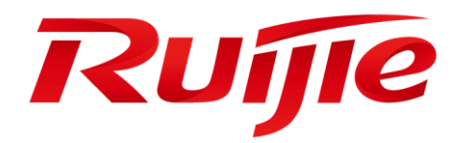

# **Ruijie RG-S6220-H Series Switches**

# **RGOS Command Reference, Release 11.0(5)B4P5**

#### **Copyright Statement**

#### Ruijie Networks©2018

Ruijie Networks reserves all copyrights of this document. Any reproduction, excerption, backup, modification, transmission, translation or commercial use of this document or any portion of this document, in any form or by any means, without the prior written consent of Ruijie Networks is prohibited.

#### **Exemption Statement**

This document is provided "as is". The contents of this document are subject to change without any notice. Please obtain the latest information through the Ruijie Networks website. Ruijie Networks endeavors to ensure content accuracy and will not shoulder any responsibility for losses and damages caused due to content omissions, inaccuracies or errors.

#### **Preface**

Thank you for using our products. This manual matches the RGOS Release 11.0(5)B4P5.

#### **Audience**

This manual is intended for:

- Network engineers
- Technical support and servicing engineers
- Network administrators

#### **Obtaining Technical Assistance**

- Ruijie Networks Website:<https://www.ruijienetworks.com/>
- Technical Support Website:<https://ruijienetworks.com/support>
- Case Portal: http://[caseportal.ruijienetworks.com](http://caseportal.ruijienetworks.com/)
- Community: [http://community.ruijienetworks.com](http://community.ruijienetworks.com/)
- Technical Support Email: [service\\_rj@ruijienetworks.com](mailto:service_rj@ruijienetworks.com)
- Skype[: service\\_rj@ruijienetworks.com](mailto:service_rj@ruijienetworks.com)

#### **Related Documents**

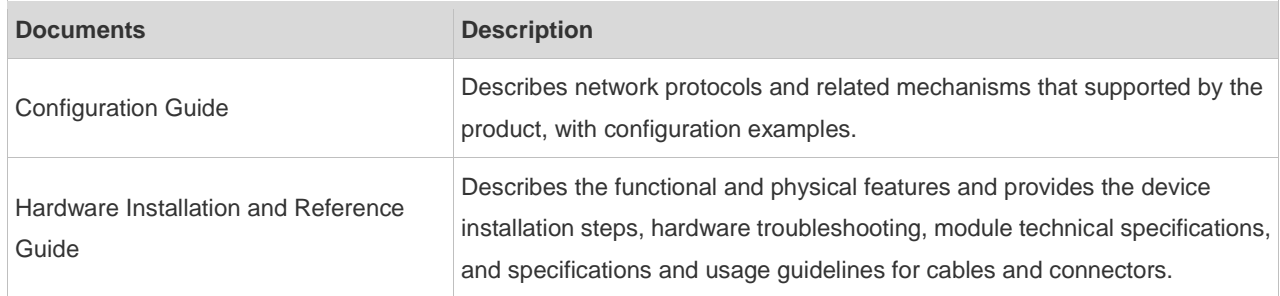

#### **Conventions**

This manual uses the following conventions:

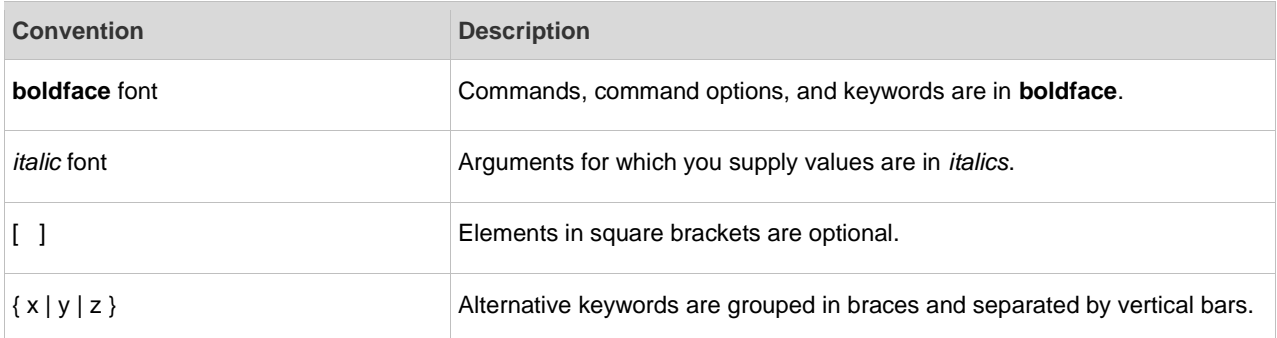

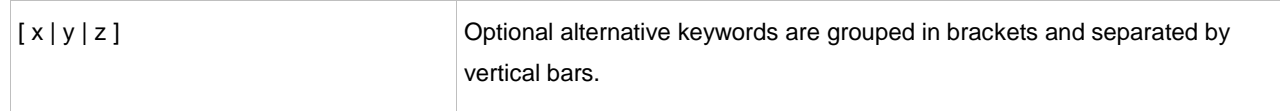

#### **Symbols**

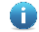

Means reader take note. Notes contain helpful suggestions or references.

 $\blacktriangle$ Means reader be careful. In this situation, you might do something that could result in equipment damage or loss of data.

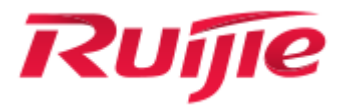

# System Configuration Commands

- 1. Command Line Interface Commands
- 2. Basic Configuration Management Commands
- 3. LINE Commands
- 4. File System Commands
- 5. SYS Commands
- 6. Time Range Commands
- 7. USB Commands
- 8. UFT Commands
- 9. Module Hot-plugging/unplugging Commands
- 10.Supervisor Module Redundancy Commands
- 11.Syslog Commands
- 12.MONITOR Commands
- 13.Package Management Commands
- 14.OpenFlow Commands

# **1 Command Line Interface Commands**

### **1.1 alias**

Use this command to configure a command alias in global configuration mode. Use the **no** form of this command to restore the default setting. **alias** *mode command-alias original-command* **no alias** *mode command-alias*

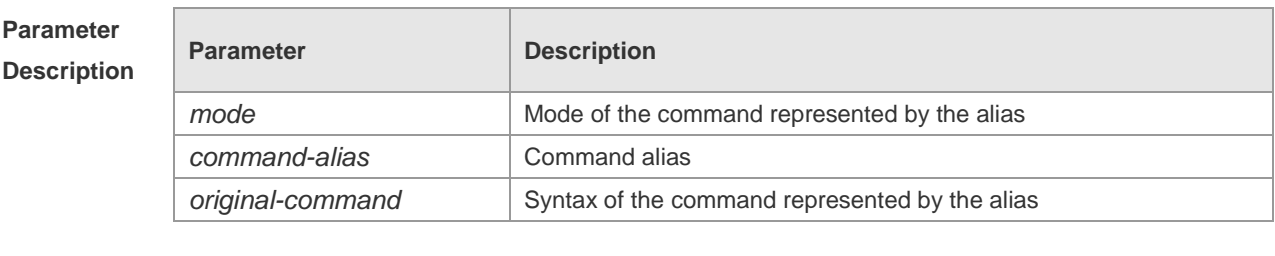

**Defaults** Some commands in user or privileged EXEC mode have default alias.

**Command**  Global configuration mode.

**Mode**

**Usage Guide** The following table lists the default alias of the commands in privileged EXEC mode.

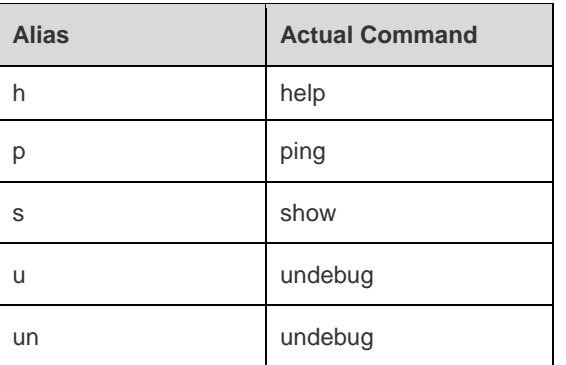

The default alias cannot be removed by the **no alias exec** command.

After configuring the alias, you can use a word to replace a command. For example, you can create an alias to represent the first part of a command, and then type the rest part of the command. The mode of the command represented by the alias is the command mode existing in the current system. In the global configuration mode, you can use the **alias ?** command to list all the modes under which you can configure alias for commands.

Ruijie(config)# alias ?

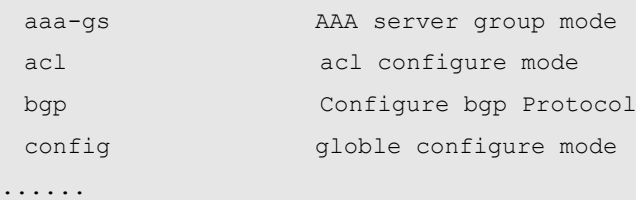

The alias also has its help information that is displayed after \* in the following format:

\*command-alias=original-command

For example, in the privileged EXEC mode, the default alias s stands for show. You can enter s? to query the key words beginning with s and the help information of the alias.

Ruijie#s?

\*s=show show start-chat start-terminal-service

If an alias represents more than one word, the command will be displayed in brackets. For example, if you set sv stand for show version in the privileged EXEC mode, then:

Ruijie#s?

\*s=show \*sv="show version" show start-chat

start-terminal-service

The alias must begin with the first letter of the command. The first letter of the command cannot be a space. The space before the command cannot be used as a valid alias.

Ruijie# s?

show start-chat start-terminal-service

The command alias also has its help information. For example, if the alias ia represents ip address in the interface configuration mode, then:

Ruijie(config-if)#ia ?

A.B.C.D IP address

dhcp IP Address via DHCP

Ruijie(config-if)# ip address

The above help information lists the parameters of **ip address** and shows the actual command name. You must enter an entire alias; otherwise it cannot be recognized.

Use the **show aliases** command to show the aliases setting in the system.

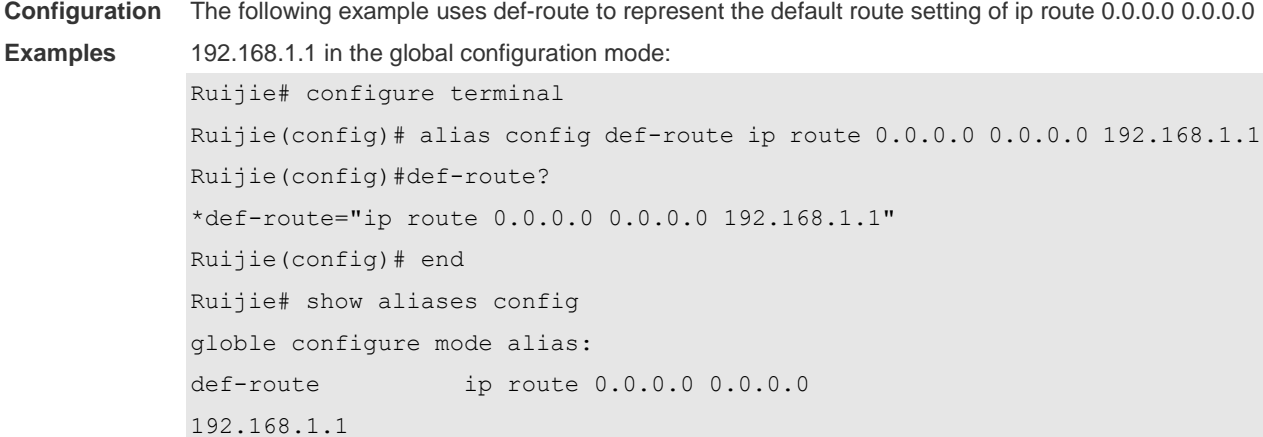

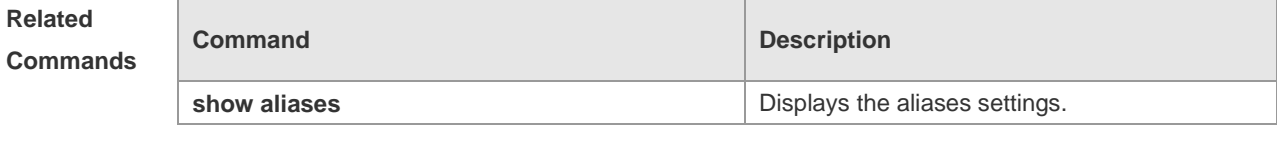

**Platform Description** N/A

# **1.2 privilege**

Use this command to attribute the execution rights of a command to a command level in global configuration mode. Use the **no** form of this command to restore the default setting. **privilege** *mode* [ **all** ] [ **level** *level* **| reset** ] *command-string* **no privilege** *mode* [ **all** ] [ **level** *level* ] *command-string*

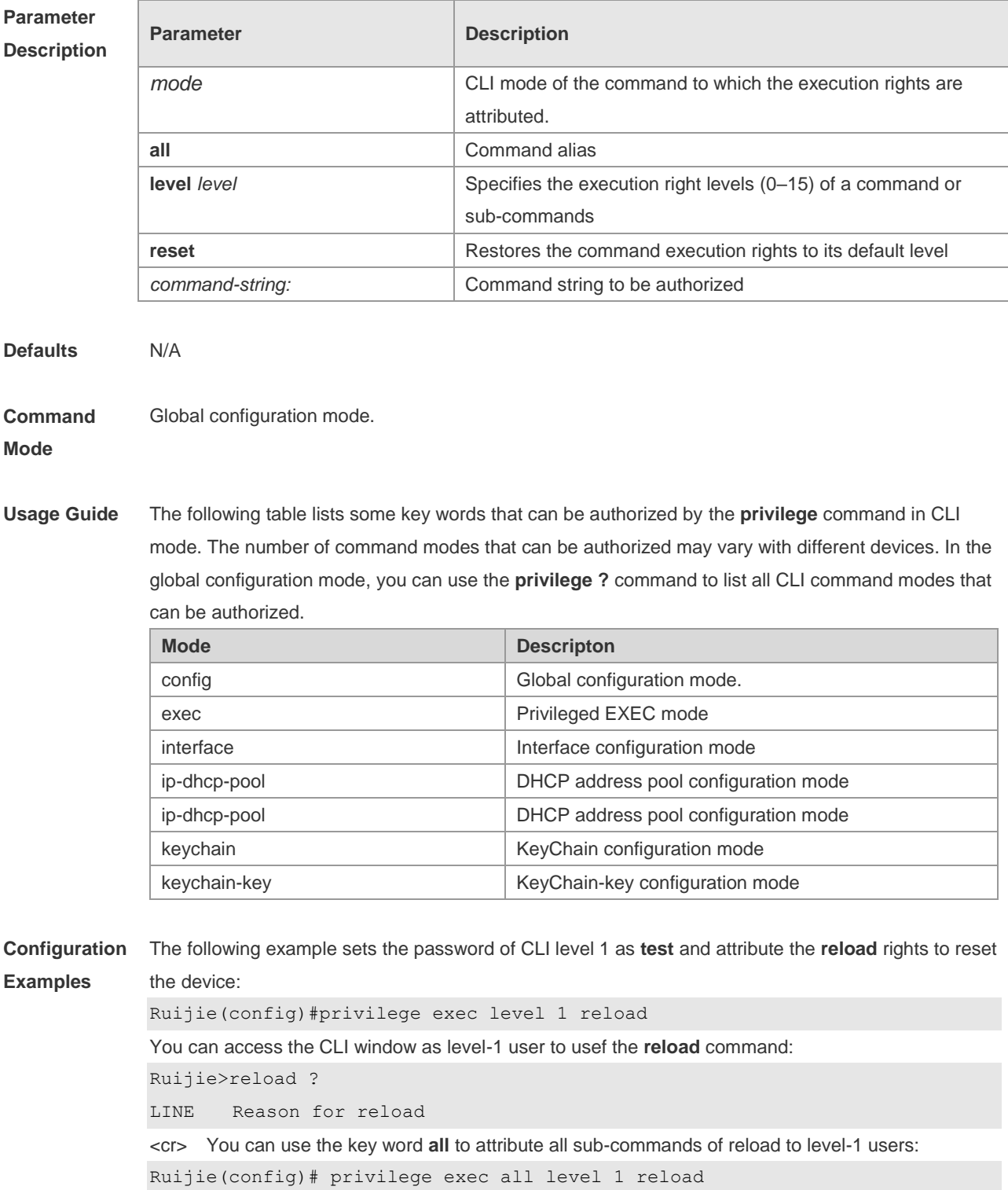

After the above setting, you can access the CLI window as level-1 user to use all sub commands of the **reload** command:

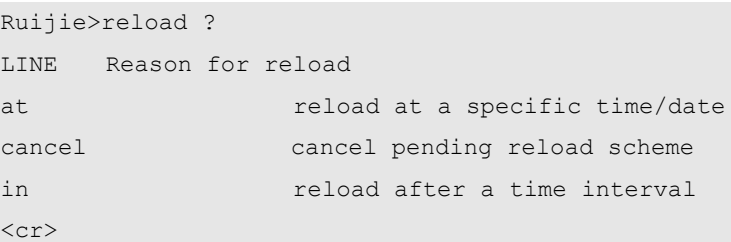

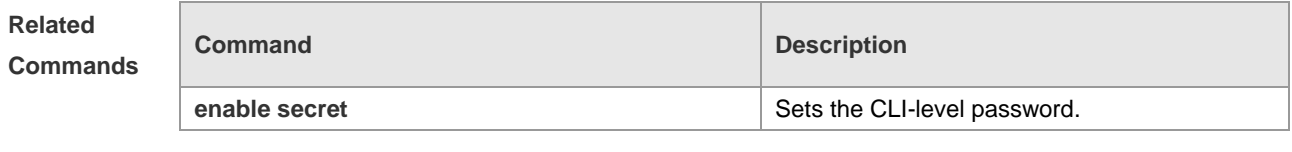

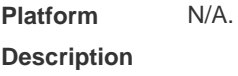

# **1.3 show aliases**

Use this command to show all the command aliases or aliases in special command modes. **show aliases** [ *mode* ]

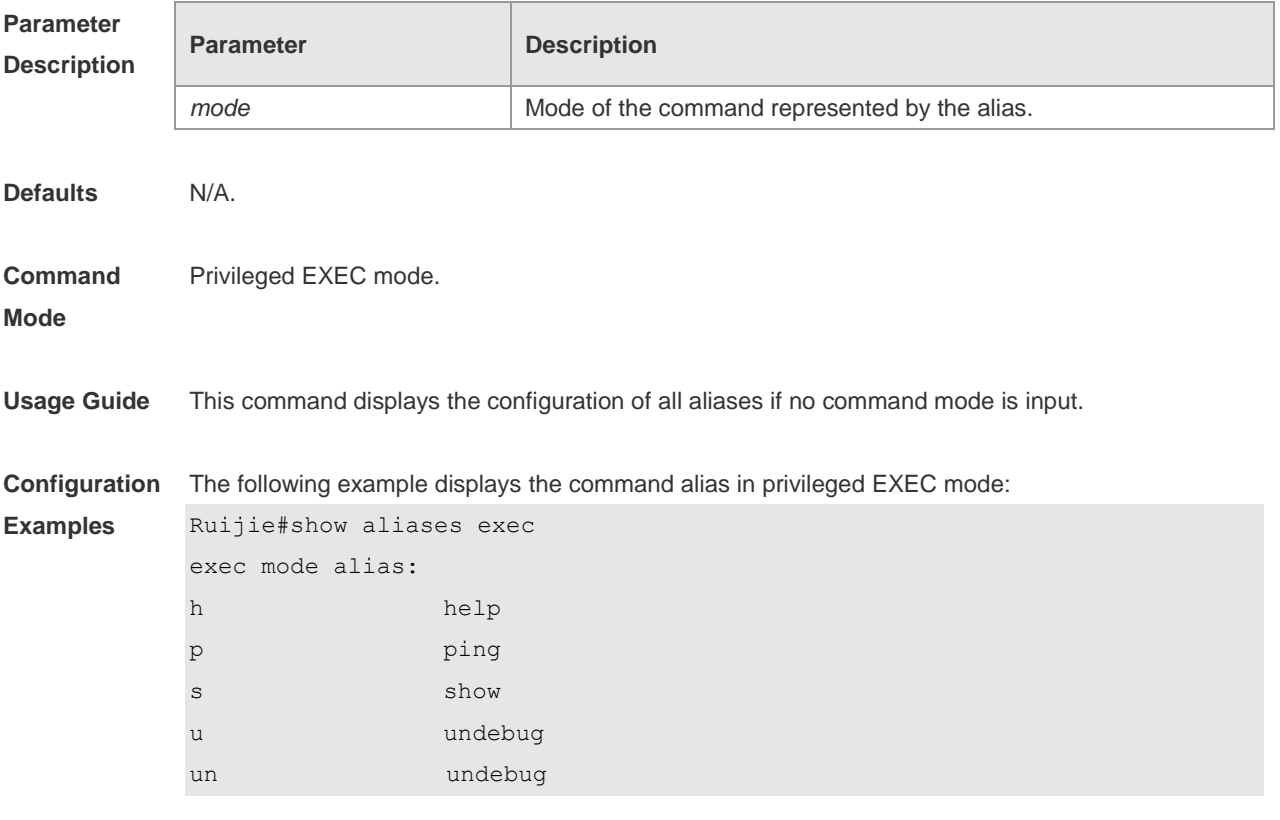

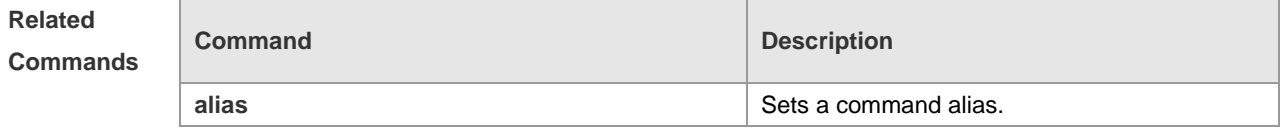

**Platform**  N/A.

**Description**

# **2 Basic Configuration Management Commands**

#### **2.1 <1-99>**

Use this command to restore the suspended Telnet Client session. **<1-99>**

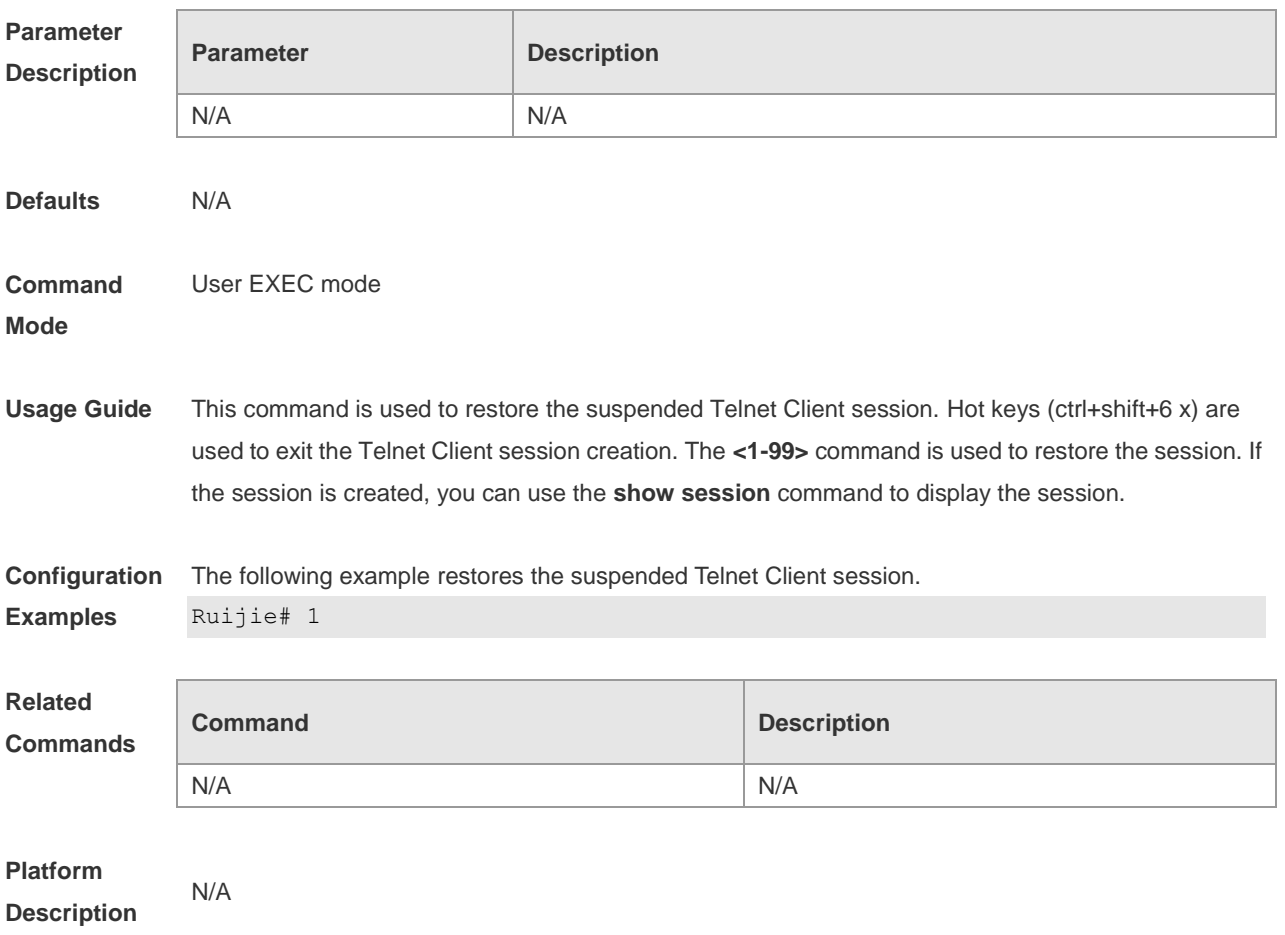

#### **2.2 banner exec**

Use this command to configure a message to welcome the user entering user EXEC mode through the line. Use the **no** form of this command to restore the default setting. **banner exec** *c message c* **no banner exec**

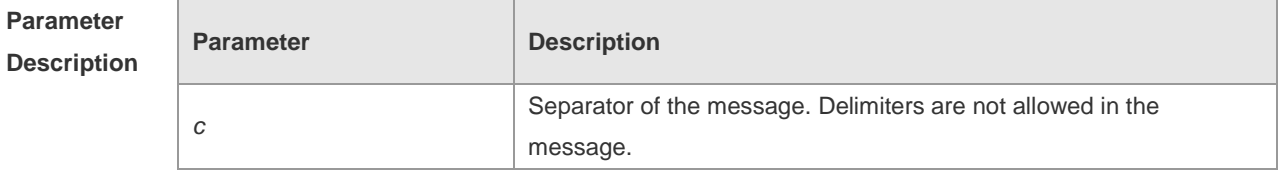

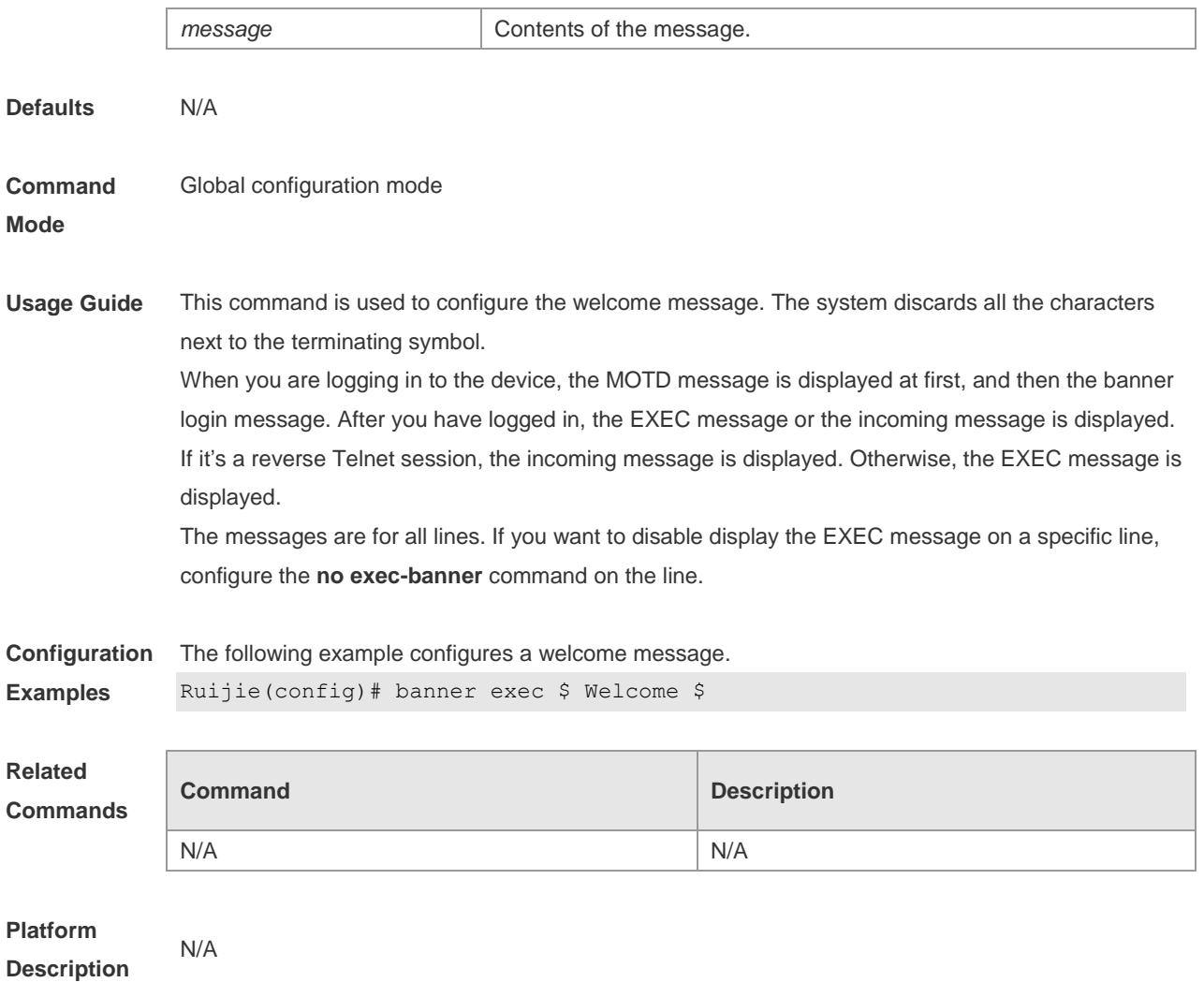

# **2.3 banner incoming**

Use this command to configure a prompt message for reverse Telnet session. Use the **no** form of this command to remove the setting. **banner incoming** *c message c* **no banner incoming**

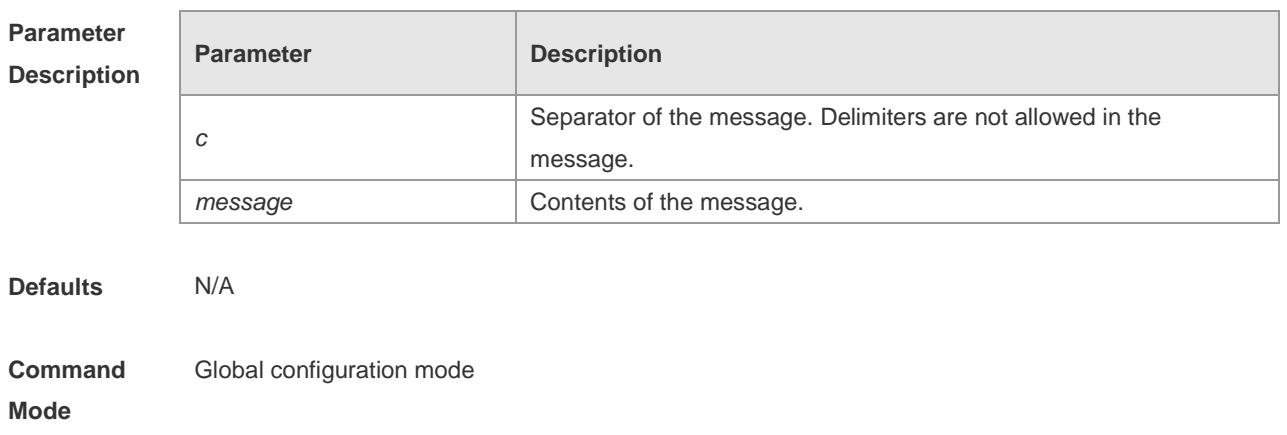

**Examples**

**Description**

**Usage Guide** This command is used to configure a prompt message. The system discards all the characters next to the terminating symbol. When you are logging in to the device, the MOTD message is displayed at first, and then the banner login message. After you have logged in, the welcome message or the prompt message is displayed. If it's a reverse Telnet session, the prompt message is displayed. Otherwise, the welcome message is displayed.

**Configuration**  The following example configures a prompt message for reverse Telnet session.

Ruijie(config)# banner incoming \$ Welcome \$

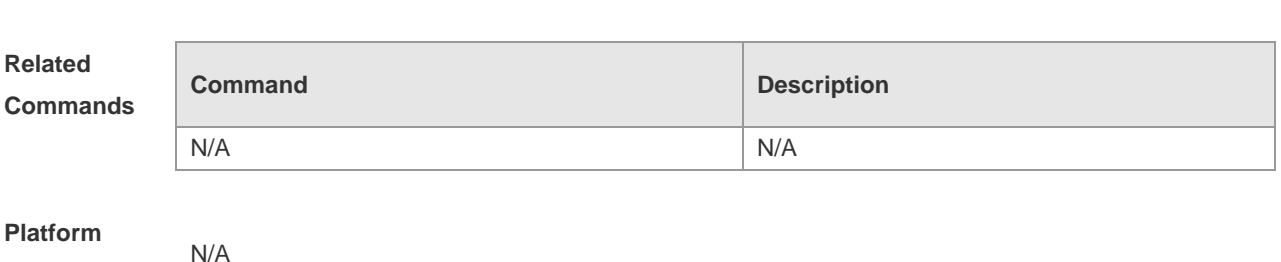

#### **2.4 banner login**

Use this command to configure a login banner. Use **no** form of this command to r remove the setting. **banner login** *c message c* **no banner login**

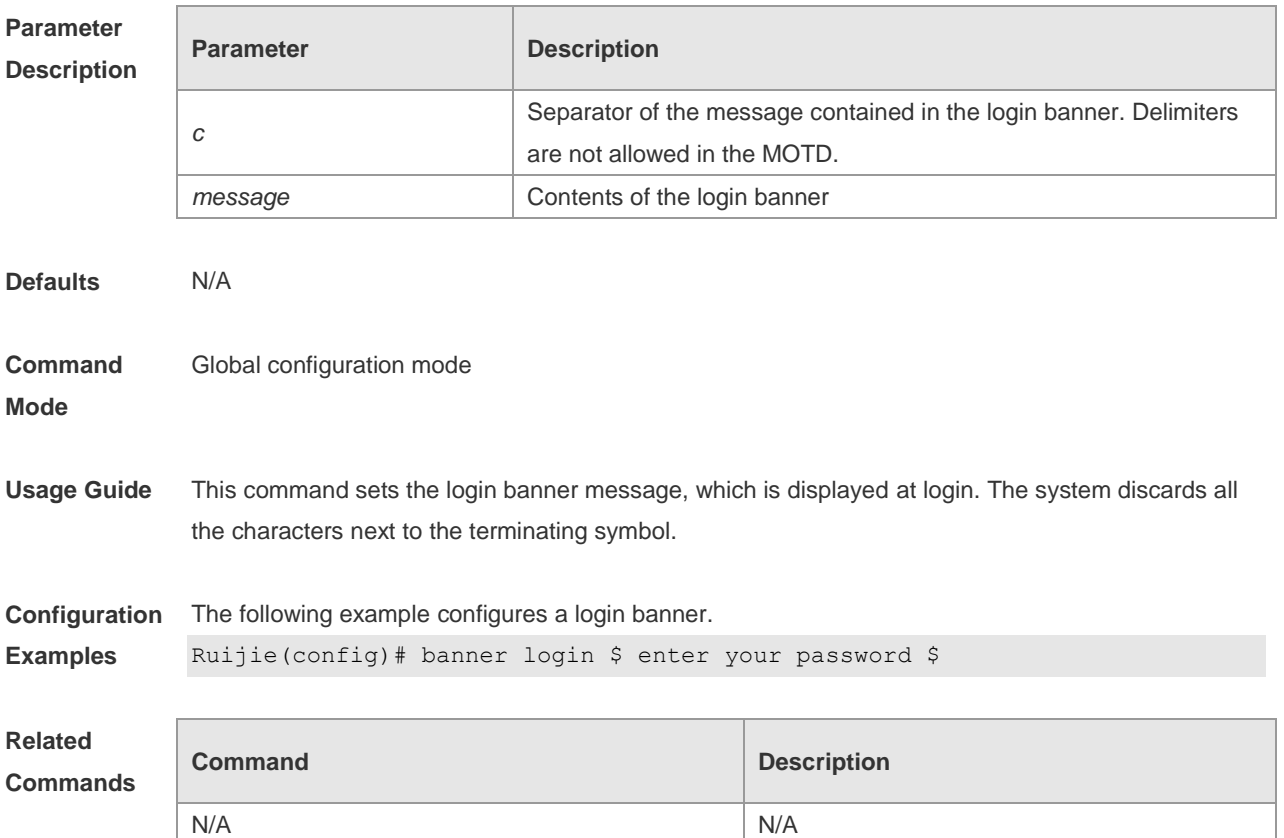

#### **Platform Description** N/A

#### **2.5 banner motd**

Use this command to set the Message-of-the-Day ( MOTD ) . Use the **no** form of this command to remove the setting. **banner** [ **motd** ] *c message c* **no banner** [ **motd** ]

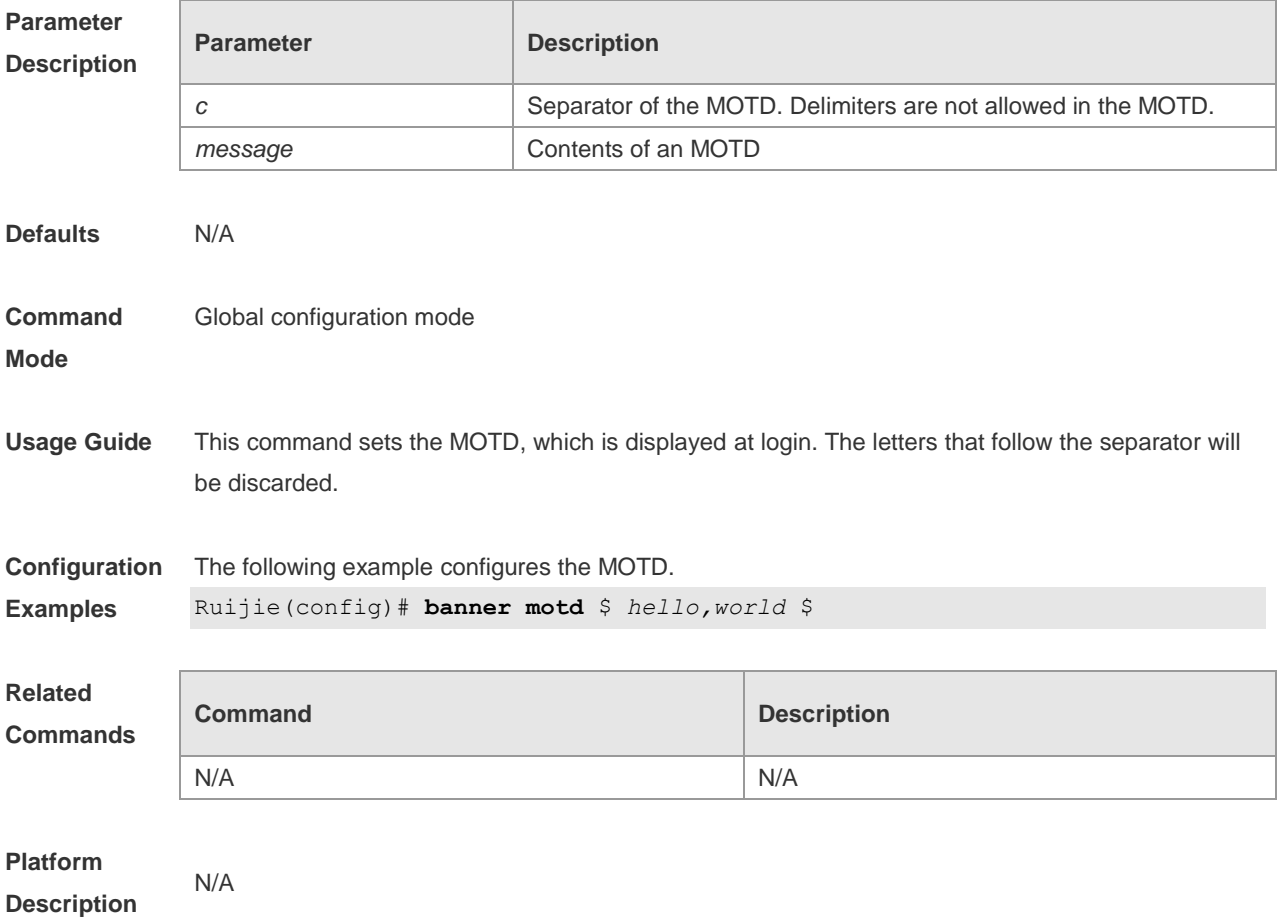

# **2.6 banner prompt-timeout**

Use this command to configure the prompt-timeout message to notify timeout. Use the **no** form of this command to remove the setting. **banner prompt-timeout** *c message c* **no banner prompt-timeout**

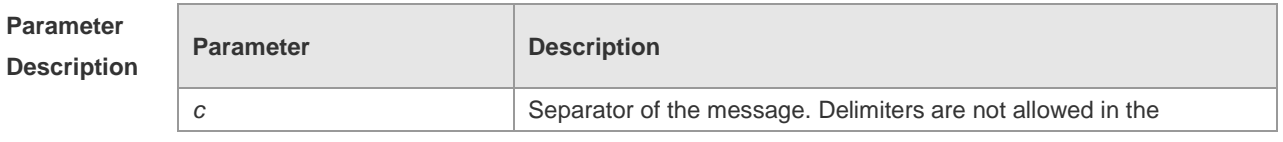

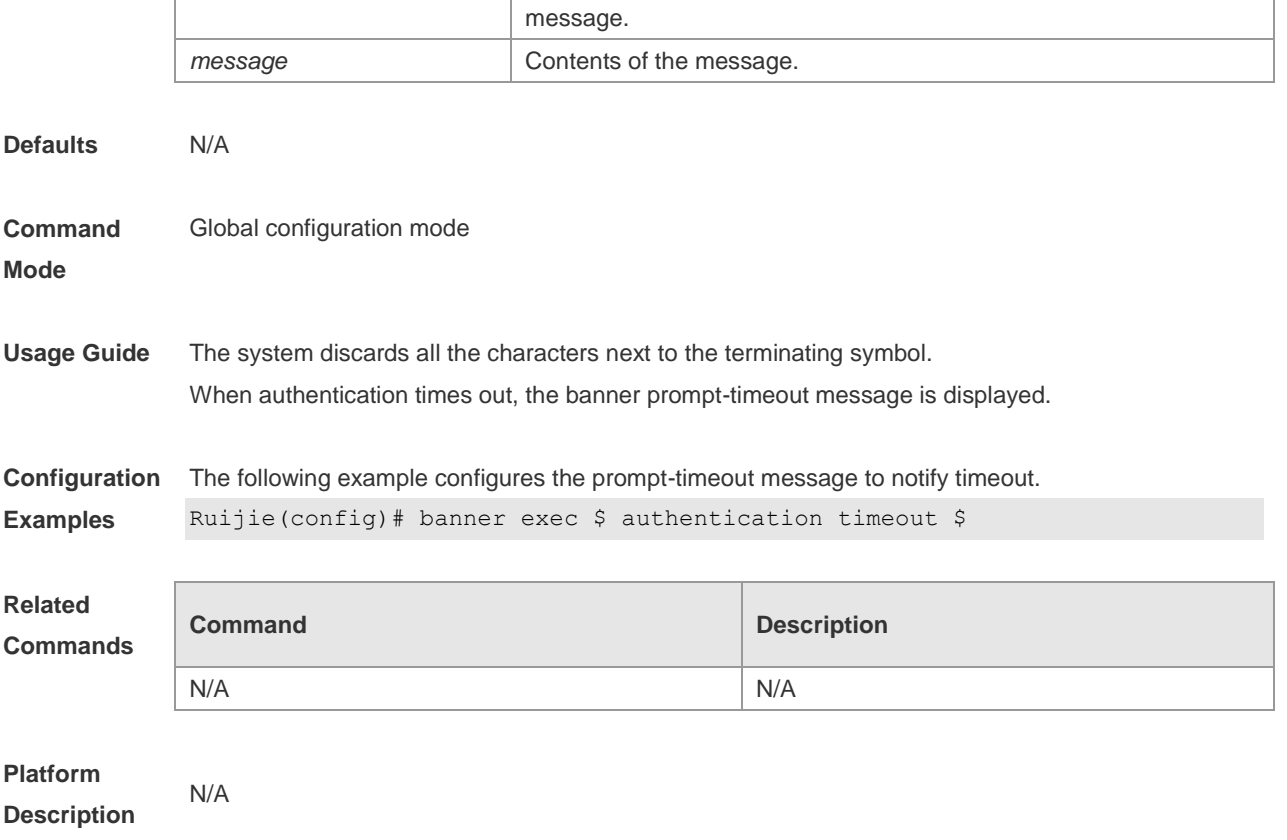

# **2.7 banner slip-ppp**

Use this command to configure the slip-ppp message for the SLIP/PPP session. Use the **no** form of this command to remove the setting. **banner slip-ppp** *c message c* **no banner slip-pp**

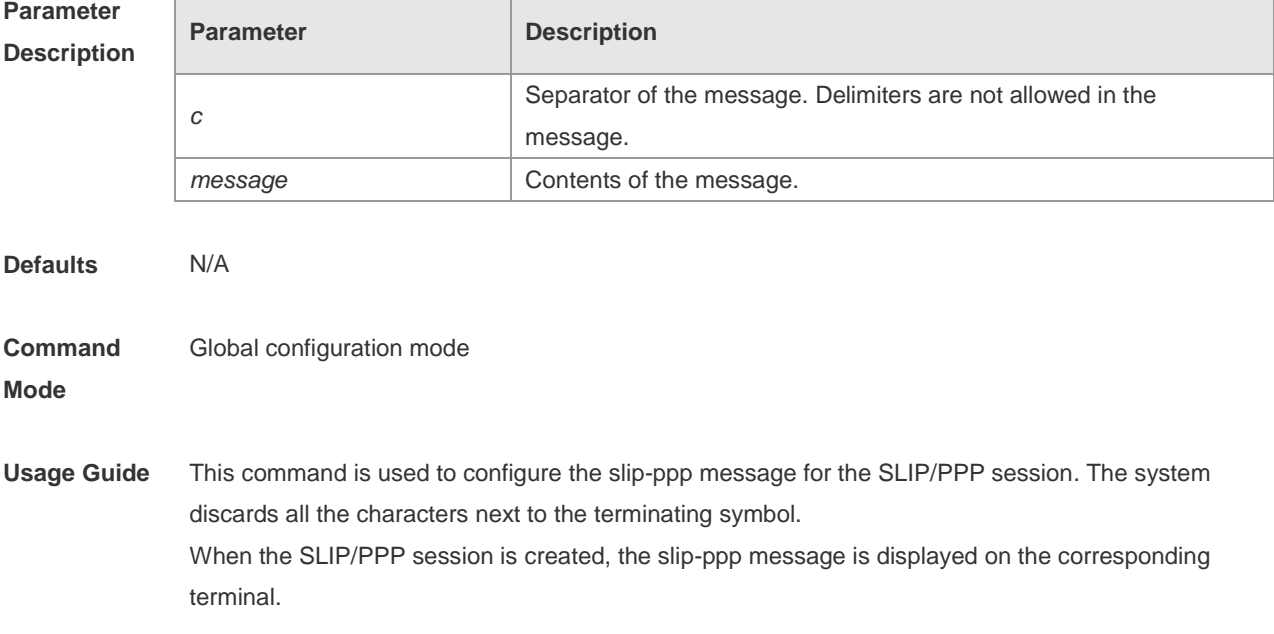

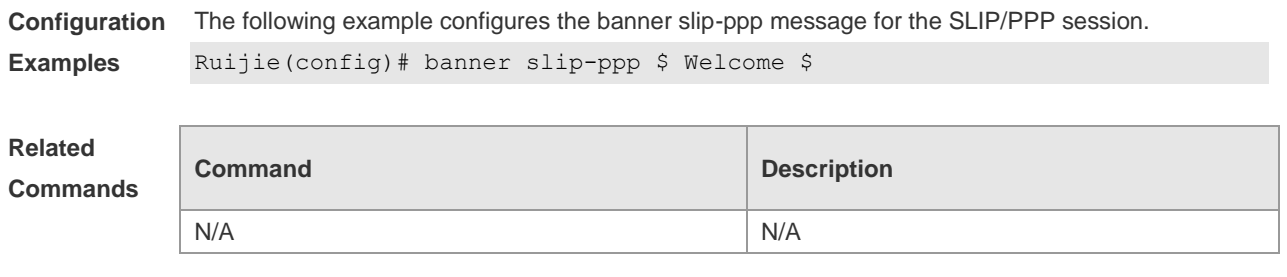

**Platform Description**

# **2.8 configure**

N/A

Use this command to enter global configuration mode. **configure** [ **terminal** ]

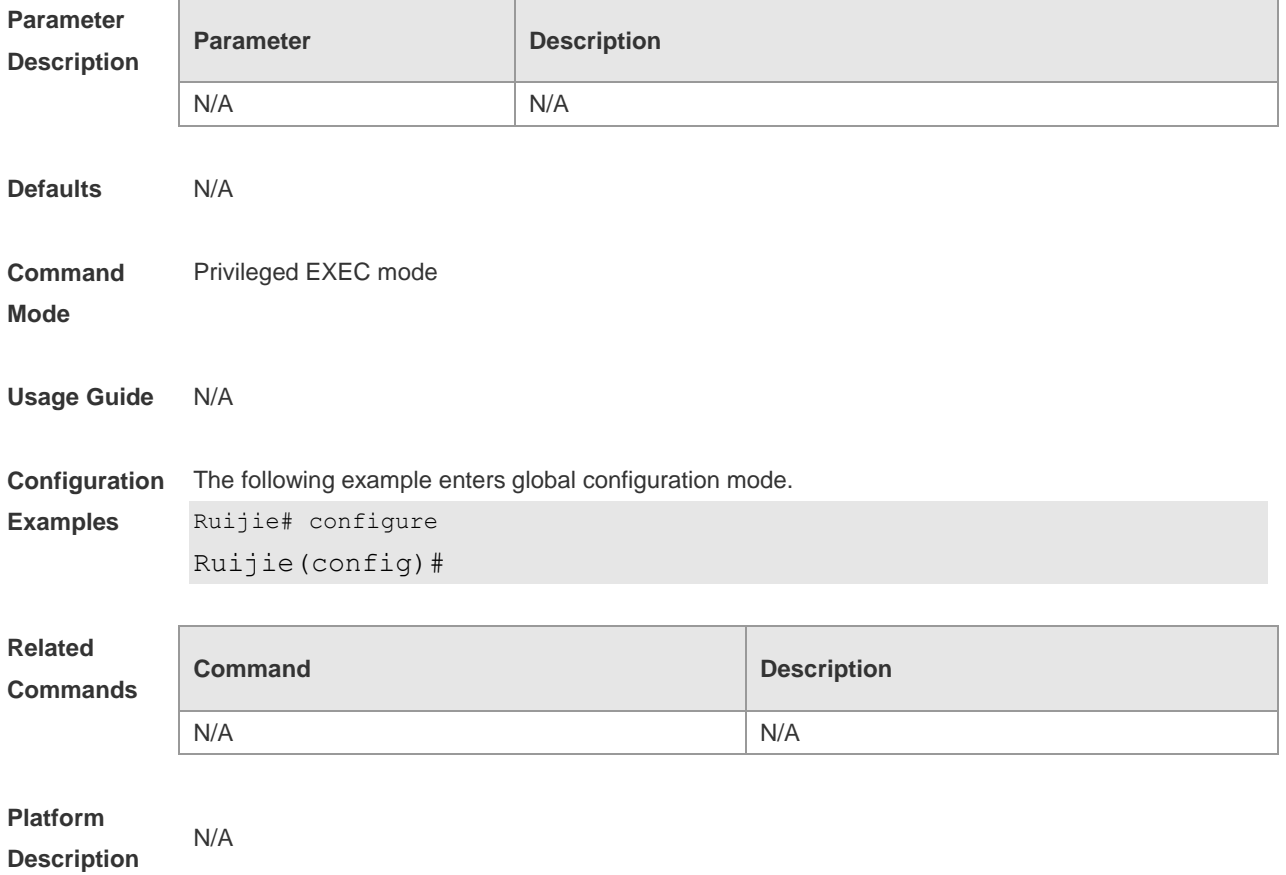

## **2.9 disable**

Use this command to switch from privileged EXEC mode to user EXEC mode or lower the privilege level.

**disable** [ *privilege-level* ]

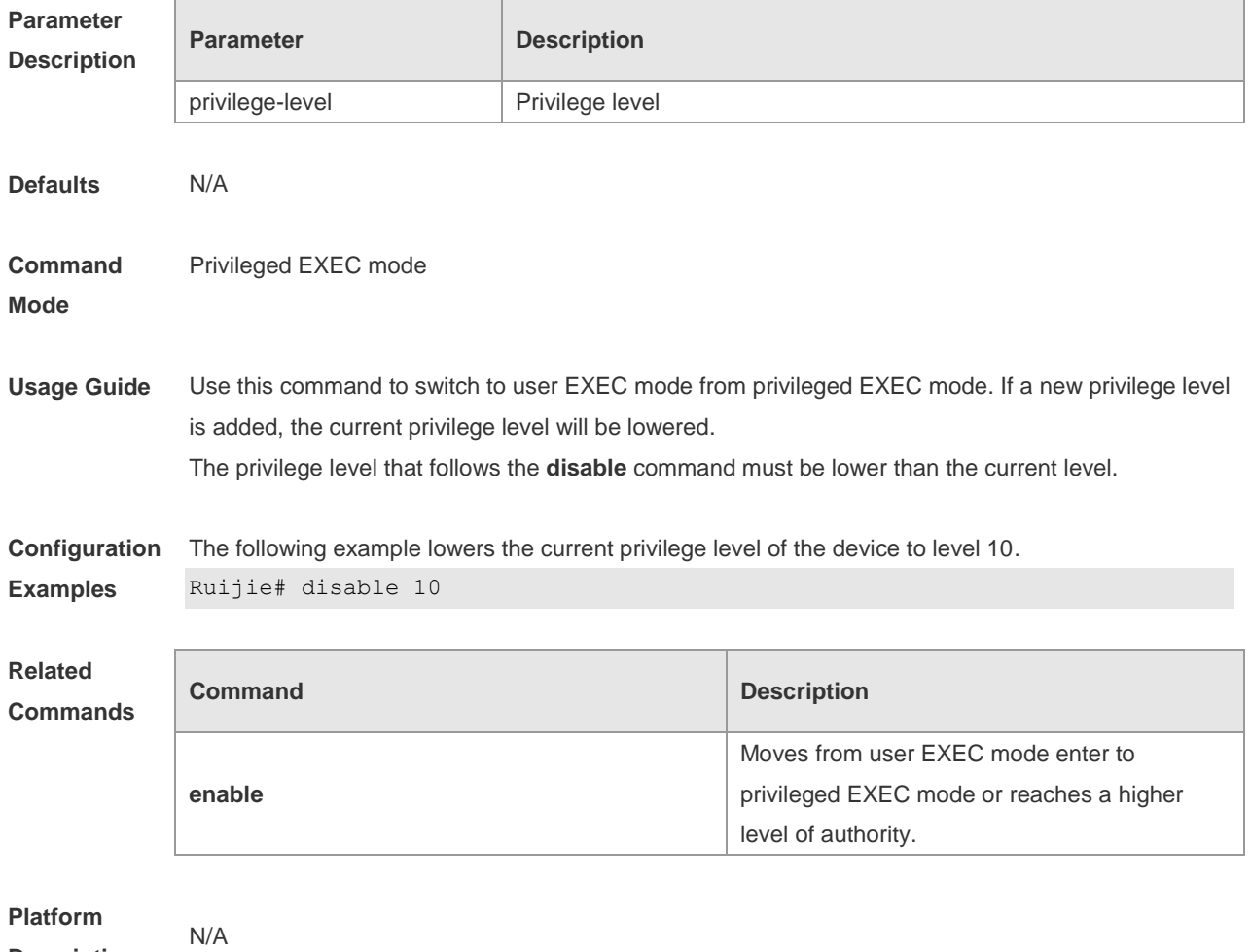

**Description**

# **2.10 disconnect**

Use this command to disconnect the Telnet Client session. **disconnect** *session-id*

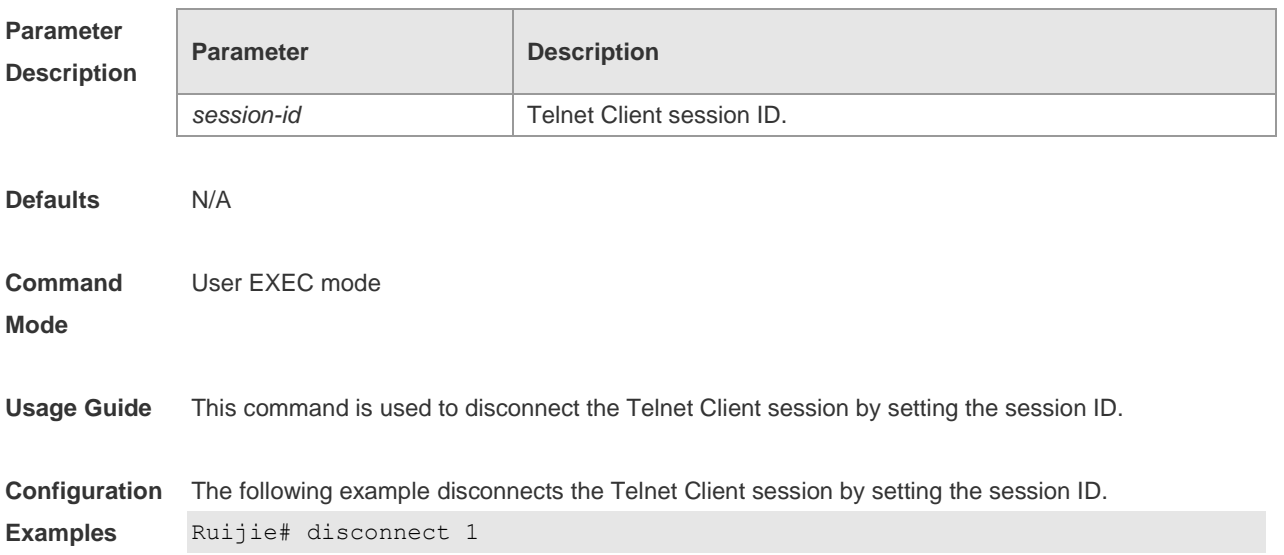

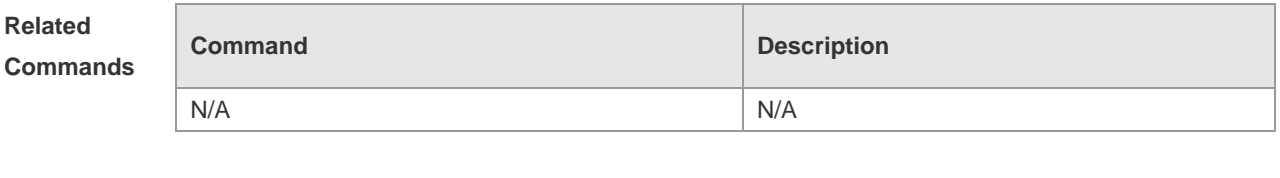

**Platform Description** N/A

### **2.11 enable**

Use this command to enter privileged EXEC mode. **enable**

N/A N/A

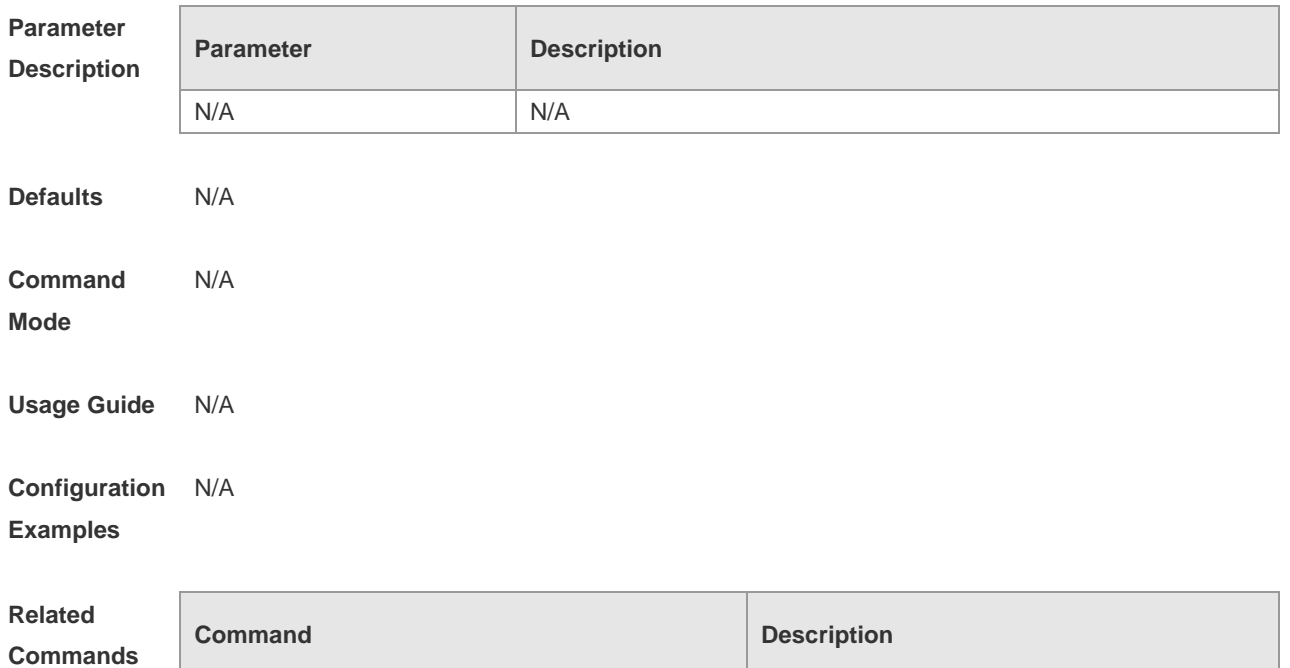

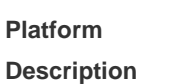

### **2.12 enable password**

N/A

Use this command to configure passwords for different privilege levels. Use the **no** form of this command to restore the default setting. **enable password** [ **level** *level* ] { *password* **|** [ **0 | 7** ] *encrypted-password* } **no enable password** [ **level** *leve l* ]

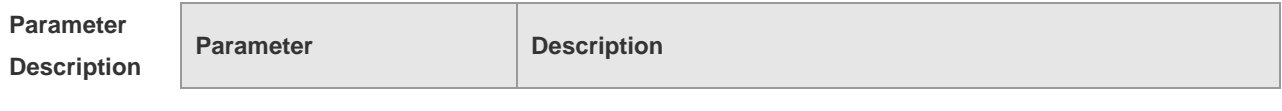

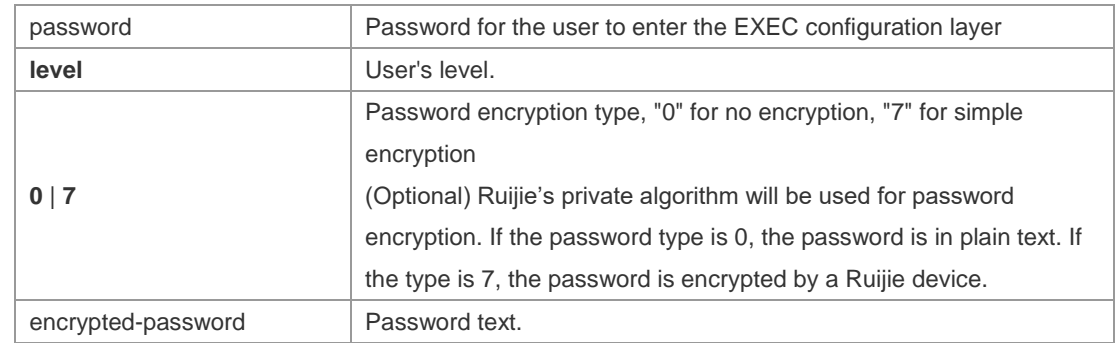

# **Defaults** N/A

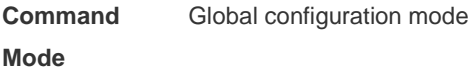

#### **Usage Guide** No encryption is required in general. The encryption type must be specified for copying and pasting a encrypted password for the device.

A valid password is defined as follows:

- Consists of 1-26 upper/lower case letters and numbers
- Leading spaces are allowed but usually ignored. Spaces in between or at the end are regarded as part of the password.

If an encryption type is specified and a plaintext password is entered, you cannot enter privileged EXEC mode. A lost password that has been encrypted using any method cannot be restored. In this case, you can only reconfigure the device password.

**Configuration Examples** The following example configures the password as **pw10**. Ruijie(config)# **enable password** *pw10*

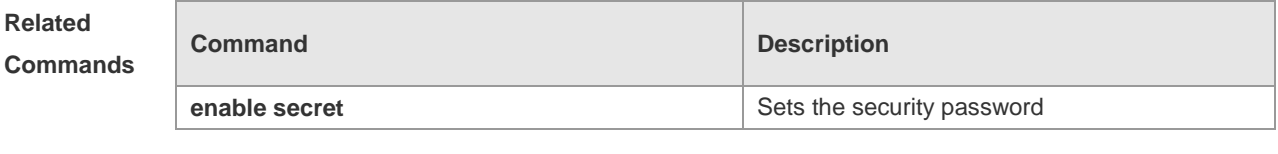

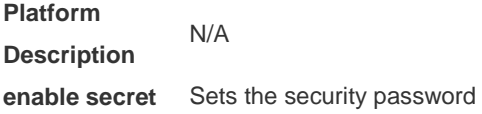

#### **2.13 enable secret**

Use this command to configure a security password for different privilege levels. Use the **no** form of this command to restore the default setting. **enable secret** [ **level** *level* ] { *secret* | [ **0** | **5** ] *encrypted-secret* } **no enable secret** [ **level** *level* ]

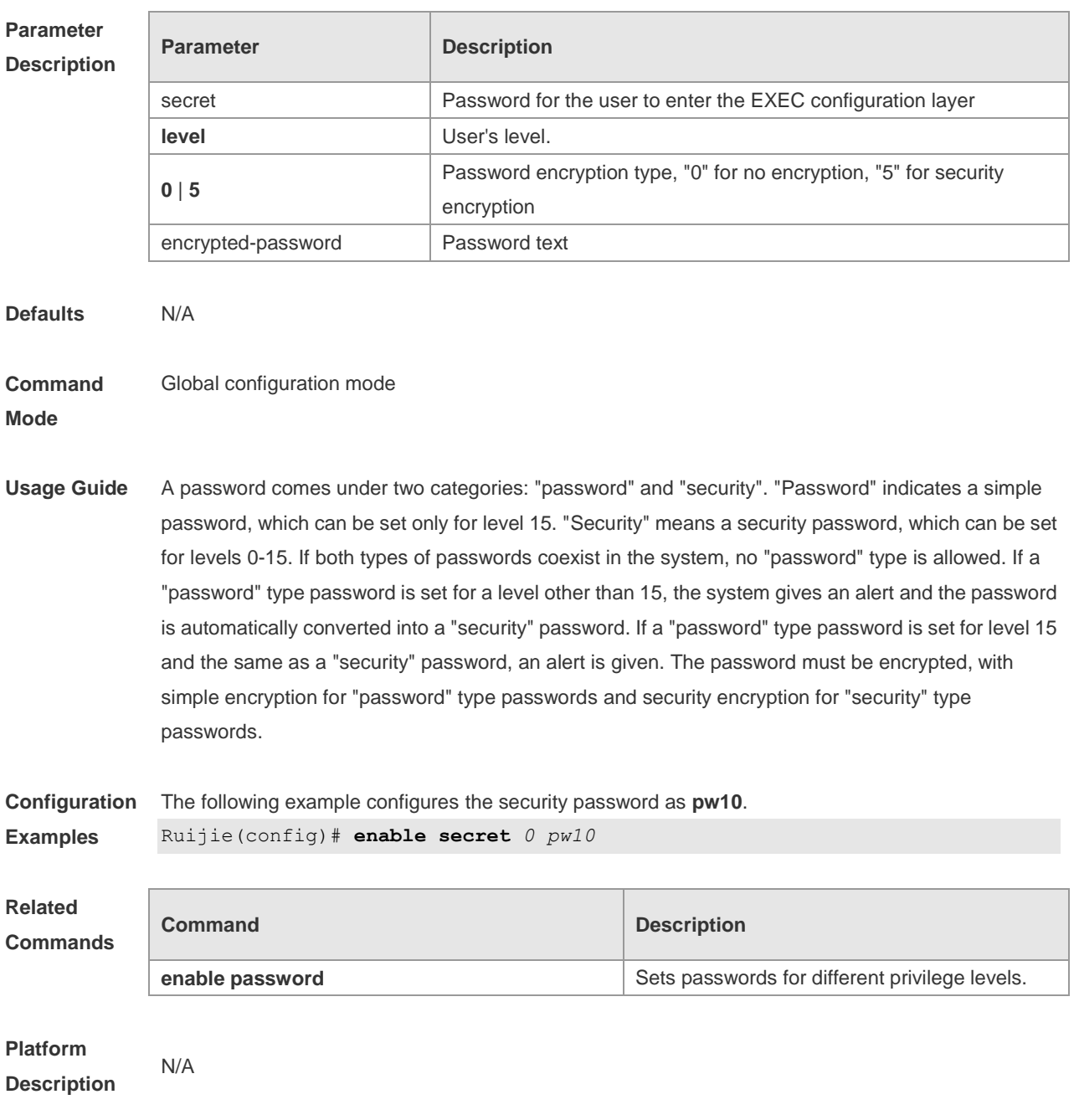

# **2.14 enable service**

Use this command to enable or disable a specified service such as **SSH Server/Telnet Server/Web Server/SNMP Agent**.

**enable service** { **ssh-sesrver** | **telnet-server** | **web-server** [ **http | https | all** ] | **snmp-agent** }

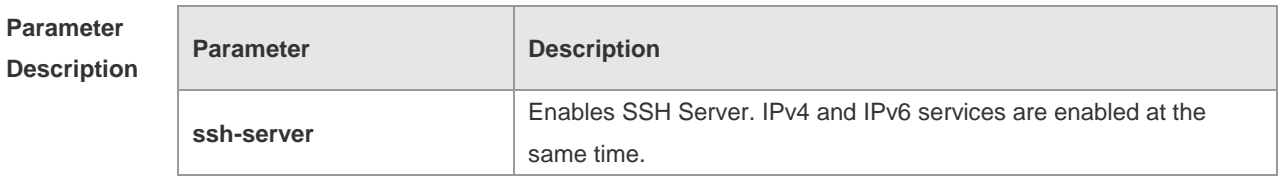

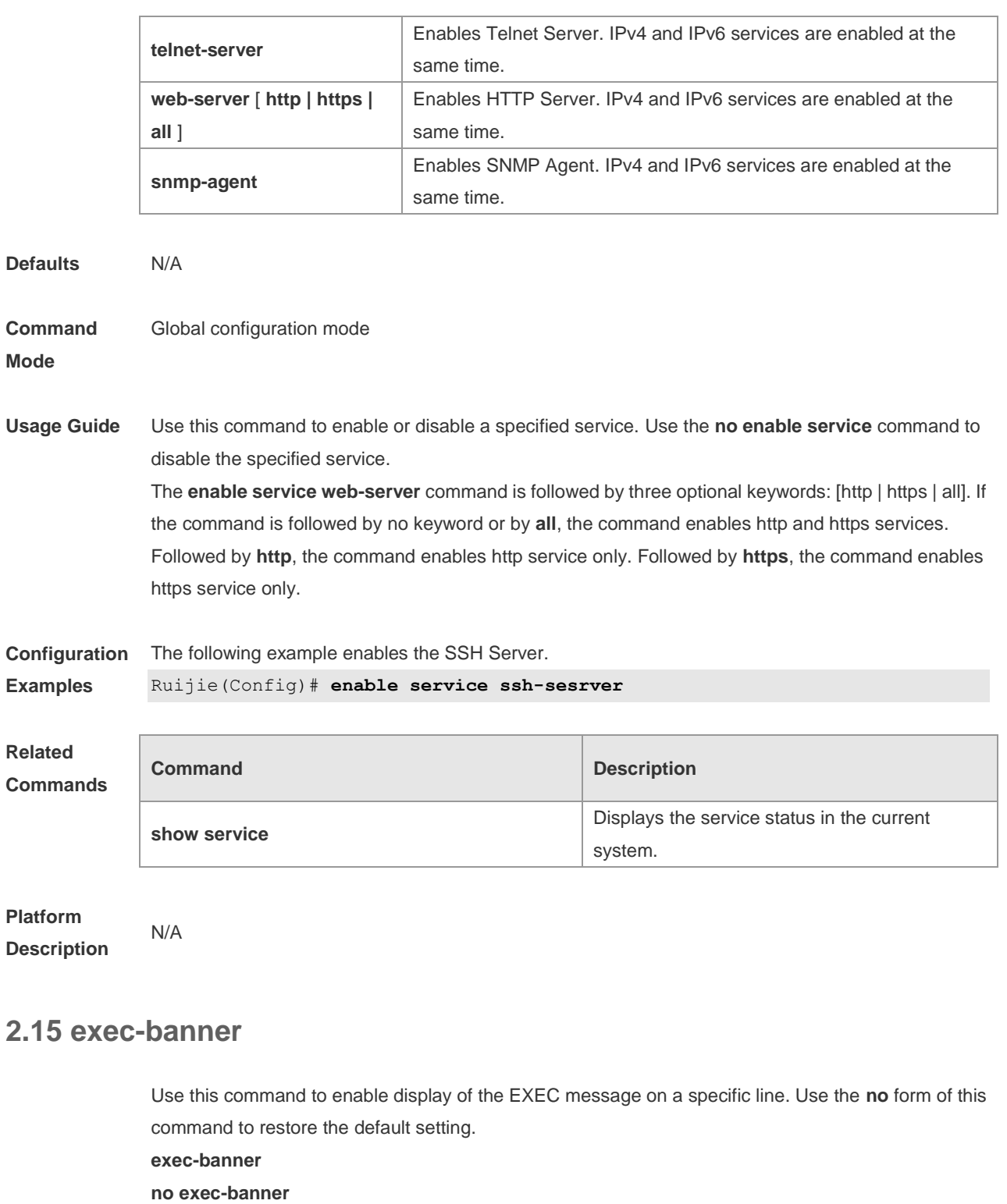

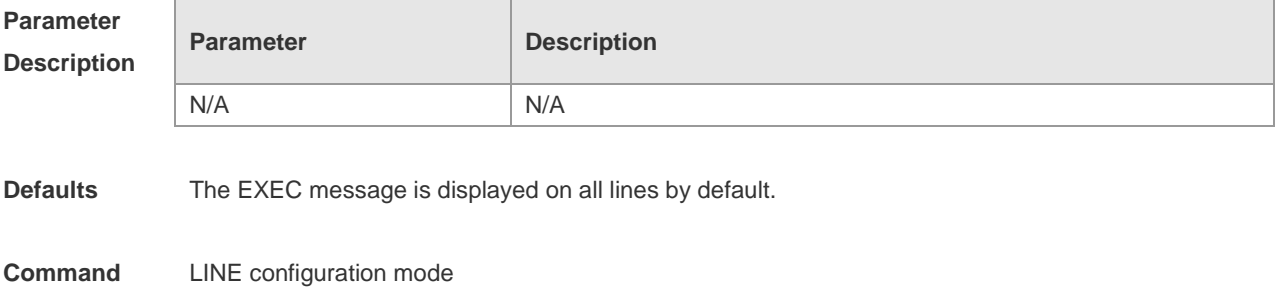

#### **Mode**

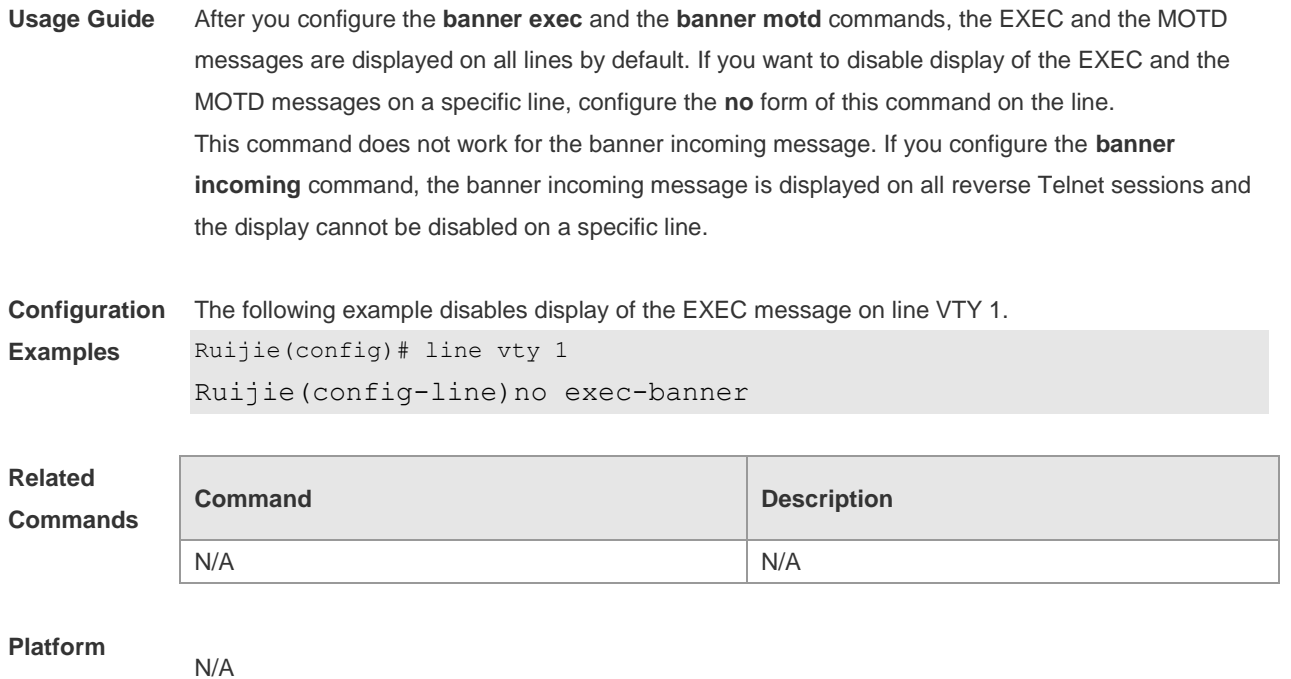

## **2.16 exec-timeout**

**Description**

Use this command to configure connection timeout for this device in LINE mode. Use the **no** form of this command to restore the default setting and the connection never expires. **exec-timeout** *minutes* [ *seconds* ] **no exec-timeout**

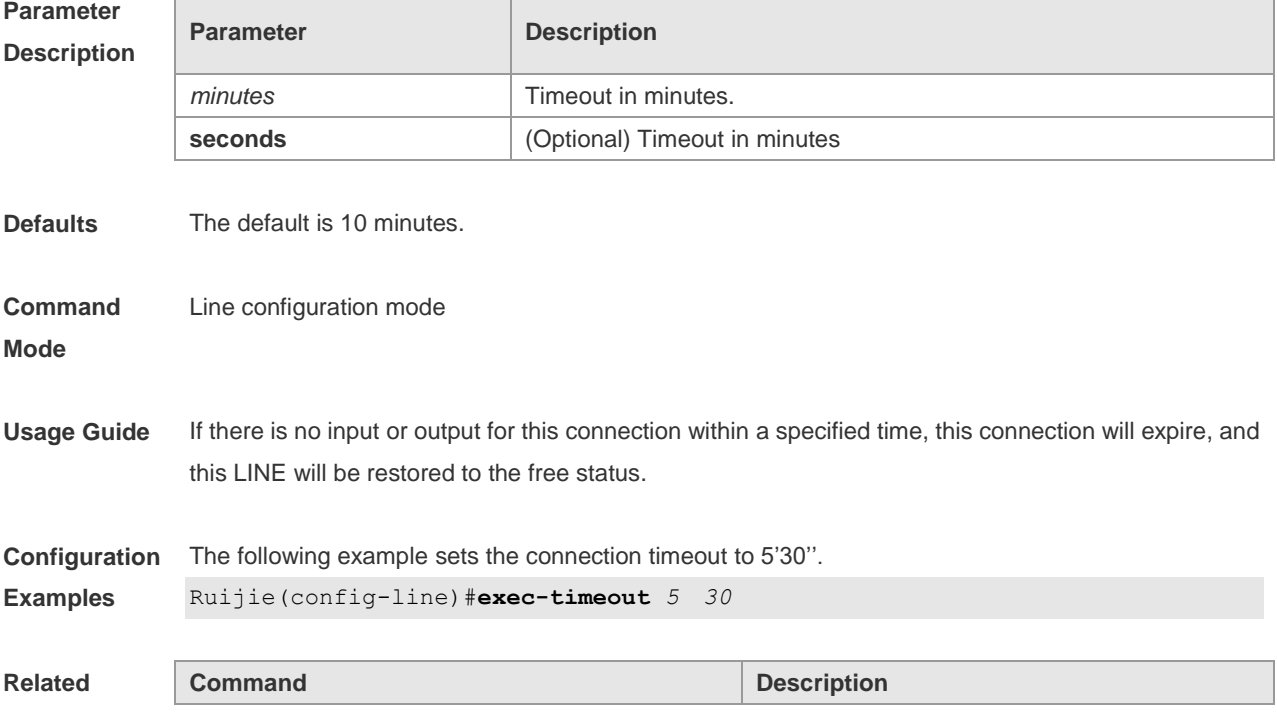

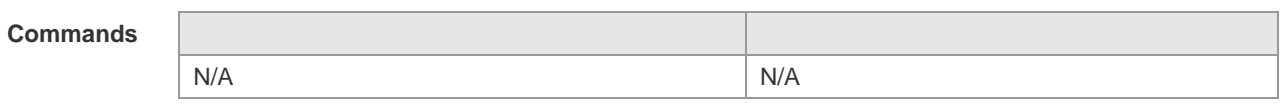

#### **Platform**  N/A

**Description**

# **2.17 help**

Use this command to display the help information. **help**

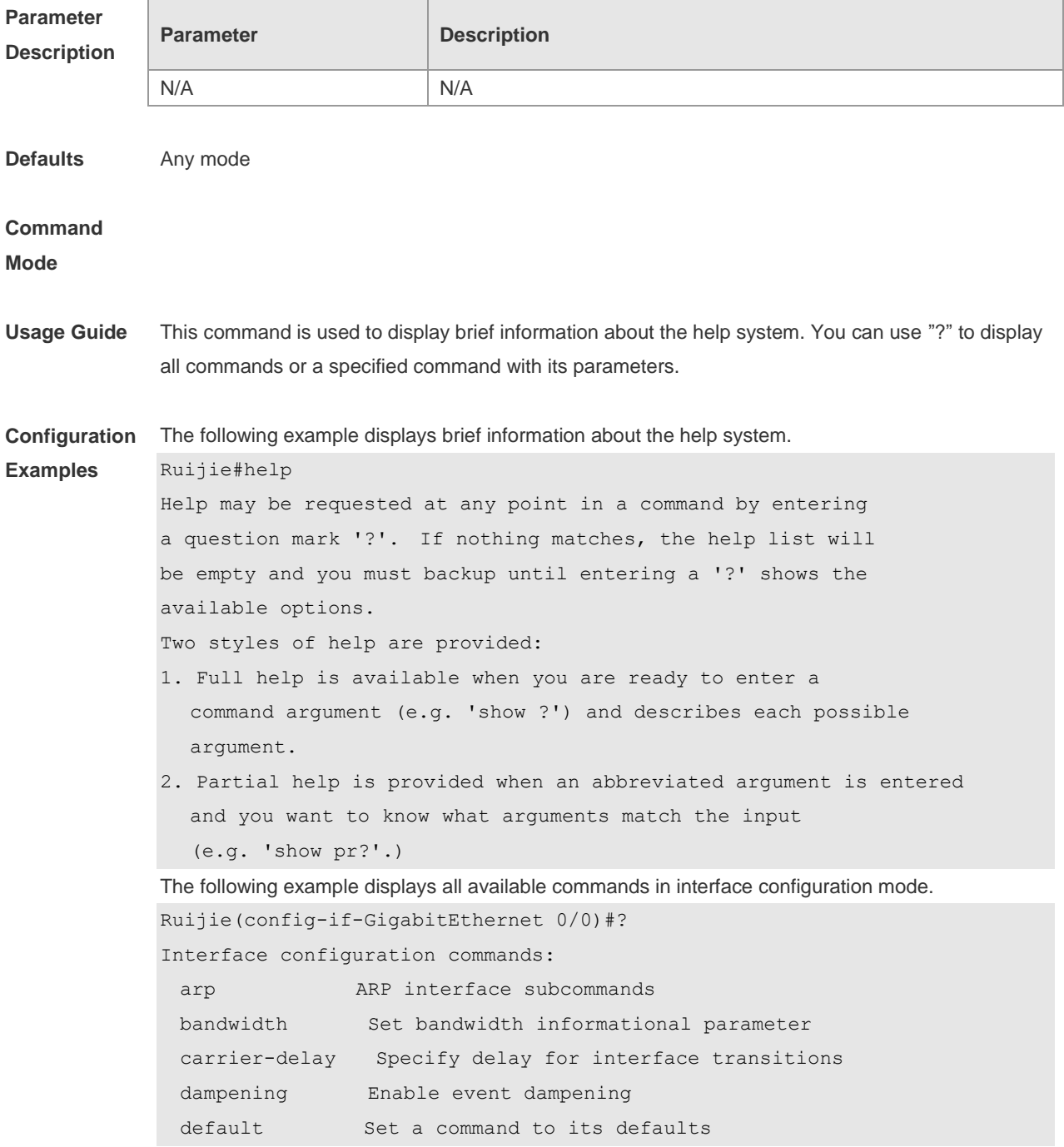

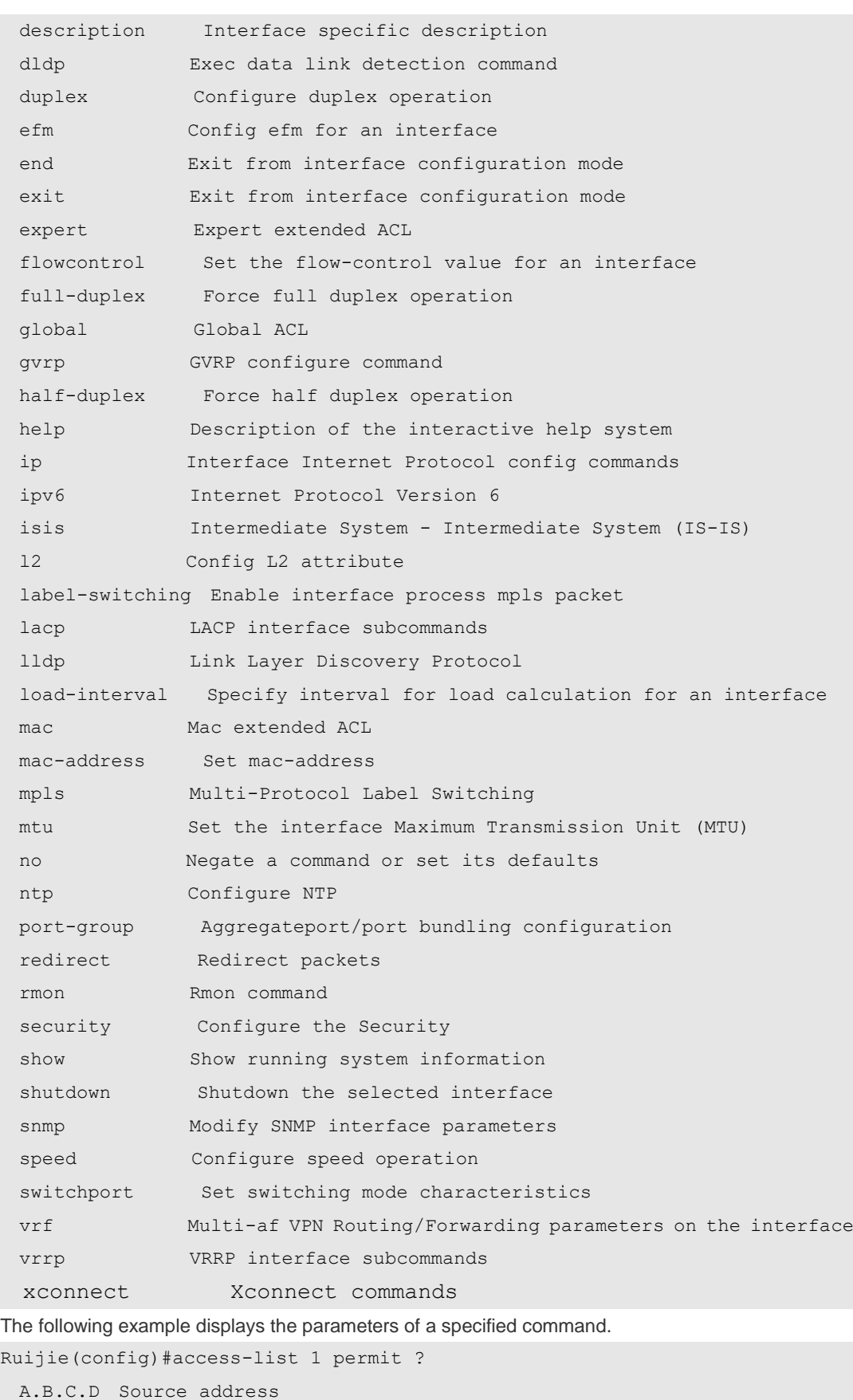

any Any source host

host A single source host

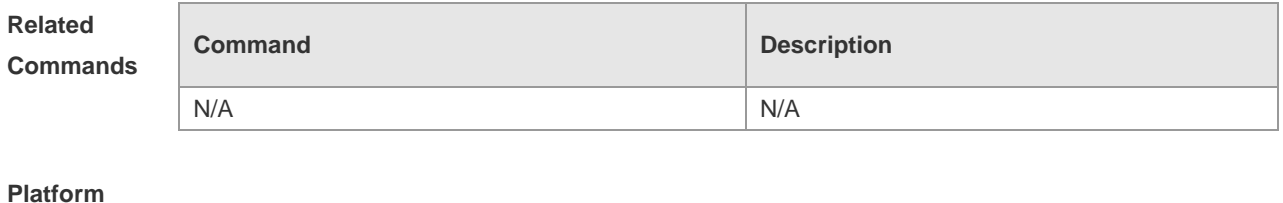

**Description**

#### **2.18 hostname**

N/A

Use this command to specify or modify the hostname of a device**. hostname** *name*

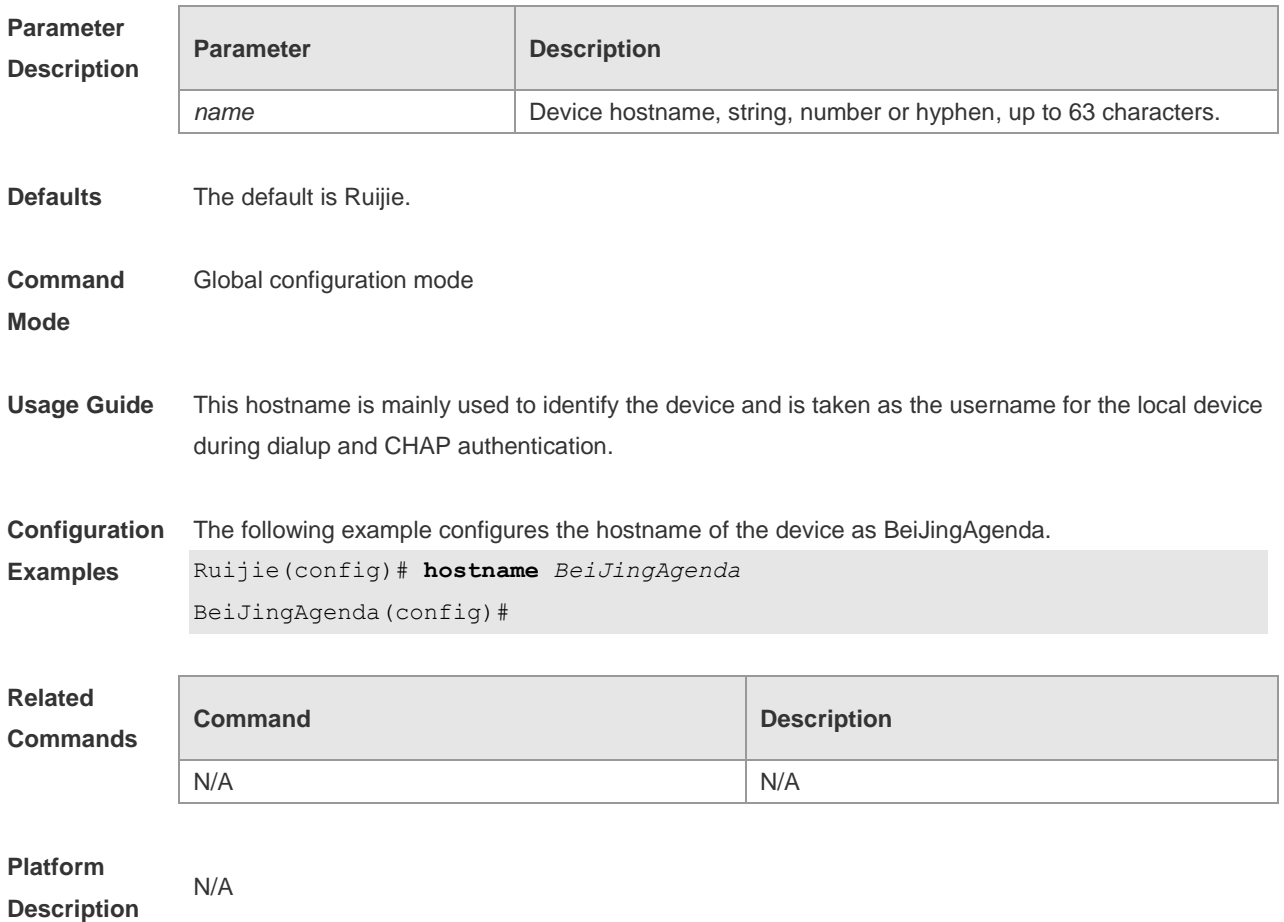

### **2.19 ip telnet source-interface**

Use this command to configure the IP address of an interface as the source address for Telnet connection.

**ip telnet source-interface** *interface-name*

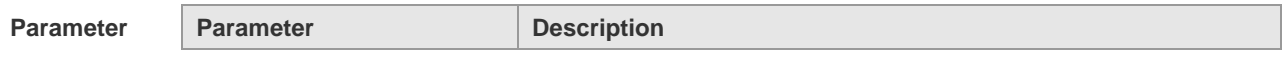

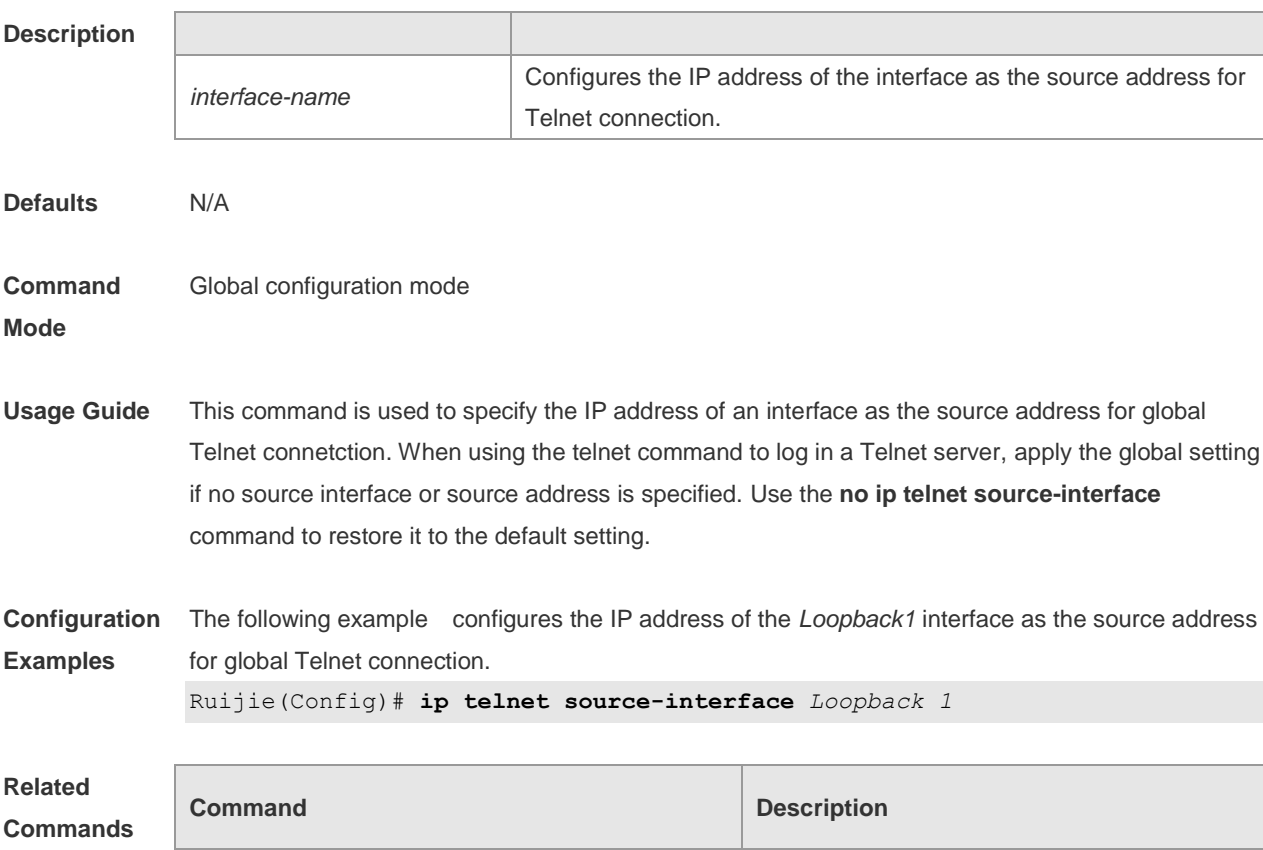

**telnet Logs** in a Telnet server.

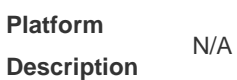

# **2.20 lock**

Use this command to set a temporary password for the terminal. **lock**

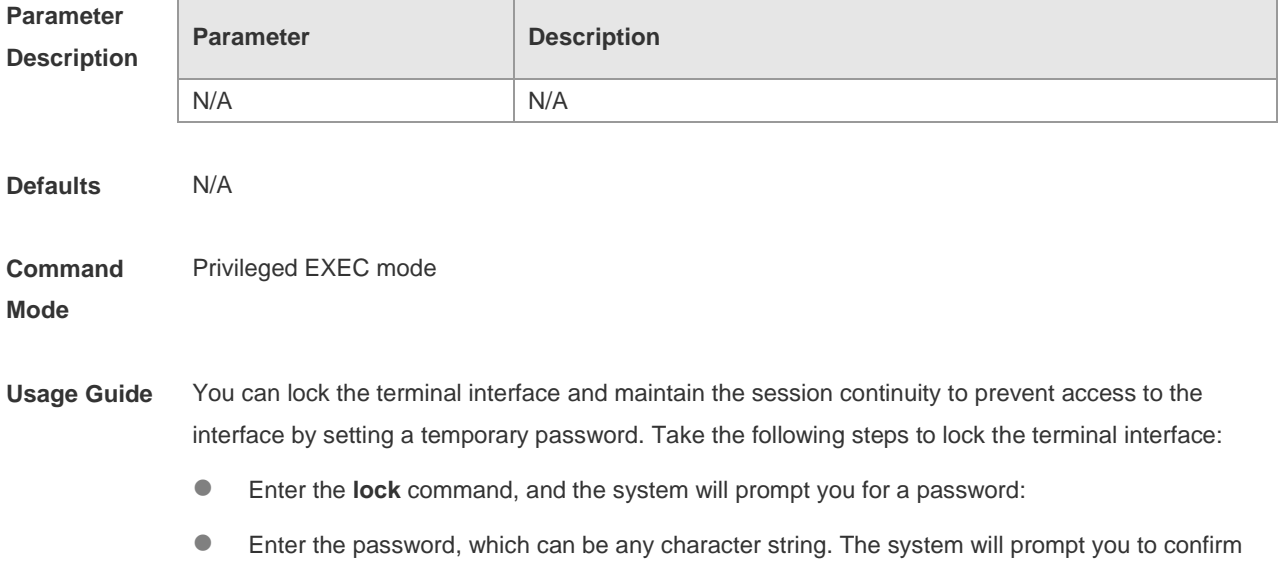

the password, clear the screen, and display the "Locked" information.

- To access the terminal, enter the preset temporary password.
- To lock the terminal, run the **lockable** command in line configuration mode and enable terminal locking in the corresponding line.

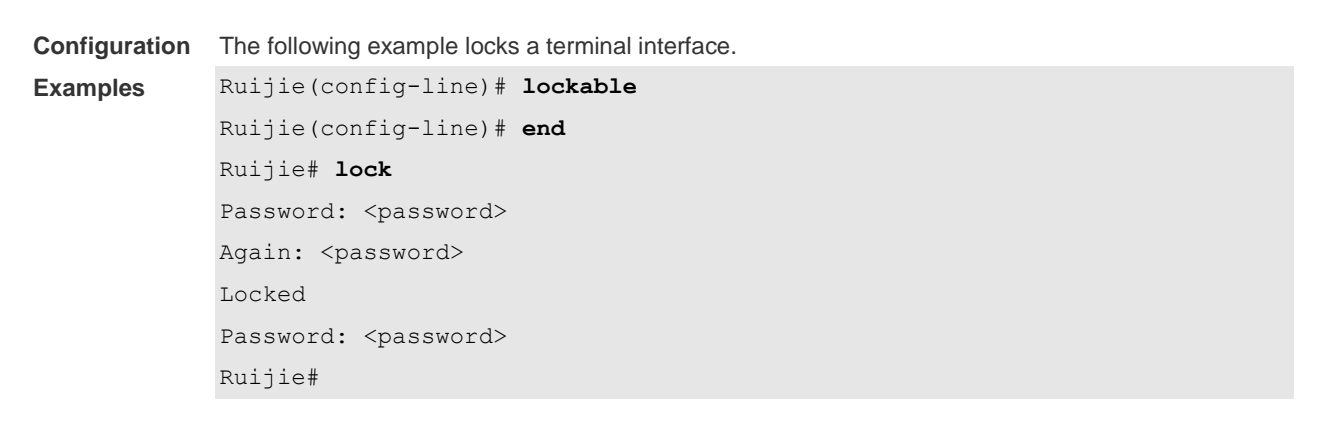

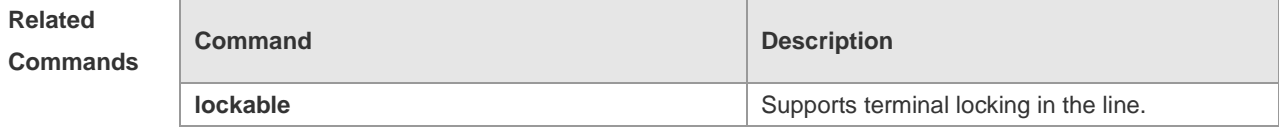

```
Platform 
Description
                N/A
```
#### **2.21 lockable**

Use this command to support the **lock** command at the terminal. Use the **no** form of this command to restore the default setting. **lockable no lockable**

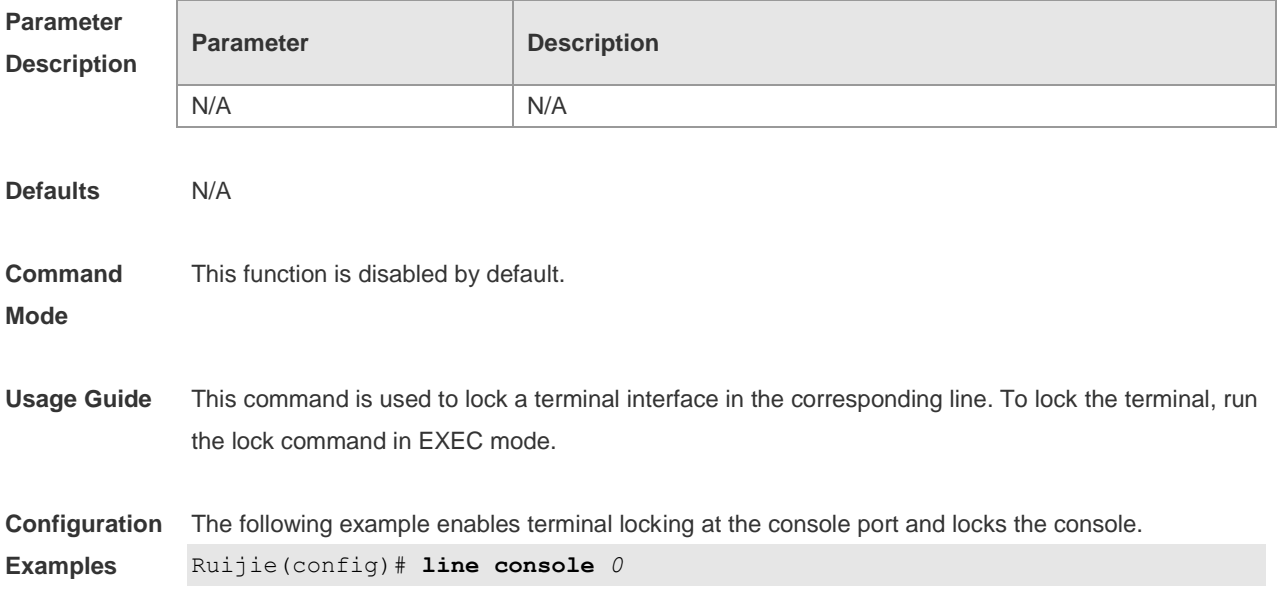

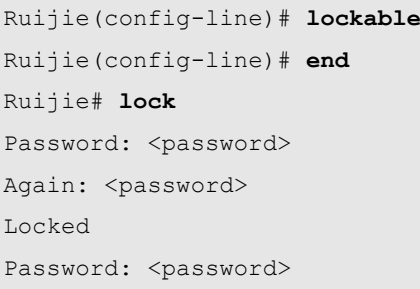

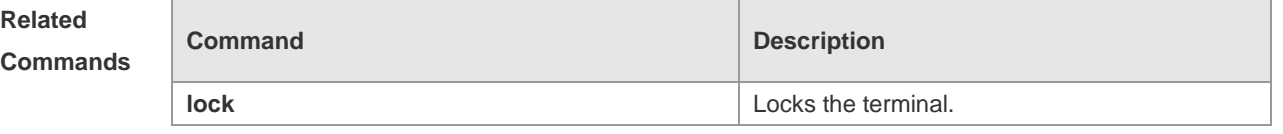

**Platform Description** N/A

# **2.22 login**

Use this command to enable simple login password authentication on the interface if AAA is disabled. Use the **no** form of this command to restore the default setting. **login no login**

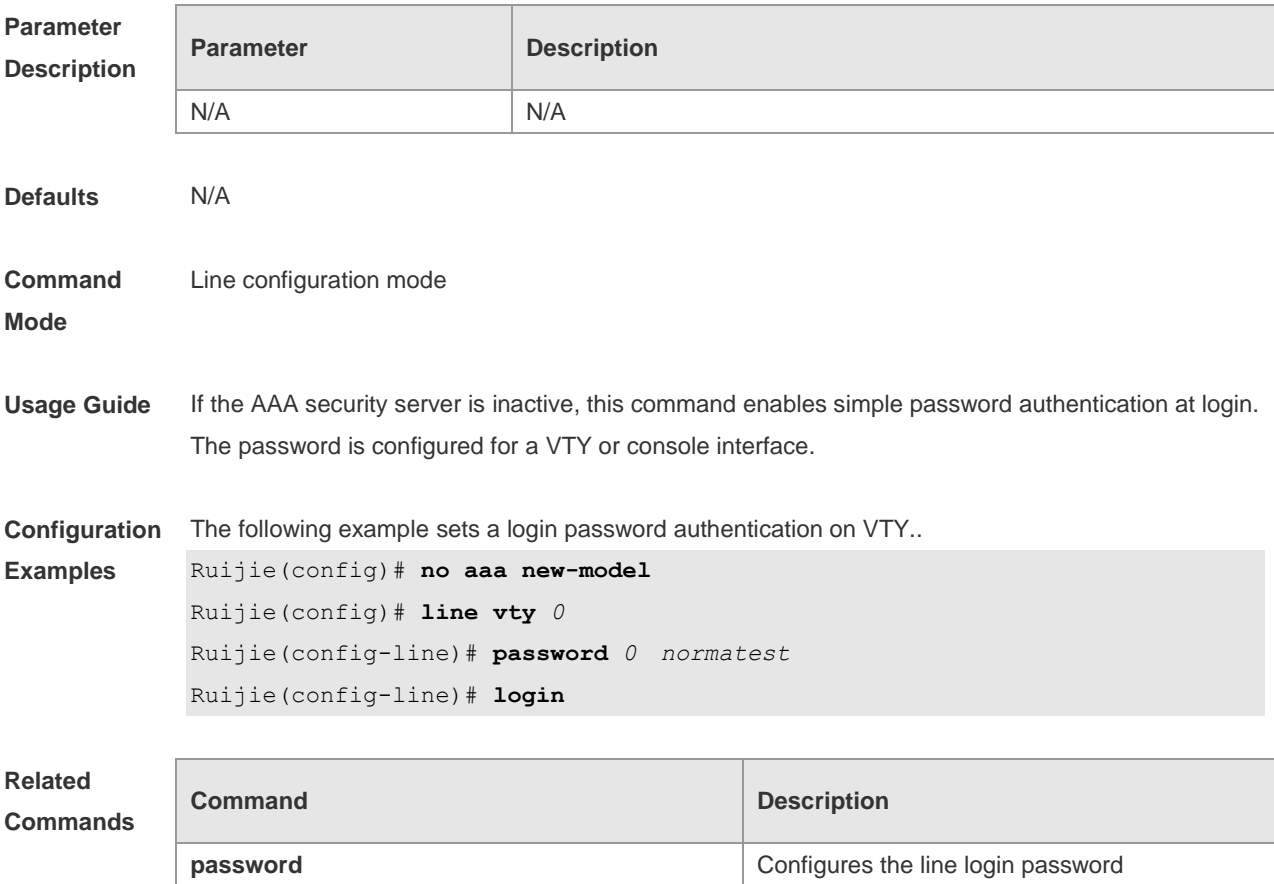

**Platform Description** N/A

# **2.23 login authentication**

If the AAA is enabled, login authentication must be performed on the AAA server. Use this command to associate login authentication method list. Use the **no** form of this command to restore the default setting.

**login authentication** { **default |** *list-name* } **no login authentication** { **default** | *list-name* }

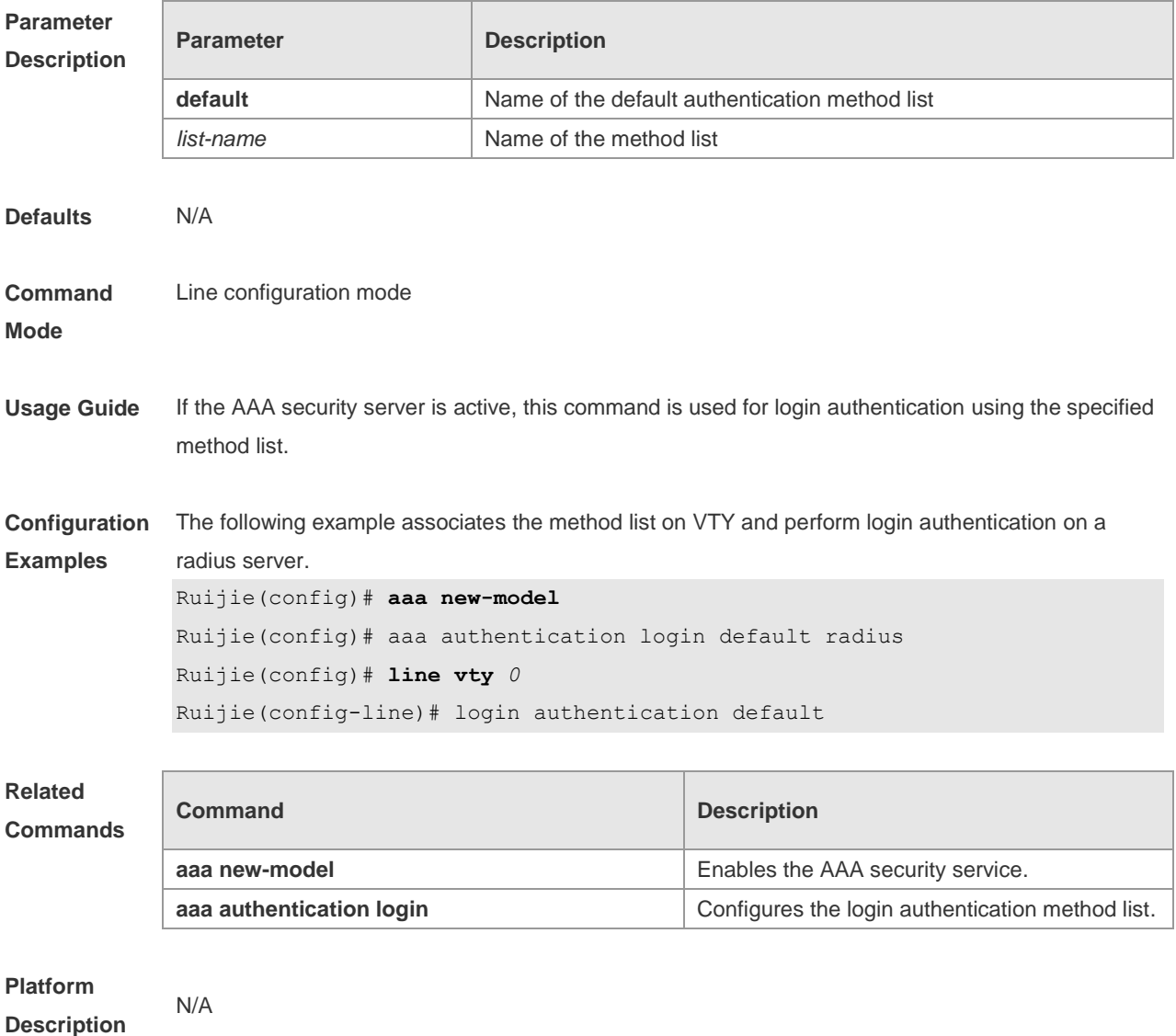

## **2.24 login local**

Use this command to enable local user authentication on the interface if AAA is disabled. Use the **no** form of this command to restore the default setting.

#### **login local no login local**

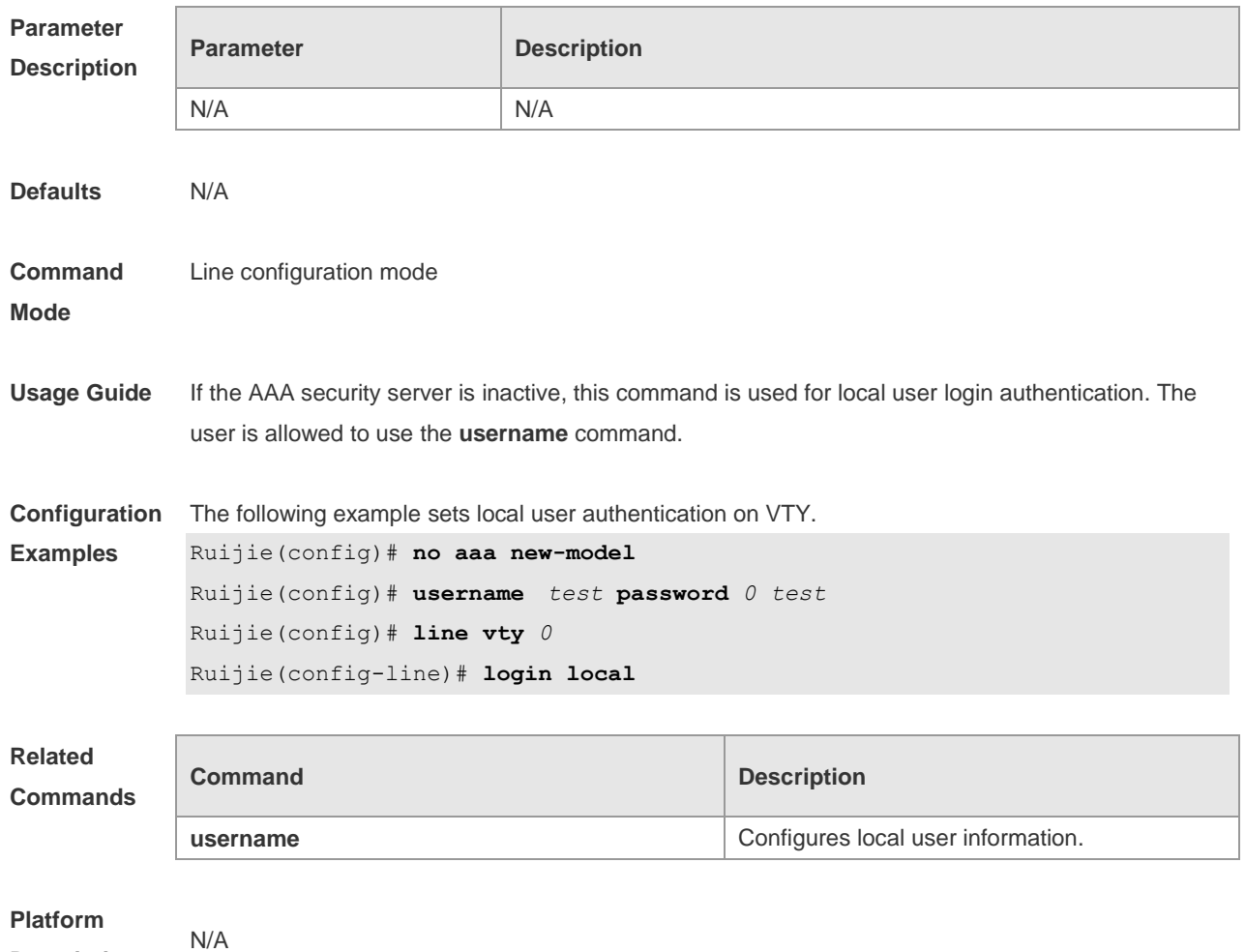

**Description**

# **2.25 motd-banner**

Use this command to enable display of the MOTD message on a specified line. Use the **no** form of this command to restore the default setting.

**motd-banner**

#### **no motd-banner**

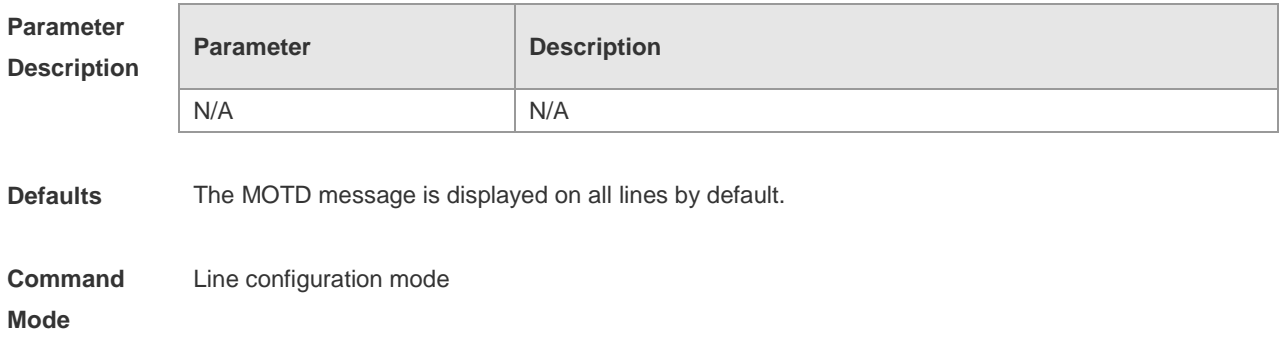

**Usage Guide** After you configure the **banner exec** and the **banner motd** commands, the EXEC and the MOTD messages are displayed on all lines by default. If you want to disable display of the EXEC and the MOTD messages on a specific line, configure the **no** form of this command on the line. This command does not work for the incoming message. If you configure the **banner incoming** command, the banner incoming message is displayed on all reverse Telnet sessions and the display cannot be disabled on a specific line.

**Configuration**  The following example disables display of the MOTD message on VTY 1.

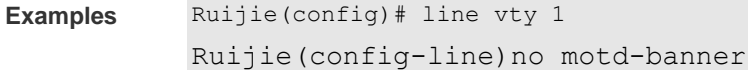

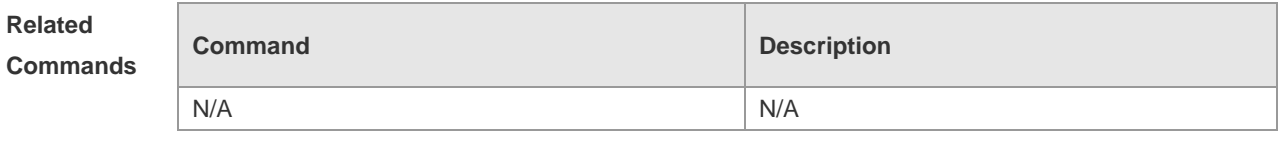

**Platform Description** N/A

#### **2.26 password**

Use this command to configure a password for line login, run the **password** command. Use the **no** form of this command to restore the default setting. **password** { *password* | [ **0** | **7** ] *encrypted-password* }

**no password**

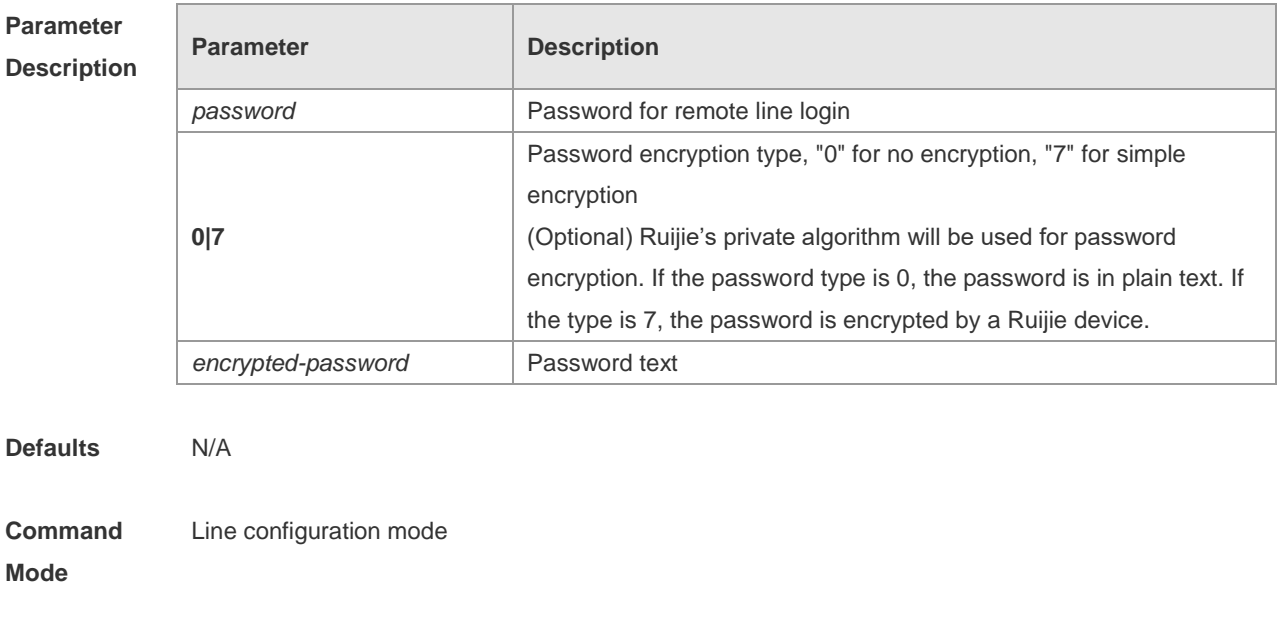

**Usage Guide** This command is used to configure a authentication password for remote line login.

**Configuration**  The following example configures the line login password as "red".

**Examples** Ruijie(config)# **line vty** *0*

#### Ruijie(config-line)# **password** *red*

**Related Comma** 

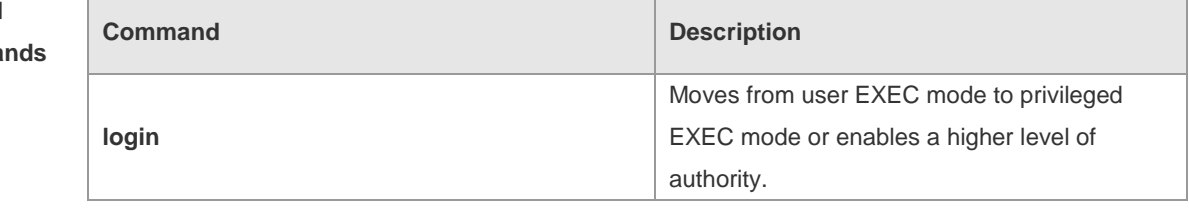

#### **Platform Description**

# **2.27 prompt**

N/A

Use this command to set the **prompt** command. Use the **no** form of this command to restore the default setting. **prompt string**

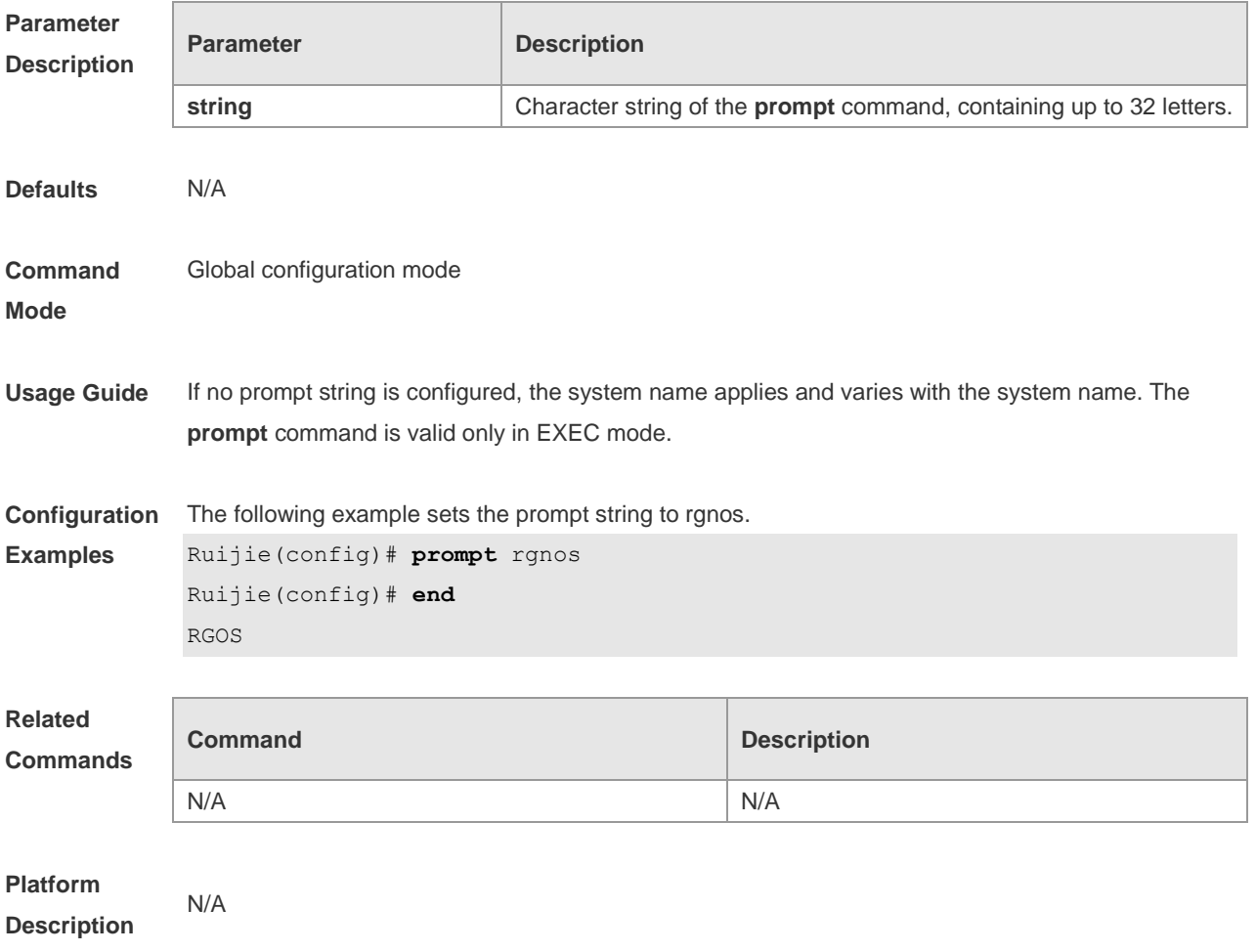

#### **2.28 secret**

Use this command to set a password encrypted by irreversible MD5 for line login. Use the **no** form of this command to restore the default setting. **secret** { [ **0** ] *password* | **5** *encrypted-secret* }

**no secret**

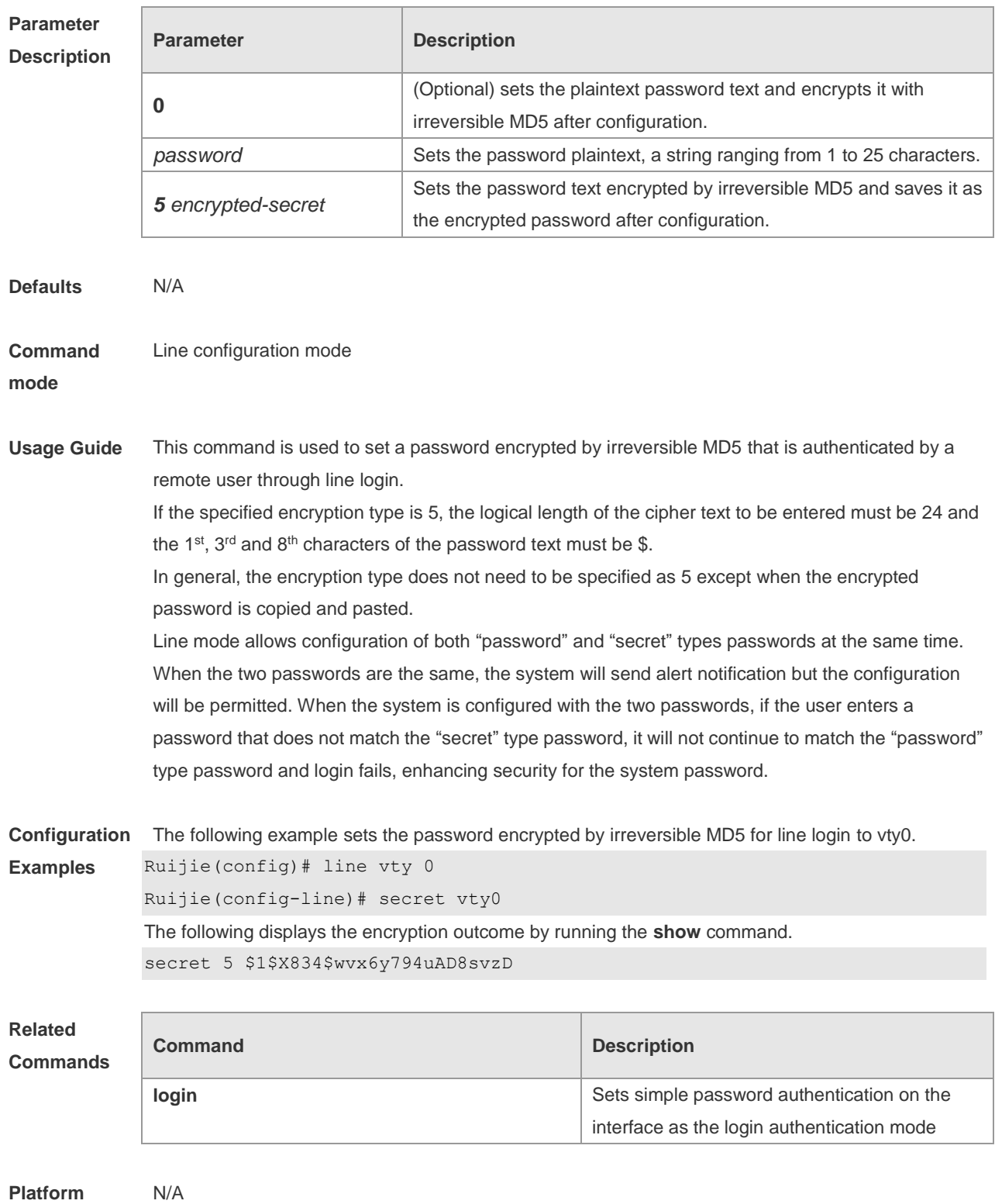

#### **Description**

#### **2.29 session**

Use this command to connect to the management module or the service module through session in VSU master-slave environment (card-type device).

**session** { **master** | [ **device** *device-number* ] **slot** { **m1** | **m2** | *slot-number* } }

Use this command to connect to another device in VSU multiple-device environment (box-type device).

**session** { **master** | **device** *device-number* }

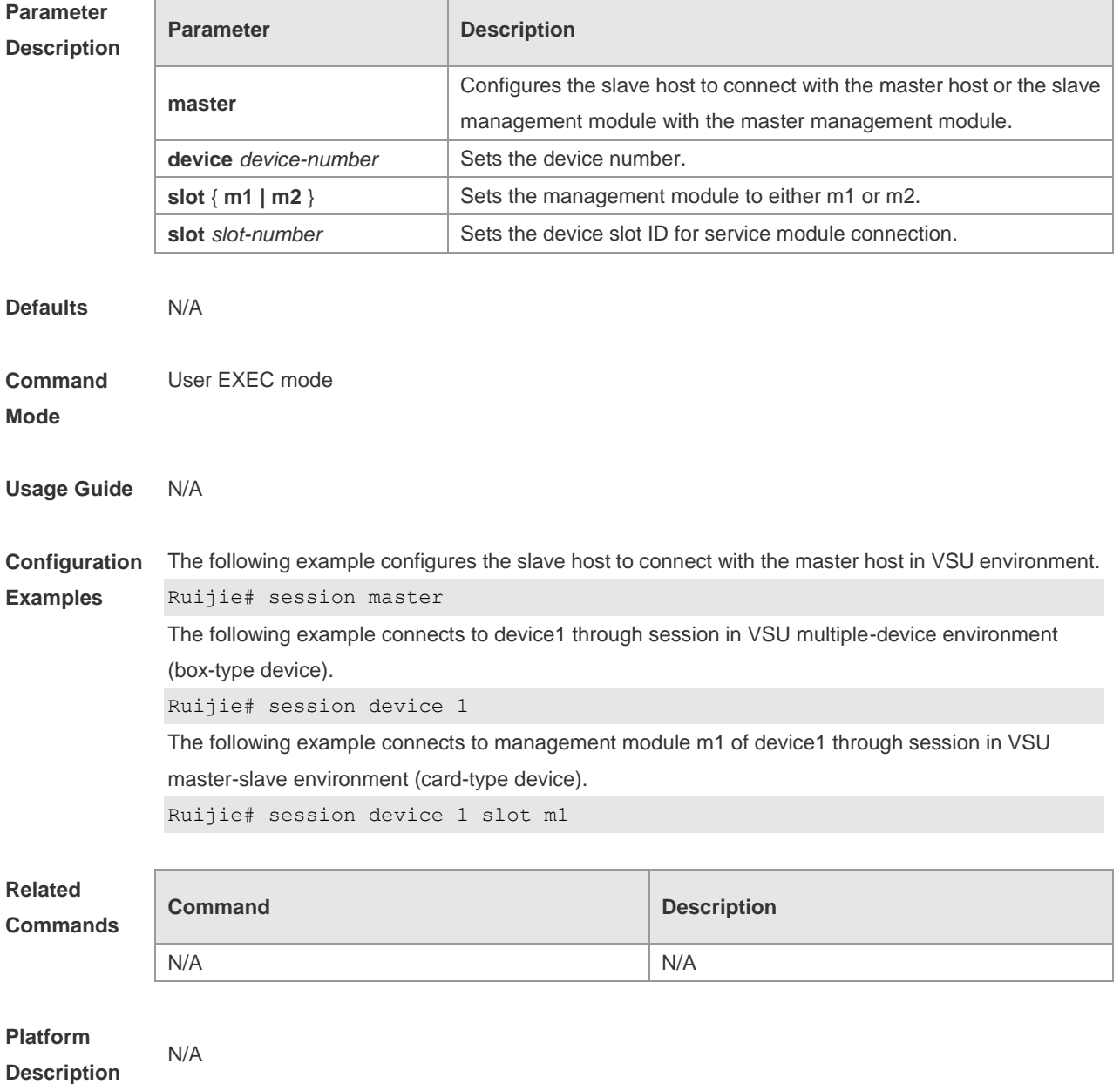

# **2.30 session-timeout**

Use this command to configure the session timeout for a remote terminal. Use the **no** form of this command to restore the default setting and the session never expires. **session-timeout** *minutes* [ **output** ] **no session-timeout**

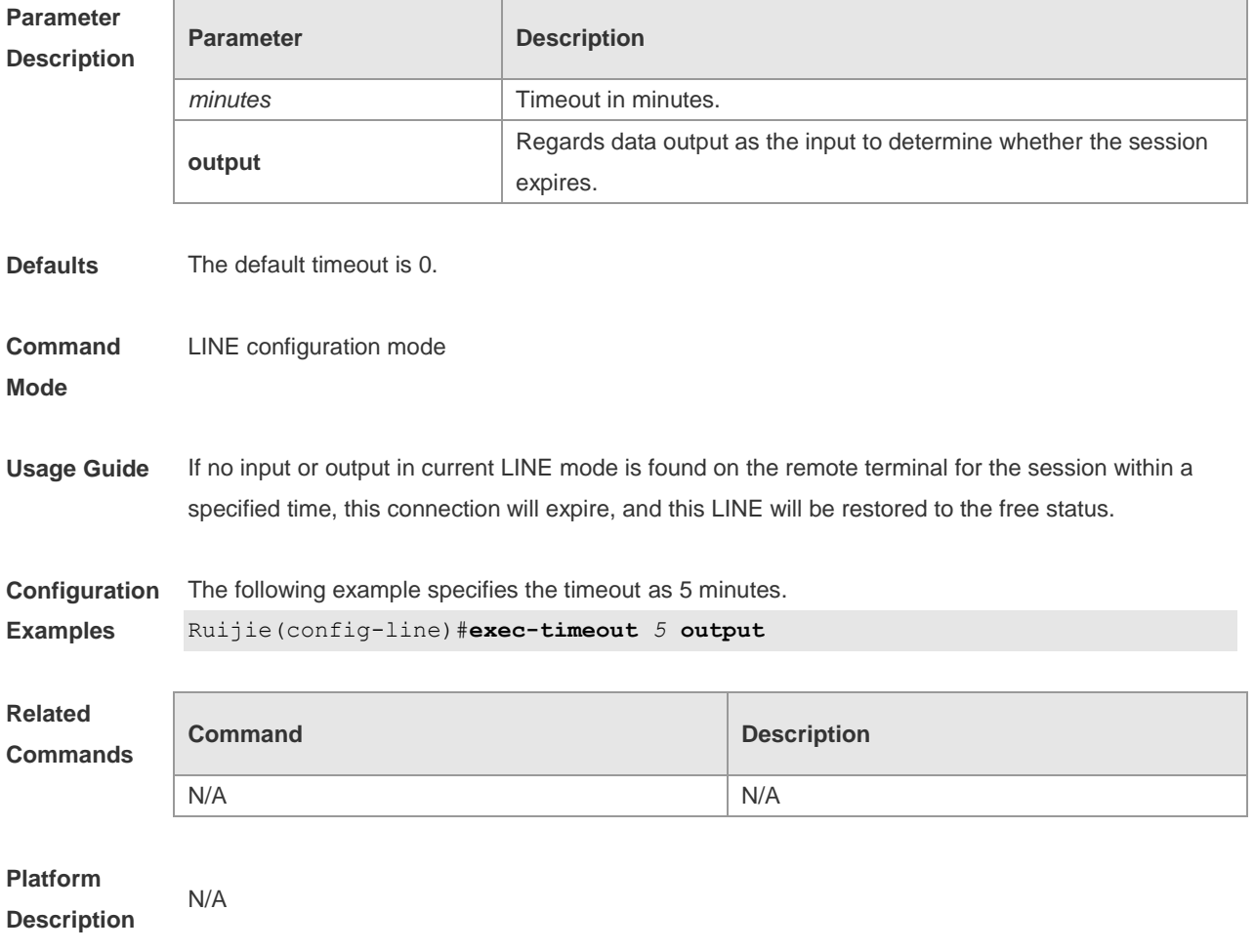

## **2.31 show clock**

Use this command to display the system time. **show clock**

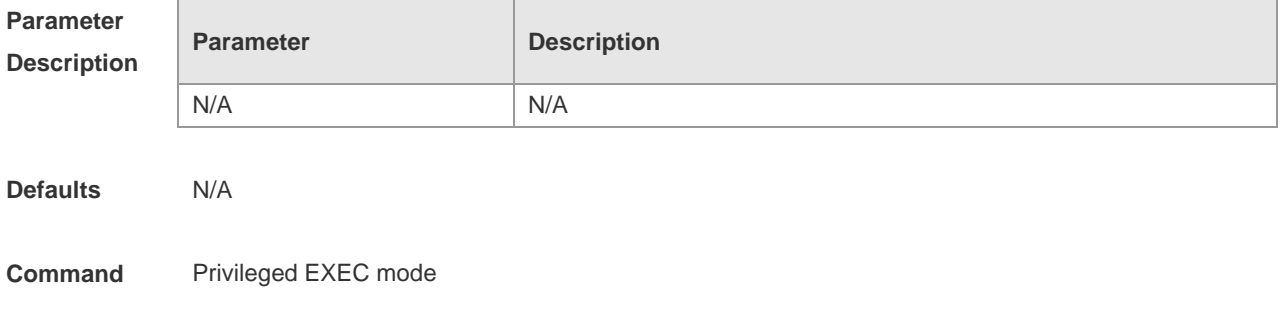

#### **Mode**

**Usage Guide** This command is used to display the current system clock.

**Configuration**  The following example displays a result of the **show clock** command.

```
Examples
             Ruijie# show clock
             clock: 2003-3-17 10:27:21
```
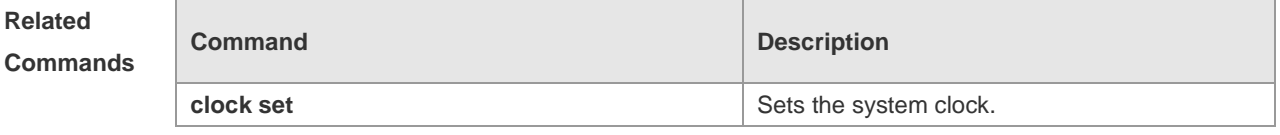

**Platform Description** N/A

#### **2.32 show line**

Use this command to display the configuration of a line. **show line** { **console line-num** | **vty** *line-num* | *line-num* }

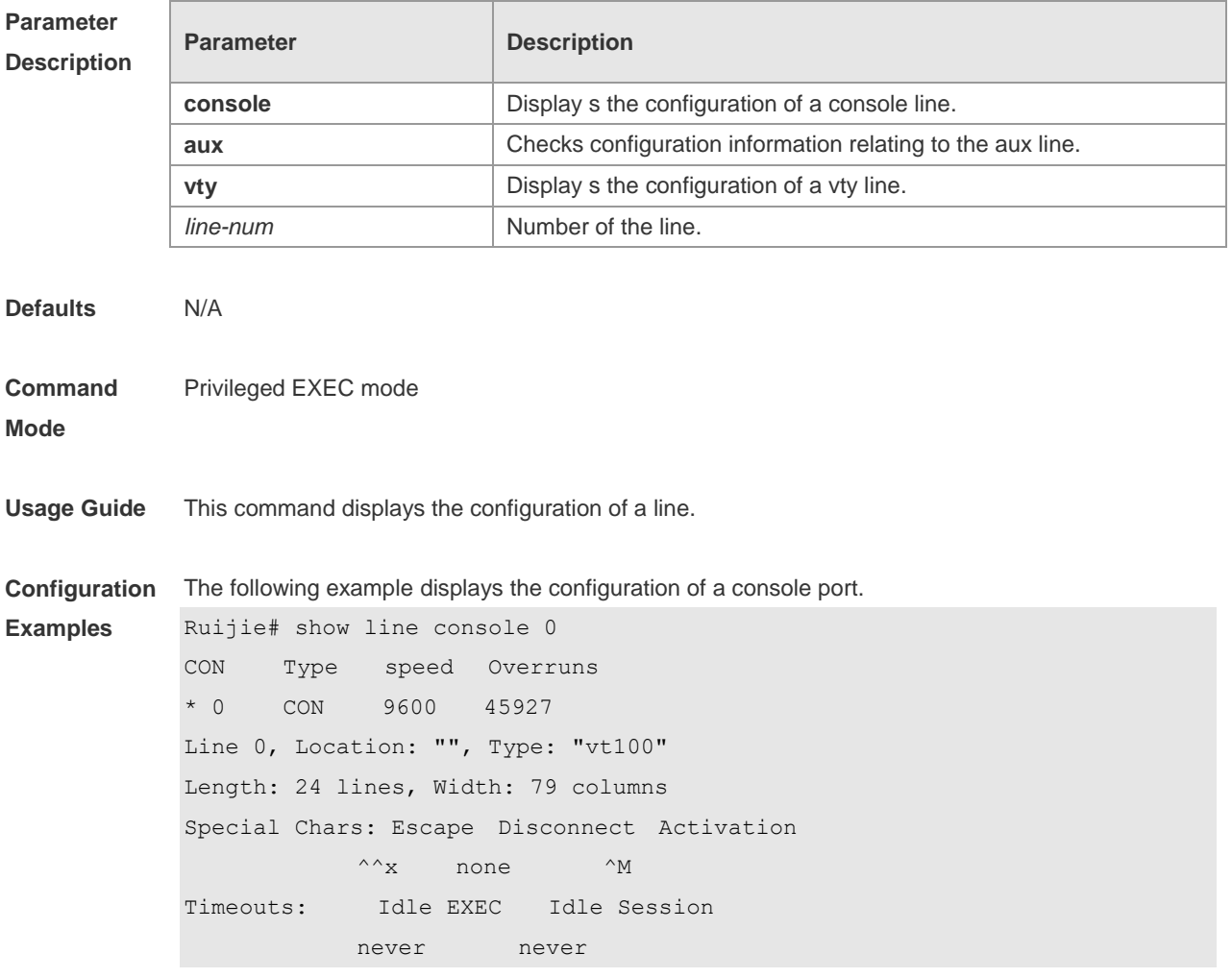
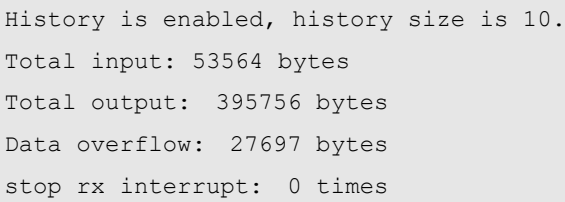

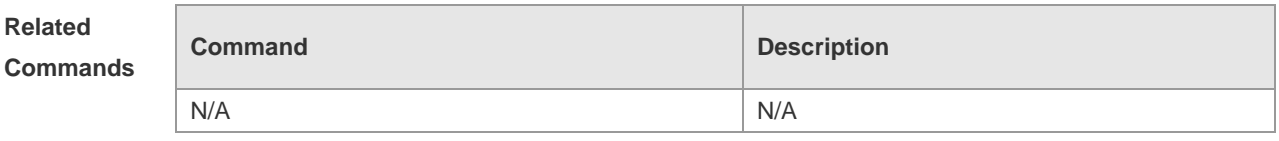

#### **Platform**

**Description**

### **2.33 show reload**

N/A

Use this command to display the system restart settings. **show reload**

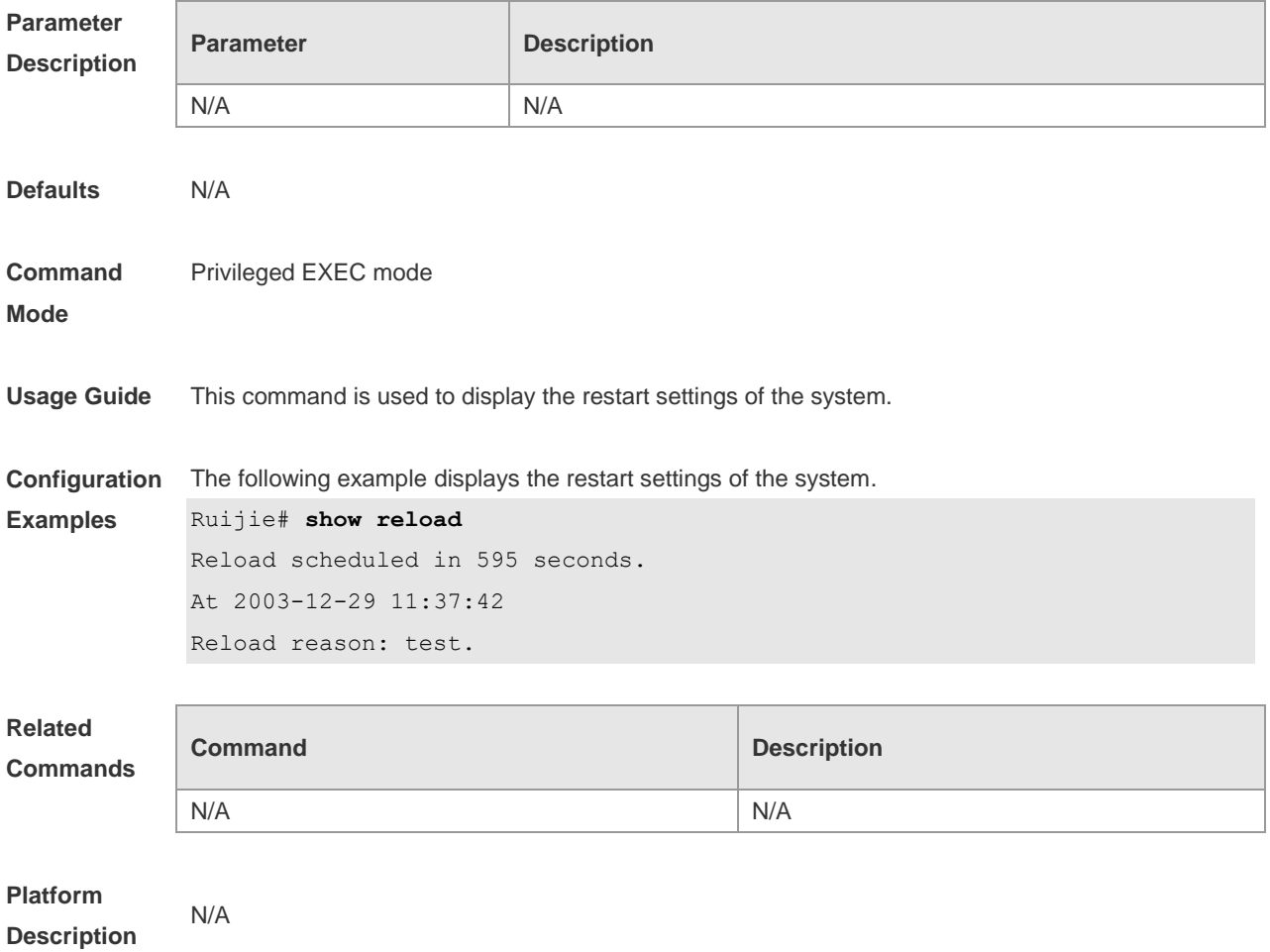

# **2.34 show running-config**

Use this command to display how the current device system is configured.. **show running-config**

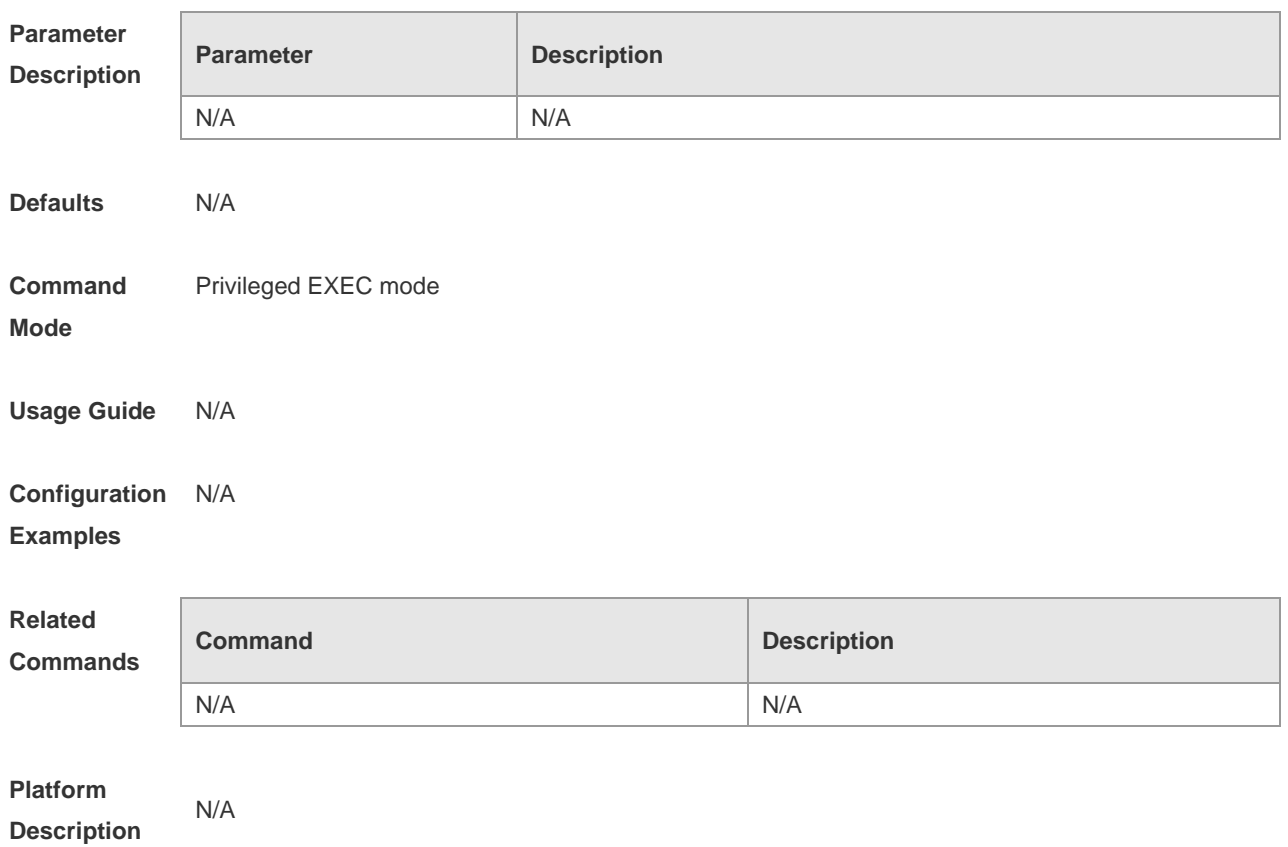

### **2.35 show service**

Use this command to display the service status. **show service**

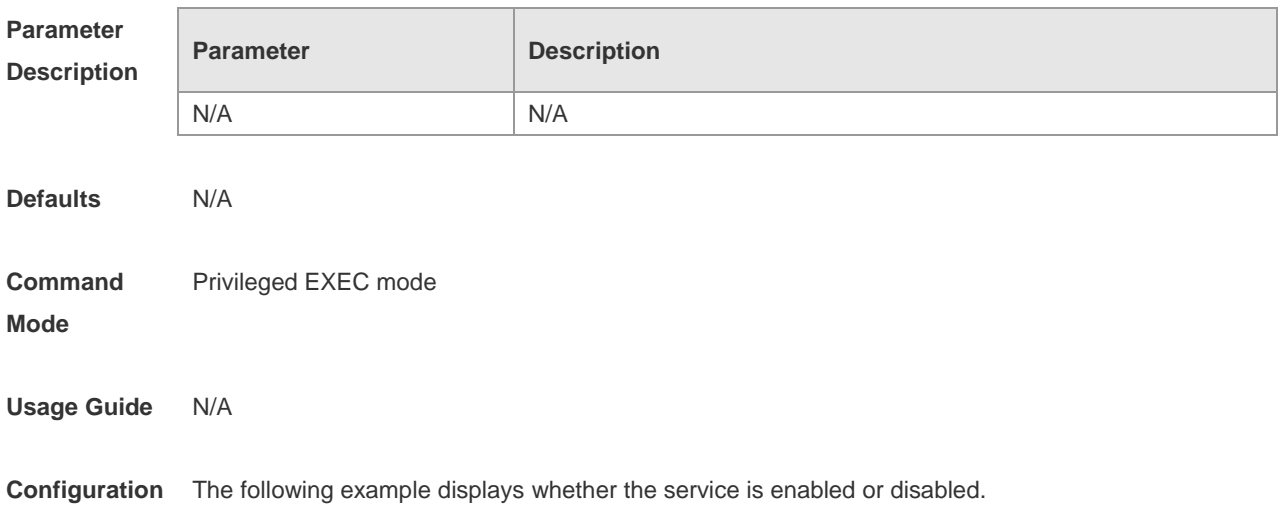

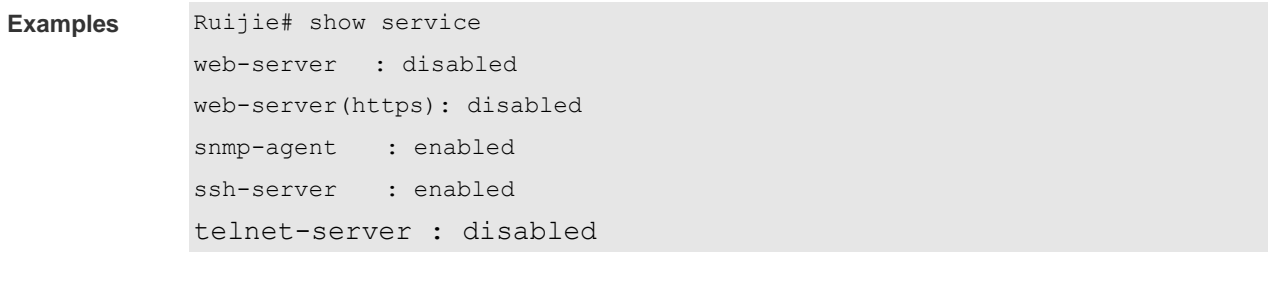

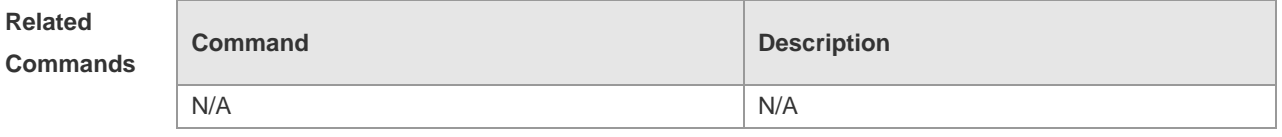

**Platform Description**

### **2.36 show sessions**

N/A

Use this command to display the Telnet Client session information. **show sessions**

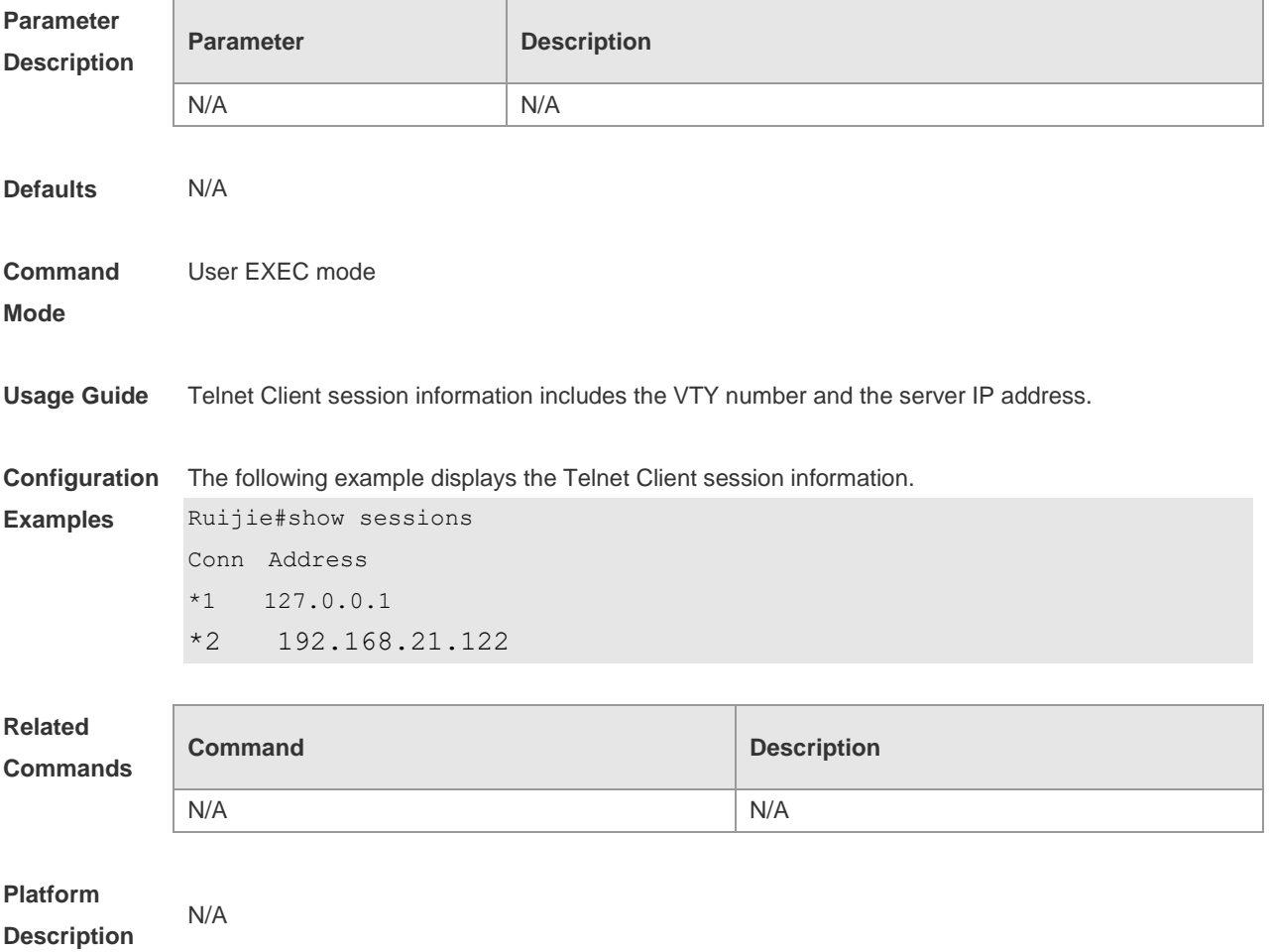

# **2.37 show startup-config**

Use this command to display the device configuration stored in the Non Volatile Random Access Memory (NVRAM).

**show startup-config**

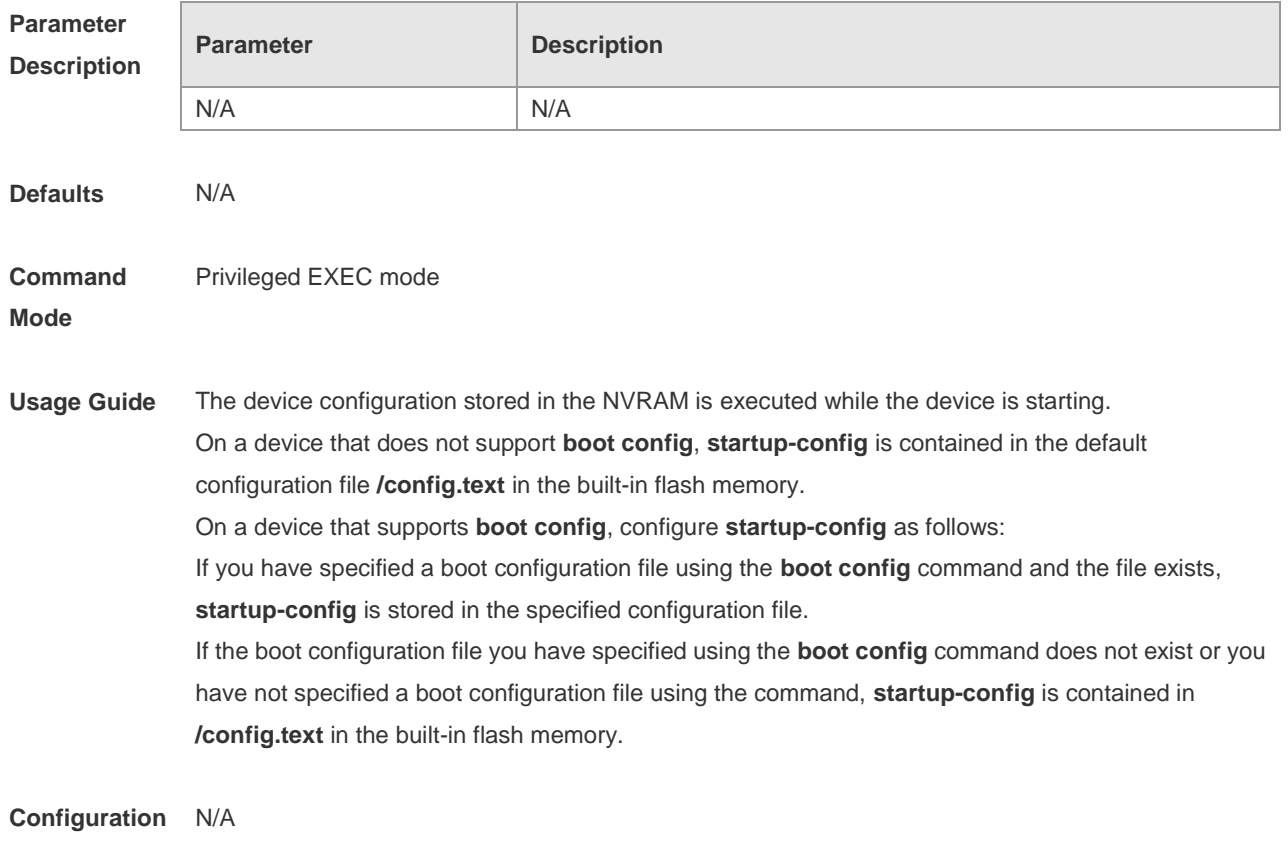

#### **Examples**

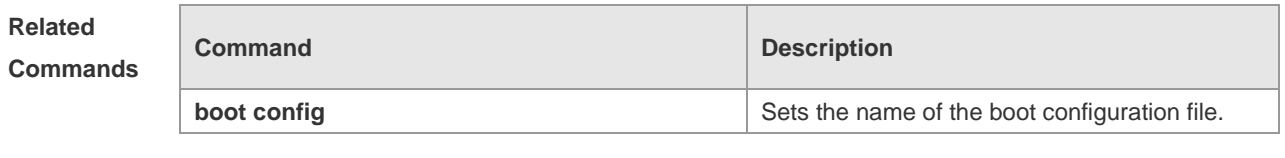

**Platform Description**

#### **2.38 show this**

N/A

Use this command to display effective configuration in the current mode. **show this**

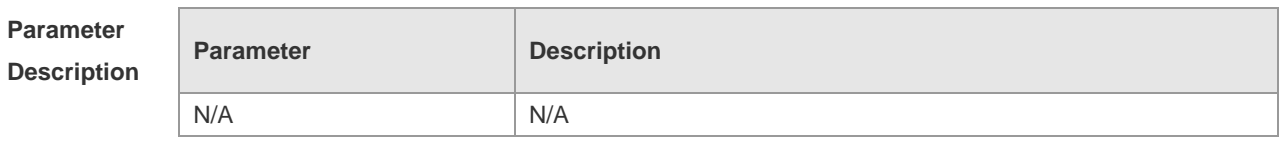

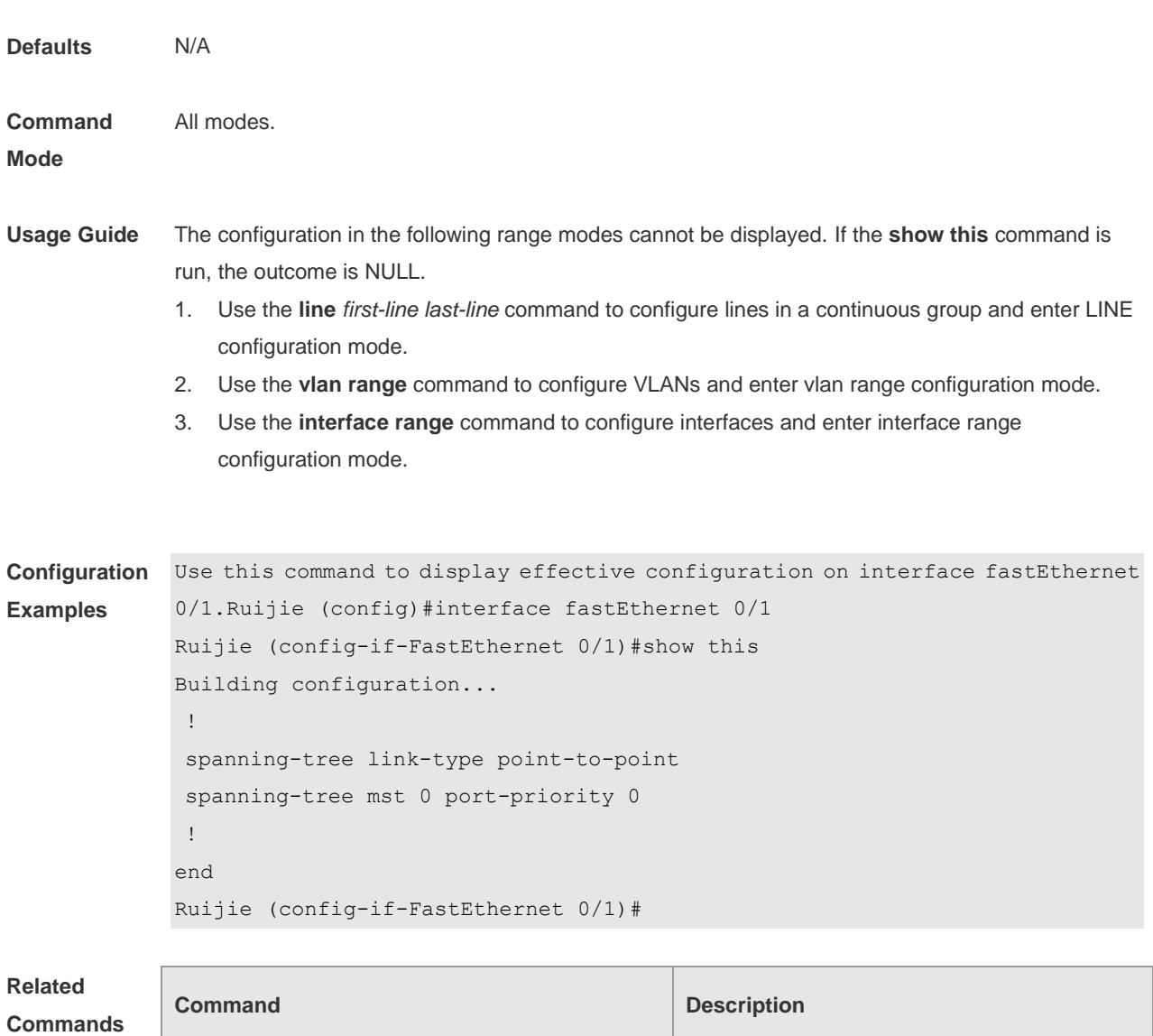

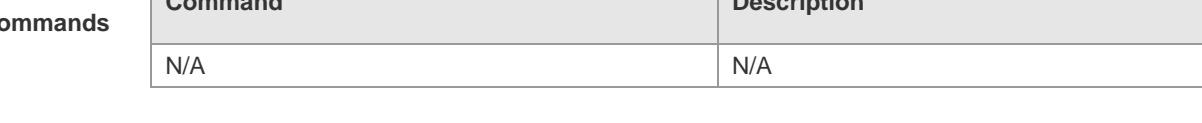

**Platform Description** N/A

# **2.39 speed**

Use this command to set the speed at which the terminal transmits packets. Use the **no** form of this command to restore the default setting. **speed** *speed* **no speed**

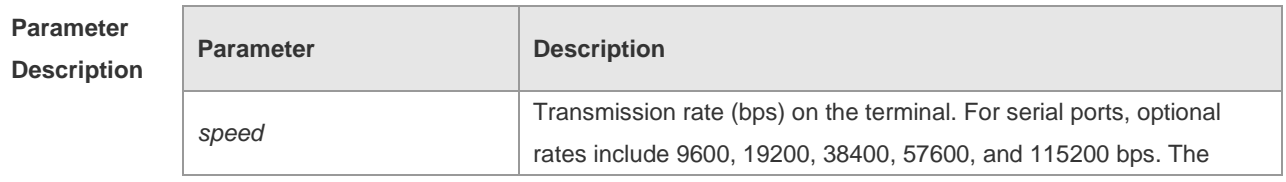

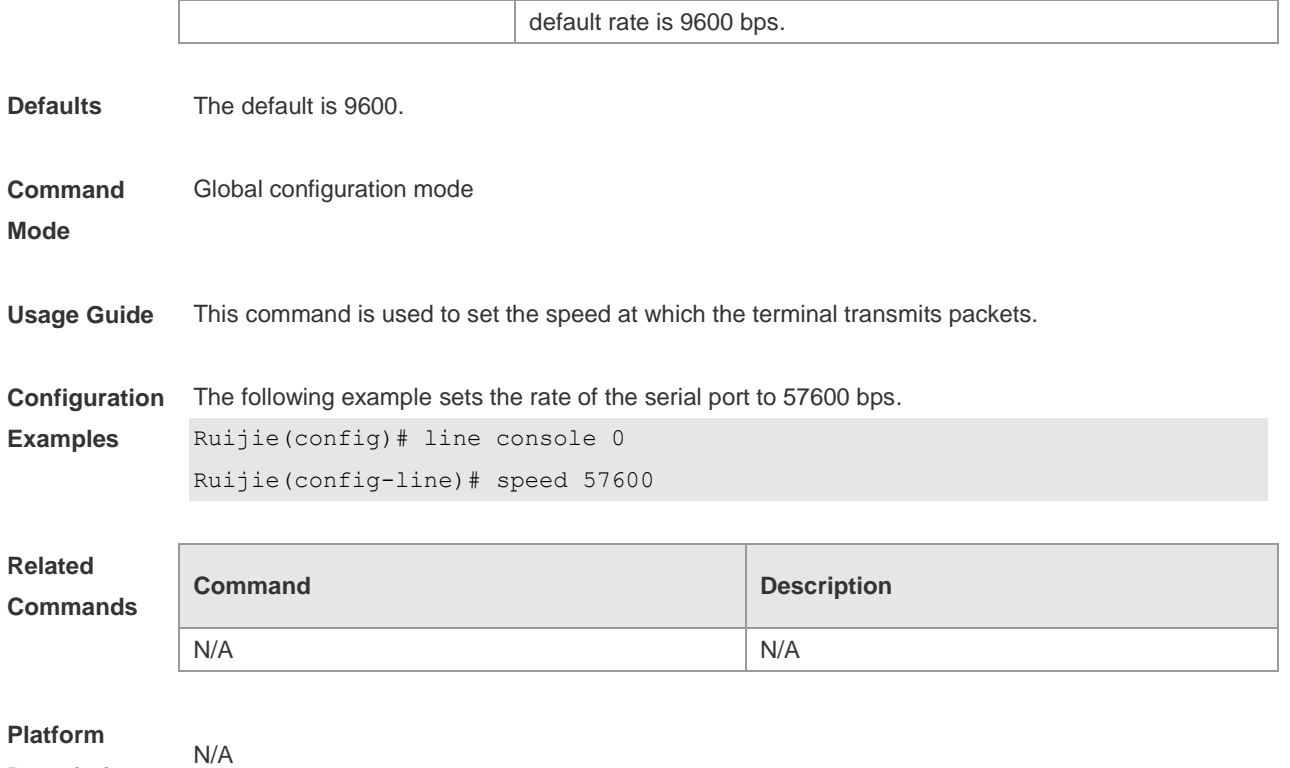

# **Description**

### **2.40 telnet**

Use this command to log in a server that supports telnet connection. **telnet** *host* [ *port* ] [ **/source** { **ip** *A.B.C.D* | **ipv6** *X:X:X:X::X* | **interface** *interface-name* } ] [ **/vrf** *vrf-name* ] [ **via** *mgmt-name* ]

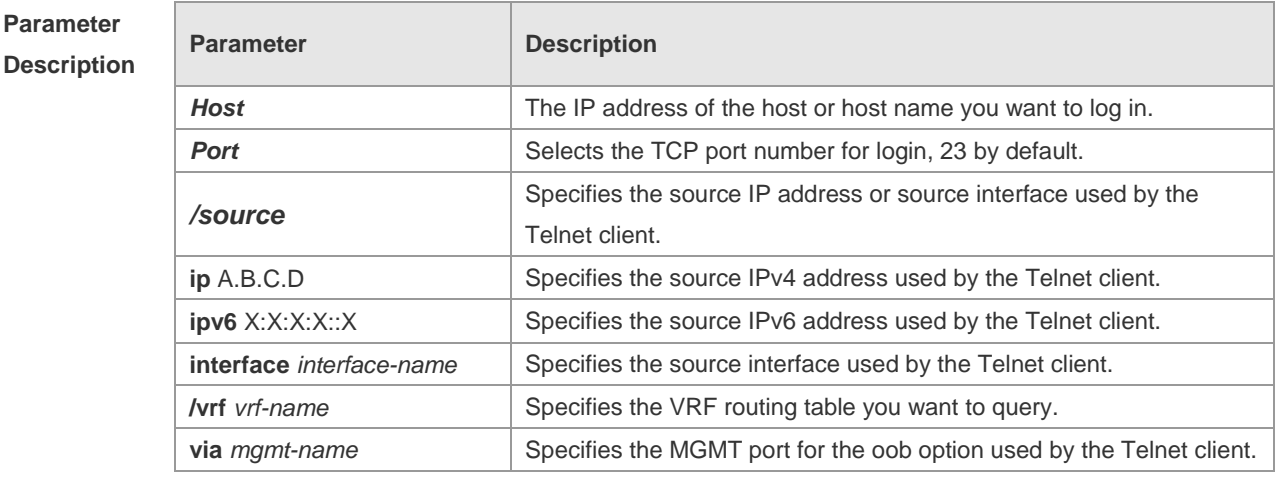

**Defaults** N/A

**Command**  Privileged EXEC mode

**Mode**

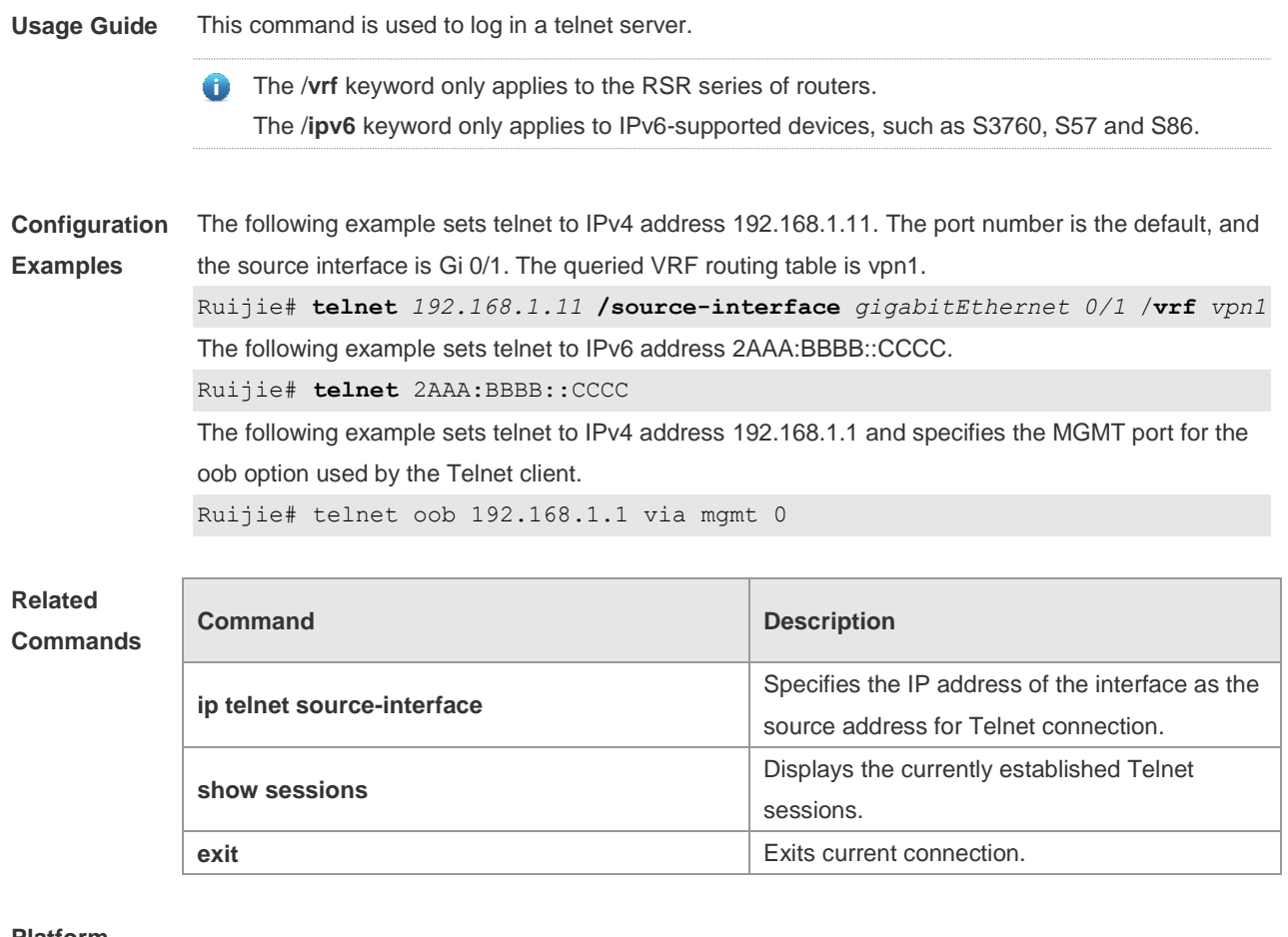

#### **Platform Description** N/A

#### **2.41 username**

Use this command to set a local username and optional authorization information.. Use the **no** form of this command to restore the default setting.

**username** *name* [ **login mode** { **aux** | **console** | **ssh** | **telnet** } ] [ **online amount** *number* ] [ **permission** *oper-mode path* ] [ **privilege** *privilege-level* ] [ **reject remote-login** ] [ **web-auth** ] [ **pwd-modify** ] [ **nopassword** | **password** [ **0** | **7** ] *text-string* ]

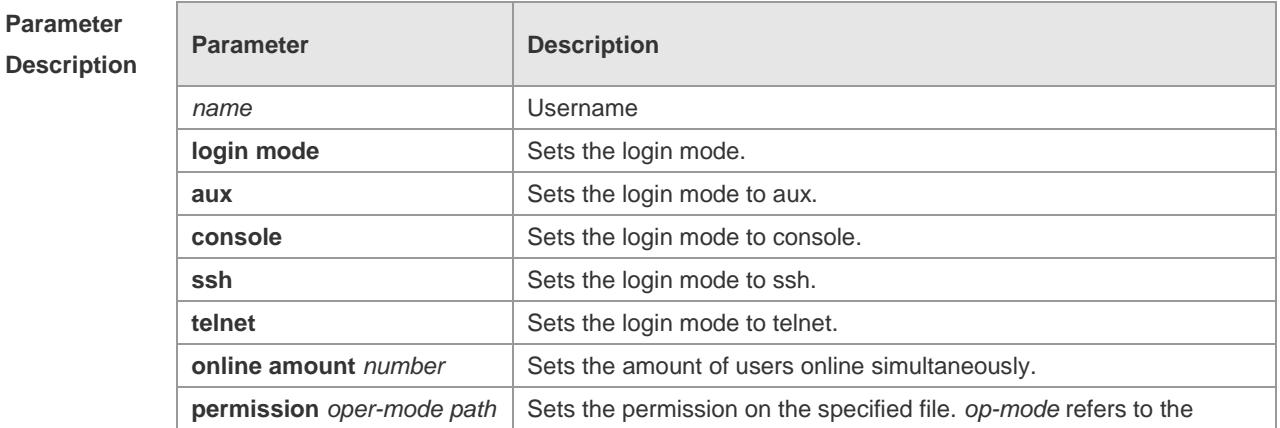

#### **no username** *name*

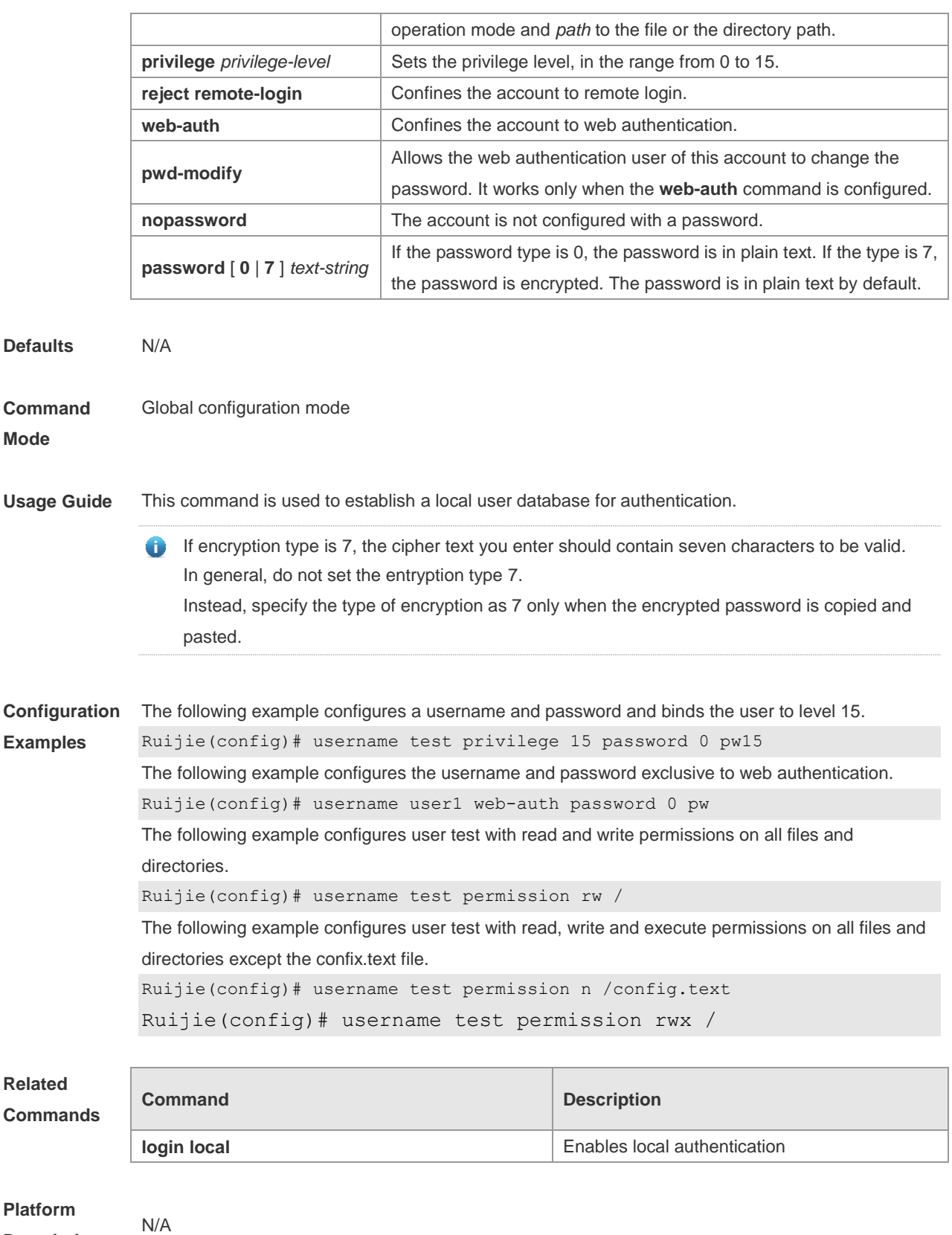

**Description**

# **2.42 username import**

Use this command to import user information from the file.

#### **username import** *filename*

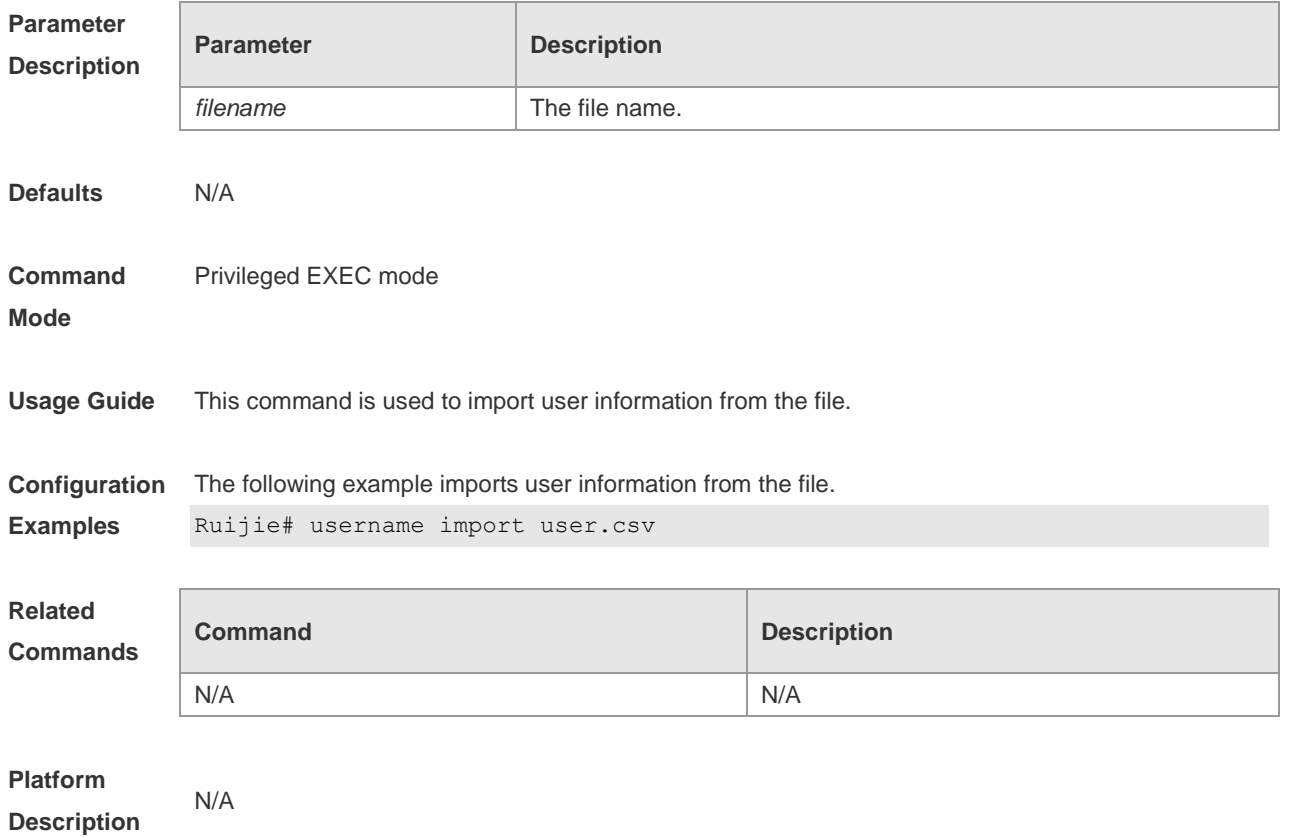

# **2.43 username export**

Use this command to export user information to the file. **username export** *filename*

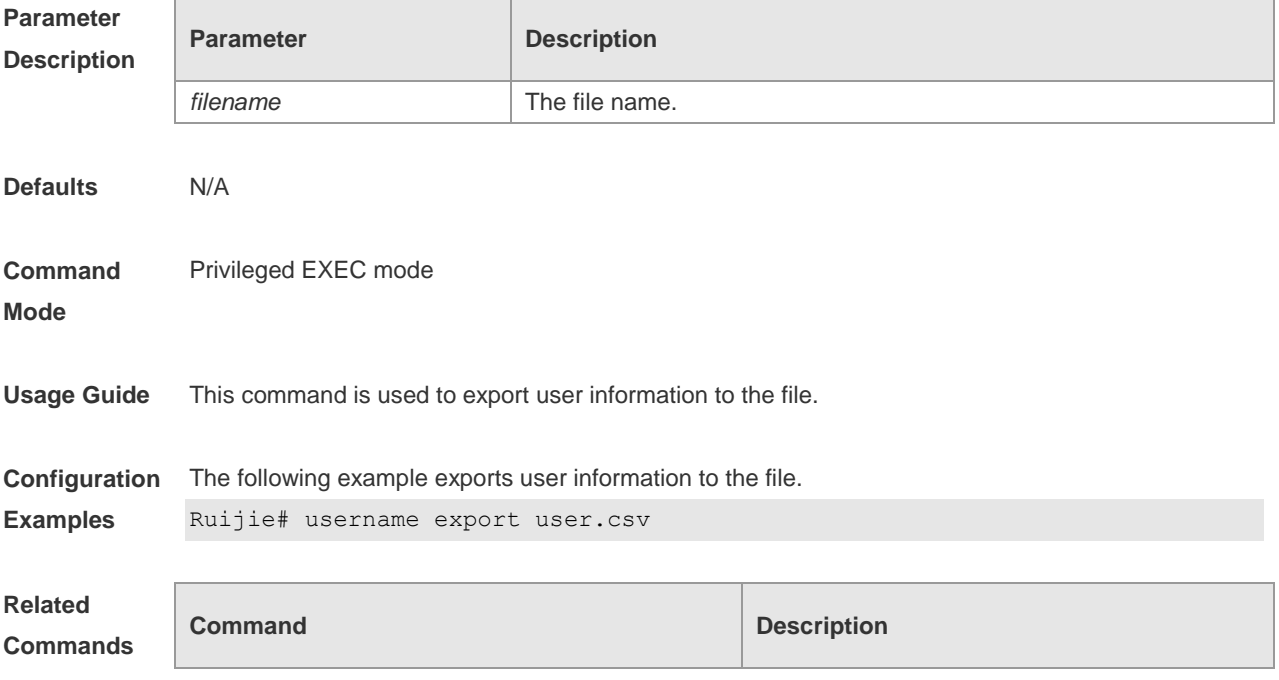

N/A N/A

#### **Platform Description** N/A

# **2.44 write**

Use this command to save **running-config** at a specified location. **write** [ **memory | terminal** ]

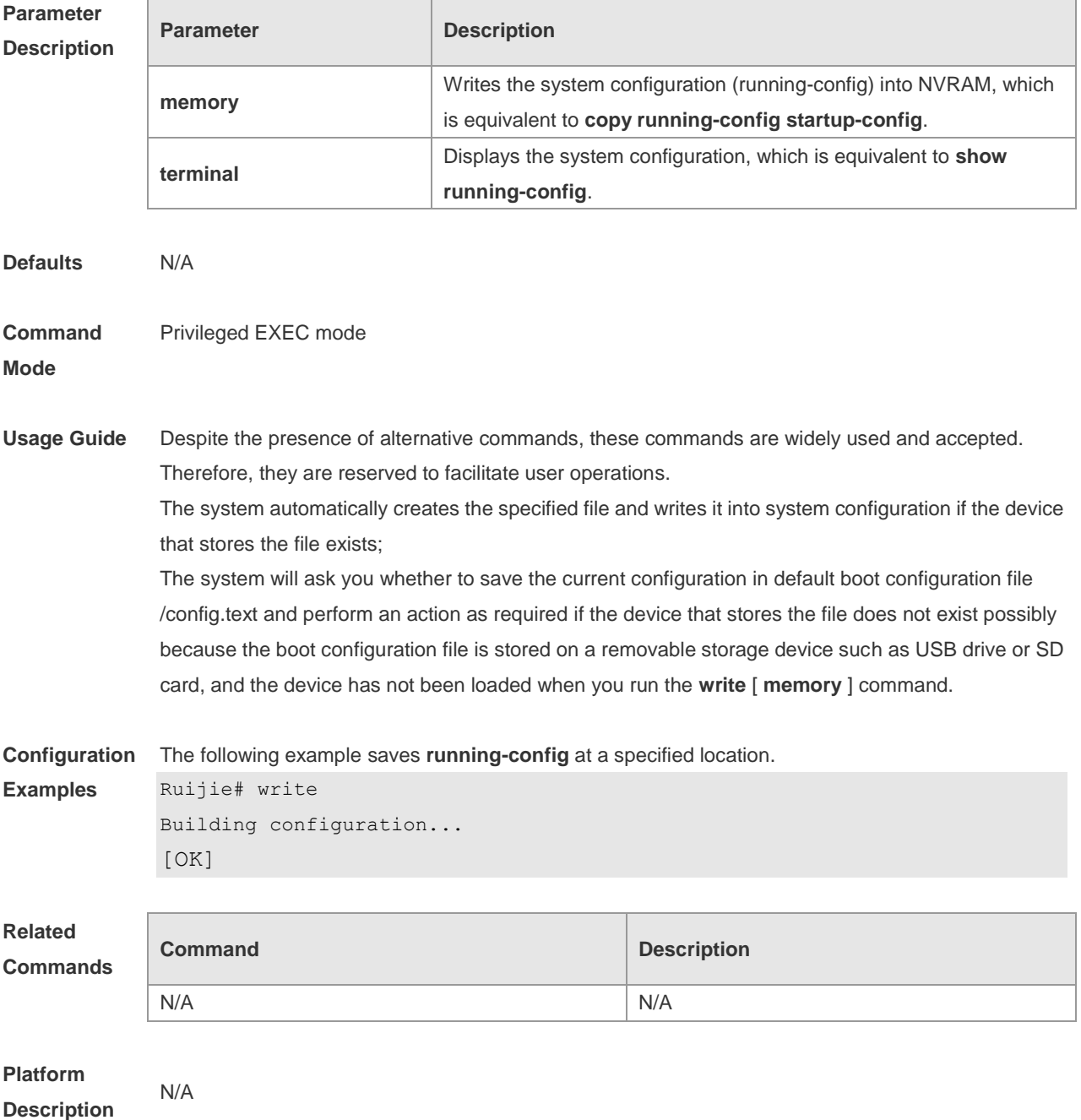

# **3 LINE Commands**

#### **3.1 access-class**

Use this command to control login into the terminal through IPv4 ACL. Use the **no** form of this command to restore the default setting. **access-class** { *access-list-number* | *access-list-name* } { **in | out** } **no access-class** { *access-list-number* | *access-list-name* } { **in | out** }

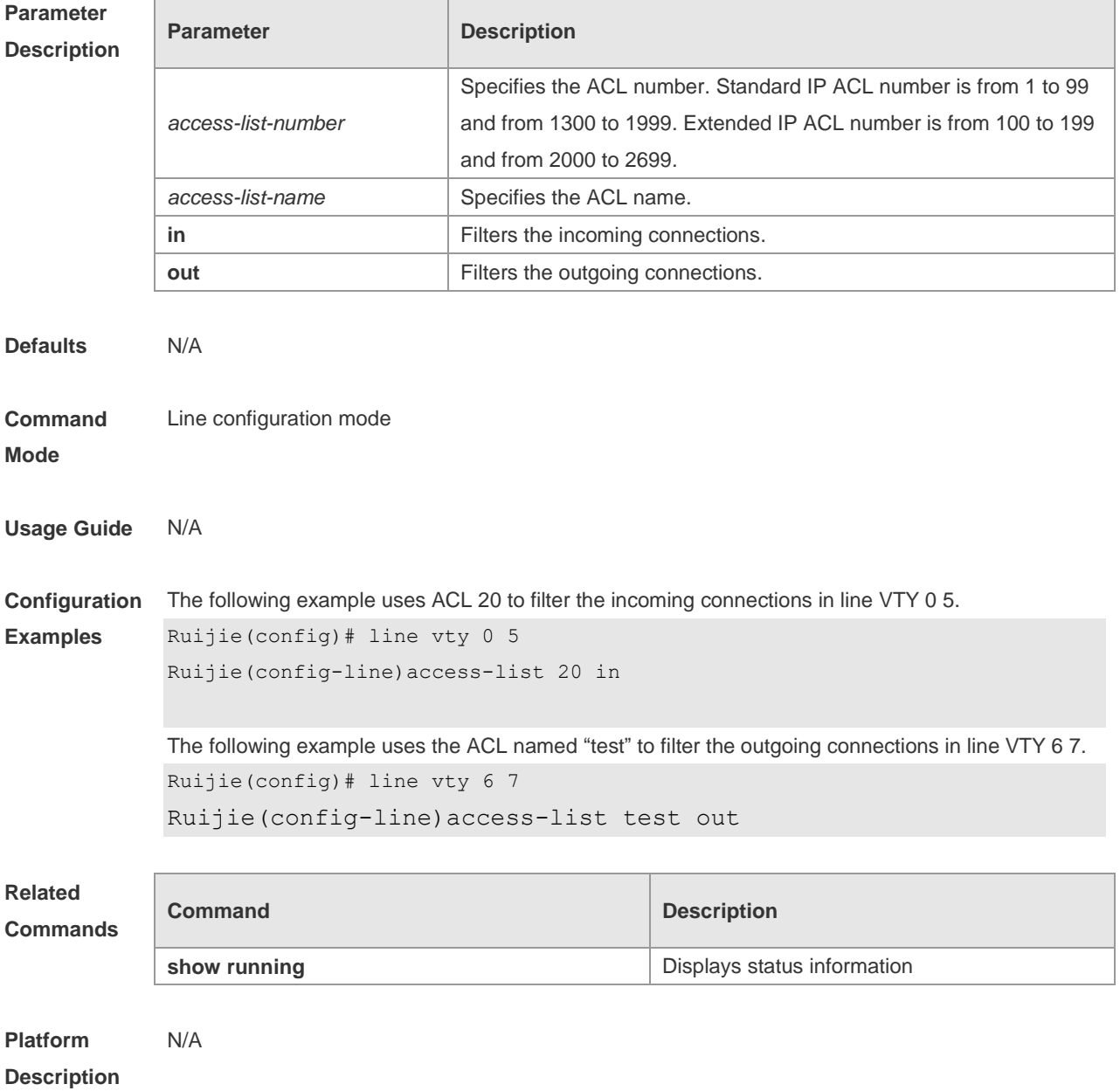

# **3.2 accounting commands**

Use this command to enable command accounting in the line. Use the **no** form of this command to restore the default setting. **accounting commands** *level* { **default** | *list-name* }

**no accounting commands** *level*

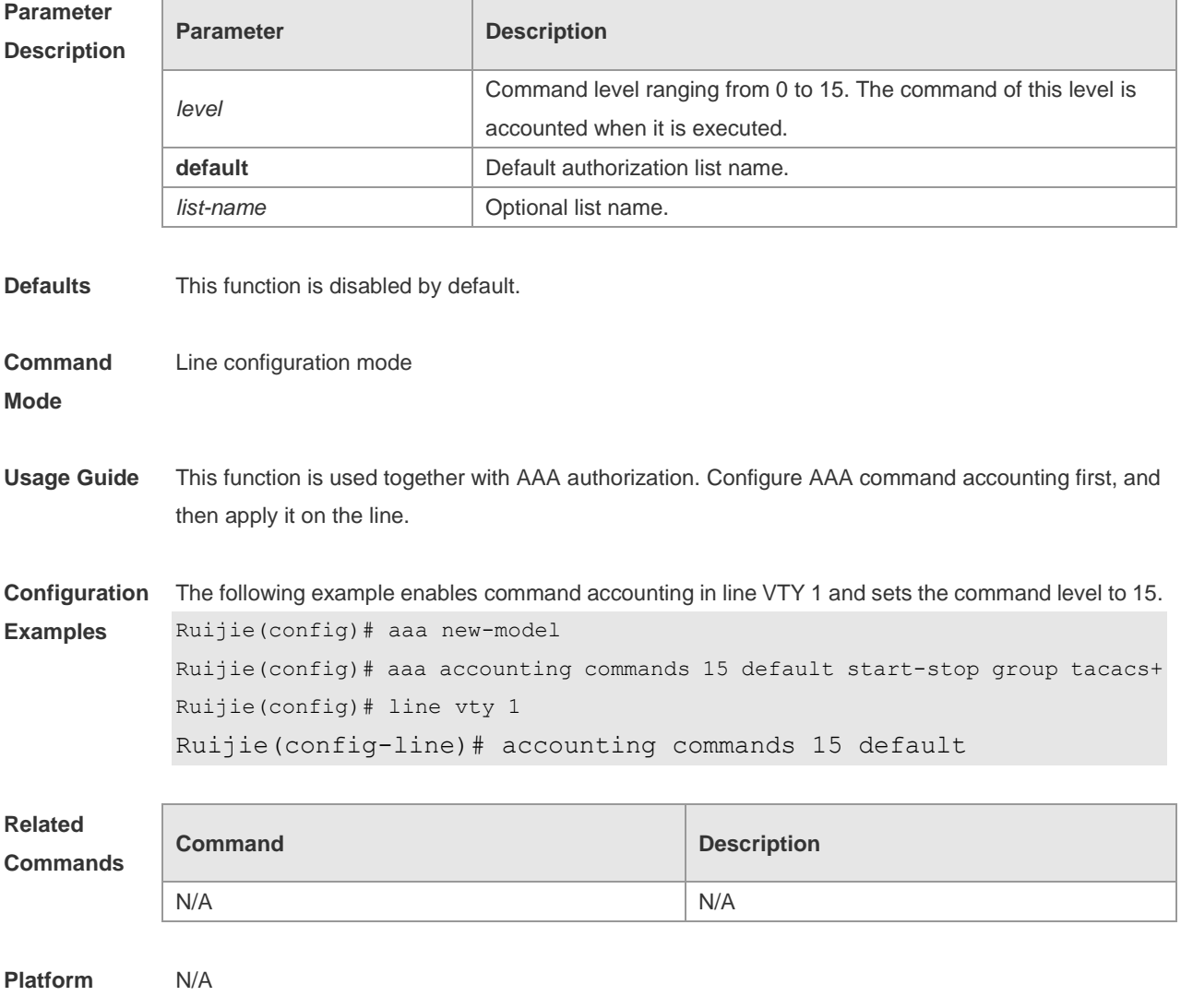

**Description**

#### **3.3 accounting exec**

Use this command to enable user access accounting in the line. Use the **no** form of this command to restore the default setting. **accounting commands** *level* { **default** | *list-name* } **no accounting commands** *level*

**Parameter Parameter Parameter Parameter** Parameter

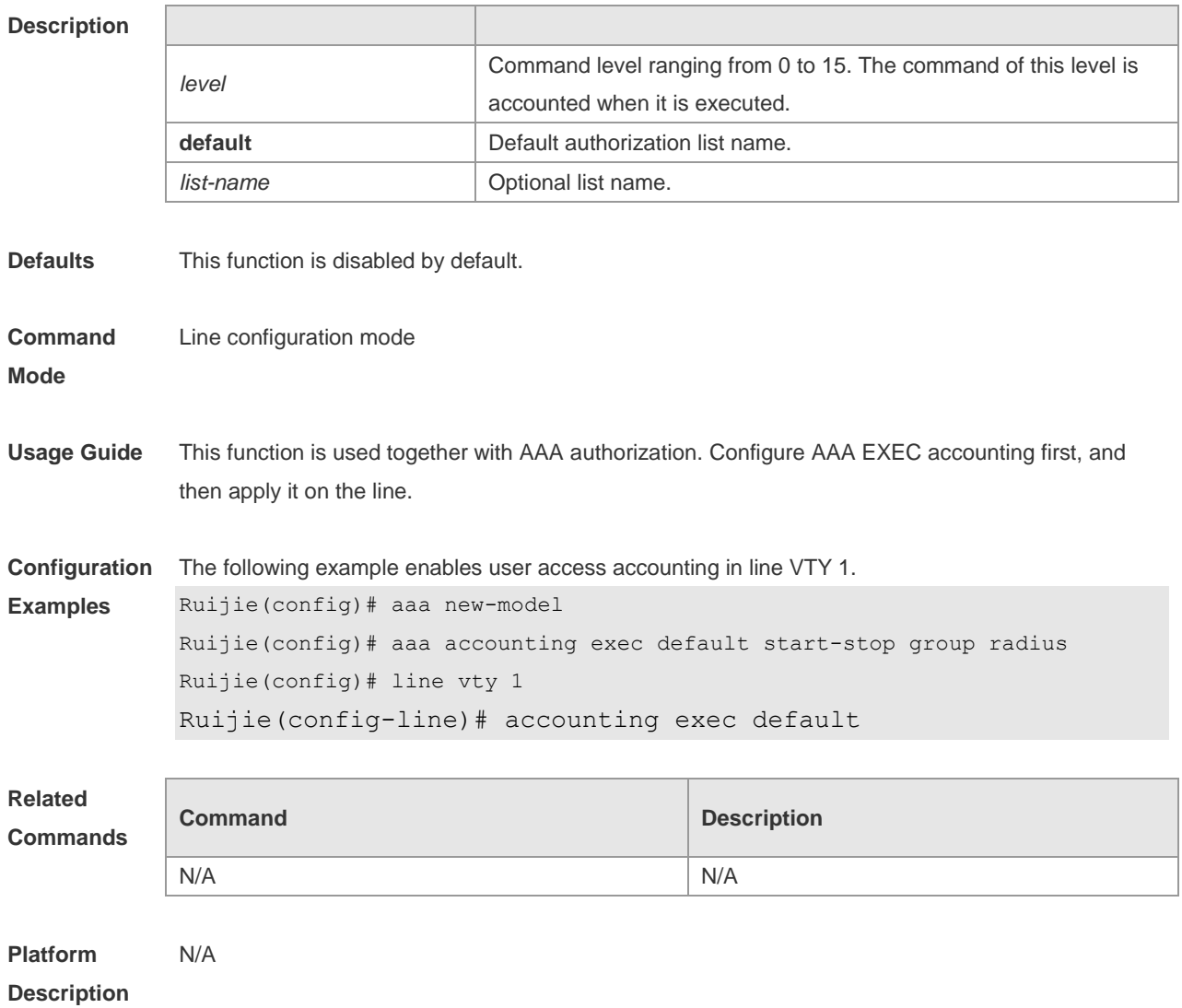

# **3.4 authorization commands**

Use this command to enable authorization on commands, Use the **no** form of this command to restore the default setting. **authorization commands** *level* { **default** | *list-name* } **no authorization commands** *level*

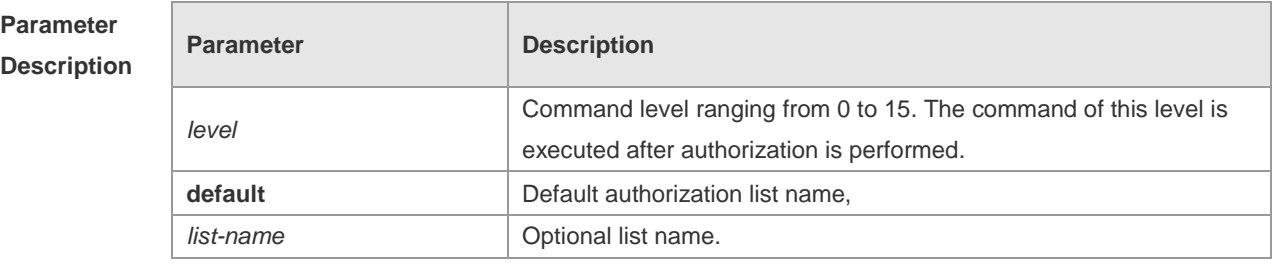

**Defaults** This function is disabled by default.

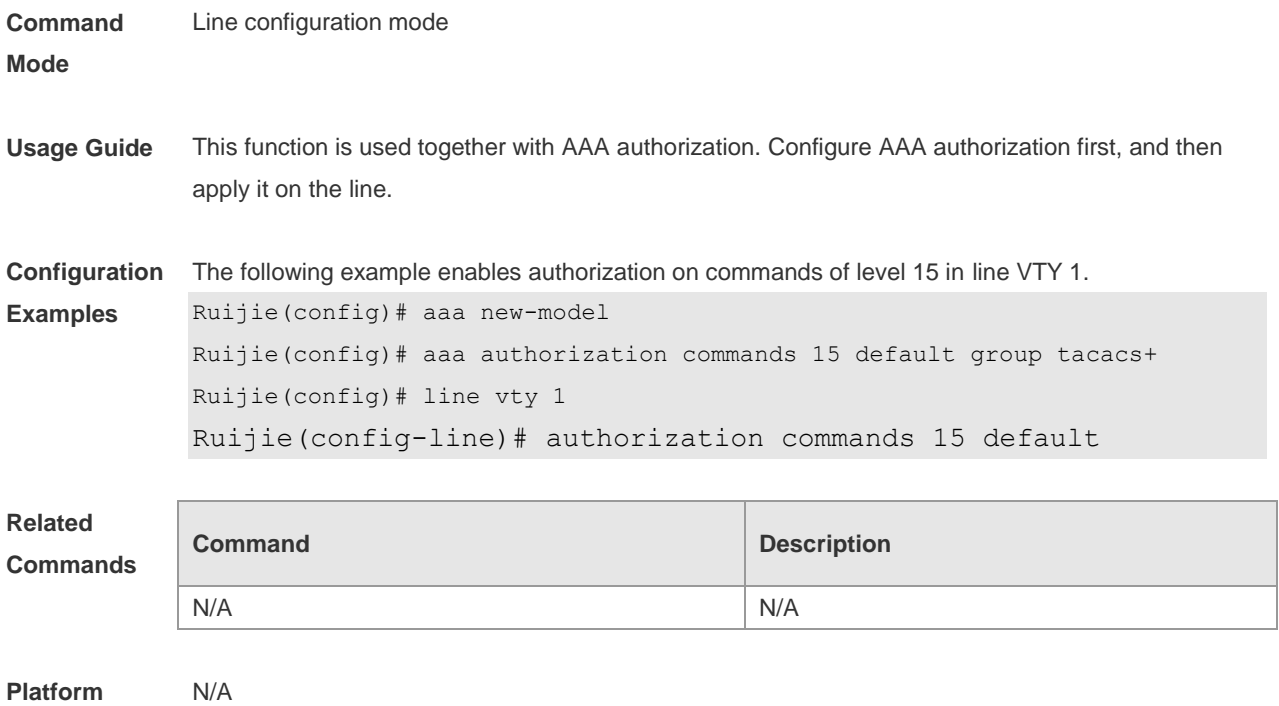

#### **Description**

### **3.5 authorization exec**

Use this command to enable EXEC authorization for the line. Use the **no** form of this command to restore the default setting. **authorization** { **default** | *list-name* } **no authorization exec**

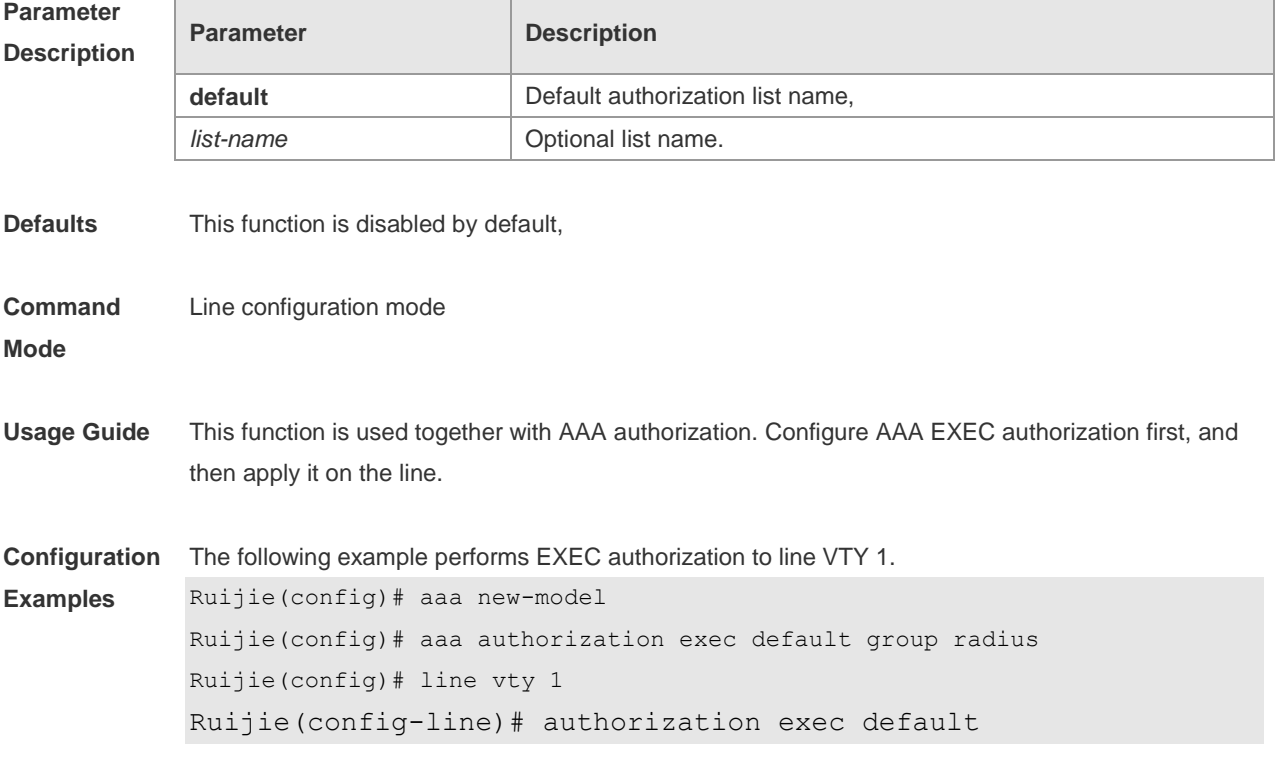

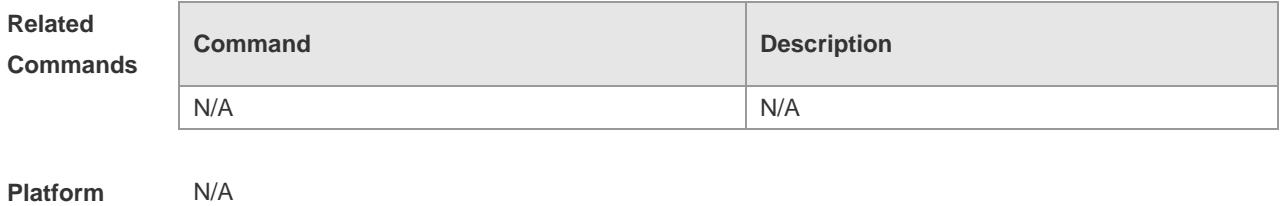

**Description**

#### **3.6 clear line**

Use this command to clear connection status of the line. **clear line** { **aux** *line-num* | **console** *line-num* | **tty** *line-num* | **vty** *line-num* **|** *line-num* }

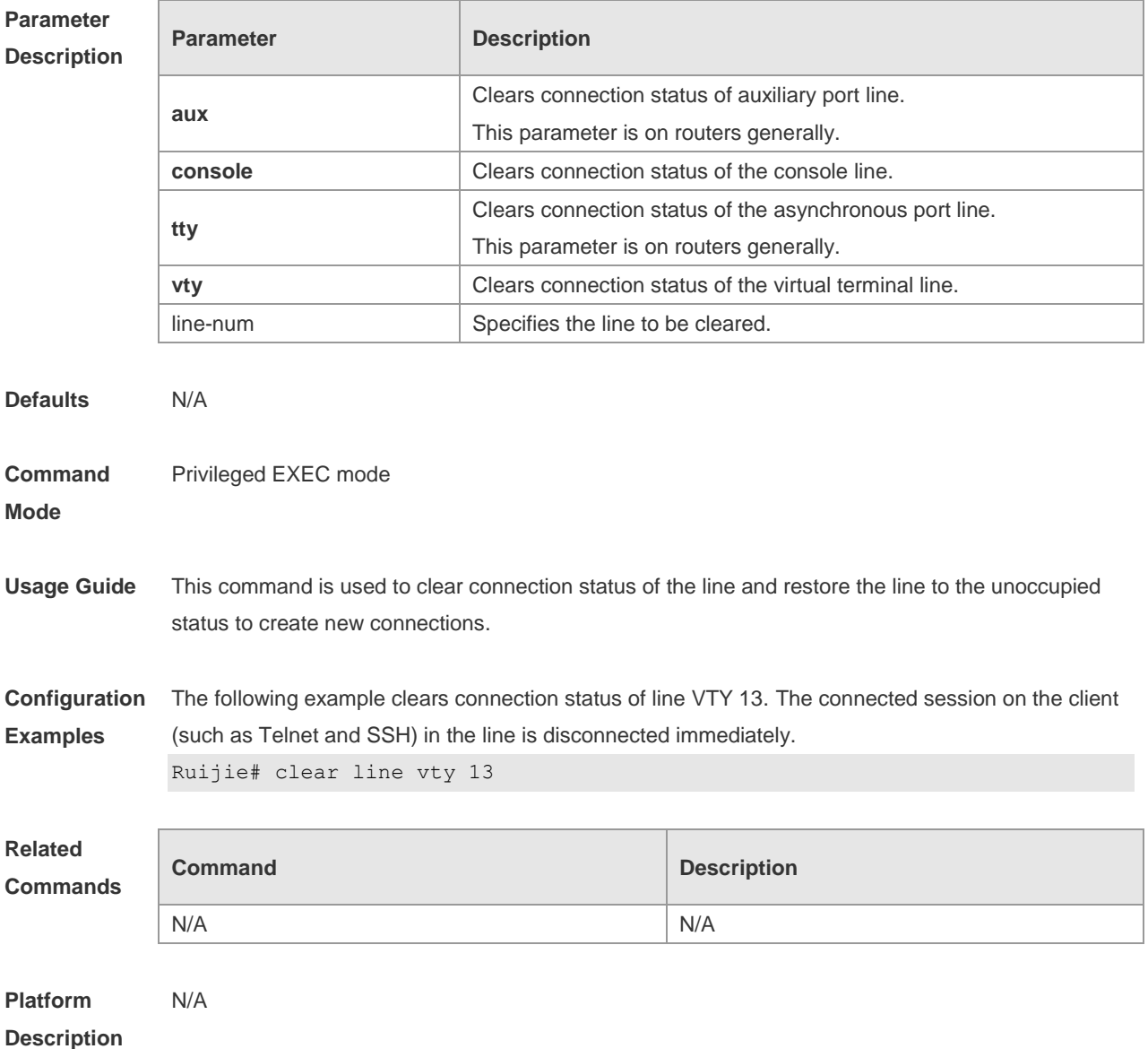

### **3.7 disconnect-character**

Use this command to set the hot key that disconnects the terminal service connection. Use the **no** form of this command to restore the default setting. **disconnect-character** *ascii-value* **no disconnect-character**

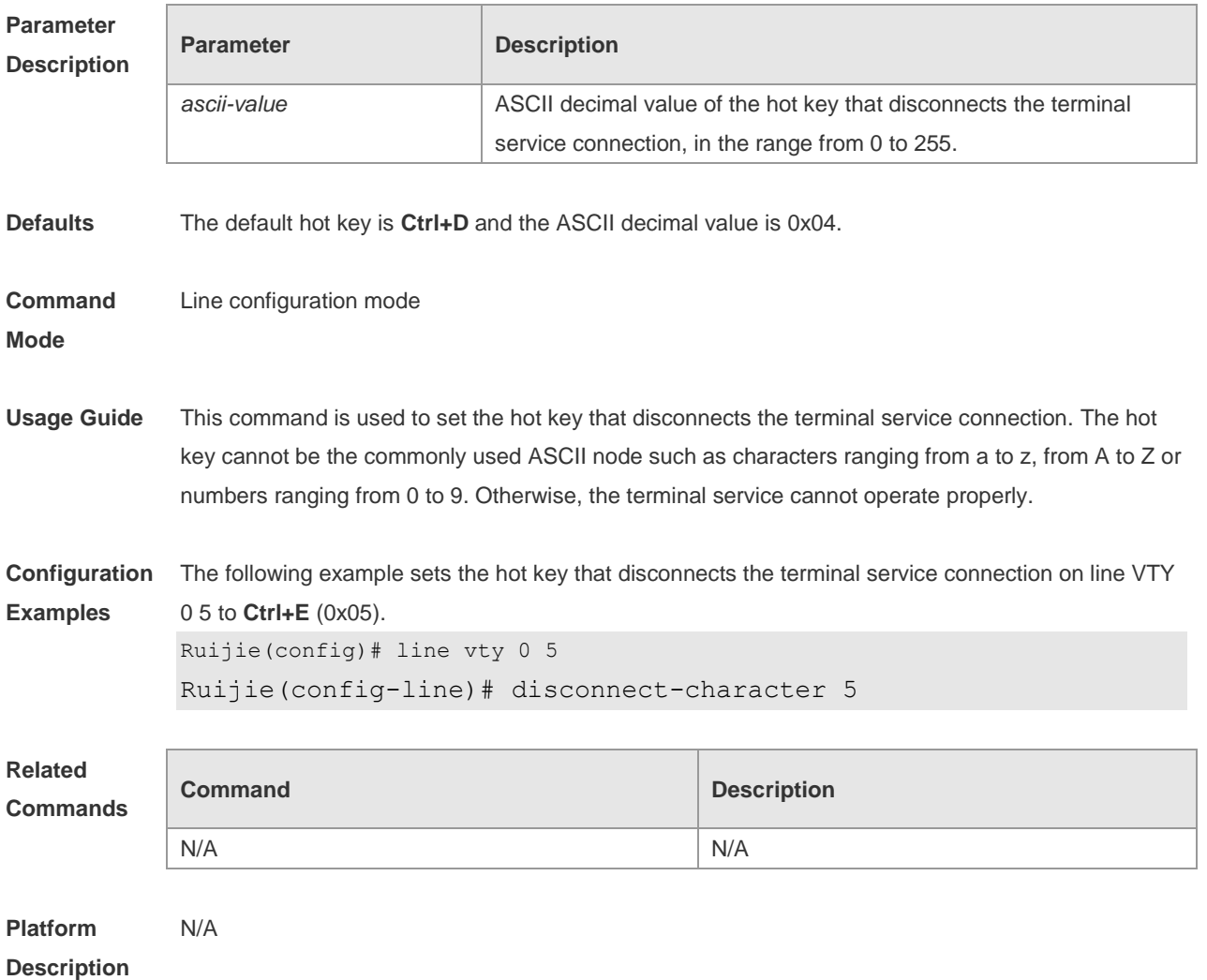

#### **3.8 escape-character**

Use this command to set the escape character for the line. Use the **no** form of this command to restore the default setting. **escape-character** *escape-value* **no escape-character**

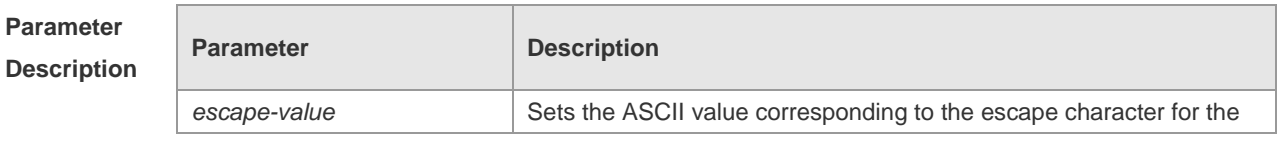

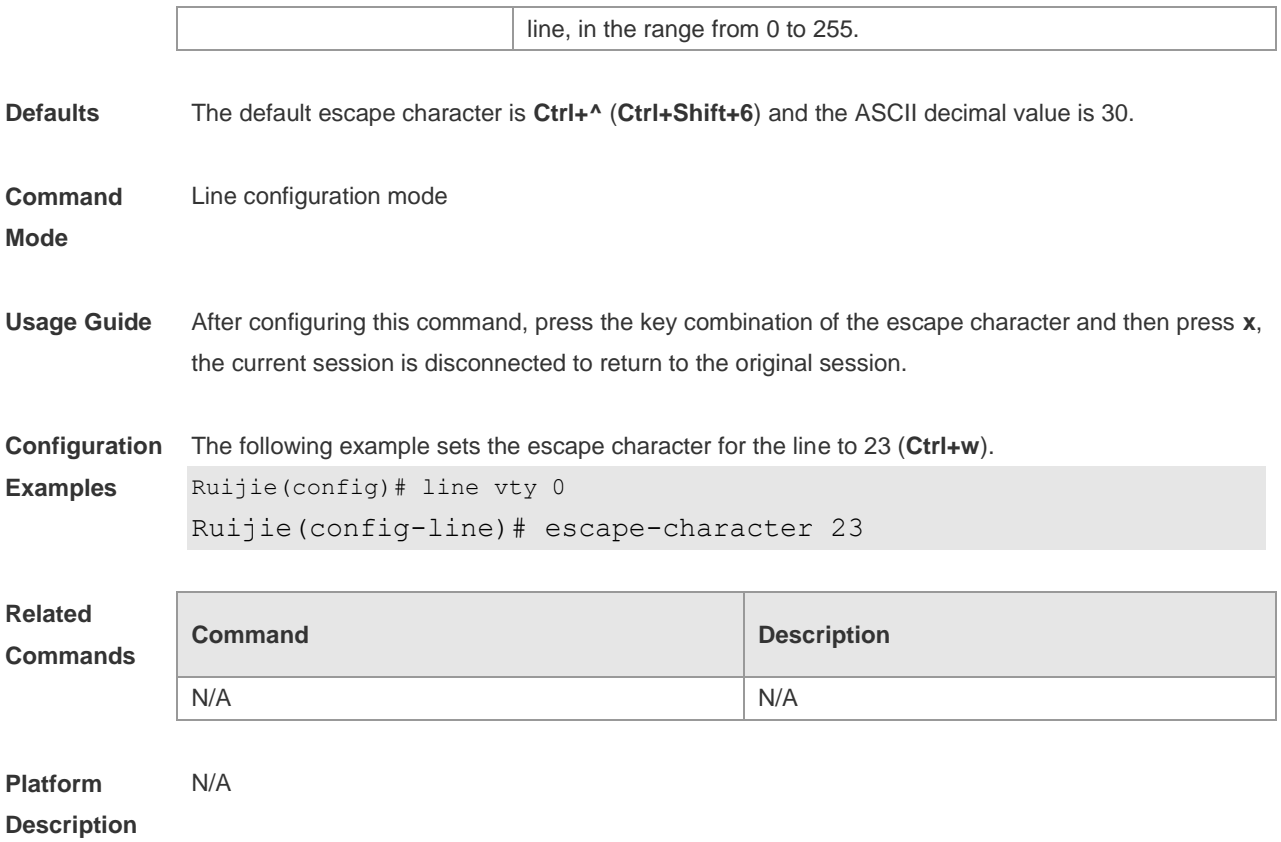

#### **3.9 exec**

Use this command to enable the line to enter the command line interface. Use the **no** form of this command to disable the function. **exec no exec**

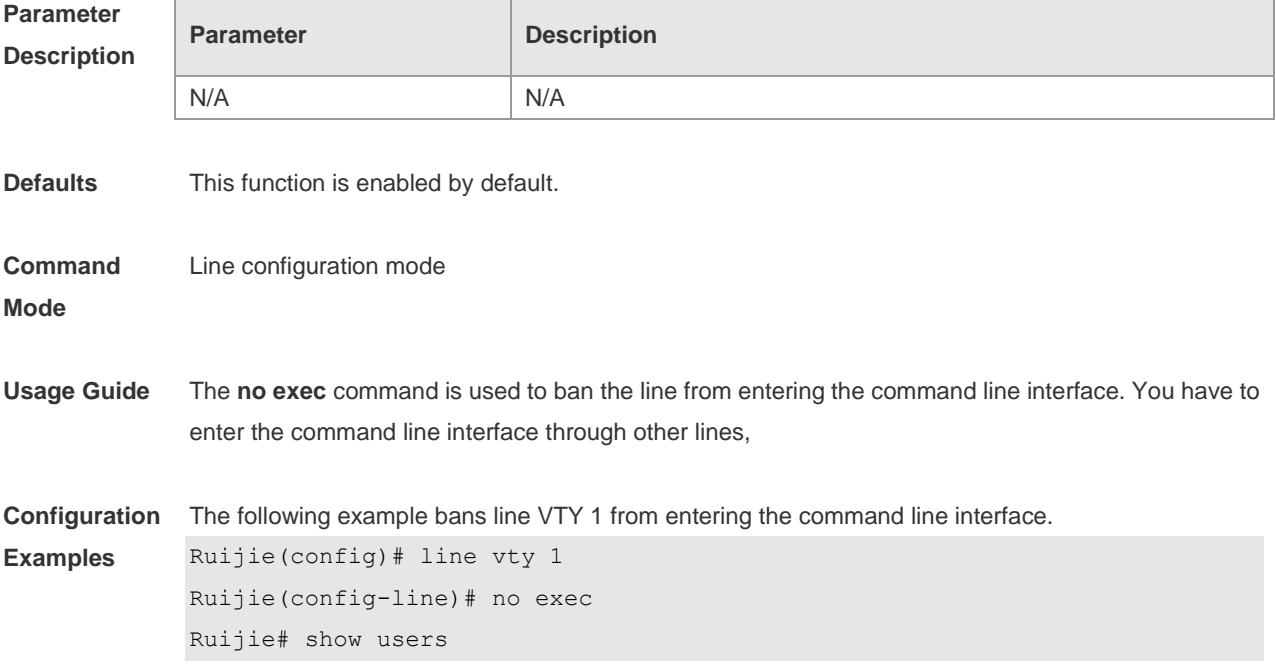

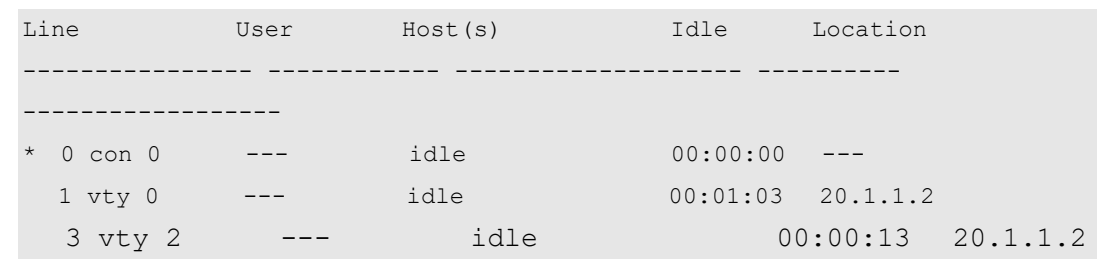

#### **Related Command**

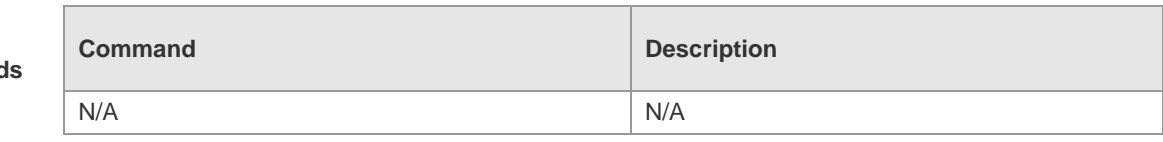

**Platform Description** N/A

#### **3.10 history**

Use this command to enable command history for the line or set the number of commands in the command history. Use the **no history** command to disable command history. Use the **no history**  size command to restore the number of commands in the command history to the default setting. **history** [ **size** *size* ] **no history**

**no history size**

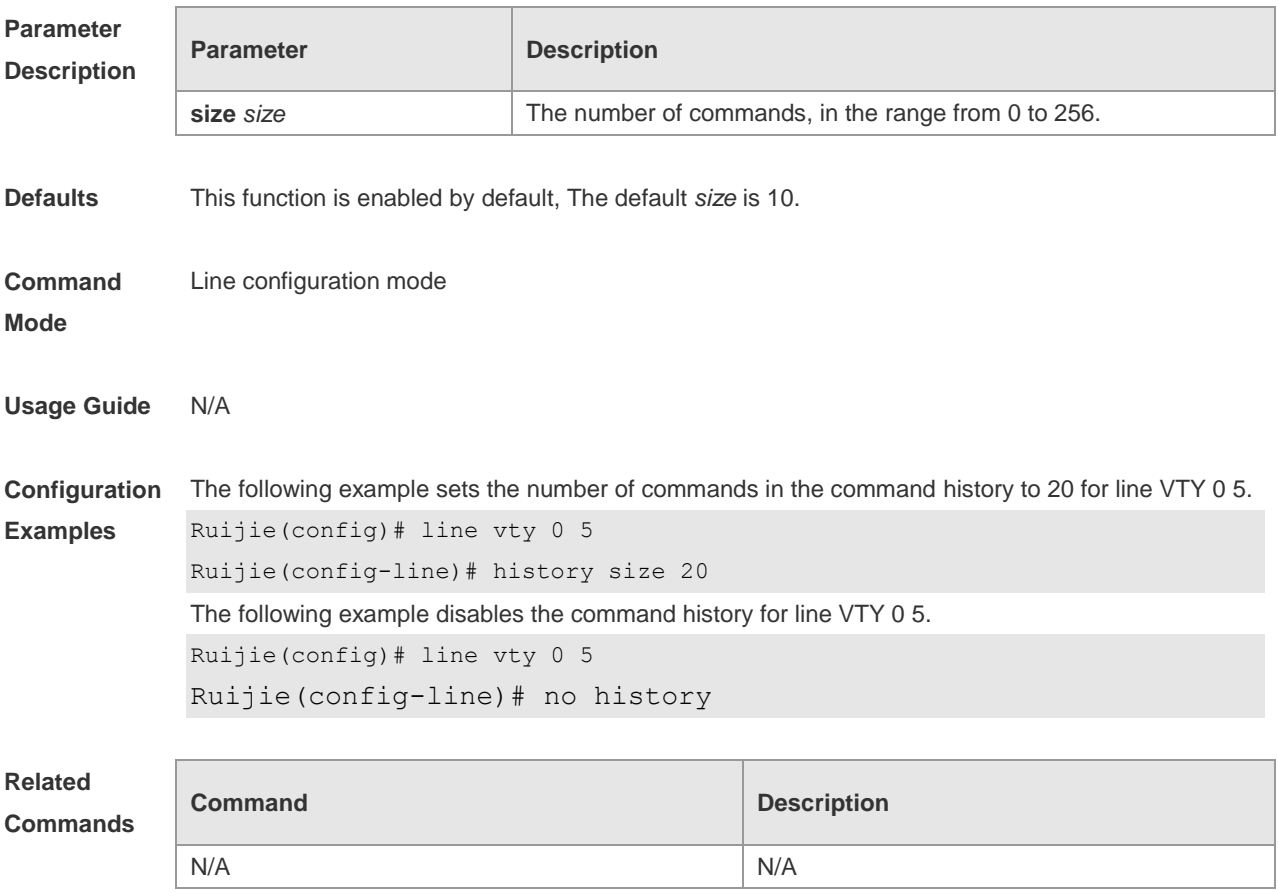

**Platform Description** N/A

#### **3.11 ipv6 access-class**

Use this command to configure access to the terminal through IPv6 ACL. Use the **no** form of this command to restore the default setting. **ipv6 access-class** *access-list-name* { **in** | **out** } **no ipv6 access-class** *access-list-name* { **in** | **out** }

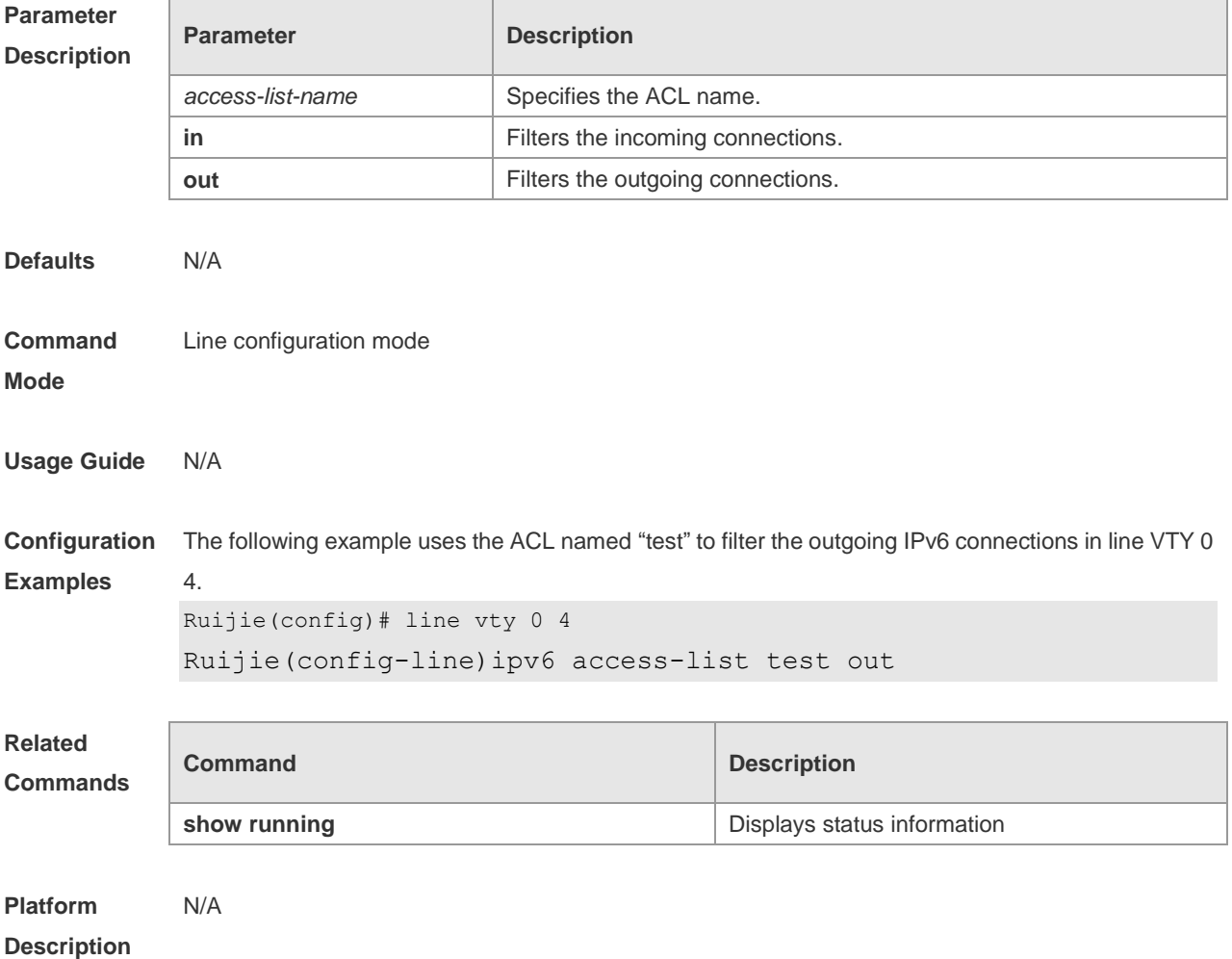

#### **3.12 length**

Use this command to set the screen length for the line. Use the **no** form of this command to restore the default setting. **length** *screen-length* **no length**

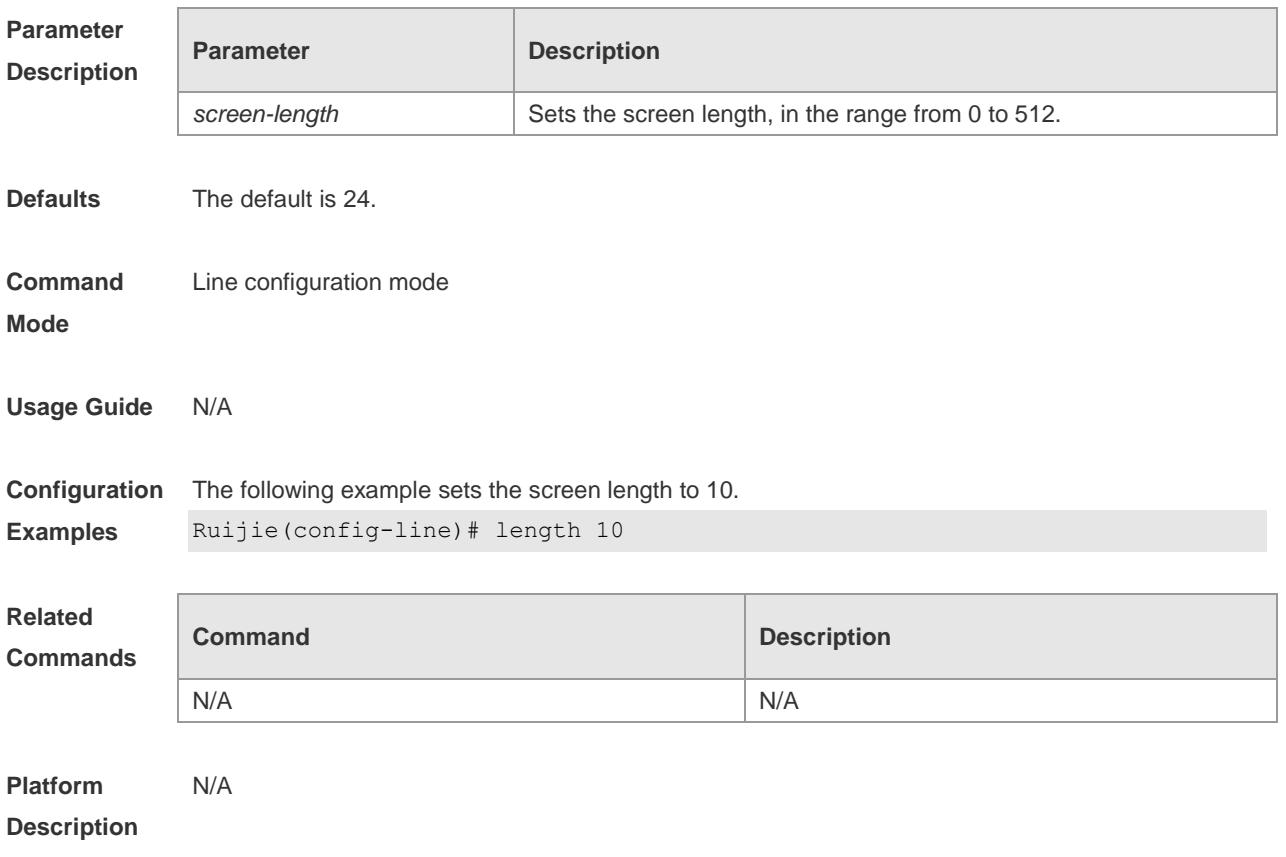

### **3.13 line**

Use this command to enter the specified LINE mode. **line** [ **aux** | **console** | **tty | vty** ] *first-line* [ *last-line* ]

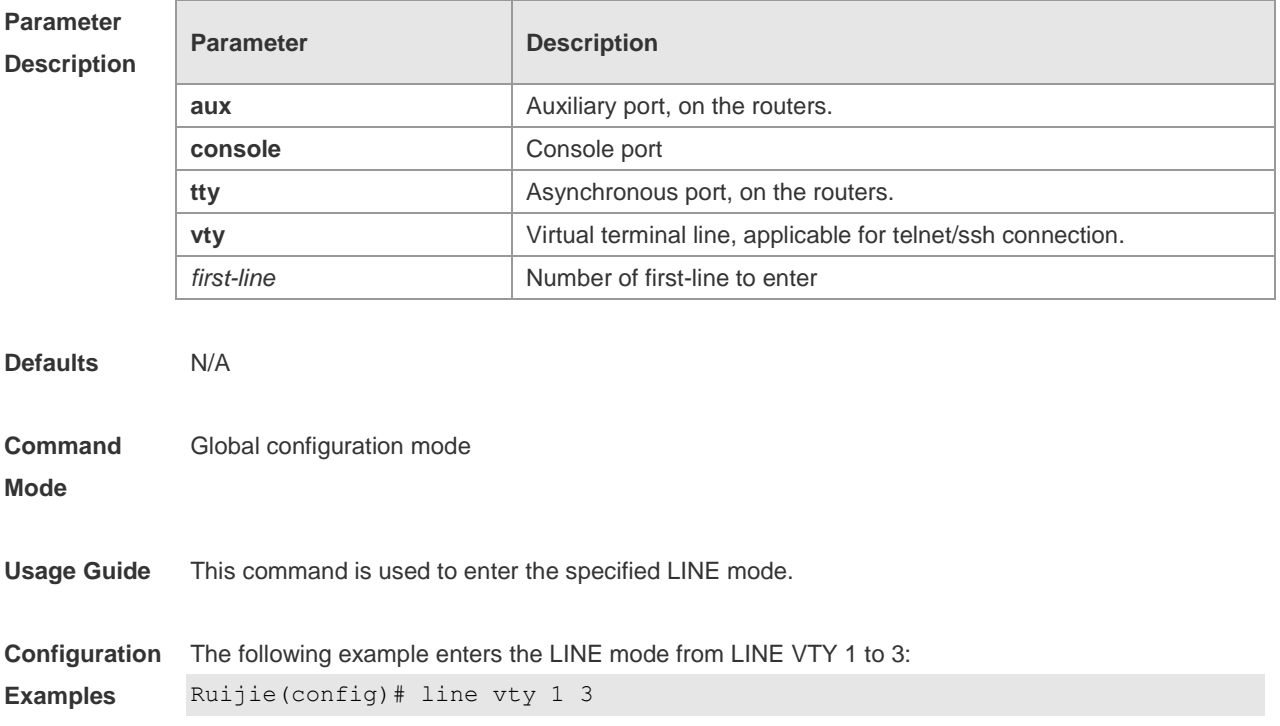

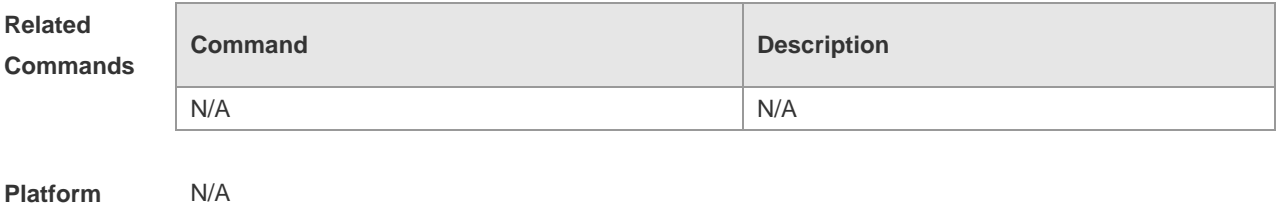

**Description**

# **3.14 line vty**

Use this command to increase the number of VTY connections currently available. Use the **no** form of this command to restore the default setting. **line vty** *line-number* **no line vty** *line-number*

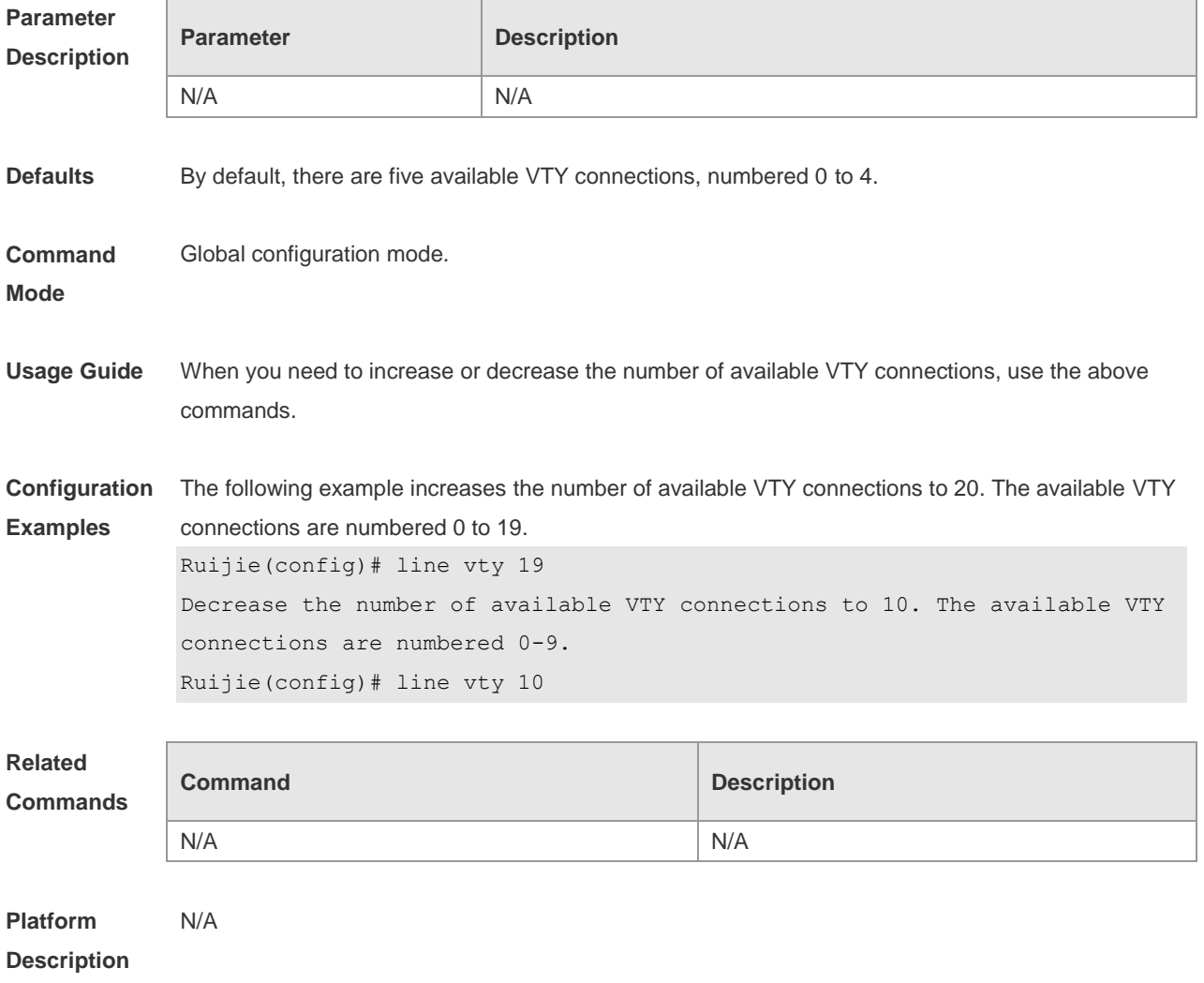

## **3.15 location**

Use this command to configure the line location description. Use the **no** form of this command to restore the default setting. **location** *location* **no location**

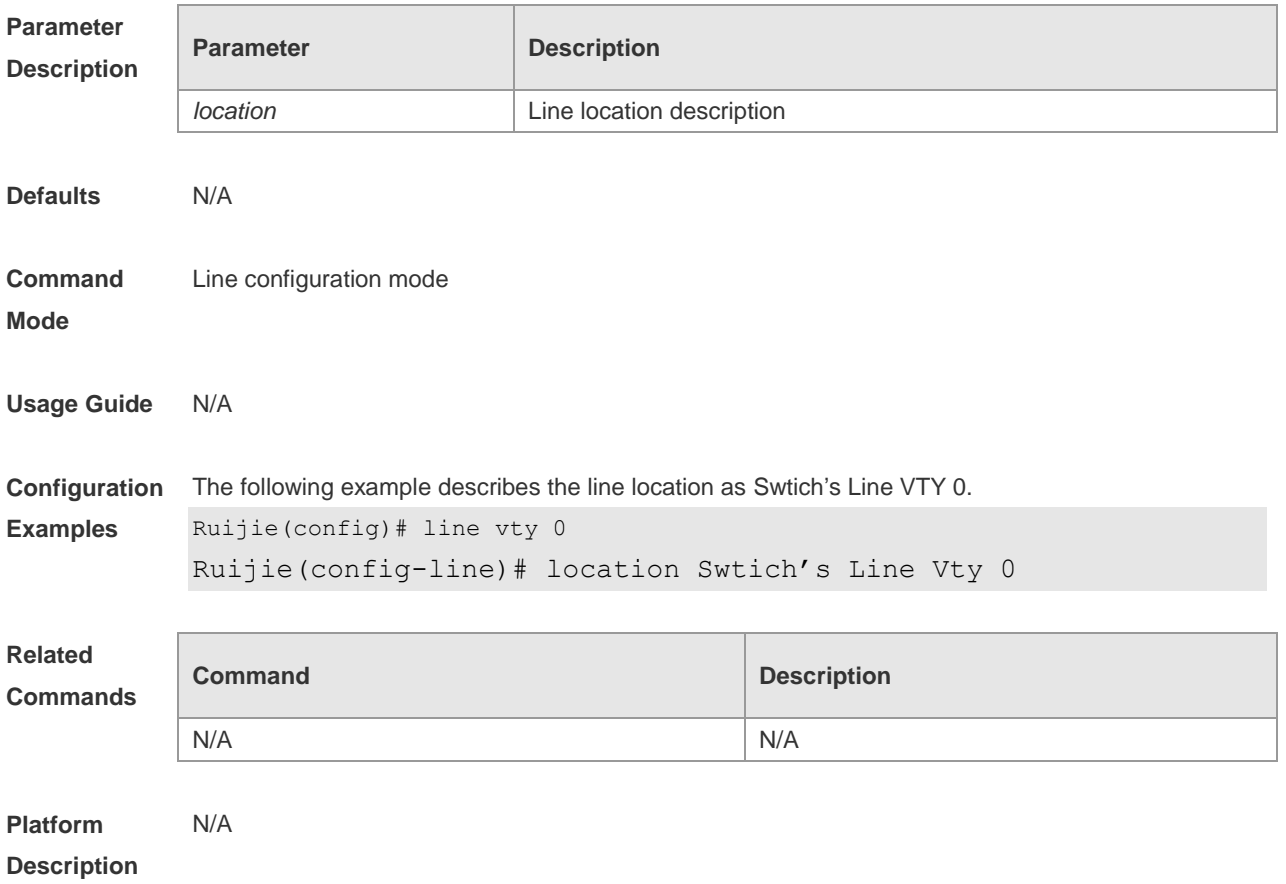

#### **3.16 monitor**

Use this command to enable log display on the terminal. Use the **no** form of this command to restore the default setting, **monitor no monitor**

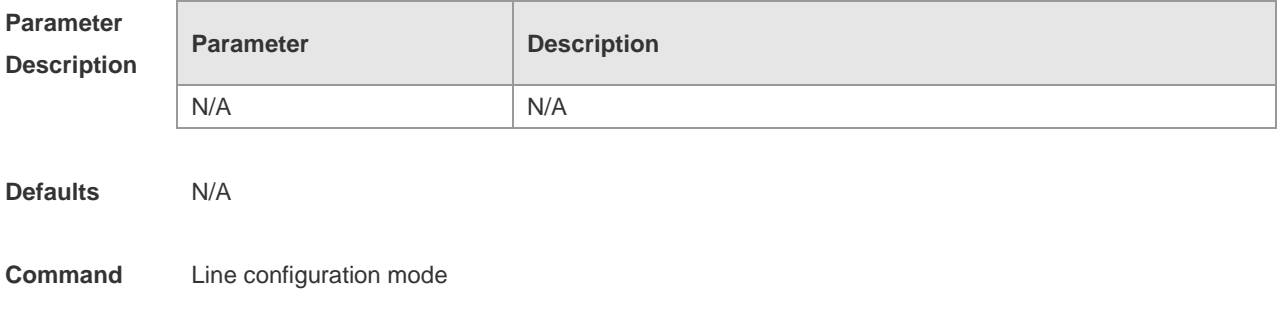

#### **Mode**

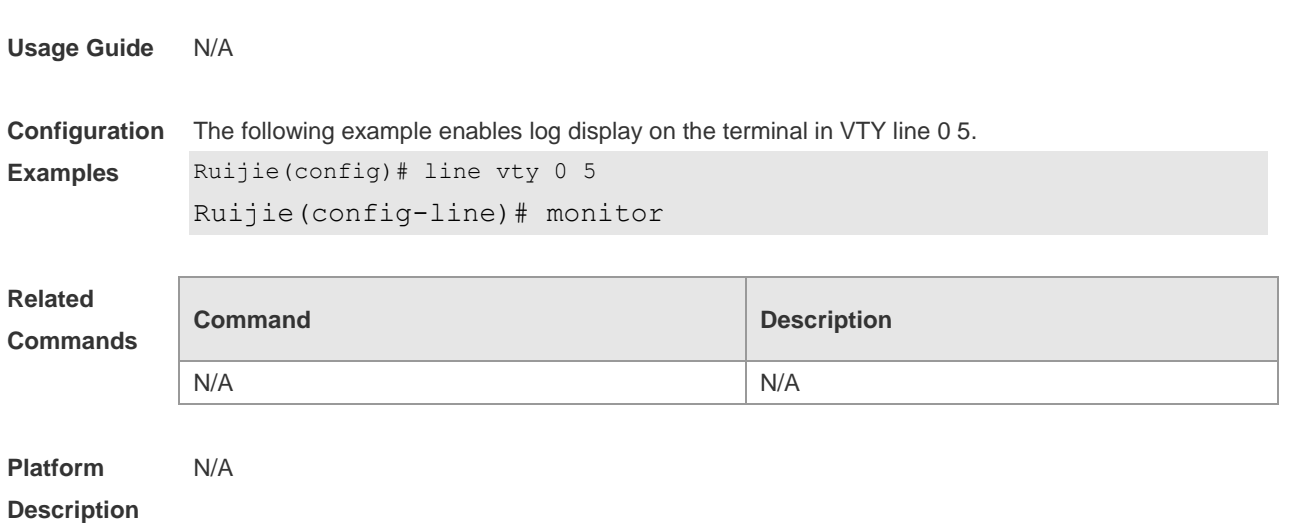

# **3.17 privilege level**

Use this command to set the privilege level for the line. Use the **no** form of this command to restore the default setting. **privilege level** *level*

**no privilege level**

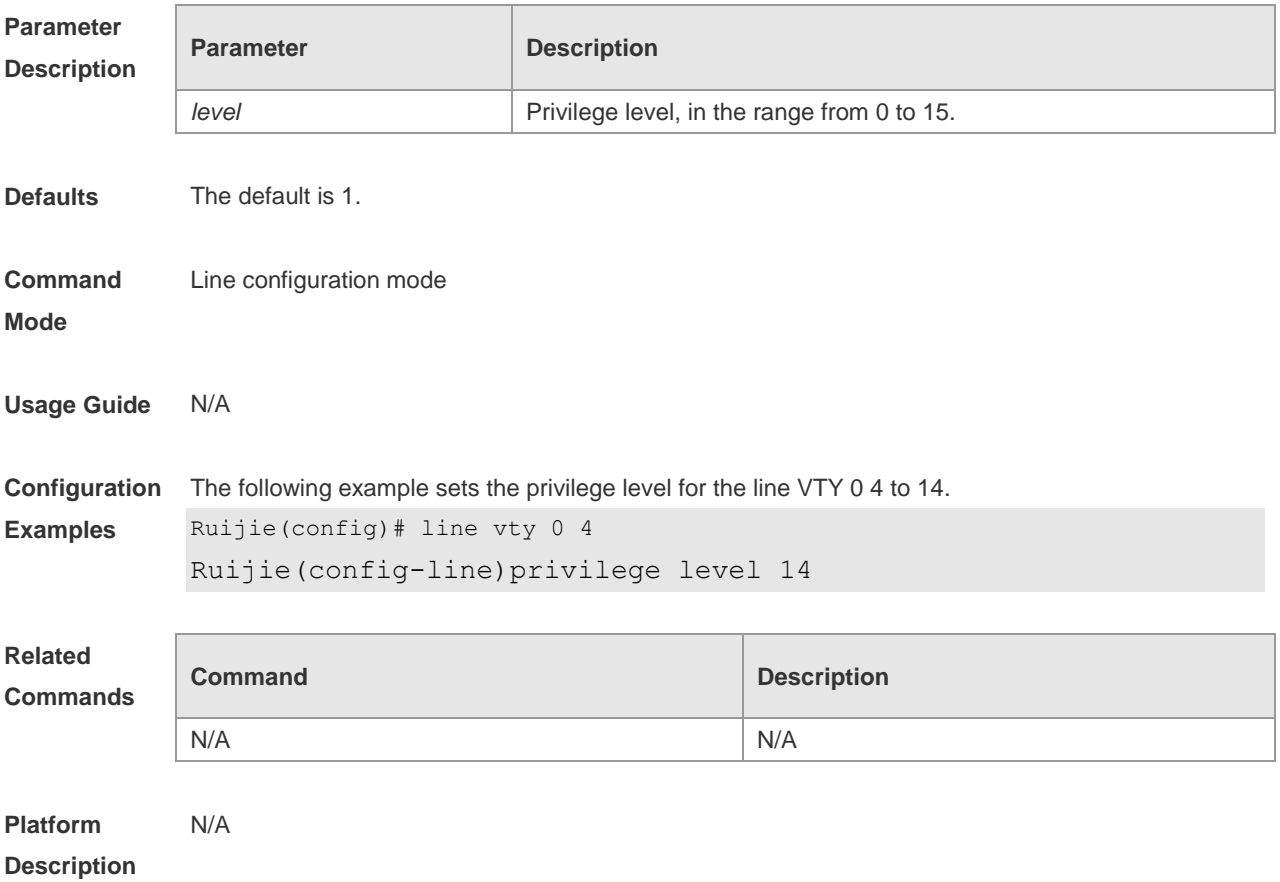

#### **3.18 refuse-message**

Use this command to set the login refusal message for the line. Use the **no** form of this command to restore the default setting.

**refuse-message** [ *c message c* ] **no refuse-message**

**Parameter Description Parameter Description** *c* Delimiter of the login refusal message, which is not allowed within the message. *message* Login refusal message. **Defaults** N/A **Command Mode** Line configuration mode **Usage Guide** This command is used to set the login refusal message for the line. The characters entered after the ending delimiter are discarded directly, The login refusal message is displayed when the user has been refused to login. **Configuration Examples** The following example sets the login refusal message for the line to "Unauthorized user cannot login to the ruijie device". Ruijie(config-line)#vacant-message @ Unauthorized user cannot login to the ruijie device @ **Related Commands Command Description** N/A N/A

**Platform Description**

#### **3.19 show history**

N/A

Use this command to display the command history of the line. **show history**

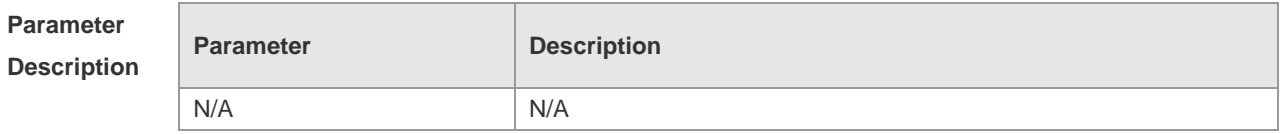

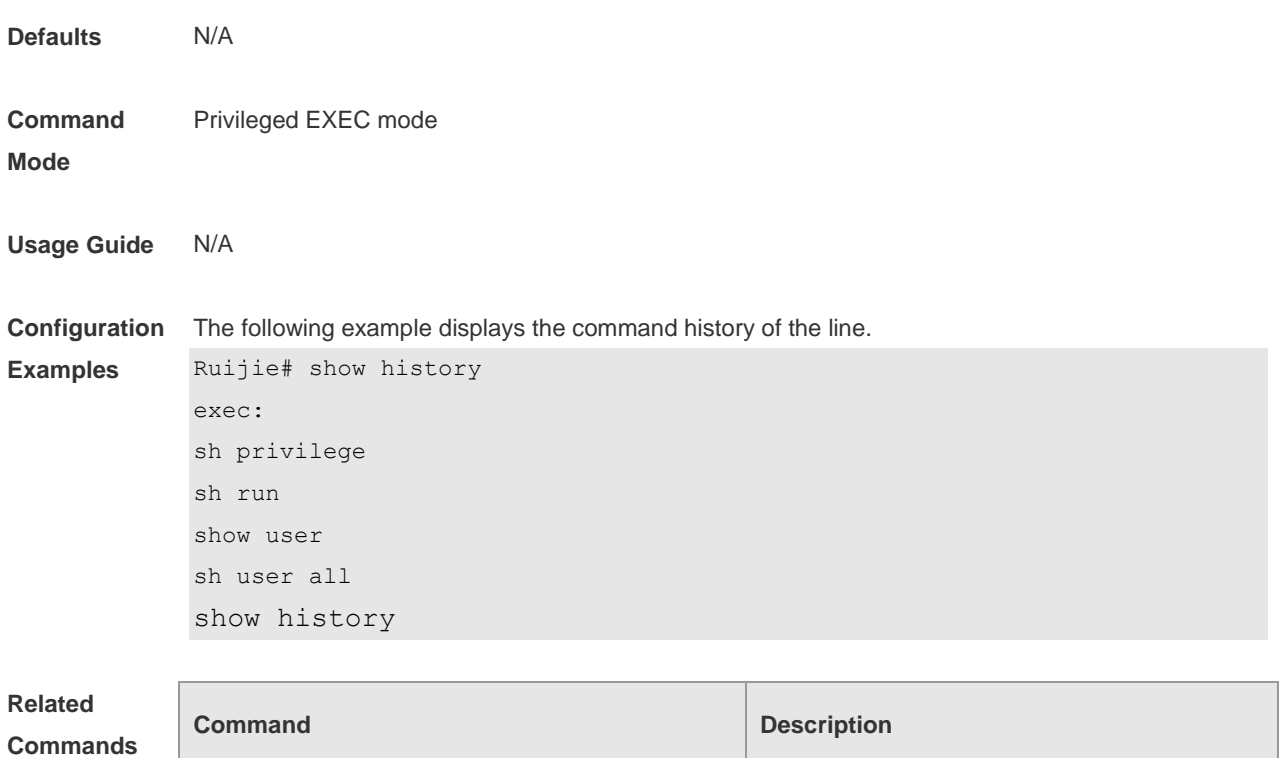

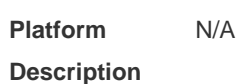

# **3.20 show line**

r

Use this command to display line configuration. **show line** { **aux** *line-num* | **console** *line-num* | **tty** *line-num* | **vty** *line-num* **|** *line-num* }

N/A N/A

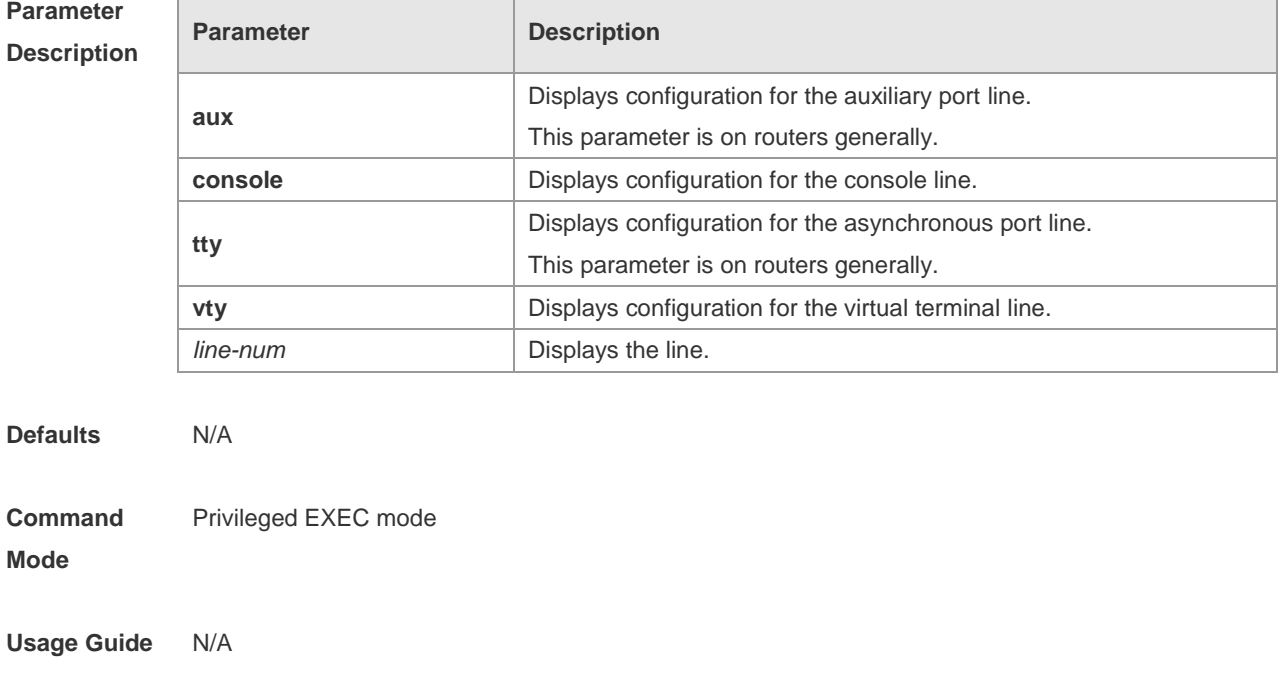

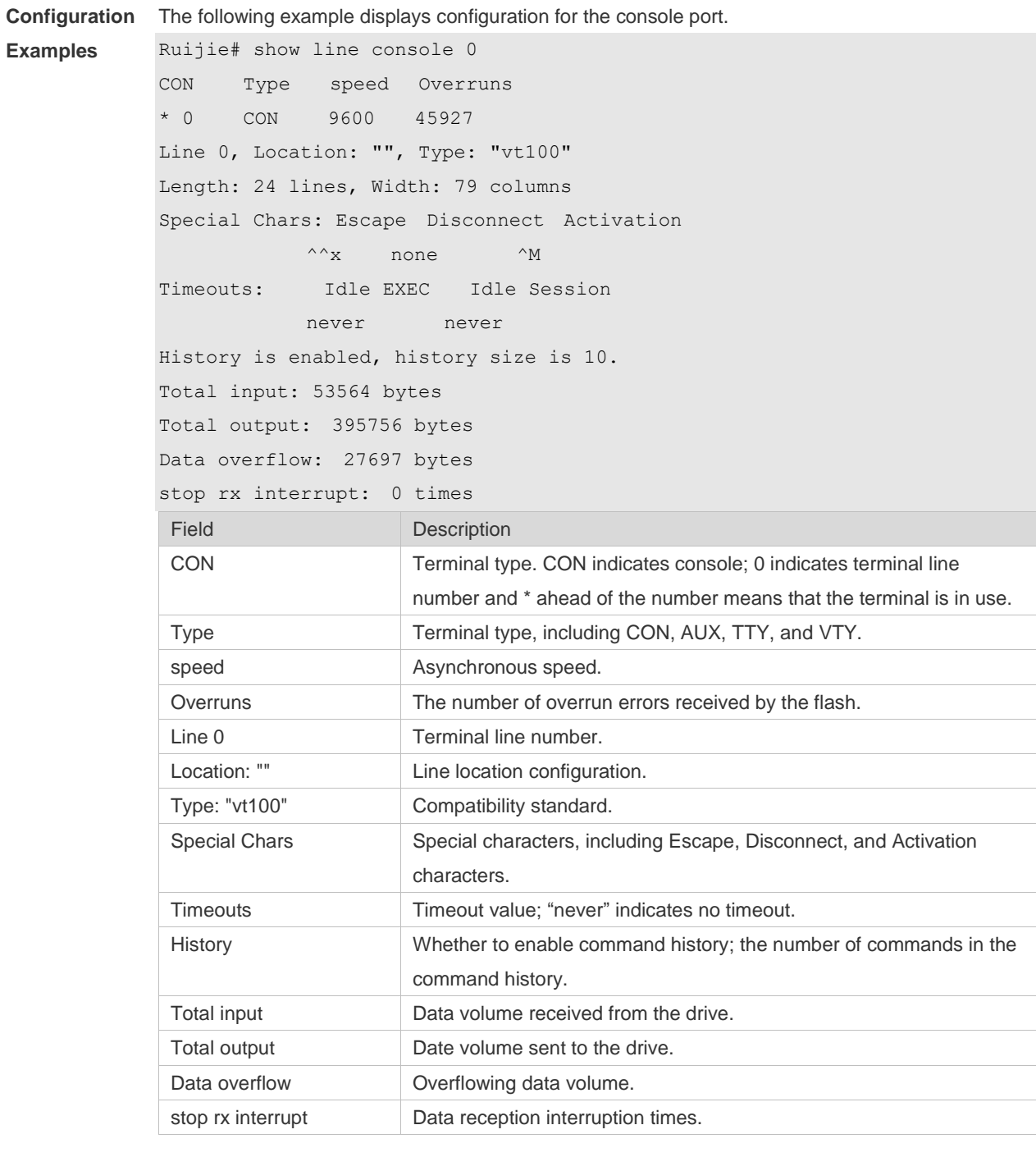

**Related Commands**

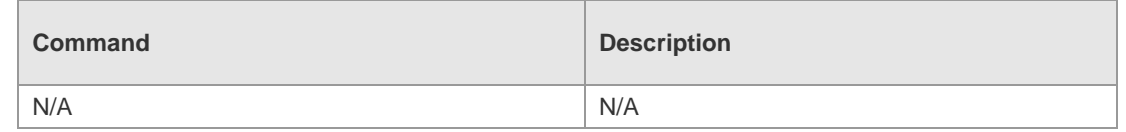

**Platform** 

N/A

**Description**

Ì.

# **3.21 show privilege**

Use this command to display the privilege level of the line. **show privilege**

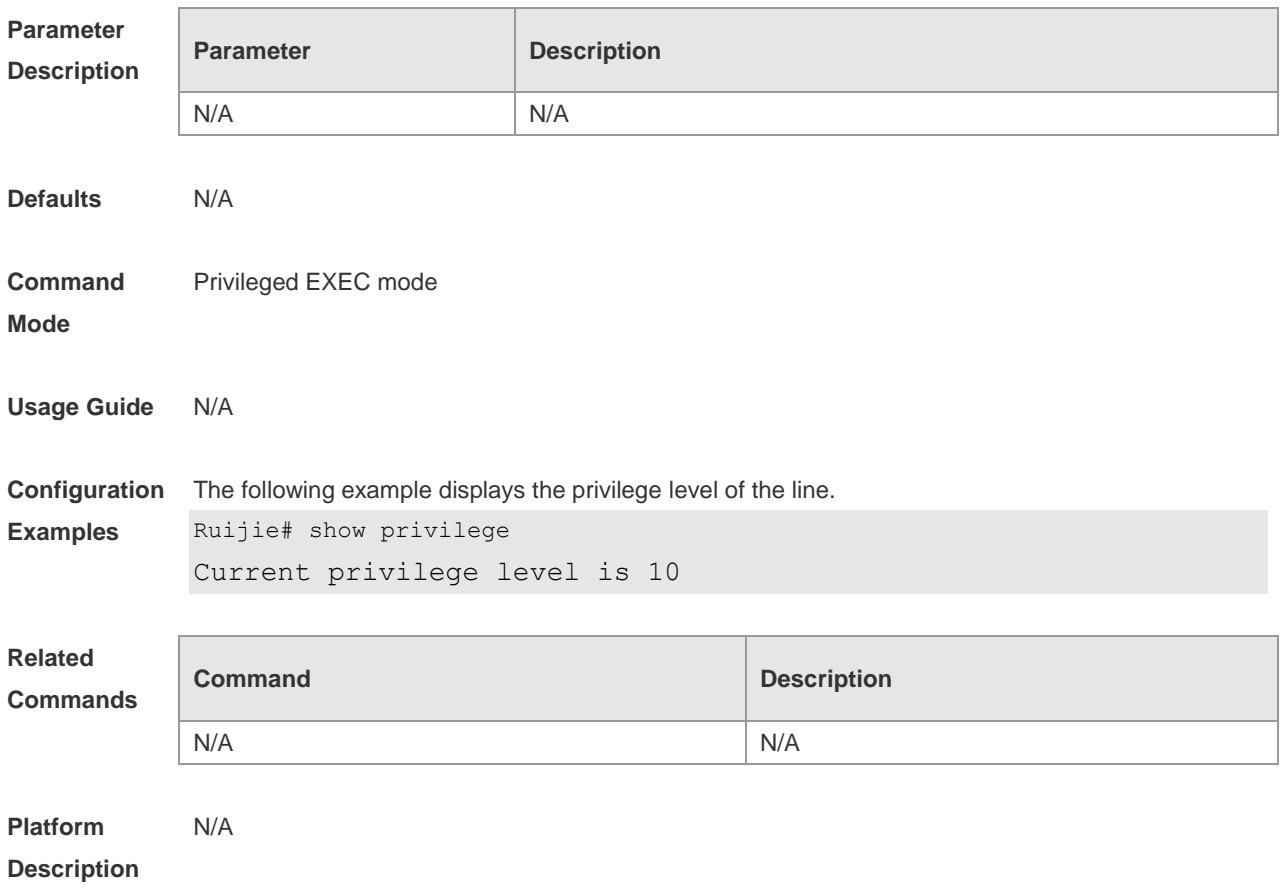

#### **3.22 show users**

Use this command to display the login user information. **show users** [ **all** ]

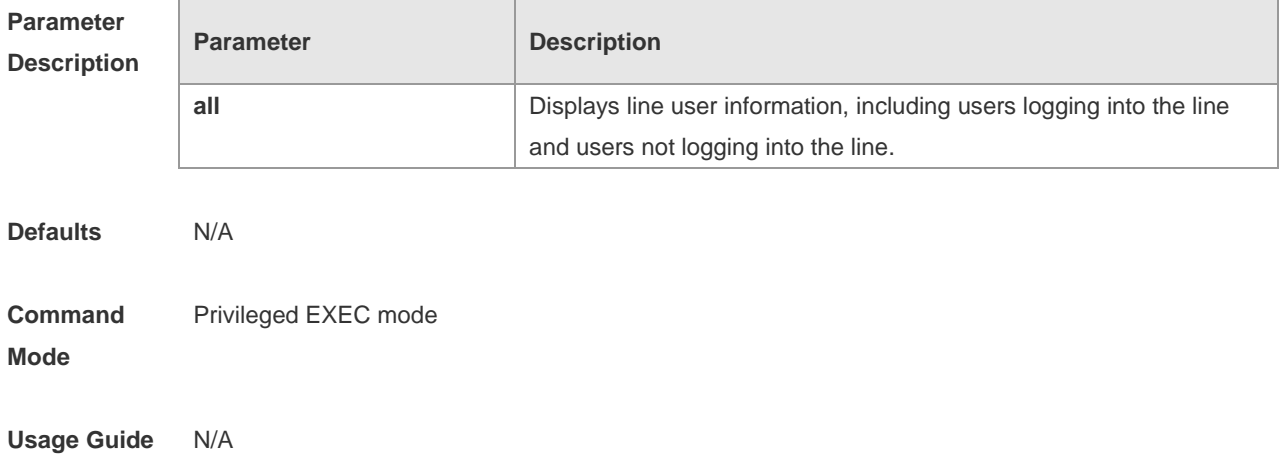

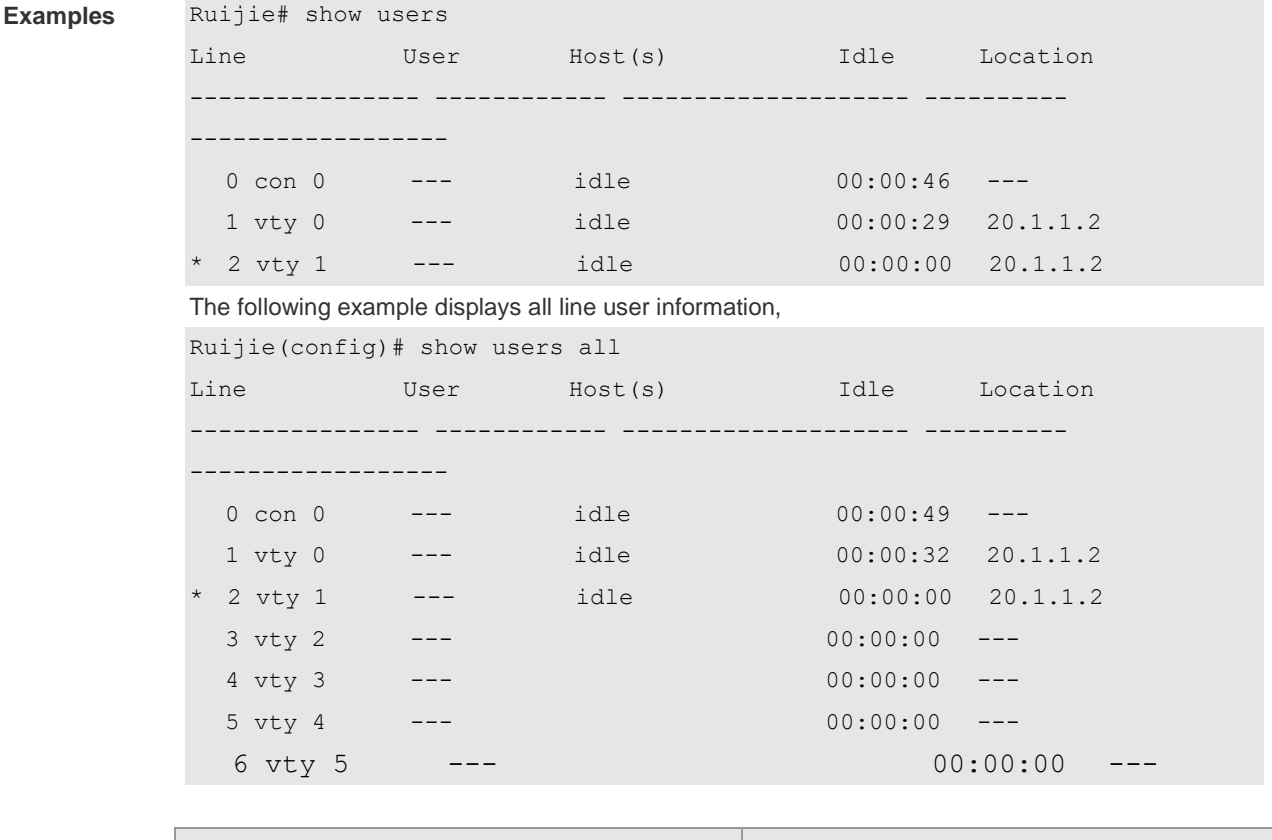

**Configuration**  The following example displays the information about users logging into the line,

**Related Commands**

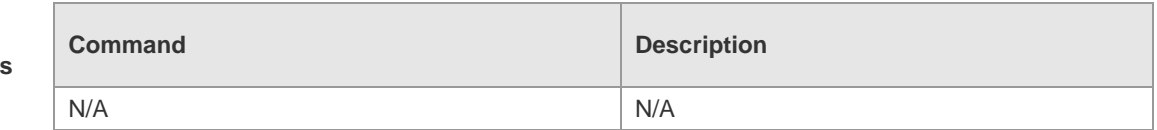

#### **Platform Description** N/A

#### **3.23 speed**

Use this command to configure the baud rate for the specified line. Use the **no** form of this command to restore the default setting, **speed** *baudrate* **no speed**

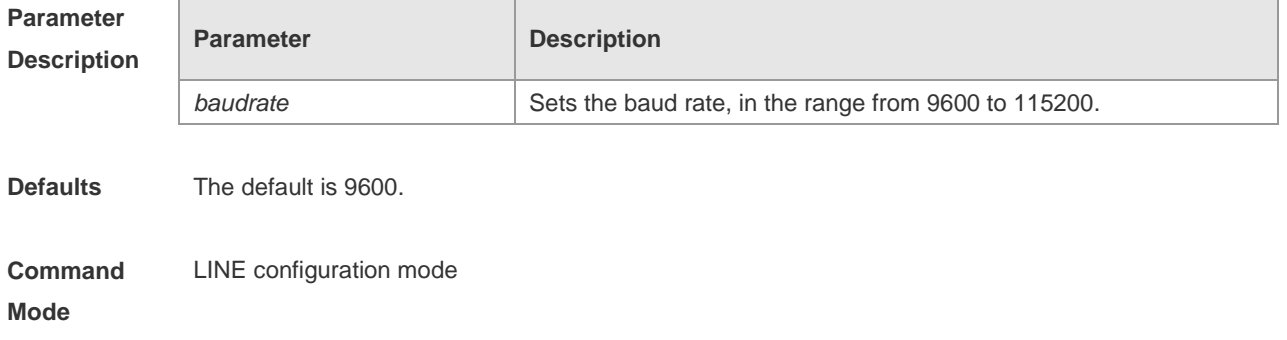

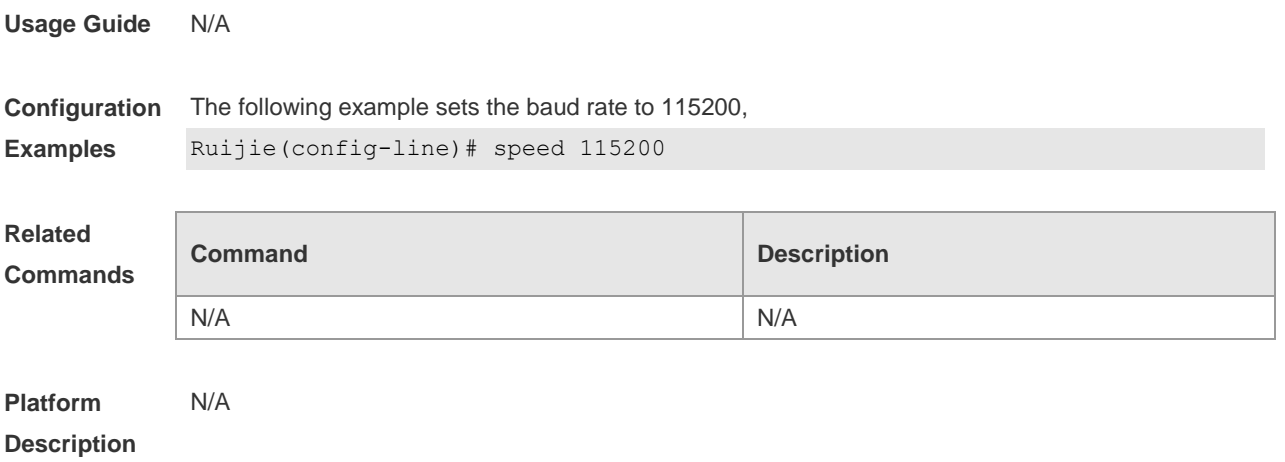

#### **3.24 terminal escape-character**

Use this command to set the escape character for the current terminal. Use the **no** form of this command to restore the default setting. **terminal escape-character** *escape-value* **terminal no escape-character**

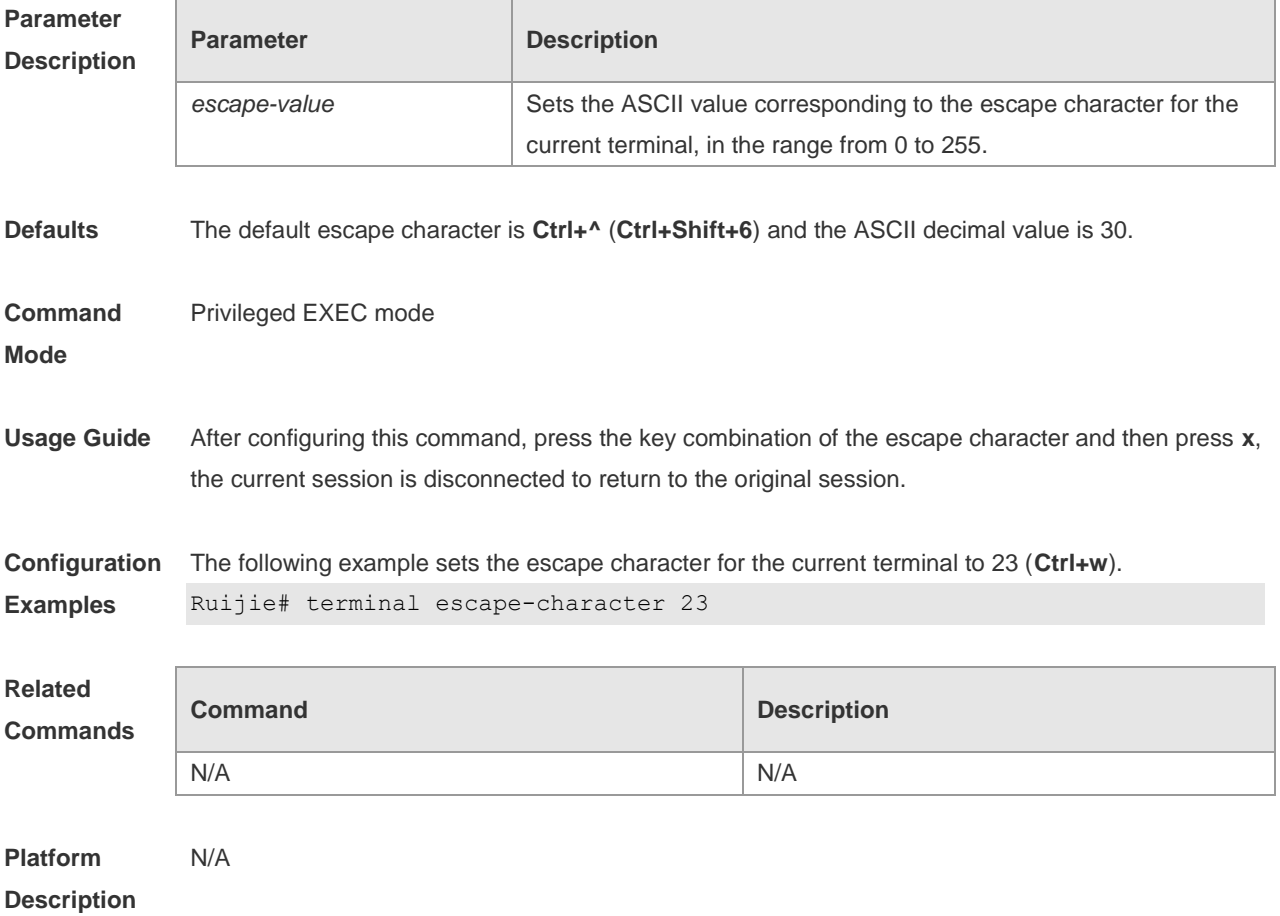

### **3.25 terminal history**

Use this command to enable command history for the current terminal or set the number of commands in the command history. Use the **no history** command to disable command history. Use the **no history size** command to restore the number of commands in the command history to the default setting. **terminal history** [ **size** *size* ] **terminal no history**

**terminal no history size**

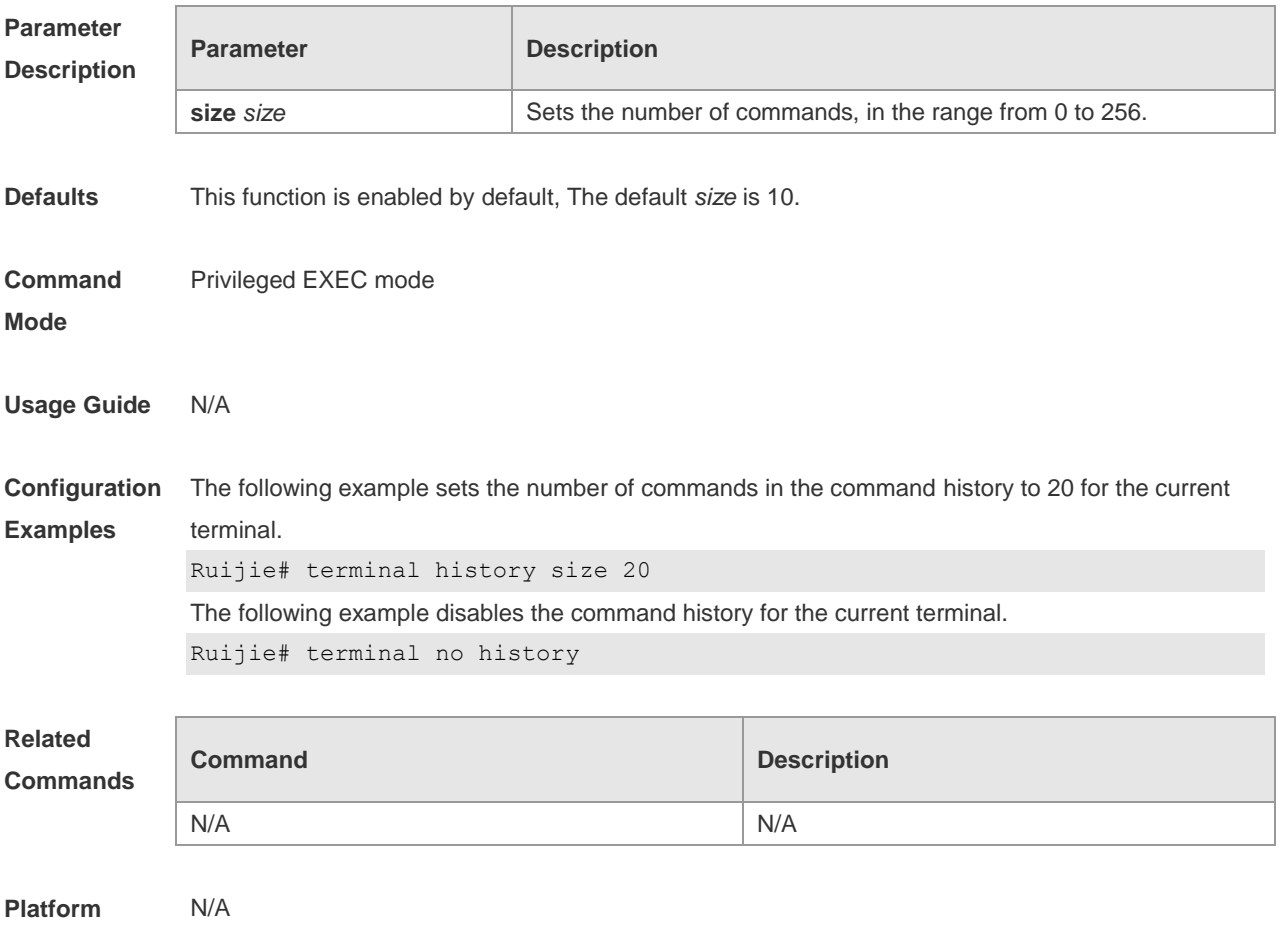

**Description**

# **3.26 terminal length**

Use this command to set the screen length for the current terminal. Use the **no** form of this command to restore the default setting. **terminal length** *screen-length* **terminal no length**

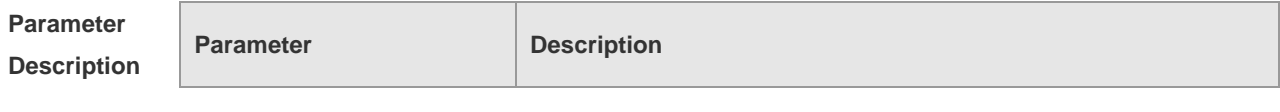

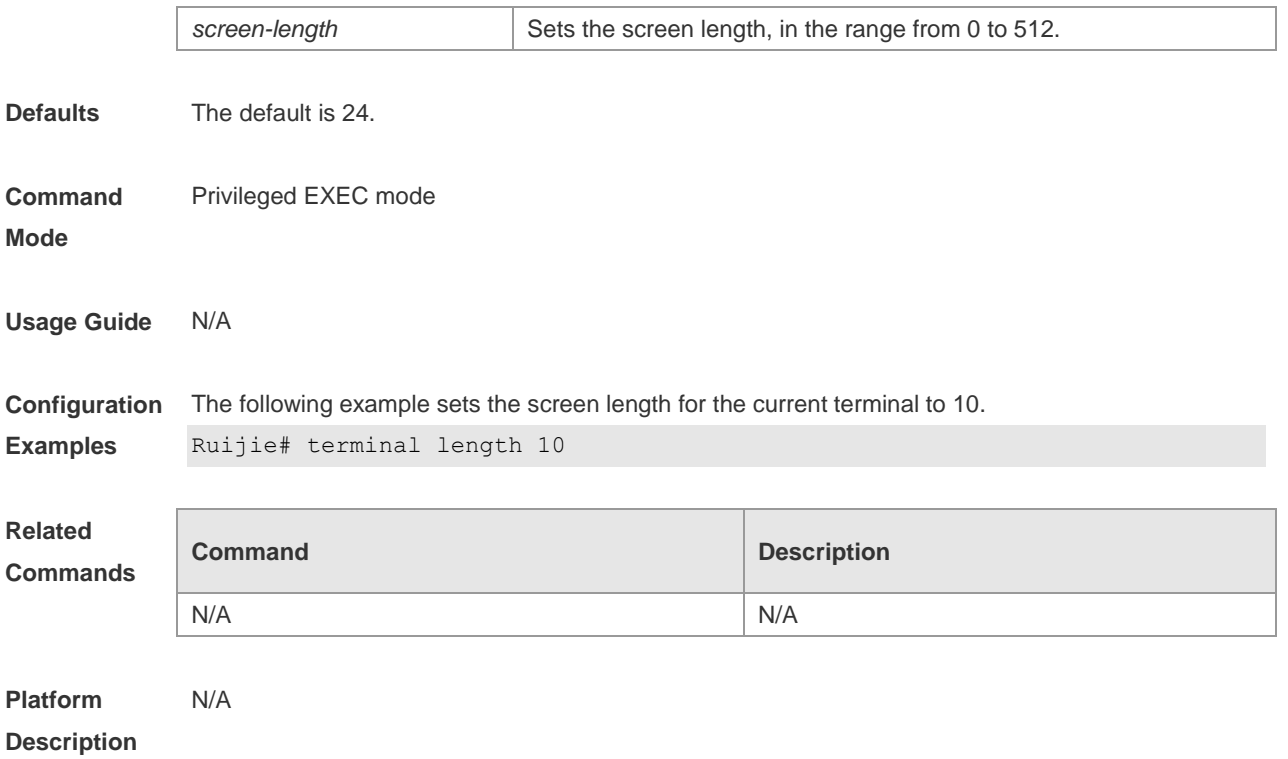

# **3.27 terminal location**

Use this command to configure location description for the current device. Use the **no** form of this command to restore the default setting. **terminal location** *location* **terminal no location**

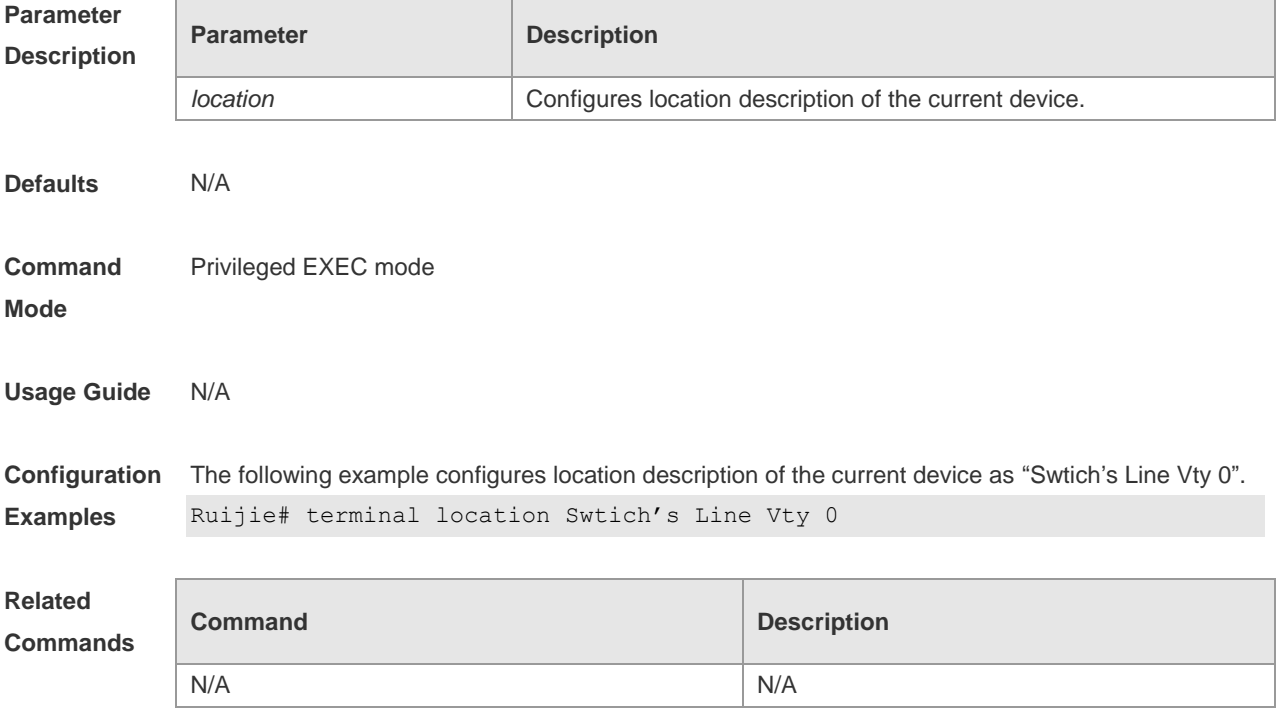

**Platform Description** N/A

## **3.28 terminal speed**

Use this command to configure the baud rate for the current terminal. Use the **no** form of this command to restore the default setting, **terminal speed** *baudrate* **terminal no speed**

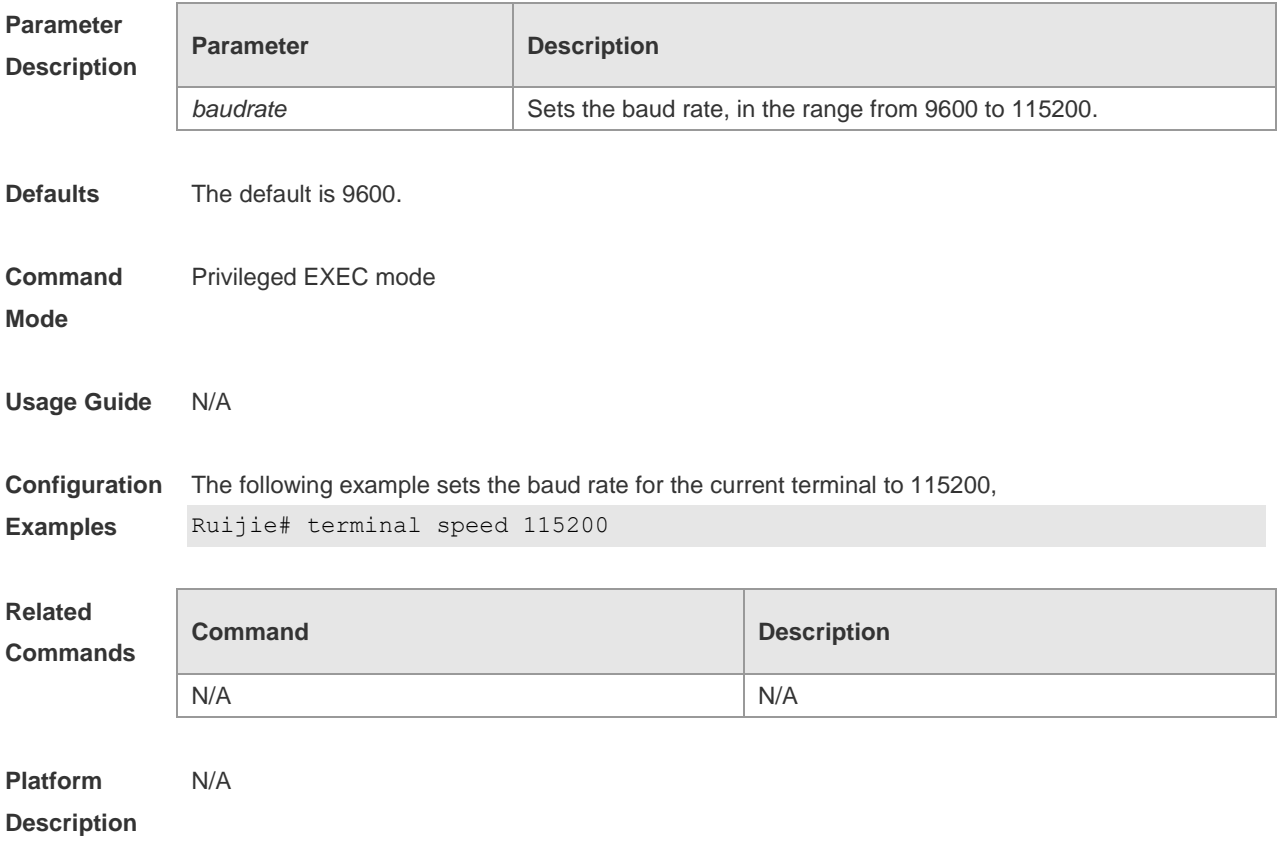

### **3.29 terminal width**

Use this command to set the screen width for the terminal. **terminal width** *screen***-***width* **terminal no width**

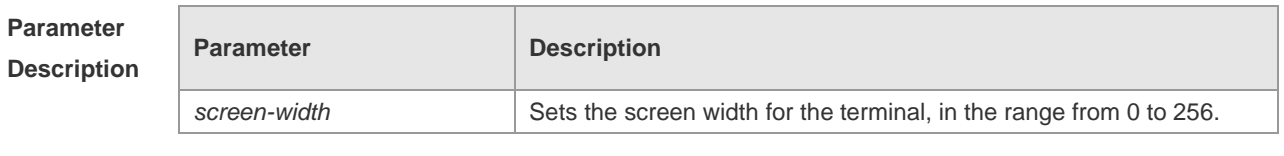

**Defaults** The default is 79.

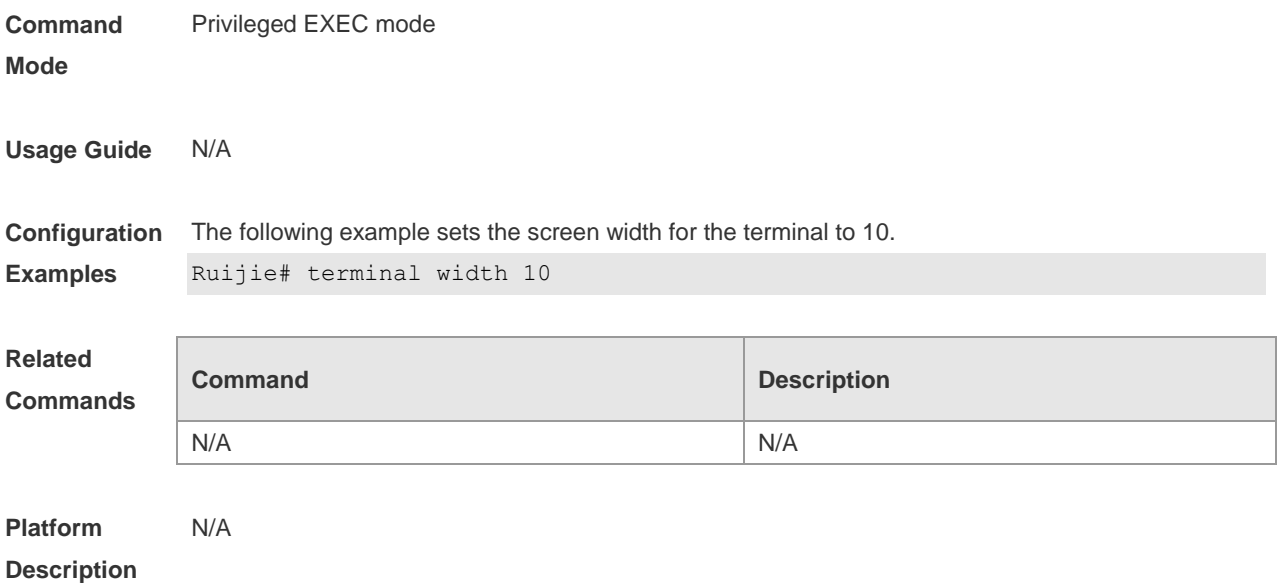

#### **3.30 timeout login**

Use this command to set the login authentication timeout for the line. Use the **no** form of this command to restore the default setting. **timeout login response** *seconds* **no timeout login response**

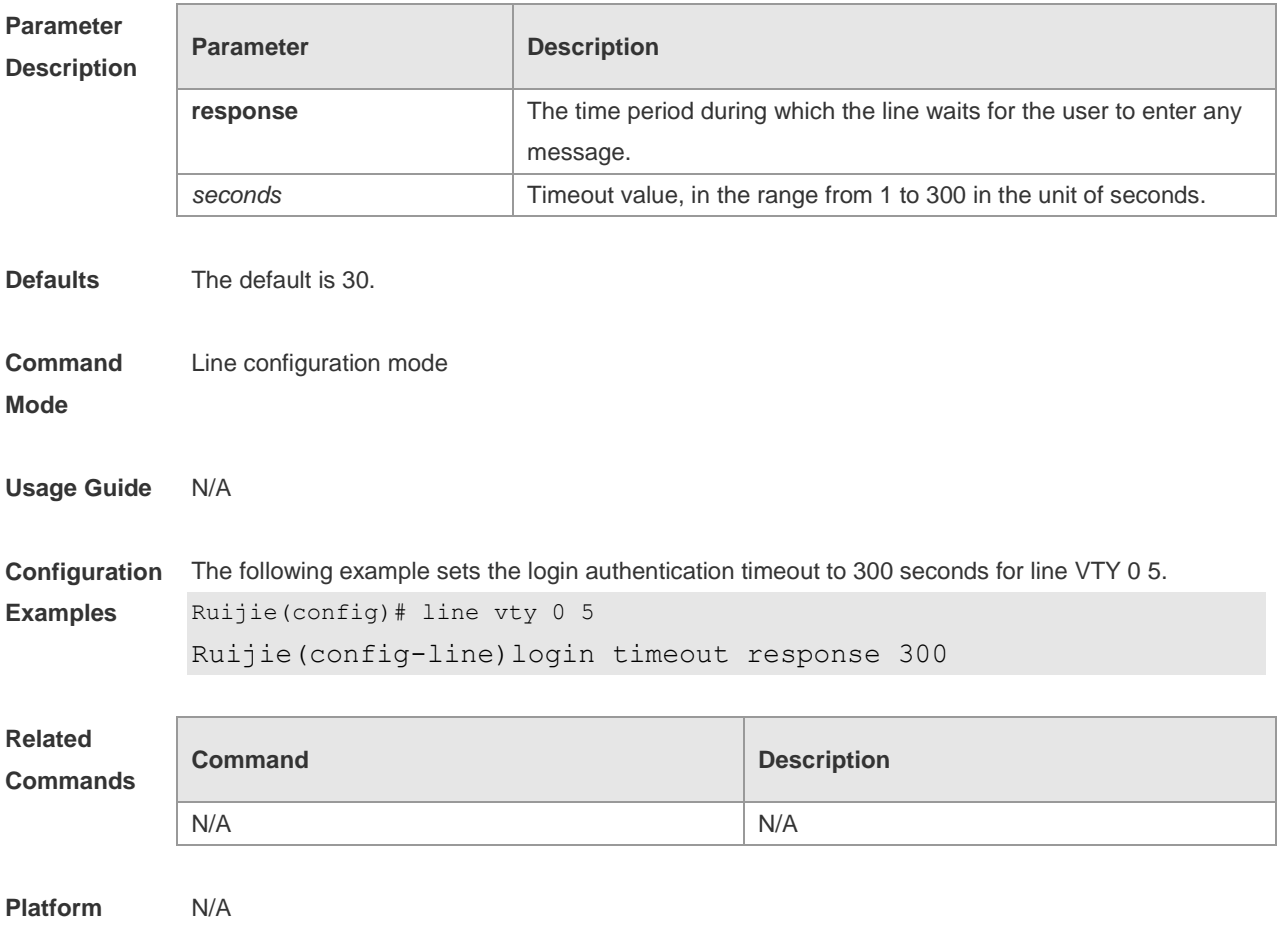

#### **Description**

#### **3.31 transport input**

Use this command to set the specified protocol under Line that can be used for communication. Use the **no** form of this command to restore the default setting. **transport input** { **all** | **ssh** | **telnet | none** } **no transport input** { **all** | **ssh** | **telnet** | **none** }

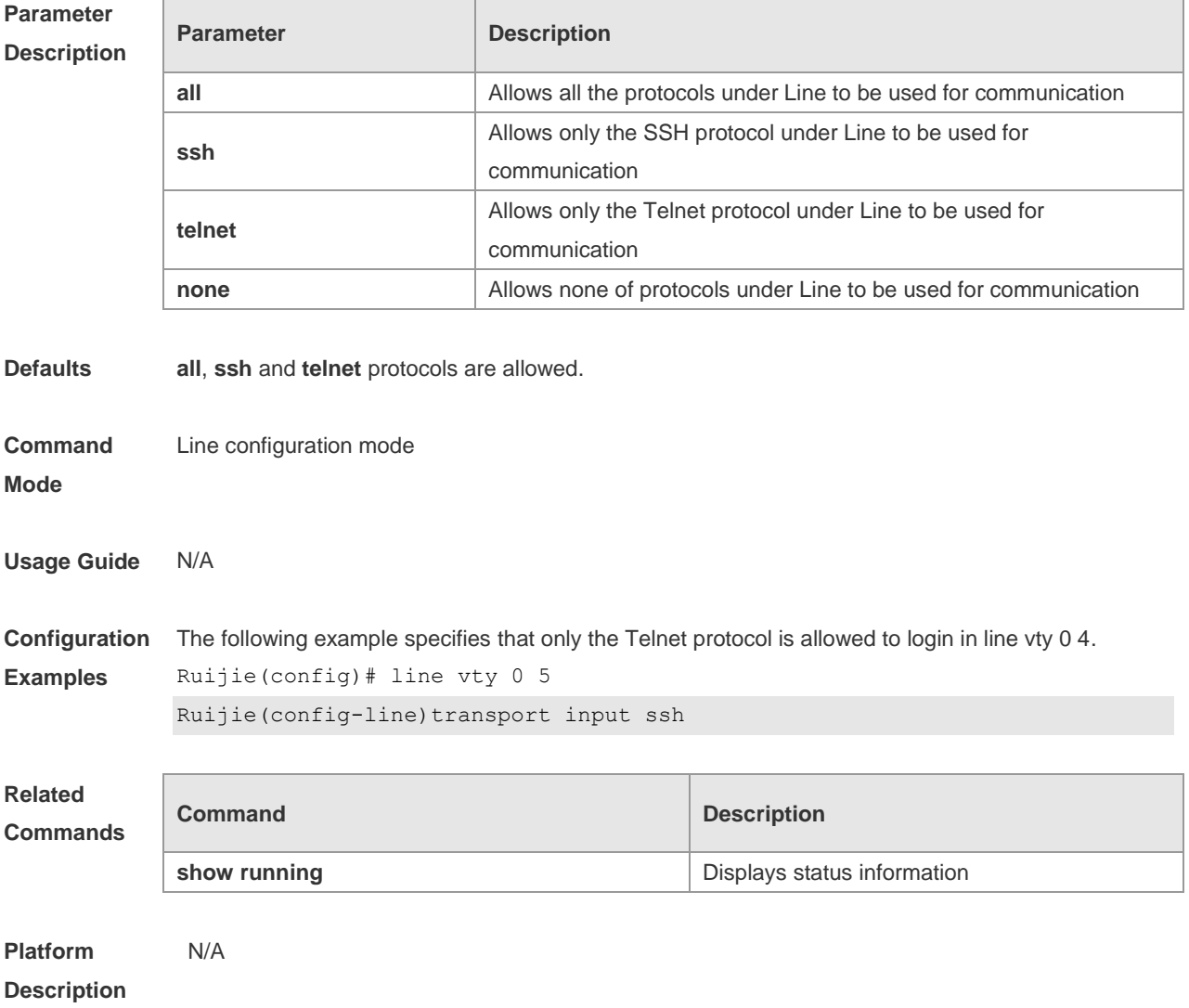

#### **3.32 vacant-message**

Use this command to set the logout message. Use the **no** form of this command to restore the default setting. **vacant-message** [ *c message c* ] **no vacant-message**

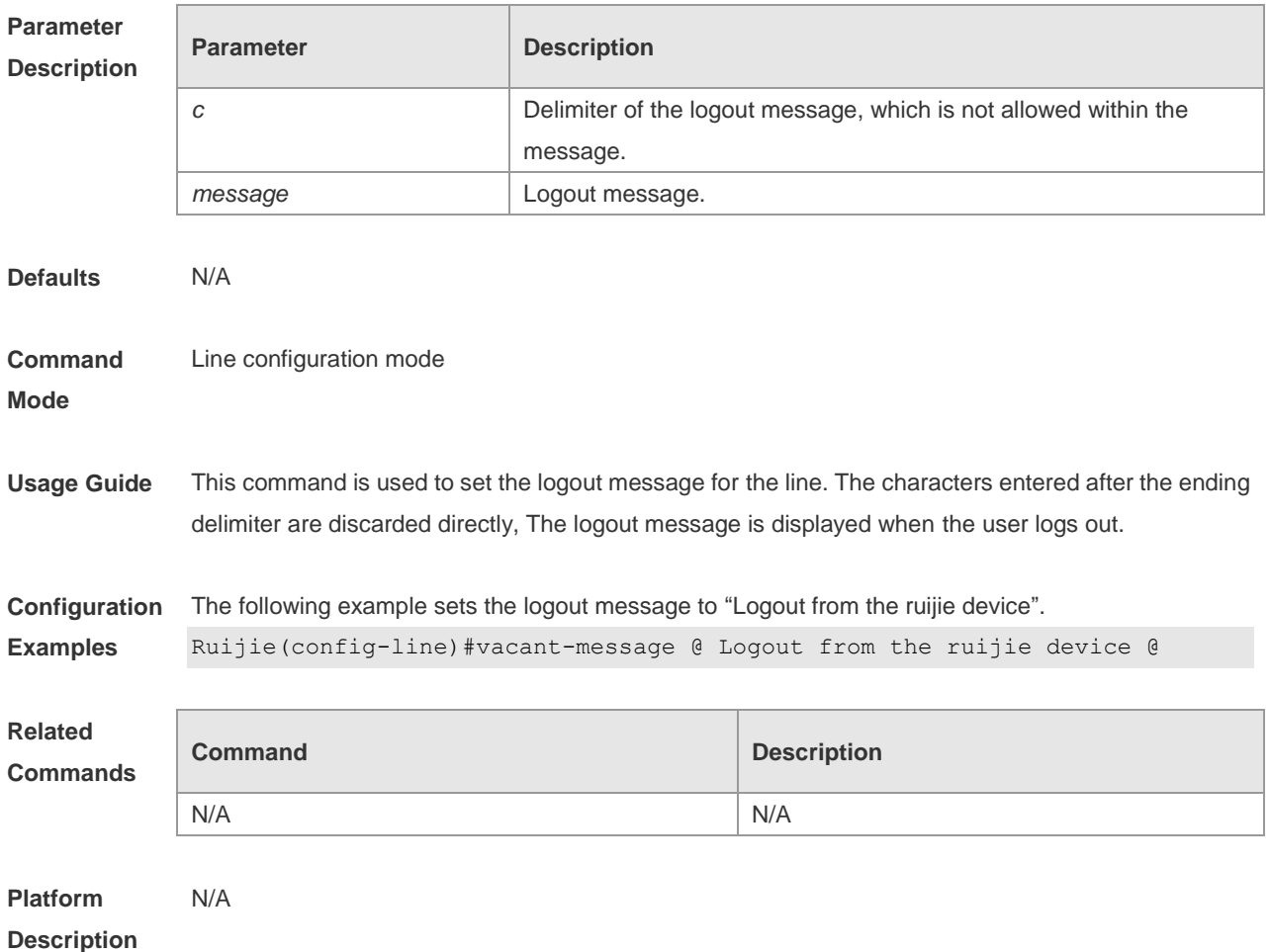

### **3.33 width**

Use this command to set the screen width for the line. Use the **no** form of this command to restore the default setting, **width** *screen***-***width*

**no width**

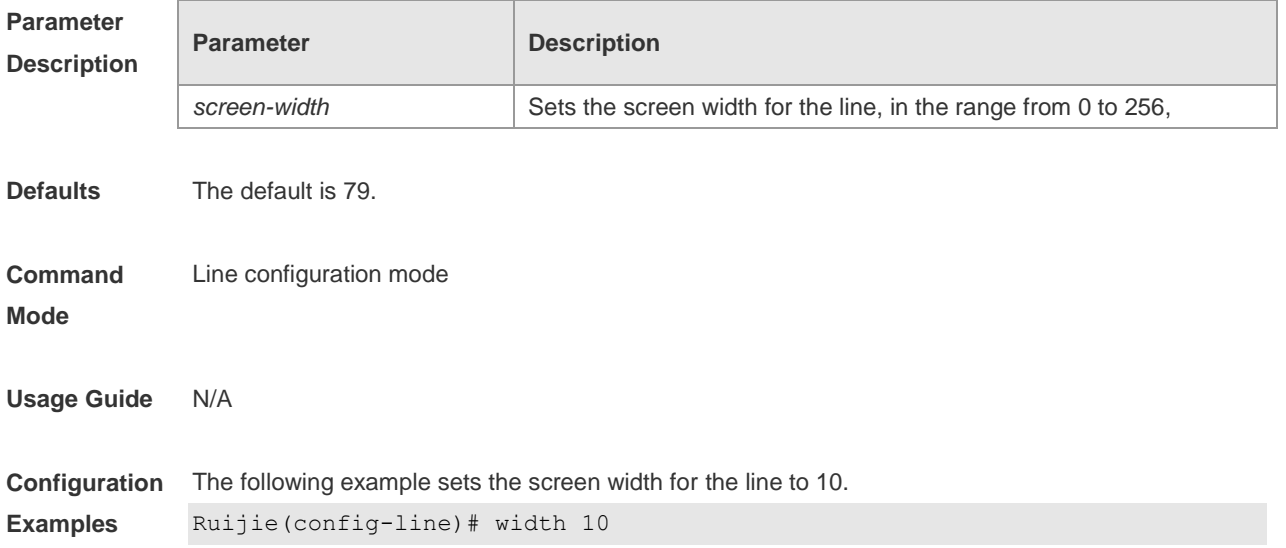

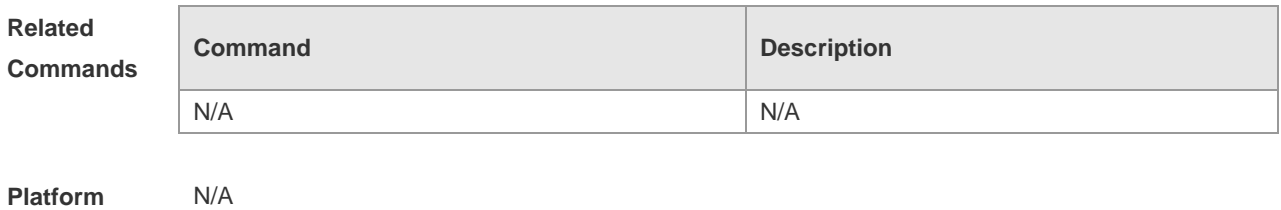

**Description**
## **4 File System Commands**

## **4.1 cd**

Use this command to set the present directory for the file system. **cd** *[ filesystem: ] [ directory ]*

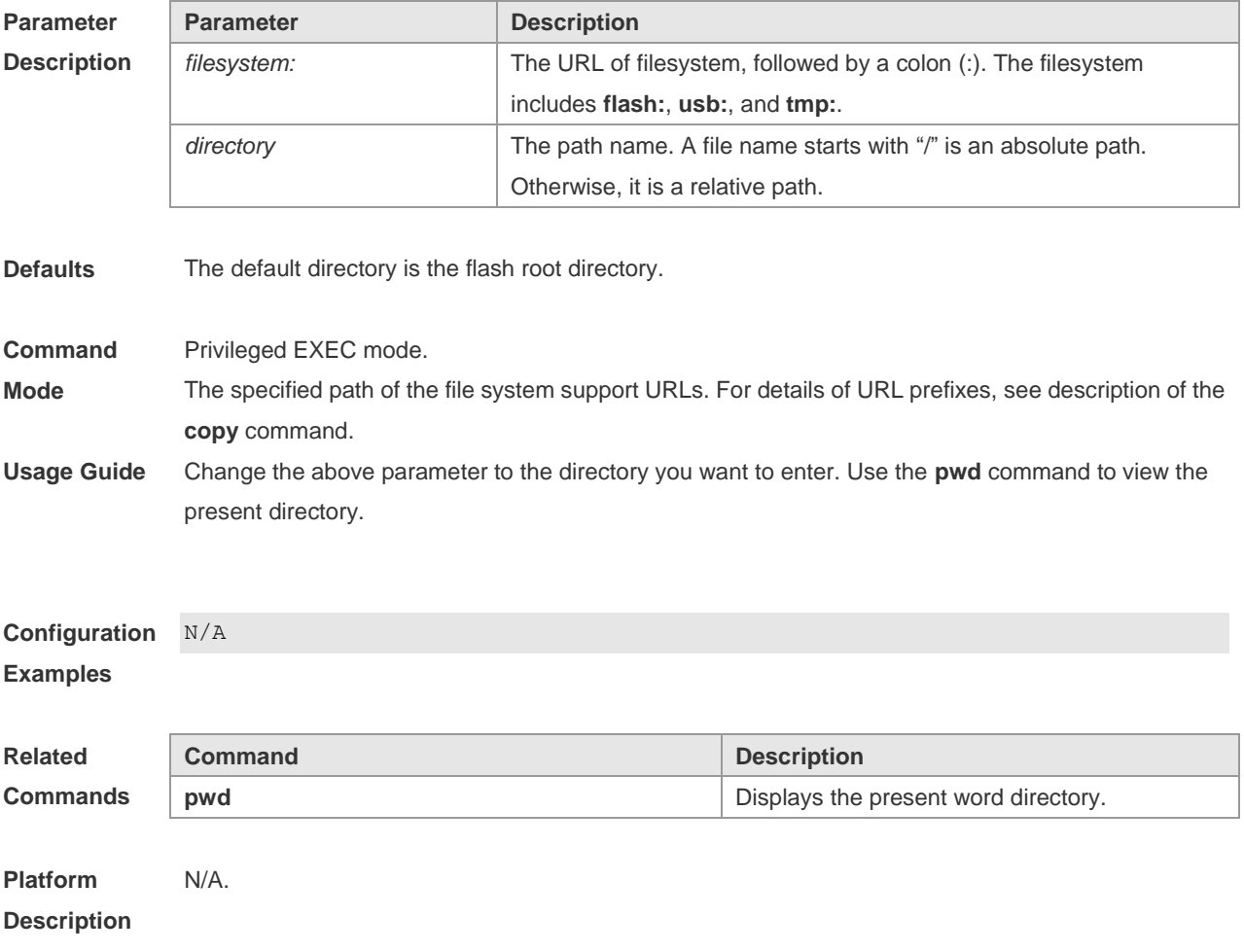

## **4.2 copy**

Use this command to copy a file from the specified source directory to the specified destination directory.

*copy source-url destination-url*

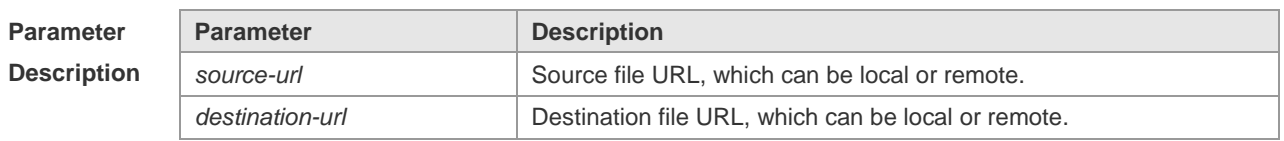

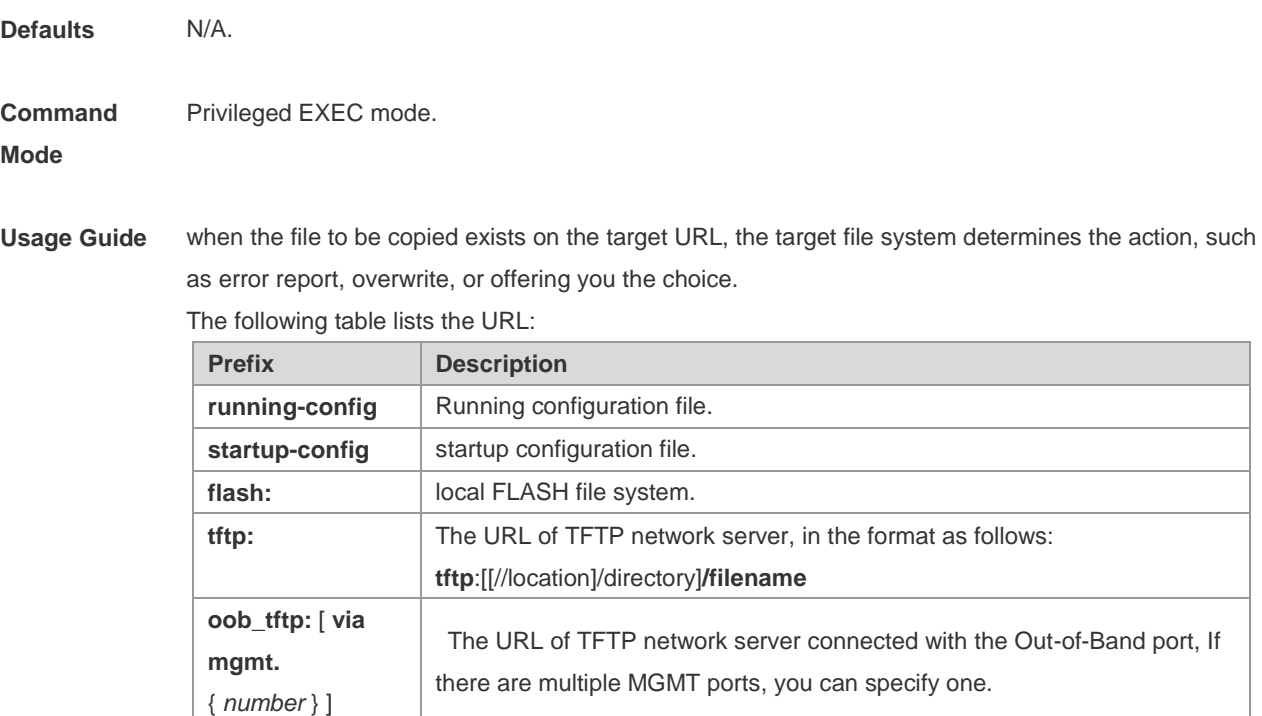

```
Configuration 
Examples
              The following example copies the netconfig file from device 192.168.64.2 to the FLASH disk and the 
              netconfile file exists locally.
               Ruijie#copy tftp://192.168.64.2/netconfig flash:/netconfig
              The file [flash:/netconfig] exits, override it? [Y/N]: y
              Copying: !!!!!!!!!
              Accessing tftp://192.168.64.2/netconfig finished, 2399bytes prepared
              Flushing data to flash:/netconfig…
              Flush data done
```
**xmodem:** Files on the network device using the xmodem protocol.

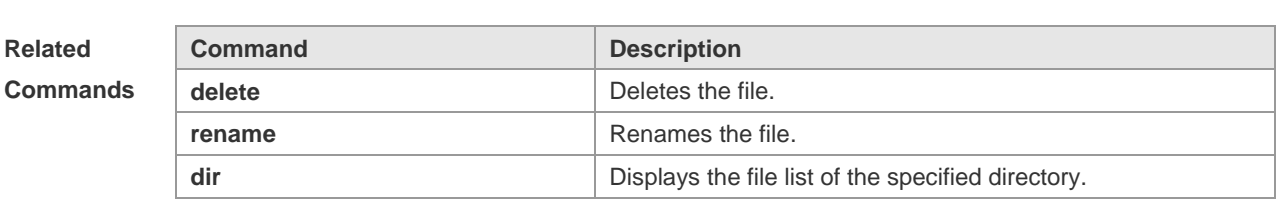

**Platform Description** N/A

## **4.3 delete**

Use this command to delete the files in the present directory.

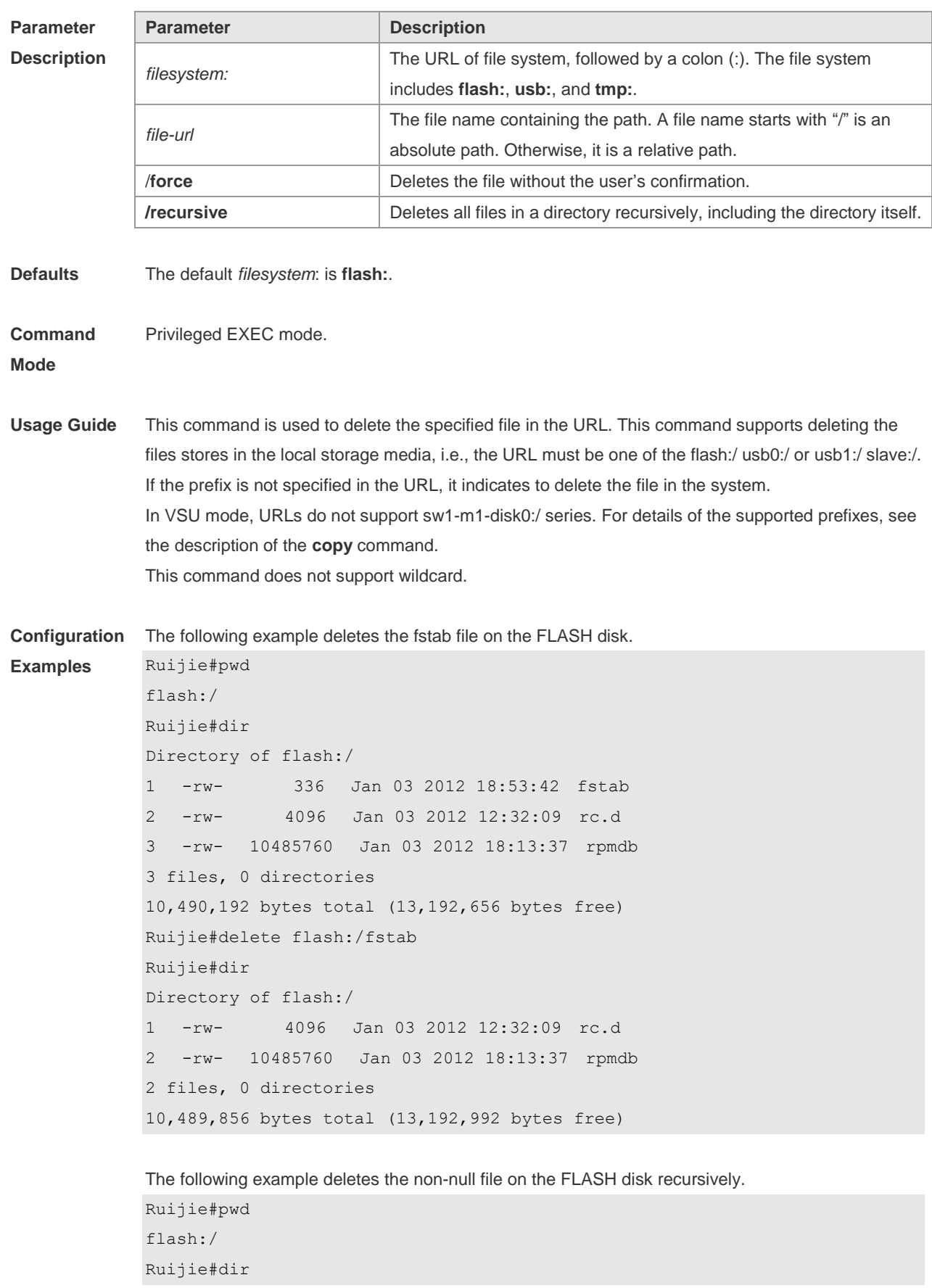

#### **delete** [ *filesystem*: ] *file-url* [ /**force** | /**recursive** ]

```
Directory of flash:/
   1 drwx 0 Thu Jan 1 02:02:25 1970 file
   2 -rw- 610019 Tue Aug 14 02:21:13 2012 file-5.11.tar.gz
1 file, 1 directory
58,720,256 bytes total (28,577,792 bytes free)
Ruijie#delete /recursive flash:/file
Ruijie#dir
Directory of flash:/
   1 -rw- 610019 Tue Aug 14 02:21:13 2012 file-5.11.tar.gz
1 file, 0 directories
58,720,256 bytes total (31,358,976 bytes free)
```
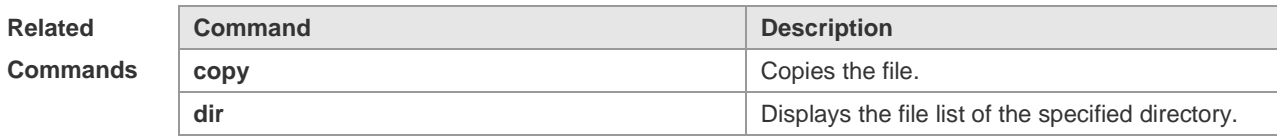

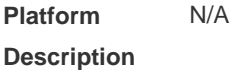

### **4.4 dir**

Use this command to display the files in the present directory. **dir** [ *filesystem*: ] [ *directory* ]

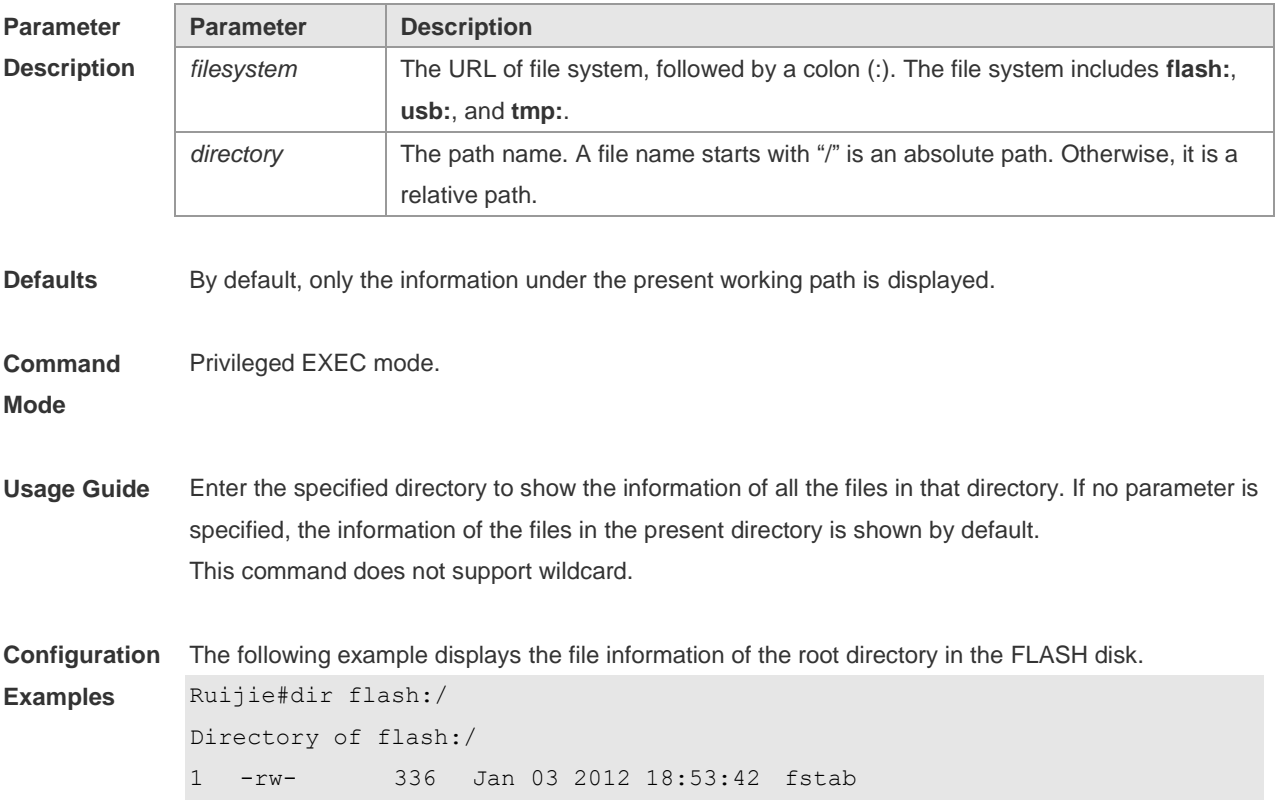

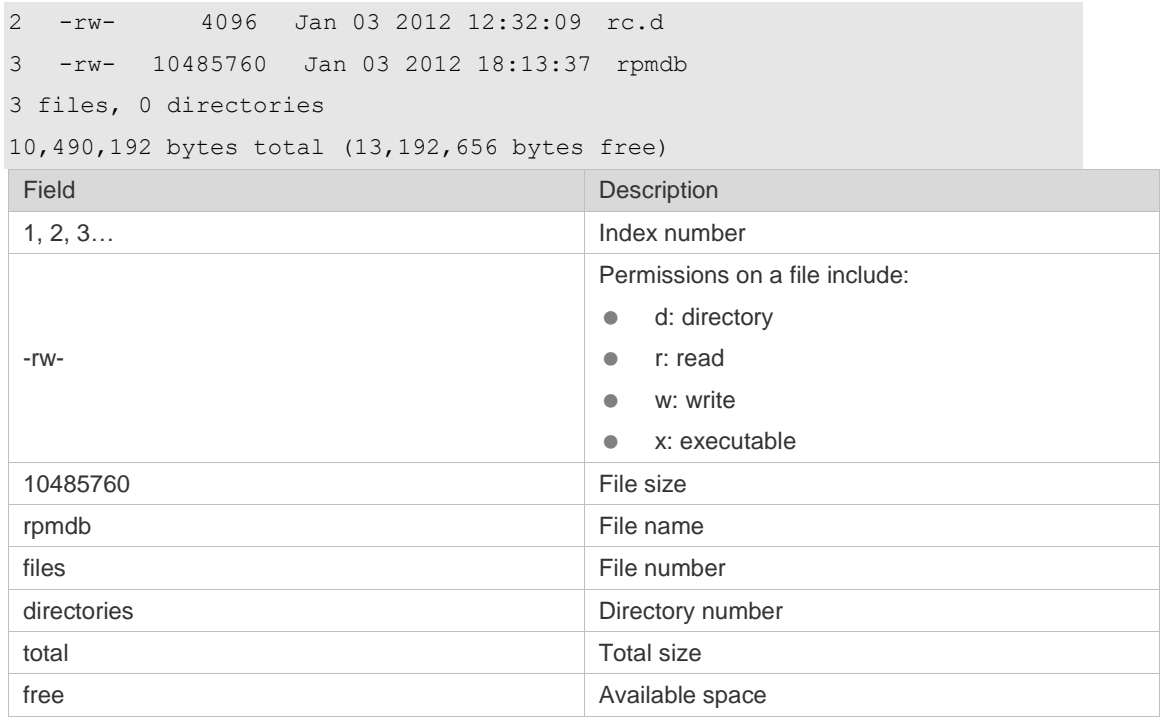

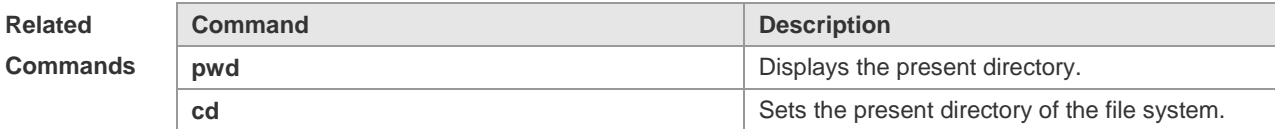

#### **Platform Description** N/A.

## **4.5 erase**

Use this command to erase the device or file that does't have a file system. **erase** *filesystem*

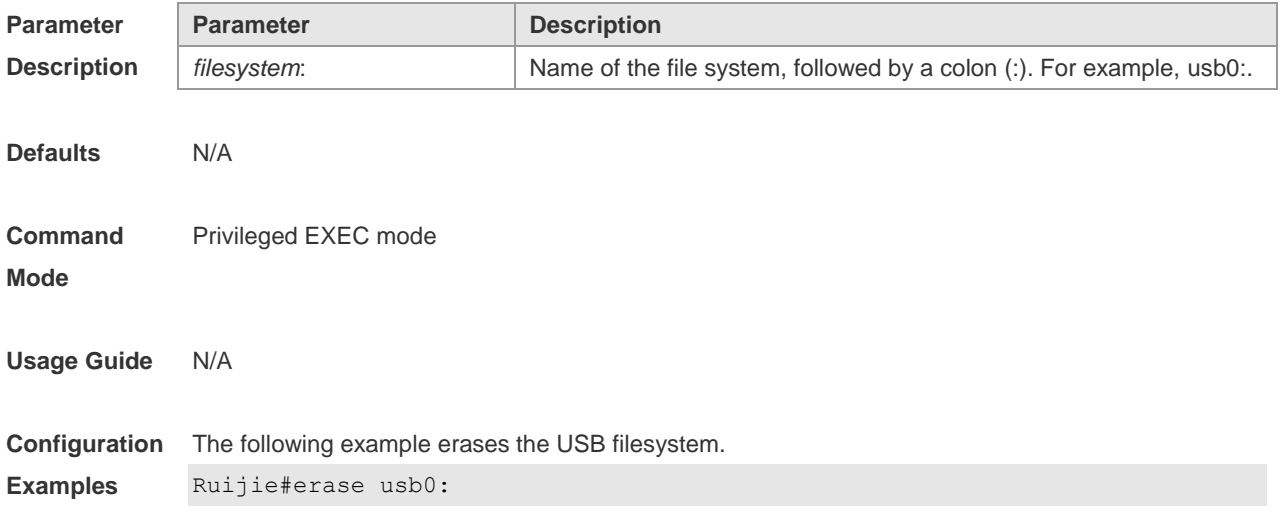

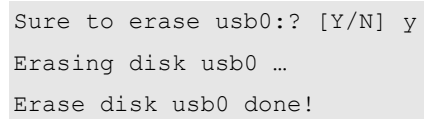

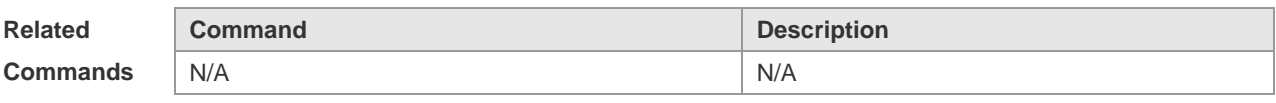

**Platform Description** N/A

## **4.6 file**

Use this command to display the information about a file. **file** [ *filesystem*: ] *file-url*

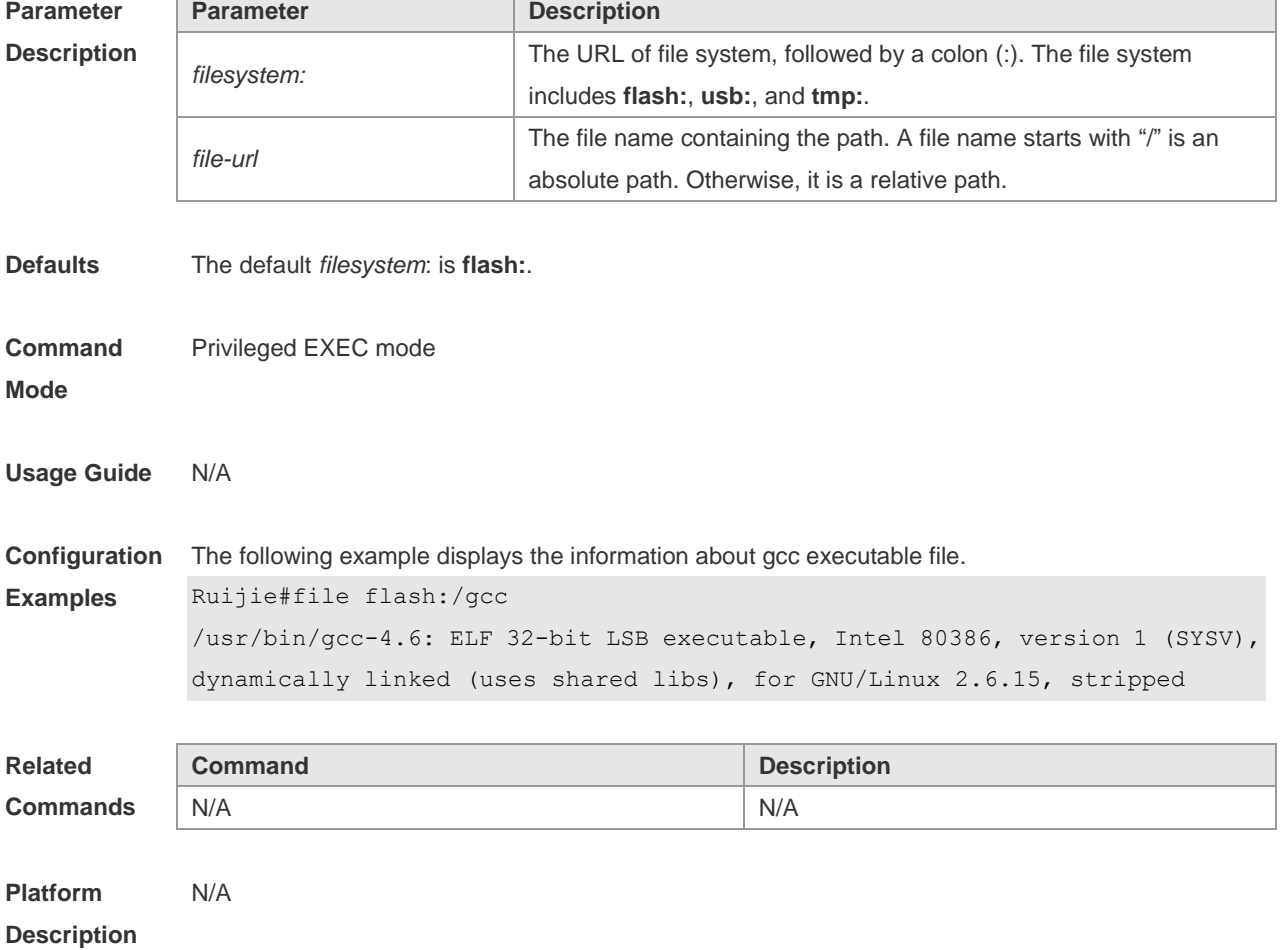

## **4.7 file prompt**

Use this command to set the prompt mode. **file prompt** [ **noisy** | **quiet** ]

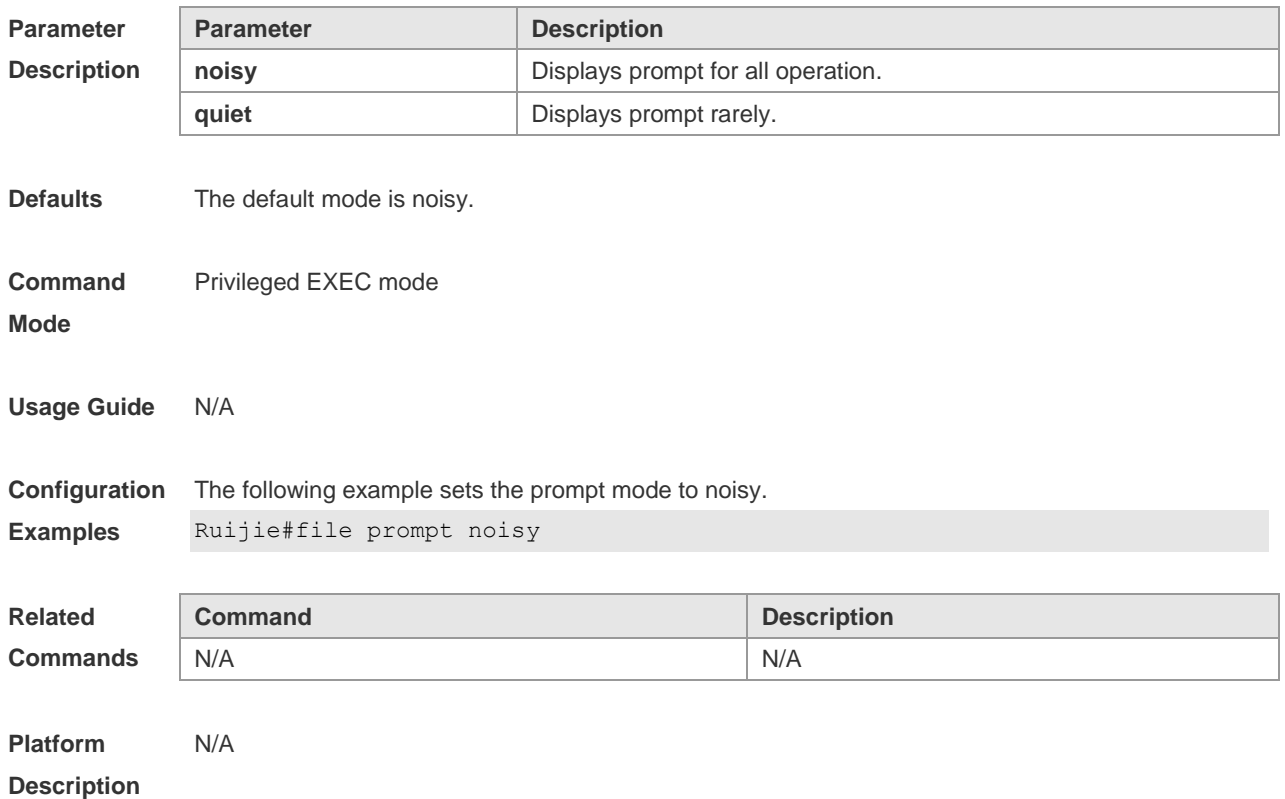

## **4.8 mkdir**

Use this command to create a directory. **mkdir** [ *filesystem*: ] *directory*

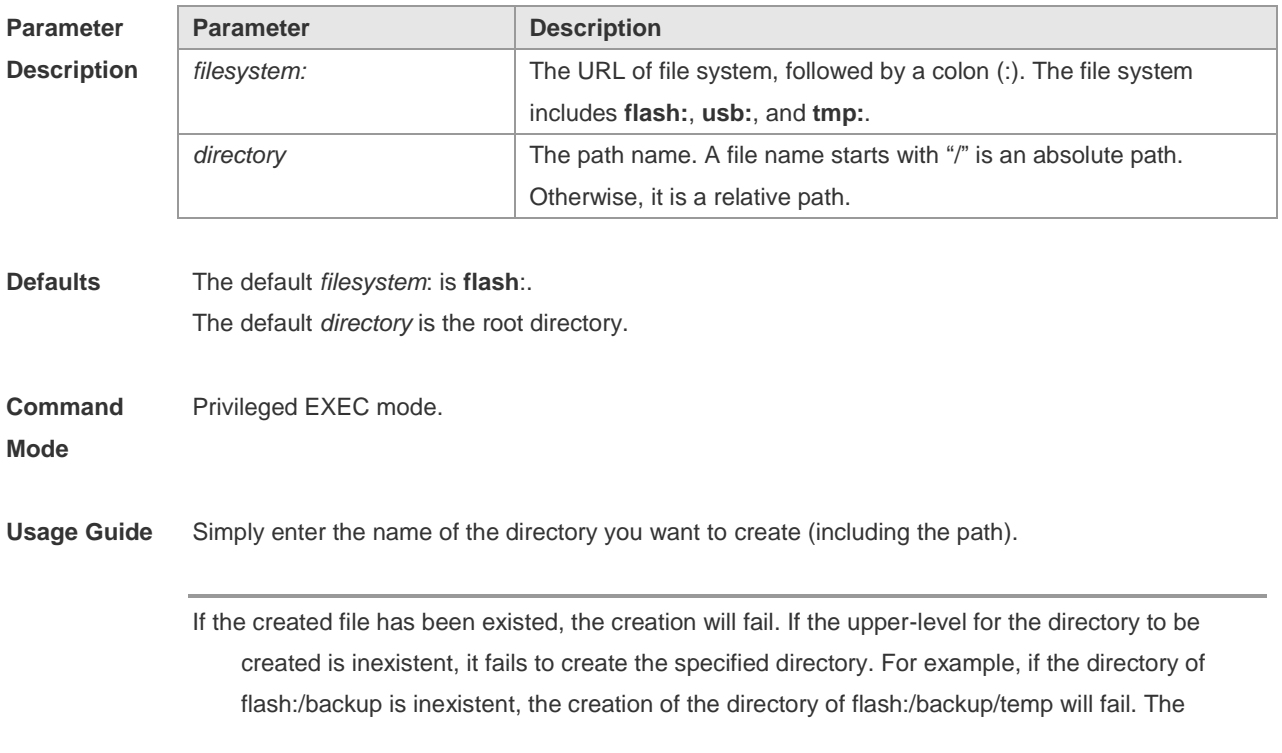

**Examples**

solution is that the directory of flash:/backup shall be created before the creation of the directory of flash:/backup/temp.

**Configuration**  The following example creates a directory named newdir:

```
Ruijie#dir
Directory of flash:/
1 -rw- 336 Jan 03 2012 18:53:42 fstab
2 -rw- 4096 Jan 03 2012 12:32:09 rc.d
3 -rw- 10485760 Jan 03 2012 18:13:37 rpmdb 
3 files, 0 directories
10,490,132 bytes total (13,192,656 bytes free)
Ruijie#mkdir newdir
Created dir flash:/newdir
Ruijie#dir
Directory of flash:/
1 -rw- 336 Jan 03 2012 18:53:42 fstab
2 -rw- 4096 Jan 03 2012 12:32:09 rc.d
3 -rw- 10485760 Jan 03 2012 18:13:37 rpmdb
4 drw- 4096 Jan 03 2012 18:13:37 newdir 
3 files, 1 directories
10,494,228 bytes total (13,188,560 bytes free)
```
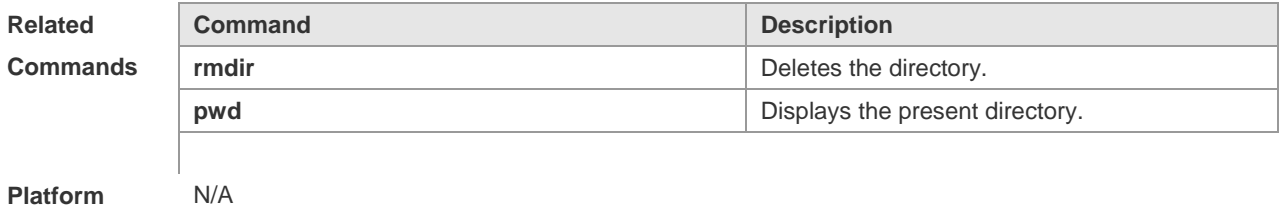

## **4.9 more**

**Description**

Use this command to display the content of a file. **more** [ /**ascii** | /**binary** ] [ *filesystem*: ] *file-url*

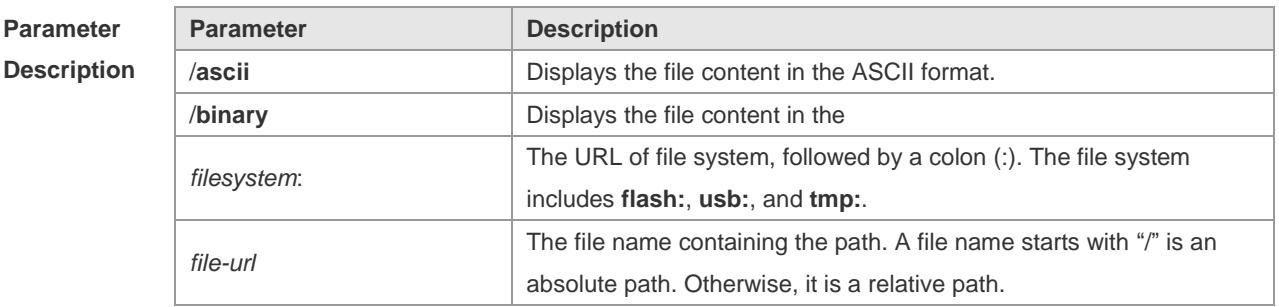

**Defaults** The file is displayed in its own format by default.

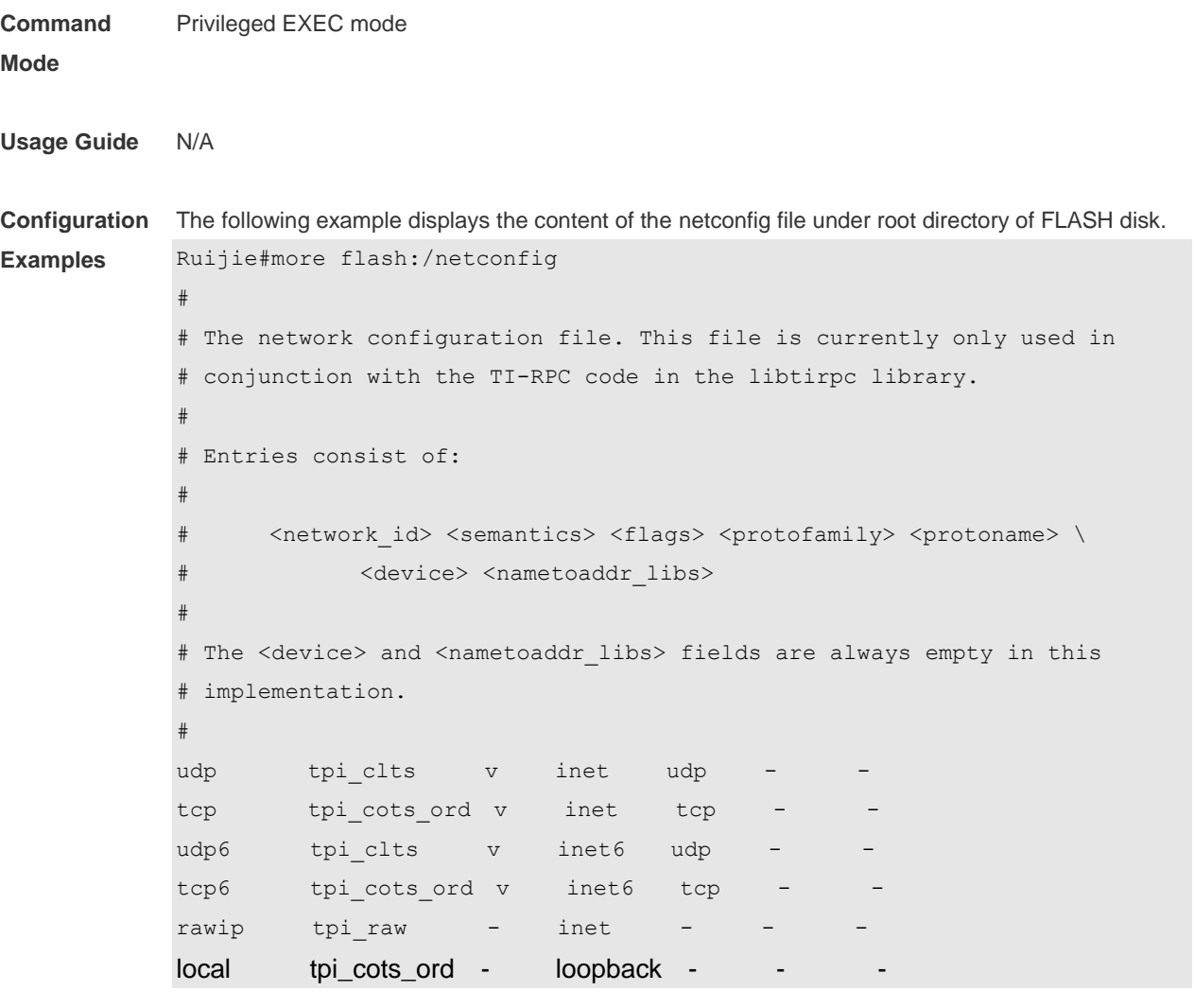

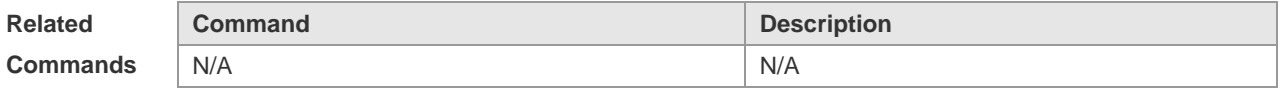

**Platform Description** N/A

## **4.10 pwd**

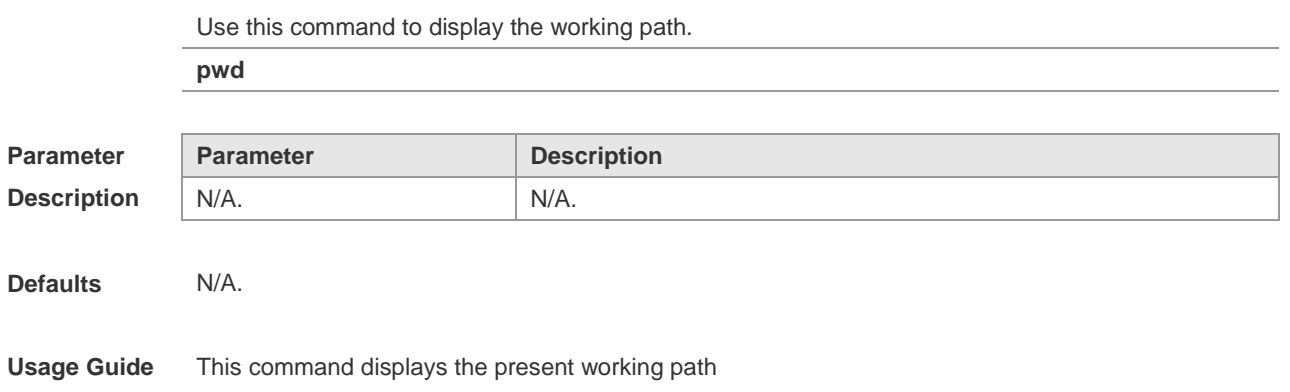

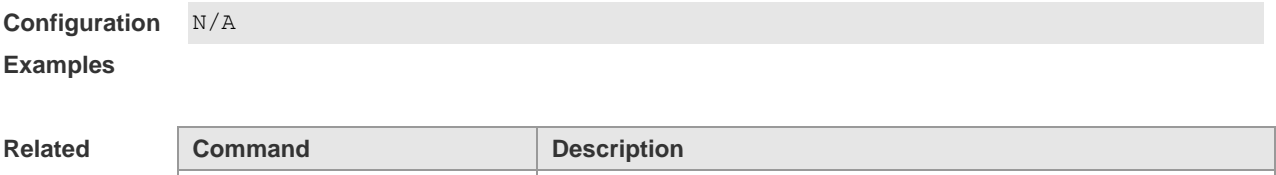

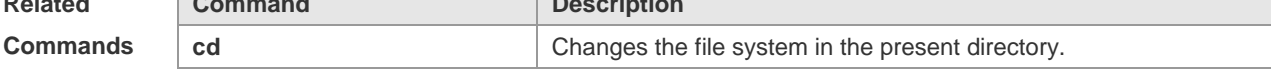

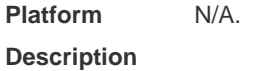

## **4.11 rename**

Use this command to move or rename the specified file. *rename src-url dst-url*

Ť

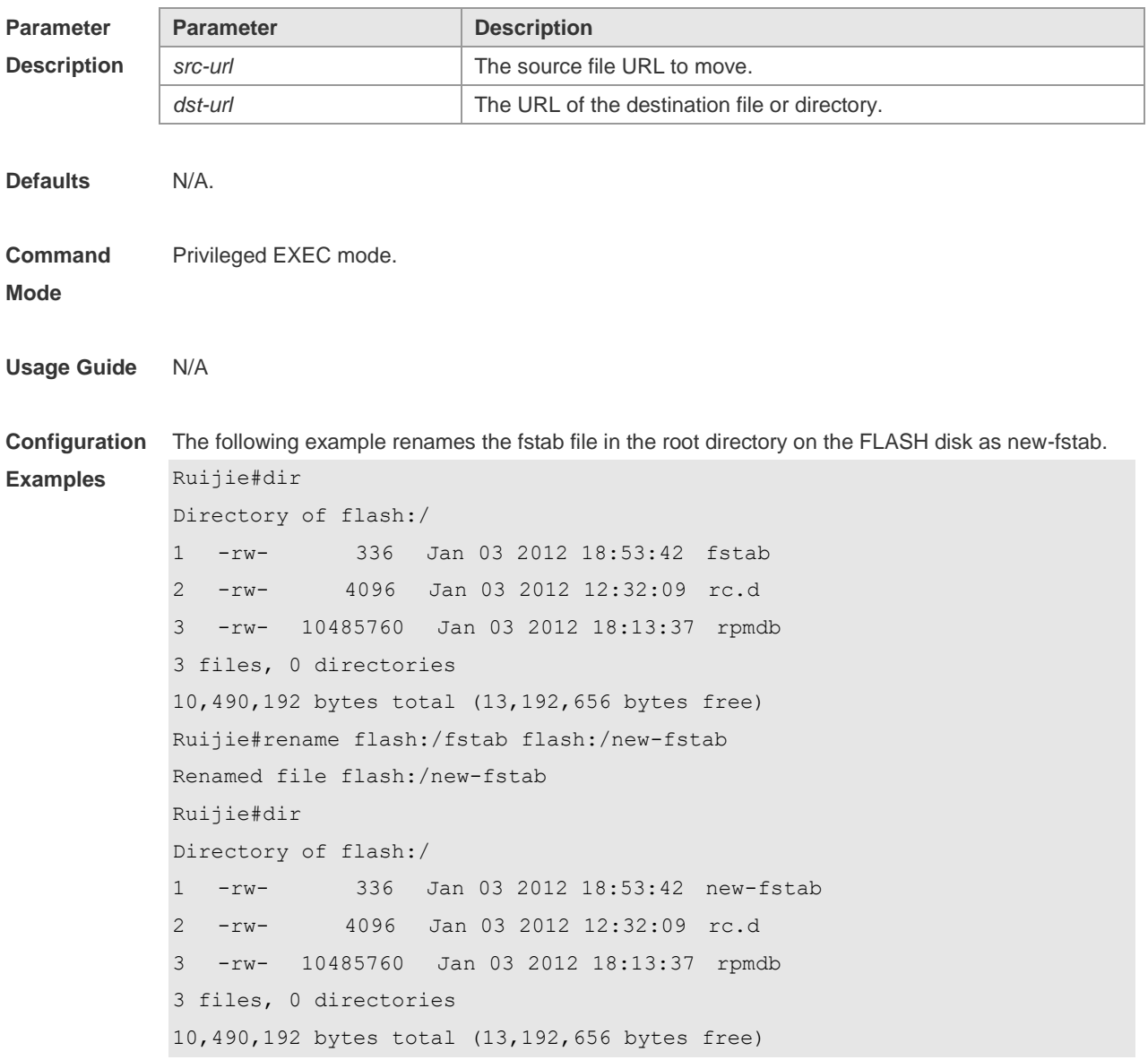

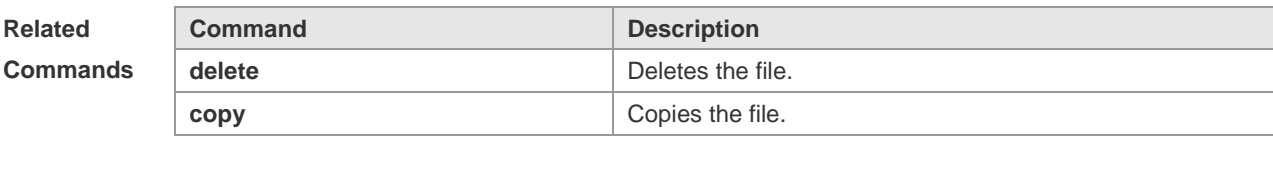

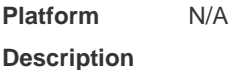

## **4.12 rmdir**

Use this command to delete an empty directory. **rmdir** [ *filesystem*: ] *directory*

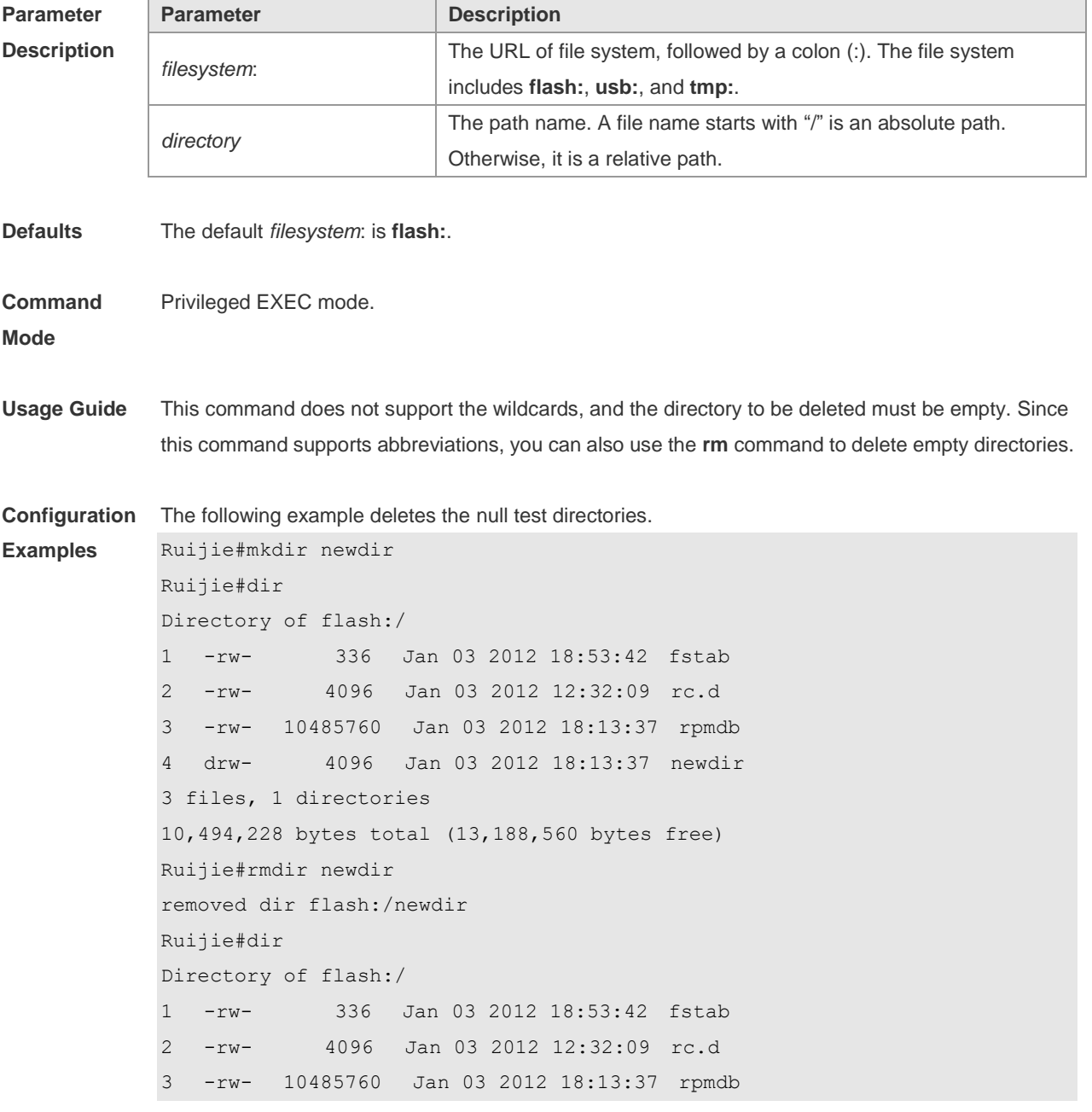

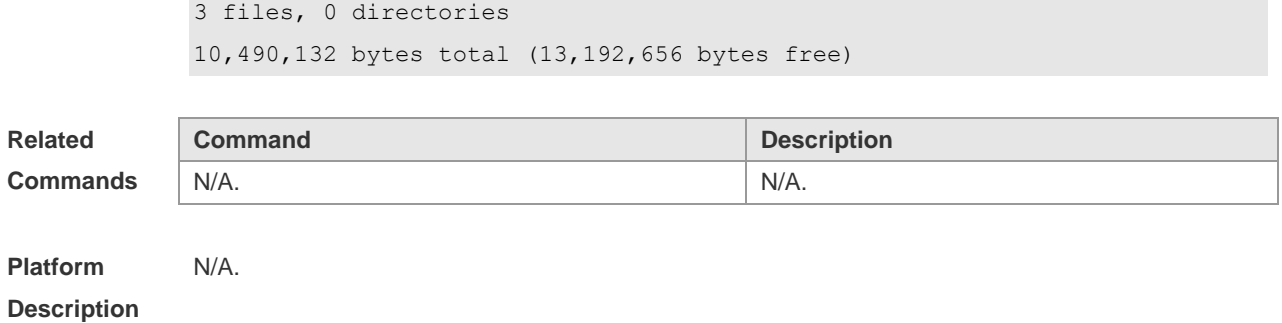

## **4.13 show file systems**

Use this command to display the file system information. **show file systems**

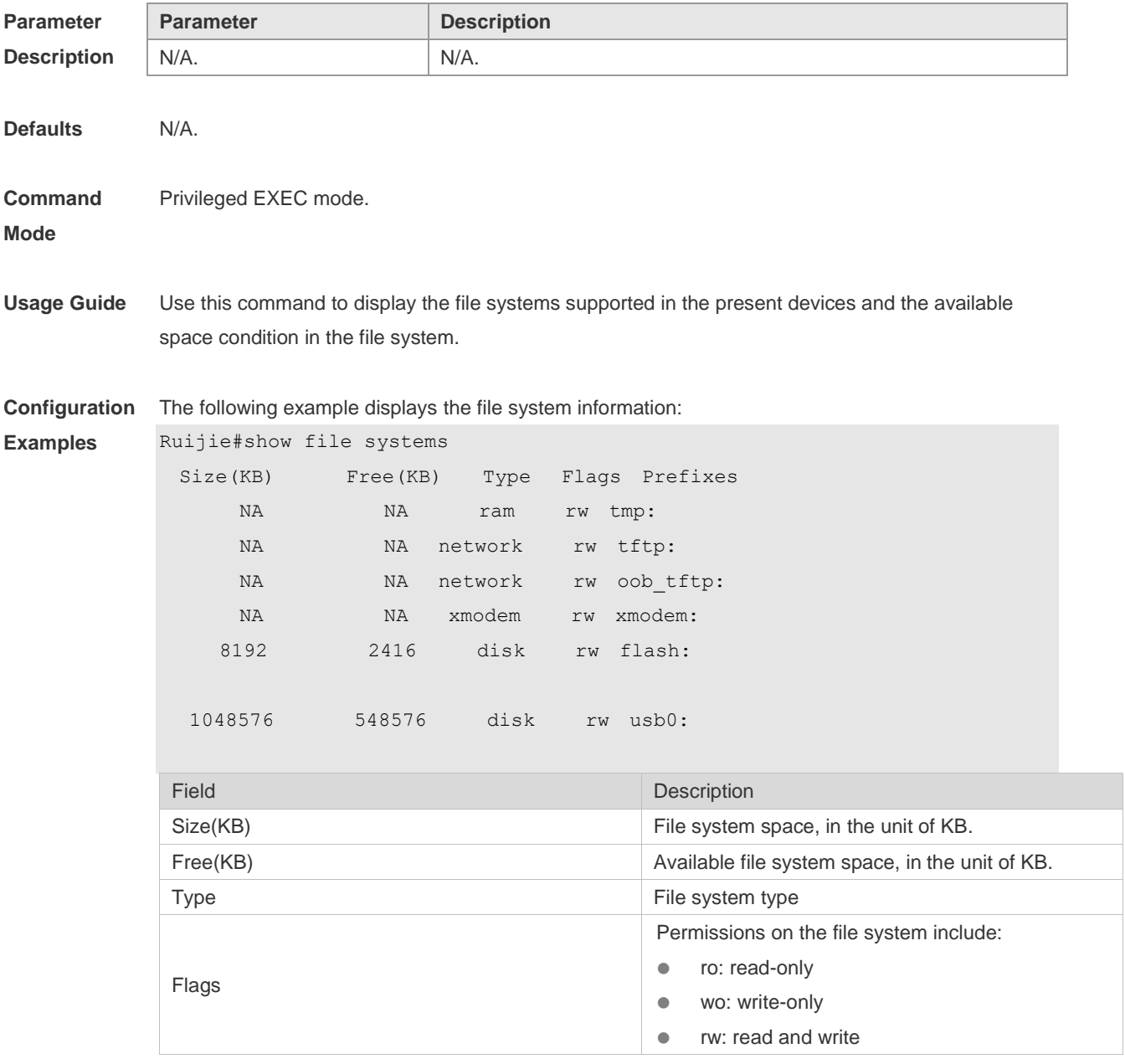

Prefixes File system prefixes

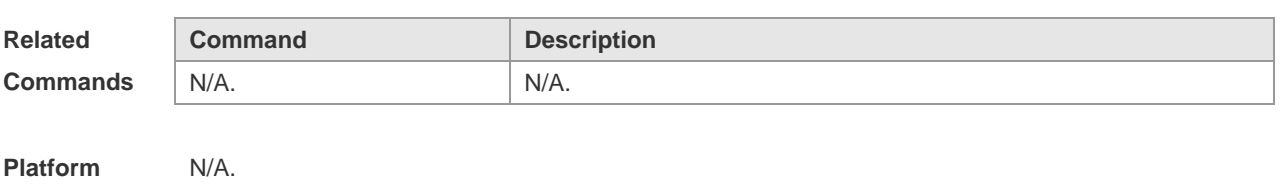

**Description**

## **4.14 show mount**

Use this command to display the mounted information. **show mount**

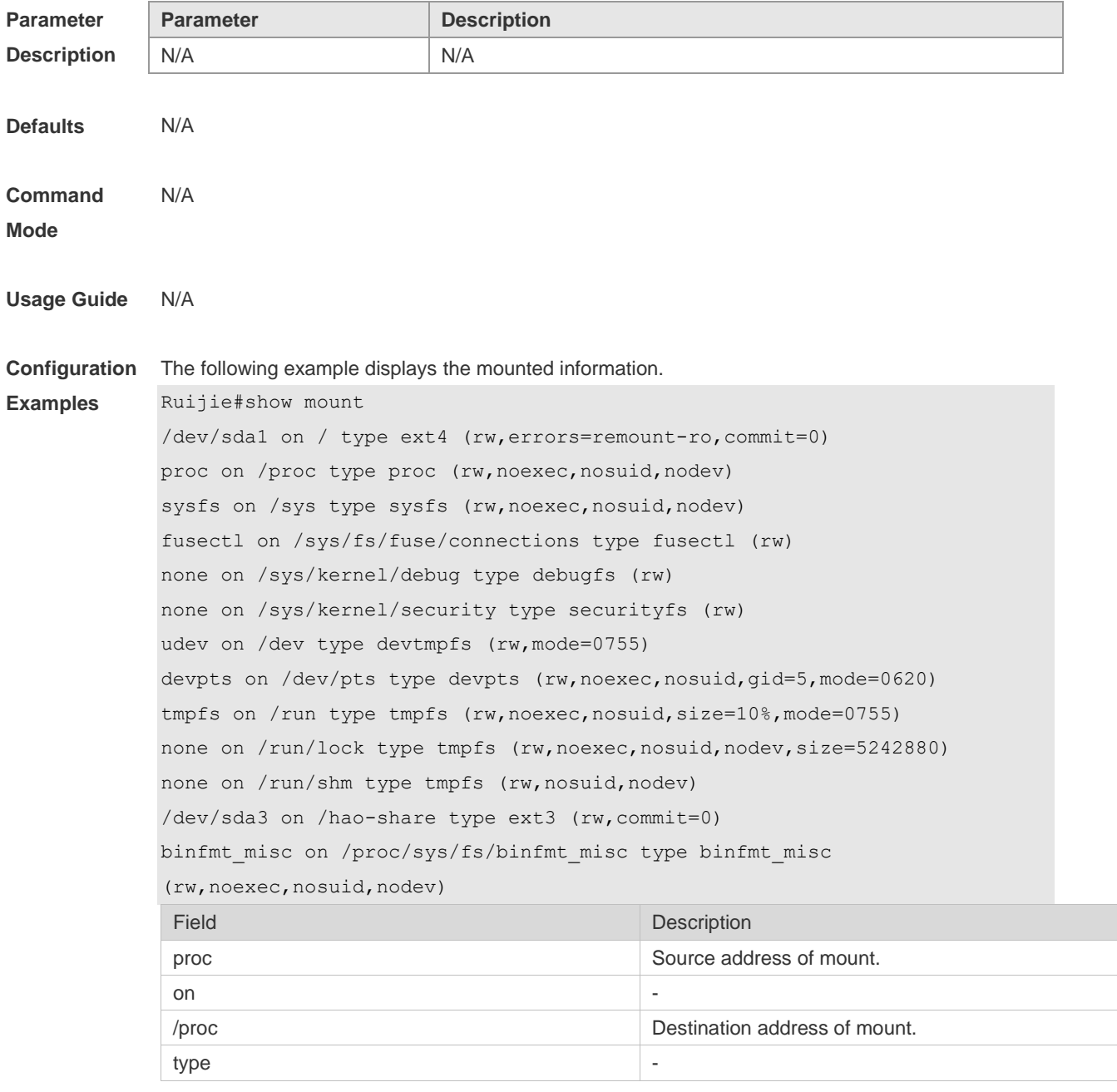

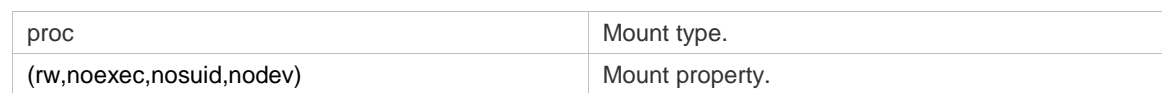

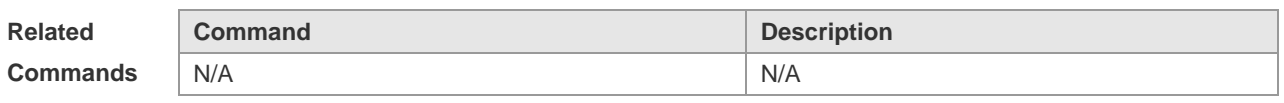

#### **Platform Description** N/A

## **4.15 tree**

Use this command to display the file tree of the current directory. **tree** [ *filesystem*: ] [ *directory* ]

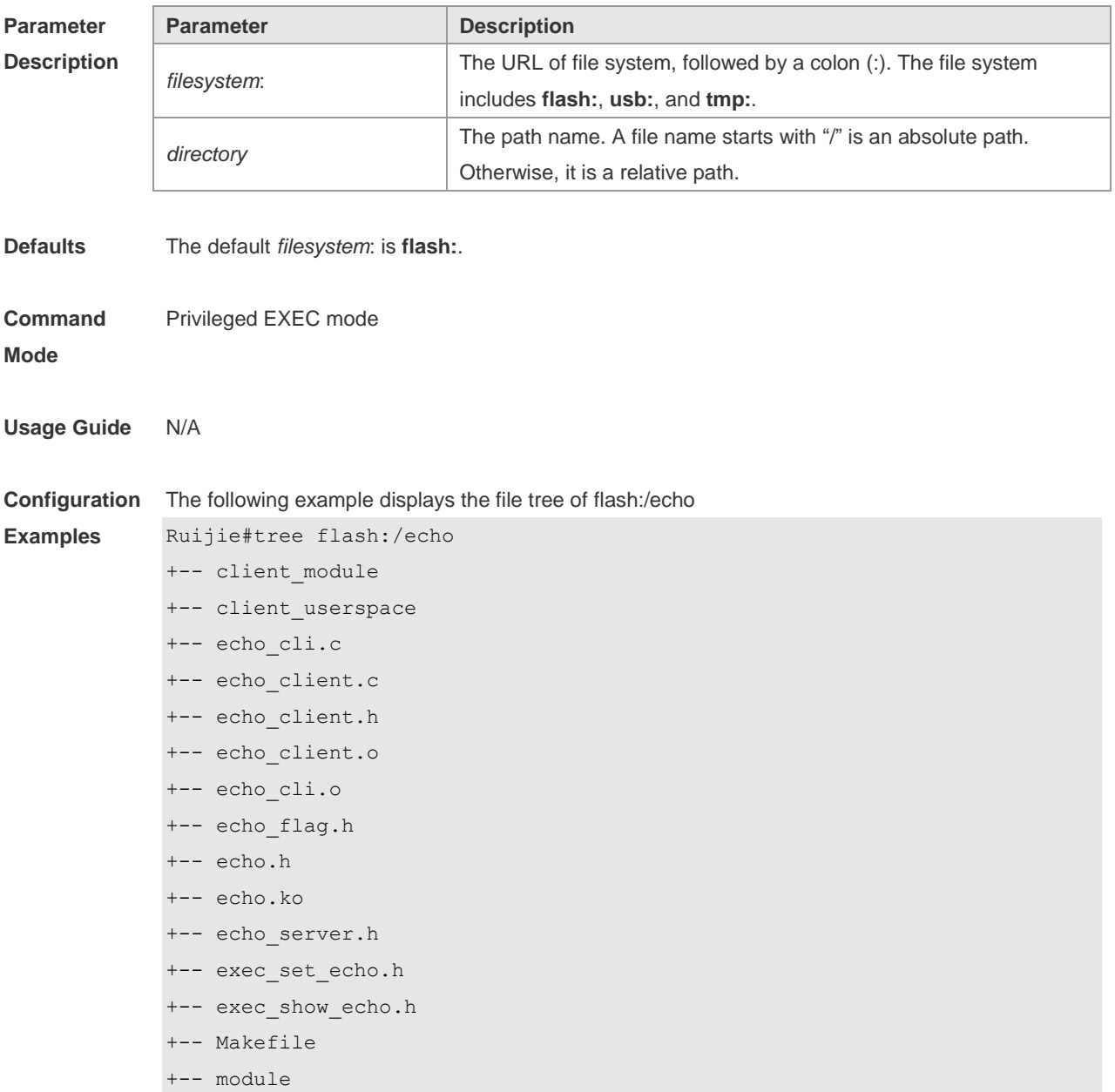

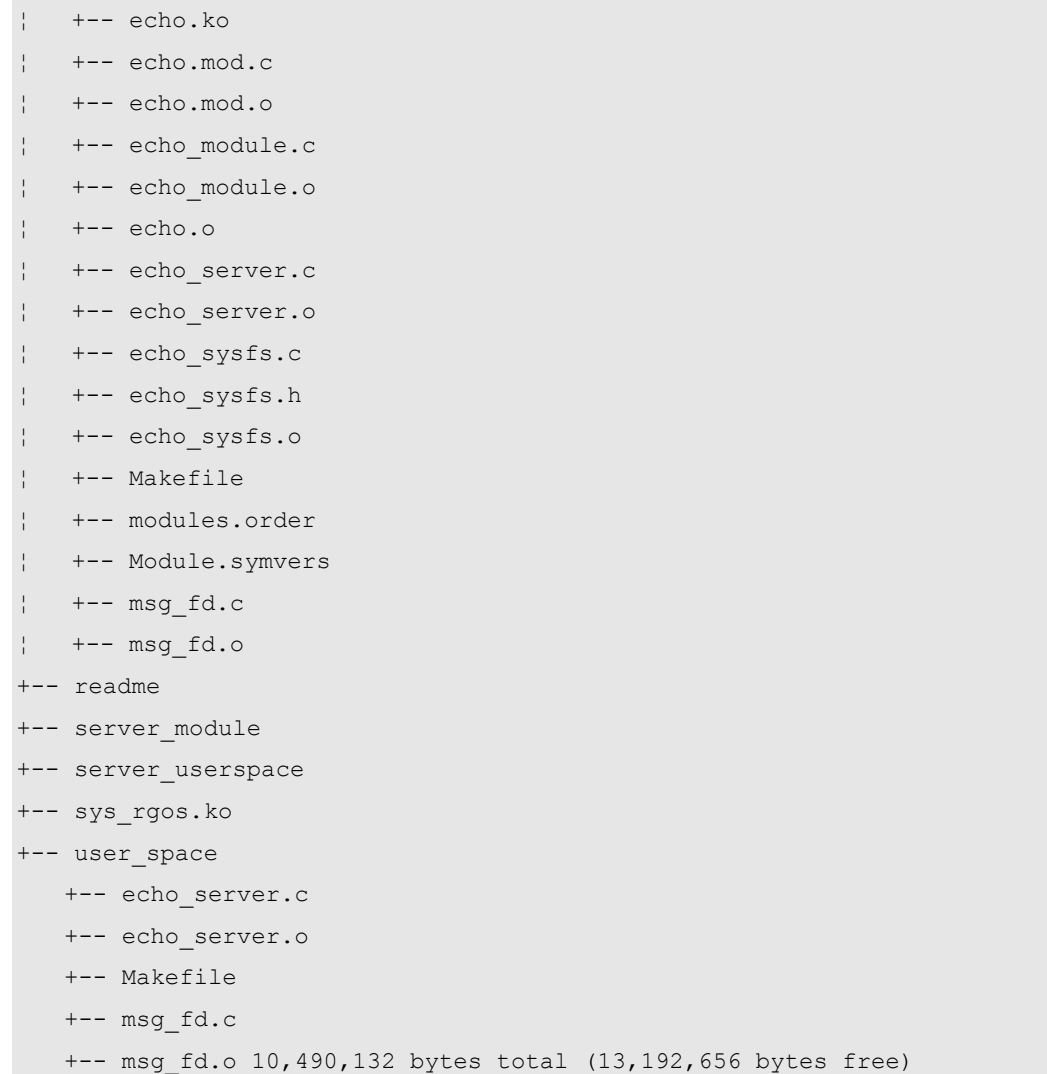

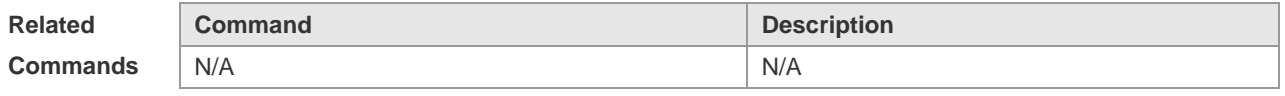

**Platform Description** N/A

## **4.16 verify**

Use this command to compute, display and verify Message Digest 5 (MD5). **verify** [ **/md5** *md5-value* ] *filesystem***:** [ *file-url* ]

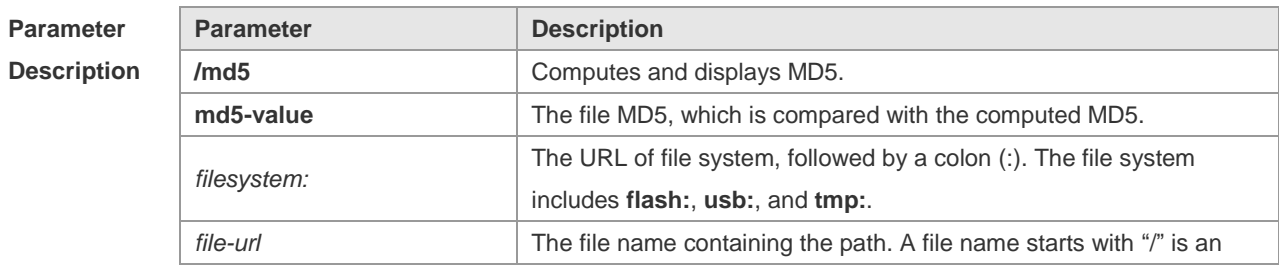

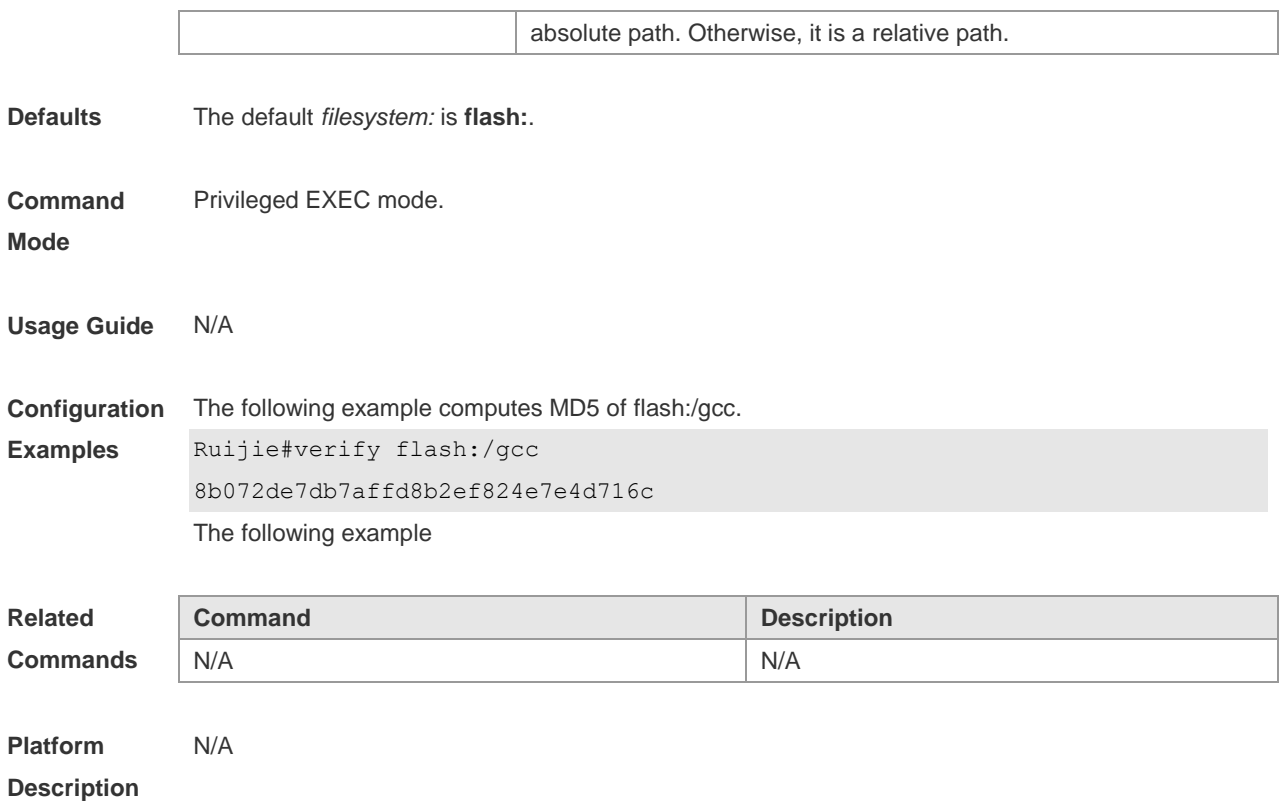

## **4.17 show disk**

Use this command to display USB/Flash information. **show disk usb**/**flash**

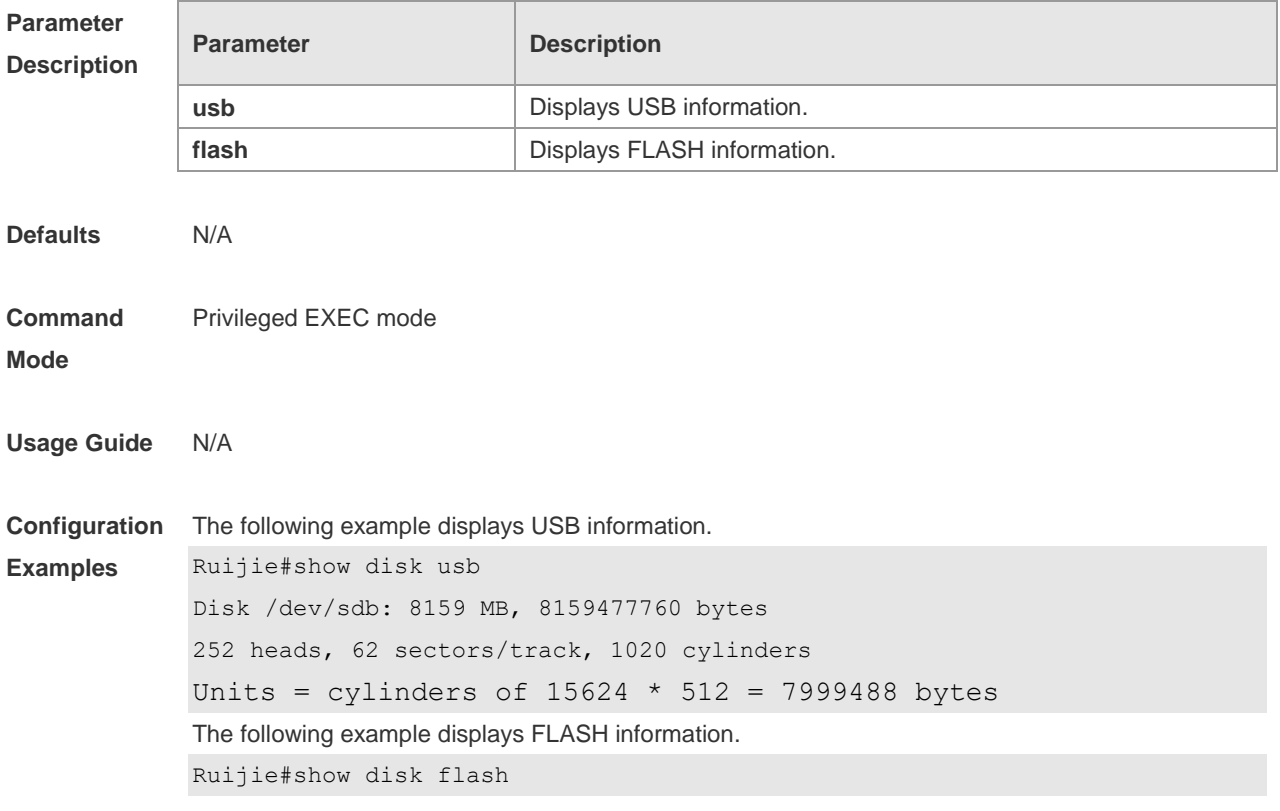

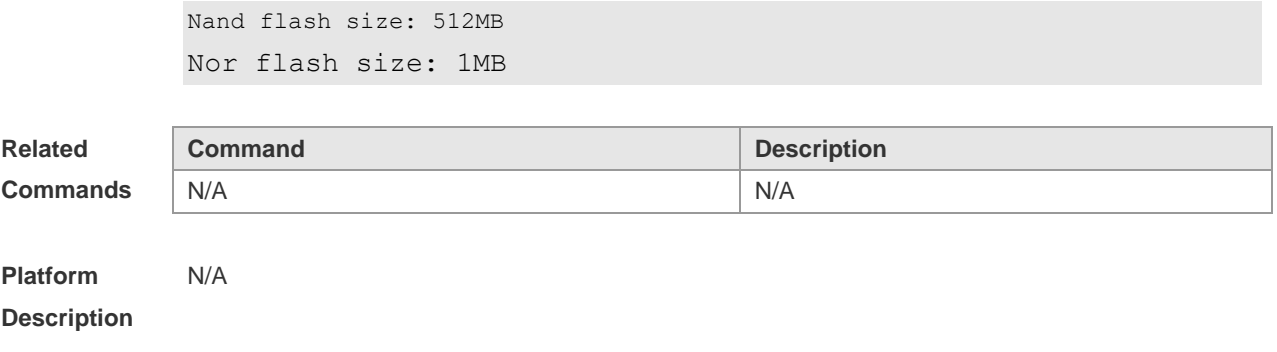

## **5 SYS Commands**

## **5.1 calendar set**

Use this command to set the hardware calendar. **calendar set** { *hour* [ :*minute* [ :*second* ] ] } [ *month* [ *day* [ *year* ] ] ]

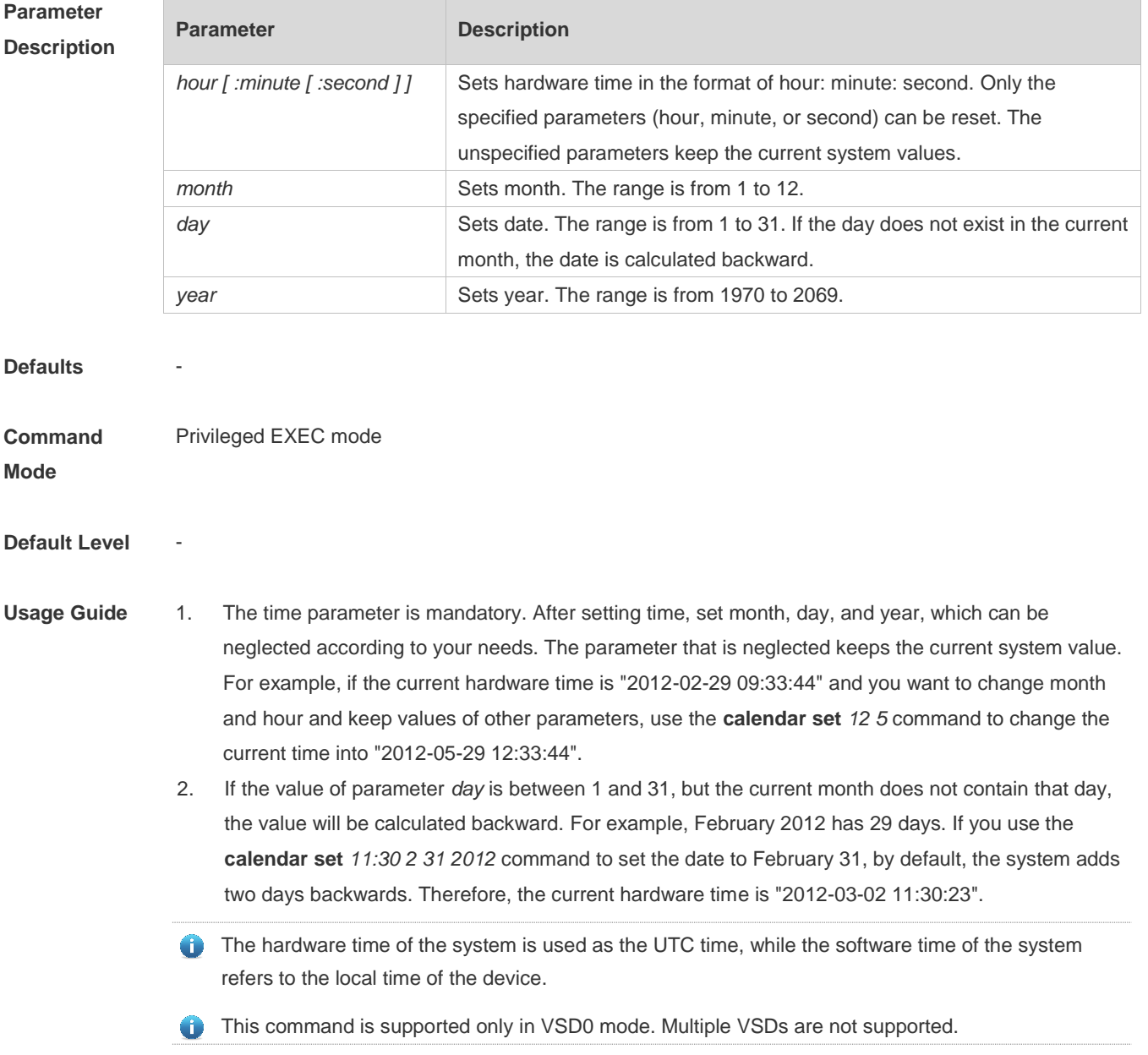

**Configuration Examples** 1: The following example changes the current hardware time of the system (for example, 2012-02-01 18:23:06) into 6 o'clock and keeps the values of other parameters. Ruijie# calendar set 6 06:41:39 UTC Fri, Jul 6, 2012 2: The following example changes the current hardware time of the system (for example, 2012-02-01 18:23:06) into 06:42 and keeps the values of other parameters. Ruijie# calendar set 6:42 06:42:27 UTC Fri, Jul 6, 2012 3: The following example changes the current hardware time of the system (for example, 2012-02-01 18:23:06) into March 2 and keeps the values of other parameters. Ruijie# calendar set 18 3 2 18:43:05 UTC Fri, Mar 2, 2012 Because the *hour* parameter is mandatory, set it to the current time if you do not need to change its value. As shown in the last example, enter **18** (hour), and then enter **3** (month) and **2** (day).

#### **Check Method**

#### **Platform Description**

## **5.2 clock read-calendar**

-

Use this command to enable the system to synchronize the software time with the hardware time. **clock read-calendar**

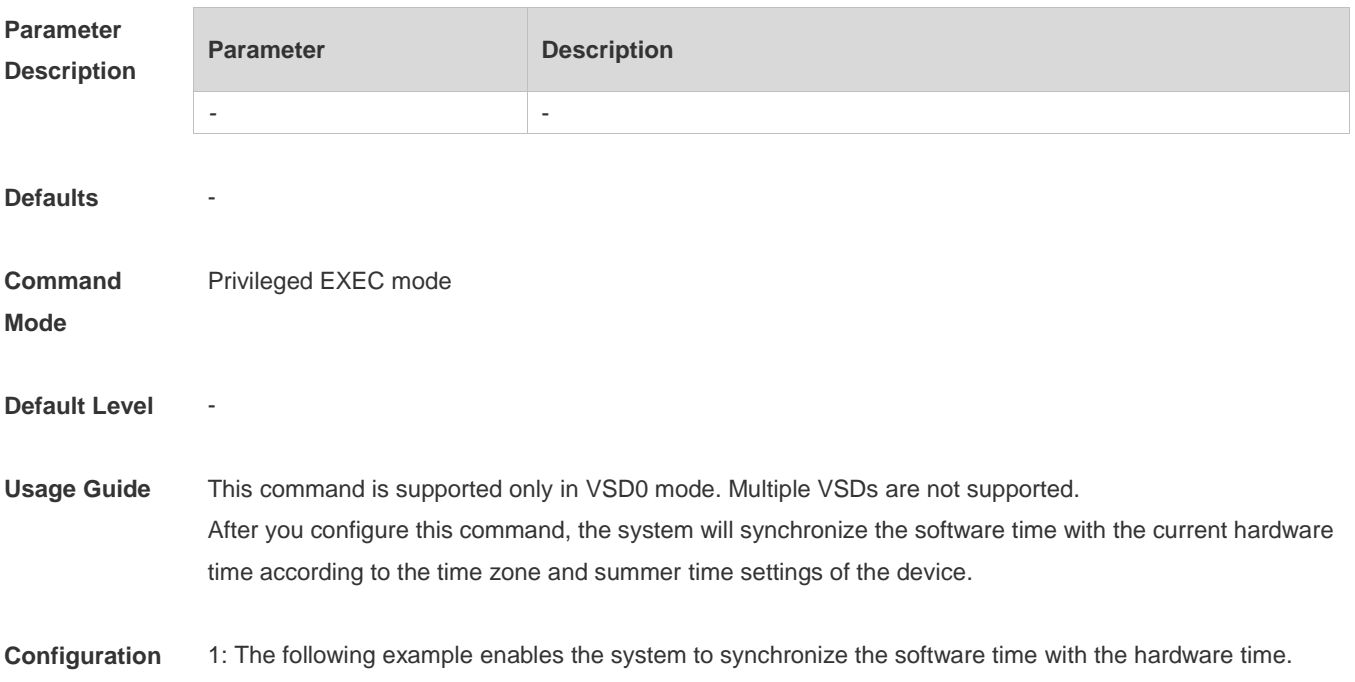

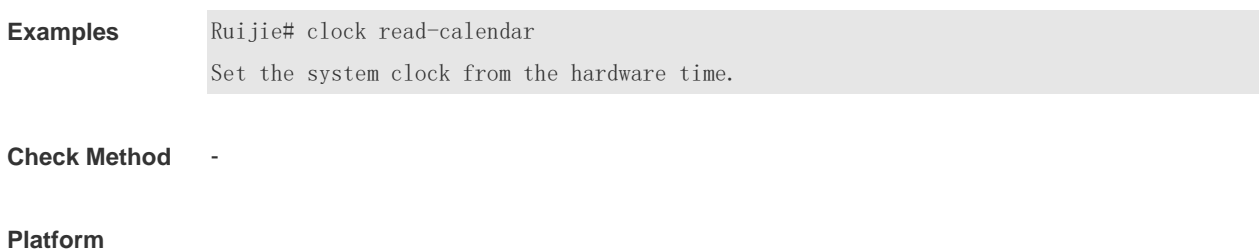

**Description**

## **5.3 clock set**

-

Use this command to set the system software clock. **clock set** { *hour* [ :*minute* [ :*second* ] ] } [ *month* [ *day* [ *year* ] ] ]

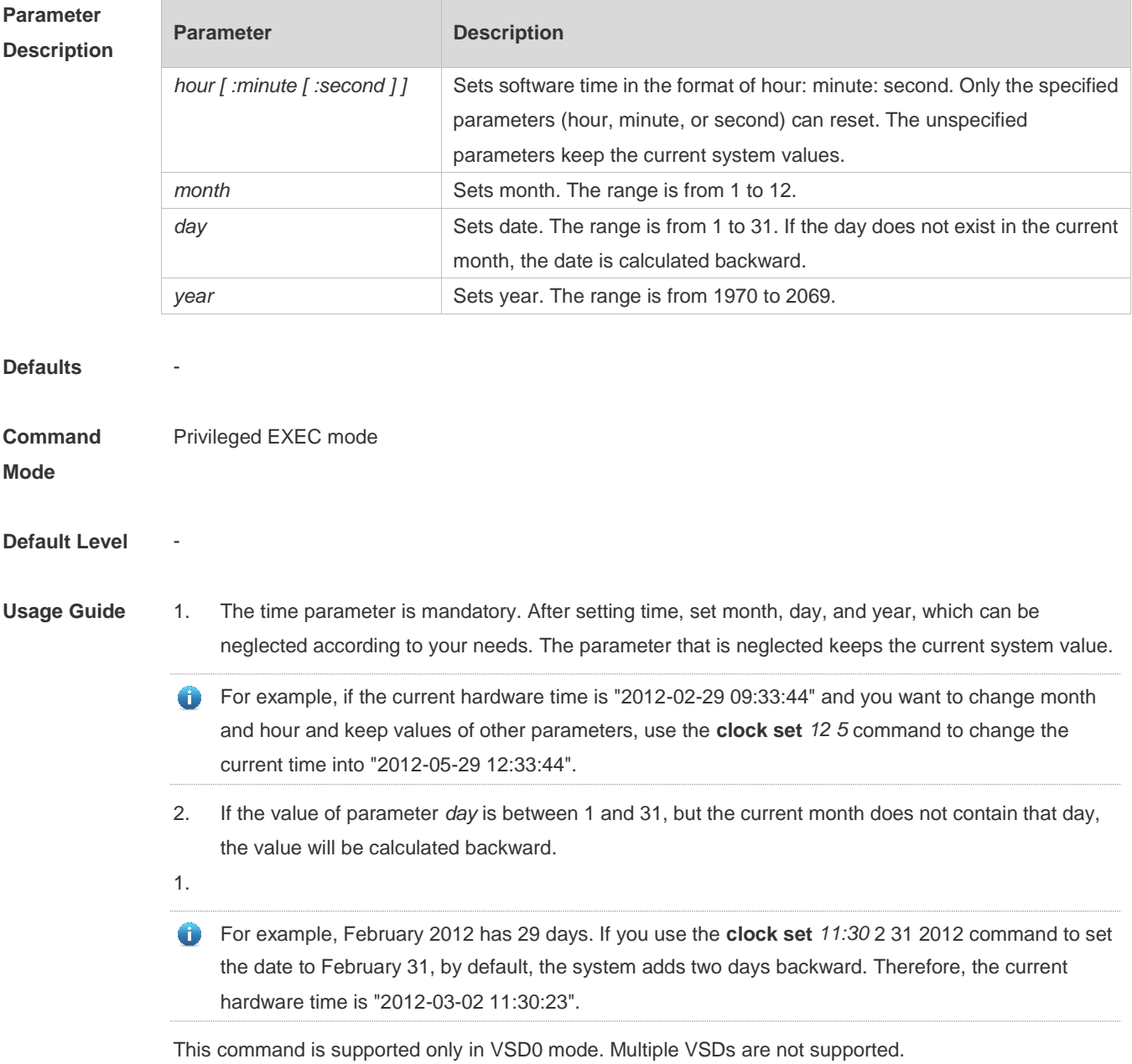

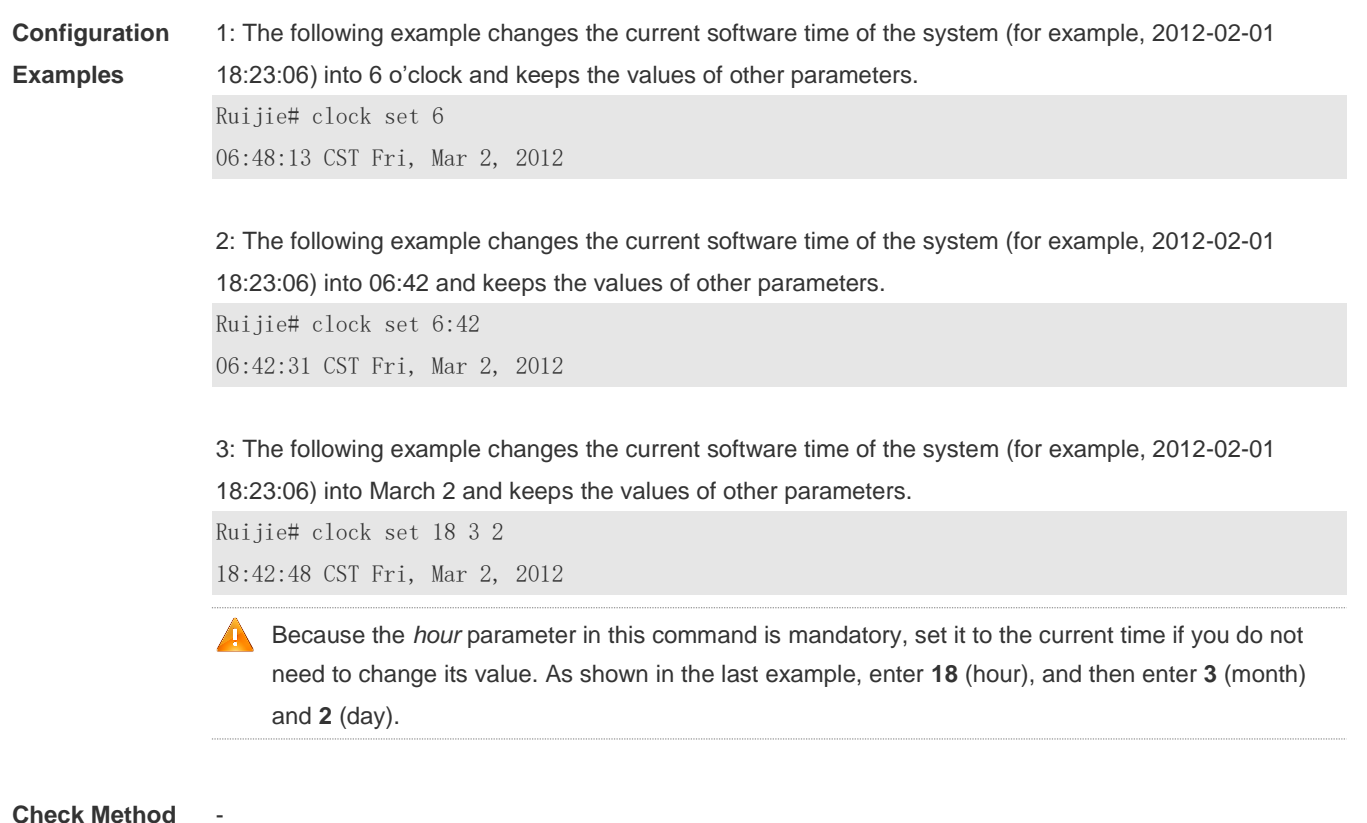

**Platform** 

**Description**

#### **5.4 clock summer-time**

-

Use this command to set the summer time. **clock summer-time** *zone* **start** *start-month* [*week*|**last**] *start-date hh:mm* **end** *end-month* [*week*| **last**] *end-date hh:mm* [ **ahead** *hours-offset* [*minutes-offset* ]

Use this command to disable the summer time. **no clock summer-time**

 $\overline{\phantom{a}}$ 

**Description**

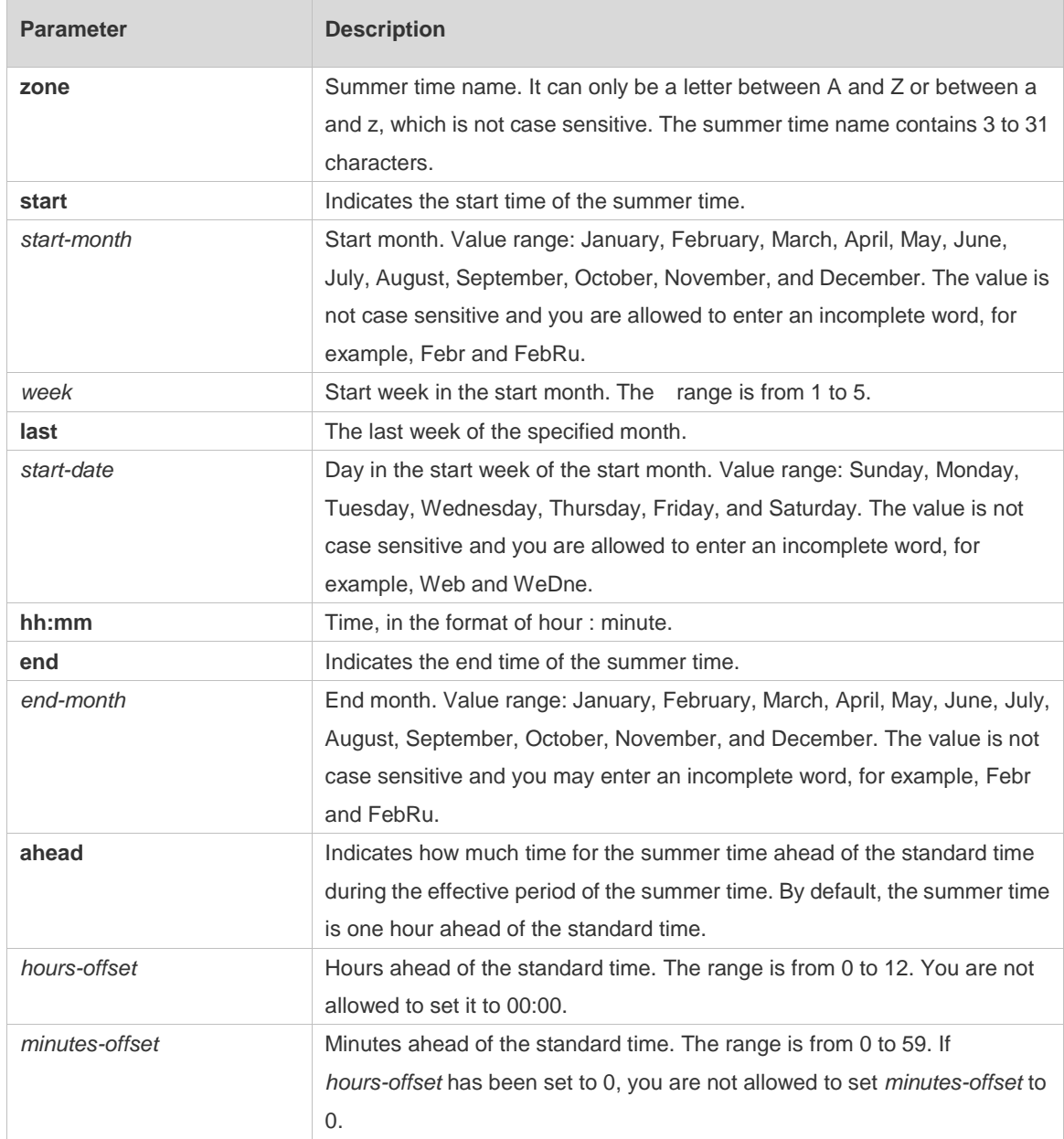

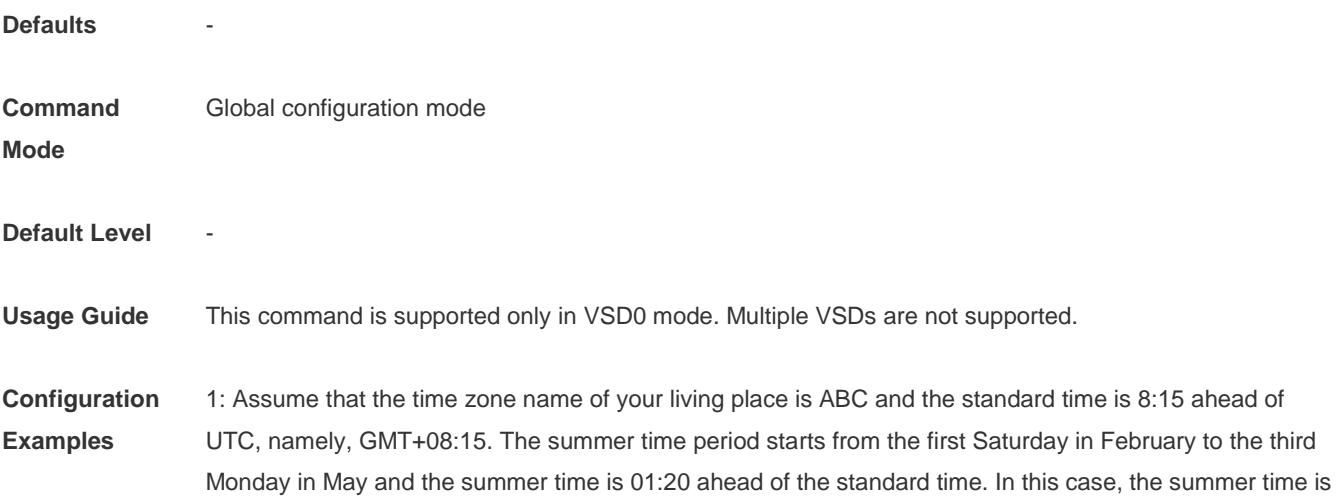

09:35 ahead of the UTC time, but non-summer time is still 08:15 ahead of the UTC time.

Ruijie(config)# clock timezone ABC 8 15 Set time zone name: ABC (GMT+08:15) Ruijie(config)#show clock 16:39:16 ABC Wed, Feb 29, 2012 Ruijie(config)#show calendar 08:24:35 GMT Wed, Feb 29, 2012

Ruijie(config)# clock summer-time TZA start Feb 1 sat 2:00 end May 3 Monday 18:30 ahead 1 20 \*May 10 03:45:58: %SYS-5-CLOCKUPDATE: Set summer-time: TZA from February the 1st Saturday at 2:00 TO May the 3rd Monday at 18:30, ahead 1 hour 20 minute

Set summer-time: TZA from February the 1st Saturday at 2:00 TO May the 3rd Monday at 18:30, ahead 1 hour 20 minute

Ruijie# show clock 18:00:08 TZA Wed, Feb 29, 2012

# If the time is set to non-summer time, the time zone name is restored to ABC.

Ruijie#clo set 18 1 1 \*Jan 1 18:00:09: %SYS-5-CLOCKUPDATE: Set system clock: 18:00:09 ABC Sun, Jan 1, 2012 Set system clock: 18:00:09 ABC Sun, Jan 1, 2012 Ruijie#show clock 18:00:12 ABC Sun, Jan 1, 2012

2: If the system uses the default summer time that is one hour ahead of the standard time, ahead and the parameters behind ahead can be neglected. For example, set the summer time to start from 2:00 a.m. of the first Sunday in April to 2:00 a.m. of the last Sunday in October and set the summer time to one hour ahead of the standard time.

Ruijie(config)#clo summer-time PDT start April 1 sunday 2:00 end October last Sunday 2:00 \*May 10 03:15:05: %SYS-5-CLOCKUPDATE: Set summer-time: PDT from April the 1st Sunday at 2:00 TO October the last Sunday at 2:00, ahead 1 hour Set summer-time: PDT from April the 1st Sunday at 2:00 TO October the last Sunday at 2:00, ahead 1 hour

3: Disable summer time.

Ruijie(config)#no clock summer-time \*Jan 1 18:01:09: %SYS-5-CLOCKUPDATE: Set no summer time. Set no summer time.

**Check Method** 

**Platform Description**

-

## **5.5 clock timezone**

Use this command to set the time zone. **clock timezone** [ *name hours-offset* [ *minutes-offset* ] ]

Use this command to remove the time zone settings. **no clock timezone**

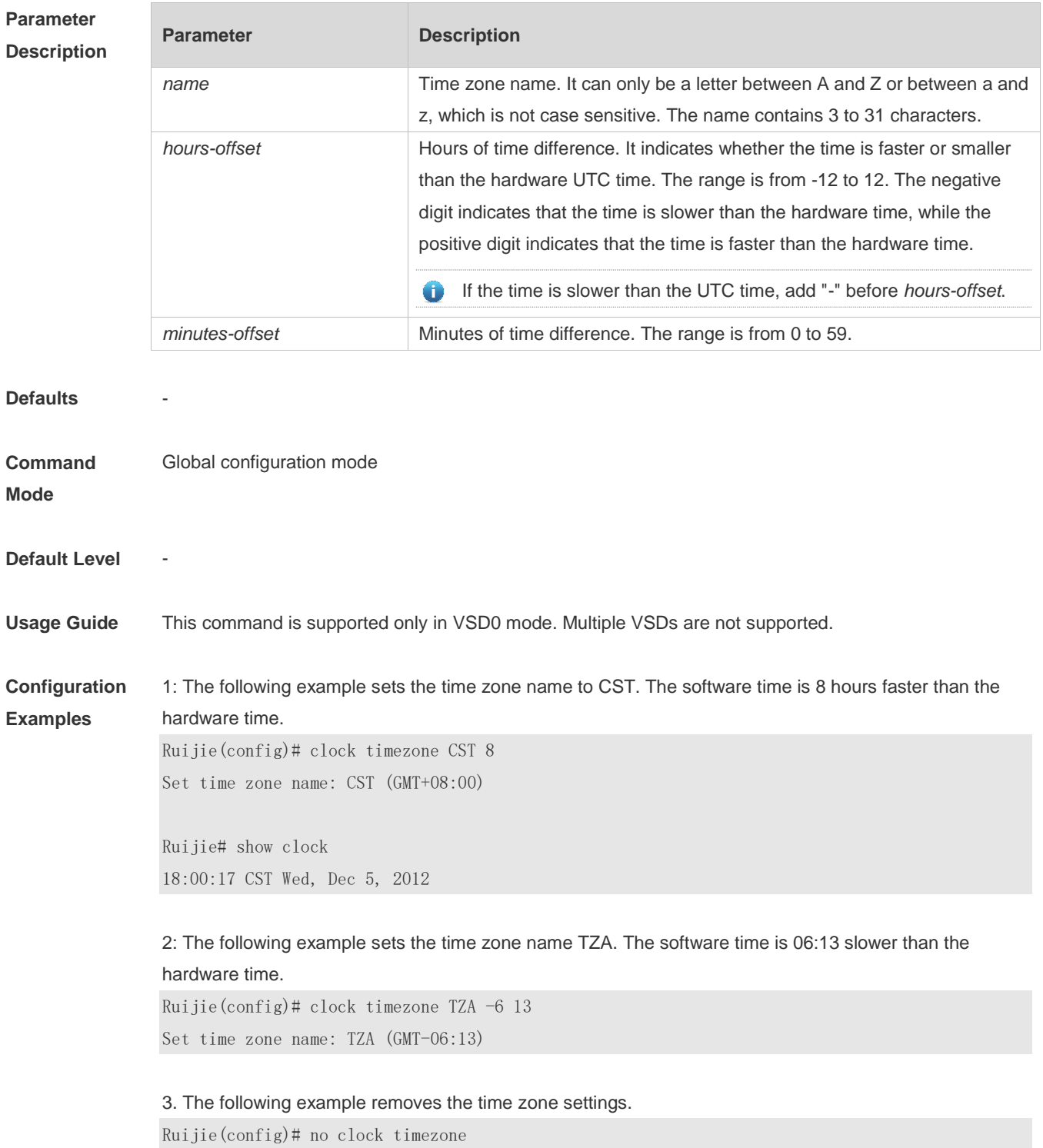

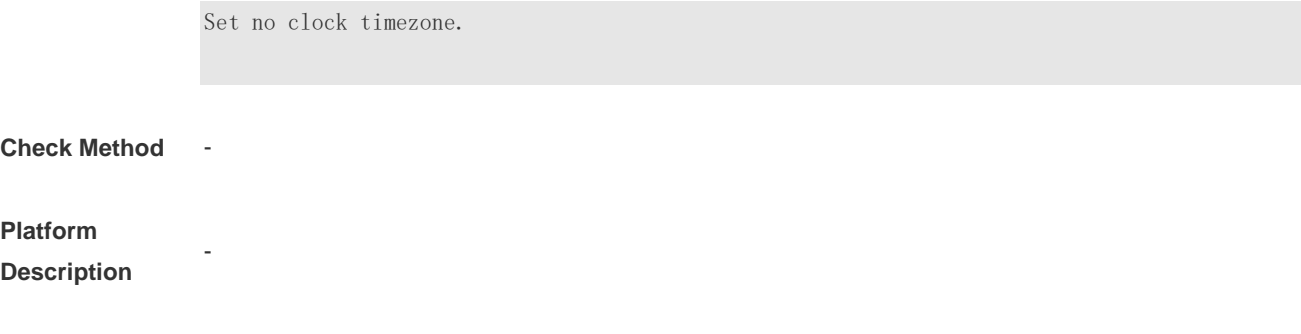

## **5.6 clock update-calendar**

Use this command to enable the system to synchronize the hardware time with the software time. **clock update-calendar**

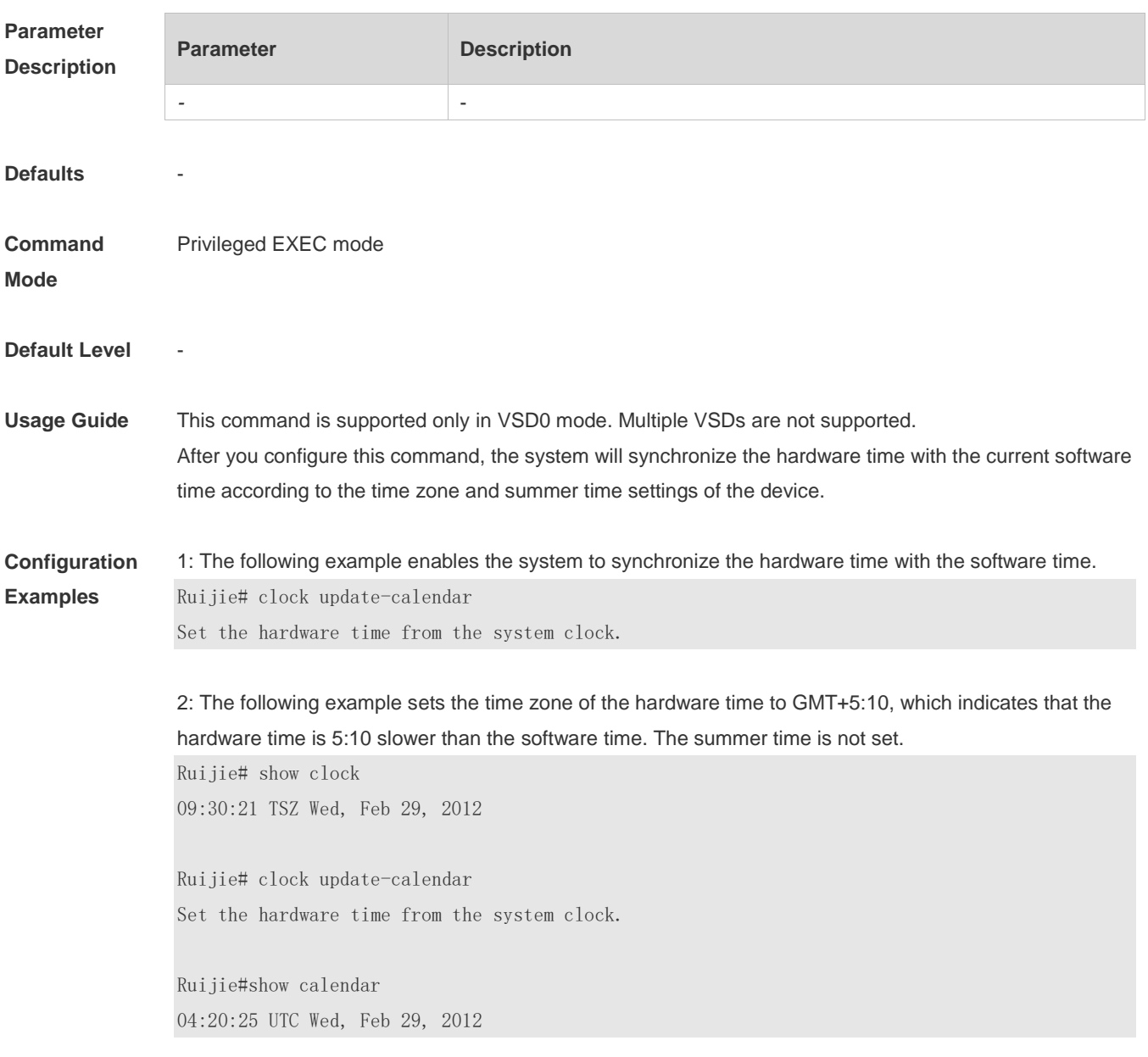

3: The following example sets the hardware time. If it is set to GMT+5:10 and the summer time is set to be

1:15 faster from the first Monday in February 1 to the second Sunday in June 1, it indicates that the hardware time is 6:25 slower than the software time during the effective period of the summer time. Ruijie# show clock 09:30:02 TSZ Wed, Feb 29, 2012 Ruijie# clock update-calendar Set the hardware time from the system clock. Ruijie#show calendar 03:05:08 UTC Wed, Feb 29, 2012

#### **Check Method**

**Platform Description**

### **5.7 cpu high-watermark set**

-

Use this command to set the high watermark of the CPU usage of the control core and enable CPU usage monitoring.

**cpu high-watermark set** [ [ **high** *high-value* ] [ **range** *range-value*] ]

Use this command to disable CPU usage monitoring. **no cpu high-watermark set**

Use this command to restore the default settings. **default cpu high-watermark set**

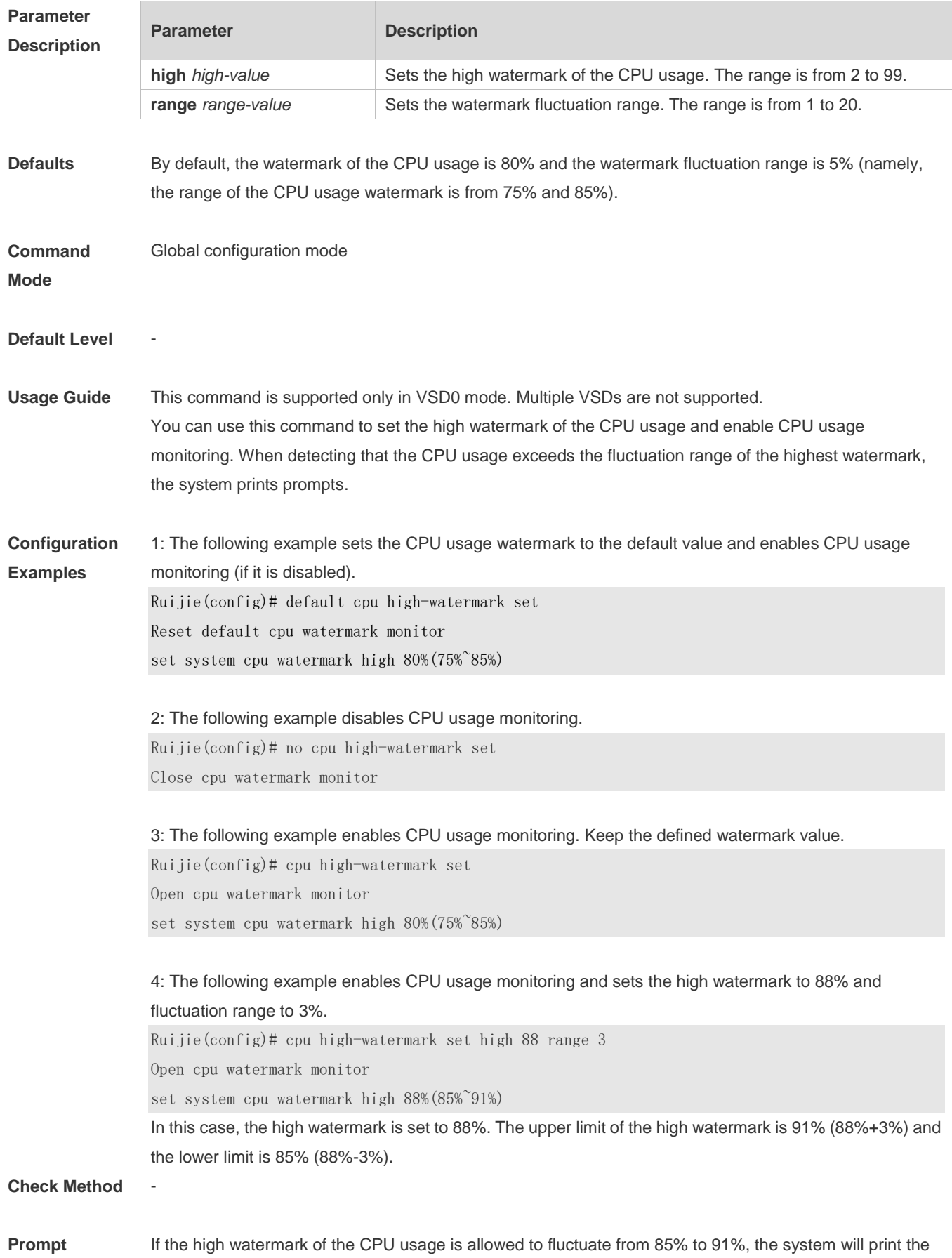

#### **Message** following warning message when the CPU usage exceeds the upper limit of the high watermark: \*Jan 19 16:23:01: %RG\_SYSMON-4-CPU\_WATERMARK\_HIGH: warning! system cpu usage above high watermark(85%),current cpu usage 100% When the CPU usage is less than the lower limit of the high watermark, the system will print the following message about warning release: \*Jan 20 07:02:52: %RG\_SYSMON-5- CPU\_WATERMARK:withdraw warning! system cpu usage below high watermark(85%), current cpu usage 36%

#### **Platform Description**

# **5.8 memory low-watermark set**

-

Use this command to set the low watermark threshold of the memory and enable the memory low watermark detection.

**memory low-watermark set** *mem-value*

Use this command to disable the detection of memory low watermark. **no memory low-watermark set**

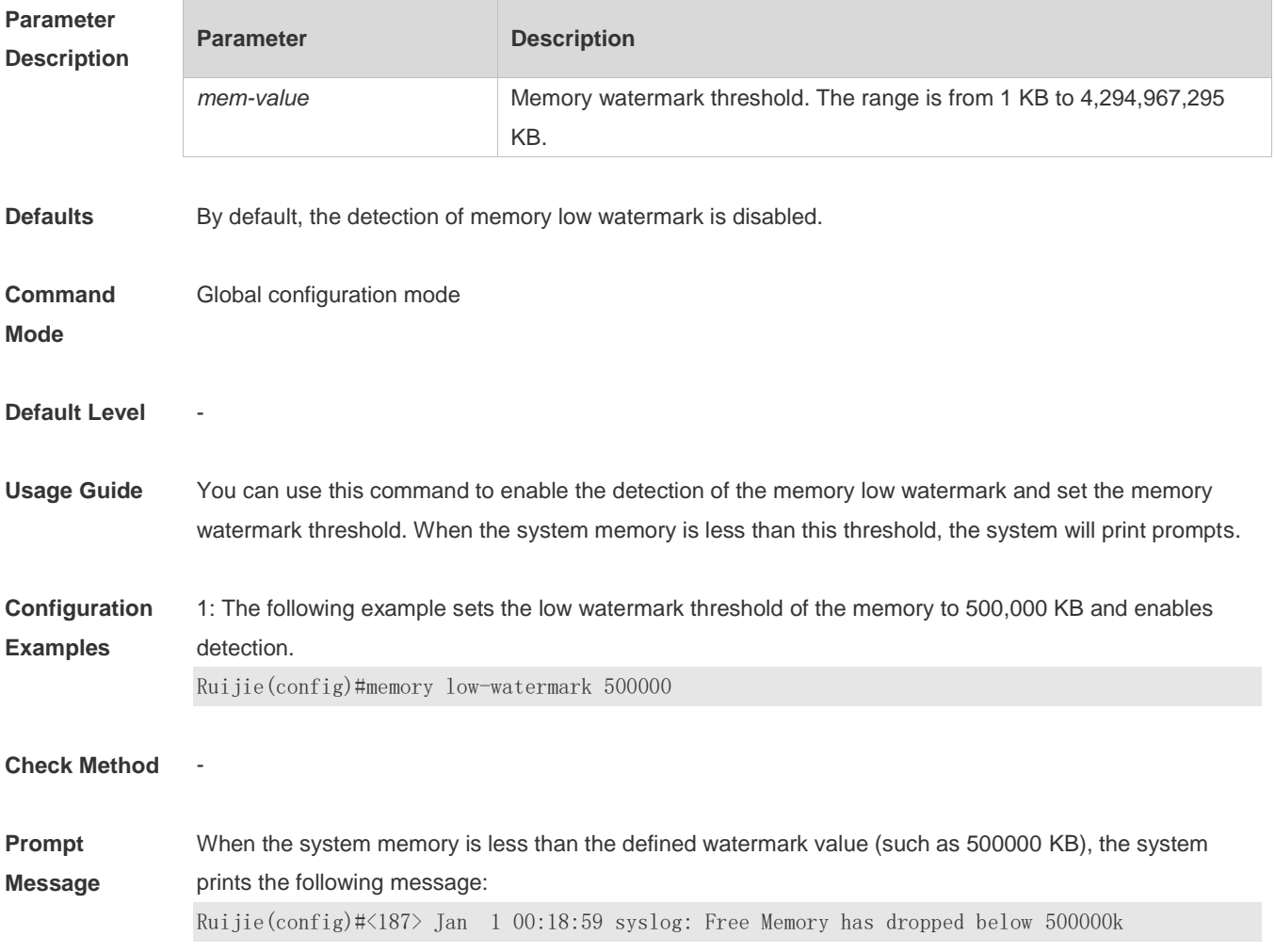

#### **Platform**

**Description**

## **5.9 memory history clear**

-

Use this command to clear the history of the memory usage. **memory history clear** [ **one-forth | half | all** ]

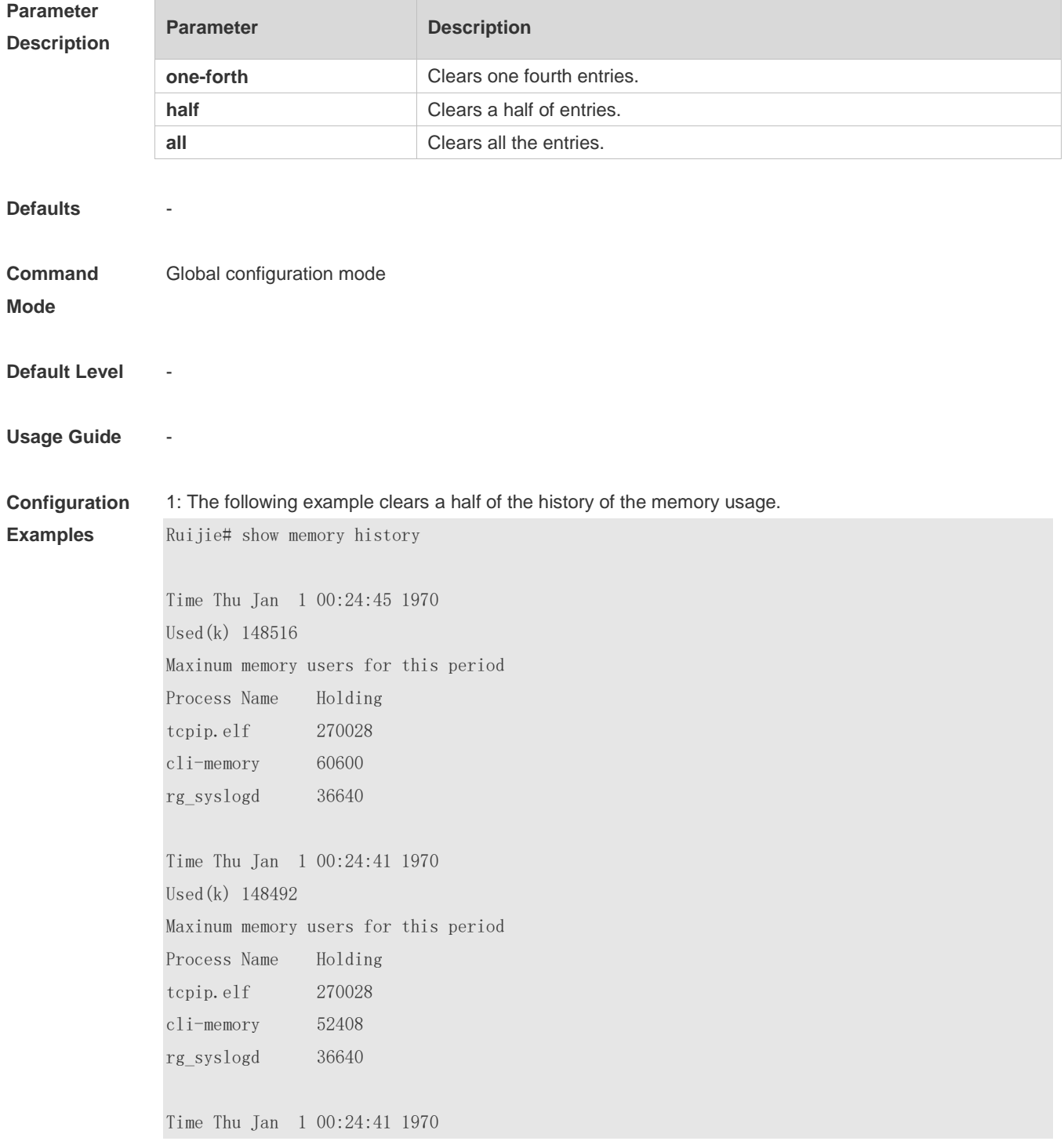

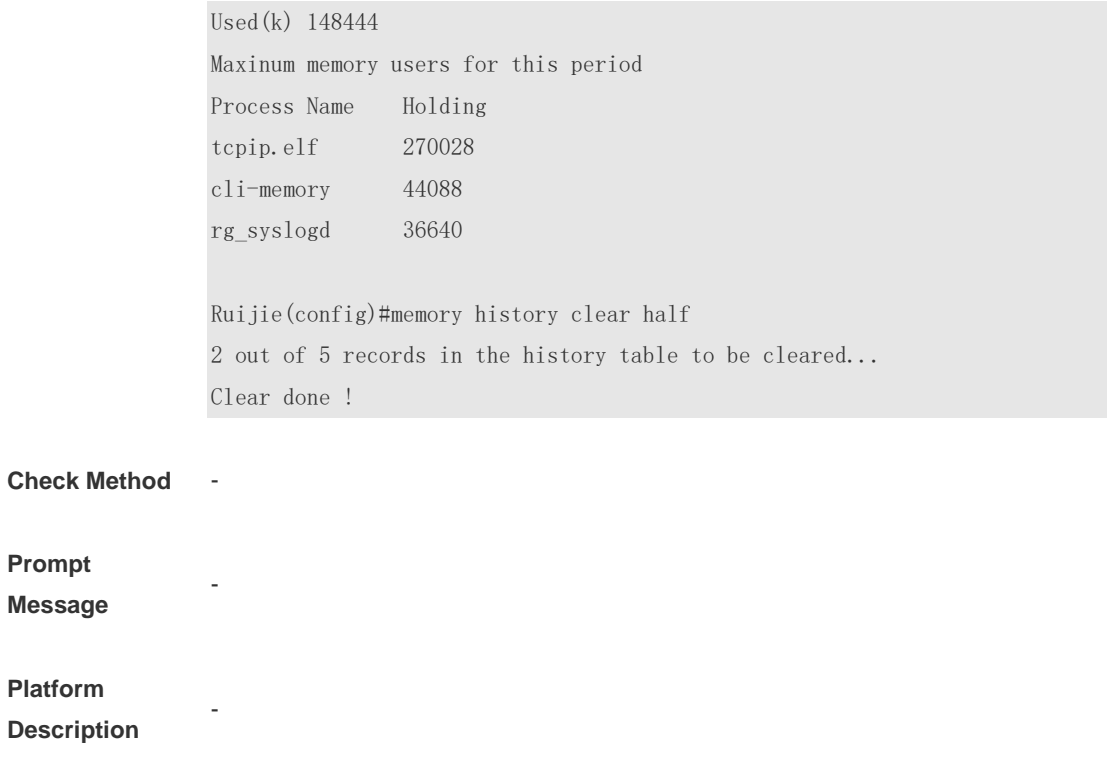

## **5.10 reload**

Use this command to reload the device. **reload** [ **at** { *hour* [ :*minute* [ :*second* ] ] } [ *month* [ *day* [ *year* ] ] ] ]

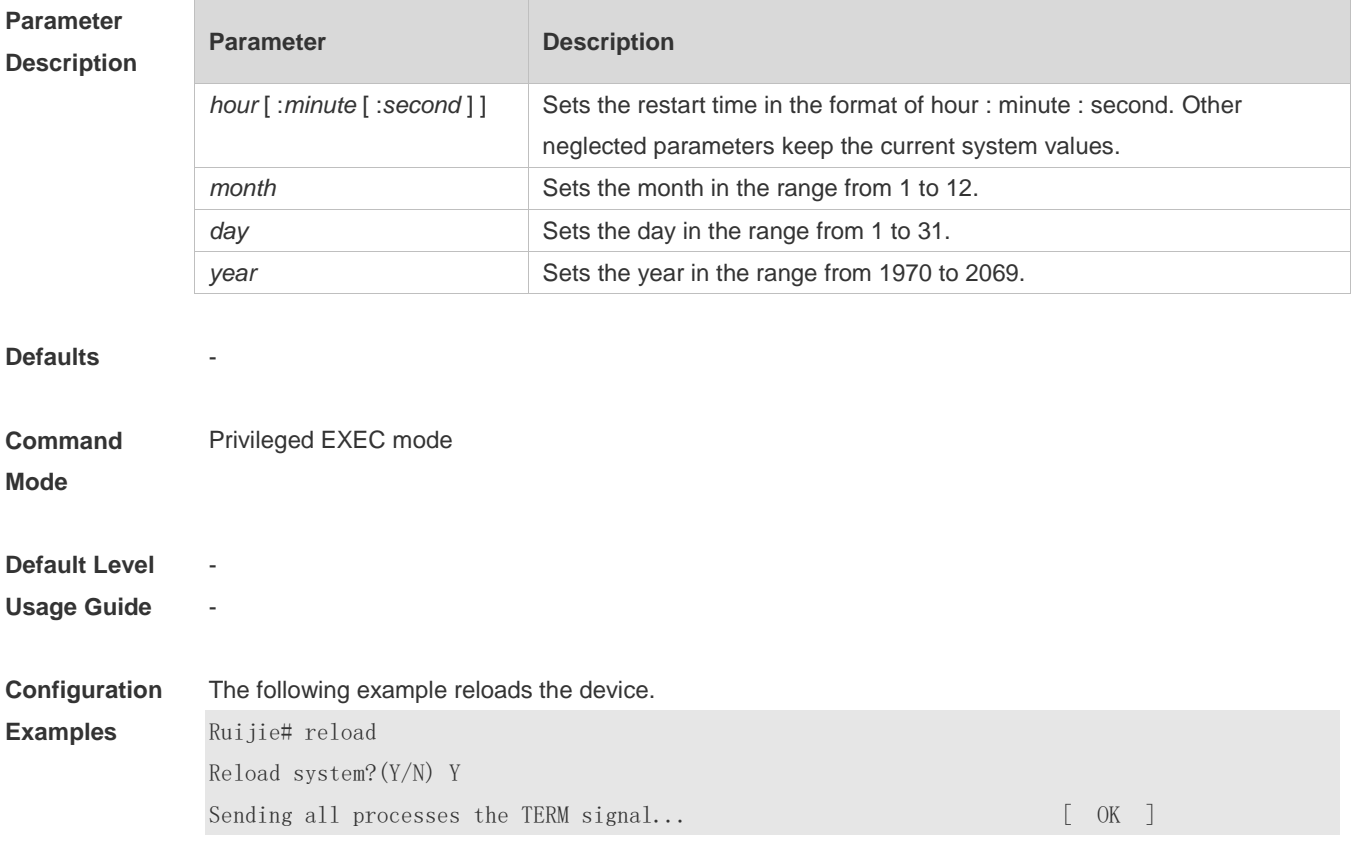

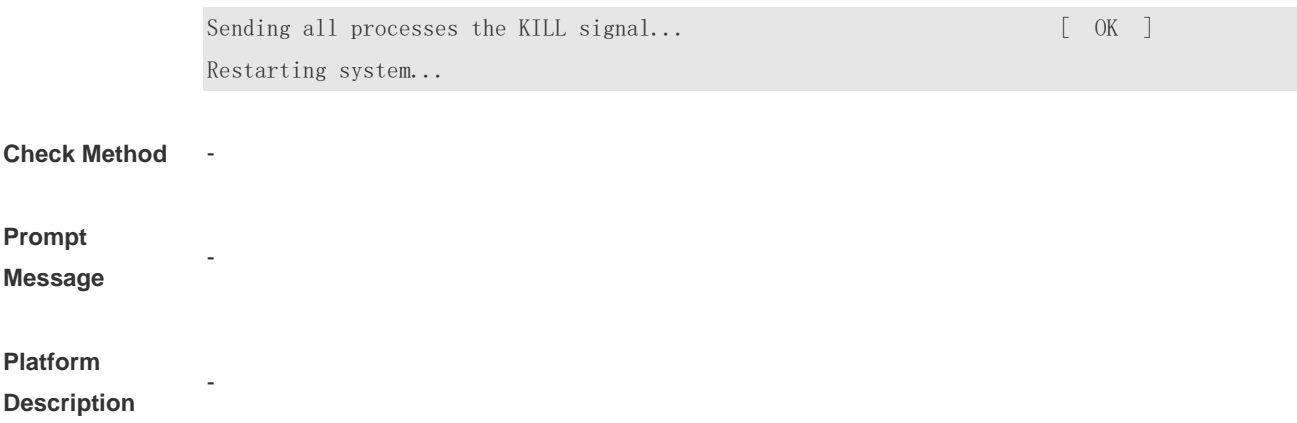

## **5.11 show calendar**

Use this command to display the hardware calendar. **show calendar**

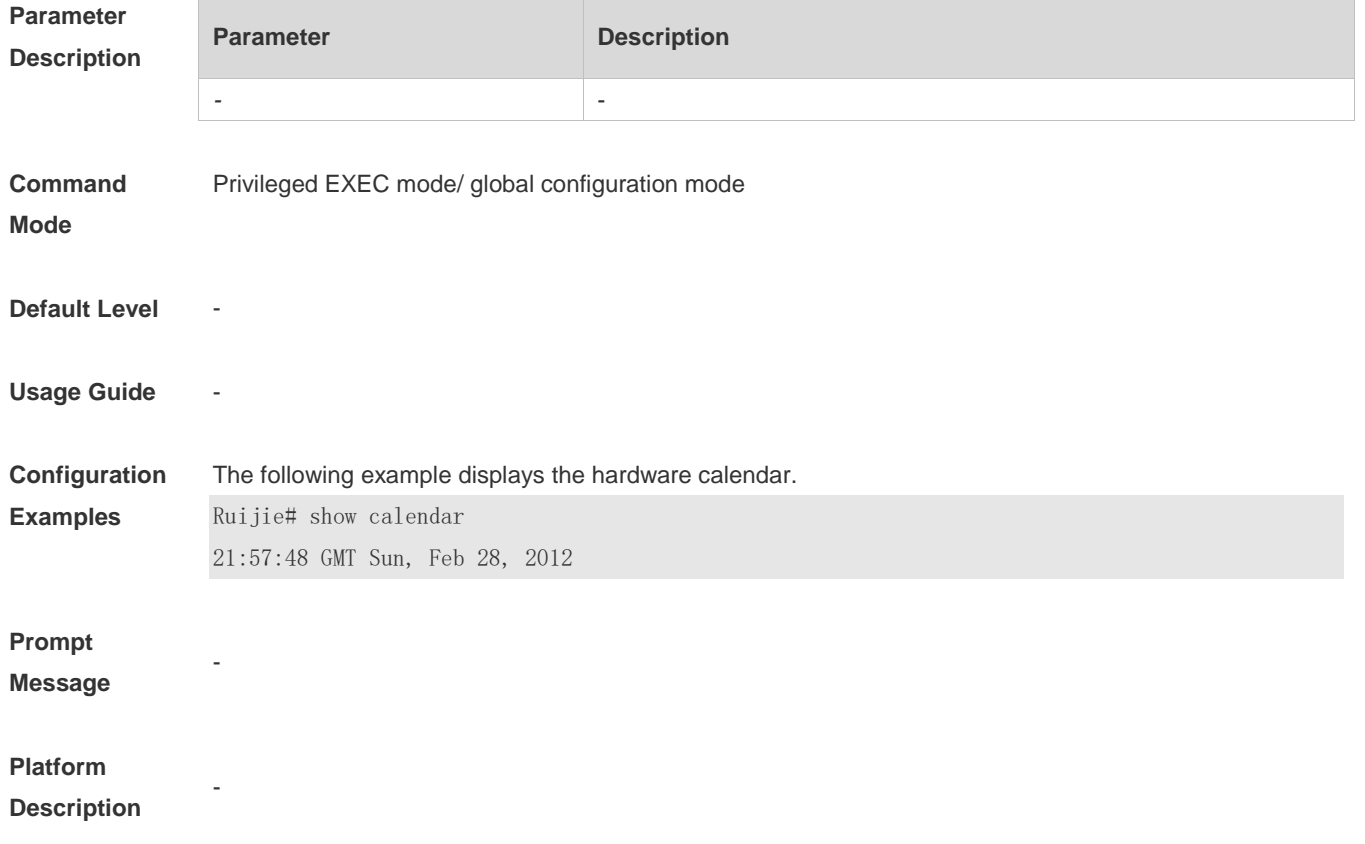

## **5.12 show clock**

Use this command to display the system software clock. **show clock**

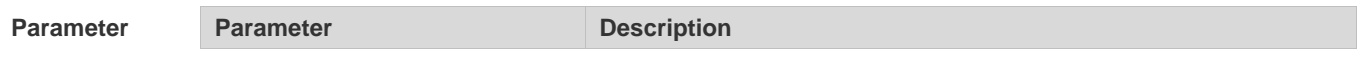

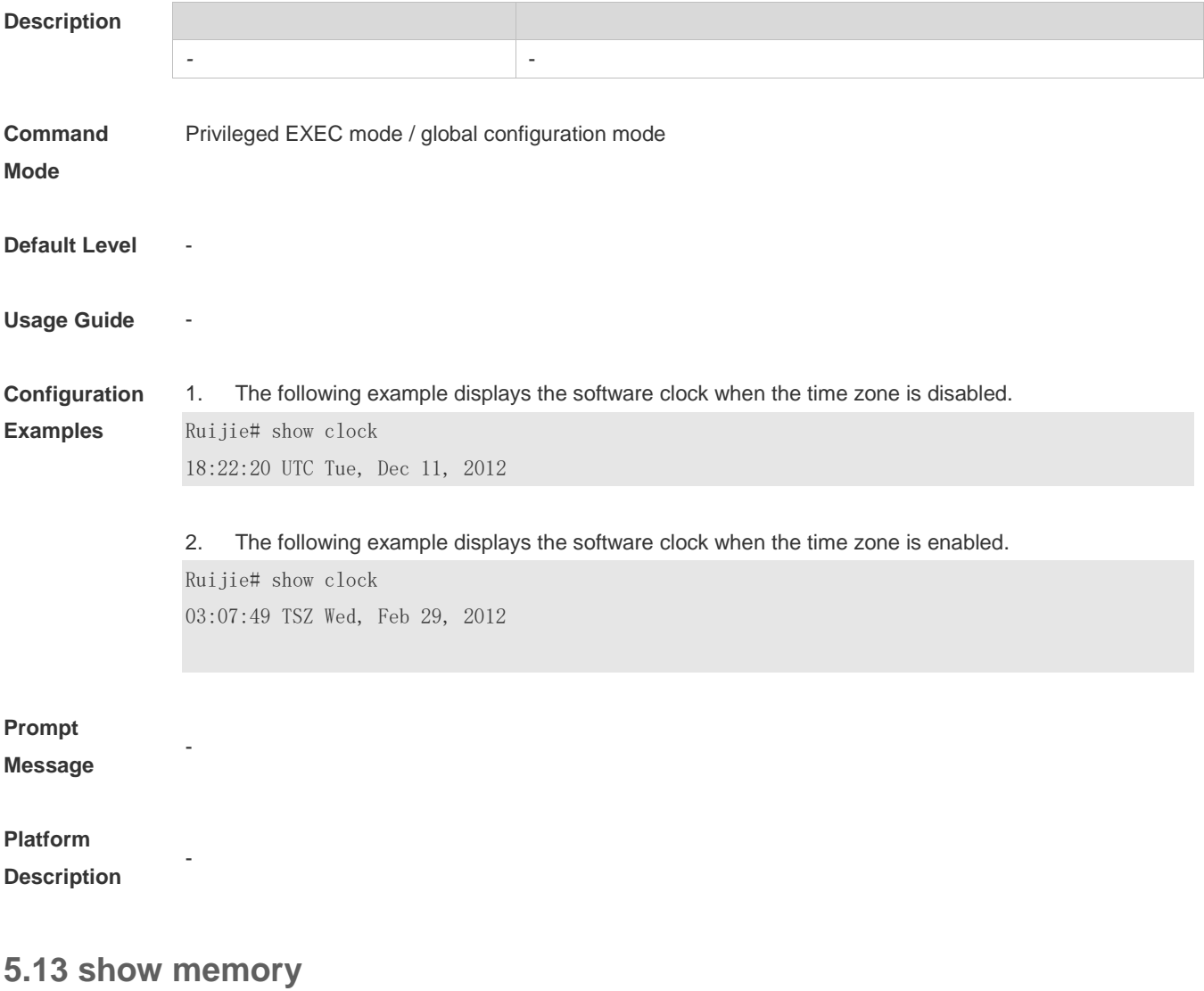

Use this command to display the system memory. **show memory** [ **sorted total | history | low-watermark |** *process-id* **|** *process-name* ]

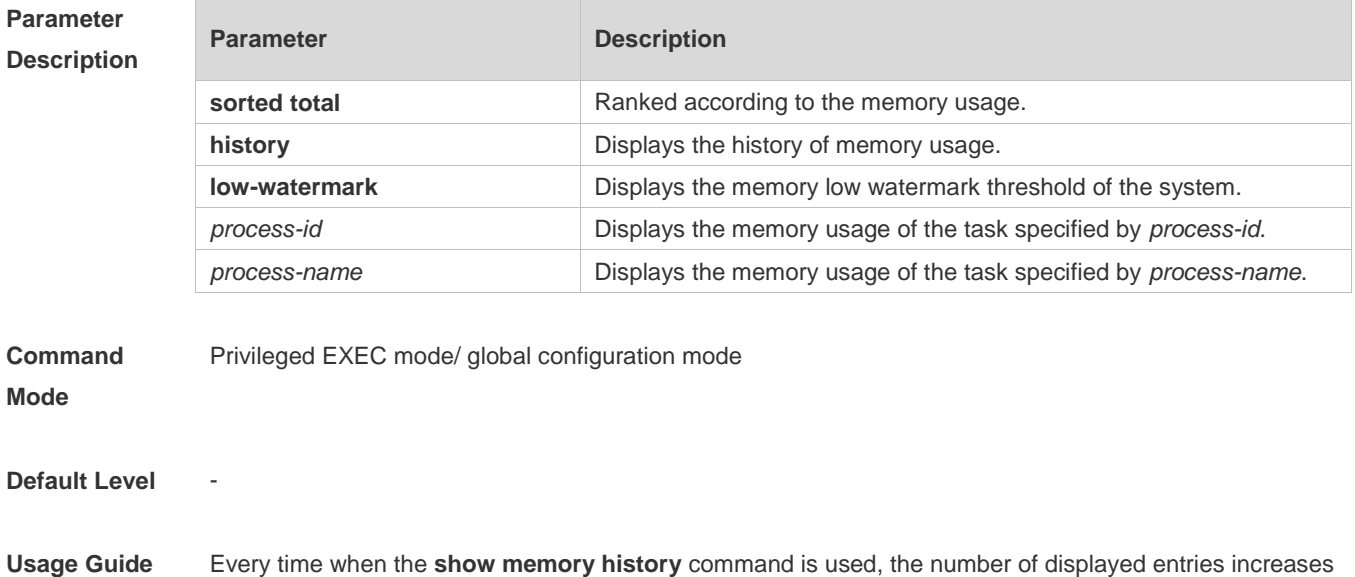

by one. Up to 10 entries can be displayed. You can use the **memory history clear** command to clear history entries.

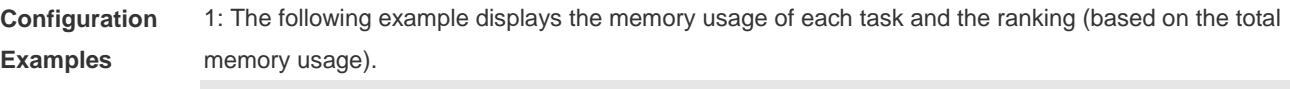

Ruijie# show memory sorted

System Memory: 508324K total, 481560K used, 26764K free, 31.5% used rate Used detail: 149112K active, 247776K inactive, 30460K mapped, 50460K slab, 3752K others

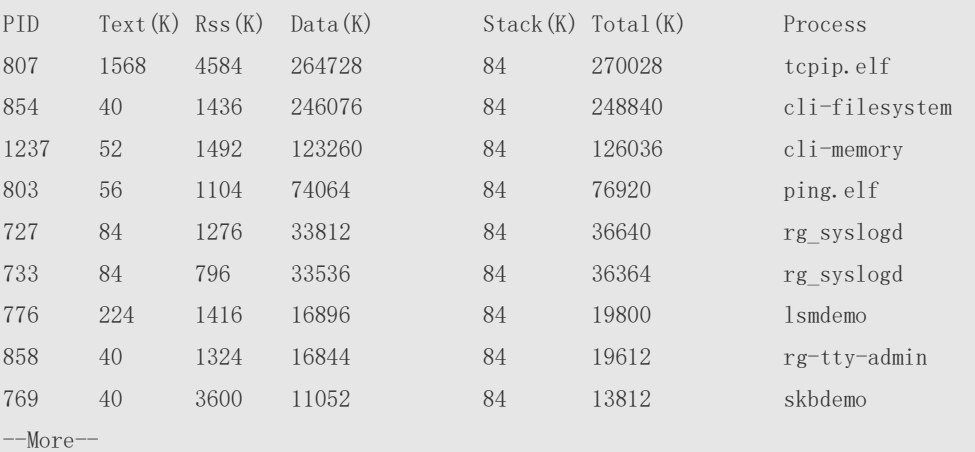

Description of some keywords in the command:

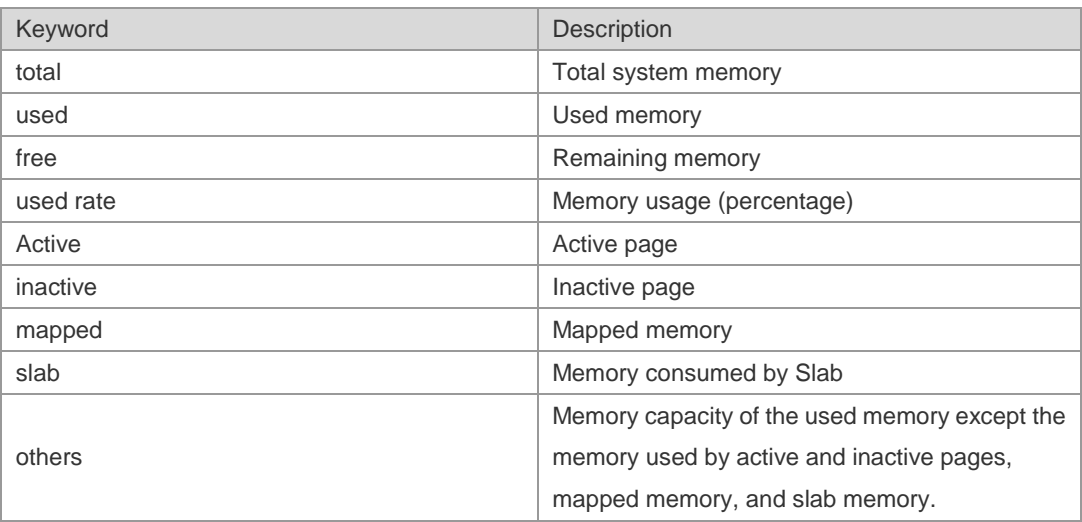

Description of the displayed information on each task:

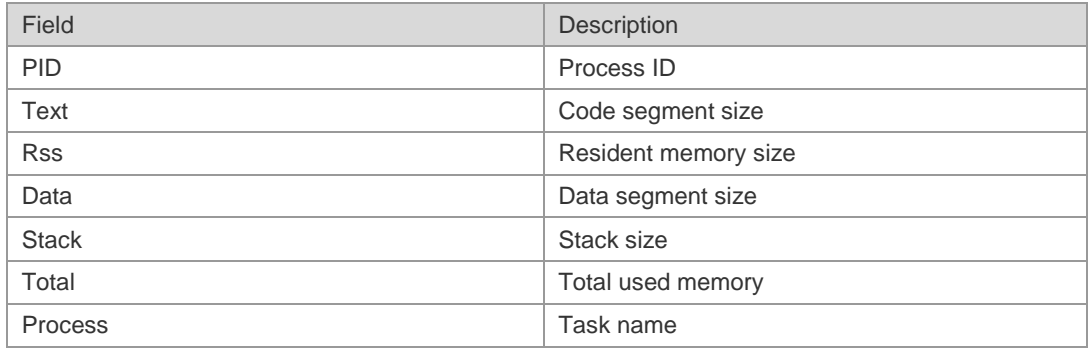

#### **Prompt**

**Message**

#### **Platform**

**Description**

## **5.14 show pci-bus**

-

-

Use this command to display the information on the device mounted to the PCI bus. **show pci-bus**

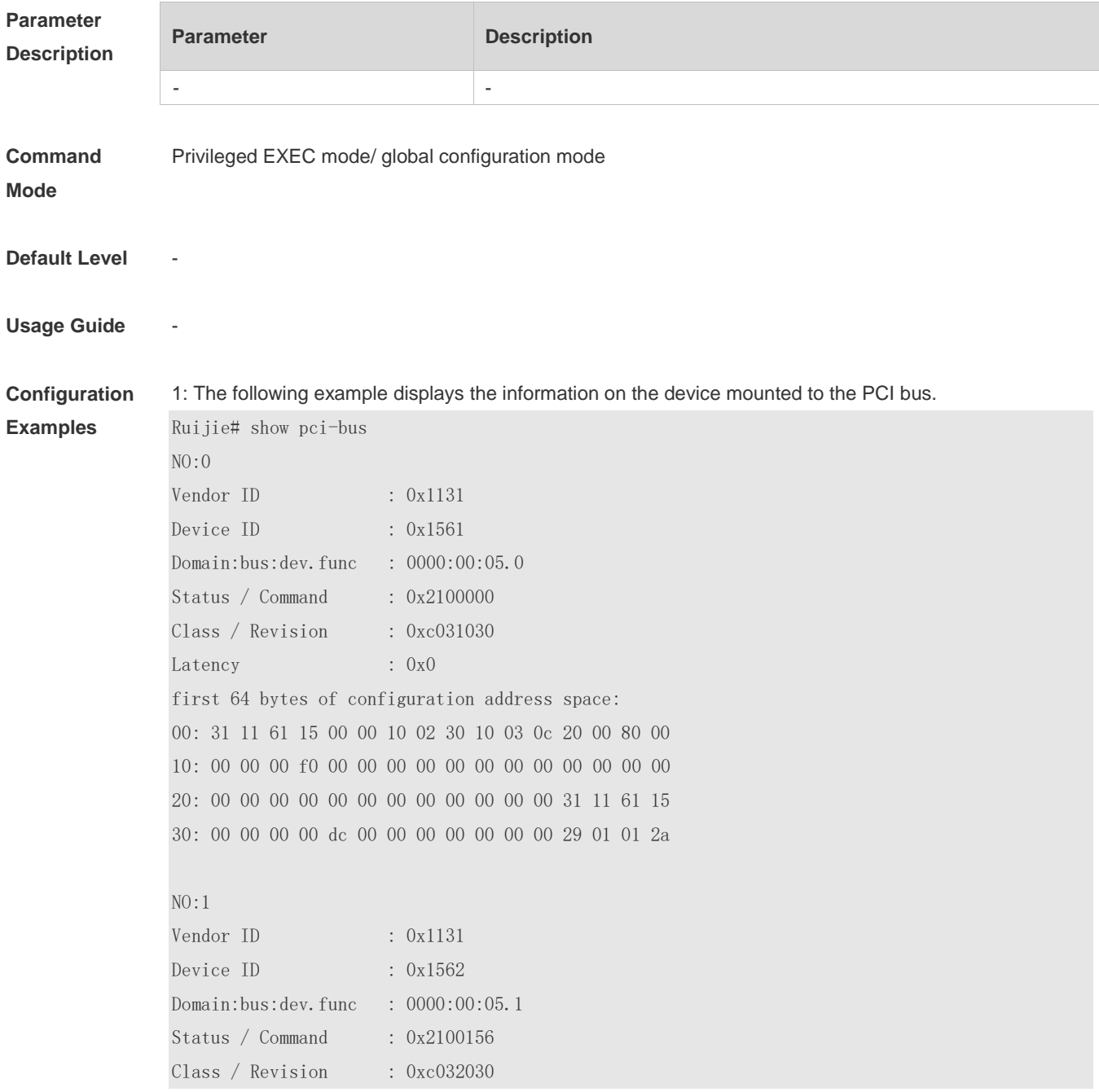

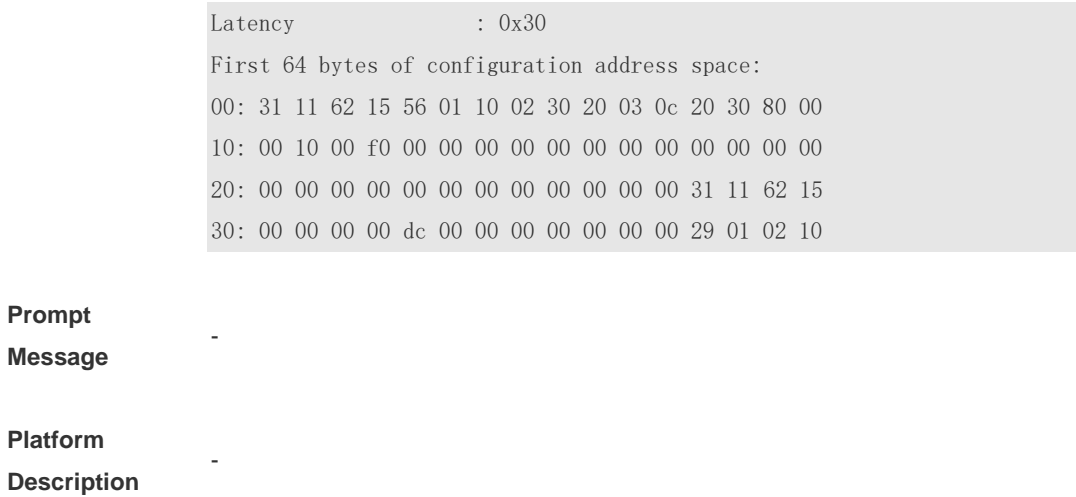

## **5.15 show processes cpu**

Use this command to display system task information. **show processes cpu** [ **history** [ **table** ] | [ **5sec | 1min | 5min | 15min** ] [ **nonzero** ] ]

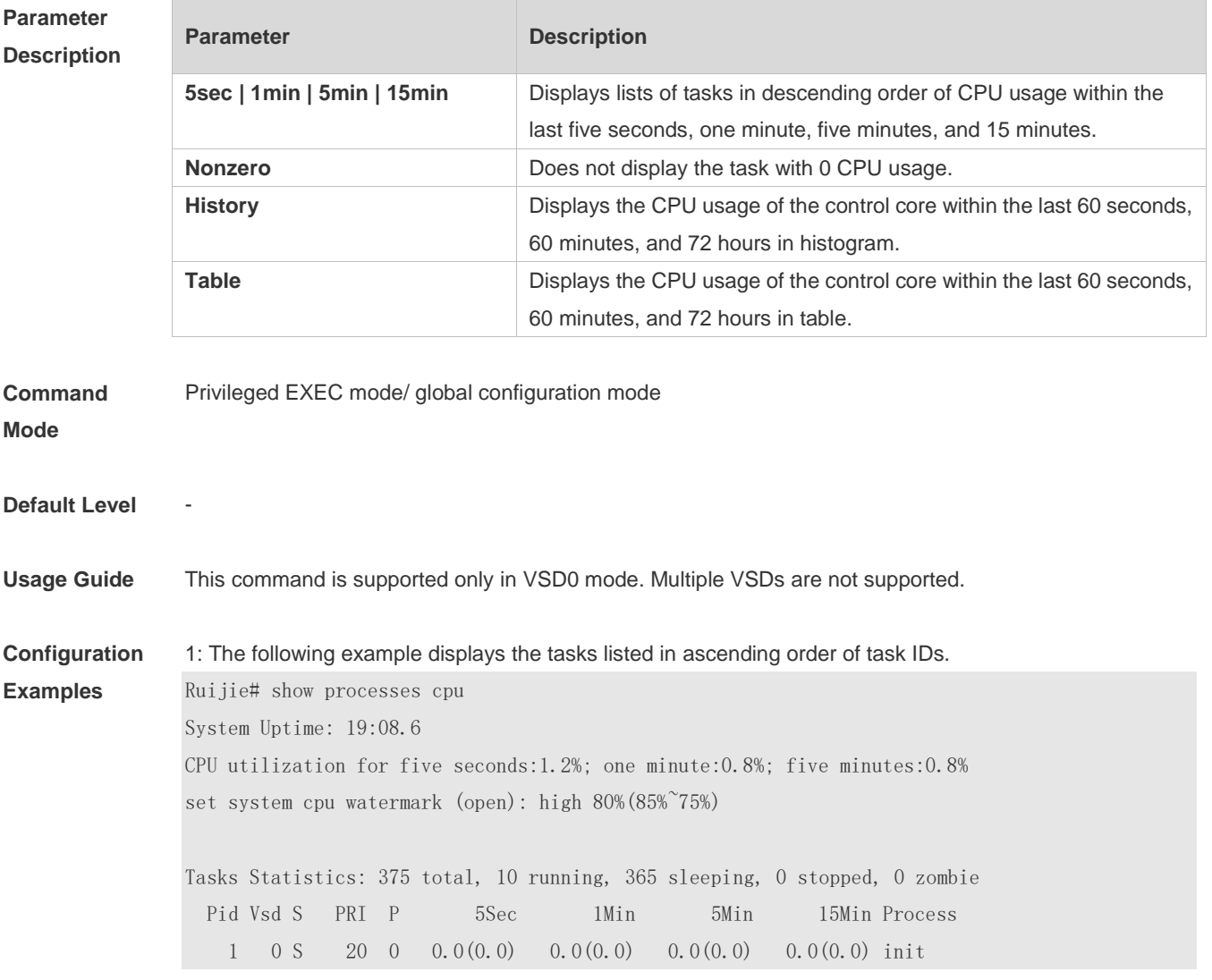

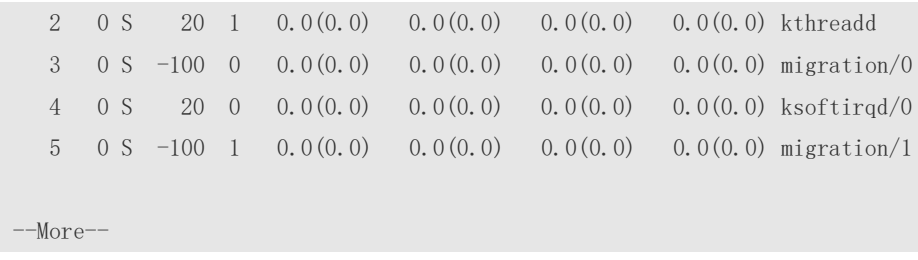

2: The following example displays the tasks listed in ascending order of task IDs without displaying the tasks with 0 CPU usage within 15 minutes.

Ruijie# show processes cpu nonzero

Description of the information displayed in this command:

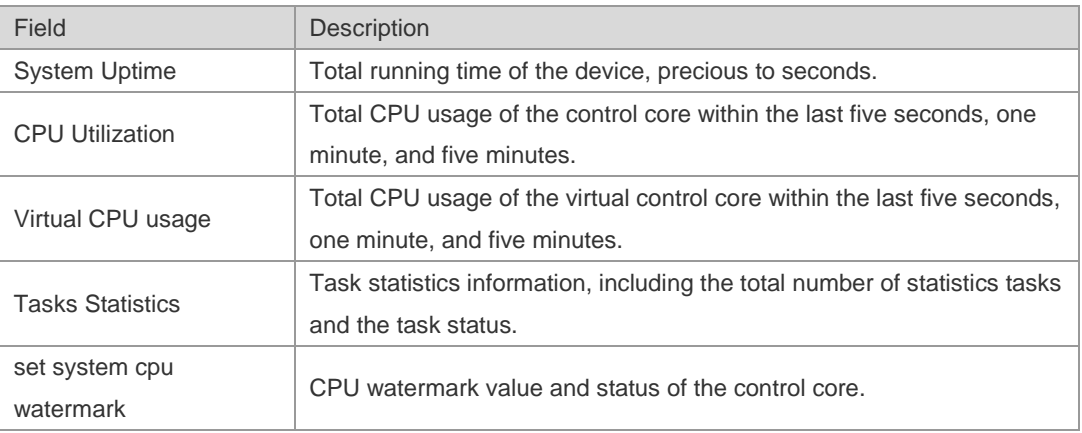

The task running statuses are listed below:

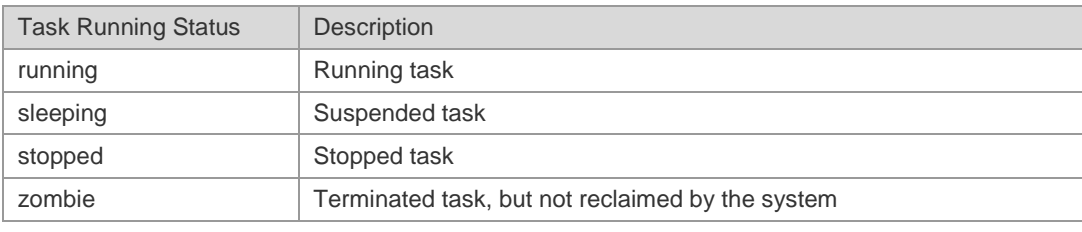

Description of each task:

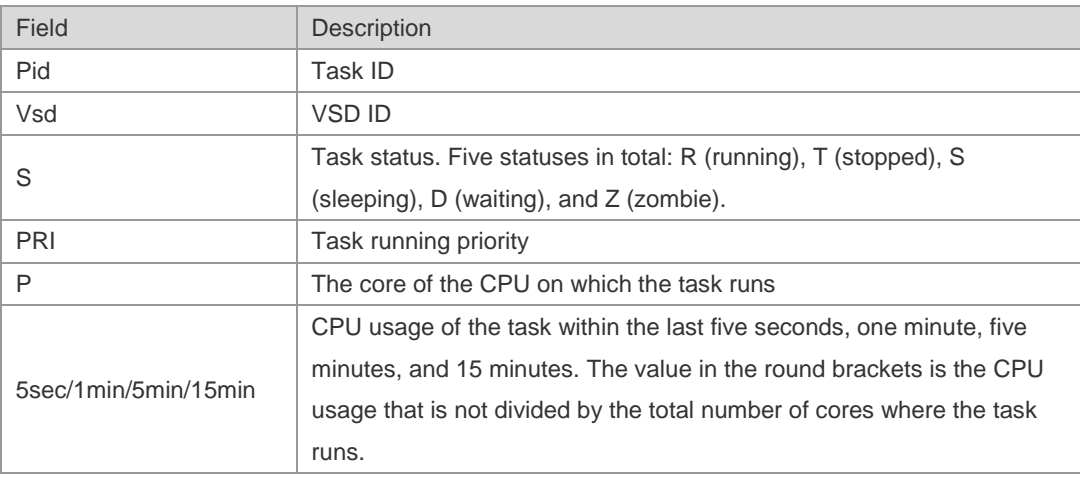
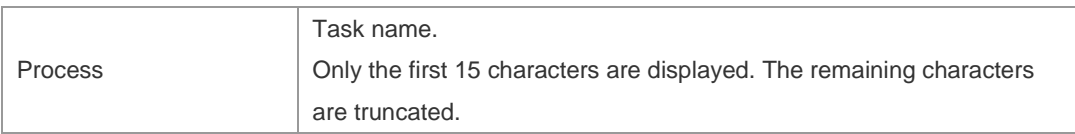

3: The following example displays the CPU usage in ascending order of task IDs and only the processes with non-zero CPU usage within 15 minutes are displayed.

Ruijie #show processes cpu nonzero

4: The following example displays the CPU usage in descending order within five seconds and the tasks with zero CPU usage within one second are not displayed.

Ruijie #show processes cpu 5sec nonzero

5: The following example displays the CPU usage of the control core in histograms within the last 60 seconds, 60 minutes, and 72 hours.

The first histogram displays the CPU usage of the control core within 300 seconds. Every segment in the x-coordinate is five seconds, and every segment in the y-coordinate is 5%. The symbol "\*" indicates the CPU usage at the last specified second. In other words, the first segment on the x-coordinate nearest to 0 is the CPU usage in the last five seconds, measured in %.

The second histogram displays the CPU usage of the control core within the last 60 minutes, measured in %. Every segment on the x-coordinate is 1 minute.

The third histogram displays the CPU usage of the control core within the last 72 hours, measured in %. Every segment on the x-coordinate is 1 hour.

#### Example:

Ruijie#show processes cpu history

system cpu percent usage(%) [last 300 second]

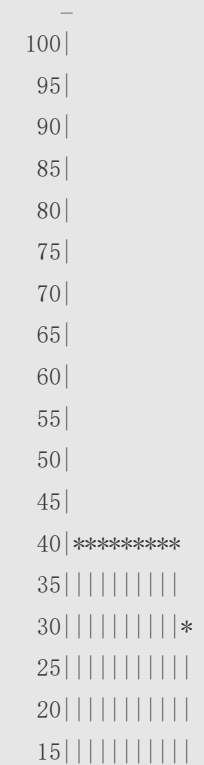

5-20

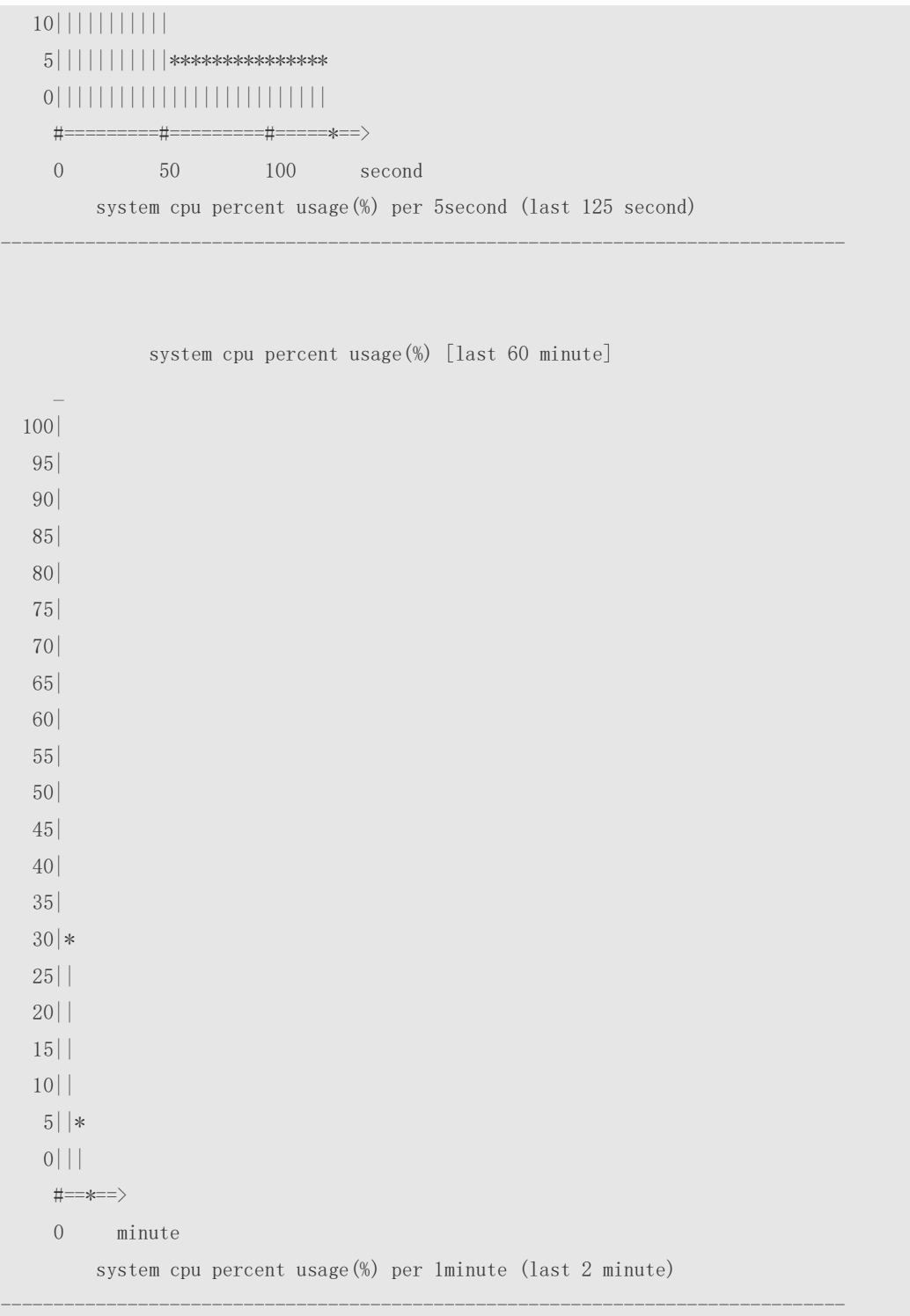

6: The following example displays the CPU usage of the core 0 in tables within the last 60 seconds, 60 minutes, and 72 hours.

The first table lists the CPU usage within 300 seconds. The first cell indicates the CPU usage within the last five seconds.

The second table lists the CPU usage within the last 60 minutes, measured in %. The two adjacent cells show the CPU usage measured at an interval of one minute.

The third table lists the CPU usage within the last 72 hours, measured in %. The two adjacent cells show the CPU usage measured at an interval of one hour.

Example:

 $-\#$ 

 $#$ 

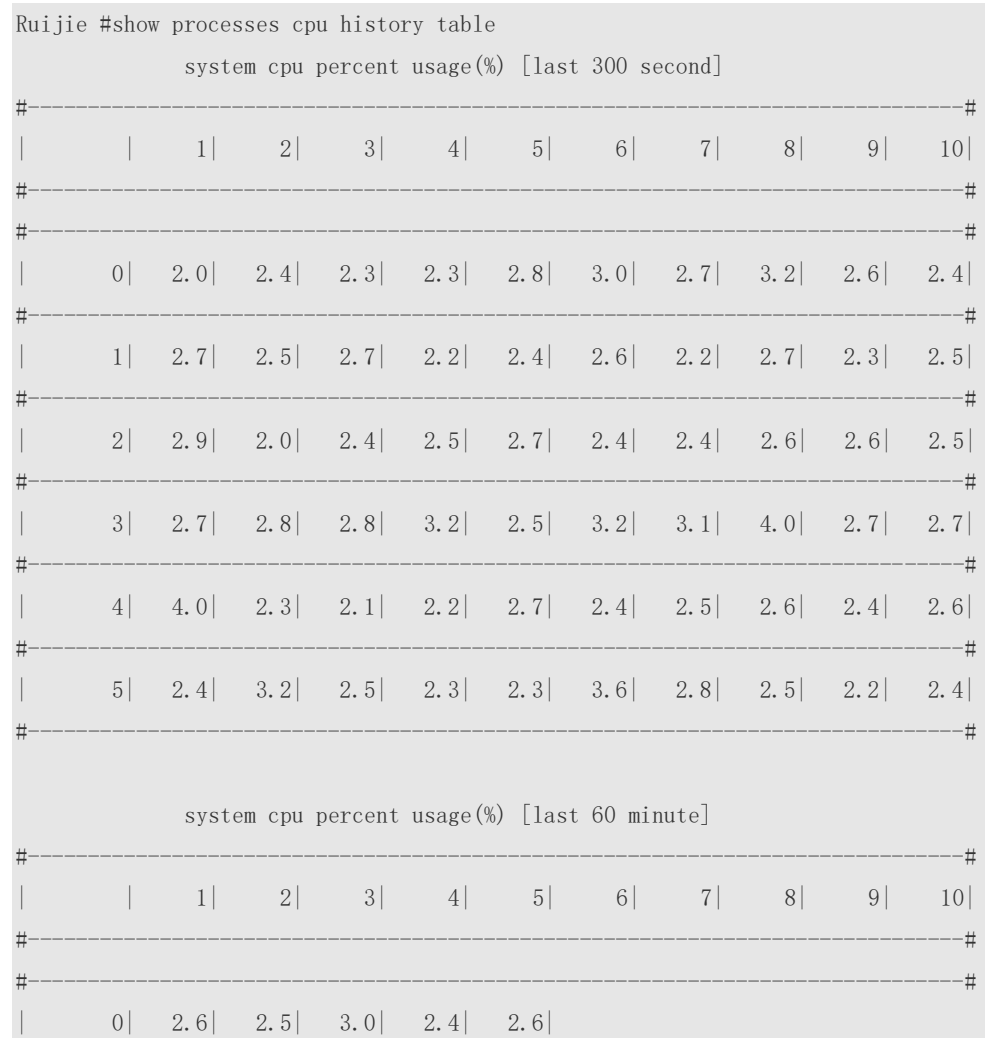

-

-

## **Prompt**

**Message**

#### **Platform**

**Description**

## **5.16 show processes cpu detailed**

Use this command to display the details of the specified task. **show processes cpu detailed** { *process-id* | process-*name* }

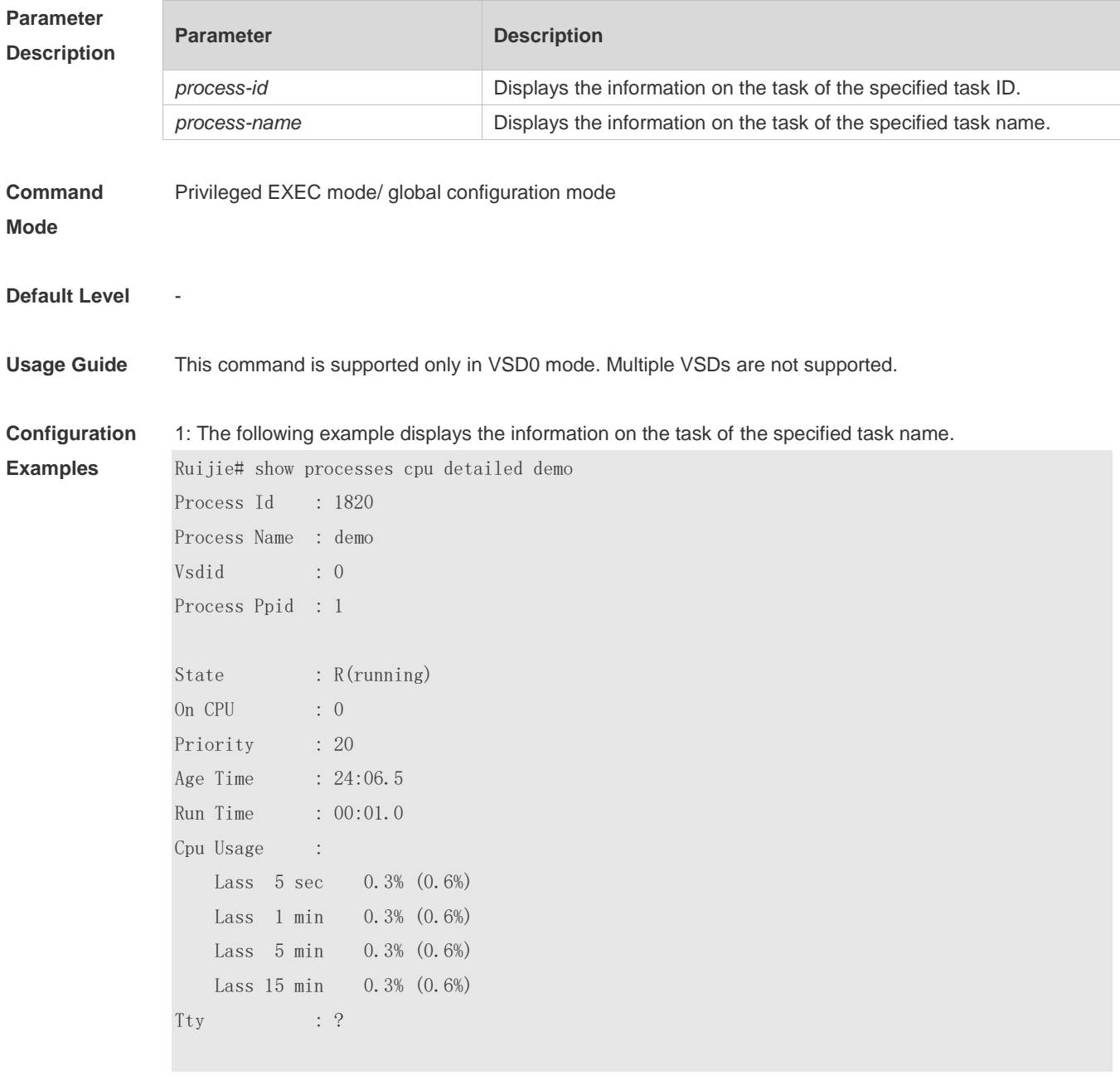

Code Usage: 209.6 KB. If the specified task name is not unique, the system displays the following

#### message:

Ruijie# show processes cpu detailed demo duplicate process, choose one by id not name. name: demo, id: 1089, state: S(sleeping) name: demo, id: 1091, state: R(running) process name: monitor\_procps, do NOT exist, or NOT only one.

Description of the displayed information:

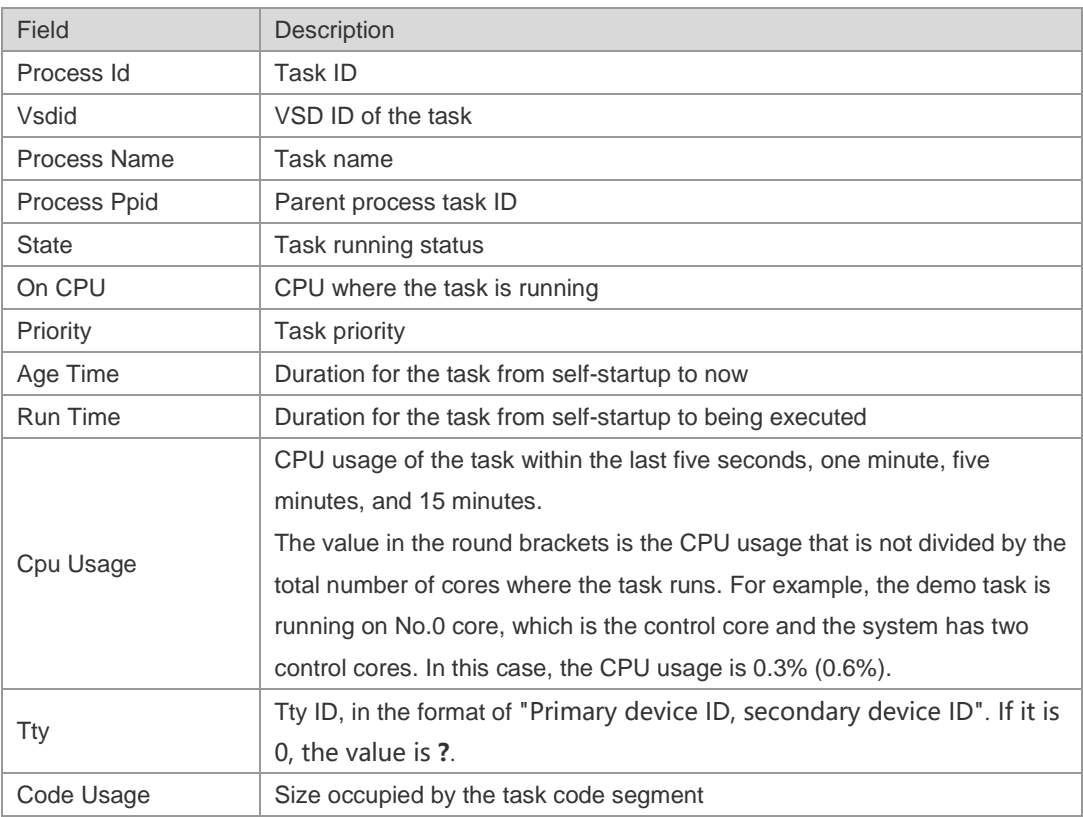

2: The following example displays the information on the task of the specified task ID. Ruijie# show process cpu detailed 1715

**Prompt Message**

**Platform Description**

### **5.17 show usb-bus**

-

-

Use this command to display the information on the device mounted to the USB bus. **show usb-bus**

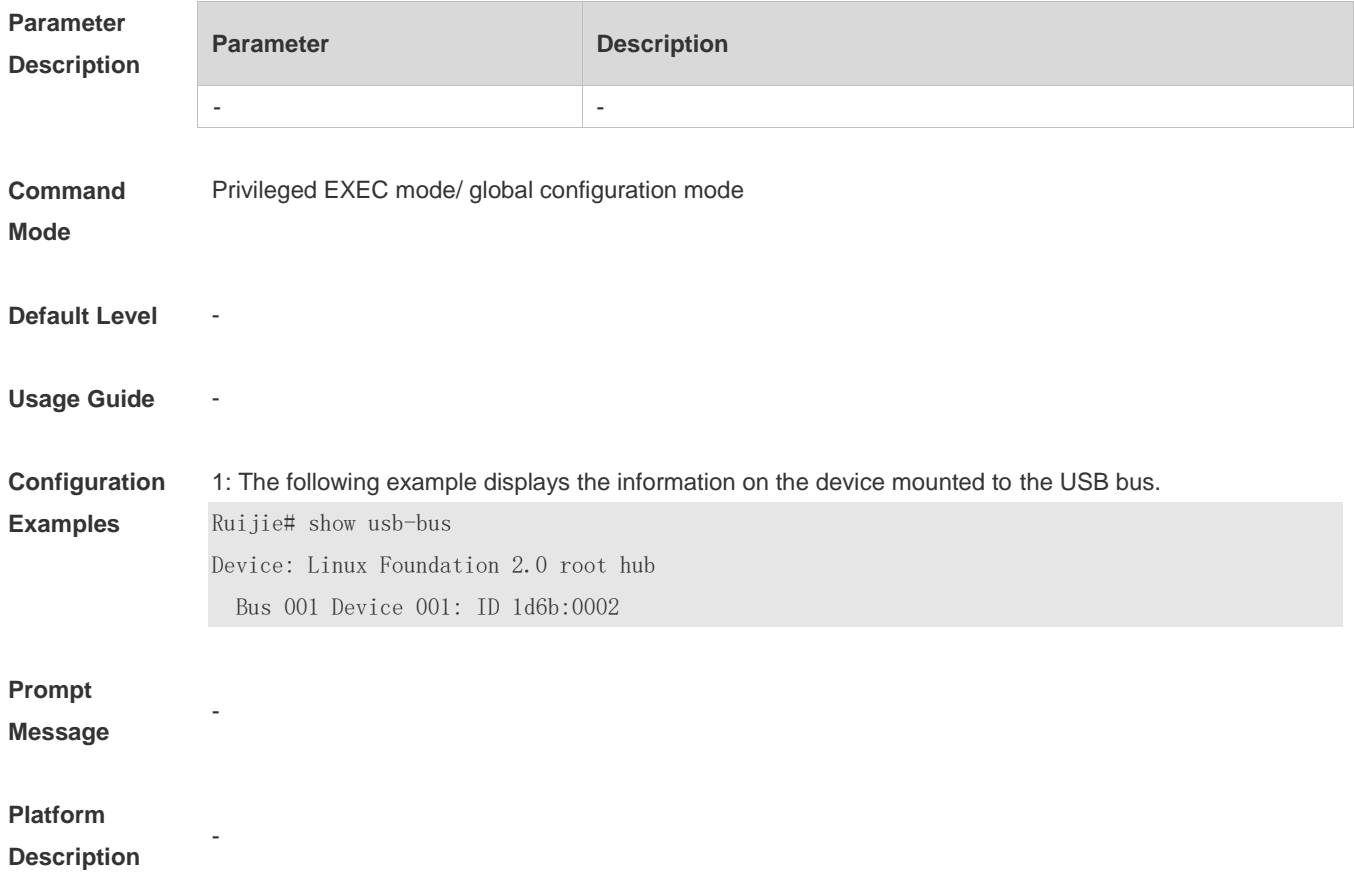

## **5.18 show version**

Use this command to display the system version information.

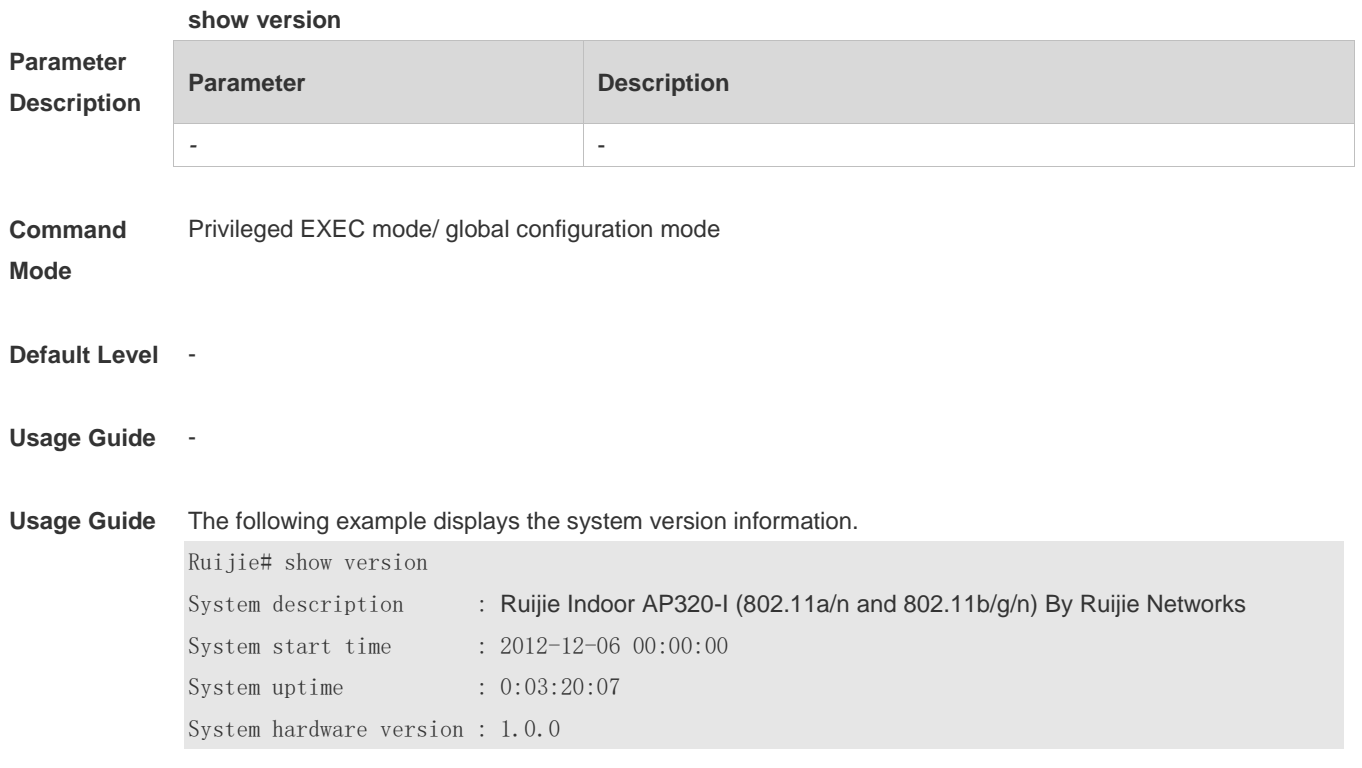

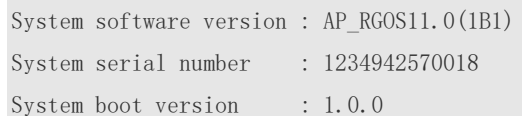

# **Prompt**

**Message**

#### **Platform Description**

# **5.19 show cpu**

-

-

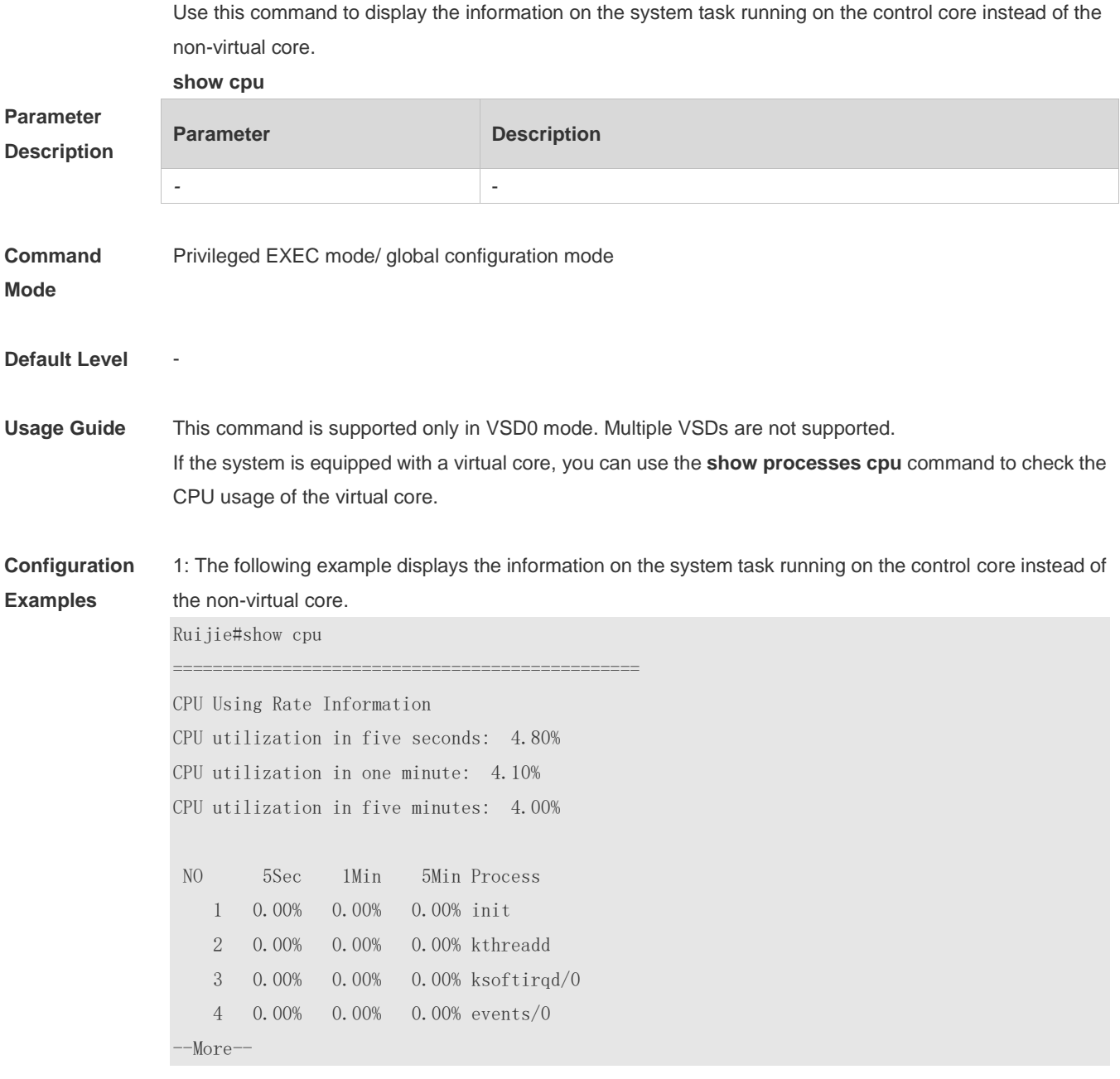

-

-

#### **Prompt**

**Message**

**Platform Description**

I.

# **6 Time Range Commands**

### **6.1 absolute**

Use this command to configure an absolute time range. **absolute** { [ **star**t *time date* ] [ **end** *time date* ] }

Use the **no** form of this command to remove the absolute time range. **no absolute**

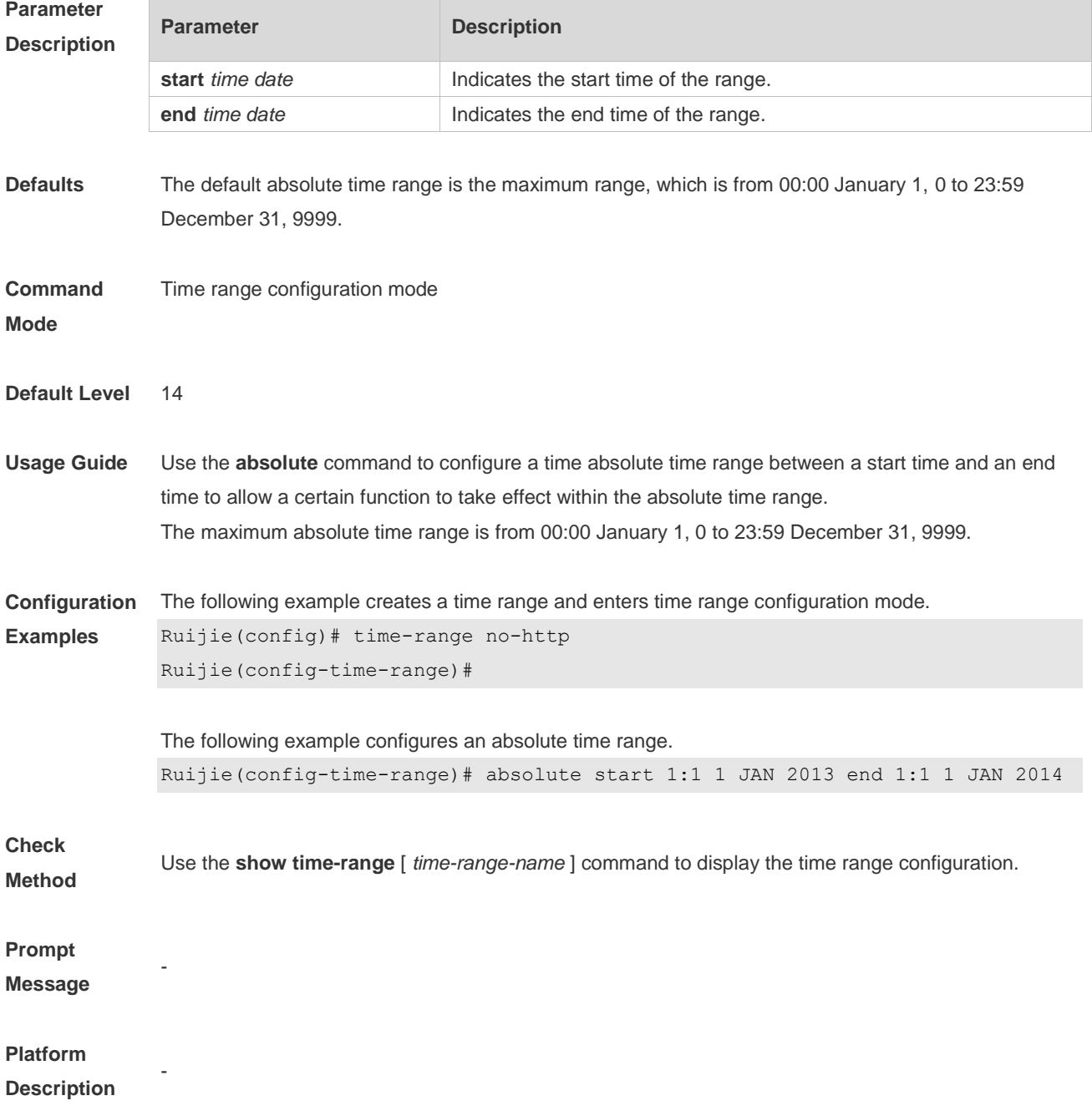

## **6.2 periodic**

Use this command to configure periodic time. **periodic** *day-of-the-week time* **to** [ *day-of-the-week* ] *time*

Use the **no** form of this command to remove the configured periodic time. **no periodic** *day-of-the-week time* **to** [ *day-of-the-week* ] *time*

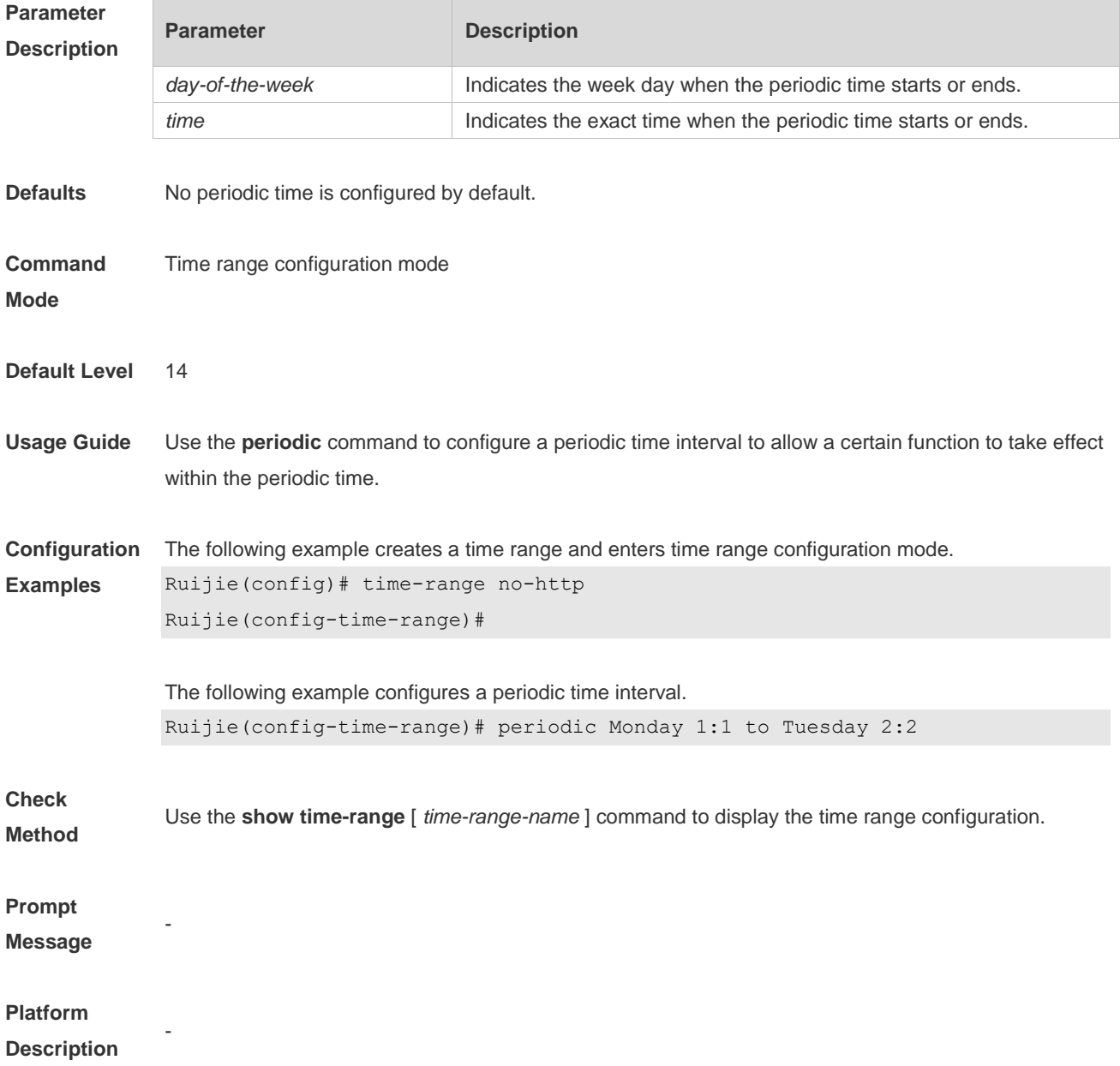

## **6.3 show time-range**

Use this command to display the time range configuration. **show time-range** [ *time-range-name* ]

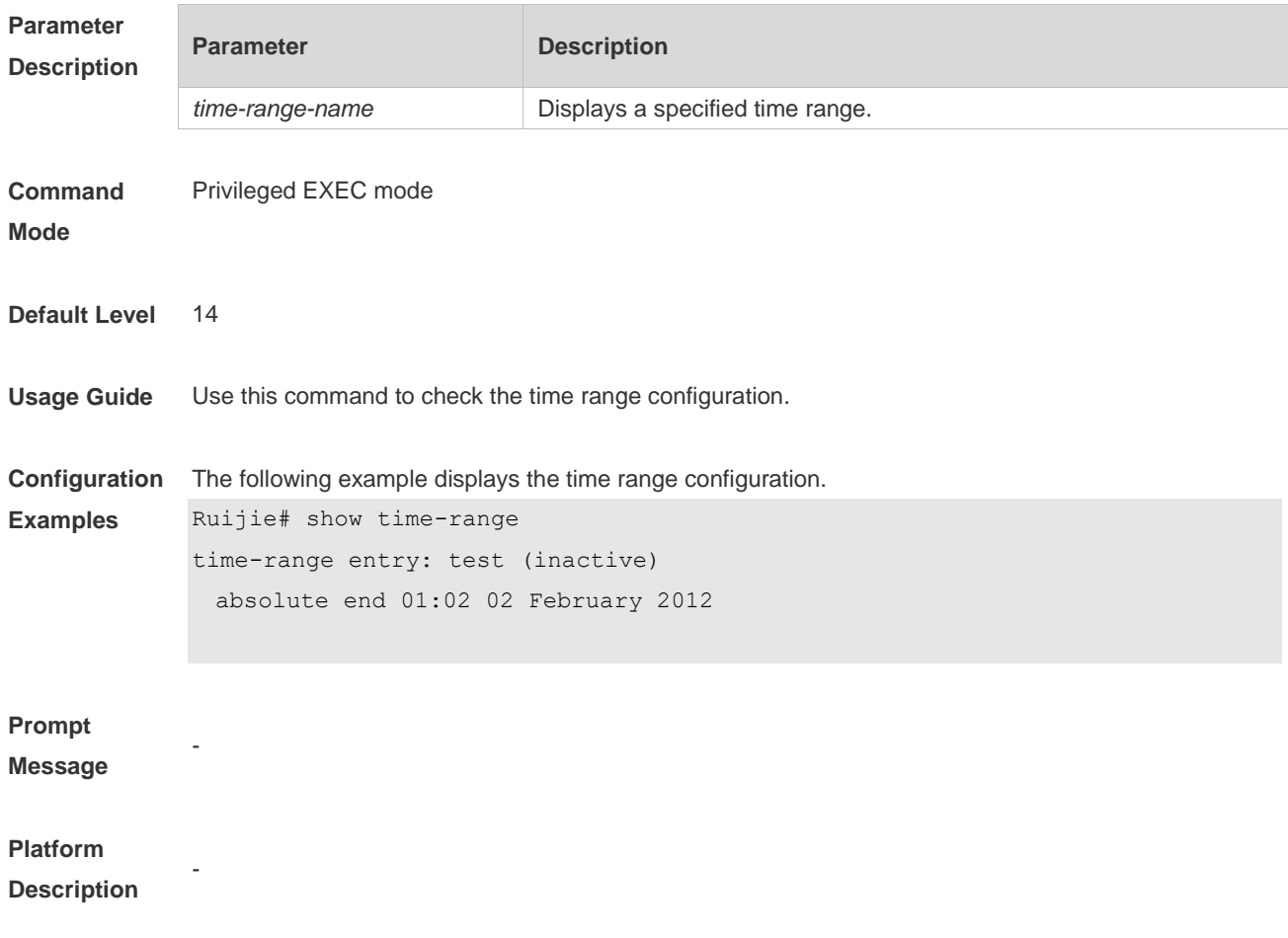

## **6.4 time-range**

Use this command to create a time range and enter time range configuration mode. **time-range** *time-range-name*

Use the **no** form of this command to remove the configured time range. **no time-range** *time-range-name*

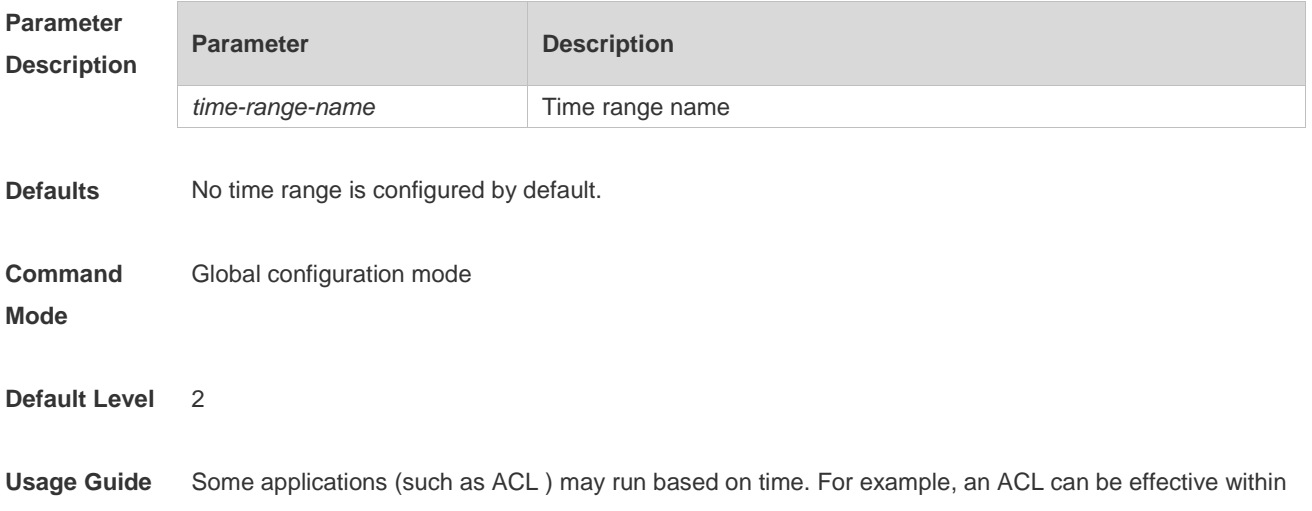

certain time ranges of a week. To this end, first you must configure a time range. After the time range is created, you can configure relevant time control in time range mode.

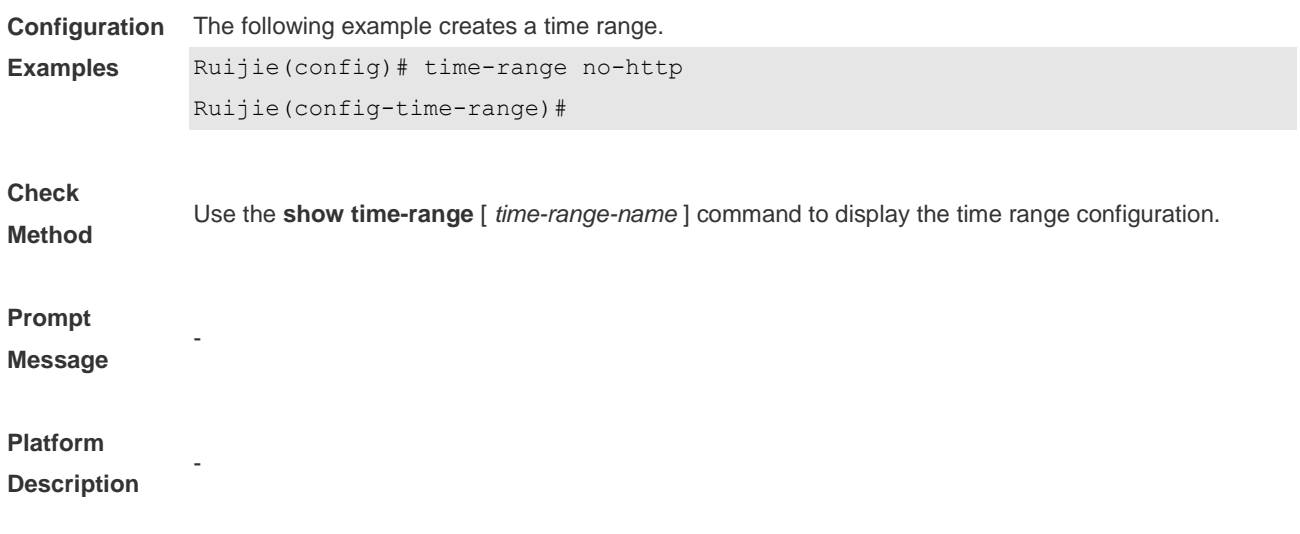

# **7 USB Commands**

### **7.1 show usb**

Use this command to display the information about the inserted USB device in the system. **show usb**

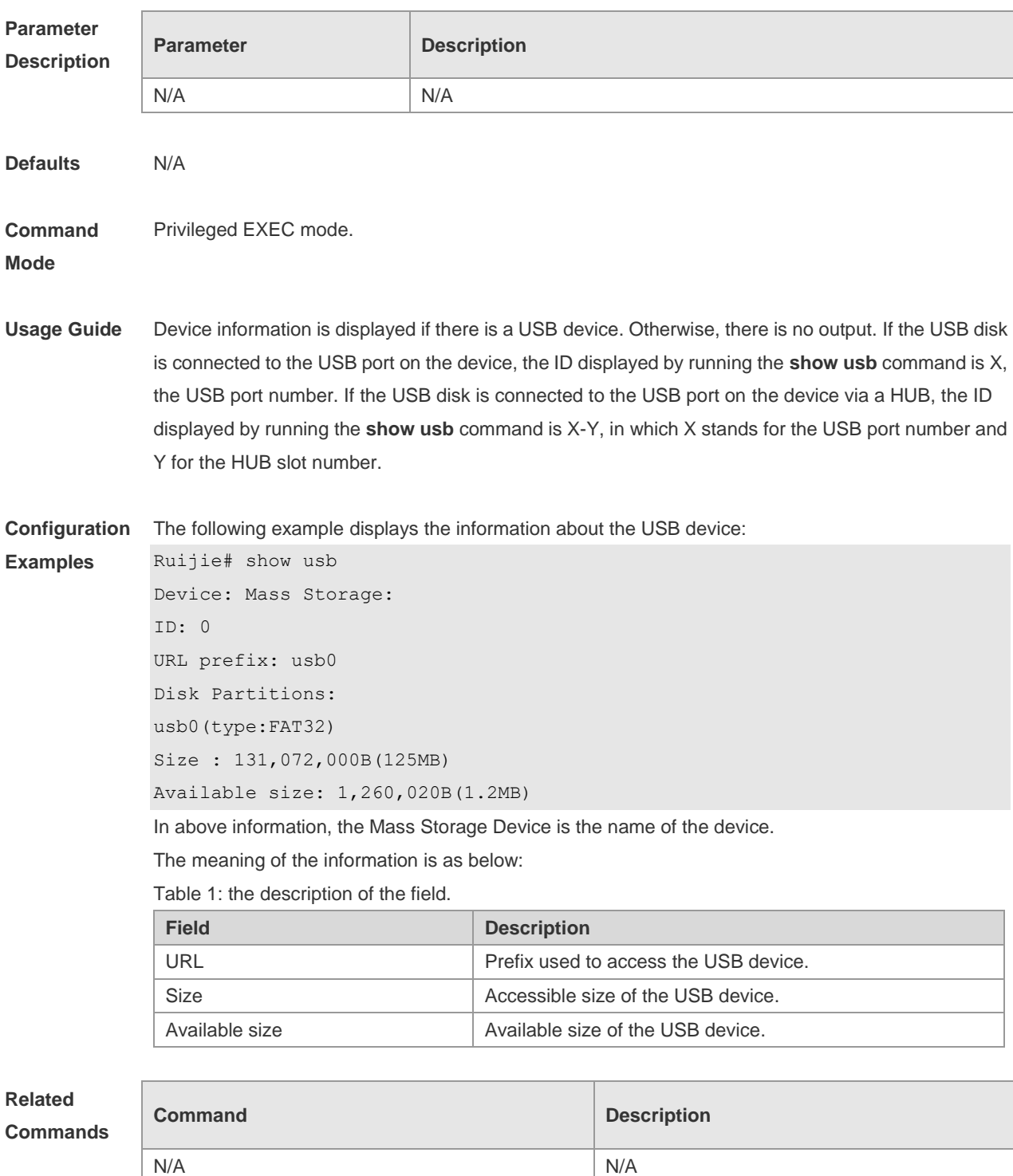

**Platform Description** N/A

## **7.2 usb remove**

Use this command to remove the USB device. **usb remove** *device\_id*

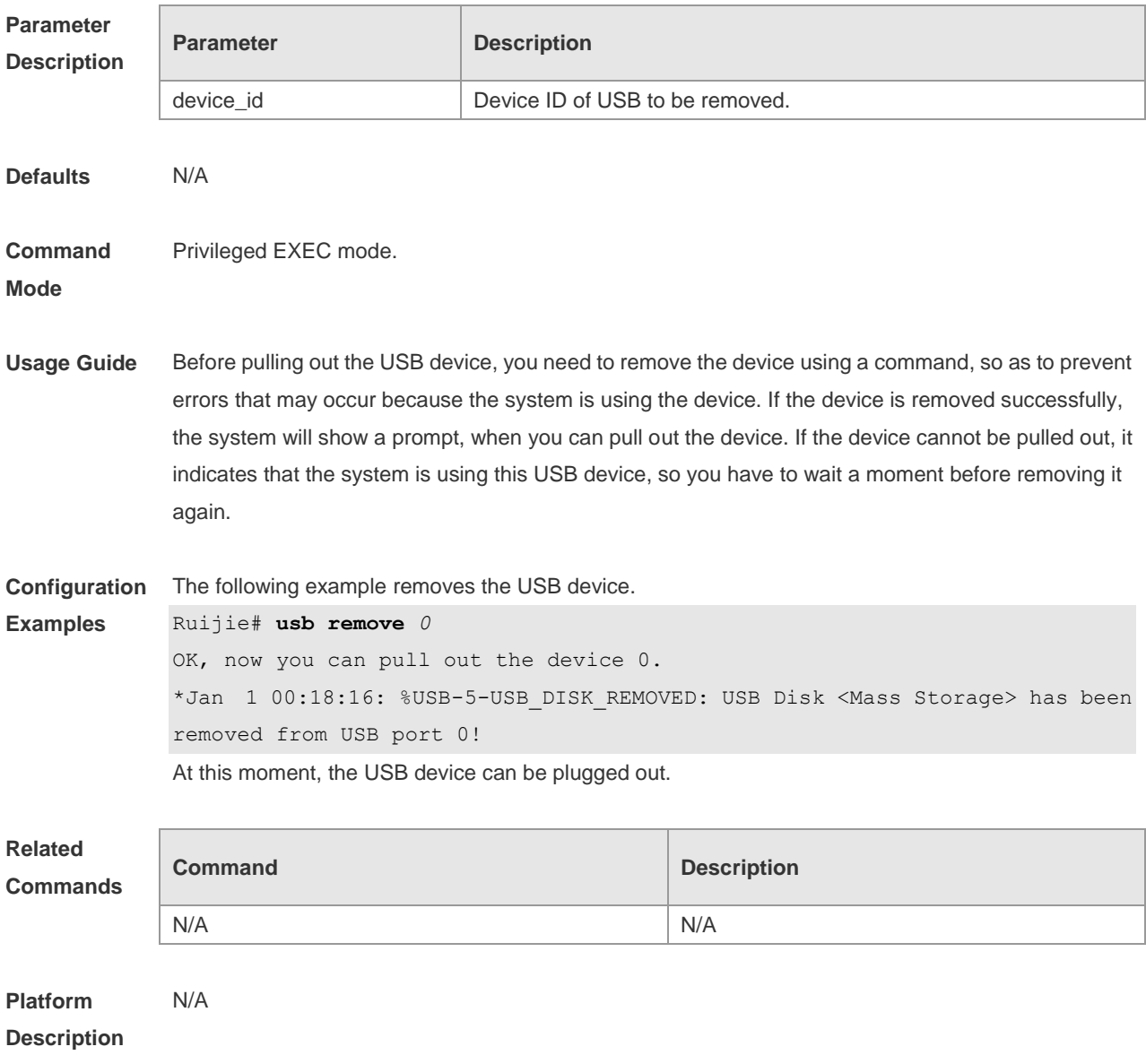

# **8 UFT Commands**

## **8.1 switch-mode mode\_type slot slod\_number**

Use this command to switch the UFT operating mode for a line card in stand-alone mode. **switch-mode** *mode\_type* **slot** *slot\_num*

Use this command to restore the Default UFT operating mode for the specified line card in stand-alone mode. **no switch-mode** *mode\_type* **slot** *slot\_num*

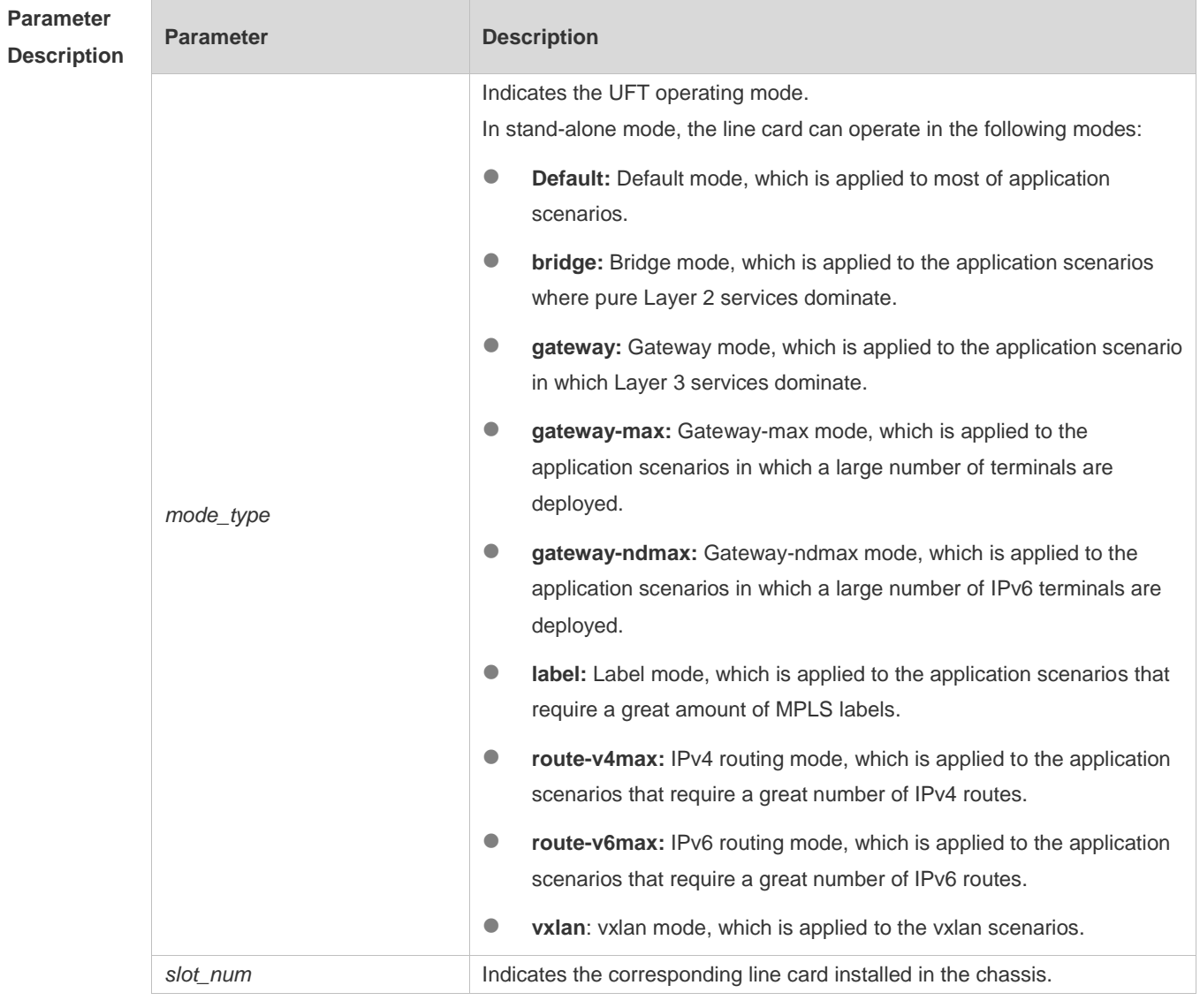

**Defaults** The Default UFT operating mode is **Default**.

**Command**  Global configuration mode

**Mode**

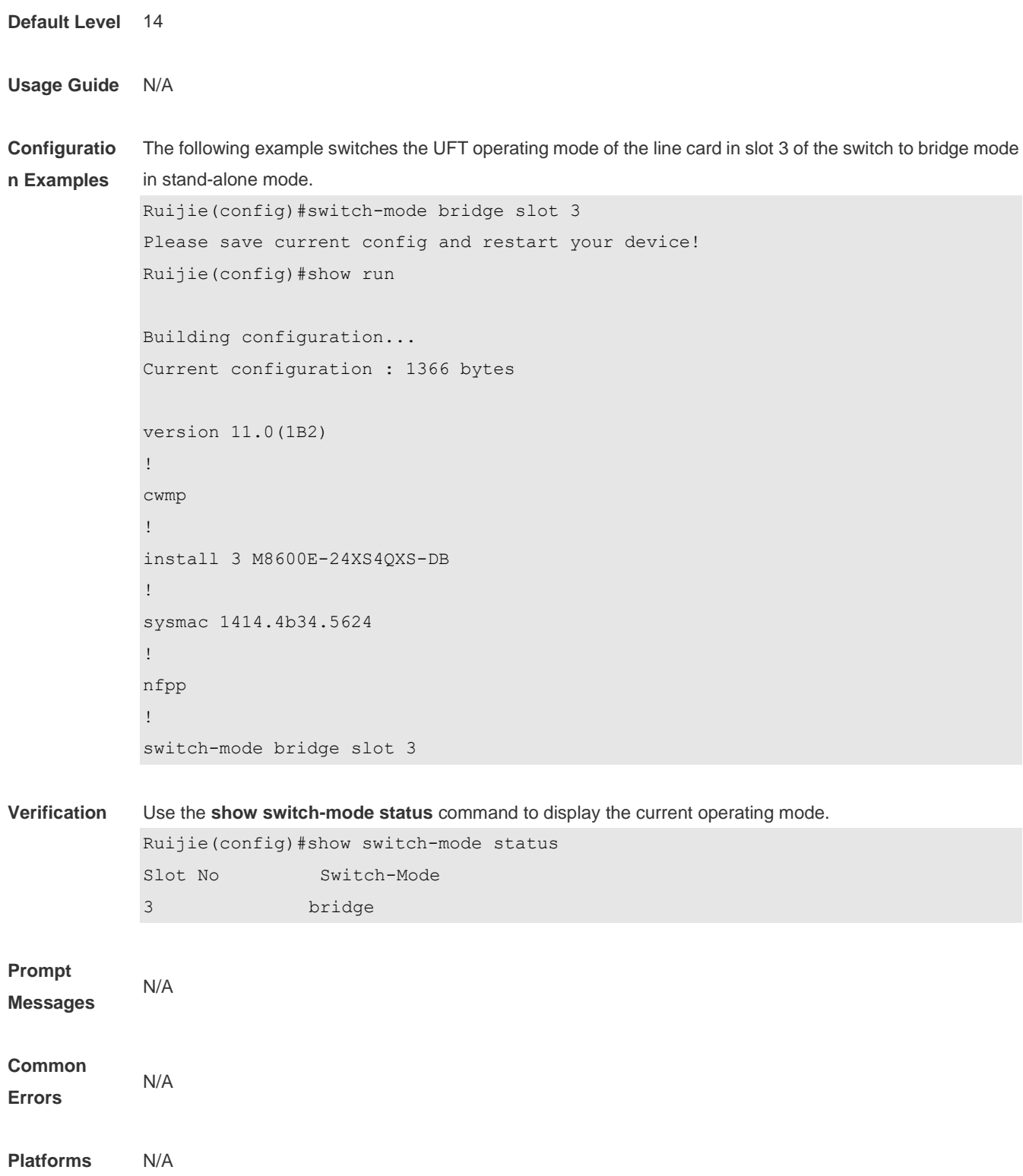

## **8.2 switch-mode mode\_type switch switch\_id slot slod\_num**

Use this command to switch the UFT mode for a line card in VSU mode. **switch-mode** *mode\_type* **switch** *switch\_num* **slot** *slot\_num*

Use this command to delete the UFT mode for the specified line card in VSU mode. **no switch-mode** *mode\_type* **switch** *switch\_num* **slot** *slot\_num*

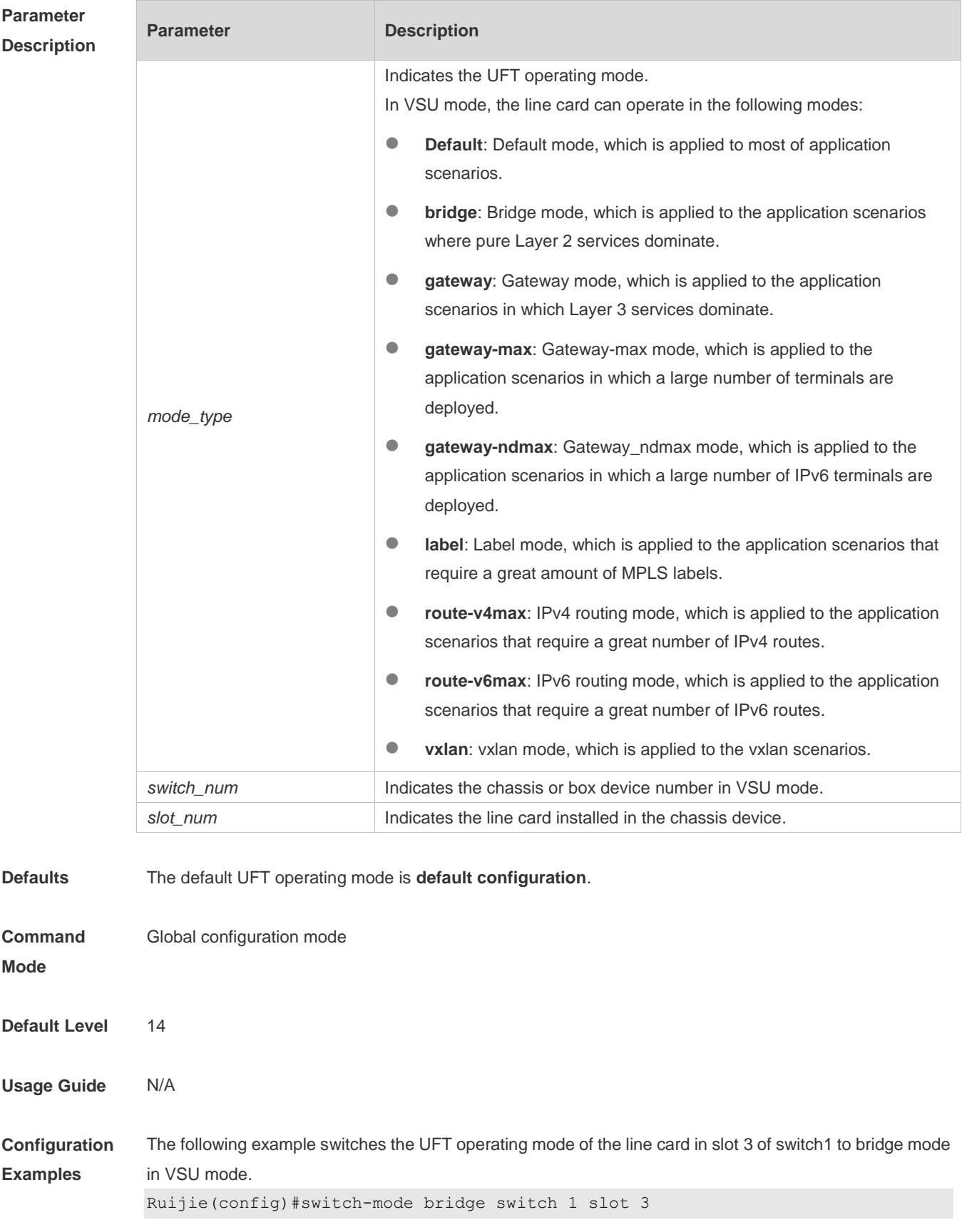

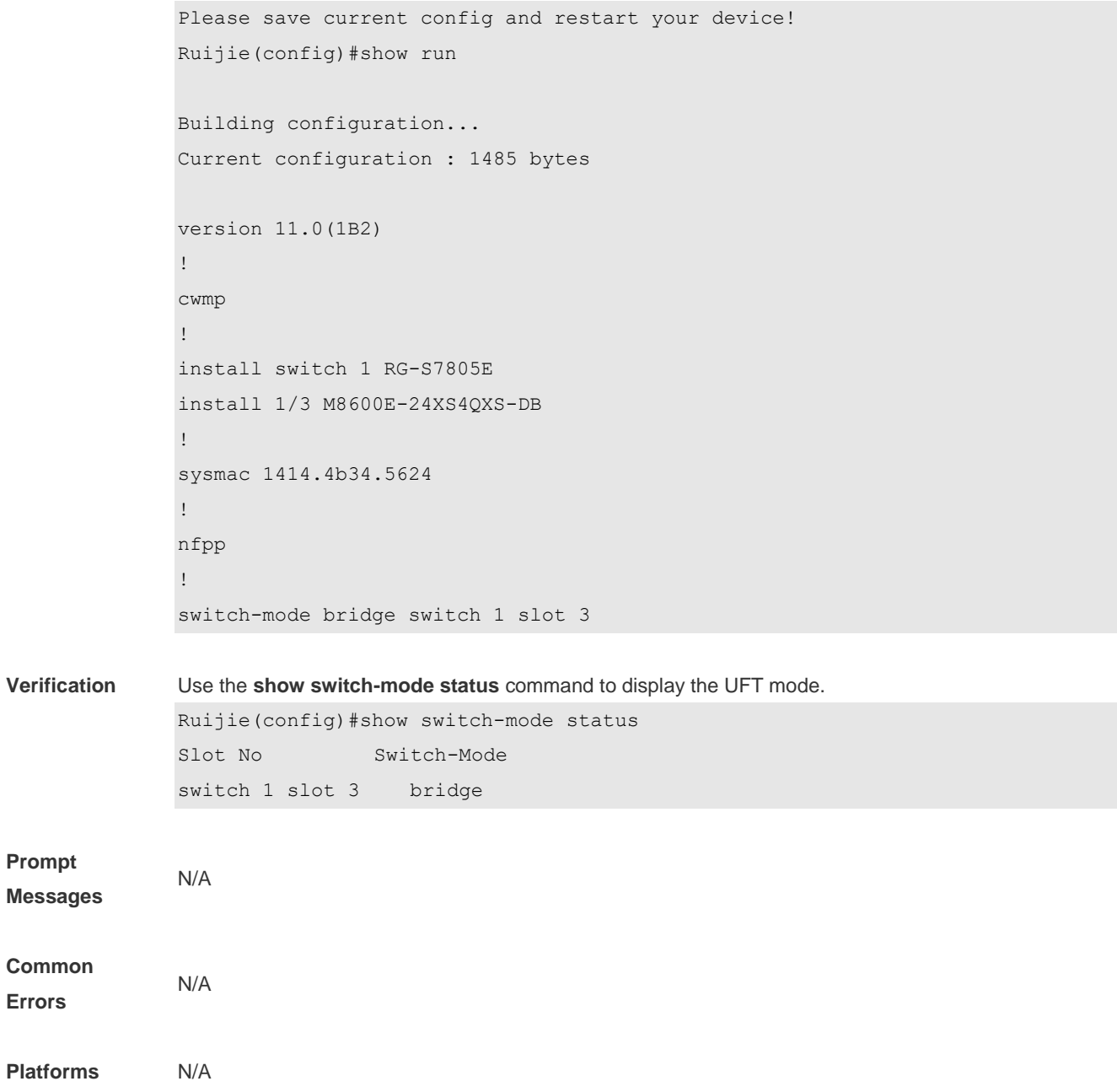

## **8.3 show switch-mode status**

Use this command to display the UFT mode of a switch. **show switch-mode status**

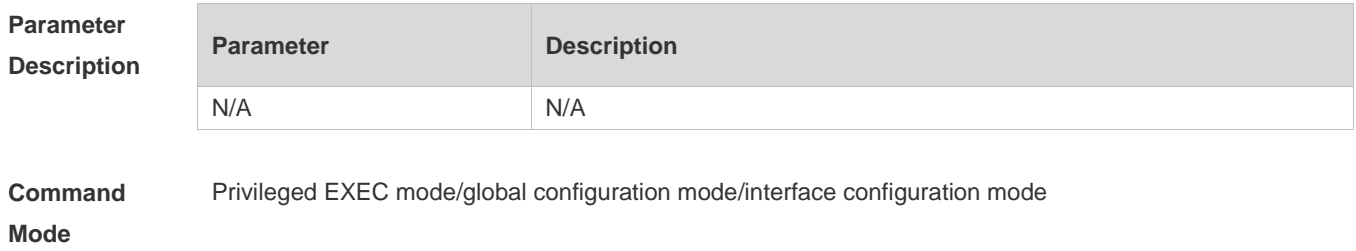

f.

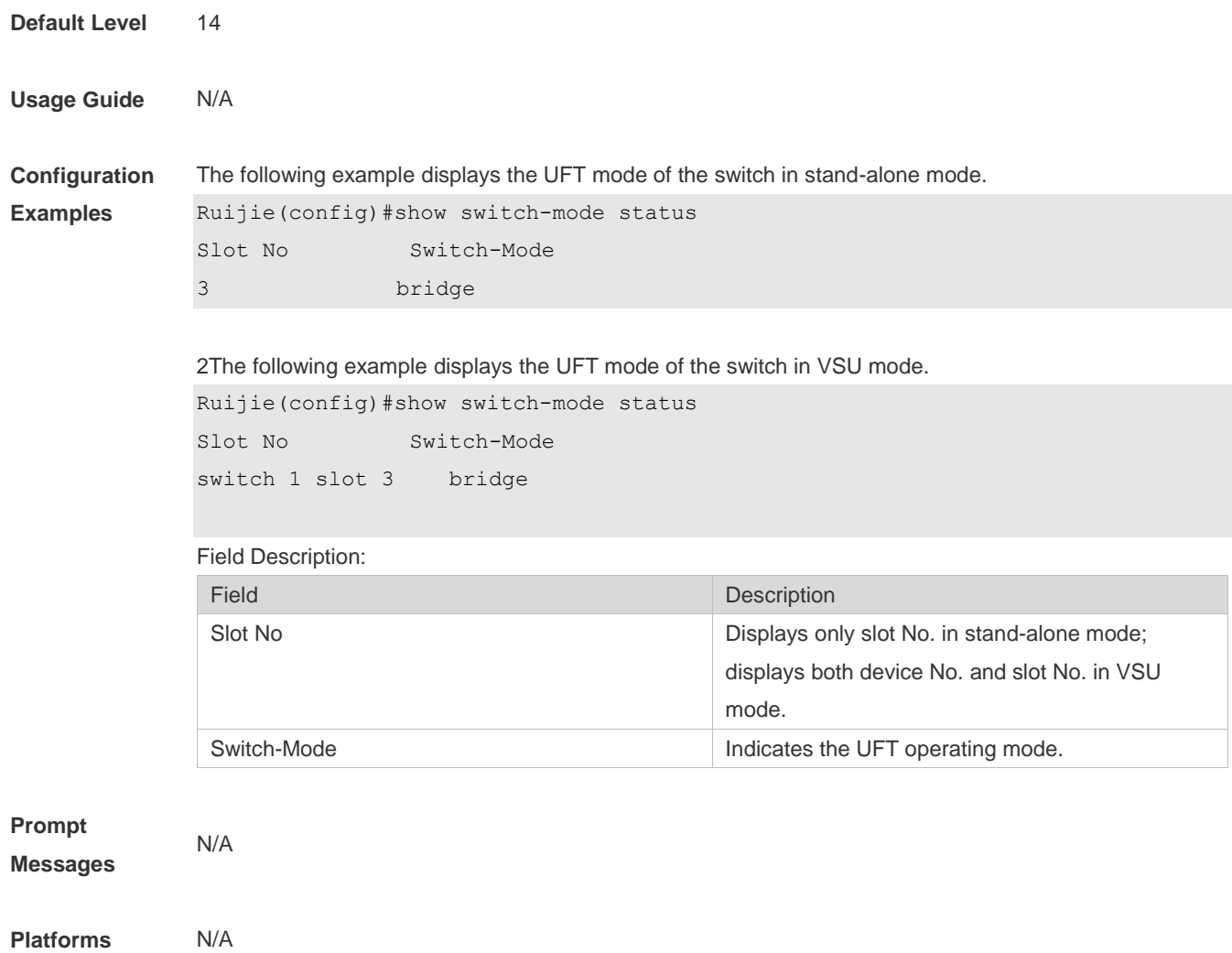

# **9 Module Hot-plugging/ unplugging Commands**

### **9.1 sysmac**

Use this command to configure a MAC address for the system. Use the **no** form of this command to remove the setting. **sysmac**

**no sysmac**

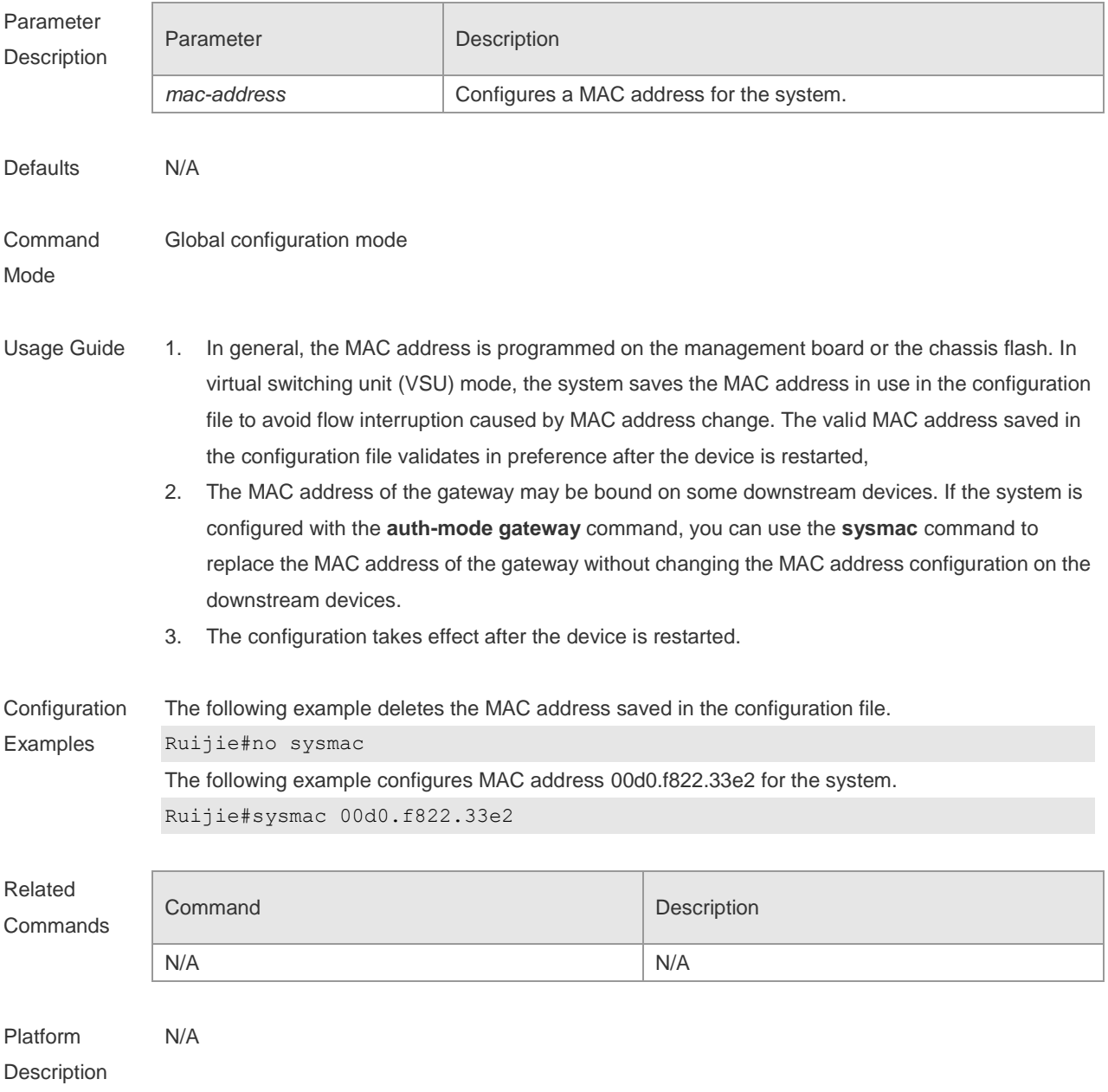

## **9.2 remove configuration device device-id**

Use this command to remove the configuration on a VSU device, which validates in VSU mode after restart.

**remove configuration device** *device-id*

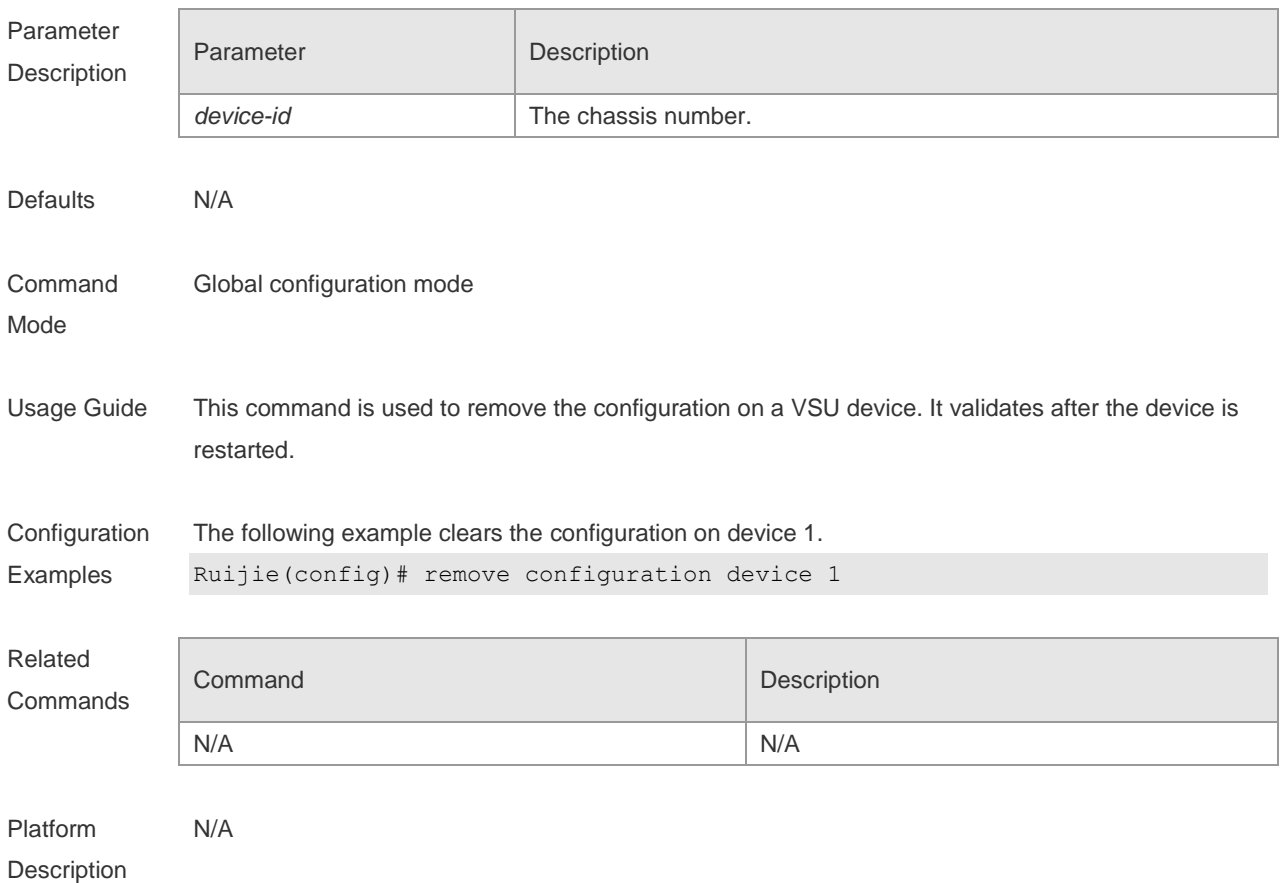

### **9.3 show manuinfo**

Use this command to display asset information about all independent components in the system for asset management, including the chassis, fan, power, management board, and line card. The information covers the ID, slot number, name, serial number (SN), software and hardware version, and MAC address. Not all devices support display of the same information and only supported information is printed.

**show manuinfo**

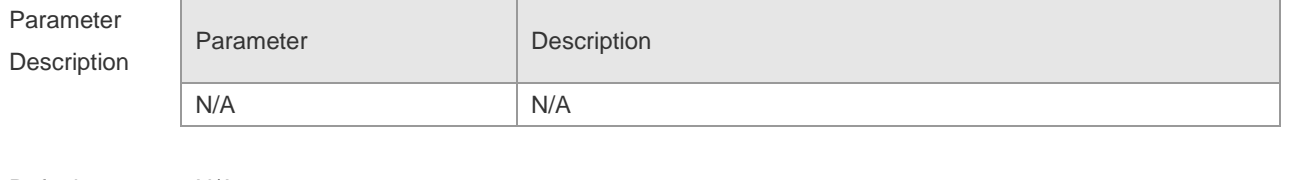

Defaults N/A

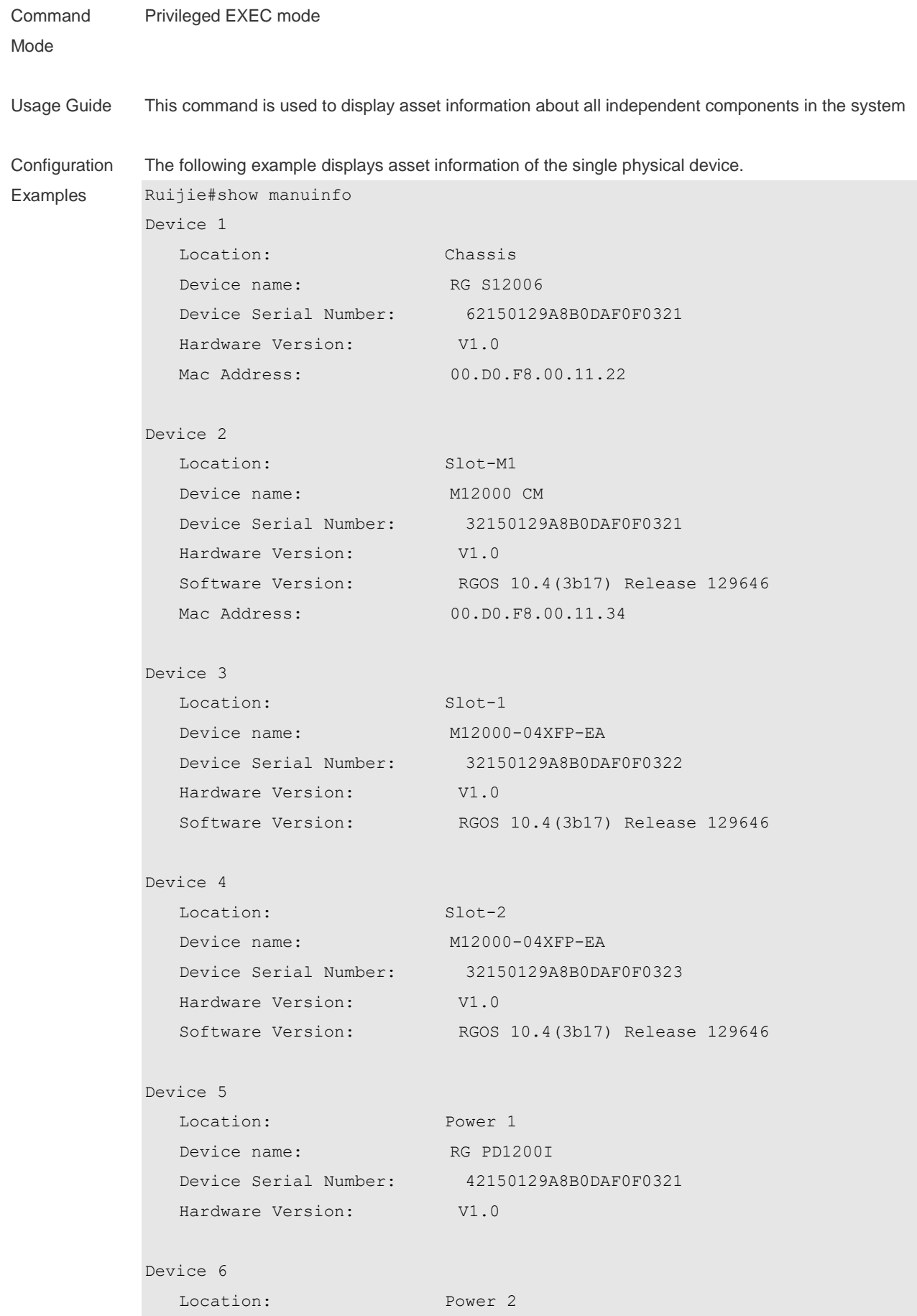

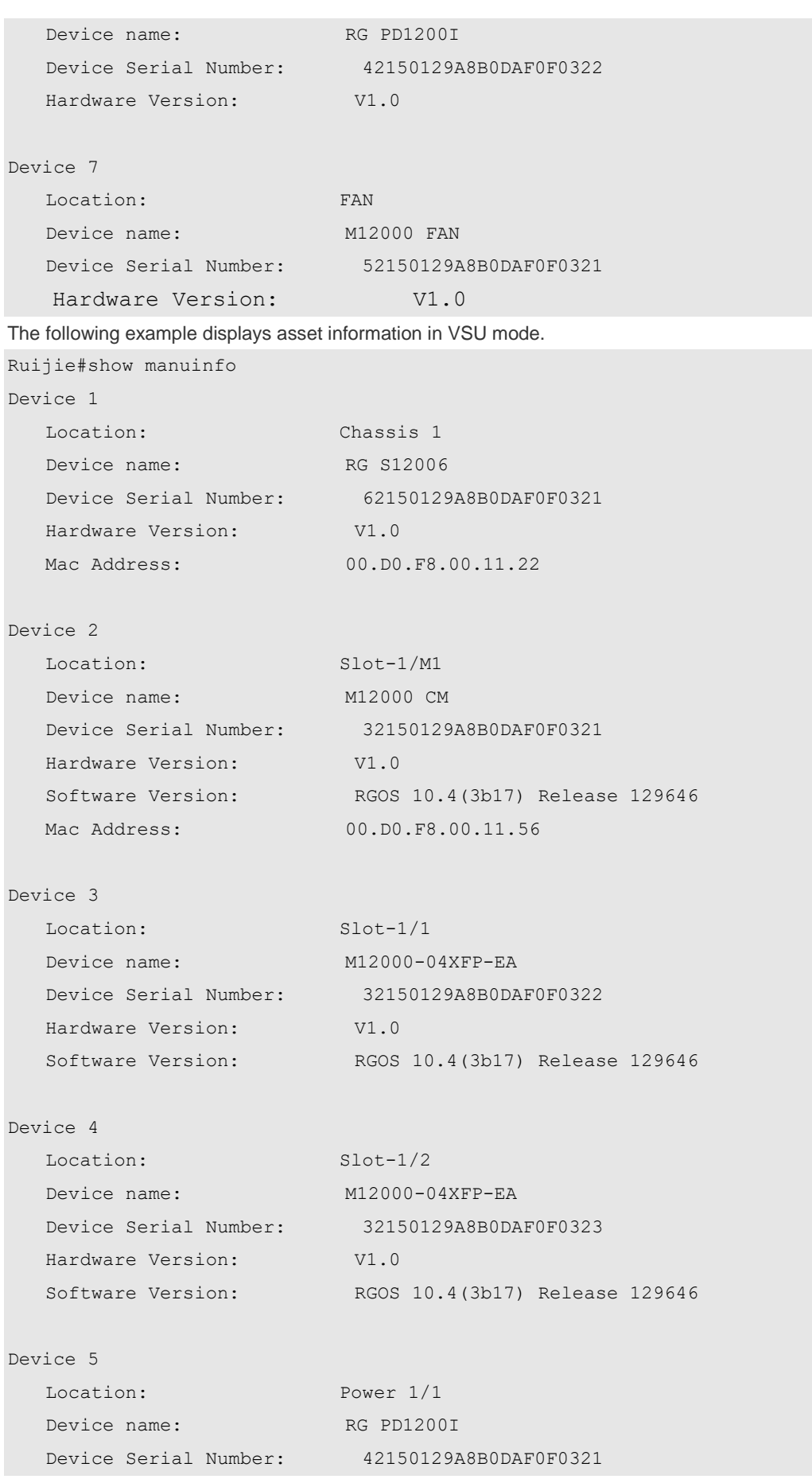

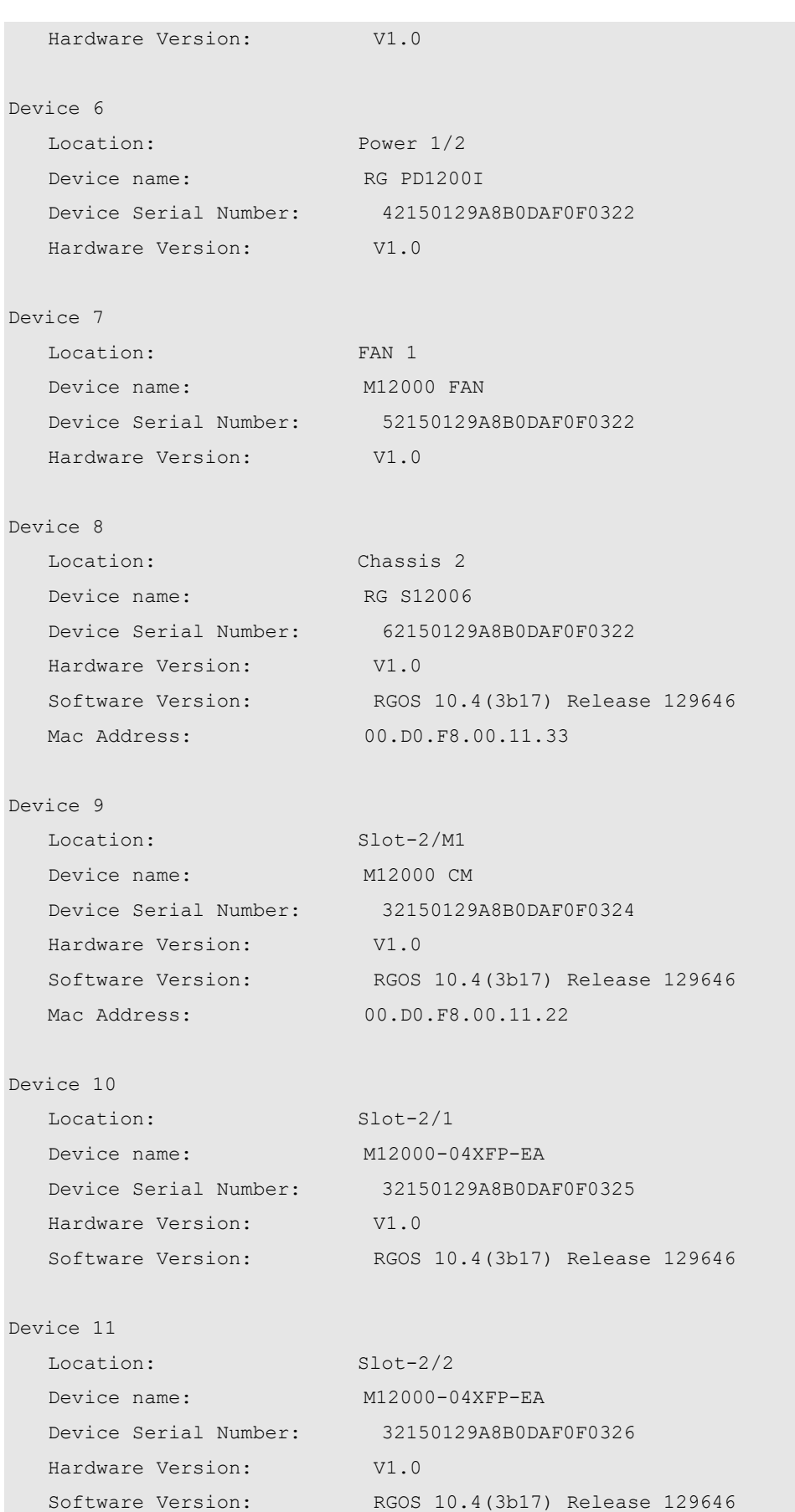

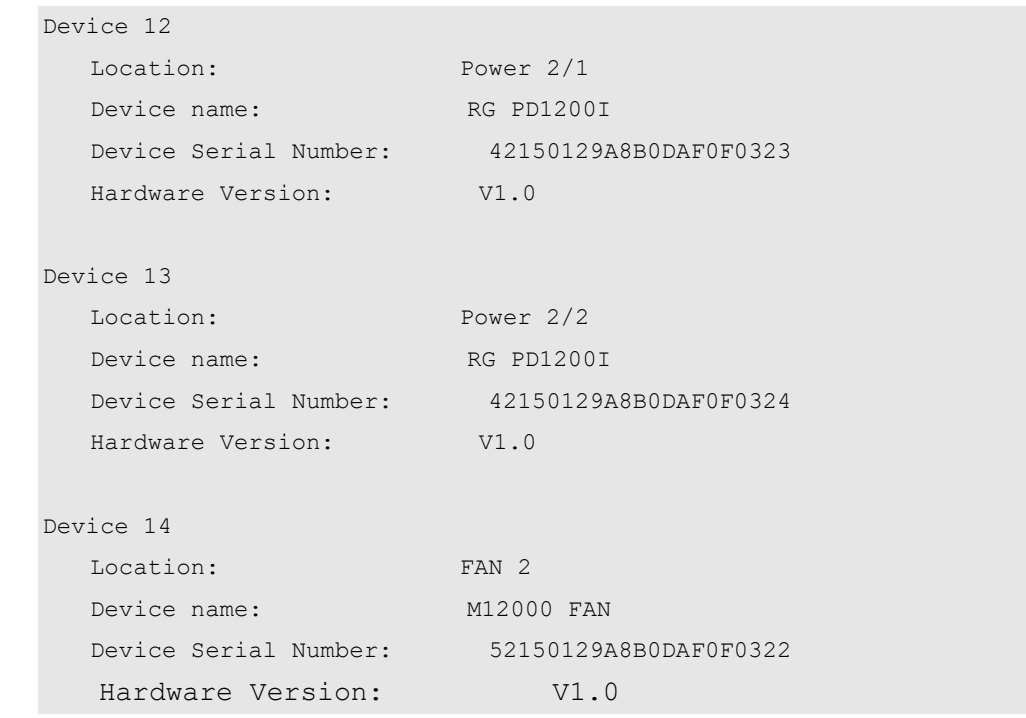

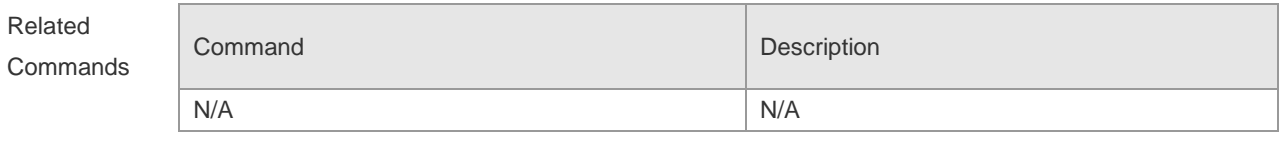

Platform Description N/A

# **9.4 show sysmac**

**9.5** Use this command to display the MAC address of the current system.

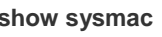

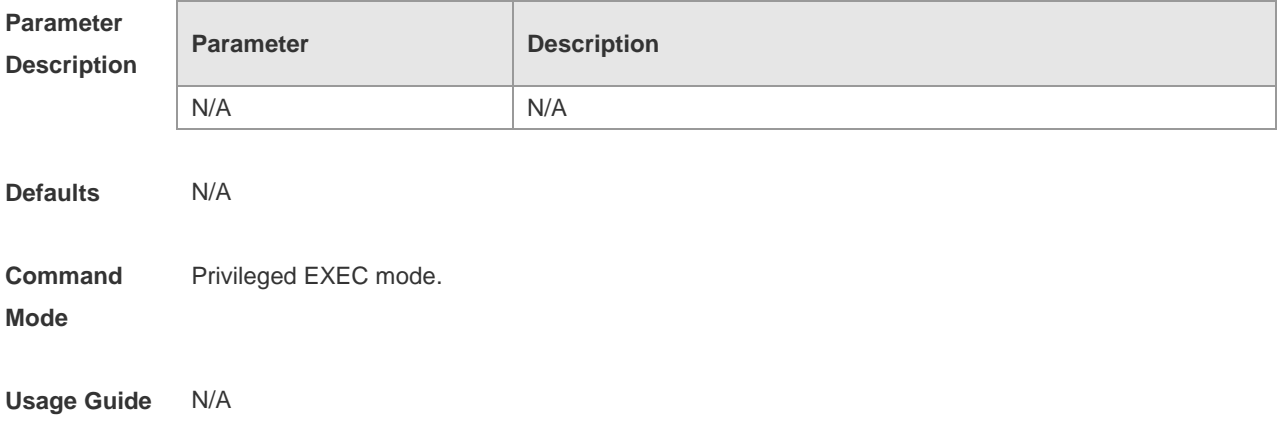

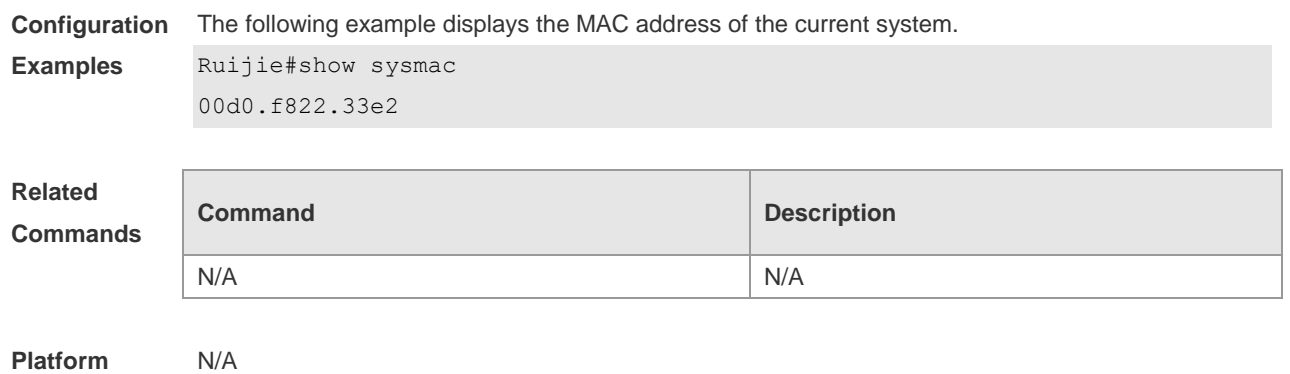

#### **Description**

# **9.6 show version module detail [** *module-num* **]**

Use this command to display the details of the module. **show version module detail** [ *module-num* ]

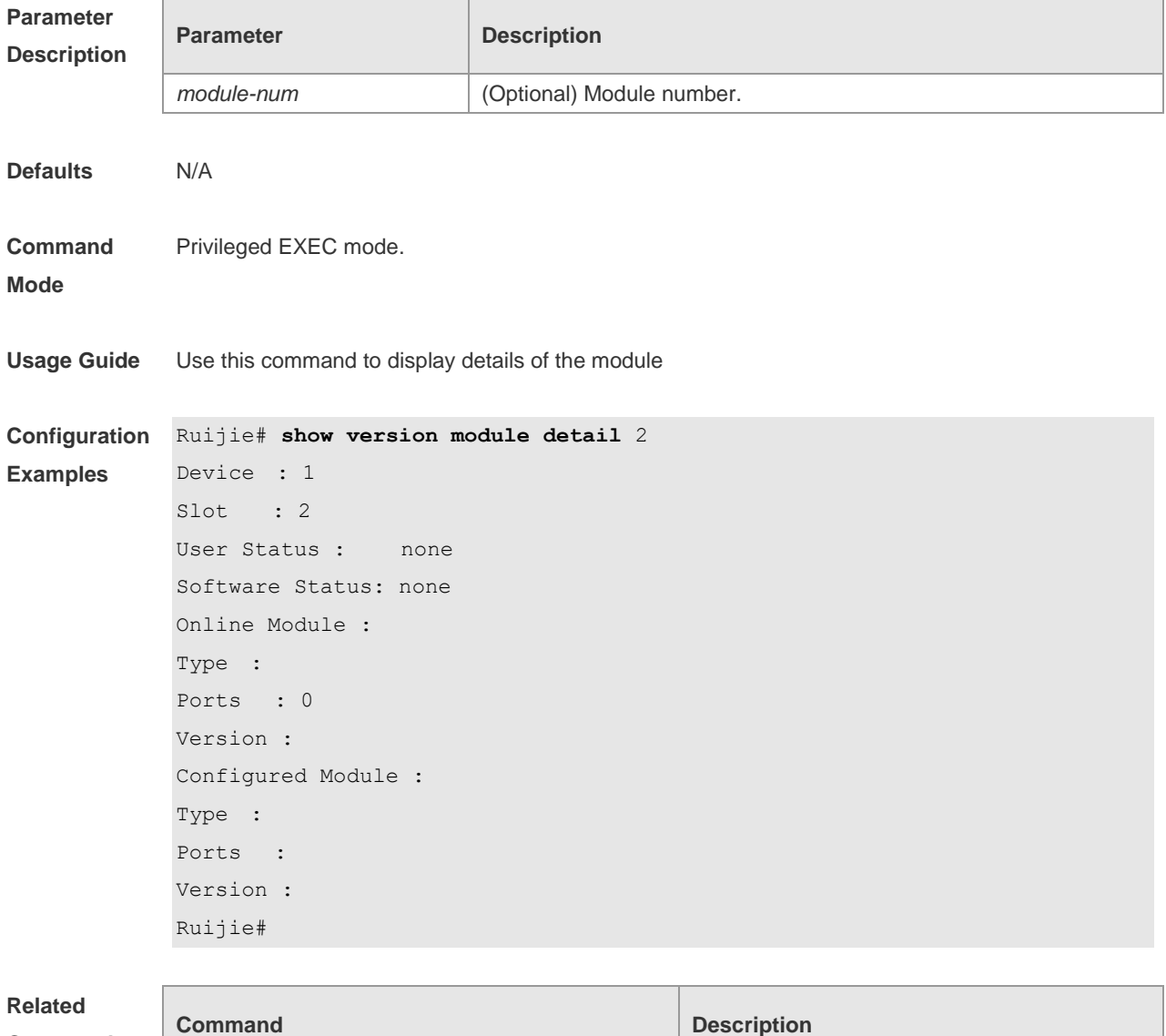

**Commands**

**show version slots because that the state of the Show version slots**  $\vert$  Displays slot details.

**Platform**  N/A

**Description**

# **9.7 show version slots [** *slot-num* **]**

Use this command to display the details of the slot. **show version slots** [ *slot-num* ]

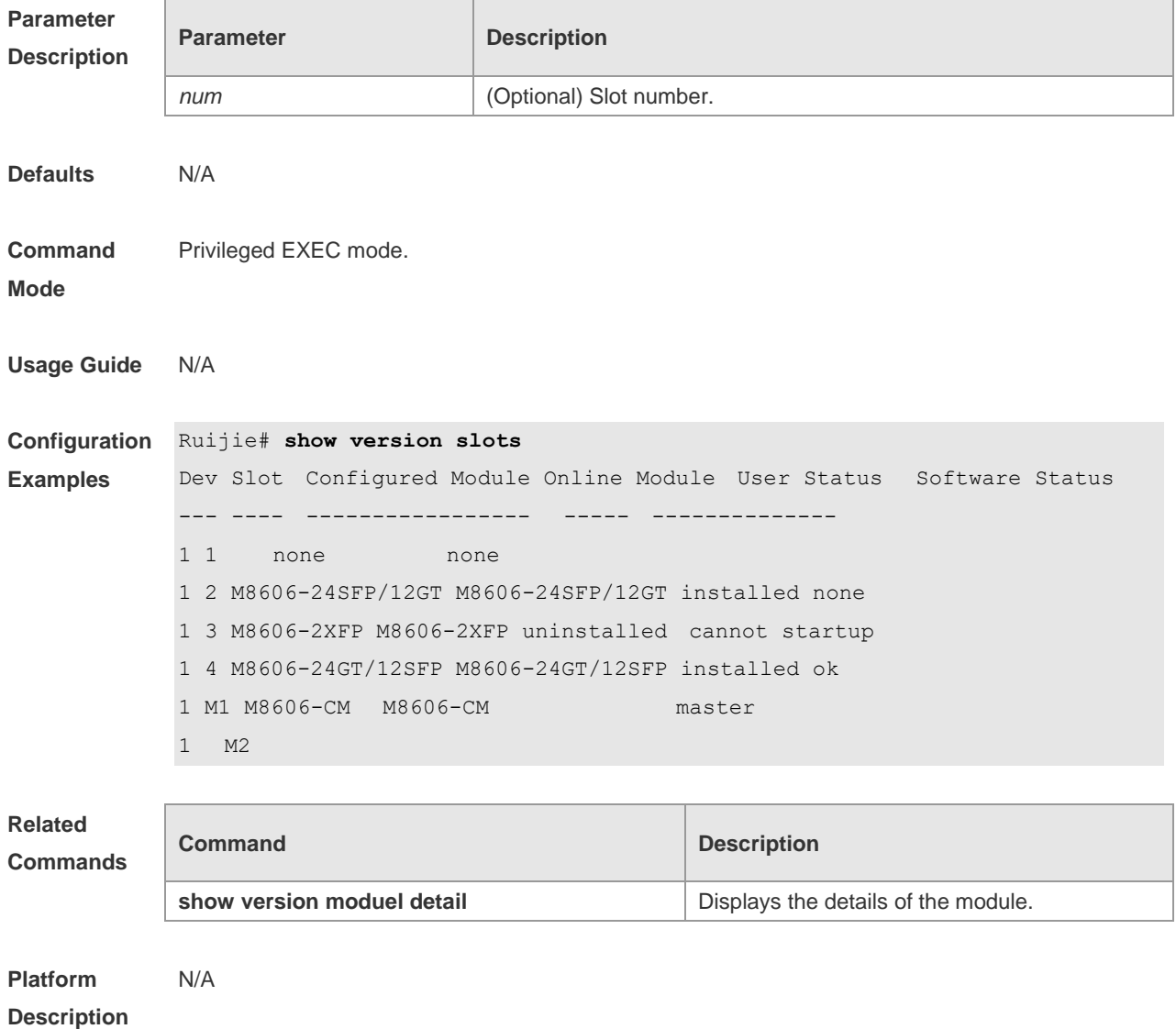

# **10 Supervisor Module Redundancy Commands**

### **10.1 auto-sync time-period**

Use this command to configure the auto-sync time-period of runing-config and startup-config when the dual supervisor module is redundant. Use the **no** form of this command to disable automatic synchronization for the dual supervisor modules. Use the **default** form of this command to restore the default automatic synchronization time period for the dual supervisor modules. **auto-sync time-period** *value* **no auto-sync time-period default auto-sync time-period**

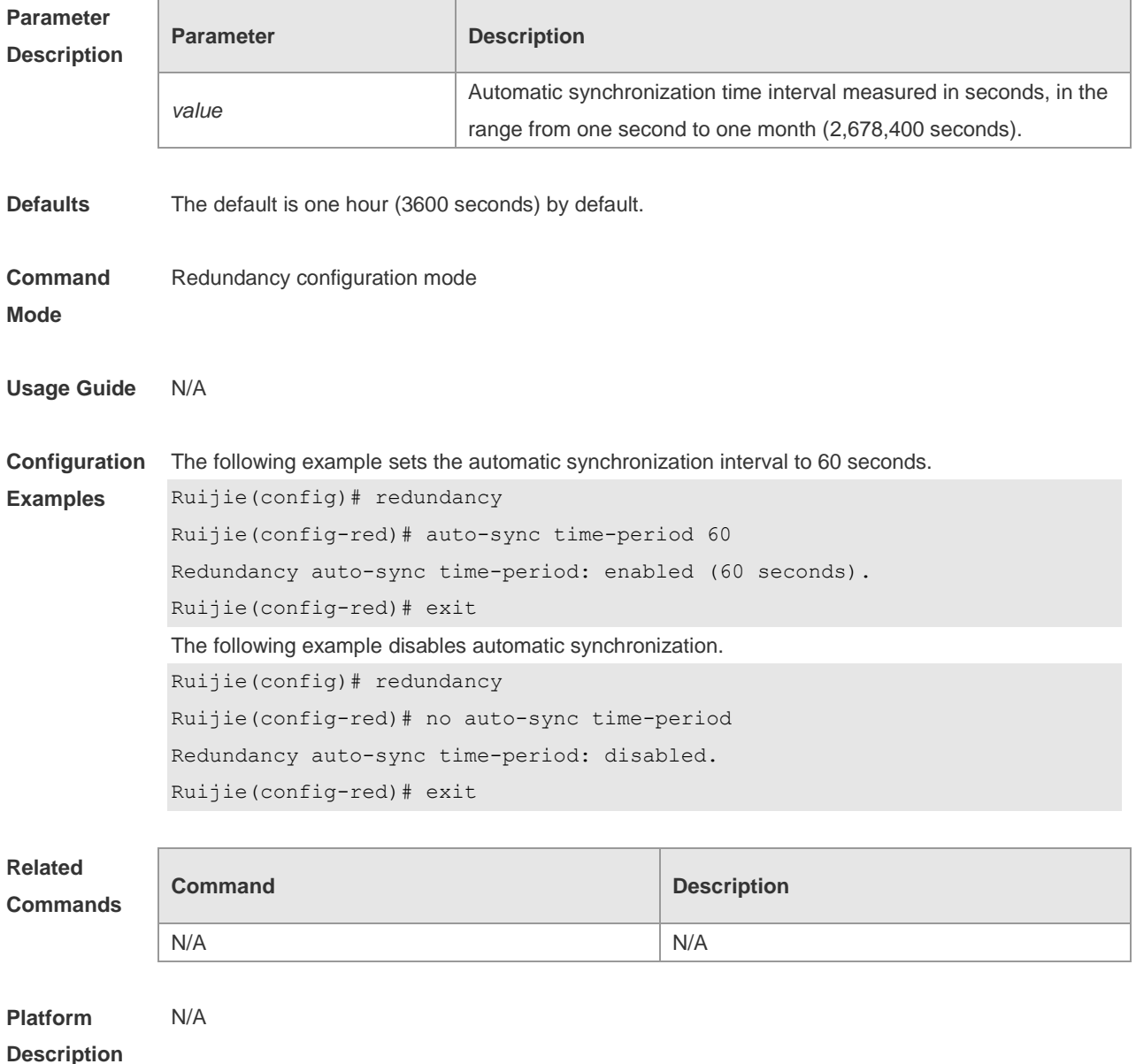

# **10.2 redundancy**

Use this command to enter redundancy configuration mode. **redundancy**

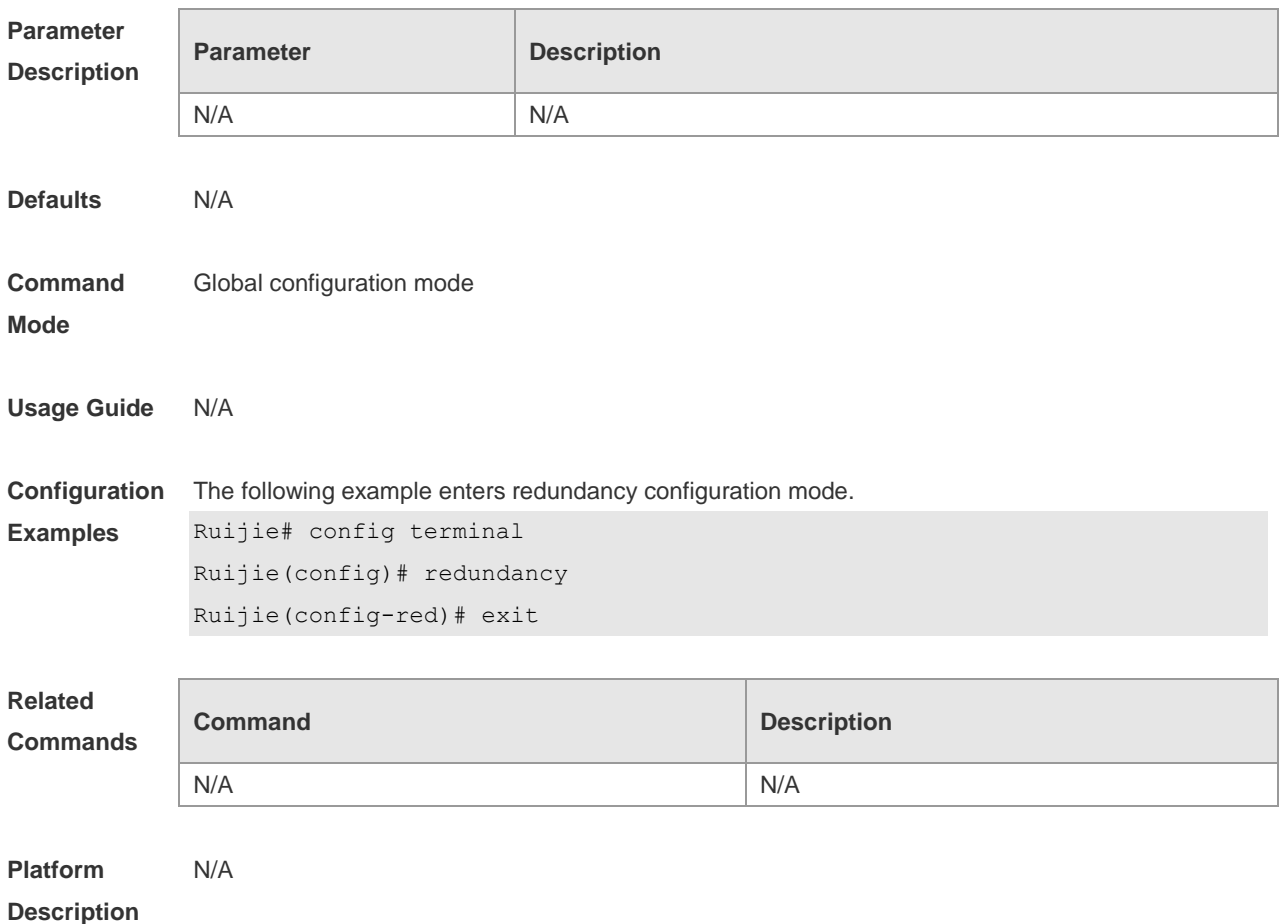

## **10.3 redundancy forceswitch**

Use this command to perform active/standby supervisor module switchover. **redundancy forceswitch**

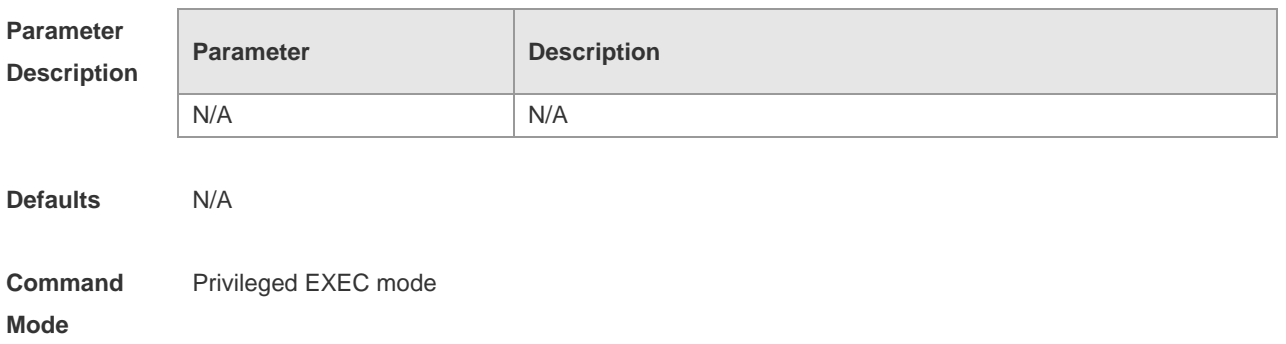

**Usage Guide** If this command is executed on the active supervisor module, the module will be reset and the standby supervisor module will act as an active supervisor module. The following conditions are required to perform hot backup switchover: **This command is executed on the active supervisor module. There is a standby supervisor** module. Hot backups on all virtual switch devices (VSDs) are in real-time status. Hot backup switchovers on VSDs are not prevented temporarily by any service entity. When there are multiple VSDs, the system judges whether the hot backup on each VSD allows active/standby switchover; If any VSD does not allow the switchover, the command fails. Otherwise, active/standby switchovers are enforced on all VSDs. **Configuration Examples** The following example performs active/standby supervisor module switchover. Ruijie# redundancy forceswitch This operation will reload the master unit and force switchover to the slave unit. Are you sure to continue? [N/y] y

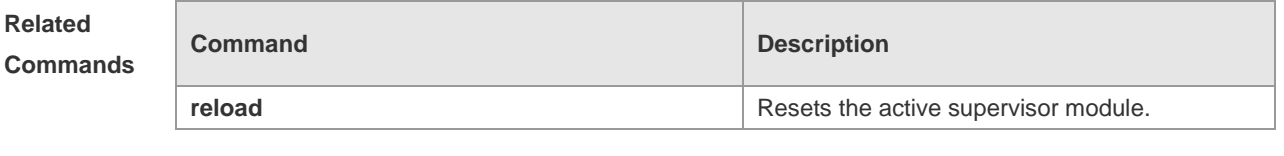

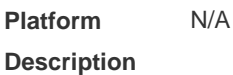

#### **10.4 redundancy reload**

Use this command to reset the supervisor module. **redundancy reload** { **peer** | **shelf** [ *switchid* ] }

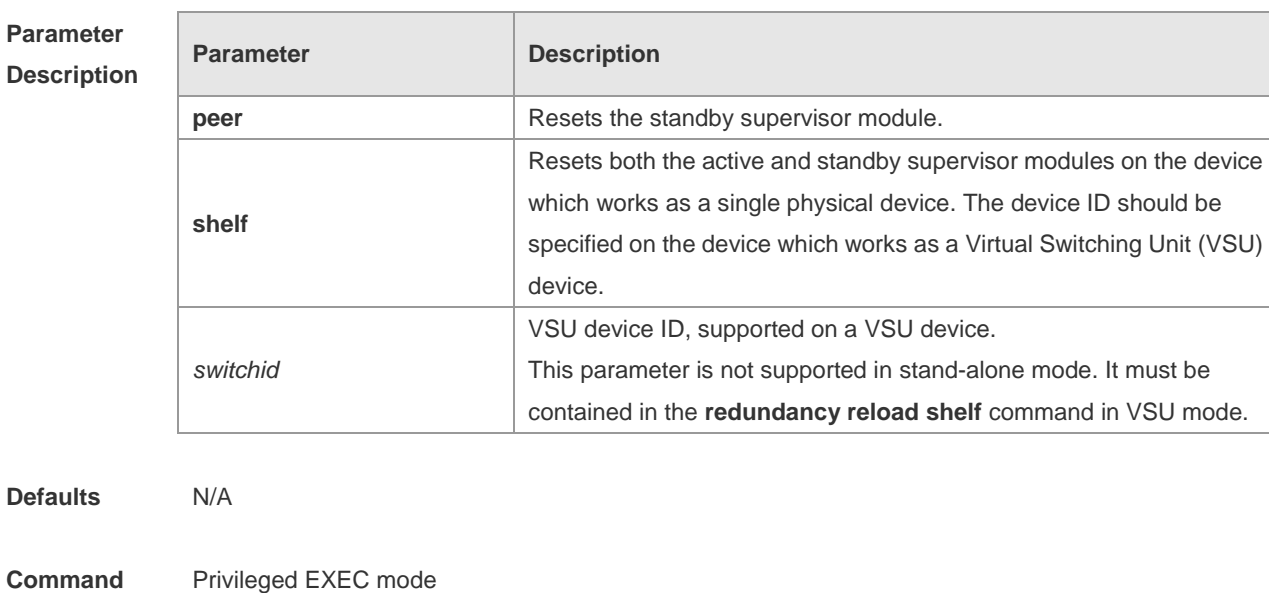

#### **Mode**

**Usage Guide** Resetting the supervisor module does not affect data forwarding. Data forwarding will not be interrupted and the user session information will not be missing. The **redundancy reload shelf** command is used to reset the device which works as a single physical device. The **redundancy reload shelf** *switchid* command is used to reset the specified device which works as a VSU device.

**Configuration Examples** The following example resets the standby supervisor module. Ruijie# redundancy reload peer This operation will reload the current slave unit. Are you sure to continue? [N/y] y Preparing to reload peer! The following example resets device 2 which works as a VSU device. Ruijie# redundancy reload shelf 2 This operation will reload the device 2. Are you sure to continue? [N/y] y

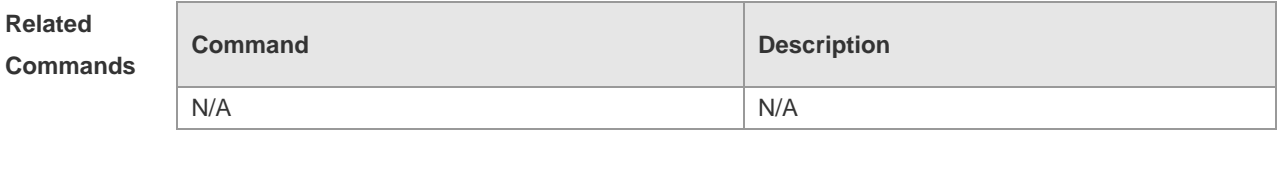

**Platform Description** N/A

#### **10.5 show redundancy states**

Use this command to display the current redundancy state.

Preparing to reload device 2!

#### **show redundancy states**

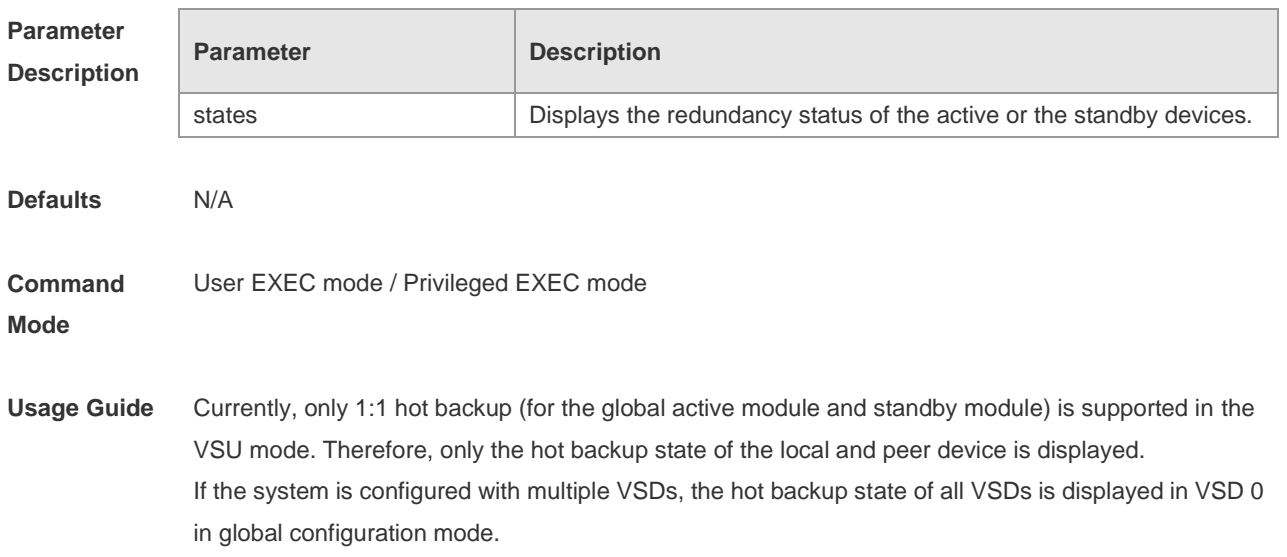

#### **Configuration Examples** The following example displays the redundancy states of active supervisor module. Ruijie> enable Ruijie# show redundancy states Redundancy role: master Redundancy state: realtime Auto-sync time-period: 3600 s The following example displays the redundancy state of the standby supervisor module. Ruijie> enable Ruijie# show redundancy states Redundancy role: slave Redundancy state: realtime The following example displays the redundancy state of the candidate supervisor module. Ruijie> enable Ruijie# show redundancy states Redundancy role: candidate Redundancy state: none The following example displays the redundancy state of the active supervisor module with VSD1and VSD2 configured. Ruijie> enable Ruijie# show redundancy states Redundancy role: master Redundancy state: realtime Auto-sync time-period: 3600 s VSD vsd1 redundancy state: realtime VSD vsd2 redundancy state: realtime

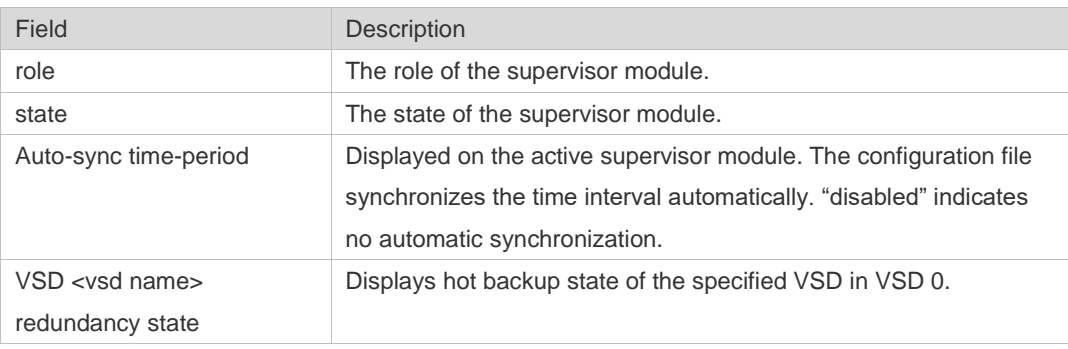

**Description** 

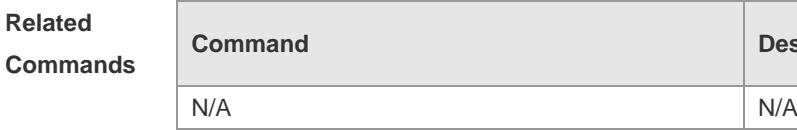

**Platform Description** N/A

# **11 Syslog Commands**

## 11.1 **clear logging**

Use this command to clear the logs from the buffer in privileged EXEC mode.

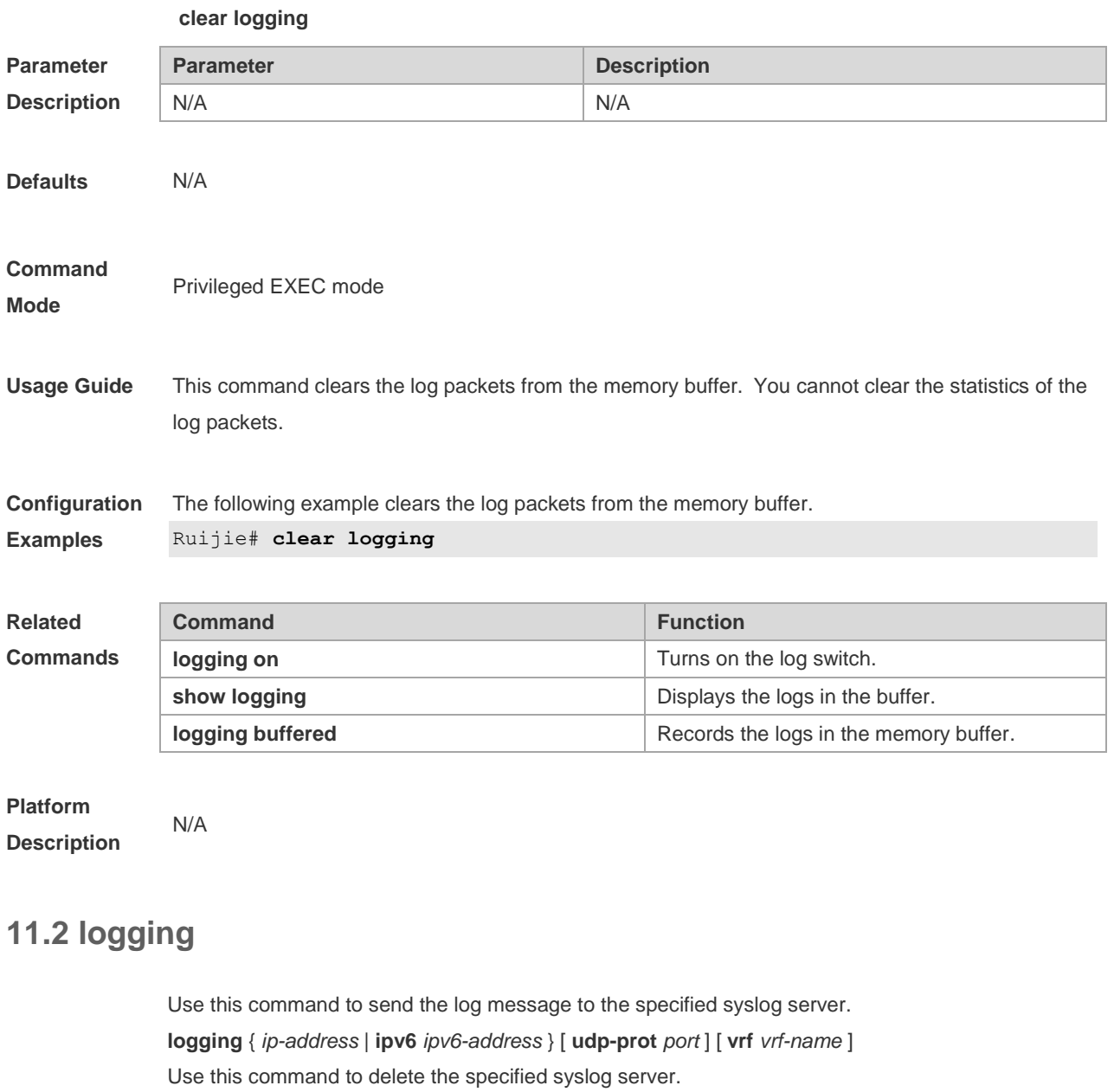

**no logging** { *ip-address* [ **vrf** *vrf-name* ] | **ipv6** *ipv6-address* }

Use this command to restore the default port 514.

**no logging** { *ip-address* [ **vrf** *vrf-name* ] | **ipv6** *ipv6-address* } **udp-prot**

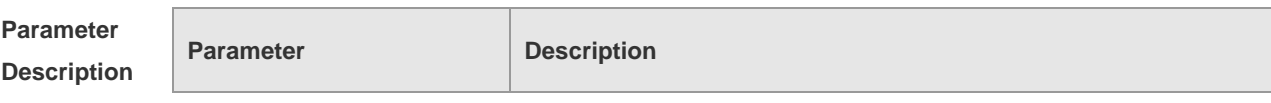

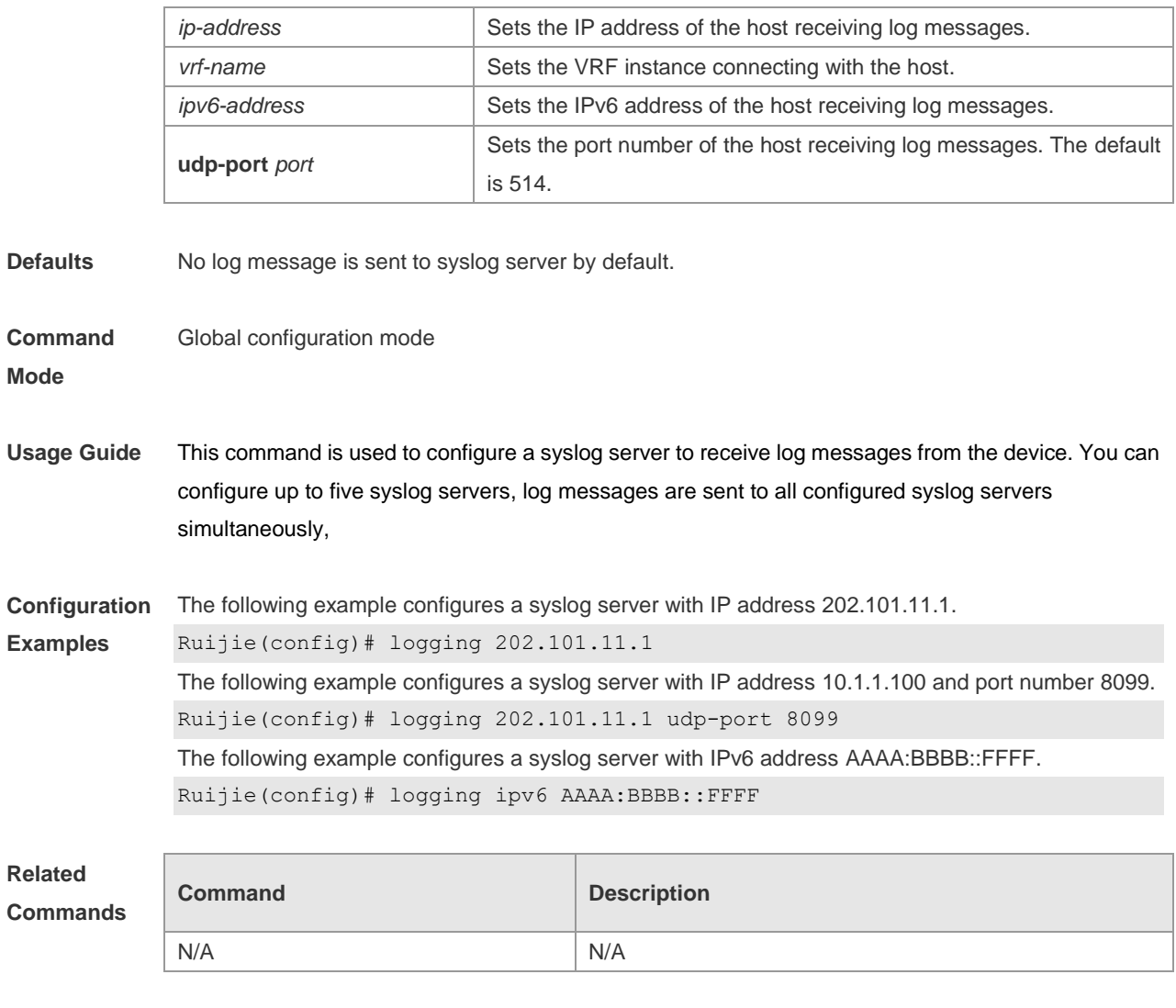

#### **Platform Description** N/A

# **11.3 logging buffered**

Use this command to set the memory buffer parameters (log severity, buffer size) for logs at global configuration layer. Use the **no** form of the command to disable recording logs in the memory buffer. Use the **default** form of this command to restore the default setting.

**logging buffered** [ *buffer-size* | *level* ]

**no logging buffered**

#### **default logging buffered**

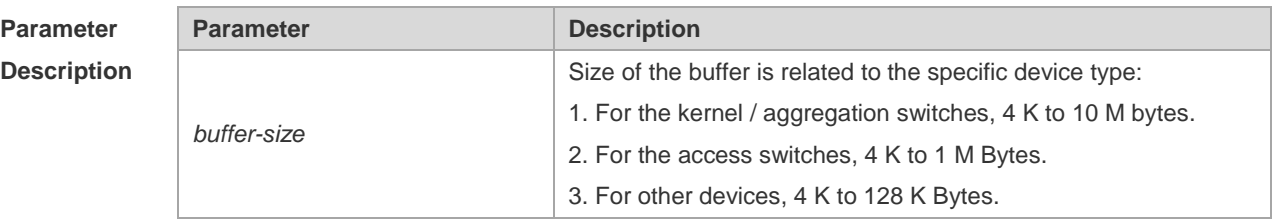

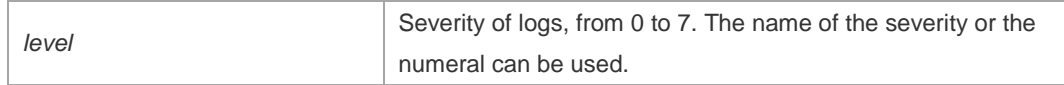

**Defaults** The buffer size is related to the specific device type.

- 1. kernel switches: 1 M Bytes;
- 2. aggregation switches: 256 K Bytes;
- 3. access switches: 128 K Bytes;
- 4. other devices: 4 K Bytes
- The log severity is 7.

#### **Command**

**Mode** Global configuration mode

**Usage Guide** The memory buffer for log is used in recycled manner. That is, when the memory buffer with the specified size is full, the oldest information will be overwritten. To show the log information in the memory buffer, run the **show logging** command in privileged user mode.

> The logs in the memory buffer are temporary, and will be cleared in case of device restart or the execution of the **clear logging** command in privileged user mode. To trace a problem, it is required to record logs in flash or send them to Syslog Server.

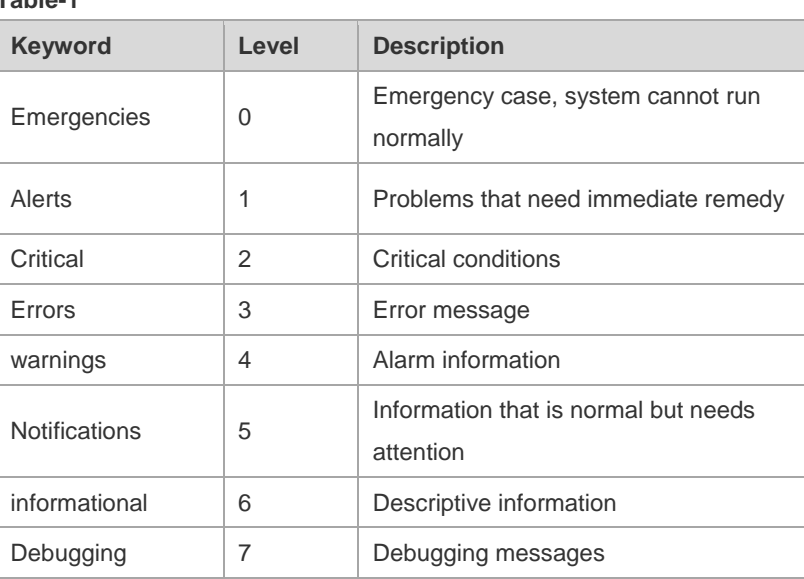

The log information is classified into the following 8 levels (Table 1):

**Table-1**

Lower value indicates higher level. That is, level 0 indicates the information of the highest level. When the level of log information to be displayed on devices is specified, the log information at or below the set level will be allowed to be displayed.

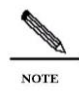

After running the system for a long time, modifying the log buffer size especially in condition of large buffer may fails due to the insufficent availble continuous memory. The failure message will be shown. It is recommended to modify the log buffer size as

#### soon as the system starts.

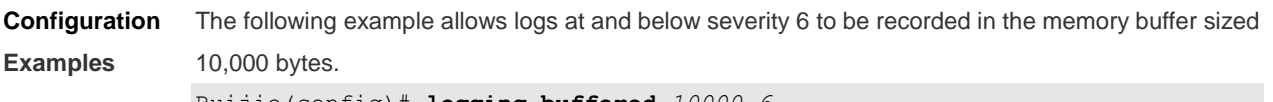

Ruijie(config)# **logging buffered** *10000 6*

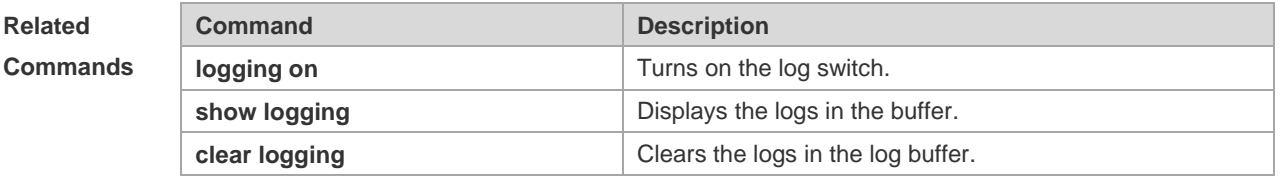

**Platform Description** N/A

## **11.4 logging console**

Use this command to set the severity of logs that are allowed to be displayed on the console in global configuration mode. Use the **no** form of this command to prohibit printing log messages on the console.

**logging console** [ *level* ]

**no logging console**

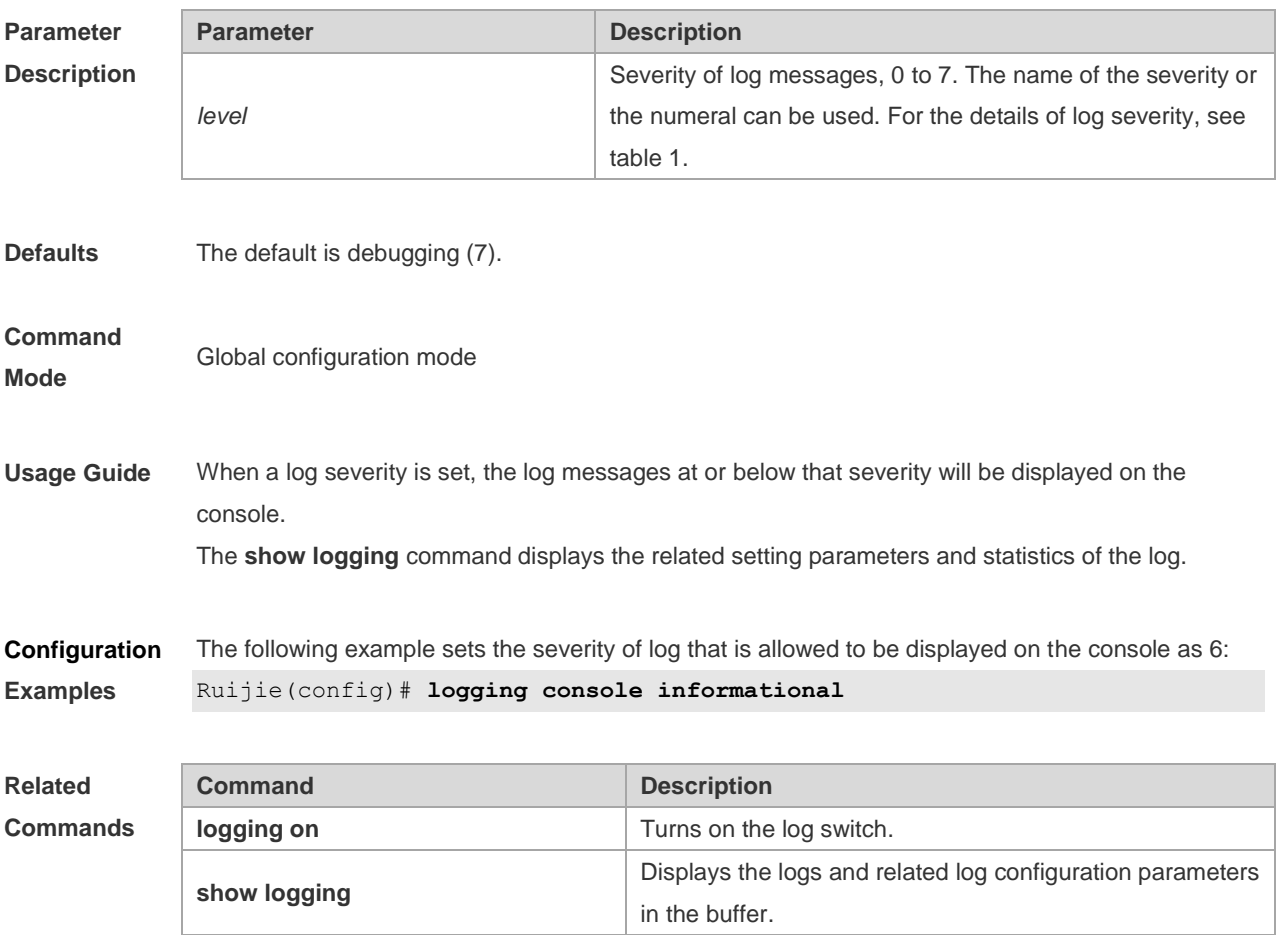
**Platform Description** N/A

## **11.5 logging count**

Use this command to enable the log statistics function in global configuration mode. Use the **no** form of this command to restore the default setting.

**logging count**

**no logging count**

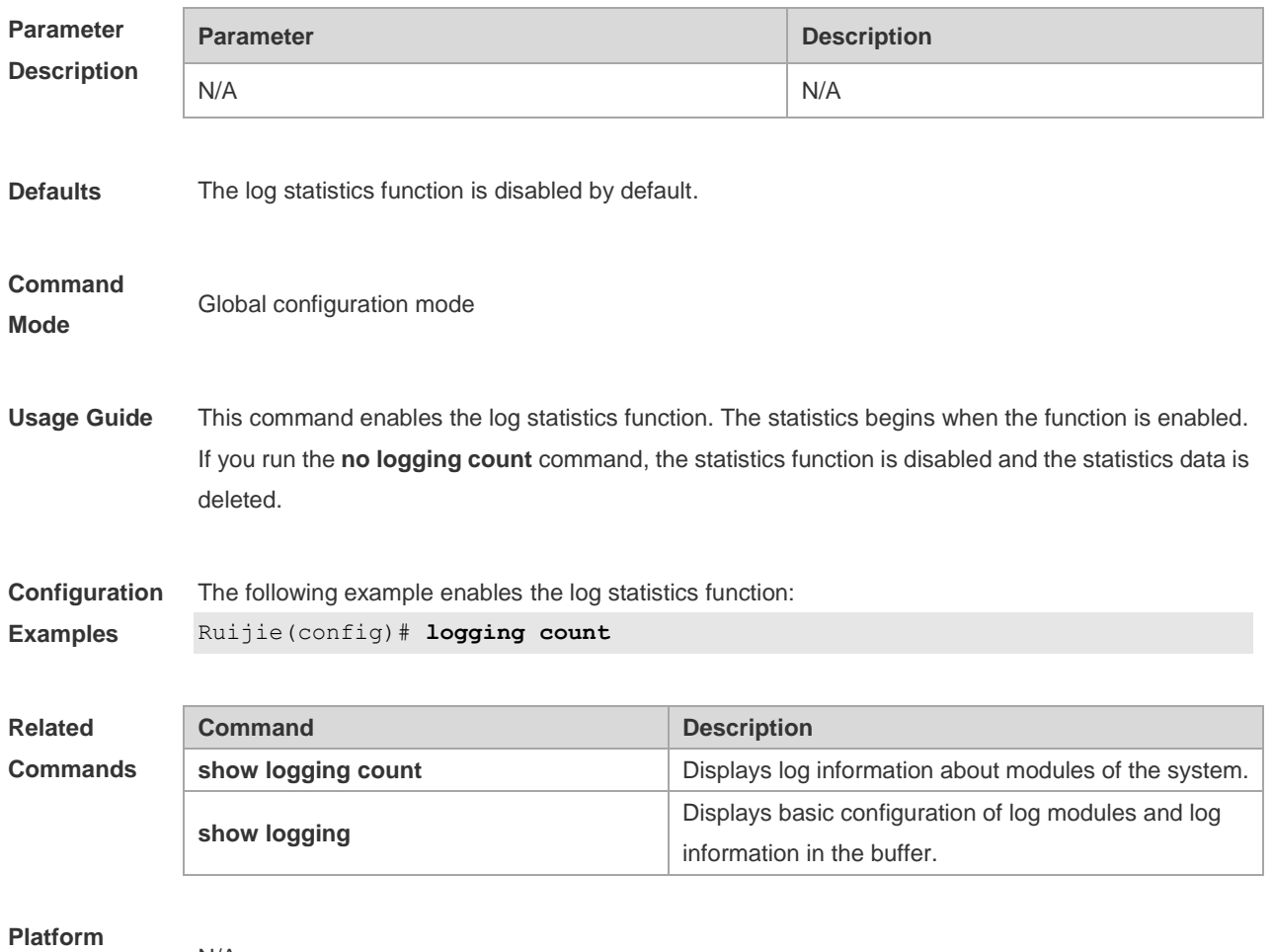

**Description**

## **11.6 logging facility**

N/A

Use this command to configure the device value of the log information in global configuration mode. Use the **no** form of the command to restore the default setting.

**logging facility** *facility-type*

**no logging facility**

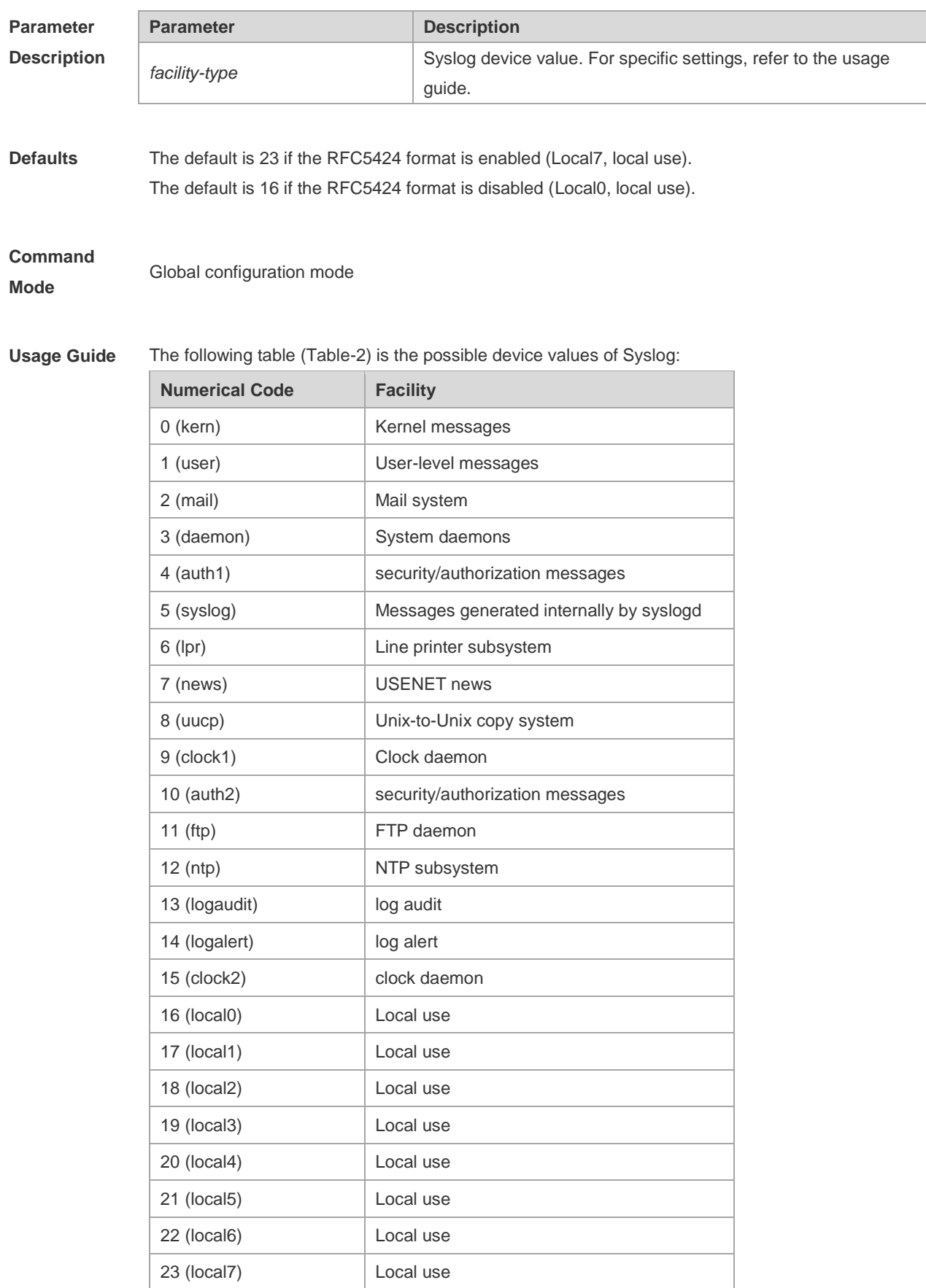

The default device value of RGOS is 23 (local 7).

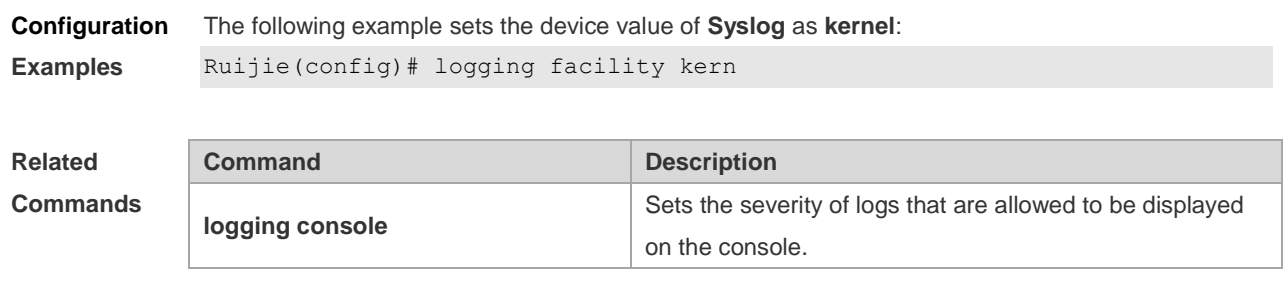

**Platform Description** N/A

# **11.7 logging file**

Use this command to save log messages in the log file, which can be saved in hardware, expanded FLASH, USB or SD card. Use the **no** form of this command to restore the default setting, **logging file** { **flash:***filename* | **usb0:***filename* | **usb1:***filename*} [ *max-file-size* ] [ *level* ] **no logging file**

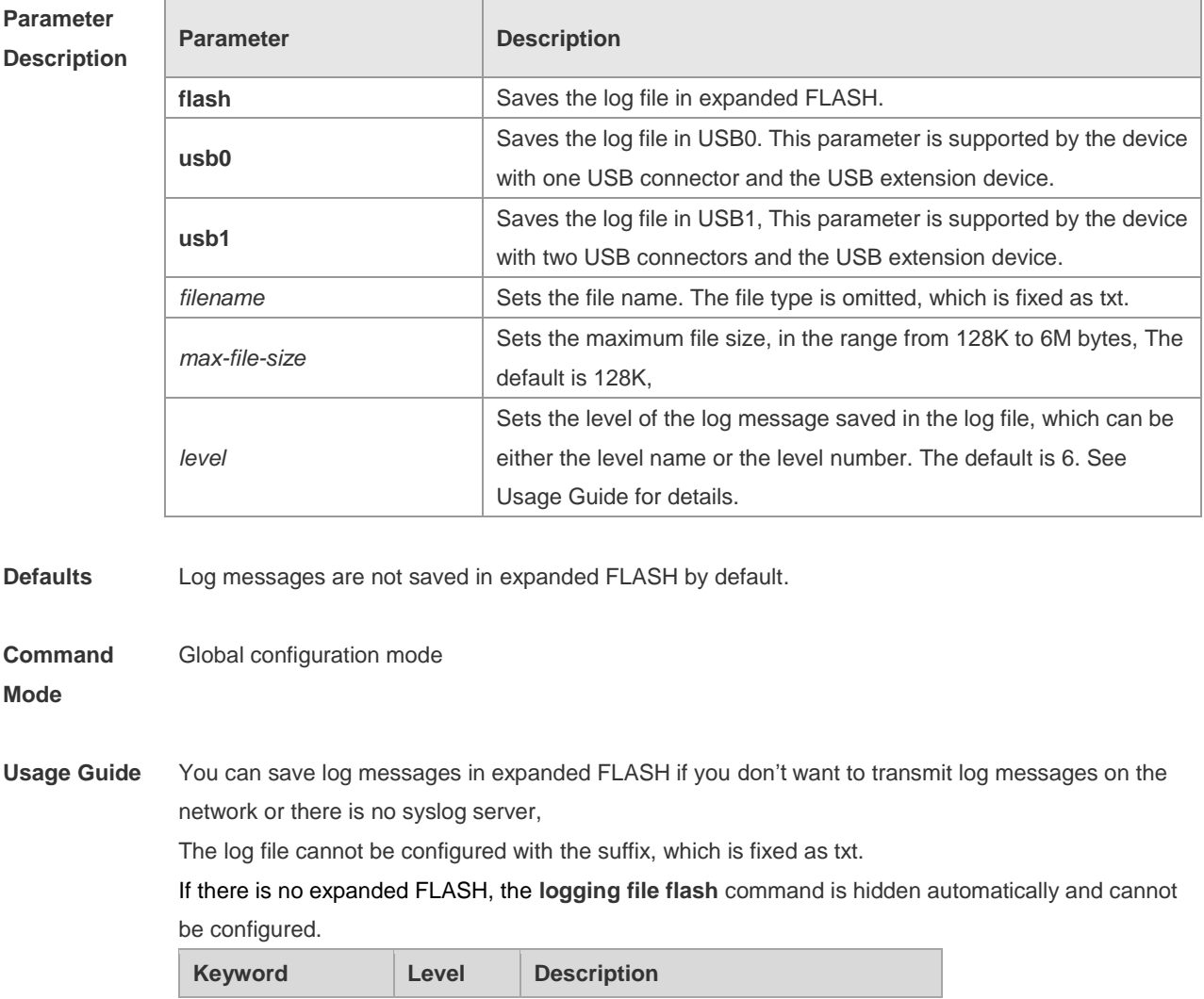

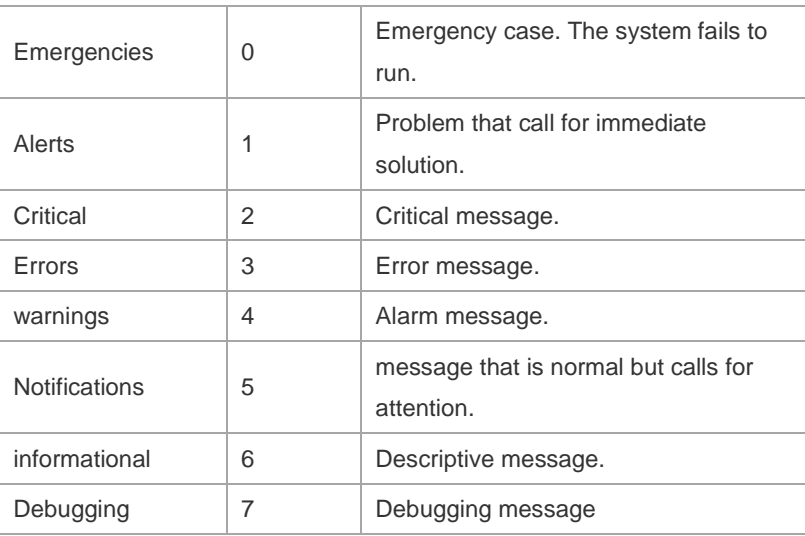

#### **Configuration Examples** The following example saves the log message in expanded FLASH and sets file name, file size and log level to syslog.txt, 128K and 6 respectively.

Ruijie(config)# logging file flash:syslog

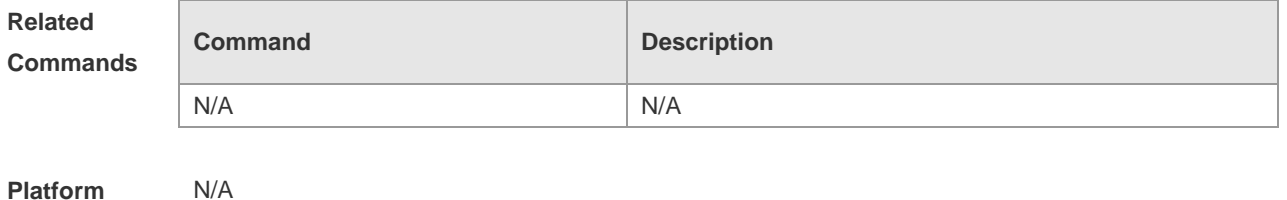

**Platform Description**

## **11.8 logging flash flush**

Use this command to write log messages in the system buffer into the flash file immediately. **logging flash flush**

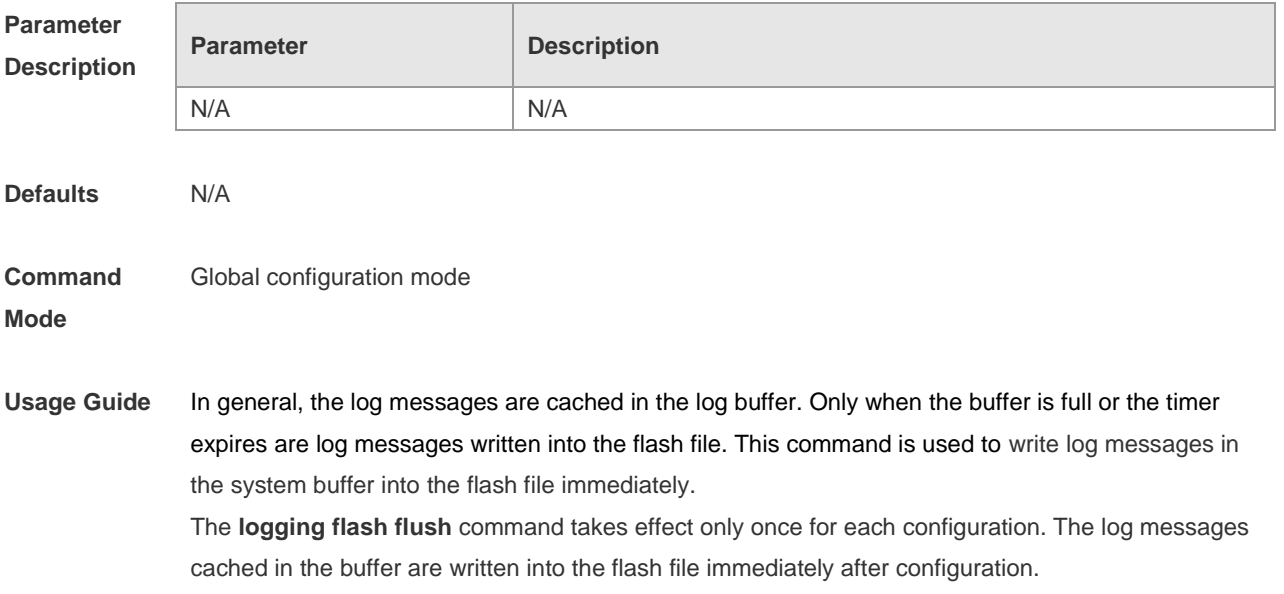

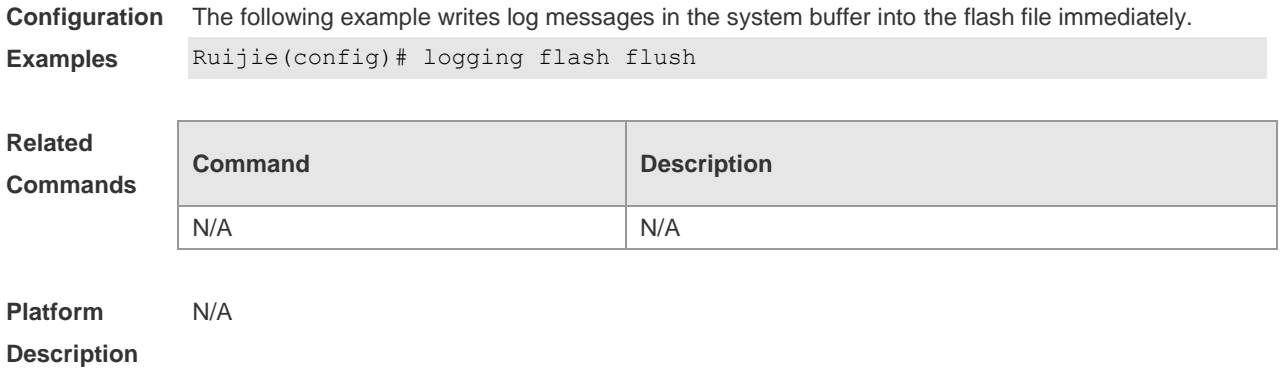

# **11.9 logging flash interval**

Use this command to set the interval to write log messages into the flash file, Use the **no** form of this command to restore the default setting. **logging flash interval** *seconds* **no logging flash interval**

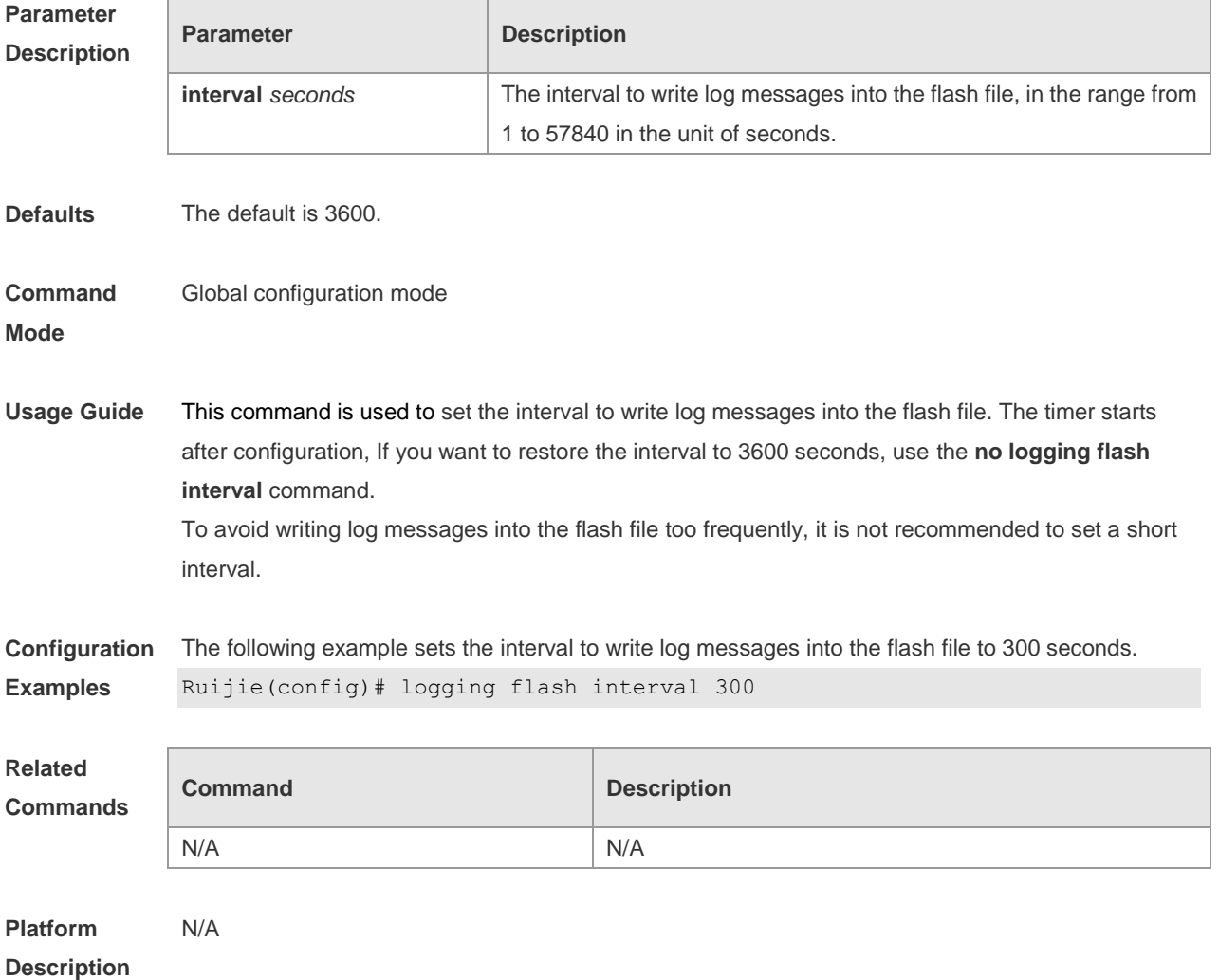

# **11.10 logging filter direction**

Use this command to filter the log messages destined to a certain direction. Use the **no** form of this command to restore the default setting.

**logging filter direction** { **all** | **buffer** | **file** | **server** | **terminal** }

**no logging filter direction** { **all** | **buffer** | **file** | **server** | **terminal** }

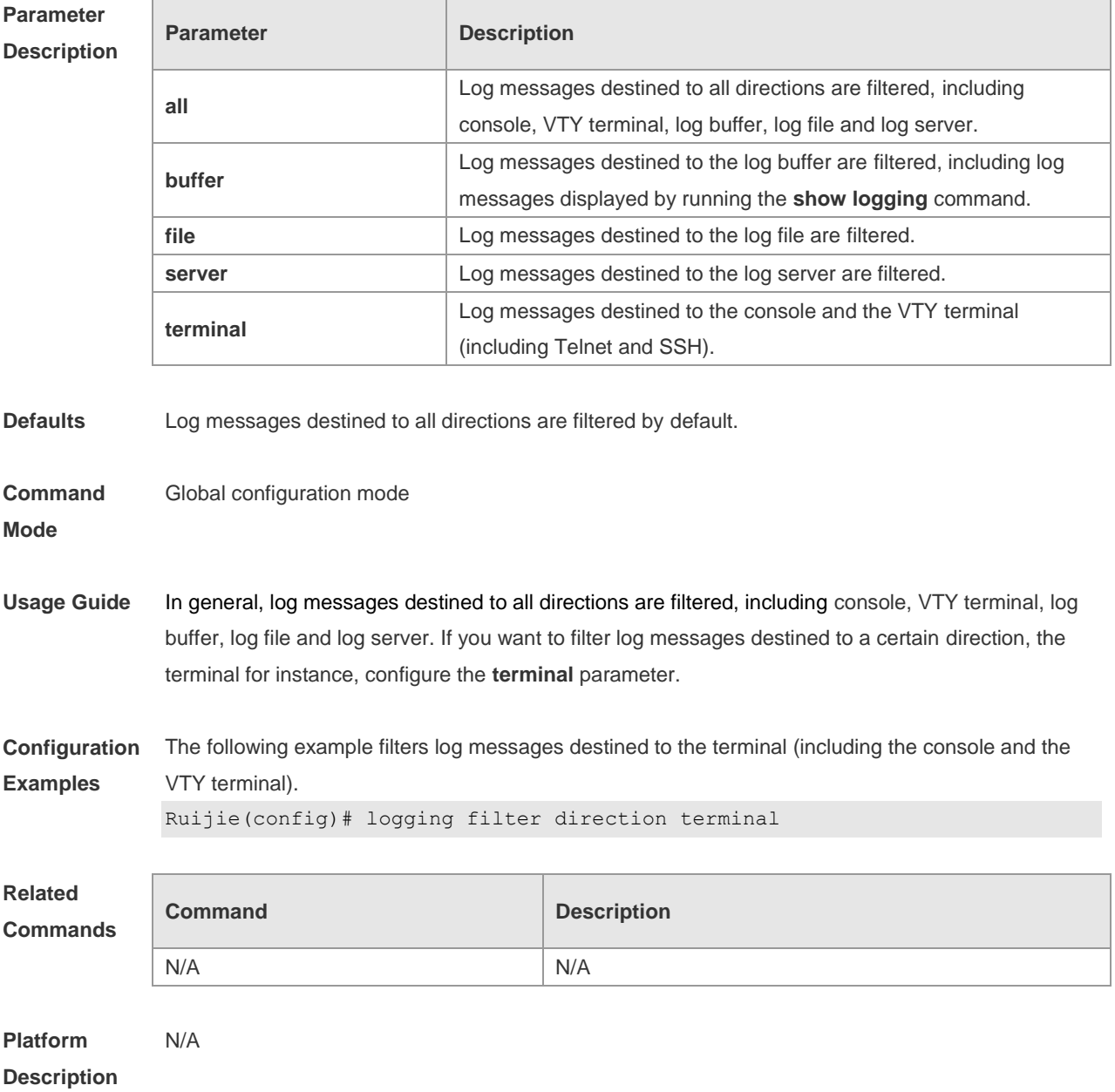

### **11.11 logging filter type**

Use this command to configure the filter type of log messages. Use the **no** form of this command to restore the default setting.

**logging filter type** { **contains-only** | **filter-only** }

### **no logging filter type**

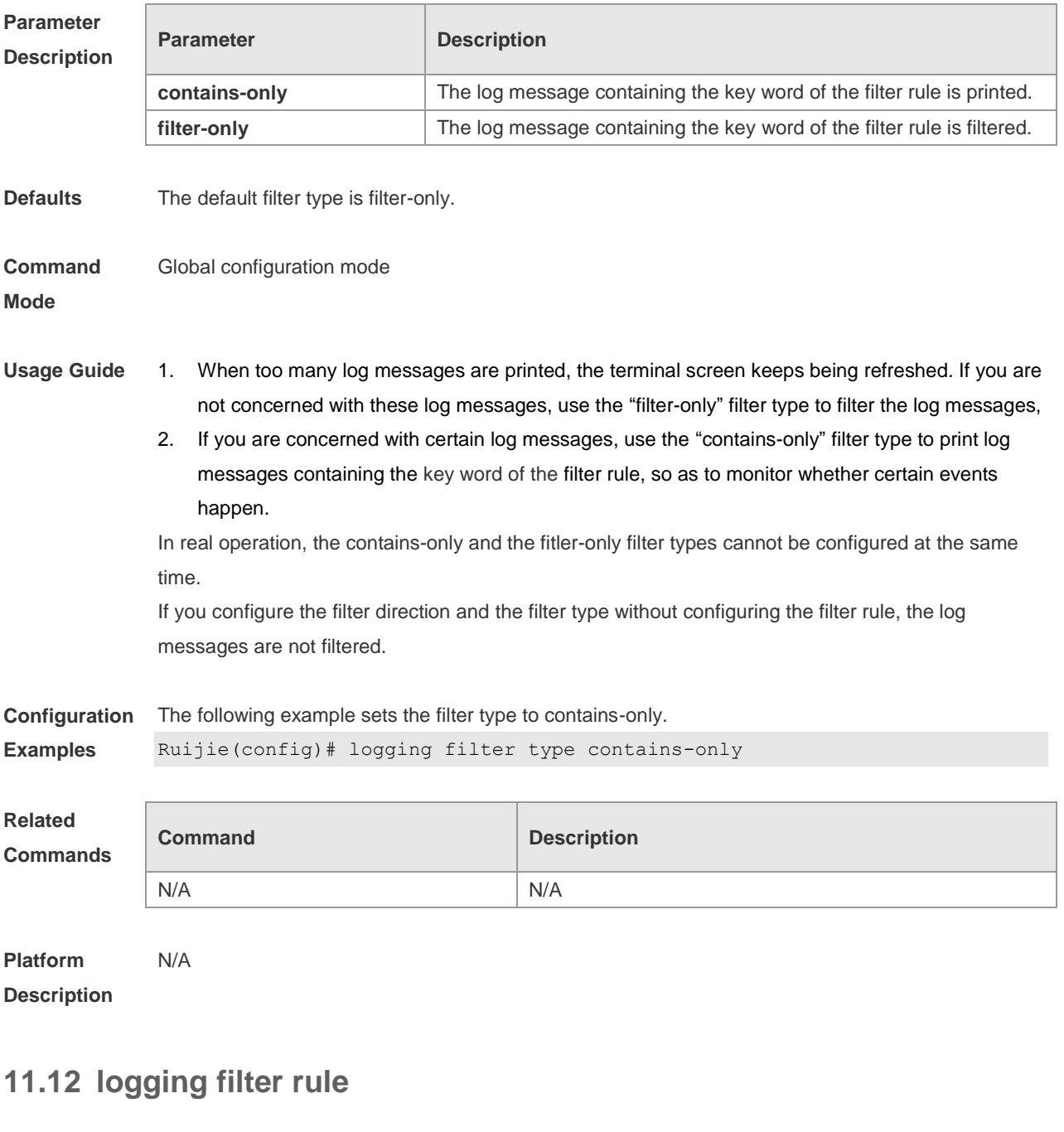

Use this command to configure the filter rule of the log message,

**logging filter rule** { **exact-match module** *module-name* **mnemonic** *mnemonic-name* **level** *level* | **single-match** [ **level** *level* | **mnemonic** *mnemonic-name* | **module** *module-name* ] }

Use this command to delete the "exact-match" filter rule.

**no logging filter rule exact-match** [ **module** *module-name* **mnemonic** *mnemonic-name* **level** *level* ]

Use this command to delete the "single-match" filter rule.

**no logging filter rule single-match** [ **level** *level* | **mnemonic** *mnemonic-name* | **module**  *module-name* ]

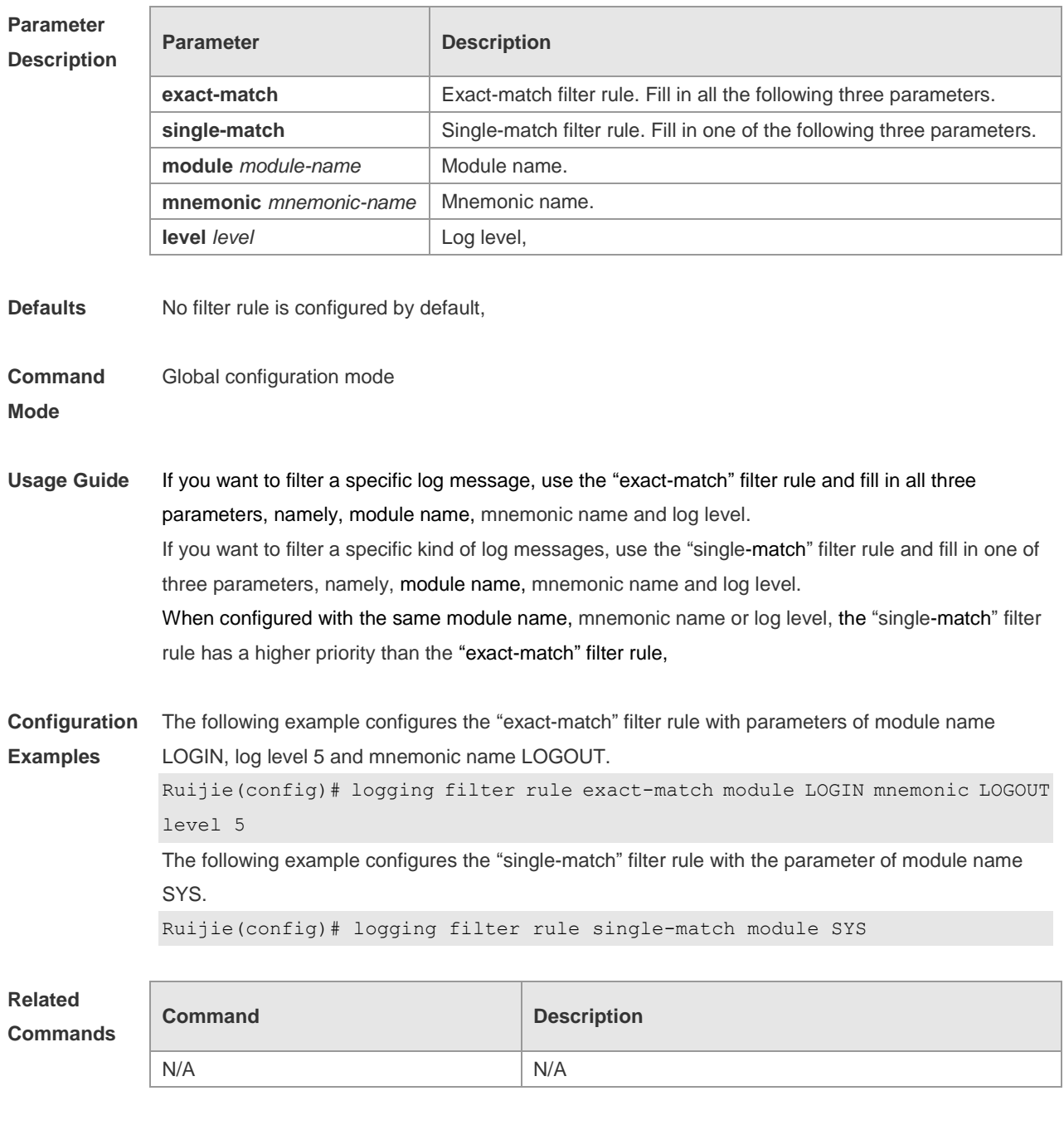

**Description**

**Platform** 

## **11.13 logging life-time**

N/A

Use this command to configure the preservation duration of logs in expanded FLASH. Use the **no** form of this command to restore the default setting. **logging life-time level** *level days* **no logging life-time level** *level*

**Parameter Parameter Parameter Parameter Parameter** 

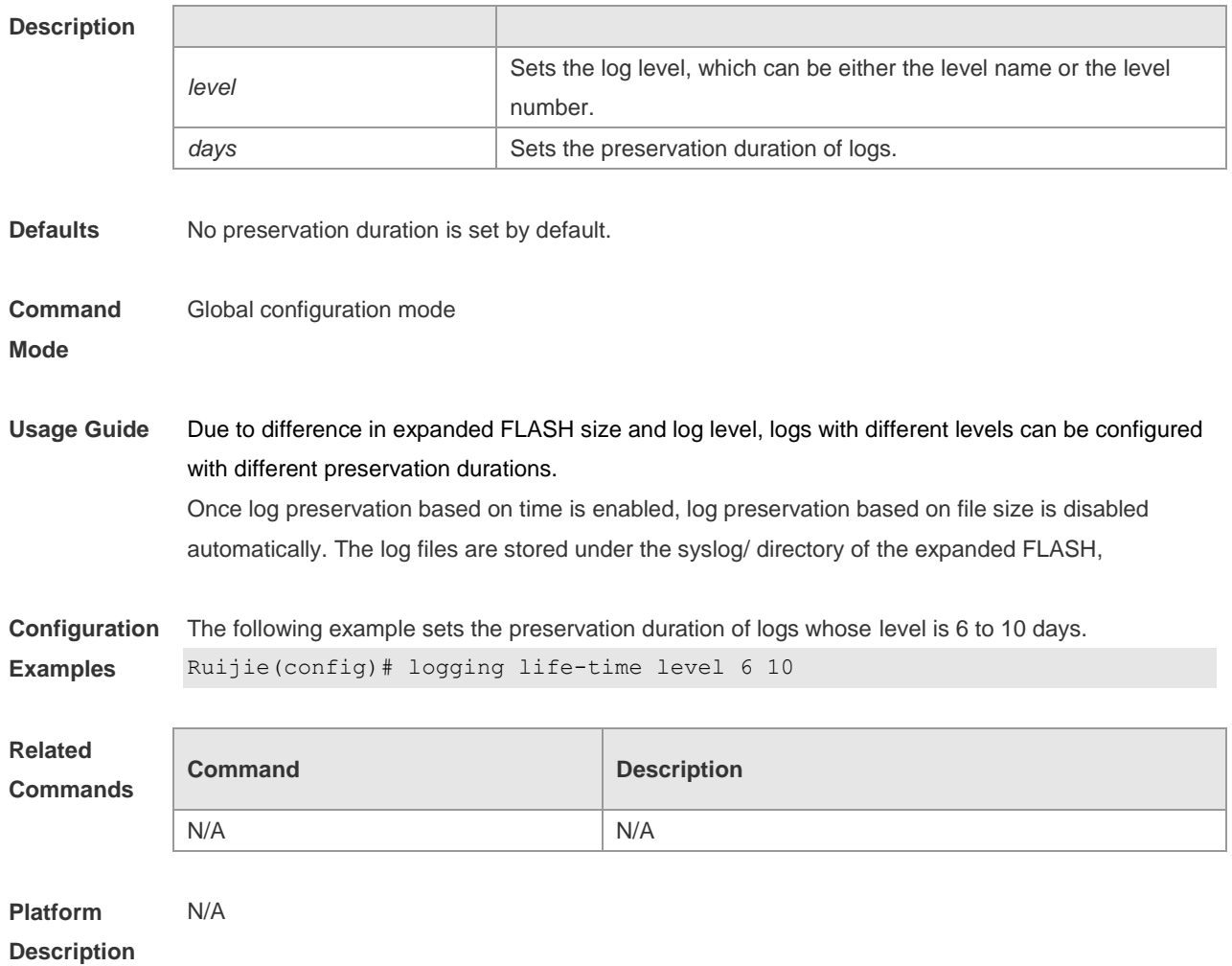

# **11.14 logging monitor**

Use this command to set the severity of logs that are allowed to be displayed on the VTY window (telnet window, SSH window, etc.) in global configuration mode. Use the **no** form of this command to disable this function.

**logging monitor** [ *level* ]

**no logging monitor**

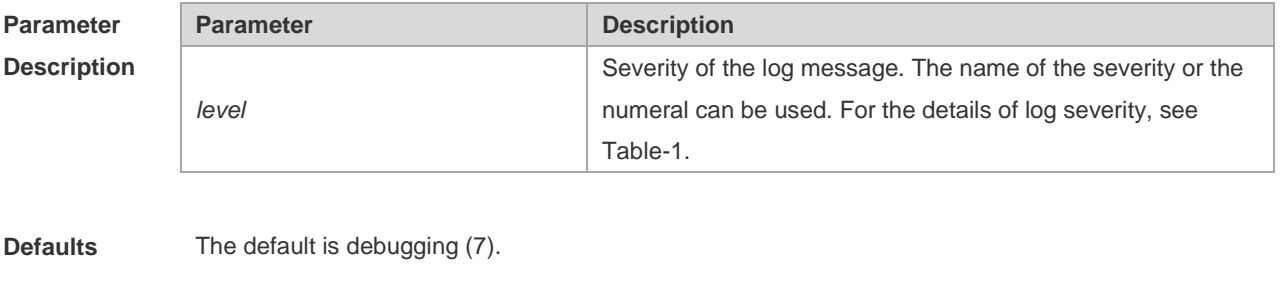

**Command Mode** Global configuration mode **Usage Guide** To print log information on the VTY window, run the **terminal monitor** command in privileged EXEC mode. The level of logs to be displayed is defined by **logging monitor**. The log level defined with "Logging monitor" is for all VTY windows.

**Configuration Examples** The following example sets the severity of log that is allowed to be printed on the VTY window as 6: Ruijie(config)# **logging monitor informational**

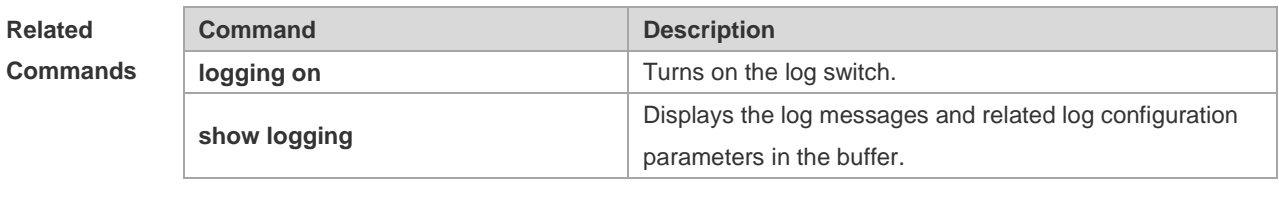

**Platform Description** N/A

## **11.15 logging on**

**logging on**

Use this command globally to allow logs to be displayed on different devices. Use the **no** form of this command to disable this fucntion.

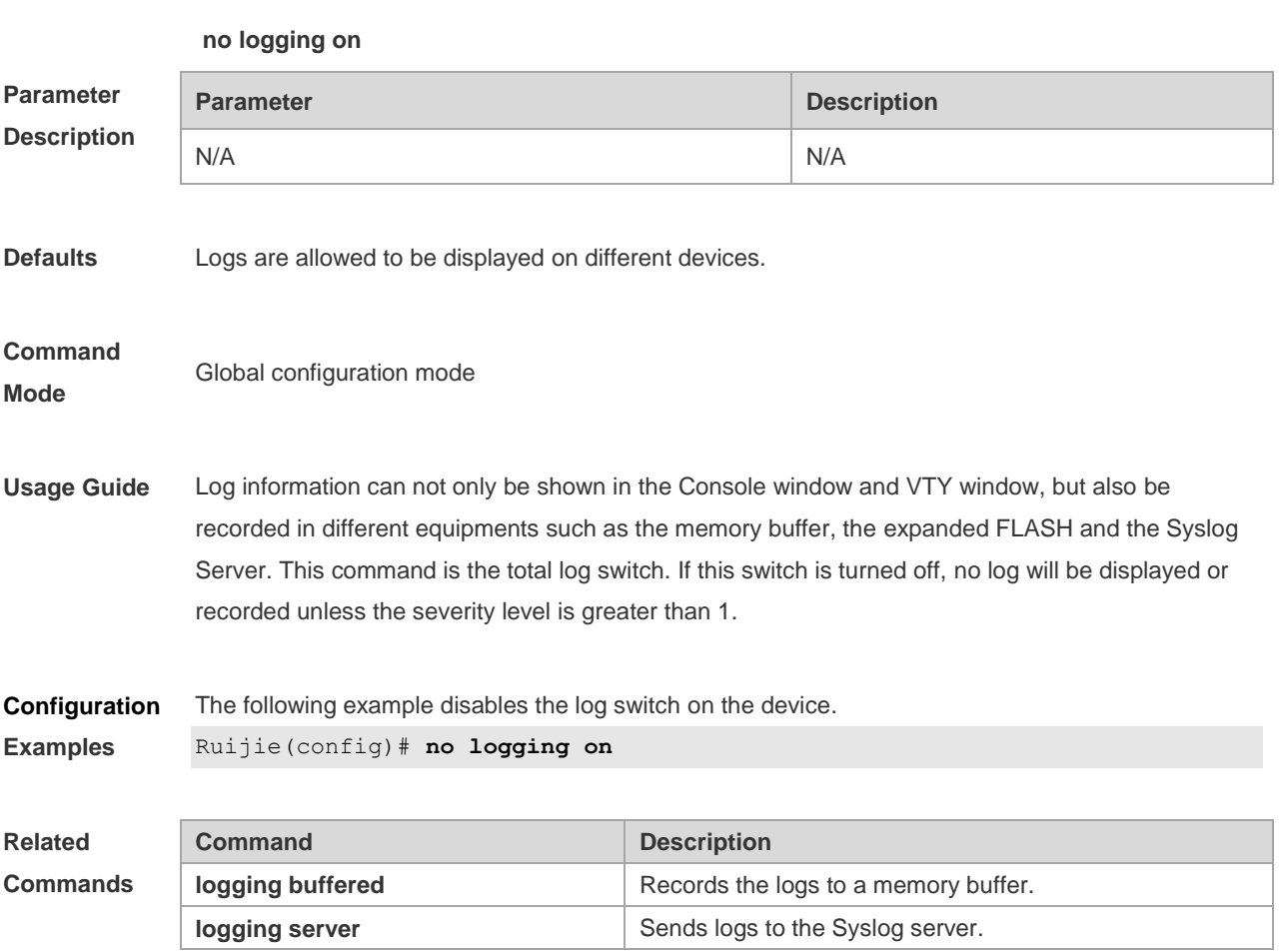

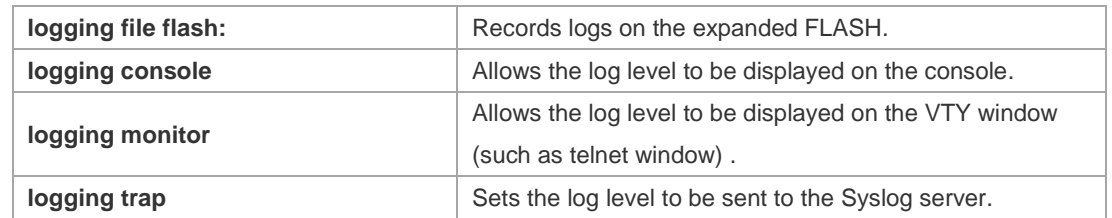

### **Platform Description**

## **11.16 logging rate-limit**

N/A

Use this command to enable log rate limit function to limit the output logs in a second in the global configuration mode. Use the **no** form of this command to disable this function.

**logging rate-limit** { *number* | **all** *number* | **console** { *number* | **all** *number* } } [ **except** *severity* ]

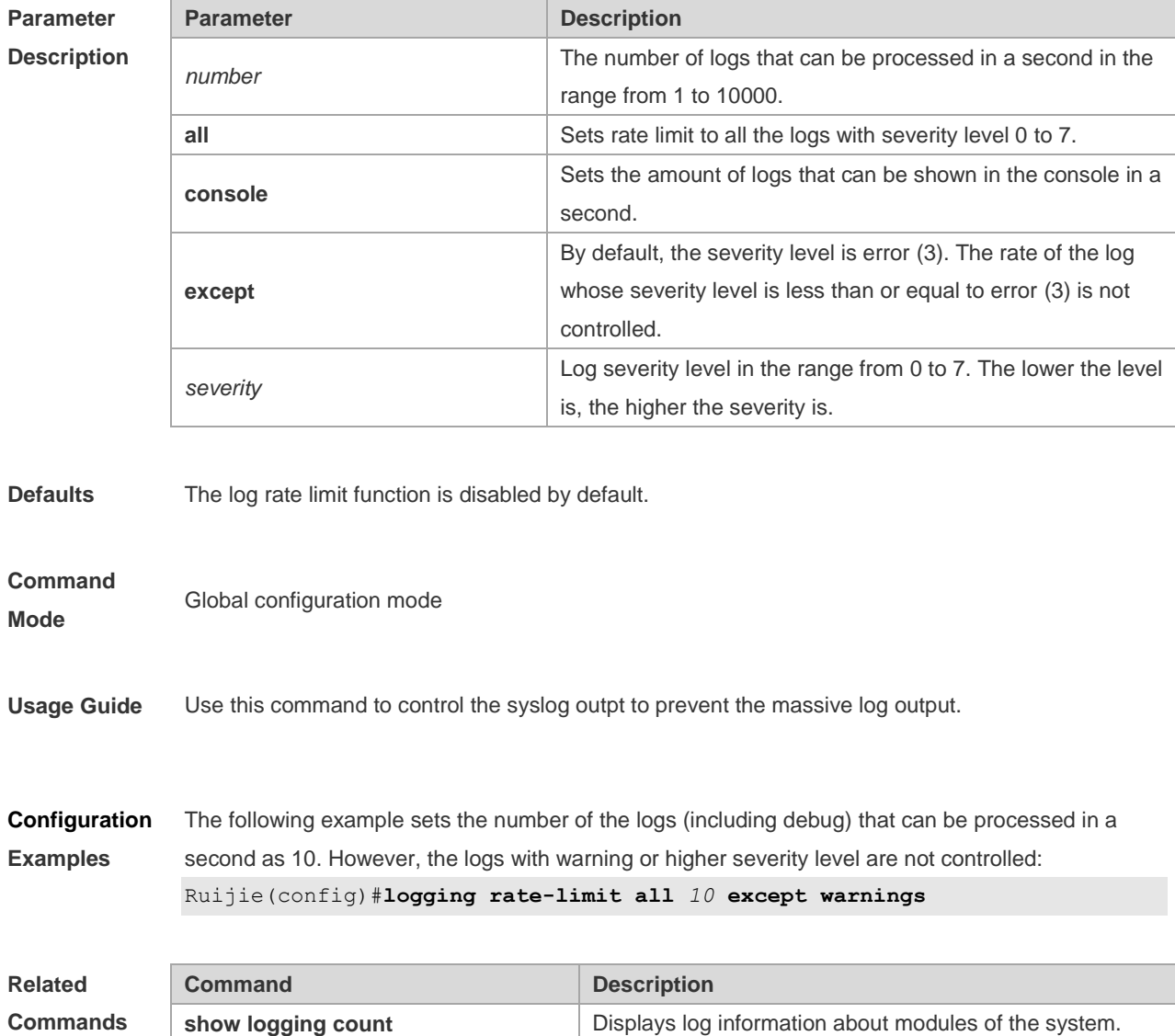

### **no logging rate-limit**

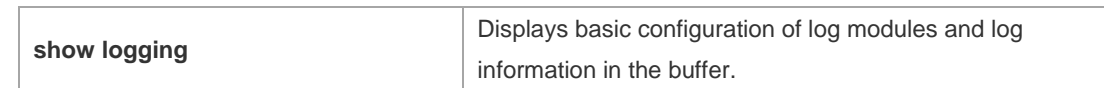

**Platform Description** N/A

# **11.17 logging rd on**

Use this command in global configuration mode on the host to enable the log re-direction function and allow re-directing logs on slave or backup devices to the host in the VSU environment. Use **no** form of this command to disable this function.

### **logging rd on no logging rd on**

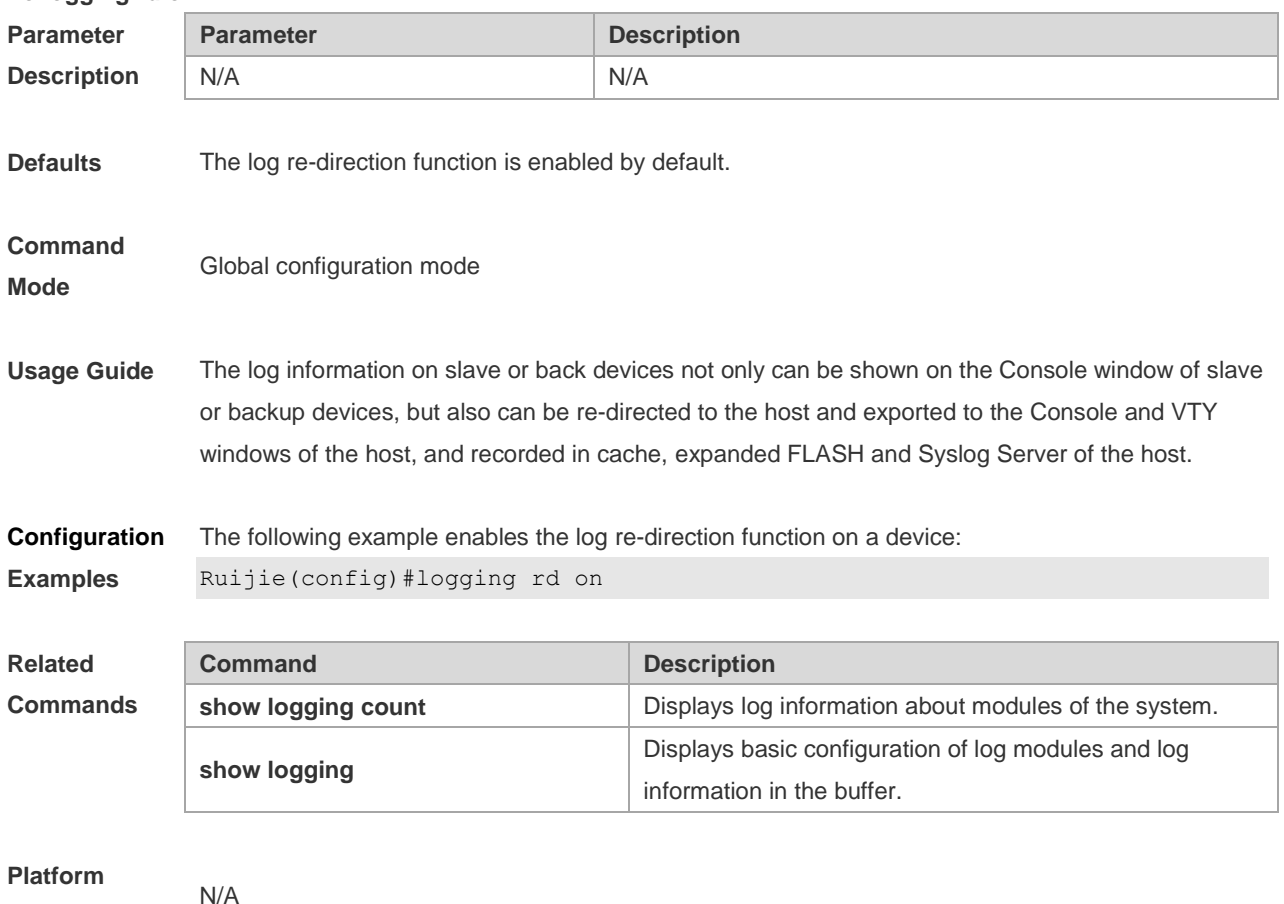

**Description**

## **11.18 logging rd rate-limit**

Use this command in global configuration mode on the host to enable the log re-direction rate limiting function to limit the number of logs that can be re-directed from a slave or backup device to the host each second in the VSU environment. Use the **no** form of this command to disable this function.

**logging rd rate-limit** *number* [ **except** [ *severity* ] ]

**no logging rd rate-limit**

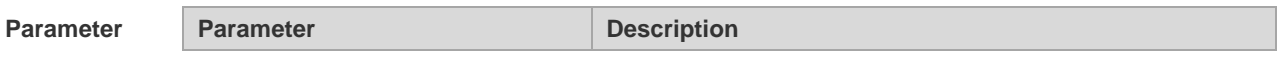

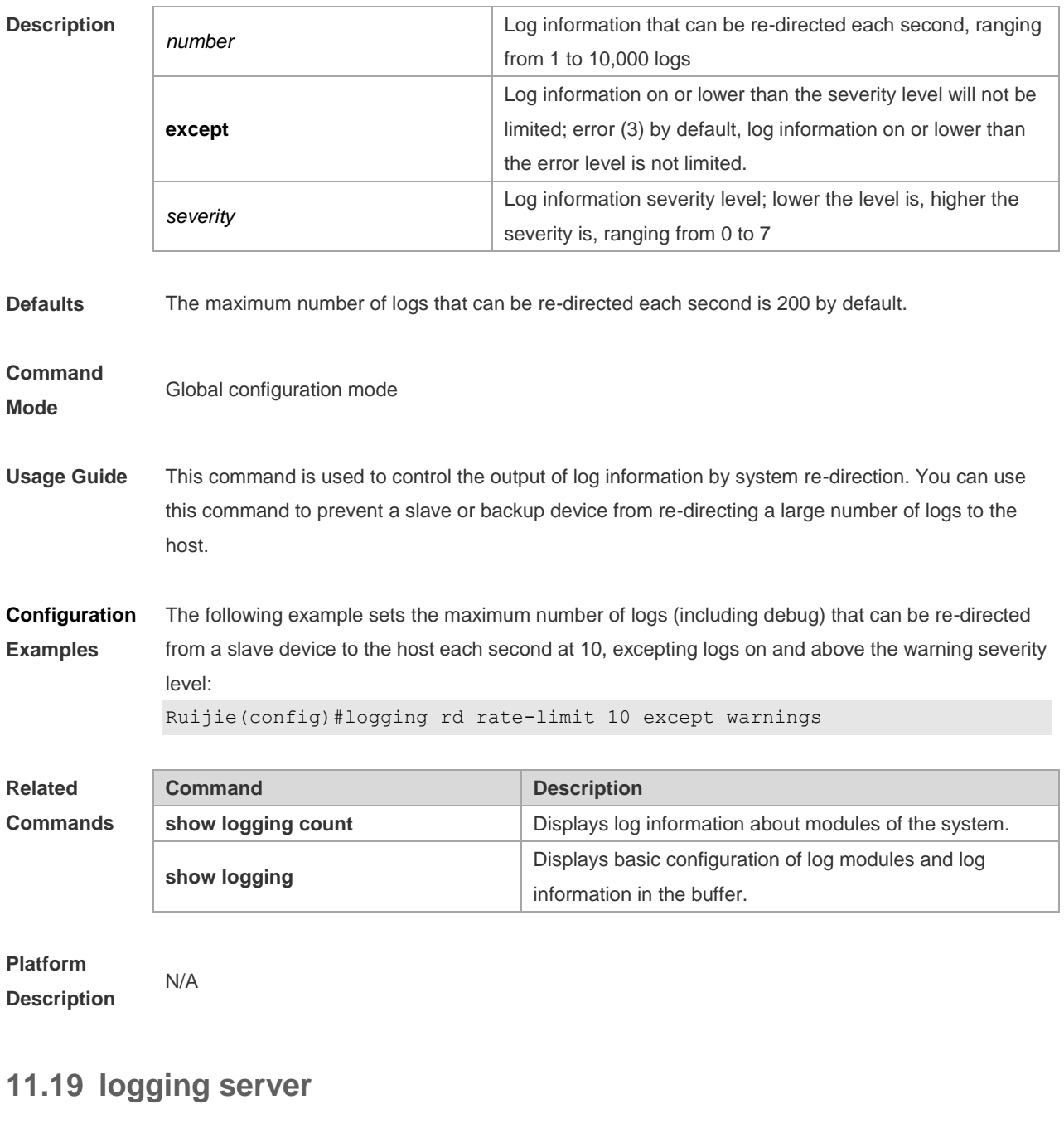

Use this command to send the logs to the specified Syslog Sever in global configuration mode. Use the **no** form of this command to remove the setting. Use the **default** form of this command to restore the default setting.

**logging server** [ **oob** ] { *ip-address* | **ipv6** *ipv6-address* } [ **via** *mgmt-name* ] [ **udp-prot** *port* ] [ **vrf** *vrf-name* ]

**no logging server** [ **oob** ] { *ip-address* [ **vrf** *vrf-name* ] | **ipv6** *ipv6-address* } [ **via** *mgmt-name* ] **no logging server** { *ip-address* [ **vrf** *vrf-name* ] | **ipv6** *ipv6-address* } [ **via** *mgmt-name* ] **udp-prot**

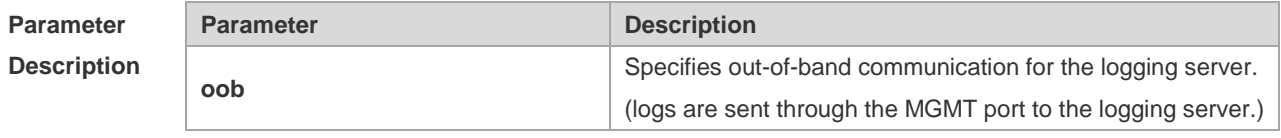

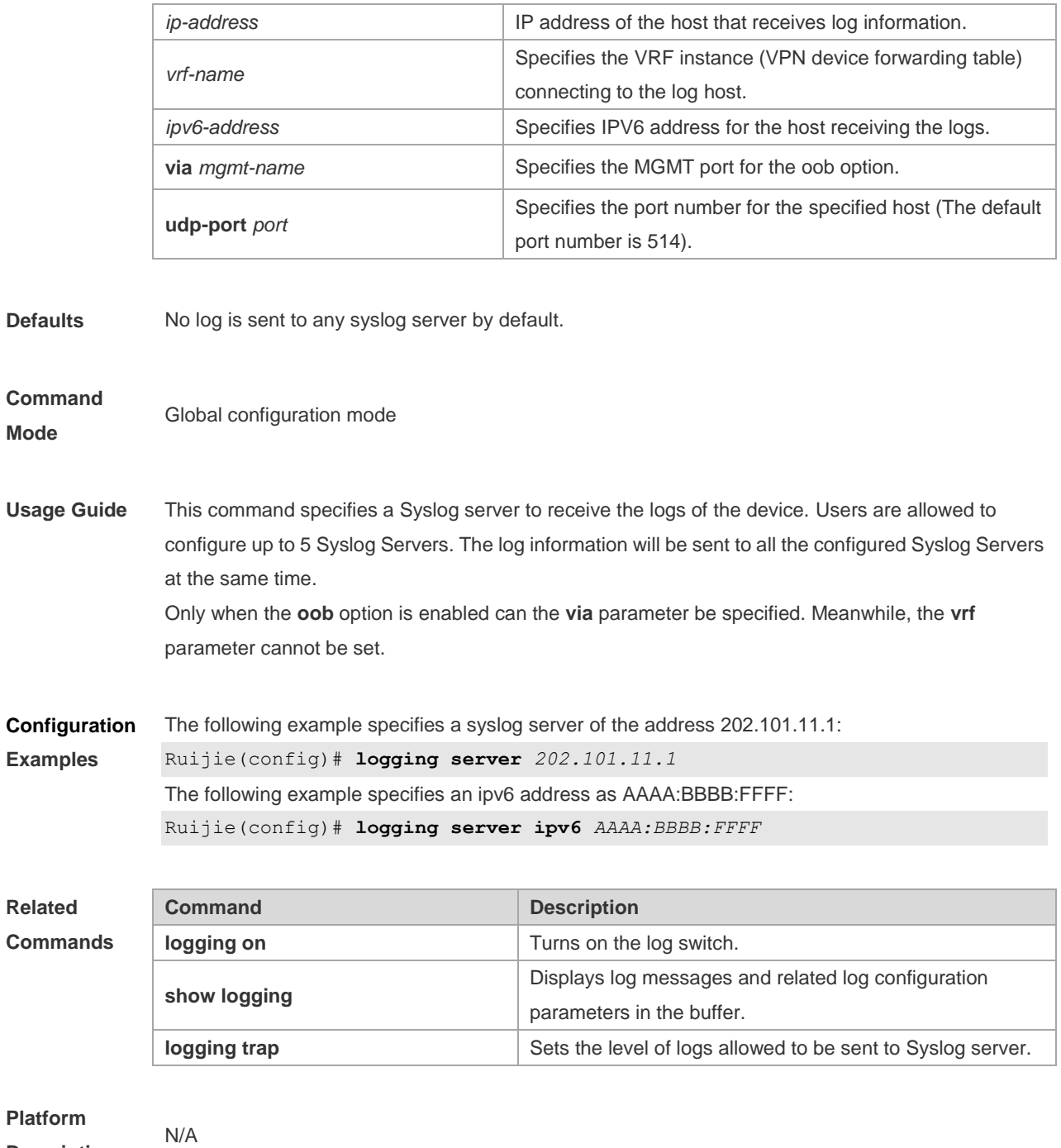

# **11.20 logging source interface**

**Description**

Use this command to configure the source interface of logs in global configuration mode. Use the **no** form of this command to restore the default setting.

**logging source** [ **interface** ] *interface-type interface-number*

**no logging source** [ **interface** ]

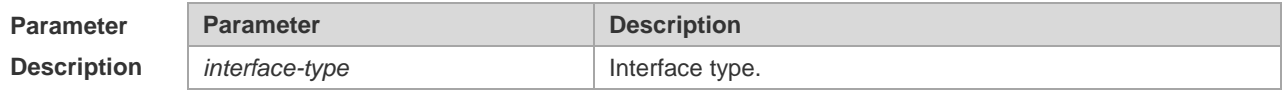

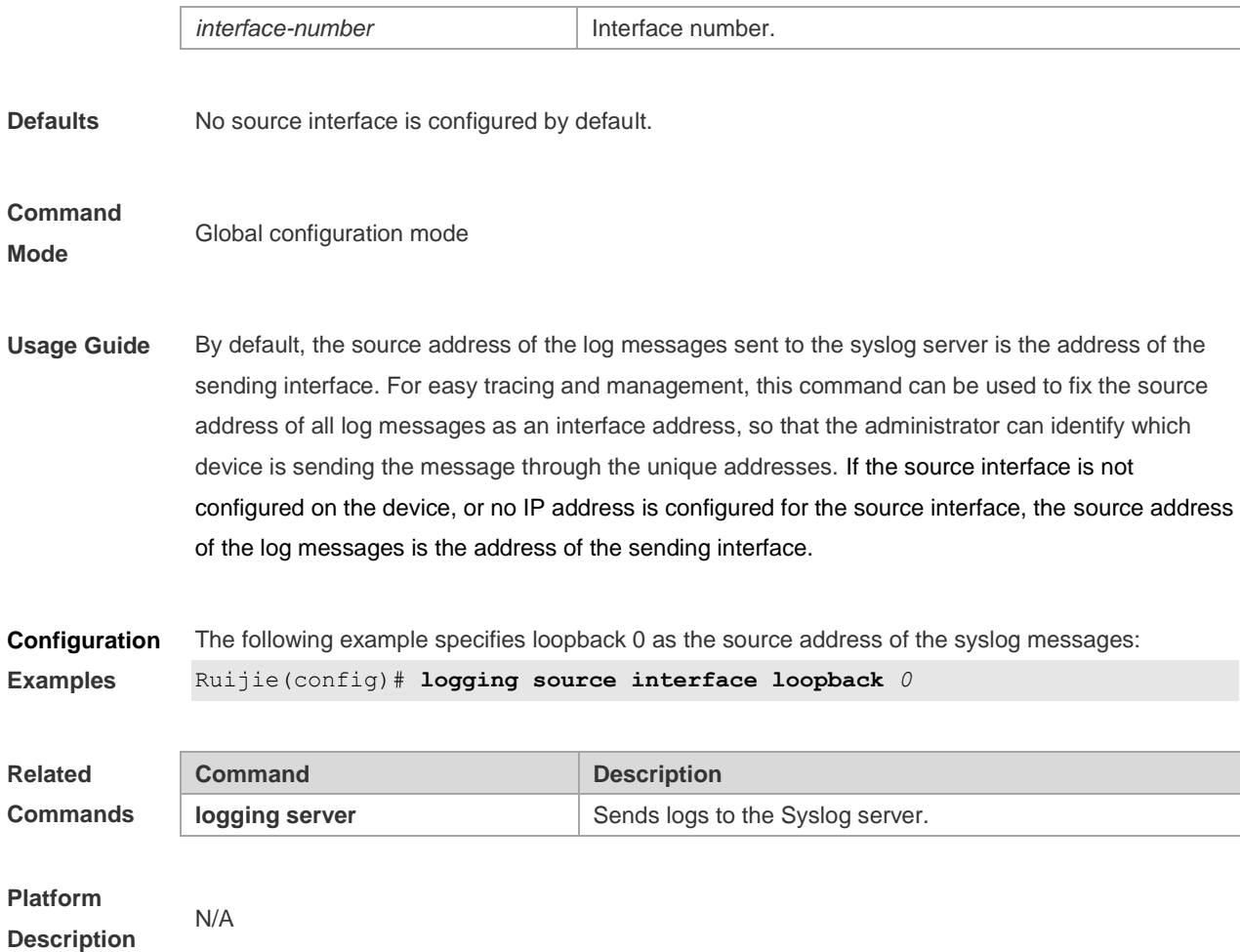

## **11.21 logging source ip | ipv6**

Use this command to configure the source IP address of logs in global configuration mode. Use the **no** form of this command to restore the default setting.

**logging source** {**ip** *ip-address* | **ipv6** *ipv6-address*}

**no logging source** { **ip | ipv6** }

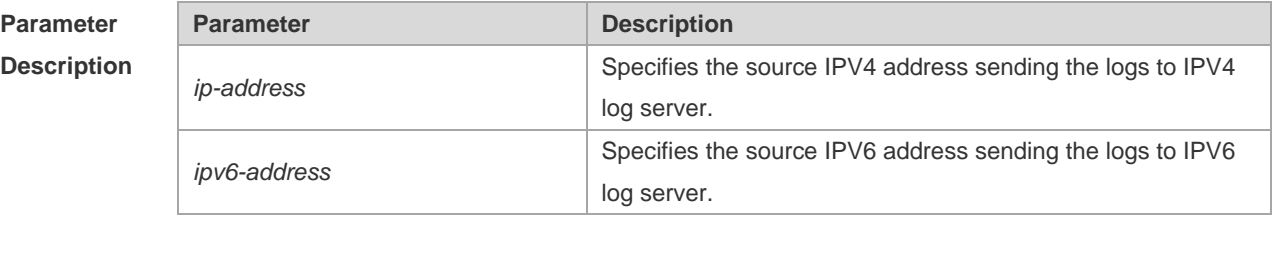

**Defaults** No source address is configured by default.

**Command Mode** Global configuration mode

**Usage Guide** By default, the source address of the log messages sent to the syslog server is the address of the

sending interface. For easy tracing and management, this command can be used to fix the source address of all log messages as an address, so that the administrator can identify which device is sending the message through the unique addresses. If this IP address is not configured on the device, the source address of the log messages is the address of the sending interface.

**Configuration Examples** The following example specifies 192.168.1.1 as the source address of the syslog messages: Ruijie(config)# **logging source ip** *192.168.1.1*

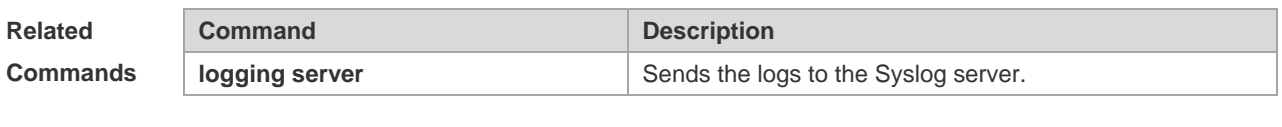

**Platform Description**

### **11.22 logging synchronous**

N/A

Use this command to enable synchronization function between user input and log output in line configuration mode to prevent interruption when the user is keying in characters. Use the **no** form of this command to restore the default setting.

### **logging synchronous**

#### **no logging synchronous**

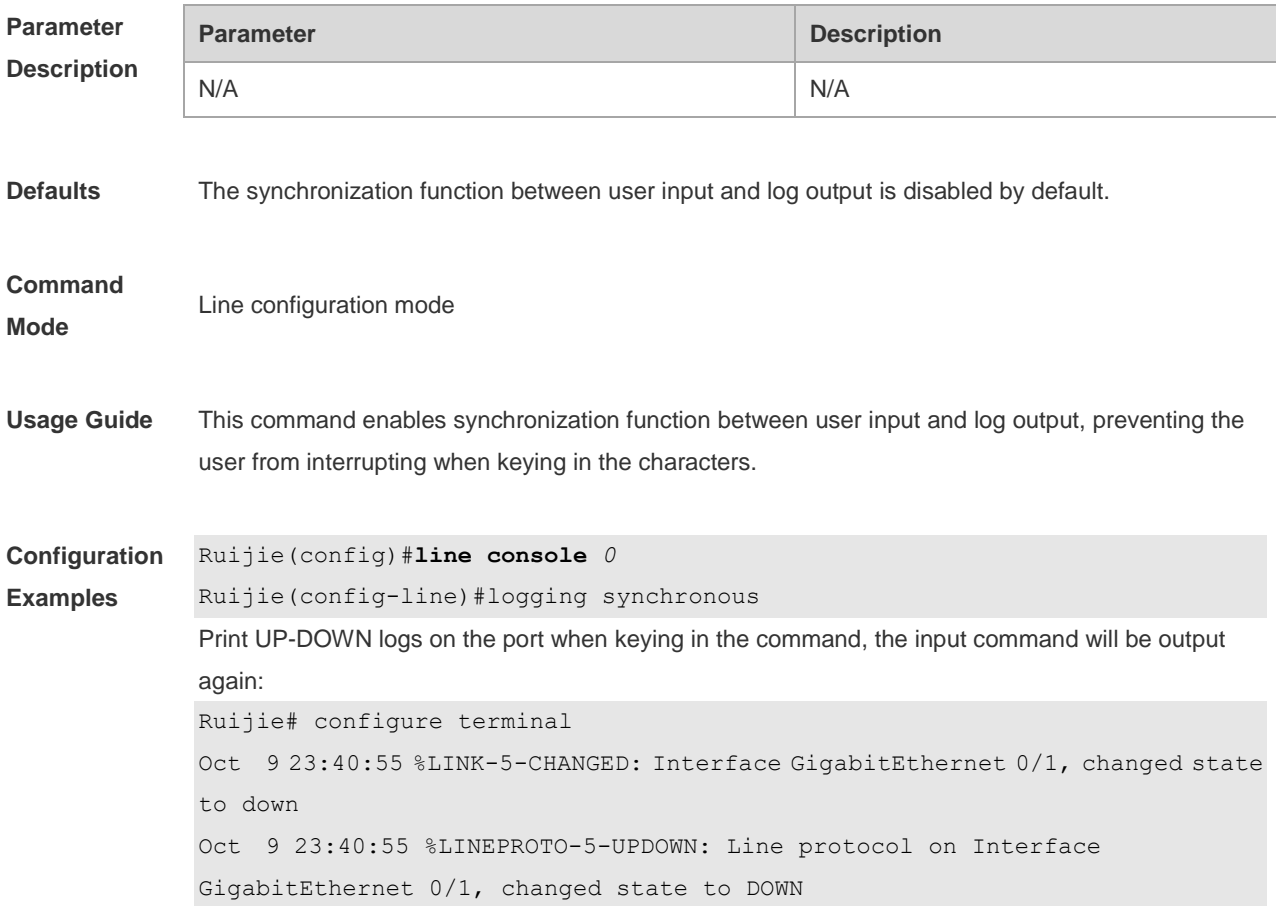

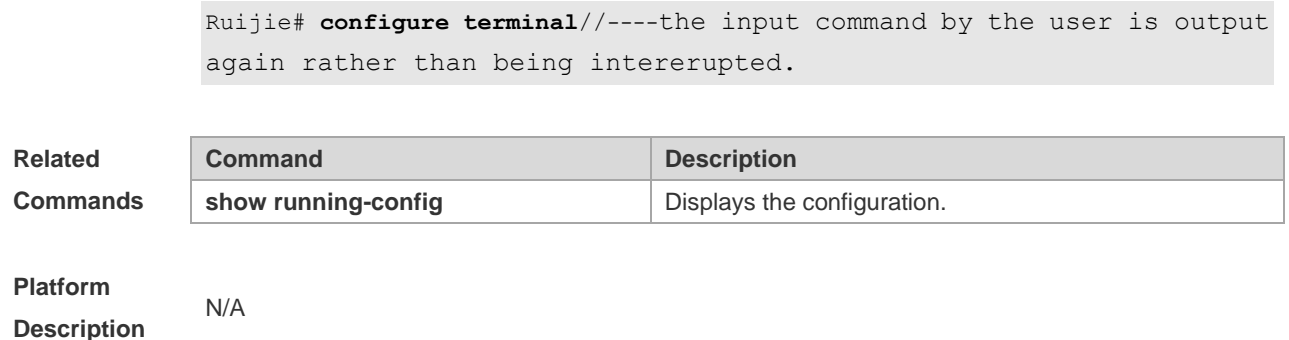

## **11.23 logging trap**

Use this command to set the severity of logs that are allowed to be sent to the syslog server in global configuration mode. Use the **no** form of this command to prohibit sending log messages to the Syslog server.

**logging trap** [*level*]

**no logging trap**

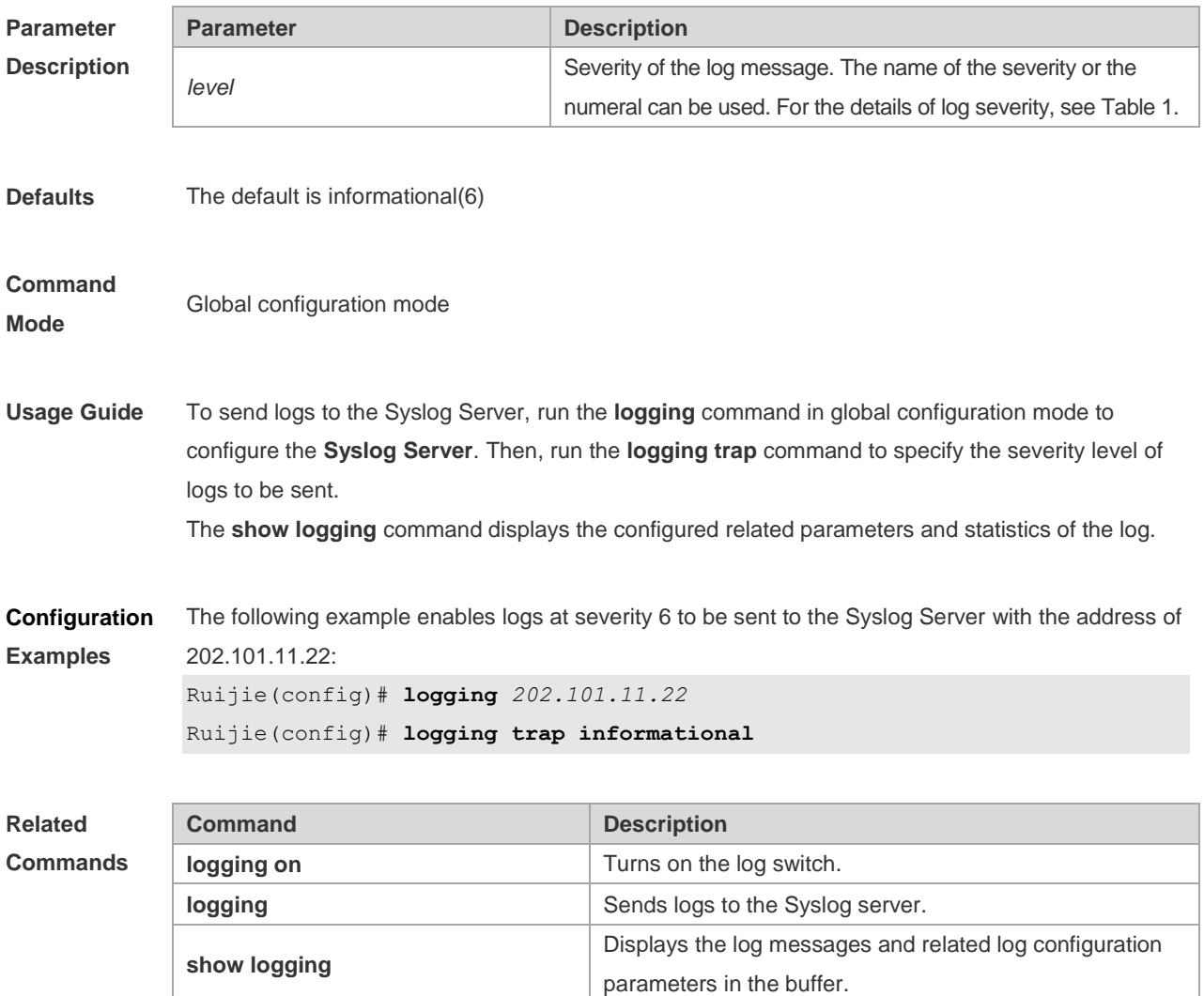

#### **Platform Description** N/A

## **11.24 logging userinfo**

Use this command to enable the logging function to record user log/exit. Use the **no** form of this command to restore the default setting. **logging userinfo no logging userinfo**

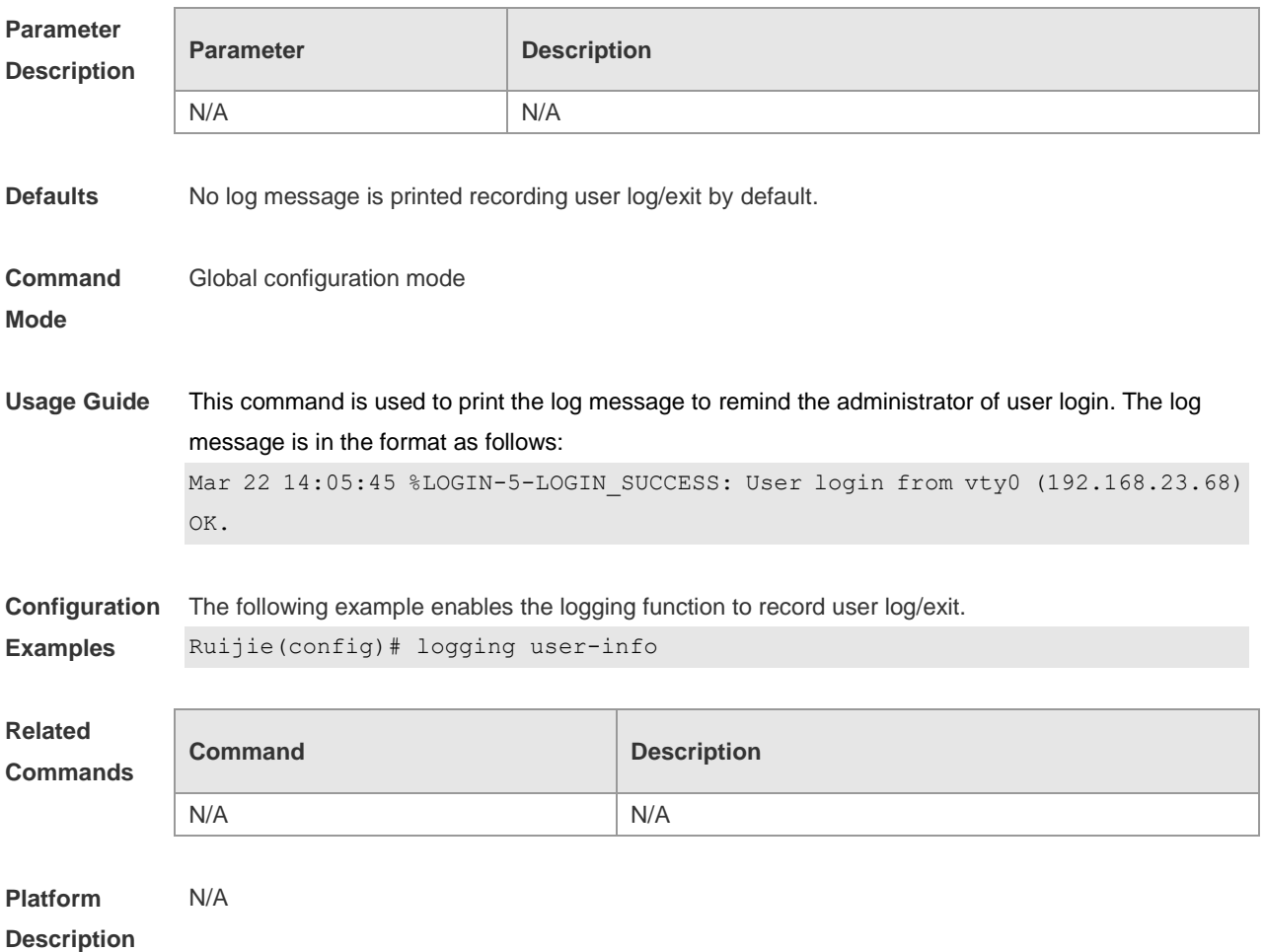

### **11.25 logging userinfo command-log**

Use this command to enable the logging function to record user operation. Use the **no** form of this command to restore the default setting. **logging userinfo command-log no logging userinfo command-log**

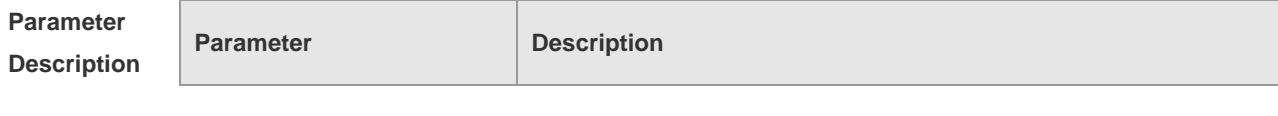

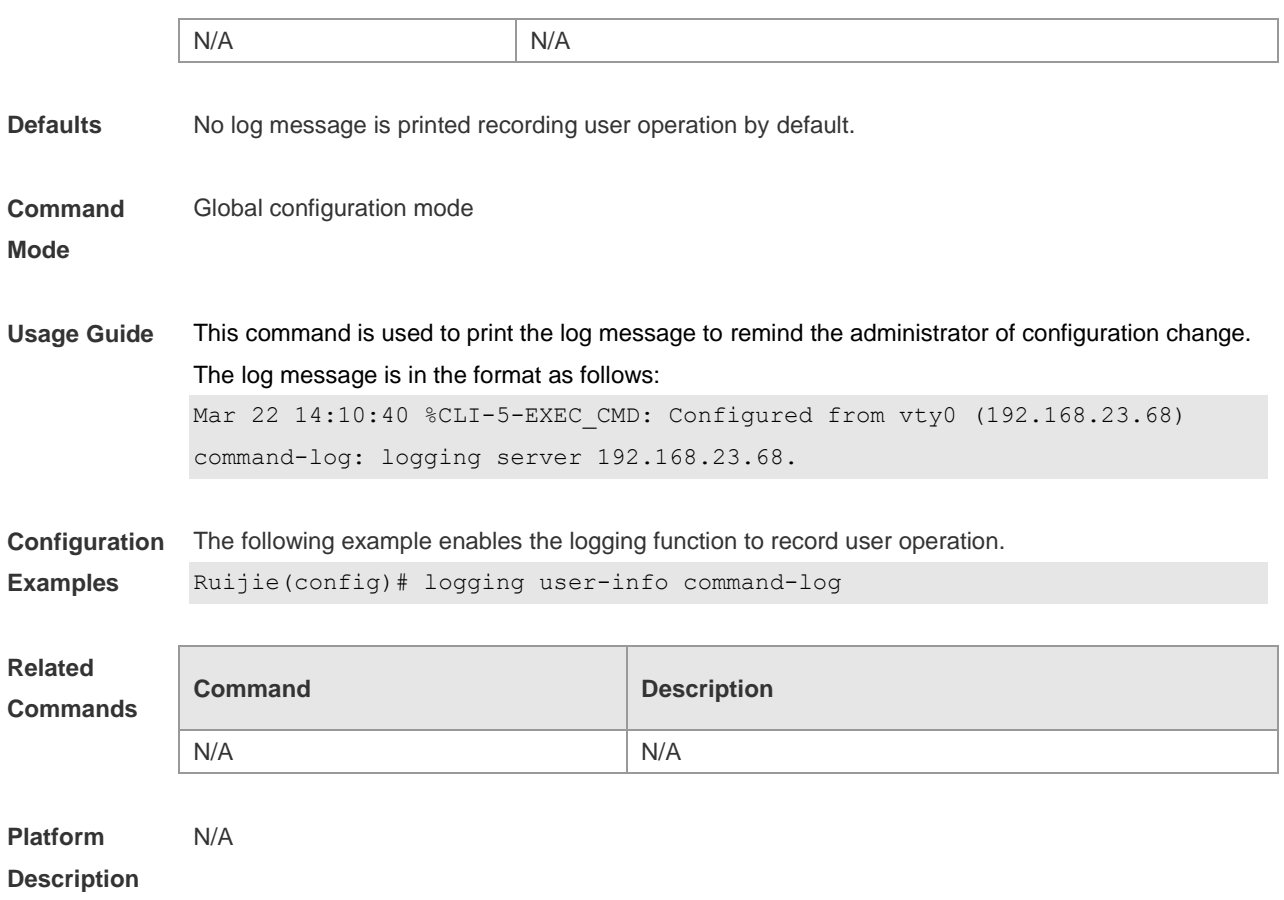

## **11.26 service private-syslog**

Use this command to set the syslog format to the private syslog format. Use the **no** form of this command to restore the default setting. **service private-syslog**

**no service private-syslog**

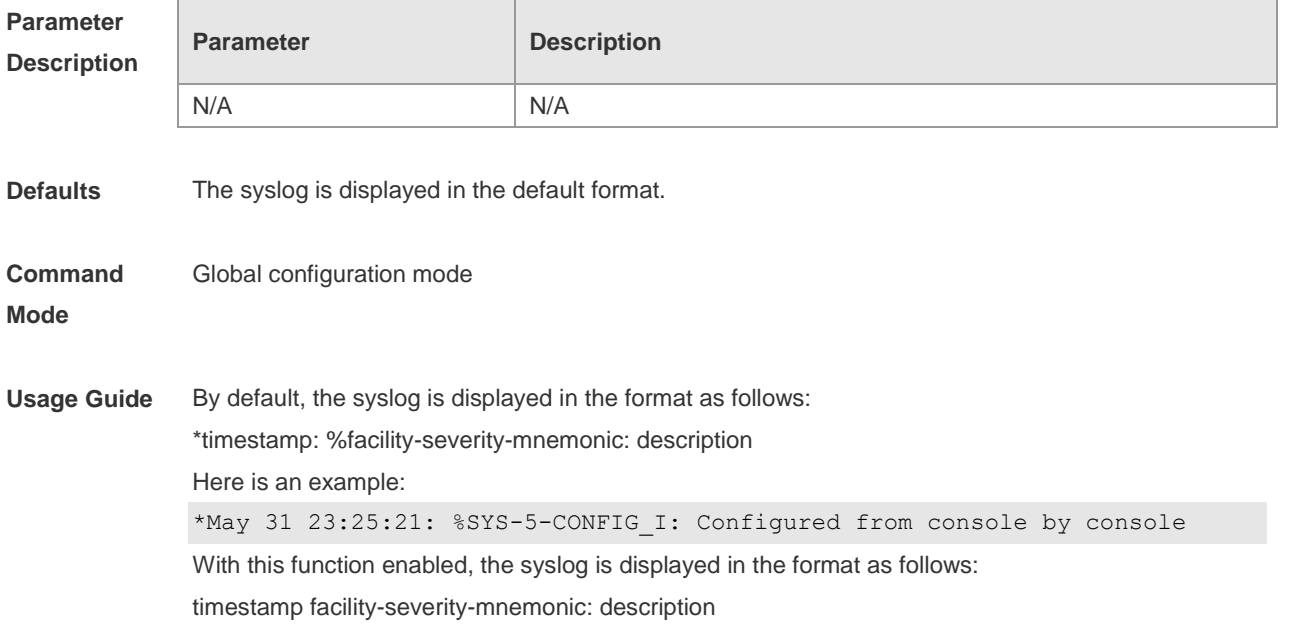

Here is an example: May 31 23:31:28 SYS-5-CONFIG\_I: Configured from console by console The difference between the private syslog format and the default syslog format lies in the following marks: The private syslog does not have "\*" before the timestamp, ":" after the timestamp and "%" before the identifying string. **Configuration Examples** The following example sets the private syslog format. Ruijie(config)# service private-syslog **Related Commands Command Description** N/A N/A **Platform Description** N/A

### **11.27 service sequence-numbers**

Use this command to attach serial numbers into the logs in global configuration mode. Use the **no** form of this command to restore the default setting.

**service sequence-numbers**

#### **no service sequence-numbers**

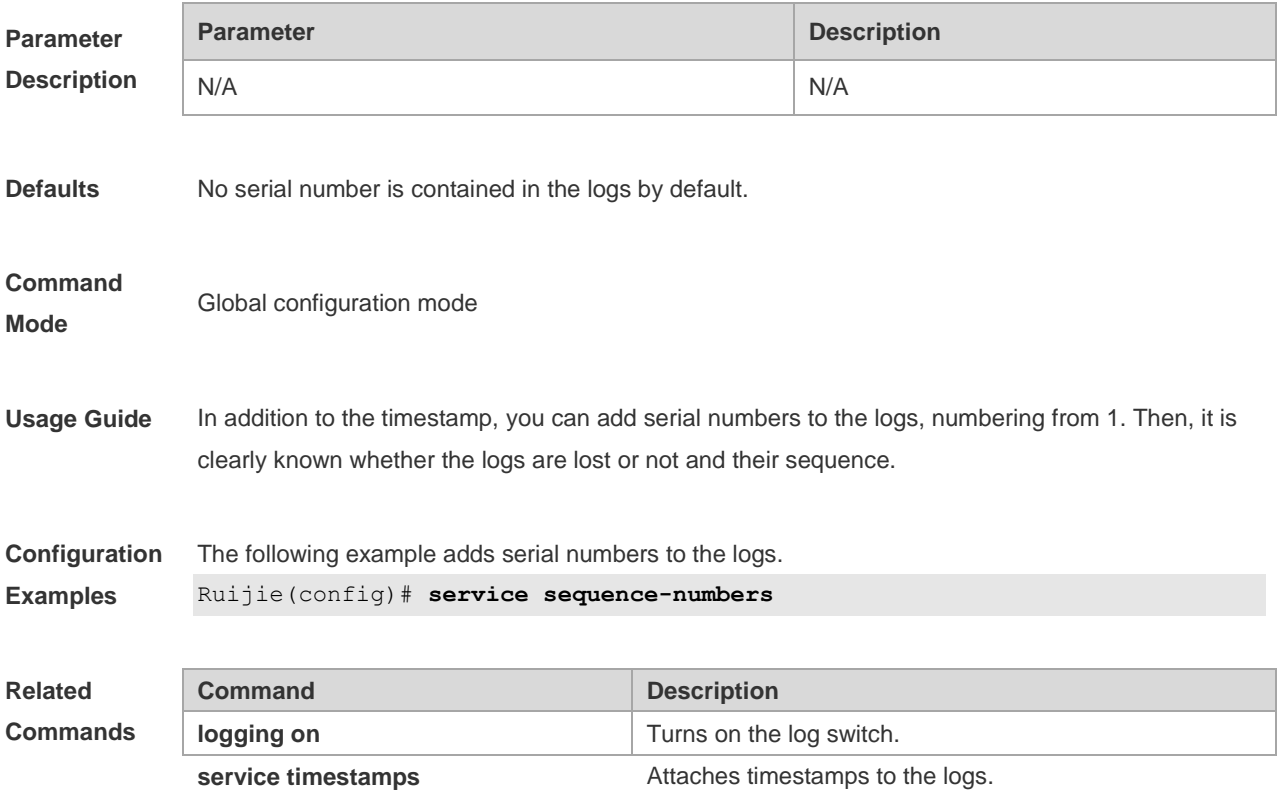

#### **Platform Description** N/A

# **11.28 service standard-syslog**

Use this command to set the syslog format to the standard syslog format defined in RFC3164. Use the **no** form of this command to restore the default setting. **service standard-syslog no service standard-syslog**

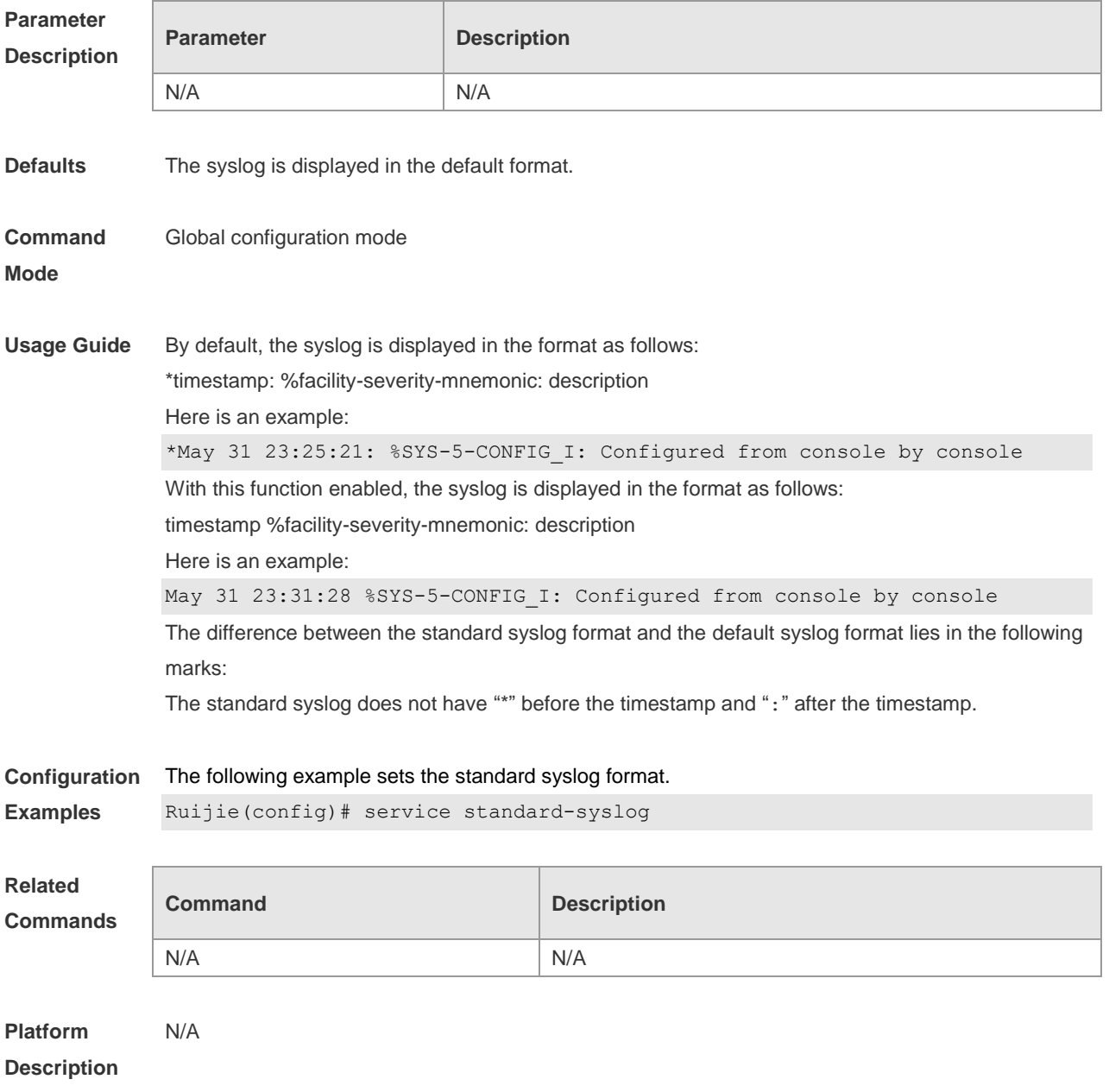

## **11.29 service sysname**

Use this command to attach system name to logs in global configuration mode. Use the **no** form of this command to restore the default setting.

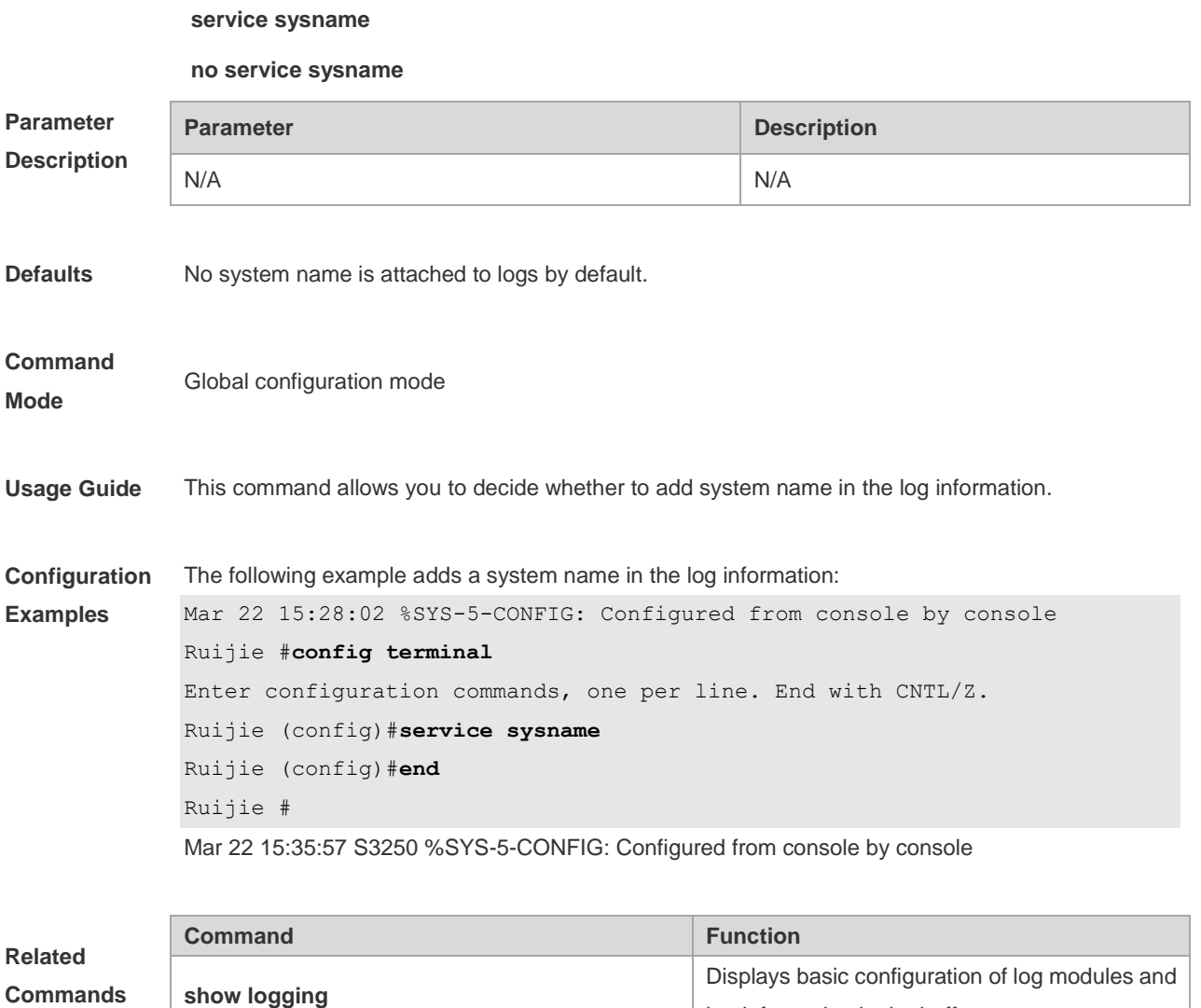

**Platform Description**

### **11.30 service timestamps**

N/A

Use this command to attach timestamp into logs in global configuration mode. Use the **no** form of this command to remove the timestamp from the logs. Use the **default** form of this command to restore the default setting.

log information in the buffer.

**service timestamps** [ *message-type* [ **uptime | datetime** [ **msec** | **year** ] ] ]

**no service timestamps** [ *message-type* ]

**default service timestamps** [ *message-type* ]

### **Parameter Description**

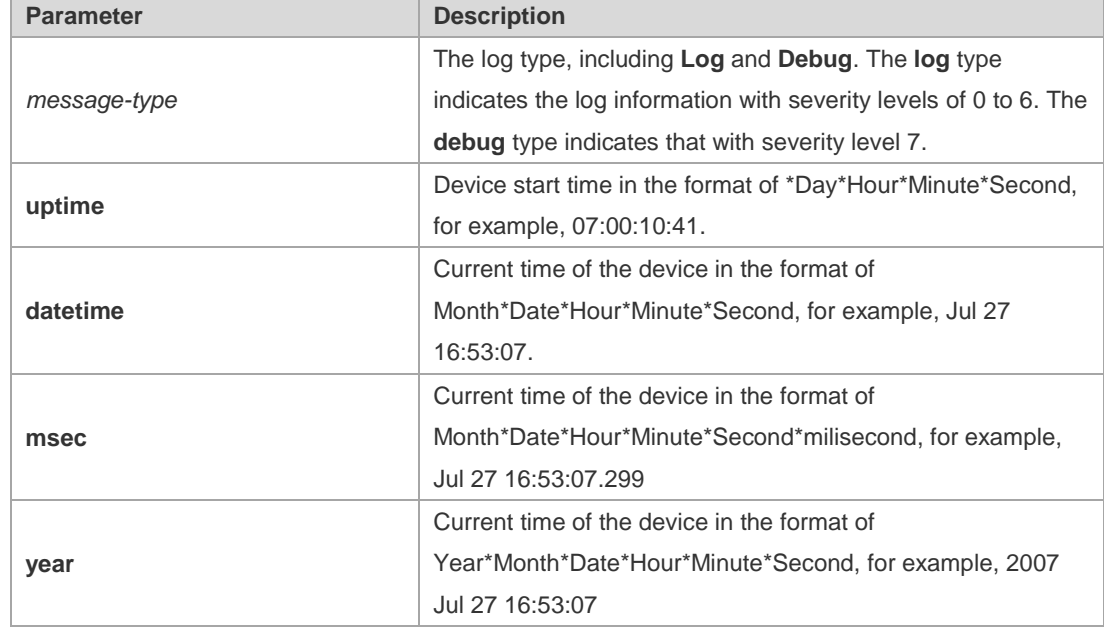

### **Defaults** The time stamp in the log information is the current time of the device. If the device has no RTC, the time stamp is automatically set to the device start time.

#### **Command Mode** Global configuration mode

by console

**Usage Guide** When the **uptime** option is used, the time format is the running period from the last start of the device to the present time, in seconds. When the **datetime** option is used, the time format is the date of the current device, in the format of YY-MM-DD, HH:MM:SS.

**Configuration Examples** The following example enables the timestamp for **log** and **debug** information, in format of Datetime, supporting milisecond display. Ruijie(config)# **service timestamps debug datetime msec** Ruijie(config)# **service timestamps log datetime msec** Ruijie(config)# **end** Ruijie(config)# **Oct** *8 23:04:58.301 %SYS-5-CONFIG I:* configured from console

**Related Commands Command Description logging on**  $\vert$  Turns on the log switch. service sequence-numbers **Enables** serial numbers of logs.

# **Platform**

**Description** N/A

# 11.31 **show logging**

Use this command to display configured parameters and statistics of logs and log messages in the memory buffer at privileged user layer. The log messages are sorted by the timestamp from before to now.

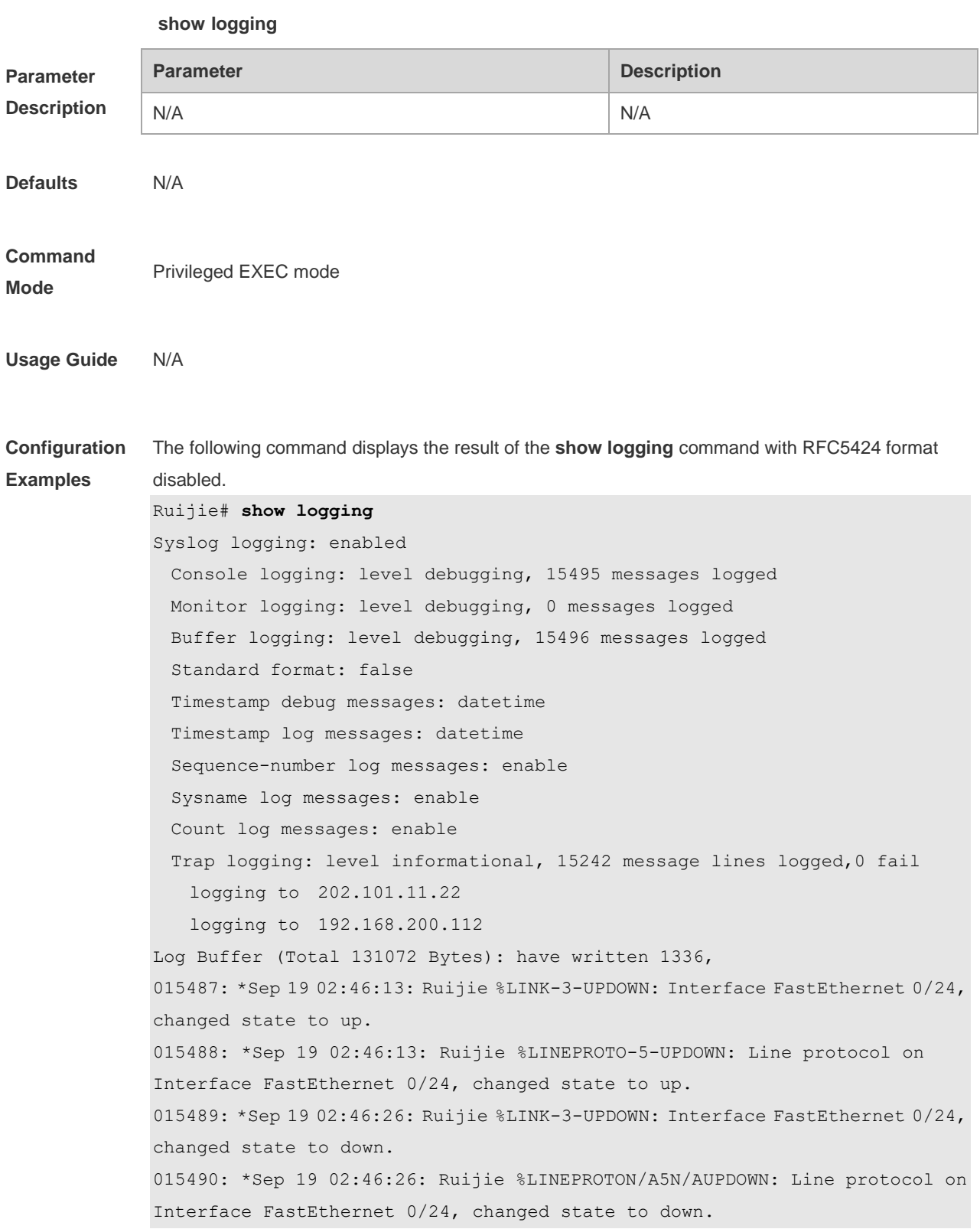

```
015491: *Sep 19 02:46:28: Ruijie %LINKN/A3N/AUPDOWN: Interface FastEthernet 
0/24, changed state to up.
015492: *Sep 19 02:46:28: Ruijie %LINEPROTO-5-UPDOWN: Line protocol on 
Interface FastEthernet 0/24, changed state to up.
Log information description:
```
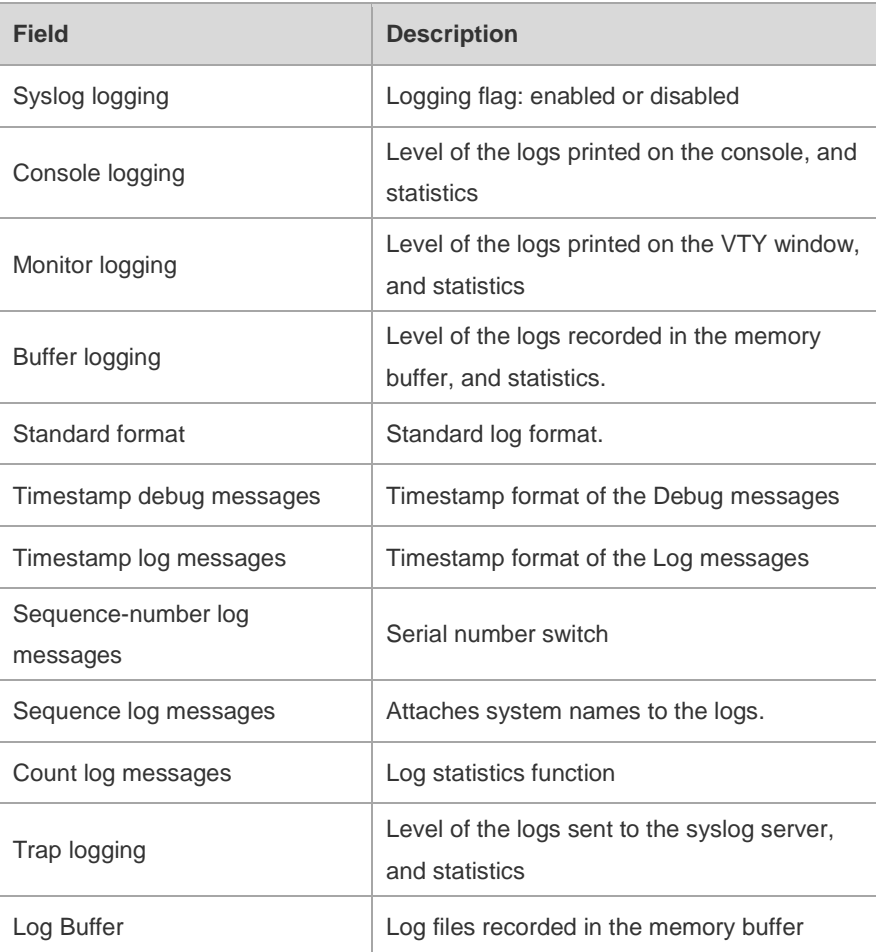

The following example displays the result of the **show logging** command with RFC5424 format enabled.

Ruijie# show logging

```
Syslog logging: enabled
```

```
 Console logging: level debugging, 4740 messages logged
  Monitor logging: level debugging, 0 messages logged
  Buffer logging: level debugging, 4745 messages logged
  Statistic log messages: disable 
  Statistic log messages to terminal: disable
 Delay-send file name: syslog ftp server, Current write index: 3, Current send
index:3, Cycle:10 seconds
 Count log messages: enable
  Trap logging: level informational, 2641 message lines logged,4155 fail 
    logging to 192.168.23.89 
   logging to 2000::1
  Delay-send logging: 2641 message lines logged
```
 logging to 192.168.23.89 by tftp Log Buffer (Total 4096 Bytes): have written 4096, Overwritten 3292 <135>1 2013-07-24T12:19:33.130290Z ruijie - 7 - - Please config the IP address for capwap. <132>1 2013-07-24T12:20:02.80313Z ruijie CAPWAP 4 NO\_IP\_ADDR - No ip address for capwap. <135>1 2013-07-24T12:20:02.80343Z ruijie - 7 - - Please config the IP address for capwap. <132>1 2013-07-24T12:20:32.250265Z ruijie CAPWAP 4 NO\_IP\_ADDR - No ip address for capwap. <134>1 2013-07-24T12:29:33.410123Z ruijie SYS 6 SHELL\_LOGIN [USER@4881 name="" type="" from="console"] user login success. <134>1 2013-07-24T12:29:34.343763Z ruijie SYS 6 SHELL\_CMD [USER@4881 name=""][CMD@4881 task="rl\_con" cmd="enable"] **Field Description** Syslog logging **Contract Contract Exercise 1** Logging flag: enabled or disabled Console logging Level of the logs printed on the console, and statistics Monitor logging Level of the logs printed on the VTY window, and statistics Buffer logging Level of the logs recorded in the memory buffer, and statistics. Count log messages Log statistics function Statistic log messages **Enables/disables log sending periodically** Statistic log messages to terminal Enables/ disables log sending to console and remote terminal Delay-send file name Local filename of log delay-sending cache, index of write file and delay interval Trap logging Level of the logs sent to the syslog server and statistics Delay-send logging The server address, log sending mode and statistics Log Buffer **Log files recorded in the memory buffer** 

### **Related Commands**

**Command Function logging on**  $\vert$  Turns on the log switch. **clear logging clears** the log messages in the buffer.

**Platform Description**

N/A

### **11.32 show logging config**

Use this command to display log configuration and statistics.

**show logging config**

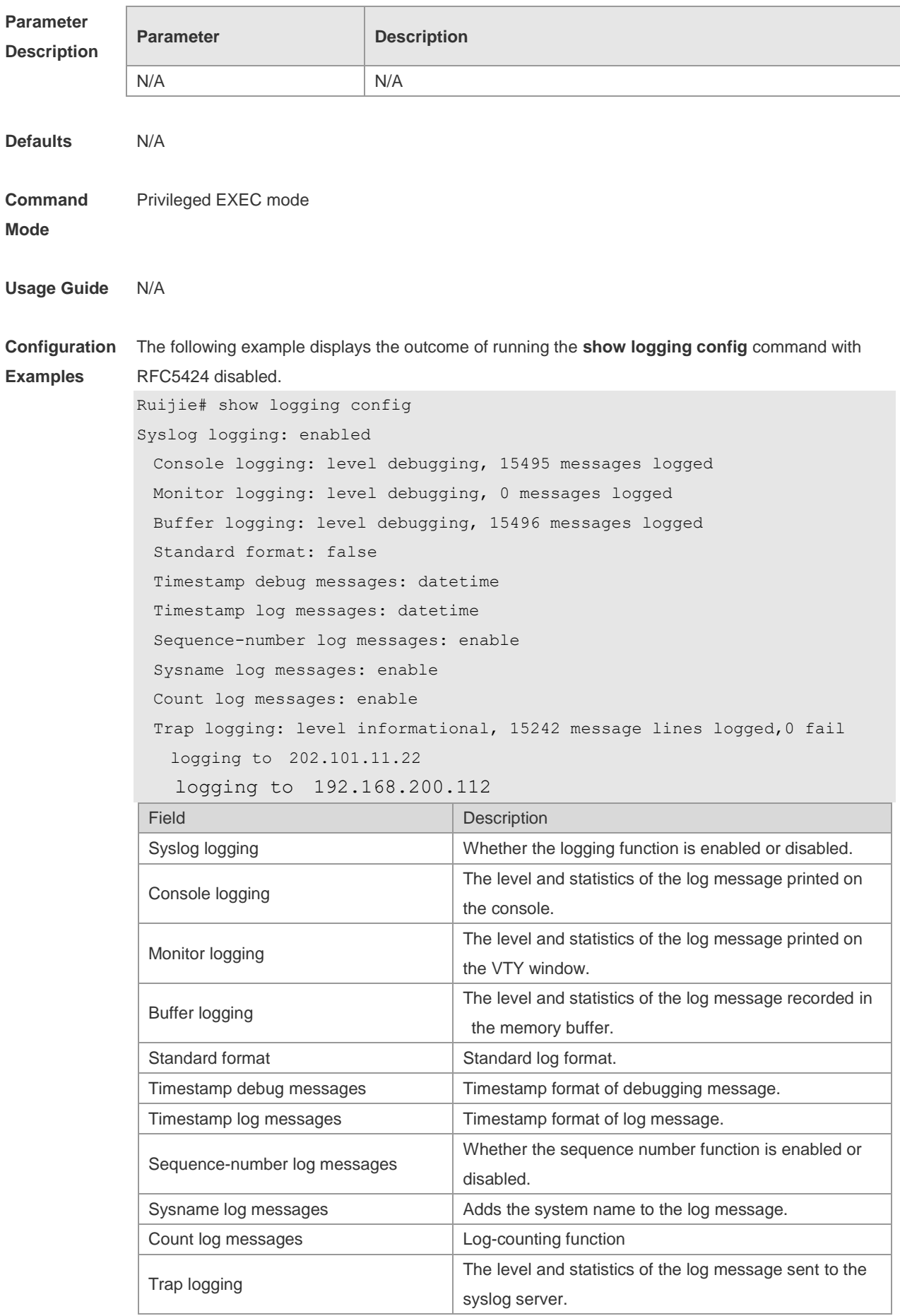

The following example displays the outcome of running the **show logging config** command with RFC5424 enabled. Ruijie# show logging Syslog logging: enabled Console logging: level debugging, 4740 messages logged Monitor logging: level debugging, 0 messages logged Buffer logging: level debugging, 4745 messages logged Statistic log messages: disable Statistic log messages to terminal: disable Delay-send file name: syslog ftp server, Current write index: 3, Current send index:3, Cycle:10 seconds Count log messages: enable Trap logging: level informational, 2641 message lines logged,4155 fail logging to 192.168.23.89 logging to 2000::1 Delay-send logging: 2641 message lines logged logging to 192.168.23.89 by tftp **Field Description** Syslog logging **Logging flages and Syslog logging** flages enabled or disabled

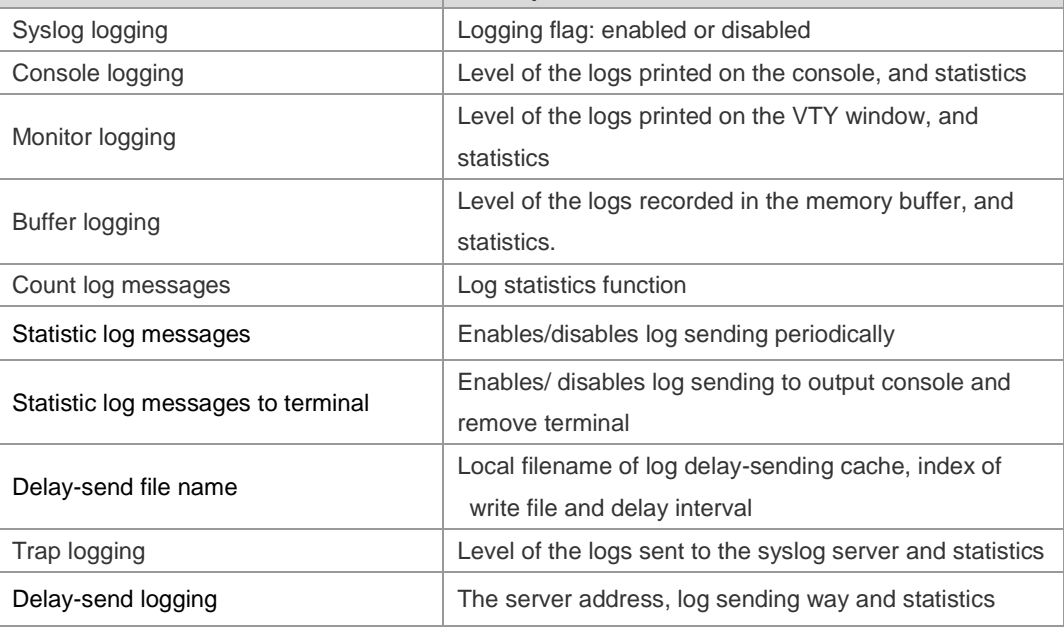

**Related** 

**Commands**

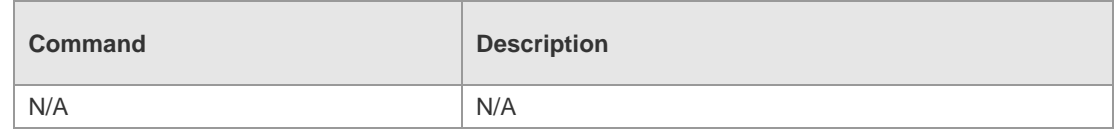

**Platform** 

N/A

**Description**

# **11.33 show logging count**

Use this command to display the statistics about occurrence times, and the last occurrence time of each module log in the system in privileged mode.

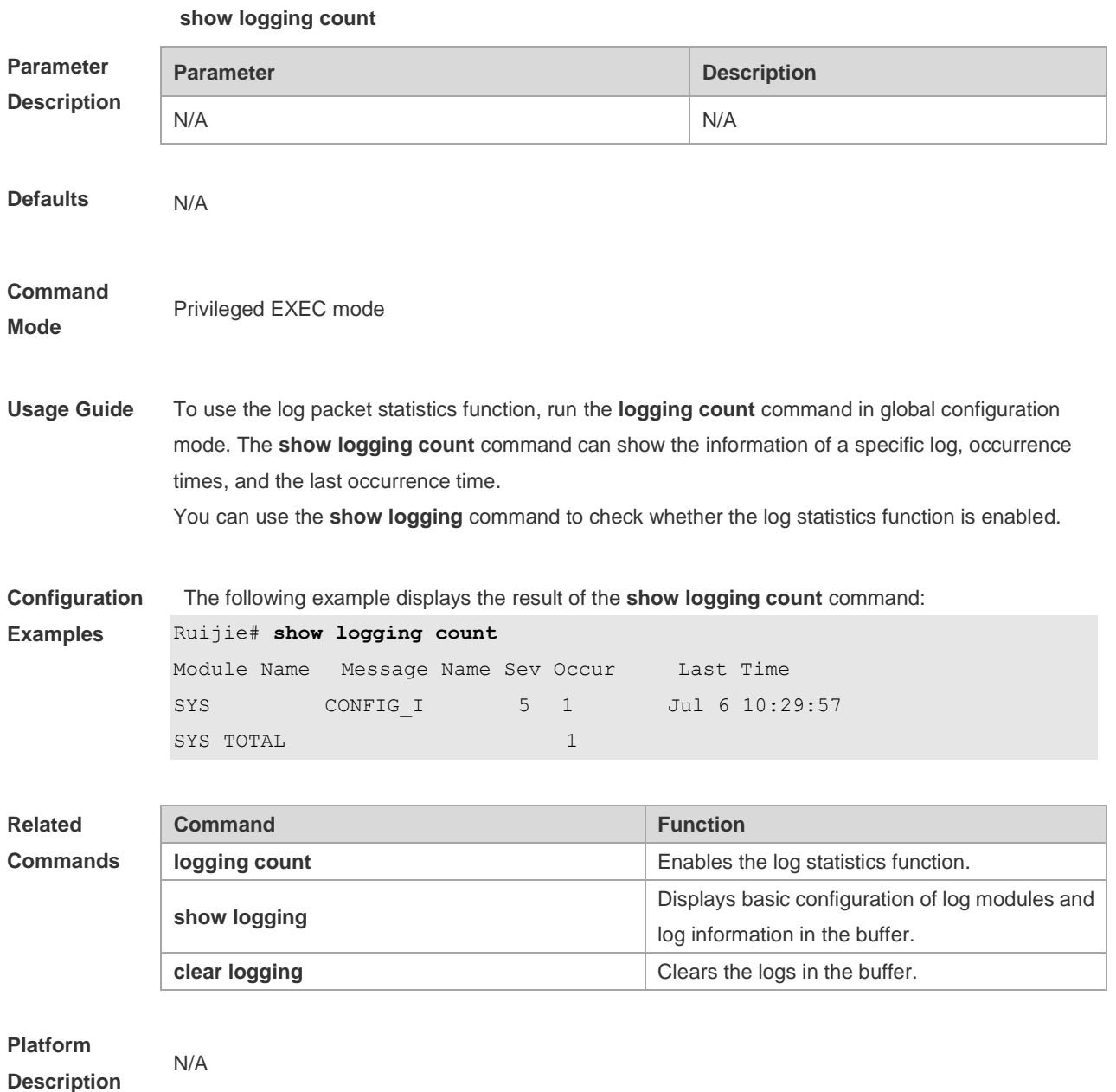

### **11.34 terminal monitor**

Use this command to show logs on the current VTY window. Use the **no** form of this command to restore the default setting.

**terminal monitor**

**terminal no monitor**

I.

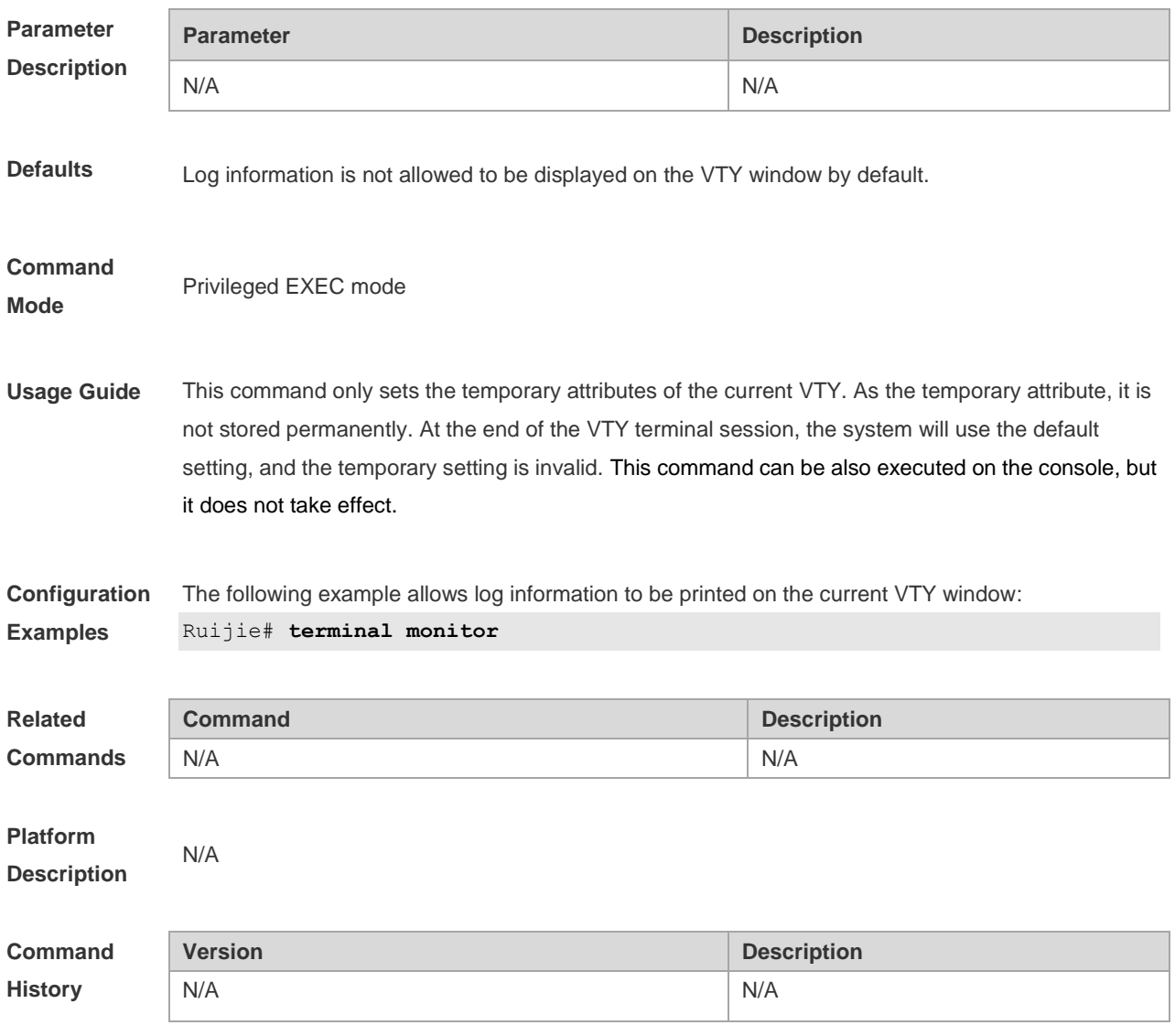

# **12 MONITOR Commands**

## **12.1 show power**

Use this command to display power information including that of its basic condition, redundancy, allocation and version and etc. **show power [ priority | version ]**

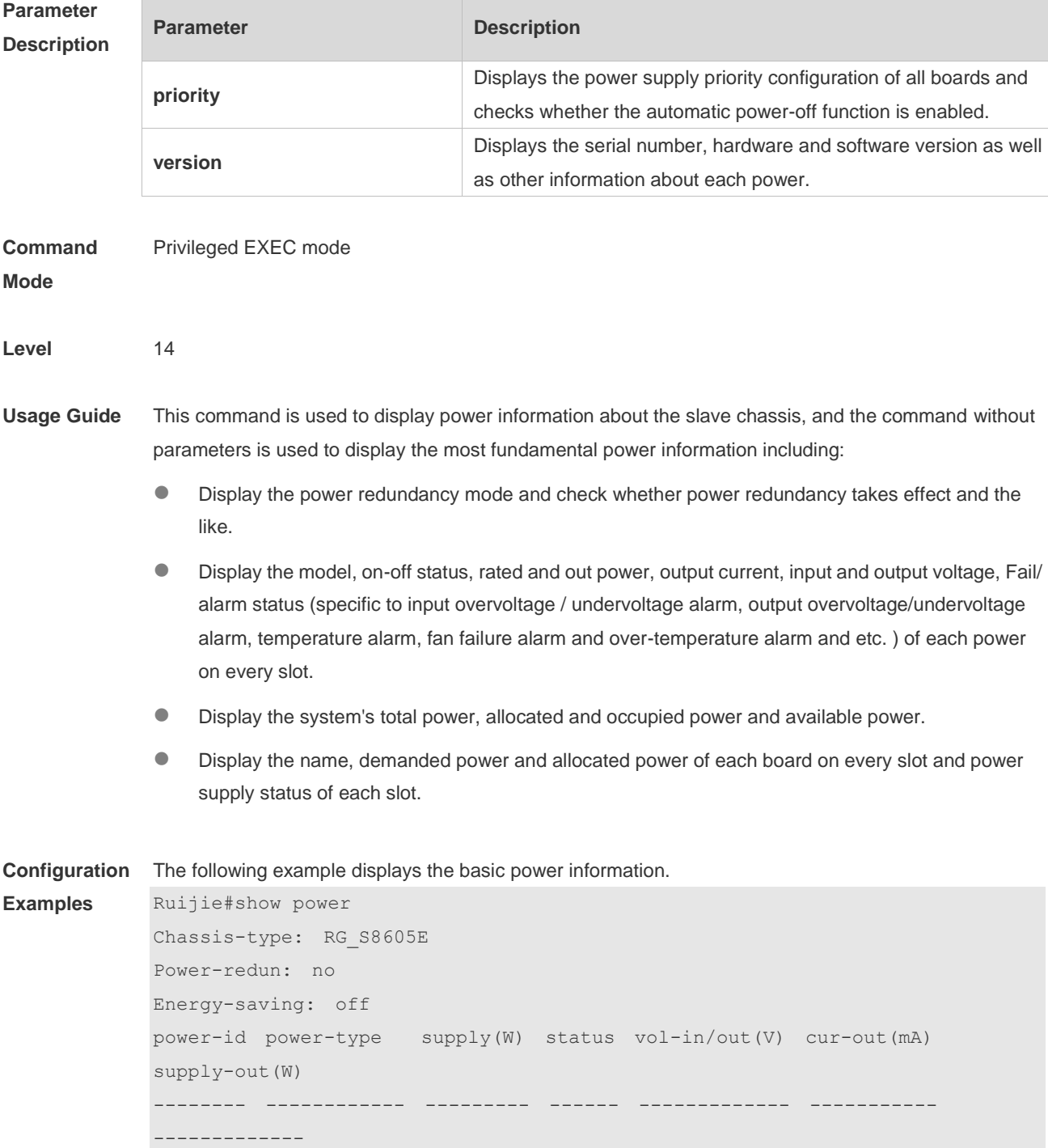

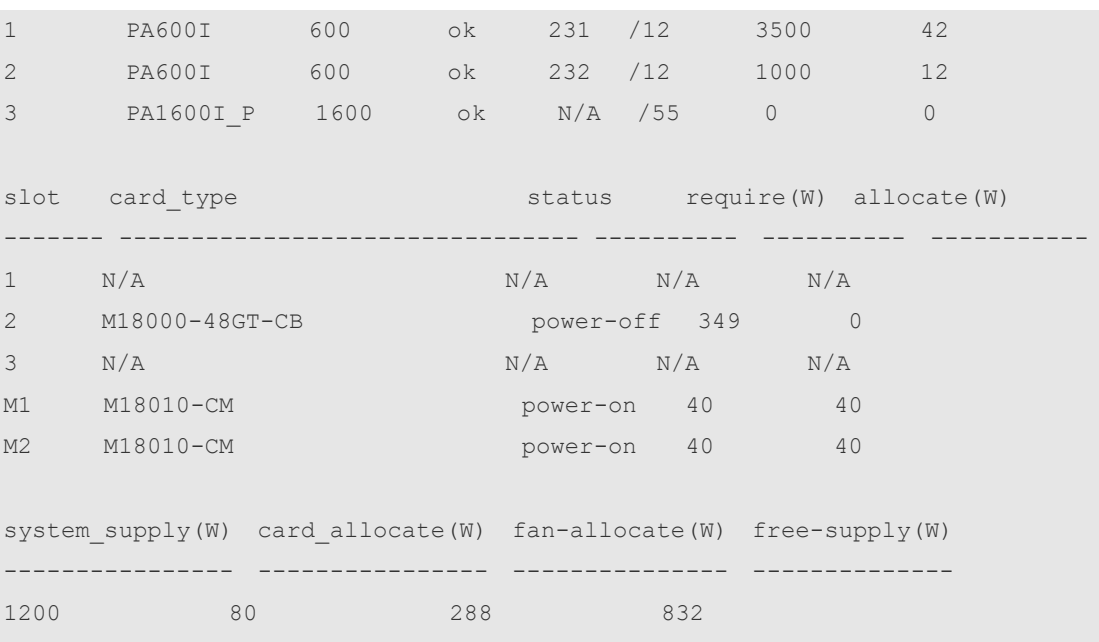

The following example displays the power version.

```
Ruijie#show power version
Chassis-type: RG_S8605E
Power-id: 1
  Serial Number: ZH40274
   Type: PA600I
  Hardware Version: 1 
   Software Version: N/A
   Temperature(C): 44
Power-id: 2
  Serial Number: ZJ47958
   Type: PA600I
   Hardware Version: 2 
   Software Version: N/A
  Temperature(C): 44
Power-id: 3
  Serial Number: LBLNPW12CS33014774
  Type: PA1600I_P
   Hardware Version: N/A
   Software Version: N/A
  Temperature(C): 37
```
The following example displays the power supply priority of the board.

```
Ruijie#show power priority 
Chassis-type: RG_S8605E
Card Auto-down: off
```
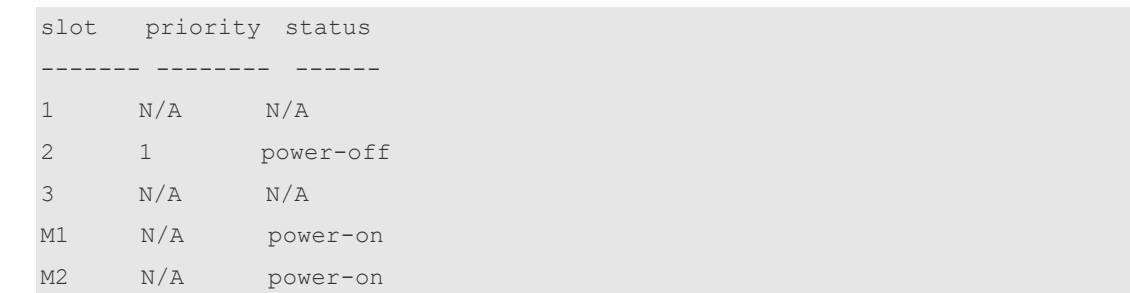

### **Prompt**

**Messages**

**Platforms** N/A

N/A

### **12.2 show fan**

Use this command to display the fan information in the slave chassis including the model number, serial number, operating status of every fan as well as the speed regulation pattern, actual rotating speed and other information.

**show fan** 

**show fan [** *attribute* **]**

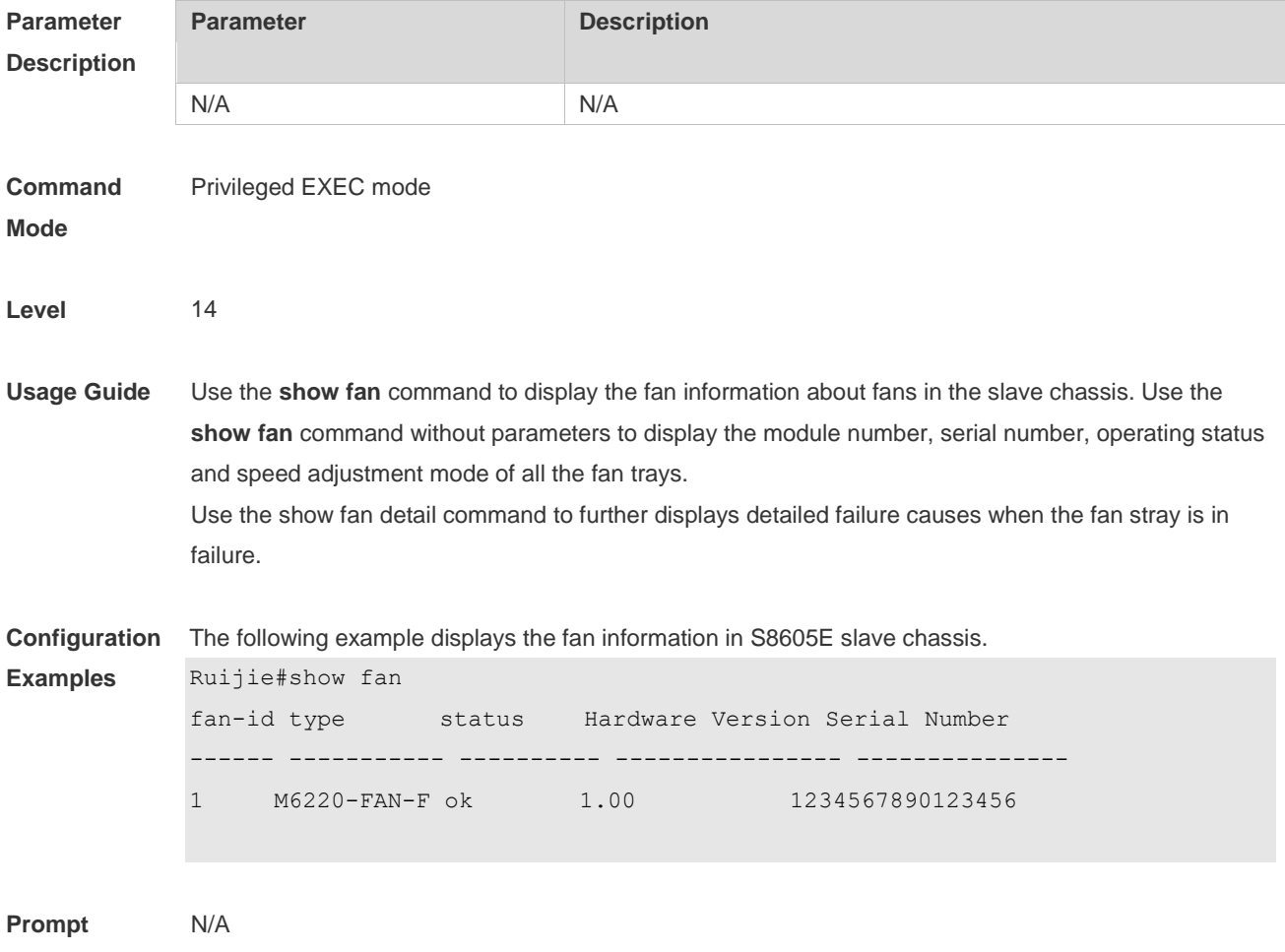

### **Messages**

**Platforms** N/A

## **12.3 show temperature**

Use this command to display board temperature, threshold configuration and other information. **show temperature**

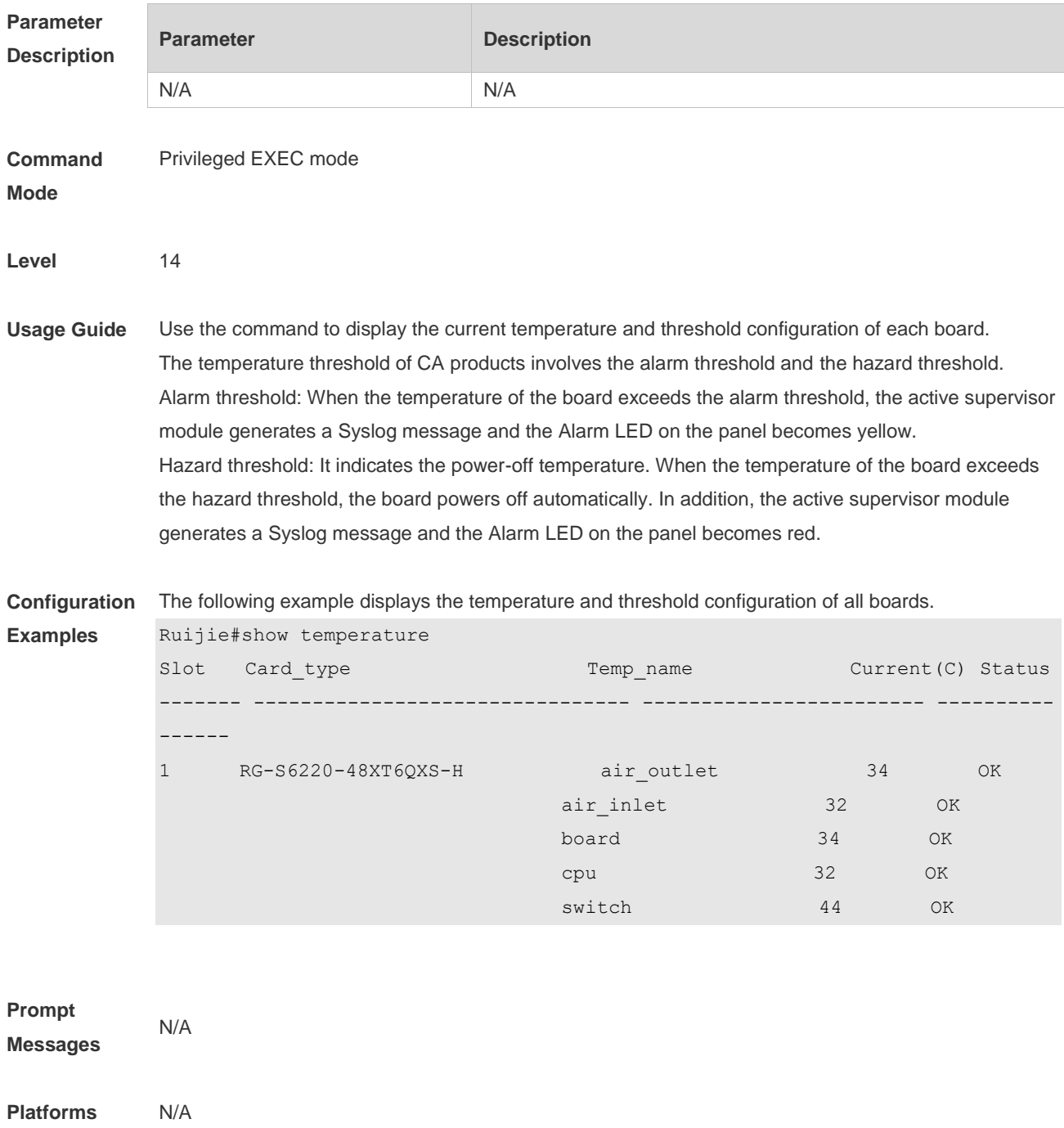

# **12.4 power-mode dc**

Use this command to configure DC/AC power input mode for the specified slot. **no power-mode dc** [ **slotid** ]

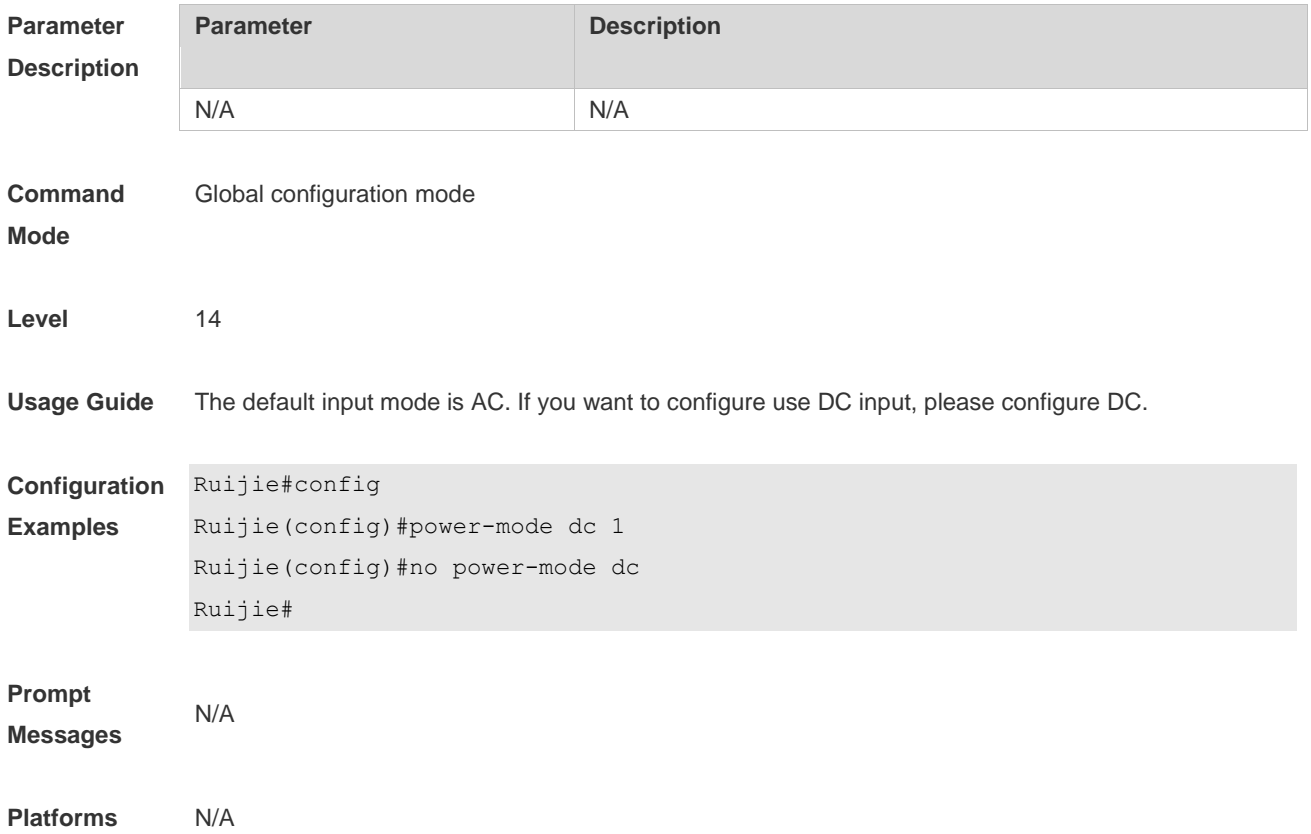

# **13 PKG\_MGMT Commands**

## **13.1 show component**

Use this command todisplay all components already installed on current device and their information. **show component** [ **slot** {*num* **| M1 | M2 | all** } ][ *component \_name* ]

**Parameter Description**

| <b>Parameter</b>    | <b>Description</b>                                            |
|---------------------|---------------------------------------------------------------|
| slot num            | This parameter is used on a chassis device. It indicates a    |
|                     | corresponding line card based on the slot number.             |
| slot all            | This parameter is used on a chassis device. It indicates all  |
|                     | devices.                                                      |
| slot M1             | This parameter is used on a chassis device. It specifies that |
|                     | the operation is performed onsupervisor module M1.            |
| slot M <sub>2</sub> | This parameter is used on a chassis device. It specifies that |
|                     | the operation is performed on supervisor module M2.           |
| component name      | Name of the components                                        |
|                     | When this parameter value is N/A, the command is used to      |
|                     | display all components already installed on the device and    |
|                     | basic information of these components.                        |
|                     | When this parameter value is not N/A, the command is used to  |
|                     | display detailed information of the corresponding component,  |
|                     | check whether the component is intact, and check whether this |
|                     | component works properly.                                     |

**Command**  Privileged EXEC mode

**Mode**

### **Default Level** 2

**Usage Guide** This command includes one with *component\_name* and one without *component\_name*. During upgrade, it requires users to understand all components installed on current device and their version information before components deletion. This needs to use the **show component** command without *component\_name*. The **show component** command with *component\_name* is used to obtain details of the corresponding component. The detailed information enables users to easily realize components' operation and damage. It is significant to insure their troubleshooting, security and reliability.

> Some components in use will change their defaults files. Though this is more possibly normal than malicious, the show component command is used only to judge whether component files change in use. It is unable to distinguish natural damage from malicious one. It depends on users to make a further judgment.
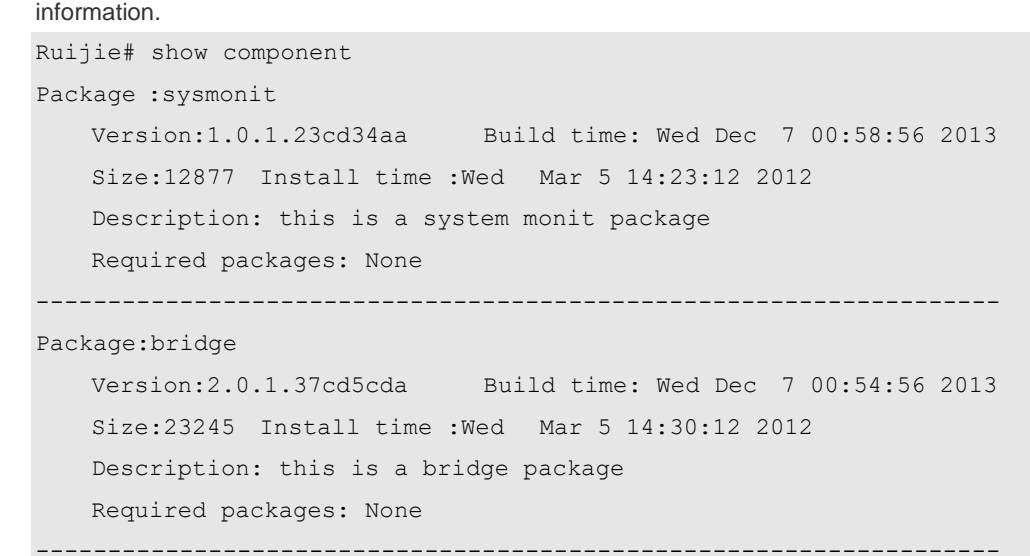

**Configuration**  The following example displays all components already installed on the box device and their **Examples**

> This command is used to obtain all components already installed on the device and theirbasic information. The information offers a basis for users to decide whether to upgrade or delete components.

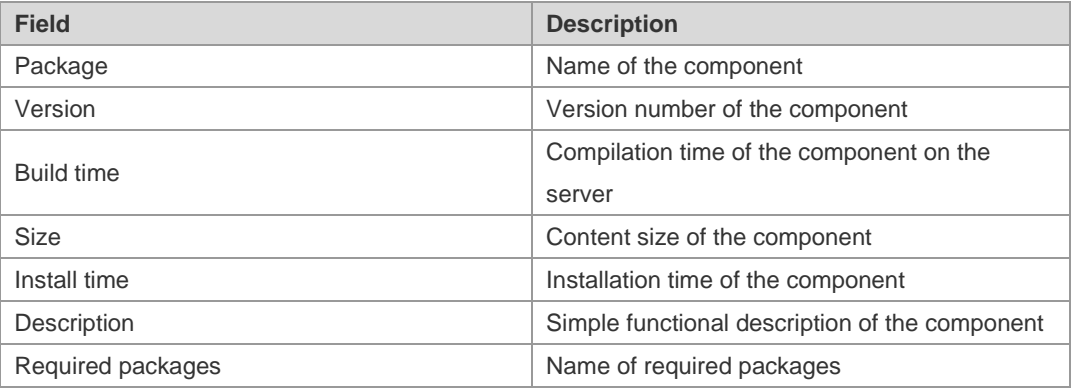

The following example displays the information of all feature components already installed on the chassis device.

```
Ruijie#show component slot 8
Ruijie#*
[Slot 8]:
Package : utils-system
     Version: 1.0.0.433ef8d Build time: Sun May 19 19:22:54 2013 
     Size: 823936 Install time: Sun May 19 19:27:04 2013 
     Description: utils system compile
     Required packages: None 
    -----------------------------------
Package : tcl-expect
     Version: 1.0.0.433ef8d Build time: Sun May 19 19:19:18 2013 
     Size: 3474153 Install time: Sun May 19 19:27:04 2013 
     Description: tcl & expect packages
```
 Required packages: None -----------------------------------

The following example displays the information of specified components already installed on the box device.

```
Ruijie# show componentbridge
package:bridge
   Version: 2.3.1.1252ea Build time: Wed Dec 7 00:54:56 2013
   Size:26945 Install time : Wed Mar 19:23:15 2012
    Description:this is a bridge package
   Required packages: None 
   Package files: 
       /lib64
       /lib64/libbridge.so
       /sbin
   /sbin/bridge
    Package file validate: [OK]
    Required relationship verify: [OK]
```
The other information except the basic information of components is listed as follows.

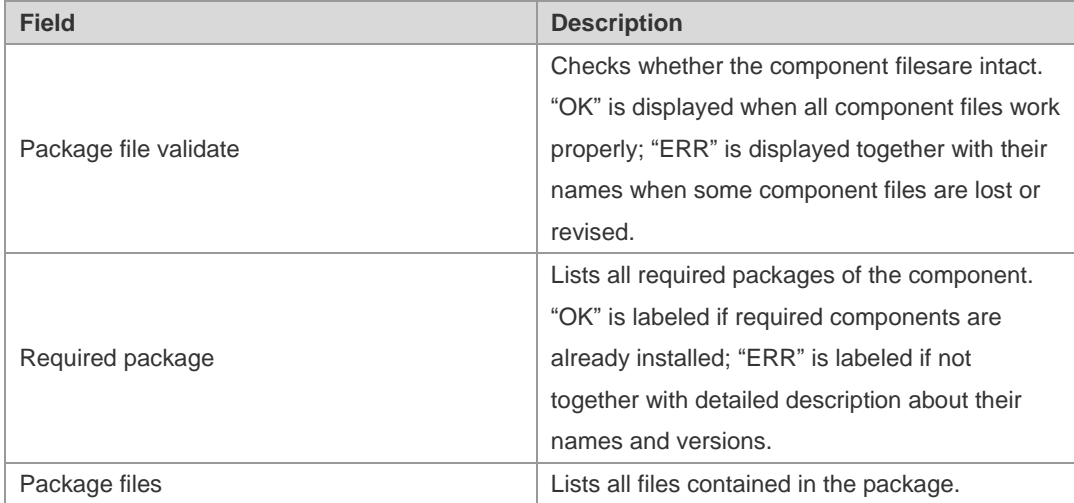

**Prompt Messages** The execution is successful with all components information displayed. Package :sysmonit Version:1.0.1.23cd34aa Build time: Wed Dec 7 00:58:56 2013 Size:12877 Install time :Wed Mar 5 14:23:12 2012 Description: this is a system monit package Required packages: None ------------------------------------------------------------------- Package:bridge Version:2.0.1.37cd5cda Build time: Wed Dec 7 00:54:56 2013

Size:23245 Install time :Wed Mar 5 14:30:12 2012

Description: this is a bridge package Required packages: None -------------------------------------------------------------------

# **13.2 show upgrade file**

Use this command to display the information of the installation package files in the device file system. **show upgrade file** *url*

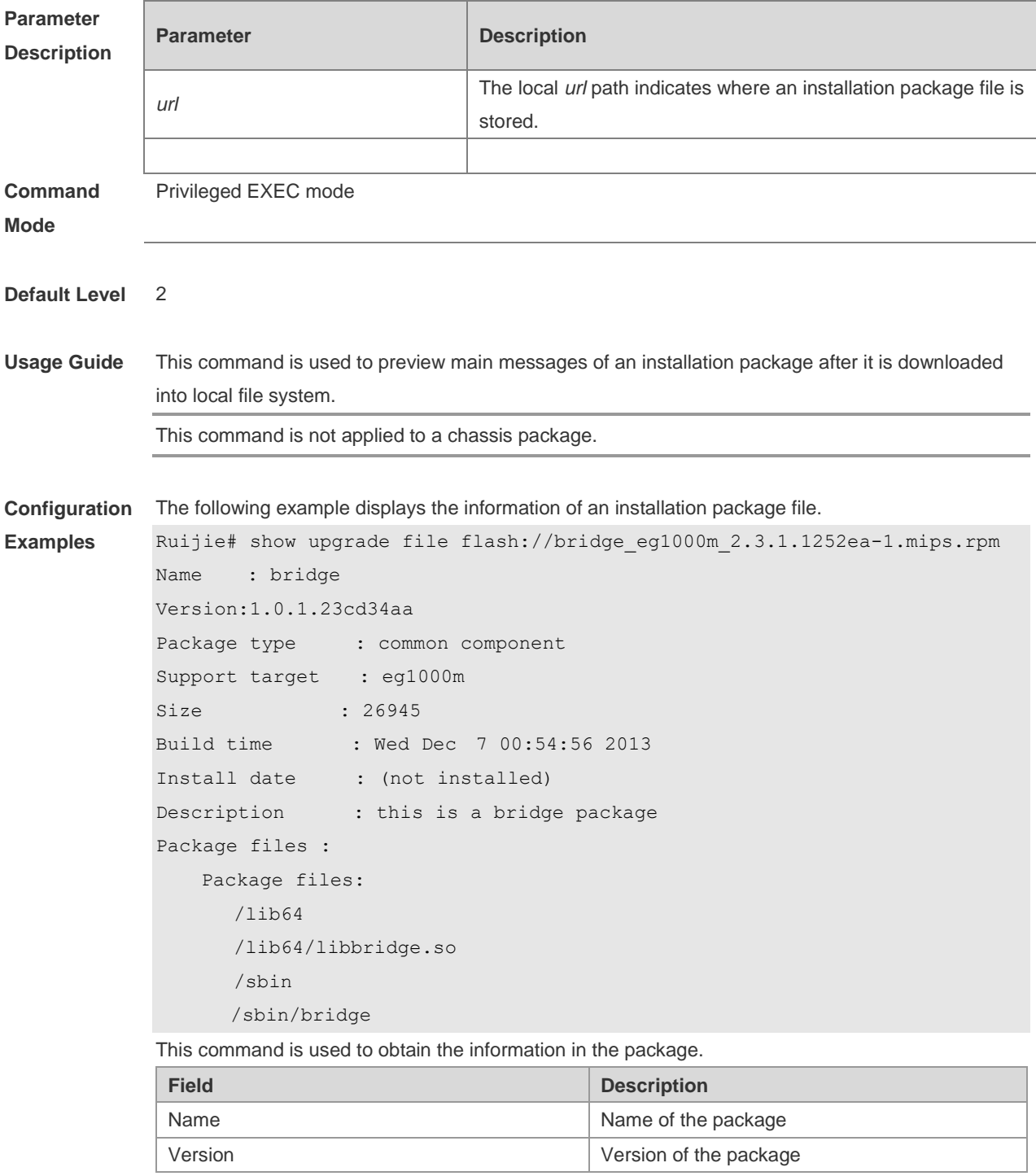

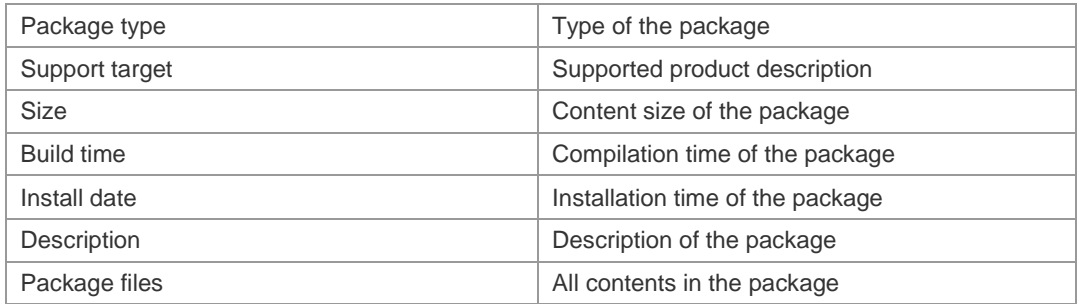

**Prompt** 

The package information is displayed after running.

**Messages**

Name : bridge Version:1.0.1.23cd34aa Package type : common component Support target : eg1000m Size : 26945 Build time : Wed Dec 7 00:54:56 2013 Install date : (not installed) Description : this is a bridge package Package files : Package files: /lib64 /lib64/libbridge.so /sbin /sbin/bridge

#### **13.3 show upgrade history**

Use this command to display the upgrade history. **show upgrade history**

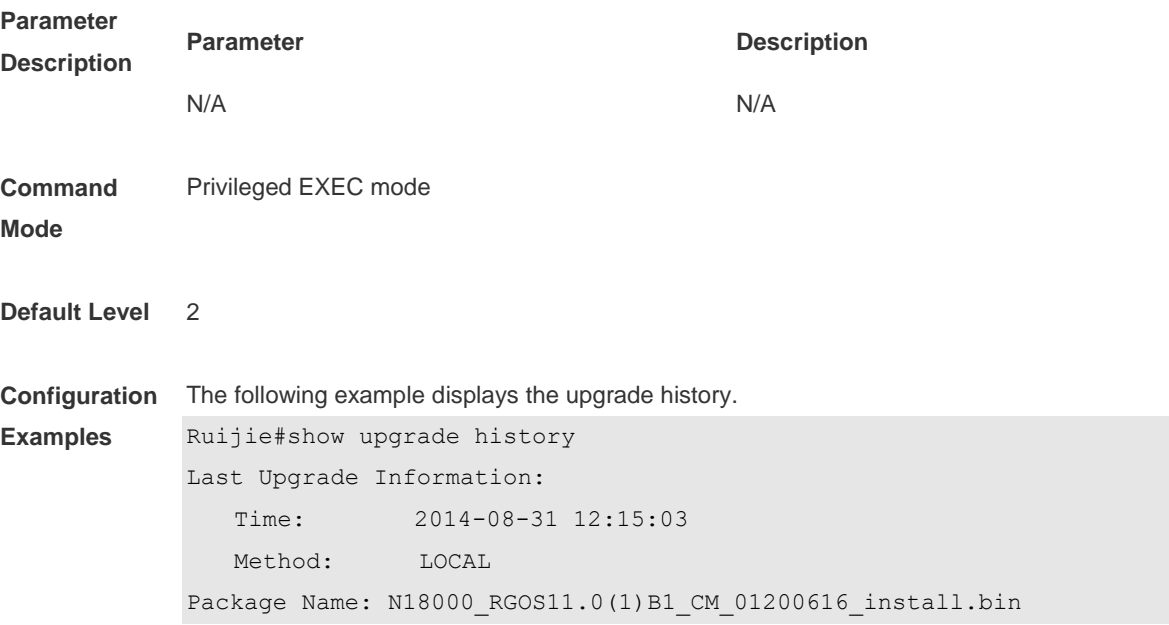

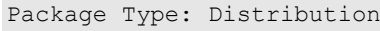

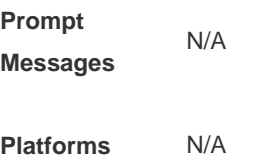

# **13.4 upgrade**

Use this command to install and upgrade an installation package in the local file system. **upgrade** [ **slot** {*num* **| M1 | M2 | all** } ]*url*[ **force** ]

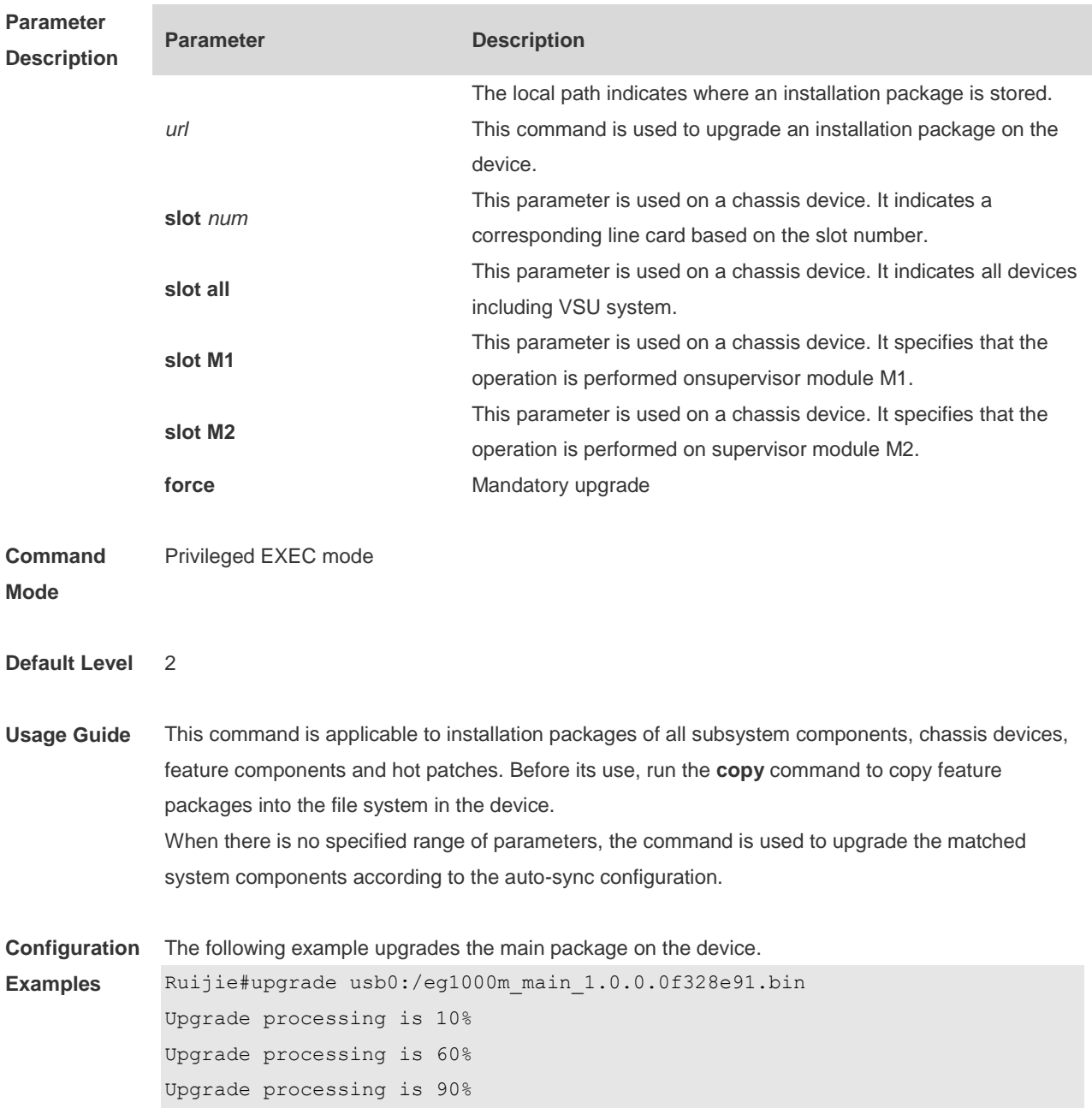

```
Upgrade info [OK]
Kernel version[2.6.32.91f9d21->2.6.32.9f8b56f]
Rootfs version[1.0.0.2ad02537->1.0.0.1bcc12e8]
Upgrade processing is 100%
Reload system to take effect!
The following example upgrades the chassis package on the device.
Ruijie# upgrade usb0:/ca-octeon_11.0(1B2)_20131106_main_install.bin
[Slot M1]:Upgrade processing is 10%
 [Slot 1]:Upgrade processing is 10%
 [Slot M1]:Upgrade processing is 60%
 [Slot 1]:Upgrade processing is 60%
 [Slot M1]:Upgrade processing is 90%
 [Slot M1]:
Upgrade info [OK]
   Kernel version[2.6.32.abb2b41f170c81->2.6.32.abb2b415749f40]
   Rootfs version[1.0.0.d5f0de03->1.0.0.660e0085]
 [Slot M1]:Restart to take effect !
 [Slot M1]:Upgrade processing is 100%
 [Slot 1]:Upgrade processing is 90%
 [Slot 1]:
Upgrade info [OK]
  Kernel version[2.6.32.9f8b56f1d45ab2 ->2.6.32.0f48cb9f170c81]
   Rootfs version[1.0.0.2ad02537->1.0.0.1bcc12e8]
 [Slot 1]:Restart to take effect !
 [Slot 1]:Upgrade processing is 100%
 [slot: M1]
   device_name: ca-octeon-cm
   status: SUCCESS
 [slot: 1]
   device_name: ca-octeon-lc
Status: SUCCESS
```
**Verification** Run the **show version detail** command to check whether the upgrade of a subsystem component is

successful.

Run the **show component** command to check whether the upgrade of a feature component is successful. upgrading a feature component

Run the **show patch** command to check whether the upgrade of a hot patch is successful.

**Prompt**  The prompt message of successful running is displayed.

**Messages** Upgrade info [OK]

> The installation package is invalid or damaged and needs to be regained for upgrade command. Invalid package file

The installation package is not available on the device and needs to be regained for upgrade command.

Device don't support

There is no need to upgrade the device. The version in device is newer or the same

When there is insufficient space for upgrade, check USB flash disk attached on the device. No enough space for decompress

Contact the service center to solve the system problem. No enough space, rootfs been destroyed. Please upgrade in uboot

The existing patch package needs to be uninstalled before upgrade. Already exist patch, please uninstall before upgrade

The patch package is not applicable to this system and needs to be changed. Patch compatibility err

The upgrade of a patch package is not available on this device and needs to be regained. some origin cmpnt has change

#### **13.5 upgrade download tftp**

Use this command to download, install and upgrade installation packages from the tftp server. **upgrade download tftp:**/*path* [ **force** ] **upgrade download oob\_tftp:/***path* [ **force** ] [ **via mgmt** *{number}* ]

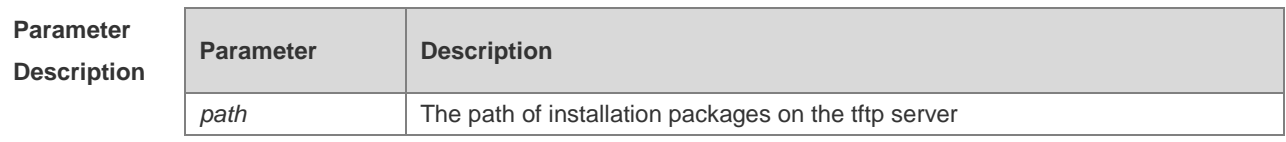

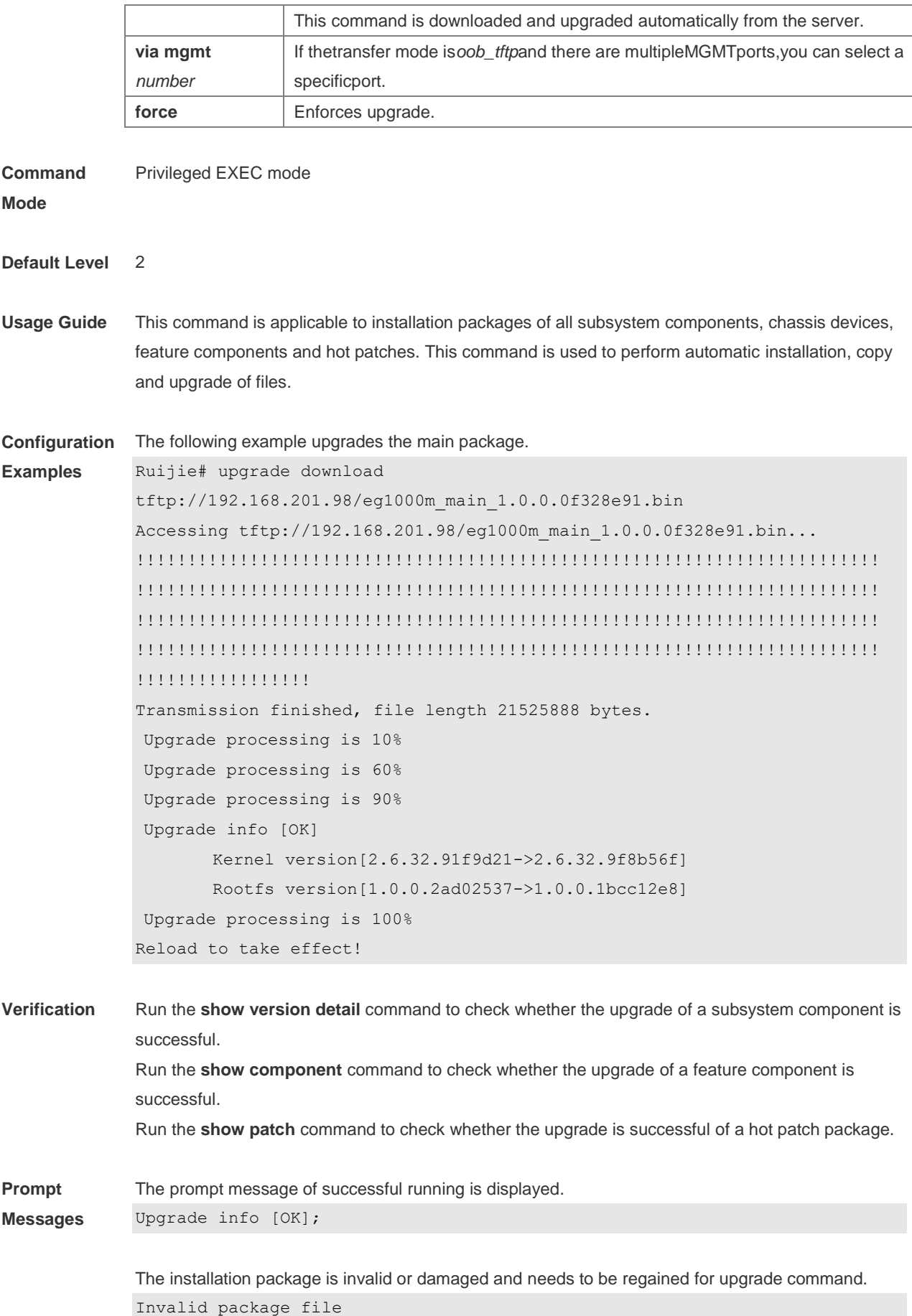

The installation package is not available on the device and needs to be regained for upgrade command.

Device don't support

There is no need to upgrade the device. The version in device is newer or the same

When there is insufficient space for upgrade, check USB flash disk attached on the device. No enough space for decompress

Contact the service center to solve the system problem. No enough space,rootfs been destroyed. Please upgrade in uboot

The existing patch package needs to be deleted. Already exist patch, please uninstall before upgrade

The patch package is not compatible on this device. Replace the package.. Patch compatibility err

The upgrade of the patch package is not applied to the device. Regain the package. Some origin component has change

#### **13.6 clear storage**

Use this command to remove an installation package on the local device. **clearstorage**[ *url* ]

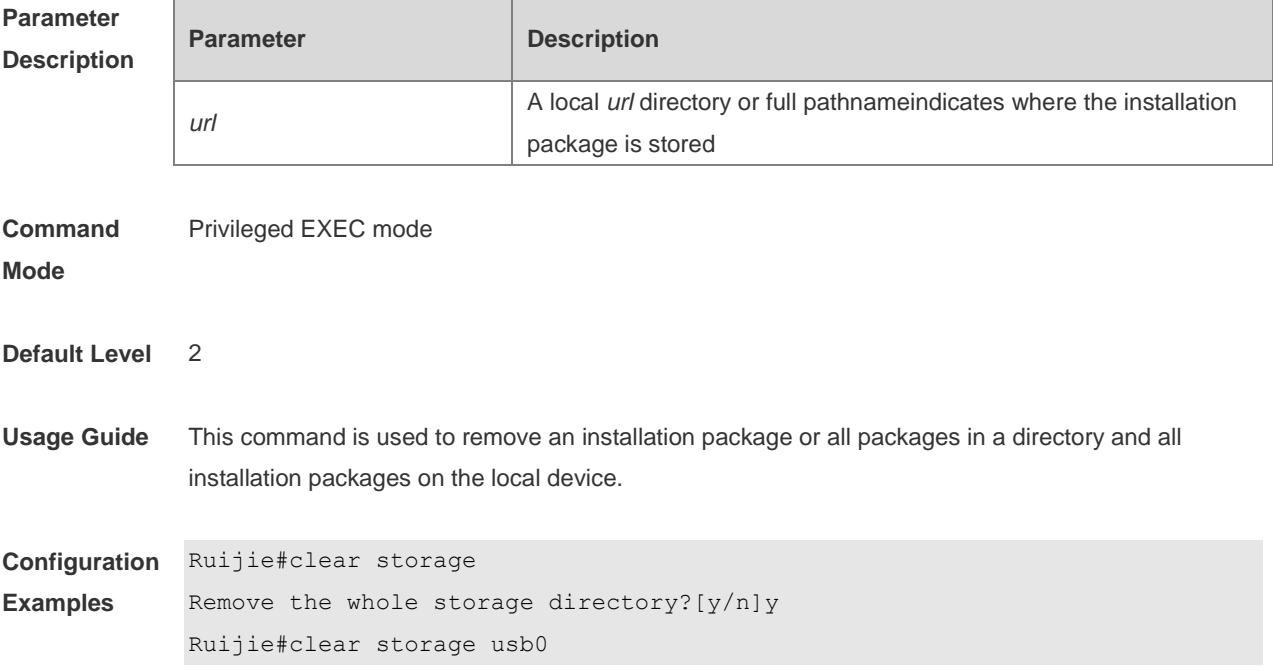

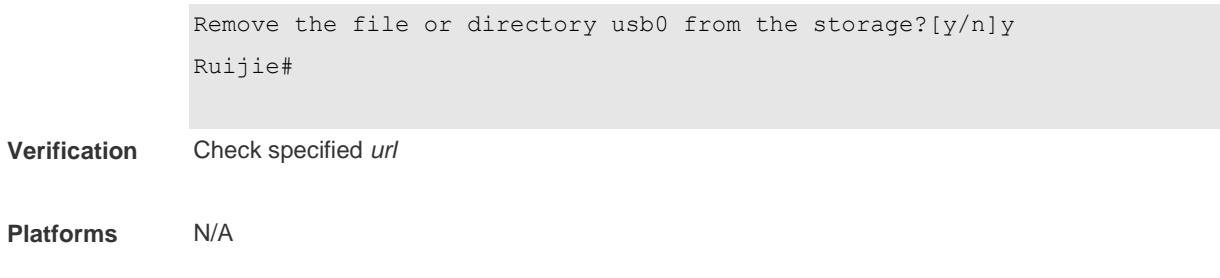

# **14 OpenFlow Commands**

## **14.1 of controller-ip**

Use this command to enable OpenFlow. **of controller-ip** *ip-address* [ **port** *port-id* ] **interface**[ *interface-id* ] Use the **no** form of this command to disable OpenFlow. **no of controller-ip** [ *ip-address* ]

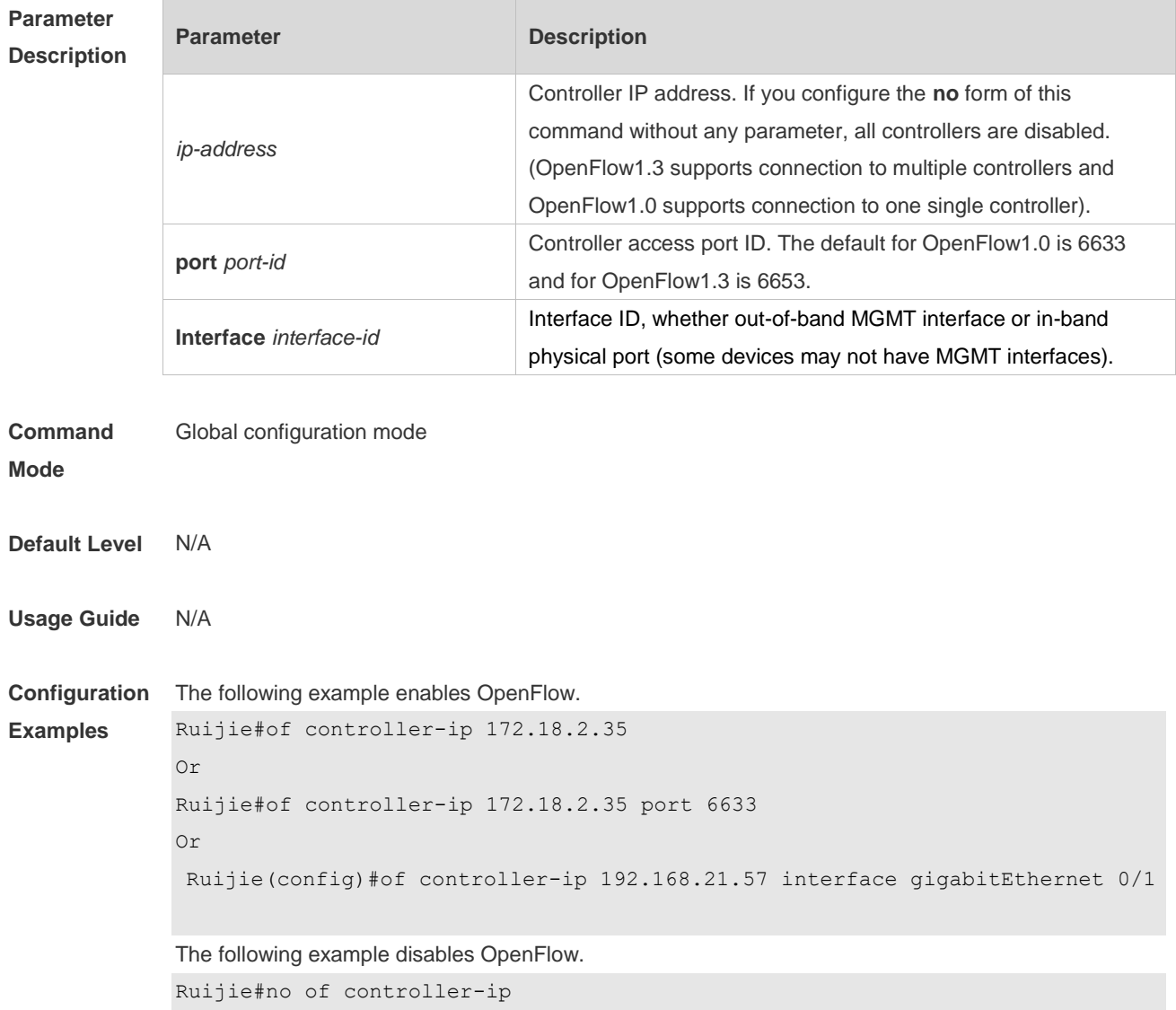

## **14.2 of mode**

Use this command to configure the controller mode. **of mode** [ **single** | **multiple** ] Use the **no** form of this command to restore the default setting.

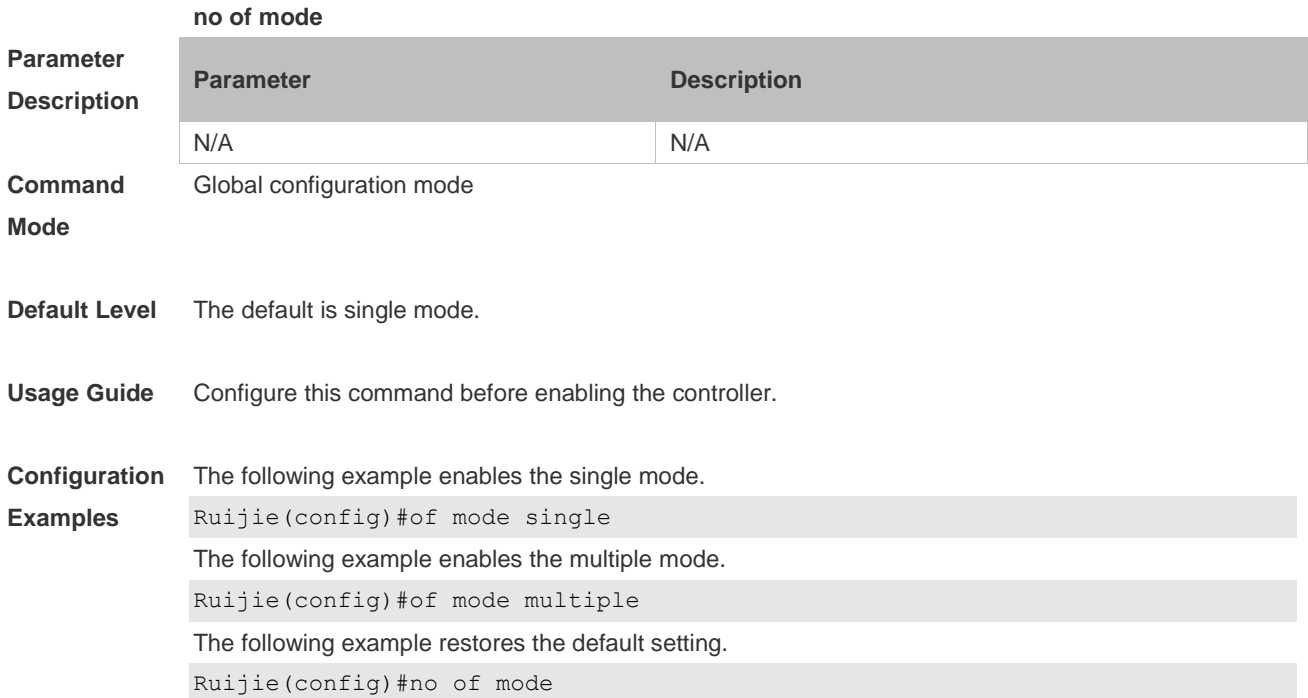

# **14.3 of stp**

Use this command to enable/disable STP function for the SDN controller.

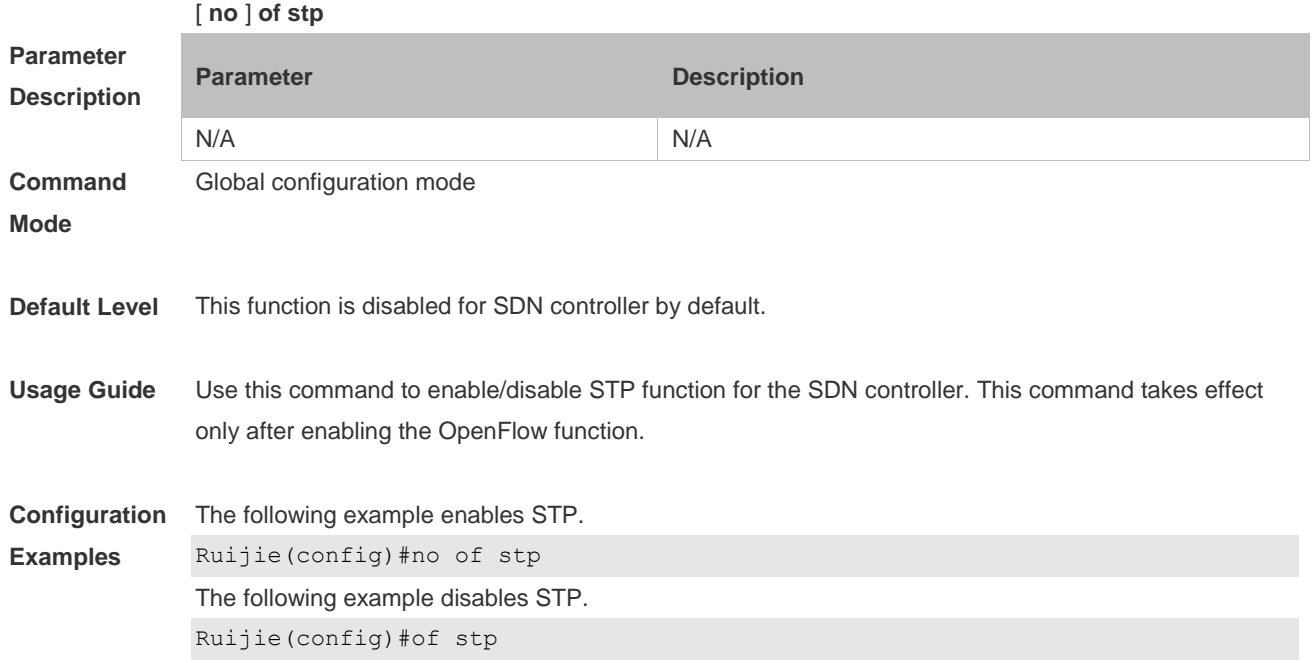

## **14.4 show of**

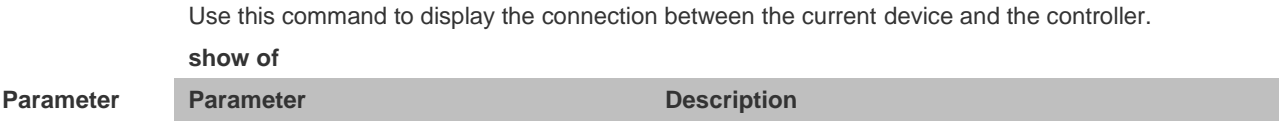

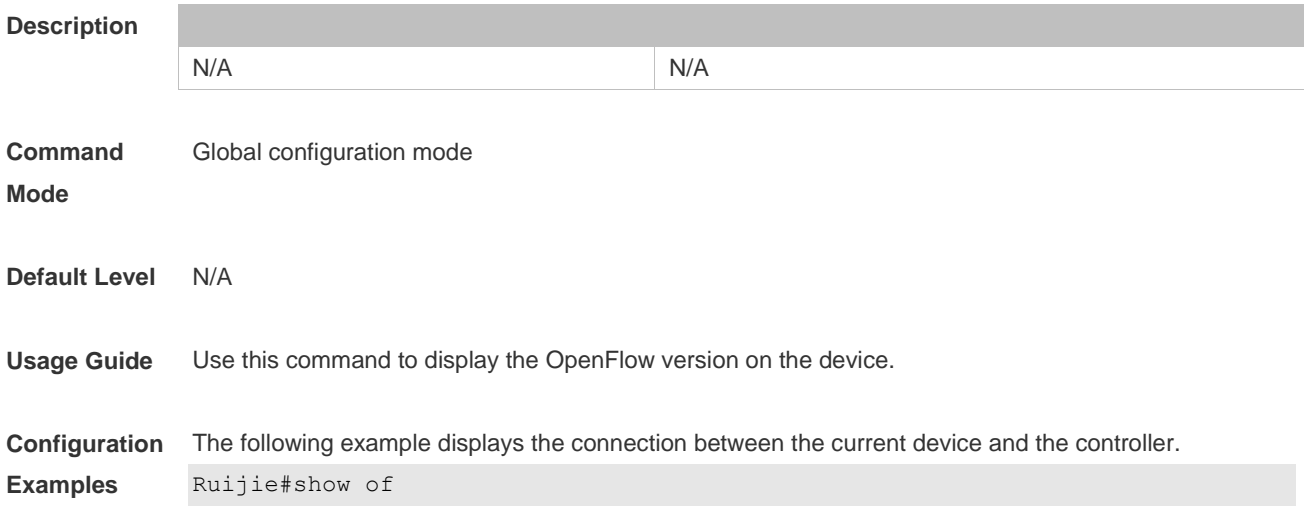

## **14.5 show of flowtable**

Use this command to display flow table entries of OpenFlow Device **show of flowtable**

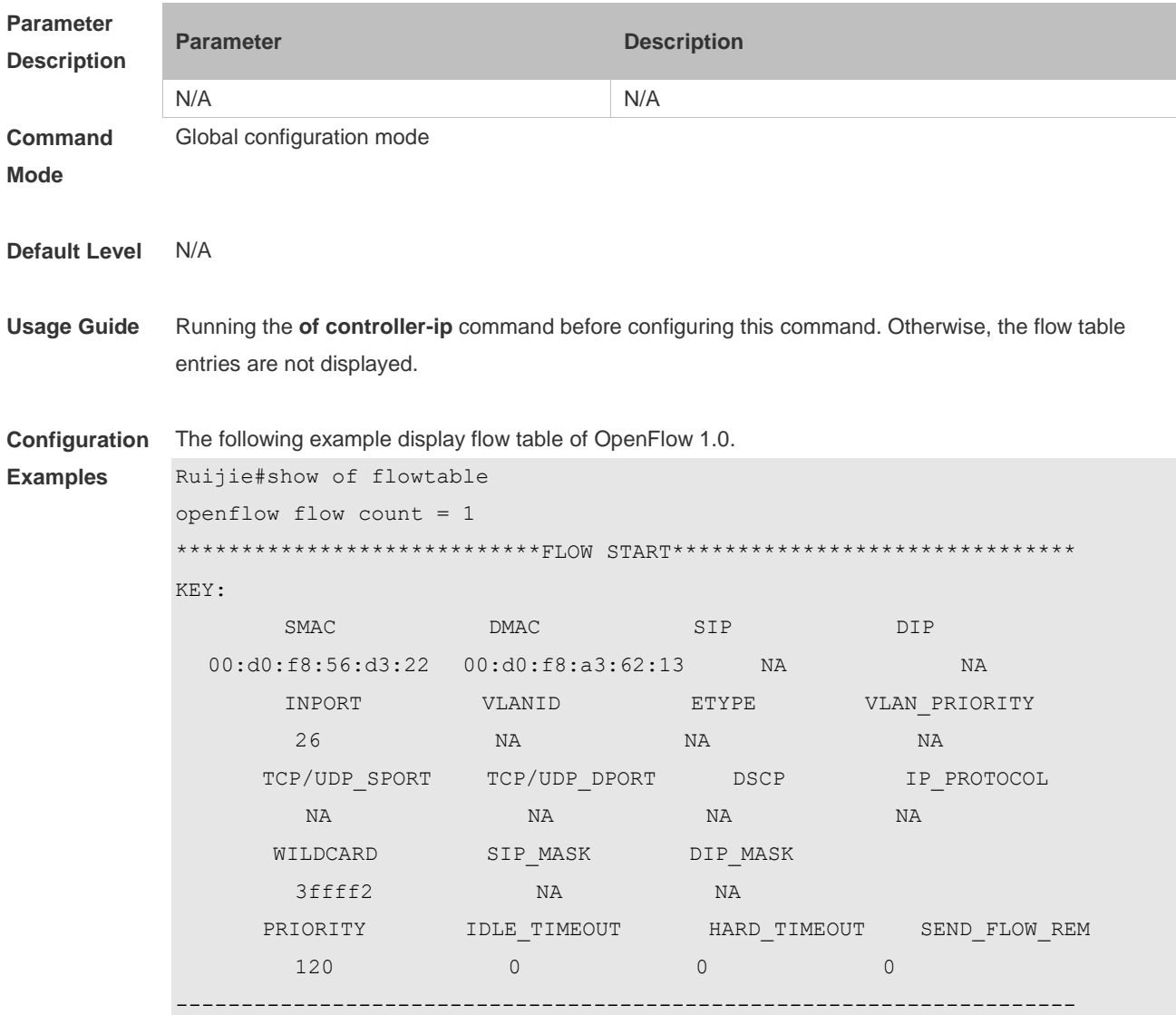

ACTION: ACTION\_SIZE = 8 OUTPUT\_PORT = 7 \*\*\*\*\*\*\*\*\*\*\*\*\*\*\*\*\*\*\*\*\*\*\*\*\*\*\*\*FLOW END\*\*\*\*\*\*\*\*\*\*\*\*\*\*\*\*\*\*\*\*\*\*\*\*\*\*\*\*\*\*\*\*\*

## **14.6 show of port**

Use this command to display port information of OpenFlow device.

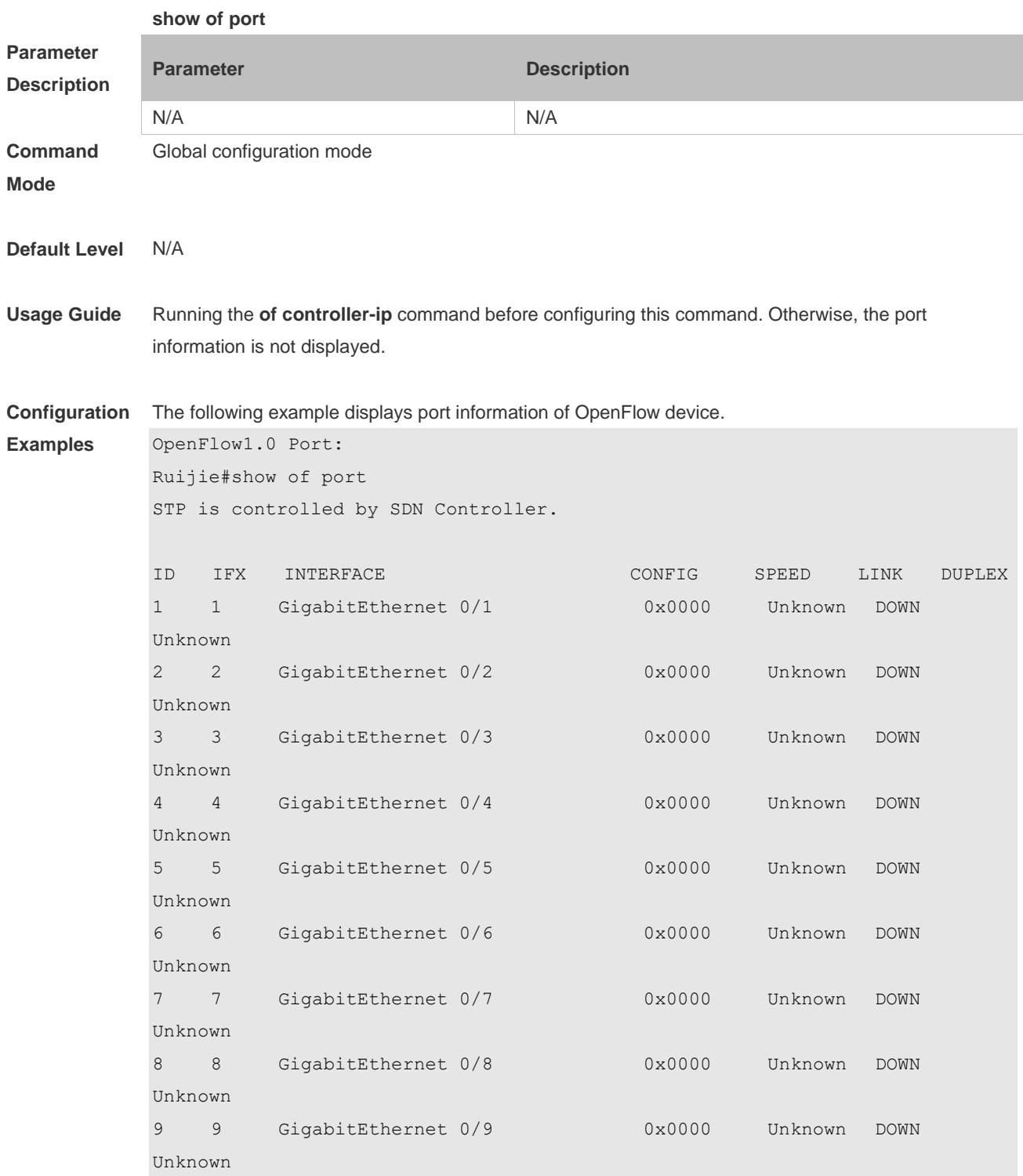

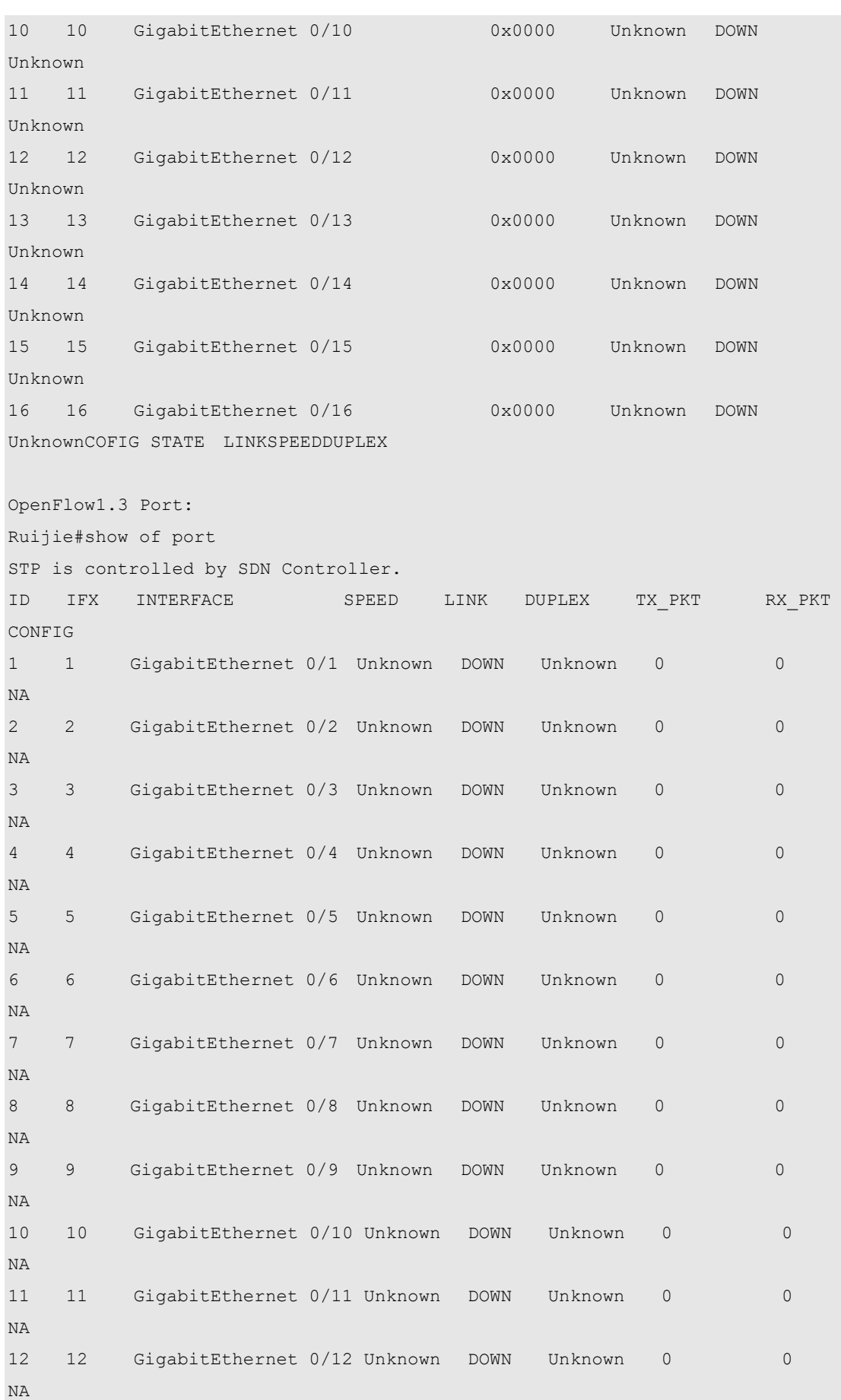

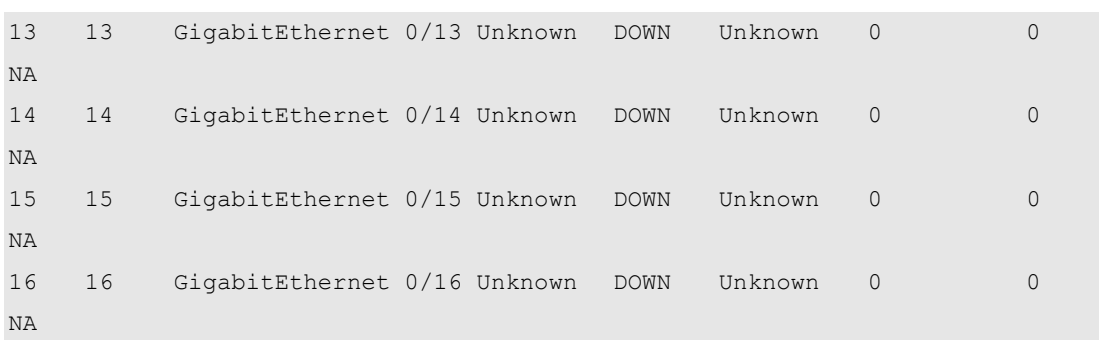

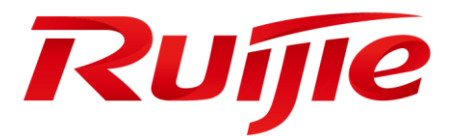

# Ethernet Switching Commands

- 1. Interface Commands
- 2. MAC Address Commands
- 3. Aggregate Port Commands
- 4. ECMP Cluster Commands
- 5. VLAN Commands
- 6. MAC VLAN Commands
- 7. Super VLAN Commands
- 8. Protocol VLAN Commands
- 9. Private VLAN Commands
- 10.MSTP Commands
- 11.GVRP Commands
- 12.LLDP Commands
- 13.QinQ Commands
- 14.Management Ethernet Interface Commands
- 15.HASH Simulator Commands

# **1 Interface Commands**

#### **1.1 bandwidth**

Use this command to set the bandwidth on the interface. Use the **no** form of this command to restore the default setting. **bandwidth** *kilobits* **no bandwidth**

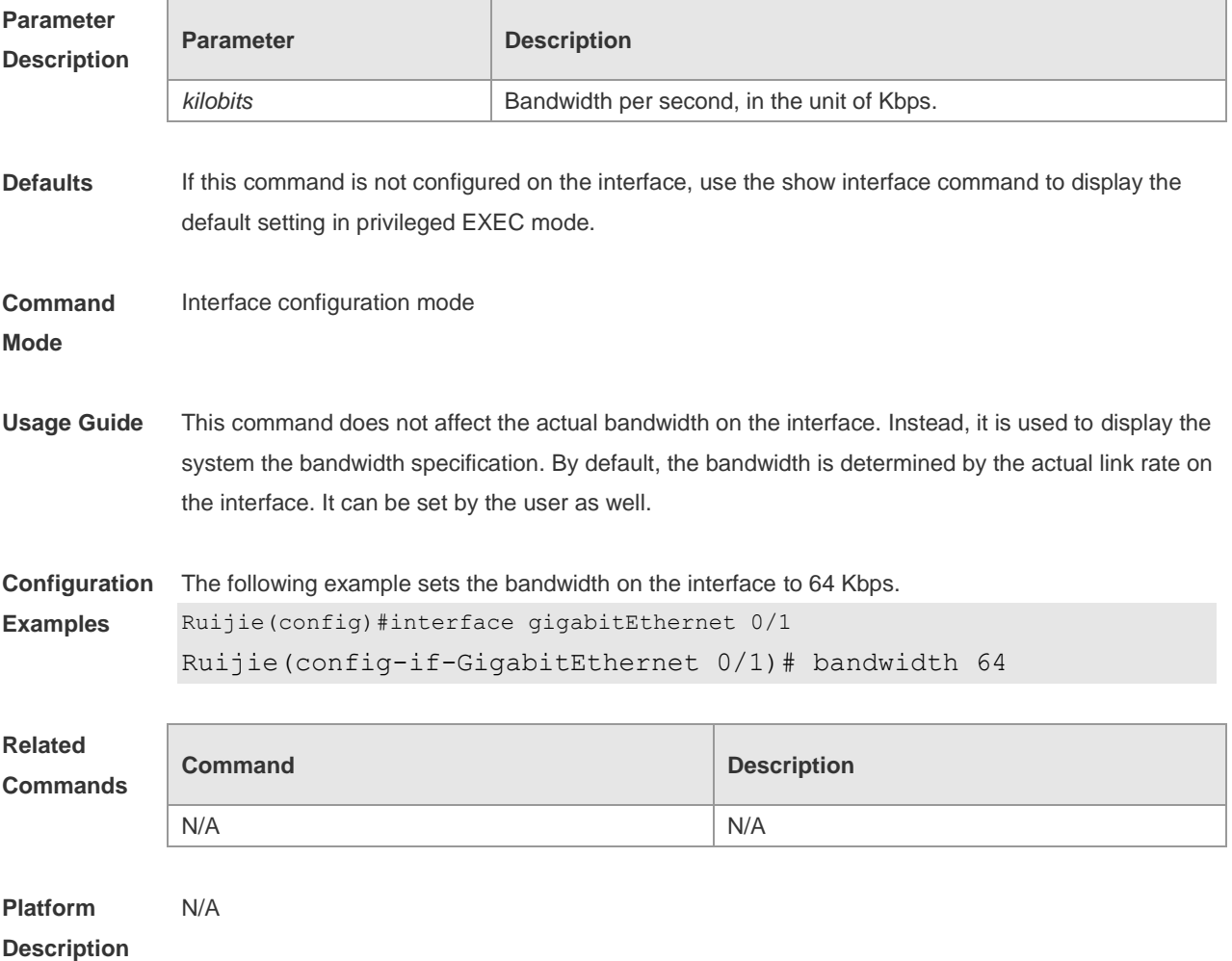

## **1.2 carrier-delay**

Use this command to set the carrier delay on the interface. Use the **no** form of this command to restore the default value.

**carrier-delay** { [ **milliseconds** ] *num* | **up** [ **milliseconds** ] *num* **down** [ **milliseconds** ] *num*} **no carrier-delay**

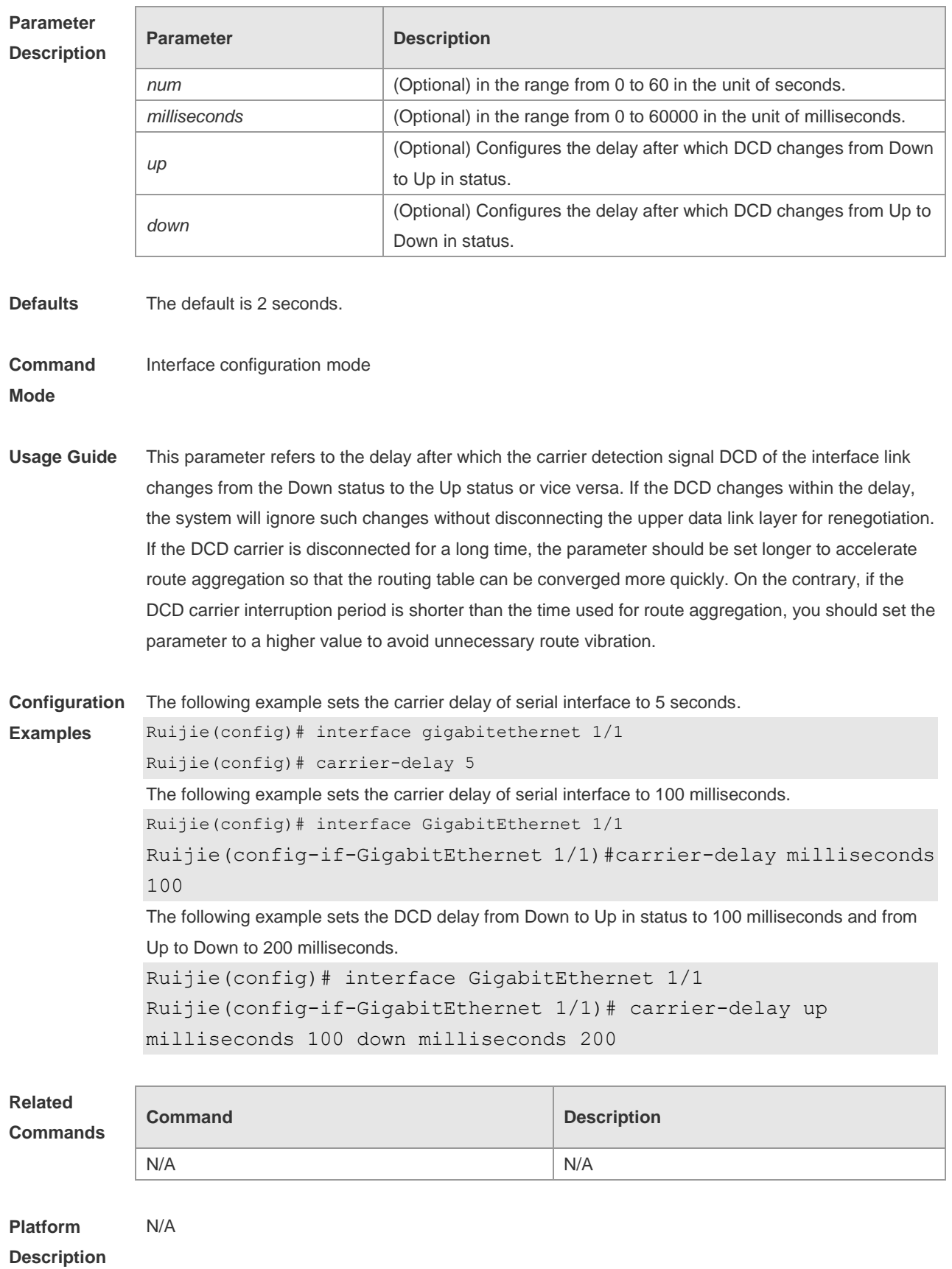

#### **1.3 clear counters**

Use this command to clear the counters on the specified interface. **clear counters** [ *interface-id* ]

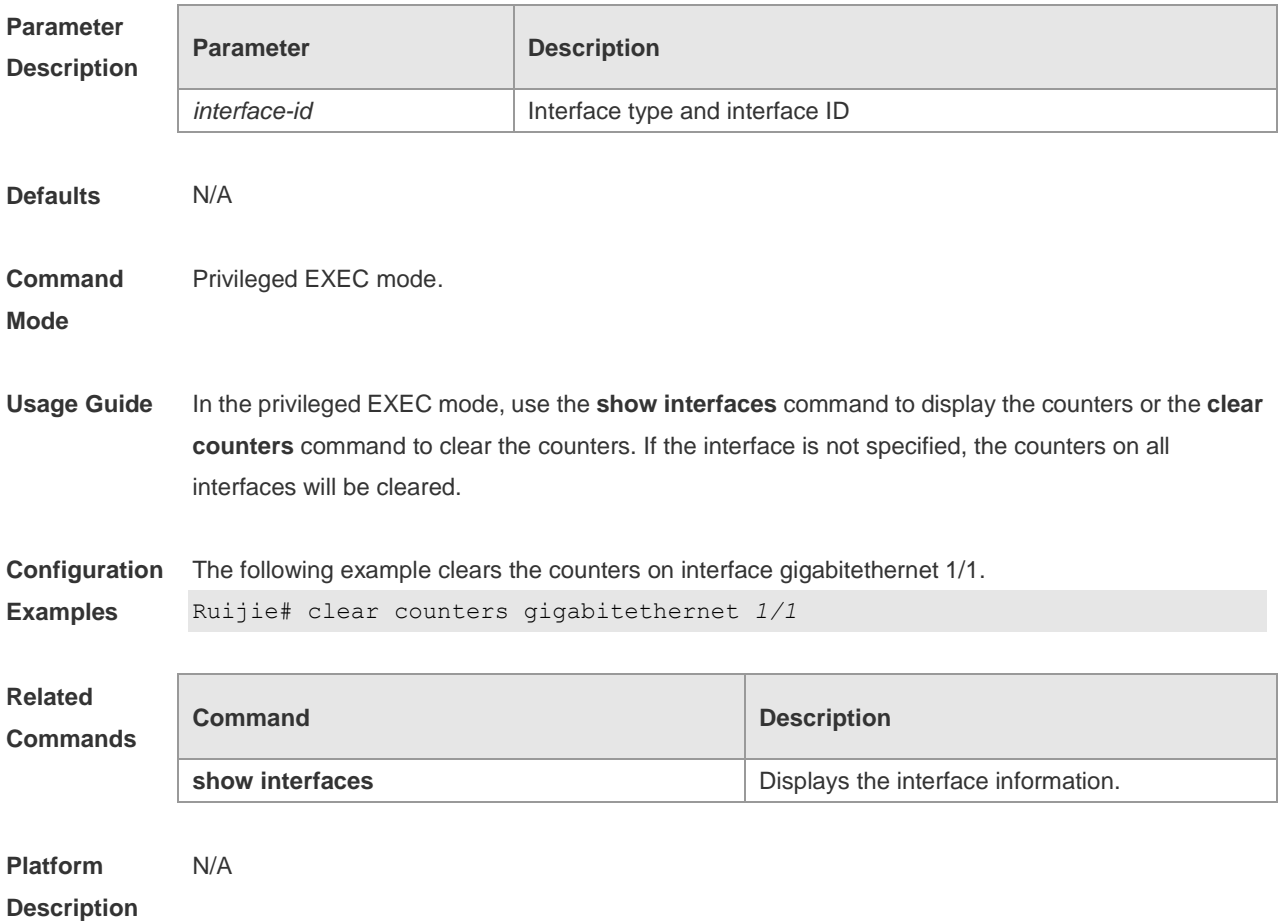

#### **1.4 clear interface**

Use this command to reset the interface. **clear interface** *interface-id*

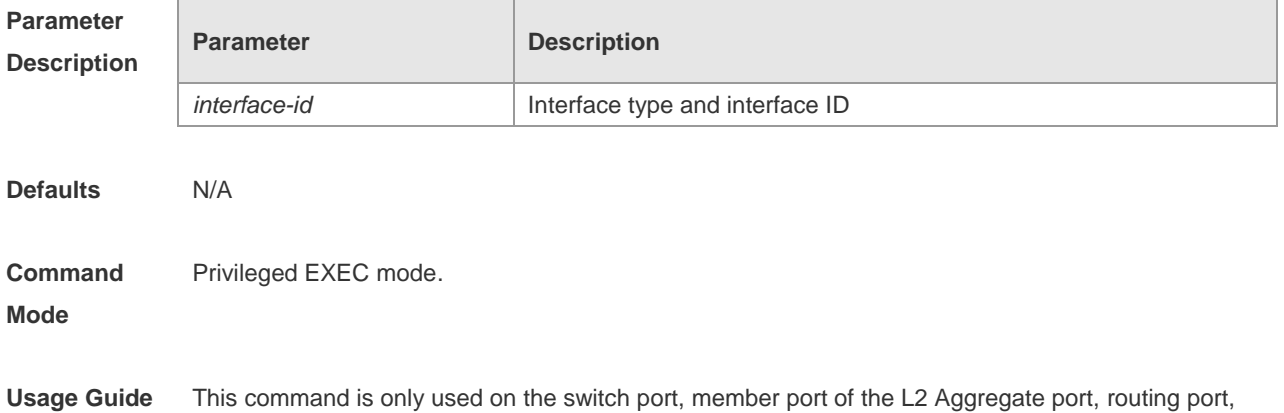

and member port of the L3 aggregate port. This command is equal to the **shutdown** and **no shutdown** commands.

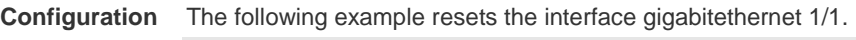

**Examples** Ruijie# clear interface gigabitethernet 1/1

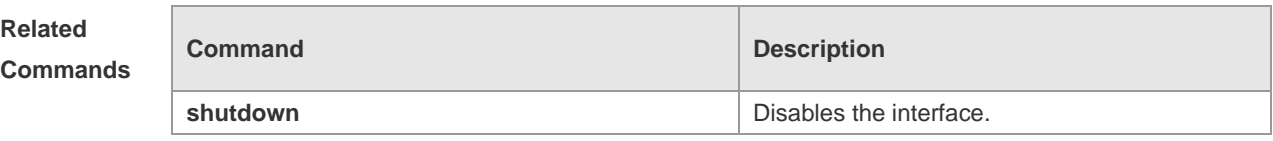

**Platform Description** N/A

## **1.5 description**

Use this command to configure the alias of interface. Use the **no** form of this command to restore the default setting. **description** *string*

**no description**

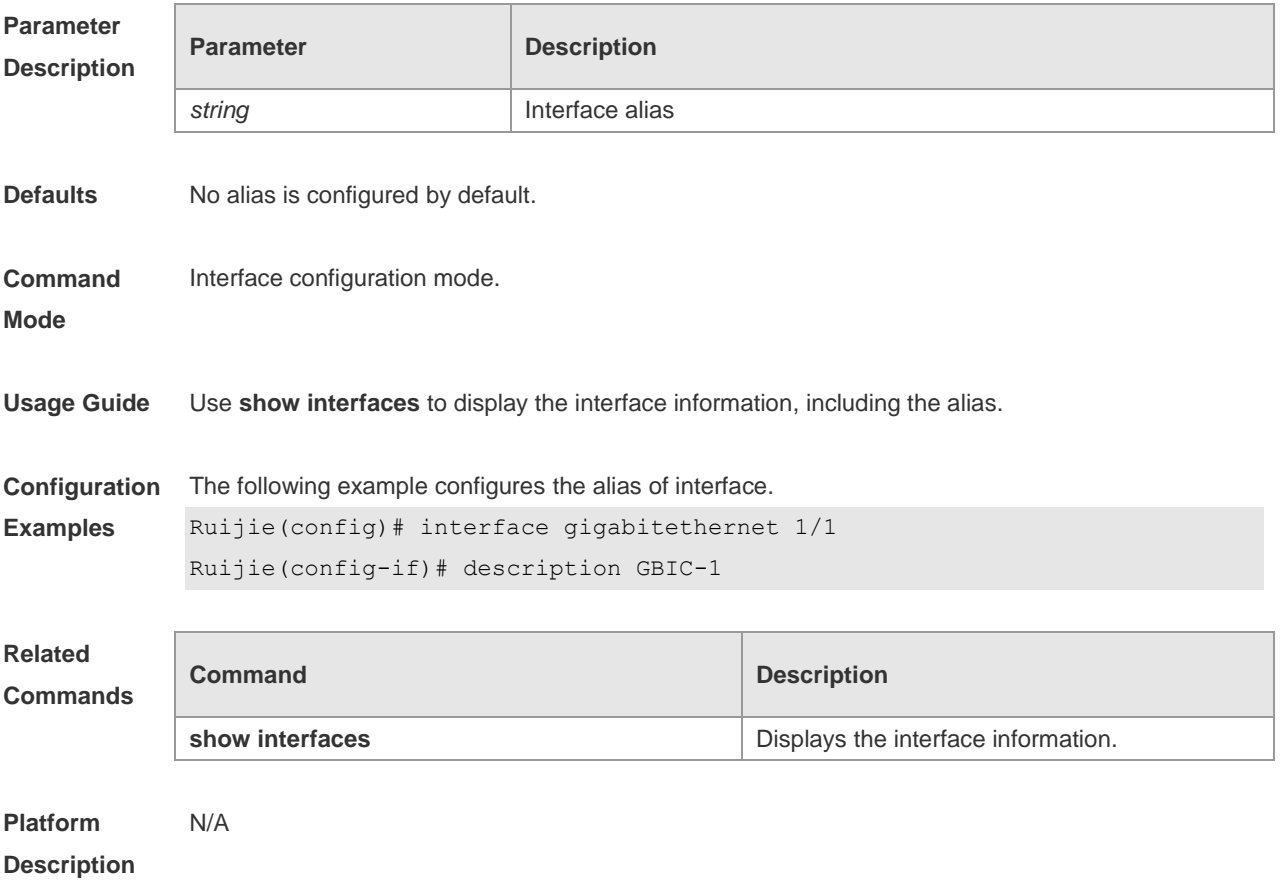

## **1.6 duplex**

Use this command to specify the duplex mode for the interface. Use the **no** form of this command to restore the default setting. **duplex** { **auto** | **full** | **half** } **no duplex**

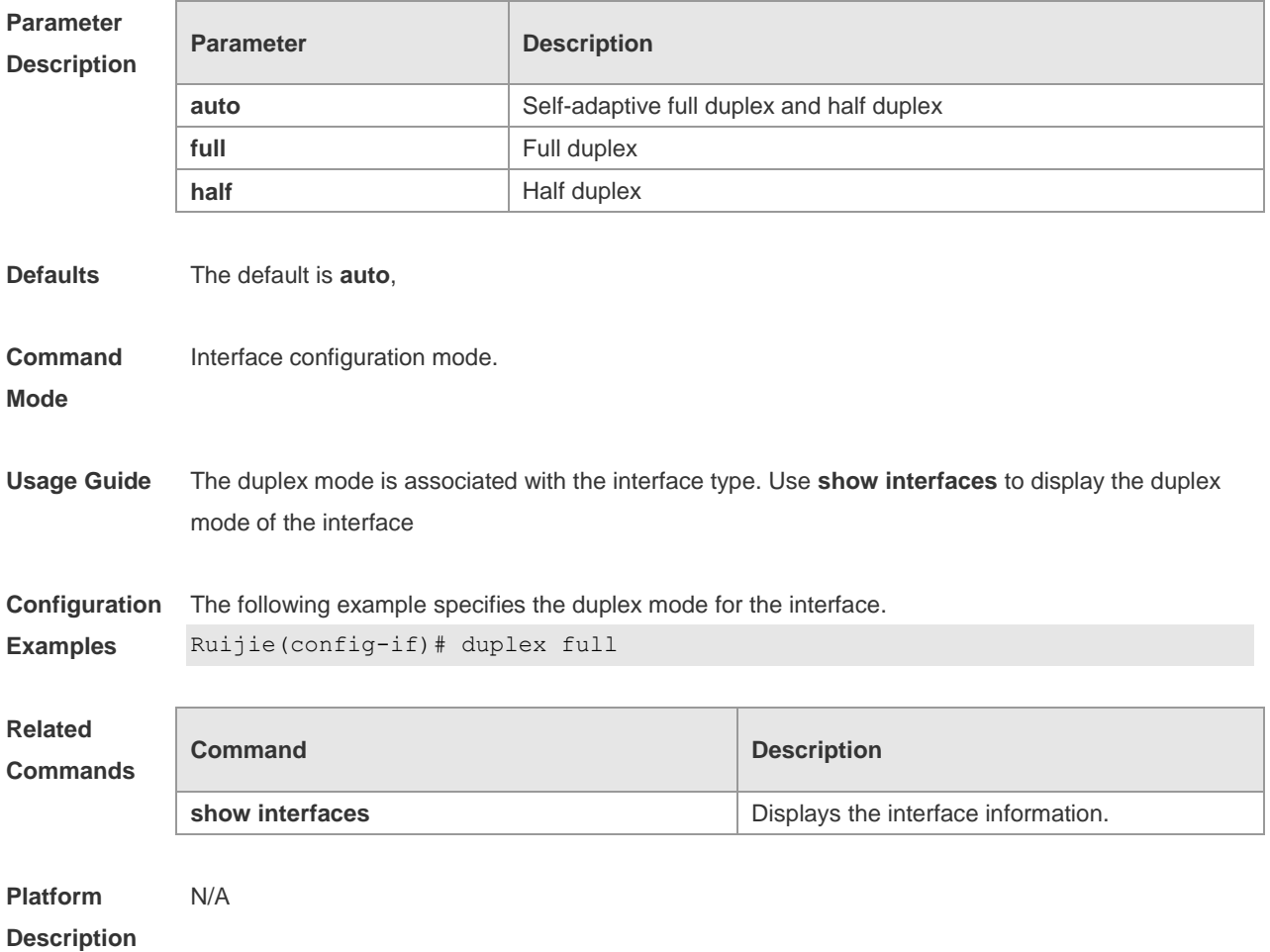

## **1.7 errdisable recovery**

Use this command to recover the interface in violation. **errdisable recovery** [ **interval** *time* ]

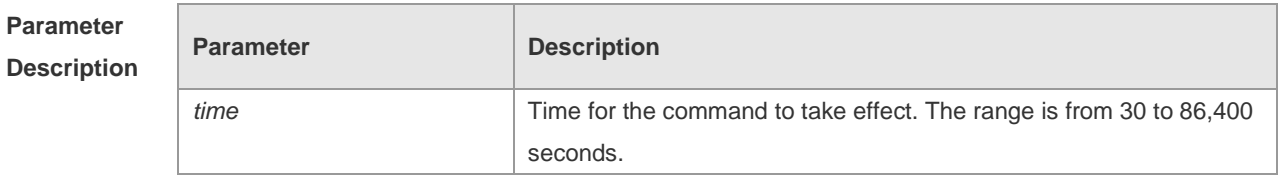

**Defaults** N/A

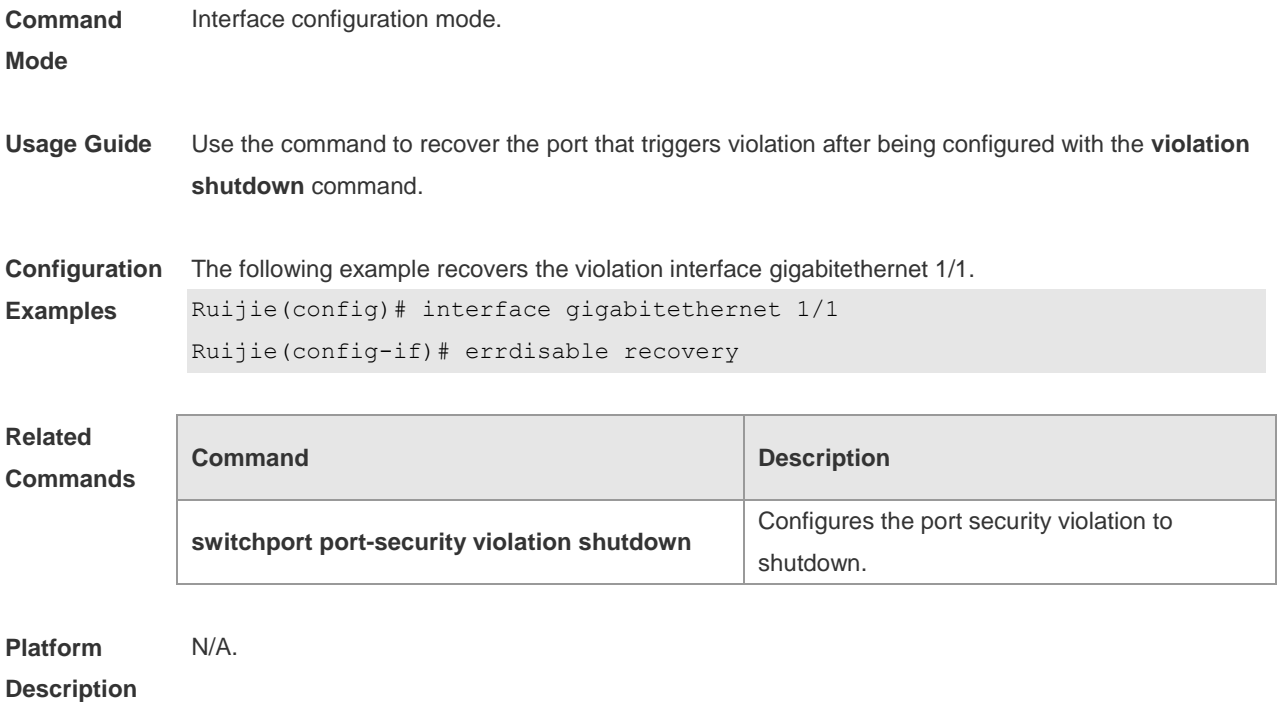

#### **1.8 flowcontrol**

Use this command to enable or disable the flow control. Use the **no** form of this command to restore the default setting.

#### **flowcontrol** { **auto** | **off** | **on** | **receive** { **auto** | **off** | **on** } | **send** { **auto** | **off** | **on** }} **no flowcontrol**

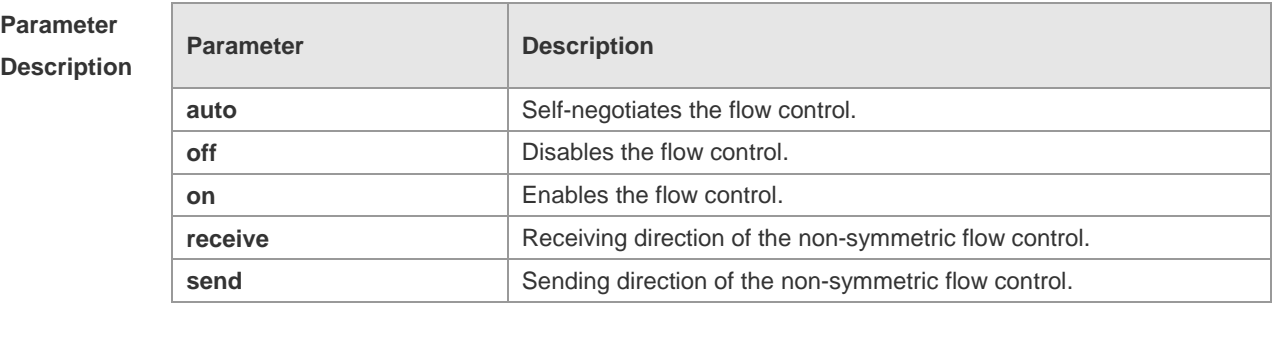

**Defaults** This function is disabled by default.

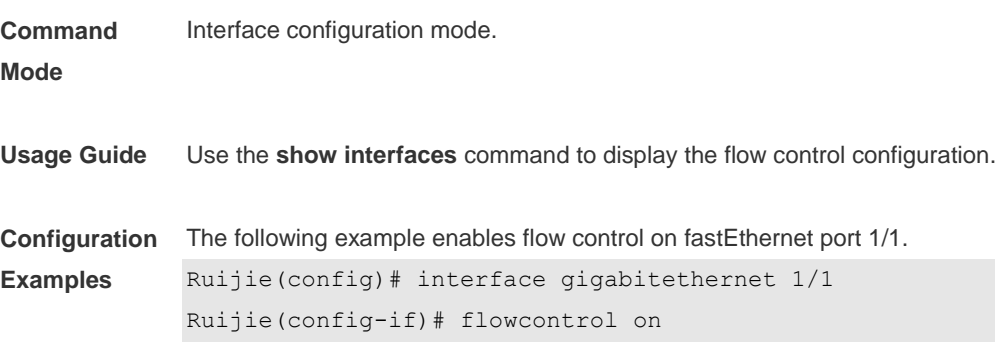

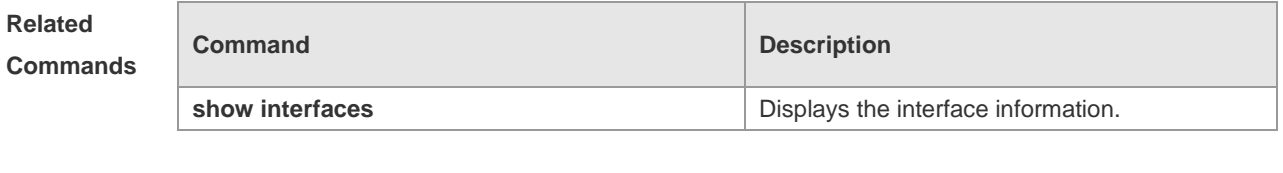

**Platform Description**

#### **1.9 negotiation mode**

N/A

Use this command to enable or disable auto-negotiation mode. Use the **no** form of this command to restore the default setting. **negotiation mode** { **on** | **off** }

**no negotiation mode**

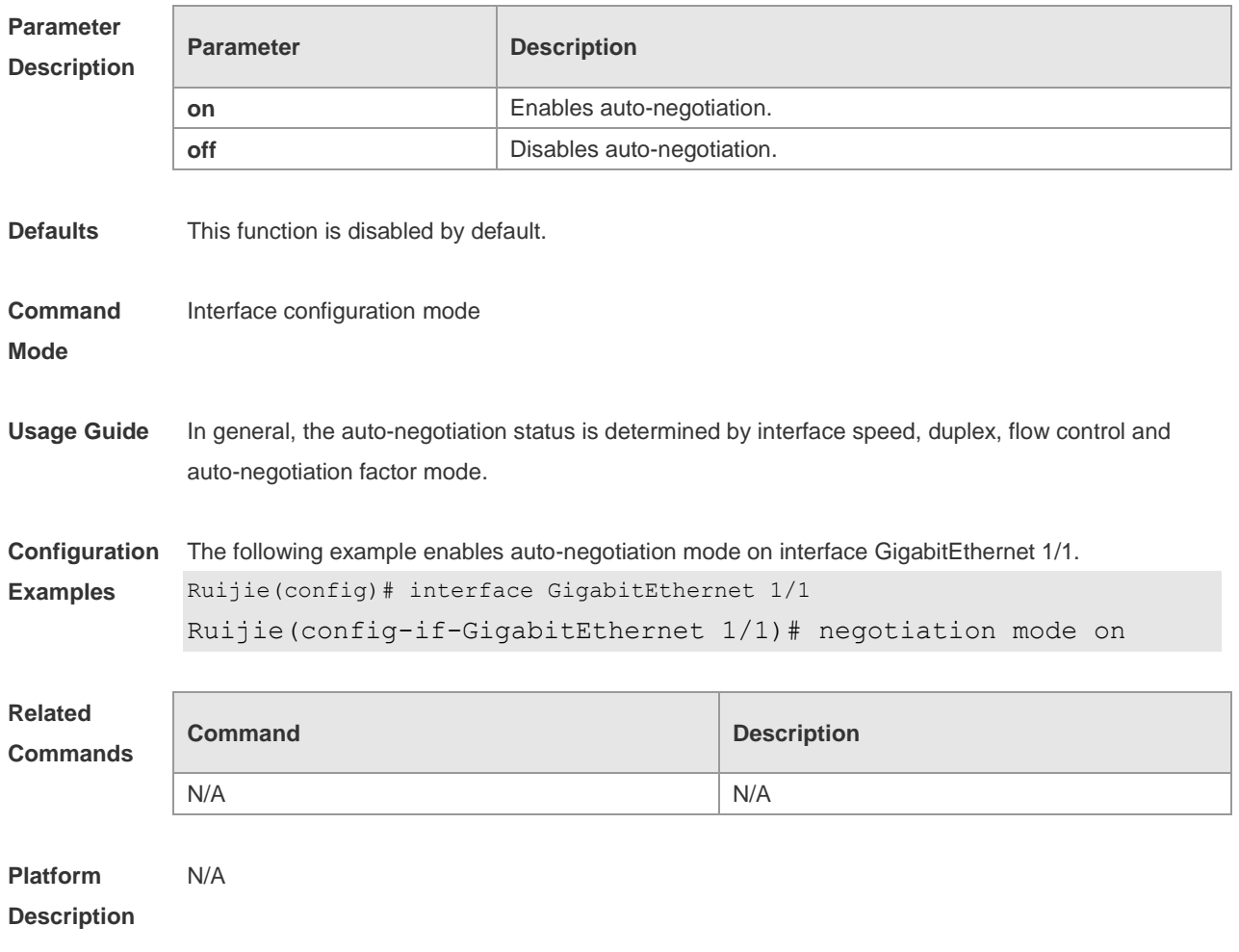

#### **1.10 interface**

Use this command to enter the interface configuration mode. **interface** *interface-type interface-number*

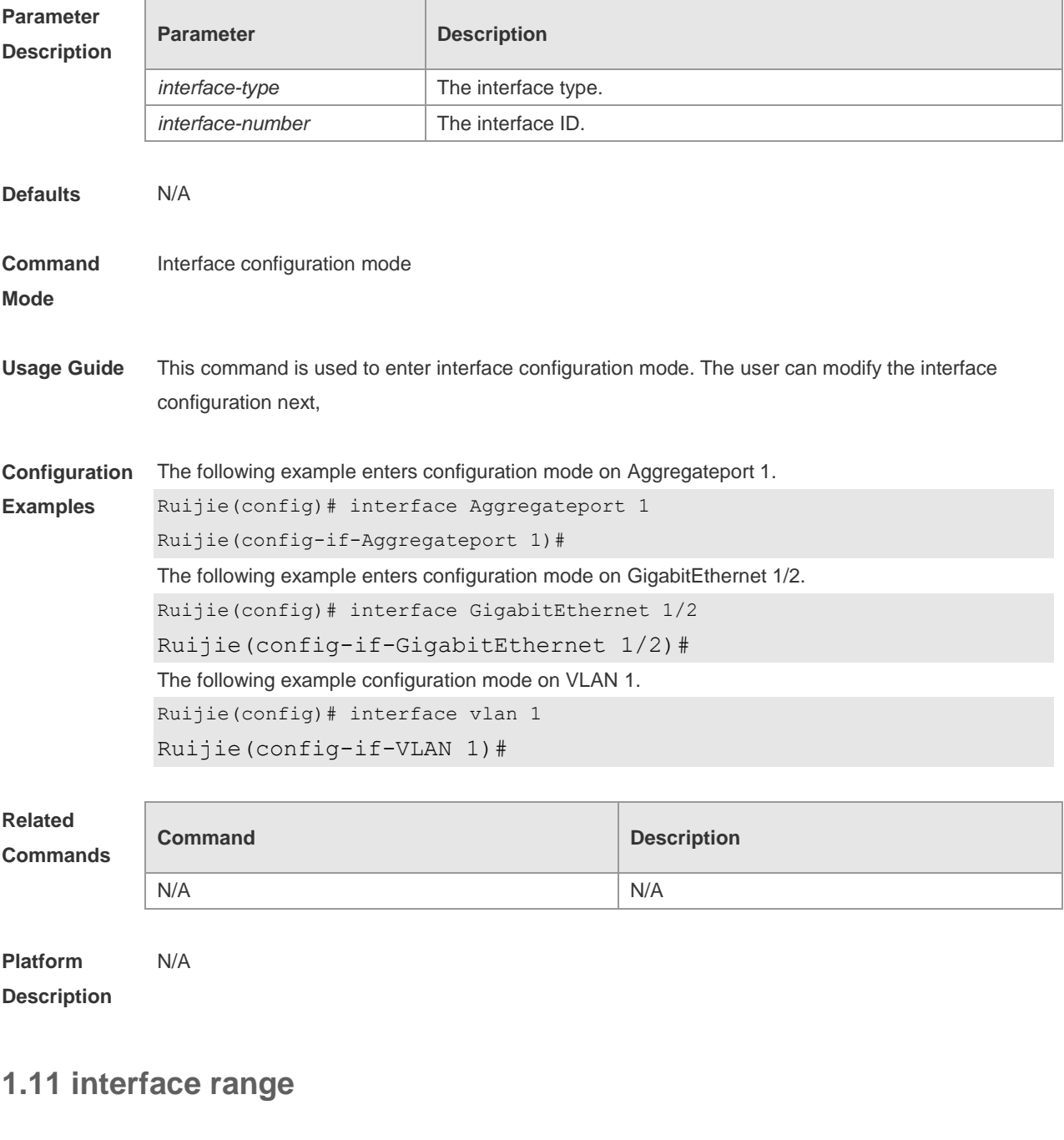

Use this command to enter interface configuration mode on multiple interfaces. **interface range** { *port-range* | **macro** *macro\_name* } Use this command to define the macro name of the **interface range** command. **define interface-range** *macro\_name*

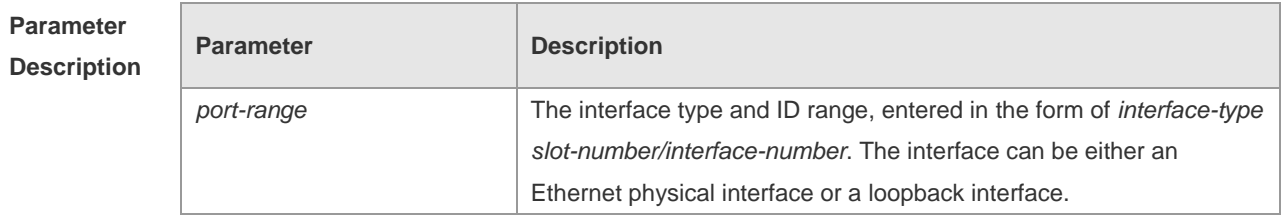

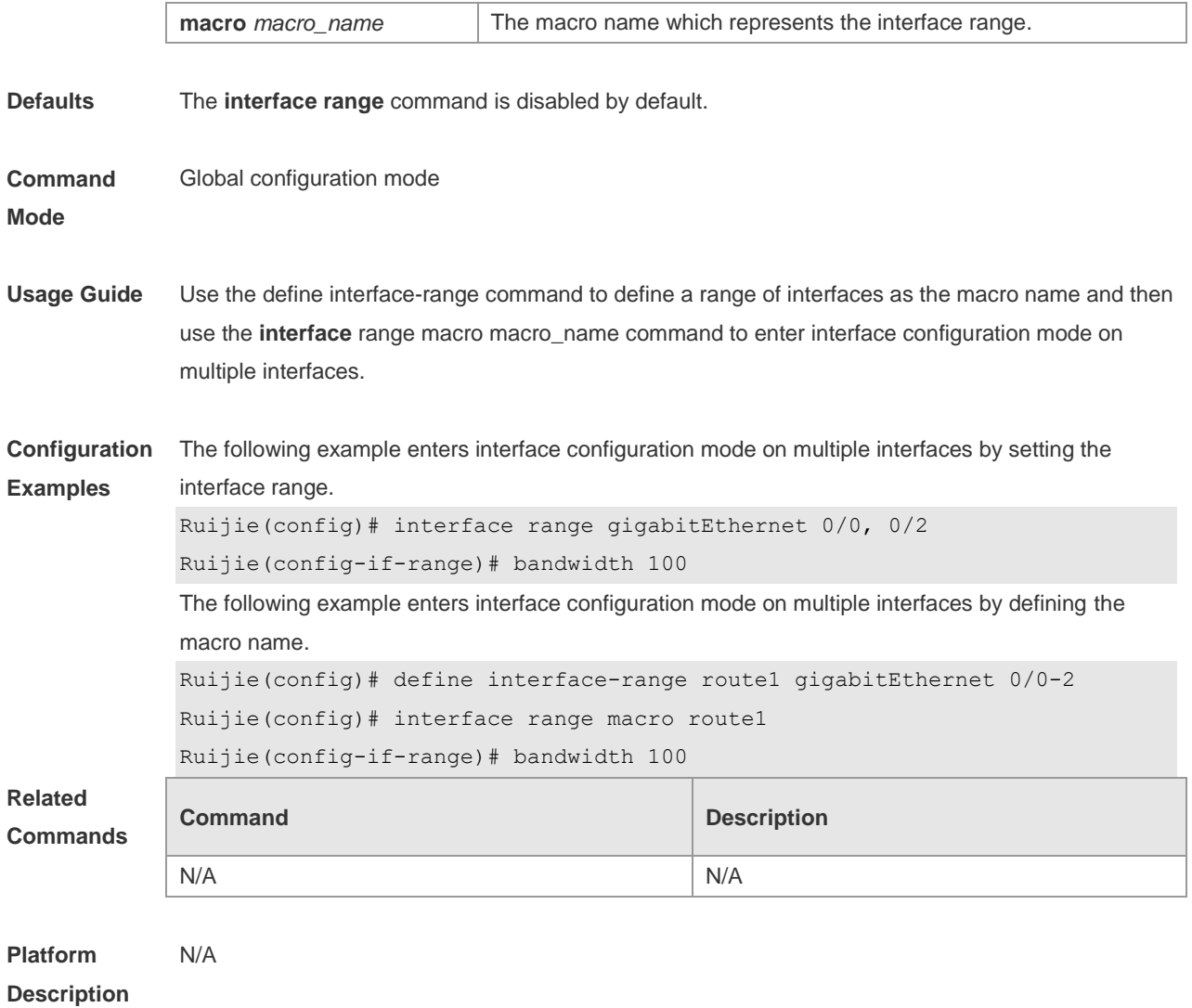

## **1.12 load-interval**

Use this command to set the interval for calculating load on the interface. Use the **no** form of this command to restore the default setting. **load-interval** *seconds*

**no load-interval**

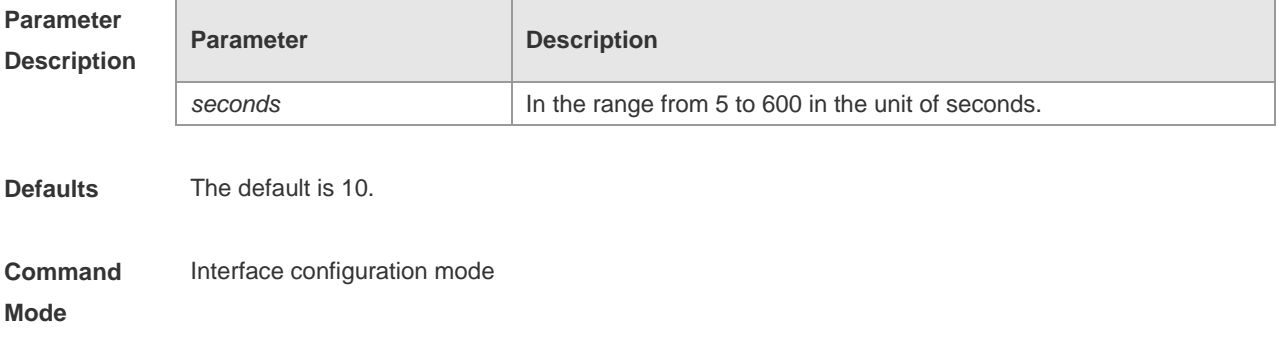

**Usage Guide** This command is used to set the interval for calculating load on the interface. In general, the numbers of incoming and outgoing packets and bytes are calculated every 10 seconds. For example, if the parameter is set to 180 seconds, the following outcome is displayed when the **show interface gigabitEthernet 0/1** command is run.

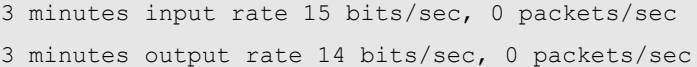

**Configuration Examples** The following example sets the interval for calculating load on interface GigabitEthernet 0/1 to 180 seconds.

```
Ruijie(config)# interface gigabitEthernet 0/1
Ruijie(config-if-GigabitEthernet 0/1)# load-interval 180
```
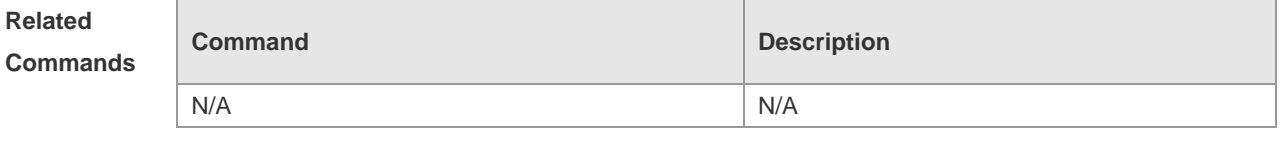

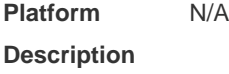

#### **1.13 mtu**

Use this command to set the MTU supported on the interface. **mtu** *num*

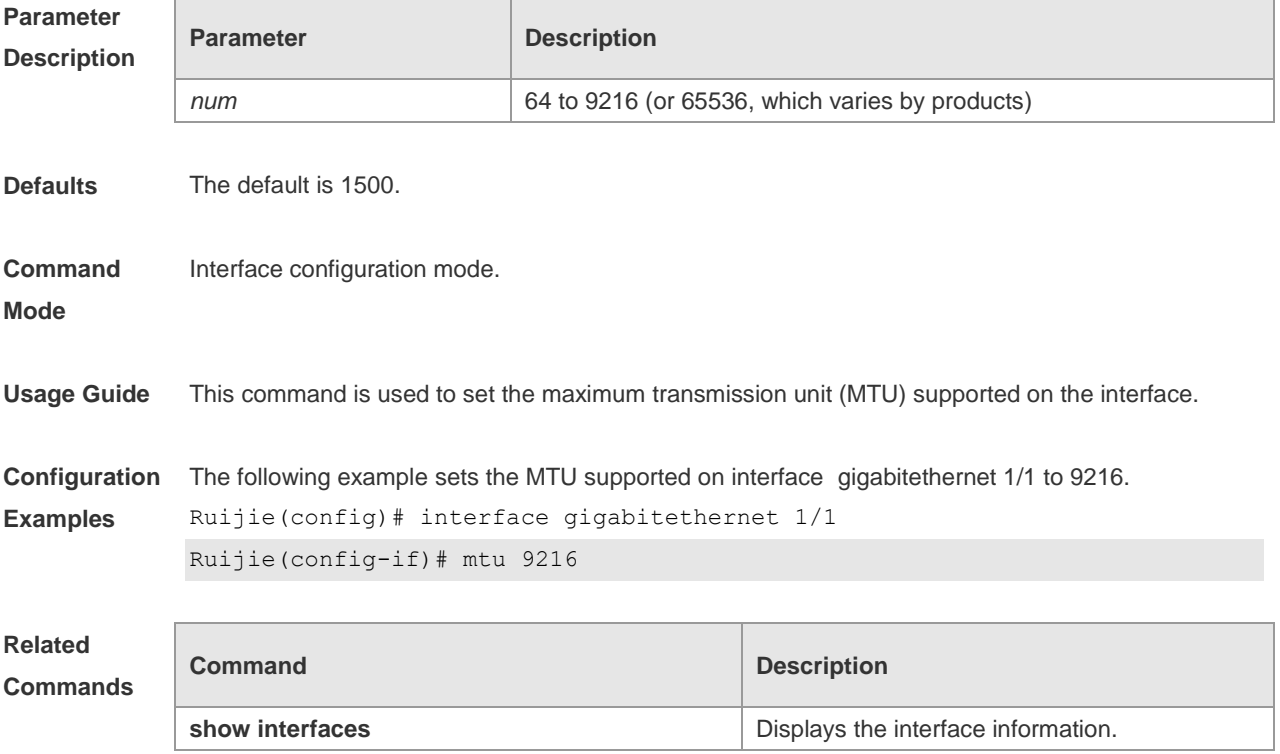

#### **Platform Description** N/A

## **1.14 protected-ports route-deny**

Use this command to configure L3 routing between the protected ports. Use the **no** form of this command to restore the default setting. **protected-ports route-deny no protected-ports route-deny**

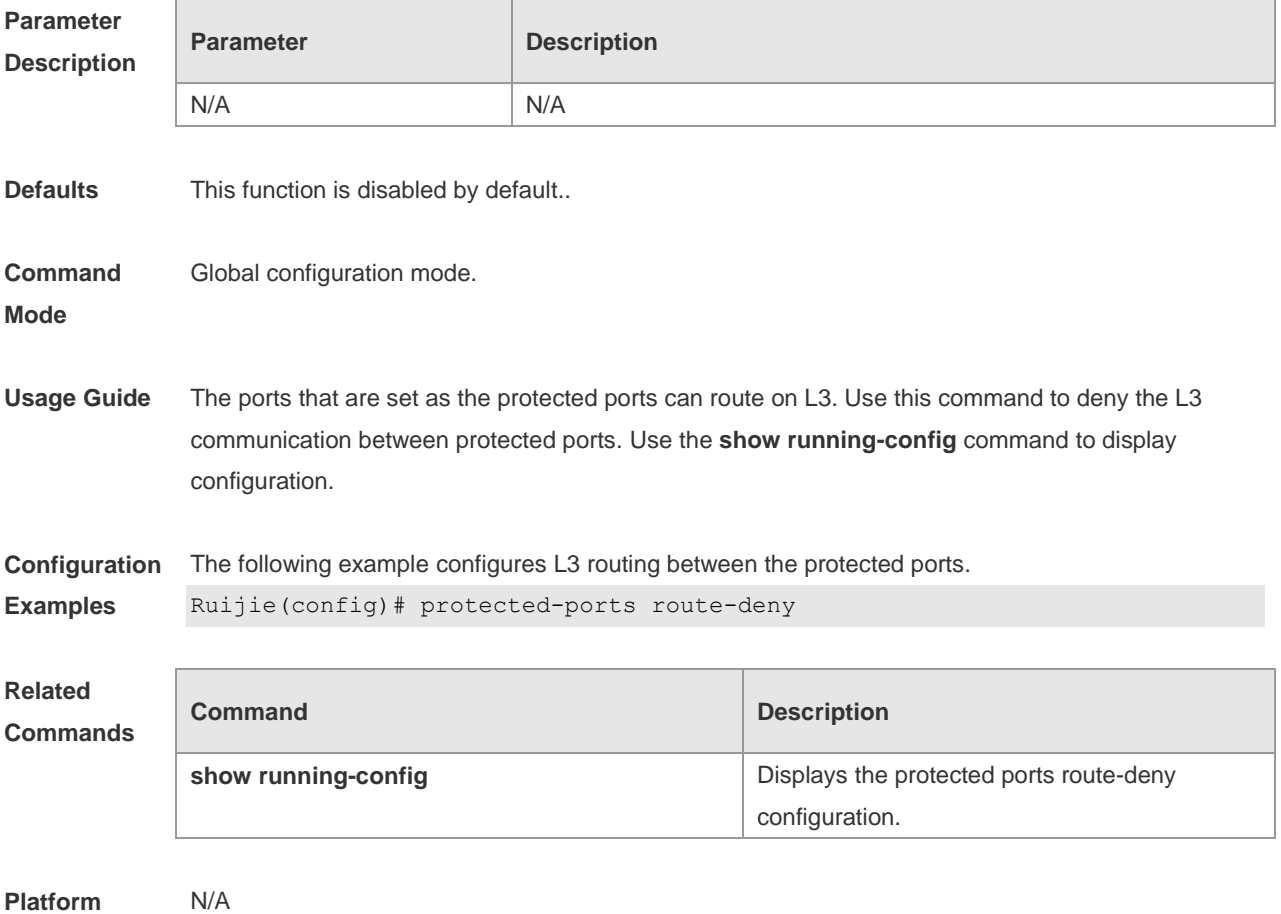

**Description**

#### **1.15 shutdown**

Use this command to disable an interface. Use the **no** form of this command to enable a disabled port.

**shutdown**

**no shutdown**

**Parameter Description**

**Parameter Description** 

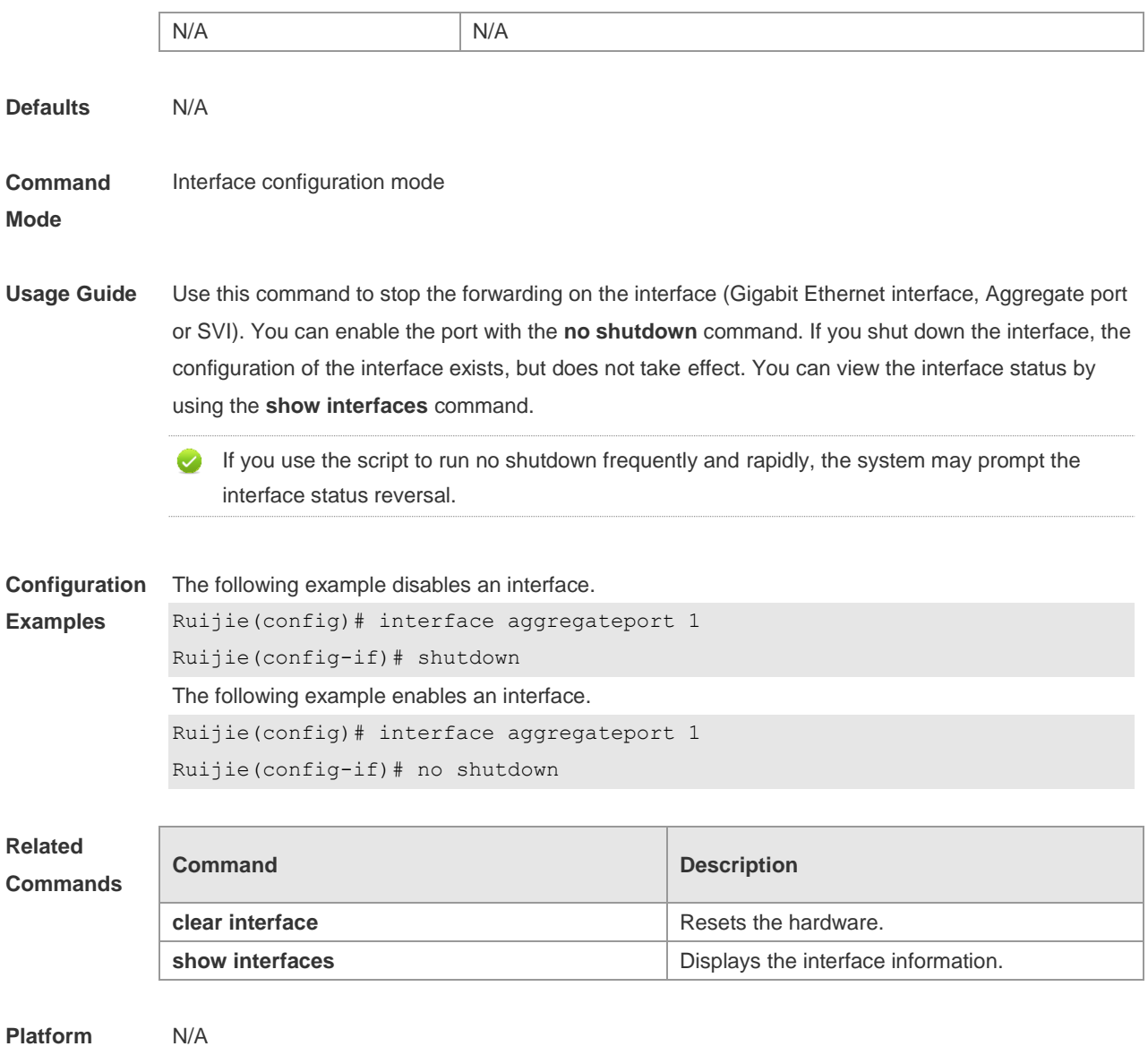

#### **Description**

# **1.16 snmp trap link-status**

Use this command to send LinkTrap on a port. Use the **no** form of this command to disable this function.

**snmp trap link-status**

**no snmp trap link-status**

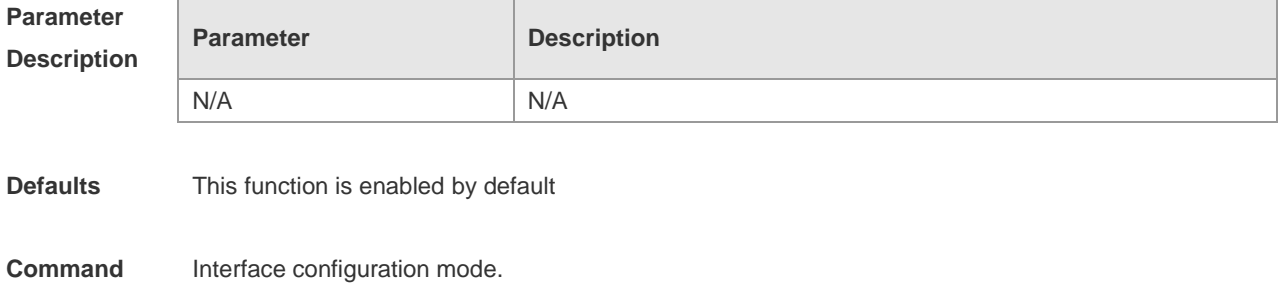

**Mode**

#### **Usage Guide** For an interface (for instance, Ethernet interface, AP interface, and SVI interface), this command sets whether to send LinkTrap on the interface. If the function is enabled, the SNMP sends the LinkTrap when the link status of the interface changes. **Configuration Examples** The following example disables the interface from sending LinkTrap on the interface. Ruijie(config)# interface gigabitEthernet 1/1 Ruijie(config-if)# no snmp trap link-status The following example enables the interface to forward Link trap. Ruijie(config)# interface gigabitEthernet 1/1 Ruijie(config-if)# snmp trap link-status **Related Commands Command Description snmp trap link-status** Enables the interface to send LinkTrap on the interface. Disables the interface from sending LinkTrap

**Platform**  N/A

```
Description
```
## **1.17 snmp-server if-index persist**

**no snmp trap link-status**

Use this command to set the interface index persistence. The interface index remains the same after the device is restarted.

on the interface.

```
snmp-server if-index persist
```
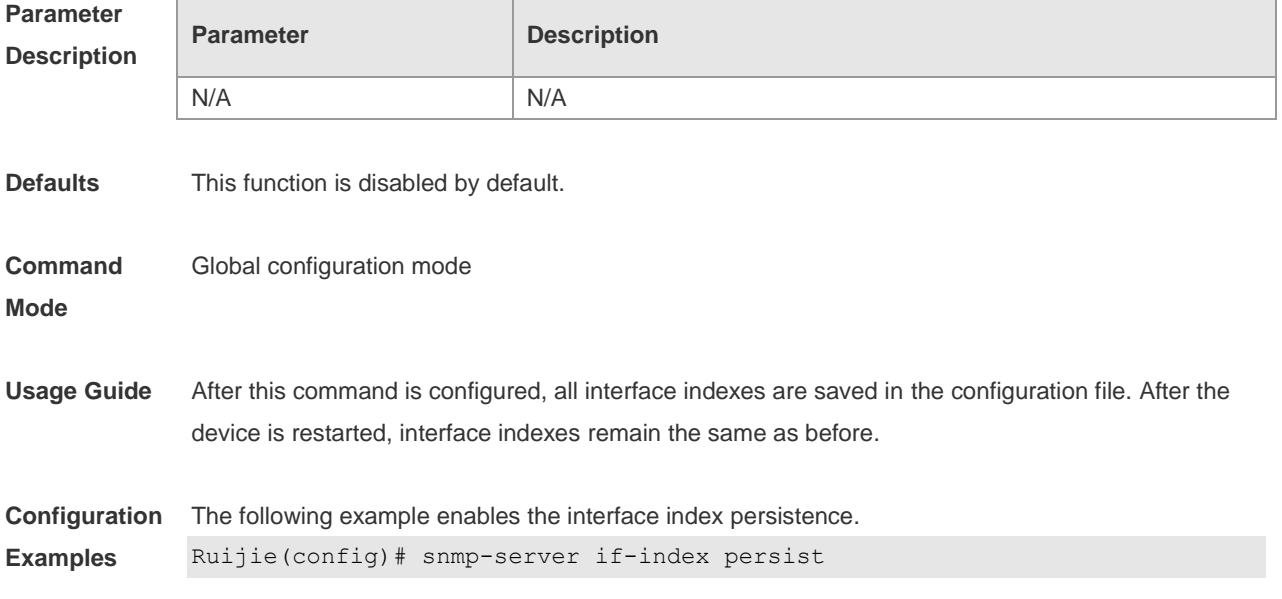

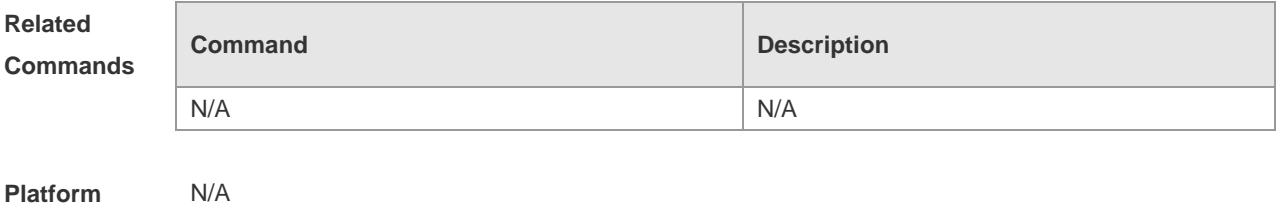

**Description**

## **1.18 speed**

F

Use this command to configure the speed on the port. Use the **no** form of this command to restore the default setting.

#### **speed** [ **10 | 100 | 1000 | 10G | 40G | auto** ]

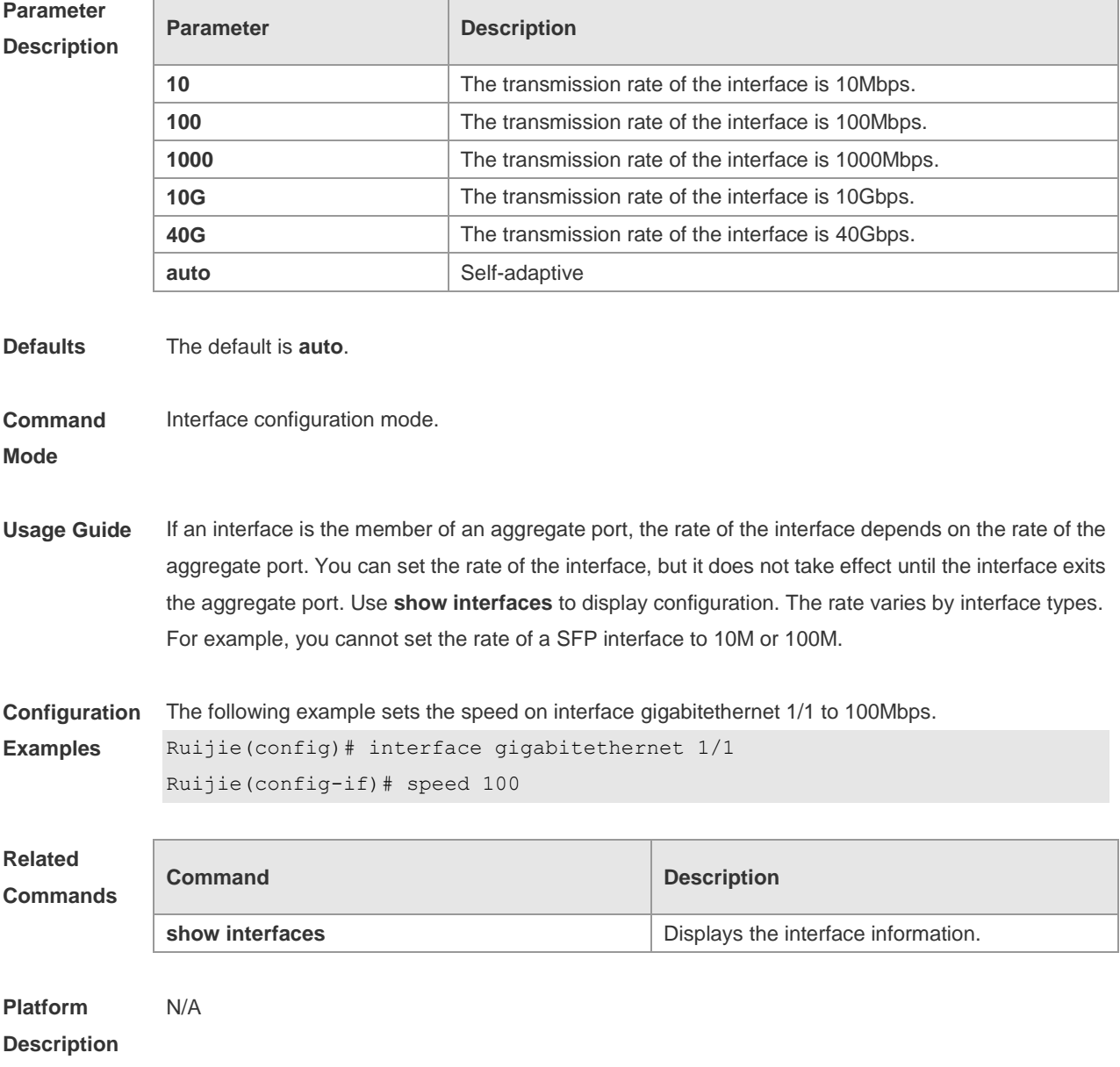

## **1.19 split interface**

Use this command to split a 40G interface into four 10G interfaces. Use the **no** form of this command to restore the default setting.

**split interface FortyGigabitEthernet** *interface-number*

**no split interface FortyGigabitEthernet** *interface-number*

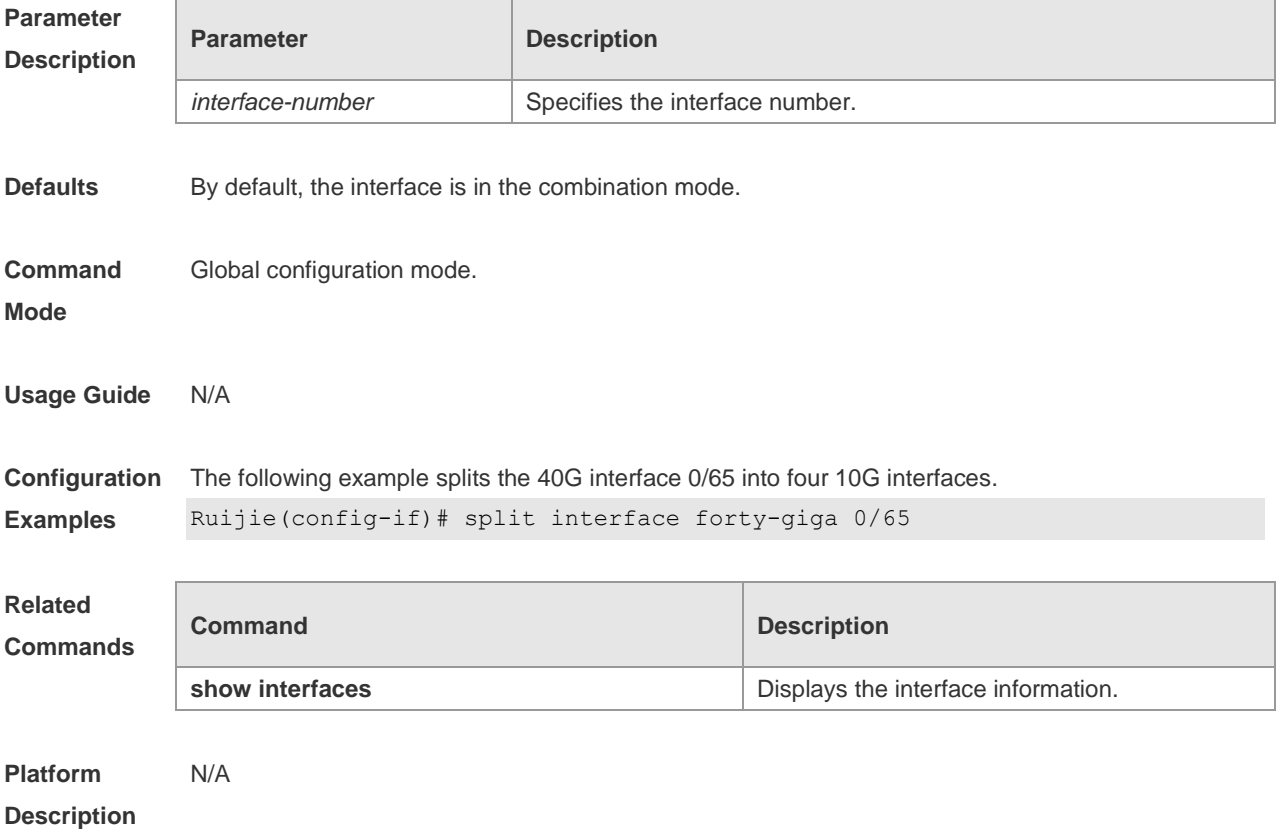

## **1.20 switchport**

Use this command to configure a Layer 3 interface. Use the **no** form of this command to restore the default setting. **switchport no switchport**

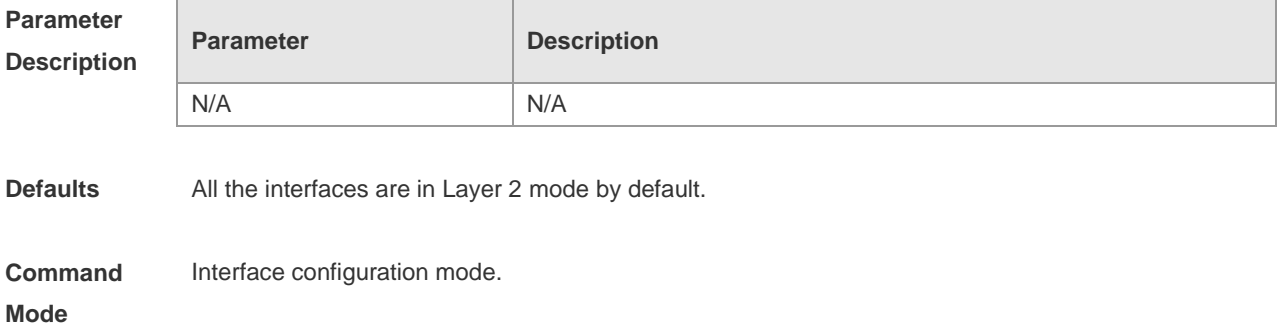

**Usage Guide** This command is valid only for physical interfaces. The **switchport** command is used to disable the interface and re-enable it. In this status, the device will send the information to indicate the connect status. If the interface is changed to Layer 3 mode from Layer 2, all the attributes in Layer 2 mode will be cleared.

**Configuration Examples** The following example configures a Layer 3 interface. Ruijie(config-if)# **switchport**

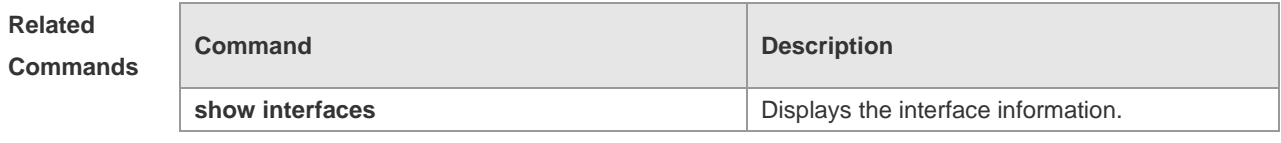

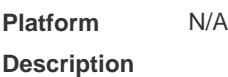

#### **1.21 switchport access**

Use this command to configure an interface as a statics access port and add it to a VLAN. Use the **no** form of this command to restore the default setting.

**switchport access vlan** *vlan-id*

**no switchport access vlan**

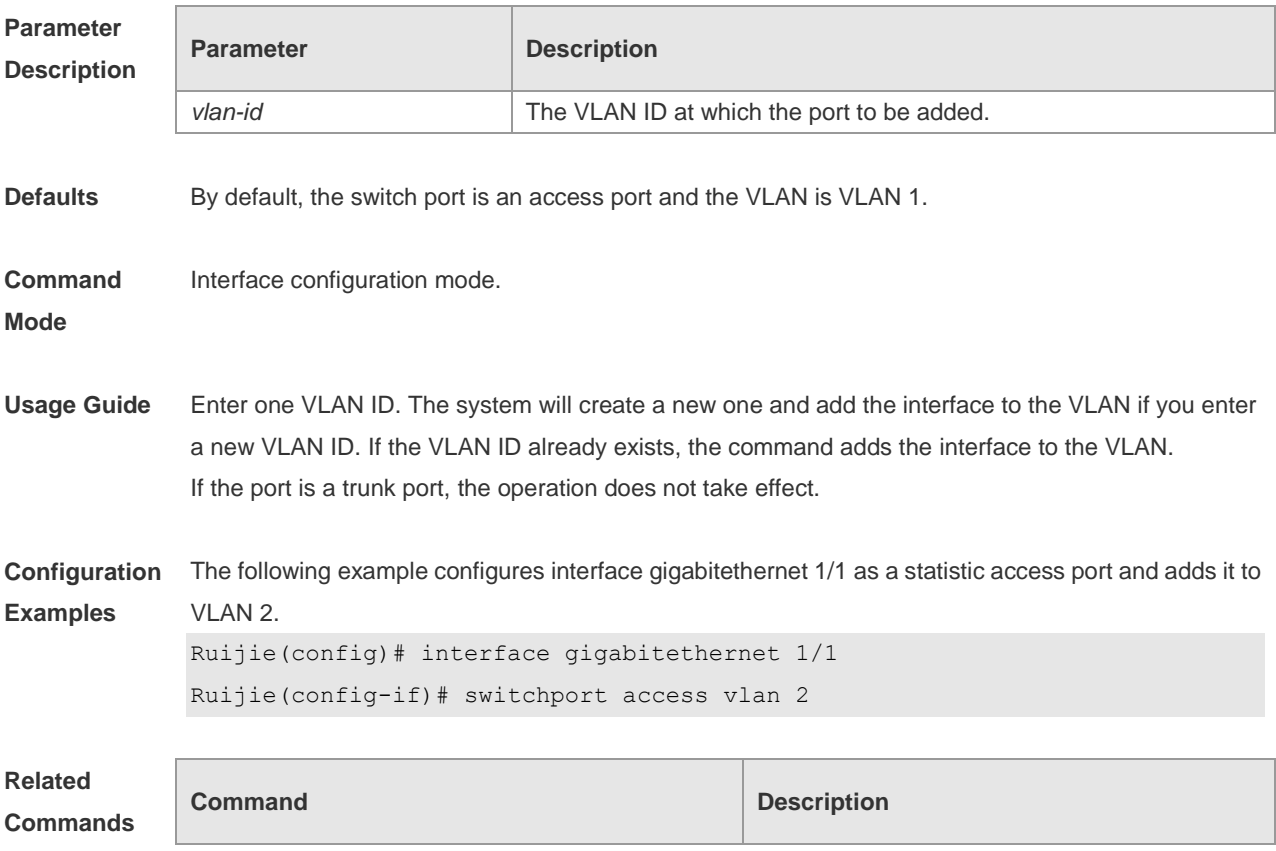

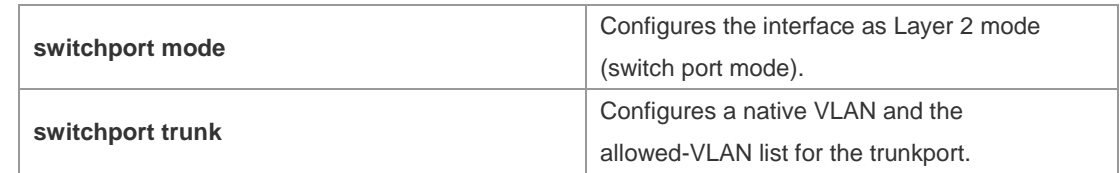

**Platform Description** N/A

## **1.22 switchport mode**

Use this command to specify a L2 interface (switch port) mode. You can specify this interface to be an access port or a trunk port or an 802.1Q tunnel. Use the **no** form of this command to restore the default setting.

**switchport mode** { **access** | **trunk** }

**no switchport mode**

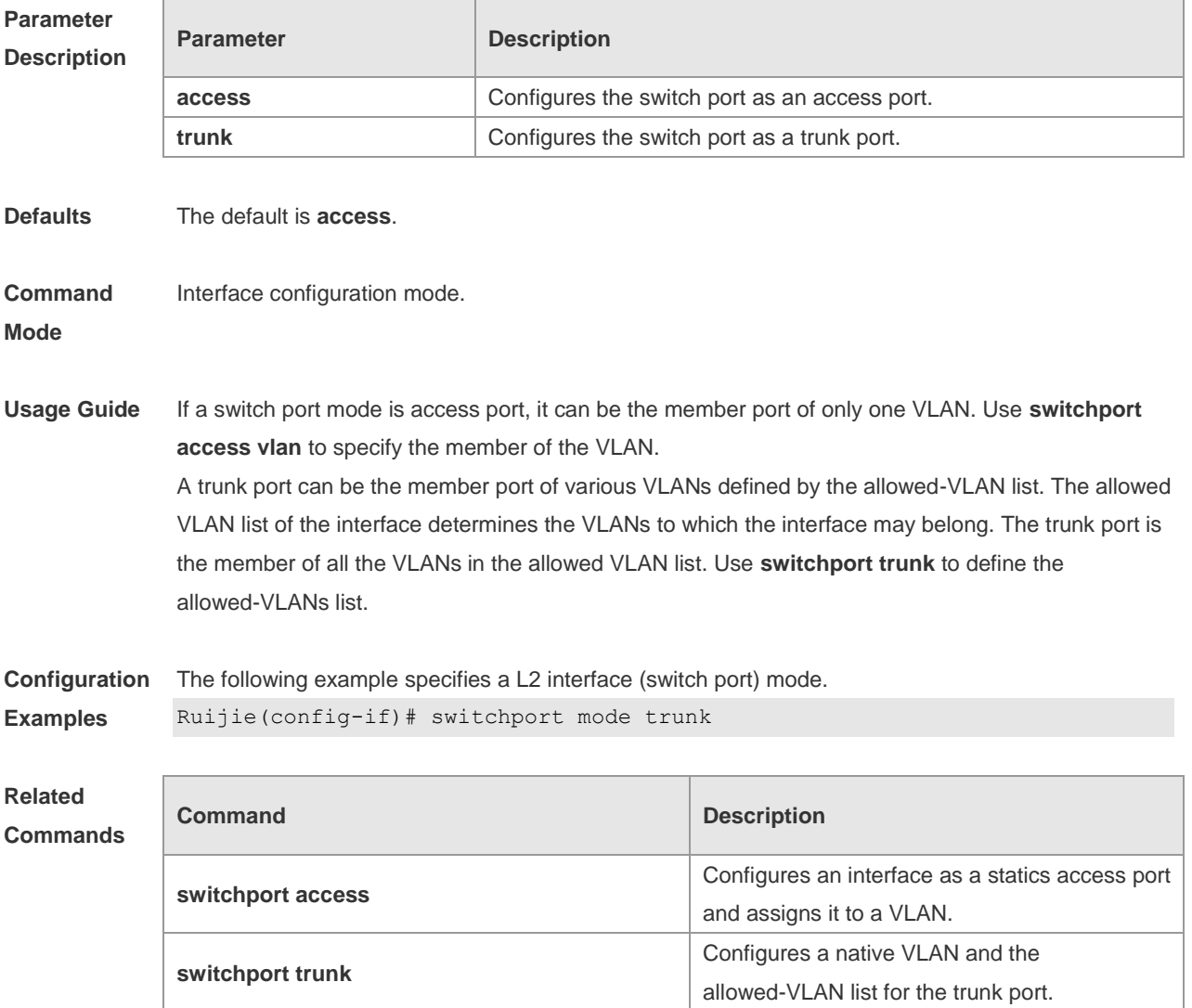

**Platform Description** N/A

## **1.23 switchport protected**

Use this command to configure the interface as the protected port. Use the **no** form of this command to restore the default setting. **switchport protected no switchport protected**

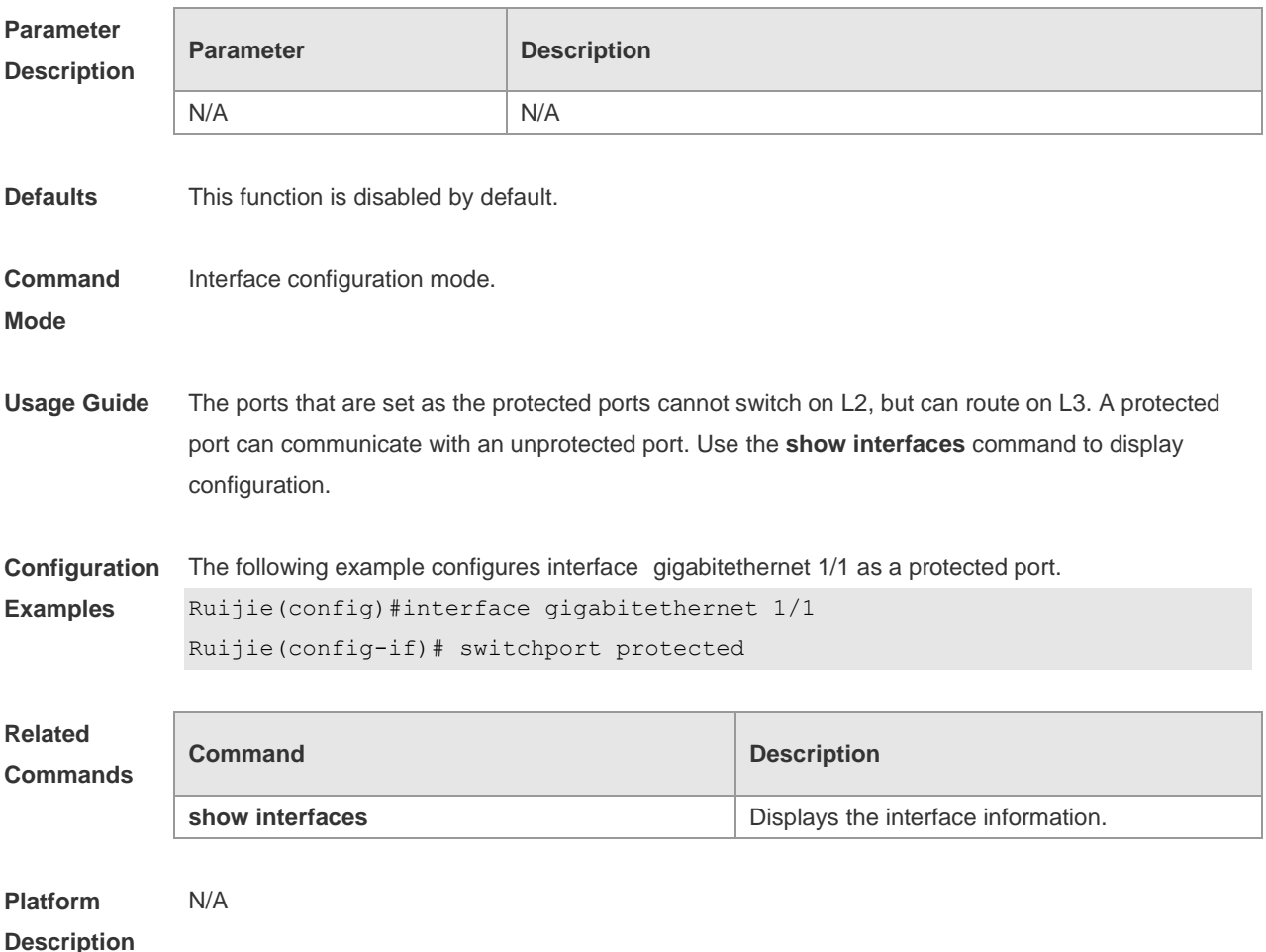

#### **1.24 switchport trunk**

Use this command to specify a native VLAN and the allowed-VLAN list for the trunk port. Use the **no** form of this command to restore the default setting.

**switchport trunk** { **allowed vlan** { **all |** [ **add** | **remove** | **except** ] *vlan-list* } | **native vlan** *vlan-id* } **no switchport trunk** { **allowed vlan** | **native vlan** }

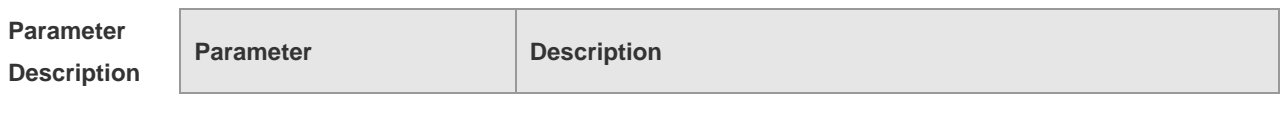

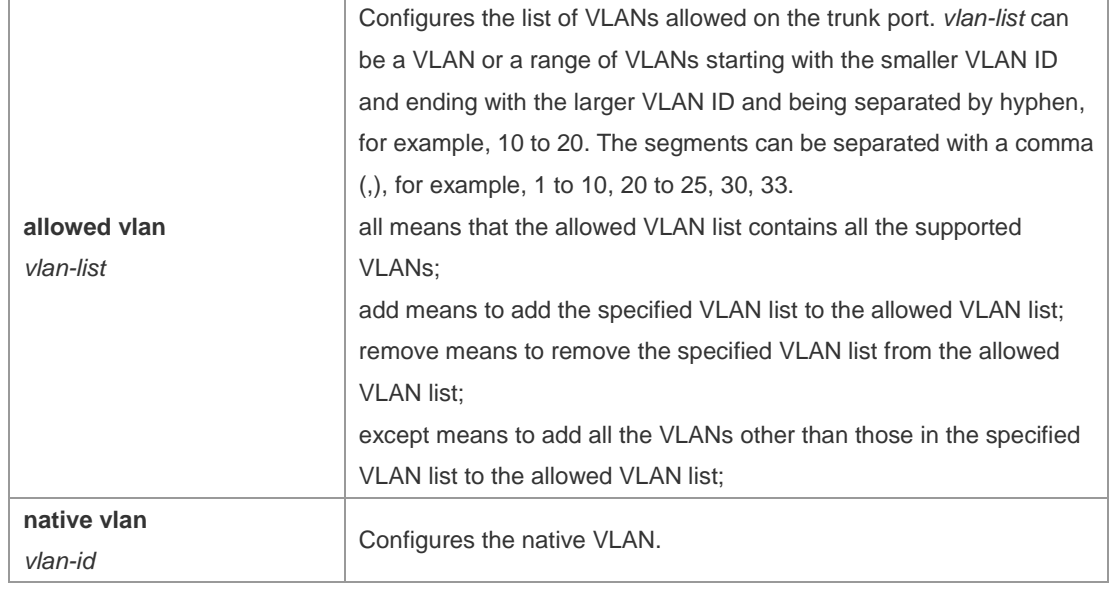

**Defaults** The allowed VLAN list is all, the Native VLAN is VLAN1.

**Command**  Interface configuration mode.

**Mode**

**Usage Guide** Native VLAN:

A trunk port belongs to one native VLAN. A native VLAN means that the untagged packets received/sent on the trunk port belong to the VLAN. Obviously, the default VLAN ID of the interface (that is, the PVID in the IEEE 802.1Q) is the VLAN ID of the native VLAN. In addition, when frames belonging to the native VLAN are sent over the trunk port, they are untagged. Allowed-VLAN List:

By default, a trunk port sends traffic to and received traffic from all VLANs (ID 1 to 4094). However, you can prevent the traffic from passing over the trunk by configuring allowed VLAN lists on a trunk. Use show interfaces switchport to display configuration.

**Configuration Examples** The following example removes port 1/15 from VLAN 2. Ruijie(config)# interface fastethernet *1/15* Ruijie(config-if)# switchport trunk allowed vlan remove *2* Ruijie(config-if)# end Ruijie# show interfaces fastethernet*1/15* switchport Switchport is enabled Mode is trunk port Access vlan is 1,Native vlan is 1 Protected is disabled Vlan lists is 1,3-4094

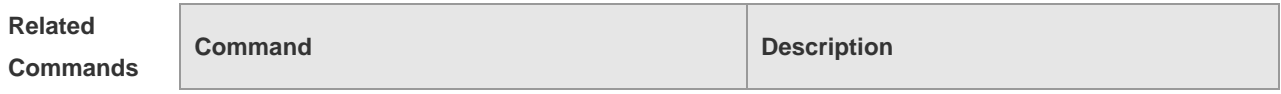
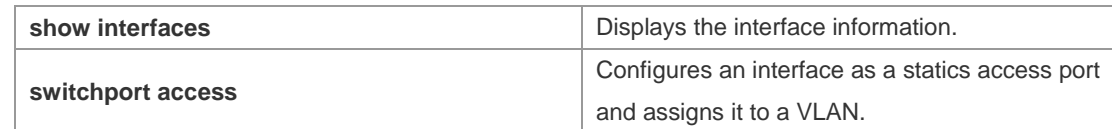

**Platform**  N/A

**Description**

## **1.25 show interfaces**

Use this command to display the interface information and optical module information. **show interfaces** [ *interface-type interface-number* ] [ **description | switchport | trunk** ]

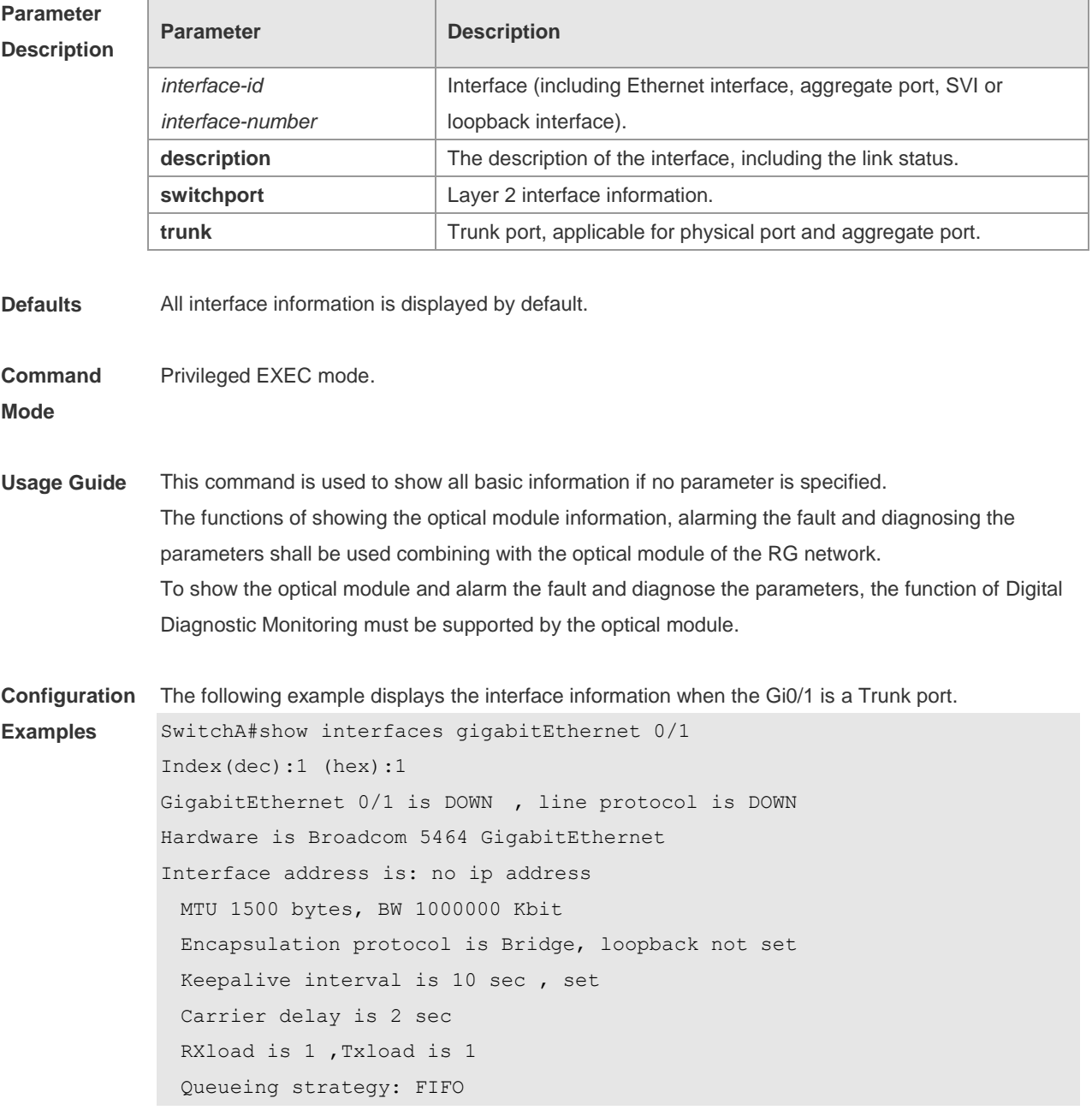

```
 Output queue 0/0, 0 drops;
    Input queue 0/75, 0 drops
  Switchport attributes:
    interface's description:""
    medium-type is copper
    lastchange time:0 Day: 0 Hour: 0 Minute:13 Second
    Priority is 0
    admin duplex mode is AUTO, oper duplex is Unknown
    admin speed is AUTO, oper speed is Unknown
flow receive control admin status is OFF,flow send control admin status is 
OFF, flow receive control oper status is Unknown, flow send control oper status
is Unknown
broadcast Storm Control is OFF,multicast Storm Control is OFF,unicast Storm 
Control is OFF
Port-type: trunk
   Native vlan:1
Allowed vlan lists:1-4094 
Active vlan lists:1, 3-4 
  5 minutes input rate 0 bits/sec, 0 packets/sec
  5 minutes output rate 0 bits/sec, 0 packets/sec
    0 packets input, 0 bytes, 0 no buffer, 0 dropped
    Received 0 broadcasts, 0 runts, 0 giants
    0 input errors, 0 CRC, 0 frame, 0 overrun, 0 abort
    0 packets output, 0 bytes, 0 underruns , 0 dropped
0 output errors, 0 collisions, 0 interface resets
The following example displays the interface information when the Gi0/1 is an Access port.
SwitchA#show interfaces gigabitEthernet 0/1
Index(dec):1 (hex):1
GigabitEthernet 0/1 is DOWN , line protocol is DOWN 
Hardware is Broadcom 5464 GigabitEthernet
Interface address is: no ip address
  MTU 1500 bytes, BW 1000000 Kbit
  Encapsulation protocol is Bridge, loopback not set
  Keepalive interval is 10 sec , set
  Carrier delay is 2 sec
  RXload is 1 ,Txload is 1
  Queueing strategy: FIFO
    Output queue 0/0, 0 drops;
    Input queue 0/75, 0 drops
```

```
 Switchport attributes:
```
interface's description:""

```
 medium-type is copper
 lastchange time:0 Day: 0 Hour: 0 Minute:13 Second
```

```
1-21
```

```
 Priority is 0
    admin duplex mode is AUTO, oper duplex is Unknown
    admin speed is AUTO, oper speed is Unknown
    flow receive control admin status is OFF,flow send control admin status 
is OFF, flow receive control oper status is Unknown, flow send control oper status
is Unknown
broadcast Storm Control is OFF,multicast Storm Control is OFF,unicast Storm 
Control is OFF
Port-type: access
Vlan id : 2 
  5 minutes input rate 0 bits/sec, 0 packets/sec
  5 minutes output rate 0 bits/sec, 0 packets/sec
    0 packets input, 0 bytes, 0 no buffer, 0 dropped
    Received 0 broadcasts, 0 runts, 0 giants
    0 input errors, 0 CRC, 0 frame, 0 overrun, 0 abort
    0 packets output, 0 bytes, 0 underruns , 0 dropped
0 output errors, 0 collisions, 0 interface resets
```

```
The following example displays the layer-2 interface information when the Gi0/1 is a Hybrid port.
SwitchA#show interfaces gigabitEthernet 0/1
Index(dec):1 (hex):1
GigabitEthernet 0/1 is DOWN , line protocol is DOWN 
Hardware is Broadcom 5464 GigabitEthernet
Interface address is: no ip address
  MTU 1500 bytes, BW 1000000 Kbit
  Encapsulation protocol is Bridge, loopback not set
  Keepalive interval is 10 sec , set
  Carrier delay is 2 sec
  RXload is 1 ,Txload is 1
  Queueing strategy: FIFO
    Output queue 0/0, 0 drops;
    Input queue 0/75, 0 drops
  Switchport attributes:
    interface's description:""
    medium-type is copper
    lastchange time:0 Day: 0 Hour: 0 Minute:13 Second
    Priority is 0
    admin duplex mode is AUTO, oper duplex is Unknown
    admin speed is AUTO, oper speed is Unknown
    flow receive control admin status is OFF,flow send control admin status 
is OFF, flow receive control oper status is Unknown, flow send control oper status
is Unknown
broadcast Storm Control is OFF,multicast Storm Control is OFF,unicast Storm 
Control is OFF
```

```
Port-type: hybrid
Tagged vlan id:2 
Untagged vlan id:none 
  5 minutes input rate 0 bits/sec, 0 packets/sec
  5 minutes output rate 0 bits/sec, 0 packets/sec
    0 packets input, 0 bytes, 0 no buffer, 0 dropped
    Received 0 broadcasts, 0 runts, 0 giants
    0 input errors, 0 CRC, 0 frame, 0 overrun, 0 abort
    0 packets output, 0 bytes, 0 underruns , 0 dropped
0 output errors, 0 collisions, 0 interface resets
The following example displays the layer-2 information of the Gi0/1.
Ruijie# show interfacesgigabitEthernet 0/1 switchport 
Interface Switchport ModeAccess Native Protected VLAN lists
    --------- ---------- --------- ------ ------ ---------
GigabitEthernet 0/1 enabled Access 11 Disabled ALL
The following example displays the MTU information on the interface GigabitEthernet 1/1. 
Ruijie#show interfaces GigabitEthernet 1/1 mtu
interface MTU
------------------- -------
GigabitEthernet 1/1 1500
The following example displays the bandwidth usage on the interface GigabitEthernet 1/1. 
Ruijie#show interfaces GigabitEthernet 1/1 usage
Interface Bandwidth Bandwidth Bandwidth Usage
------------------- --------------- ----------------
GigabitEthernet 1/1 1,000,000 Kbit 20%
```
#### **Related Commands**

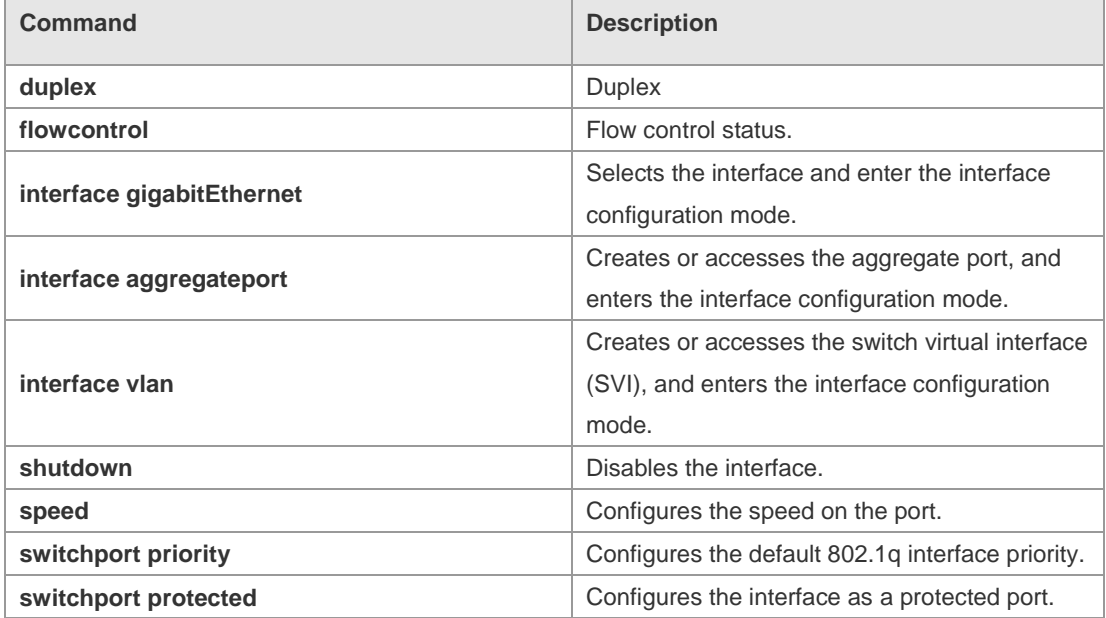

#### **Platform** N/A

#### **Description**

## **1.26 show interfaces counters**

Use this command to display the received and transmitted packet statistics. **show interfaces** [ *interface-type interface-number* ] **counters** [ **increment** | **error** | **rate** | **summary** ]

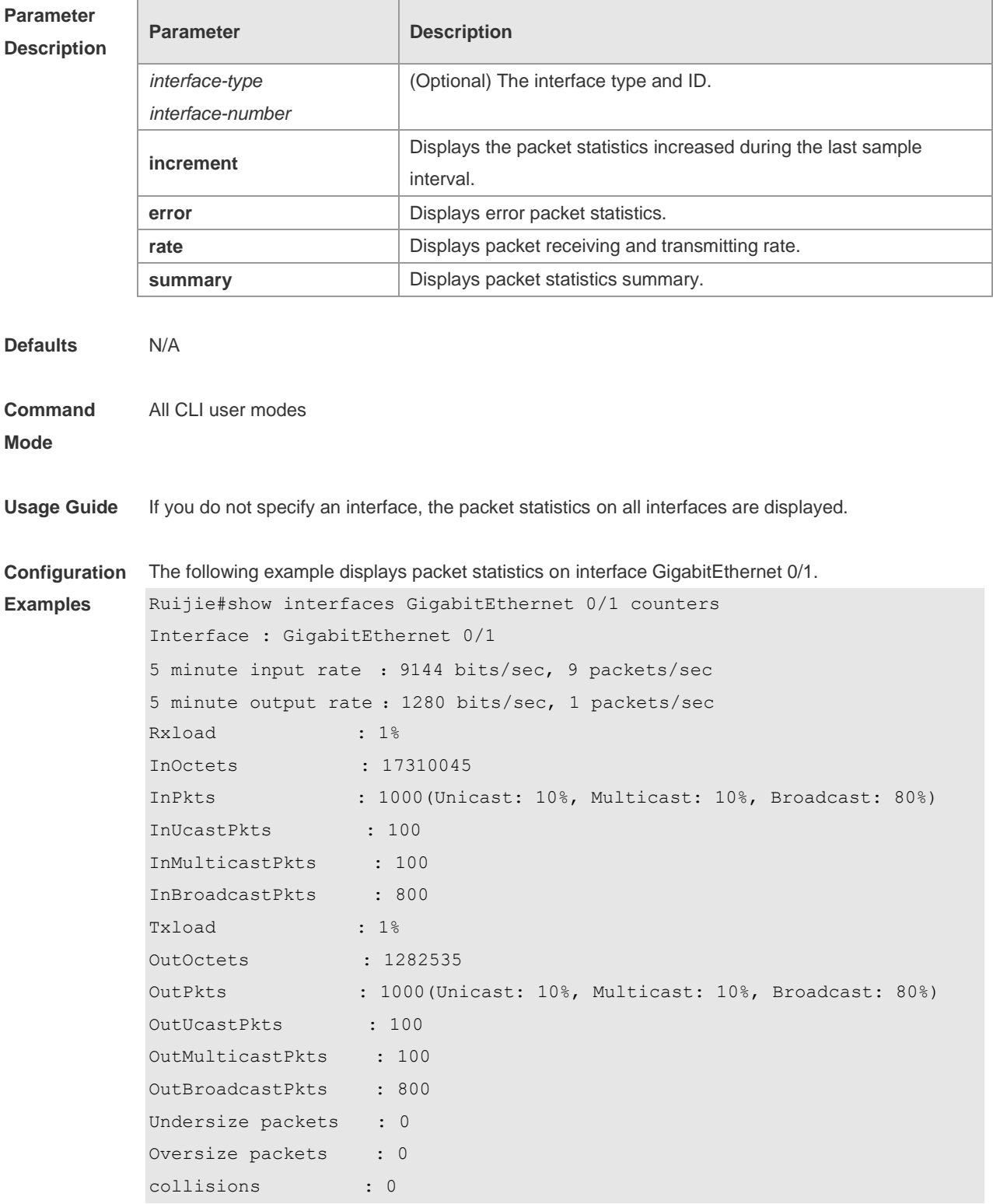

```
Fragments : 0
Jabbers : 0
CRC alignment errors : 0
AlignmentErrors : 0
FCSErrors : 0
dropped packet events (due to lack of resources): 0
packets received of length (in octets):
  64:46264
  65-127: 47427
  128-255: 3478
  256-511: 658
  512-1023: 18016
  1024-1518: 125
Packet increment in last sampling interval(5 seconds):
  InOctets : 10000
  InPkts : 1000(Unicast: 10%, Multicast: 10%, Broadcast: 80%)
  InUcastPkts : 100
  InMulticastPkts : 100
  InBroadcastPkts : 800
  OutOctets : 10000
 OutPkts : 1000 (Unicast: 10%, Multicast: 10%, Broadcast: 80%)
  OutUcastPkts : 100
 OutMulticastPkts : 100
```
Rxload refers to the receive bandwidth usage and Txload refers to the Tx bandwidth usage. InPkts is the total number of receive unicast, multicast and broadcast packets. OutPkts is the total number of transmit unicast, multicast and broadcast packets.

Packet increment in last sampling interval (5 seconds) represents the packet statistics increased during the last sample interval (5 seconds).

The following example displays the packet statistics on interface GigabitEthernet 0/1 increased during the last sample interval.

```
Ruijie#show interfaces GigabitEthernet 0/1 counters increment
Interface : GigabitEthernet 0/1
Packet increment in last sampling interval(5 seconds):
  InOctets : 10000
  InPkts : 1000(Unicast: 10%, Multicast: 10%, Broadcast: 80%)
  InUcastPkts : 100
  InMulticastPkts : 100
  InBroadcastPkts : 800
 OutOctets : 10000
  OutPkts : 1000(Unicast: 10%, Multicast: 10%, Broadcast: 80%)
  OutUcastPkts : 100
  OutMulticastPkts : 100
```
The following example displays error packet statistics on interface GigabitEthernet 0/1.

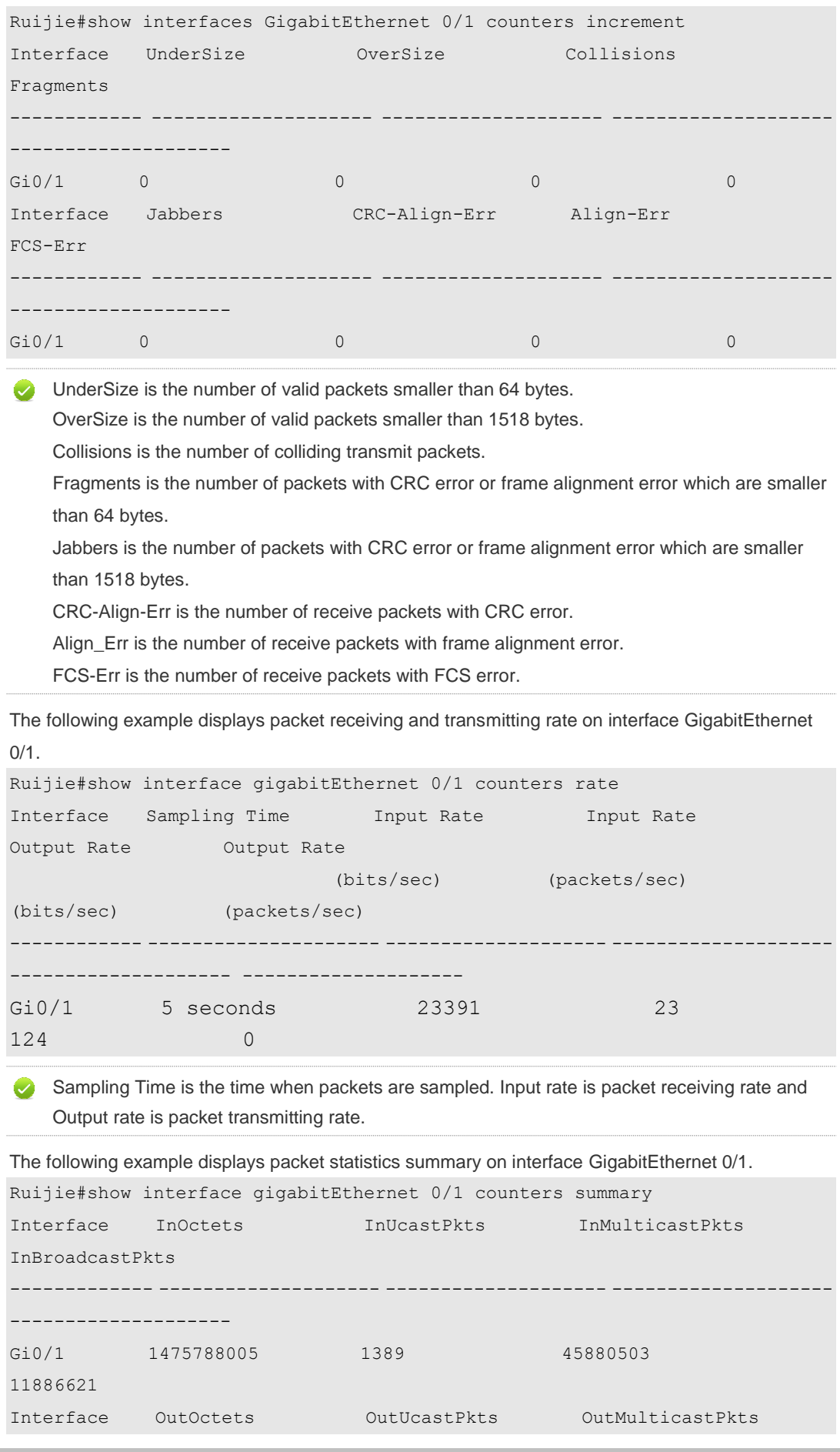

OutBroadcastPkts ------------- -------------------- -------------------- -------------------- -------------------- Gi0/1 6667915 6382 31629 13410

InOctets is the total number of packets received on the interface. InUcastPkts is the number of unicast packets received on the interface. InMulticastPkts is the number of multicast packets received on the interface. InBroadcastPkts is the number of broadcast packets received on the interface.

OutOctets is the total number of packets transmitted on the interface. OutUcastPkts is the number of unicast packets transmitted on the interface. OutMulticastPkts is the number of multicast packets transmitted on the interface. OutBroadcastPkts is the number of broadcast packets transmitted on the interface.

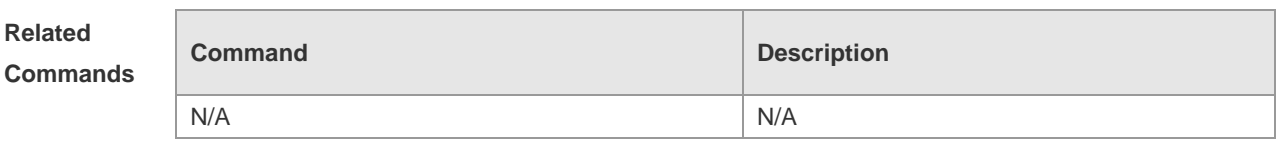

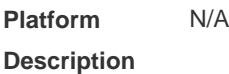

## **1.27 show interfaces link-state-change statistics**

Use this command to display the link state change statistics, including the time and count.

**show interfaces** [ *interface-type interface-number* ] **link-state-change statistics**

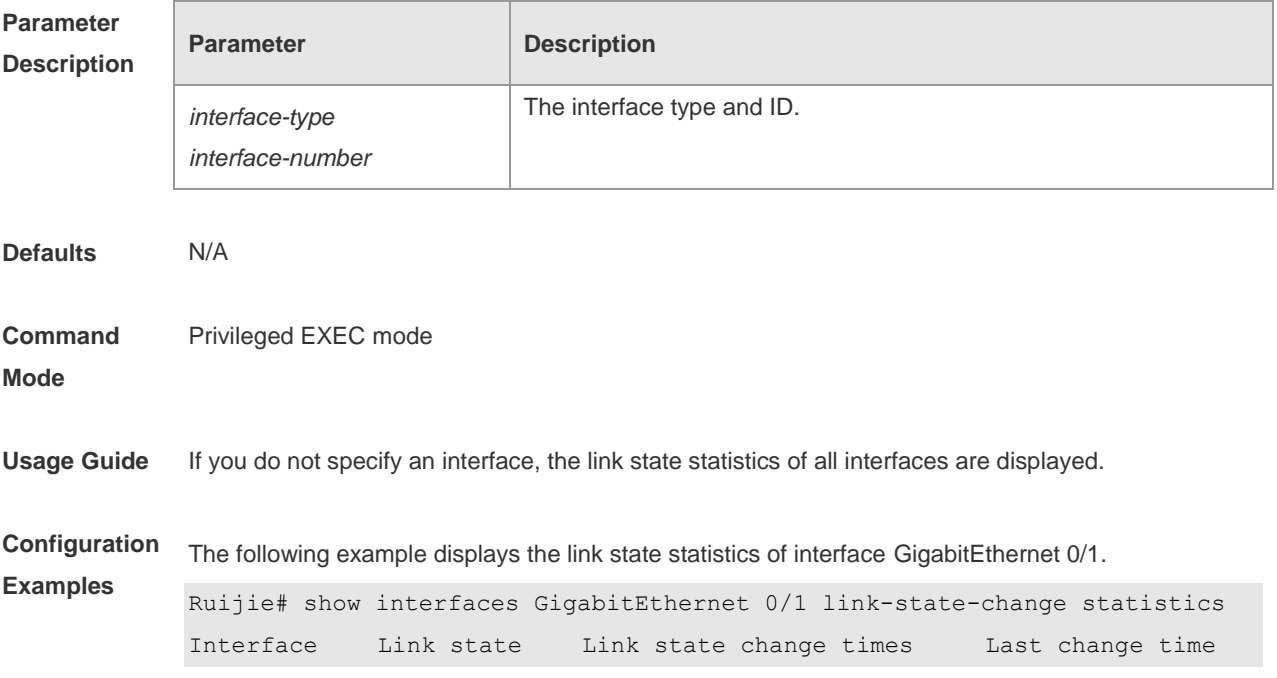

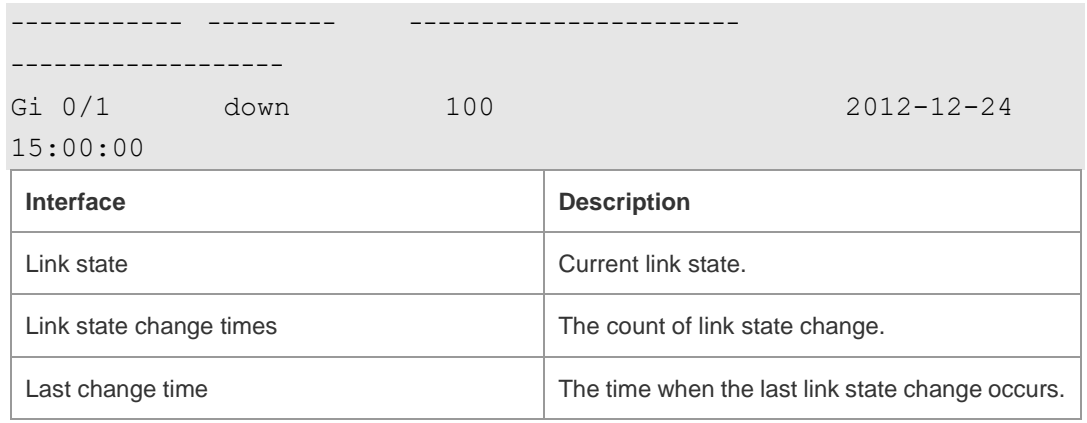

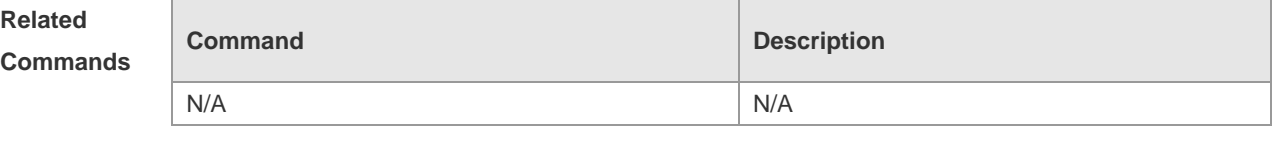

**Platform Description** N/A

# **1.28 show interfaces status**

Use this command to display interface status information. **show interfaces** [ *interface-type interface-number* ] **status**

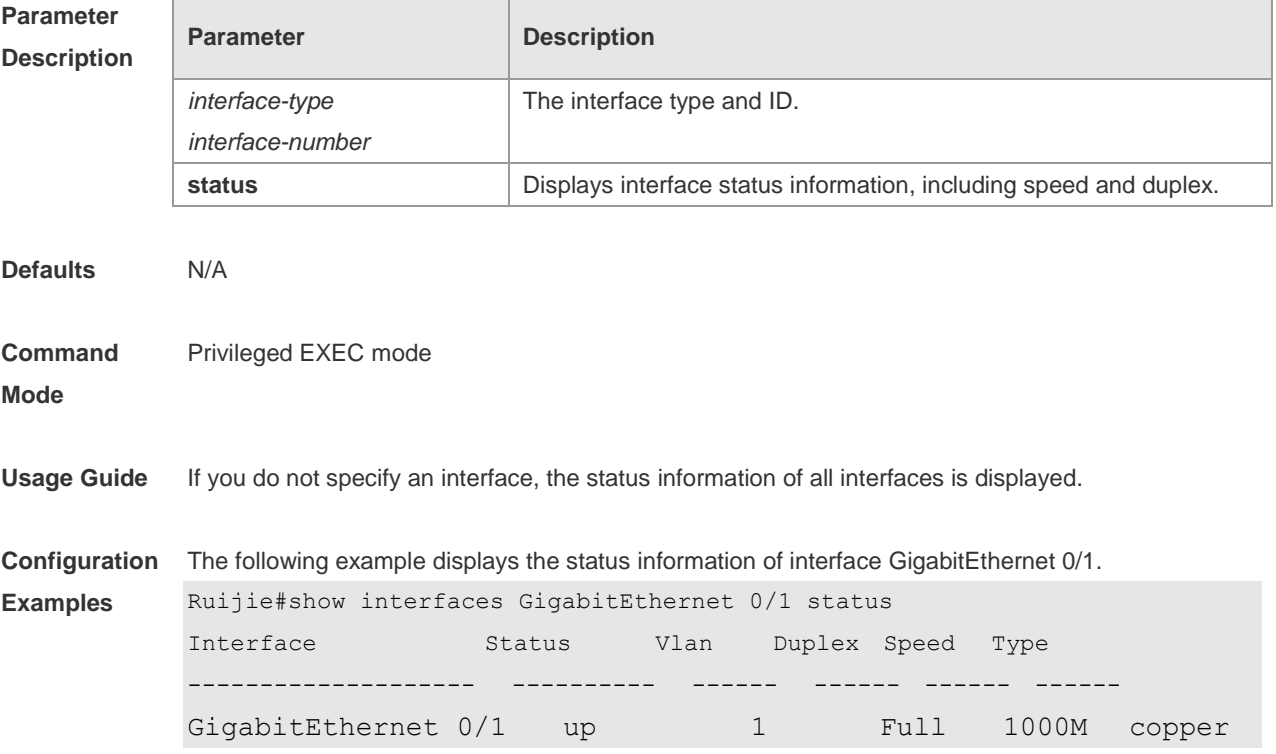

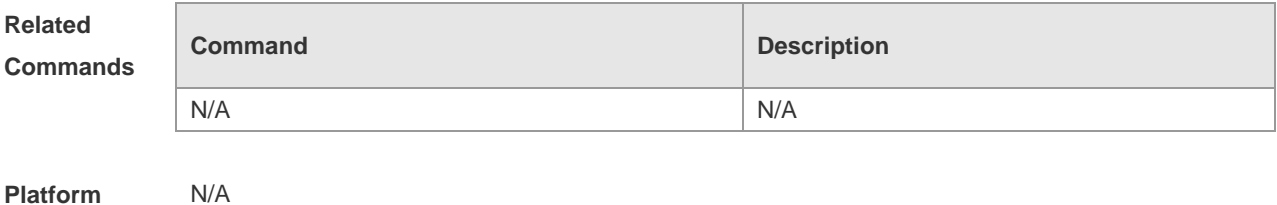

**Description**

## **1.29 show interfaces status err-disable**

Use this command to display the interface violation status. **show interfaces** [ *interface-type interface-number* ] **status err-disable**

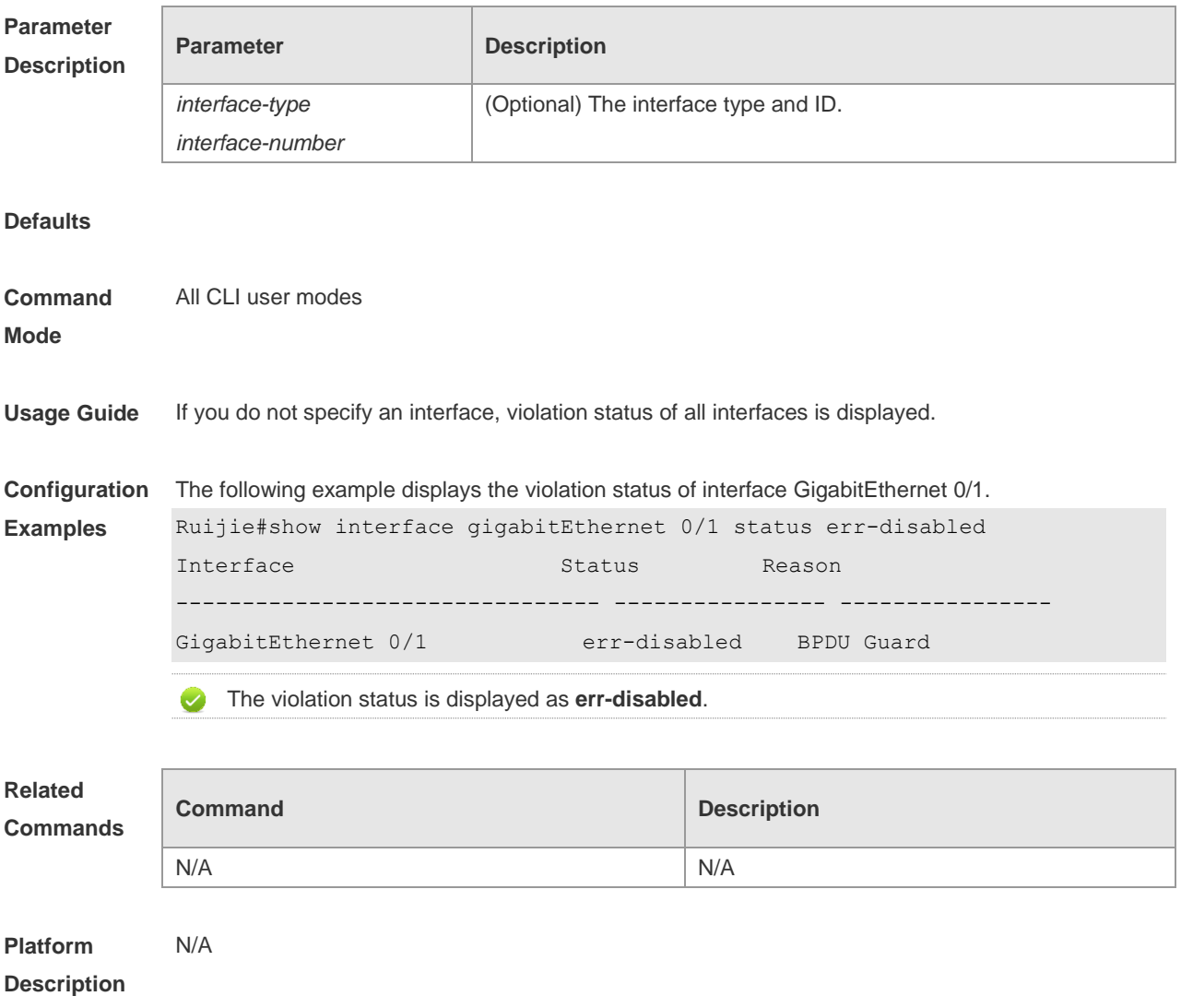

## **1.30 show interfaces transceiver**

Use this command to display transceiver information of the interface.

#### **show interfaces** [ *interface-type interface-number* ] **transceiver** [ **alarm** | **diagnosis** ]

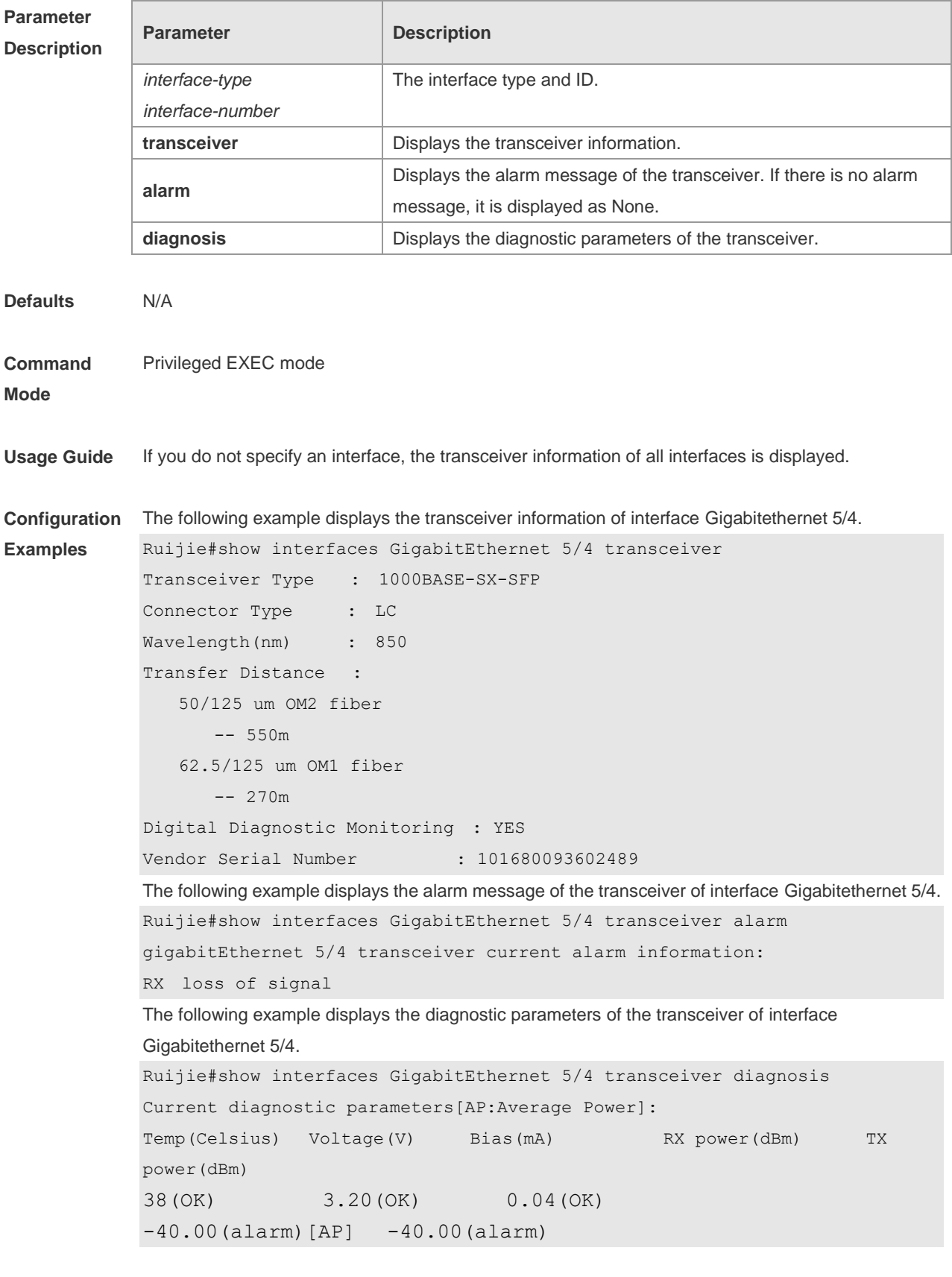

**Related Command Command Description** 

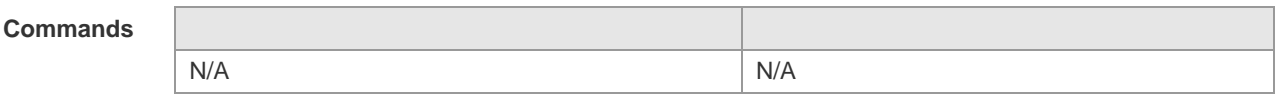

**Platform**  N/A

**Description**

# **1.31 show interfaces usage**

Use this command to display bandwidth usage of the interface. **show interfaces** [ *interface-type interface-number* ] **usage**

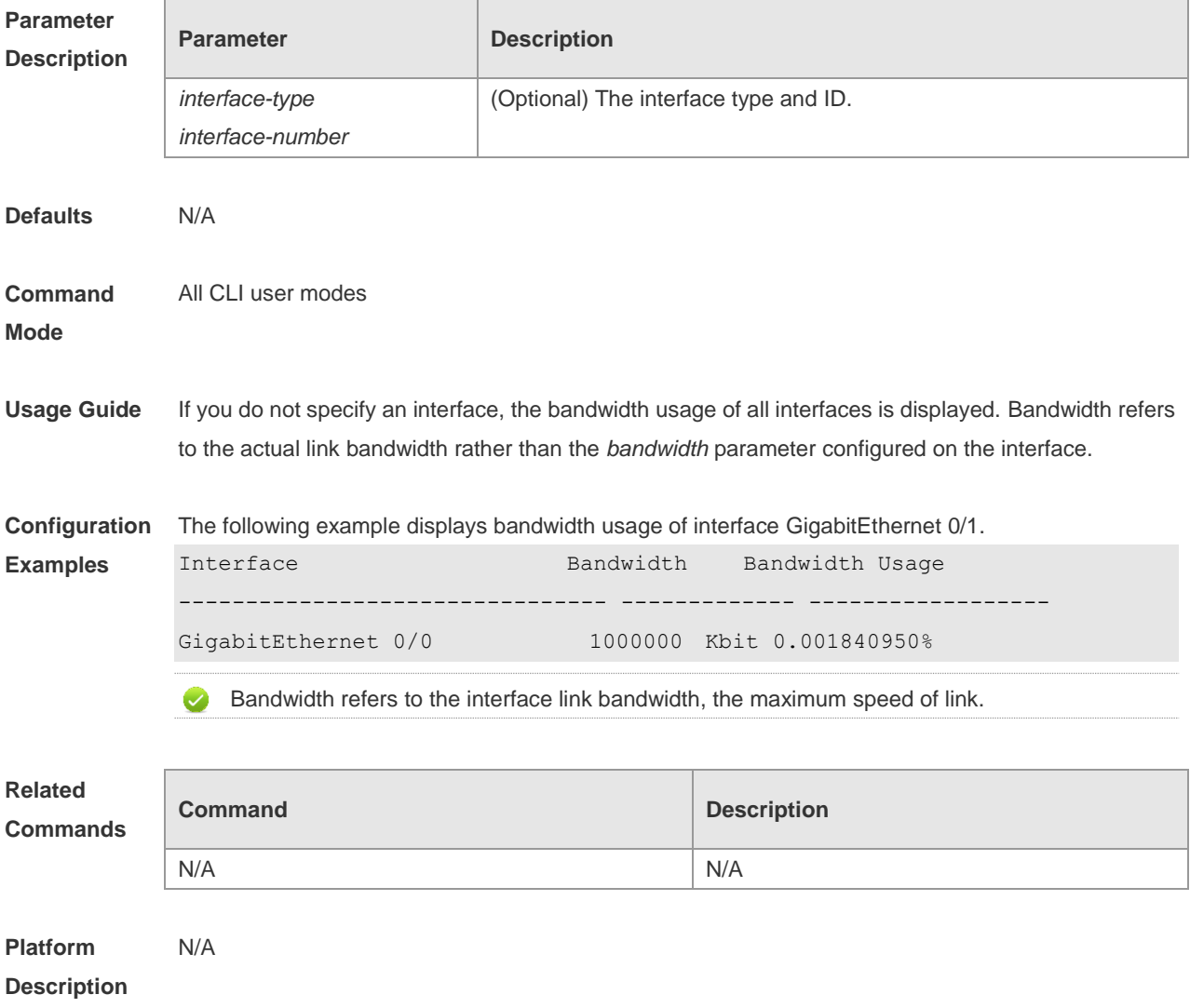

# **2 MAC Address Commands**

## **2.1 clear mac-address-table dynamic**

Use this command to clear the dynamic MAC address. **clear mac-address-table dynamic** [ **address** *mac-addr* [ **interface** *interface-id* ] [ **vlan** *vlan-id* ]

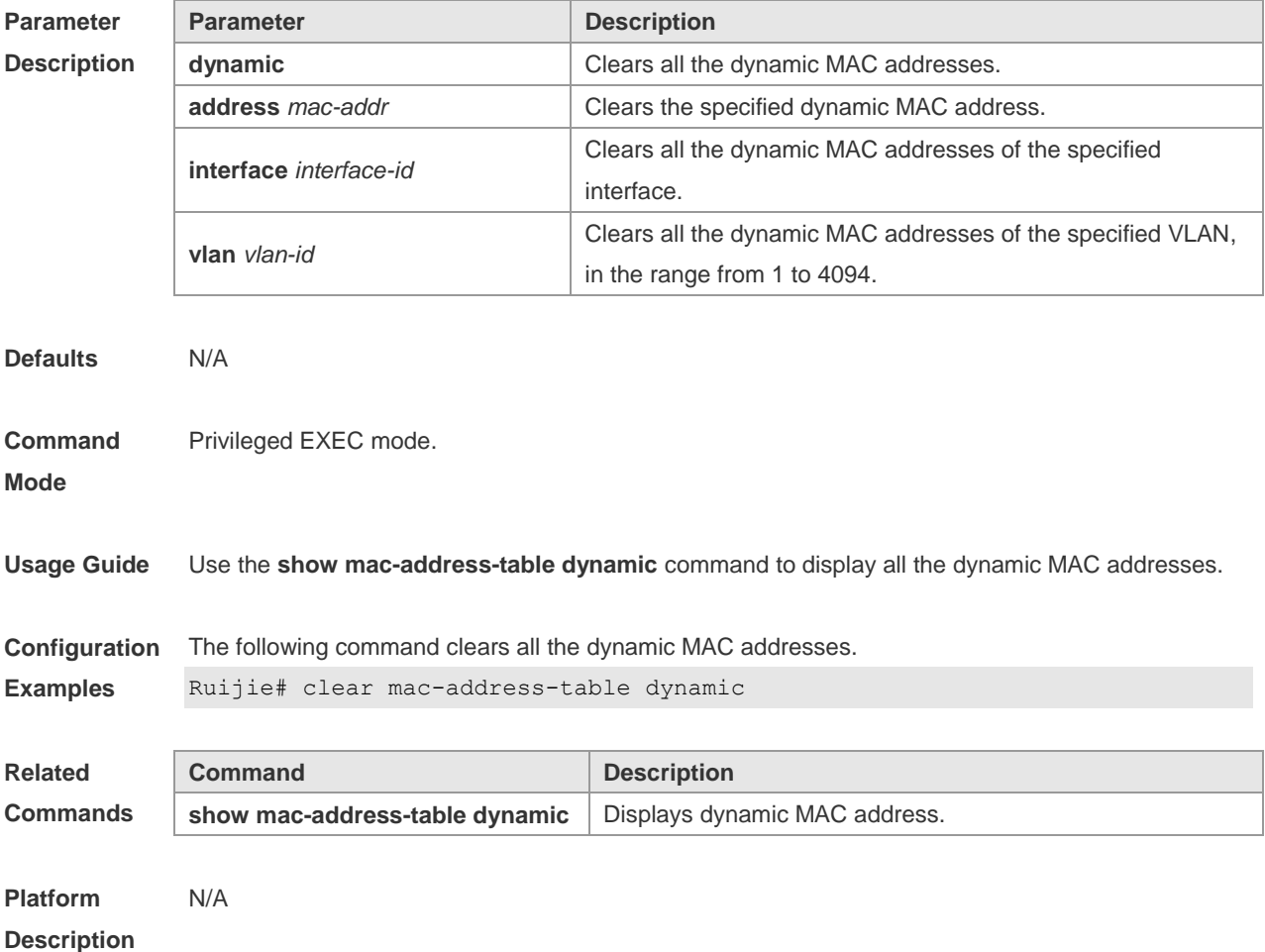

## **2.2 mac-address-learning (global)**

Use this command to enable MAC address learning globally. Use the **no** or **default** form of this command to restore the default setting. **mac-address-learning enable** Use this command to disable MAC address learning globally. **mac-address-learning disable** Use this command to restore MAC address learning globally. **default mac-address-learning**

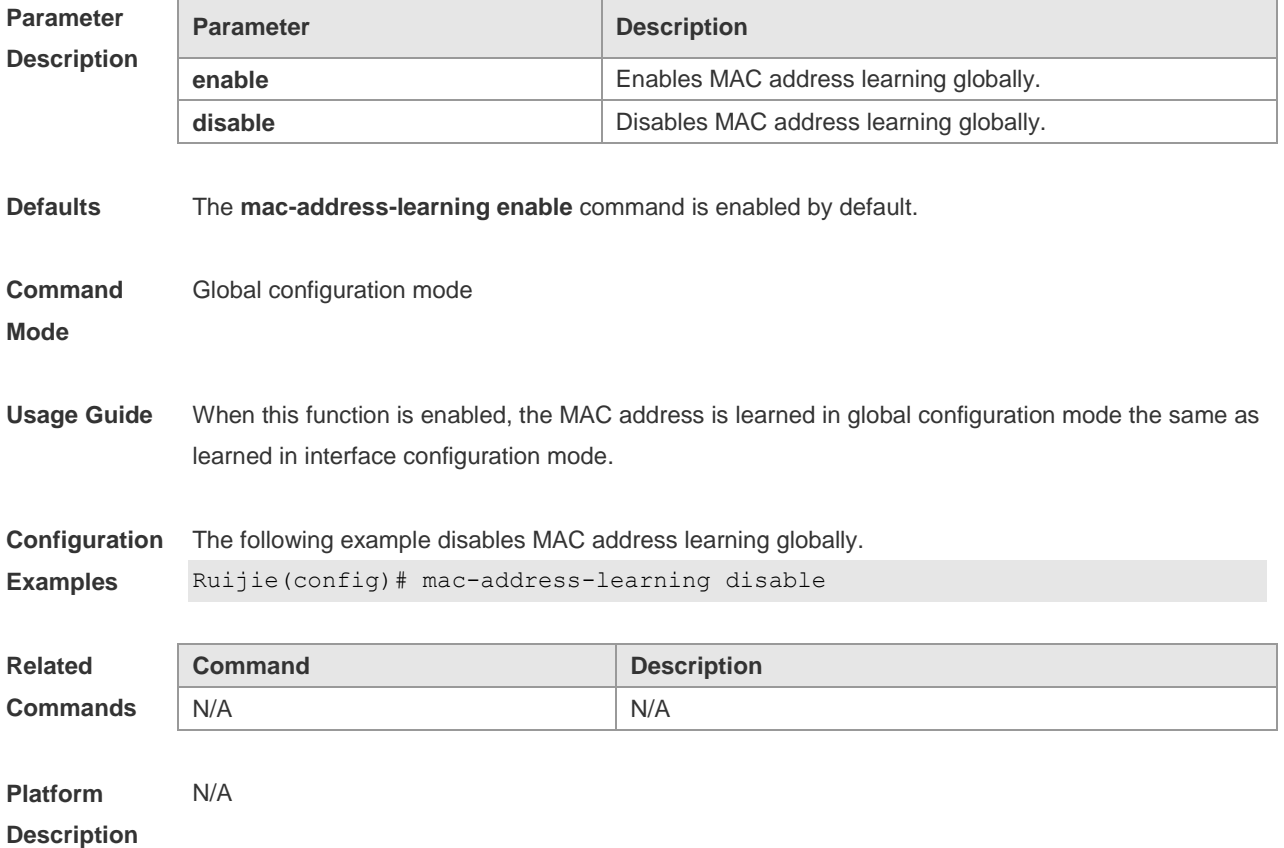

# **2.3 mac-address-learning**

Use this command to enable the port address learning. Use the **no** form of this command to restore the default setting.

**mac-address-learning**

**no mac-address-learning**

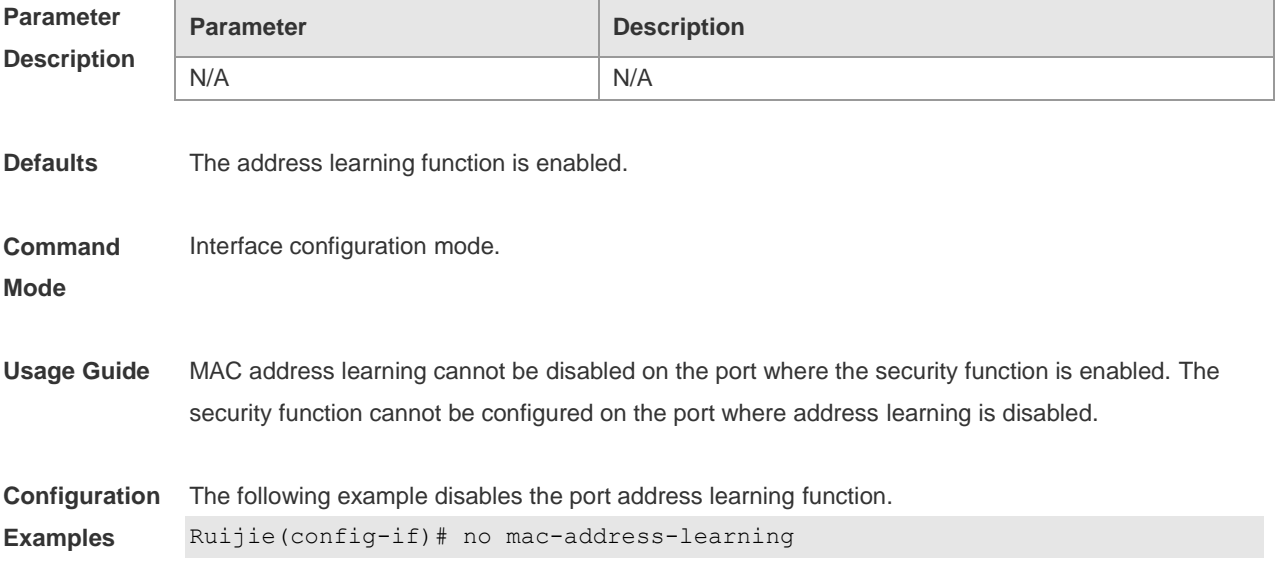

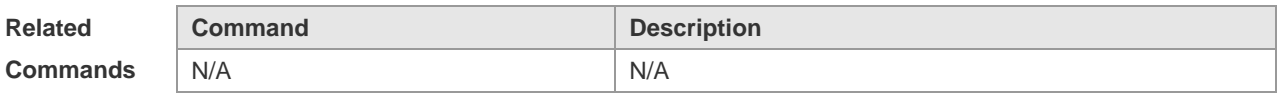

**Platform Description** N/A

## **2.4 mac-address-table aging-time**

Use this command to specify the aging time of the dynamic MAC address. Use the **no** form of the command to restore the default setting. **mac-address-table aging-time** *seconds* **no mac-address-table aging-time**

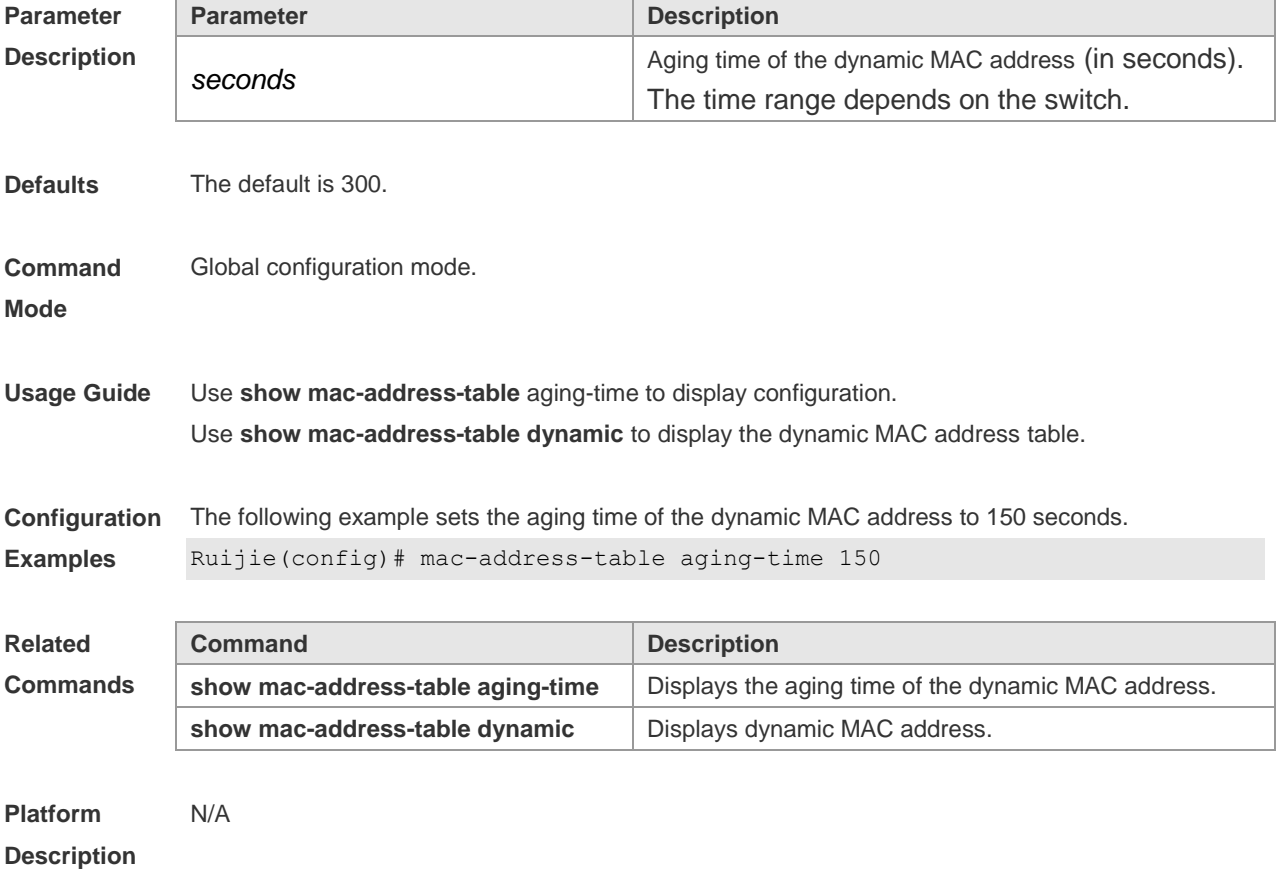

## **2.5 mac-address-table filtering**

Use this command to configure the filtering MAC address. Use the **no** form of the command to restore the default setting.

**mac-address-table filtering** *mac-address* **vlan** *vlan-id*

**no mac-address-table filtering** *mac-address* **vlan** *vlan-id*

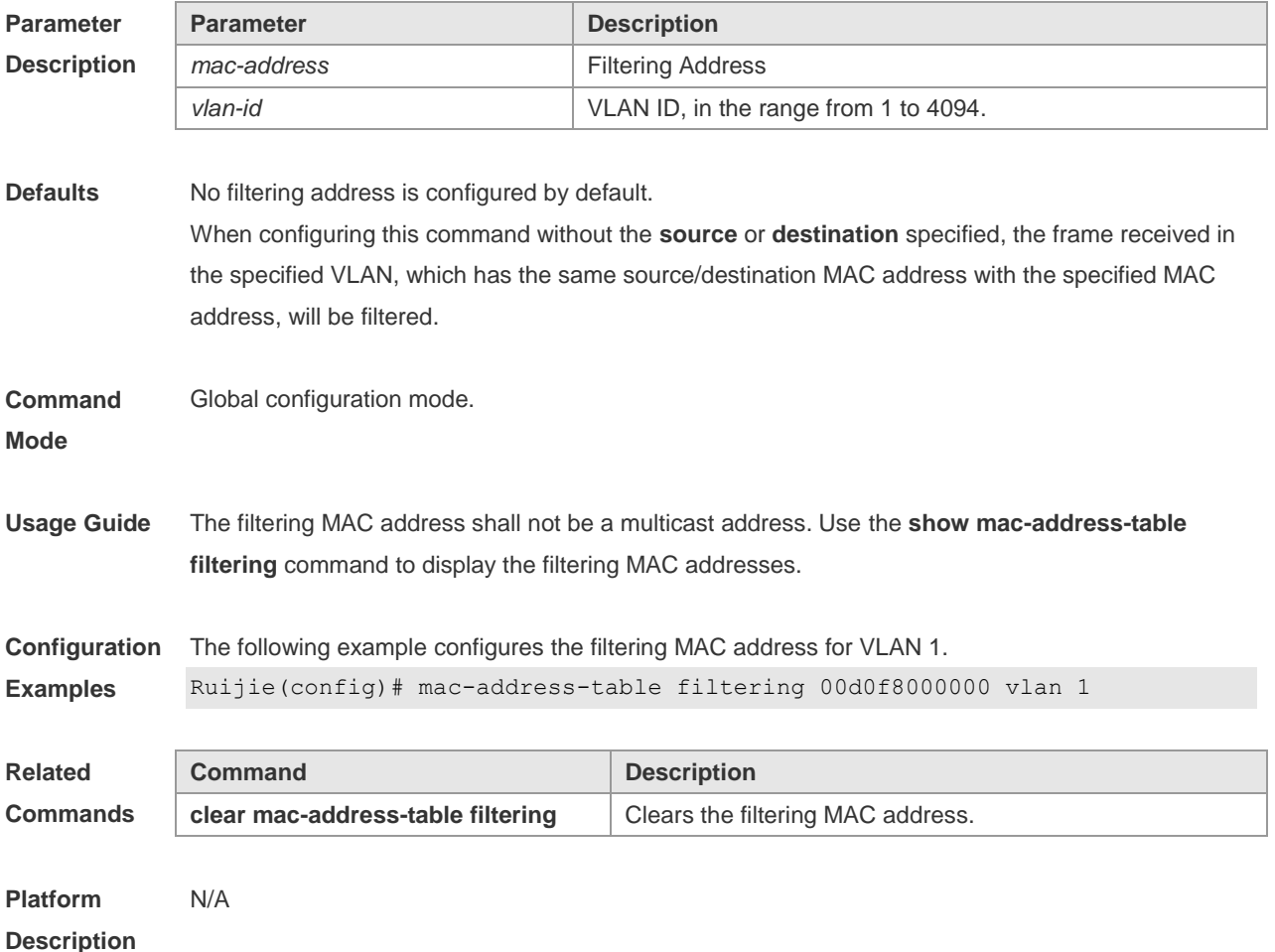

## **2.6 mac-address-table notification**

Use this command to enable the MAC address notification function. Use The **no** form of the command to restore the default setting. **mac-address-table notification** [ **interval** *value* | **history-size** *value* ]

**no mac-address-table notification** [**interval** | **history-size** ]

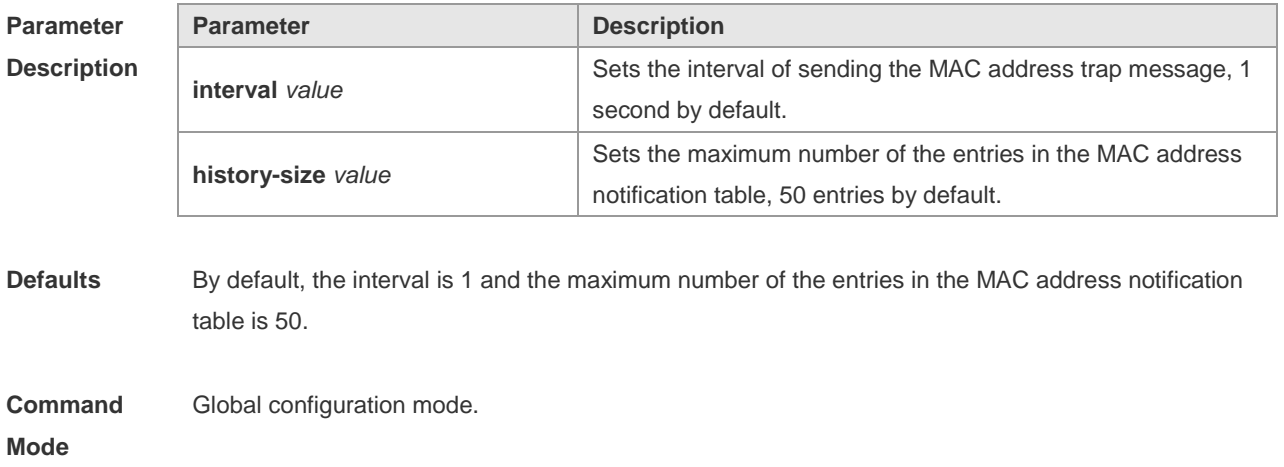

**Examples**

**Usage Guide** The MAC address notification function is specific for only dynamic MAC address and secure MAC address. No MAC address trap message is generated for static MAC addresses. In the global configuration mode, you can use the **snmp-server enable traps mac-notification** command to enable or disable the switch to send the MAC address trap message.

**Configuration**  The following example enables the MAC address notification function.

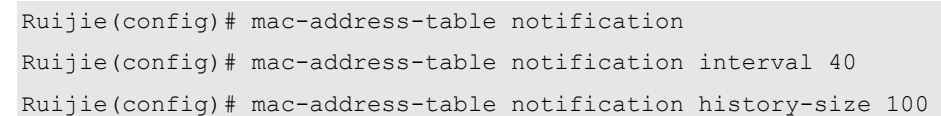

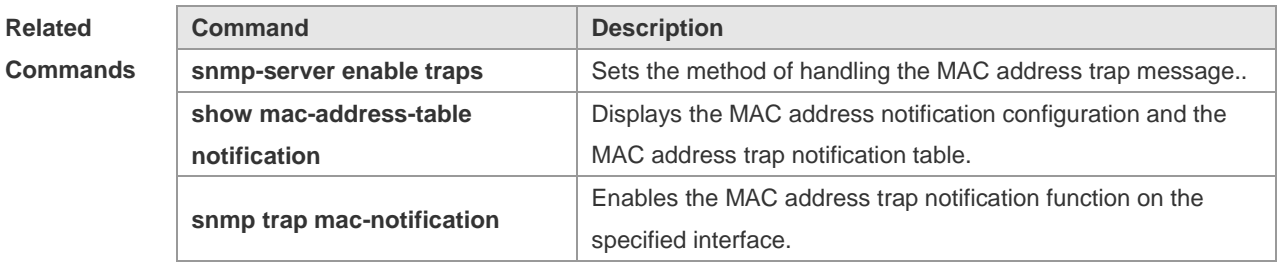

#### **Platform Description** N/A

## **2.7 mac-address-table static**

Use this command to configure a static MAC address. Use the **no** form of the command to restore the default setting.

**mac-address-table static** *mac-addr* **vlan** *vlan-id* **interface** *interface-id*

**no mac-address-table static** *mac-addr* **vlan** *vlan-id* **interface** *interface-id*

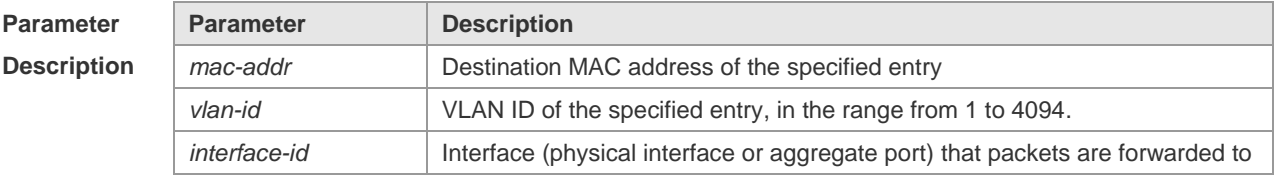

**Defaults** No static MAC address is configured by default.

**Command**  Global configuration mode.

**Mode**

**Usage Guide** A static MAC address has the same function as the dynamic MAC address that the switch learns. Compared with the dynamic MAC address, the static MAC address will not be aged out. It can only be configured and removed by manual. Even if the switch is reset, the static MAC address will not be lost. A static MAC address shall not be configured as a multicast address. Use show mac-address-table static to display the static MAC address.

**Configuration Examples** The following example configures a static MAC address. Ruijie(config)# mac-address-table static 00d0.f800.073c vlan 4 interface gigabitethernet 1/1

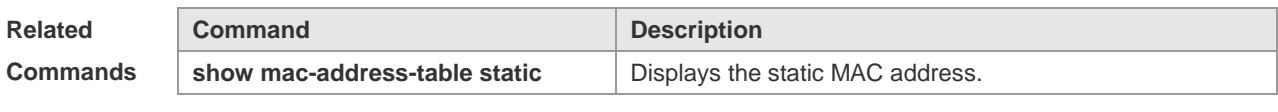

**Platform Description** N/A

## **2.8 max-dynamic-mac-count**

Use this command to set the maximum number of MAC address learned dynamically on the VLAN or interface. Use the **no** or **default** form of this command to restore the default setting. **max-dynamic-mac-count** *num* **no max-dynamic-mac-count default max-dynamic-mac-count**

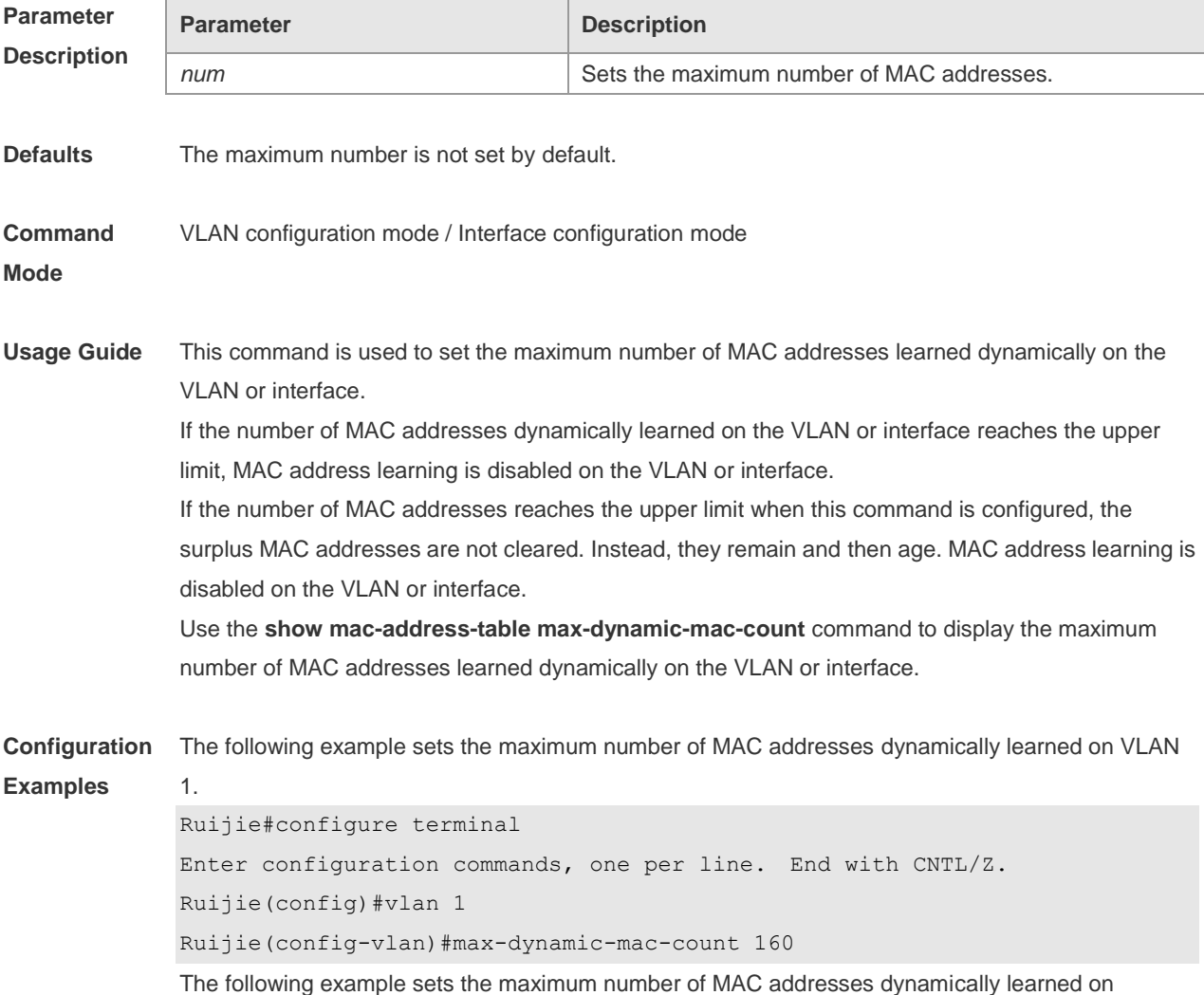

interface GigabitEthernet 0/1. Ruijie#configure terminal Enter configuration commands, one per line. End with CNTL/Z. Ruijie(config)#interface GigabitEthernet 0/1 Ruijie(config-if-GigabitEthernet 0/1)#max-dynamic-mac-count 160

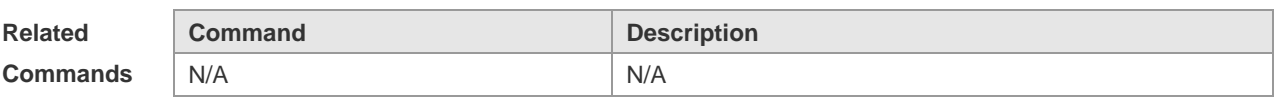

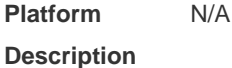

## **2.9 show mac-address-learning**

Use this command to display the MAC address learning. **show mac-address-learning**

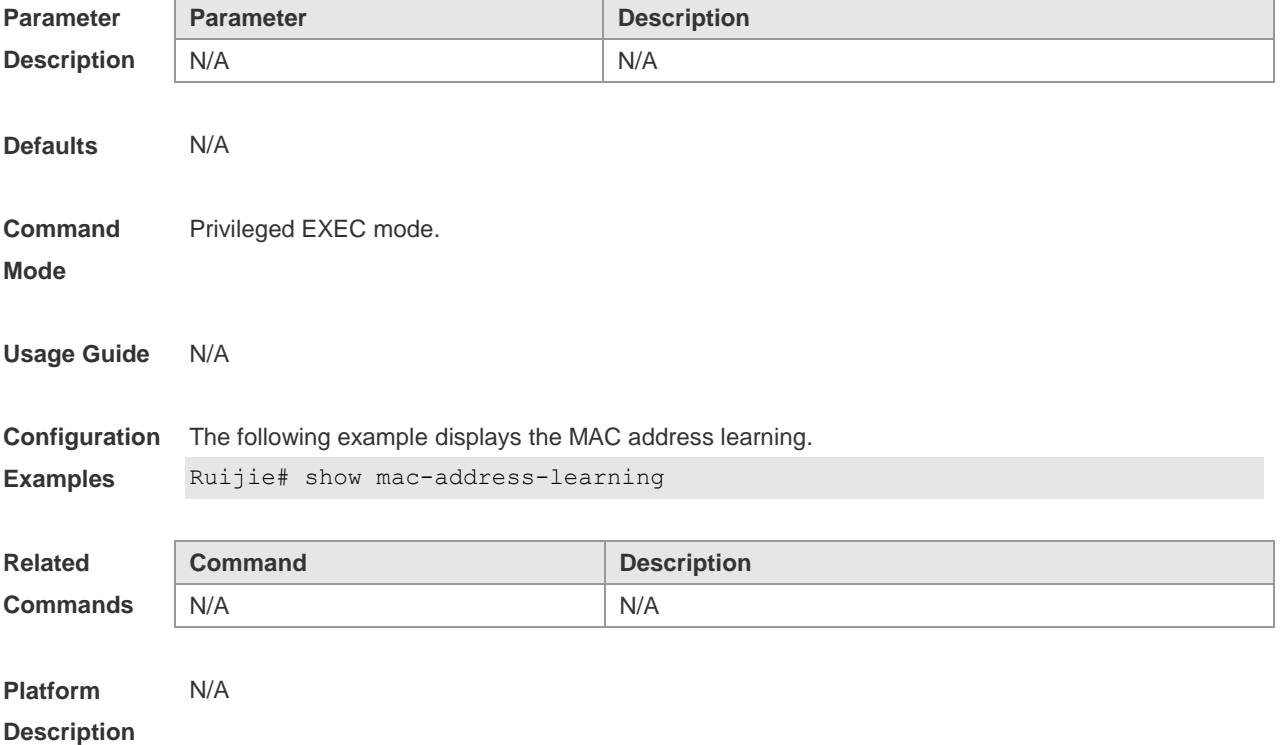

## **2.10 show mac-address-table**

Use this command to display all types of MAC addresses (including dynamic address, static address and filter address).

**show mac-address-table** [ **address** *mac-addr* ] [ **interface** *interface-id* ] [ **vlan** *vlan-id* ]

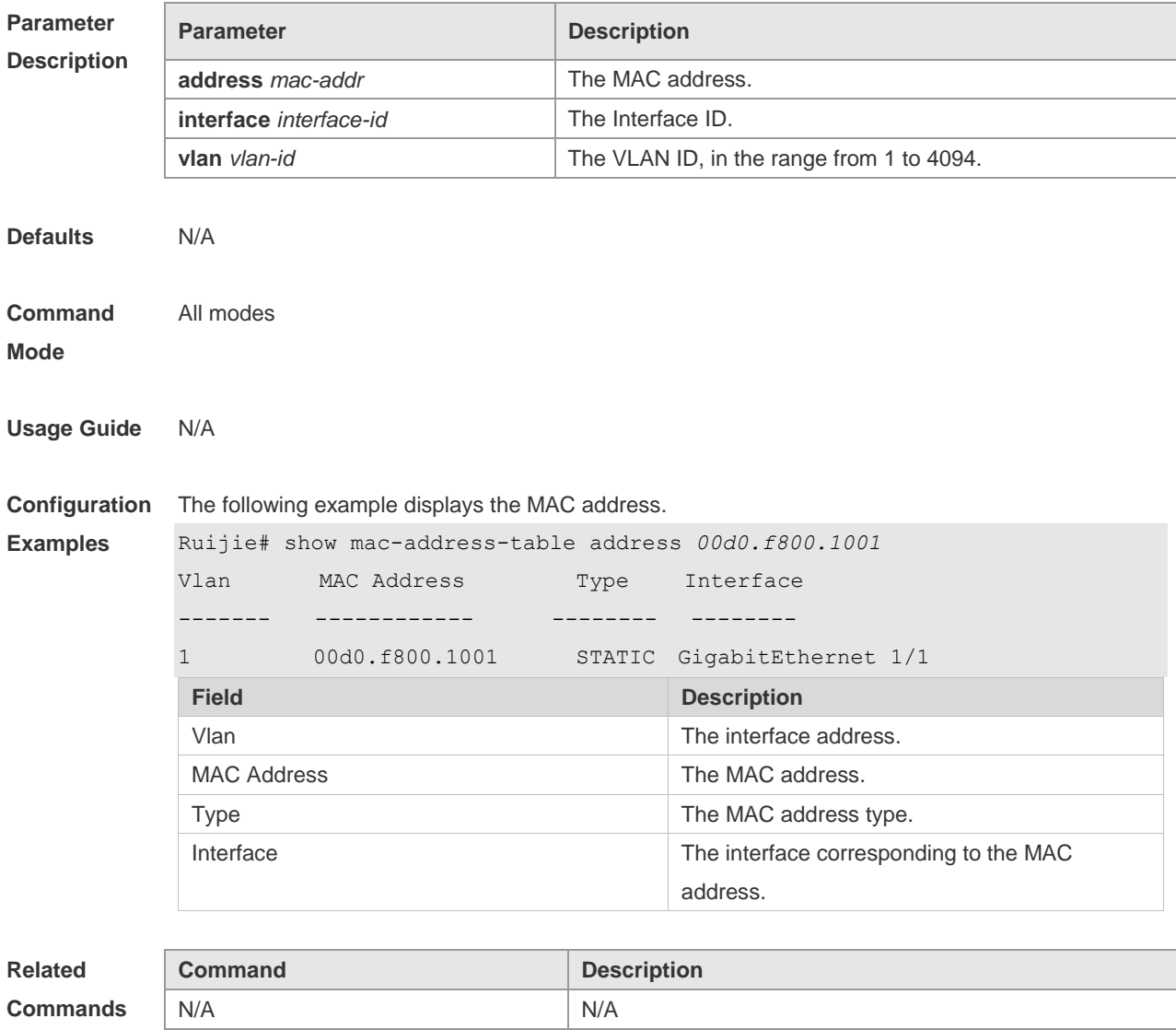

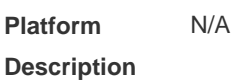

# **2.11 show mac-address-table aging-time**

Use this command to display the aging time of the dynamic MAC address. **show mac-address-table aging-time**

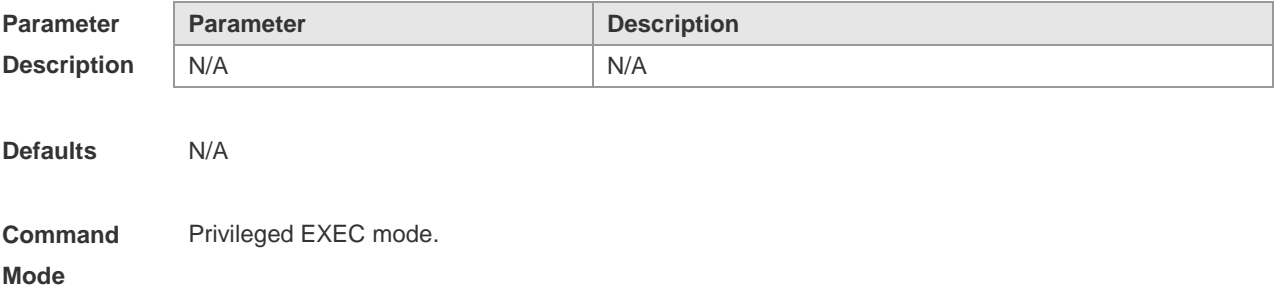

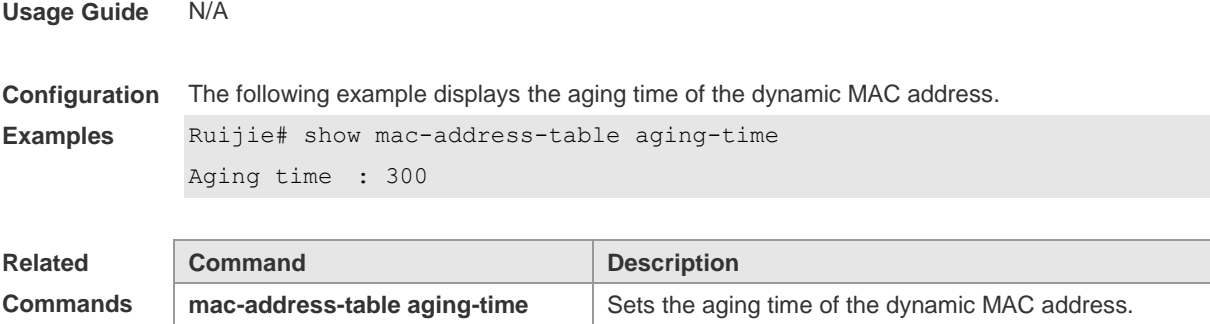

**Platform Description** N/A

## **2.12 show mac-address-table count**

Use this command to display the number of address entries in the address table. **show mac-address-table count** [ **interface** *interface-id* **| vlan** *vlan-id* ]

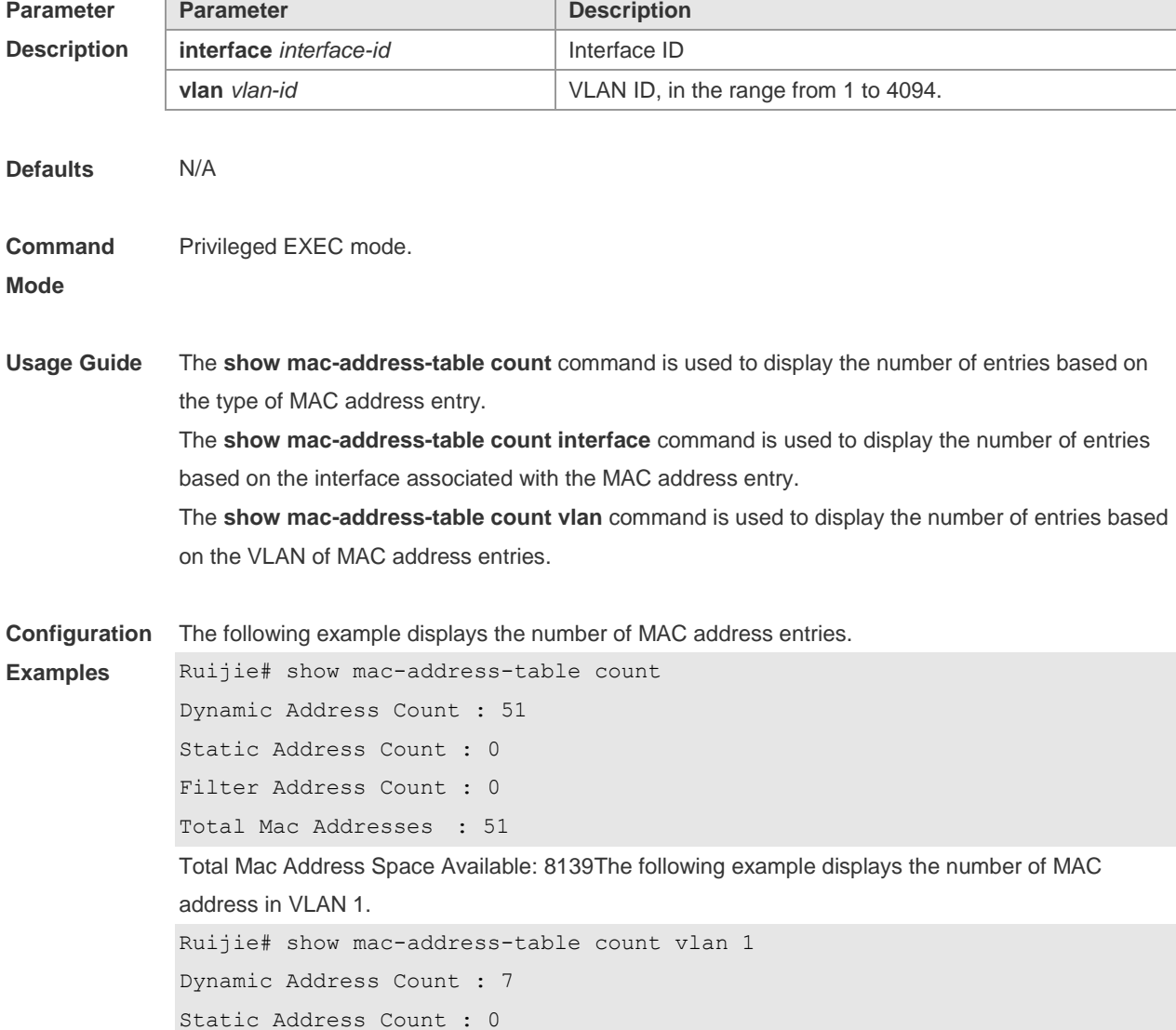

Filter Address Count : 0 Total Mac Addresses : 7

The following example displays the number of MAC addresses on interface g0/1.

```
Ruijie# show mac-address-table interface g0/1
Dynamic Address Count : 10
Static Address Count : 0
Filter Address Count : 0
Total Mac Addresses : 10
```
#### **Related Commands**

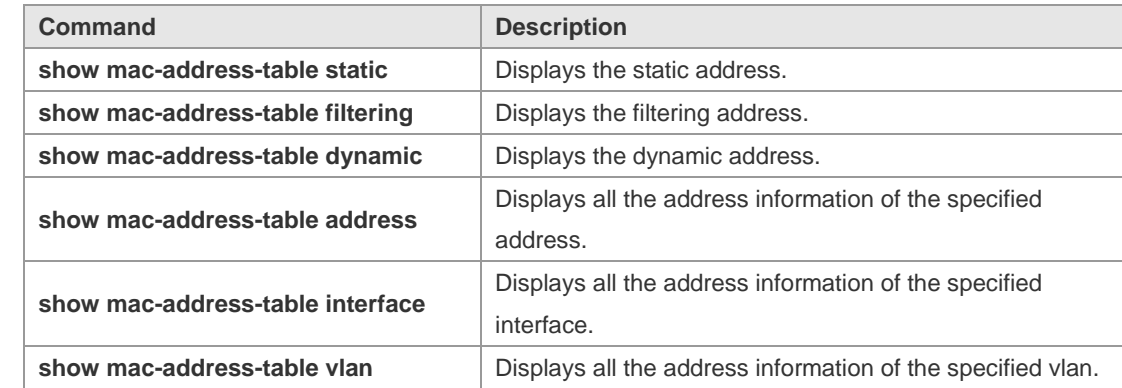

**Platform**  N/A

## **Description**

## **2.13 show mac-address-table dynamic**

Use this command to display the dynamic MAC address. **show mac-address-table dynamic** [ **address** *mac-add r*] [ **interface** *interface-id* ] [ **vlan** *vlan-id* ]

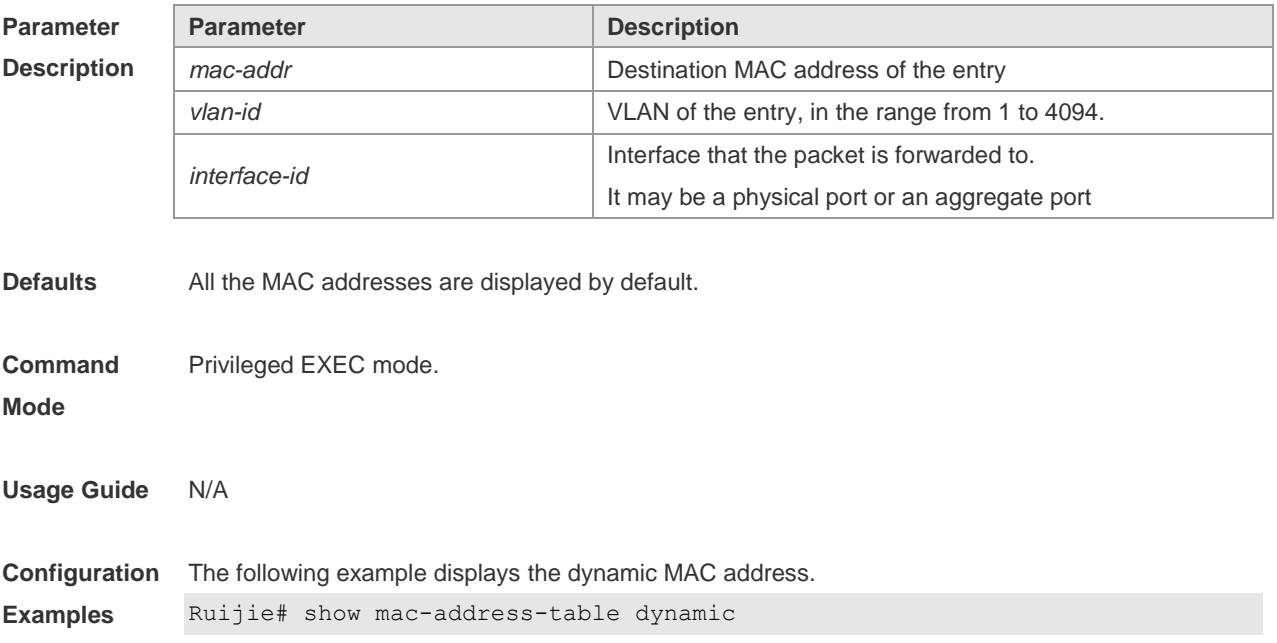

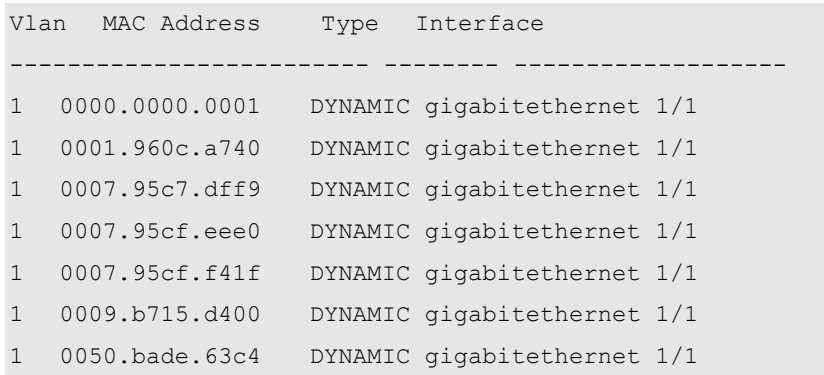

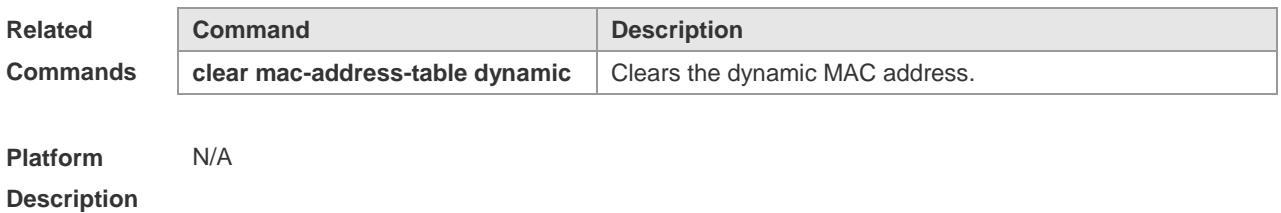

# **2.14 show mac-address-table filtering**

Use this command to display the filtering MAC address. **show mac-address-table filtering** [ **ddr** *mac-addr* ] [ **vlan** *vlan-Id* ]

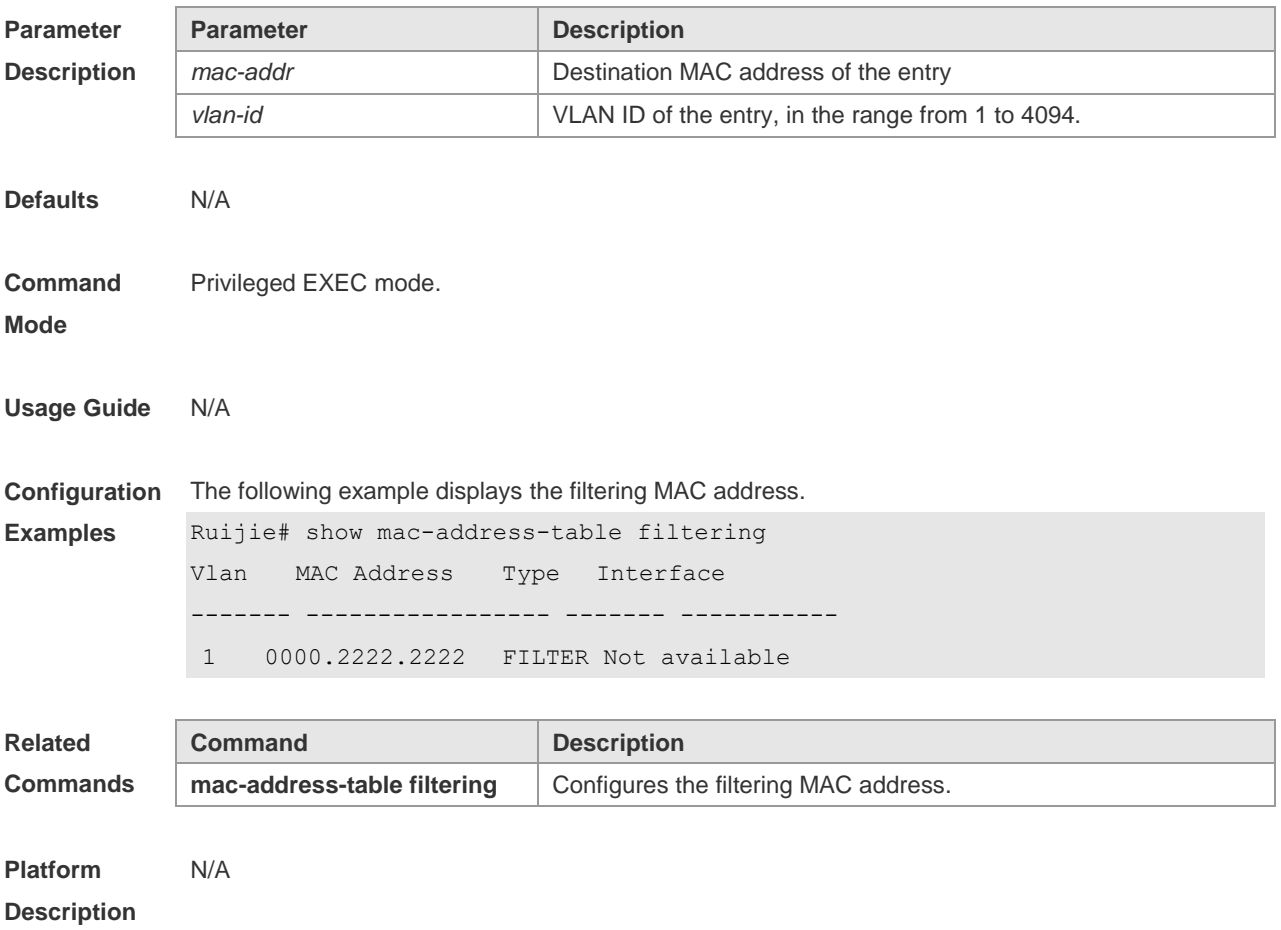

# **2.15 show mac-address-table max-dynamic-mac-count**

Use this command to display the maximum number of dynamic MAC addresses learned on the VLAN or interface.

**show mac-address-table max-dynamic-mac-count** { **vlan** [ *vlan-id* ] | **interface** [ *interface-id* ] }

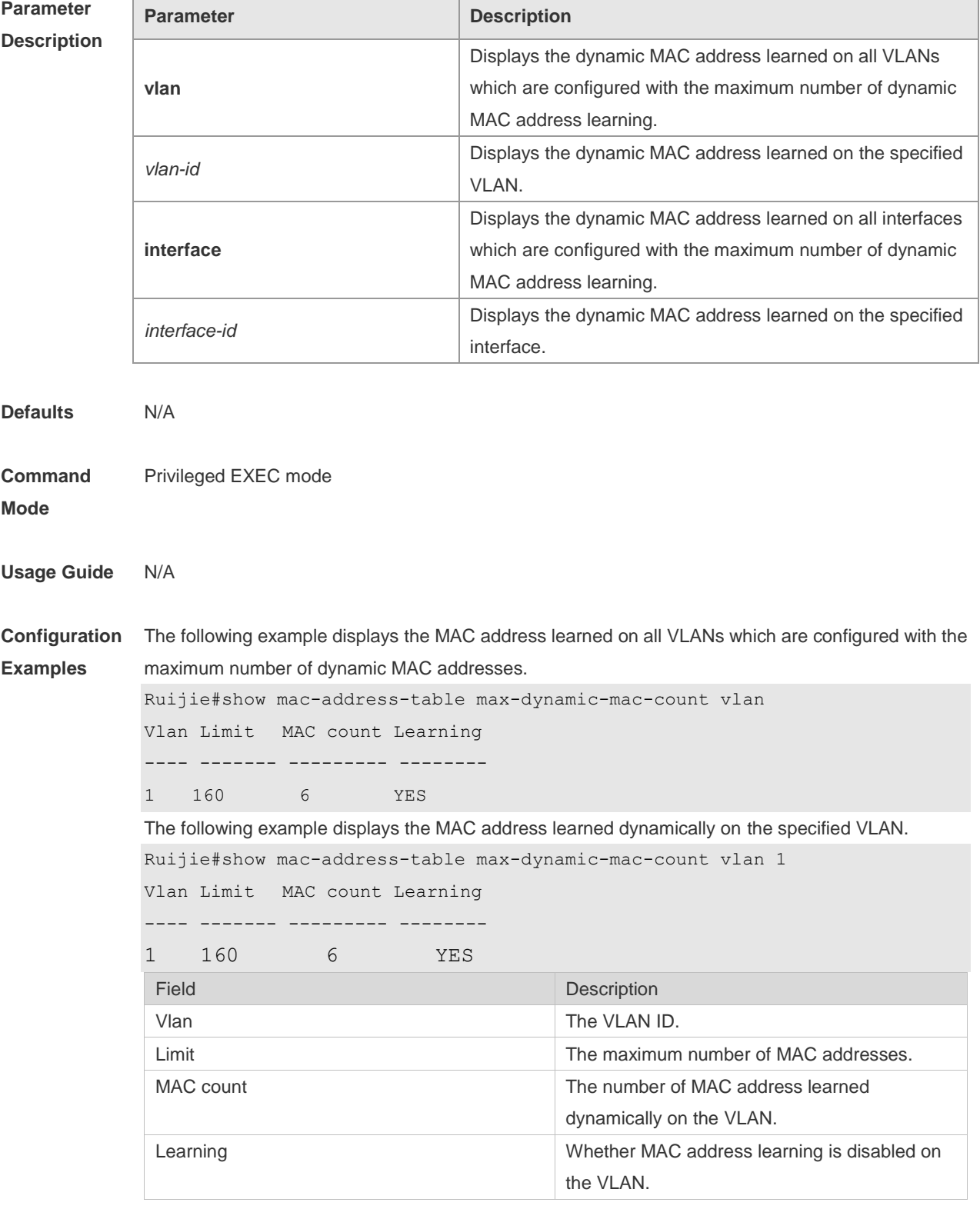

The following example displays the MAC address learned on all interfaces which are configured with the maximum number of the dynamic MAC address. Ruijie#show mac-address-table max-dynamic-mac-count interface Interface Limit MAC count Learning ------------------------ ------- --------- -------- GigabitEthernet 0/1 160 6 YES The following example displays the MAC address learned dynamically on the specified interface. Ruijie#show mac-address-table max-dynamic-mac-count interface GigabitEthernet 0/1 Interface Limit MAC count Learning ------------------------ ------- --------- -------- GigabitEthernet 0/1 160 6 YES Field Description Interface ID **Interface** ID Limit The maximum number of MAC addresses. MAC count **The number of MAC address learned** dynamically on the interface. Learning **Learning Learning Example 20** and the MAC address learning is disabled on the interface

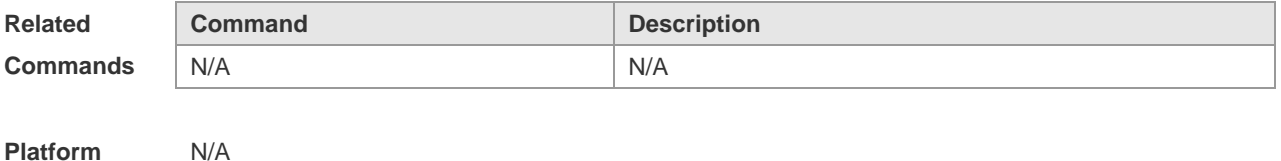

**Description**

## **2.16 show mac-address-table interface**

Use this command to display all the MAC addresses on the specified interface including static and dynamic MAC address

**show mac-address-table interface** [ *interface-id* ] [ **vlan** *vlan-id* ]

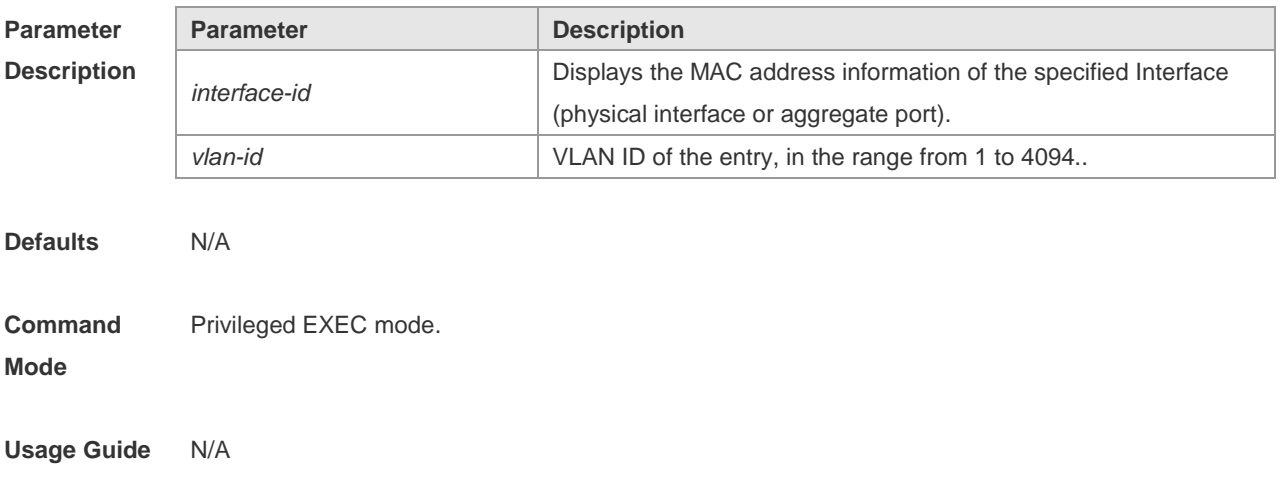

**Configuration**  The following example displays all the MAC addresses on interface gigabitethernet 1/1.

```
Examples
            Ruijie# show mac-address-table interface
            gigabitethernet 1/1
            Vlan MAC Address Type Interface
            ----- ------------- -------- ----------------
            1 00d0.f800.1001 STATIC gigabitethernet 1/1
            1 00d0.f800.1002 STATIC gigabitethernet 1/1
            1 00d0.f800.1003 STATIC gigabitethernet 1/1
            1 00d0.f800.1004 STATIC gigabitethernet 1/1
```
#### **Related Commands**

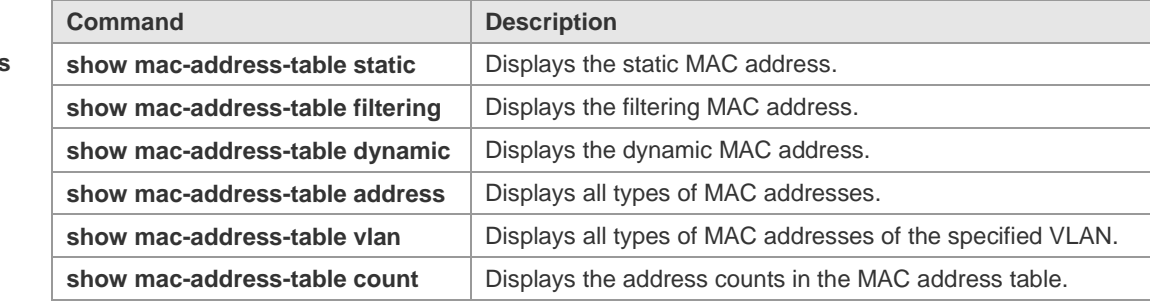

#### **Platform Description** N/A

## **2.17 show mac-address-table notification**

Use this command to display the MAC address notification configuration and the MAC address notification table.

**show mac-address-table notification** [ **interface** [ *interface-id* ] | **history** ]

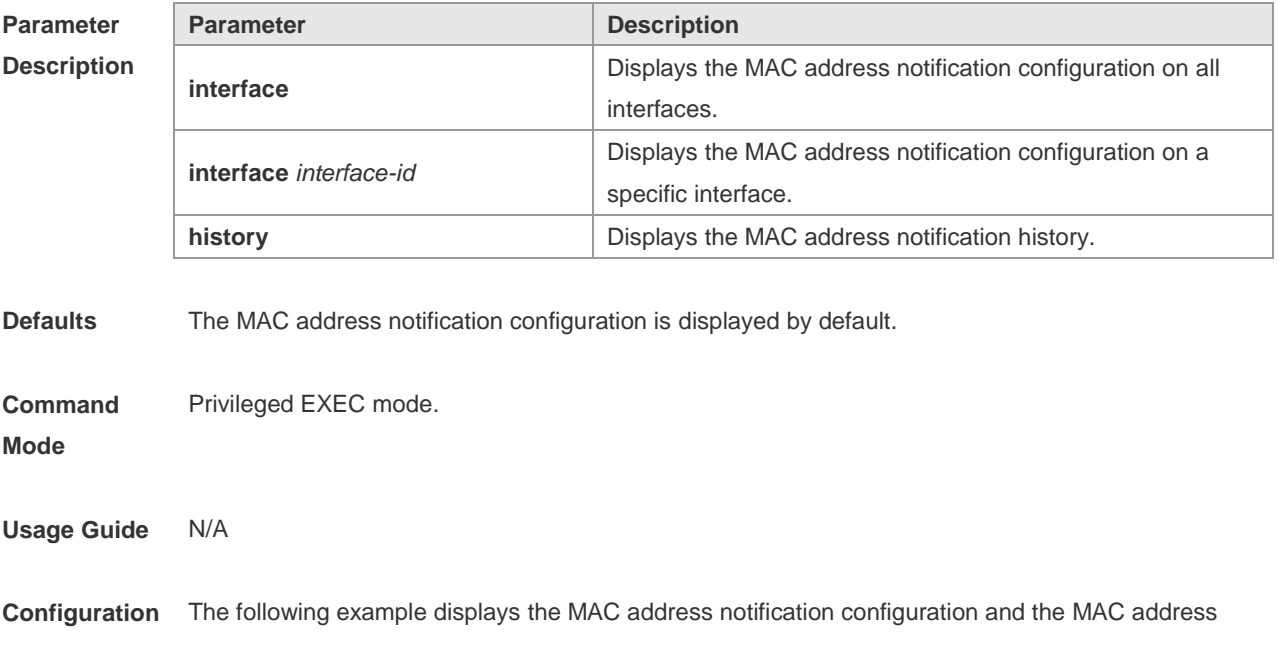

**Examples** notification table. Ruijie# show mac-address-table notification interface Interface MAC Added Trap MAC Removed Trap --------- -------------- -------------- GigabitEthernet1/14 Disabled Disabled Ruijie# show mac-address-table notification MAC Notification Feature: Disabled Interval between Notification Traps: 1 secs Maximum Number of entries configured in History Table:1 Current History Table Length: 0 Ruijie# show mac-address-table notification history History Index: 0 MAC Changed Message: Operation:ADD Vlan: 1 MAC Addr: 00f8.d012.3456 GigabitEthernet 3/1

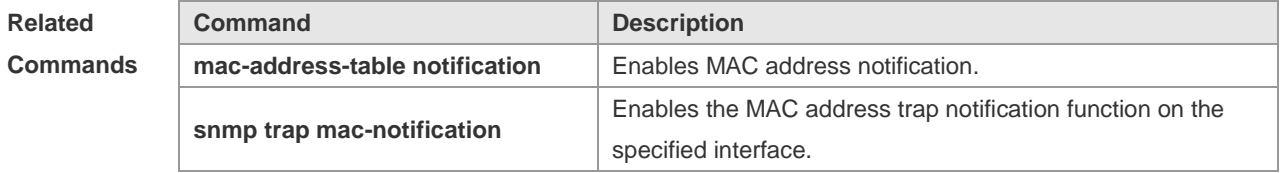

**Platform Description** N/A

## **2.18 show mac-address-table static**

Use this command to display the static MAC address. **show mac-address-table static** [**addr** *mac-add r*] [ **interface** *interface-Id* ] [ **vlan** *vlan-id* ]

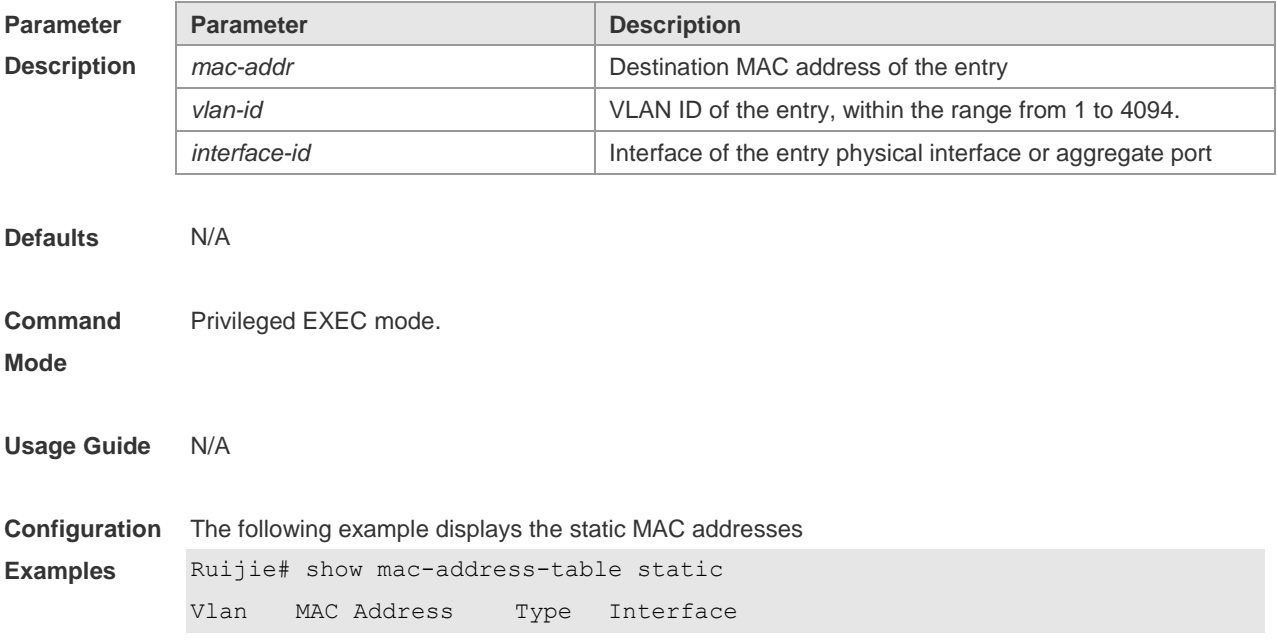

---------- -------------------- -------- --------- 1 00d0.f800.1001 STATIC gigabitethernet 1/1 1 00d0.f800.1002 STATIC gigabitethernet 1/1 1 00d0.f800.1003 STATIC gigabitethernet 1/1

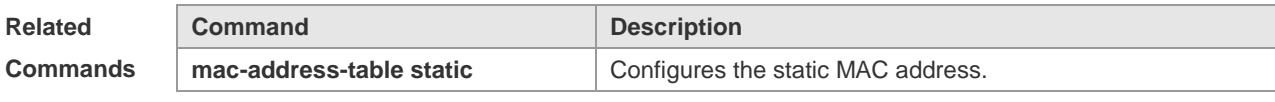

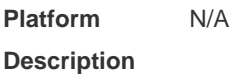

## **2.19 show mac-address-table vlan**

Use this command to display all addresses of the specified VLAN. **show mac-address-table vlan** [ *vlan-id* ]

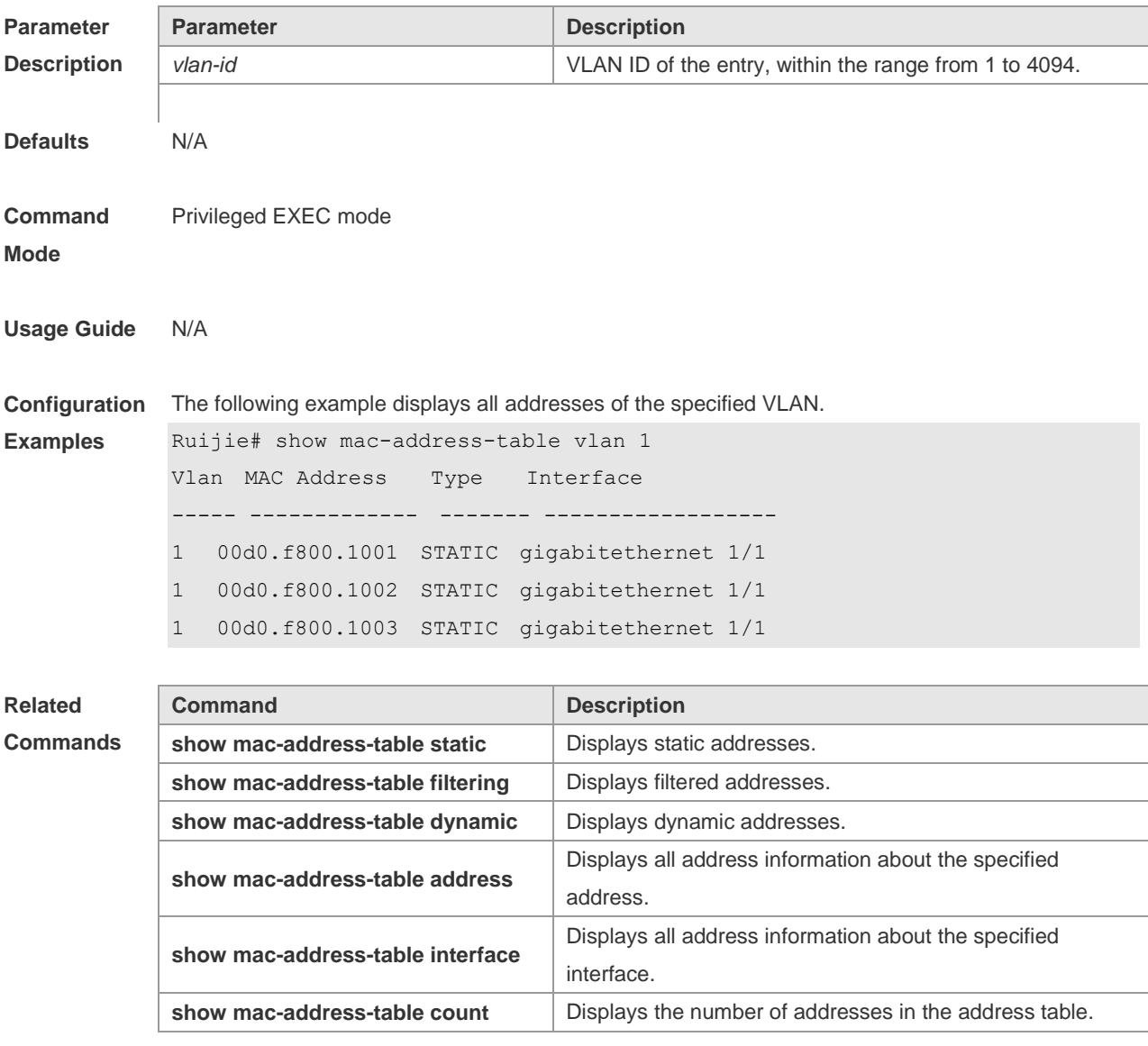

**Platform Description** N/A

# **2.20 snmp trap mac-notification**

Use this command to enable the MAC address trap notification on the specified interface. Use The **no** form of the command to restore the default setting. **snmp trap mac-notification** { **added** | **removed** } **no snmp trap mac-notification** { **added** | **removed** }

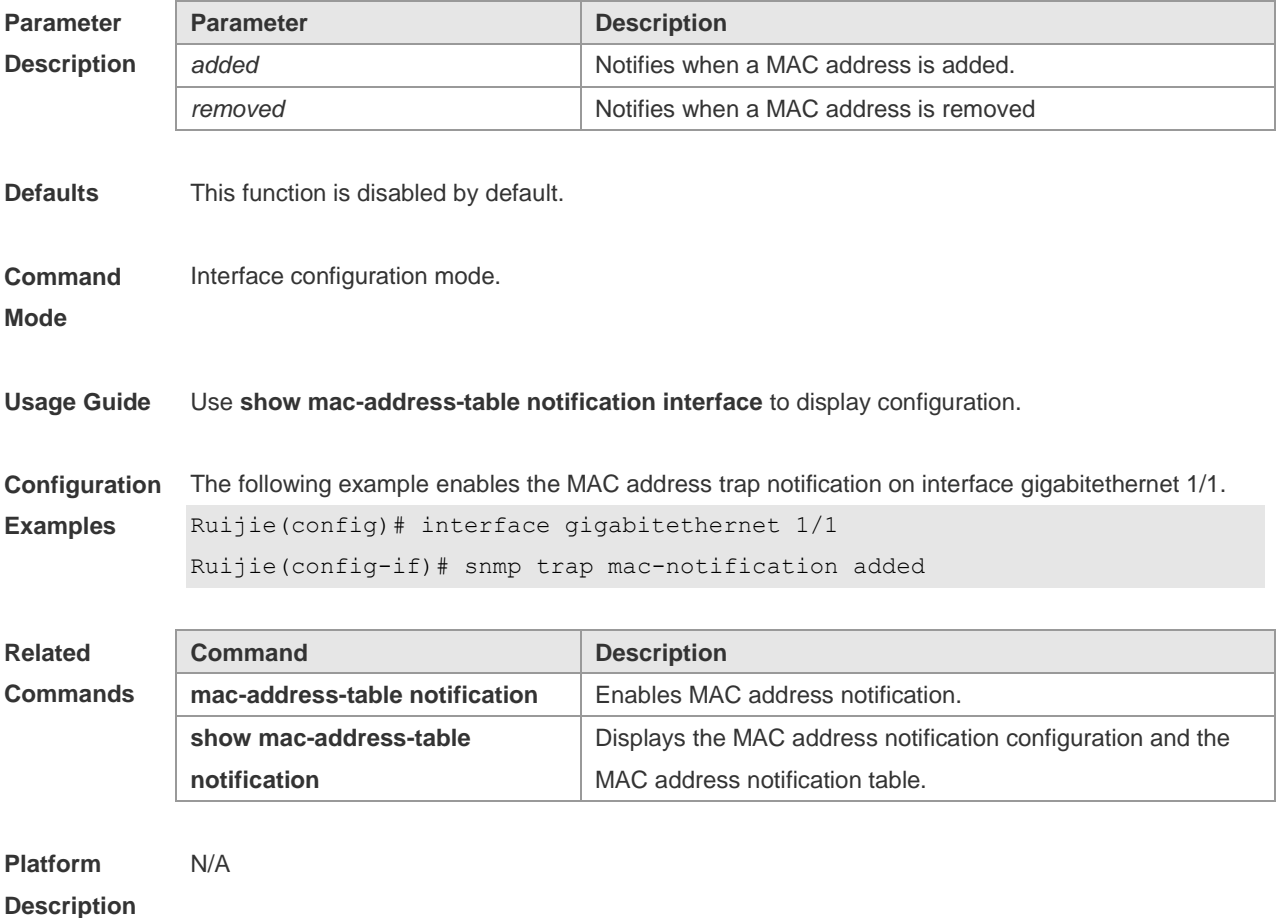

## **2.21 aggregateport-admin vlan**

Use this command to manage VLAN through an AP port. Use The **no** or **default** form of the command to restore the default setting. **aggregateport-admin vlan** *vlan-list* **no aggregateport-admin vlan** *vlan-list* **default aggregateport-admin vlan** *vlan-list*

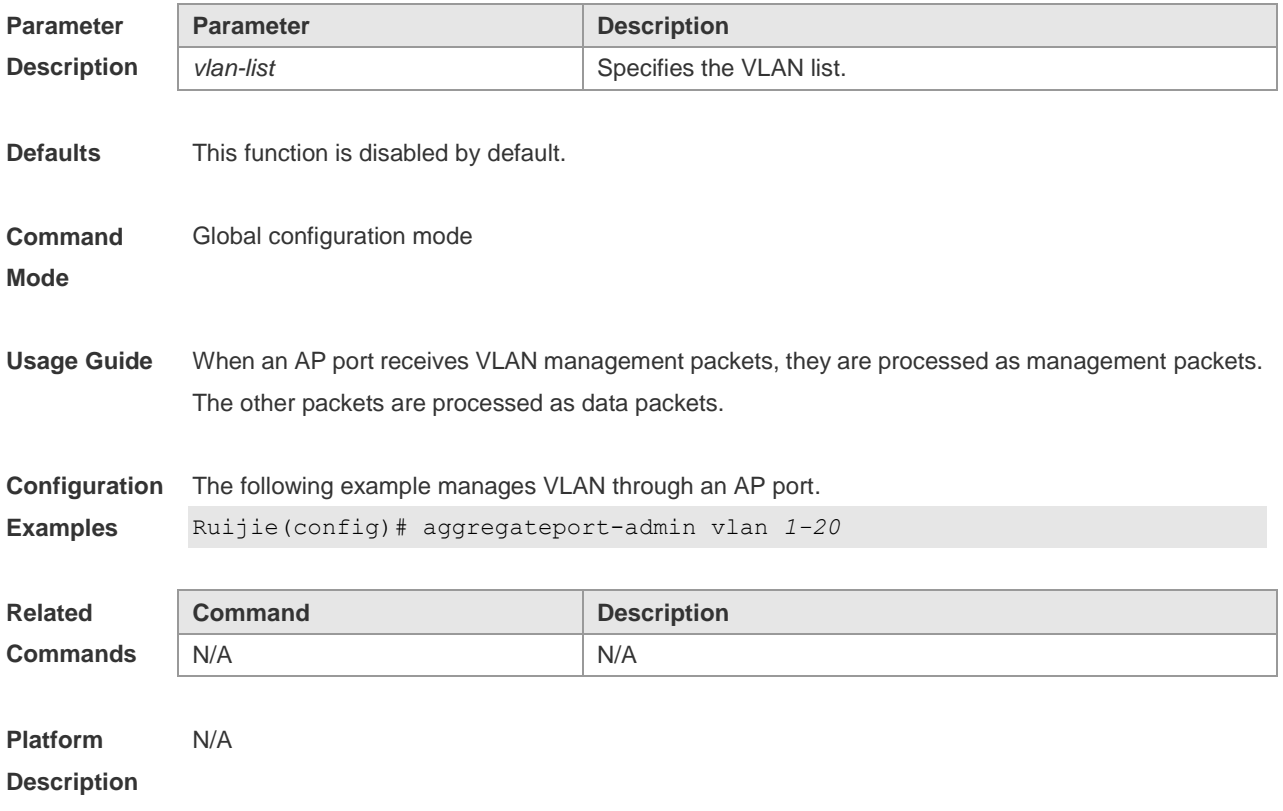

# **3 Aggregate Port Commands**

## **3.1 aggregateport capacity mode**

Use this command to configure the AP capacity mode. Use the **no** form of this command to restore the default setting, Use the **no** form of this command to restore the default setting, **aggregateport capacity mode** *capacity-mode* **no aggregateport capacity mode**

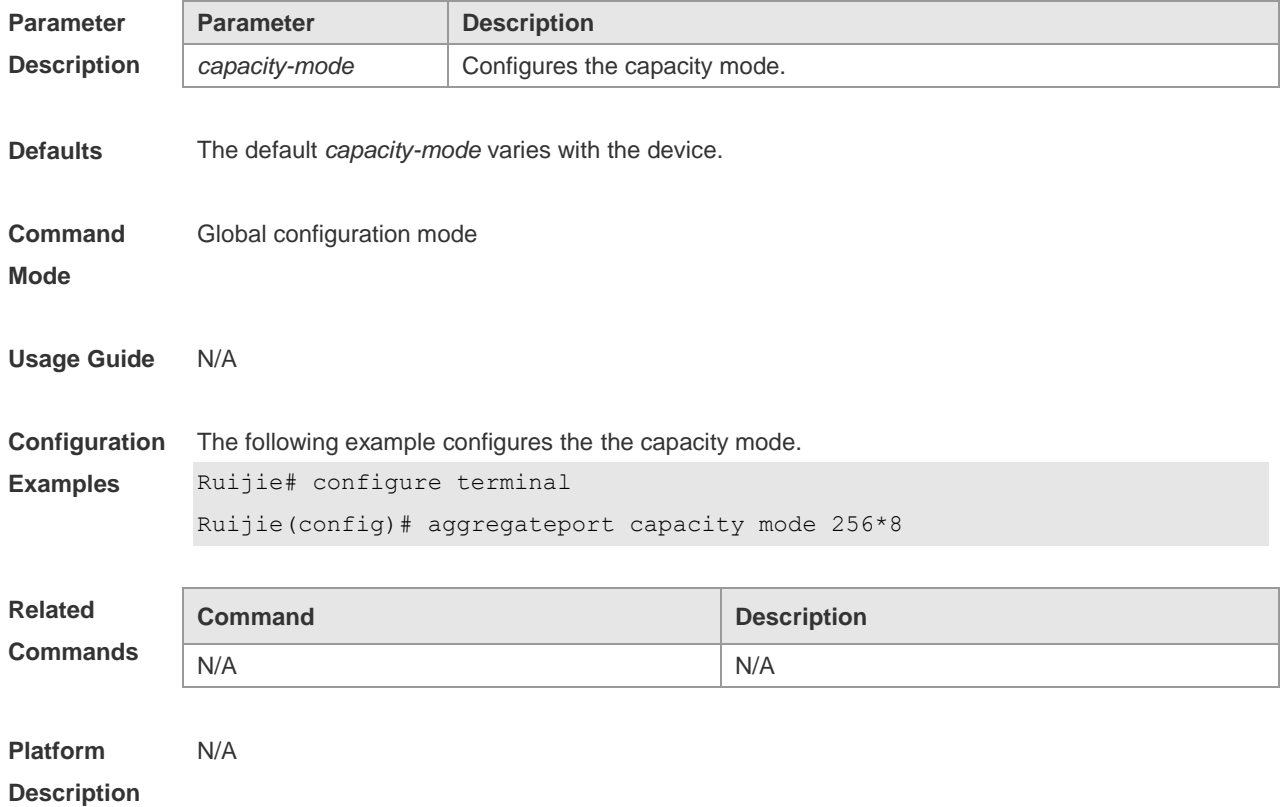

## **3.2 aggregateport load-balance**

Use this command to configure a global load-balance algorithm for aggregate ports or a load-balance algorithm for an aggregate port . Use the **no** form of this command to return the default setting. **aggregateport load-balance** { **dst-mac** | **src-mac** | **src-dst-mac** | **dst-ip** | **src-ip** | **src-dst ip** | s **src-dst-ip-l4port** | **enhanced profile profile-name** | **src- l4port** | **dst-l4port** | **src-dst-l4port** | **src-ip-src-l4port** | **src-ip-dst-l4port** | **dst-ip-src-l4port** | **dst-ip-dst-l4port** | **src-ip-src-dst-l4port** | **dst-ip-src-dst-l4port** | **src-dst-ip-src-l4port** | **src-dst-ip-dst-l4port** | **src-port** | **mpls-label** | **round-robin}**

**no aggregateport load-balance**

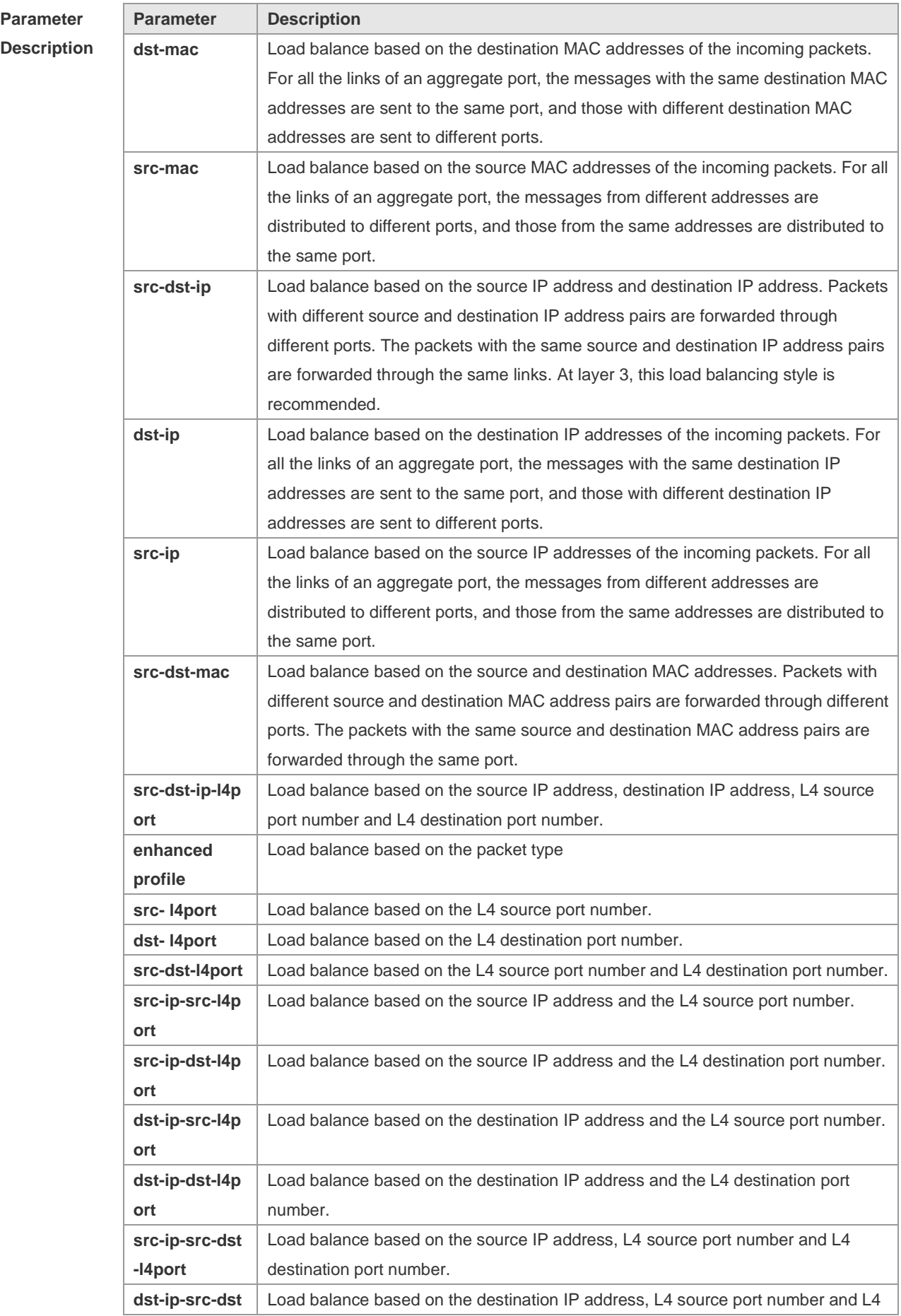

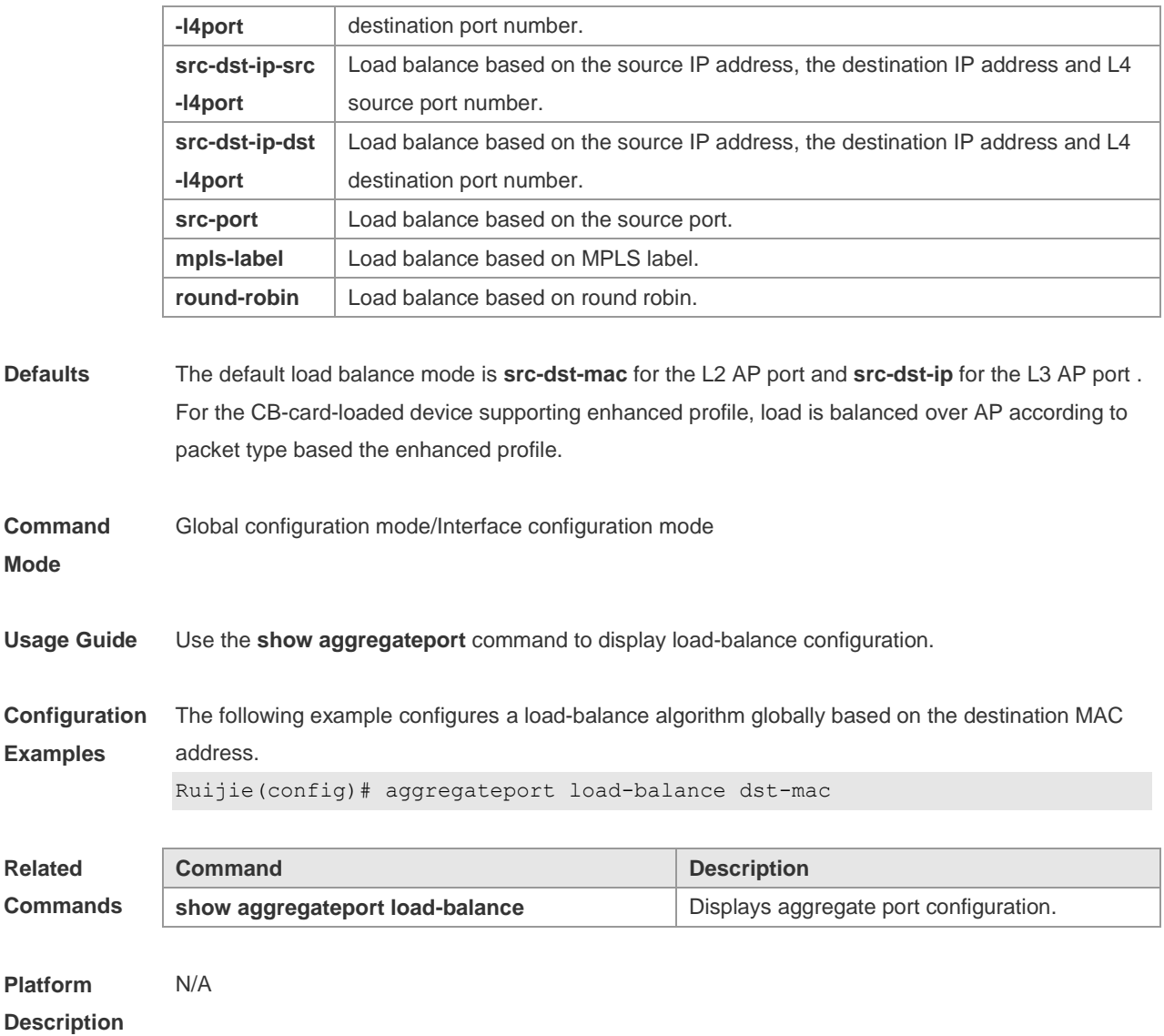

# **3.3 aggregateport member linktrap**

Use this command to send LinkTrap to aggregate port members. Use the **no** form of this command to restore the default setting.

**aggregateport member linktrap**

**no aggregateport member linktrap**

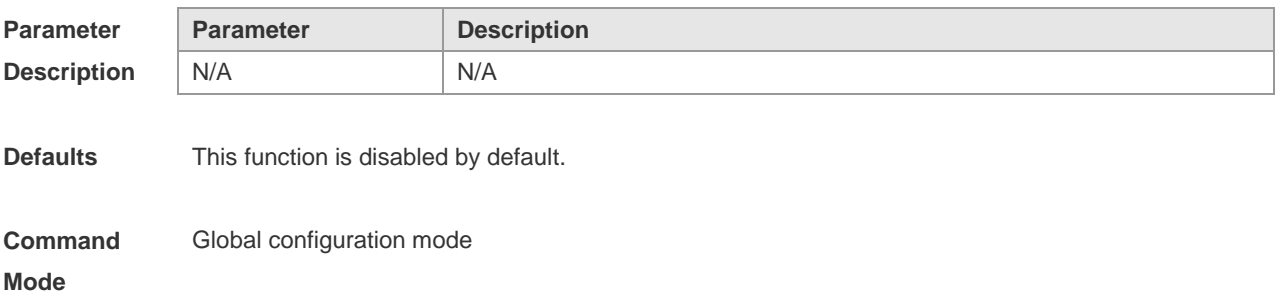

**Usage Guide** This function cannot be enabled by running the **snmp trap link-status** command in interface configuration mode. **Configuration Examples** The following example enables the LinkTrap function on the aggregate port members. Ruijie# configure terminal Ruijie(config)# aggregateport member linktrap **Related Commands Command Description** N/A N/A **Platform Description** N/A

## **3.4 aggregateport minimum member**

Use this command to set the minimum number of AP member ports. Use the **no** form of this command to restore the default setting.

**aggregateport minimum member** *number*

**no aggregateport minimum member** *number*

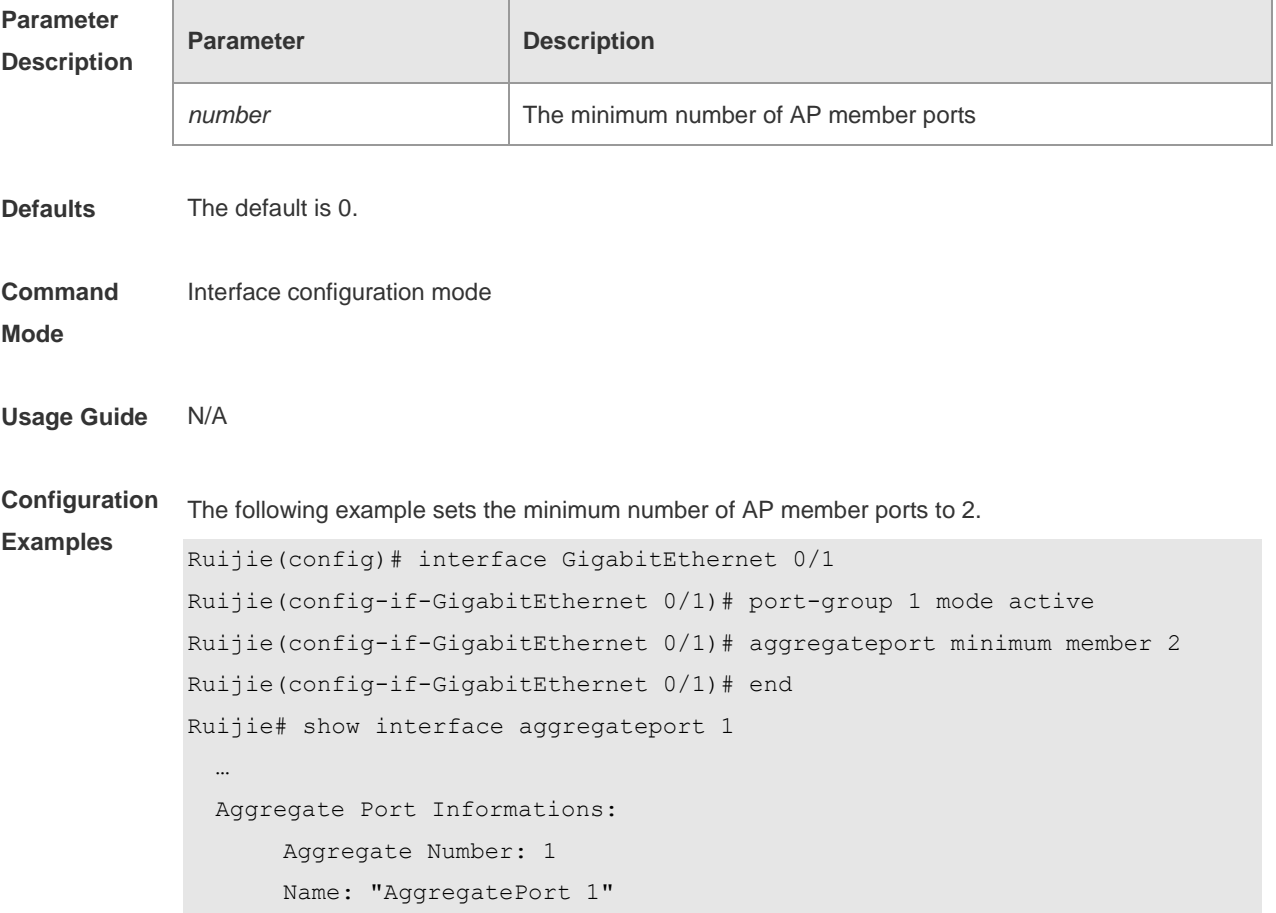

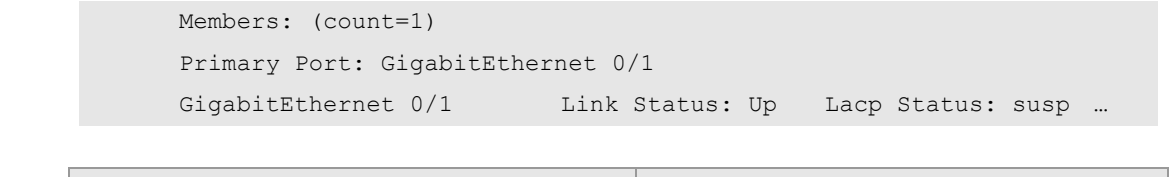

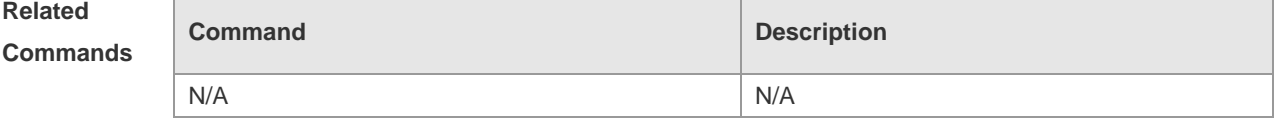

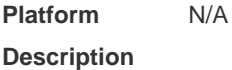

# **3.5 aggregateport primary-port**

Use this command to configure the AP member port as a primary port. Use the **no** form of this command to restore the default setting.

**aggregateport primary-port**

#### **no aggregateport primary-port**

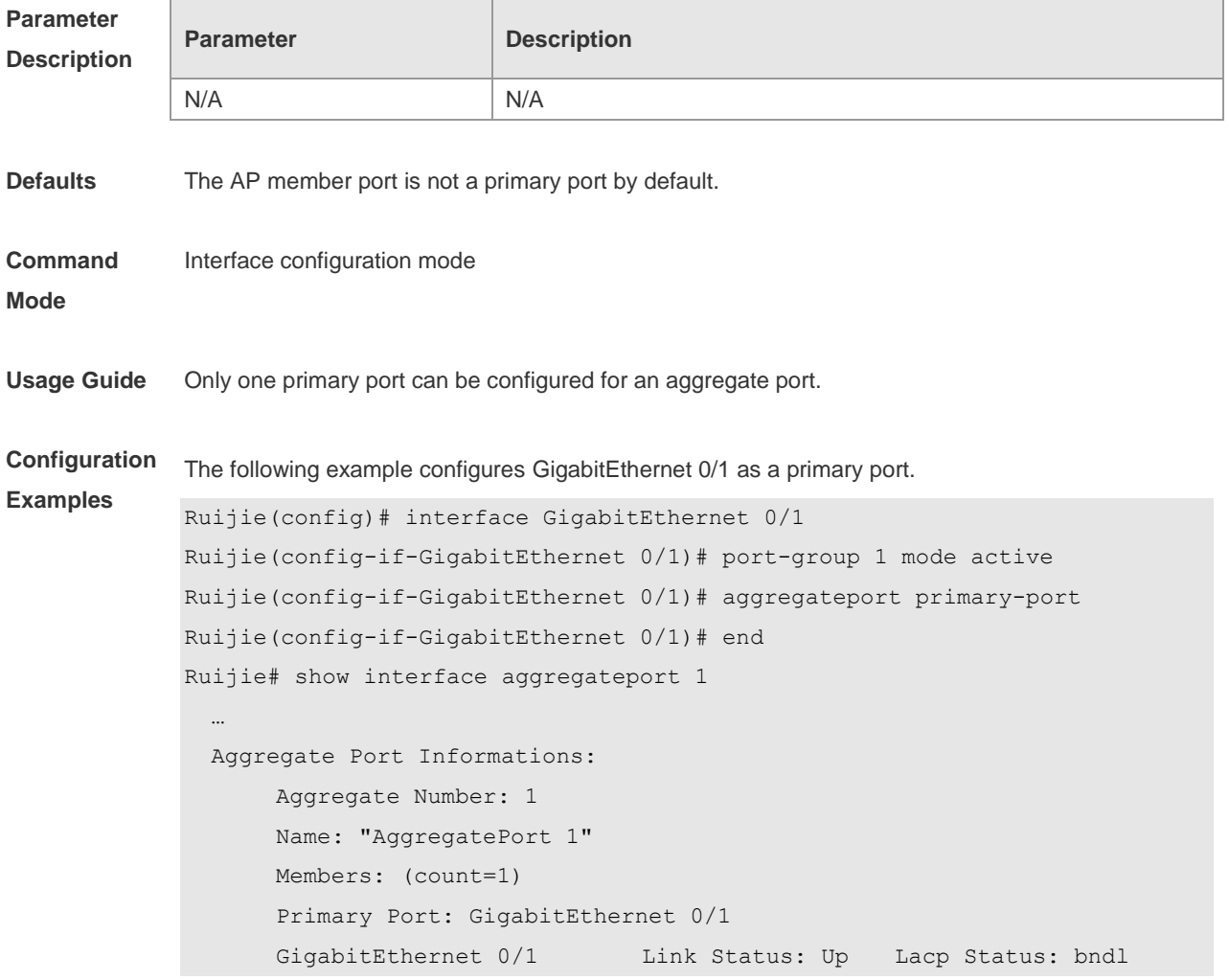

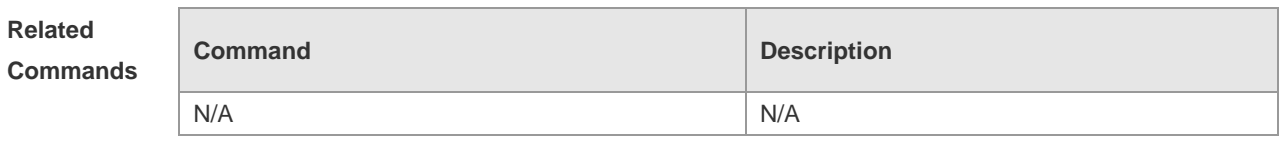

**Platform Description** N/A

## **3.6 fcoe field**

Use this command to set the load balance mode of FCOE packets for the specified template. Use the **no** form of this command to restore the default setting. **fcoe field** [ **vlan** ] [ **src-port** ] [ **dst-port** ] [ **src-id** ] [ **dst-id** ] [ **rx-id** ] [ **ox-id** ] [ **fabric-id** ] **no fcoe field**

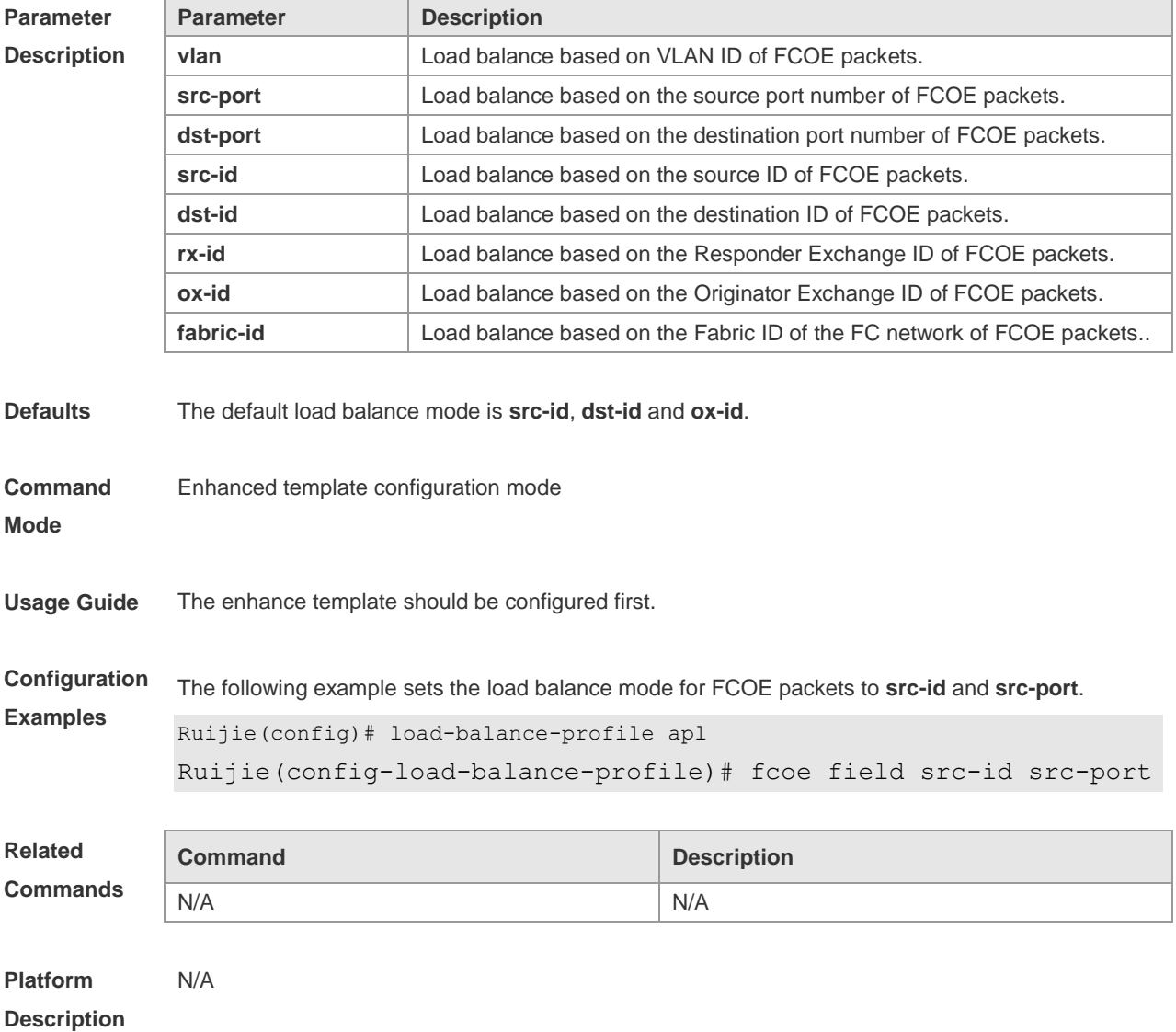
### **3.7 interfaces aggregateport**

Use this command to create the aggregate port or enter interface configuration mode of the aggregate port. Use the **no** form of this command to restore the default setting. **interfaces aggregateport** *ap-number* **no interfaces aggregateport** *ap-number*

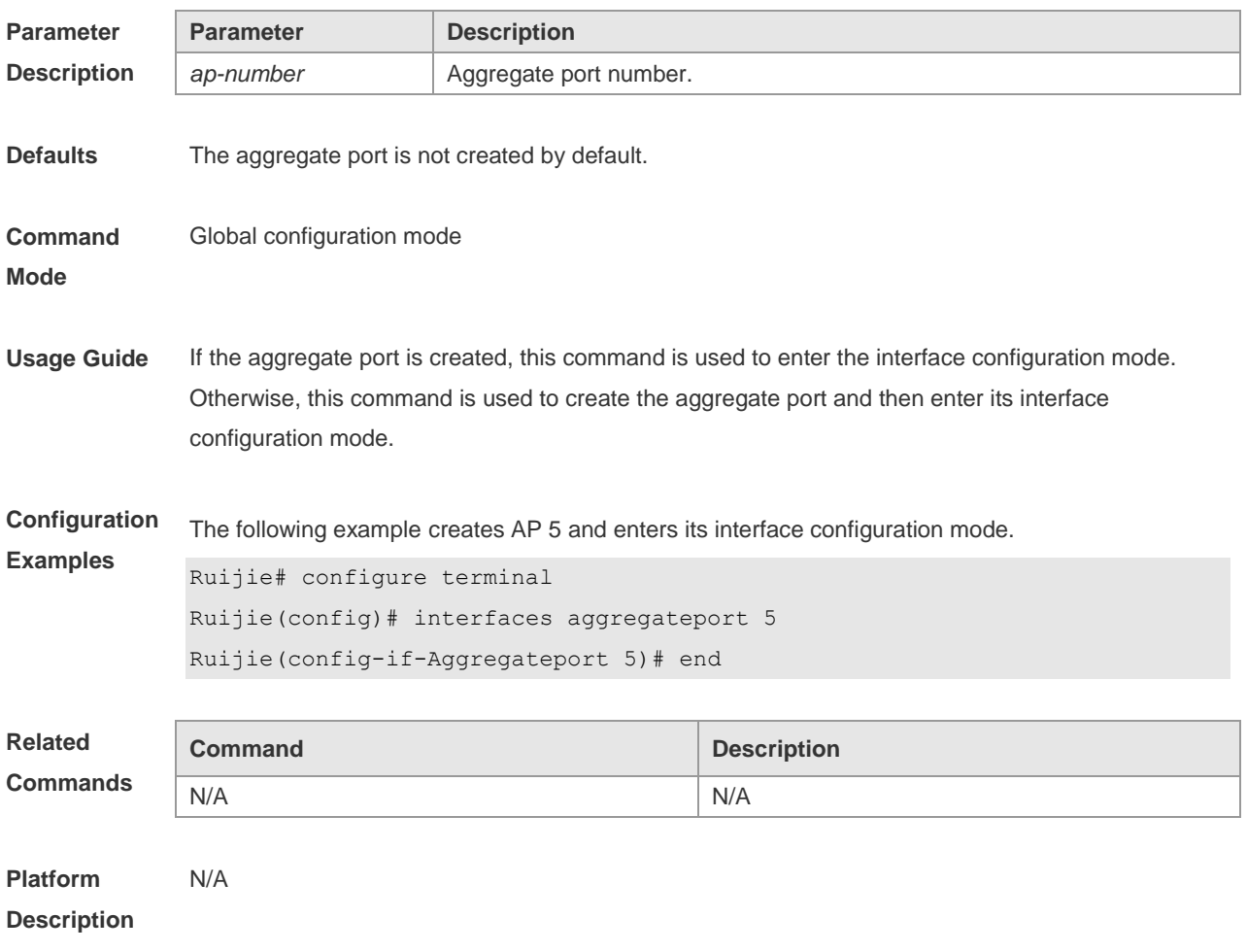

#### **3.8 ipv4 field**

Use this command to configure the IPv4 load balance mode for a specified profile. Use the **no** form of this command to restore the default setting.

**ipv4 field** [ **src-ip** ] [ **dst-ip** ] [ **protocol** ] [ **l4-src-port** ] [ **l4-dst-port** ] [ **vlan** ] [ **src-port** ] **[ dst-port ] [ l2-etype ] [ src-mac ] [ dst-mac ] no ipv4 field**

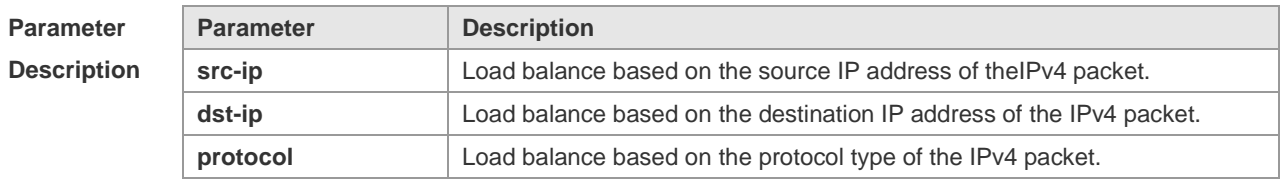

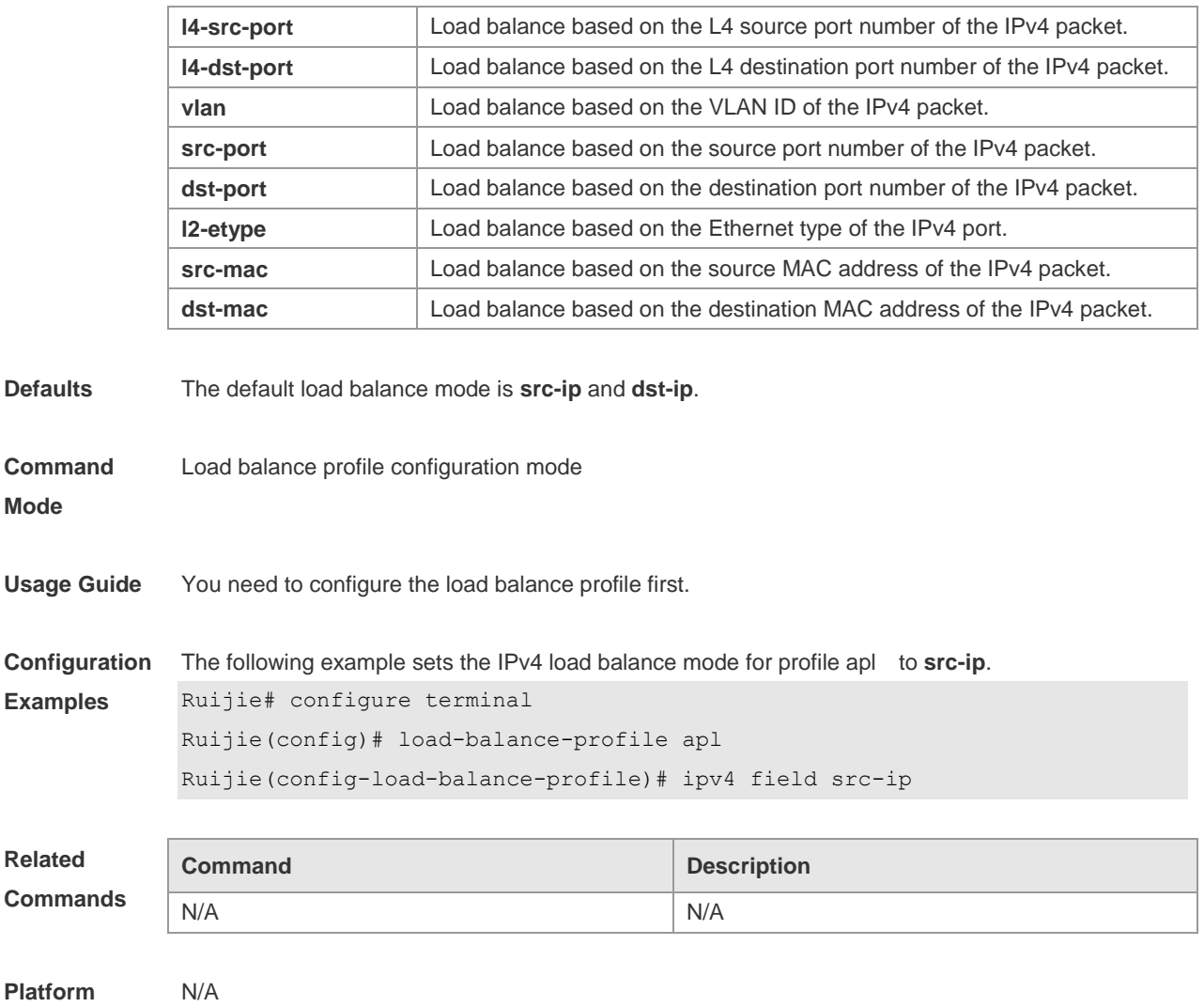

### **3.9 ipv6 field**

**Description**

Use this command to configure the IPv6 load balance mode for a specified profile. Use the **no** form of this command to restore the default setting.

**ipv6 field** [ **src-ip** ] [ **dst-ip** ] [ **protocol** ] [ **l4-src-port** ] [ **l4-dst-port** ] [ **vlan** ] [ **src-port** ] **[ dst-port ]** [ **l2-etype** ] [ **src-mac** ] [ **dst-mac** ] **no ipv6 field**

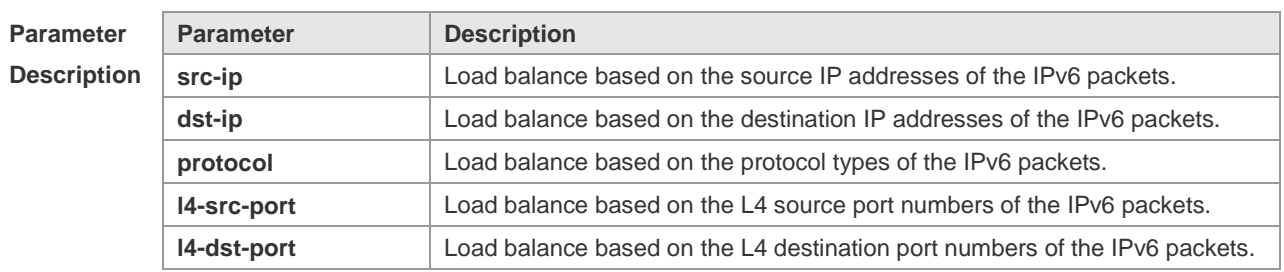

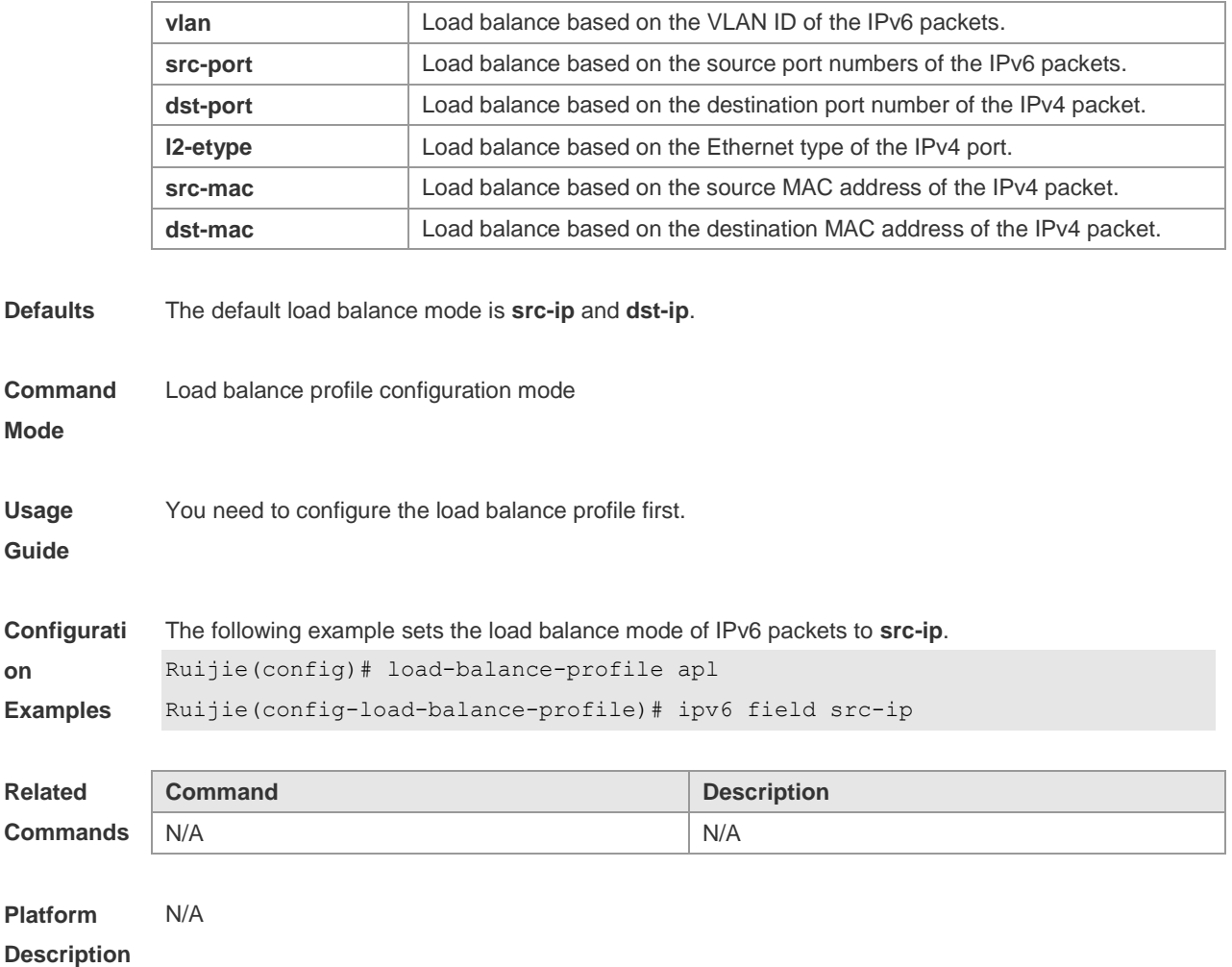

### **3.10 I2 field**

Use this command to configure the load balance mode of L2 packets for a specified profile. Use the **no** form of this command to restore the default setting. **l2 field** [ **src-mac** ] [ **dst-mac** ] [ **l2-protocol** ] [ **vlan** ] [ **src-port** ] **[ dst-port ] no l2 field**

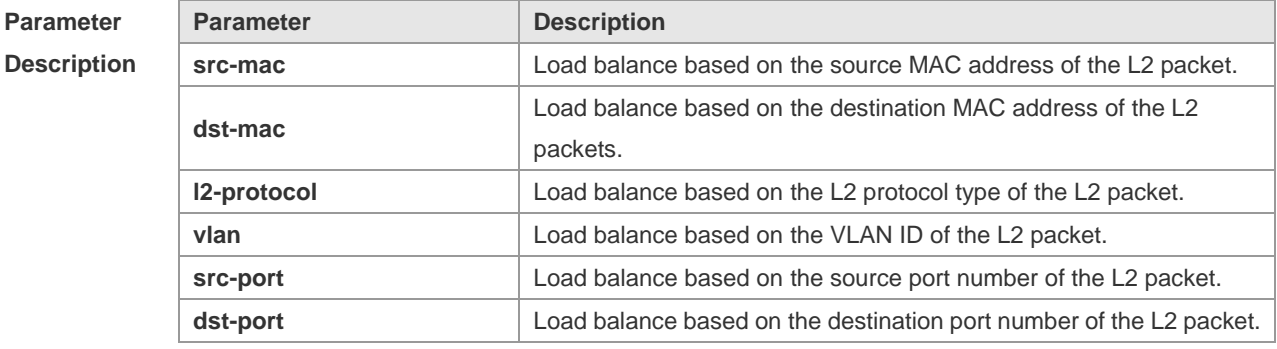

**Defaults** The default load balance mode is **src-mac**, **dst-mac**, and **vlan**.

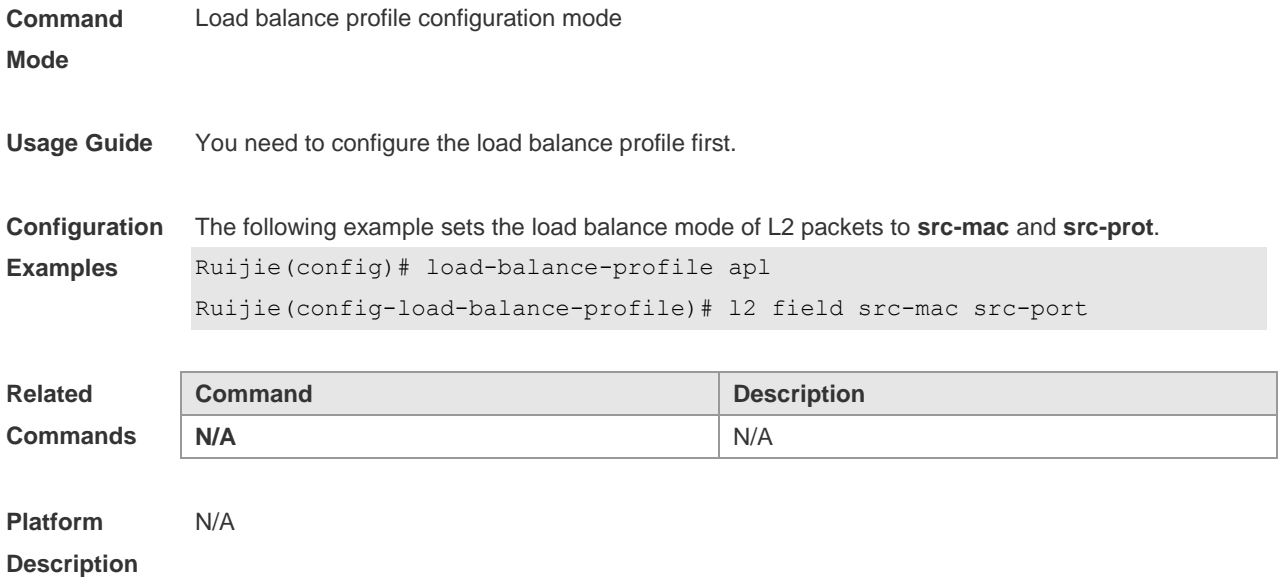

### **3.11 lacp port-priority**

Use this command to set the priority of the LACP AP member port. Use the **no** form of this command to restore the default setting. **lacp port-priority** *port-priority* **no lacp port-priority**

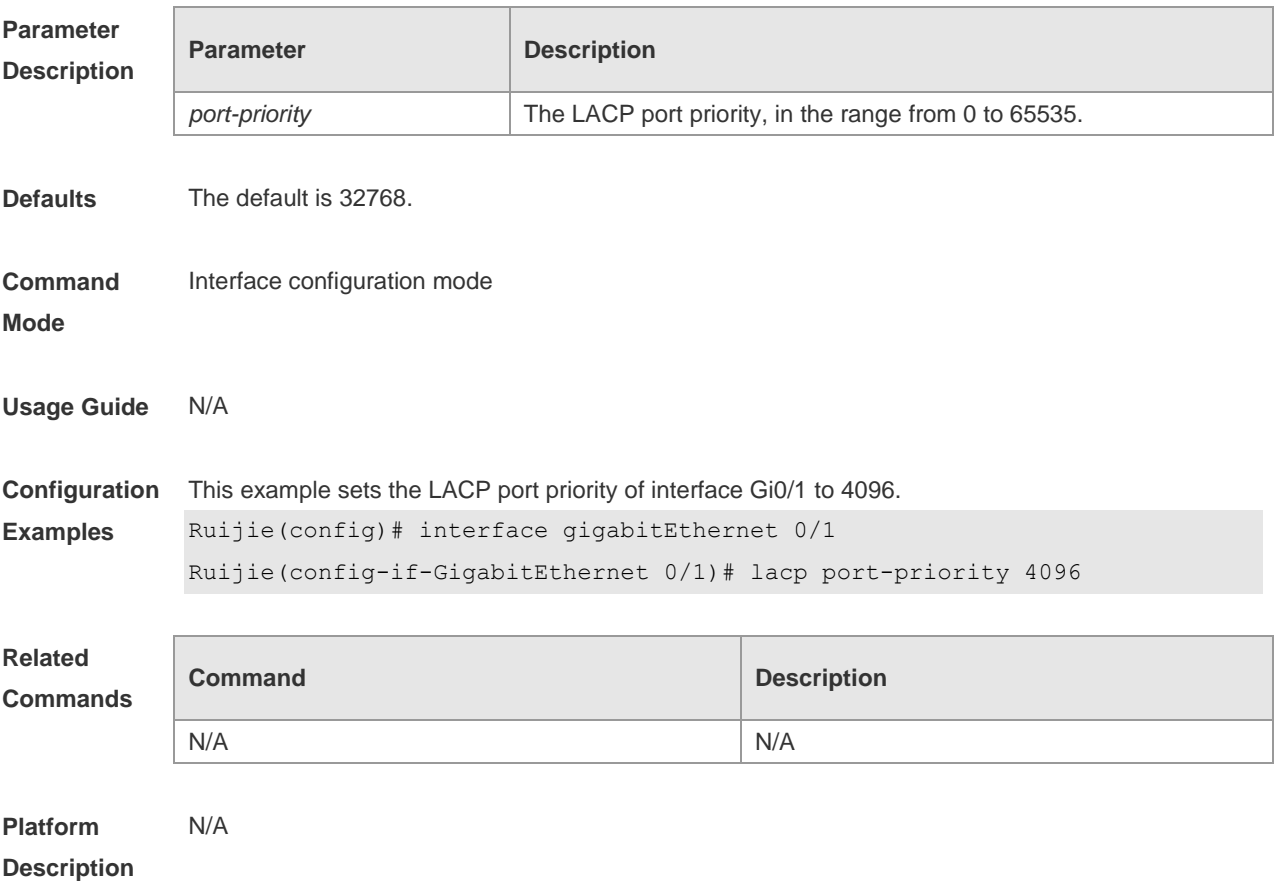

### **3.12 lacp short-timeout**

Use this command to configure the short-timeout mode for the LACP AP member port. Use the no form of this command to restore the default setting.

**lacp short-timeout**

**no lacp short-timeout**

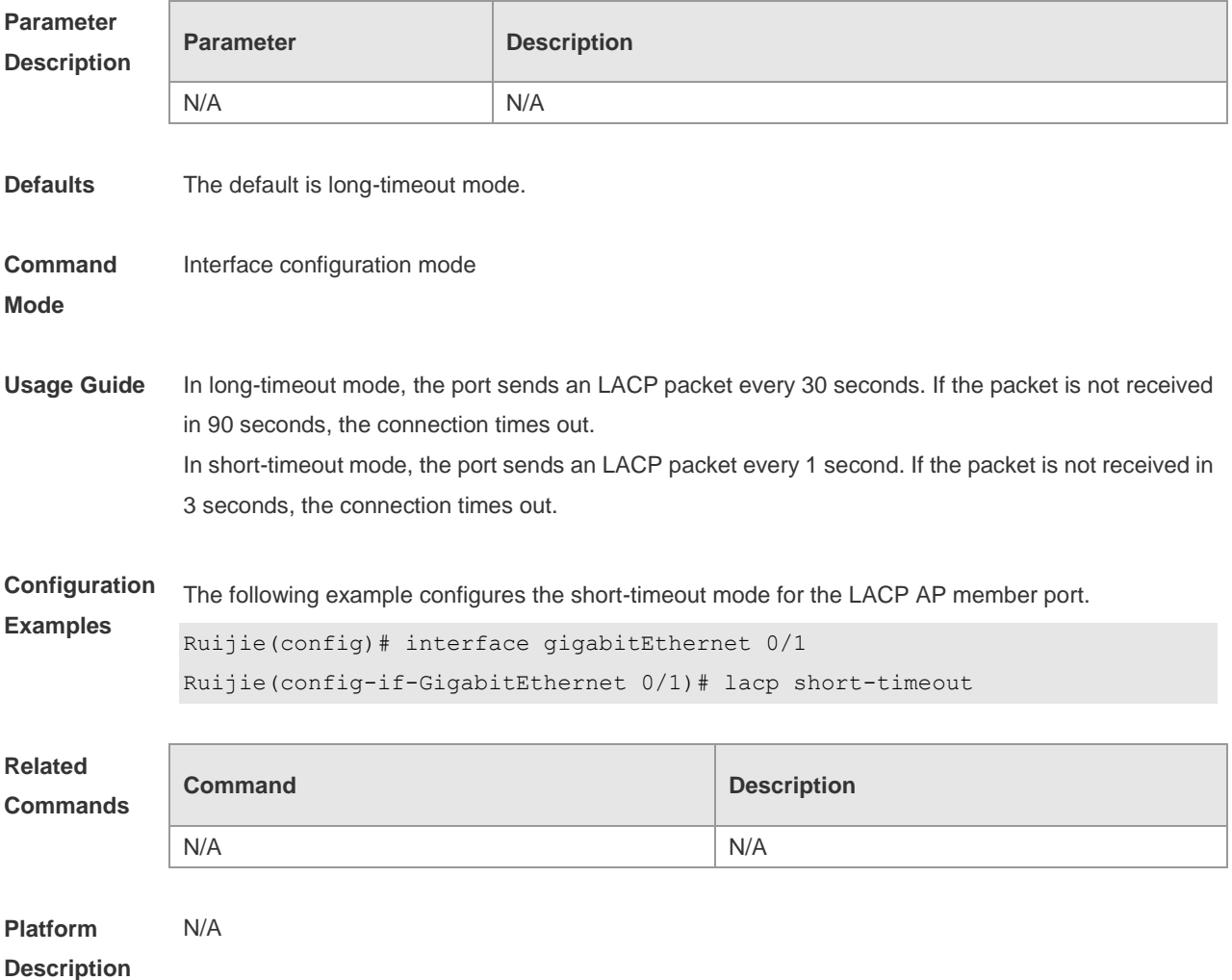

#### **3.13 load-balance-profile**

Use this command to rename a load balance enhanced profile and apply the profile. Use the **no** form of this command to restore the load balance configuration without changing the profile name. Use the **default** form of this command to restore the default setting. **load-balance-profile** *profile-name* **no load-balance-profile** *profile-name* **no load-balance-profile**

```
Parameter Parameter Parameter Parameter Parameter
```
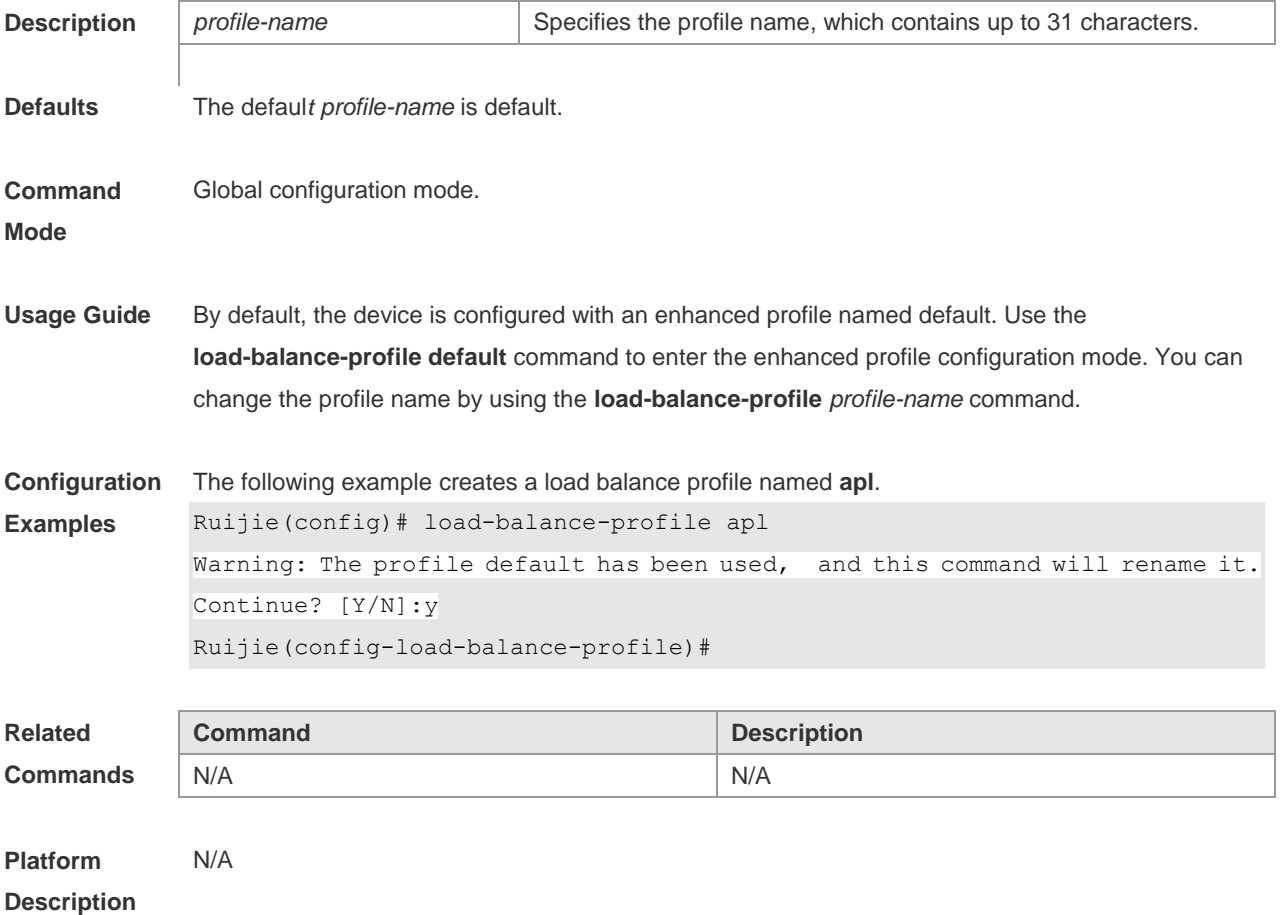

### **3.14 mpls field**

Use this command to configure the load balance mode of MPLS packets in a specified load balance enhanced profile. Use the **no** form of this command to restore the default setting. **mpls field** [ **top-label** ] [ **2nd-label** ] [ **3rd-label** ] [ **src-ip** ] [ **dst-ip** ] [ **vlan** ] [ **src-port** ] [ dst-port ] [ src-mac ] [ dst-mac ] [ protocol ] [ l4-src-port ] [ **l4-dst-port** ] [ **l2-etype** ] **no mpls field**

#### **Parameter**

**Descri** 

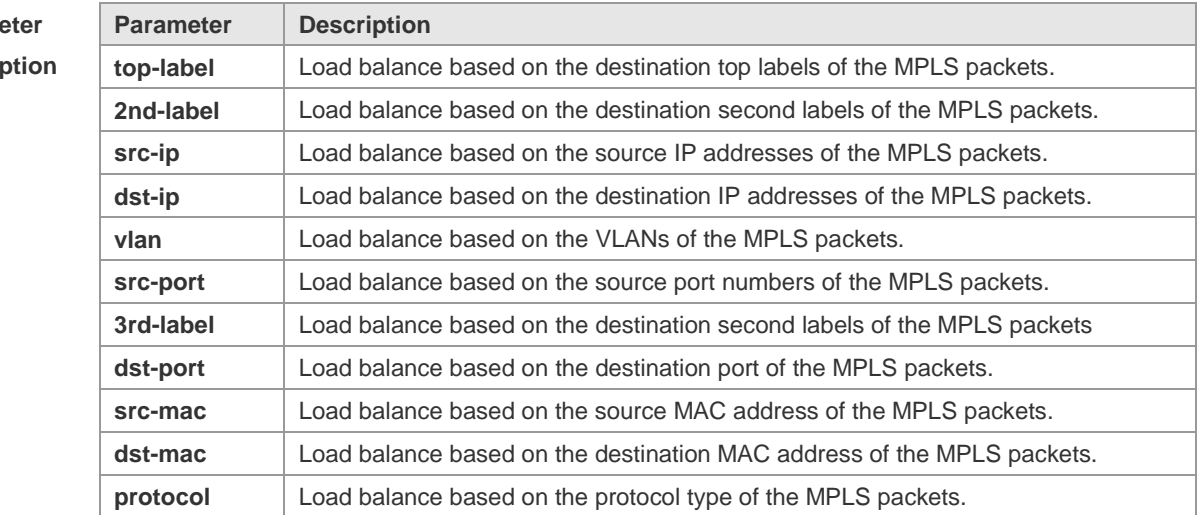

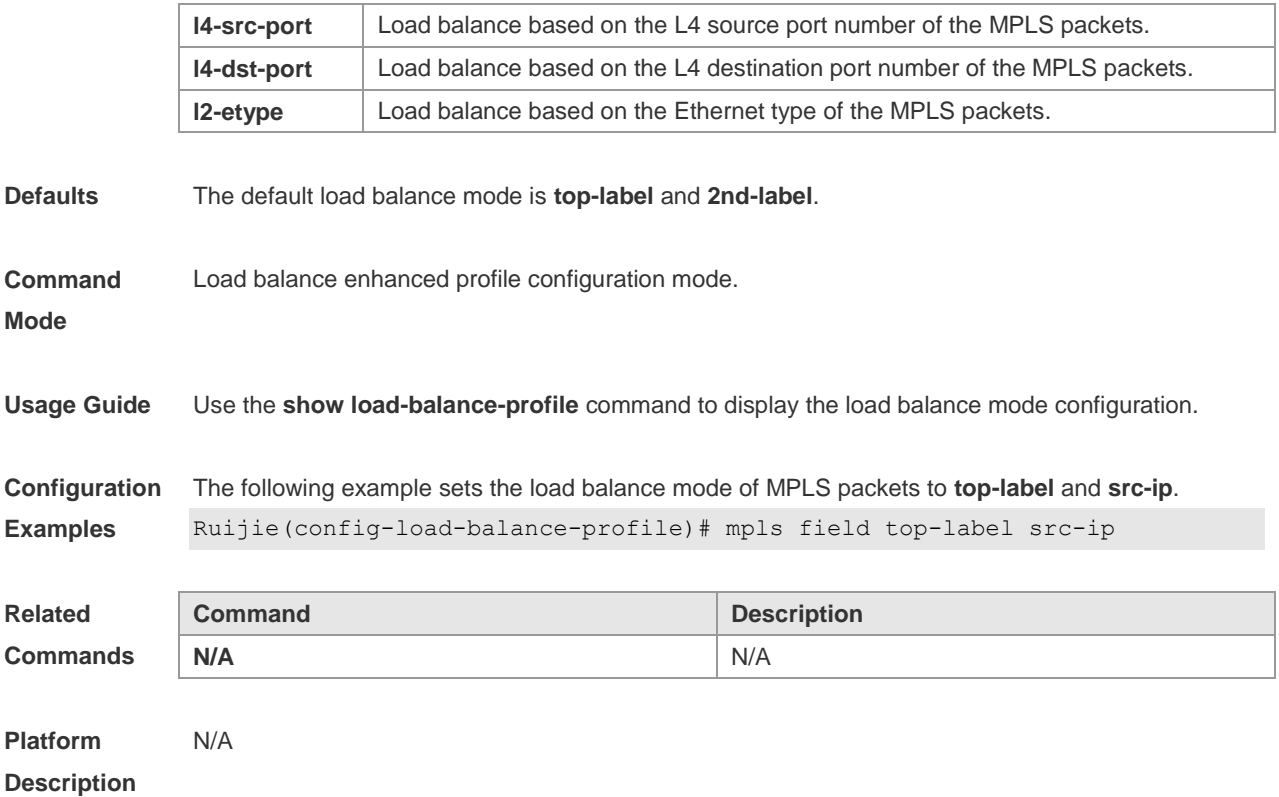

### **3.15 port-group**

Use this command to assign a physical interface to be a member port of a static aggregate port or an LACP aggregate port. Use the **no** form of this command to restore the default setting. **port-group** *port-group-number* **port-group** *key-number* **mode** { **active** | **passive** } **no port-group**

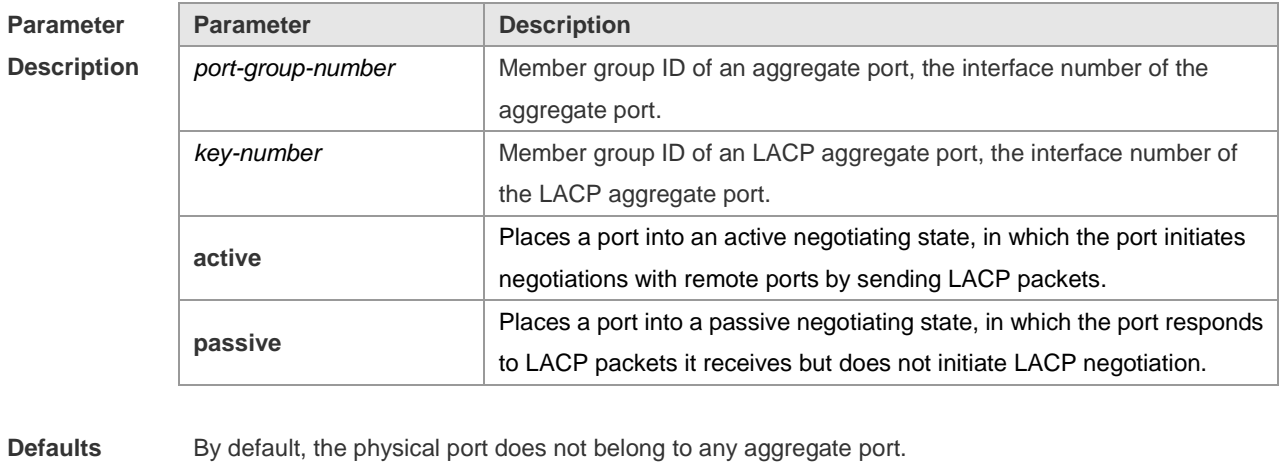

**Command**  Interface configuration mode.

**Mode**

**Usage Guide** All the members of an aggregate port belong to a VLAN or configured to be trunk ports. The ports belonging to different native VLANs cannot form an aggregate port.

**Configuration Examples** The following example specifies the Ethernet interface 1/3 as a member of the static AP 3. Ruijie(config)# interface gigabitethernet 1/3 Ruijie(config-if-GigabitEthernet 1/3)# port-group 3 The following example specifies the Ethernet interface 2/3 as a member of the LACP AP4 and set the aggregation mode to active. Ruijie(config)# interface gigabitethernet 2/3 Ruijie(config-if-GigabitEthernet 2/3)# port-group 4 mode active **Related Commands Command Description** N/A N/A **Platform**  N/A

**Description**

#### **3.16 show aggregateport**

Use this command to display the aggregate port configuration. **show aggregateport** { [ *aggregate-port-number* ] **summary** | **load-balance** }

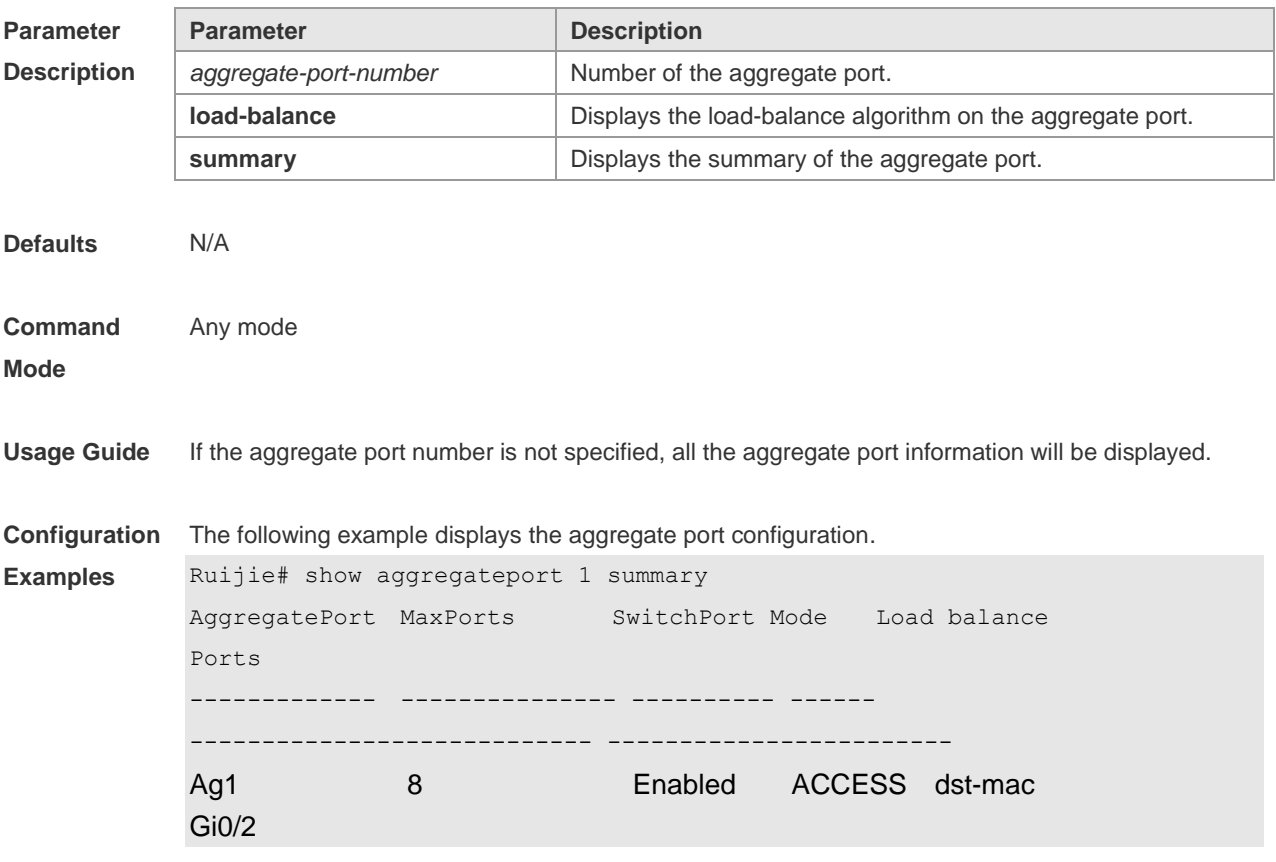

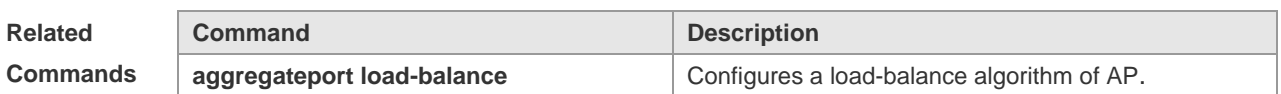

**Platform**  N/A

**Description**

## **3.17 show lacp summary**

Use this command to display the LACP aggregation information. **show lacp summary** [ *key* ]

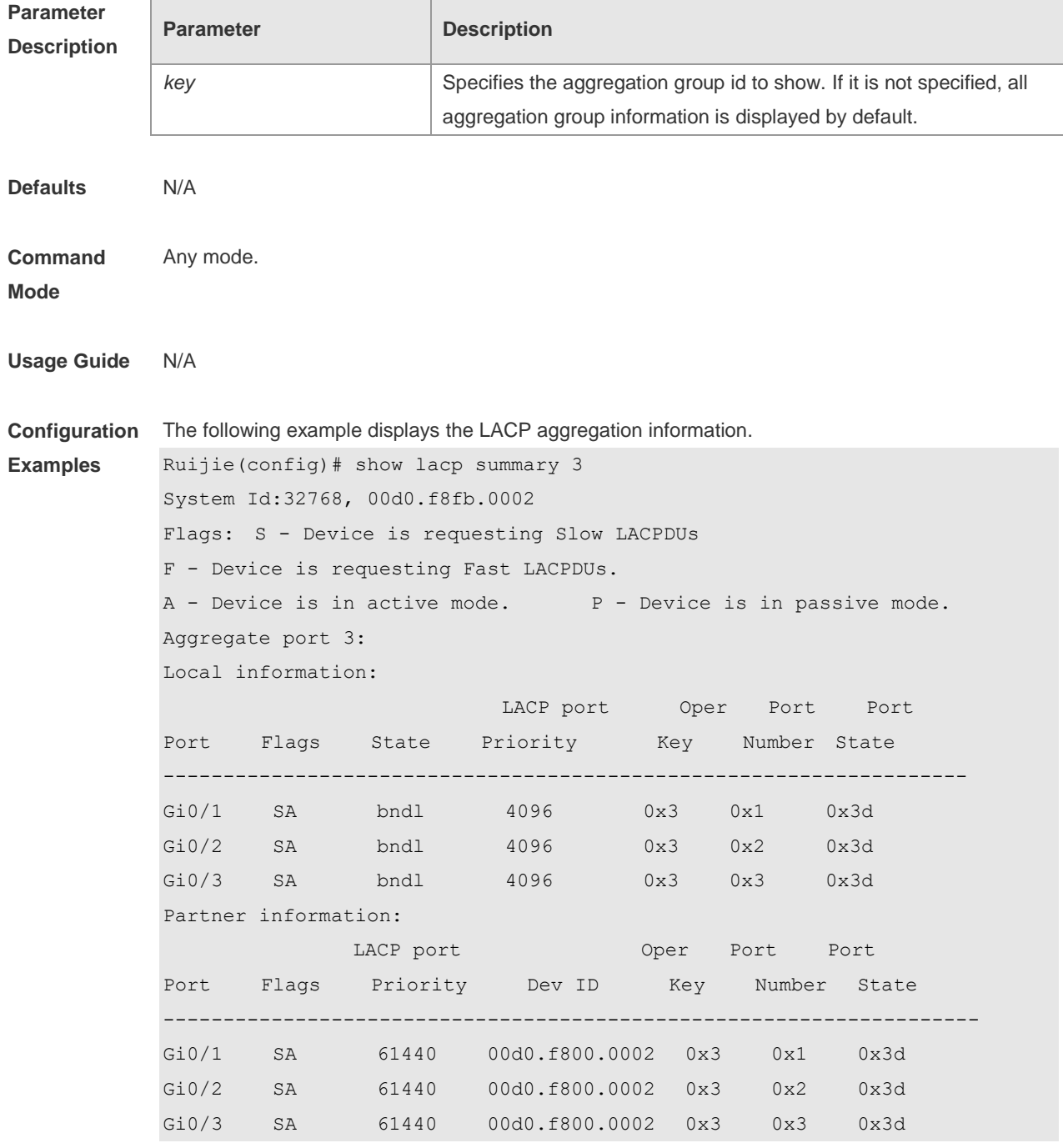

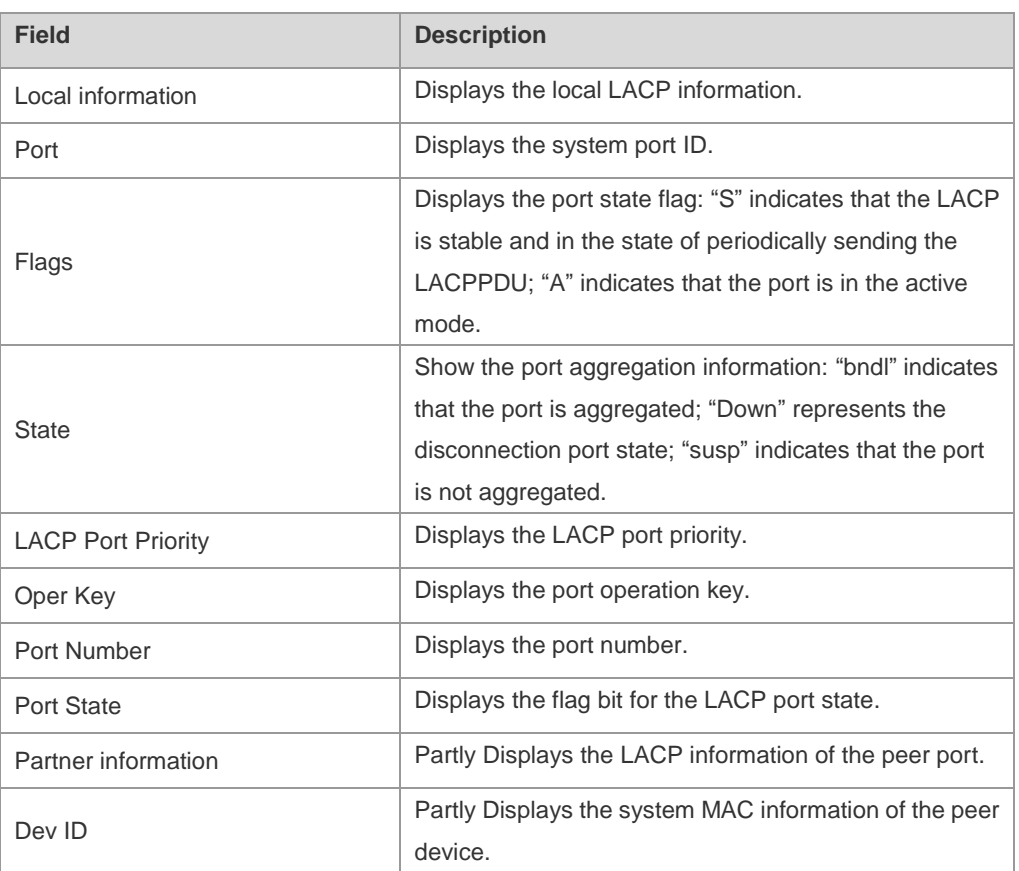

#### **Related Command**

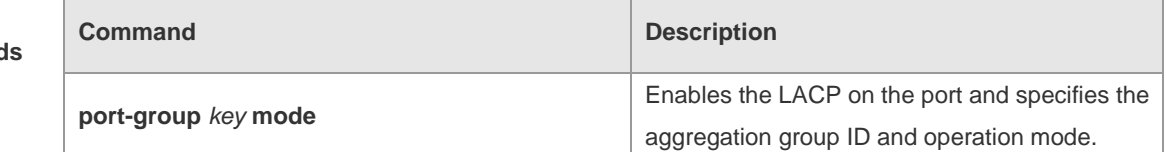

#### **Platform Description** N/A

### **3.18 show load-balance-profile**

Use this command to display the enhanced profile.

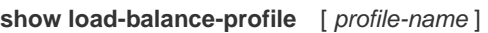

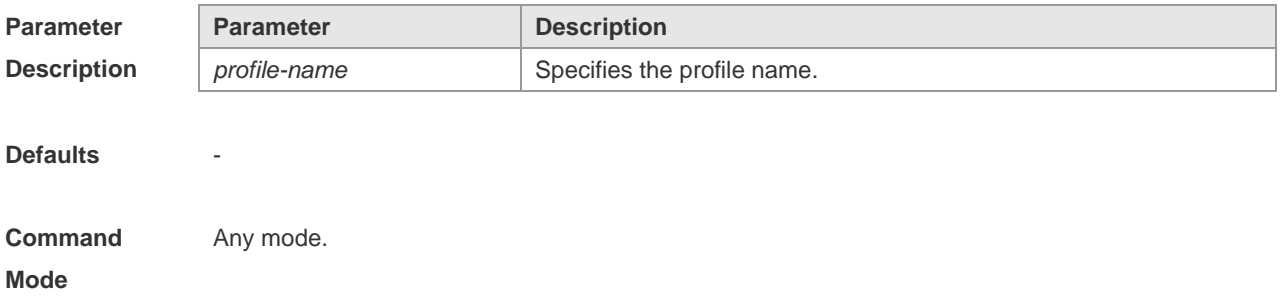

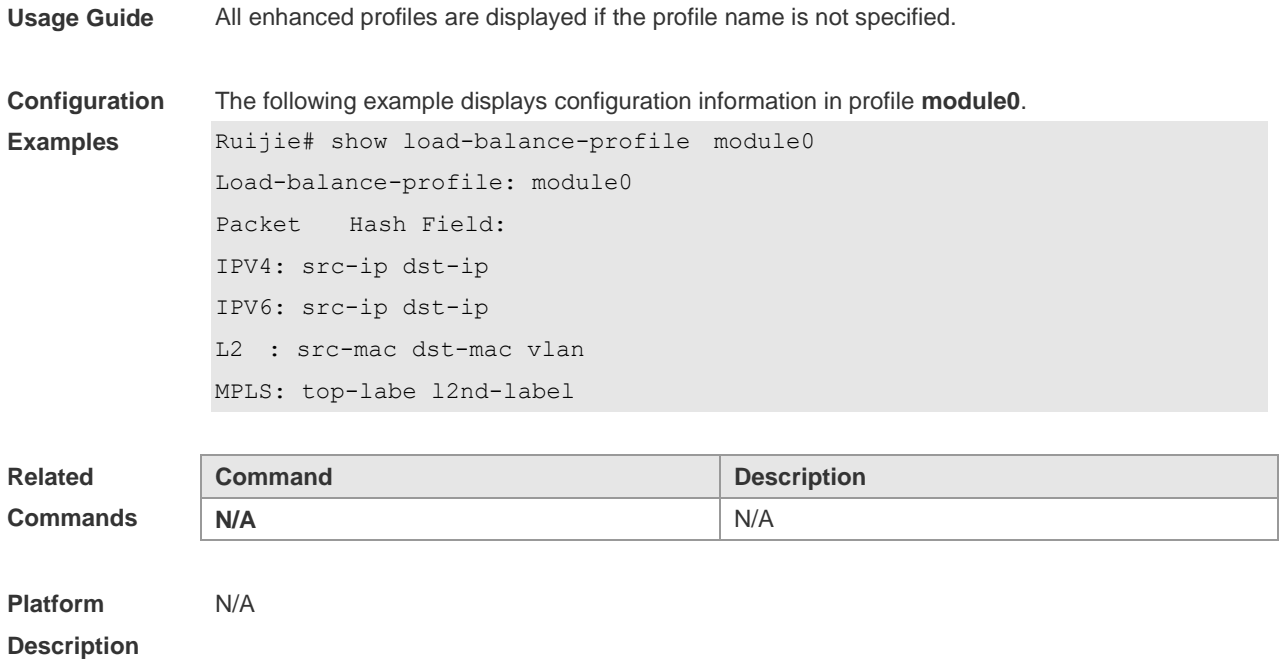

## **3.19 show aggregateport capacity**

Use this command to display the AP capacity mode and the AP number. **show aggregateport capacity**

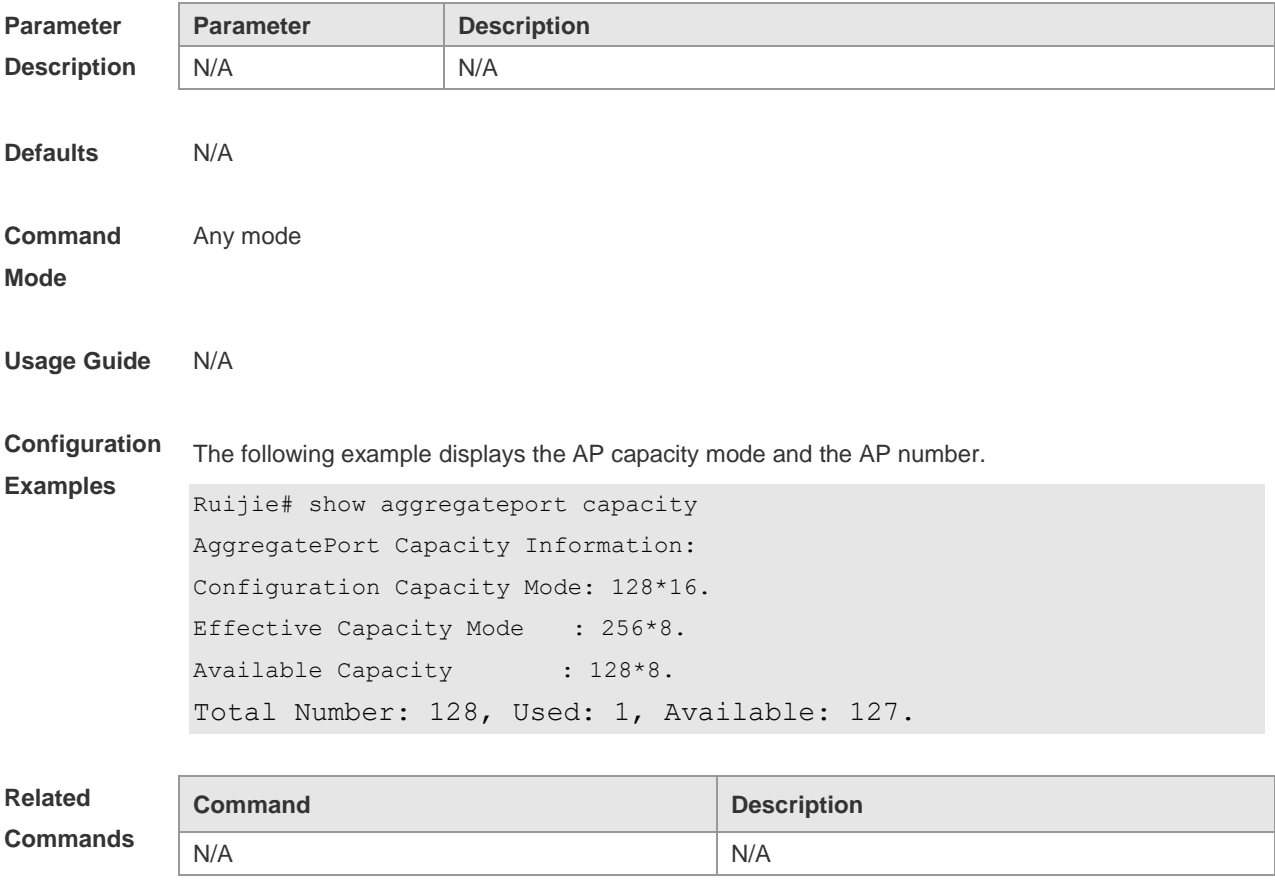

#### **Platform Description** N/A

### **3.20 trill field**

Use this command to configure the load balance mode of TRILL packets for a specified profile. Use the **no** form of this command to restore the default setting.

**trill field** [ **vlan** ] [ **src-ip**] [ **dst-ip** ] [ **src-port** ] [ **dst-port** ] [ **src-mac** ] [ **dst-mac** ] [ **l4-src-port** ] [ **l4-dst-port** ] [ **l2-etype** ] [ **protocol** ] [ **ing-nick** ] [ **egr-nick** ] **no mpls field**

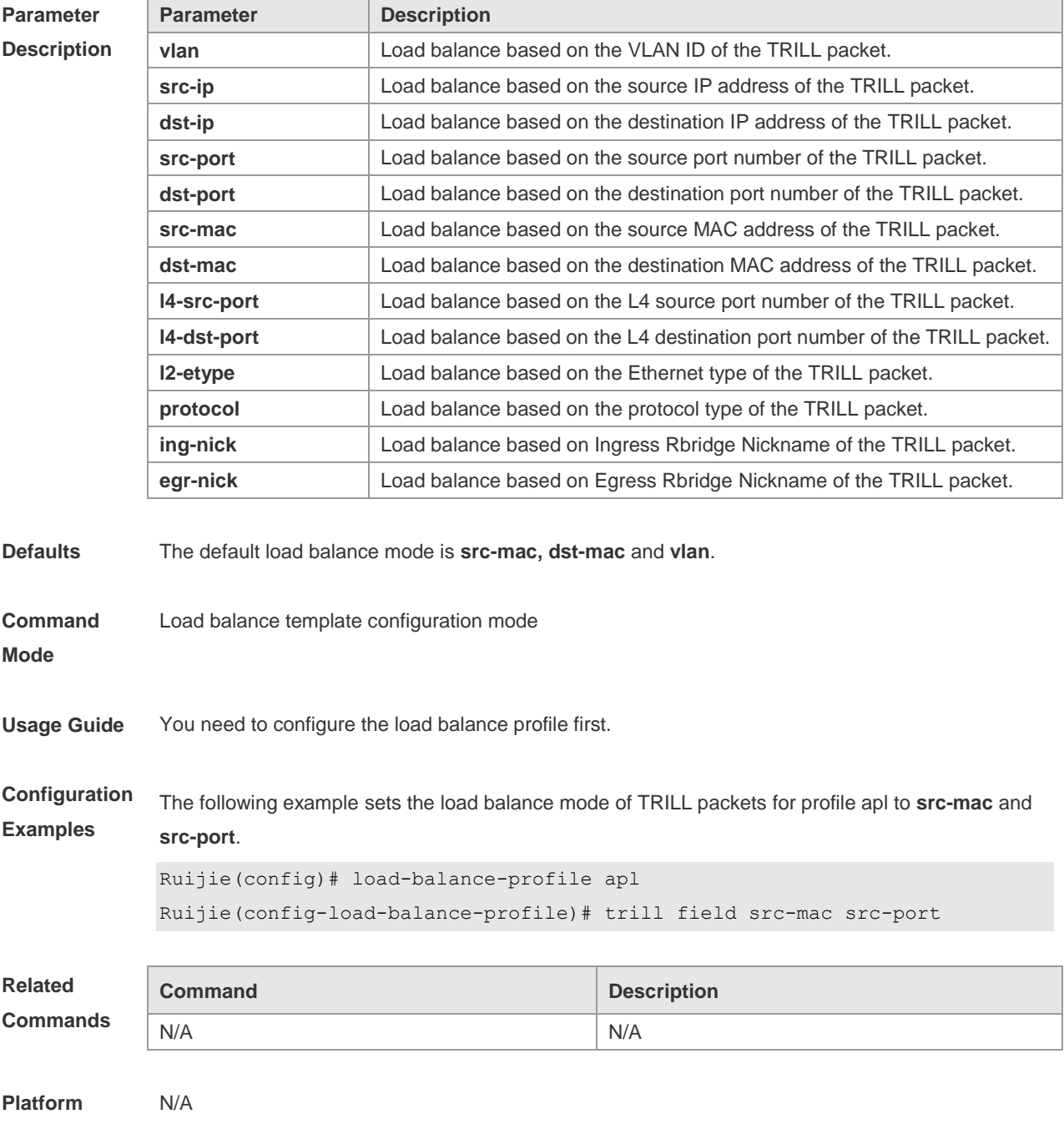

#### **Description**

# **4 ECMP Cluster Commands**

### **4.1 ecmp cluster enable**

Use this command to enable ECMP cluster. Use the **no** form of this command to disable ECMP cluster. **ecmp cluster enable**

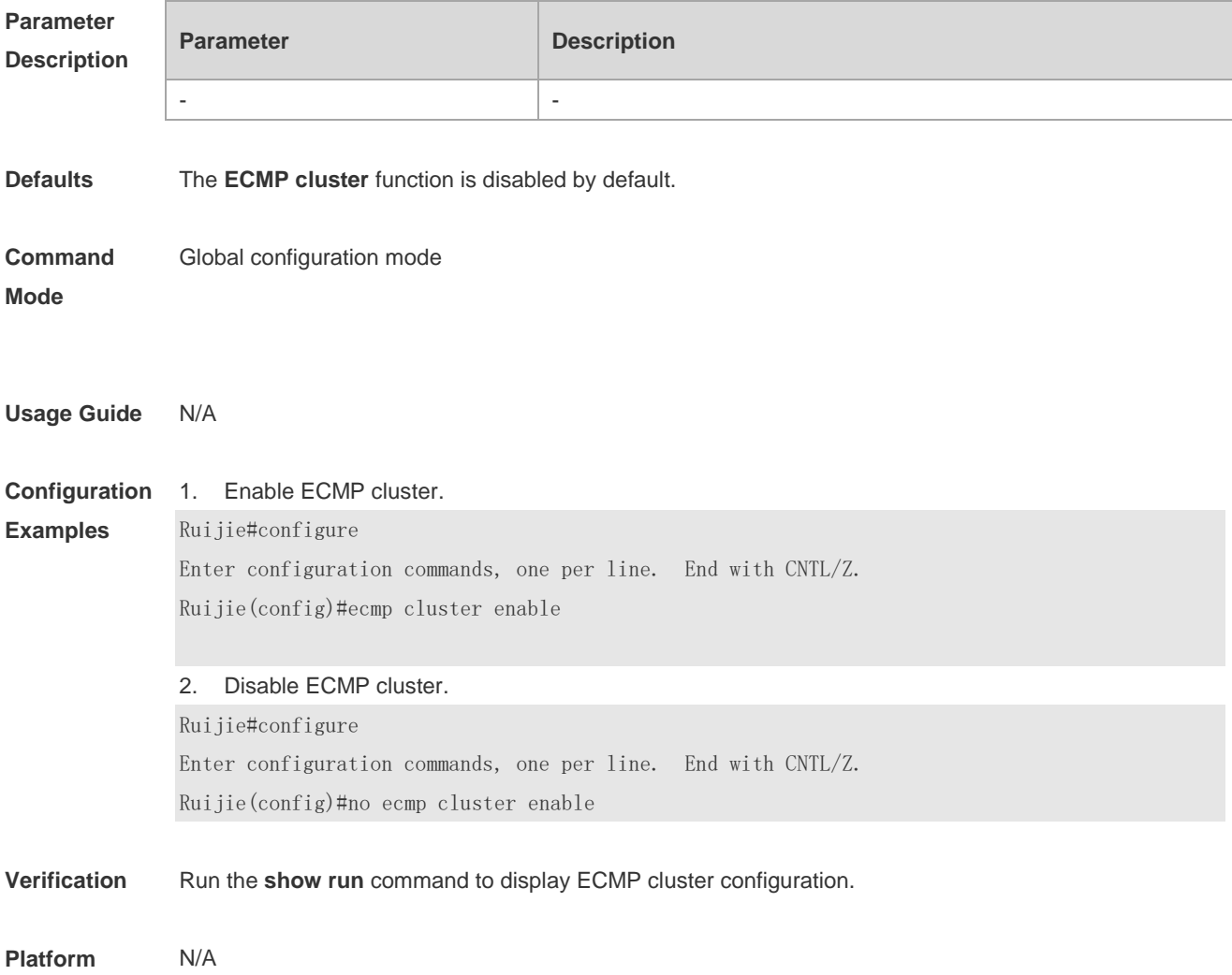

# **5 VLAN Commands**

### **5.1 add**

Use this command to add one or a group Access interface into current VLAN. Use the **no** or **default** form of the command to remove the Access interface. **add interface** { *interface-id* | **range** *interface-range* } **no add interface** { *interface-id* | **range** *interface-range* } **default add interface** { *interface-id* | **range** *interface-range* }

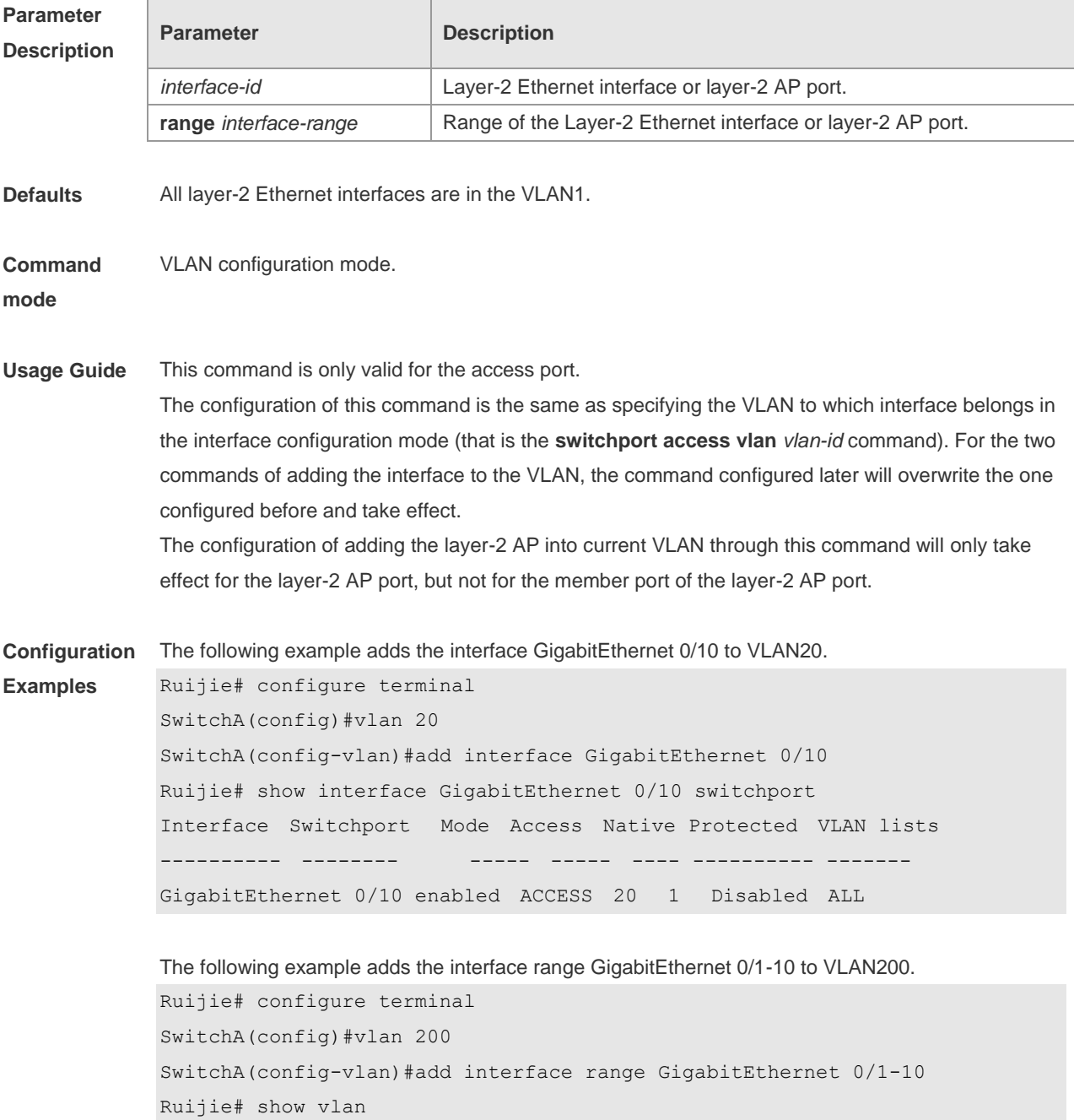

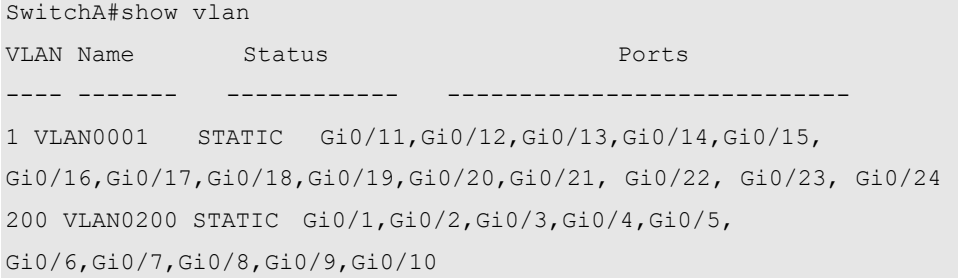

The following example adds the AggregatePort10 to VLAN20.

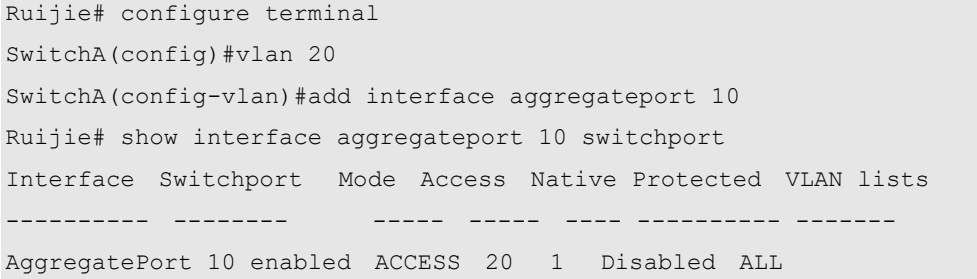

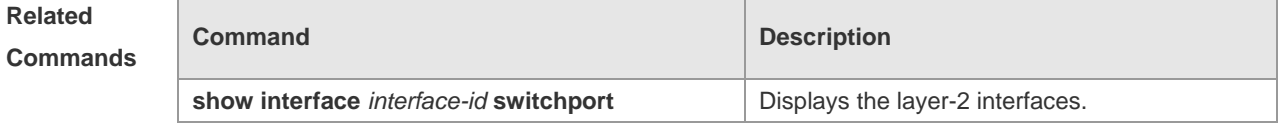

**Platform Description** N/A

#### **5.2 name**

Use this command to specify the name of a VLAN. Use the **no** or **default** form of this command to restore the default setting.

**name** *vlan-name*

**no name**

**default name**

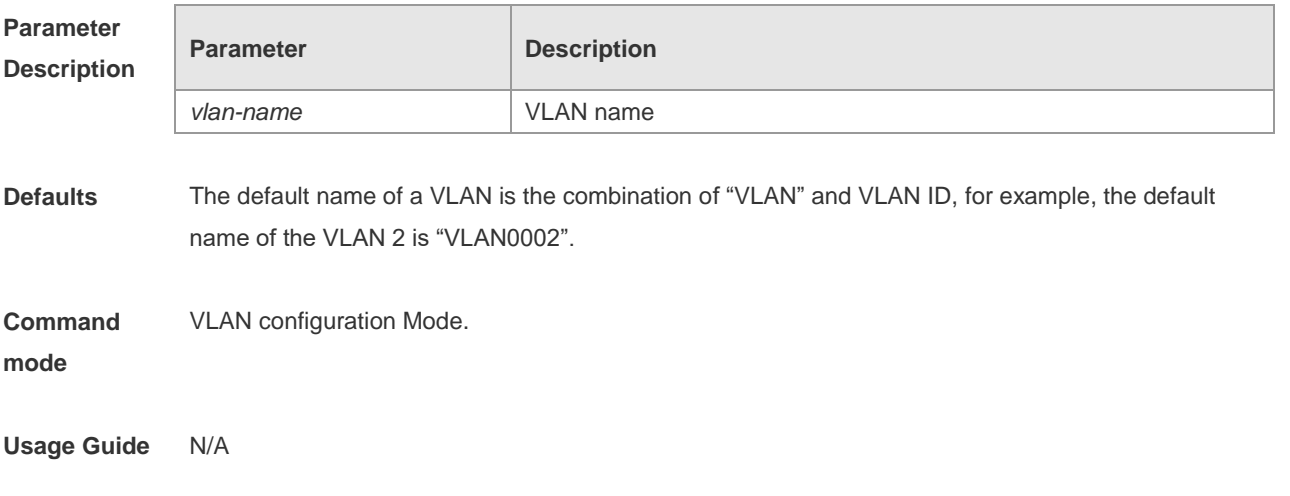

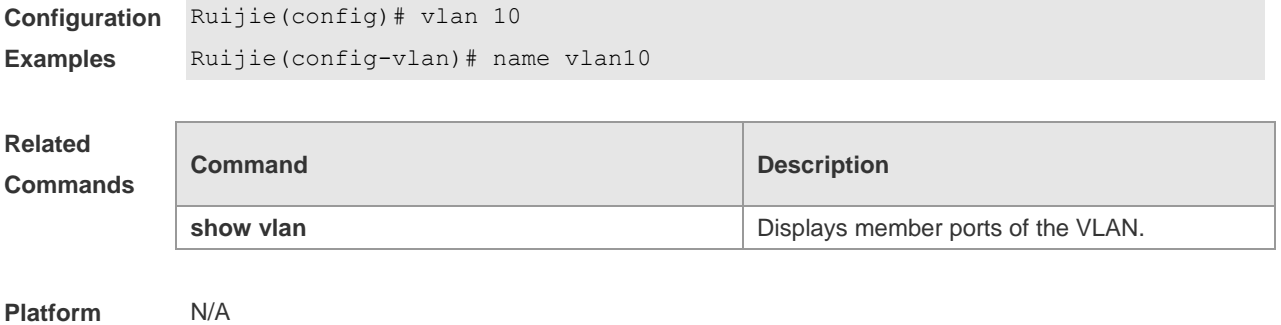

```
Description
```
### **5.3 show vlan**

Use this command to display member ports of the VLAN.

**show vlan** [ **id** *vlan-id* ]

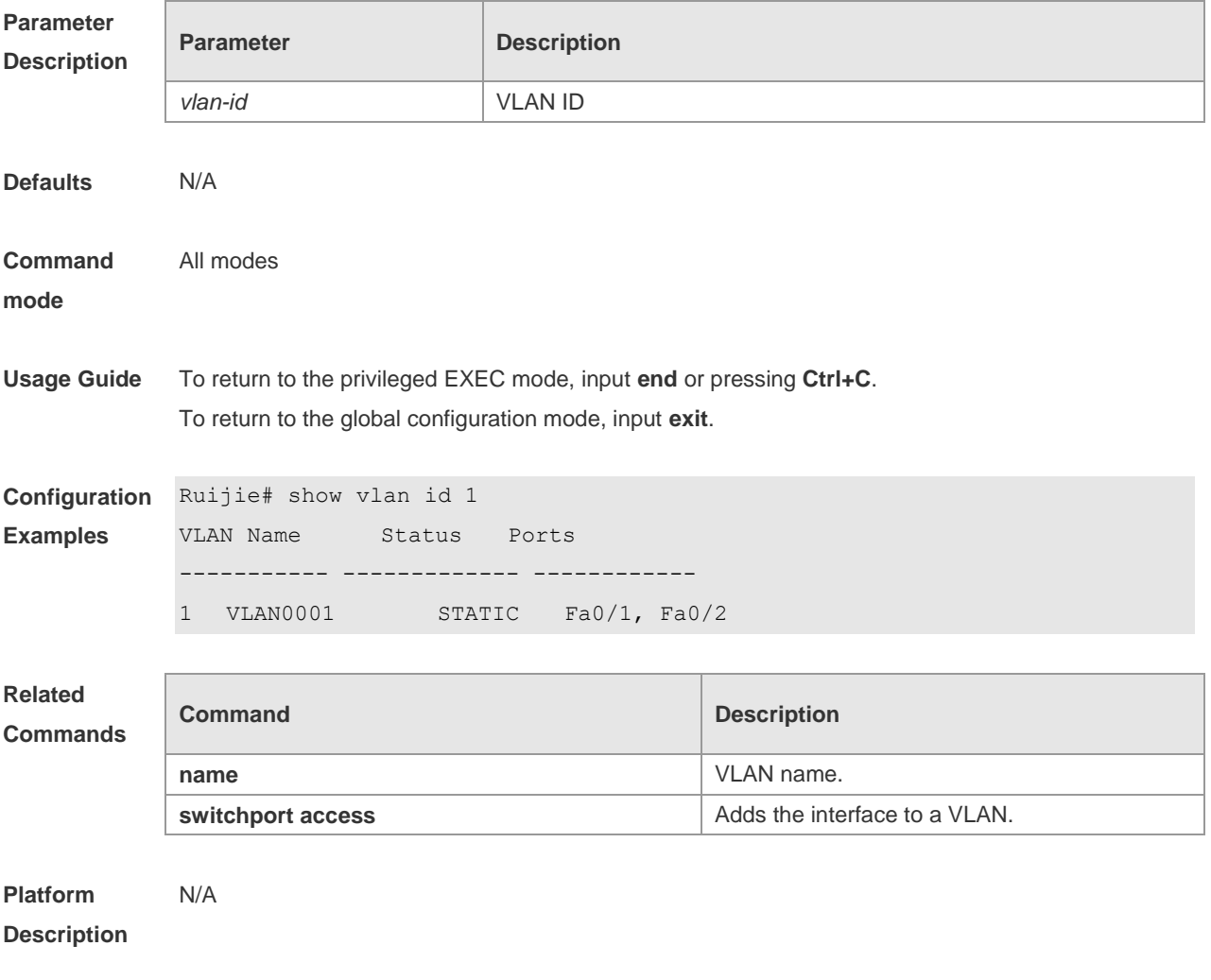

### **5.4 switchport access**

Use this command to configure an interface as a static access port and assign it to a VLAN. Use the **no** form of the command to assign the port to the default VLAN. **switchport access vlan** *vlan-id* **no switchport access vlan**

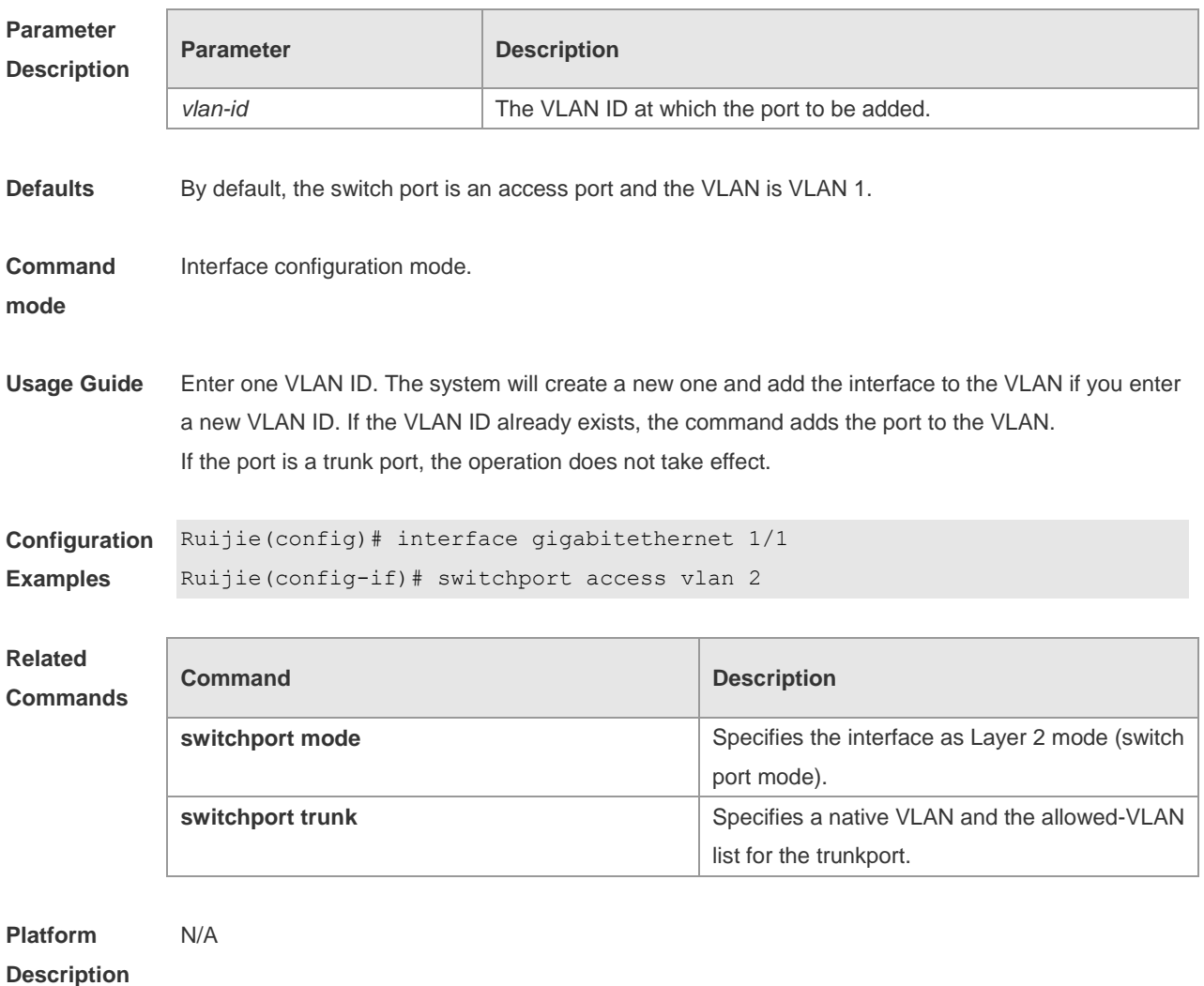

#### **5.5 switchport mode**

Use this command to specify a L2 interface (switch port) mode. You can specify this interface to be an access port or a trunk port or an 802.1Q tunnel. Use the **no** form of this command to restore the default setting.

**switchport mode** { **access** | **trunk** | **hybrid** | **uplink** | **dot1q-tunnel** } **no switchport mode**

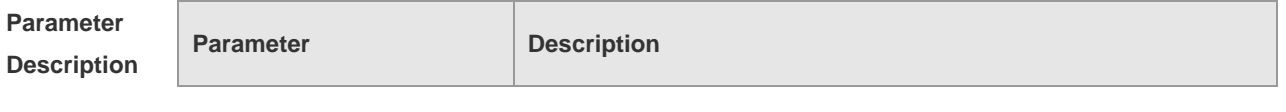

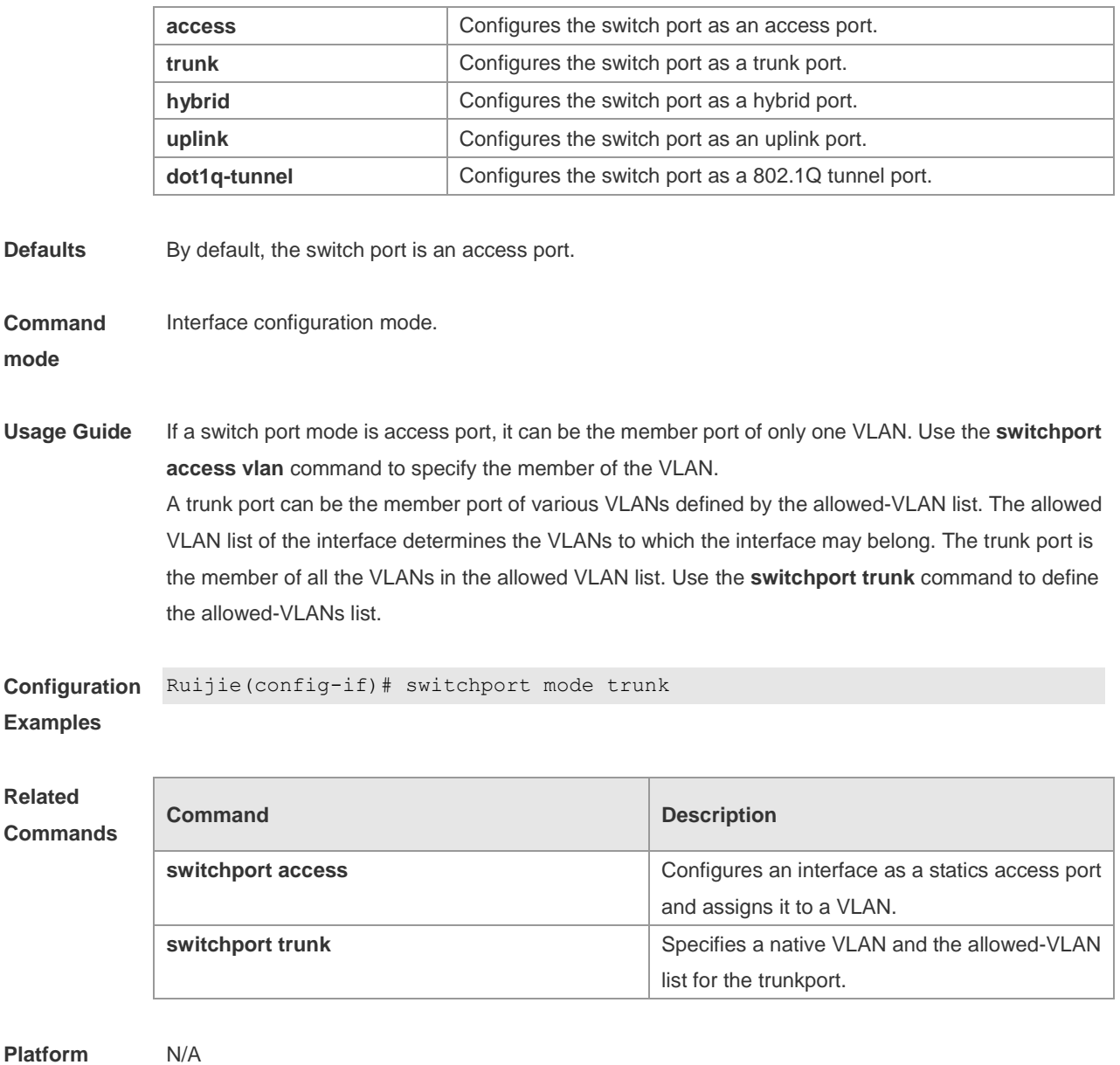

**Description**

### **5.6 switchport hybrid allowed**

Use this command to add the port to the VLAN or remove the port from the VLAN, Use the **no** or **default** form of this command to restore the default setting. **switchport hybrid allowed vlan** { { [ **add** | **only** ] **tagged** *vlist* | [ **add** ] **untagged** *vlist* } | **remove** *vlist* }

**no switchport hybrid allowed vlan**

**default switchport hybrid allowed vlan**

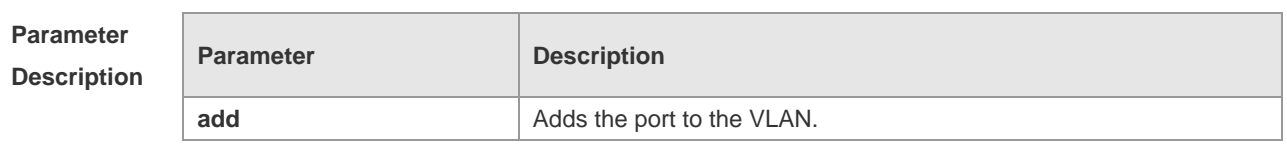

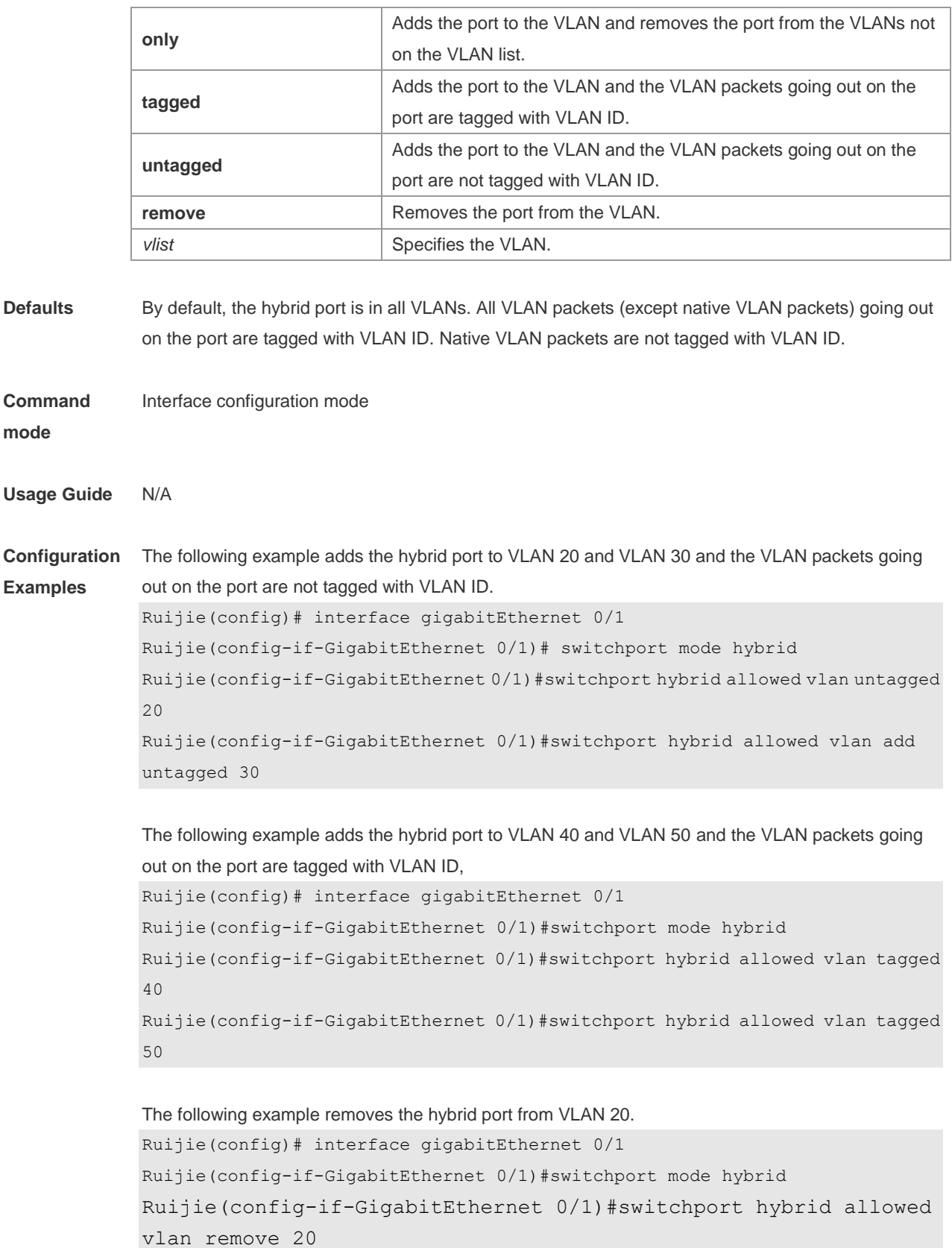

The following example adds the hybrid port to VLAN 20 and deletes all the other VLANs. The VLAN packets going out on the port are tagged with VLAN ID. Ruijie(config)# interface gigabitEthernet 0/1

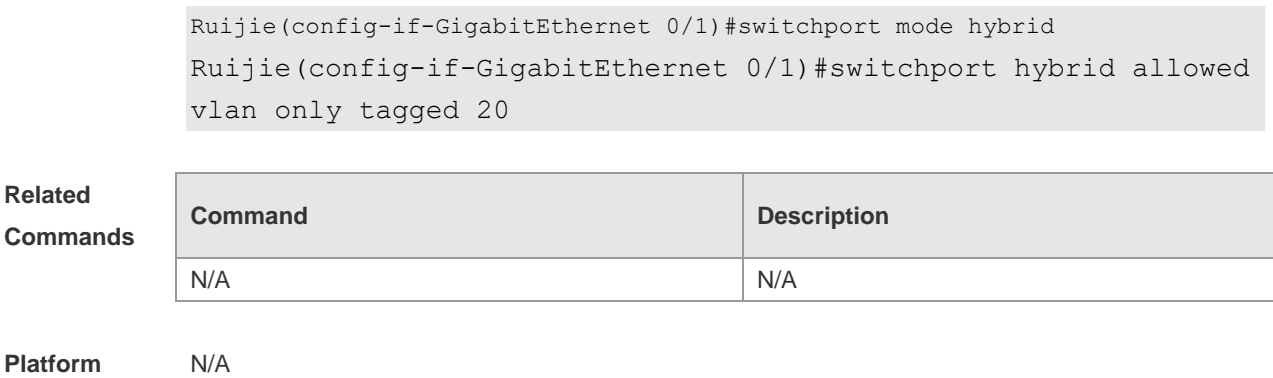

**Description**

## **5.7 switchport hybrid native**

Use this command to configure the native VLAN for the hybrid port. Use the **no** or **default** form of this command to restore the default setting. **switchport hybrid native vlan** *vlan-id* **no switchport hybrid native vlan**

**default switchport hybrid native vlan**

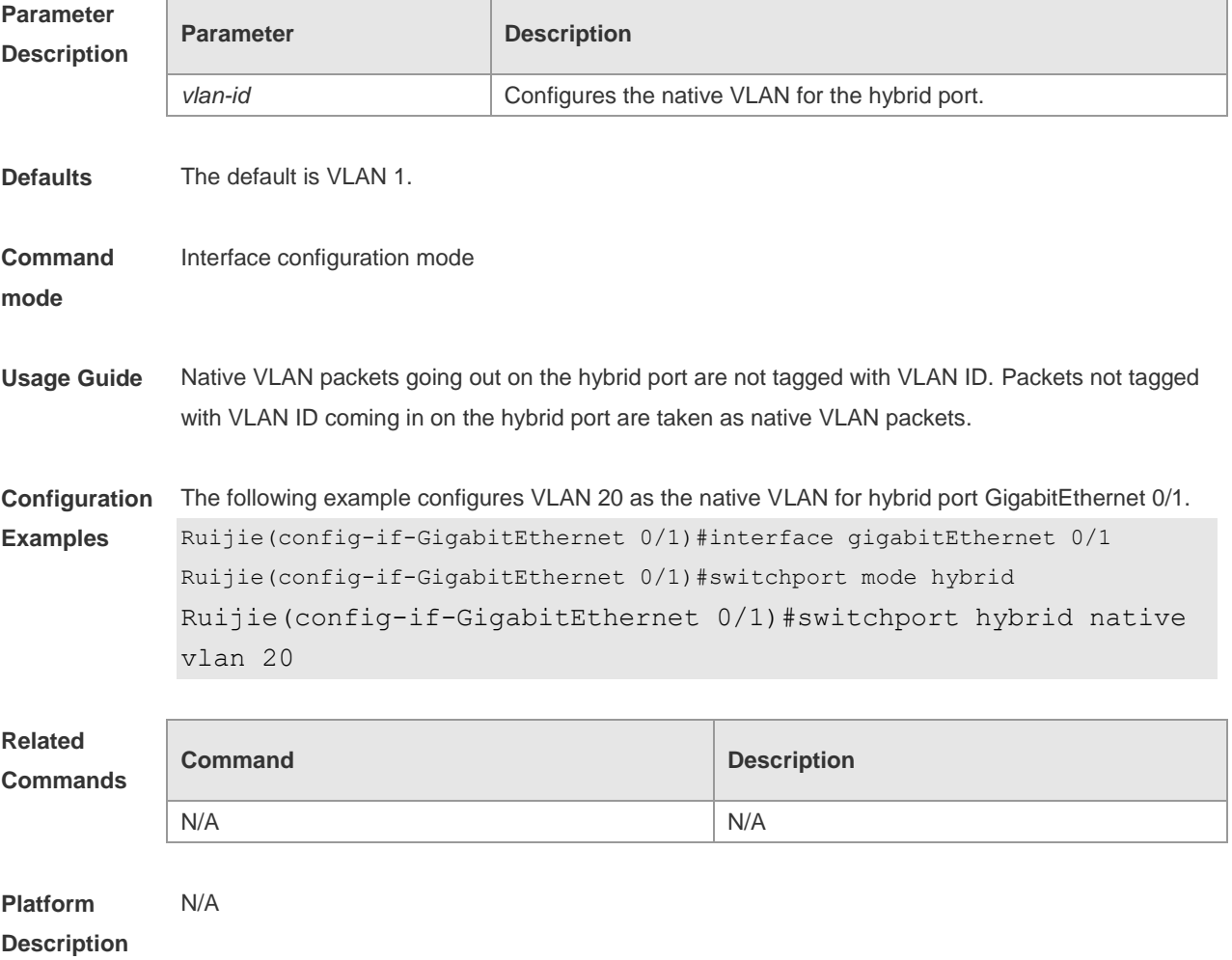

### **5.8 switchport trunk allowed vlan**

Use this command to add the trunk/uplink port to the VLAN or remove a trunk/uplink port from the VLAN. Use the **no** or **default** form of the command to restore the default setting. **switchport trunk allowed vlan** { **all** | { **add** *vlan-list* | **remove** *vlan-list* | **except** *vlan-list* | **only** *vlan-list* } } **no switchport trunk allowed vlan**

**default switchport trunk allowed vlan**

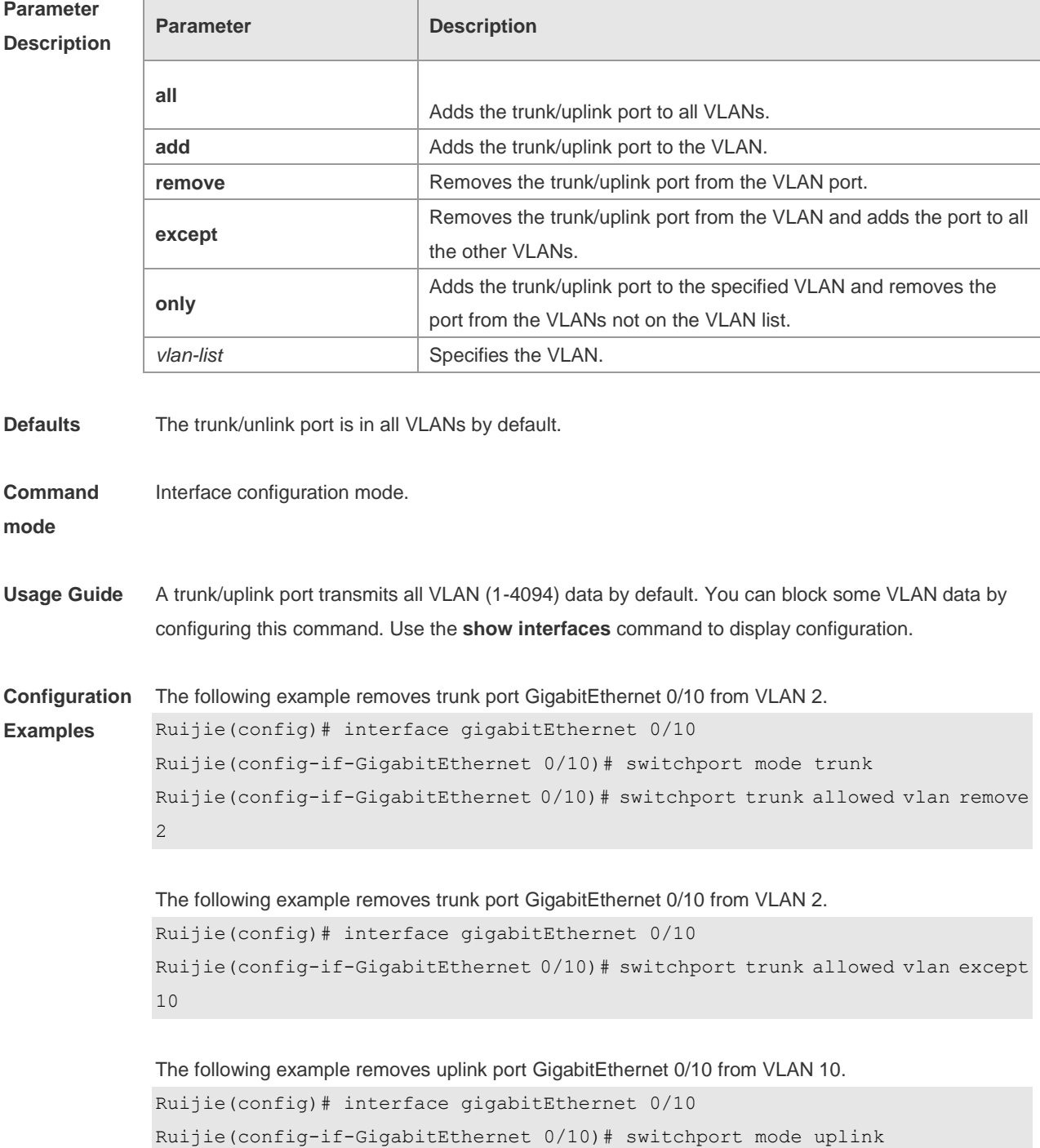

Ruijie(config-if-GigabitEthernet 0/10)# switchport trunk allowed vlan remove 10

```
The following example adds uplink port GigabitEthernet 0/10 to all VLANs except VLAN10.
Ruijie(config)# interface gigabitEthernet 0/10
Ruijie(config-if-GigabitEthernet 0/10)# switchport trunk allowed 
vlan except 10
```
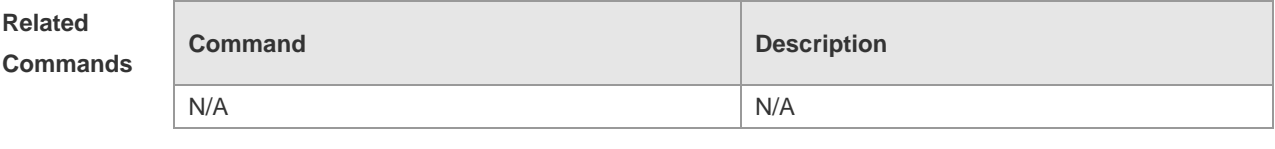

**Platform Description** N/A

#### **5.9 switchport trunk native vlan**

Use this command to configure the native VLAN for the trunk/uplink port. Use the **no** or **default** form of this command to restore the default setting.

**switchport trunk native vlan** *vlan-id* **no switchport trunk native vlan default switchport trunk native vlan**

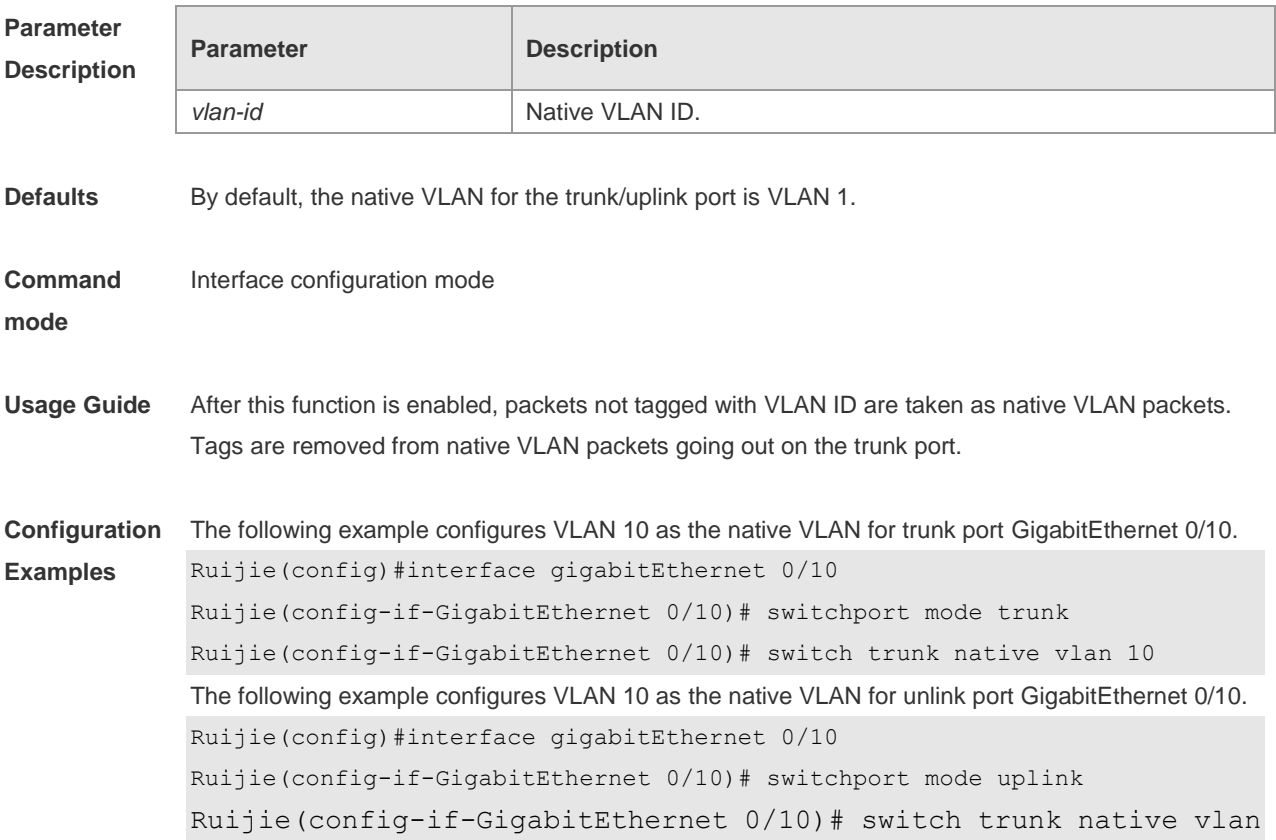

10

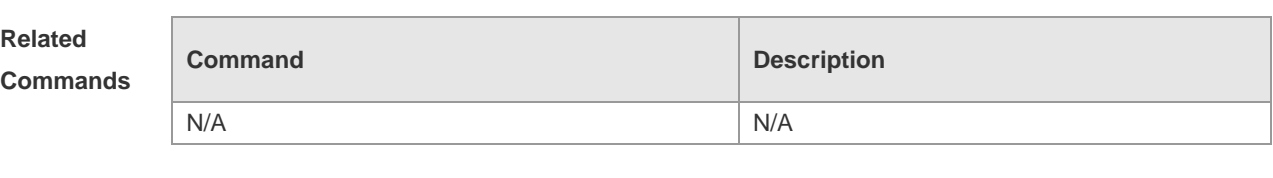

#### **Platform Description** N/A

## **5.10 vlan**

Use this command to enter the VLAN configuration mode. Use the **no** or **default** form of this command to restore the default setting. **vlan** { *vlan-id* | **range** *vlan-range* } **no vlan** { *vlan-id* | **range** *vlan-range* } **default vlan** { *vlan-id* | **range** *vlan-range* }

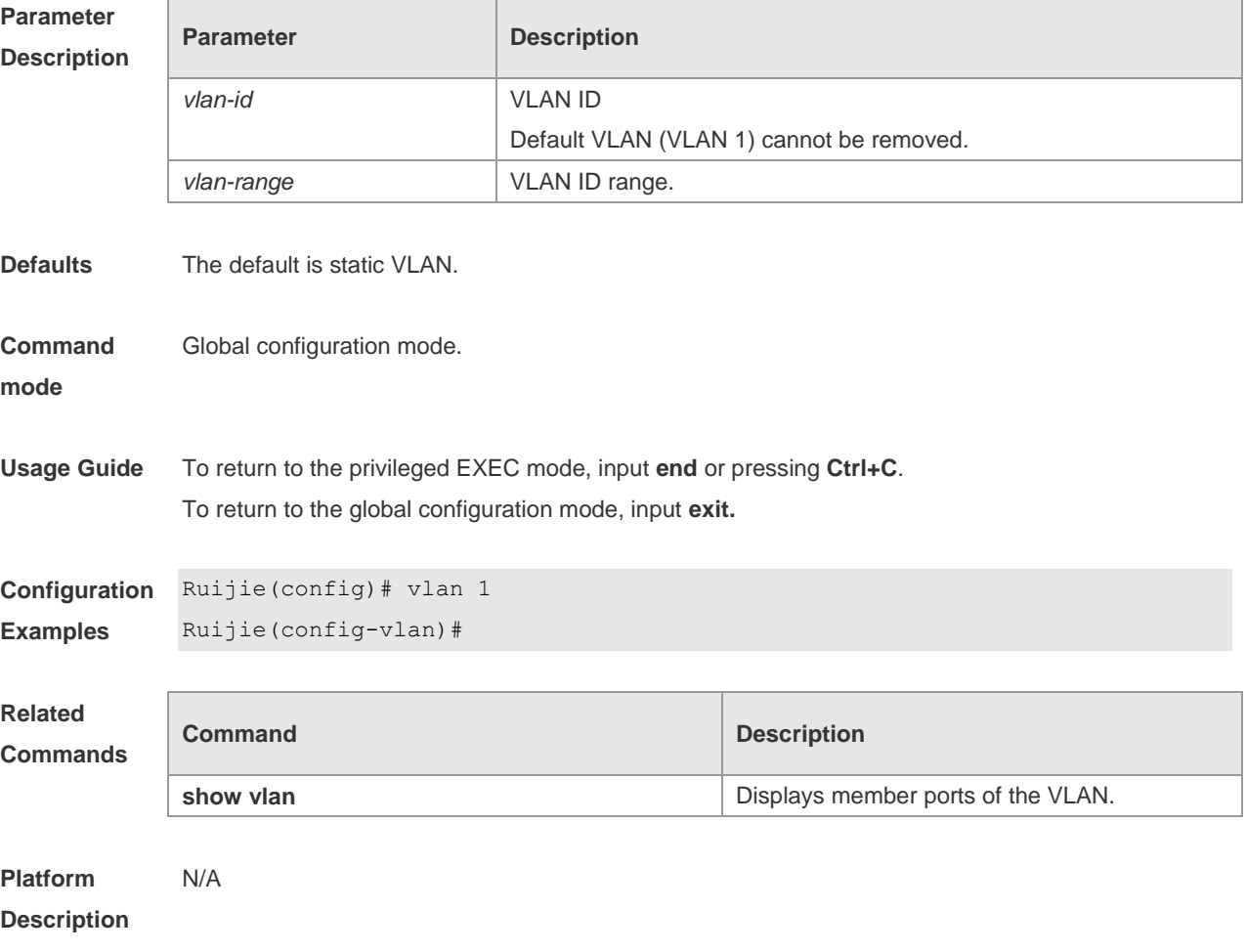

# **6 MAC VLAN Commands**

#### **6.1 mac-vlan enable**

Use this command to enable the MAC VLAN function on the port. Use the **no** form or **default** form of this command to restore the default setting. **mac-vlan enable no mac-vlan enable default mac-vlan enable**

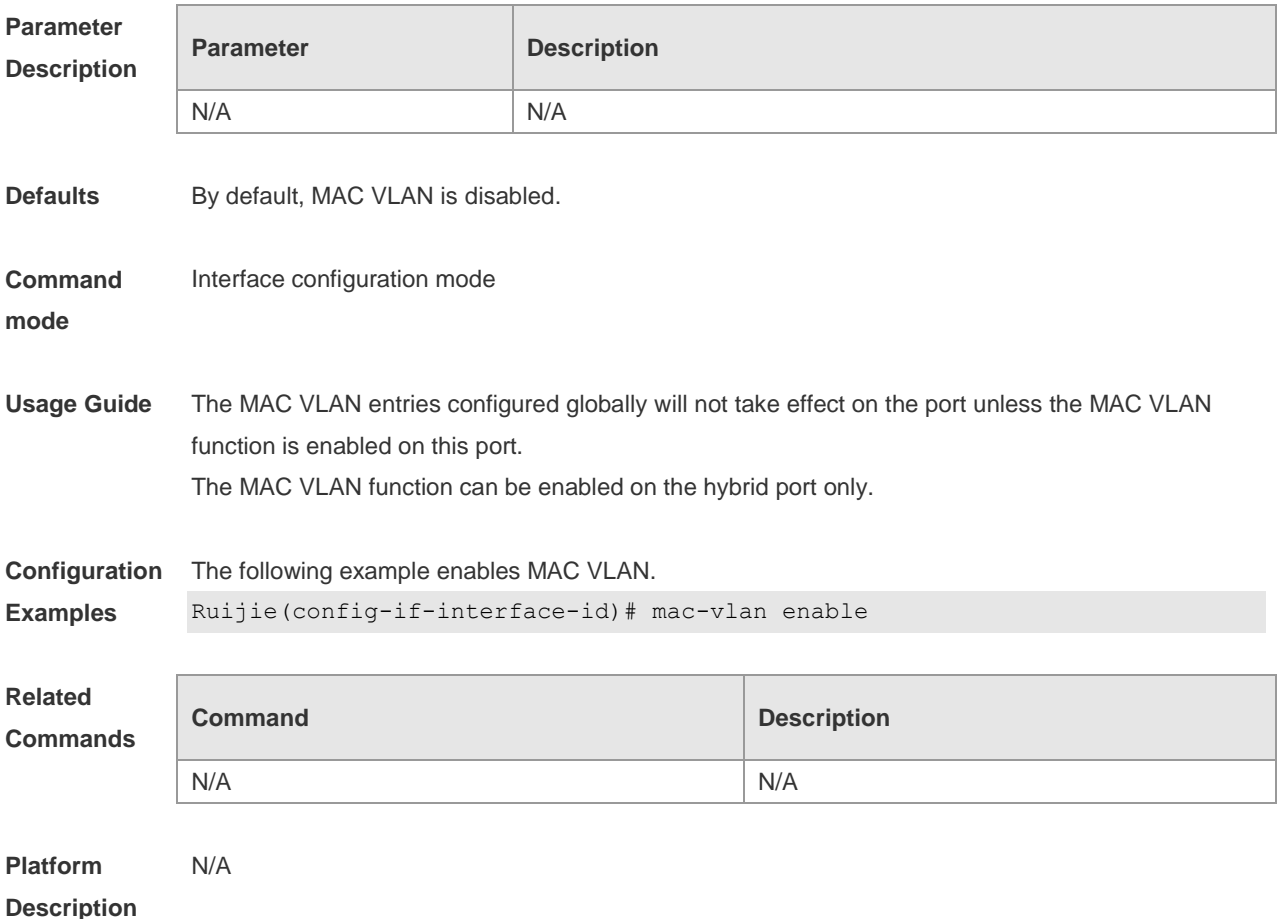

**6.2 mac-vlan mac-address**

Use this command to configure the static MAC VLAN entries. Use the **no** form or **default** form of this command to restore the default setting. **mac-vlan mac-address** *mac-address* [ **mask** *mac-mask* ] **vlan** *vlan-id* [ **priority** *pri\_val* ] **no mac-vlan mac-address** *mac-address* [**mask** *mac-mask*] **vlan** *vlan-id* [ **priority** *pri\_val* ] **default mac-vlan mac-address** *mac-address* [**mask** *mac-mask*] **vlan** *vlan-id* [ **priority** *pri\_val* ]

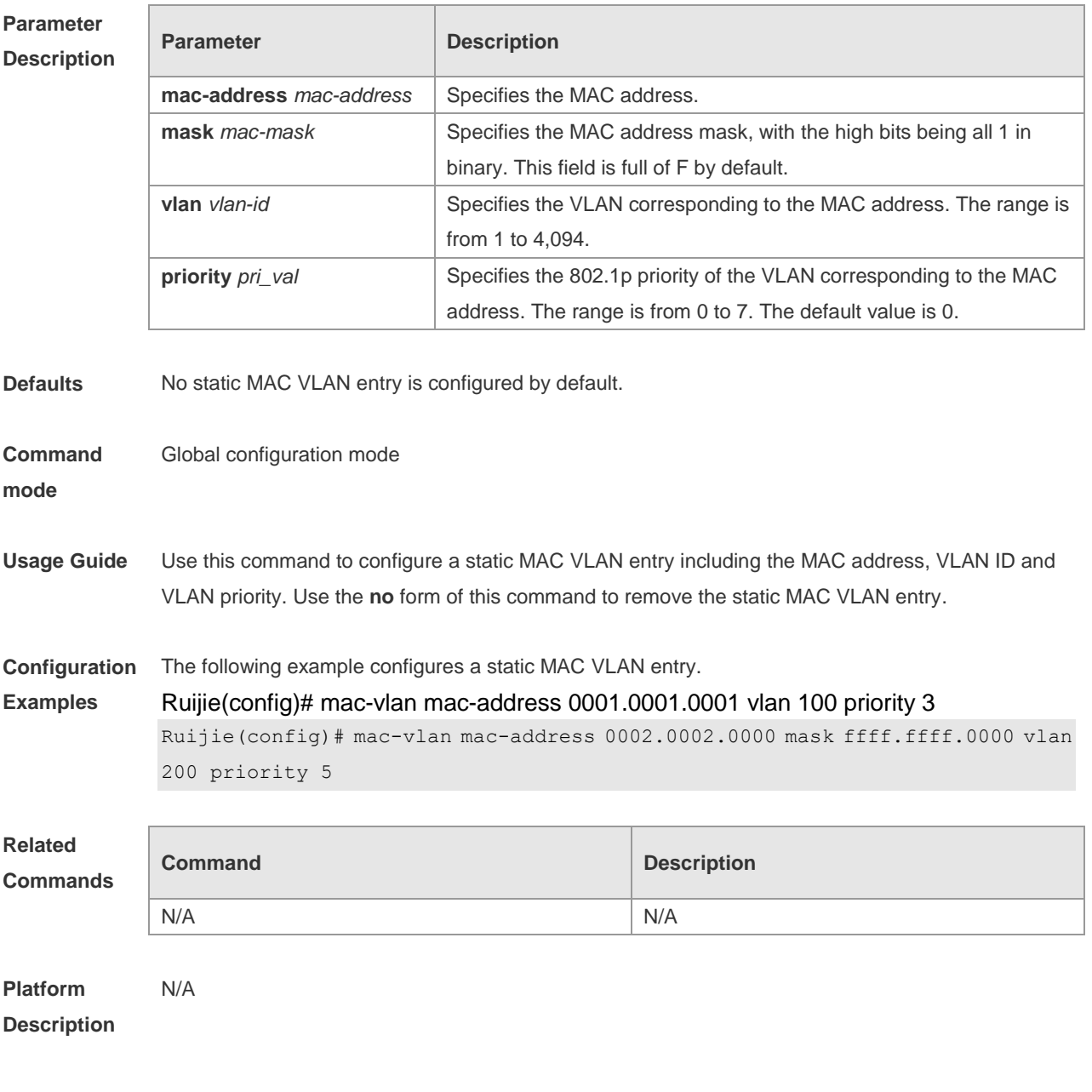

## **6.3 show mac-vlan**

Use this command to display the MAC VLAN entryies. **show mac-vlan** { **all** | **dynamic** | **static** | **vlan** *vlan-id* | **mac-address** *mac-address* [ **mask** *mac-mask* ] }

#### **Parameter Descriptio**

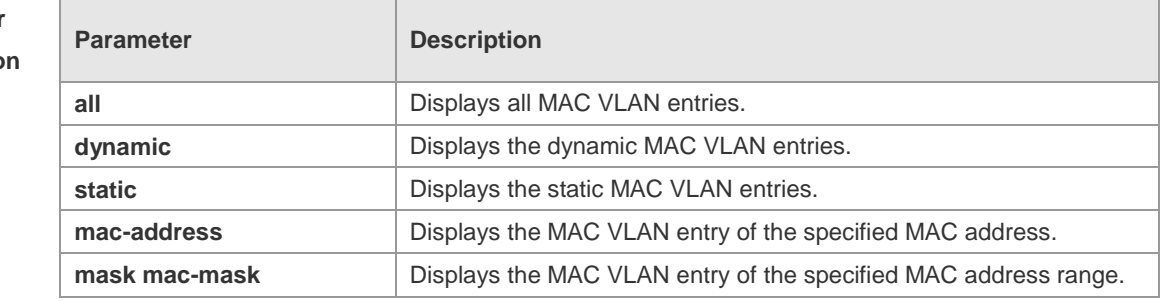

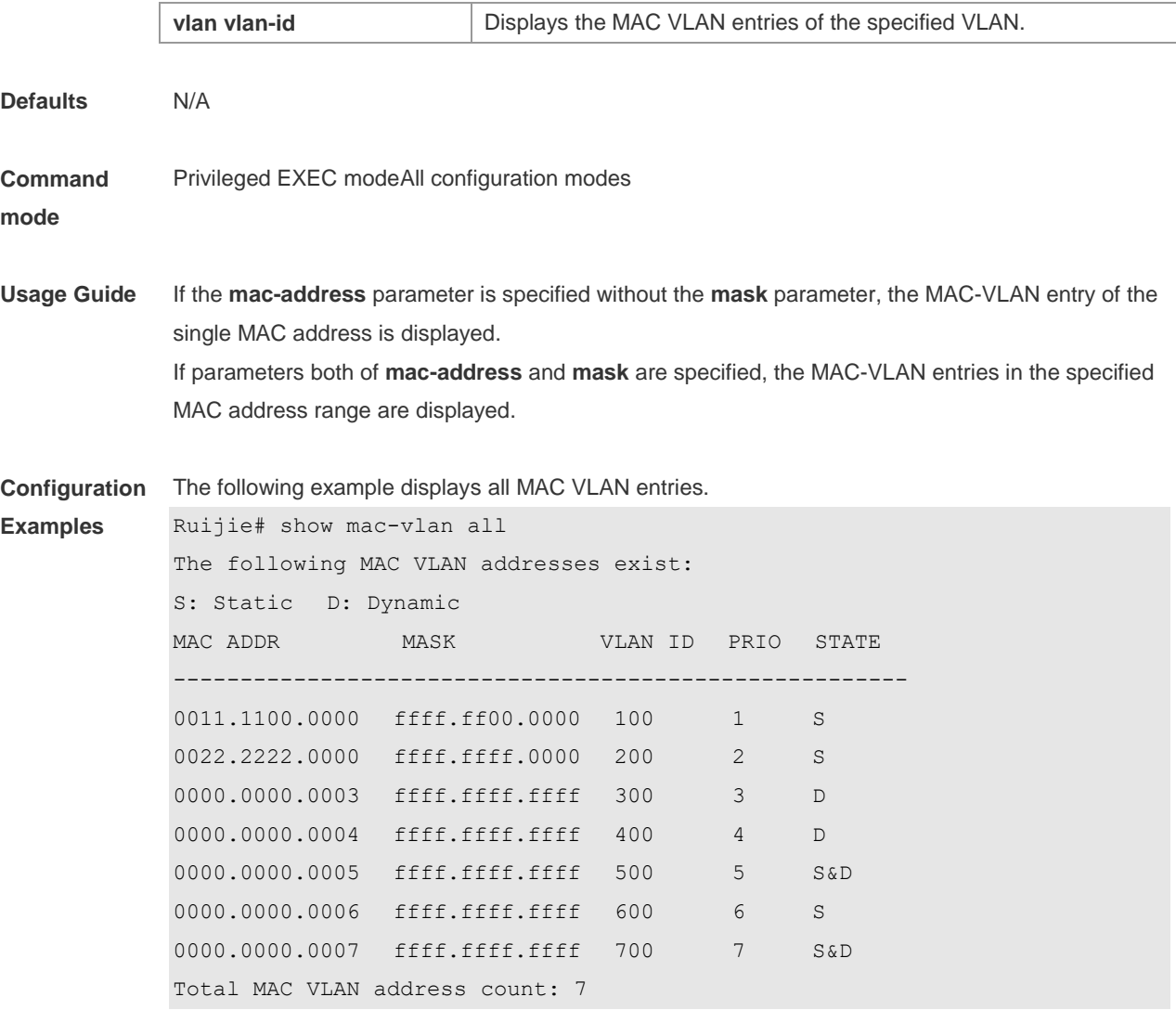

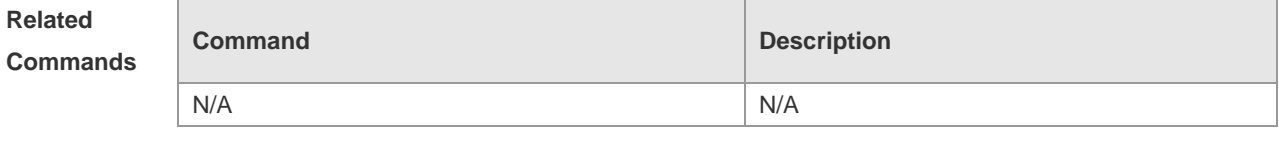

**Platform Description** N/A

### **6.4 show mac-vlan interface**

Use this command to display the interfaces which are enabled with MAC VLAN. **show mac-vlan interface**

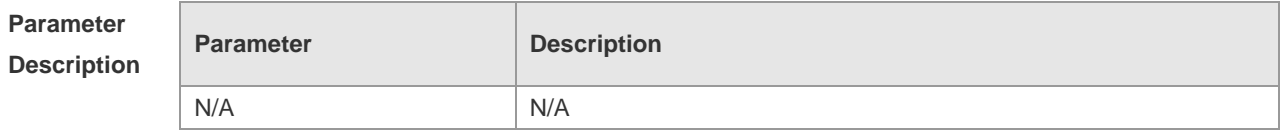

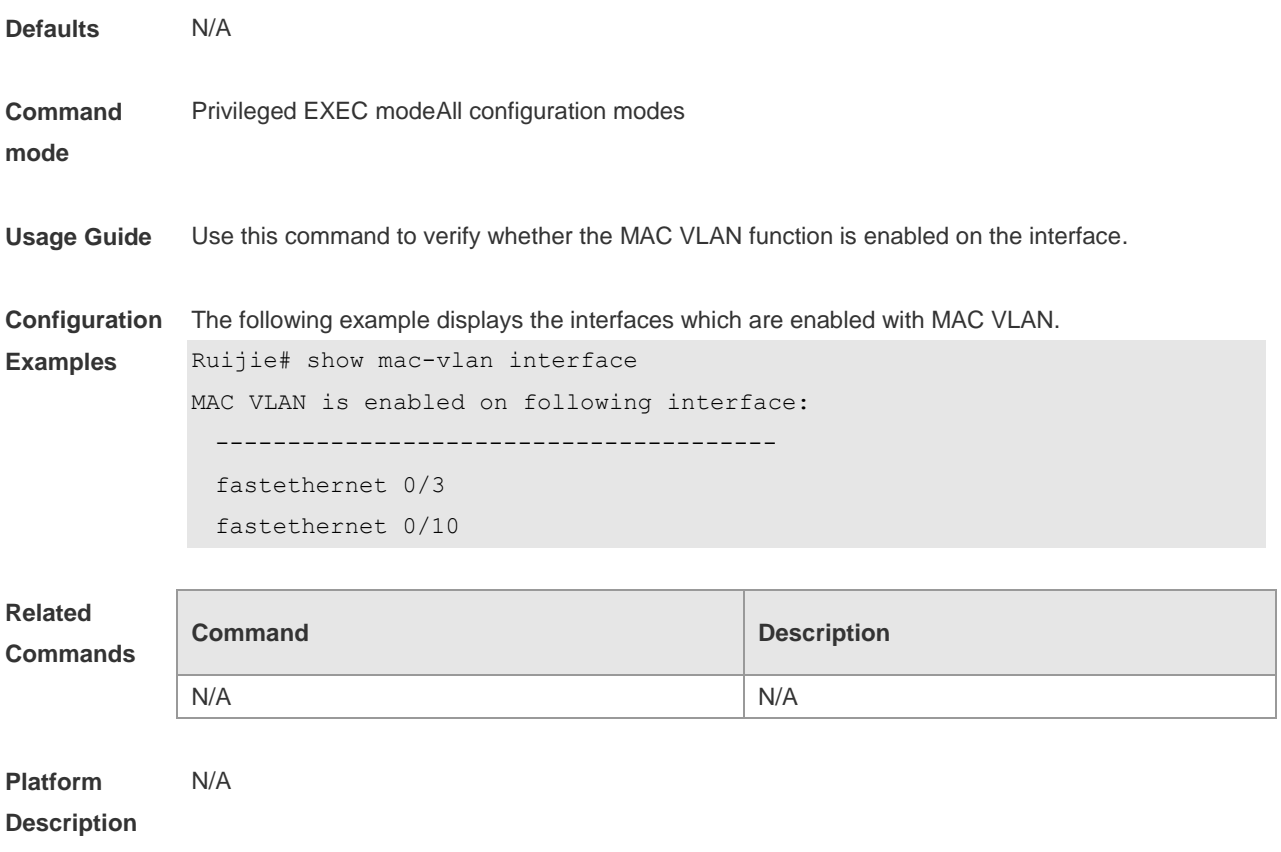

# **7 Super-VLAN Commands**

### **7.1 subvlan**

Use this command to set the sub VLAN of for this the super VLAN or delete . Use the **no** form of this command to disbale this function. Use the **default** form of this command to restore the default settingsub VLAN. **subvlan** *vlan-id-list* **no subvlan** [ *vlan-id-list* ] **default subvlan** [ *vlan-id-list* ]

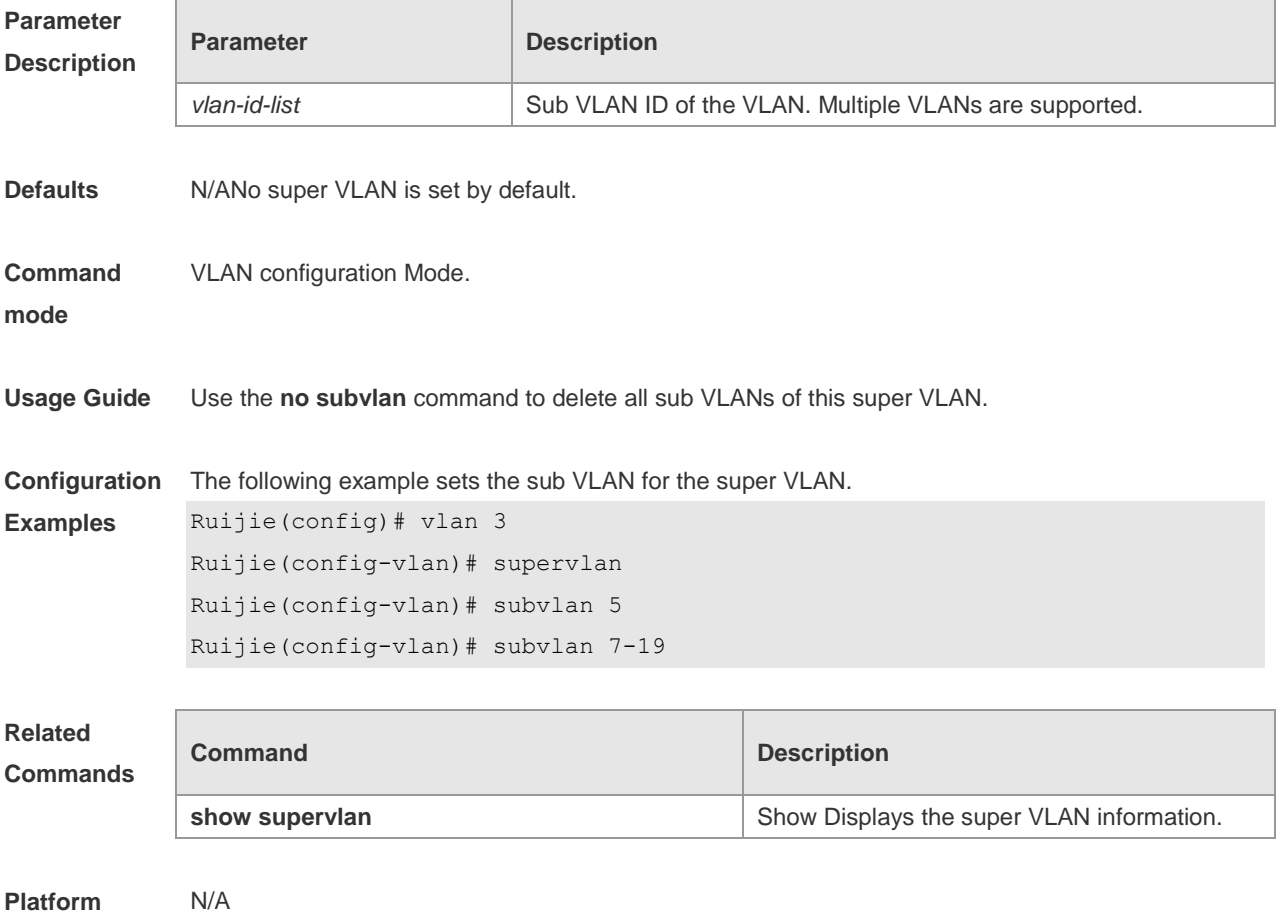

**Description**

### **7.2 subvlan-address-range**

Use this command to set the IP address range of the sub VLAN. Use the **no** form of this command to disbale this function. Use the **default** form of this command to restore the default setting. **subvlan-address-range** *start-ip end-ip* **no subvlan-address-range default subvlan-address-range**

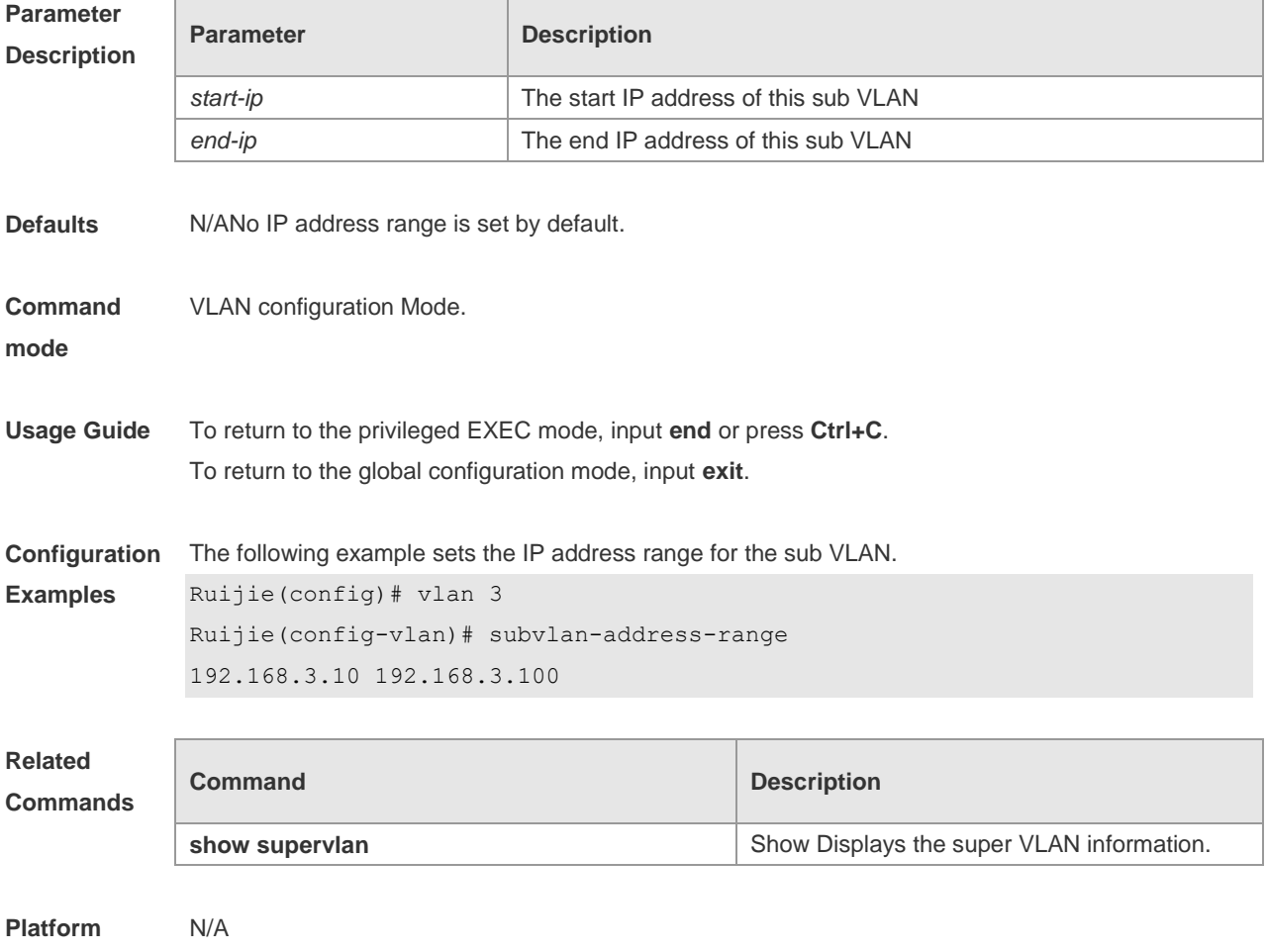

**Description**

### **7.3 supervlan**

Use this command to set the VLAN as a super VLAN. Use the **no** form of this command to disbale this function. Use the **default** form of this command to restore the default setting.

**supervlan no supervlan**

**default supervlan**

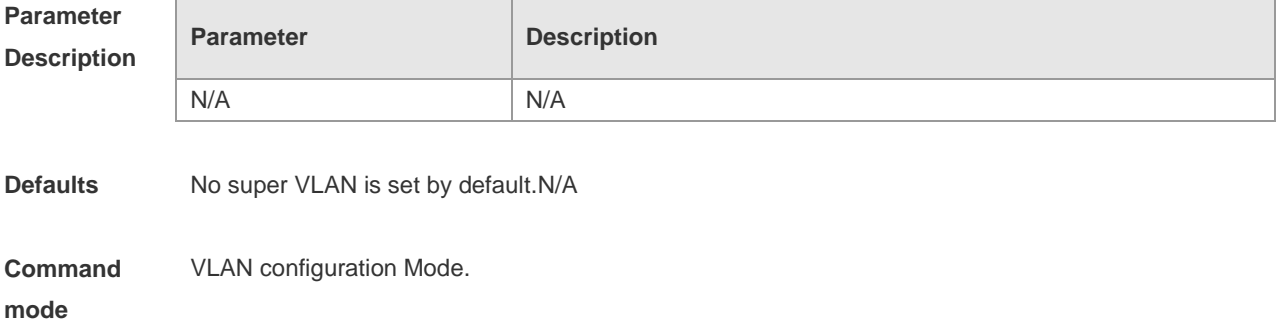

**Usage Guide** To return to the privileged EXEC mode, input **end** or press **Ctrl+C**. To return to the global configuration mode, input **exit**.N/A

**Configuration Examples** The following example sets the VLAN as a super VLAN. Ruijie(config)# vlan 3 Ruijie(config-vlan)# supervlan

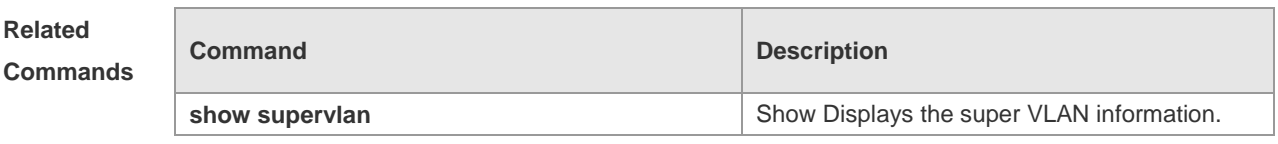

**Platform Description** N/A

### **7.4 proxy-arp**

Use this command to enable the proxy ARP agent function of for a VLAN. Use the **no** form of this command to disable this function. Use the **defaul**t form of this command torestore the default setting. **proxy-arp no proxy-arp default proxy-arp**

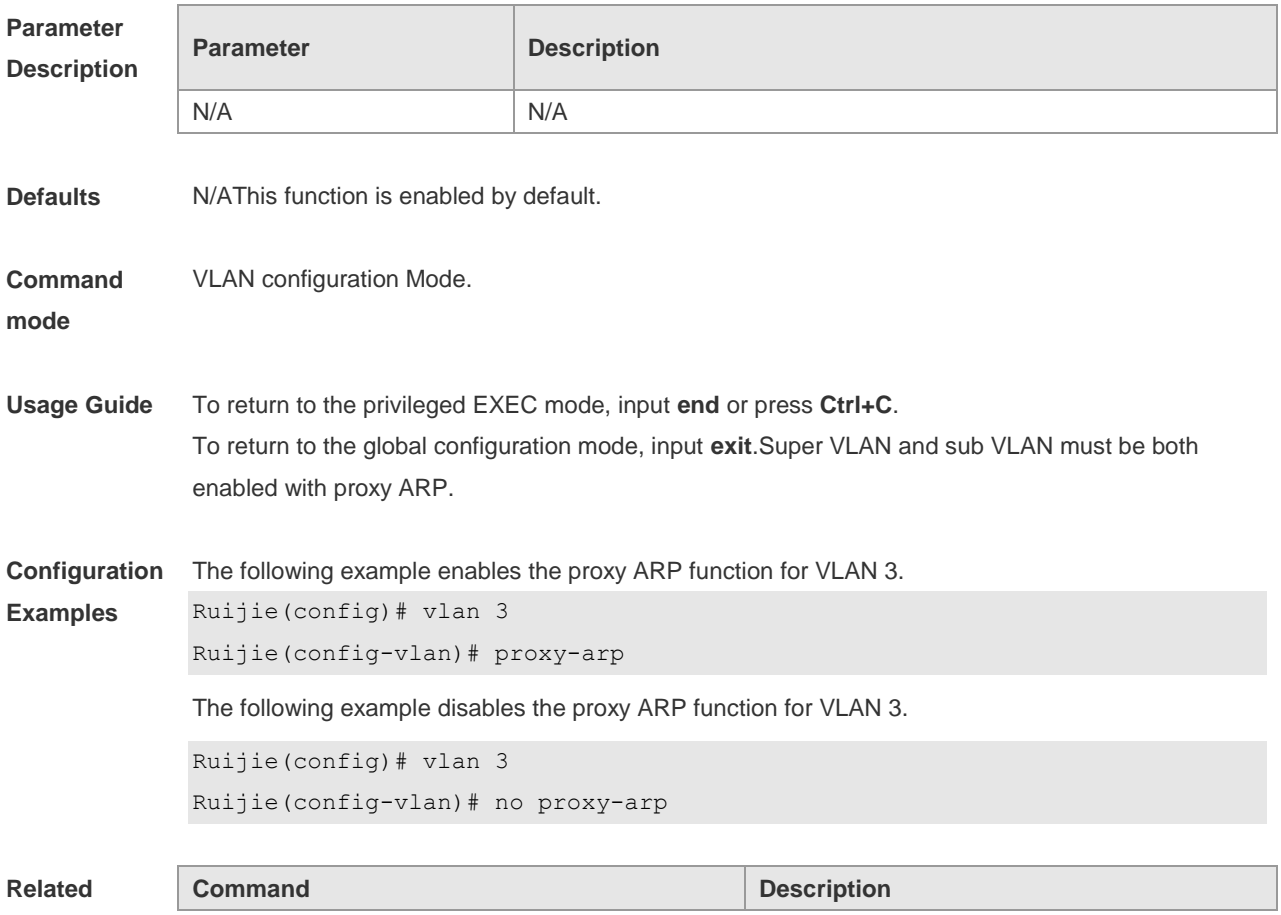

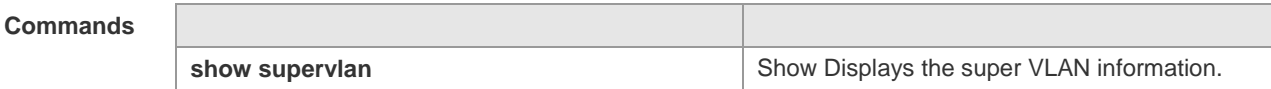

**Platform**  N/A

**Description**

# **7.5 show supervlan**

Use this command to show display the configuration of the super VLAN and its sub VLANs. **show supervlan show supervlan id** *vlan-id*

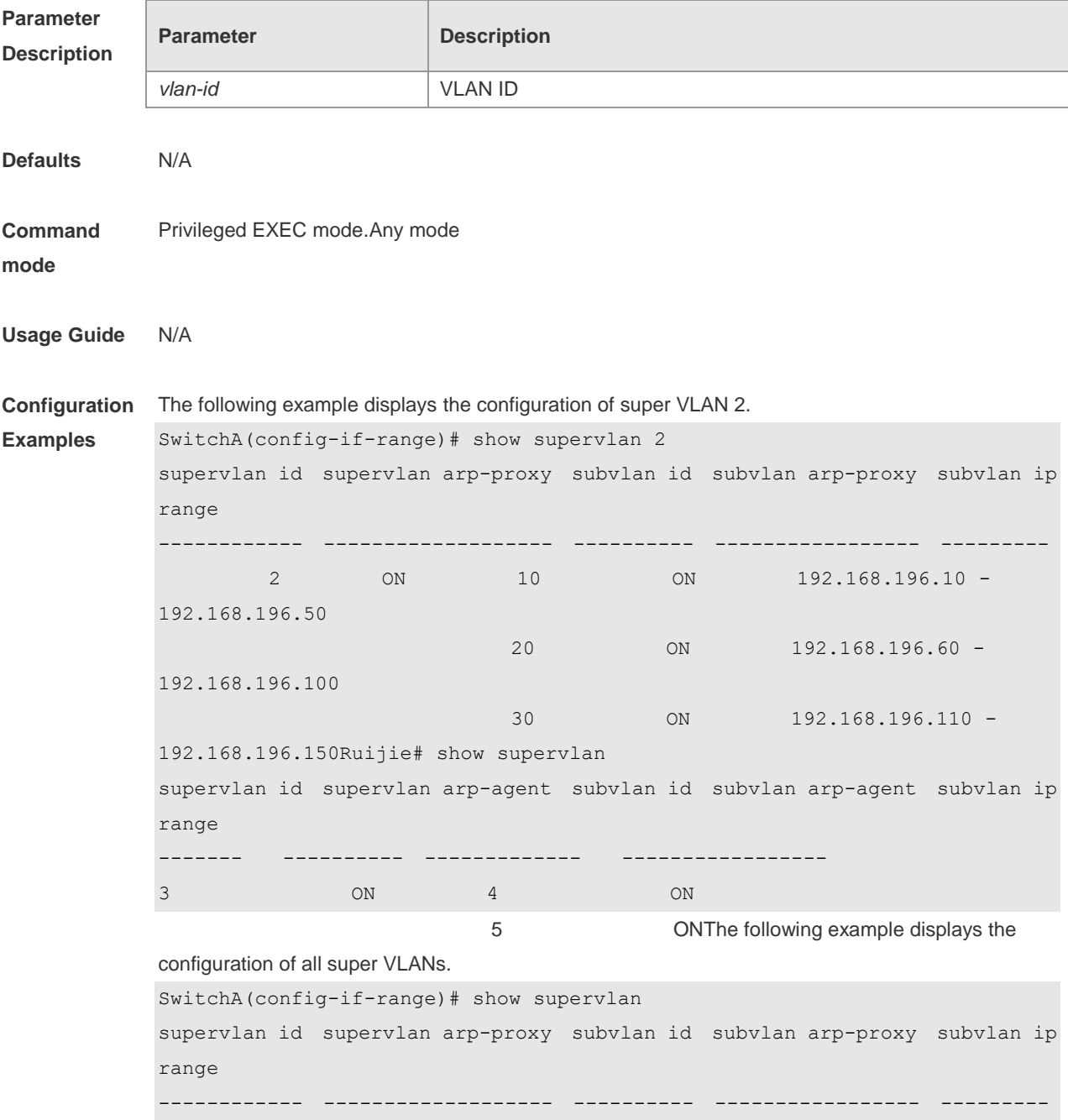

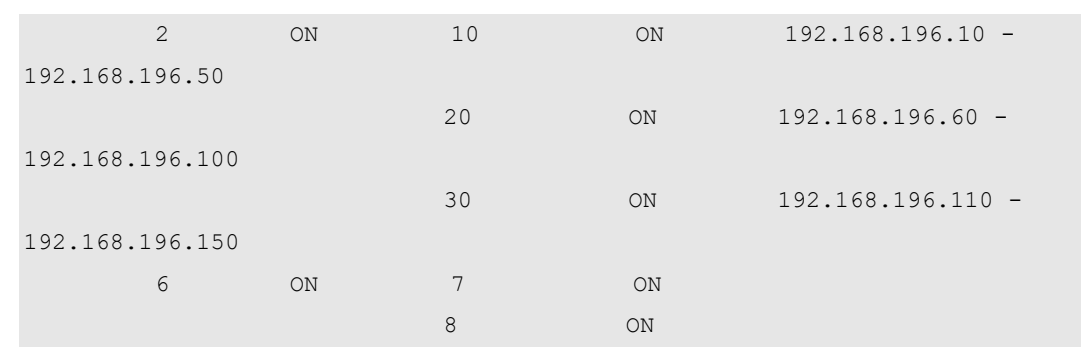

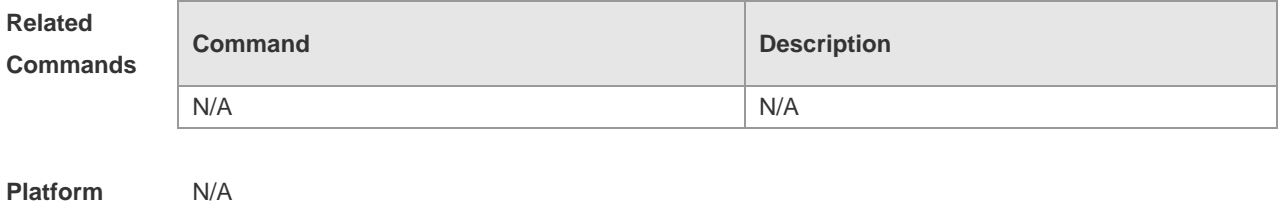

**Description**

# **8 Protocol VLAN Commands**

### **8.1 protocol-vlan ipv4 addr mask addr vlan id**

Use this command to configure VLAN for the specified subnet. **protocol-vlan ipv4** *addr* **mask** *addr* **vlan** *id* Use this command to remove VLAN configuration for the specified subnet. **no protocol-vlan ipv4** *addr* **mask** *addr* Use this command to remove VLAN configuration for all subnets. **no protocol-vlan ipv4**

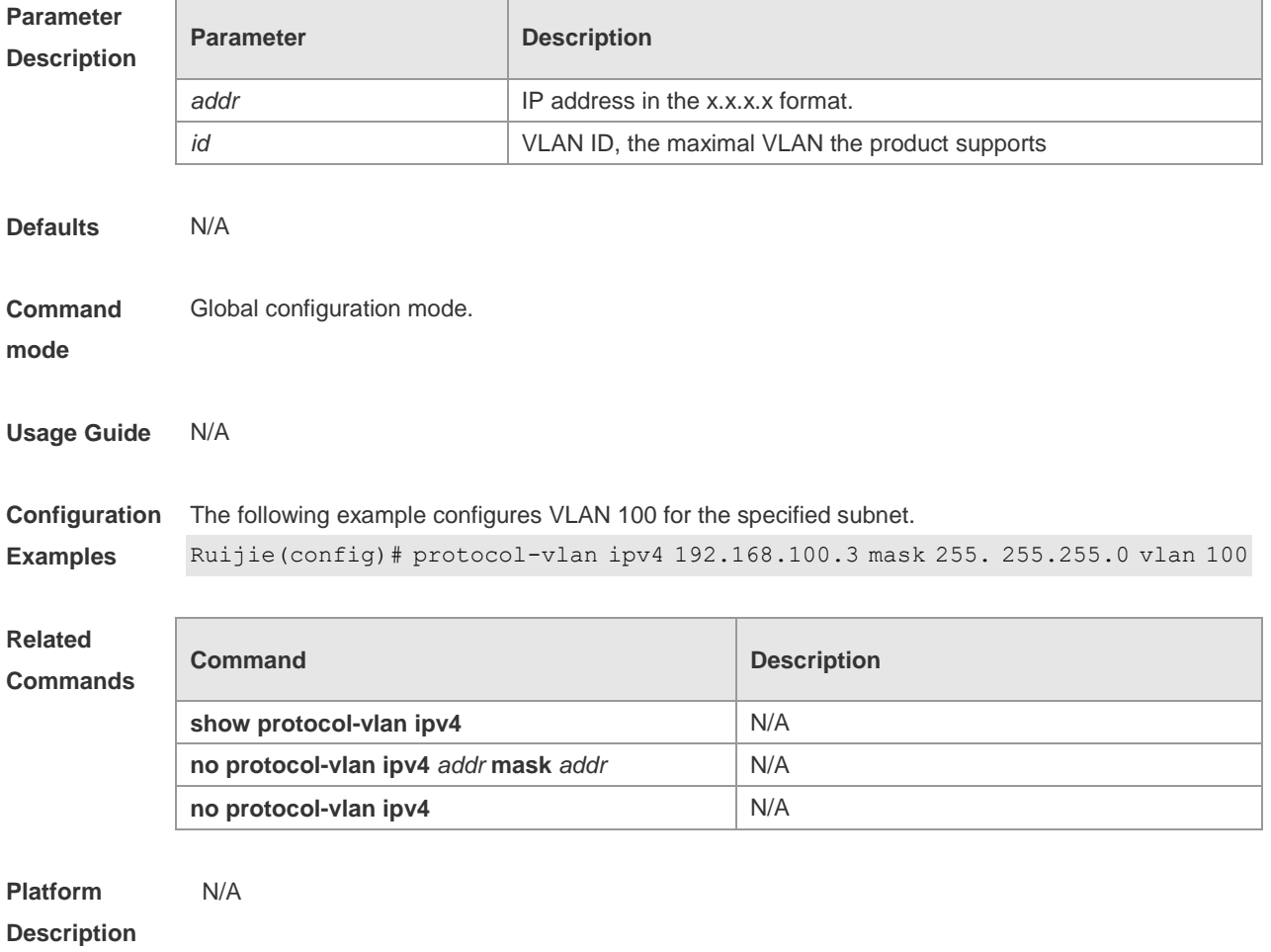

### **8.2 protocol-vlan ipv4**

Use this command to enable subnet VLAN. Use the **no** form of this command to restore the default setting. **protocol vlan ipv4 no protocol vlan ipv4**

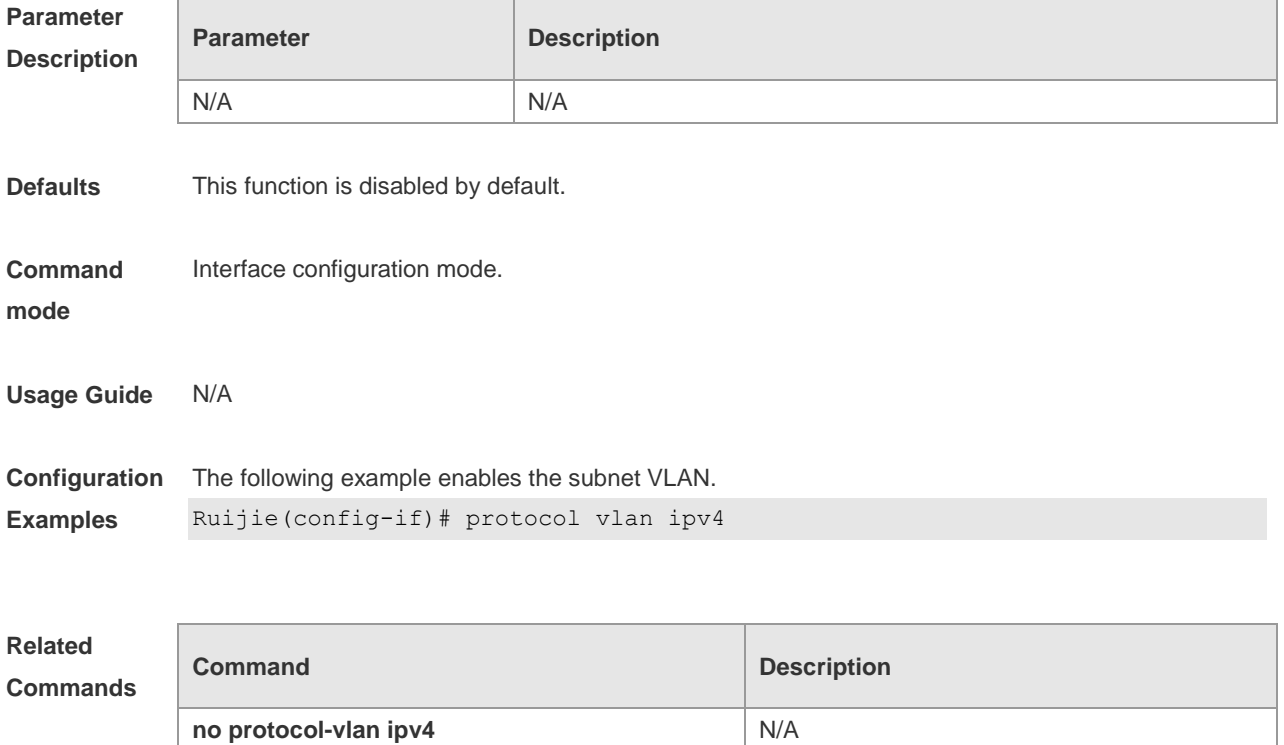

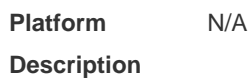

### **8.3 protocol-vlan profile (in global configuration mode)**

Use this command to configure the profile for the VLAN. **protocol-vlan profile** *num* **frame-type** *type* **ether-type** *type* **protocol-vlan profile** *num* **frame-type LLC DSAP** *value* **SSAP** *value* Use this command to delete the specified profile. **no protocol-vlan profile** *num* Use this command to delete all profiles. **no protocol-vlan profile**

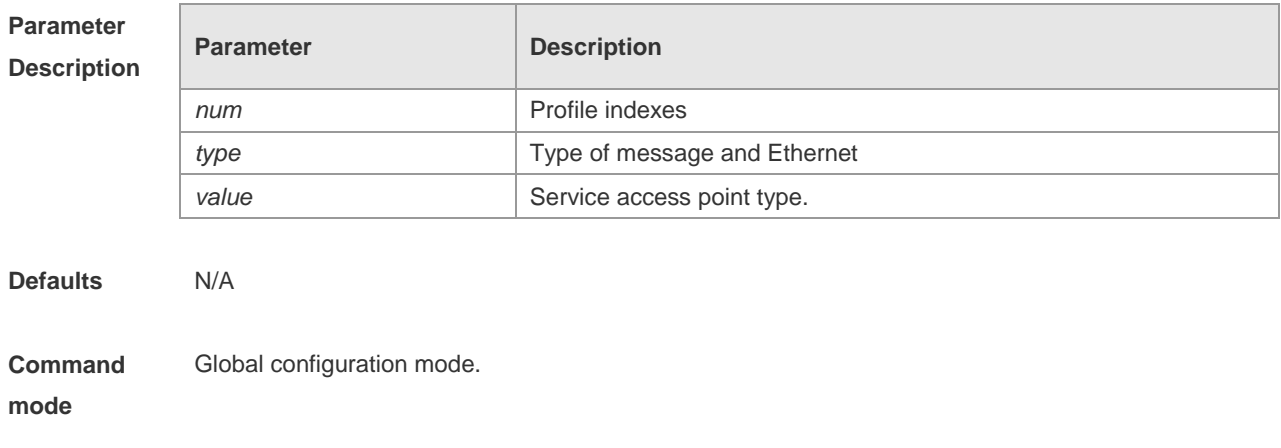

**Description**

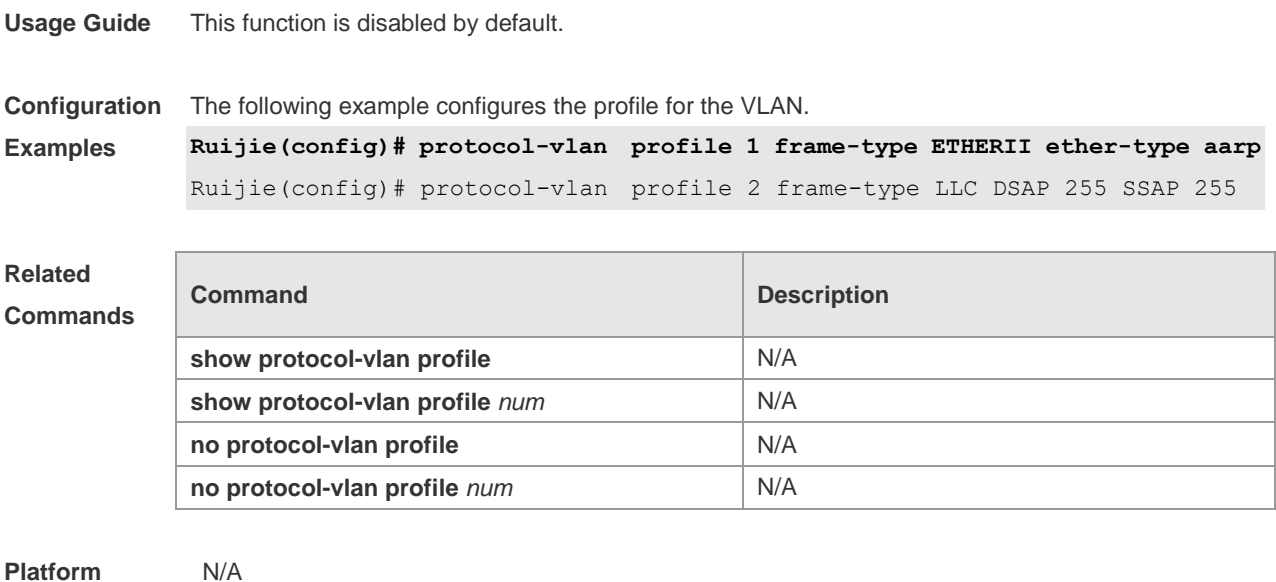

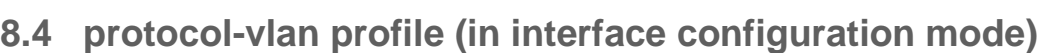

Use this command to apply some profile to an interface. **protocol-vlan profile** *num* **vlan** *id* Use this command to clear the specified profile on the port. **no protocol-vlan profile** *id* Use this command to clear all profiles on the port. **no protocol-vlan profile**

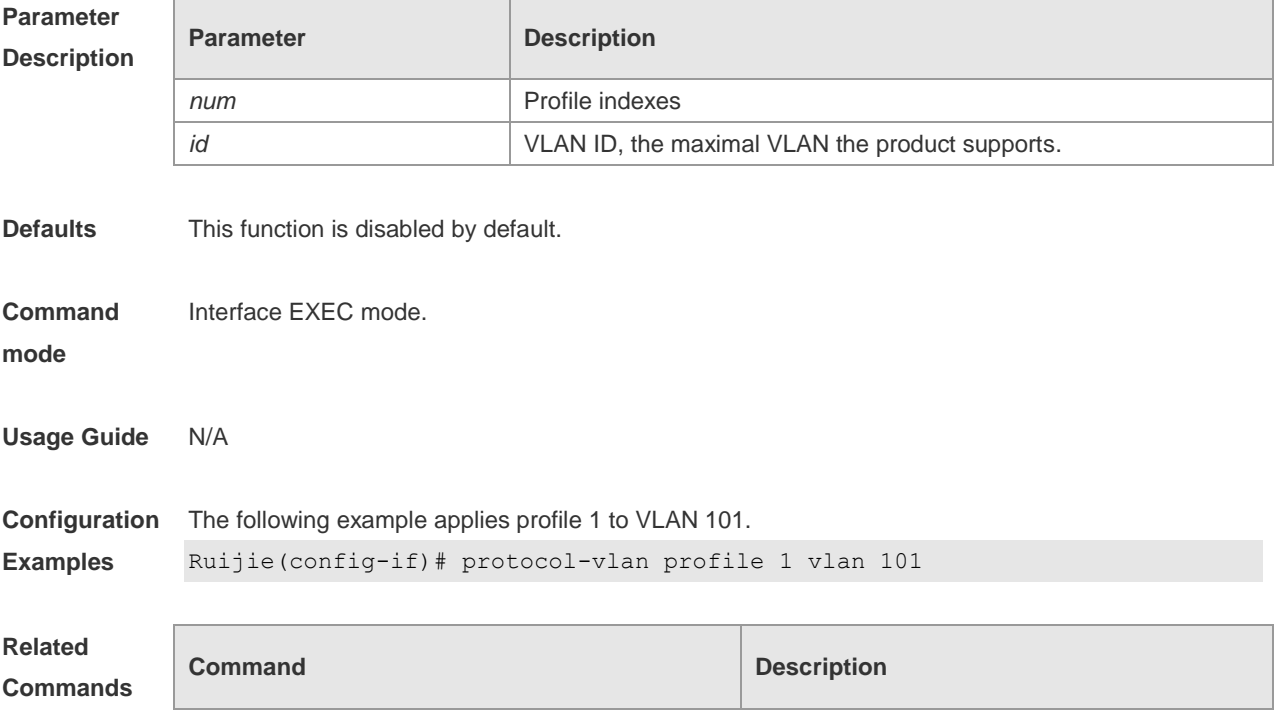
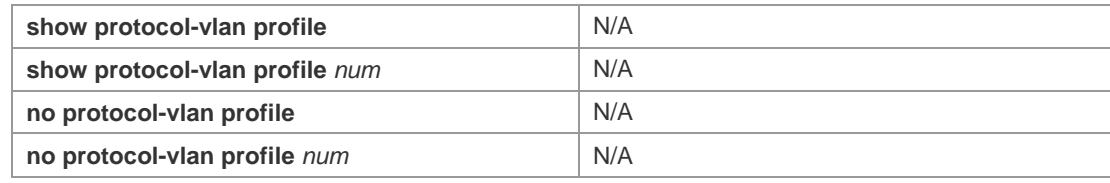

## **8.5 show protocol-vlan**

Use this command to display a protocol VLAN. **show protocol-vlan** [ **profile** [ *id* ] | **ipv4** ]

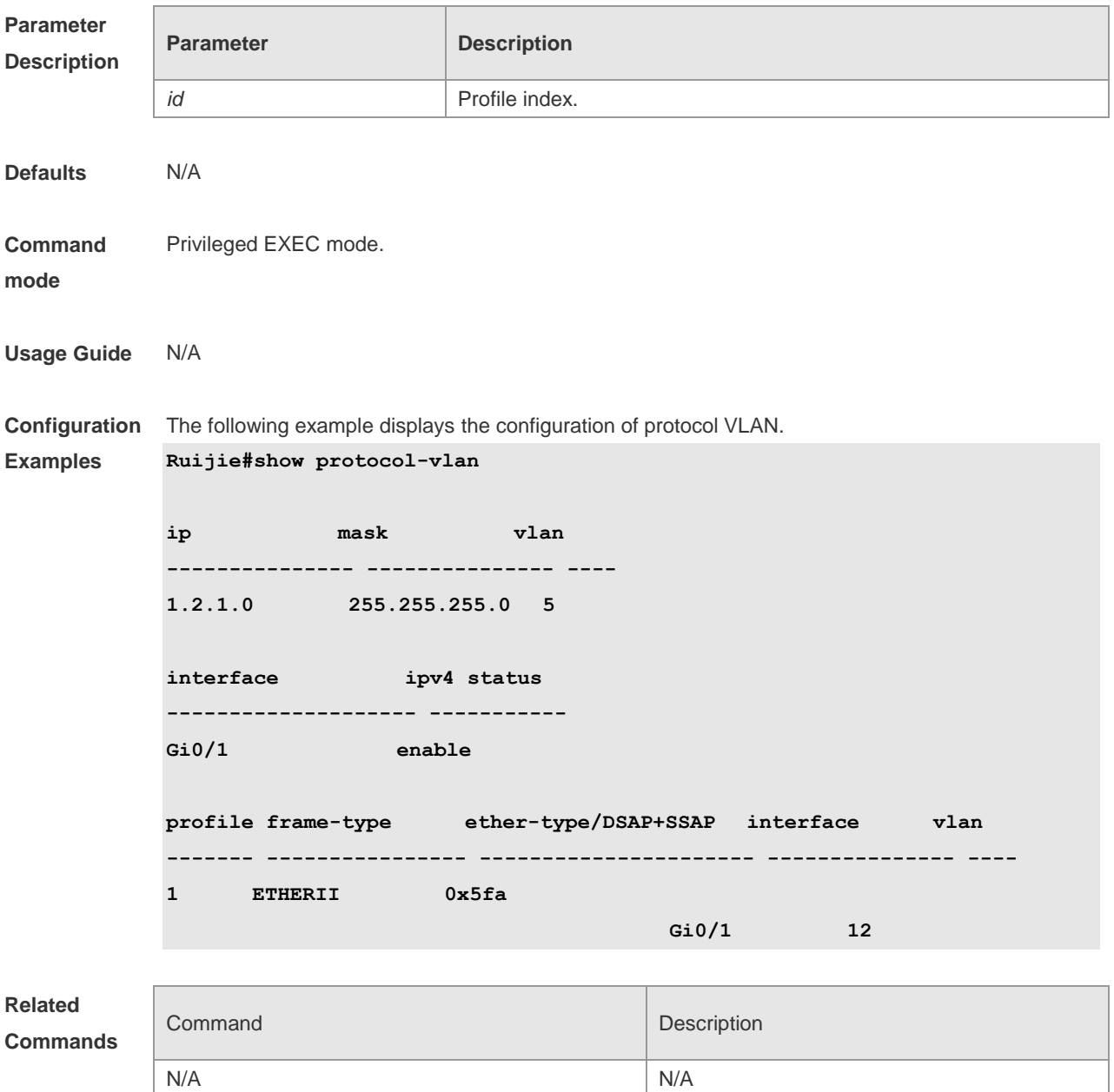

#### **Platform**

**Description**

# **9 Private VLAN Commands**

## **9.1 debug bridge pvlan**

Use this command to enable private VLAN debugging. Use the **no** or **default** form of this command to restore the default setting. **debug bridge pvlan no debug bridge pvlan**

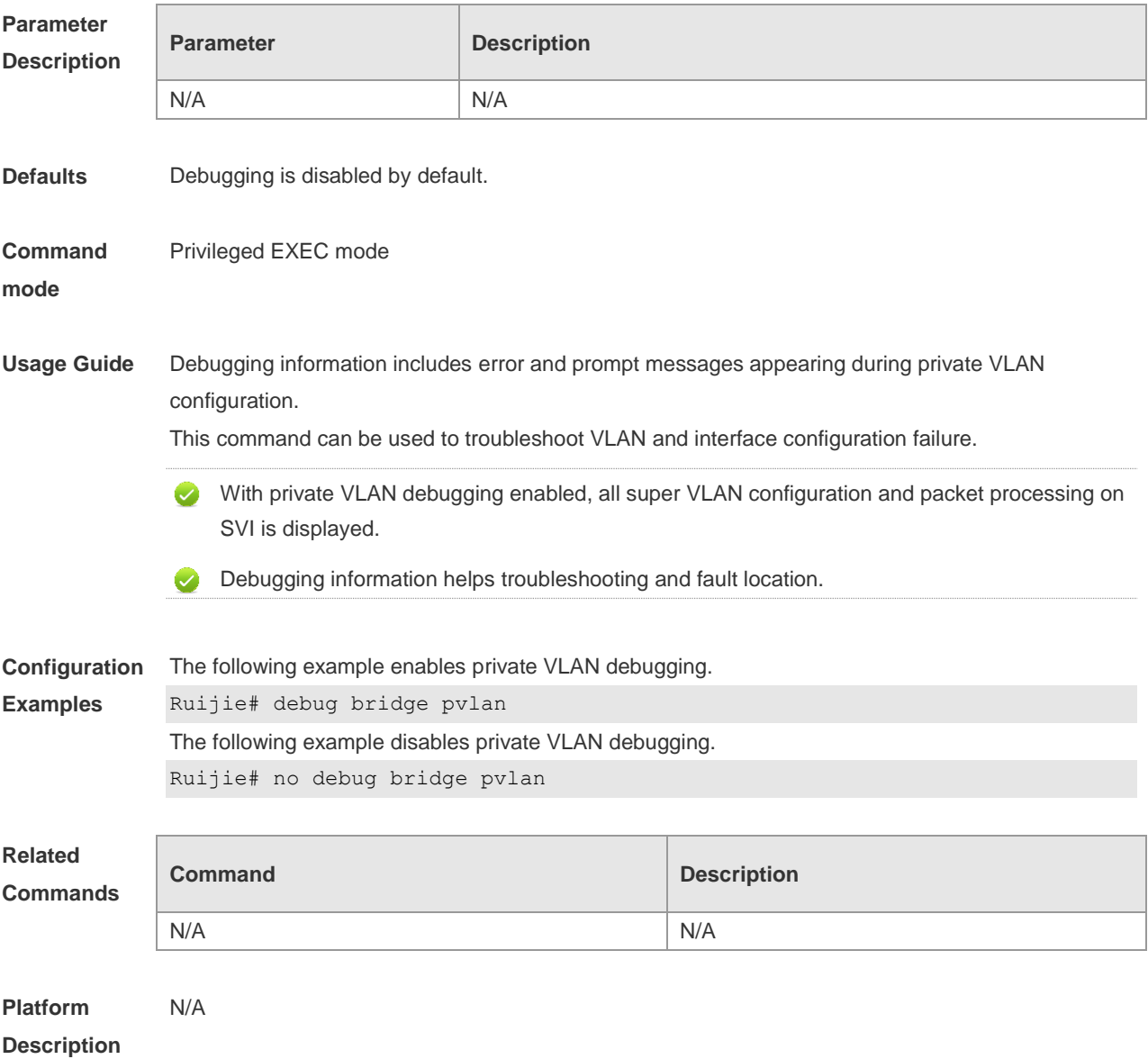

### **9.2 private-vlan**

Use this command to configure the private VLAN feature. Use the **no** or **default** form of this

command to restore the default setting. **private-vlan** { **community** | **isolated** | **primary** } **no private-vlan** { **community** | **isolated** | **primary** } **default private-vlan** { **community** | **isolated** | **primary** }

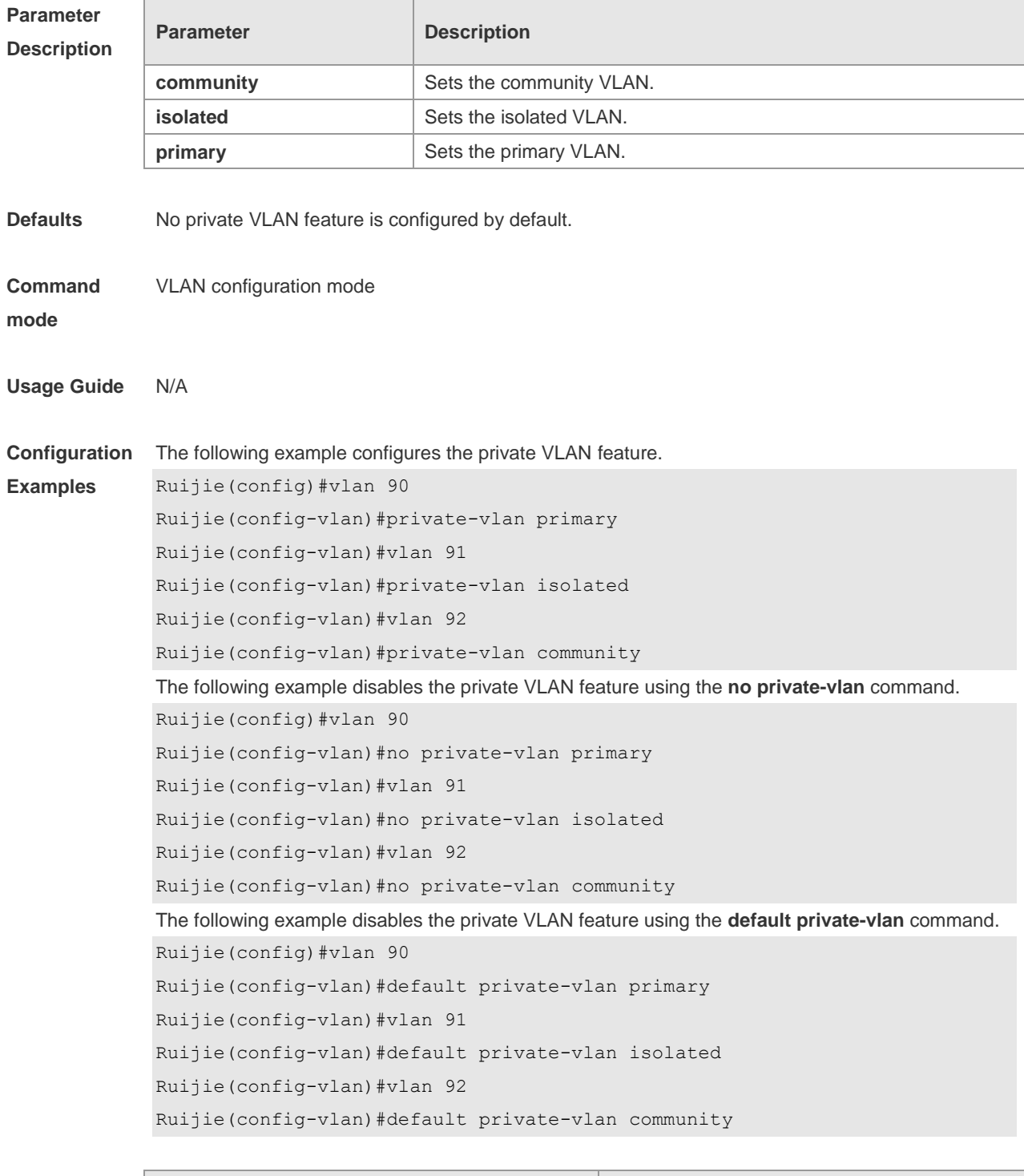

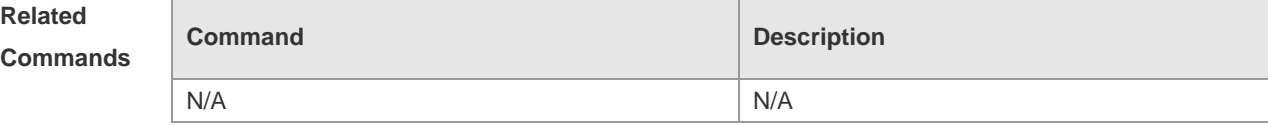

### **9.3 private-vlan association**

Use this command to associate the secondary VLAN with the primary commandVLAN on layer 2. Use the **no** or **default** form of this command to restore the default setting. **private-vlan association** { *svlist* | **add** *svlist* | **remove** *svlist* } **no private-vlan association default private-vlan association**

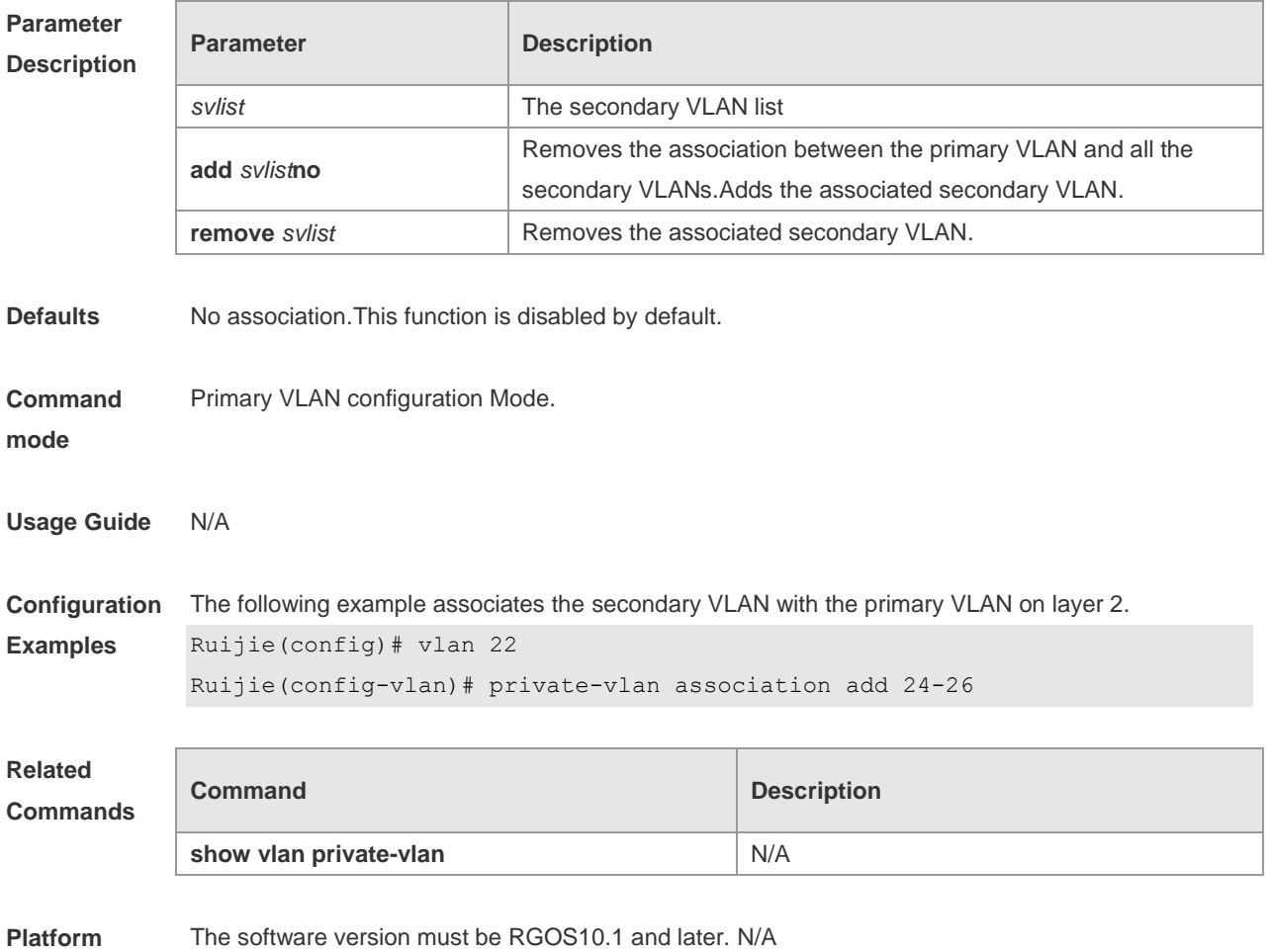

**Description**

## **9.4 private-vlan mapping**

Use this command to associate the secondary VLAN with the primary VLAN on layer 3map the secondary VLAN to the L3 SVI interface. Use the **no** or **default** form of this command to restore the default setting.

**private-vlan mapping** { *svlist* | **add** *svlist* | **remove** *svlist* } **no private-vlan mapping**

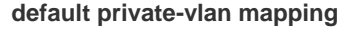

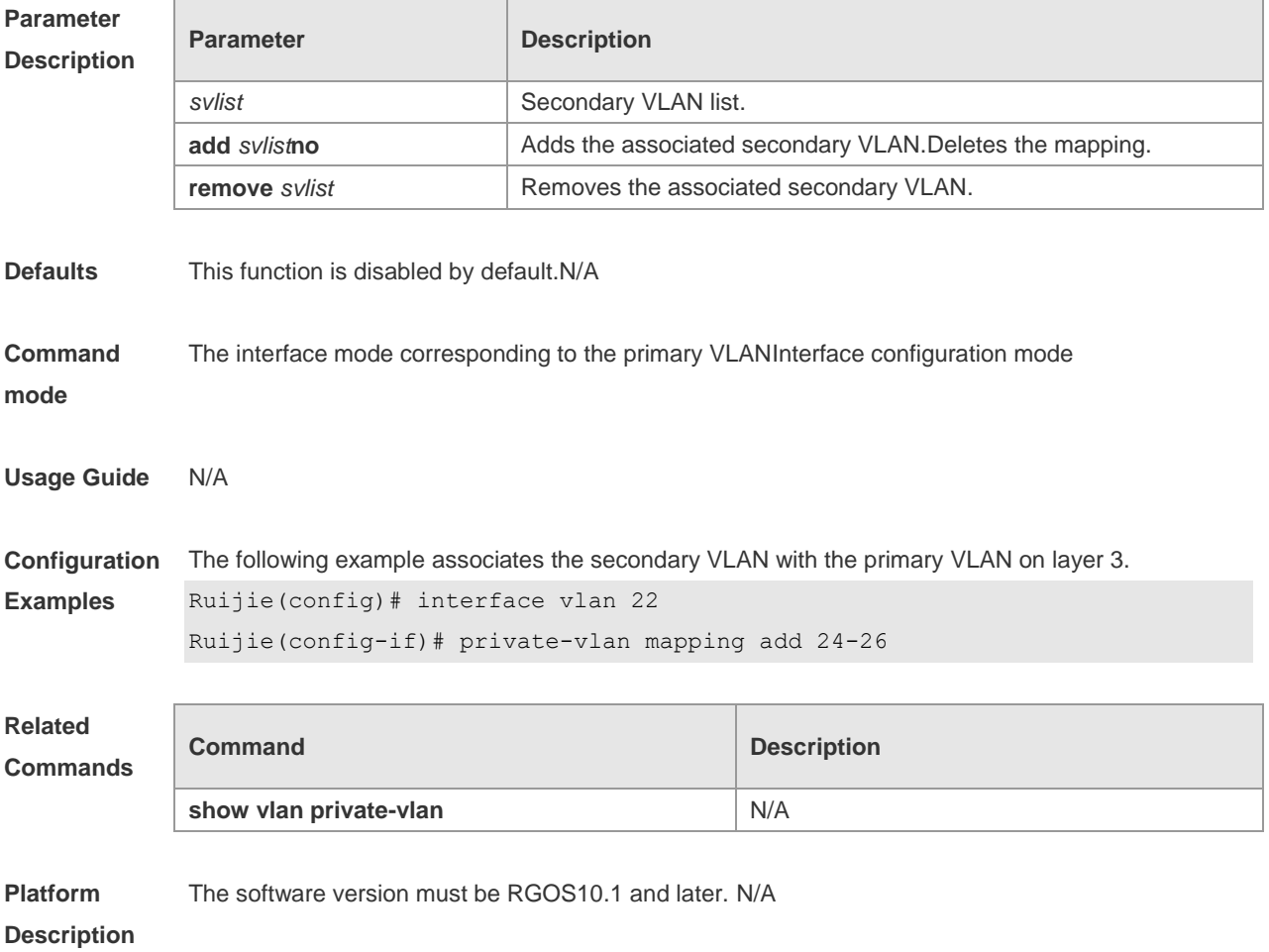

## **9.5 private-vlan** *type*

Use this command to configure the VLAN as the private VLAN. **private-vlan** { **community | isolated | primary** } **no private-vlan** { **community | isolated | primary** }

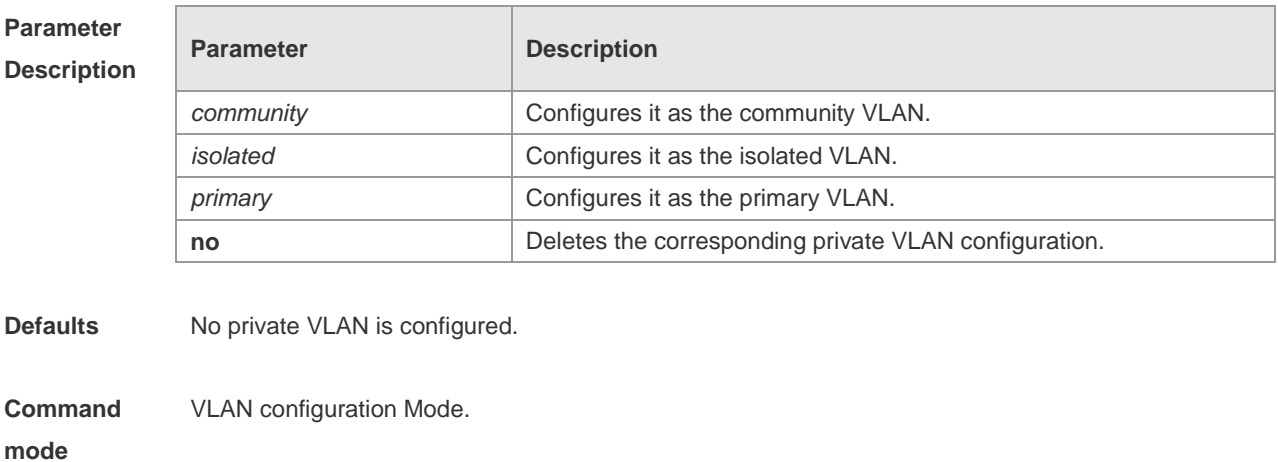

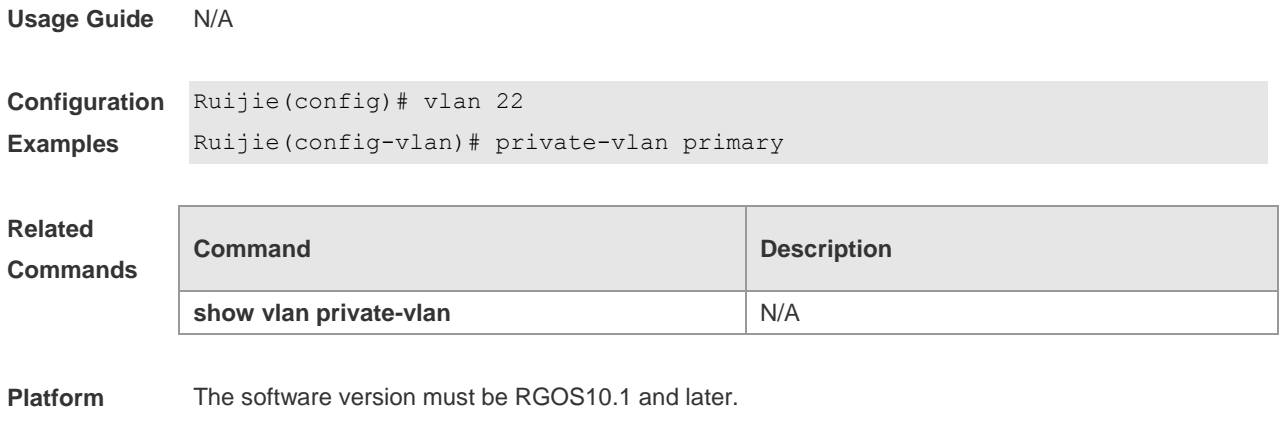

```
Description
```
## **9.6 switchport mode private-vlan**

Use this command to declare the private VLAN mode of the interface. Use the **no** or **default** form of this command to restore the default setting. **switchport mode private-vlan** { **host** | **promiscuous** } **no switchport mode default switchport mode**

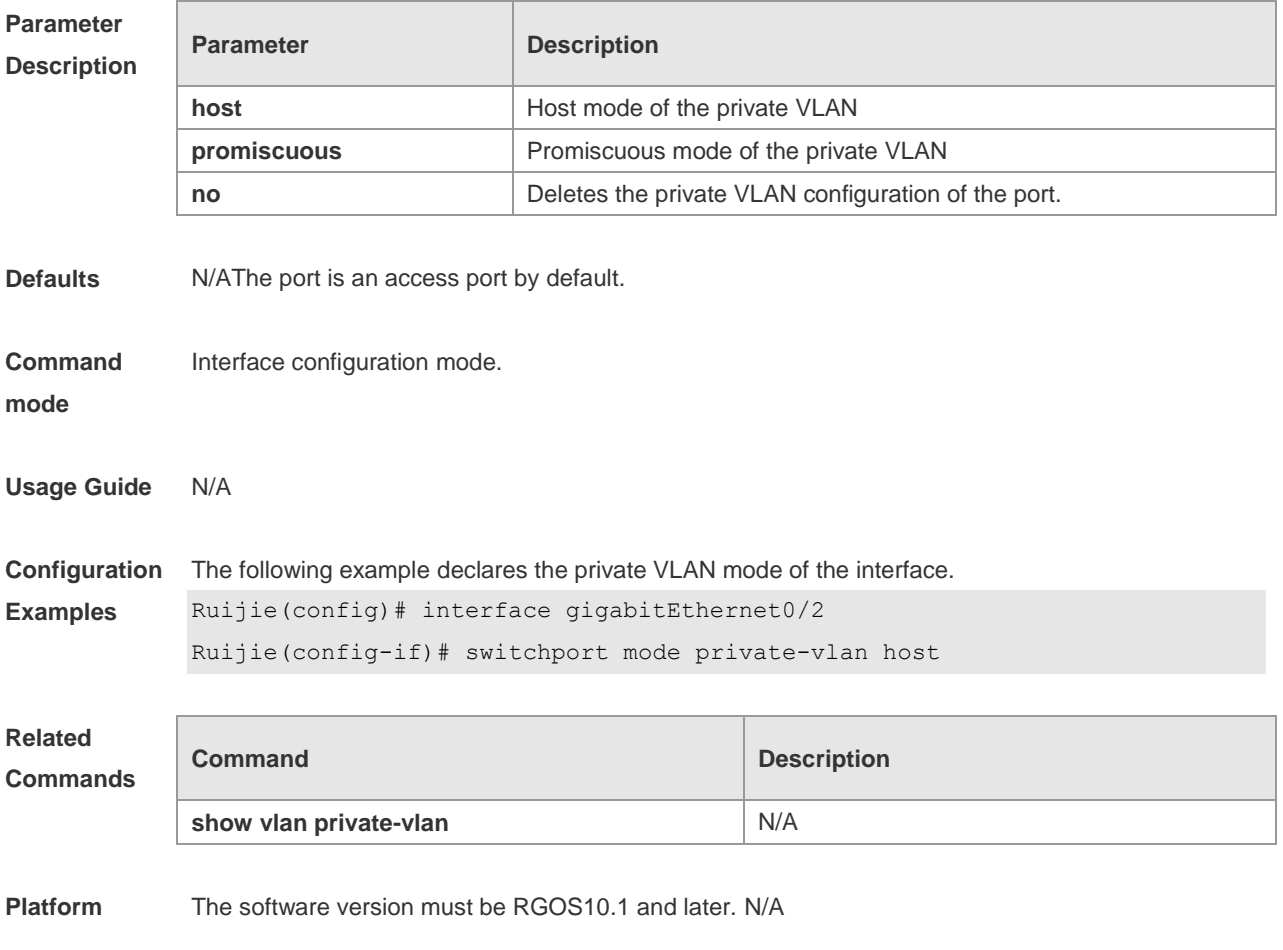

#### **Description**

### **9.7 switchport private-vlan association trunk**

Use this command to associate the trunk port in the private VLAN mode, which is associated with the primary VLAN and the secondary VLAN. **switchport private-vlan association trunk** *p\_vid s\_vid* **no switchport private-vlan association trunk**

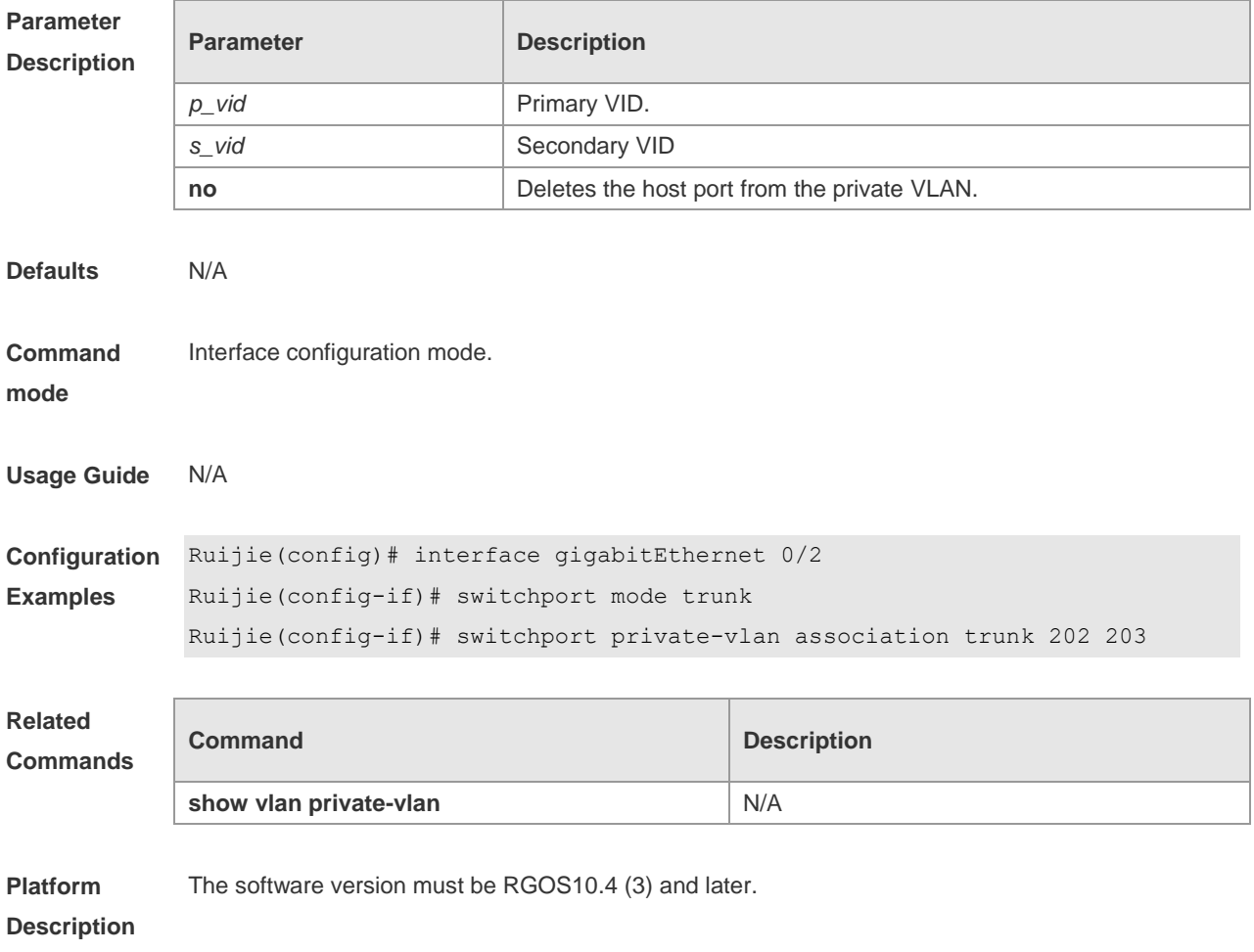

### **9.8 switchport private-vlan host-association**

Use this command to associate the primary VLAN, which is associated with the private VLAN mode of the interface, with the secondary VLAN. Use the **no** or **default** form of this command to restore the default setting.

**switchport private-vlan host-association** *p\_vid s\_vid* **no switchport private-vlan host-association default switchport private-vlan host-association**

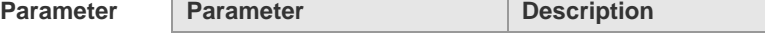

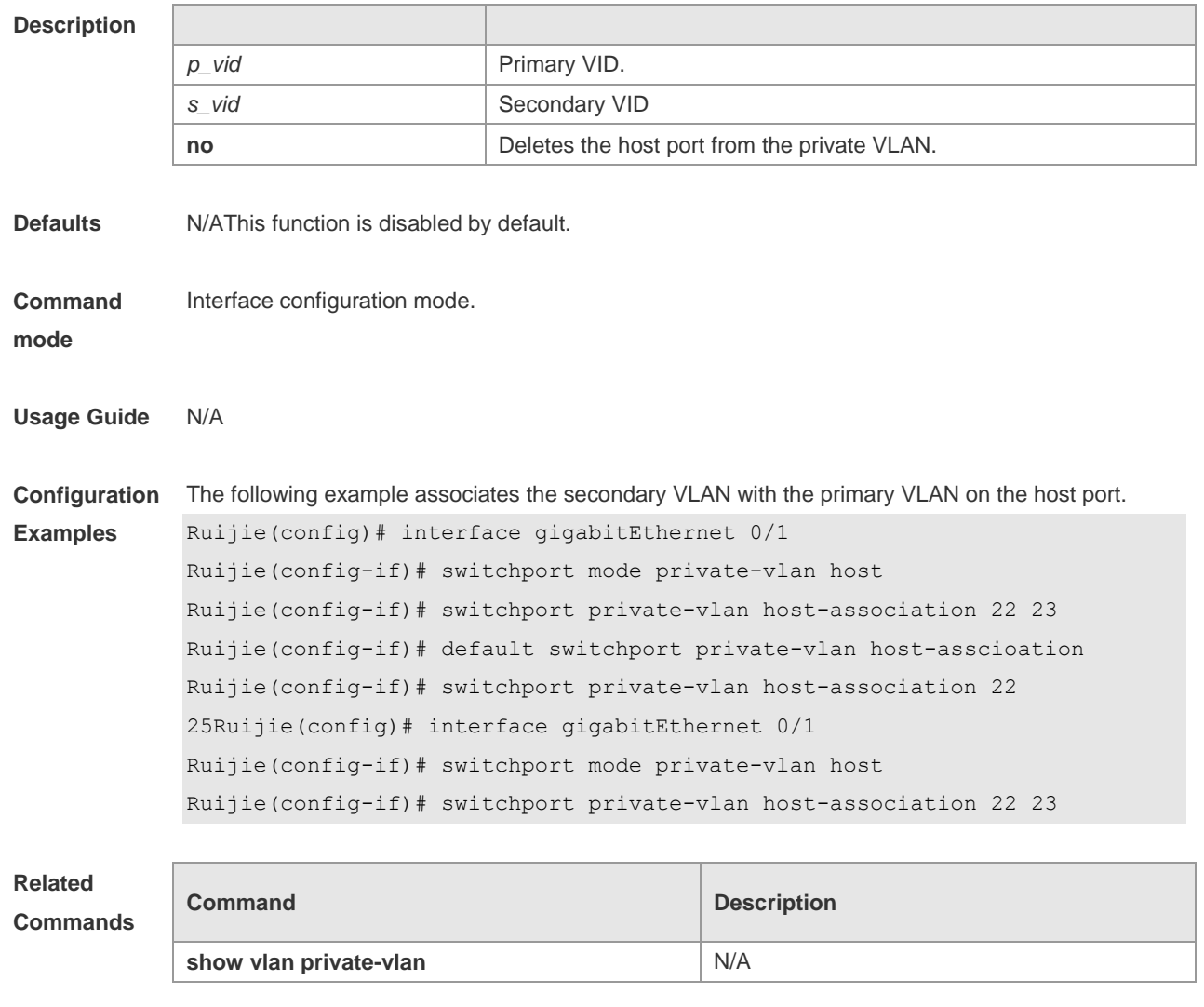

**Platform**  The software version must be RGOS10.1 and later. N/A

### **Description**

## **9.9 switchport private-vlan mapping**

Use this command to configure the promiscuous secondary VLANs that the promiscuous mode of the private VLAN maps for the hybrid port. Use the **no** or **default** form of this command to restore the default setting.

**switchport private-vlan mapping** *p\_vid* { *svlist* | **add** *svist* | **remove** *svlist* } **no switchport private-vlan mapping default switchport private-vlan mapping**

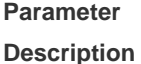

**Param** 

 $p$ *vid* 

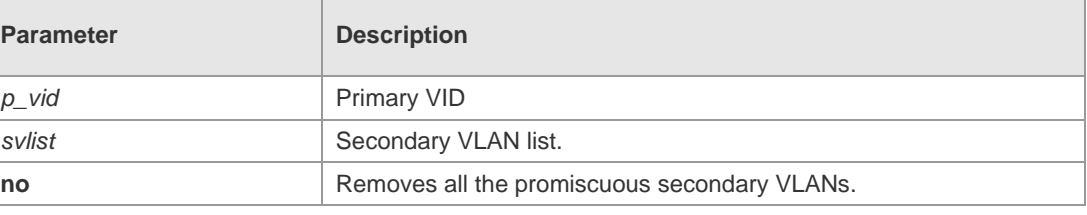

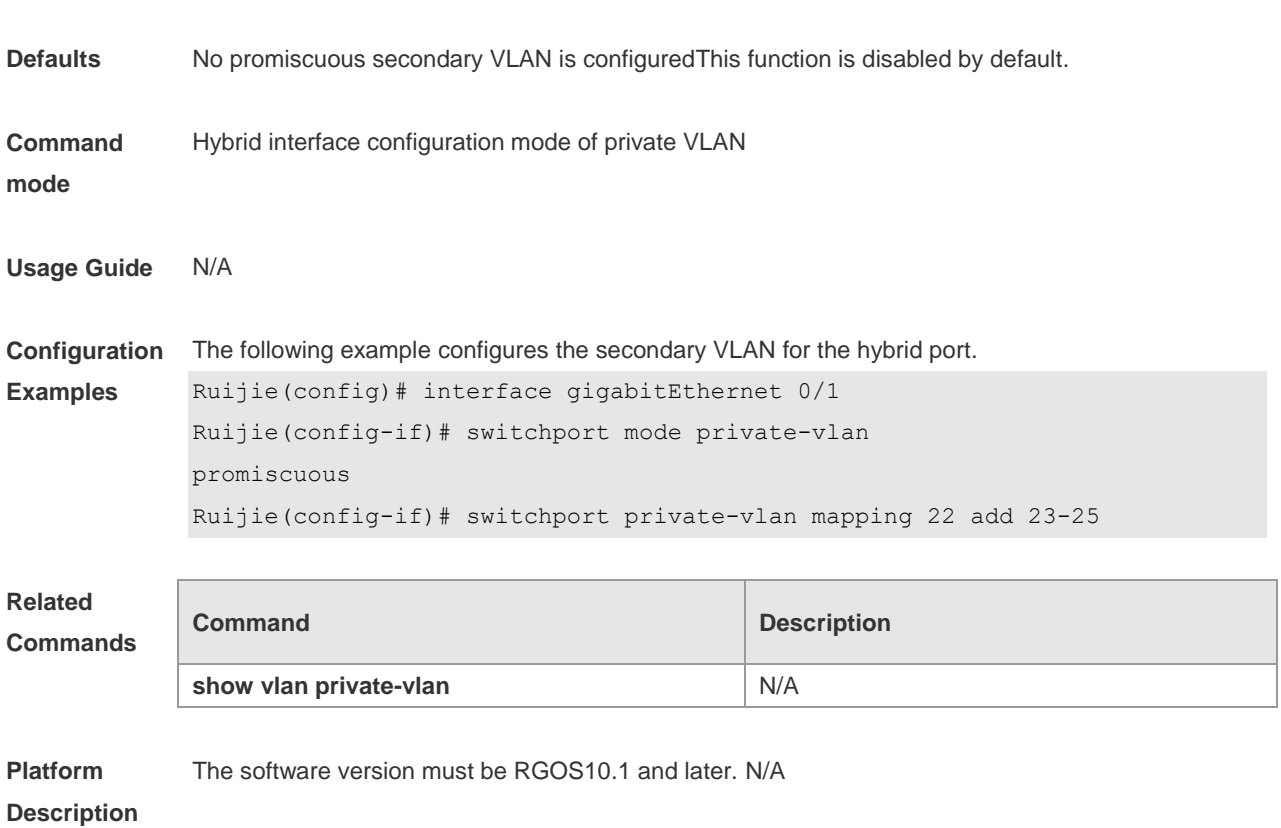

## **9.10 switchport private-vlan promiscuous trunk**

Use this command to configure the ports as a promiscuous trunk port, which is associated with the L2 port and the private VLAN. Multiple pairs are allowed to associate. **switchport private-vlan promiscuous trunk** *p\_vid\_s\_list* **no switchport private-vlan promiscuous trunk** *p\_vid\_s\_list*

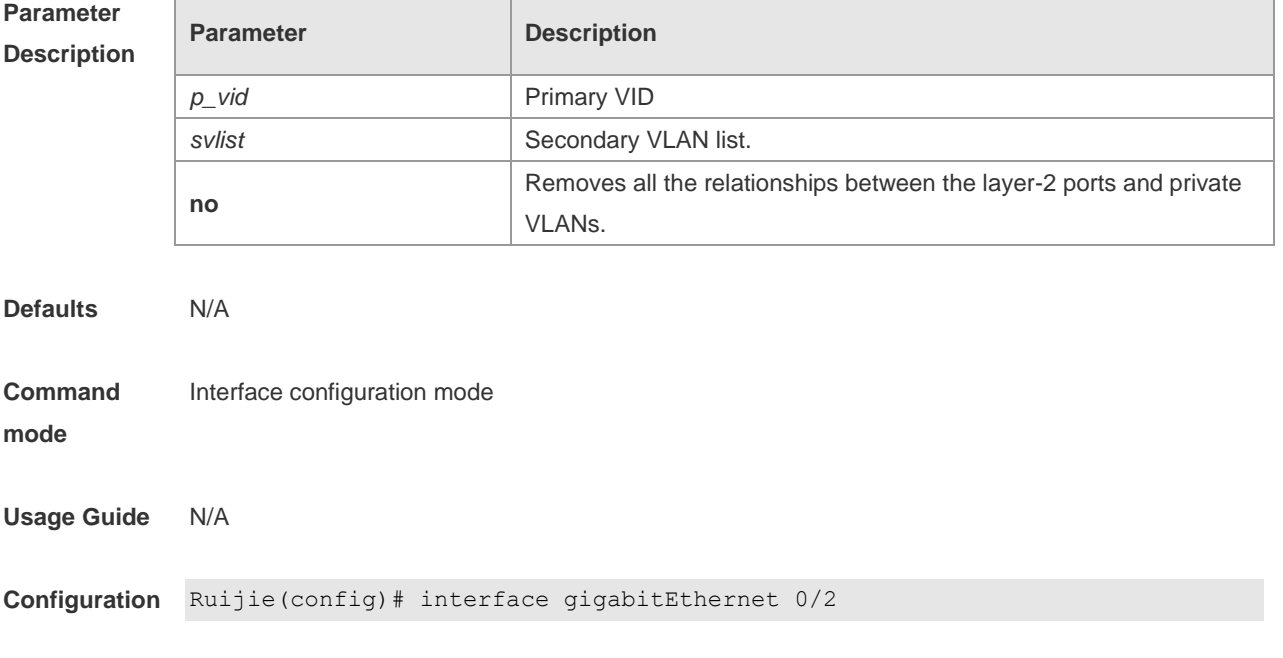

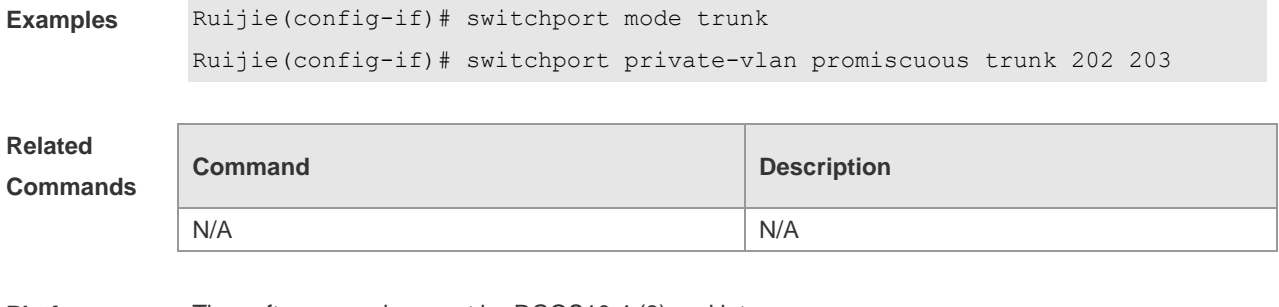

**Platform Description** The software version must be RGOS10.4 (3) and later.

### **9.11 show vlan private-vlan**

Use this command to Show display the configuration of private VLAN configuration. **show vlan private-vlan** [ **community** | **primary** | **isolated** ]

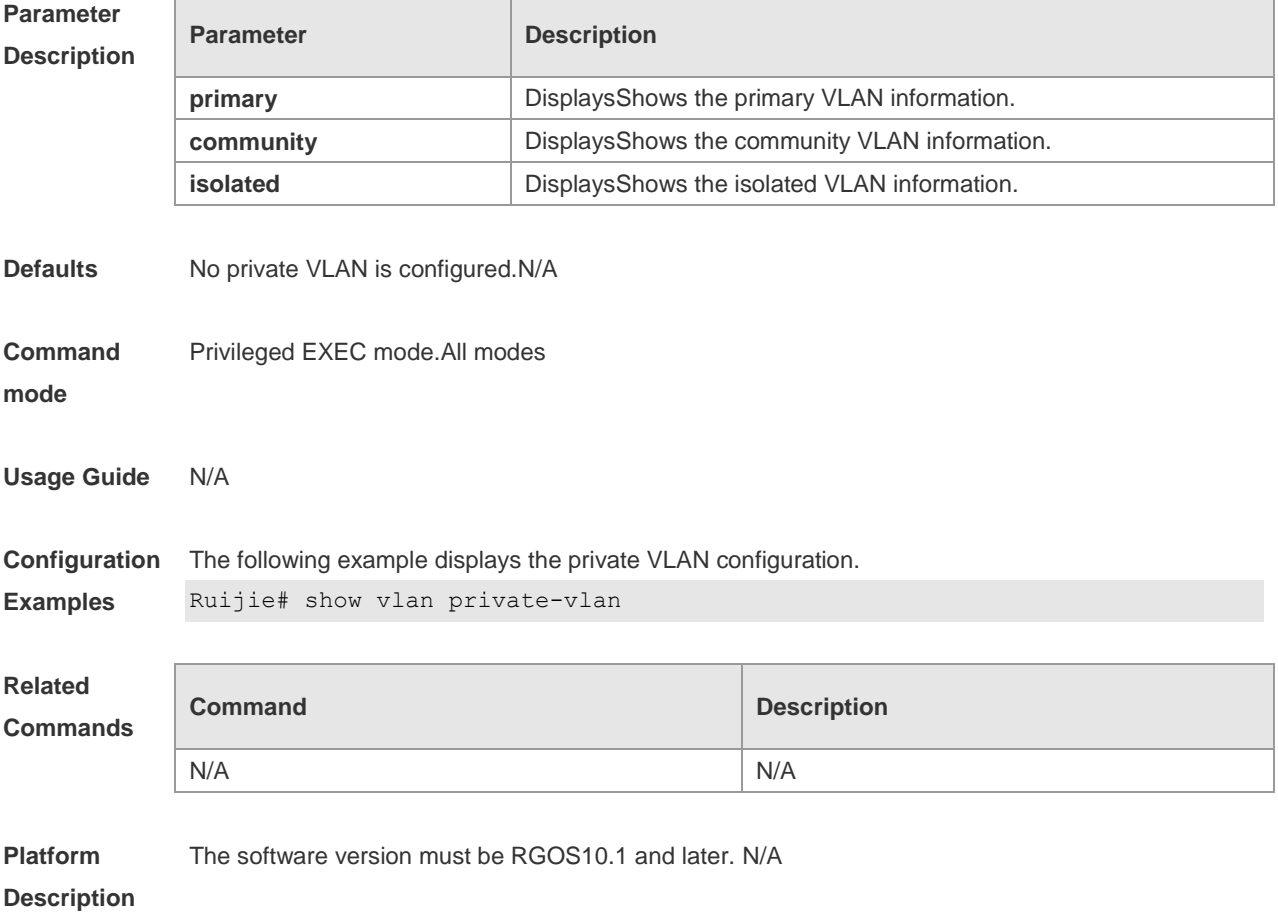

### **9.12 switchport hybrid allowed vlan**

Use this command to configure the output rules of a hybrid port. **switchport hybrid allowed vlan** [ [ **add** ] [ **tagged** | **untagged** ] | **remove** ] v*list* **no switchport hybrid allowed vlan**

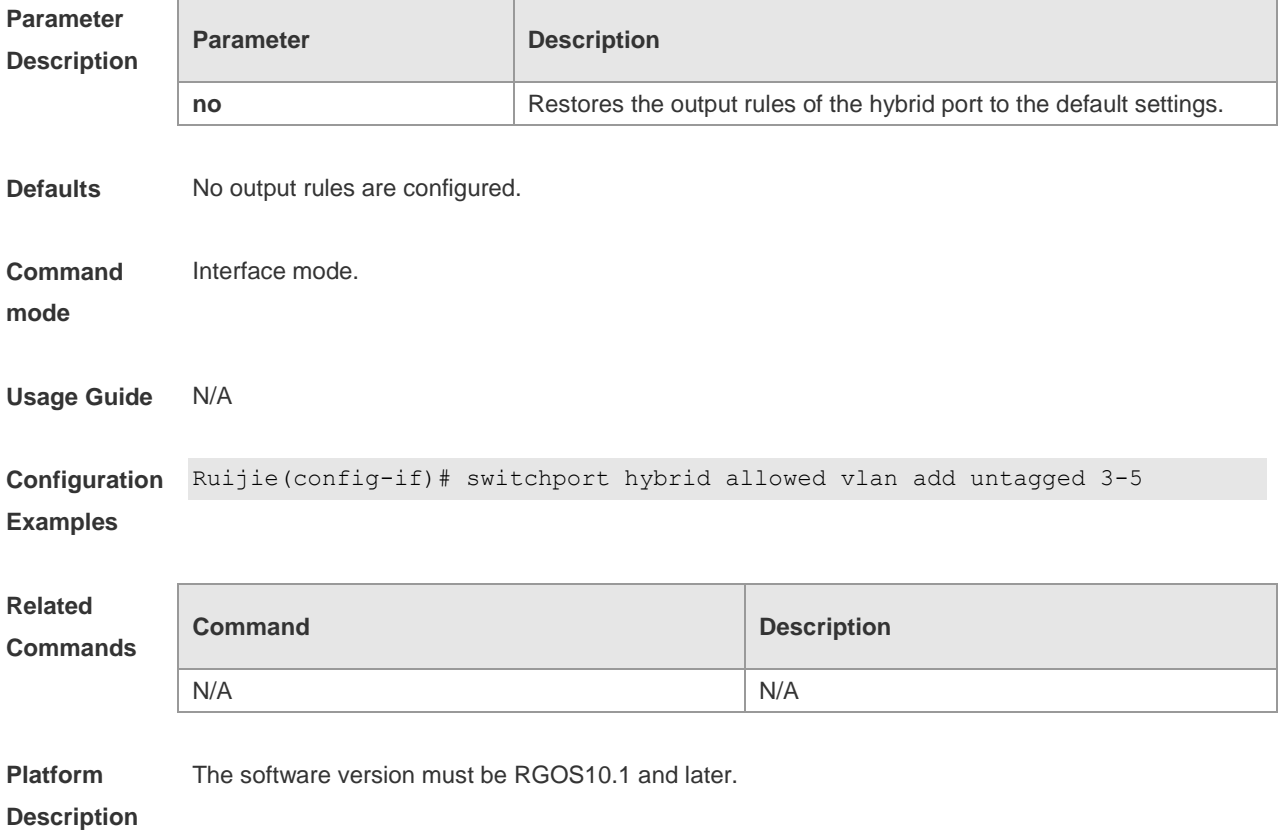

## **9.13 switchport hybrid native vlan**

Use this command to configure the default VLAN of a hybrid port. **switchport hybrid native vlan** *vid* **no switchport hybrid native vlan**

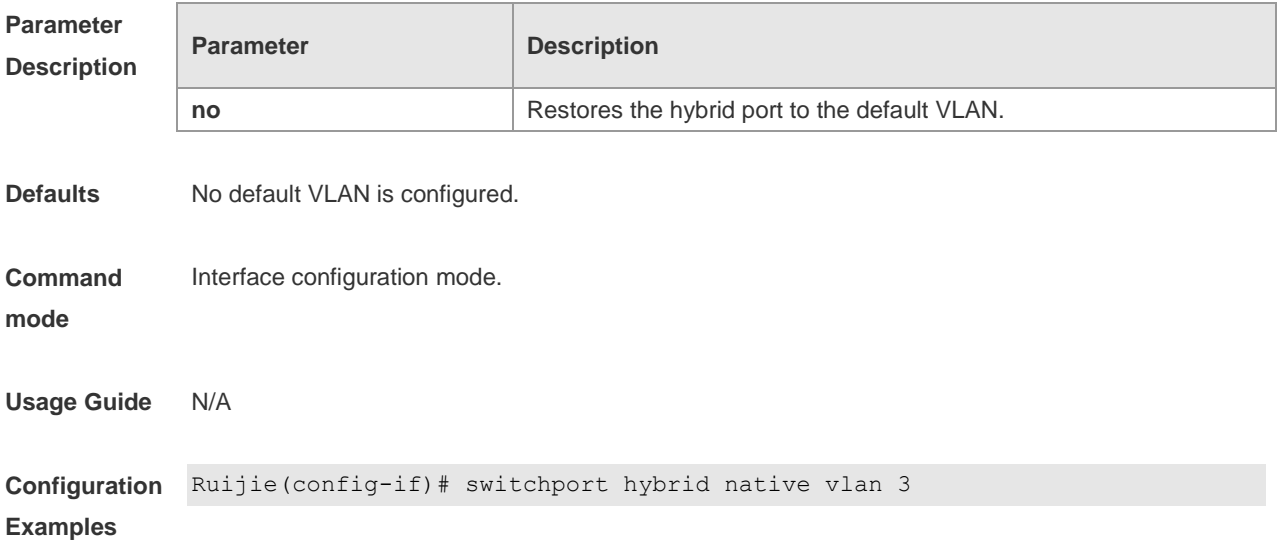

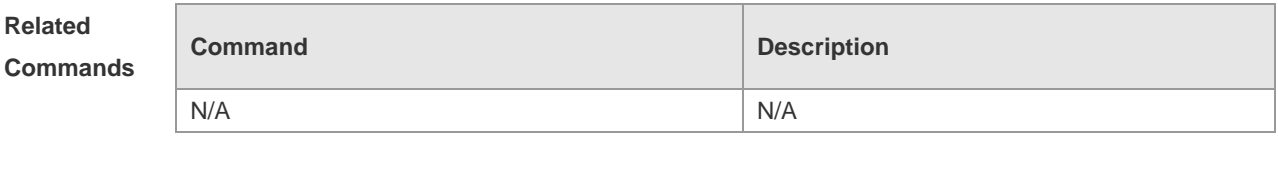

**Platform**  The software version must be RGOS10.1 and later.

**Description**

## **9.14 switchport mode hybrid**

Use this command to configure the port as a hybrid port. **switchport mode hybrid no switchport mode**

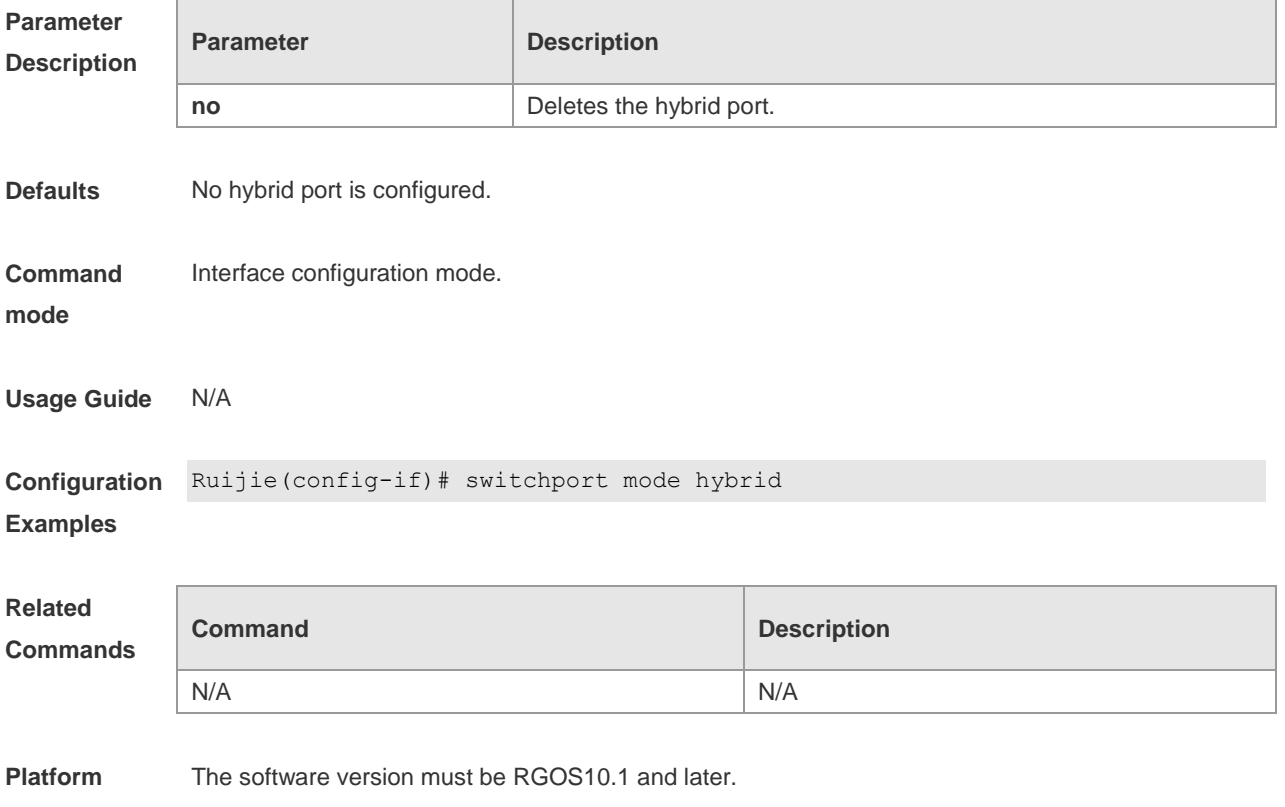

**Description**

## **10 MSTP Commands**

### **10.1 bpdu src-mac-check**

Use this command to enable the BPDU source MAC address check function on the interface. Use the **no** form of this command to restore the default setting. **bpdu src-mac-check** H.H.H **no bpdu src-mac-check**

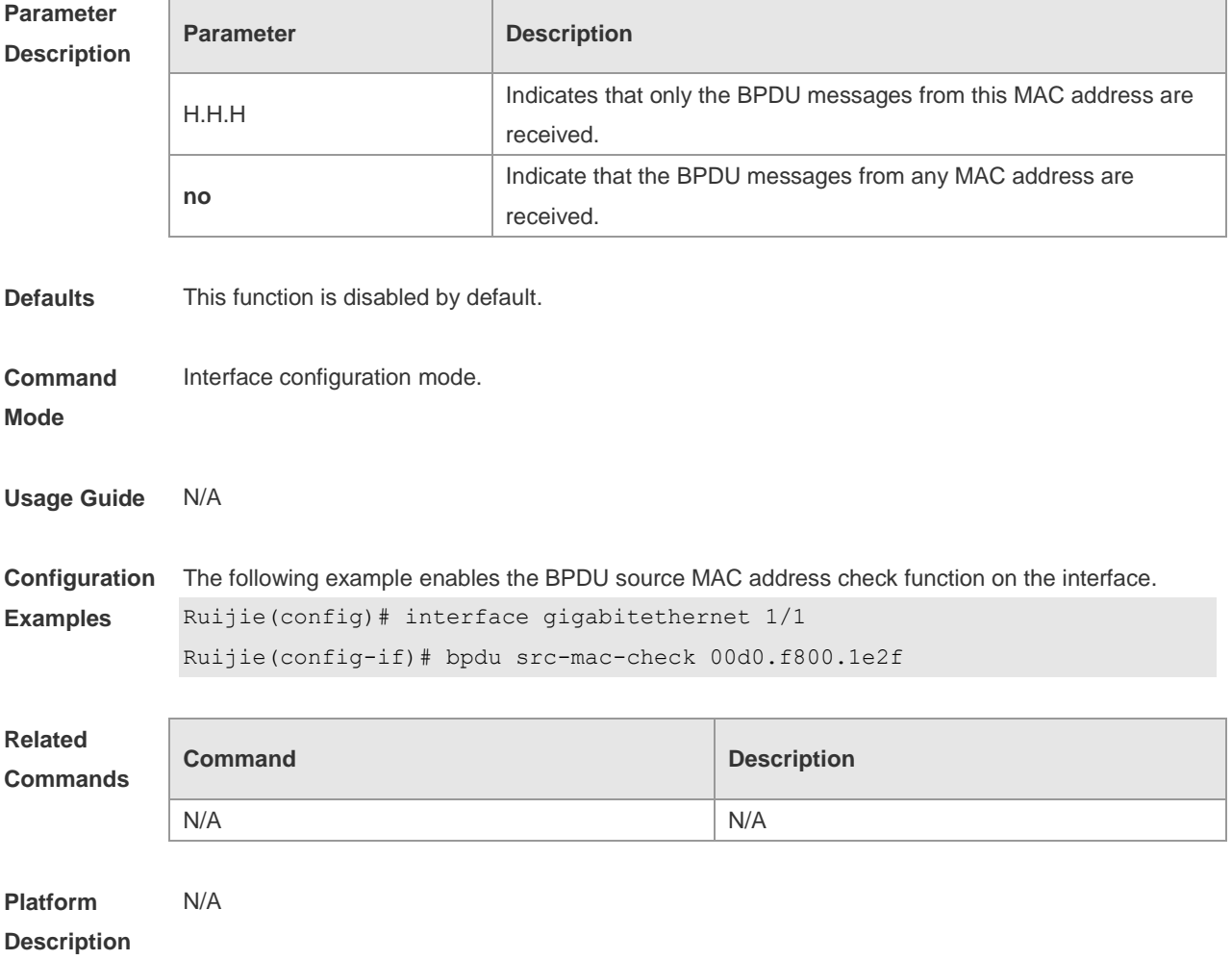

### **10.2 bridge-frame forwarding protocol bpdu**

Use this command to enable BPDU transparent transmission. Use the **no** form of this command to restore the default setting.

**bridge-frame forwarding protocol bpdu no bridge-frame forwarding protocol bpdu**

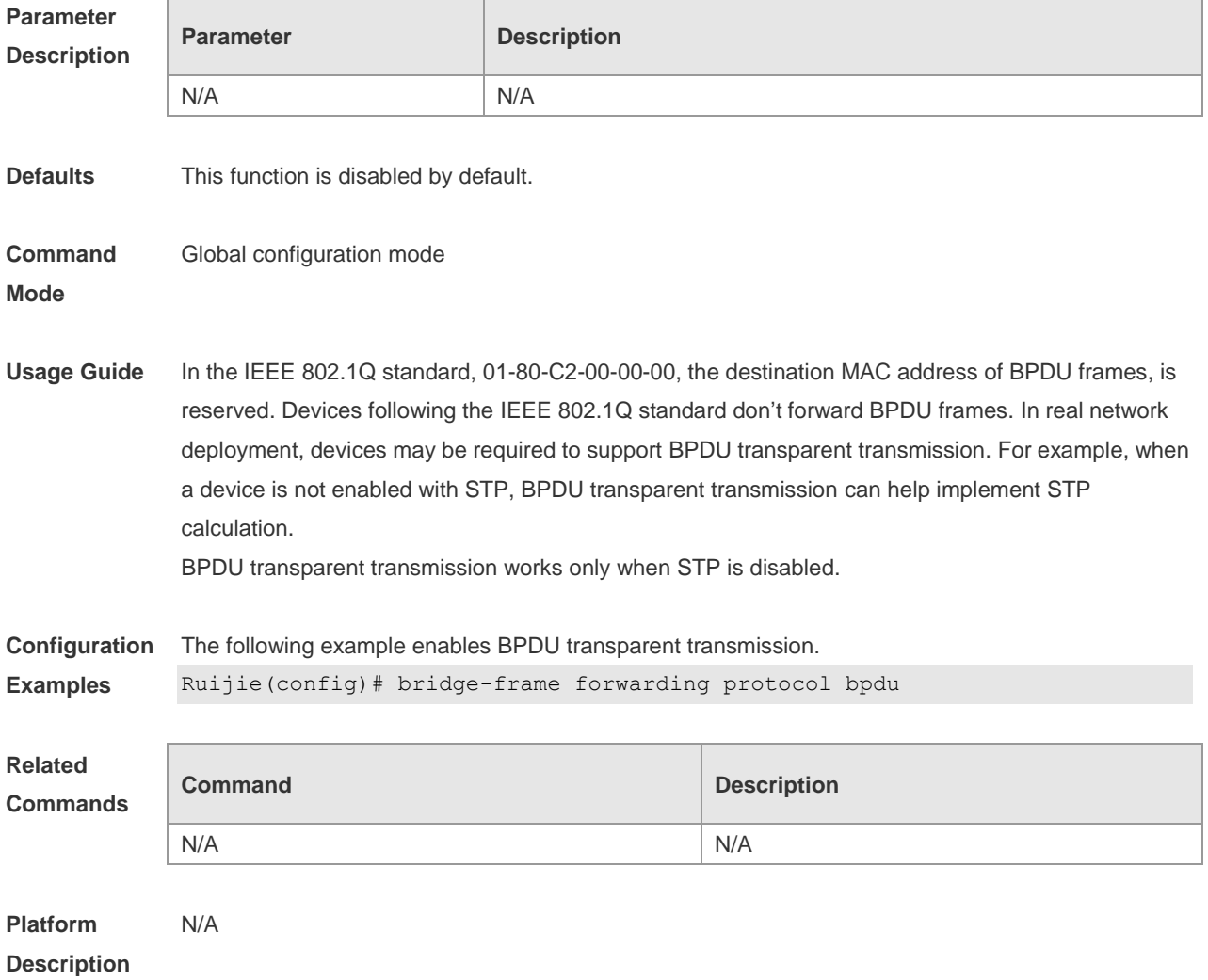

## **10.3 clear spanning-tree counters**

Use this command to clear the statistics of STP transceived packets.

**clear spanning-tree detected-protocols** [ **interface** *interface-id* ]

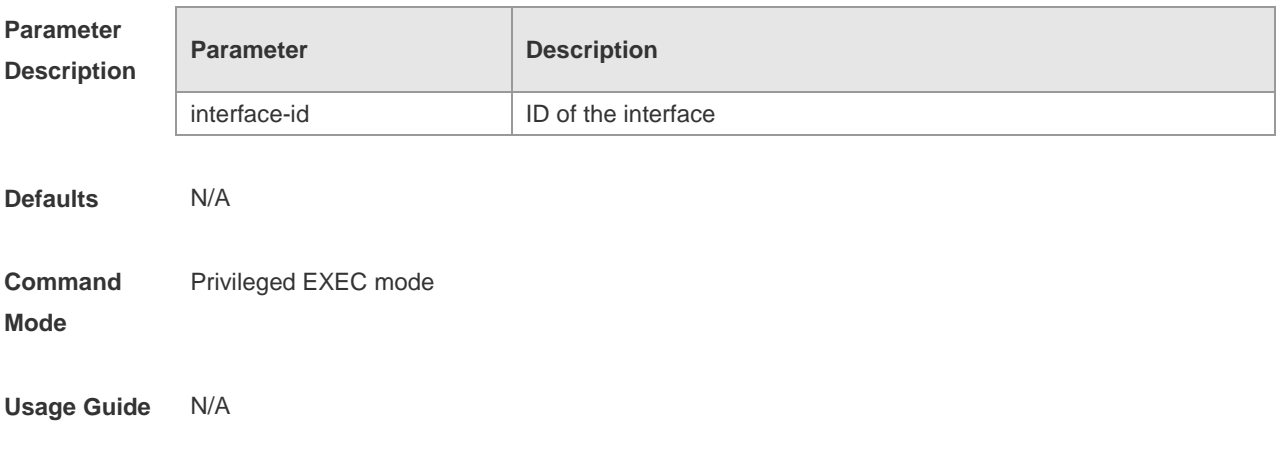

**Configuration**  The following example clears the statistics of STP transceived packets.

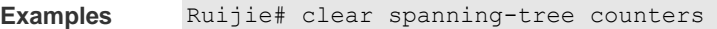

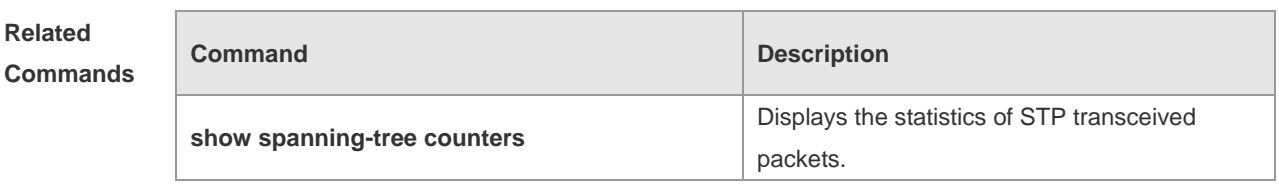

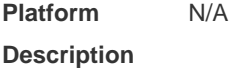

## **10.4 clear spanning-tree detected-protocols**

Use this command to force the interface to send the RSTP BPDU message and check the BPDU messages.

#### **clear spanning-tree detected-protocols** [ **interface** *interface-id* ]

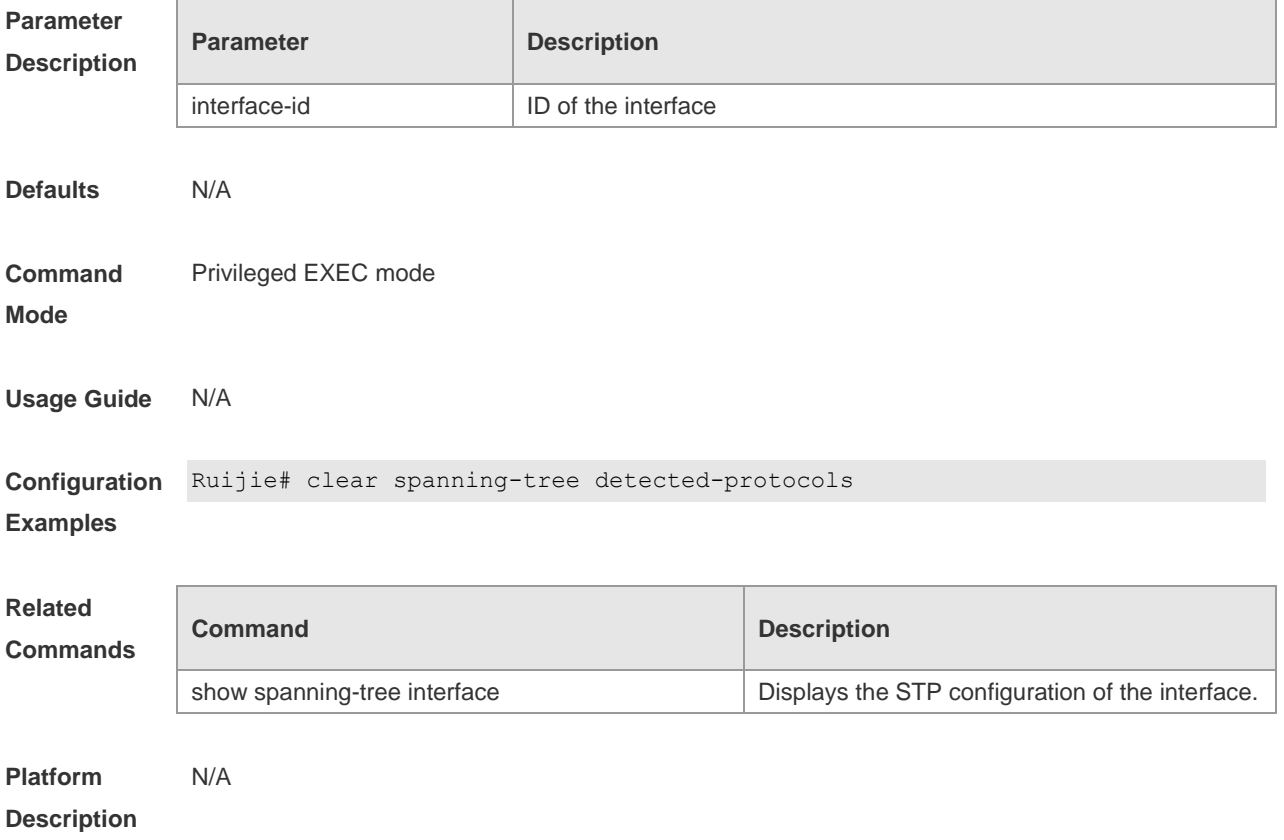

### **10.5 clear spanning-tree mst topochange record**

Use this command to clear STP topology change record. **clear spanning-tree mst** *instance-id* **topochange record**

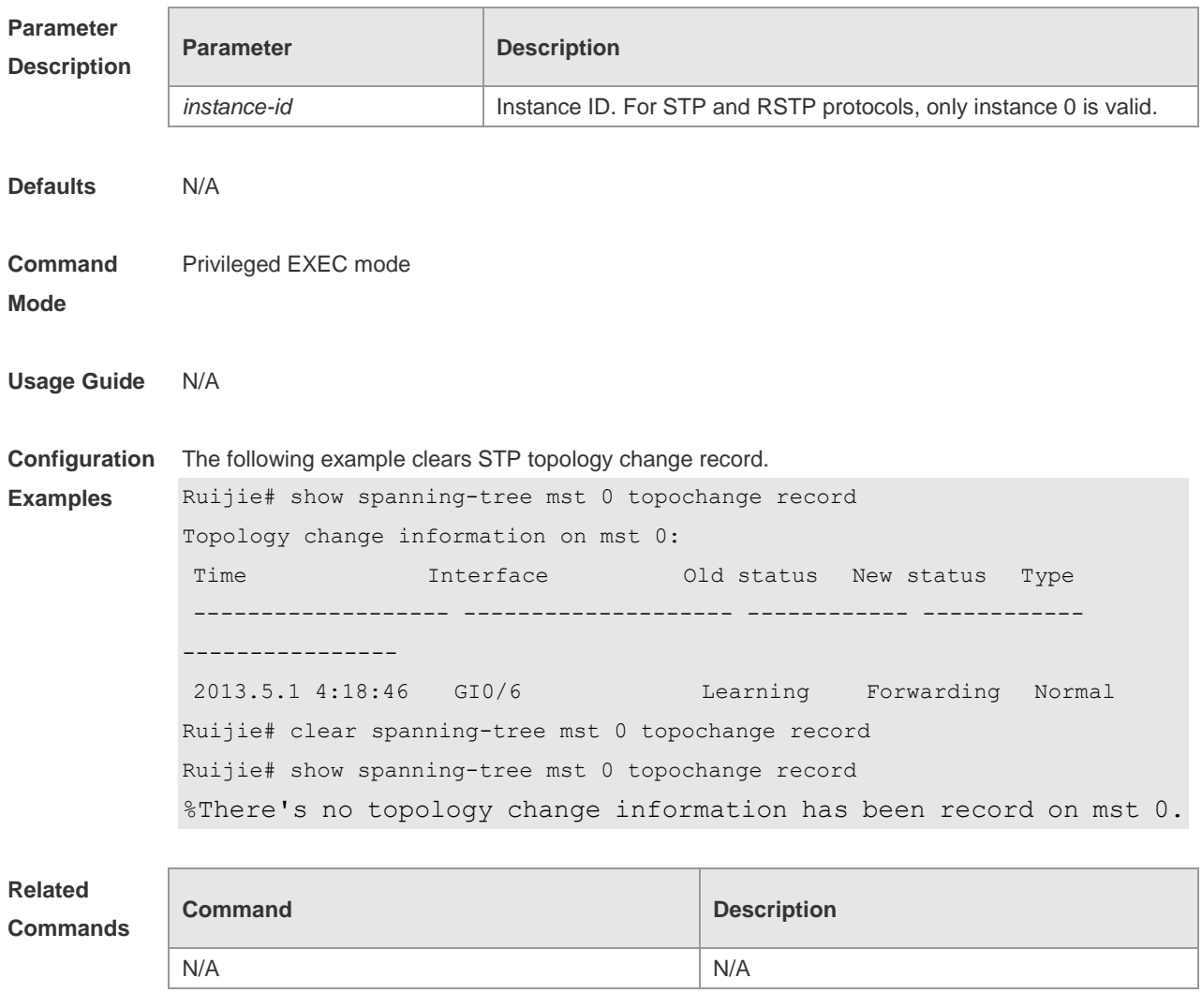

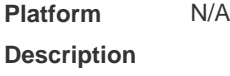

## **10.6 l2protocol-tunnel stp**

Use this command to enable BPDU TUNNEL globally. Use the **no** form of this command to disable this function.

**l2protocol-tunnel stp**

**no l2protocol-tunnel stp**

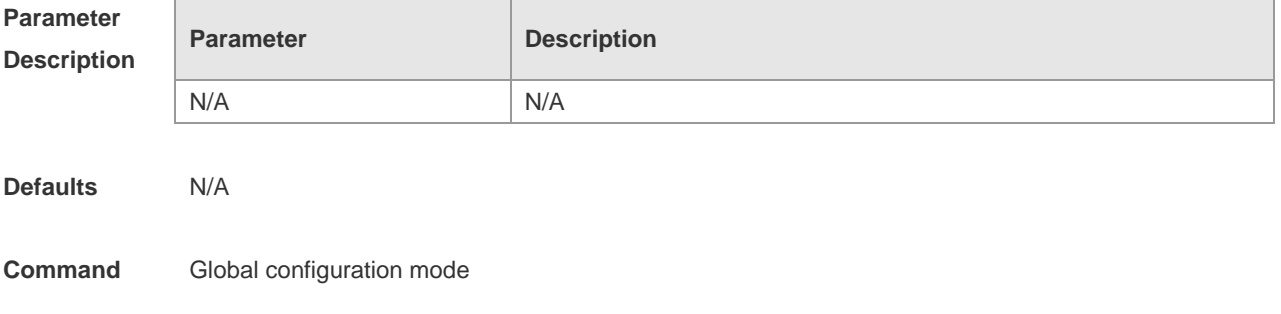

#### **Mode**

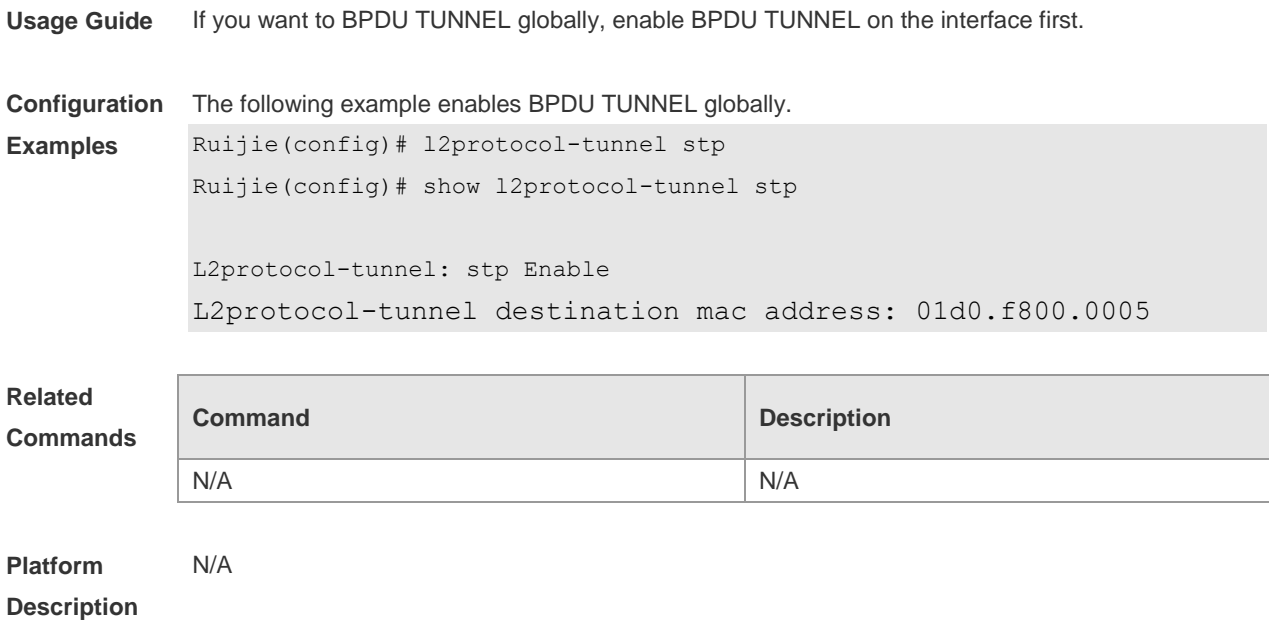

## **10.7 l2protocol-tunnel stp enable**

Use this command to enable BPDU TUNNEL on the interface. Use the **no** form of this command to disable this function.

**l2protocol-tunnel stp enable**

**no l2protocol-tunnel stp enable**

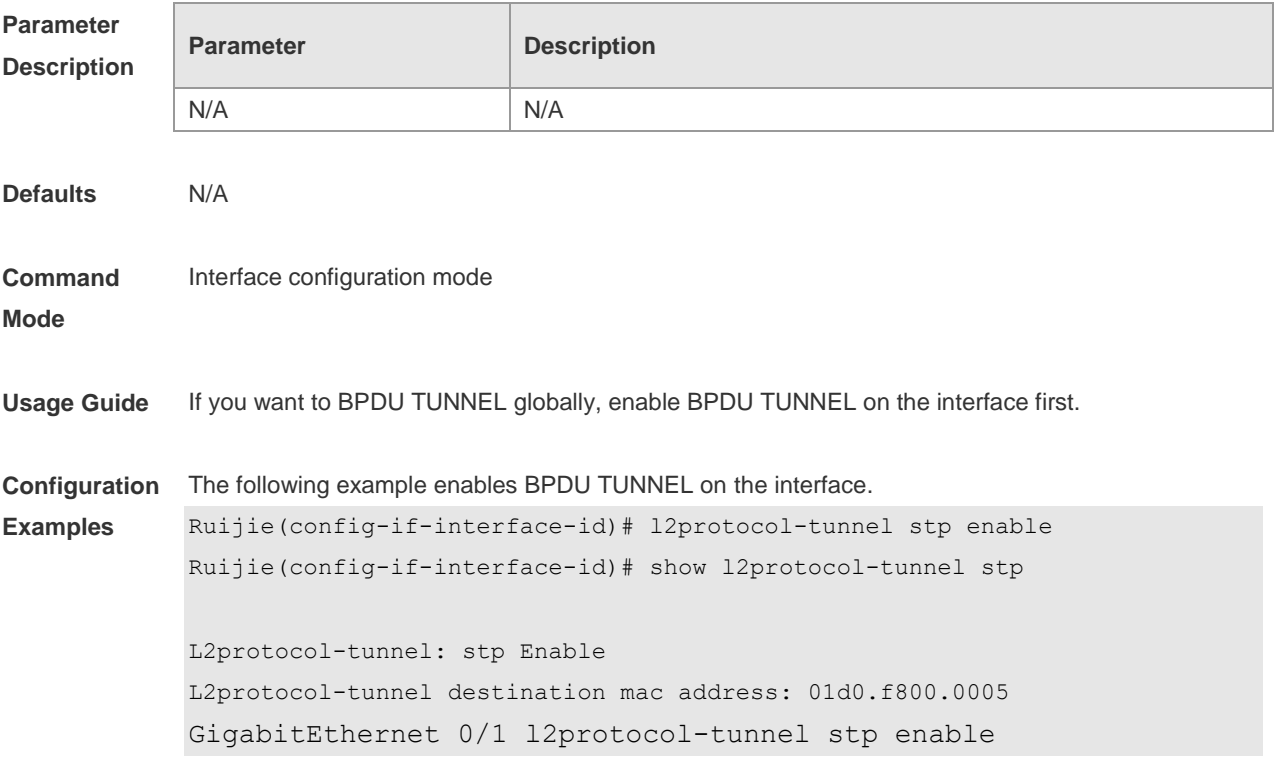

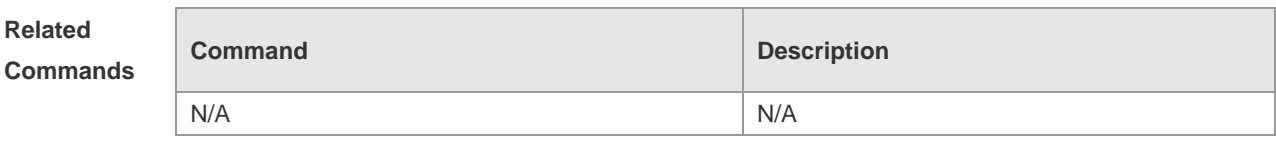

## **10.8 l2protocol-tunnel stp tunnel-dmac**

Use this command to configure the STP address for transparent transmission through BPDU TUNNEL. Use the **no** form of this command to restore the default setting. **l2protocol-tunnel stp tunnel-dmac** *mac-address* **no l2protocol-tunnel stp tunnel-dmac**

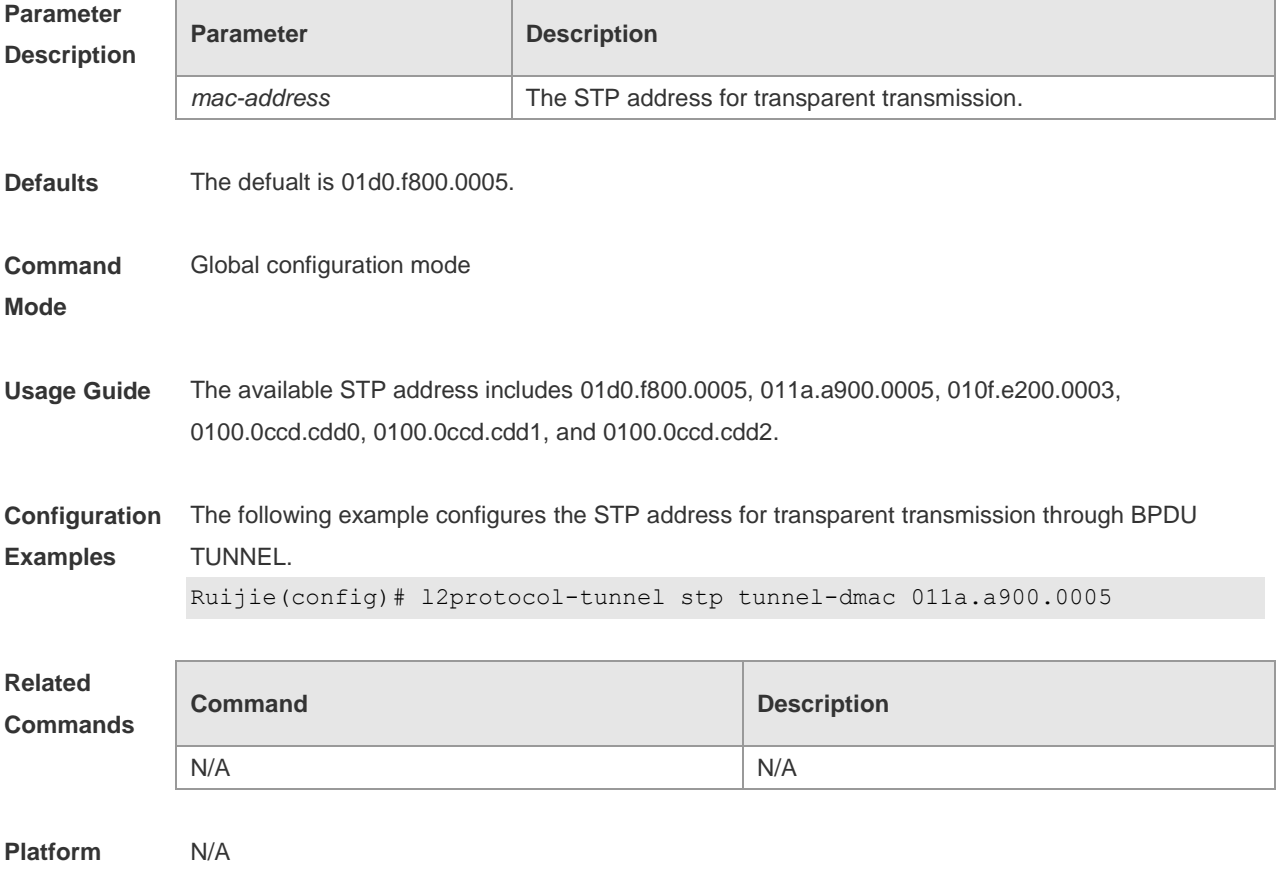

**Description**

### **10.9 show l2protocol-tunnel stp**

Use this command to display BPDU TUNNEL configuration. **show l2protocol-tunnel stp**

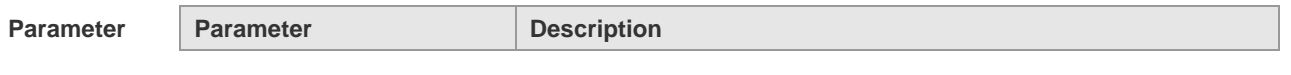

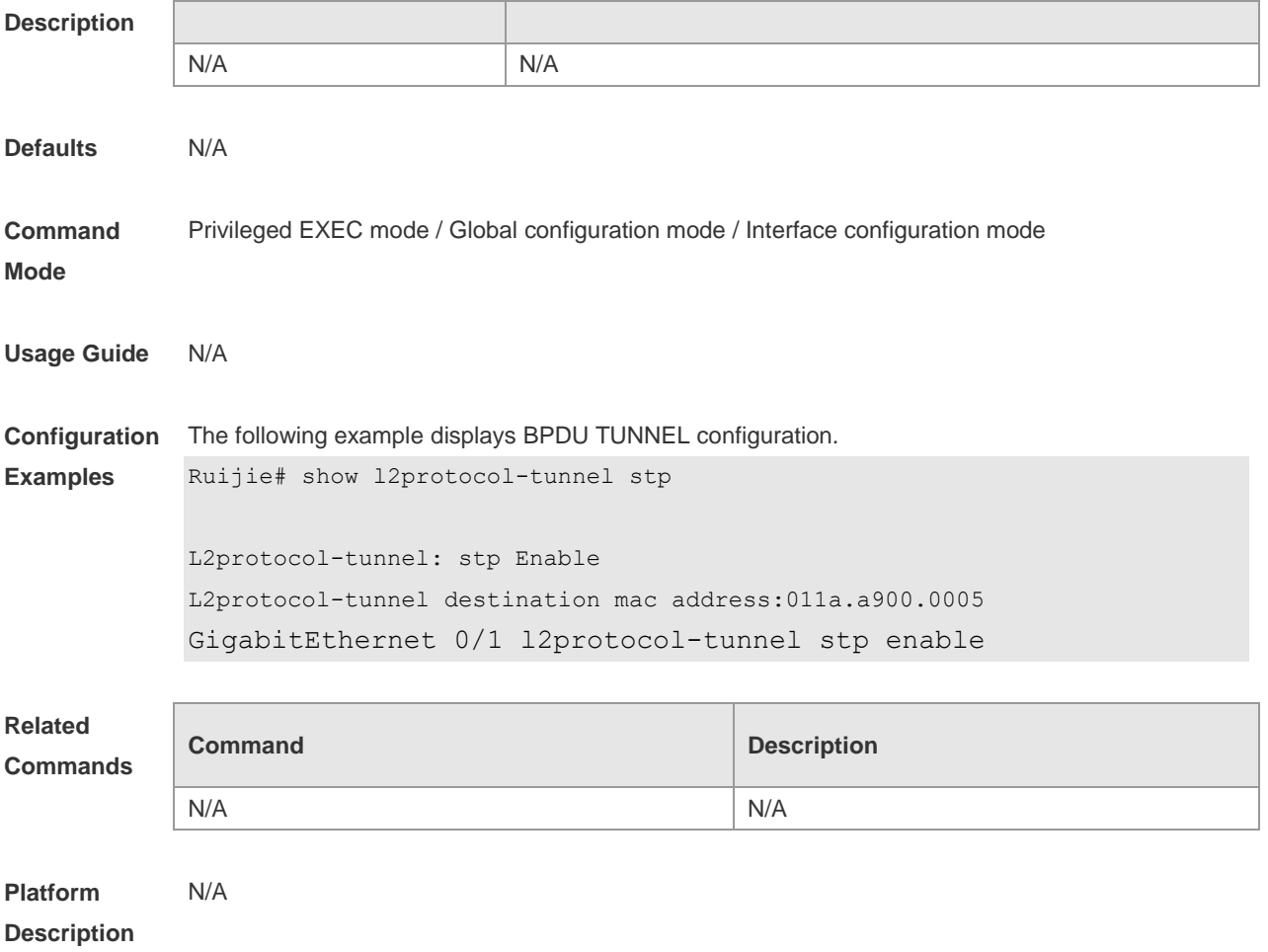

## **10.10 show spanning-tree**

Use this command to display the global spanning-tree configuration. **show spanning-tree [summary | forward-time | hello-time | max-age | inconsistentports| tx-hold-count | pathcost method | max\_hops | counters]**

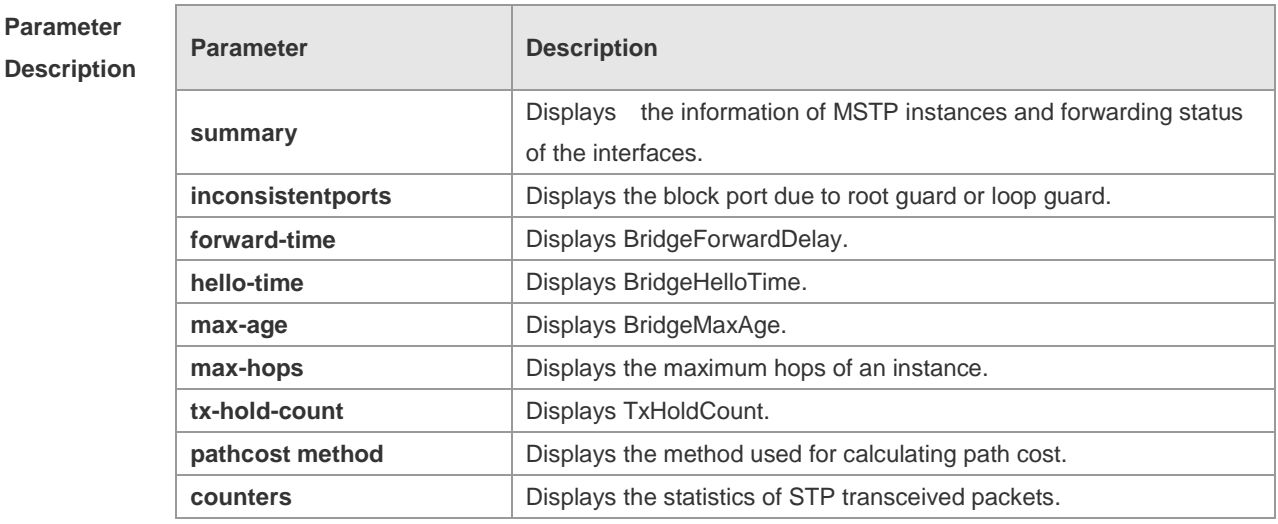

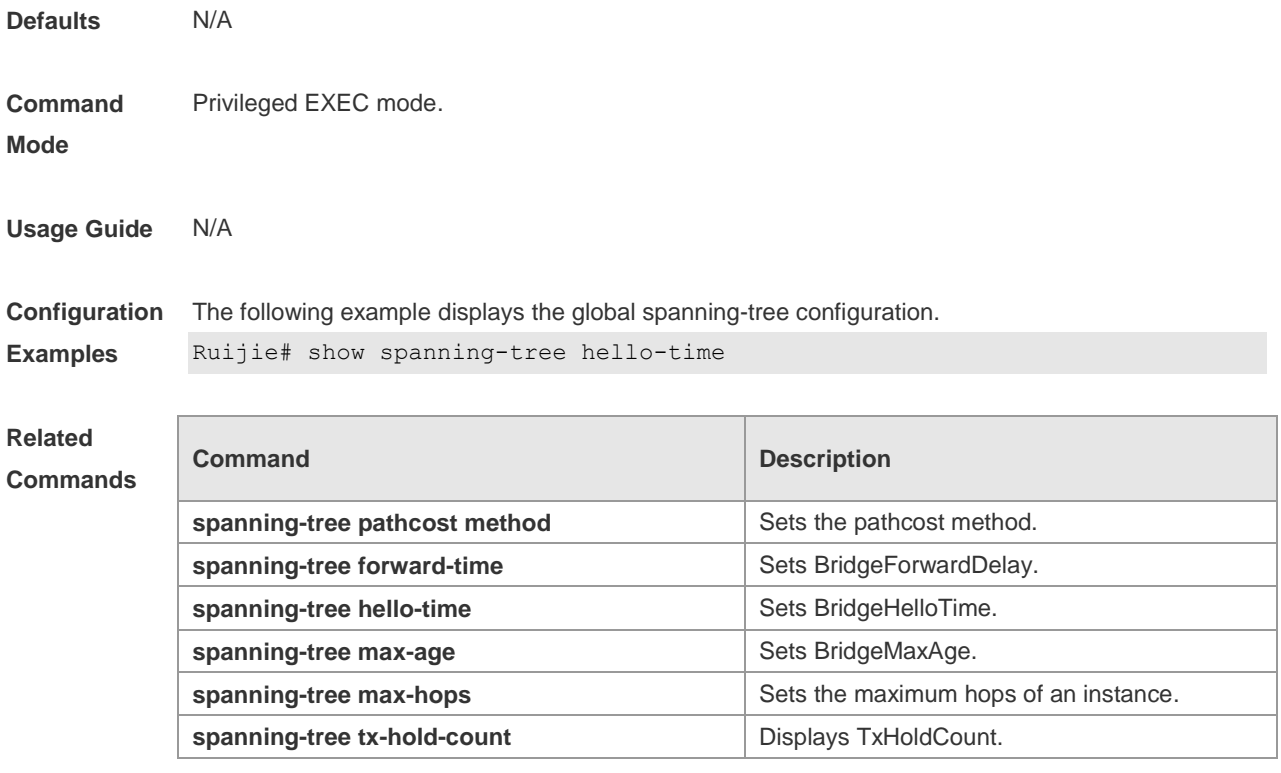

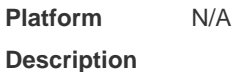

## **10.11 show spanning-tree interface**

Use this command to display the STP configuration of the interface, including the optional spanning tree.

#### **show spanning-tree interface** *interface-id* [ { **bpdufilter** | **portfast** | **bpduguard** | **link-type** } ]

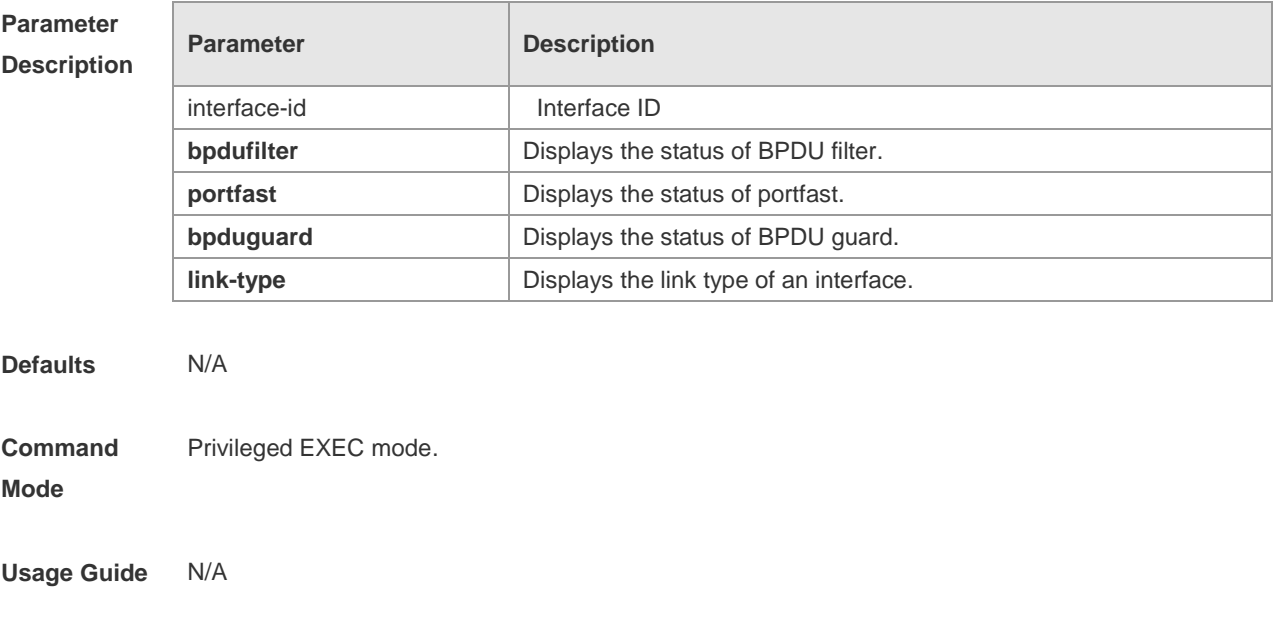

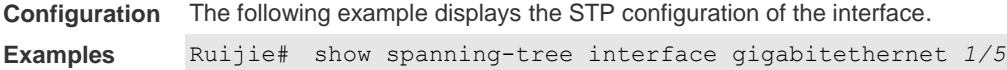

### **Related Commands**

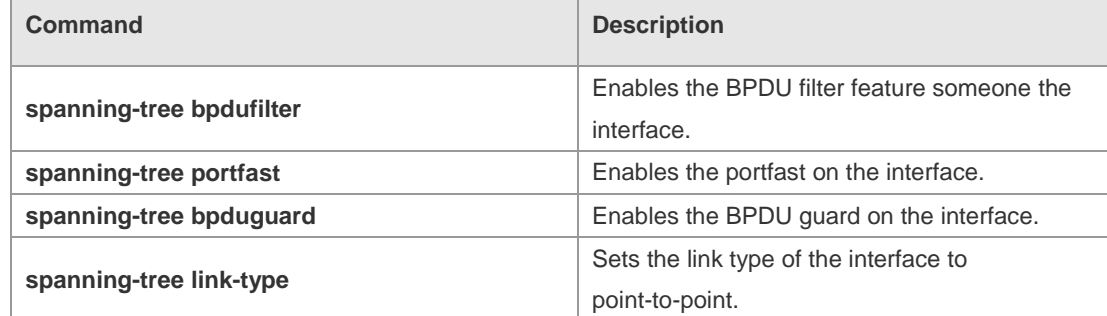

**Platform Description** N/A

## **10.12 show spanning-tree mst**

Use this command to display the information of MST and instances. **show spanning-tree mst** { **configuration** | *instance-id* [ **interface** *interface-id* ] }

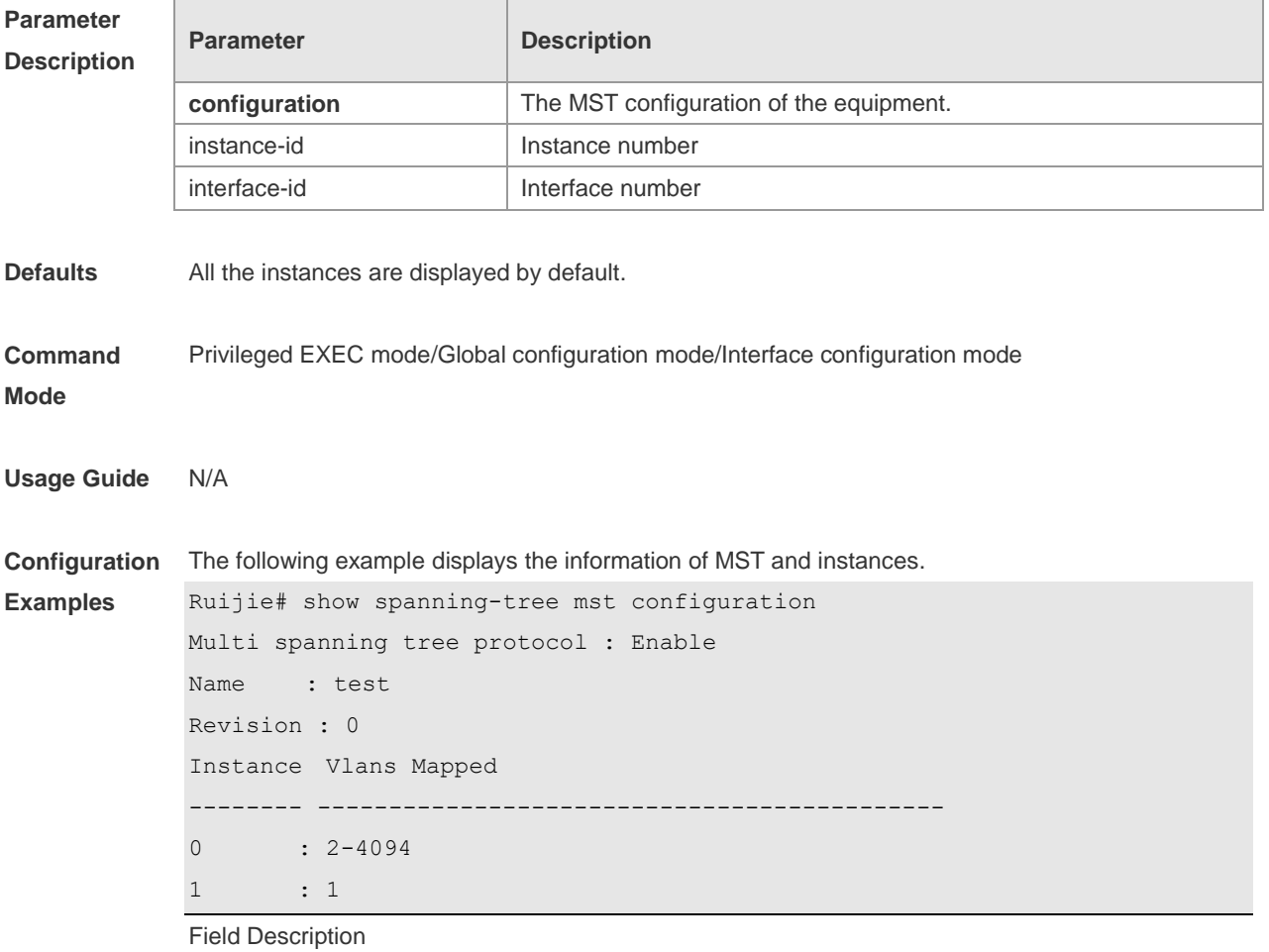

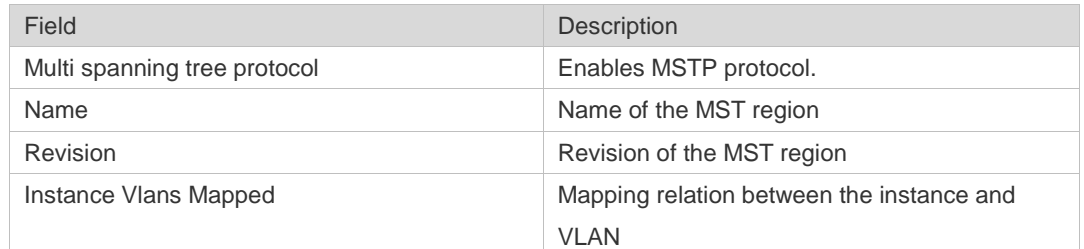

### **Related**

#### **Commands**

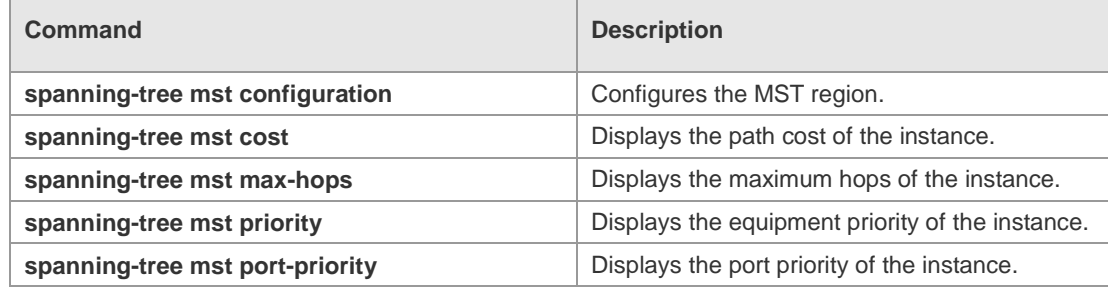

### **Platform Description**

N/A

## **10.13 show spanning-tree mst topochange record**

Use this command to display the STP topology change record. **show spanning-tree mst** *instance-id* **topochange record**

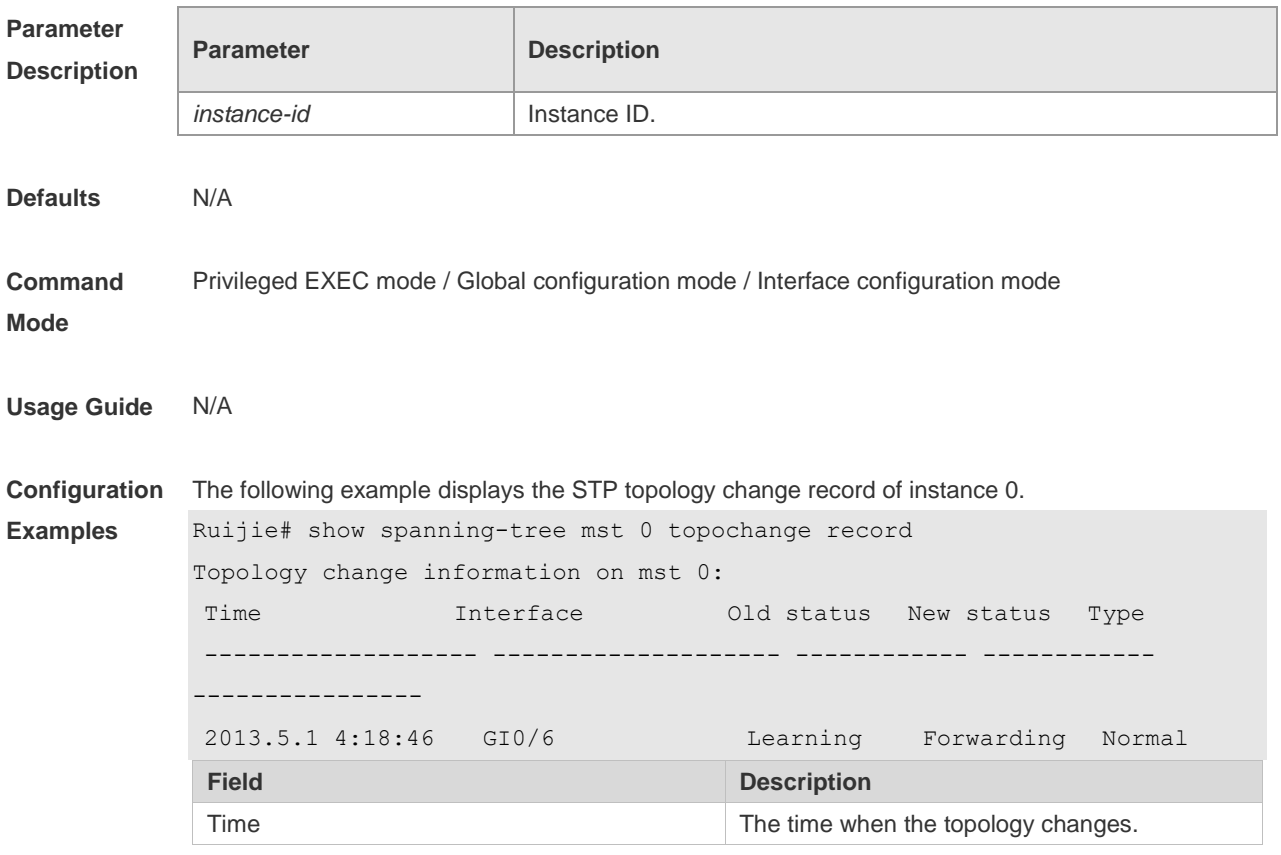

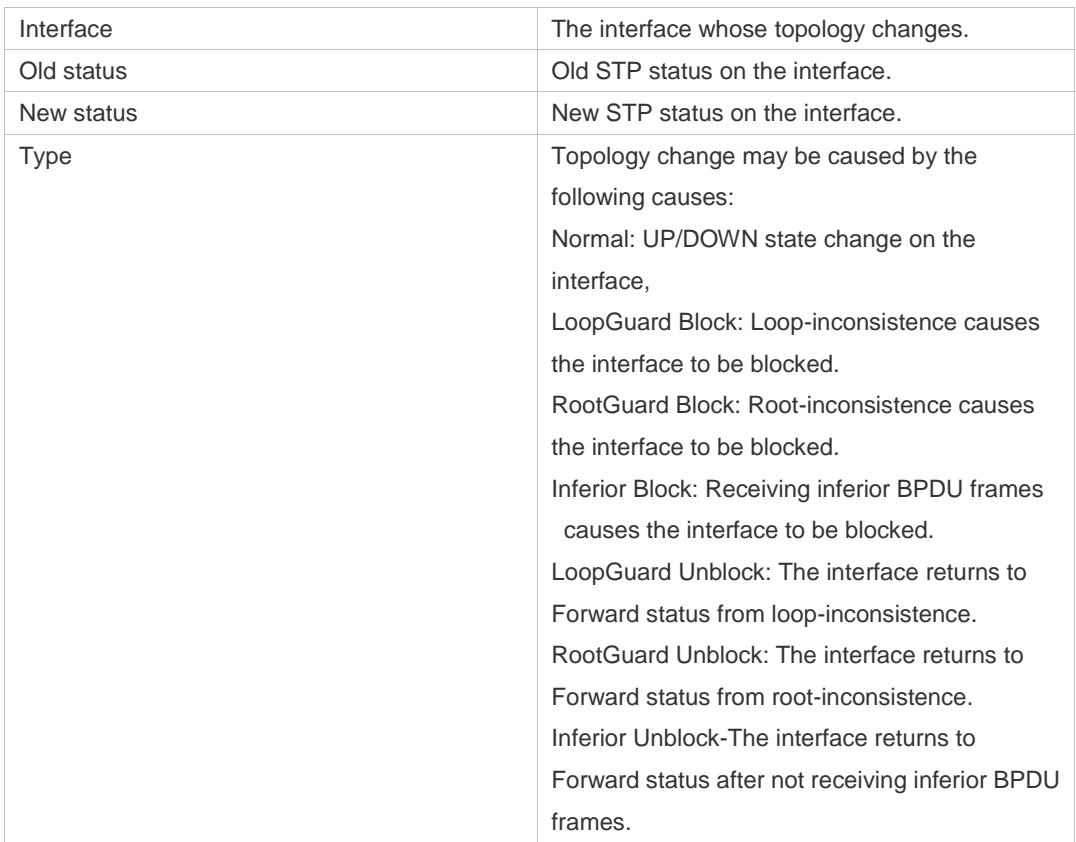

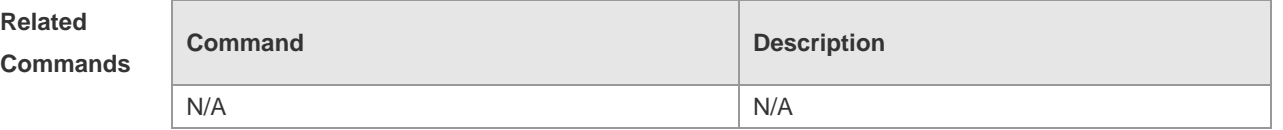

## **10.14 spanning-tree**

Use this command to enable MSTP and configure its basic settings globally. The **no** form of the command disables the spanning-tree function. The **no** form of the command with parameters only restores the corresponding parameters to the default values, but does not disable the spanning-tree function.

**spanning-tree** [ **forward-time** *seconds* | **hello-time** *seconds* | **max-age** *seconds* ] **no spanning-tree** [ **forward-time** | **hello-time** | **max-age** ]

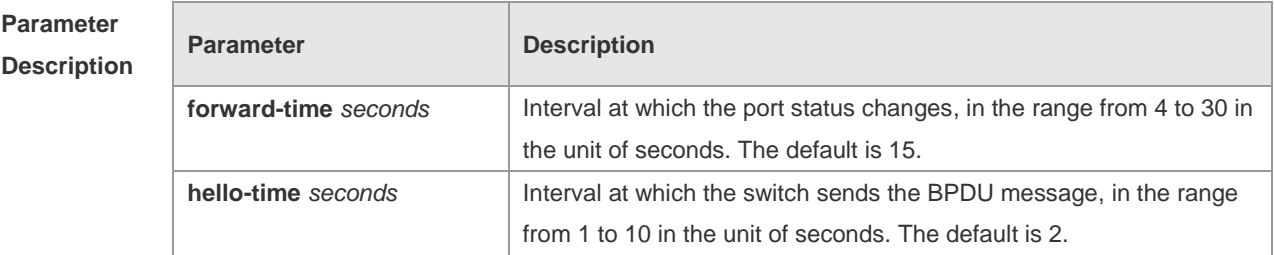

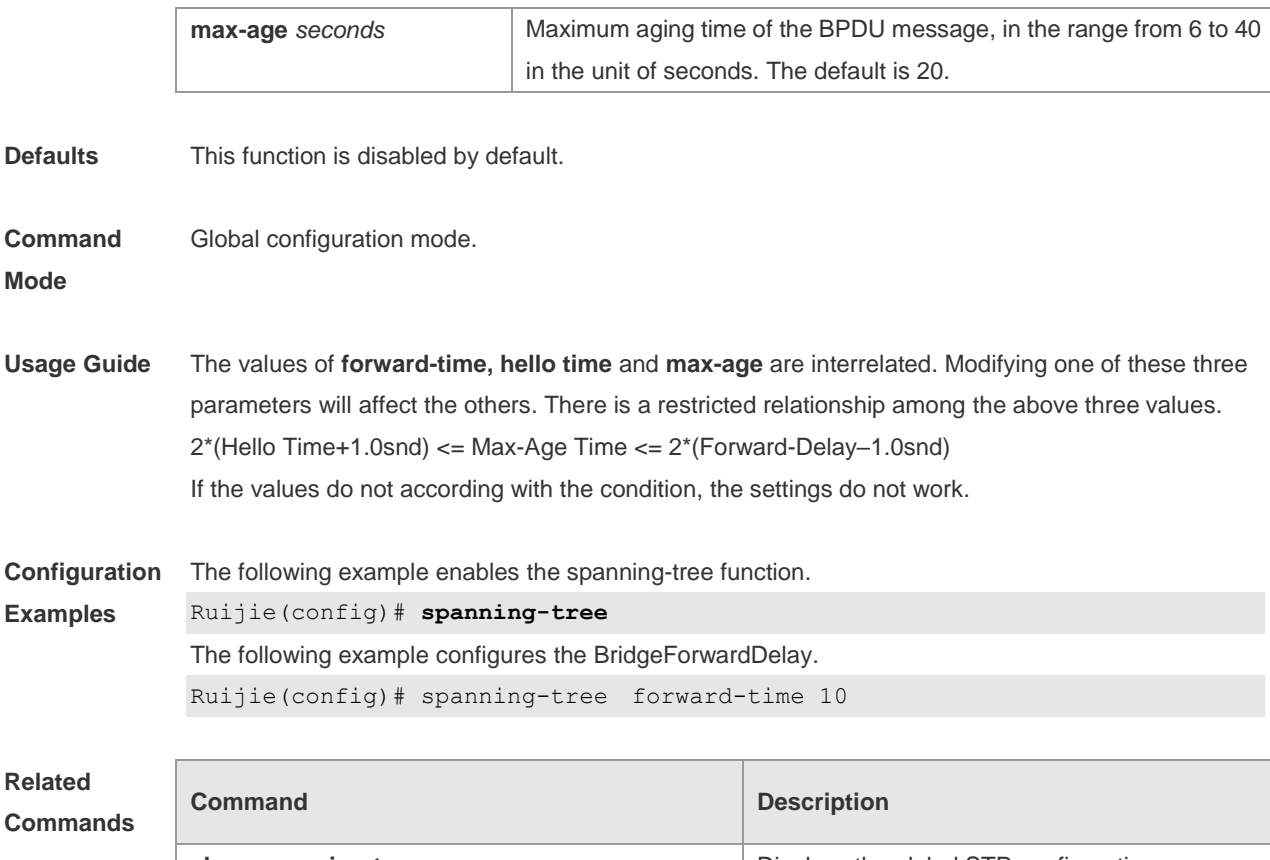

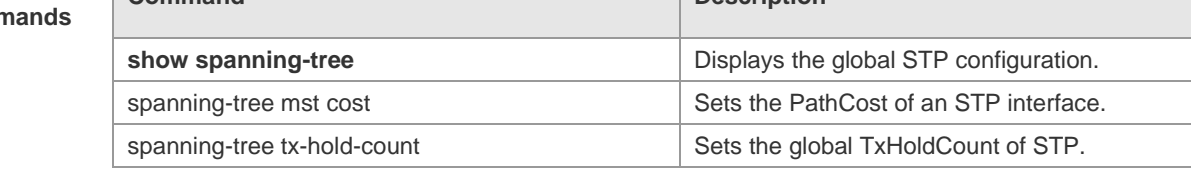

# **10.15 spanning-tree autoedge**

Use this command to enable Autoedge on the interface. Use the **disabled** form of this command to disable this function.

### **spanning-tree autoedge** [ **disabled** ]

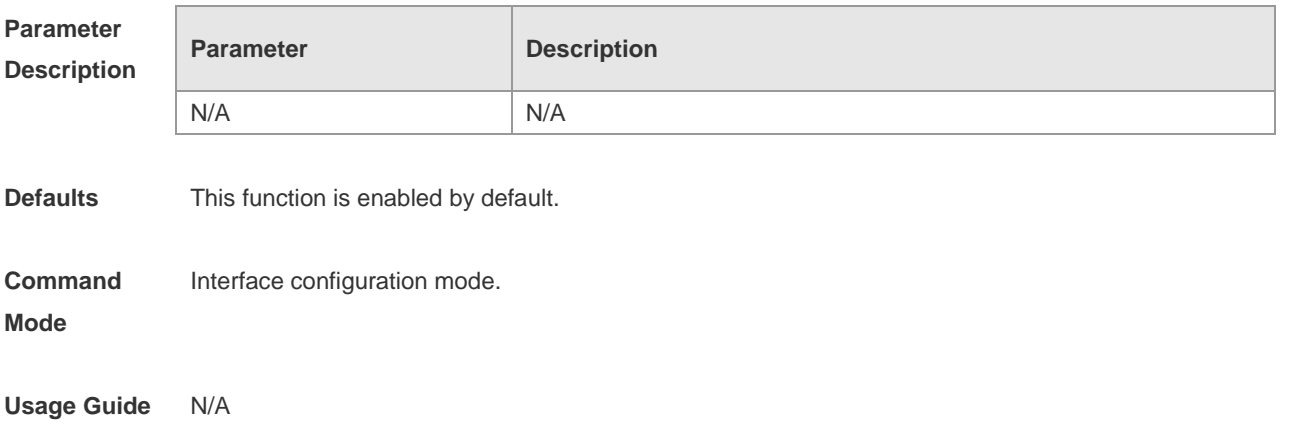

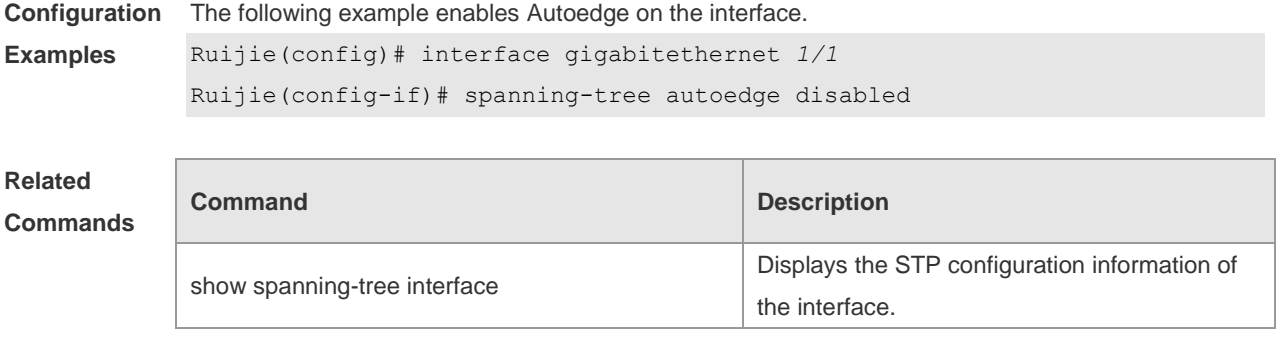

## **10.16 spanning-tree bpdufilter**

Use this command to enable BPDU filter on the interface. You can use the **enabled** or **disabled**  option of the command to enable or disable the BPDU filter function on the interface. **spanning-tree bpdufilter** [ **enabled** | **disabled** ]

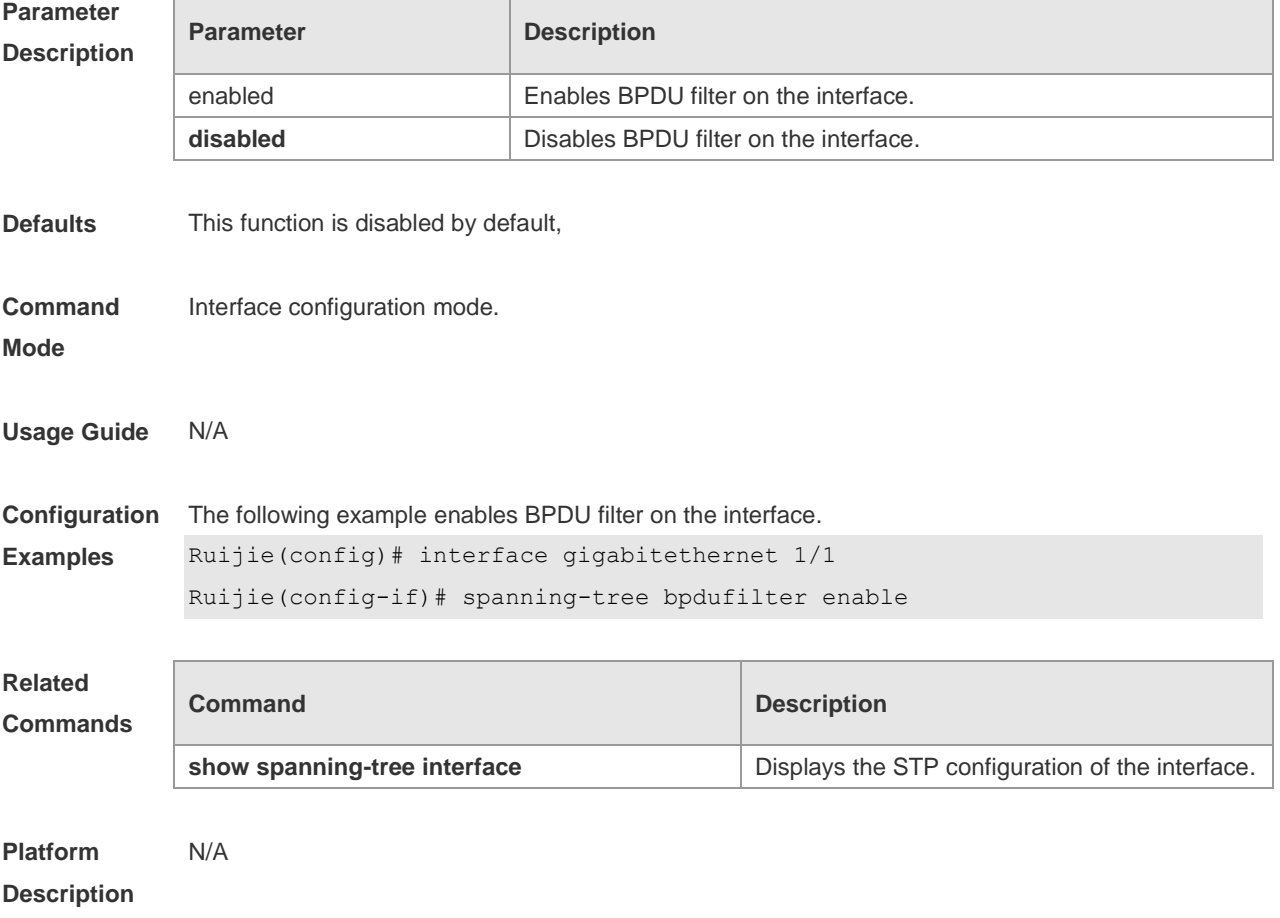

## **10.17 spanning-tree bpduguard**

Use this command to enable the BPDU guard function on the interface. You can use the **enabled** or **disabled** option of the command to enable or disable the BPDU guard function on the interface. **spanning-tree bpduguard** [ **enabled** | **disabled** ]

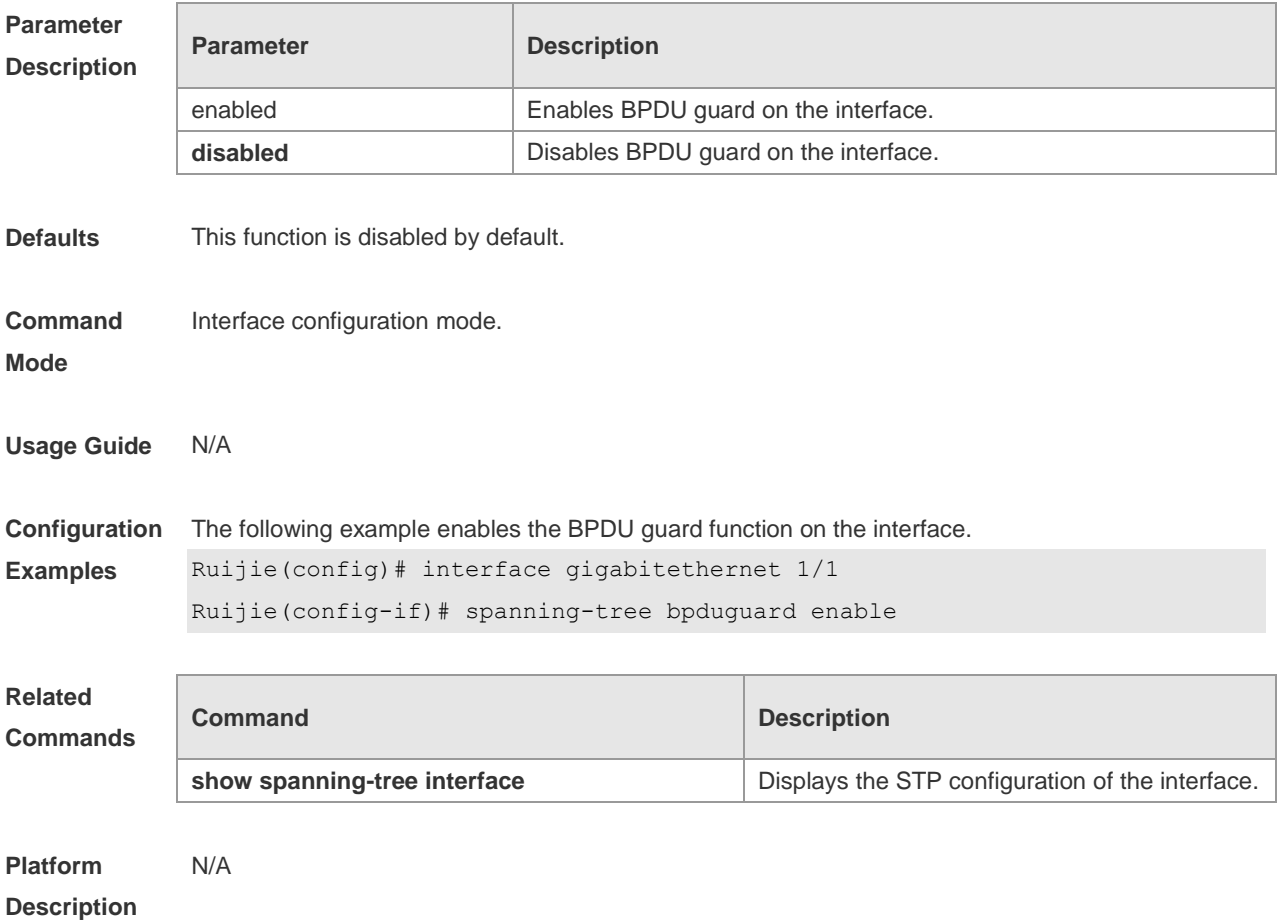

### **10.18 spanning-tree compatible enable**

Use this command to send the message selectively carried with MSTI according to the interface attribute of current port to realize interconnection with other vendors. Use the **no** form of this command to restore the default setting. **spanning-tree compatible enable no spanning-tree compatible enable**

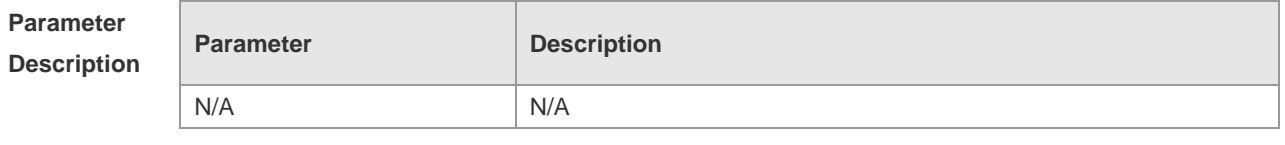

**Defaults** This function is disabled by default. .

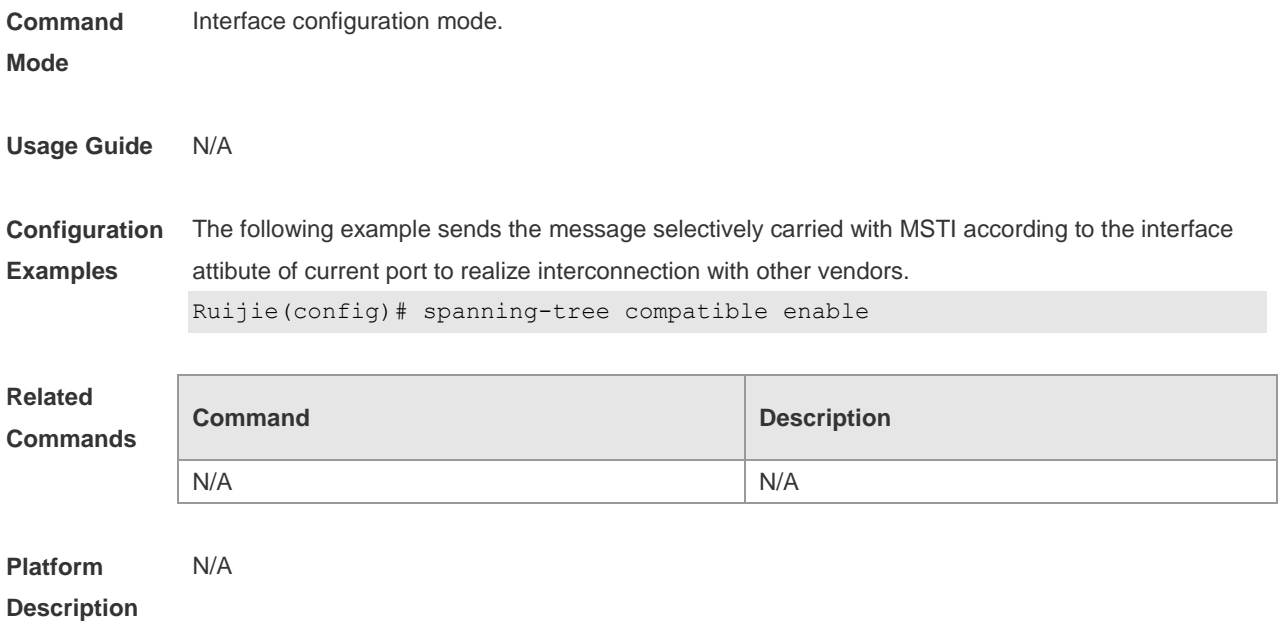

## **10.19 spanning-tree guard loop**

Use this command to enable **loop guard** on the interface to prevent the root port or backup port from generating loop since they can not receive bpdu. Use the **no** form of this command to disable **loop guard**.

**spanning-tree guard loop**

**no spanning-tree guard loop**

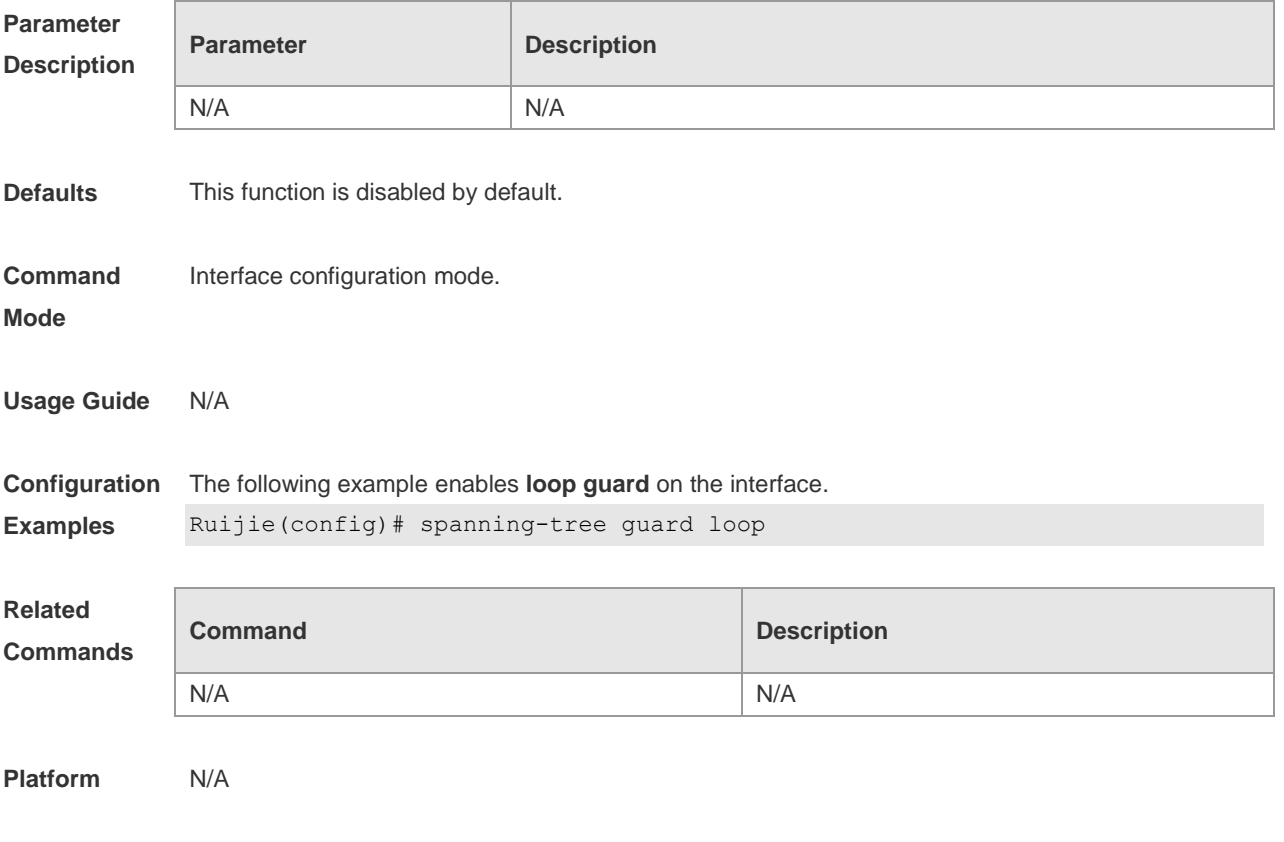

#### **Description**

### **10.20 spanning-tree guard none**

Use this command to disable **guard** on the interface. Use the **no** form of this command to enable this function

**spanning-tree guard none**

**no spanning-tree guard none**

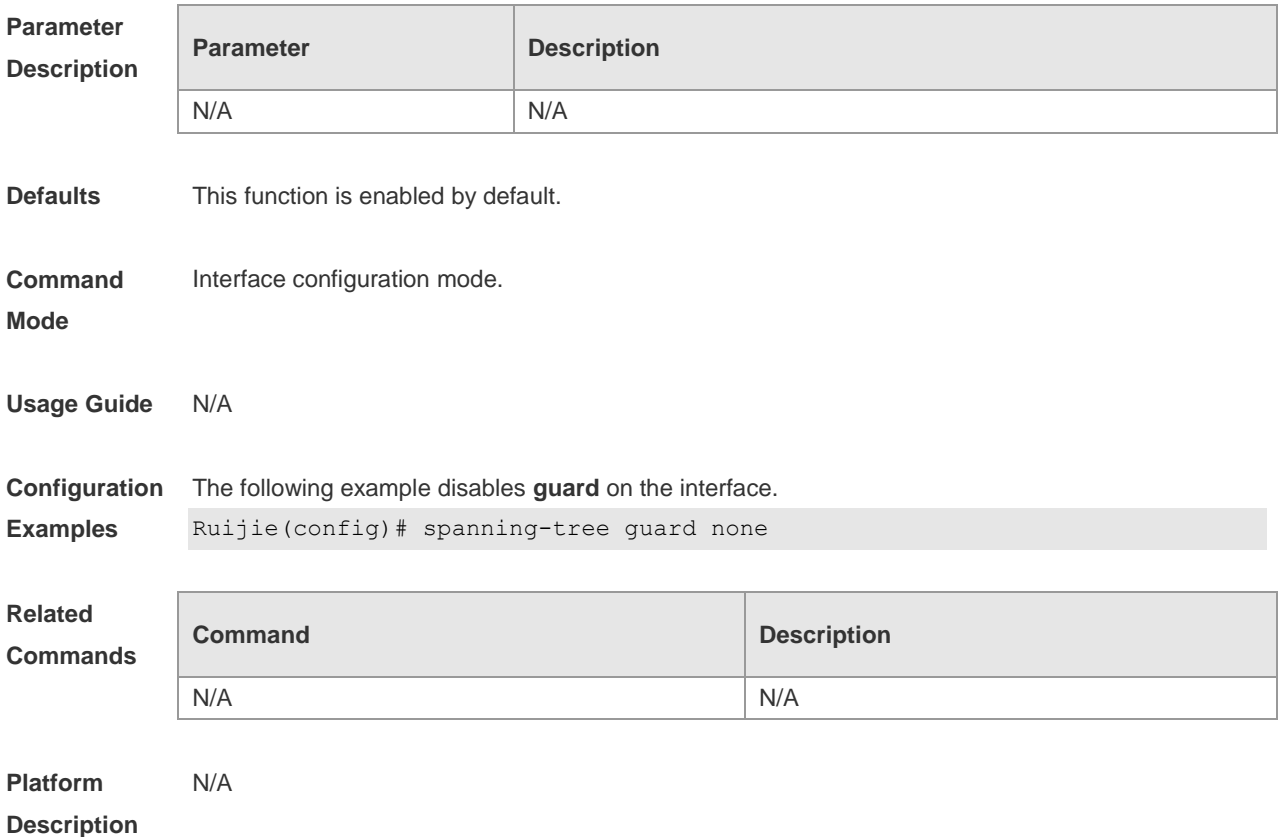

### **10.21 spanning-tree guard root**

Use this command to enable **root guard** on the interface to prevent the change of current root bridge position because of error configuration and illegal packet attack. Use the **no** form of this command to restore the default setting. **spanning-tree guard root**

**no spanning-tree guard root**

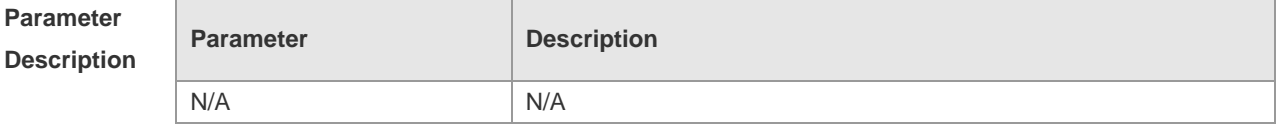

**Defaults** This function is disabled by default.

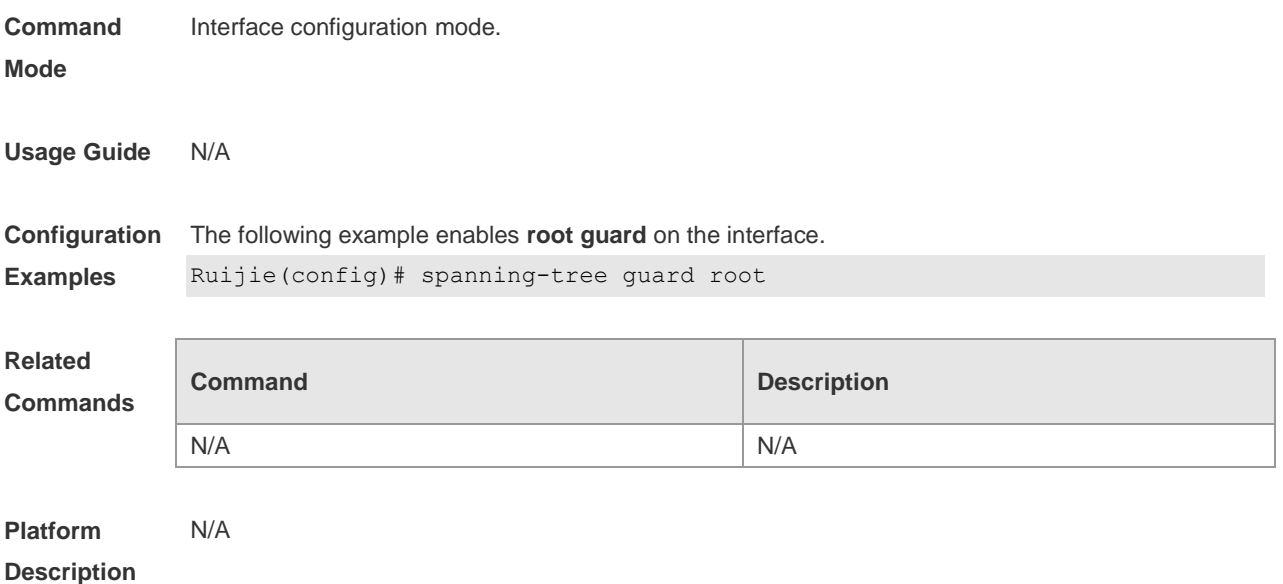

## **10.22 spanning-tree ignore tc**

Use this command to enable the tc filtering on the interface. Use the **no** form of this command to restore the default setting. With tc filtering enabled, the TC packets received on the interface will not be processed.

**spanning-tree ignore tc**

**no spanning-tree ignore tc**

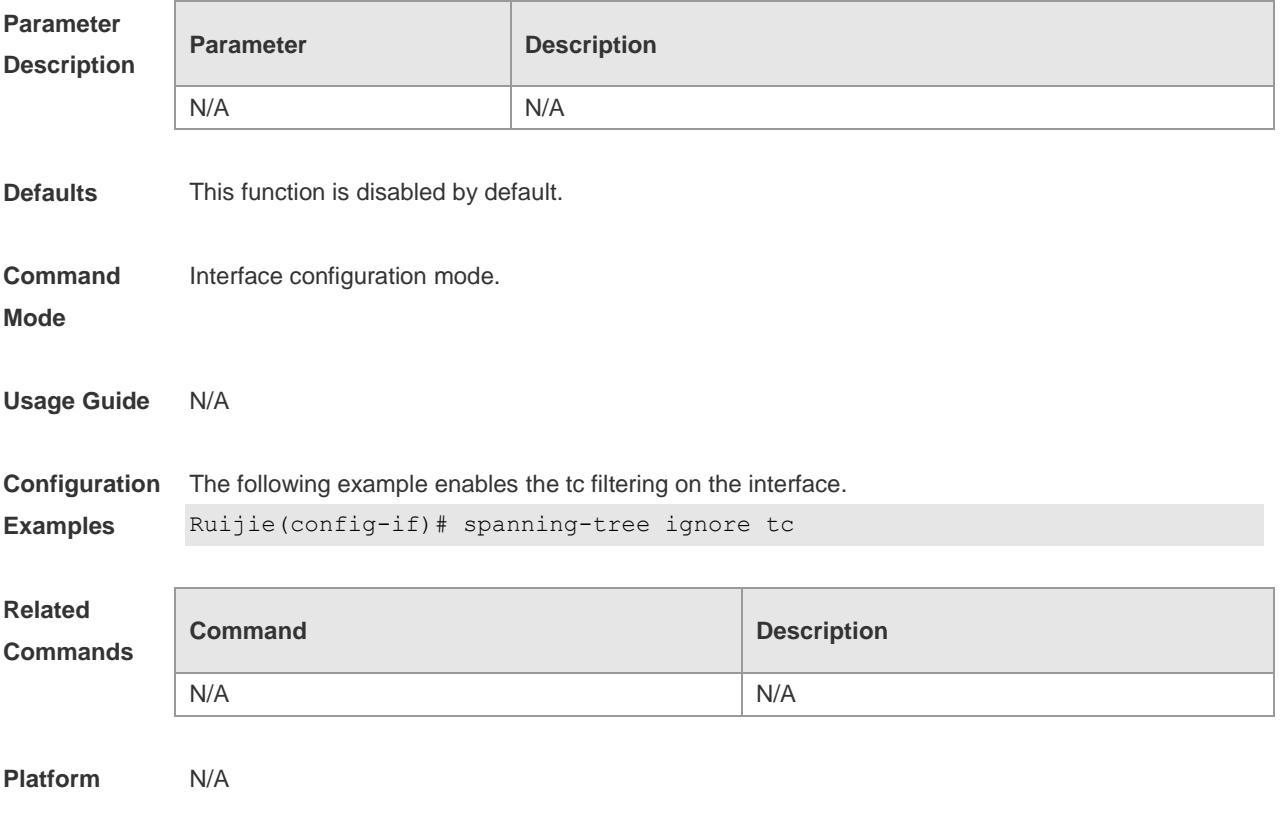

#### **Description**

### **10.23 spanning-tree link-type**

Use this command to configure the link type of the interface. Use the **no** form of this command to restore the default setting. **spanning-tree link-type** [ **point-to-point** | **shared** ]

**no spanning-tree link-type**

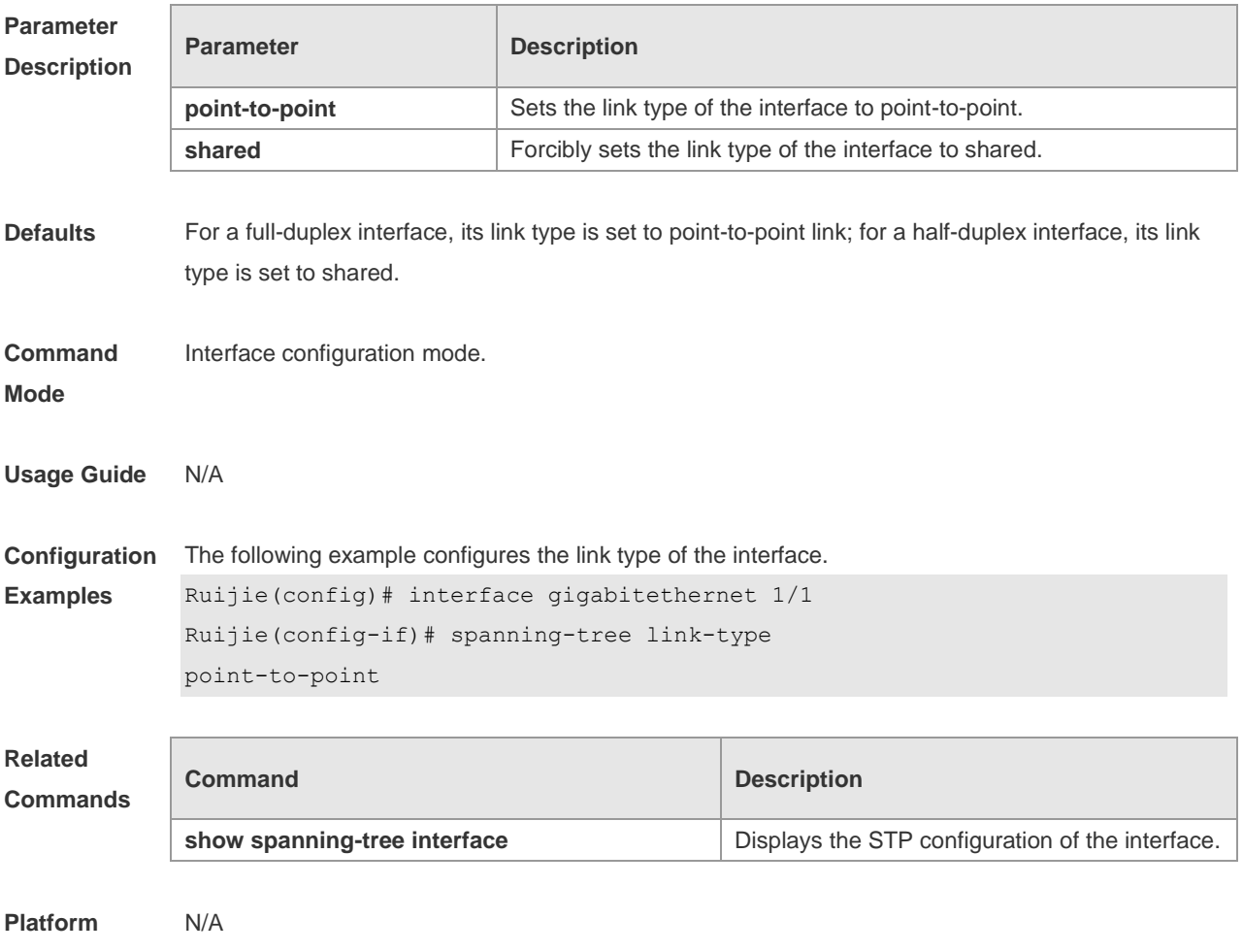

**Description**

### **10.24 spanning-tree loopguard default**

Use this command to enable **loop guard** globally to prevent the root port or backup port from generating loop since they cannot receive bpdu. Use the **no** form of this command to restore the default setting.

**spanning-tree loopguard default**

**no spanning-tree loopguard default**

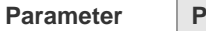

**Parameter Description** 

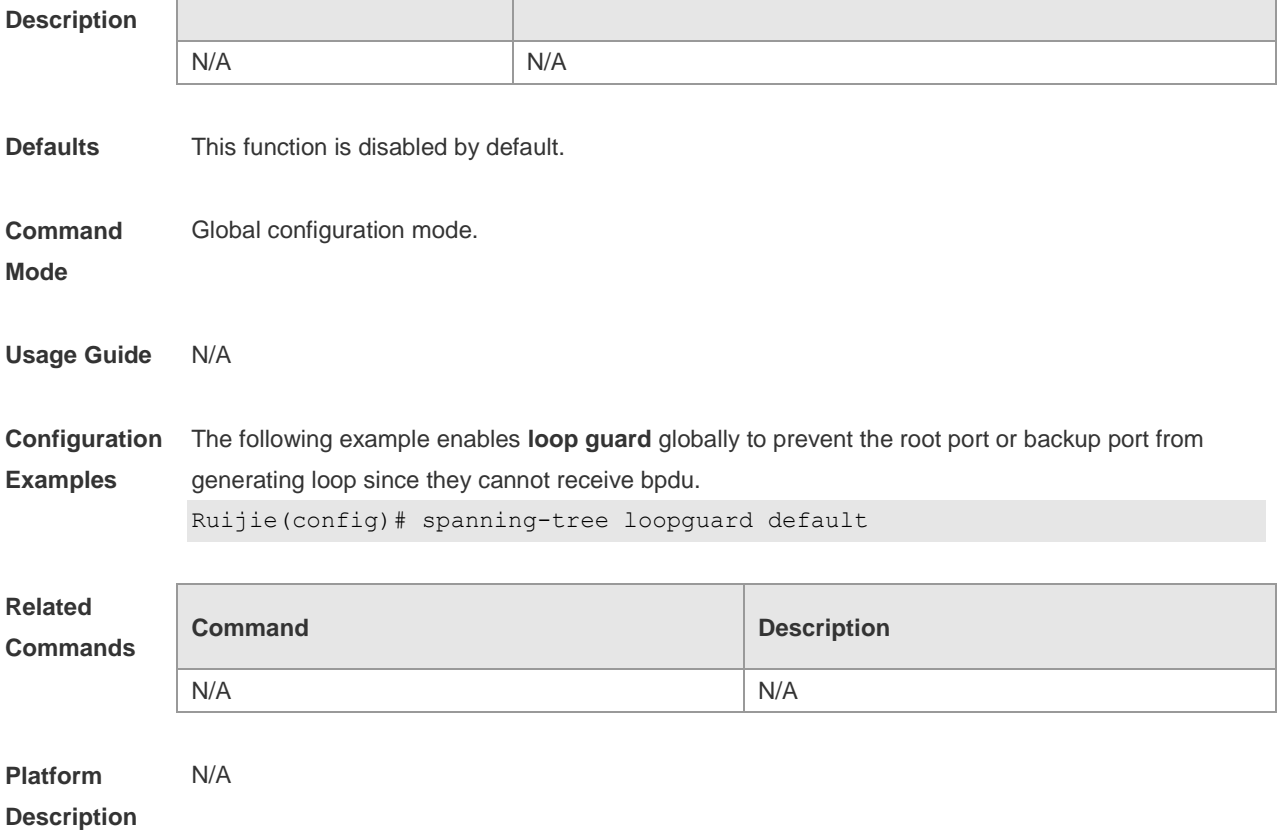

### **10.25 spanning-tree max-hops**

Use this command to set the maximum number of hops(Max-hopsCount) of the BPDU message in the global configuration mode, the number of hops in a region that the BPDU message passes before being dropped. This parameter takes effect for all instances. Use the **no** form of this command to restore the default setting.

**spanning-tree max-hops** *hop-count* **no spanning-tree max-hops**

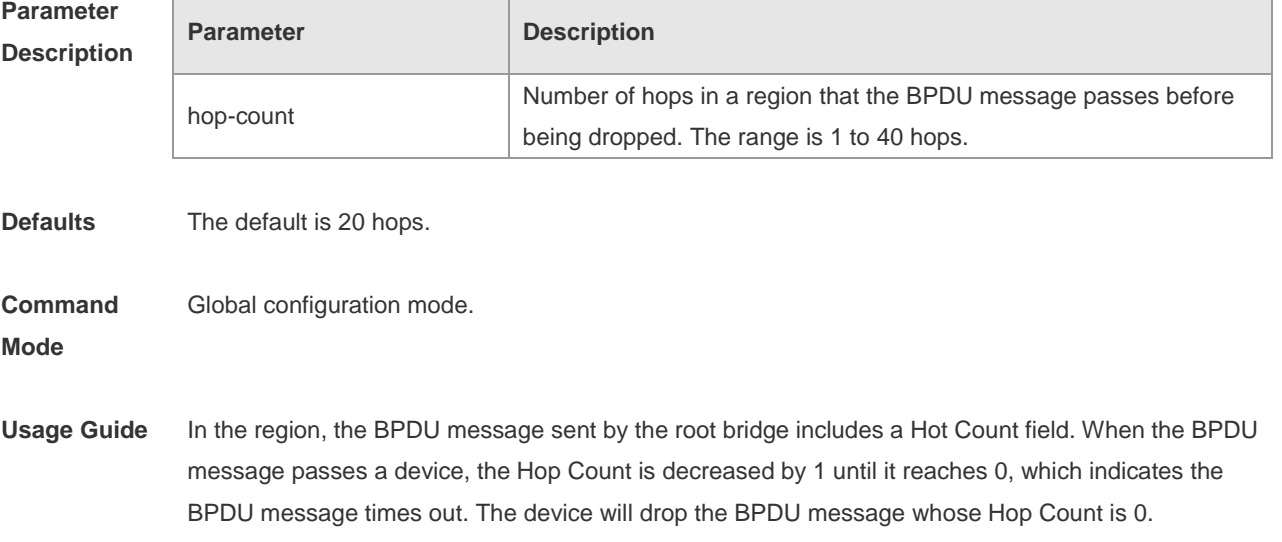

Changing the max-hops command affects all instances.

**Configuration**  This example sets the max-hops of the spanning tree to 10 for all instances.

**Examples** Ruijie(config)# spanning-tree max-hops 10 You can verify your setting by entering the **show spanning-tree mst** command in the privileged EXEC mode.

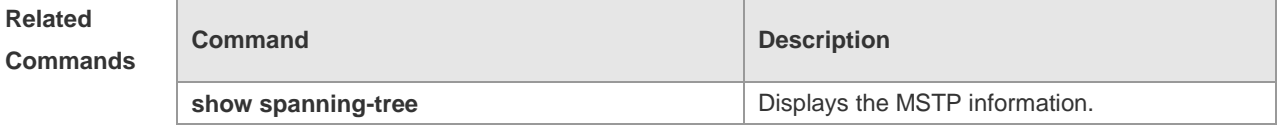

**Platform Description** N/A

### **10.26 spanning-tree mode**

Use this command to set the STP version. Use the **no** form of the command to restore the default setting.

**spanning-tree mode** [ **stp** | **rstp** | **mstp** ] **no spanning-tree mode**

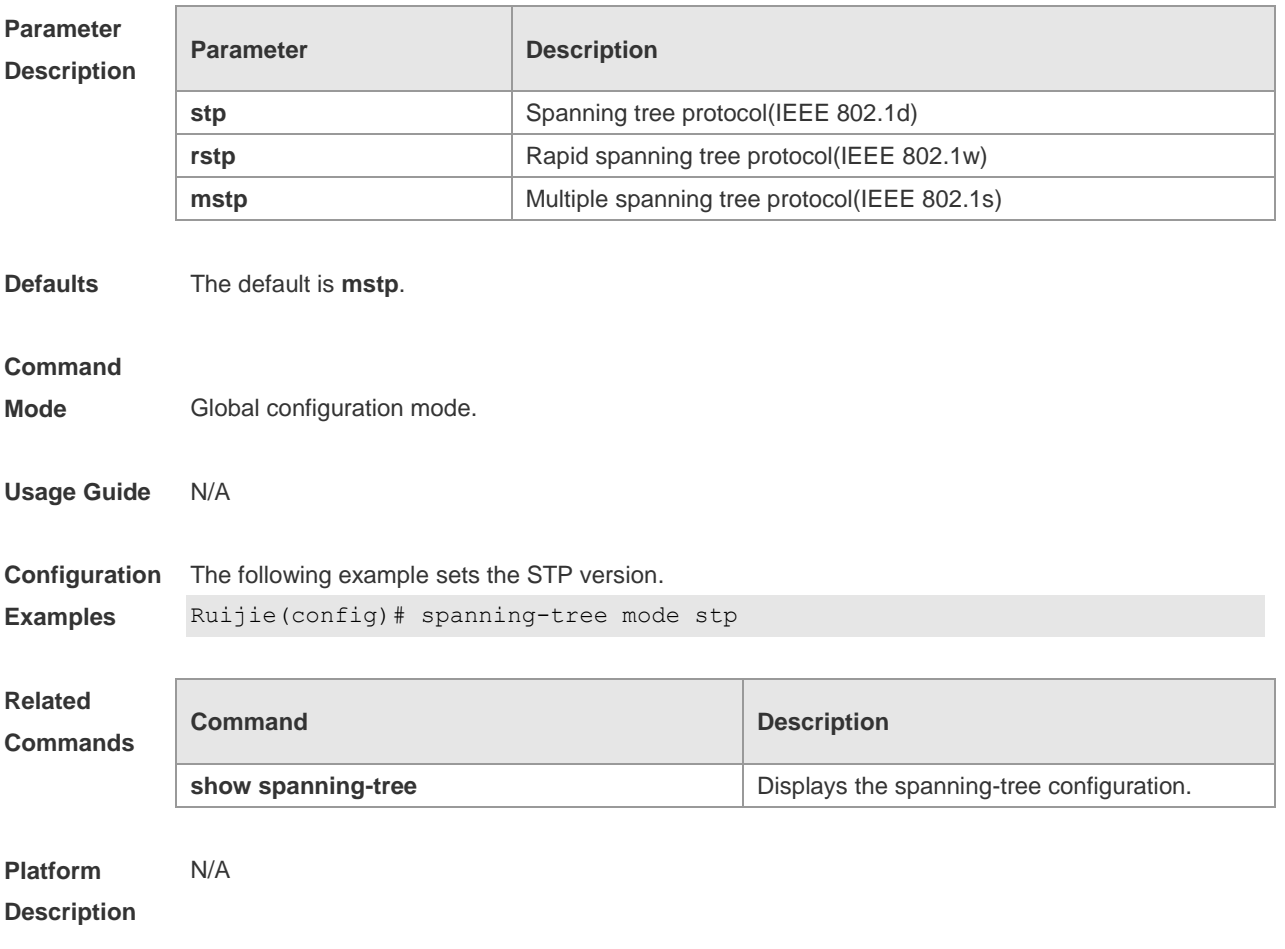

## **10.27 spanning-tree mst configuration**

Use this command to enter the MST configuration mode in the global configuration mode and configure the MSTP region. Use the **no** form of the command to restore the default setting. **spanning-tree mst configuration no spanning-tree mst configuration**

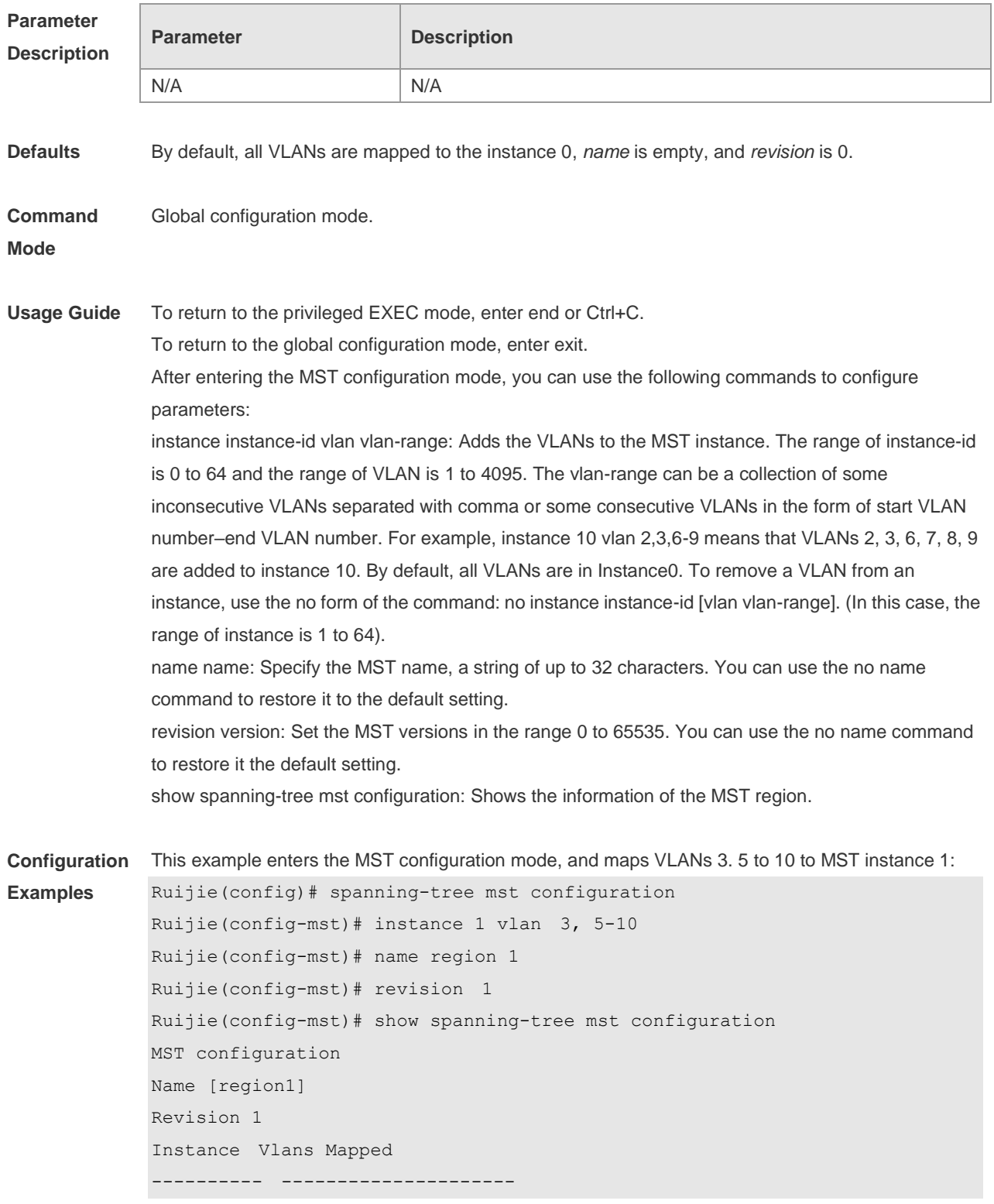

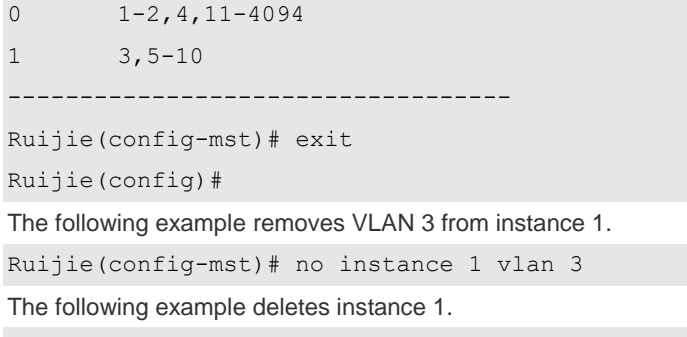

Ruijie(config-mst)# no instance 1

You can verify your settings by entering the **show** command of the MST configuration commands.

### **Related Commands**

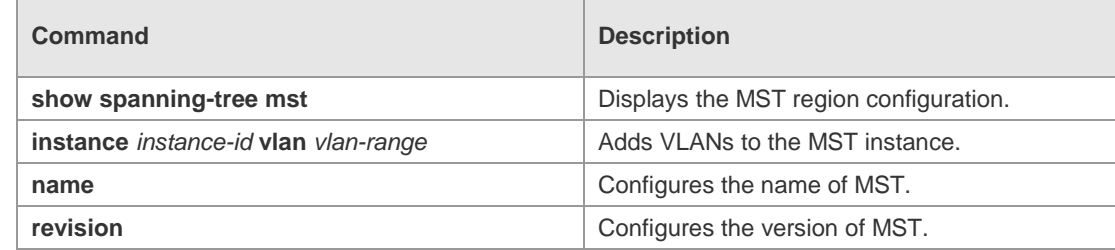

#### **Platform Description** N/A

### **10.28 spanning-tree mst cost**

Use this command to set the path cost of an instance in the interface configuration mode. Use the **no** form of the command to restore the default setting.

**spanning-tree** [ **mst** *instance-id* ] **cost** *cost*

**no spanning-tree** [ **mst** *instance-id* ] *cost*

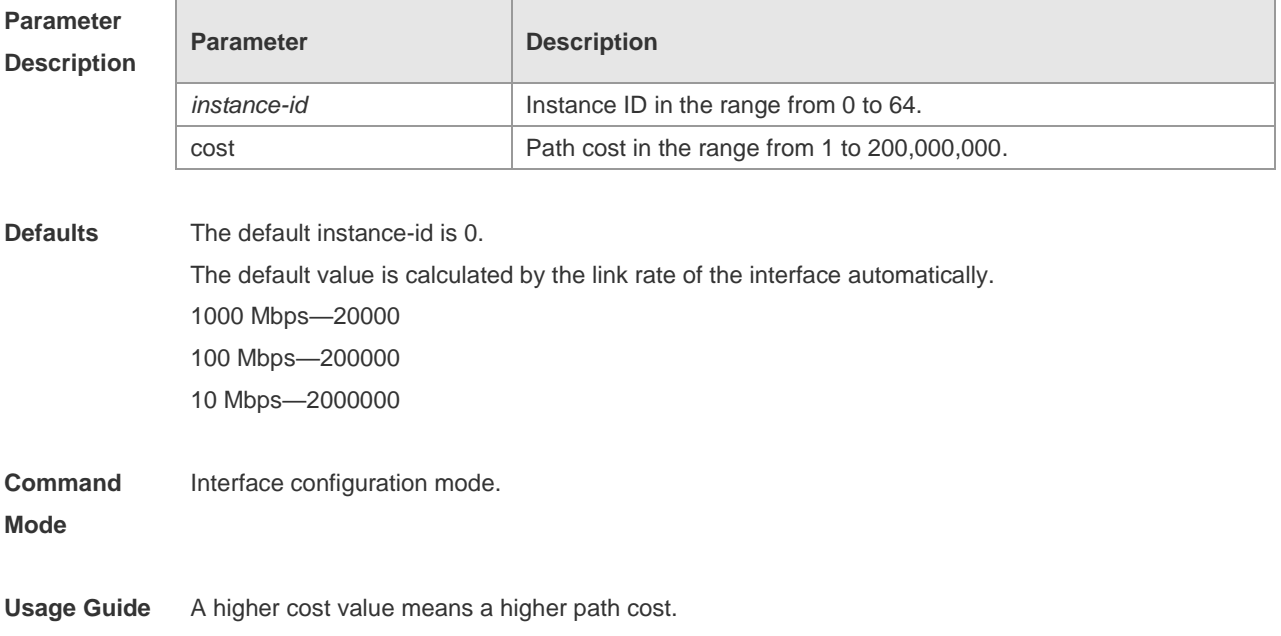

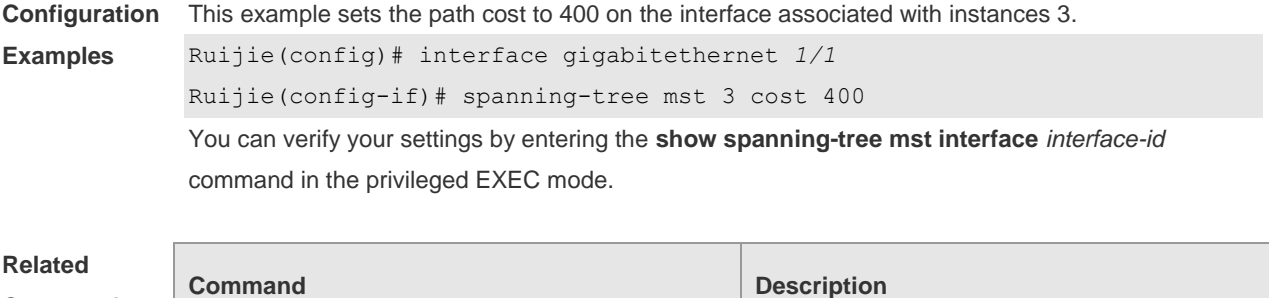

#### **Commands**

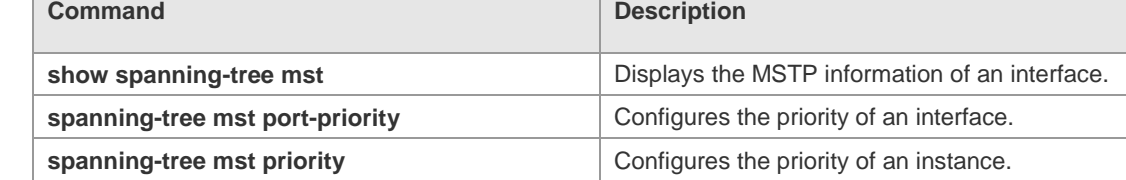

#### **Platform Description** N/A

### **10.29 spanning-tree mst port-priority**

Use this command to configure the interface priority for different instances in the interface configuration mode. It will determine which interface of a loop in a region is in charge of forwarding. Use the **no** form of this command to restore the default setting. **spanning-tree** [ **mst** *instance-id* ] **port-priority** *priority* **no spanning-tree** [ **mst** *instance-id* ] **port-priority**

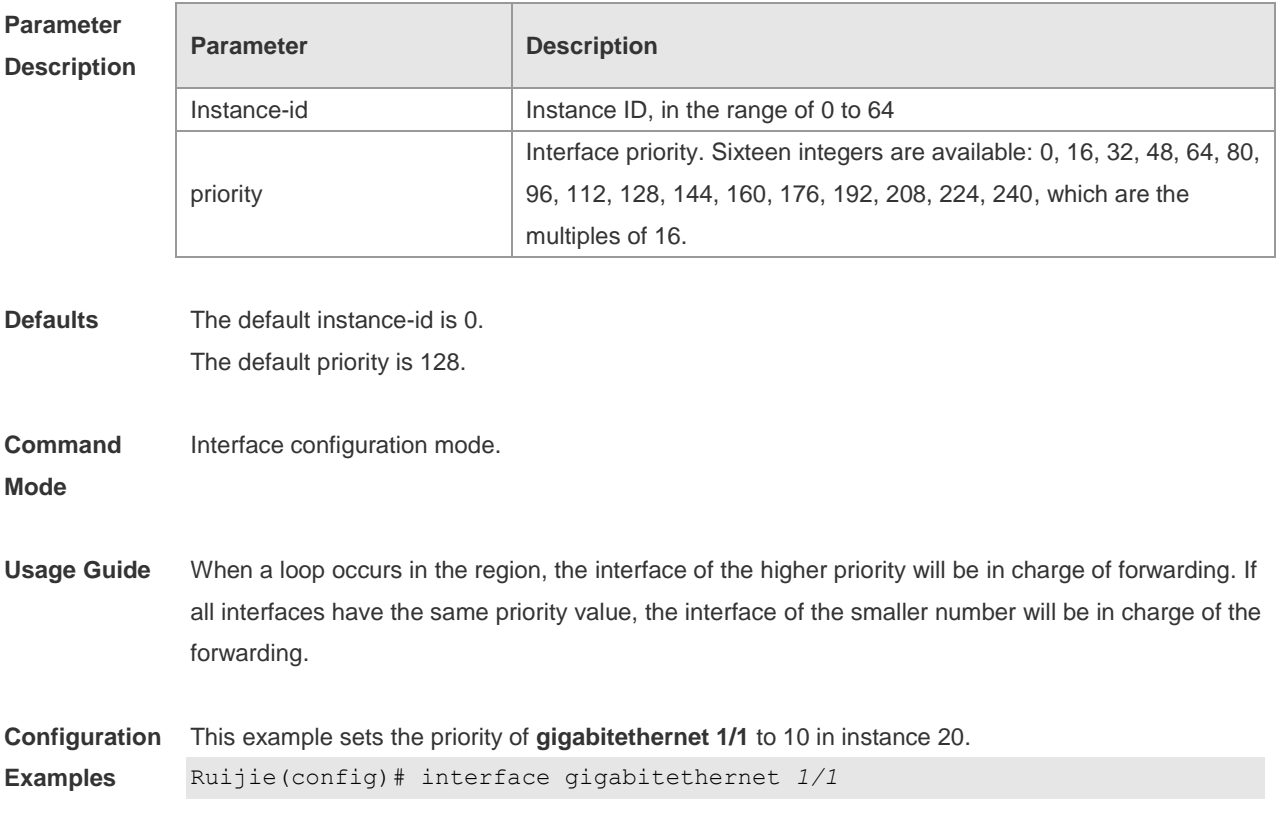
Ruijie(config-if)# spanning-tree mst 20 port-priority 0 You can verify your settings by entering the **show spanning-tree mst** *instance-id* privileged command.

#### **Related Commands**

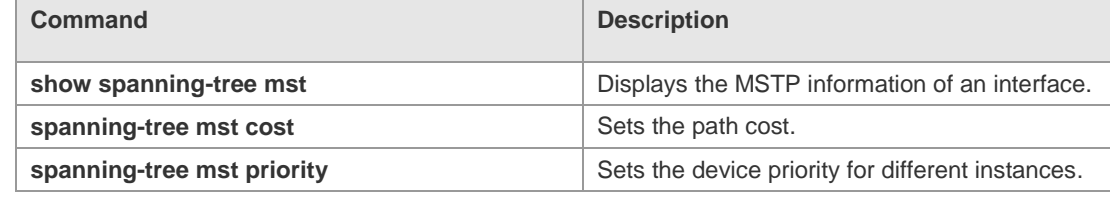

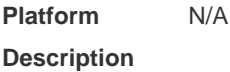

## **10.30 spanning-tree mst priority**

Use this command to set the device priority for different instances in the global configuration mode. Use the **no** form of this command to restore the default setting. **spanning-tree** [**mst** *instance-id* ] **priority** *priority* **no spanning-tree** [ **mst** *instance-id* ] **priority**

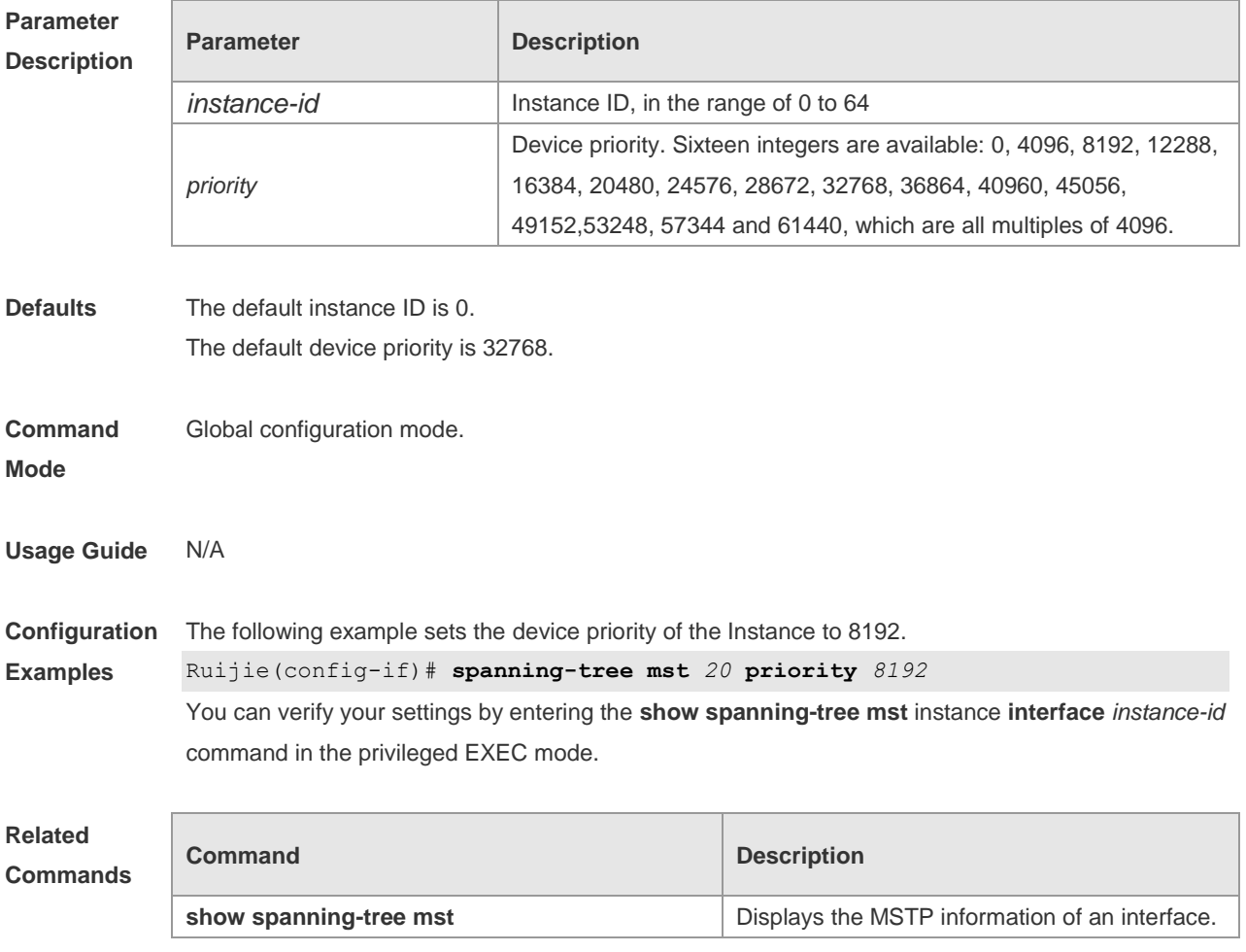

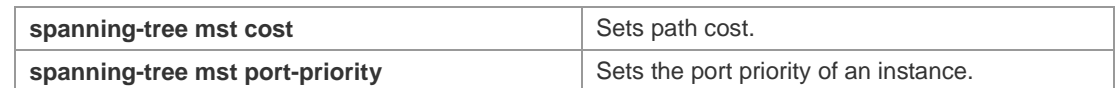

#### **Platform**  N/A

**Description**

## **10.31 spanning-tree pathcost method**

Use this command to configure the path cost of the port. Use the **no** form of this command to restore the default setting.

**spanning-tree pathcost method** { { **long** [ **standard** } | **short** } **no spanning-tree pathcost method**

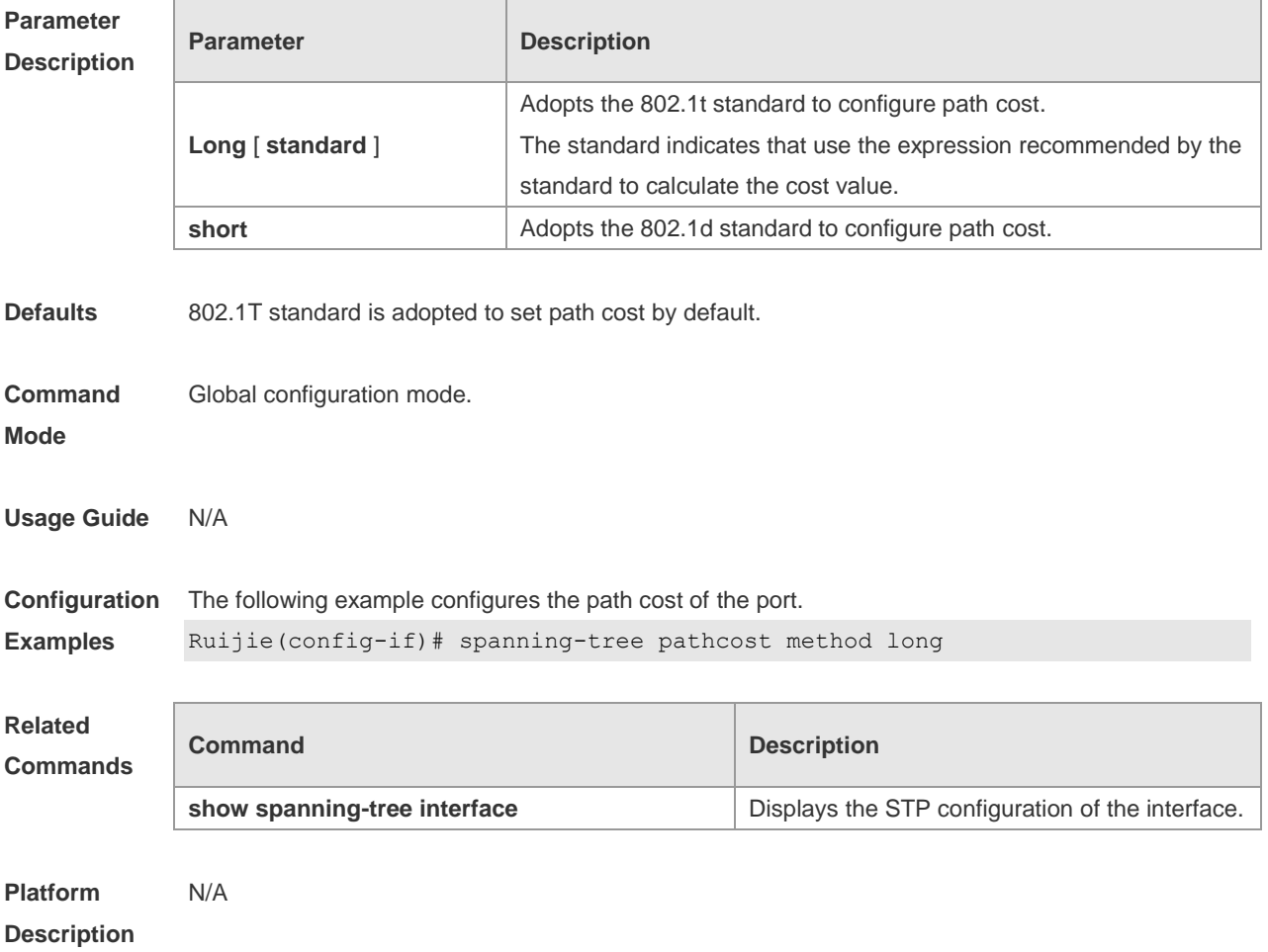

## **10.32 spanning-tree portfast**

Use this command to enable the portfast on the interface. Use the disabled form of this command to restore the default setting,

**spanning-tree portfast** [ **disabled** ]

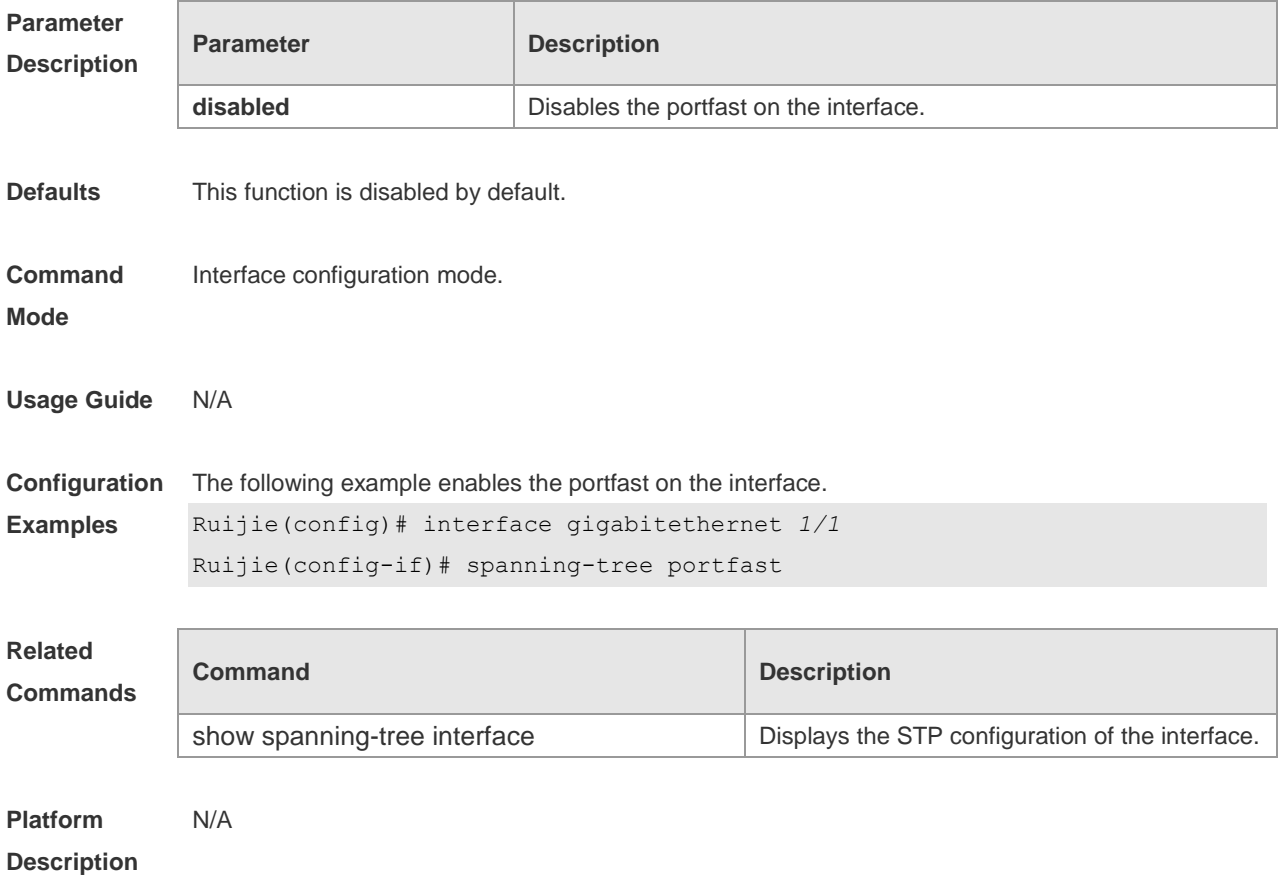

# **10.33 spanning-tree portfast bpdufilter default**

Use this command to enable the BPDU filter function globally. You can use the **no** form of the command to restore the default setting. **spanning-tree portfast bpdufilter default no spanning-tree portfast bpdufilter default**

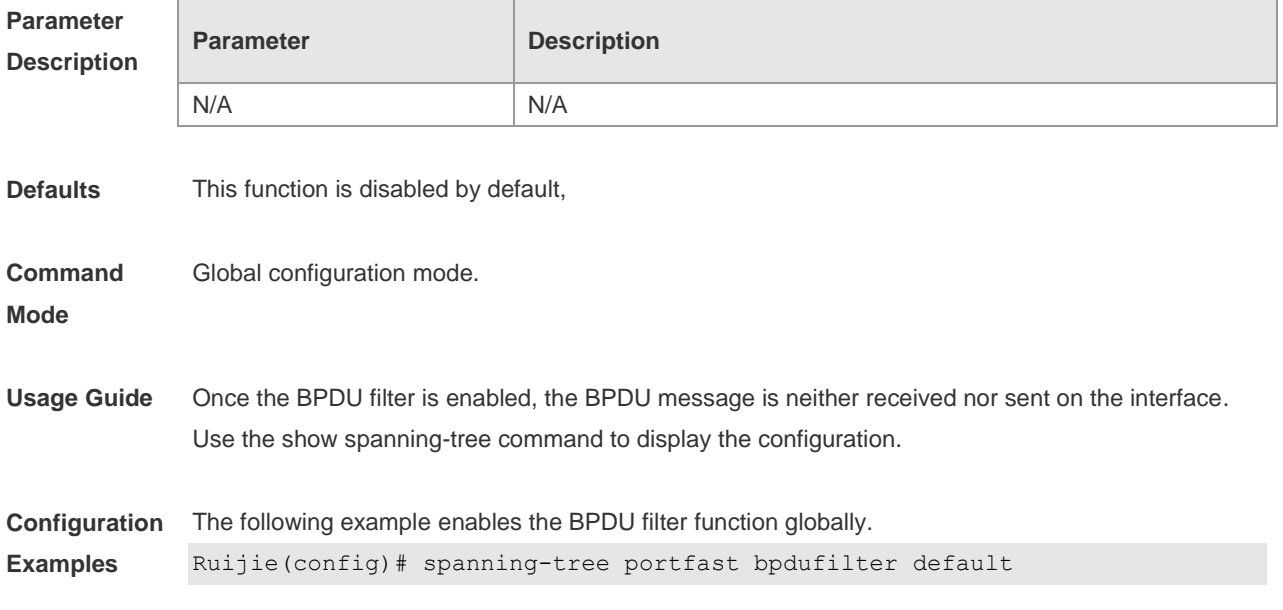

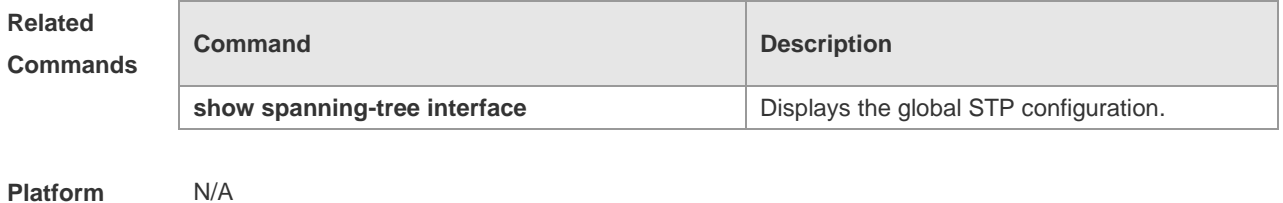

## **10.34 spanning-tree portfast bpduguard default**

Use this command to enable the GPDU guard globally. Use the **no** form of this command to restore the default setting,

**spanning-tree portfast bpduguard default**

**no spanning-tree portfast bpduguard default**

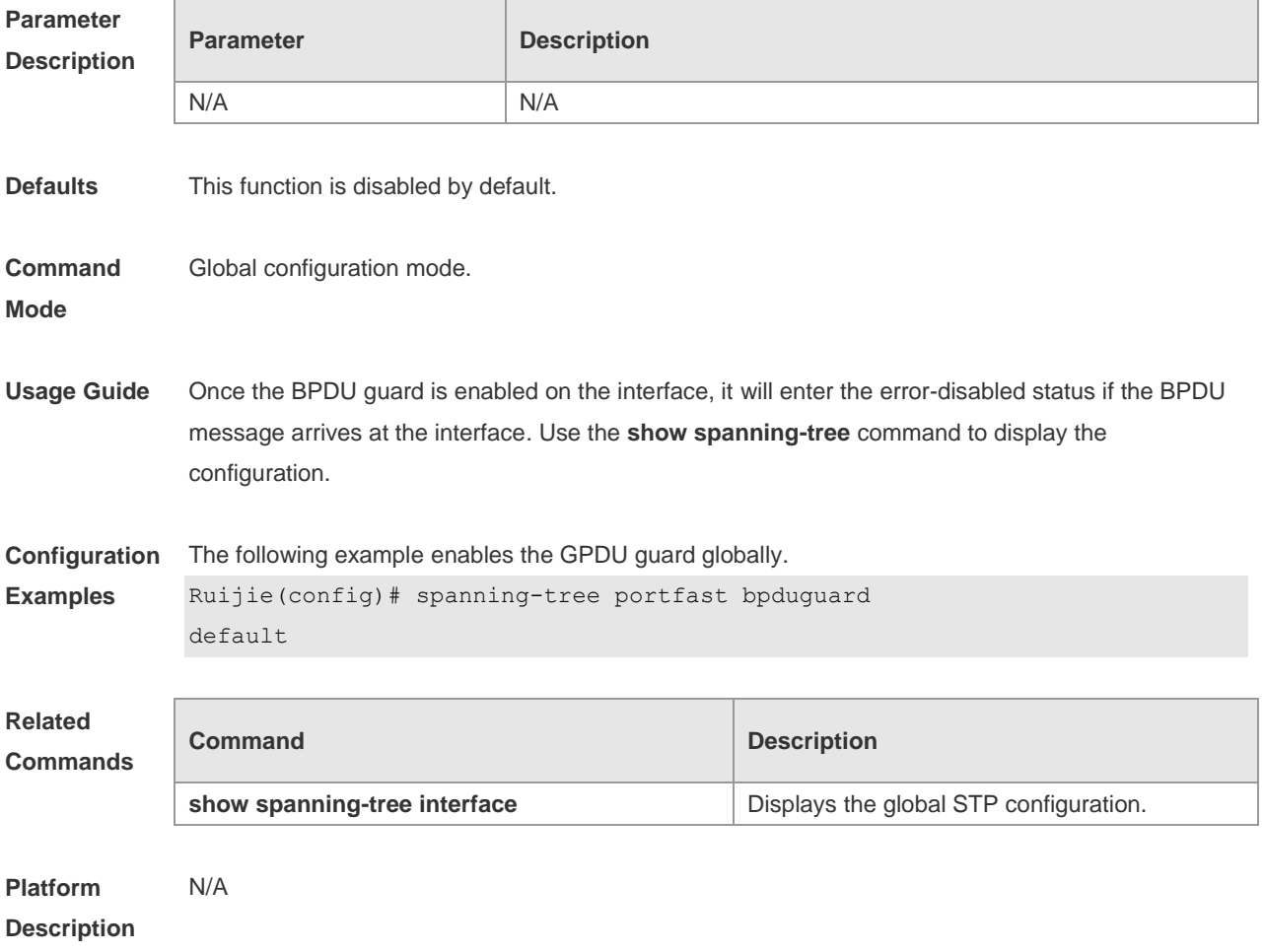

## **10.35 spanning-tree portfast default**

Use this command to enable the portfast feature on all interfaces globally. Use the **no** form of this command to restore the default setting.

#### **spanning-tree portfast default no spanning-tree portfast default**

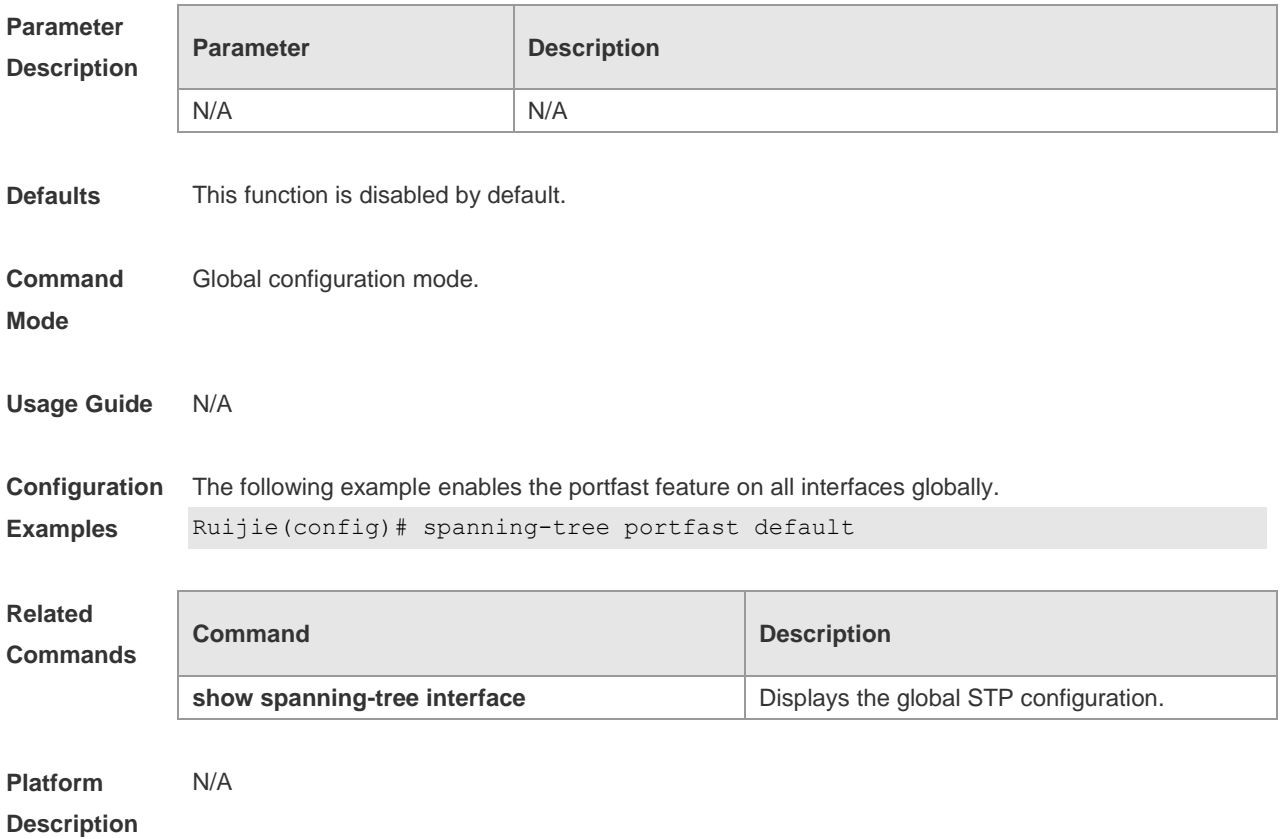

# **10.36 spanning-tree reset**

Use this command to restore the **spanning-tree** configuration to the default setting. **spanning-tree reset**

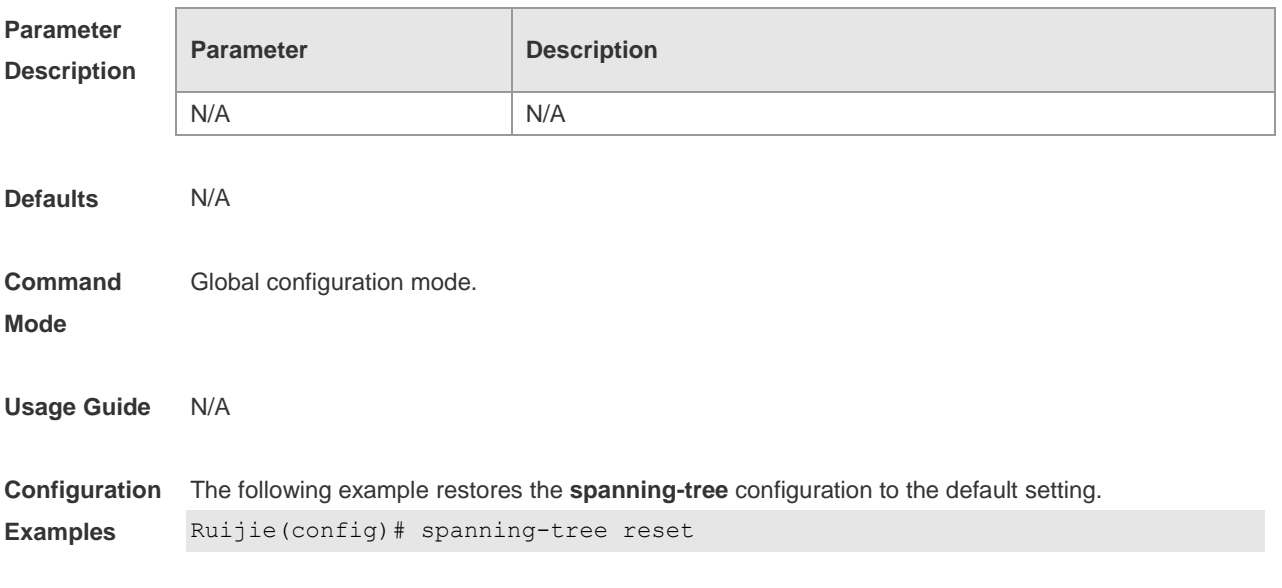

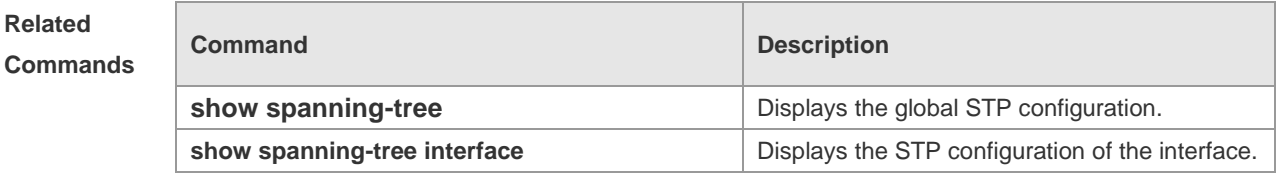

#### **10.37 spanning-tree tc-guard**

Use this command to enable **tc-guard** on the interface to prevent the spread of TC messages. Use the **no** form of this command to disable this function on the interface.

**spanning-tree tc-guard**

**no spanning-tree tc-guard**

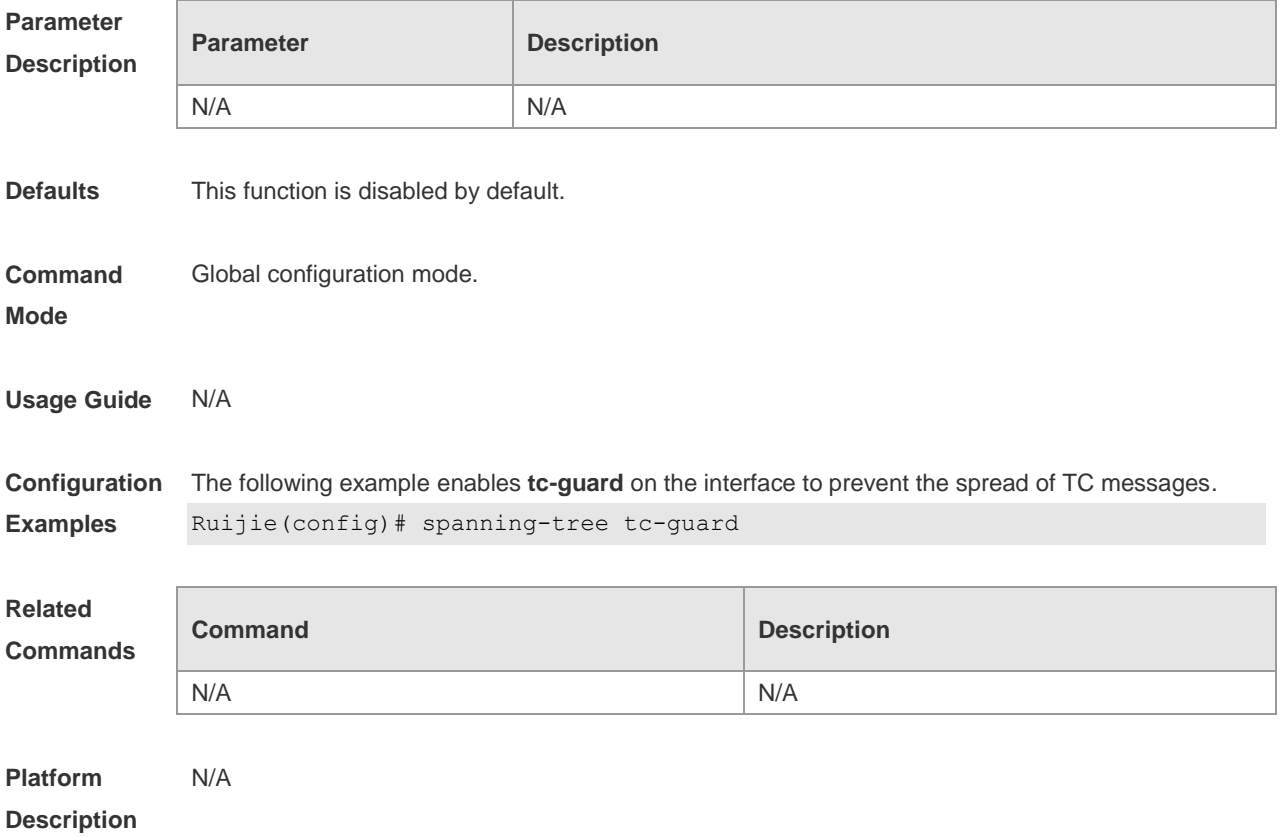

#### **10.38 spanning-tree tc-protection**

Use this command to enable **tc-protection** globally. Use The **no** form of this command to disable this function.

**spanning-tree tc- protection no spanning-tree tc- protection**

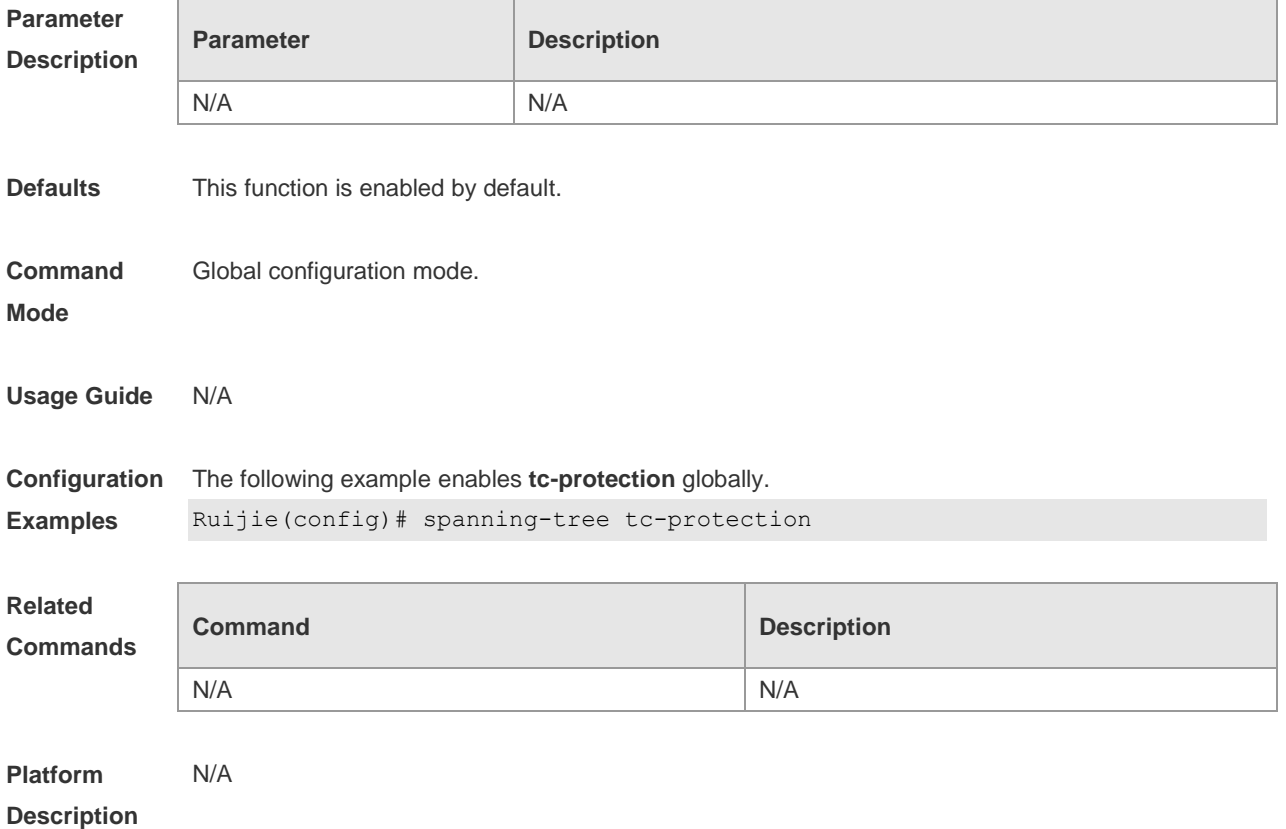

# **10.39 spanning-tree tc-protection tc-guard**

Use this command to enable tc-guard to prevent TC packets from being flooded. Use the **no** form of this command to restore the default setting.

#### **spanning-tree tc-protection tc-guard**

#### **no spanning-tree tc-protection tc-guard**

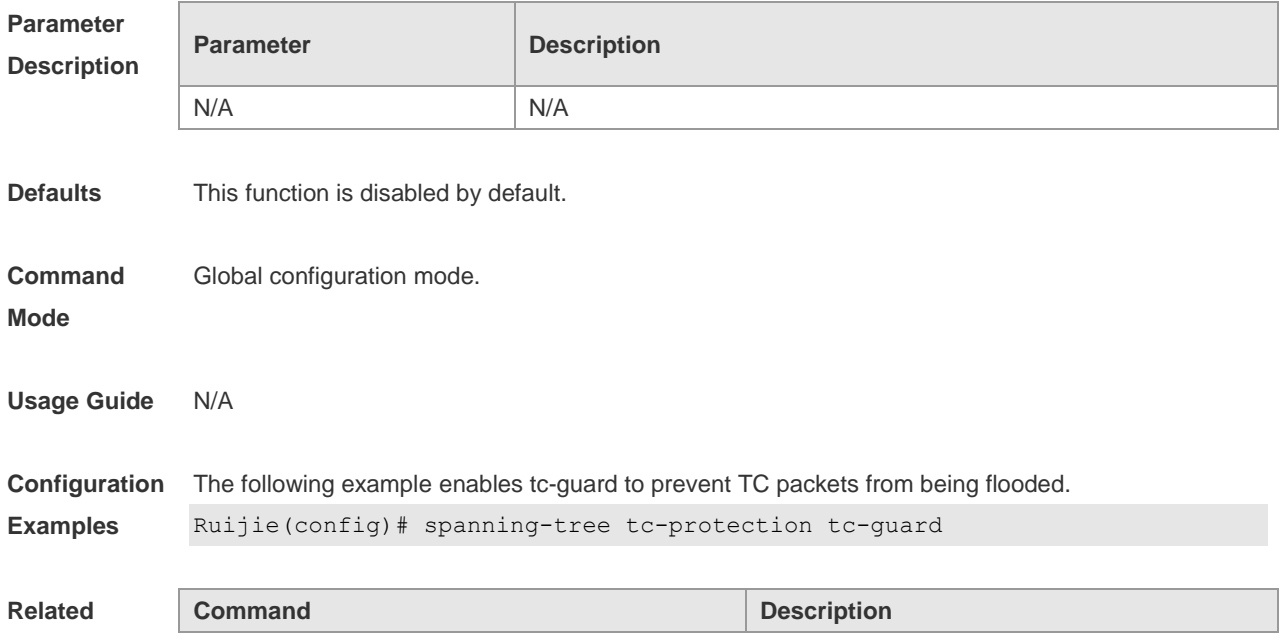

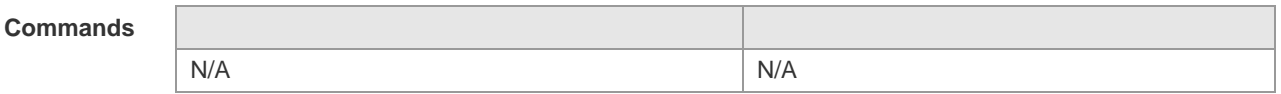

**Platform**  N/A

**Description**

# **10.40 spanning-tree tx-hold-count**

Use this command to configure the TxHoldCount of the STP, the maximum number of the BPDU messages sent in one second. Use the **no** form of this command to restore the default setting. **spanning-tree tx-hold-count** *tx-hold-count* **no spanning-tree tx-hold-count**

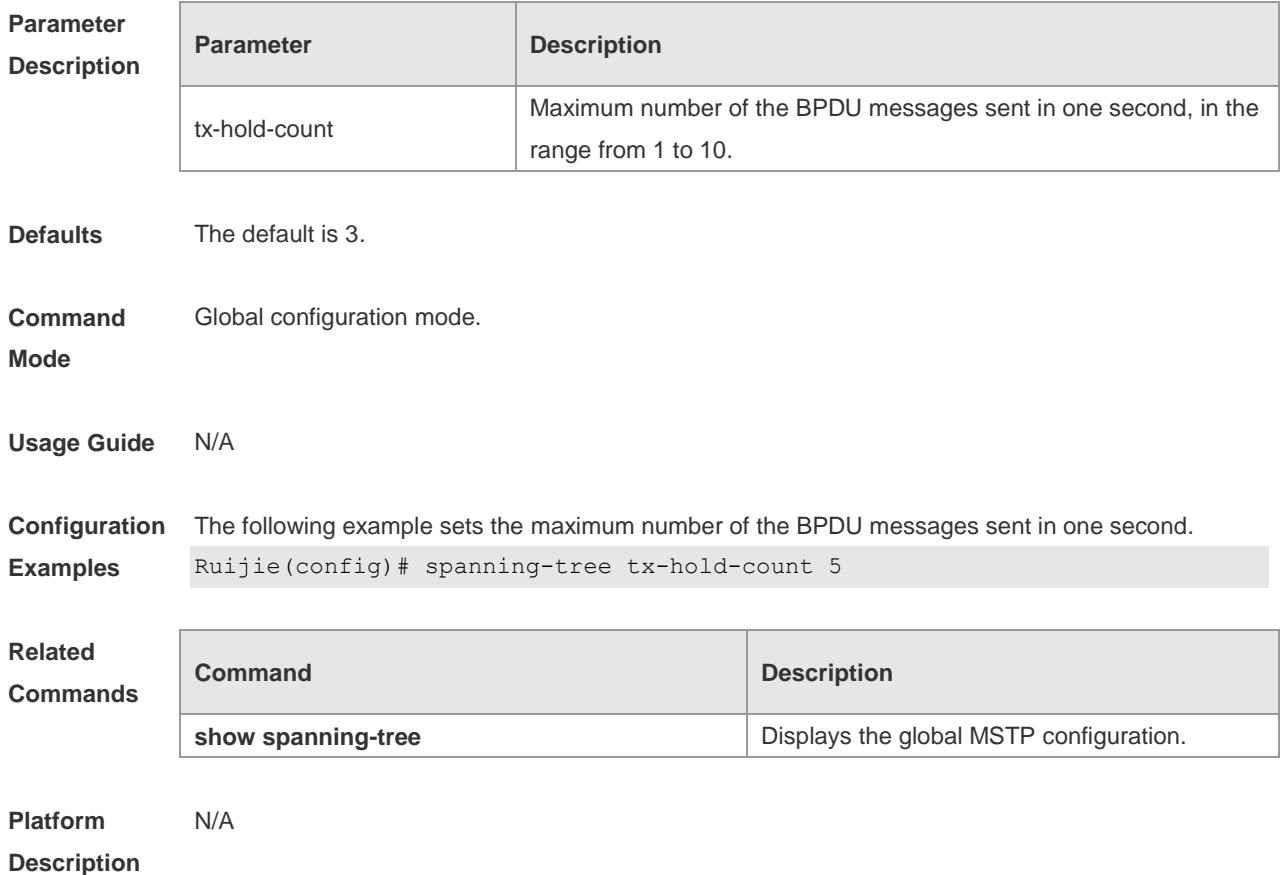

# **11 GVRP Commands**

## **11.1 bridge-frame forwarding protocol gvrp**

Use this command to enable GVRP PDUs transparent transmission. Use the **no** form of this command to restore the default setting. **bridge-frame forwarding protocol gvrp no bridge-frame forwarding protocol gvrp**

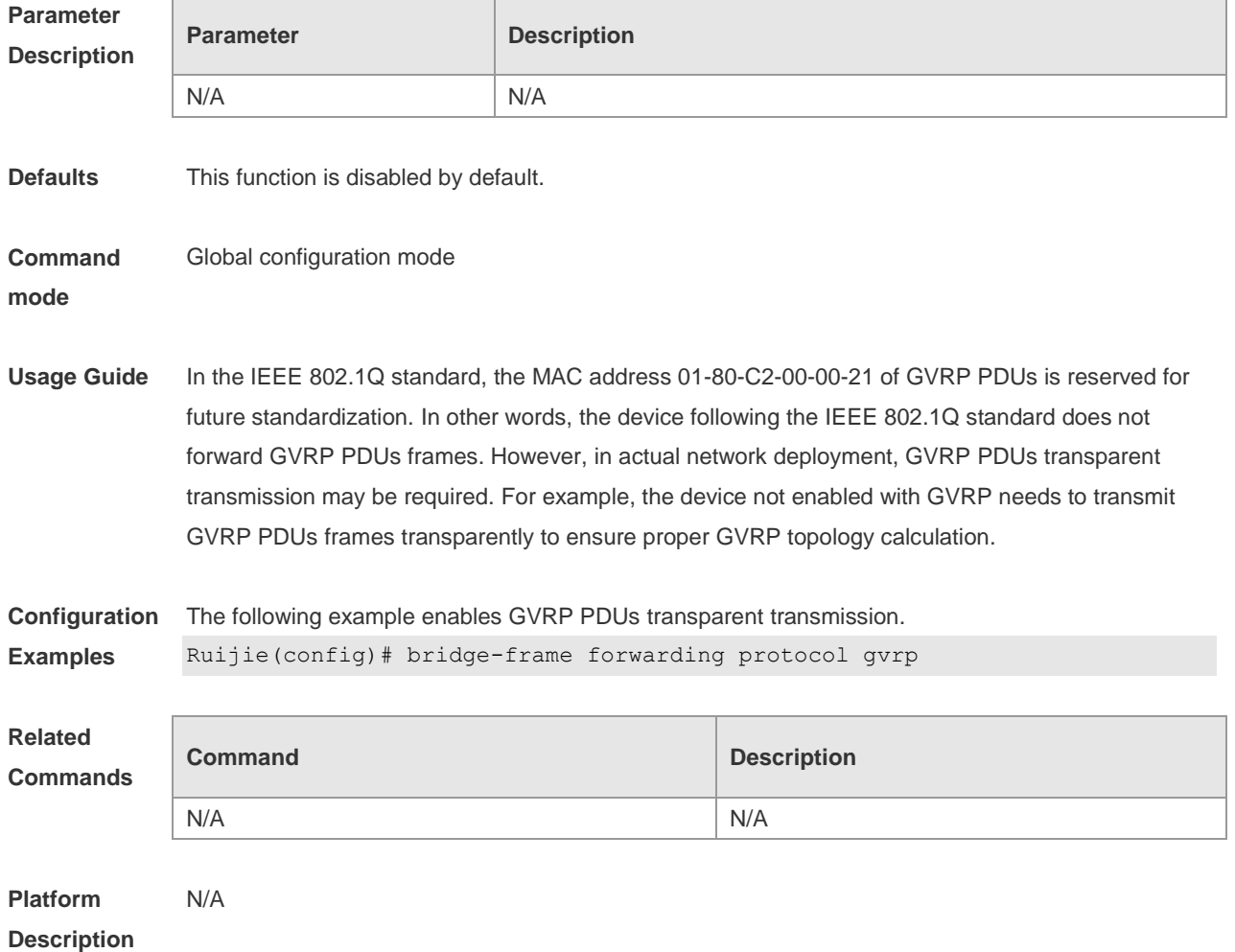

## **11.2 clear gvrp statistic**

Use this command to clear the GVRP statistics for re-counting. **clear gvrp statistics** { *interface-id* | **all** }

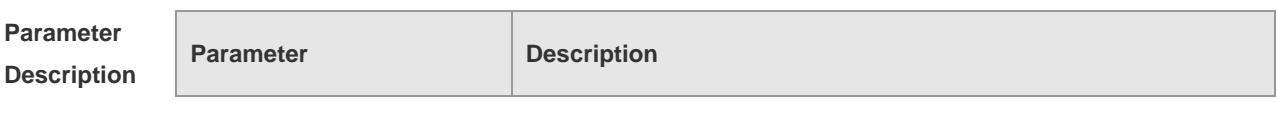

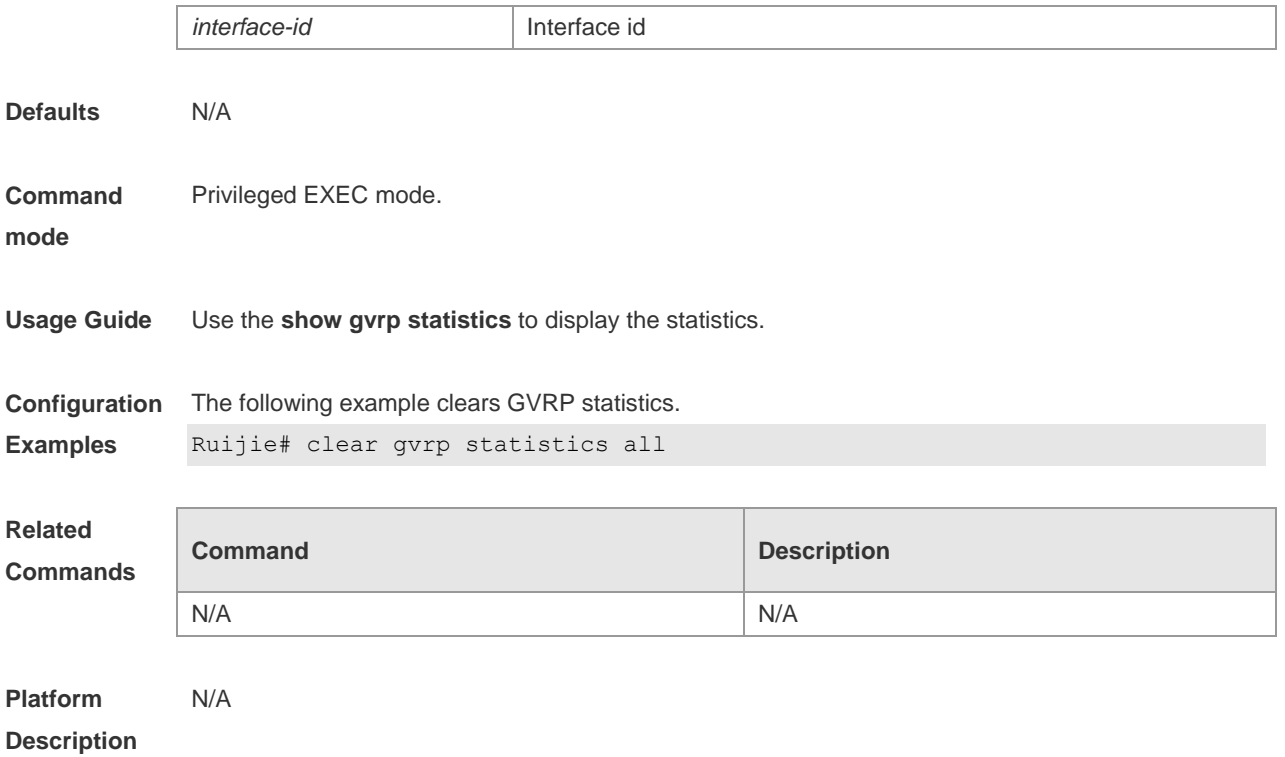

# **11.3 gvrp applicant state**

Use this command configures the GVRP advertisement mode on the interface.. Use the **no** form of this command to restore default setting.

**gvrp applicant state** { **normal** | **non-applicant** } **no gvrp applicant state**

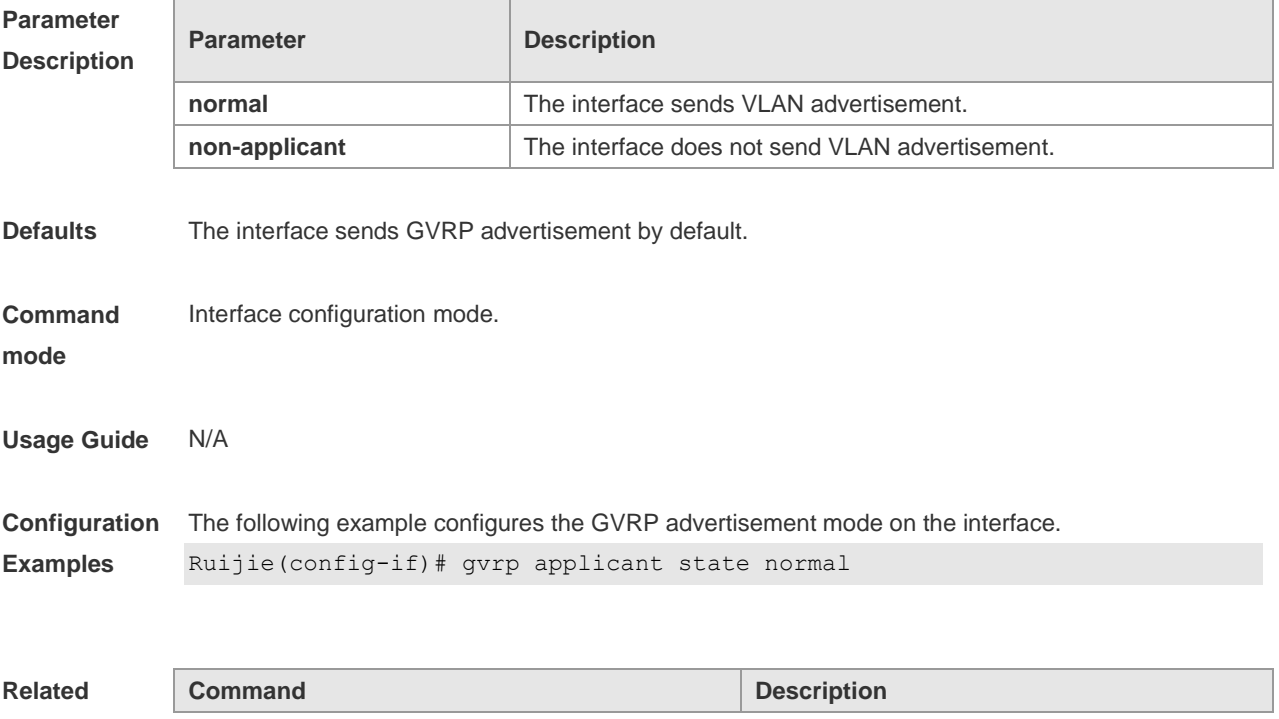

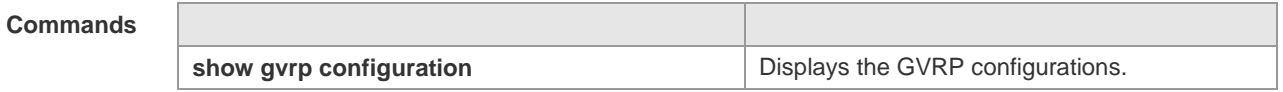

**Platform**  N/A

**Description**

# **11.4 gvrp dynamic-vlan-creation**

Use this command to enable dynamic VLAN creation. Use the **no** form of this command to restore the default setting.

**gvrp dynamic-vlan-creation enable**

**no gvrp dynamic-vlan-creation enable**

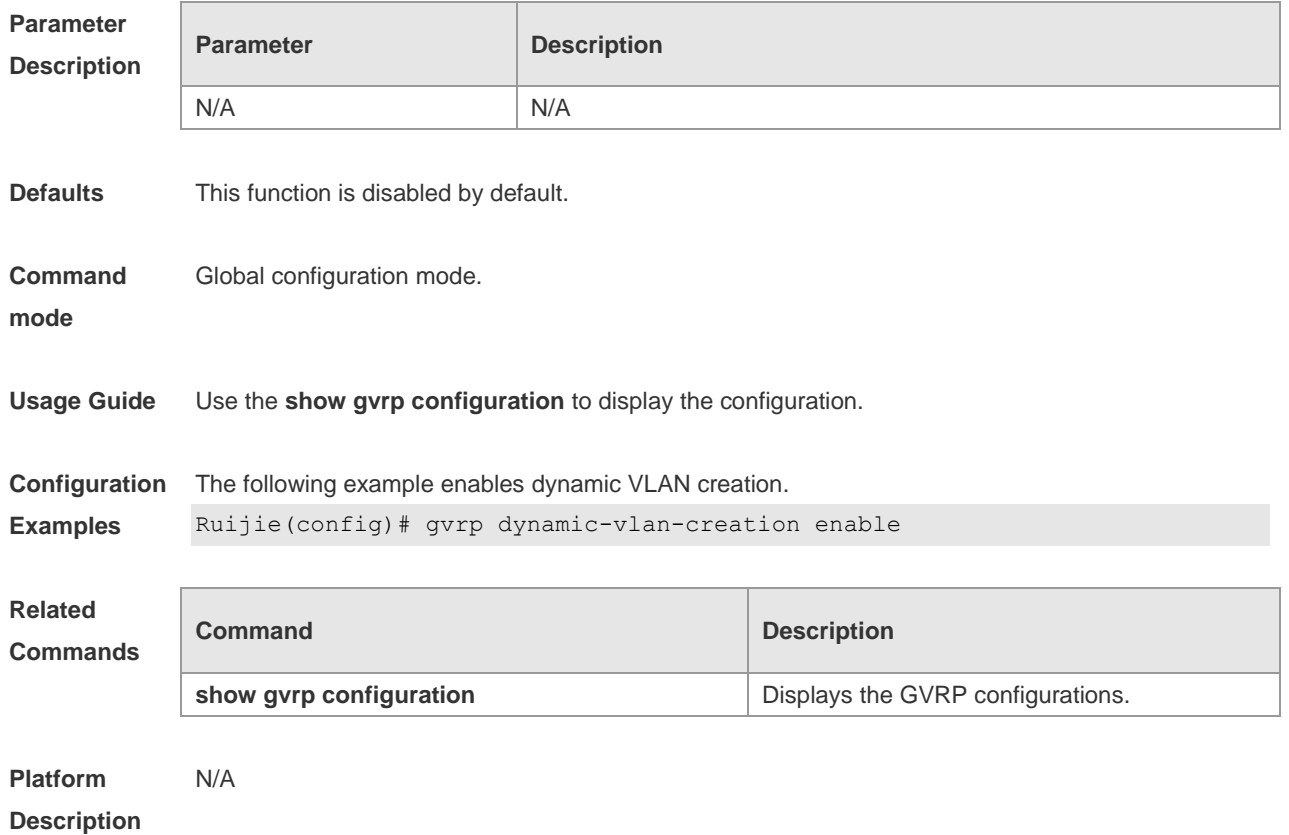

## **11.5 gvrp enable**

Use this command to enable the GVRP function. Use the **no** form of this command to restore the default setting. **gvrp enable no gvrp enable**

**Parameter Description**

**Parameter Description** 

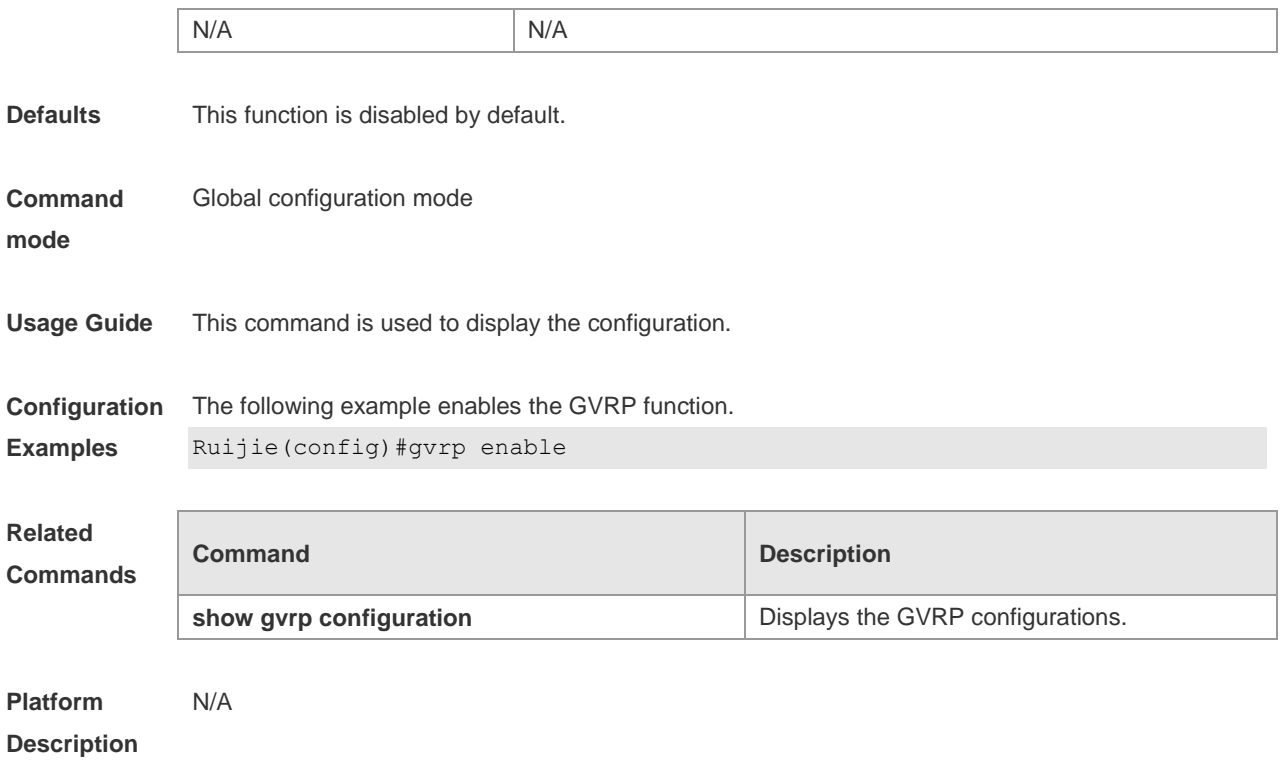

# **11.6 gvrp registration mode**

Use this command to set the registration mode to control whether to enable dynamic VLAN creation/registration/canceling on the port. Use the **no** form of this command to restore the default setting.

**gvrp registration mode** { **normal** | **disabled** } **no gvrp registration mode**

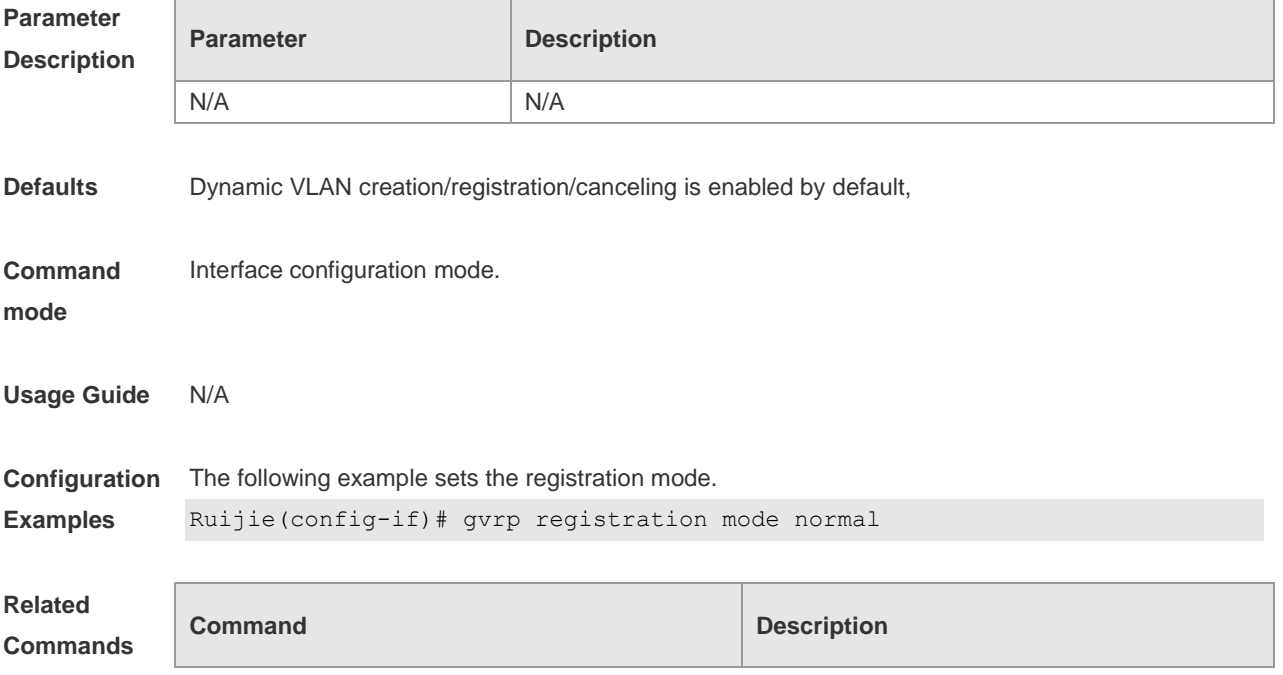

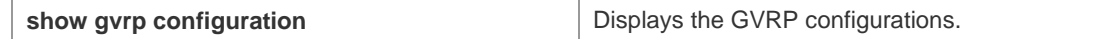

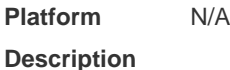

## **11.7 gvrp timer**

Use this command to set the GVRP timer. Use the **no** form of this command to restore the default setting.

**gvrp timer** { **join** *timer\_value* | **leave** *timer\_value* | **leaveall** *timer\_value* } **no gvrp timer**

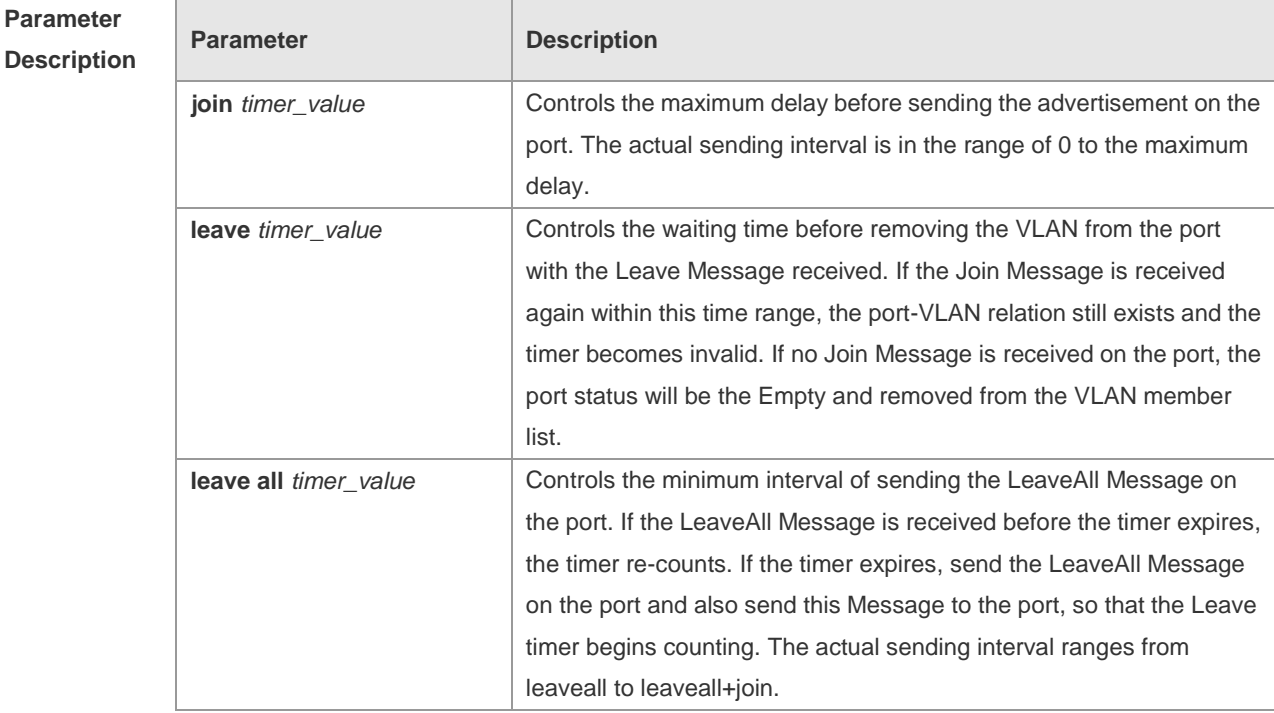

**Defaults** Join timer: 200 milliseconds; Leave timer: 600 milliseconds; Leaveall timer: 10000 milliseconds. **Command mode** Global configuration mode **Usage Guide** Use the **show gvrp configuration** to display the configuration. Use the **no gvrp timer** command to restore **join**, **leave** and **leaveall timer** to default settings. **Configuration Examples** The following example configures the join timer. Ruijie(config)# gvrp timer join 200

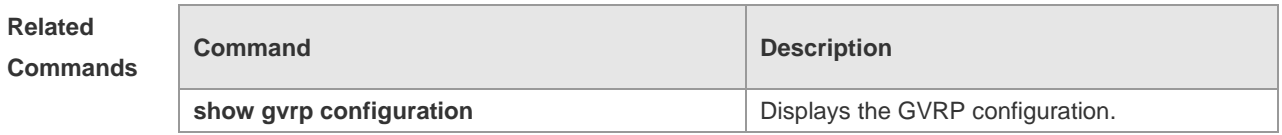

# **11.8 l2protocol-tunnel gvrp**

Use this command to enable global GVRP PDUs TUNNEL globally. Use the **no** form of this command to restore the default setting.

**l2protocol-tunnel gvrp**

**no l2protocol-tunnel gvrp**

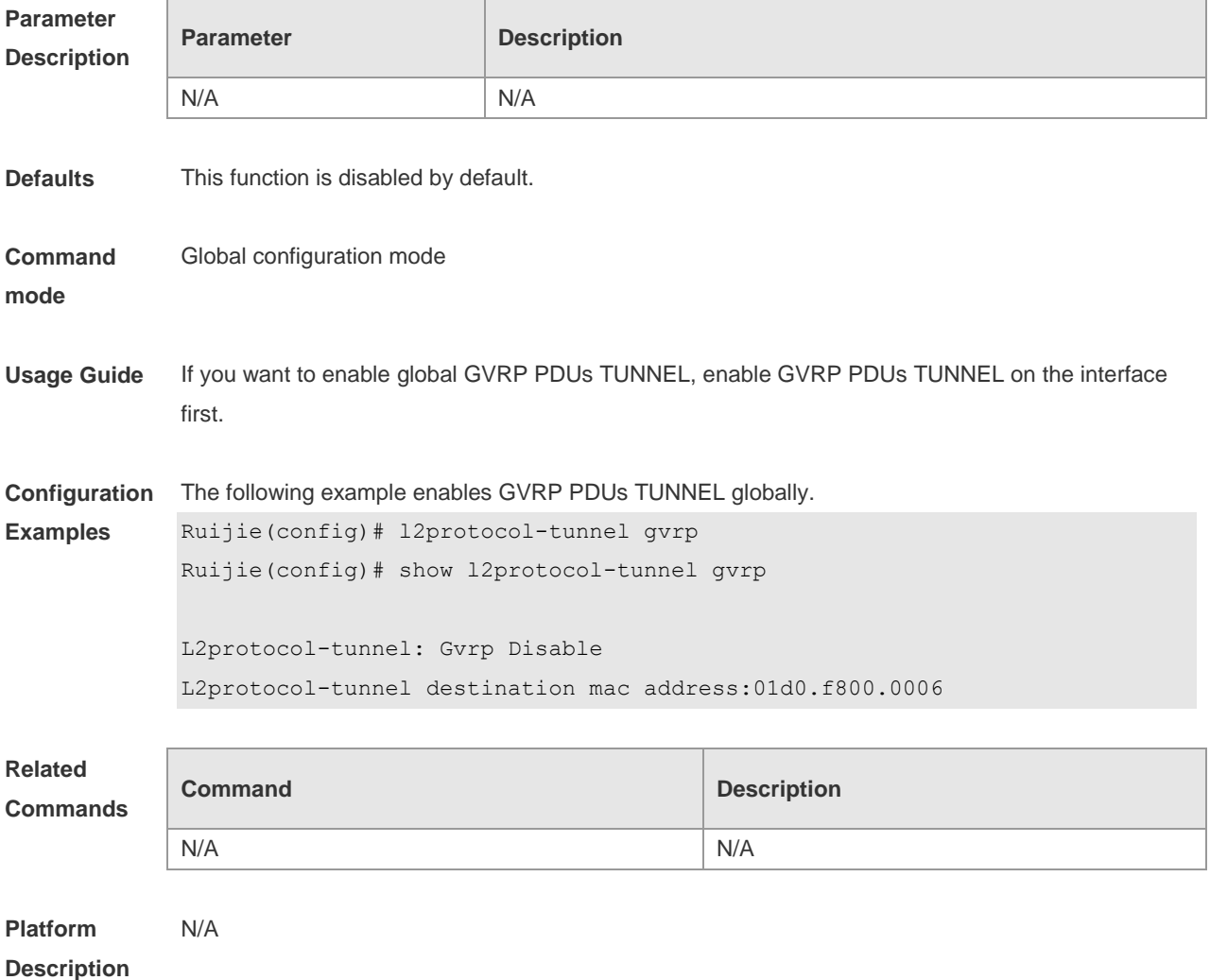

## **11.9 l2protocol-tunnel gvrp enable**

Use this command to enable GVRP PDUs TUNNEL on the interface. Use this command to restore

the default setting. **l2protocol-tunnel gvrp enable no l2protocol-tunnel gvrp enable**

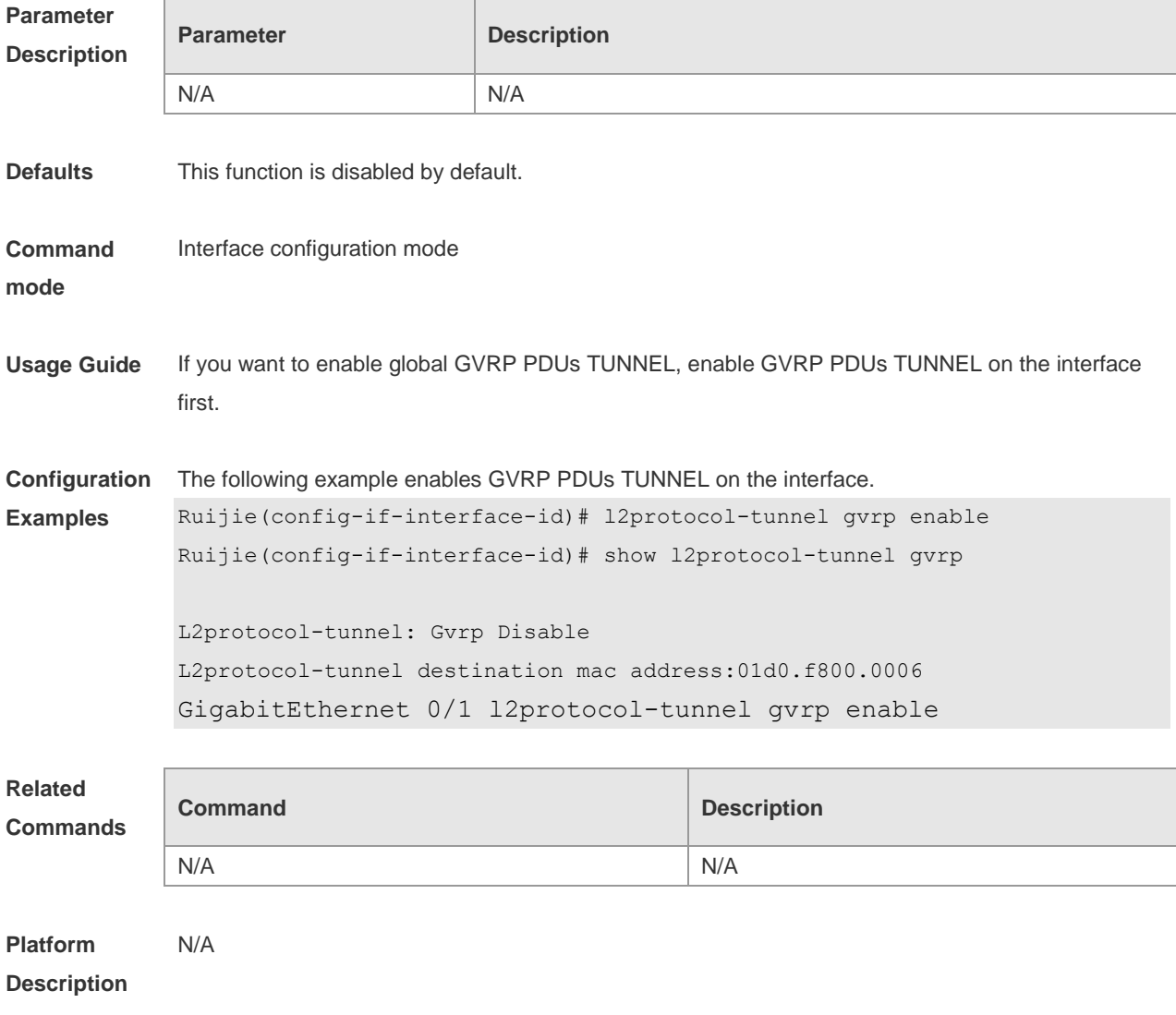

## **11.10 l2protocol-tunnel gvrp tunnel-dmac**

Use this command to configure the MAC address for transparent transmission in GVRP PDUs TUNNEL. Use the **no** form of this command to restore the default setting. **l2protocol-tunnel gvrp tunnel-dmac** *mac-address* **no l2protocol-tunnel gvrp tunnel-dmac**

**Parameter Descriptio** 

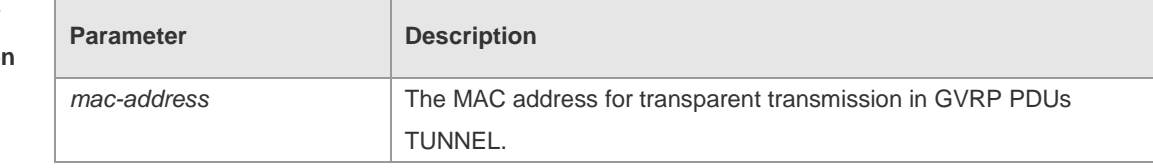

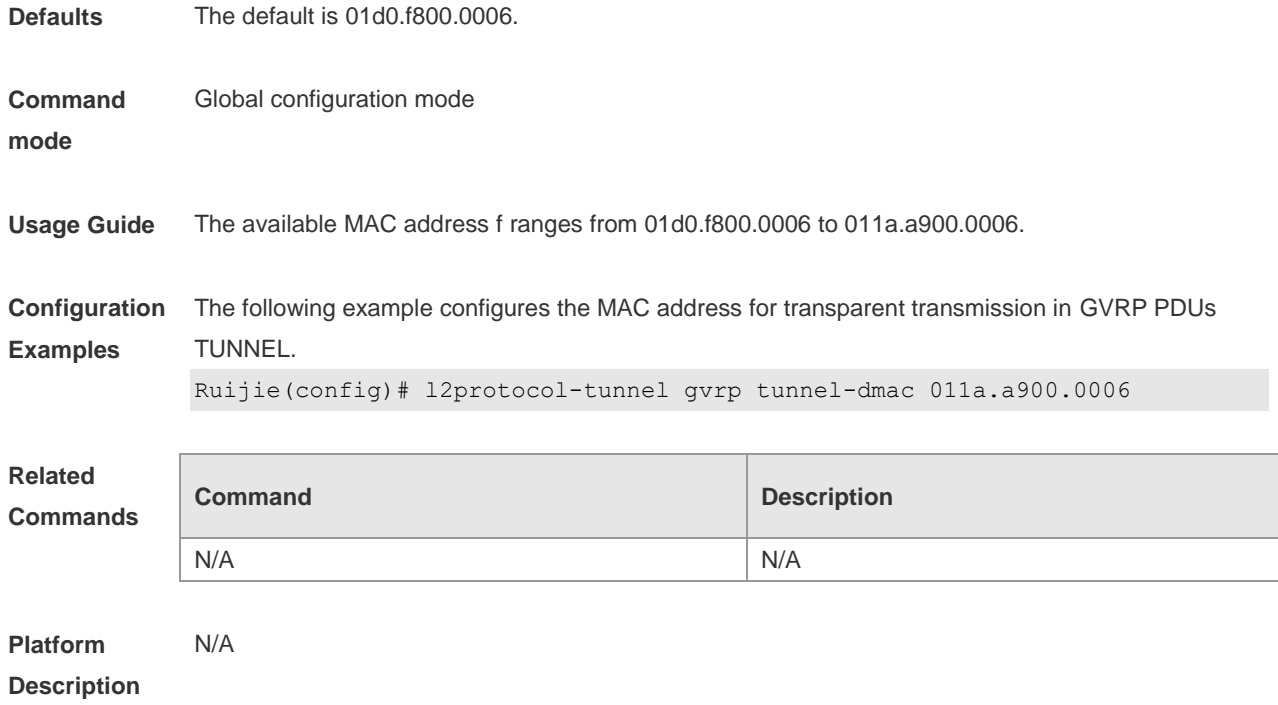

# **11.11 show gvrp configuration**

Use this command to display the GVRP configuration. **show gvrp configuration**

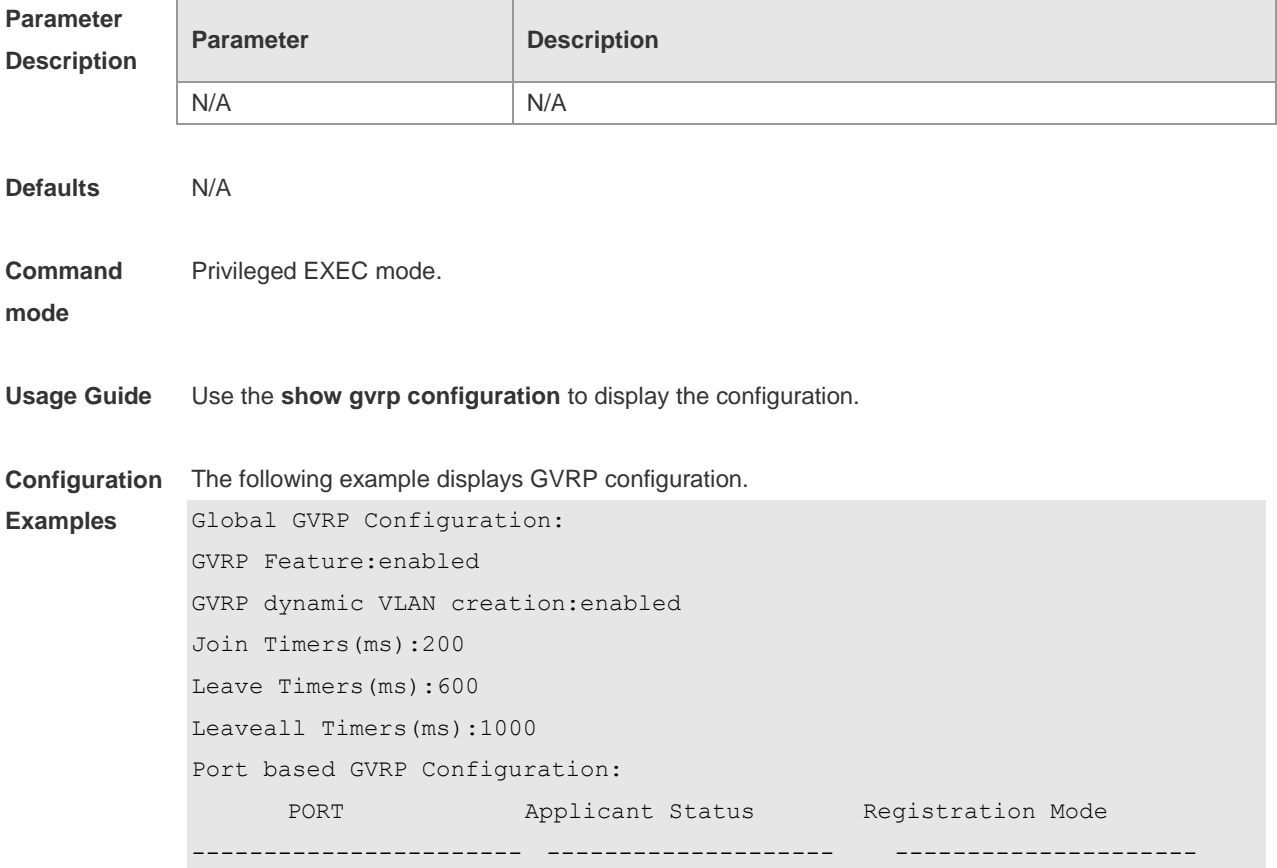

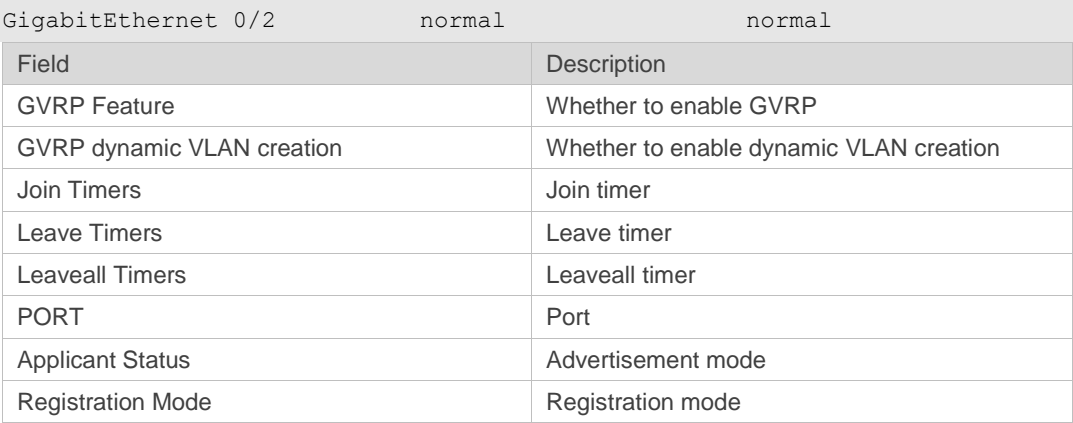

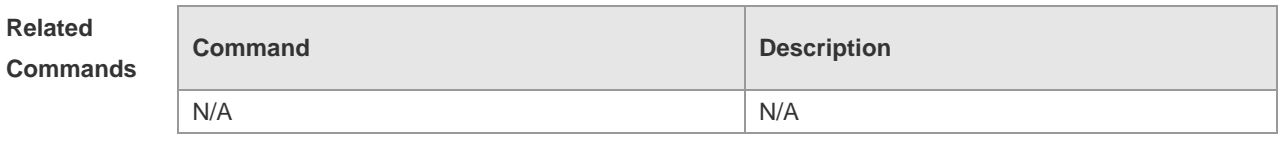

# **11.12 show gvrp statistics**

Use this command to display the GVRP statistics of one interface or all interfaces. **show gvrp statistics** { *interface-id* | **all** }

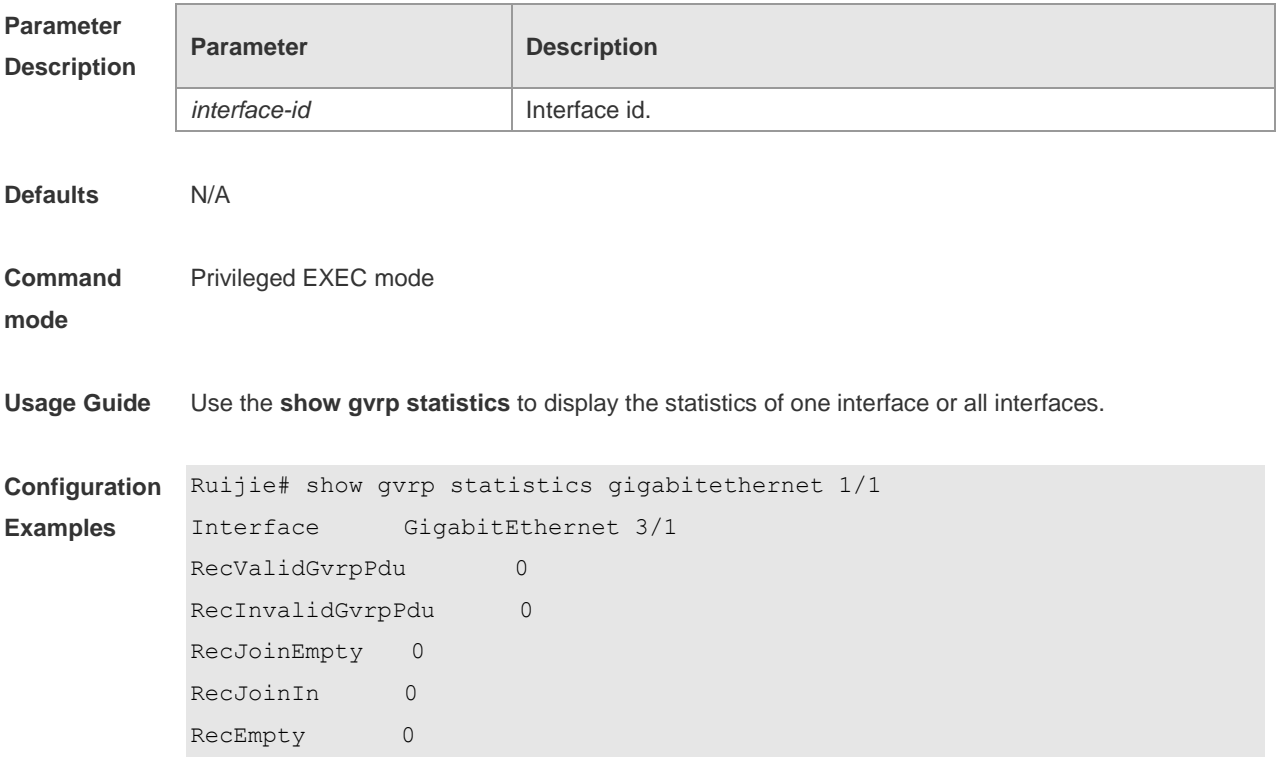

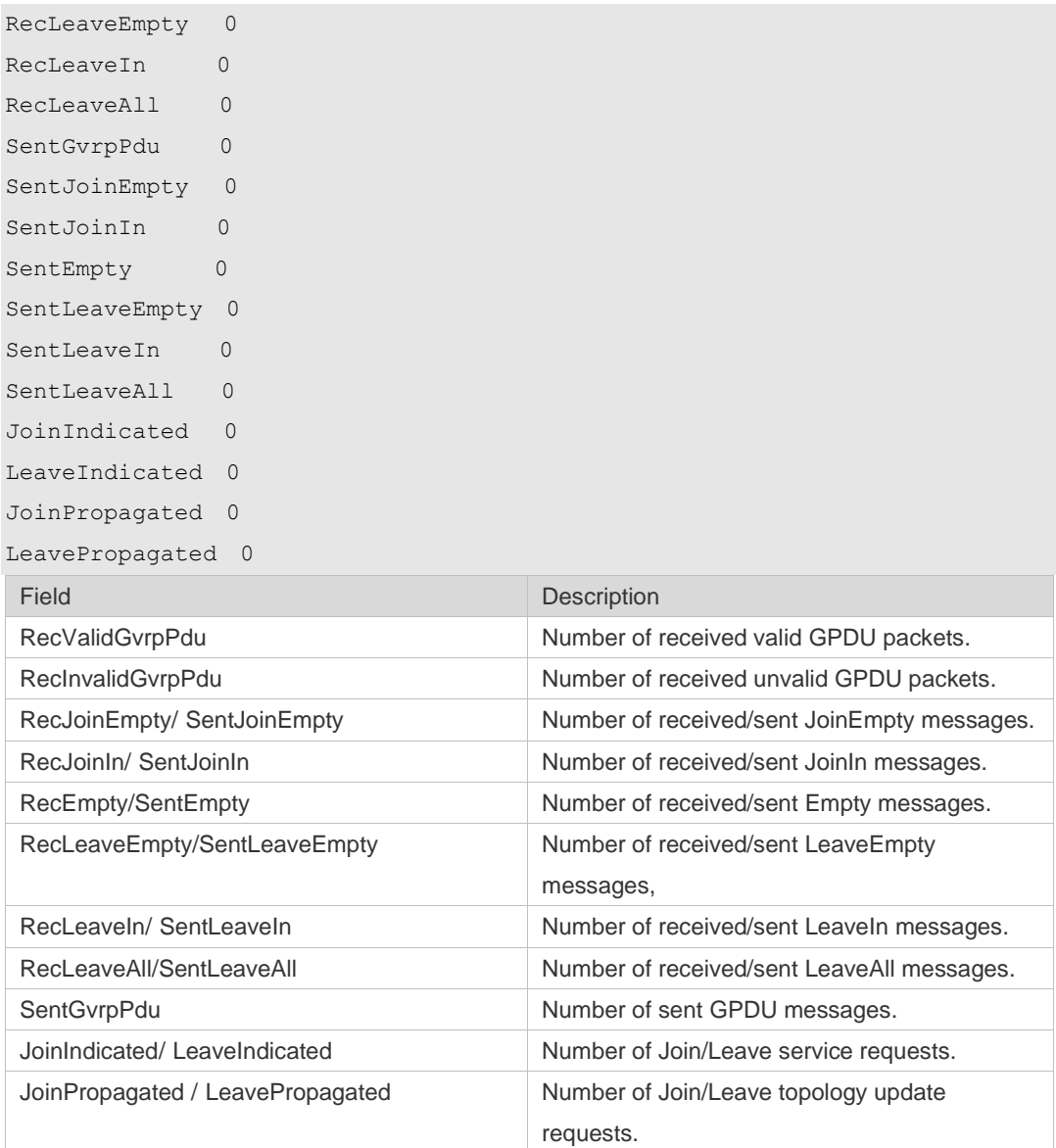

# **Related**

**Commands**

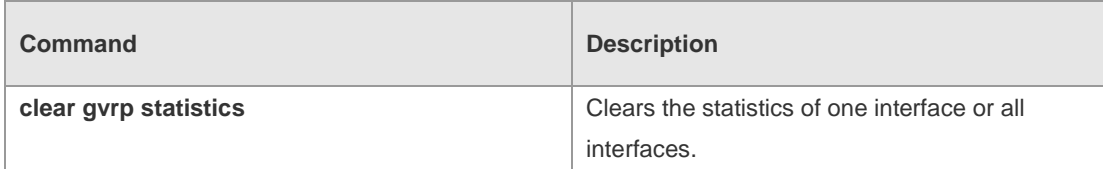

#### **Platform Description** N/A

# **11.13 show gvrp status**

Use this command to display all dynamic VLAN ports generated by GVRP and the dynamic VLAN ports added to the static VLAN. **show gvrp status**

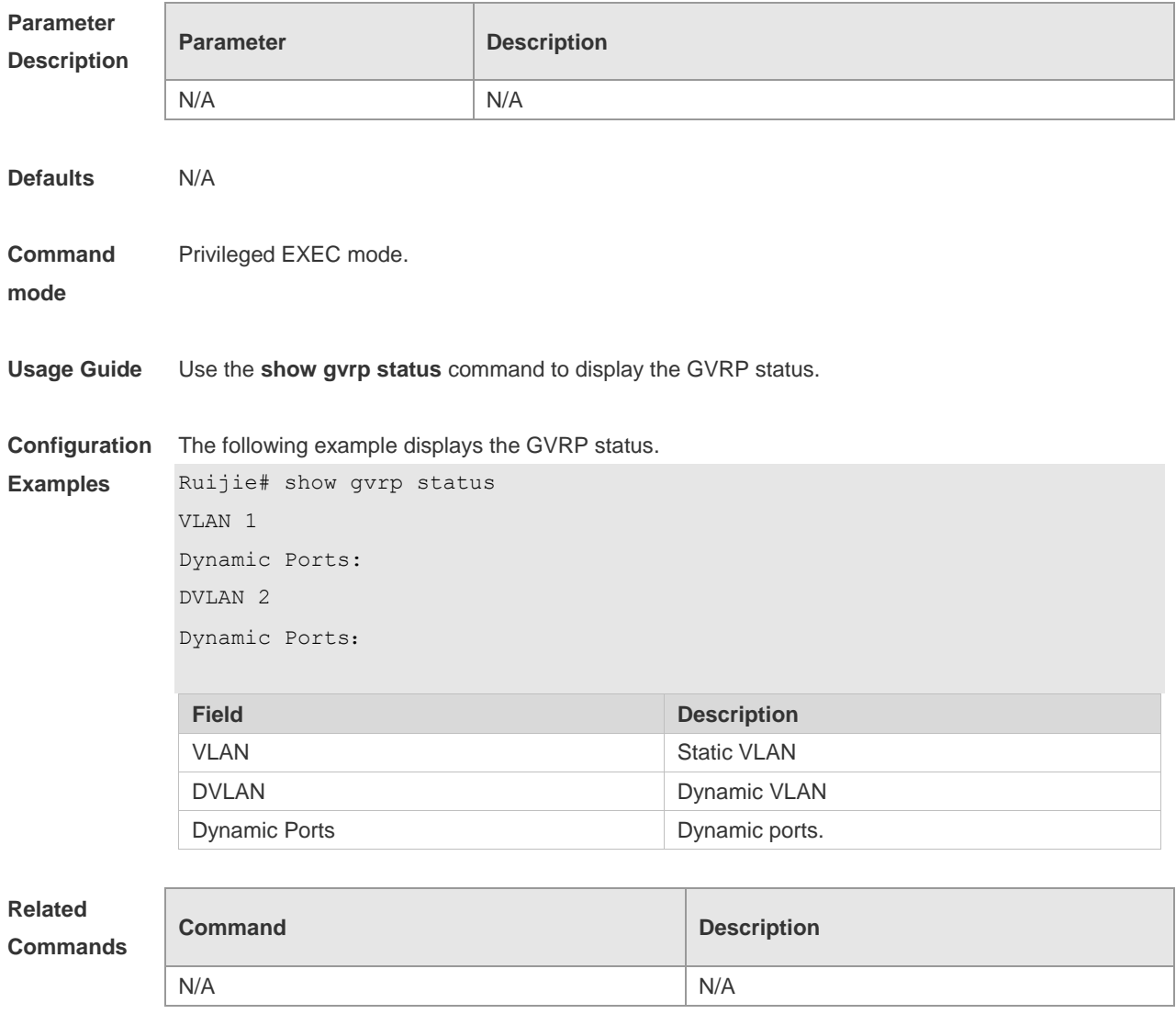

# **11.14 show l2protocol-tunnel gvrp**

Use this command to display GVRP PDUs TUNNEL configuration. **show l2protocol-tunnel gvrp**

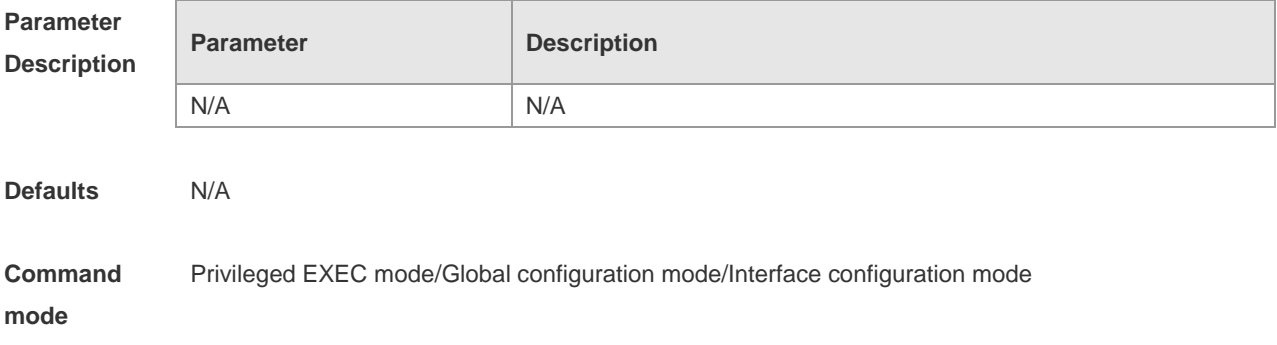

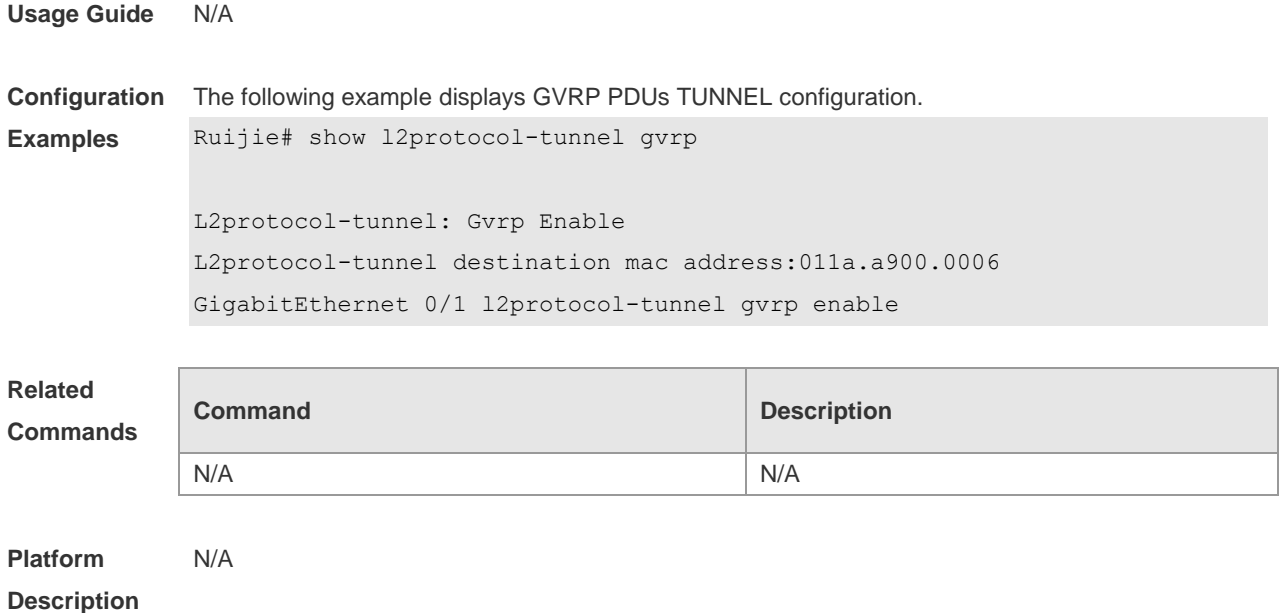

# **12 LLDP Commands**

#### **12.1 civic-location**

Use this command to configure a common LLDP address. Use the **no** form of this command to delete the address.

**civic-location** { **country | state | county | city | division | neighborhood | street-group | leading-street-dir | trailing-street-suffix | street-suffix | number | street-number-suffix | landmark | additional-location-information | name | postal-code | building | unit | floor | room | type-of-place | postal-community-name | post-office-box | additional-code** } *ca-word*

**no civic-location** { **country | state | county | city | division | neighborhood | street-group | leading-street-dir | trailing-street-suffix | street-suffix | number | street-number-suffix | landmark | additional-location-information | name | postal-code | building | unit | floor | room | type-of-place | postal-community-name | post-office-box | additional-code** } *ca-word*

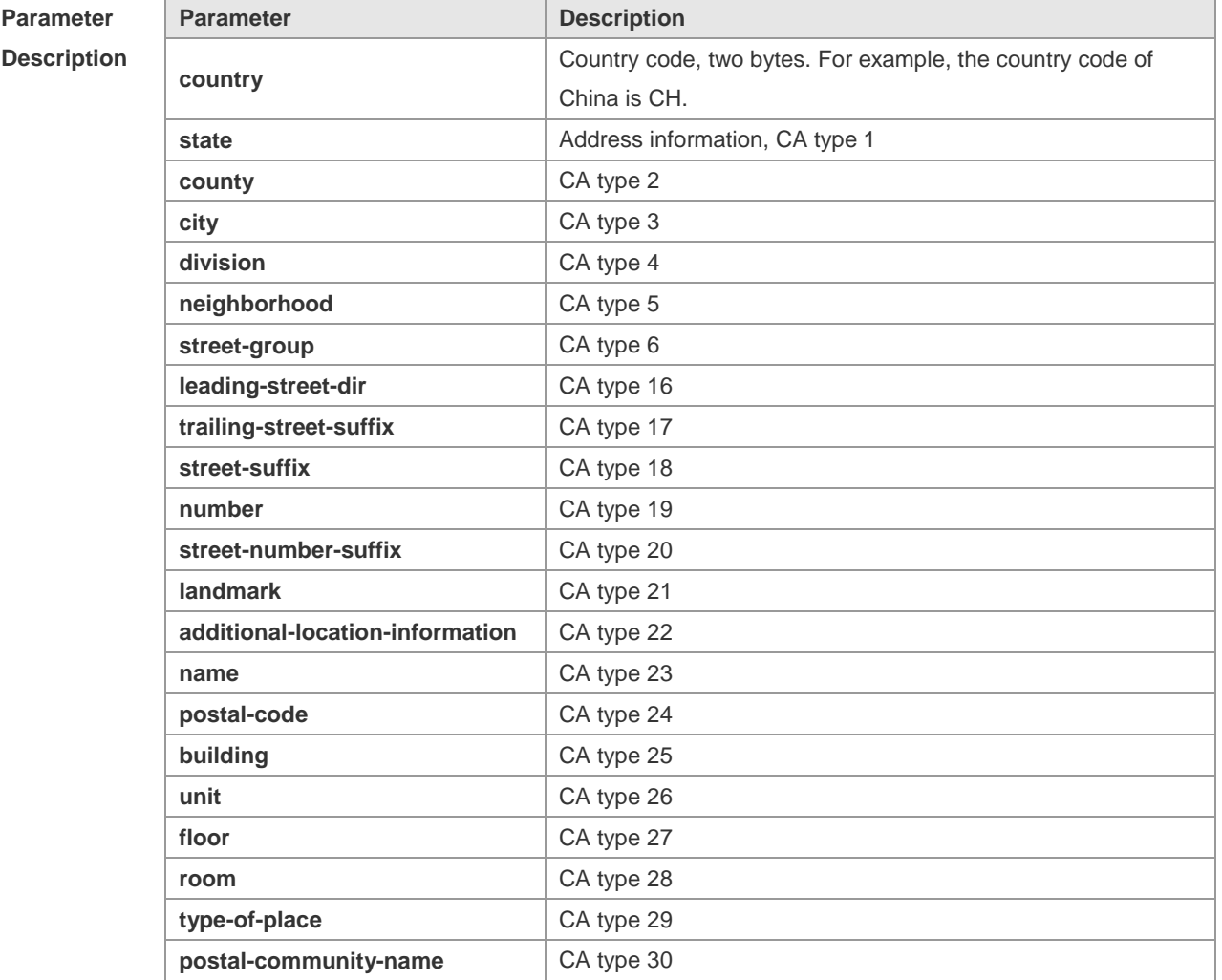

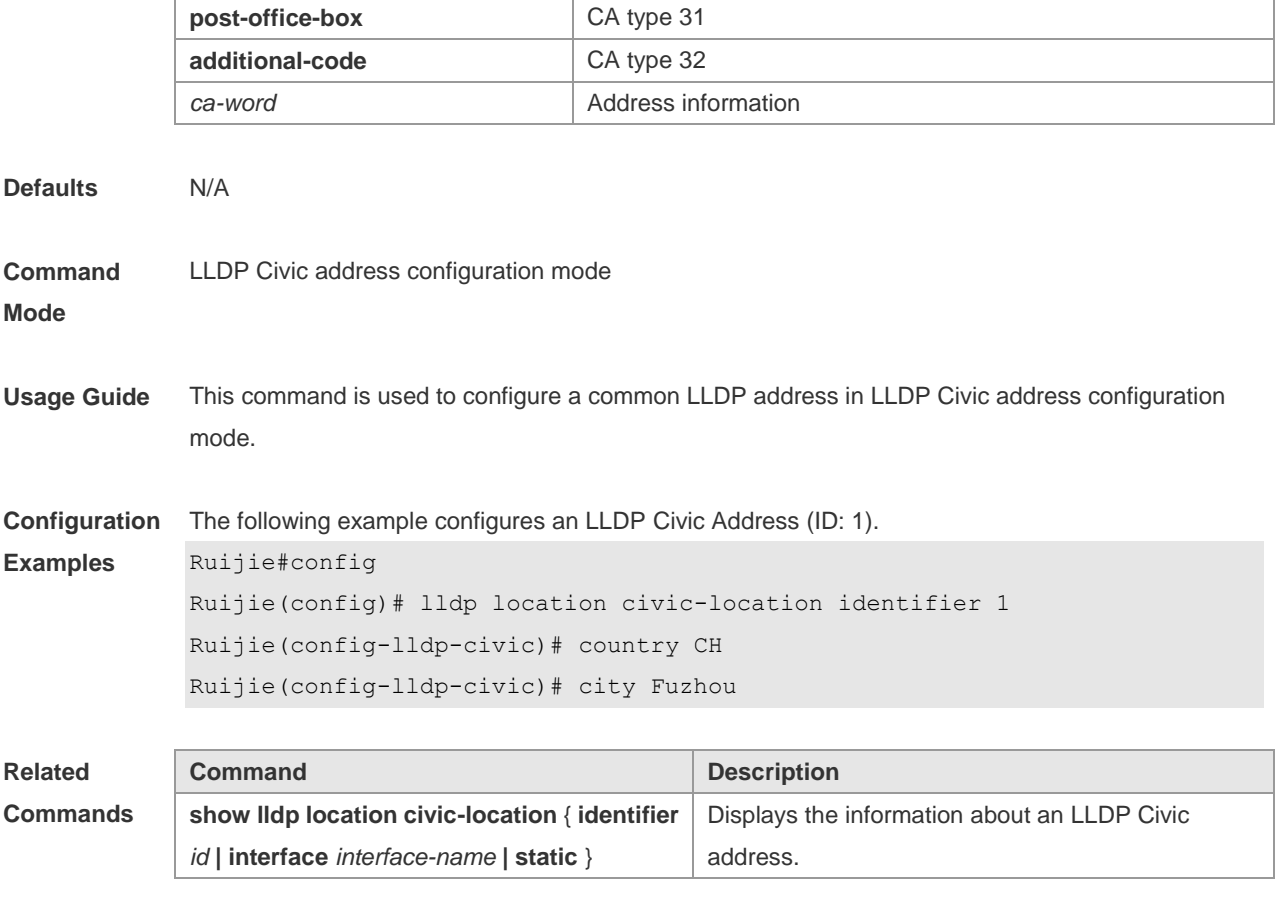

# **12.2 clear lldp statistics**

Use this command to clear LLDP statistics. **clear lldp statistics** [ **interface** *interface-name* ]

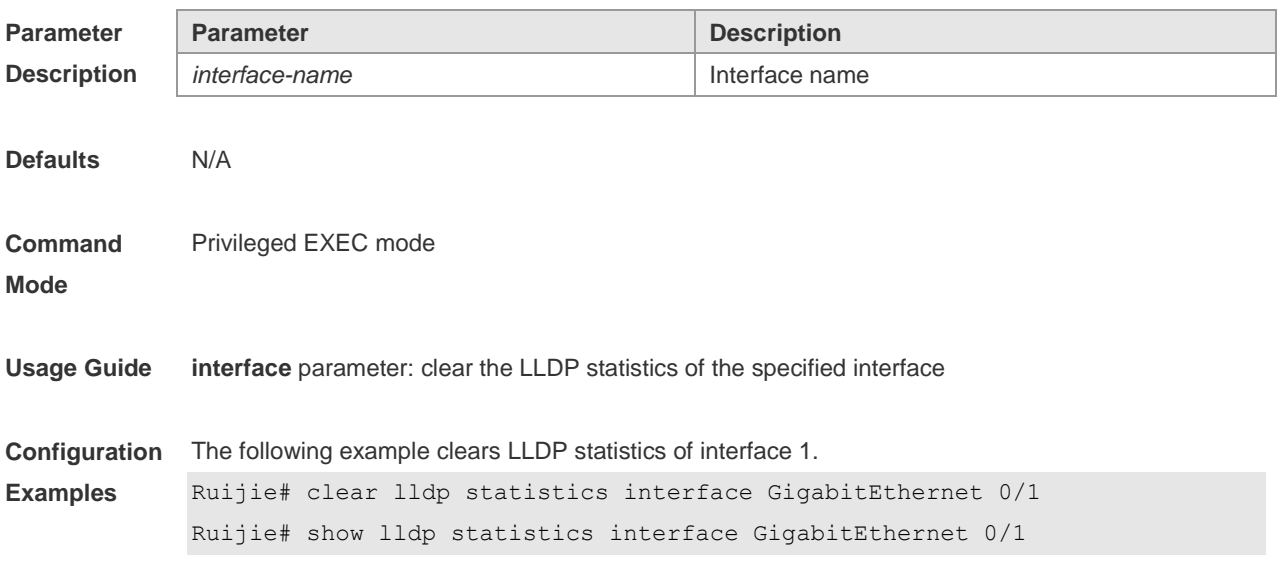

```
Lldp statistics information of port [GigabitEthernet 0/1]
------------------------------------------------------------
The number of lldp frames transmitted : 0
The number of frames discarded : 0
The number of error frames : 0
The number of lldp frames received : 0
The number of TLVs discarded : 0
The number of TLVs unrecognized : 0
The number of neighbor information aged out : 0
```
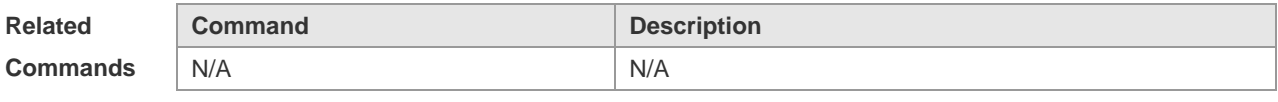

## **12.3 clear lldp table**

Use this command to clear LLDP neighbor information. **clear lldp table** [ **interface** *interface-name* ]

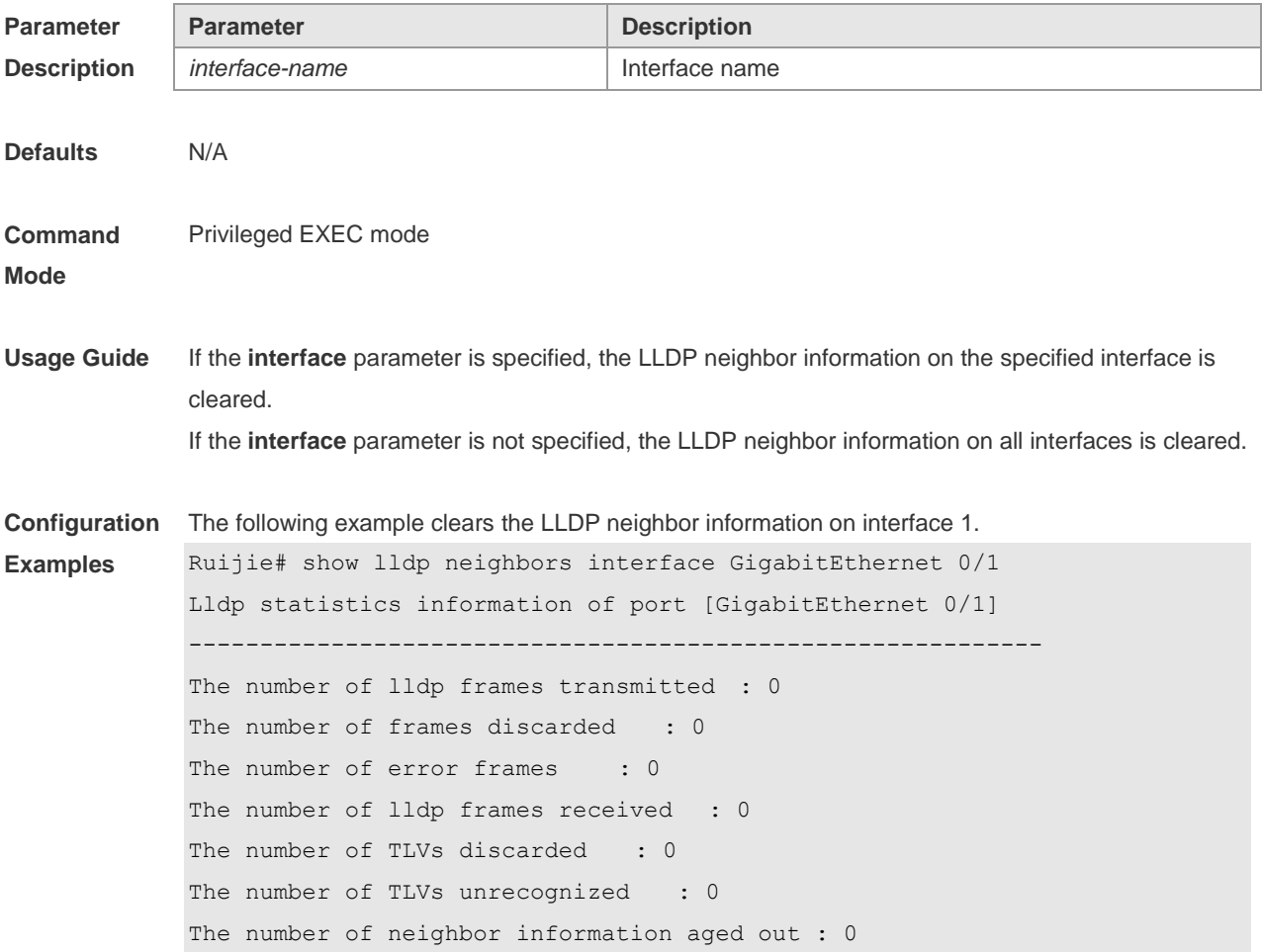

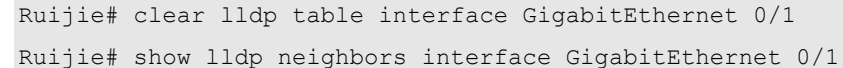

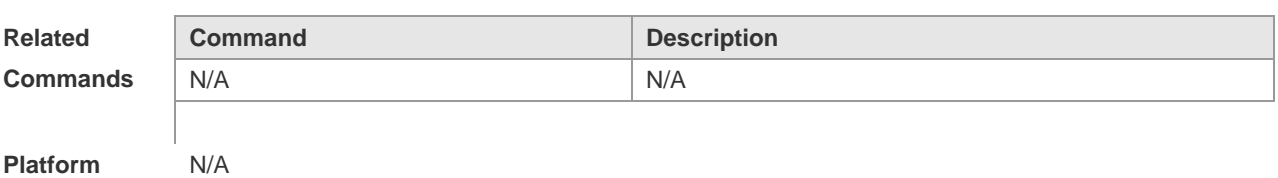

```
Description
```
# **12.4 device-type**

Use this command to configure the device type. Use the **no** form of this command to restore the default setting. **device-type** *device-type*

**no device-type**

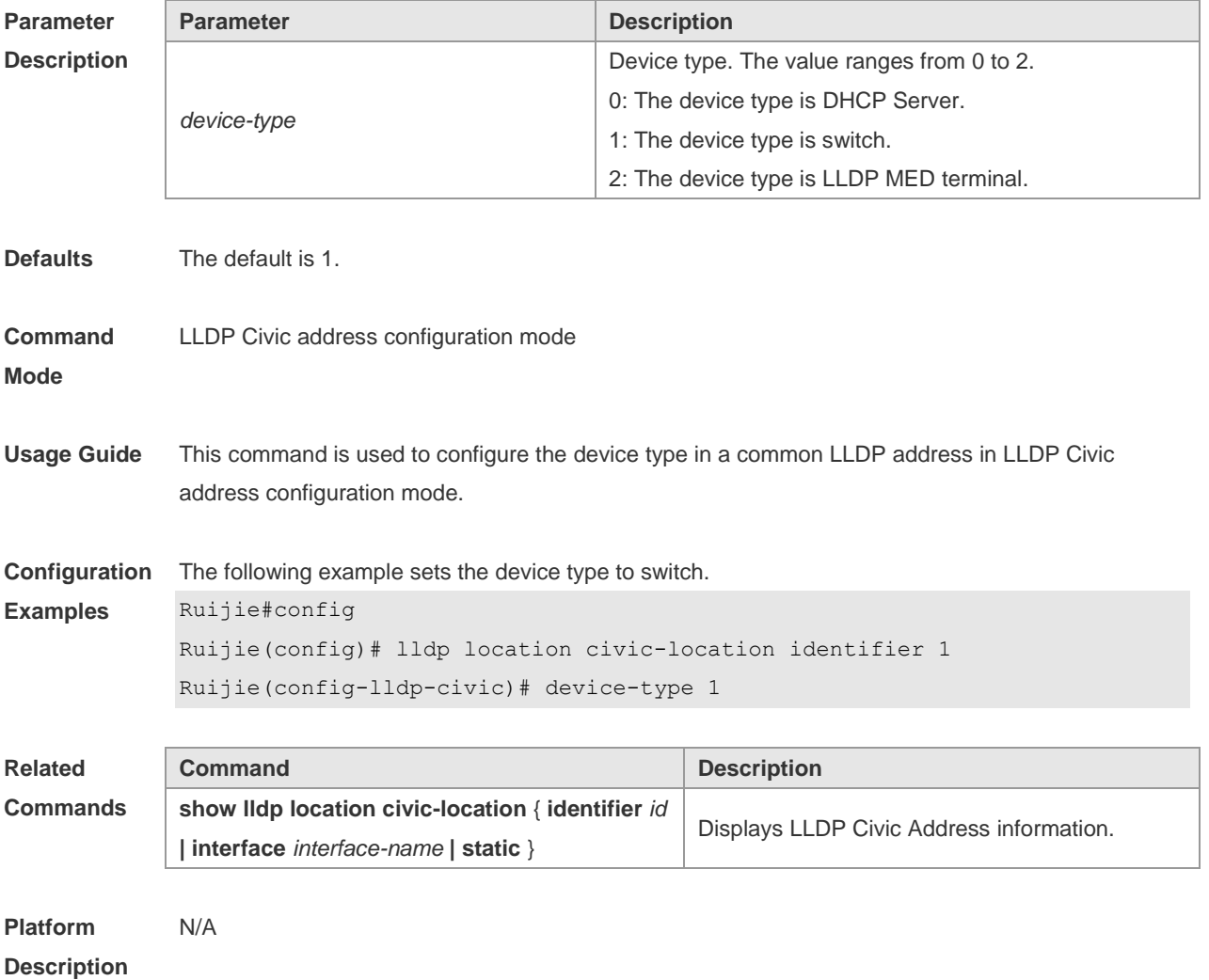

## **12.5 lldp enable**

Use this command to enable the LLDP globally or on the interface. Use **no** form of this command to disable this function. **lldp enable**

**no lldp enable**

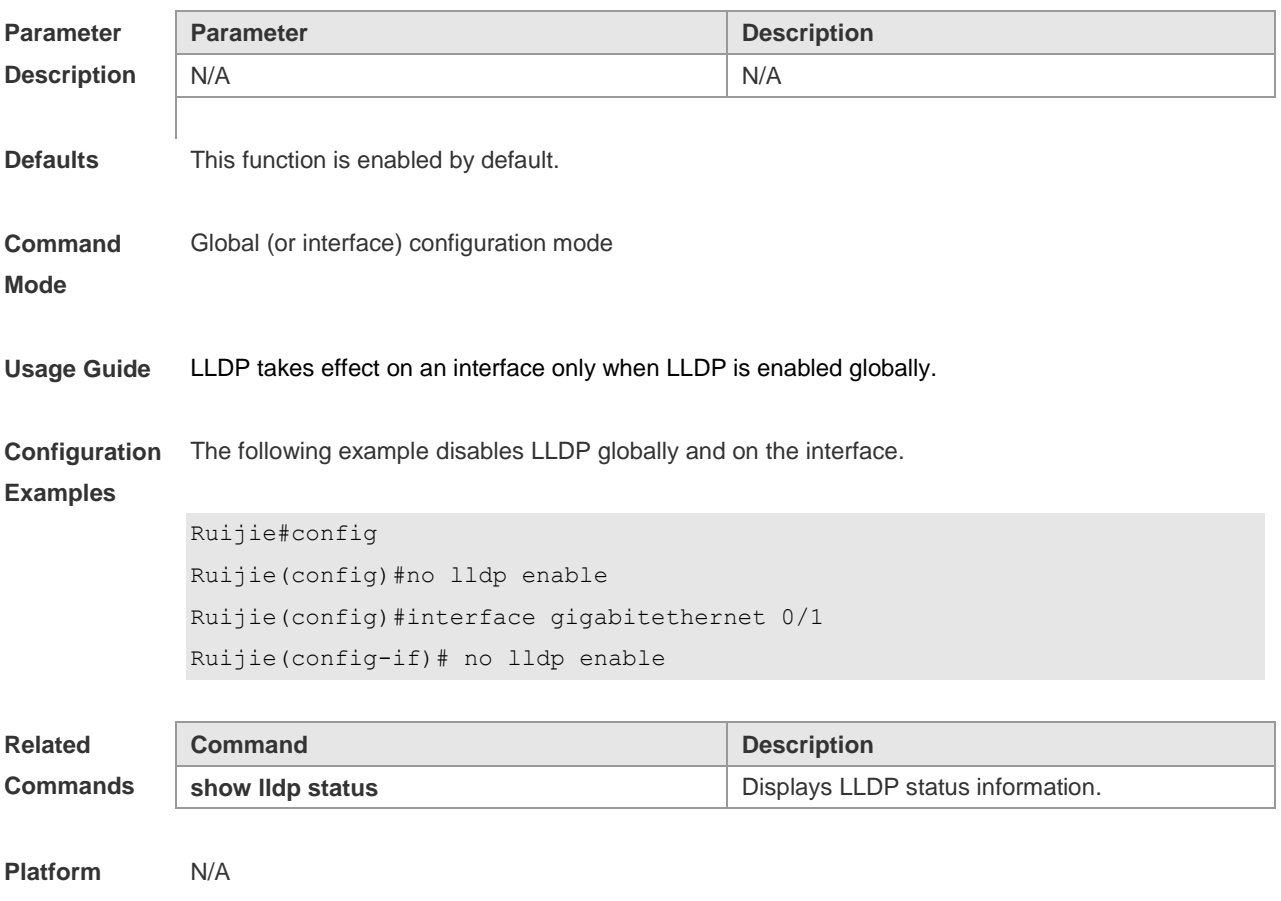

# **Description**

## **12.6 lldp encapsulation snap**

Use this command to configure the encapsulation format of LLDP packets. Use the **no** form of this command to restore the default setting.

#### **lldp encapsulation snap**

**no lldp encapsulation snap**

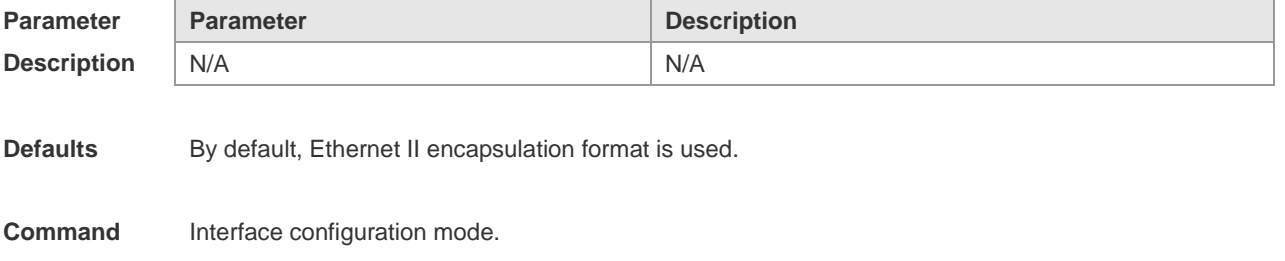

#### **Mode**

**Usage Guide** To guarantee the normal communication between local device and neighbor device, the same LLDP packet encapsulation format must be used. **Configuration Examples** The following example sets LLDP packet encapsulation format to SNAP.Ruijie#config Ruijie(config)#interface gigabitethernet 0/1 Ruijie(config-if)#lldp encapsulation snap **Related Commands Command Description show IIdp status EXECUTE:** Displays LLDP status information. **Platform**  N/A

**Description**

#### **12.7 lldp error-detect**

Use this command to configure the LLDP error detection, including the detection of VLAN configurations on both sides of the link, port state detection, port aggregation configuration detection, MTU configuration detection and loop detection. If any error is detected by LLDP, warning message will be printed to notify the administrator. Use the **no** form of this command to disable this function. **lldp error-detect no lldp error-detect**

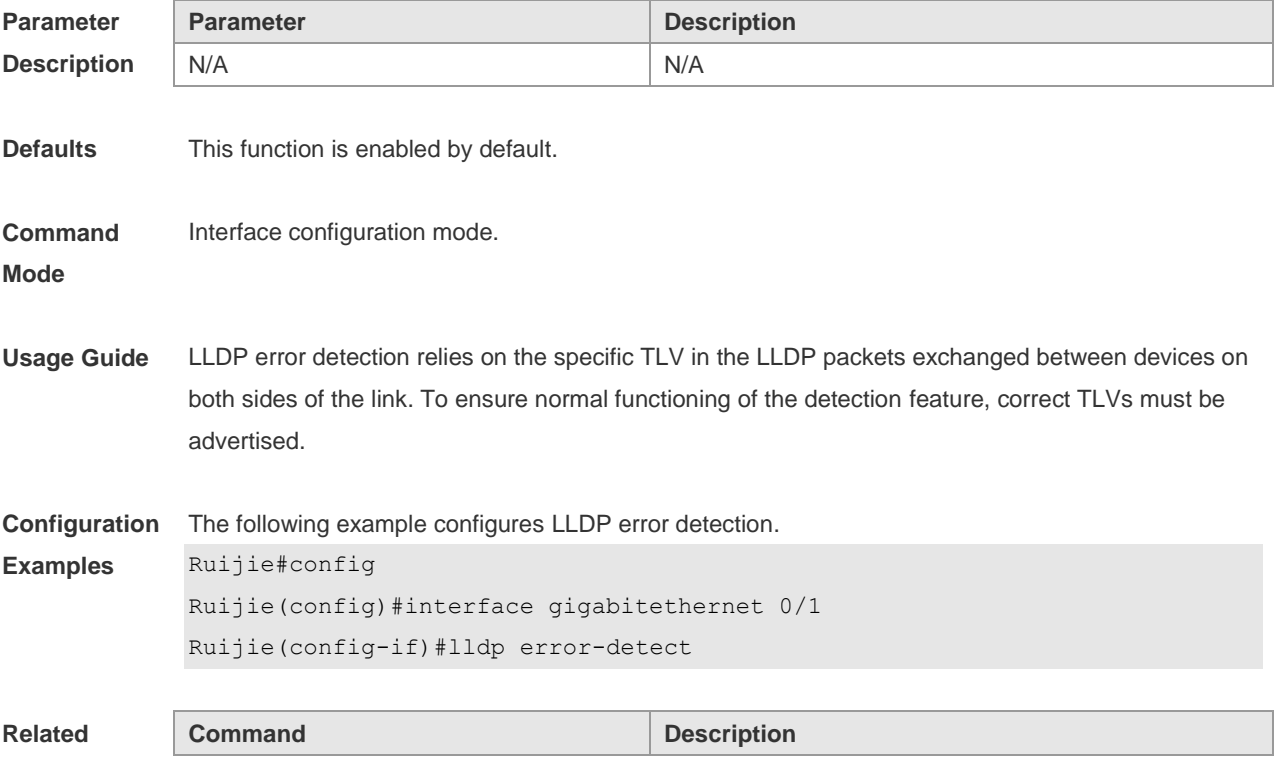

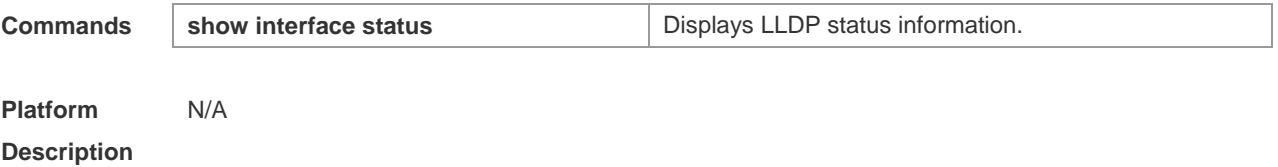

#### **12.8 lldp fast-count**

When a new neighbor is detected or when LLDP operating mode changes from shutdown or Rx to TxRx or Tx, to allow the neighbor device to quickly study the information about this device, the fast sending mechanism will be initiated. The fast sending mechanism shortens the LLDPDU sending interval to 1 second and continuously transmits a certain number of LLDPDUs before restoring to the normal transmit interval. Use the **no** form of this command to restore the default setting. **lldp fast-count** *value* **no lldp fast-count**

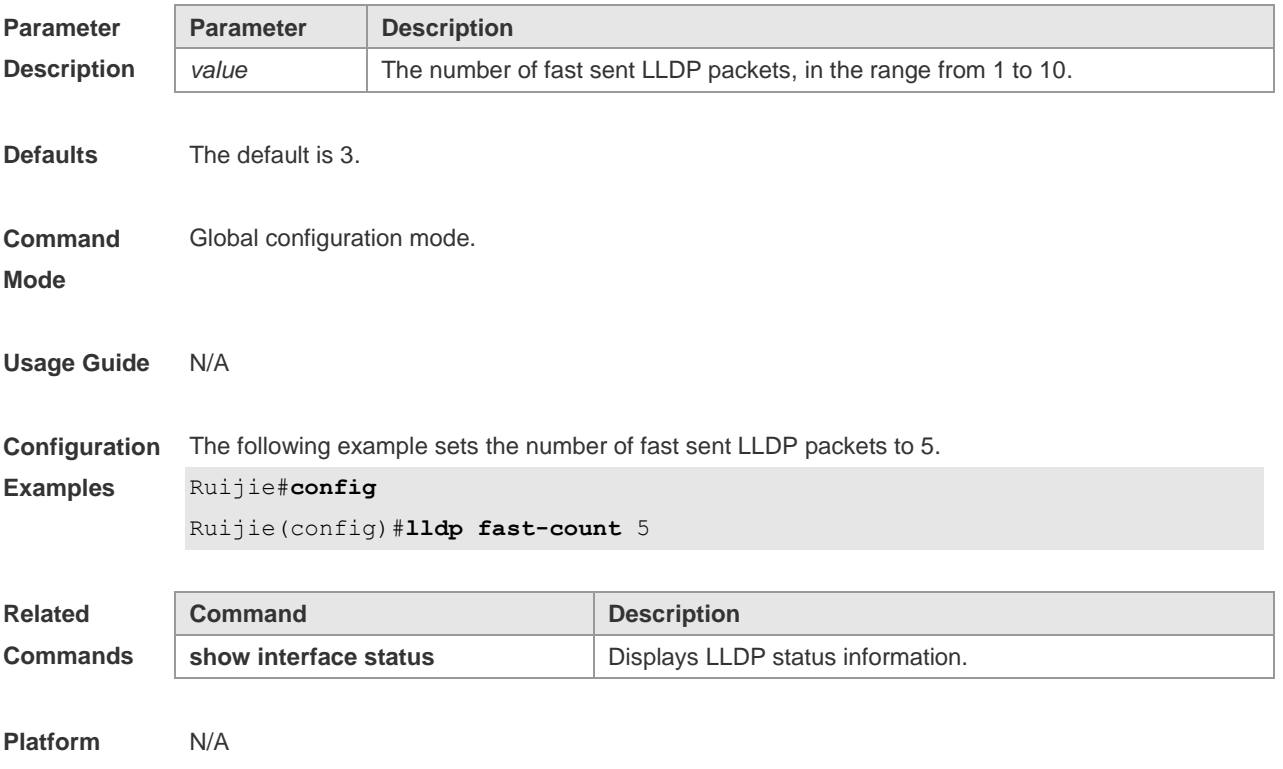

**Description**

## **12.9 lldp hold-multiplier**

Use this command to set the TTL multiplier. Use the **no** form of this command to restore to default setting. **lldp hold-multiplier** *value*

**no lldp hold-multiplier**

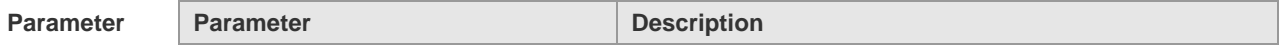

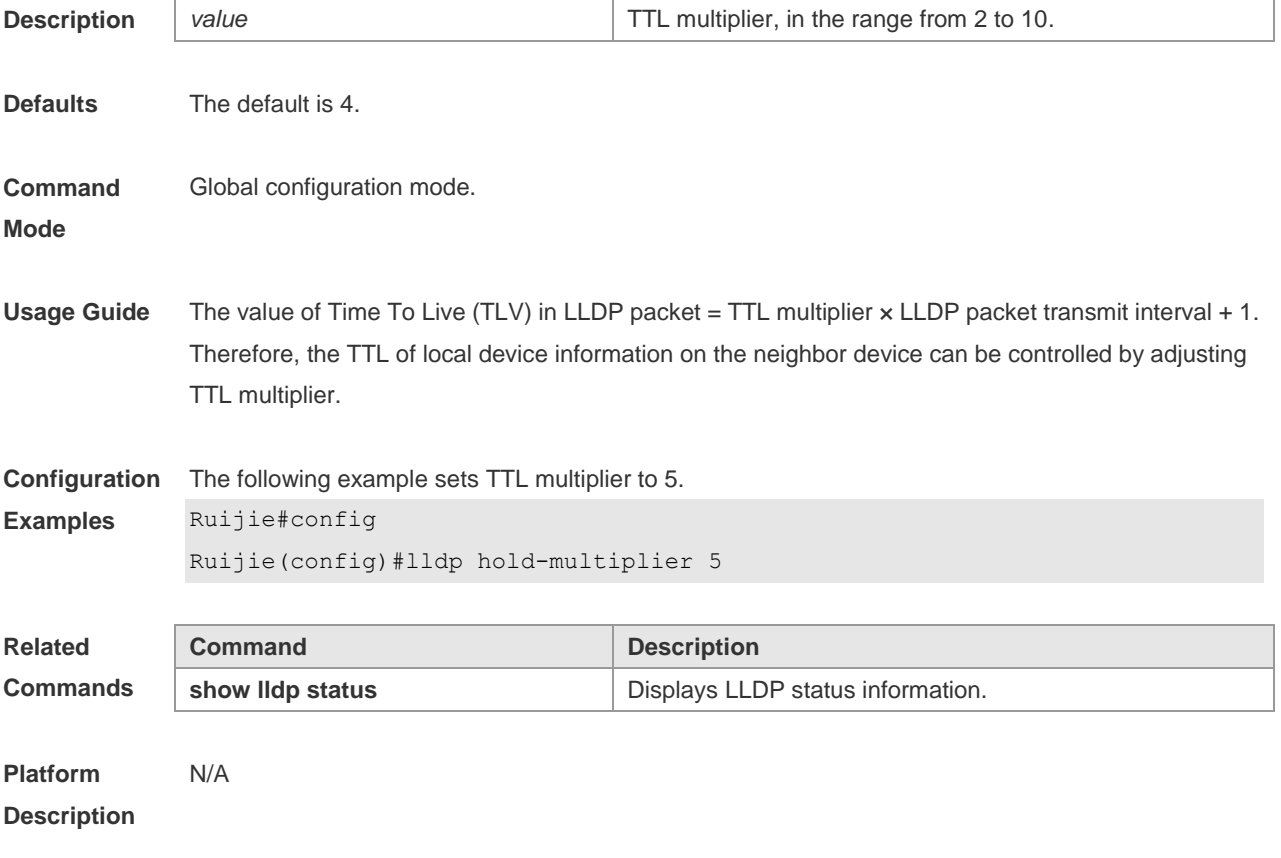

# **12.10 lldp location civic-location identifier**

Use this command to create a common address of a device connected to the network in LLDP Civic Address configuration mode. Use the **no** form of this command to delete the address. **lldp location civic-location identifier** *id* **no lldp location civic-location identifier** *id*

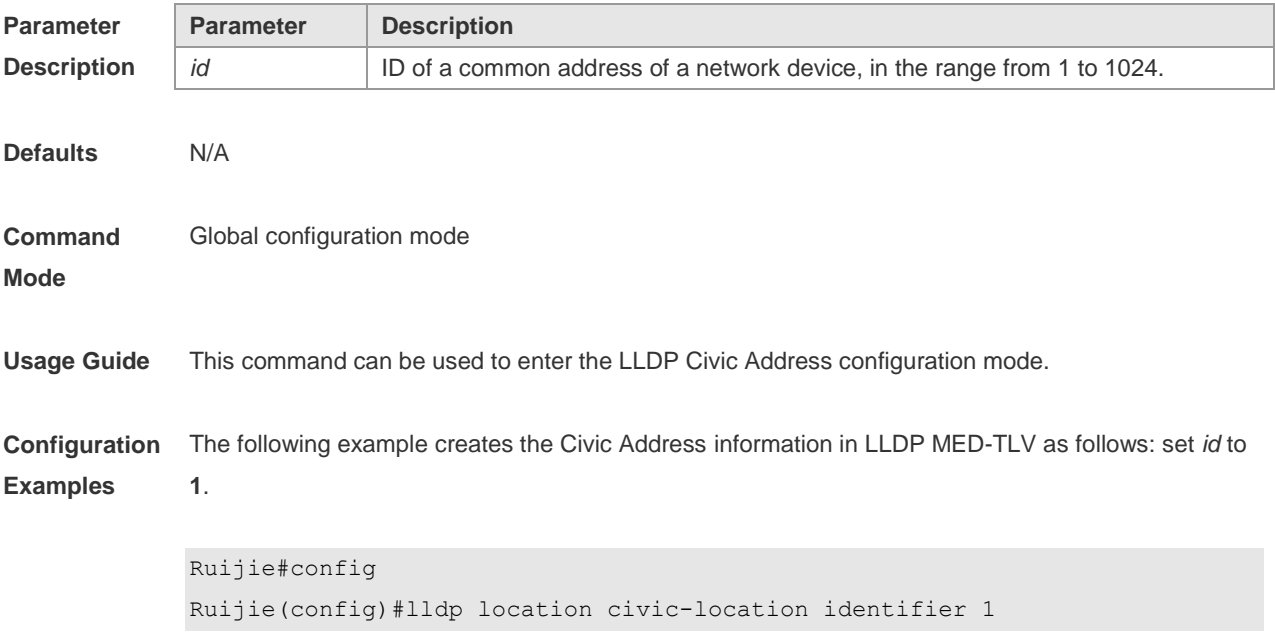

#### Ruijie(config-lldp-civic)#

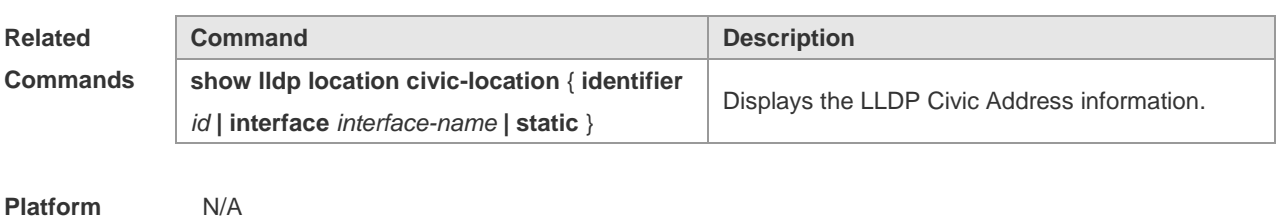

**Description**

## **12.11 lldp location elin identifier**

Use this command to set an emergency number encapsulated in a Location Identification TLV. Use the **no** form of this command to delete the number. **lldp location elin identifier** *id* **elin-location** *tel-number*

**no lldp location elin identifier** *id*

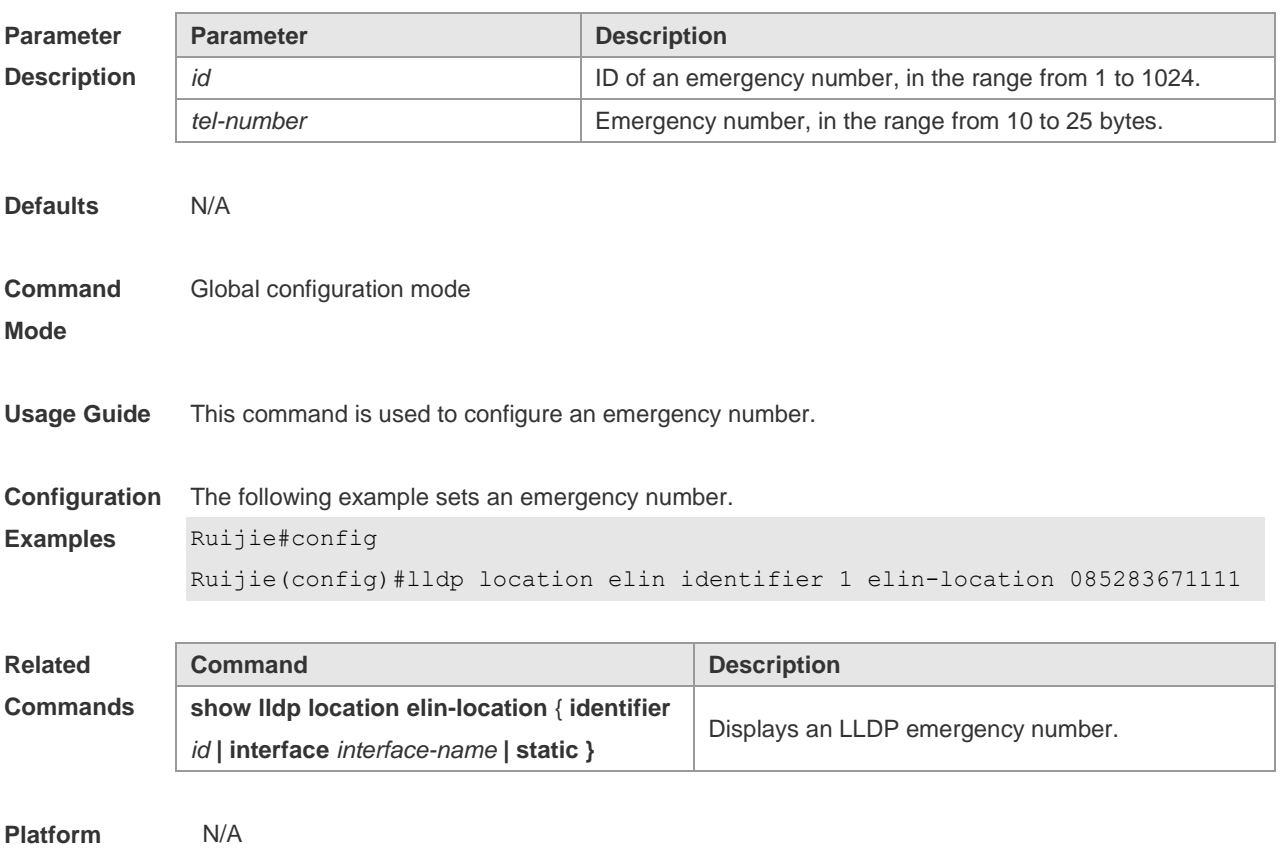

**Description**

#### **12.12 lldp management-address-tlv**

Use this command to configure the management address advertised in LLDP packets. Use the **no** form of this command to disable the advertisement of management address. **lldp management-address-tlv** [ *ip-address* ]

#### **no lldp management-address-tlv**

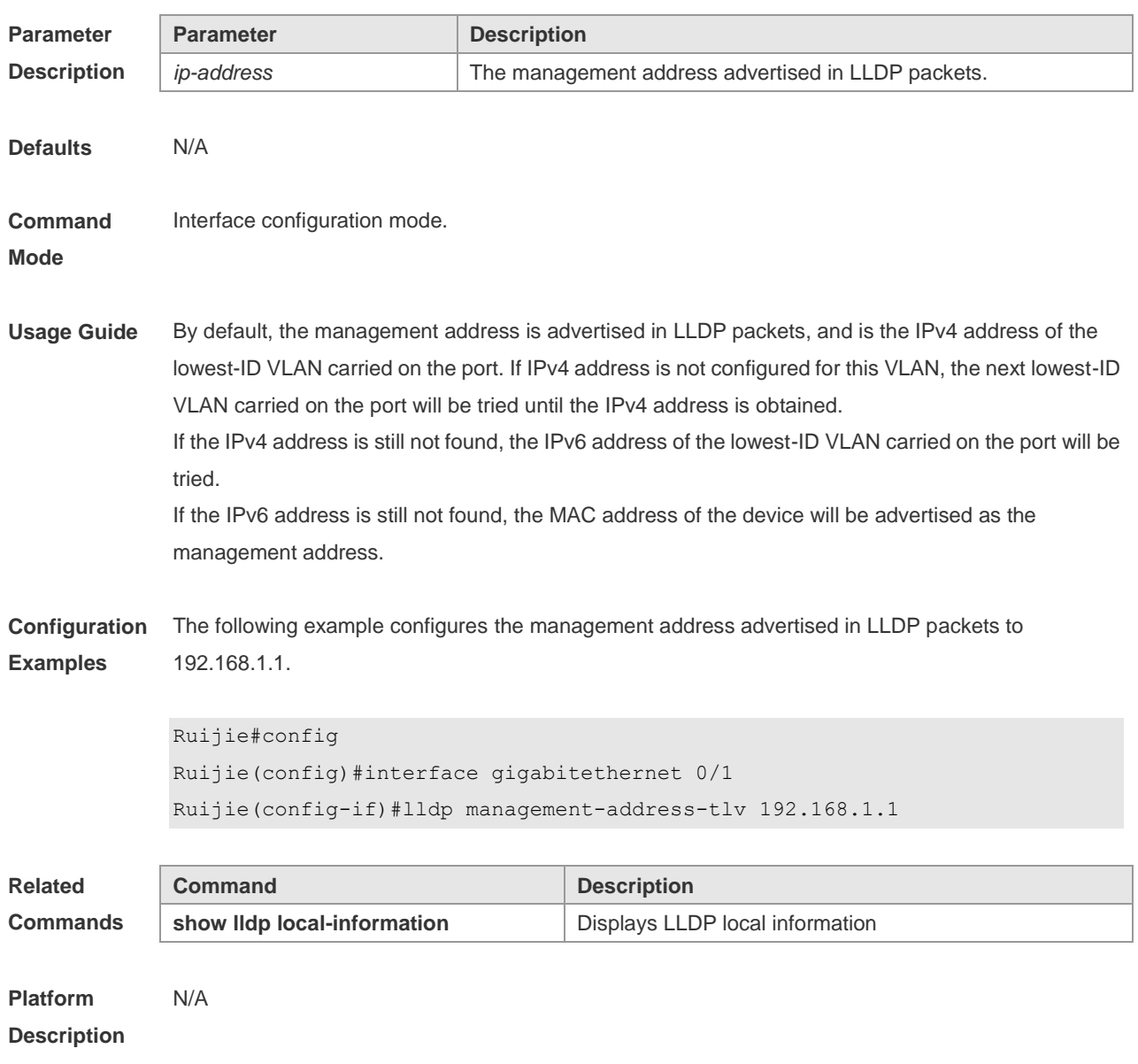

## **12.13 lldp mode**

Use this command to configure the LLDP operating mode. Use **no** form of this command to restore the default setting. **lldp mode** { **rx** | **tx** | **txrx** }

**no lldp mode**

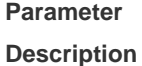

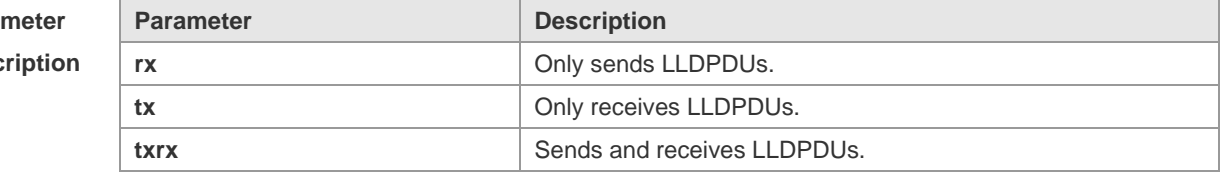

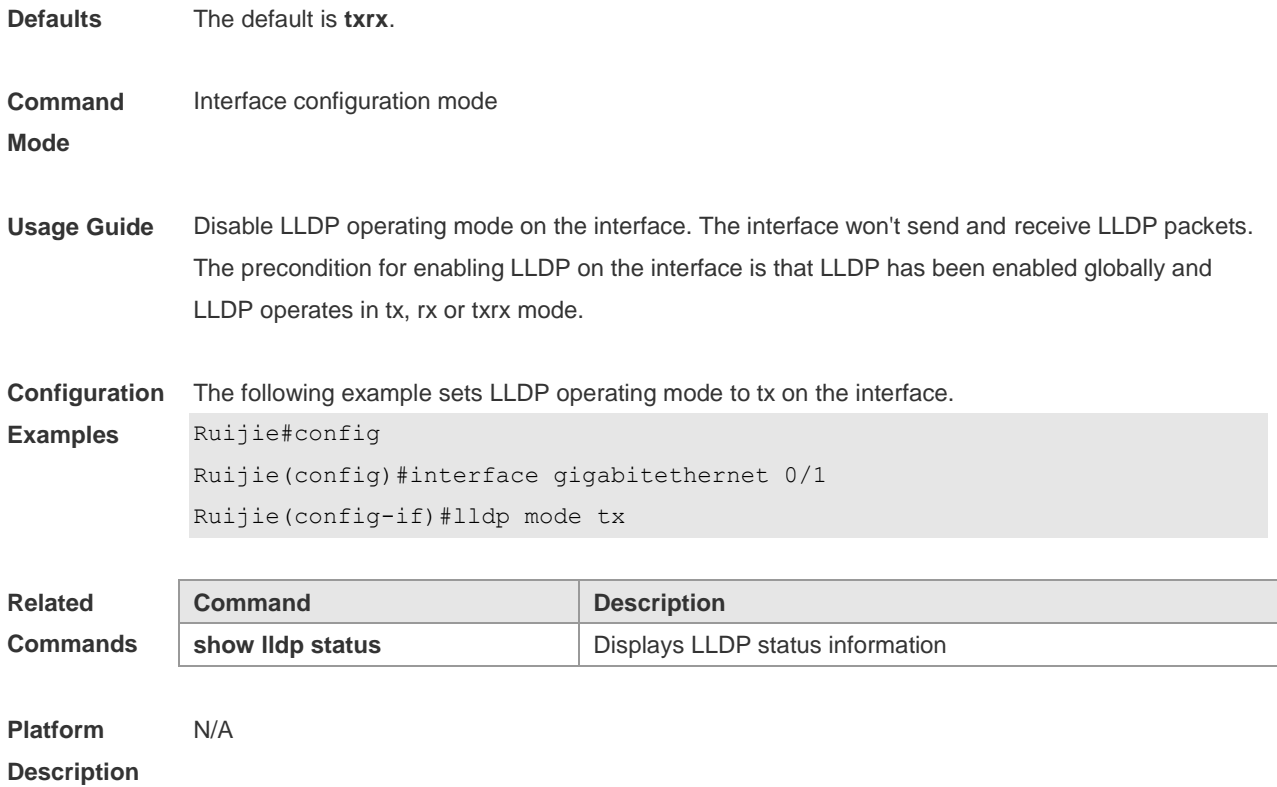

# **12.14 lldp network-policy profile**

Use this command to create an LLDP network policy and enter the LLDP network policy configuration mode. Use the no form of this command to delete the policy. **lldp network-policy profile** *profile-num* **no lldp network-policy profile** *profile-num*

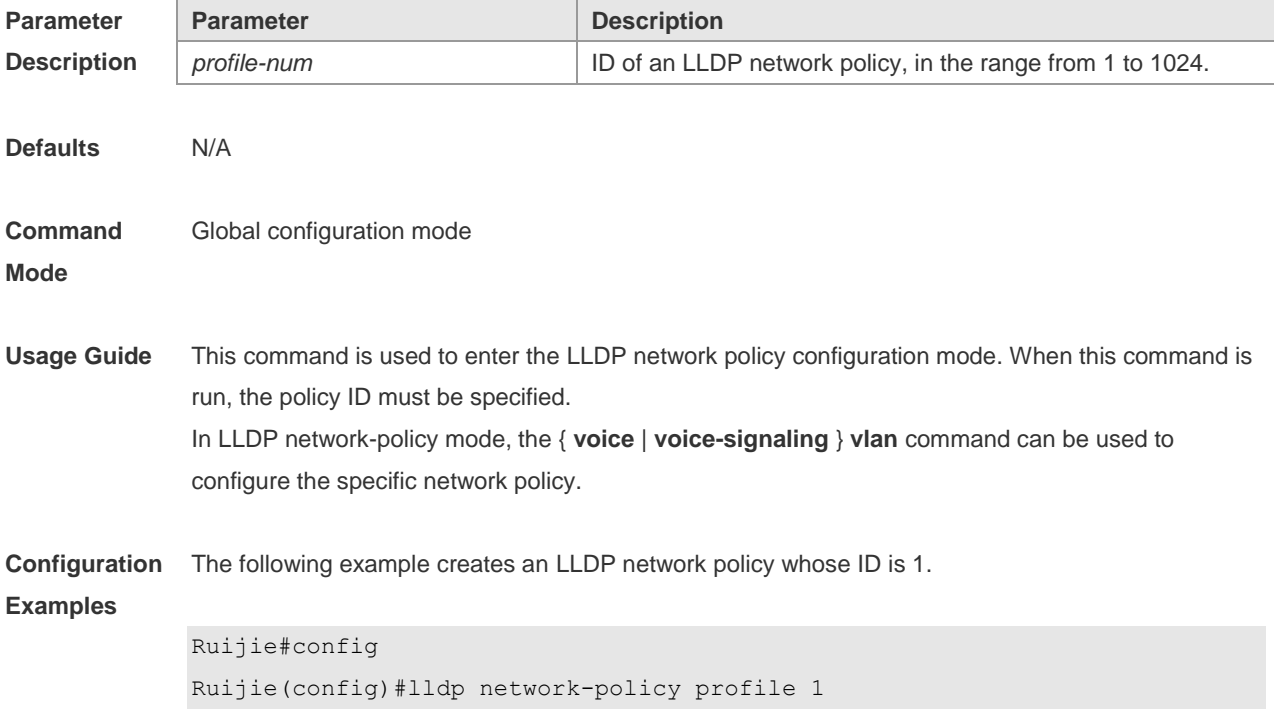

#### Ruijie(config-lldp-network-policy)#

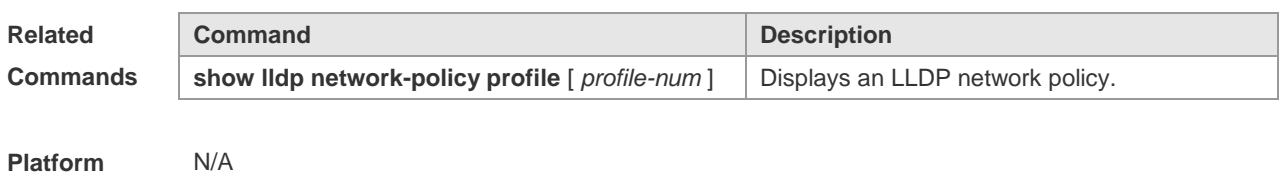

**Description**

#### **12.15 lldp notification remote-change enable**

Use this command to configure LLDP Trap. Use the **no** form of this command to restore the default setting. **lldp notification remote-change enable**

**no lldp notification remote-change enable**

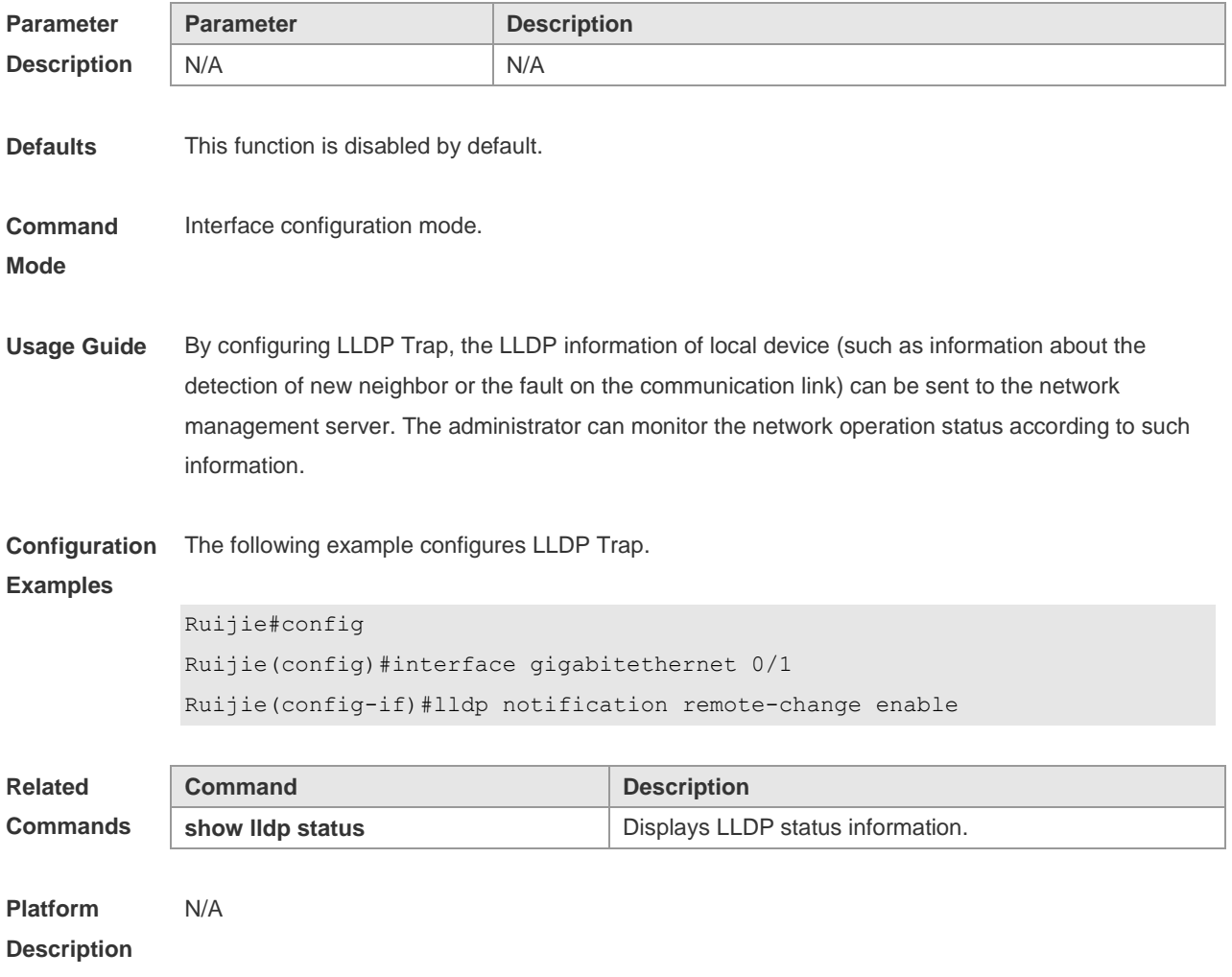

# **12.16 lldp timer notification-interval**

Use this command to set an interval of sending LLDP Traps. Use the **no** form of this command to

restore the default setting. **lldp timer notification-interval** *seconds* **no lldp timer notification-interval**

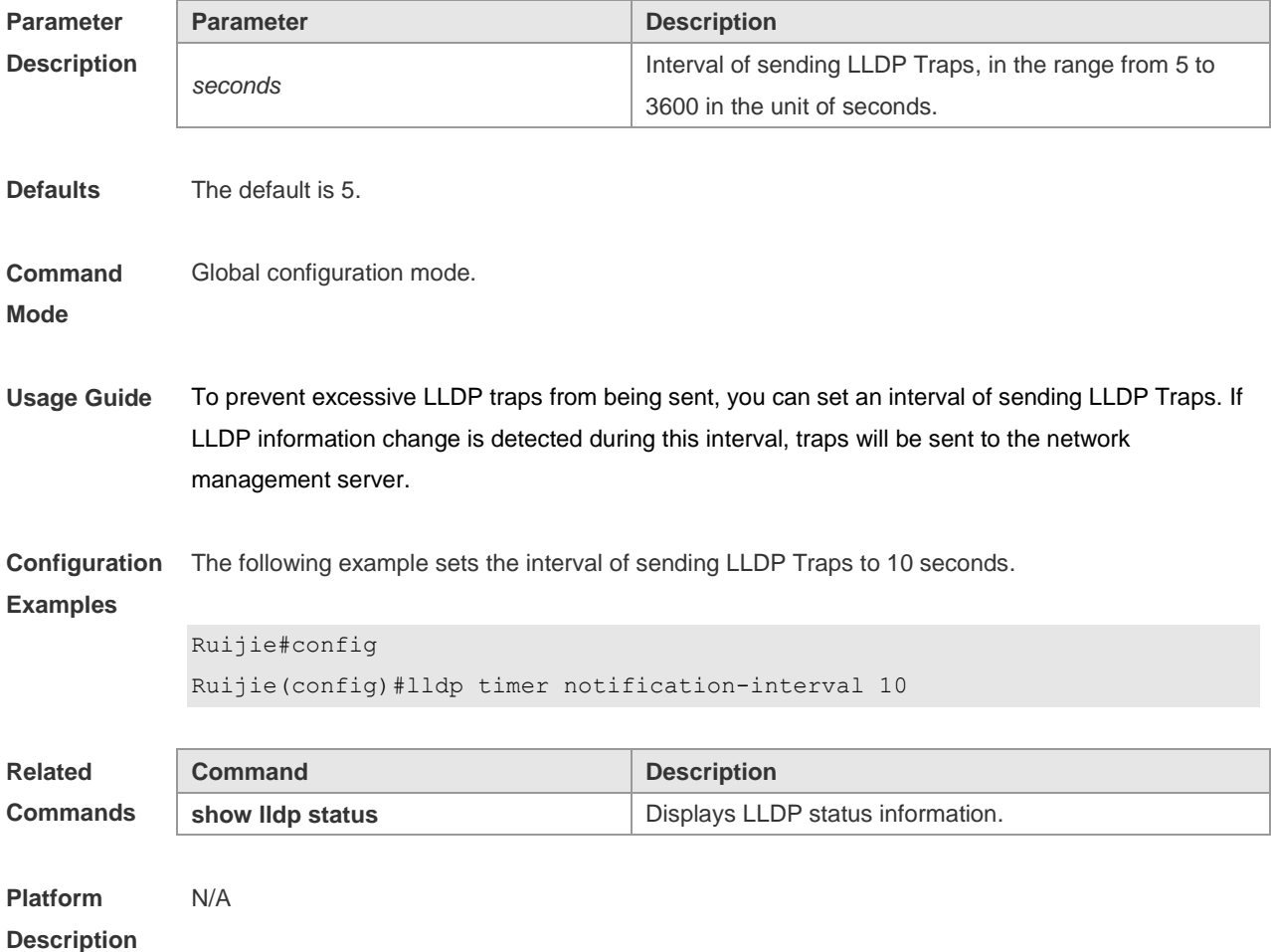

# **12.17 lldp timer reinit-delay**

Use this command to set port initialization delay. Use the **no** form of this command to restore he default setting. **lldp timer reinit-delay** *seconds*

**no lldp timer reinit-delay**

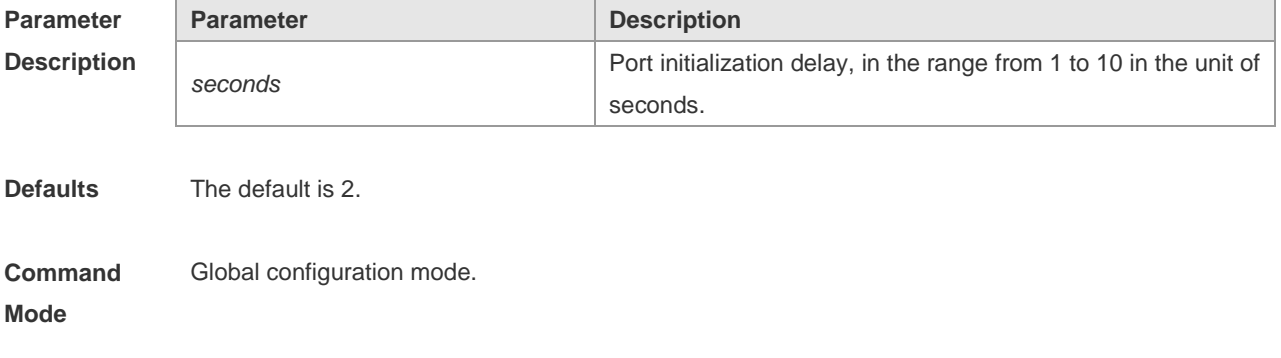

**Usage Guide** To prevent LLDP from being initialized too frequently due to the frequent operating mode change, you can configure port initialization delay.

**Configuration**  The following example sets LLDP port initialization delay to 3 seconds.

#### **Examples**

```
Ruijie#config
Ruijie(config)#lldp timer reinit-delay 3
```
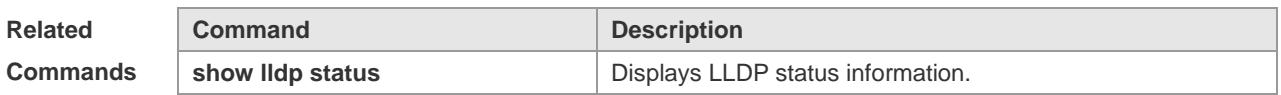

**Platform Description** N/A

#### **12.18 lldp timer tx-delay**

Use this command to set LLDP packet transmission delay. Use the **no** form of this command to restore the default setting. **lldp timer tx-delay** *seconds* **no lldp timer tx-delay**

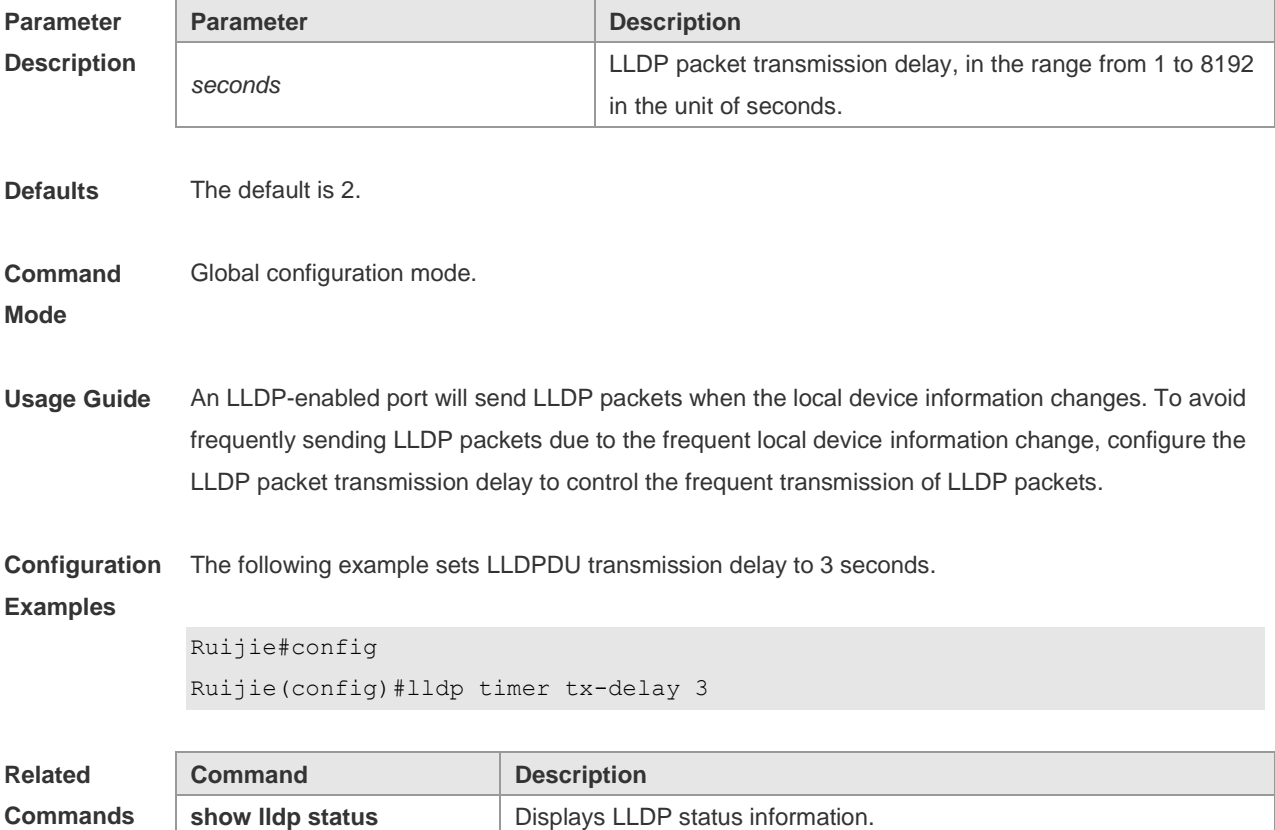

## **12.19 lldp timer tx-interval**

Use this command to set the interval of sending the LLDP packets. Use **no** form of this command to restore the default setting. **lldp timer tx-interval** *seconds* **no lldp timer tx-interval**

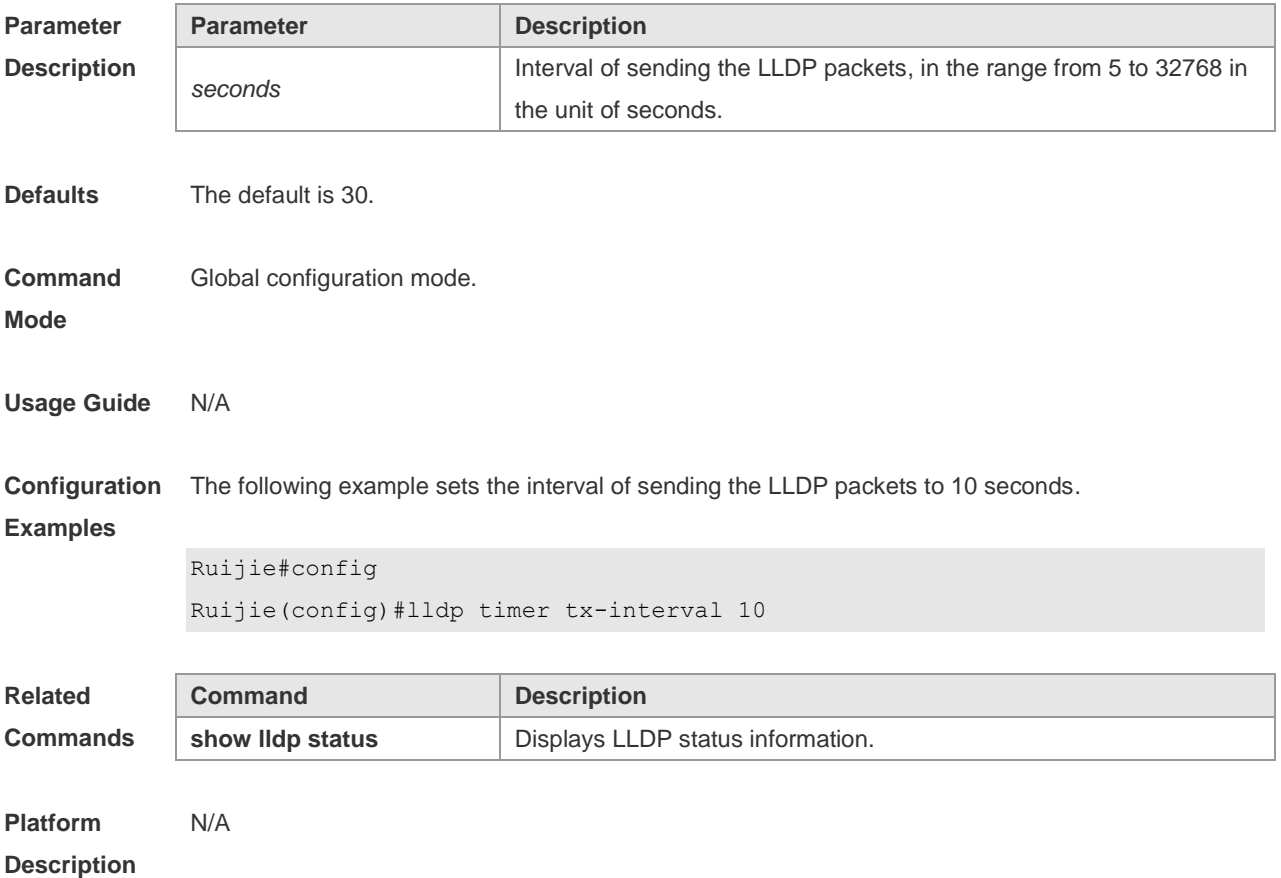

**12.20 lldp tlv-enable**

Use this command to configure the types of advertisable TLVs. Use the **no** form of this command to restore the default setting.

**lldp tlv-enable** { **basic-tlv** { **all | port-description | system-capability | system-description | system-name** } **| dot1-tlv** { **all | port-vlan-id | protocol-vlan-id** [ *vlan-id* ] **| vlan-name** [ *vlan-id* ] } **| dot3-tlv** { **all | link-aggregation | mac-physic | max-frame-size | power** } **| med-tlv** { **all | capability | inventory | location** { **civic-location | elin** } **identifier** *id* **| network-policy profile** [ *profile-num* ] **| power-over-ethernet** } }

**no lldp tlv-enable** { **basic-tlv** { **all | port-description | system-capability | system-description | system-name** } **| dot1-tlv** { **all | port-vlan-id | protocol-vlan-id | vlan-name** } **| dot3-tlv** { **all | link-aggregation | mac-physic | max-frame-size | power** } **| med-tlv** { **all | capability | inventory | location** { **civic-location | elin** } **identifier** *id* **| network-policy profile** [ *profile-num* ] **| power-over-ethernet** } }

#### **Parameter**

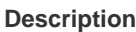

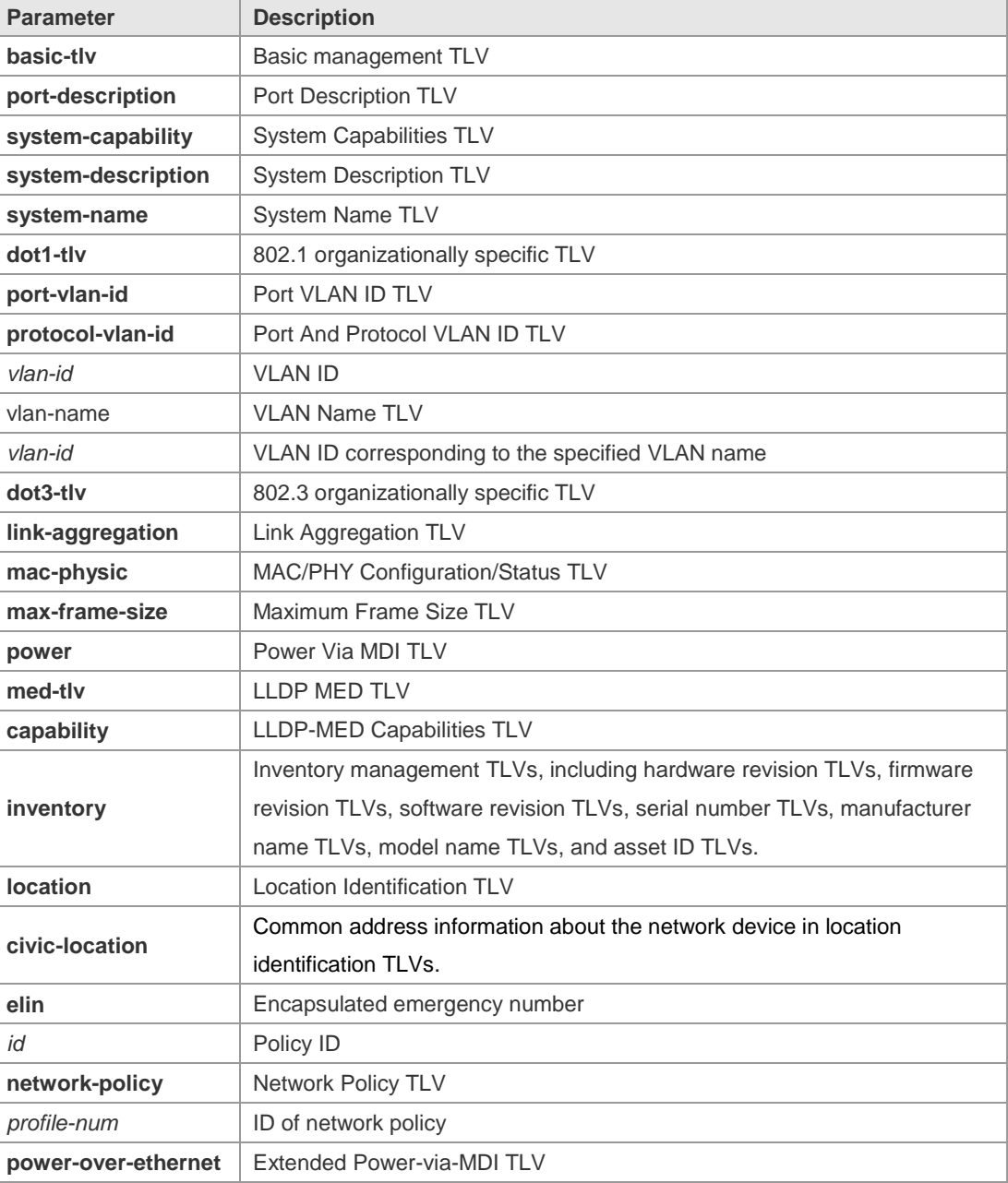

#### **Defaults** By default, all TLVs other than Location Identification TLV can be advertised on the interface for products other than S12000. For the S12000 product series, only basic TLVs and IEEE 802.1 TLVs are advertised. To advertise IEEE 802.3 TLVs and LLDP-MED TLVs, run the **lldp tlv-enable** command.

#### **Command** Interface configuration mode
#### **Mode**

**Usage Guide** During configuration of basic management TLVs, IEEE 802.1 TLVs, and IEEE 802.3 TLVs, if the **all** parameter is specified, all optional TLVs of the types are advertised. During configuration of LLDP-MED TLVs, if the **all** parameter is specified, all LLDP-MED TLVs except Location Identification TLVs are advertised. When configuring LLDP-MED Capability TLVs, configure LLDP-MED MAC/PHY TLVs first. When canceling LLDP-MED MAC/PHY TLVs, cancel LLDP-MED Capability TLVs first. When configuring LLDP-MED TLVs, configure LLDP-MED Capability TLVs first so that LLDP-MED TLVs of other types can be configured. To cancel LLDP-MED TLVs, cancel LLDP-MED TLVs of other types first so that LLDP-MED Capability TLVs can be canceled. **Configuration**  The following example configures all IEEE 802.1 TLVs to be advertised.

**Examples**

Ruijie# configure terminal Ruijie(config)#interface gigabitethernet 0/1 Ruijie(config-if-GigabitEthernet 0/1)#lldp tlv-enable dot1-tlv all

The following example applies LLDP network policy 1 on the 0/1 interface.

```
Ruijie#config
Ruijie(config)#interface gigabitethernet 0/1
Ruijie(config-if-GigabitEthernet 0/1)#lldp tlv-enable med-tlv network-policy 
profile 1
```
The following example applies the LLDP Civic Address (ID: 1) configuration on the 0/1 interface. Ruijie#config Ruijie(config)#interface gigabitethernet 0/1 Ruijie(config-if-GigabitEthernet 0/1)#lldp tlv-enable med-tlv location civic-location identifier 1

The following example applies the emergency number (ID: 1) on the 0/1 interface. Ruijie#config Ruijie(config)#interface gigabitethernet 0/1 Ruijie(config-if-GigabitEthernet 0/1)#lldp location elin identifier 1

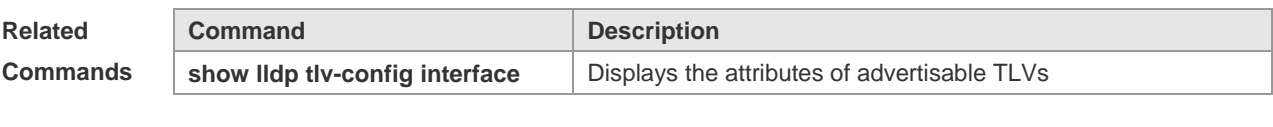

**Platform Description**

N/A

### **12.21 { voice | voice-signaling } vlan**

Use this command to configure the LLDP network policy. Use the **no** form of this command to delete

the policy.

{ **voice | voice-signaling** } **vlan** { { *vlan-id* [ **cos** *cvalue* **| dscp** *dvalue* ] } | { **dot1p** [ **cos** *cvalue* **| dscp**  *dvalue* ] } **| none | untagged** }

**no** { **voice | voice-signaling** } **vlan**

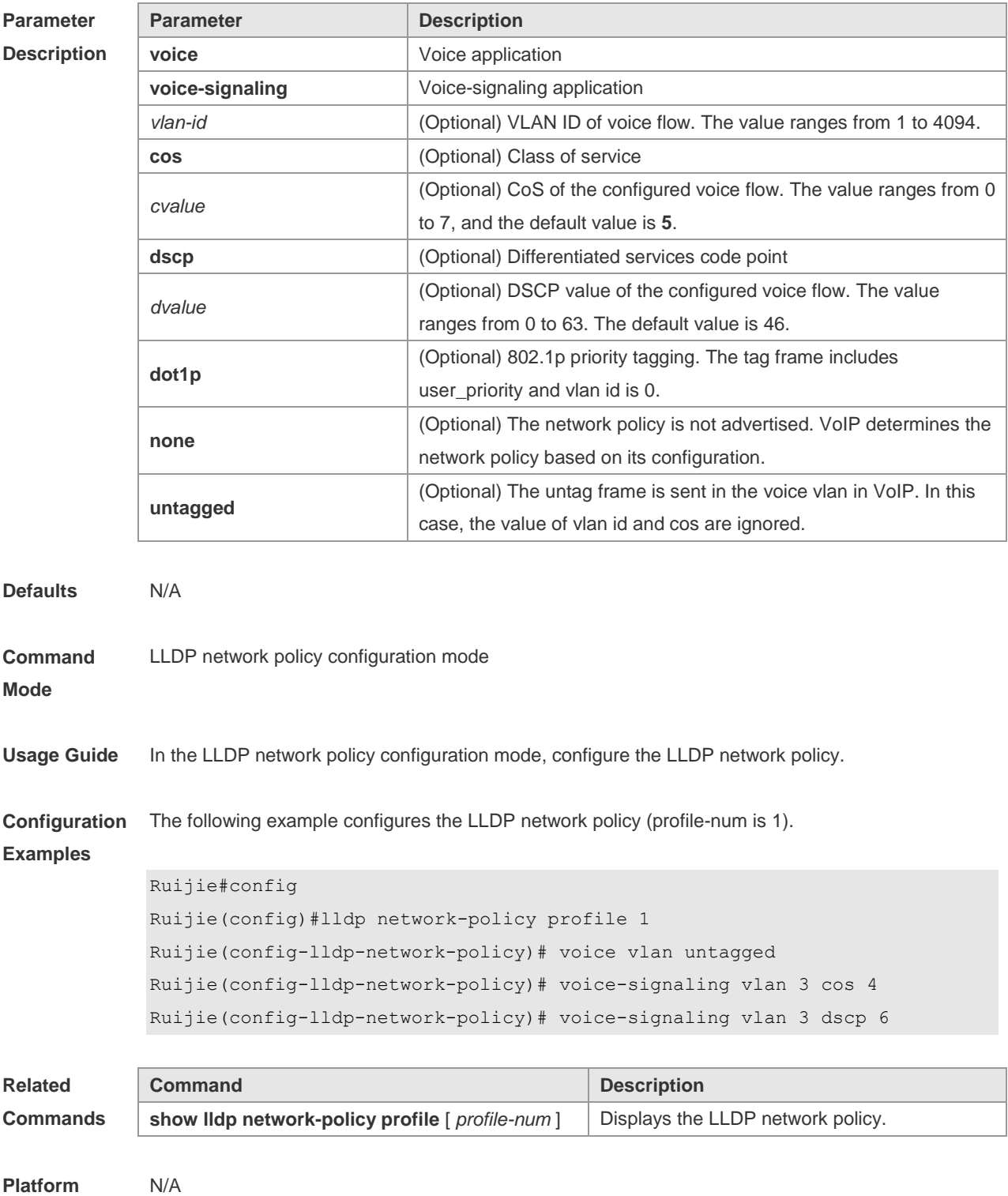

**Description**

# **12.22 show lldp local-information**

Use this command to display the LLDP information of local device. The information will be encapsulated in the TLVs and sent to the neighbor device. **show lldp local-information** [ **global** | **interface** *interface-name* ]

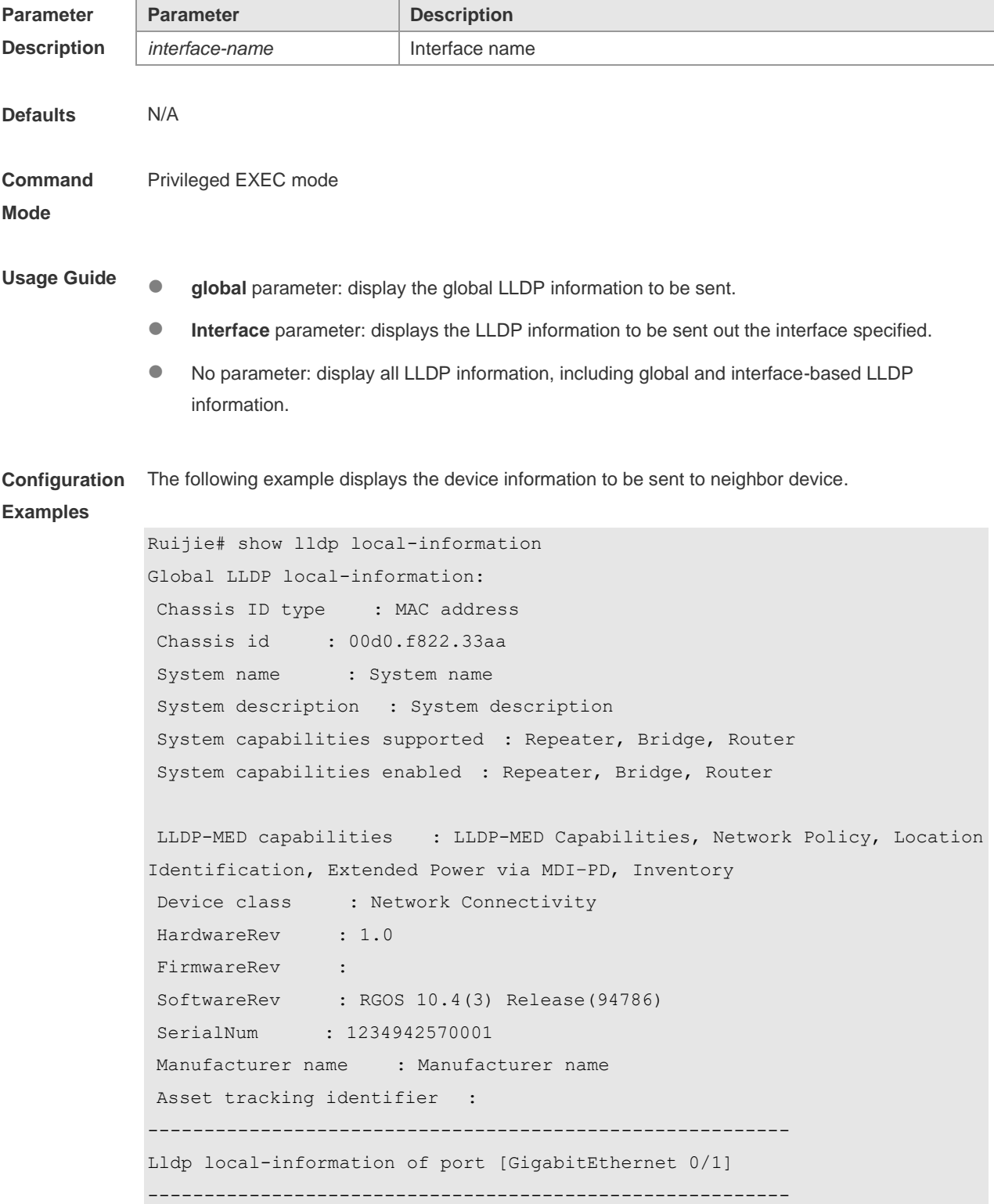

```
Port ID type : Interface name
Port id : GigabitEthernet 0/1
Port description :
Management address subtype : 802 mac address
Management address : 00d0.f822.33aa
Interface numbering subtype :
Interface number : 0
Object identifier :
802.1 organizationally information
Port VLAN ID : 1
Port and protocol VLAN ID(PPVID) : 1
  PPVID Supported : YES
 PPVID Enabled : NO
VLAN name of VLAN 1 : VLAN0001
Protocol Identity :
802.3 organizationally information
Auto-negotiation supported : YES
Auto-negotiation enabled : YES
PMD auto-negotiation advertised : 100BASE-TX full duplex mode, 100BASE-TX half 
duplex mode
Operational MAU type :
PoE support : NO
Link aggregation supported : YES
Link aggregation enabled : NO
Aggregation port ID : 0
Maximum frame Size : 1500
LLDP-MED organizationally information
Power-via-MDI device type : PD
Power-via-MDI power source : Local
Power-via-MDI power priority :
Power-via-MDI power value :
Model name : Model name
```
**show lldp local-information** command output description:

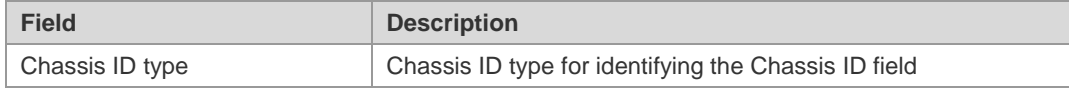

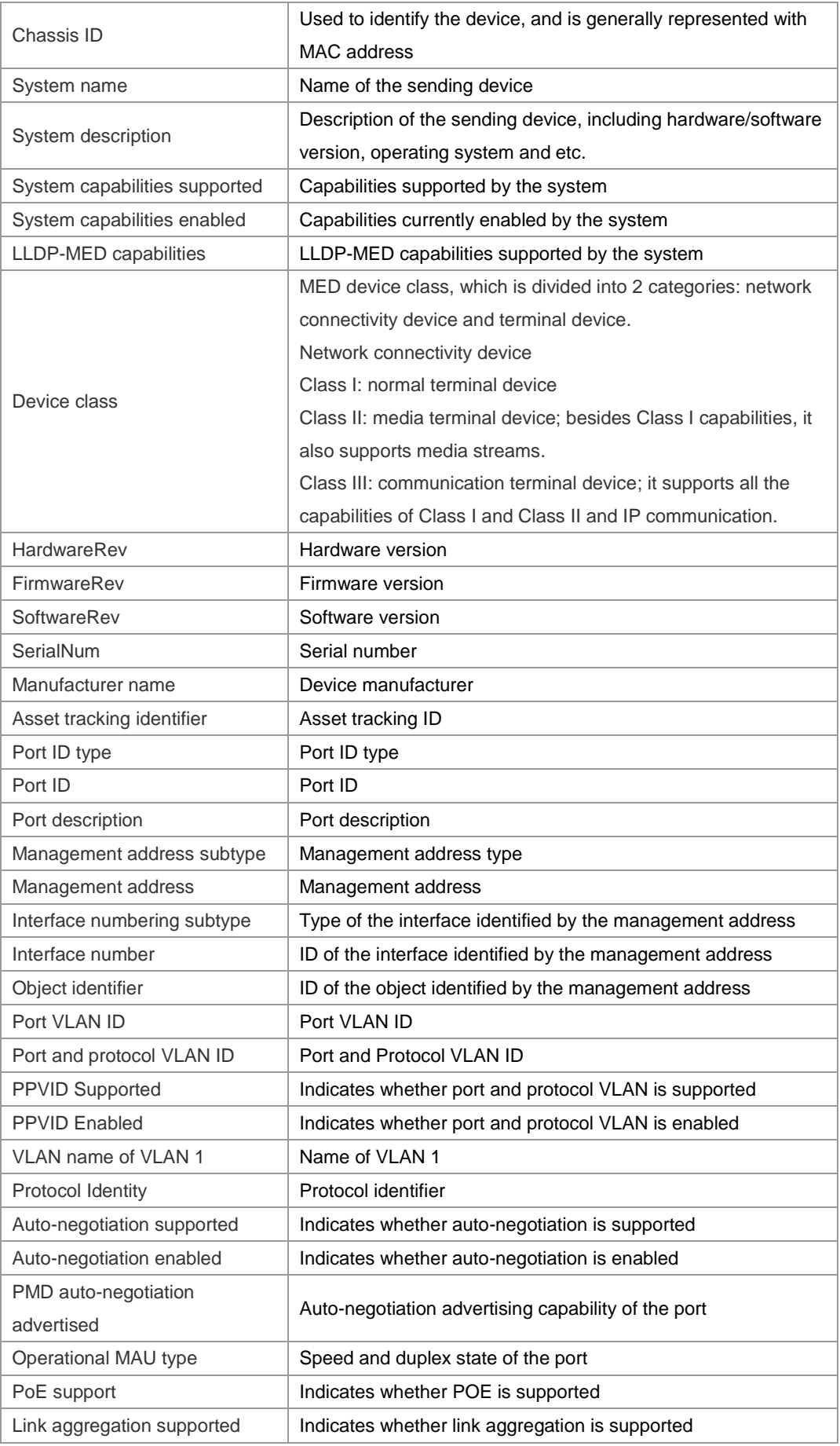

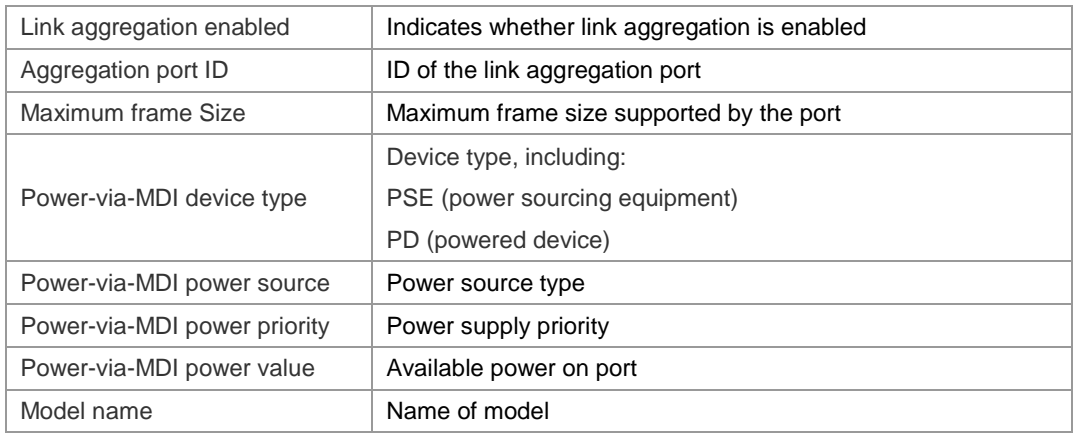

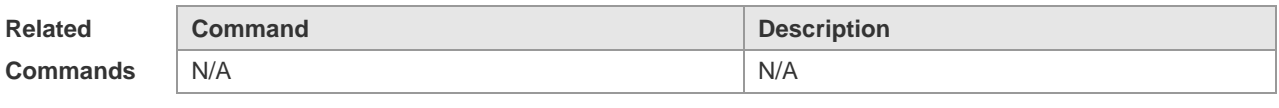

#### **Platform Description** N/A

## **12.23 show lldp location**

Use this command to display the common LLDP address or emergency number of the local device. **show lldp location** { **civic-location | elin** } { **identifier** *id* **| interface** *interface-name* **| static** }

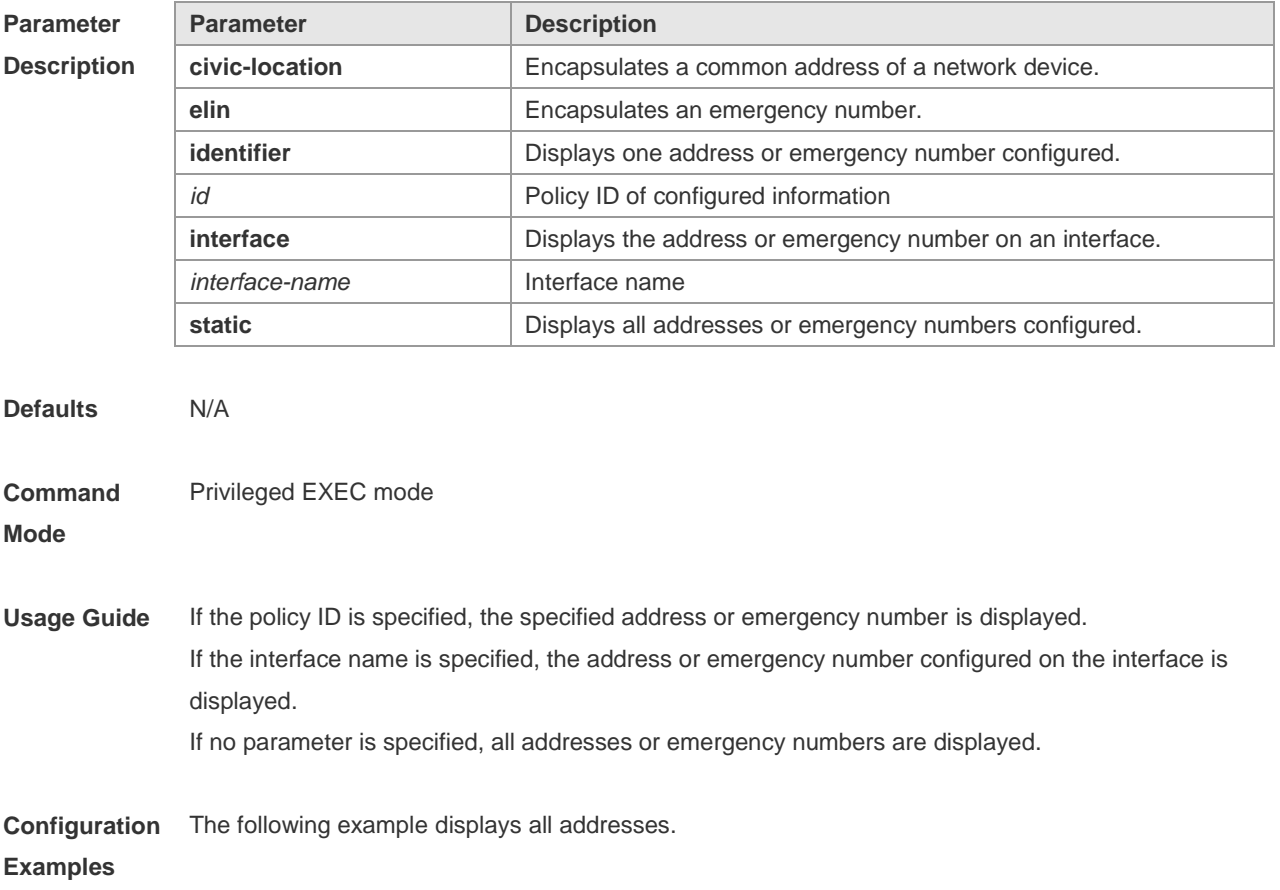

```
Ruijie# show lldp location civic-location static
LLDP Civic location information
--------------------------
Identifier : testt
County : china
City Division : 22
Leading street direction : 44
Street number : 68
Landmark : 233
Name : liuy
Building : 19bui
Floor : 1
Room : 33
City : fuzhou
Country : 86
Additional location : aaa
Ports : Gi0/1
--------------------------
Identifier : tee
--------------------------
```
The following example displays all emergency numbers.

```
Ruijie# show lldp location elin static
Elin location information
--------------------------
Identifier : t
Elin : iiiiiiiiii
Ports : Gi1/0/3
--------------------------
```
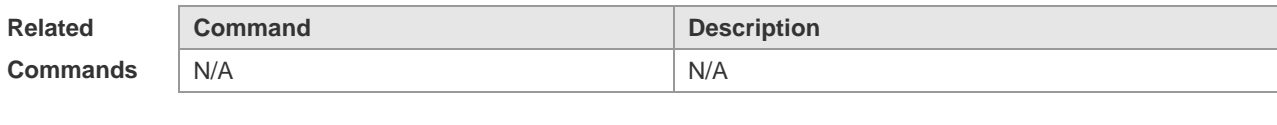

**Platform Description** N/A

### **12.24 show lldp neighbors**

Use this command to display the LLDP information about a neighboring device. **show lldp neighbors** [ **interface** *interface-name* ] [ **detail** ]

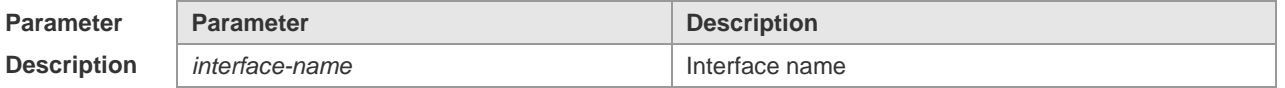

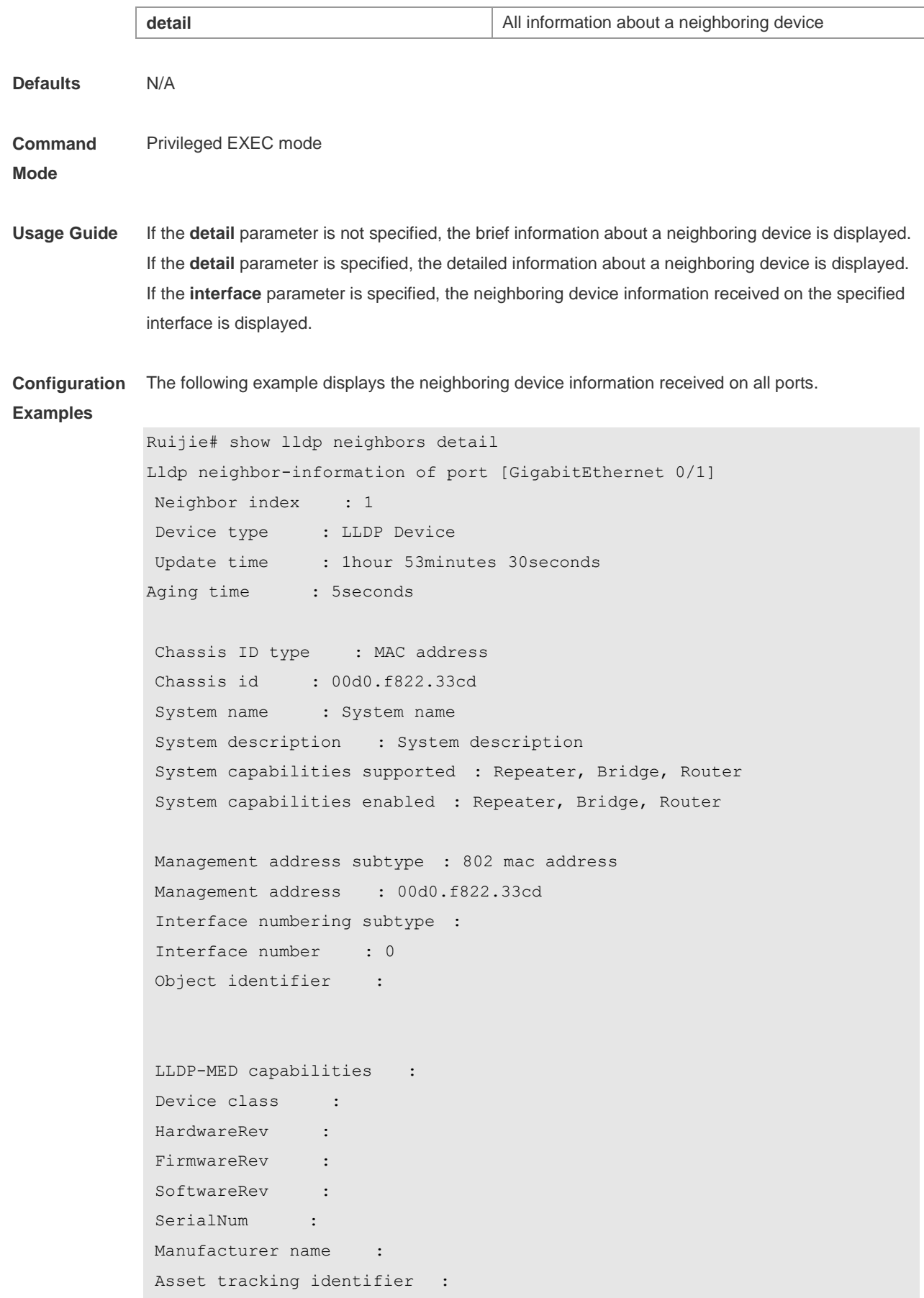

```
Port ID type : Interface name
Port id : GigabitEthernet 0/1
Port description :
802.1 organizationally information
Port VLAN ID : 1
Port and protocol VLAN ID(PPVID) : 1
  PPVID Supported : YES
  PPVID Enabled : NO
VLAN name of VLAN 1 : VLAN0001
Protocol Identity :
802.3 organizationally information
Auto-negotiation supported : YES
Auto-negotiation enabled : YES
PMD auto-negotiation advertised : 1000BASE-T full duplex mode, 100BASE-TX full 
duplex mode, 100BASE-TX half duplex mode, 10BASE-T full duplex mode, 10BASE-T 
half duplex mode
Operational MAU type : speed(1000)/duplex(Full)
PoE support : NO
Link aggregation supported : YES
Link aggregation enabled : NO
Aggregation port ID : 0
Maximum frame Size : 1500
LLDP-MED organizationally information
Power-via-MDI device type :
Power-via-MDI power source :
Power-via-MDI power priority :
Power-via-MDI power value :
```
#### Description of fields:

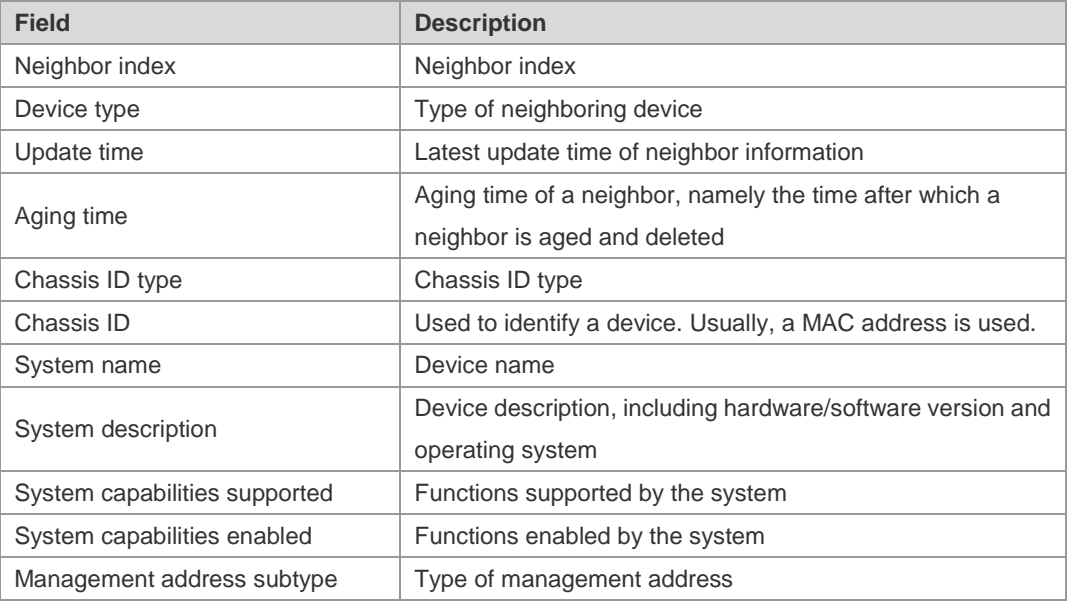

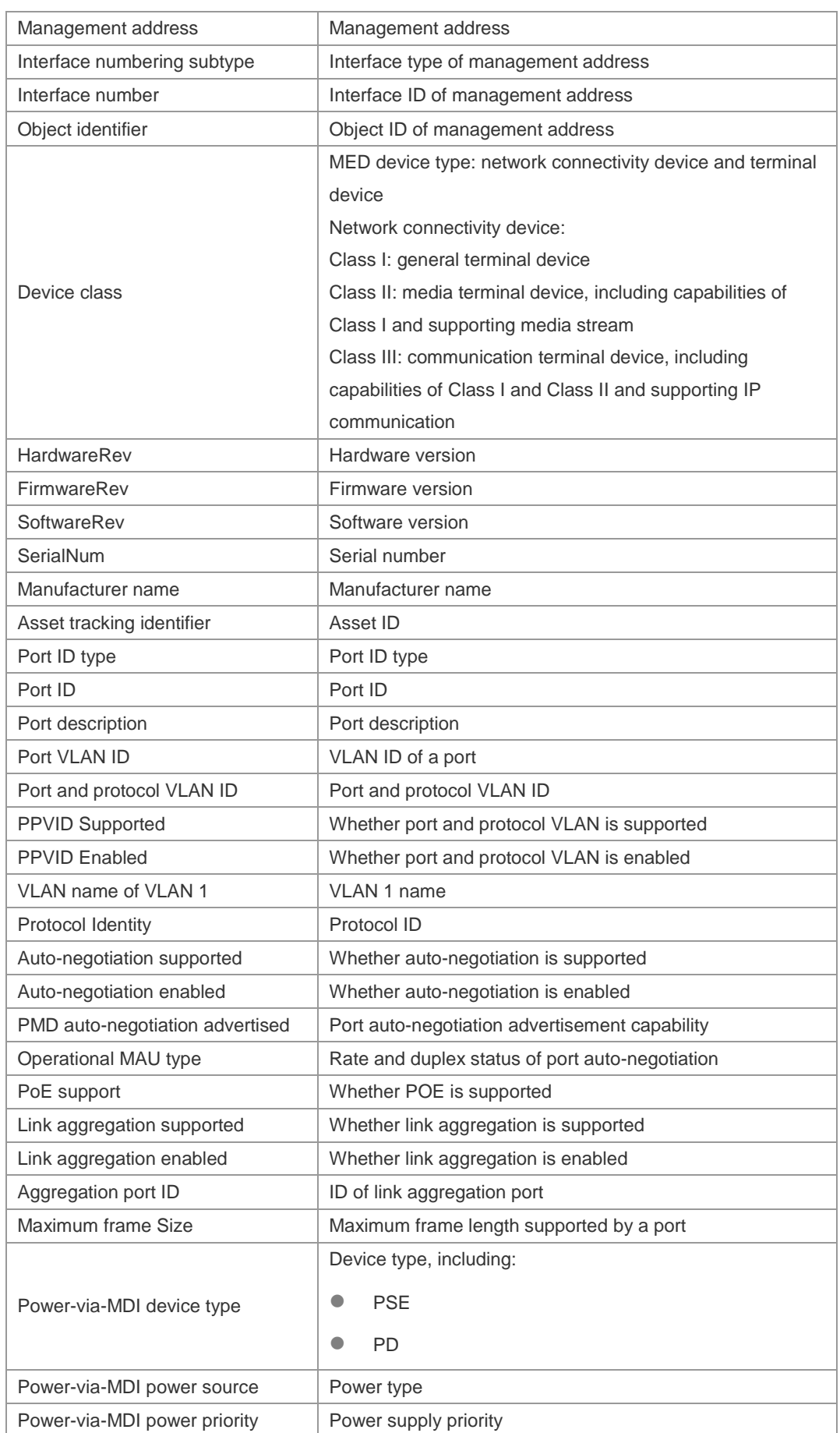

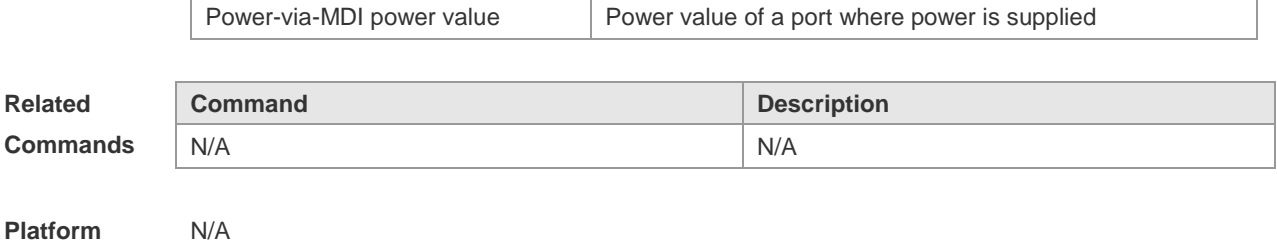

### **12.25 show lldp network-policy profile**

Use this command to display the information about an LLDP network policy. **show lldp network-policy profile** [ *profile-num* ]

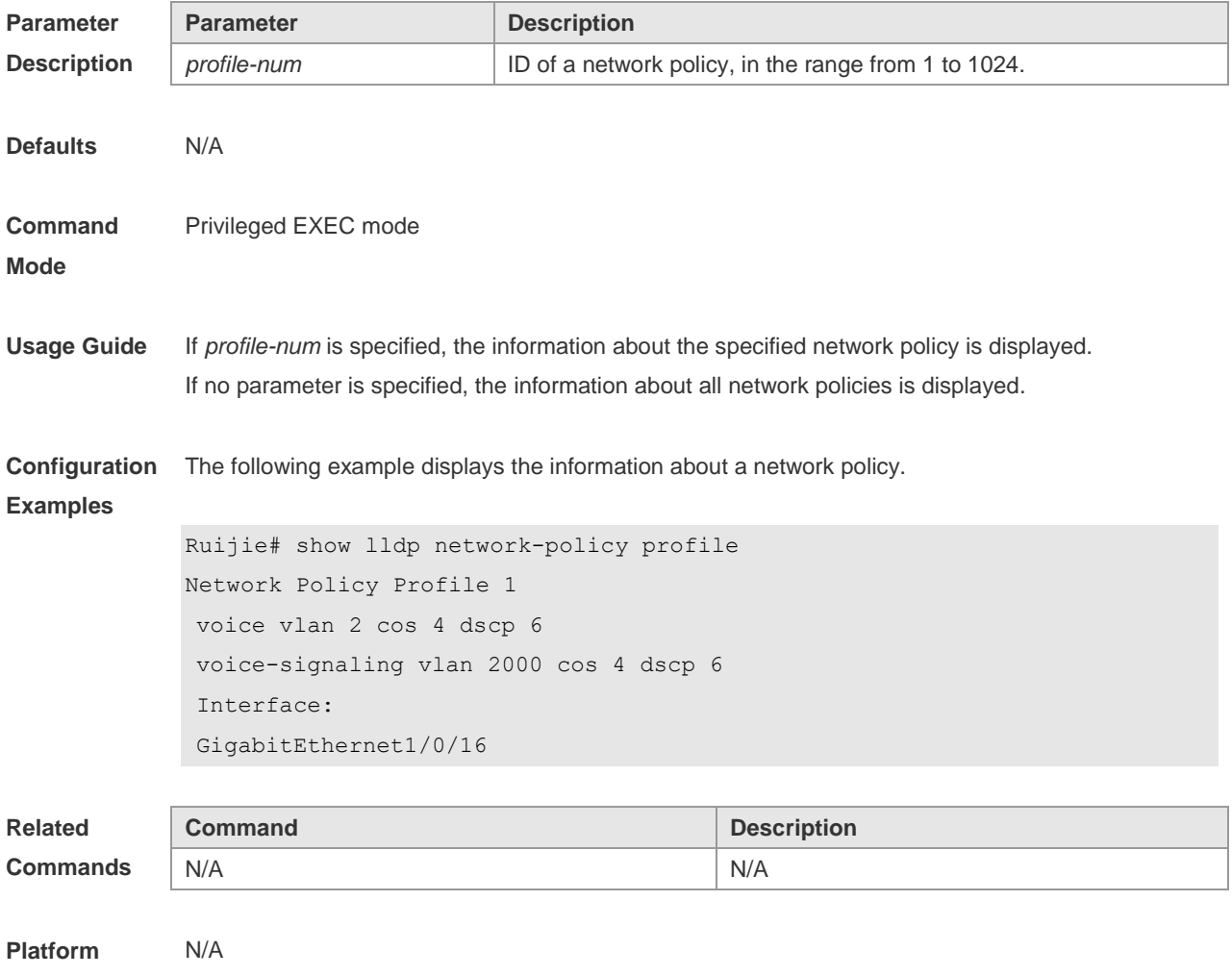

**Description**

### **12.26 show lldp statistics**

The following example displays LLDP statistics. **show lldp statistics** [ **global** | **interface** *interface-name* ]

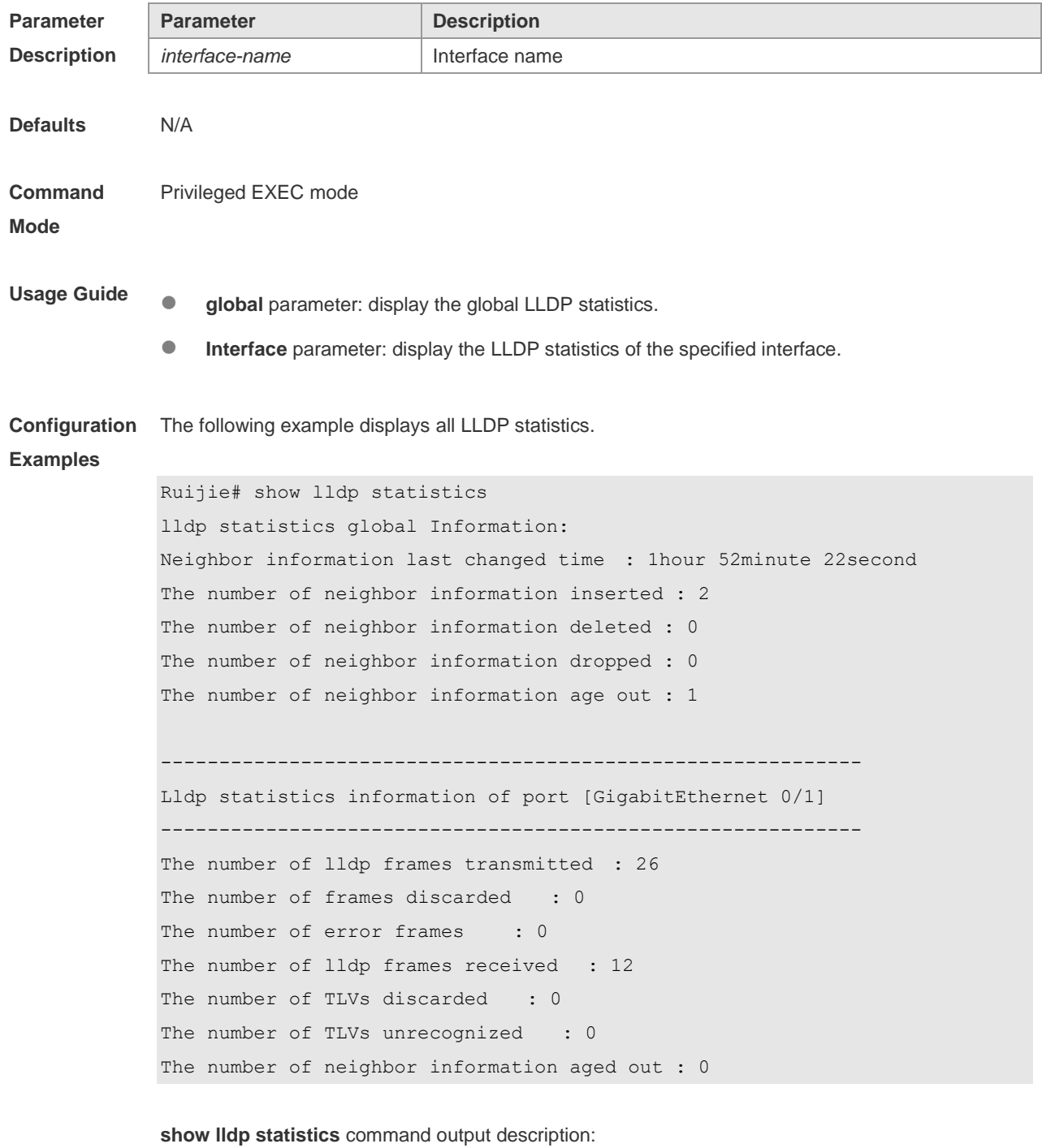

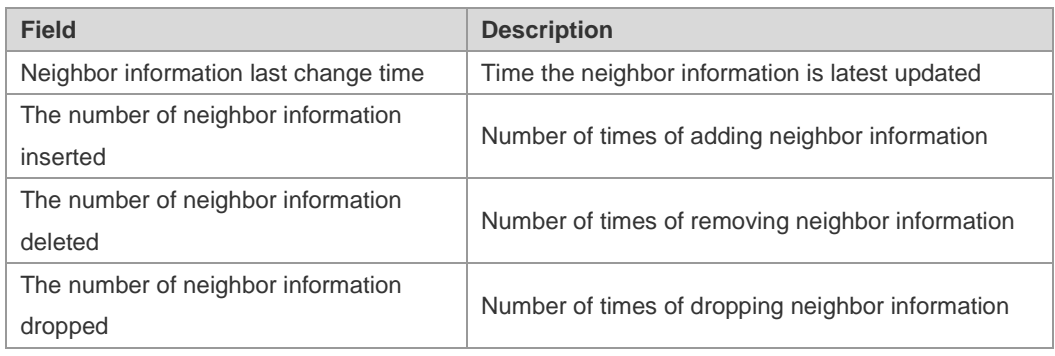

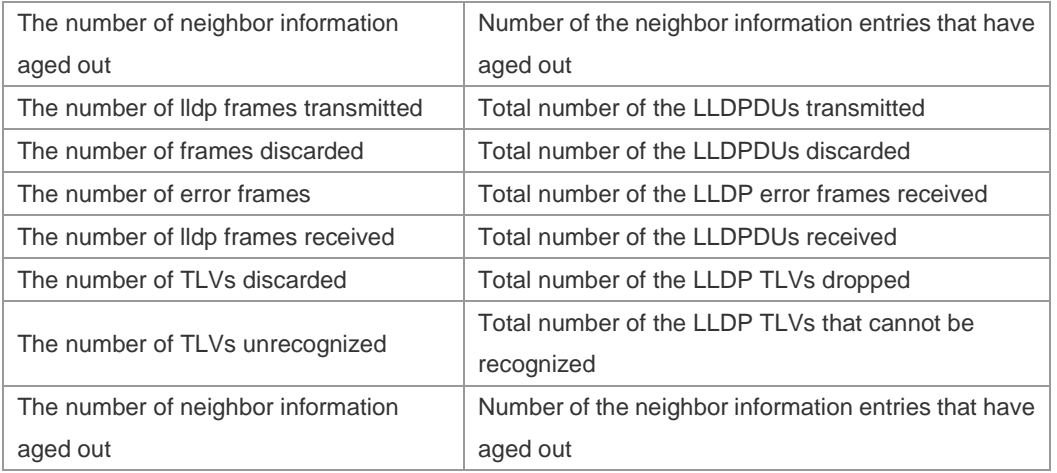

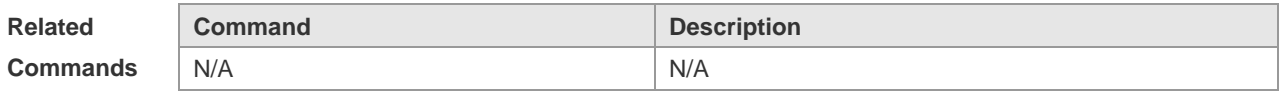

**Platform Description** N/A

## **12.27 show lldp status**

Use this command to display LLDP status information. **show lldp status** [ **interface** *interface-name* ]

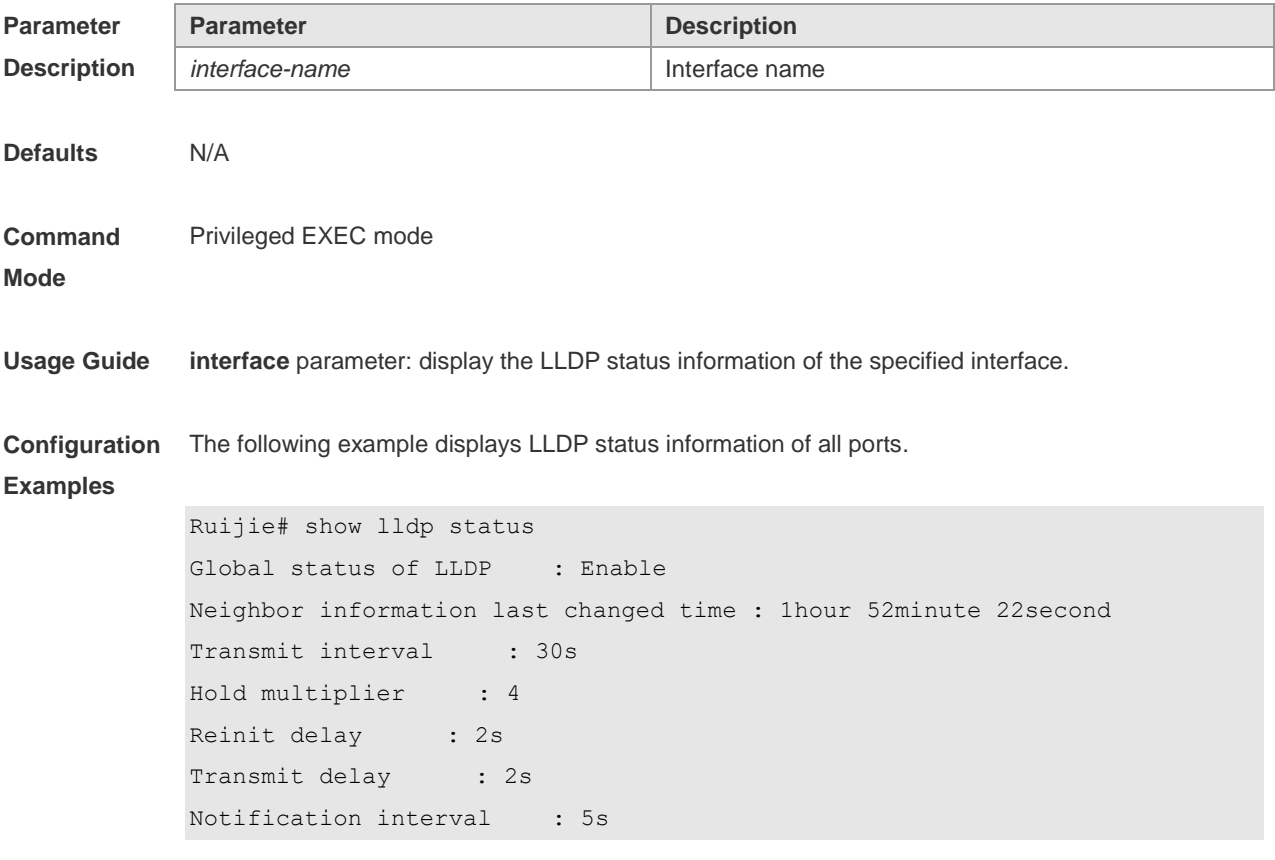

```
Fast start counts : 3
------------------------------------------------------------
Port [GigabitEthernet 0/1]
------------------------------------------------------------
Port status of LLDP : Enable
Port state : UP
Port encapsulation : Ethernet II
Operational mode : RxAndTx
Notification enable : NO
Error detect enable : YES
Number of neighbors : 1
Number of MED neighbors : 0
```
**show lldp status** command output description:

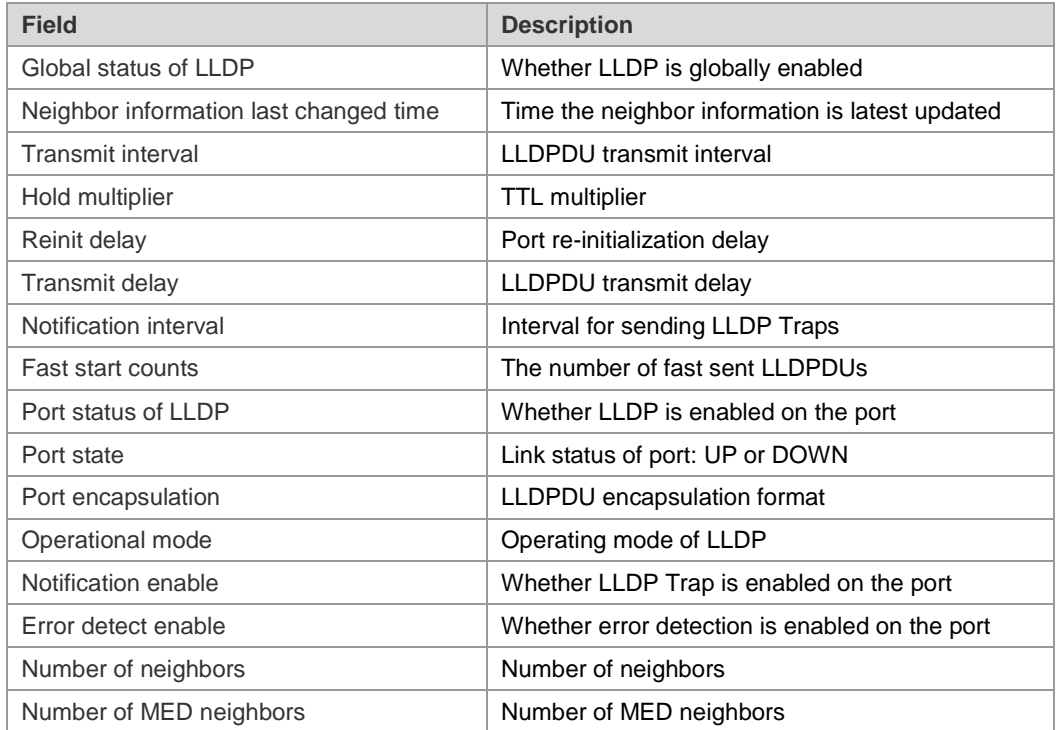

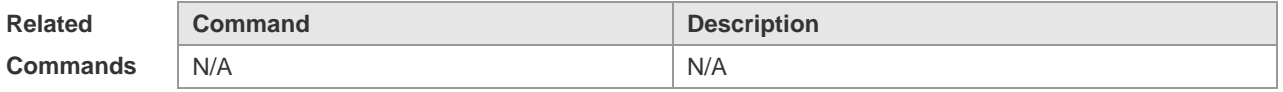

**Platform Description** N/A

### **12.28 show lldp tlv-config**

Use this command to display the advertisable TLV configuration of a port. **show lldp tlv-config** [ **interface** *interface-name* ]

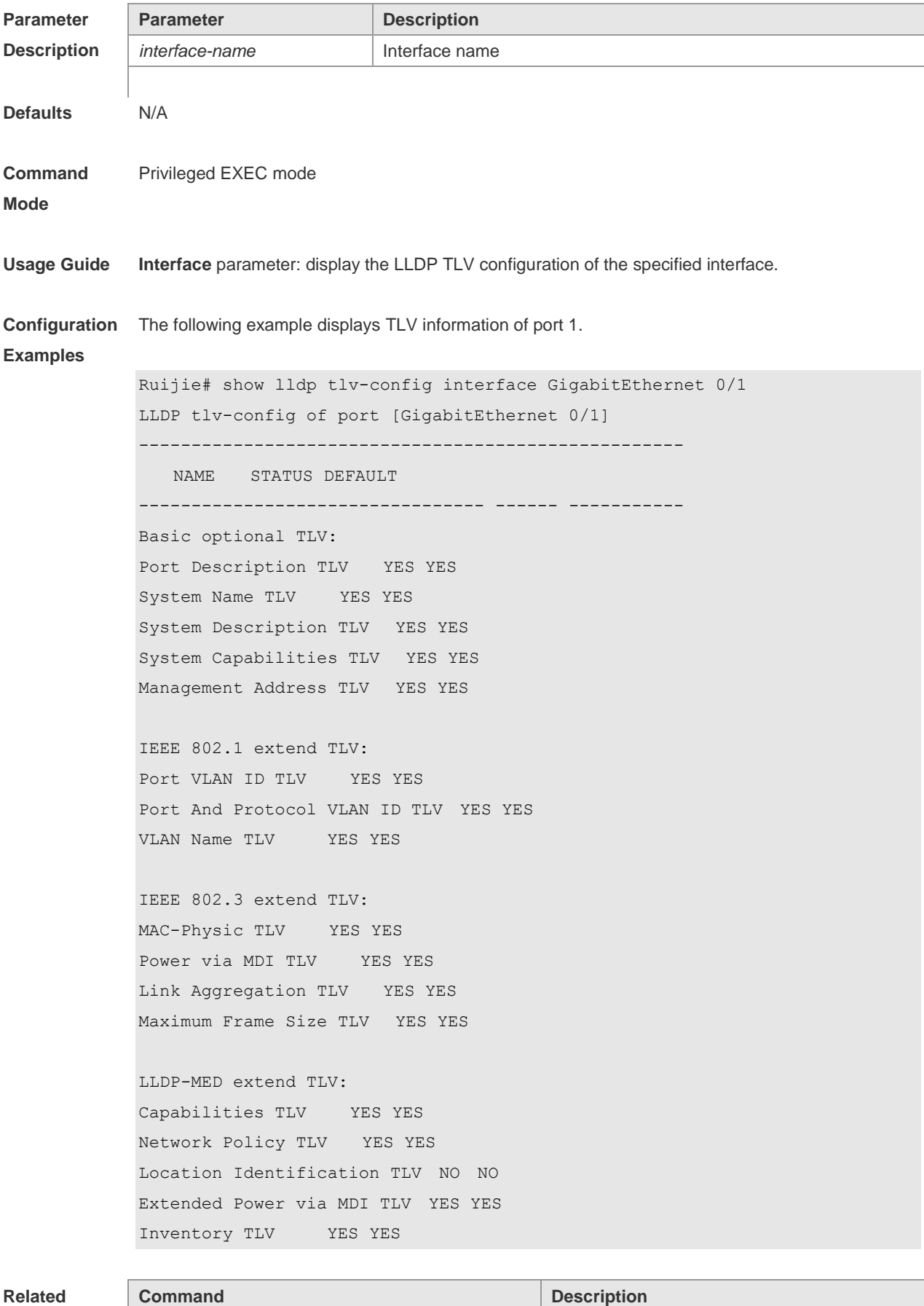

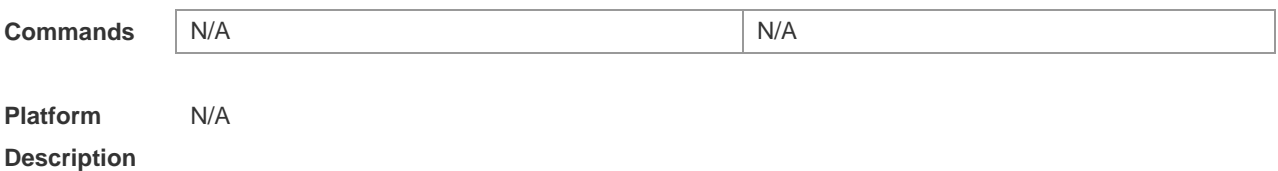

# **13 QinQ Commands**

### *13.1* **dot1q new-outer-vlan vid translate old-outer-vlan vid inner-vlan v-list**

Use this command to modify the policy list of outer vid based on the inner Tag VID and outer Tag VID on the access, trunk, hybrid, uplink port. Use the **no** form of this command to restore the default setting.

**dot1q new-outer-vlan** *vid* **translate old-outer-vlan** *vid* **inner-vlan** *v\_list* **no dot1q new-outer-vlan** *vid* **translate old-outer-vlan** *vid* **inner-vlan** *v\_list*

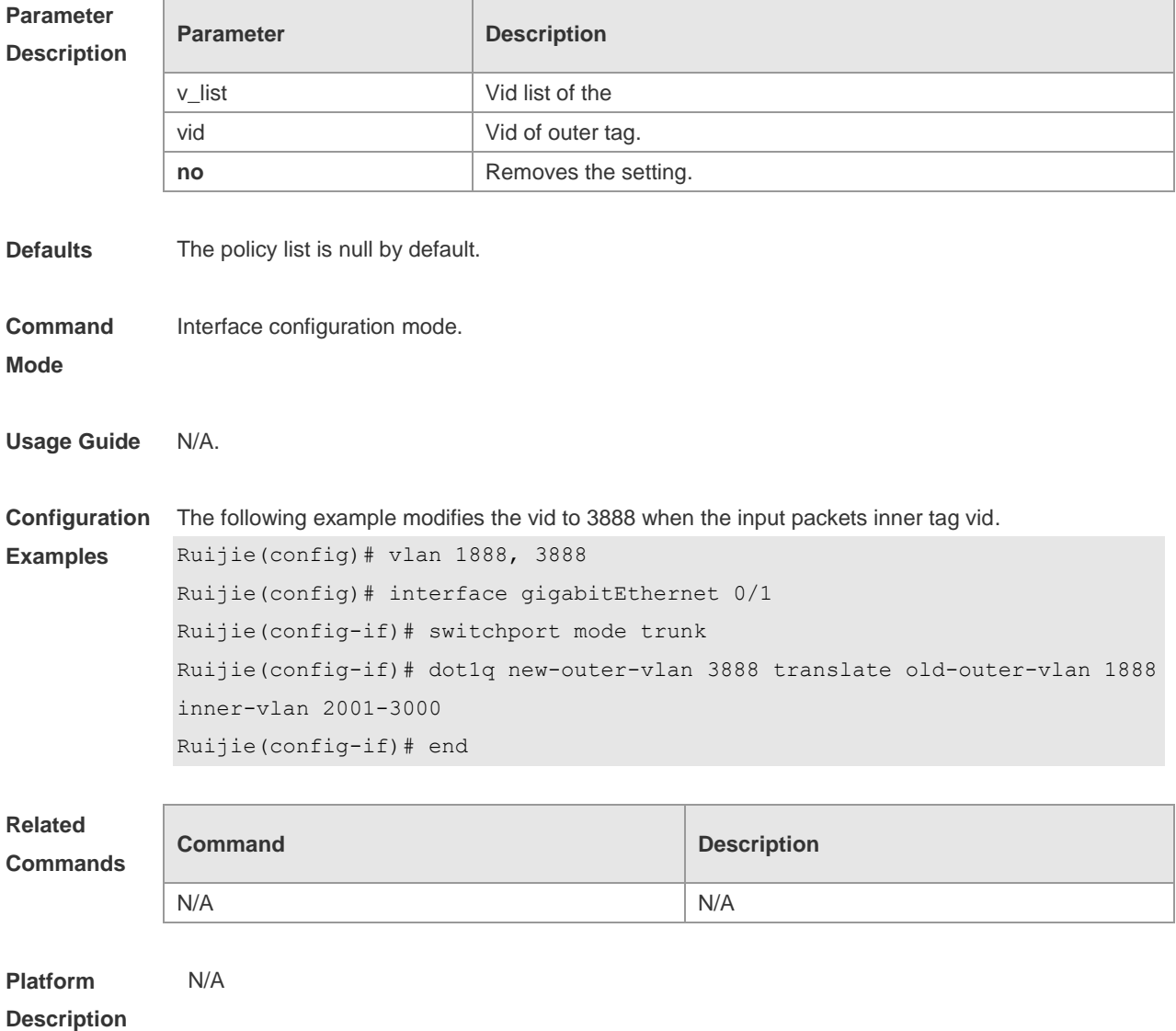

## *13.2* **dot1q outer-vid** *vid* **register inner-vid** *v-list*

Use this command to configure the add policy list of outer vid based on protocol on tunnel port. Use

the **no** form of this command to restore the default setting. **dot1q outer-vid** *vid* **register inner-vid** *v\_list* **no dot1q outer-vid** *vid* **register inner-vid** *v\_list*

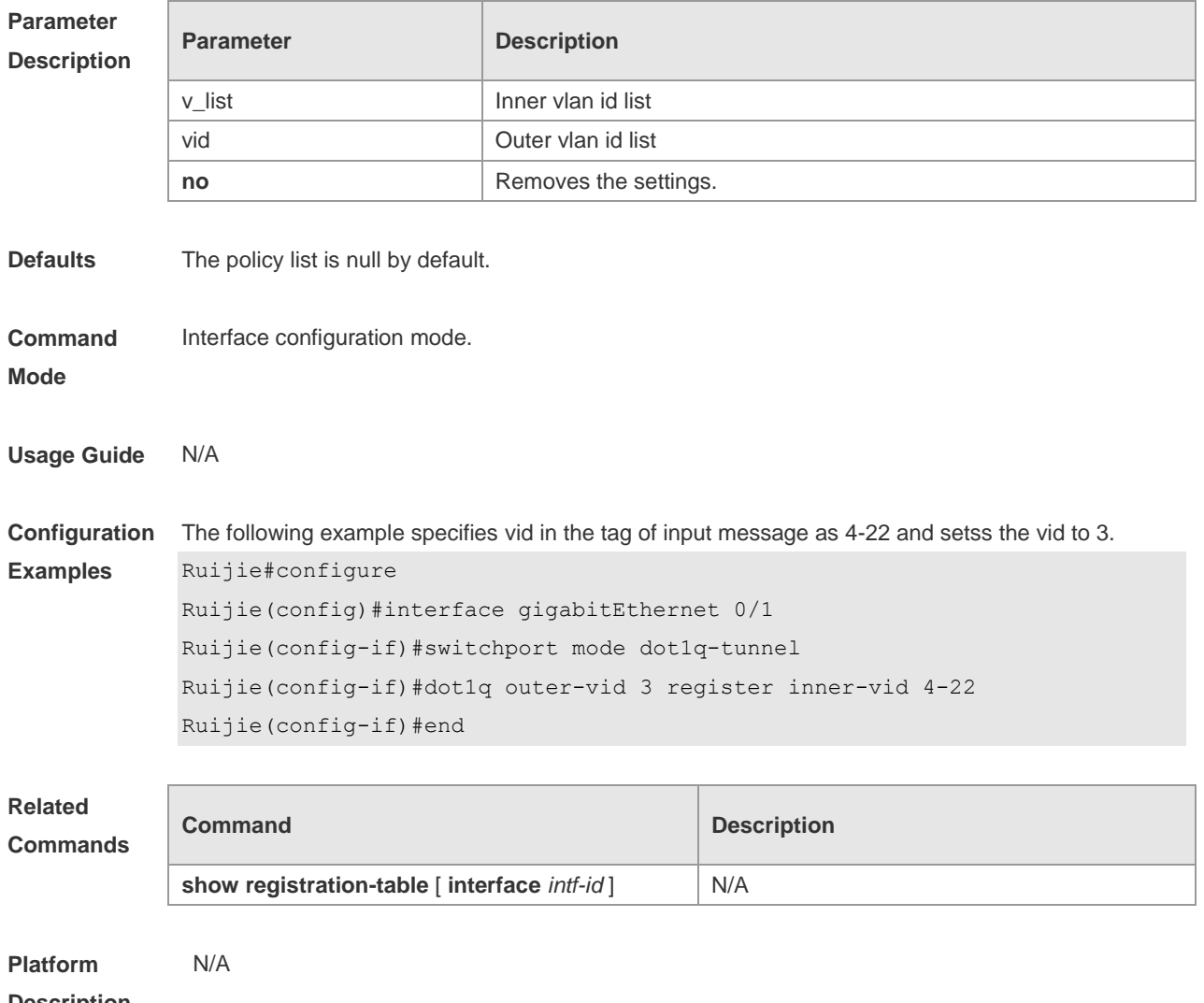

#### **Description**

### *13.3* **dot1q relay-vid** *vid* **translate local-vid** *v-list*

Use this command to configure the modify policy list of outer vid based on protocol on access, trunk, hybrid port. Use the **no** form of this command to restore the default setting. **dot1q relay-vid** *vid* **translate local-vid** *v-list* **no dot1q relay-vid** *vid* **translate local-vid** *v-list*

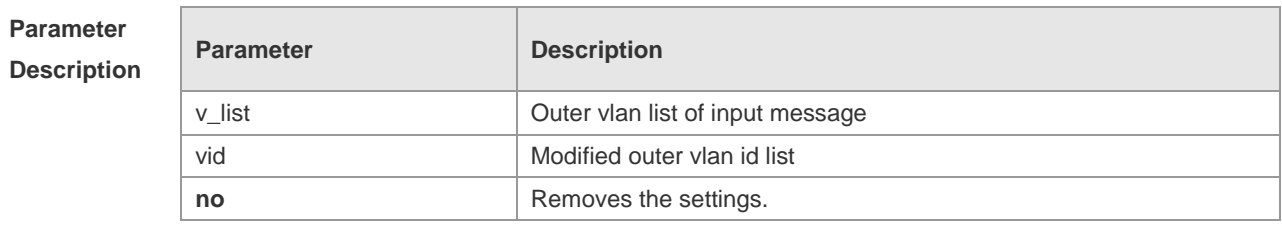

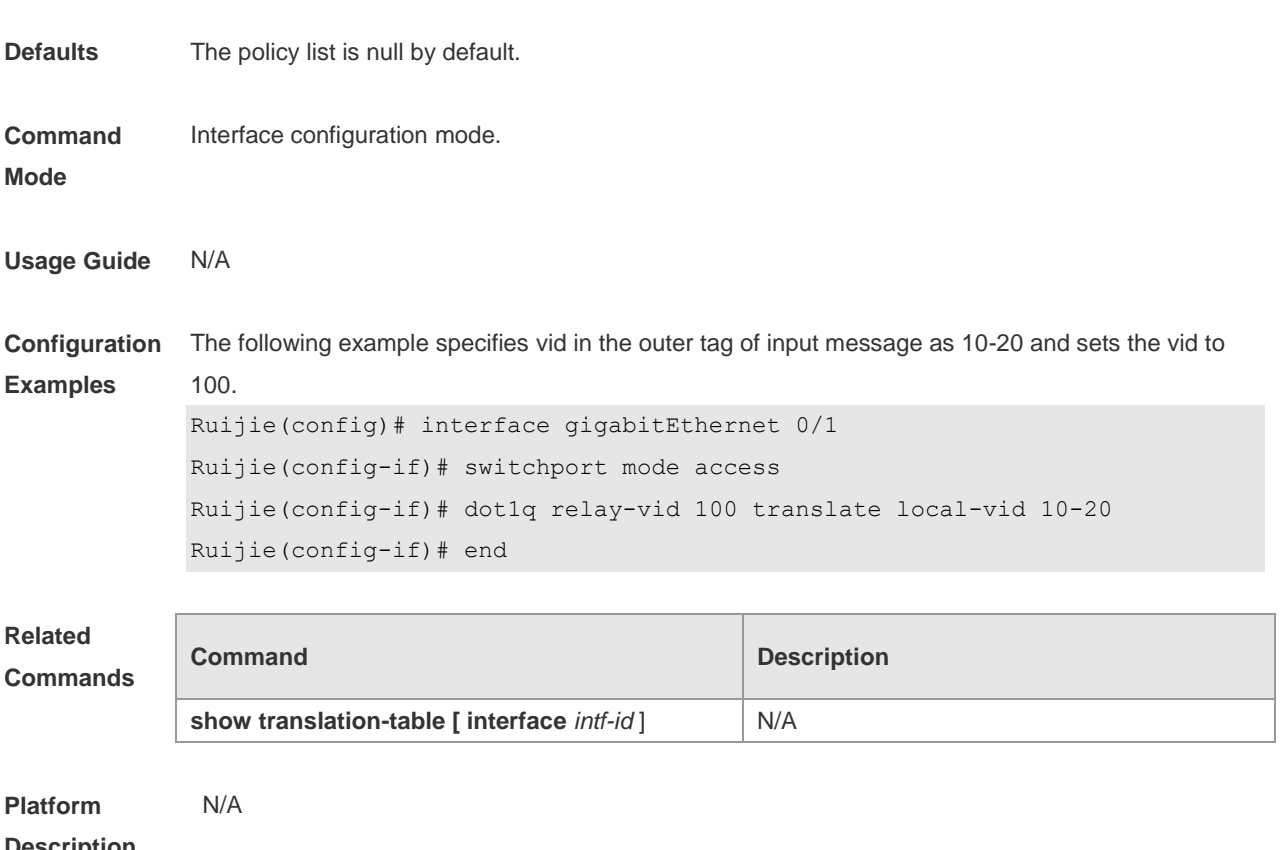

### *13.4* **dot1q relay-vid** *vid* **translate inner-vid** *v-list*

Use this command to configure the modify policy list of outer vid based on protocol on access, trunk, hybrid port. Use the **no** form of this command to restore the default setting. **dot1q relay-vid** *vid* **translate inner-vid** *v-list* **no dot1q relay-vid** *vid* **translate inner-vid** *v-list*

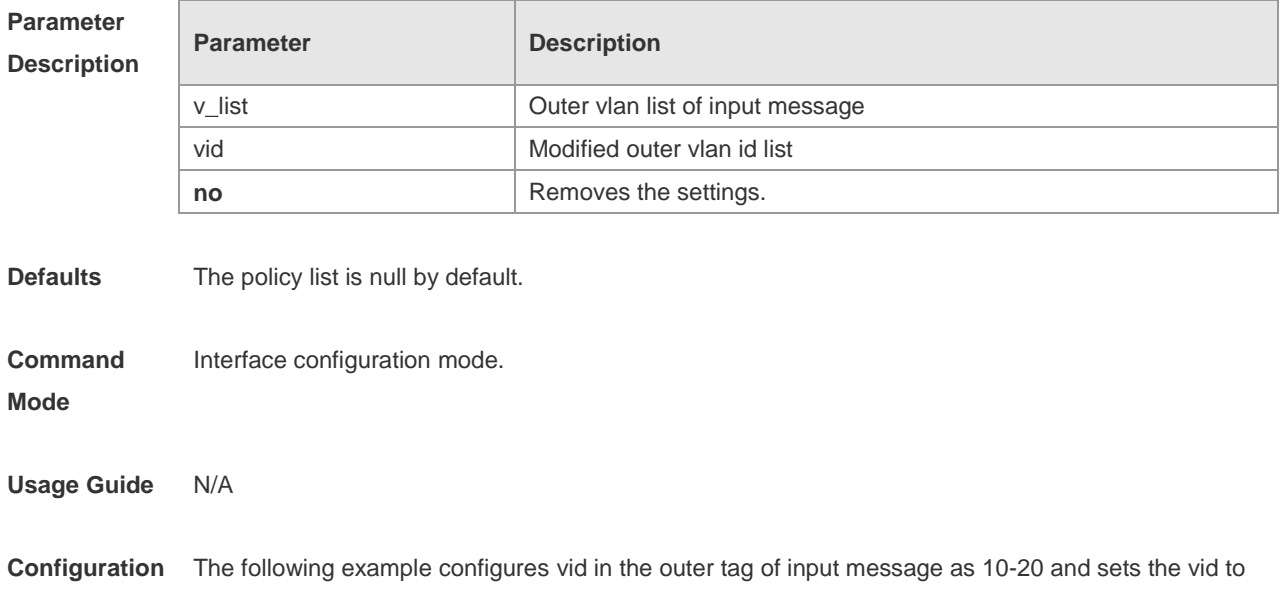

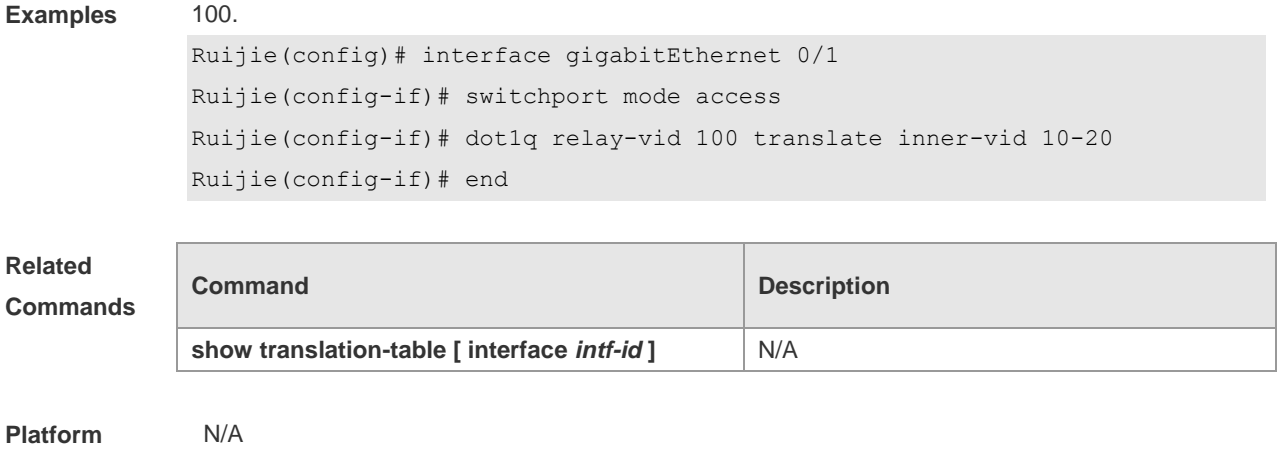

## *13.5* **dot1q-tunnel cos inner-cos-value remark-cos outer-cos-value**

Use this command to map the priority from the outer tag to the inner tag for the packets on the interface. Use the **no** form of this command to restore the default setting. **dot1q-tunnel cos inner-cos-value remark-cos outer-cos-value no dot1q-tunnel cos inner-cos-value remark-cos outer-cos-value**

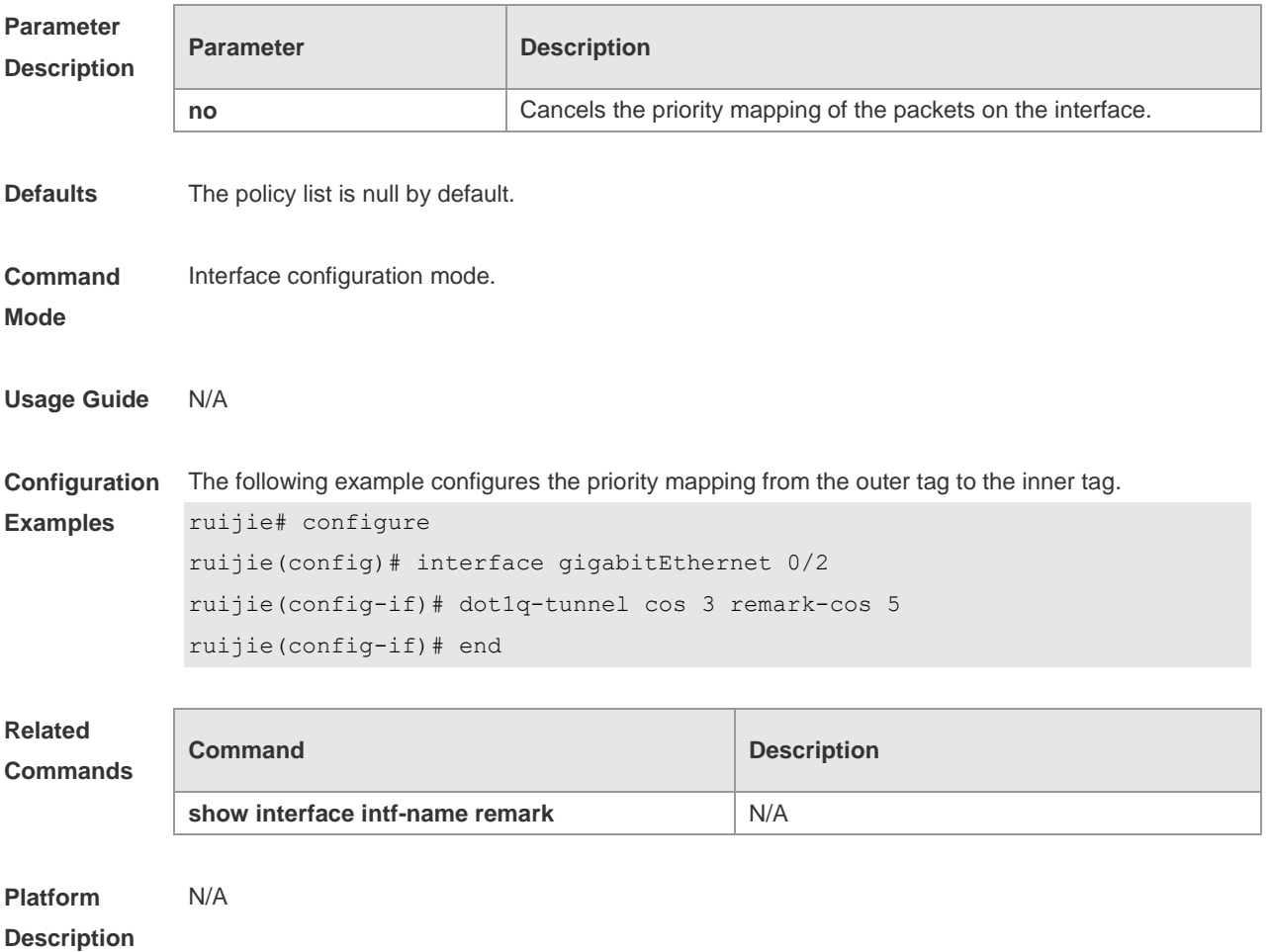

### **13.6 frame-tag tpid**

Use this command to set the packet TPID compatible with the manufacturer TPID. Use the **no** form of this command to restore the default setting.

**frame-tag tpid** *tpid*

**no frame-tag tpid**

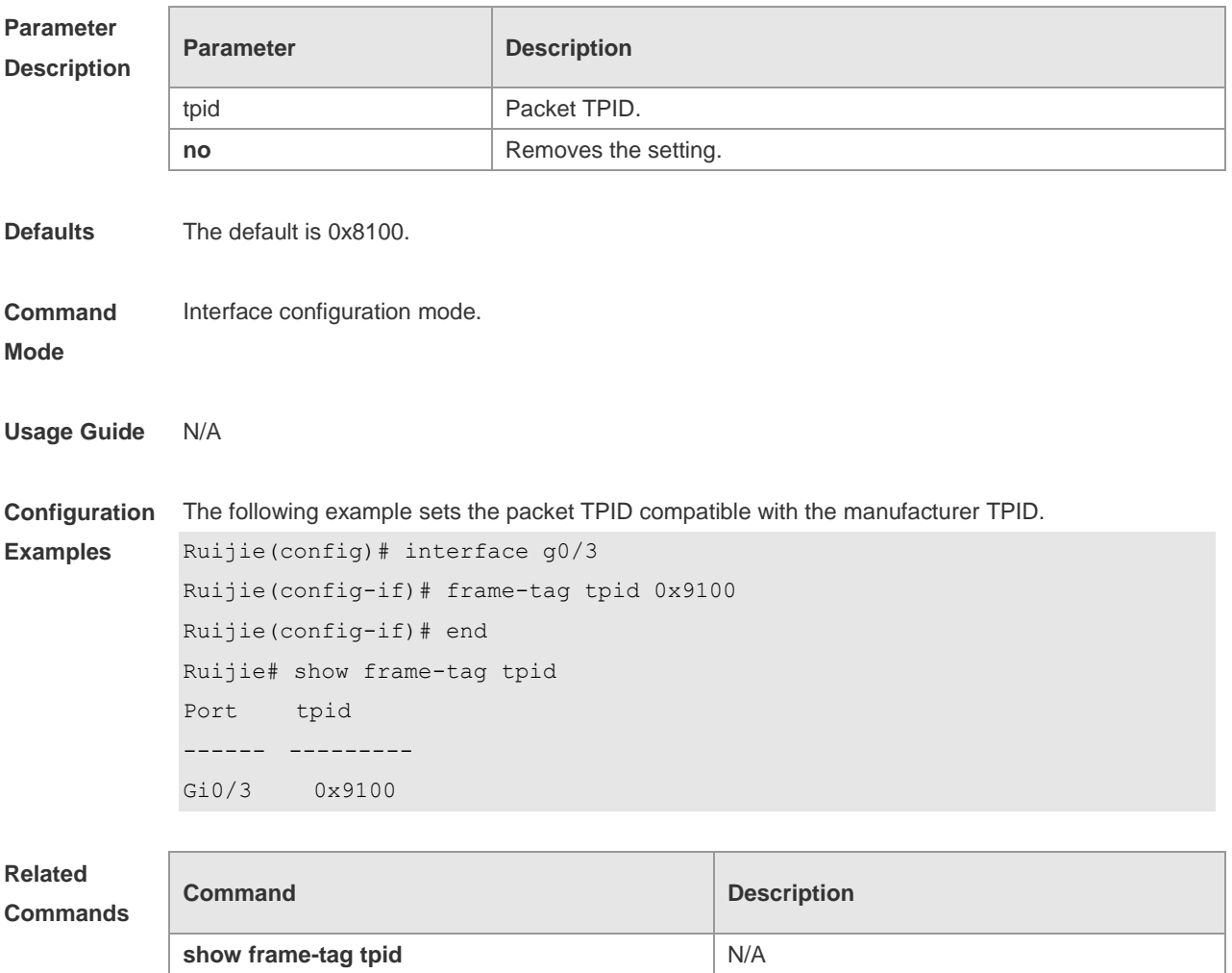

**Platform Description** N/A

# **13.7 inner-priority-trust enable**

Use this command to copy the priority of the inner tag to the outer tag of the packets on the interface. Use the **no** form of this command to restore the default setting. **inner-priority-trust enable no inner-priority-trust enable**

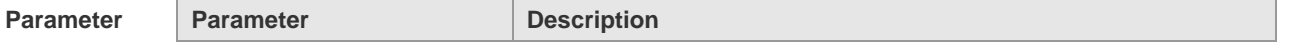

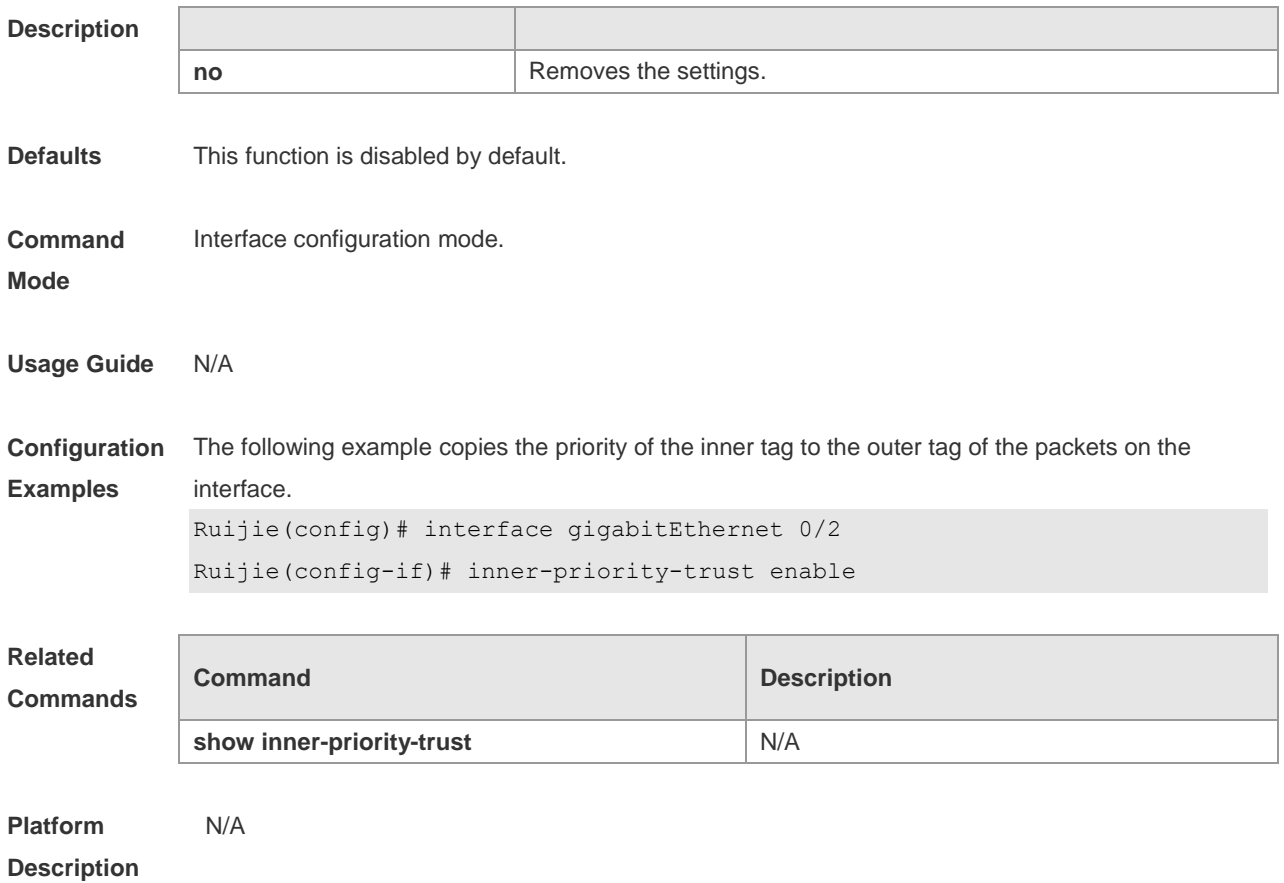

## **13.8 12protocol-tunnel**

Use this command to set the dot1q-tunnel port to receive L2 protocol message. Use the **no** form of this command to disable this function. **l2protocol-tunnel** { **stp | gvrp** } **no l2protocol-tunnel** { **stp | gvrp** }

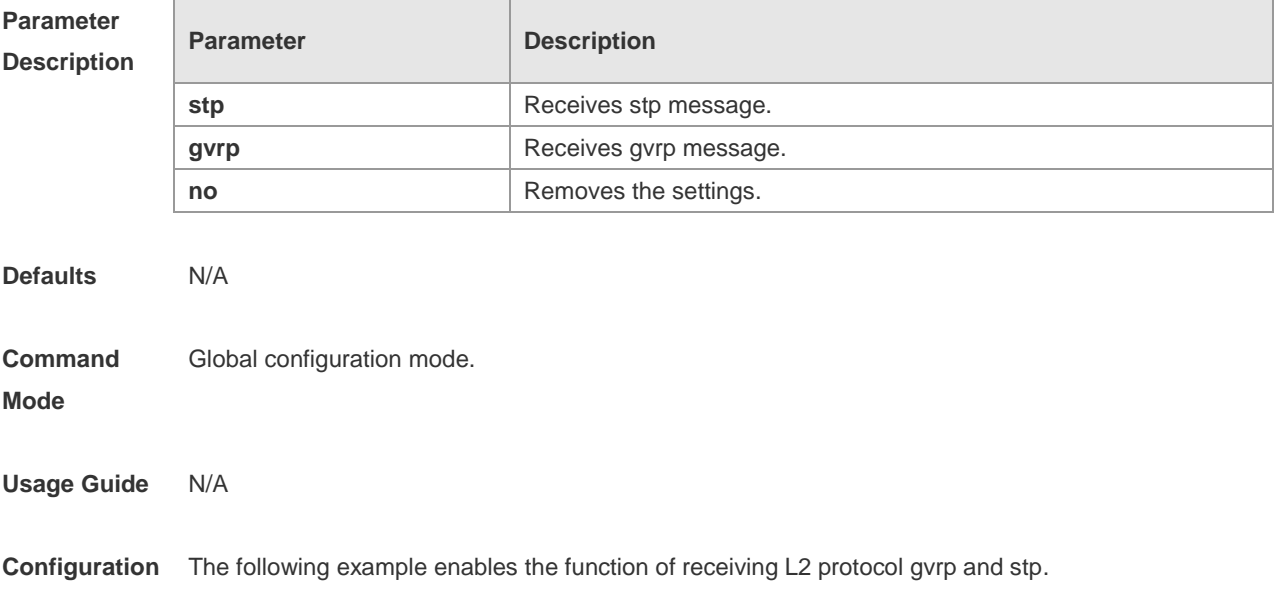

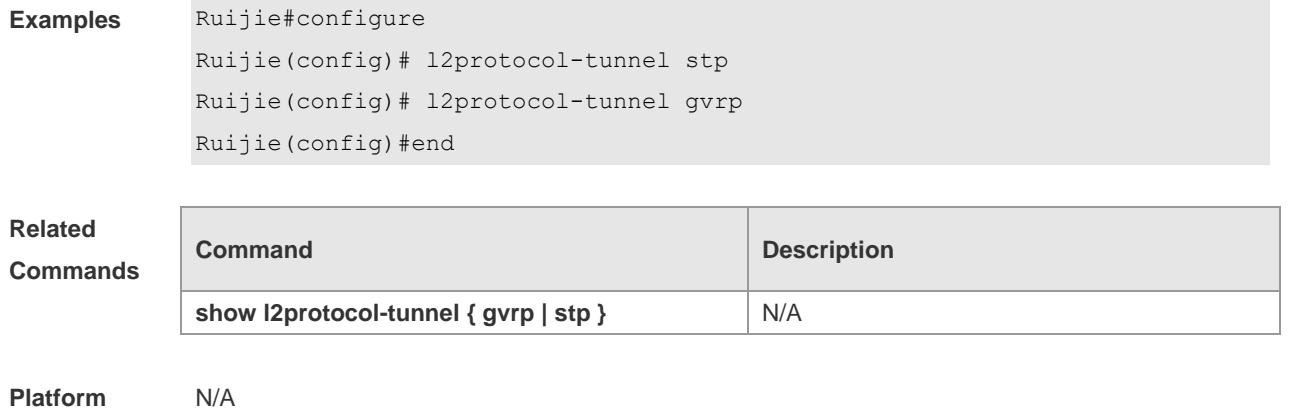

### **Platform Description**

## **13.9 l2protocol-tunnel enable**

Use this command to enable transparent transmission of L2 protocol message. Use the **no** form of this command to restore the default setting. **l2protocol-tunnel** { **stp | gvrp** } **enable no l2protocol-tunnel** { **stp | gvrp** } **enable**

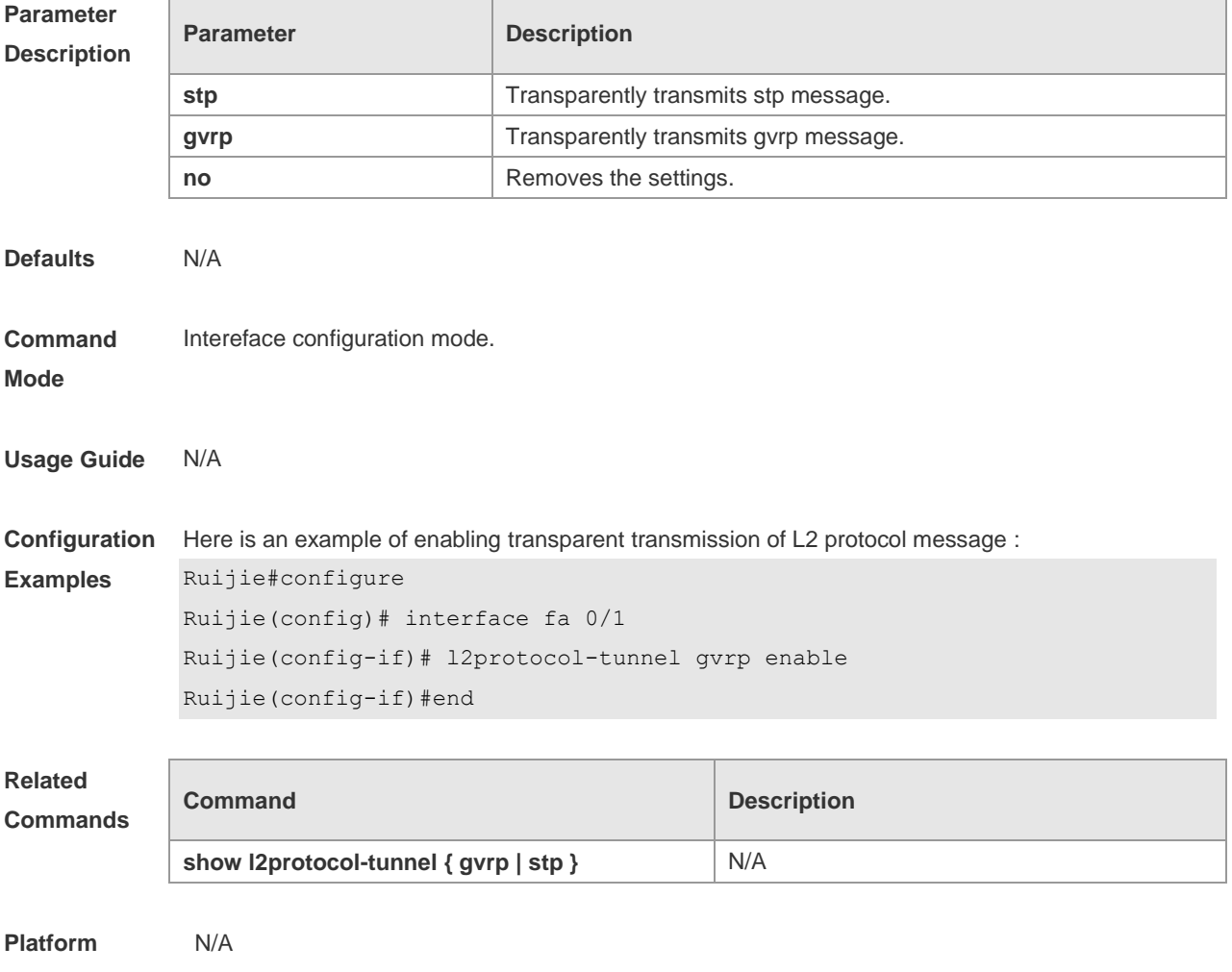

## **13.10 l2protocol-tunnel tunnel-dmac**

Use this command to set the MAC address for the transparent transmission of the corresponding protocol messages. Use the no form of this command to restore the default setting. **l2protocol-tunnel** { **stp|gvrp** } **tunnel-dmac** *mac-address* **no l2protocol-tunnel** { **stp|gvrp** } **tunnel-dmac** *mac-address*

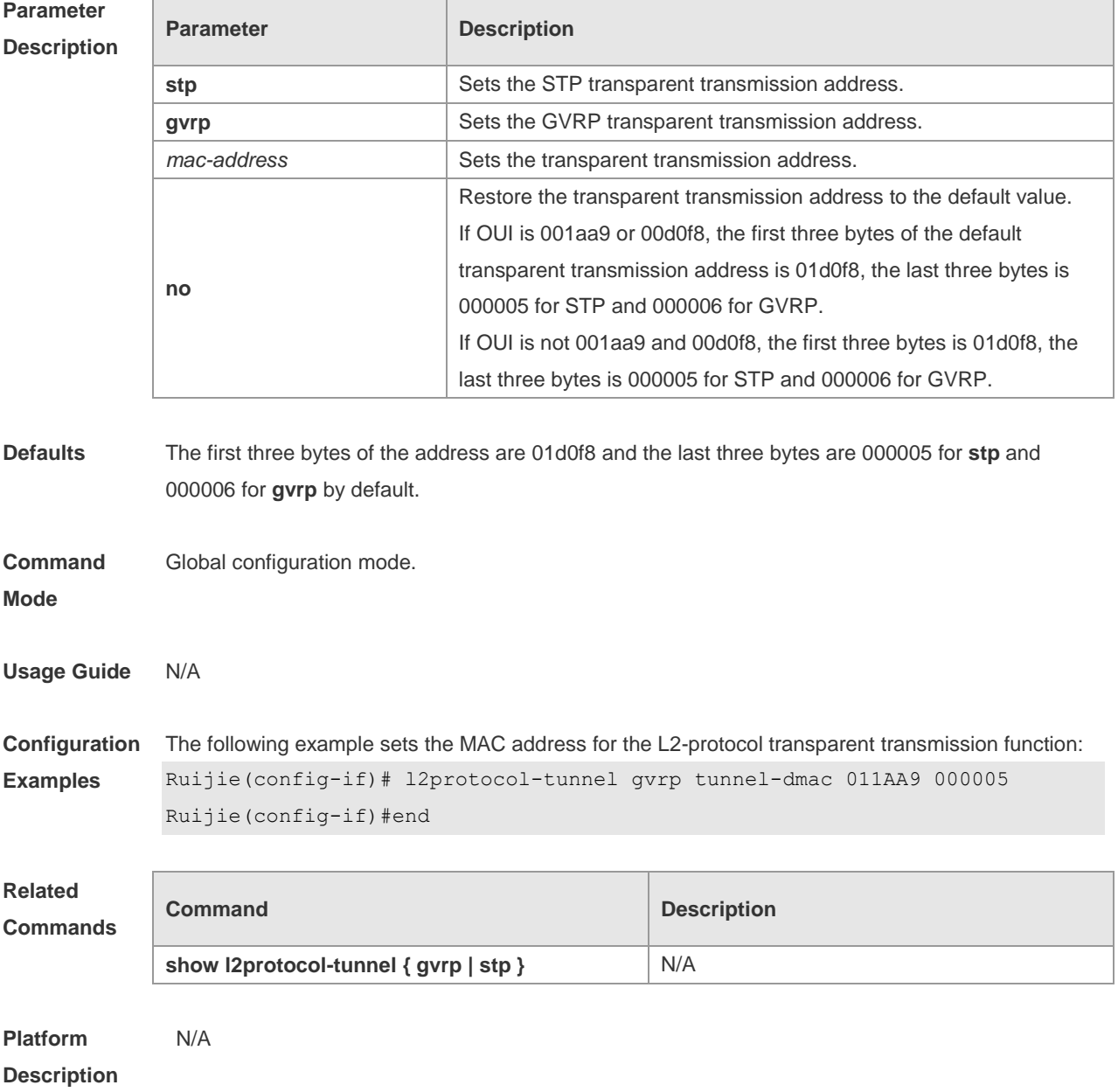

## **13.11 mac-address-mapping index-id source-vlan src-vlan-list**

## **destination-vlan dst-vlan-id**

Use this command to copy the MAC address dynamically-learned from the source VLAN to the destination VLAN. Use the **no** form of this command to restore the default setting. **mac-address-mapping** *index-id* **source-vlan** *src-vlan-list* **destination-vlan** *dst-vlan-id* **no mac-address-mapping** *index-id* **source-vlan** *src-vlan-list* **destination-vlan** *dst-vlan-id*

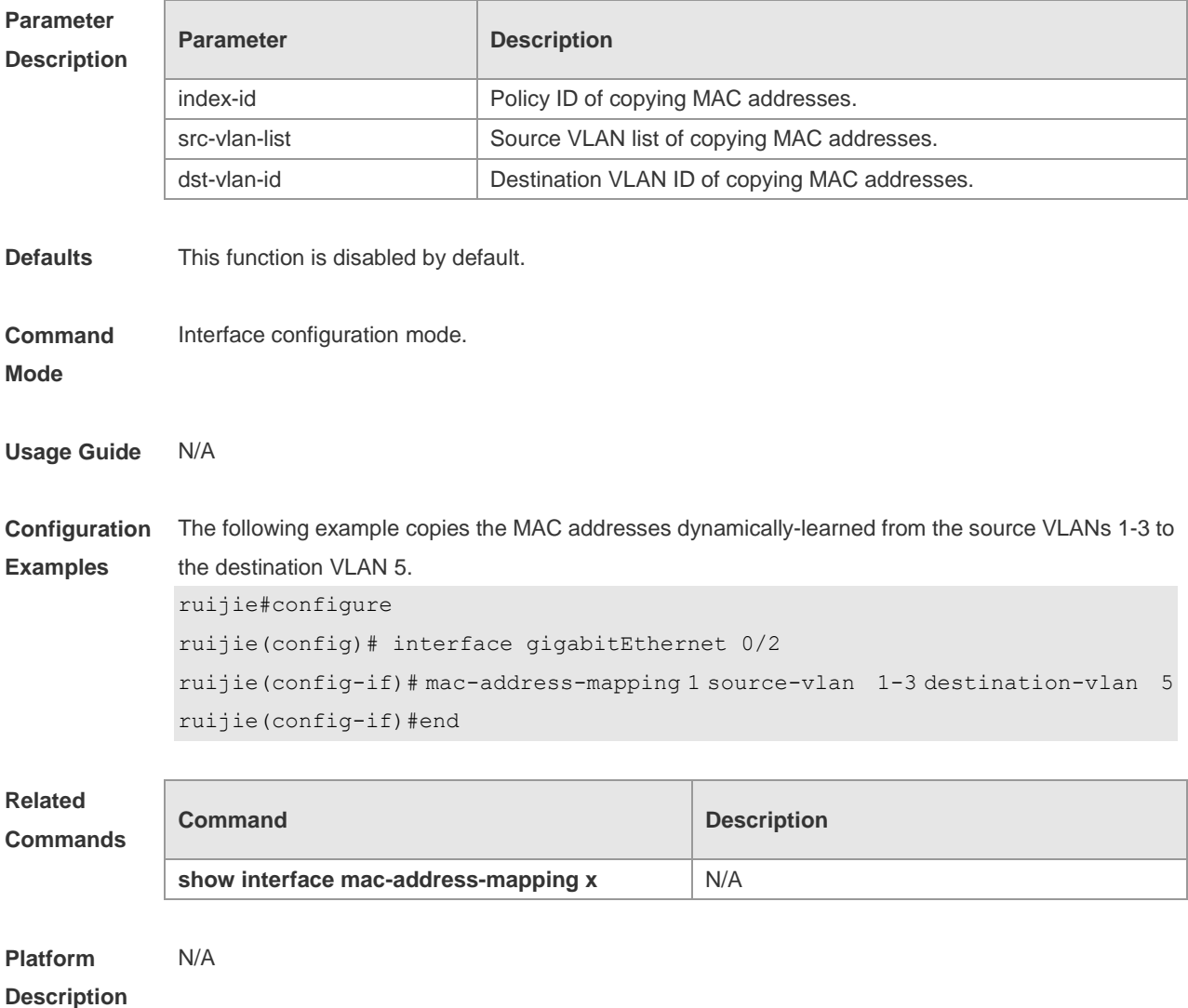

### **13.12 show dot1q-tunnel**

Use this command to display whether dot1q-tunnel of interface is enabled or not. **show dot1q-tunnel** [ **interface** *intf-id* ]

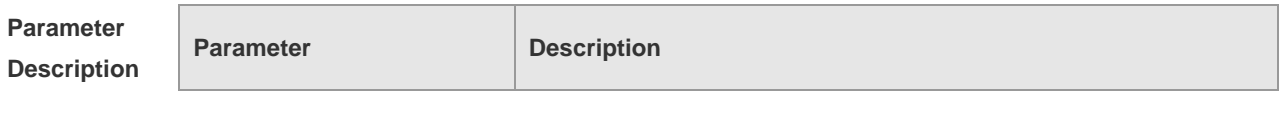

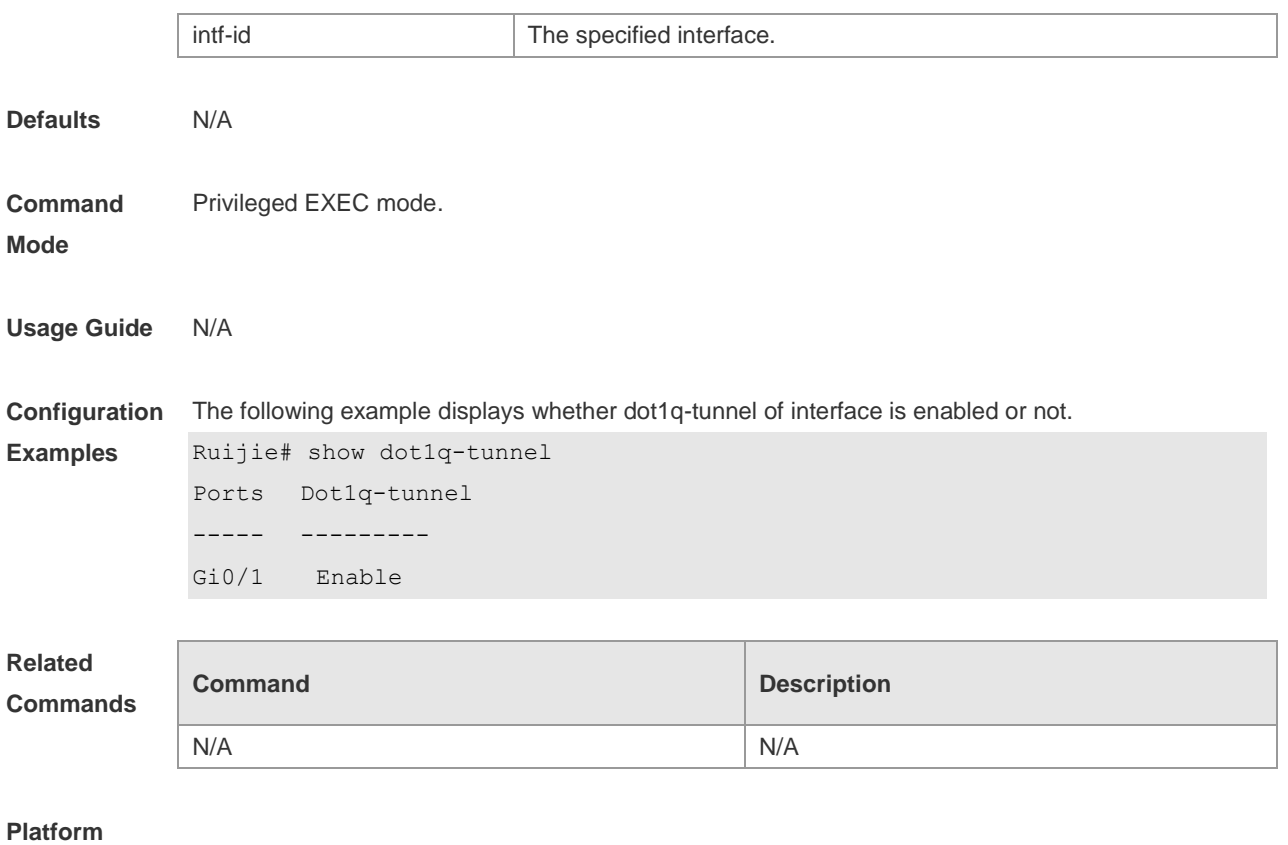

## **13.13 show frame-tag tpid**

Use this command to display the configuration of interface tpid. **show frame-tag tpid** [**interface <***intf-id***>**]

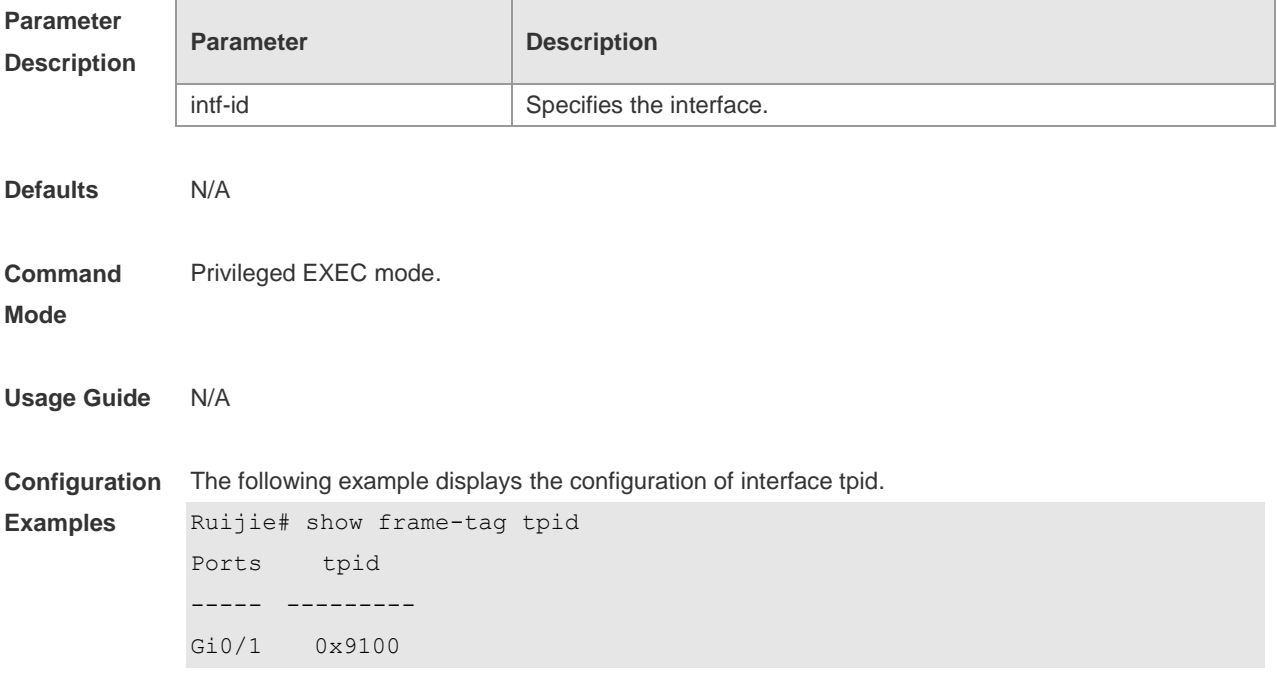

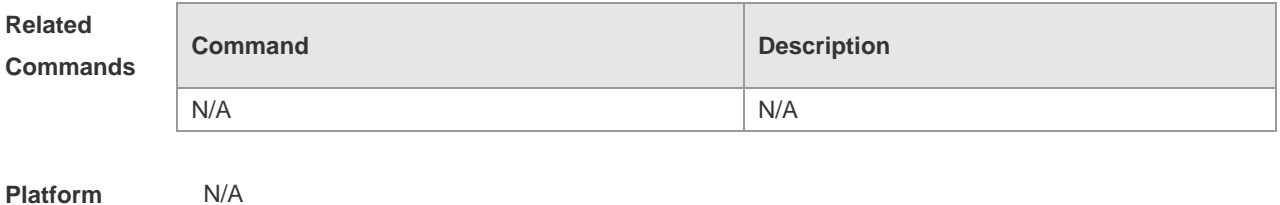

### **13.14 show inner-priority-trust**

Use this command to display whether the priority copy function is enabled. **show inner-priority-trust**

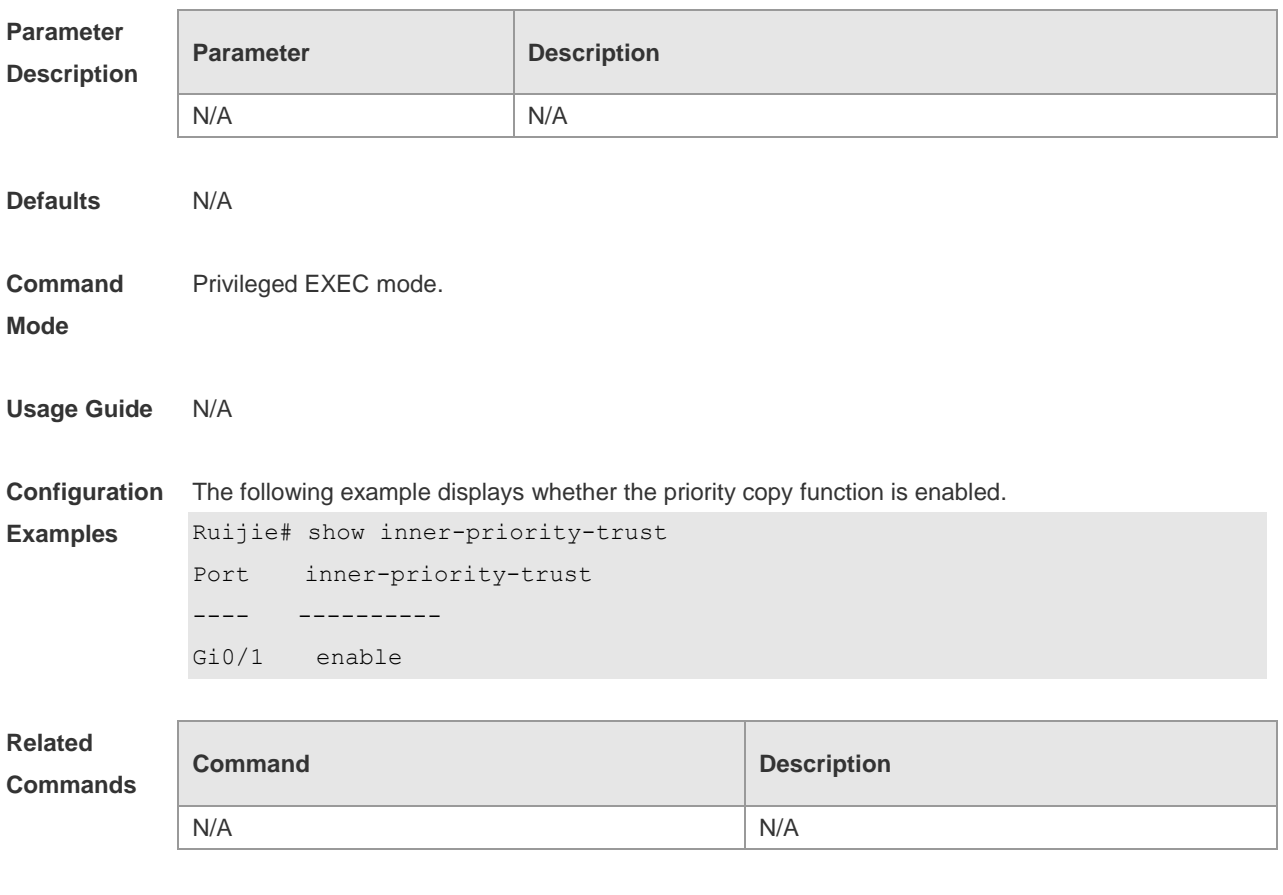

**Platform Description**

## **13.15 show interface dot1q-tunnel**

Use this command to display the VLAN configuration on the dot1q-tunnel port. **show interface** [ *intf-Id* ] **dot1q-tunnel**

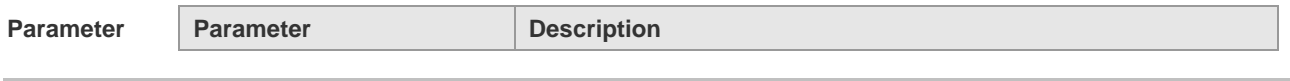

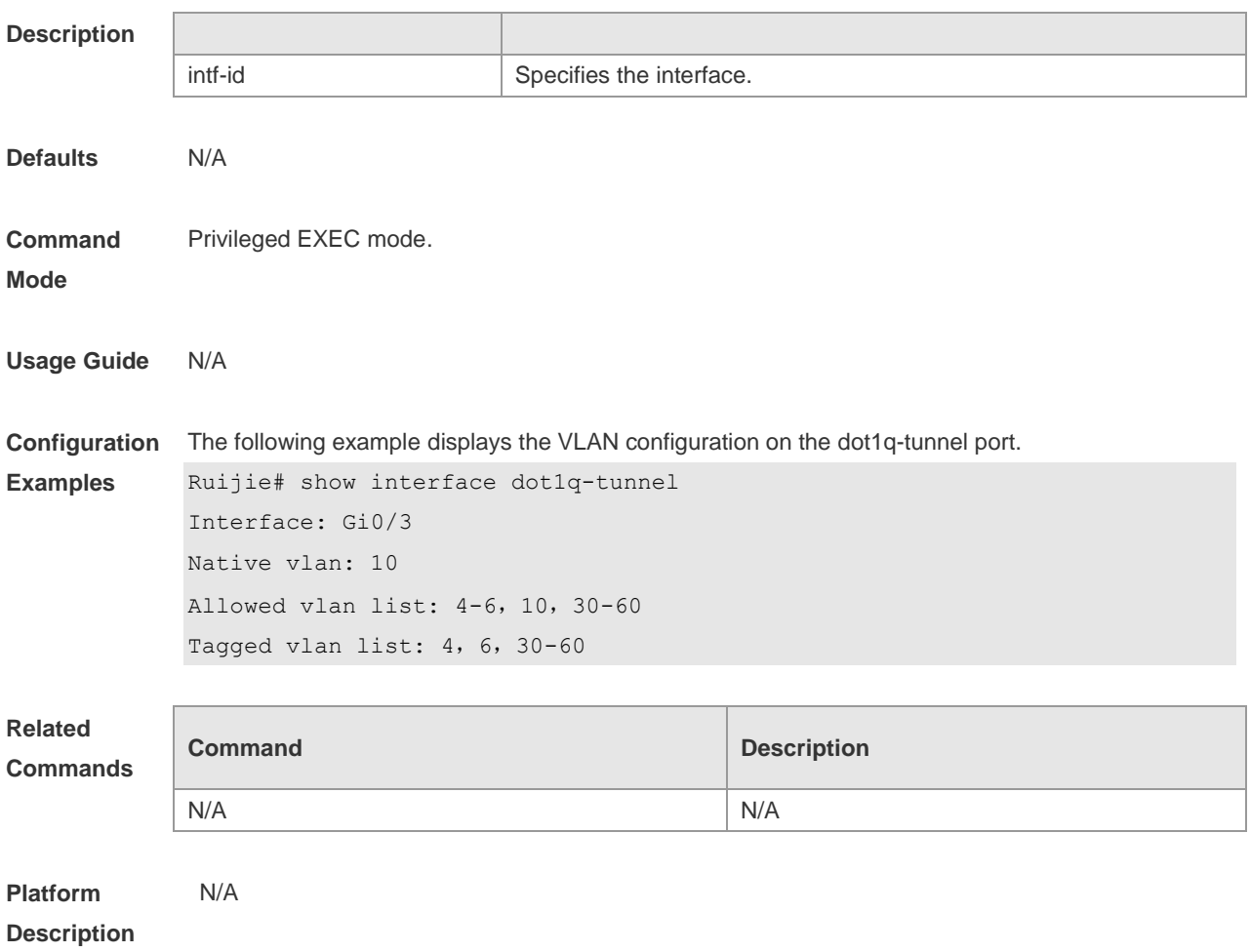

## **13.16 show interface intf-name remark**

Use this command to display the priority mapping configuration. **show interface intf-name remark**

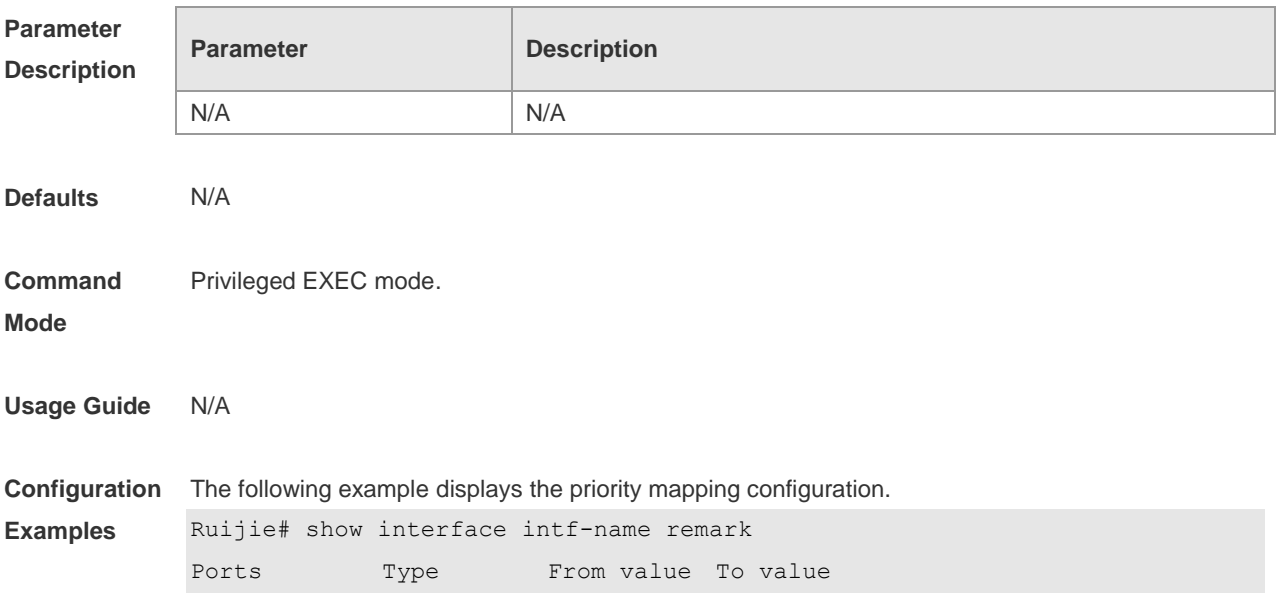

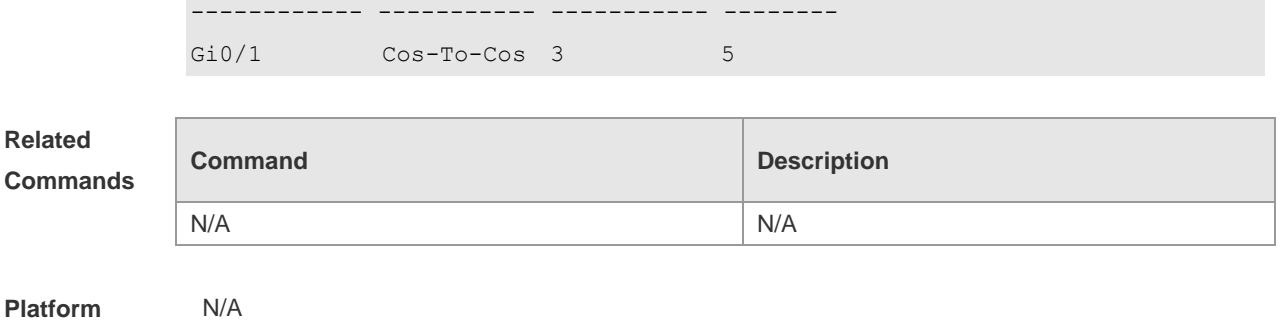

### **13.17 show interface mac-address-mapping**

Use this command to display the MAC address mapping configuration. **show interface mac-address-mapping** *index-id*

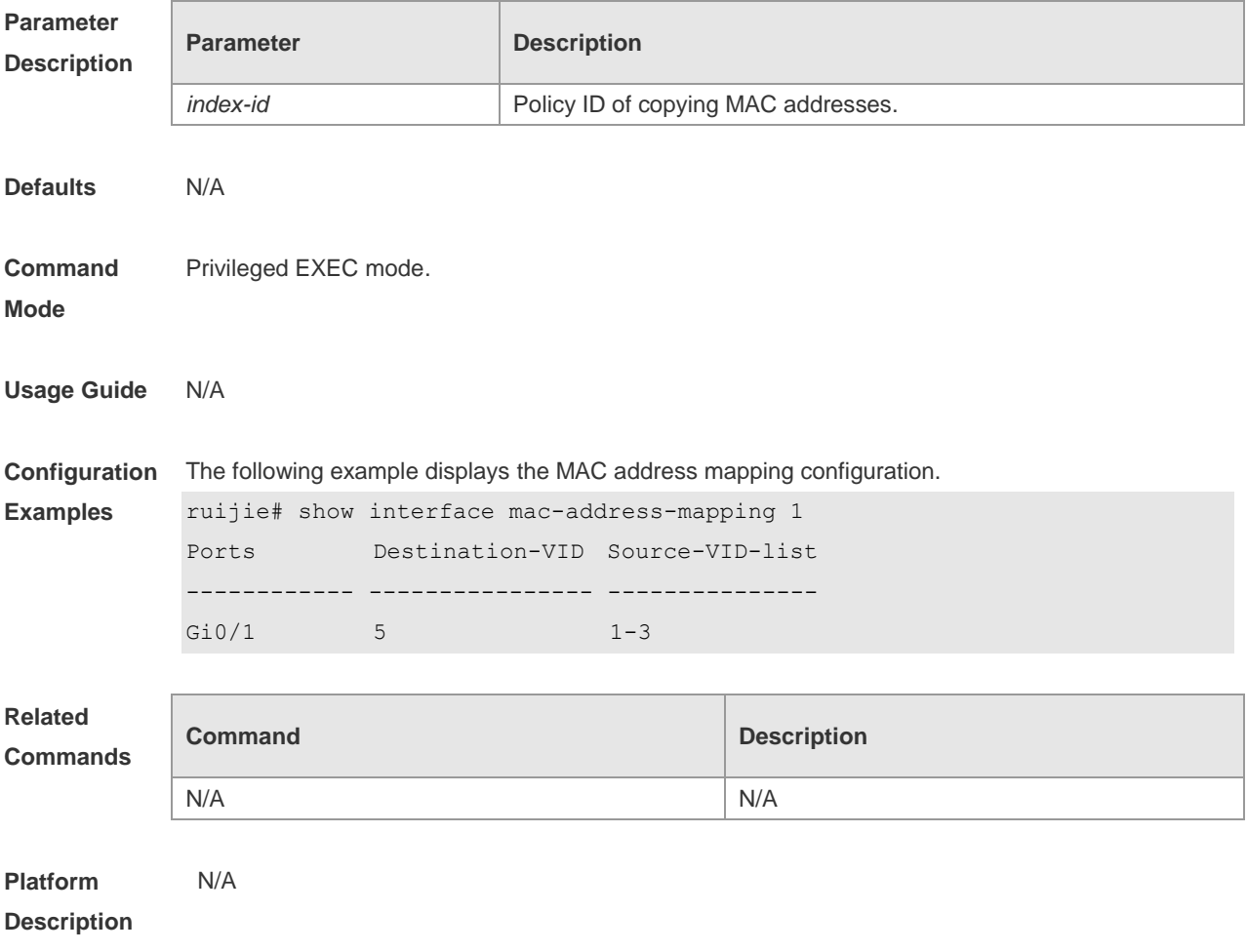

# **13.18 show l2protocol-tunnel**

Use this command to display transparent transmission configuration of L2 protocol. **show l2protocol-tunnel** { **gvrp** | **stp** }

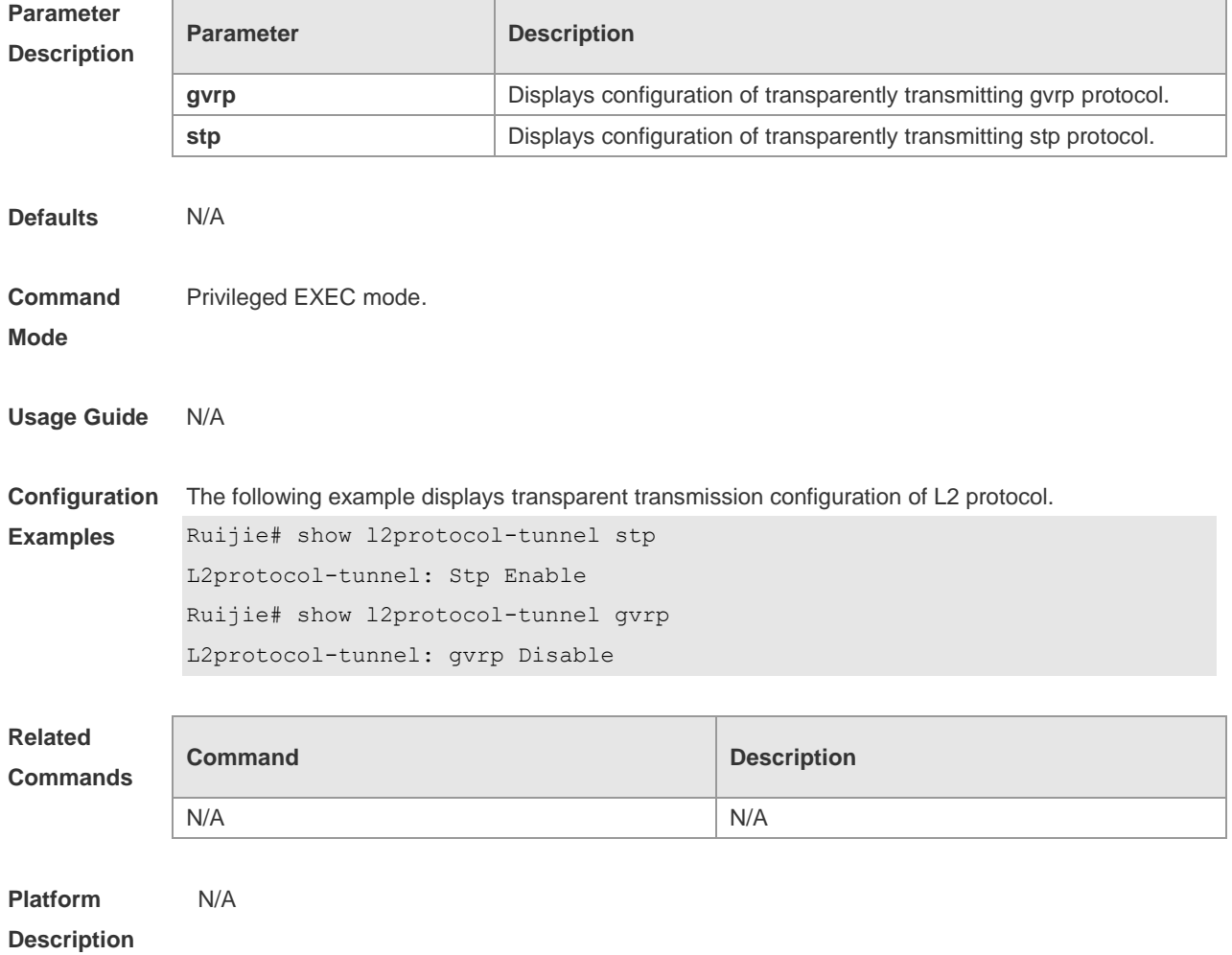

# **13.19 show registration-table**

Use this command to display vid add policy list of prorocol-based dot1q-tunnel port. **show registration-table** [ **interface** *intf-id* ]

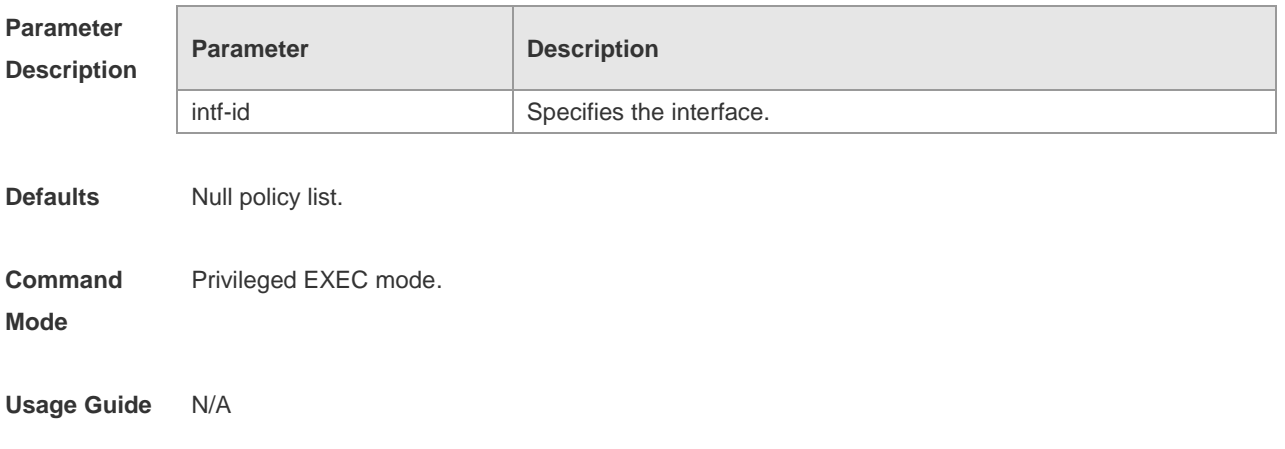

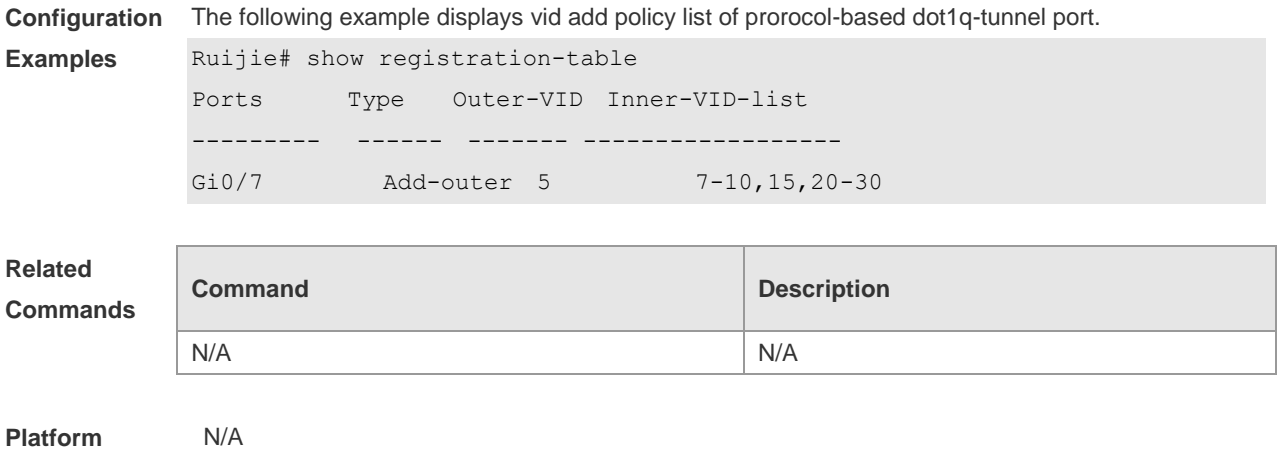

## **13.20 show traffic-redirect**

Use this command to display flow-based vid change or add policy list. **show traffic-redirect** [ **interface** *intf-id* ]

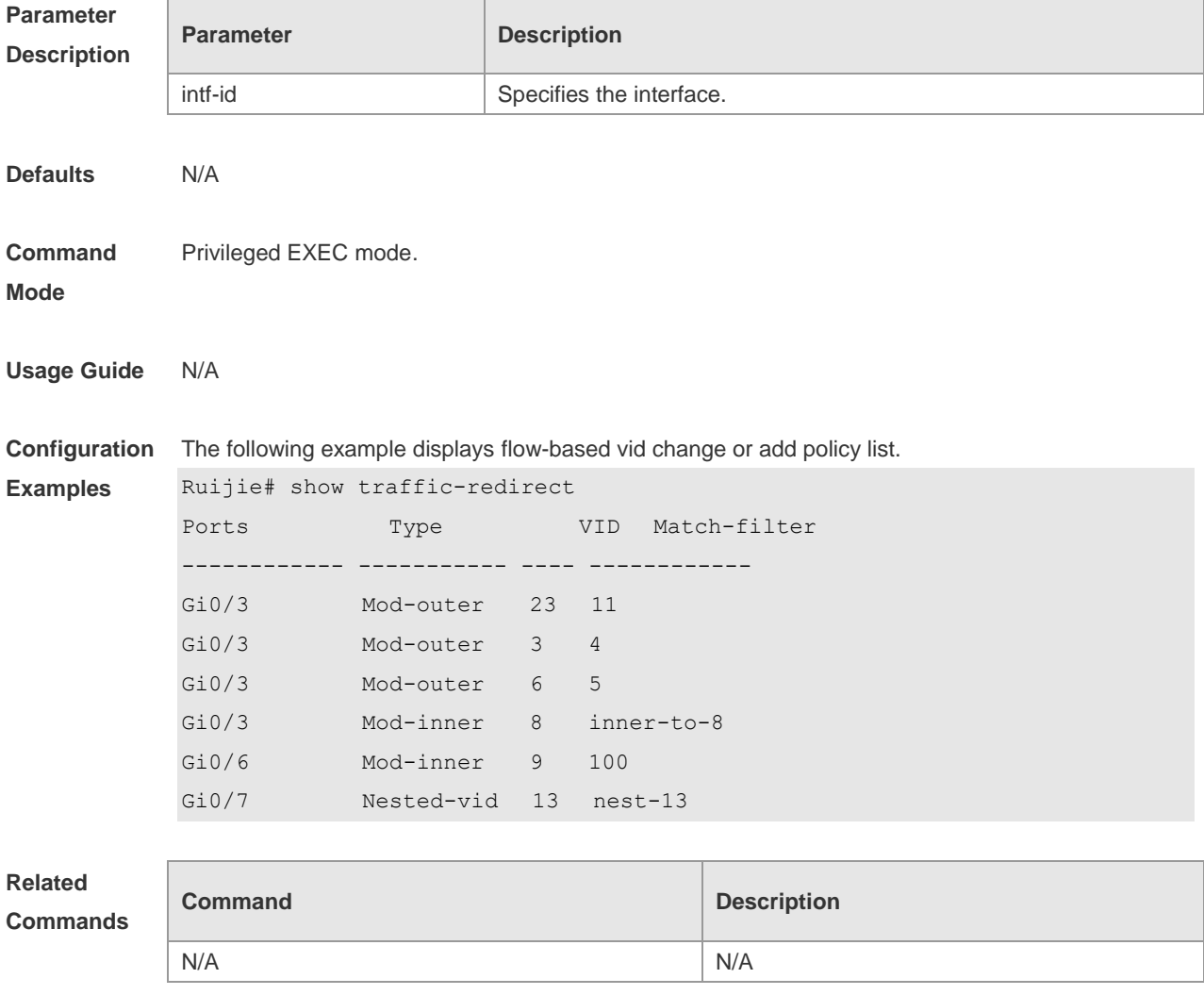

**Platform**  N/A

### **Description**

## **13.21 show translation-table**

Use this command to display vid modify policy list of prorocol-based access, trunk, hybrid port. **show translation-table** [ **interface** *intf-id* ]

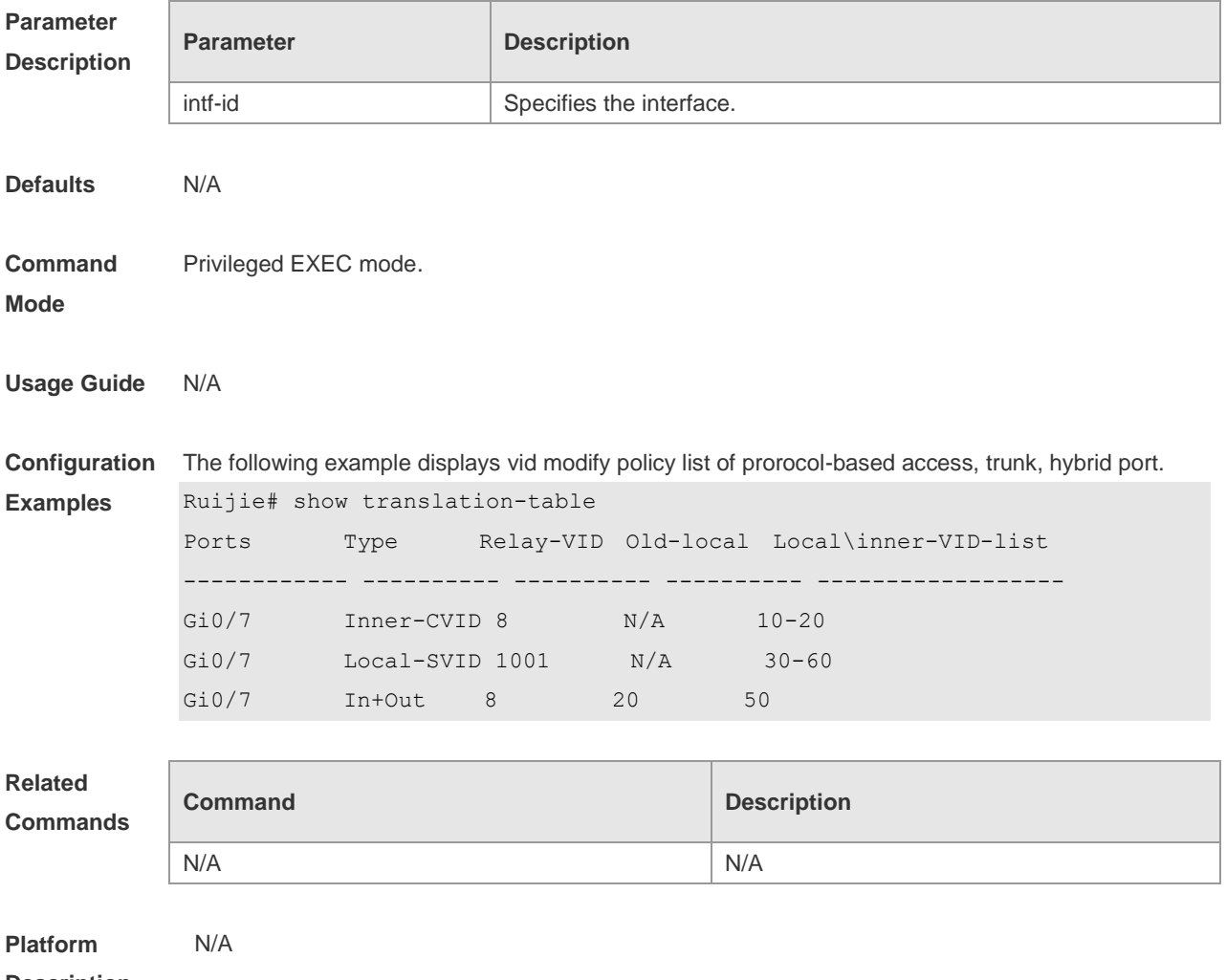

**Description**

## **13.22 switchport dot1q-tunnel allowed vlan**

Use this command to configure the allowed VLAN of dot1q-tunnel. Use the no form of this command to restore the default setting. **switchport dot1q-tunnel allowed vlan** [ **add** ] { **tagged|untagged** } *v\_list* **switchport dot1q-tunnel allowed vlan remove** *v\_list* **no switchport dot1q-tunnel allowed vlan**

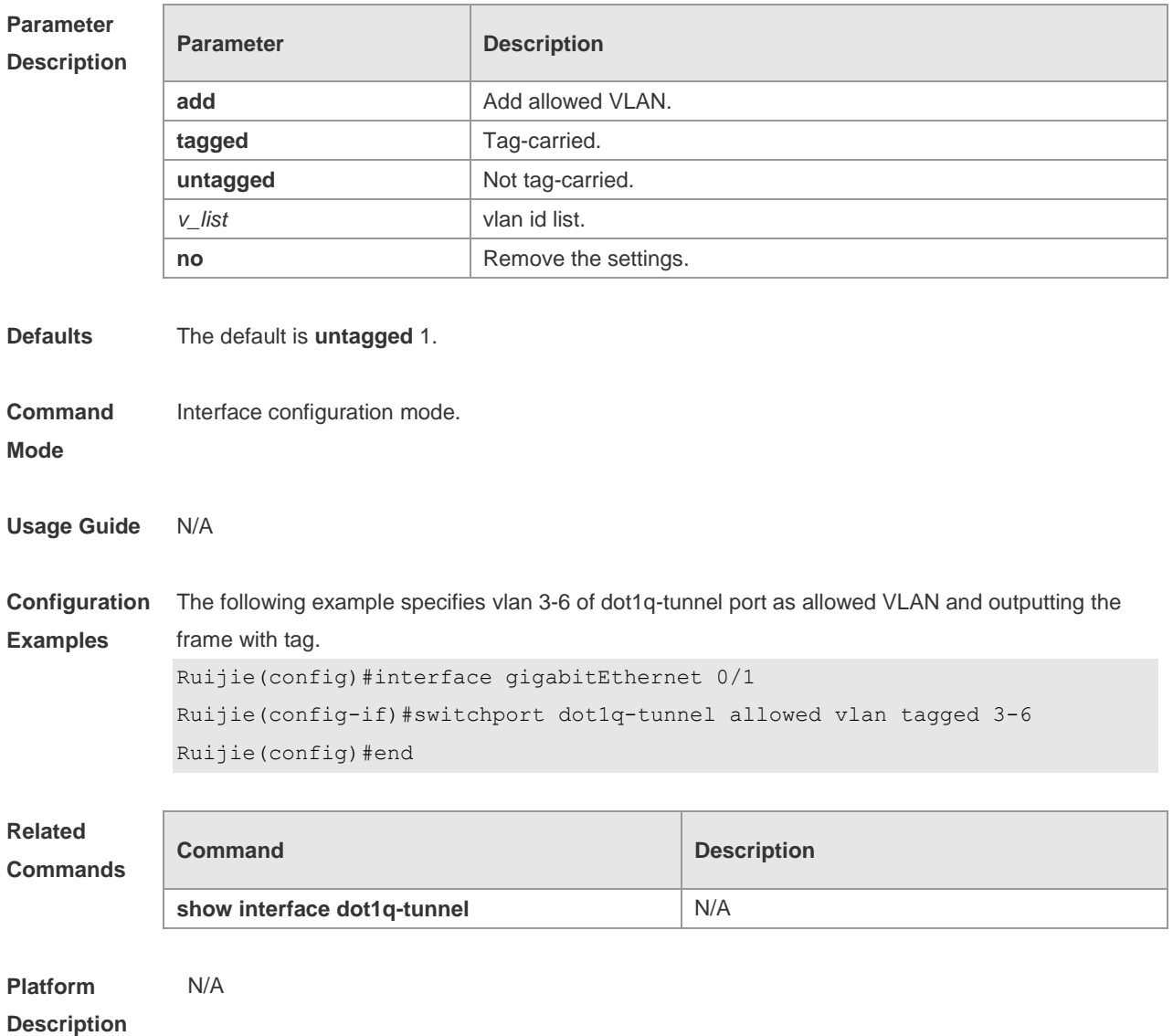

## **13.23 switchport dot1q-tunnel native vlan**

Use this command to configure the default vlan id of dot1q-tunnel. Use the no form of this command to restore the default setting.

**switchport dot1q-tunnel native vlan** *vid*

**no switchport dot1q-tunnel native vlan**

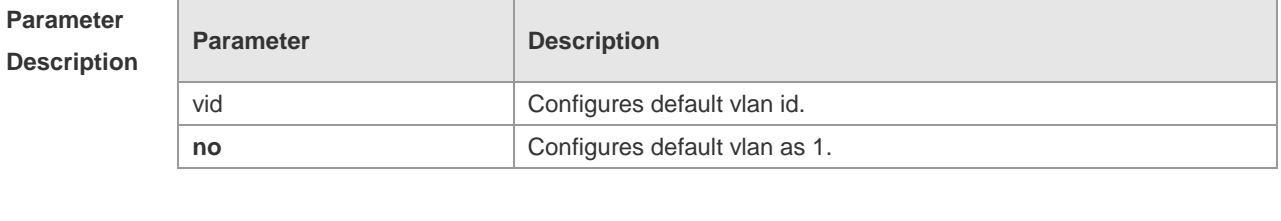

**Defaults** The default is VLAN 1.

**Command** Interface configuration mode.

### **Mode**

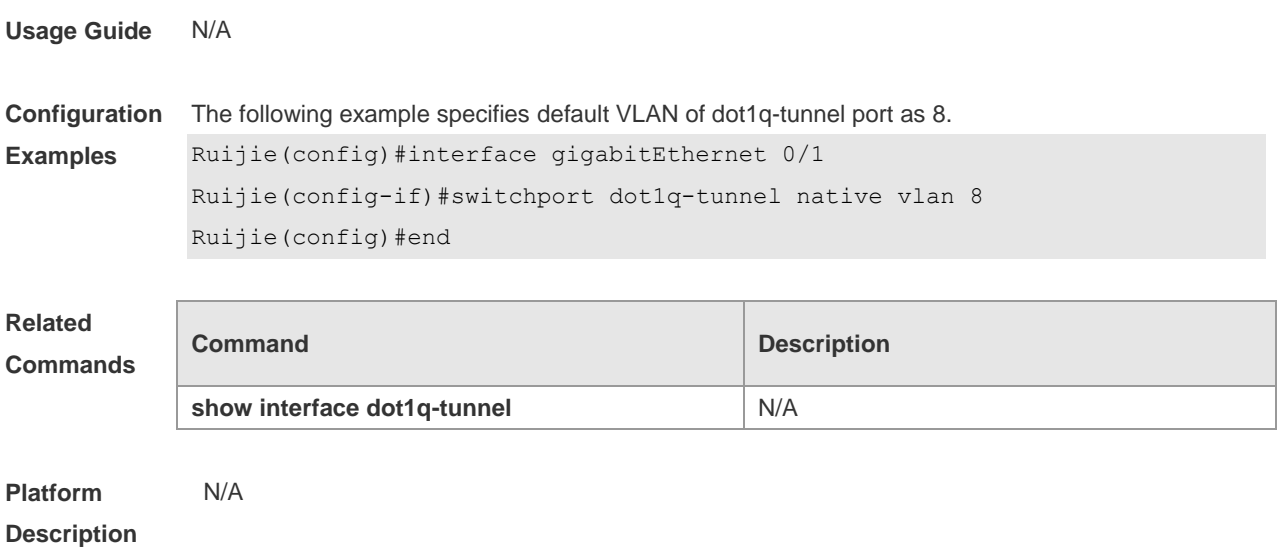

## **13.24 switchport mode dot1q-tunnel**

Use this command to configure the interface as the dot1q-tunnel interface. Use the **no** form of this command to restore the default setting.

**switchport mode dot1q-tunnel**

**no switchport mode**

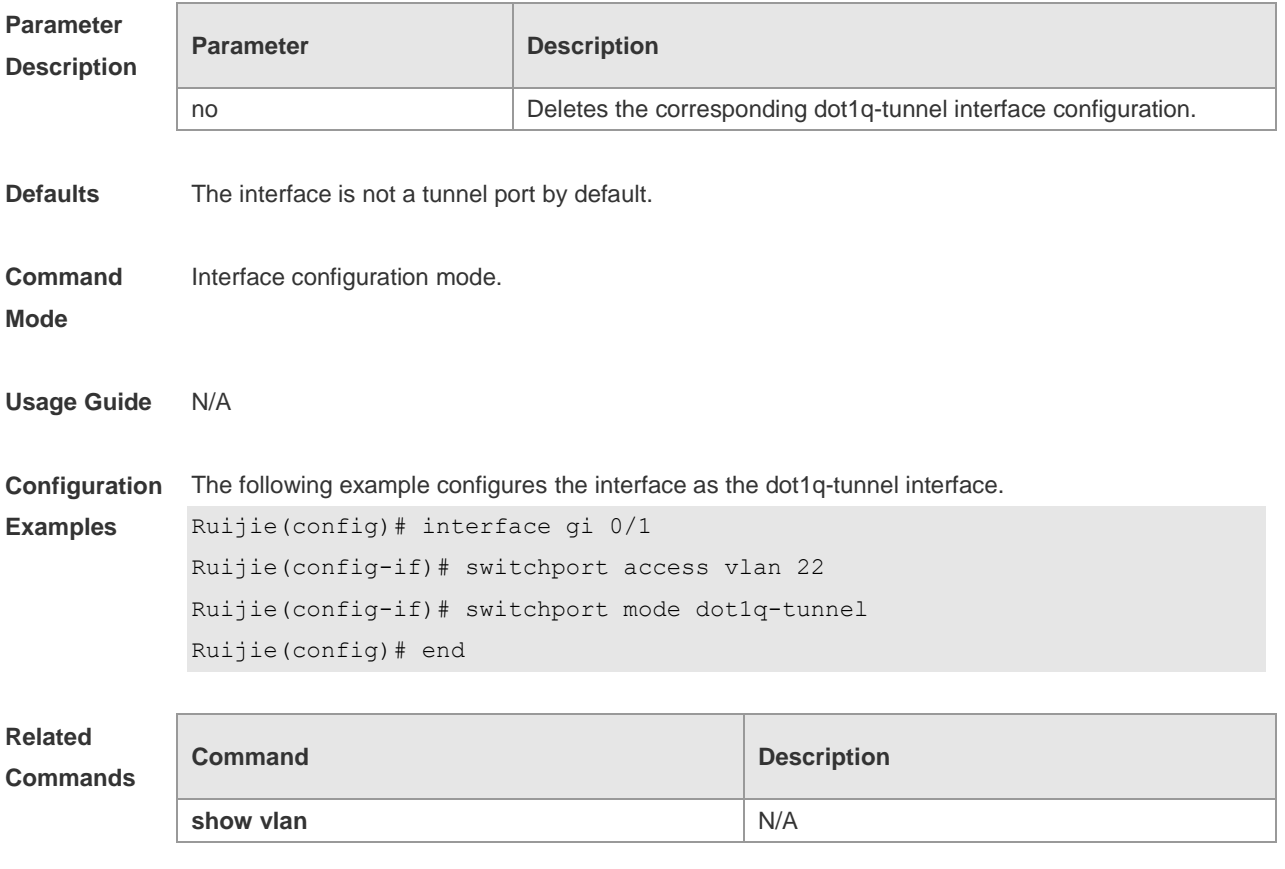

**Platform Description** N/A

## **13.25 traffic-redirect access-group** *acl* **inner-vlan** *vid* **out**

Use this command to configure the modification policy of inner vid based on flow for the packets outputted from the access, trunk, hybrid port. Use the **no** form of this command to restore the default setting.

**traffic-redirect access-group** *acl* **inner-vlan** *vid* **out no traffic-redirect access-group** *acl* **inner-vlan**

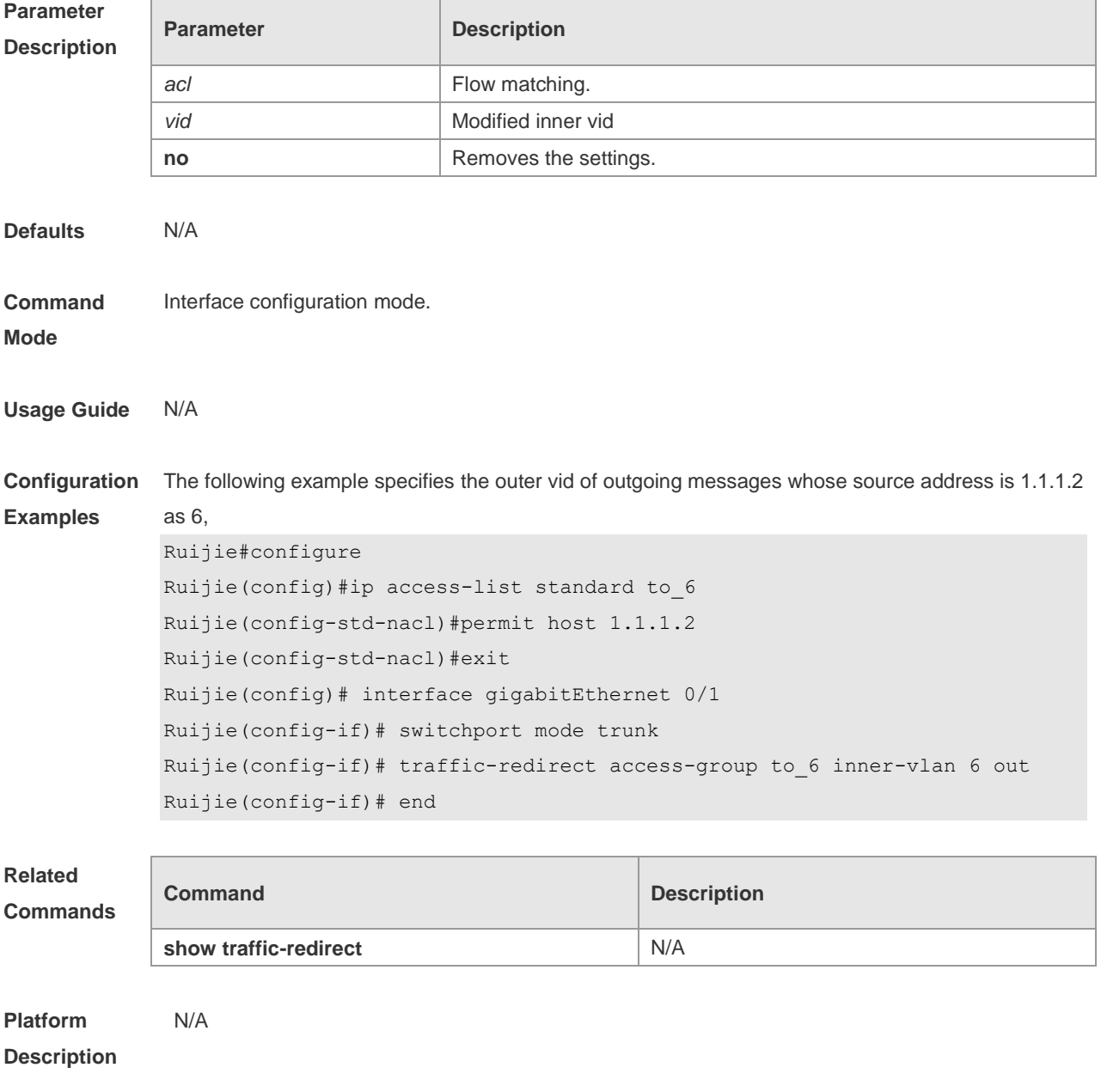

## **13.26 traffic-redirect access-group acl nested-vlan** *vid* **in**

Use this command to configure vid add policy list based on flow on dot1q-tunne port. Use the **no** form of this command to restore the default setting. **traffic-redirect access-group** *acl* **nested-vlan** *vid* **in**

**no traffic-redirect access-group** *acl* **nested –vlan**

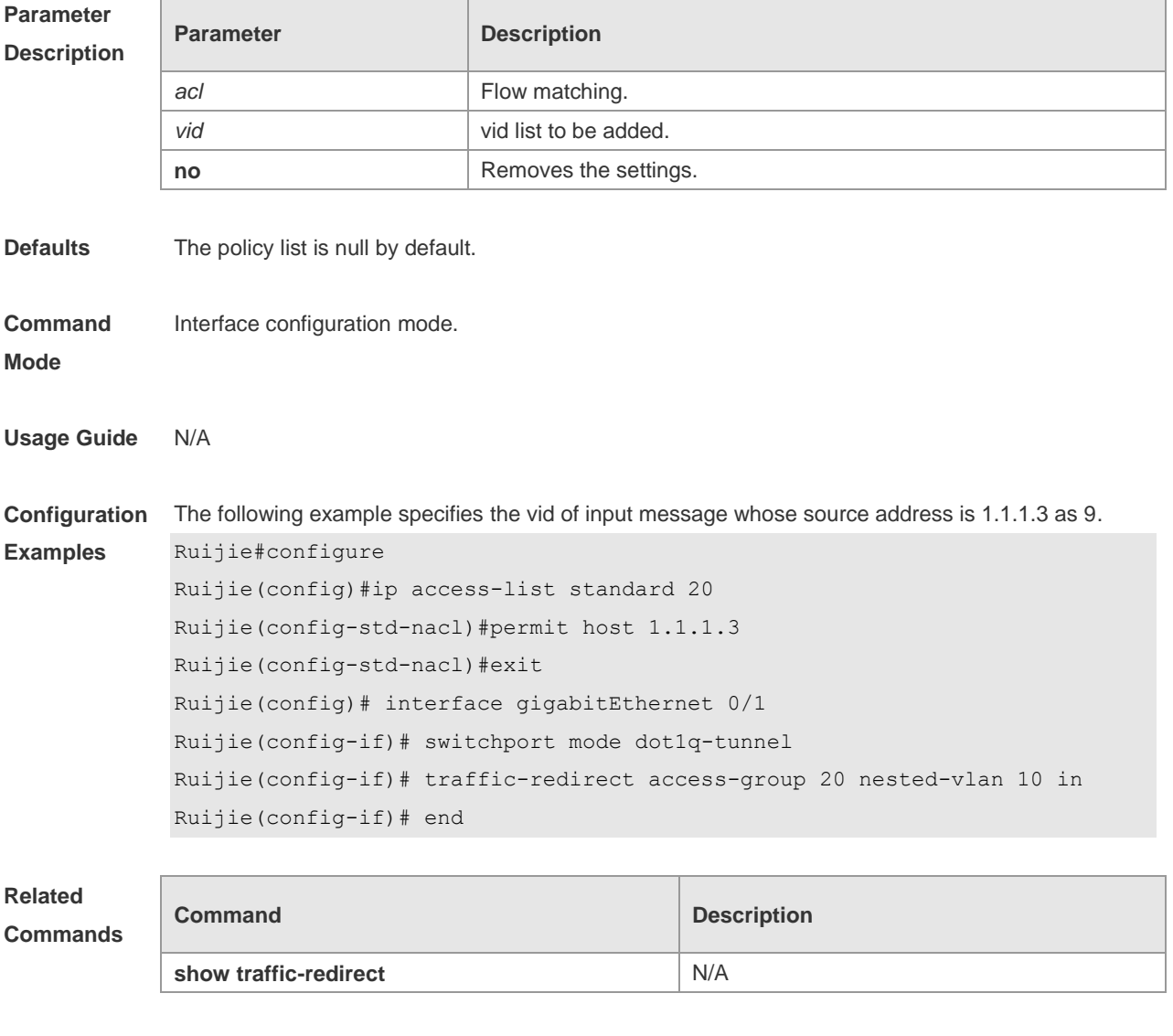

**Description**

N/A

**Platform** 

## **13.27 traffic-redirect access-group acl outer-vlan** *vid* **in**

Use this command to configure the modify policy list of outer vid based on flow on access, trunk, hybrid port. Use the **no** form of this command to restore the default setting. **traffic-redirect access-group** *acl* **outer-vlan** *vid* **in no traffic-redirect access-group** *acl* **outer-vlan**
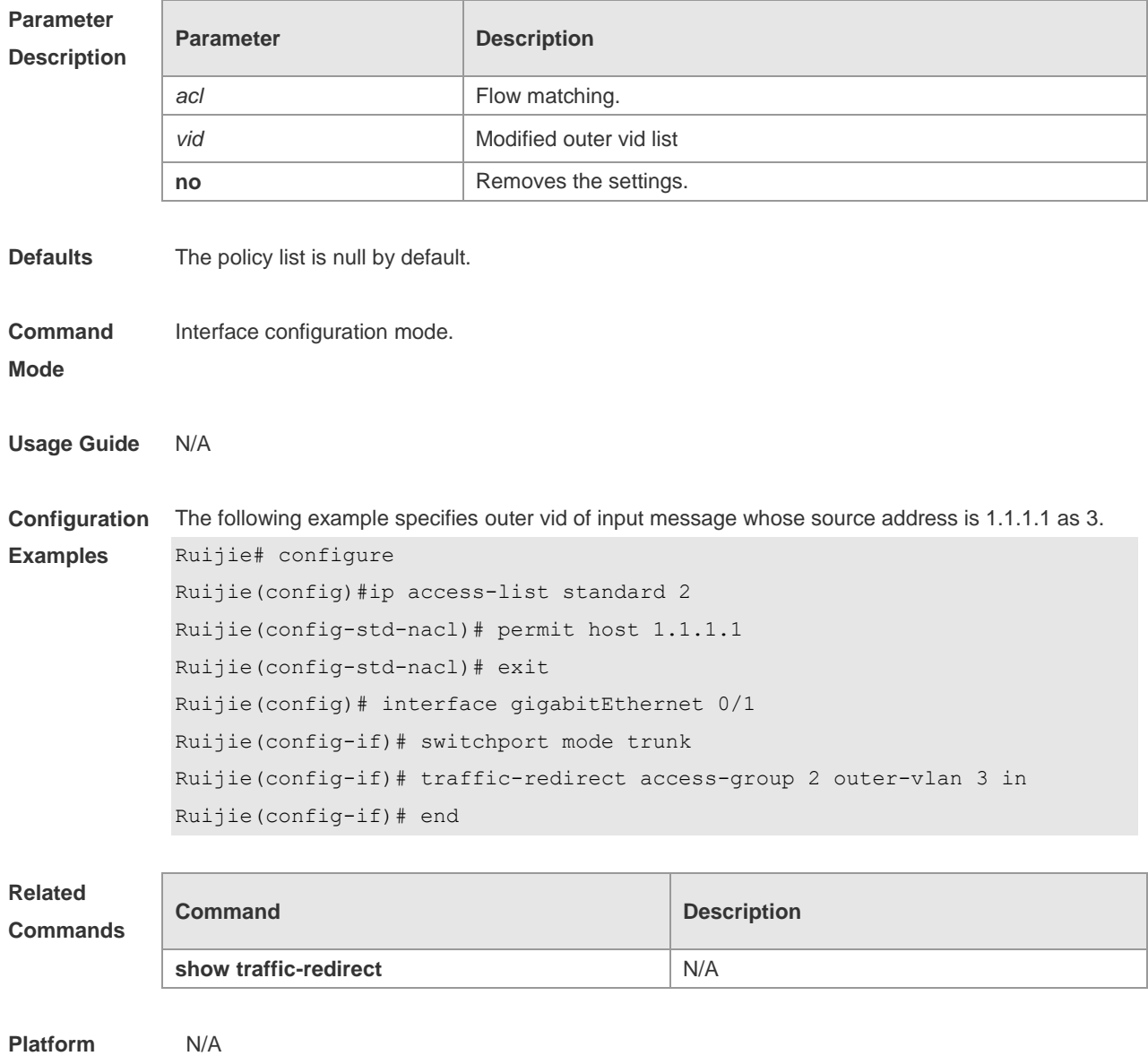

**Description**

# **14 Management Ethernet Interface Commands**

# **14.1 clear arp-cache oob**

 $\overline{\Gamma}$ 

Use this command to delete dynamic ARP mapping records from the ARP cache table on the MGMT interface.

**clear arp-cache oob** [ *ip* [ *mask* ] ]

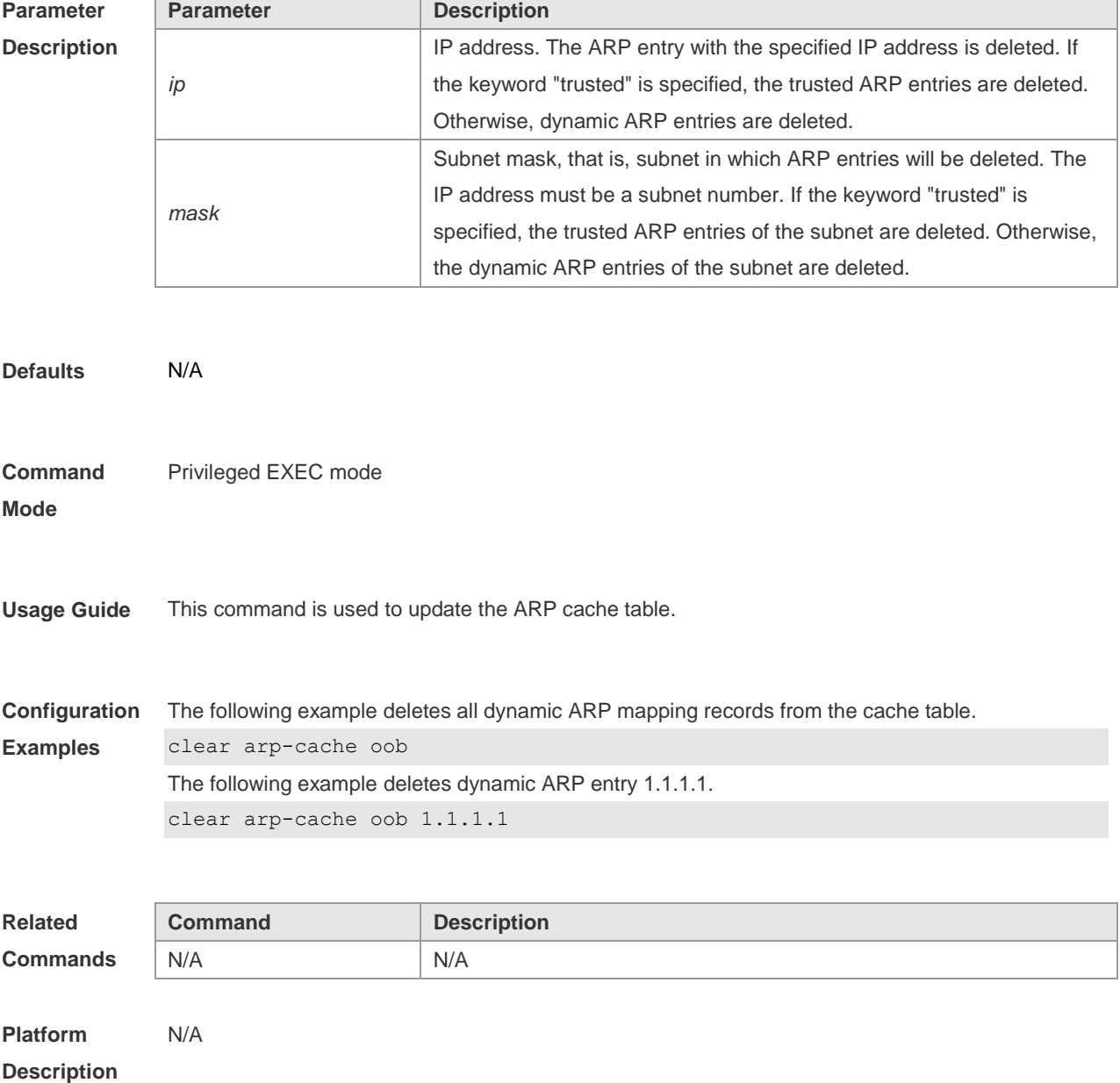

# **14.2 clear ipv6 neighbors oob**

Use this command to clear the neighbor learned dynamically. **clear ipv6 neighbors oob**

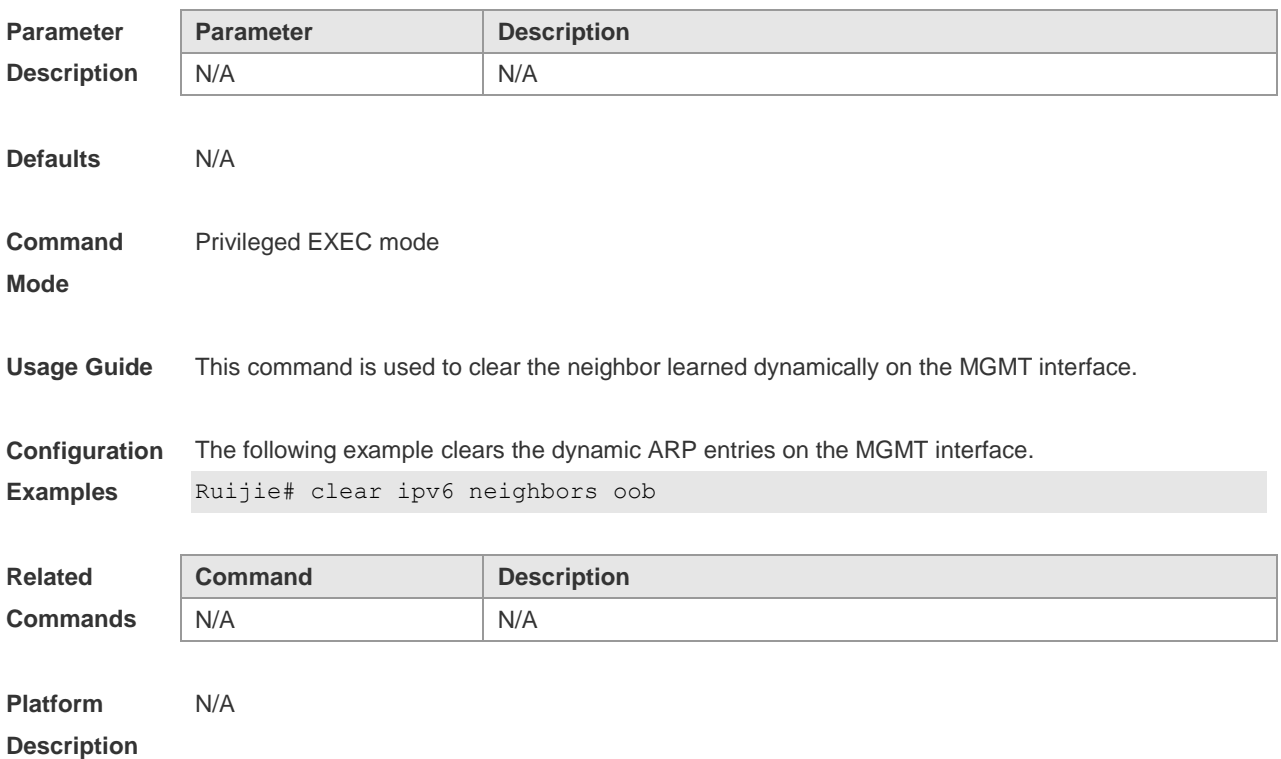

## **14.3 copy**

Use this command to copy the files between the local host and the network host. **copy** *source-url destination-url*

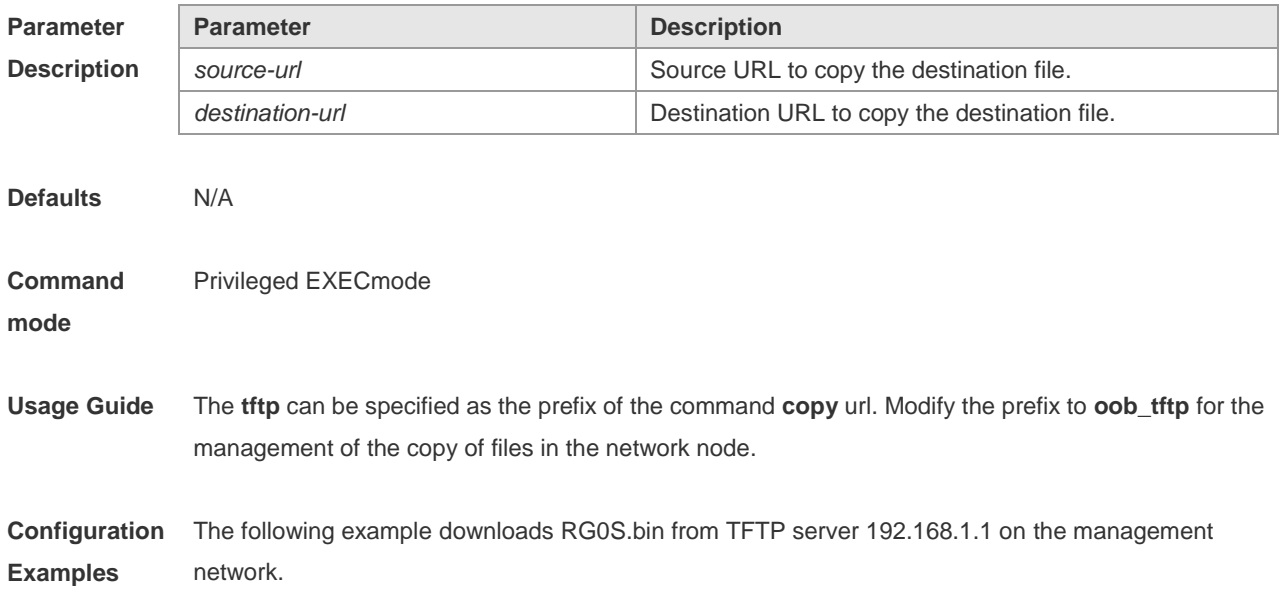

Ruijie#copy oob\_tftp://192.168.1.1/rgos.bin flash:rgos.bin

The following example downloads RG0S.bin from TFTP server 2001:1::1 on the management network.

Ruijie# copy oob\_tftp://2001:1::1/RGOS.bin flash:RGOS.bin

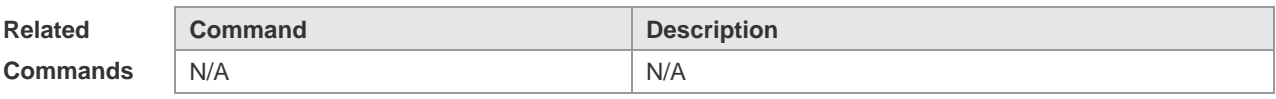

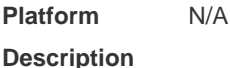

## **14.4 gateway**

Use this command to configure the default gateway address for the MGMT interface. **gateway** *address*

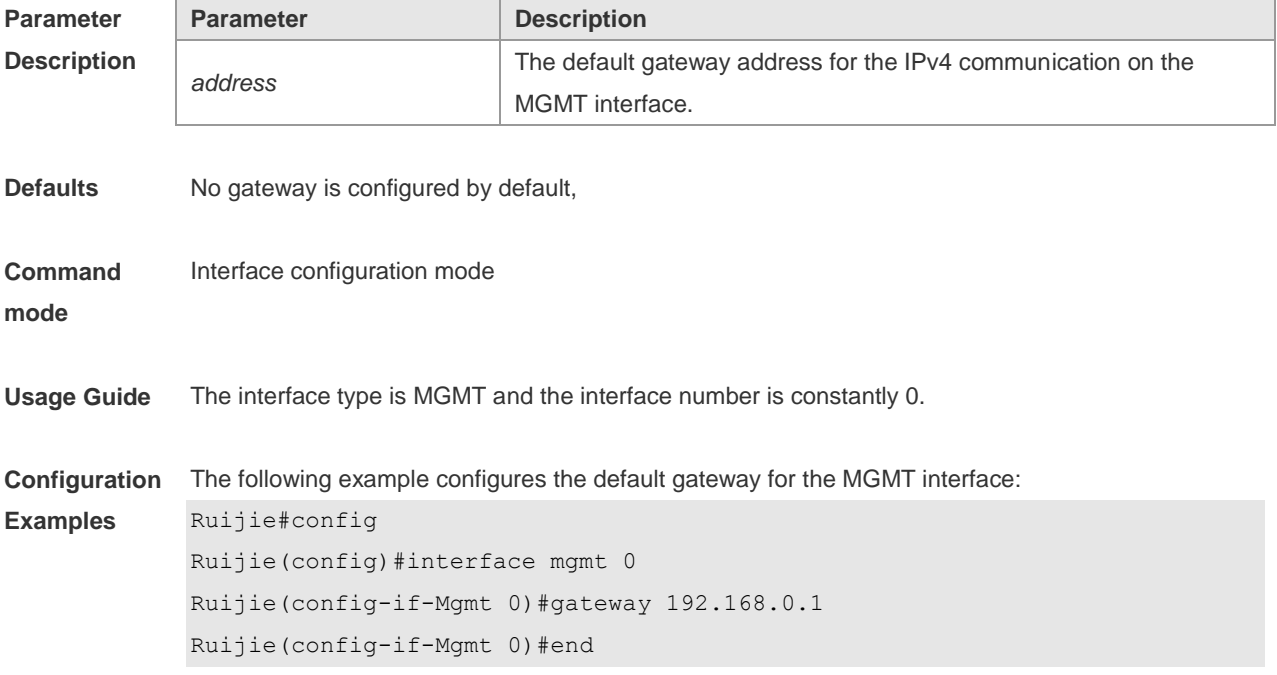

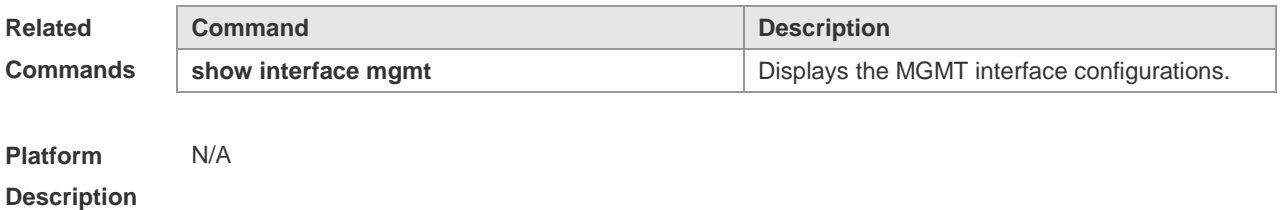

# **14.5 ip address**

Use this command to configure the IP address and the subnet mask for the MGMT interface. **ip address** *ip-address subnet-mask*

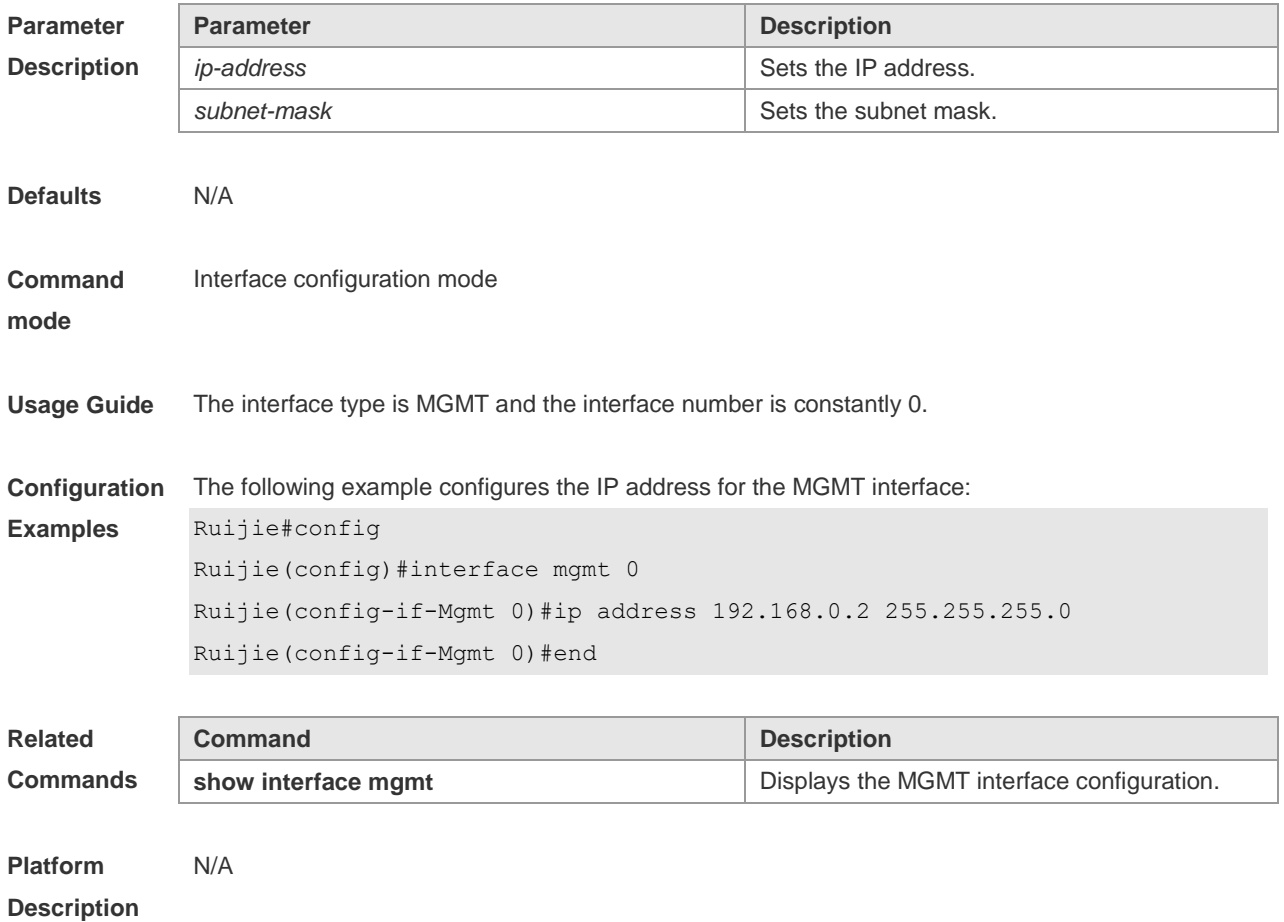

# **14.6 logging server oob**

Use this command to specify the MGMT interface to send a log message to the Syslog server. **logging server oob** *ip-address*

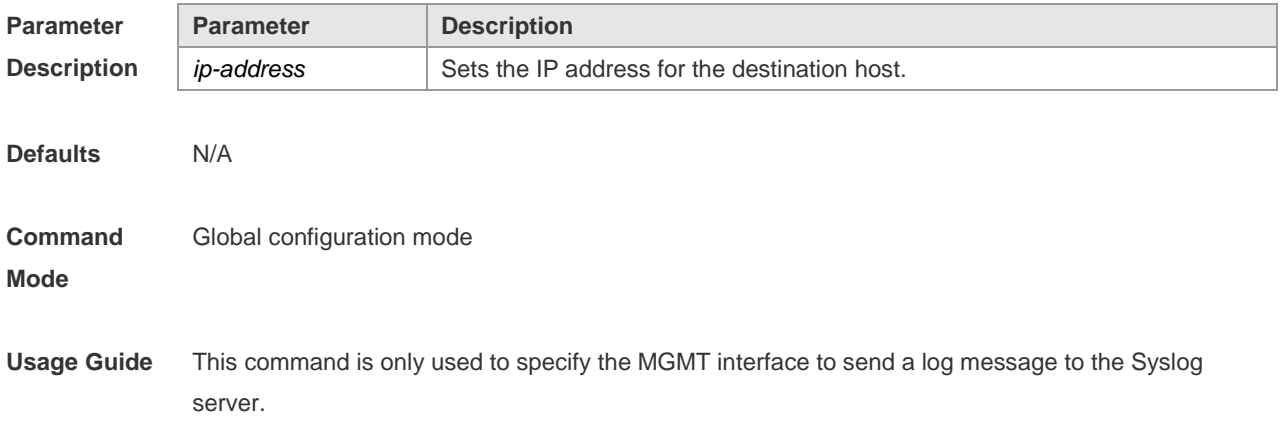

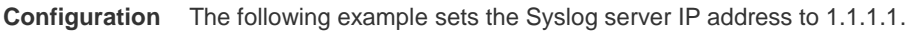

**Examples** Ruijie(config)# logging server oob 1.1.1.1

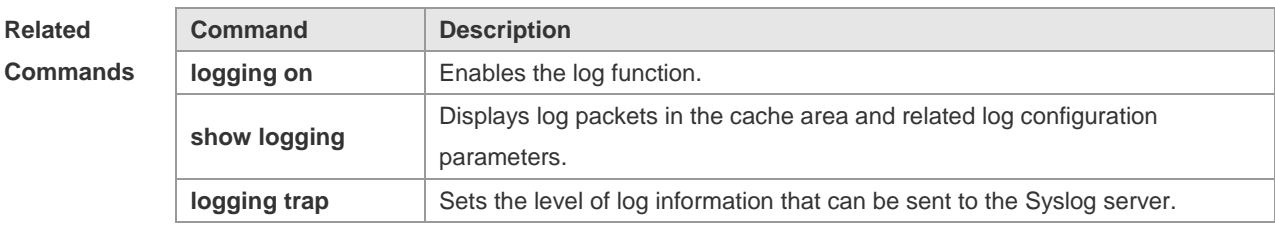

**Platform Description** N/A

# **14.7 logging server oob ipv6**

Use this command to specify the MGMT interface to send a log message to the Syslog server. **logging server oob** [ **ipv6** ] *ipv6-address*

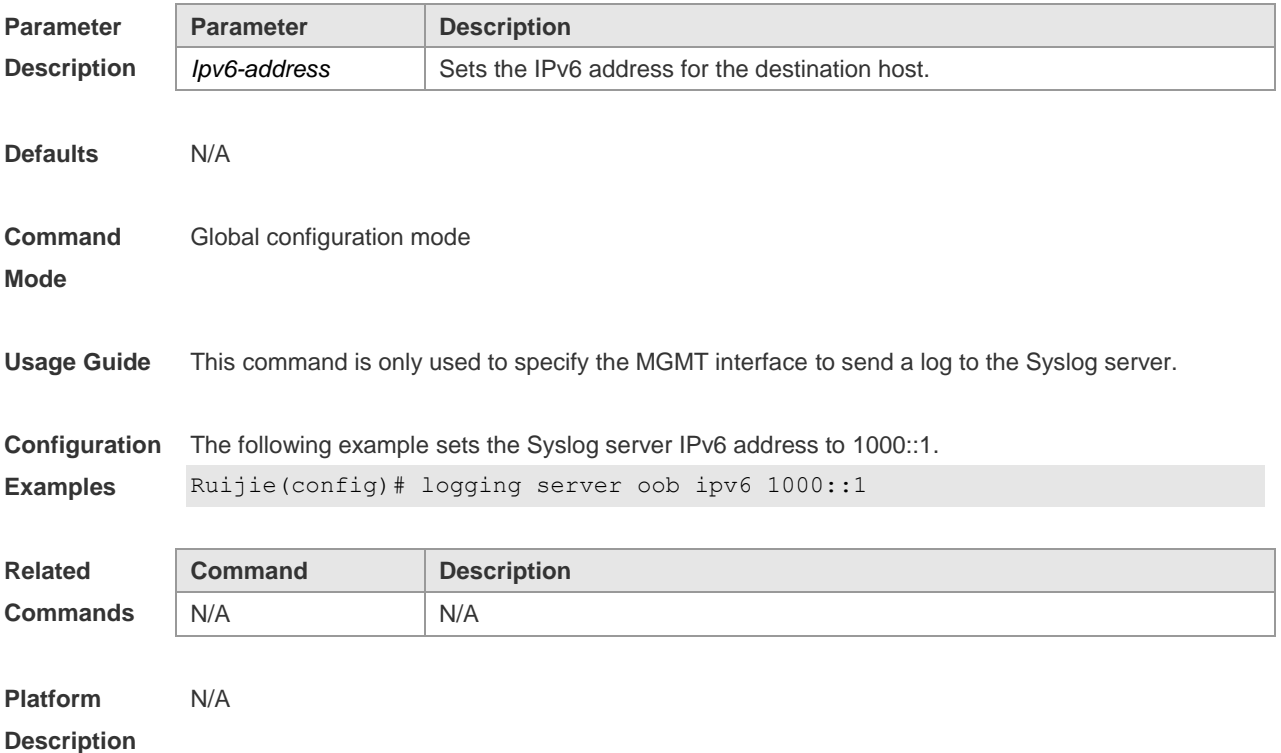

## **14.8 ping oob**

Use this command to detect the host connectivity on the management network.

#### **ping oob** [ **ip** ] *ip-address*

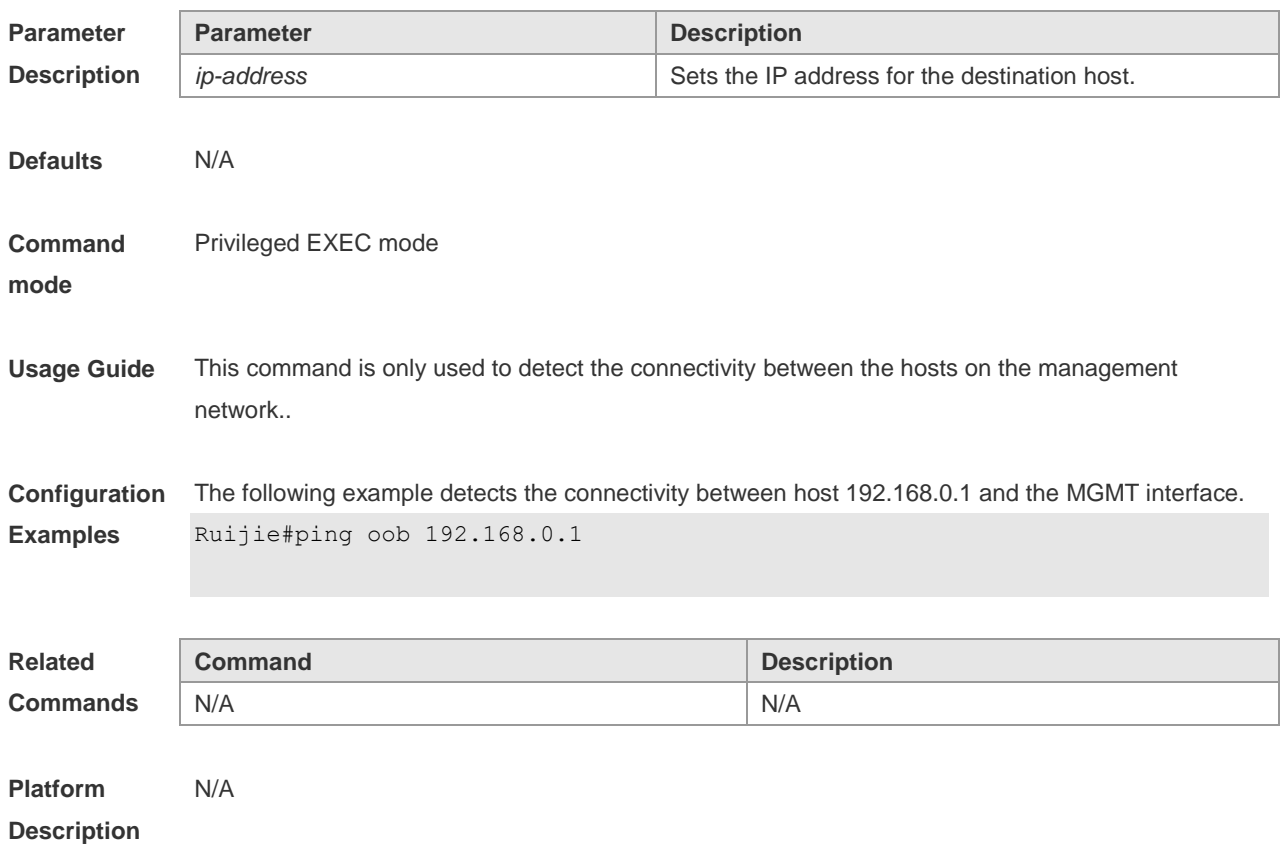

# **14.9 ping oob ipv6**

Use this command to detect the IPv6 connectivity between hosts on the management network. **ping oob** [ **ipv6** ] *ipv6-address*

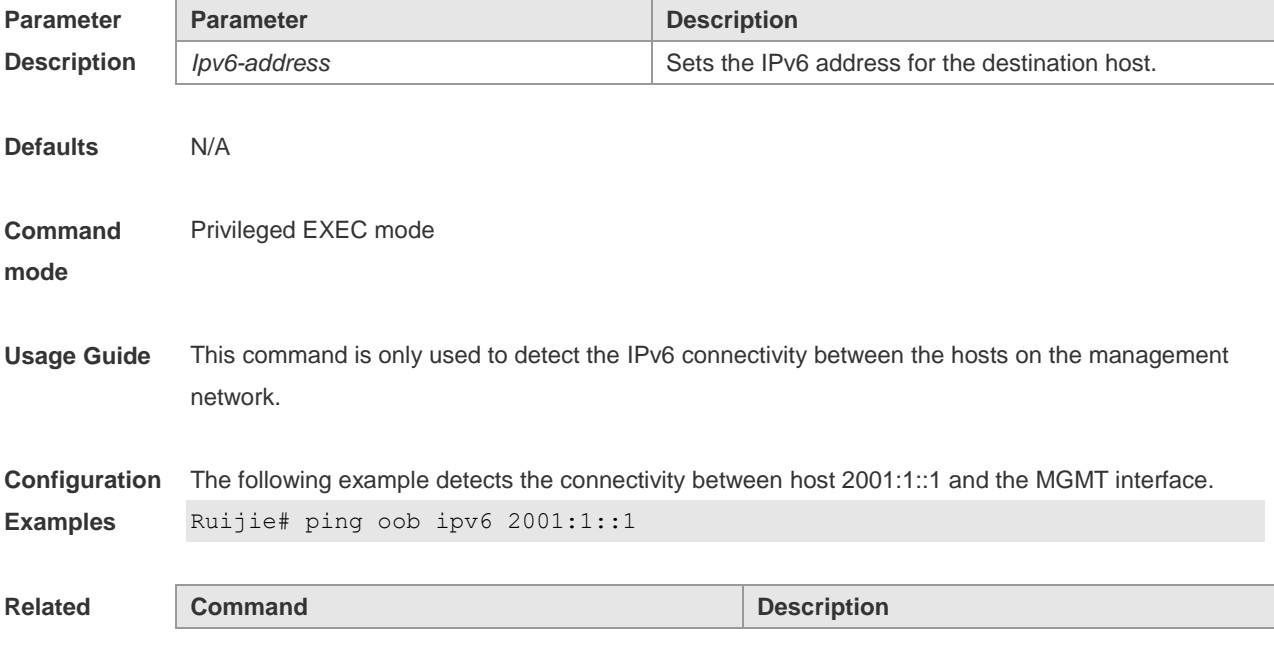

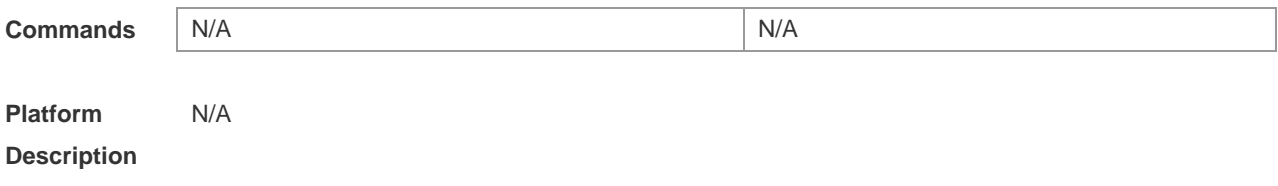

## **14.10 telnet oob**

Use this command to remotely log in to the host on the management network connected to the MGMT interface. **telnet oob** *host*

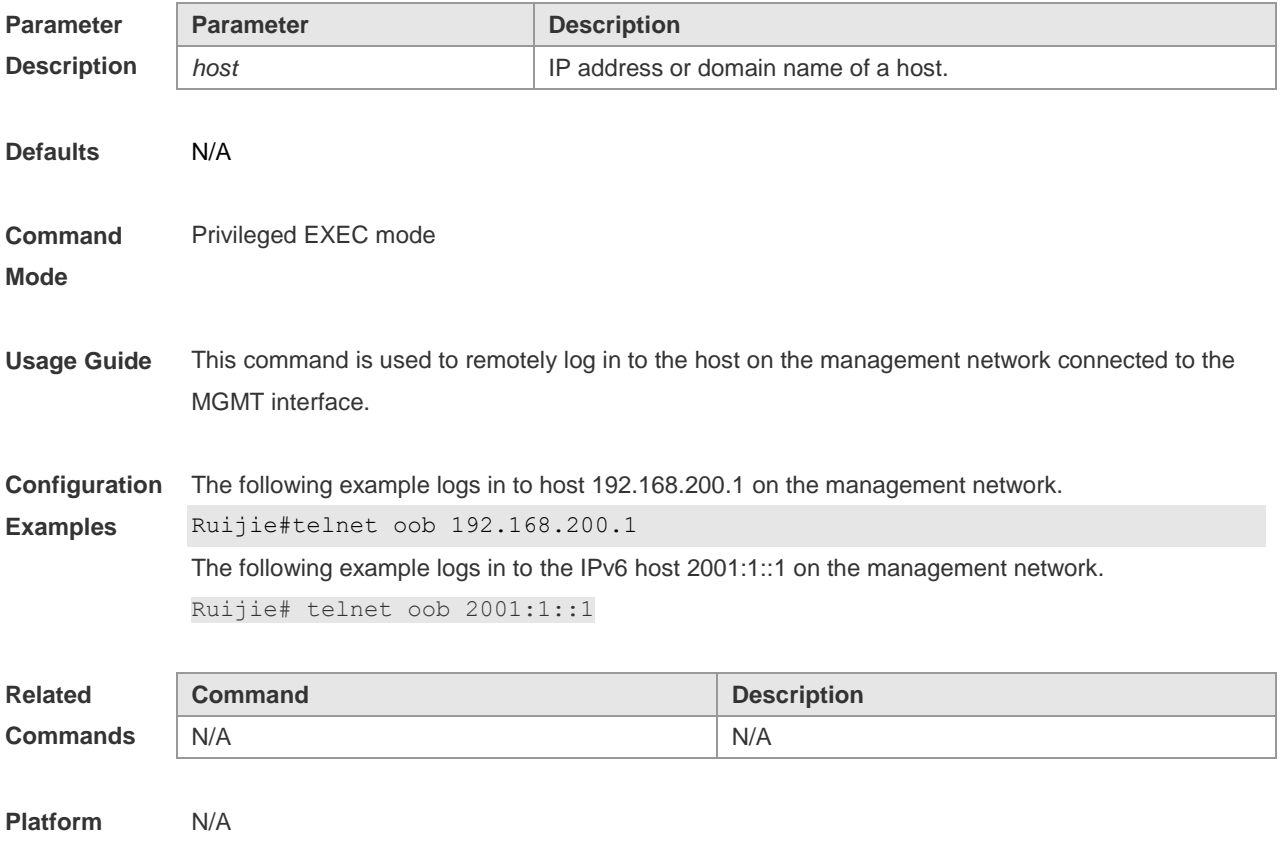

**Description**

## **14.11 traceroute oob**

Use this command to trace the route from the MGMT interface to the connected host on the management network.

**traceroute oob** [ **ip** ] *ip-address*

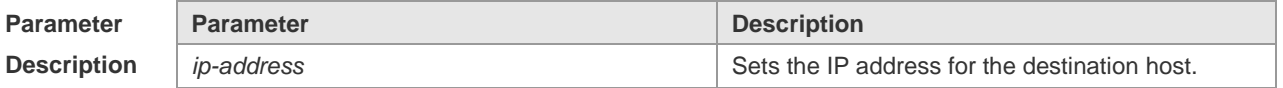

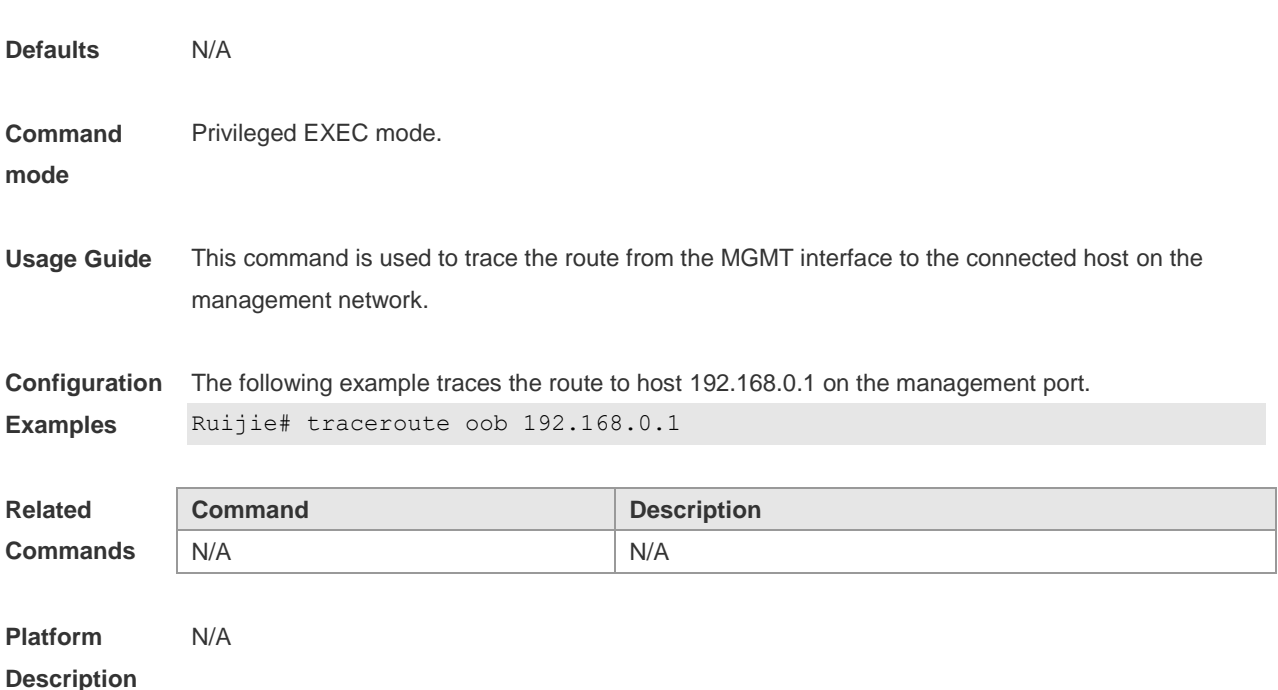

# **14.12 traceroute oob ipv6**

Use this command to trace the route to a specified IPv6 host on the management network. **traceroute oob** [ **ipv6** ] *ipv6-address*

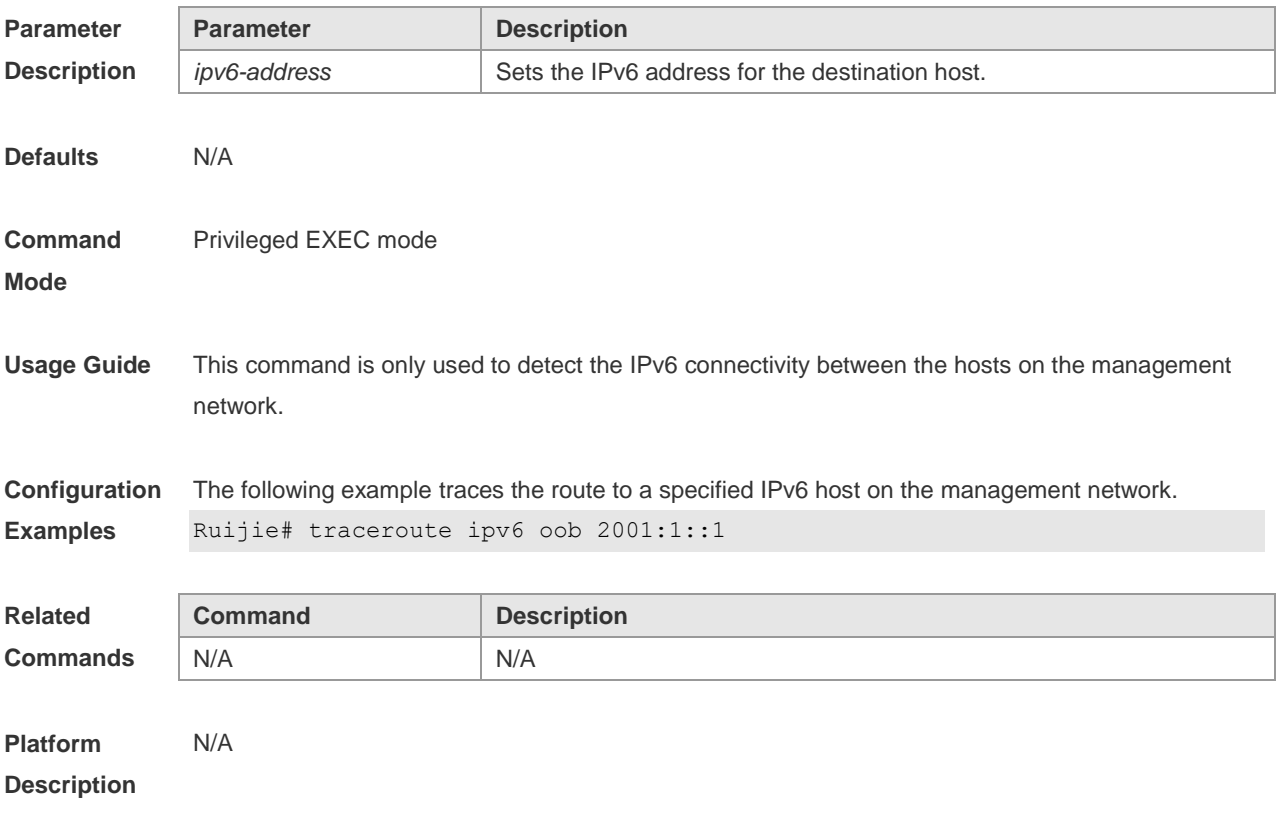

## **14.13 snmp-server host oob**

Use this command to specify the MGMT interface to send a trap message to the NMS server. **snmp-server host oob** *ip-address*

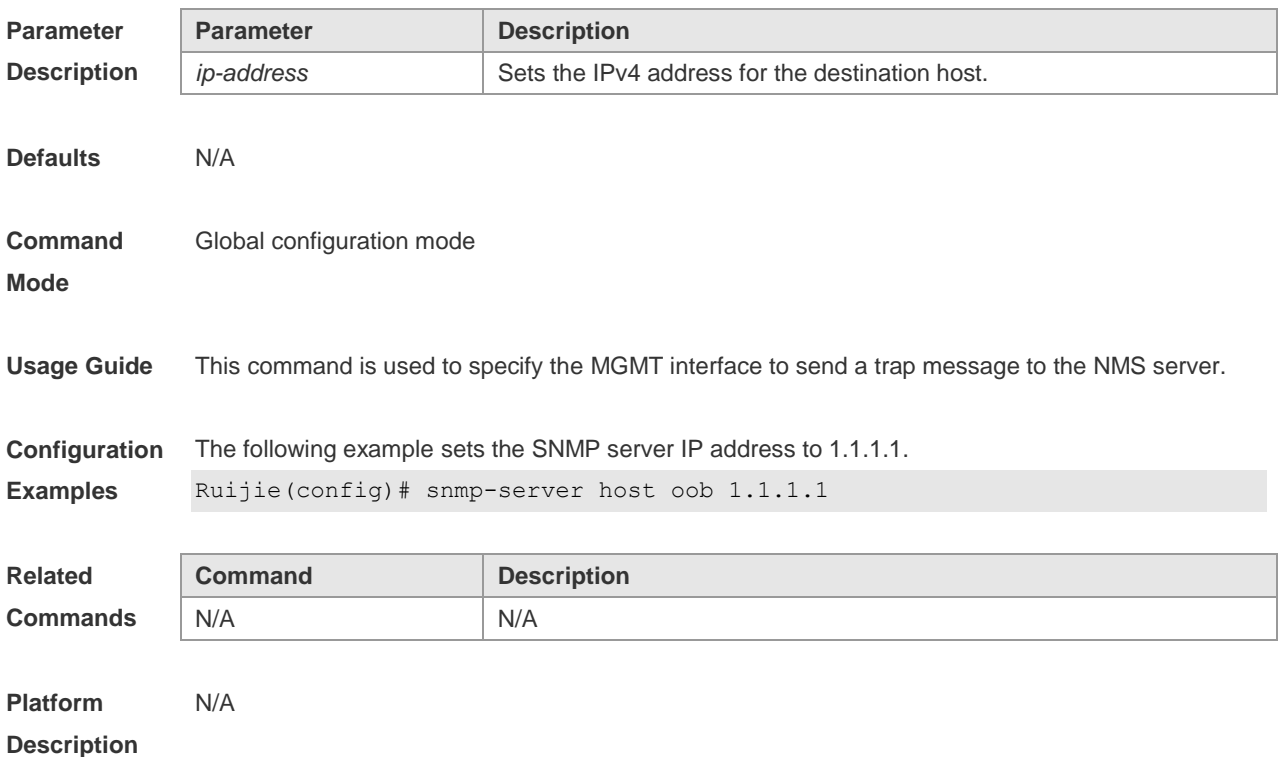

### **14.14 snmp-server host oob ipv6**

Use this command to specify the MGMT interface to send a trap message to the NMS server. **snmp-server host oob** [ **ipv6** ] *ipv6-address*

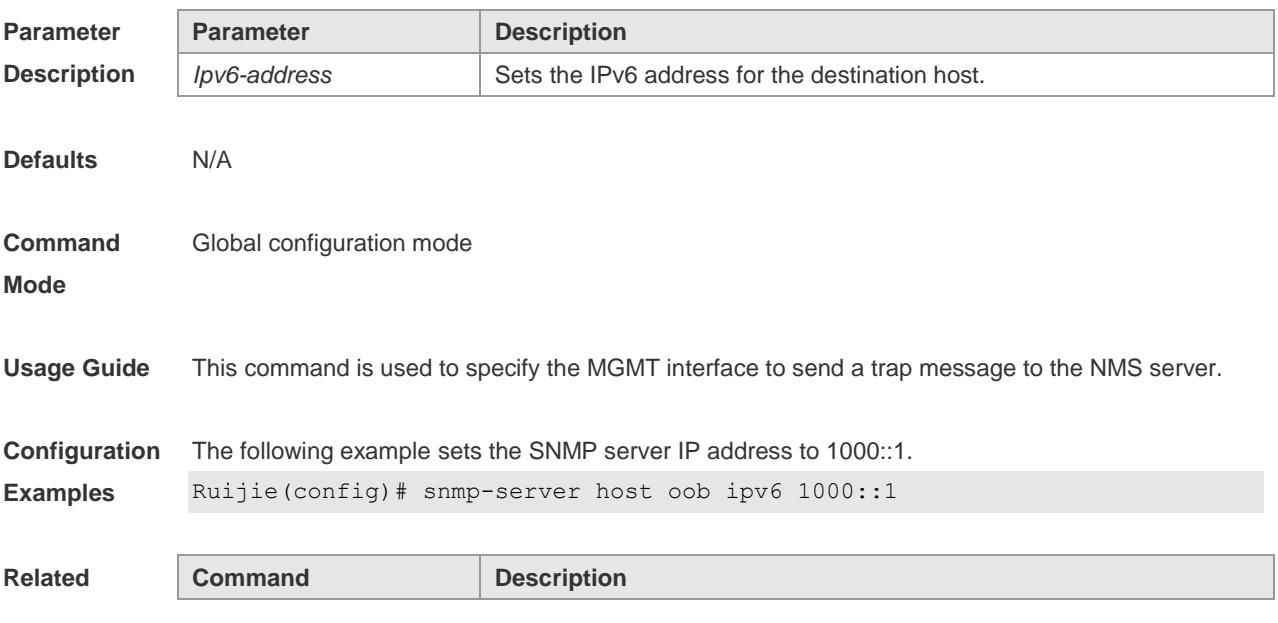

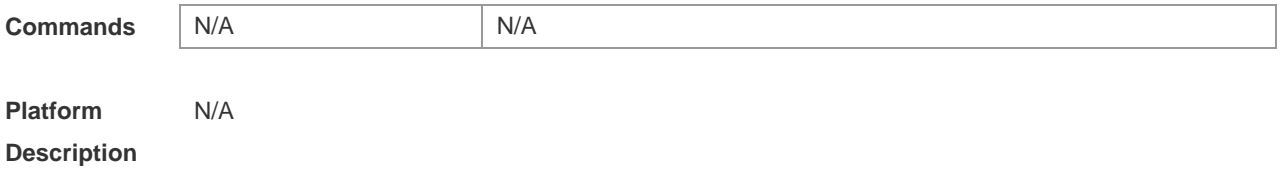

## **14.15 show arp oob**

Use this command to display the ARP cache table applied on the MGMT interface. **show arp oob** [ *ip* [ *mask* ] | **complete** | **incomplete** | *mac-address* ]

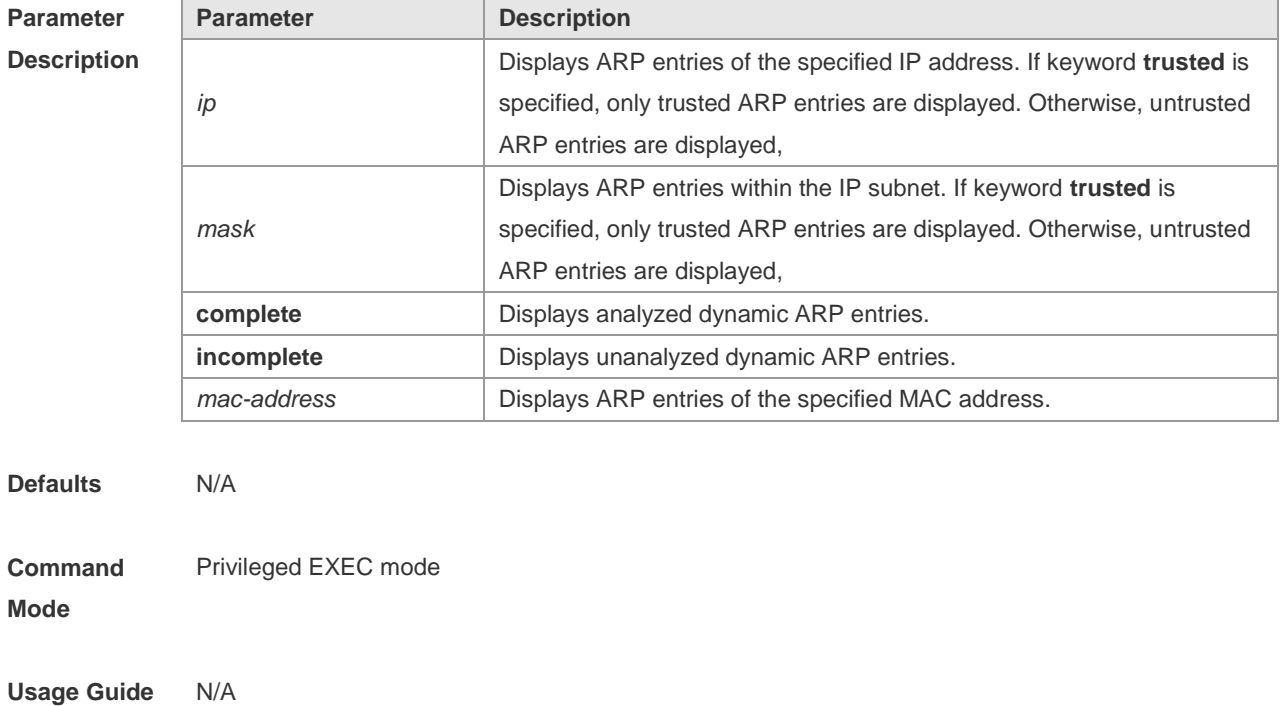

**Configuration** 

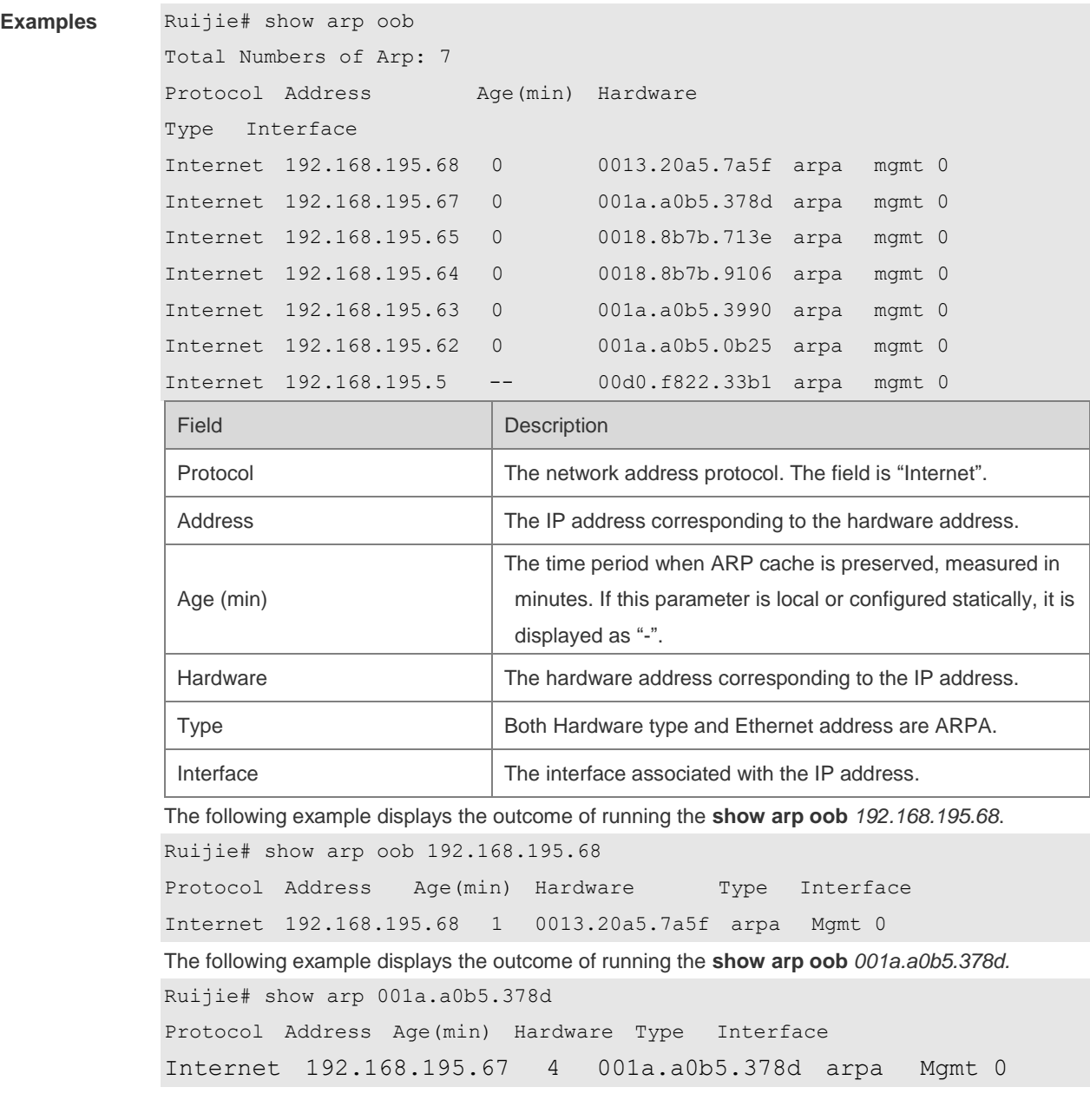

The following example displays the outcome of running the **show arp** command.

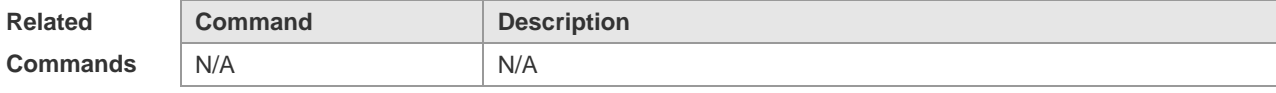

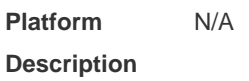

## **14.16 show ipv6 neighbors oob**

Use this command to display the IPv6 neighbor table applied on the MGMT interface. **show ipv6 neighbors oob** [ **verbose** ] [ *ipv6-address* ]

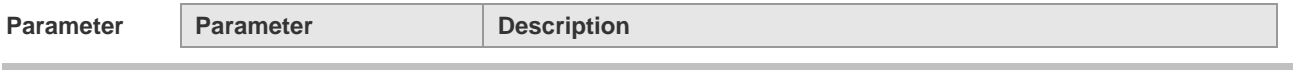

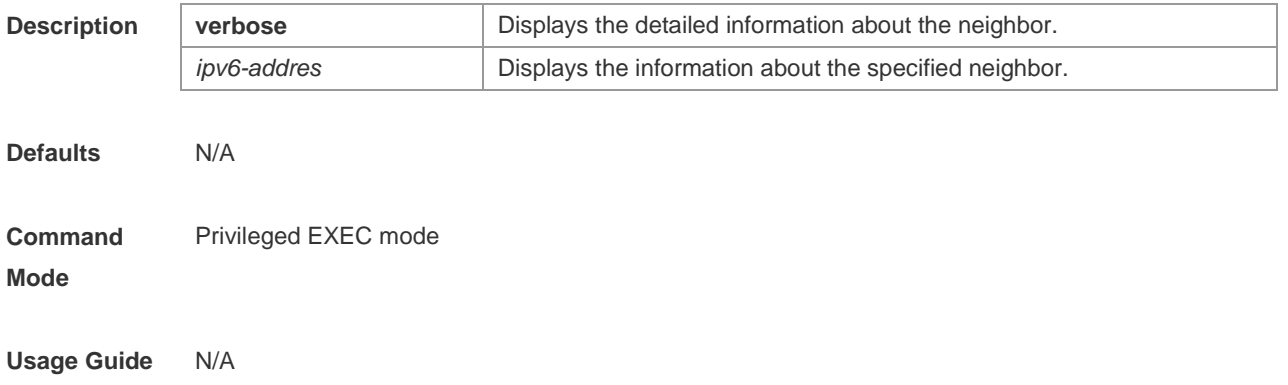

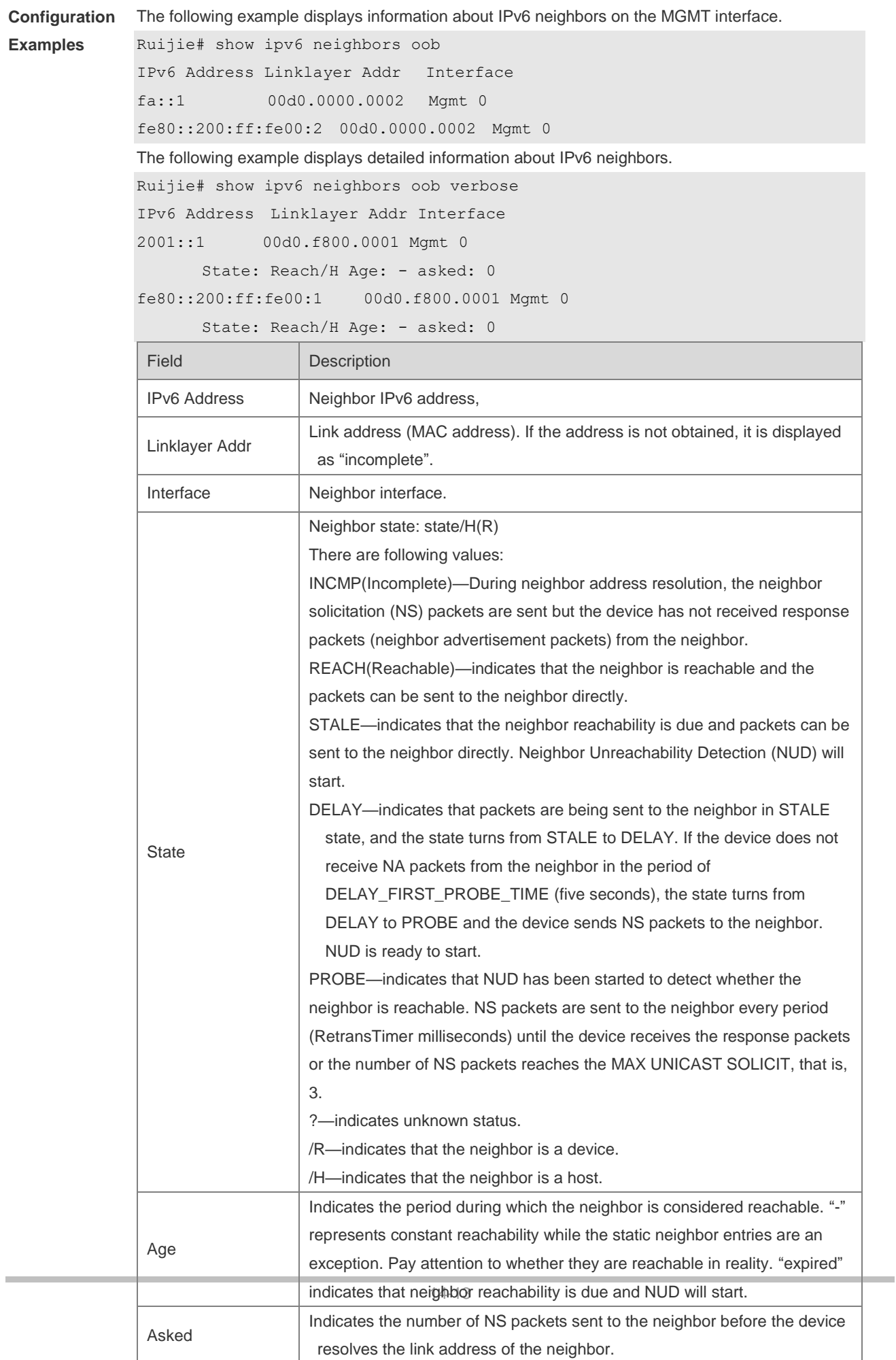

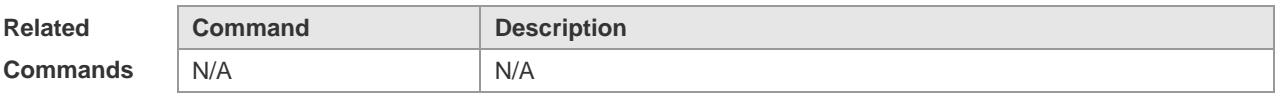

**Platform Description** N/A

# **14.17 show mgmt virtual**

Use this command to display the virtual MGMT interface information. **show mgmt virtual**

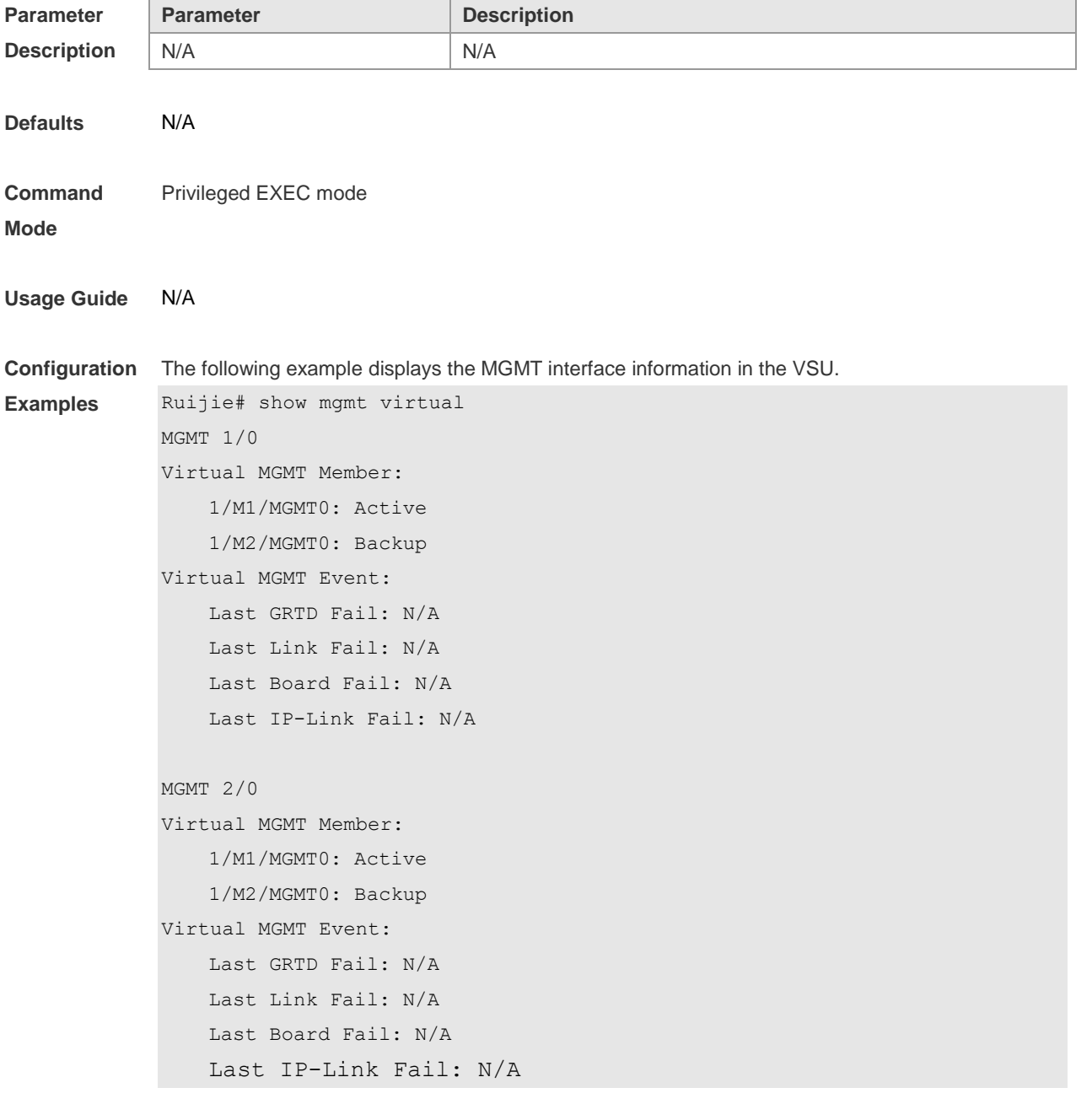

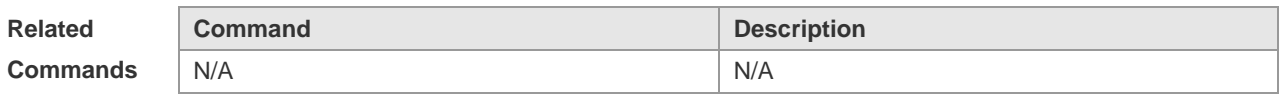

**Platform**  N/A

**Description**

# **15 HASH Simulator Commands**

## **15.1 show aggregate load-balance to interface aggreateport ap-id ip \***

Use this command to display IPv4 aggregate port(AP) load-balanced forwarding port. **show aggregate load-balance to interface aggregateport** *ap-id* **ip** [**source** *source-ip*] [**destination** *dest-ip*] [**ip-protocol** *protocol-id*] [**l4-source-port** *src-port*] [**l4-dest-port** *dest-port*]

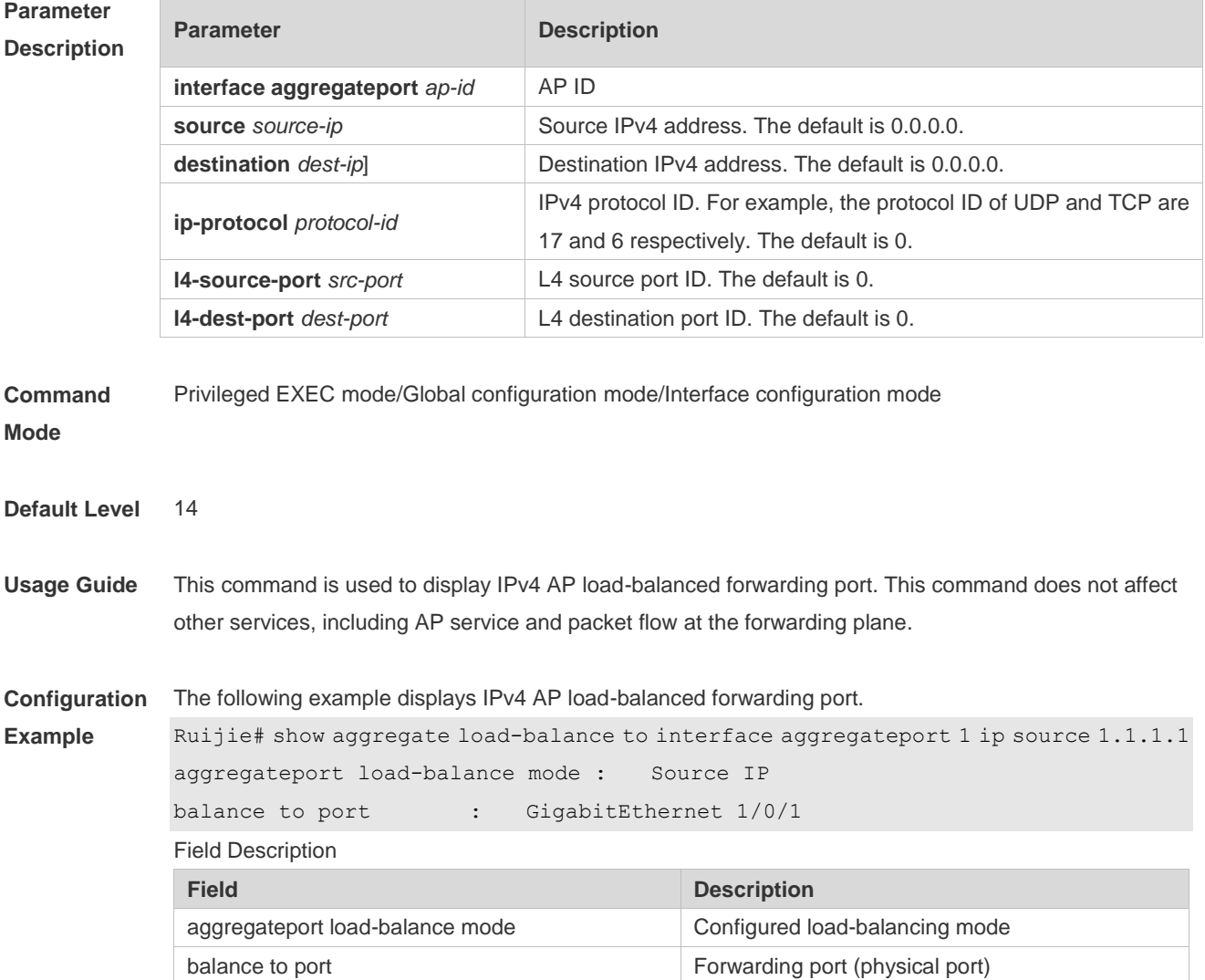

## **15.2 show aggregate load-balance to interface aggreateport ap-id ipv6 \***

Use this command to display IPv6 AP load-balanced forwarding port. **show aggregate load-balance to interface aggregateport** *ap-id* **ipv6** [**source** *source-ip*] [**destination**

*dest-ip*] [**ip-protocol** *protocol-id*] [**l4-source-port** *src-port*] [**l4-dest-port** *dest-port*]

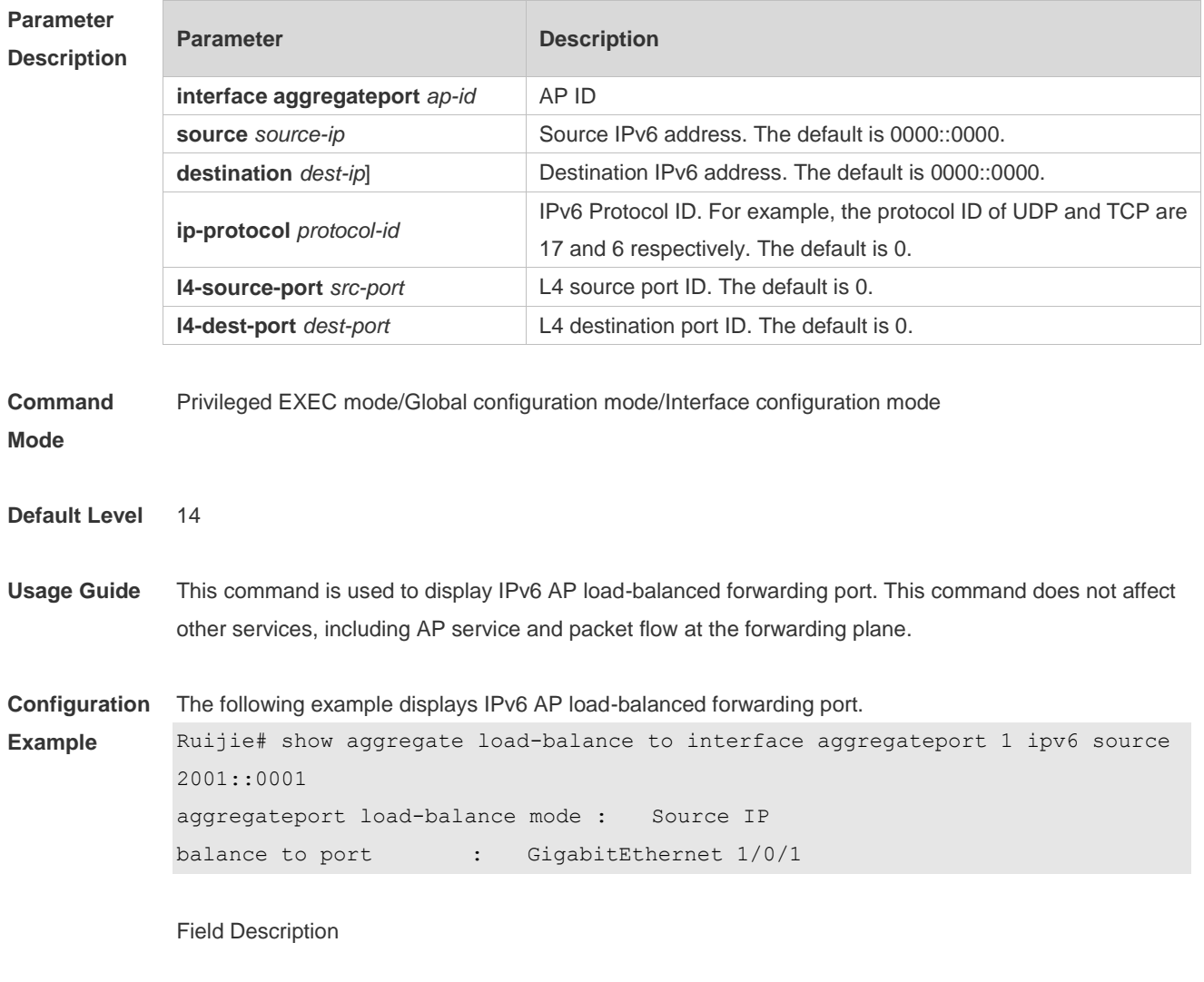

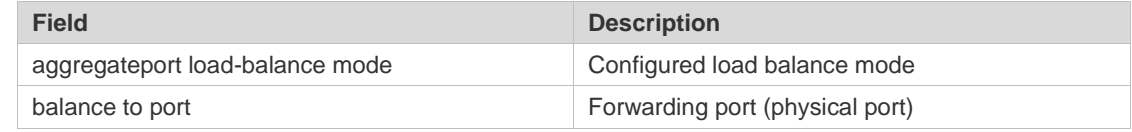

# **15.3 show ip ecmp-nexthop \***

Use this command to display IPv4 ECMP load-balanced forwarding port. **show ip ecmp-nexthop address destination** *dest-ip* [**source** *source-ip*] [**protocol** *protocol-id*] [**l4-source-port** *src-port*] [**l4-dest-port** *dst-port*] [**vrf** *vrf-name*]

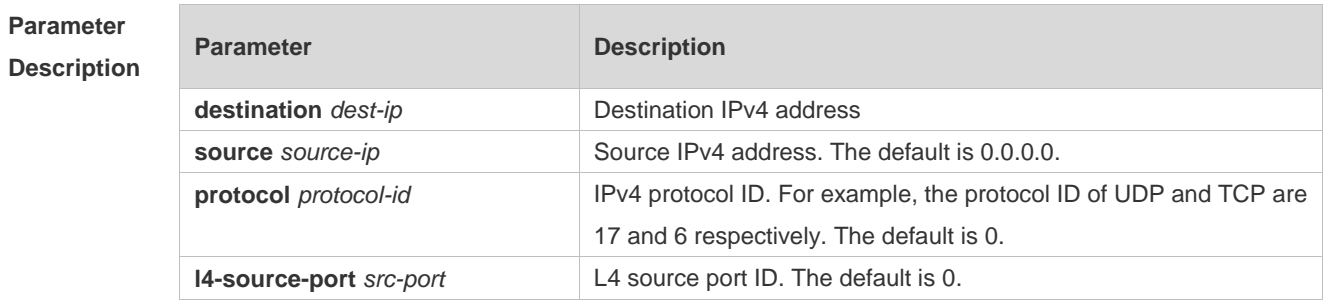

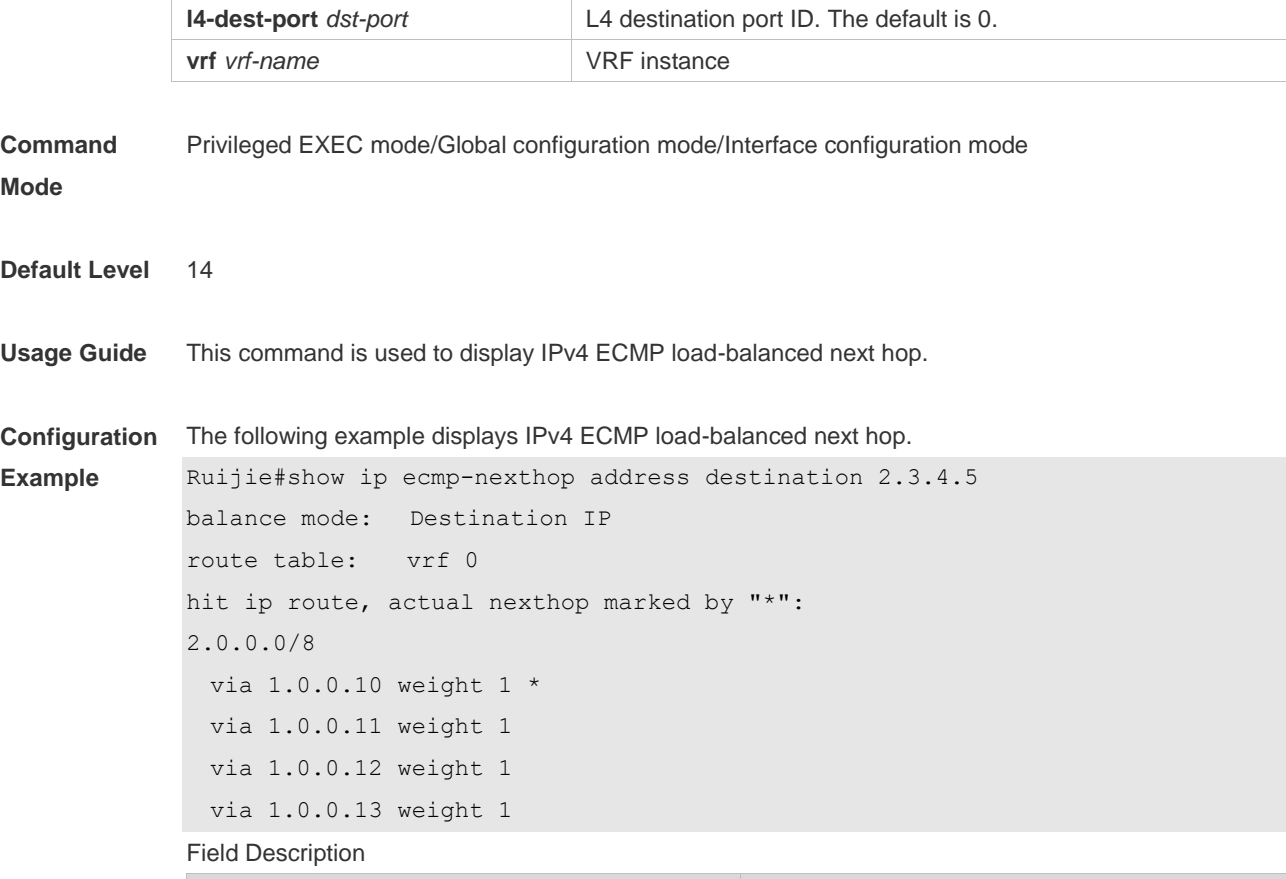

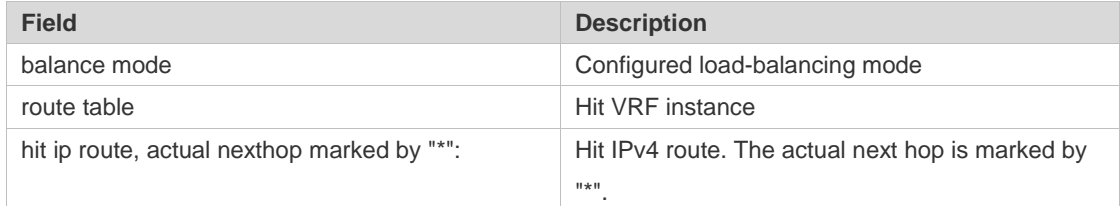

# **15.4 show ipv6 ecmp-nexthop \***

Use this command to display IPv6 ECMP load-balanced forwarding port. **show ipv6 ecmp-nexthop address destination** *dest-ip* [**source** *source-ip*] [**next-header** *protocol-id*] [**l4-source-port** *src-port*] [**l4-dest-port** *dst-port*] [**vrf** *vrf-name*]

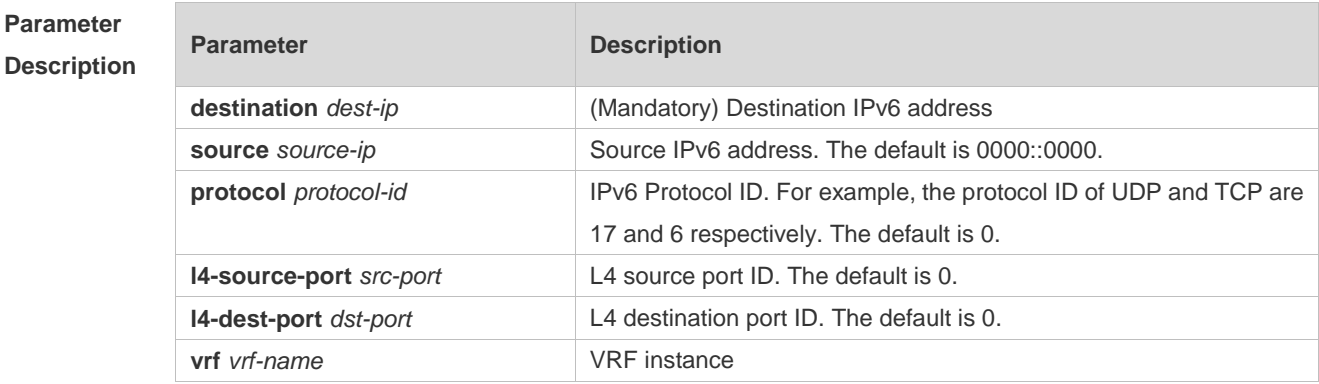

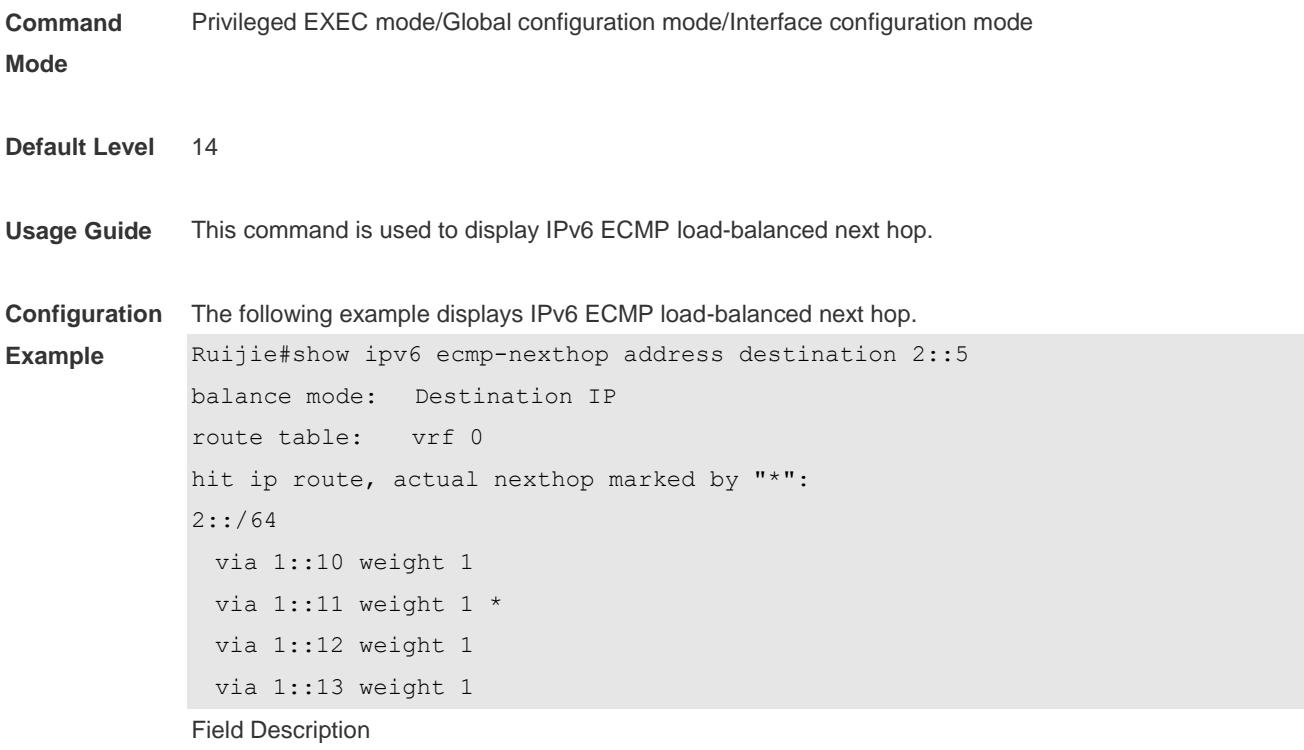

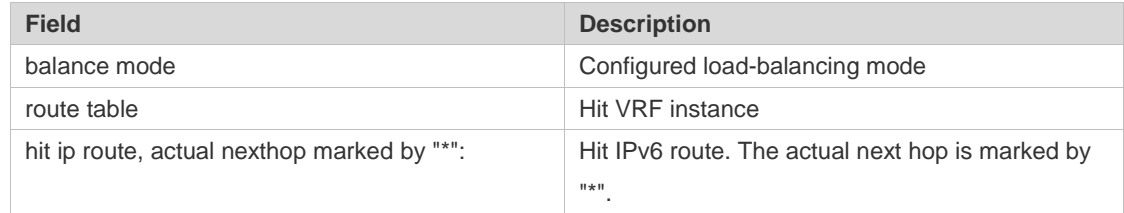

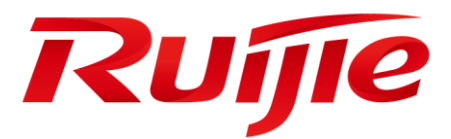

# IP Address & Application Commands

- 1. IP Address/Service Commands
- 2. ARP Commands
- 3. IPv6 Commands
- 4. DHCP Commands
- 5. DHCPv6 Commands
- 6. DNS Commands
- 7. FTP Server Commands
- 8. FTP Client Commands
- 9. Tunnel Commands
- 10.Network Connectivity Test Tool Commands
- 11.TCP Commands
- 12.IPv4/IPv6 REF Commands

# **1 IP Address/Service Commands**

## **1.1 gateway**

Use this command to set the gateway address for the management port. Use the **no** form of this command to remove the setting. **gateway** *address* **no gateway**

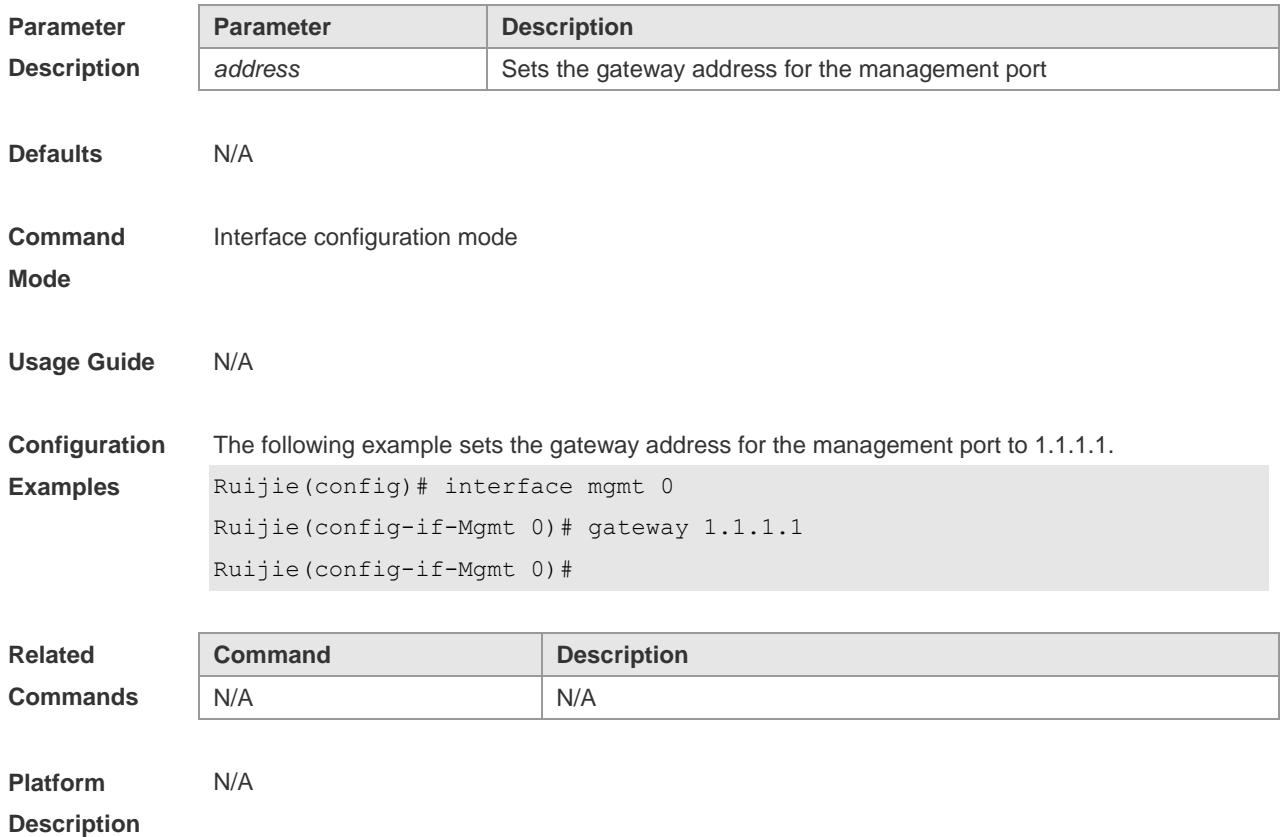

## **1.2 ip-address**

Use this command to configure the IP address of an interface. Use the **no** form of this command to restore the default setting.

**ip address** *ip-address network-mask* [ **secondary** ] | [ **slave** ] | [ **gateway** *ip-address* ] **no ip address** [ *ip-address network-mask* [ **secondary** ] | | [ **slave** ] | [ **gateway** ] ]

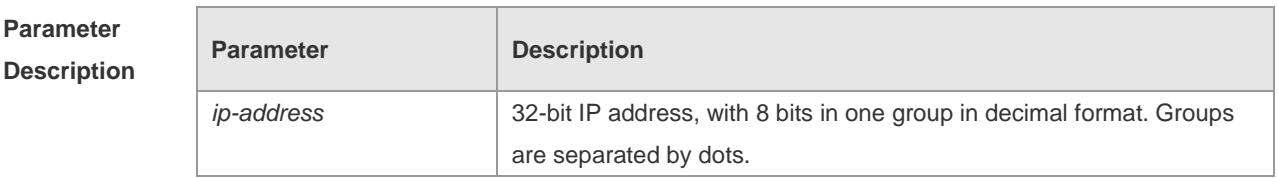

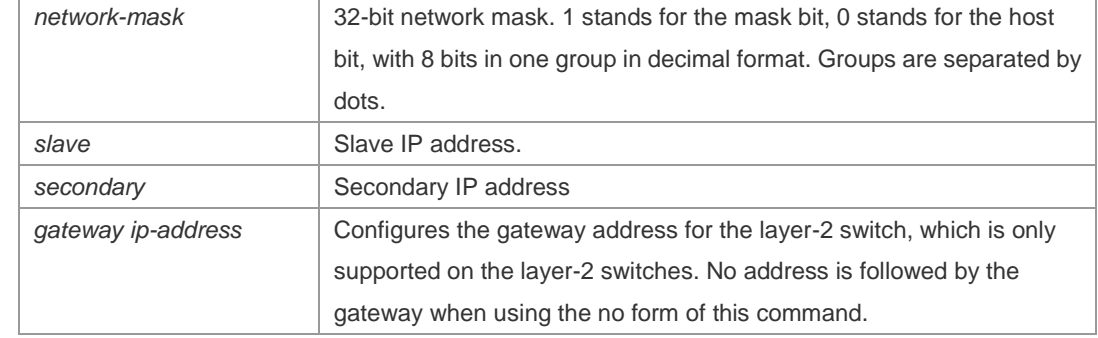

**Defaults** No IP address is configured for the interface by default.

**Command**  N/A

**Mode**

#### **Usage Guide** Interface configuration mode.

The equipment cannot receive and send IP packets before it is configured with an IP address. After an IP address is configured for the interface, the interface is allowed to run the Internet Protocol  $(IP)$ .

The network mask is also a 32-bit value that identifies which bits among the IP address is the network portion. Among the network mask, the IP address bits that correspond to value "1" are the network address. The IP address bits that correspond to value "0" are the host address. For example, the network mask of Class A IP address is "255.0.0.0". You can divide a network into different subnets using the network mask. Subnet division means to use the bits in the host address part as the network address part, so as to reduce the capacity of a host and increase the number of networks. In this case, the network mask is called subnet mask.

The RGOS software supports multiple IP address for an interface, in which one is the primary IP address and others are the secondary/slave IP addresses. Theoretically, there is no limit for the number of secondary IP addresses. The primary IP address must be configured before the secondary IP addresses. The secondary IP address and the primary IP address must belong to the same network or different networks. Secondary IP addresses are often used in network construction. Typically, you can try to use secondary IP addresses in the following situations:

A network hasn't enough host addresses. At present, the LAN should be a class C network where 254 hosts can be configured. However, when there are more than 254 hosts in the LAN, another class C network address is necessary since one class C network is not enough. Therefore, the device should be connected to two networks and multiple IP addresses should be configured.

Many older networks are layer 2-based bridge networks that have not been divided into different subnets. Use of secondary IP addresses will make it very easy to upgrade this network to an IP layer-based routing network. The equipment configures an IP address for each subnet.

Two subnets of a network are separated by another network. You can create a subnet for the separated network, and connect the separated subnet by configuring a secondary IP address. One subnet cannot appear on two or more interfaces of a device.

Slave IP address is applied to the gateway cluster scenario. Only after the primary IP address is configured can the slave IP address be configured. Both slave and primary addresses are

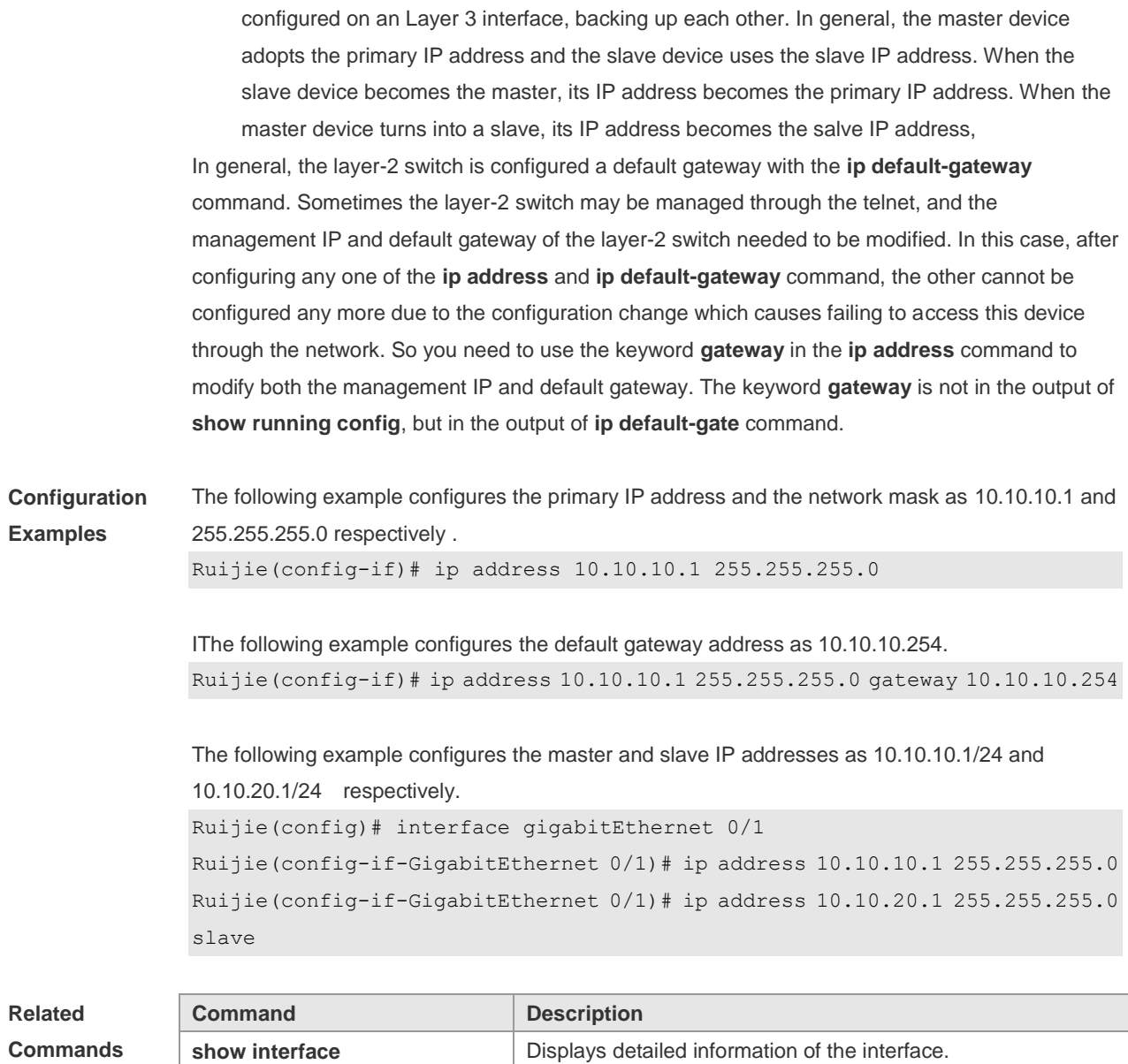

**Platform Description** N/A

# **1.3 ip address negotiate**

Use this command to configure an IP address for the interface through PPP negotiation. Use the **no** form of this command to restore the setting.

**ip address negotiate**

**no ip address negotiate**

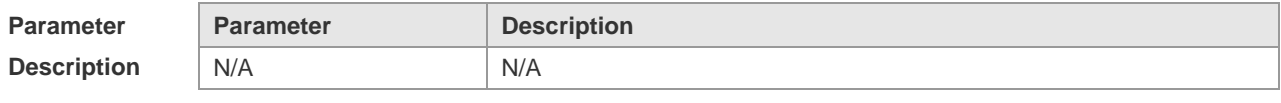

**Defaults** This function is disabled by default.

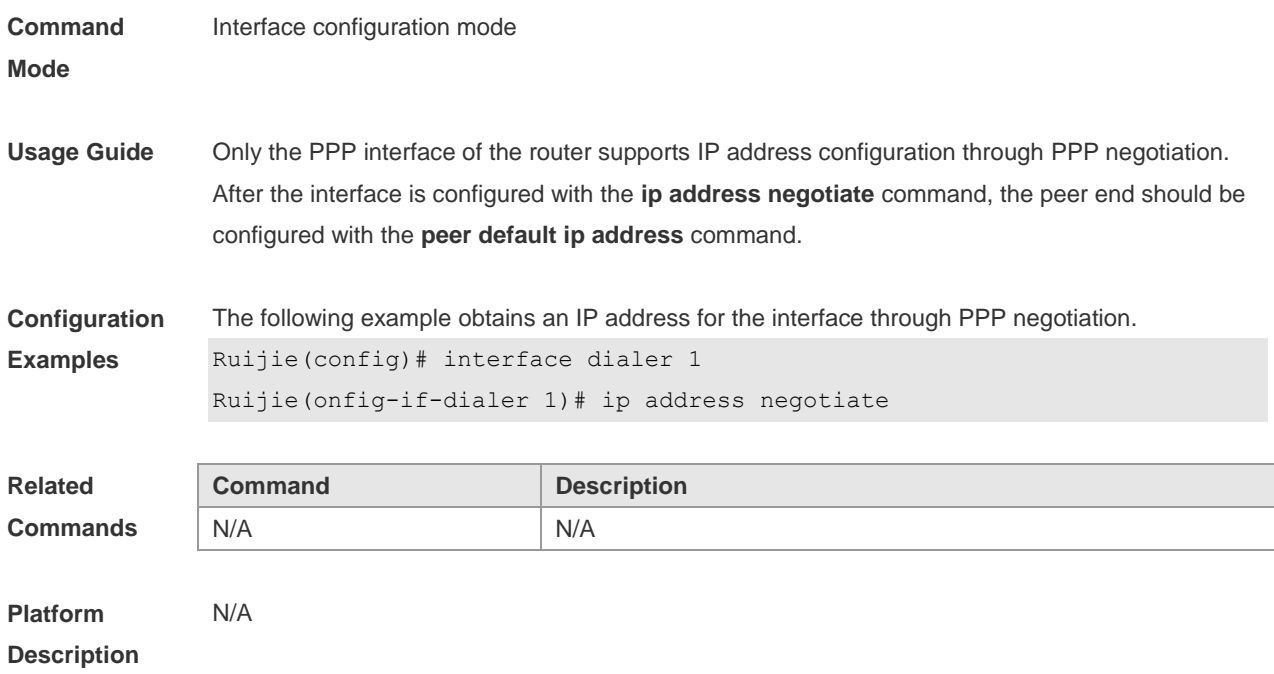

# **1.4 ip broadcast-addresss**

Use this command to define a broadcast address for an interface in the interface configuration mode. Use the **no** form of this command to restore the default setting. **ip broadcast-addresss** *ip-address* **no ip broadcast-addresss**

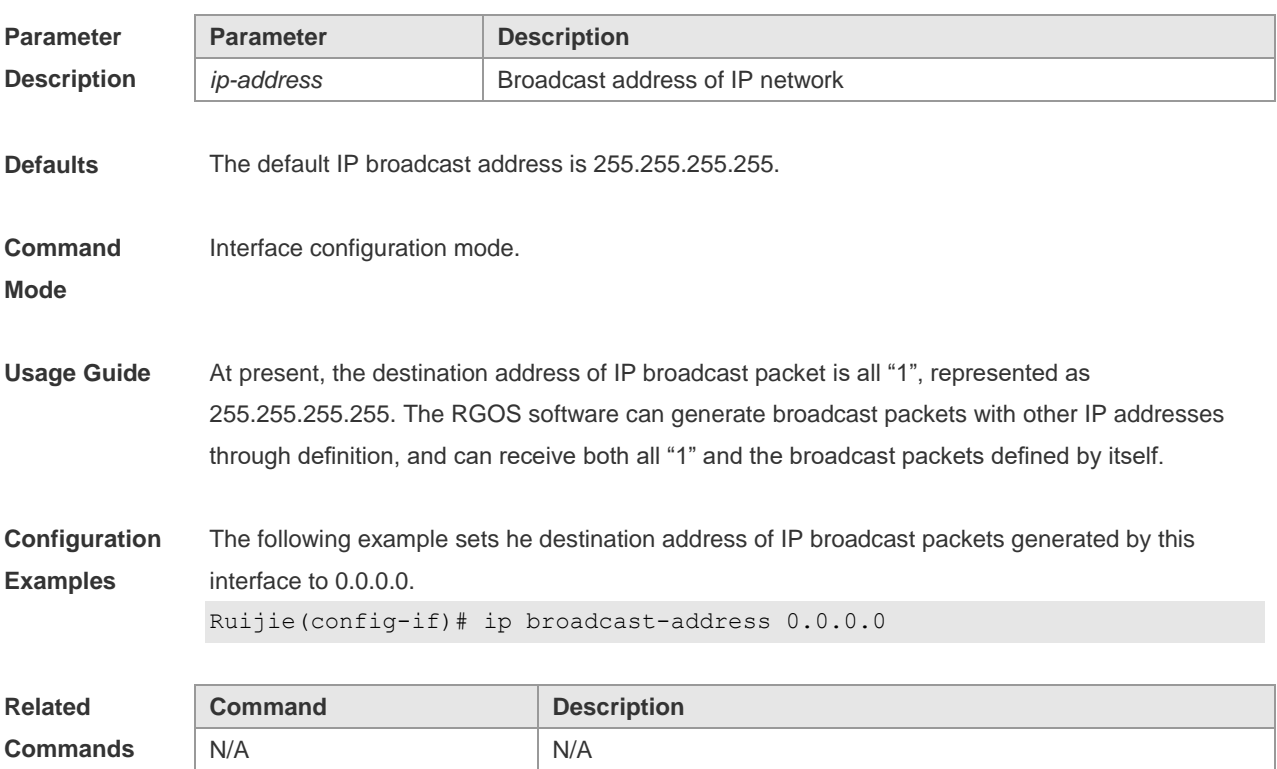

**Platform Description** N/A

## **1.5 ip icmp error-interval**

Use this command to set the rate to send the ICMP destination unreachable packets triggered by DF in the IP header. Use the **no** form of this command to restore the default setting. ip icmp error-interval DF milliseconds [ *bucket-size* ] **no ip icmp error-interval DF** *milliseconds* [ *bucket-size* ] Use this command to set the rate to send other ICMP error packets. Use the **no** form of this command to restore the default setting. ip icmp error-interval milliseconds [bucket-size] **no ip icmp error-interval** *milliseconds* [ *bucket-siz* ]

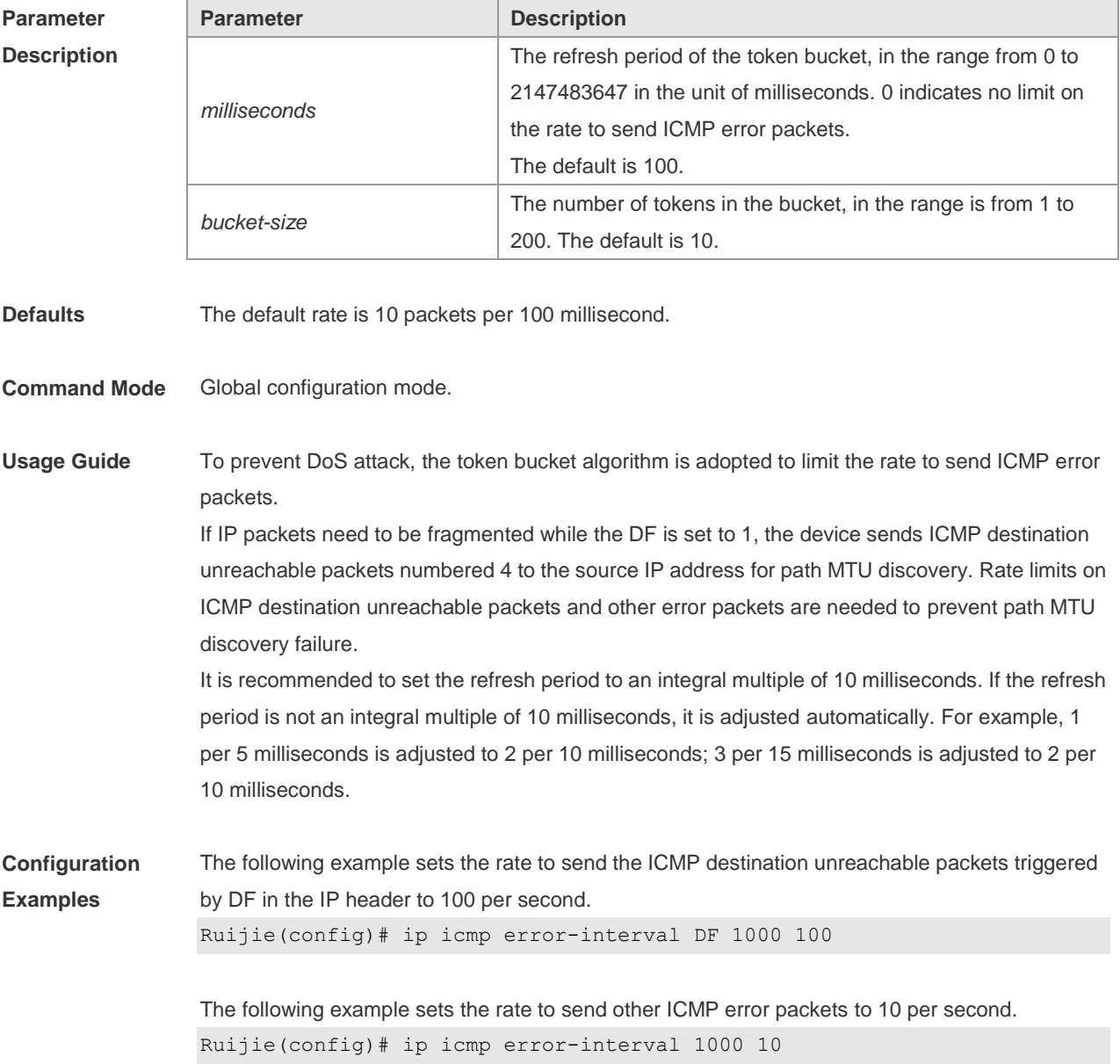

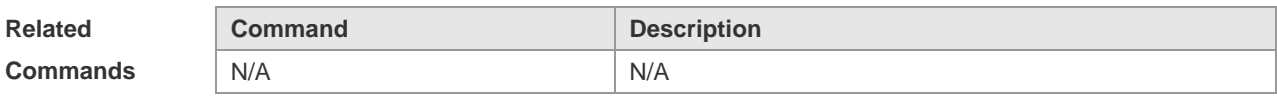

**Platform Description** N/A

# **1.6 ip directed-broadcast**

Use this command to enable the conversion from IP directed broadcast to physical broadcast in the interface configuration mode. Use the **no** form of this command to restore the default setting.

**ip directed-broadcast** [ *access-list-number* ] **no ip directed-broadcast**

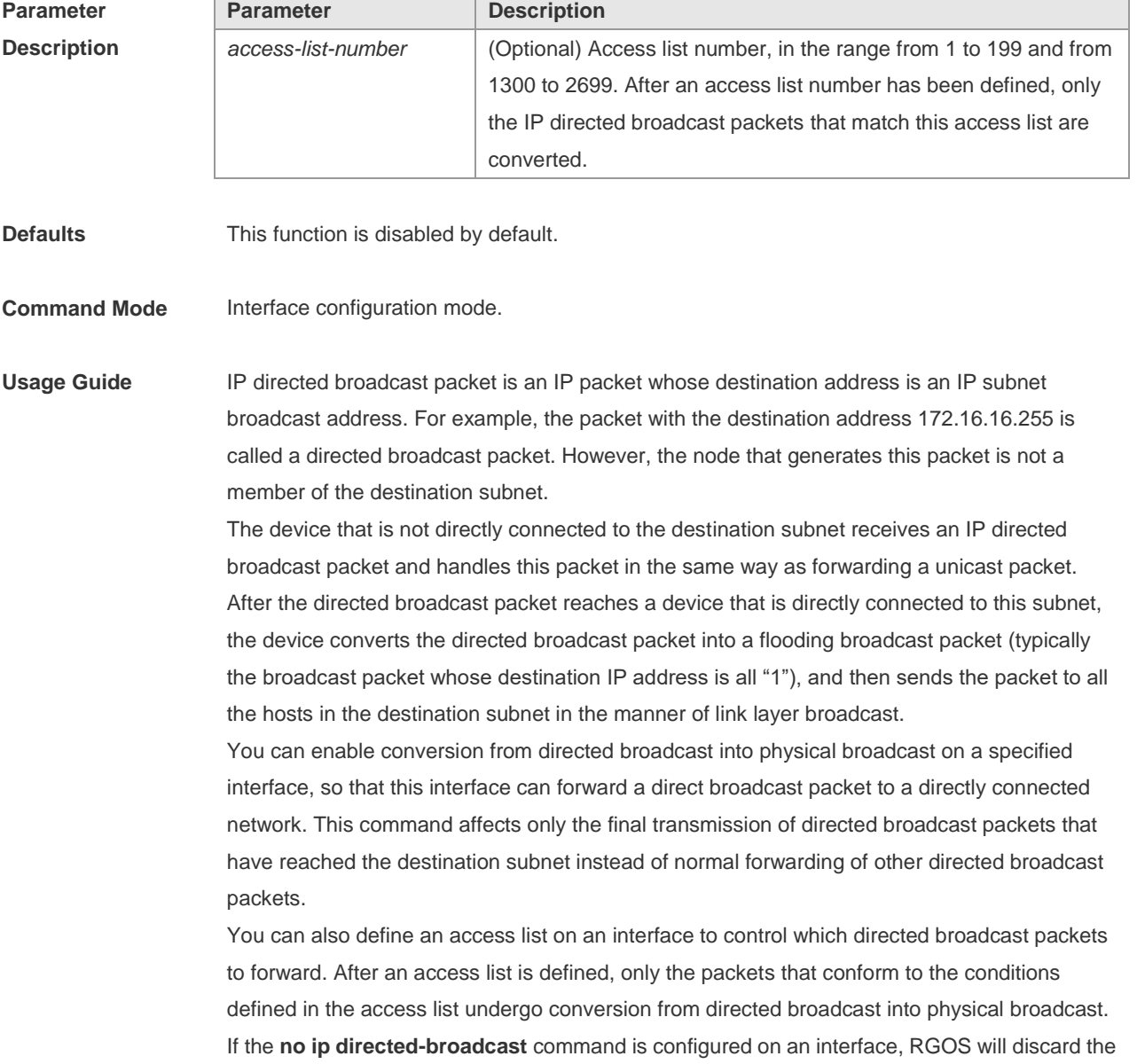

**Configuration Examples** The following example enables forwarding of directed broadcast packet on the fastEthernet 0/1 port of a device. Ruijie(config)# interface fastEthernet *0/1* Ruijie(config-if)# ip directed-broadcast **Related Commands Command Command Description** N/A N/A **Platform**  N/A

directed broadcast packets received from the directly connected network.

#### **Description**

## **1.7 ip mask-reply**

Use this command to configure the RGOS software to respond the ICMP mask request and send an ICMP response message in the interface configuration mode. Use the **no** form of this command to restore the default setting. **ip mask-reply no ip mask-reply**

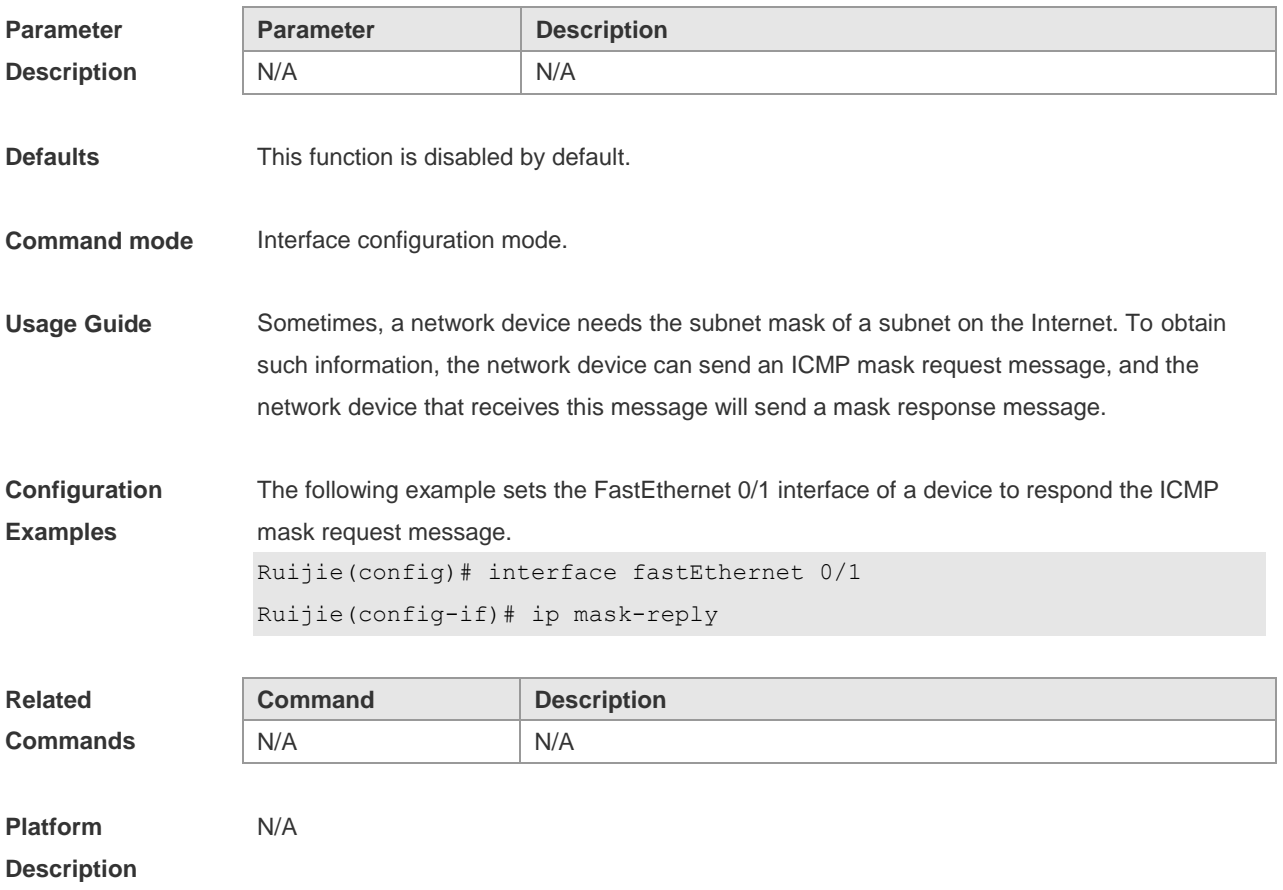

## **1.8 ip mtu**

Use this command to set the Maximum Transmission Unit (MTU) for an IP packet in the interface configuration mode. Use the **no** form of this command is restore the default setting. **ip mtu** *bytes* **no ip mtu**

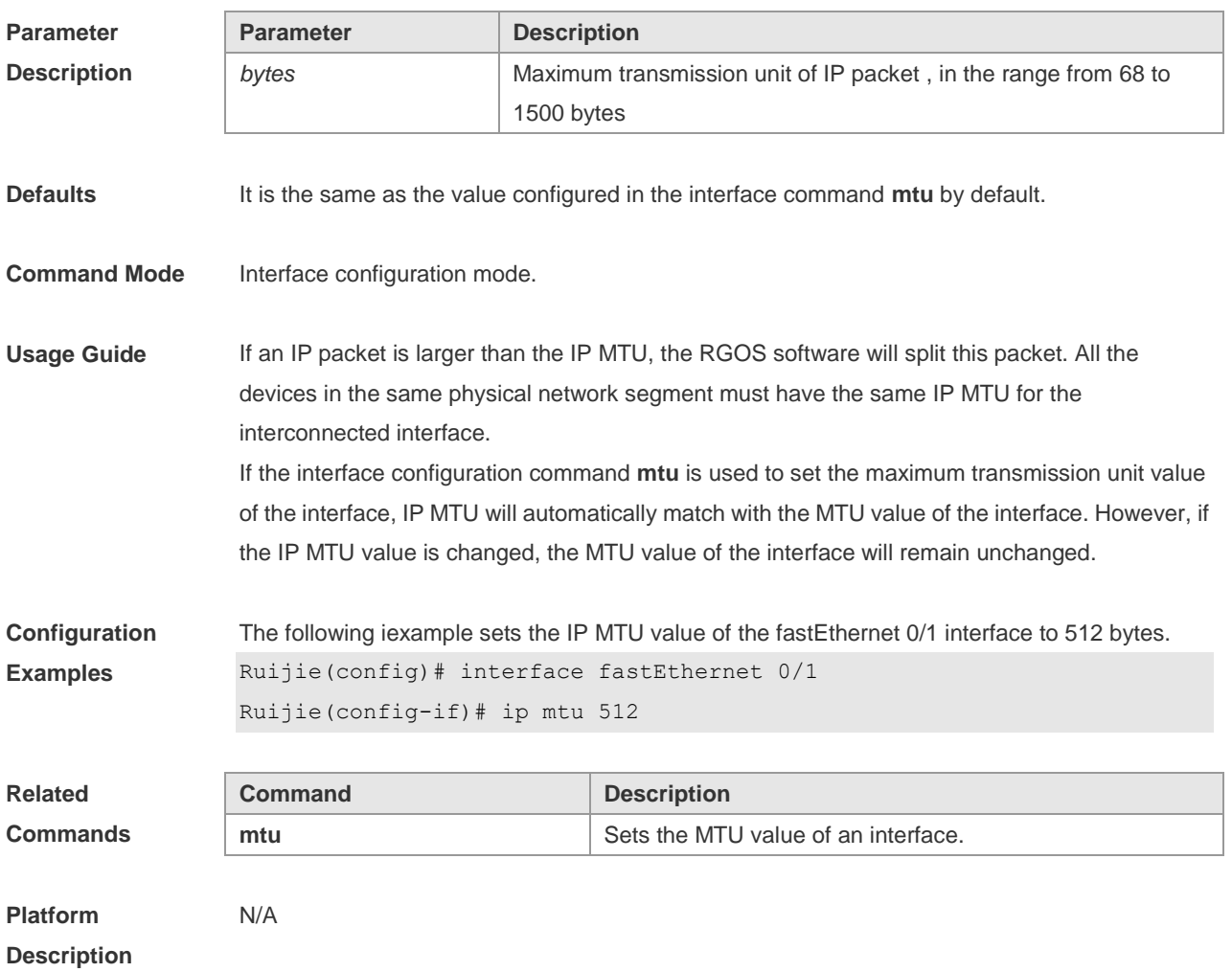

# **1.9 ip redirects**

Use this command to allow the RGOS software to send an ICMP redirection message in the interface configuration mode. Use the **no** form of this command to disable this function. **ip redirects no ip redirects**

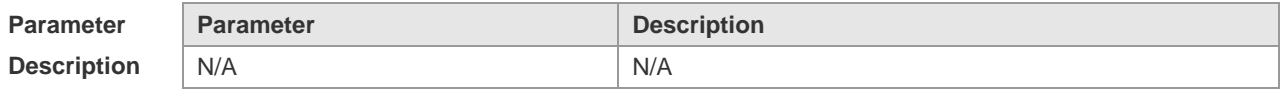

**Defaults** This function is enabled by default.

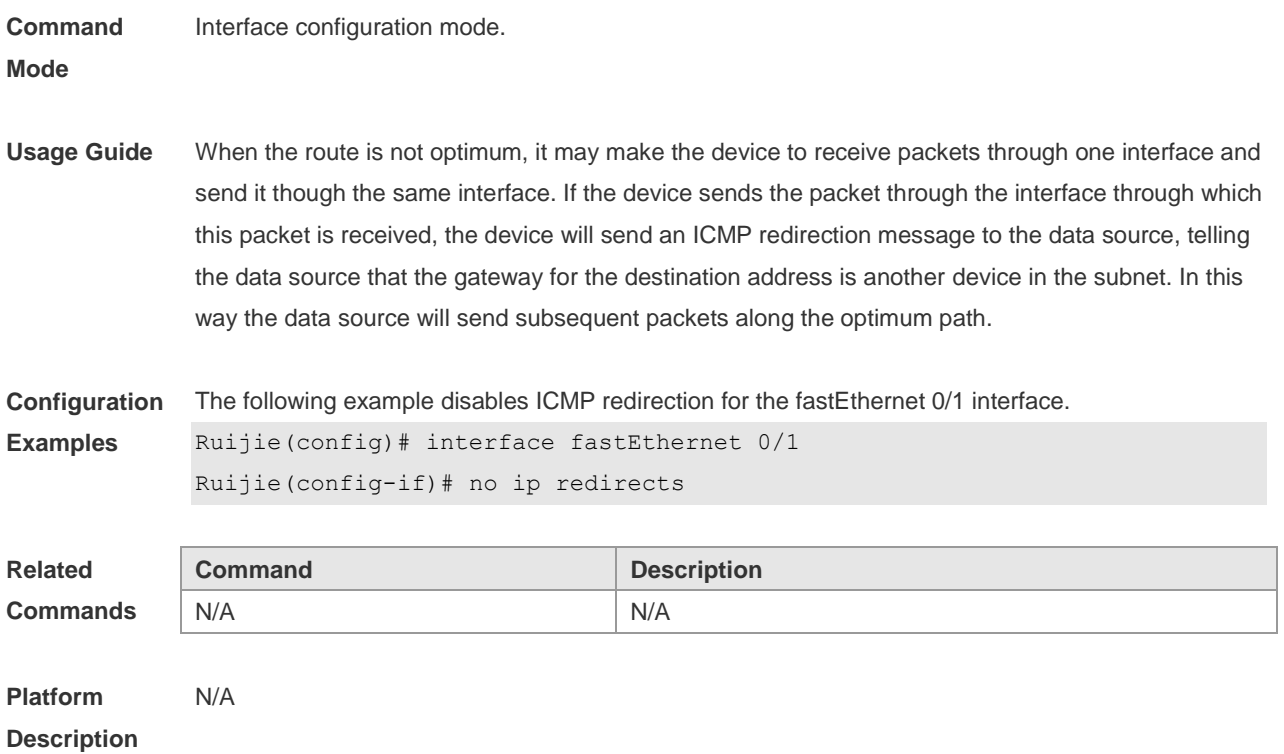

# **1.10 ip routing**

Use this command to enable IPv4 unicast forwarding. Use the **no** form of this command to disable this function. **ip routing no ip routing**

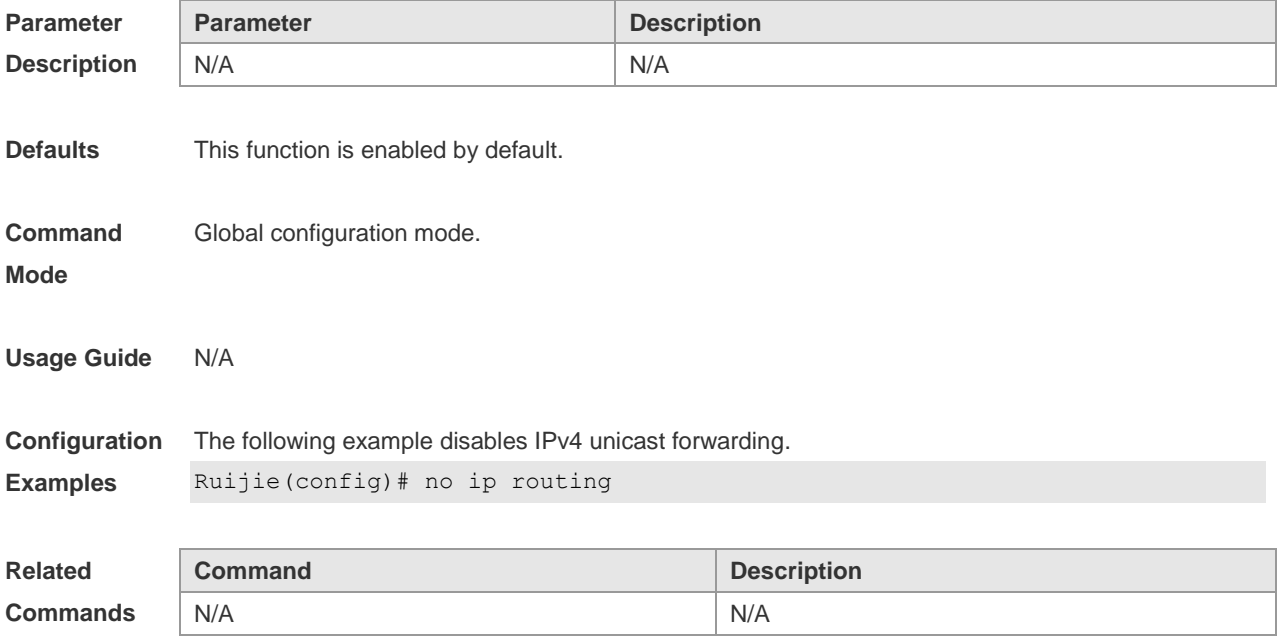

**Platform Description** N/A

### **1.11 ip source-route**

Use this command to allow the RGOS software to process an IP packet with source route information in global configuration mode. Use the **no** form of this command to disable this function. **ip source-route no ip source-route**

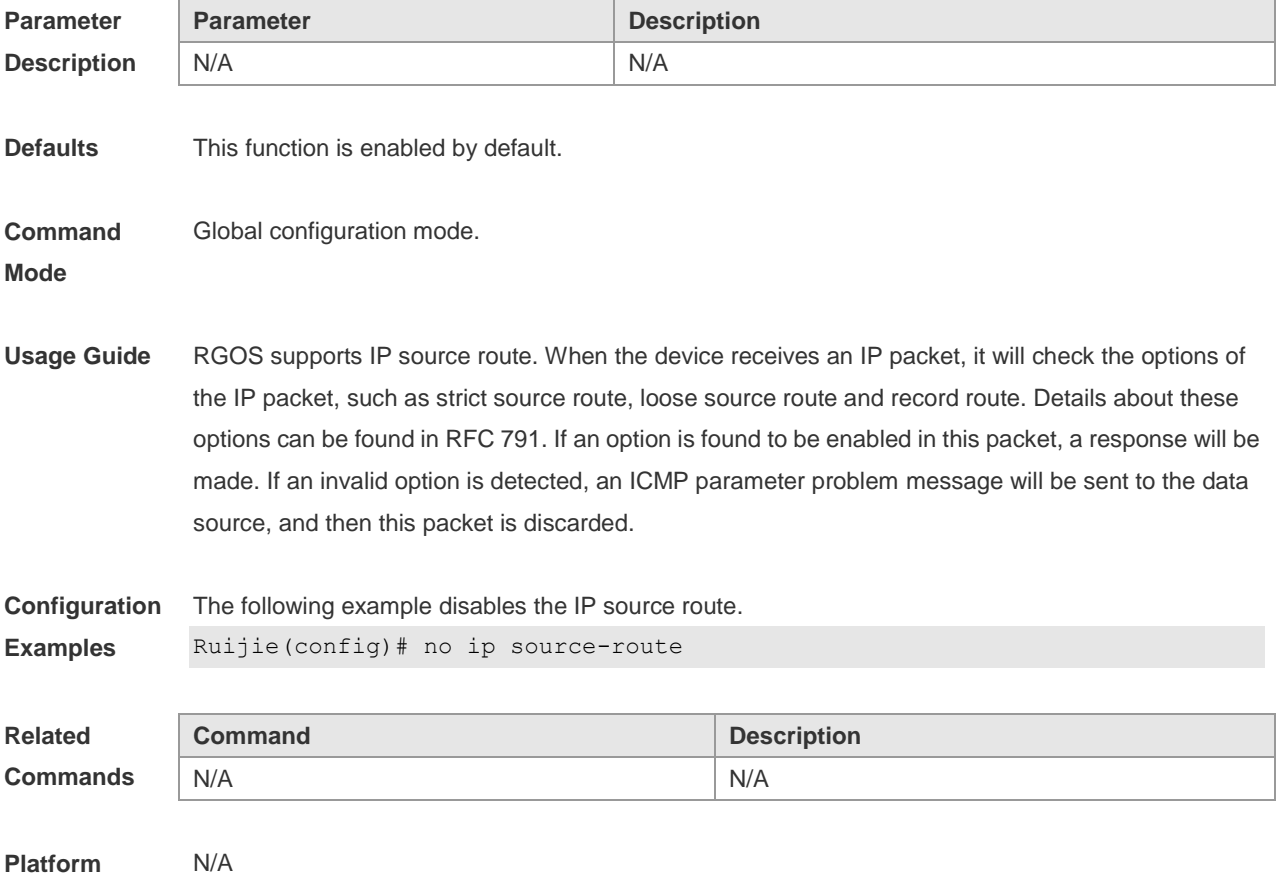

**Description**

# **1.12 ip ttl**

Use this command to set the TTL value of the unicast packet. Use the **no** form of this command to restore the default setting. **ip ttl** *value* **no ip ttl**

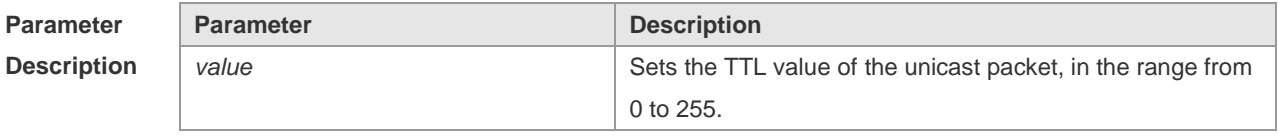

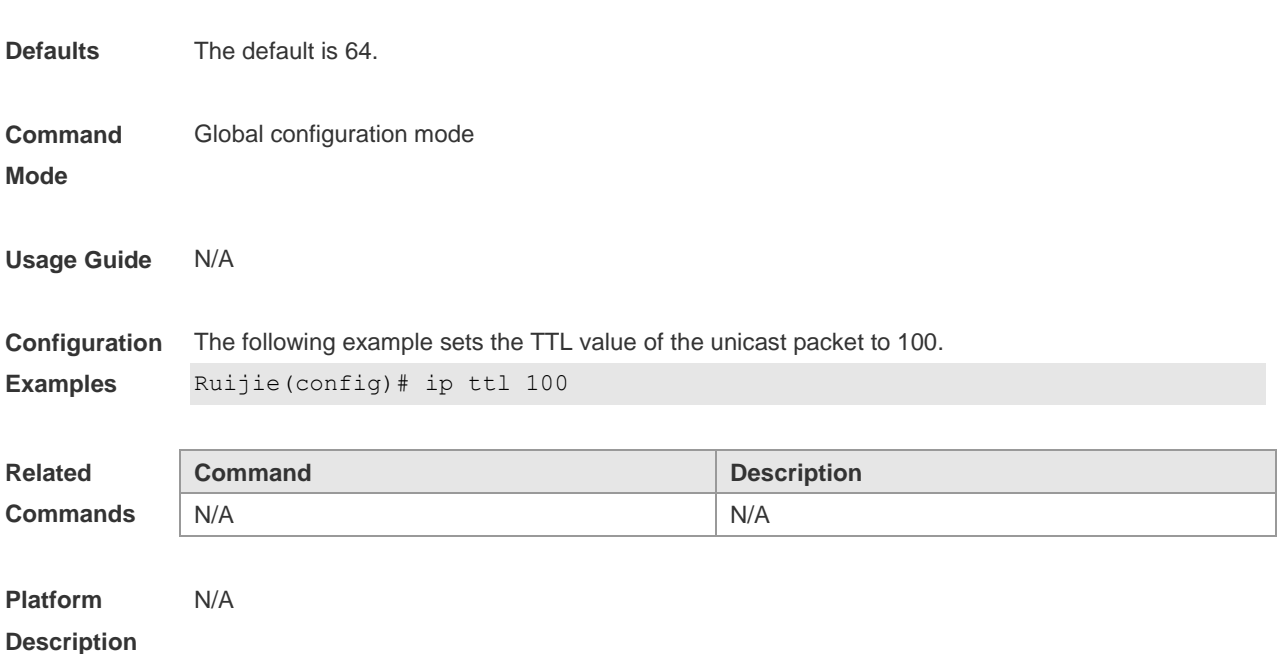

## **1.13 ip unnumbered**

This command is used to configure unnumbered interfaces. After an interface is set to an unnumbered interface, IP can be run on the interface and packets can be sent or received on the interface. Use the **no** form of this command to restore the default setting. **ip unnumbered** *interface-type interface-number* **no ip unnumbered**

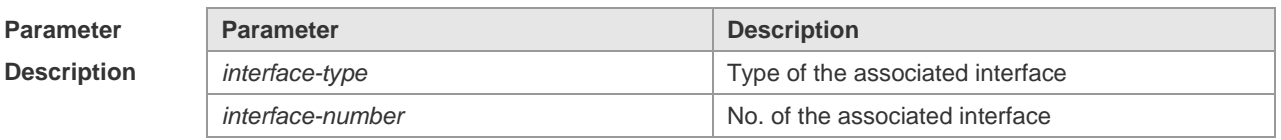

**Defaults** No unnumbered interface is configured by default.

**Command mode** Interface configuration mode

**Usage Guide** An unnumbered interface indicates that IP is enabled on the interface but no IP address is allocated for the interface. An unnumbered interface must associate with an interface with an IP address. The source IP address of the IP packets generated on an unnumbered interface is the IP address of the associated interface. In addition, the routing protocol process determines whether to send route update packets to the unnumbered interface according to the IP address of the associated interface. Pay attention to the following when using an unnumbered interface: An Ethernet interface cannot be set to an unnumbered interface. When SLIP, HDLC, PPP, LAPB, and Frame-relay are encapsulated on a serial port, the port can be set to an unnumbered interface. When a frame relay is encapsulated, only a point-to-point subinterface can be set to an unnumbered interface. In the case of X.25 encapsulation,

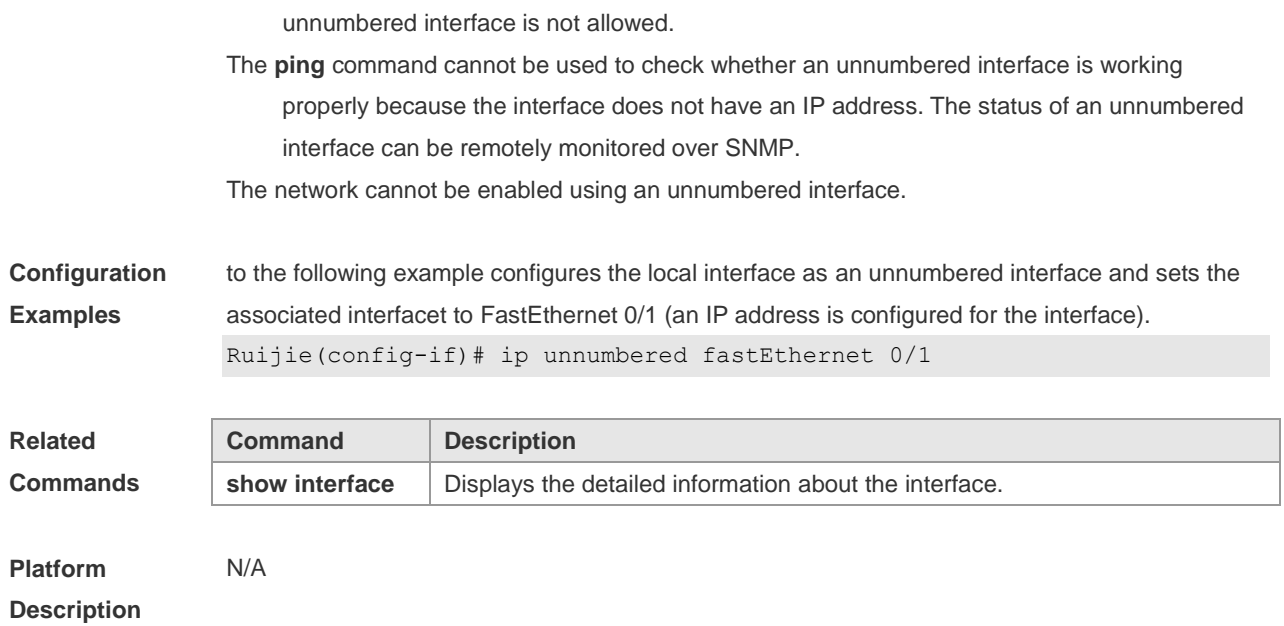

# **1.14 ip unreachables**

Use this command to allow the RGOS software to generate ICMP destination unreachable messages. Use the **no** form of this command to disable this function. **ip unreachables no ip unreachables**

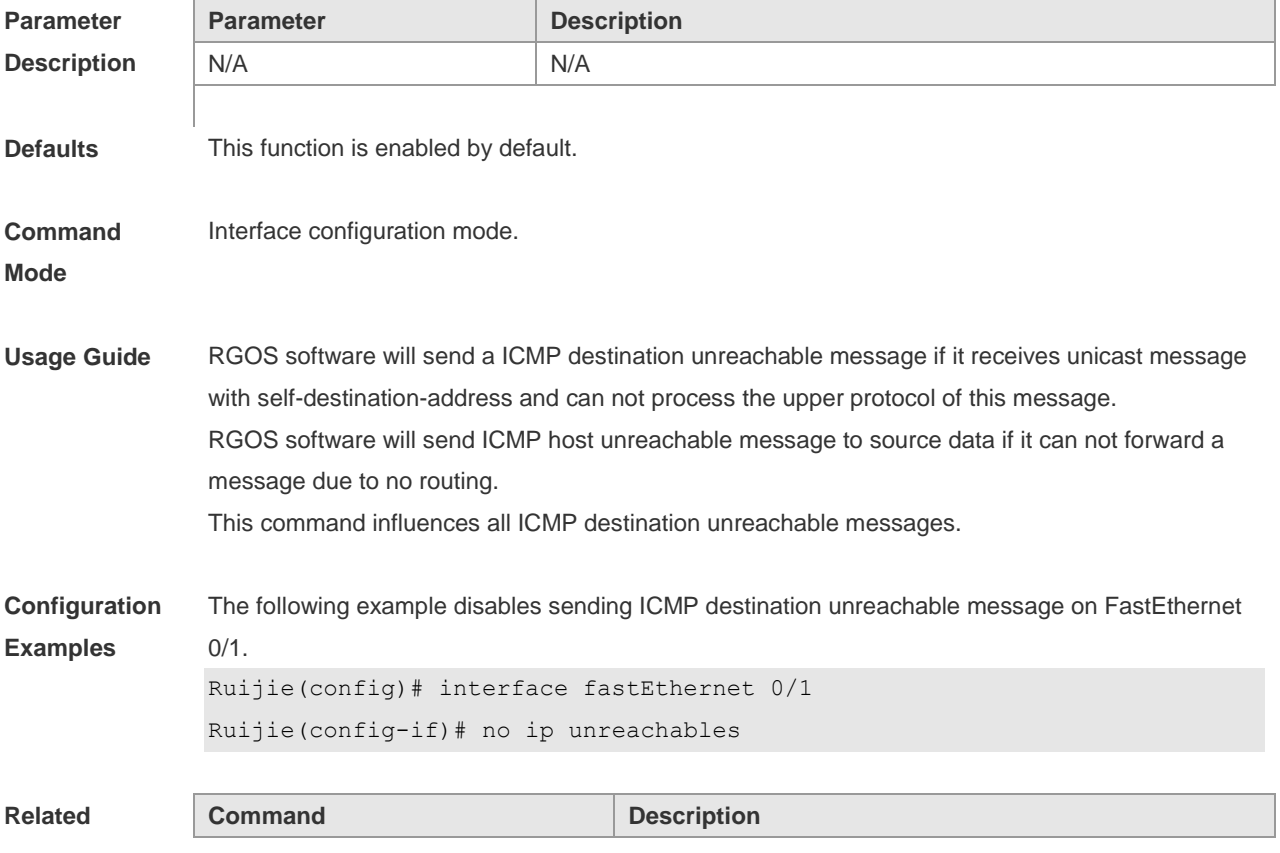

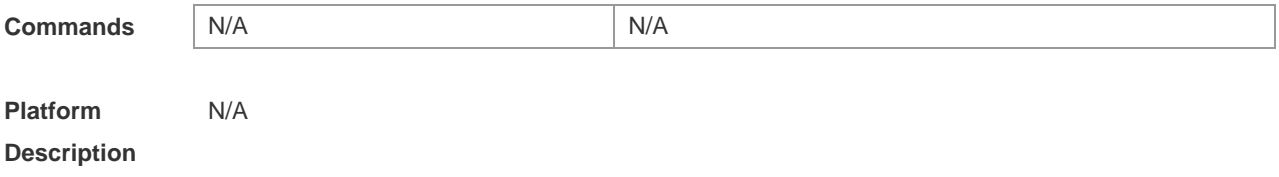

# **1.15 show ip interface**

Use this command to display the IP status information of an interface. **show ip interface** [ *interface-type interface-number* | **brief** ]

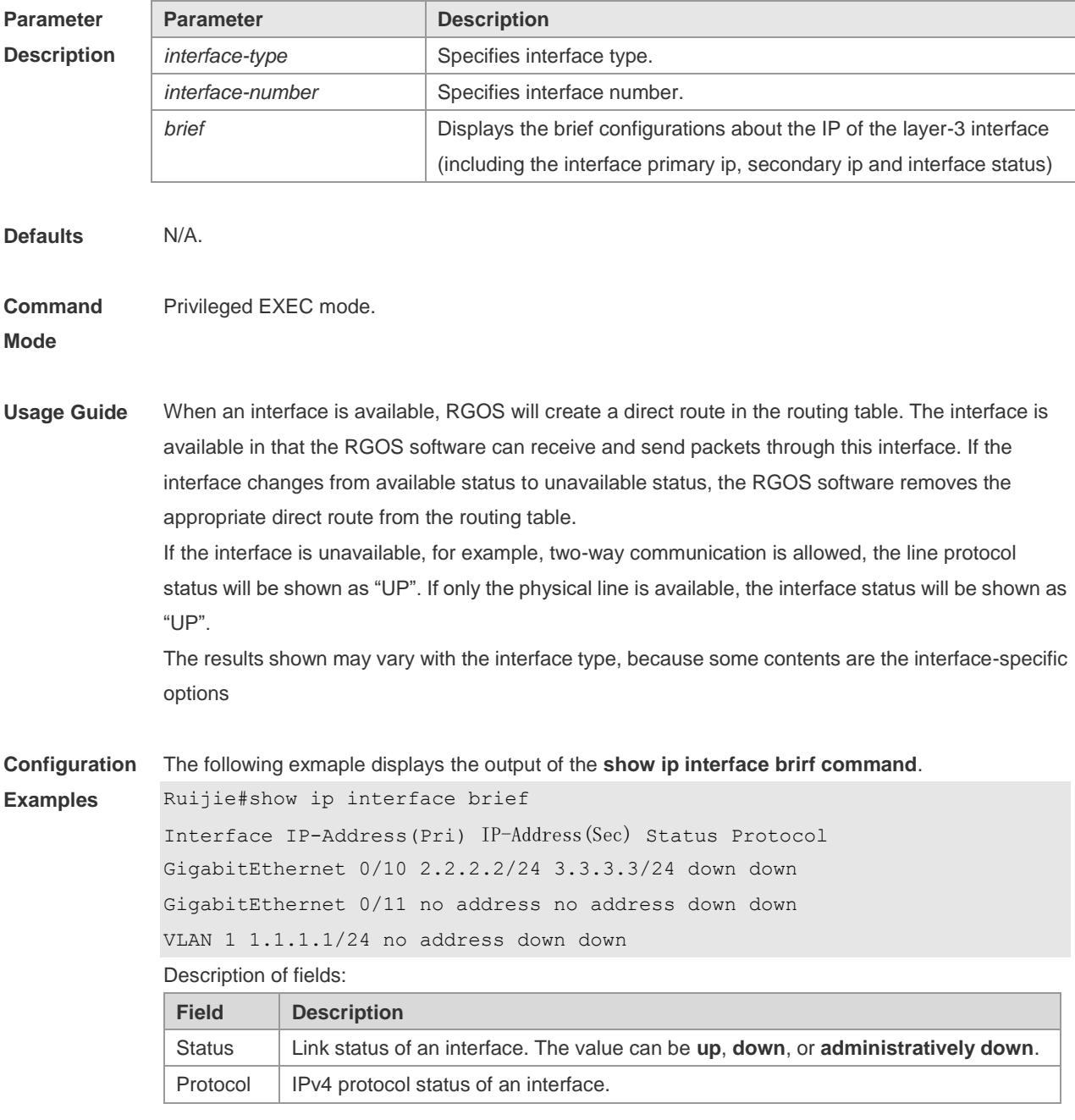

The following example displays the output of the **show ip interface vlan** command. SwitchA#show ip interface vlan 1

VLAN 1 IP interface state is: DOWN IP interface type is: BROADCAST IP interface MTU is: 1500 IP address is: 1.1.1.1/24 (primary) IP address negotiate is: OFF Forward direct-broadcast is: OFF ICMP mask reply is: ON Send ICMP redirect is: ON Send ICMP unreachabled is: ON DHCP relay is: OFF Fast switch is: ON Help address is: Proxy ARP is: OFF ARP packet input number: 0 Request packet: 0 Reply packet: 0 Unknown packet: 0 TTL invalid packet number: 0 ICMP packet input number: 0 Echo request: 0 Echo reply: 0 Unreachable: 0 Source quench: 0 Routing redirect: 0

Description of fields in the results:

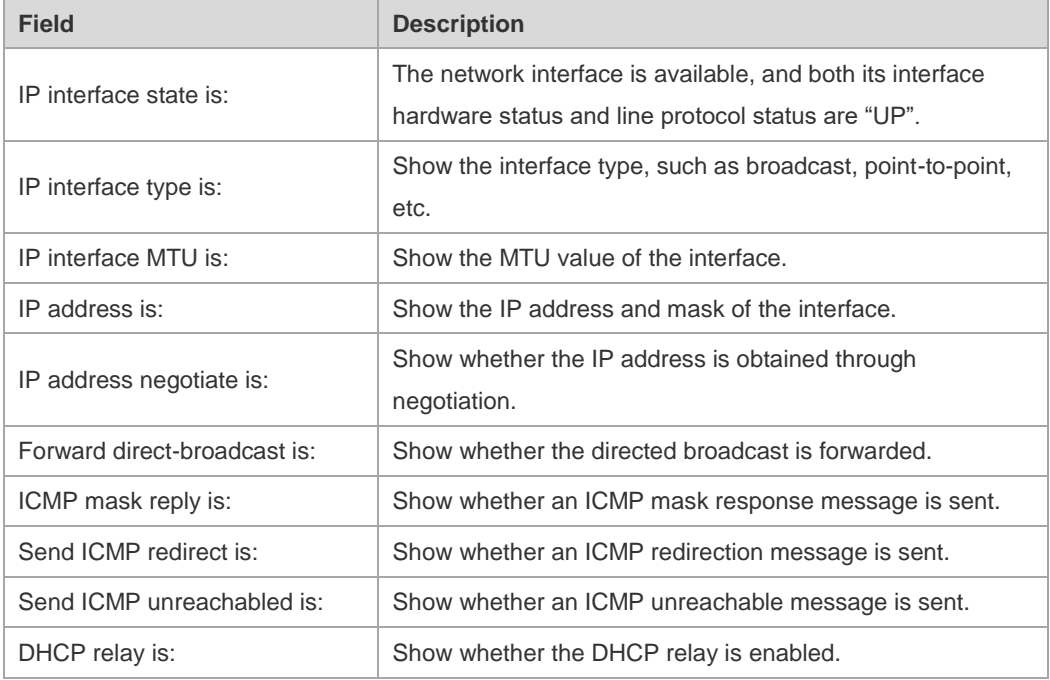

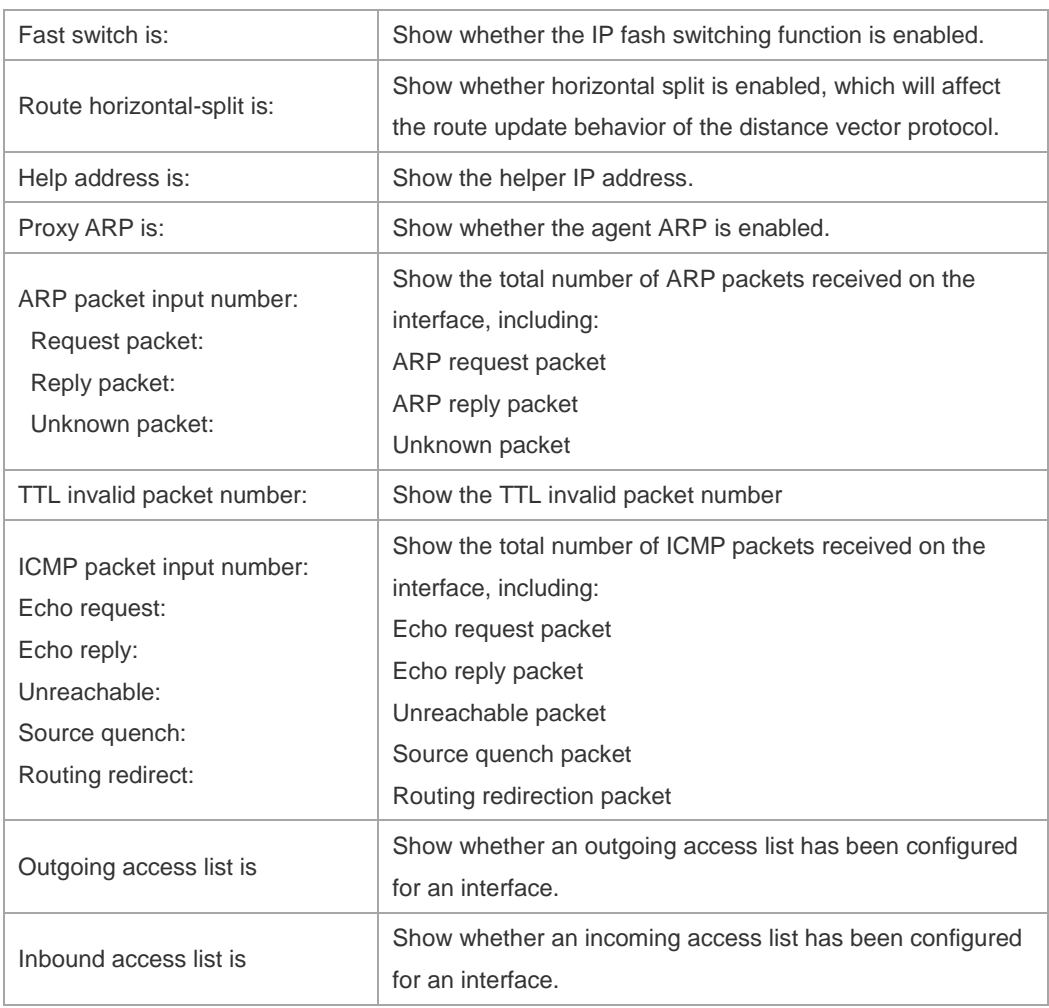

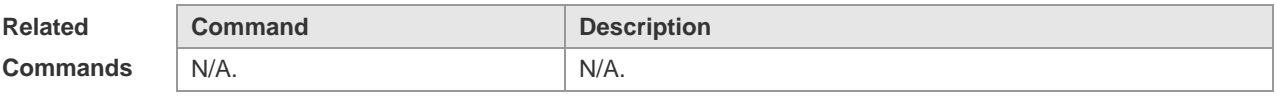

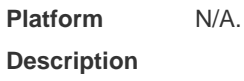

# **1.16 show ip packet statistics**

Use this command to display the statistics of IP packets. **show ip packet statistics** [ **total** | *interface-name* ]

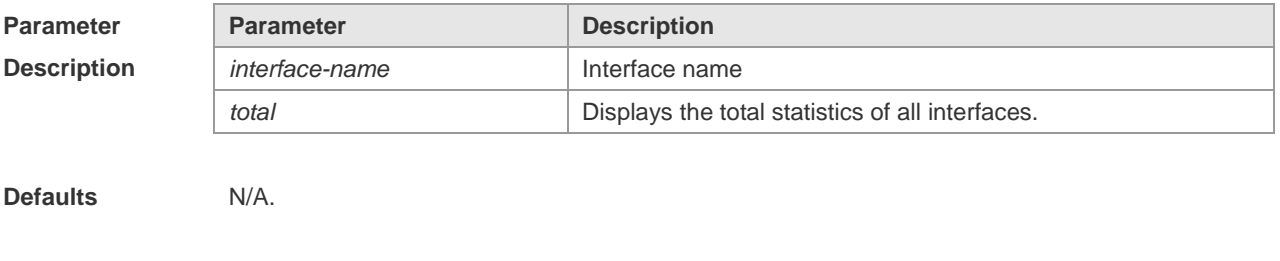

**Command Mode** Privileged EXEC mode.
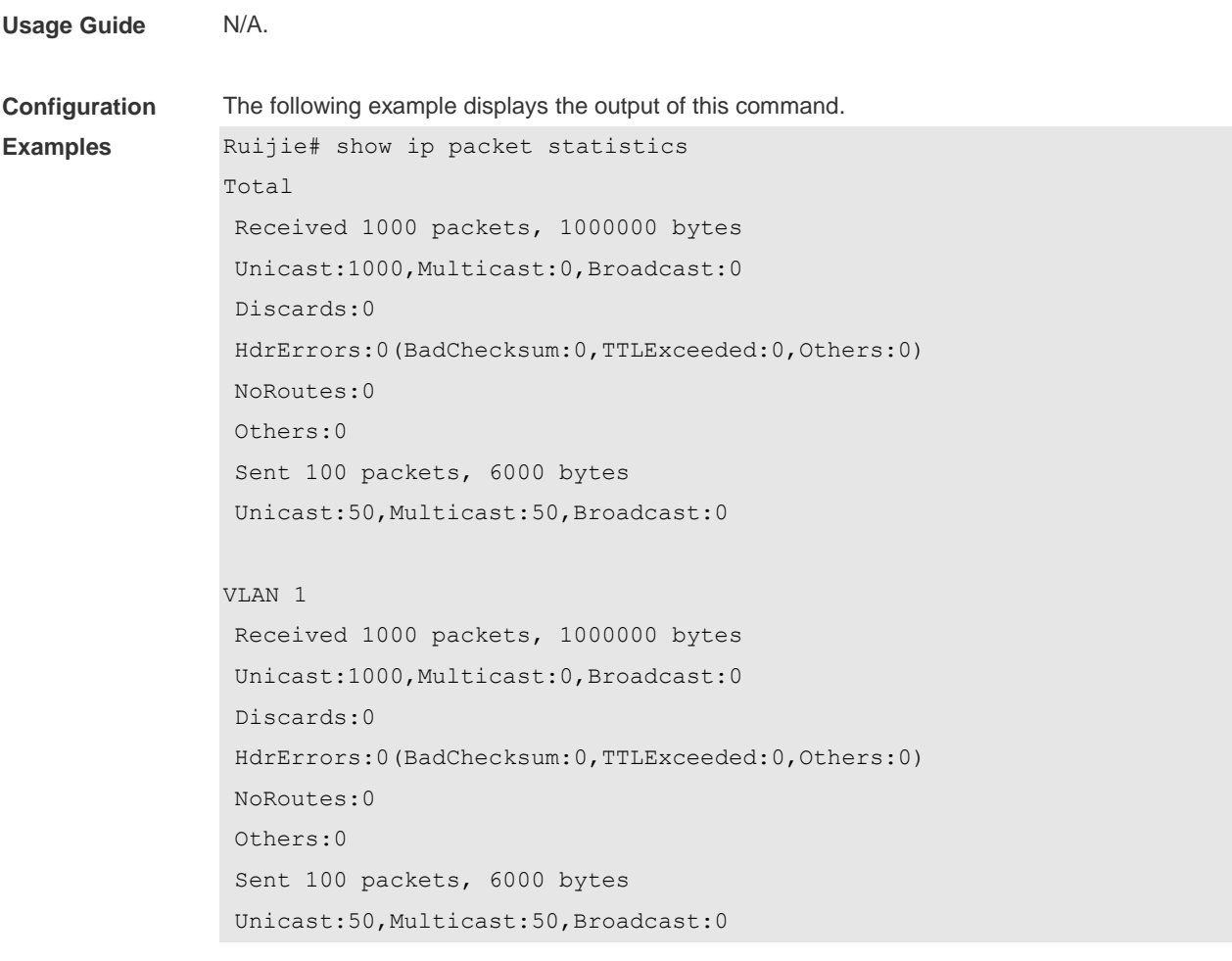

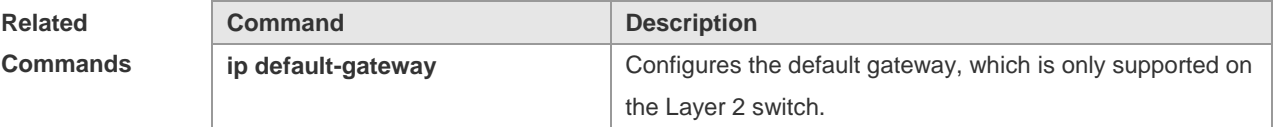

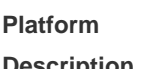

N/A

**Description**

## **1.17 show ip raw-socket**

Use this command to display IPv4 raw sockets. **show ip raw-socket [** *num* ]

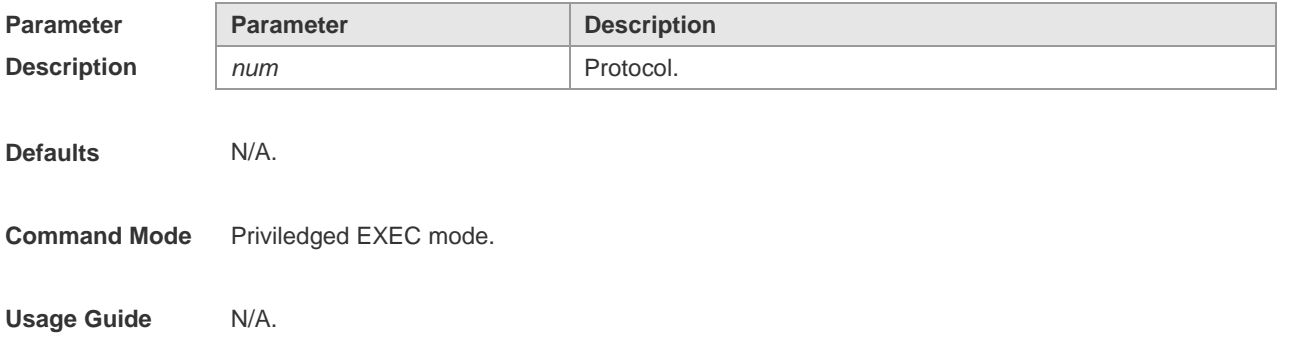

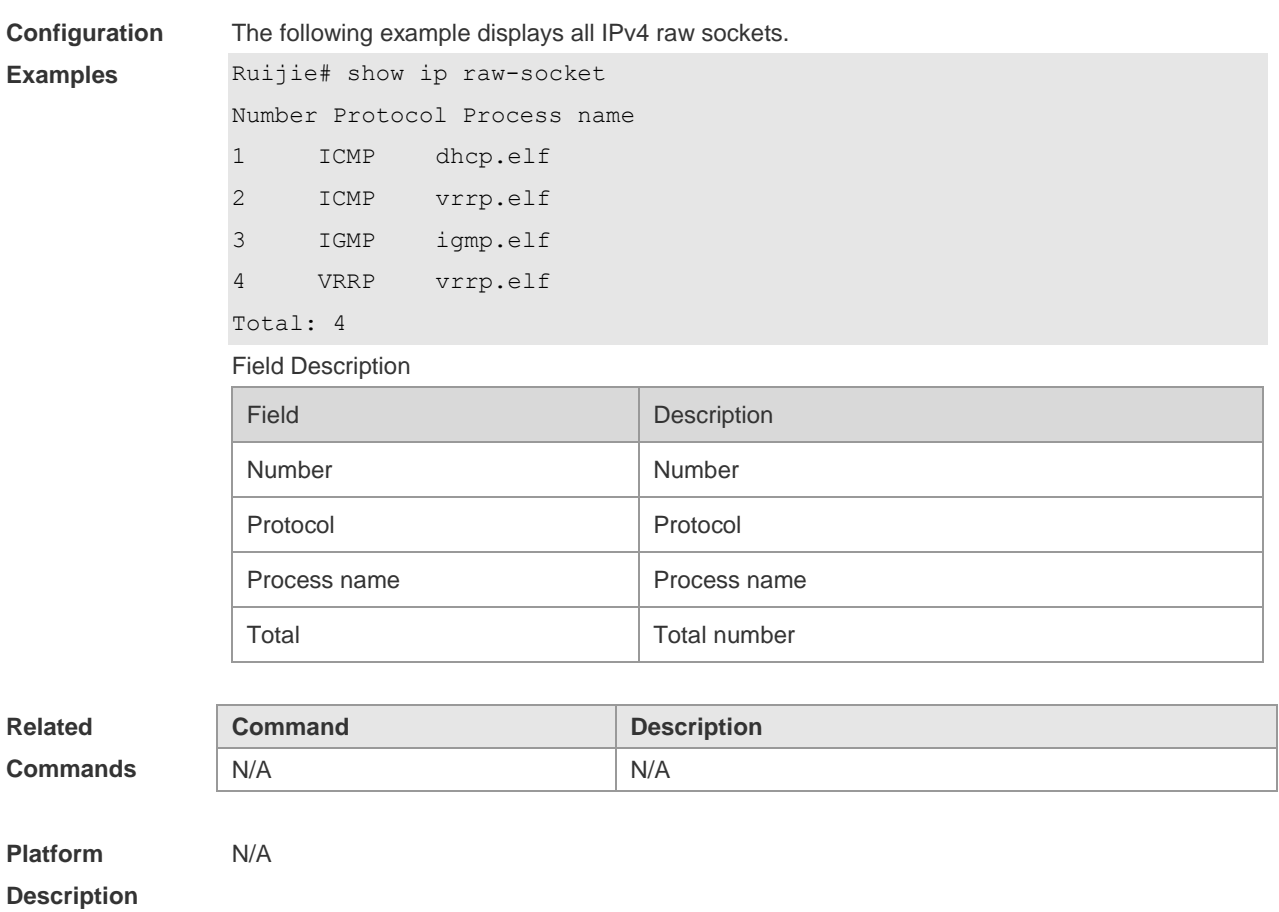

## **1.18 show ip sockets**

Use this command to display all IPv4 sockets. **show ip sockets**

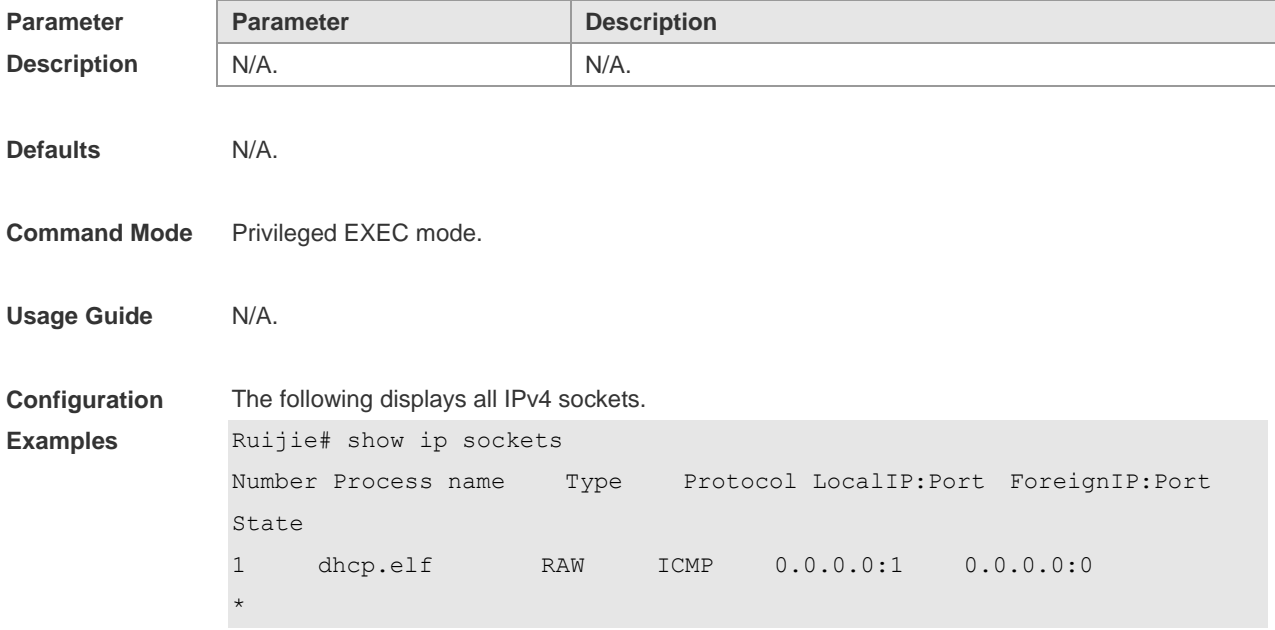

L,

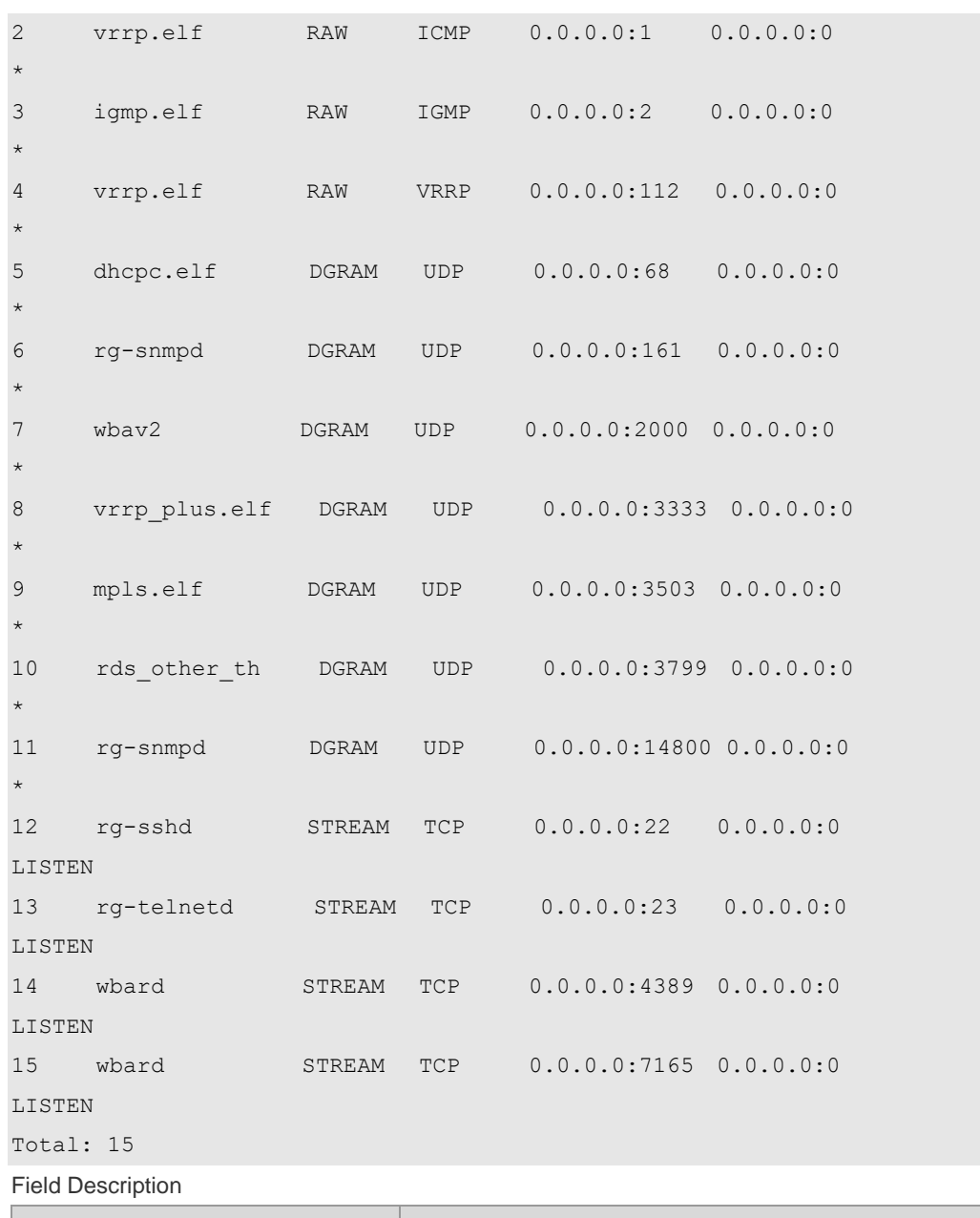

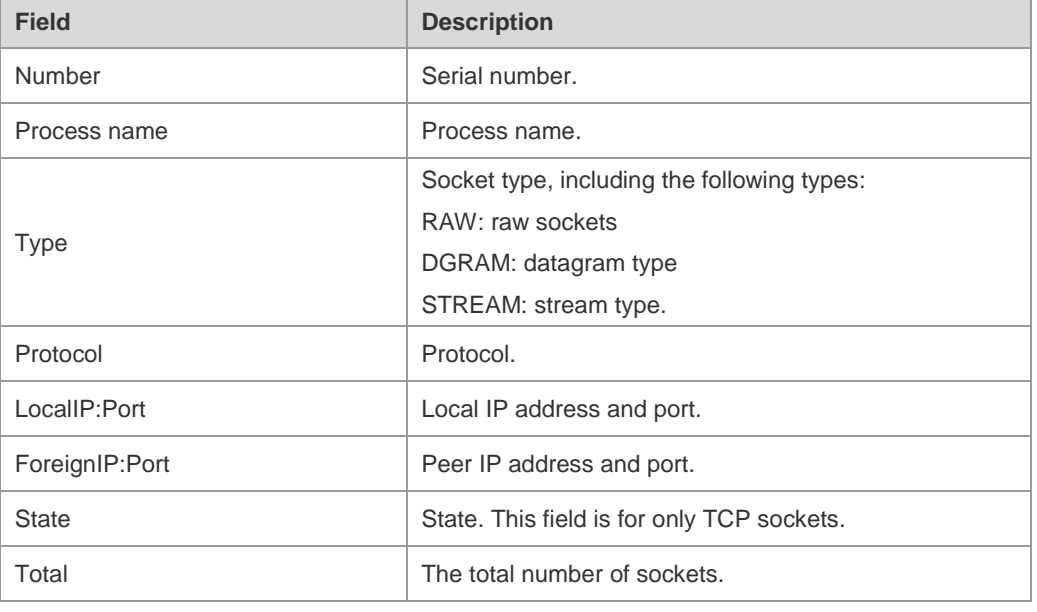

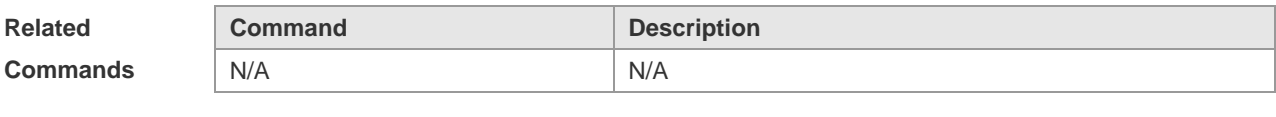

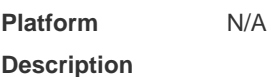

# **1.19 show ip udp**

Use this command to display IPv4 UDP sockets. **show ip udp** [ **local-port** *num* ] Use this command to display IPv4 UDP socket statistics. **show ip udp statistics**

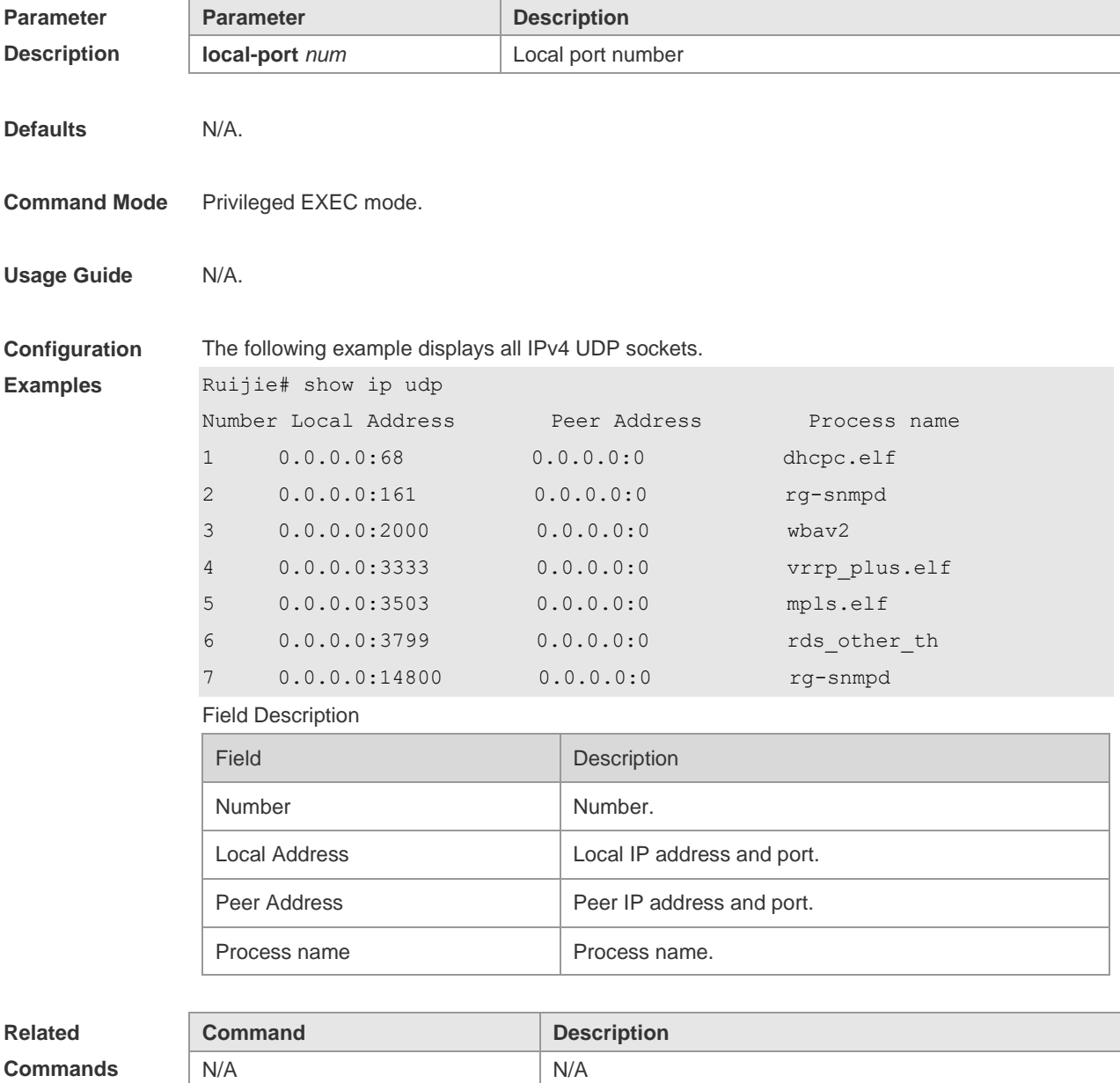

\_\_

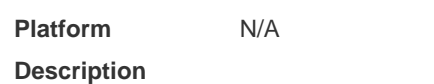

# **2 ARP Commands**

#### **2.1 arp**

Use this command to add a permanent IP address and MAC address mapping to the ARP cache table. Use the **no** form of this command to restore the default setting. **arp** *ip-address MAC-address type* [ **alias** ] **no arp** *ip-address MAC-address type* [ **alias** ]

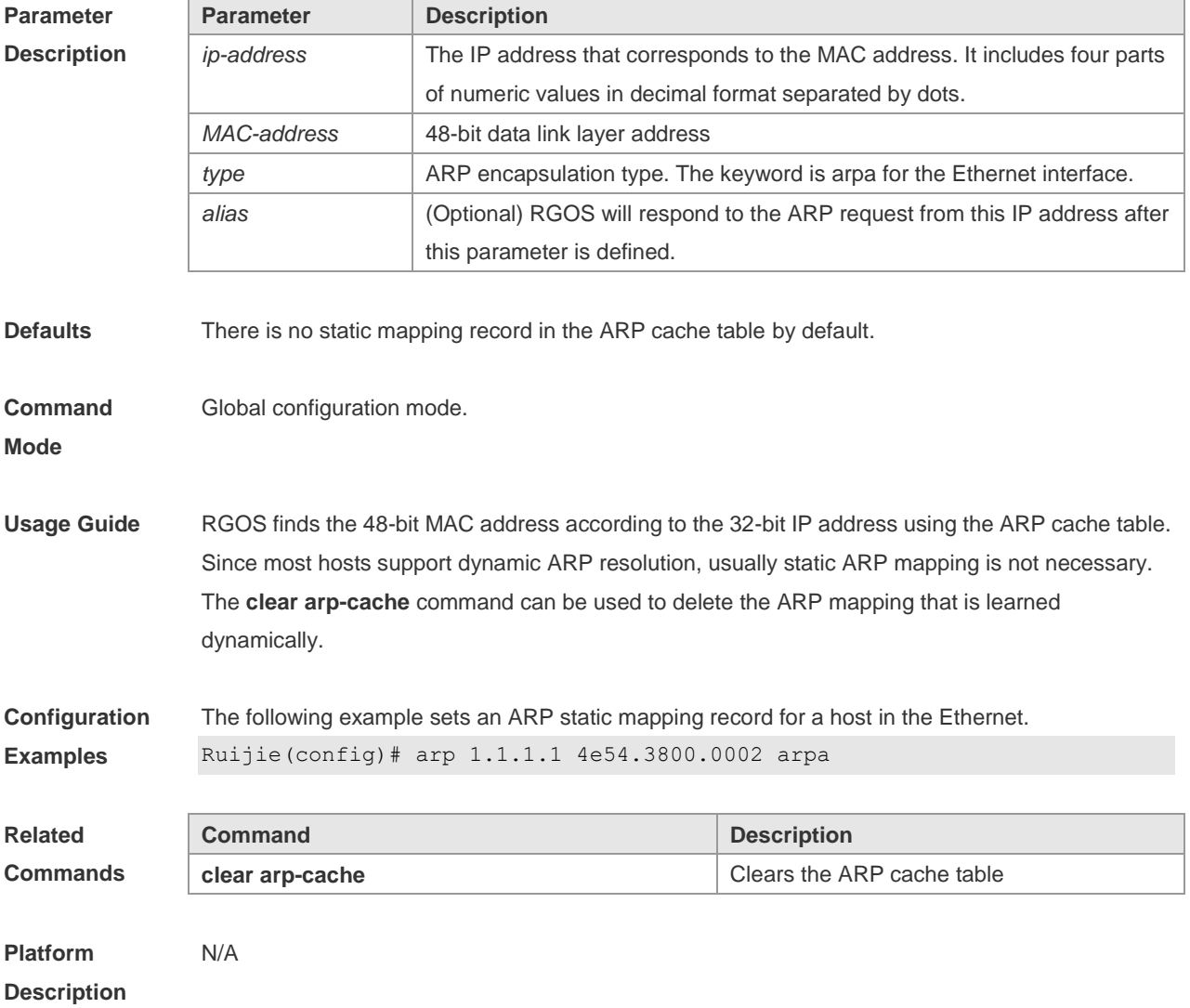

#### **2.2 arp anti-ip-attack**

For the messages corresponds to the directly-connected route, if the switch does not learn the ARP that corresponds to the destination IP address, it is not able to forward the message in hardware, and it needs to send the message to the CPU to resolve the address(that is the ARP learning). Sending large number of this message to the CPU will influence the other tasks of the switch. To prevent the IP messages from attacking the CPU, a discarded entry is set to the hardware during the address resolution, so that all sequential messages with that destination IP address are not sent to the CPU. After the address resolution, the entry is updated to the forwarding status, so that the switch could forward the message with that destination IP address in hardware.

In general, during the ARP request , if the switch CPU receives three destination IP address messages corresponding to the ARP entry, it is considered to be possible to attack the CPU and the switch sets the discarded entry to prevent the unknown unicast message from attacking the CPU. User could set the *num* parameter of this command to decide whether it attacks the CPU in specific network environment or disable this function. Use the **arp anti-ip-attack** command to set the parameter or disable this function. Use the **no** form of this command to restore the default setting.

**arp anti-ip-attack** *num* **no arp anti-ip-attack**

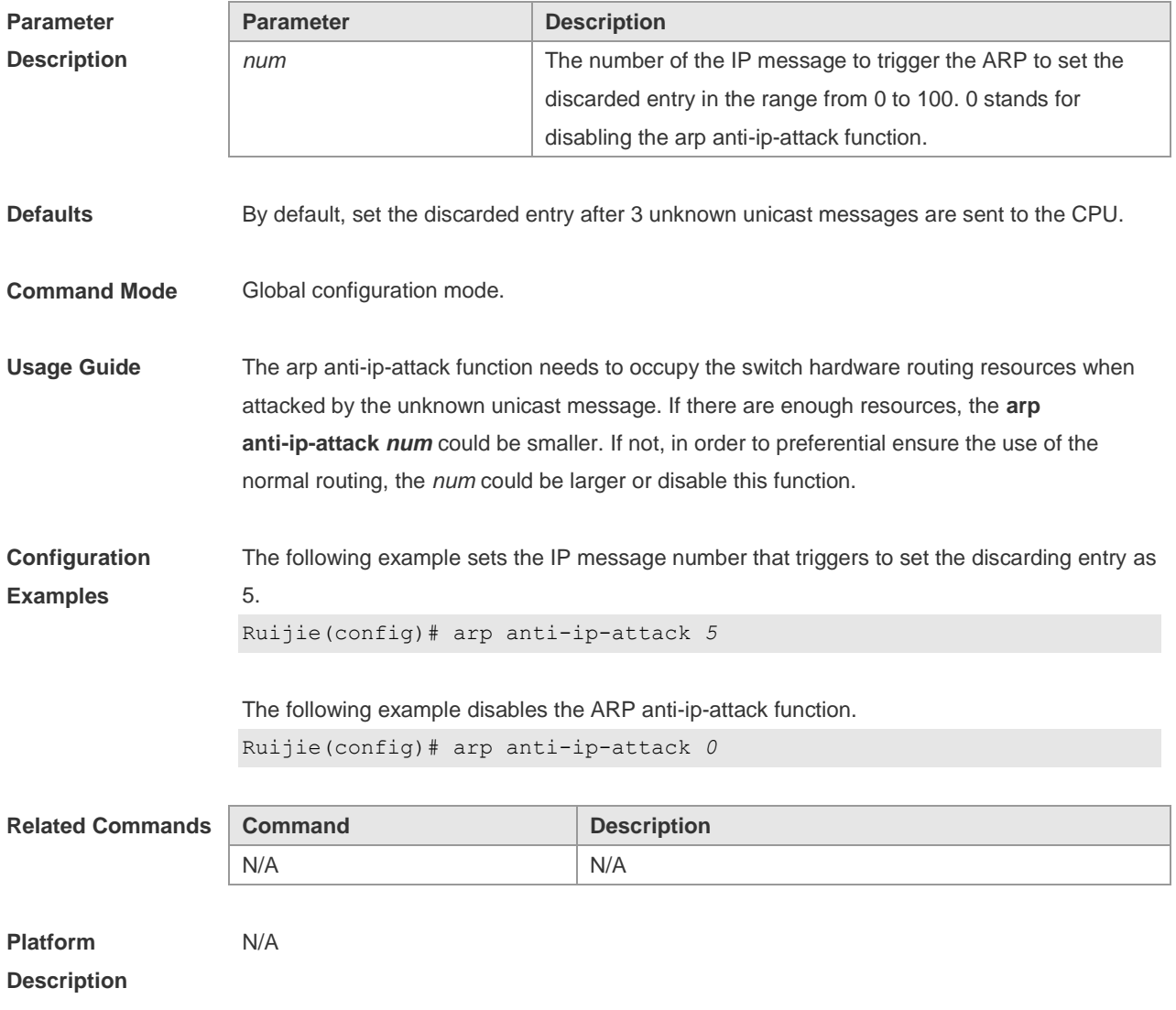

## **2.3 arp gratuitous-send interval**

Use this command to set the interval of sending the free ARP request message on the interface. Use the**no** form of this command to restore the default setting. **arp gratuitous-send interval** *seconds* **no arp gratuitous-send**

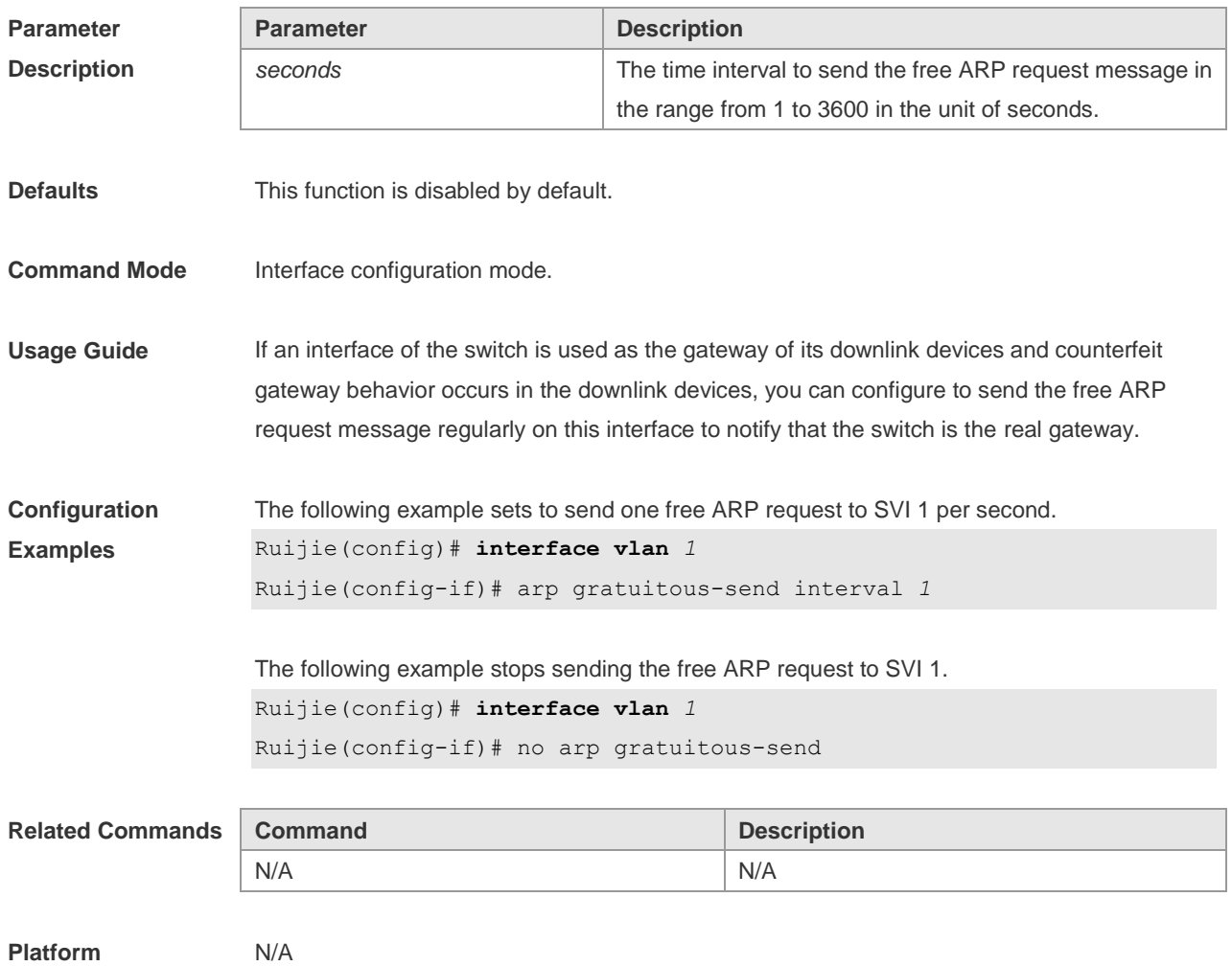

**Description**

#### **2.4 arp oob**

Use this command to configure the static ARP on the management interface. Use the **no** form of this command to restore the default setting. **arp oob** [ *mgmt.-name* ] *ip-address mac-address type* **no arp oob** [ *mgmt.-name* ] *ip-address*

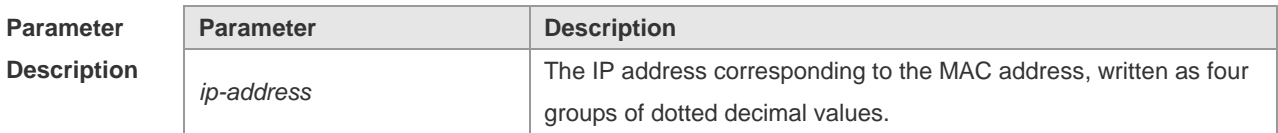

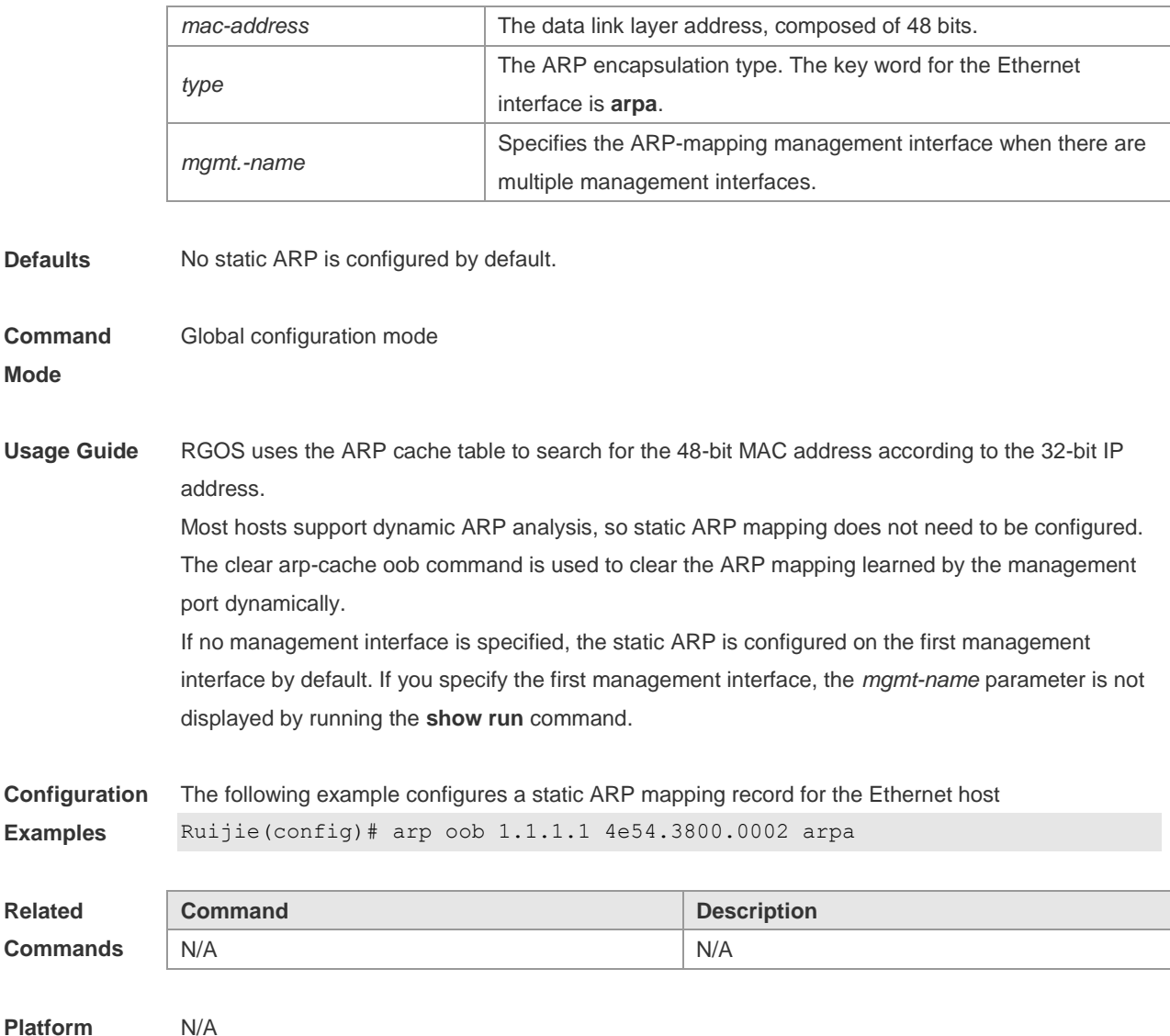

#### **2.5 arp retry interval**

**Description**

Use this command to set the frequency for sending the arp request message locally, namely, the time interval between two continuous ARP requests sent for resolving one IP address. Use the **no**  form of this command to restore the default setting. **arp retry interval** *seconds* **no arp retry interval**

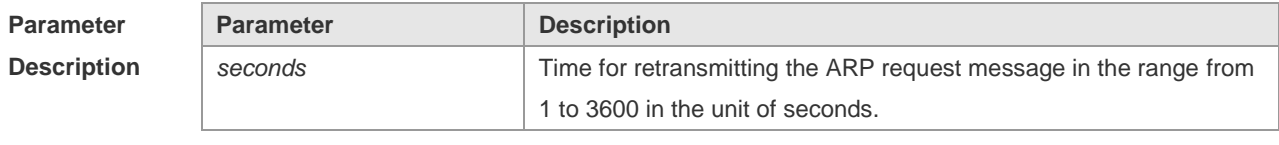

**Defaults** The default is 1.

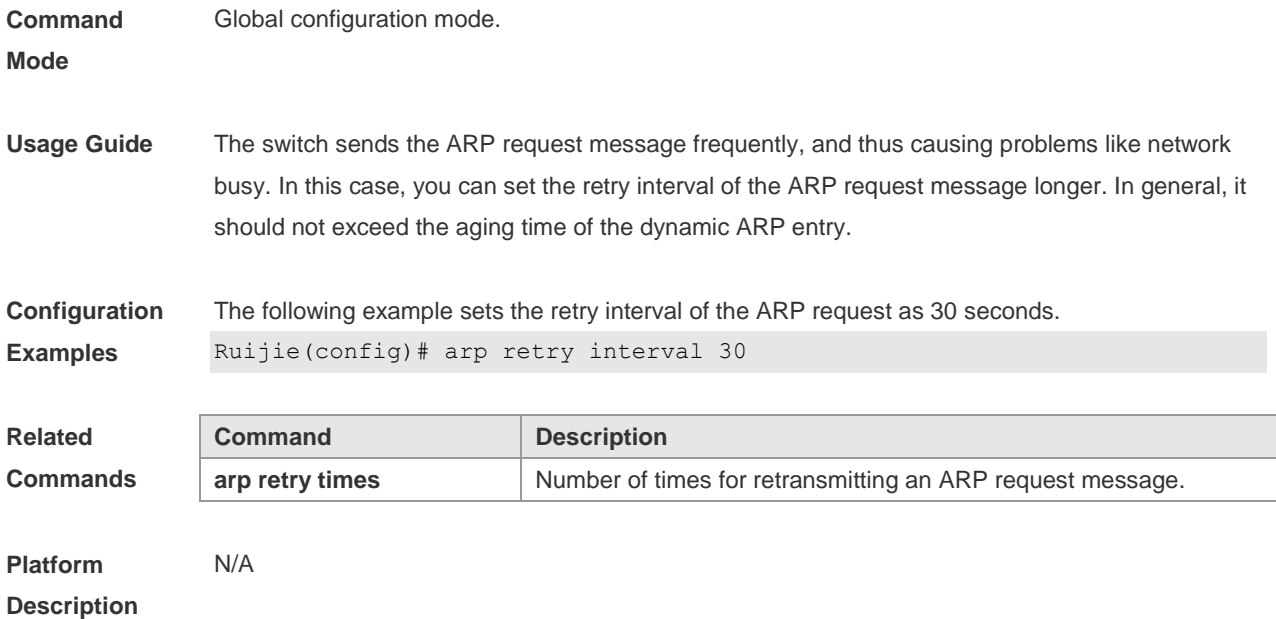

## **2.6 arp retry times**

Use this command to set the local retry times of the ARP request message, namely, the times of sending the ARP request message to resolve one IP address. Use the **no** form of this command to restore the default setting.

**arp retry times** *number*

**no arp retry times**

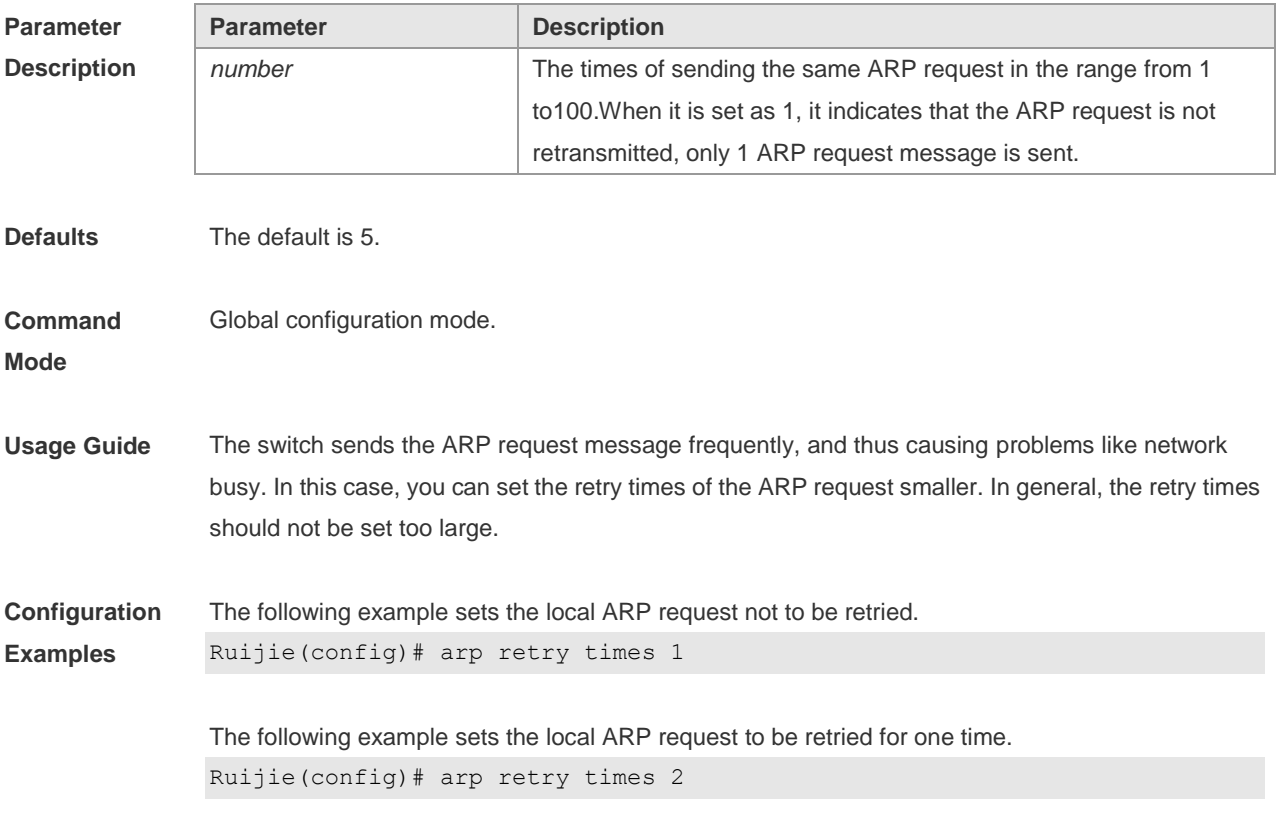

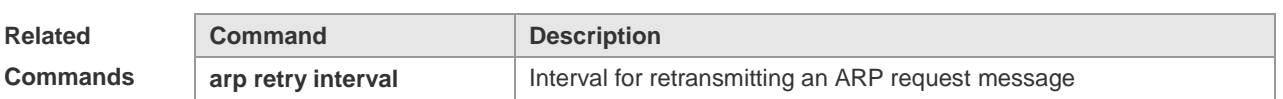

**Platform**  N/A

**Description**

## **2.7 arp-suppress-auth-vlan-req**

Use this command to disable the SVI interface from sending the ARP request to the authentication VLAN. Use the **no** form of this command to disable this function. **arp suppress-auth-vlan-req**

**no arp suppress-auth-vlan-req**

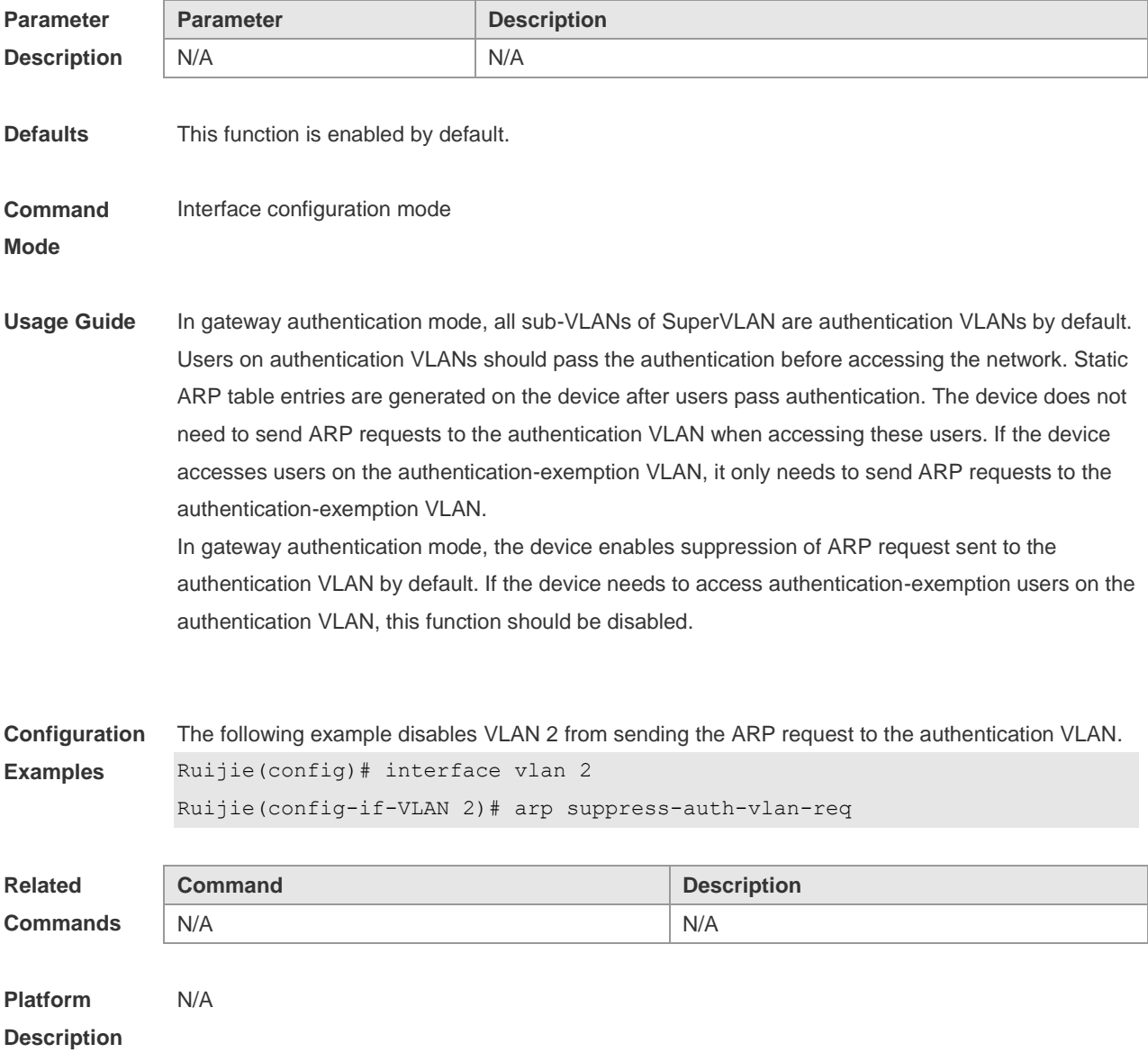

## **2.8 arp timeout**

Use this command to configure the timeout for the ARP static mapping record in the ARP cache. Use the **no** form of this command to restore the default setting. **arp timeout** *seconds* **no arp timeout**

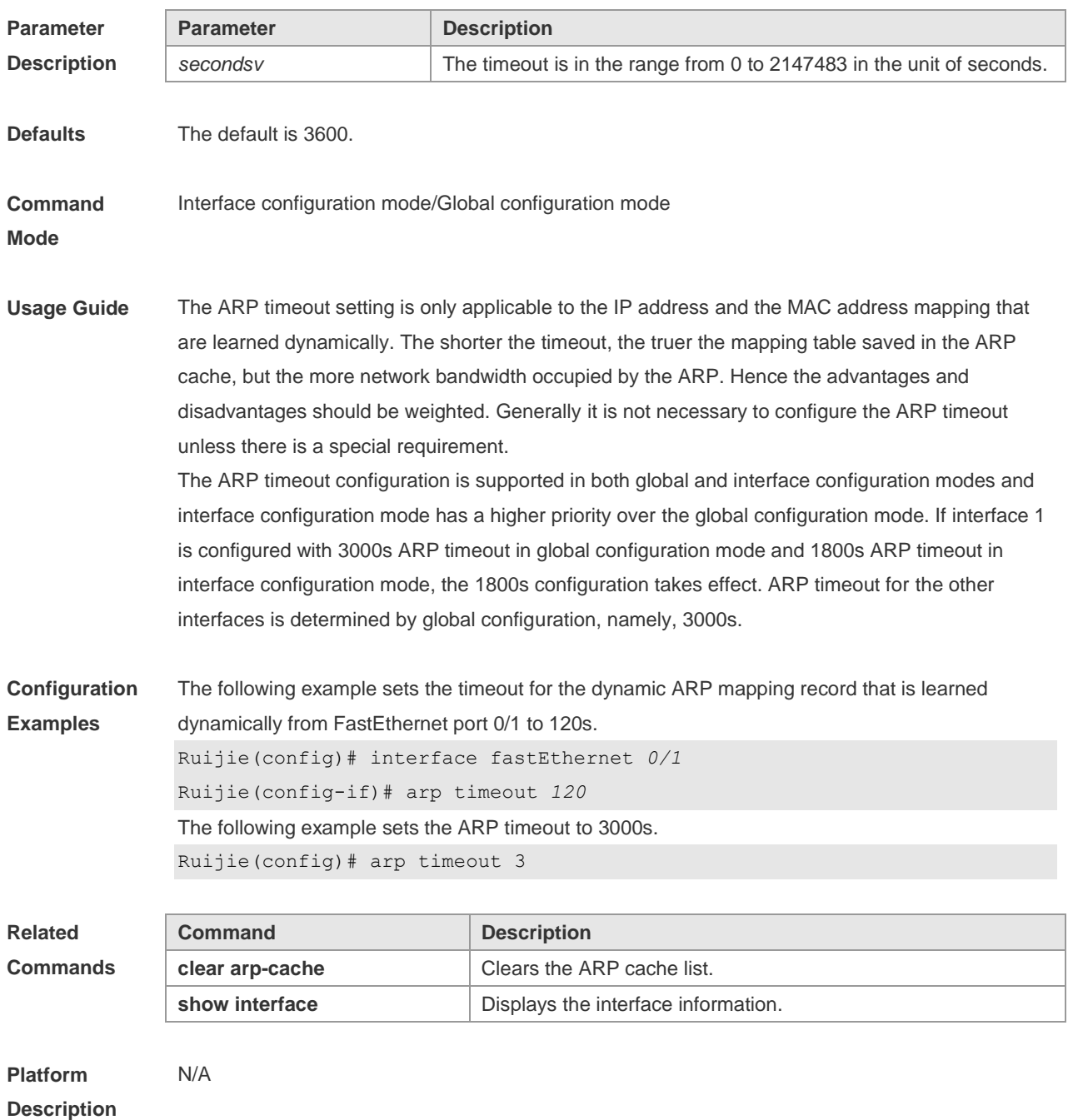

## **2.9 arp trusted**

Use this command to set the maximum number of trusted ARP entries. Use the **no** form of this

command to restore the default setting. **arp trusted** *number* **no arp trusted**

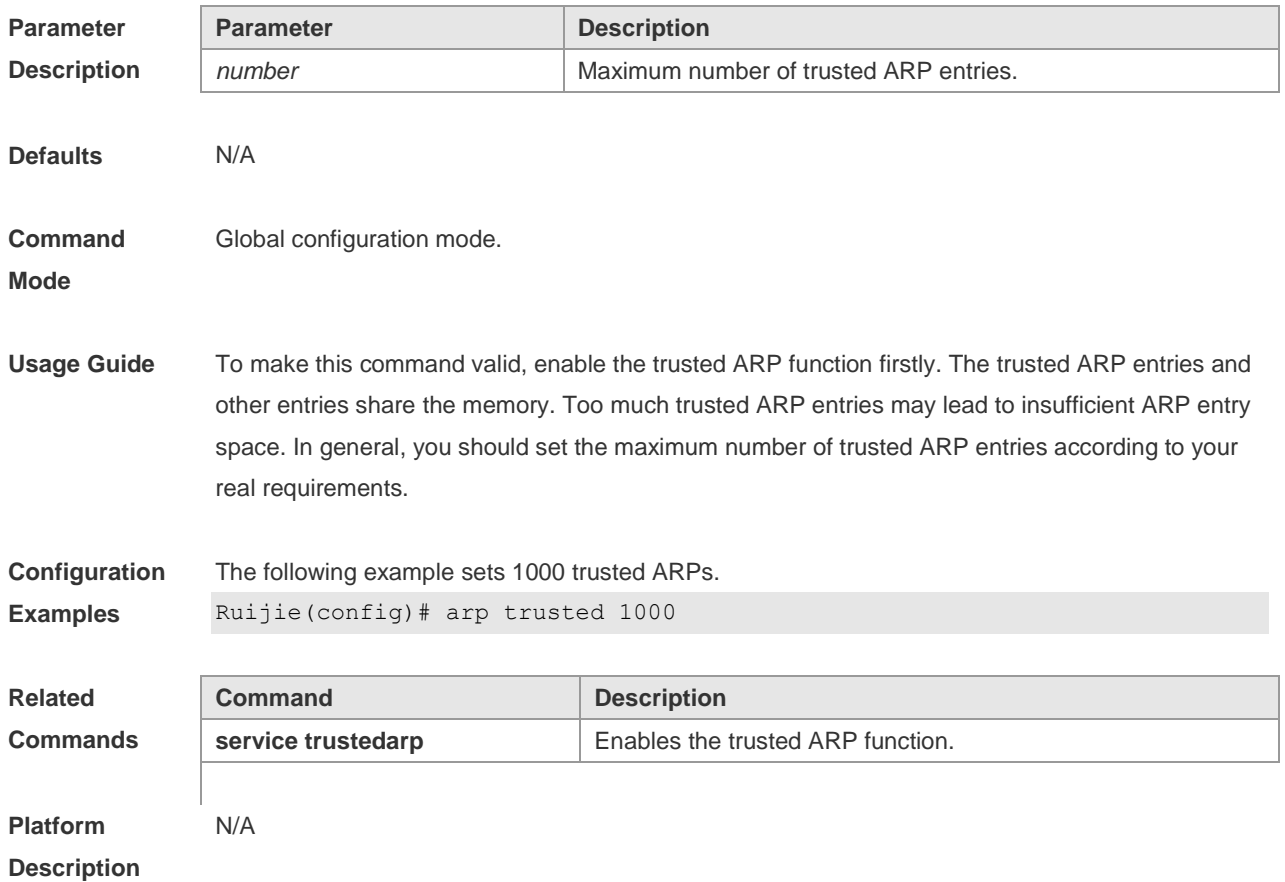

#### **2.10 arp trust-monitor enable**

Use this command to enable egress gateway trusted ARP. Use the **no** form of this command to restore the default setting. **arp trust-monitor enable no arp trust-monitor enable**

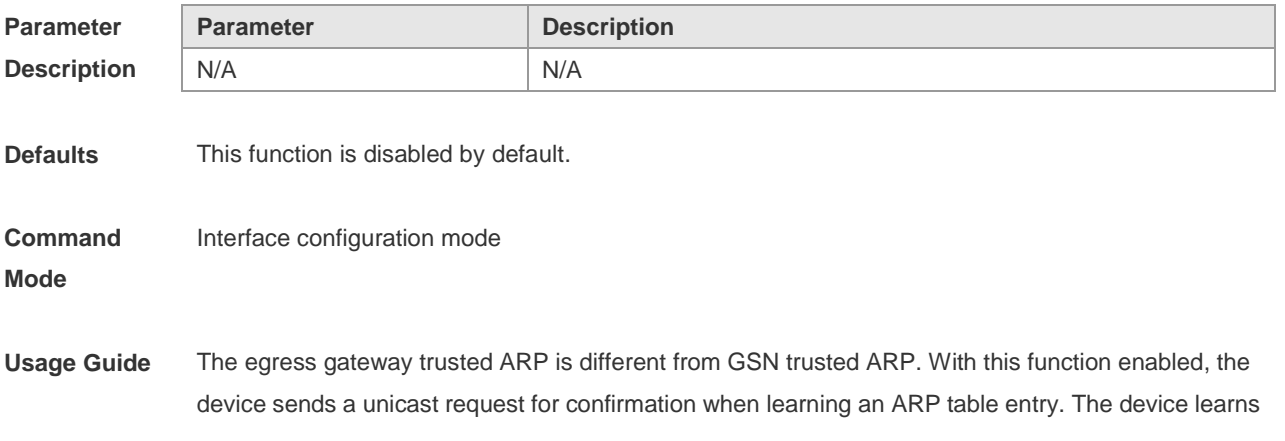

the ARP table entry after receiving the response. When the device receives the ARP packet, only if the ARP table entry is aged or incomplete and the ARP packet is a response packet will the packet be handled. After egress gateway trusted ARP is enabled, the aging time of the ARP table entry turns to 60 seconds. After this function is disabled, the aging time restores to 3600 seconds.

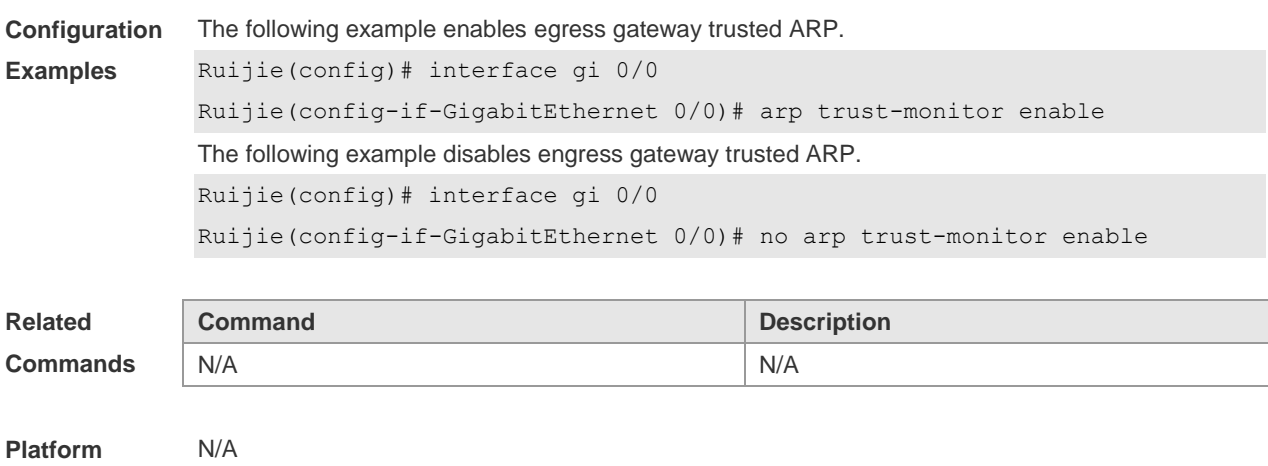

### **2.11 arp trusted aging**

**Description**

Use this command to set trusted ARP aging. Use the **no** form of this command to restore the default setting.

**arp trusted aging**

**no arp trusted aging**

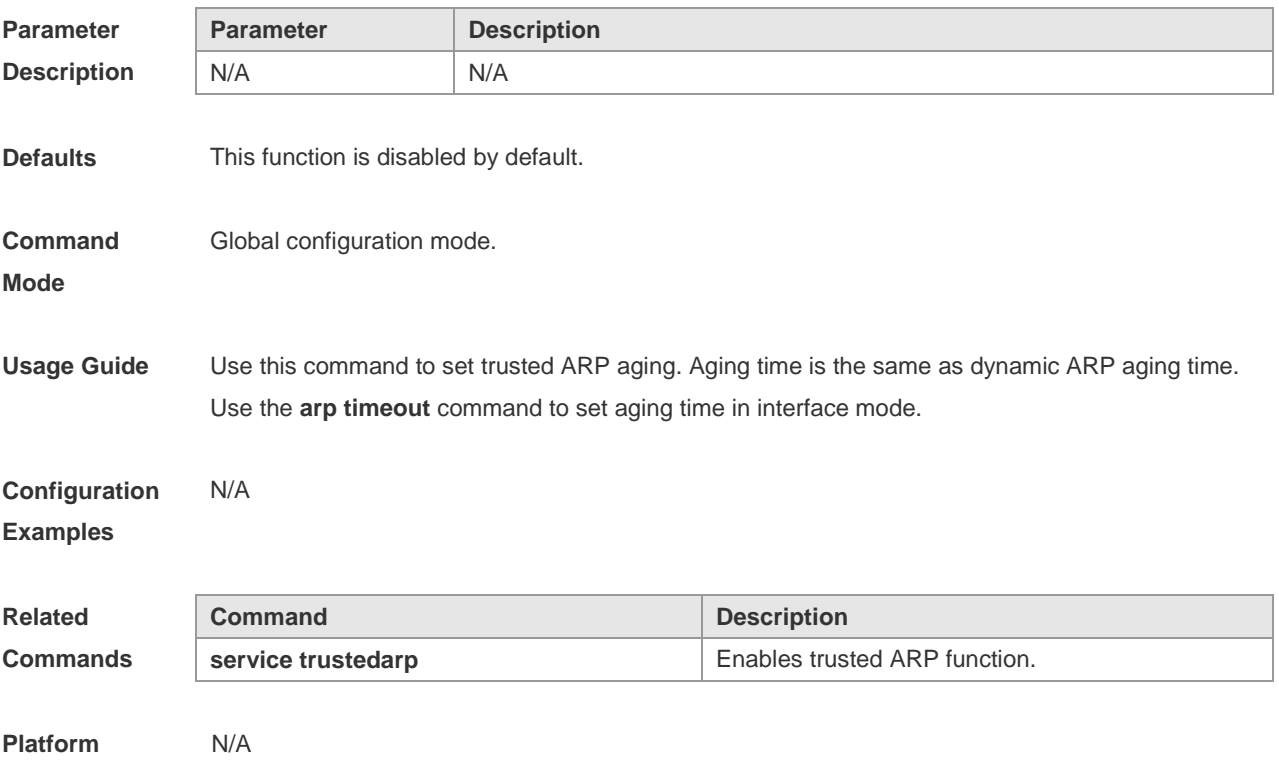

#### **Description**

#### **2.12 arp trusted user-vlan**

Use this command to execute the VLAN transformation while setting the trusted ARP entries. Use the **no** form of this command to restore the default setting. **arp trusted user-vlan** *vid1* **translated-vlan** *vid2* **no arp trusted user-vlan** *vid1*

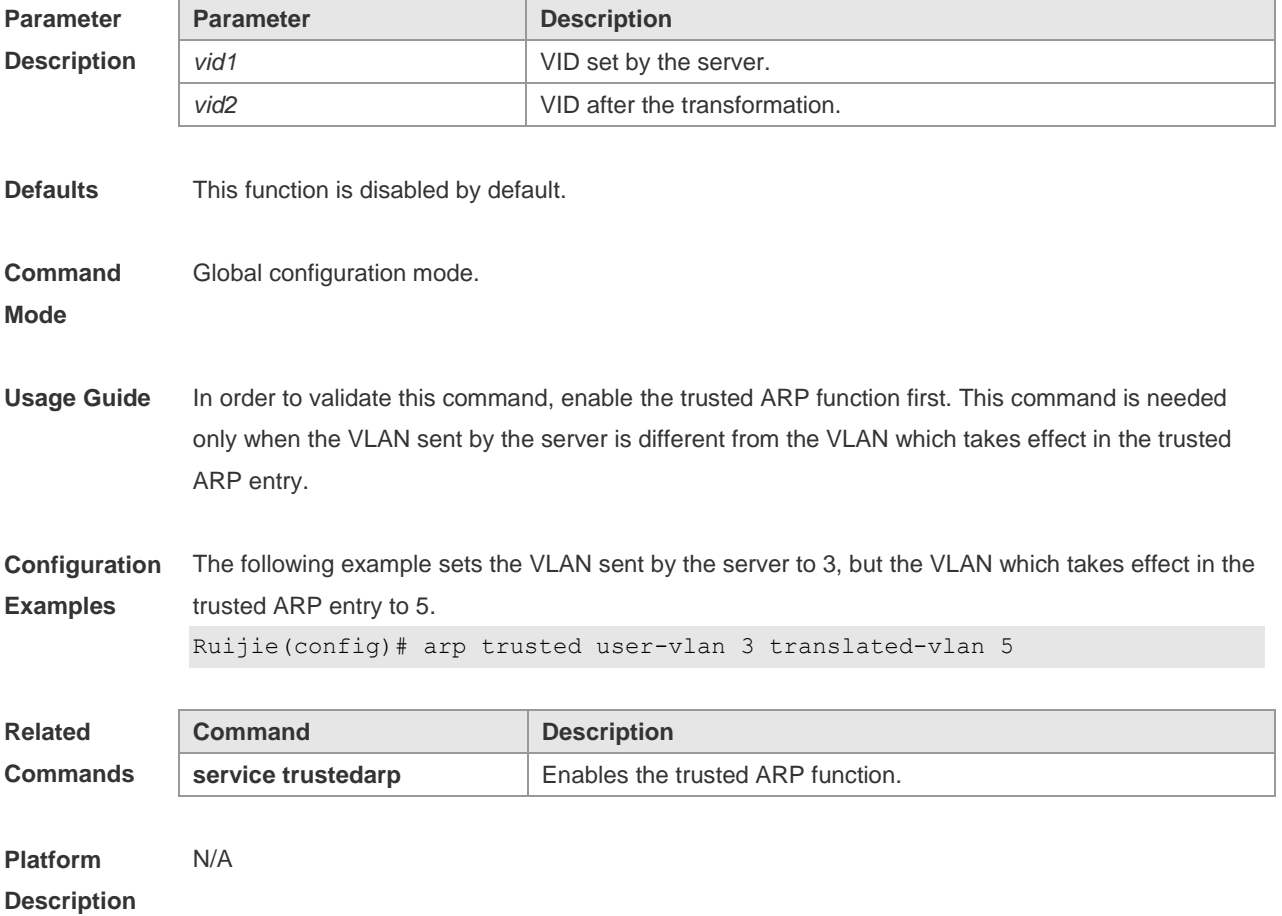

#### **2.13 arp unresolve**

Use this command to set the maximum number of the unresolved ARP entries. Use **no** form of this command to restore the default setting. **arp unresolve** *number* **no arp unresolve**

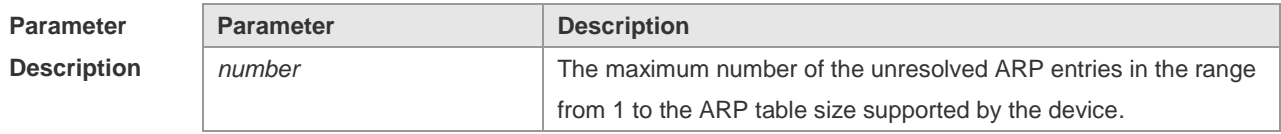

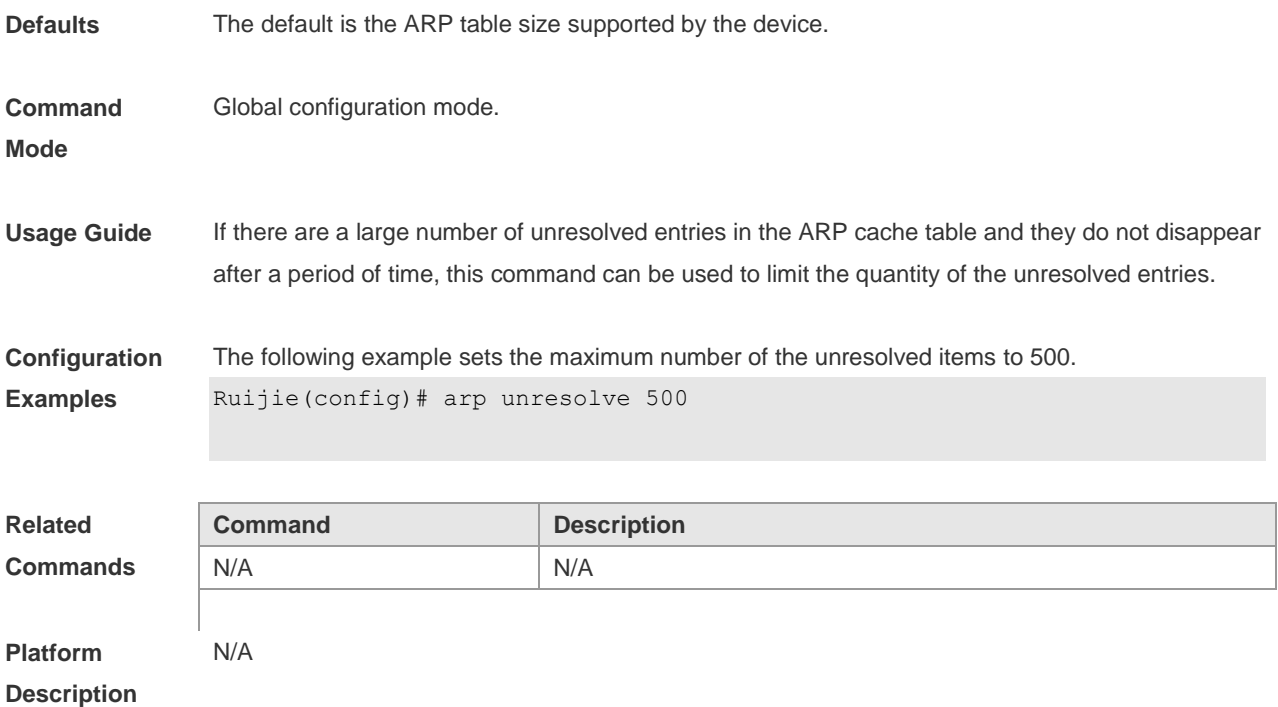

## **2.14 clear arp-cache**

Use this command to remove a dynamic ARP mapping record from the ARP cache table and clear an IP route cache table.

**clear arp-cache** [ **vrf** *vrf\_name* | **trusted** ] [ *ip* [*mask* ] ] | **interface** *interface-name* ]

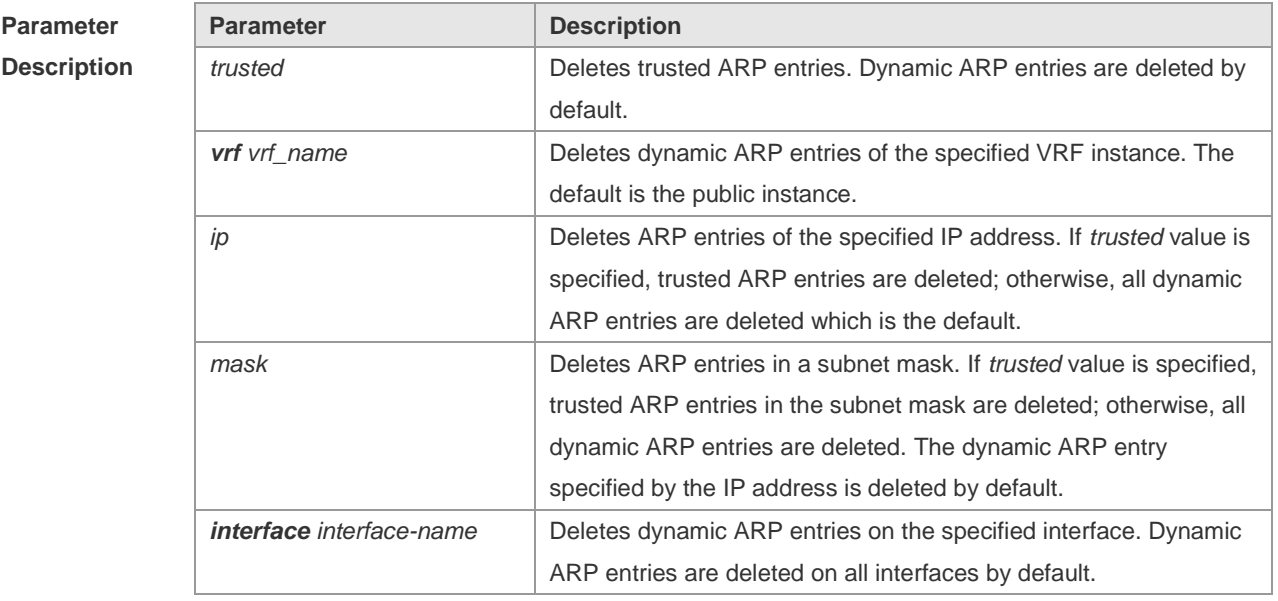

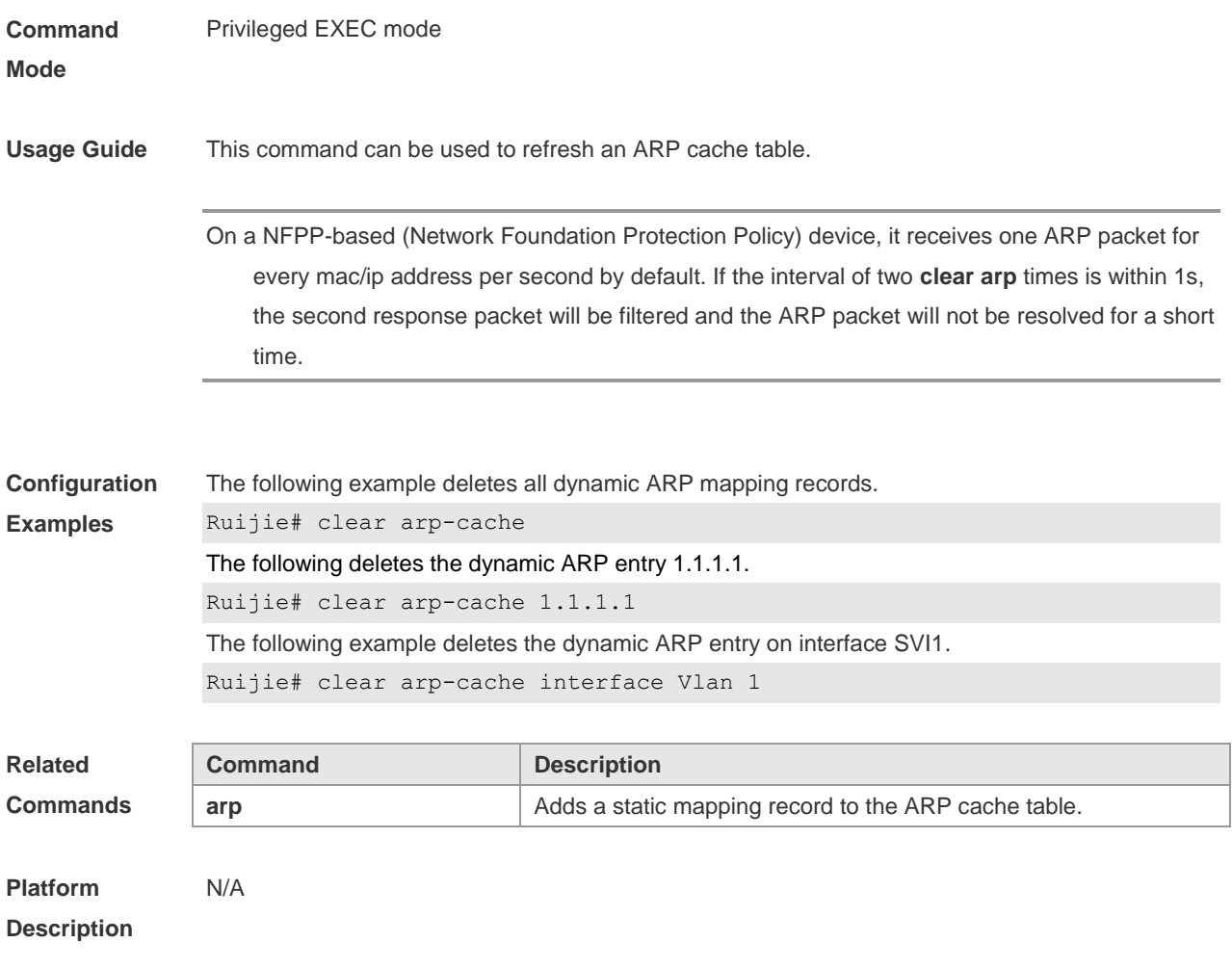

# **2.15 clear arp-cache oob**

Use this command to clear dynamic ARP mapping records. **clear arp-cache oob** [ *ip* [ *mask* ] ]

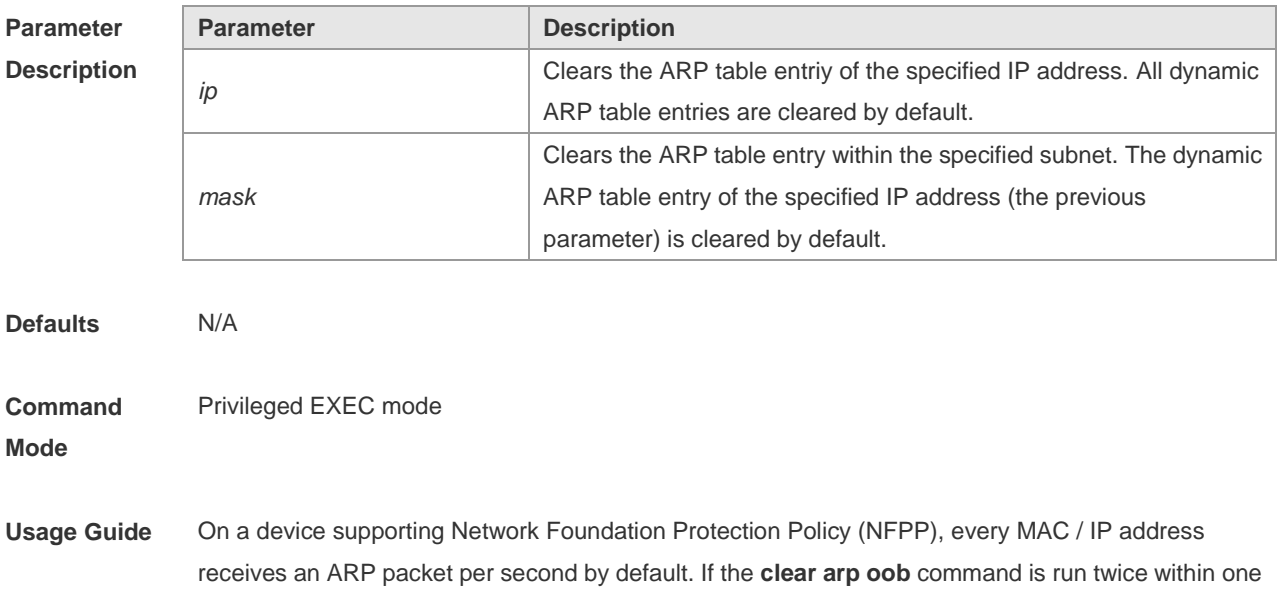

second, the second response packet may be filtered, causing ARP uanalysis for a short time.

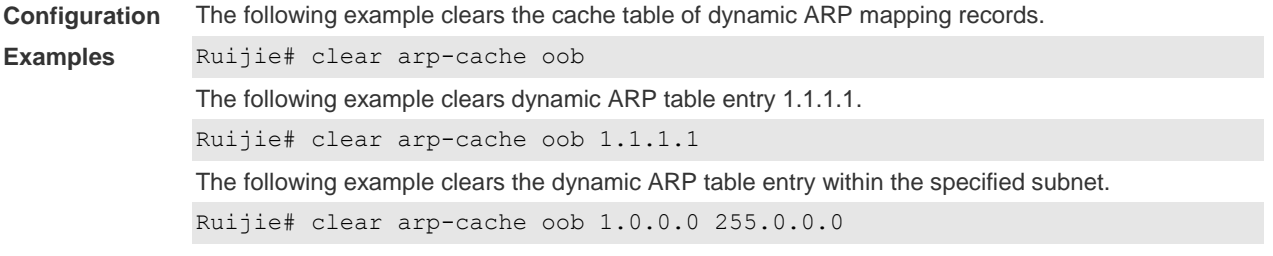

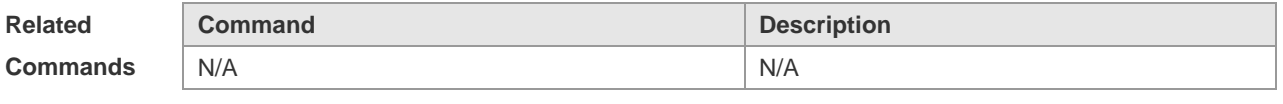

**Platform Description** N/A

#### **2.16 ip proxy-arp**

Use this command to enable ARP proxy function on the interface. Use the **no** form of this command to restore the default setting.

**ip proxy-arp**

**no ip proxy-arp**

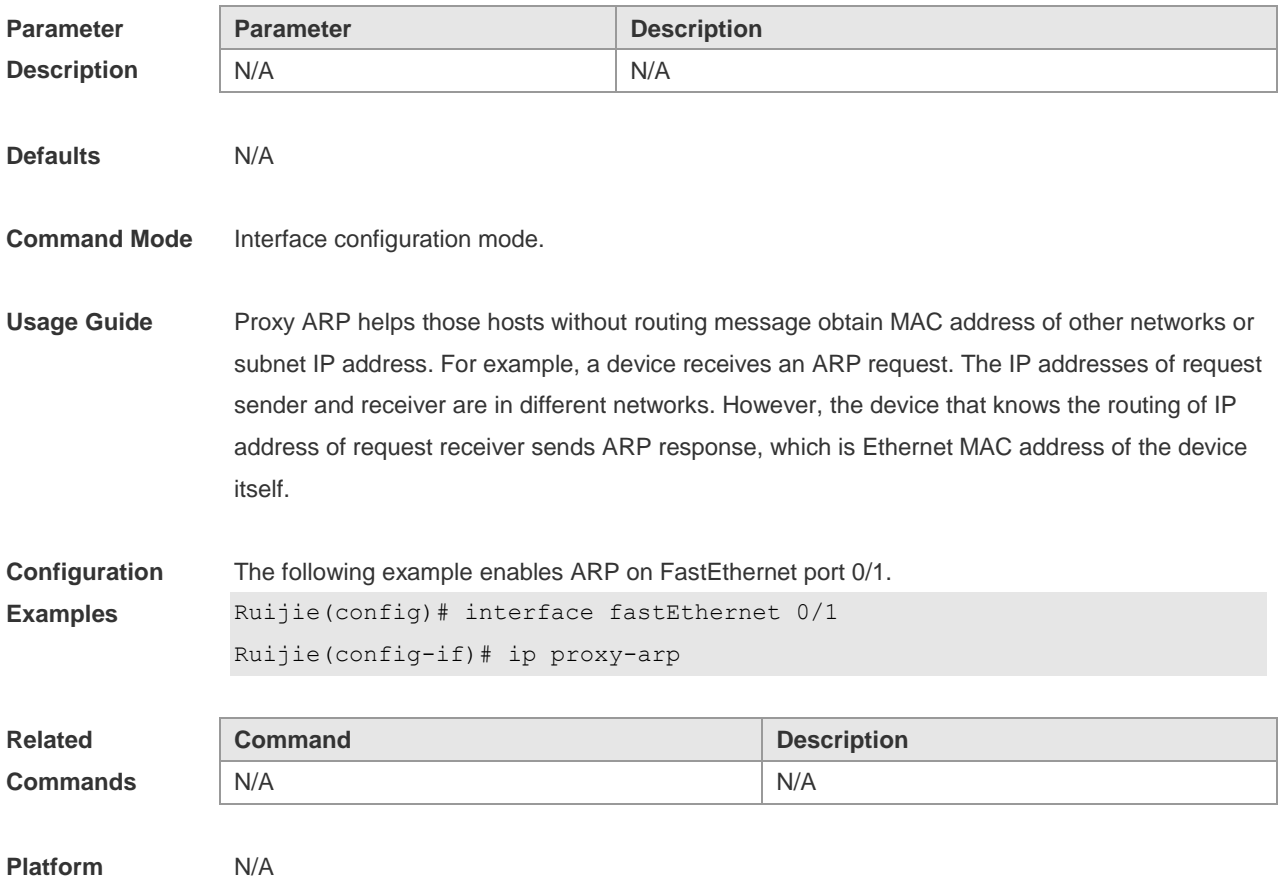

#### **Description**

## **2.17 local-proxy-arp**

Use this command to enable local proxy ARP on the SVI interface. Use the **no** form of this command to restore the default setting. **local-proxy-arp no local-proxy-arp**

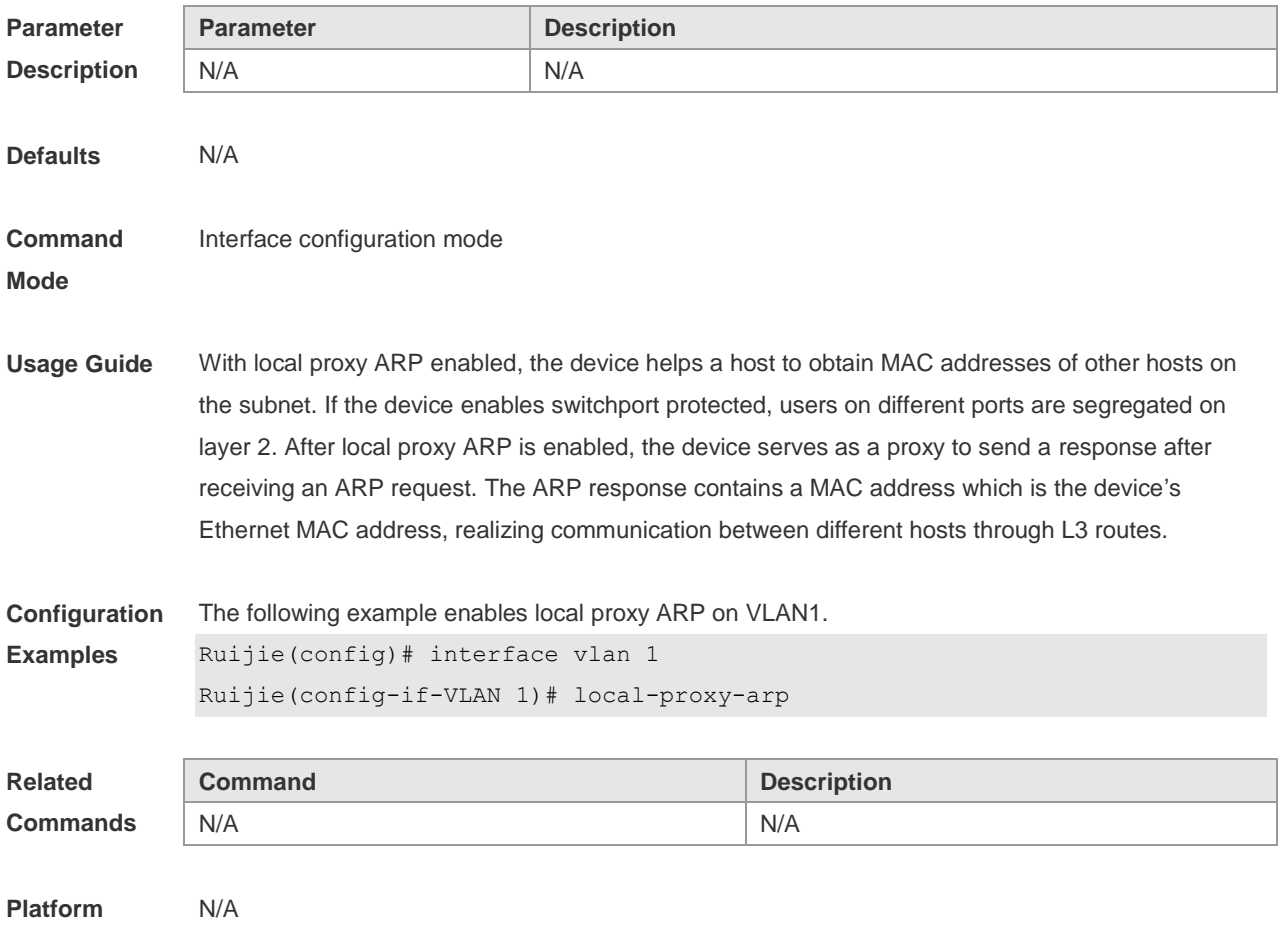

**Description**

#### **2.18 service trustedarp**

Use this command to enable the trusted ARP function. Use the **no** form of this command to restore the default setting. **service trustedarp no service trustedarp**

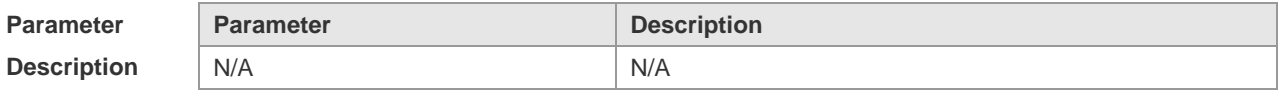

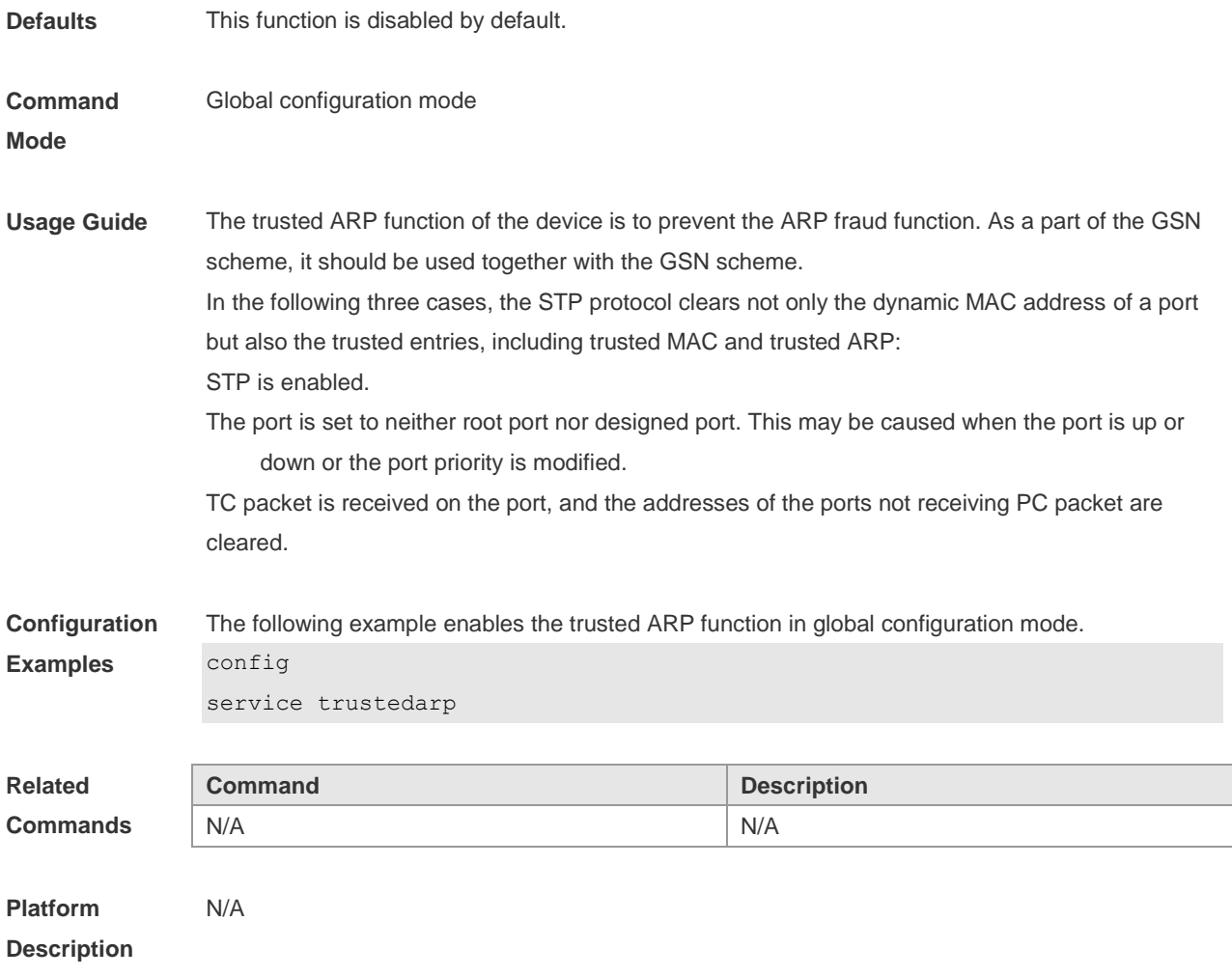

## **2.19 show arp**

Use this command to display the Address Resolution Protocol (ARP) cache table **show arp** [ [ **vrf** *vrf-name* ] [ **trusted** ] *ip* [ *mask* ] | **static** | **complete** | **incomplete** | *mac-address* ]

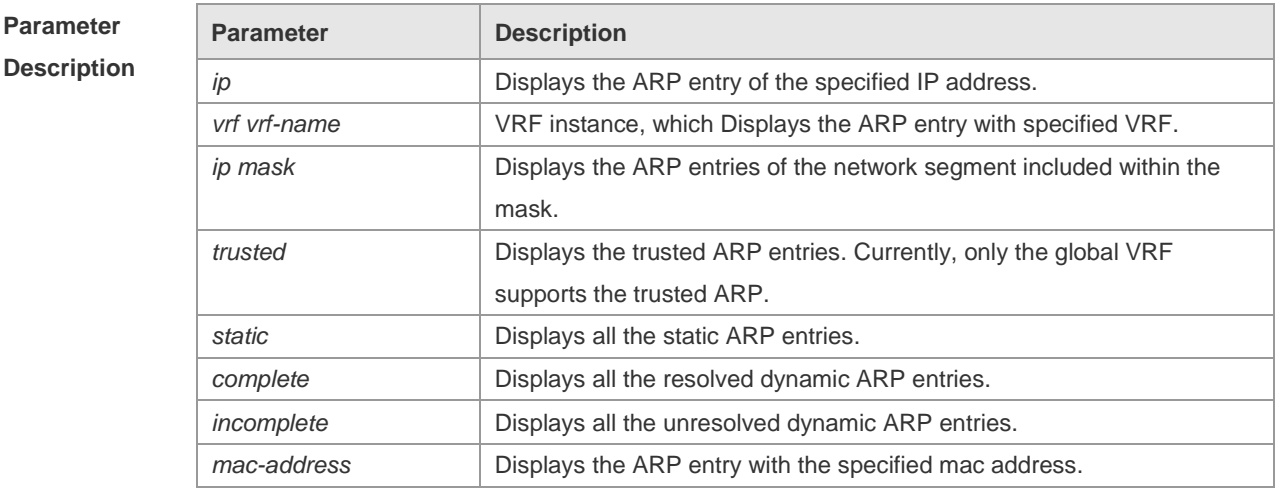

**Defaults** N/A

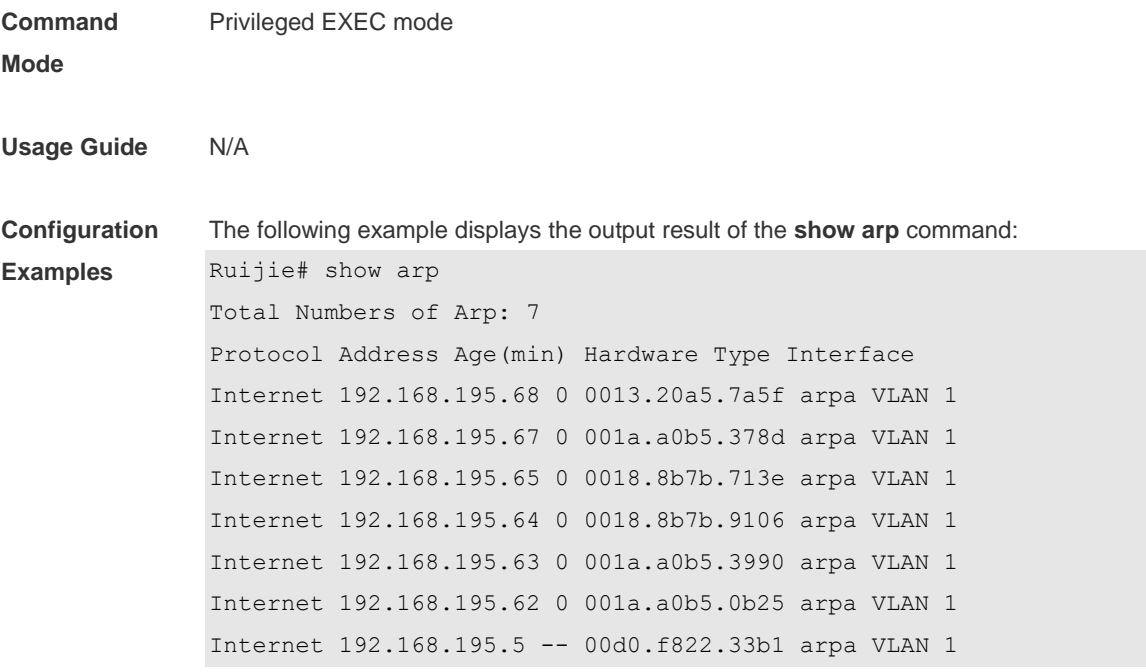

The meaning of each field in the ARP cache table is described as below:

Table 1 Fields in the ARP cache table

| <b>Field</b> | <b>Description</b>                                                                                                    |
|--------------|----------------------------------------------------------------------------------------------------|
| Protocol     | Protocol of the network address, always to be Internet                                                                                     |
| Address      | IP address corresponding to the hardware address                                                                                           |
| Age (min)    | Age of the ARP cache record, in minutes; If it is not locally or statically<br>configured, the value of the field is represented with "-". |
| Hardware     | Hardware address corresponding to the IP address                                                                                           |
| <b>Type</b>  | Hardware address type, ARPA for all Ethernet addresses                                                                                     |
| Interface    | Interface associated with the IP addresses                                                                                                 |

The following example displays the output result of show arp 192.168.195.68

```
Ruijie# show arp 192.168.195.68
Protocol Address Age(min) Hardware Type Interface
Internet 192.168.195.68 1 0013.20a5.7a5f arpa VLAN 1
```

```
The following example displays the output result of show arp 192.168.195.0 255.255.255.0
Ruijie# show arp 192.168.195.0 255.255.255.0
Protocol Address Age(min) Hardware Type Interface
Internet 192.168.195.64 0 0018.8b7b.9106 arpa VLAN 1
Internet 192.168.195.2 1 00d0.f8ff.f00e arpa VLAN 1
Internet 192.168.195.5 -- 00d0.f822.33b1 arpa VLAN 1
Internet 192.168.195.1 0 00d0.f8a6.5af7 arpa VLAN 1
Internet 192.168.195.51 1 0018.8b82.8691 arpa VLAN 1
```
The following example displays the output result of **show arp** 001a.a0b5.378d Ruijie# **show arp** 001a.a0b5.378d Protocol Address Age(min) Hardware Type Interface Internet 192.168.195.67 4 001a.a0b5.378d arpa VLAN 1

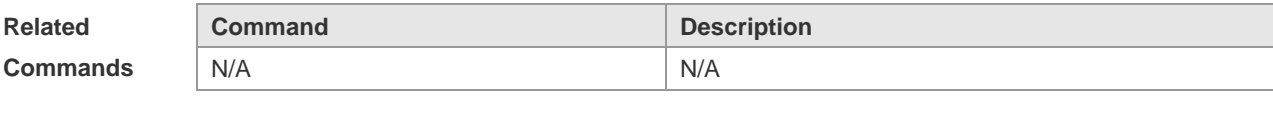

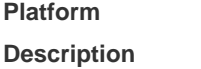

#### **2.20 show arp oob**

N/A

Use this command to display the ARP cache table. **show arp oob** [ *ip* [ *mask* ] | **static** | **complete** | **incomplete** | *mac-address* ]

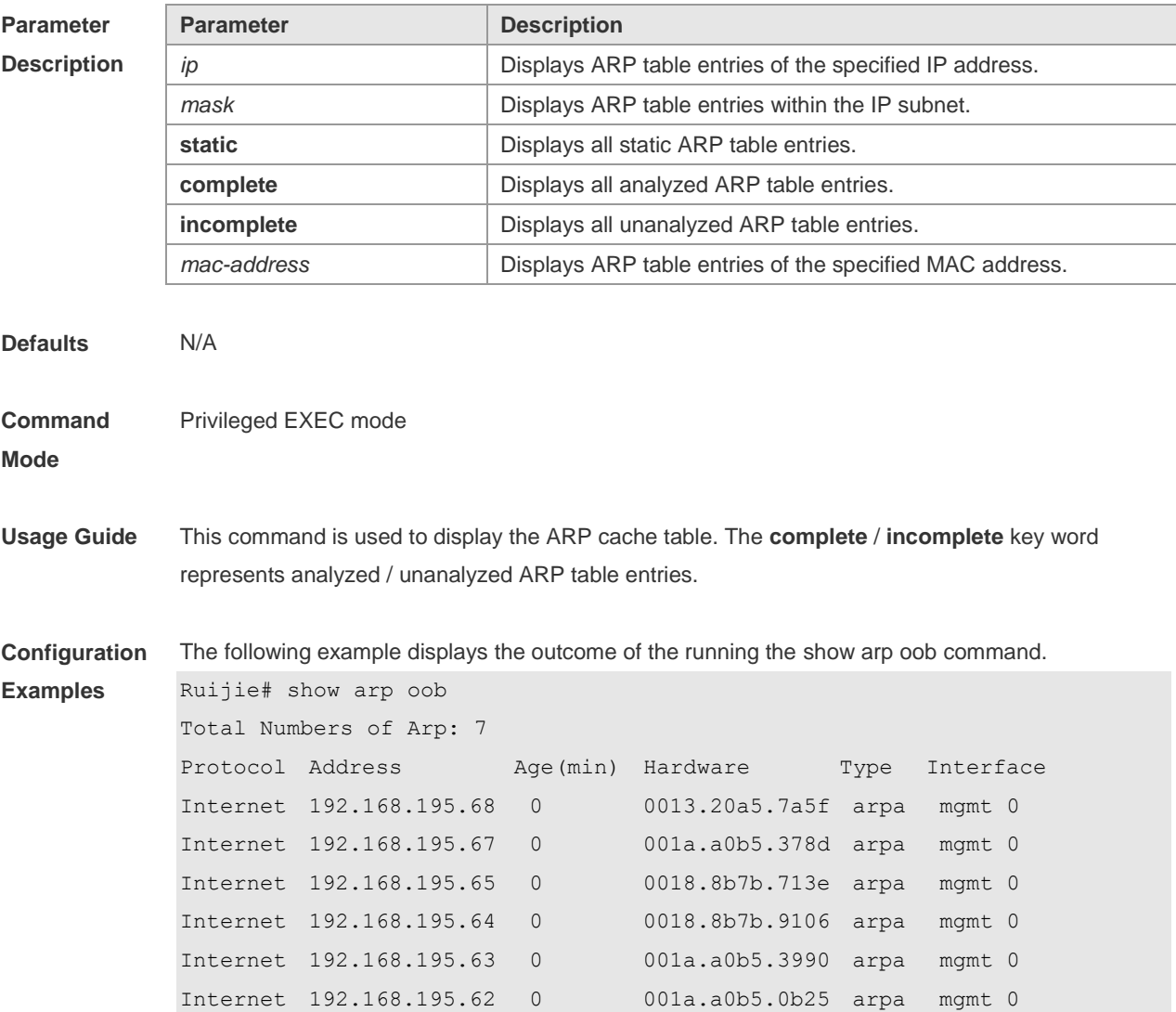

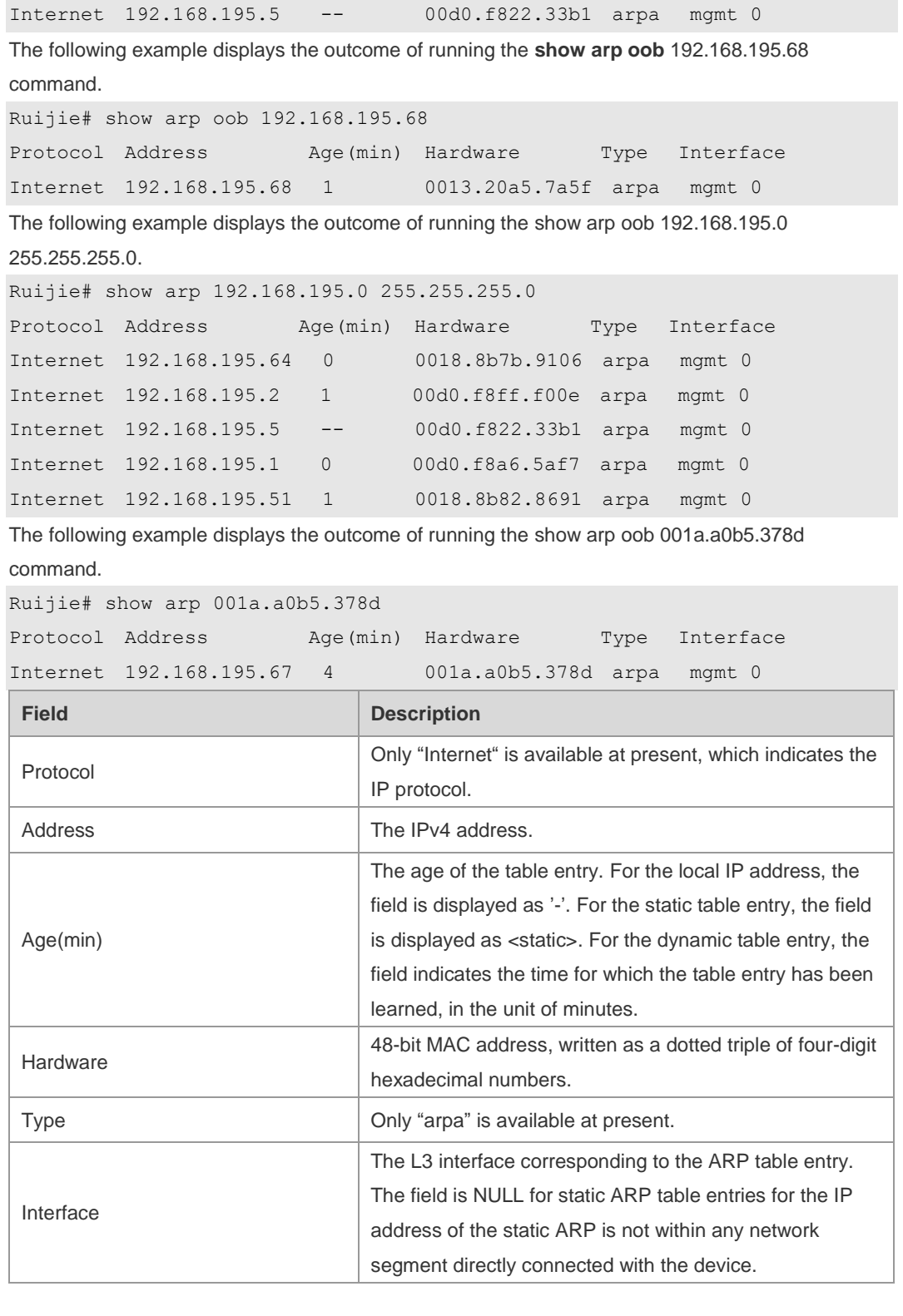

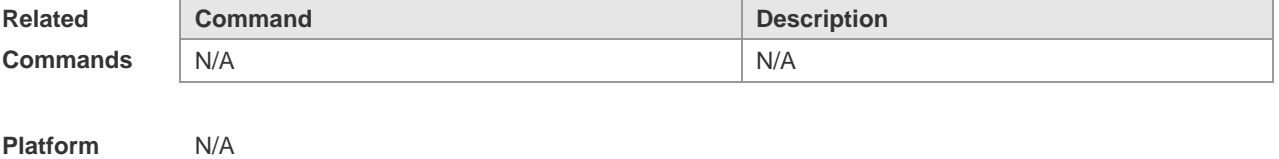

**Description**

#### **2.21 show arp counter**

Use this command to display the number of ARP entries in the ARP cache table. **show arp counter**

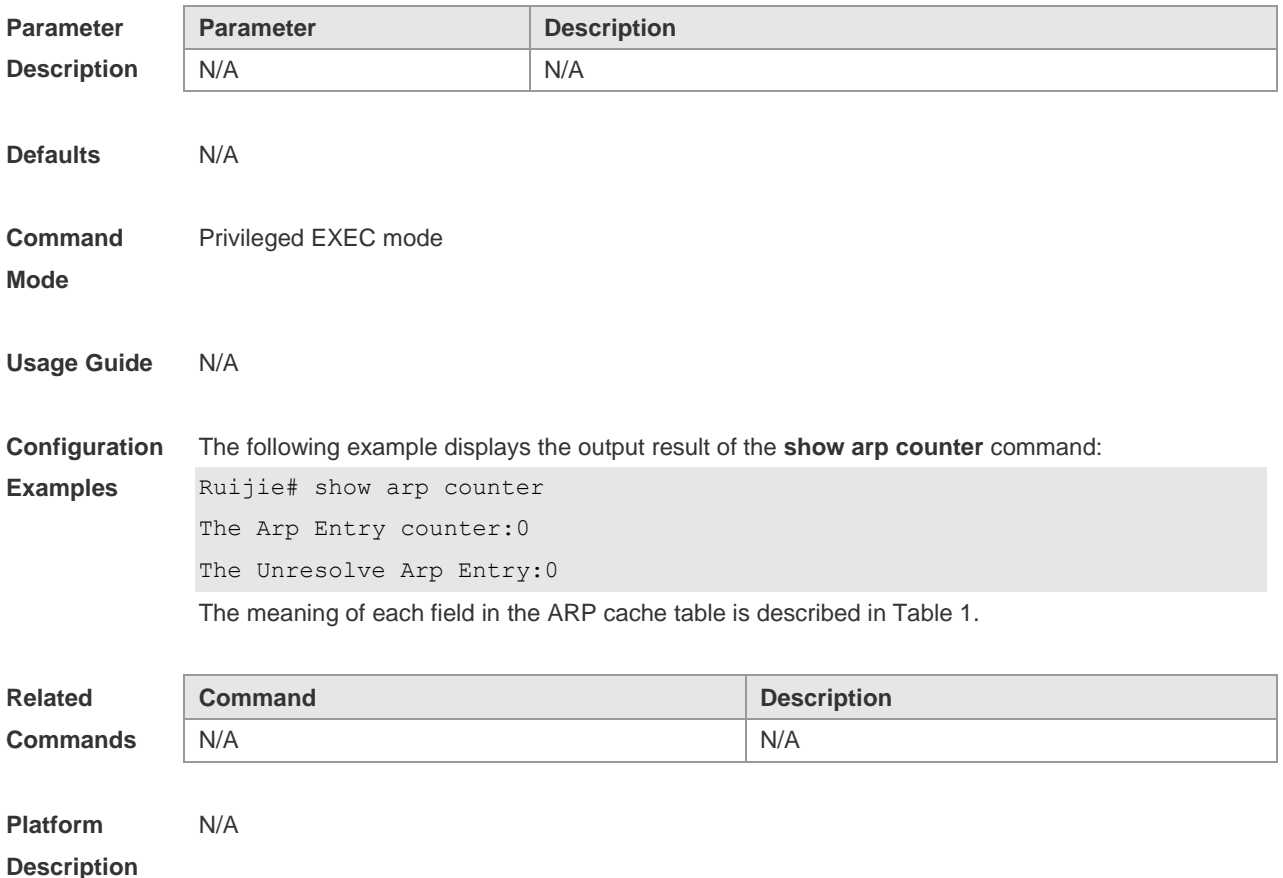

#### **2.22 show arp detail**

Use this command to display the details of the Address Resolution Protocol (ARP) cache table. **show arp detail** [ *interface-type interface-number* | **trusted** [ *ip* [ *mask* ] ] | [ **vrf** *vrf-name*] [ *ip* [ *mask* ] | *mac-address* | **static** | **complete** | **incomplete** ] | **subvlan** { *subvlan-number* | **min-max** *min\_value max\_value* ]

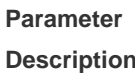

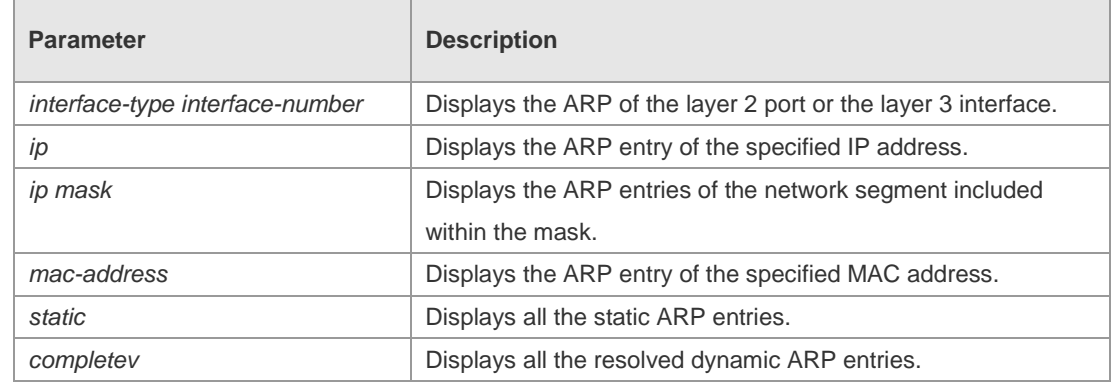

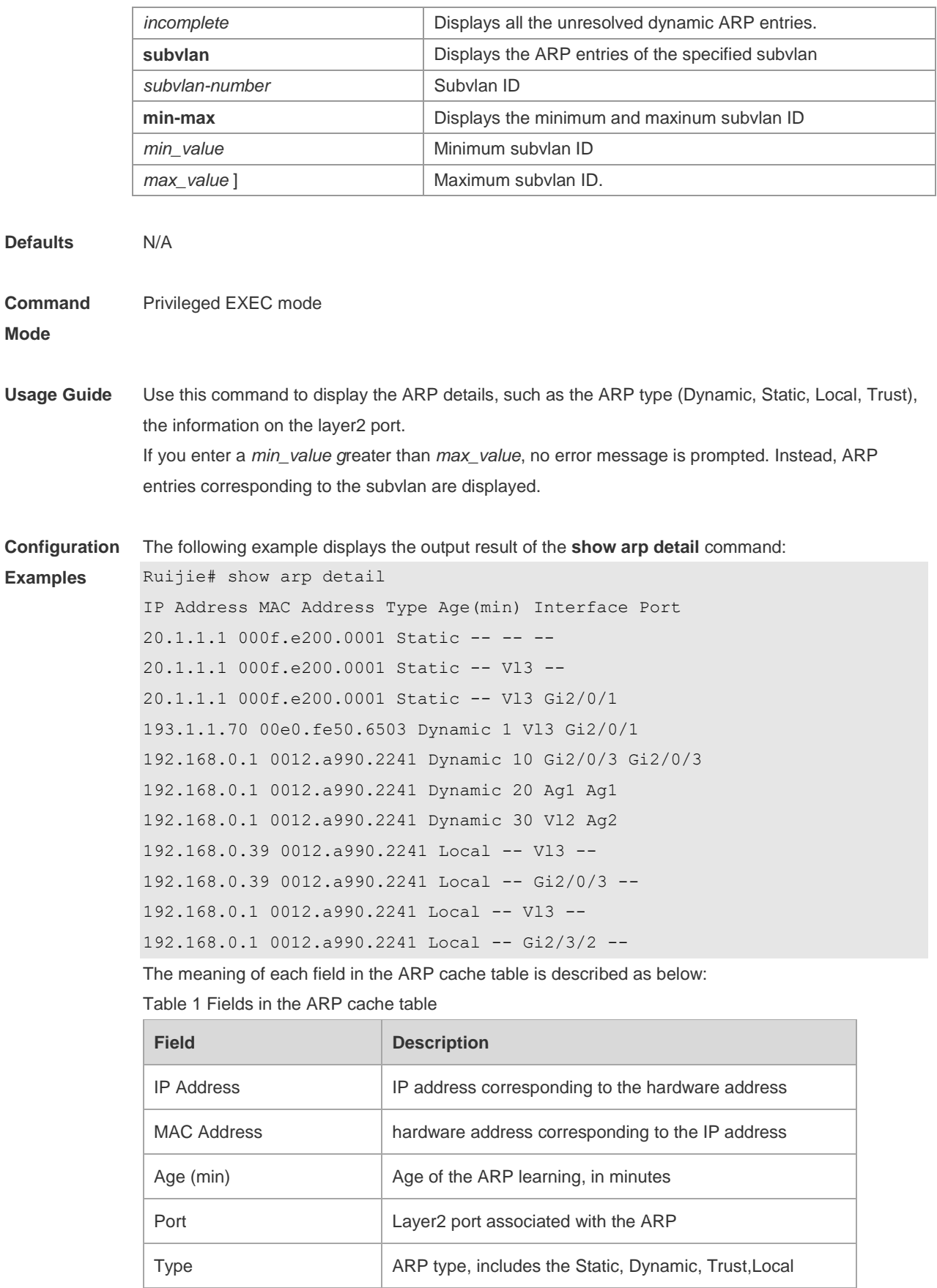

Interface Layer 3 interface associated with the IP addresses

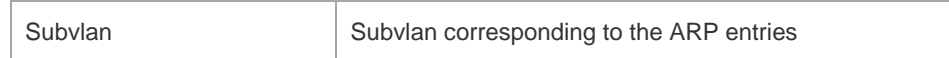

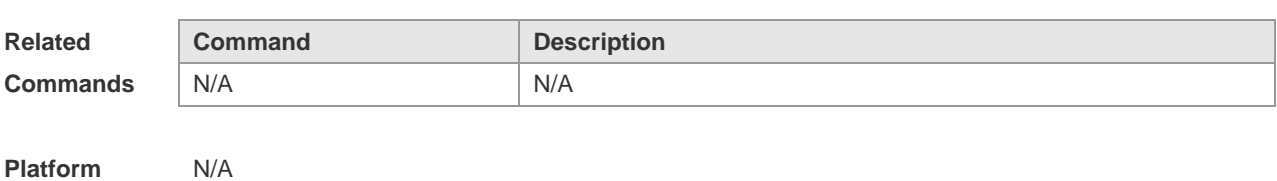

**Description**

## **2.23 show arp packet statistics**

Use this command to display the statistics of ARP packets. **show arp packet statistics** [ *interface-name* ]

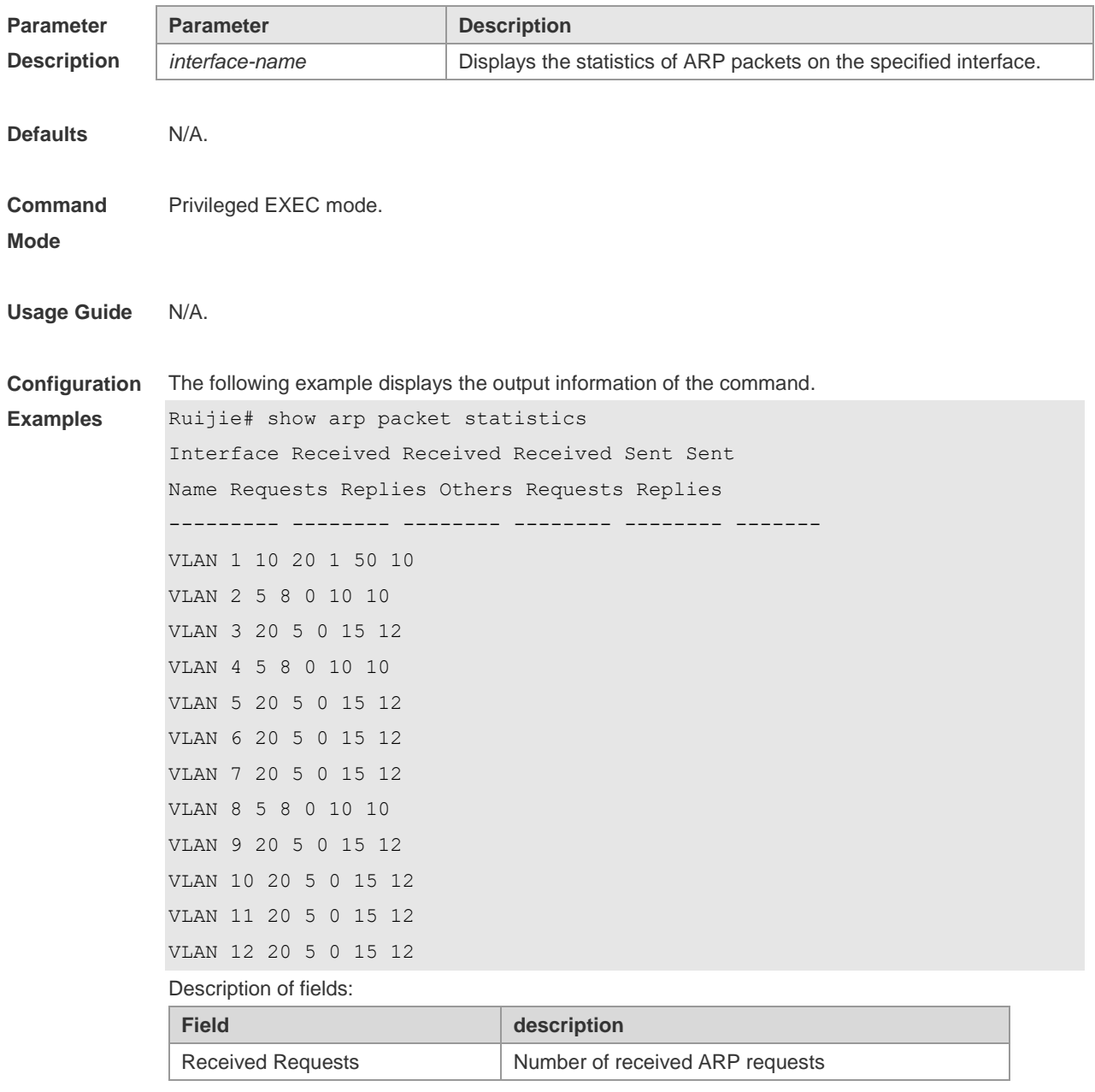

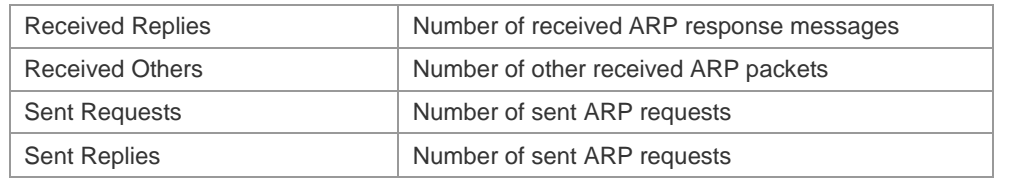

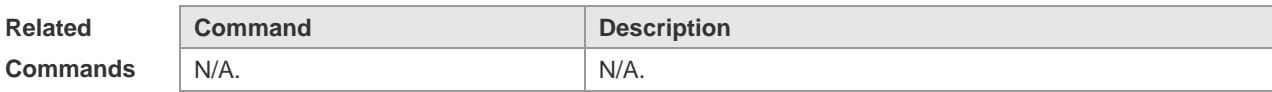

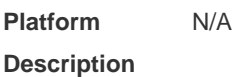

## **2.24 show arp timeout**

Use this command to display the aging time of a dynamic ARP entry on the interface. **show arp timeout**

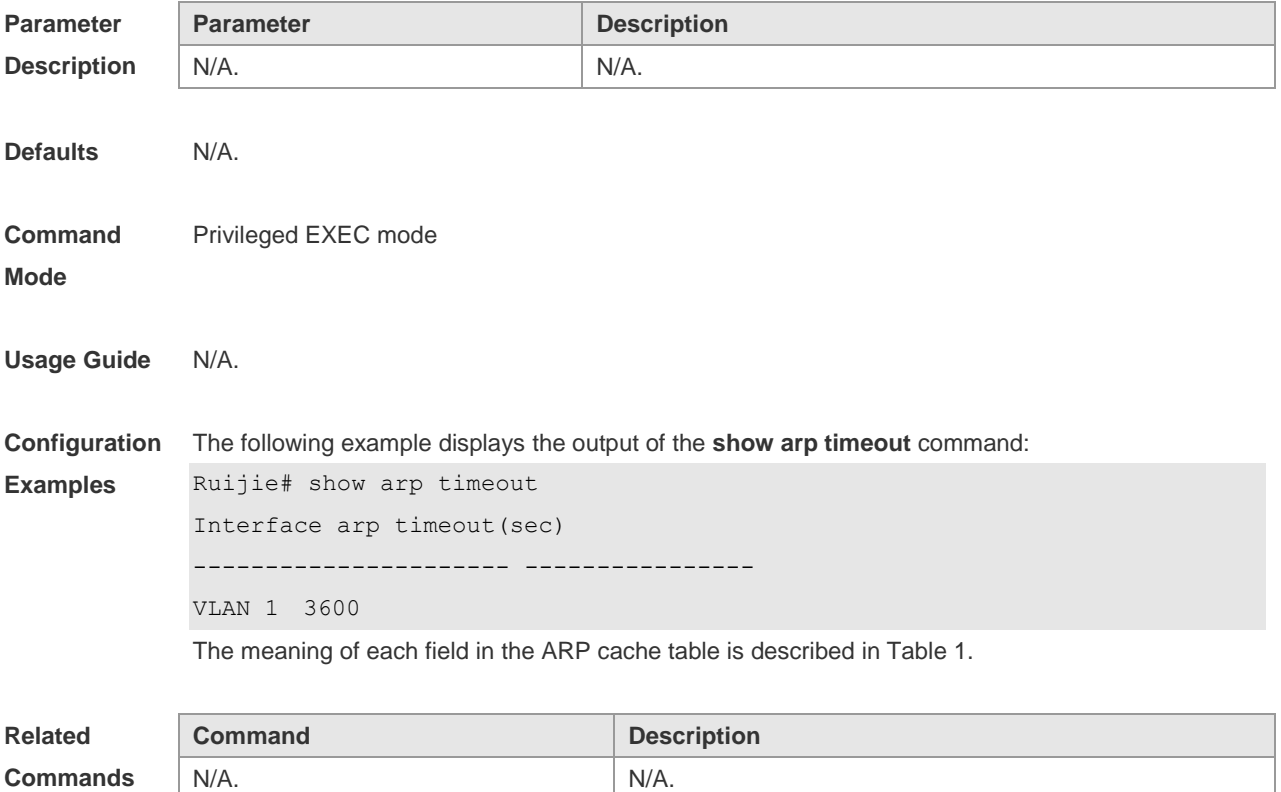

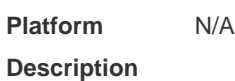

## **2.25 show ip arp**

Use this command to display the Address Resolution Protocol (ARP) cache table. **show ip arp**

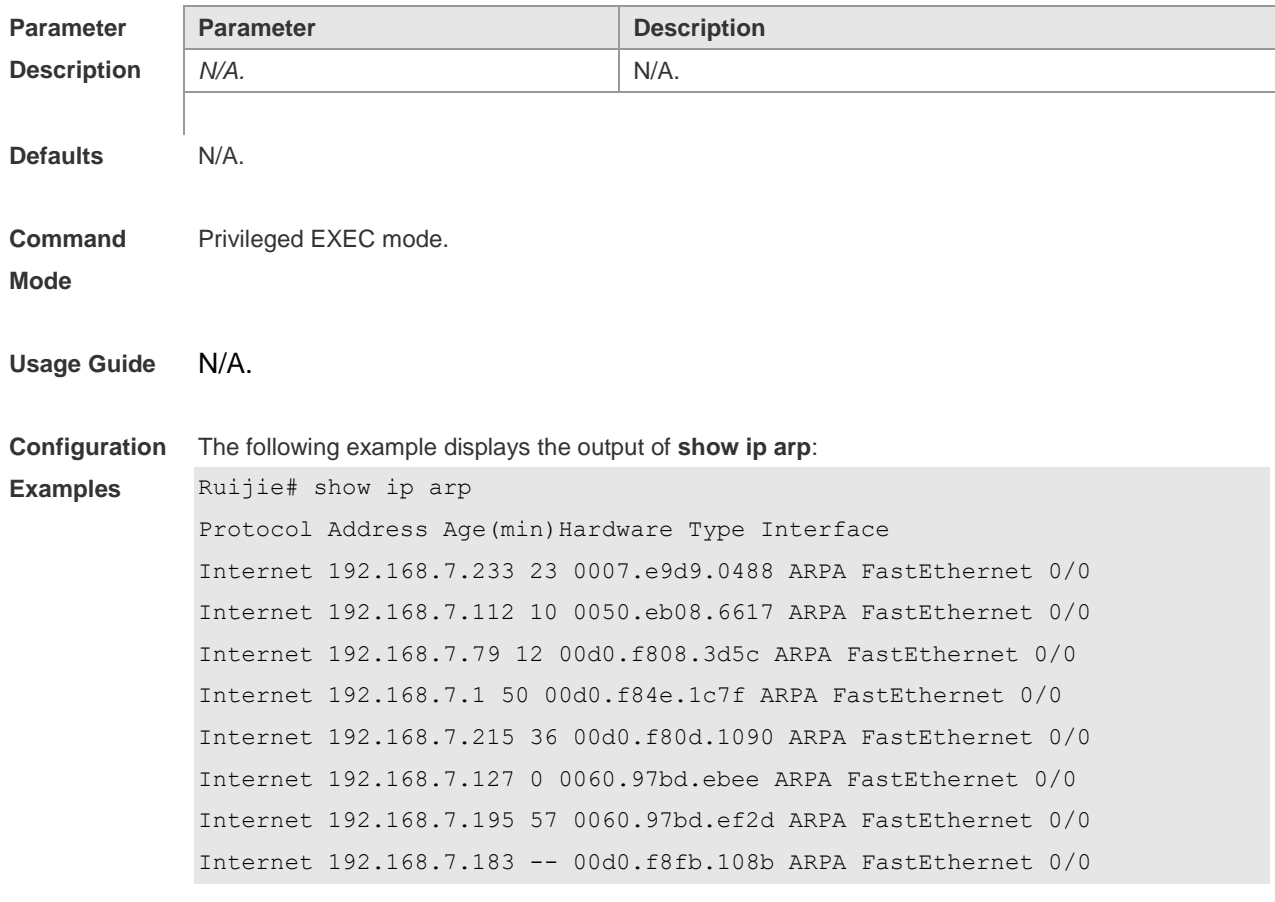

Each field in the ARP cache table has the following meanings:

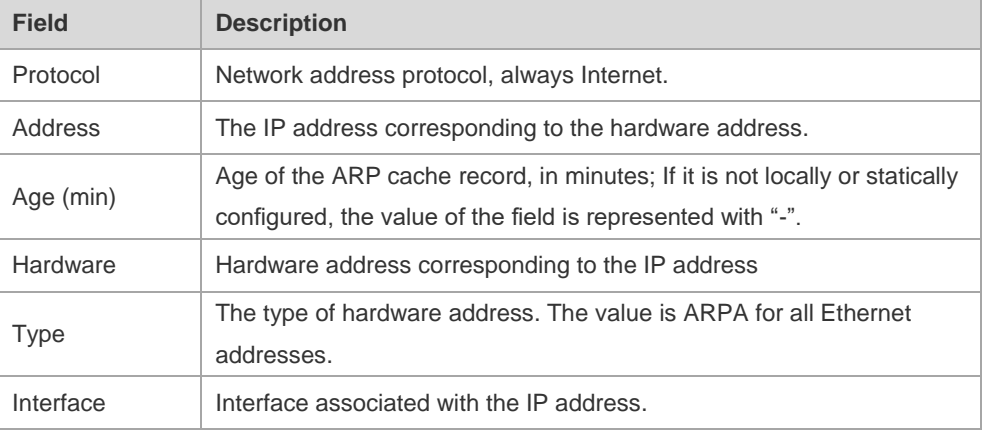

**Related** 

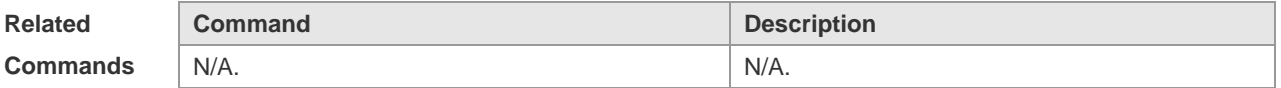

**Platform** 

N/A

**Description**

# **3 IPv6 Commands**

### **3.1 clear ipv6 neighbors**

Use this command to clear the dynamic IPv6 neighbors. **clear ipv6 neighbors** [ **vrf** *vrf-name* ] [ **oob** ] [*interface-id*]

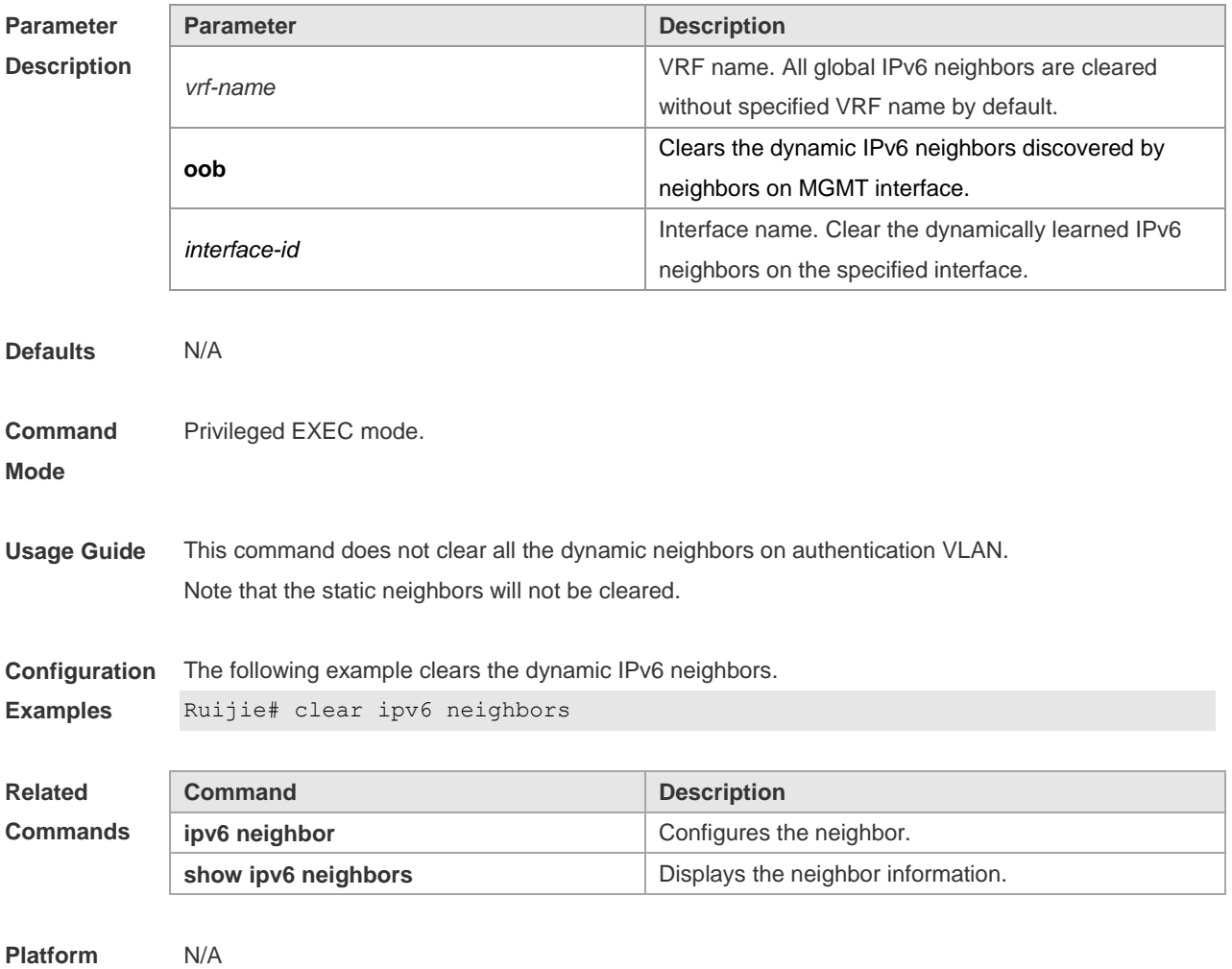

**Description**

## **3.2 ipv6 address**

Use this command to configure an IPv6 address for a network interface. Use the **no** form of this command to restore the default setting. **ipv6 address ipv6-address/prefix-length ipv6 address** *ipv6-prefix/prefix-length* **eui-64 ipv6 address** *prefix-name sub-bits/prefix-length* [ **eui-64** ] **no ipv6 address**

**no ipv6 address** *ipv6-address/prefix-length* **no ipv6 address** *ipv6-prefix/prefix-length* **eui-64 no ipv6 address** *prefix-name sub-bits/prefix-length* [ **eui-64** ]

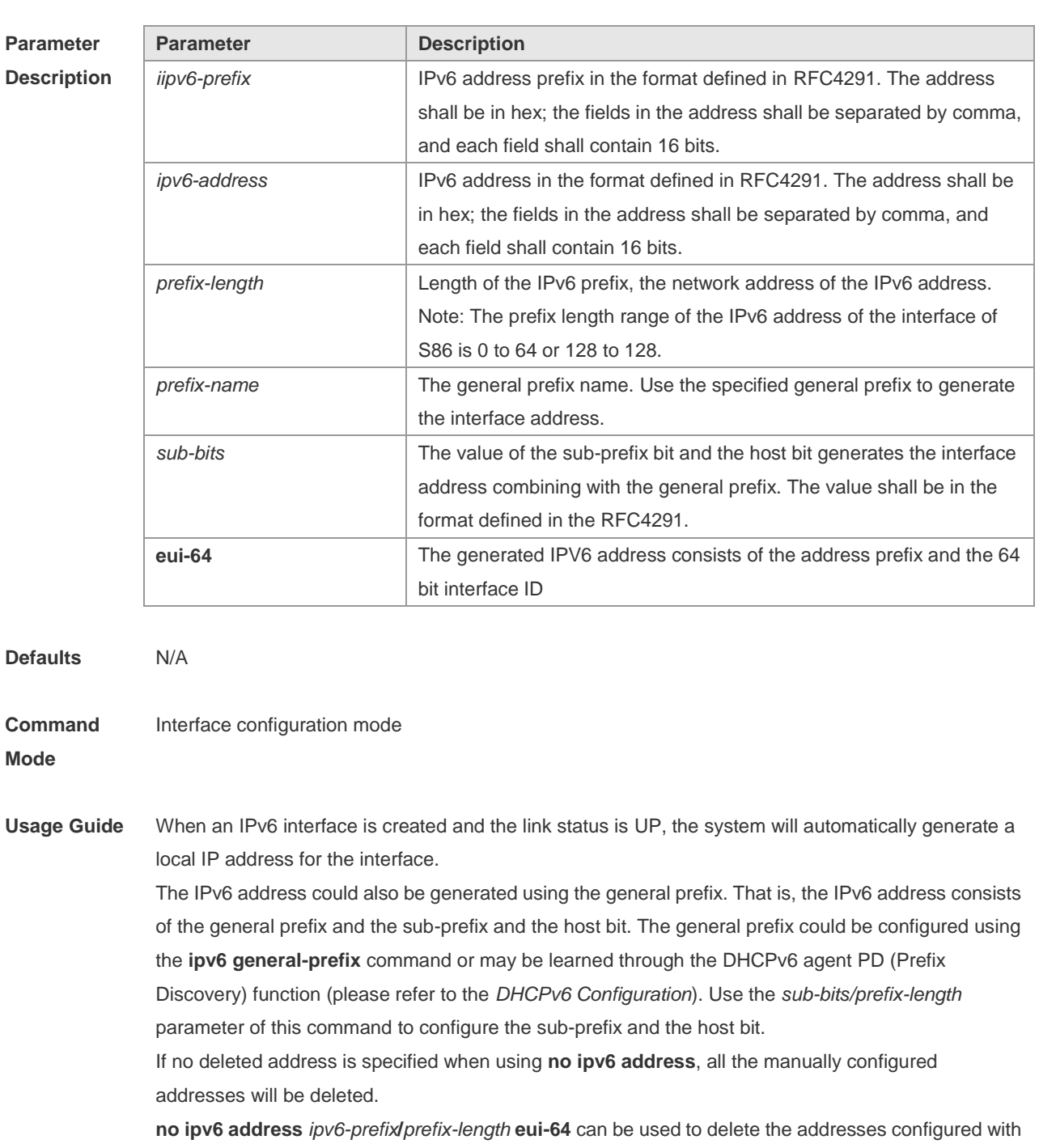

1.

**Configuration** Ruijie(config-if)# ipv6 address 2001:1::1/64

**ipv6 address** *ipv6-prefix***/***prefix-length* **eui-64**.

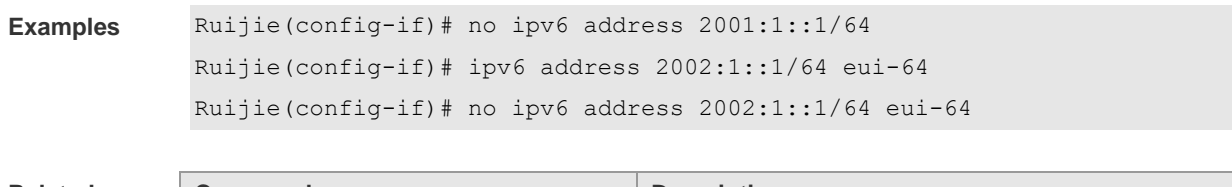

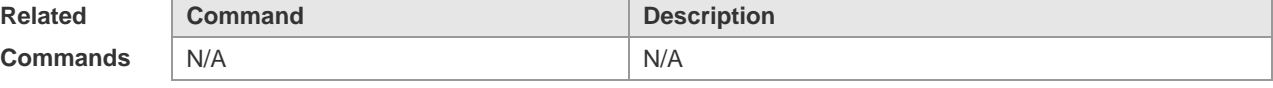

**Platform Description** N/A

## **3.3 ipv6 address autoconfig**

Use this command to automatically configure an IPv6 stateless address for a network interface. Use the **no** form of this command to restore the default setting. **ipv6 address autoconfig** [ **default** ]

**no ipv6 address autoconfig**

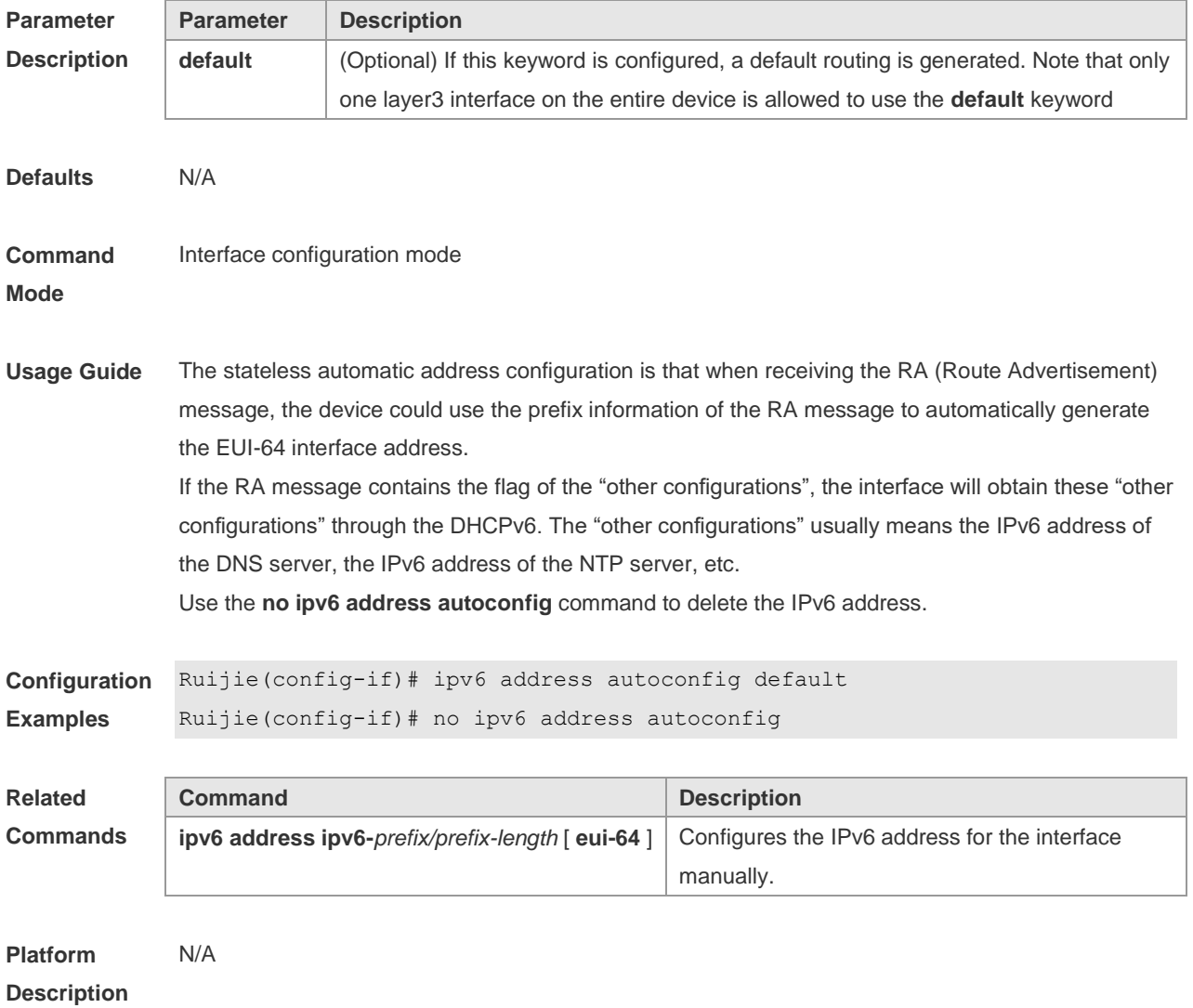

## **3.4 IPv6 icmp error-interval**

Use this command to set the frequency with which ICMPv6-oversize error packets are sent. Use the **no** form of this command to restore the default setting. **ipv6 icmp error-interval too-big** *milliseconds* [ *bucket-size* ] **no ipv6 icmp error-interval too-big** *milliseconds* [ *bucket-size* ] Use this command to set the frequency with which other ICMPv6 error packets are sent. Use the **no** form of this command to restore the default setting. **ipv6 icmp error-interval** *milliseconds* [ *bucket-size* ]

**no ipv6 icmp error-interval** *milliseconds* [ *bucket-size* ]

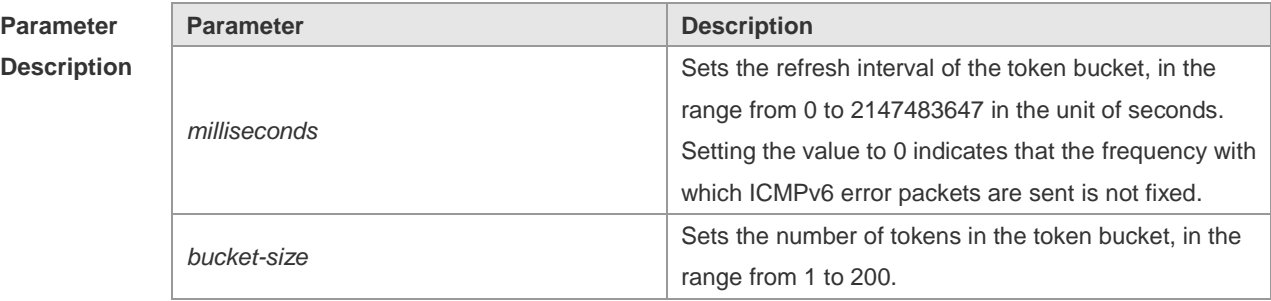

**Defaults** The default *milliseconds* is 100 and *bucket-size* is 10.

**Command**  Global configuration mode

**Mode**

**Usage Guide** The token bucket algorithm is adopted to set the frequency with which ICMPv6 error packets are sent so as to prevent Denial of Service (DoS) attack,

> If the forwarded IPv6 packet is greater than the egress IPv6 MTU in size, the router discards the IPv6 packet and sends the ICMPv6-oversize error packet to the source IPv6 address. This kind of ICMPv6 error packet is used for IPv6 path MTU discovery. If there are too many ICMPv6 error packets, the ICMPv6-oversize error packet may not be sent, causing IPv6 path MTU discovery failure. Therefore, it is recommended to set the frequency of ICMPv6-oversize error packet and other ICMPv6 error packet respectively. Note that ICMPv6 redirect packet is not an ICMPv6 error packet and Ruijie sets the frequency of the ICMPv6 redirect packet the same as that of other ICMPv6 error packet. For the timer is accurate to 10 milliseconds, it is recommended to set the refresh interval of the token bucket to an integer multiple of 10 milliseconds. If the refresh interval is not an integer multiple of 10 milliseconds, it is converted automatically. For example, the frequency of 1 per five milliseconds turns out to be 2 per 10 milliseconds; the frequency of 3 per 15 milliseconds is converted to 2 per 10 milliseconds.

**Configuration Examples** The following example sets the frequency with which ICMPv6-oversize error packets are sent to 100 per second. Ruijie(config)# ipv6 icmp error-interval too-big 1000 100

> The following example sets the frequency with which other ICMPv6 error packets are sent to 10 per second.

#### Ruijie(config)# ipv6 icmp error-interval 1000 10

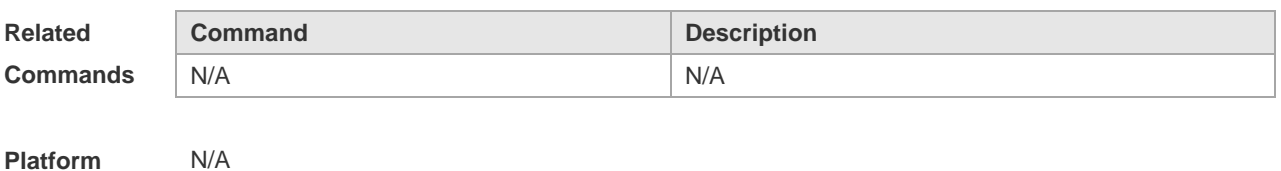

**Description**

### **3.5 ipv6 enable**

Use this command to enable the IPv6 function on an interface. Use the **no** form of this command to restore the default setting. **ipv6 enable no ipv6 enable**

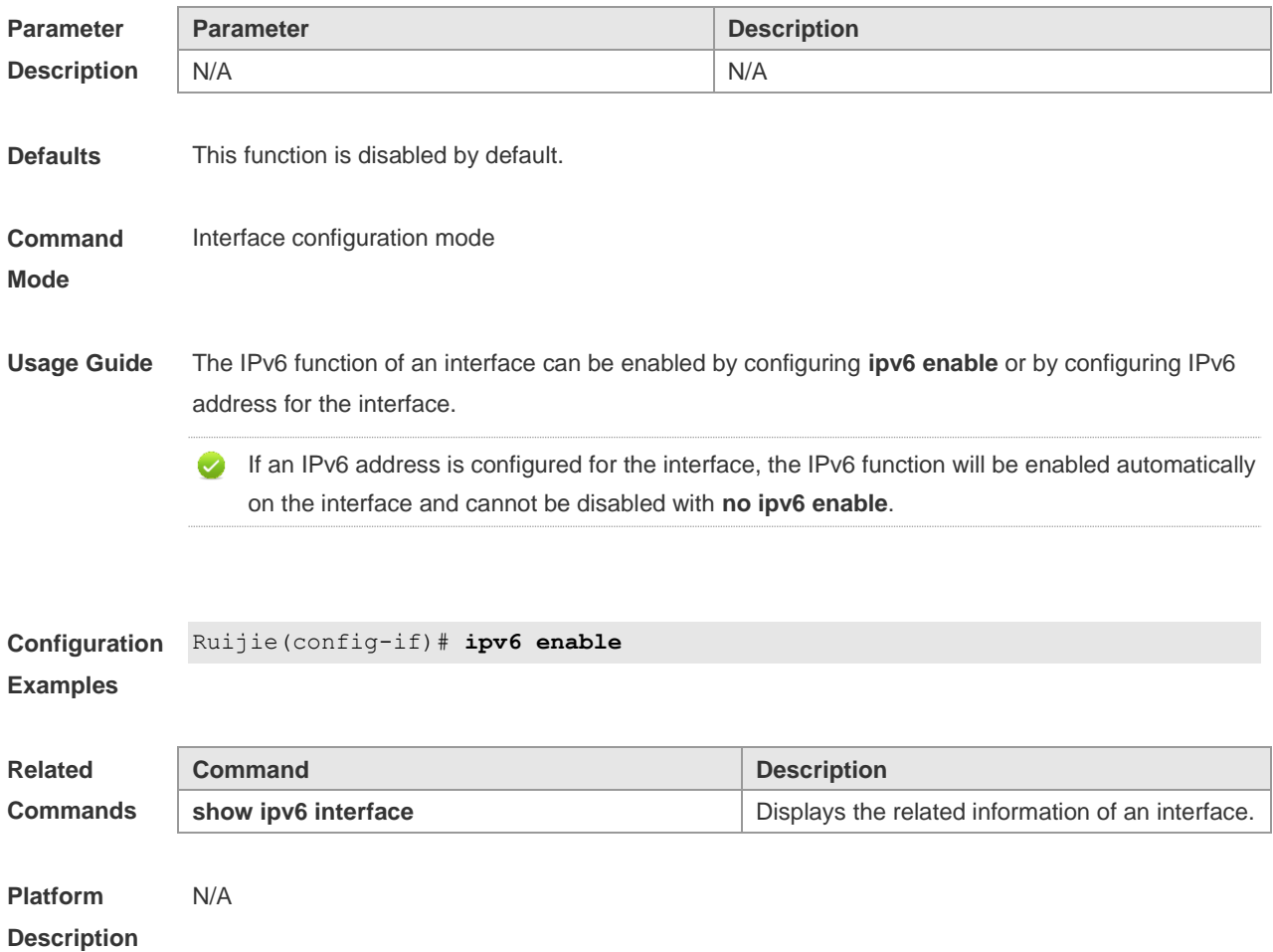

#### **3.6 Ipv6 gateway**

Use this command to configure the default gateway IPv6 address on the management port.

**ipv6 gateway** *ipv6-address*

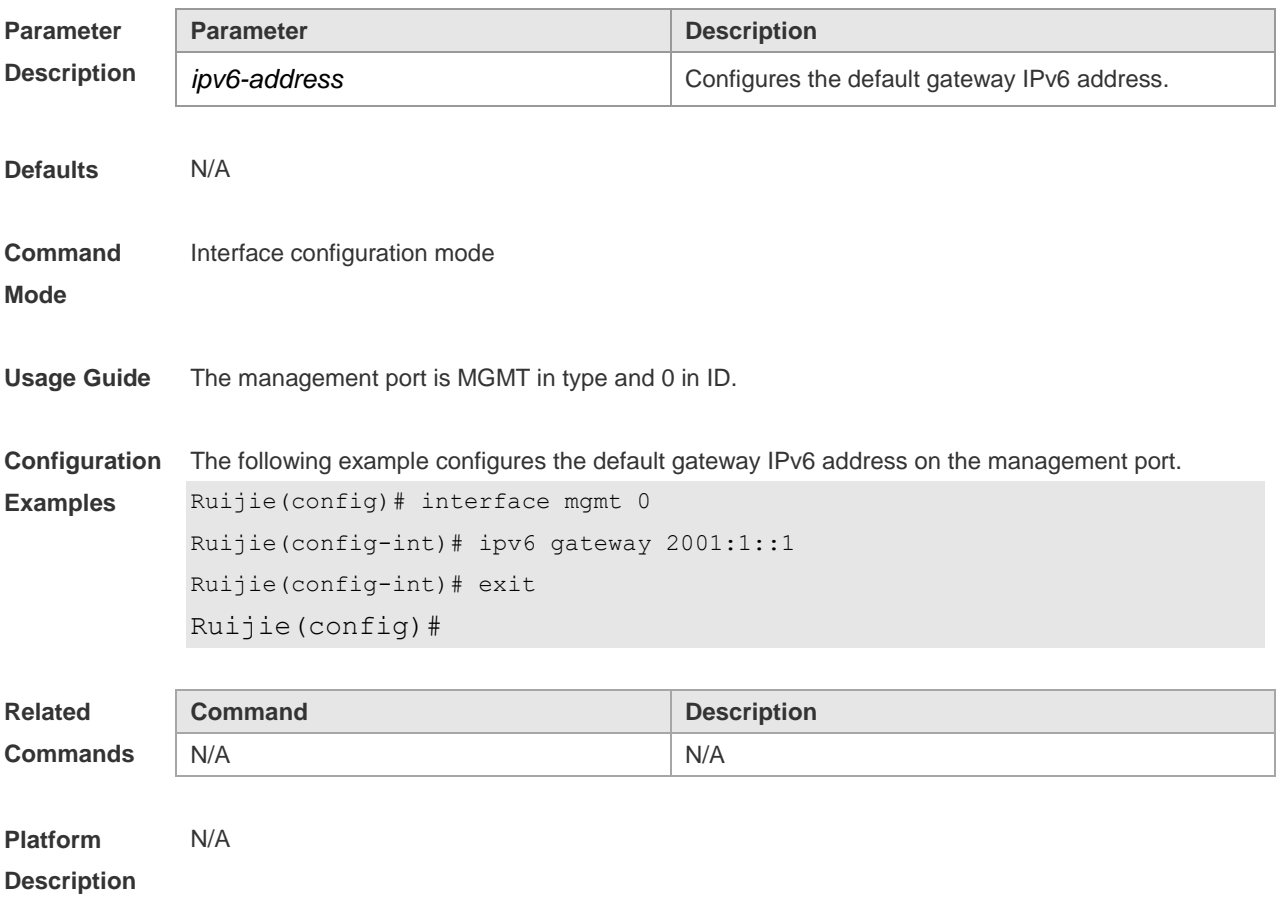

## **3.7 ipv6 general-prefix**

Use this command to configure the IPv6 general prefix in the global configuration mode. **ipv6 general-prefix** *prefix-name ipv6-prefix/prefix-length* **no ipv6 general-prefix** *prefix-name ipv6-prefix/prefix-length*

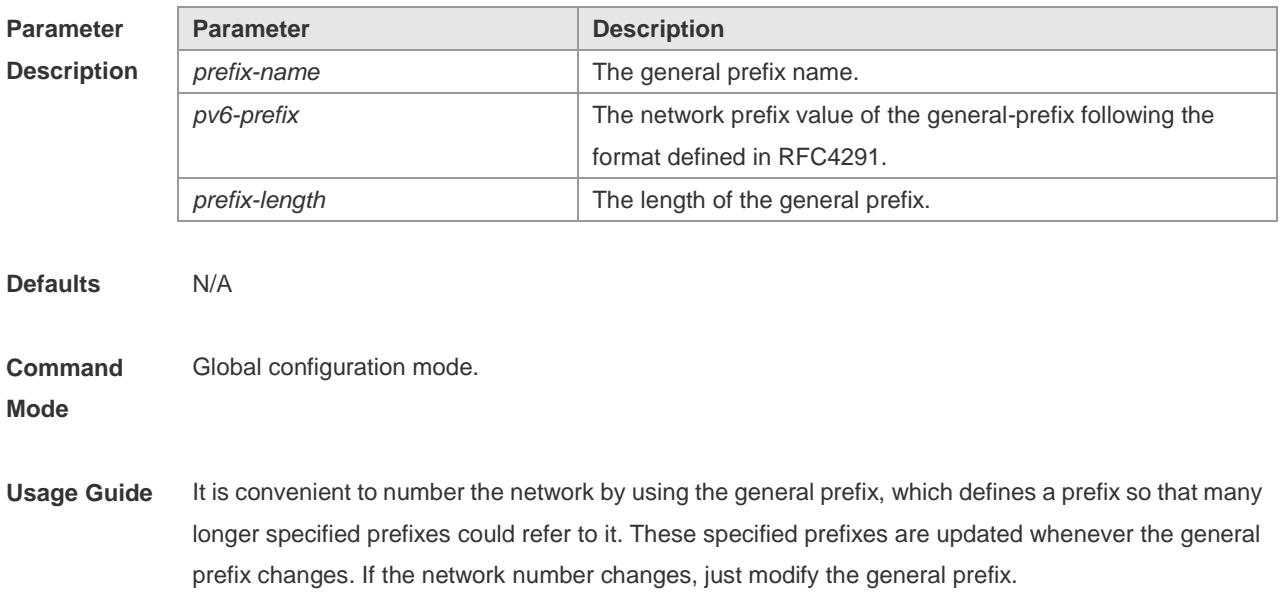

A general prefix could contain multiple prefixes. These longer specified prefixes are usually used for the Ipv6 address configuration on the interface.

**Configuration Examples** The following example configures manually a general prefix as my-prefix. Ruijie(config)# ipv6 general-prefix my-prefix 2001:1111:2222::/48

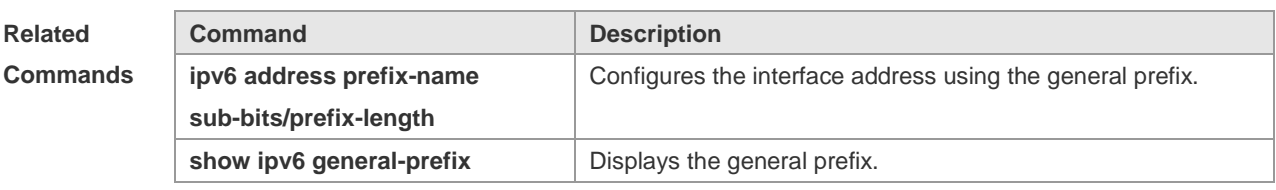

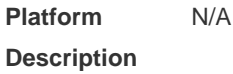

### **3.8 ipv6 hop-limit**

Use this command to configure the default hopcount to send unicast messages in the global configuration mode. **ipv6 hop-limit** *value* **no ipv6 hop-limit**

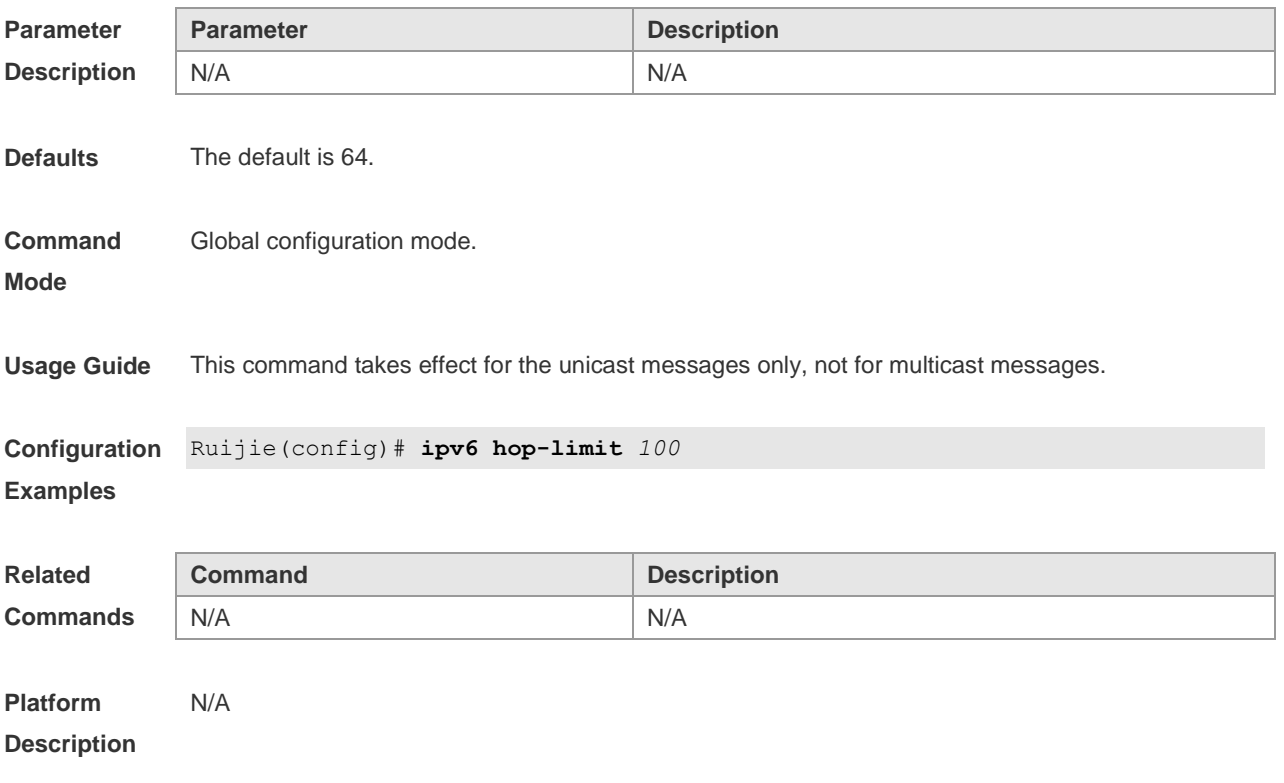

#### **3.9 ipv6 mtu**

Use this command to configure the MTU of IPv6 packets. Use the **no** form of this command to restore

the default setting. **ipv6 mtu** *bytes* **no ipv6 mtu**

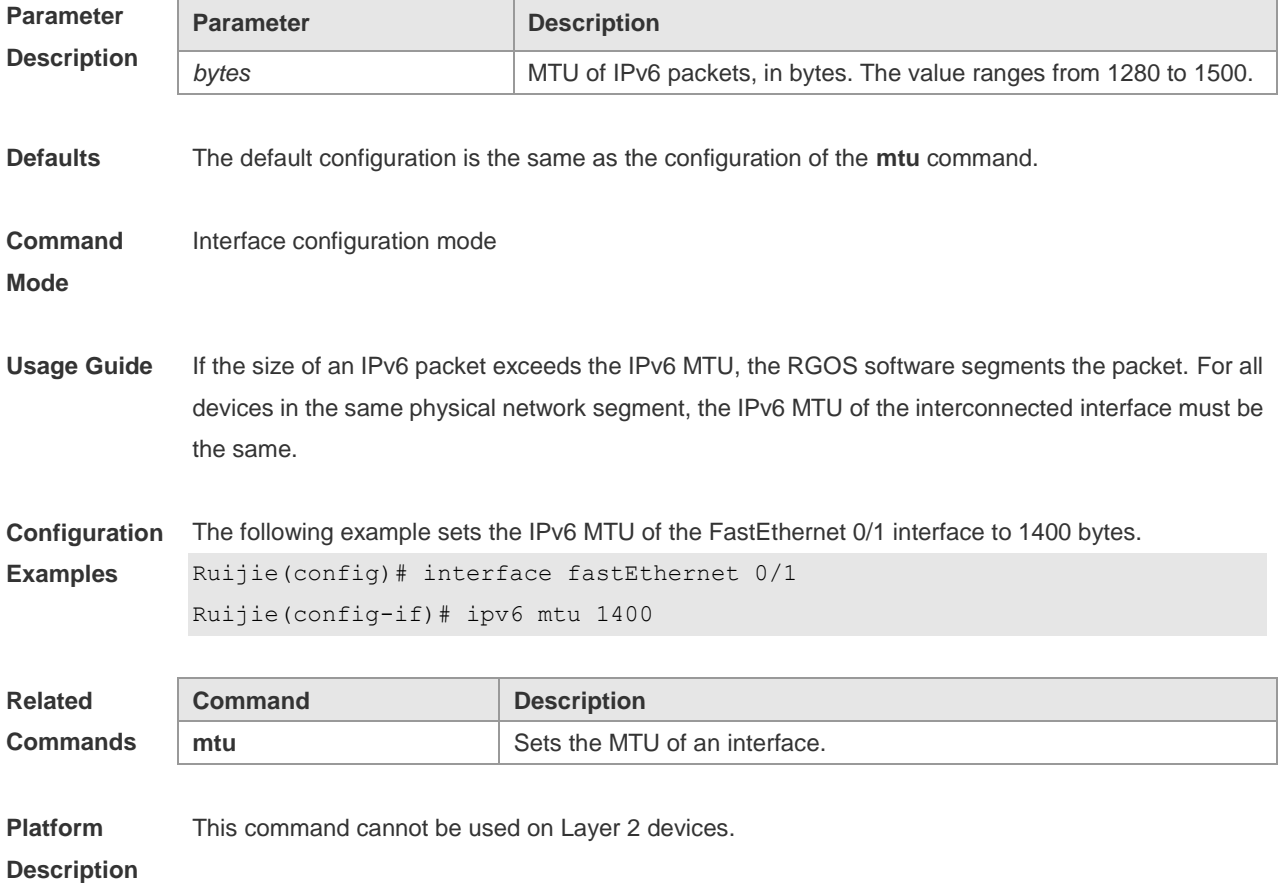

## **3.10 ipv6 nd cache interface-limit**

Use this command to set the maximum number of neighbors learned on the interface. Use the **no** form of this command to restore the default setting. **ipv6 nd cache interface-limit** *value* **no ipv6 nd cache interface-limit**

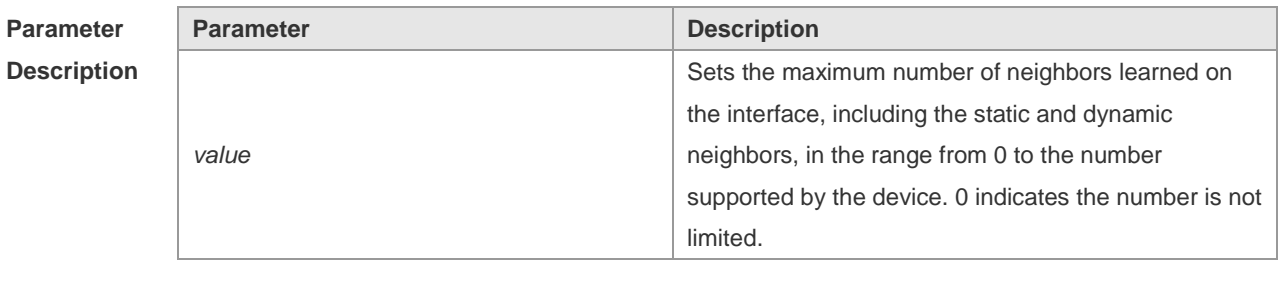

**Defaults** The default is 0.

**Command** Interface configuration mode
**Mode**

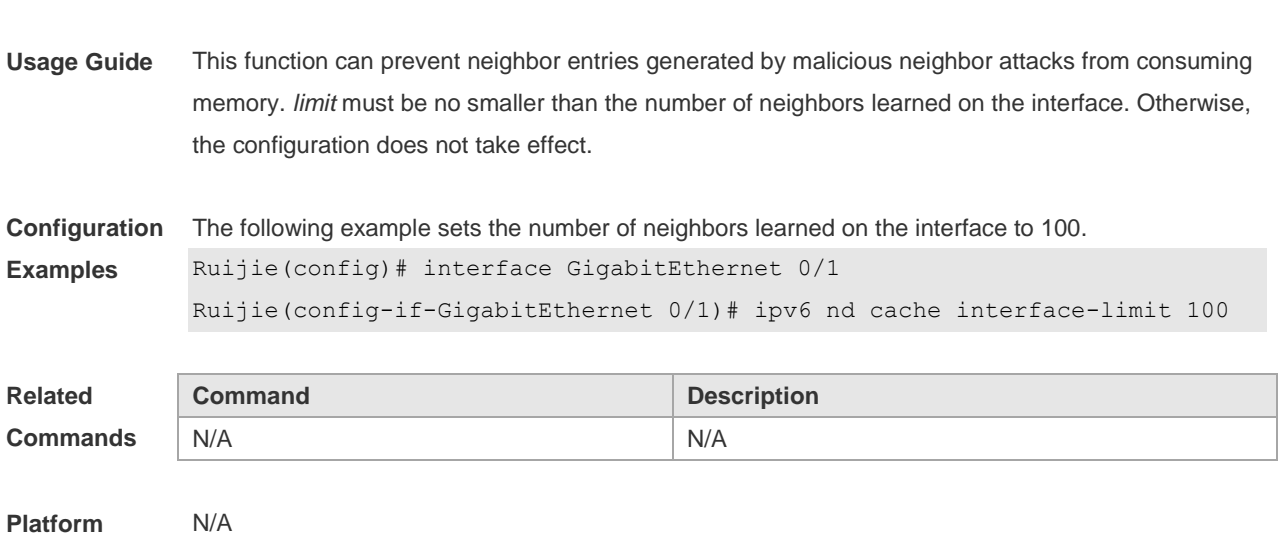

**Description**

## **3.11 ipv6 nd dad attempts**

Use this command to set the number of the NS packets to be continuously sent for IPv6 address collision check on the interface. Use the **no** form of this command to restore it to the default setting. ipv6 nd dad attempts value

**no ipv6 nd dad attempts** *value*

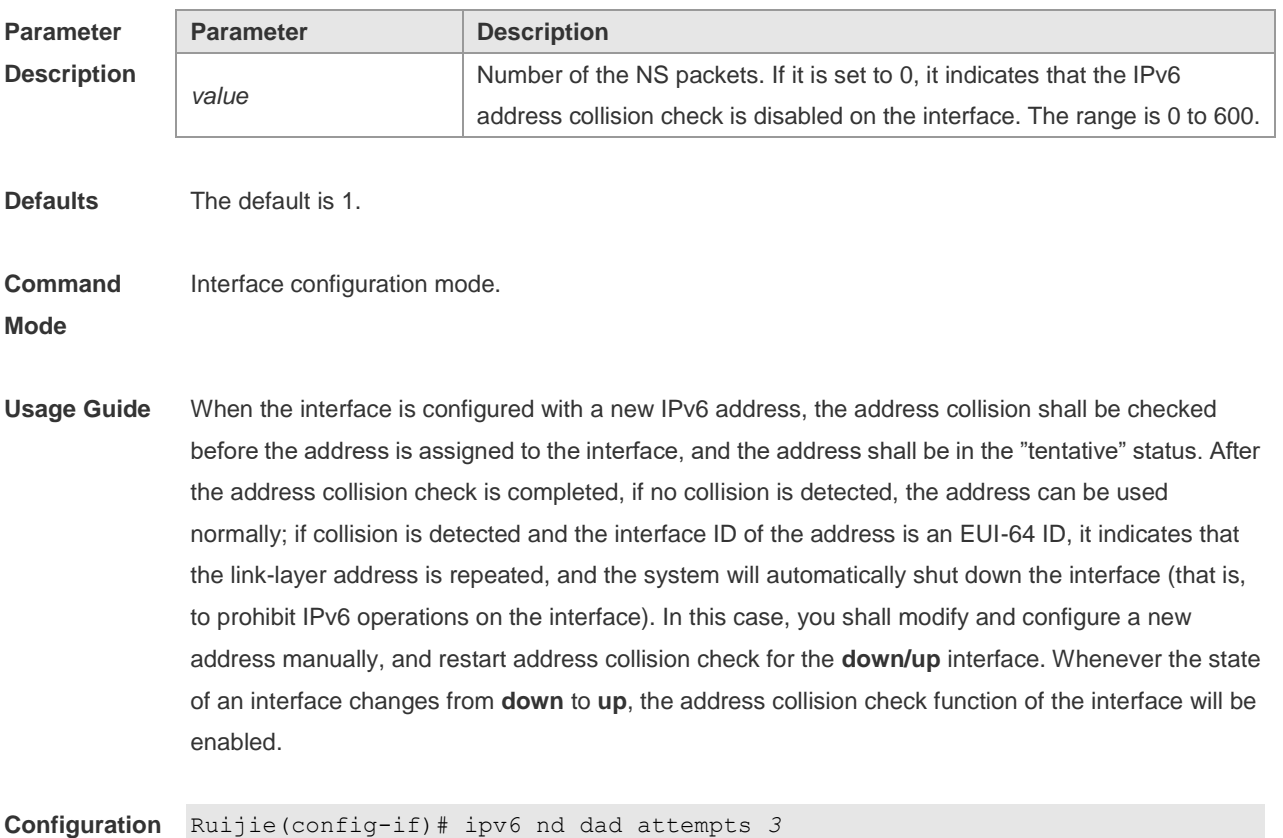

**Examples**

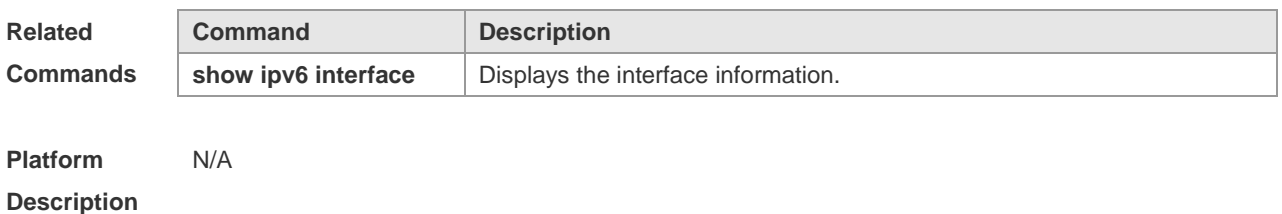

**3.12 Ipv6 nd dad retry**

Use this command to set the interval for address conflict detection. Use the **no** form of this command to restore the default setting. **ipv6 nd dad retry** *value* **no ipv6 nd dad retry**

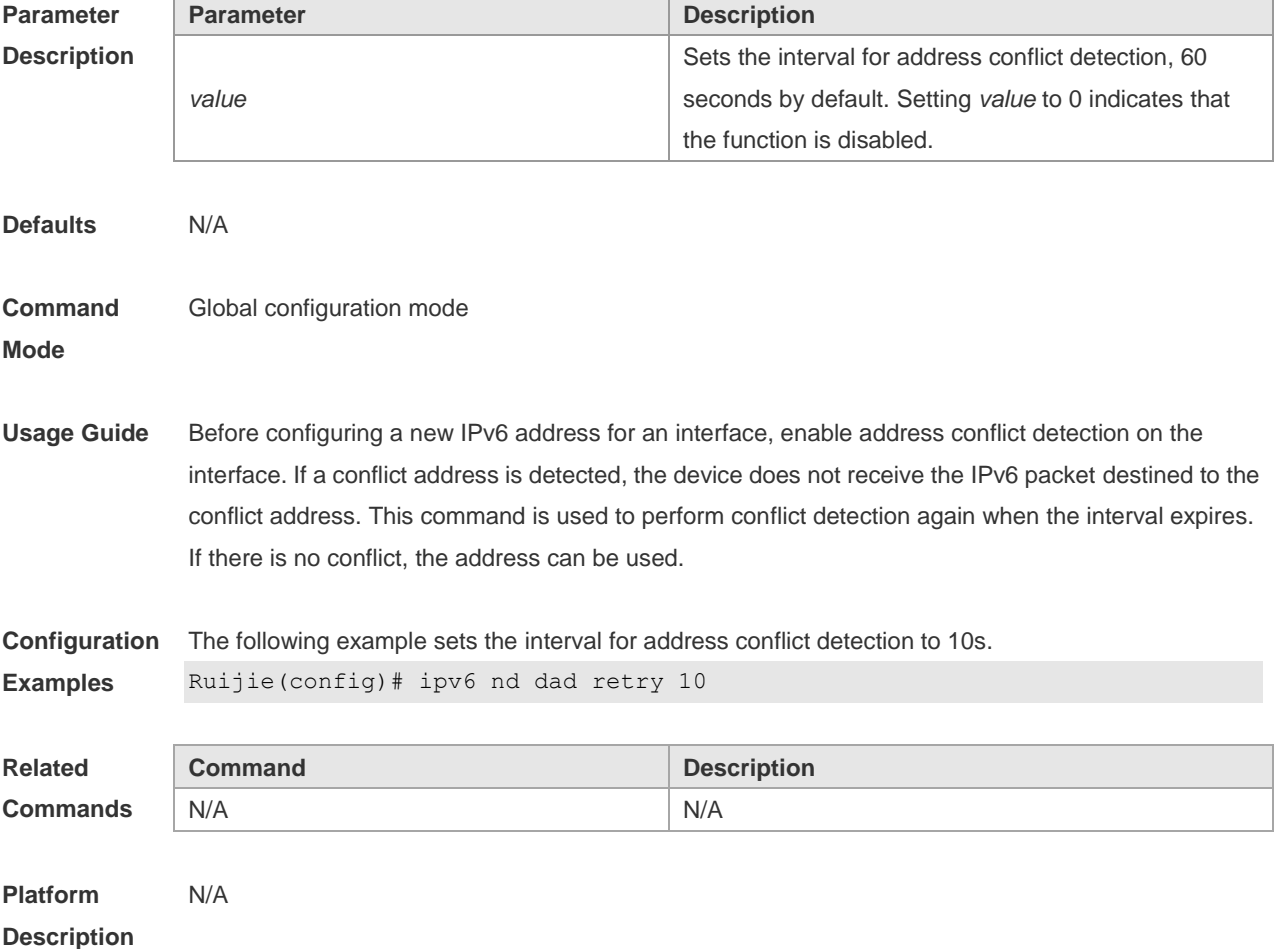

#### **3.13 ipv6 nd managed-config-flag**

Use this command to set the "managed address configuration" flag bit of the RA message. Use the **no** form of this command to restore the default setting. **ipv6 nd managed-config-flag**

#### **no ipv6 nd managed-config-flag**

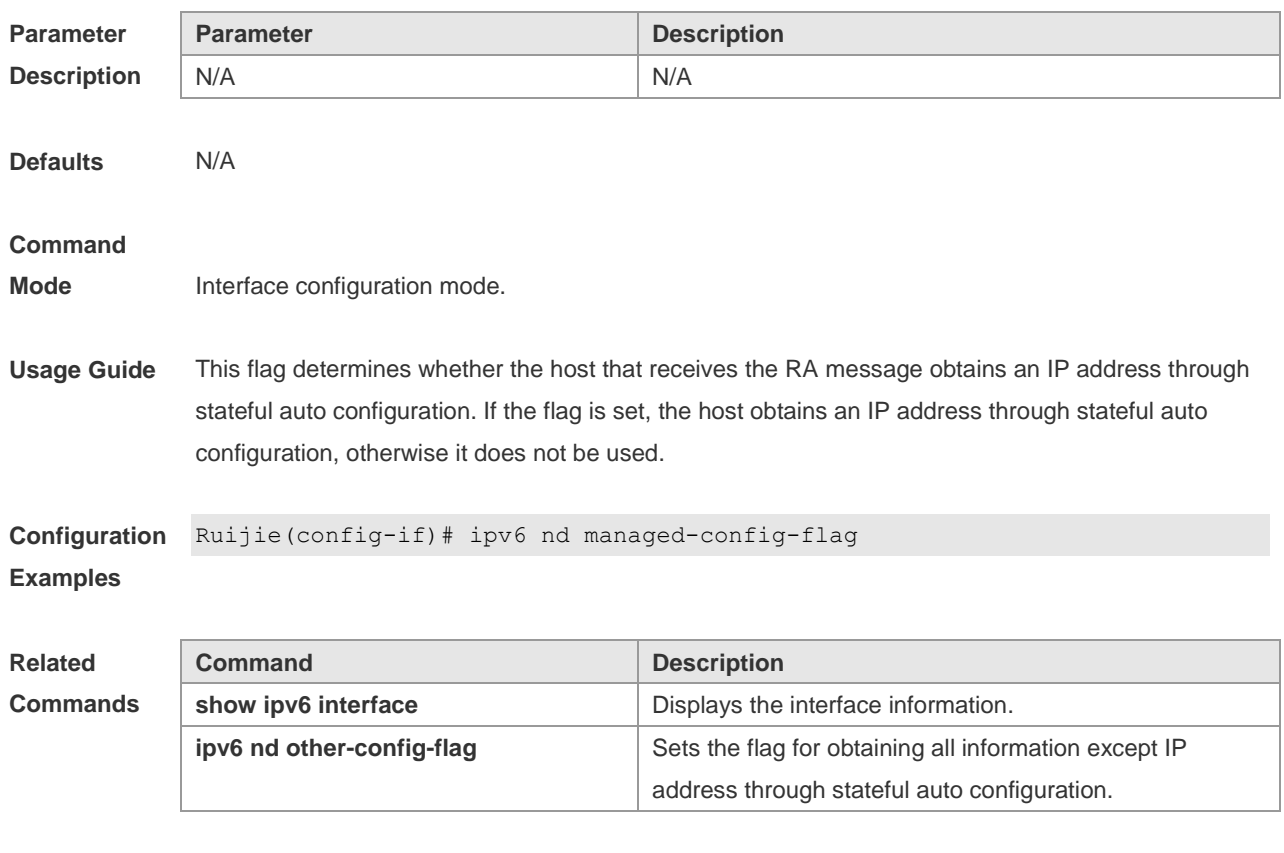

**Platform Description** N/A

## **3.14 ipv6 nd ns-interval**

Use this command to set the interval for the interface to retransmitting NS (Neighbor Solicitation). Use the **no** form of this command to restore the default setting. **ipv6 nd ns-interval** *milliseconds* **no ipv6 nd ns-interval**

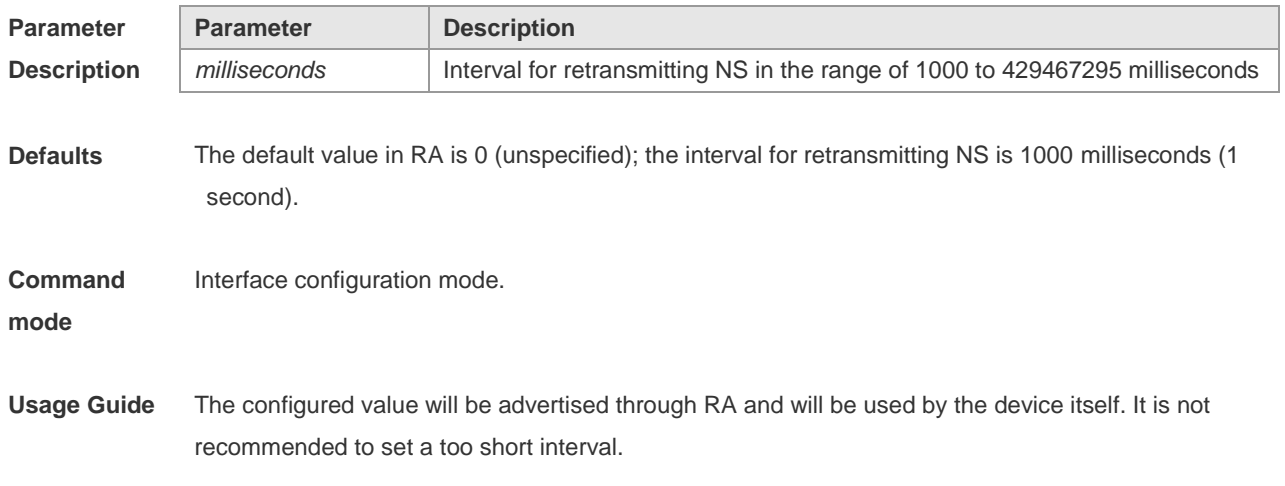

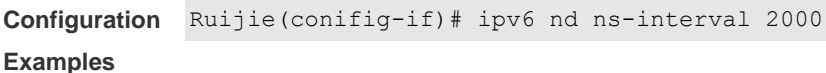

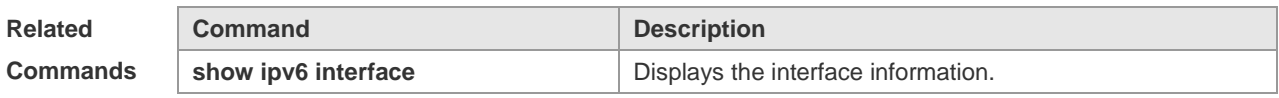

**Platform Description** N/A

#### **3.15 ipv6 nd other-config-flag**

Use this command to set "other stateful configuration" flag bit of the RA message. Use the **no** form of this command to delete the flag bit. **ipv6 nd other-config-flag no ipv6 nd other-config-flag**

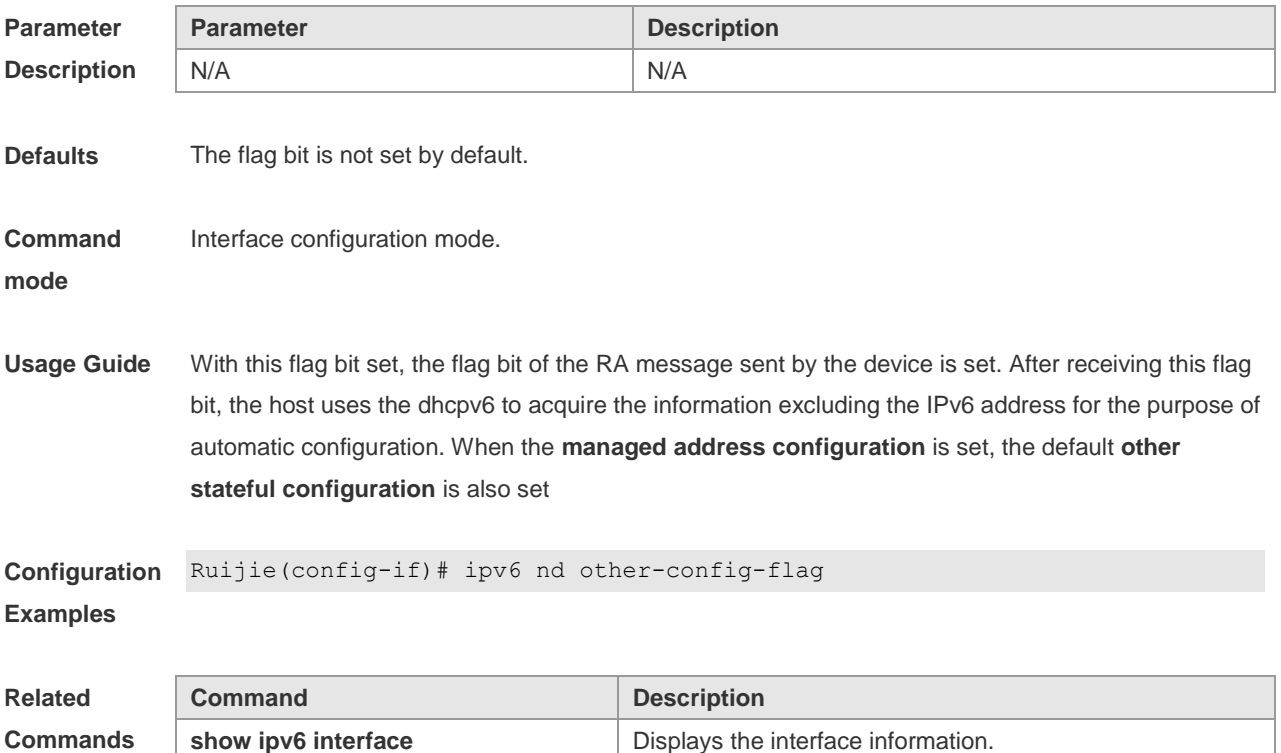

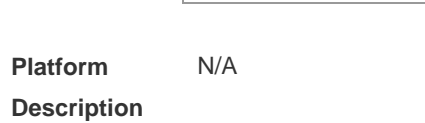

#### **3.16 ipv6 nd prefix**

Use this command to configure the address prefix included in the RA. Use the **no** form of this command to delete the set prefix or restore the default setting.

**ipv6 nd prefix** { *ipv6-prefix*/*prefix-length* | **default** } [ [ *valid-lifetime preferred-lifetime* ] | [ **at** *valid-date preferred-date* ] | [**infinite** | *preferred-lifetime* ] ] [**no-advertise**] | [[ **off-link** ] [ **no-autoconfig** ] ] **no ipv6 nd prefix** { *ipv6-prefix/prefix-length* | **default** } [ [ **off-link** ] [ **no-autoconfig** ] | [ **no-advertise** ] ]

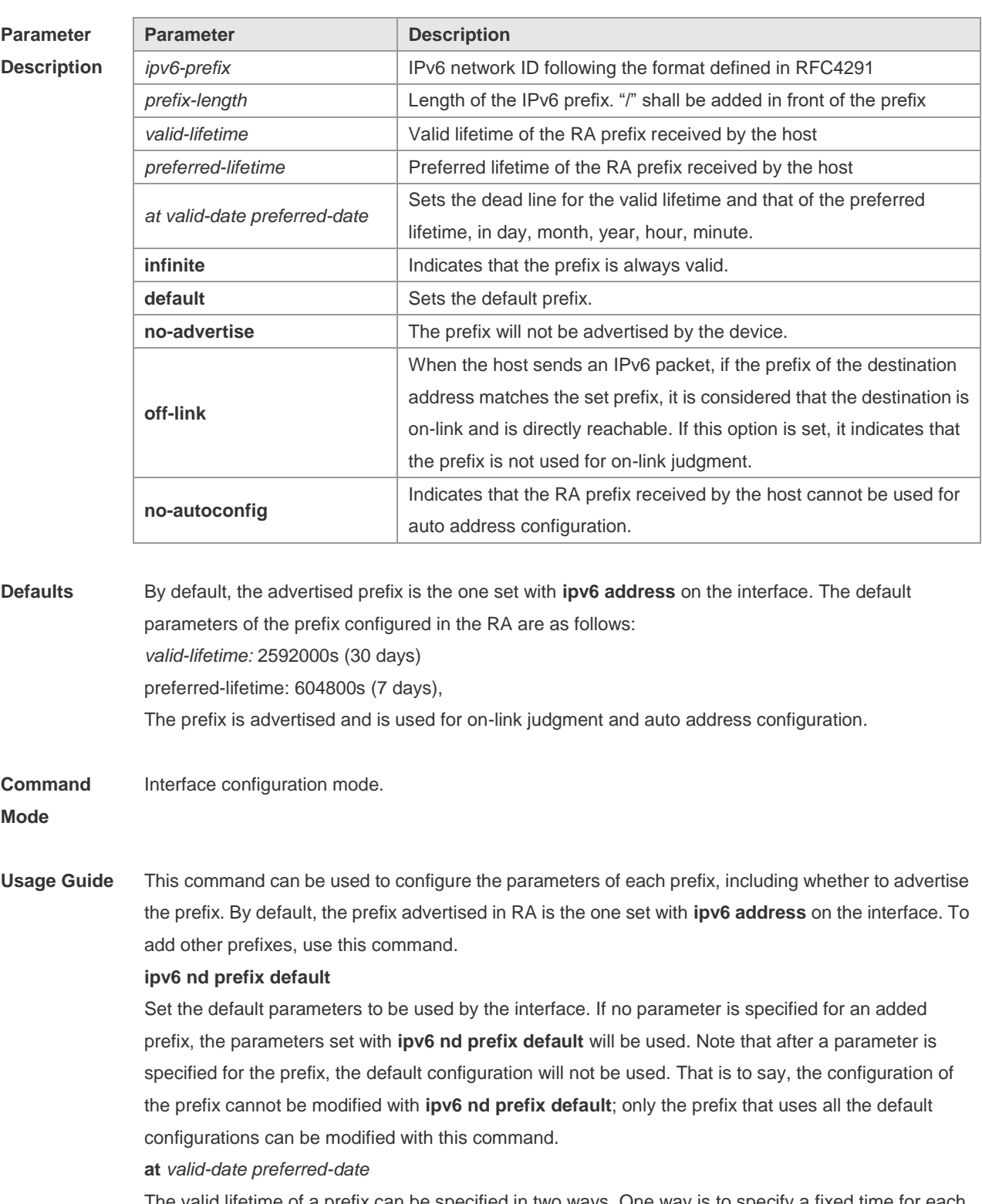

The valid lifetime of a prefix can be specified in two ways. One way is to specify a fixed time for each prefix in the RA; the other way is to specify the end time (in this mode, the valid lifetime of the prefix sent in RA will be gradually reduced until the end time is 0).

```
Configuration 
Examples
              The following example adds a prefix for SVI 1.
              Ruijie(config)# interface vlan 1
              Ruijie(conifig-if)# ipv6 nd prefix 2001::/64 infinite 2592000
```
The following example sets the default prefix parameters for SVI 1 (they cannot be used for auto address configuration):

```
Ruijie(config)# interface vlan 1
```

```
Ruijie(config-if)# ipv6 prefix default no-autoconfig
```
If no parameter is specified, the default parameters will be used, and the prefix cannot be used for auto address configuration.

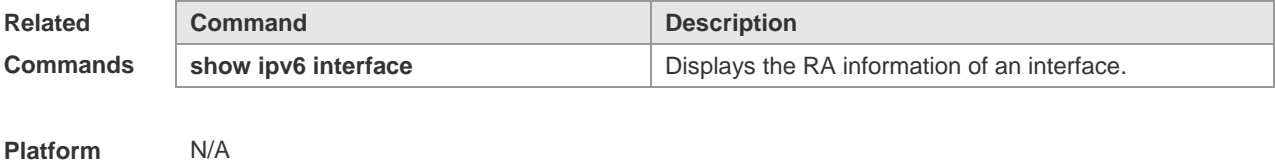

**Platform Description**

#### **3.17 ipv6 nd ra-hoplimit**

Use this command to set the hopcount of the RA message. Use the **no** form of this command to restore the default setting. **ipv6 nd ra-hoplimit** *value* **no ipv6 nd ra-hoplimit**

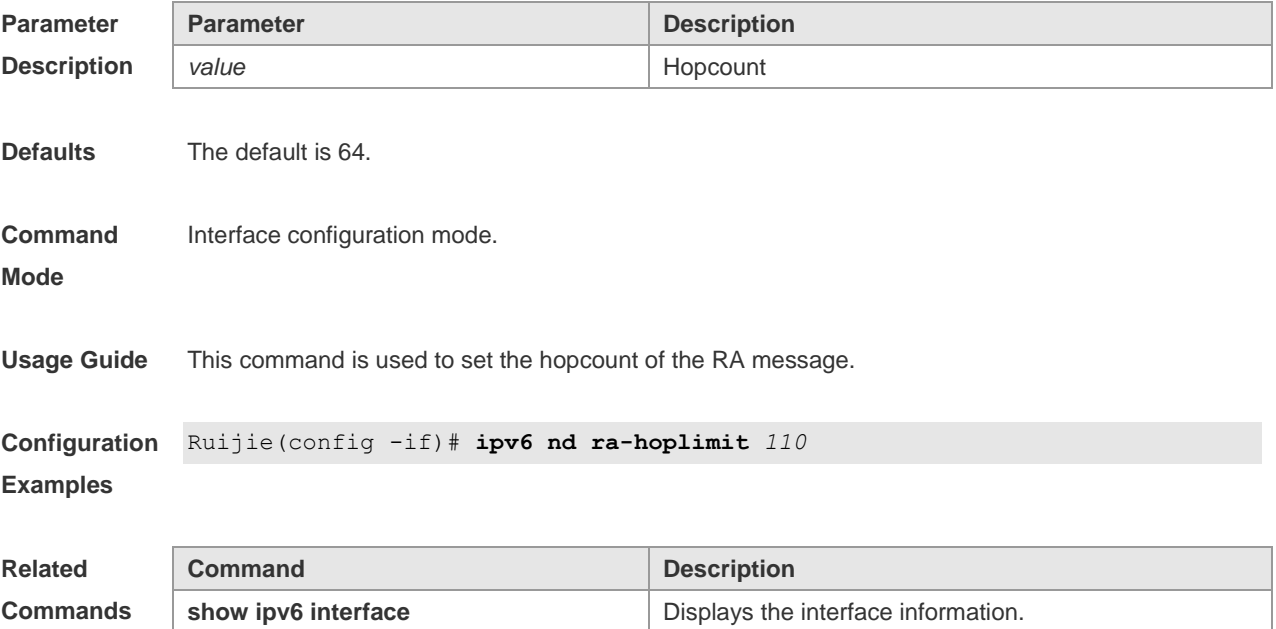

**ipv6 nd ra-lifetime** Sets the lifetime of the device.

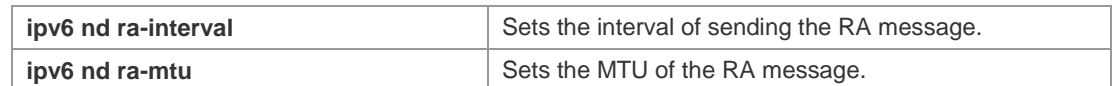

**Platform**  N/A

**Description**

## **3.18 ipv6 nd ra-interval**

Use this command to set the interval of sending the RA. Use the **no** form of this command to restore the default setting.

**ipv6 nd ra-interval** { *seconds |* **min-max** *min\_value max\_value* }

**no ipv6 nd ra-interva** l

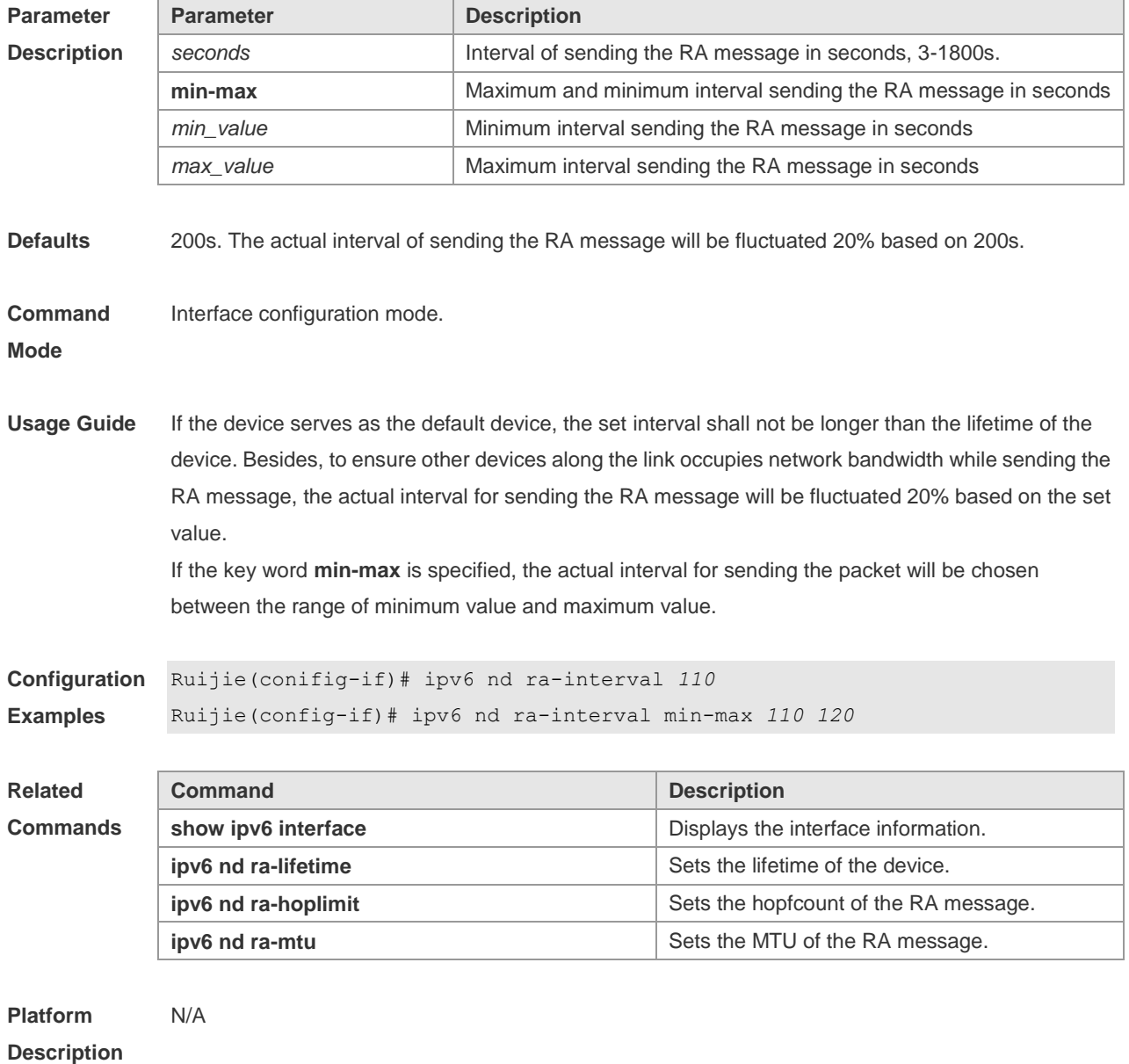

#### **3.19 ipv6 nd ra-lifetime**

Use this command to set the device lifetime of the RA sent on the interface. Use the **no** form of this command to restore the default setting. **ipv6 nd ra-lifetime** *seconds* **no ipv6 nd ra-lifetime**

**Parameter Description Parameter Description** *seconds* Default life time of the device on the interface, in the range from 0 to 9000 in the unit of seconds. **Defaults** The default is 1800. **Command Mode** Interface configuration mode. **Usage Guide** The router lifetime field is available in each RA. It specifies the time during which the hosts along the link of the interface can select the device as the default device. If the value is set to 0, the device will not serve as the default device any longer. If it is not set to 0, it shall be larger than or equal to the interval of sending the RA (ra-interval) **Configuration Examples** Ruijie(conifig-if)# ipv6 nd ra-lifetime *2000*

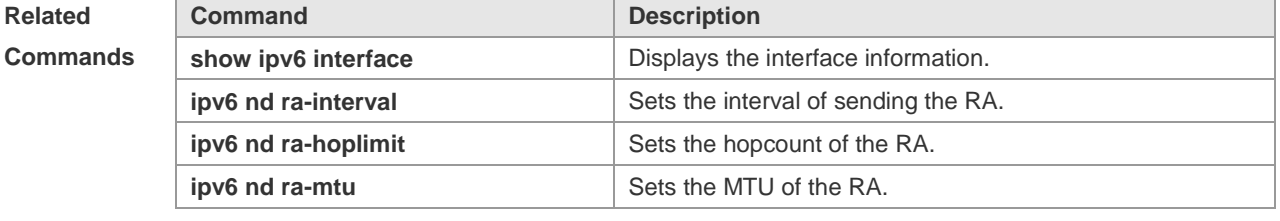

**Platform Description** N/A

#### **3.20 ipv6 nd ra-mtu**

Use this command to set the MTU of the RA message. Use the **no** form of this command to restore the default setting. **ipv6 nd ra-mtu** *value*

**no ipv6 nd ra-mtu**

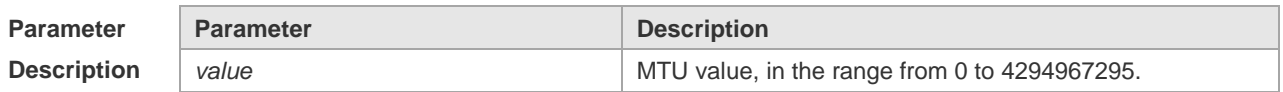

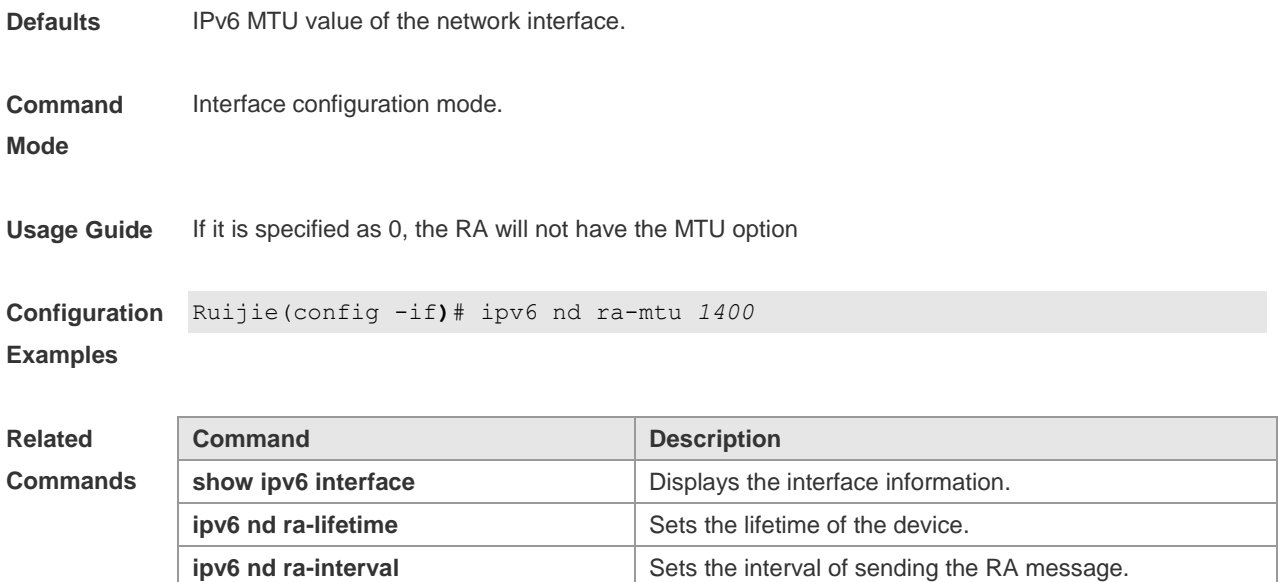

**ipv6 nd ra-hoplimit** Sets the hopcount of the RA message.

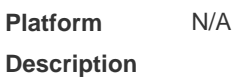

#### **3.21 ipv6 nd reachable-time**

Use this command to set the reachable time after the interface checks the reachability of the neighbor dynamically learned through NDP. Use the **no** form of this command to restore the default setting. **ipv6 nd reachable-time** *milliseconds* **no ipv6 nd reachable-time**

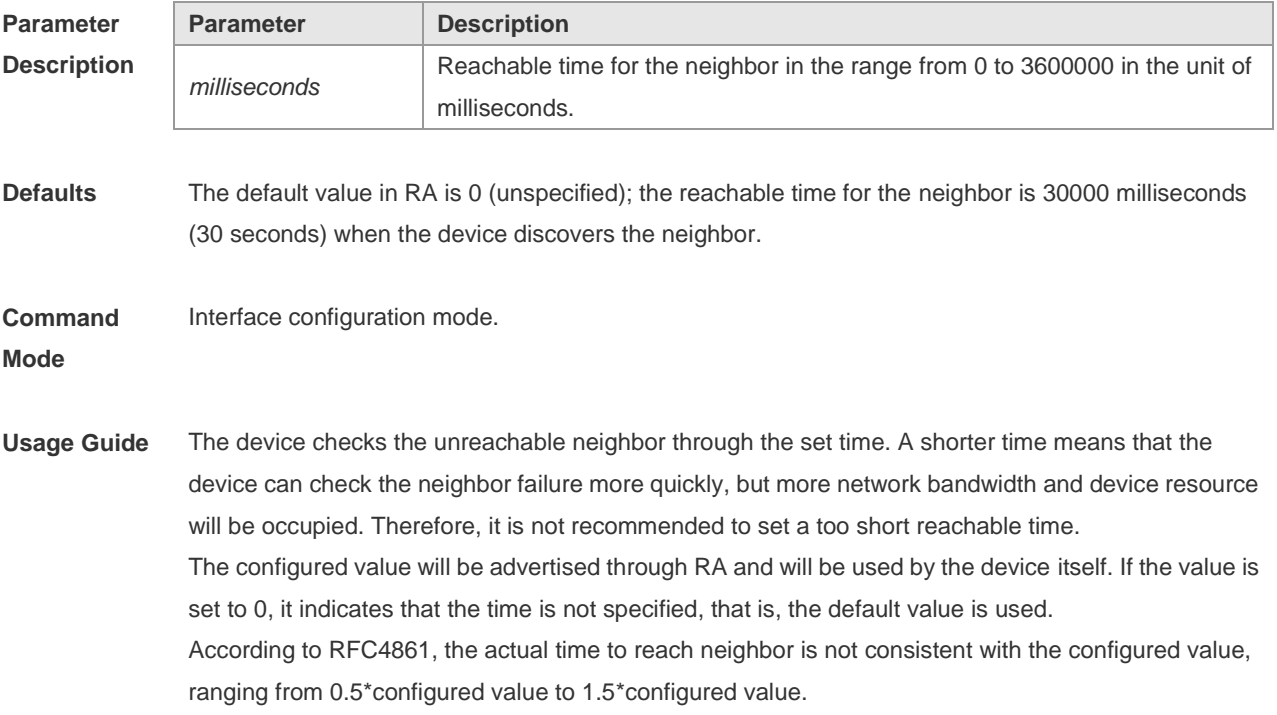

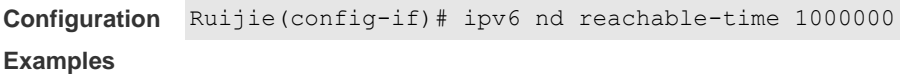

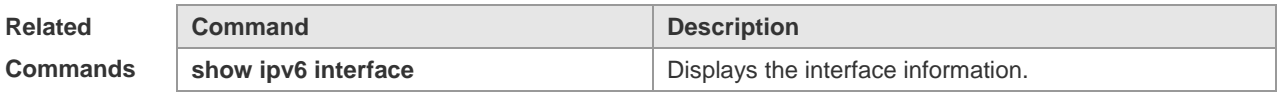

**Platform Description** N/A

#### **3.22 ipv6 nd state-time**

Use this command to set the period for the neighbor to maintain the state. Use the **no** form of this command to restore the default setting. **ipv6 nd stale-time** *seconds* **no ipv6 nd stale-time**

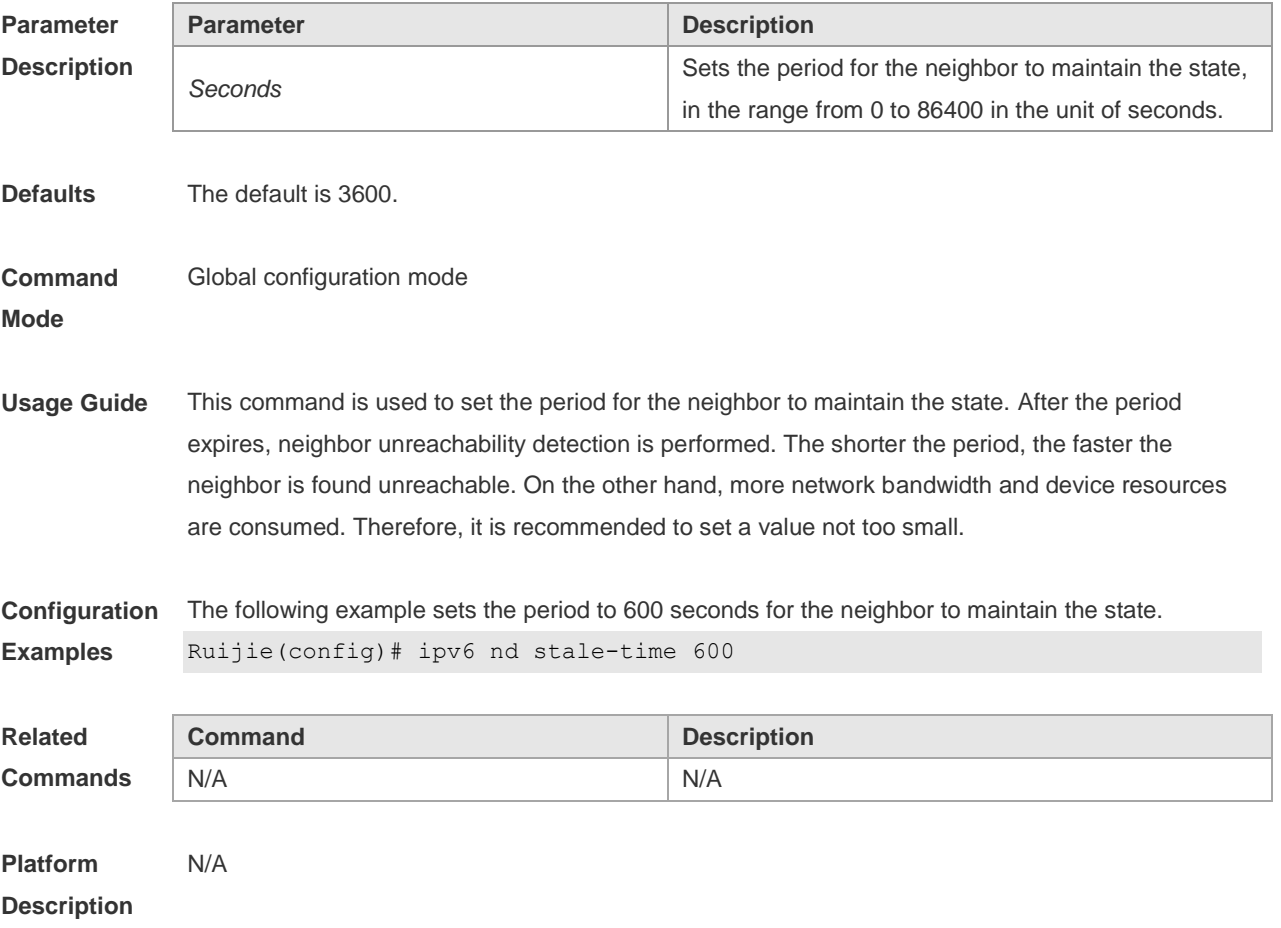

## **3.23 ipv6 nd suppress-auth-vlan-ns**

Use this command to disable the SVI interface from sending the NS packet to the authentication

VLAN. Use the **no** form of this command to disable this function. **ipv6 nd suppress-auth-vlan-ns no ipv6 nd suppress-auth-vlan-ns**

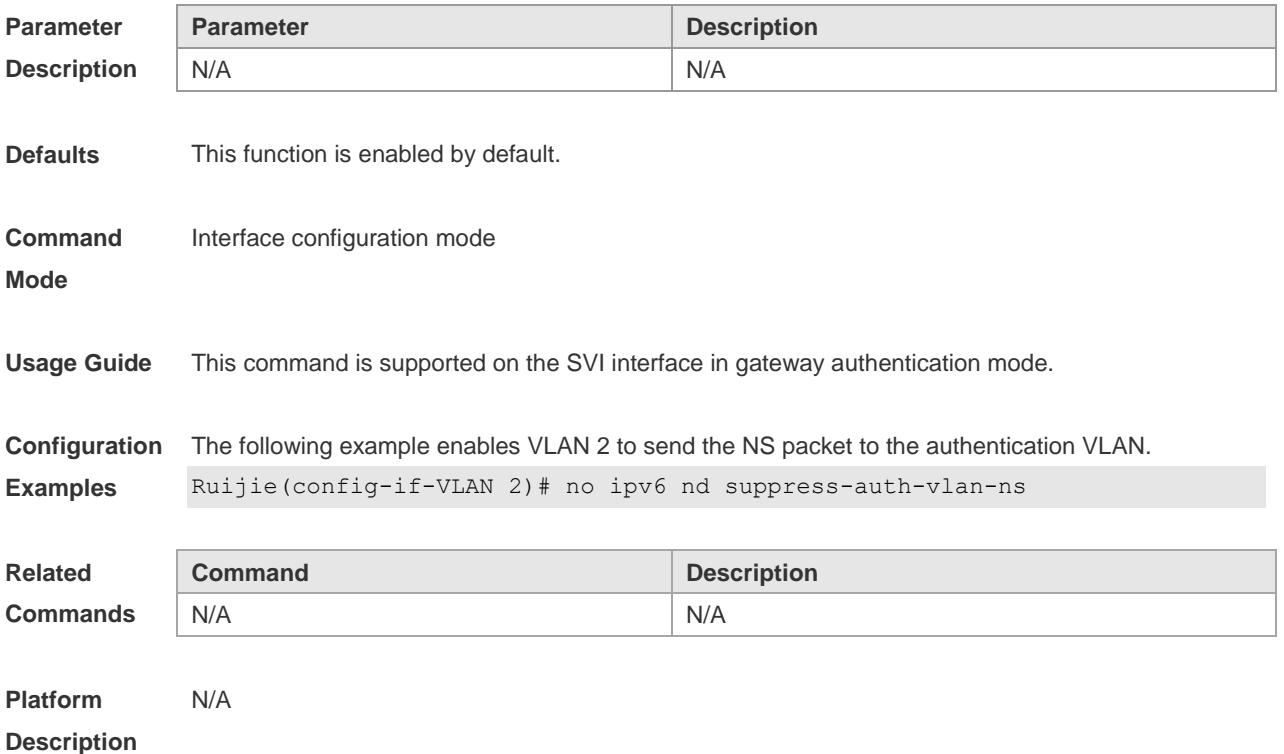

## **3.24 ipv6 nd suppress-ra**

Use this command to disable the interface from sending the RA message. Use the **no** form of this command to enable the function. **ipv6 nd suppress-ra no ipv6 nd suppress-ra**

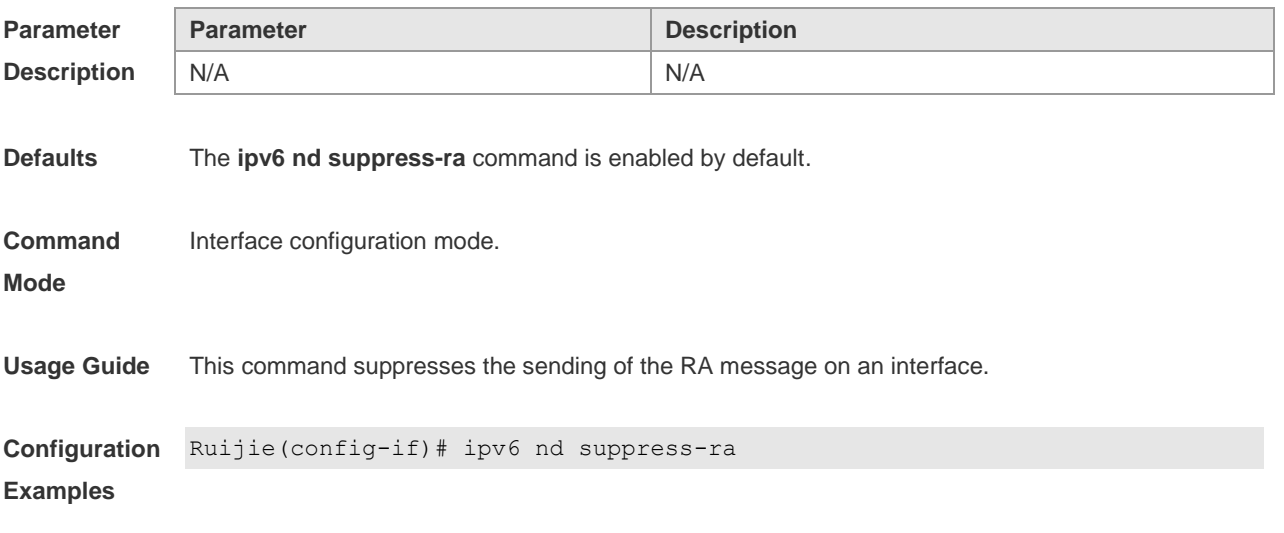

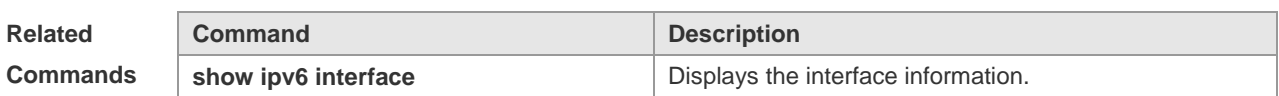

**Platform**  N/A

**Description**

#### **3.25 ipv6 nd unresolved**

Use this command to set the maximum number of the unresolved neighbor table entries. Use the **no** form of this command to restore the default setting. **ipv6 nd unresolved** *number* **no ipv6 nd unresolved**

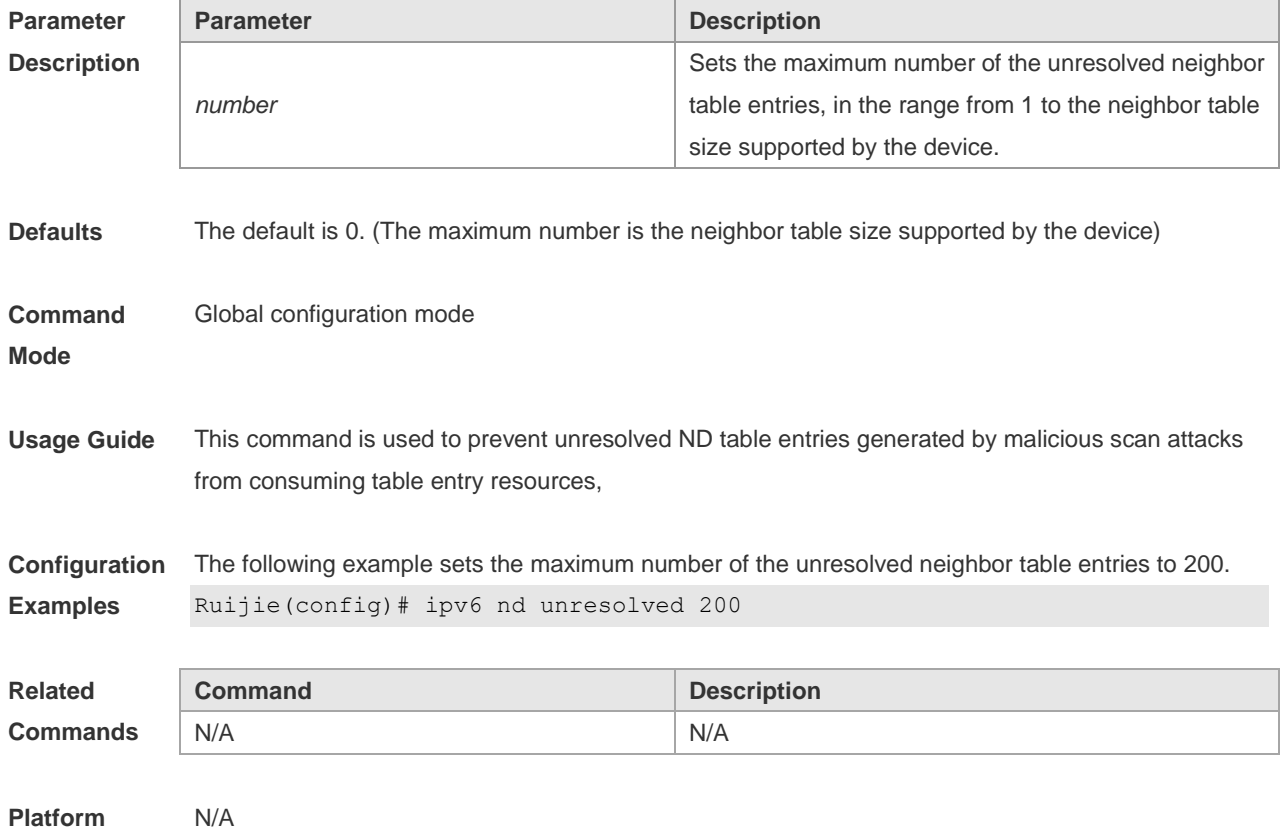

**Description**

## **3.26 ipv6 neighbor**

Use this command to configure a static neighbor. Use the **no** form of this command to delete a static neighbor.

**ipv6 neighbor** *ipv6-address interface-id hardware-address* **no ipv6 neighbor** *ipv6-address interface-id*

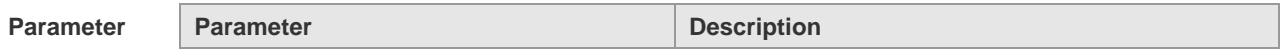

#### **Description**

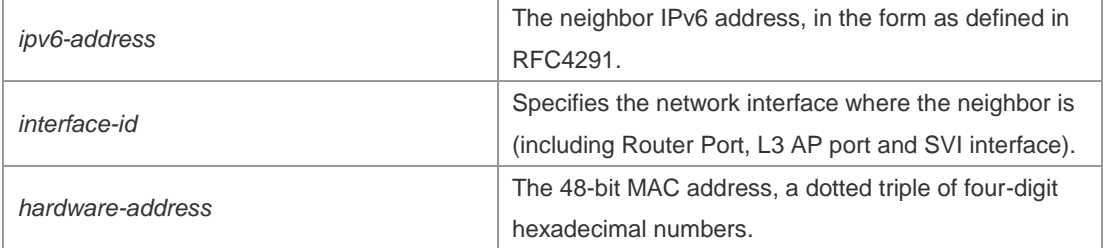

**Defaults** No static neighbor is configured by default.

#### **Command**  Global configuration mode

command.

**Mode**

**Usage Guide** This command can only be configured on the interface enabled with IPv6 protocol, similar to the ARP

If the neighbor to be configured has been learned through Neighbor Discovery Protocol (NDP) and stored in the NDP neighbor table, the dynamic neighbor turns to be static. If the static neighbor is valid, it is always reachable. An invalid static neighbor refers to the neighbor whose IPv6 address is not valid (not in the IPv6 network segment configured for the interface or interface address conflict). The packet is not forwarded to the MAC address as specified by the invalid static neighbor. The invalid static neighbor is in inactive state. Use the show ipv6 neighbor static command to display the state of the static neighbor.

Use the **clear ipv6 neighbors** command to clear all neighbors learned dynamically through NDP.

**Configuration Examples** The following example configures a static neighbor on SVI 1. Ruijie(config)# ipv6 neighbor 2001::1 vlan 1 00d0.f811.1111

| <b>Related</b>  | Command | <b>Description</b> |
|-----------------|---------|--------------------|
| <b>Commands</b> | N/A     | N/A                |
|                 |         |                    |

**Platform Description** N/A

#### **3.27 ipv6 ns-linklocal-src**

Use this command to set the local address of the link as the source IP address to send neighbor requests. Use the **no** form of this command to use the global IP address w as the source address to send neighbor requests.

**ipv6 ns-linklocal-src**

**no ipv6 ns-linklocal-src**

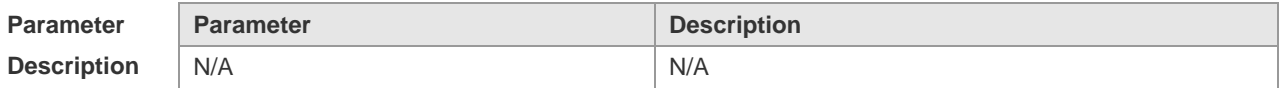

**Defaults** The local address of the link is always used as the source address to send neighbor requests.

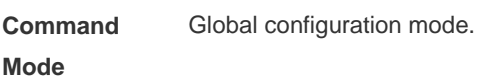

**Usage Guide** N/A

**Configuration**  Ruijie(config)# no ipv6 ns-linklocal-src

**Examples**

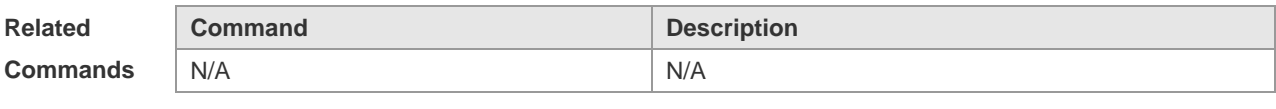

**Platform Description** N/A

## **3.28 ipv6 redirects**

Use this command to control whether to send ICMPv6 redirect message when the switch receives and forwards an IPv6 packet through an interface. Use the **no** form of this command to restore the default setting. **ipv6 redirects**

**no ipv6 redirects**

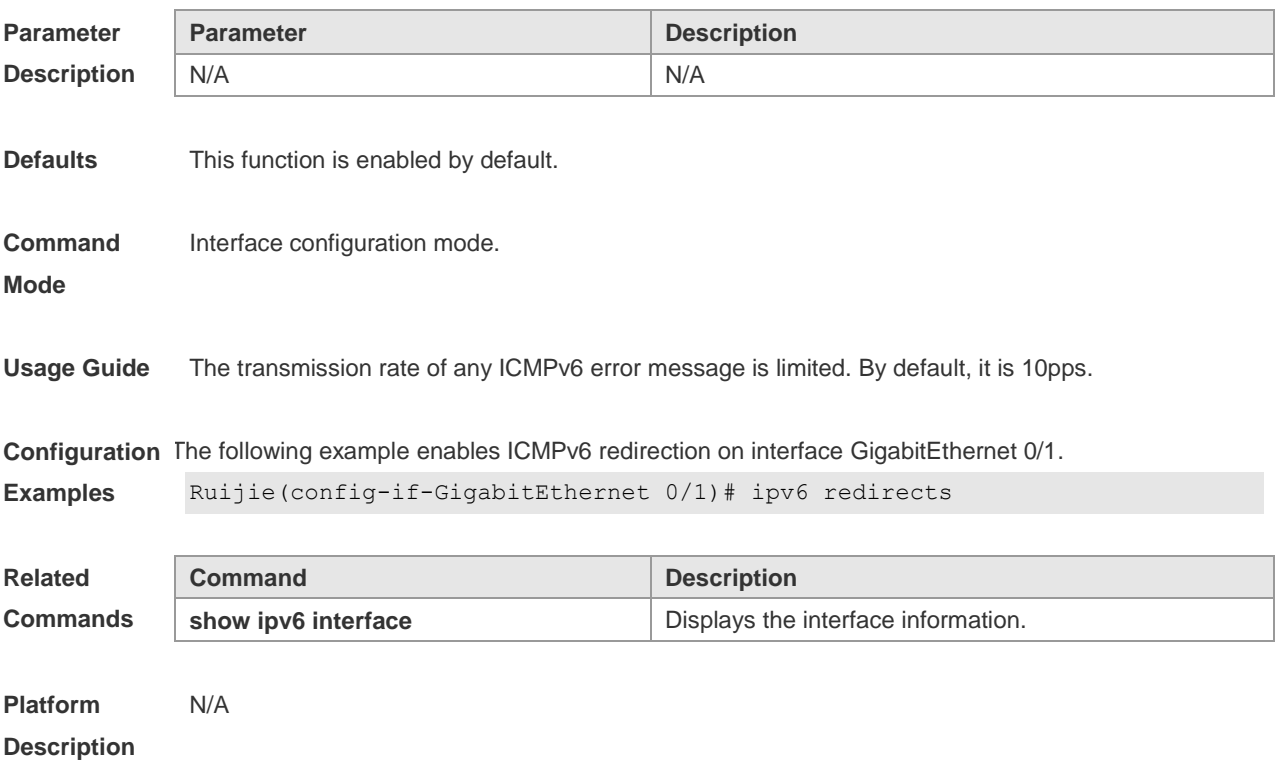

## **3.29 ipv6 source-route**

Use this command to forward the IPv6 packet with route header. Use the **no** form of this command to restore the default setting. **ipv6 source-route**

**no ipv6 source-route**

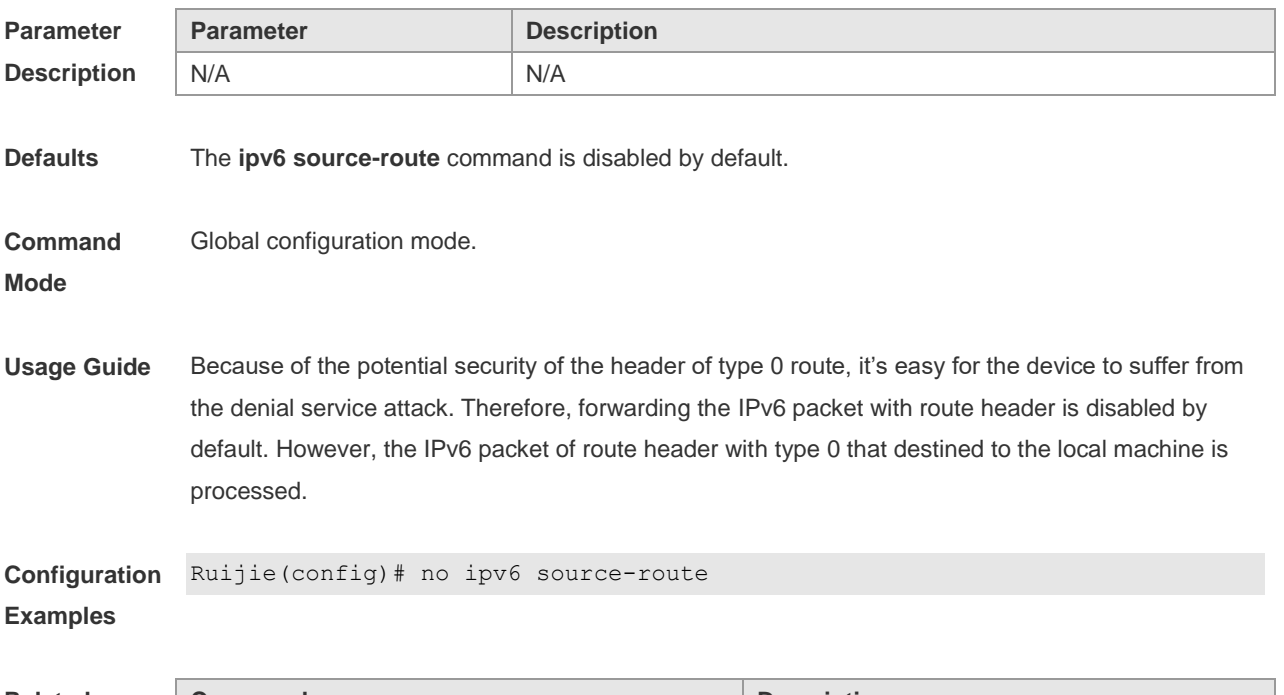

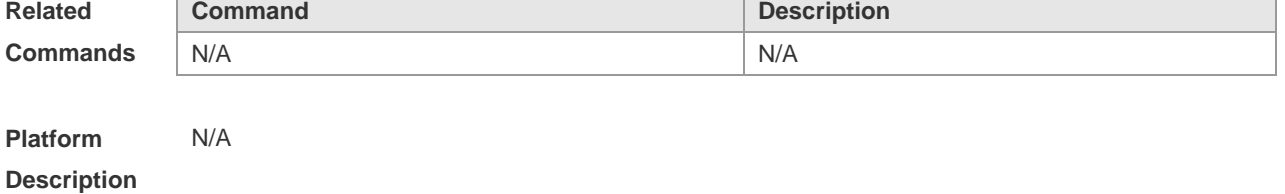

#### **3.30 show ipv6 address**

Use this command to display the IPv6 addresses. **show ipv6 address** [ *interface-name* ]

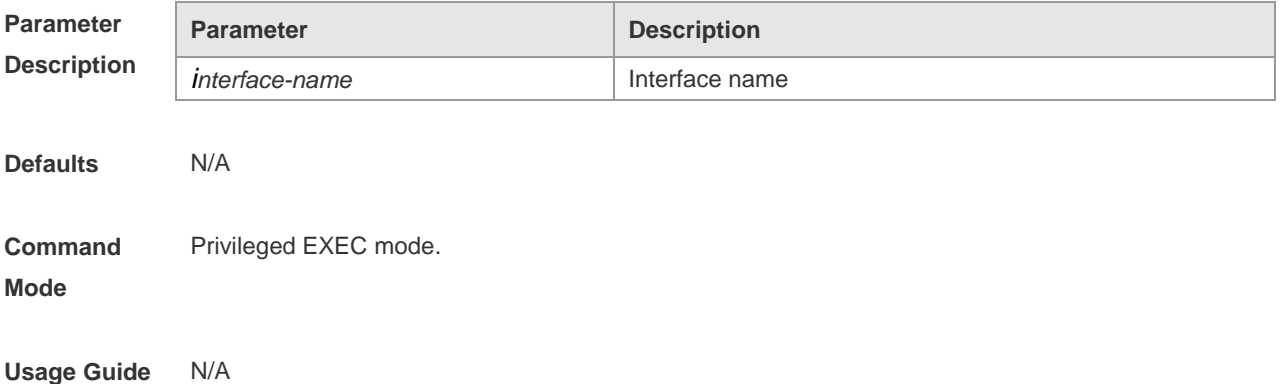

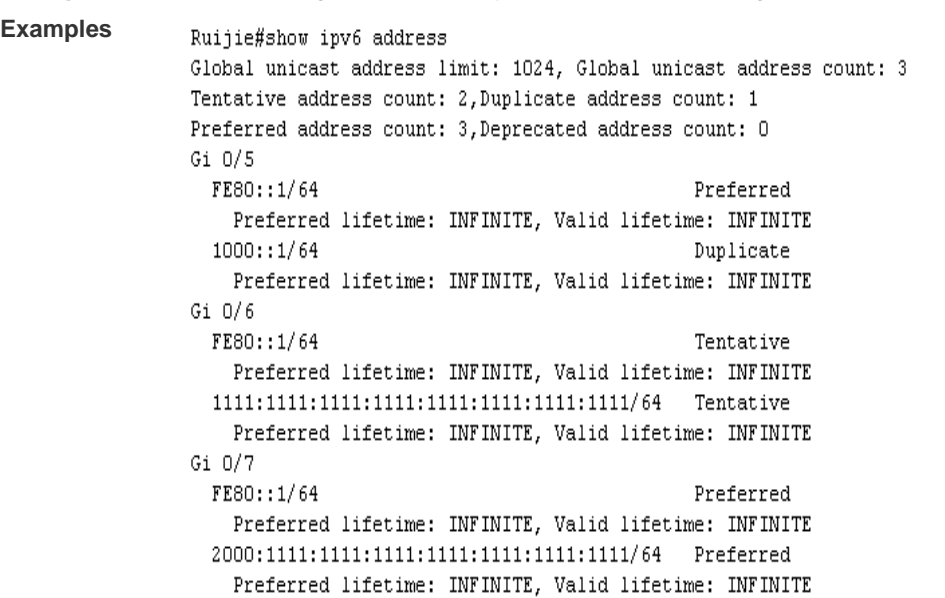

**Configuration**  The following example displays all IPv6 address configured on the device.

The following example displays the IPv6 address configured on the GigabitEthernet 0/1.

```
Ruijie#show ipv6 address Gi 0/5
Global unicast address count: 3
Tentative address count: 0, Duplicate address count: 1
Preferred address count: 1, Deprecated address count: 0
FE80::1/64
                                              Preferred
  Preferred lifetime: INFINITE, Valid lifetime: INFINITE
1000::1/64Duplicate
  Preferred lifetime: INFINITE, Valid lifetime: INFINITE
```
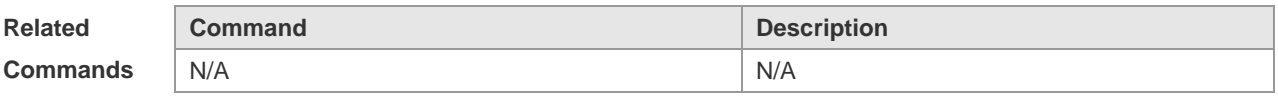

**Platform Description** N/A

#### **3.31 show ipv6 general-prefix**

Use this command to display the information of the general prefix. **show ipv6 general-prefix**

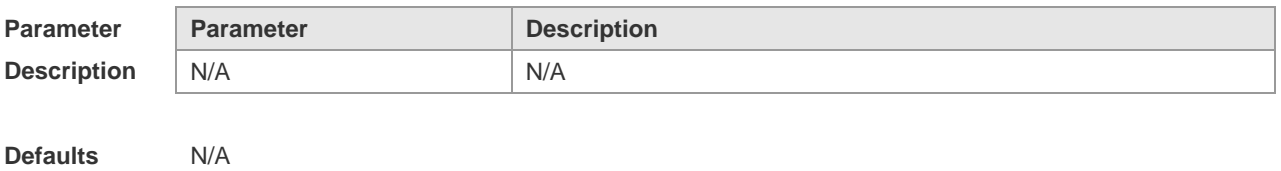

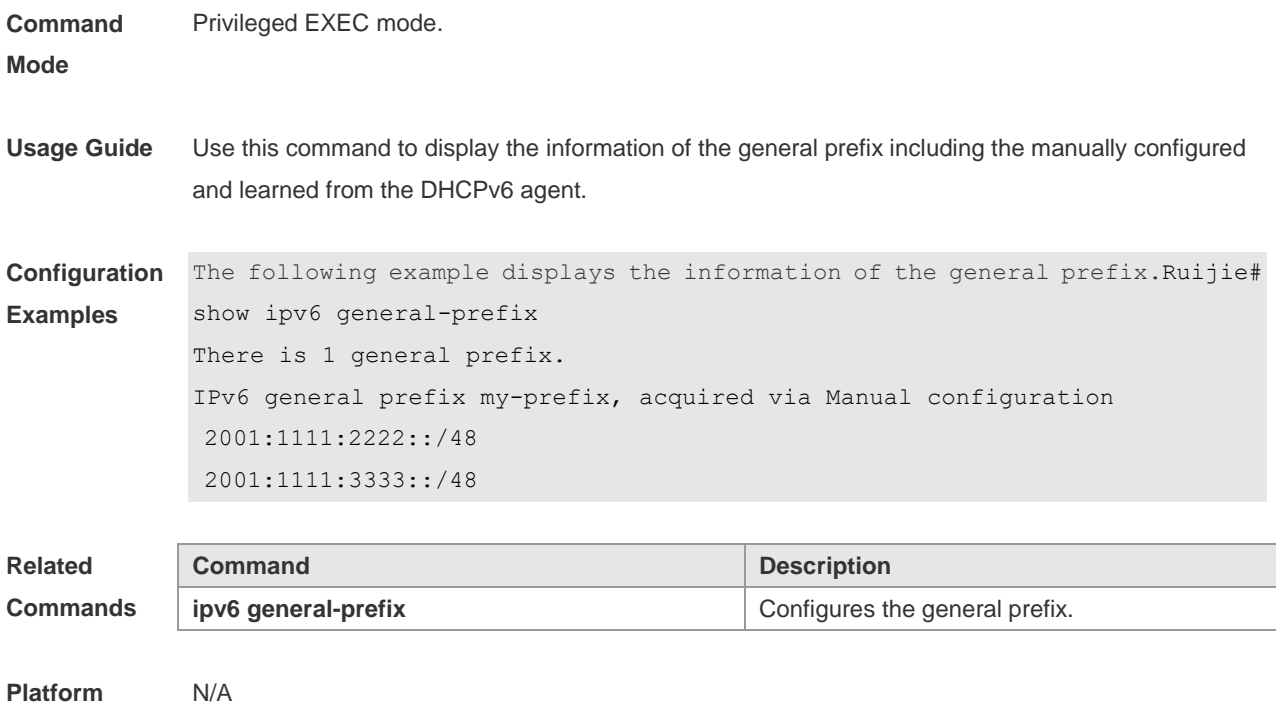

**Description**

## **3.32 show ipv6 interface**

Use this command to display the IPv6 interface information. **show ipv6 interface** [ *interface-id* ] [ **ra-info** ] ] [ *brief* [ interface-id ] ]

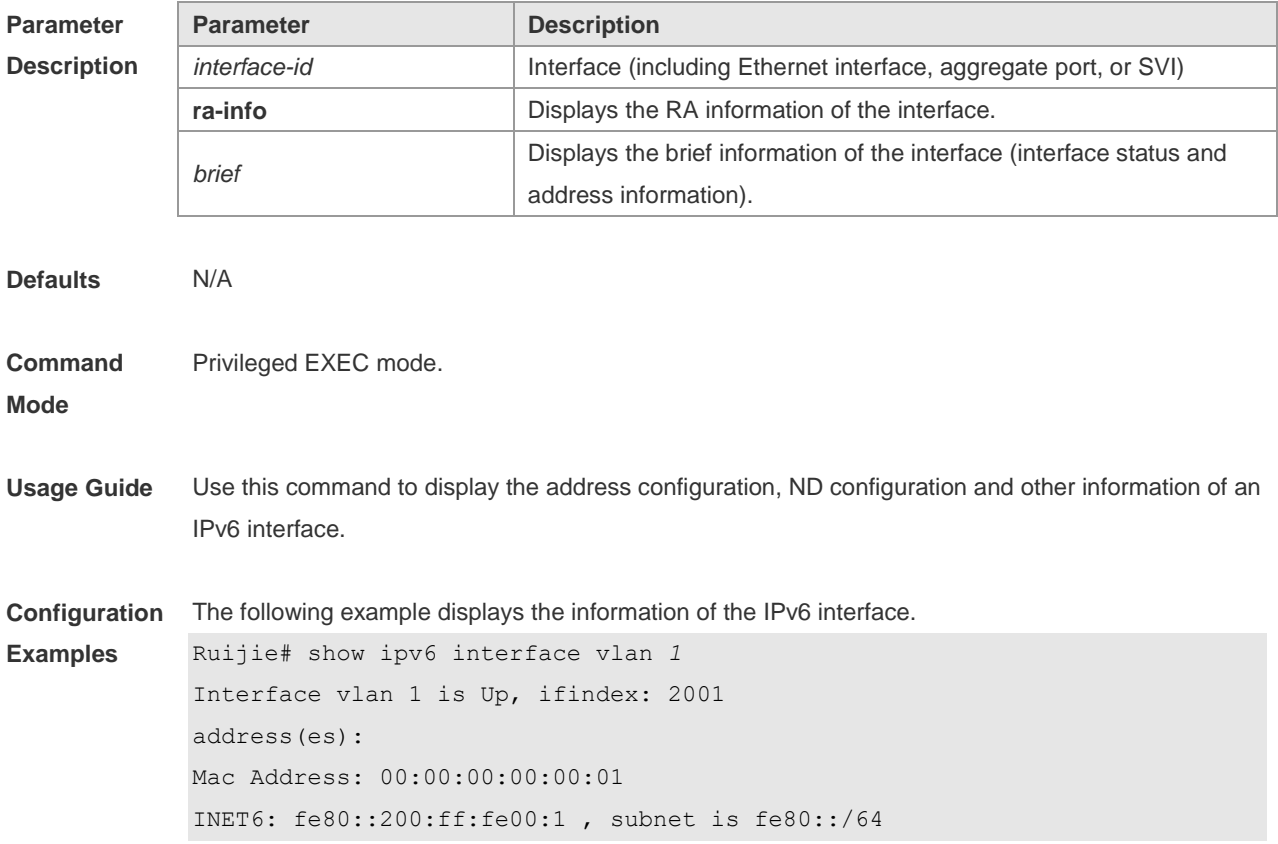

```
Joined group address(es):
ff01:1::1
ff02:1::1
ff02:1::2
ff02:1::1:ff00:1
INET6: 2001::1 , subnet is 2001::/64 [TENTATIVE]
Joined group address(es):
ff01:1::1
ff02:1::1
ff02:1::2ff02:1::1:ff00:1
MTU is 1500 bytes
ICMP error messages limited to one every 10 milliseconds
ICMP redirects are enabled
ND DAD is enabled, number of DAD attempts: 1
ND reachable time is 30000 milliseconds
ND advertised reachable time is 0 milliseconds
ND retransmit interval is 1000 milliseconds
ND advertised retransmit interval is 0 milliseconds
ND router advertisements are sent every 200 seconds<240--160>
ND device advertisements live for 1800 seconds
```
The following line is included in the above information: 2001::1, subnet is 2001::/64 [**TENTATIVE**]. The flag bit in the [ ] following the INET6 address is explained as follows:

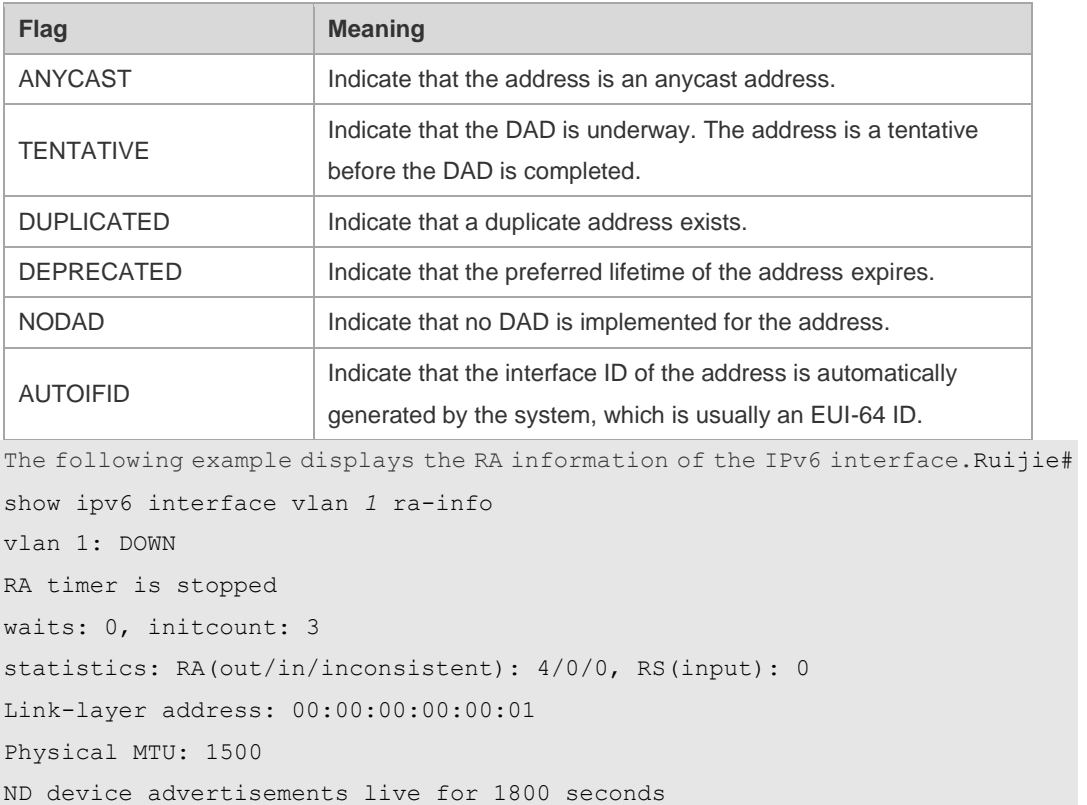

```
ND device advertisements are sent every 200 seconds<240--160>
Flags: !M!O, Adv MTU: 1500
ND advertised reachable time is 0 milliseconds
ND advertised retransmit time is 0 milliseconds
ND advertised CurHopLimit is 64
Prefixes: (total: 1)
fec0:1:1:1::/64(Def,Auto,vltime: 2592000, pltime: 604800, flags: LA)
```
#### Description of the fields in **ra-info**:

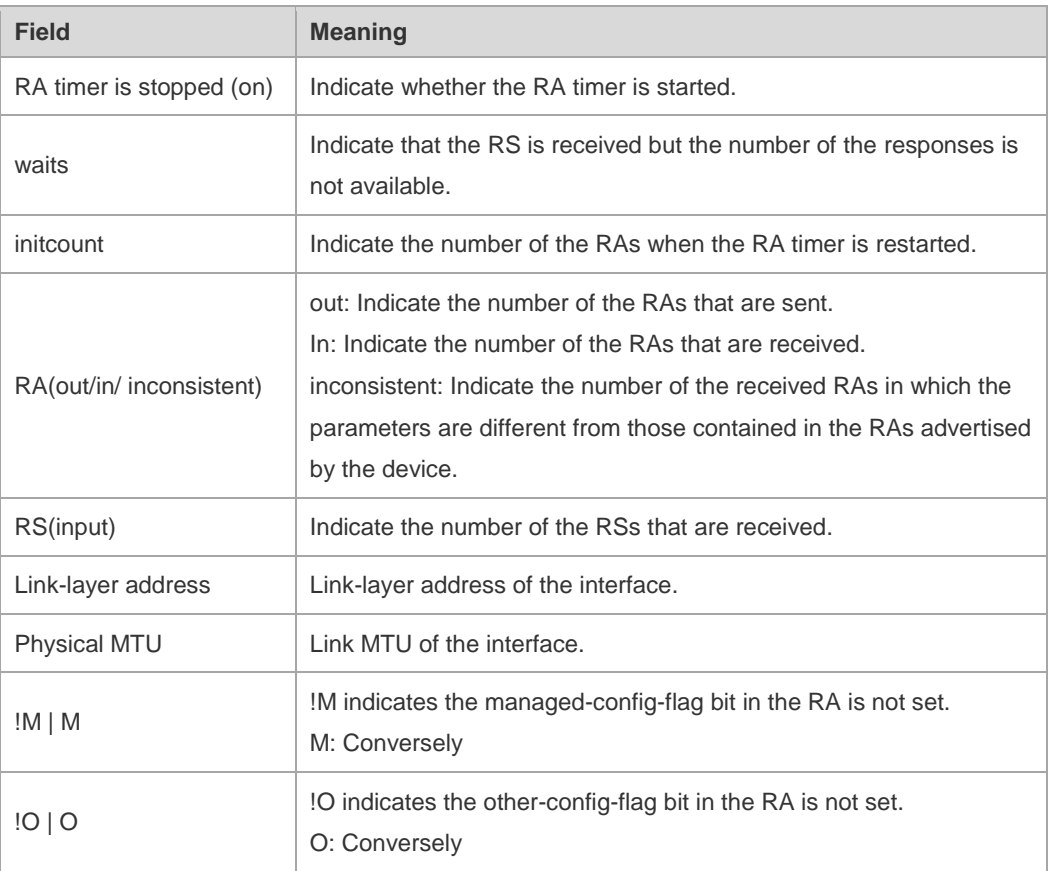

Description of the fields of the prefix list in **ra-info**:

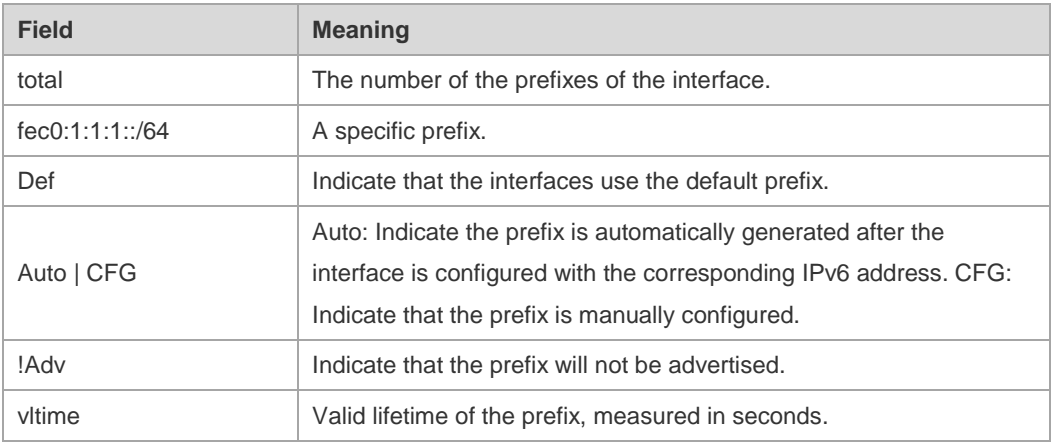

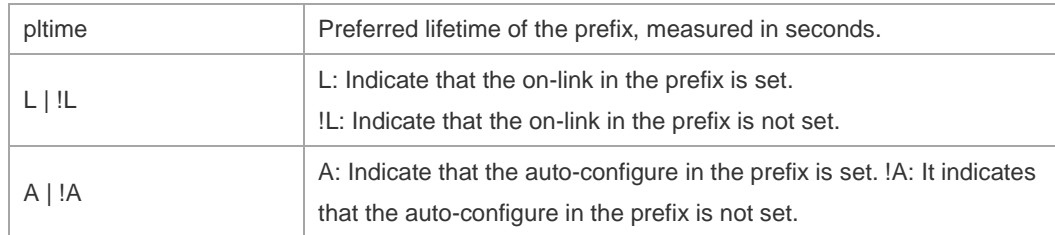

The following example displays the brief information of the IPv6 interface.

```
Ruijie#show ipv6 interface brief
```

```
GigabitEthernet 0/1 [down/down]
       2222::2
       FE80::1614:4BFF:FE5C:ED3A
```
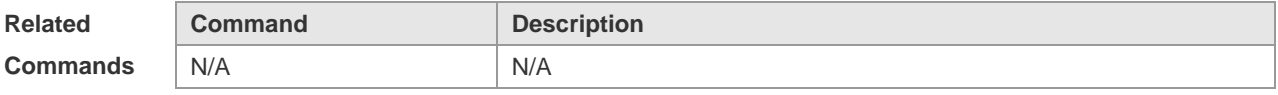

**Platform Description** N/A

## **3.33 show ipv6 neighbors**

Use this command to display the IPv6 neighbors. **show ipv6 neighbors** [ **vrf** *vrf-name* ] [ **verbose** ] [ *interface-id* ] [ *ipv6-address* ] **show ipv6 neighbors static**

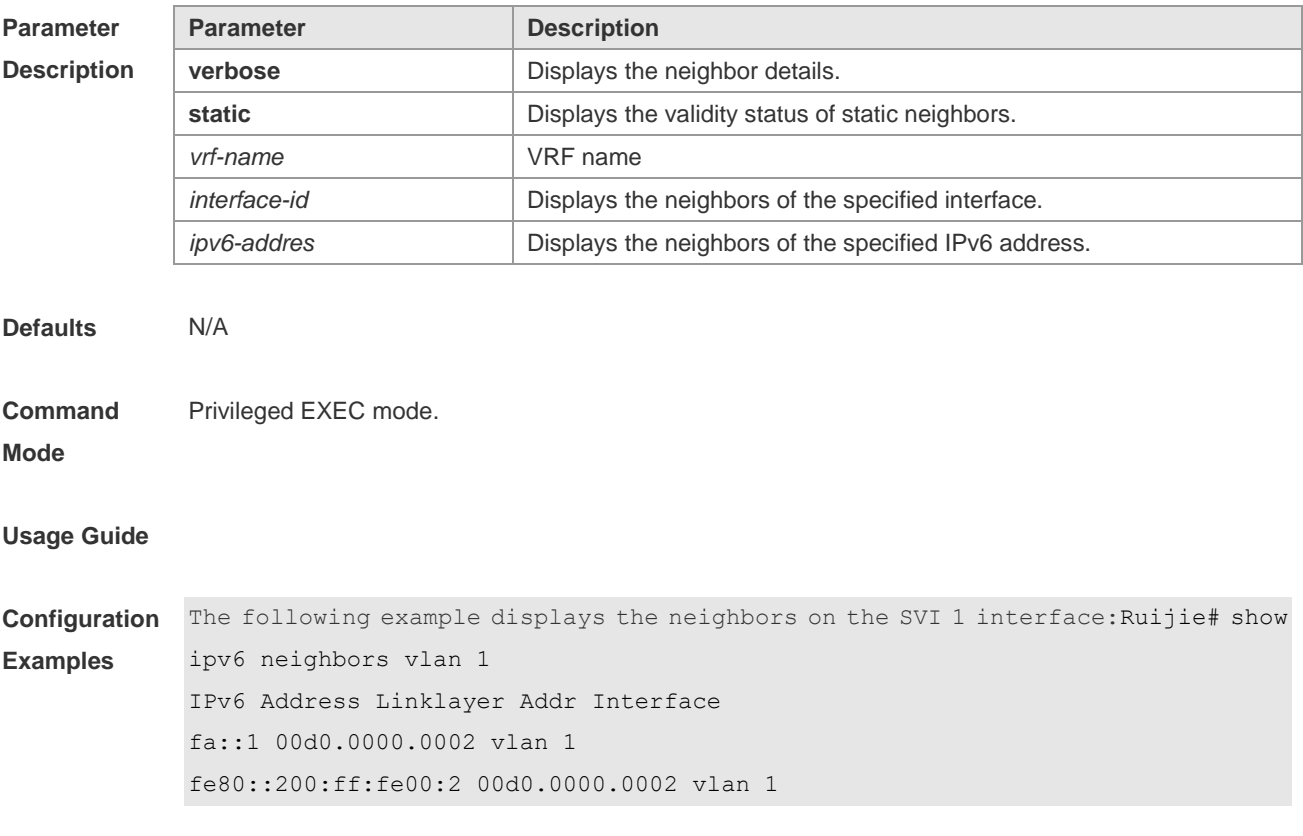

```
Show the neighbor details:
Ruijie# show ipv6 neighbors verbose
IPv6 Address Linklayer Addr Interface
2001::1 00d0.f800.0001 vlan 1
State: Reach/H Age: - asked: 0
fe80::200:ff:fe00:1 00d0.f800.0001 vlan 1
State: Reach/H Age: - asked: 0
```
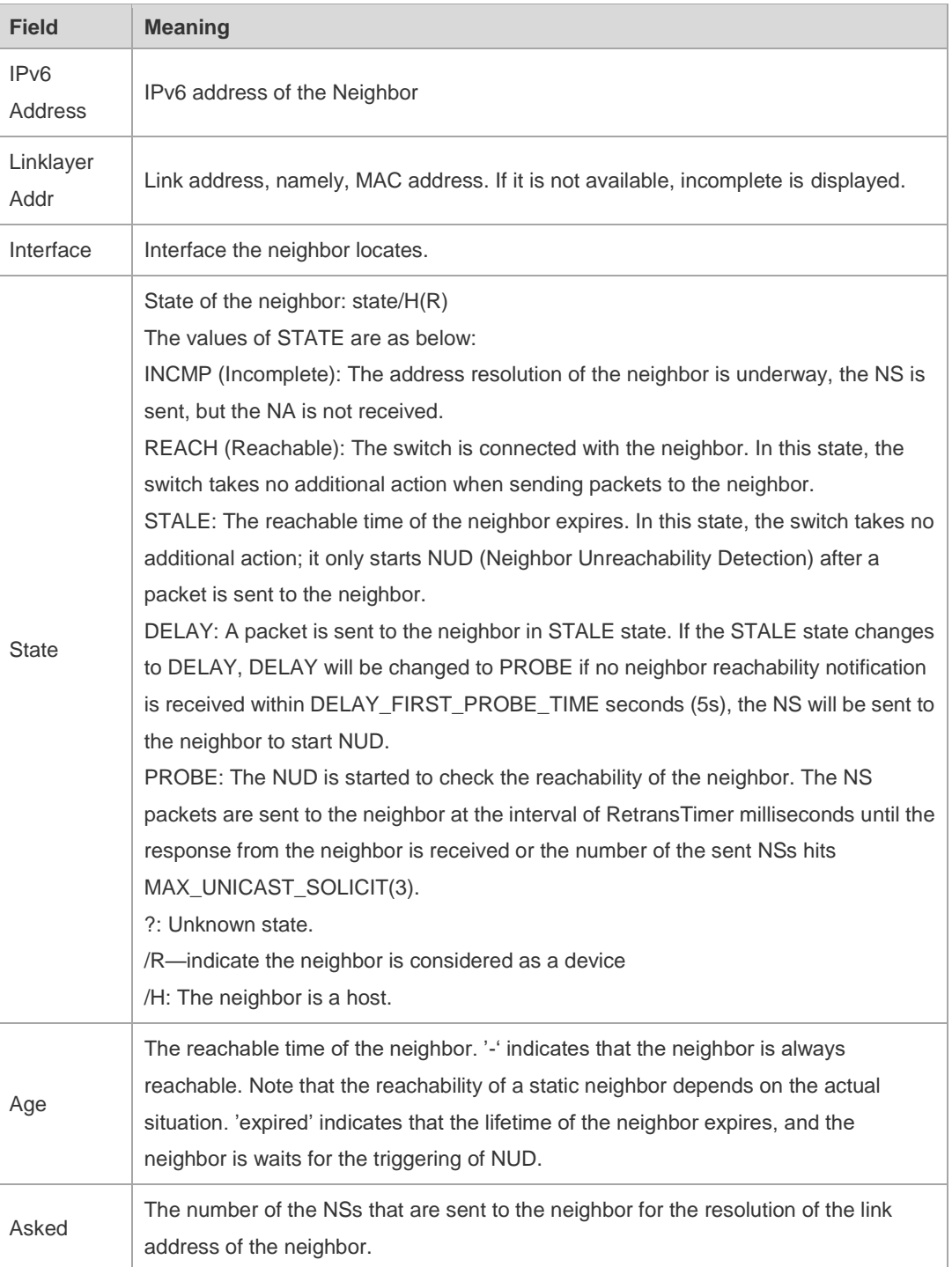

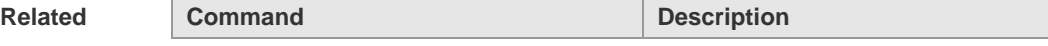

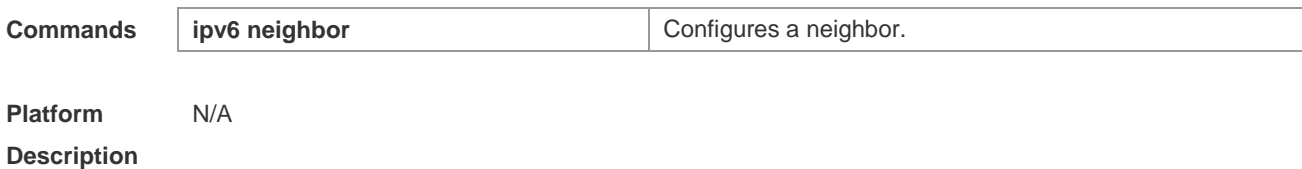

## **3.34 show ipv6 neighbors statistics**

Use the following commands to display the statistics of one IPv6 neighbors. **show ipv6 neighbors** [ **vrf** *vrf-name* ] **statistics Use the following command to show the statistics of all IPv6 neighbors. show ipv6 neighbors statistics all**

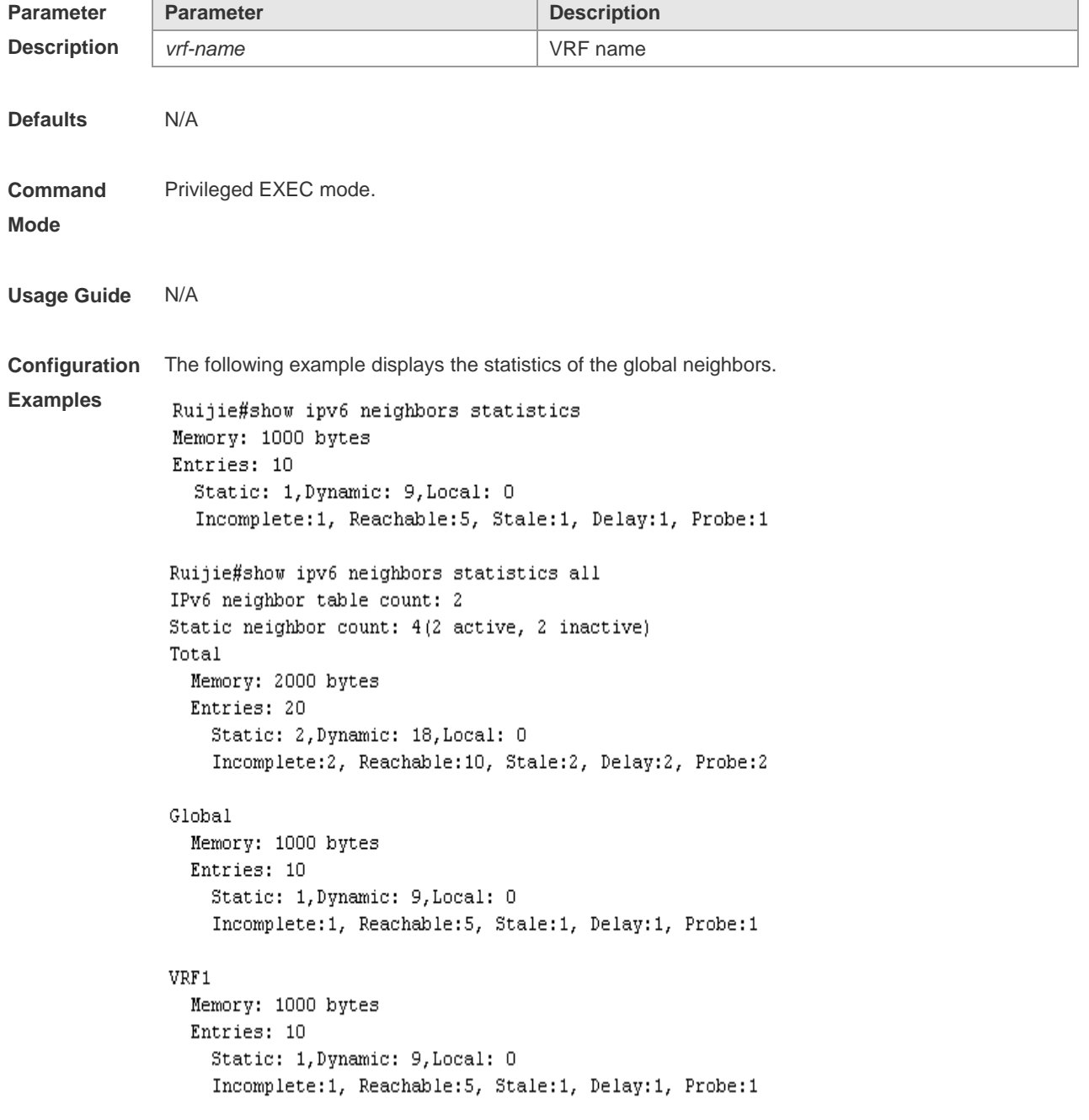

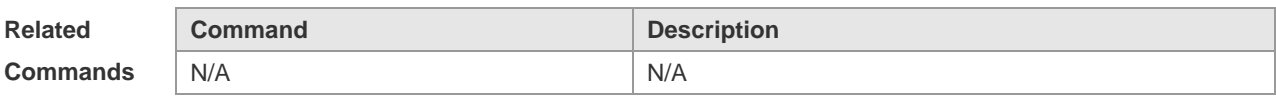

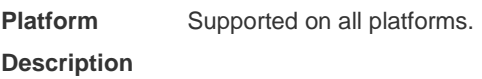

## **3.35 show ipv6 packet statistics**

Use this command to display the statistics of IPv6 packets. **show ipv6 packet statistics** [ **total** | *interface-name* ]

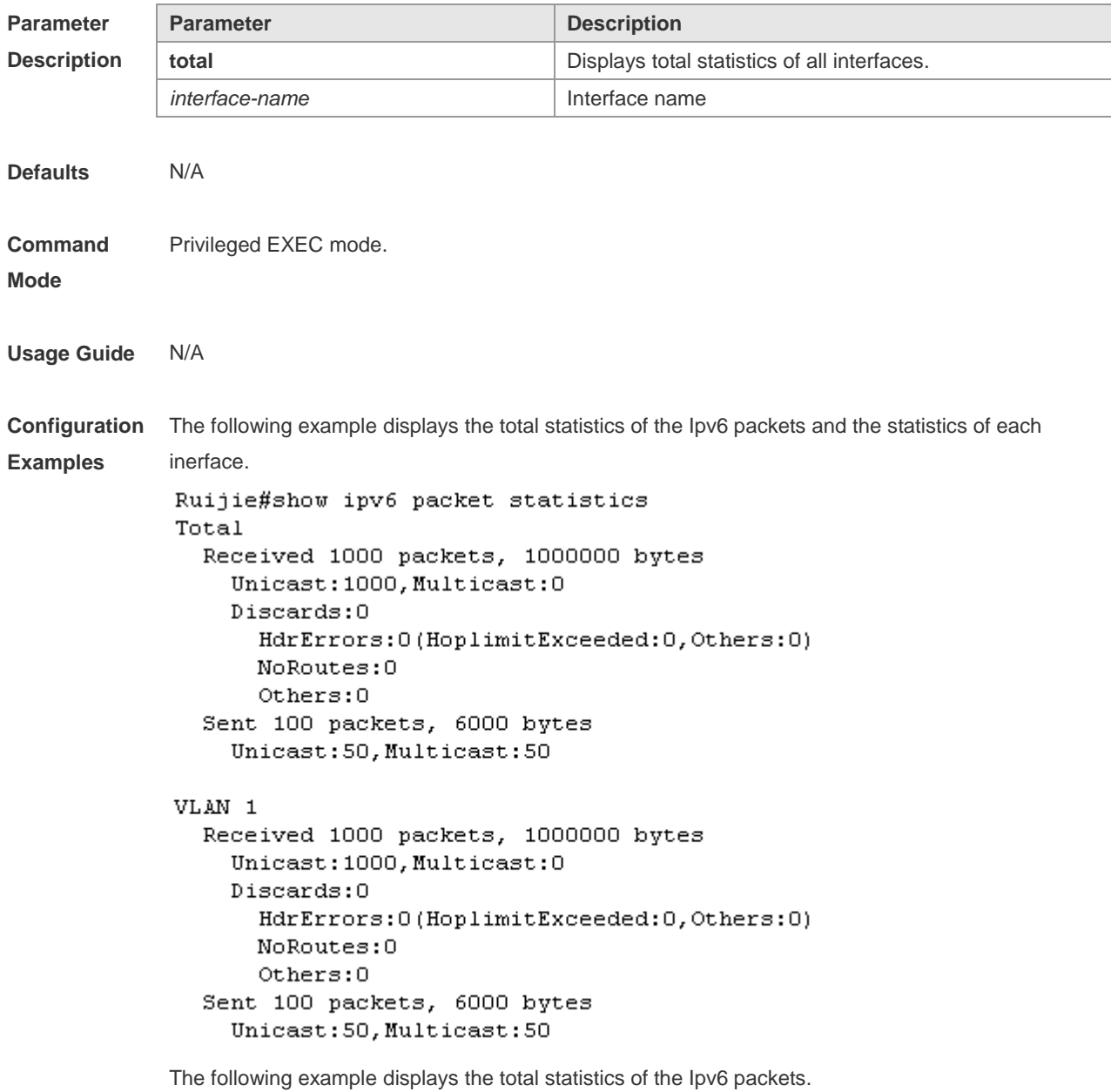

```
Ruijie#show ipv6 packet statistics total
Received 1000 packets, 1000000 bytes
 Unicast:1000, Multicast:0
 Discards:0
    HdrErrors: 0 (HoplimitExceeded: 0, Others: 0)
    NoRoutes:0
    Others:0
Sent 100 packets, 6000 bytes
 Unicast: 50, Multicast: 50
```
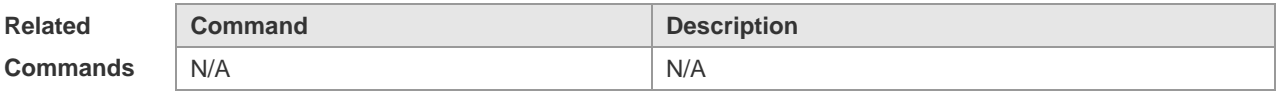

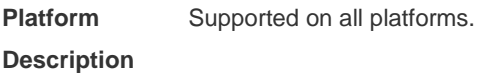

#### **3.36 show ipv6 raw-socket**

Use this command to display all IPv6 raw sockets. **show ipv6 raw-socket** [ *num* ]

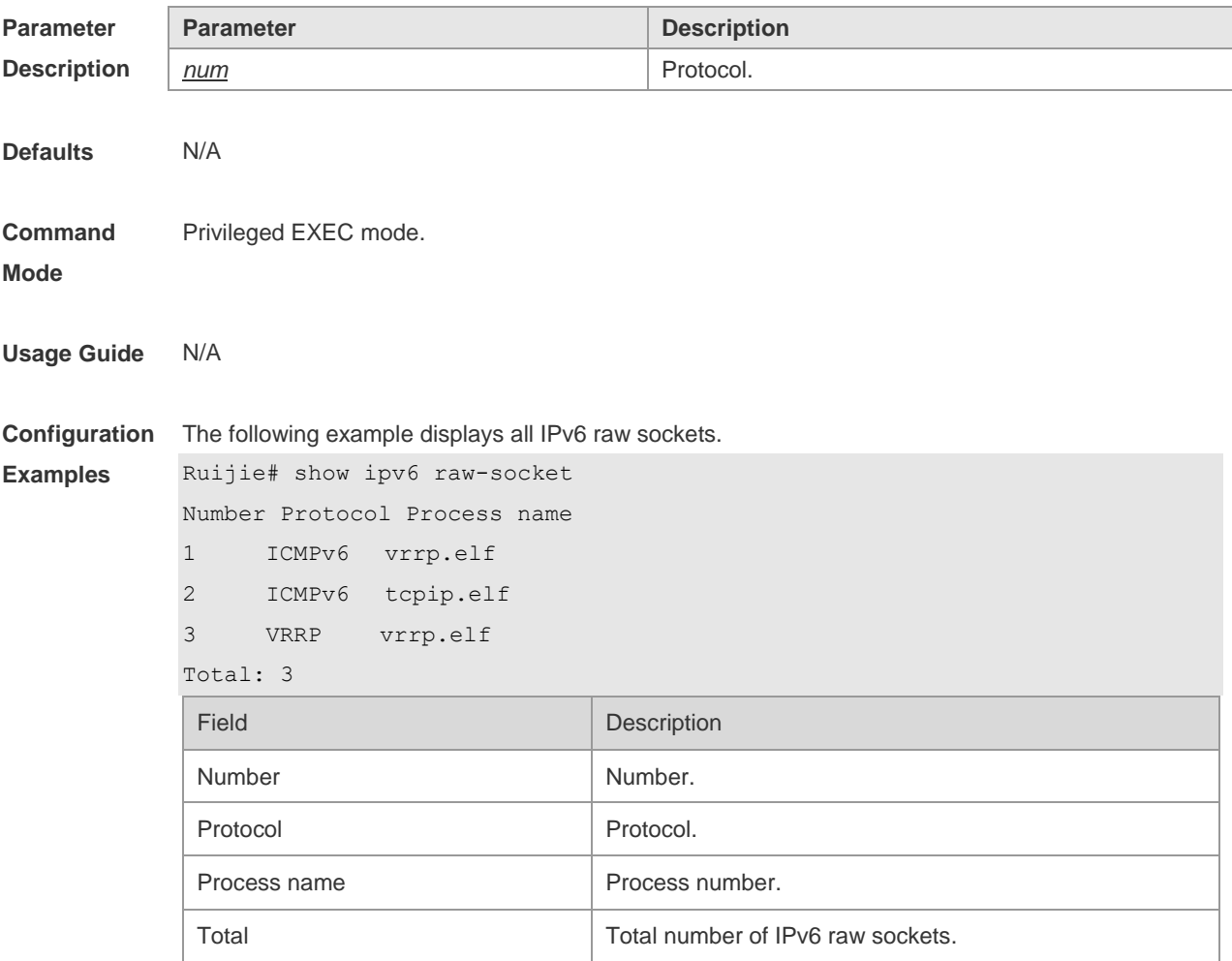

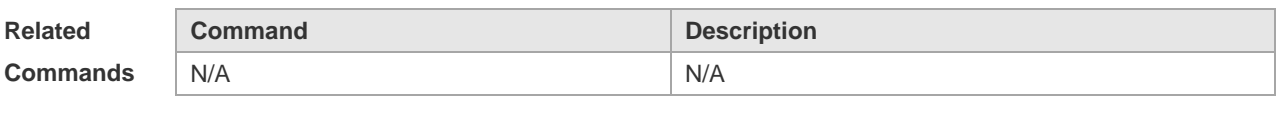

**Platform Description** N/A

## **3.37 show ipv6 routers**

In the IPv6 network, some neighbor routers send out the advertisement messages. Use this command to display the neighbor routers and the advertisement. **show ipv6 routers** [ *interface-type interface-number* ]

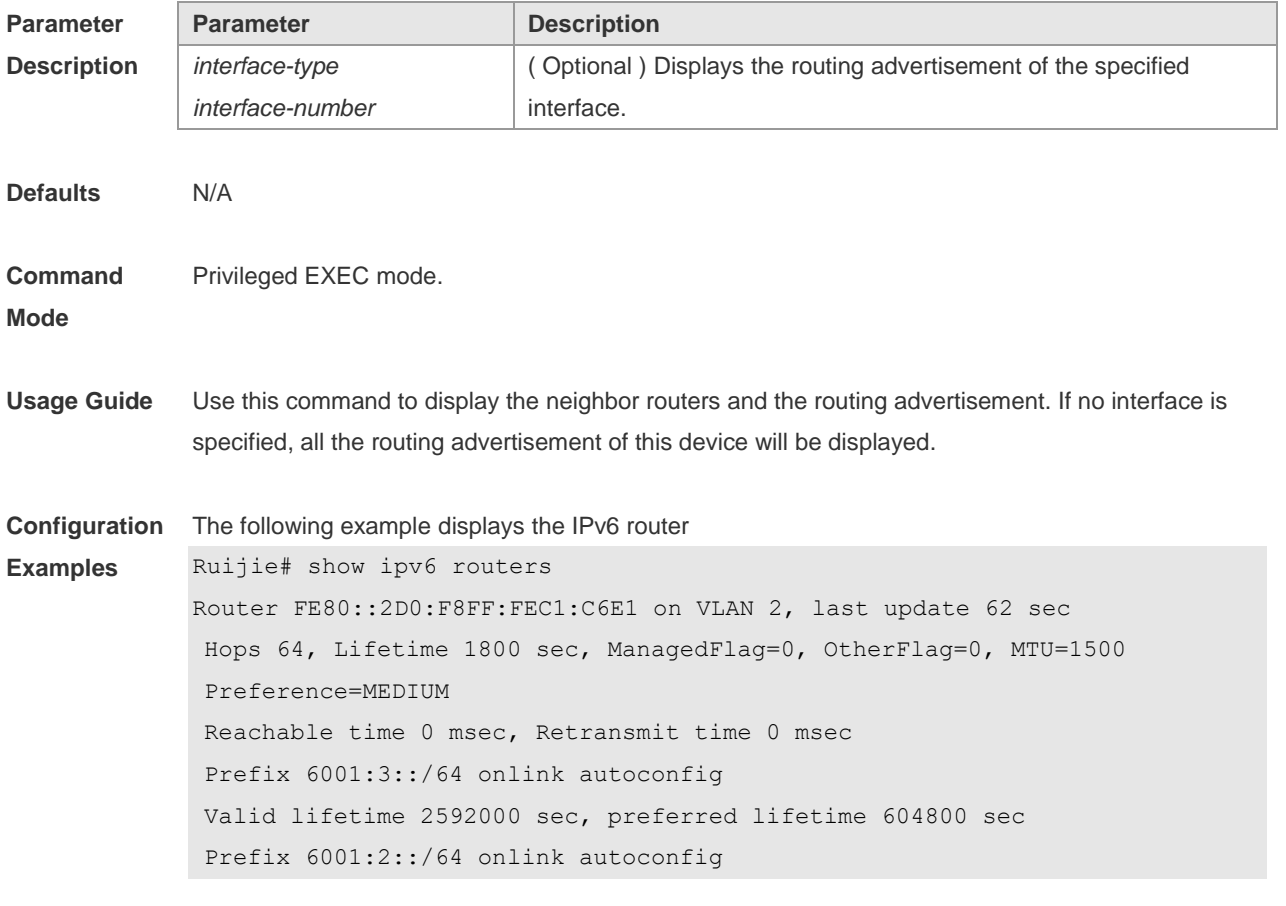

Valid lifetime 2592000 seconds, preferred lifetime 604800 seconds

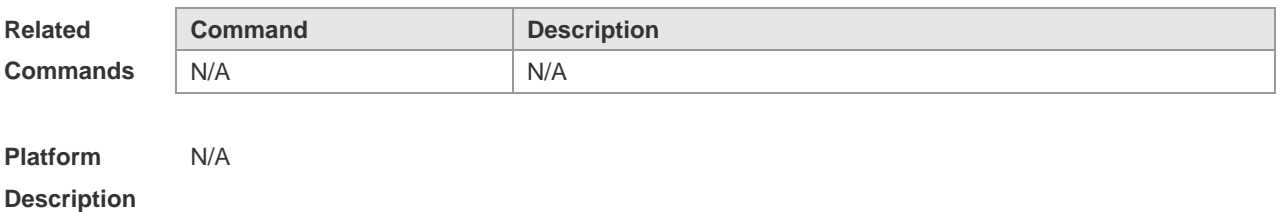

## **3.38 show ipv6 sockets**

Use this command to display all IPv6 sockets. **show ipv6 sockets**

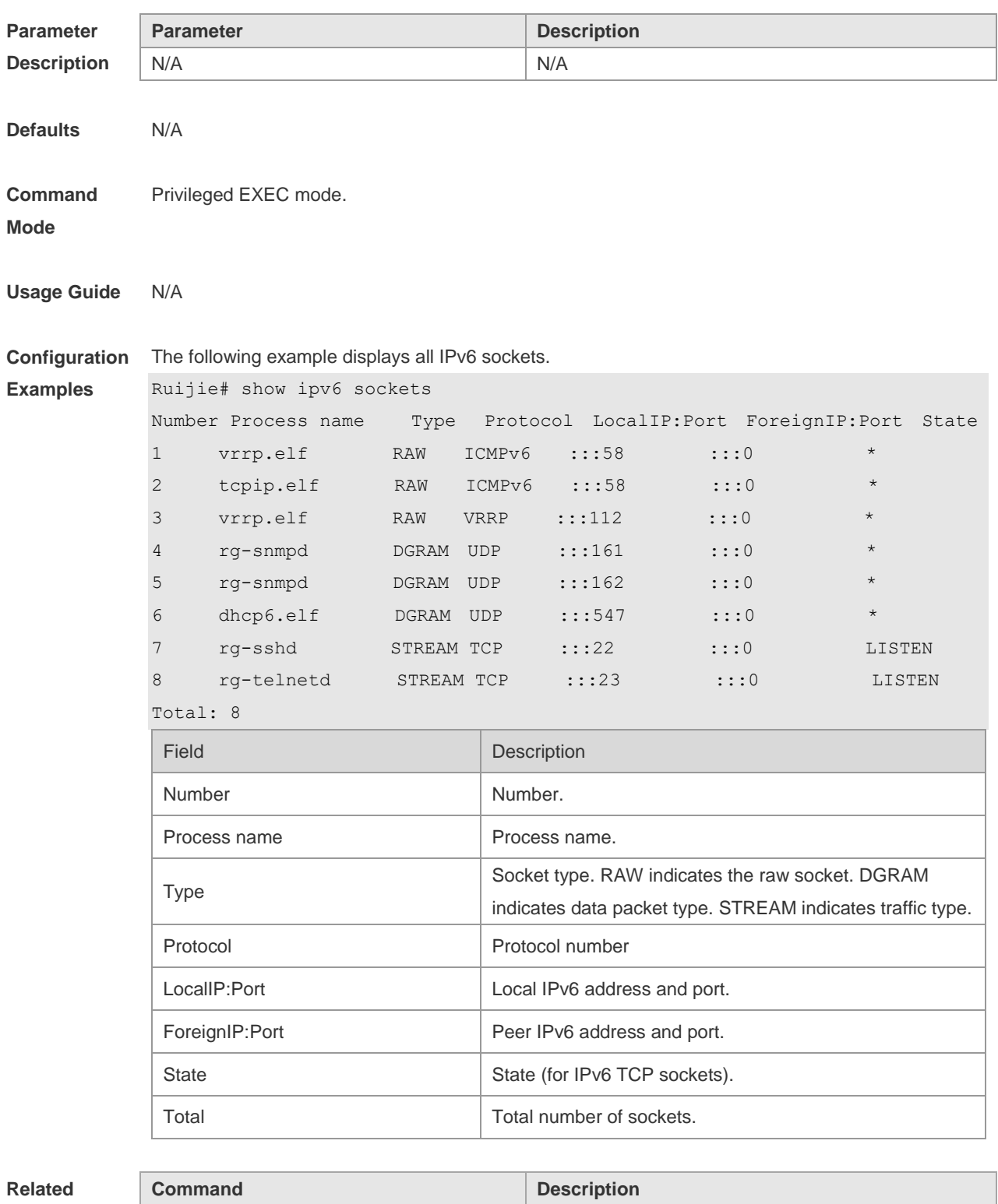

**Commands**

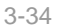

N/A N/A

**Platform Description** N/A

## **3.39 show ipv6 udp**

Use this command to display all IPv6 UDP sockets. **show ipv6 udp** [ **local-port** *num* ] [ **peer-port** *num* ] Use this command to display IPv6 UDP socket statistics. **show ipv6 udp statistics**

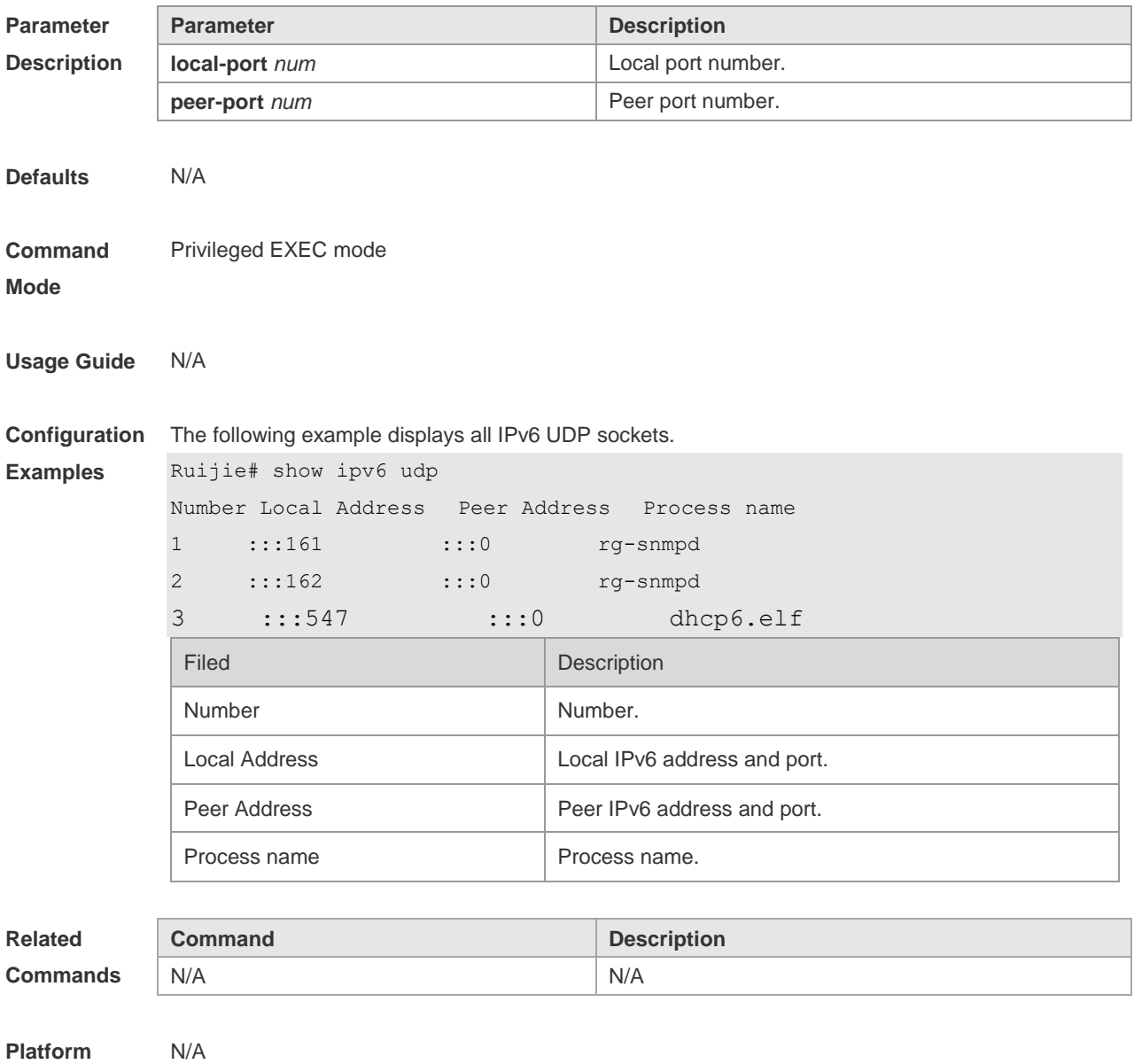

**Description**

# **4 DHCP Commands**

## **4.1 address range**

Use this command to specify the network segment range of the addresses that can be allocated by CLASS associated with DHCP address pool. Use the **no** form of this command to restore the default setting.

**address range** *low-ip-address high-ip-address* **no address range**

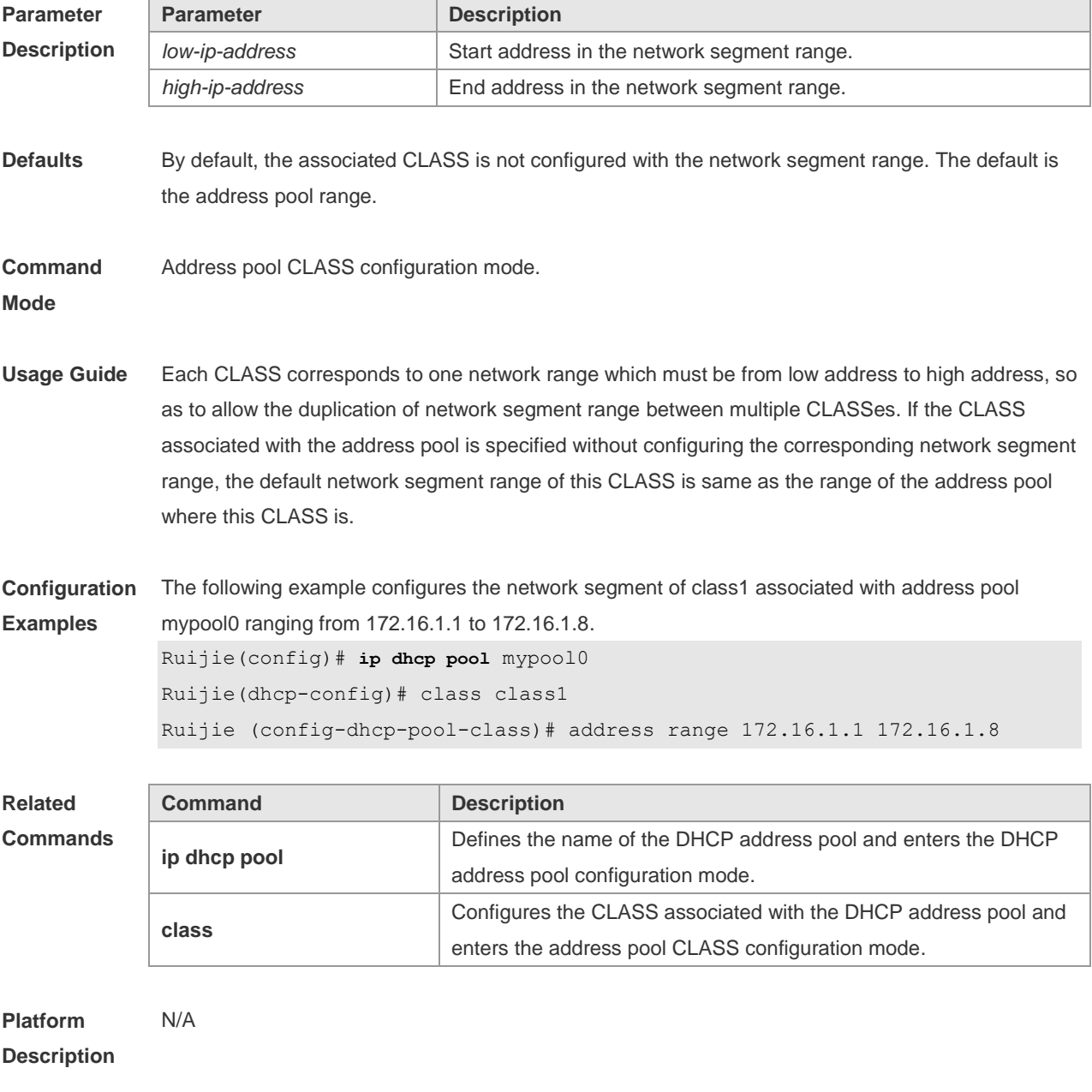

## **4.2 address-manage**

Use this command to enter the address manage configuration mode. **address-manage**

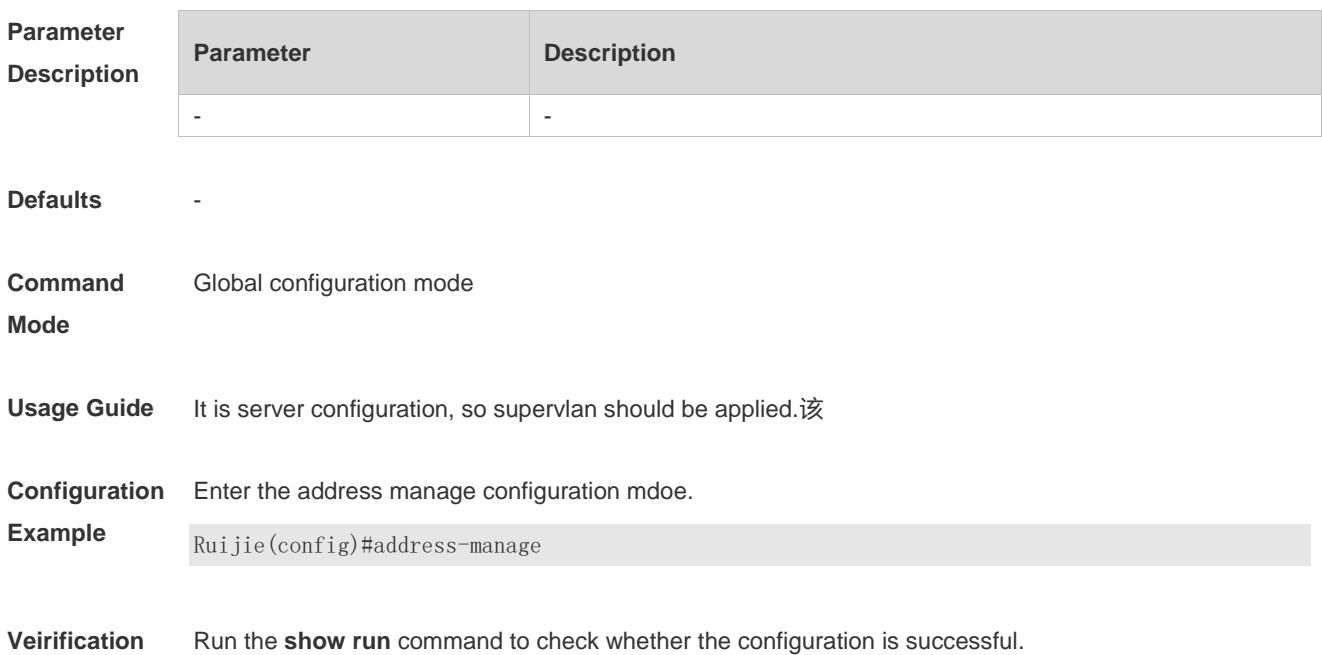

#### **4.3 bootfile**

Use this command to define the startup mapping file name of the DHCP client. Use the **no** or **default**  form of this command to restore the default setting. **bootfile** *file-name* **no bootfile default bootfile**

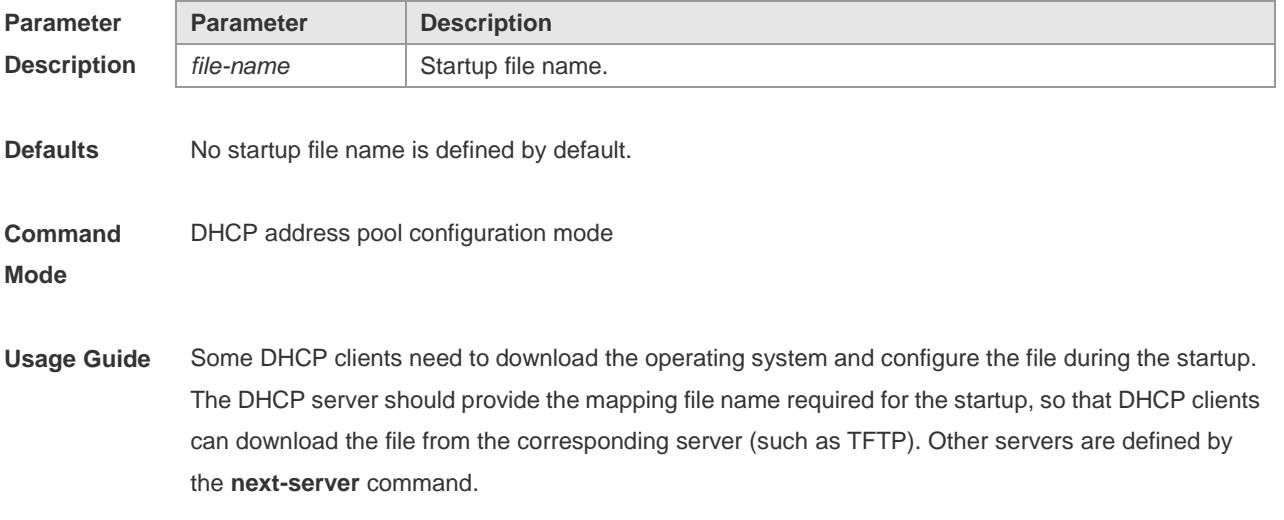

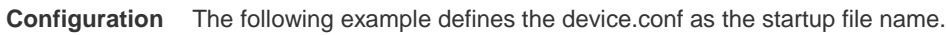

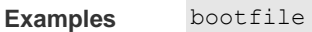

N/A

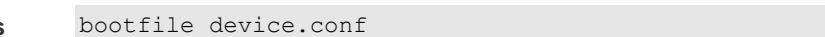

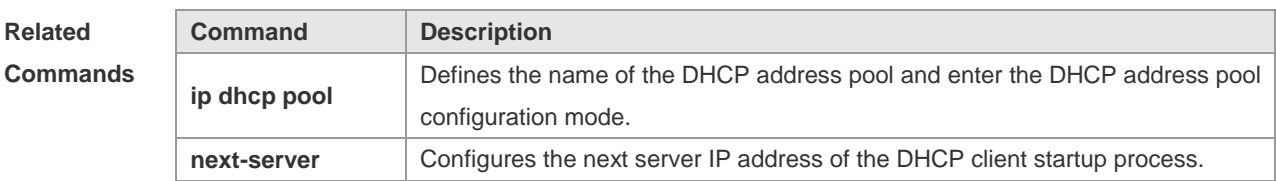

#### **Platform Description**

#### **4.4 class**

Use this command to configure the associated CLASS in the DHCP address pool. Use the **no** form of this command to restore the default setting. **class** *class-name* **no class**

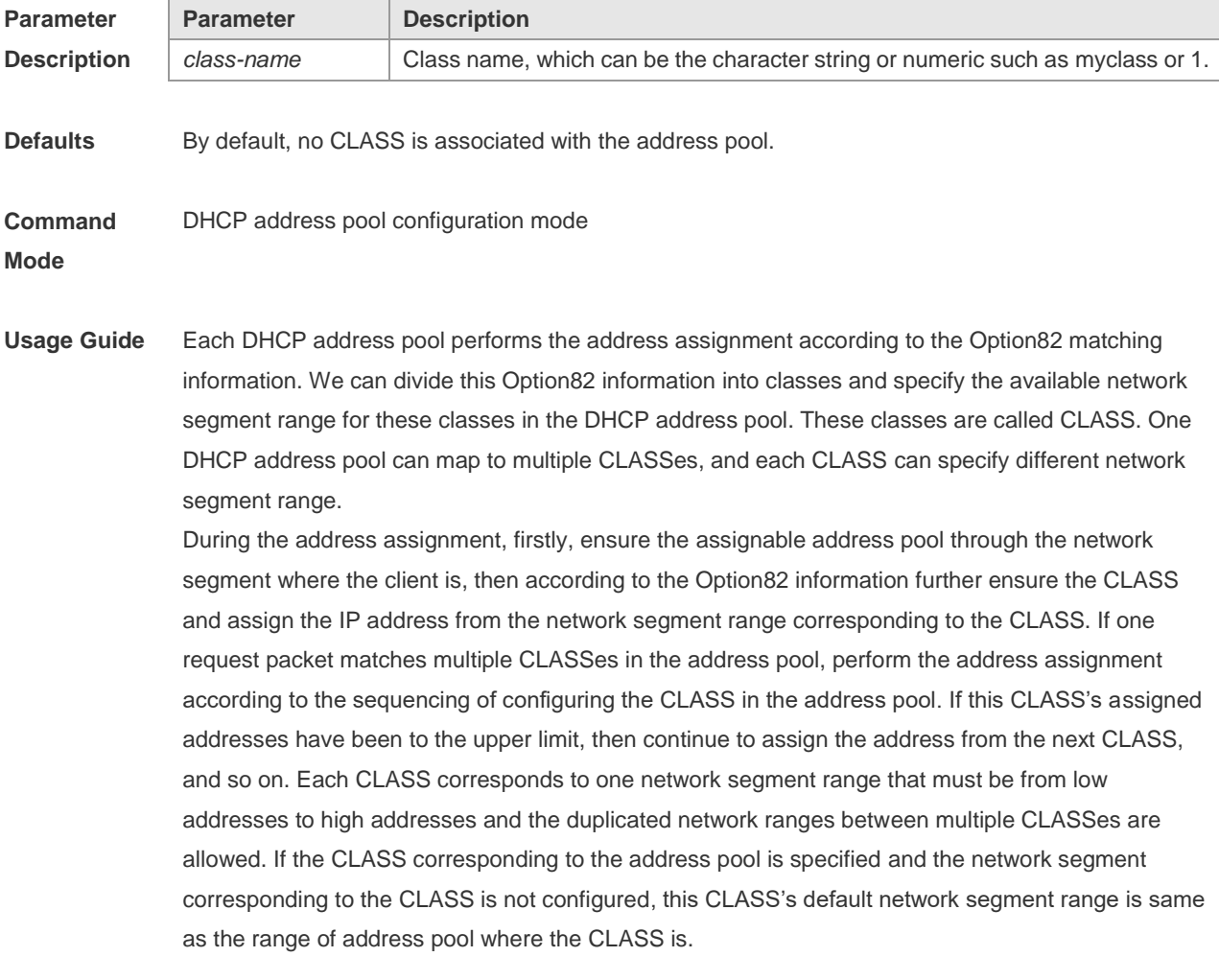

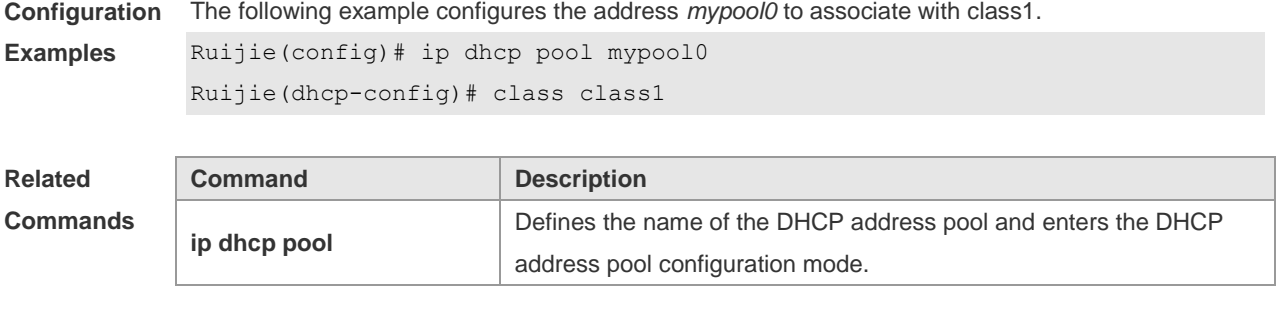

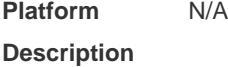

## **4.5 clear ip dhcp binding**

Use this command to clear the DHCP binding table in the privileged user mode. **clear ip dhcp binding** { *\** | *ip-address* }

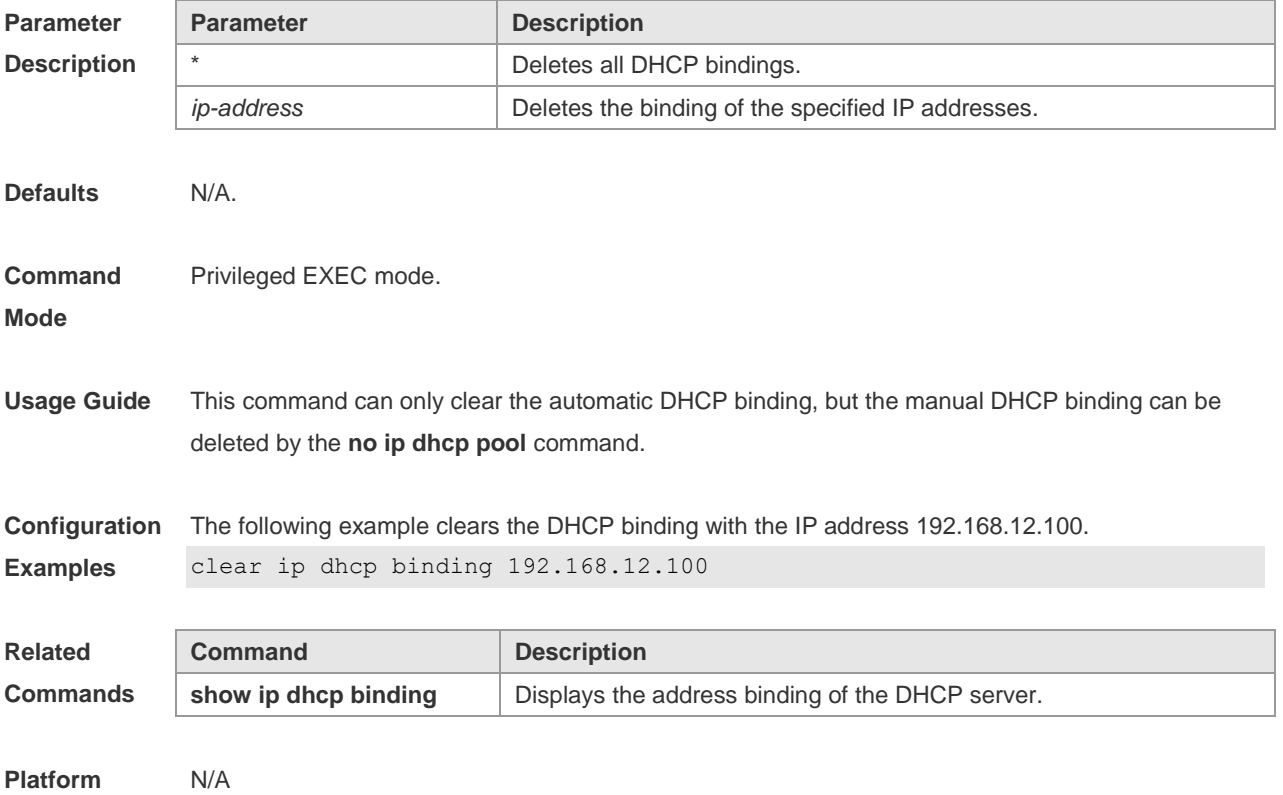

```
Description
```
## **4.6 clear ip dhcp conflict**

Use this command to clear the DHCP address conflict record. **clear ip dhcp conflict** { *\** | *ip-address* }

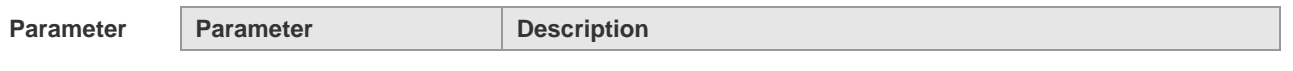

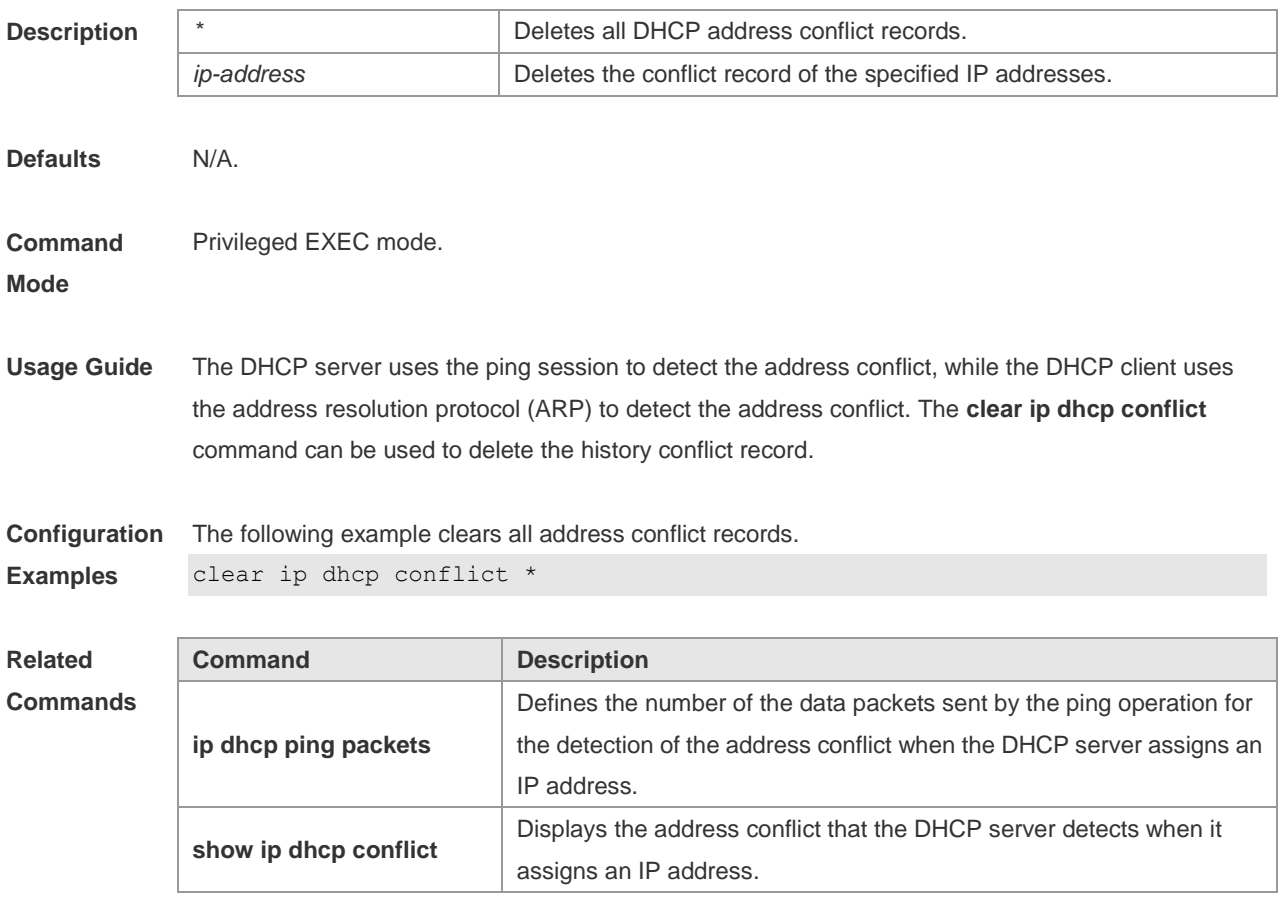

**Platform Description** N/A

## **4.7 clear ip dhcp history**

Use this command to clear the address assigned by the DHCP server. **clear ip dhcp history**{ *\** | *mac-address* }

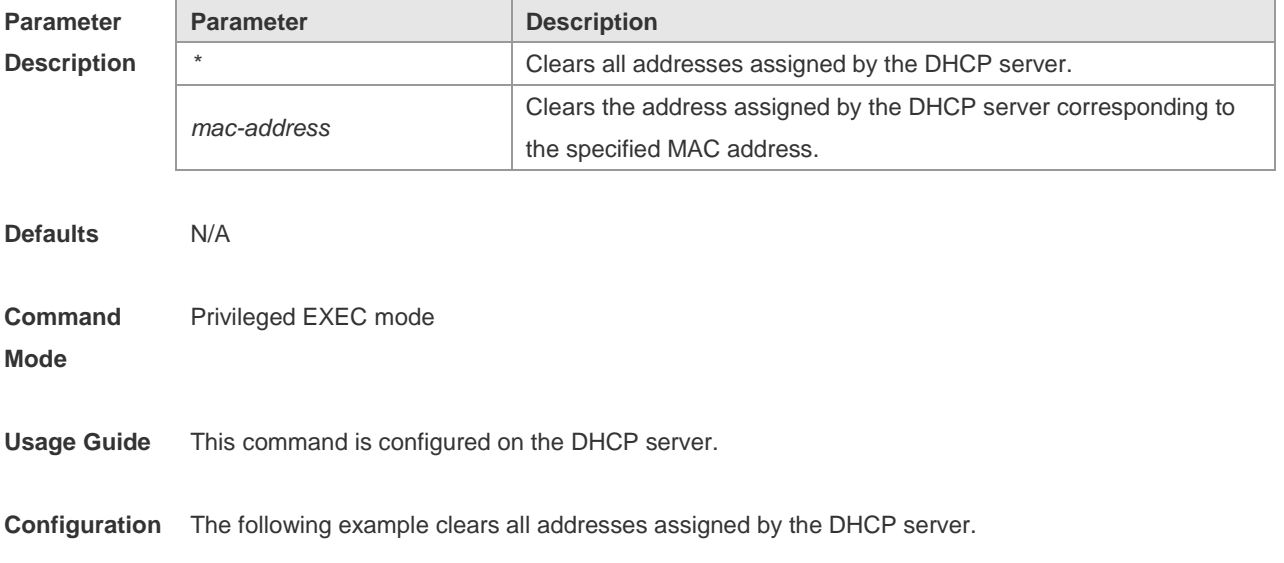

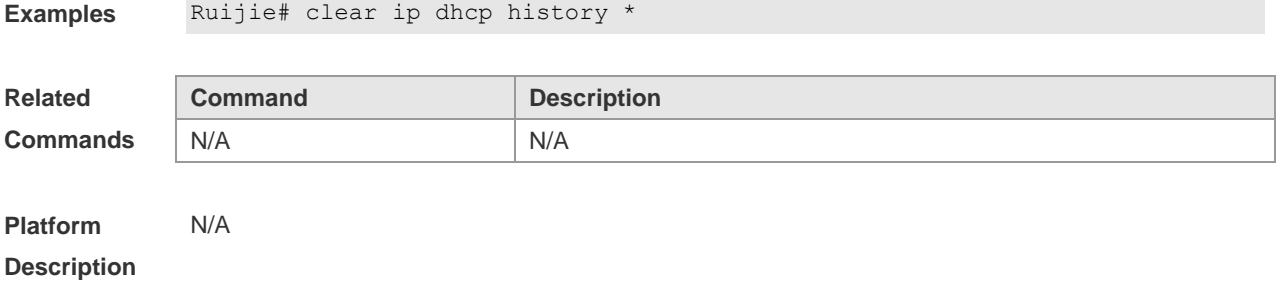

#### **4.8 clear ip dhcp server rate**

Use this command to clear statistics about the packet processing rate of every module. **clear ip dhcp server rate**

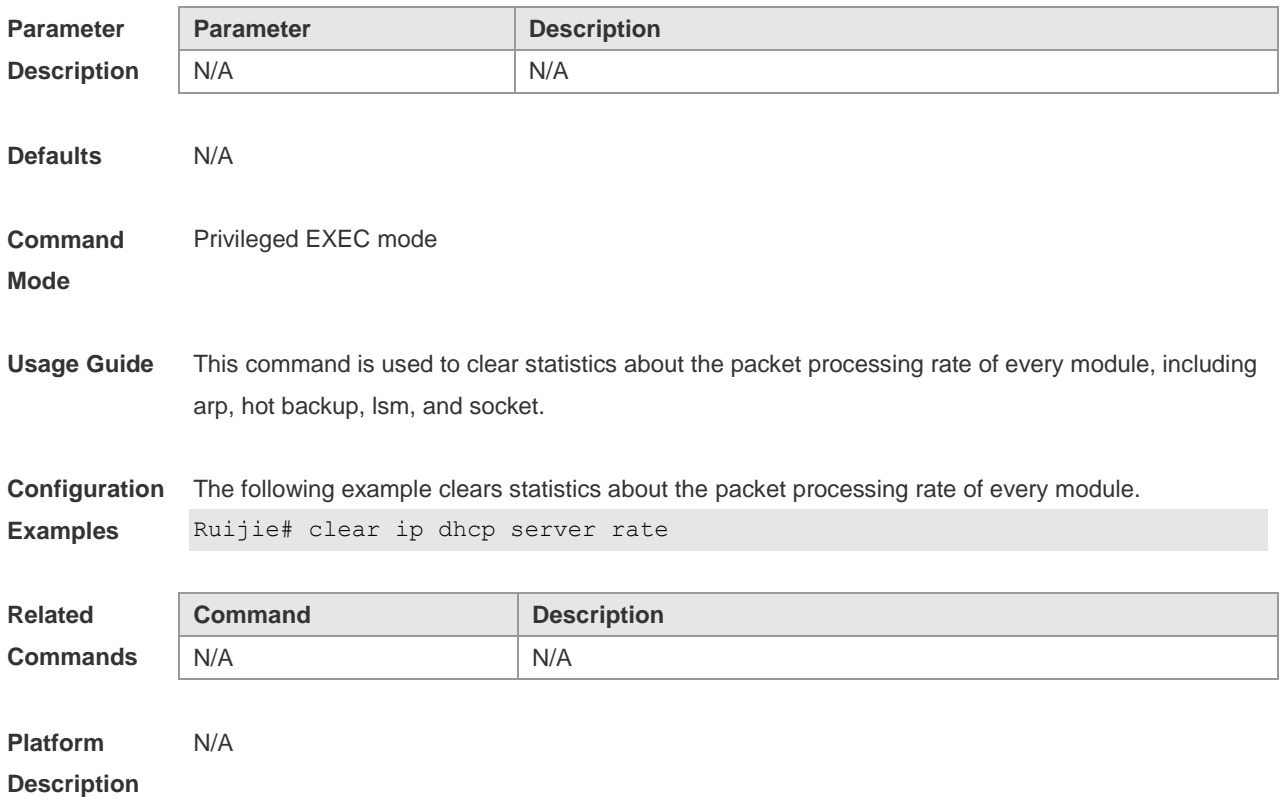

## **4.9 clear ip dhcp server statistics**

Use this command to reset the counter of the DHCP server in the privileged user mode. **clear ip dhcp server statistics**

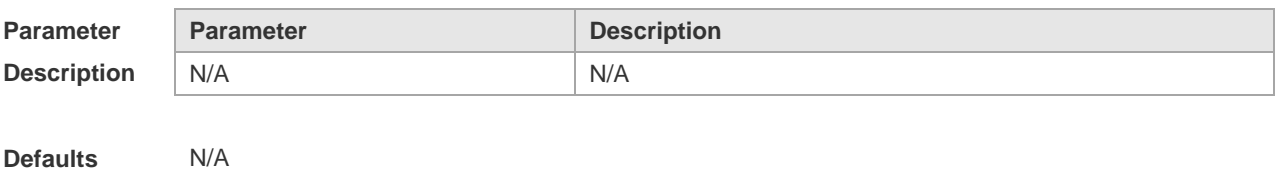

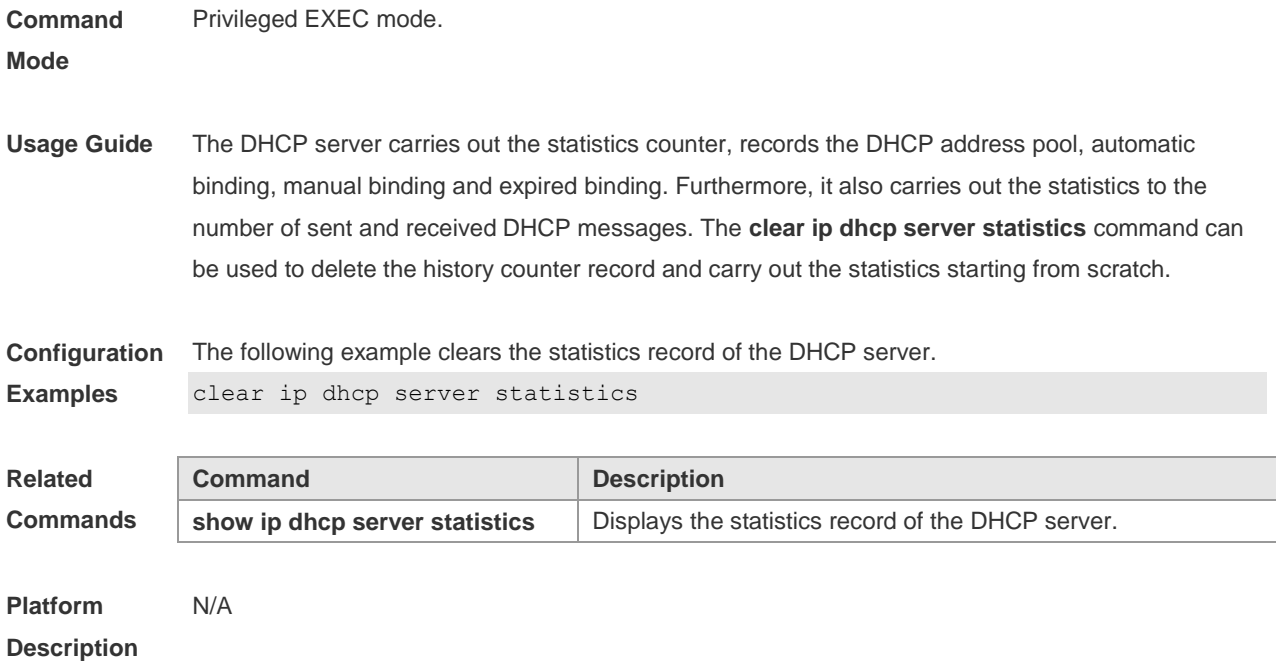

## **4.10 clear ip dhcp relay statistics**

Use this command to clear the DHCP relay statistics. **clear ip dhcp relay statistics**

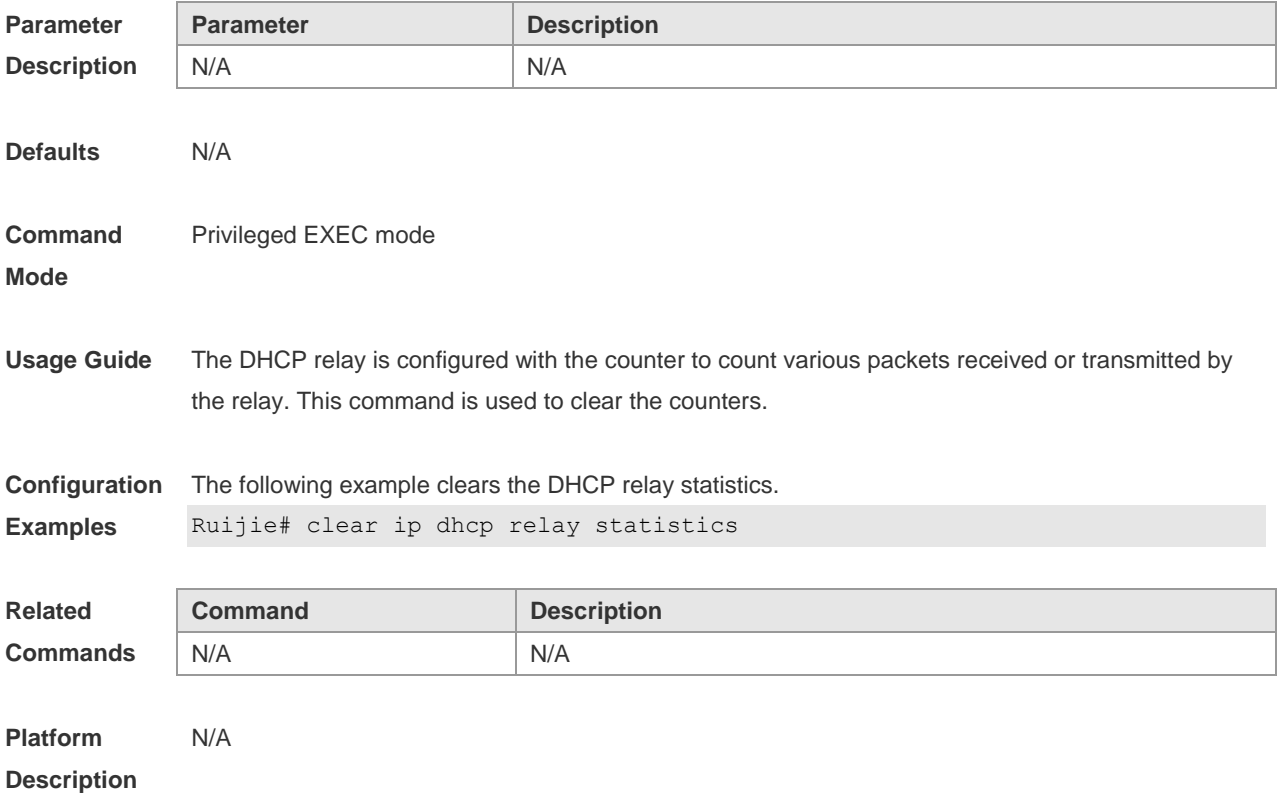

## **4.11 client-identifier**

Use this command to define the unique ID of the DHCP client (indicated in hex, separated by dot) in the DHCP address pool configuration mode. Use the **no** form of this command to restore the default setting.

**client-identifier** *unique-identifier*

**no client-identifier**

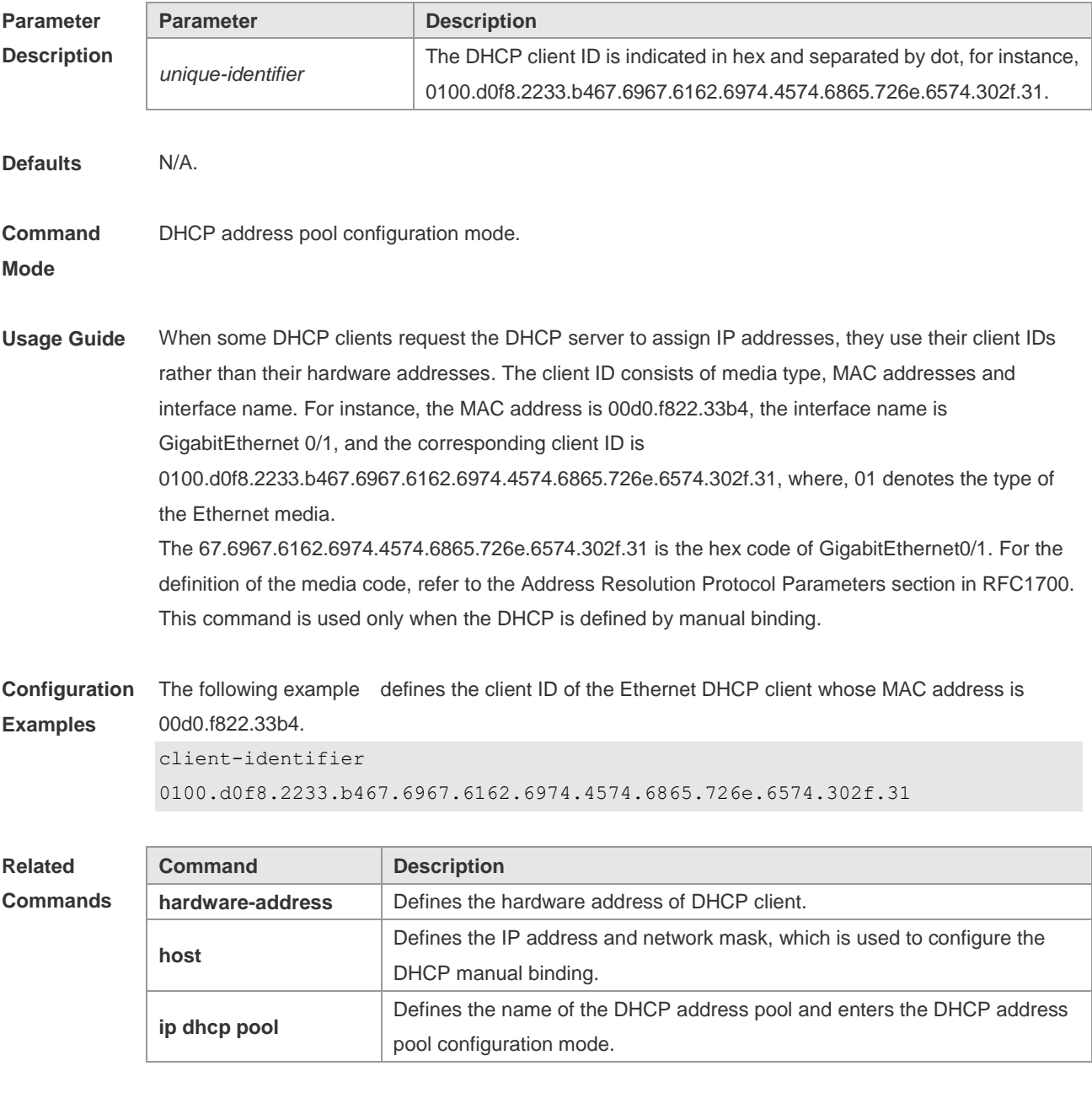

**Platform** 

N/A

**Description**

#### **4.12 client-name**

Use this command to define the name of the DHCP client in the DHPC address pool configuration mode. Use the **no** form of this command to restore the default setting. **client-name** *client-name* **no client-name**

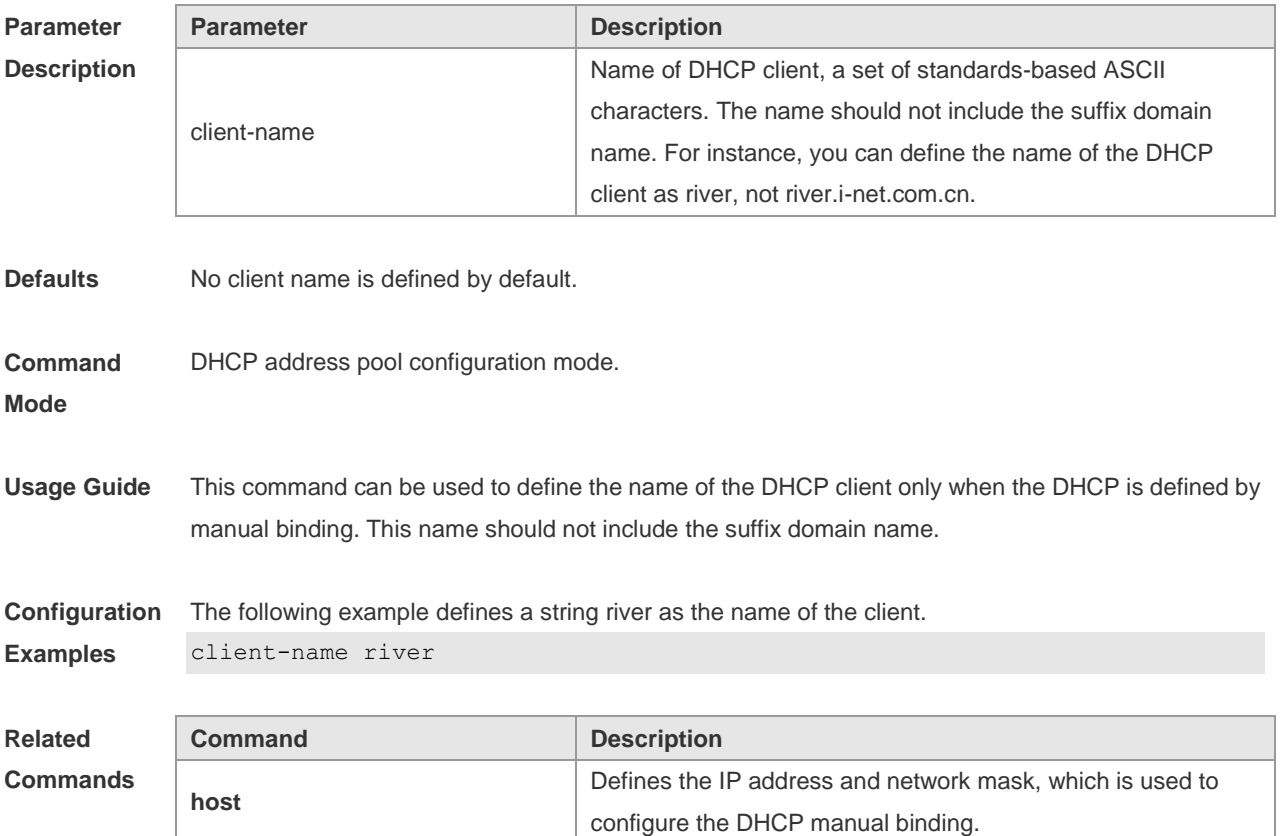

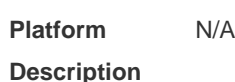

#### **4.13 default-router**

**ip dhcp pool**

Use this command to define the default gateway of the DHCP client in the DHPC address pool configuration mode. Use the **no** form of this command to restore the default setting. **default-router** *ip-address* [ *ip-address2…ip-address8* ] **no default-router**

Defines the name of the DHCP address pool and enters the

DHCP address pool configuration mode.

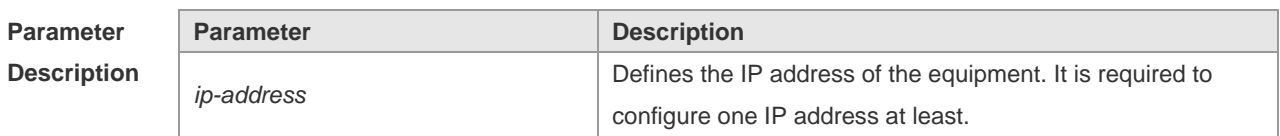
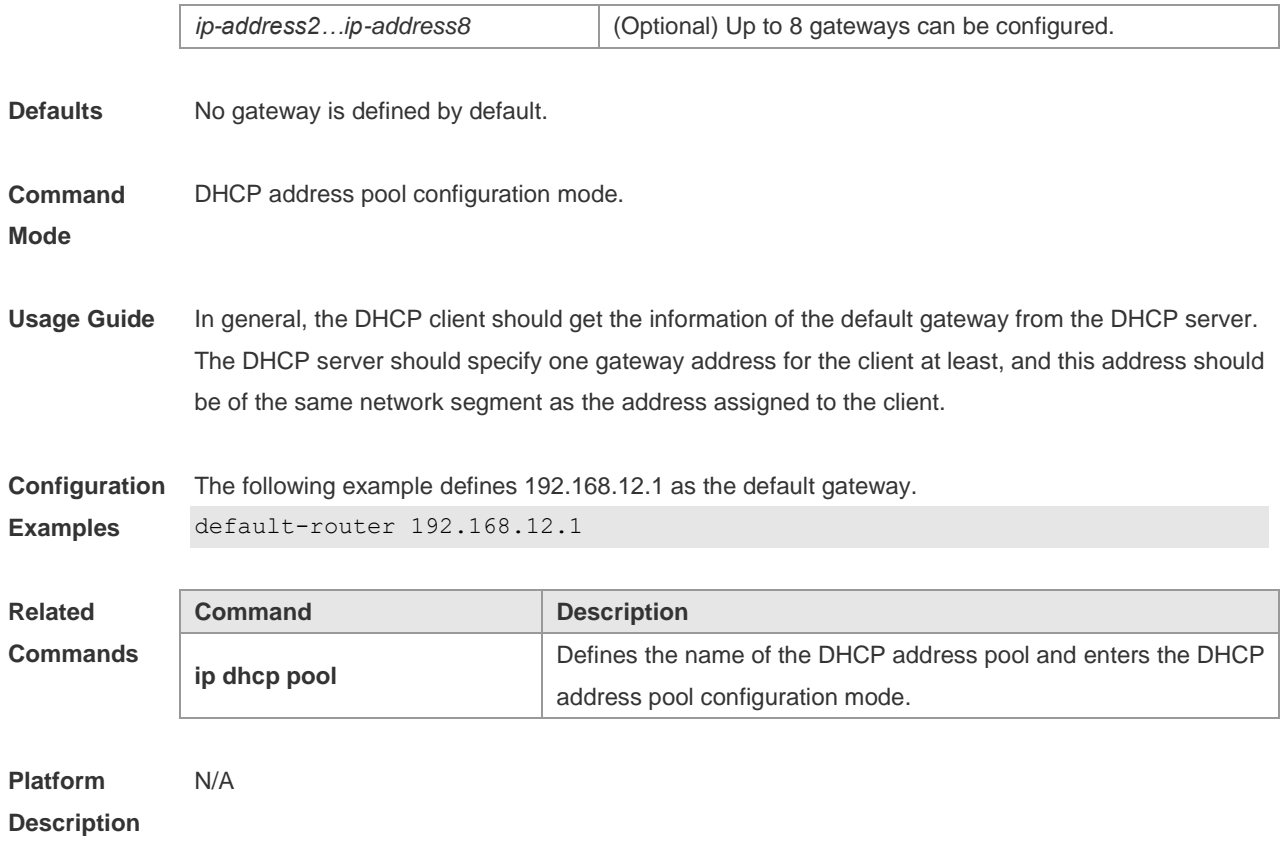

### **4.14 dns-server**

Use this command to define the DNS server of the DHCP client in the DHPC address pool configuration mode. Use the **no** form of this command to restore the default setting. **dns-server** { *ip-address* [ *ip-address2…ip-address8* ] | **use-dhcp-client** *interface-type interface-number* }

**no dns-server**

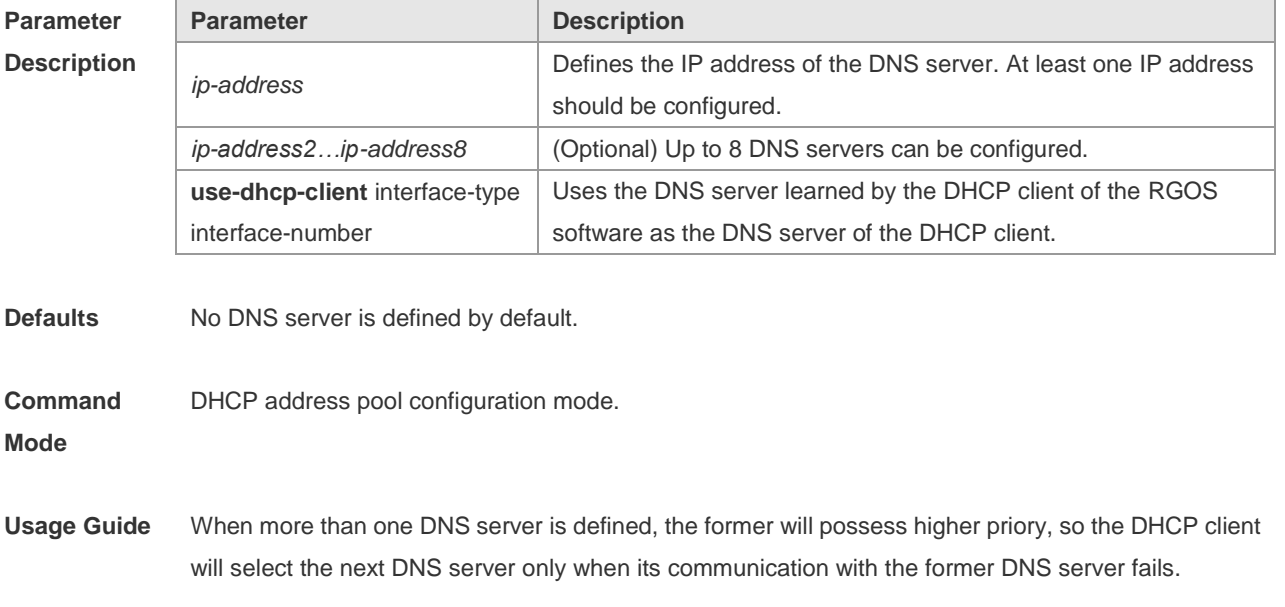

If the RGOS software also acts as the DHCP client, the DNS server information obtained by the client can be transmitted to the DHCP client.

**Configuration Examples** The following example specifies the DNS server 192.168.12.3 for the DHCP client. dns-server 192.168.12.3

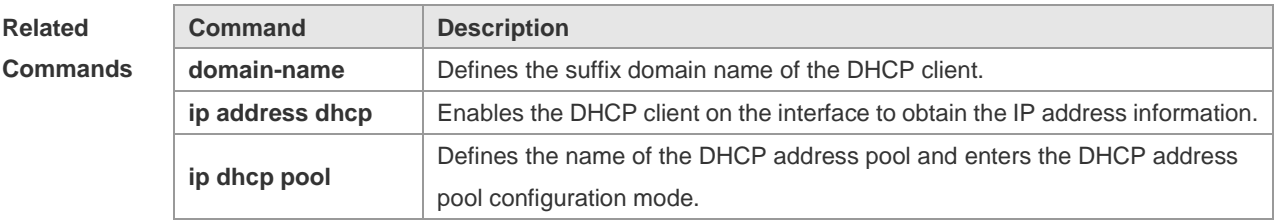

```
Platform 
Description
                N/A
```
### **4.15 domain-name**

Use this command to define the suffix domain name of the DHCP client in the DHPC address pool configuration mode. Use the **no** form of this command to restore the default setting. **domain-name** *domain-name* **no domain-name**

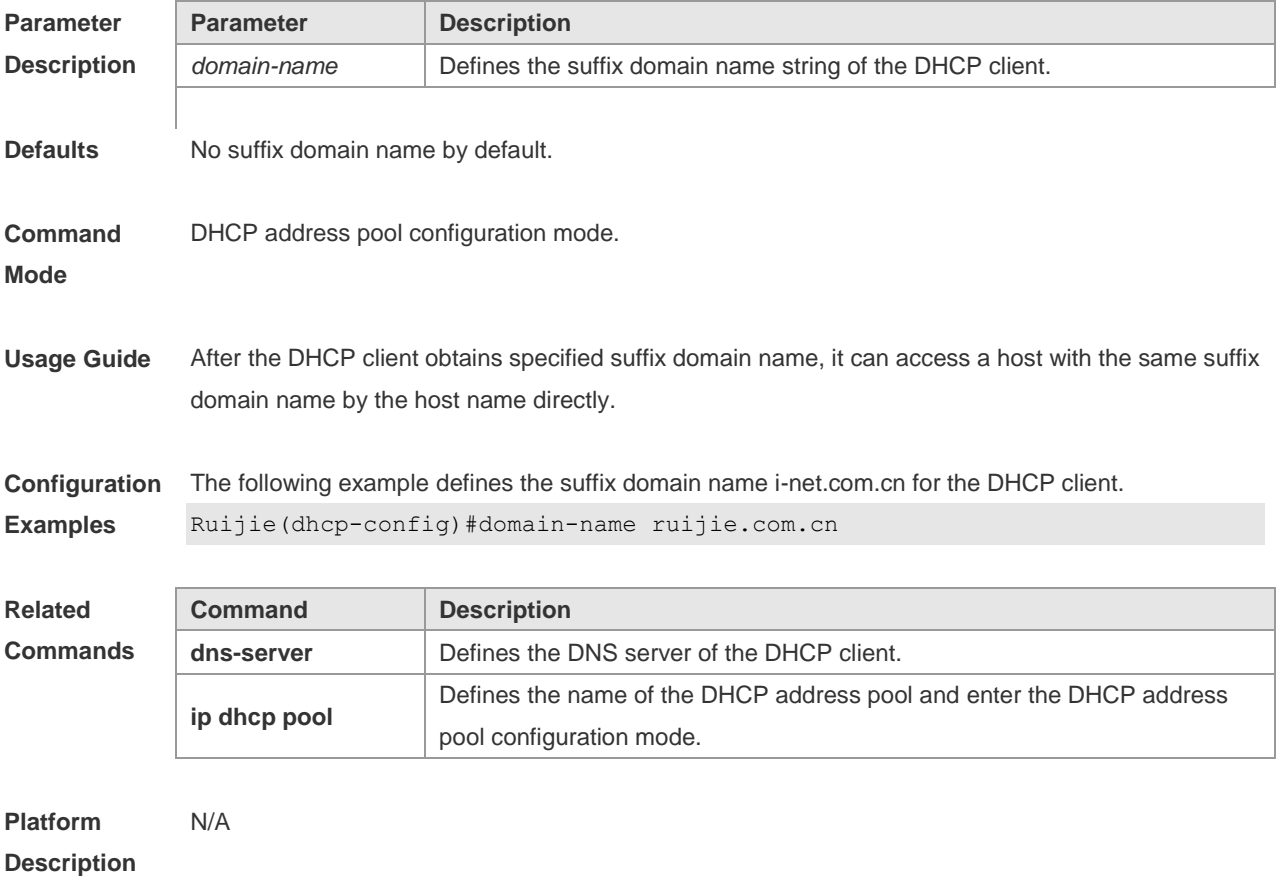

## **4.16 hardware-address**

Use this command to define the hardware address of the DHCP client in the DHPC address pool configuration mode. Use the **no** form of this command to restore the default setting. **hardware-address** *hardware-address* [ *type* ] **no hardware-address**

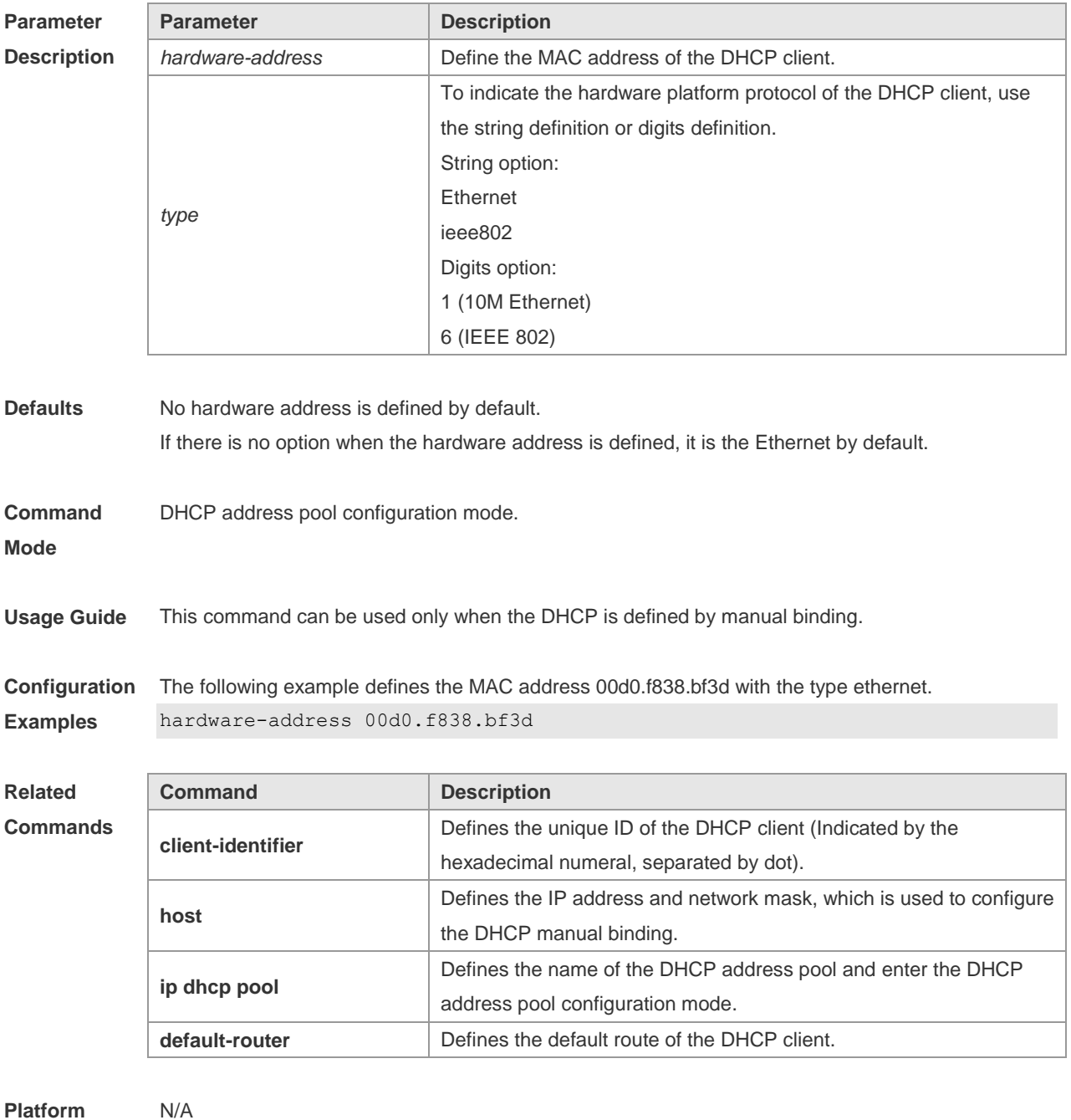

**Description**

## **4.17 host**

Use this command to define the IP address and network mask of the DHCP client host in the DHCP address pool configuration mode. Use the **no** form of this command to restore the default setting. **host** *ip-address* [ *netmask* ] **no host**

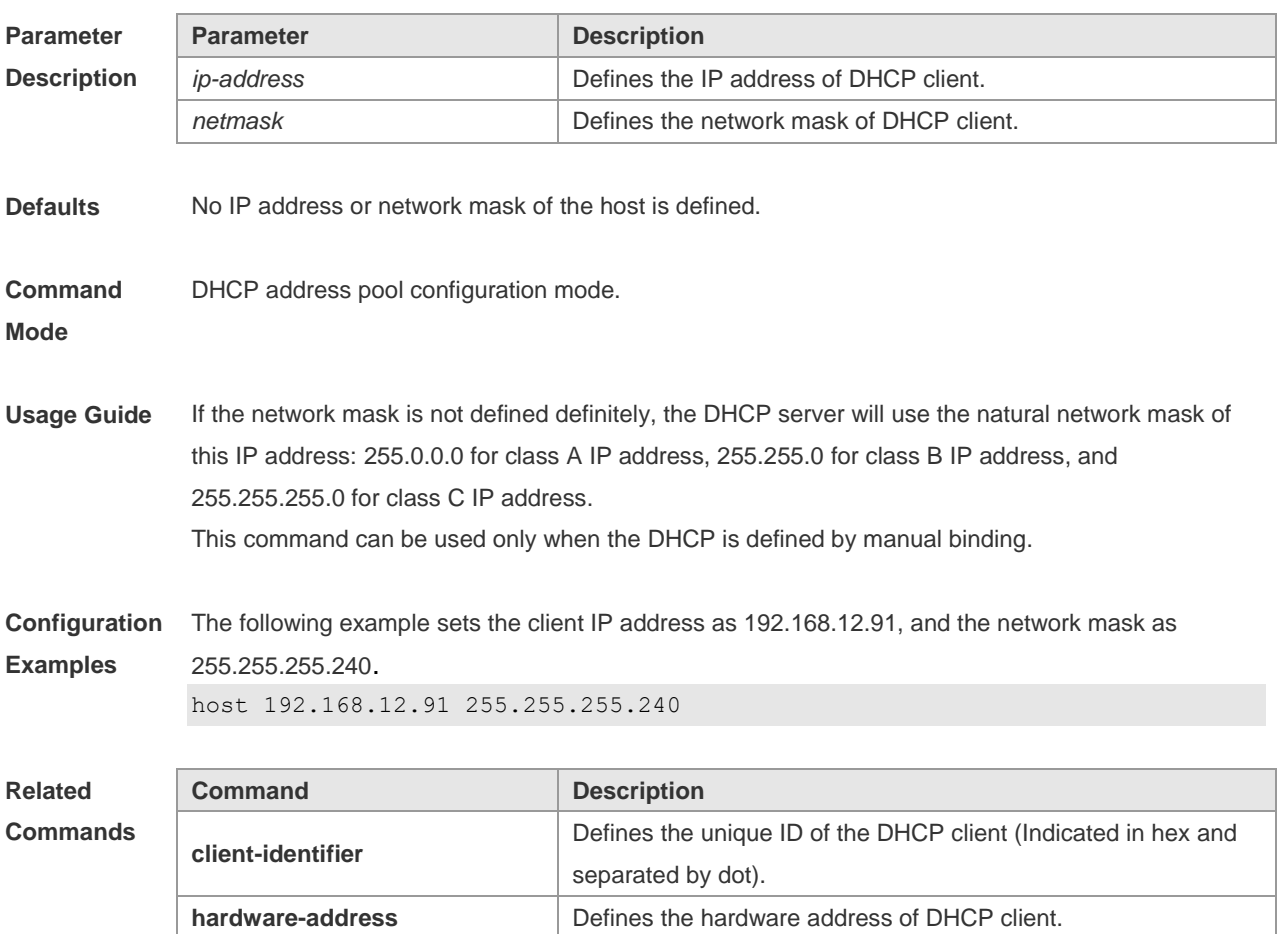

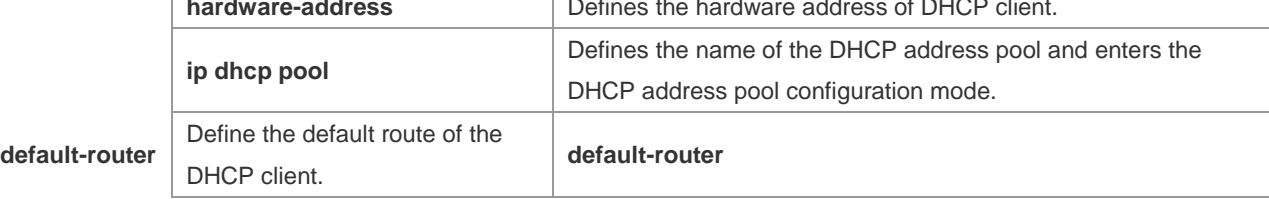

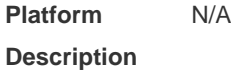

### **4.18 ip address dhcp**

Use this command to make the Ethernet interface or the PPP, HDLC and FR encapsulated interface obtain the IP address information by the DHCP in the interface configuration mode. Use the **no** form of this command to restore the default setting.

**ip address dhcp**

#### **no ip address dhcp**

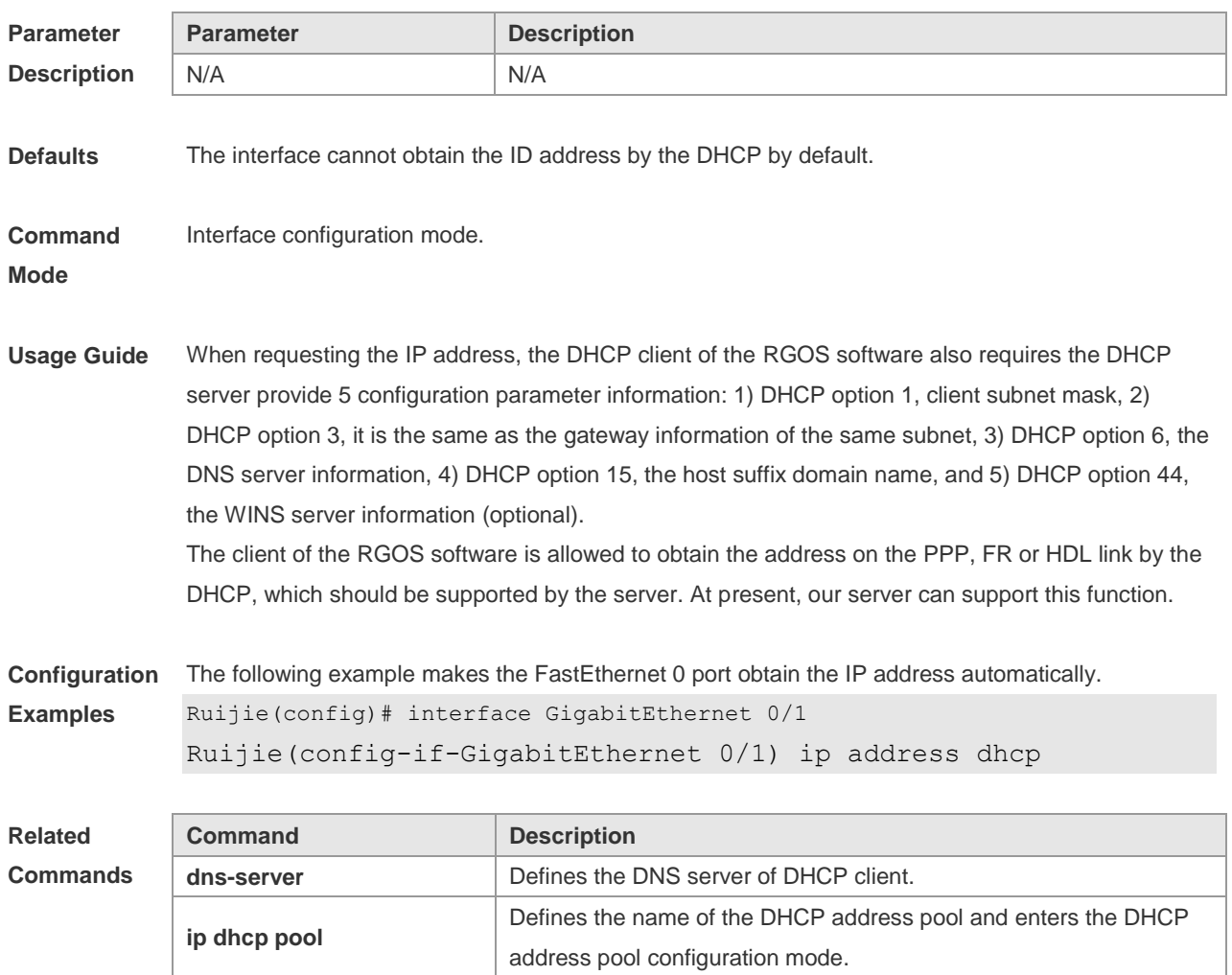

**Platform Description** N/A

## **4.19 ip dhcp class**

Use this command to define a CLASS and enter the global CLASS configuration mode. Use the **no**  form of this command to restore the default setting. **ip dhcp class** *class-name*

**no ip dhcp class** *class-name*

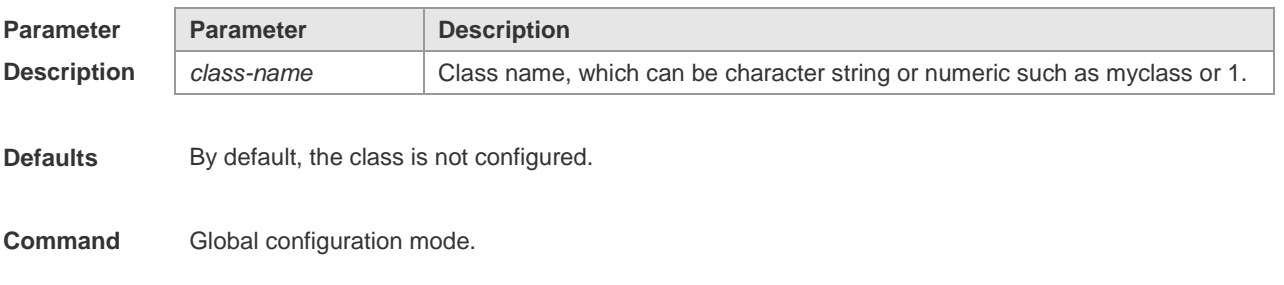

#### **Mode**

**Usage Guide** After executing this command, it enters the global CLASS configuration mode which is shown as "Ruijie (config-dhcp-class)#". In this configuration mode, user can configure the Option82 information that matches the CLASS and the CLASS identification information.

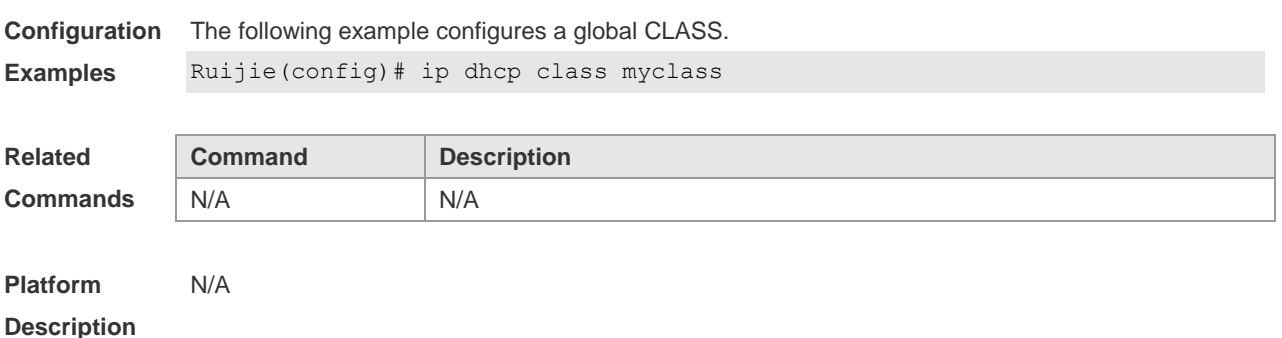

### **4.20 ip dhcp excluded-address**

Use this command to define some IP addresses and make the DHCP server not assign them to the DHCP client in the global configuration mode. Use the **no** form of this command to restore the default setting.

**ip dhcp excluded-address** *low-ip-address* [ *high-ip-address* ]

**no ip dhcp excluded-address** *low-ip-address* [ *high-ip-address* ]

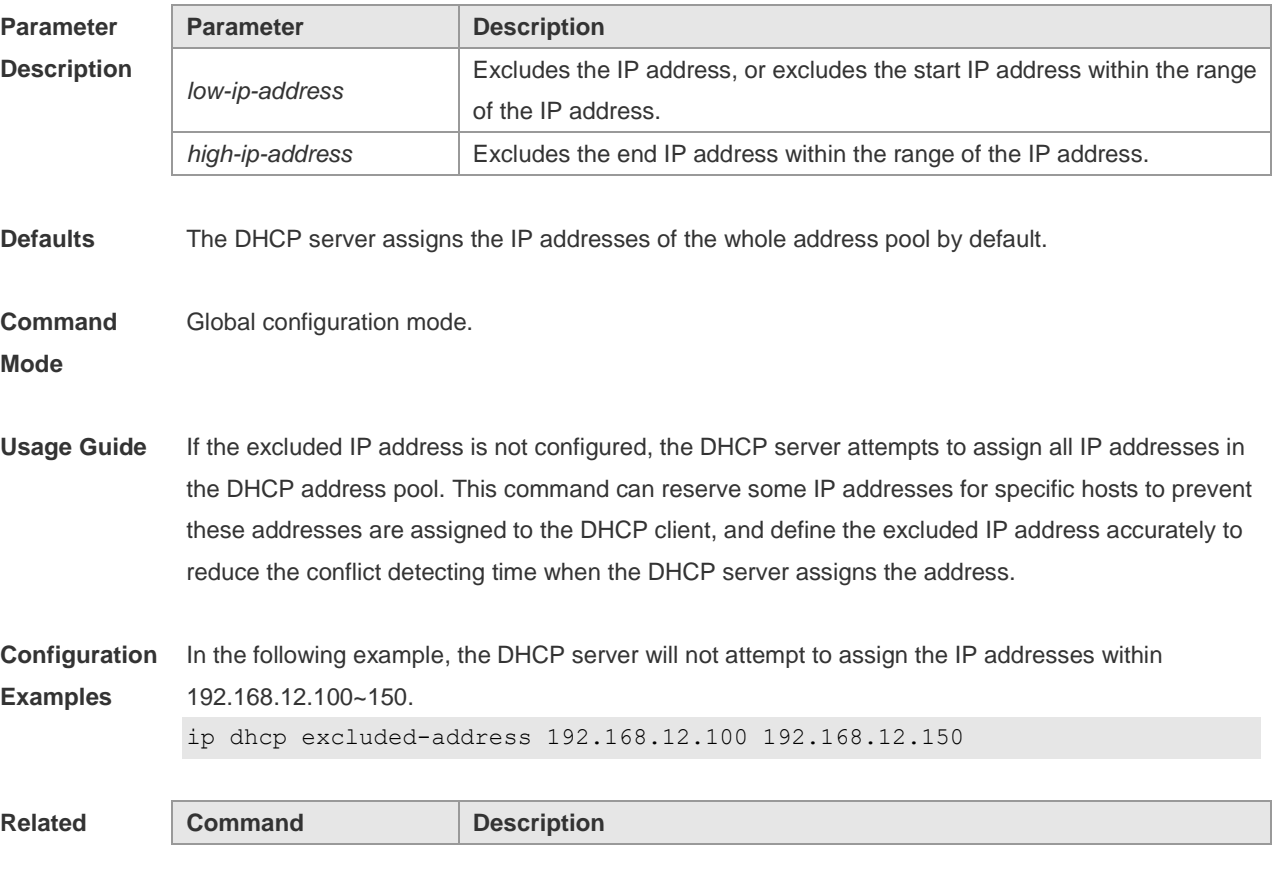

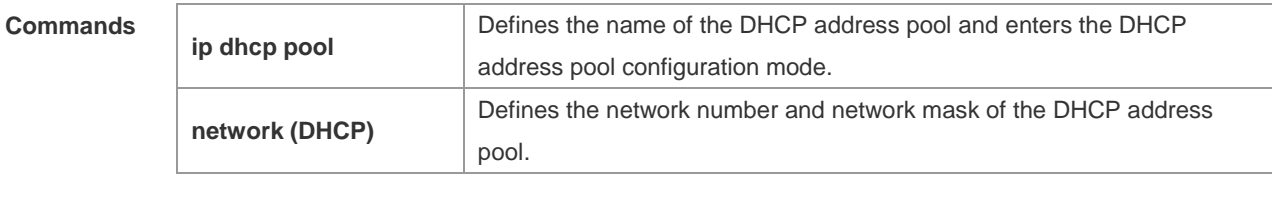

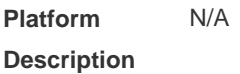

## **4.21 ip dhcp force-send-nak**

Use this command to configure the forcible NAK packet sending function. Use the **no** or **default** form of this command to restore the default setting.

**ip dhcp force-send-nak**

**no ip dhcp force-send-nak**

**default ip dhcp force-send-nak**

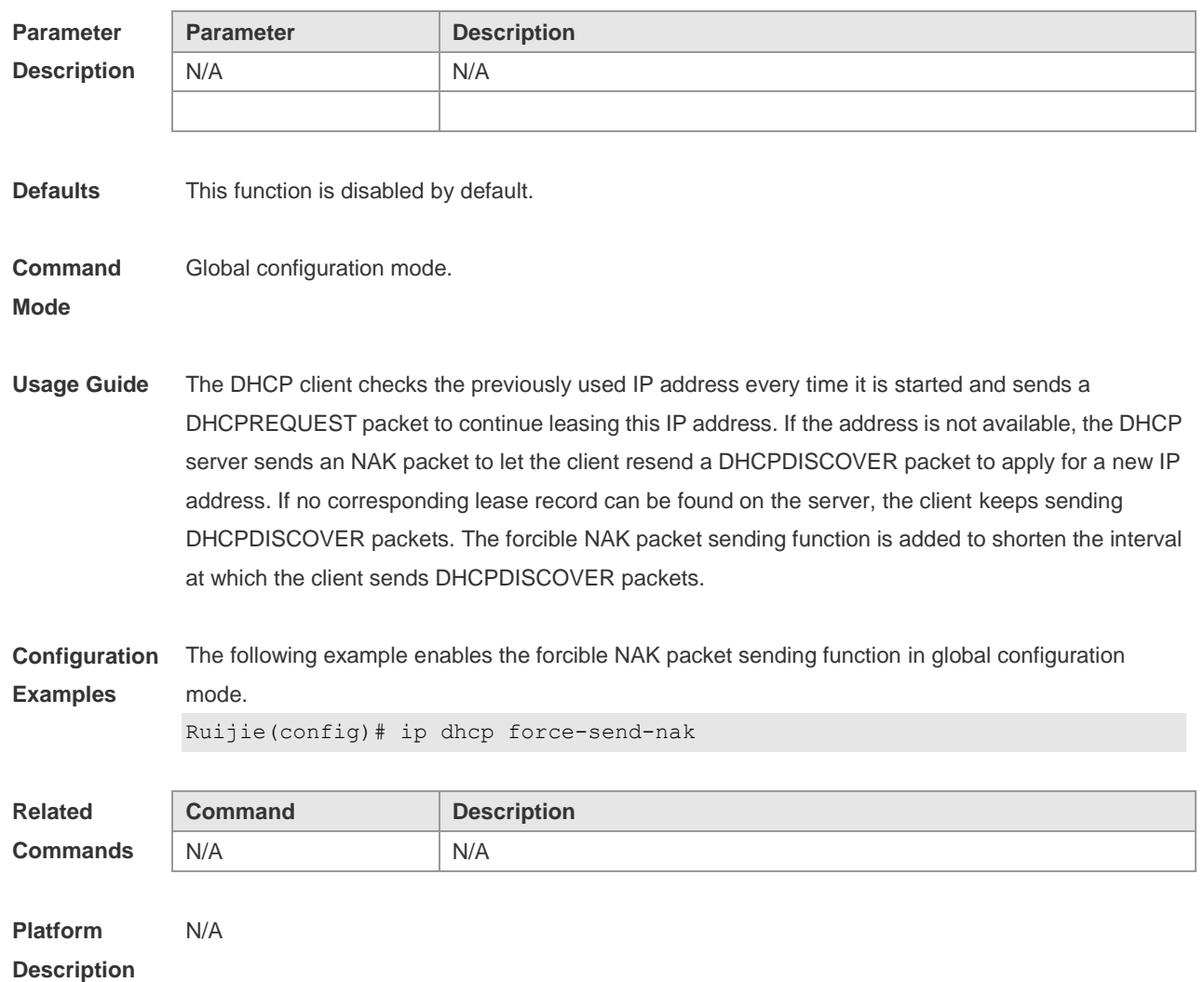

### **4.22 ip dhcp monitor-vrrp-state**

Use this command in layer-3 configuration mode to enable the DHCP Server to monitor the status of VRRP interfaces so that the DHCP Server processes only those packets sent from a VRRP interface in the Master state. Use the **no** form of this command to restore the default setting. If it is canceled, the DHCP Server processes packets from VRRP interfaces in the Master or Backup state. **ip dhcp monitor-vrrp-state no ip dhcp monitor-vrrp-state**

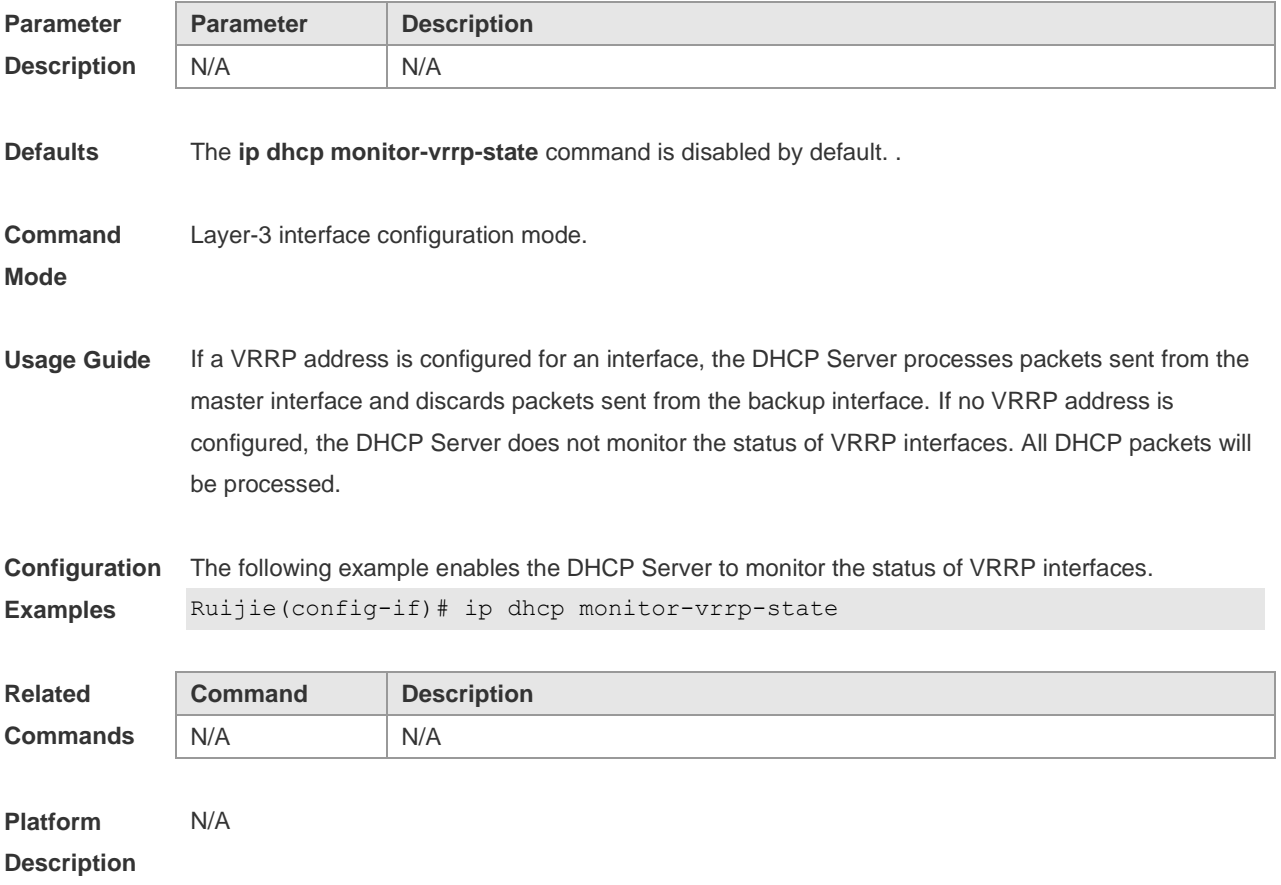

### **4.23 ip dhcp ping packet**

Use this command to configure the times of pinging the IP address when the DHCP server detects address conflict in the global configuration mode. Use the **no** form of this command to restore the default setting.

**ip dhcp ping packet** [ *number* ] **no ip dhcp ping packet**

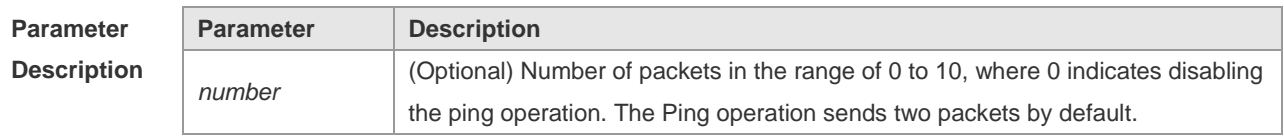

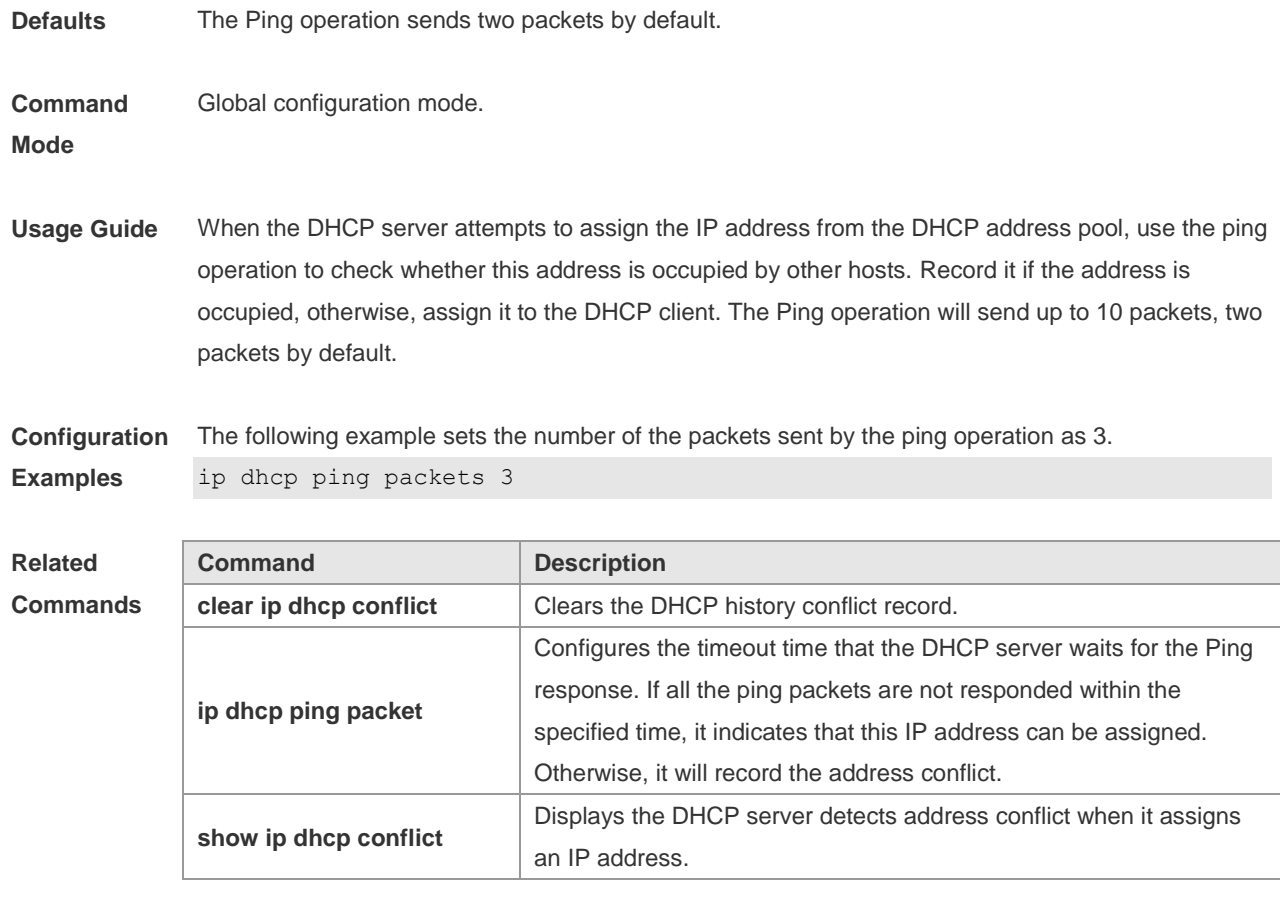

**Platform Description** N/A

## **4.24 ip dhcp ping timeout**

Use this command to configure the timeout that the DHCP server waits for response when it uses the ping operation to detect the address conflict in the global configuration mode. Use the **no** form of this command to restore the default setting.

**ip dhcp ping timeout** *milli-seconds*

**no ip dhcp ping timeout**

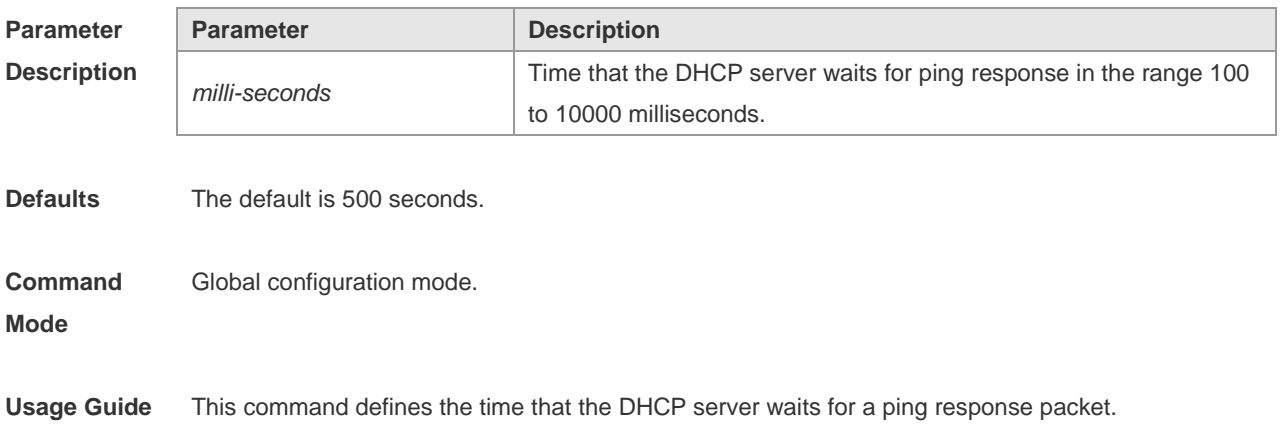

**Configuration Examples** The following example configures the waiting time of the ping response packet to 600ms. ip dhcp ping timeout 600

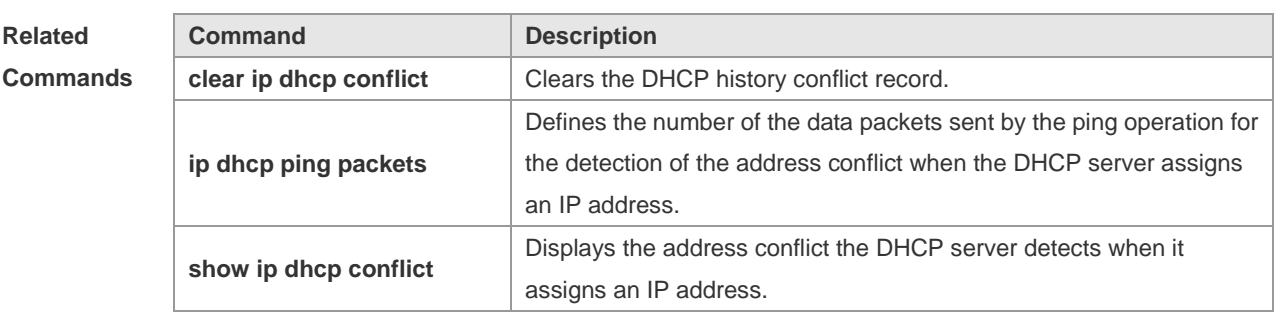

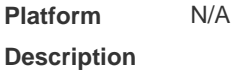

## **4.25 ip dhcp pool**

Use this command to define a name of the DHCP address pool and enter the DHCP address pool configuration mode in the global configuration mode. Use the **no** form of this command to restore the default setting.

**ip dhcp pool** *pool-name*

**no ip dhcp pool** *pool-name*

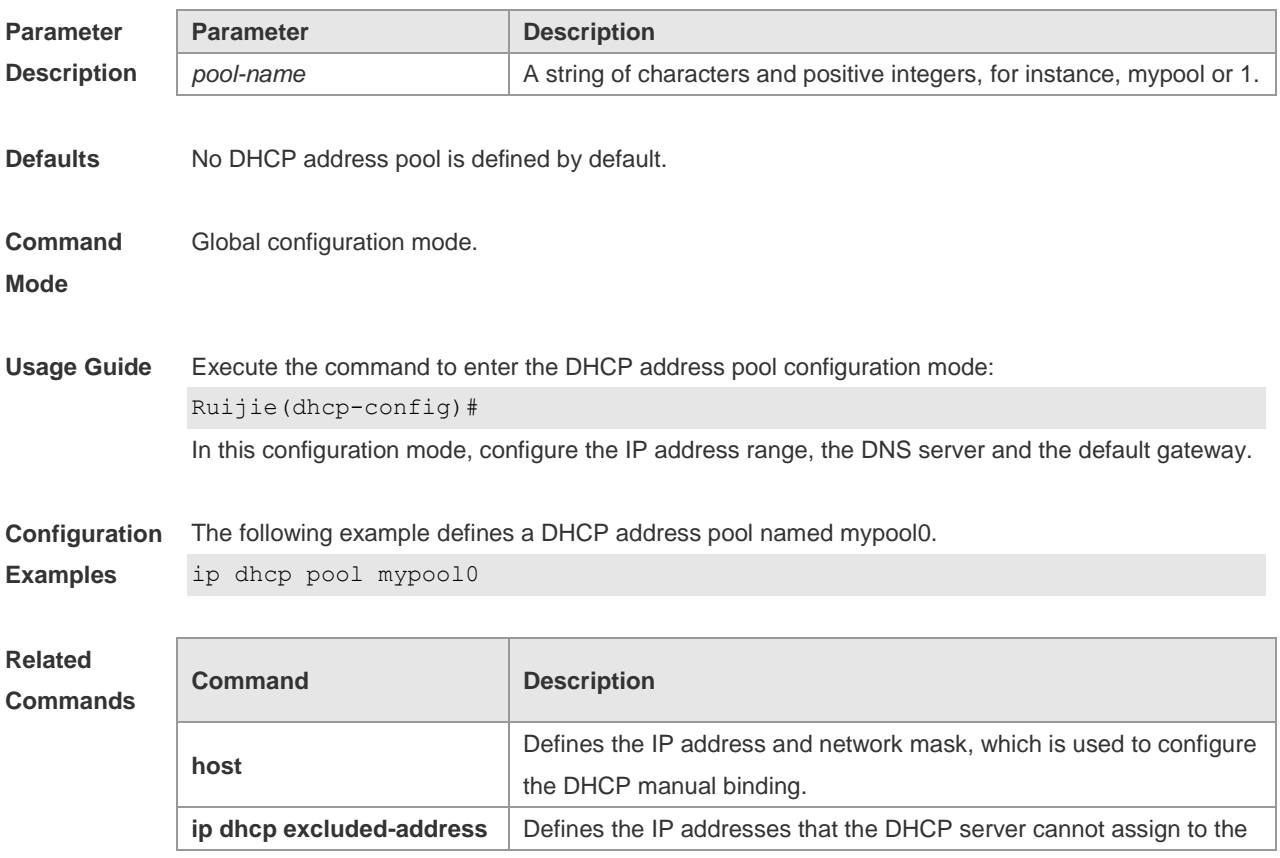

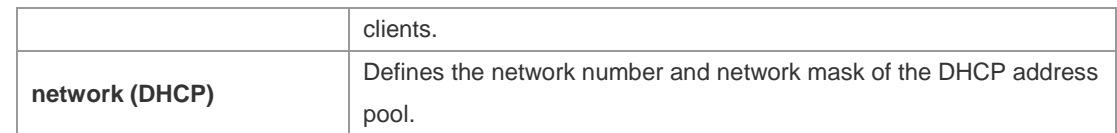

**Platform Description** N/A

### **4.26 ip dhcp relay check server-id**

Use this command to enable the **ip dhcp relay check** *server-id* function. Use the **no** form of this command to restore the default setting.

**ip dhcp relay check server-id**

**no ip dhcp relay check server-id**

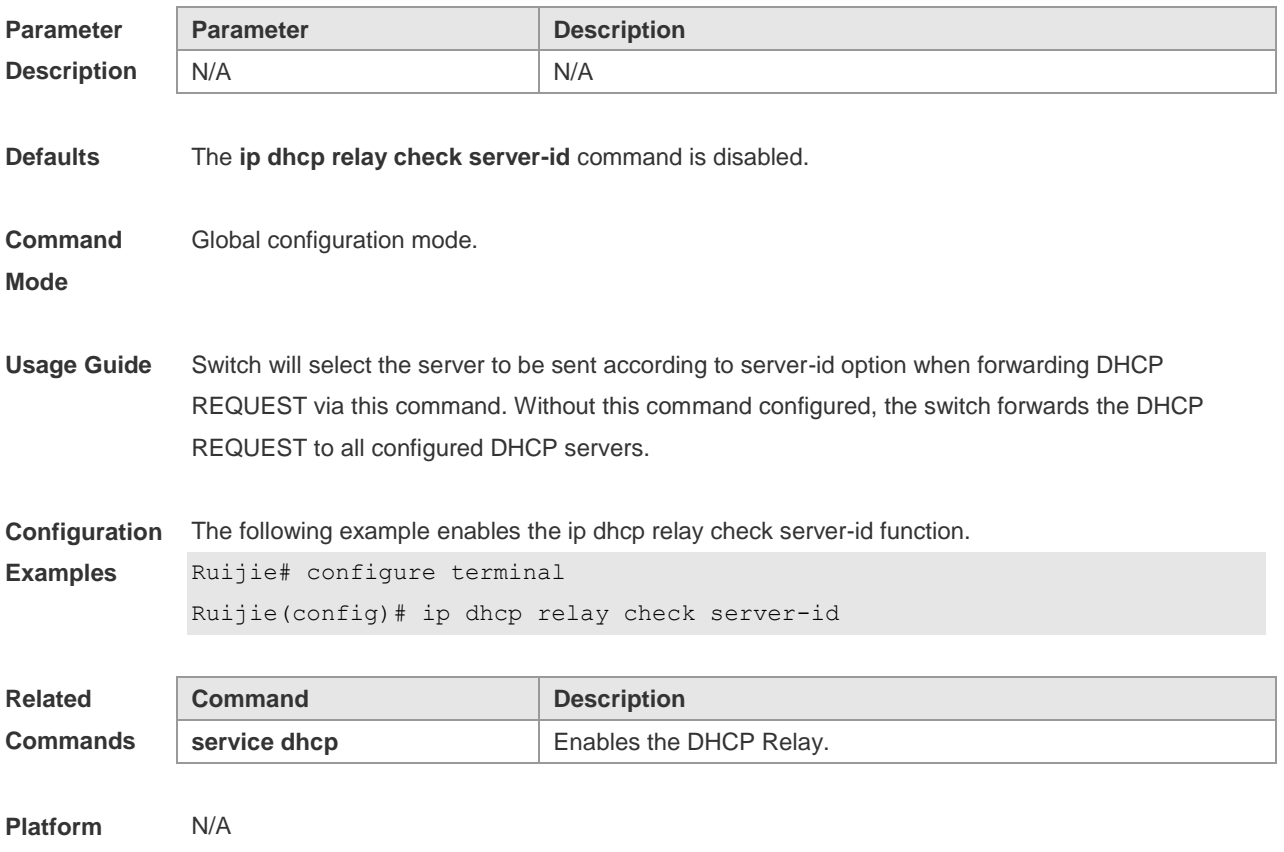

### **4.27 ip dhcp relay multiple-giaddr**

**Description**

Use this command to enable multiple gateway IP addresses on DHCP Relay. Use the **no** form of this command to restore the default setting. **ip dhcp relay multiple-giaddr**

**no ip dhcp relay multiple-giaddr**

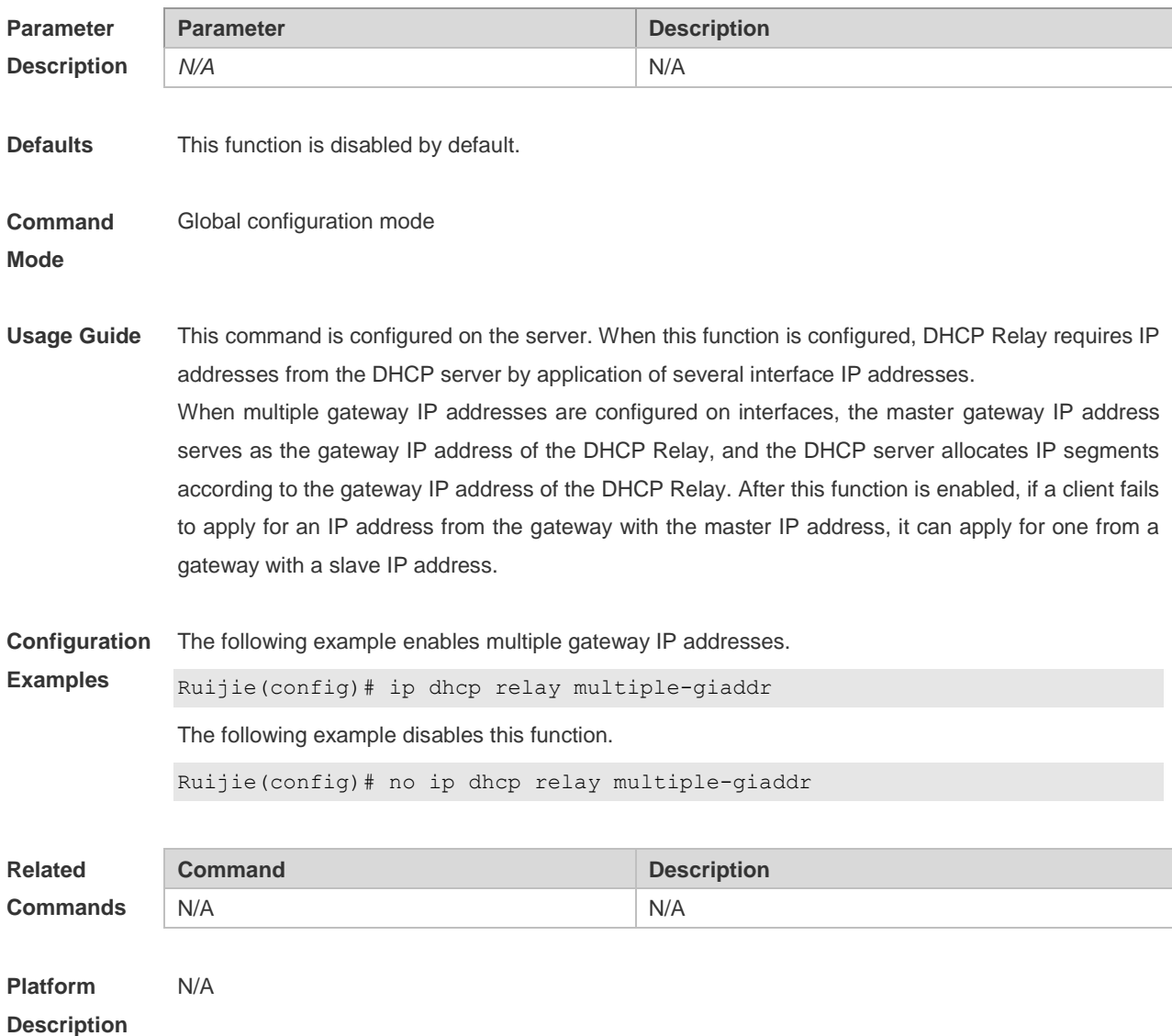

## **4.28 ip dhcp relay information option82**

Use this command to configure to enable the **ip dhcp relay information option82** function. Use the **no** form of this command to restore the default setting. **ip dhcp relay information option82 no ip dhcp relay information option82**

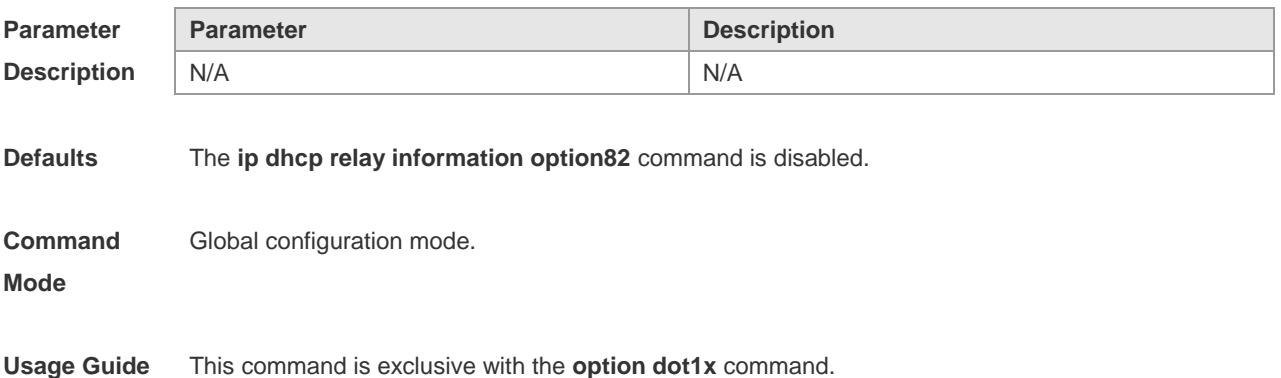

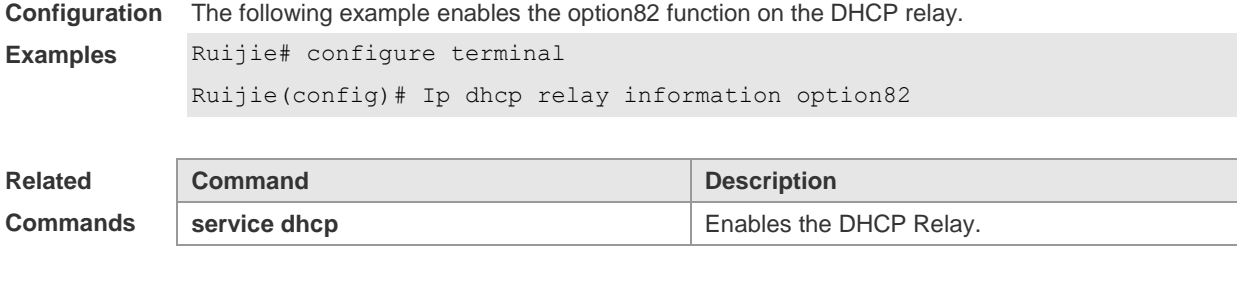

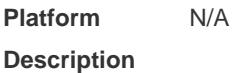

# **4.29 ip dhcp relay suppression**

Use this command to enable the DHCP binding globally. Use the **no** form of this command to disable the DHCP binding globally and enable the **DHCP relay** suppression on the port. **ip dhcp relay suppression no ip dhcp relay suppression**

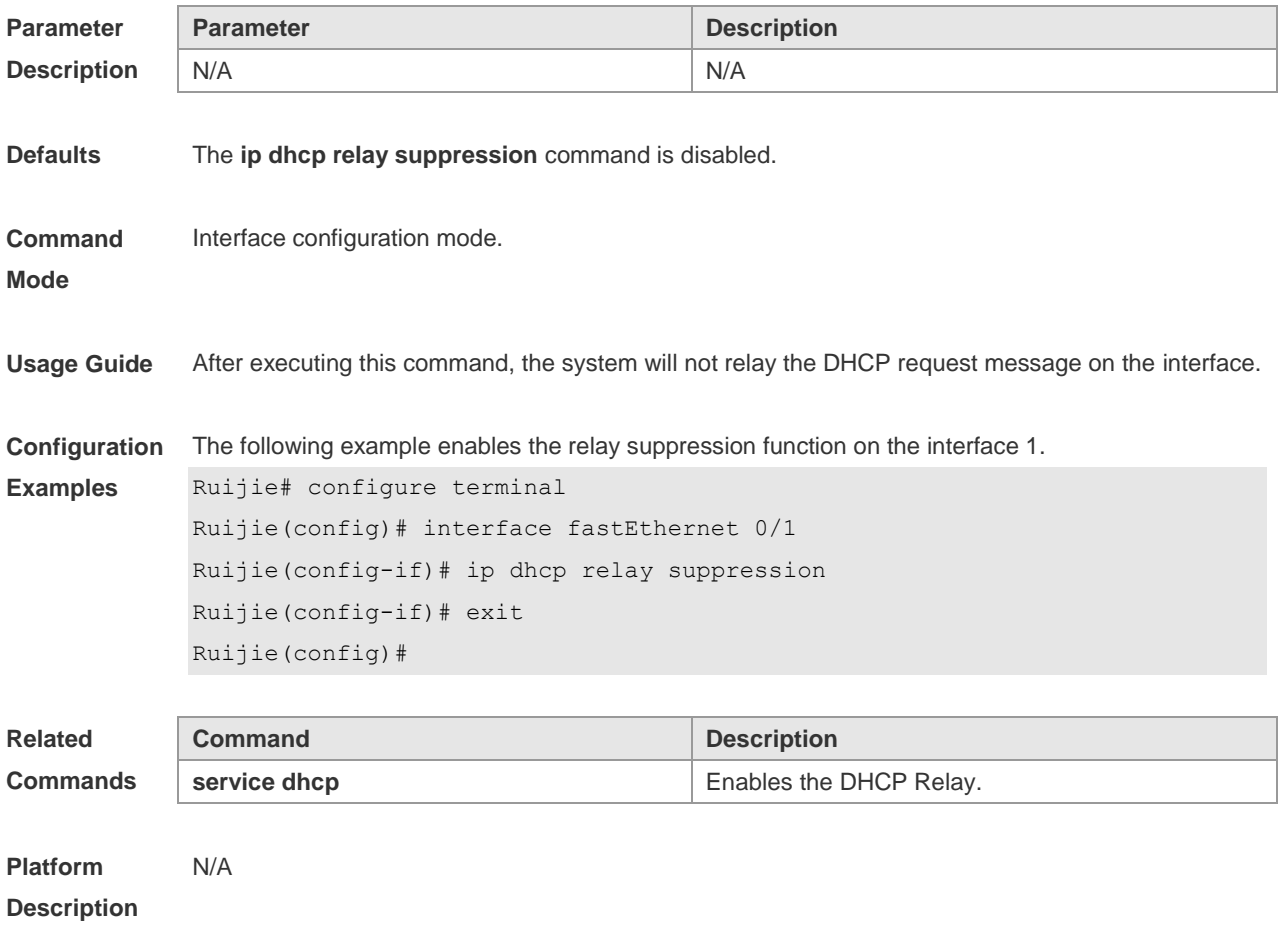

### **4.30 ip dhcp use class**

Use this command to enable the CLASS to allocate addresses in the global configuration mode. Use the **no** form of this command can be used to disable the CLASS. **ip dhcp use class**

**no ip dhcp use class**

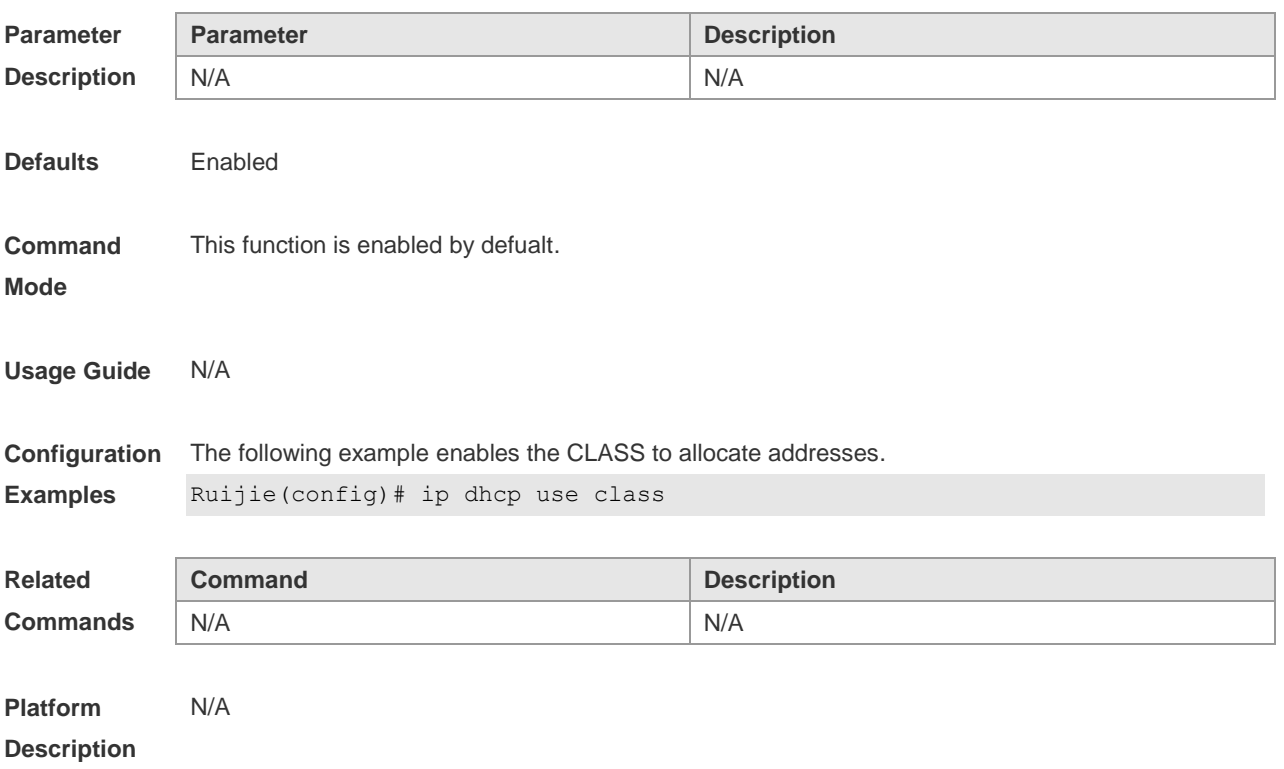

### **4.31 ip helper-address**

Use this command to add an IP address of the DHCP server. Use the **no** form of this command to delete an IP address of the DHCP server.

The server address can be configured globally or on a specific interface. Therefore, this command can run in the global configuration mode or the interface configuration mode to add the DHCP server information.

**ip helper-address** [ **vrf** *vrf-name* ] *A.B.C.D* **no ip helper-address** [ **vrf** *vrf-name* ] *A.B.C.D*

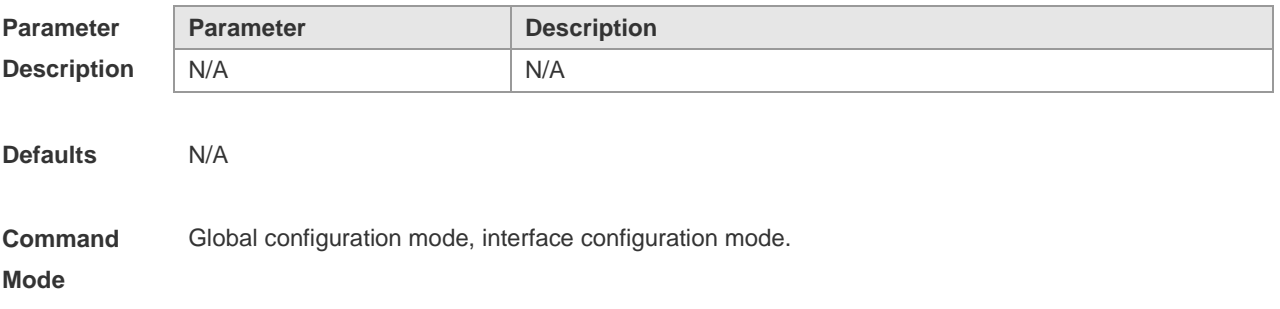

**Usage Guide** Up to 20 DHCP server IP addresses can be configured globally or on a layer-3 interface. One DHCP request of this interface will be sent to these servers. You can select one for confirmation. The global configuration and port-based configuration of the vrf are slightly different. In the global configuration mode, if the vrf is not specified, the default address of the current server does not belong to any vrf. In the port-based configuration, if the vrf is not specified, the current default server and port configurations belong to the same vrf.

**Configuration Examples** The following example configures the addresses for two servers. 1. Set the IP address for the global server to 192.168.1.1 2. Set the IP address for the vrf instance-based server delp1 to 192.168.2.1 Ruijie# configure terminal Ruijie(config)# ip helper-address 192.168.1.1 Ruijie(config)# ip helper-address vrf dep1 192.168.2.1

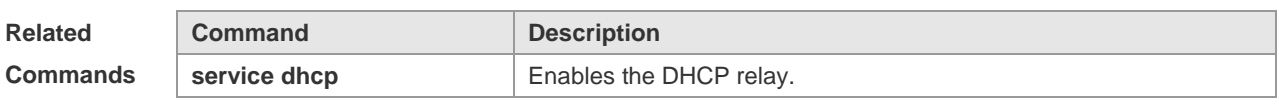

#### **Platform Description** N/A

#### **4.32 lease**

Use this command to define the lease time of the IP address that the DHCP server assigns to the client in the DHCP address pool configuration mode. Use the **no** form of this command to restore the default setting. A limited lease time ranges from 1 minute to 23 hours and 59 minutes. **lease** { *days* [ *hours* ] [ *minutes* ] | **infinite** } **no lease**

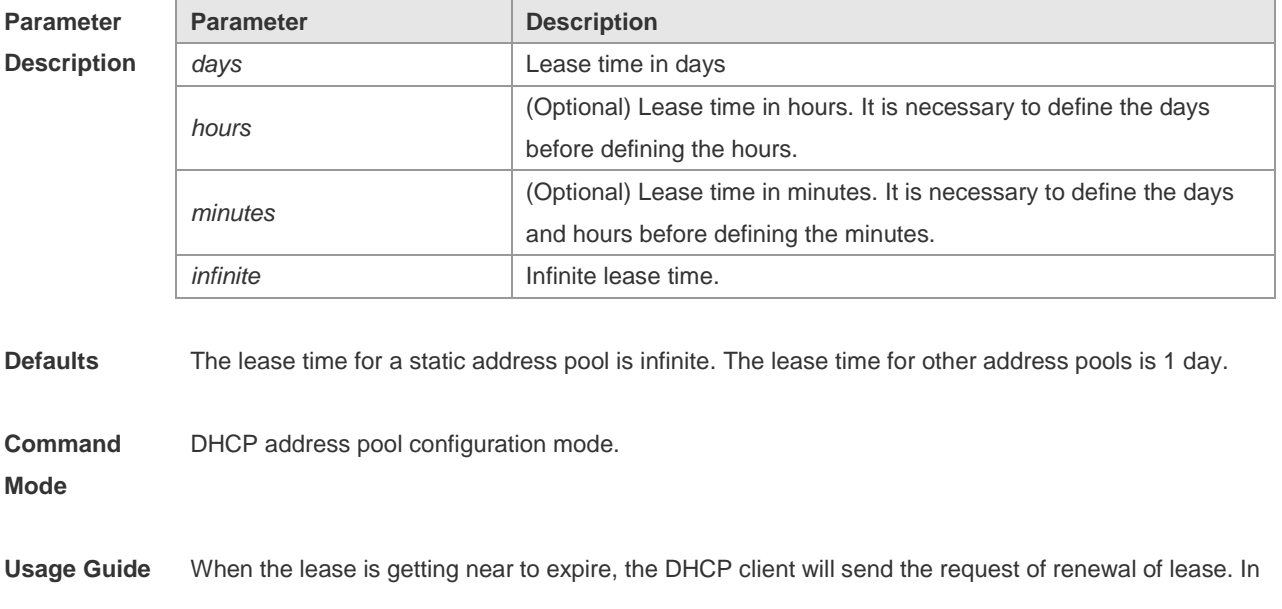

general, the DHCP server will allow the renewal of lease of the original IP address.

**Configuration**  Exa The following example sets the DHCP lease to 1 hour.

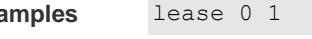

The following example sets the DHCP lease to 1 minute. lease 0 0 1

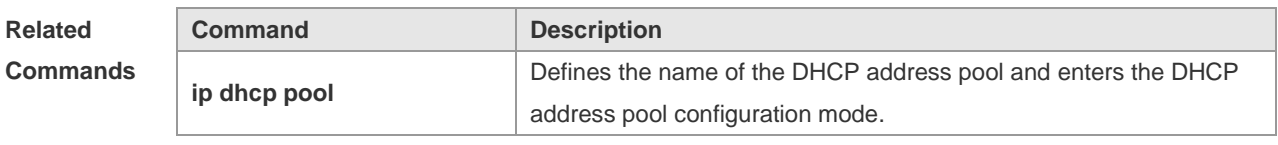

**Platform Description** N/A

### **4.33 lease-threshold**

Use this command in DHCP address pool configuration mode to define the DHCP alarm threshold. Use the **default** or **no** form of this command to restore the default setting. **lease-threshold** *percentage* **defaut lease-threshold no lease-threshold**

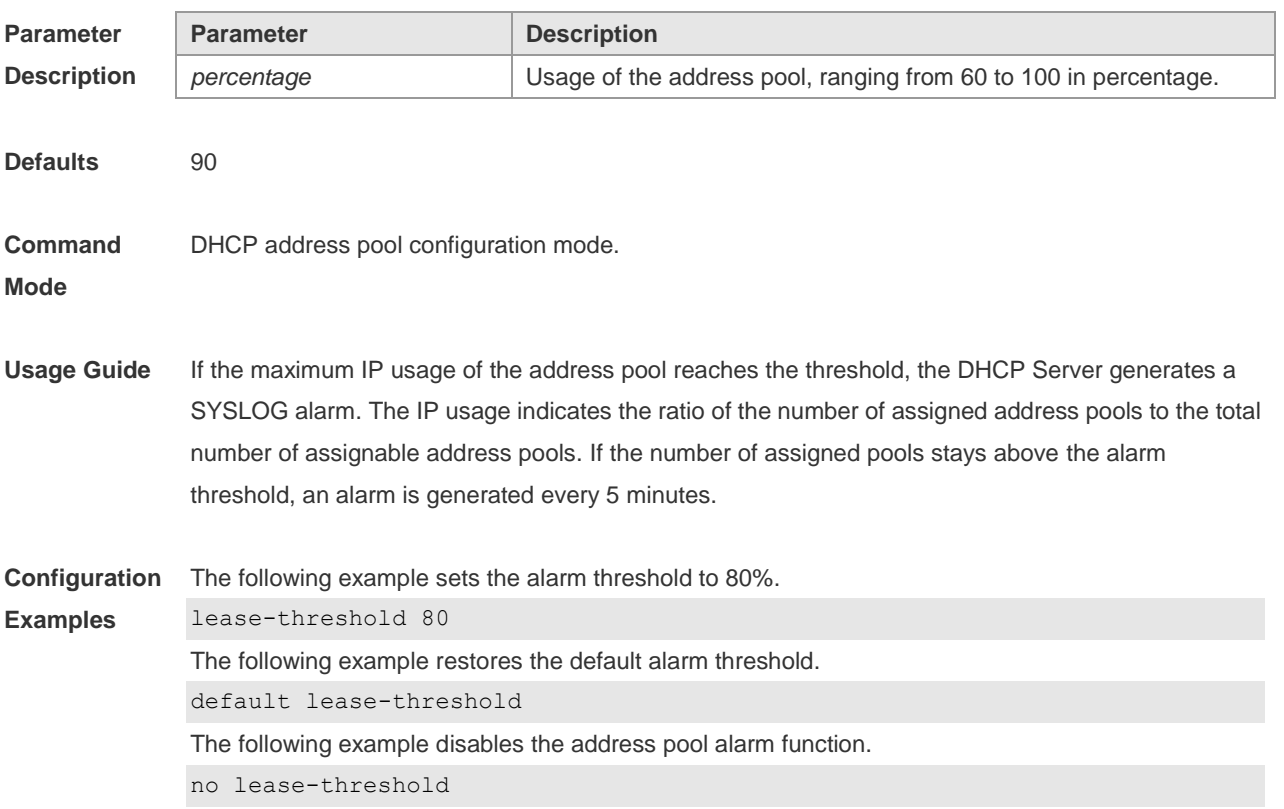

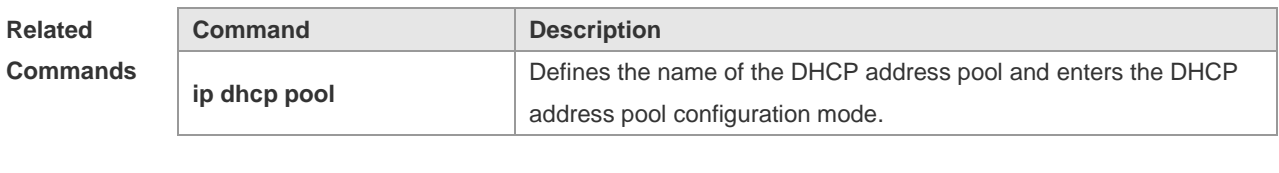

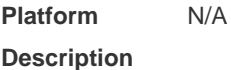

## **4.34 match ip**

Use this command to define address manage matching rules. **match ip: match ip** *ip-address netmask* [*interface*] [**add/remove**] **vlan** *vlan-list*

Use the **no** form of this command to delete the definition. **no match ip** *ip-address netmask* [*interface*] [**add/remove**] **vlan** *vlan-list*

Use the **clear** form of this command to delete all definitions.

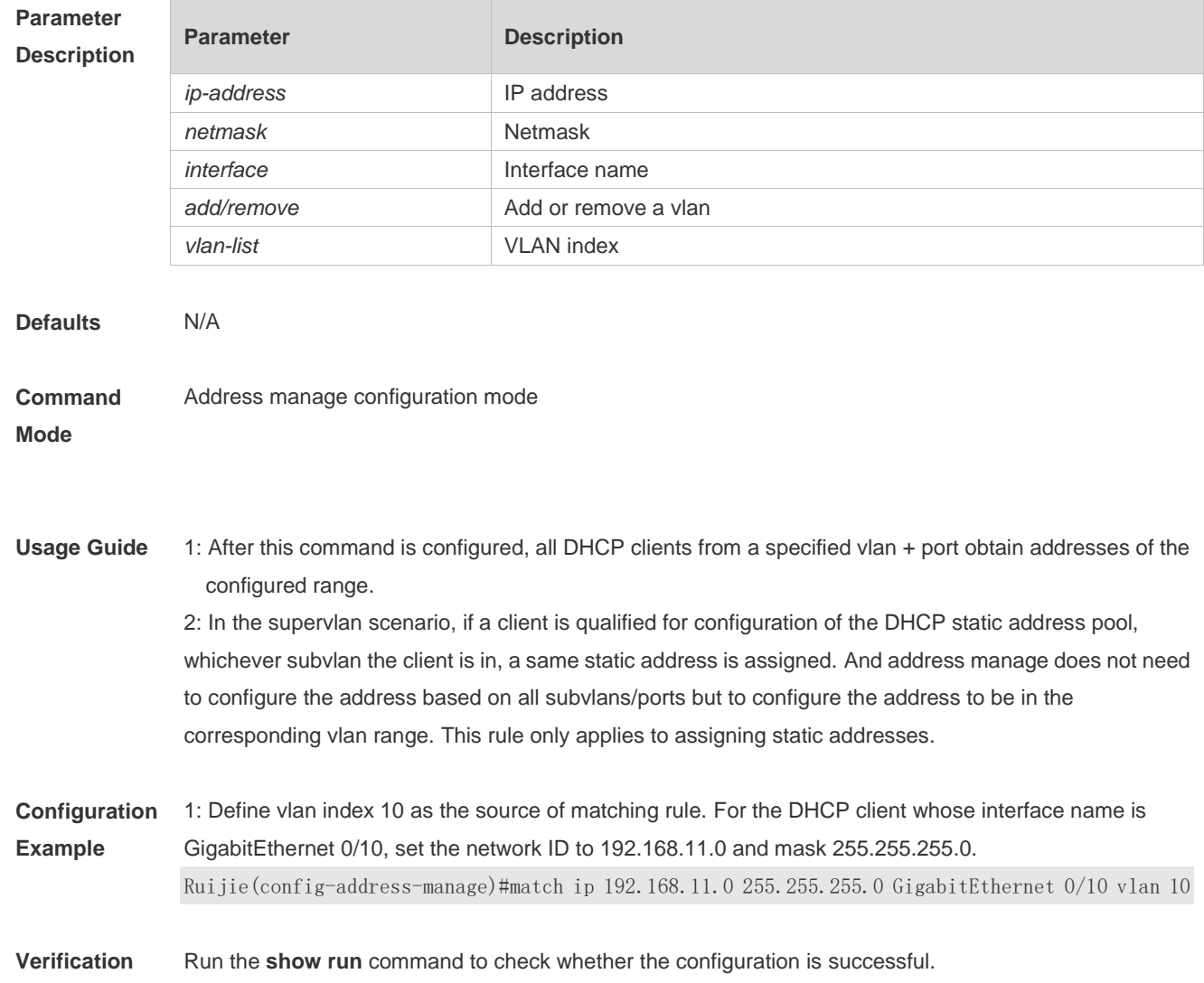

#### **clear match ip** [*interface*]

### **4.35 match ip default**

Use this command to define default address manage matching rules. **match ip default;**

**match ip default** *ip-address netmask*

Use the **no** form of the command to delete the definition. **no match ip default** *ip-address netmask*

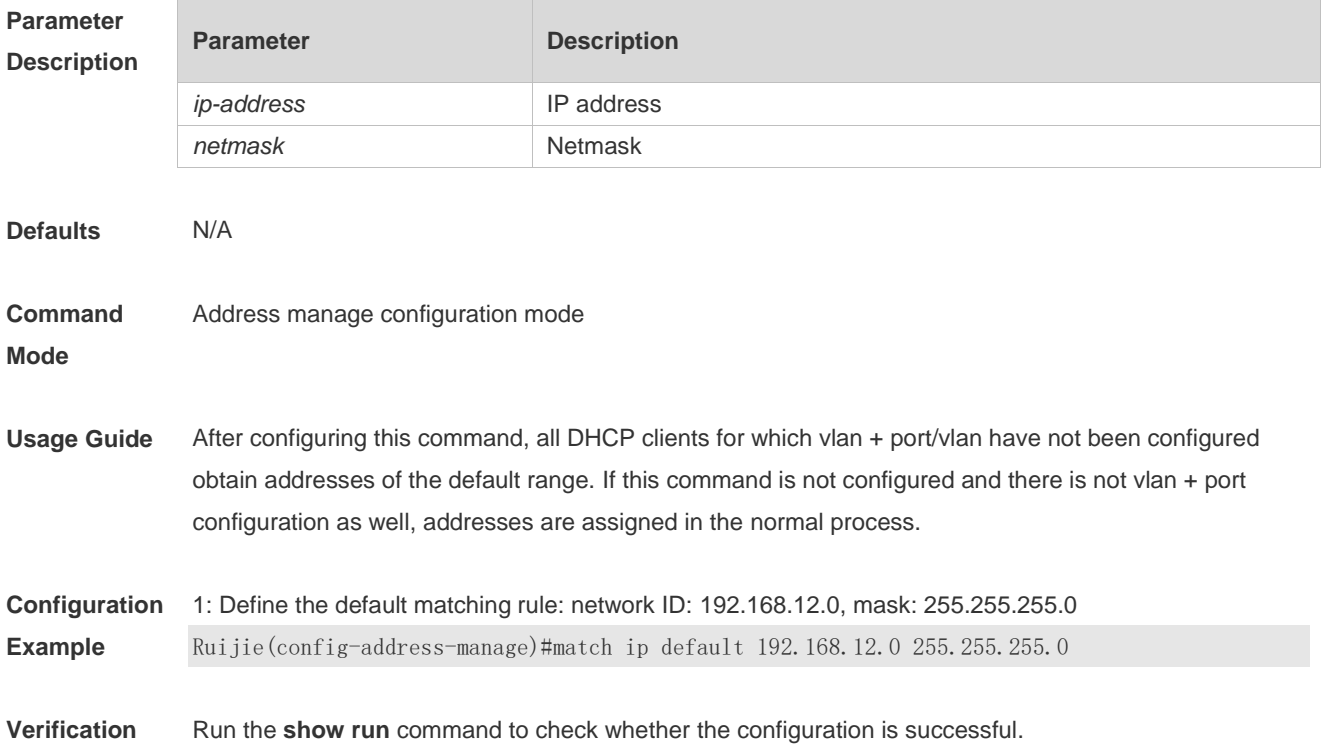

### **4.36 netbios-name-server**

Use this command to configure the WINS name server of the Microsoft DHCP client NETBIOS in the DHCP address pool configuration mode. The **no** form of this command can be used to restore the default setting.

**netbios-name-server** *ip-address* [ *ip-address2…ip-address8* ] **netbios-name-server**

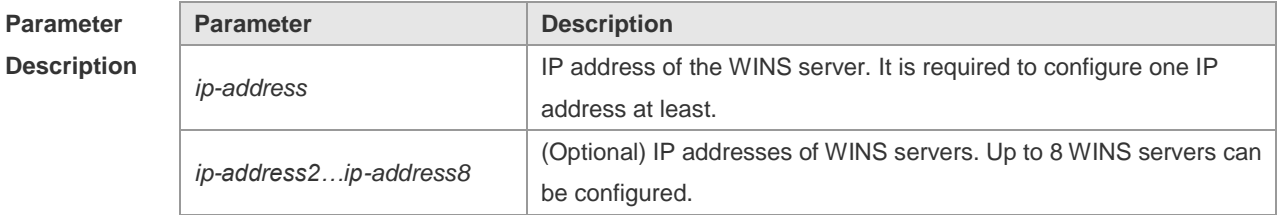

**Defaults** No WINS server is defined by default.

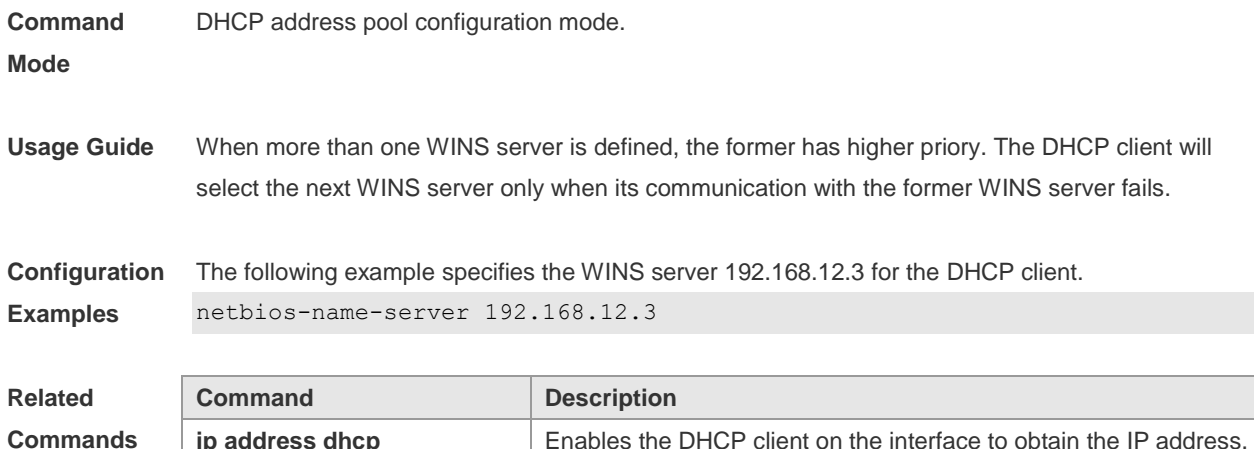

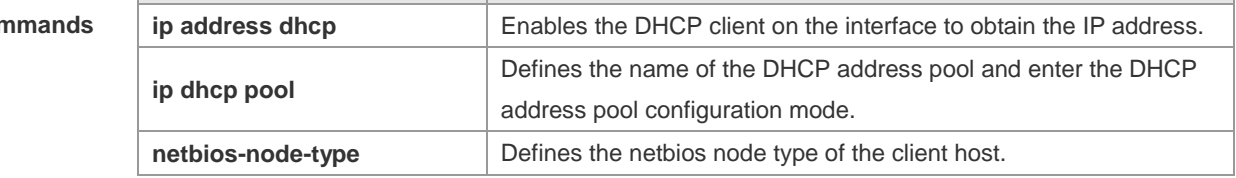

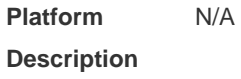

### **4.37 netbios-node-type**

Use this command to define the node type of the master NetBIOS of the Microsoft DHCP client in the DHCP address configuration mode. Use the **no** form of this command to restore the default setting. **netbios-node-type** *type* **no netbios-node-type**

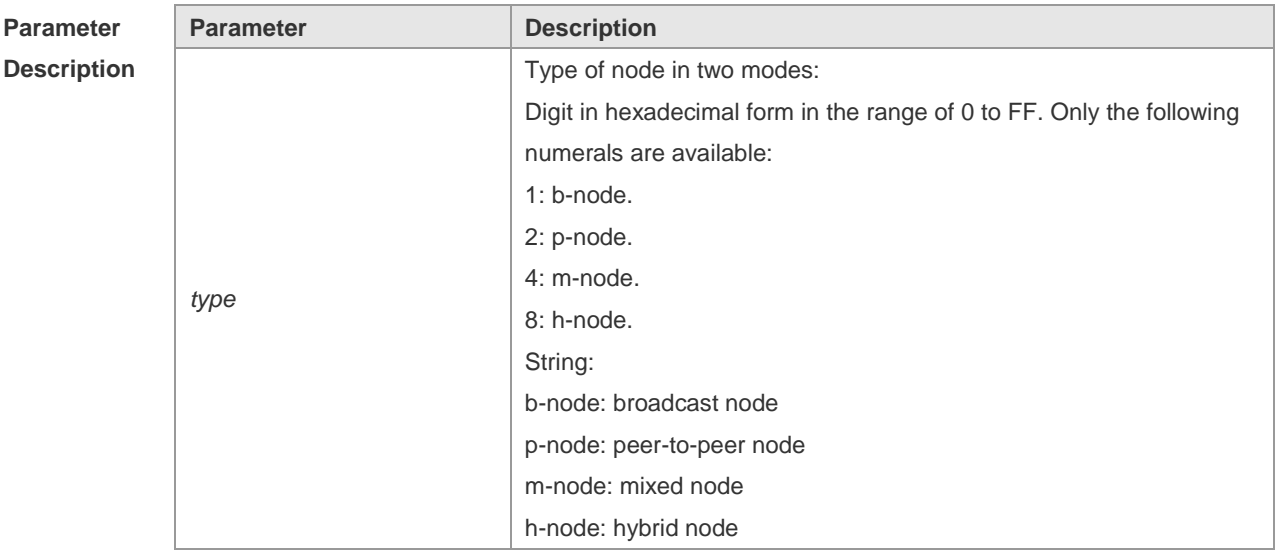

**Defaults** No type of the NetBIOS node is defined by default.

**Command** DHCP address pool configuration mode.

#### **Mode**

**Usage Guide** There are 4 types of the NetBIOS nodes of the Microsoft DHCP client: 1) Broadcast, which carries out the NetBIOS name resolution by the broadcast method, 2) Peer-to-peer, which directly requests the WINS server to carry out the NetBIOS name resolution, 3) Mixed, which requests the name resolution by the broadcast method firstly, and then carry out the name resolution by the WINS server connection, 4) Hybrid, which requests the WINS server to carry out the NetBIOS name resolution firstly, and it will carry out the NetBIOS name resolution by the broadcast method if the response is not received.

> By default, the node type for Microsoft operating system is broadcast or hybrid. If the WINS server is not configured, broadcast node is used. Otherwise, hybrid node is used. It is recommended to set the type of the NetBIOS node as Hybrid.

**Configuration**  The following example sets the NetBIOS node of Microsoft DHCP client as Hybrid.

netbios-node-type h-node

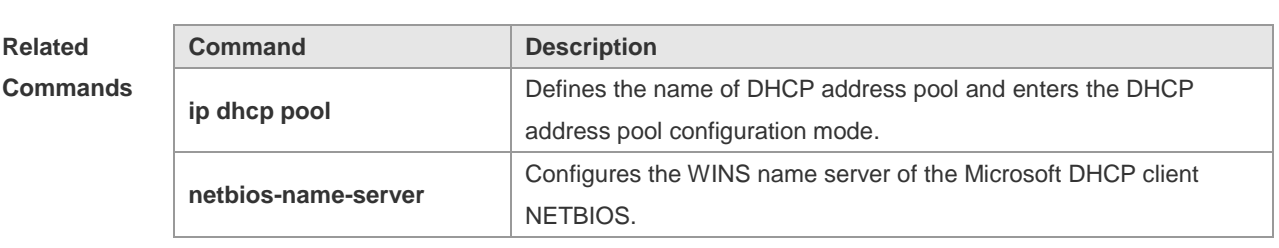

**Platform Description** N/A

**Examples**

### **4.38 network (DHCP)**

Use this command to define the network number and network mask of the DHCP address pool in the DHCP address pool configuration mode. Use the **no** form of this command to restore the default setting. **network** *net-number net-mask*

**no network**

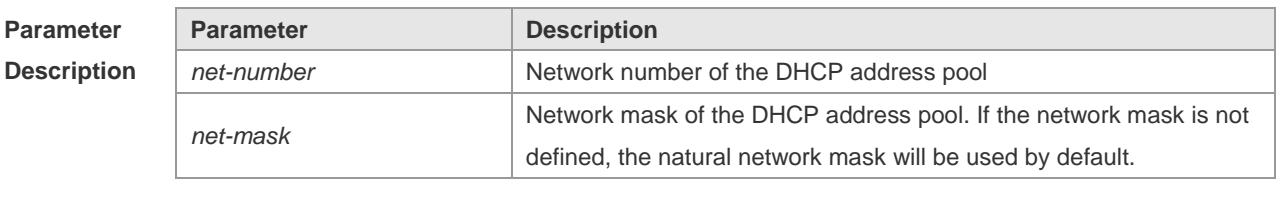

**Defaults** No network number or network mask is defined by default.

**Command**  DHCP address pool configuration mode.

**Mode**

**Usage Guide** This command defines the subnet and subnet mask of a DHCP address pool, and provides the DHCP server with an address space which can be assigned to the clients. Unless excluded addresses are configured, all the addresses of the DHCP address pool can be assigned to the clients. The DHCP server assigns the addresses in the address pool orderly. If the DHCP server found an IP address is in the DHCP binding table or in the network segment, it checks the next until it assigns an effective IP address.

> The **show ip dhcp binding** command can be used to view the address assignment, and the **show ip dhcp conflict** command can be used to view the address conflict detection configuration.

**Configuration Examples** The following example defines the network number of the DHCP address pool as 192.168.12.0, and the network mask as 255.255.255.240. network 192.168.12.0 255.255.255.240

#### **Related Commands**

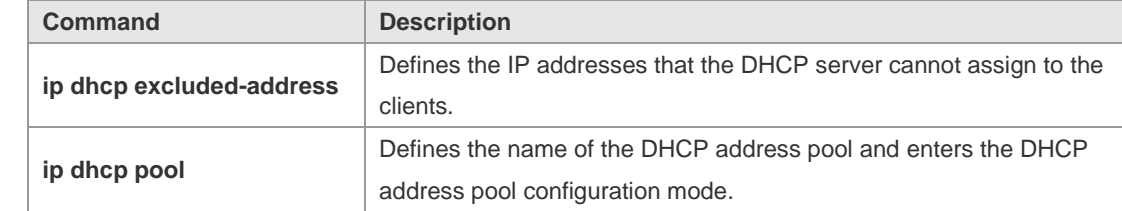

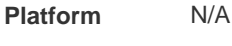

#### **Description**

#### **4.39 next-server**

Use this command to define the startup sever list that the DHCP client accesses during startup in the DHCP address configuration mode. Use the **no** form of this command to restore the default setting. **next-server** *ip-address* [ *ip-address2…ip-address8* ] **no next-server**

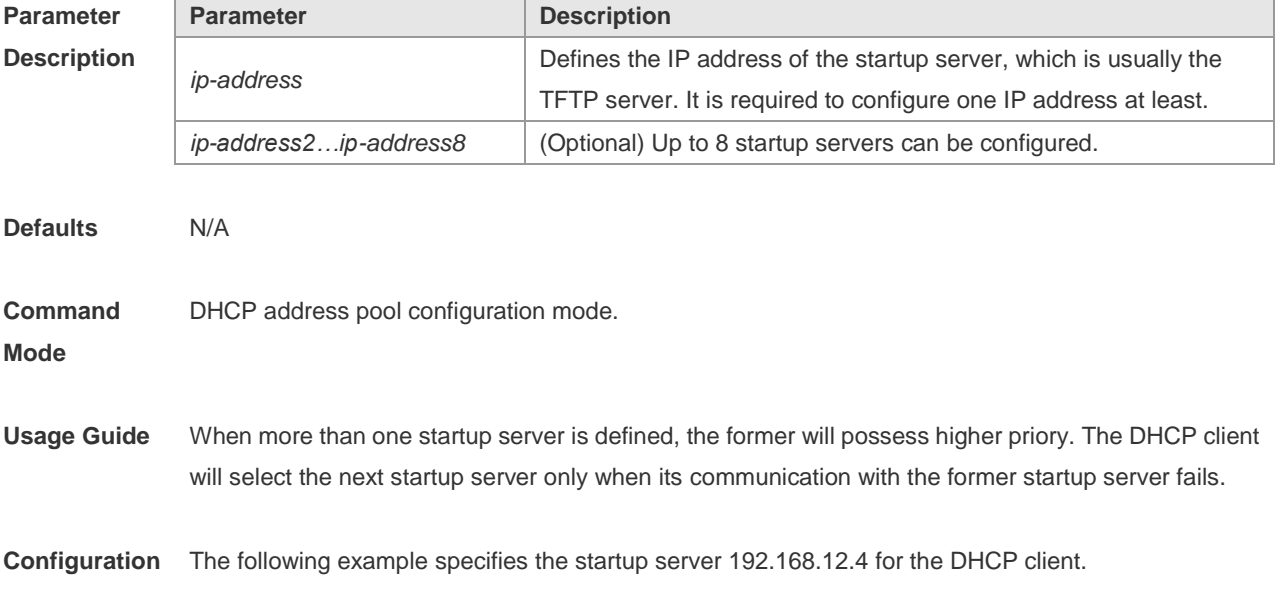

#### **Examples** next-server 192.168.12.4

**Relate Comm** 

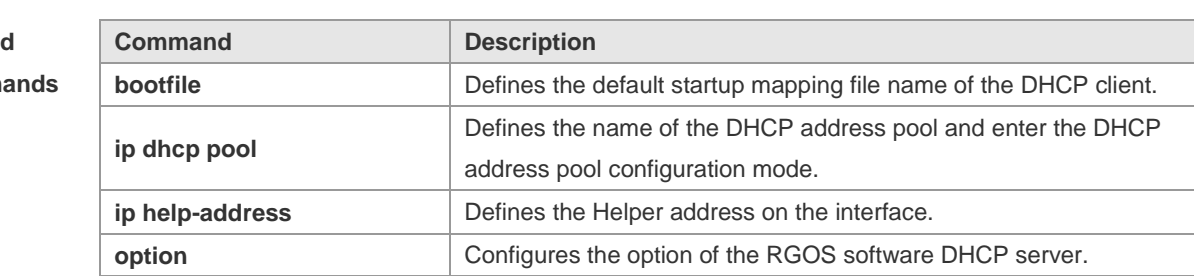

#### **Platform Description**

N/A

### **4.40 option**

Use this command to configure the option of the DHCP server in the DHCP address pool configuration mode. Use the **no** form of this command to restore the default setting. **option** *code* { **ascii** *string* | **hex** *string* | **ip** *ip-address* } **no option**

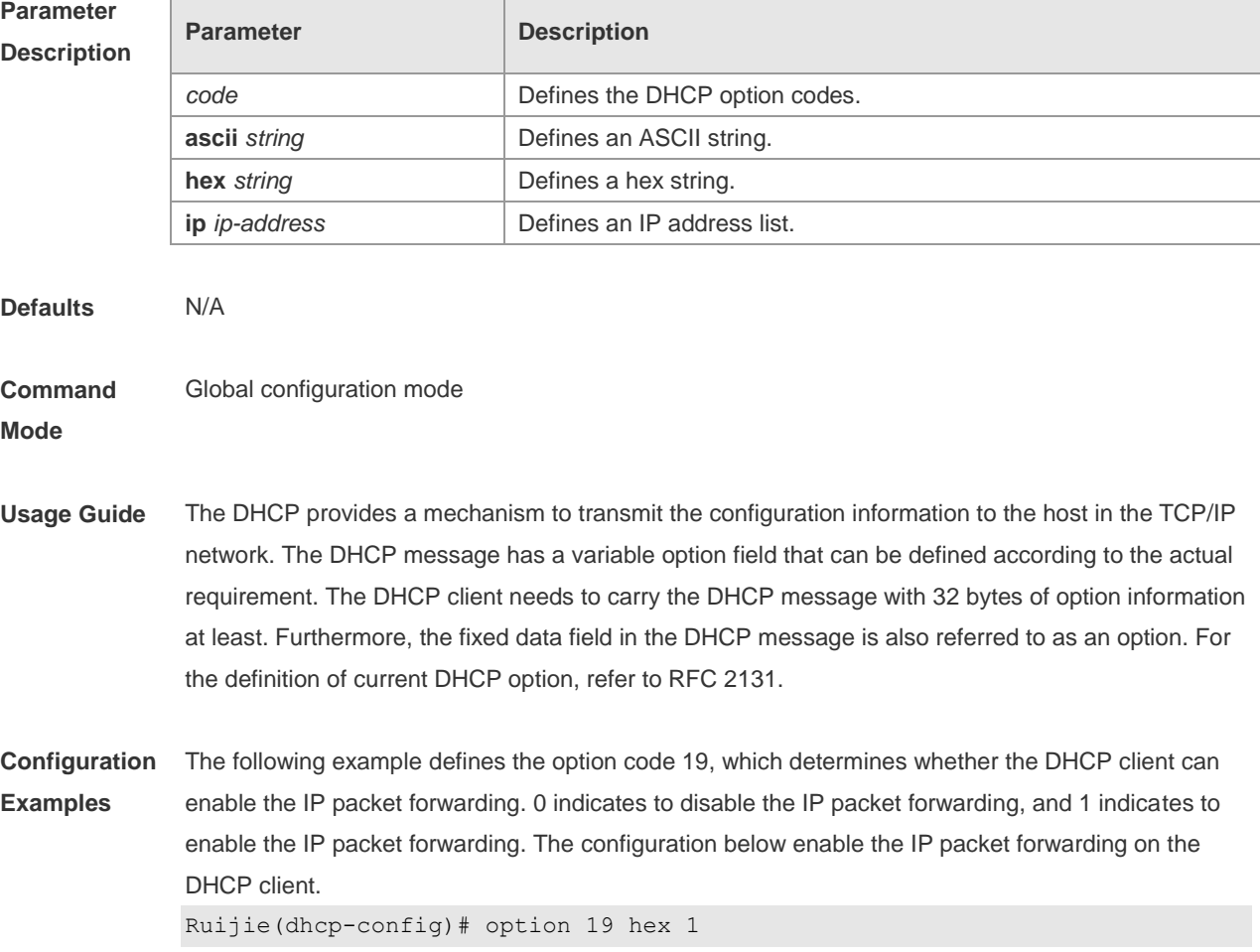

The following example defines the option code 33, which provides the DHCP client with the static route information. The DHCP client will install two static routes: 1) the destination network 172.16.12.0 and the gateway 192.168.12.12, 2) the destination network 172.16.16.0 and the gateway 192.168.12.16.

option 33 ip 172.16.12.0 192.168.12.12 172.16.16.0 192.168.12.16

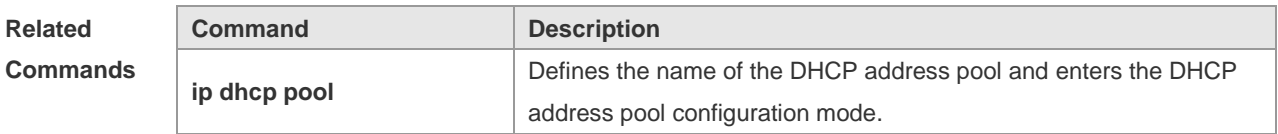

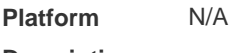

**Description**

### **4.41 pool-status**

Use this command to enable or disable the DHCP address pool. **pool-status** { **enable** | **disable** }

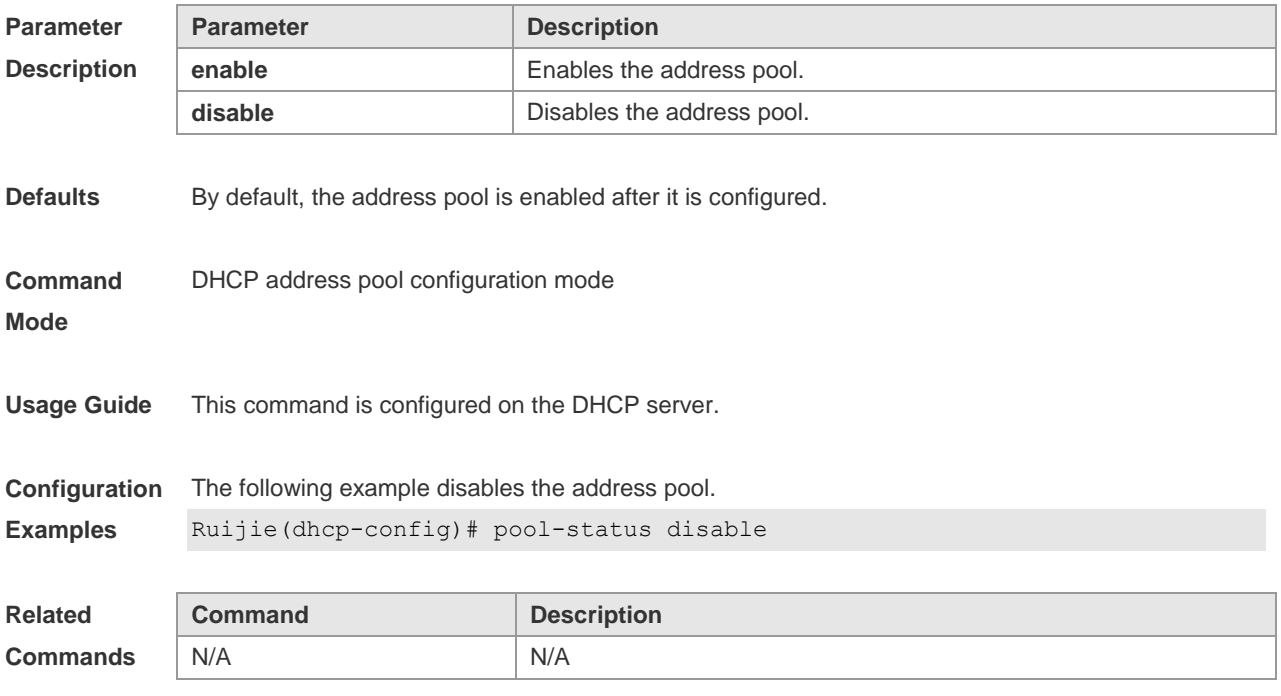

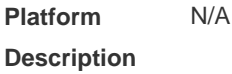

### **4.42 relay agent information**

Use this command to enter the Option82 matching information configuration mode in the global CLASS configuration mode. Use the **no** form of this command to delete the Option82 matching information of the CLASS.

#### **relay agent information**

#### **no relay agent information**

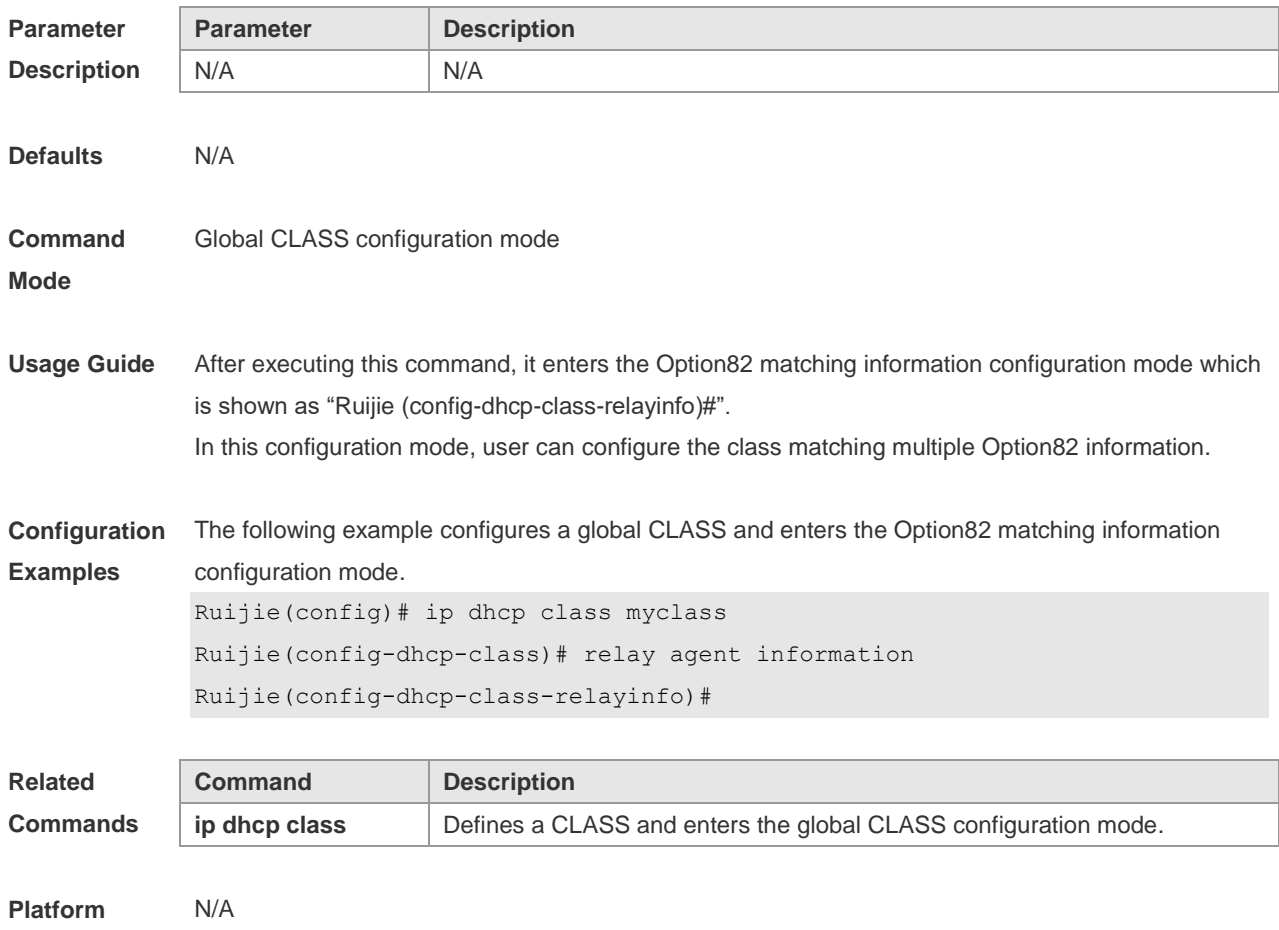

## **4.43 relay-information hex**

**Description**

Use this command to enter the Option82 matching information configuration mode. Use the **no** form of this command to delete a piece of matching information.

**relay-information hex** *aabb.ccdd.eeff…* [ \* ]

**no relay-information hex** *aabb.ccdd.eeff…* [ \* ]

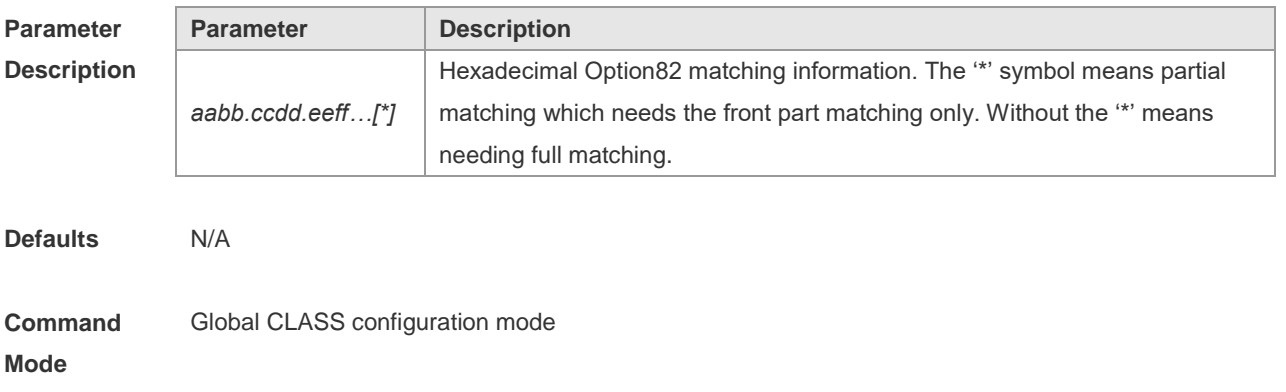

#### **Usage Guide** N/A

#### **Configuration Examples** The following example configures a global CLASS which can match multiple Option82 information. Ruijie(config)# ip dhcp class myclass Ruijie(config-dhcp-class)# relay agent information Ruijie(config-dhcp-class-relayinfo)# relay-information hex 0102256535 Ruijie(config-dhcp-class-relayinfo)# relay-information hex 010225654565 Ruijie(config-dhcp-class-relayinfo)# relay-information hex 060225654565 Ruijie(config-dhcp-class-relayinfo)# relay-information hex 060223\*

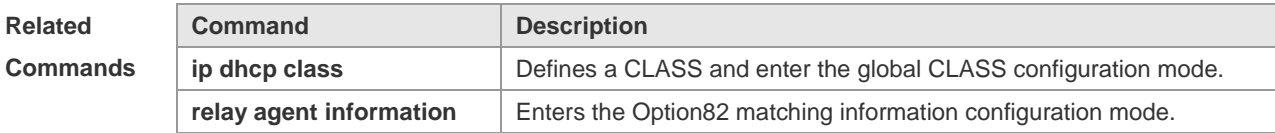

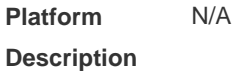

#### **4.44 remark**

Use this command to configure the identification which is used to describe the CLASS in this global CLASS configuration mode. Use the **no** form of this command to delete the identification. **remark** *class-remark* **no remark**

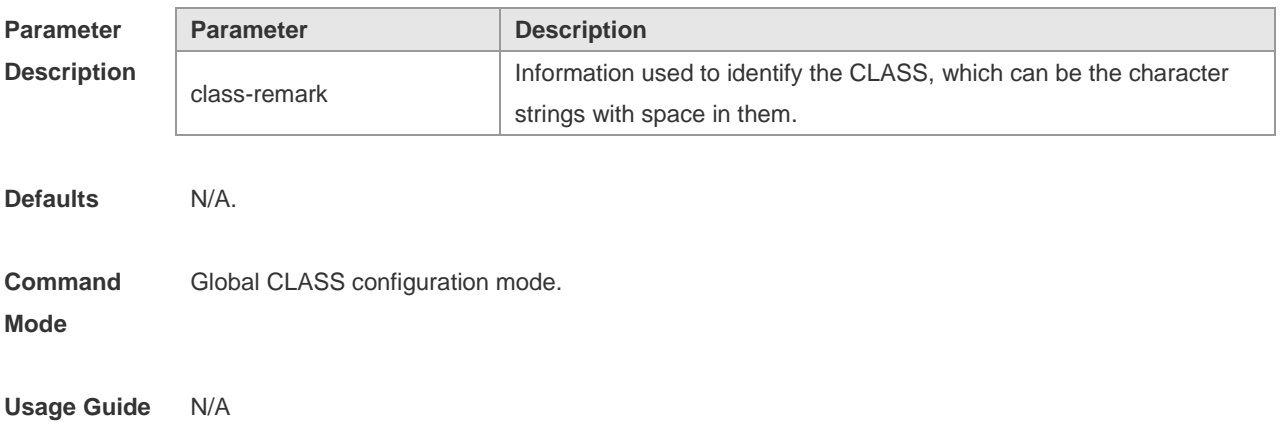

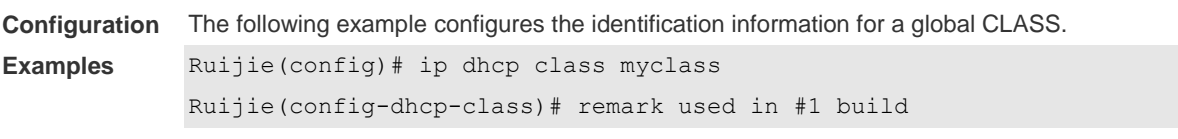

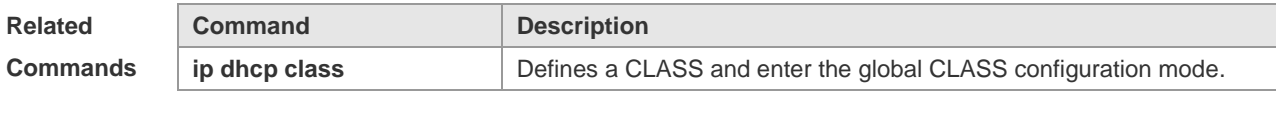

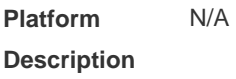

### **4.45 service dhcp**

Use this command to enable the DHCP server and the DHCP relay on the device in global configuration mode. Use the **no** form of this command to restore the default setting. **service dhcp no service dhcp**

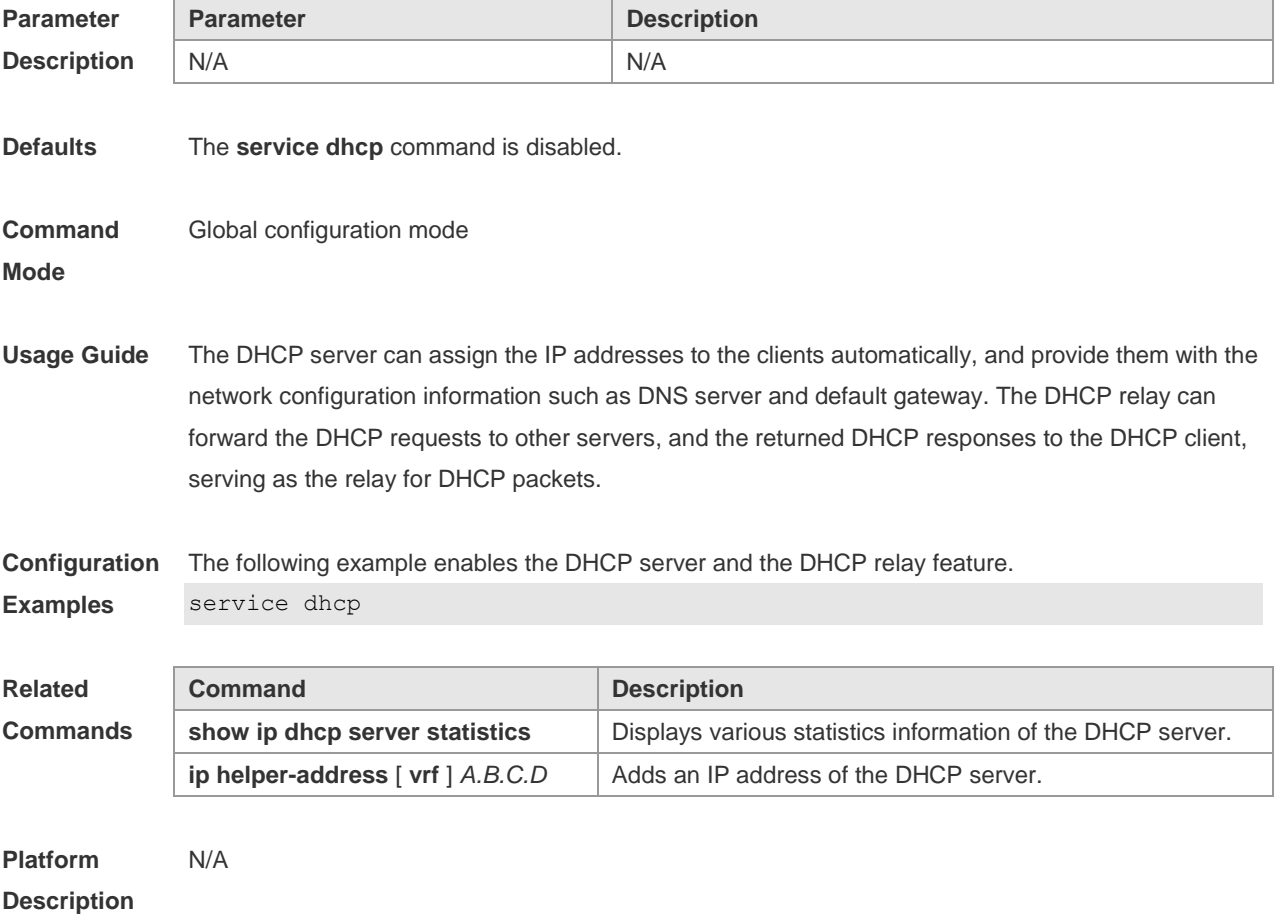

## **4.46 show dhcp lease**

Use this command to display the lease information of the IP address obtained by the DHCP client.

#### **show dhcp lease**

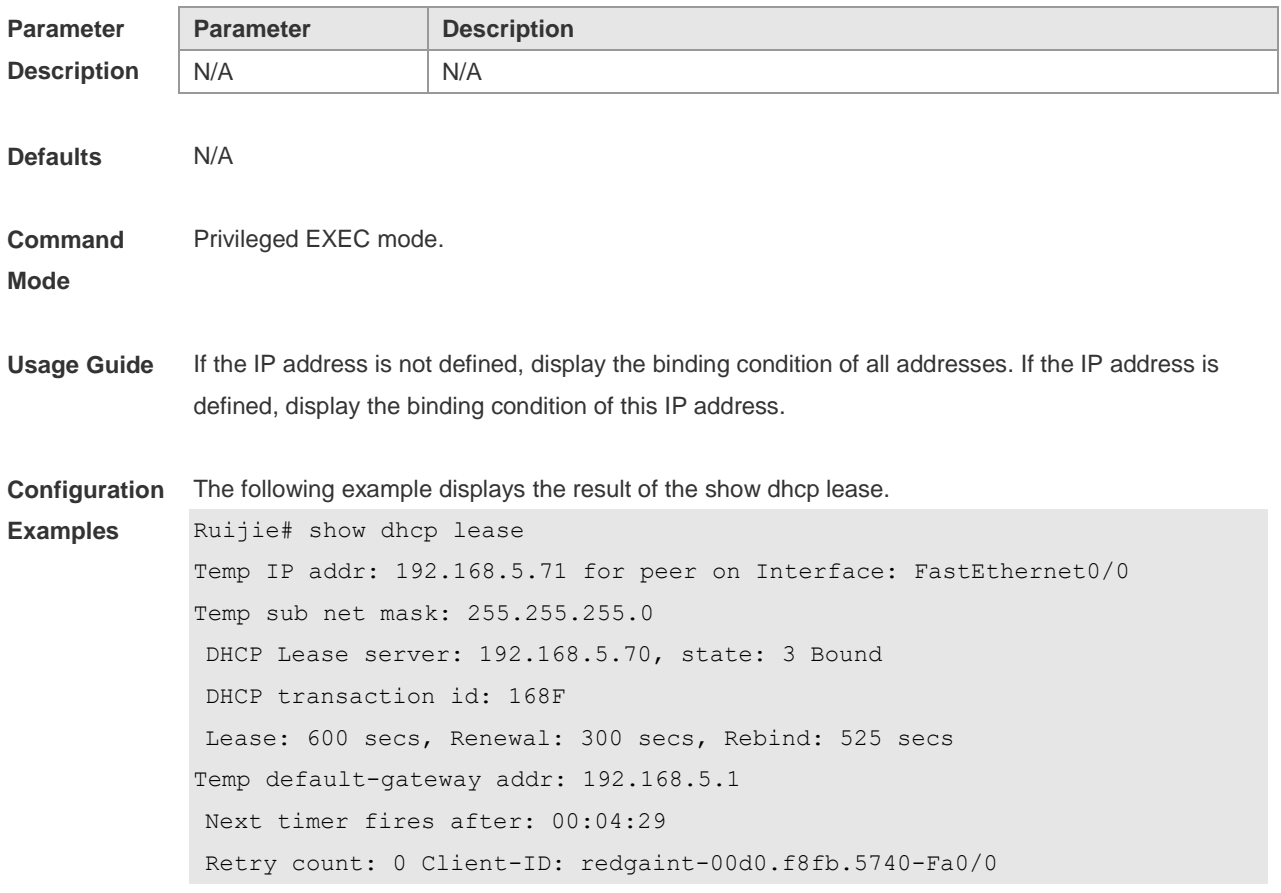

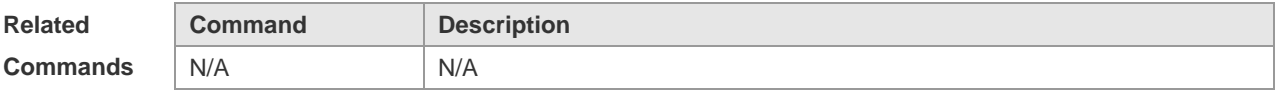

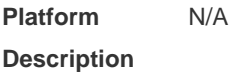

# **4.47 show ip dhcp binding**

Use this command to display the binding condition of the DHCP address. **show ip dhcp binding** [ *ip-address* ]

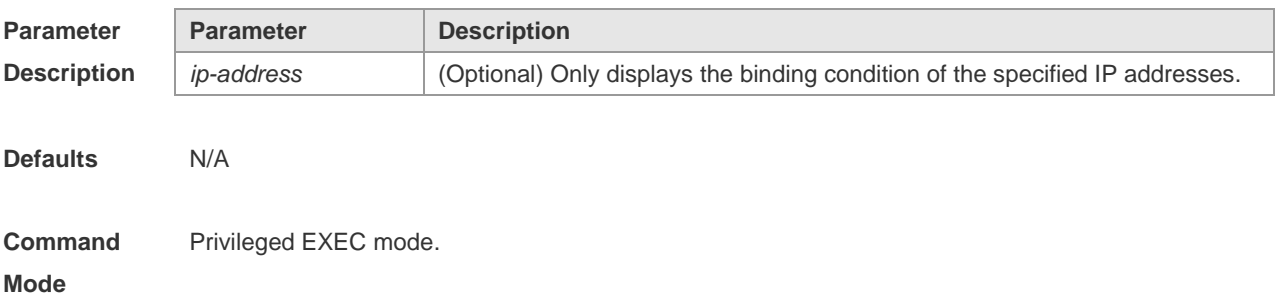

**Usage Guide** If the IP address is not defined, show the binding condition of all addresses. If the IP address is defined, show the binding condition of this IP address

**Configuration Examples** The following is the result of the show ip dhcp binding. Ruijie# show ip dhcp binding Total number of clients : 4 Expired clients : 3 Running clients : 1 IP address Hardware address Lease expiration Type 20.1.1.1 2000.0000.2011 000 days 23 hours 59 mins Automatic

The meaning of various fields in the show result is described as follows.

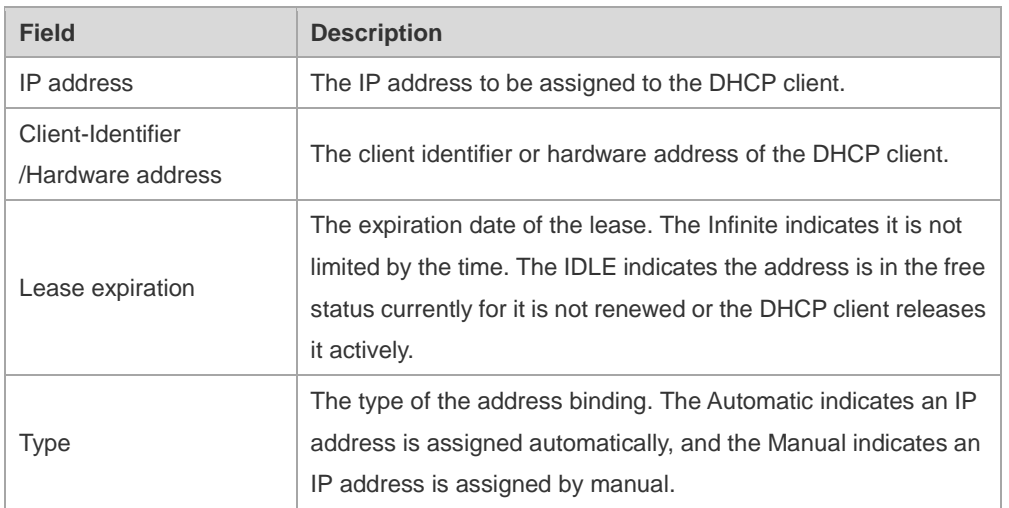

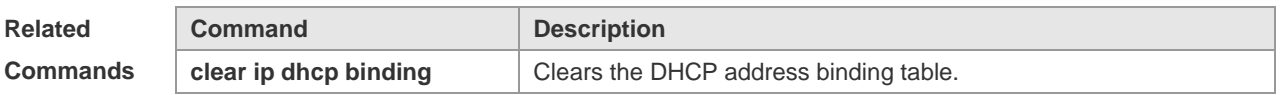

**Platform Description** N/A

### **4.48 show ip dhcp conflict**

Use this command to show the conflict history record of the DHCP sever. **show ip dhcp conflict**

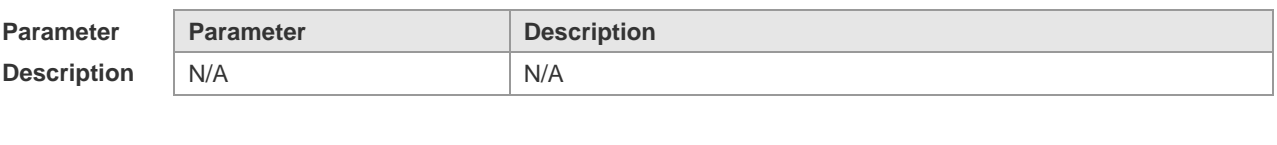

**Defaults** N/A

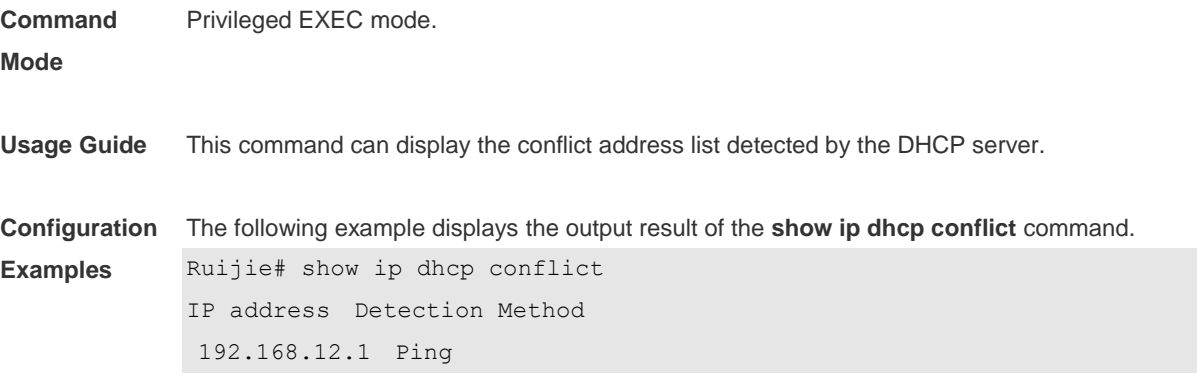

The meaning of various fields in the show result is described as follows.

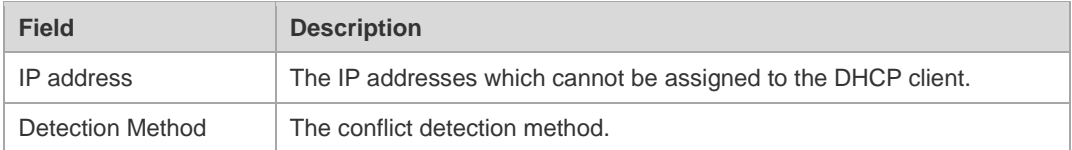

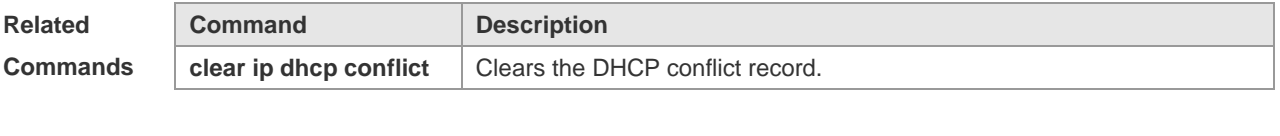

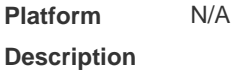

## **4.49 show ip dhcp relay-statistics**

Use this command to display the statistics of the DHCP relay. **show ip dhcp relay-statistics**

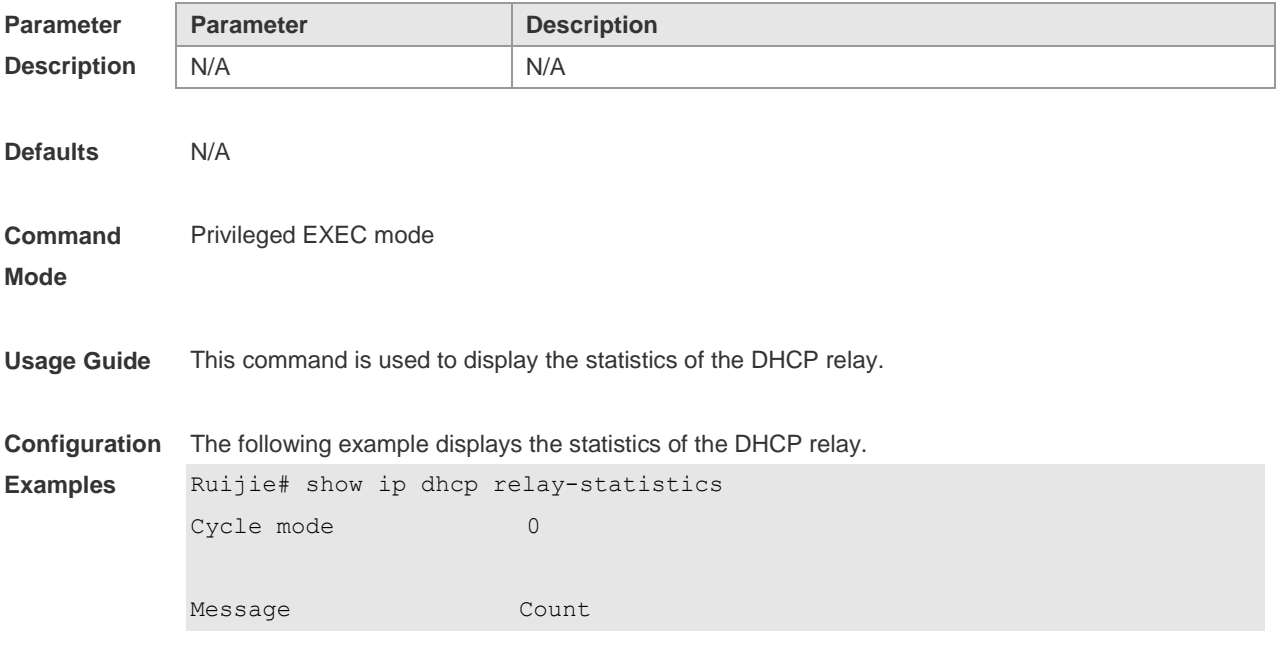

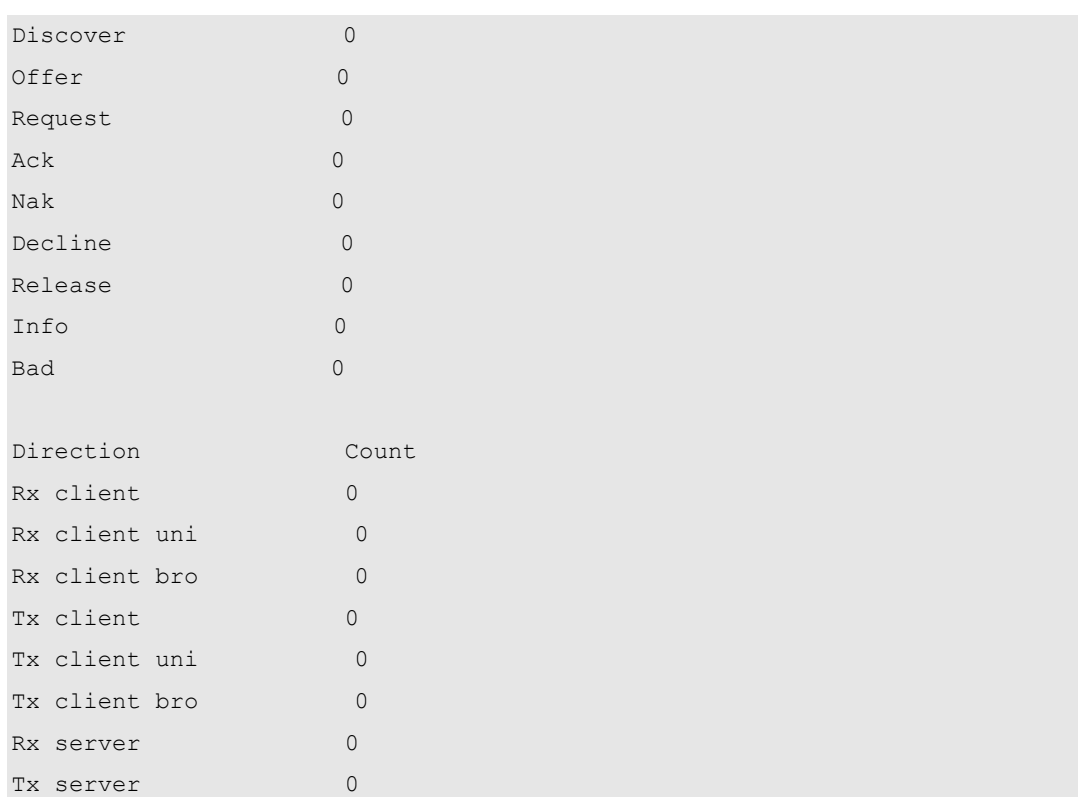

#### The meaning of various fields in the show result is described as follows.

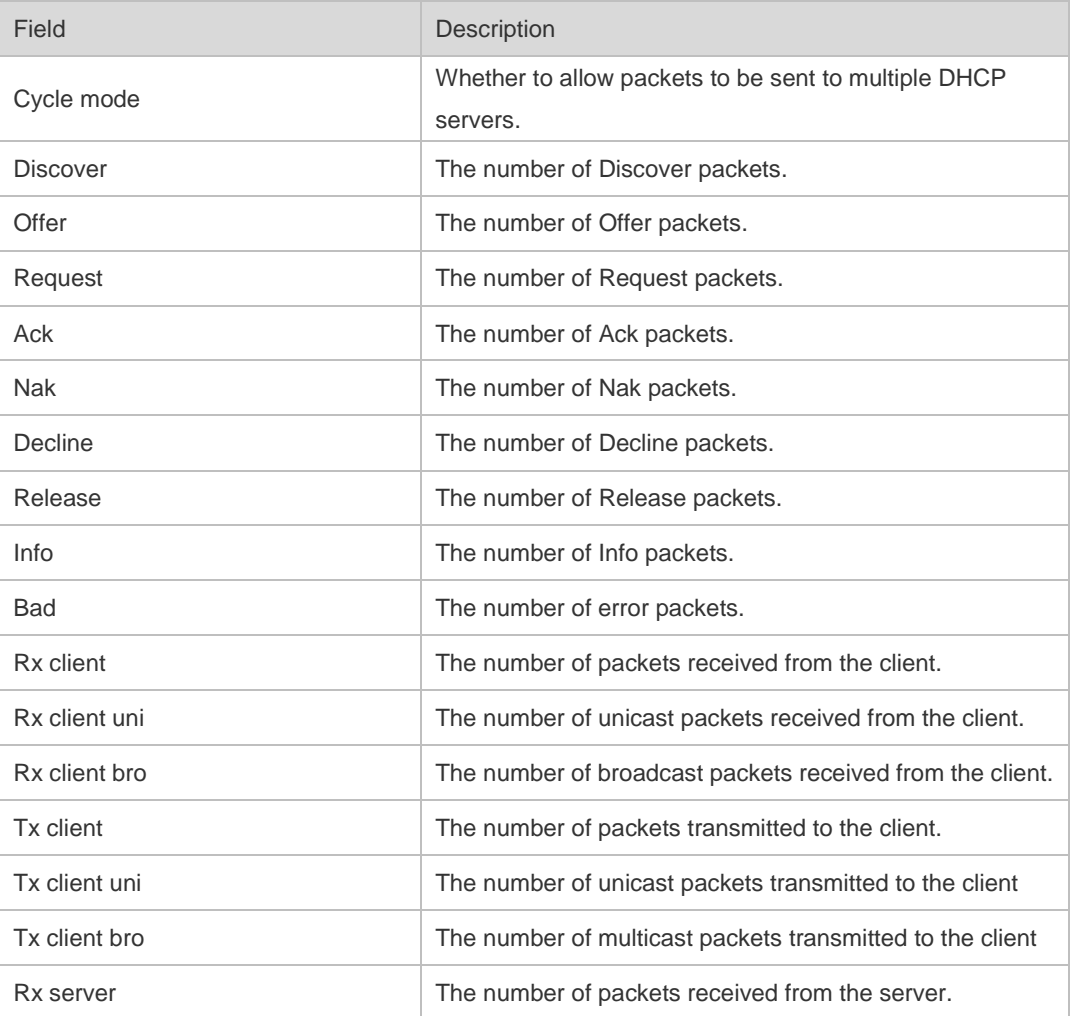

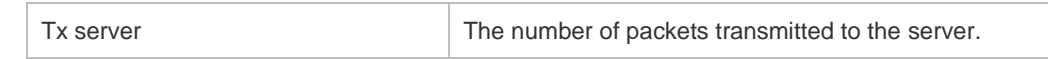

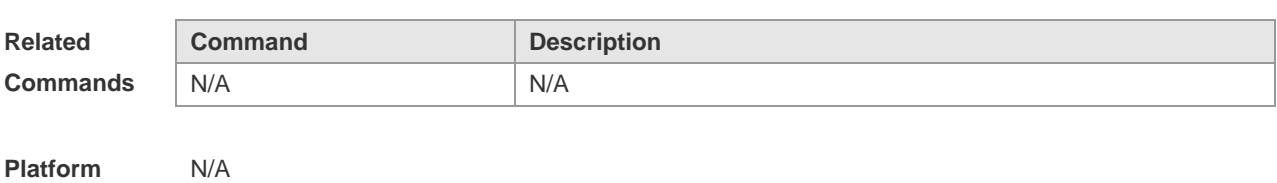

**Description**

# **4.50 show ip dhcp server statistics**

Use this command to display the statistics of the DHCP server. **show ip dhcp server statistics**

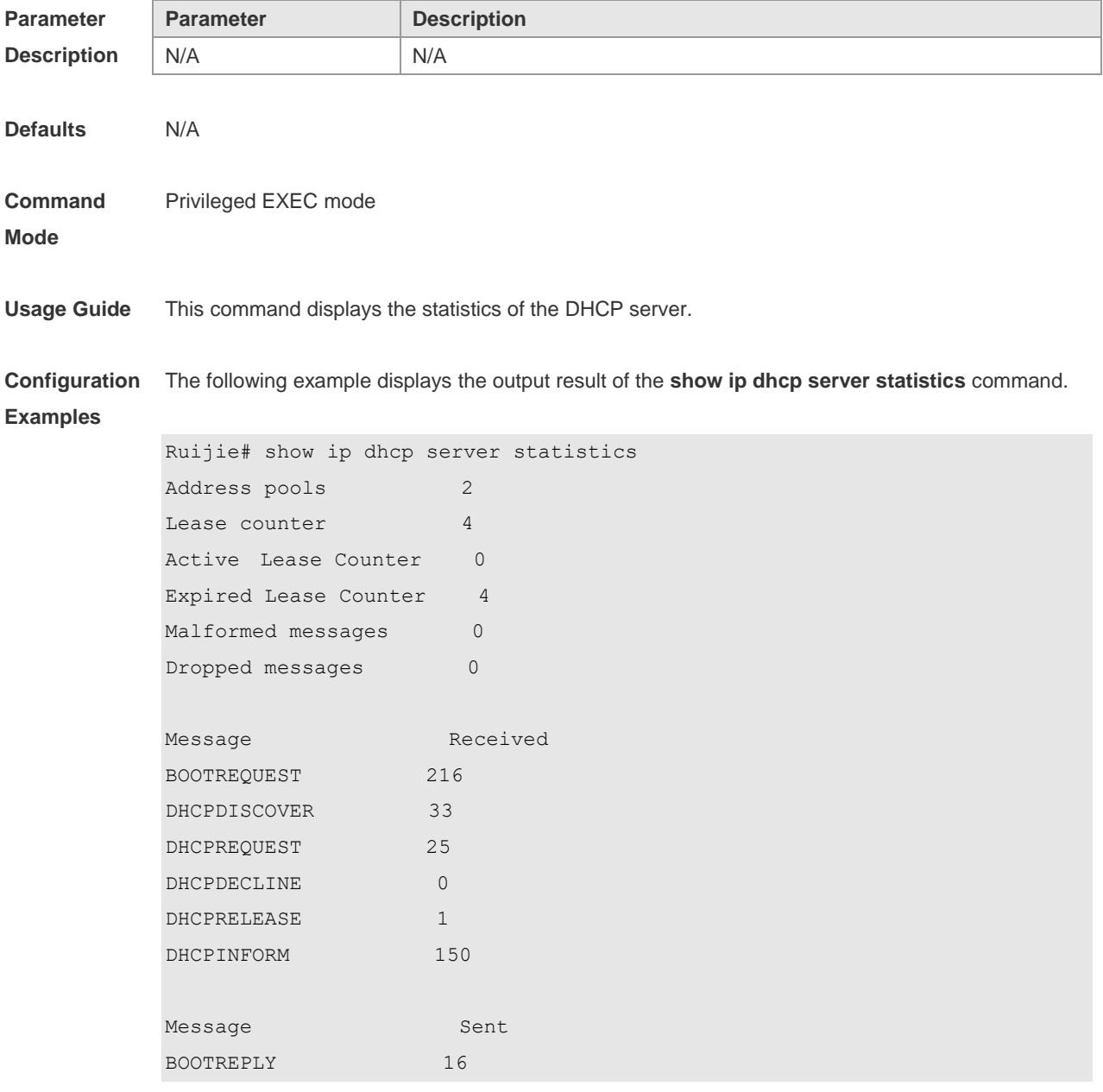

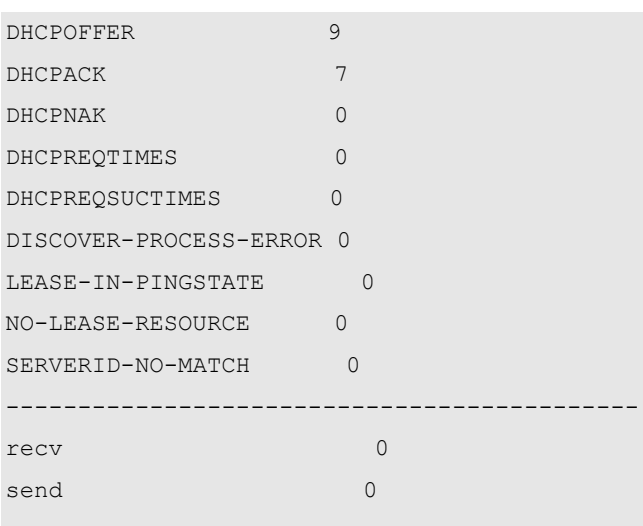

The meaning of various fields in the show result is described as follows.

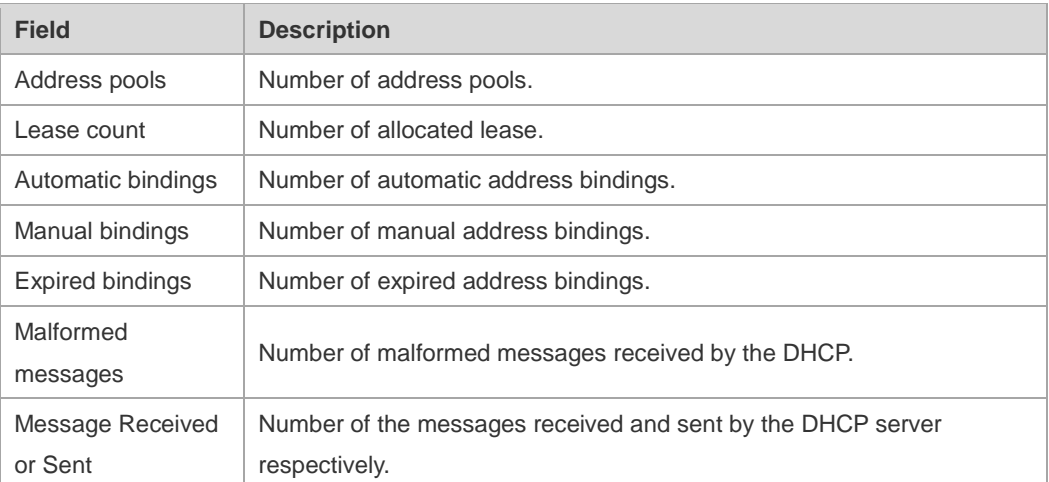

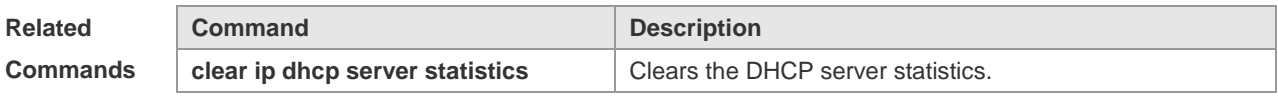

**Platform Description**

# **4.51 show ip dhcp socket**

N/A

Use this command to display the socket used by the DHCP server. **show ip dhcp socket**

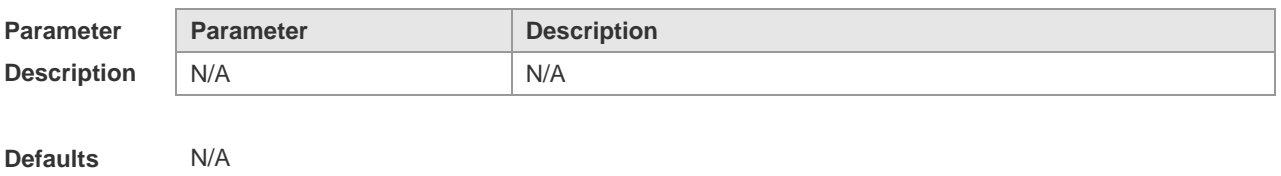

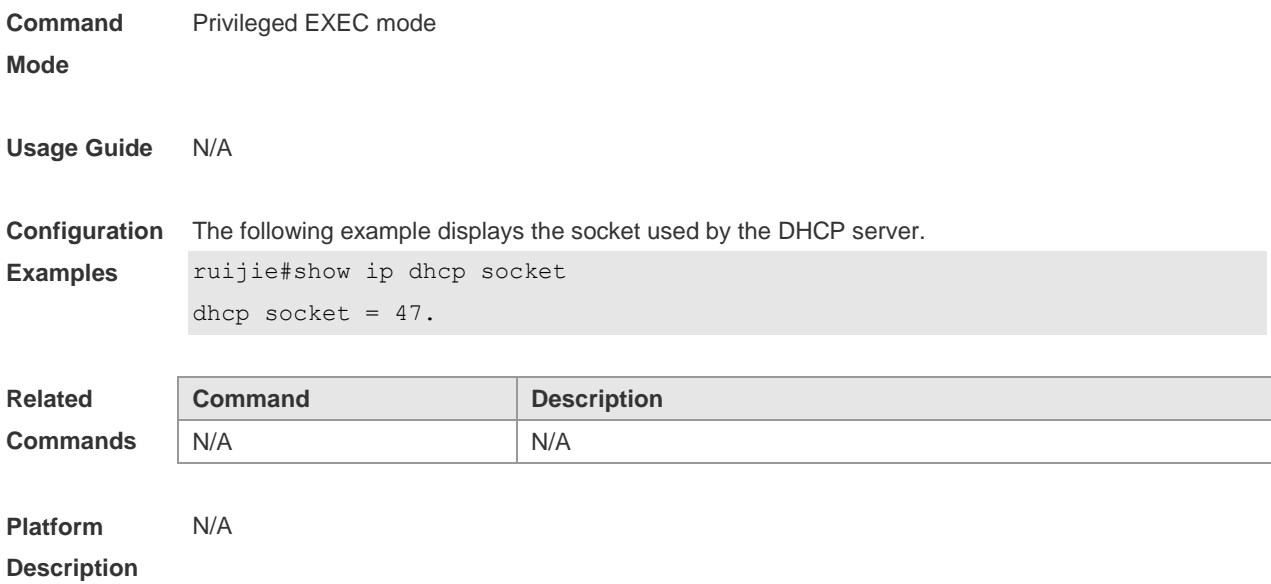

# **5 DHCPv6 Commands**

## **5.1 clear ipv6 dhcp binding**

Use this command to clear the DHCPv6 binding information. **clear ipv6 dhcp binding** [ *ipv6-address* ]

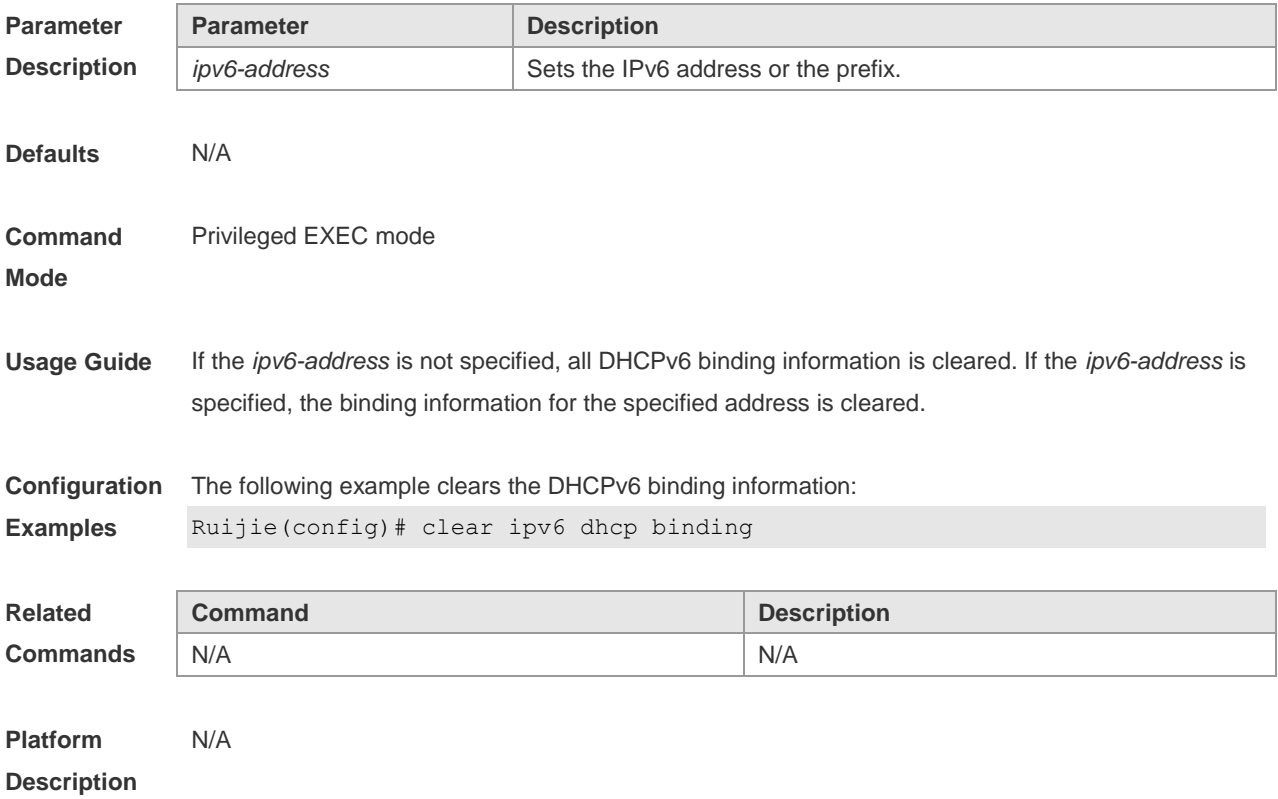

## **5.2 clear ipv6 dhcp conflict**

Use this command to clear the DHCPv6 address conflicts. **clear ipv6 dhcp conflict** { *ipv6-address | \**}

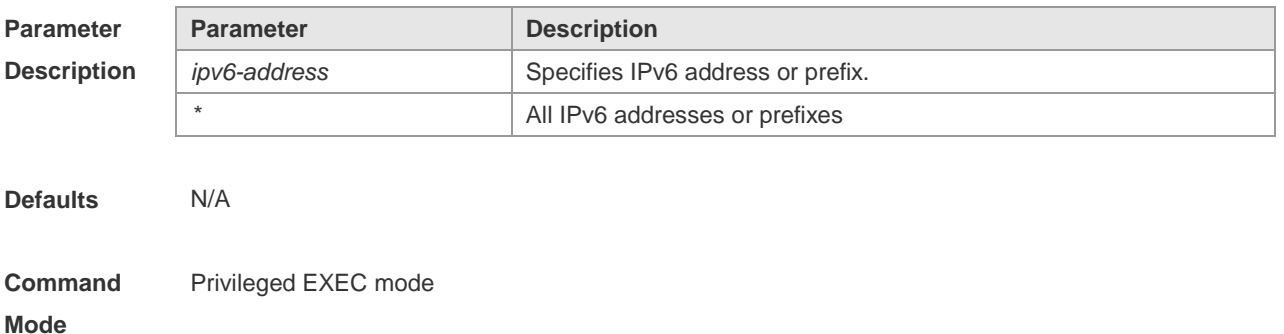

**Usage Guide** If an IPv6 address conflict is detected, the DHCPv6 client will send the Decline message. Then the DHCPv6 server will add the address in this message into the address conflict queue. The addresses added into the address conflict queue cannot be assigned any longer. If the \* parameter is not specified, all conflicts of IPv6 addresses or prefixes will be deleted. If the *ipv6-address* parameter is specified, only the specified address conflict will be deleted.

**Configuration**  The following example clears a DHCPv6 address conflict.

**Examples** Ruijie# clear ipv6 dhcp conflict 2008:50::2

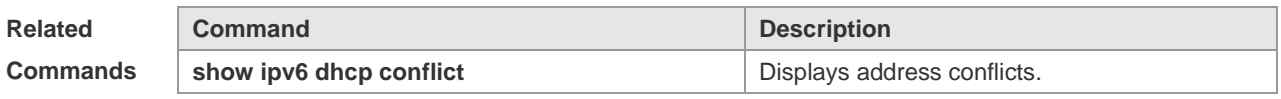

**Platform Description** N/A

### **5.3 clear ipv6 dhcp relay statistics**

Use this command to clear the packet sending and receiving condition with the DHCPv6 Relay function enabled.

**clear ipv6 dhcp relay statistics**

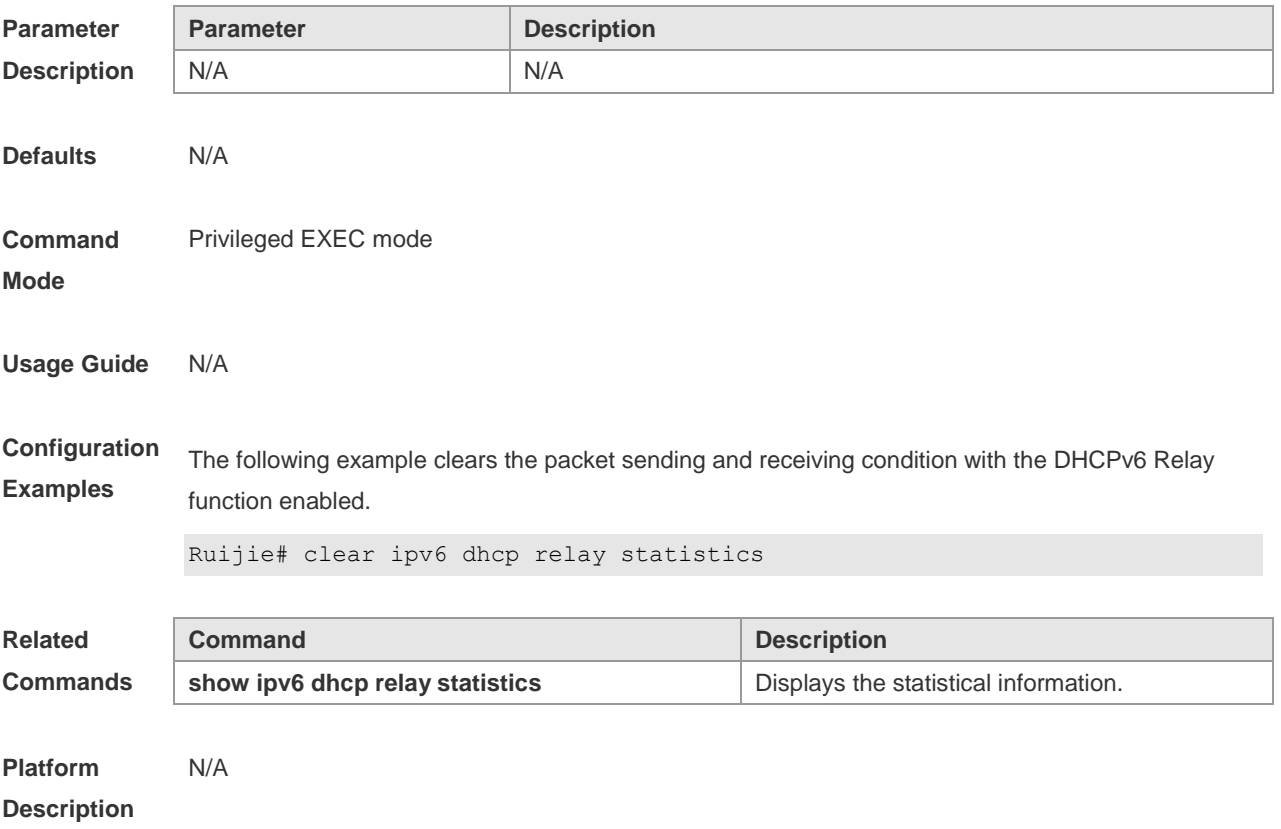

# **5.4 clear ipv6 dhcp server statistics**

Use this command to clear the DHCPv6 server statistics. **clear ipv6 dhcp server statistics**

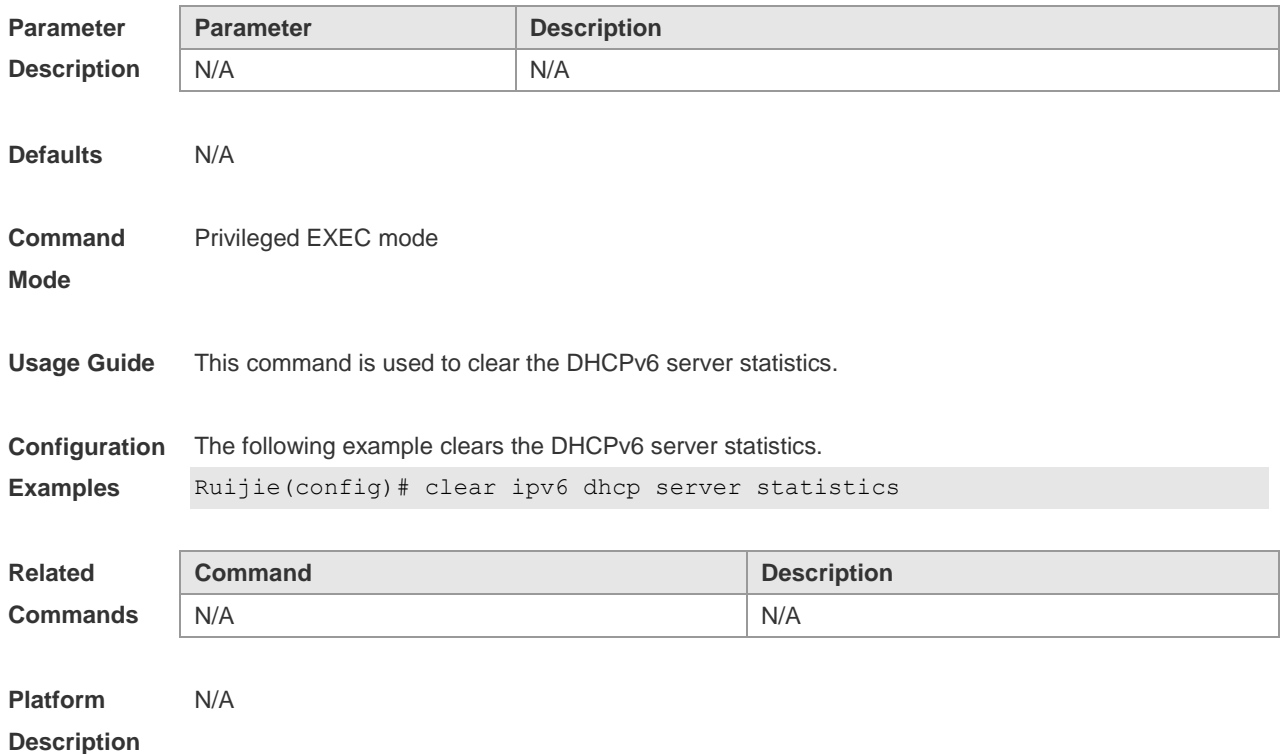

### **5.5 dns-server**

Use this command to set the DNS Server list information for the DHCPv6 Server. Use the **no** form of this command to restore the default setting. **dns-server** *ipv6-address* **no dns-server** *ipv6-address*

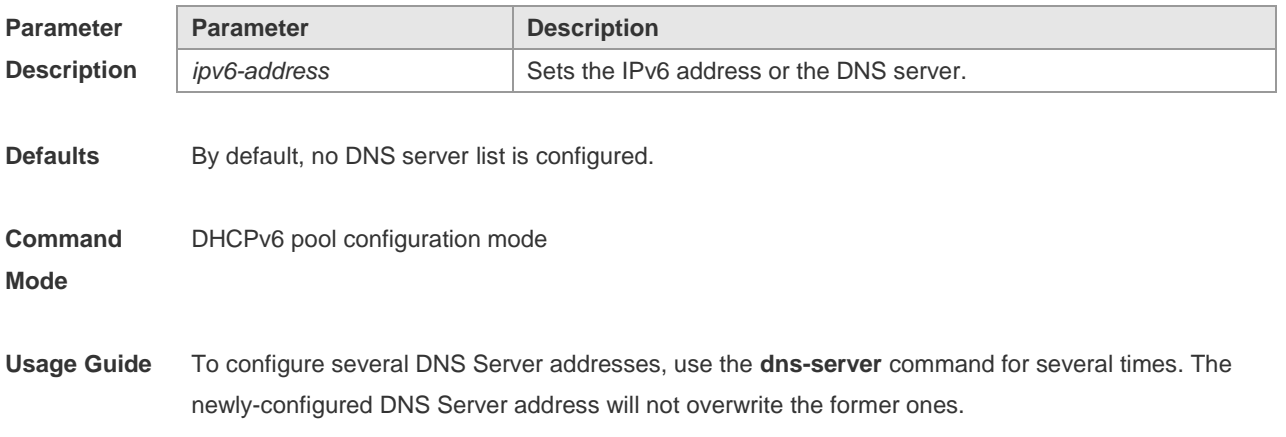
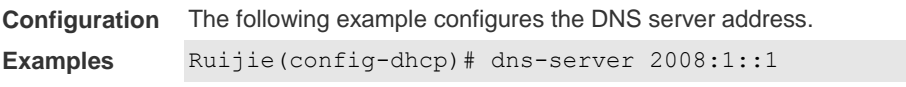

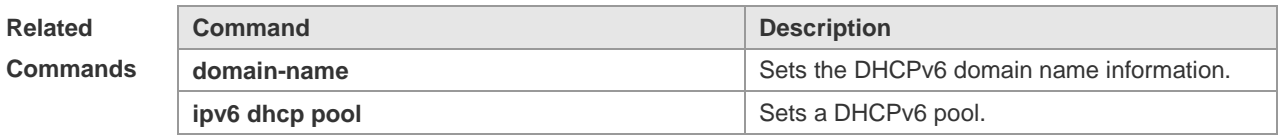

**Platform Description** N/A

#### **5.6 domain-name**

Use this command to set the domain name for the DHCPv6 server.

Use the **no** form of this command to restore thedefault setting.

**domain-name***domain*

**no domain-name** *domain*

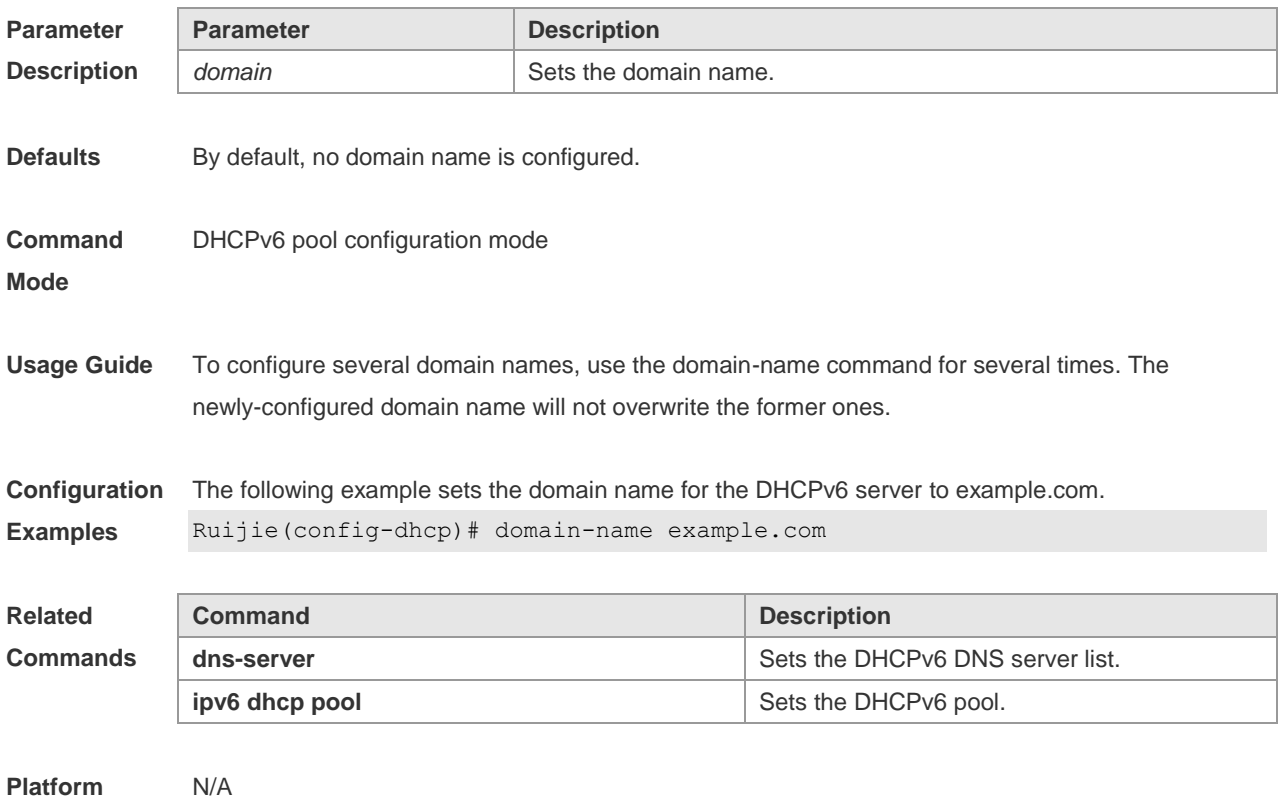

**Description**

#### **5.7 iana-address prefix**

Use this command to set the IA\_NA address prefix for the DHCPv6 Server. Use the **no** form of this command to restore thedefault setting.

**iana-address prefix** *ipv6-prefix/prefix-length* [ **lifetime** { *valid-lifetime* | *preferred-lifetime* } ]

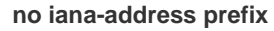

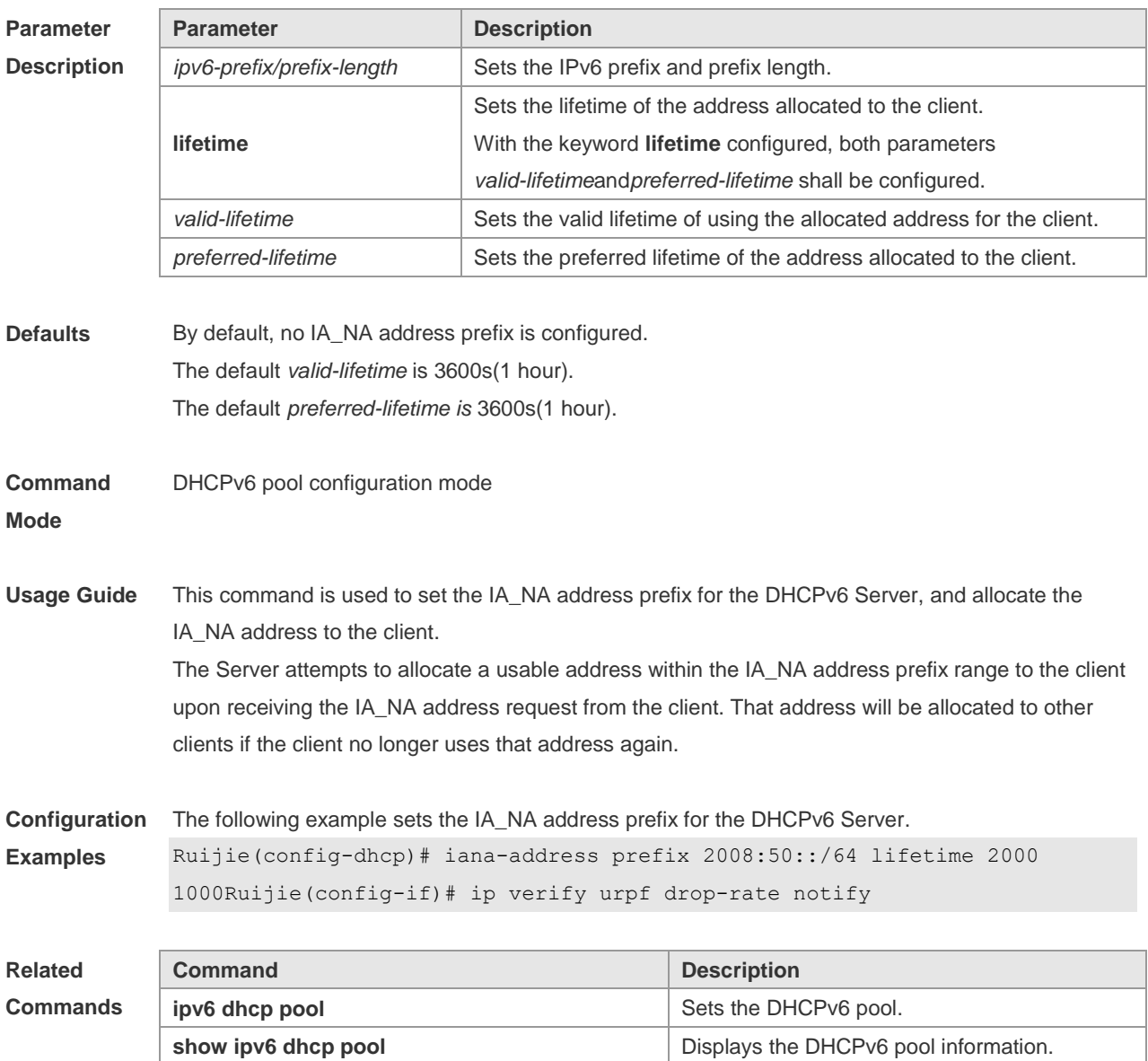

**Platform Description**

## **5.8 ipv6 dhcp pool**

N/A

Use this command to set the DHCPv6 server pool. Use the **no** form of this command to restore thedefault setting. **ipv6 dhcp pool** *poolname* **no ipv6 dhcp pool** *poolname*

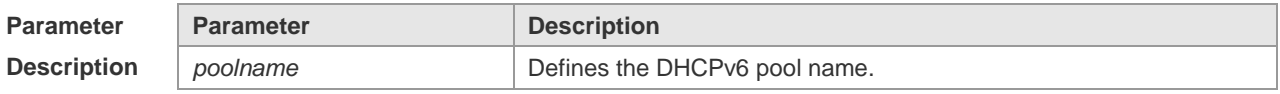

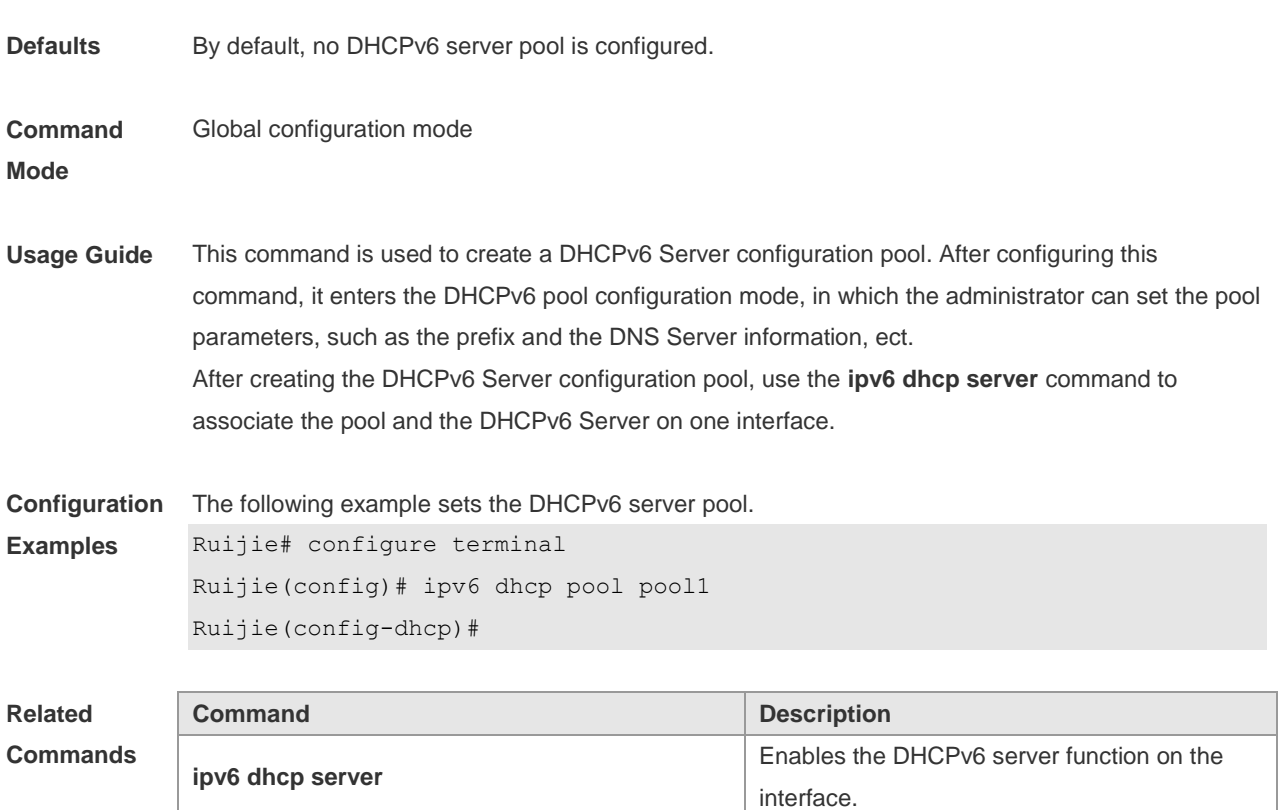

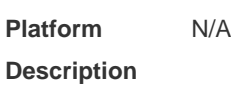

## **5.9 ipv6 dhcp relay destination**

Use this command to enable the DHCPv6 relay service and configure the destination address to which the messages are forwarded.

**show ipv6 dhcp pool but all pool Displays the DHCPv6 pool information.** 

Use the **no** form of this command to restore the default setting.

**ipv6 dhcp relay destination***ipv6-address* [ *interface-type interface-number* ]

**no ipv6 dhcp relay destination***ipv6-address* [ *interface-type interface-number* ]

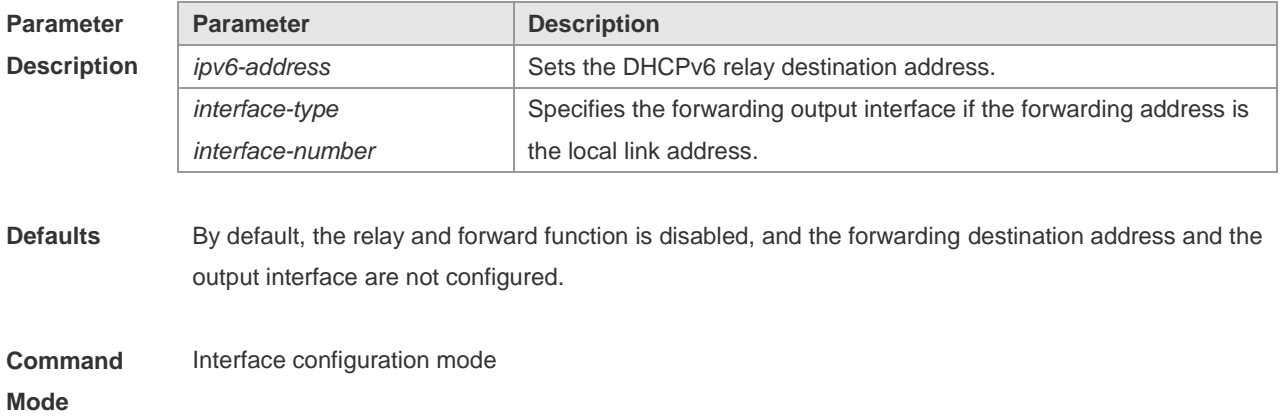

**Usage Guide** With the DHCPv6 relay service enabled on the interface, the DHCPv6 message received on the interface can be forwarded to all configured destination addresses. Those received DHCPv6 messages can be from the client, or from another DHCPv6 relay service. The forwarding output interface configuration is mandatory if the forwarding address is the local link address or the multicast address. And the forwarding output interface configuration is optional if the forwarding address is global or station unicast or multicast address. Without the forwarding output interface configured, the interface is selected according to the unicast or multicast routing protocol. The relay reply message can be forwarded without the relay function enabled on the interface.

**Configuration Examples** The following example sets the relay destination address on the interface. Ruijie(config)# interface fastethernet 0/1 Ruijie(config-if)# ipv6 dhcp relay destination 2008:1::1

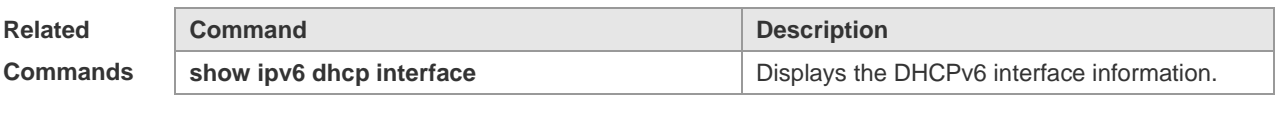

**Platform Description** N/A

#### **5.10 ipv6 dhcp server**

Use this command to enable the DHCPv6 server on the interface. Use the **no** form of this command to restore the default setting. **ipv6 dhcp server** *poolname*[ **rapid-commit** ][ **preference** *value* ] **no ipv6 dhcp server**

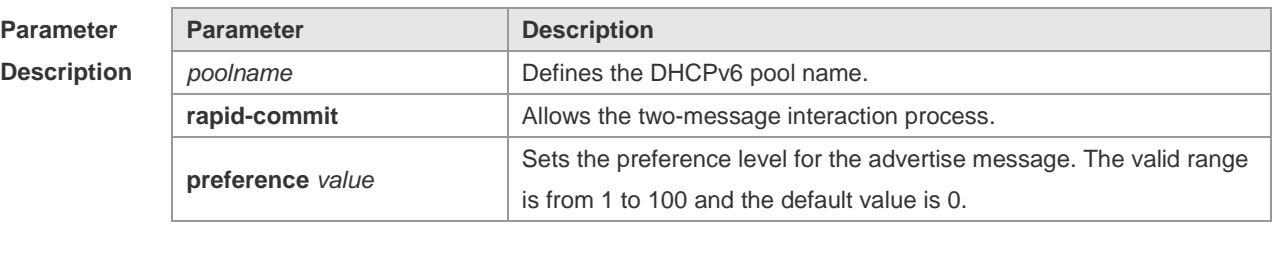

**Defaults** This function is disabled by default.

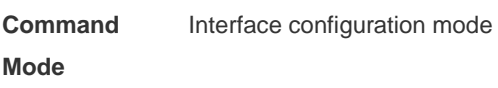

**Usage Guide** Use the **ipv6 dhcp server** command to enable the DHCPv6 service. Configuring the keyword **rapid-commit** allows the two-message interaction for the server and the client when allocating the address prefix and setting other configurations. With this keyword configured, if the client solicit message includes the **rapid-commit** item, the DHCPv6 Server will send

the Reply message immediately. DHCPv6 Server carries with the **preference** value when sending the advertise message if the **preference** level is not 0. If the **preference** level is 0, the advertise message will not include this field. If the **preference** value is 255, the client sends the request message to the server to obtain the configurations. DHCPv6 Client, Server and Relay functions are exclusive, and only one of the functions can be configured on the interface. **Configuration Examples** The following example enables the DHCPv6 server on the interface. Ruijie(config)# interface fastethernet 0/1 Ruijie(config-if)# ipv6 dhcp server pool1

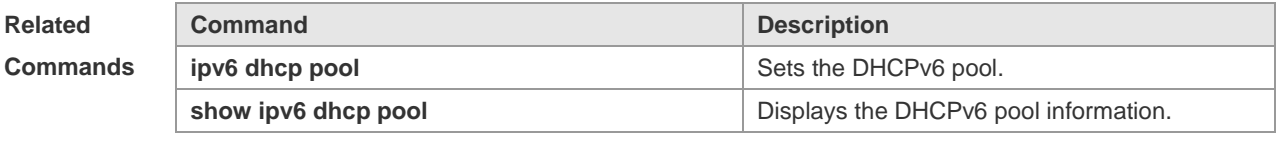

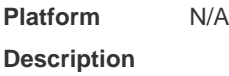

## **5.11 ipv6 local pool**

Use this command to configure the local prefix pool of the DHCPv6 server prefix. Use the **no** form of this command to restore the default setting. **ipv6 local pool** *poolname prefix/prefix-length assigned-length* **no ipv6 local pool** *poolname*

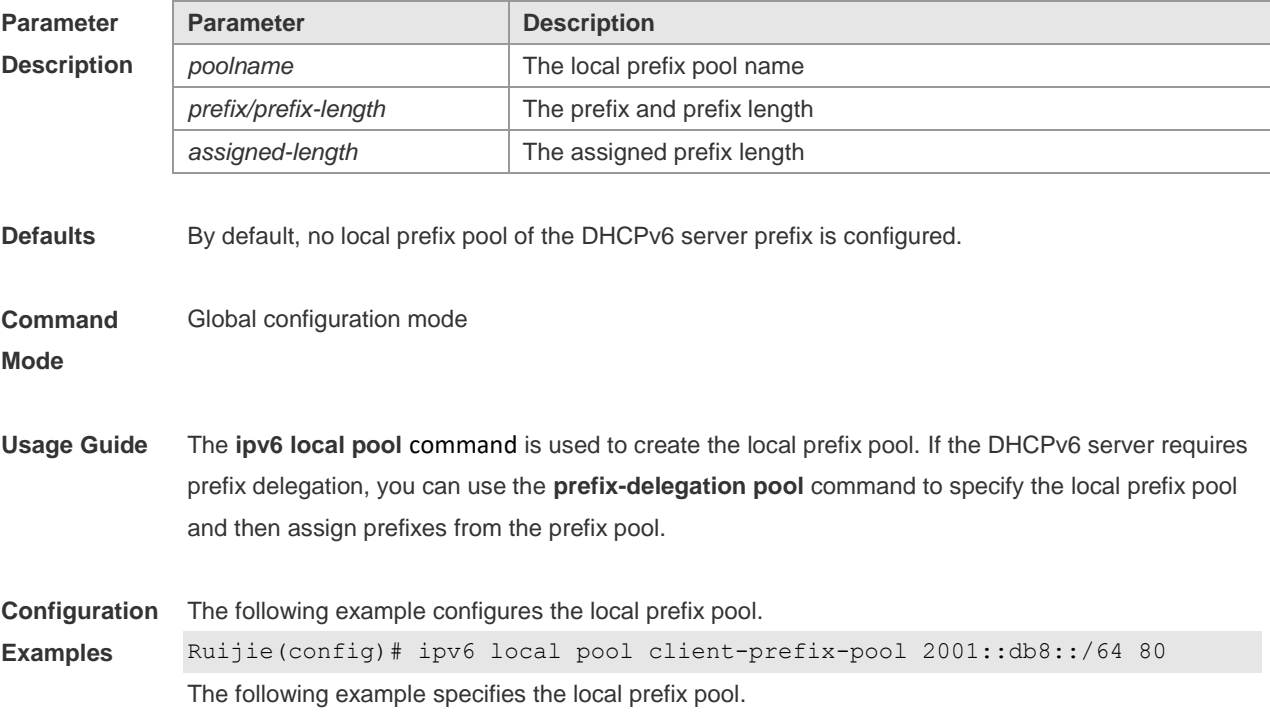

Ruijie(config-dhcp)# prefix-delegation pool client-prefix-pool lifetime 2000 1000

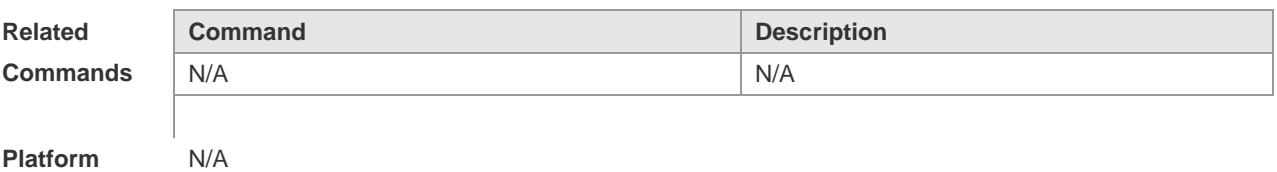

# **Description**

#### **5.12 option52**

Use this command to configure the DHCPv6 Server to set the CAPWAP AC IPv6 address. Use the **no** form of this command to restore the default setting. **option52** *ipv6-address* **no option52** *ipv6-address*

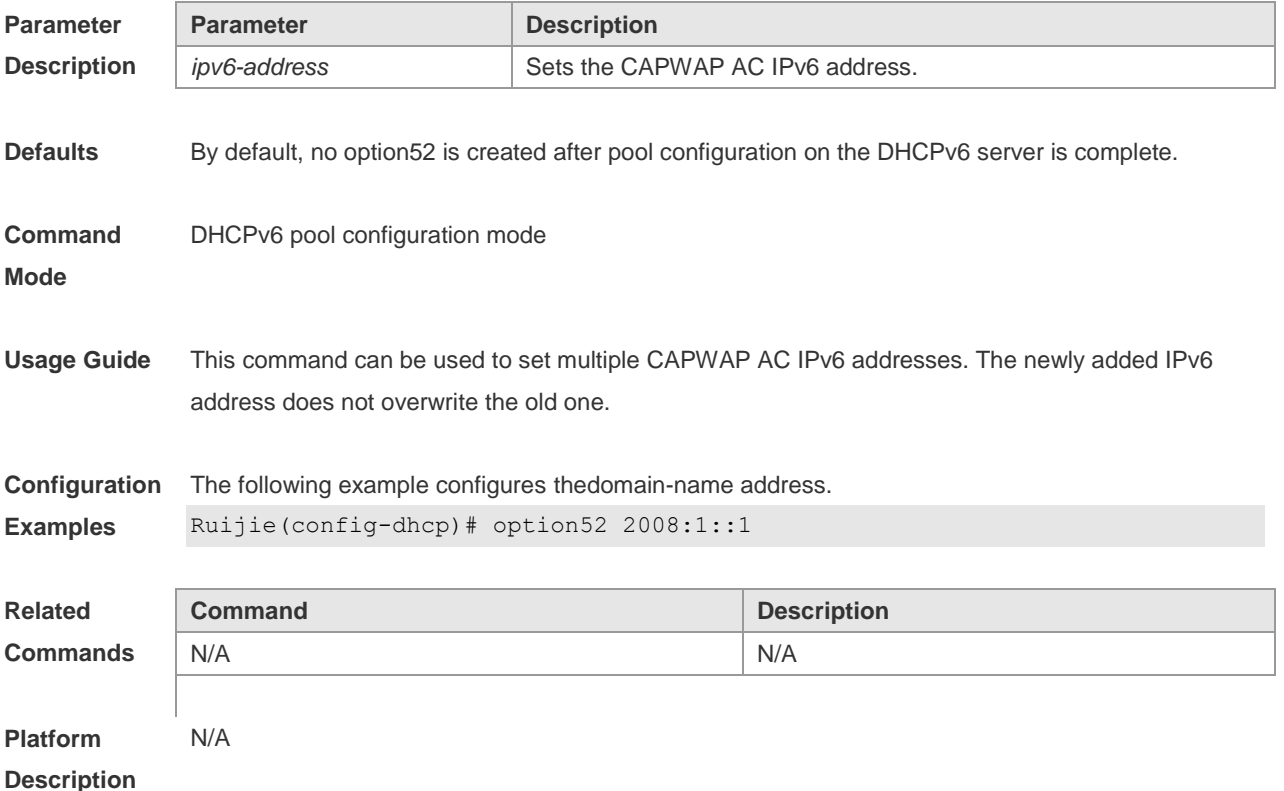

## **5.13 prefix-delegation**

Use this command to set the static binding address prefix information for the DHCPv6 server. Use the **no** form of this command to restore the default setting. **prefix-delegation** *ipv6-prefix/prefix-length client-DUID* [ *lifetime* ] **no prefix-delegation** *ipv6-prefix/prefix-length client-DUID* [ *lifetime* ]

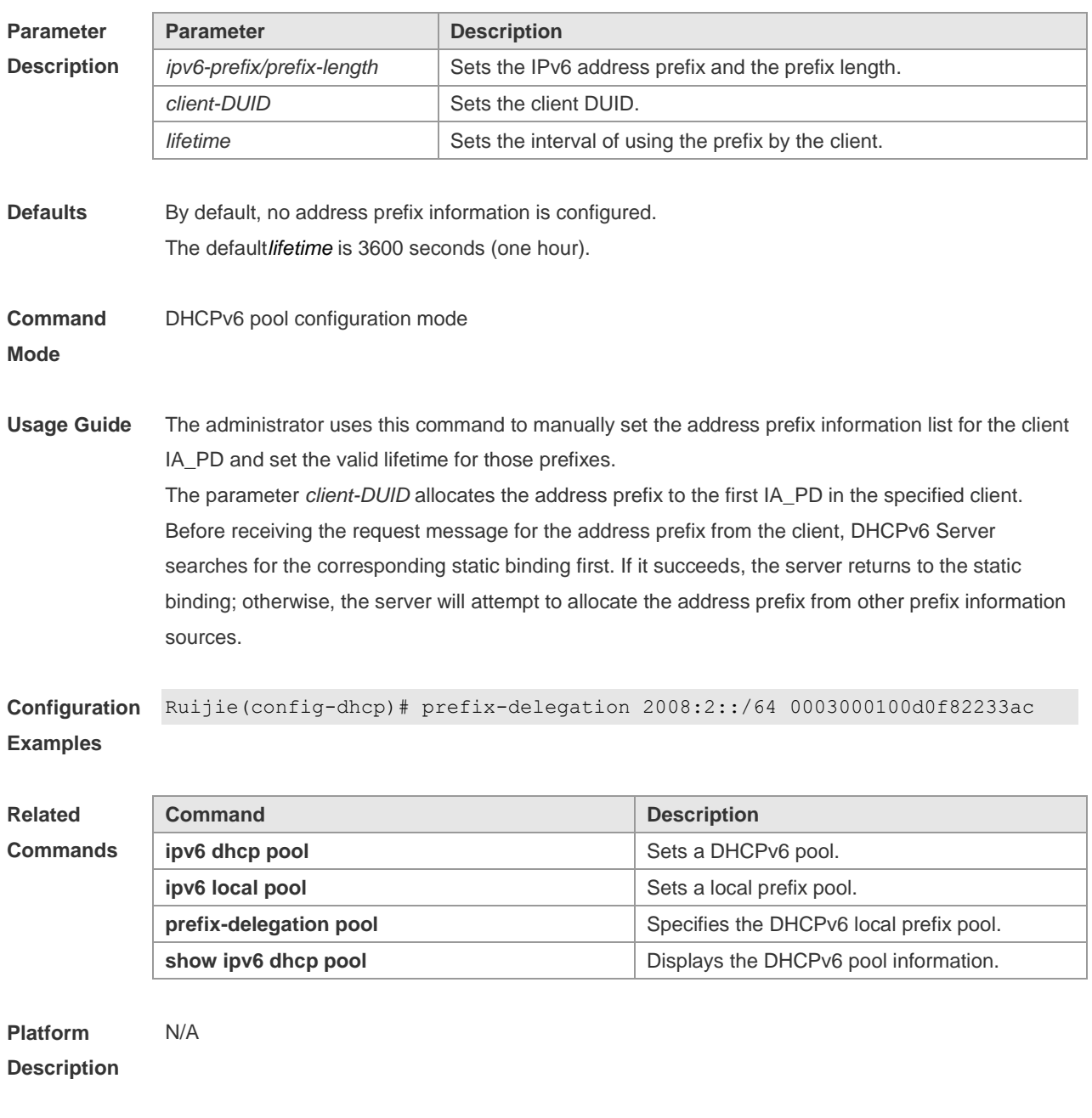

## **5.14 prefix-delegation pool**

Use this command to specify the local prefix pool for the DHCPv6 server. Use the **no** form of this command to restore the default setting. **prefix-delegation pool** *poolname* [ **lifetime** { *valid-lifetime* | *preferred-lifetime* } ] **no prefix-delegation pool** *poolname*

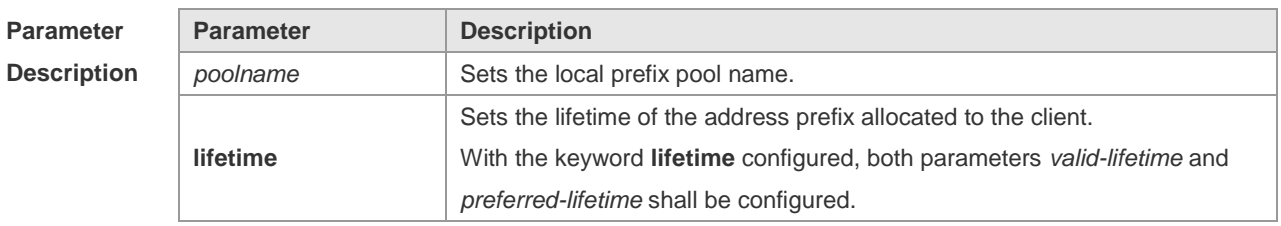

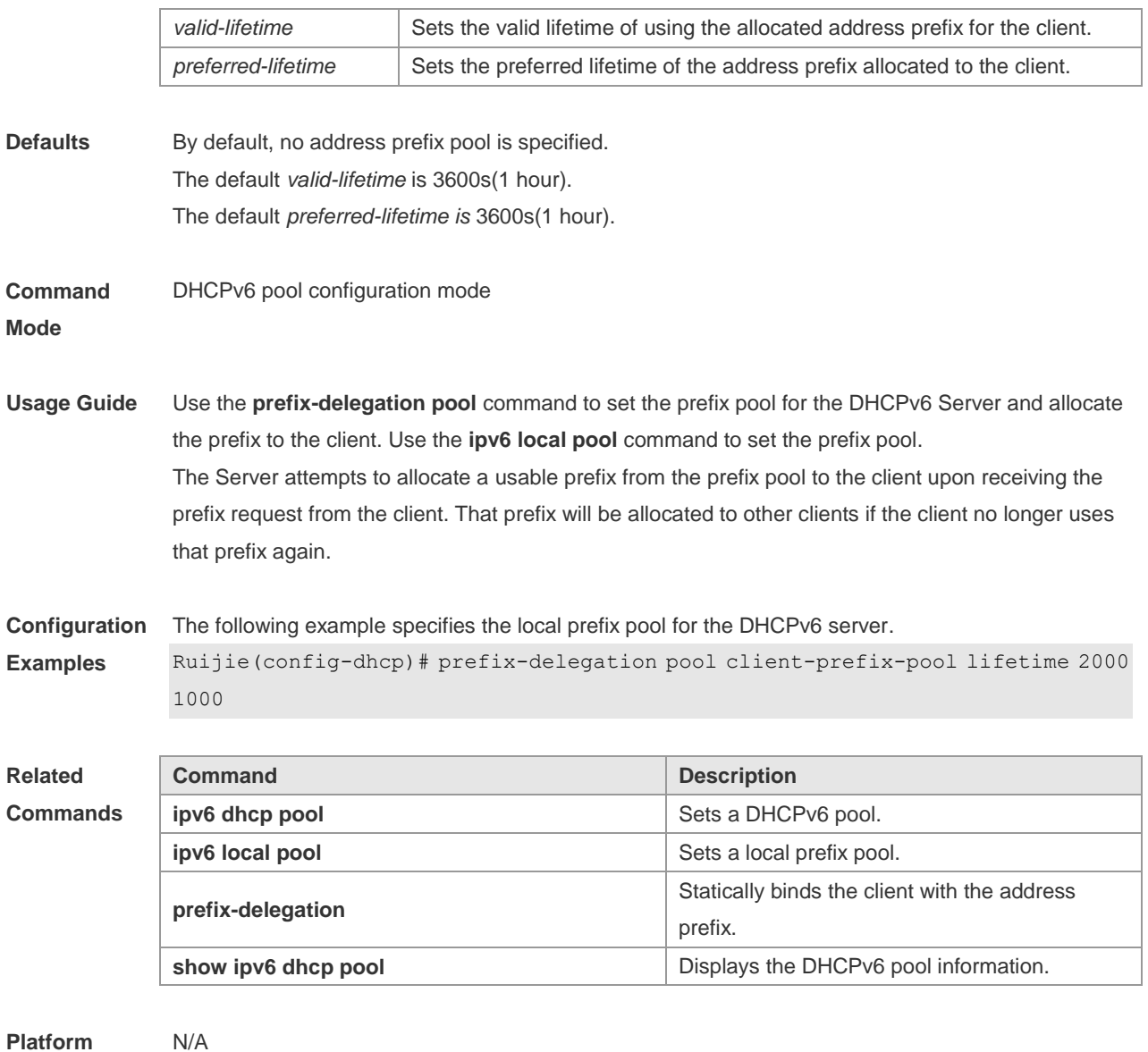

#### **Platform Description**

## **5.15 show ipv6 dhcp**

Use this command to display the device DUID. **show ipv6 dhcp**

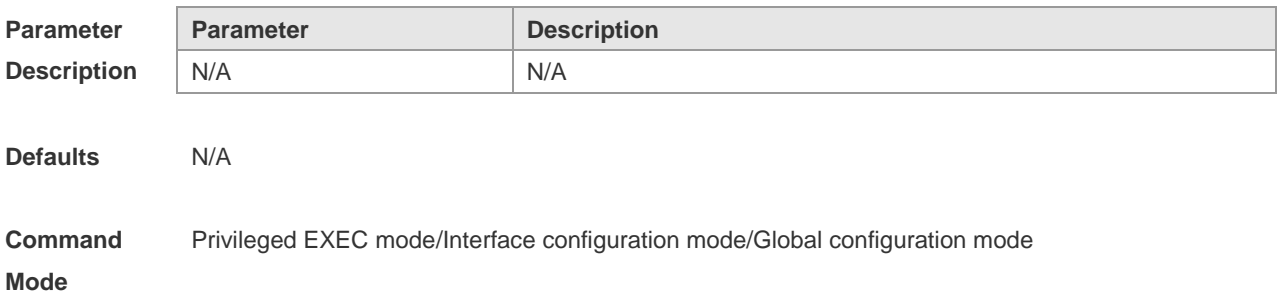

**Usage Guide** The server, client and relay on the same device share a DUID.

**Configuration**  The following example displays the device DUID. **Examples** Ruijie# show ipv6 dhcp This device's DHCPv6 unique identifier(DUID): 00:03:00:01:00:d0:f8:22:33:b0

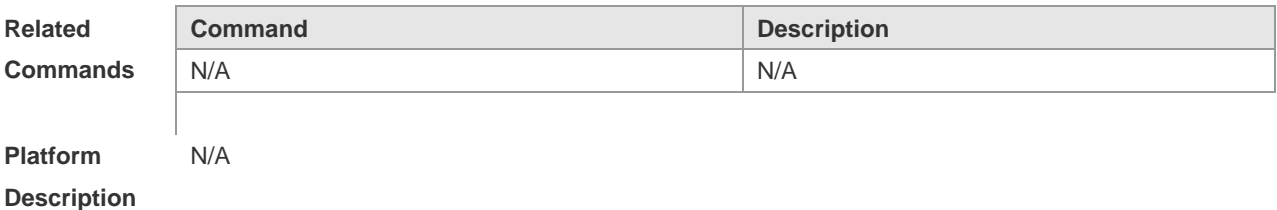

#### **5.16 show ipv6 dhcp binding**

Use this command to display the address binding information for the DHCPv6 server. **show ipv6 dhcp binding** [ *ipv6-address* ]

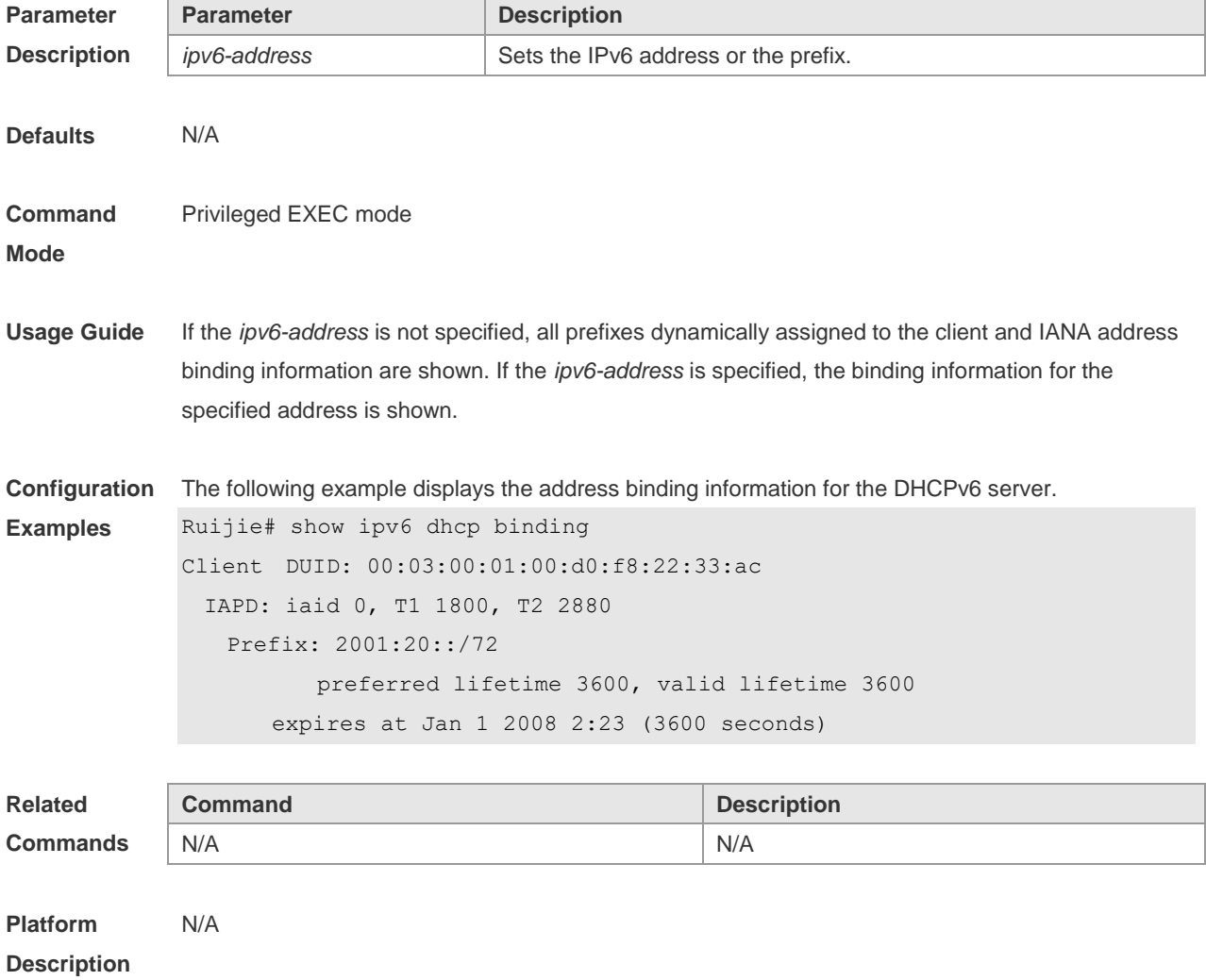

## **5.17 show ipv6 dhcp conflict**

Use this command to display the DHCPv6 address conflicts. **show ipv6 dhcp conflict**

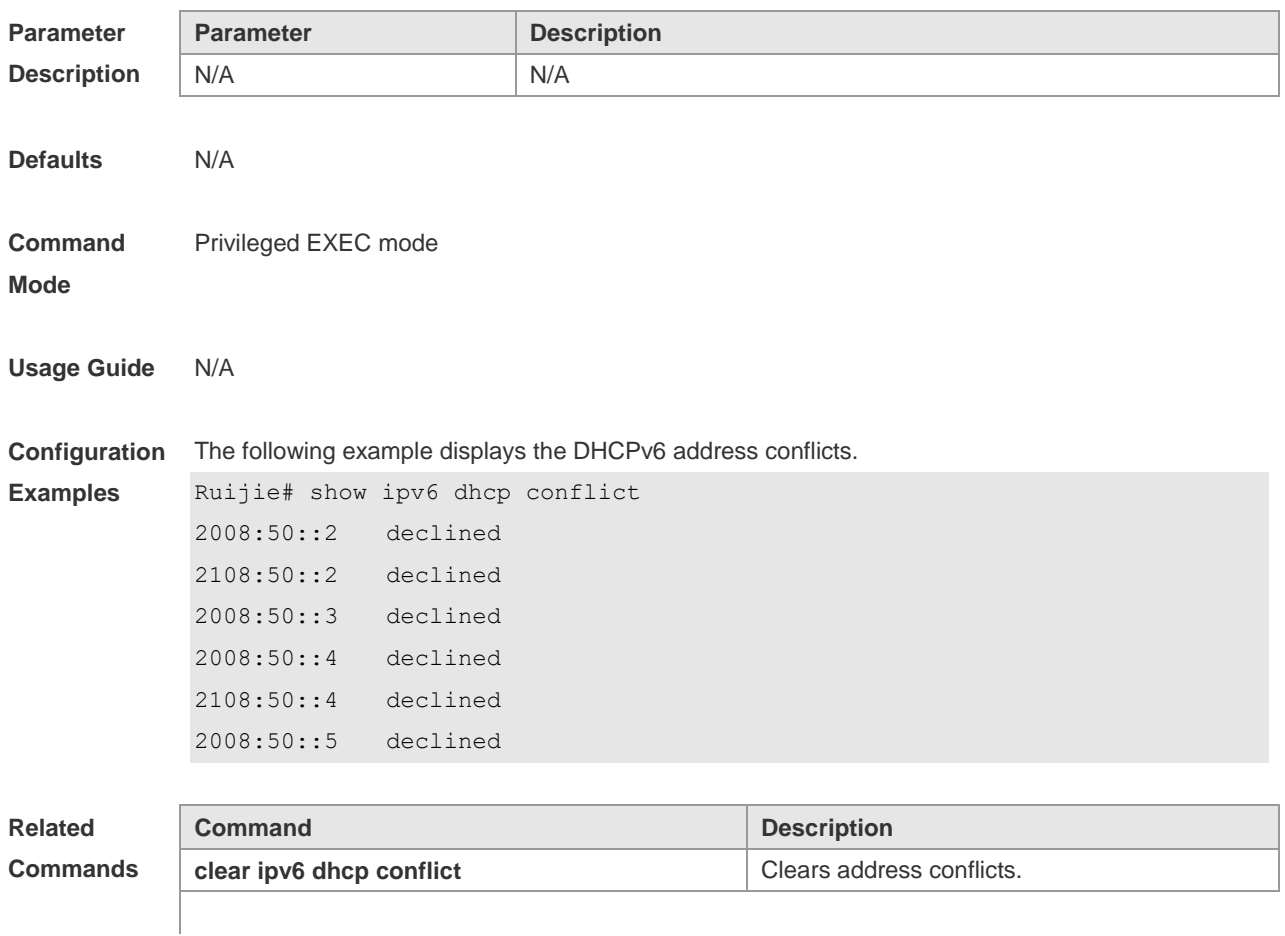

**Description**

**Platform** 

## **5.18 show ipv6 dhcp interface**

N/A

Use this command to display the DHCPv6 interface information. **show ipv6 dhcp interface** [ *interface-name* ]

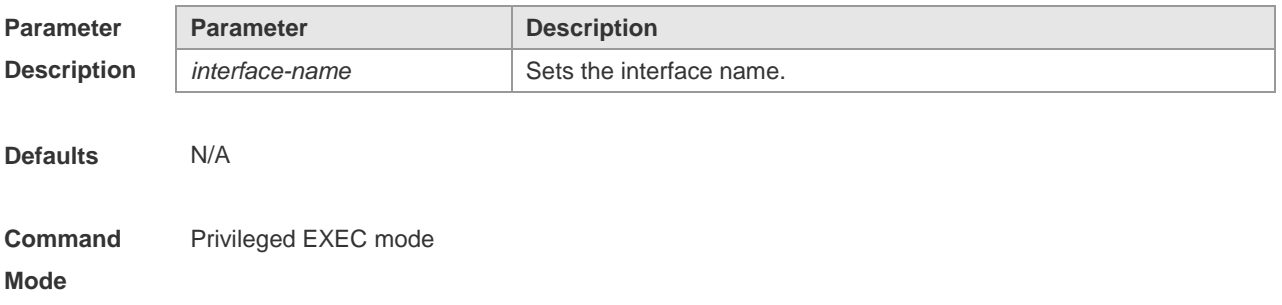

**Usage Guide** If the *interface-name* is not specified, all DHCPv6 interface information isdisplayed. If the *interface-name* is specified, the specified interface information is displayed.

**Configuration**  The following example displays the DHCPv6 interface information.

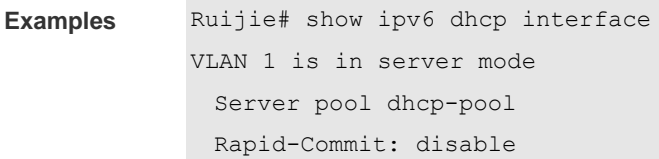

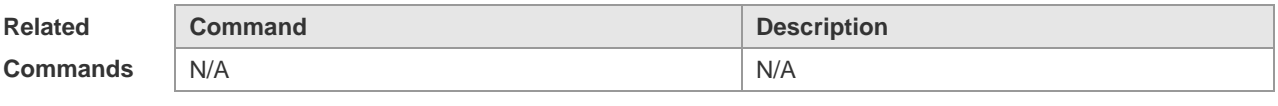

**Platform Description** N/A

#### **5.19 show ipv6 dhcp pool**

Use this command to display the DHCPv6 pool information. **show ipv6 dhcp pool** [ *poolname* ]

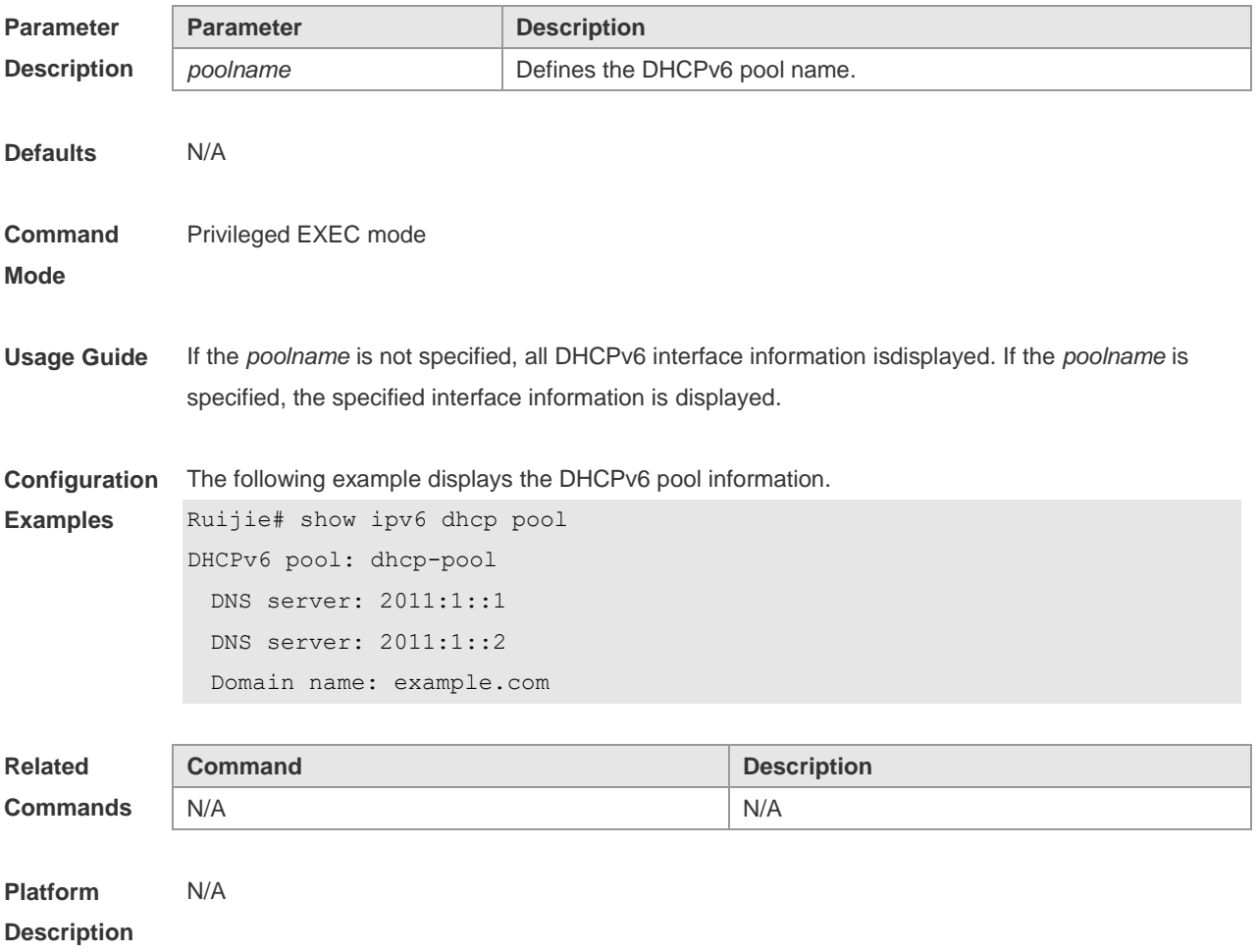

## **5.20 show ipv6 dhcp relay destination**

Use this command to display the destination information about DHCPv6 Relay Agent. **show ipv6 dhcp relay destination**

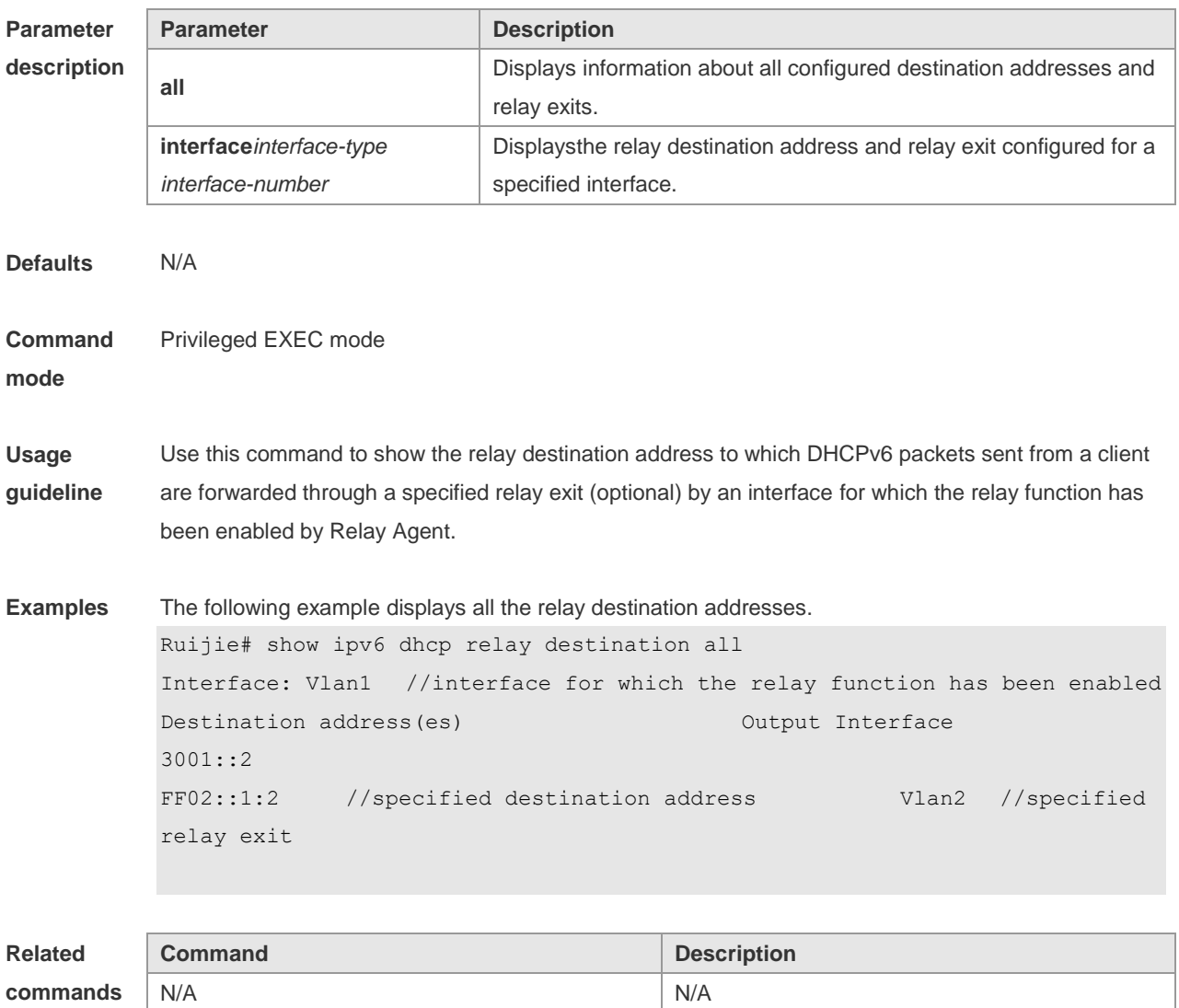

**Platform description** N/A

## **5.21 show ipv6 dhcp relay statistics**

Use this command to display the packet sending and receiving condition with the DHCPv6 Relay function enabled.

**show ipv6 dhcp relay statistics**

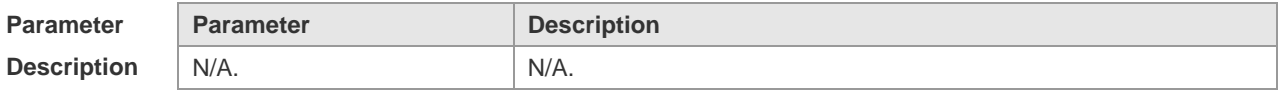

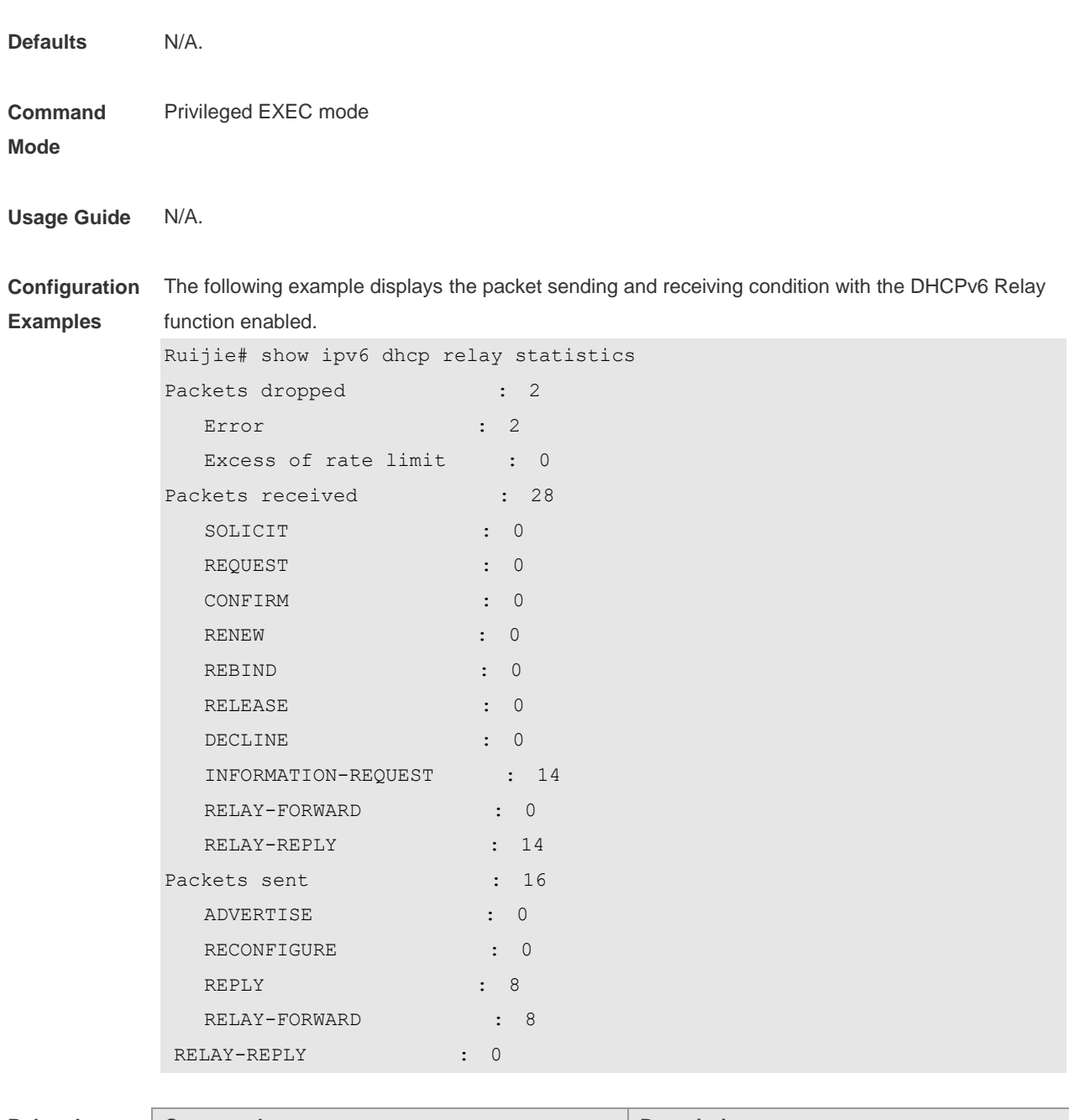

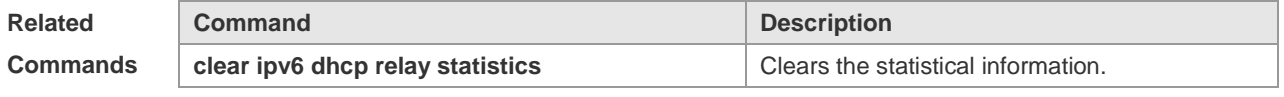

```
Platform 
Description
                N/A
```
## **5.22 show ipv6 dhcp server statistics**

Use this command to display the DHCPv6 server statistics. **show ipv6 dhcp server statistics**

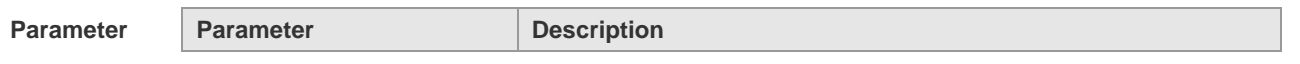

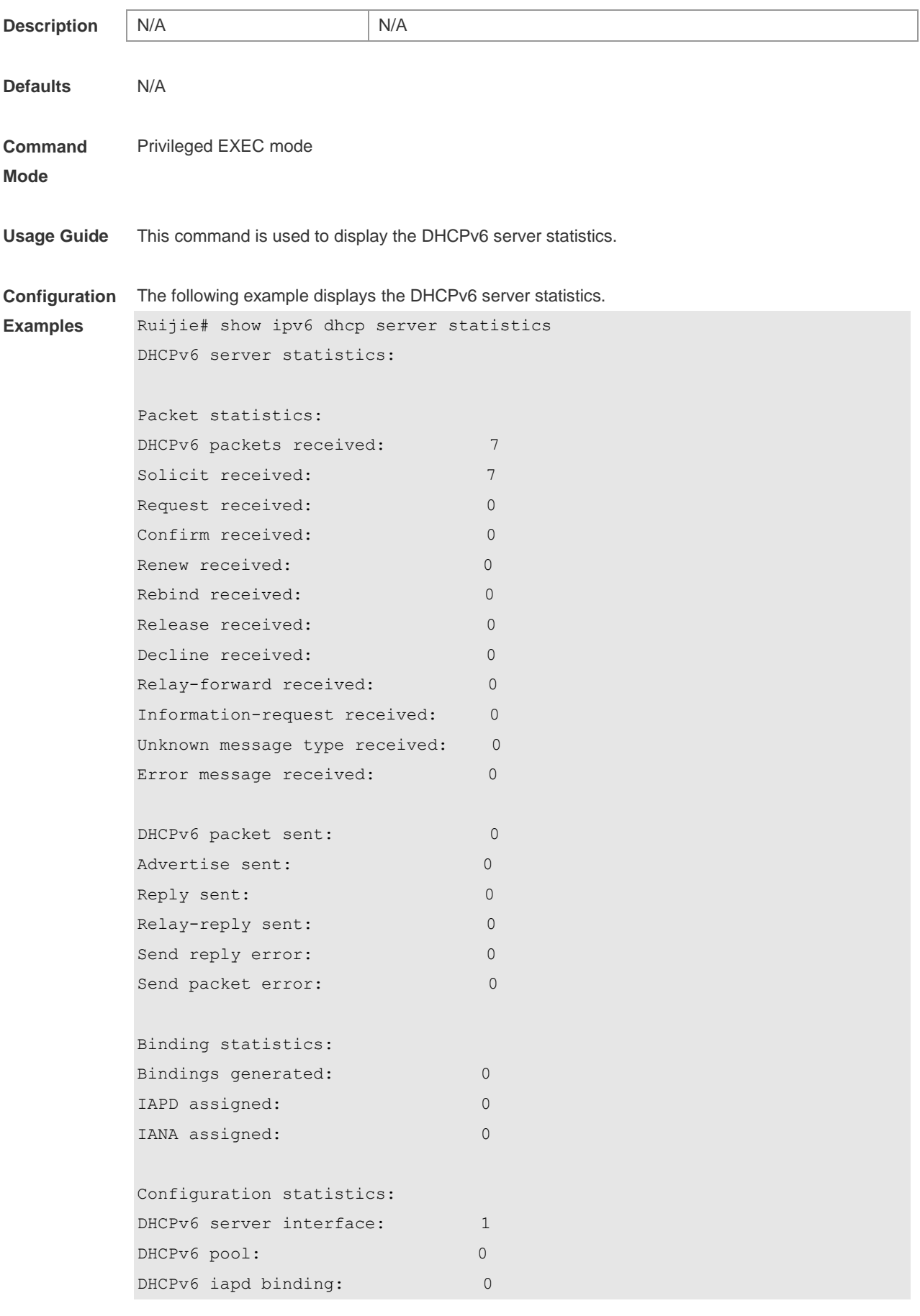

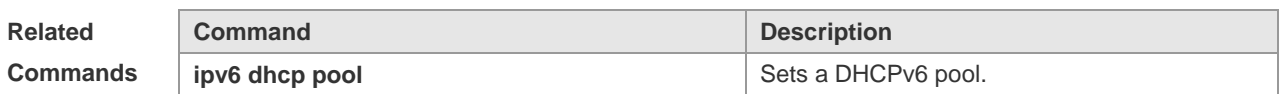

**Platform**  N/A

**Description**

## **5.23 show ipv6 local pool**

Use this command to display the local prefix pool configuration and usage. **show ipv6 local pool** [*poolname* ]

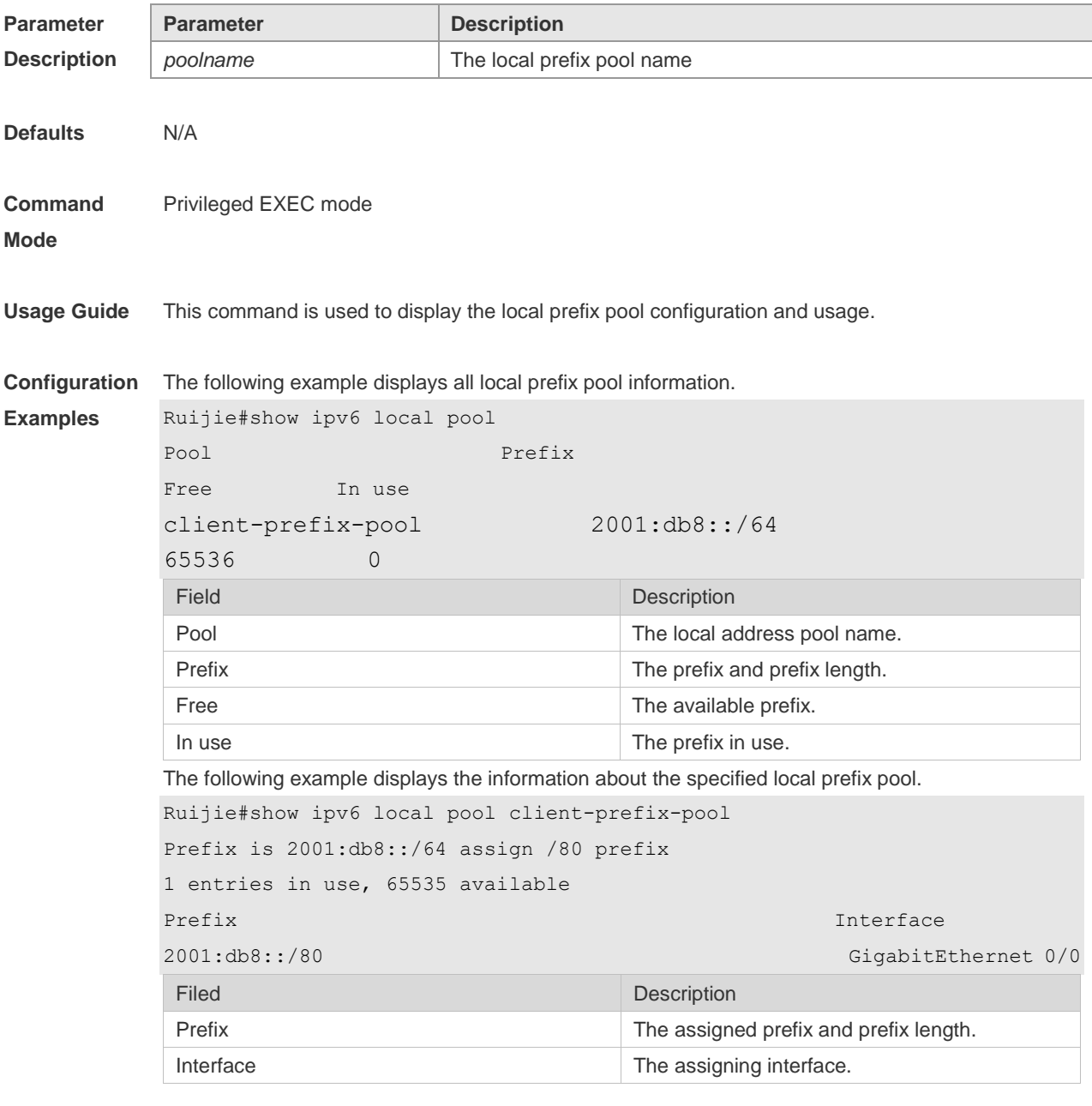

**Related Command Command Description** 

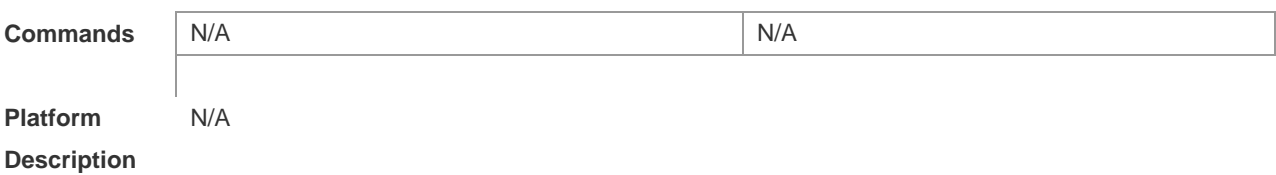

## **6 DNS Commands**

#### **6.1 clear host**

Use this command to clear the dynamically learned host name. **clear host** [ \* | *host-name* ]

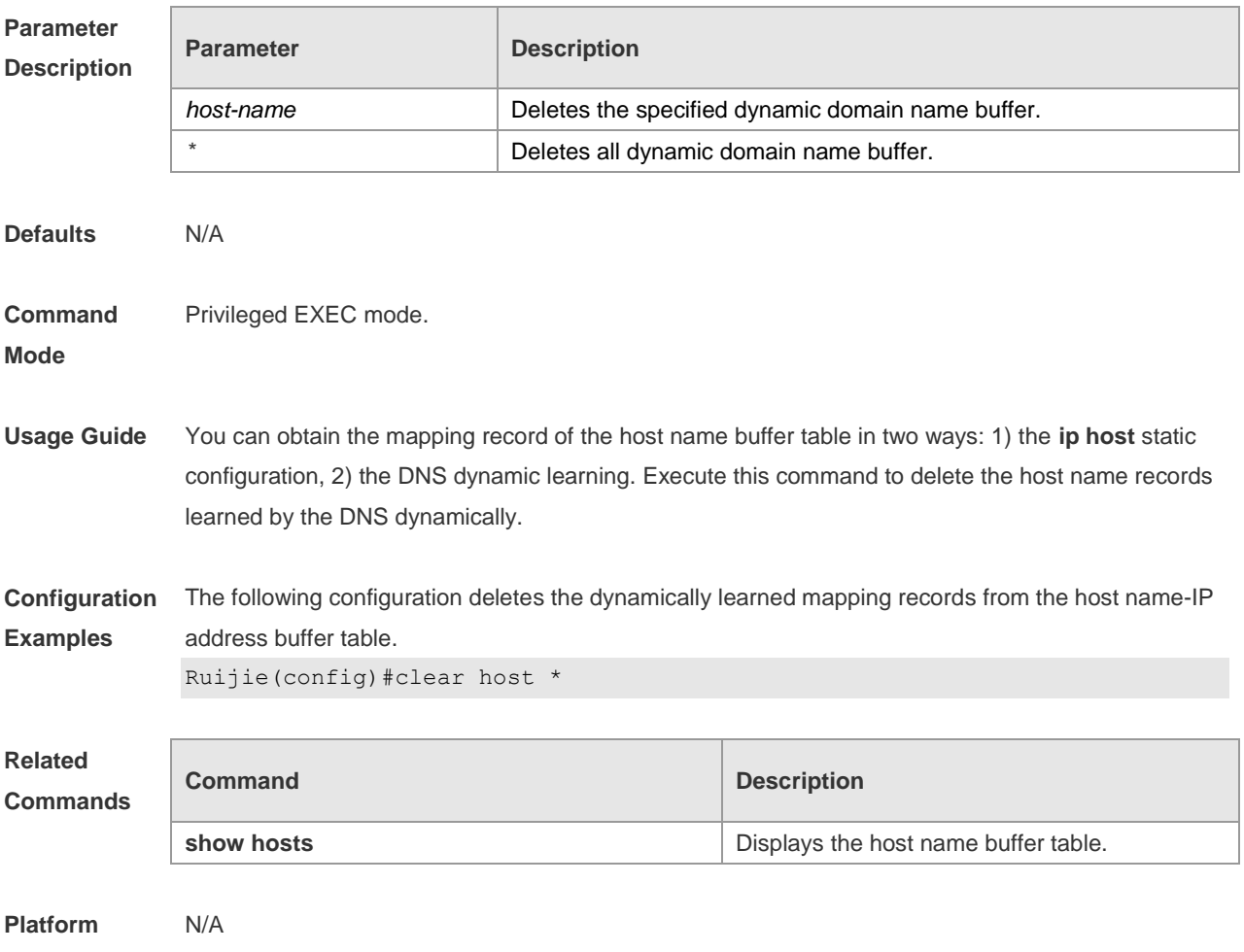

**Description**

## **6.2 ip domain-lookup**

Use this command to enable DNS domain name resolution. Use the **no** form of this command to disable the DNS domain name resolution function.

**ip domain-lookup**

**no ip domain-lookup**

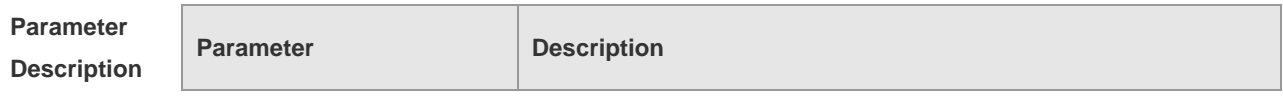

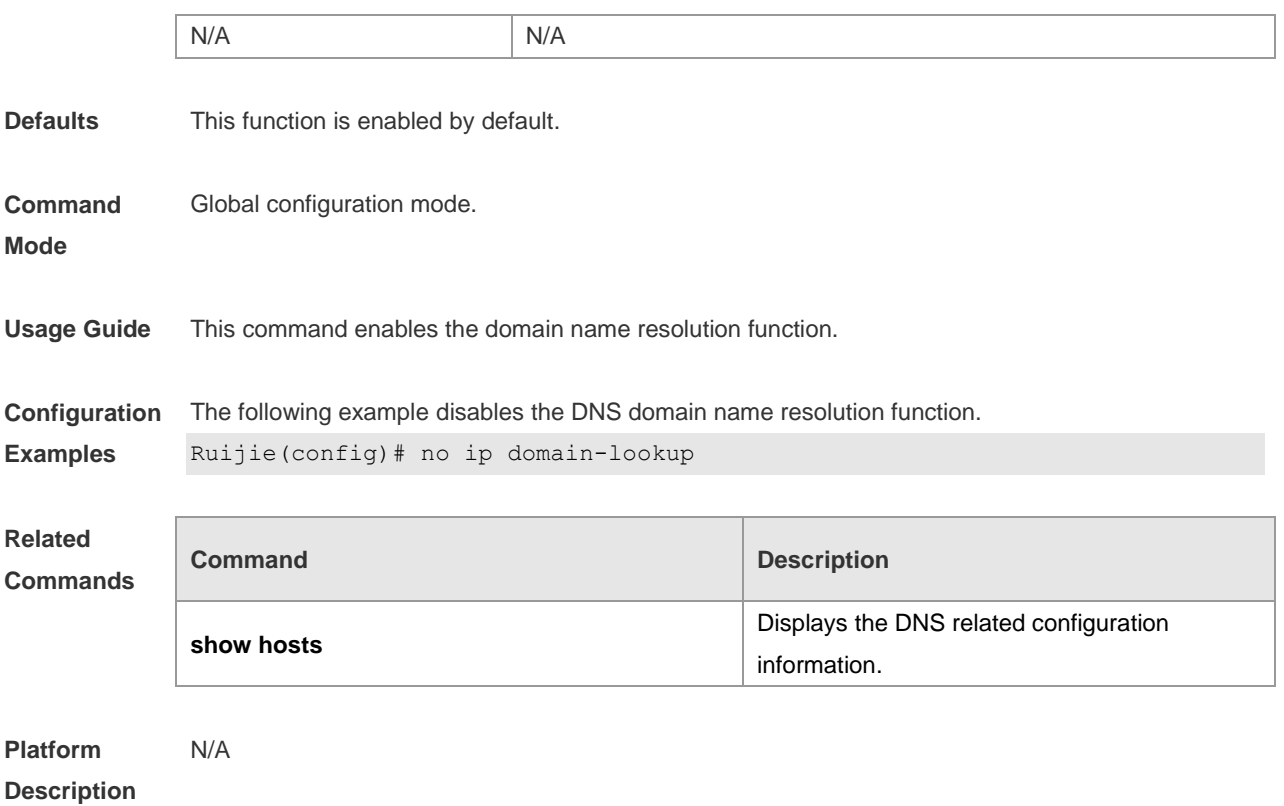

## **6.3 ip host**

Use this command to configure the mapping of the host name and the IP address. Use the **no** form of the command to remove the host list. **ip host** *host-name ip-address* **no ip host** *host-*name *ip-address*

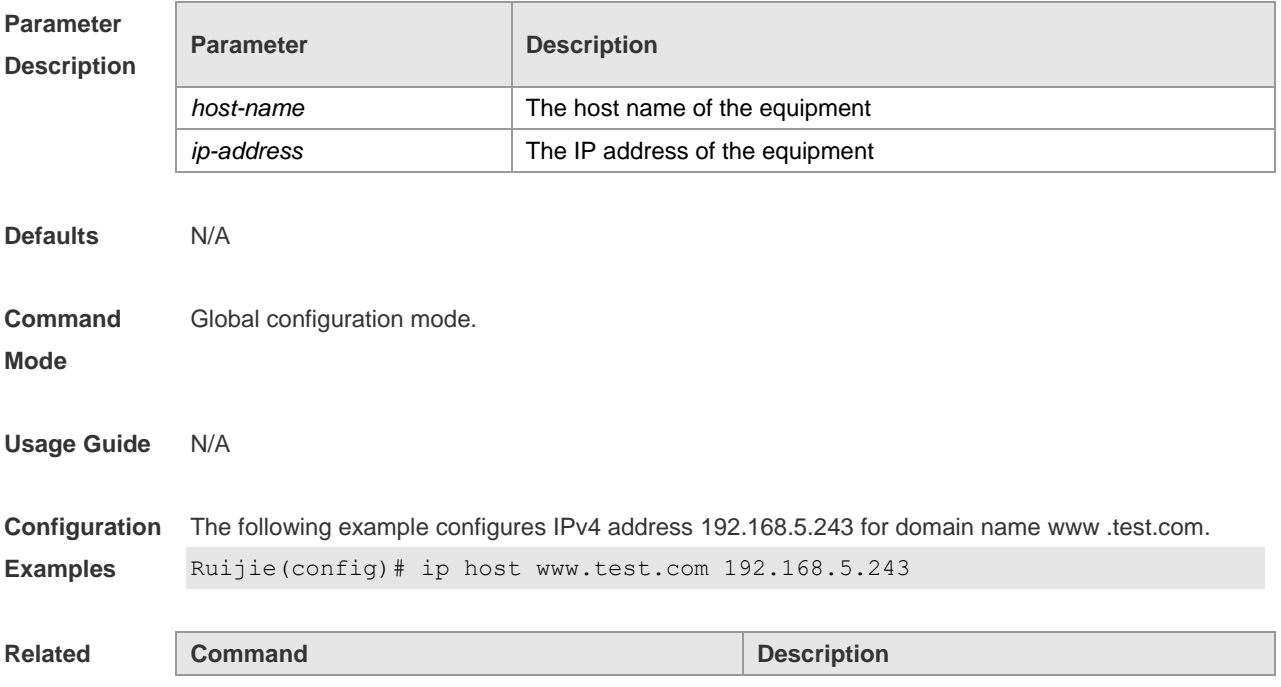

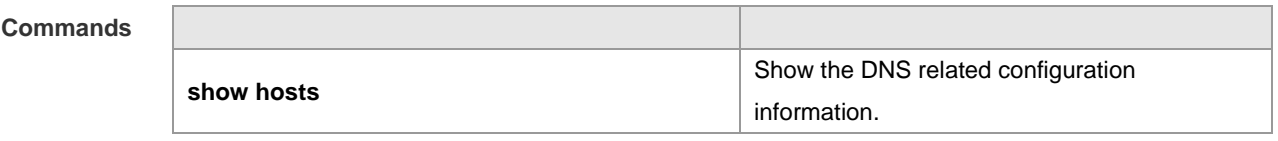

**Platform Description** N/A

## **6.4 ip name-server**

Use this command to configure the IP address of the domain name server. Use the **no** form of this command to delete the configured domain name server. **ip name-server** { *ip-address | ipv6-address }* **no ip name-server** [ *ip-address | ipv6-address* ]

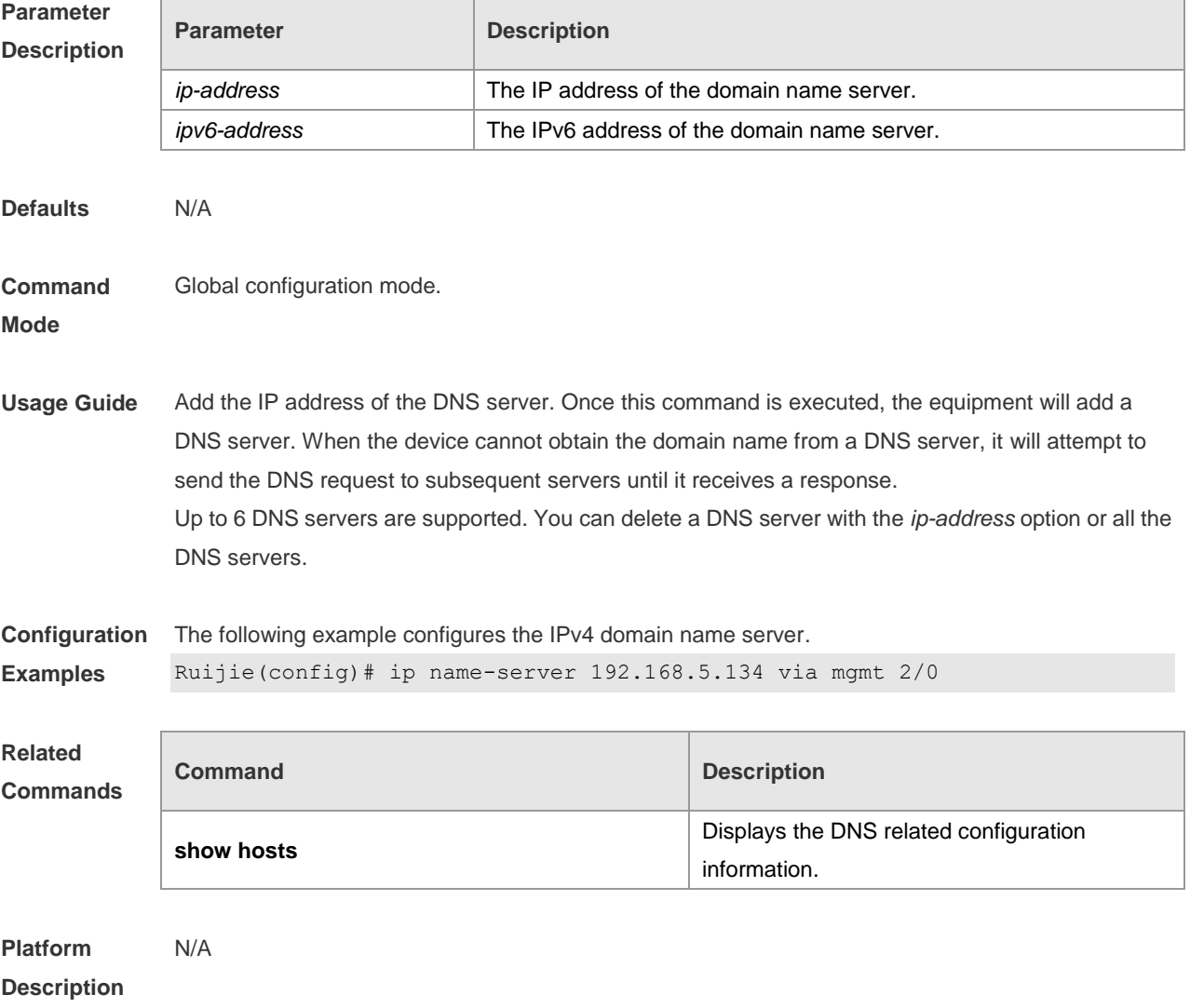

## **6.5 show hosts**

Use this command to display DNS configuration. **show hosts** [ *hostname* ]

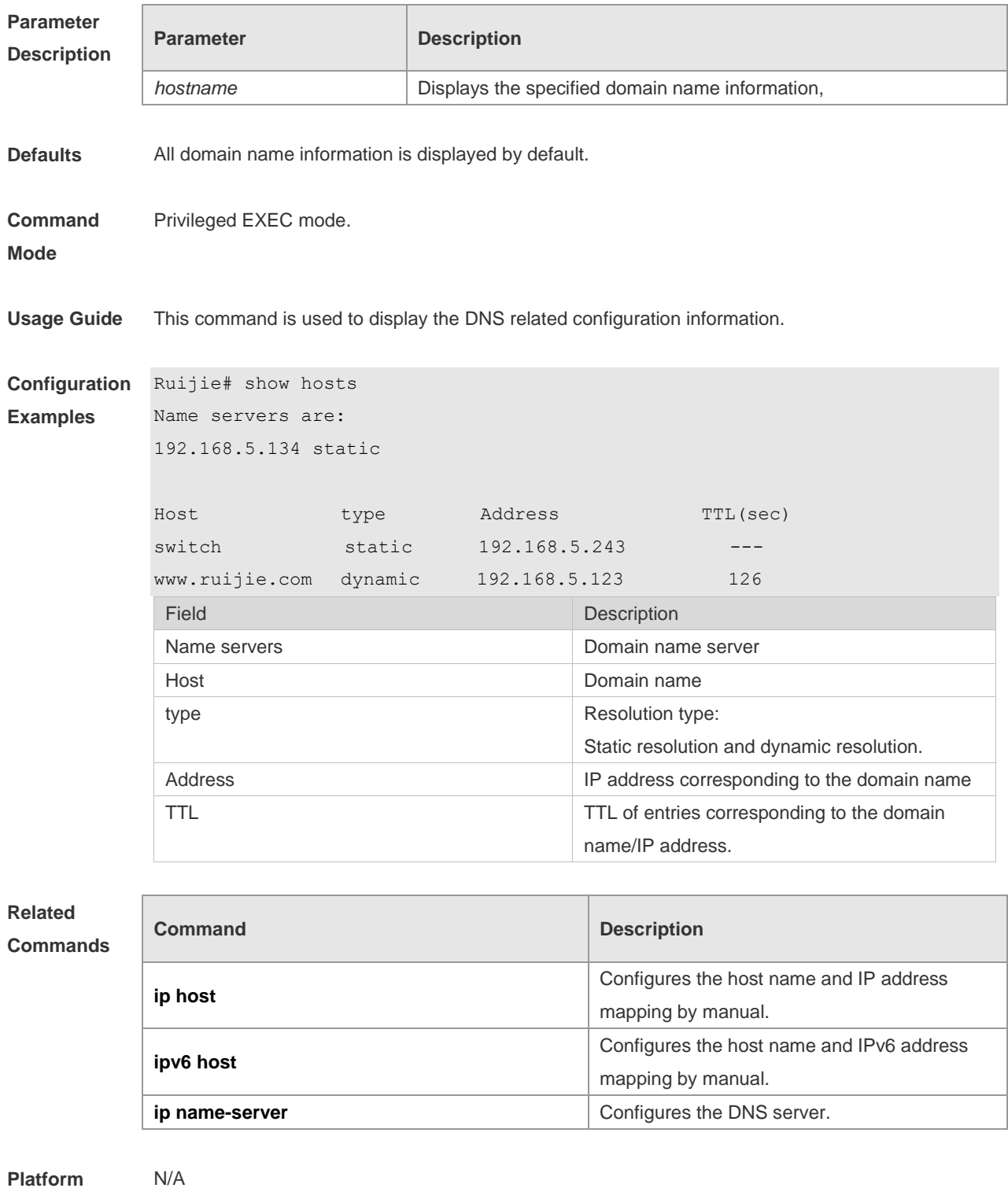

**Description**

# **7 FTP Server Commands**

## **7.1 ftp-server enable**

Use this command to enable the FTP server. Use the **default** form of this command to restore the default setting. **ftp-server enable**

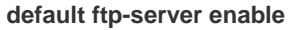

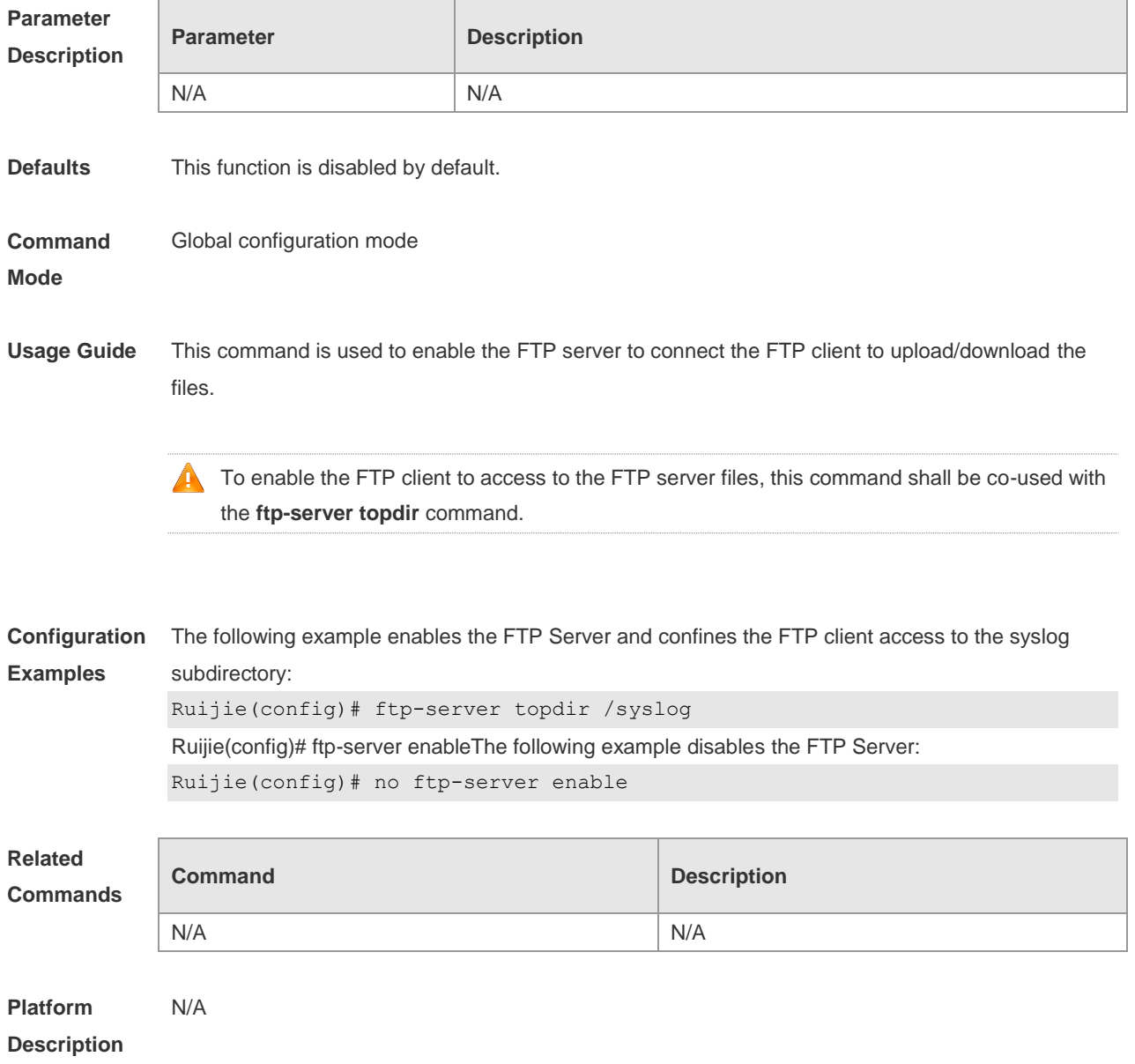

## **7.2 ftp-server login timeout**

Use this command to set the timeout interval for login to the FTP server. Use the **no** or **default** form

of this command to restore the default setting. **ftp-server login timeout** *time* **no ftp-server login timeout default ftp-server login timeout**

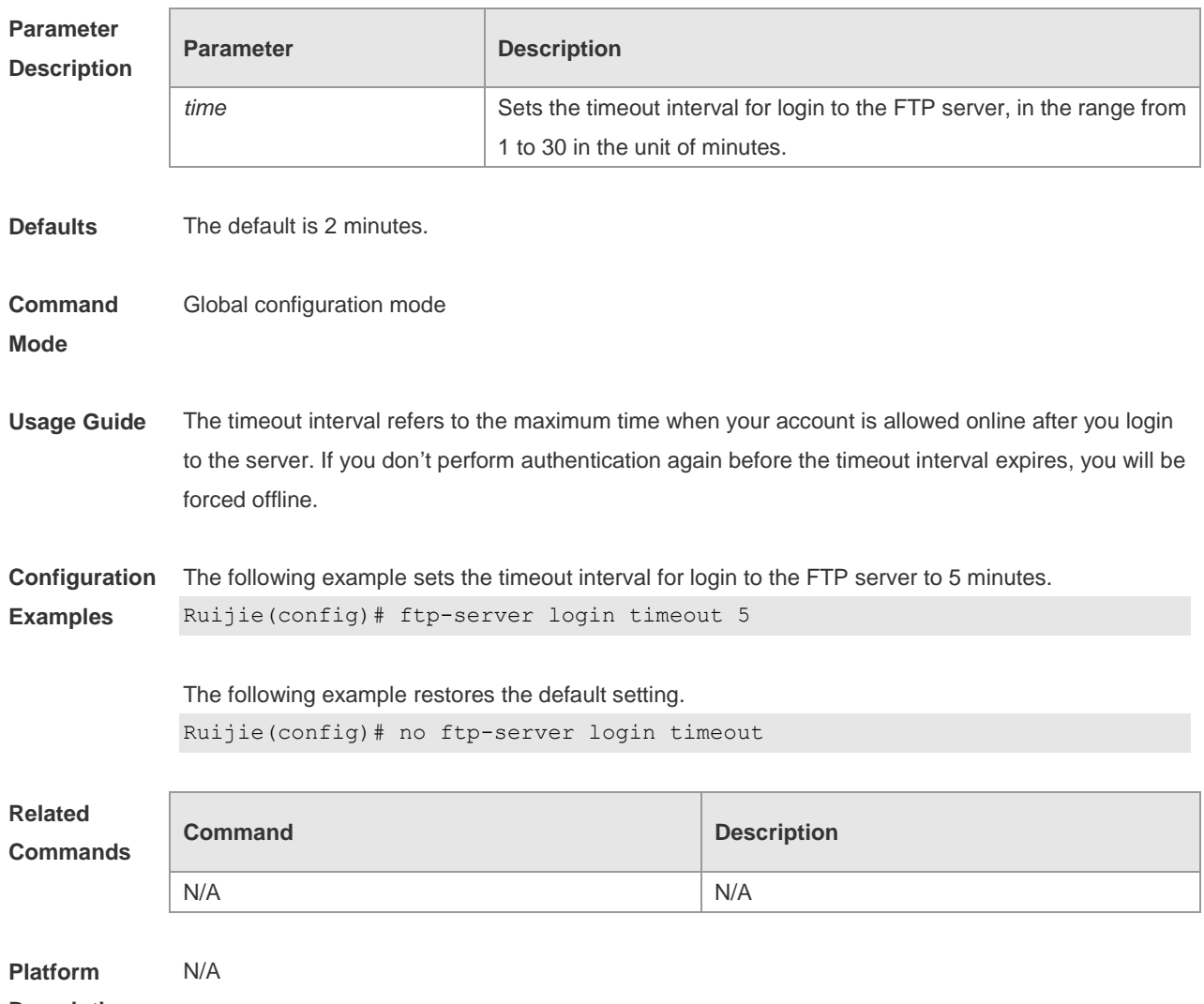

**Description**

#### **7.3 ftp-server login times**

Use this command to set the number of login attempts. Use the **no** or **default** form of this command to restore the default setting. **ftp-server login times** *time*

**no ftp-server login times**

**default ftp-server login times**

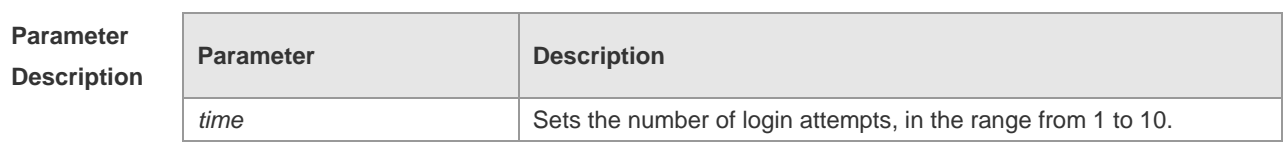

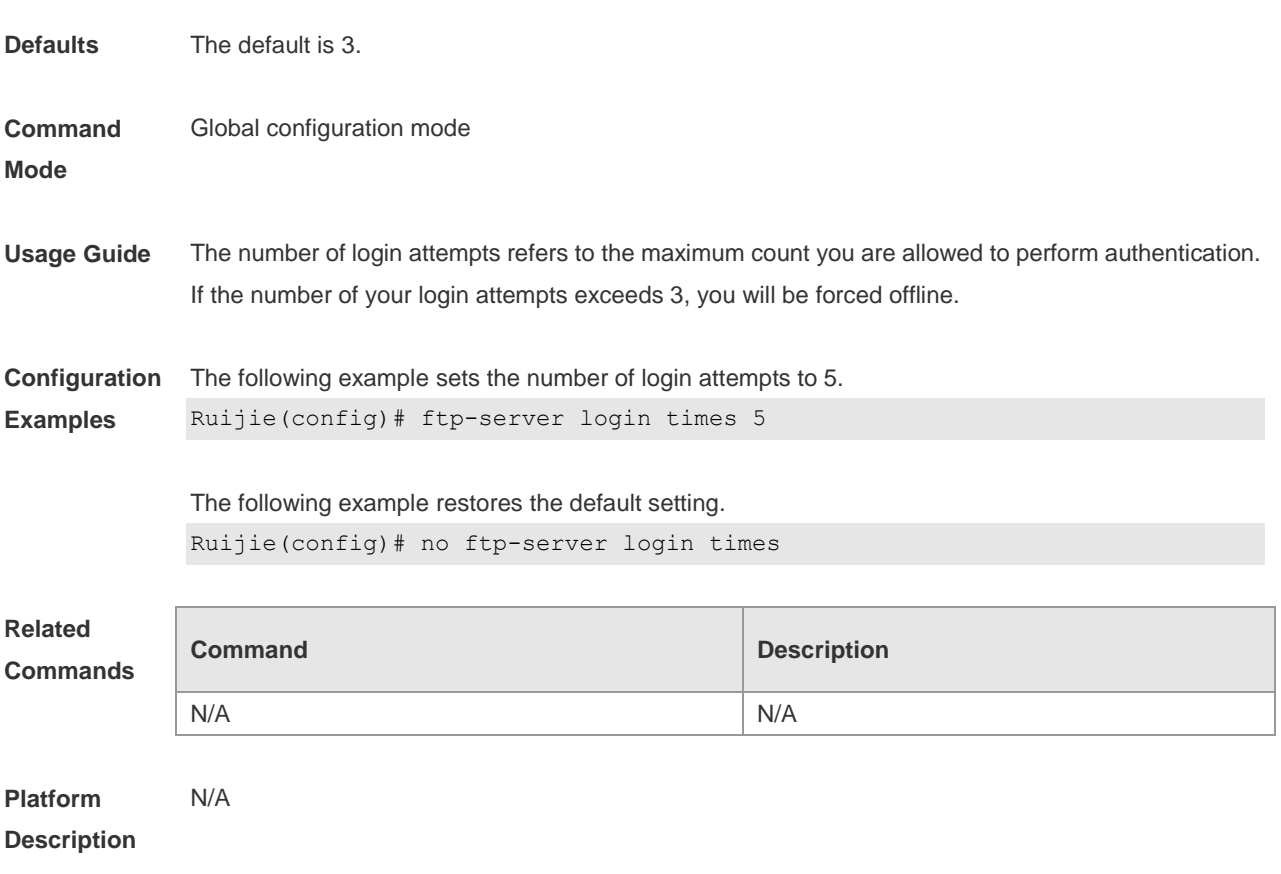

## **7.4 ftp-server password**

Use this command to set the login password for the FTP server. Use the **no** form of this command to restore the default setting. **ftp-server password** [ *type* ] *password* **no ftp-server password**

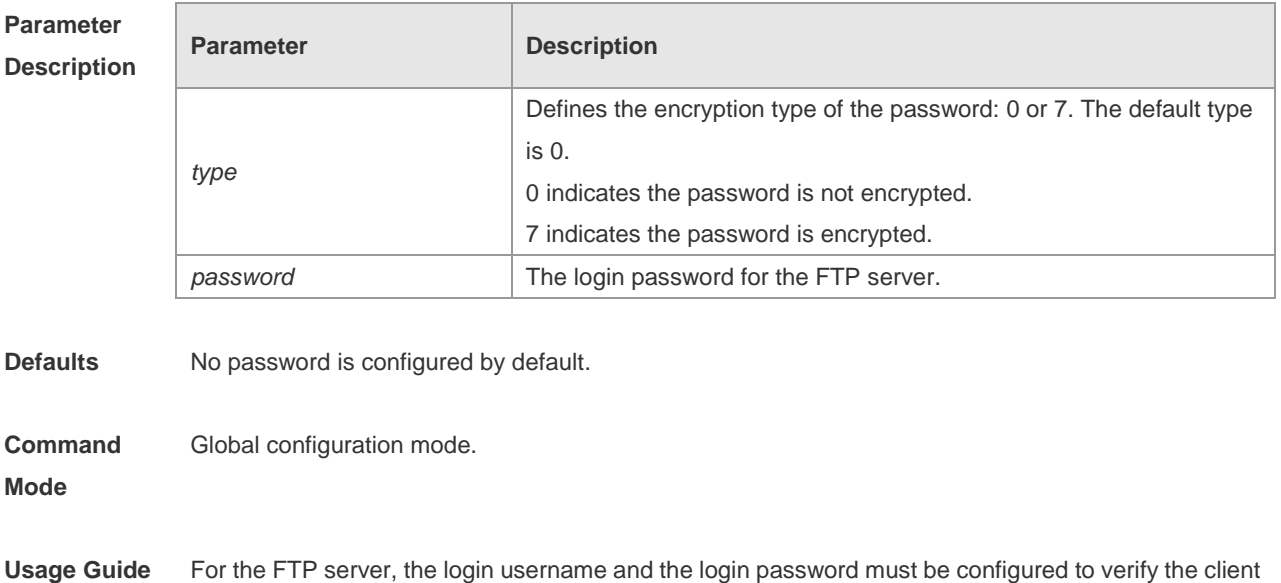

connection. One password can be set at most.

The password must include the letter or number. The space in front of / behind the password is allowed, but it is ignored. While the space in the middle of the password is a part of password. The minimum and maximum lengths of the plain-text password are 1 character and 25 characters. The minimum and maximum lengths of the encrypted password are 4 characters and 52 characters respectively.

The encrypted password is generated by plain-text password encryption and its format must comply with the encryption specification. If the encrypted password is used for the setting, the client must use the corresponding plain-text password for the purpose of successful login.

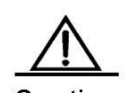

Caution Null password is not supported by the FTP server. Without the password configuration, the client fails to pass the identity verification of the server.

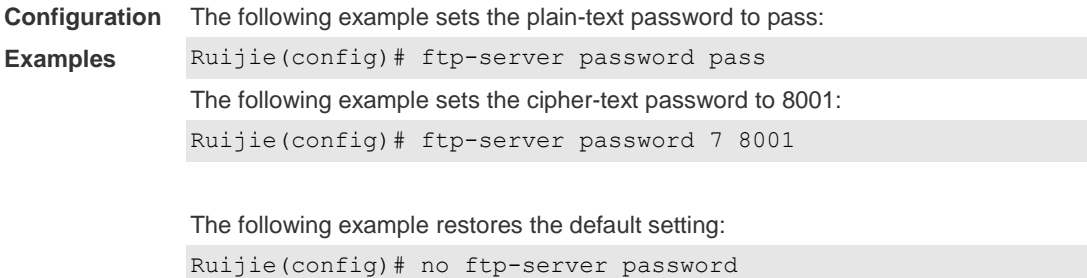

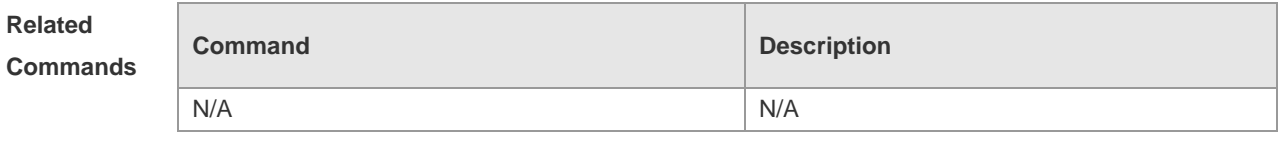

**Platform Description** N/A

#### **7.5 ftp-server topdir**

Use this command to set the directory range for the FTP client to access to the FTP server files. Use the **no** form of this command to restore the default setting. **ftp-server topdir** *directory* **no ftp-server topdir**

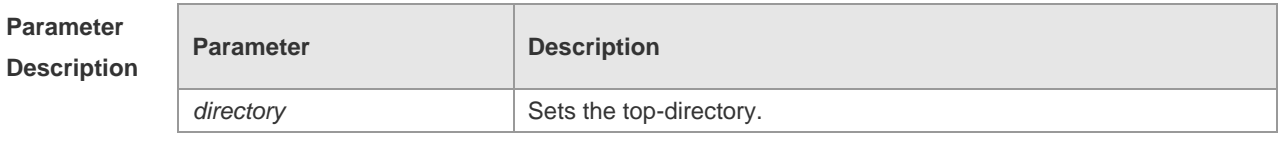

**Defaults** No top-directory is configured by default.

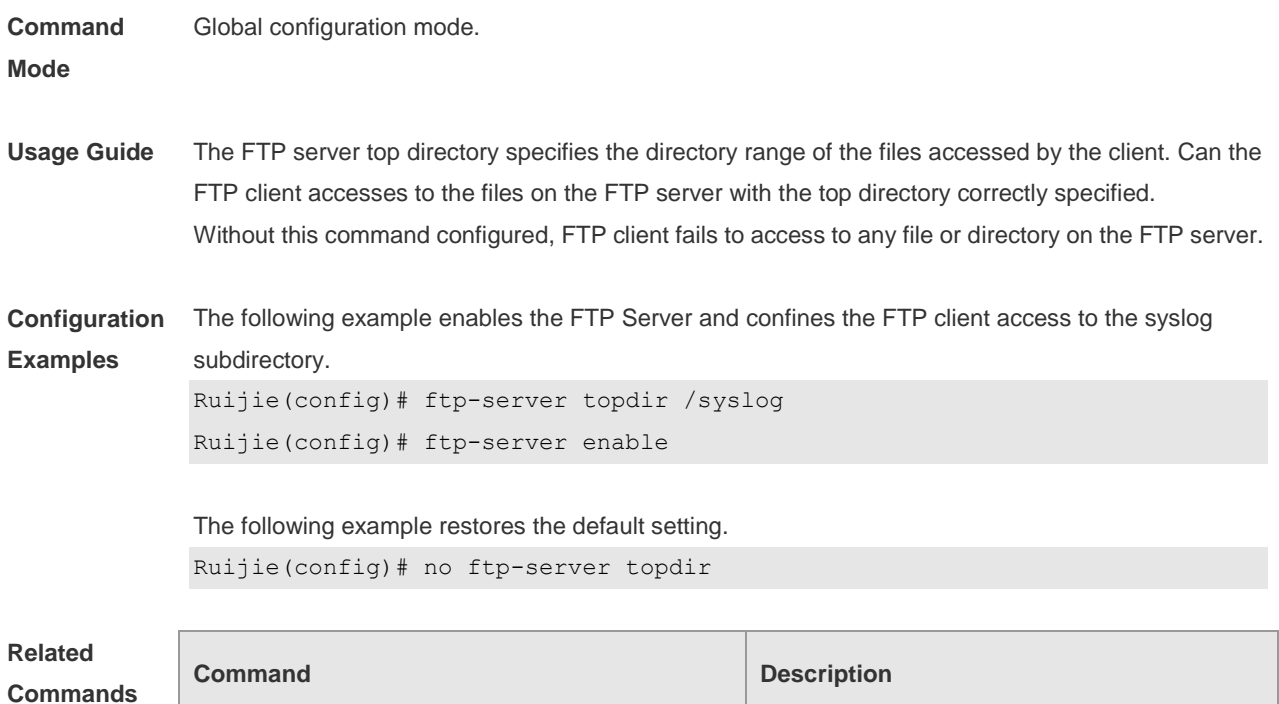

N/A N/A

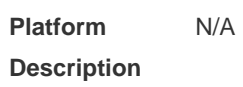

## **7.6 ftp-server timeout**

Use this command to set the FTP session idle timeout. Use the **no** form of this command to restore the default setting. **ftp-server timeout** *time*

**no ftp-server timeout**

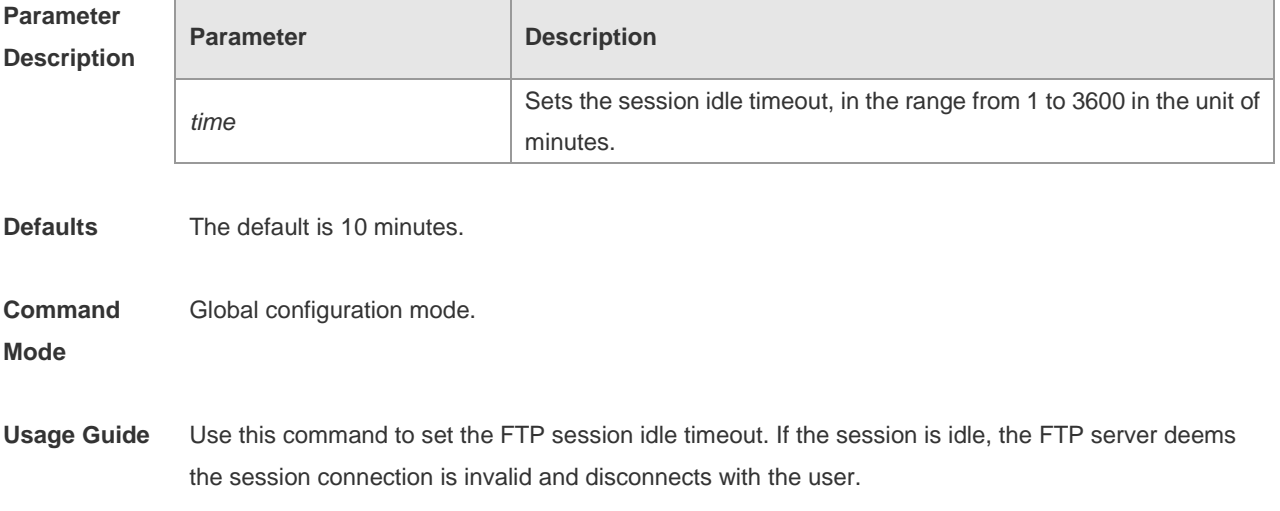

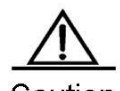

Caution The session idle time refers to the time for the FTP session between two FTP operations

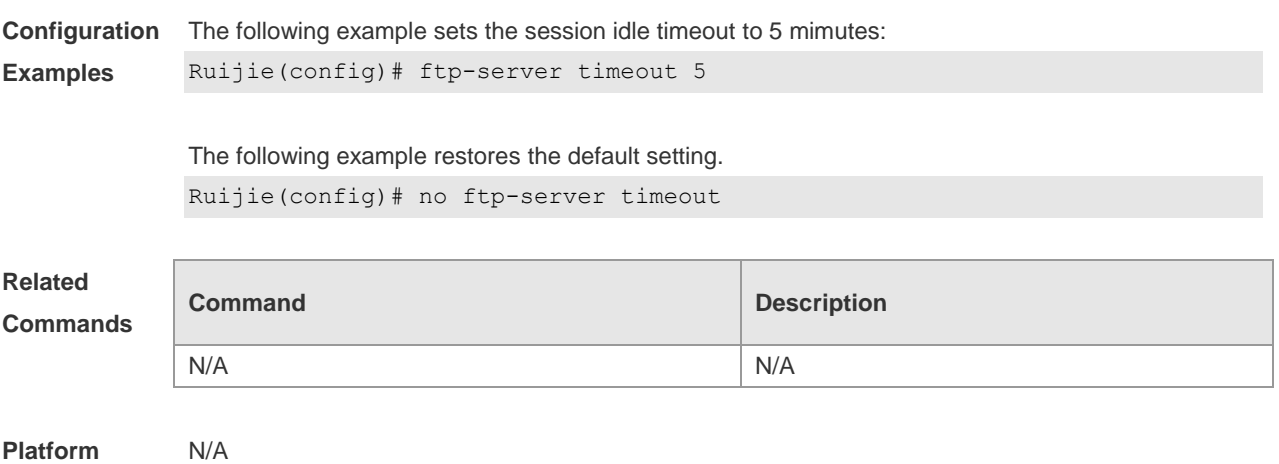

**Platform Description**

#### **7.7 ftp-server username**

Г

Use this command to set the login username and password for the FTP server. Use the **no** form of this command to restore the default setting.

**ftp-server username** *username* 

**no ftp-server username** 

#### **default ftp-server username**

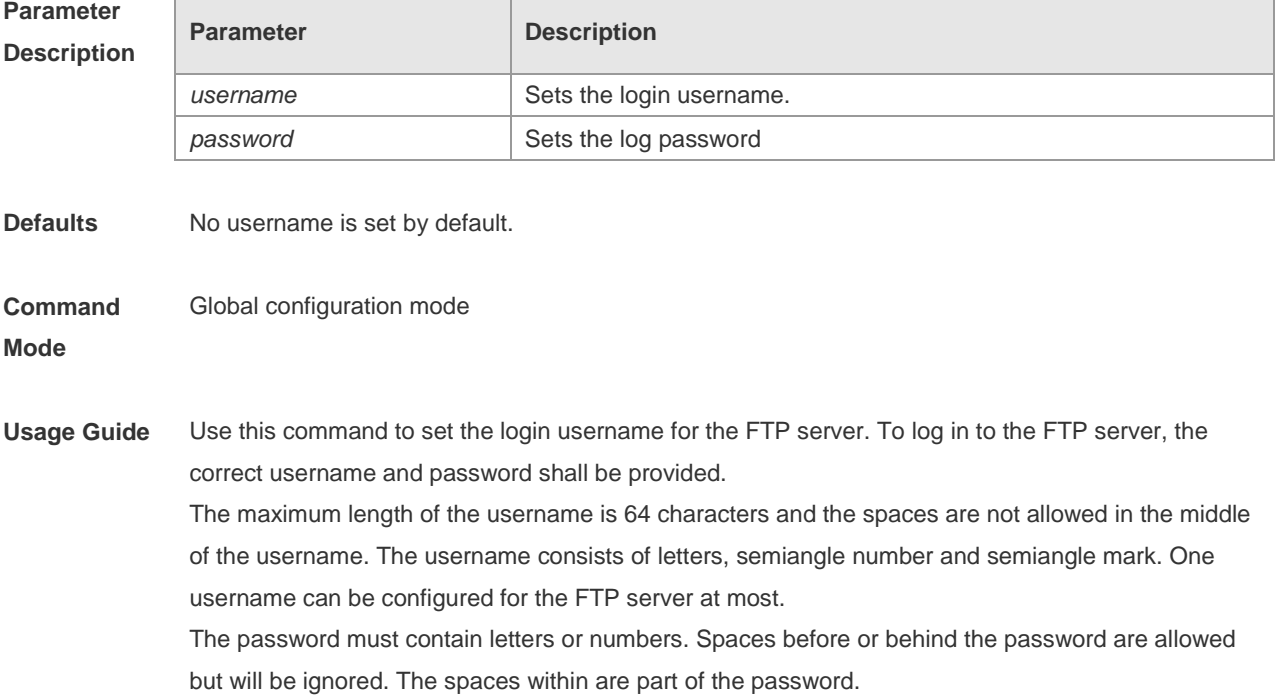

The plaintext password is in the range from 1 to 25 characters. The encrypted password is in the range from 4 to 52 characters.

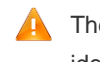

The anonymous user login is not supported on the FTP server. The client fails to pass the identity verification if the username is removed.

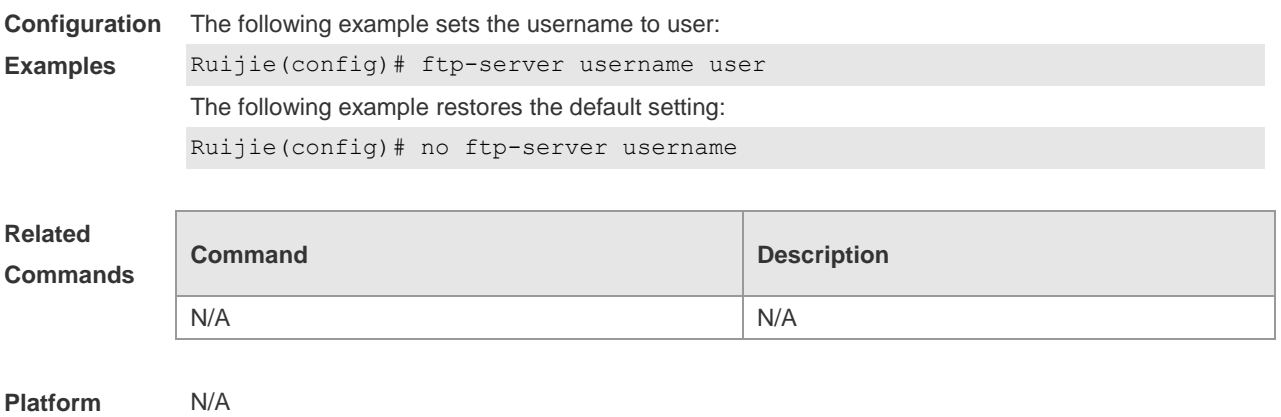

# **Description**

#### **7.8 show ftp-server**

Use this command to show the status information of the FTP server. **show ftp-server**

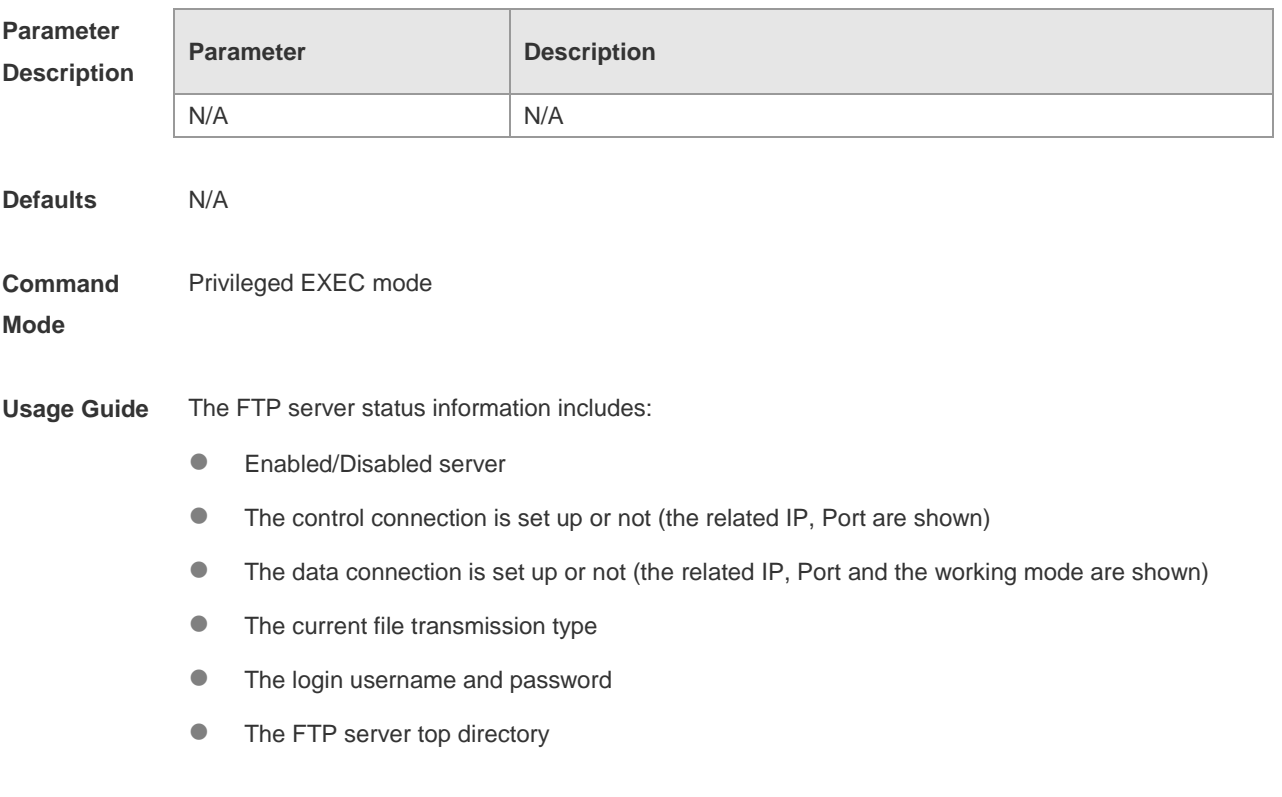

**•** The session idle timeout setting

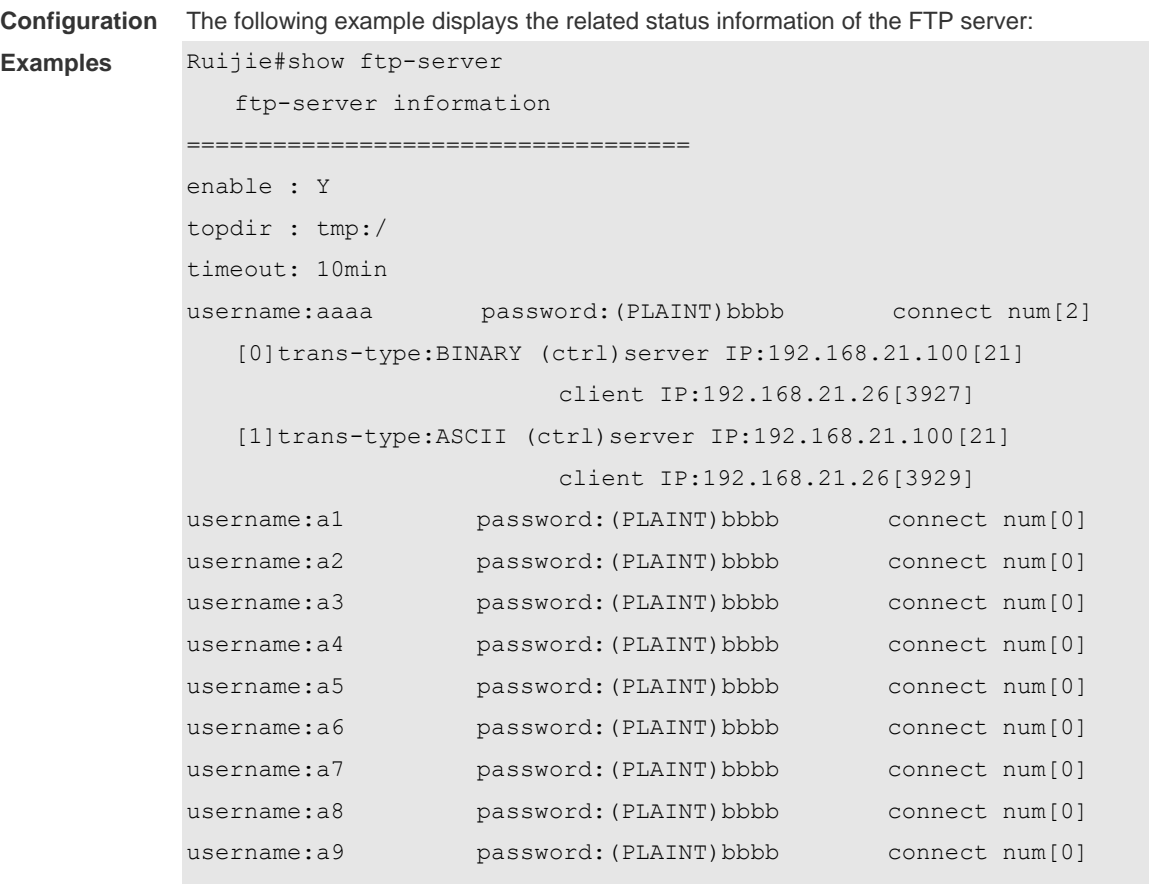

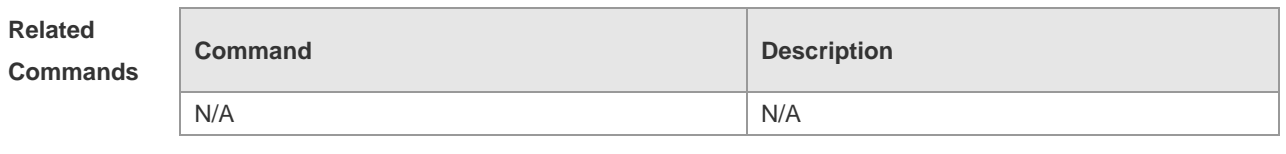

**Platform**  N/A

**Description**

## **8 FTP CLIENT Commands**

### **8.1 default ftp-client**

Use this command to restore the FTP Client default setting. **default ftp-client** [ **vrf** *vrf-name* ]

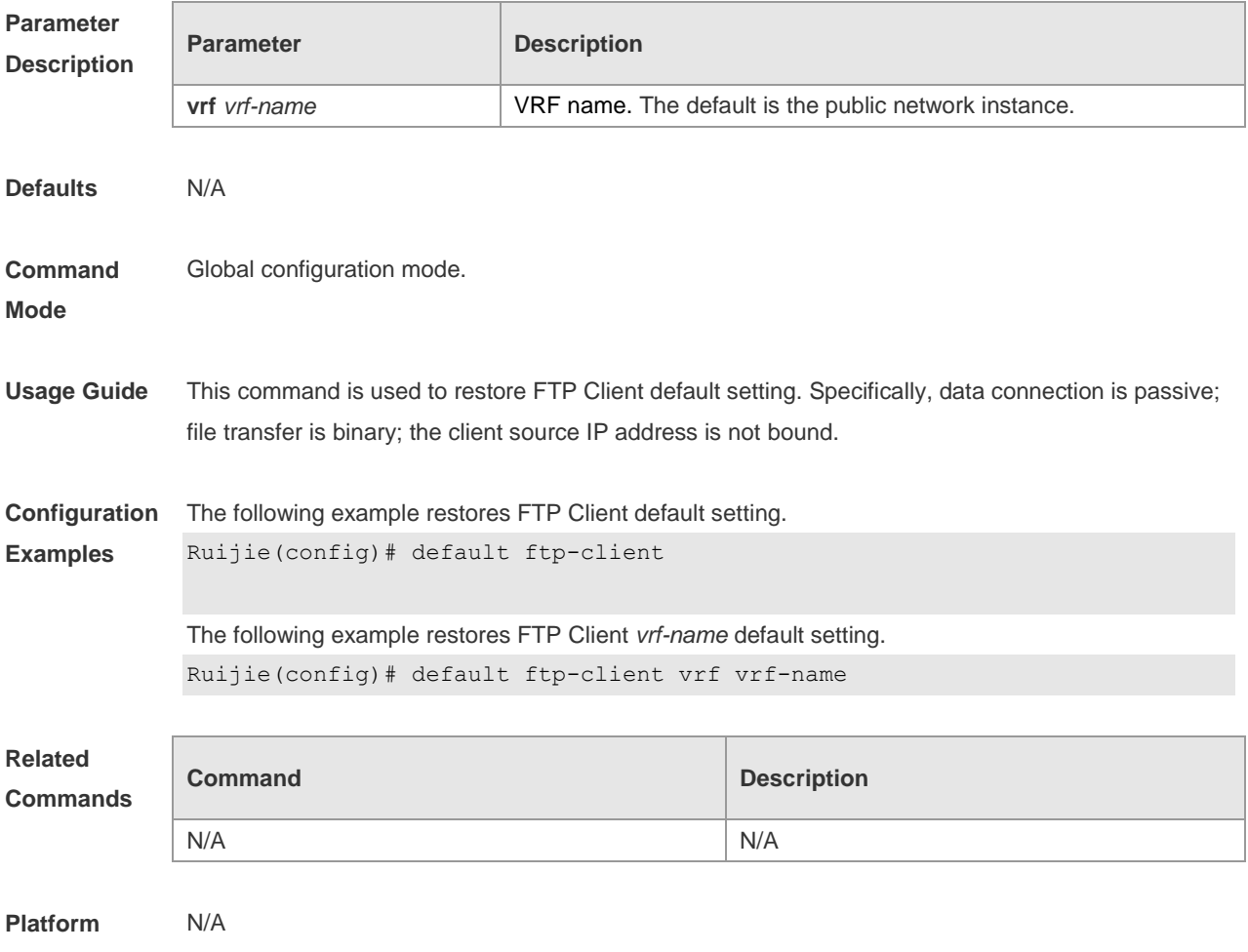

**Description**

#### **8.2 ftp-client ascii**

Use this command to use ASCII mode for FTP transfer. Use the **no** form of this command to restore the default setting. **ftp-client** [ **vrf** *vrfname* ] **ascii no ftp-client** [ **vrf** *vrfname* ] **ascii default ftp-client** [ **vrf** *vrf-name* ]

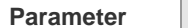

**Parameter Description** 

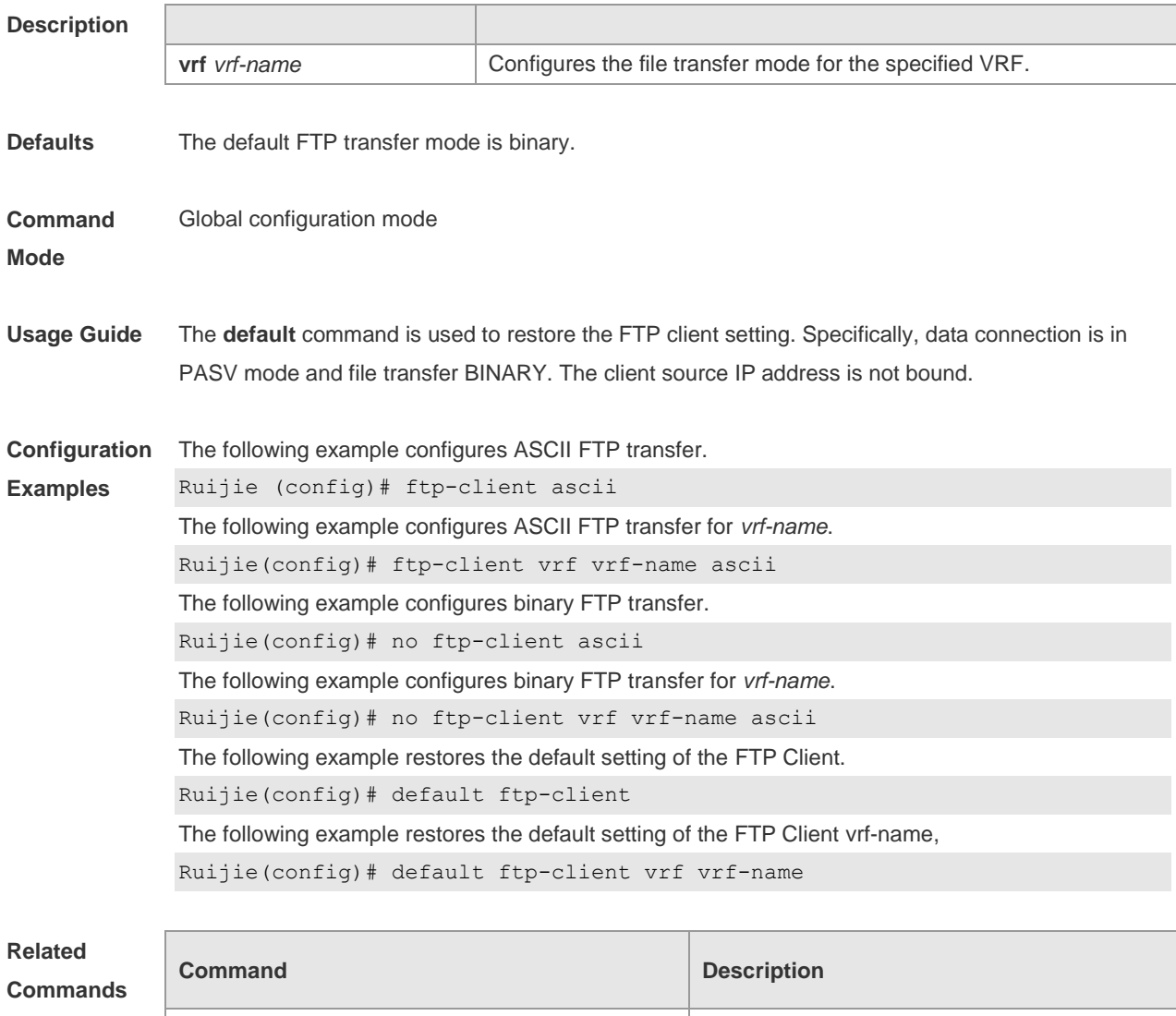

N/A N/A

**Platform Description** N/A

## **8.3 ftp-client port**

Use this command to configure PORT mode used for FTP data connection. Use the **no** form of this command to restore the default setting. **ftp-client** [ **vrf** *vrfname* ] **port no ftp-client** [ **vrf** *vrfname* ] **port default ftp-client** [ **vrf** *vrf-name* ]

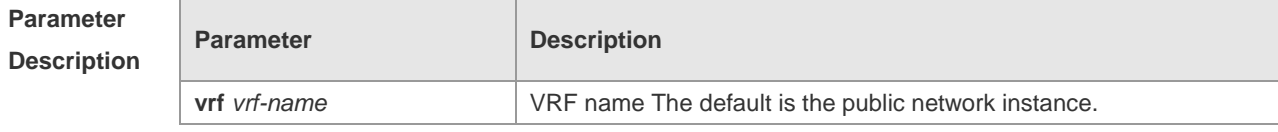

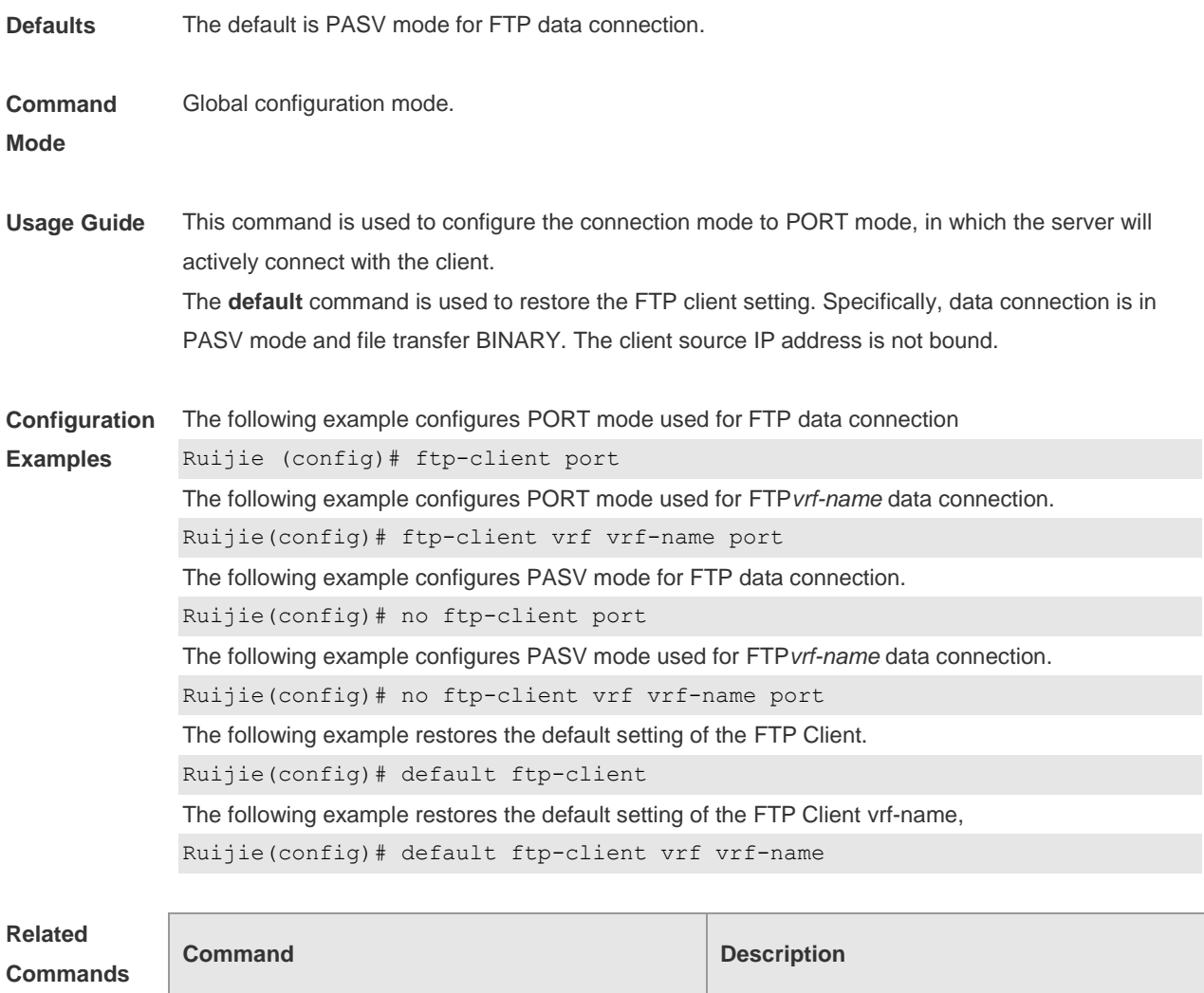

N/A N/A

**Platform Description** N/A

## **8.4 ftp-client source-address**

Use this command to bind FTP Client with the source IP address of client and use this IP address to communicate with server. Use the **no** form of this command to disable source IP address binding. Use the **default** form of this command to restore the default setting. **ftp-client** [ **vrf** *vrfname*] **source-address** { *ip-address | ipv6-address* } **no ftp-client** [ **vrf** *vrfname* ] **source-address default ftp-client** [ **vrf** *vrf-name* ]

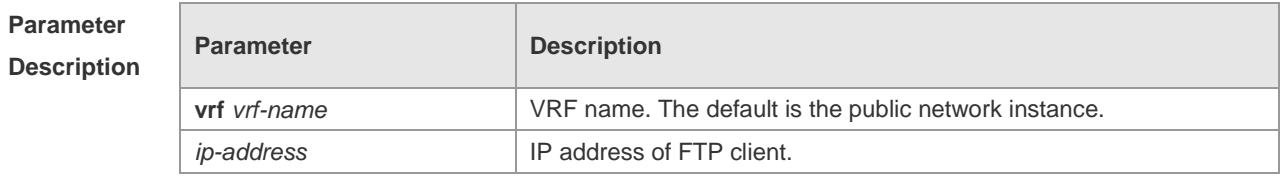

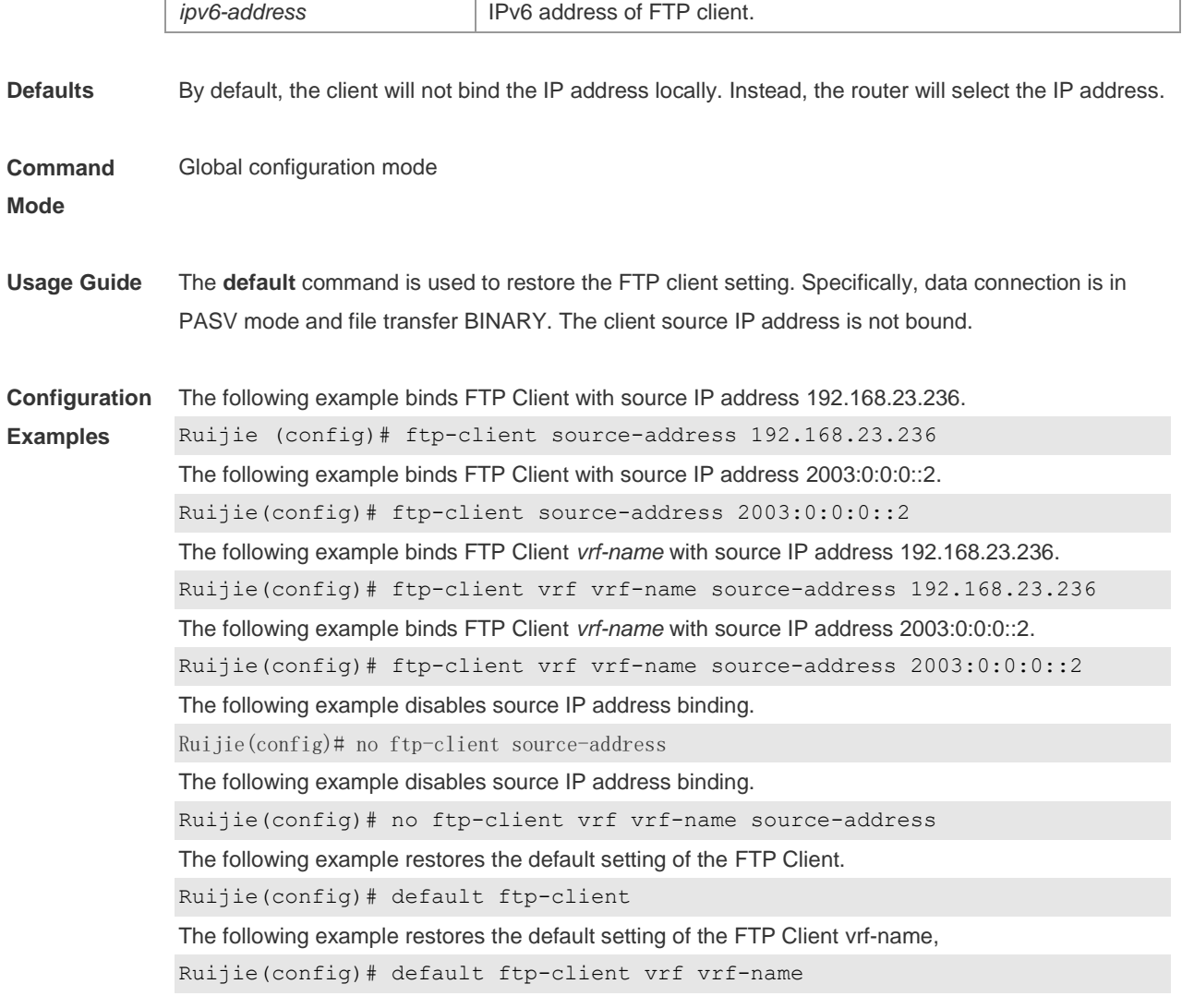

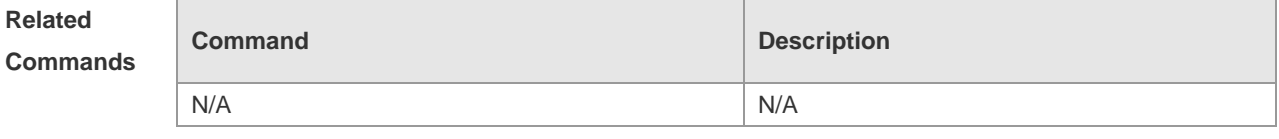

**Platform Description** N/A

## **8.5 copy ftp**

Use this command to download the file from the server to the device through FTP Client. **copy ftp:**//*username:password@dest-address* [ /*remote-directory* ] / *remote-file*  **flash:**[ *local-directory*/ ] *local-file*]

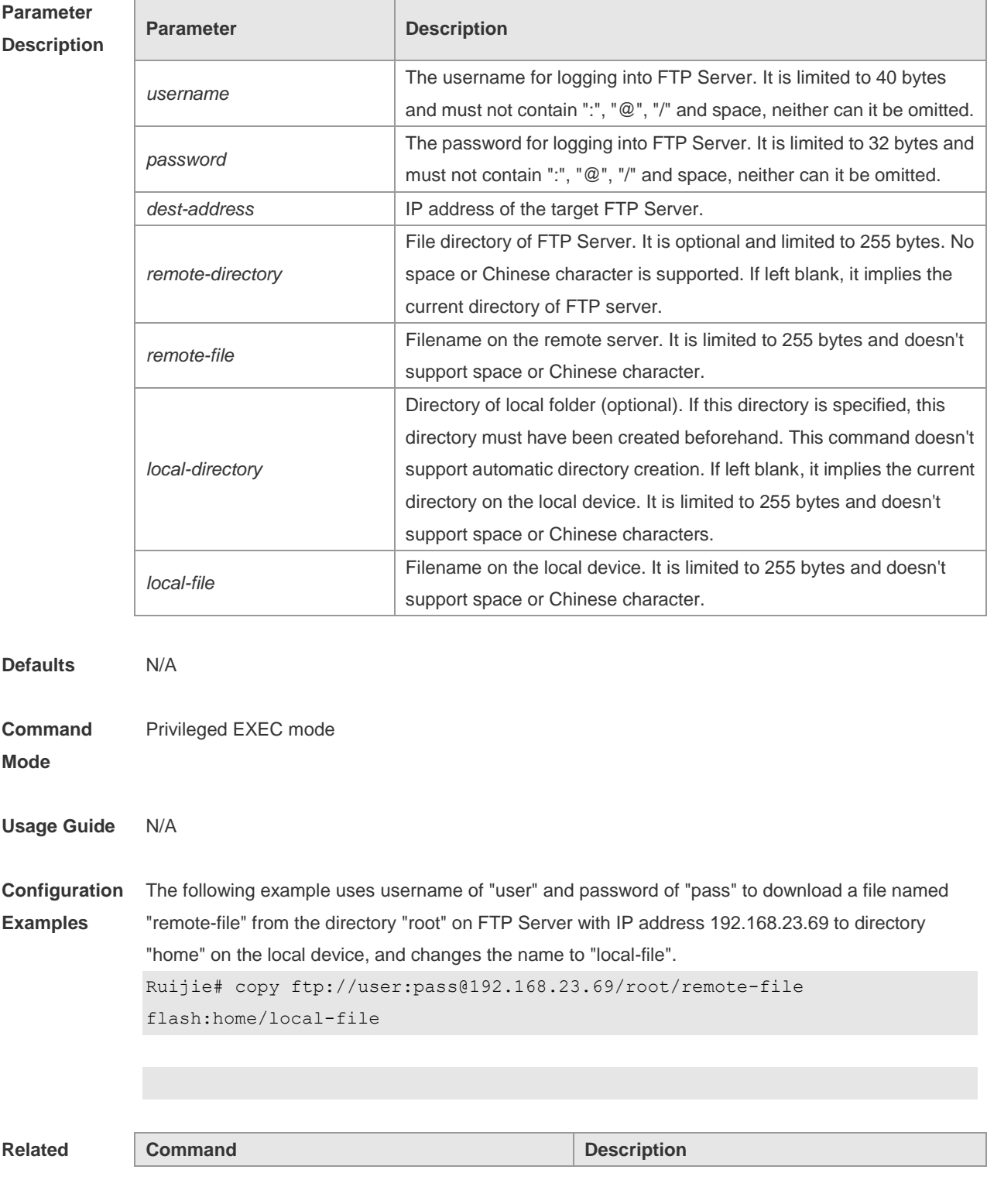

5

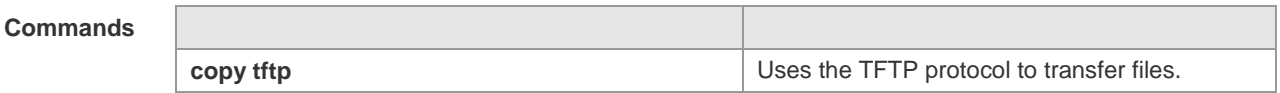

**Platform**  N/A

#### **Description**

## **8.6 copy flash**

Use this command to upload the file from the server to the device through FTP Client.

**copy flash:**[ *local-directory*/ ] *local-file* **ftp:**//*username:password@dest-address* [ /*remote-directory* ] / *remote-file*

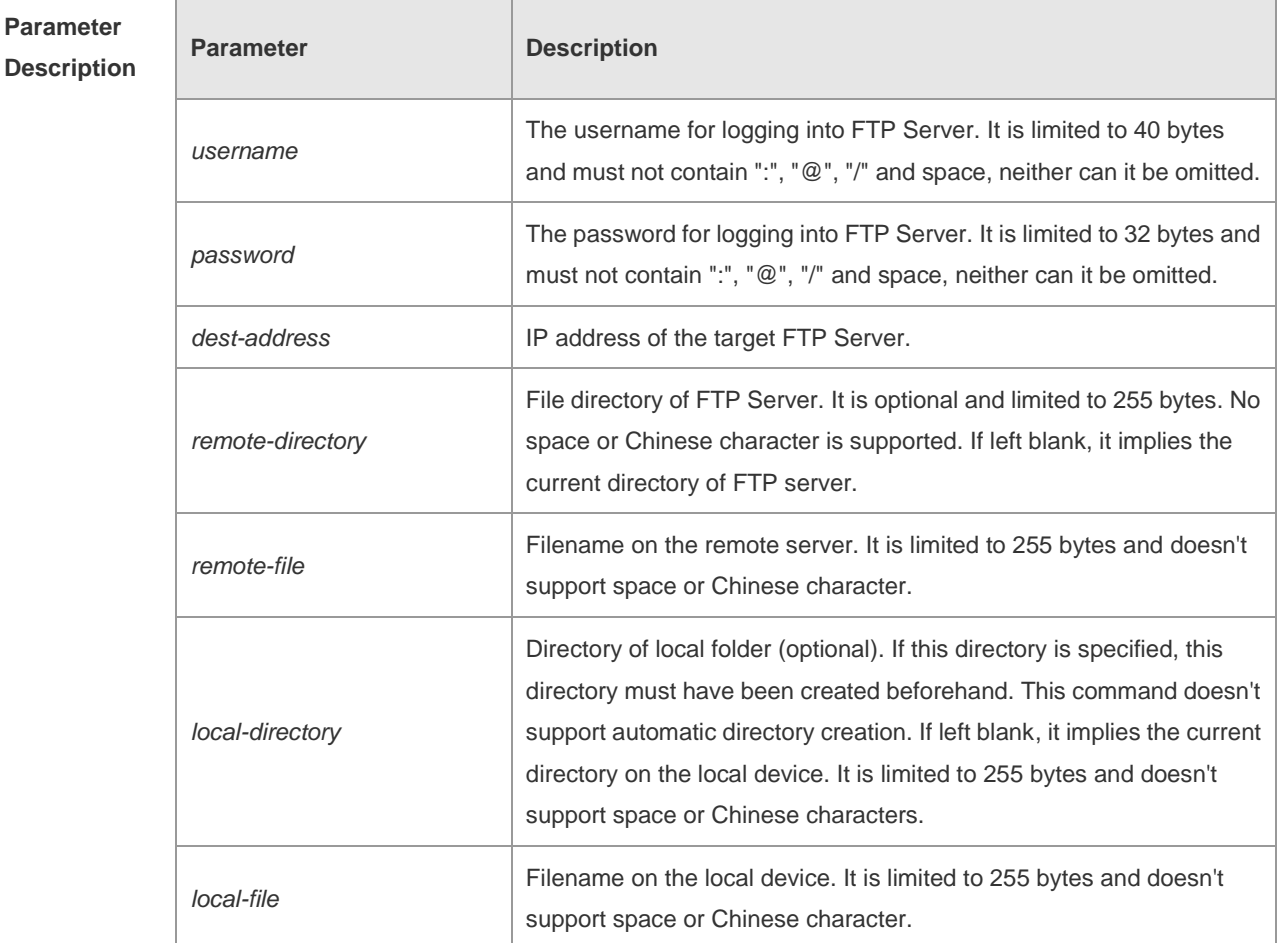

**Defaults** N/A

**Command Mode** Privileged EXEC mode

#### **Usage Guide** N/A

**Configuration**  The following example uploads the file named "local-file" in directory "home" of local device to **Examples** directory "root" on the FTP Server whose user name is user, password is pass and IP address is 192.168.23.69, and changes the filename to "remote-file". Ruijie# copy flash:home/local-file

ftp://user:pass@192.168.23.69/root/remote-file

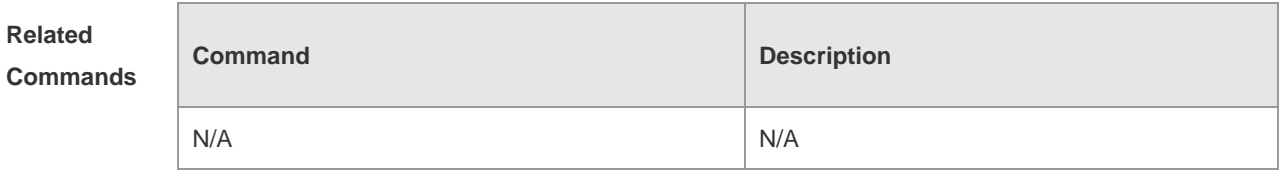

**Platform Description** N/A

# **9 Tunnel Configuration Commands**

## **9.1 show interfaces tunnel**

Use this command to display the tunnel configuration. **show interfaces tunnel** [ *number* ]

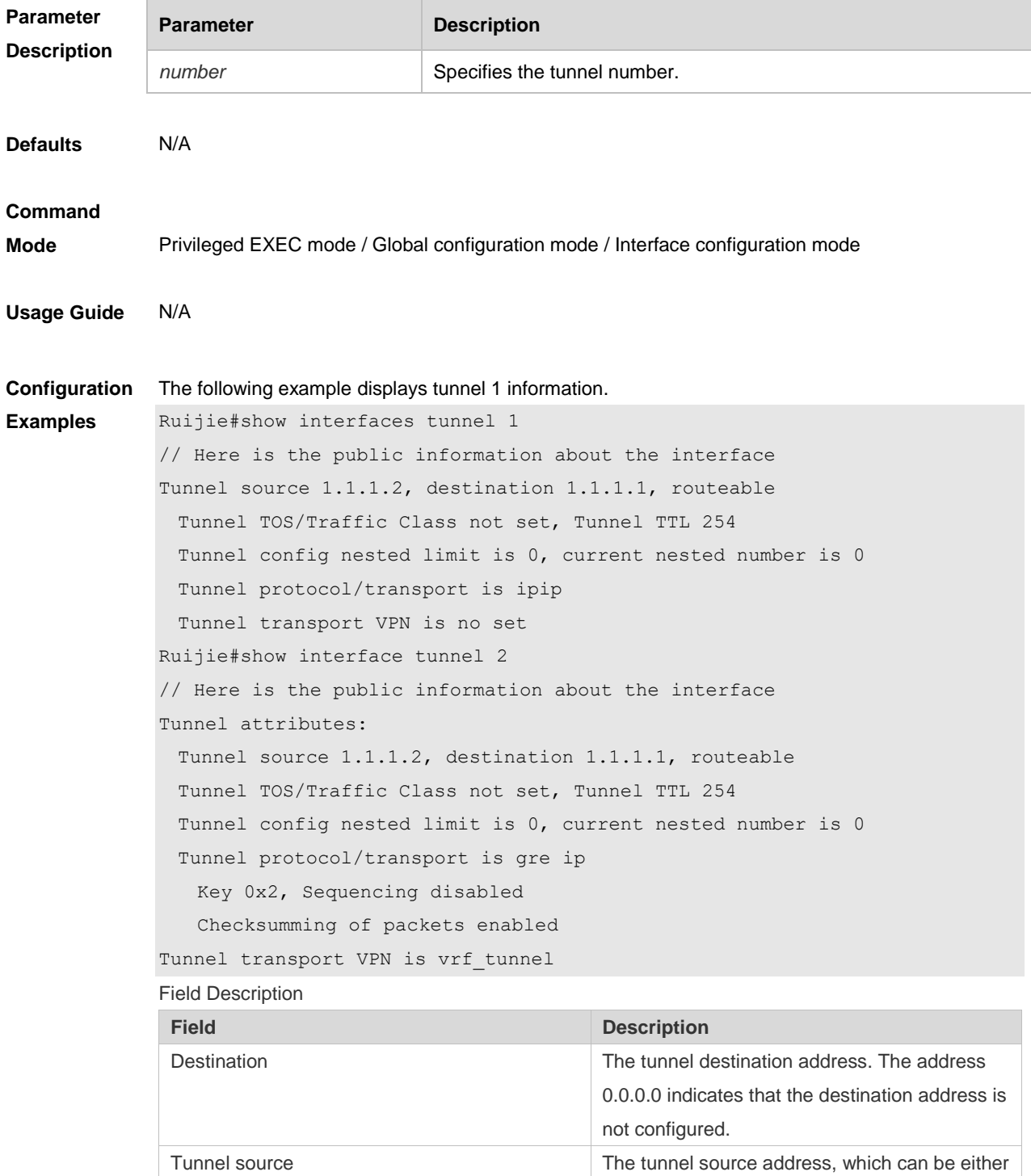
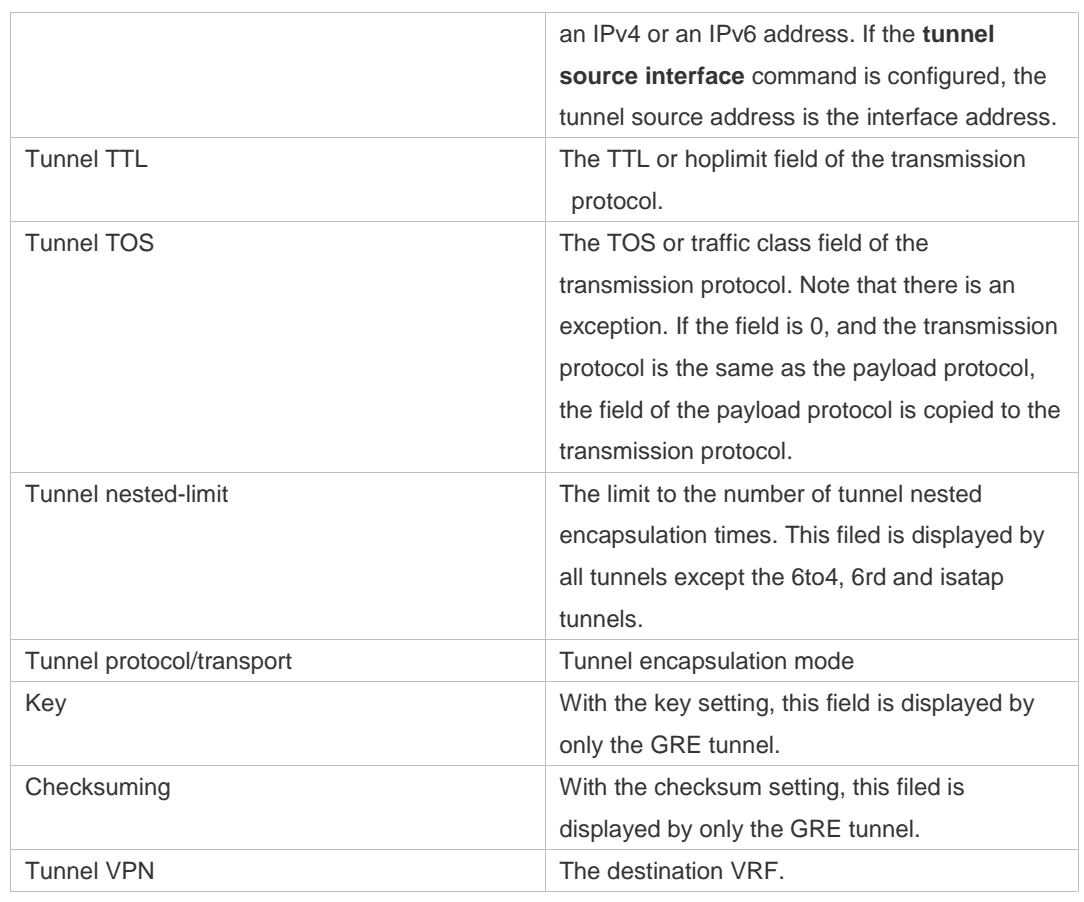

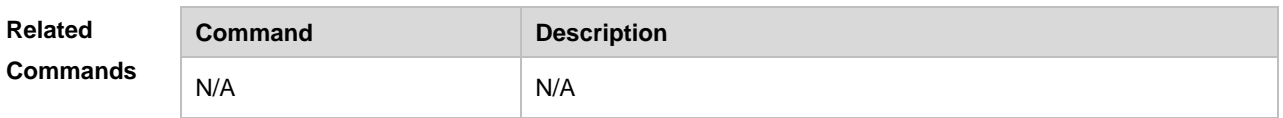

#### **Platform**

**Description** N/A

### **9.2 show tunnel statistics**

Use this command to display the number of configurable tunnel interfaces and configured tunnel interfaces.

**show tunnel statistics**

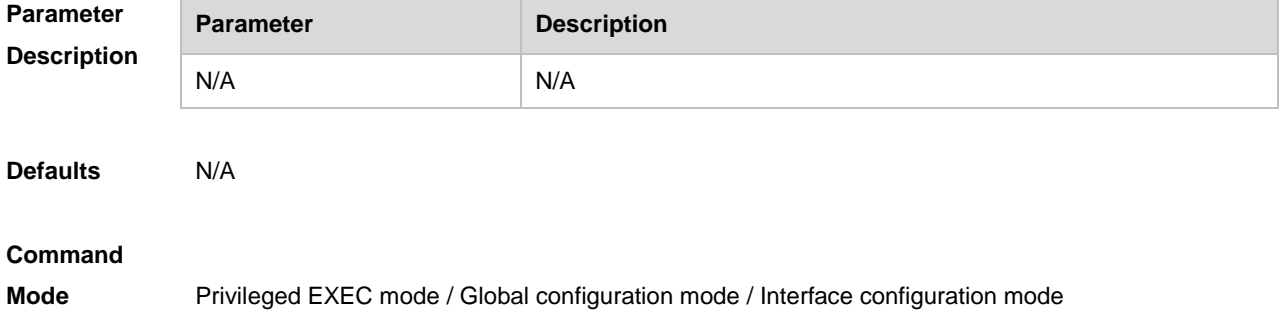

**Usage Guide** This command is used to display the number of configurable tunnel interfaces and configured tunnel interfaces. Note that the actual forwarding capacity is restricted by the number of chip entries. It is possible that the tunnel interface has been created while the chip entry list is full. In that case, the syslog is generated.

**Configuration Examples** The following example displays the number of configurable tunnel interfaces and configured tunnel interfaces.

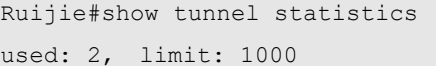

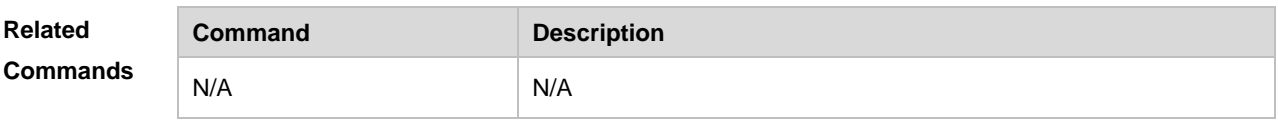

**Platform Description** N/A

### **9.3 tunnel destination**

Use this command to specify the destination IP address of a tunnel interface in interface configuration mode.

Use the **no** form of this command to restore the default setting.

**tunnel destination** *ip-address*

**no tunnel destination**

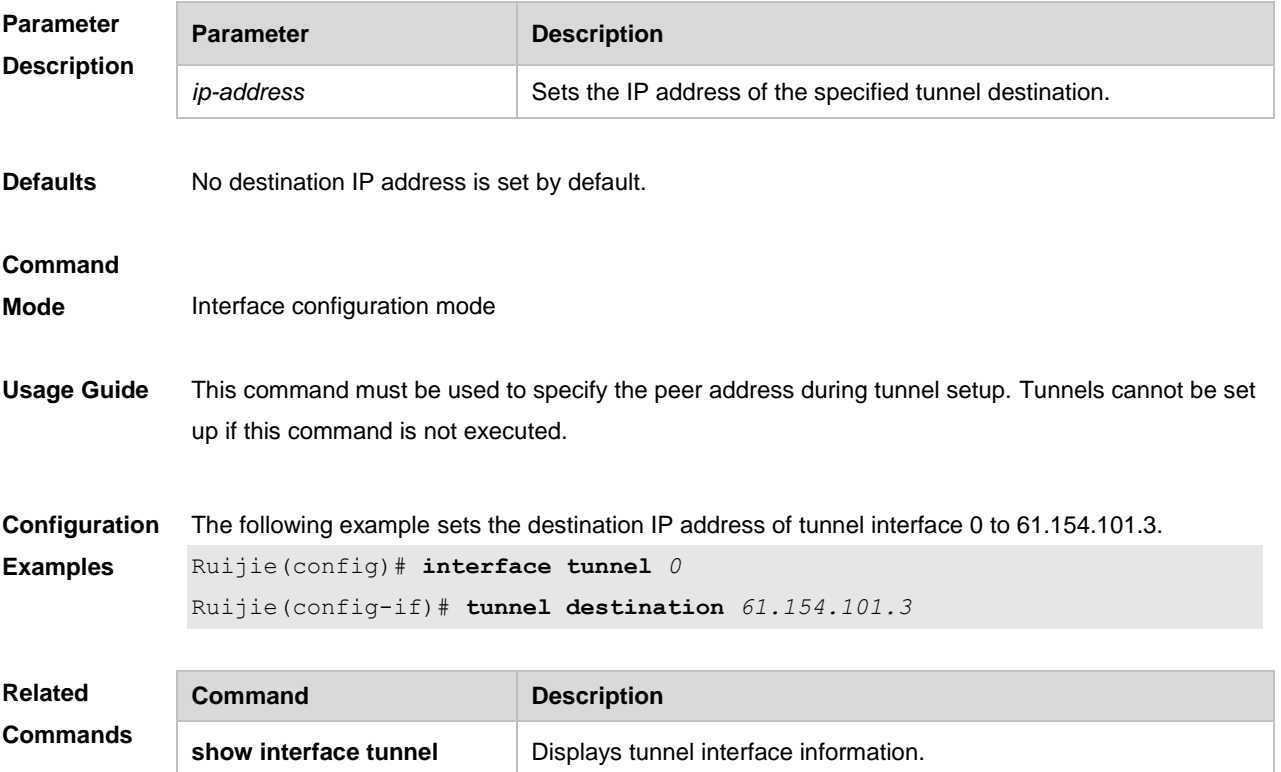

#### **Platform**

**Description** N/A

### **9.4 tunnel mode**

Use this command to set the encapsulation mode on a tunnel interface. Use the **no** or **default** form of this command to restore to the default setting. **tunnel mode** { **gre** { **ip** | **ipv6** } | **ipip** | **ipv6ip** } **no tunnel mode default tunnel mode**

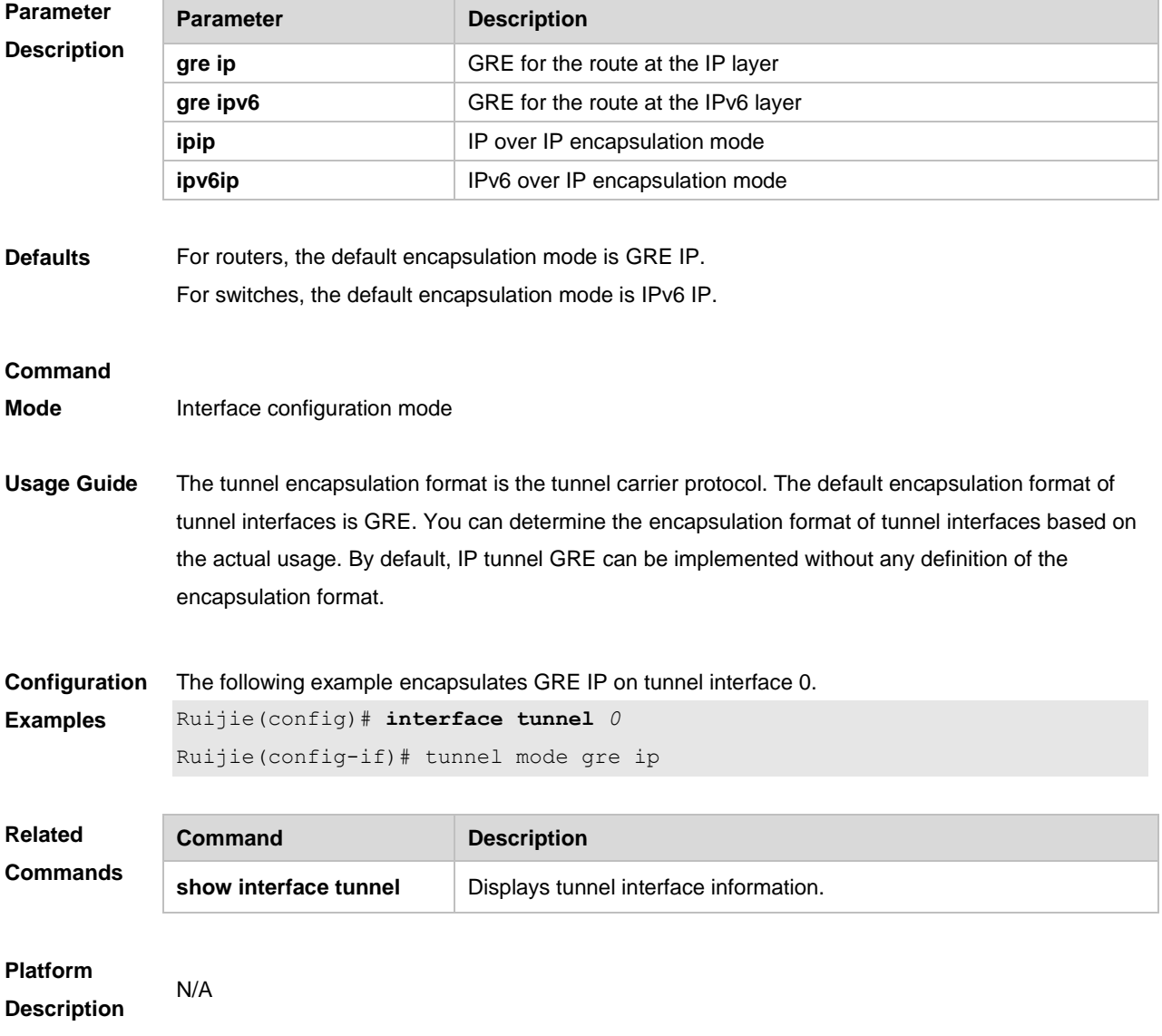

### **9.5 tunnel source**

Use this command to configure the source IP address for the tunnel. Use the **no** form of this command to restore the default setting.

**tunnel source** { ipv4-address|ipv6-address | interface-type interface-number } **no tunnel source**

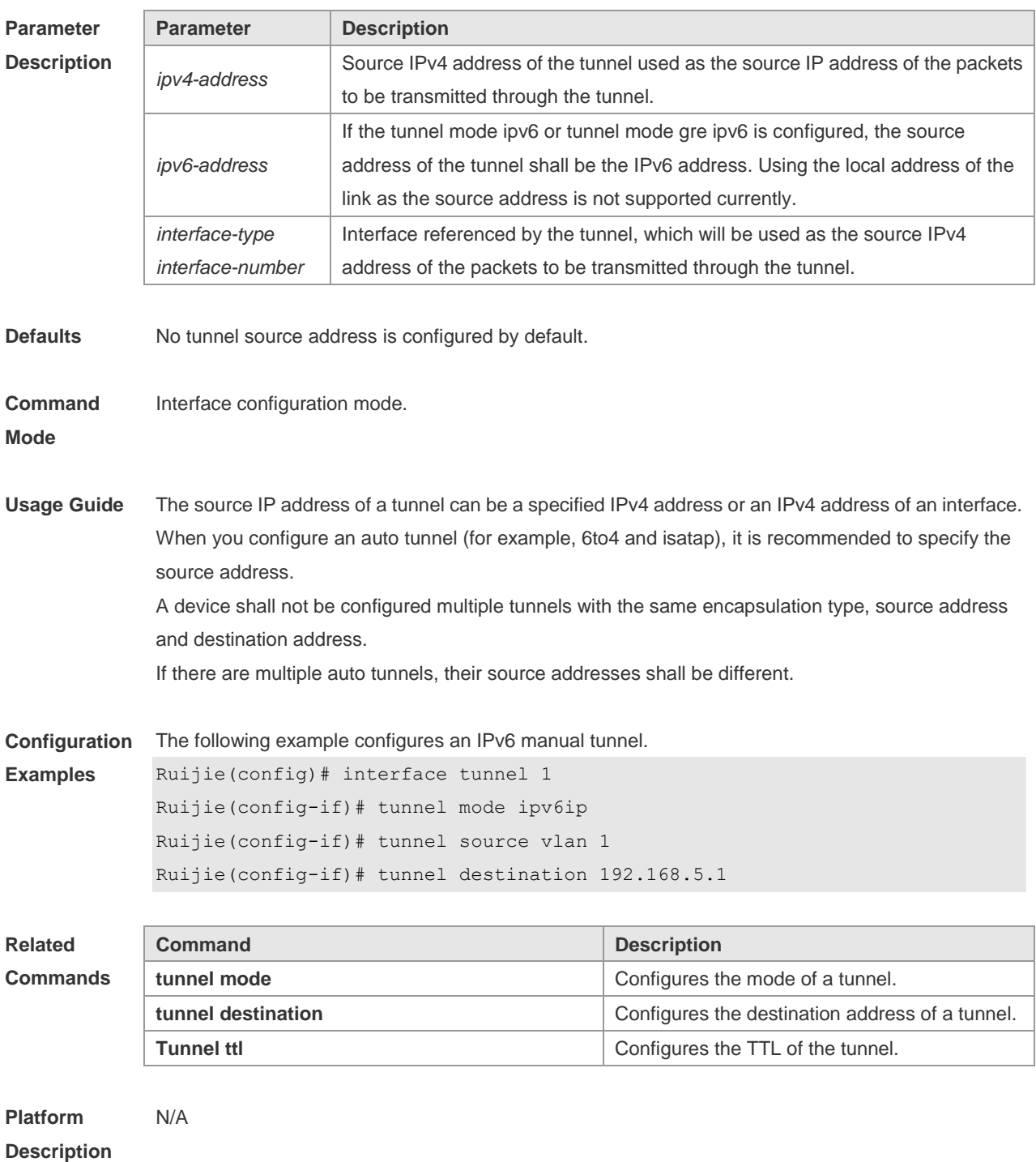

### **9.6 tunnel tos**

Use this command to set the IPv4 ToS byte or IPv6 traffic class 8 bits fin tunnel intefface configruation mode. Use the **no** form of this command to restore the default setting. **tunnel tos** [ *num* ] **no tunnel tos**

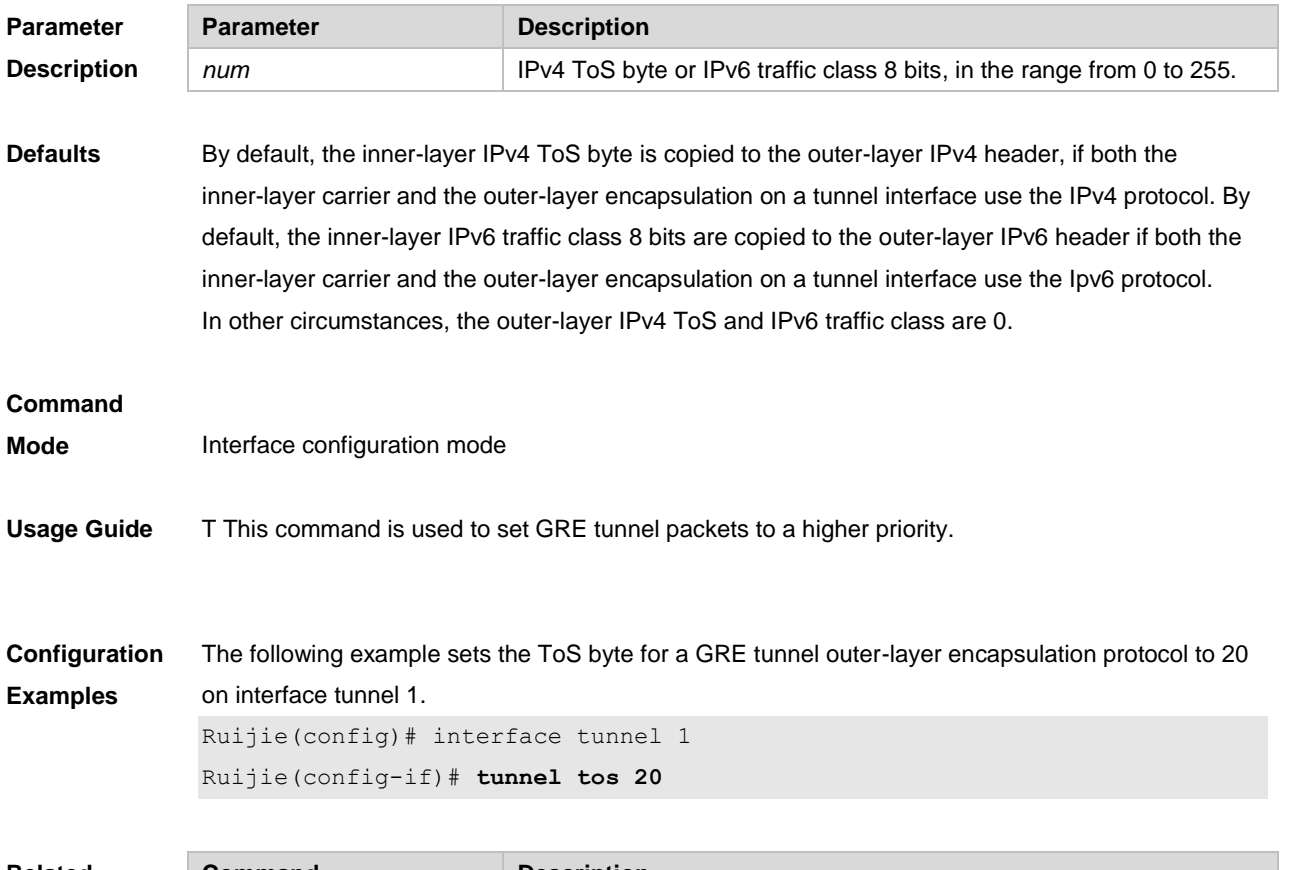

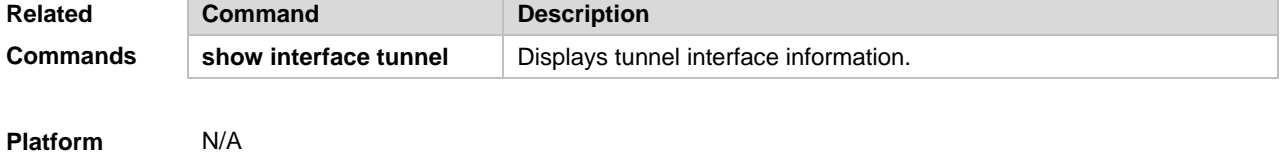

**Description**

### **9.7 tunnel ttl**

Use this command to specify the TTL value of the IPv4 header in the encapsulated IPv6 messages. Use the **no** form of this command to restore the default setting. **tunnel ttl** *value* **no tunnel ttl**

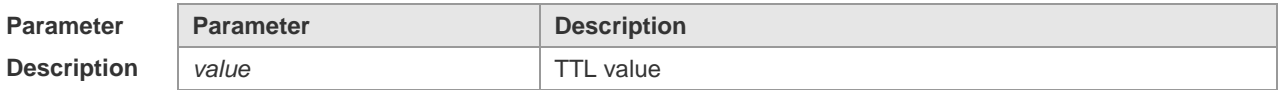

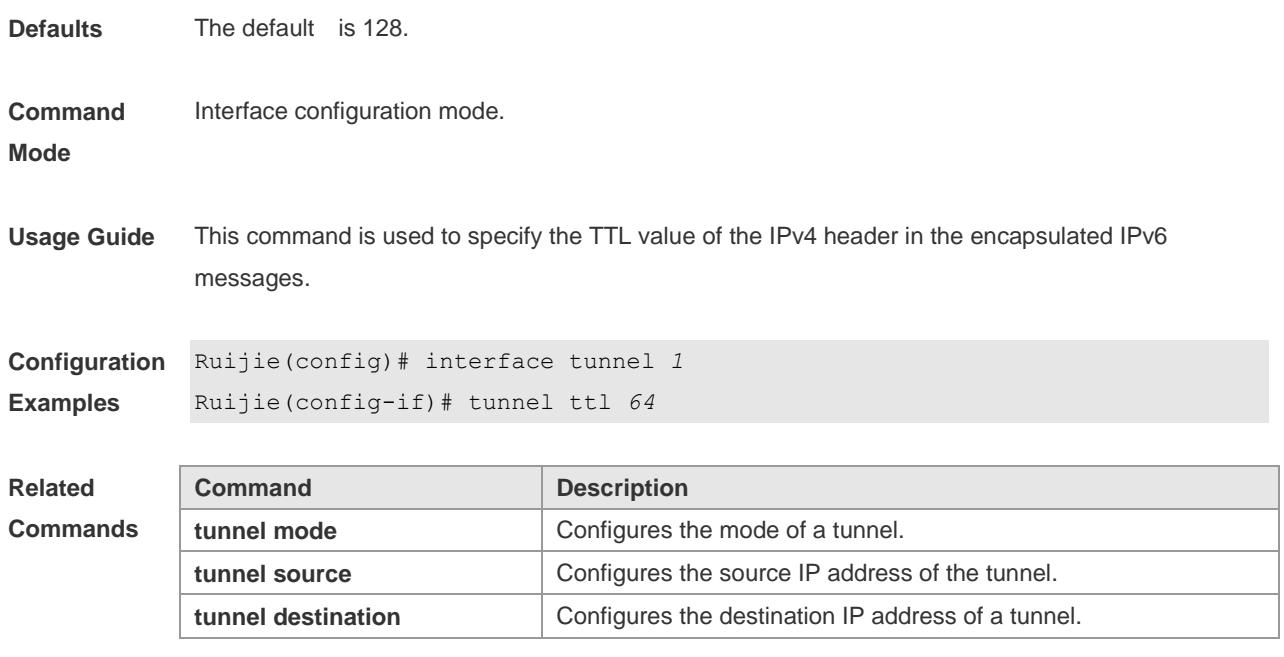

**Platform Description** N/A

# **10 Network Connectivity Test Tool Commands**

### **10.1 ping**

Use this command to test the connectivity of a network to locate the network connectivity problem. The command format is as follows:

**ping** [**oob** | **vrf** *vrf-name* | **ip**] [*address* [ **via** *mgmt-name* ] [**length** *length*] [**ntimes** *times*] [**timeout**  *seconds*] [**data** *data*] [**source** *source*] [**df-bit**] [**validate**] [**detail**] [**interval** millisecond]]

#### **Parameter Description**

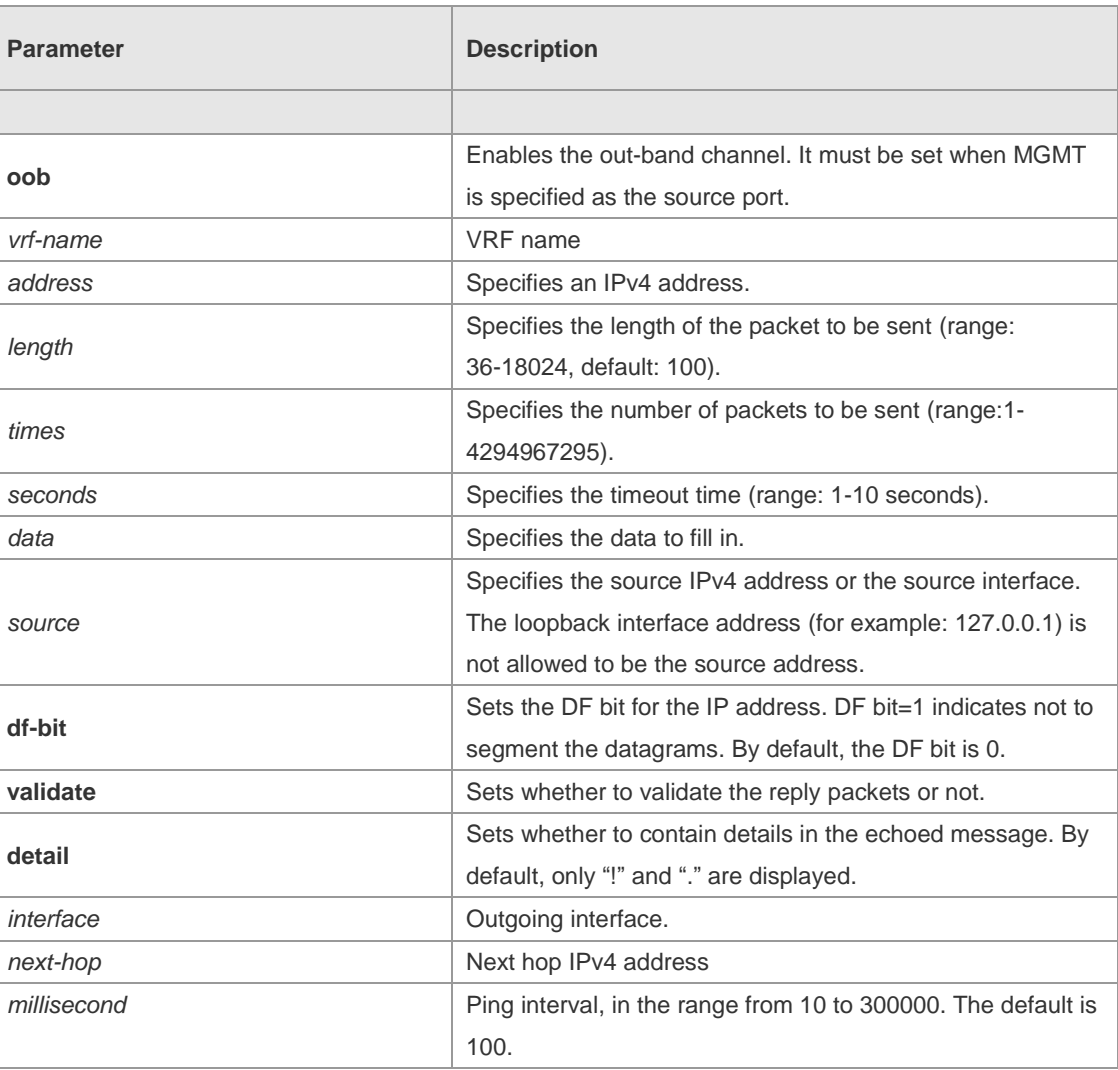

**Defaults** Five packets with 100Byte in length are sent to the specified IP address within specified time (2s by default).

**Command**  Privileged EXEC mode.

**Mode**

```
Usage Guide If the device can be pinged, the response information is displayed, and the statistics is listed at the end.
               For the extension functions of ping, the number, quantity and timeout time of the packets to be sent can 
               be specified, and the statistics is also displayed in the end. To use the domain name function, configure 
               the domain name server firstly. For the concrete configuration, refer to the DNS Configuration section. 
Configuration 
Examples
               The following example tests the connectivity of a network to locate the network 
               connectivity problem (regular ping).Ruijie# ping 192.168.21.26
               Sending 5, 100-byte ICMP Echoes to 192.168.21.26, timeout is 2 seconds:
                  < press Ctrl+C to break >
               !!!!!
               Success rate is 100 percent (5/5), round-trip min/avg/max = 1/2/10 ms
               The following example displays details.
               Ruijie#ping 192.168.21.26 detail
               *Apr 16 09:16:08: %PING-7-DEBUG: Ping vrf index -1.
               Sending 5, 100-byte ICMP Echoes to 192.168.21.26, timeout is 2 seconds:
                  < press Ctrl+C to break >
               Reply from 192.168.21.26: bytes=100 time=4ms TTL=64
               Reply from 192.168.21.26: bytes=100 time=3ms TTL=64
               Reply from 192.168.21.26: bytes=100 time=1ms TTL=64
               Reply from 192.168.21.26: bytes=100 time=1ms TTL=64
               Reply from 192.168.21.26: bytes=100 time=1ms TTL=64
               Success rate is 100 percent (5/5), round-trip min/avg/max = 1/2/4 ms.2
               The following example tests the connectivity of a network to locate the network connectivity problem
               (extension ping).
               Ruijie# ping 192.168.21.26 length 1500 ntimes 100 data ffff source 192.168.21.99 
               timeout 3
               Sending 100, 1500-byte ICMP Echoes to 192.168.21.26, timeout is 3 seconds:
                  < press Ctrl+C to break >
               !!!!!!!!!!!!!!!!!!!!!!!!!!!!!!!!!!!!!!!!!!!!!!!!!!!!!!!!!!!!!!!!!!!!!!!!!!!!
               !!!!!!!!!!!!!!!!!!!!!!!!
               Success rate is 100 percent (100/100), round-trip min/avg/max = 2/2/3 ms
               The following example displays the details.
               ping 192.168.21.26 length 1500 ntimes 20 data ffff source 192.168.21.99 timeout 
               3 detail
               Sending 20, 1500-byte ICMP Echoes to 192.168.21.26, timeout is 3 seconds:
                  < press Ctrl+C to break >
               Reply from 192.168.21.26: bytes=1500 time=1ms TTL=64
               Reply from 192.168.21.26: bytes=1500 time=1ms TTL=64
               Reply from 192.168.21.26: bytes=1500 time=1ms TTL=64
               Reply from 192.168.21.26: bytes=1500 time=1ms TTL=64
               Reply from 192.168.21.26: bytes=1500 time=1ms TTL=64
               Reply from 192.168.21.26: bytes=1500 time=1ms TTL=64
```

```
Reply from 192.168.21.26: bytes=1500 time=1ms TTL=64
Reply from 192.168.21.26: bytes=1500 time=2ms TTL=64
Reply from 192.168.21.26: bytes=1500 time=1ms TTL=64
Reply from 192.168.21.26: bytes=1500 time=1ms TTL=64
Reply from 192.168.21.26: bytes=1500 time=1ms TTL=64
Reply from 192.168.21.26: bytes=1500 time=1ms TTL=64
Reply from 192.168.21.26: bytes=1500 time=1ms TTL=64
Reply from 192.168.21.26: bytes=1500 time=1ms TTL=64
Reply from 192.168.21.26: bytes=1500 time=1ms TTL=64
Reply from 192.168.21.26: bytes=1500 time=1ms TTL=64
Reply from 192.168.21.26: bytes=1500 time=1ms TTL=64
Reply from 192.168.21.26: bytes=1500 time=3ms TTL=64
Reply from 192.168.21.26: bytes=1500 time=1ms TTL=64
Reply from 192.168.21.26: bytes=1500 time=1ms TTL=64
```
Success rate is 100 percent (20/20), round-trip  $min/avg/max = 1/1/3$ ms

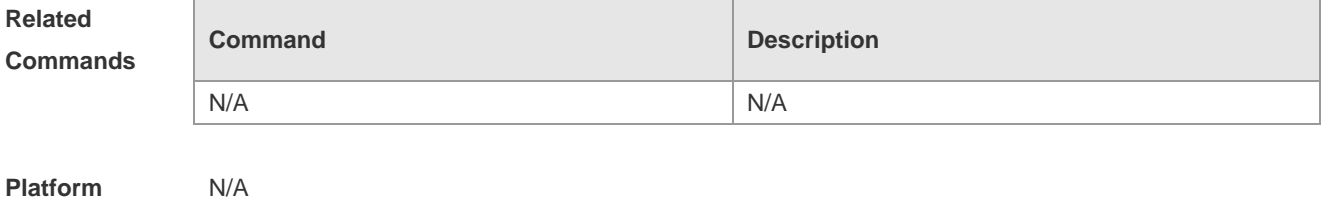

**Description**

#### **10.2 ping ipv6**

Use this command to test the connectivity of a network to locate the network connectivity problem. The command format is as follows:

**ping** [**vrf** *vrf-name* | [**oob**] **ipv6**] [*ip-address* [ **via** *mgmt-name* ] [**length** *length*] [**ntimes** *times*] [**timeout**  *seconds*] [**data** *data*] [**source** *source*] [**detail**] [**interval** millisecond]]

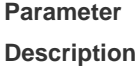

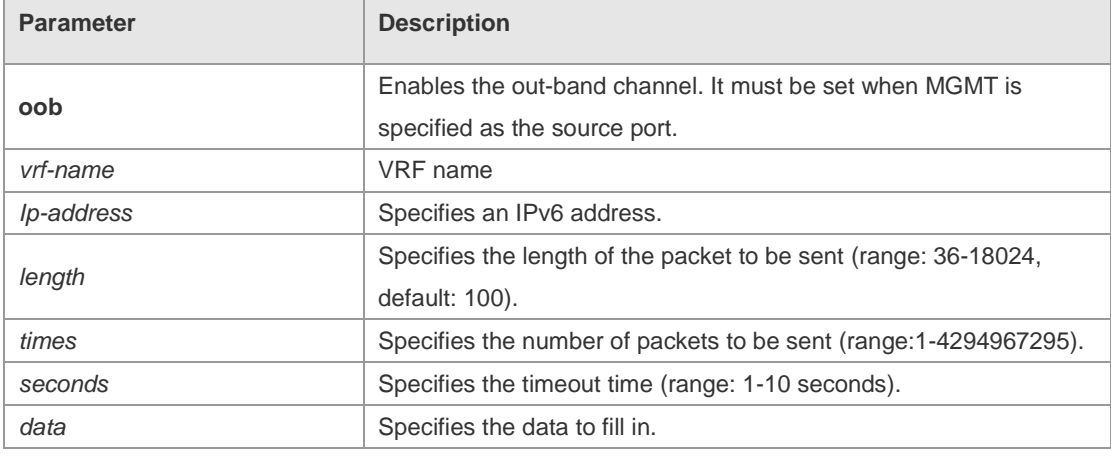

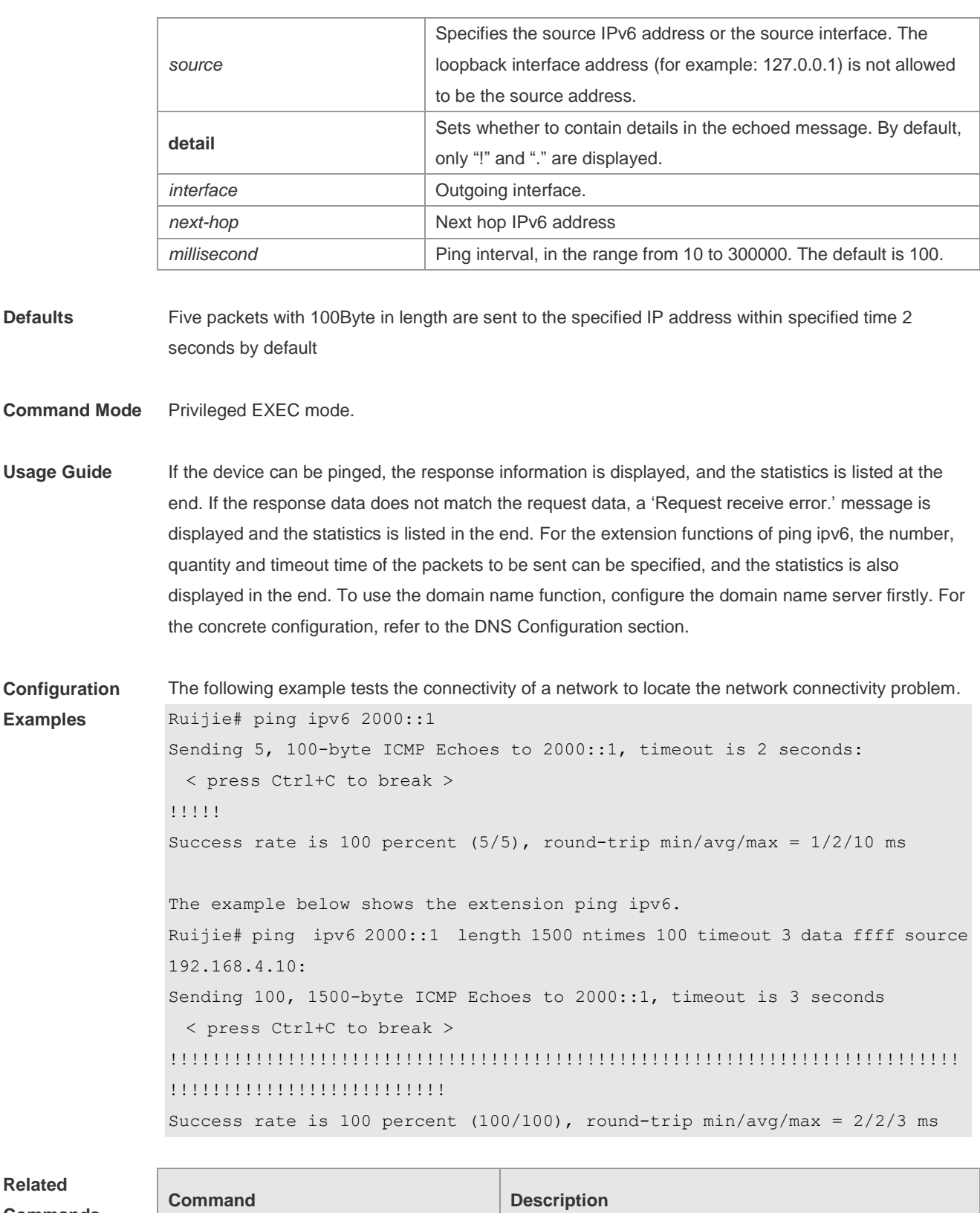

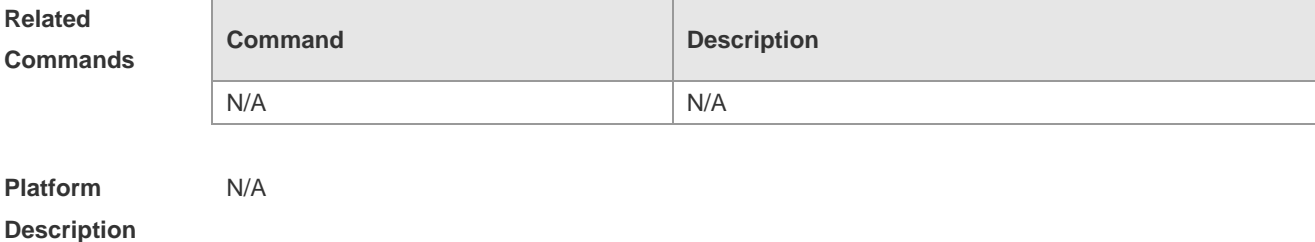

### **10.3 traceroute**

 $\Box$ 

Use this command to display all gateways passed by the test packets from the source address to the destination address.

**traceroute** [**oob** | **vrf** *vrf-name* | **ip**] [*adress* [ **via** *mgmt-name* ] [**probe** *number* ] [**source** *source*] [**timeout** *seconds*] [**ttl** *minimum maximum*]]

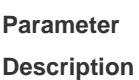

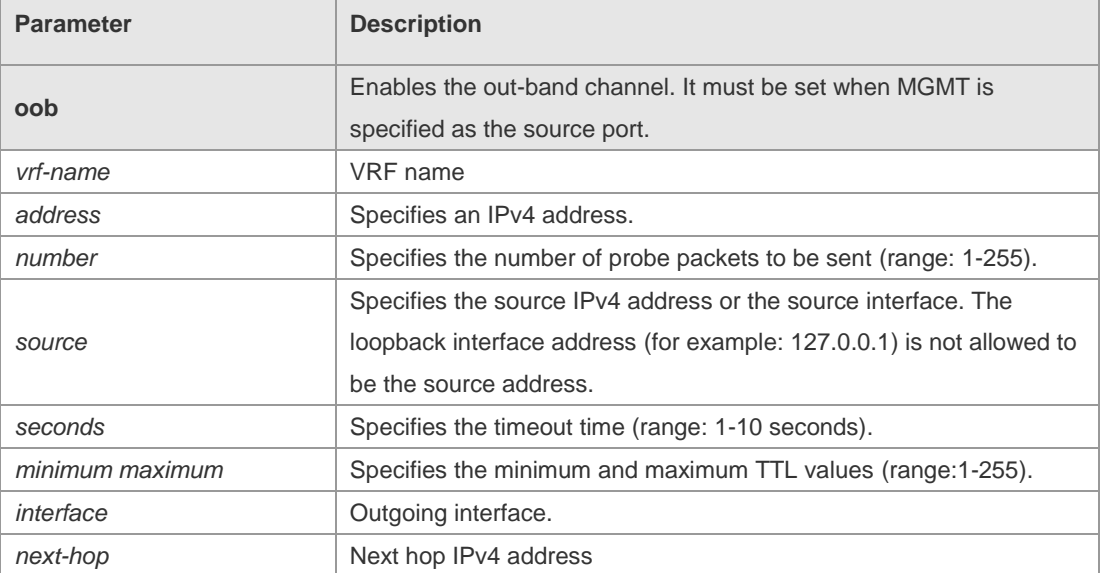

**Defaults** By default, *seconds* is 3 seconds, *number* is 3, *minimum* and *maximum* are 1 and 255.

#### **Command**  Privileged EXEC mode: enables extended functions.

- **Mode** User EXEC mode: enables basic functions.
- **Usage Guide** Use the **traceroute** command to test the connectivity of a network to exactly locate the network connectivity problem when the network failure occurs. To use the function domain name, configure the domain name server. For the concrete configuration, refer to the DNS Configuration part.

**Configuration Examples** The following is two examples of the application bout traceroute, the one is of the smooth network, and the other is the network in which some gateways aren't connected successfully.

```
1. When the network is connected smoothly:
```

```
Ruijie# traceroute 61.154.22.36
  < press Ctrl+C to break >
Tracing the route to 61.154.22.36
1 192.168.12.1 0 msec 0 msec 0 msec
```
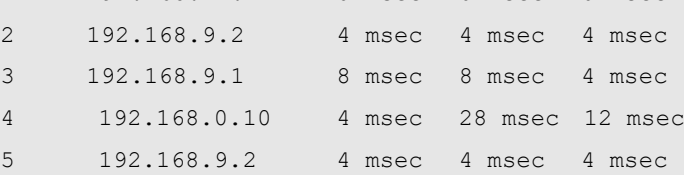

```
6 202.101.143.154 12 msec 8 msec 24 msec
7 61.154.22.36 12 msec 8 msec 22 msec
From above result, it's clear to know that the gateways passed by the packets sent to the host with an 
IP address of 61.154.22.36 (gateways 1~6) and the spent time are displayed. Such information is 
helpful for network analysis.
2. When some gateways in the network fail:
Ruijie# traceroute 202.108.37.42
  < press Ctrl+C to break >
Tracing the route to 202.108.37.42
1 192.168.12.1 0 msec 0 msec 0 msec
2 192.168.9.2 0 msec 4 msec 4 msec
3 192.168.110.1 16 msec 12 msec 16 msec
4 \times * * * *5 61.154.8.129 12 msec 28 msec 12 msec
6 61.154.8.17 8 msec 12 msec 16 msec
7 61.154.8.250 12 msec 12 msec 12 msec
8 218.85.157.222 12 msec 12 msec 12 msec
9 218.85.157.130 16 msec 16 msec 16 msec
10 218.85.157.77 16 msec 48 msec 16 msec
11 202.97.40.65 76 msec 24 msec 24 msec
12 202.97.37.65 32 msec 24 msec 24 msec
13 202.97.38.162 52 msec 52 msec 224 msec
14 202.96.12.38 84 msec 52 msec 52 msec
15 202.106.192.226 88 msec 52 msec 52 msec
16 202.106.192.174 52 msec 52 msec 88 msec
17 210.74.176.158 100 msec 52 msec 84 msec
18 202.108.37.42 48 msec 48 msec 52 msec
The above result clearly shown that the gateways passed by the packets sent 
to the host with an IP address of 202.108.37.42 (gateways 1~17) and the spent
time are displayed, and gateway 4 fails.
Ruijie# traceroute www.ietf.org
Translating "www.ietf.org"...[OK]
  < press Ctrl+C to break >
Tracing the route to 64.170.98.32
1 192.168.217.1 0 msec 0 msec 0 msec
2 10.10.25.1 0 msec 0 msec 0 msec
 3 10.10.24.1 0 msec 0 msec 0 msec
 4 10.10.30.1 10 msec 0 msec 0 msec
 5 218.5.3.254 0 msec 0 msec 0 msec
 6 61.154.8.49 10 msec 0 msec 0 msec
 7 202.109.204.210 0 msec 0 msec 0 msec
```
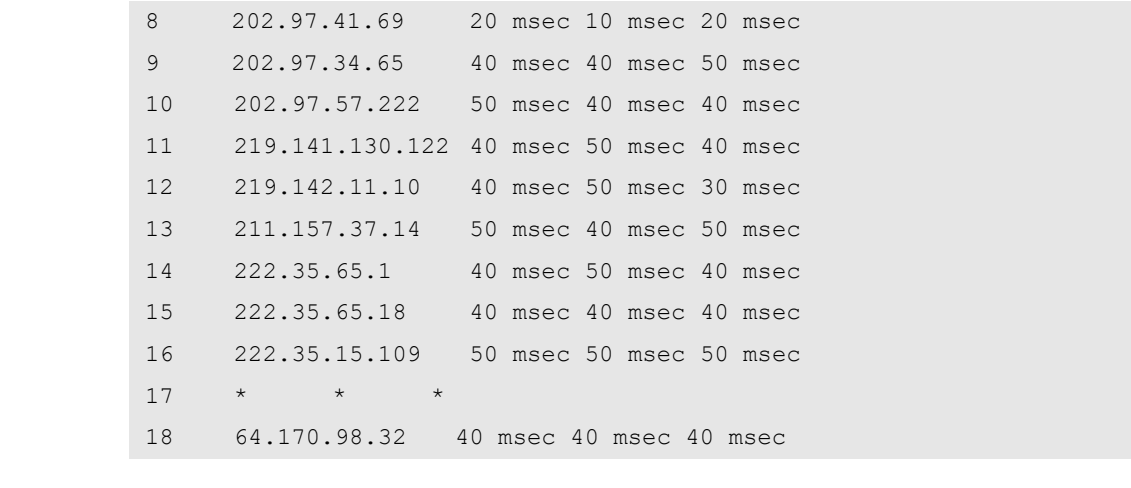

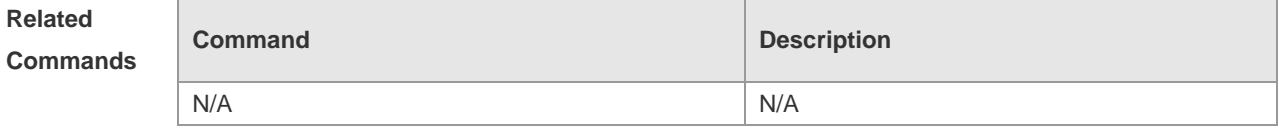

**Platform Description** N/A

### **10.4 traceroute ipv6**

Use this command to display all gateways passed by the test packets from the source address to the destination address.

**traceroute** [**vrf** *vrf-name* | [**oob**] **ipv6** ] [ *address* [ **via** *mgmt-name* ] [ **probe** *number* ] [ **timeout**  *seconds* ] [ **ttl** *minimum maximum* ]]

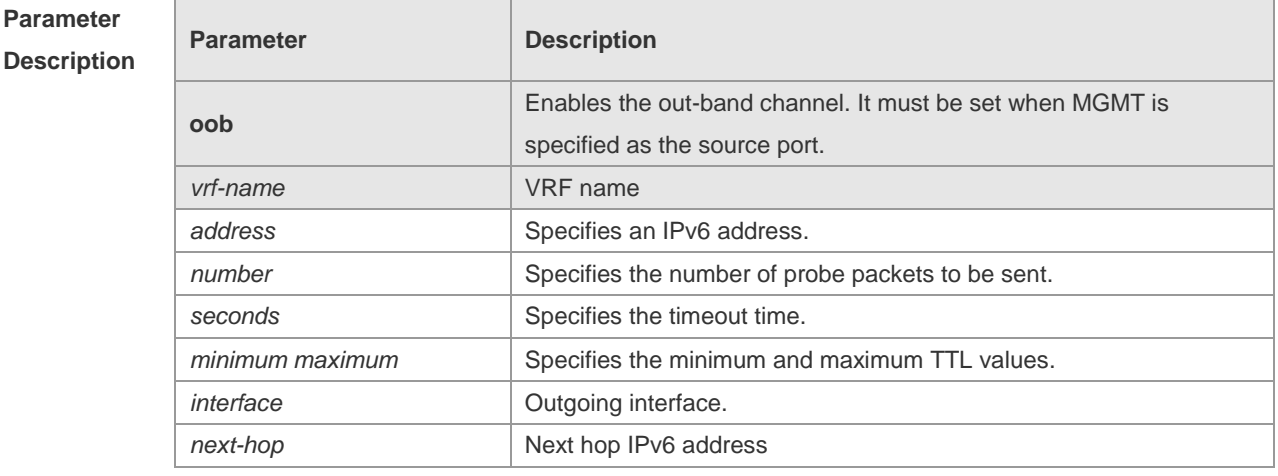

**Defaults** By default, *seconds* is 3 seconds, *number* is 3, *minimum* and *maximum* are 1 and 255.

**Command Mode** Privileged EXEC mode: enables extended functions. User EXEC mode: enables basic functions.

**Usage Guide** Use the **traceroute ipv6** command to test the connectivity of a network to exactly locate the network connectivity problem when the network failure occurs. To use the function domain name, configure the domain name server. For the concrete configuration, refer to the DNS Configuration part.

**Configuration Examples** The following is two examples of the application bout traceroute ipv6, the one is of the smooth network, and the other is the network in which some gateways aren't connected successfully.

1. When the network is connected smoothly:

```
Ruijie# traceroute ipv6 3004::1
  < press Ctrl+C to break >
Tracing the route to 3004::1
1 3000::1 0 msec 0 msec 0 msec
2 3001::1 4 msec 4 msec 4 msec
3 3002::1 8 msec 8 msec 4 msec
4 3004::1 4 msec 28 msec 12 msec
```
From above result, it's clear to know that the gateways passed by the packets sent to the host with an IP address of 3004::1 (gateways 1~4) and the spent time are displayed. Such information is helpful for network analysis.

2. When some gateways in the network fail:

```
Ruijie# traceroute ipv6 3004::1 
< press Ctrl+C to break >
Tracing the route to 3004::1
1 3000::1 0 msec 0 msec 0 msec
2 3001::1 4 msec 4 msec 4 msec
3 3002::1 8 msec 8 msec 4 msec
4 \times * * *5 3004::1 4 msec 28 msec 12 msec
```
The above result clearly shown that the gateways passed by the packets sent to the host with an IP address of 3004::1 (gateways 1~5) and the spent time are displayed, and gateway 4 fails.

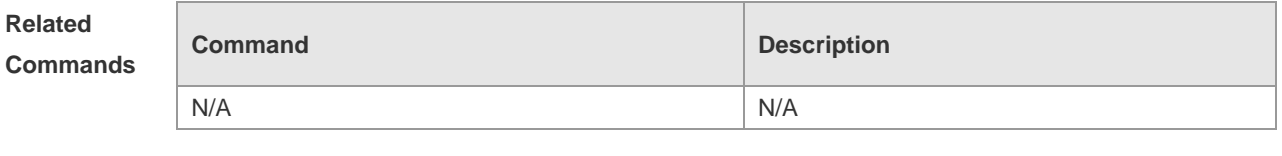

**Platform Description** N/A

## **11 TCP Commands**

### **11.1 ip tcp keepalive**

 $\mathbb{F}$ 

Use this command to enable the TCP keepalive function. Use the **no** form of this command to restore the default setting,

**ip tcp keepalive** [ **interval** *num1* ] [ **times** *num2* ] [ **idle-period** *num3* ] **no ip tcp keepalive**

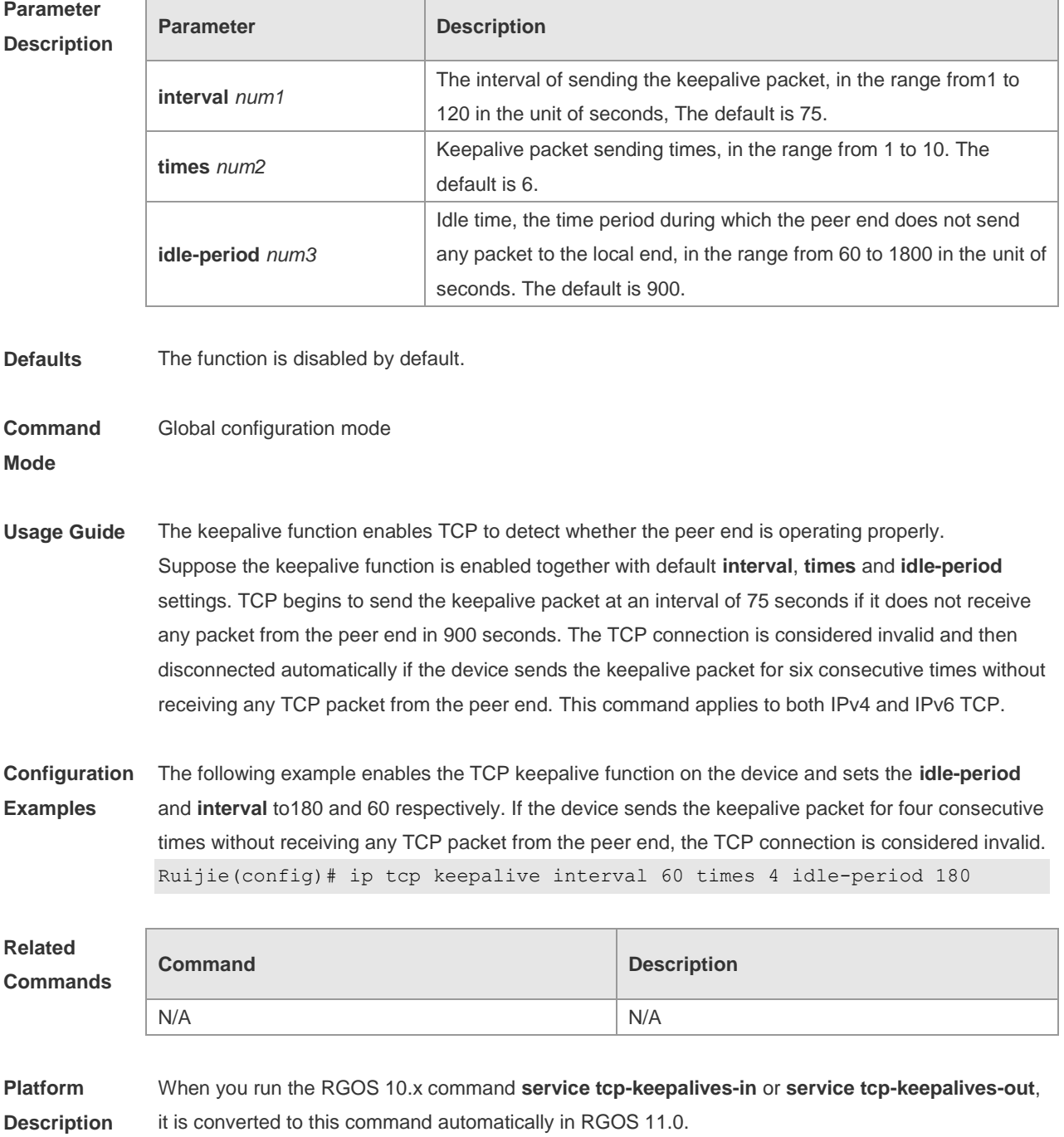

### **11.2 ip tcp mss**

Use this command to set the upper limit of the MSS value. Use the **no** form of this command to restore the default setting. **ip tcp mss** *max-segment-size* **no ip tcp mss**

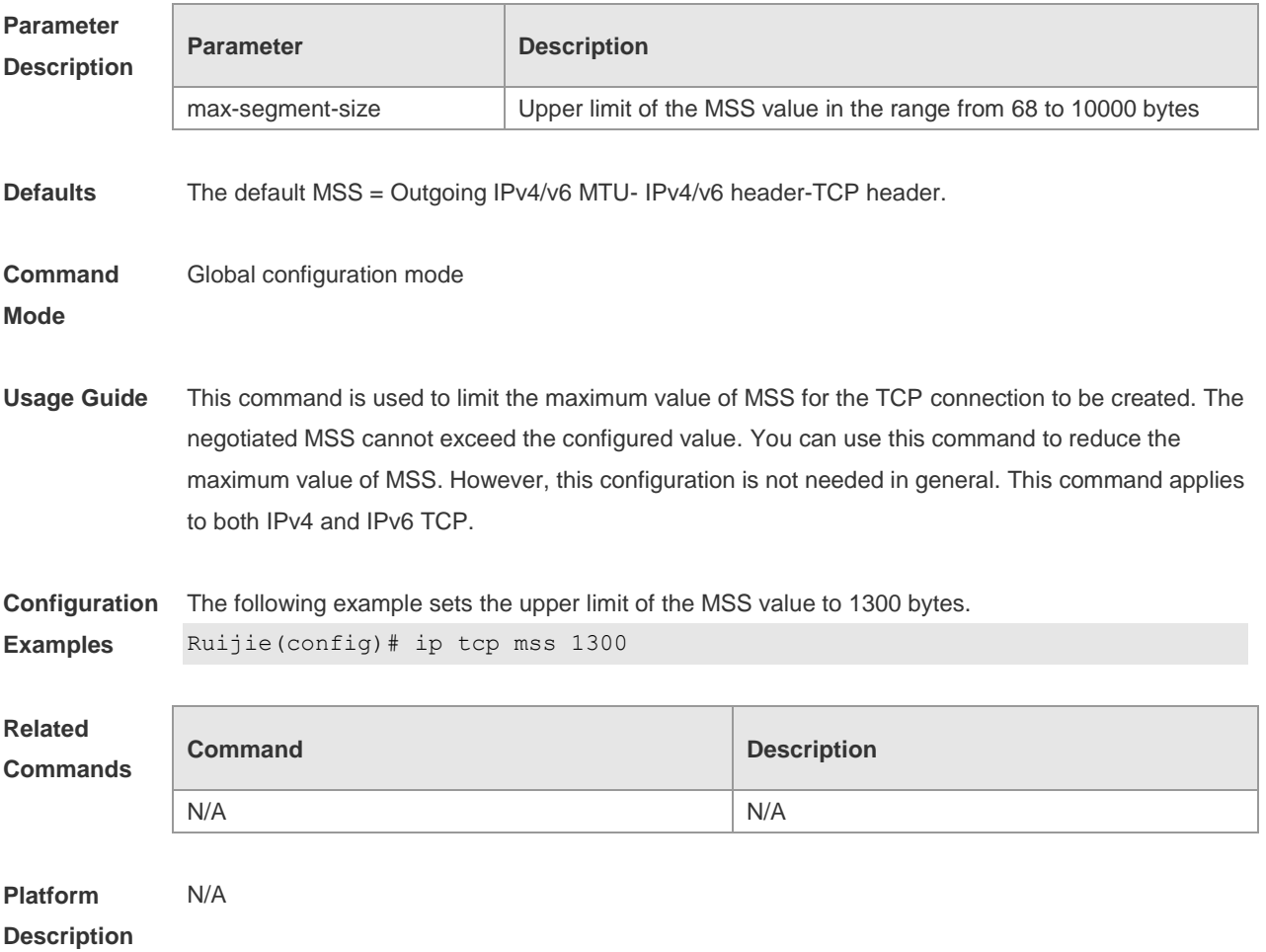

### **11.3 ip tcp path-mtu-discovery**

Use this command to enable Path Maximum Transmission Unit (PMTU) discovery function for TCP in global configuration mode. Use the **no** form of this command to restore the default setting. **ip tcp path-mtu-discovery** [ **age-timer** *minutes* **| age-timer infinite** ] **no ip tcp path-mtu-discovery**

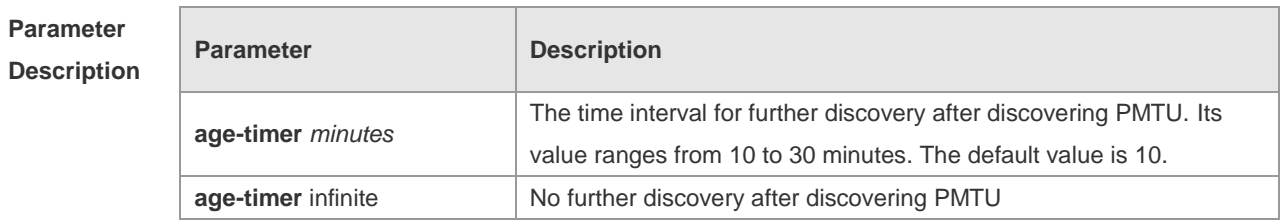

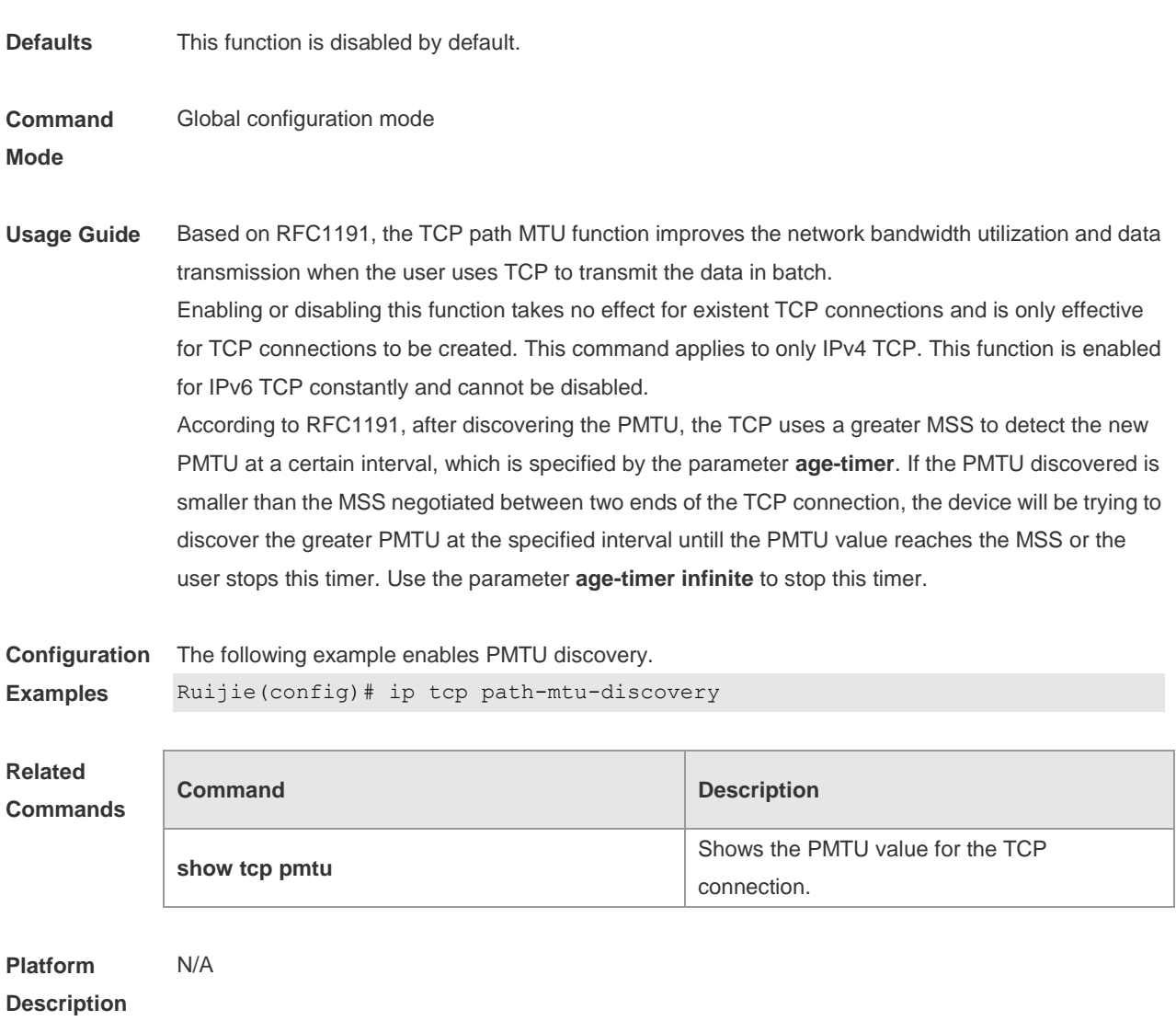

### **11.4 ip tcp send-reset**

Use this command to enable the device to send the reset packet when receiving the TCP port unreachable packet. Use the **no** form of this command to disable this function, **ip tcp send-reset no ip tcp send-reset**

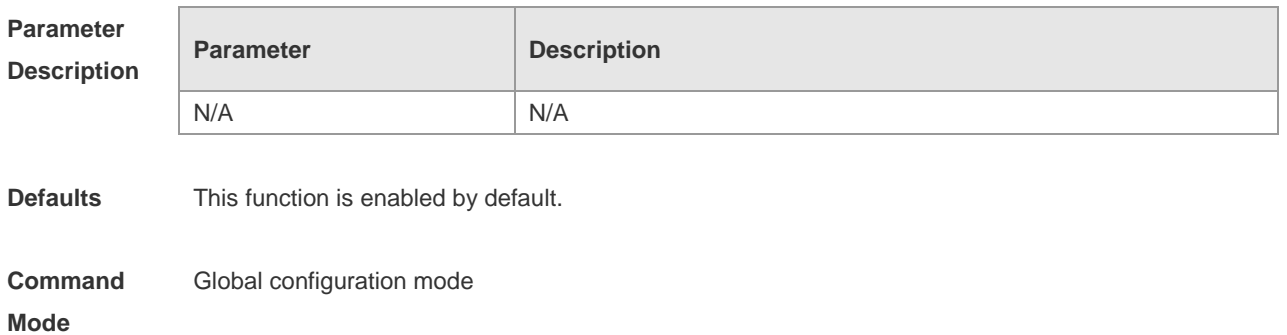

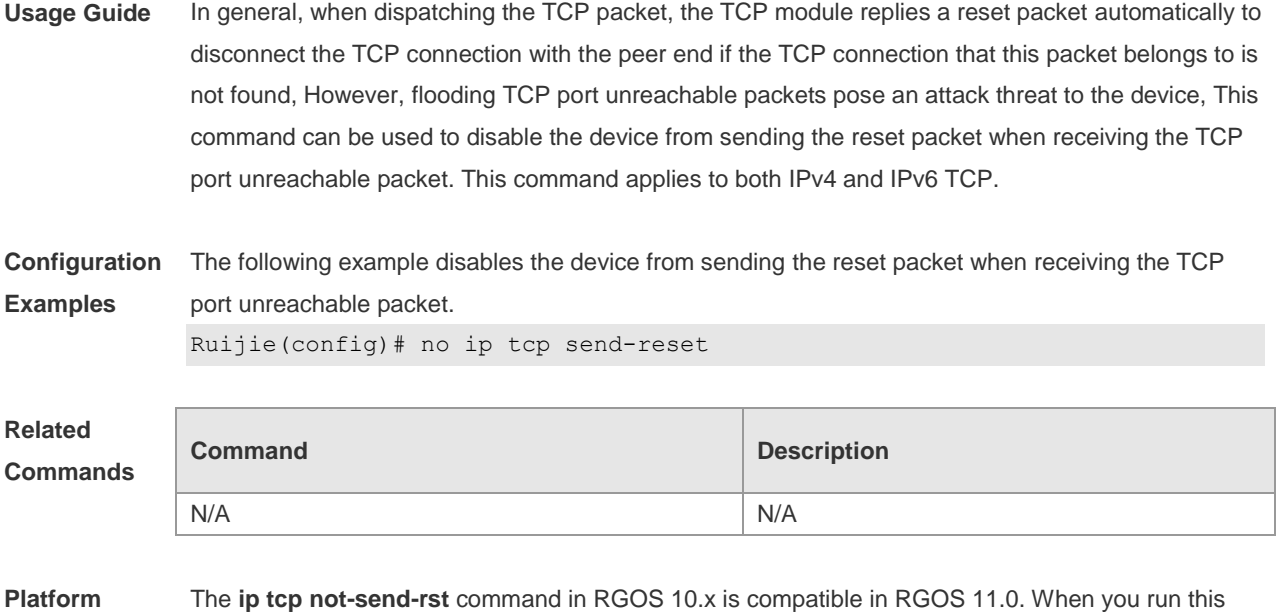

command, it is converted to the **no ip tcp send-reset** command automatically.

### **11.5 ip tcp synwait-time**

**Description**

Use this command to set the timeout value for SYN packets (the maximum time from SYN transmission to successful three-way handshake). Use the **no** form of this command to restore the default setting.

**ip tcp synwait-time** *seconds*

**no ip tcp synwait-time** *seconds*

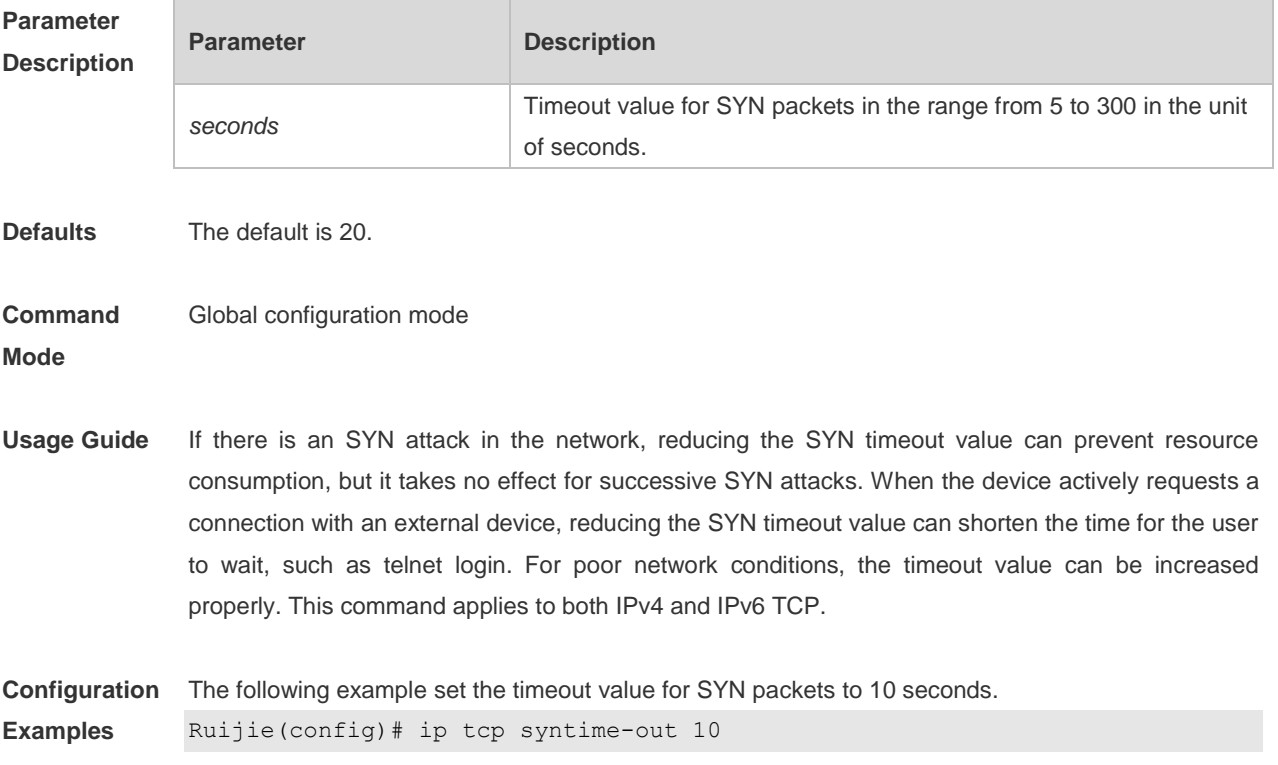

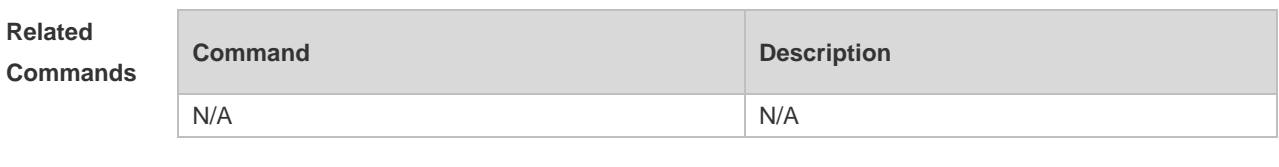

**Platform Description** N/A

### **11.6 ip tcp window-size**

Use this command to change the size of receiving buffer and sending buffer for TCP connections. Use the **no** form of this command to restore the default setting. **ip tcp window-size** *size* **no ip tcp window-size**

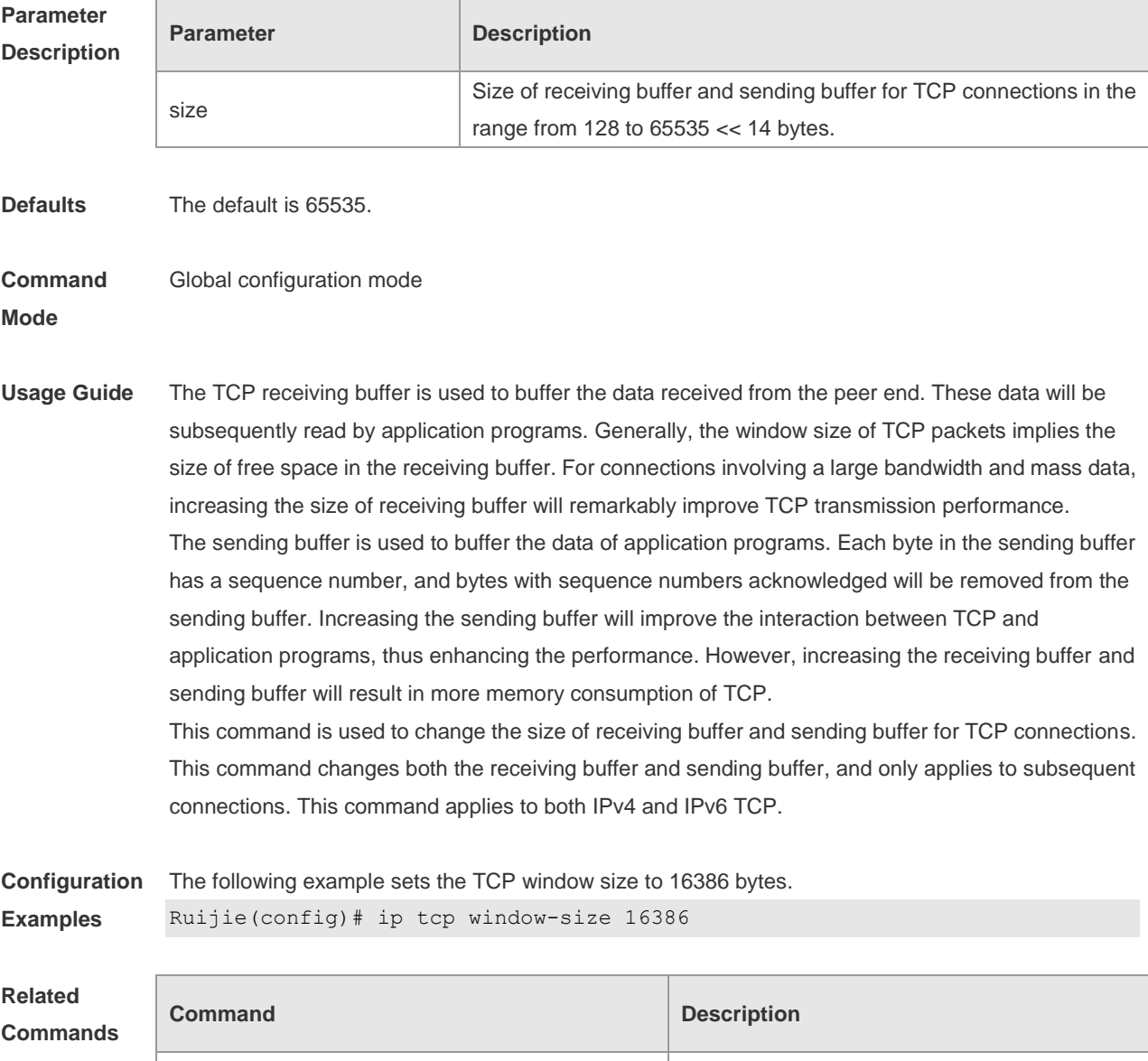

N/A N/A

**Platform Description** N/A

### **11.7 service tcp-keepalives-in**

Use this command to enable the keepalive function for the TCP server. Use the no form of this command to restore the default setting. **service tcp-keepalives-in** [ *interval* ] [ **garbage** ] **no service tcp-keepalives-in**

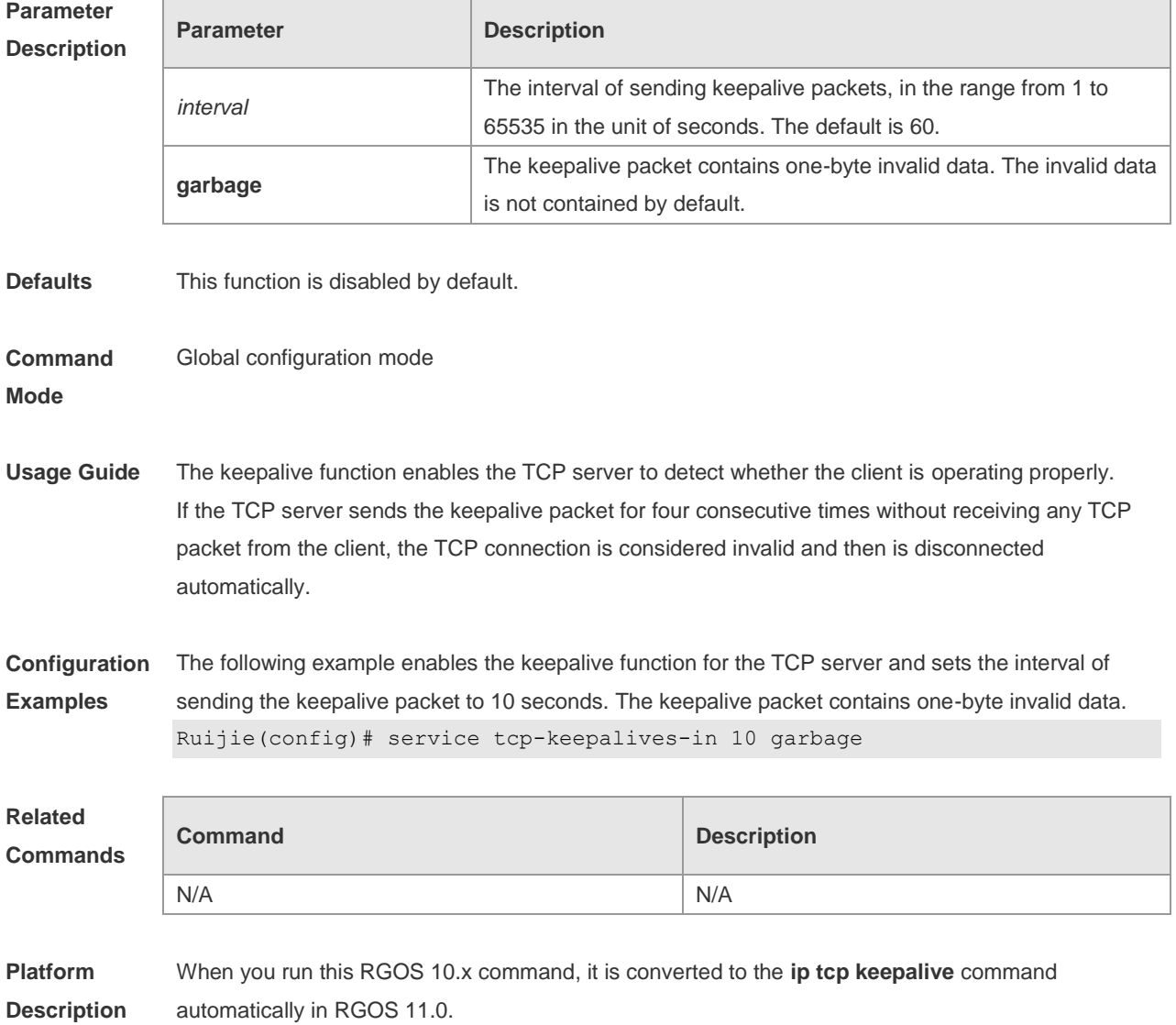

### **11.8 service tcp-keepalives-out**

Use this command to enable the keepalive function for the TCP client. Use the **no** form of this command to restore the default setting,

#### **service tcp-keepalives-out** [ *interval* ] [ **garbage** ] **no service tcp-keepalives-out** [ *interval* ] [ **garbage** ]

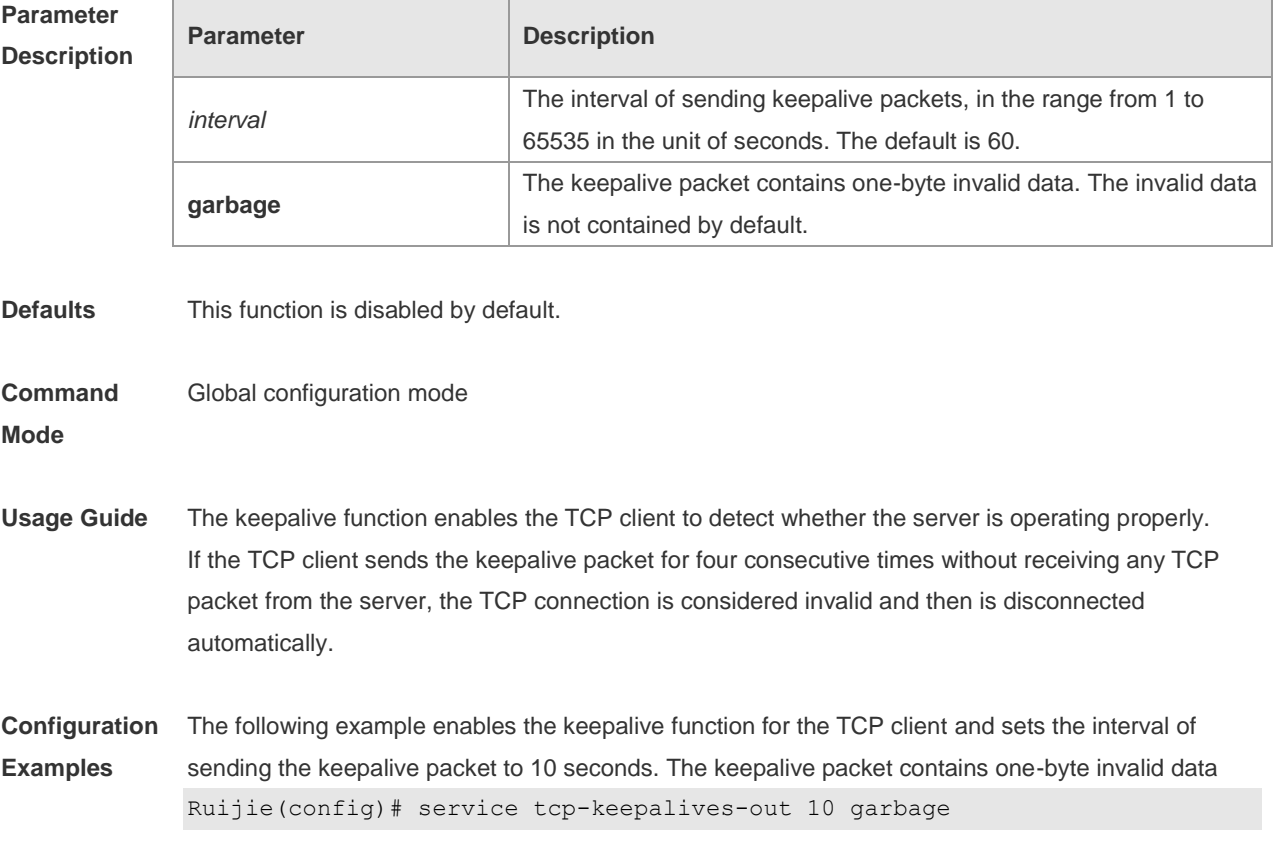

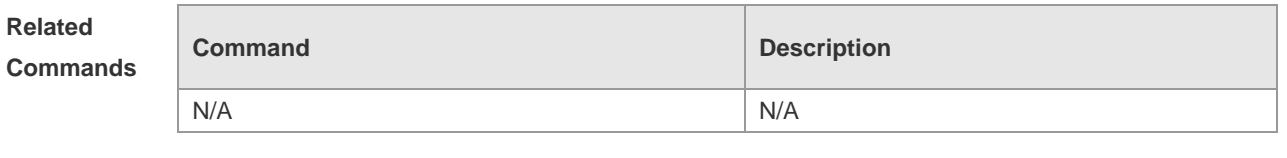

**Platform Description** When you run this RGOS 10.x command, it is converted to the **ip tcp keepalive** command automatically in RGOS 11.0.

### **11.9 show ipv6 tcp connect**

Use this command to display the current IPv6 TCP connection information. **show ipv6 tcp connect** [ **local-ipv6** *X:X:X:X::X* ] [ **local-port** *num* ] [ **peer-ipv6** *X:X:X:X::X* ] [ **peer-port** *num* ] Use this command to display the current IPv6 TCP connection statistics. **show ipv6 tcp connect statistics**

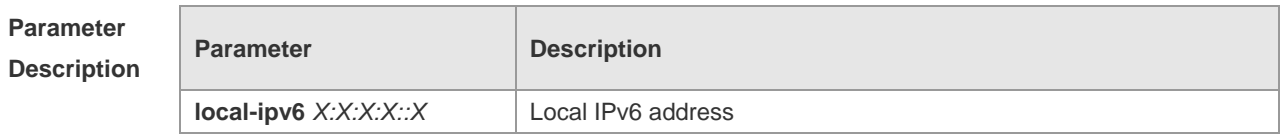

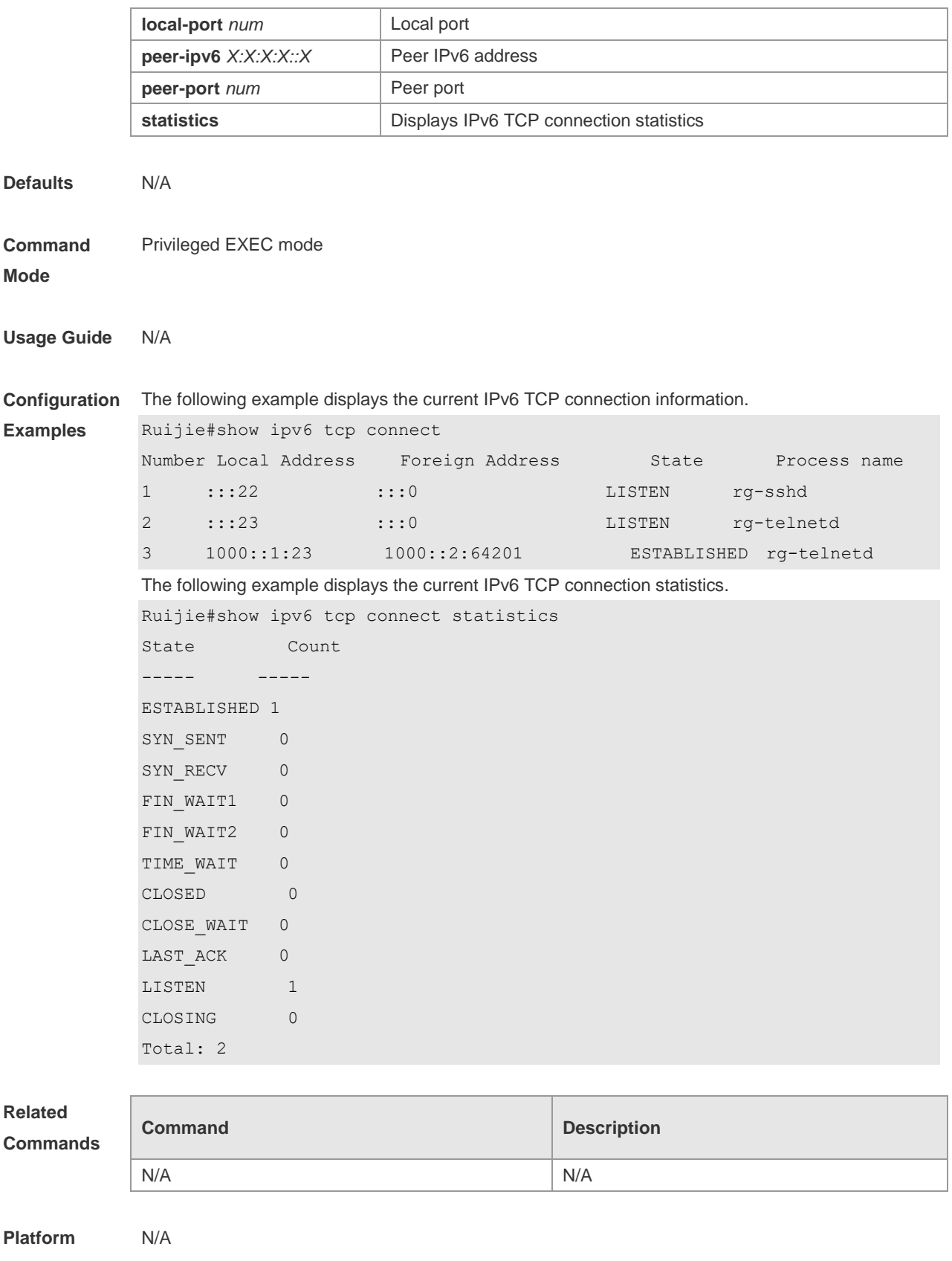

**Description**

### **11.10 show ipv6 tcp pmtu**

Use this command to display information about IPv6 TCP PMTU.

**show ipv6 tcp pmtu** [ **local-ipv6** *X:X:X:X::X* ] [ **local-port** *num* ] [ **peer-ipv6** *X:X:X:X::X* ] [ **peer-port**  *num* ]

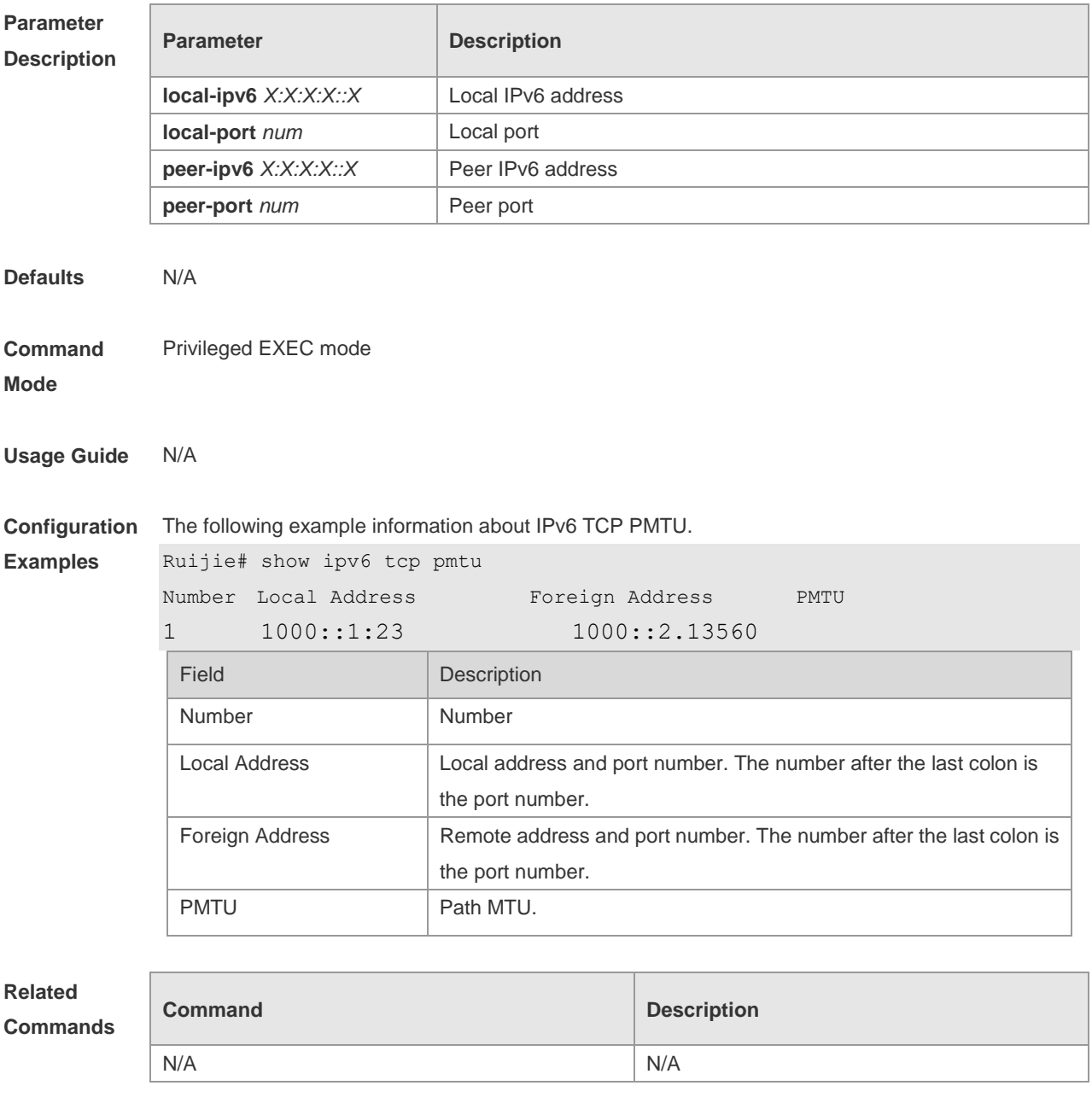

**Platform**  N/A

**Description**

### **11.11 show ipv6 tcp port**

Use this command to display the current IPv6 TCP port status.

**show ipv6 tcp port** [ *num* ]

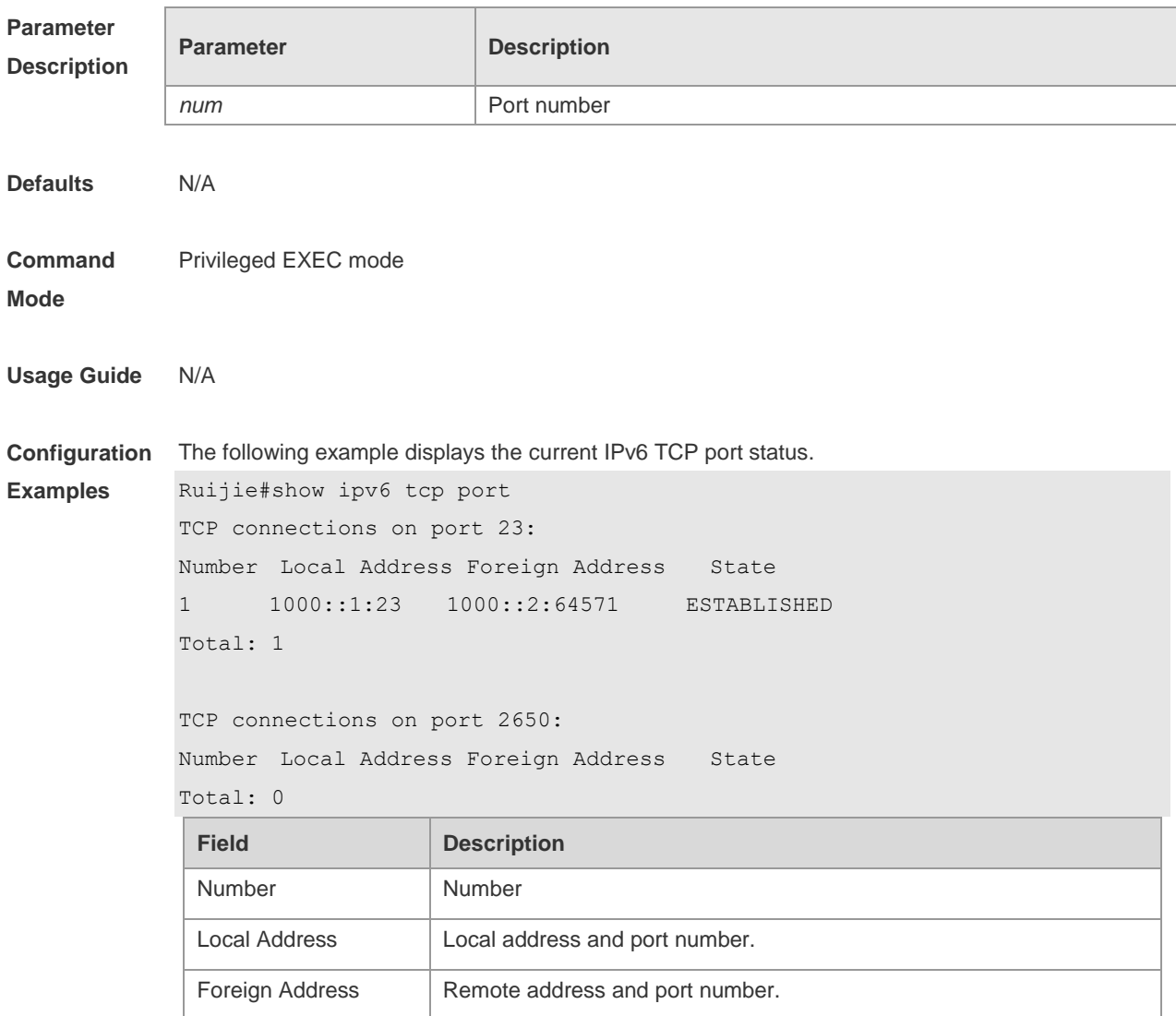

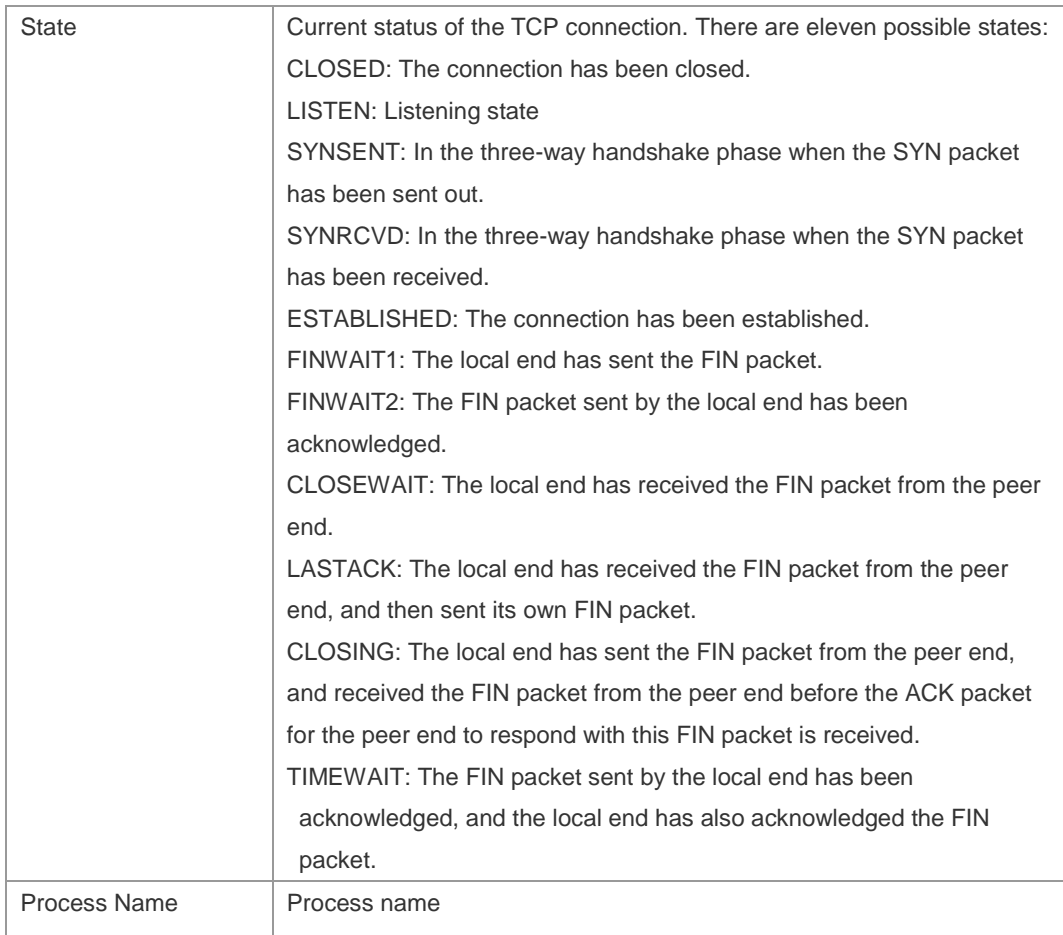

The following example displays the current IPv6 TCP connection statistics.

Ruijie#show ipv6 tcp connect statistics

```
State Count
----- -----
ESTABLISHED 1
SYN_SENT 0
SYN_RECV 0
FIN WAIT1 0
FIN_WAIT2 0
TIME_WAIT 0
CLOSED 0
CLOSE_WAIT 0
LAST_ACK 0
LISTEN 1
CLOSING 0
Total: 2
```
#### **Related**

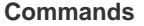

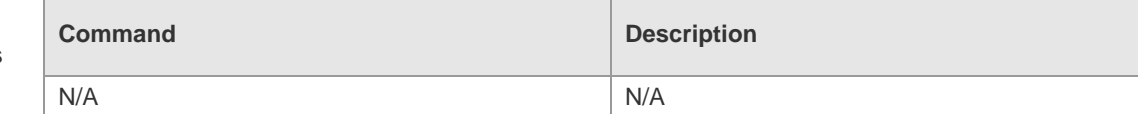

**Platform** N/A

#### **Description**

### **11.12 show tcp connect**

Use this command to display basic information about the current TCP connections. **show tcp connect** [ **local-ip** *a.b.c.d* ] [ **local-port** *num* ] [ **peer-ip** *a.b.c.d* ] [ **peer-port** *num* ] Use this command to display the current IPv4 TCP connection statistics. **show tcp connect statistics**

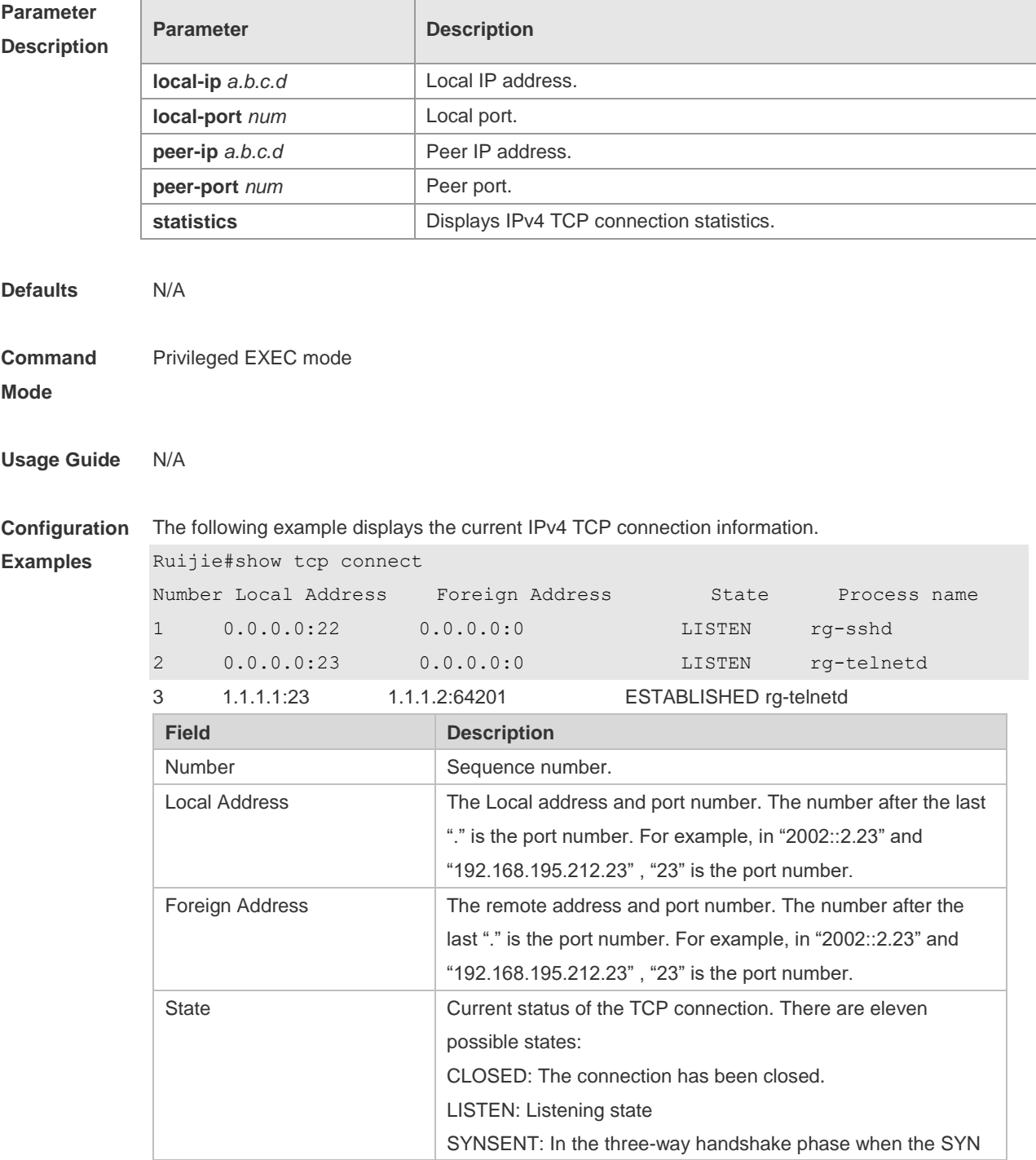

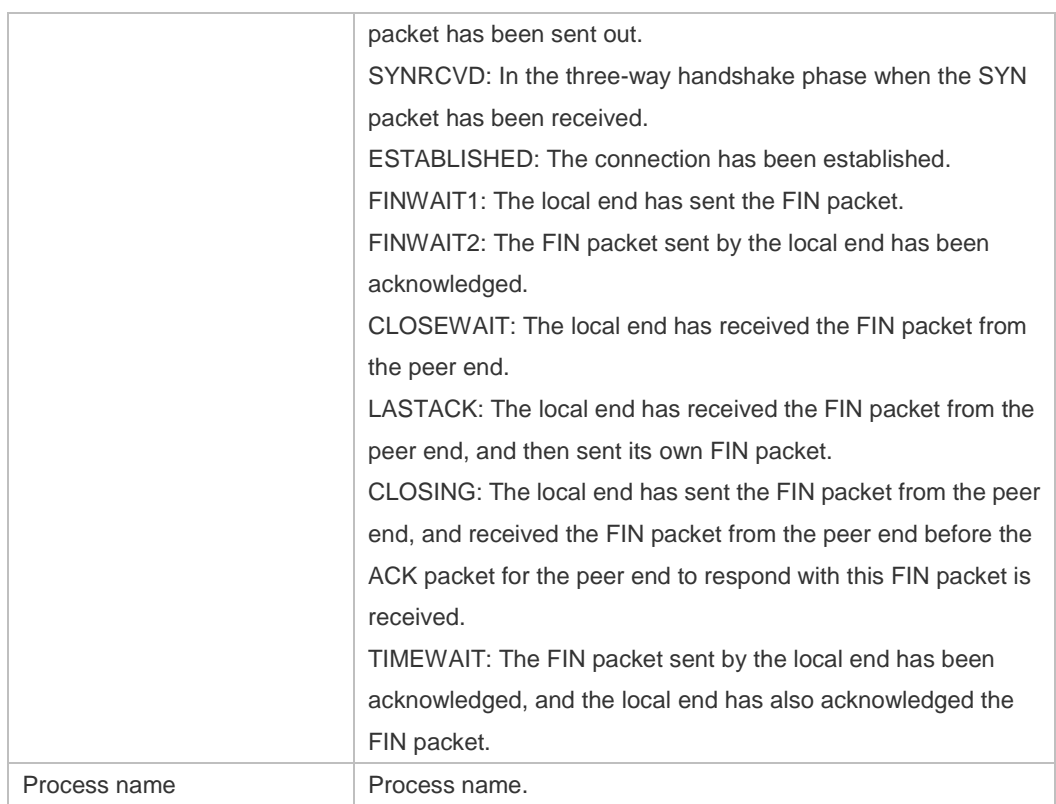

The following example displays the current IPv4 TCP connection statistics.

Ruijie#show tcp connect statistics

```
State Count
----- -----
ESTABLISHED 1
SYN SENT 0
SYN_RECV 0
FIN_WAIT1 0
FIN_WAIT2 0
TIME_WAIT 0
CLOSED 0
CLOSE_WAIT 0
LAST_ACK 0
LISTEN 1
CLOSING 0
Total: 2
```
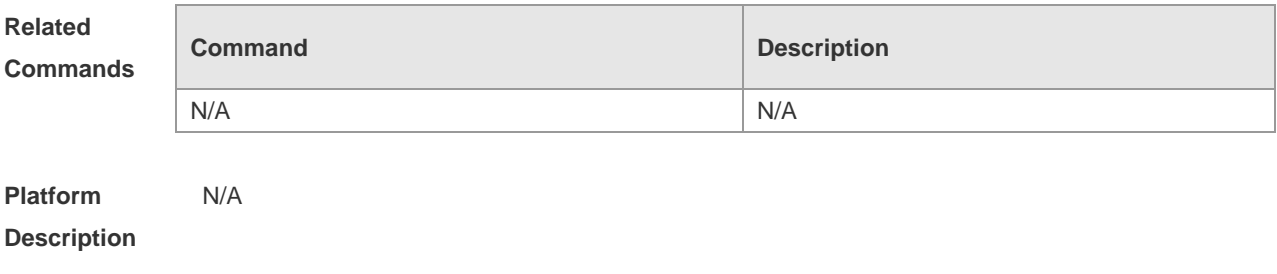

### **11.13 show tcp pmtu**

Use this command to display information about TCP PMTU. **show tcp pmtu** [ **local-ip** *a.b.c.d* ] [ **local-port** *num* ] [ **peer-ip** *a.b.c.d* ] [ **peer-port** *num* ]

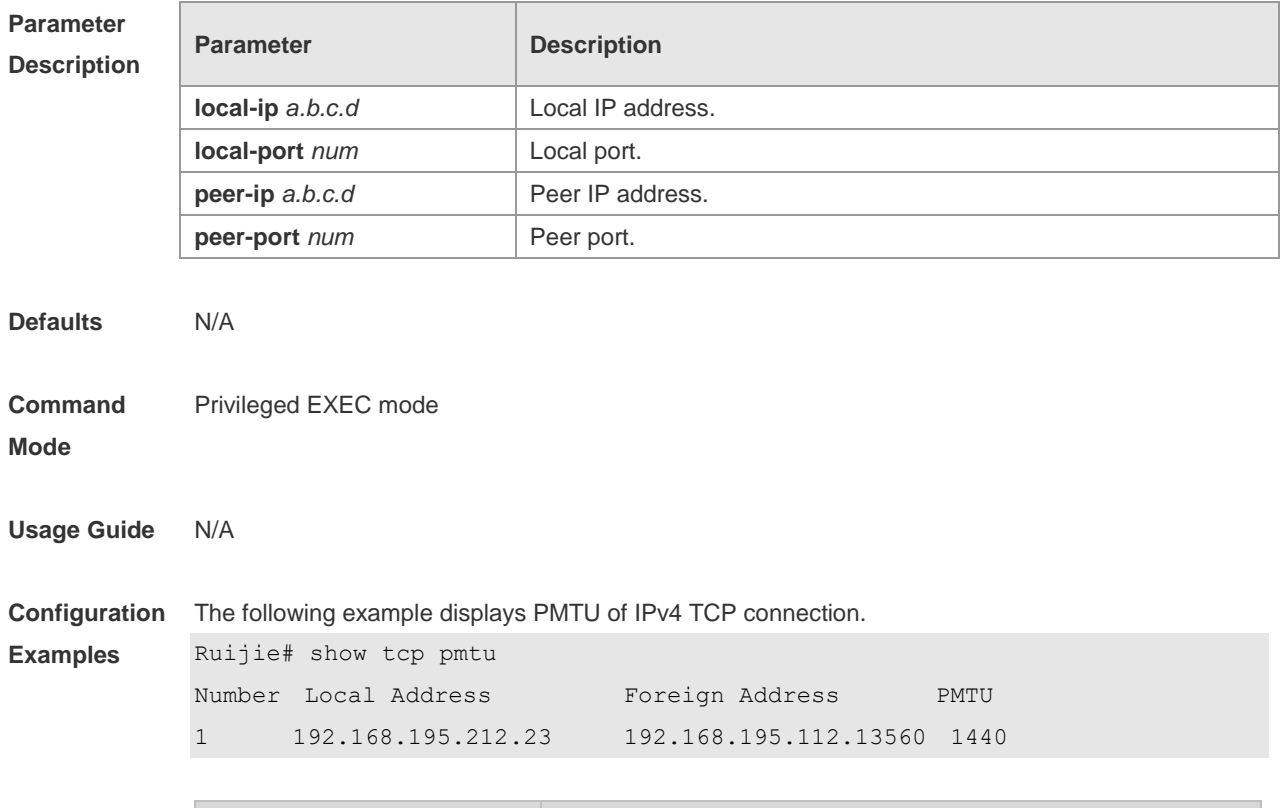

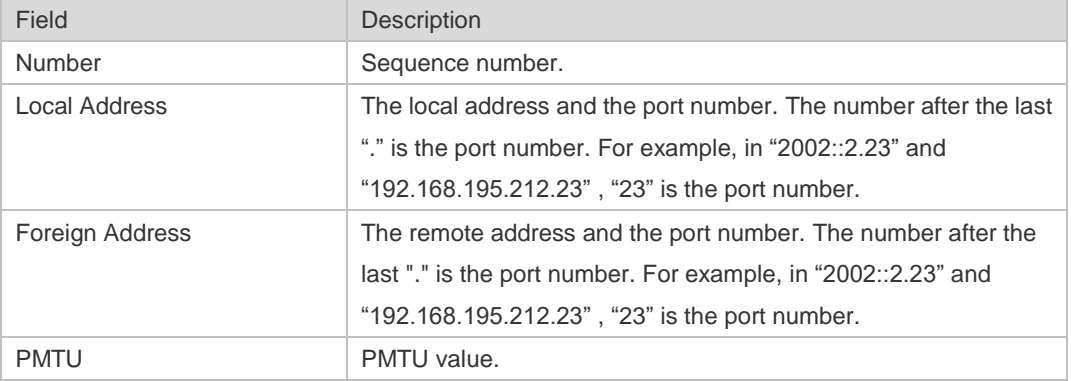

#### **Related**

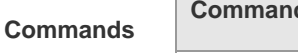

N/A

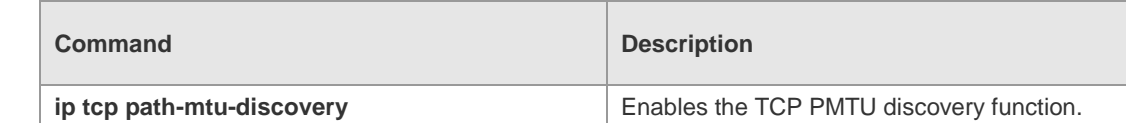

**Platform** 

**Description**

### **11.14 show tcp port**

Use this command to display information about the current TCP port. **show tcp port** [ *num* ]

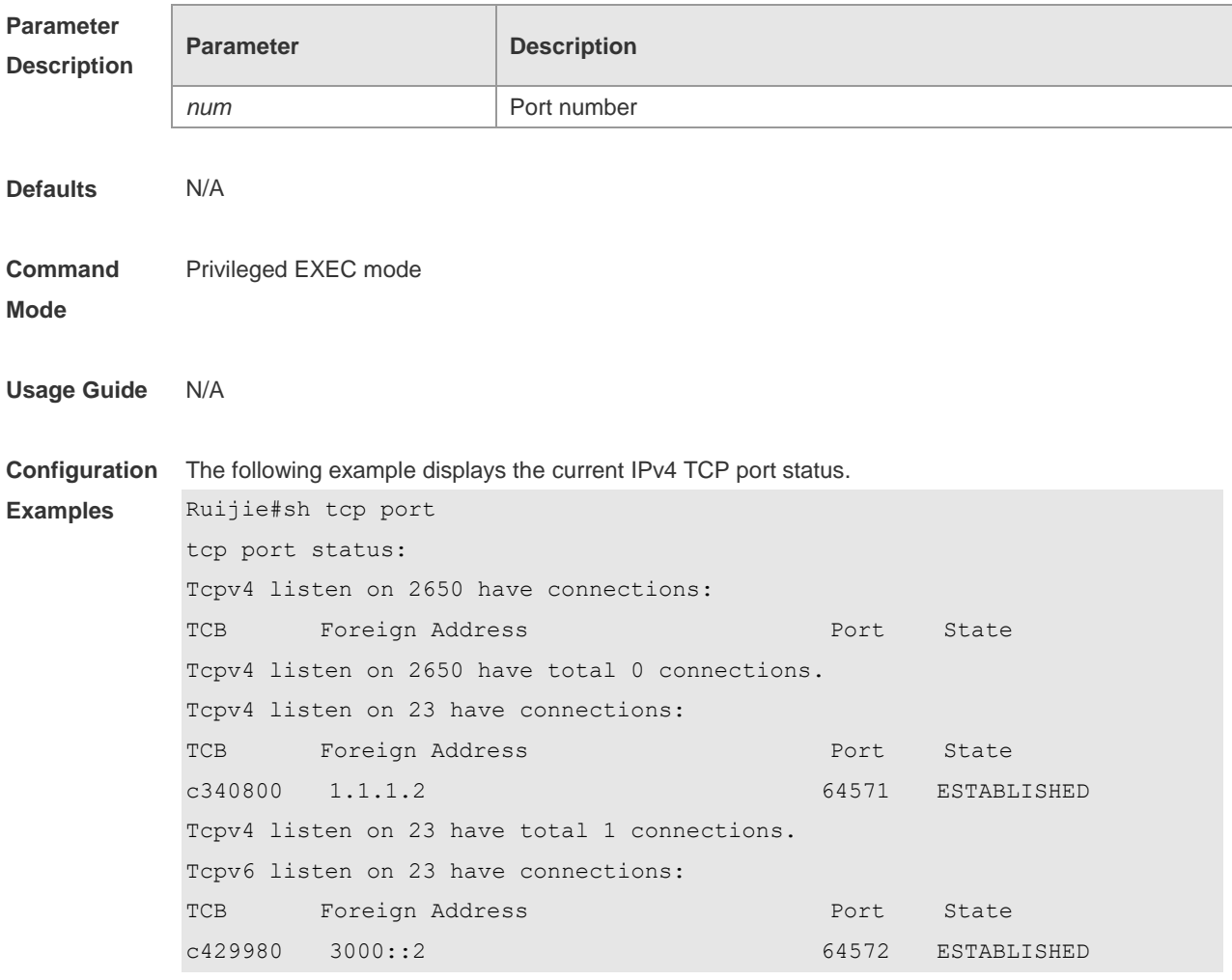

Tcpv6 listen on 23 have total 1 connections.

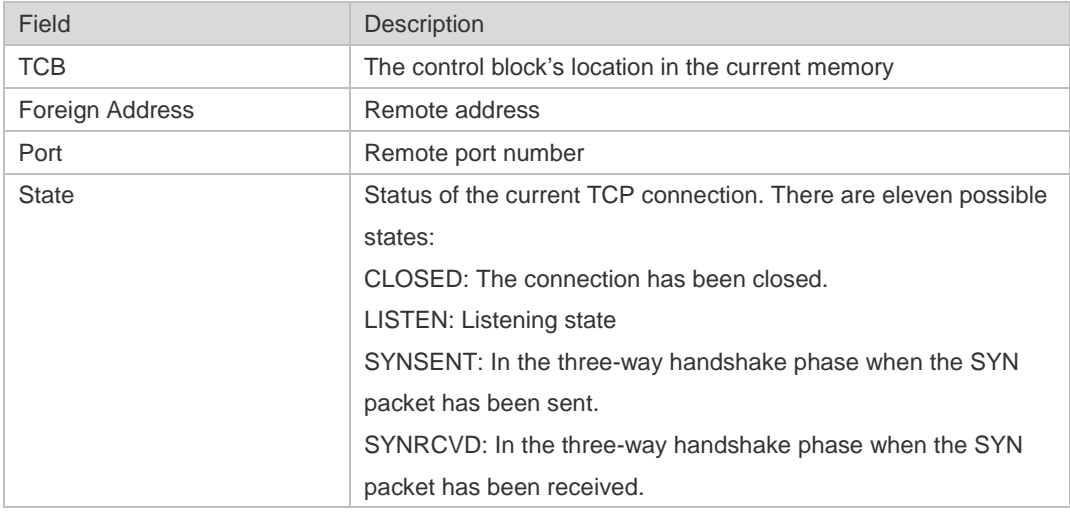

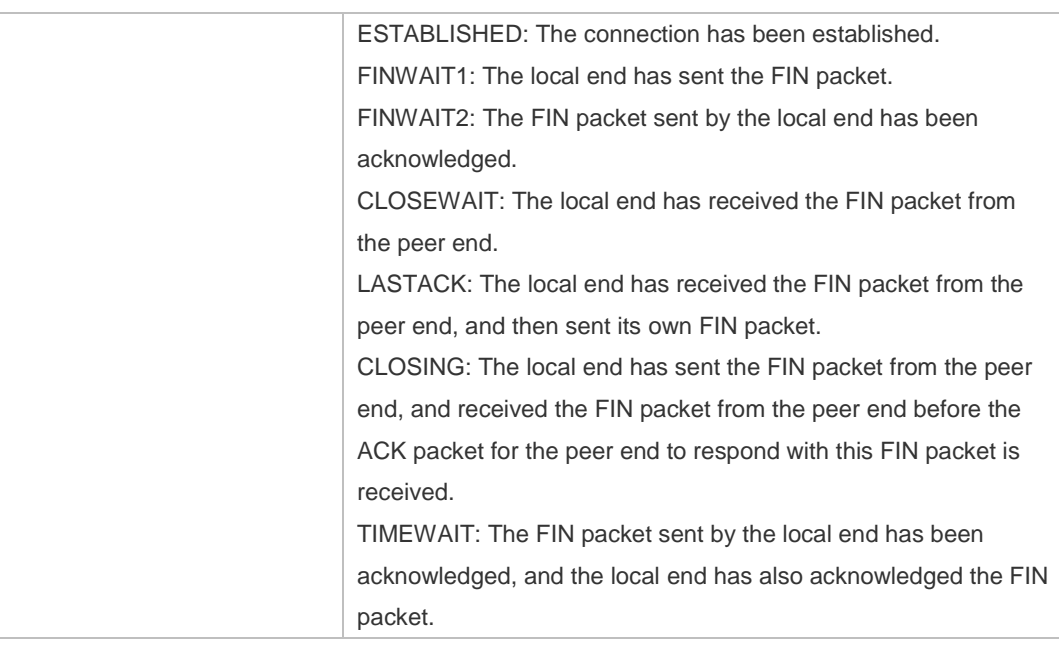

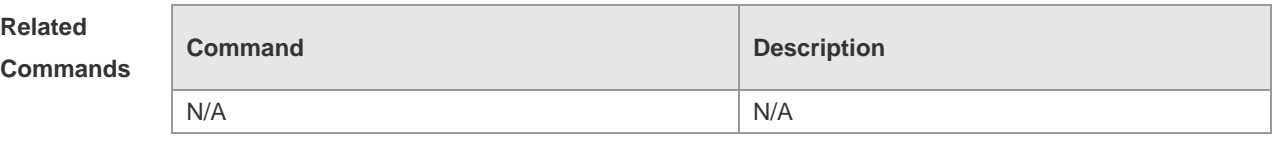

**Platform** 

N/A

**Description**

## **12 IPv4/IPv6 REF Commands**

### **12.1 clear ip ref packet statistics**

Use this command to clear IPv4 Ruijie Express Forwarding (REF) packet statistics. **clear ip ref packet statistics**

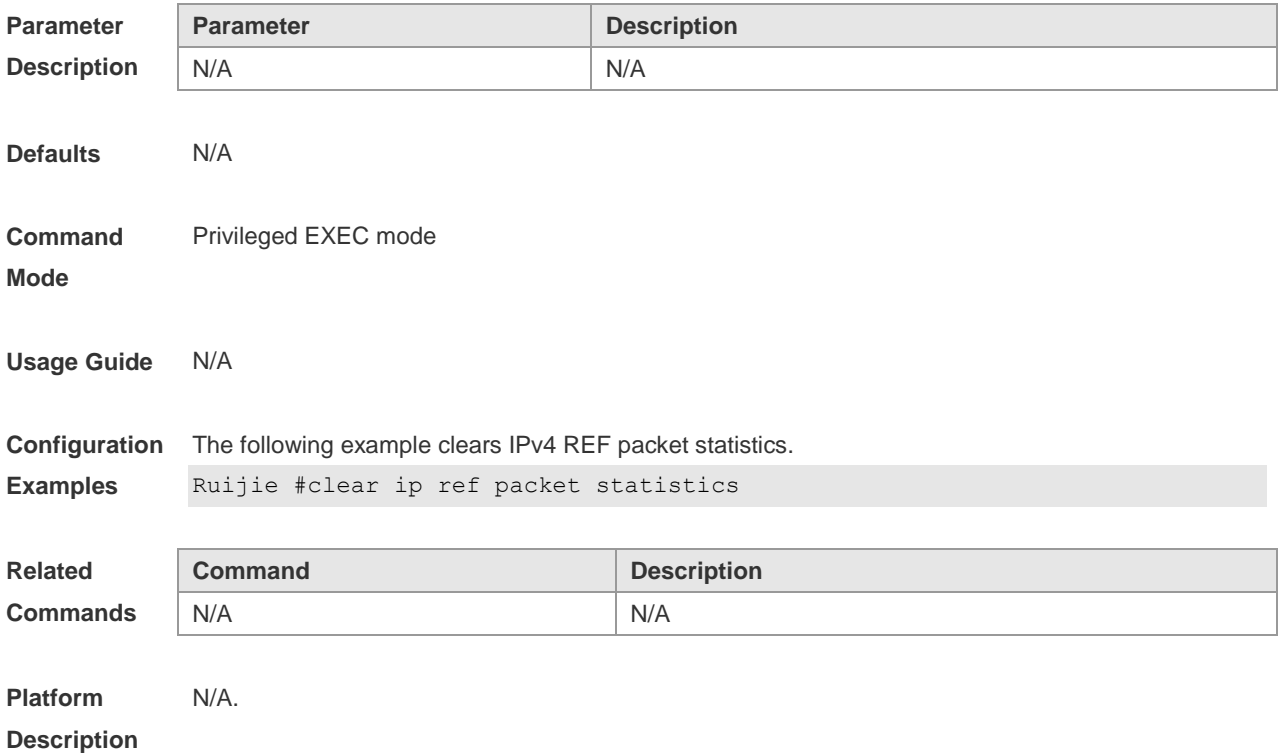

### **12.2 clear ipv6 ref packet statistics**

Use this command to clear IPv6 REF packet statistics. **clear ipv6 ref packet statistics**

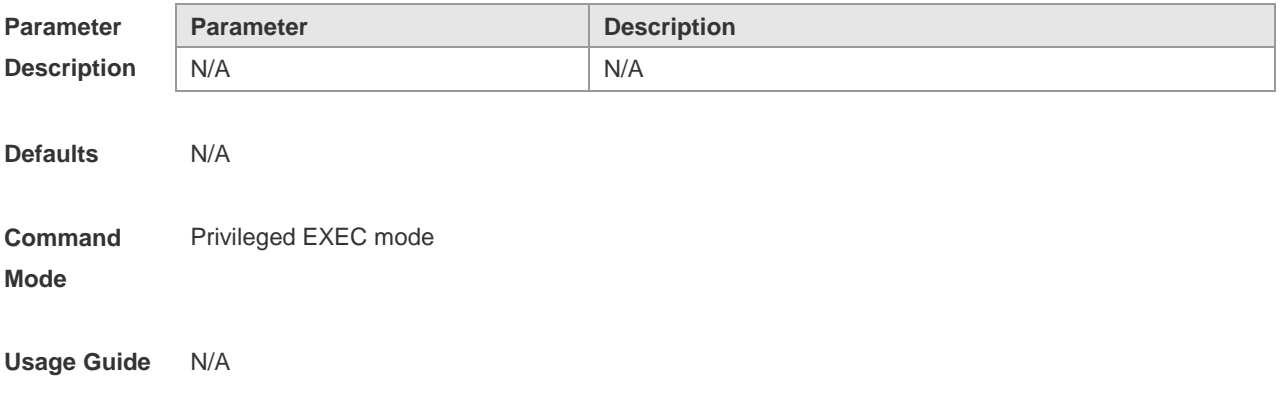

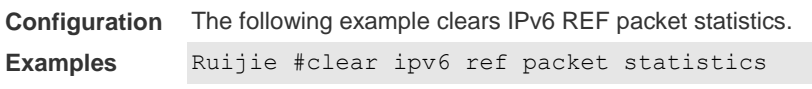

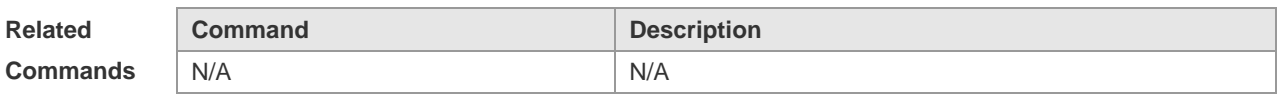

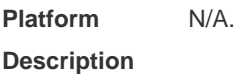

### **12.3 show ip ref adjacency**

Use this command to display the information about the specified adjacent node or all adjacent nodes. **show ip ref adjacency** [ **glean** | **local** | *ip-address* | **interface** *interface\_type interface\_number* | **discard** | **statistics** ]

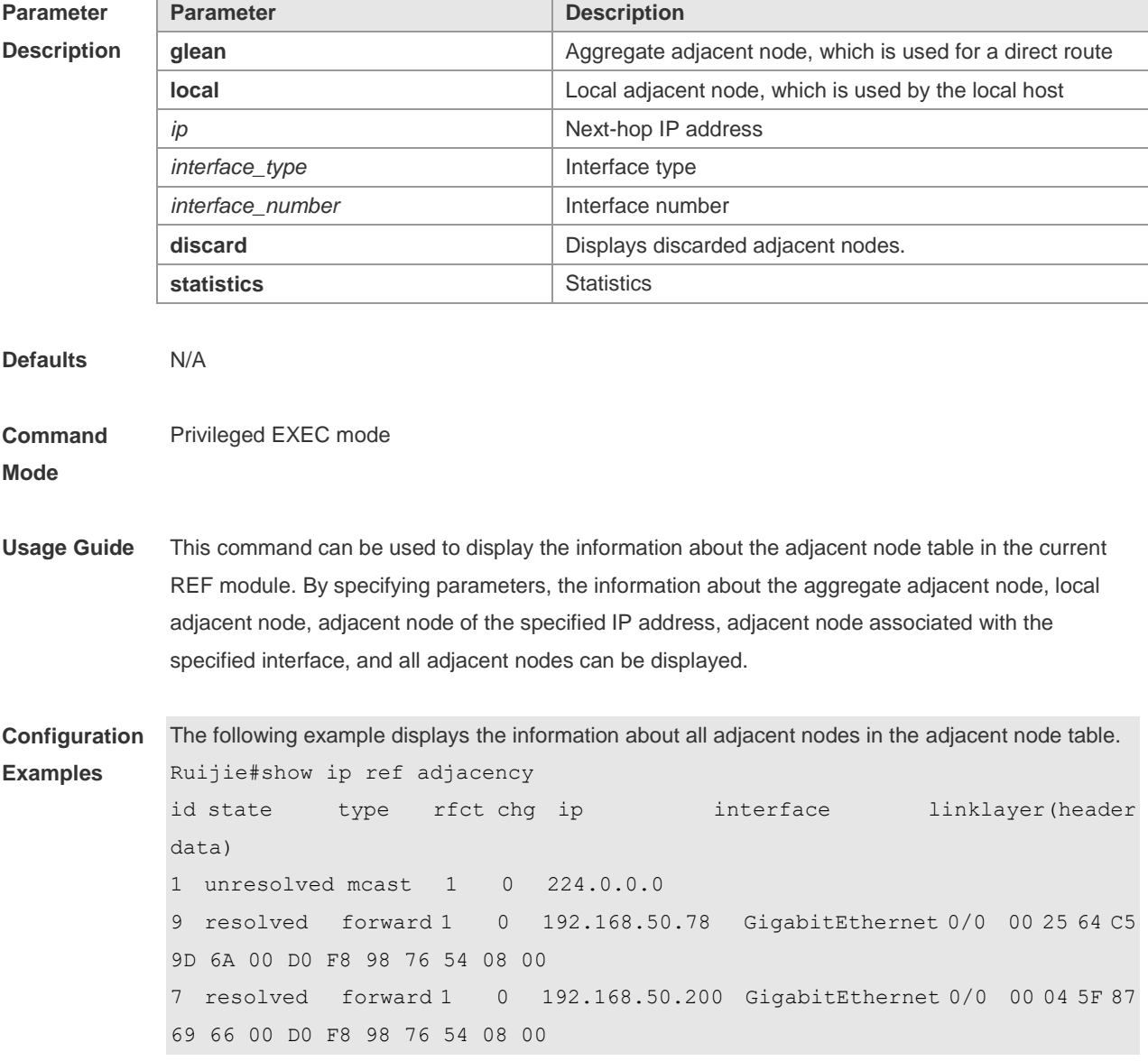

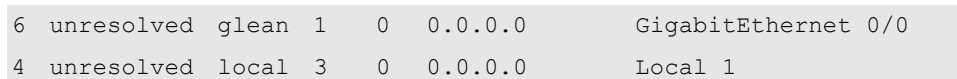

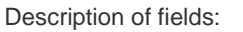

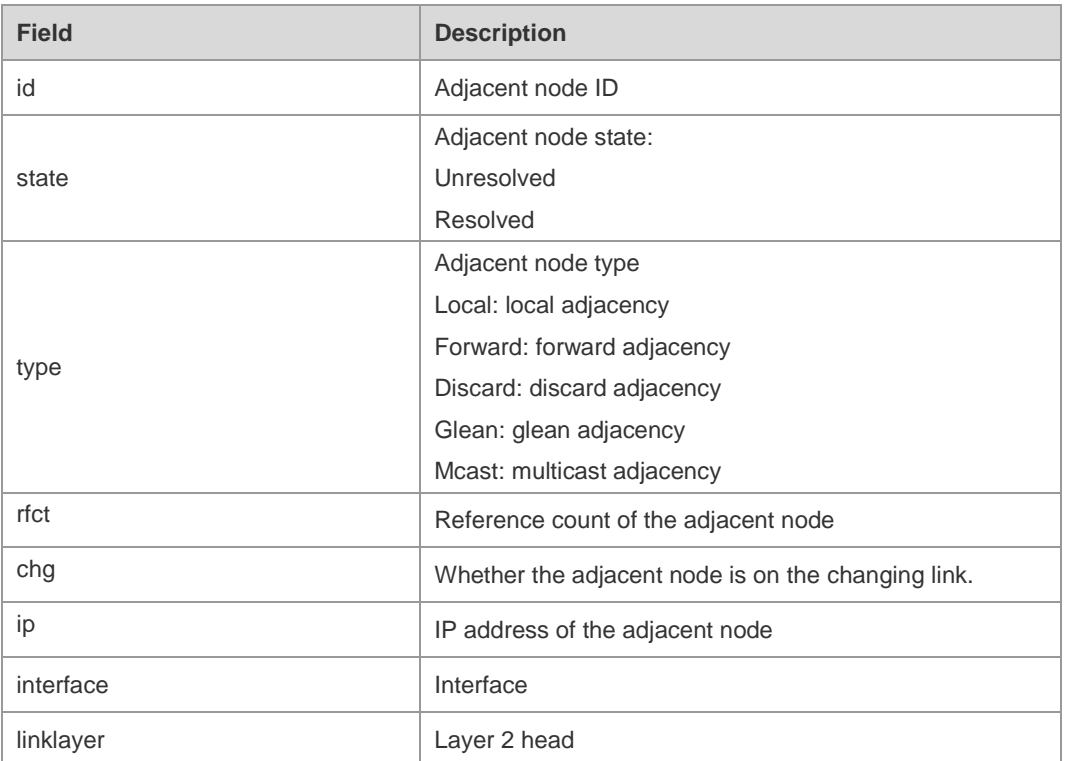

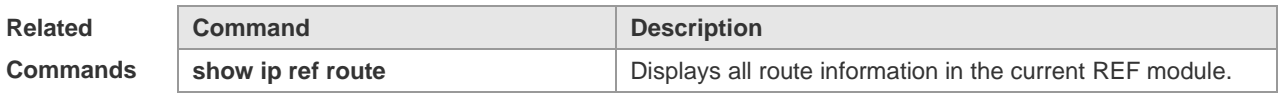

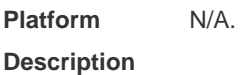

### **12.4 show ip ref exact-route**

This command is used to display the IPv4 REF exact route. **show ip ref exact-route** [ **oob** | **vrf** *vrf\_name* ] *source\_ipaddress dest\_ipaddress*

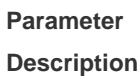

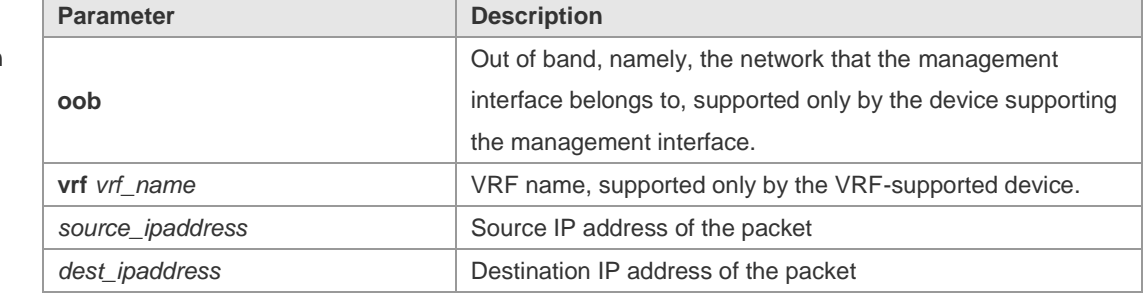

**Defaults** N/A

#### **Command**  Privileged EXEC mode

#### **Mode**

**Usage Guide** This command is used to specify the source and the destination IP address of the IP packets, and to display the path of forwarding the current packet with REF

**Configuration Examples** The following example displays the IPv4 REF exact route from 192.168.217.74 to 192.168.13.1.

Ruijie# show ip ref exact-route 192.168.217.74 192.168.13.1 192.168.217.74 --> 192.168.13.1 (vrf global): id state type rfct chg ip interface linklayer(header data) 9 resolved forward 1 0 192.168.17.1 GigabitEthernet 0/0 00 25 64 C5 9D 6A 00 D0 F8 98 76 54 08 00

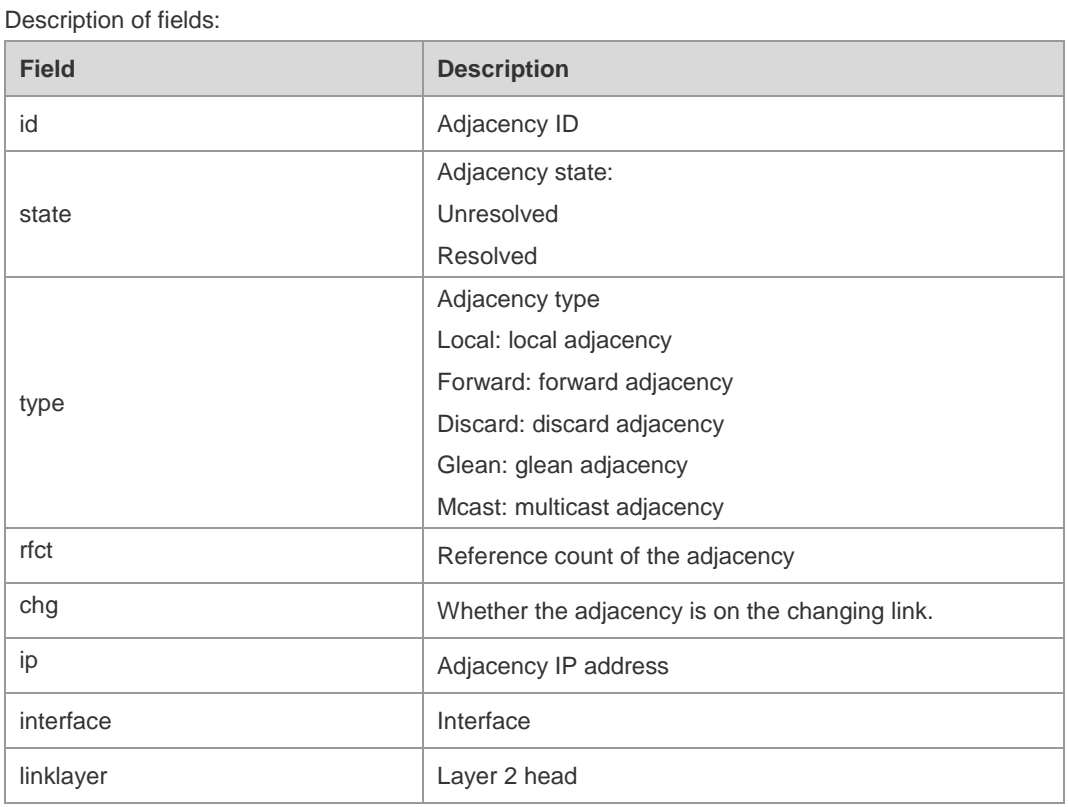

**Related** 

**Commands Command Description show ip ref route Displays all routing information in the current REF module.** 

**Platform** 

N/A.

**Description**

## **12.5 show ip ref packet statistics**

Use this command to display IPv4 REF packet statistics. **show ip ref packet statistics**

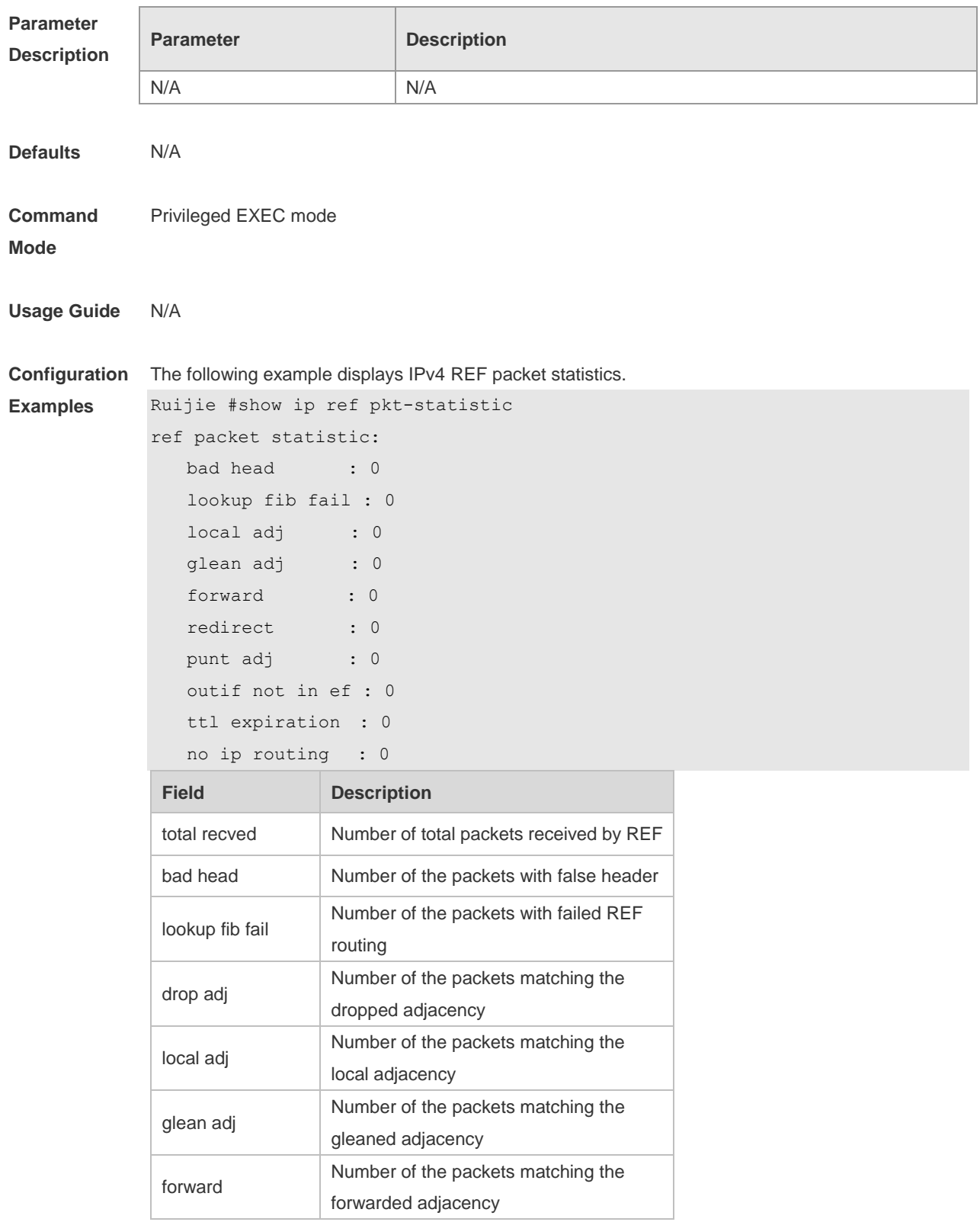

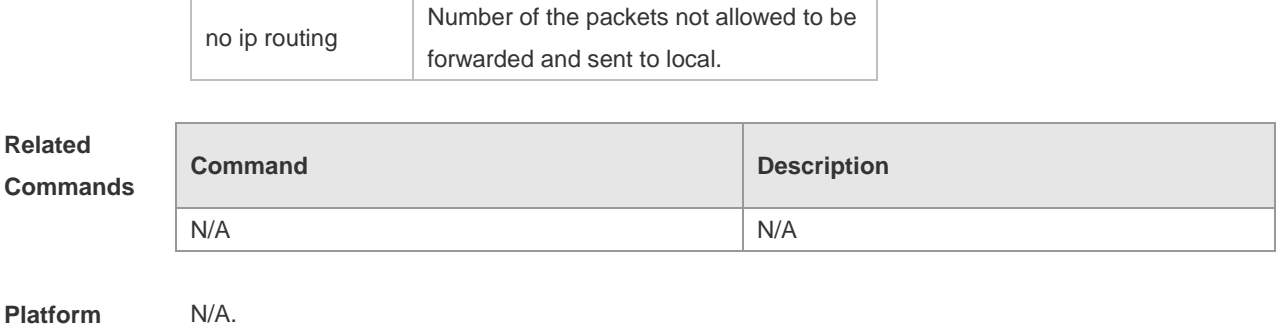

**Description**

### **12.6 show ip ref resolve-list**

Use this command to display the IPv4 REF resolution information. **show ip ref resolve-list**

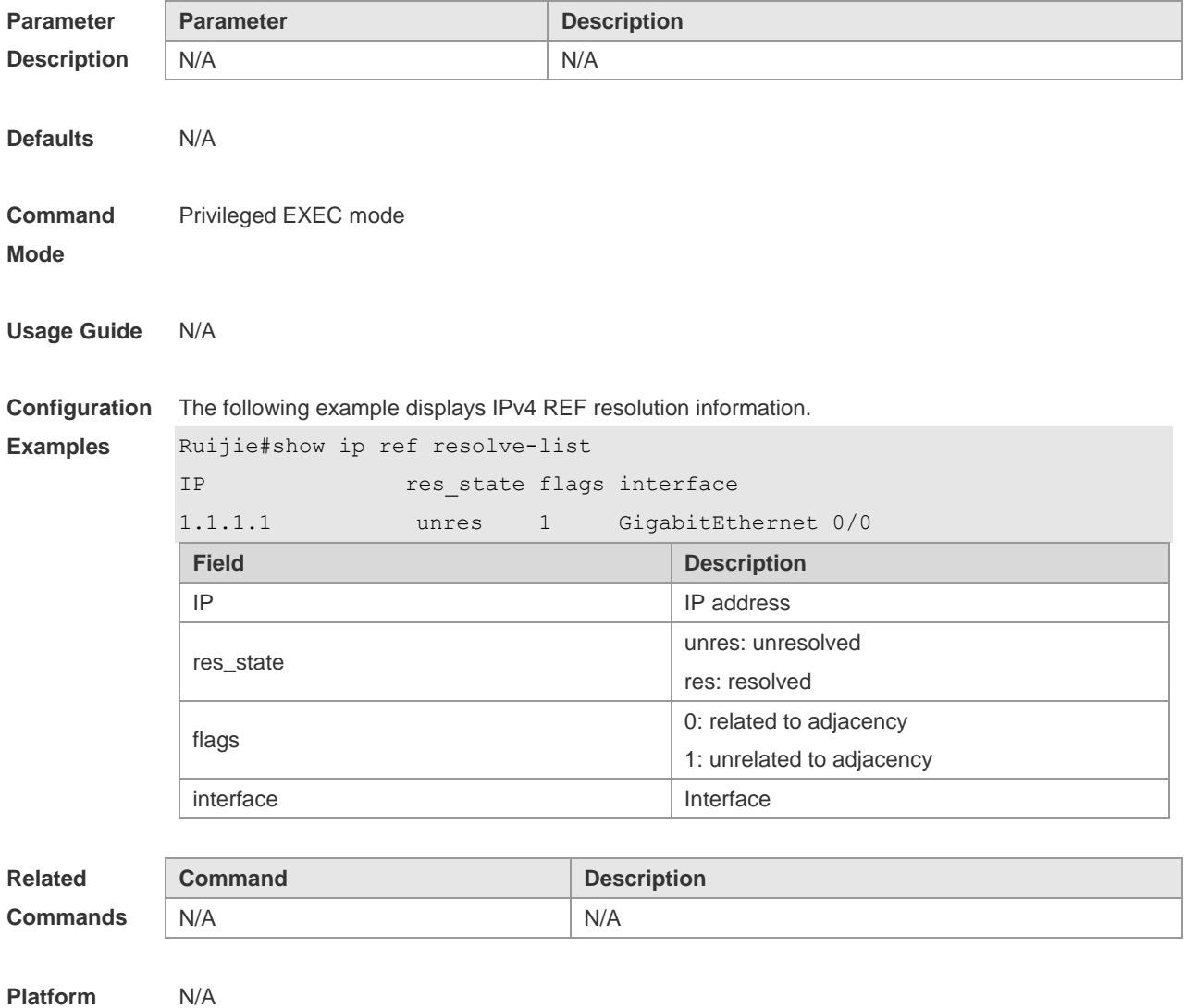

**Description**
# **12.7 show ip ref route**

Use this command to display all the routing information in the IPv4 REF table. **show ip ref route** [ **oob** | **vrf** *vrf\_name* ] [ **default** | *ip mask* | **statistics** ]

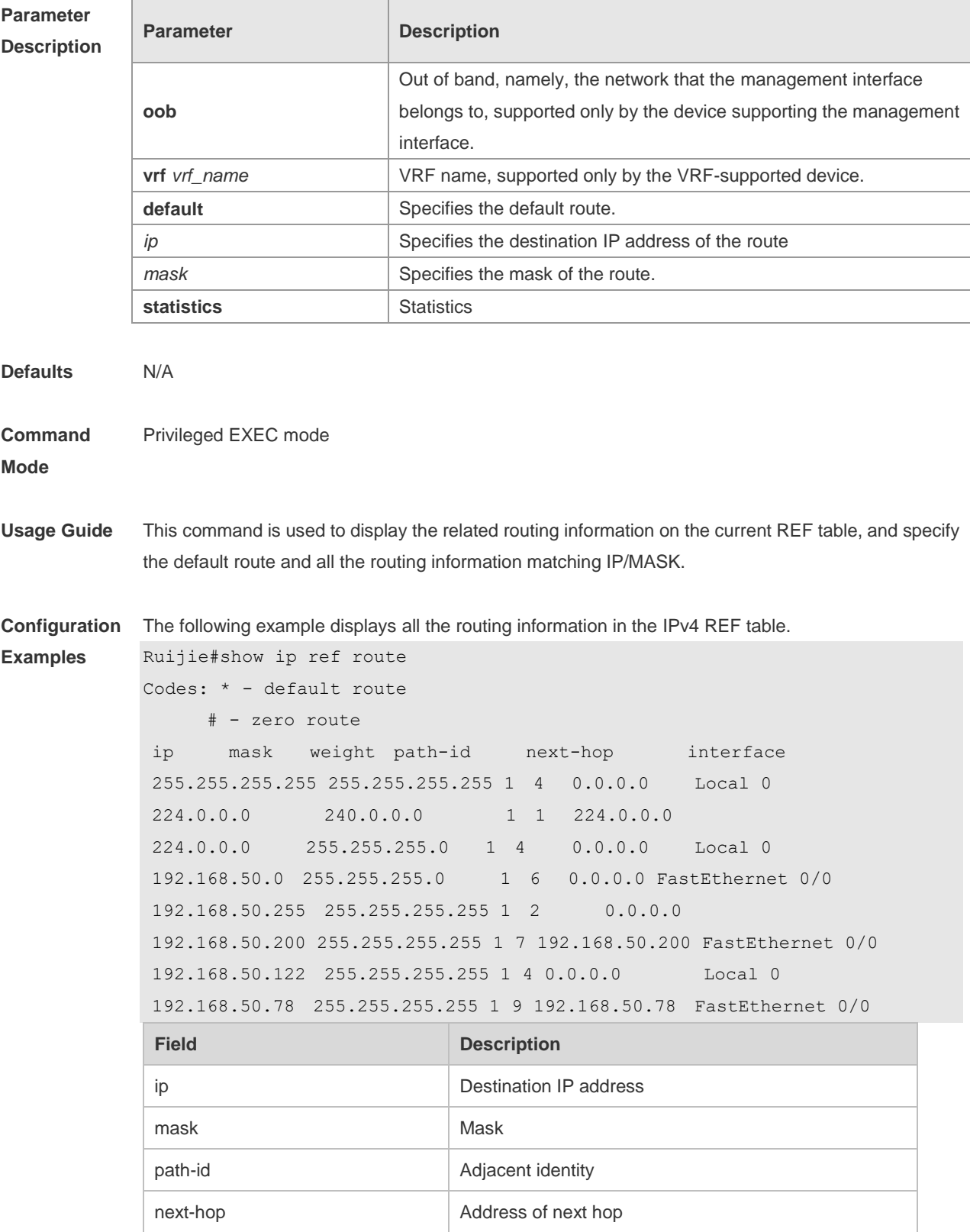

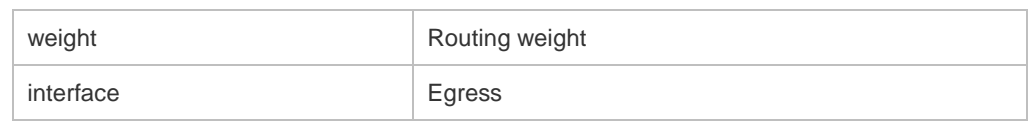

**Related Comma** 

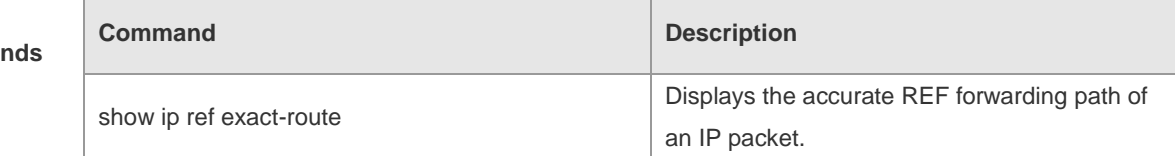

**Platform Description** N/A

## **12.8 show ipv6 ref adjacency**

Use this command to display the information about the IPv6 adjacent node.

**show ipv6 ref adjacency** [**glean** | **local** | *ipv6-address* | **interface** *interface\_type interface\_number* | **discard** | **statistics** ]

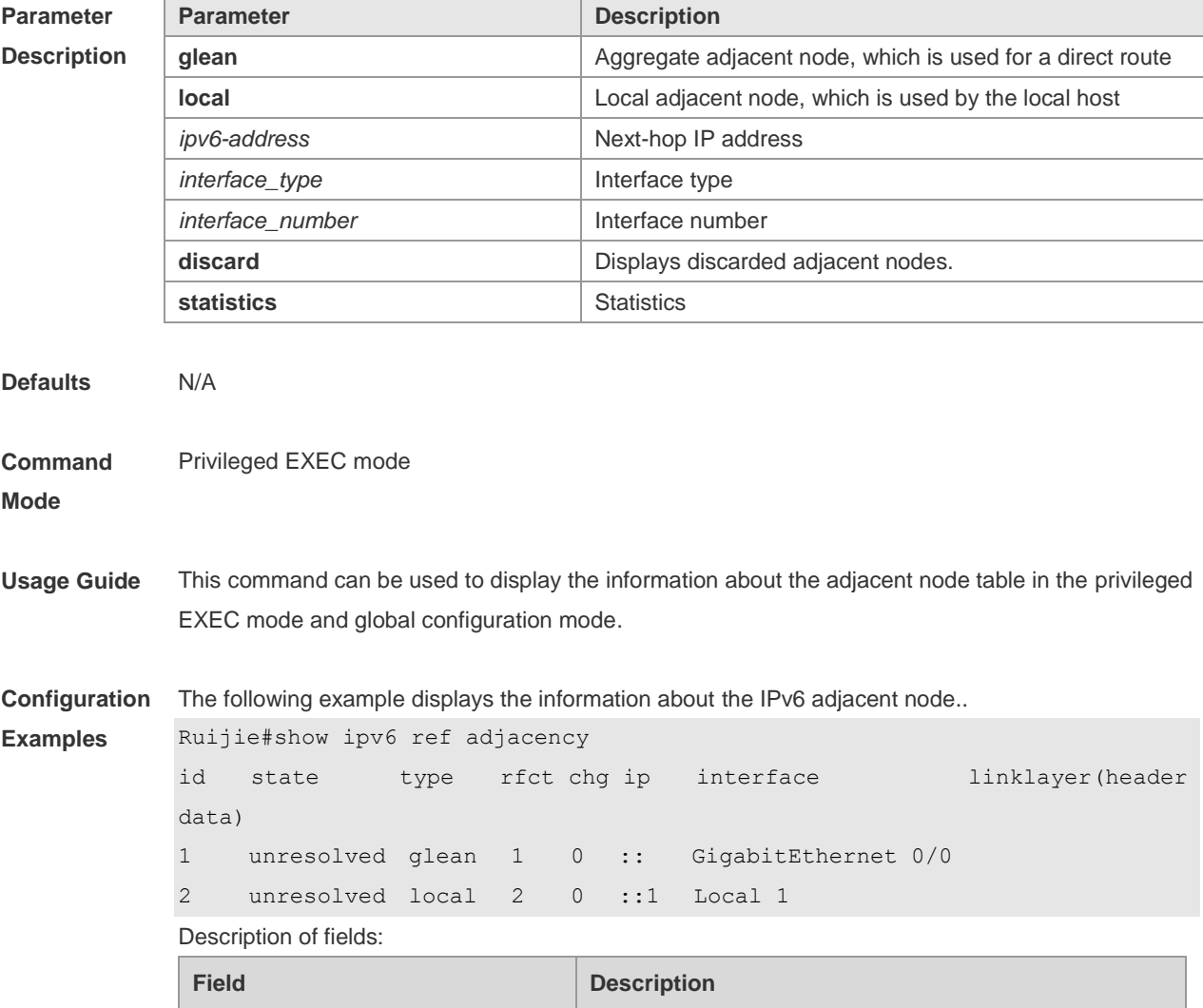

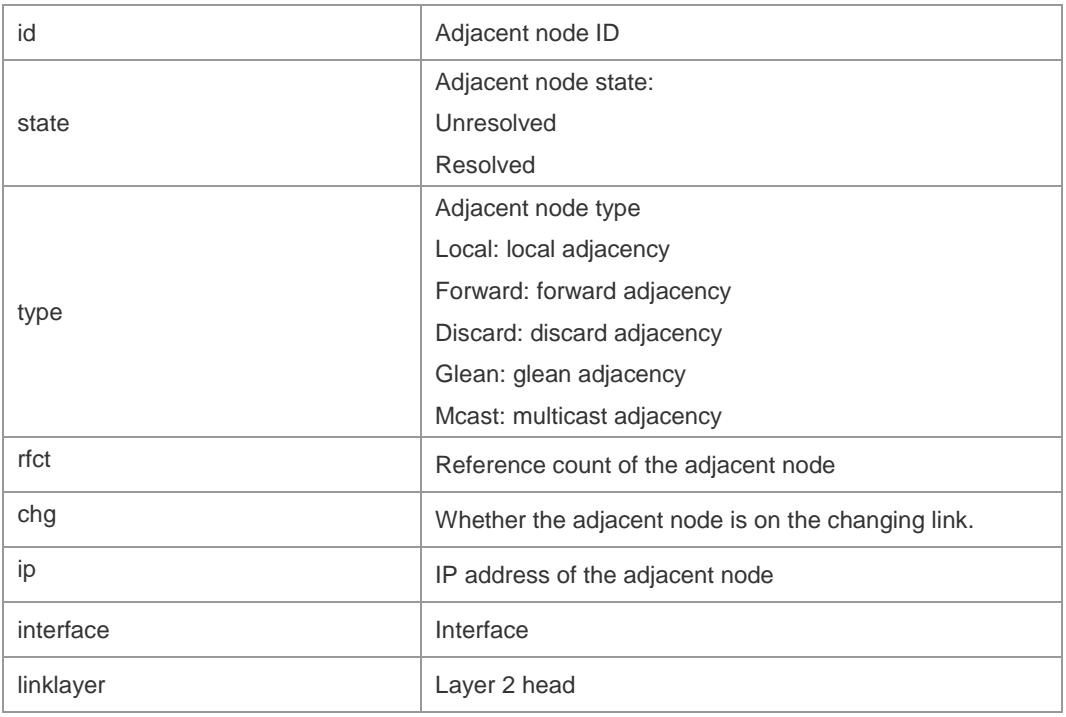

For distributed routers, id is divided into two fields, namely, gid and lid, standing for global adjacent node ID and local adjacent node ID respectively.

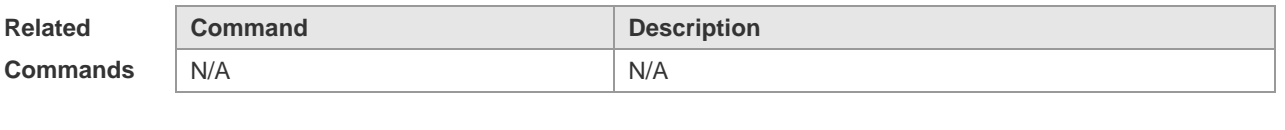

**Platform Description** N/A.

## **12.9 show ipv6 ref exact-route**

This command is used to display the IPv6 REF exact route. **show ipv6 ref exact-route** [ **oob** | **vrf** *vrf\_name* ] *source-ipv6-address destination-ipv6-address*

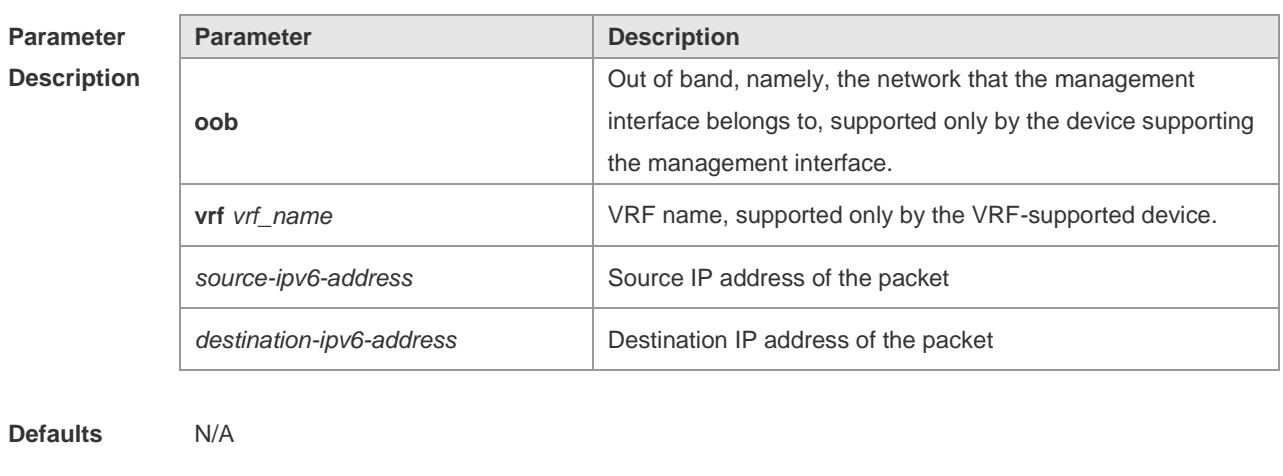

**Command** Privileged EXEC mode

#### **Mode**

**Usage Guide** N/A

**Configuration Examples** The following example displays the IPv4 REF exact route from 2001:db8:1::1 to 3001:db8:2::2. Ruijie#show ipv6 exact-route 2001:db8:1::1 3001:db8:2::2 2001:db8:1::1 --> 3001:db8:2::2 (vrf global):

ID state type rfct chg ip interface linklayer(header data) 3 unresolve glean 1 0 :: GigabitEthernet 0/0

Description of fields:

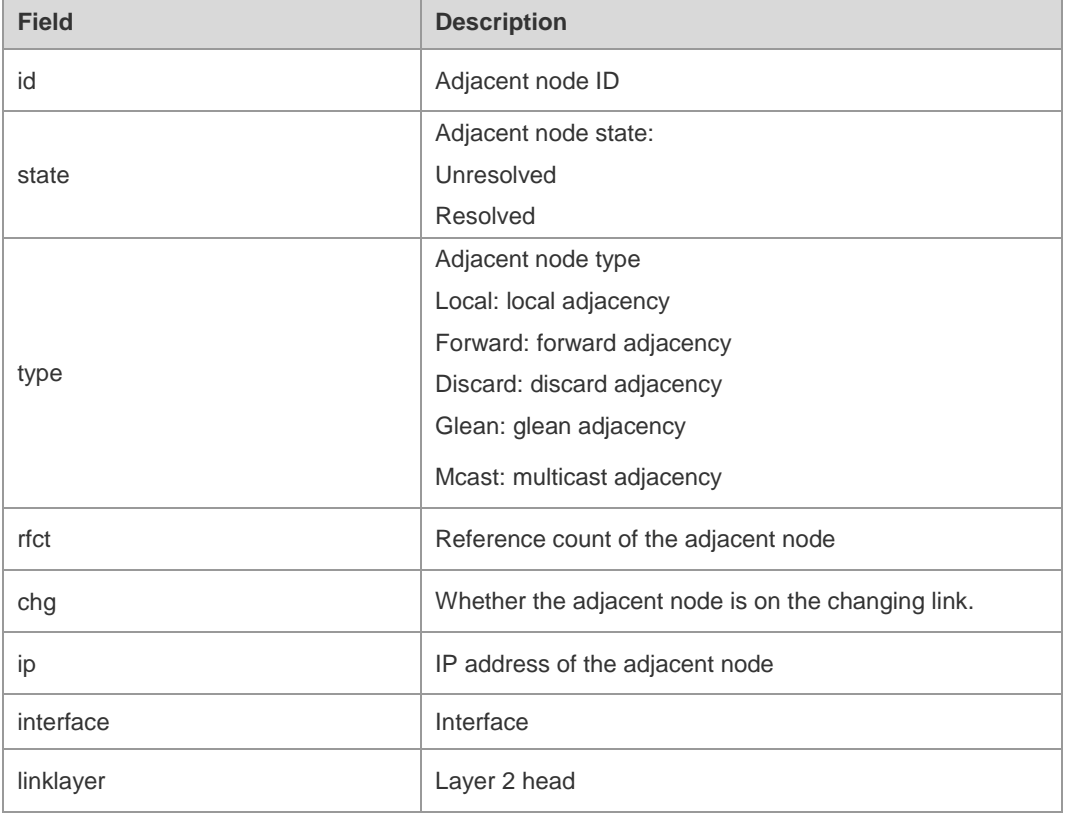

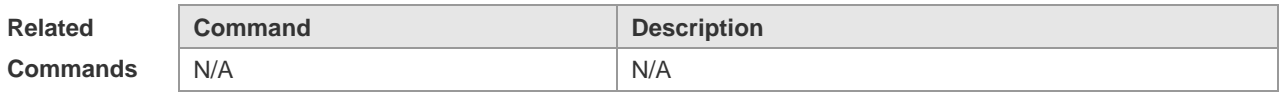

**Platform Description** N/A.

## **12.10 show ipv6 ref packet statistics**

Use this command to display IPv6 REF packet statistics. **show ipv6 ref packet statistics**

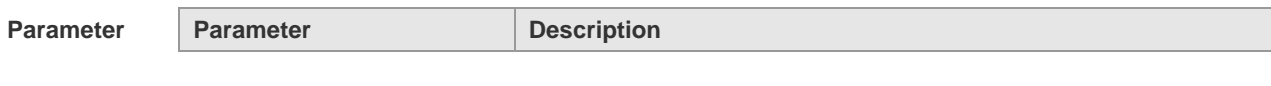

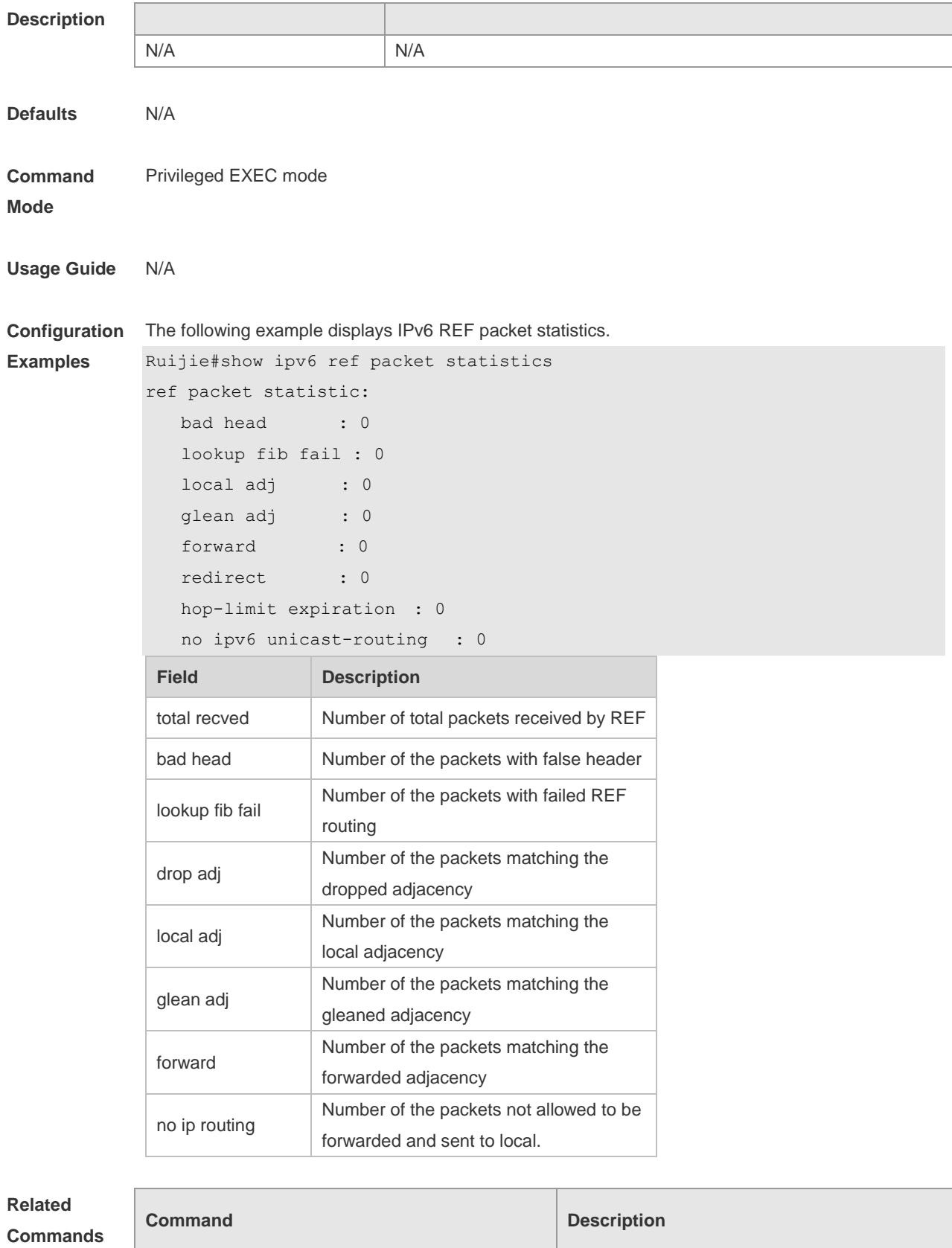

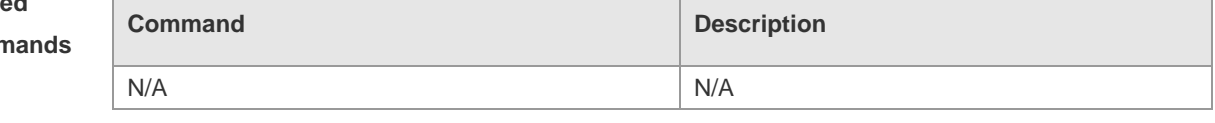

**Platform Description**

N/A.

## **12.11 show ipv6 ref resolve-list**

This command is used to display the IPv6 REF resolution information.

**show ipv6 ref resolve-list**

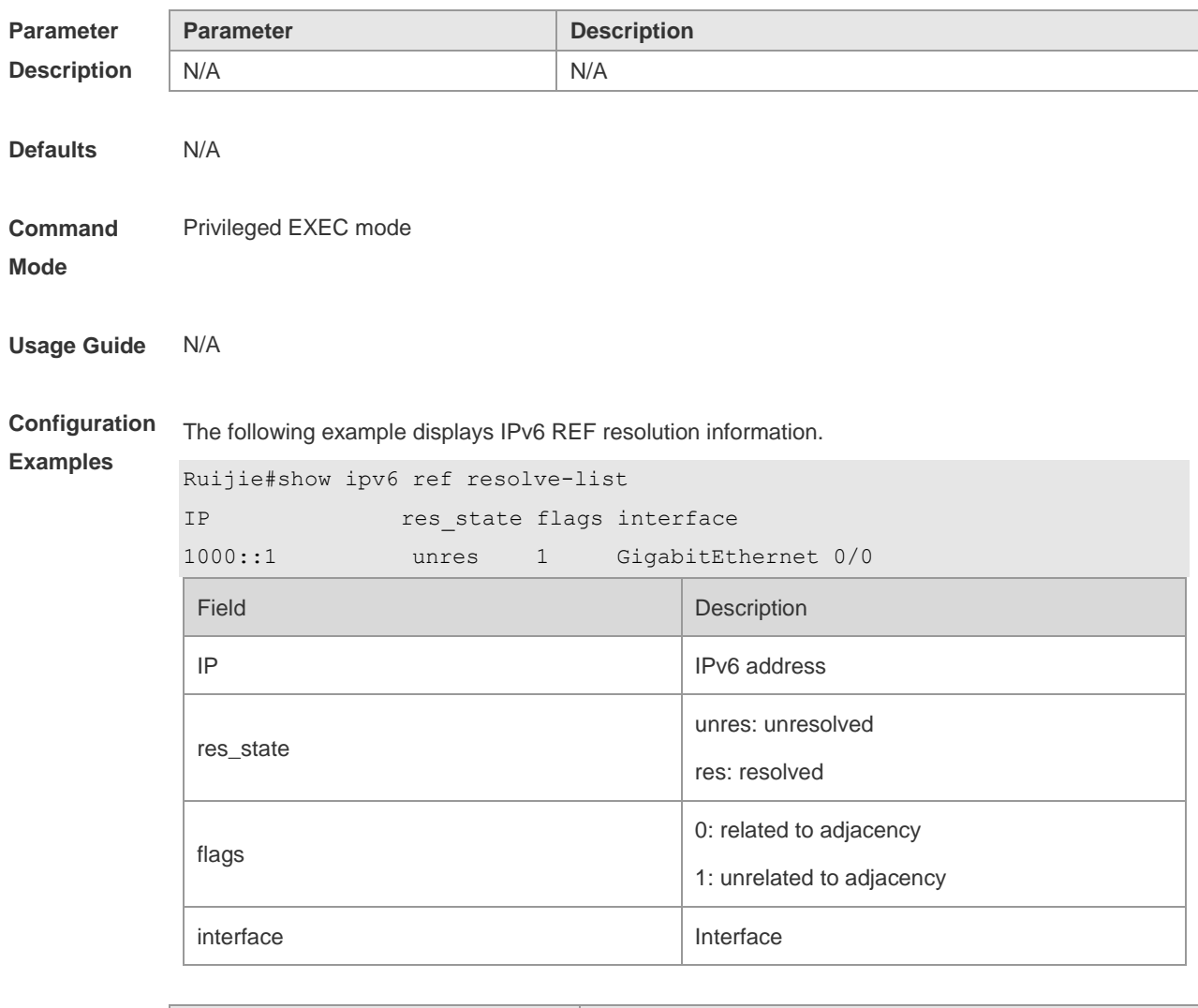

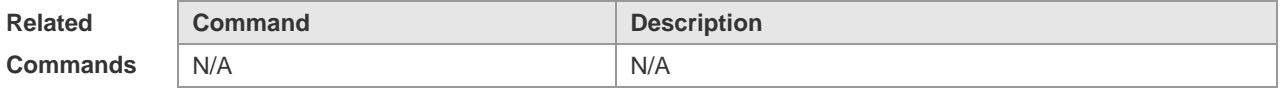

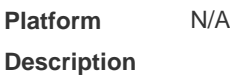

## **12.12 show ipv6 ref route**

Use this command to display all the routing information in the IPv6 REF table.

**show ipv6 ref route** [ **oob** | **vrf** *vrf-name* ] [ **default | statistics | prefix/len** ]

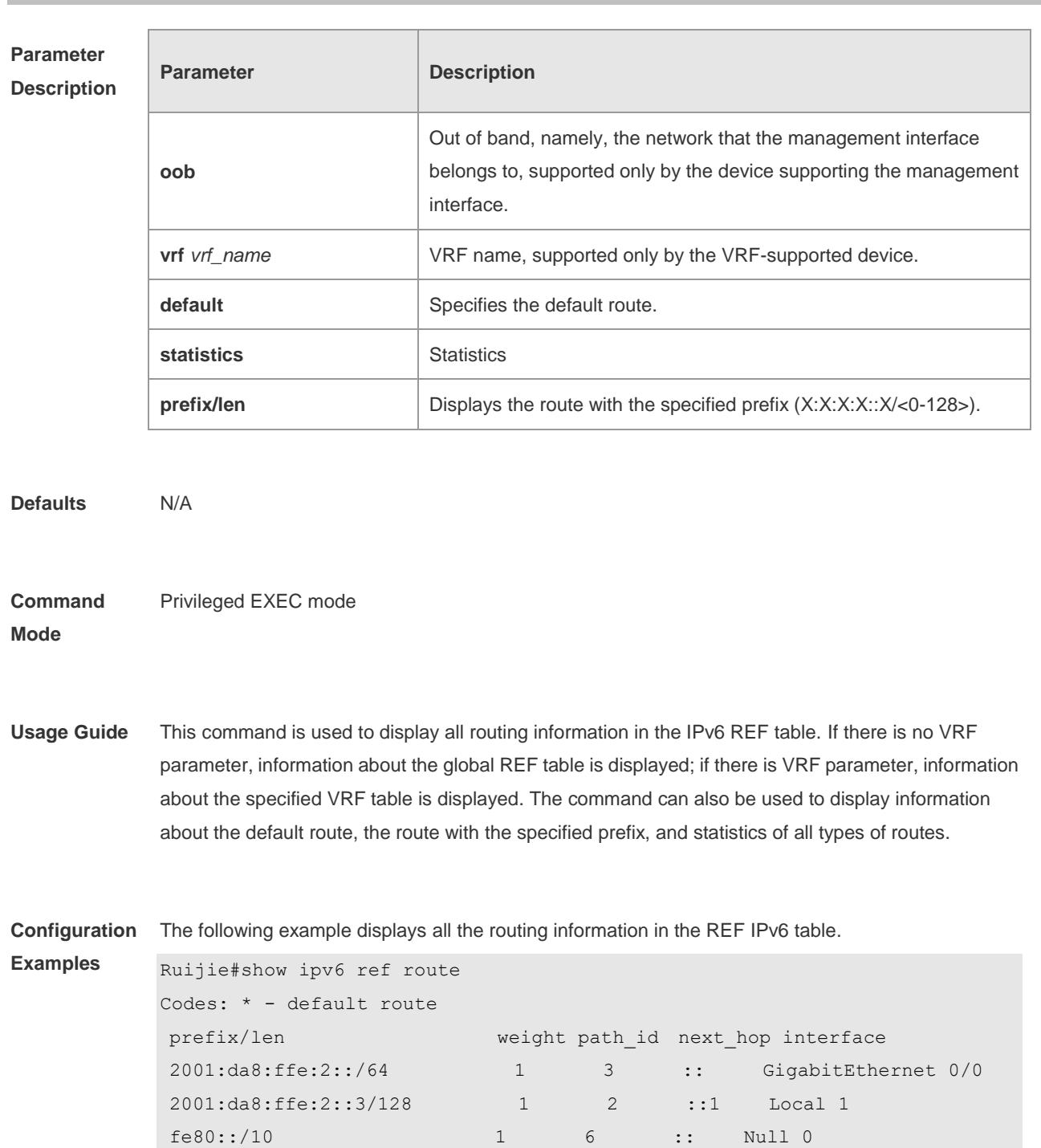

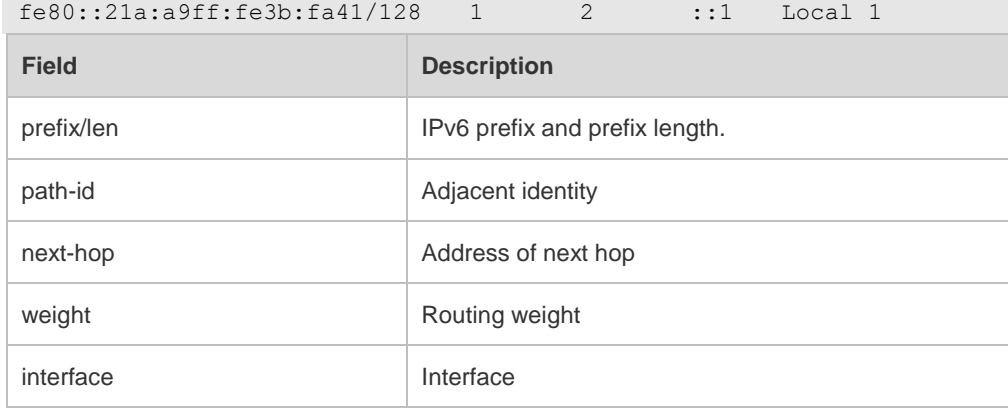

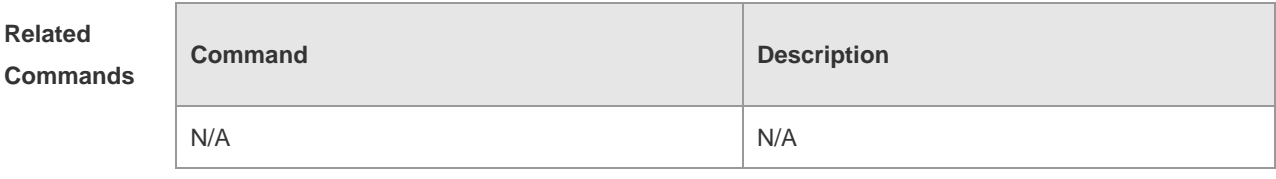

**Platform Description** N/A

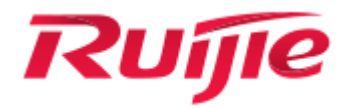

# IP Routing Configuration Commands

- 1. RIP Commands
- 2. OSPFv2 Commands
- 3. OSPFv3 Commands
- 4. IS-IS Commands
- 5. BGP4 Commands
- 6. RIPng Commands
- 7. NSM Commands
- 8. Protocol-independent Commands
- 9. PBR Commands
- 10.VRF Commands

## **1 RIP Commands**

## **1.1 address-family**

Use this command to configure the RIP protocol in address family configuration sub-mode. Use the **no** form of this command to restore the default setting. **address-family ipv4 vrf** *vrf-name* **no address-family ipv4 vrf** *vrf-name*

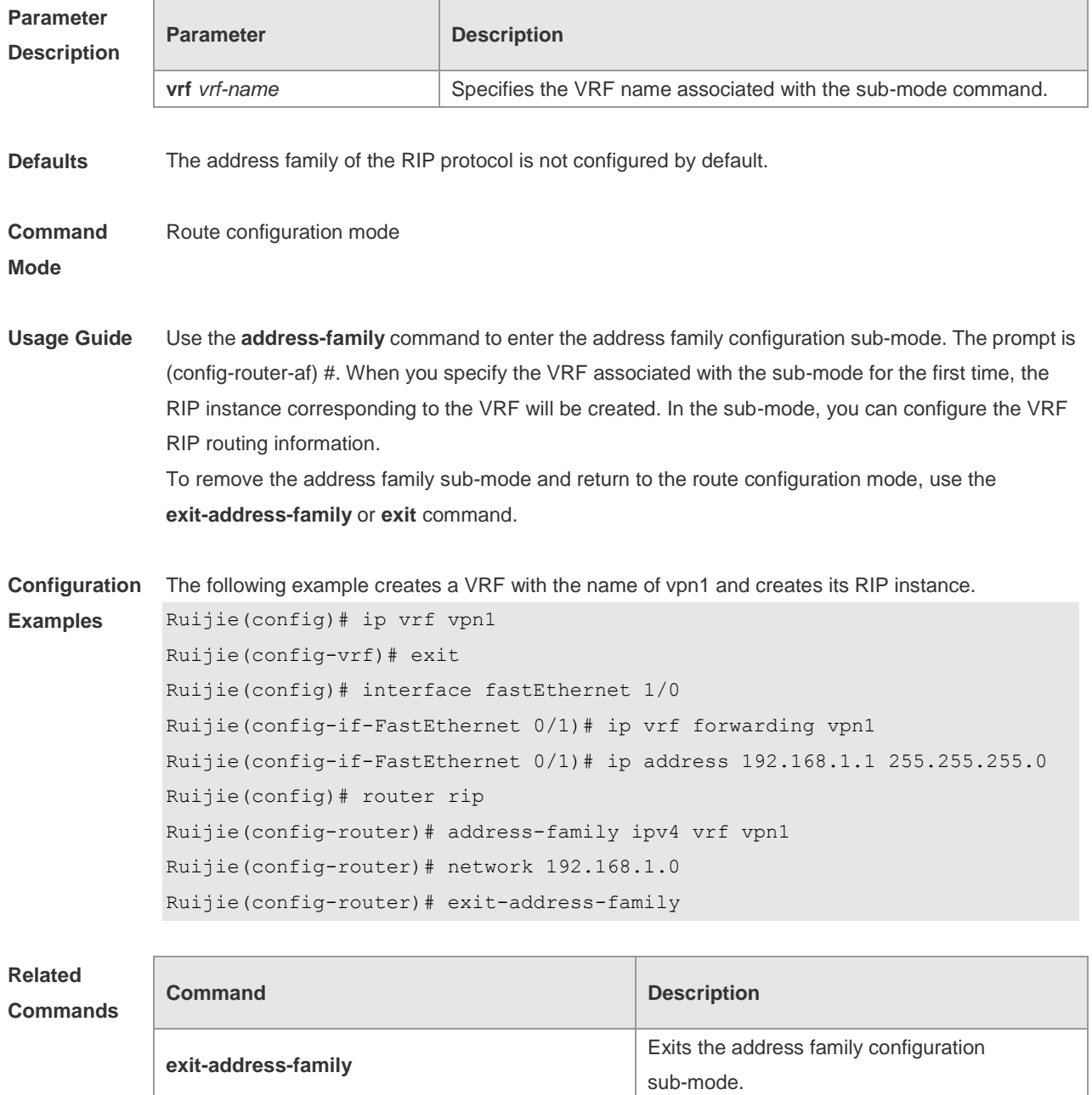

**ip vrf** Creates a VRF.

#### **Platform Description** N/A

### **1.2 auto-summary**

Use this command to enable automatic summary of RIP routes. Use the **no** form of this command to disable this function **auto-summary no auto-summary**

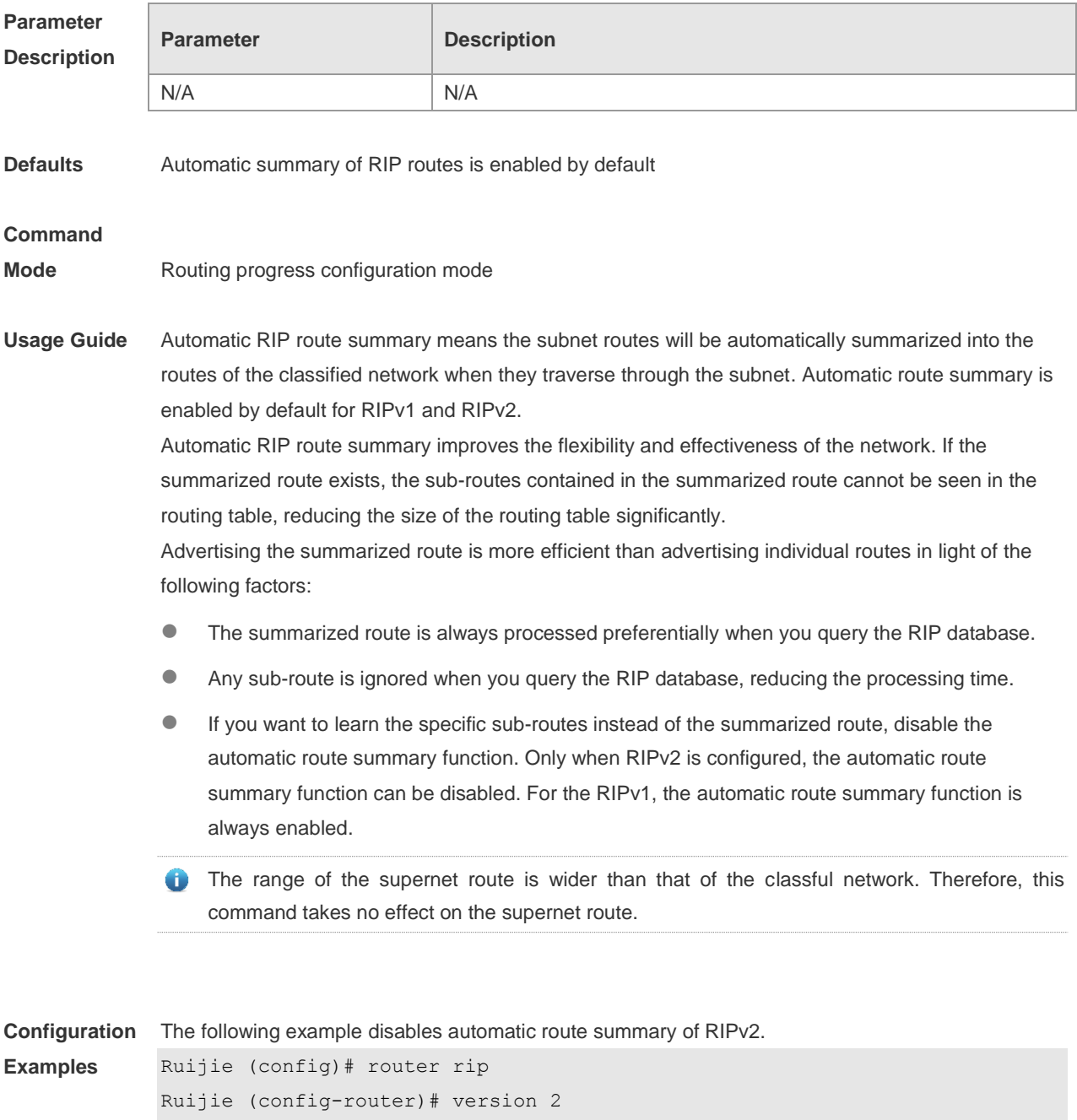

Ruijie (config-router)# no auto-summary

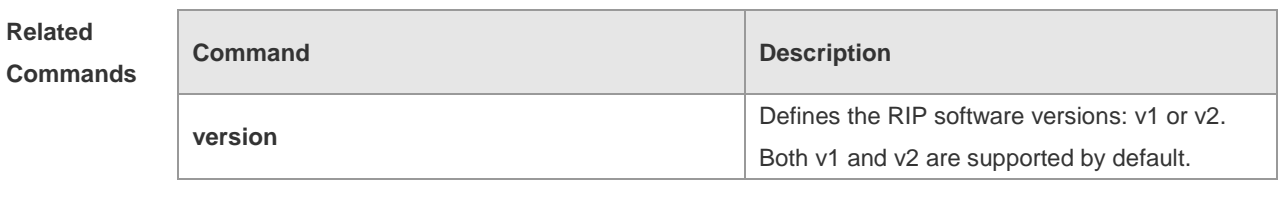

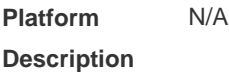

## **1.3 bdf all-interfaces**

Use this command to enable all interfaces running RIP to use the BDF function. Use the **no** form of this command to restore the default setting. **bdf all-interfaces**

**no bdf all-interfaces**

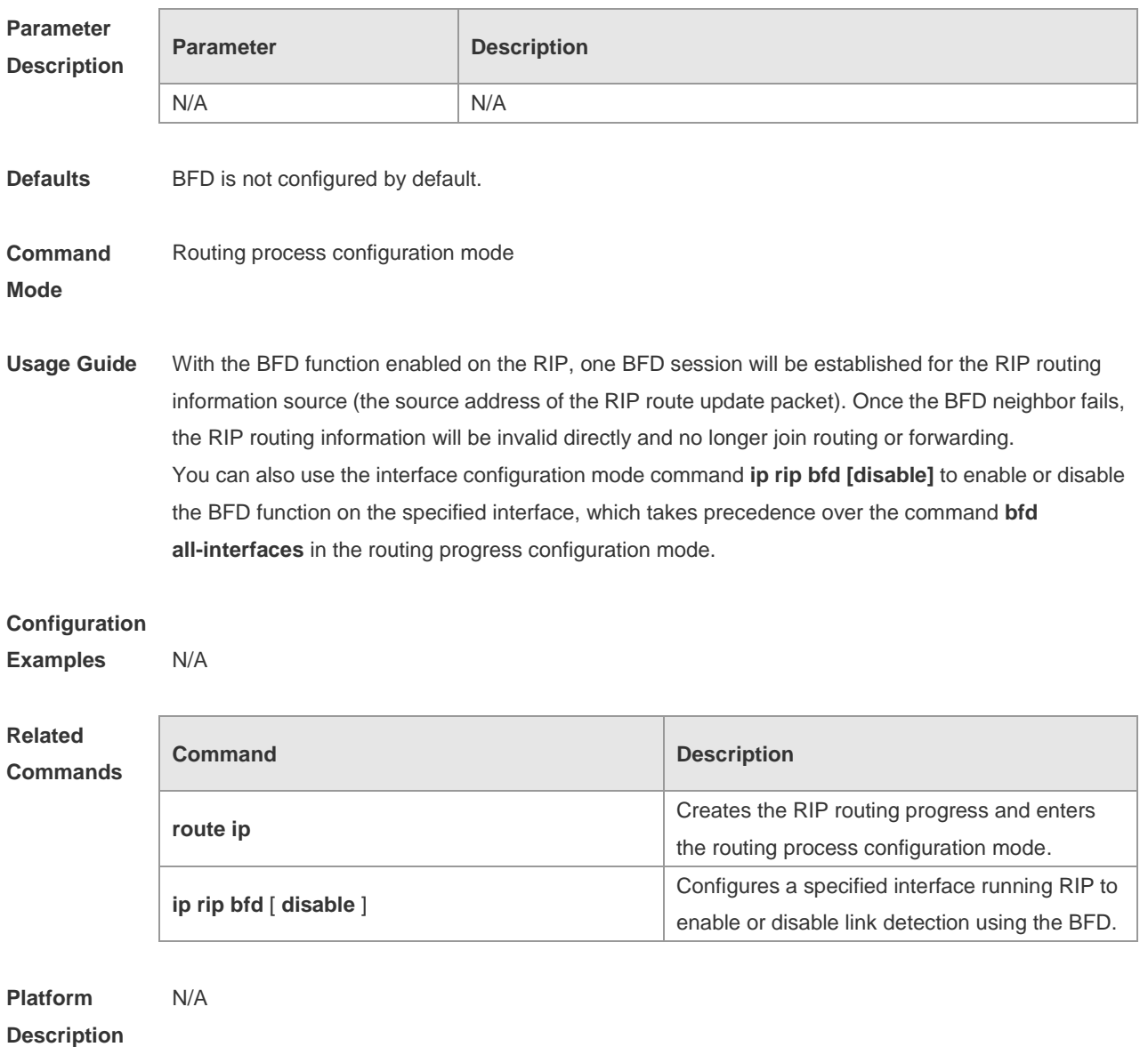

## **1.4 default-information originate**

Use this command to generate a default route in the RIP progress. Use the **no** form of this command to delete the generated default route.

**default-information originate** [**always] [metric** *metric-value*] [ **route-map** *map-name* ] **no default-information originate** [ **always**] [**metric**] [ **route-map** *map-name*]

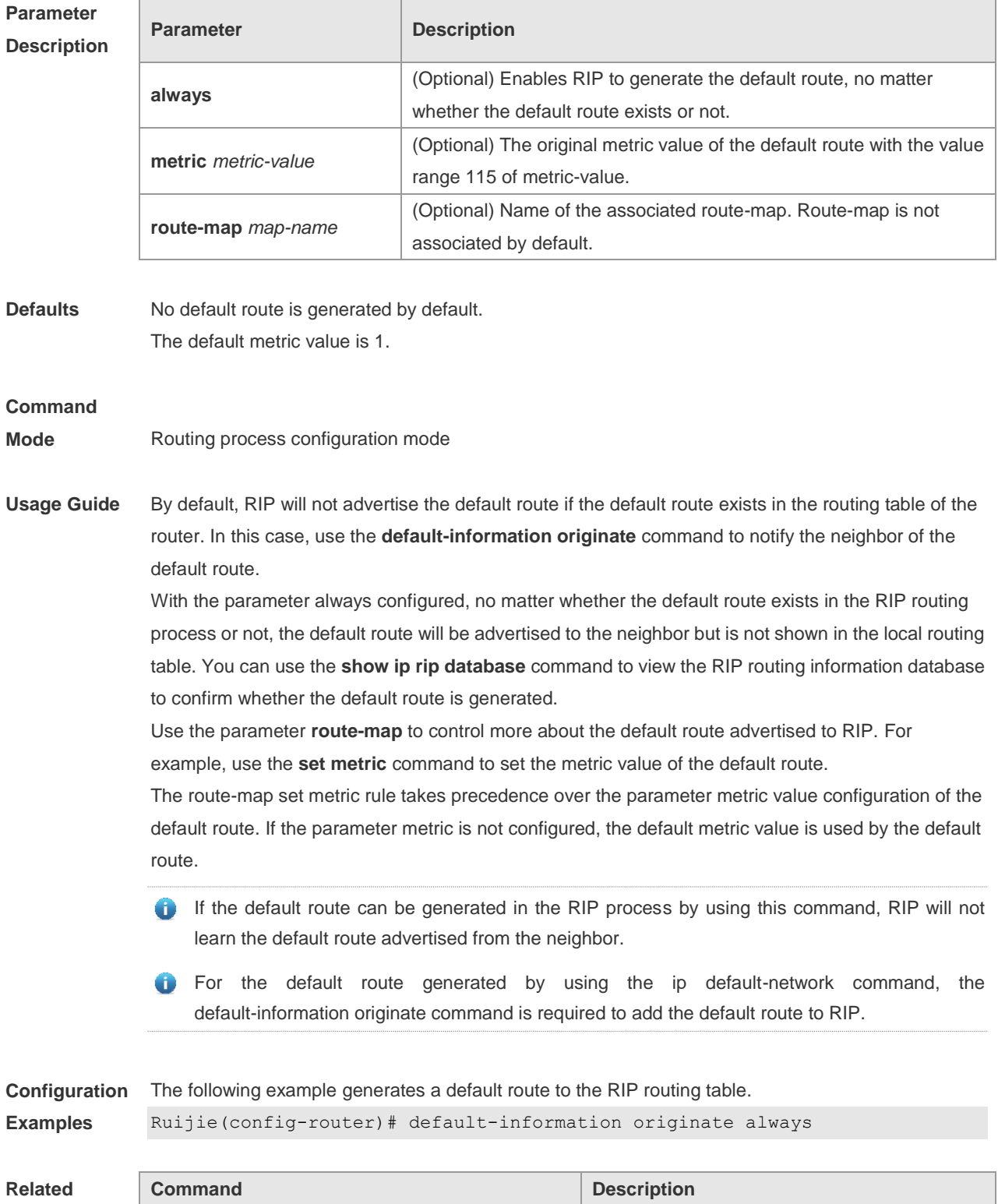

#### **Commands**

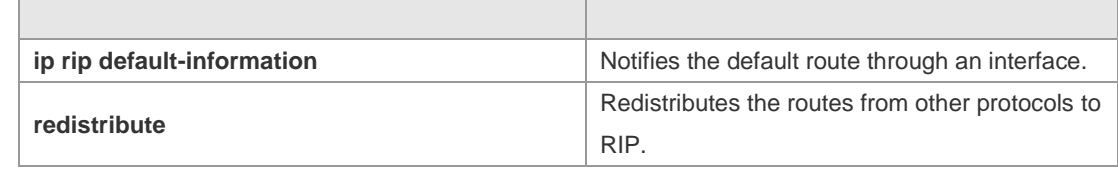

**Platform Description** N/A

### **1.5 default-metric**

Use this command to define the default RIP metric value. Use the **no** form of this command to restore the default setting. **default-metric** *metric-value*

**no default-metric**

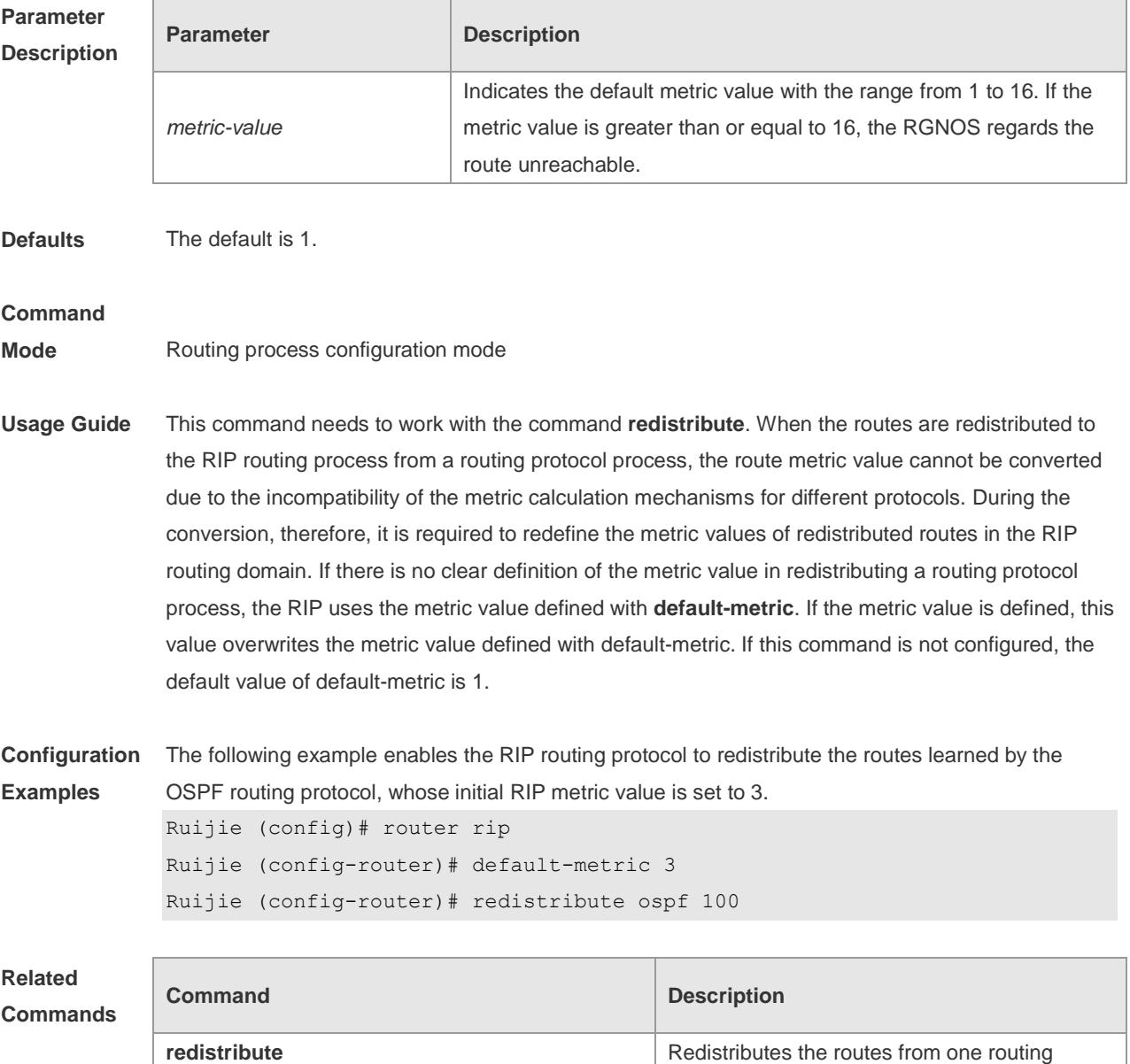

٦

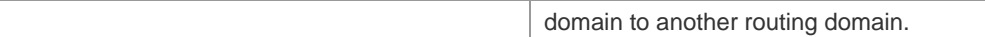

**Platform**  N/A

**Description**

## **1.6 distance**

 $\overline{\phantom{a}}$ 

<u> Tanzania (</u>

Use this command to set the management distance of the RIP route. Use the **no** form of this command to restore the default setting. **distance** *distance* [ *ip-address wildcard* ] **no distance** [ *distance ip-address wildcard* ]

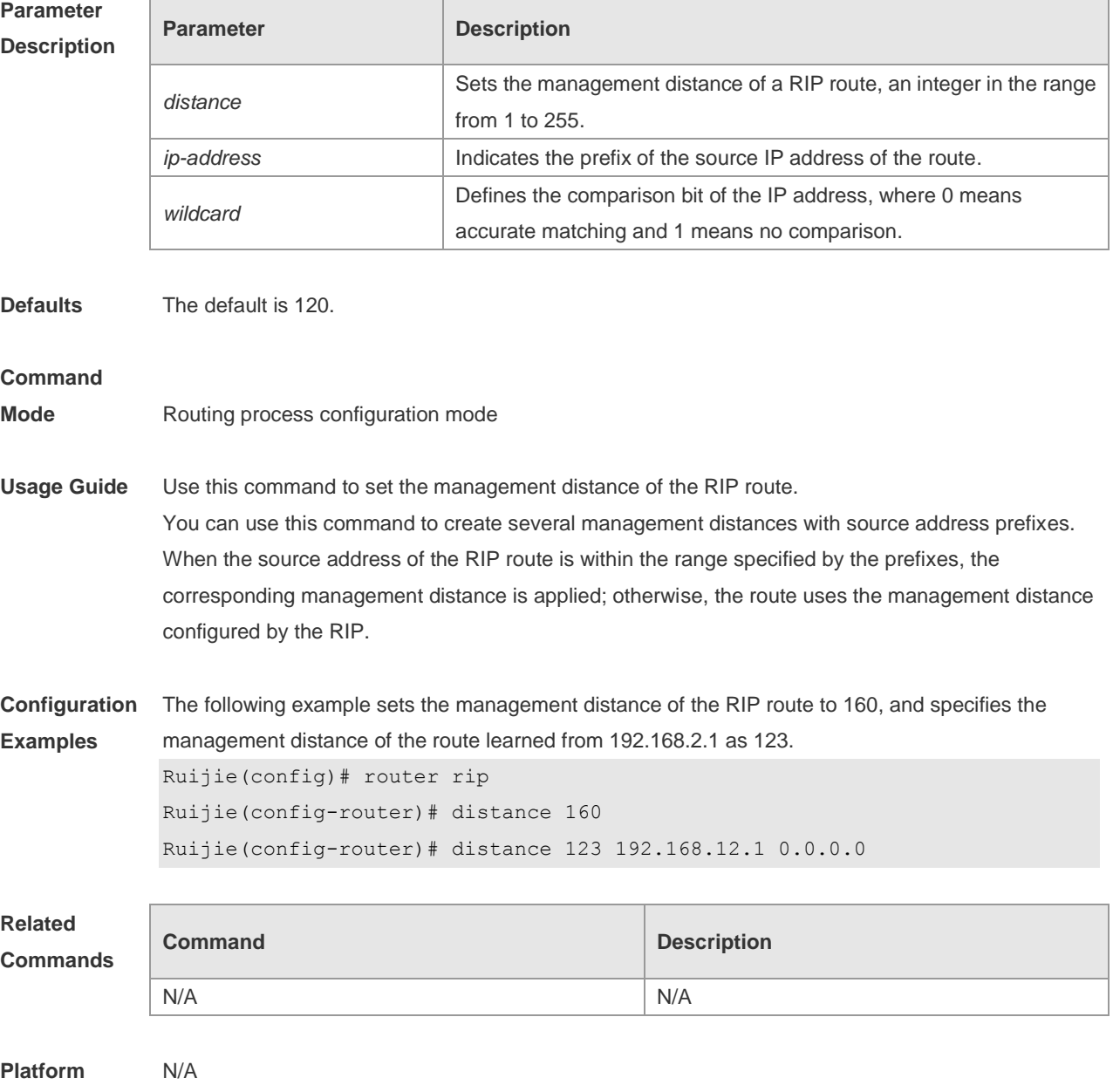

**Description**

### **1.7 distribute-list in**

Use this command to control route update for route filtering. Use the **no** form of this command to restore the default setting.

**distribute-list** { [ *access-list-number* | *name* ] | **prefix** *prefix-list-name* [ **gateway** *prefix-list-name* ] | [ **gateway** *prefix-list-name* ] } **in** [ *interface-type interface-number* ]

**no distribute-list** { [ *access-list-number* | *name* ] | **prefix** *prefix-list-name* [ **gateway** *prefix-list-name* ] | [ **gateway** *prefix-list-name* ] } **in** [ *interface-type interface-number* ]

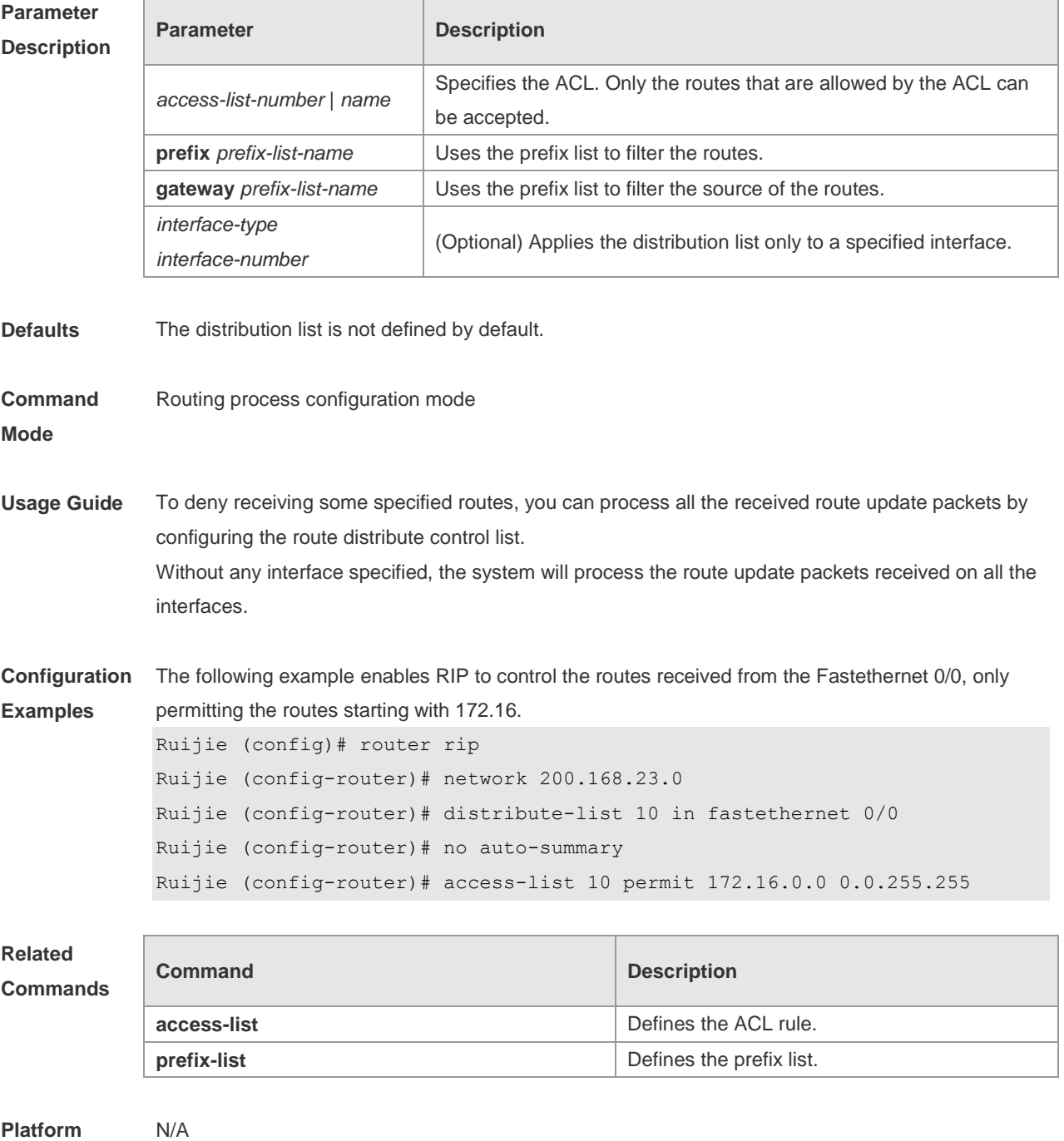

**Description**

### **1.8 distribute-list out**

Use this command to control route update advertisement for filtering routes. Use the **no** form of this command to restore the default setting.

**distribute-list** { [ *access-list-number* | *name* ] **| prefix** *prefix-list-nam*e } **out** [ *interface* **|** [ **bgp | connected | isis** [ *area-tag* ] **| ospf** *process-id* **| rip | static** ] ]

**no distribute-list** { [ *access-list-number* | *name* ] | **prefix** *prefix-list-nam*e } **out** [ *interface* **|** [ **bgp | connected | isis** [ *area-tag* ] **| ospf** *process-id* **| rip | static** ] ]

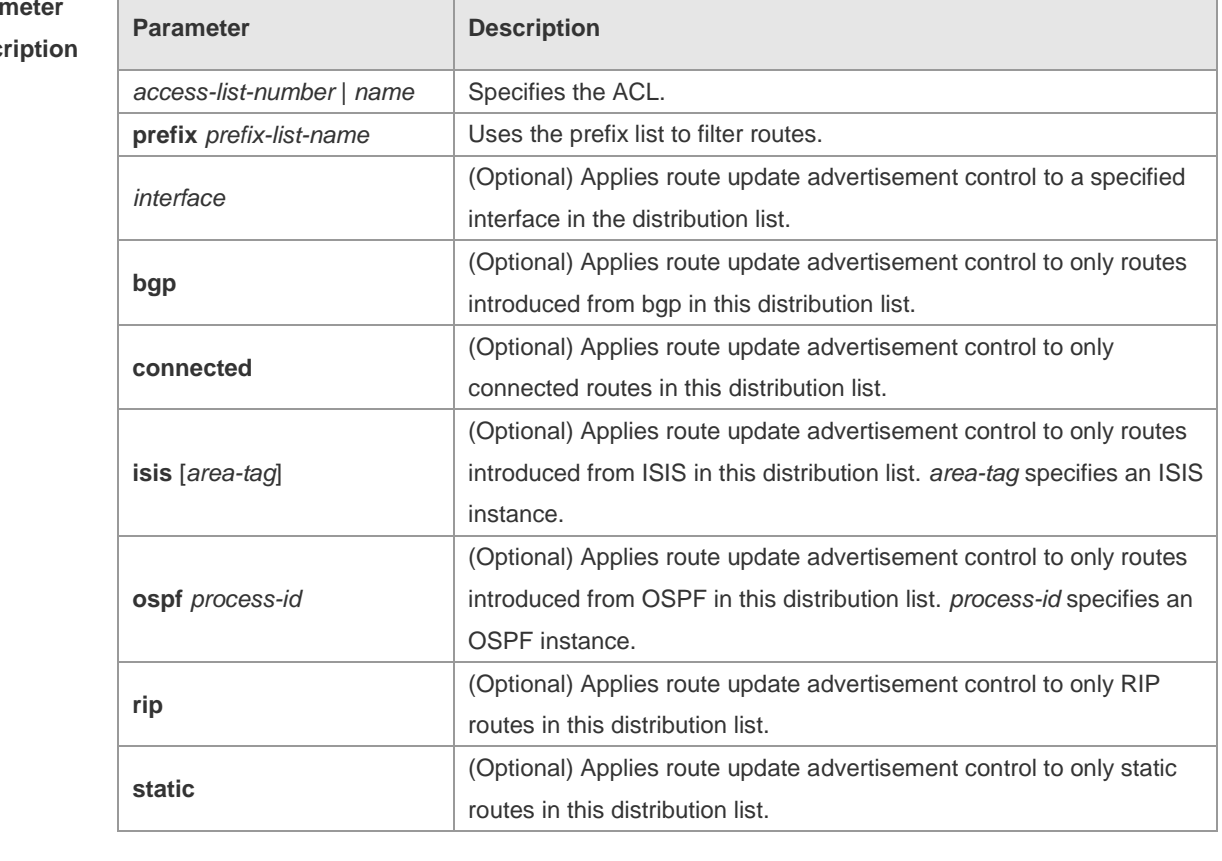

**Para Desc** 

**Defaults** No route update advertisement is configured by default.

#### **Command**

**Mode** Routing process configuration mode

**Usage Guide** If this command relates to none of optional parameters, route update advertisement control applies to all interfaces. If this command relates to interface options, route update advertisement control applies to only the specified interface. If this command relates to other route process parameters, route update advertisement control applies to only the specific route process.

**Configuration**  The following example advertises only the 192.168.12.0/24 route.

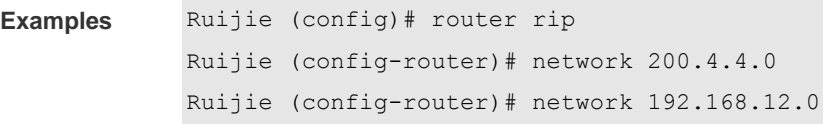

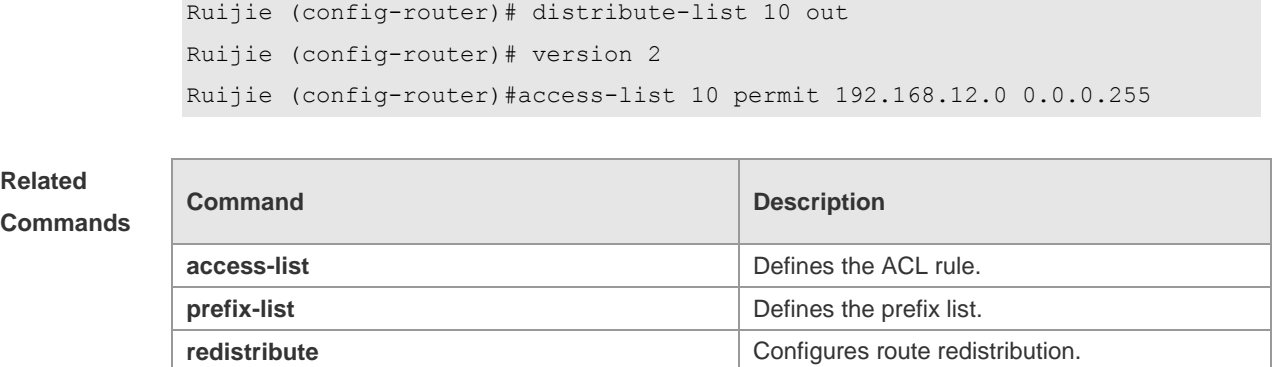

**Platform Description** N/A

## **1.9 enable mib-binding**

Use this command to bind a MIB with a specified RIP instance. Use the **no** form of this command to restore the default setting **enable mib-binding no enable mib-binding**

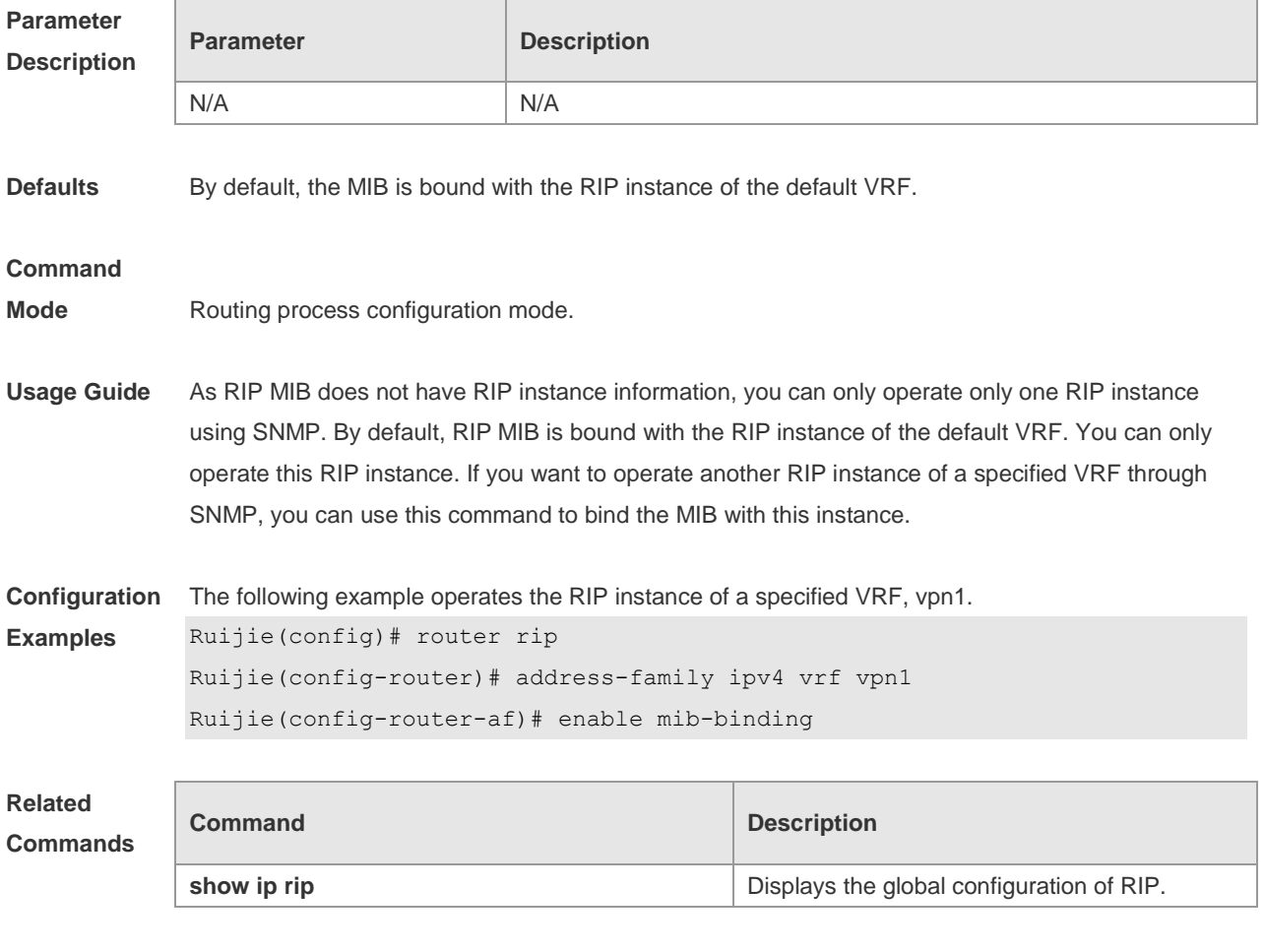

**Platform** N/A

#### **Description**

## **1.10 exit-address-family**

Use this command to exit the address family configuration mode **exit-address-family**

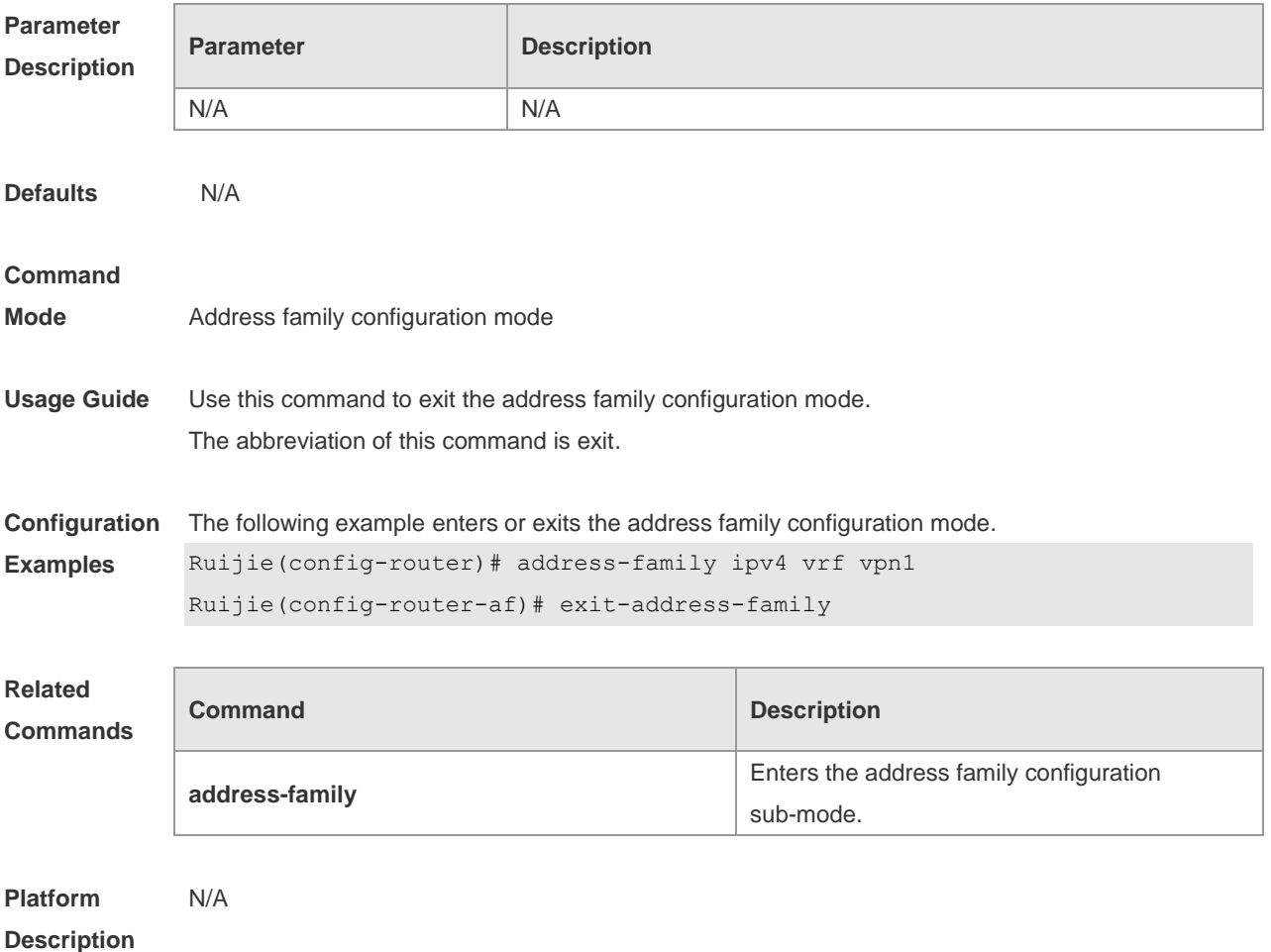

### **1.11 fast-reroute**

Use this command to enable the RIP FRR (Fast Reroute) function for the device. Use the **no** form of this command to restore the default setting. **fast-reroute route-map** *route-map-name*

**no fast-reroute**

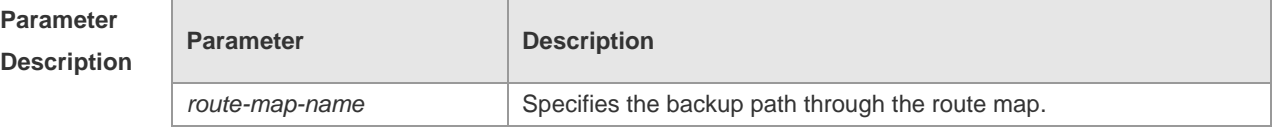

**Defaults** This function is disabled by default.

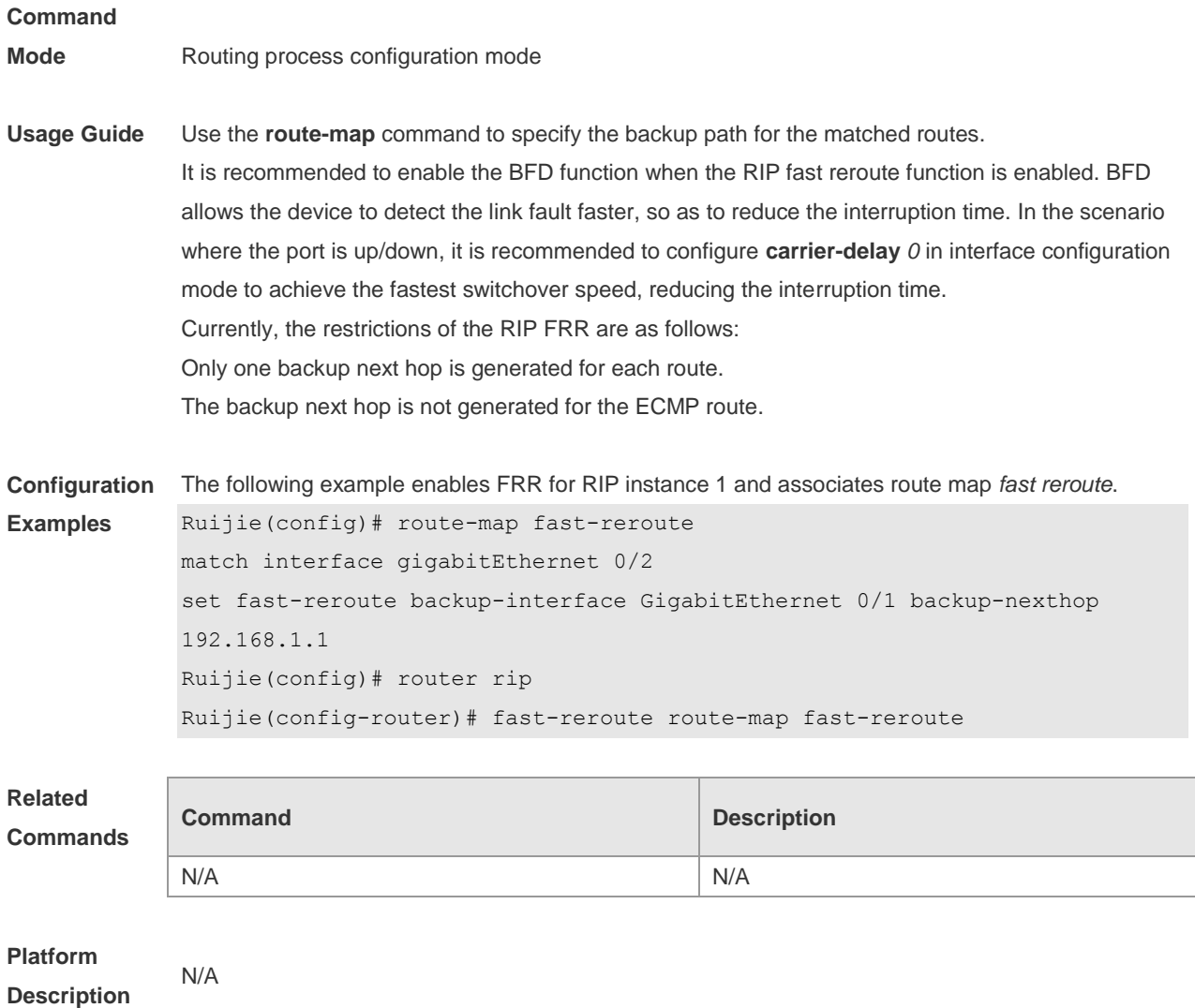

## **1.12 ip rip authentication key-chain**

Use this command to enable RIP authentication and specify the keychain used for RIP authentication. Use the **no** form of this command to restore the default setting.

**ip rip authentication key-chain** *name-of-keychain*

#### **no ip rip authentication key-chain**

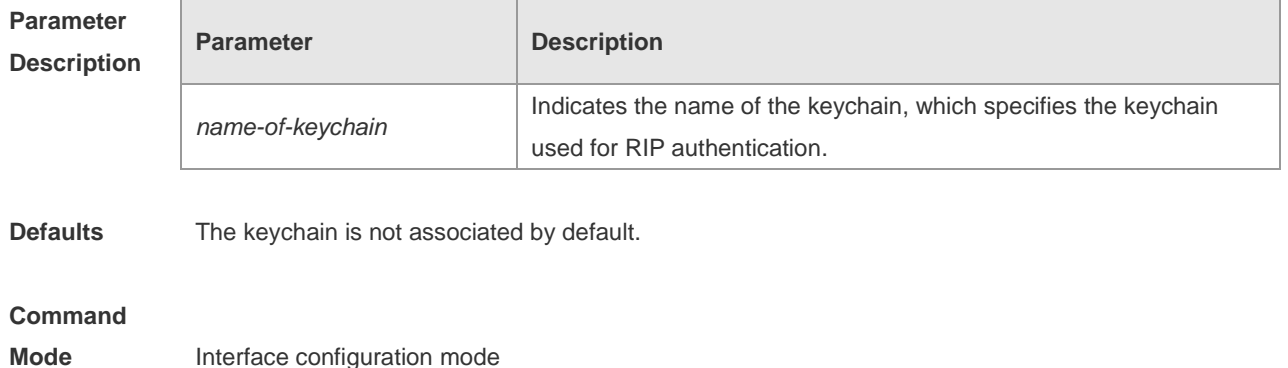

**Usage Guide** If the keychain is specified in the interface configuration, use the key chain global configuration command to define the keychain. Otherwise, RIP data packet authentication fails. RIPv2 instead of RIPv1 supports authentication of the RIP data packet.

**Configuration Examples** The following example enables RIP authentication on the fastEthernet 0/1 with the associated keychain ripchain. Ruijie (config)#interface fastEthernet 0/1 Ruijie (config-if-FastEthernet 0/1)#ip rip authentication key-chain ripchain Meanwhile, use the **key chain** command to define this keychain in global configuration mode. Ruijie(config)#key chain *ripchain* Ruijie(config-keychain)#key *1* Ruijie(config-keychain-key)#key-string *Hello*

#### **Related**

#### **Commands**

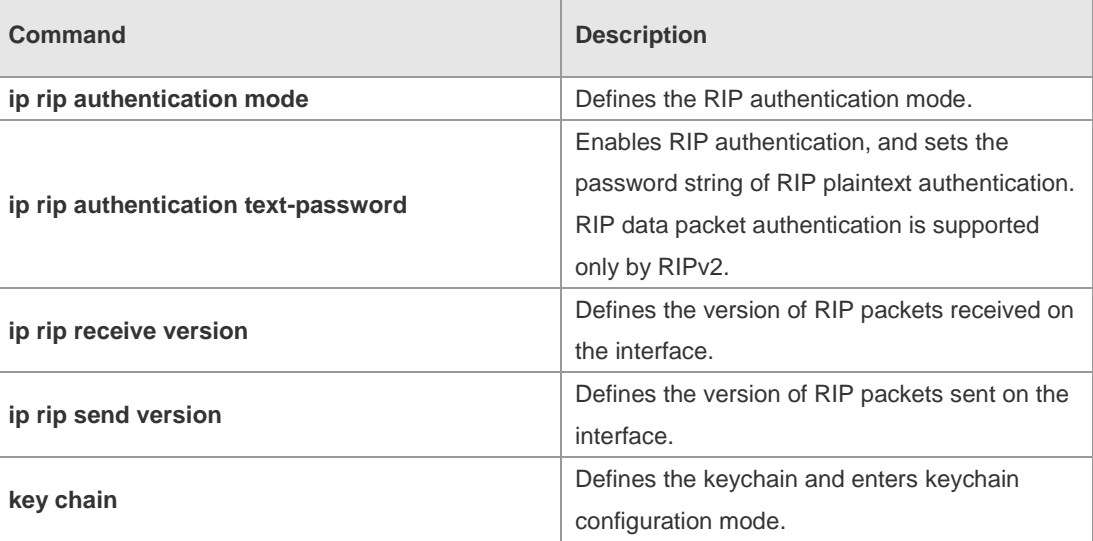

**Platform Description** N/A

### **1.13 ip rip authentication mode**

Use this command to define the RIP authentication mode. Use the **no** form of this command to restore the default setting. **ip rip authentication mode** { **text | md5** } **no ip rip authentication mode**

**Paran Desc** 

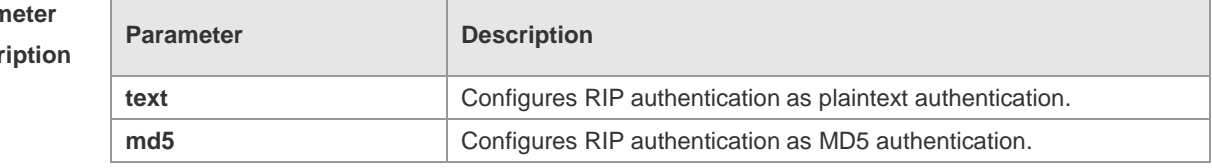

**Defaults** It is plaintext authentication by default.

**Command** 

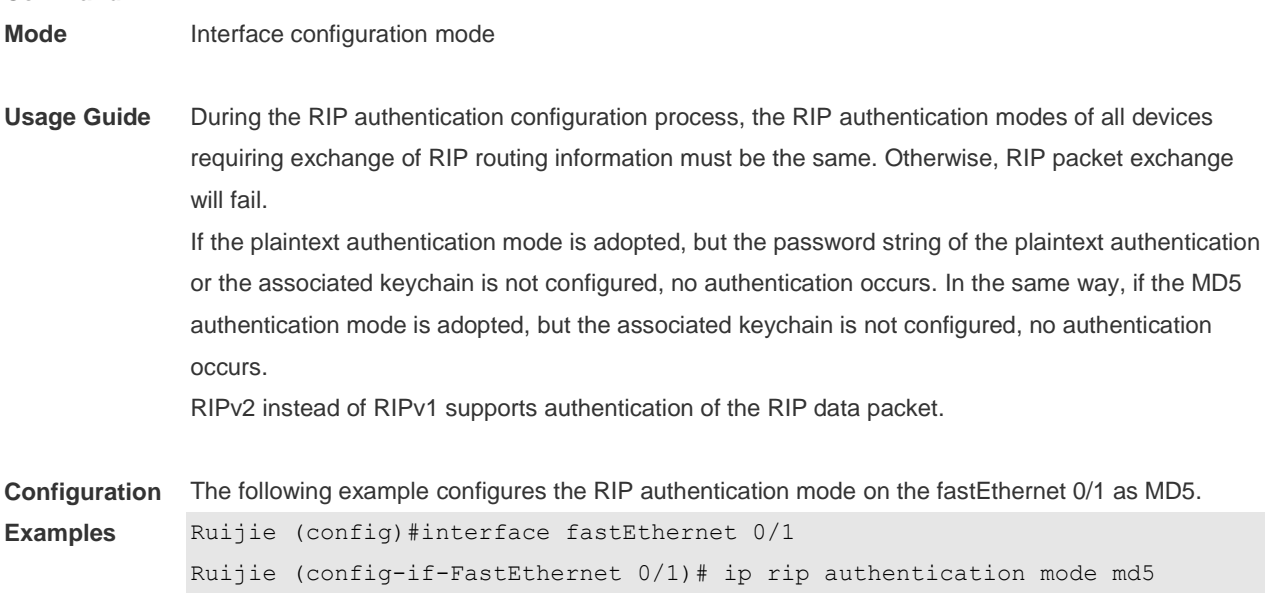

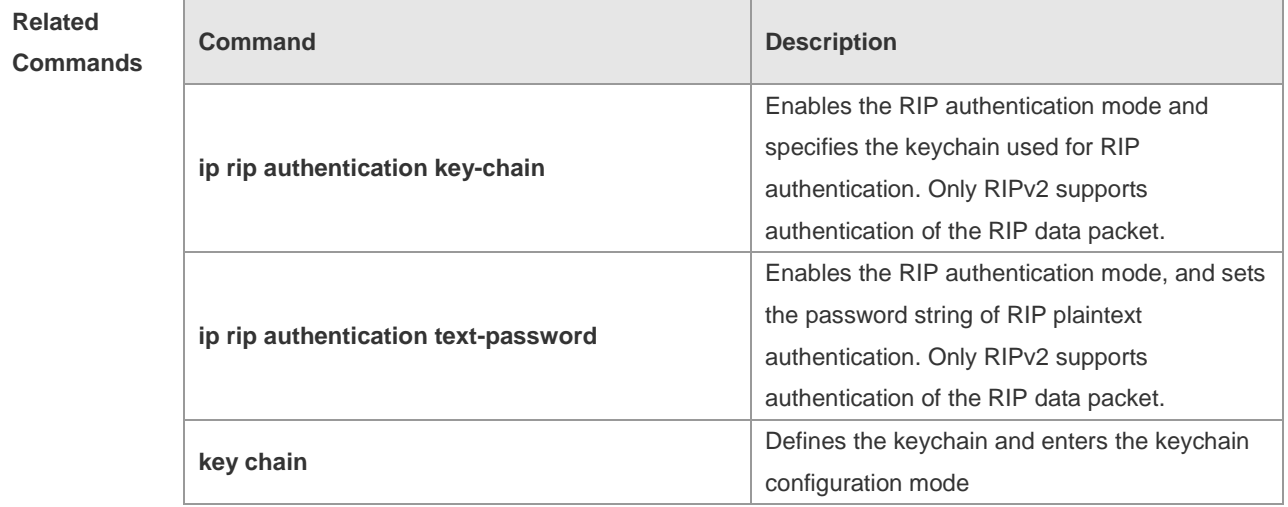

**Platform Description** N/A

## **1.14 ip rip authentication text-password**

Use this command to enable RIP authentication and set the password string of RIP plaintext authentication. Use the **no** form of this command to restore the default setting. **ip rip authentication text-password** [ **0** | **7** ] *password-string* **no ip rip authentication text-password**

**Parameter Description Parameter Description 0** Specifies that the key is displayed as plaintext. **7** Specifies that the key is displayed as cipher text.

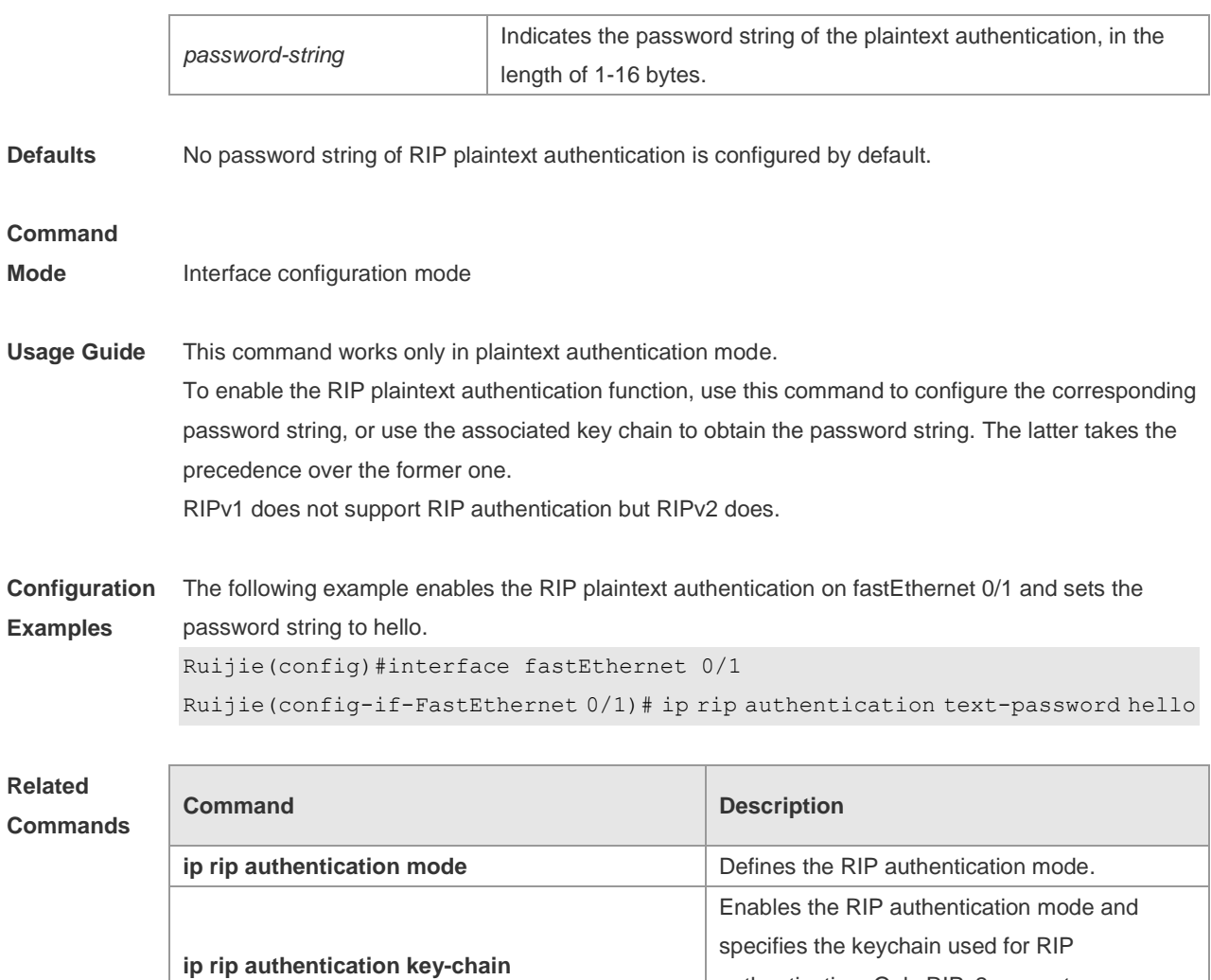

#### **Platform Description** N/A

## **1.15 ip rip bfd**

Use the ip rip bfd [ **disable** ] command to configure the specified interface running RIP to enable or disable link detection using the BFD. Use the **no** form of this command to restore the default setting. **ip rip bfd** [ **disable** ] **no ip rip bfd**

authentication. Only RIPv2 supports

authentication.

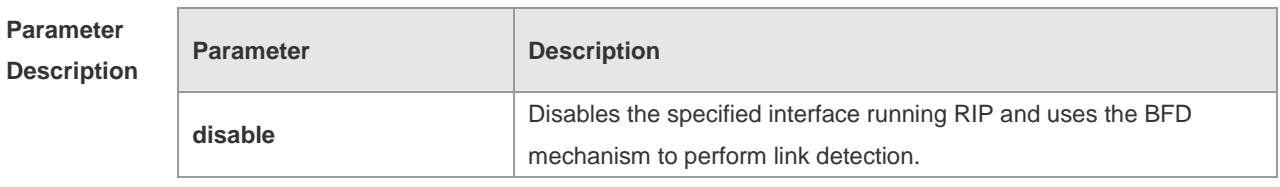

**Defaults** Interfaces running RIP are not configured by default. The BFD configuration in RIP process configuration mode is a reference.

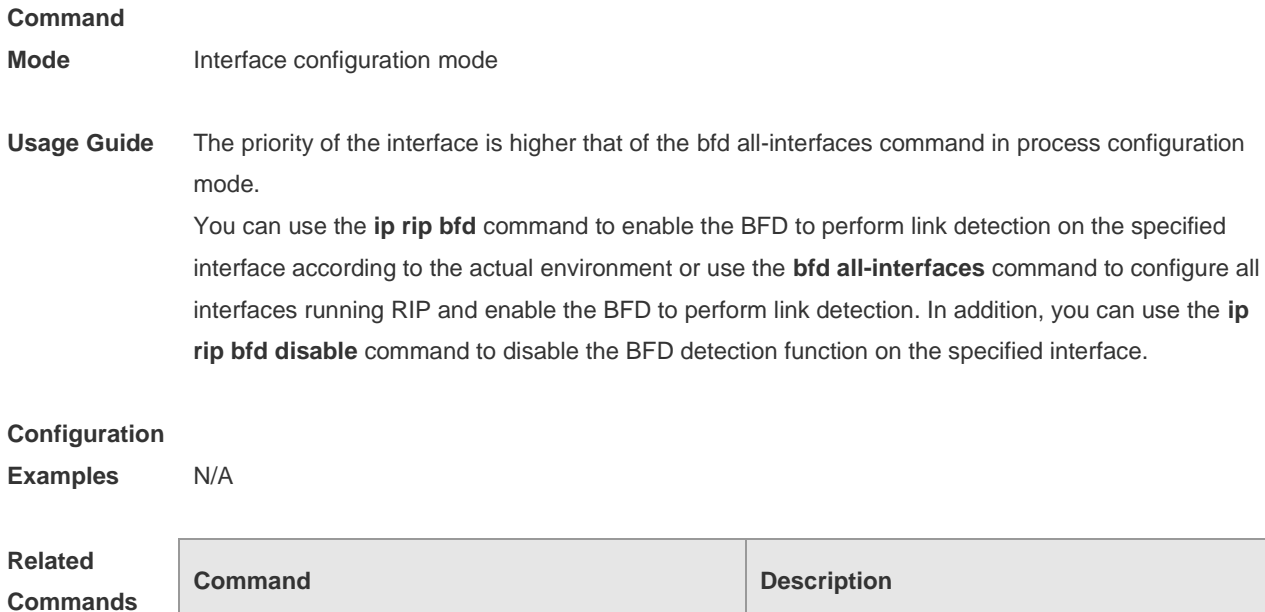

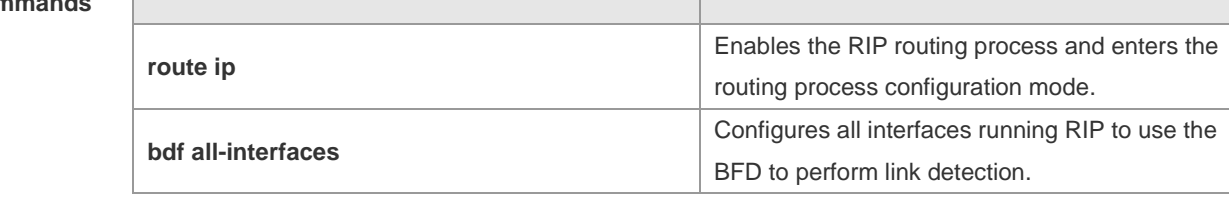

**Platform**  N/A

**Description**

## **1.16 ip rip default-information**

Use this command to advertise the default route through a RIP interface. Use the **no** form of this command to restore the default setting.

**ip rip default-information** { **only** | **originate** } [**metric** *metric-value* ]

**no ip rip default-information**

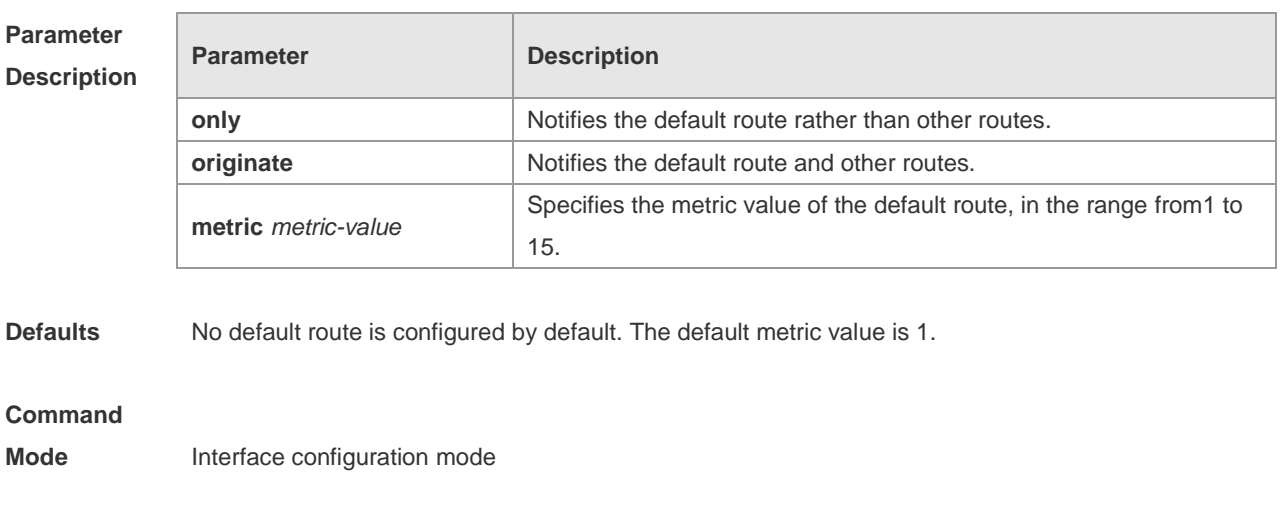

**Usage Guide** After you configure this command on a specified interface, a default route is generated and notified

through the interface. If the **ip rip default-information** command of the interface and the **default-information originate** command of the RIP process are configured at the same time, only the default route of the interface is advertised.

RIP will no longer learn the default route notified by the neighbor if any interface is configured 6 with the ip rip default-information command.

**Configuration Examples** The following example creates a default route which is notified on ethernet0/1 only. Ruijie(config)#interface ethernet 0/1 Ruijie(config-if-Ethernet 0/1)#ip rip default-information only

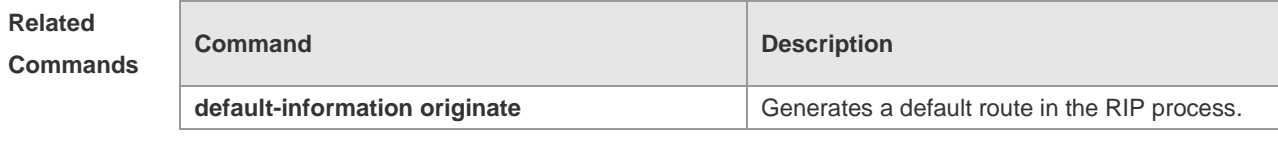

**Platform Description** N/A

### **1.17 ip rip receive enable**

Use this command to enable RIP to receive the RIP data package on a specified interface. Use the **no** form of this command to restore the default setting.

**ip rip receive enable**

**no ip rip receive enable**

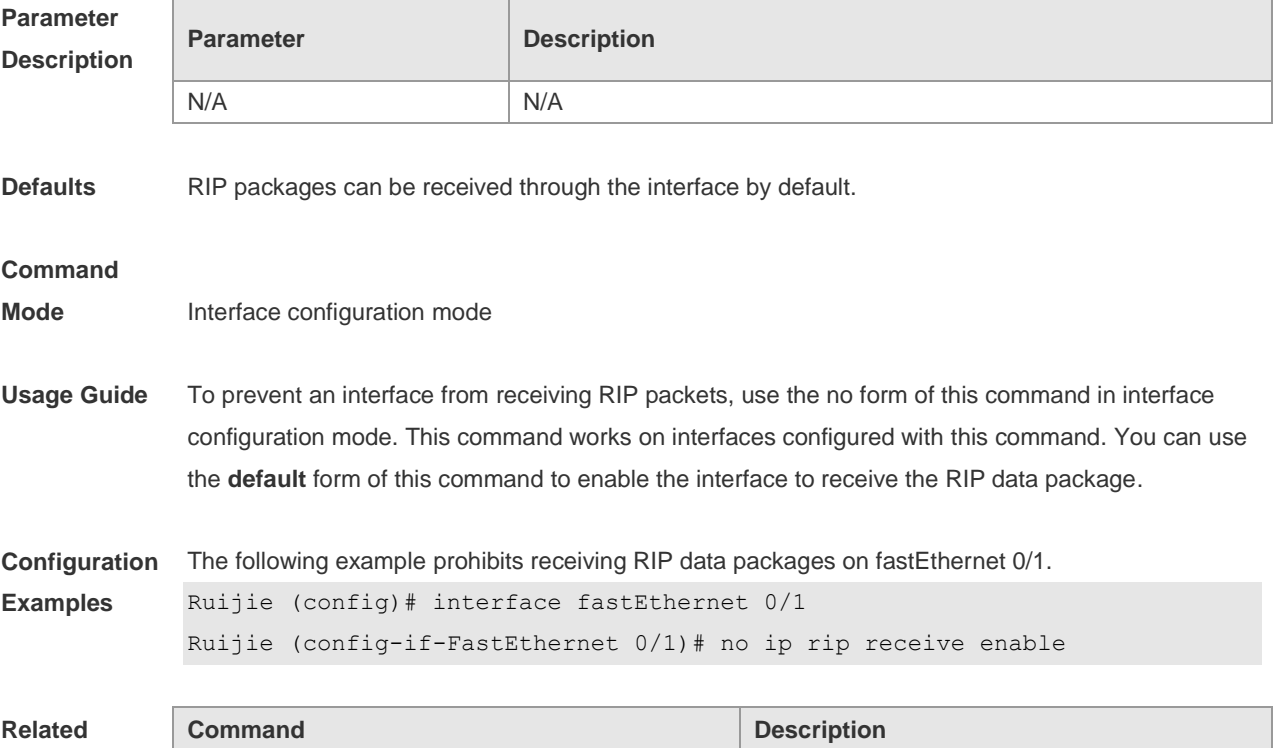

#### **Commands**

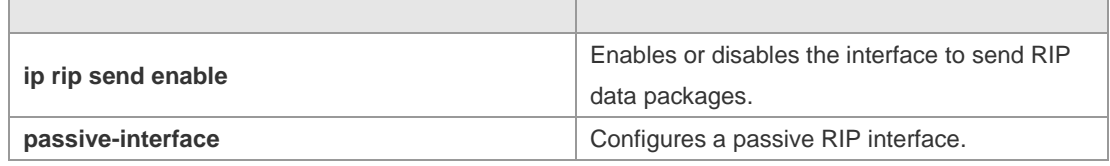

**Platform Description** N/A

## **1.18 ip rip receive version**

Use this command to define the version of RIP packets received on an interface. Use the **no** form of this command to restore the default setting.

**ip rip receive version** [ **1** ] [ **2** ]

**no ip rip receive version**

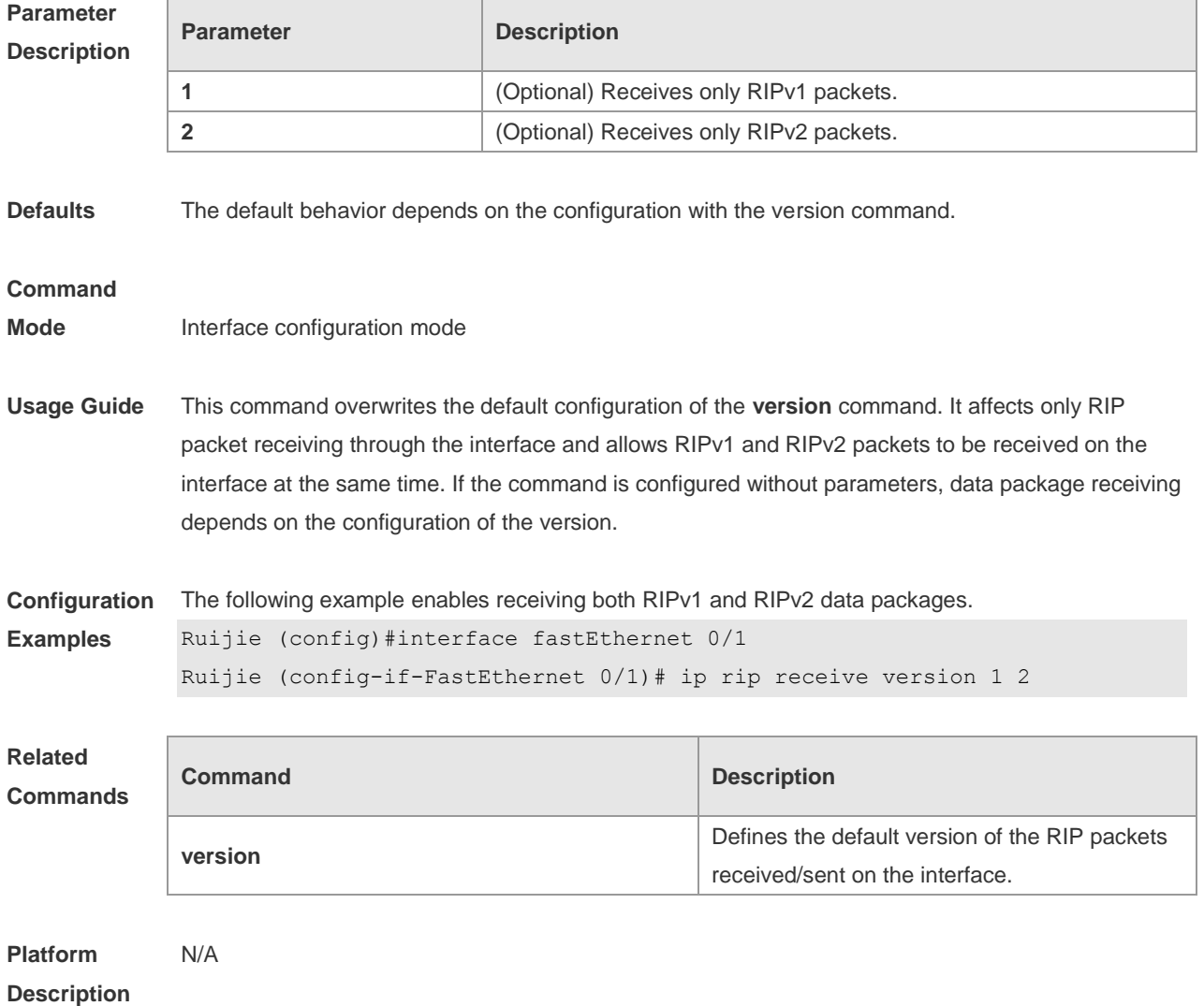

## **1.19 ip rip send enable**

Use this command to enable RIP to send a RIP data package on a specified interface. Use the **no** form of this command to restore the default setting.

**ip rip send enable**

**no ip rip send enable**

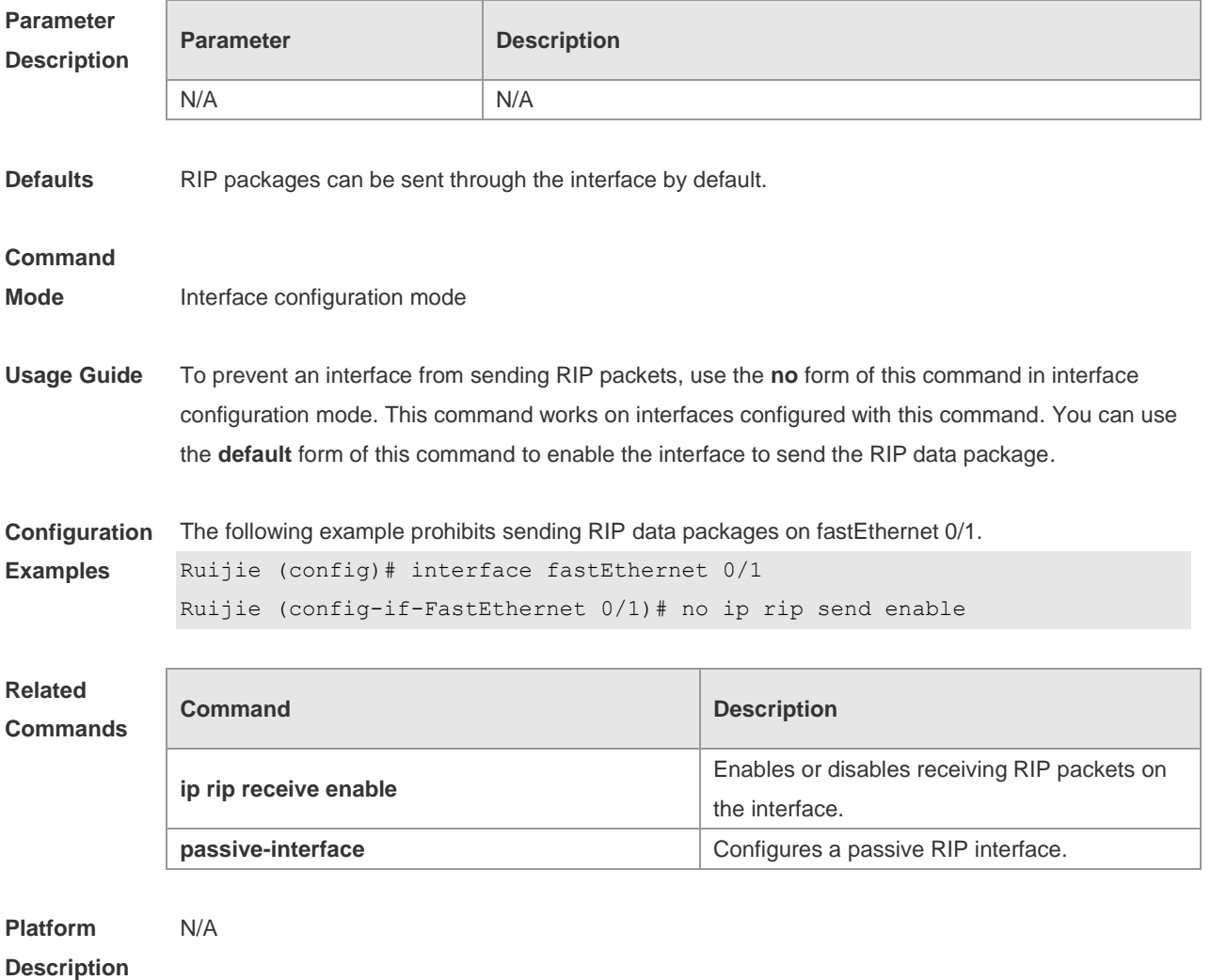

### **1.20 ip rip send supernet-routes**

Use this command to enable RIP to send the supernet route on a specified interface. Use the **no** form of this command to disable this function. **ip rip send supernet-routes no ip rip send supernet-routes**

**Parameter Description Parameter Description** N/A N/A

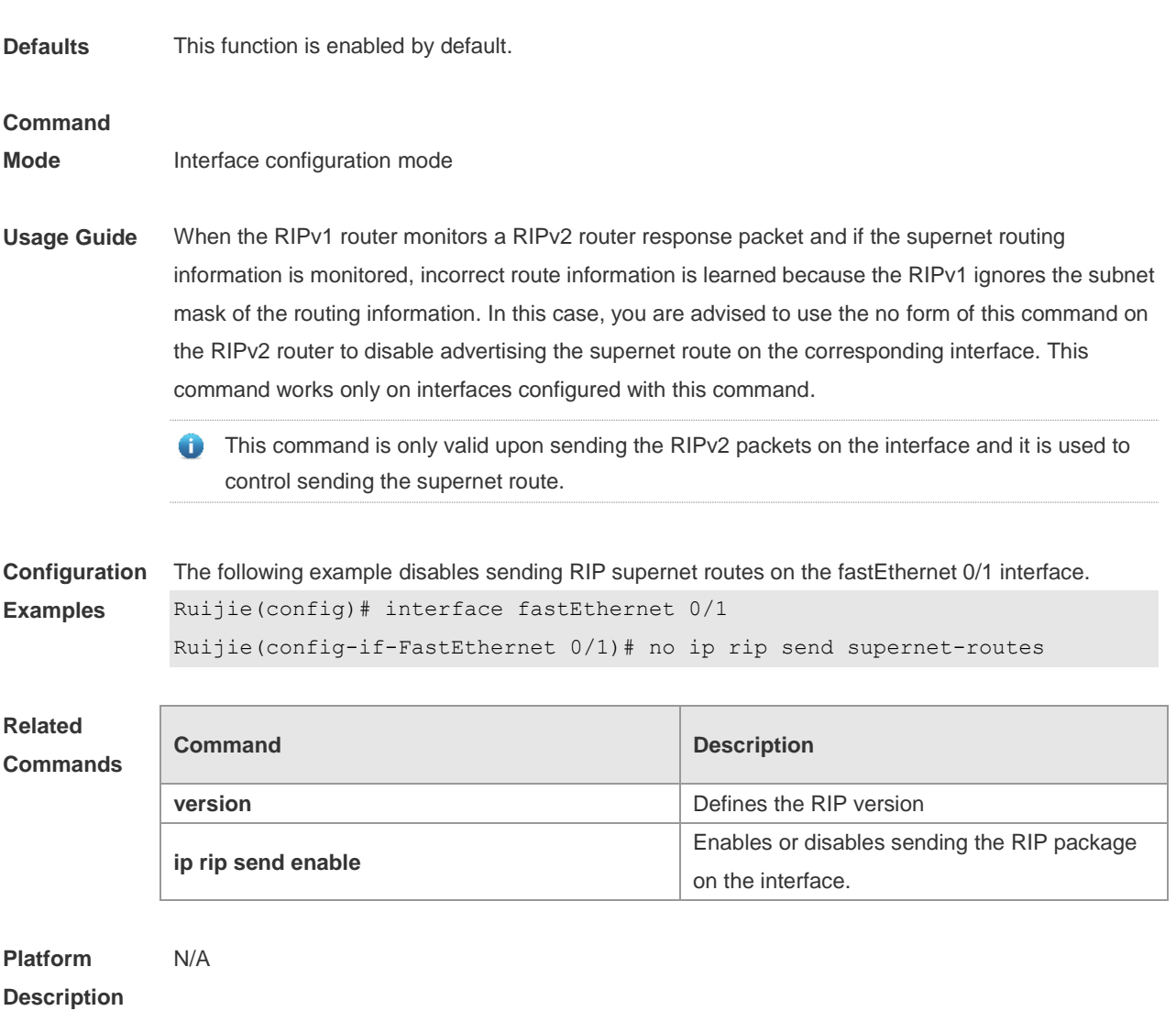

## **1.21 ip rip send version**

Use this command to define the version of the RIP packets sent on the interface. Use the **no** form of this command to restore the default setting.

**ip rip send version** [ **1** ] [ **2** ] **no ip rip send version**

**Parameter Description Parameter Description 1** (Optional) Receives only RIPv1 packets. **2** (Optional) Receives only RIPv2 packets.

**Defaults** The default behavior depends on the configuration with the version command.

**Command** 

**Mode** Interface configuration mode

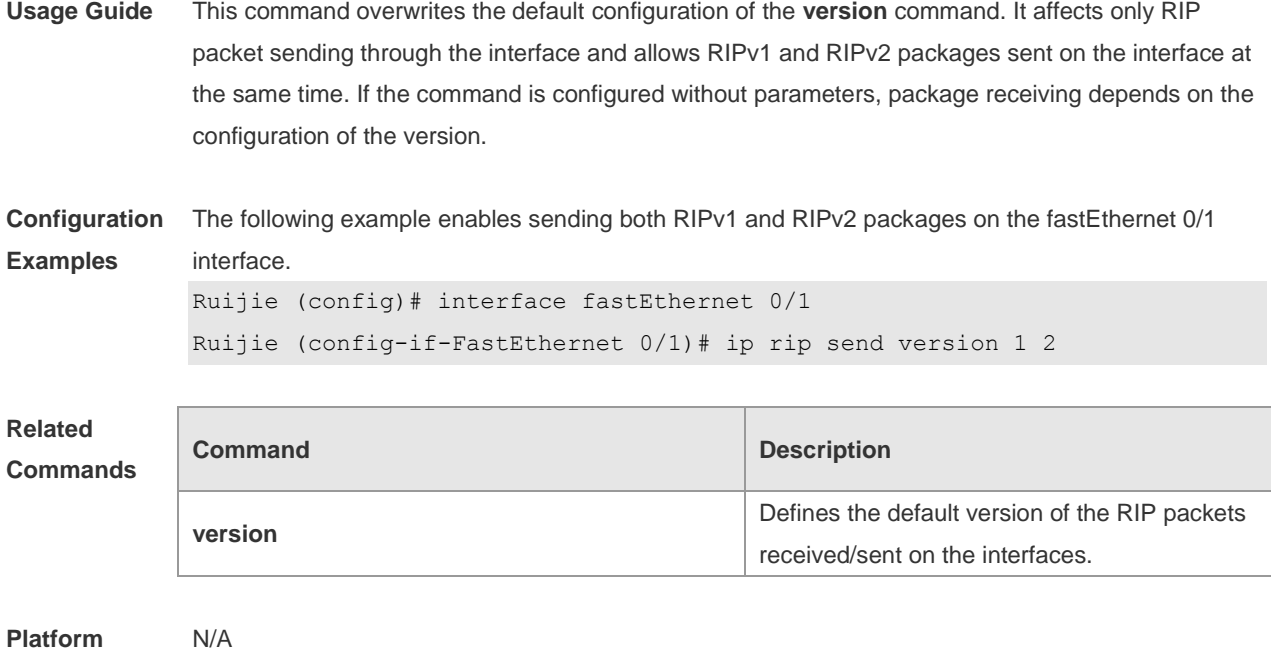

#### **Description**

### **1.22 ip rip split-horizon**

Use this command to enable split horizon. Use the **no** form of this command to disable this function. **ip rip split-horizon** [ **poisoned-reverse** ] **no ip rip split-horizon** [ **poisoned-reverse** ]

**Parameter Description Parameter Description poisoned-reverse** (Optional) Enables split horizon with poisoned reverse. **Defaults** This function is enabled by default. **Command Mode** Interface configuration mode **Usage Guide** When multiple devices are connected to the IP broadcast network and run a distance vector routing protocol, the split horizon mechanism is required to prevent loop. The split horizon prevents the device from advertising routing information from the interface that learns that information, which optimizes routing information exchange between multiple devices. For non-broadcast multi-path access networks (such as frame relay and X.25), split horizon may cause some devices to be unable to learn all routing information. Split horizon may need to be disabled in this case. If an interface is configured the secondary IP address, attentions shall be paid also for split horizon. If the **poisoned-reverse** parameter is configured, split horizon with poisoned reverse is enabled. In

this case, devices still advertise the route information through the interface from which the route information is learned. However, the metric value of the route information is set to unreachable. The RIP routing protocol is a distance vector routing protocol, and the split horizon issue shall be cautioned in practical applications. If it is unsure whether split horizon is enabled on the interface, use the show ip rip command to judge. This function makes no influence on the neighbor defined with the **neighbor** command.

**Configuration Examples** The following example disables the RIP split horizon function on the interface fastethernet 0/0. Ruijie (config)# interface fastethernet 0/0 Ruijie (config-if)# no ip rip split-horizon

**Related Commands**

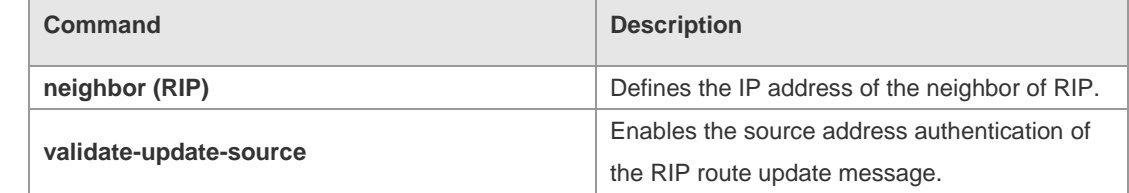

#### **Platform Description** N/A

## **1.23 ip rip summary-address**

Use this command to configure port-level convergence through an interface. Use the **no** form of this command to disable this function.

**ip rip summary-address** *ip-address ip-network-mask* **no ip rip summary-address** *ip-address ip-network-mask*

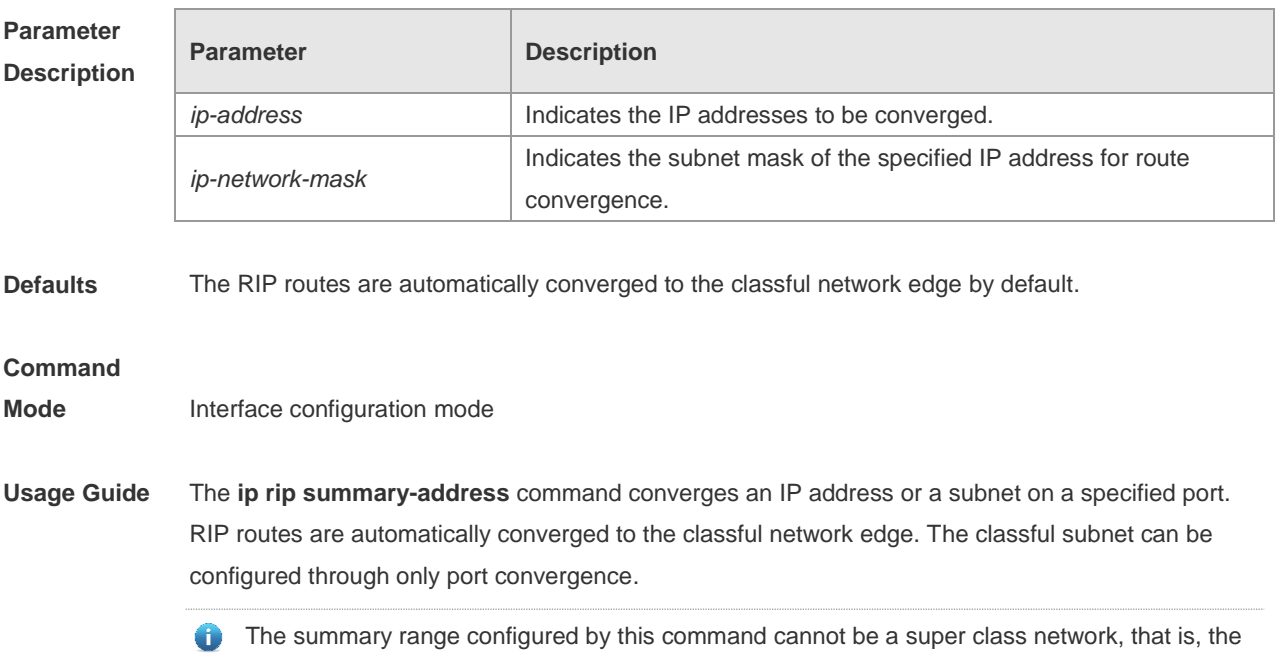

configured mask length is greater than or equal to the natural mask length of the network.

**Configuration Examples** The following example disables the automatic route convergence function of RIPv2. Interface convergence is configured so that fastEthernet 0/1 advertises the converged route 172.16.0.0/16. Ruijie (config)# interface fastEthernet 0/1 Ruijie (config-if-FastEthernet 0/1)# ip rip summary-address 172.16.0.0 255.255.0.0 Ruijie (config-if-FastEthernet  $0/1$ )# ip address 172.16.1.1 255.255.255.0 Ruijie (config)# router rip Ruijie (config-router)# network 172.16.0.0 Ruijie (config-router)# version 2 Ruijie (config-router)# no auto-summary

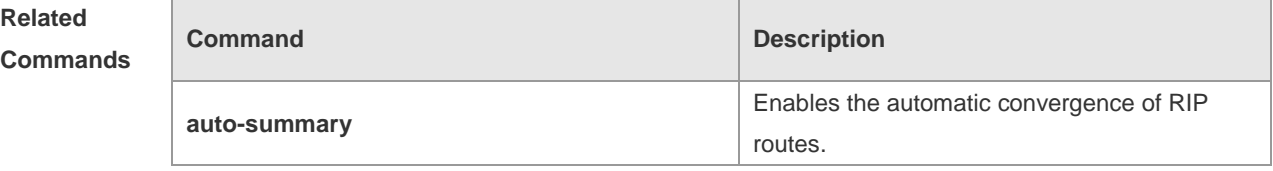

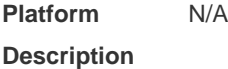

### **1.24 ip rip triggered**

Use this command to enable triggered RIP based on links. Use the **no** form of this command to restore the default setting.

**ip rip triggered**

**ip rip triggered retransmit-timer** *timer*

**ip rip triggered retransmit-count** *count*

- **no ip rip triggered**
- **no ip rip triggered retransmit-timer**
- **no ip rip triggered retransmit-count**

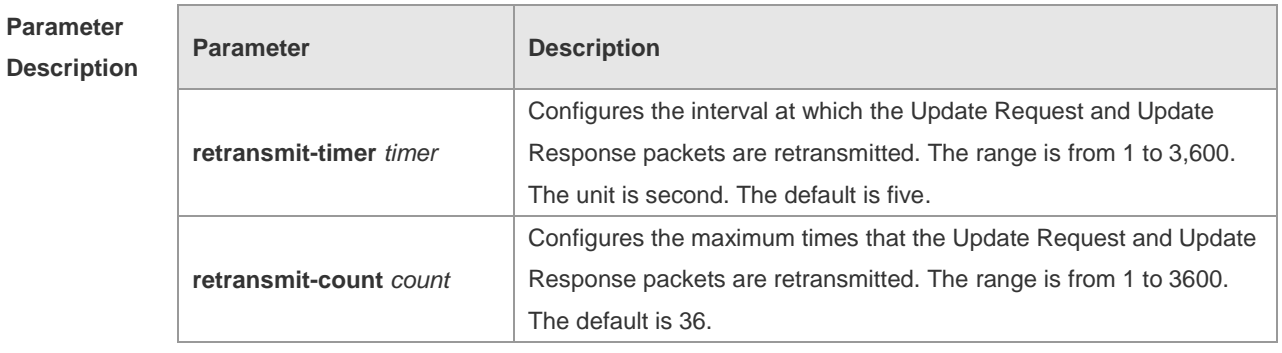

**Defaults** This function is disabled by default.

**Command** 

**Mode** Interface configuration mode

**Usage Guide** Triggered RIP (TRIP) is the extension of RIP on the wide area network (WAN), mainly used for demand-based links.

> With the TRIP function enabled, RIP no longer sends route updates periodically and sends route updates to the WAN interface only if:

Update Request packets are received.

RIP routing information is changed.

Interface state is changed.

The router is started.

As periodical RIP update is disabled, the confirmation and retransmission mechanism is required to ensure that update packets are sent and received successfully over the WAN. The **retransmit-timer** and **retransmit-count** commands can be used to specify the retransmission interval and maximum retransmission times for request and update packets.

- The function can be enabled in the case of the following conditions: a) The interface has only one neighbor. b) There are multiple neighbors but they interact information using unicast packets. You are advised to enable the function for link layer protocols such as PPP, frame relay, and X.25.
- You are advised to enable split horizon with poison reverse on the interface enabled with the function; otherwise invalid routing information might be left.
- Make sure that the function is enabled on all routers on the same link; otherwise the function will be invalid and the routing information cannot be exchanged correctly.
- The function cannot be enabled at the same time with BFD and RIP functions.
- To enable the function, make sure that the RIP configuration is the same on both ends of the link, such as RIP authentication and the RIP version supported by the interface.
- If this function is enabled on this interface, the source address of packets on this interface will be checked no matter whether the source IP address verification function (validate-update-source) is enabled.

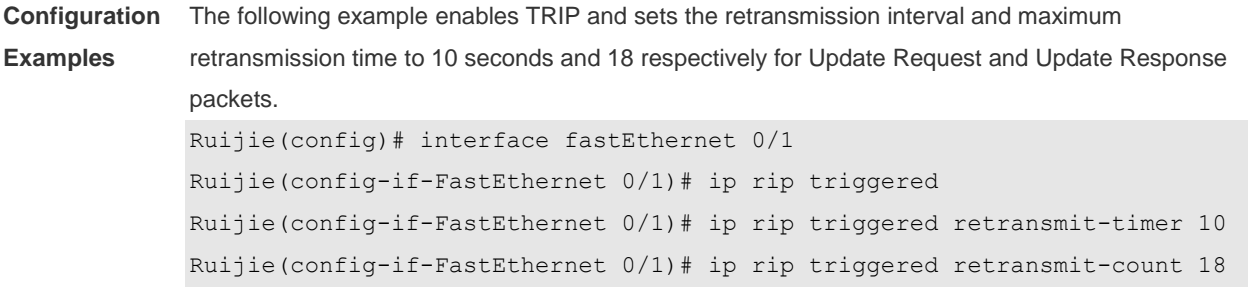

#### **Related Commands**

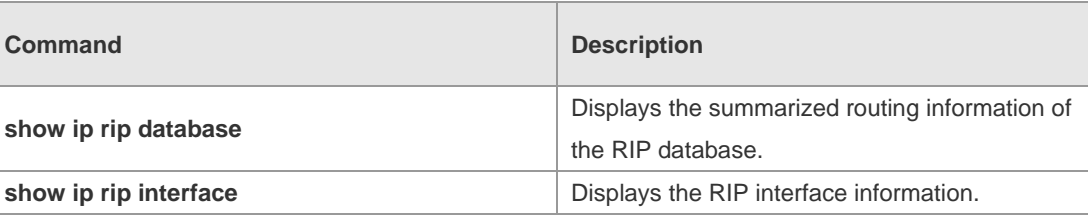

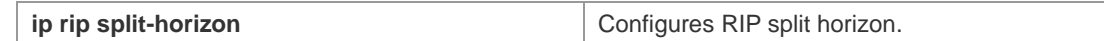

**Platform Description** N/A

### **1.25 ip rip v2-broadcast**

Use this command to send RIPv2 packets in broadcast rather than multicast mode. Use the **no** form of this command to restore the default setting. **ip rip v2-broadcast no ip rip v2-broadcast**

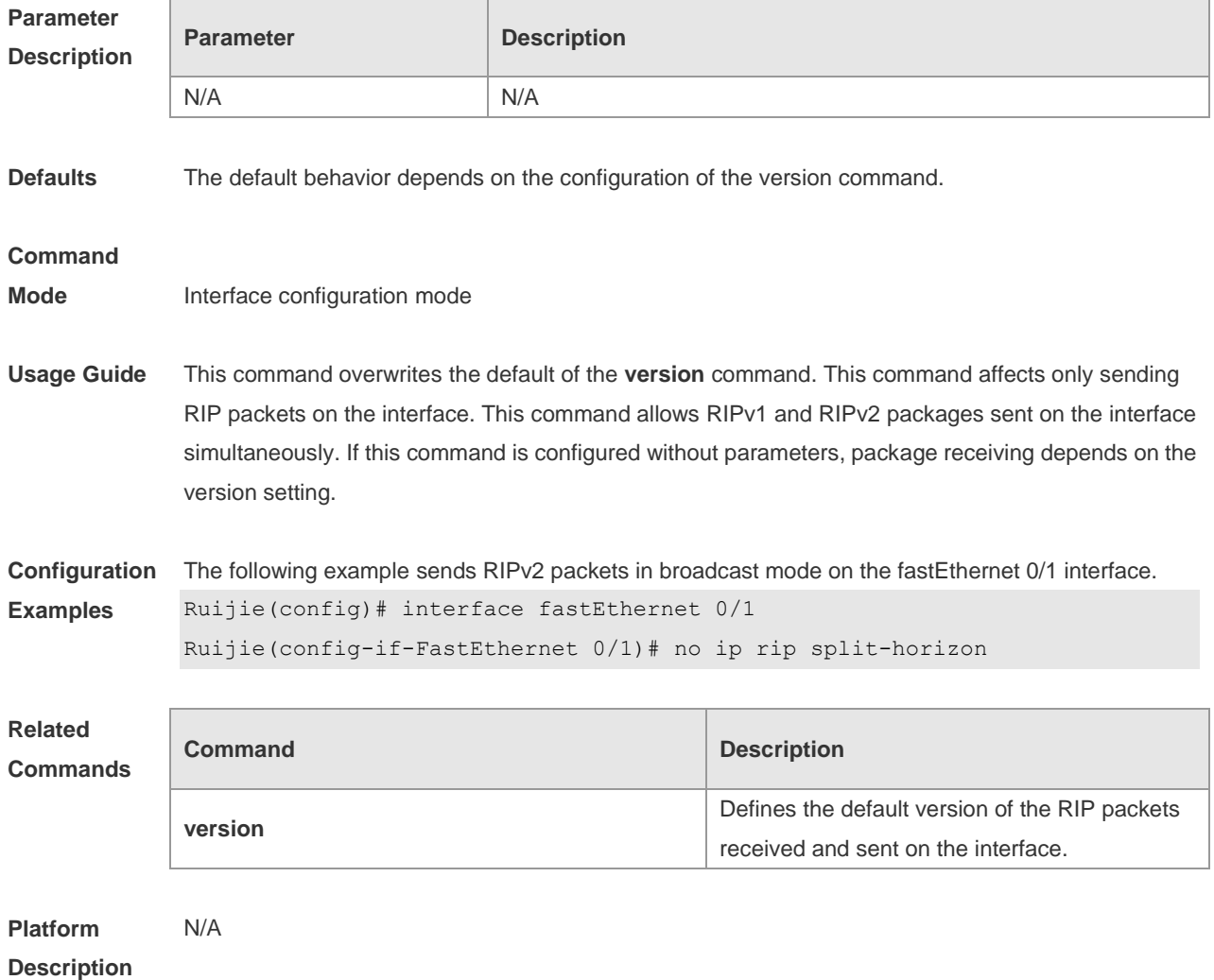

## **1.26 neighbor**

Use this command to define the IP address of a RIP neighbor. Use the **no** form of this command to restore the default setting. **neighbor** *ip-address*

#### **no neighbor** *ip-address*

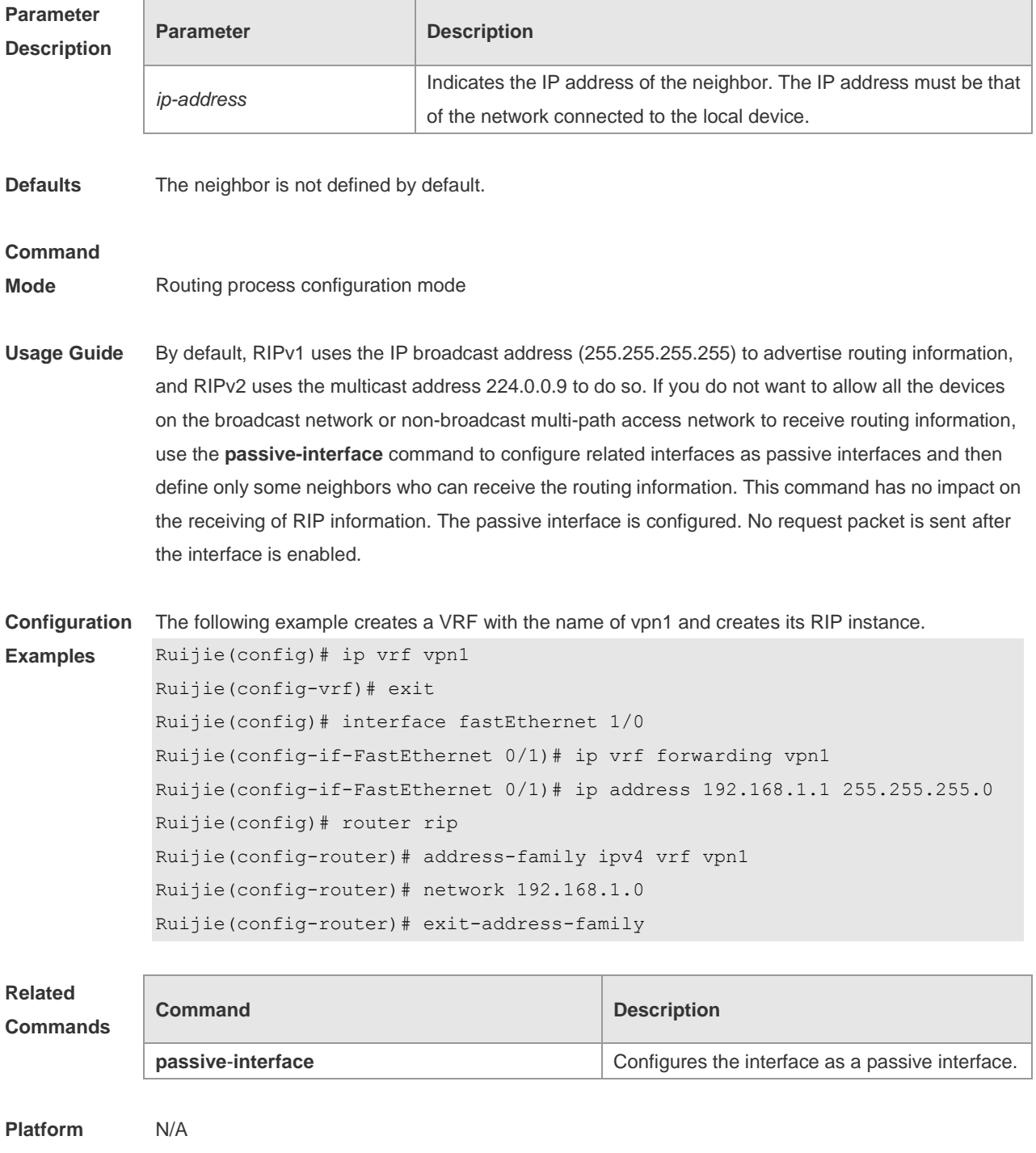

#### **Description**

### **1.27 network**

Use this command to define the list of networks to be advertised in the RIP routing process. Use the **no** form of this command to delete the defined network. **network** *network-number* [ *wildcard* ] **no network** *network-number* [ *wildcard* ]

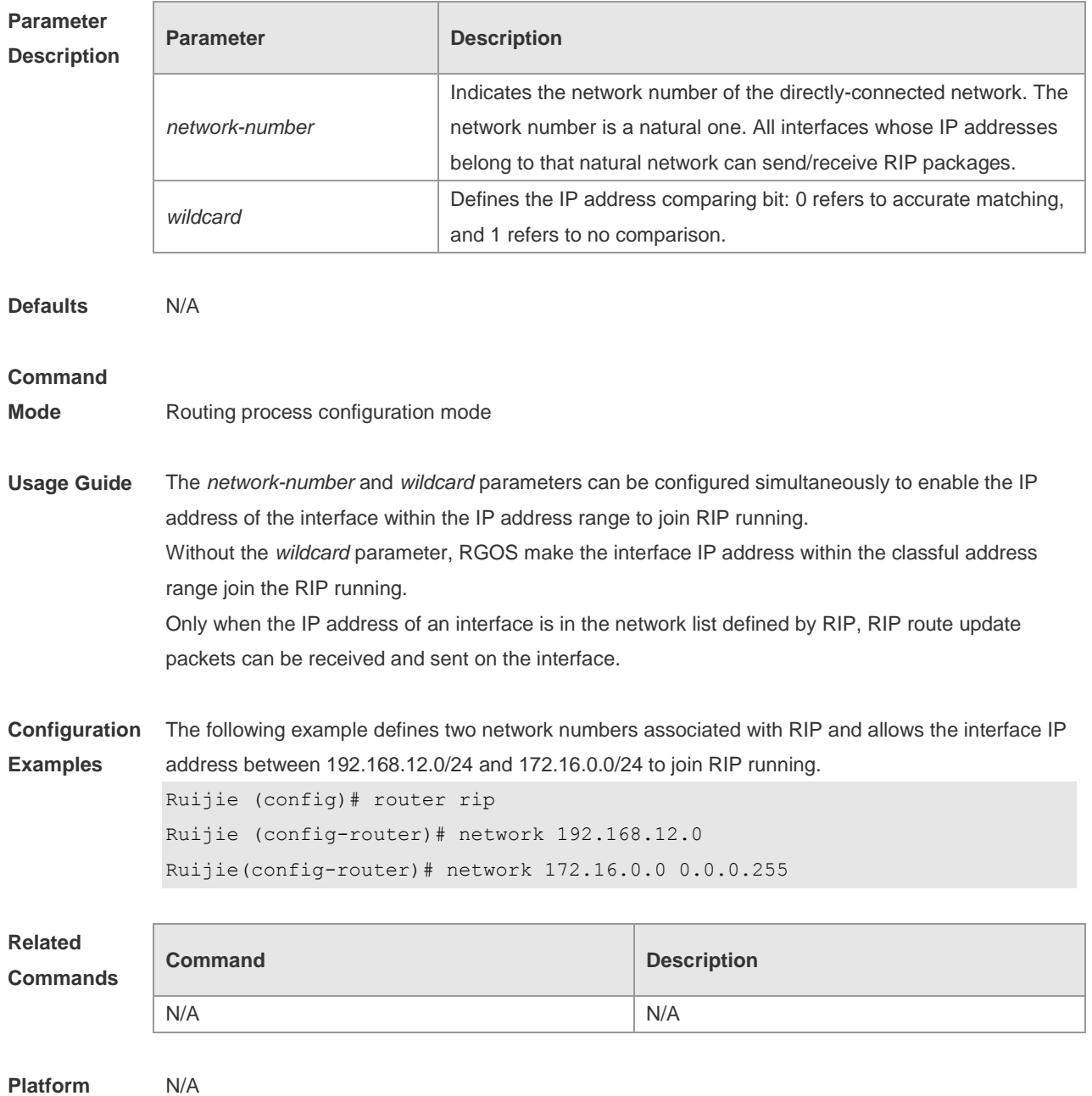

**Description**

## **1.28 offset-list**

Use this command to increase the metric value of received or sent RIP routes. Use the **no** form of this command to restore the default setting.

**offset-list** { *access-list-number | name* } { **in** | **out** } *offset* [ *interface-type interface-number* ] **no offset-list** { *access-list-number | name* } { **in** | **out** } *offset* [ *interface-type interface-number* ]

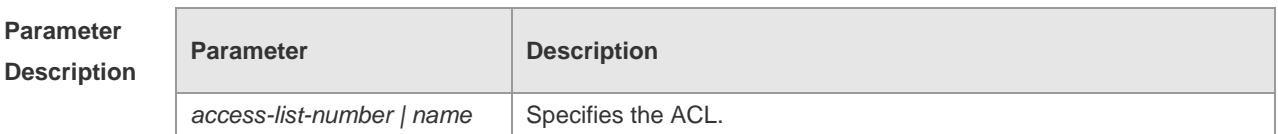

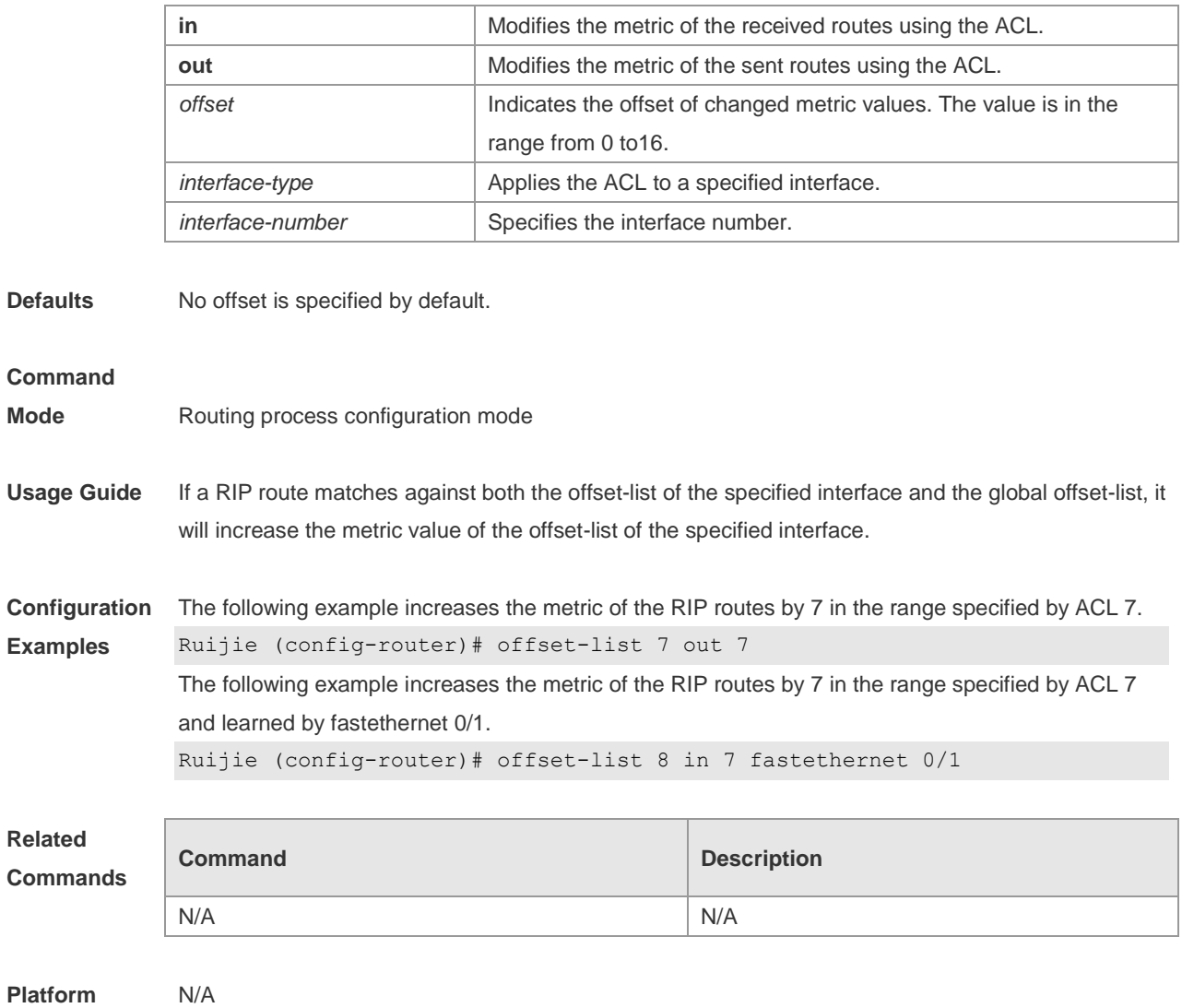

#### **Description**

## **1.29 output-delay**

Use this command to modify the delay to send RIP update packets. Use the **no** form of this command to restore the default setting. **output-delay** *delay*

**no output-delay**

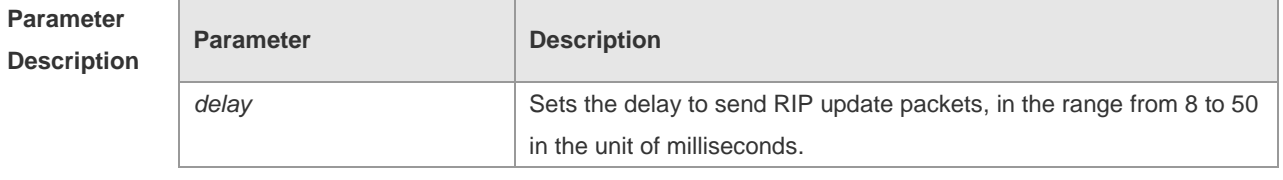

**Defaults** No sending delay is configured by default.

**Command** Routing process configuration mode
### **Mode**

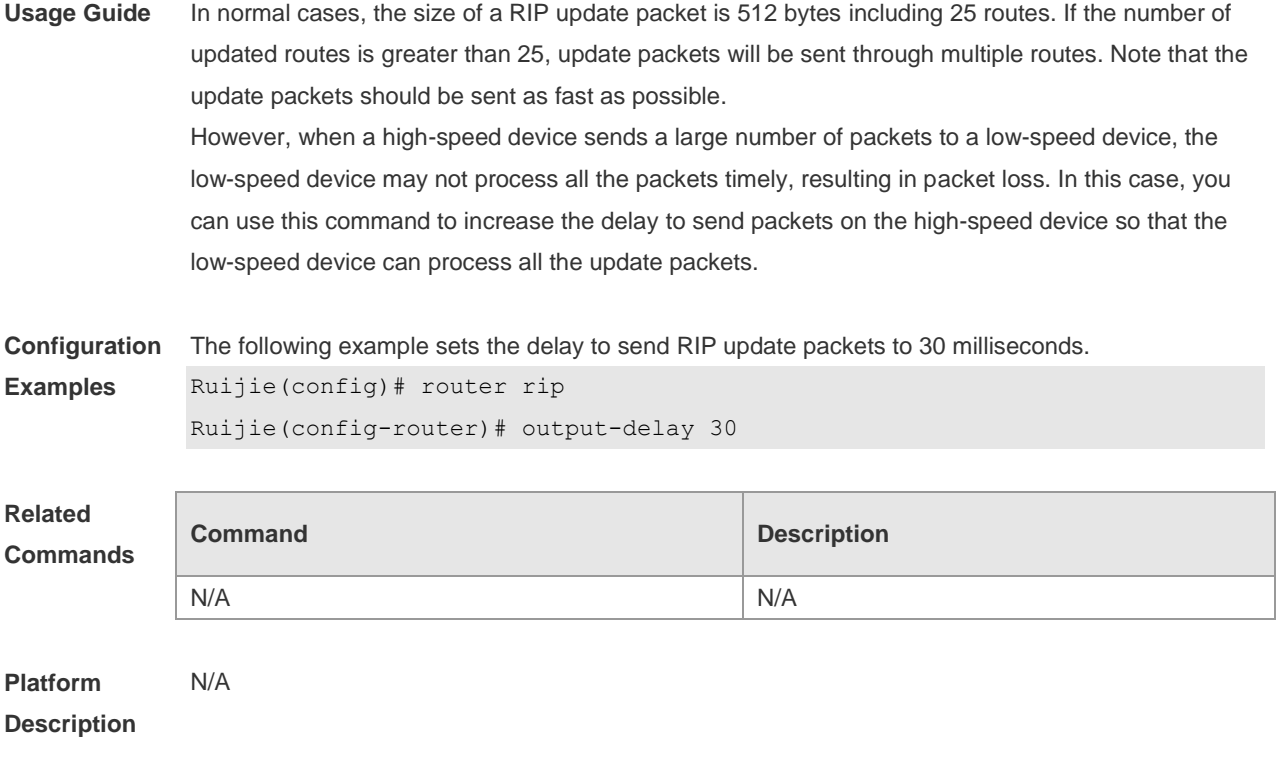

# **1.30 passive-interface**

Use this command to disable the function of sending update packets on an interface. Use the **no** form of this command to restore the default setting. **passive-interface** { **default |** *interface-type interface-num* } **no passive-interface** { **default |** *interface-type interface-num* }

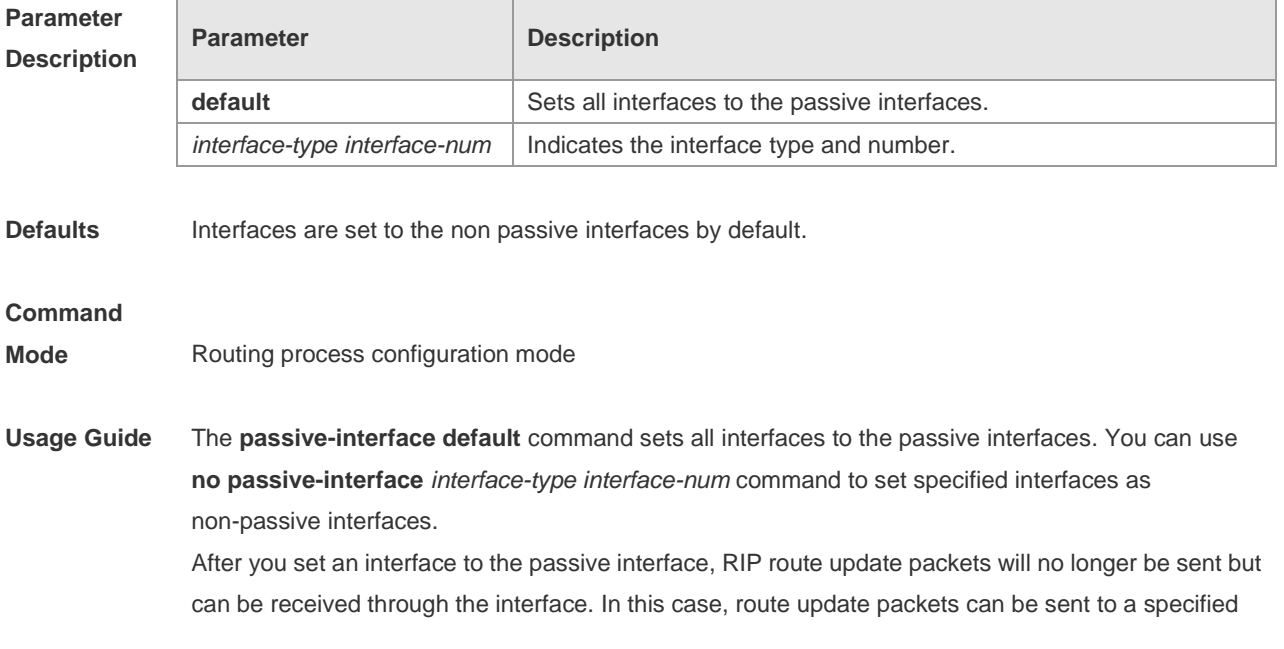

neighbor through the interfaces by using the **neighbor** command. You can use the **ip rip send enable** and **ip rip receive enable** commands to control whether route update packets can be sent or received through the interface.

**Configuration Examples** The following example sets all interfaces to the passive interfaces and then sets ethernet0/1 to the non-passive interface. Ruijie(config-router)# passive-interface default

Ruijie(config-router)# no passive-interface gigabitEthernet 0/1

### **Related Commands**

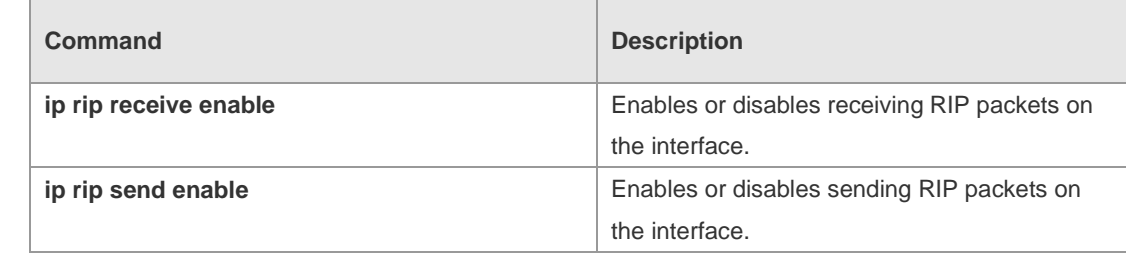

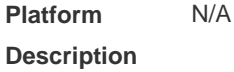

# **1.31 redistribute**

Use this command to redistribute external routes in route configuration mode. Use the **no** form of this command to restore the default setting.

**redistribute** { **bgp** | **connected** | **isis** [ *area-tag* ] | **ospf** *process-id* | **static** } [{ **level-1** | **level-1-2** | **level-2** } ] [**match** { i**nternal** | **external** [ **1|2** ] | **nssa-external** [ **1|2** ] }] [ **metric** *metric-value* ] [ **route-map** *route-map-name* ]

**no redistribute** { **bgp** | **connected** | **isis** [ *area-tag* ] | **ospf** *process-id* | **static** } [{ **level-1** | **level-1-2** | **level-2** }] [ **match** { **internal** | **external** [ **1|2** ] | **nssa-external** [ **1|2** ] } ] [ **metric** *metric-value* ] [ **route-map** *route-map-name* ]

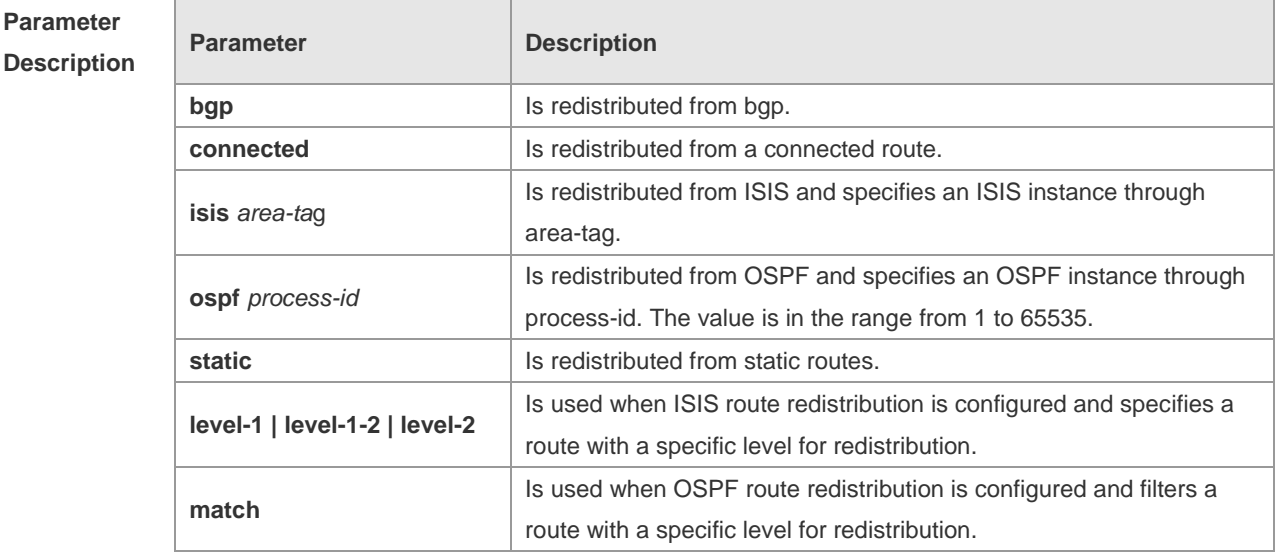

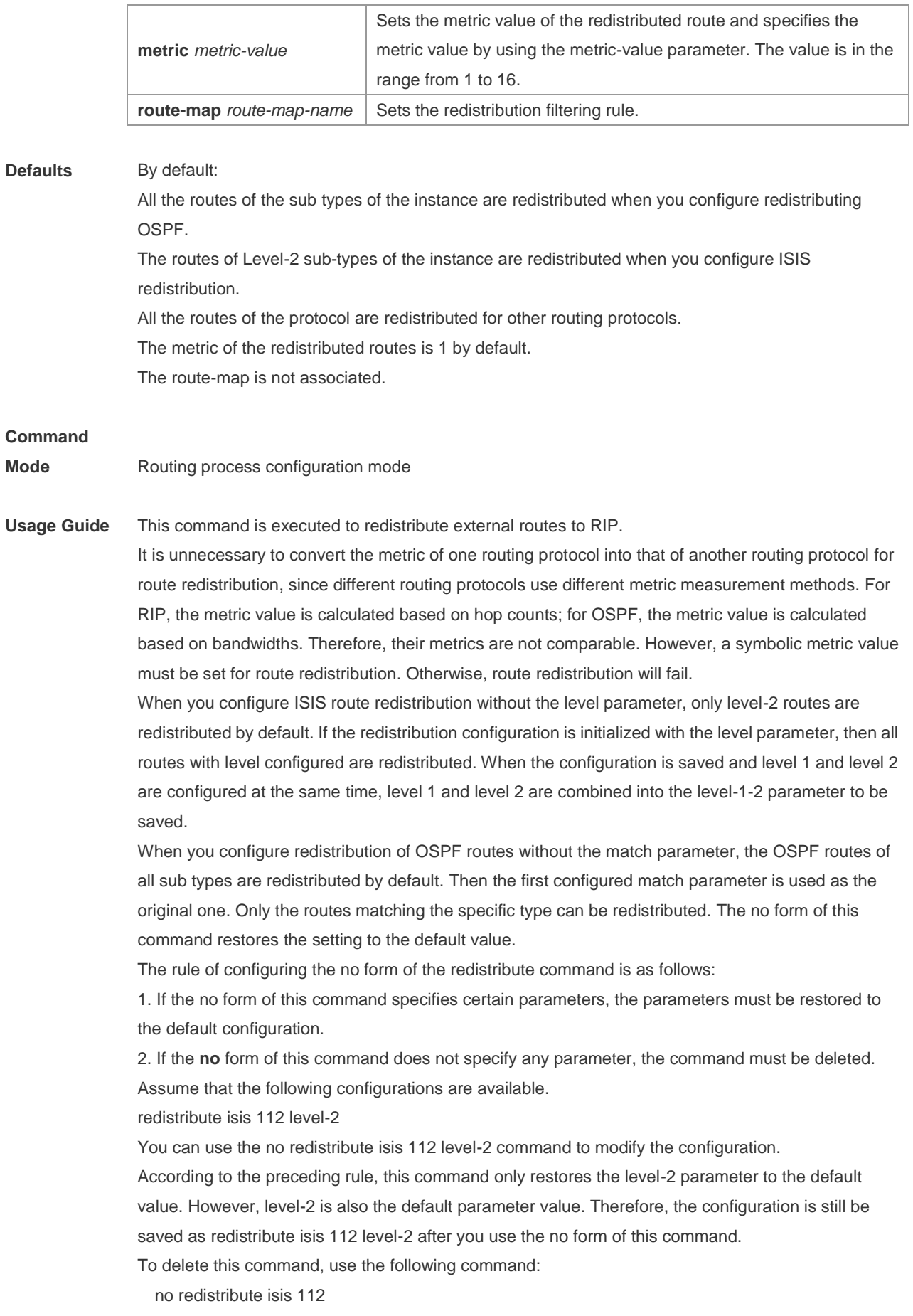

The redistribute command cannot redistribute the default route of other protocol to the RIP process. To this end, use the **default-information originate** command.

**Configuration Examples** The following example redistributes static routes to RIP. Ruijie(config-router)# redistribute static

## **Related**

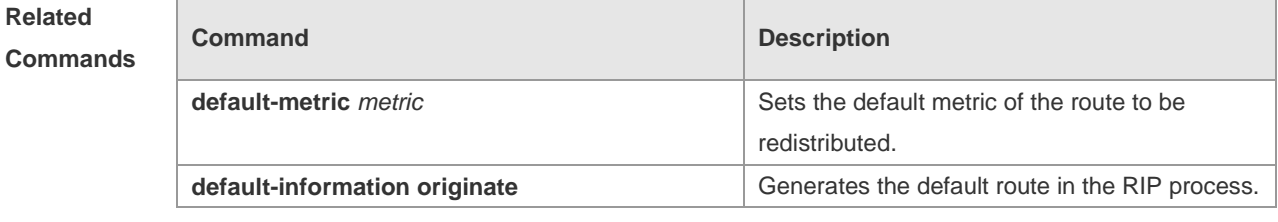

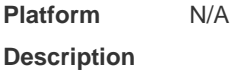

# **1.32 router rip**

Use this command to create the RIP routing process and enter the routing process configuration mode. Use the **no** form of this command to restore the default setting. **router rip no router rip**

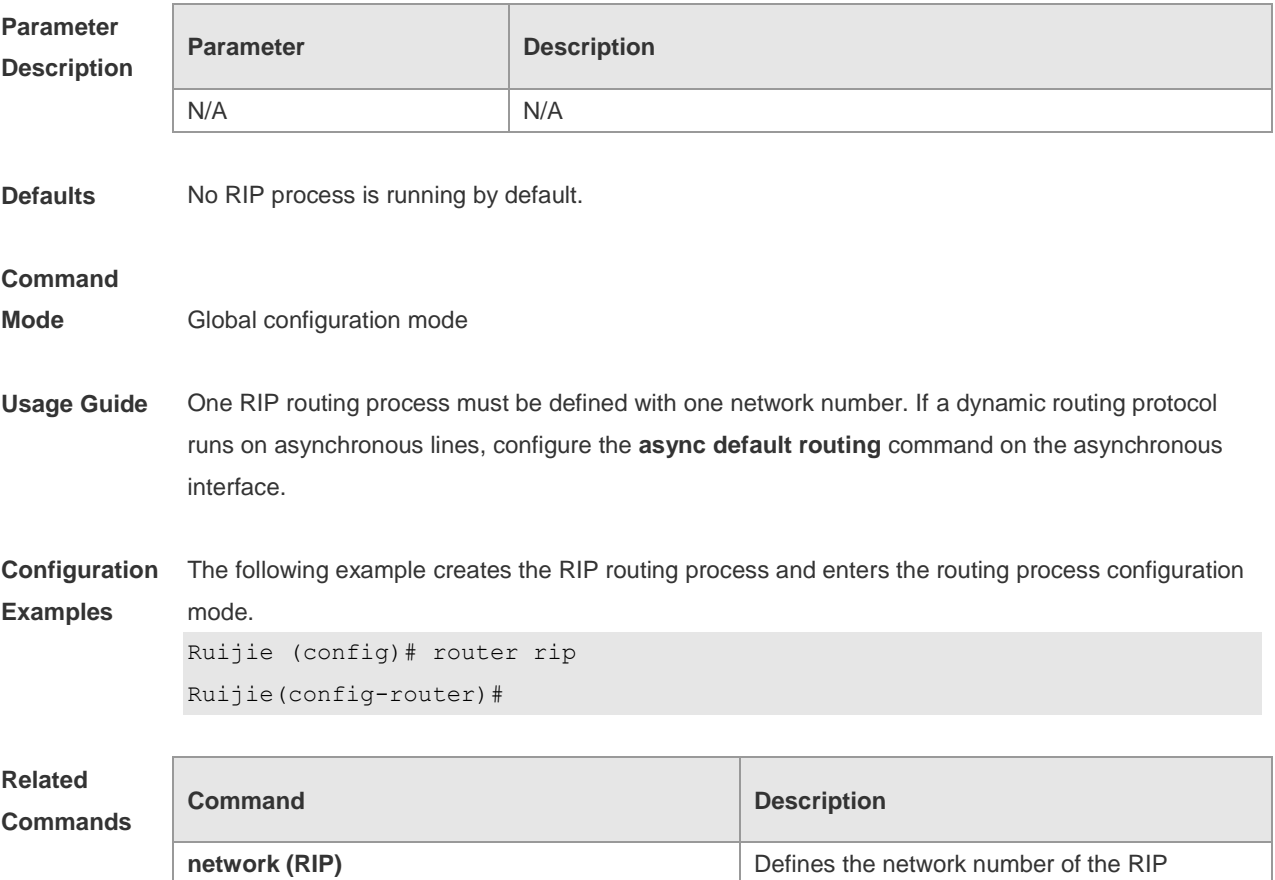

process.

**Platform**  N/A

**Description**

# **1.33 show ip rip**

Use this command to display the RIP process information. **show ip rip** [ **vrf** *vrf-name* ]

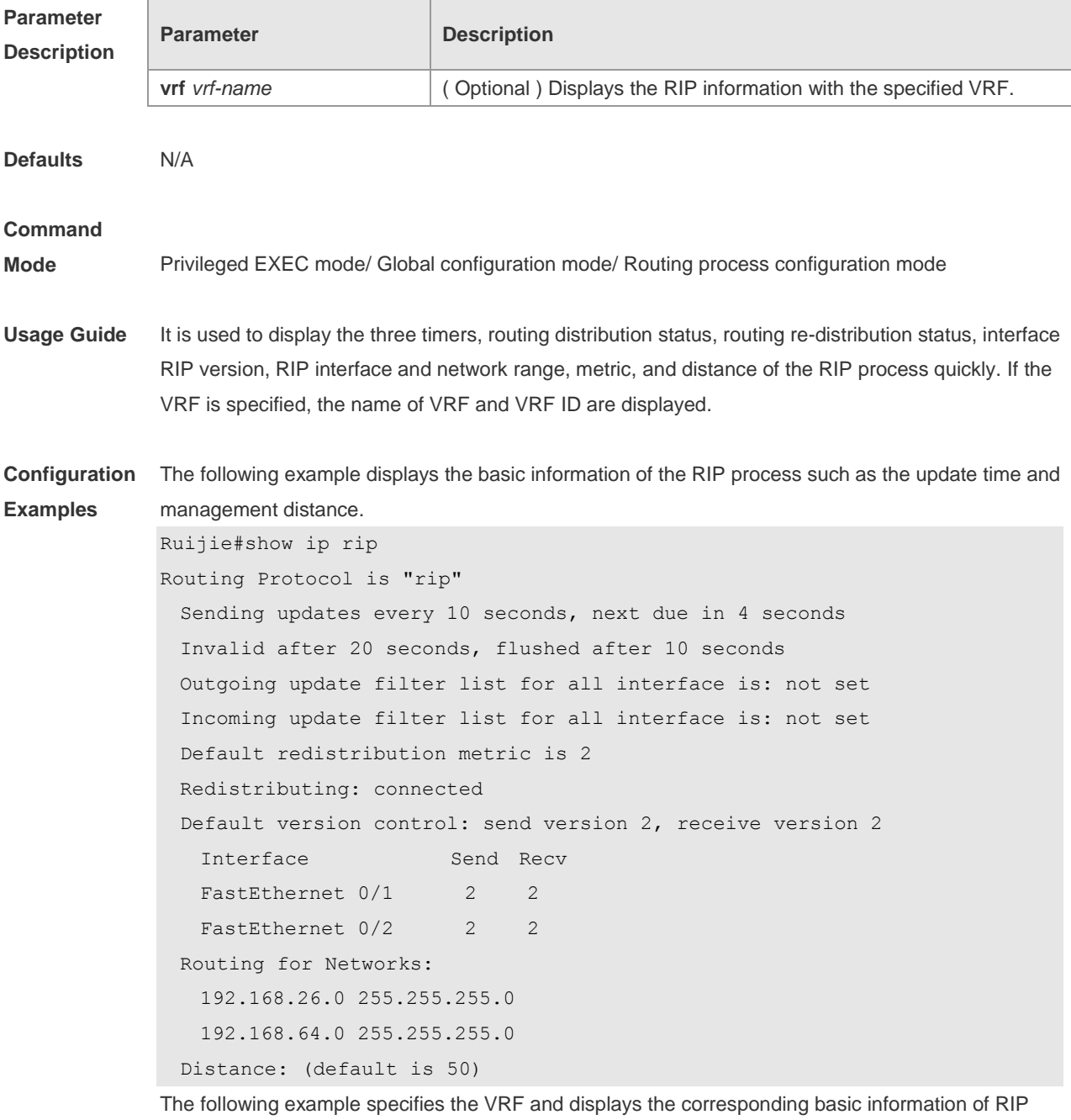

instance.

Ruijie(config-router)# sh ip rip vrf 1

VRF 1 VRF-id:1 Routing Protocol is "rip" Sending updates every 30 seconds, next due in 4 seconds Invalid after 180 seconds, flushed after 120 seconds Outgoing update filter list for all interface is: not set Incoming update filter list for all interface is: not set Default redistribution metric is 1 Redistributing: Default version control: send version 1, receive any version Routing for Networks: Distance: (default is 120)

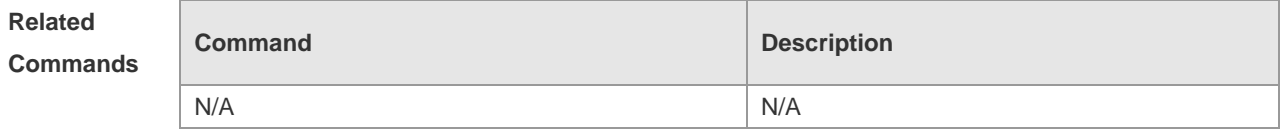

**Platform Description** N/A

## **1.34 show ip rip database**

Use this command to display the route summary information in the RIP routing database.

**show ip rip database** [ **vrf** *vrf-name* ] [ *network-number network-mask* ] [ **count** ]

#### **no address-family ipv4 vrf** *vrf-name*

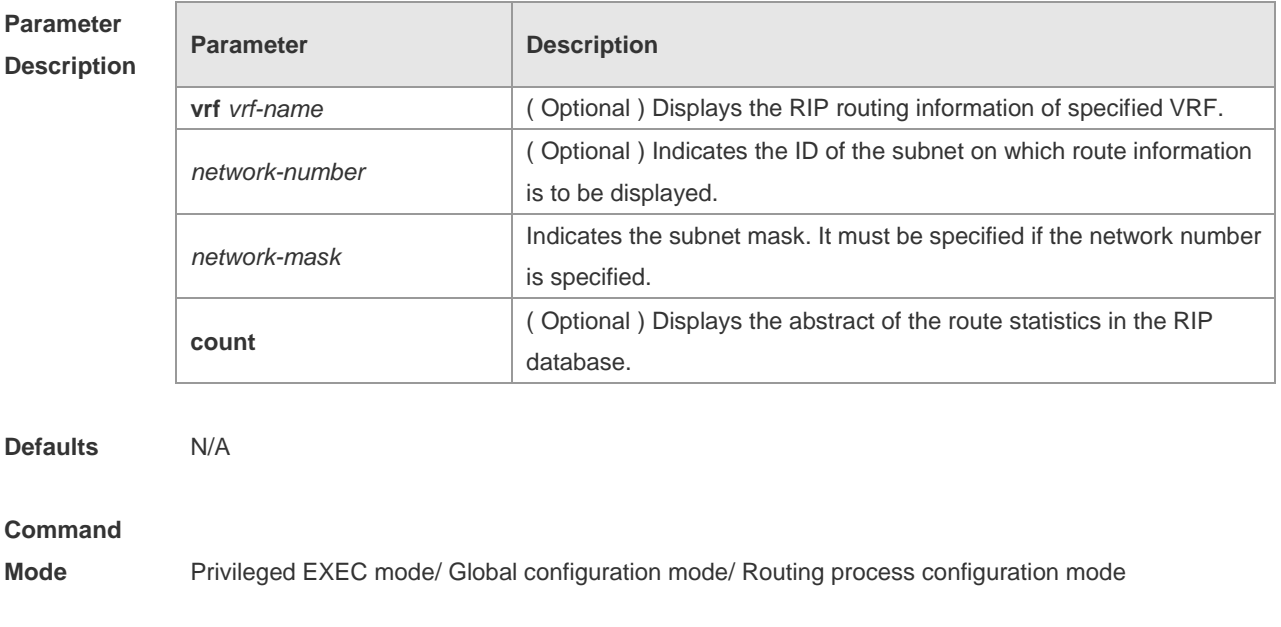

**Usage Guide** Only when the related sub-routes are converged, the converged address entries appear in the RIP routing database. When the last sub-route information in the converged address entries becomes invalid, the converged address information will be deleted from the database.

**Configuration**  The following example displays all converged address entries in the RIP routing database.

```
Examples
```
Ruijie# show ip rip database

```
192.168.1.0/24 auto-summary
192.168.1.0/30 directly connected, Loopback 3
192.168.1.8/30 directly connected, FastEthernet 0/1
192.168.121.0/24 auto-summary
192.168.121.0/24 redistributed
[1] via 192.168.2.22, FastEthernet 0/2
192.168.122.0/24 auto-summary
192.168.122.0/24
[1] via 192.168.4.22, Serial 0/1 00:28 permanent
The following example displays the converged address entries related with 192.168.121.0/24 in the
```
RIP routing database.

```
Ruijie# show ip rip database 192.168.121.0 255.255.255.0
```
192.168.121.0/24 redistributed

```
[1] via 192.168.2.22, FastEthernet 0/1
```
The following example displays the statistical information summary of various routes in the RIP routing database.

```
Ruijie# show ip rip database count
         All Valid Invalid
database 5 5 0
auto-summary 5 5 0
connected 1 1 0
rip 4 4 0
```
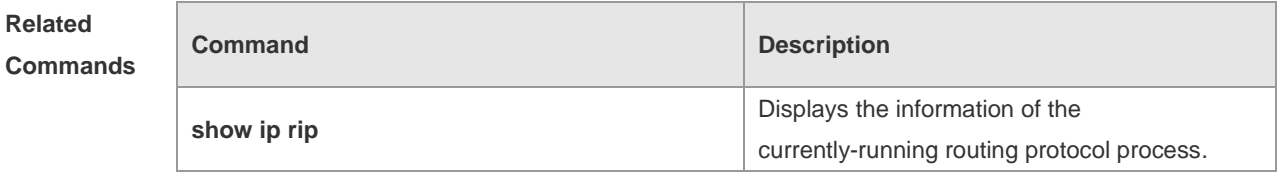

**Platform**  N/A

**Description**

## **1.35 show ip rip external**

Use this command to display the information of the external routes redistributed by the RIP protocol.

**show ip rip external** [ **bgp | connected | isis** [ *process-id* ] | **ospf** *process-id* | **static** ] [ **vrf** *vrf-name* ]

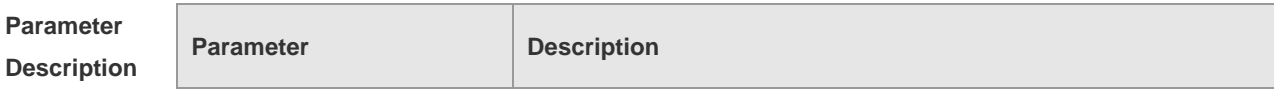

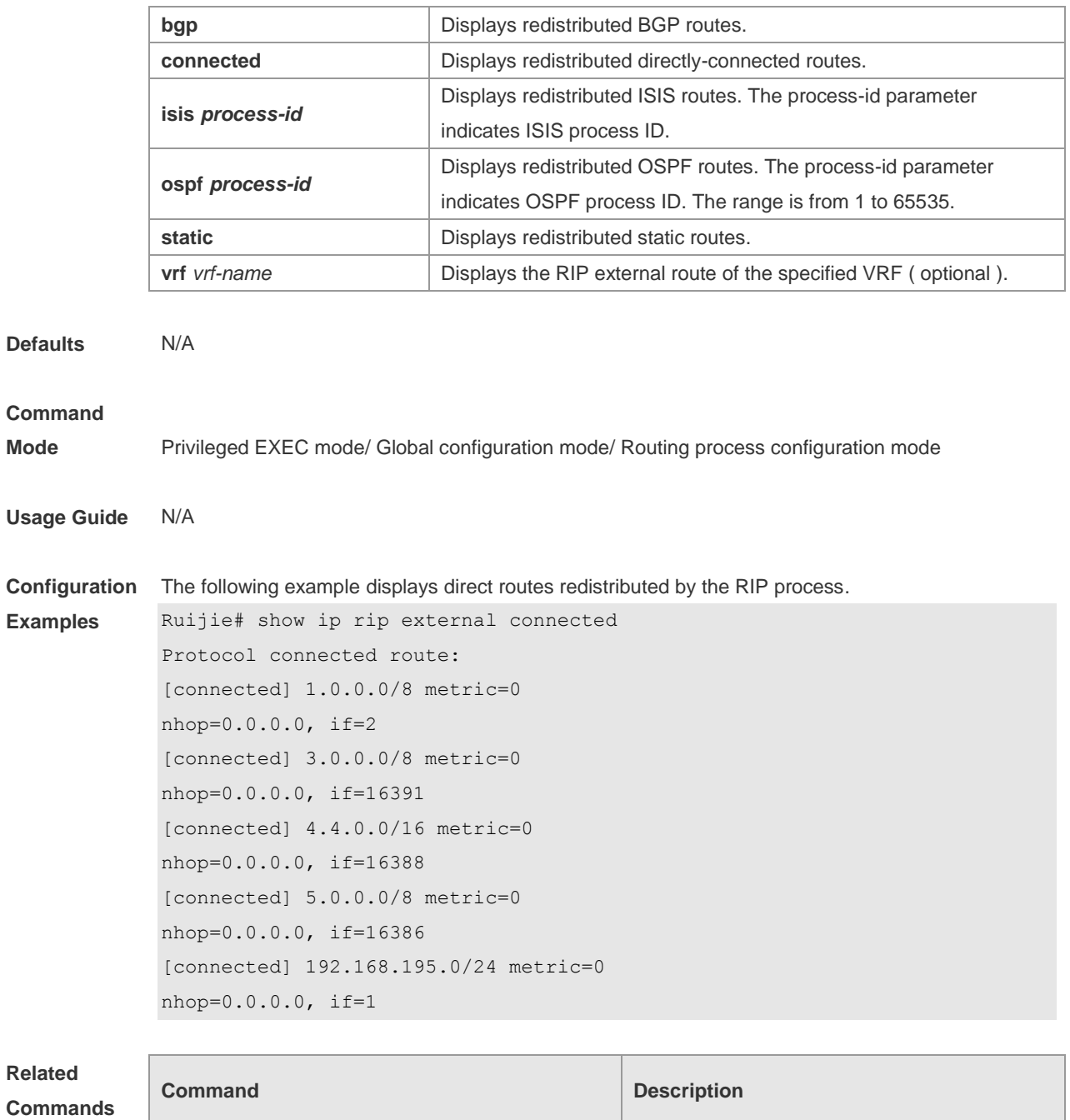

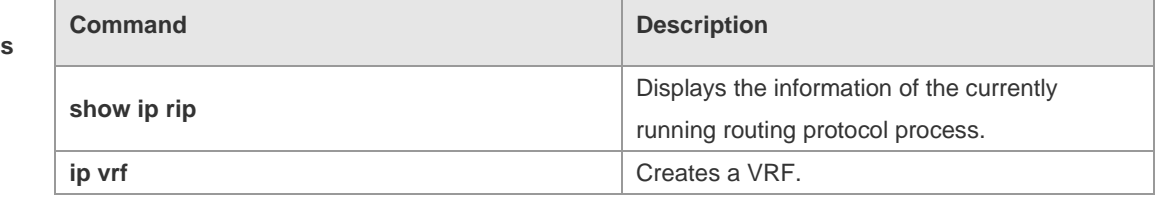

**Platform Description** N/A

# **1.36 show ip rip interface**

Use this command to display the RIP interface information.

**show ip rip interface** [ **vrf** *vrf-name* ] [ *interface-type interface-number* ]

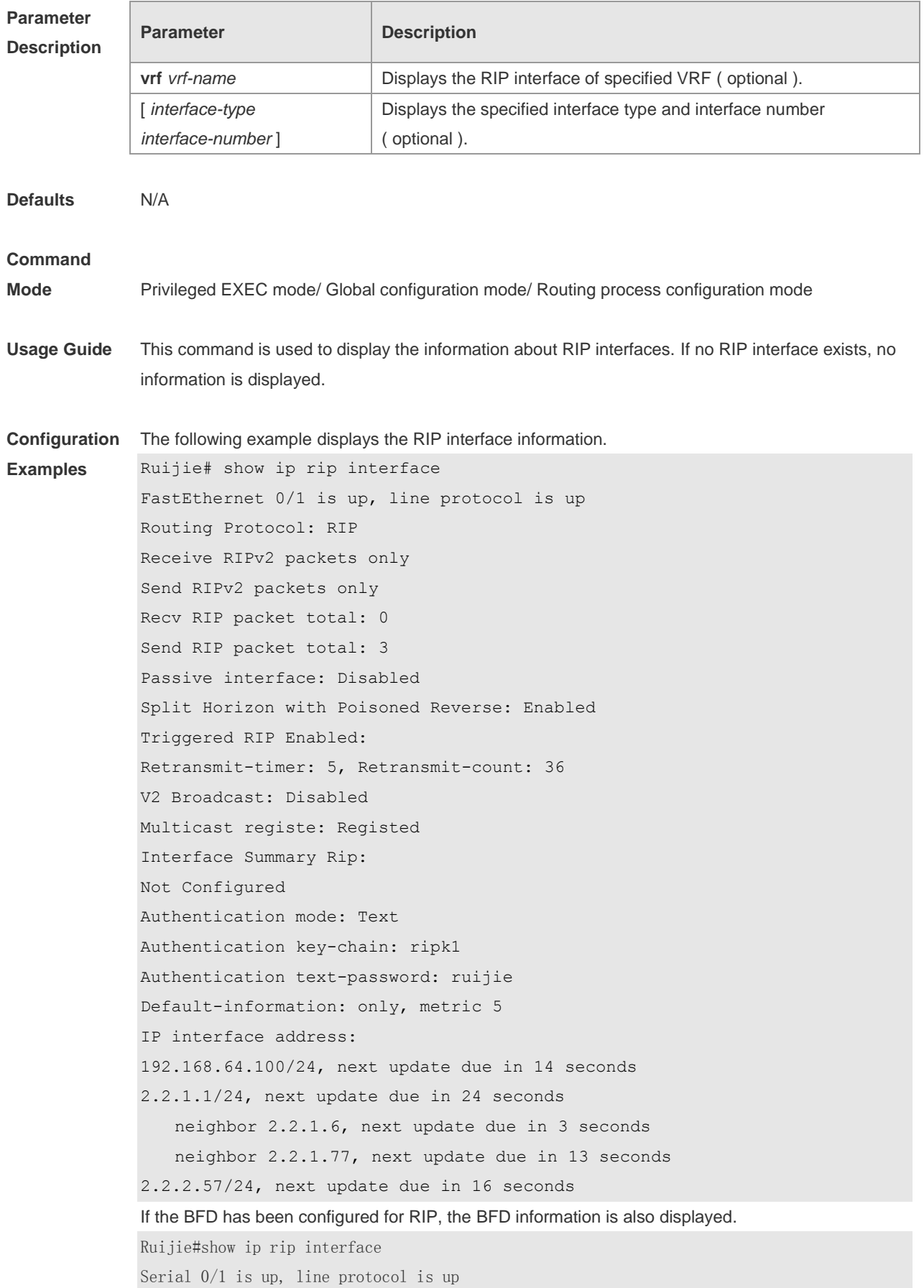

 Routing Protocol: RIP Receive RIPv1 and RIPv2 packets Send RIPv1 packets only Receive RIP packet: Enabled Send RIP packet: Enabled Send RIP supernet routes: Enabled Recv RIP packet total: 0 Send RIP packet total: 3 Passive interface: Disabled Split Horizon: Enabled Triggered RIP Disabled BFD: Enabled V2 Broadcast: Disabled Multicast registe: Registed Interface Summary Rip: Not Configured IP interface address: 2.2.2.111/24, next update due in 14 seconds

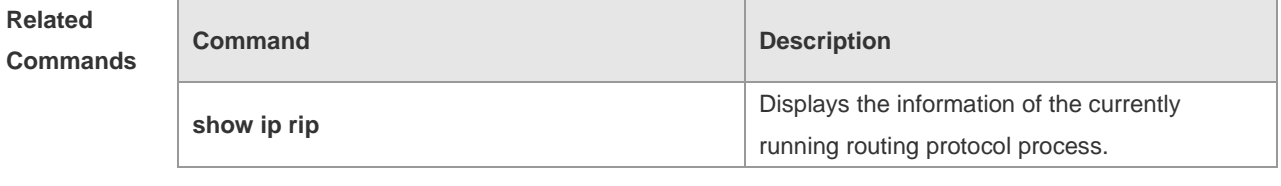

**Platform Description** N/A

## **1.37 show ip rip peer**

Use this command to show the RIP peer information. RIP records a summary for the RIP routing information source learnt ( source addresses of RIP route update packets ) for the convenience of user monitoring. This routing information source is called RIP neighbor information. **show ip rip peer** [ *ip-address* ] [ **vrf** *vrf-name* ]

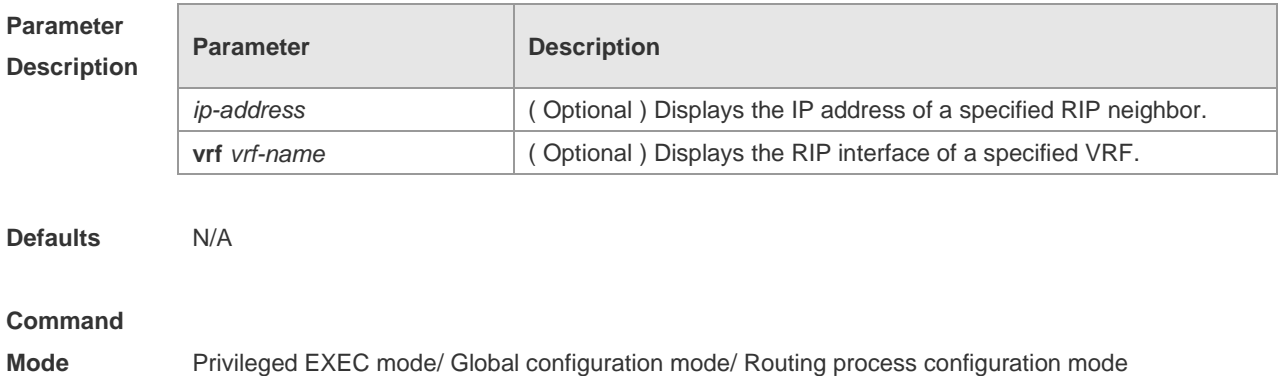

ī

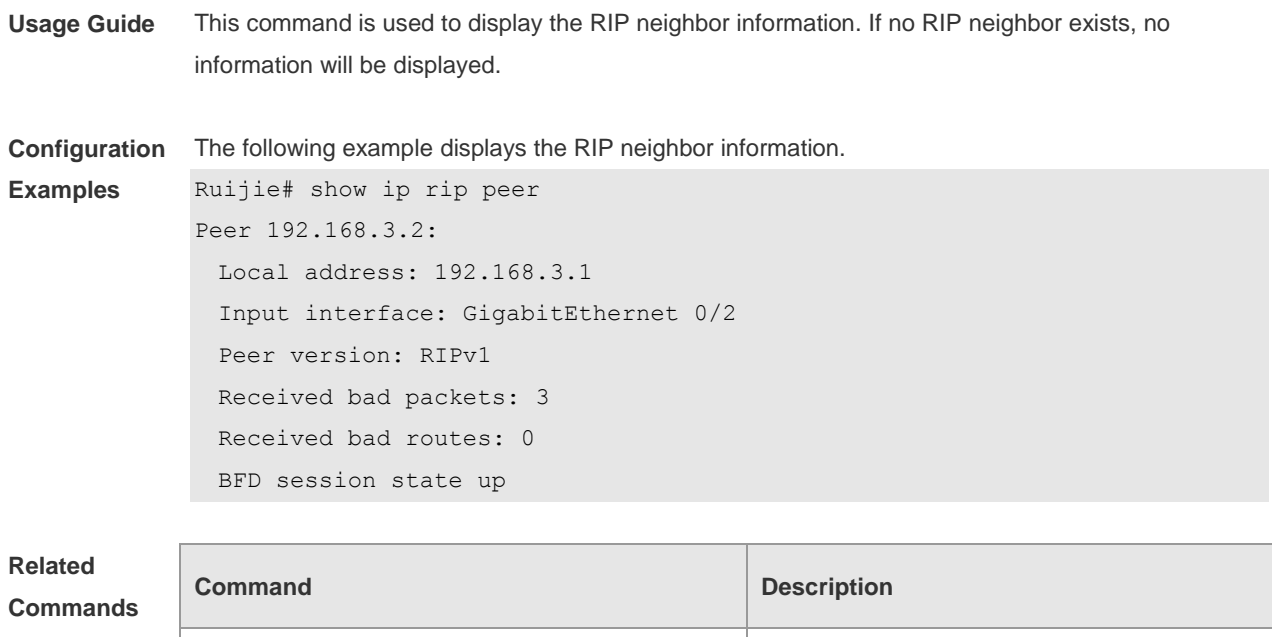

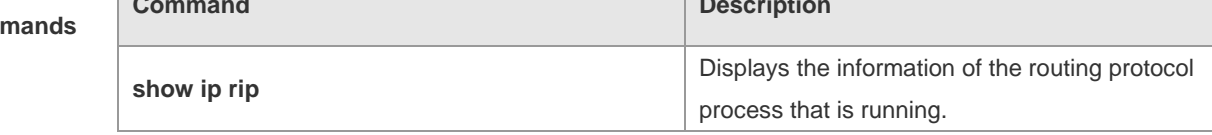

#### **Platform Description** N/A

# **1.38 timers basic**

Use this command to adjust the RIP clock. Use the **no** form of this command to restore the default setting.

**timers basic** *update invalid flush*

**no timers basic**

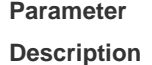

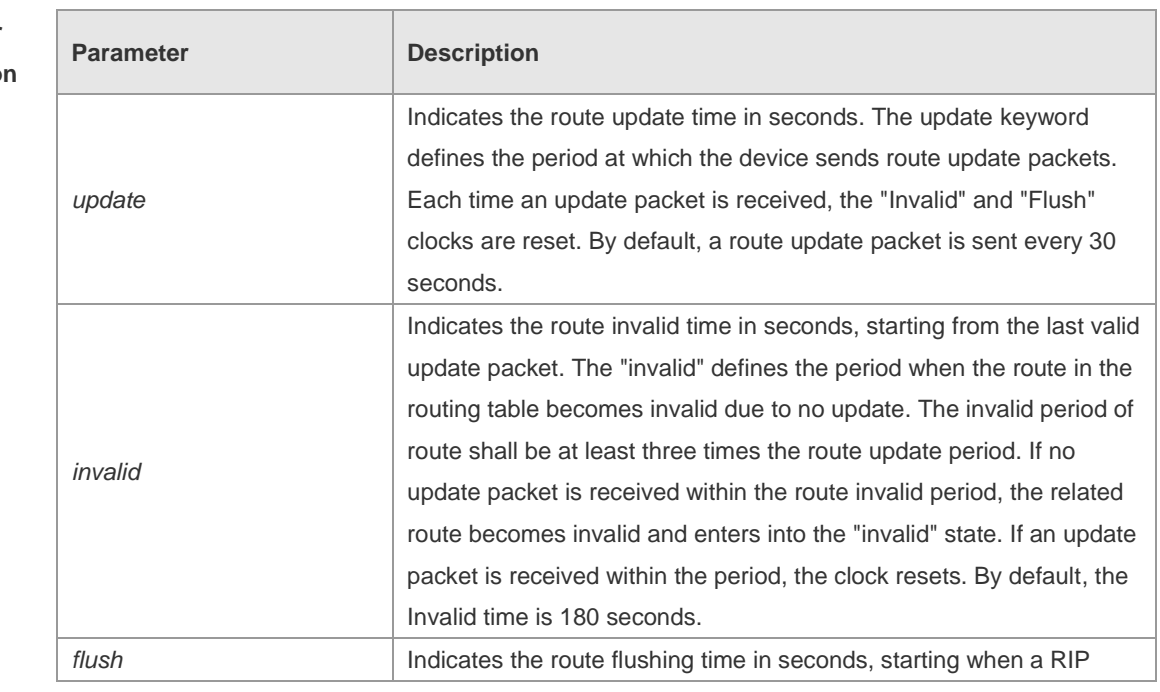

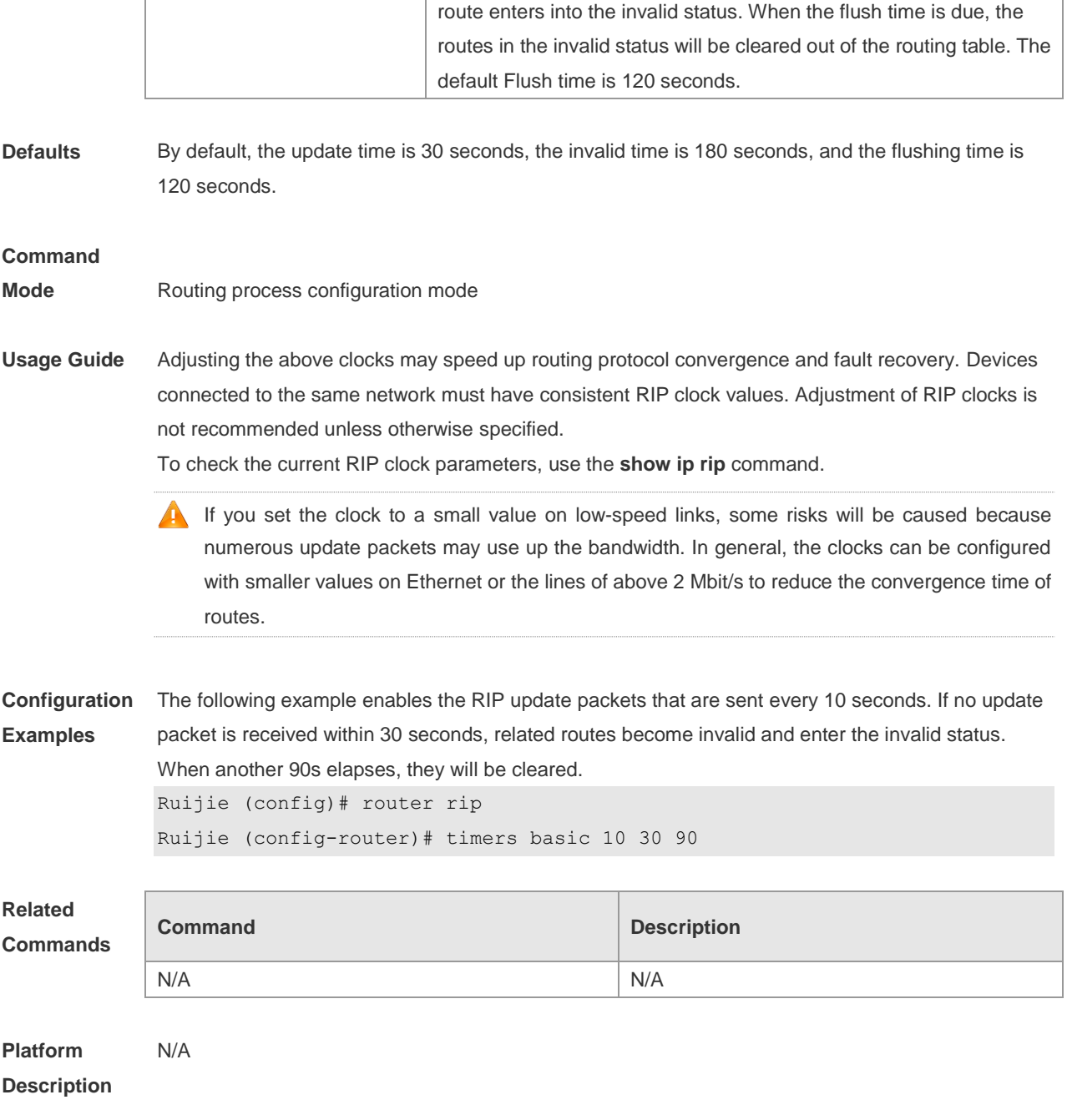

# **1.39 validate-update-source**

Use this command to validate the source address of the received RIP route update packet. Use the **no** form of the command to disable this function.

**validate-update-source**

**no validate-update-source**

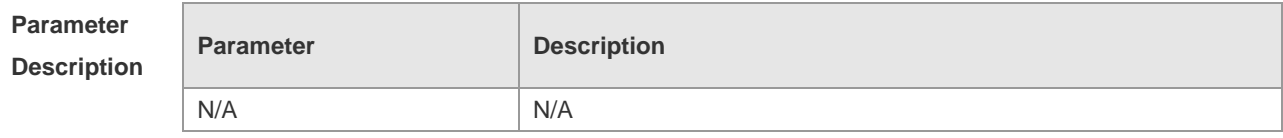

**Defaults** This function is enabled by default. **Command Mode** Routing process configuration mode **Usage Guide** You can validate the source address of the RIP route update packet. The validation aims to ensure that the RIP routing process receives only the route update packets from the same IP subnet neighbor. Disabling split horizon on the interface causes the RIP routing process to enable update message source address validation, no matter whether it has been configured with the **validate-update-source** command in routing process configuration mode. In addition, for the ip unnumbered interface, the RIP routing process does not implement update message source address validation, no matter whether it has been configured with the command **validate-update-source**. **Configuration Examples** The following example disables verification of the source IP address of the update packet. Ruijie (config)# router rip Ruijie (config-router)# no validate-update-source

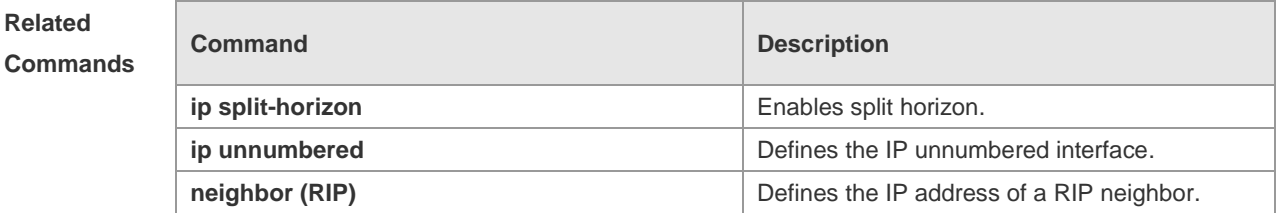

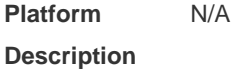

## **1.40 version**

Use this command to define the RIP version of a device. Use the **no** form of this command to restore the default setting. **version** { **1 | 2** }

**no version**

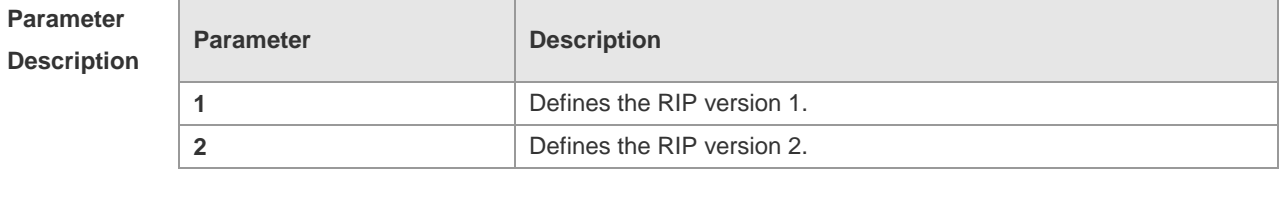

**Defaults** The route update packets of RIPv1 and are received by default, but only the RIPv1 route update packets are sent.

**Command** Routing process configuration mode

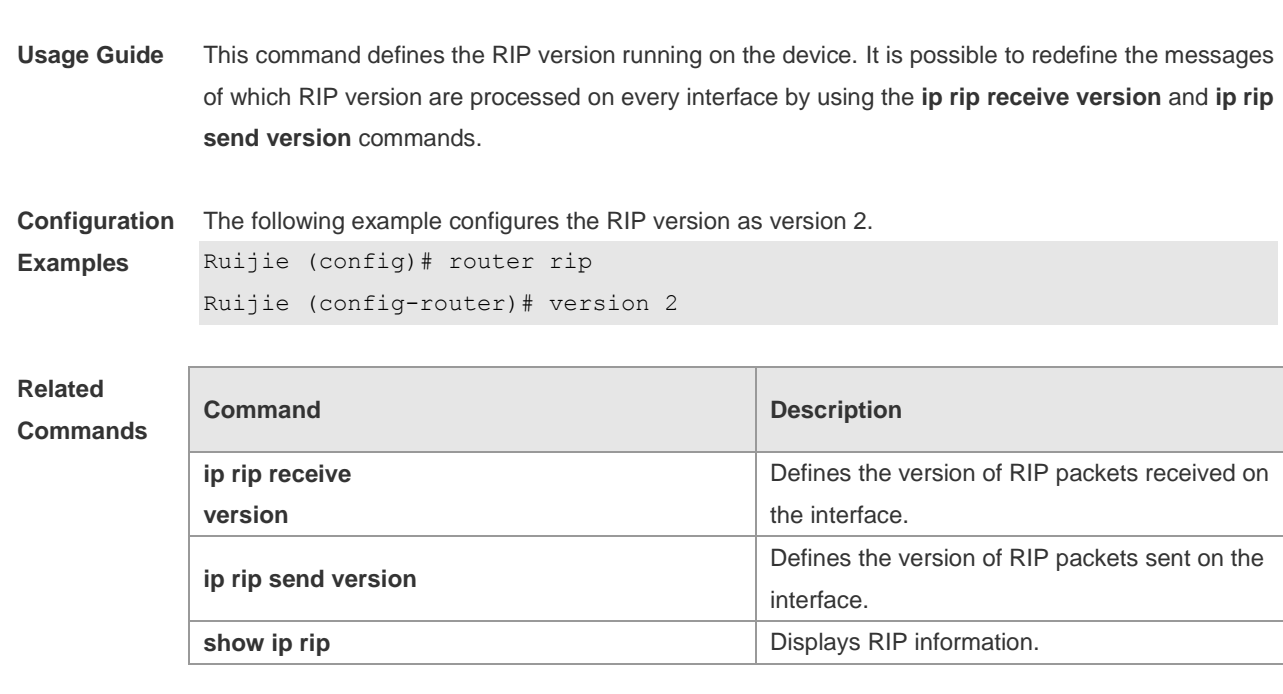

**Platform Description** N/A

### **Mode**

# **2 OSPFv2 Commands**

# **2.1 area**

Use this command to configure the specified OSPF area. Use the **no** form of this command to restore the default setting. **area** *area-id* **no area** *area-id*

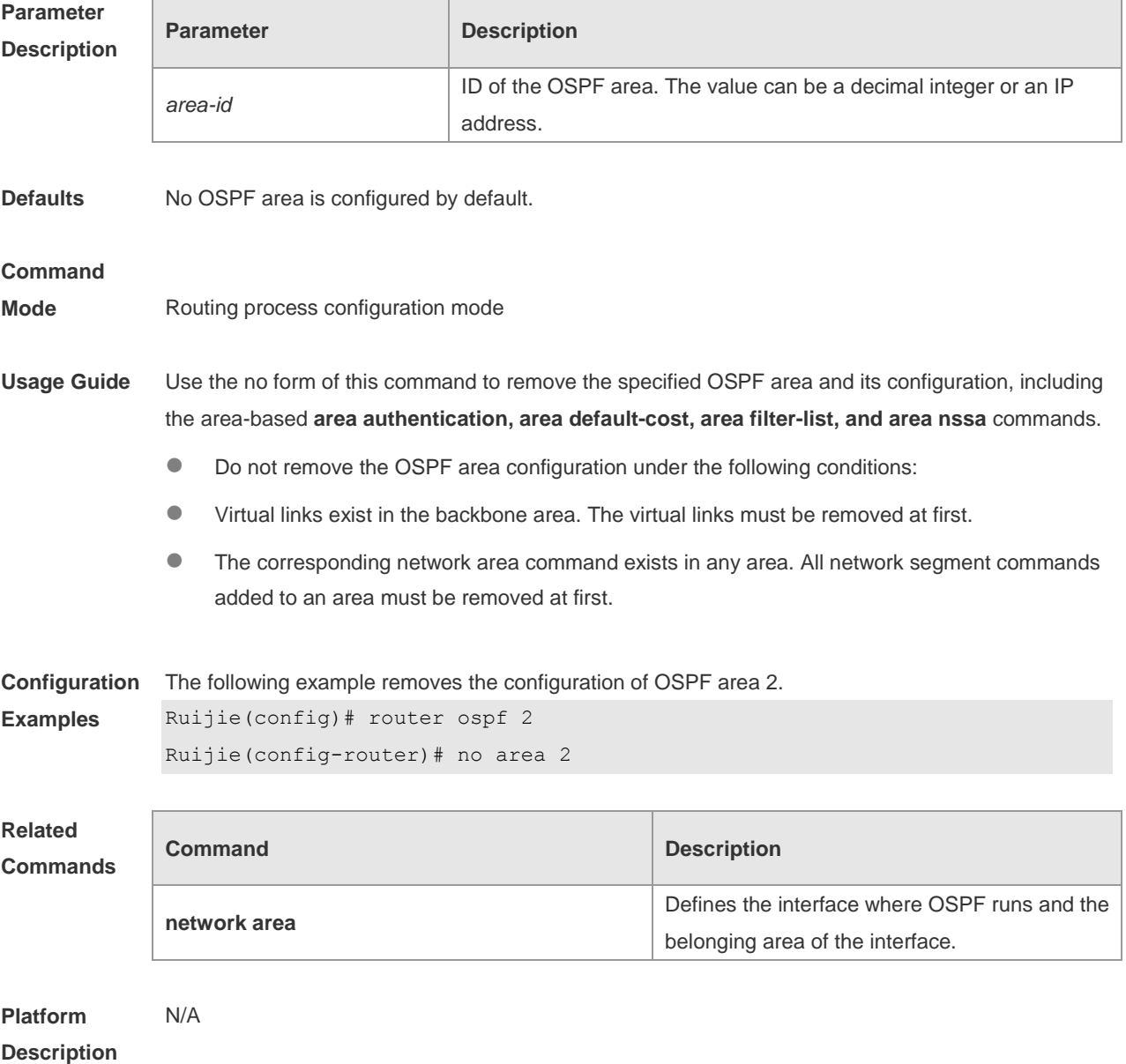

# **2.2 area authentication**

Use this command to enable OSPF area authentication. Use the **no** form of this command to restore the default setting.

**area** *area-id* **authentication** [ **message-digest** ] **no area** *area-id* **authentication**

**ip ospf message-digest-key**

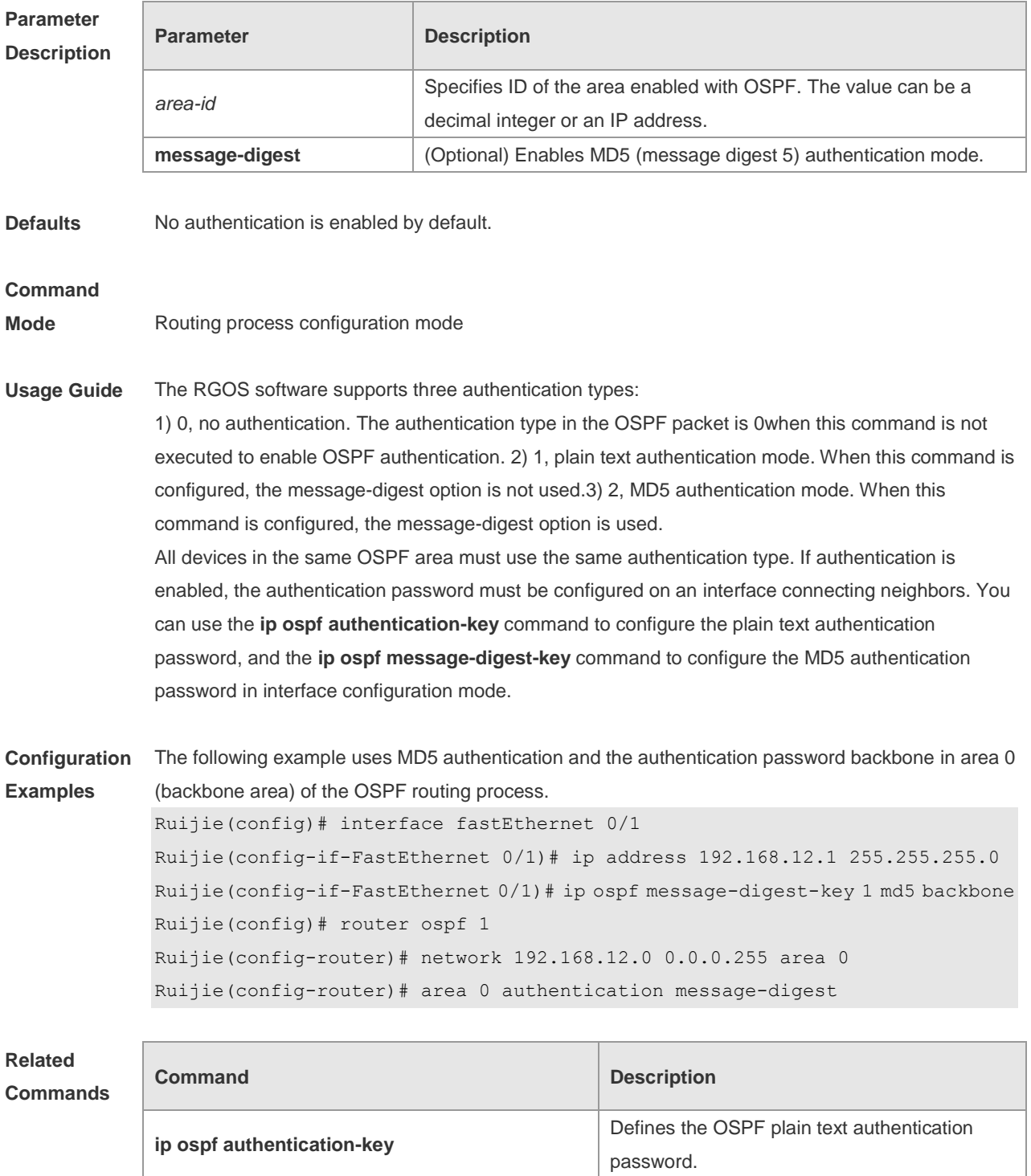

Defines the OSPF MD5 authentication

password.

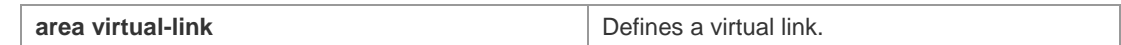

**Platform Description** N/A

**2.3 area default-cost**

Use this command to define the cost ( OSPF metric ) of the default aggregate route advertised to the stub area or not-so-stubby area ( NSSA ) in routing process configuration mode. Use the **no** form of this command to restore the default setting.

**area** *area-id* **default-cost** *cost*

**no area** *area-id* **default-cost**

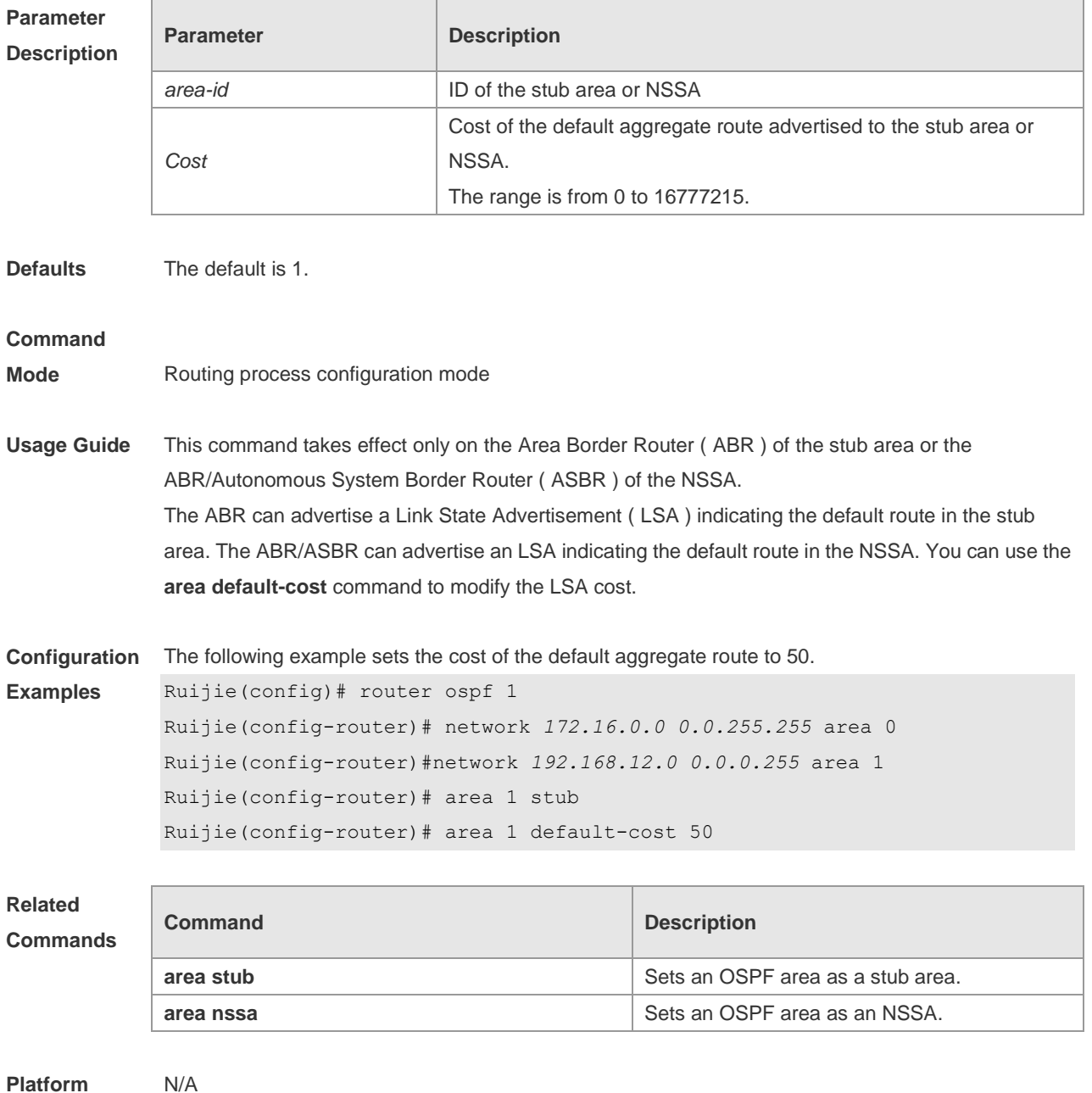

### **Description**

## **2.4 area filter-list**

Use this command to filter the inter-area routes on the ABR. Use the **no** form of this command to restore the default setting.

**area** *area-id* **filter-list** { **access** *acl-name*| **prefix** *prefix-name* } { **in** | **out** } **no area** *area-id* **filter-list** { **access** *acl-name* | **prefix** *prefix-name* } { **in** | **out** }

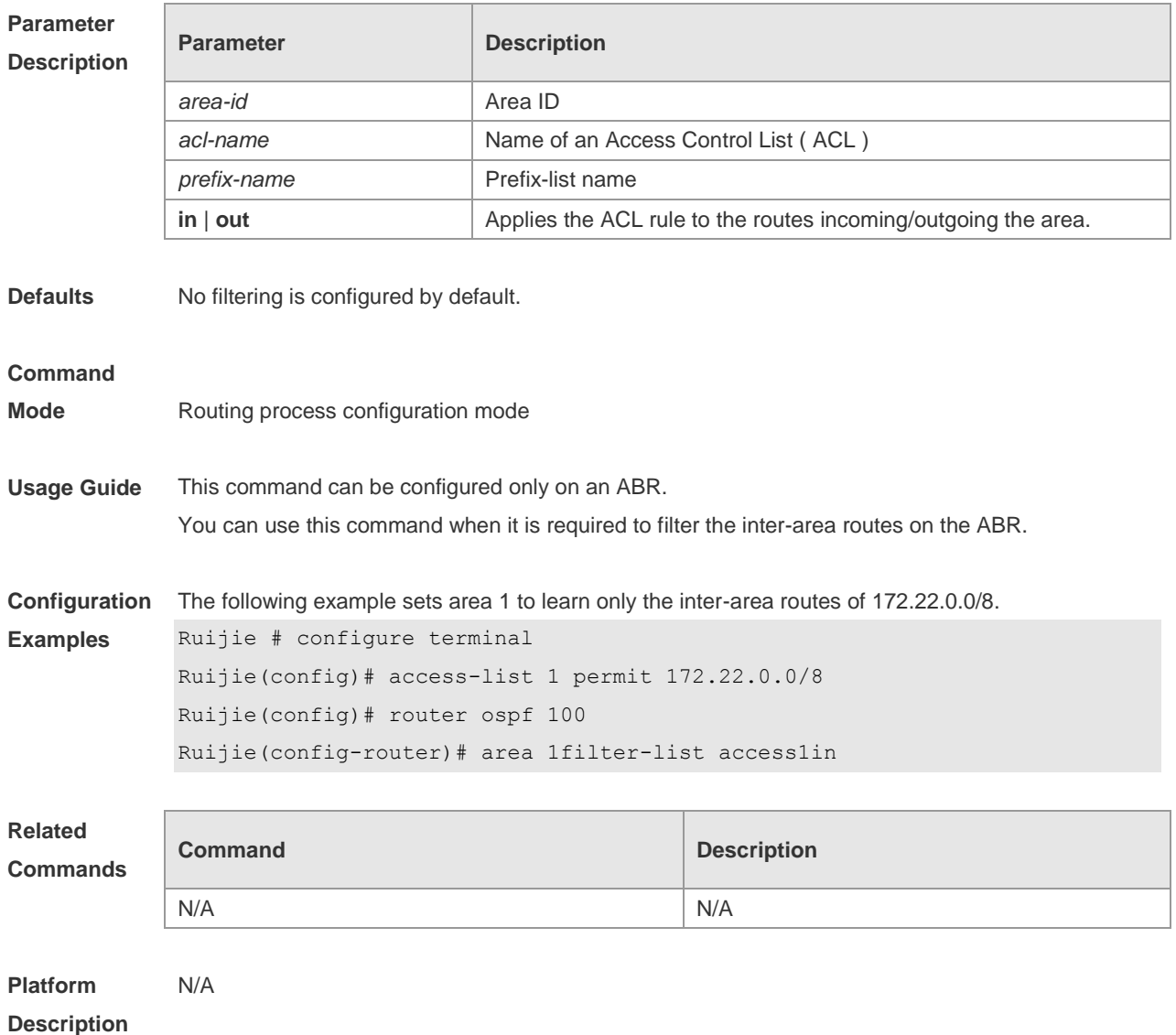

## **2.5 area nssa**

Use this command to set an OSPF area as an NSSA in routing process configuration mode. Use the **no** form of this command to delete the NSSA or the NSSA configuration. **area** *area-id* **nssa** [ **no-redistribution** ] [ **default-information-originate** [ **metric** *value* ] [ **metric-type** *type* ] ] [ **no-summary** ] [ **translator** [ **stability-interval** *seconds* | **always** ] ]

**no area** *area-id* **nssa** [ **no-redistribution** ] [ **default-information-originate** [ **metric** *value* ] [ **metric-type** *type* ] ] [ **no-summary** ] [ **translator** [ **stability-interval** | **always** ] ]

### **Parameter Description**

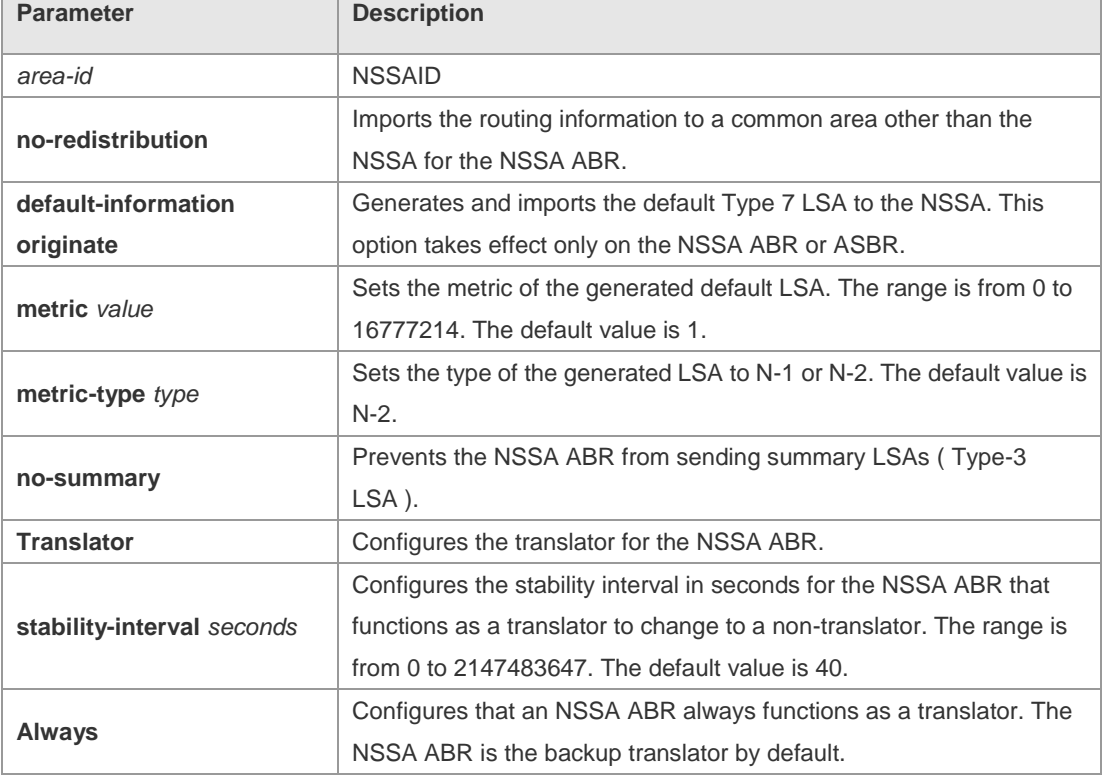

**Defaults** No NSSA is defined by default.

#### **Command**

#### **Mode** Routing process configuration mode

**Usage Guide** The default-information-originate parameter is used to generate the default Type-7 LSA. However, on the NSSA ABR, the default Type-7 LSA will always be generated; On the ASBR (which is not an ABR at the same time), the default Type-7 LSA is generated only when the default route exists in the routing table.

> The no-redistribution parameter prevents the OSPF from advertising the external routes imported with the redistribute command to the NSSA on the ASBR. This option is generally used when the NSSA device is both an ASBR and an ABR.

To reduce the number of LSAs sent to the NSSA, you can configure the no-summary parameter on the ABR to prevent it from advertising summary LSAs (Type-3 LSAs) to the NSSA. In addition, you can use the area default-cost command on the NSSA ABR to configure the cost of the default route advertised to the NSSA. By default, this cost is 1.

If an NSSA has multiple ABRs, the ABR with the greatest ID is selected as the Type-7 or Type-5 translator. To configure that an NSSA ABR always functions as a translator, you can use the translator always parameter. If the translator role of an ABR is taken away by another ABR, the ABR still possesses the conversion capability within stability-interval. If the ABR fails to take back its translator role when stability-interval expires, the LSA that changes from Type-7 to Type-5 will be

removed from the autonomous domain.

To avoid route loops, Type-5 LSAs generated from Type-7 convergence will be eliminated immediately after the current device stopped serving as a translator, with no need to wait until the stability-interval expires.

In a same NSSA, you are recommended to configure the **translator always** parameter on only one ABR.

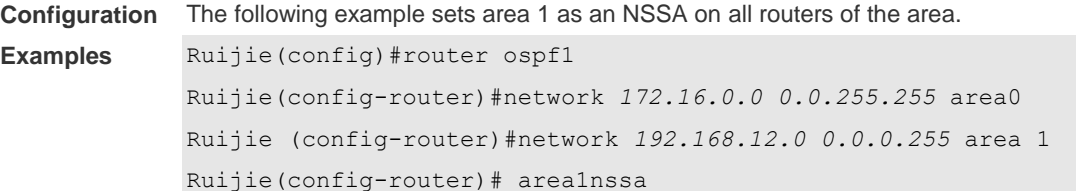

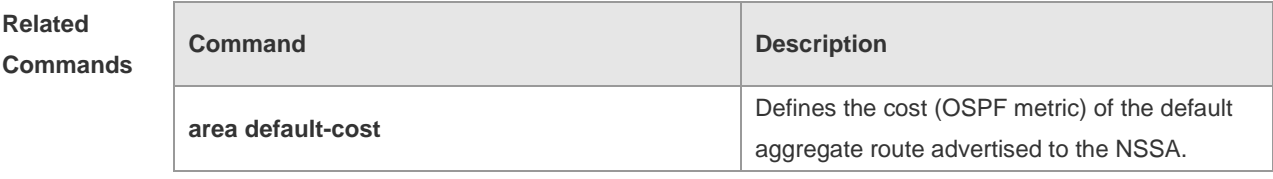

**Platform Description** N/A

## **2.6 area range**

Use this command to configure inter-area route aggregation for OSPF. Use the **no** form of this command to delete route aggregation. Use the **no** form with the cost parameter to restore the default metric of the aggregate route, but not delete route aggregation. **area** *area-id* **range** *ip-address net-mask* [ **advertise** | **not-advertise** ] [ c**ost** *cost* ] **no area** *area-id* **range** *ip-address net-mask* [ **cost** ]

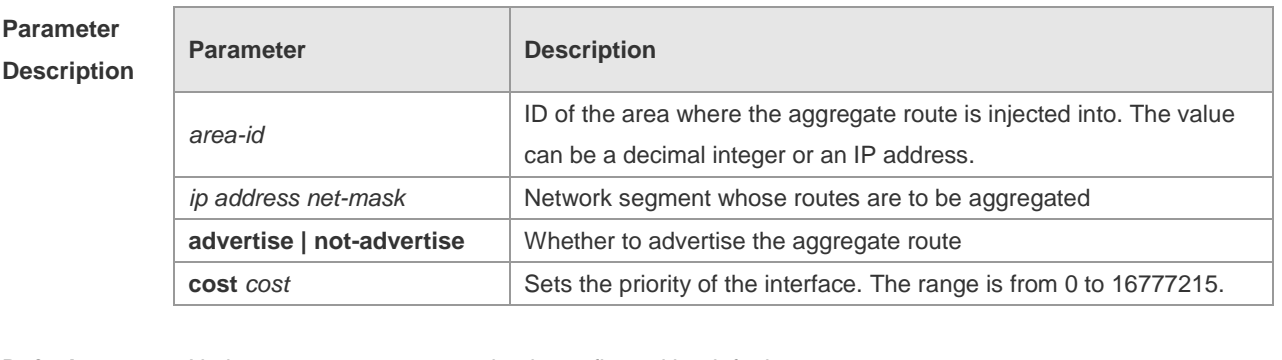

**Defaults** No inter-area route aggregation is configured by default. The configured aggregation range is advertised by default. The default metric of the aggregate route depends on whether the device is compatible with RFC1583. If yes, the default metric is the smallest cost of the aggregate route. If no, the default metric is the largest cost of the aggregate route.

#### **Command**

**Mode** Routing process configuration mode

**Usage Guide** This command takes effect only on the ABR to aggregate multiple routes of an area into a route and advertise it to other areas. Route combination occurs only on the border of an area. The devices inside an area see the specific routing information, but the devices outside the area see only one aggregate route. The advertise and not-advertise options can set whether to advertise the aggregate route for filtering and masking. The aggregate route is advertised by default. You can use the cost option to set the metric of the aggregate route. You can define route aggregate in multiple areas to simplify the routes in the whole OSPF routing area. This improves the network forwarding performance, especially in large networks. The area range of route aggregation is determined according to the longest match when multiple aggregate routes with direct inclusion relationships are configured.

**Configuration**  The following example aggregate the routes of area 1 into a route 172.16.16.0/20.

#### **Examples** Ruijie(config)#router ospf 1

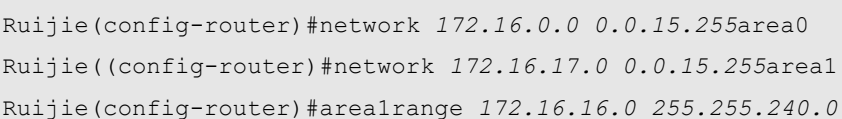

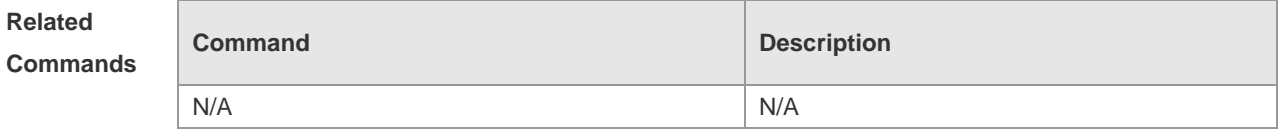

**Platform Description** N/A

## **2.7 area stub**

Use this command to set an OSPF area as a stub area or full stub area. Use the **no** form of this command to restore the default setting. **area** *area-id* **stub** [ **no-summary** ] **no area** *area-id* **stub** [ **no-summary** ]

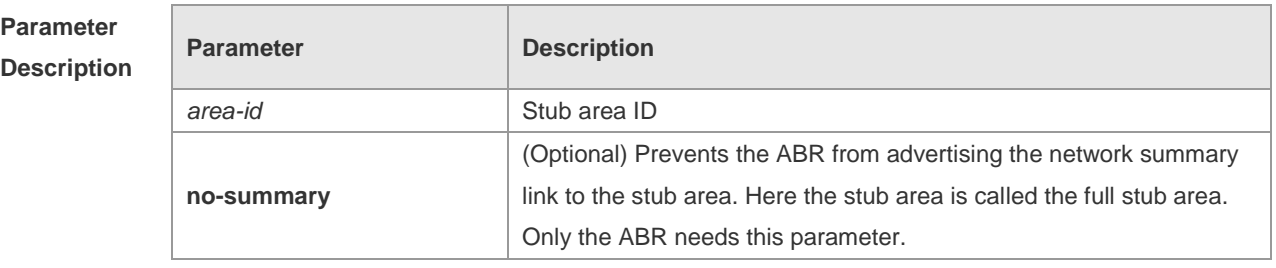

**Defaults** No stub area is defined by default.

**Command** Routing process configuration mode

#### **Mode**

**Usage Guide** All devices in the OSPF stub area must be configured with the area stub command. The ABR only sends three types of link state advertisement (LSA) to the stub area: 1) type 1, device LSA; 2) type 2, network LSA; 3) type 3, network summary LSA. For the routing table, the devices in the stub area can learn only the routes inside the OSPF routing domain, including the internal default routes generated by the ABR.

> To configure a full stub area, use the area stub command with the no-summary keyword on the ABR. The devices in the full stub area can learn only the routes in the local area and the internal default routes generated by the ABR.

> Two commands can configure an OSPF area as a stub area: the area stub and area default-cost commands. All devices connected to the stub area must be configured with the area stub command, but the area default-cost command can be executed only on the ABR. The area default-cost command defines the initial cost (metric) of the internal default route.

**Configuration**  The following example sets area 1 as the stub area on all devices in area 1.

#### **Examples**

Ruijie(config)# router ospf1 Ruijie(config-router)# network*172.16.0.0 0.0.255.255* area *0* Ruijie (config-router)# network *192.168.12.0 0.0.0.255* area *1* Ruijie(config-router)# area 1 stub

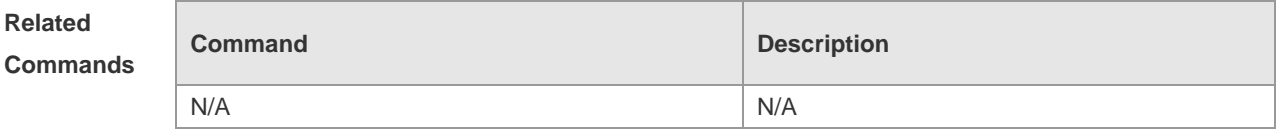

**Platform Description** N/A

## **2.8 area virtual-link**

Use this command to define the OSPF virtual link in routing process configuration mode. Use the **no** form of this command to restore the default setting.

**area** *area-id* **virtual-link** *router-id* [ **authentication** [ **message-digest** | **null** ]] [ **dead-interval** *seconds* ] [ **hello-interval** *seconds ]* [ **retransmit-interval** *seconds ]* [ **transmit-delay** *seconds* ] [ [ **authentication-key** [ **0|7** ] *key* ] | [ **message-digest-key** *key-id* **md5** [ **0|7** ] *key* ] ] **no area** *area-id* **virtual-link** *router-id* [ **authentication** ] [ **dead-interval** ] [ **hello-interval** ] [ **retransmit-interval** ] [ **transmit-delay** ] [ [ **authentication-key** ] | [ **message-digest-key** *key-id ] ]*

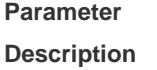

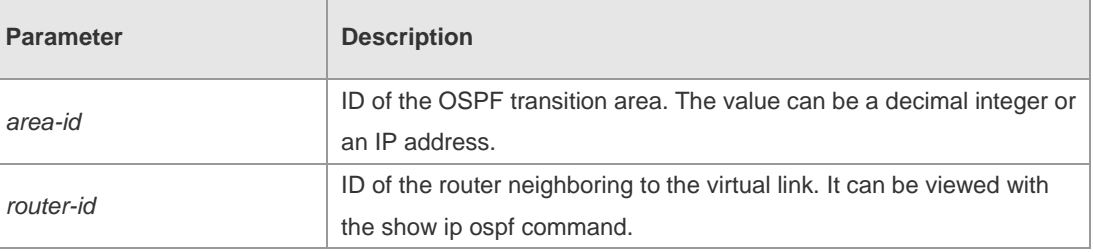

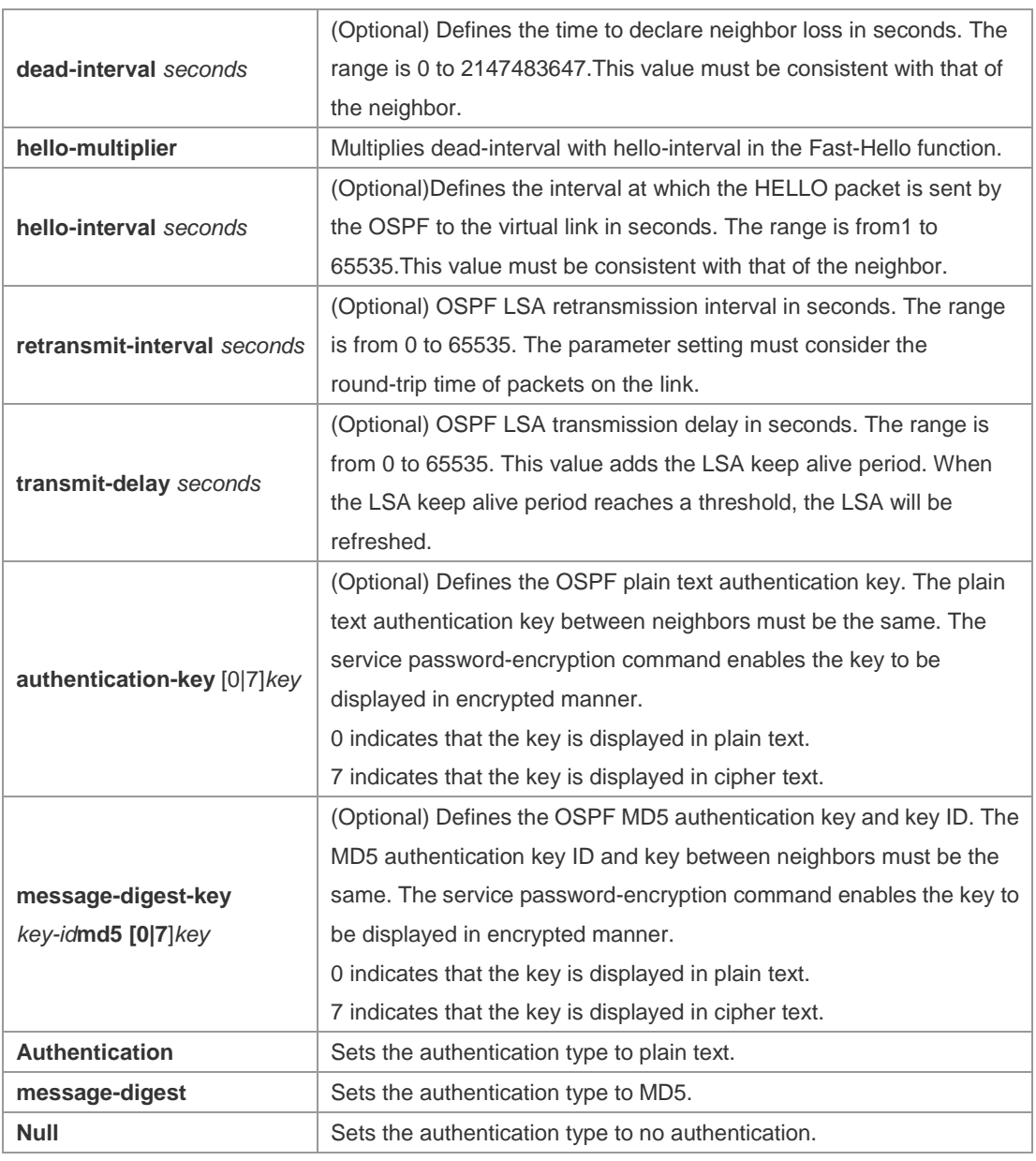

**Defaults** The following are the default values:

dead-interval: 40seconds

hello-interval: 10seconds

retransmit-interval: 5seconds

transmit-delay: 1second

authentication: null

The Fast Hello function is disabled by default.

The other parameters do not have default values.

### **Command**

- **Mode** Routing process configuration mode
- **Usage Guide** A virtual link can connect an area to the backbone area, or another non-backbone area. In the OSPF routing domain, all areas must connect to the backbone area. If an area disconnects from the

backbone area, a virtual link to the backbone area is required. Otherwise, the network communication will become abnormal. The virtual link is created between two ABRs. The area that belongs to both ABRs is called the transition area, which can never be a stub area or NSSA.

The router-id parameter indicates the ID of OSPF neighbor router and can be displayed with the show ip ospf neighbor command. You can configure the loopback address as the router ID.

The area virtual-link command defines only the authentication key for a virtual link. You can use the **area authentication** command to enable the OSPF packet authentication in areas connected over the virtual link in routing process configuration mode.

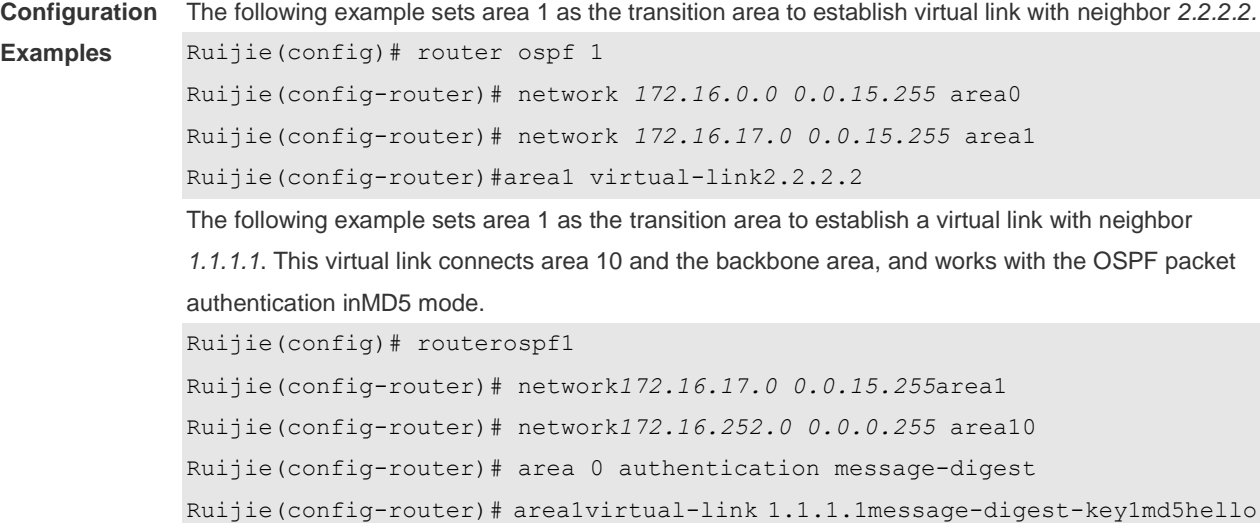

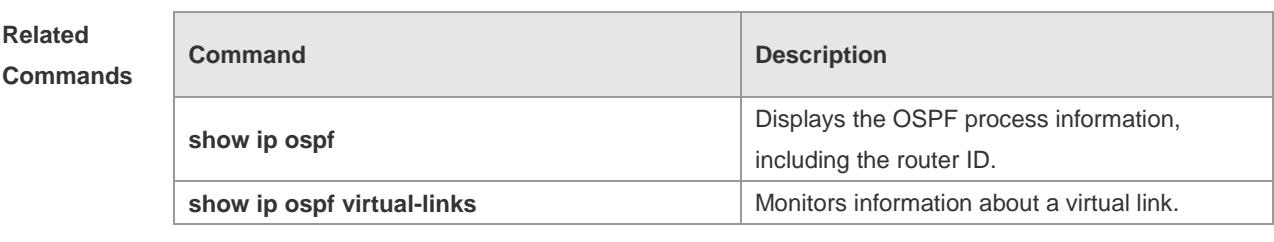

```
Platform 
                N/A
```
**Description**

## **2.9 auto-cost**

Use this command to enable the auto-cost function and set the reference bandwidth according to the reference bandwidth. Use the **no** form of this command to restore the default setting. **auto-cost reference-bandwidth** *ref-bw* **no auto-cost reference-bandwidth**

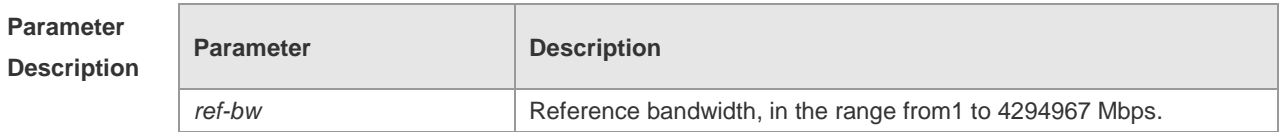

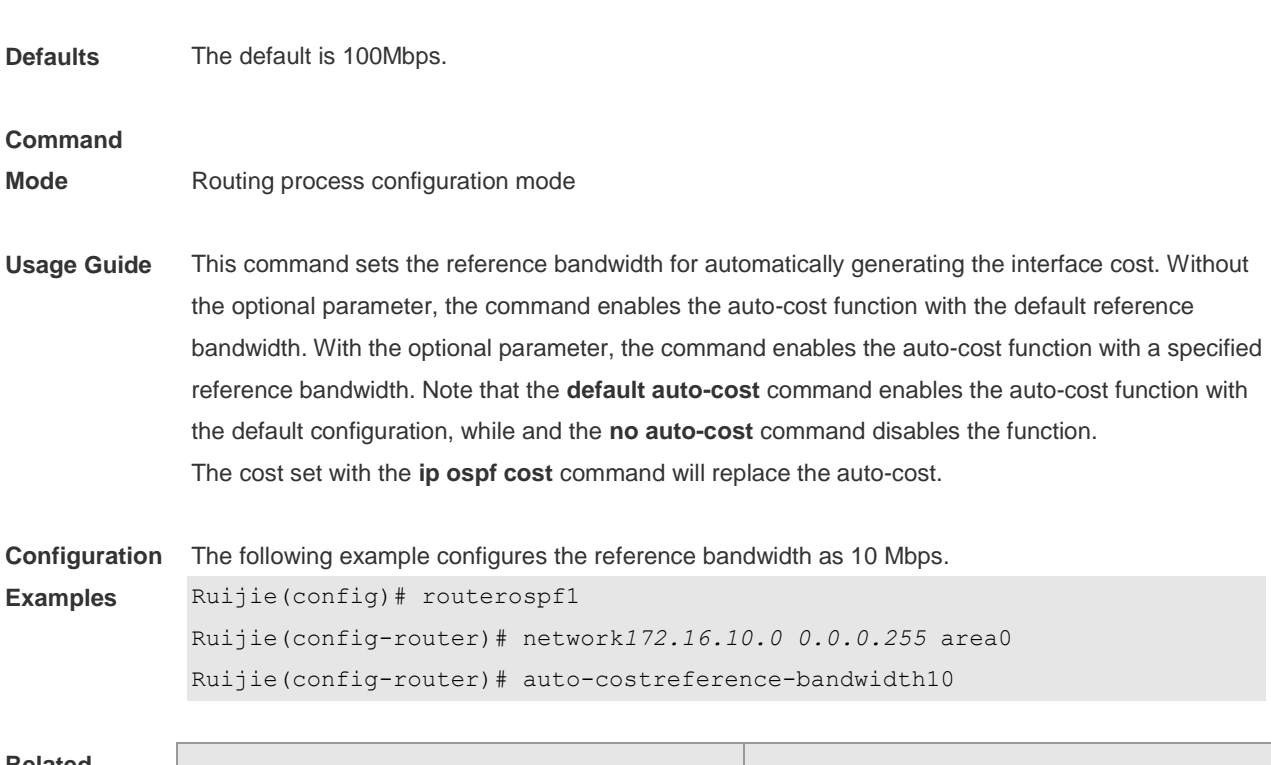

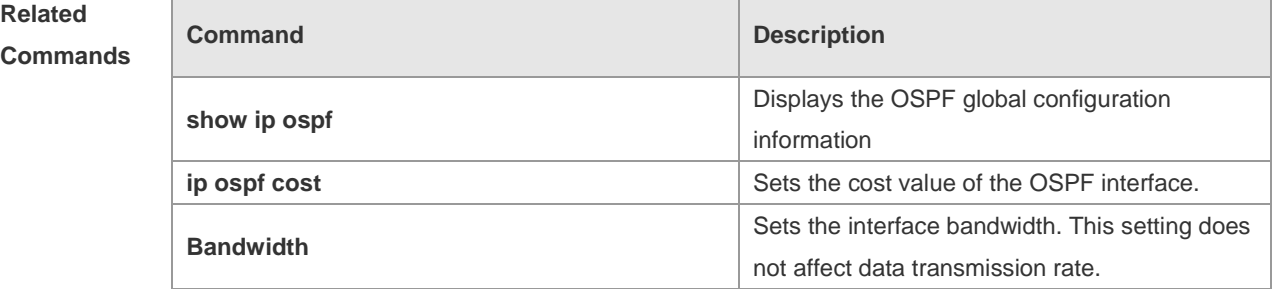

**Platform Description** N/A

# **2.10 bdf all-interfaces**

Use this command to enable Bidirectional Forwarding Detection (BFD) on all OSPF interfaces. Use the **no** form of this command to restore the default setting. **bdf all-interfaces no bdf all-interfaces**

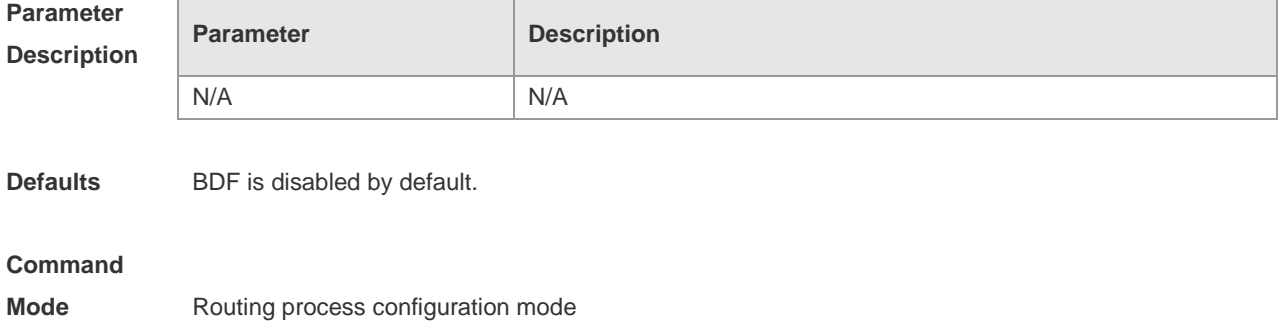

**Usage Guide** OSPF dynamically discovers the neighbors through Hello packets. With the BFD function enabled, one BFD session will be established for the neighbors that match the FULL rules and the status of the neighbors will be detected through the BFD mechanism. Once the BFD neighbor fails, the OSPF will converge with the network immediately. You can also use the **ip ospf bfd** [ **disable** ] command in interface configuration mode to enable or disable the BFD function on the specified interface, which takes precedence over the **bfd** 

**all-interfaces** command in routing process configuration mode.

### **Configuration**

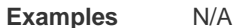

### **Related**

### **Commands**

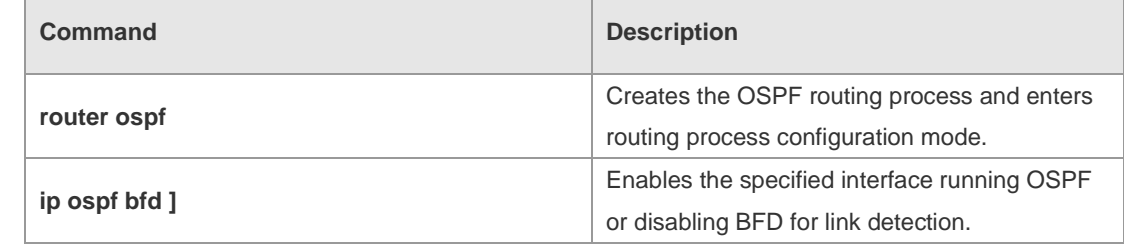

**Platform Description** N/A

## **2.11 capability opaque**

Use this command to enable Opaque LSA. Use the **no** form of this command to disable this function. **capability opaque no capability opaque**

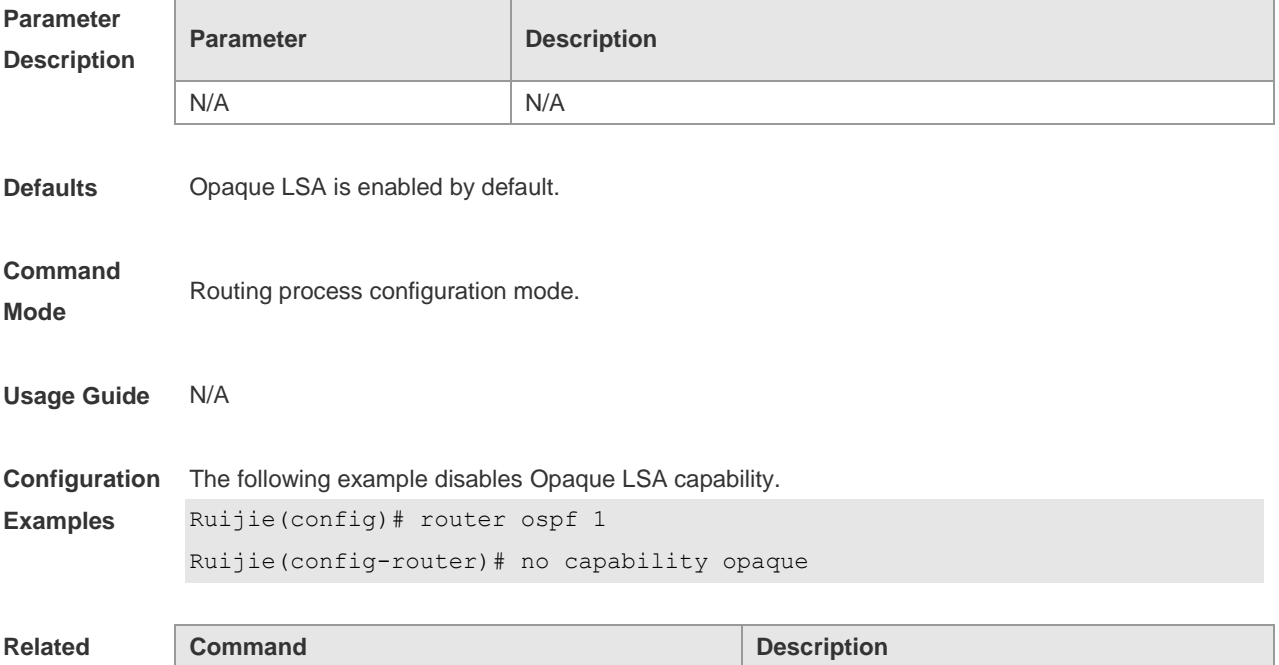

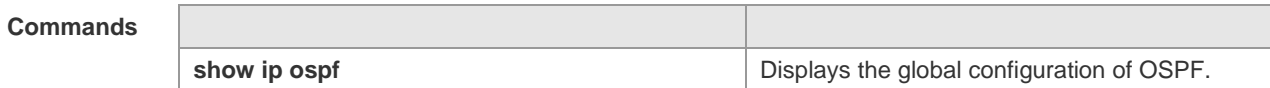

**Platform**  N/A

**Description**

# **2.12 clear ip ospf process**

Use this command to clear and restart the OSPF instance. **clear ip ospf** *( process-id )* **process**

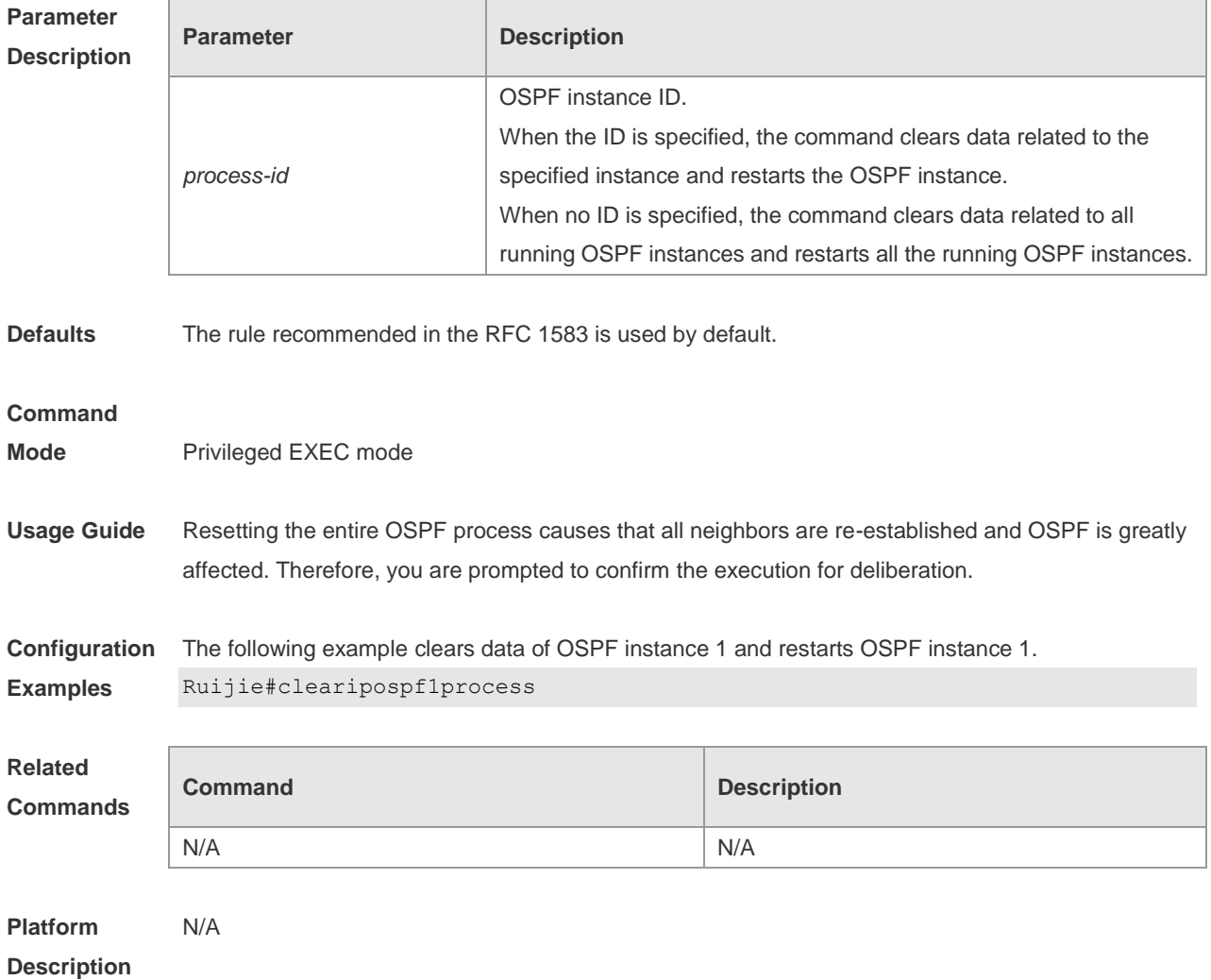

# **2.13 compatible rfc1583**

Use this command to determine the RFC 1583 or RFC 2328 rule for selecting the optimal route among route table several routes to the same destination out of the Autonomous System (AS). **compatible rfc1583 no compatible rfc1583**

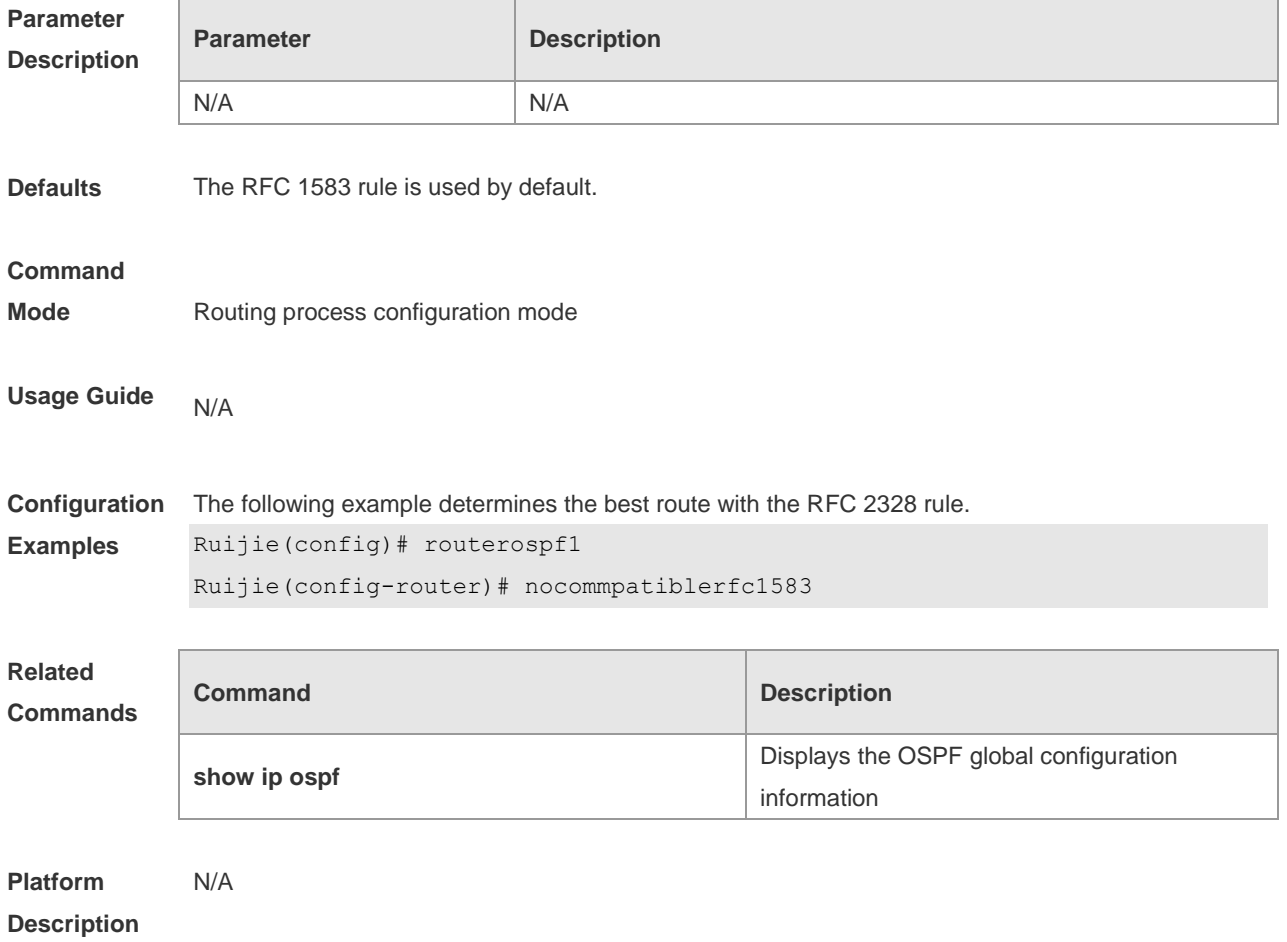

# **2.14 default-information originate**

Use this command to generate a default route to be injected into the OSPF routing domain in routing process configuration mode. Use the **no** form of this command to restore the default setting. **default-information originate** [ **always** ] [ **metric** *metric* ] [ **metric-type** *type* ] [ **route-map** *map-name* ]

**no default-information originate** [ **always** ] [ **metric** ] [ **metric-type** ] [ **route-map** *map-name* ]

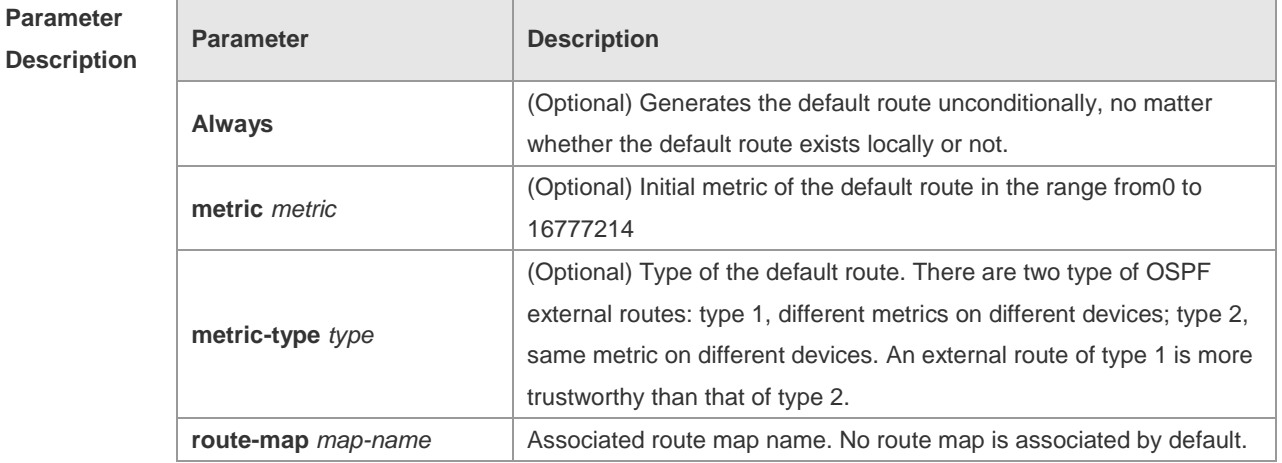

**Defaults** No default route is generated by default. The default value of metric is 1. The default value of metric-type is 2.

#### **Command**

**Mode** Routing process configuration mode

**Usage Guide** When the **redistribute** or **default-information** command is executed, the OSPF-enabled device automatically turns into the ASBR. The ASBR cannot generate the default route automatically or advertise it to all the devices in the OSPF routing domain. The ASBR can generate the default route with the **default-information originate** command in routing process configuration mode. If the always parameter is used, the OSPF routing process advertises an external default route to neighbors, no matter the default route exists or not. However, the local device does not display the default route. To make sure whether the default route is generated, use the **show ip ospf database** command to display the OSPF link state database. The external link identified with 0.0.0.0 indicates the default route. You can use the show ip route command on the OSPF neighbor to display the default route.

> The metric of the external default route can be defined only with the **default-information originate** command.

There are two types of OSPF external routes: type 1 external routes have changeable routing metrics, while type 2 external routes have constant routing metrics. For two parallel routes with the same route metric to the same destination network, the type 1 route takes precedence over the type 2 route. As a result, the **show ip route** command displays only the type 1 route.

This command generates a default route of Type-5 LSA, which will not be flooded to the NSSA area. To generate a default route in the NSSA area, use the **area nssa default-information-originate** command.

The routers in the stub area cannot generate external default routes.

The range of set metric is 0 to 16777214 for the associated route map. If the value exceeds the range, introducing a route fails.

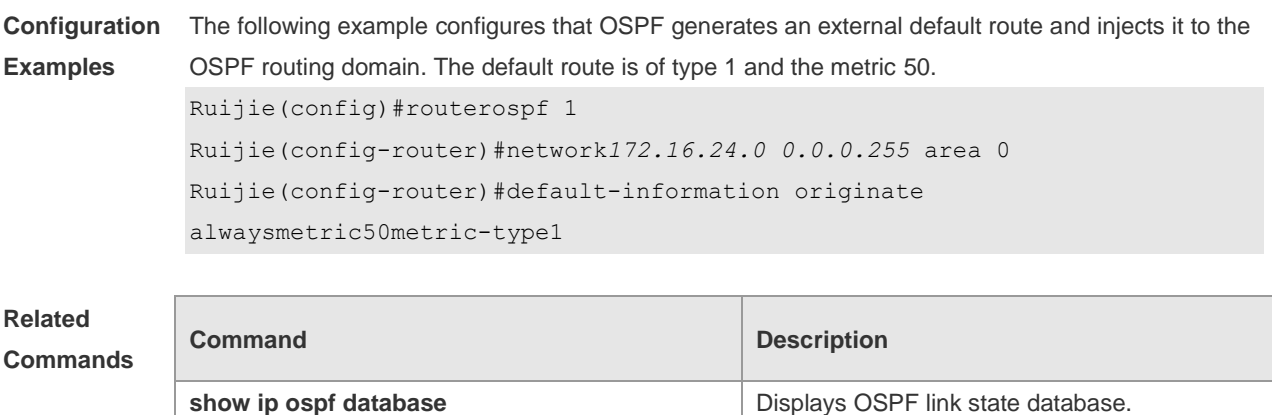

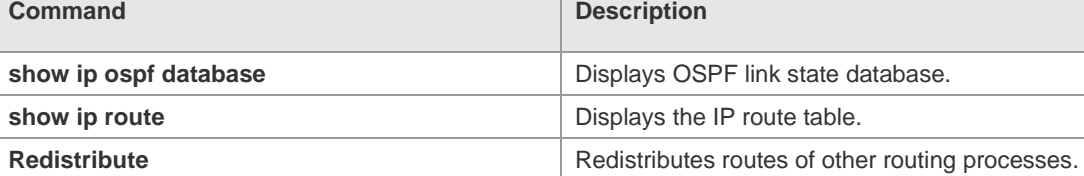

**Platform Description** N/A

# **2.15 default-metric**

Use this command to set the **default metric** of OSPF redistribution route. Use the **no** form of this command to restore the default setting. **default-metric** *metric* **no default-metric**

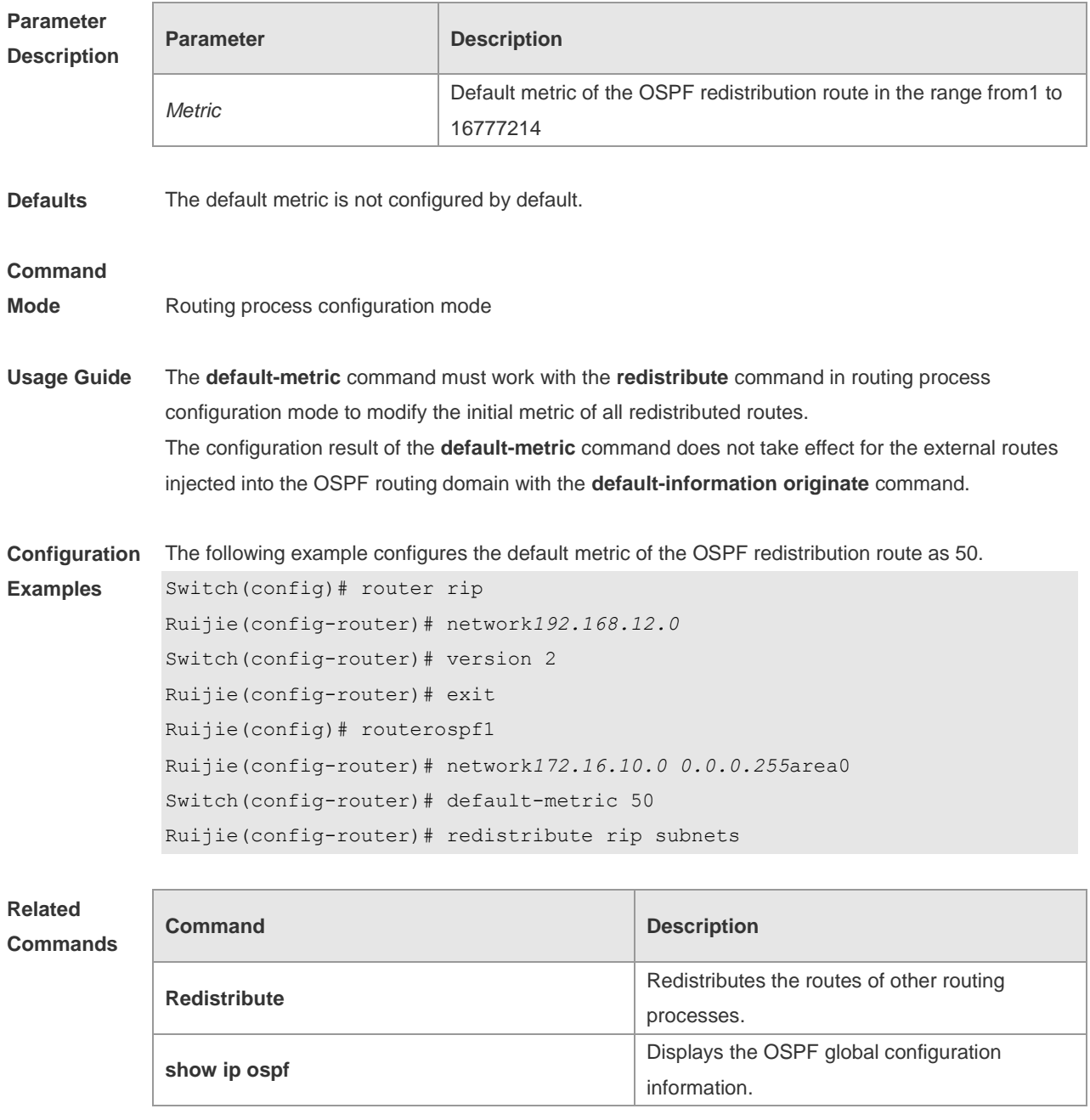

### **Description**

# **2.16 discard-route**

Use this command to enable adding the discard-route into the core route table. Use the **no** form of this command to disable this function. **discard-route** { **internal | external** } **no discard-route** { **internal** | **external** }

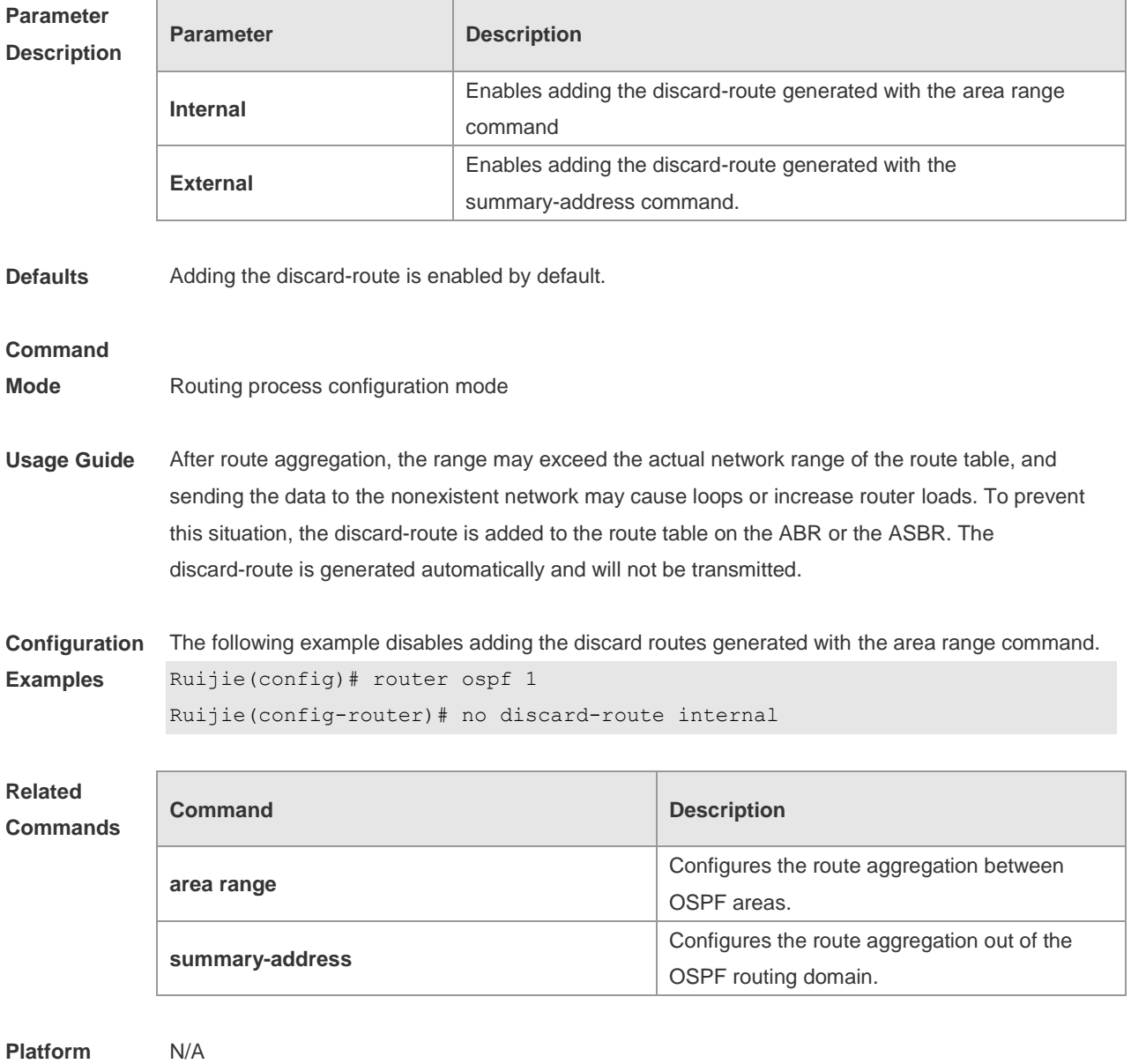

# **2.17 distance ospf**

**Description**

Use this command to set the Administration Distance (AD) of different types of OSPF routes. Use the

**no** form of this command to restore the default setting.

**distance** { *distance* | **ospf** { [ **intra-area** *distance* ] [ **inter-area** *distance* ] [ **external** *distance* ] } } **no distance** [ **ospf** ]

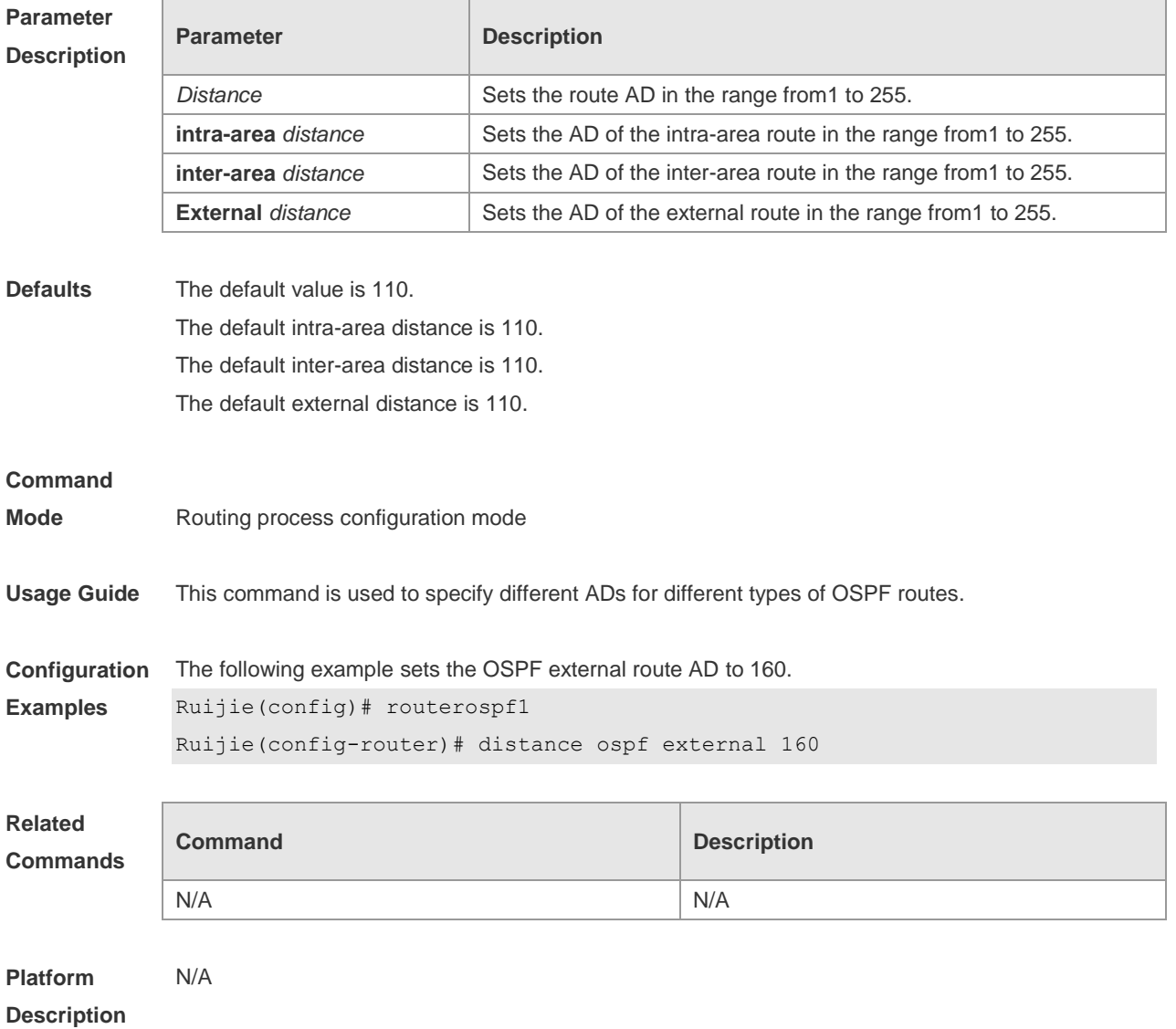

## **2.18 distribute-list in**

Use this command to configure LSA filtering. Use the **no** form of this command to restore the default setting.

**distribute-list** *{ [ access-list-number | name ] |* **prefix** *prefix-list-name [* **gateway** *prefix-list-name ] |* **route-map** *route-map-name }* **in** *[ interface-type interface-number ]*

**no distribute-list** *{ [ access-list-number | name ] |* **prefix** *prefix-list-name [* **gateway** *prefix-list-name ] |* route-map *route-map-name }* **in** *[ interface-type interface-number ]*

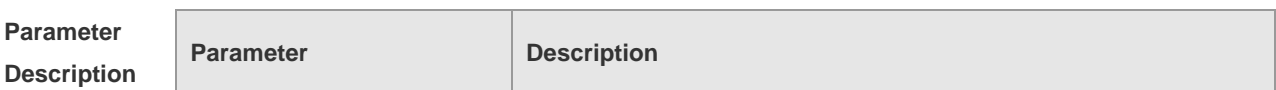

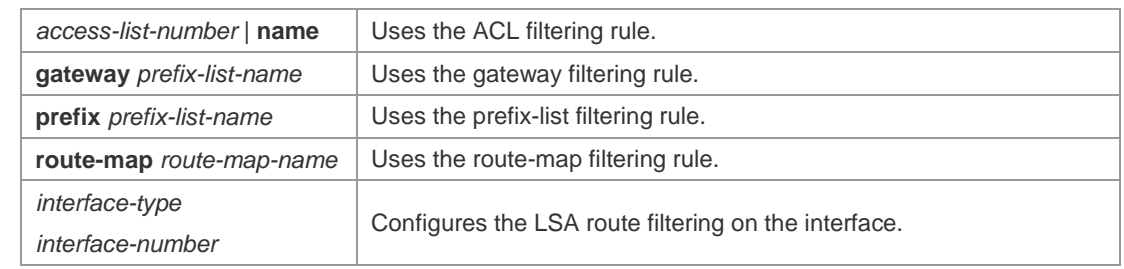

**Defaults** No filtering is configured by default.

#### **Command**

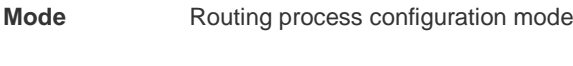

**Usage Guide** This configuration filters the received LSAs, and only those matching the filtering conditions are involved in the Shortest Path First (SPF) calculation to generate the corresponding routes. It does not affect the link status database or the route table of the neighbors. It only affects the routing entries calculated by local OSPF. This function is used to control routes that enter the ABR or ASBR. The following route-map rules will be supported if the route-map parameter is configured: **match interface match ip address match ip address prefix-list match ip next-hop match ip next-hop prefix-list match metric match route-type match tag Configuration**  The following example configures LSA filtering.

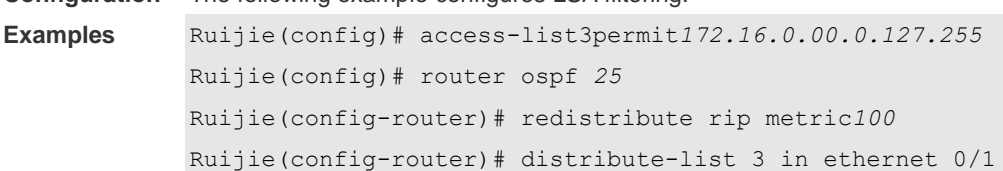

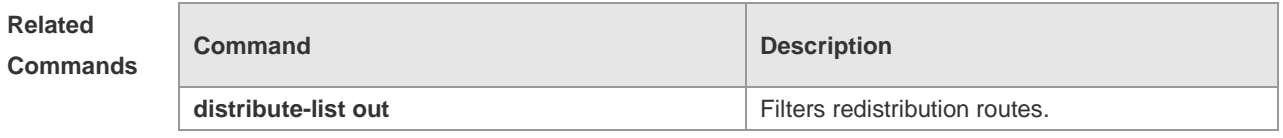

**Platform Description**

## **2.19 distribute-list out**

N/A

Use this command to configure filtering redistribution routes. The function is similar to that of the **redistribute** command. Use the **no** form of this command to restore the default setting. **distribute-list** *{ [ access-list-number | name ] |* **prefix** *prefix-list-name }* **out** [ **bgp** | **connected** | **isis** *[ area-tag ] |* **ospf** *process-id |* **rip** | **static** ] **no distribute-list** *{ [ access-list-number | name ] |* **prefix** *prefix-list-name }* **out** [ **bgp** | **connected |isis** *[ area-tag ] |* **ospf** *process-id |* **rip** | **static** ]

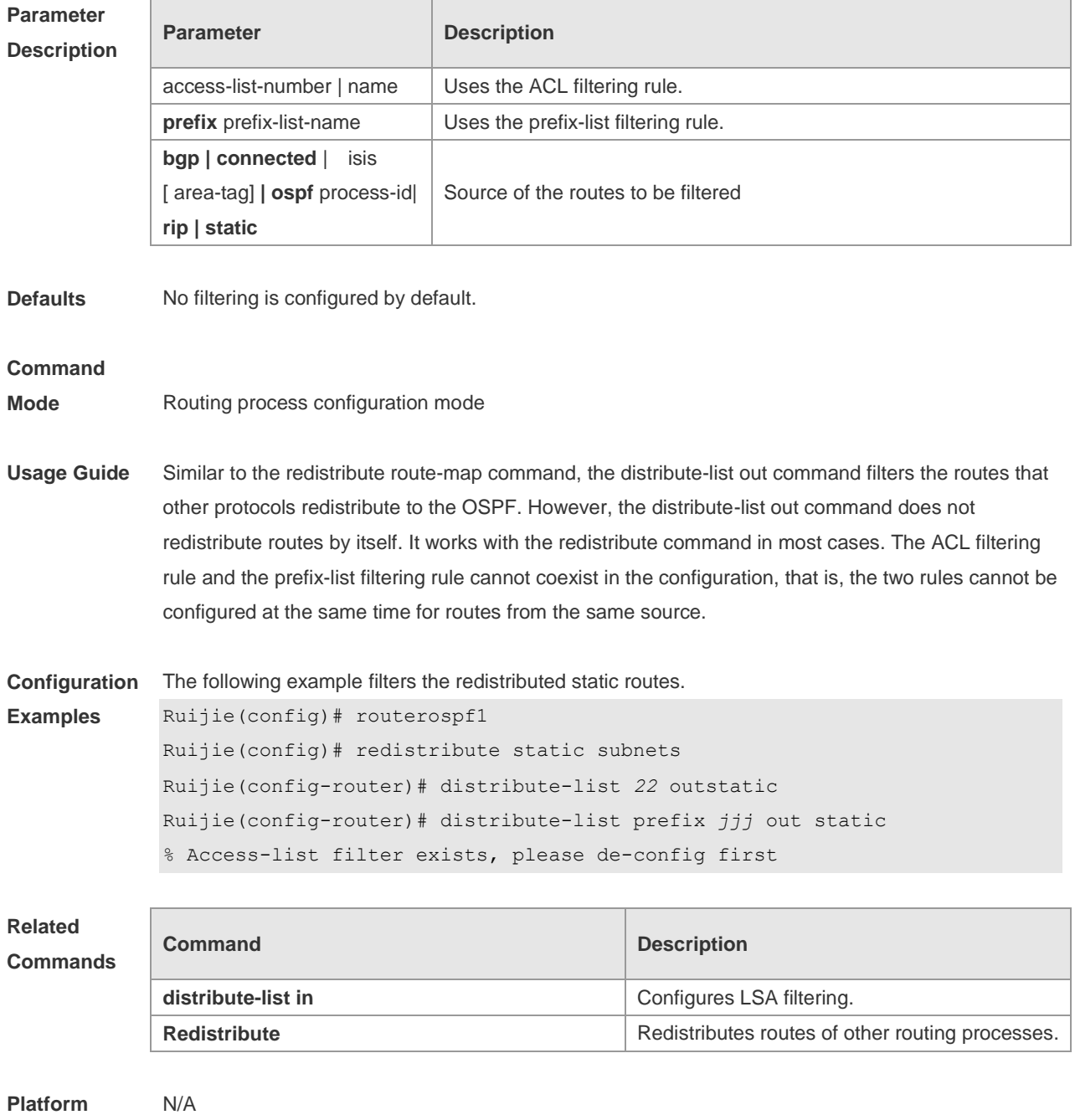

**Description**

# **2.20 enable mib-binding**

Use this command to bind the Management Information Base (MIB) with the specified OSPFv2 process. Use the **no** form of this command to restore the default setting. **enable mib-binding no enable mib-binding**

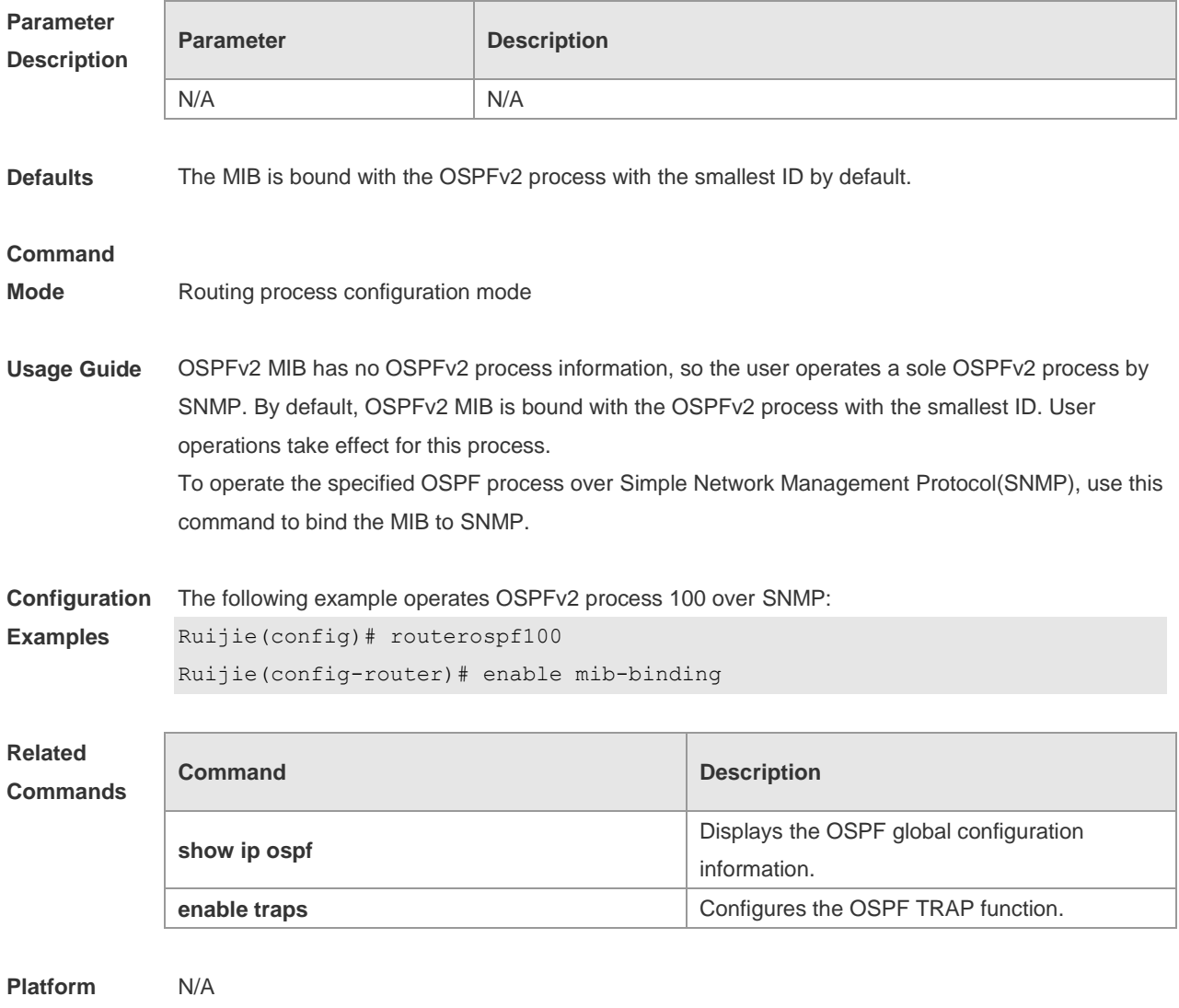

# **2.21 enable traps**

**Description**

The OSPFv2 process supports 16 kinds of TRAP packets, which are classified into four categories. Use this command to enable sending the specified TRAP messages. Use the **no** form of this command to restore the default setting.

**enable traps** [ **error** [ **IfAuthFailure** | **IfConfigError** | **IfRxBadPacket** | **VirtIfAuthFailure** | **VirtIfConfigError** | **VirtIfRxBadPacket** ] | **lsa** [ **LsdbApproachOverflow** | **LsdbOverflow** | **MaxAgeLsa** | **OriginateLsa** ] | **retransmit** [ **IfTxRetransmit** | **VirtIfTxRetransmit** ] | **state-change** [ **IfStateChange** | **NbrRestartHelperStatusChange** | **NbrStateChange** | **NssaTranslatorStatusChange** | **RestartStatusChange** | **VirtIfStateChange** | **VirtNbrRestartHelperStatusChange | VirtNbrStateChange** ] ] **no enable traps** [ **error** [ **IfAuthFailure** | **IfConfigError** | **IfRxBadPacket** | **VirtIfAuthFailure** | **VirtIfConfigError** | **VirtIfRxBadPacket** ] | **lsa** [ **LsdbApproachOverflow** | **LsdbOverflow** | **MaxAgeLsa** | **OriginateLsa** ] | **retransmit** [ **IfTxRetransmit** | **VirtIfTxRetransmit** ] | **state-change** [ **IfStateChange** | **NbrRestartHelperStatusChange** | **NbrStateChange** |

## **NssaTranslatorStatusChange** | **RestartStatusChange** | **VirtIfStateChange** | **VirtNbrRestartHelperStatusChange | VirtNbrStateChange** ] ]

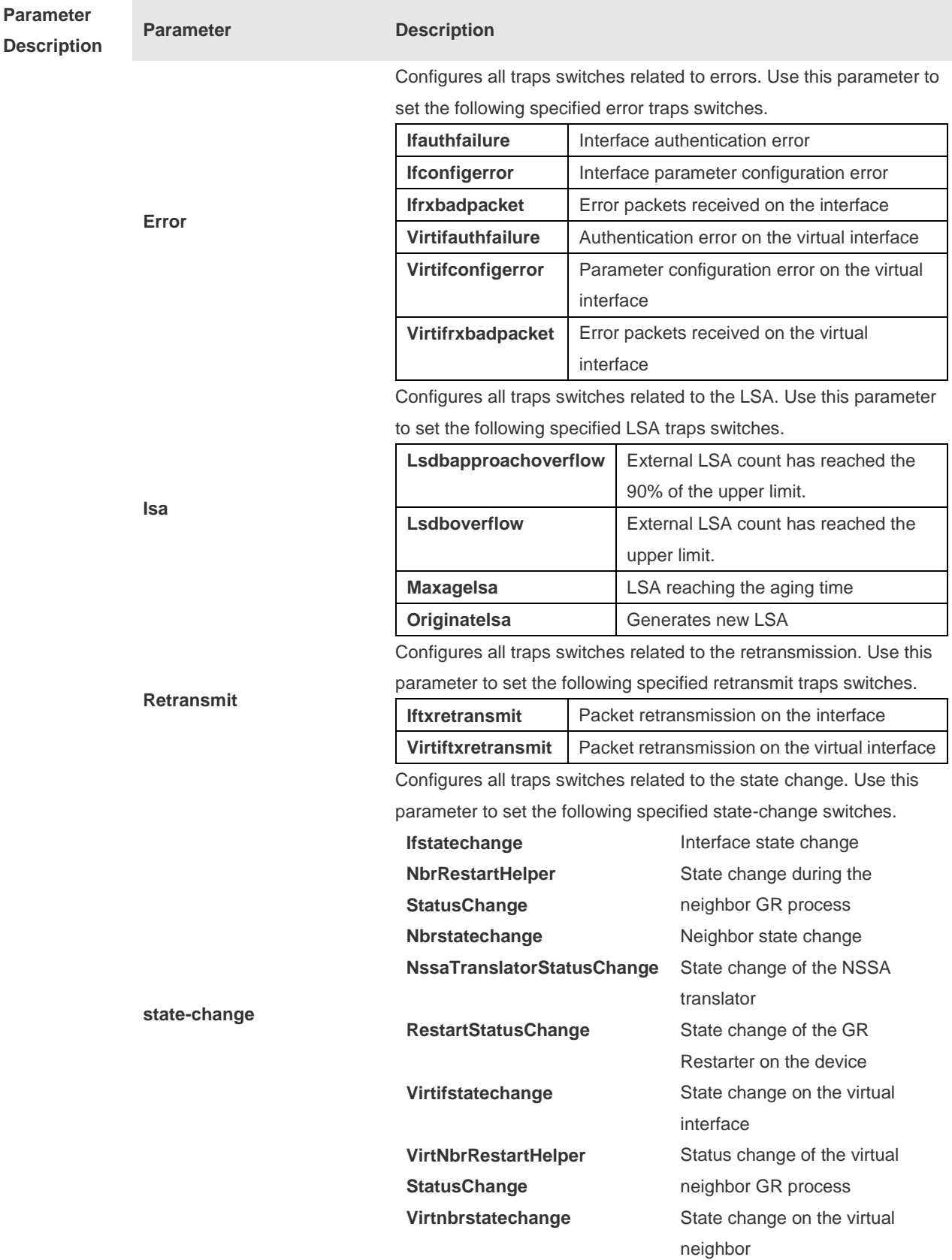
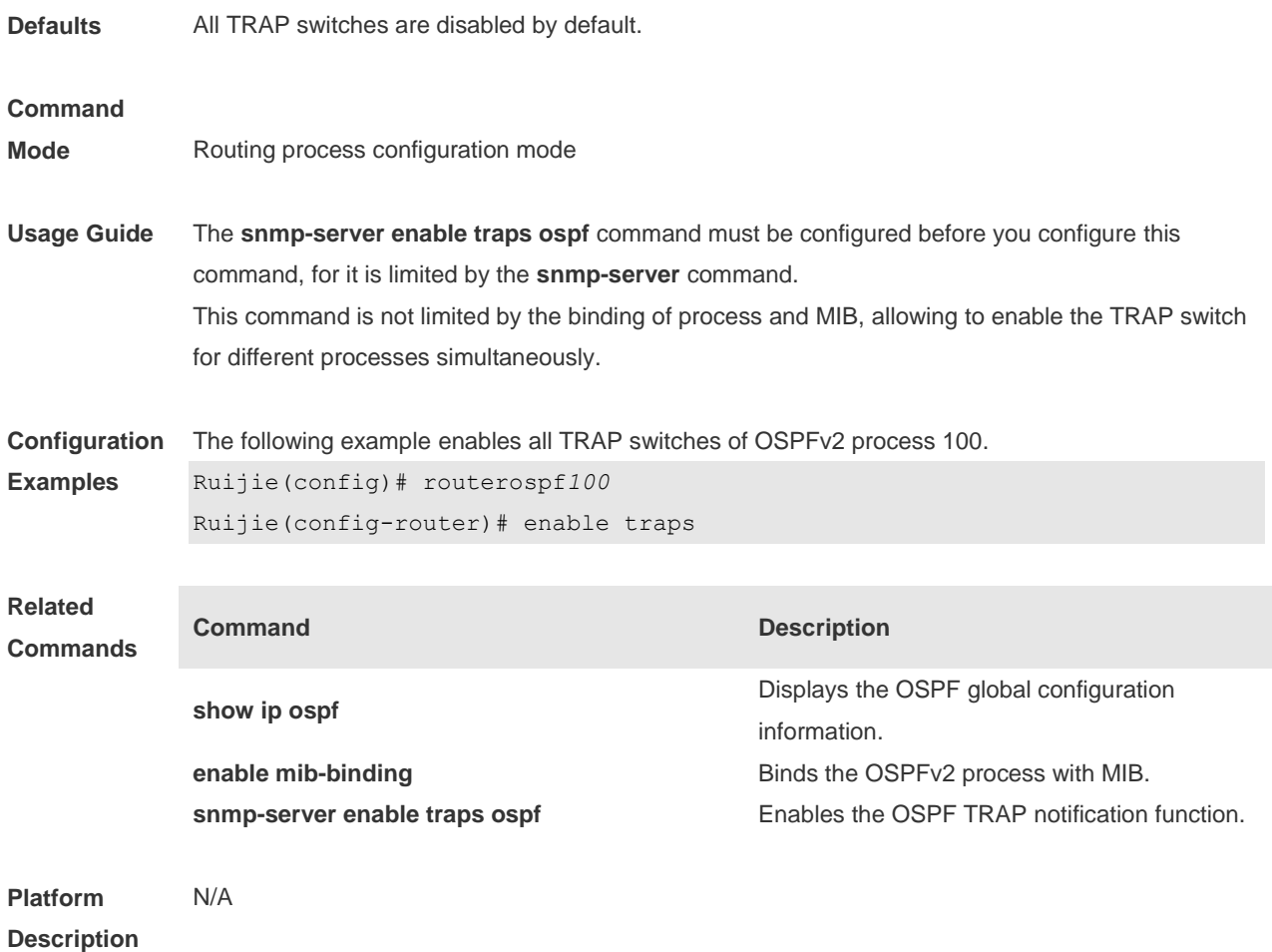

## **2.22 fast-reroute**

Use this command to enable the OSPF FRR (Fast Reroute) function for the device. Use the **no** form of this command to restore the default setting. **fast-reroute** { **lfa [ downstream-paths** ] | **route-map** *route-map-name* } **no fast-reroute** { **lfa [ downstream-paths** ] | **route-map** ]}

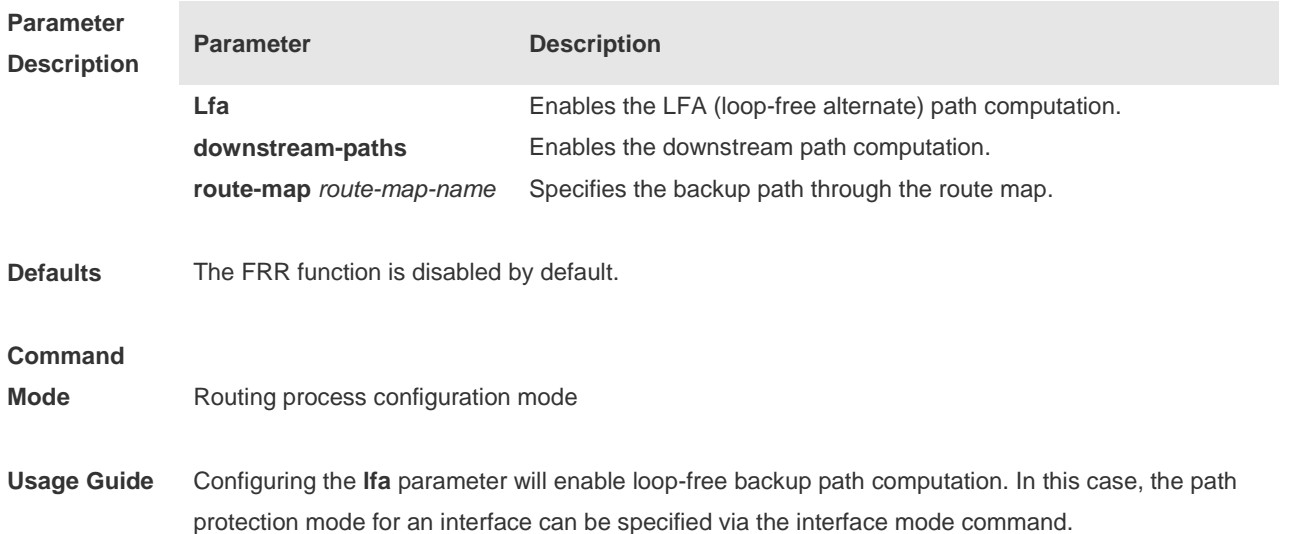

Configuring the **downstream-paths** parameter will enable downstream path computation. Configuring the **route-map** parameter can specify backup paths for successfully matched routes via a route map. It is recommended to use the BFD function with OSPF FRR. In this manner, the device can detect link faults more rapidly to reduce forwarding interruption time. For interface up/down scenarios, to reduce forwarding interruption time of OSPF FRR, you can configure **carrier-delay** *0* for fastest switchover. Note: OSPF FRR has the following restrictions: Each route can only generate one backup next hop. The backup next hop cannot be generated for ECMP. **Configuration Examples** The following example enables FRR for OSPF instance 1 and associates route map *fast reroute*. Ruijie(config)# **route-map** *fast-reroute* Ruijie(config-route-map)# **match ip address** *1* Ruijie(config-route-map)# **set fast-reroute backup-nexthop** GigabitEthernet 0/1 192.168.1.2 Ruijie(config)# **router ospf** *1* Ruijie(config-router)# **fast-reroute route-map** *fast-reroute* **Related Commands Command Description** graceful-restart helper **Enables the OSPF** graceful-restart helper.

**Platform Description** N/A

### **2.23 graceful-restart**

Use this command to enable the graceful restart (GR) of OSPF on the device. Use the **graceful-restart grace-period** command to configure the grace period parameter and enable the OSPF GR function. Use the **no** form of this command to disable this function. **graceful-restart** [ **graceful-period** *grace-period* ] **no graceful-restart** [ *graceful-period* ]

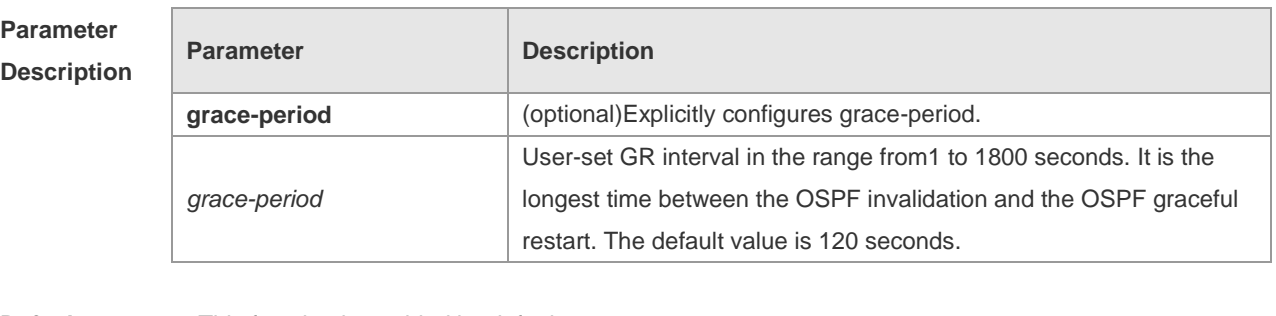

**Defaults** This function is enabled by default.

**Command** 

**Mode** Routing process configuration mode

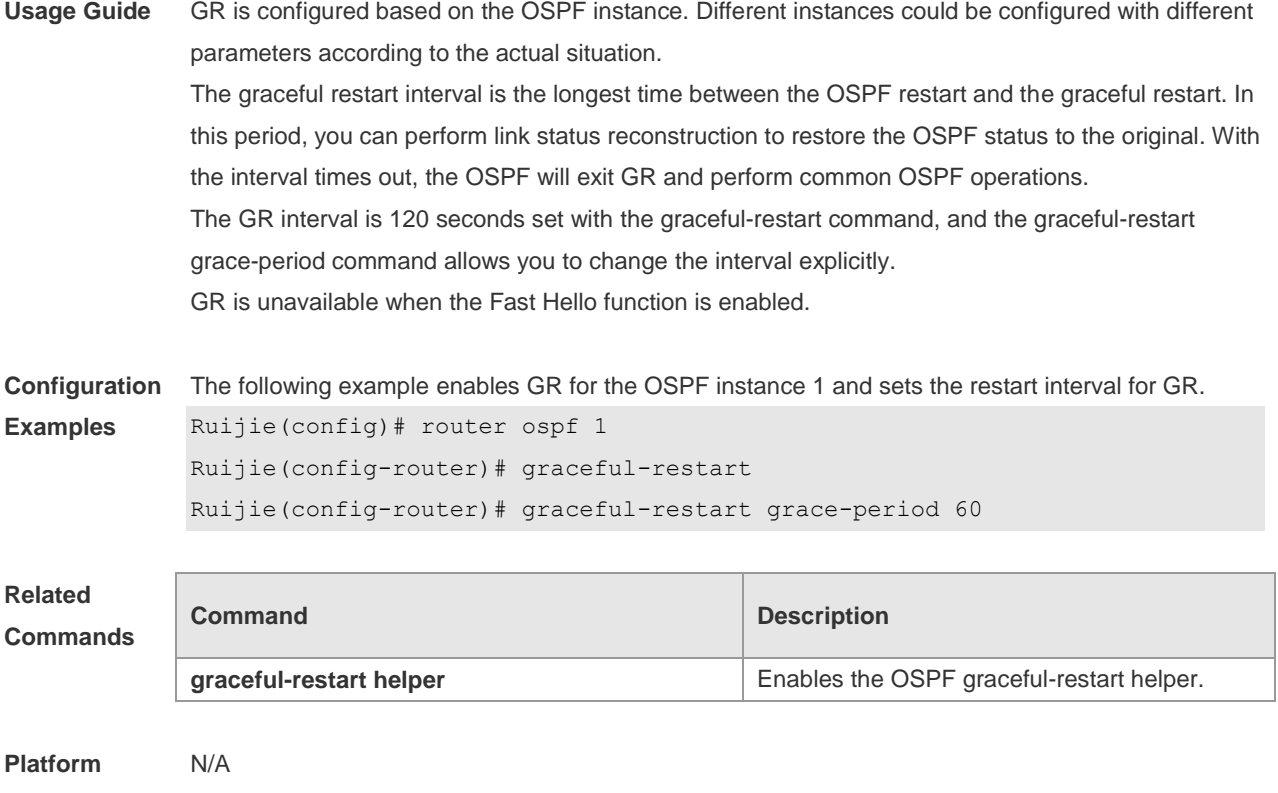

#### **Description**

## **2.24 graceful-restart helper**

Use this command to enable the graceful restart helper function. Use the **no** form of this command to restore the default setting. **graceful-restart helper disable**

**no graceful-restart helper disable**

**graceful-restart helper** { **strict-lsa-checking** | **internal-lsa-checking**}

**no graceful-restart helper** {**strict-lsa-checking** | **internal-lsa-checking**}

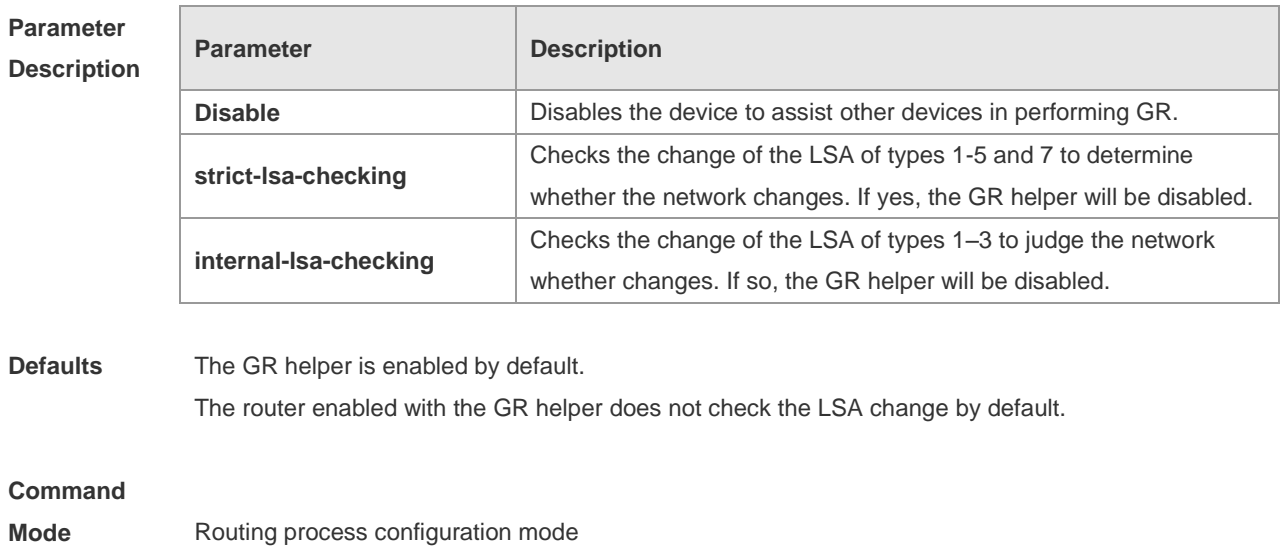

**Usage Guide** Use this command to enable the GR helper. When one neighbor device performs graceful restart, the Grace-LSA is advertised to all neighbors. If the device enabled with the GR helper receives the Grace-LSA, it will become the GR Helper to help the neighbors perform GR. The **disable** option means that it is not allowed to perform the GR helper function for any device in GR. The GR helper does not check the network change by default. The convergence is not performed again until the GR is implemented even if the network changes. Use the **strict-lsa-checking orinternal-lsa-checking** command to enable quick check for the changed network during the GR. The former checks any LSA (types 1-5,7) that stands for the network information, the latter checks the LSA that stands for the AS inner-area route. In the large scale network, it is not recommended to enable the LSA check option because the local network changes trigger the ending of the GR, decreasing the convergence speed of the entire network.

**Configuration Examples** The following example disables the GF helper and modifies the policy of checking network changes. Ruijie(config)# router ospf1 Ruijie(config-router)# graceful-restart helper disable Ruijie(config-router)# no graceful-restart helper disable

Ruijie(config-router)# graceful-restart helper strict-lsa-checking

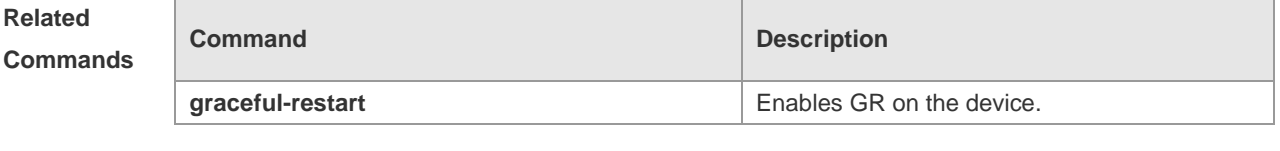

**Platform Description**

## **2.25 ip ospf authentication**

N/A

Use this command to configure the authentication type. Use the **no** form of this command to restore the default setting.

**ip ospf authentication** [ **message-digest** | **null** ] **no ip ospf authentication**

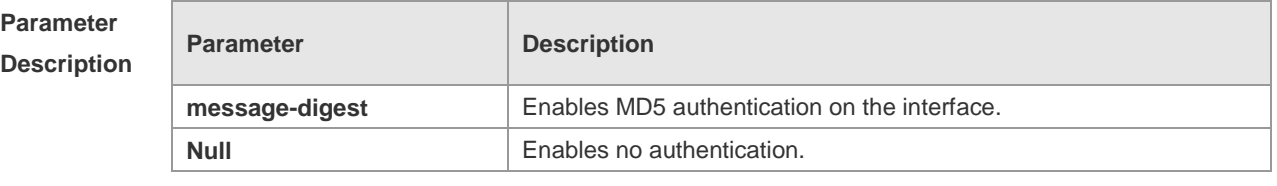

**Defaults** No authentication mode is configured and that of the local area is used on the interface by default.

**Command** 

**Mode** Interface configuration mode

**Usage Guide** Plaintext authentication is applicable when **no** option is used with the command. Note that the no form of this command restores the default value. Whether authentication is used actually depends on authentication mode configured for the local area of the interface. If authentication mode is configured as **null,** no authentication is enabled. When both the interface and its area are configured with authentication, the one for the interface takes precedence.

**Configuration**  The following example configures MD5 authentication for OSPF on fastEthernet 0/1.

**Examples** Ruijie (config)#interface fastEthernet0/1 Ruijie(config-if-FastEthernet 0/1)# ipaddress172.16.1.1 255.255.255.0 Ruijie(config-if-FastEthernet 0/1)# ip ospf authentication message-digest

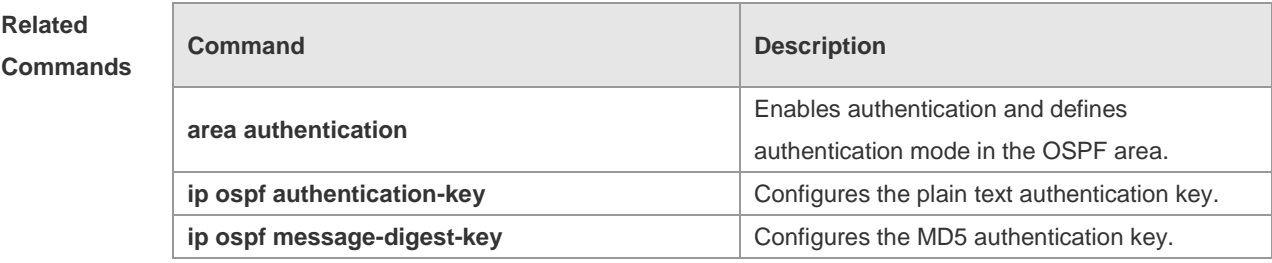

**Platform**  N/A

**Description**

## **2.26 ip ospf authentication-key**

Use this command to configure the OSPF plain text authentication key in interface configuration mode. Use the **no** form of this command to restore the default setting. **ip ospf authentication-key** [ **0 | 7** ] *key* **no ip ospf authentication-key**

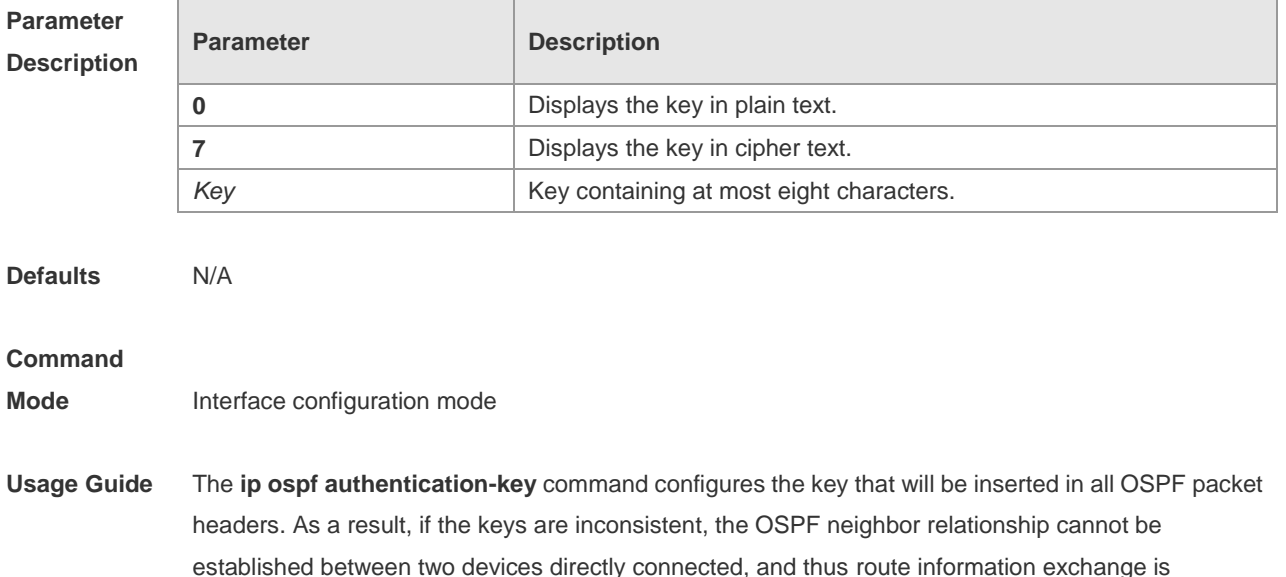

impossible.

The keys may vary by interface, but the devices that are connected to the same physical network segment must use the same key.

To enable the OSPF area authentication, execute the area authentication command in routing process configuration mode.

The authentication can be enabled separately on an interface by executing the ip ospf authentication command in interface configuration mode. When both the interface and the area are configured with authentication, the one for the interface takes precedence.

**Configuration**  The following example configures the OSPF authentication key ospfauth for fast Ethernet *0/1*.

```
Examples
            Ruijie (config)#interfacefastEthernet0/1
             Ruijie(config-if-FastEthernet 0/1)# ipaddress172.16.1.1
             255.255.255.0
```
Ruijie(config-if-FastEthernet 0/1)# ip ospf authentication-key ospfauth

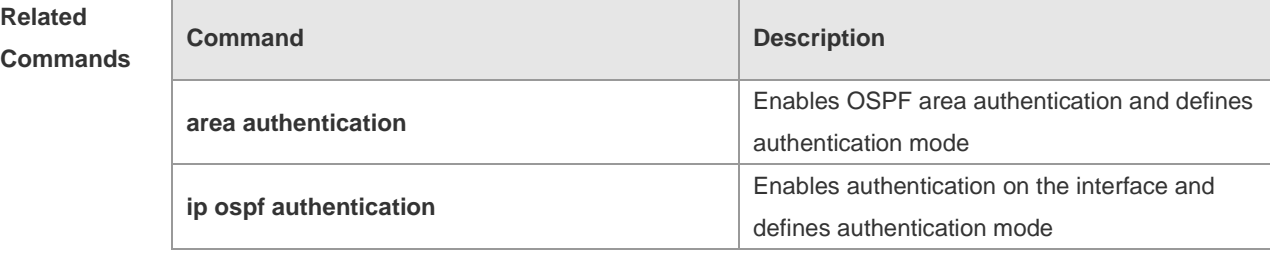

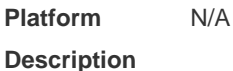

## **2.27 ip ospf bdf**

Use this command to enable or disable the BFD on the specified OSPF interface. Use the **no** form of this command to restore the default setting.

**ip rip bfd** [ **disable** ]

**no ip ospf bfd** [ **disable** ]

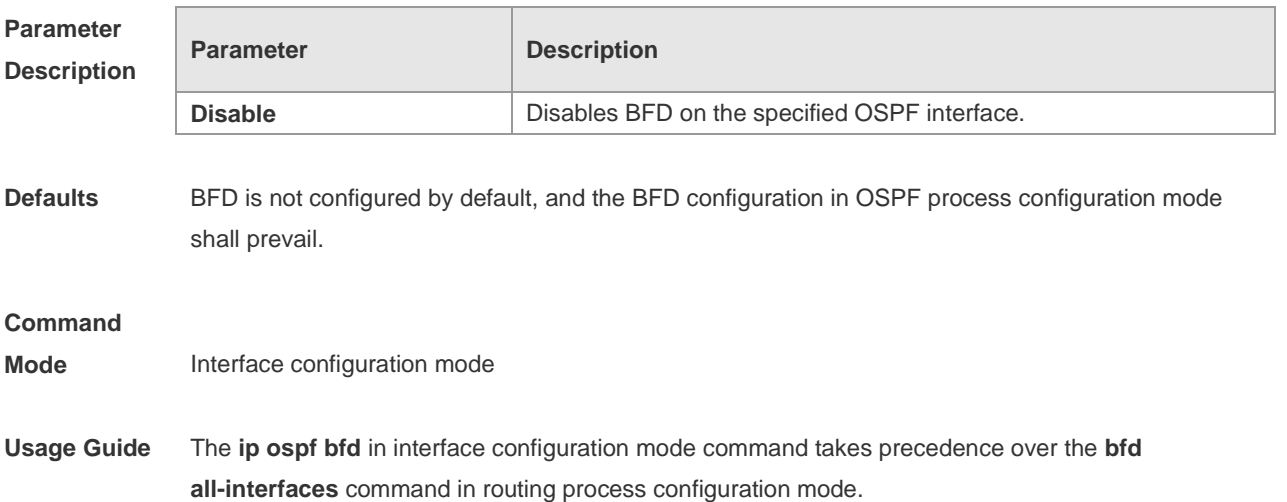

You can use this command to enable the BFD on the specified interface according to the actual environment. You can also use the bfd all-interfaces command in OSPF process configuration mode to enable BFD on all OSPF interfaces and the **ip rip bfd disable** command to disable BFD on the specified interface.

#### **Configuration**

**Examples** N/A

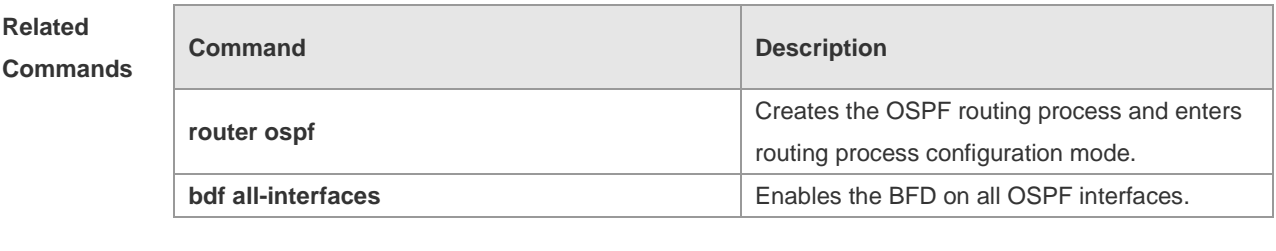

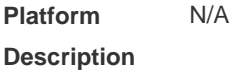

## **2.28 ip ospf cost**

Use this command to configure the cost (OSPF metric) of the OSPF interface for sending a packet in interface configuration mode. Use the **no** form of this command to restore the default setting. **ip ospf cost** *cost* **no ip ospf cost**

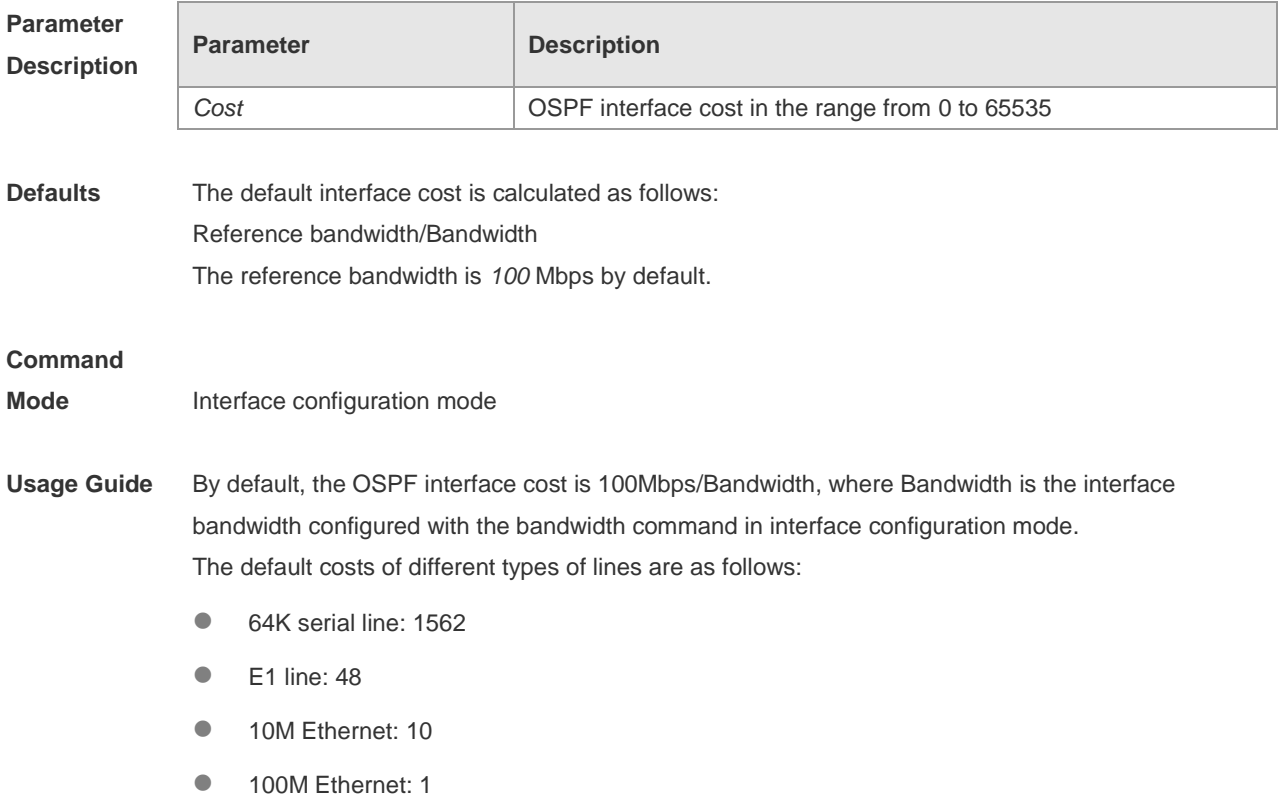

The OSPF cost configured with the **ip ospf cost** command will overwrite the default configuration.

**Configuration Examples** The following example configures the OSPF cost of fastEthernet 0/1 to100. Ruijie(config)# interfacefastEthernet0/1 Ruijie(config-if-FastEthernet 0/1)# ipospfcost100

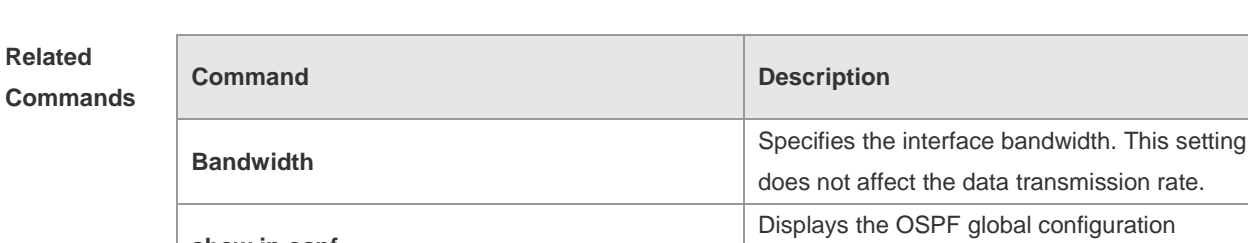

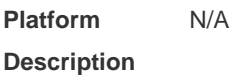

## **2.29 ip ospf database-filter all out**

**show ip ospf**

Use this command to stop advertising LSAs of an interface, that is, the LSA update packets are not sent on the interface. Use the **no** form of the command to restore the default setting. **ip ospf database-filter all out no ip ospf database-filter**

information

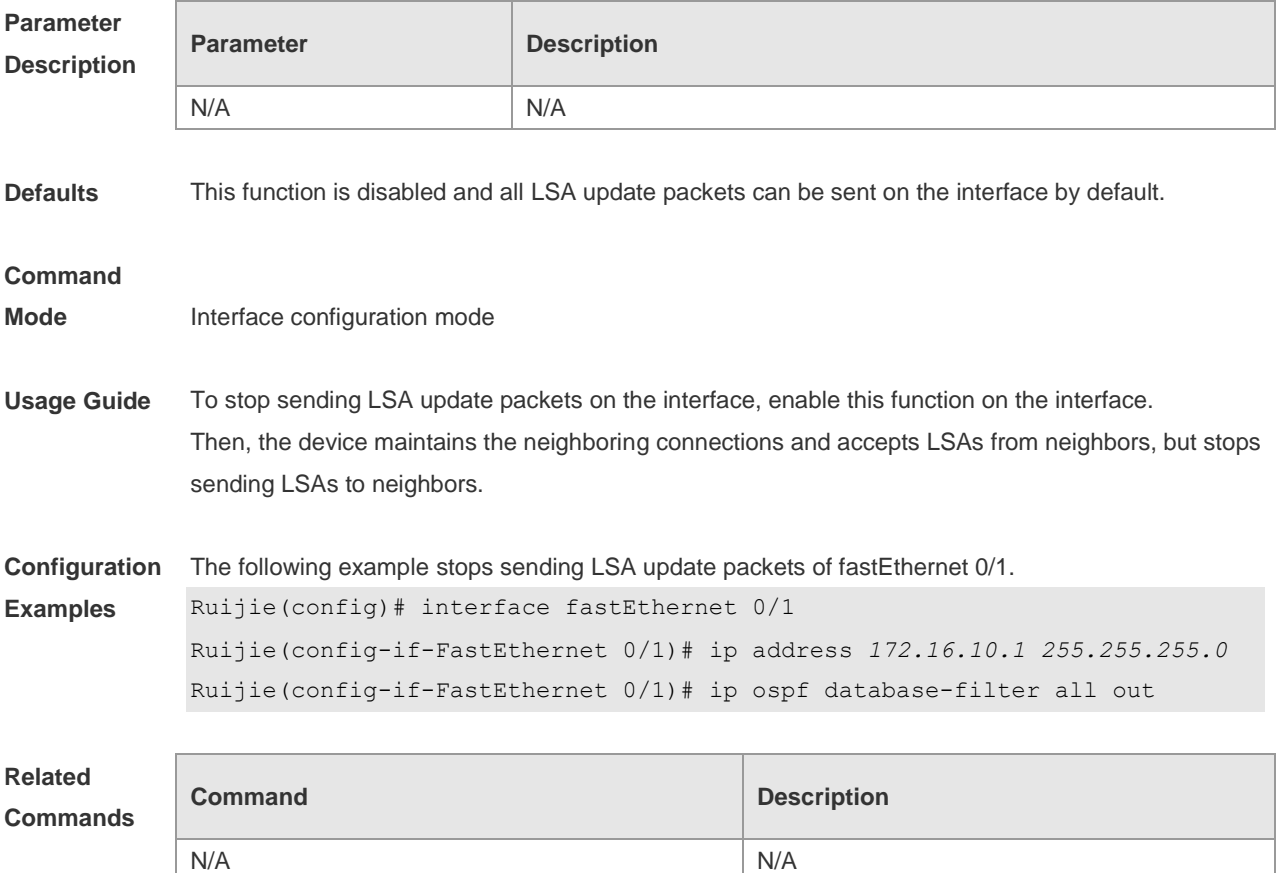

**Platform Description** N/A

# **2.30 ip ospf dead-interval**

Use this command to configure the interval for determining the death of an interface neighbor in interface configuration mode. Use the **no** form of this command to restore the default setting. **ip ospf dead-interval** *seconds* **no ip ospf dead-interval**

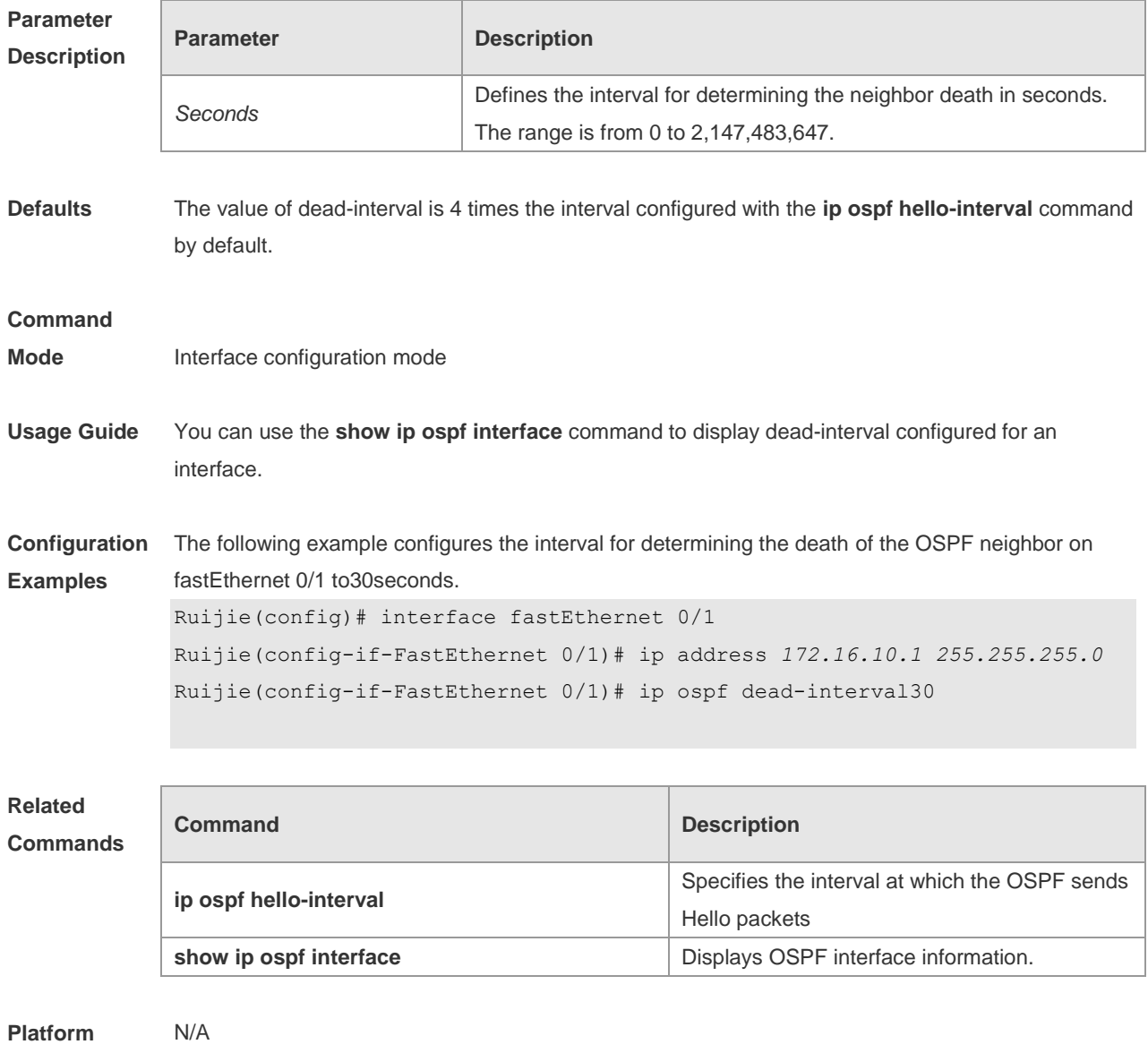

**Description**

# **2.31 ip ospf disable all**

Use this command to prevent the specified interface from generating OSPF packets. Use the **no** form of this command to restore the default setting. **ip ospf disable all**

**no ip ospf disable all**

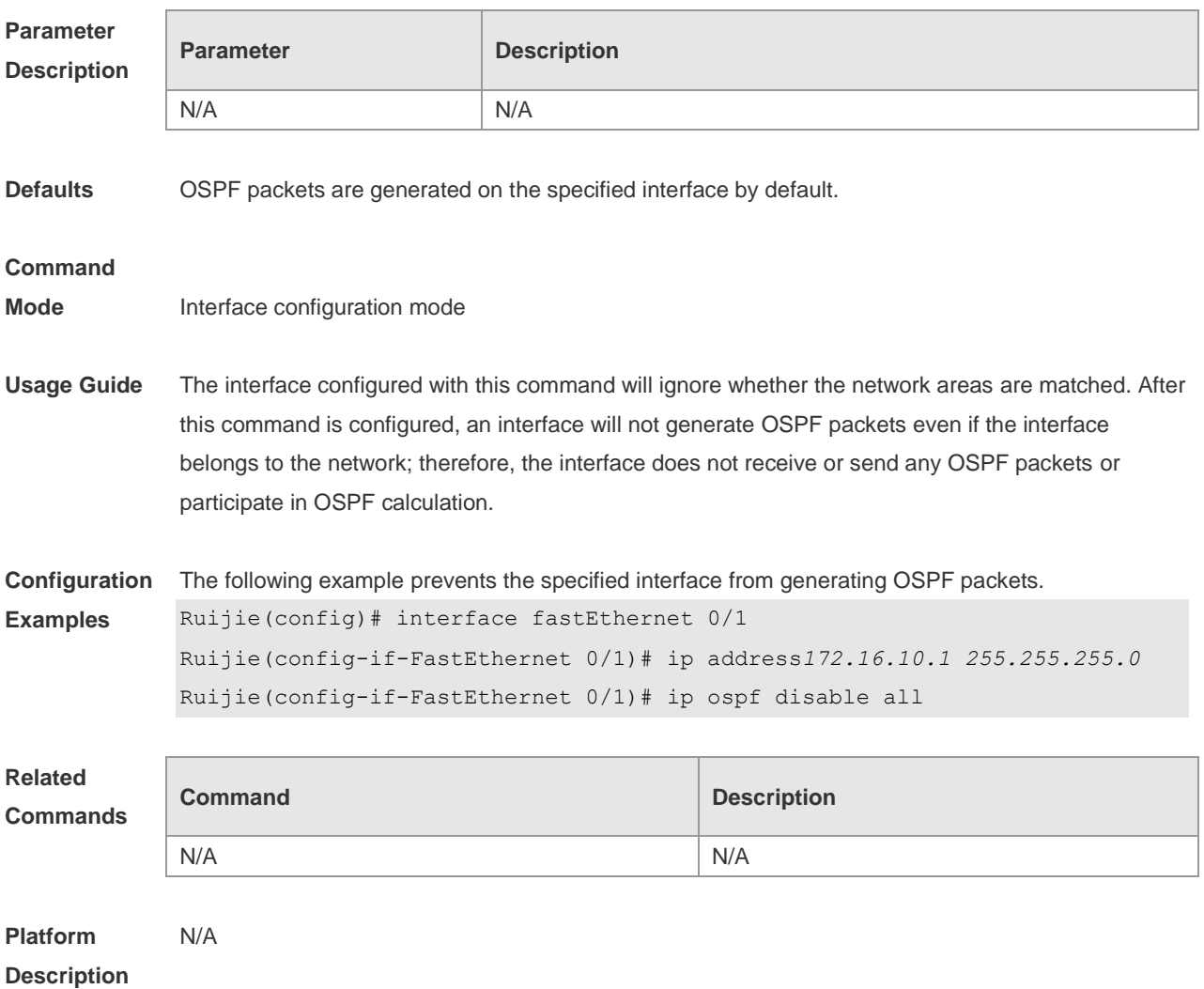

# **2.32 ip ospf fast-reroute protection**

Use this command to specify the loop-free alternate (LFA) protection mode for an interface. Use the **no** form of this command to restore the default setting. **ip ospf fast-reroute protection** { **node | link-node | disable** } **no ip ospf fast-reroute protection**

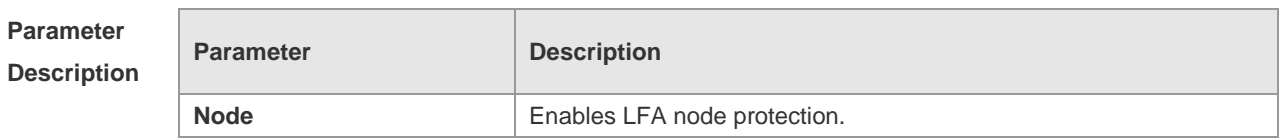

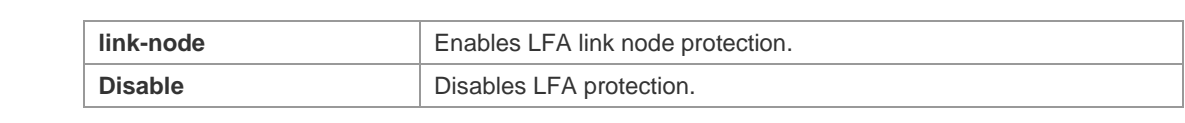

**Defaults** LFA node protection is enabled by default.

#### **Command**

**Mode** Interface configuration mode

### **Usage Guide** Enabling the **fast-reroute lfa** command in OSPF process configuration mode will enable OSPF fast reroute and generate a backup route for the master route according to the specified LFA protection mode in interface configuration mode. By default, link protection is enabled on each OSPF interface. In this protection mode, the failure of a master link does not affect forwarding on the backup route. Use the **node** parameter to enable node protection for an interface, that is, the neighbor node of a master link does not affect forwarding on the backup route.

Similarly, use the **link-node** parameter to protect the link and neighbor link of a master route at the same time.

Use the **disable** parameter to disable the LFA protection function for an interface, that is, a backup entry is not generated for the routes with this interface as the next hop.

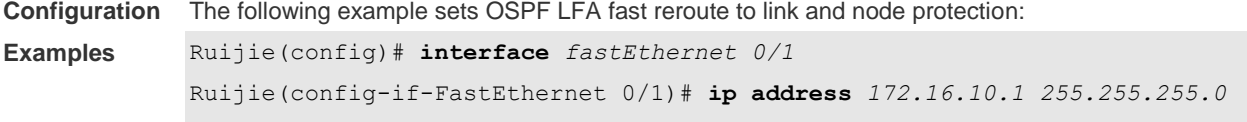

Ruijie(config-if-FastEthernet 0/1)# **ip ospf fast-reroute protection link-node**

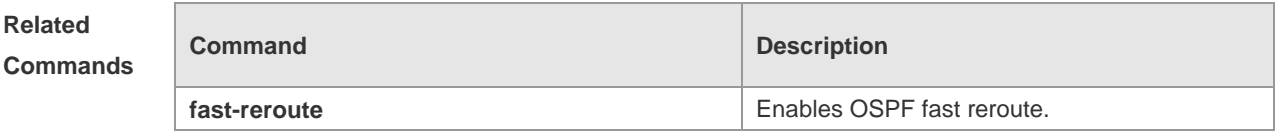

# **Platform**

**Description**

N/A

## **2.33 ip ospf fast-reroute no-eligible-backup**

Use this command in interface configuration mode to exclude an OSPF interface as a backup interface in OSPF fast reroute calculation. Use the **no** form of this command to restore the default setting.

**ip ospf fast-reroute no-eligible-backup no ip ospf fast-reroute no-eligible-backup**

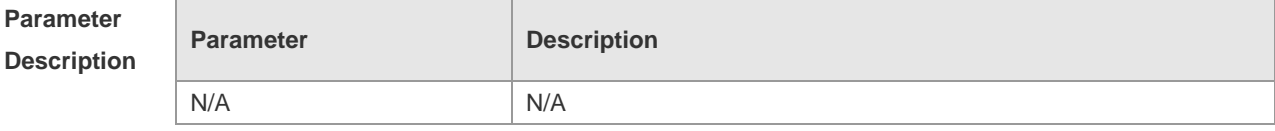

**Defaults** An OSPF interface can serve as a backup interface by default.

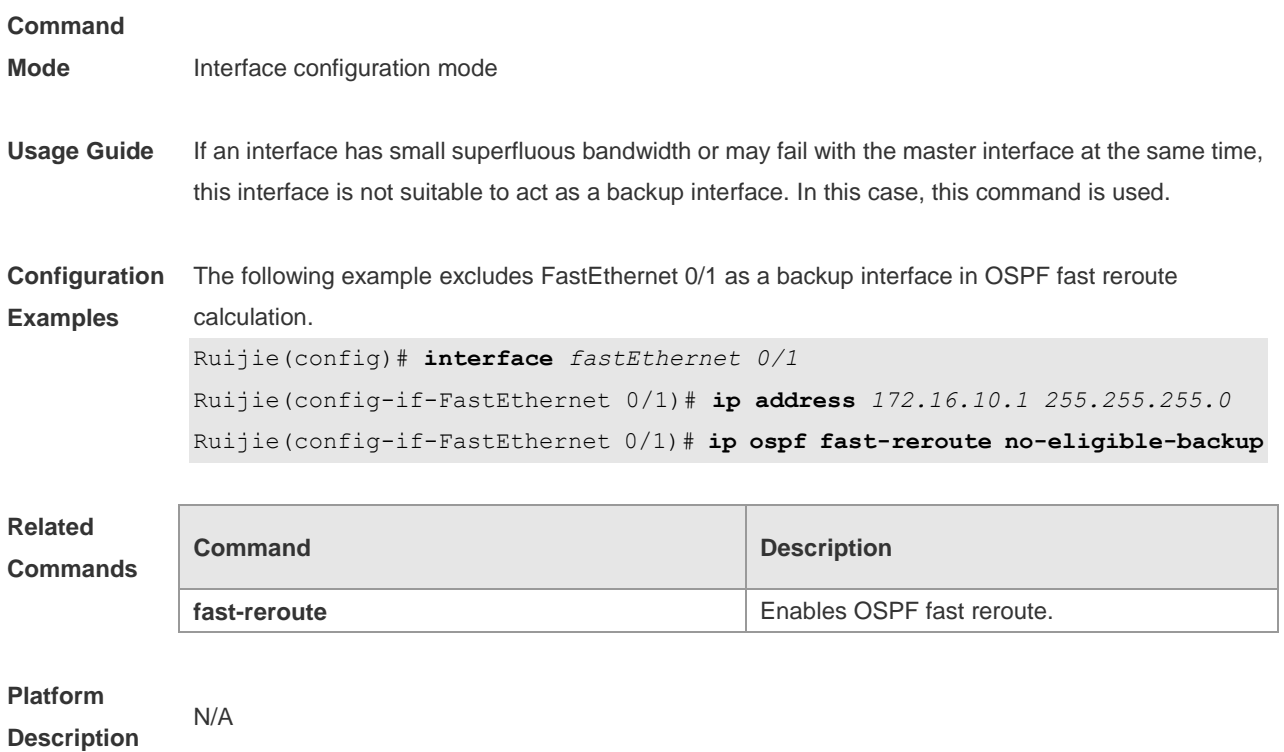

# **2.34 ip ospf hello-interval**

Use this command to set the interval for sending Hello packets in interface configuration mode. Use the **no** form of this command to restore the default setting. **ip ospf hello-interval** *seconds* **no ip ospf hello-interval**

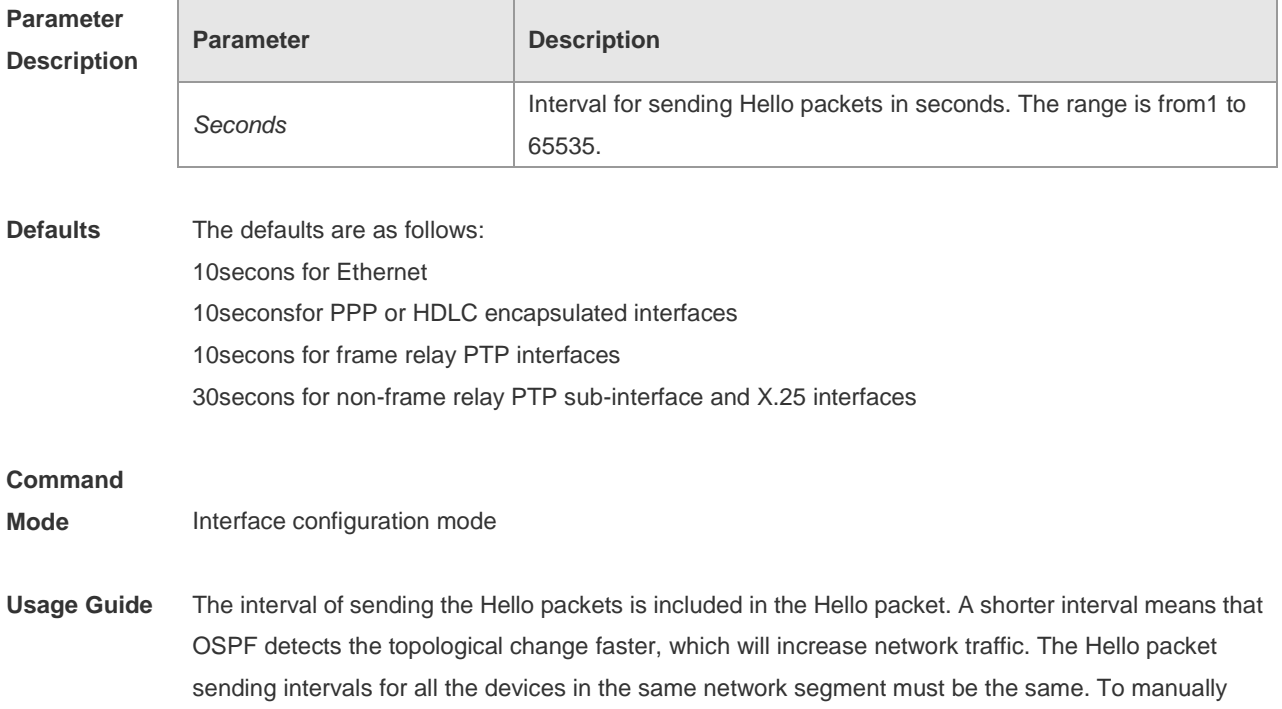

modify the interval to determine neighbor death, ensure that the Hello packet sending interval cannot be greater than dead-interval of the neighbor.

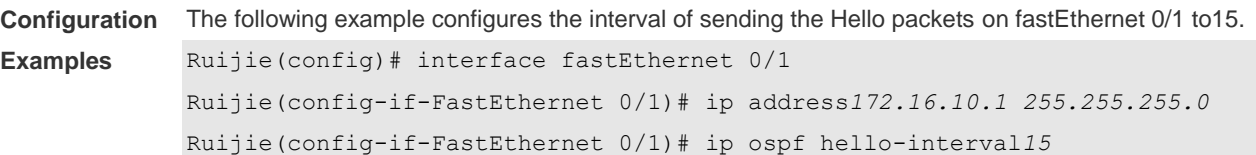

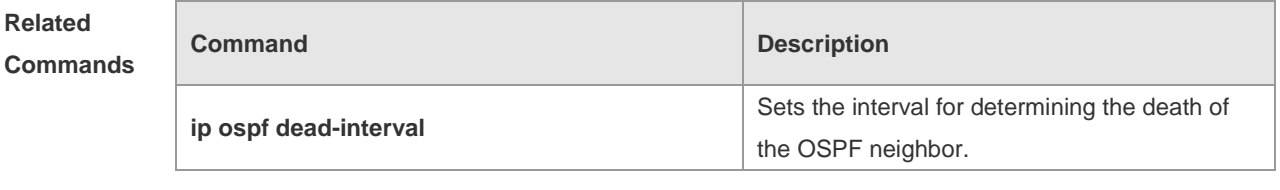

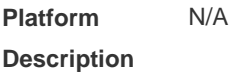

# **2.35 ip ospf message-digest-key**

Use this command to configure the MD5 authentication key in interface configuration mode. Use the **no** form of this command to restore the default setting. **ip ospf message-digest-key** *key-id* **md5** [ **0 | 7** ] *key* **no ip ospf message-digest-key** *key-id*

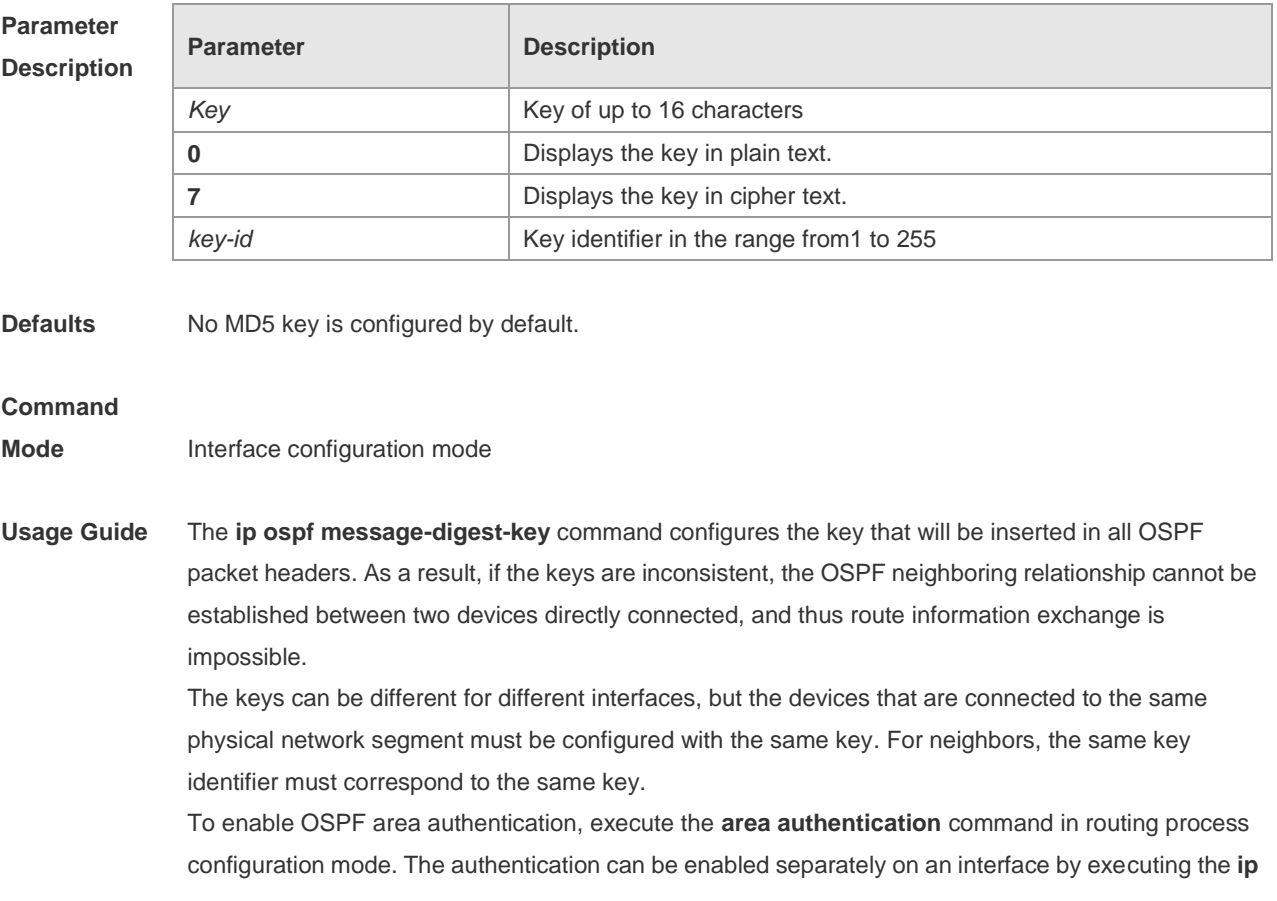

**ospf authentication** command in interface configuration mode. When both the interface and the area are configured with authentication, the one for the interface takes precedence.

The RGOS software supports smooth modification of MD5 authentication keys, which shall be added before deleted. When an MD5 authentication key of the device is added, the device will regard other devices have not had new keys and thus send multiple OSPF packets by using different keys, till it confirms that the neighbors have been configured with new keys. When all devices have been configured with new keys, it is possible to delete the old key.

**Configuration Examples** The following example adds a new OSPF authentication key "hello5" with key ID 5 for fastEthernet  $0/1$ .

> Ruijie(config)# interface fastEthernet 0/1 Ruijie(config-if-FastEthernet 0/1)# ip address *172.16.24.2 255.255.255.0* Ruijie(config-if-FastEthernet 0/1)# ip ospf authentication message-digest Ruijie(config-if-FastEthernet 0/1)# ip ospf message-digest-key *10* md5 hello10 Ruijie(config-if-FastEthernet 0/1)# ip ospf message-digest-key *5*md5 hello5 When all neighbors are added with new keys, the old keys shall be deleted for all devices. Ruijie(config)# interface fastEthernet 0/1 Ruijie(config-if-FastEthernet 0/1)# no ip ospf message-digest-key*10*md5 hello10

#### **Related Commands**

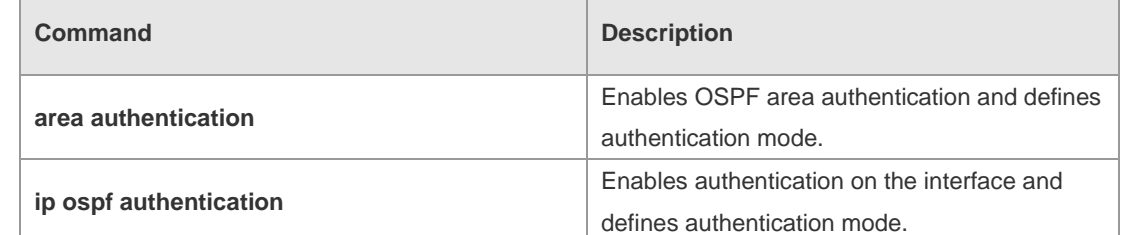

**Platform Description** N/A

## **2.36 ip ospf mtu-ignore**

Use this command to disable the MTU check when an interface receives the database description packet. Use the **no** form of this command to restore the default setting. **ip ospf mtu-ignore no ip ospf mtu-ignore**

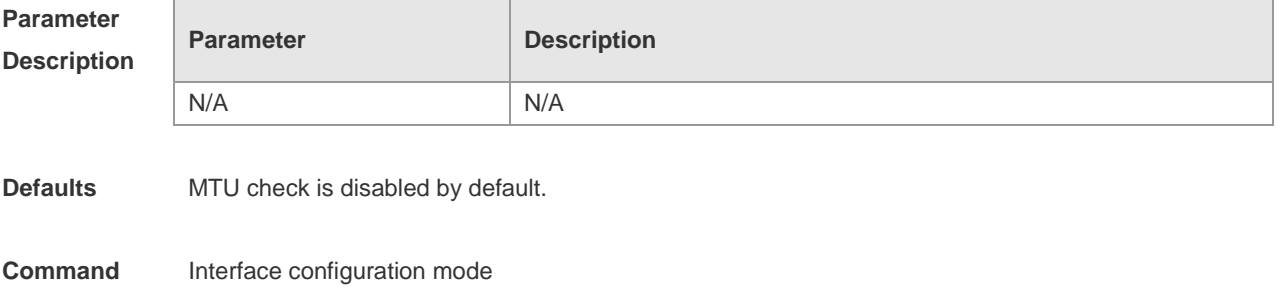

#### **Mode**

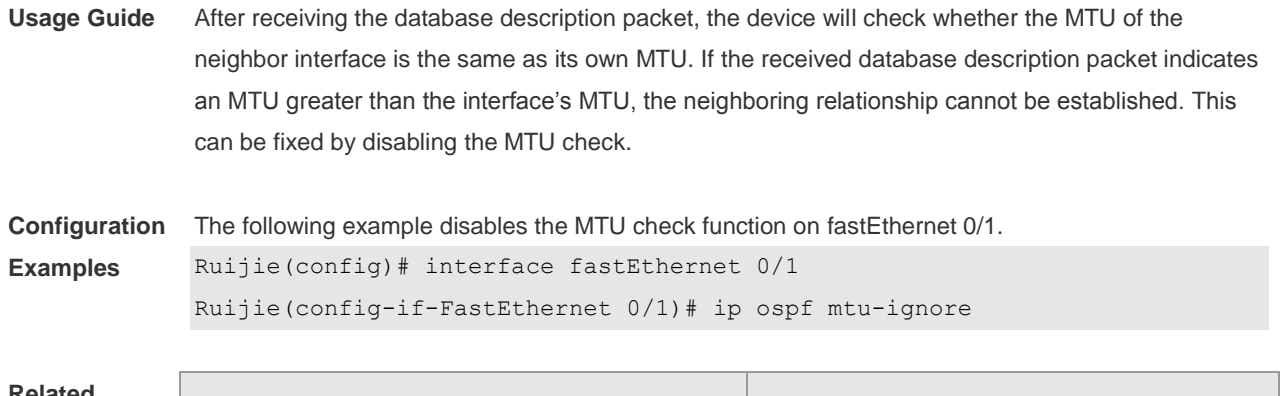

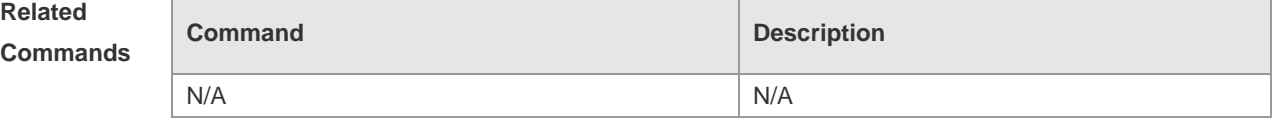

**Platform Description**

## **2.37 ip ospf network**

N/A

Use this command to configure the OSPF network type in interface configuration mode. Use the **no** form of this command to restore the default setting.

### **ip ospf network** { **broadcast | non-broadcast | point-to-multipoint [non-broadcast] | point-to-point}**

**no ip ospf network**

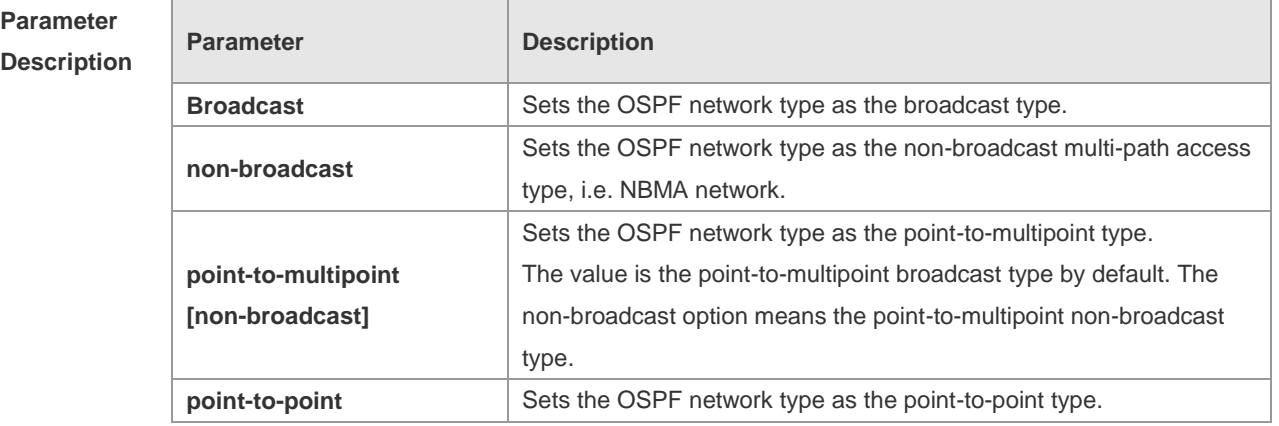

**Defaults** The default configurations are as follows:

PTP network type: Point-to-Point Protocol(PPP), Serial Line Internet Protocol(SLIP), frame relay point-to-point (PTP) sub-interface, X.25 PTP sub-interface encapsulation NBMA network type: frame relay (except for PTP sub-interface), X.25 encapsulation (except for PTP sub-interface)

Broadcast network type: Ethernet encapsulation

By default, the network type is the point-to-multipoint network type.

#### **Command**

#### **Mode** Interface configuration mode

**Usage Guide** Networks are divided into three types according to the transmission feature of media:

- **Broadcast network (Ethernet, token ring and Fiber Distributed-Data Interface (FDDI))**
- Non-broadcast network (frame relay and X.25)
- **PTP network (High-Level Data Link Control (HDLC), PPP and SLIP)**
- The non-broadcast network is further divided into two sub-types by the OSPF operation mode:
- Non-broadcast multi-path access (NBMA) type. NBMA requires all interconnected devices can directly communicate to each other, and only full mesh type connection can meet this requirement. There is no problem in using the Switching Virtual Circuit (SVC)(such as X.25) connections, but it is difficult in case of networking with Permanent Virtual Circuit (PVC) (such as frame relay). The OSPF on the NBMA network operates similarly to that on the broadcast network, where the Designated Device shall be elected to advertise the link state of the NBMA network.
- Point-to-multipoint network type. If the network topology is not a full mesh type non-broadcast network, the OSPF requires the network type to be configured as the point-to-multipoint network type. In the point-to-multipoint network type, OSPF regards all inter-device connections as PTP links and does not participate in the election of the designated device. The point-to-multipoint network type is further divided into the broadcast type and the non-broadcast type. For the non-broadcast type, it is required to manually configure the static neighbor.
- Whatever the default network type of the interface, you must set it to the broadcast network type. For example, the non-broadcast multi-path access network (frame relay and X.25) can be configured as broadcast network, so that the configuration of neighbors can be omitted during the OSPF routing process configuration. The X.25 map and frame-relay map commands may enable the X.25 and frame relay networks with broadcasting capability, so that the OSPF can regard such networks as X.25 and frame relay as broadcast network.
- The interface of the point-to-multipoint network can be configured with one or more neighbors. When the OSPF is configured as the point-to-multipoint network type, multiple host routes may be generated. In contrast to the broadcast network type, the point-to-multipoint network type features the following benefits:
- Easy configuration without need to configure neighbors or election of the designated device
- Small cost, without needing the fully meshed topology

For the dial-up network, frame relay and X.25 network, to manually configure the IP address mapping table, the keyword "broadcast" must be specified to support broadcast.

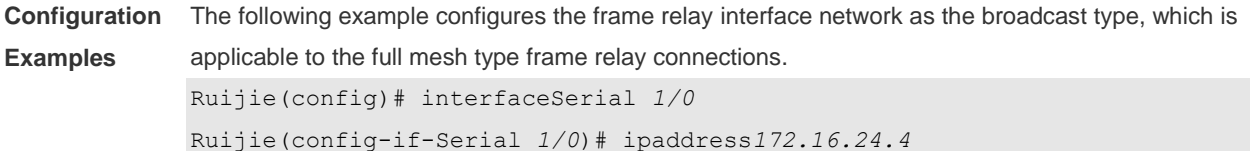

*255.255.255.0* Ruijie(config-if-Serial *1/0*)# encapsulationframe-relay Ruijie(config-if-Serial *1/0*)# ipospfnetworkbroadcast The following example configures the frame relay interface network as the point-to-multipoint type, which is applicable tothe non-full-mesh type frame relay connections. Ruijie(config)# interfaceSerial*1/0* Ruijie(config-if-Serial 1/0)# ipaddress*172.16.24.4 255.255.255.0* Ruijie(config-if-Serial 1/0)# encapsulationframe-relay Ruijie(config-if-Serial 1/0)# ip ospf network point-to-multipoint The following example configures the frame relay interface network as the broadcast type, with the designated device/backup designated device (DR/BDR) specified, which is applicable to the full or partial mesh type frame relay connections. The following configuration needs to be done on all branch node devices and non-designated devices (limited to become the DR/BDR). Ruijie(config)# interfaceSerial*1/0* Ruijie(config-if-Serial *1/0*)# ipaddress*172.16.24.4 255.255.255.0* Ruijie(config-if-Serial *1/0*)# encapsulation frame-relay Ruijie(config-if-Serial *1/0*)# ip ospf network broadcast Ruijie(config-if-Serial *1/0*)# ip ospf priority0

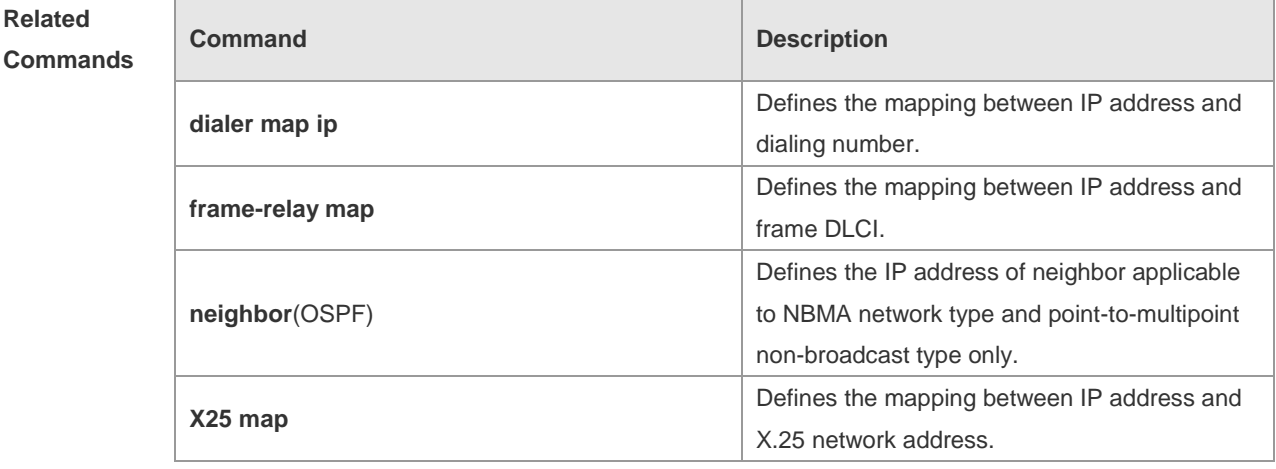

```
Platform 
Description
                N/A
```
**Comm** 

## **2.38 ip ospf priority**

Use this command to configure the OSPF priority in interface configuration mode. Use the **no** form of this command to restore the default setting. **ip ospf priority** *priority* **no ip ospf priority**

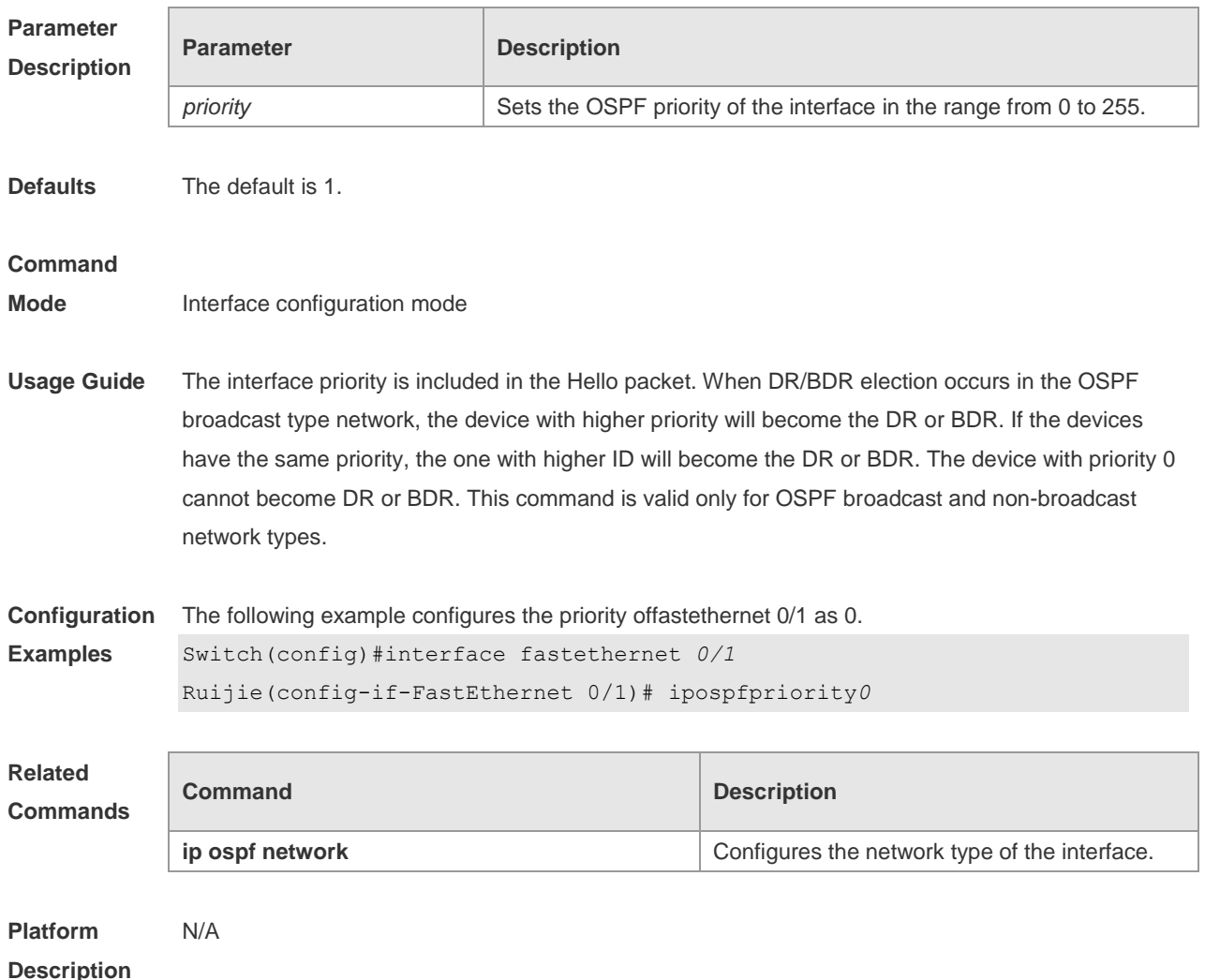

## **2.39 ip ospf retransmit-interval**

Use this command to define the interval for sending the link state update (LSU) packet on the interface in interface configuration mode. Use the **no** form of this command to restore the default setting.

**ip ospf retransmit-interval** *seconds*

**ip ospf retransmit-interval**

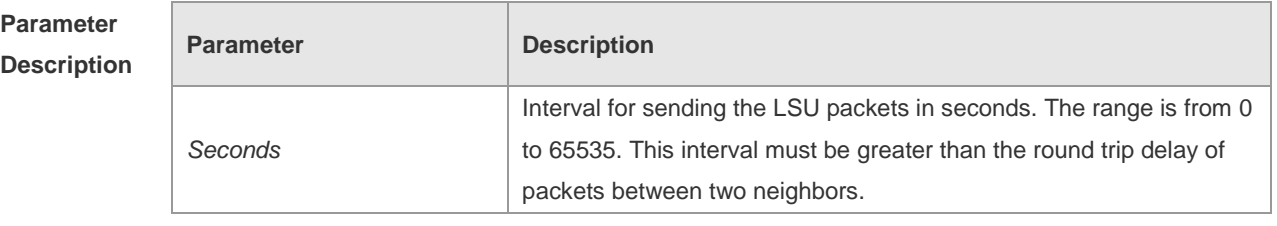

**Defaults** The default is 5.

**Command** 

**Mode** Interface configuration mode

**Usage Guide** After the device sends an LSU packet, the LSU packet stays in the transmission buffer queue. If no confirmation from the neighbor is obtained in the interval defined with the **ip ospf retransmit-interval** command, the LSU will be sent once again. In serial lines or virtual links, the retransmission interval shall be slightly larger. The LSU packet retransmission interval of virtual links is defined with the area virtual-link command followed with the keyword retransmit-interval. **Configuration Examples** The following example configures the LSU packet retransmission interval on fastEthernet 0/1 as 10 seconds. Ruijie(config)# interface fastEthernet 0/1 Ruijie(config-if-FastEthernet 0/1)# ip ospf retransmit-interval *10* **Related Commands Command Description area virtual-link area virtual link. Defines an OSPF virtual link. Platform Description** N/A

### **2.40 ip ospf source-check-ignore**

**Parameter** 

Use this command to disable the source address check in the point-to-point link. Use the **no** form of this command to restore the default setting **ip ospf source-check-ignore no ip ospf source-check-ignore**

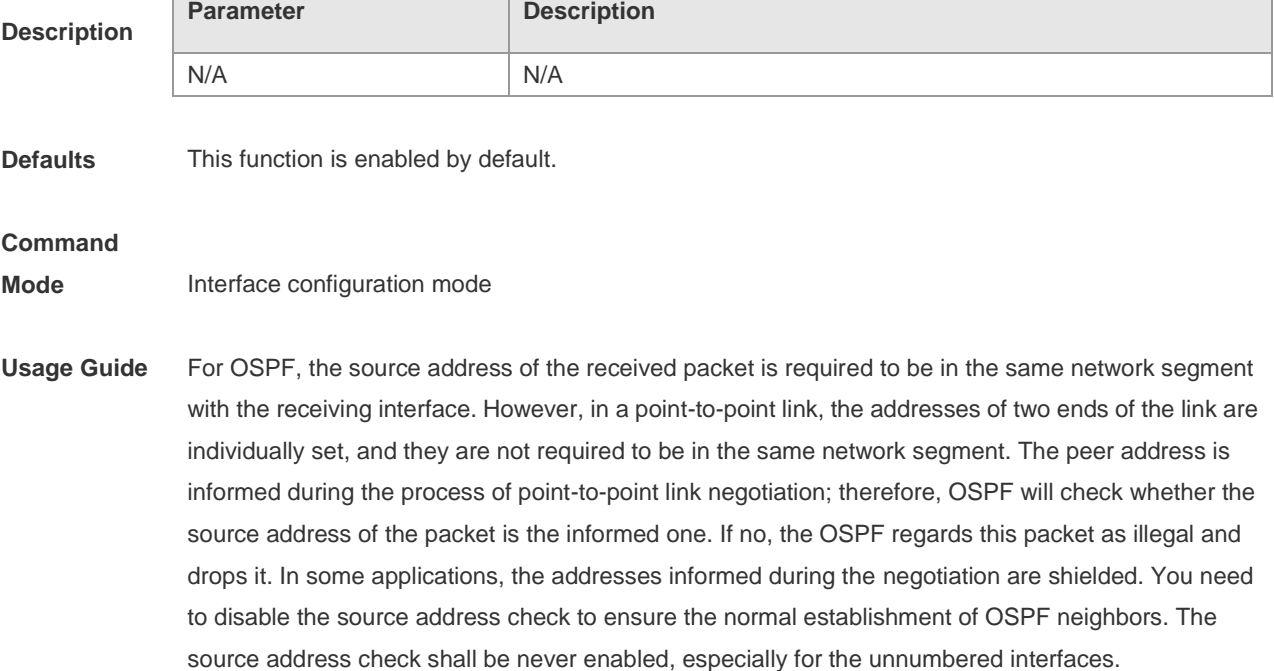

**Description**

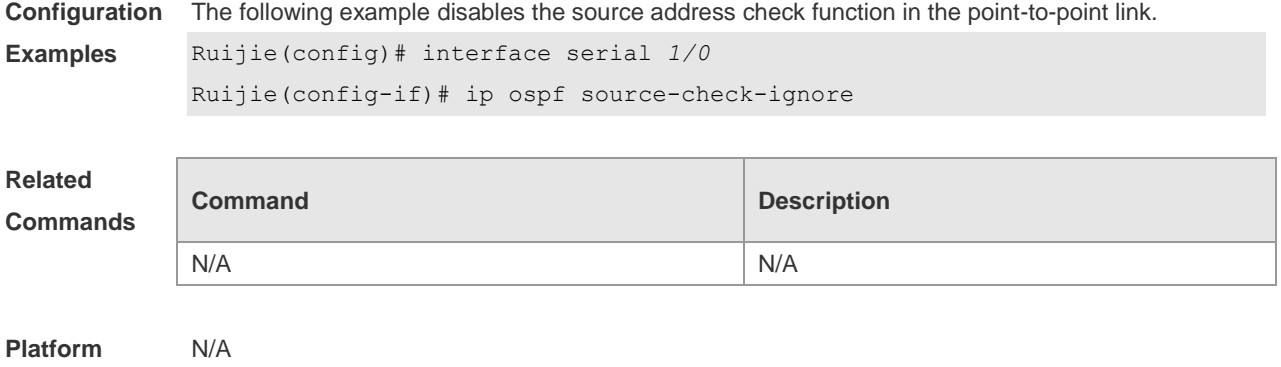

# **2.41 ip ospf transmit-delay**

Use this command to define the LSU packet transmission delay in interface configuration mode. Use the **no** form of this command to restore the default setting. **ip ospf transmit delay** *seconds* **no ip ospf transmit delay**

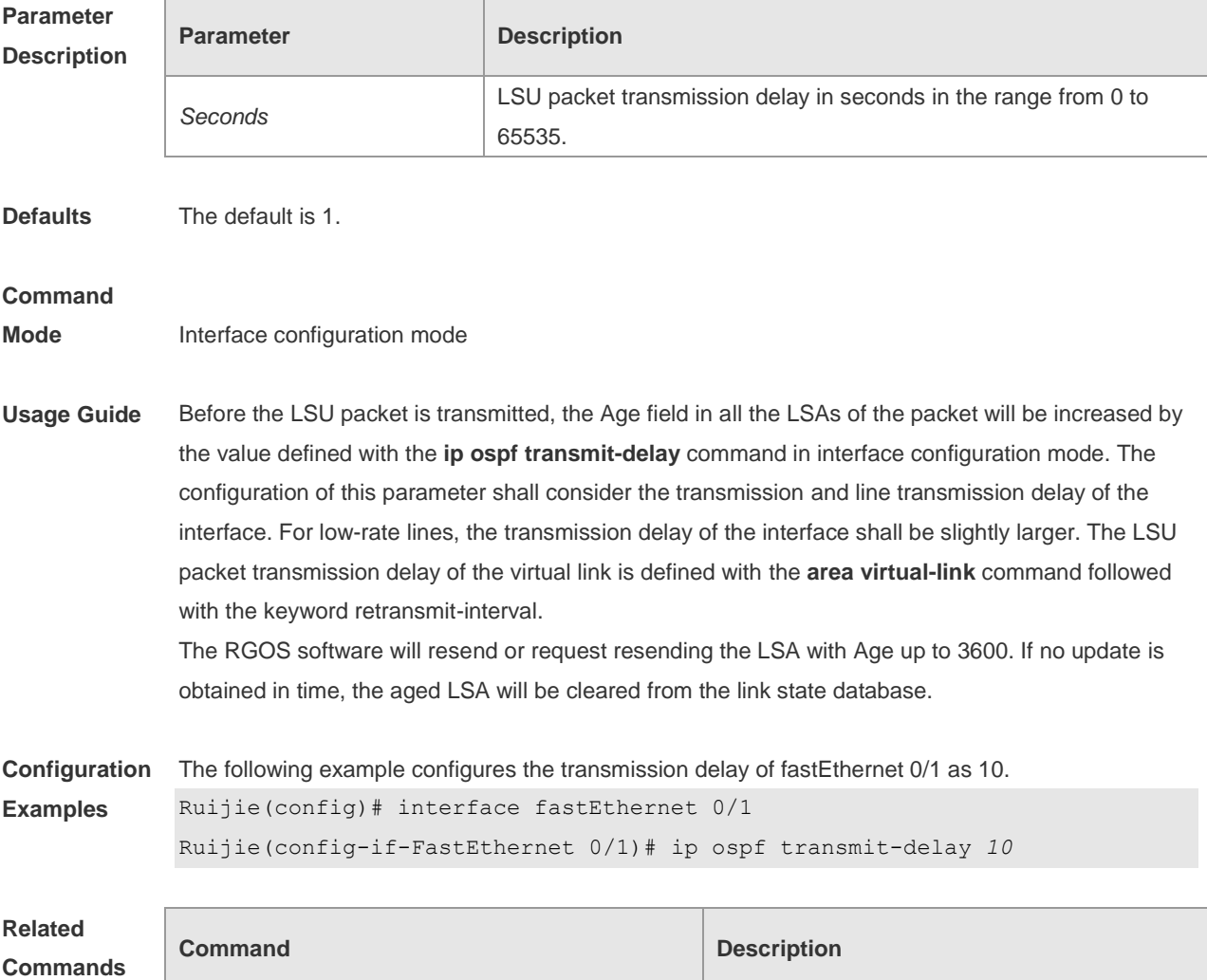

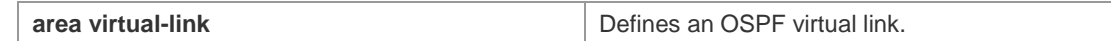

**Platform Description** N/A

# **2.42 ispf enable**

Use this command to enable the ISPF function. Use the **no** form of this command to disable the ISPF function.

**ispf enable**

**no ispf enable**

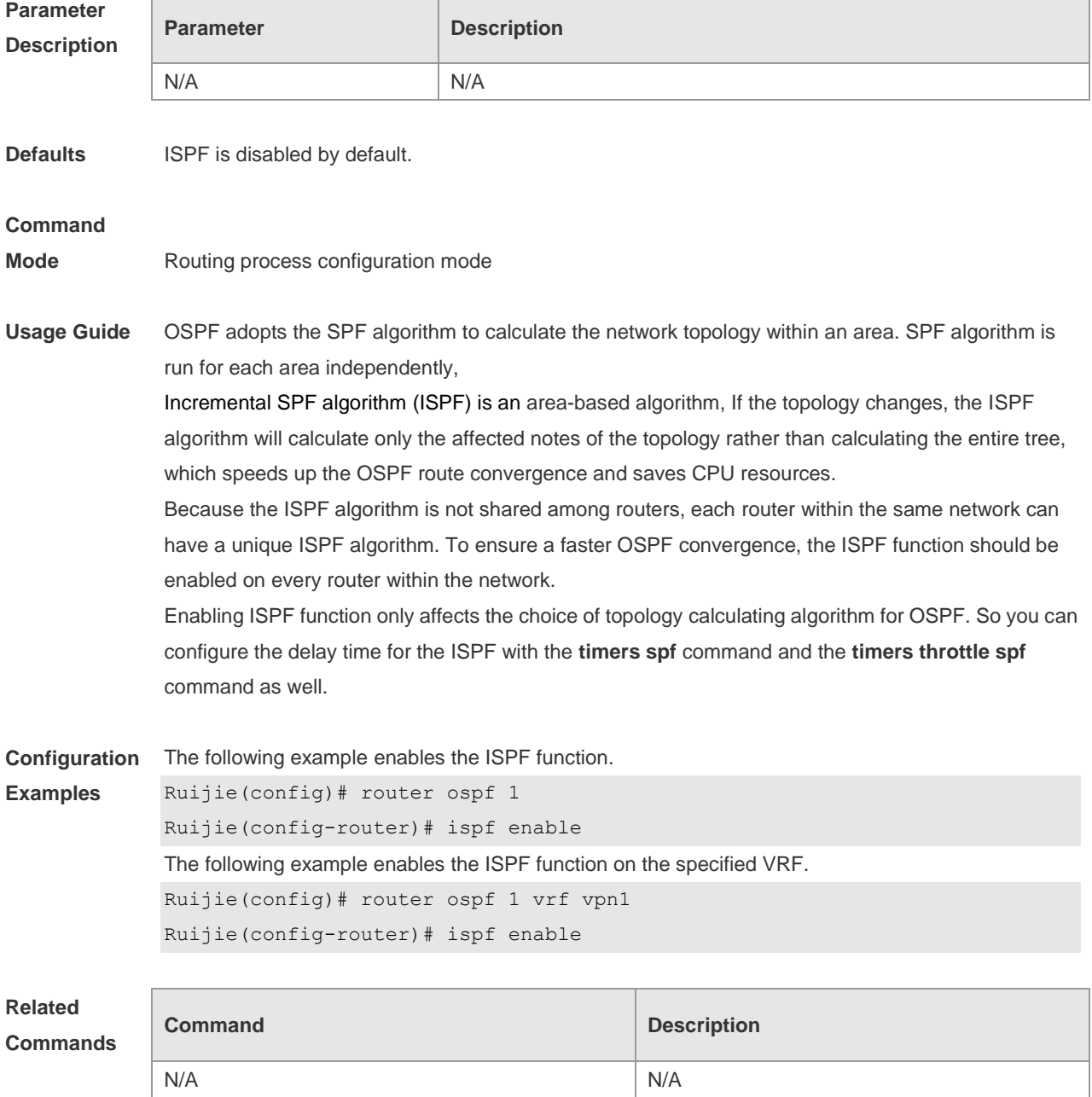

**Platform Description** N/A

## **2.43 log-adj-changes**

Use this command to enable the logging of the neighbor state changes. Use the **no** form of the command to disable this function. **log-adj-changes** [ **detail** ] **no log-adj-changes** [ **detail** ]

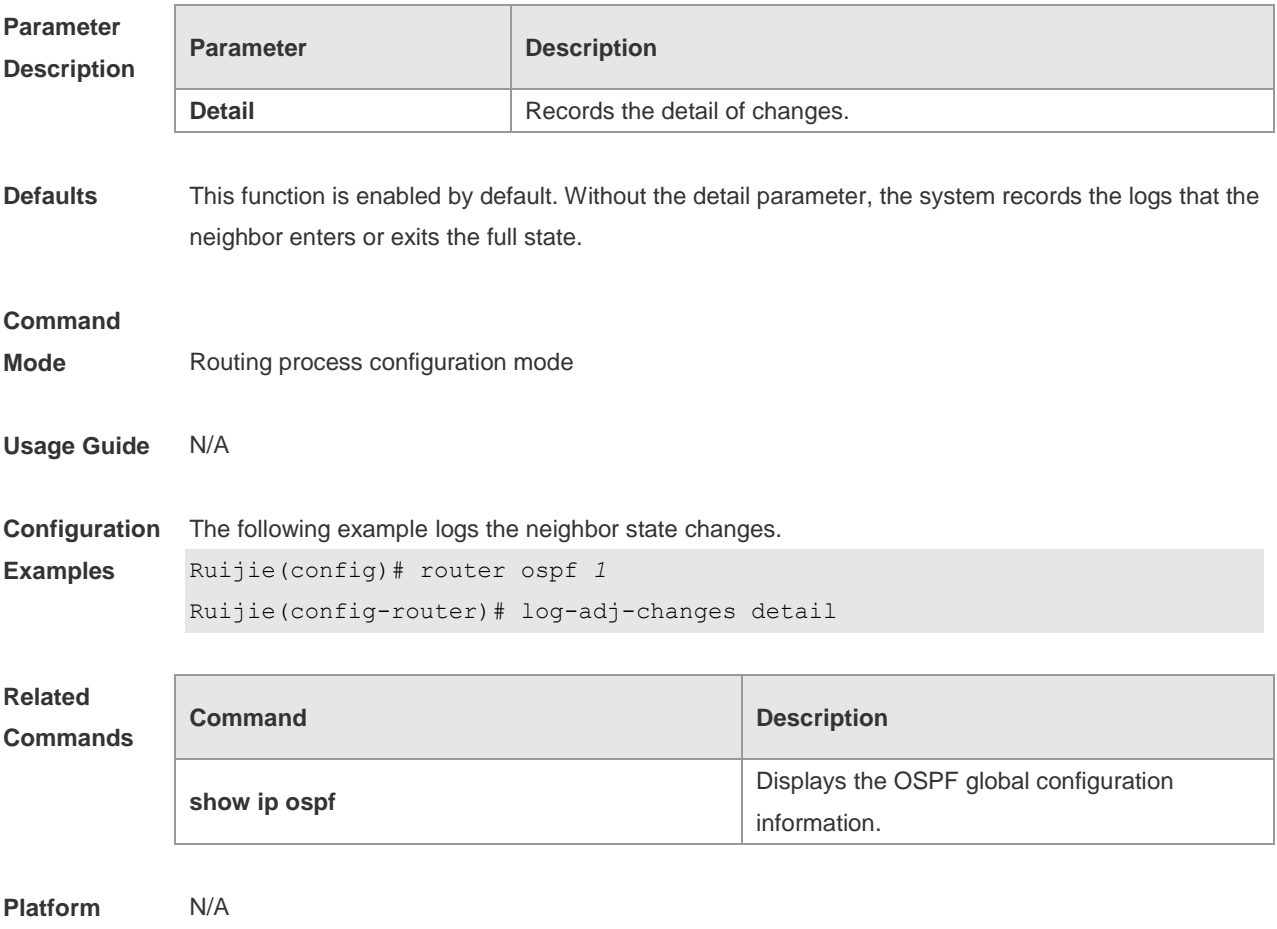

**Description**

### **2.44 max-concurrent-dd**

Use this command to specify the maximum number of DD packets that can be processed (initiated or accepted) at the same time. Use the **no** form of this command to restore the default setting. **max-concurrent-dd** *number* **no max-concurrent-dd**

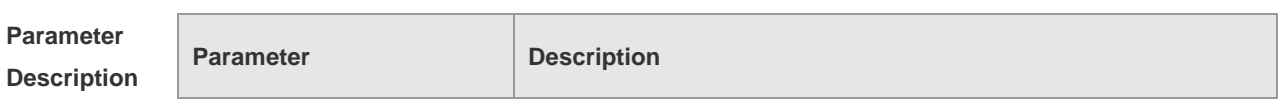

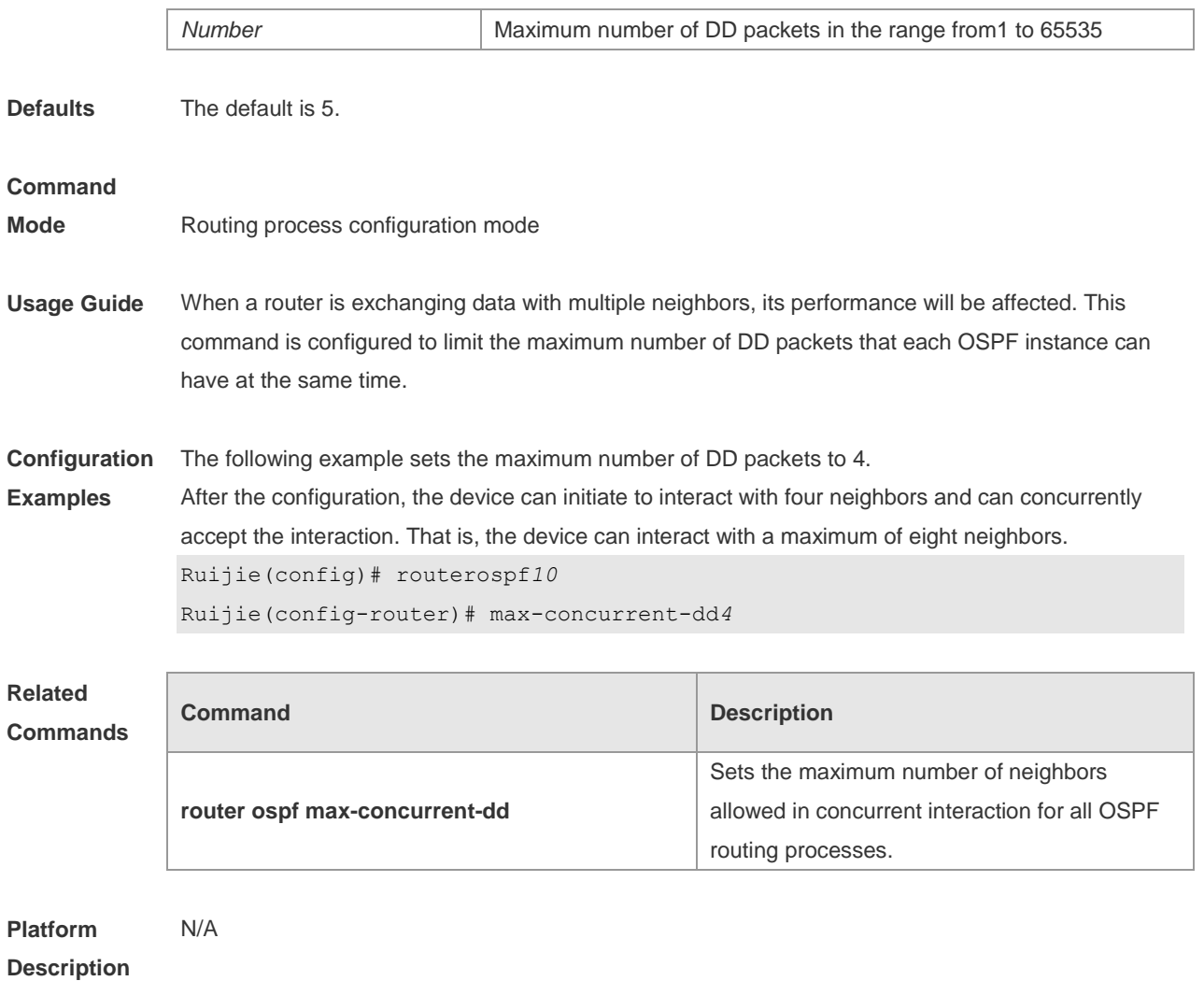

## **2.45 max-metric**

Use this command to set the maximum metric of the router-lsa, so that this routing device will not firstly be used as the transmission node by other devices in SPF computing. Use the **no** form of this command to restore the default setting.

**max-metric router-lsa [external-lsa** *[ max-metric-value ] ]* [ **include-stub** ] [ **on-startup** *[ seconds ] ]* [ **summary-lsa** *[ max-metric-value ] ]*

**no max-metric router-lsa [external-lsa** *[ max-metric-value ] ]* [ **include-stub** ] [ **on-startup** *[ seconds ] ]* [ **summary-lsa** *[ max-metric-value ] ]*

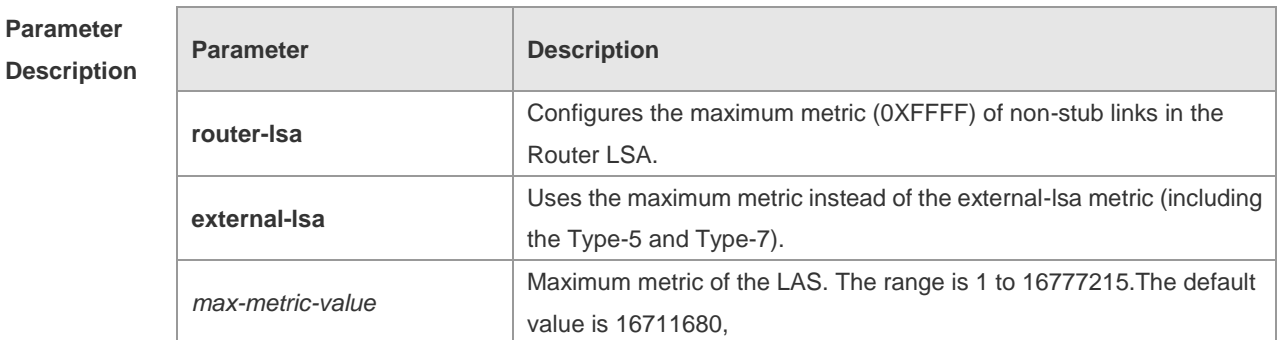

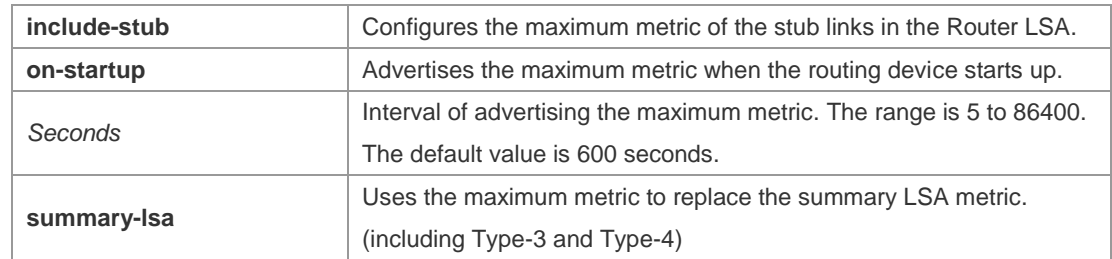

**Defaults** The normal metric LSAs are used by default.

#### **Command**

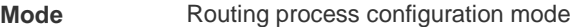

**Usage Guide** With the **max-metric router-lsa** command enabled, the maximum metric of non-stub links in the Router LSA generated by the routing device is set. The link's normal metric is restored after canceling this configuration or reaching the timer.

> By default, with this command enabled, the normal metric of the stub links is still advertised, which is the output interface cost. If the **include-stub** parameter is configured, the maximum metric of the stub links will be advertised.

> When the device acts as an ABR, if no interval flow transmission is expected, use the **summary-lsa** parameter to set the summary LSA as the maximum metric.

When the device acts as an ASBR device, if no external flow transmission is expected, use the **external lsa** parameter to set the external LSA as the maximum metric.

The **max-metric router-lsa** command is usually used in the following scenes:

The device is restarted, which generally makes the IGP protocol converge faster, so that other devices attempt forwarding the dataflow through the new started-up device. If the current device remains establishing a BGP routing table, the packets sent to these networks will be discarded due to some BGP routings have not been learned. In this case, use the **on-startup** parameter to set certain delay, so that this device can serve as a transmission node after restarting.

The device is added into the network without being used for dataflow transmission. If the backup path exists, the current device is not used for the dataflow transmission. Otherwise, this device is still used to transmit the dataflow.

Remove the device from the network gracefully. With this command enabled, the current device advertises the maximum metric to all devices, as that the other devices in this network can choose the backup path to for the dataflow transmission before the current device is removed.

**For the OSPF implementation in the earlier versions (RFC 1247 or earlier versions), the links** with the maximum metric (0xFFFF) in the LSA will not participate in the SPF calculation, that is, no dataflow will be sent to the router that have generated these LSAs.

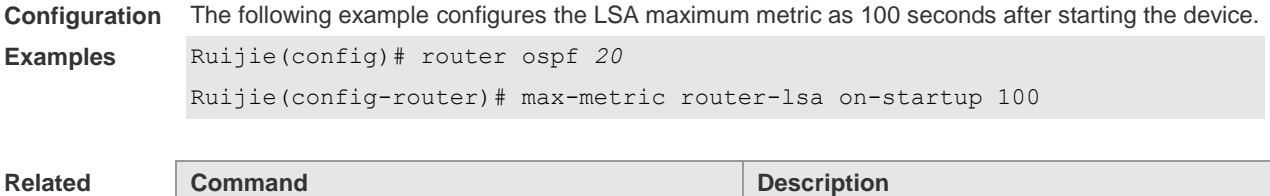

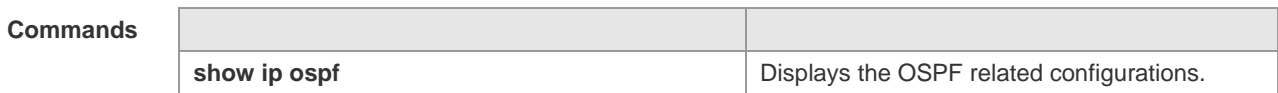

**Platform**  N/A

**Description**

## **2.46 neighbor**

Use this command to define the OSPF neighbor in routing process configuration mode. Use the **no** form of this command to restore the default setting.

**neighbor** *ip-address* [ **poll-interval** *seconds* ] [ **priority** *priority* ] [ **cost** *cost* ] ]

**no neighbor** *ip-address* [ [ **poll-interval** ] [ **priority** ] | [ cost ] ]

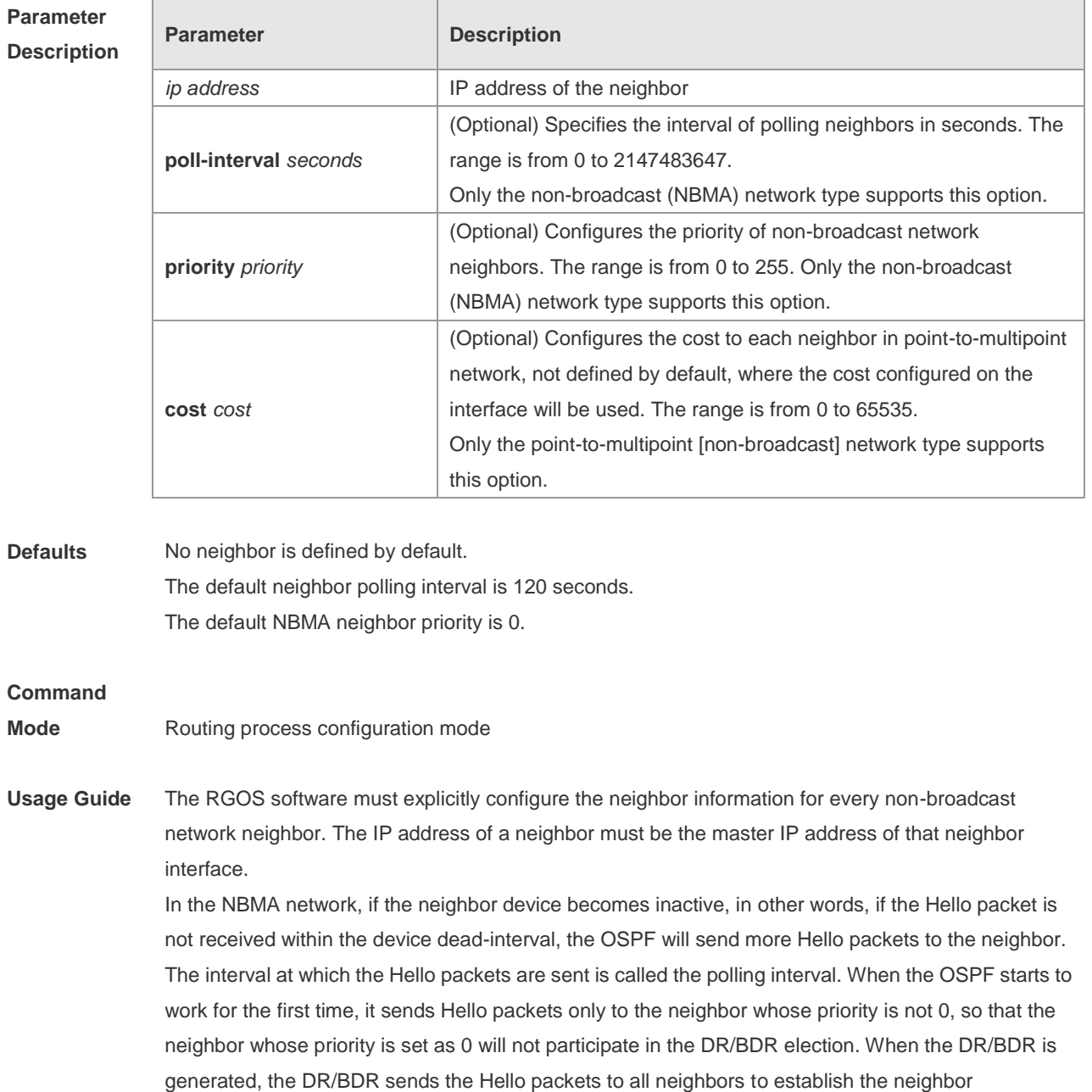

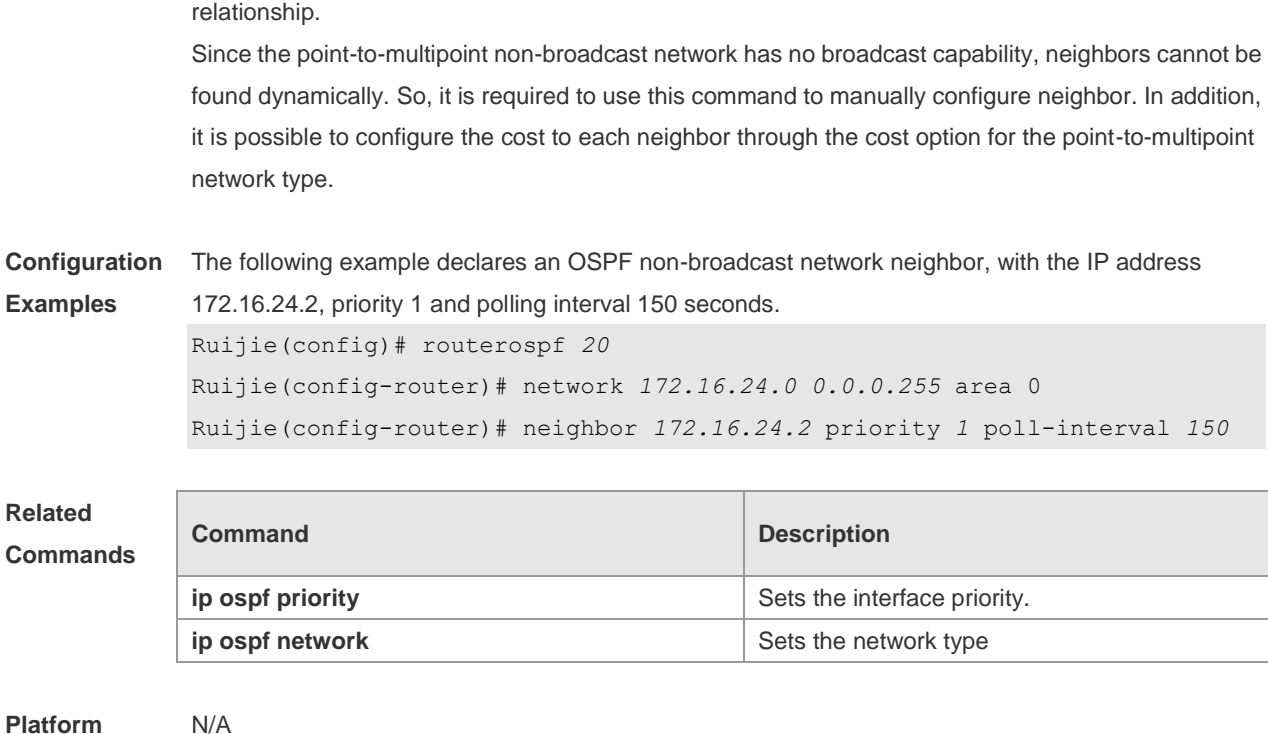

# **2.47 network area**

**Description**

Use this command to define which interfaces run OSPF and the OSPF areas they belong to in routing process configuration mode. Use the **no** form of this command to restore the default setting. **network** *ip-address wildcard* **area** *area-id* **no network** *ip-address wildcard* **area** *area-id*

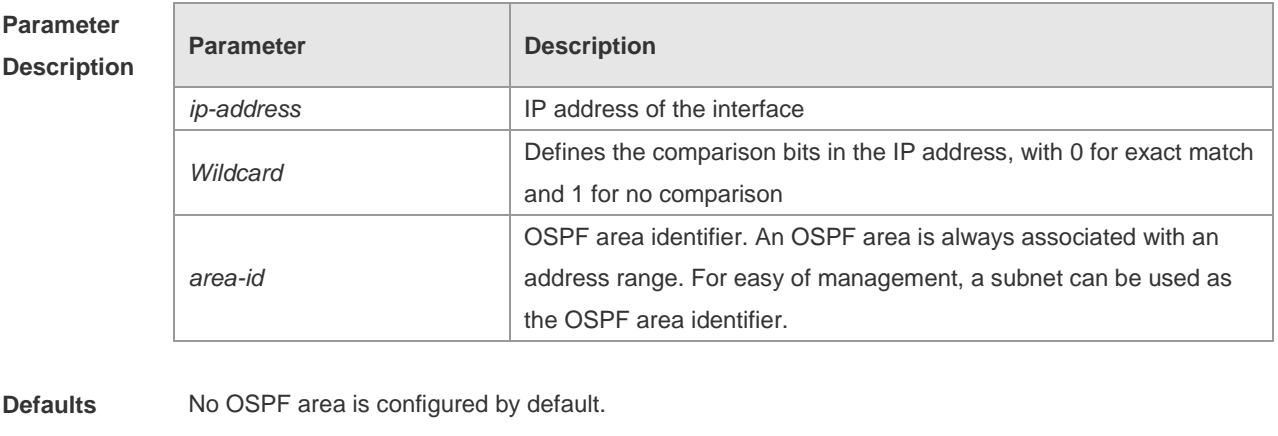

#### **Command**

- **Mode** Routing process configuration mode
- **Usage Guide** The ip-address and wildcard parameters allow associating multiple interfaces with one OSPF area. To run OSPF on an interface, it is required to include the primary IP address and secondary IP address of the interface in the IP address range defined by the network area command. If only the

secondary IP address is included, OSPF cannot be enabled on the interface. You can determine the OSPF process that the interface takes part in by the means of the best match if the IP address of the interface matches the IP address ranges defined by the network command in multiple OSPF processes.

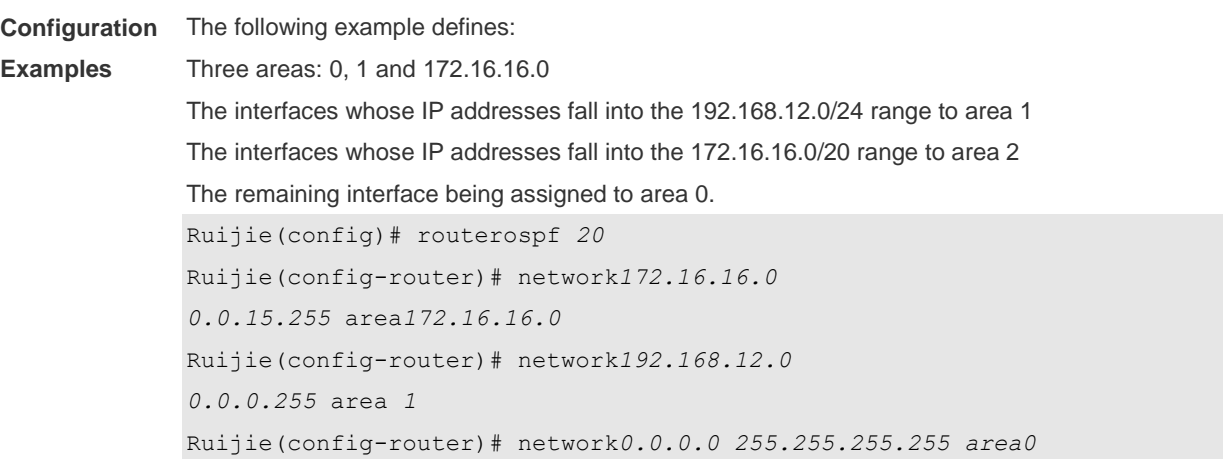

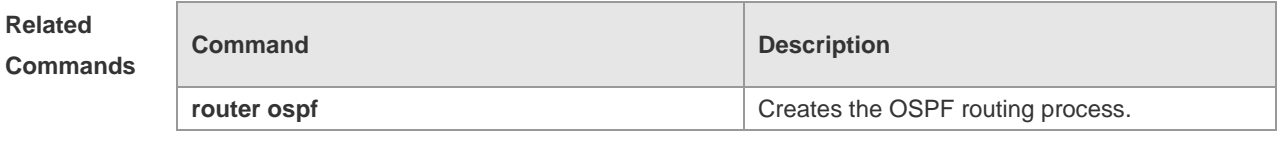

#### **Platform Description** N/A

### **2.48 nsr**

Use this command to enable the nonstop routing (NSR) function for the OSPF instance. Use the **no** form of this command to disable the NSR function.

- **Nsr**
- **no nsr**

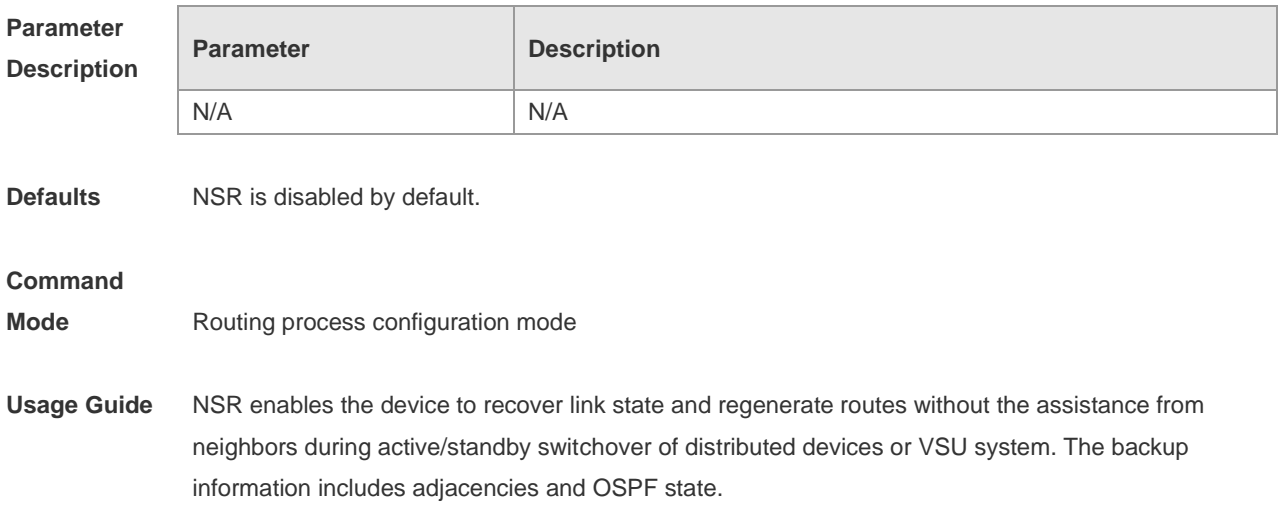

You need to enable either NSR or GR in the same OSPF process. That is, the NSR feature will be

disabled after the GR feature is enabled. Similarly, the GR feature will be disabled after NSR is enabled, and the GR Helper capability is still supported.

The active/standby switchover of distributed devices or VSU system takes a period of time. If the OSPF dead interval is less than the switchover period, OSPF neighbors will be disconnected and the services will be interrupted. It is recommended to configure the OSPF dead interval longer than its default value. It is not recommended to enable the Fast Hello feature after NSR is enabled, because OSPF dead interval is less than 1 second when the Fast Hello feature is enabled and the OSPF neighbors are disconnected and NSR becomes ineffective.

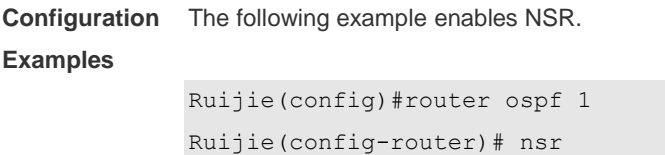

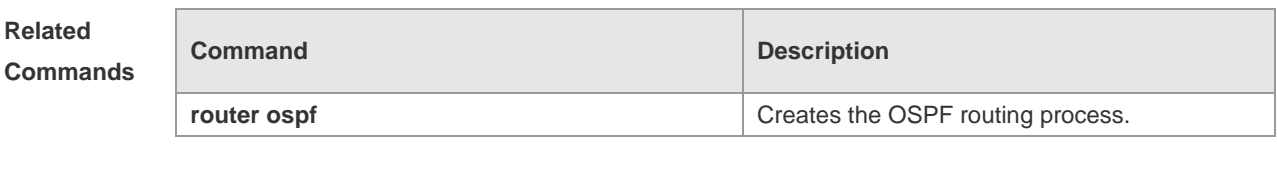

**Platform Description** N/A

### **2.49 overflow database**

Use this command to configure the maximum number of LSAs supported by the current OSPF instance. Use the **no** form of this command to restore the default setting. **overflow database** *number* [ **hard | soft** ] **no overflow database**

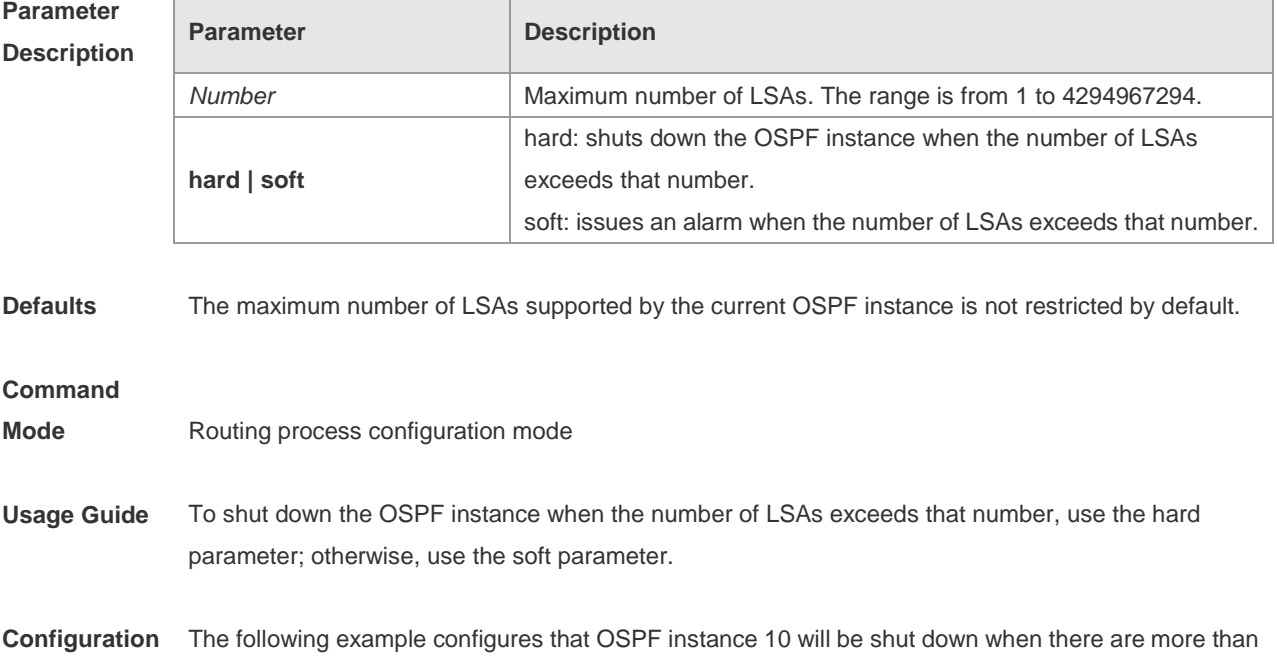

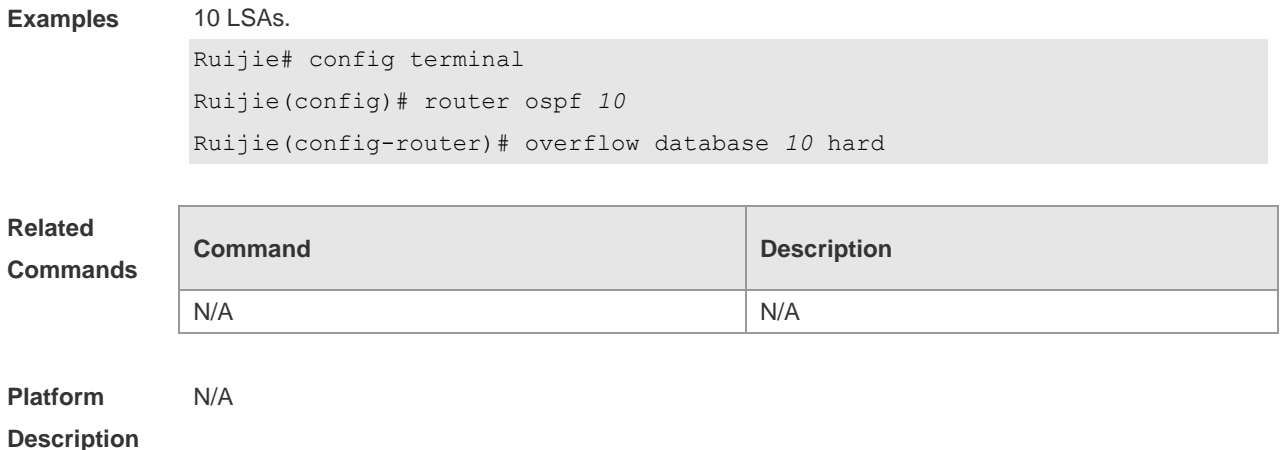

## **2.50 overflow database external**

Use this command to configure the maximum number of external LSAs and the waiting time from the overflow state to the normal state. Use the **no** form of this command to restore the default setting. **overflow database external** *max-dbsize wait-time* **no overflow database external**

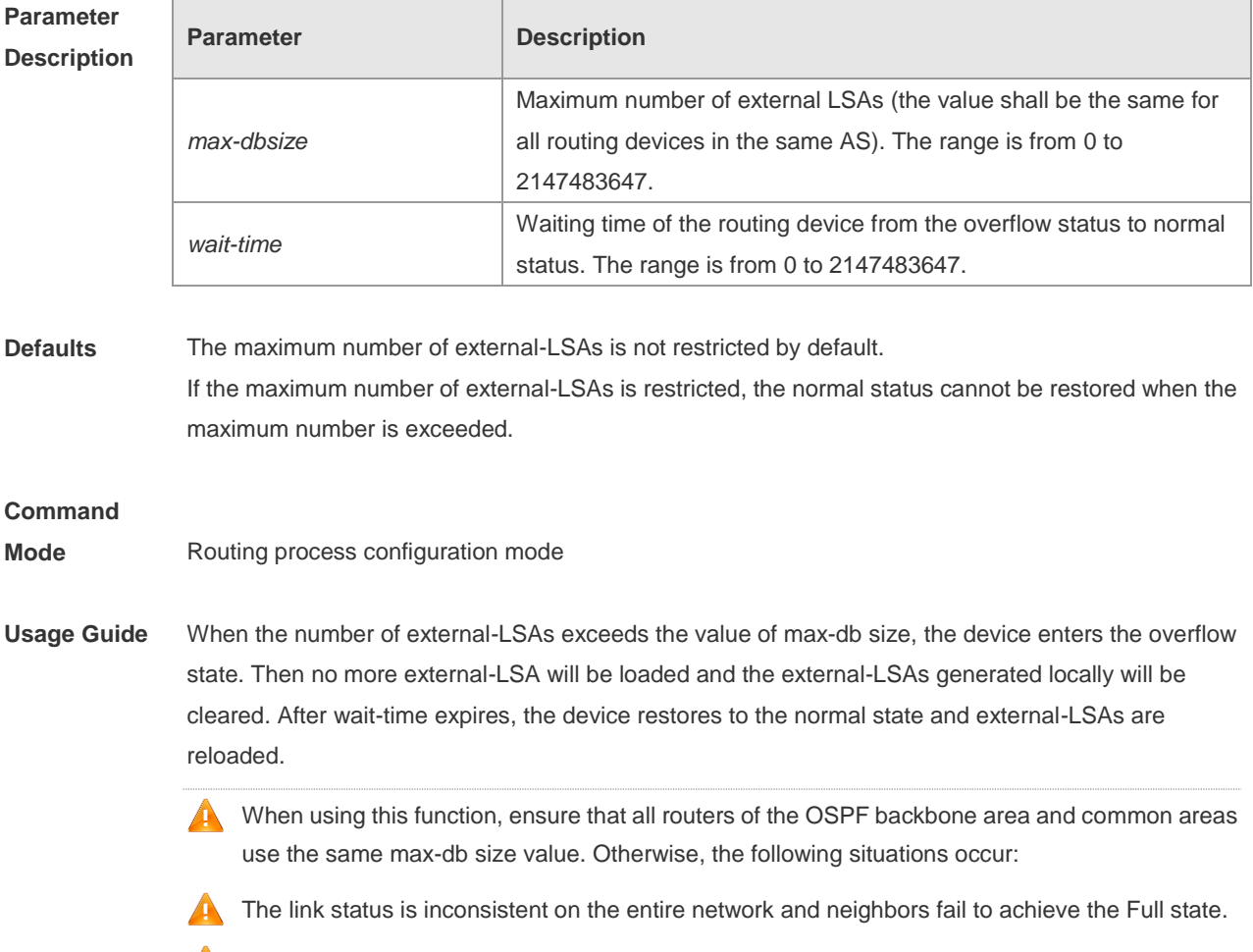

**Incorrect routes occur, including loops.** 

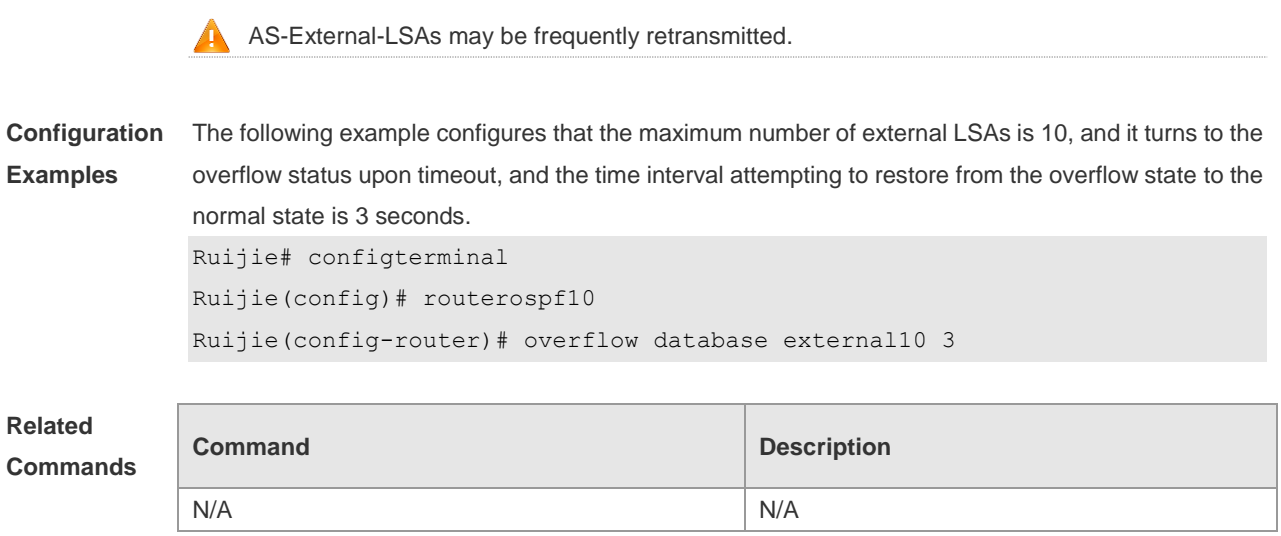

**Platform Description** N/A

# **2.51 overflow memory-lack**

Use this command to allow OSPF to enter the OVERFLOW state when the memory lacks. Use the **no** form of this command to disable this function.

**overflow memory-lack**

**no overflow memory-lack**

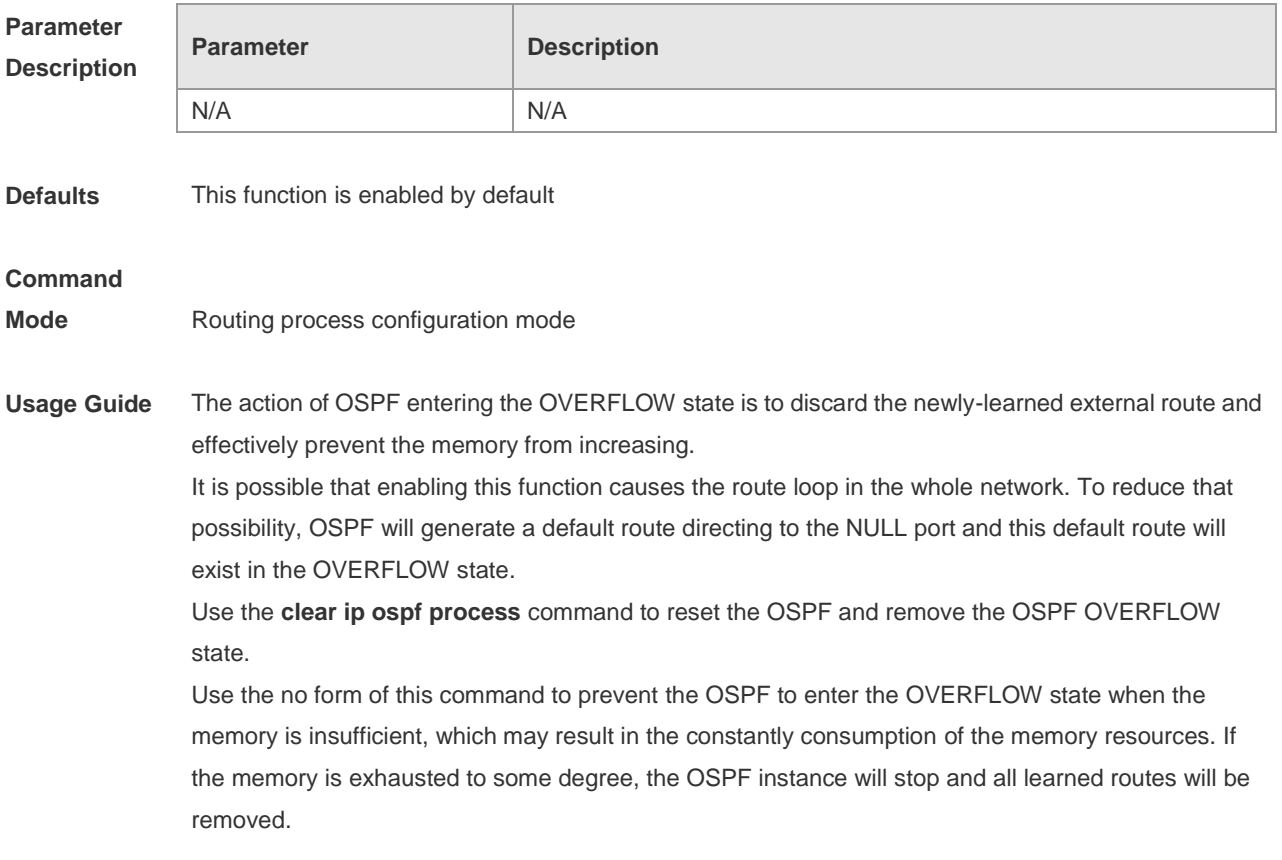

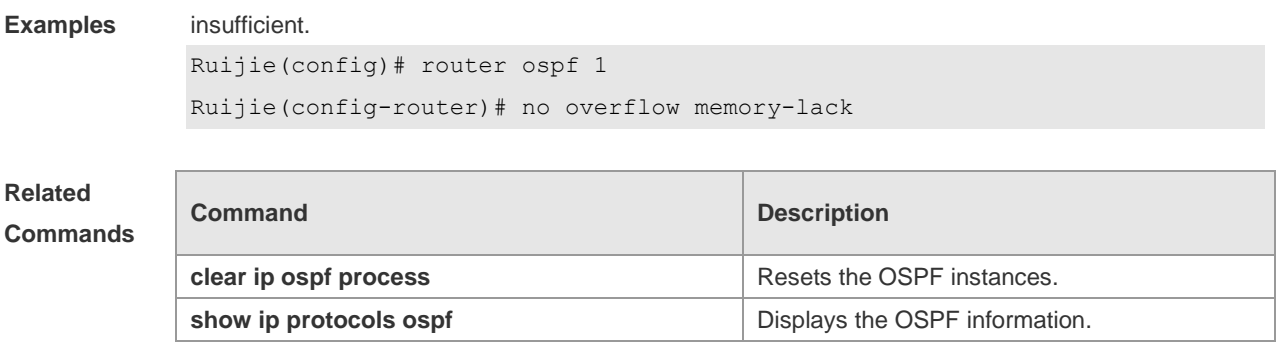

**Configuration**  The following example prevents the OSPF from entering the OVERFLOW state when the memory is

**Platform Description** N/A

# **2.52 passive-interface**

Use this command to configure the specified network interface or all interface as the passive interfaces. Use the **no** form of this command to restore the default setting.

**passive-interface** { **default |** *interface-type interface-number | interface-type interface-number ip-address* }

**no passive-interface** { **default |** *interface-type interface-number | interface-type interface-number ip-address* }

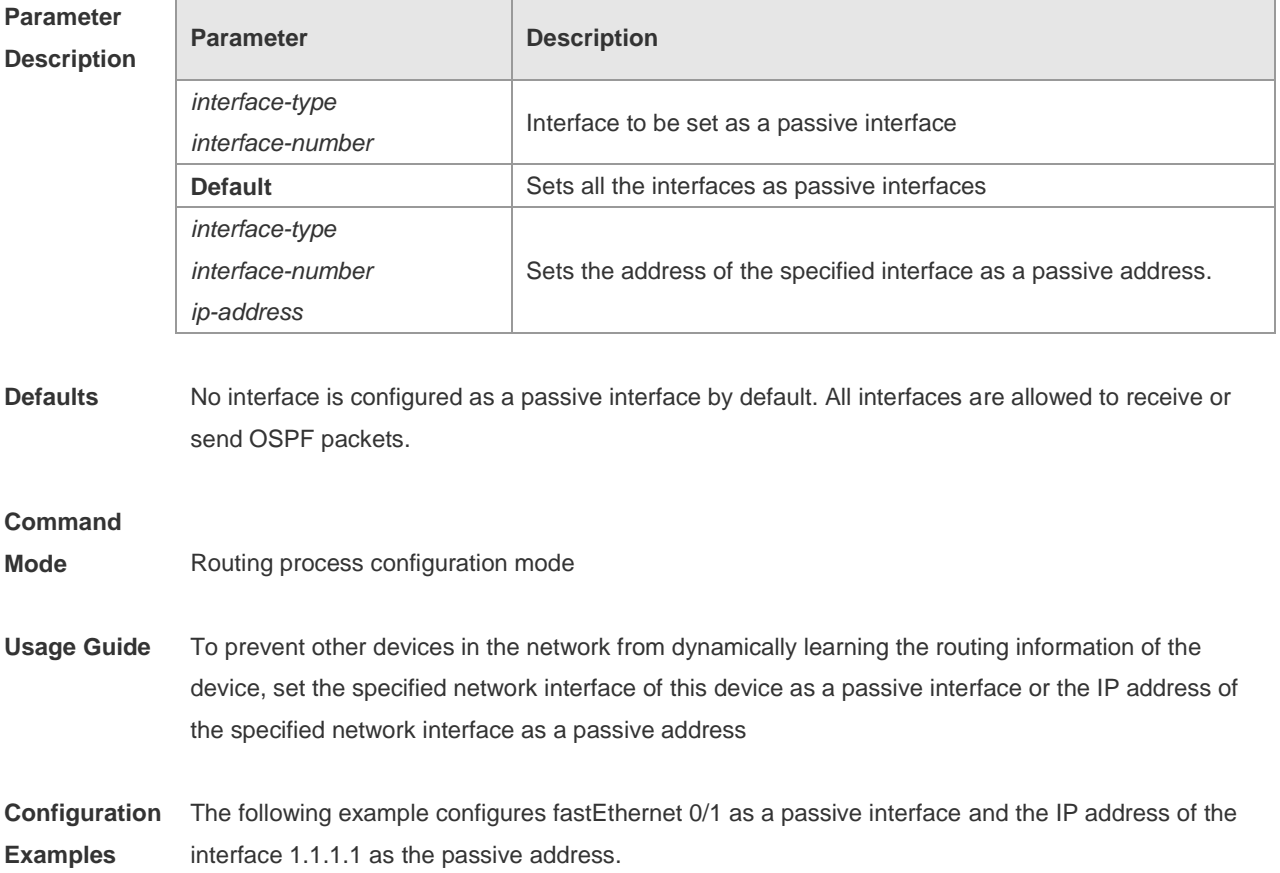

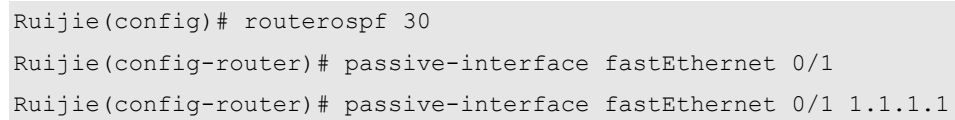

#### **Related Comman**

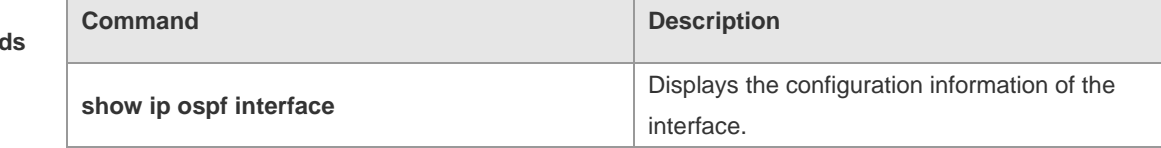

**Platform Description**

## **2.53 redistribute**

N/A

Use this command to redistribute the external routing information. Use the **no** form of this command to restore the default setting.

**redistribute** { **bgp | connected | isis** [ *area-tag* ] **| ospf** *process-id* **| rip | static** } [ { **level-1 | level-1-2 | level-2** } ] [ **match { internal | external** [ **1|2** ] **|nssa-external** [ **1|2** ] } ] [ **metric** *metric-value* ] [ **metric-type** { *1|2* }] [ **route-map** *route-map-name* **] [ subnets ] [ tag** *tag-value* **] no redistribute { bgp | connected | isis [** *area-tag* ] **| ospf** *process-id* **| rip | static } [{ level-1 | level-1-2 | level-2 } ] [ match { internal | external [ 1|2 ] | nssa-external [ 1|2 ]} ] [ metric**  *metric-value* **] [ metric-type {** *1|2* **}] [ route-map** *route-map-name* ] [ **subnets** ] [ **tag** *tag-value* ]

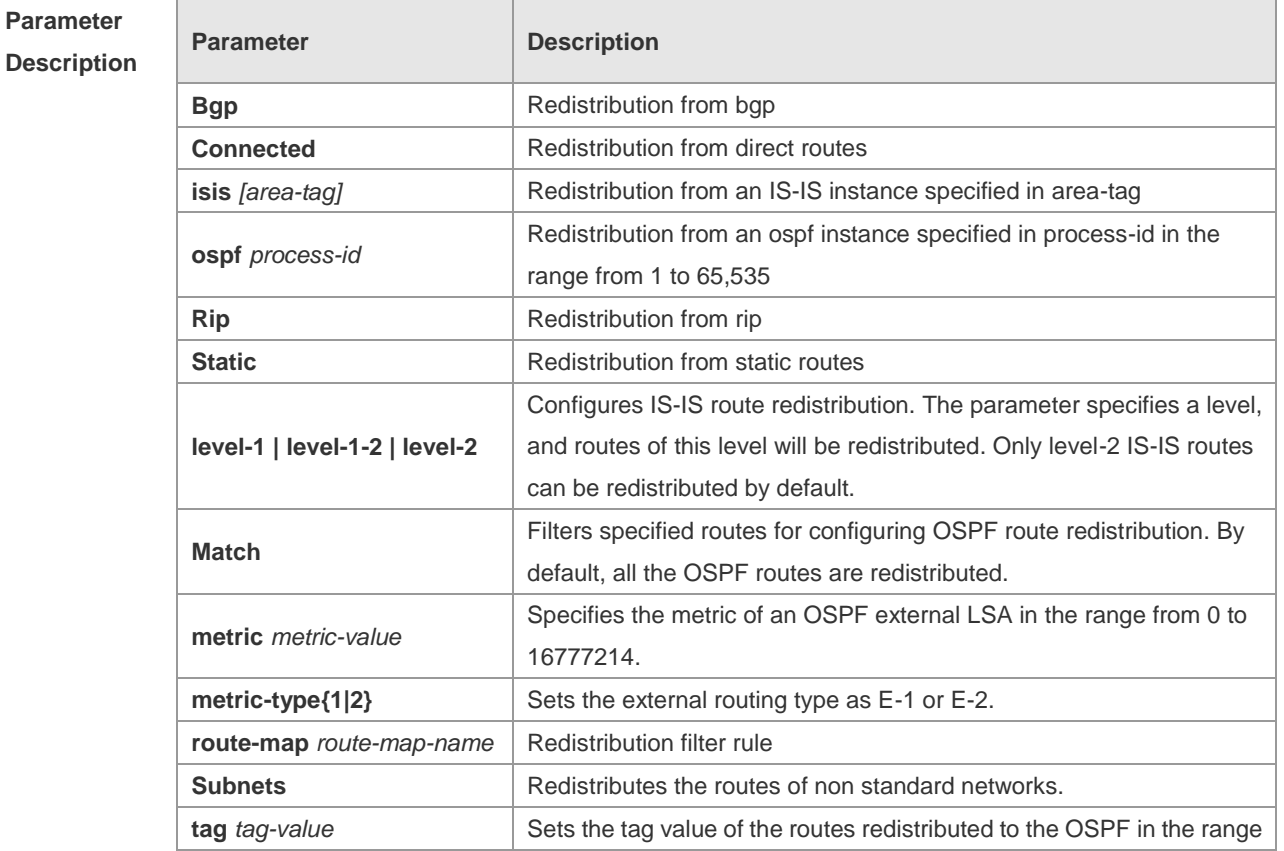

## **Parameter**

from 0 to 4294967295.

**Defaults** Redistribution configuration is not supported by default. If you configure OSPF redistribution, all subtype routes of the instance are redistributed. If you configure ISIS redistribution, all level-2 subtype routes of the instance are redistributed. In other cases, all routings of this type are redistributed. The default metric of the redistribution BGP route is 1. The default metric of LSAs generated by routes of other types is 20. The default value of metric-type is E-2. No route-map is associated by default.

**Command** 

#### **Mode** Route configuration mode

**Usage Guide** After the command is configured, the router will become an ASBR, and the related routing information is imported into the OSPF domain and broadcasted to other OSPF routers through type-5 LSAs. When you configure is route redistribution without the level parameter, level-2 routes can be redistributed by default. In initial redistribution configuration that carries the level parameter, routes of the specified level can be redistributed. When you save the configuration containing both level 1 and level 2, they are merged into level-1-2 for convenience. For details, see the configuration examples. When you configure OSPF router distribution without the match parameter, the OSPF routes of all sub types are redistributed by default. Then the first configured match parameter is used as the original one. Only the routes matching the specific type can be redistributed. Use the no form of this command to restore the default configuration.

> When you filter routes for redistribution by following the route-map rule, the match rule of the route-map rule is specific for the original redistribution parameters. The route-map rule works only when the redistributed OSPF routes follow the match rule.

The range of set metric is from 0 to 16777214 for the associated route-map. If the value exceeds the range, introducing a route fails.

The following are the rules for configuring the no form of the redistribute command:1. If the **no** form specifies some parameters, restore their default values.2. If the **no** form contains no parameter, delete the whole command. If the following configuration exists: redistribute isis 112 level-2 You can use the no redistribute isis 112 level-2command to modify the configuration. According to preceding rules, this command restores the level-2 parameter to the default value, namely level-2. Therefore, the configuration remains the same after the no form of the preceding command is executed. redistribute isis 112 level-2 To delete the whole command, use the following command: no redistribute isis 112

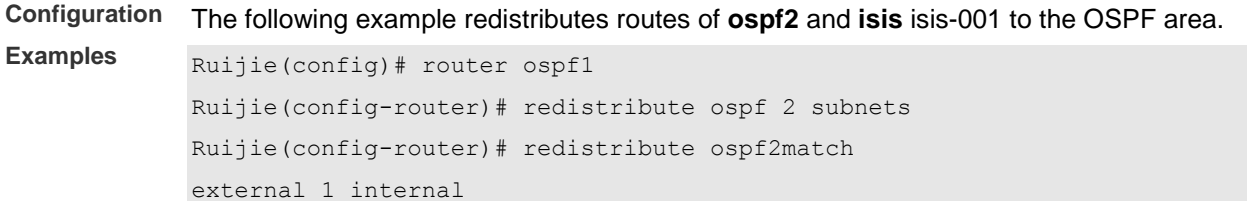

Ruijie(config-router)# redistribute isisisis-001 Ruijie(config-router)# redistribute isisisis-001 level-1 The following example displays the output of the **show run** command. router ospf 1 redistribute ospf 2 match external 1 internal subnets redistribute isis isis-001 level-1-2

**Related Commands**

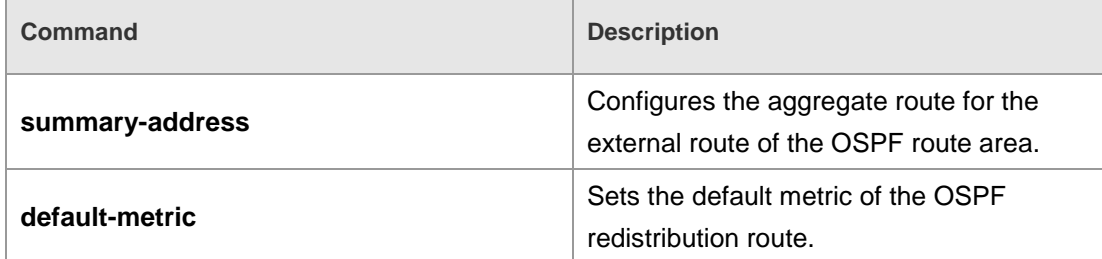

#### **Platform Description** N/A

## **2.54 router ospf**

Use this command to create the OSPF routing process in global configuration mode. Use the **no** form of this command to restore the default setting.

**router ospf router ospf** *process-id* [ **vrf** *vrf-name*] **no router ospf** *process-id*

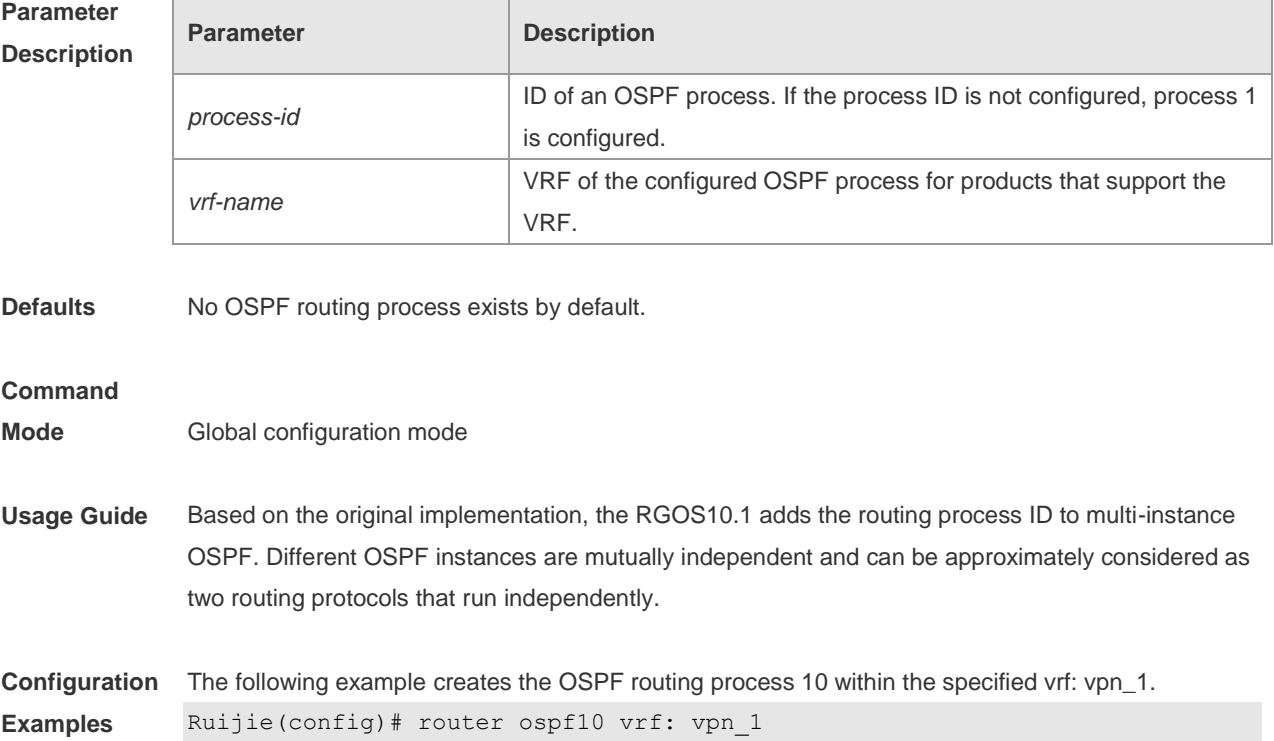

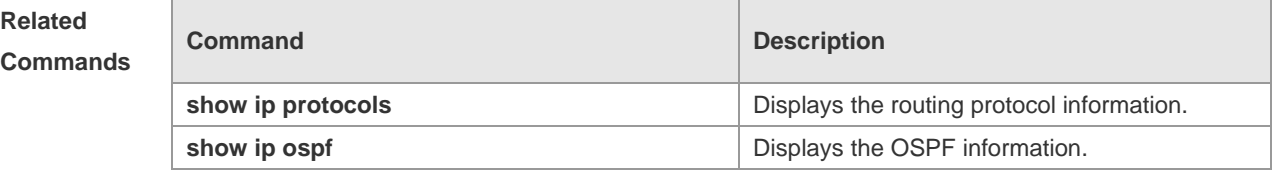

**Platform Description**

N/A

# **2.55 router ospf max-concurrent-dd**

Use this command to specify the maximum number of DD packets that can be processed (initiated or accepted) at the same time. Use the **no** form of this command to restore the default setting. **router ospf max-concurrent-dd** *number* **no router ospf max-concurrent-dd**

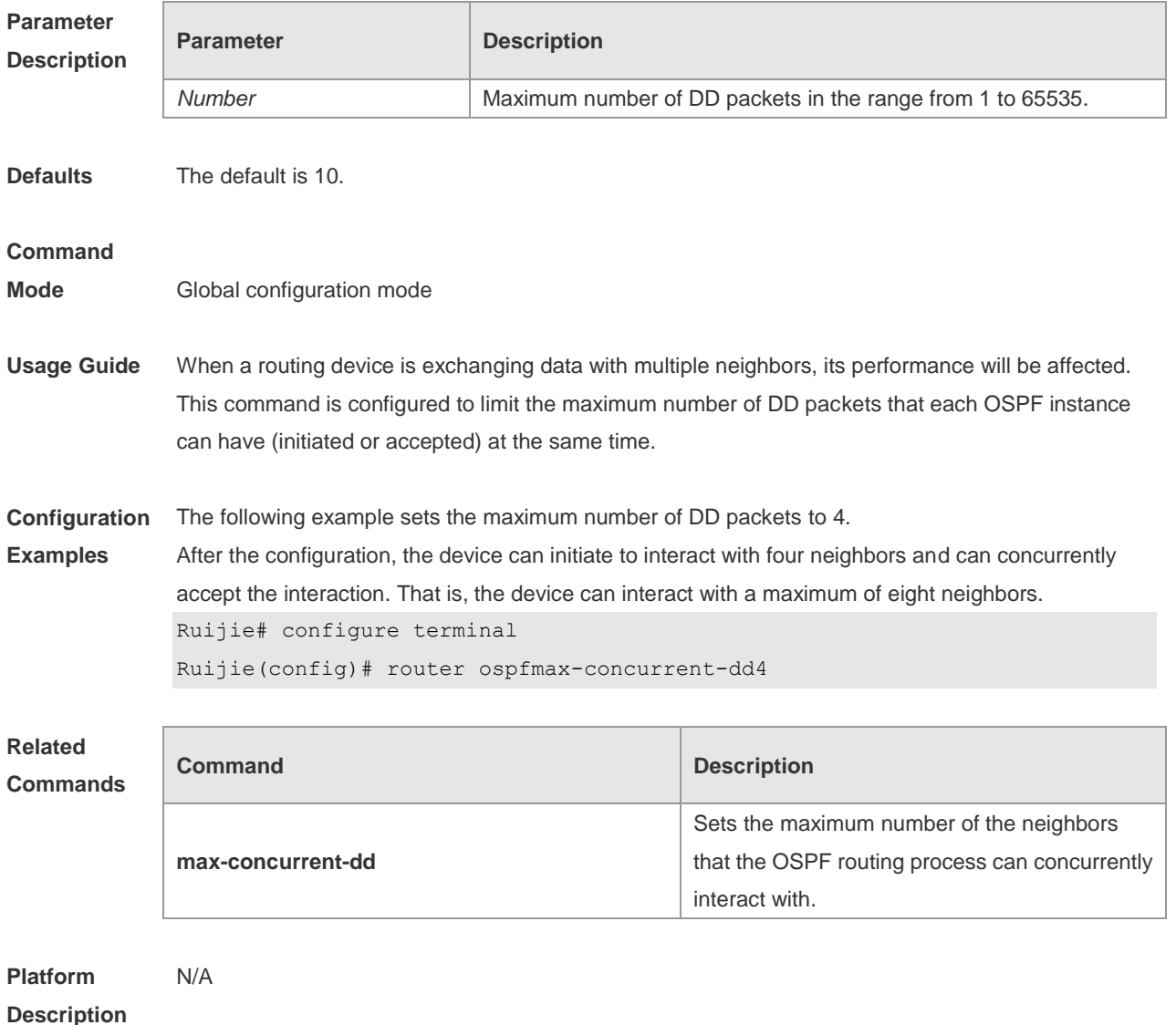

## **2.56 router-id**

Use this command to set the router ID. Use the **no** form of this command to restore the default setting. **router-id** *router-id*

**no router-id**

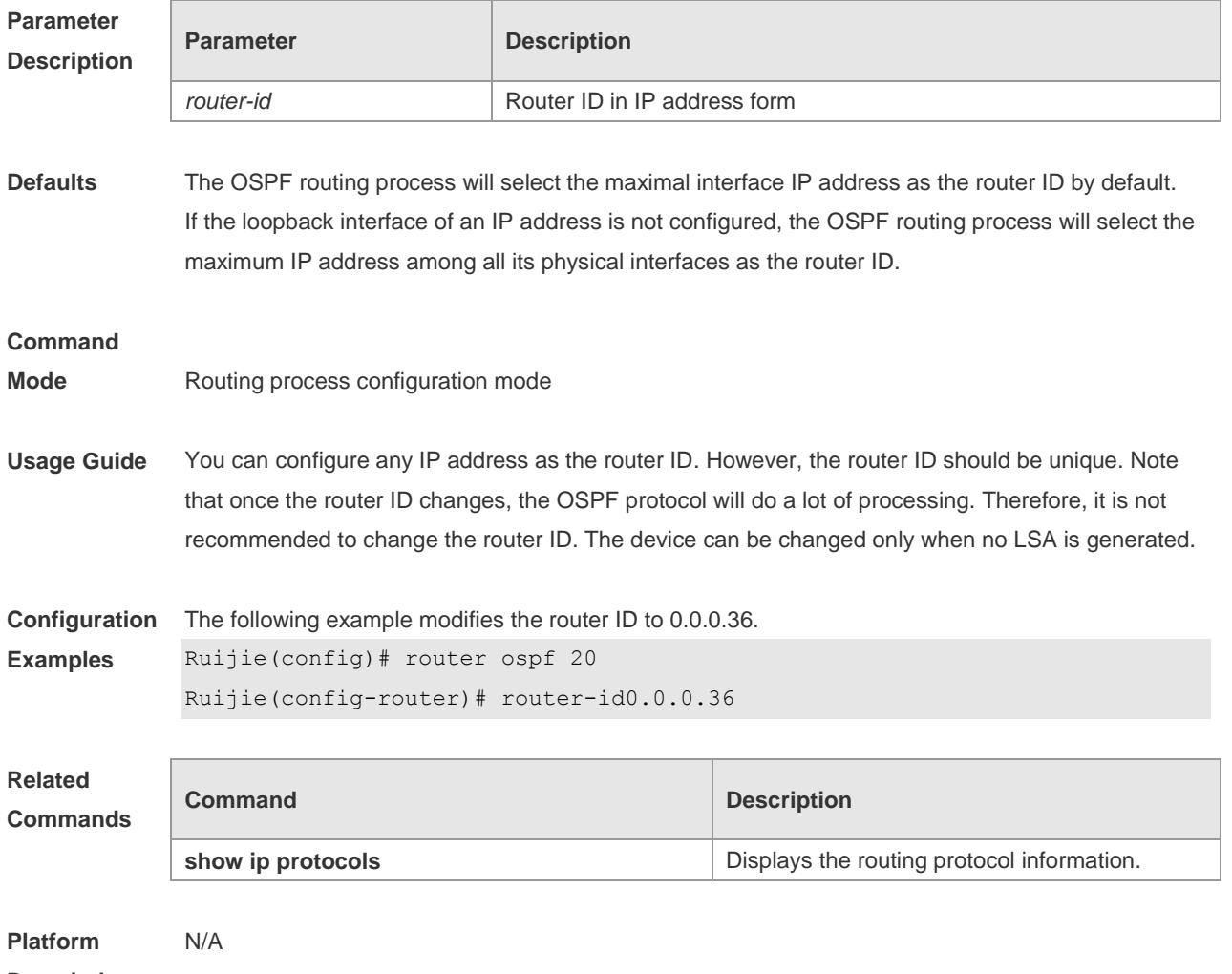

**Description**

# **2.57 show ip ospf**

Use this command to display the OSPF information. **show ip ospf** [ *process-id* ]

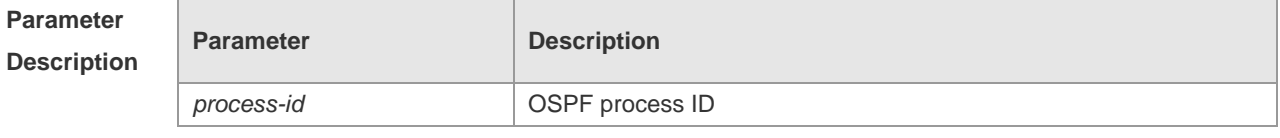

**Defaults** N/A
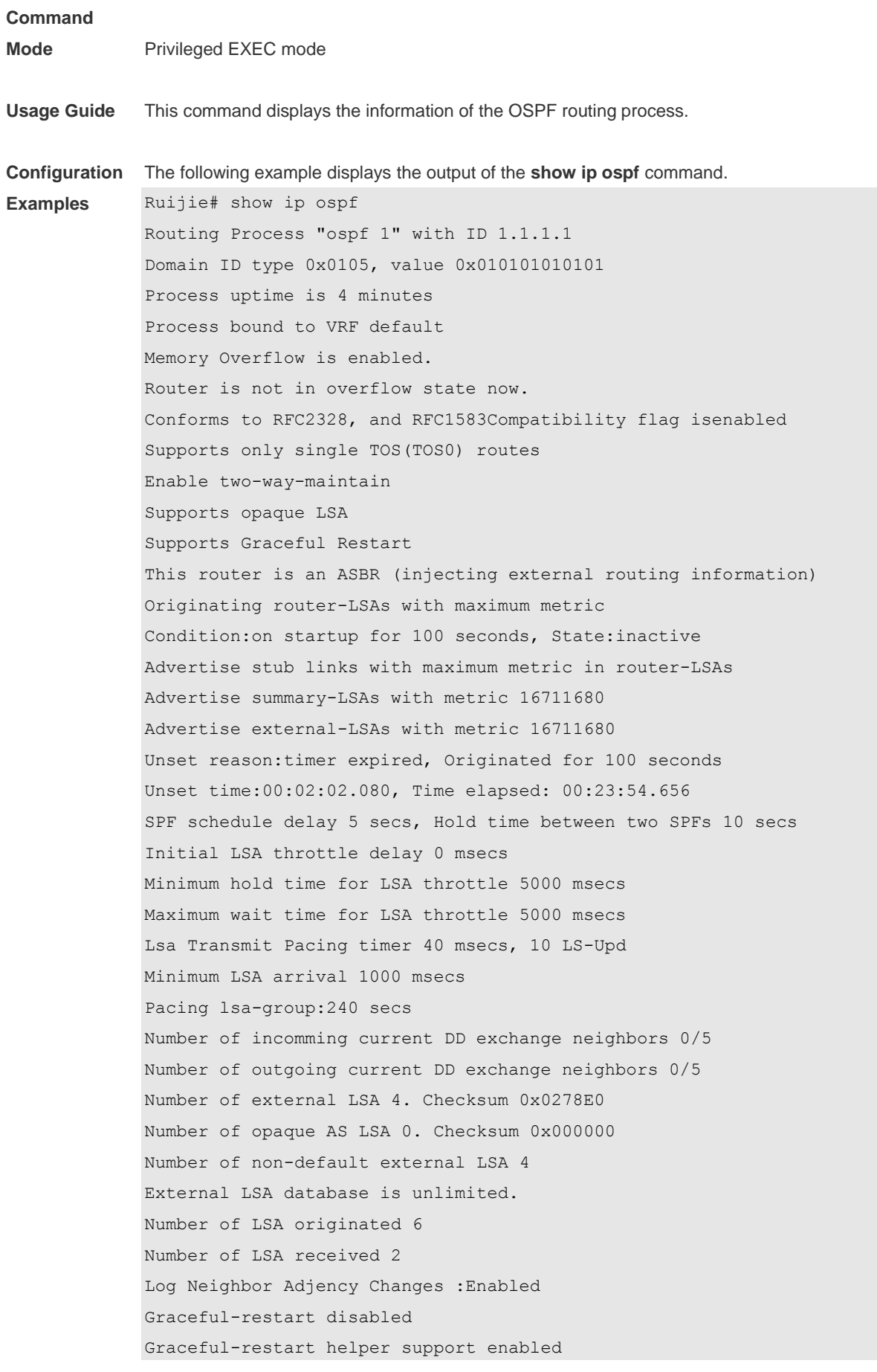

```
Number of areas attached to this router: 1
BFD enabled
Area 0 (BACKBONE)
Number of interfaces in this area is 1(1)
Number of fully adjacent neighbors in this area is 1
Area has no authentication
SPF algorithm last executed 00:01:26.640 ago
SPF algorithm executed 4 times
Number of LSA 3. Checksum 0x0204bf
Area 1 (NSSA)
Number of interfaces in this area is 1(1)
Number of fully adjacent neighbors in this area is 0
Number of fully adjacent virtual neighbors through this area is 0
Area has no authentication
SPF algorithm last executed 02:09:23.040 ago
SPF algorithm executed 4 times
Number of LSA 6. Checksum 0x028638
NSSA Translator State is disabled, Stability Interval expired in 00:00:03
```
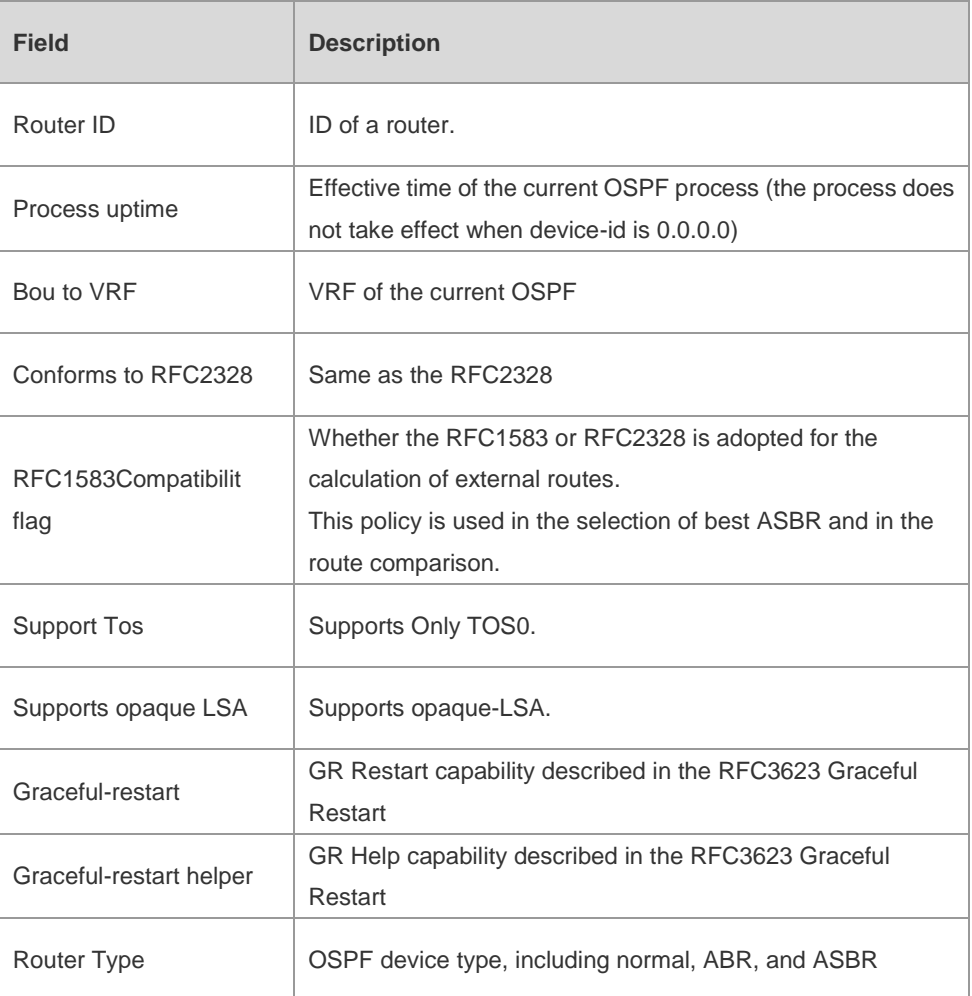

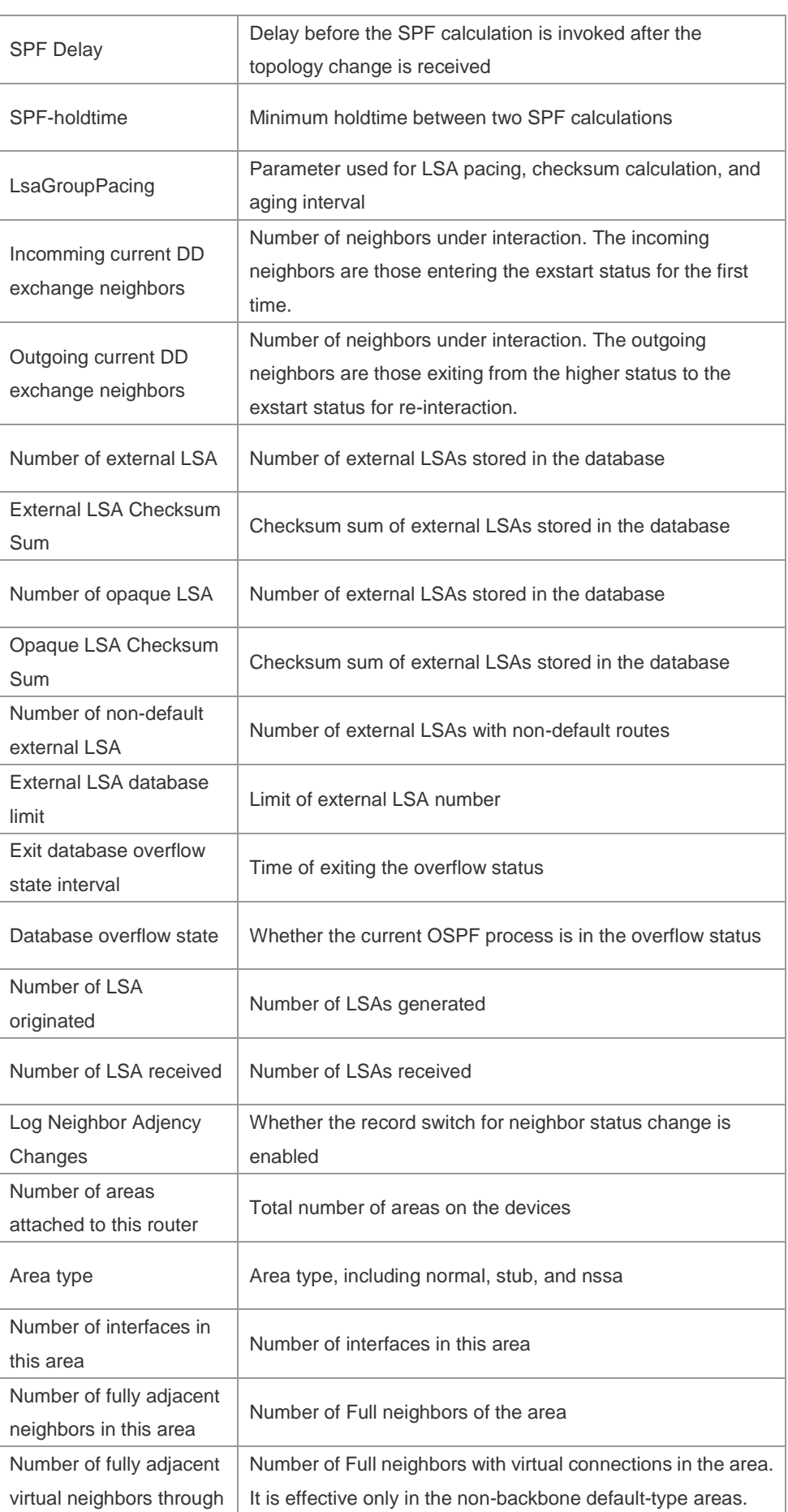

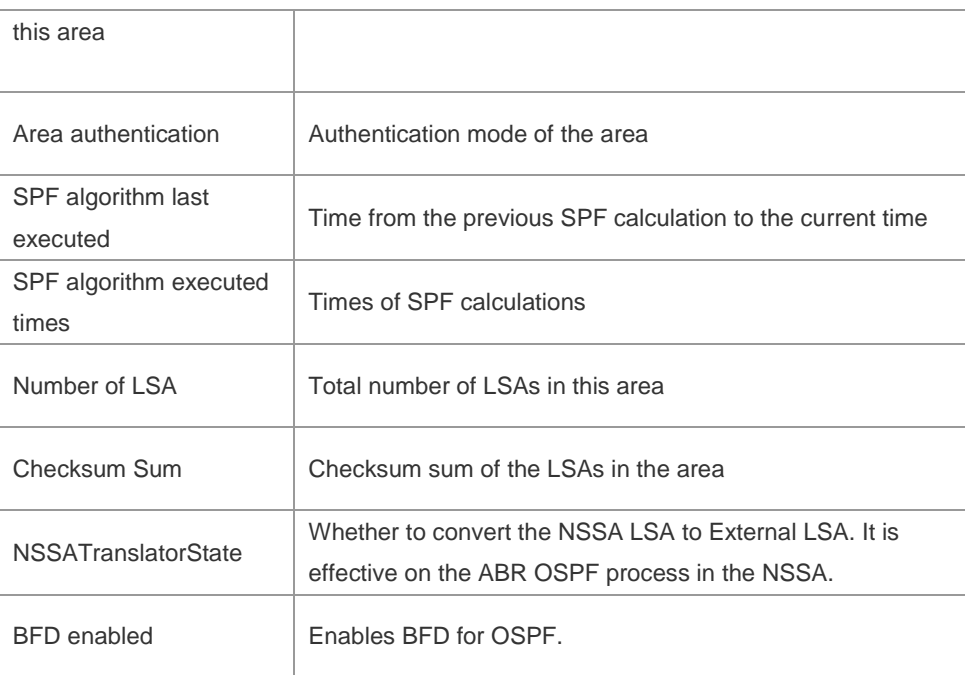

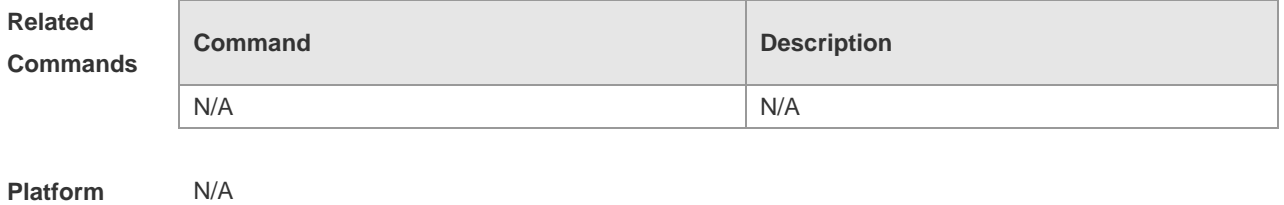

**Description**

## **2.58 show ip ospf border-routers**

Use this command to display the OSPF internal routing table on the ABR/ASBR. **show ip ospf [***process-id***] border-mrouters**

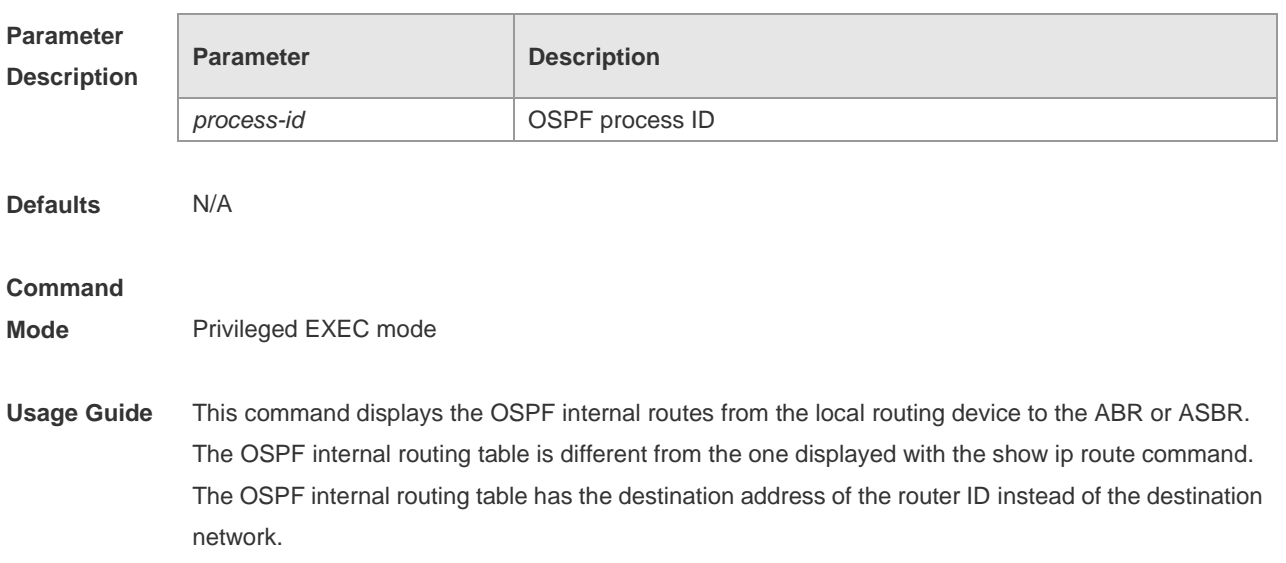

#### **Configuration**  The following example displays the output of the **show ip ospf border-mrouters** command.

**Examples**

Ruijie# show ip ospf border-routers

OSPF internal Routing Table

Codes:i - Intra-area route, I - Inter-area route

i 1.1.1.1 [2] via 10.0.0.1, FastEthernet 0/1, ABR, ASBR, Area 0.0.0.1 select The following table describes fields in the output.

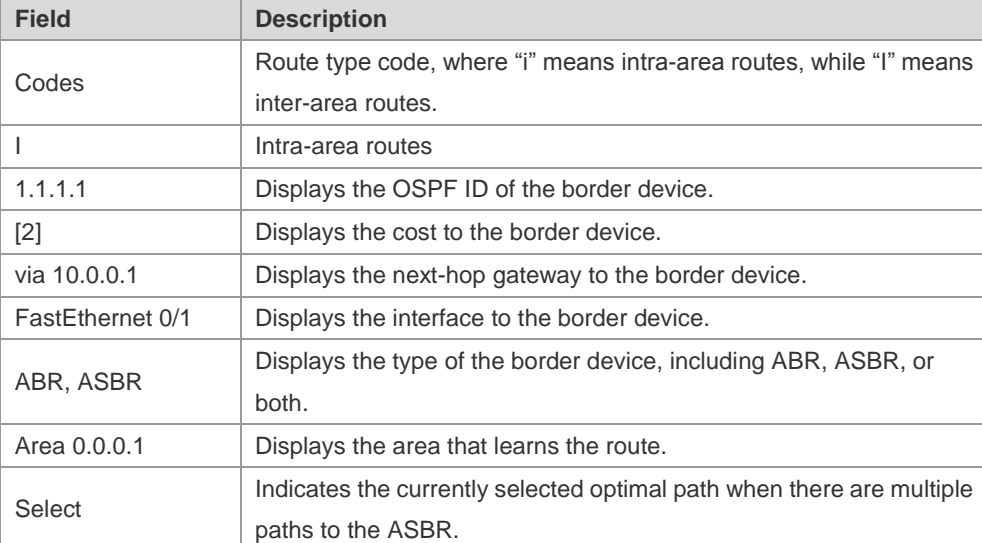

### **Related**

**Commands**

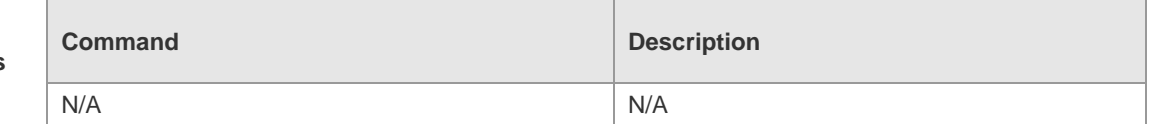

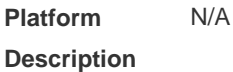

### **2.59 show ip ospf database**

Use this command to display the OSPF link state database information. Use the **no** form of this command to restore the default setting.

Different formats of the command will display different LSA information.

**show ip ospf** [ *process-id area-id* ] **database** [ **adv-router** *ip-address* | { **asbr-summary | external | network | nssa-external | opaque-area | opaque-as | opaque-link | router | summary** } [ *link-state-id* ] [ { **adv-router** *ip-address* | **self-originate** } ] | **database-summary** | **max-age** | **self-originate | detail | brief** ]

### **Parameter Description**

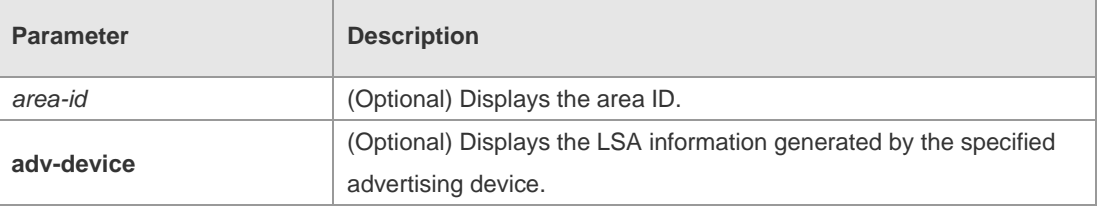

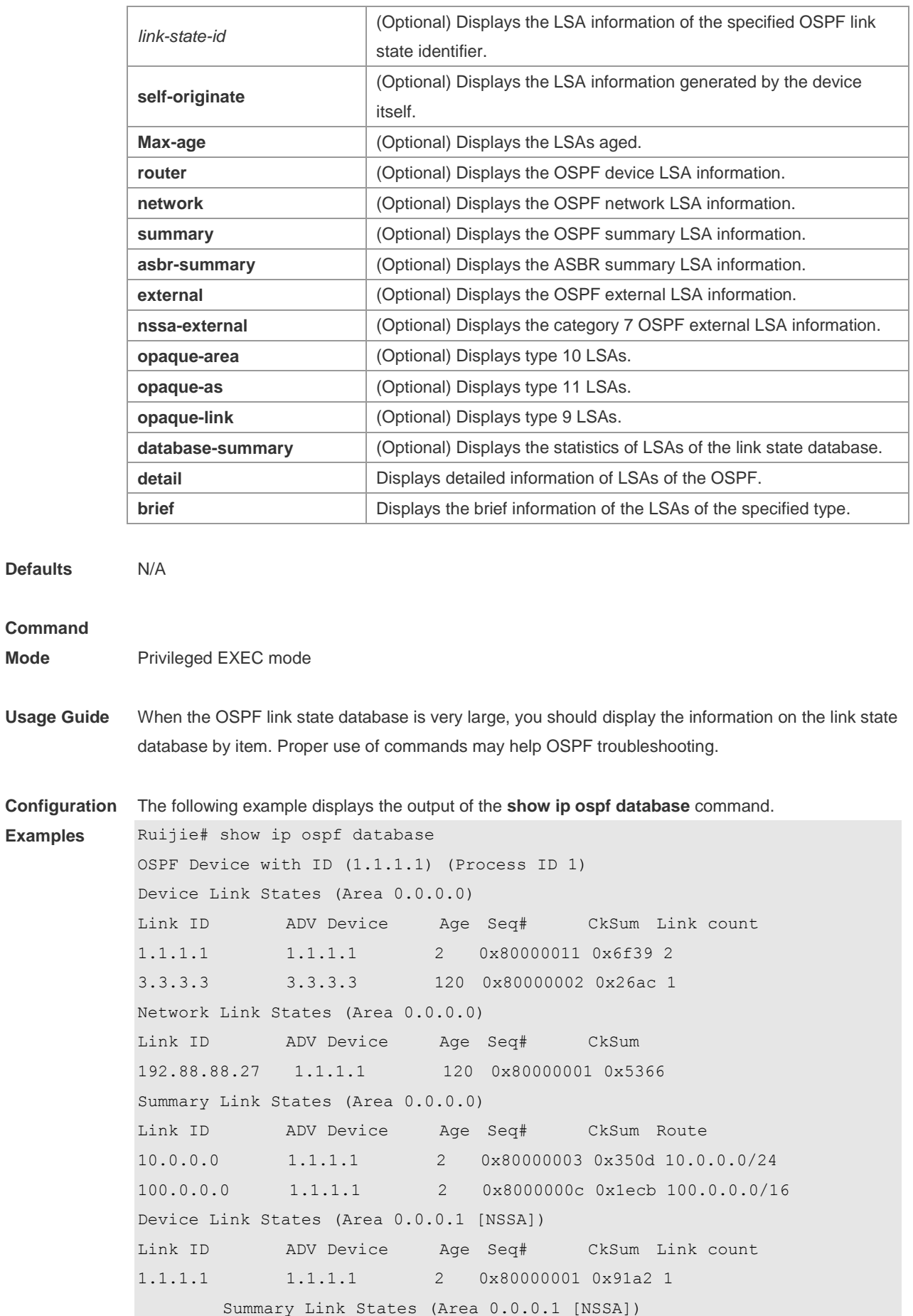

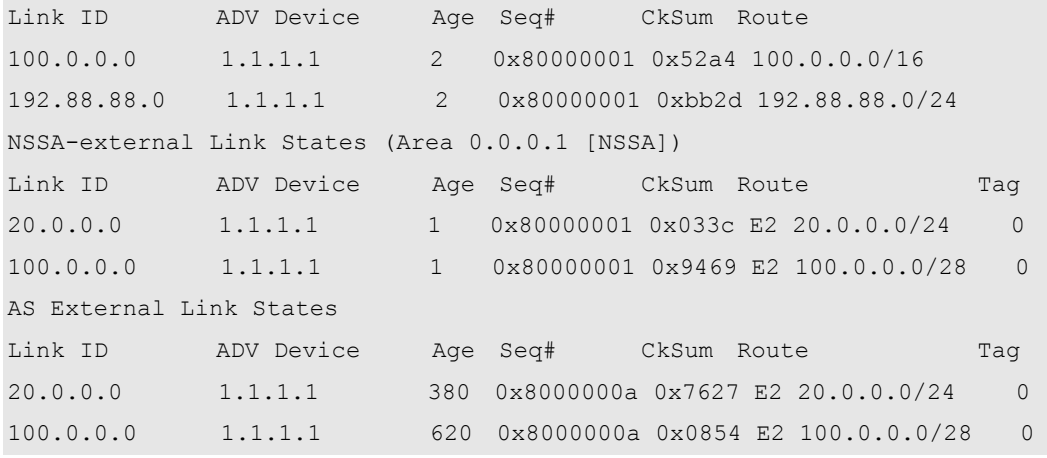

The following table describes the fields in the output of the **show ip ospf database** command.

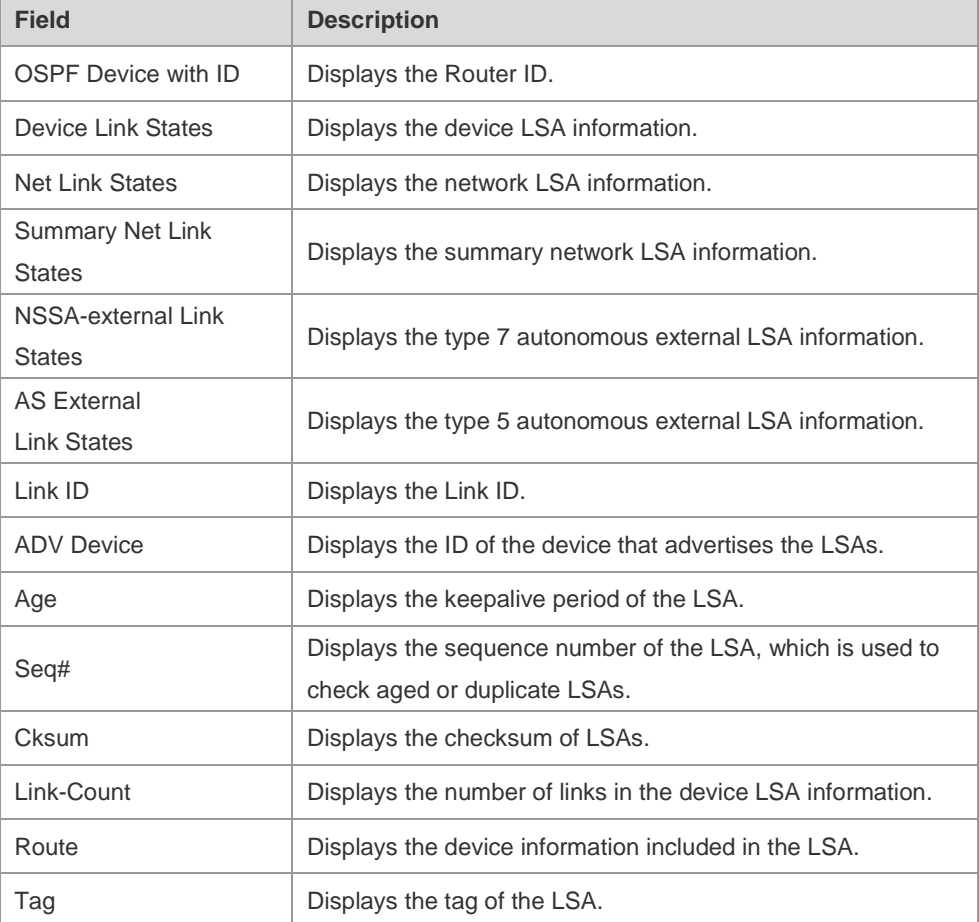

The following example displays the output the **show ip ospf database asbr-summary** command. Ruijie# show ip ospf database asbr-summary

```
 OSPF Device with ID (1.1.1.35) (Process ID 1)
         ASBR-Summary Link States (Area 0.0.0.1)
LS age: 47
Options: 0x2 (*|-|-|-|-|-|E|-)LS Type: ASBR-summary-LSA
Link State ID: 3.3.3.3 (AS Boundary Device address)
Advertising Device: 1.1.1.1
LS Seq Number: 80000001
```
Checksum: 0xbe8c Length: 28 Network Mask: /0 TOS: 0 Metric: 1

The following table describes the fields in the output of the **show ip ospf database asbr-summary**  command.

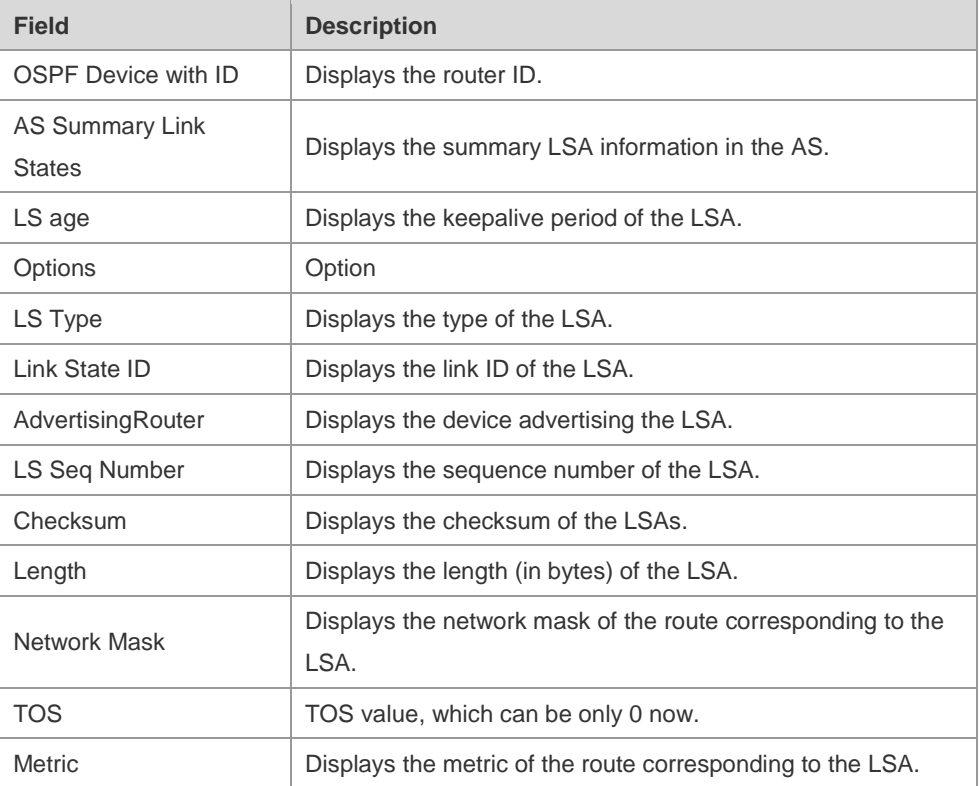

The following example displays the output of the **show ip ospf database external** command. Ruijie# show ip ospf database external

```
 OSPF Device with ID (1.1.1.35) (Process ID 1)
         AS External Link States 
LS age: 752
Options: 0x2 (*|-|-|-|-|-|E|-)
LS Type: AS-external-LSA
Link State ID: 20.0.0.0 (External Network Number)
Advertising Device: 1.1.1.1
LS Seq Number: 8000000a
Checksum: 0x7627
Length: 36
Network Mask: /24
     Metric Type: 2 (Larger than any link state path)
     TOS: 0
     Metric: 20
      Forward Address: 0.0.0.0
      External Route Tag: 0
```
The following table describes the fields in the output of the **show ip ospf database external** command.

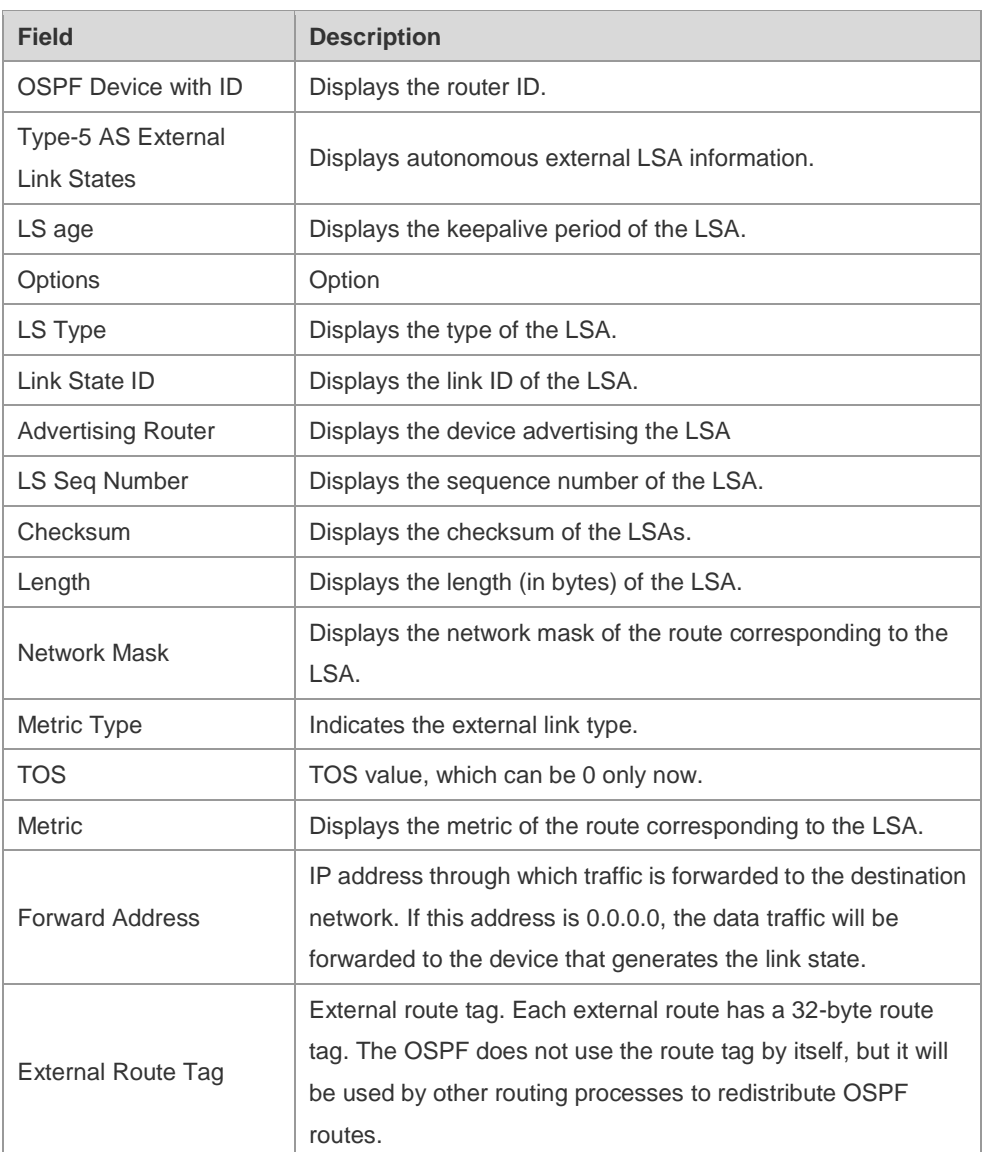

The following example displays the output of the **show ip ospf database network** command:

```
Ruijie# show ip ospf database network
```

```
OSPF Router with ID (1.1.1.1) (Process ID 1)
```

```
Network Link States (Area 0.0.0.0)
```

```
LS age: 572
```

```
Options:0x2 (*|-|-|-|-|-|E|-)
```

```
LS Type:network-LSA
```

```
Link State ID:192.88.88.27 (address of Designated Router)
```
Advertising Router:1.1.1.1

LS Seq Number: 80000001

Checksum:0x5366

Length: 32

Network Mask: /24

Attached Router:1.1.1.1

```
Attached Router:3.3.3.3
```
The following table describes the fields in the output of the **show ip ospf database network** command.

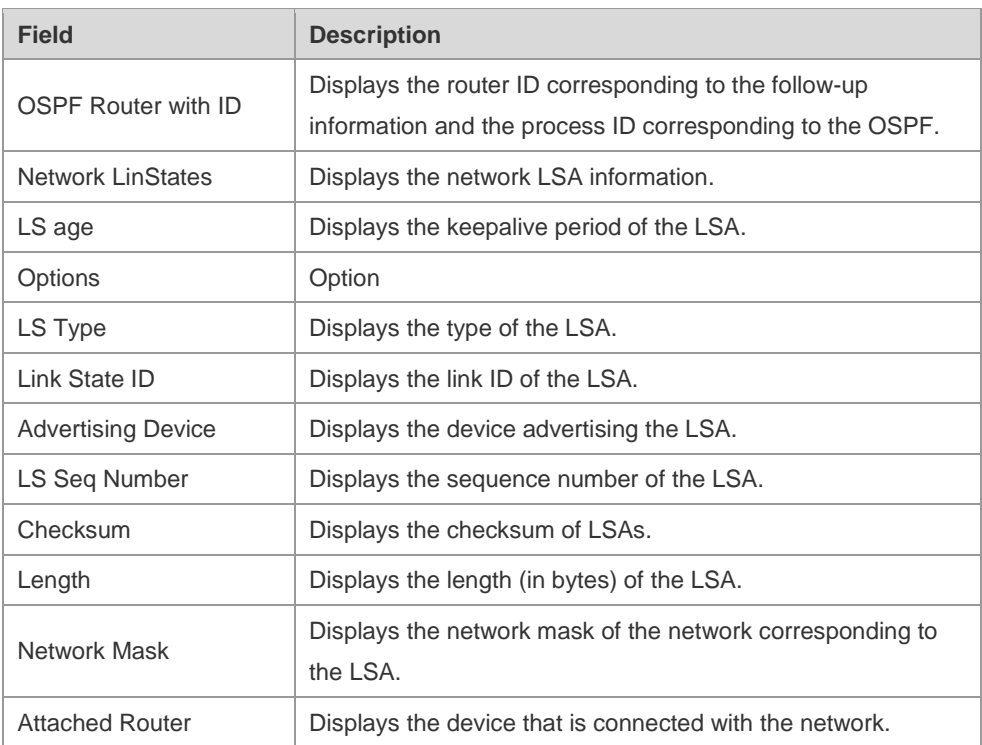

The following example displays the output of the **show ip ospf database device** command:

Ruijie# show ip ospf database router

```
OSPF Router with ID (1.1.1.1) (Process ID 1)
```

```
Router Link States (Area 0.0.0.0)
LS age: 322
Options:0x2 (*|-|-|-|-|-|E|-)
```

```
Flags:0x3 :ABR ASBR
```

```
LS Type: router-LSA
```

```
Link State ID:1.1.1.1
```

```
Advertising Router:1.1.1.1
```
LS Seq Number: 80000012

```
Checksum:0x6d3a
```
Length: 48

```
Number of Links: 2
```
Link connected to:Stub Network

(Link ID) Network/subnet number: 100.0.1.1

(Link Data) Network Mask: 255.255.255.255

```
Number of TOS metrics: 0
```
TOS 0 Metric: 0

The following table describes the fields in the output of the **show ip ospf database device** command.

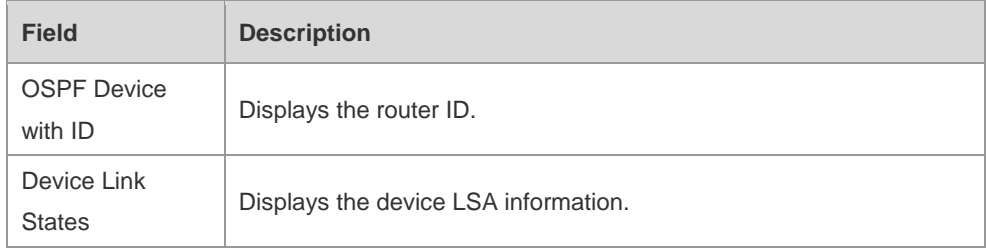

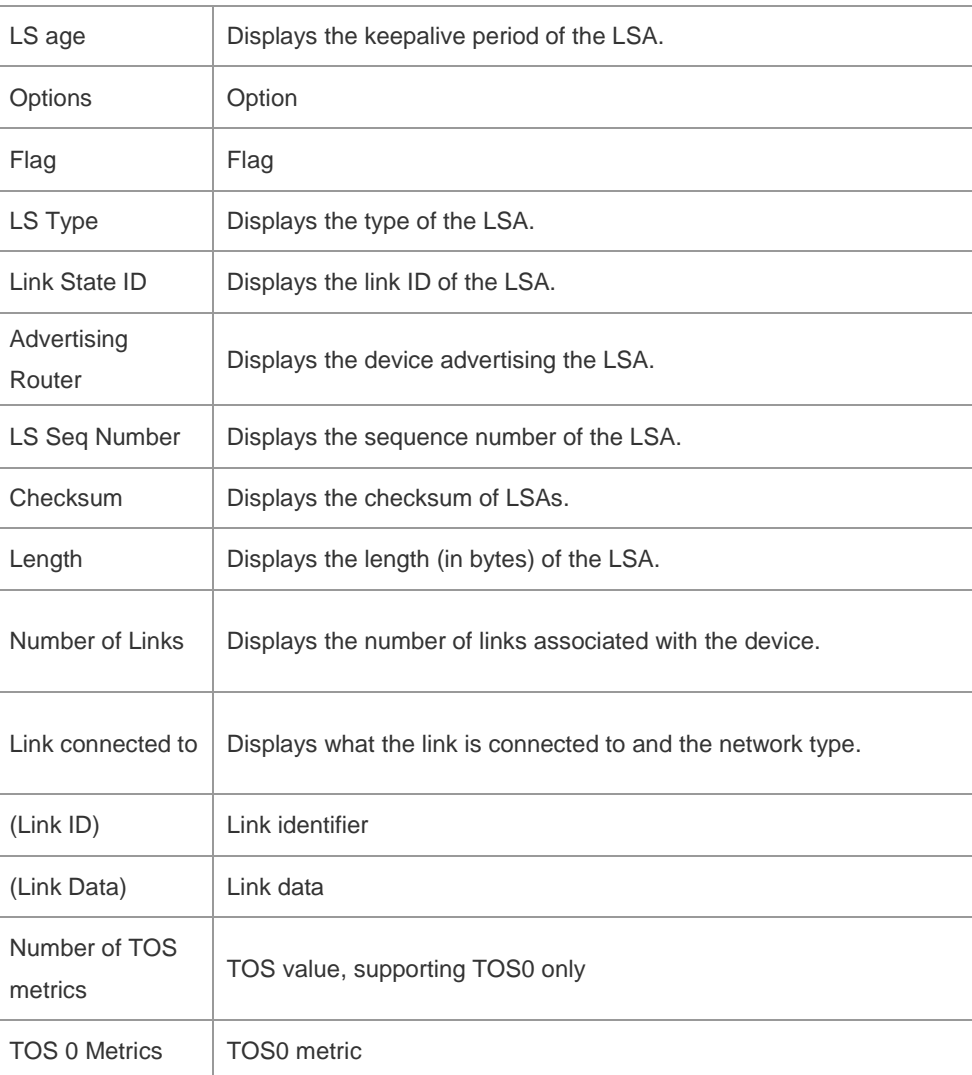

The following example displays the output of the **show ip ospf database summary** command:

```
Ruijie# show ip ospf database summary 
      OSPF Device with ID (1.1.1.1) (Process ID 1)
         Summary Link States (Area 0.0.0.0)
LS age: 499
Options: 0x2 (*|-|-|-|-|-|E|-)
LS Type: summary-LSA
Link State ID: 10.0.0.0 (summary Network Number)
Advertising Device: 1.1.1.1
LS Seq Number: 80000004
Checksum: 0x330e
Length: 28
Network Mask: /24
      TOS: 0 Metric: 11
```
The following table describes the fields in the output of the **show ip ospf database summary** command.

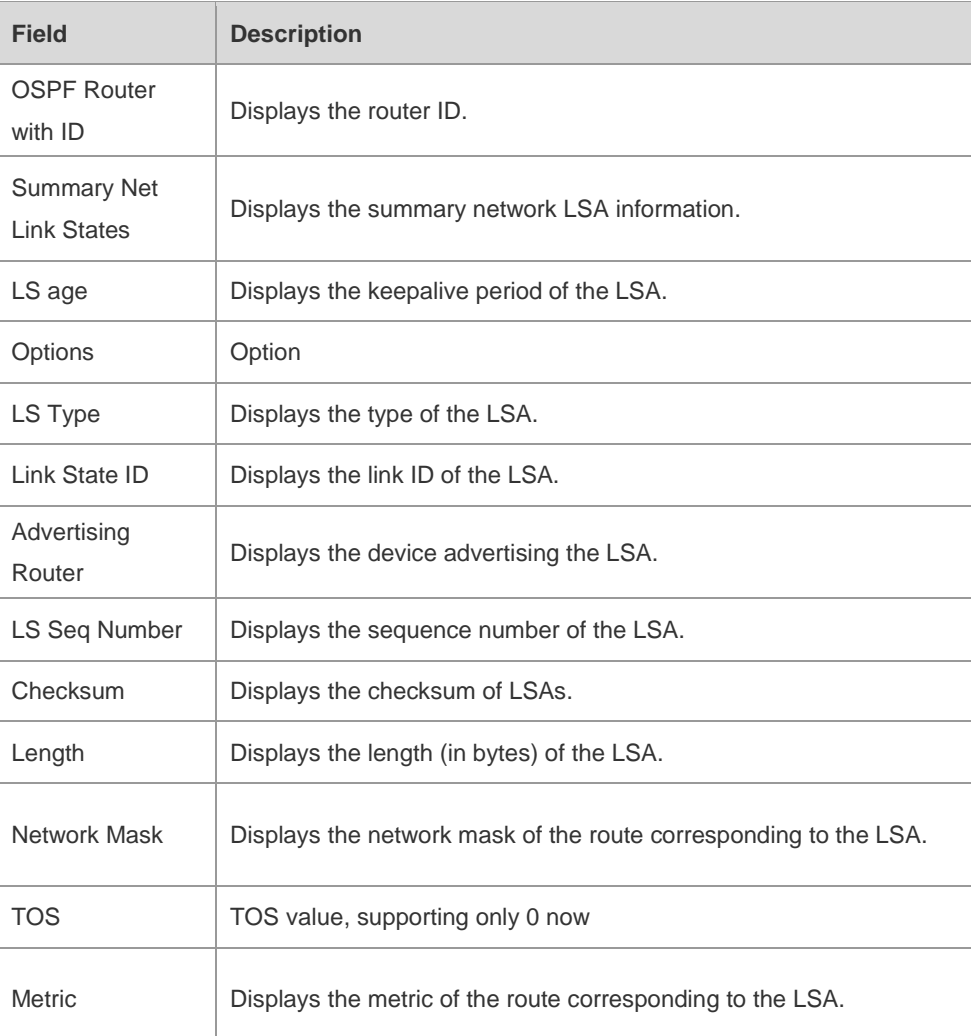

The following example displays the output of the **show ip ospf database nssa-external** command: Ruijie# show ip ospf database nssa-external

```
 OSPF Device with ID (1.1.1.1) (Process ID 1)
NSSA-external Link States (Area 0.0.0.1 [NSSA])
LS age: 1
Options: 0x0 (*|-|-|-|-|-|-|-)
LS Type: AS-NSSA-LSA
Link State ID: 20.0.0.0 (External Network Number For NSSA)
Advertising Device: 1.1.1.1
LS Seq Number: 80000001
Checksum: 0x033c
Length: 36
Network Mask: /24
     Metric Type: 2 (Larger than any link state path)
     TOS: 0
     Metric: 20
     NSSA: Forward Address: 100.0.2.1
     External Route Tag: 0
```
The following table describes the fields in the output of the **show ip ospf database nssa-external** command.

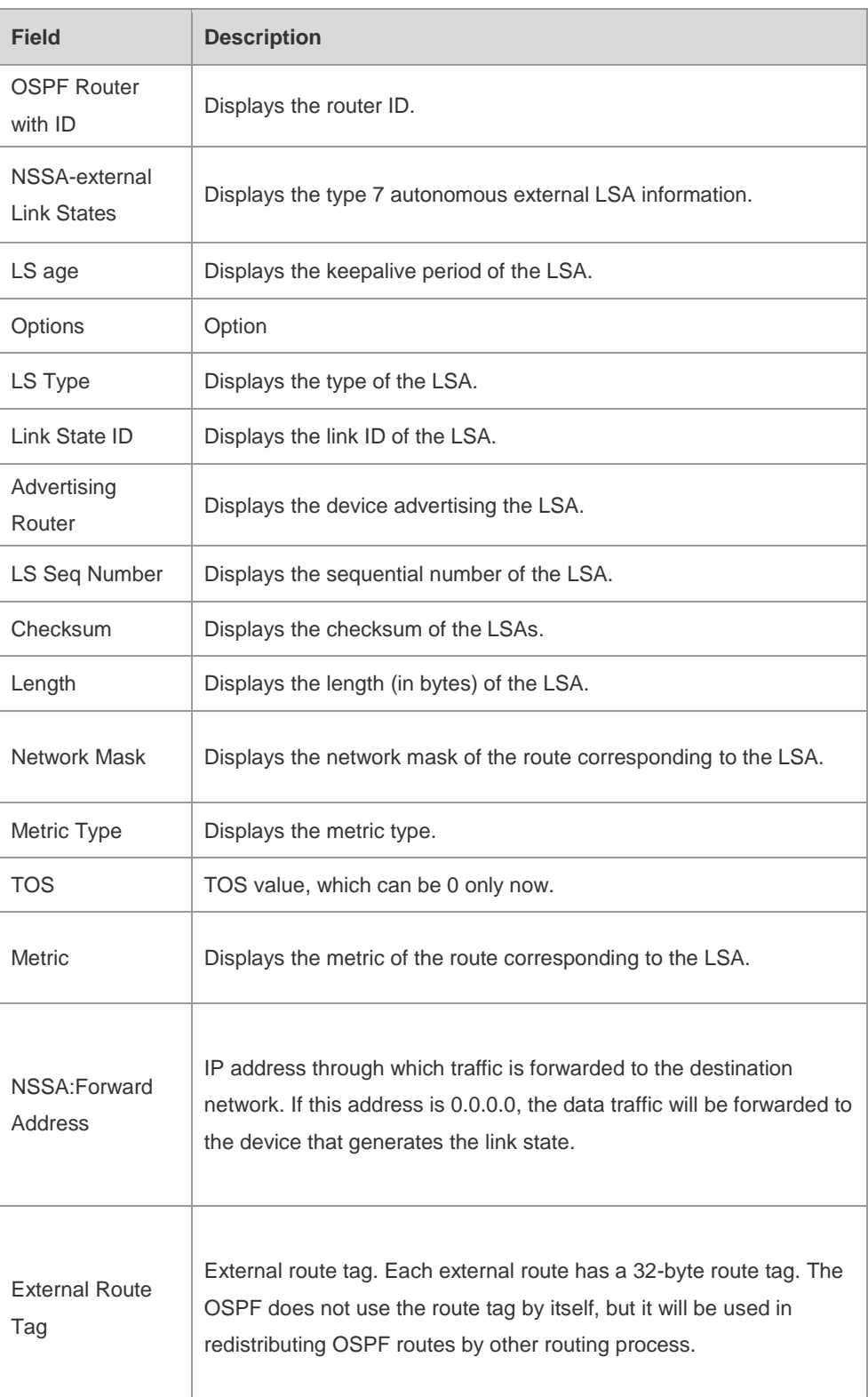

The following example displays the output of the **show ip ospf database external** command: Ruijie# show ip ospf database external

 OSPF Device with ID (1.1.1.1) (Process ID 1) AS External Link States

```
LS age: 1290
Options: 0x2 (*|-|-|-|-|-|E|-)
LS Type: AS-external-LSA
Link State ID: 20.0.0.0 (External Network Number)
Advertising Device: 1.1.1.1
LS Seq Number: 8000000a
Checksum: 0x7627
Length: 36
Network Mask: /24
     Metric Type: 2 (Larger than any link state path)
     TOS: 0
     Metric: 20
     Forward Address: 0.0.0.0
     External Route Tag: 0
```
The following table describes the fields in the output of the **show ip ospf database external** command.

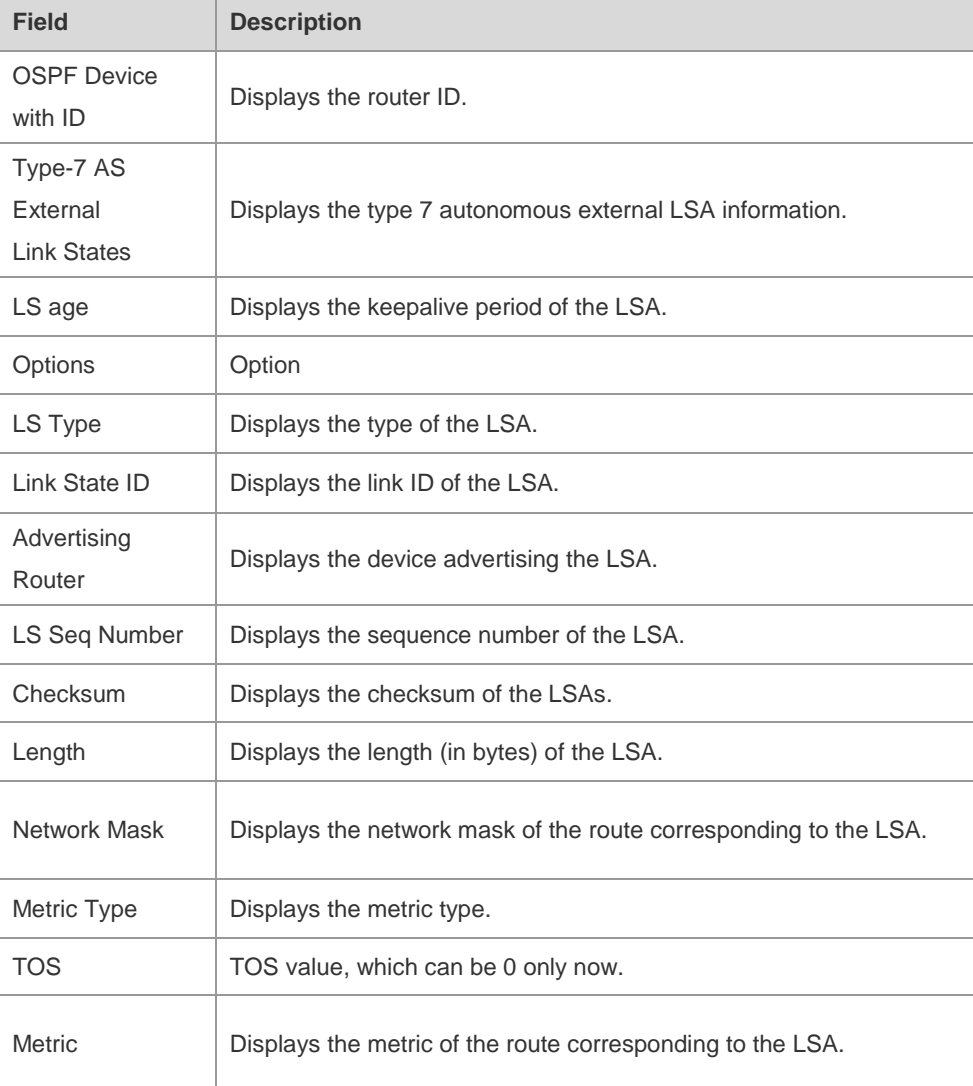

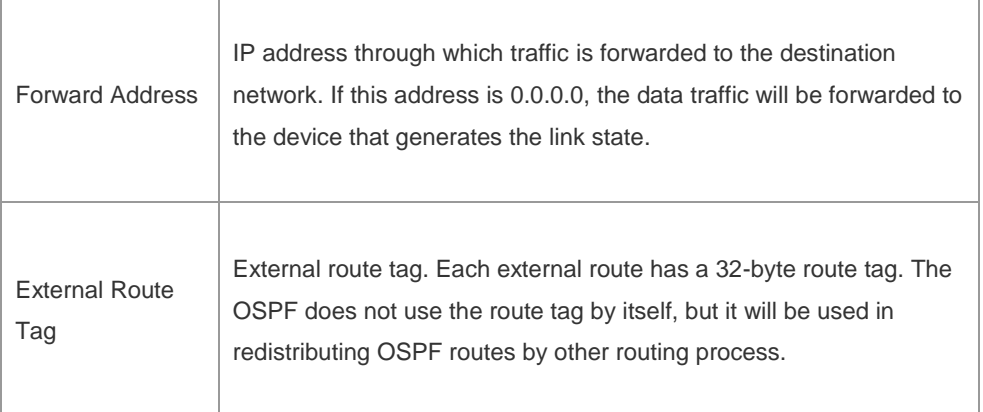

The following example displays the output of the **show ip ospf database database-summary**  command:

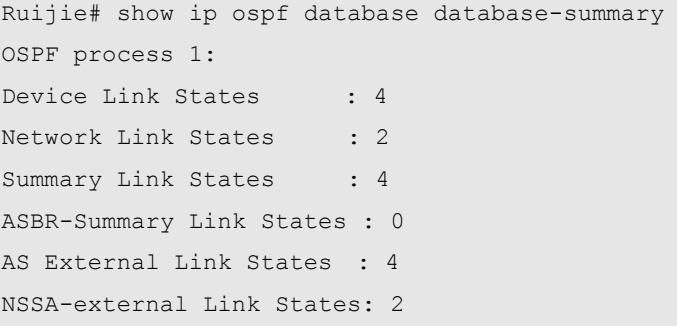

The following table describes the fields in the output of the command **show ip ospf database database-summary**.

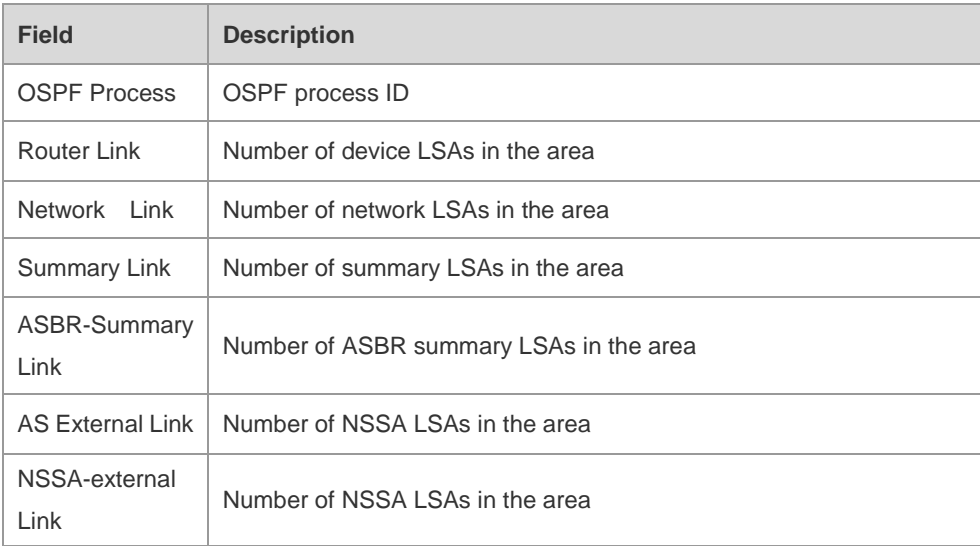

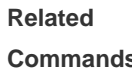

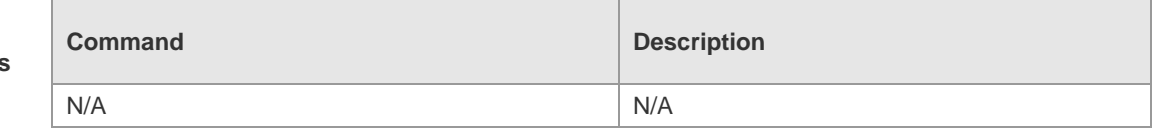

**Platform** 

**Description**

N/A

# **2.60 show ip ospf interface**

Use this command to display the OSPF-associated interface information. **show ip ospf [** *process-id* **] interface [** *interface-type interface-number* **| brief ]**

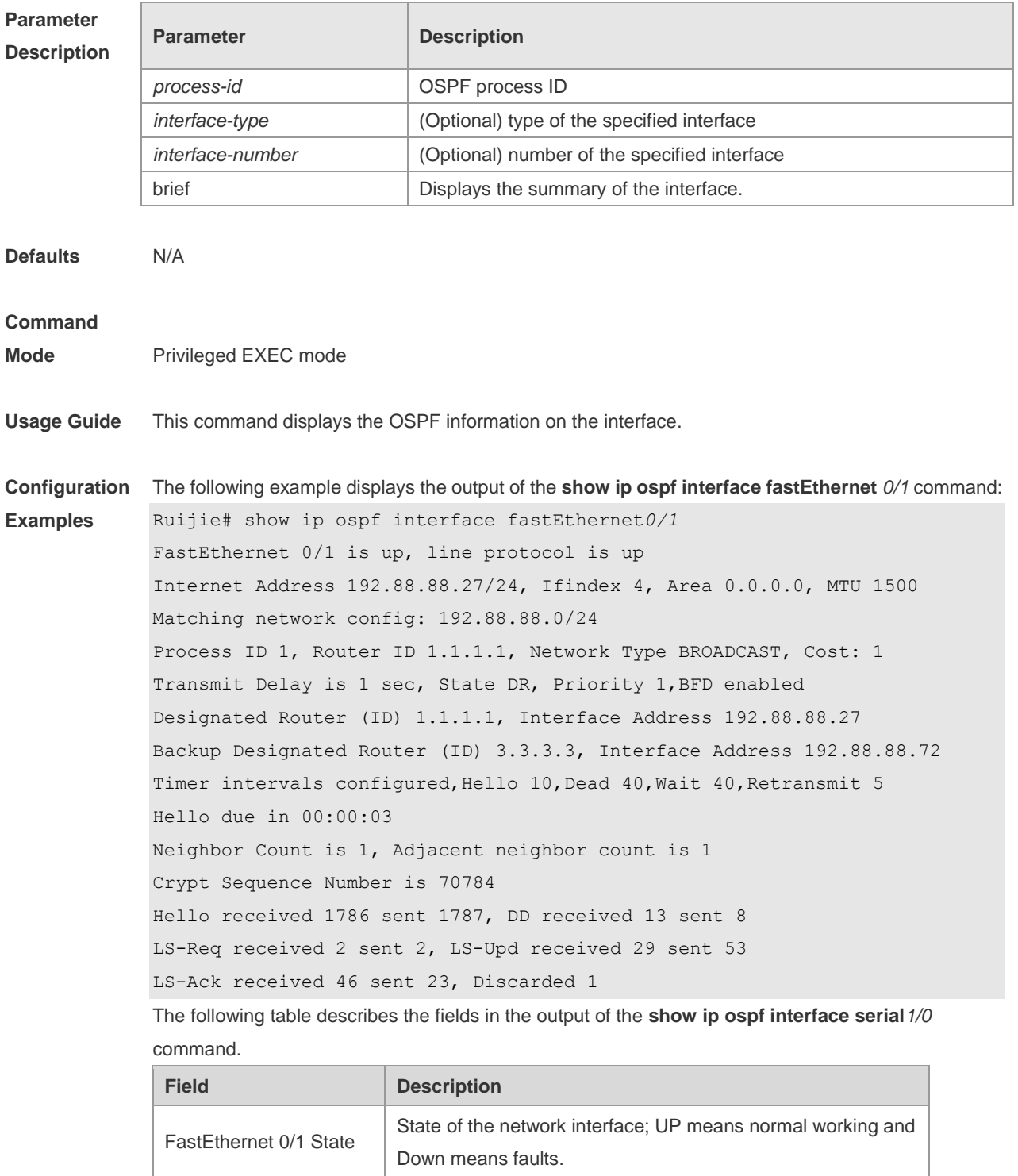

Internet Address Interface IP address

MTU Corresponding MTU

Area COSPF area of the interface

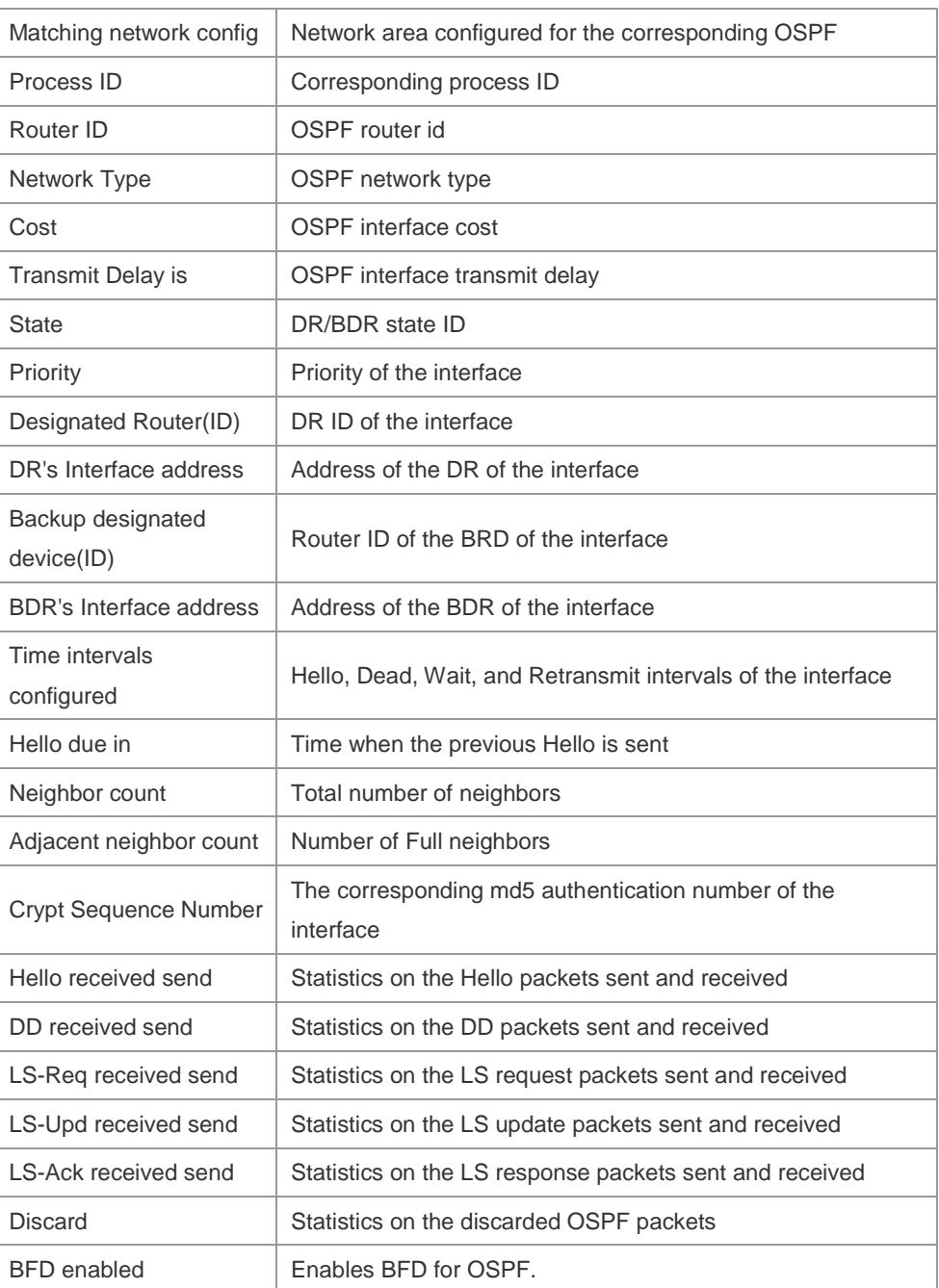

### **Related**

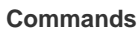

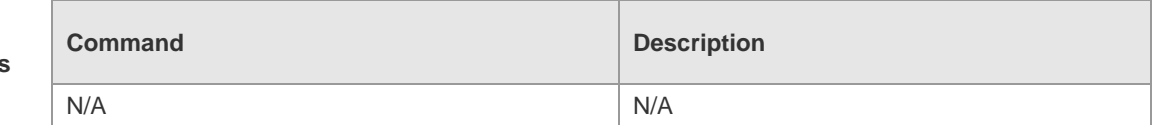

**Platform Description**

## **2.61 show ip ospf ispf**

N/A

Use this command to display the ISPF calculation count in the OSPF area. **show ip ospf** [ *process-id* ] **ispf**

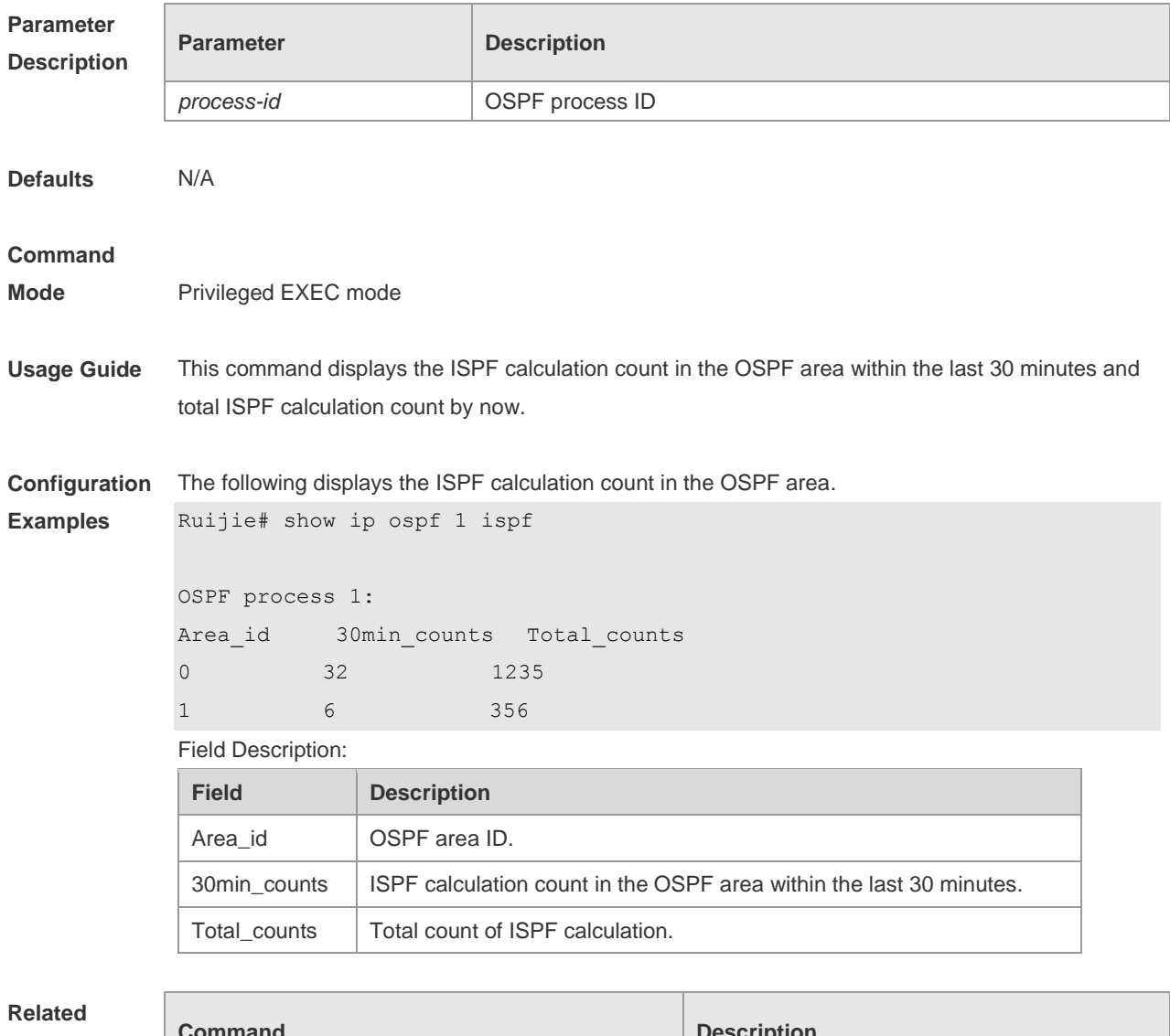

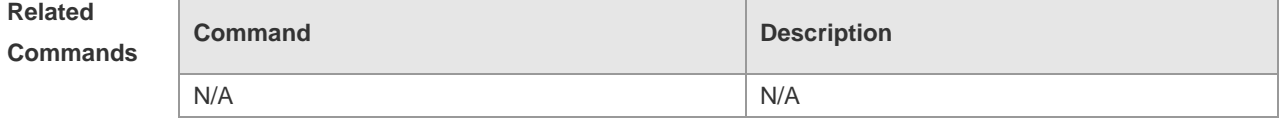

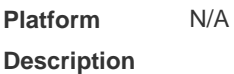

## **2.62 show ip ospf neighbor**

Use this command to display the OSPF neighbor list.

**show ip ospf** [ *process-id* ] **neighbor**[ **statistics** | { [ *interface-type interface-number* ] | [ *neighbor-id* ] | [ **detail**] } ]

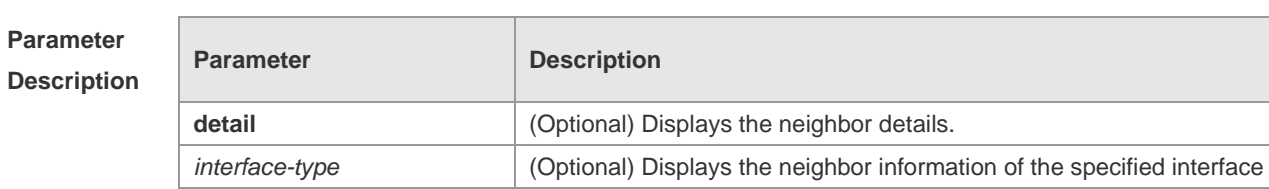

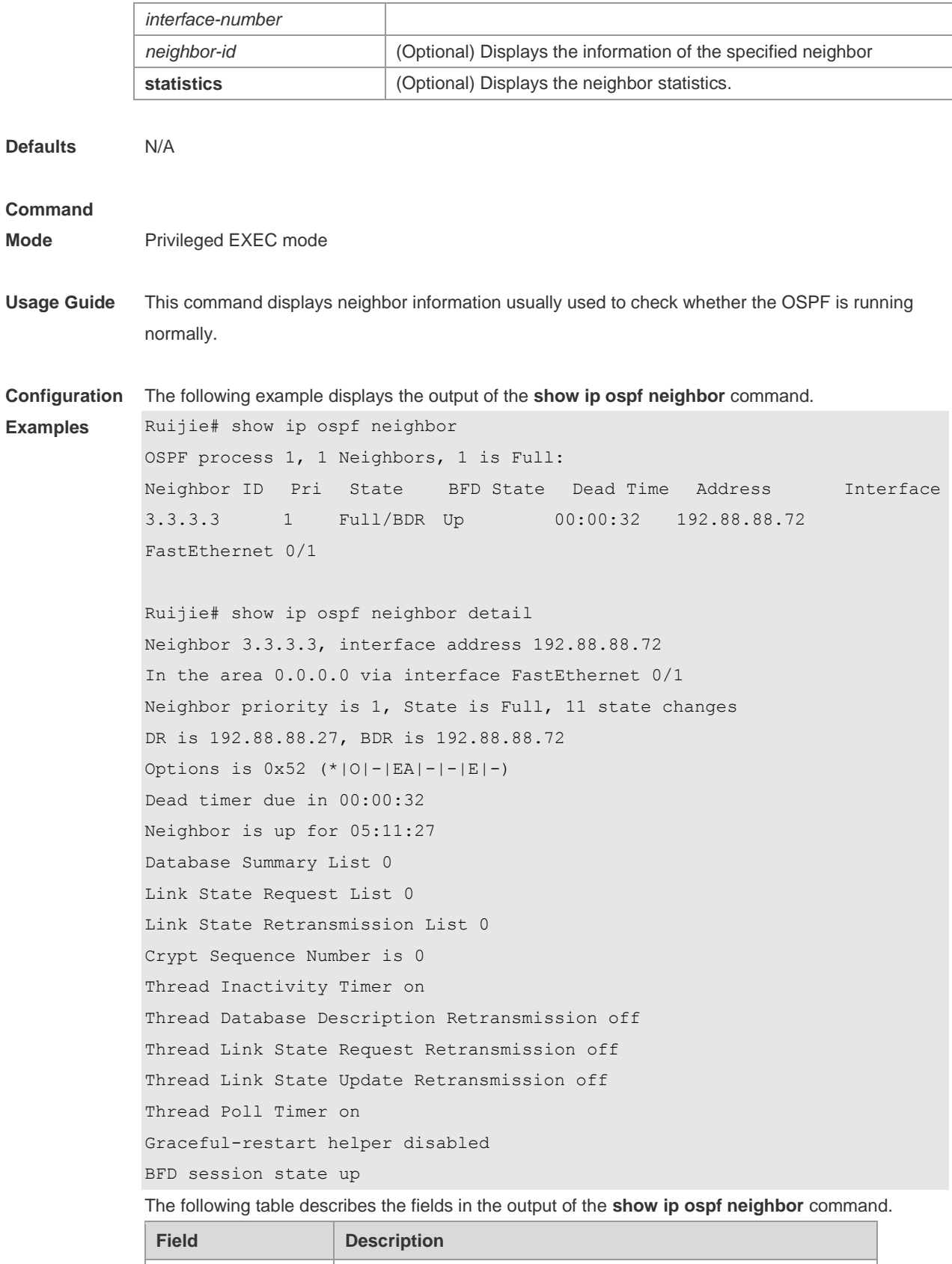

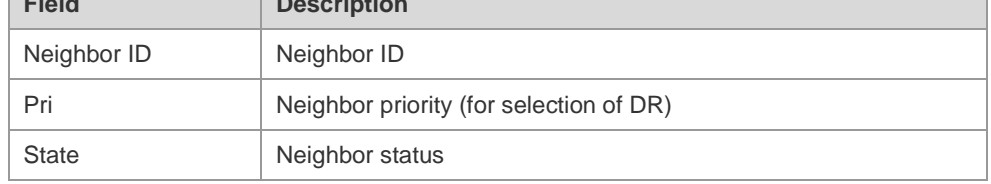

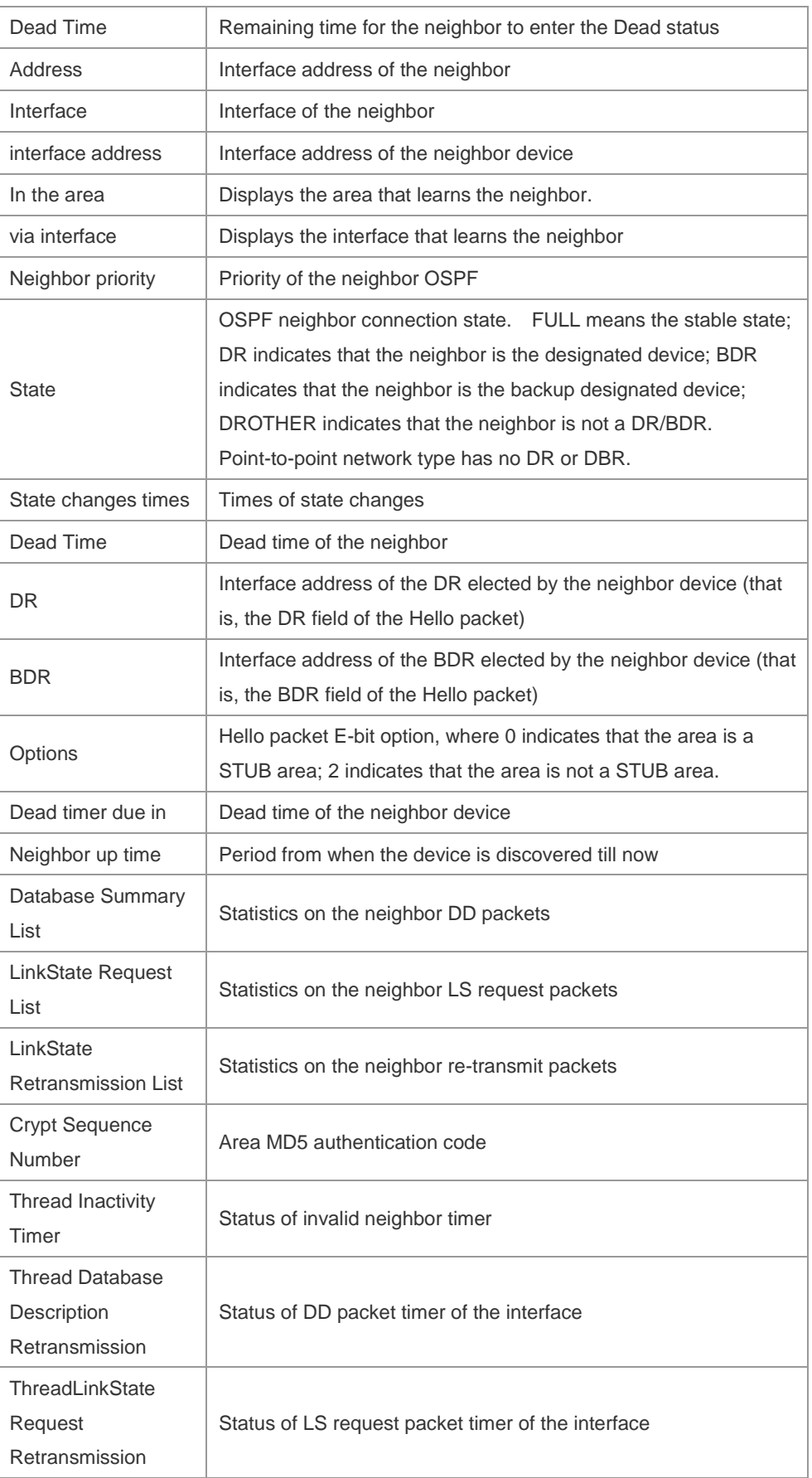

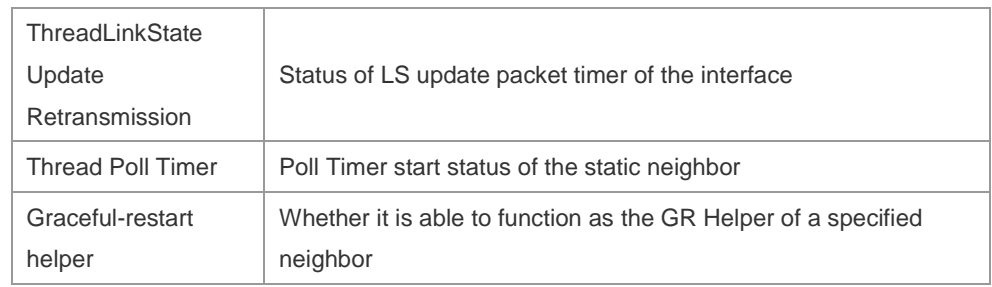

**Related Commands**

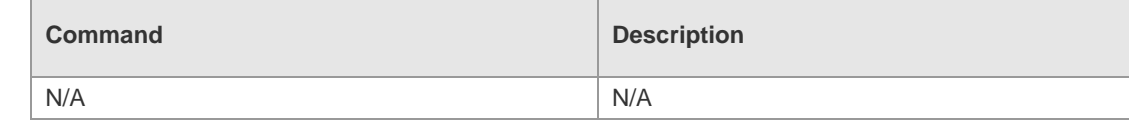

**Platform Description** N/A

# **2.63 show ip ospf route**

Use this command to display the OSPF routes. **show ip ospf** [ *process-id* ] **route** [ **count** ]

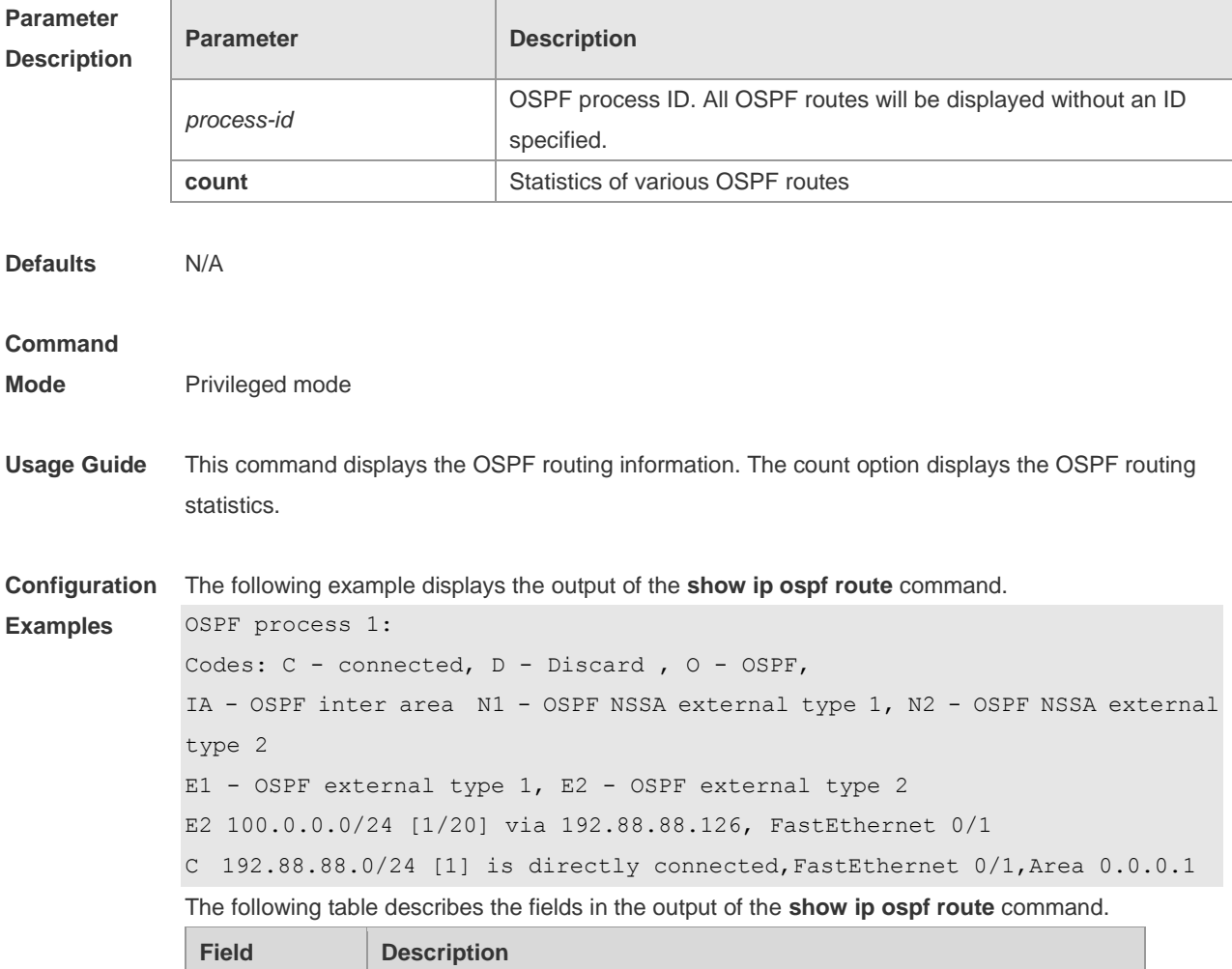

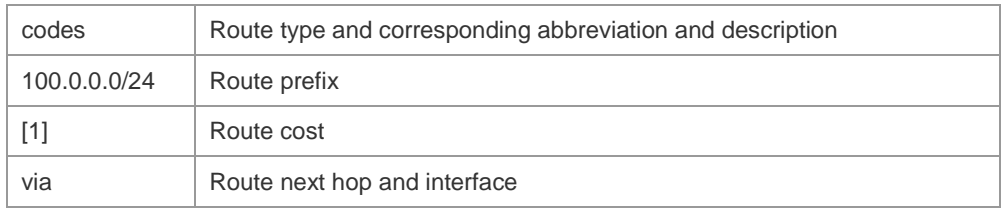

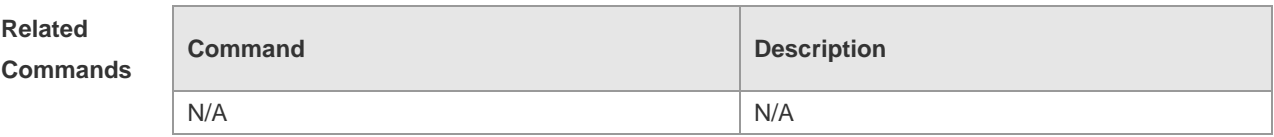

**Platform Description** N/A

# **2.64 show ip ospf spf**

Use this command to display the routing count in the OSPF area. **show ip ospf** [ *process-id* ] **spf**

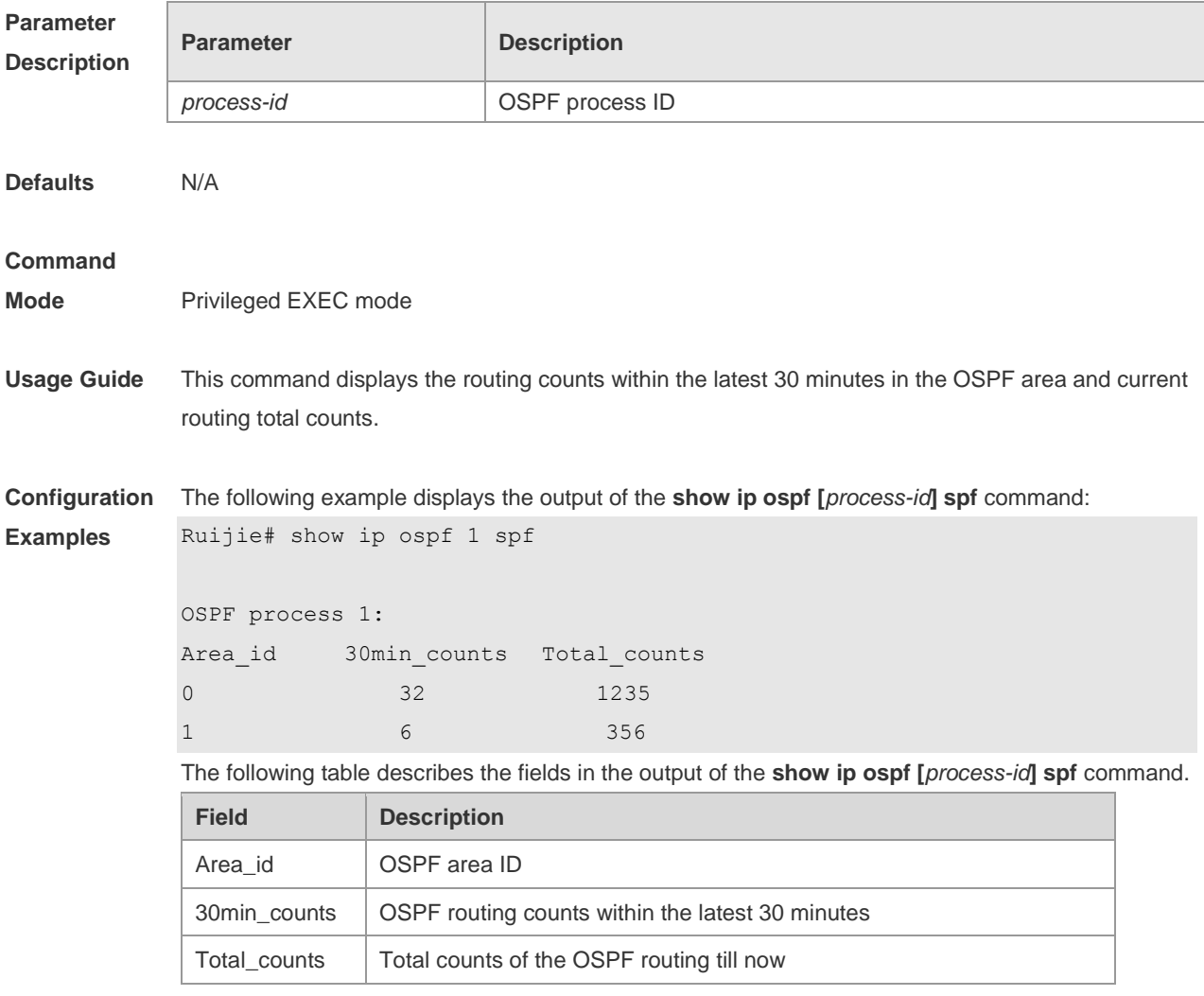

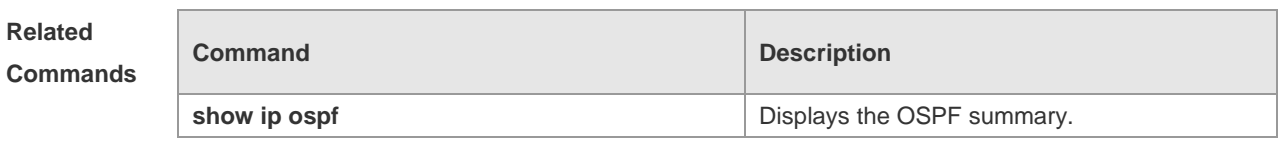

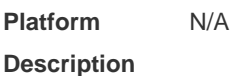

# **2.65 show ip ospf summary-address**

Use this command to display the converged route of all redistributed routes. **show ip ospf [***process-id***] summary-address**

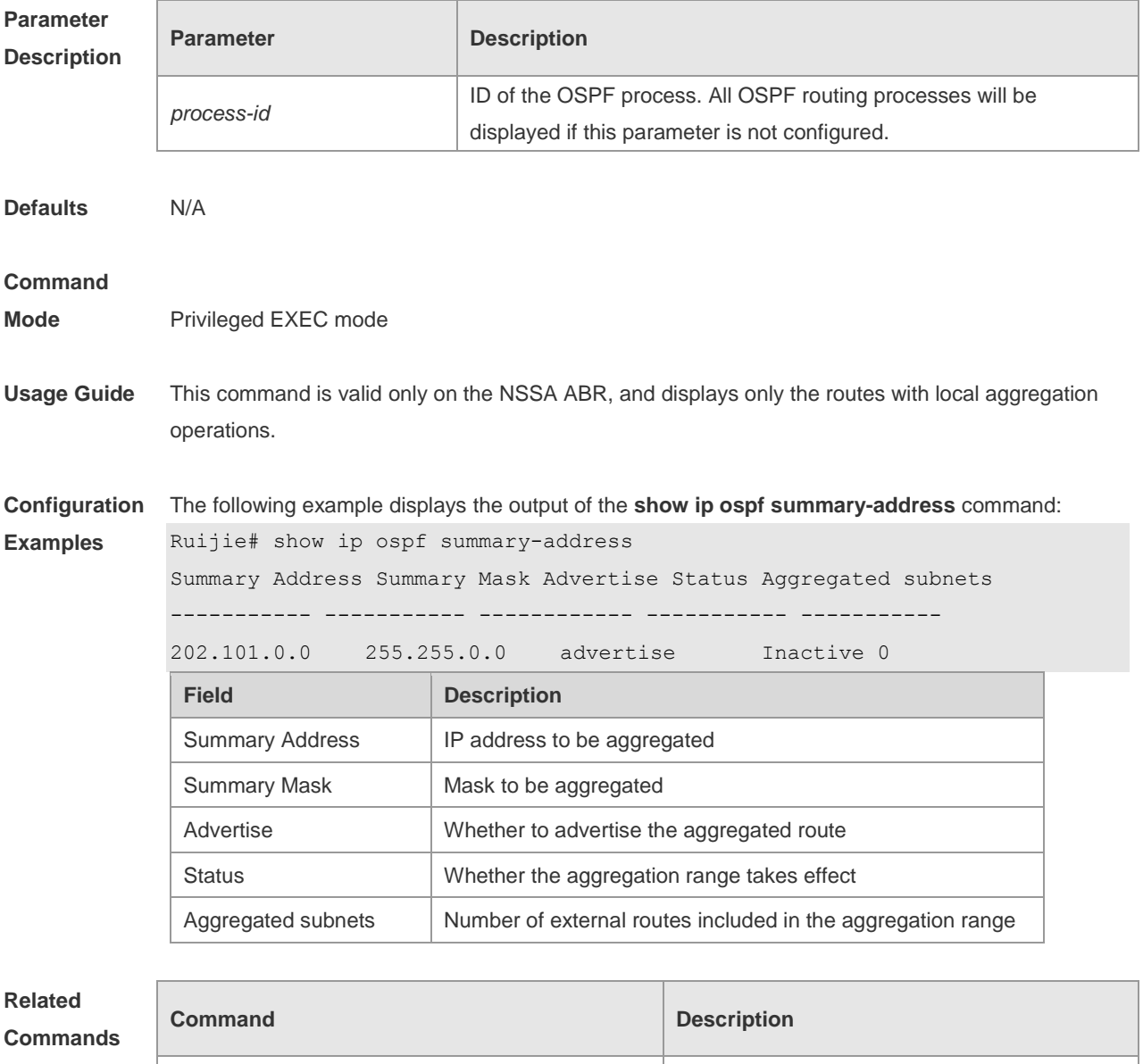

N/A N/A

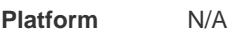

#### **Description**

## **2.66 show ip ospf topology**

Use this command to display topology information for OSPF SPF calculation. **show ip ospf** [ *process-id area-id* ] **topology** [ **adv-router** *ip-address |* **self-originate** ]

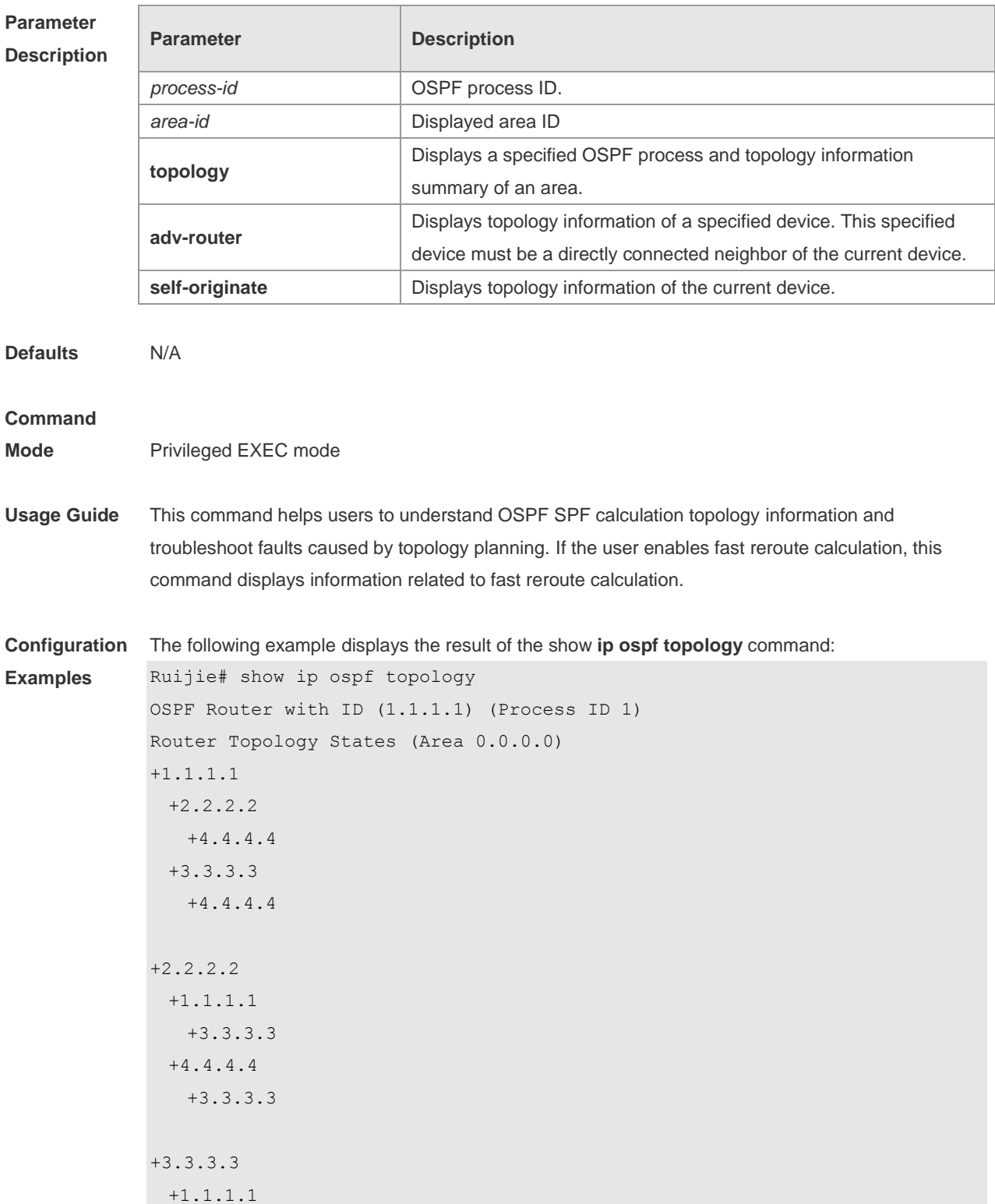

Neighbor to Destination

Neighbor to Primary

node

Neighbor to Self Metric  $\parallel$  Metric from the backup neighbor to the root node

Self to Neighbor Metric | Metric from the root node to the backup neighbor

**Metric** 

Neighbor

```
+2.2.2.2 +4.4.4.4
+2.2.2.2
The following example displays the result of the show ip ospf topology self-originate command:
Ruijie# show ip ospf topology self-originate 
OSPF Router with ID (1.1.1.1) (Process ID 1)
Router Topology States (Area 0.0.0.0)
1.1.1.1
  Self to Destination Metric: 0
Parent Node: -
Child Node:2.2.2.2
  Primary next-hop: -
  Backup next-hop: -
  Backup Neighbor: -
2.2.2.2
  Self to Destination Metric: 1
Parent Node: 1.1.1.1
Child Node:-
  Primary next-hop: FastEthernet 0/1 via 10.0.0.1
  Backup next-hop: FastEthernet 0/2 via 10.0.1.1
  Backup Neighbor: 2.2.2.2
Neighbor to Destination Metric: 0
Neighbor to Self Metric: 10
Neighbor to Primary Neighbor: 0
Self to Neighbor Metric: 1
The description of every field displayed by show ip ospf topology self-originate is as follows:
 Field Description 
 Self to Destination 
 Metric
                       Metric from the root node to the current destination node
 Parent Node Parent node of the current destination node
 Child Node Chile node of the current destination node
 Primary next-hop Primary next hop for reaching the current the destination node
 Backup next-hop Backup next hop for reaching the current the destination node
 Backup Neighbor Backup neighbor for reaching the current the destination node
```
Metric from the backup neighbor to the current destination

Metric from the backup neighbor to the primary neighbor

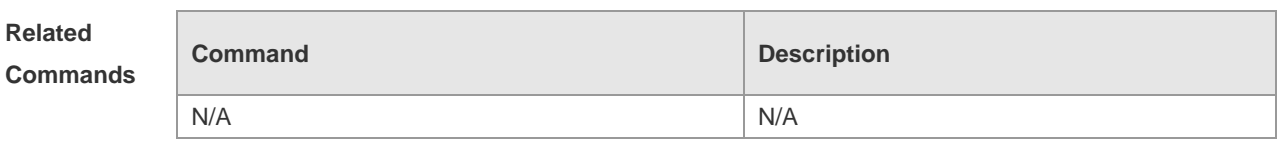

**Platform Description** N/A

# **2.67 show ip ospf virtual-links**

Use this command to display the OSPF virtual link information. **show ip ospf** [ *process-id* ] **virtual-links** [ *ip-address* ]

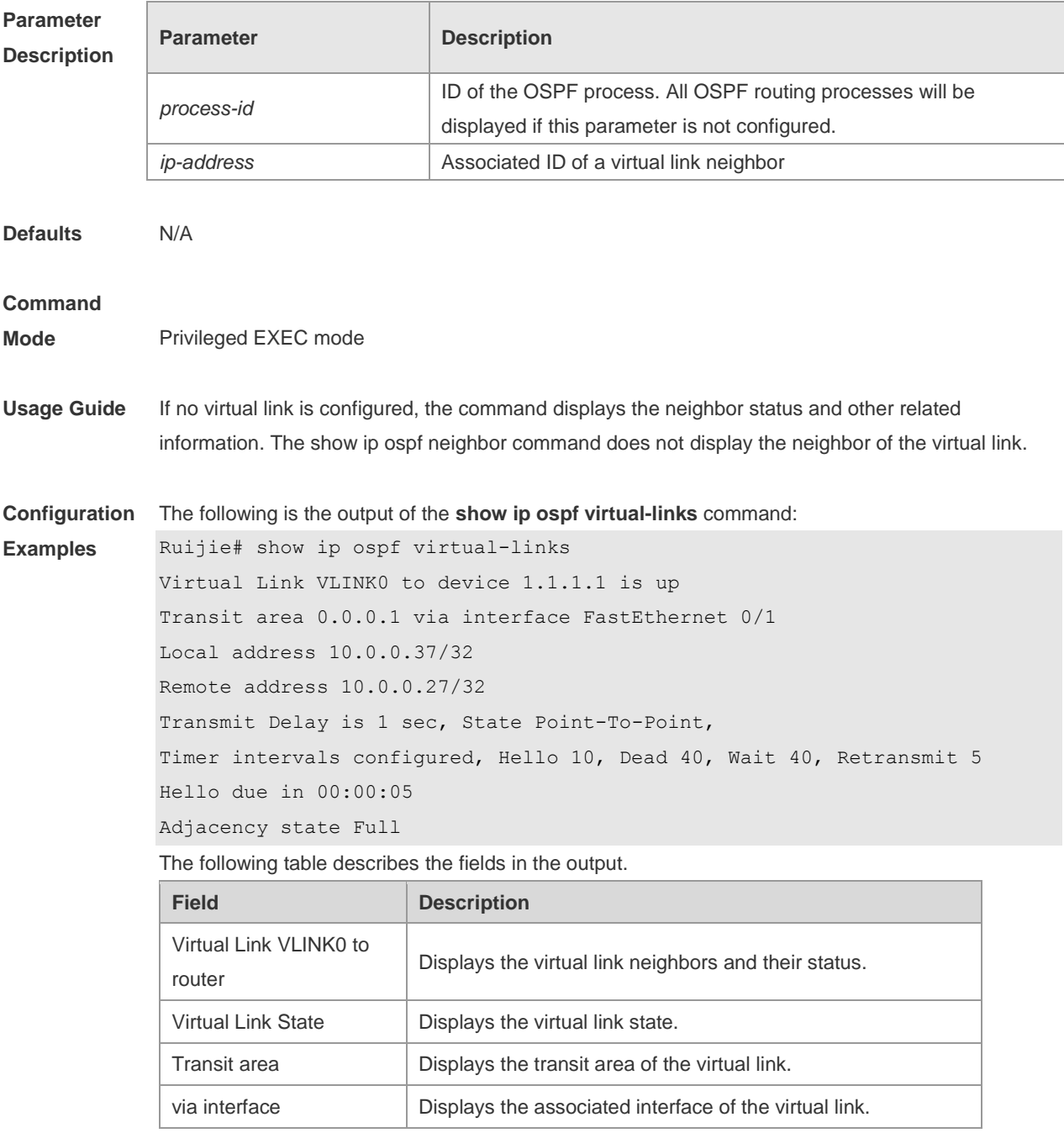

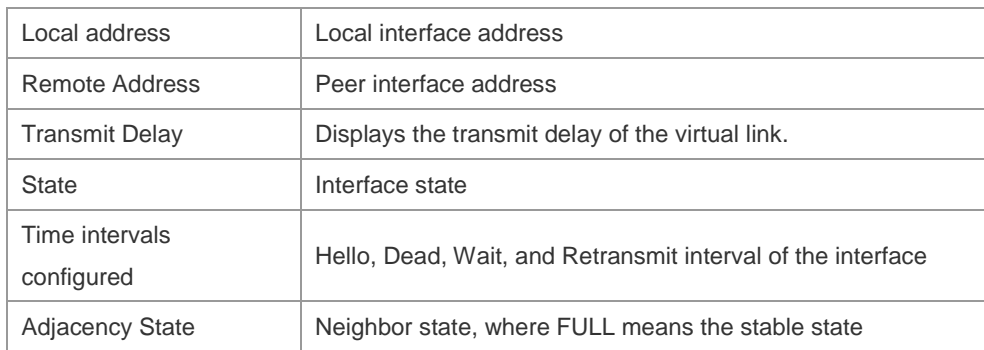

**Related Commands**

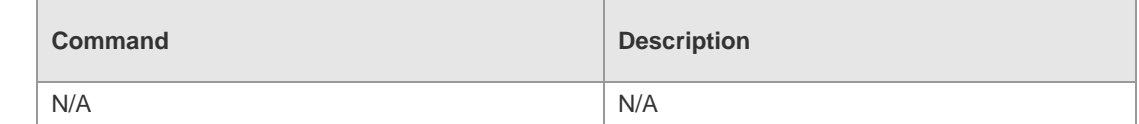

#### **Platform Description** N/A

### **2.68 summary-address**

Use this command to configure the aggregate route out of the OSPF routing domain. Use the **no** form of this command to restore the remove the aggregate route. **summary-address** *ip-address net-mask* [ **not-advertise** | **tag** *value* | **cost** *cost* ] **no summary-address** *ip-address net-mask* [ **not-advertise** | **tag** | **cost**]

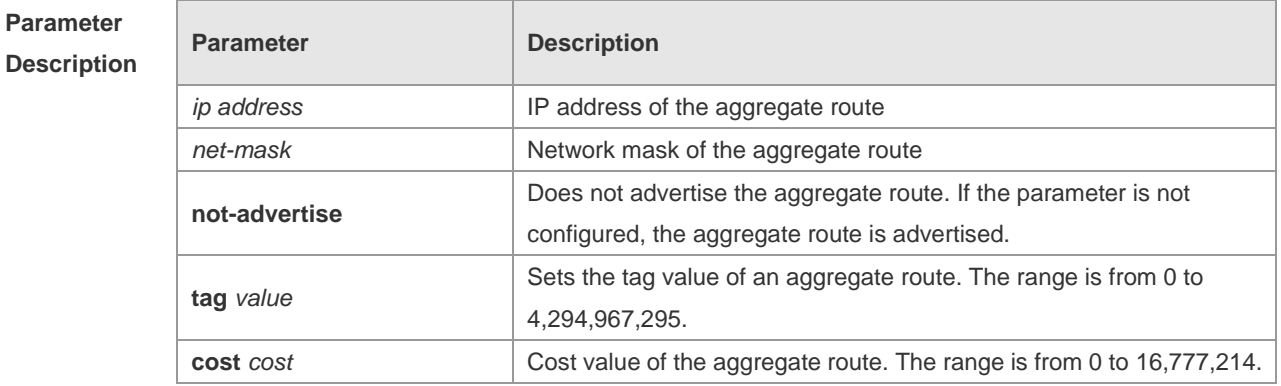

**Defaults** No aggregate route is configured by default.

#### **Command**

**Mode** Routing process configuration mode

**Usage Guide** When routes are redistributed by another routing process into the OSPF routing process, every route is advertised to the OSPF-enabled device separately in external LSAs. If the incoming routes are continuous addresses, the autonomous border device can advertise only one aggregate route, reducing the scale of routing table greatly. Unlike the **area range** command, the area range command aggregates inter-OSPF-area routes,

while the summary-address command aggregates external routes of the OSPF routing domain. For the NSSA, the **summary-address** command is valid only on the NSSA ABR now, and aggregates only redistributed routes.

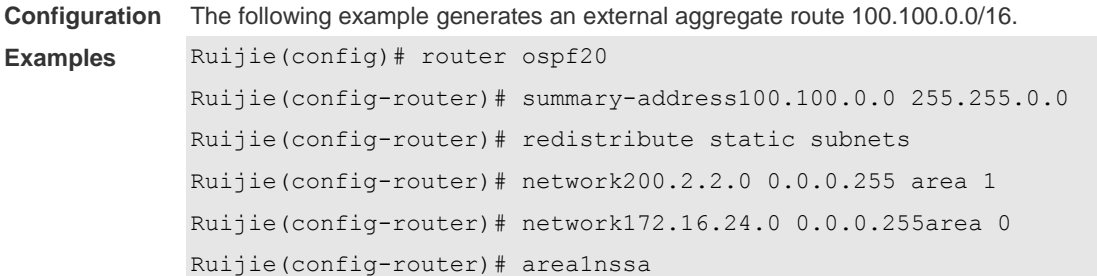

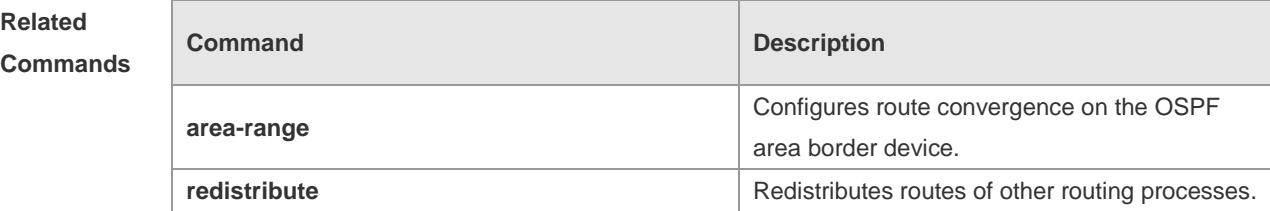

**Platform Description** N/A

### **2.69 timers lsa arrival**

Use this command to configure the time delay for the same LSA received. Use the **no** form of this command to restore the default setting. **timers lsa arrival** *arrival-time* **no timers lsa arrival**

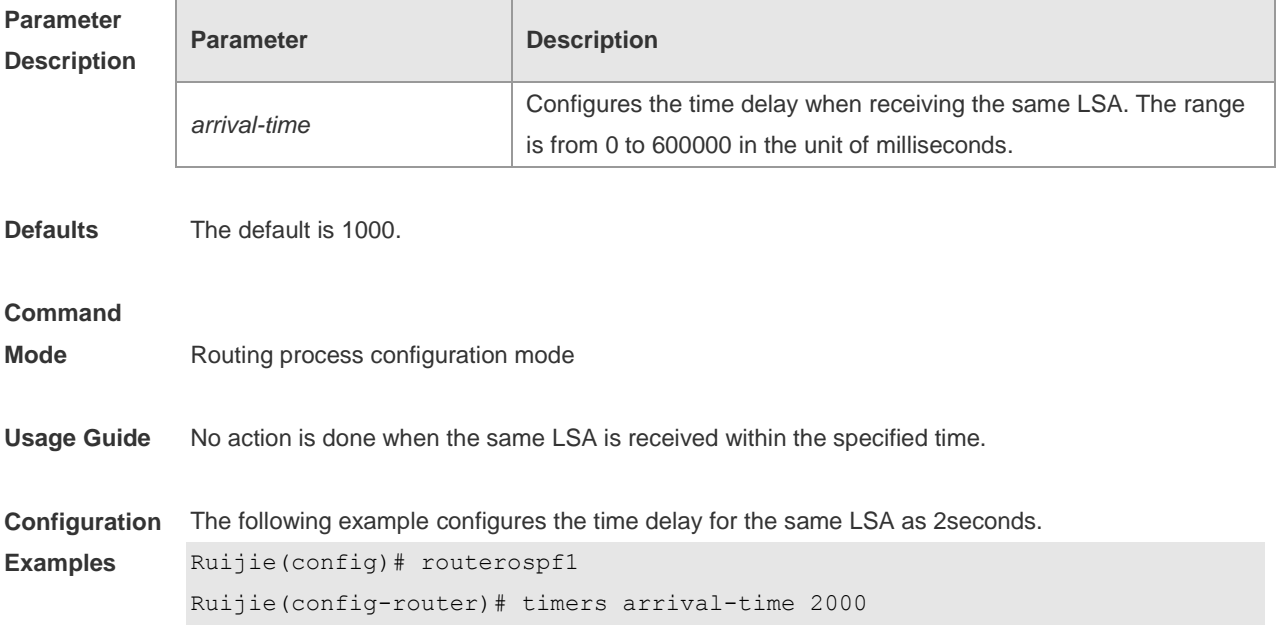

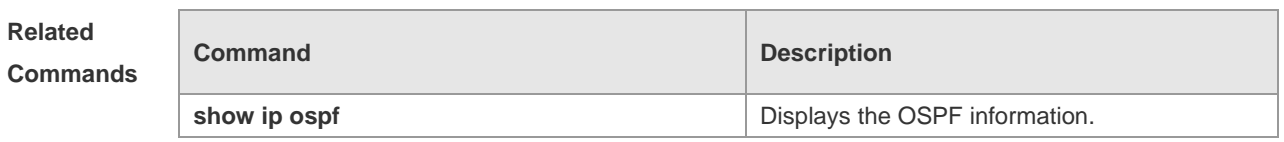

**Platform Description** N/A

## **2.70 timers pacing lsa-group**

П

Use this command to configure the LSA grouping and then refresh the whole groups as well as the update interval for the aged link state. Use the **no** form of this command to restore the default setting. **timers pacing lsa-group** *seconds* **no timers pacing lsa-group**

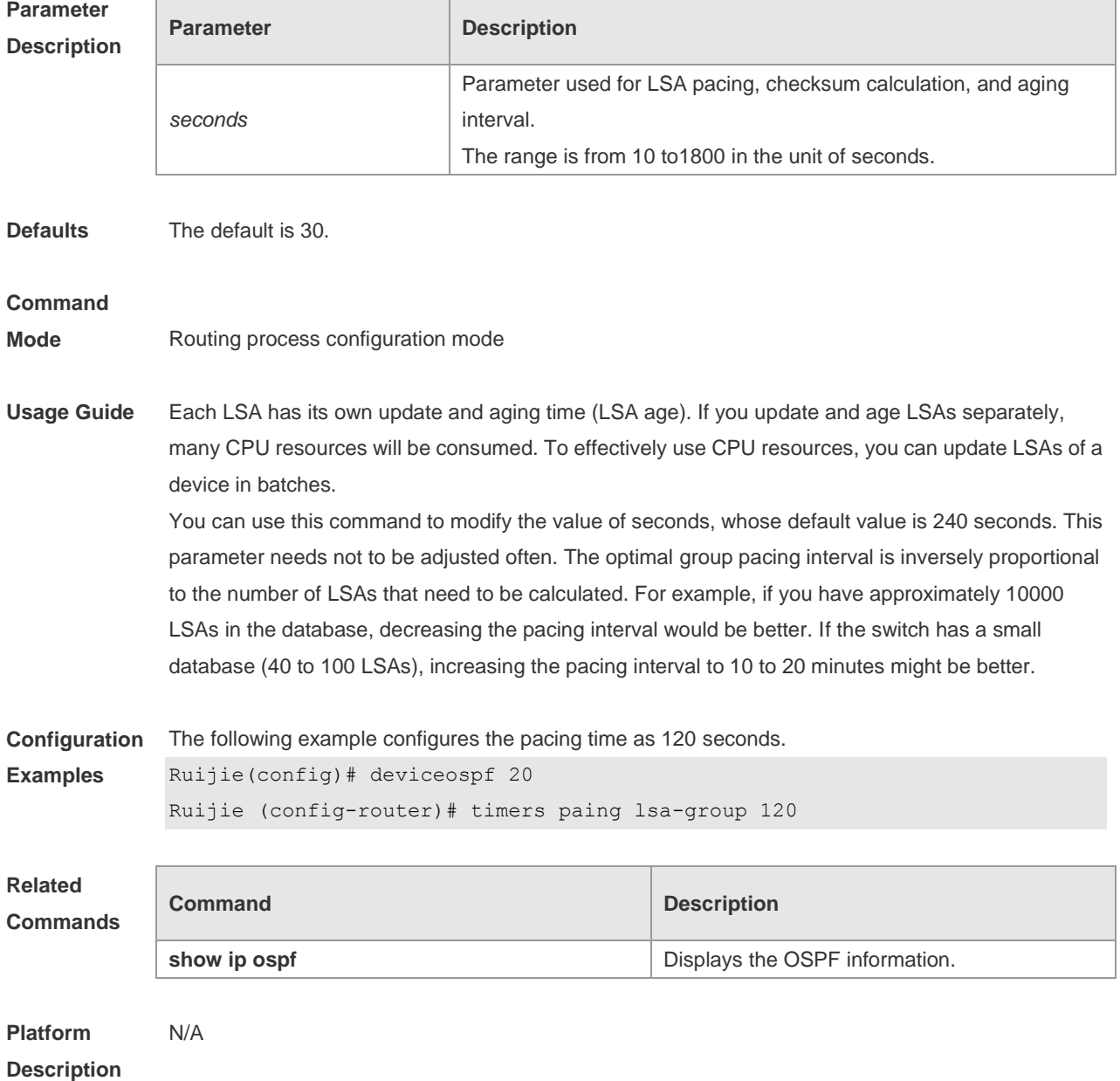

## **2.71 timers pacing lsa-transmit**

Use this command to transmit the LSA grouping updating. Use the **no** form of this command to restore the default setting. **timers pacing lsa-transmit** *transmit-time transmit-count* **no timers pacing lsa-transmit**

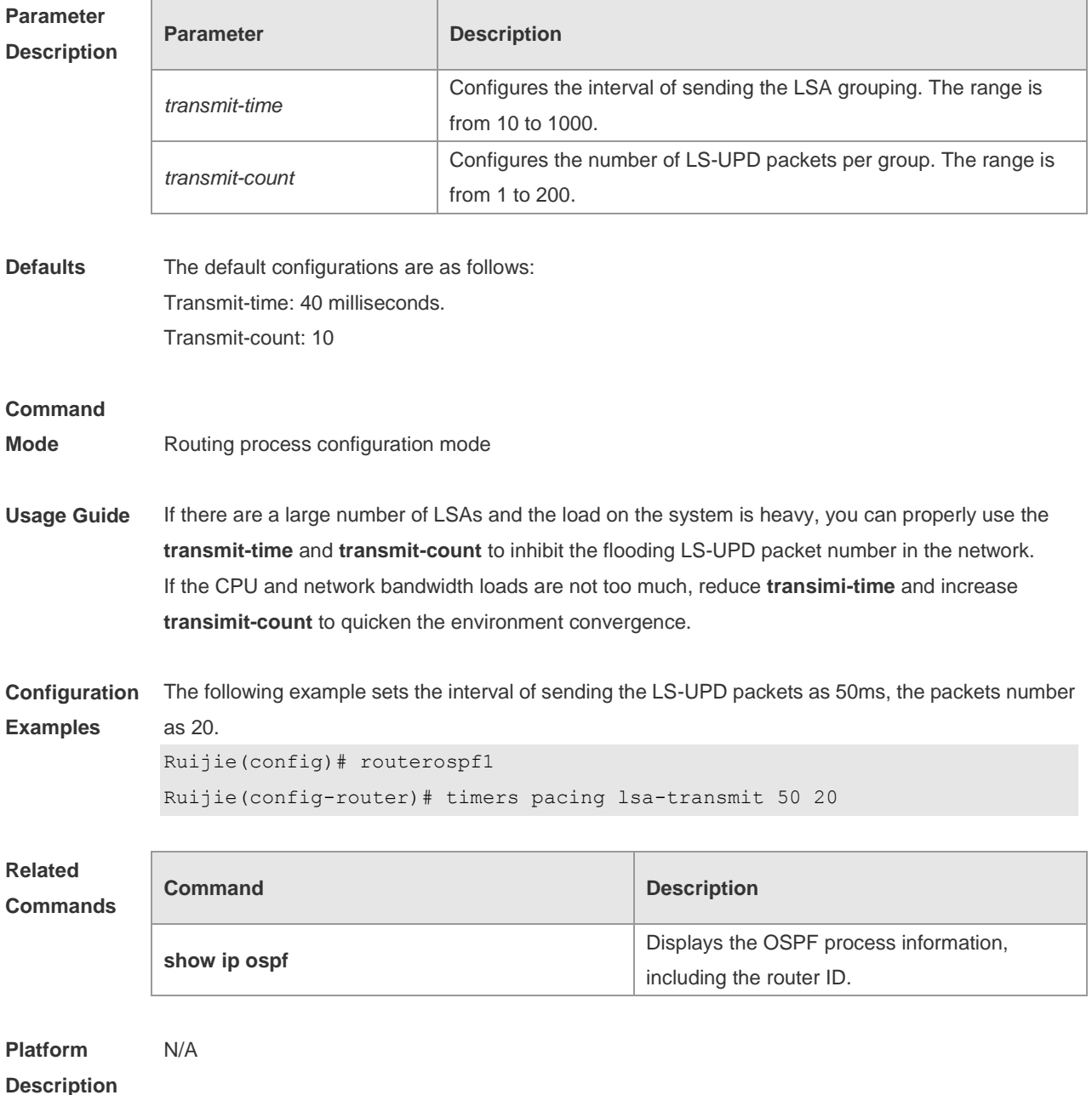

## **2.72 timers spf**

Use this command to configure the delay for SPF calculation after the OSPF receives the topology change as well as the interval between two SPF calculations. Use the **no** form of this command to

restore the default setting. **timers spf** *spf-delay spf-holdtime* **no timers spf**

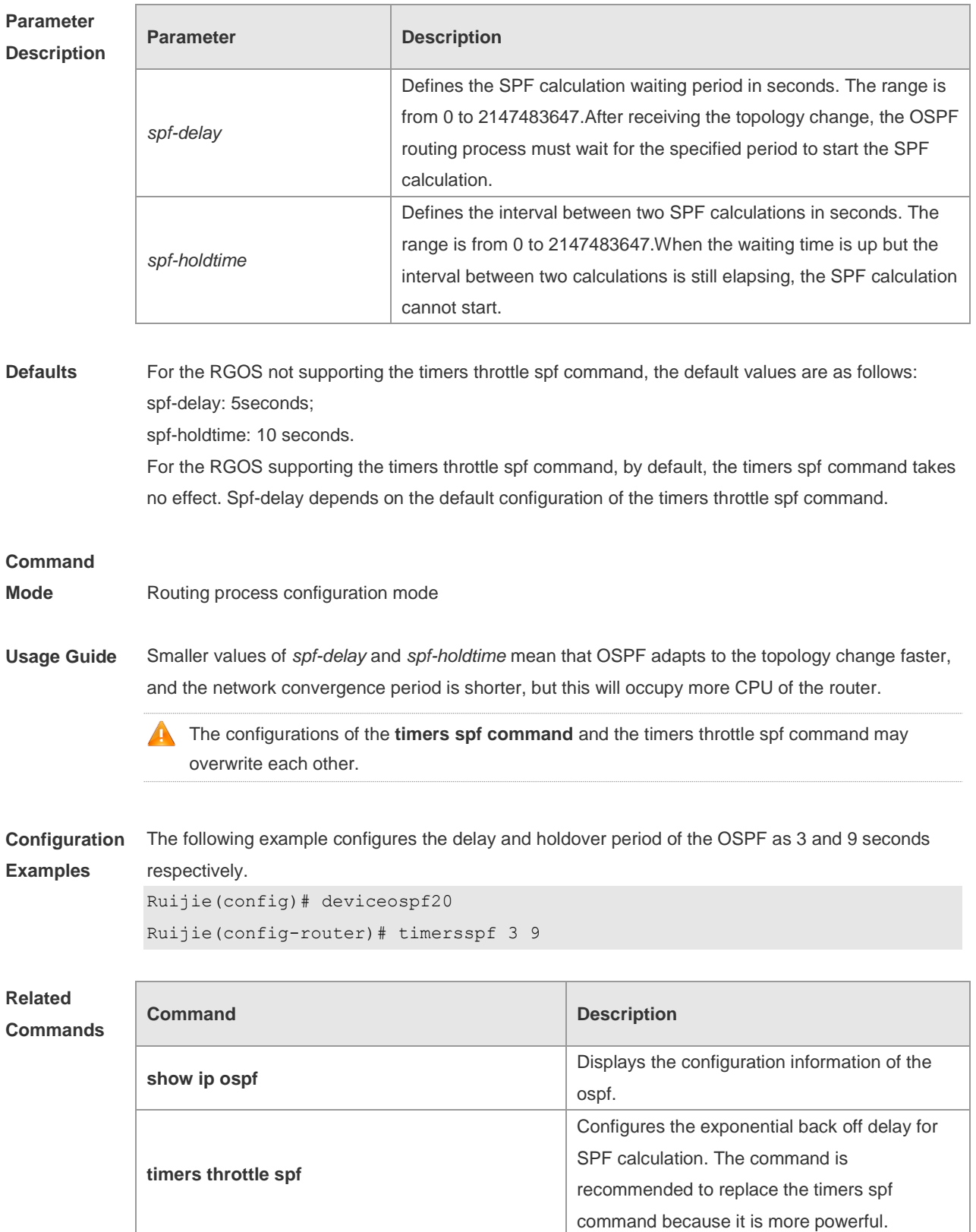

**Platform Description** N/A

## **2.73 timers throttle lsa all**

Use this command to configure the exponential back off algorithm for the LSA. Use the **no** form of this command to restore the default setting.

**timers throttle lsa all** *delay-time hold-time max-wait-time* **no timers throttle lsa all**

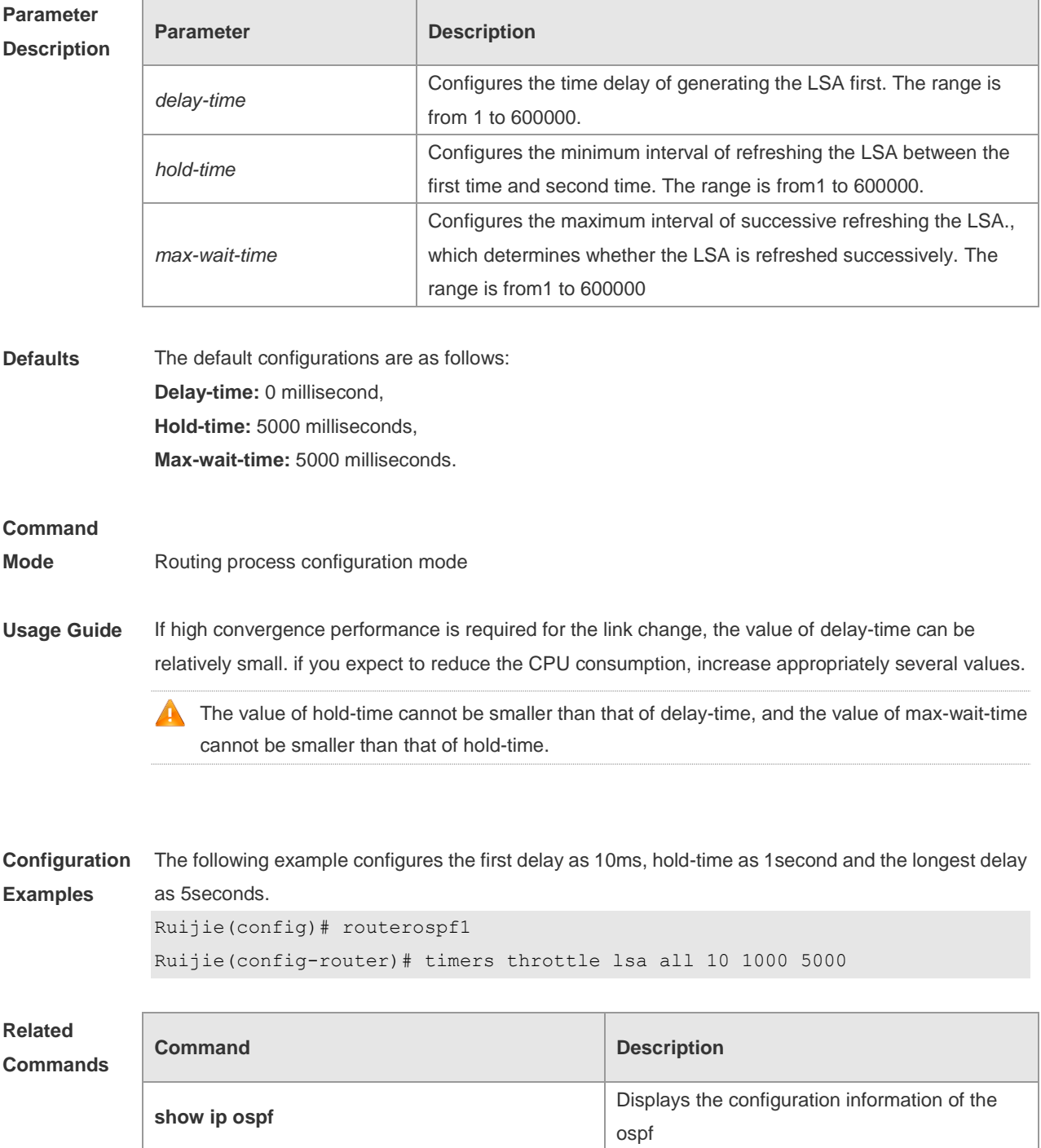

**Platform Description** N/A

## **2.74 timers throttle route**

Use this command to configure the delay time of route calculation on receiving the ASBR summary LSA and the external summary LSA. Use the **no** form of this command to restore the default setting. **timers throttle route** { **inter-area** *ia-delay* | **ase** *ase-delay* } **no timers throttle route** { **inter-area** | **ase** }

### **Parameter Description**

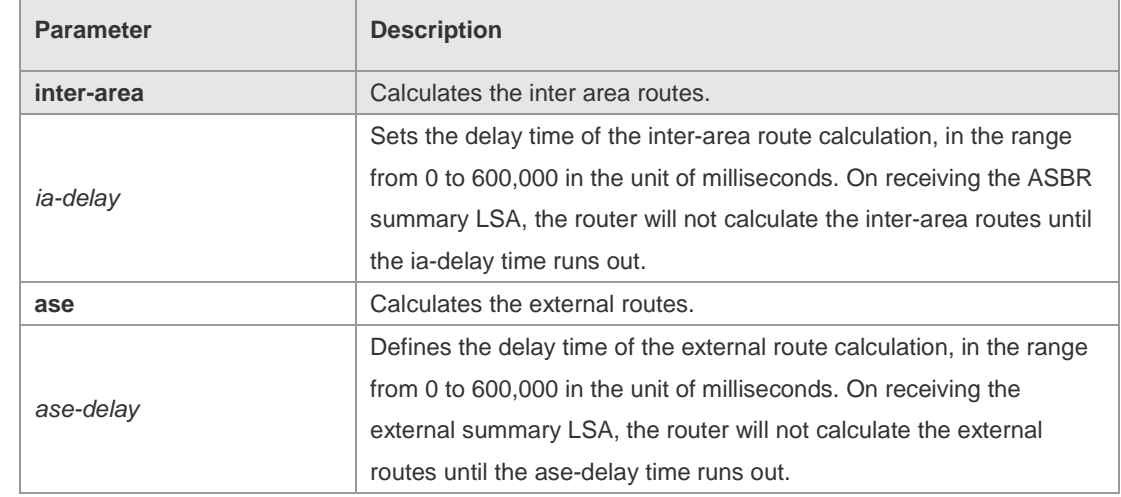

### **Defaults** The default values are as follows: ia-delay: 0, ase-delay: 0,

### **Command**

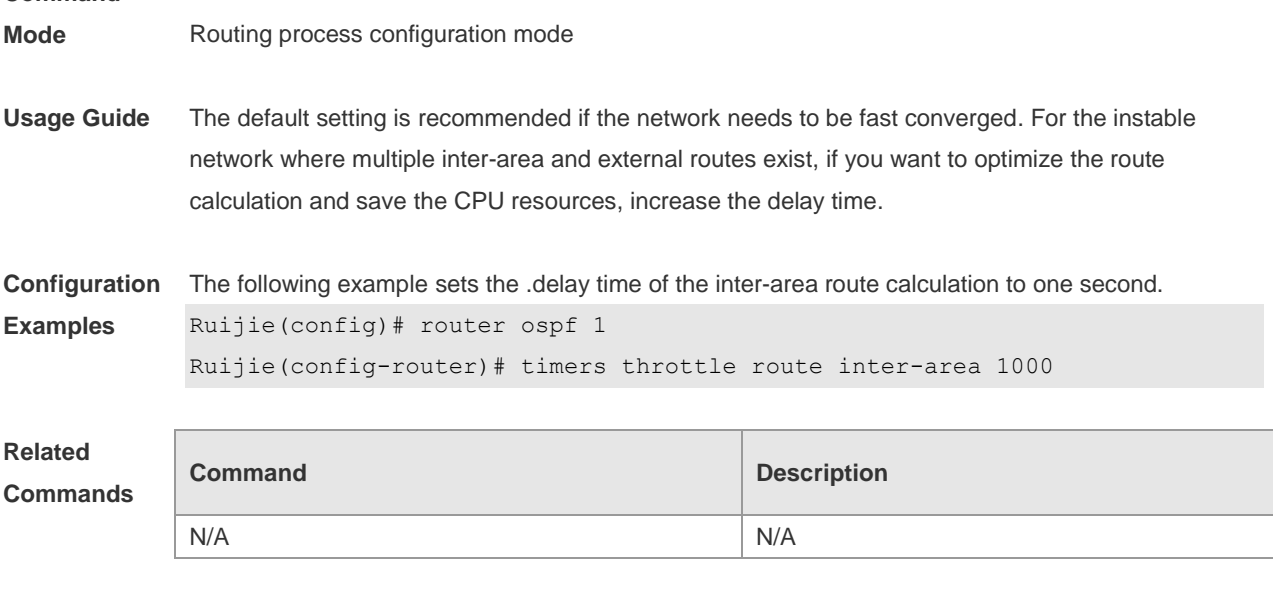

#### **Description**

### **2.75 timers throttle spf**

Use this command to configure the topology change information for OSPF, including the delay for SPF calculation as well as the interval between two SPF calculations in routing process configuration mode. Use the **no** form of this command to restore the default setting. **timers throttle spf** *spf-delay spf-holdtime spf-max-waittime* **no timers throttle spf**

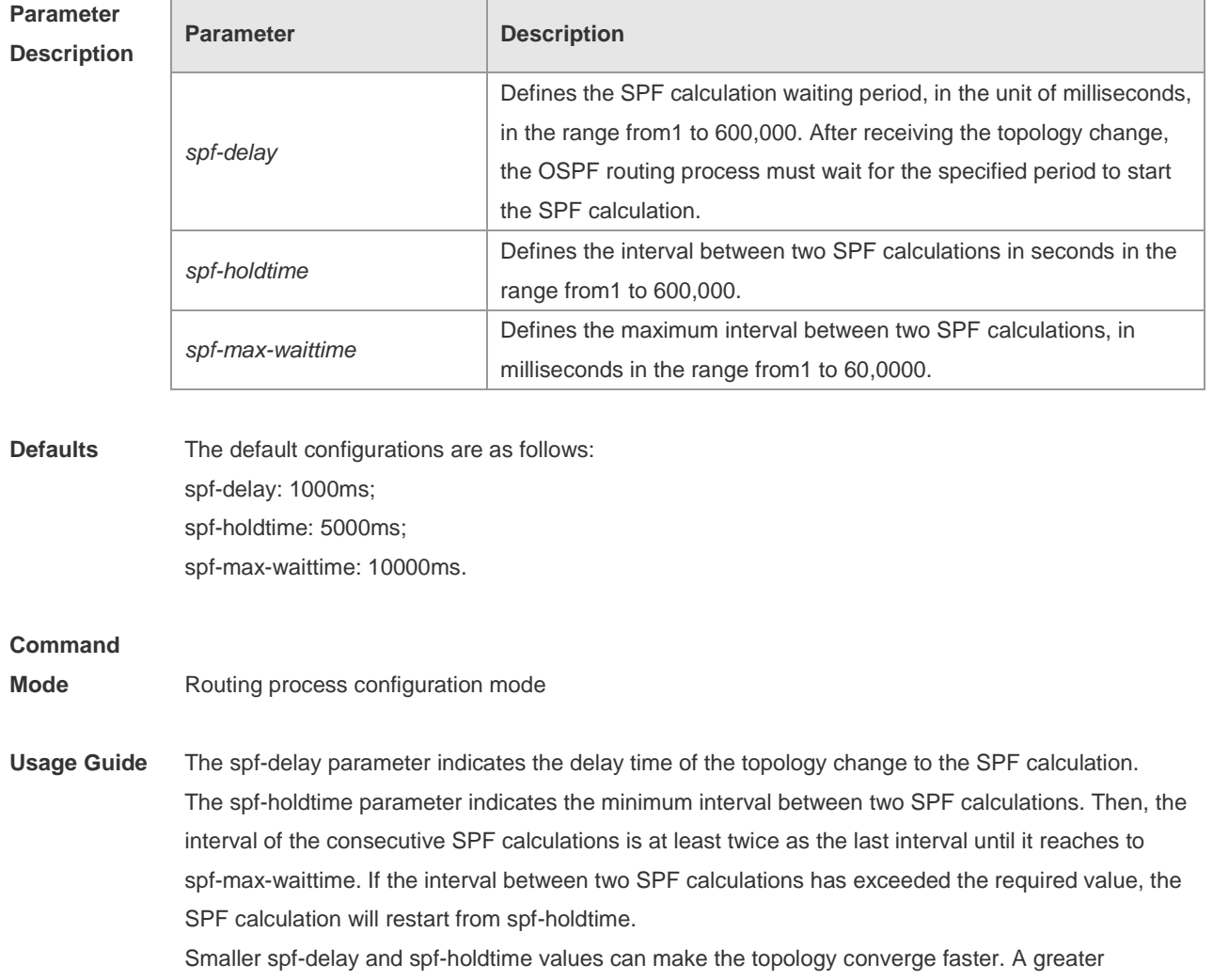

spf-max-waittime value can reduce the system resource consumption of SPF calculation. Those configurations can be flexibly adjusted according to the actual stability of the network topology. Compared with the timers spf command, this command is more flexible. It speeds up the SPF calculation convergence, and reduces the system resource consumption of SPF calculation due to the topology change. To this end, the timers throttle spf command is recommended.

The value of spf-holdtime cannot be smaller than the value of spf-delay, or the value ofspf-holdtime will be set to be equal to the value of spf-delay; The value of spf-max-waitime cannot be smaller than the value of spf-holdtime, or the value of spf-max-waittime will be set to be equal to the value of spf-holdtime automatically; The configurations of the timers spf command and the timers throttle spf command may overwrite each other.

If both the timers spf command and the timers throttle spf command are not configured, the default value of the timers throttle spf command is used.

**Configuration Examples** The following example configures the delay and holdtime and the maximum time interval of the OSPF as 5ms, 1000ms and 90000ms respectively. If the topology changes consecutively, the SPF calculation intervals are: 5ms, 1second, 3 seconds, 7 seconds, 15 seconds, 31 seconds, 63 seconds, 89 seconds, 179 seconds, 179+90seconds… Ruijie(config)# routerospf20 Ruijie(config-router)# timersspf 5 1000 90000

#### **Related Comman**

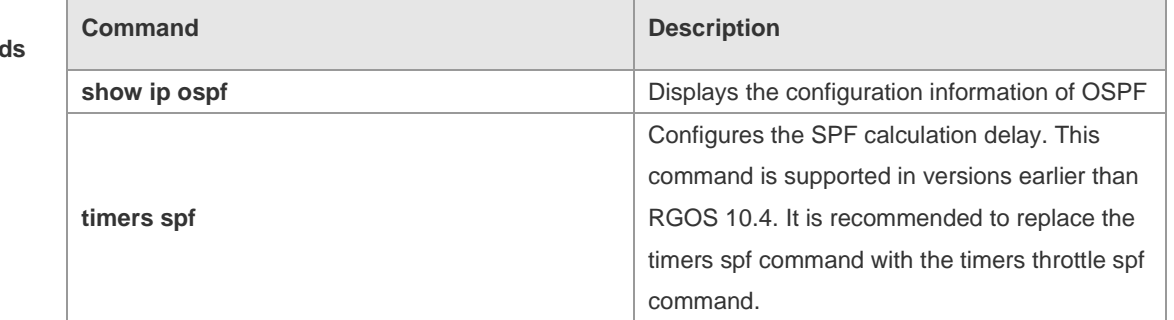

#### **Platform Description** N/A

### **2.76 two-way-maintain**

Use this command to enable the OSPF two-way-maintain function. Use the **no** form of this command to disable this function.

**two-way-maintain**

**no two-way-maintain**

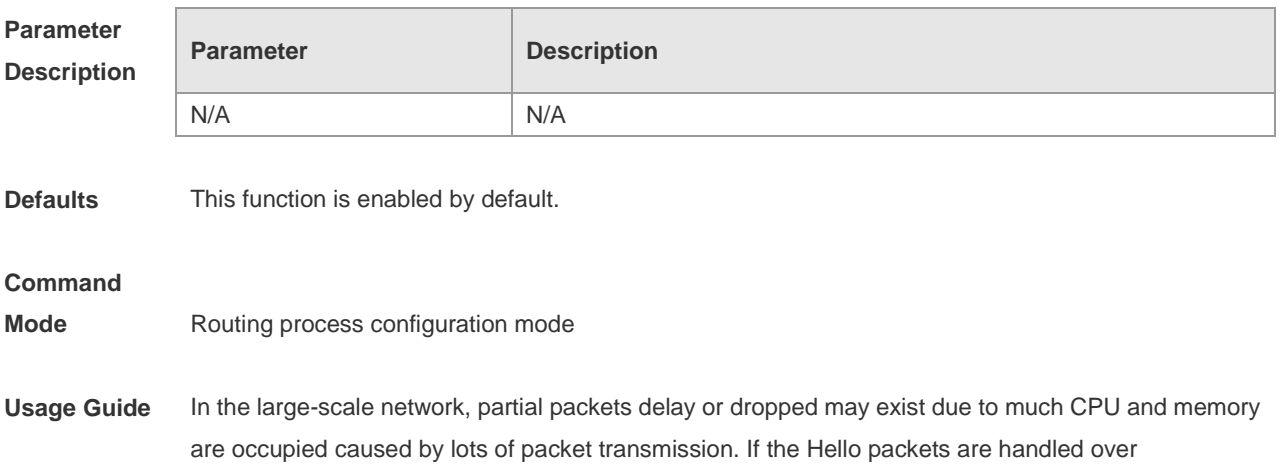

dead-interval, the corresponding adjacency will be disconnected. In this case, you can enable the two-way-maintain function for the packets such as DD, LSU, LSR and LSAck packets from a neighbor in the network (except for the Hello packets), avoiding the neighbor invalidation caused by delayed or dropped Hello packets.

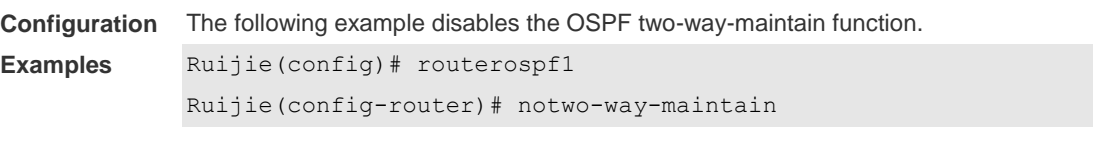

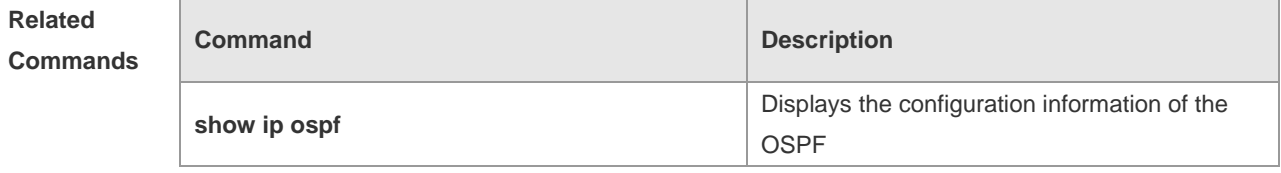

**Platform Description** N/A
# **3 OSPFv3 Commands**

# **3.1 area authentication**

 $\Box$ 

Use this command to configure OSPFv3 area authentication. Use the **no** form of this command to restore the default setting.

**area** *area-id* **authentication ipsec spi** *spi* [ **md5 | sha1** ] [ **0 | 7** ] *key*

**no area** *area-id* **authentication**

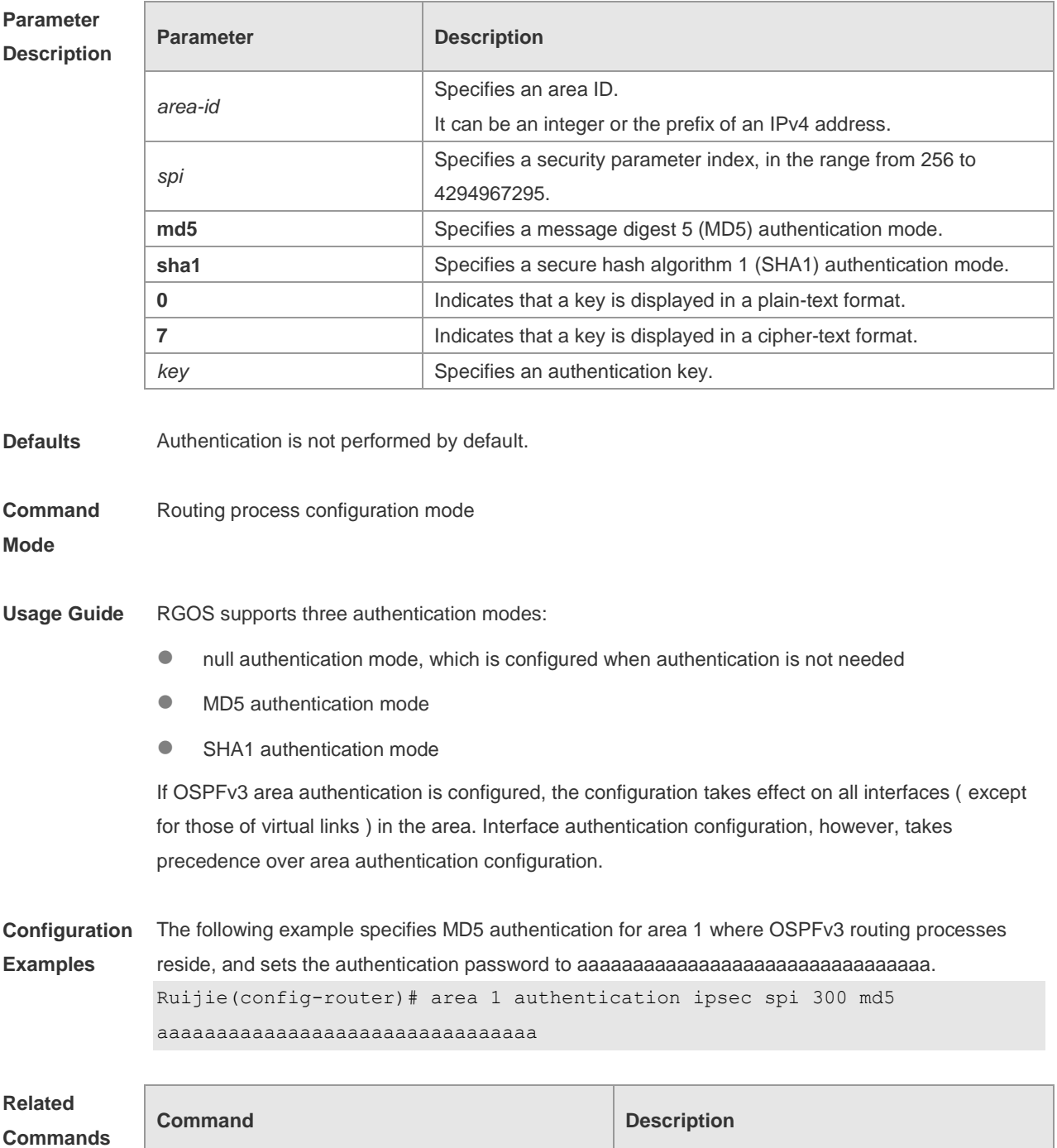

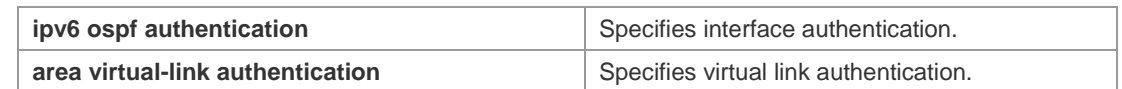

**Platform**  N/A

**Description**

## **3.2 area default-cost**

Use this command to set the cost of the default route for the ABR in the stub or NSSA area. Use the **no** form of this command to restore the default setting. **area** *area-id* **default-cost** *cost* **no area** *area-id* **authentication**

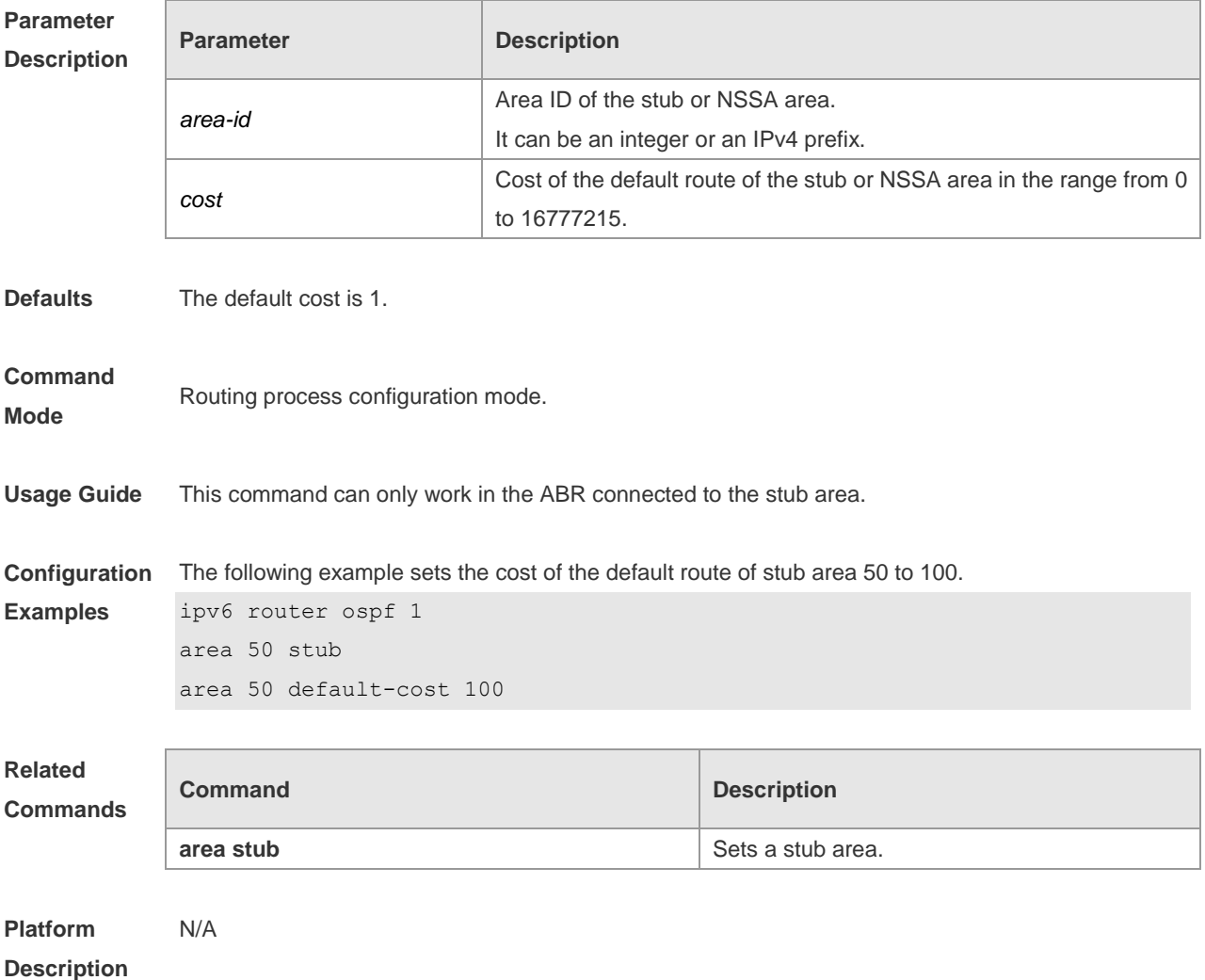

## **3.3 area encryption**

Use this command to enable encryption authentication for an OSPFv3 area. Use the **no** form of this command to restore the default setting.

## **area** *area-id* **encryption ipsec spi** *spi* **esp null** [ **md5** | **sha1** ] [ **0 | 7** ] *key* **no area** *area-id* **encryption**

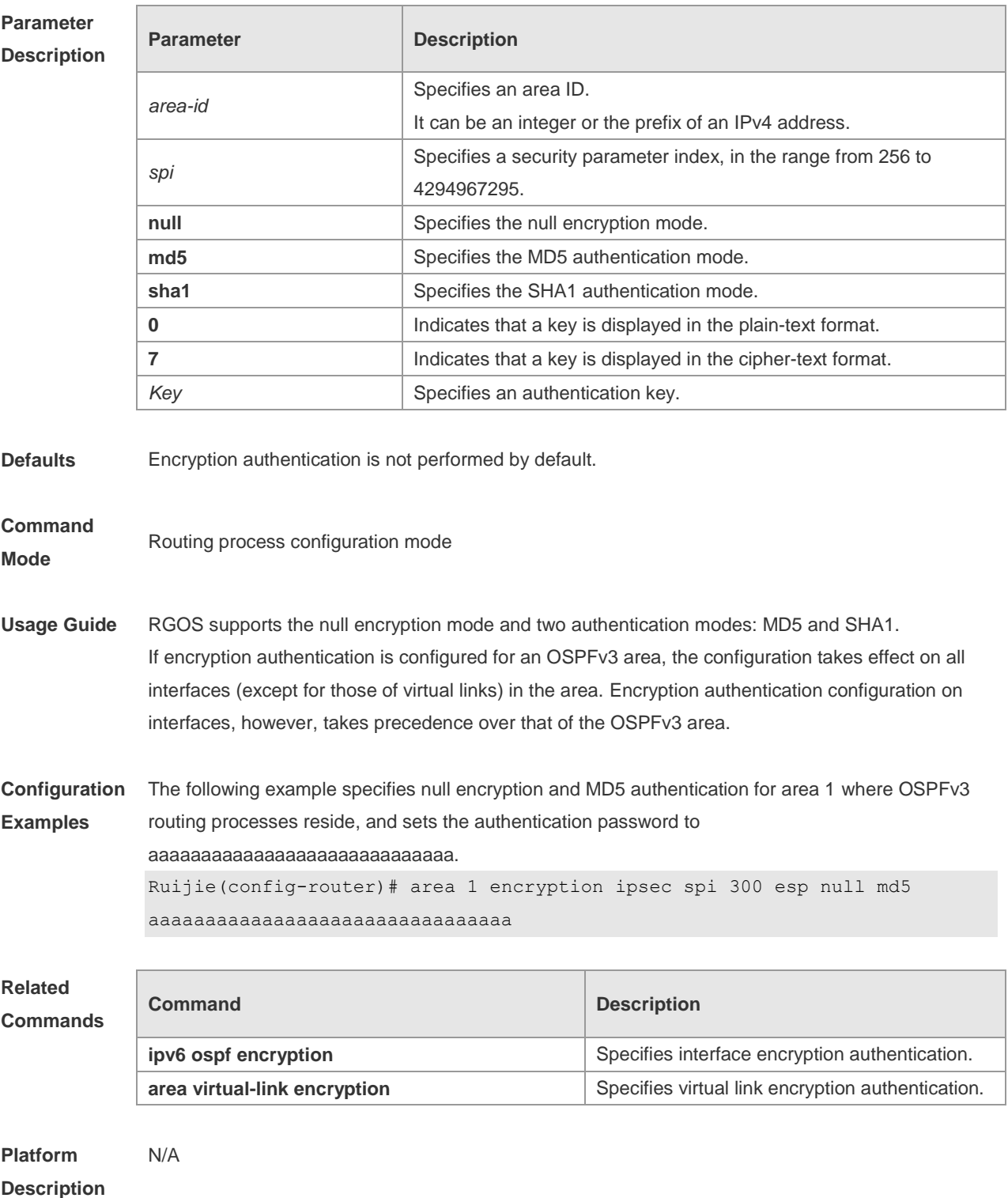

# **3.4 area-range**

Use this command to set the range of the converged inter-area addresses. Use the **no** form of this

r

command to restore the default setting. **area** *area*-*id* **range** *ipv6-prefix*/*prefix-length* [ **advertise|not-advertise** ] **no area** *area-id* **range** *ipv6-prefix*/*prefix-length*

 $\overline{\phantom{a}}$ 

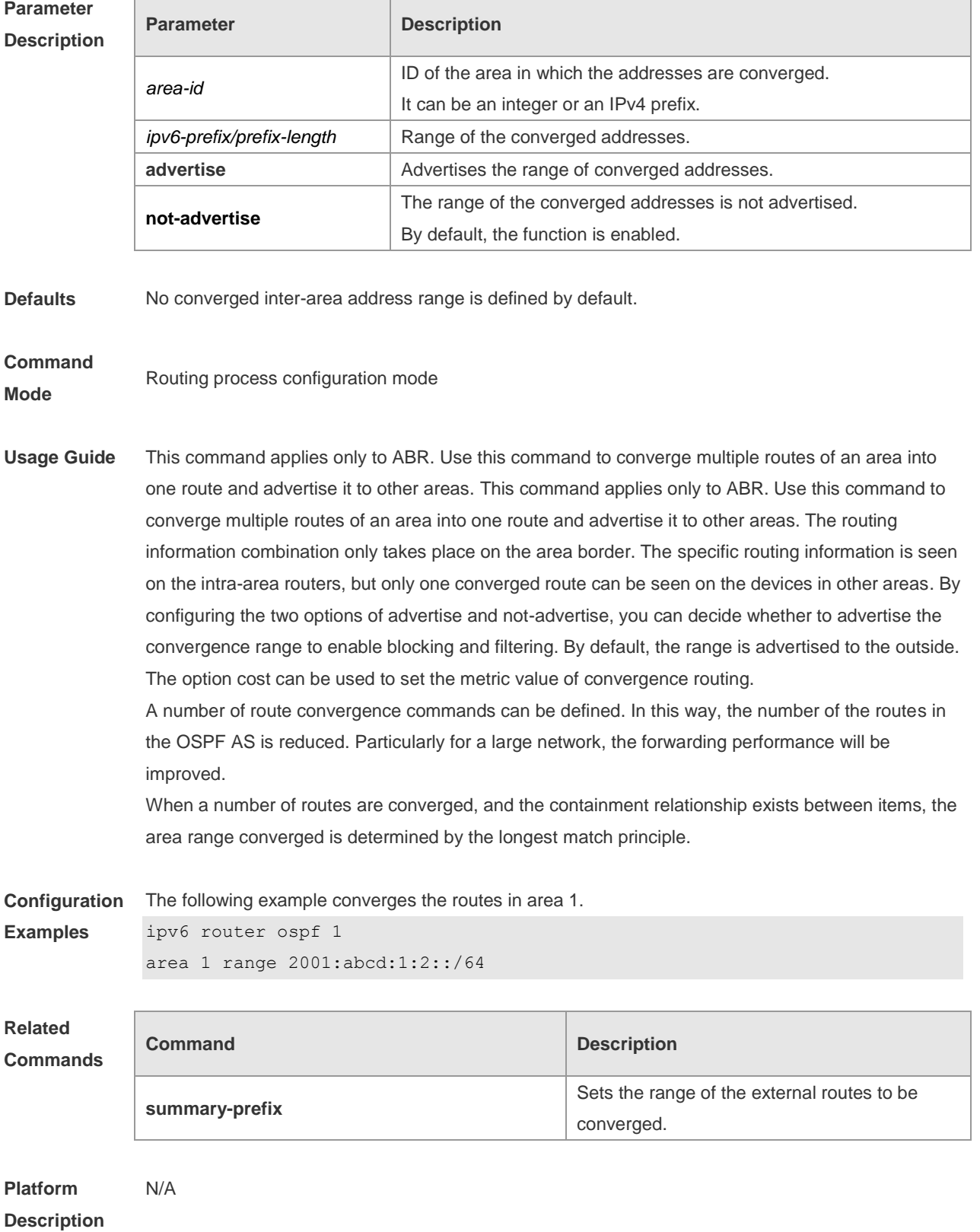

## **3.5 area stub**

Use this command to create a stub area or set its attributes. Use the **no** form of this command to restore the default setting. **area** *area-id* **stub** [ **no-summary** ] **no area** *area-id* **stub** [ **no-summary** ]

**Parameter Description Parameter Description** *area-id* ID of the stub area. It can be an integer or an IPv6 prefix. **no-summary** This option applies only to the ABR in the stub area, indicating that the ABR only advertises the type 3 LSA indicating the default route to the stub area, not other type 3 LSAs.

**Defaults** No stub area is defined by default.

### **Command**

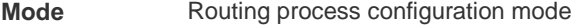

**Usage Guide** If an area is at the end of an entire network, it can be designed as the stub area, in which all the routers must execute the area stub command. If the area is designed as the stub area, it cannot learn the AS external routing information (type 5 LSAs). In practical application, the external routing information takes a large proportion of the link state database, so the devices in the stub area can only learn very little routing information, thus reducing the system resources required for the running of the OSPFv3 protocol. By default, a type 3 LAS advertisement indicating default routing on the ABR in the stub area is generated, then the devices in the stub area can get to the outside of the AS.

> If a totally stub area needs to be configured, just select the keyword **no-summary** when executing the **area stub** command on the ABR.

**Configuration**  The following example enables the ABR in stub area 10 to advertise the default route to the stub area.

> ipv6 router ospf 1 area 10 stub area 10 stub no-summary

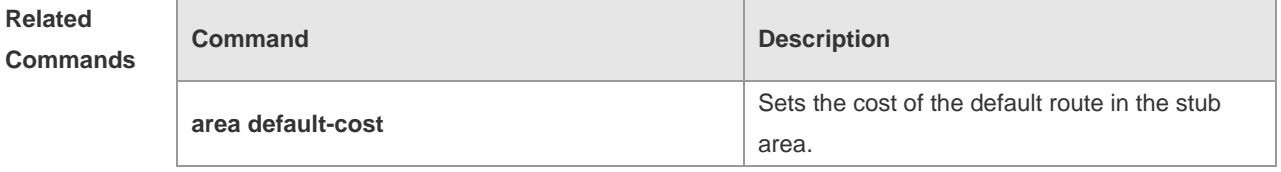

**Platform Description** N/A

**Examples**

## **3.6 area virtual-link**

Г

Use this command to create a virtual link or set its parameters. Use the **no** form of this command to restore the default setting.

**area** *area-id* **virtual-link** *router-id* [ **hello-interval** *seconds* ] [ **dead-interval** *seconds* ] [ **retransmit-interval** *seconds* ] [ **transmit-delay** *seconds* ] [ **instance** *instance-id* ] [ **authentication ipsec spi** *spi* [ **md5** | **sha1** ] [ **0** | **7** ] *key* ] [ **encryption ipsec spi** *spi* **esp null** [ **md5** | **sha1** ] [ **0** | **7** ] *key* ]

**no area** *area-id* **virtual-link** *router-id* [ **hello-interval** ] [ **dead-interva**l ] [ **retransmit-interval** ] [ **transmit-delay** ] [ **instance** ] [ **authentication** ] [ **encryption** ]

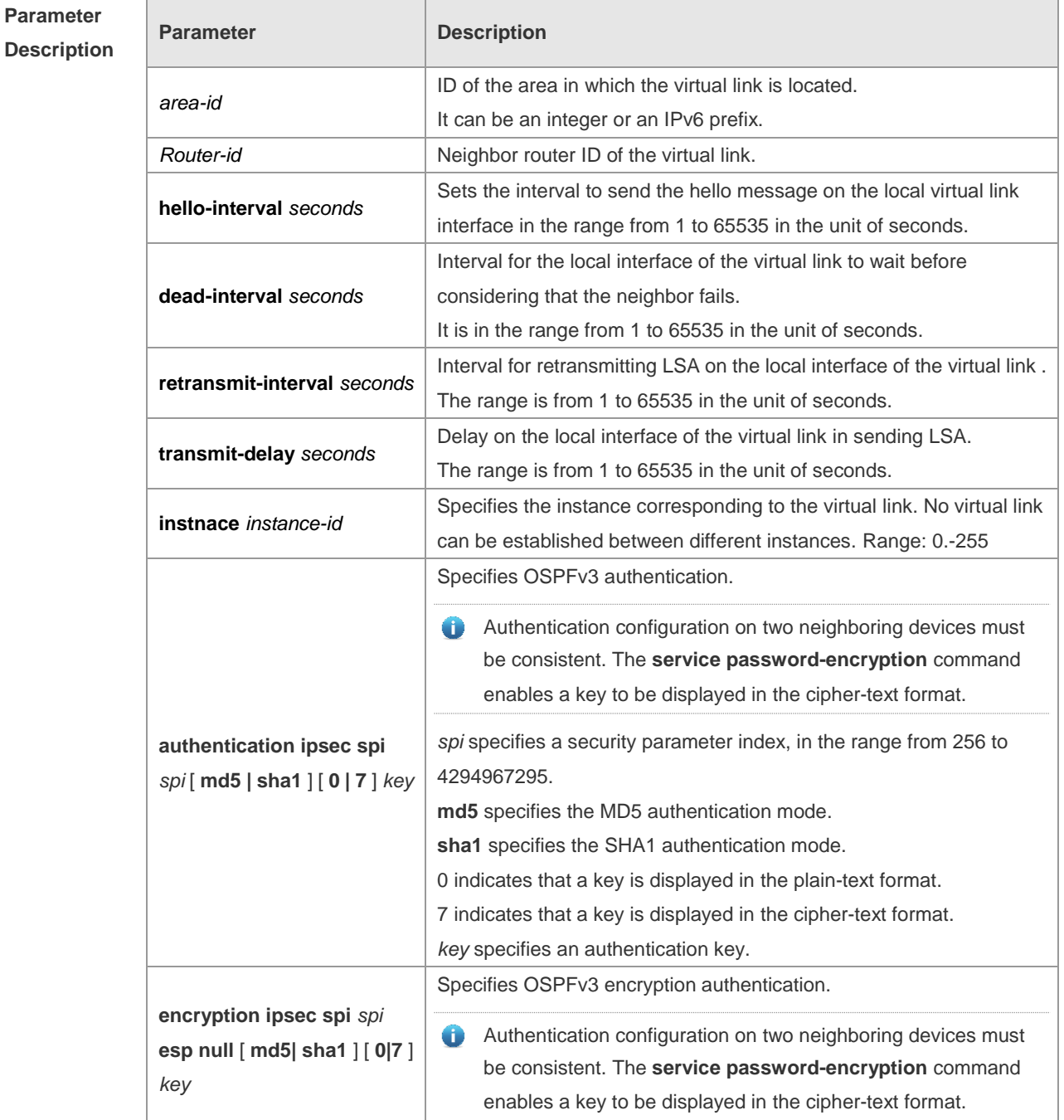

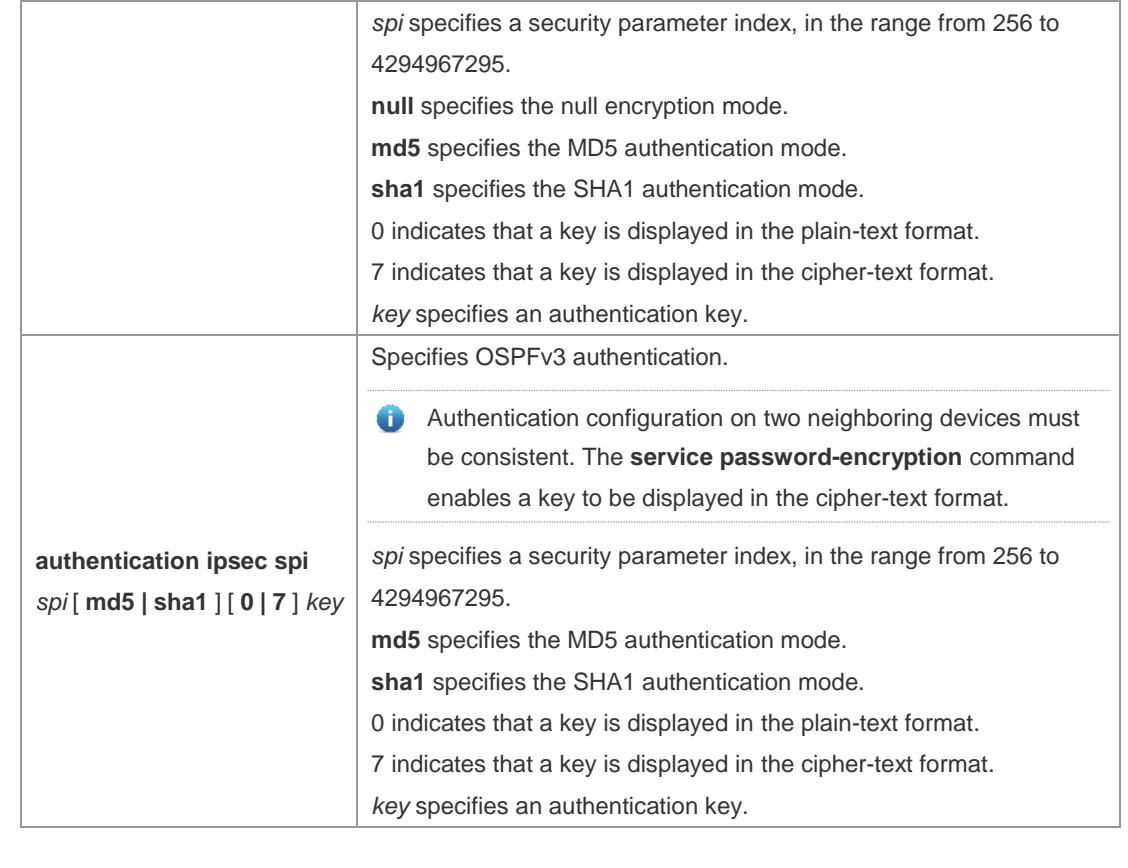

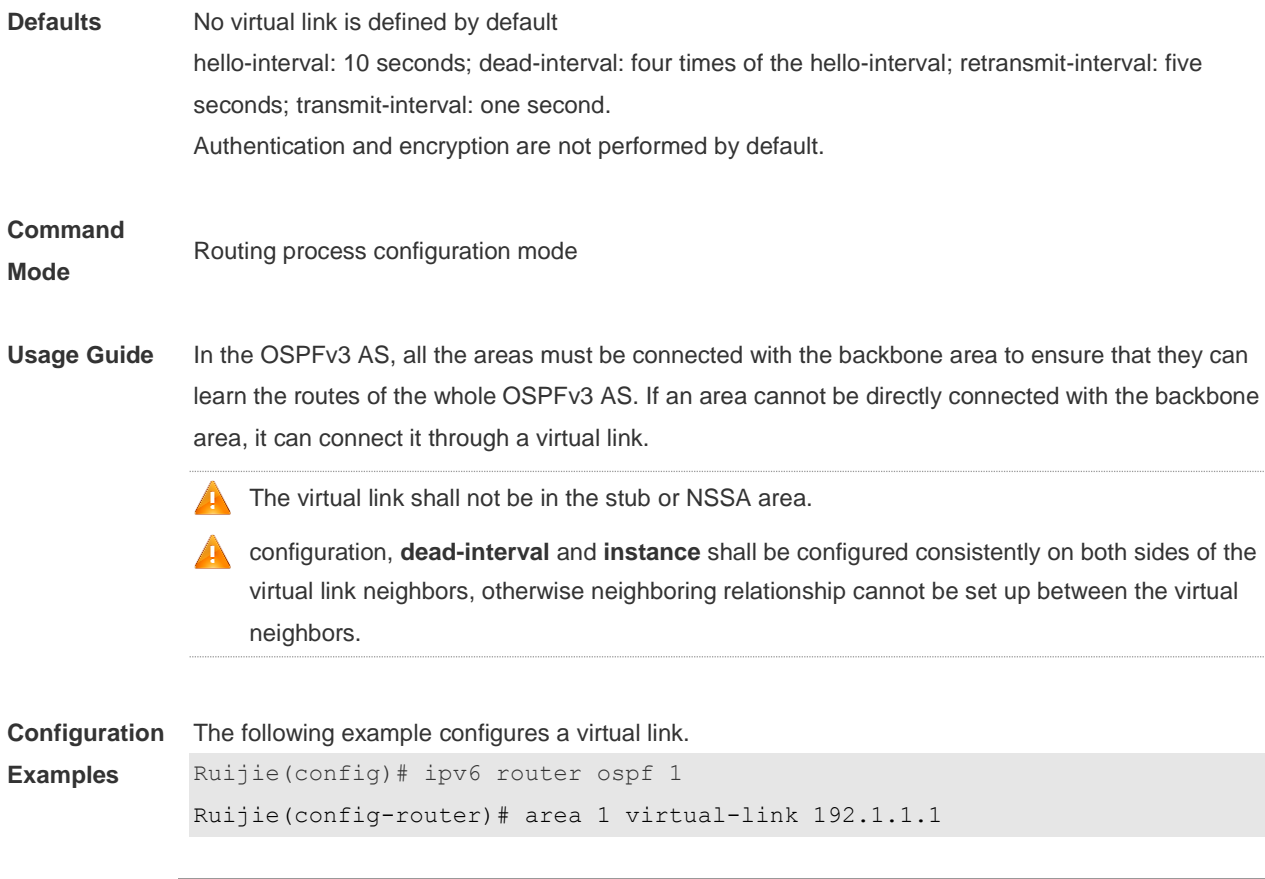

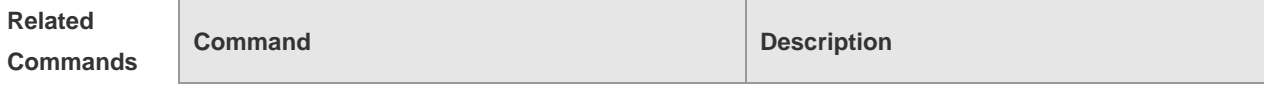

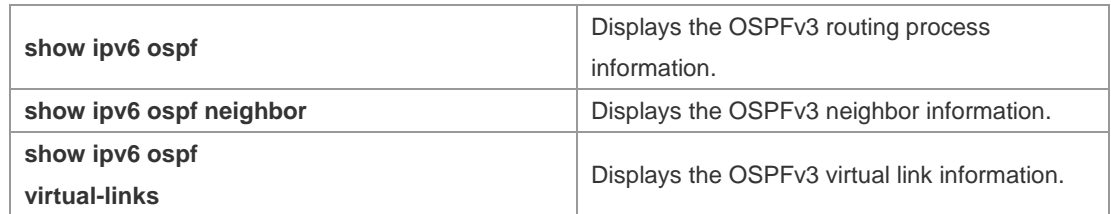

#### **Platform**  N/A

### **Description**

## **3.7 auto-cost**

The metric of the OSPFv3 protocol is the interface-based bandwidth. Use this command to enable the bandwidth-based interface metric calculation or modify the reference bandwidth. Use the **no** form of this command to restore the default setting.

**auto-cost reference-bandwidth** *ref-bw*

**no auto-cost reference-bandwidth**

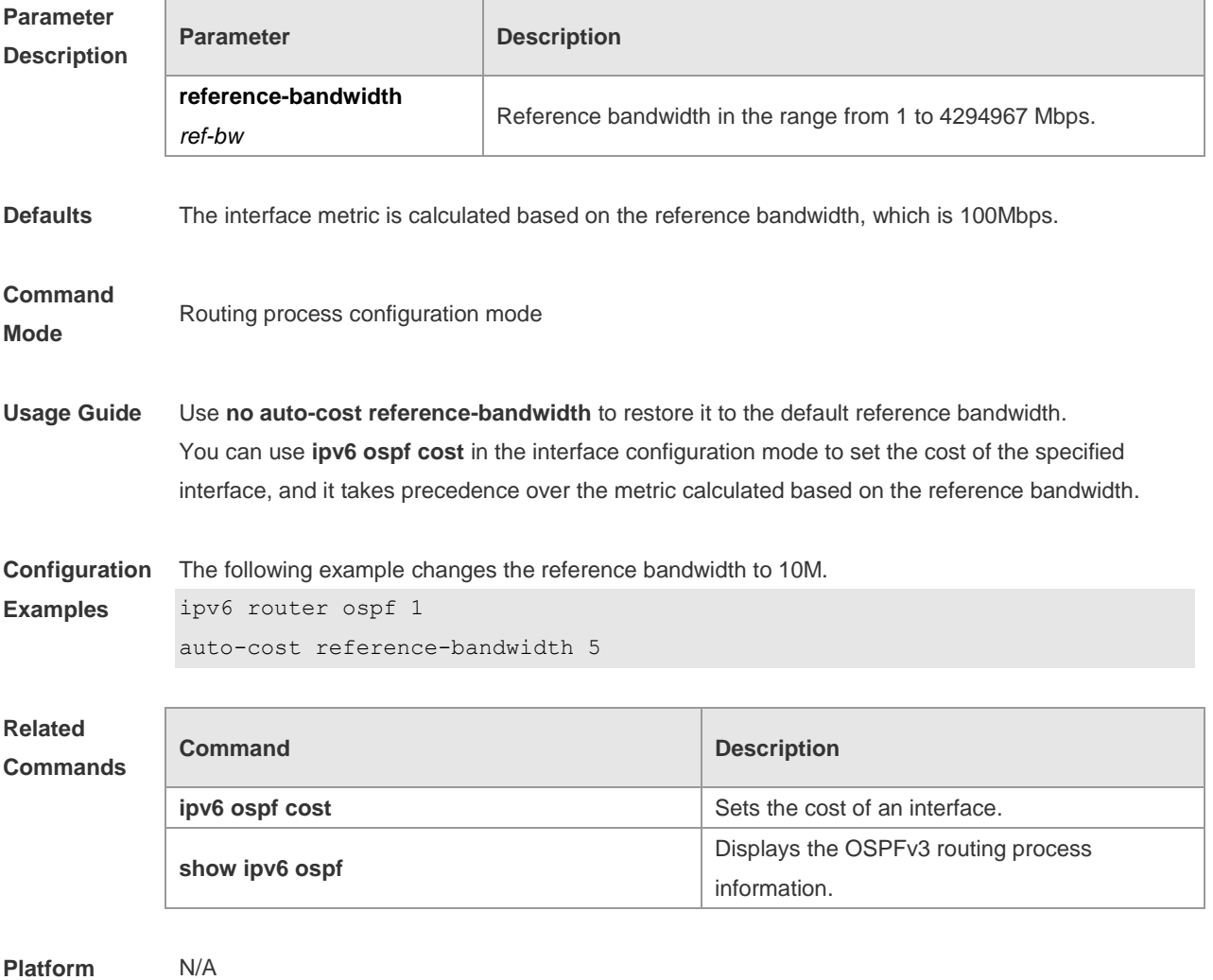

**Description**

# **3.8 bdf all-interfaces**

Use this command to enable the BDF on all OSPFv3 interfaces. Use this command to enable the BDF on all OSPFv3 interfaces in the routing configuration mode. Use the **no** form of this command to restore the default setting.

**bdf all-interfaces**

**no bdf all-interfaces**

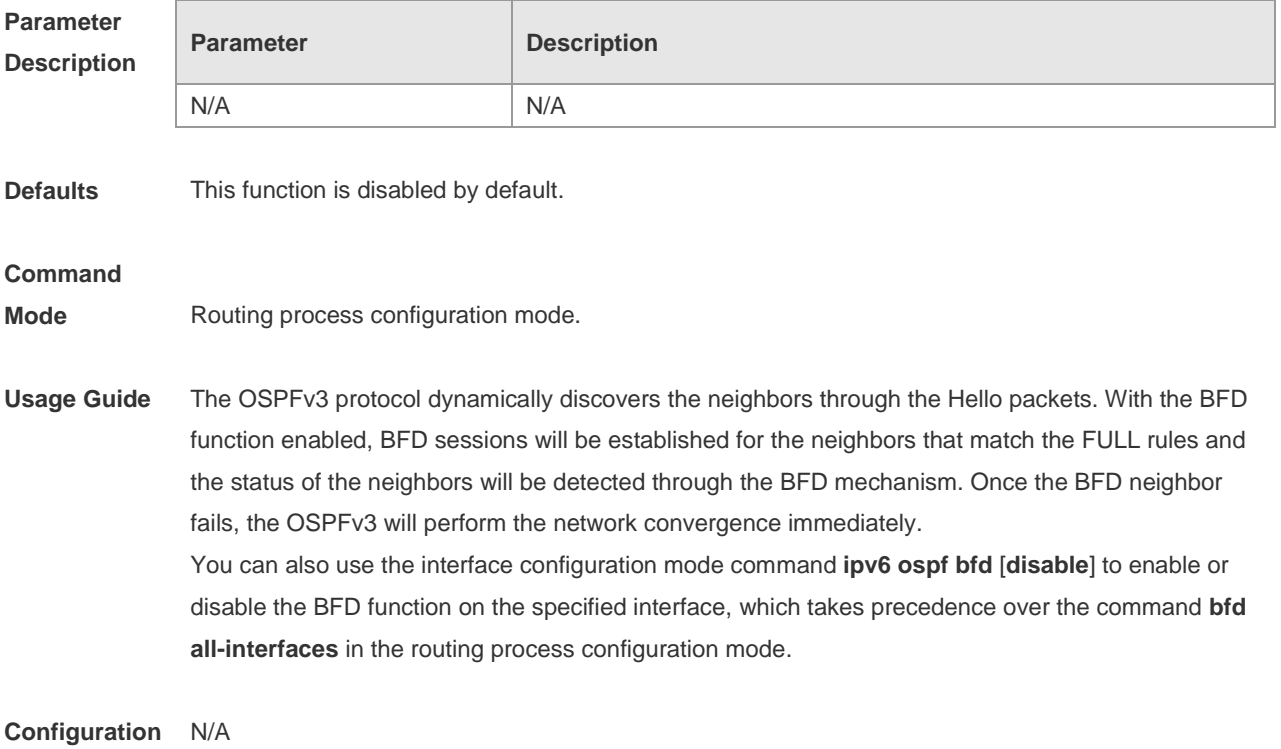

### **Examples**

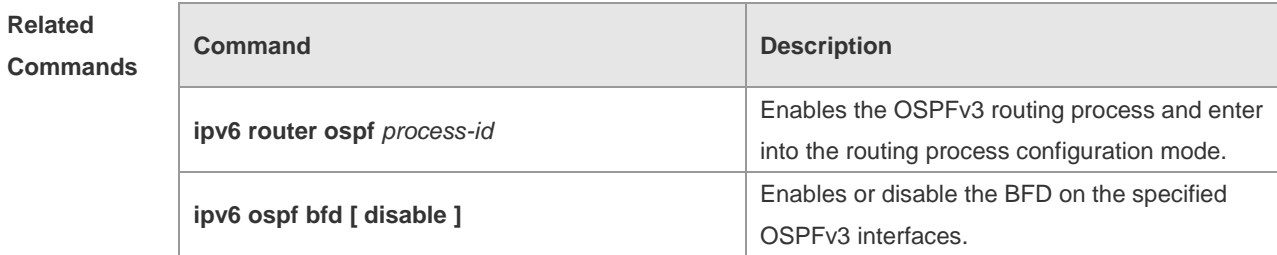

**Platform Description** N/A

# **3.9 clear ipv6 ospf process**

Use this command to clear and restart the OSPF process. **clear ipv6 ospf** { **process** | *process-id* ]

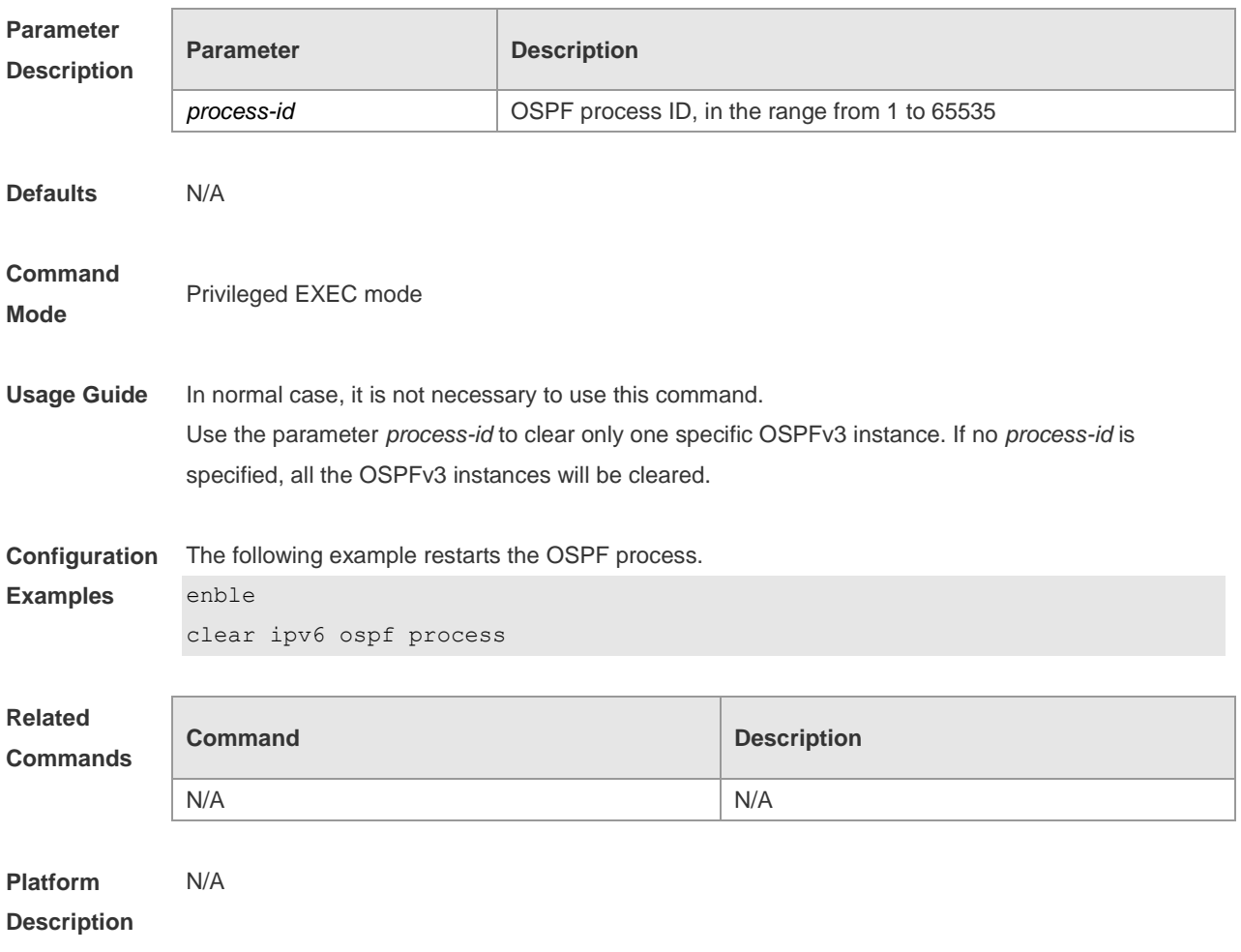

# **3.10 default-information originate**

Use this command to generate a default route to the OSPFv3 routing domain in the routing process mode. Use the **no** form of this command to restore the default setting.

**default-information originate** [ **always** ] [ **metric** *metric* ] [ **metric-type** *type* ] [ **route-map** *map-name* ]

**no default-information originate** [ **always** ] [ **metric** ] [ **metric-type** ] [ **route-map** *map-name* ]

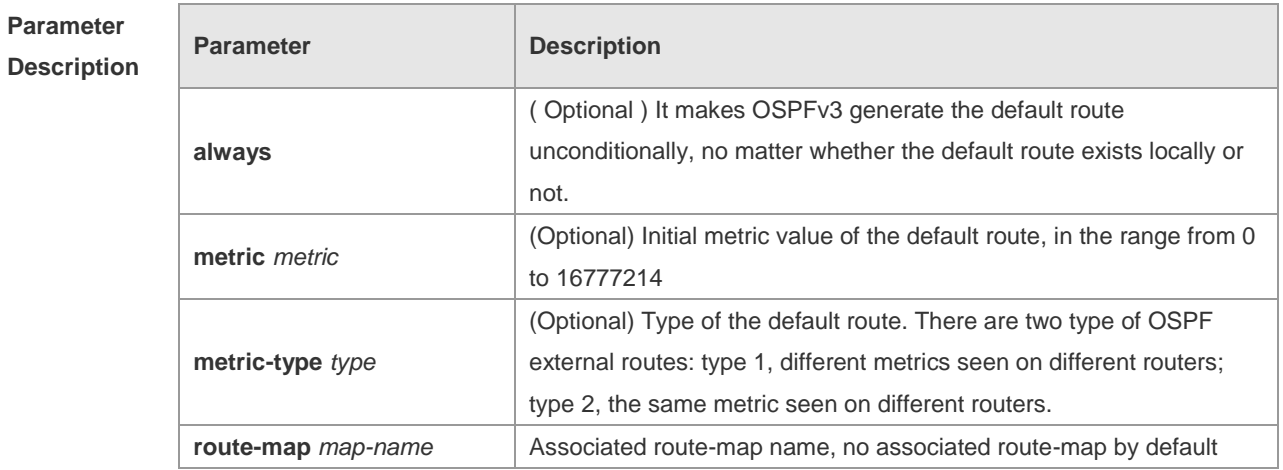

**Defaults** No default route is created; The initial metric value is 1; The default route type is type 2.

### **Command**

**Mode**

Routing process configuration mode

**Usage Guide** When the **redistribute** or default-information command is executed, the OSPFv3-enabled router automatically turns into the autonomous system border router ( ASBR ). But the ASBR cannot generate the default route automatically or advertise it to all the routers in the OSPFv3 routing domain. The ASBR generates default routes by default. It is required to configure with the routing process configuration command **default-information originate**.

> If the always parameter is used, the OSPF routing process advertises an external default route to the neighbors, no matter whether the default route in the core routing table exists or not. However, the local router does not display the default route. To make sure whether the default route is generated, execute **show ipv6 ospf database** to observe the OSPF link state database. The execution of the **show ipv6 route** command on the OSPF neighbor will display the default route.

The metric of the external default route can be defined only with the **default-information originate** command and cannot be set with the **default-metric** command.

There are two types of OSPFv3 external routes: type 1 external routes have changeable routing metrics, while type 2 external routes have constant routing metrics. For two parallel routes with the same route metric to the same destination network, type 1 takes precedence over type 2. As a result, the **show ipv6 route** command displays only the type 1 route.

This command generates a default route of Type-5 LSA, which will not be flooded to the NSSA area. To generate a default route in the NSSA area, use the **area nssa default-information-originate** command.

The routers in the stub area cannot generate external default routes.

**Configuration**  The following example generates a default route.

**Examples**

default-information originate always

### **Related Commands**

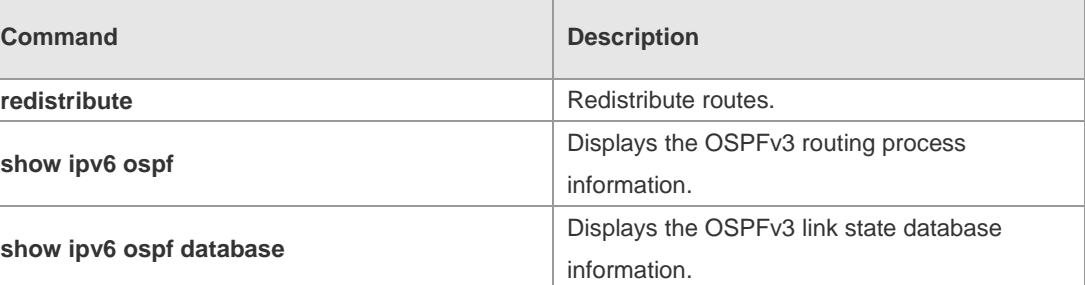

**Platform** 

**Description**

N/A

## **3.11 default-metric**

Use this command to set the default metric for the routes to be redistributed. Use the **no** form of this command to restore the default setting **default-metric** *metric-value* **no default-metric**

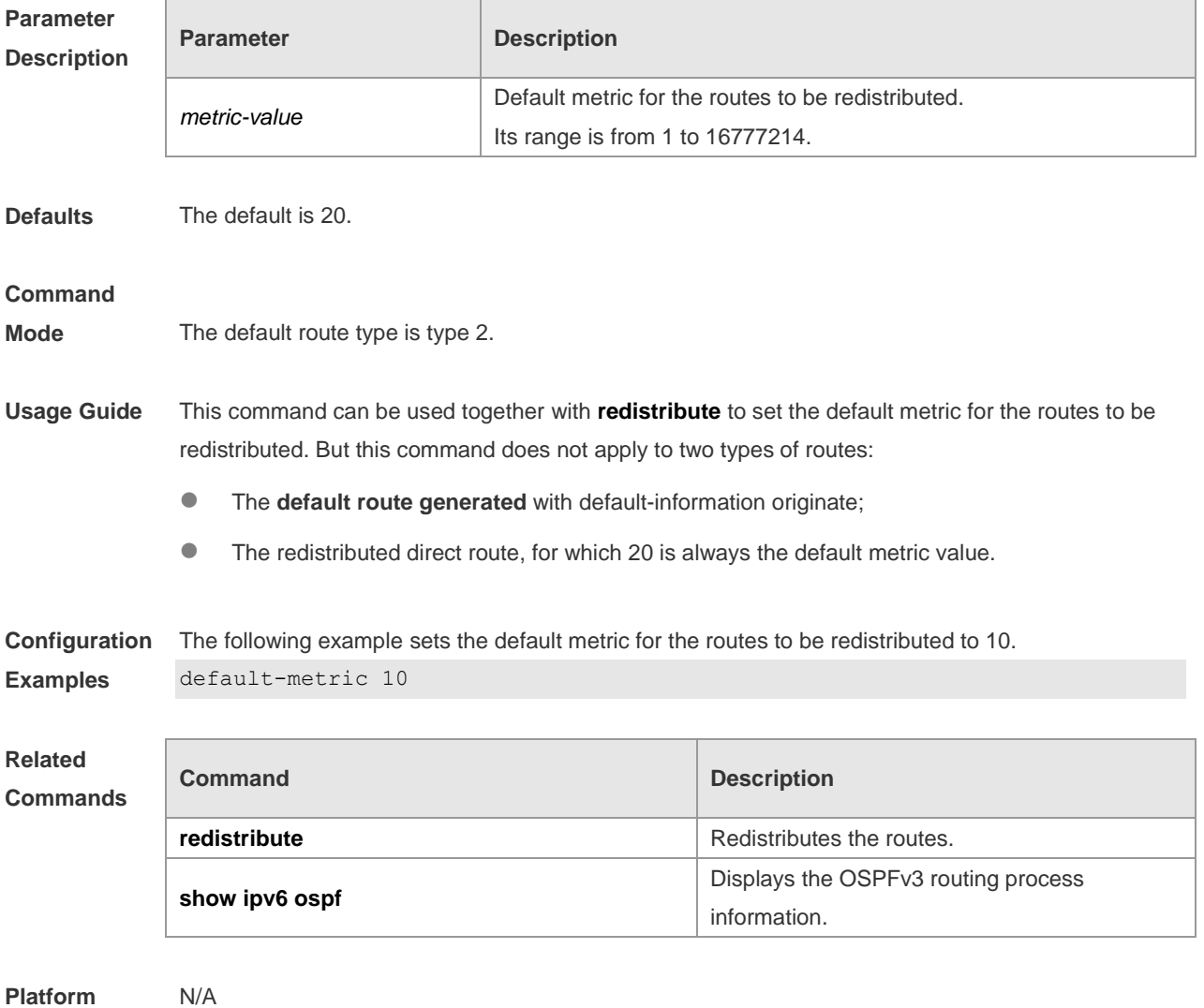

**Description**

## **3.12 distance**

Use this command to set the management distance corresponding to different types of OSPFv3 routes. Use the **no** form of this command to restore the default setting. **distance** { *distance* | **ospf** { **intra-area** *distance* | **inter-area** *distance* | **external** *distance* } } **no distance** [ **ospf** ]

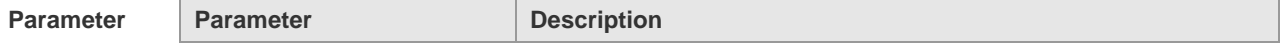

г

### **Description**

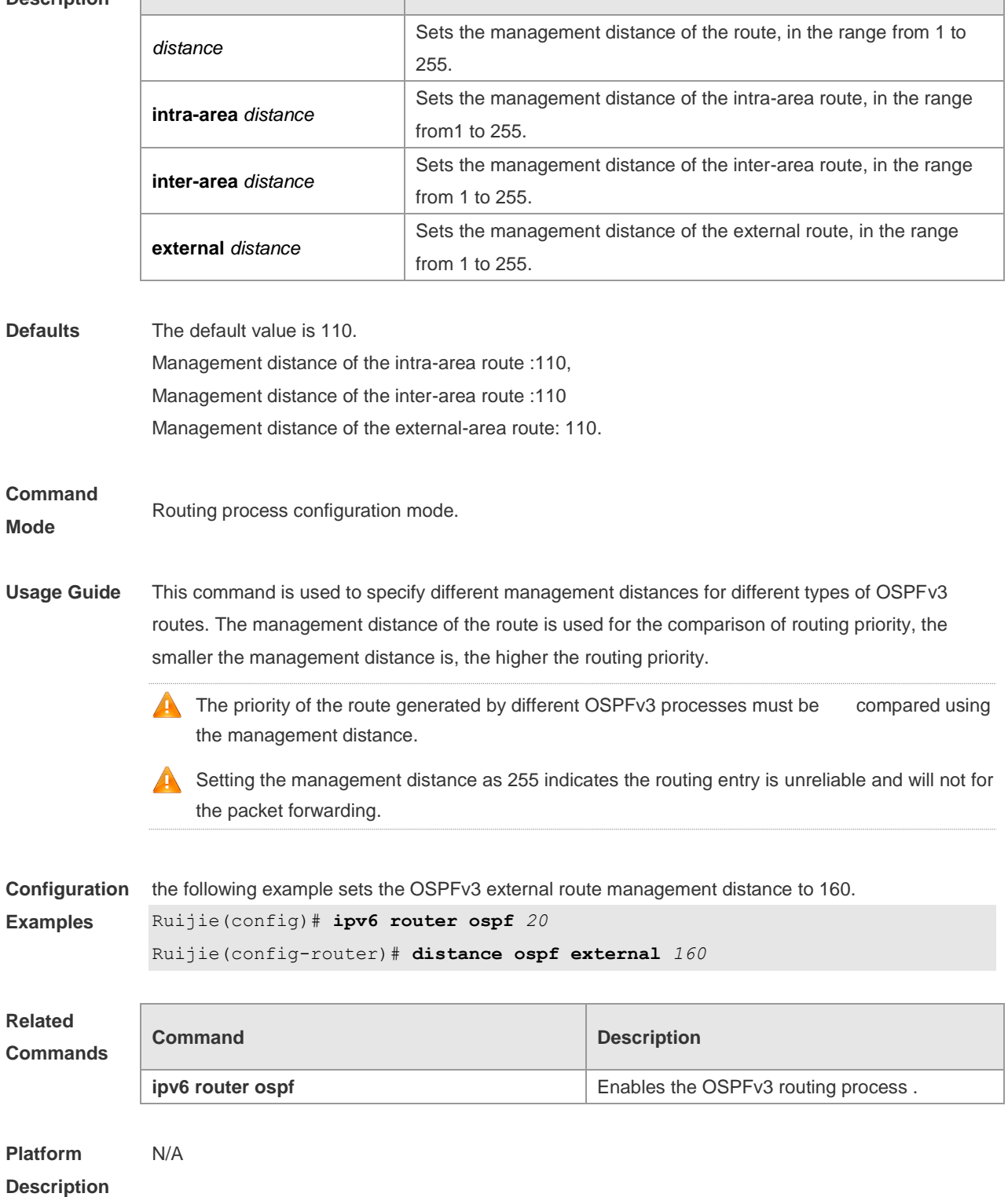

# **3.13 distribute-list in**

Use this command to filter routes that are computed based on Link State Advertisement (LSA). Use the **no** form of this command to restore the default setting.

**distribute-list** { *name* | **prefix-list** *prefix-list-name* } **in** [ *interface-type interface-number* ] **no distribute-list** { *name* | **prefix-list** *prefix-list-name* } **in** [ *interface-type interface-number* ]

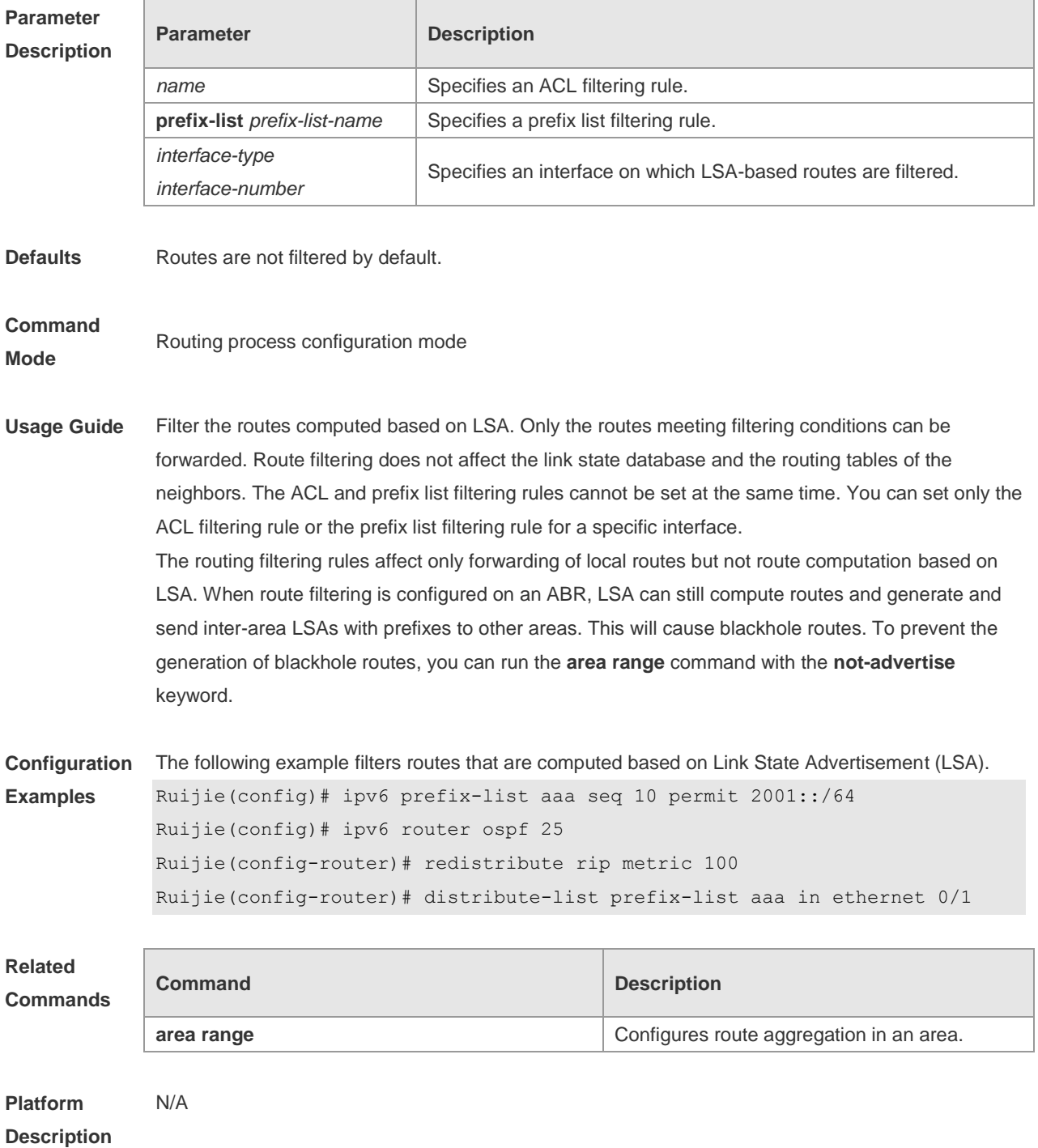

# **3.14 distribute-list out**

Use this command to filter routes that are re-distributed. This command has the similar function as the **redistribute** command. Use the **no** form of this command to restore the default setting. **distribute-list** { *name* | **prefix-list** *prefix-list-name* } **out** [ **bgp** | **connected** | **isis** [ *area-tag* ] | **ospf**  *process-id* | **rip** | **static** ] **no distribute-list** { *name* | **prefix-list** *prefix-list-name* } **out** [ **bgp** | **connected** | **isis** [ *area-tag* ] | **ospf**  *process-id* | **rip** | **static** ]

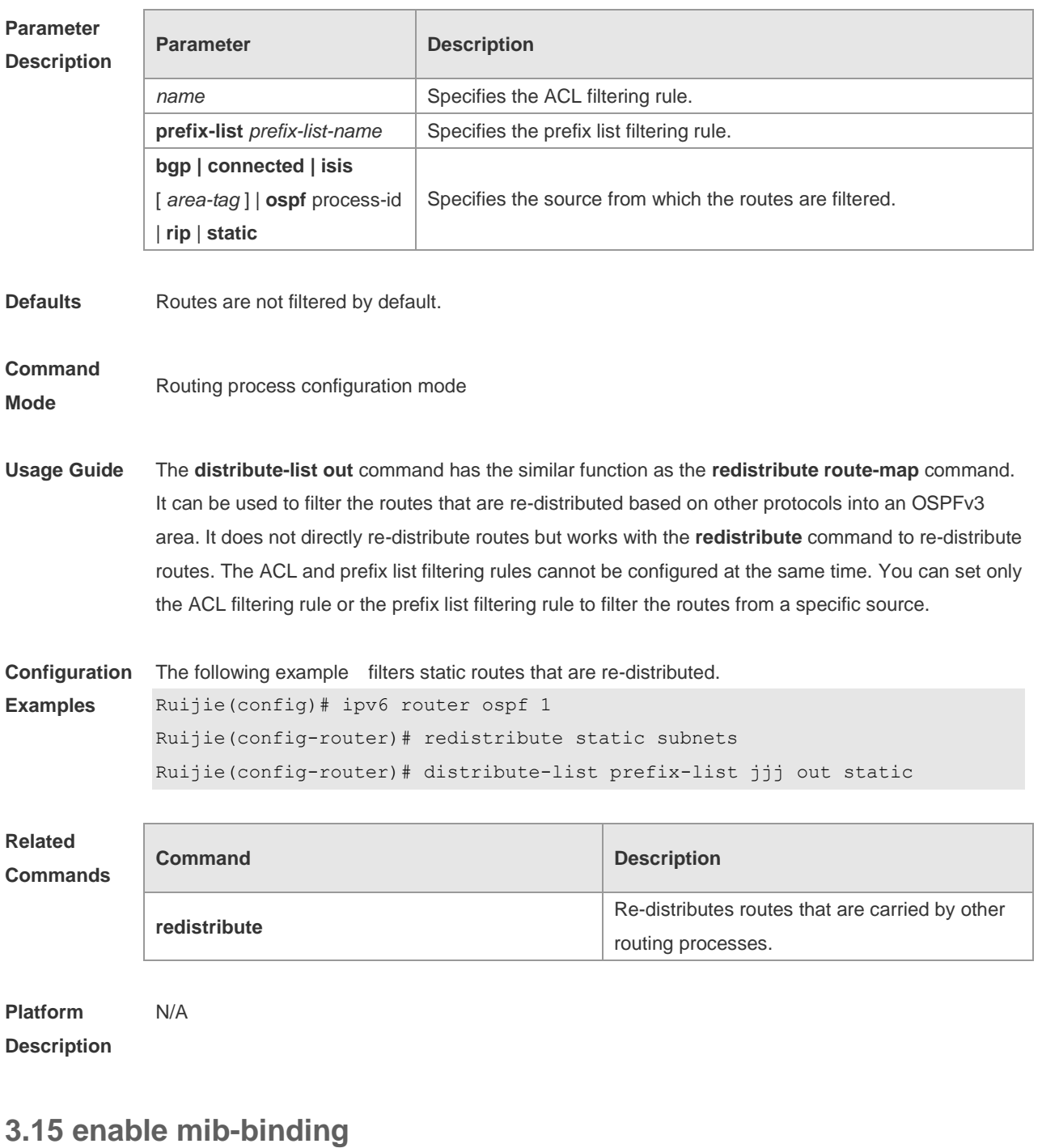

Use this command to bind MIB to a specific OSPFv3 process. Use the **no** form of this command to restore the default setting. **enable mib-binding no enable mib-binding**

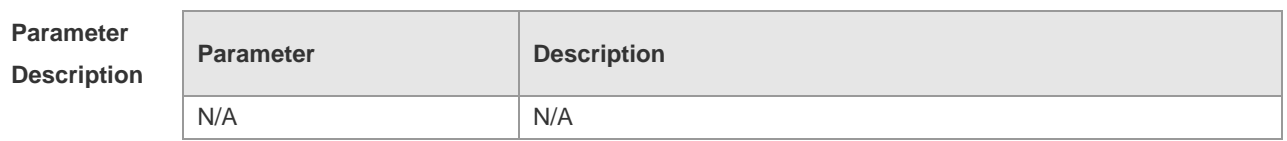

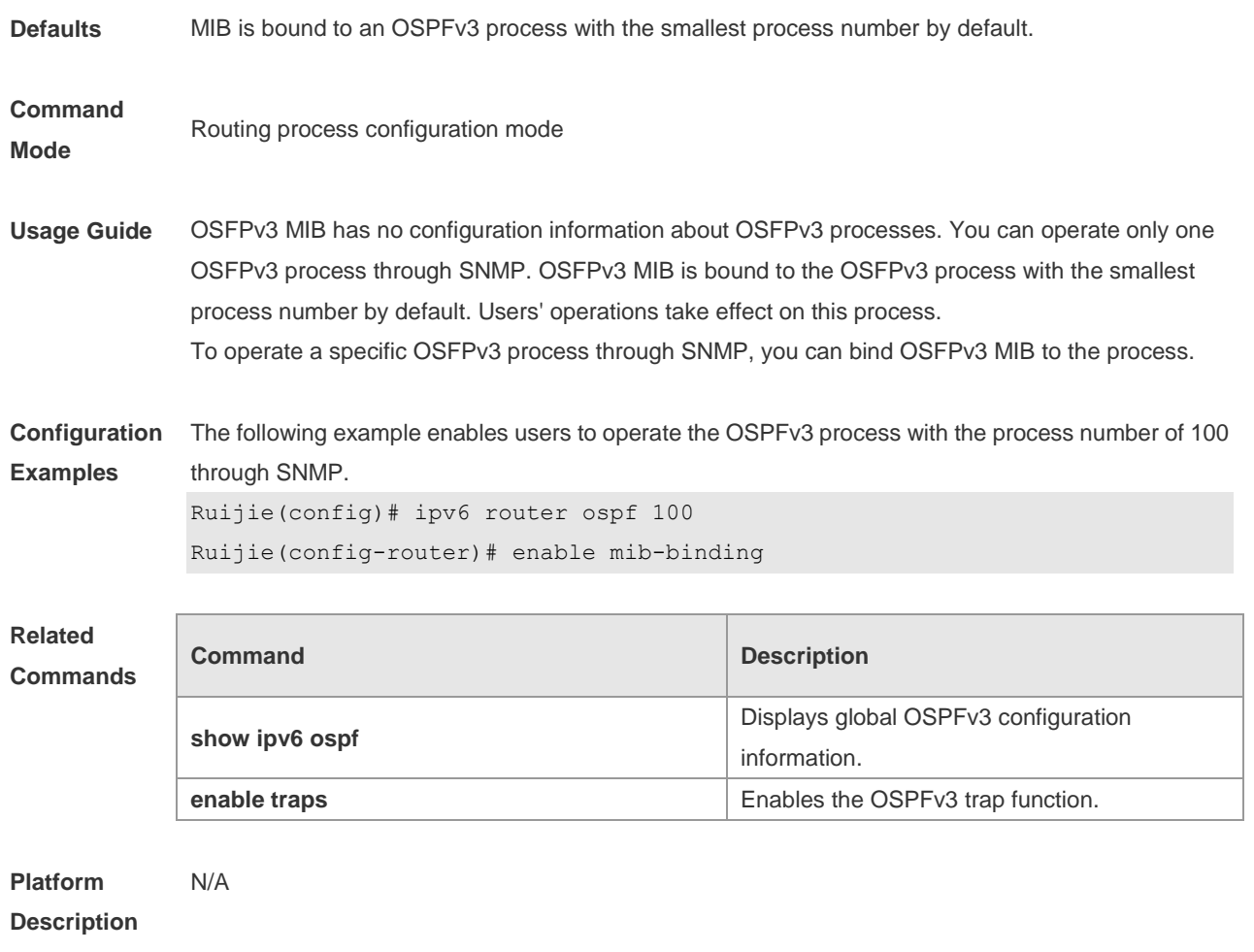

## **3.16 enable traps**

OSPFv3 processes support eight types of trap information, which are classified into two categories. Use this command to send specific trap information. Use the **no** form of this command to restore the default setting.

**enable traps** [ **error** [ **IfConfigError | IfRxBadPacket | VirtIfConfigError | VirtIfRxBadPacket** ] | **state-change** [ **IfStateChange | NbrStateChange | NssaTranslatorStatusChange | VirtIfStateChange | VirtNbrStateChange** ] ]

**no enable traps** [ **error** [ **IfConfigError | IfRxBadPacket | VirtIfConfigError | VirtIfRxBadPacket** ] | **state-change** [ **IfStateChange | NbrStateChange | NssaTranslatorStatusChange | VirtIfStateChange | VirtNbrStateChange** ] ]

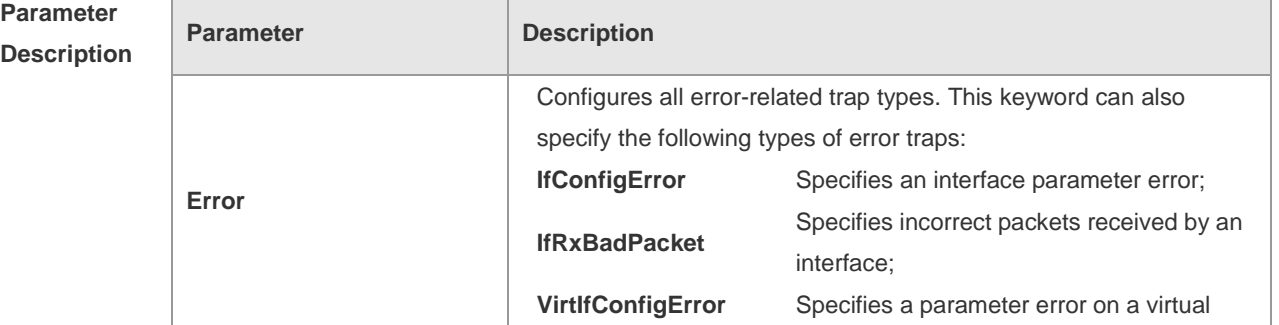

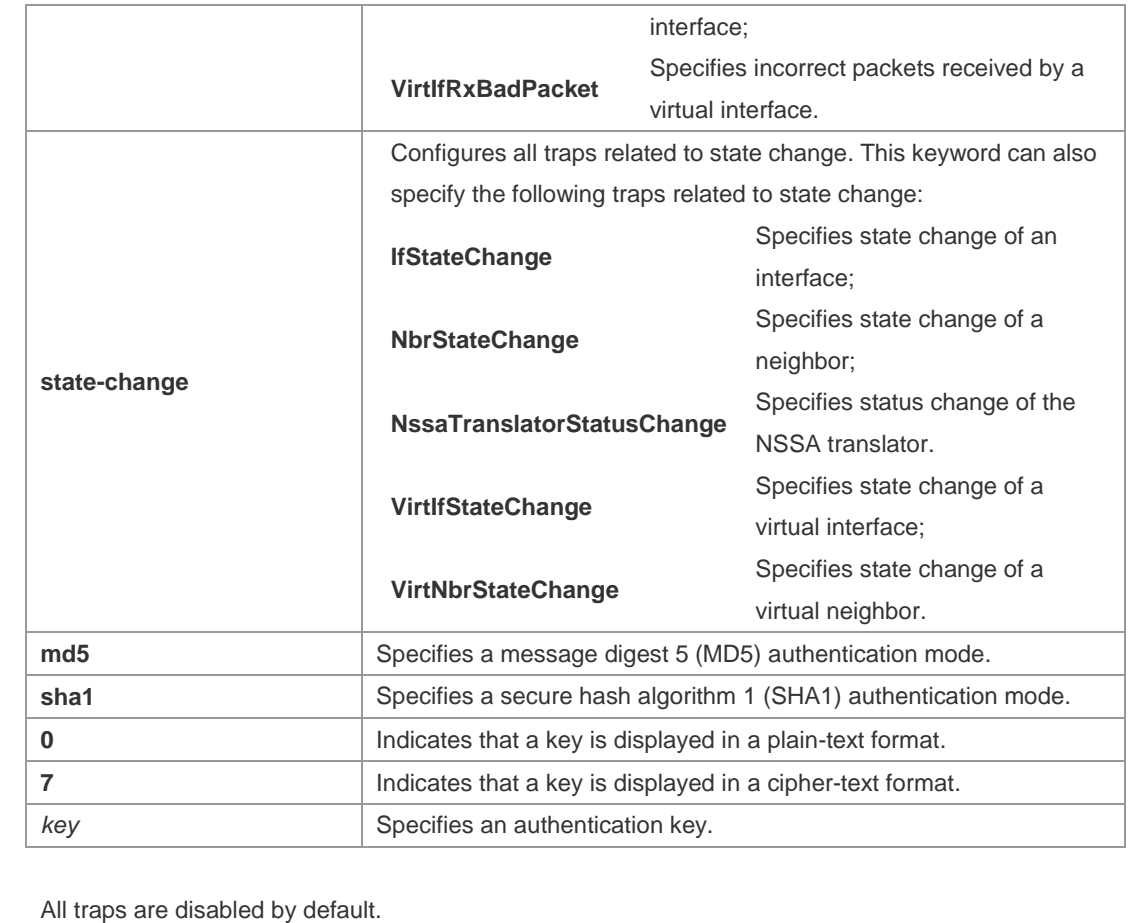

**Defaults** 

### **Command**

**Mode**

Routing process configuration mode

**Usage Guide** Before configuring this command, you must run the **snmp-server enable traps ospf** command; otherwise, OSPFv3 trap information cannot be sent correctly**.** This is because the function of this command is restricted by the **snmp-server** command. You can synchronously enable the trap function of different processes even if MIB is not bound to these processes.

**Configuration Examples** The following example enables all traps of OSPFv3 process 100.

Ruijie(config)#ipv6 router ospf 100 Ruijie(config-router)# enable traps

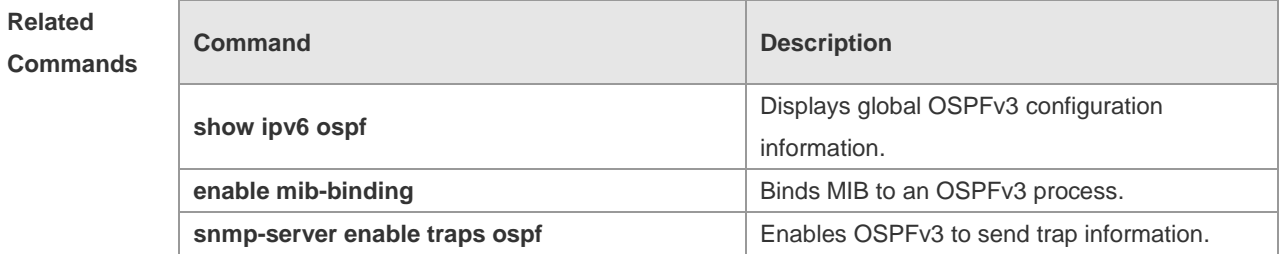

**Platform** N/A

### **Description**

## **3.17 graceful-restart**

Use this command to enable the OSPFv3 graceful restart (GR) function and to set the GR period. Use the **no** form of this command to restore the default setting. **graceful-restart** [ **grace-period** *grace-period* | **inconsistent-lsa-checking** ] **no graceful-restart** [ *graceful-period* ]

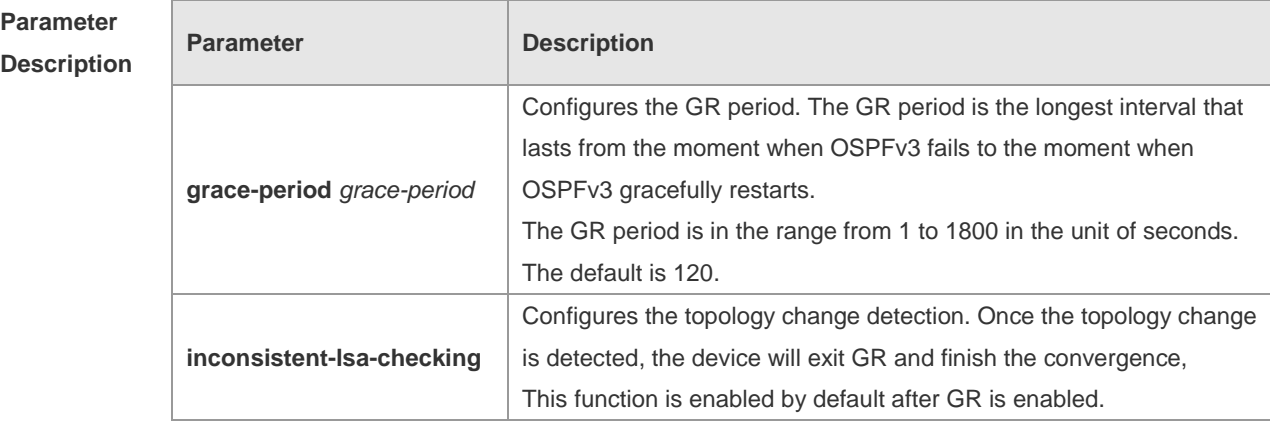

**Defaults** This function is enabled by default.

### **Command**

**Mode** Routing process configuration mode

**Usage Guide** GR is configured based on the OSPFv3 instance. Different instances could be configured with different parameters.

> Use this command to configure the GR period. The GR period is the longest interval that lasts from the moment when OSPFv3 fails to the moment that OSPFv3 gracefully restarts. In this period, the device will perform link reconstruction to restore OSPFv3. When the GR period expires, OSPFv3 exits GR and finishes regular operation.

To enable the GR function and set the GR period to the 120 seconds, use the **graceful-restart** command. To modify the GR period, use the **graceful-restart grace-period** command. Topology stability is indispensable for uninterrupted forwarding. If topology changes, OSPFv3 finishes convergence instead of continuing GR to avoid long time interruption

1) Disabling the topology change detection: If the topology cannot converge in time in the hot backup process, the long term forwarding interruption may occur.

2) Enabling the topology change detection: Forwarding interruption may occur but the interruption time is much shorter than the time it takes to disable topology detection.

It is not recommended to disable the topology change detection. In some scenario where long term forwarding interruption does not occur, disabling the topology change detection minimizes the forwarding interruption time.

The GR function is unavailable when the Fast Hello function is enabled.

**Description**

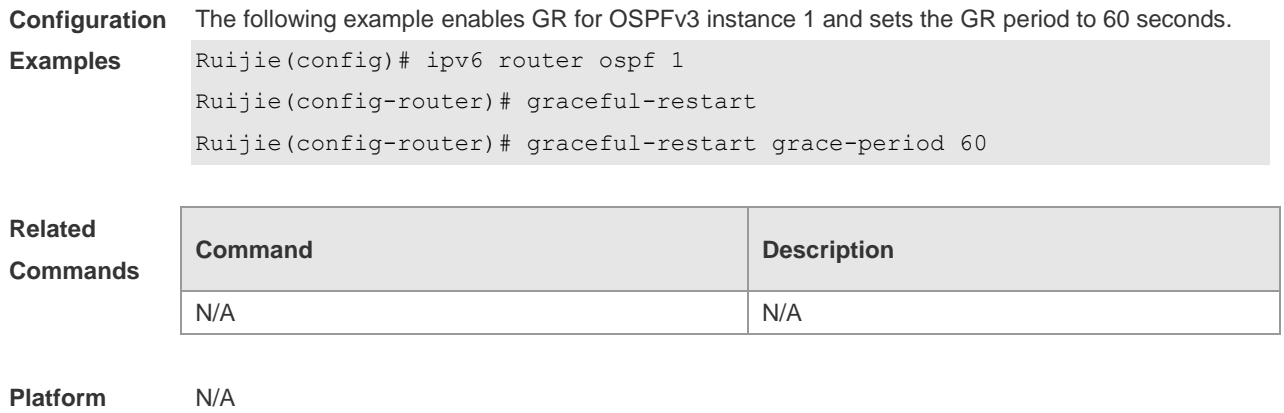

# **3.18 graceful-restart helper**

Use this command to enable the OSPFv3 graceful restart helper function. Use the **no** form of this command to disable this function.

**graceful-restart helper disable**

**no graceful-restart helper disable**

Use this command configure the topology change detection method of OSPFv3 GR helper. Use the **no** form of this command to cancel the configuration.

**graceful-restart helper** { **strict-lsa-checking** | **internal-lsa-checking**}

**no graceful-restart helper** {**strict-lsa-checking** | **internal-lsa-checking**}

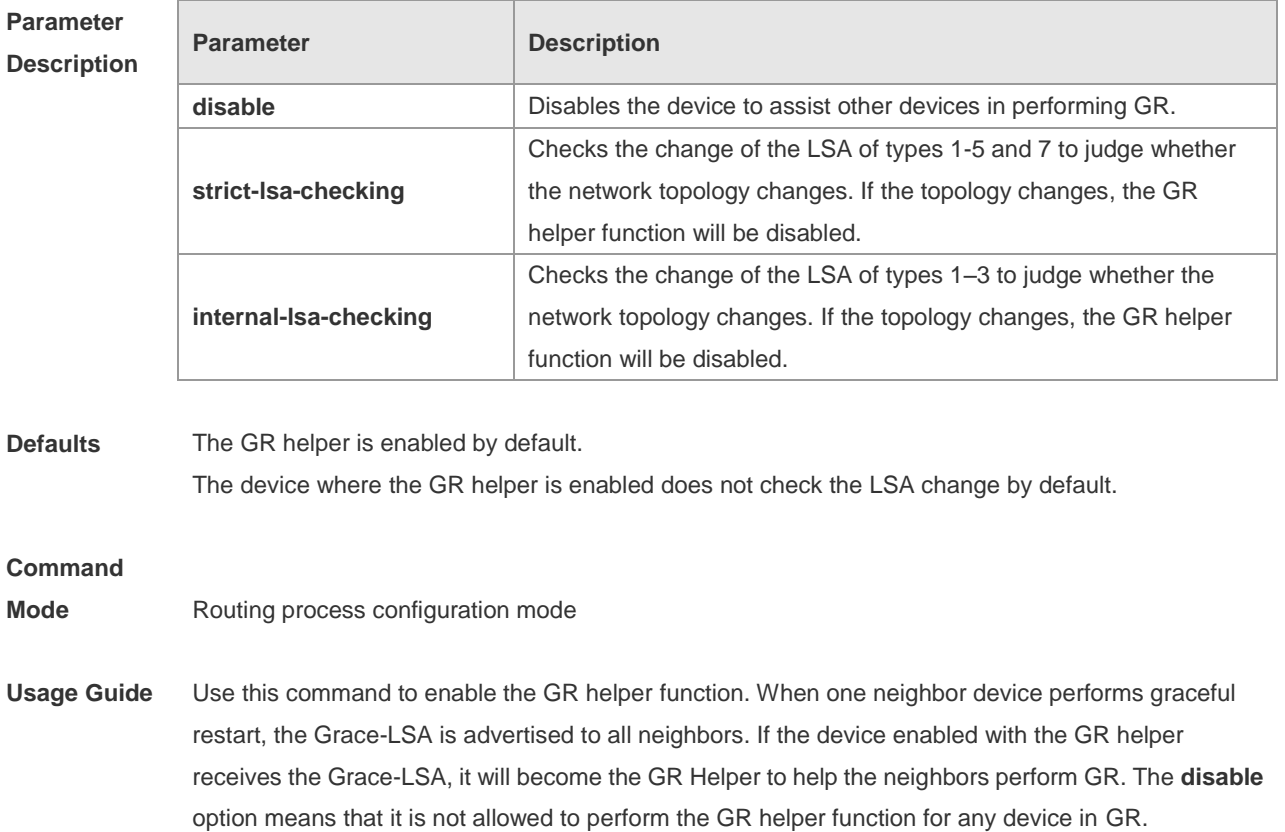

The GR helper does not perform the network change detection by default. The convergence is not

performed again until the GR is implemented even if the network changes. Use the **strict-lsa-checking orinternal-lsa-checking** command to enable the device to detect the change of network topology during the GR. The former checks any LSA (types 1-5,7) that stands for the network information, the latter checks the LSA that stands for the AS inner-area route. In the large scale network, it is not recommended to enable the LSA check option because the partial network changes trigger the ending of the GR, decreasing the convergence speed of the entire network.

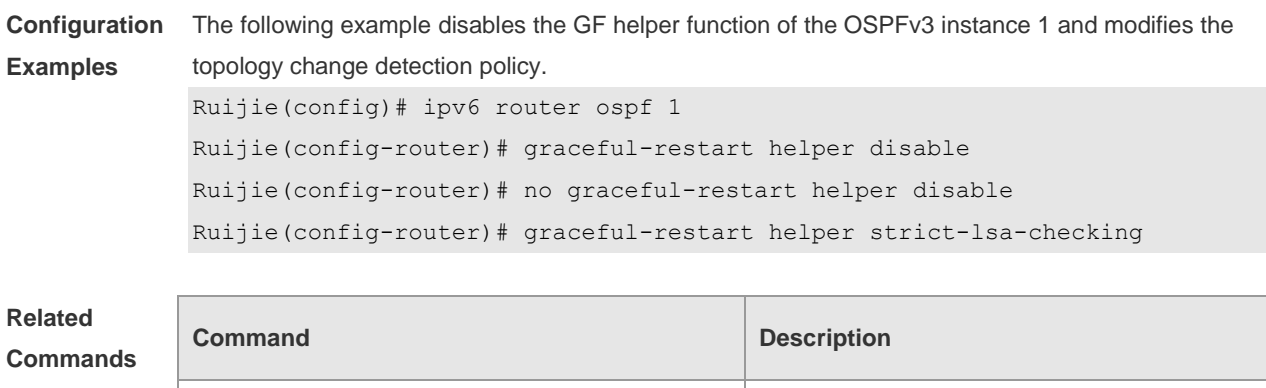

N/A N/A

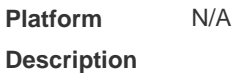

## **3.19 ipv6 ospf area**

Use this command to enable the interface to participate in the OSPFv3 routing process. Use the **no** form of this command to restore the default setting. **ipv6 ospf** *process-id* **area** *area-id* [ **instance** *instance-id* ] **no ipv6 ospf** *process-id* **area** [ **instance** *instance-id* ]

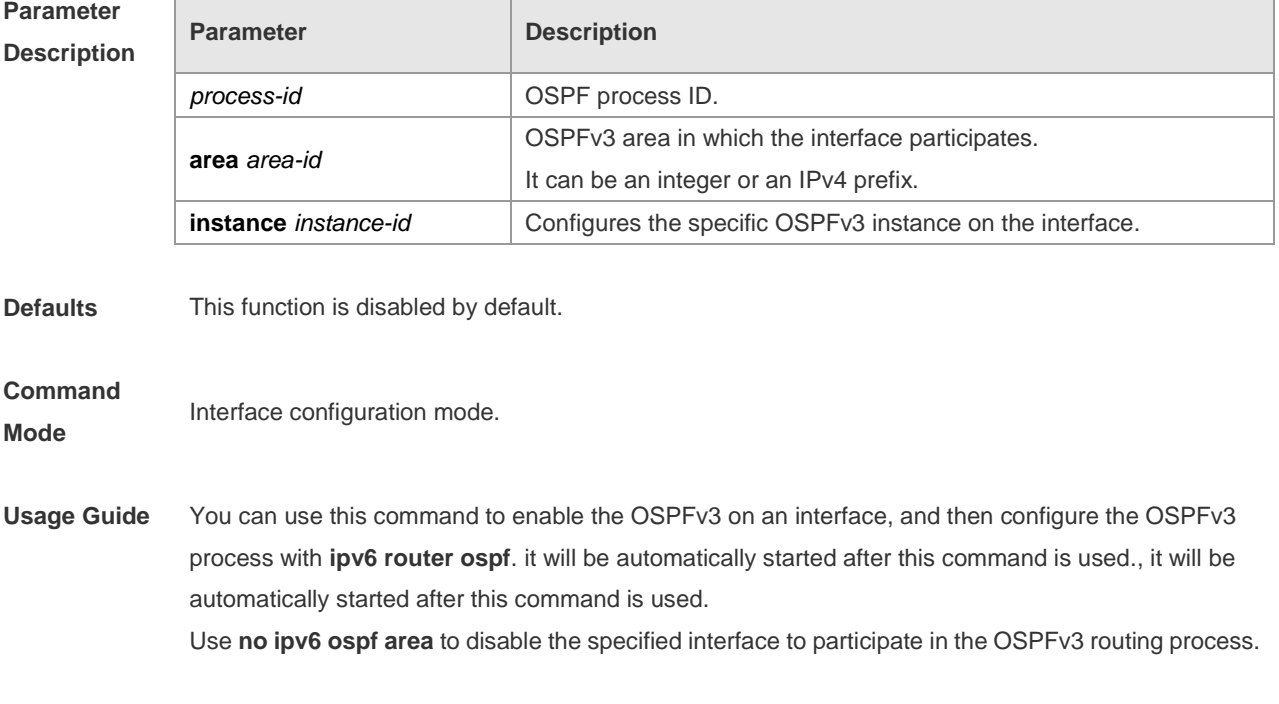

Use **no ipv6 router ospf** to disable all the interfaces to participate in the OSPFv3 routing process. The neighbor relationship can only be established between the routers with the same instance ID. After this command is configured, all the prefix information on the interface will be used in the operation of the OSPFv3.

**Configuration Examples** The following example starts the OSPFv3 process on int fastethernet 0/0 for the specified area of the specified instance. int fastethernet 0/0

ipv6 ospf 1 area 2 instance *2*

### **Related Commands**

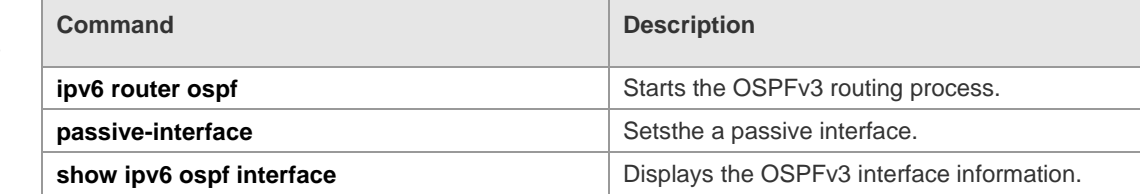

**Platform Description** N/A

## **3.20 ipv6 ospf authentication**

Use this command to configure OSPFv3 interface authentication. Use the **no** form of this command to restore the default setting.

**ipv6 ospf authentication** [ **null | ipsec spi** *spi* [ **md5 | sha1** ] [ **0 | 7** ] *key* ] **no ipv6 ospf authentication**

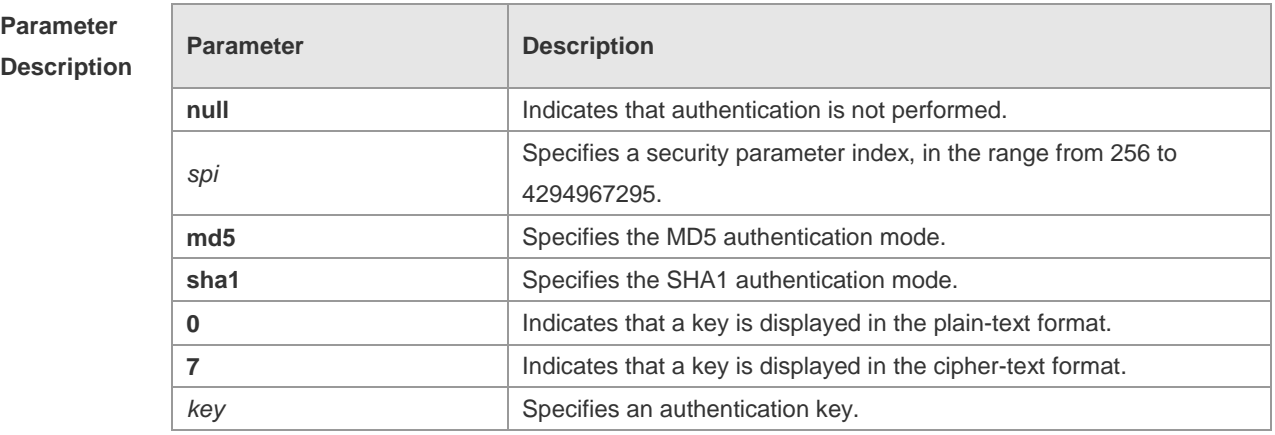

**Defaults** Authentication is not performed by default.

**Command Mode** Interface configuration mode

**Usage Guide** RGOS supports three authentication modes:

- null authentication mode, which is configured when authentication is not needed
- $\bullet$  MD5 authentication mode
- SHA1 authentication mode
- OSPFv3 authentication parameters configured on interconnected interfaces must be consistent.

**Configuration Examples** The following example specifies MD5 authentication in OSPFv3 interface configuration mode and sets the authentication password to aaaaaaaaaaaaaaaaaaaaaaaaaaaaaaaa. Ruijie(config-if)# ipv6 ospf authentication ipsec spi 300 md5 aaaaaaaaaaaaaaaaaaaaaaaaaaaaaaaa

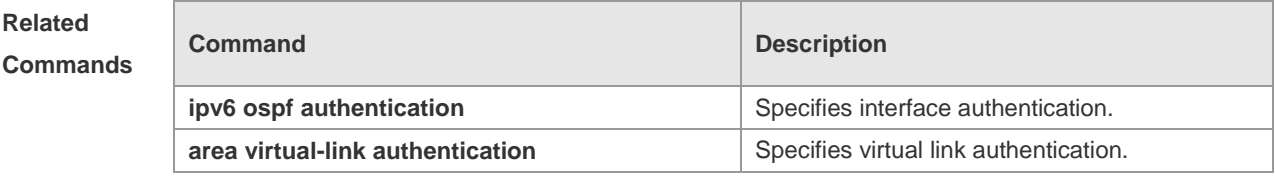

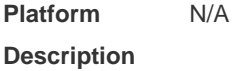

## **3.21 ipv6 ospf bdf**

Use this command to enable or disable the BFD on the specified OSPFv3-enabled interface. Use the **no** form of this command to restore the default setting. **ipv6 ospf bfd** [ **dsable** ] [ **instance** *instance-id ]* **no ipv6 ospf bfd** [ **instance** *instance-id* ]

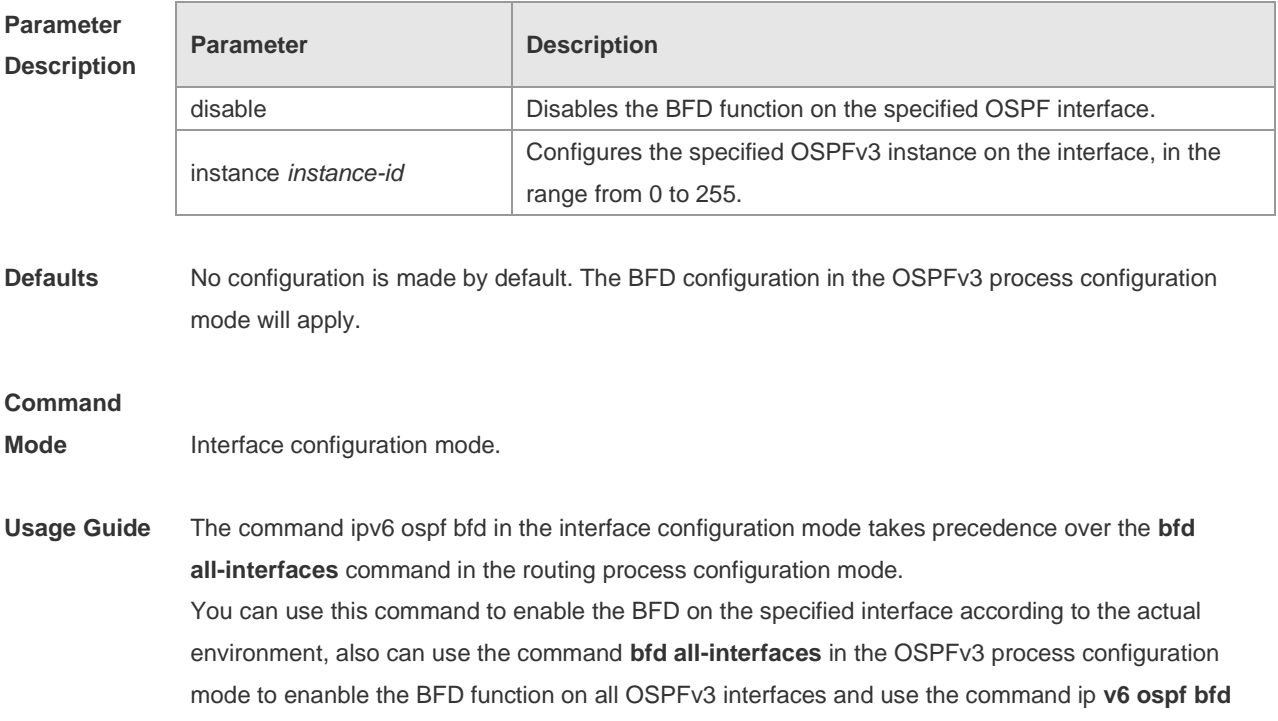

**disable** to disable the BFD on the specified interface.

#### **Configuration**  N/A

Ē

## **Examples**

### **Related**

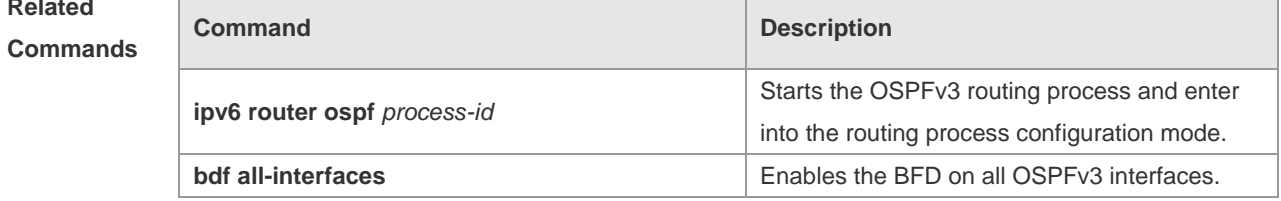

#### **Platform**  N/A

## **Description**

# **3.22 ipv6 ospf cost**

Use this command to set the cost of the interface. Use the **no** form of this command to restore the default setting **ipv6 ospf cost** *cost* [ **instance** *instance-id* ]

**no ipv6 ospf cost** [ **instance** *instance-id* ]

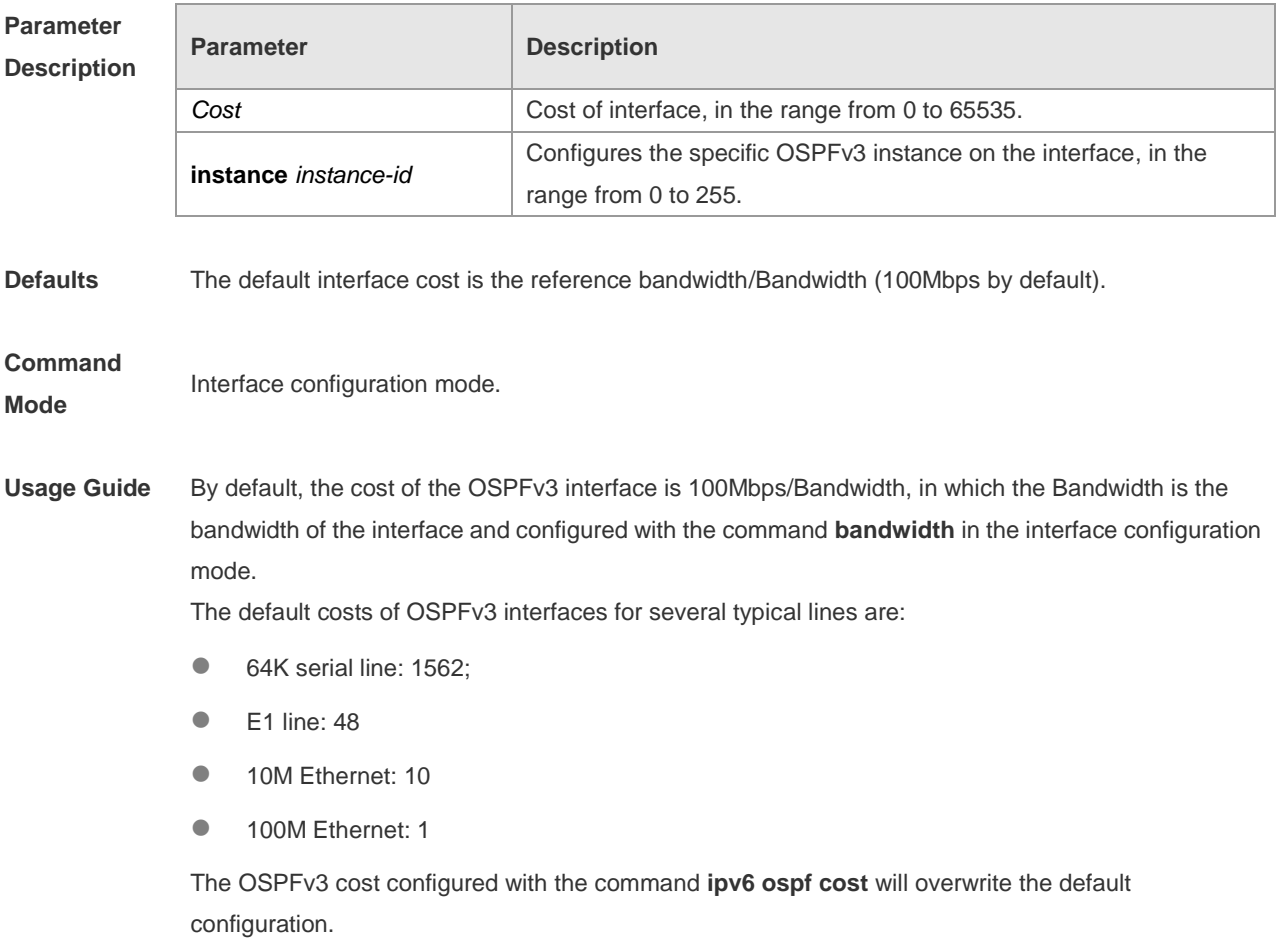

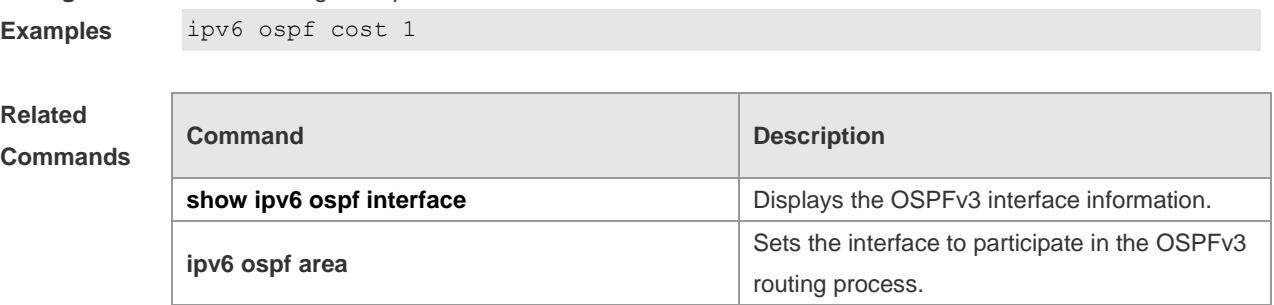

**Configuration**  The following example sets the cost of the interface to 1:

**Platform Description**

# **3.23 ipv6 ospf dead-interval**

N/A

Use this command to set a dead interval of neighbors on an interface. If no hello packet is received from a neighbor within the interval, the neighboring relationship is considered to fail. Use the **no** form of this command to restore the default setting **ipv6 ospf dead-interval** *seconds* [ **instance** *instance-id* ] **no ipv6 ospf dead-interval** [ **instance** *instance-id* ]

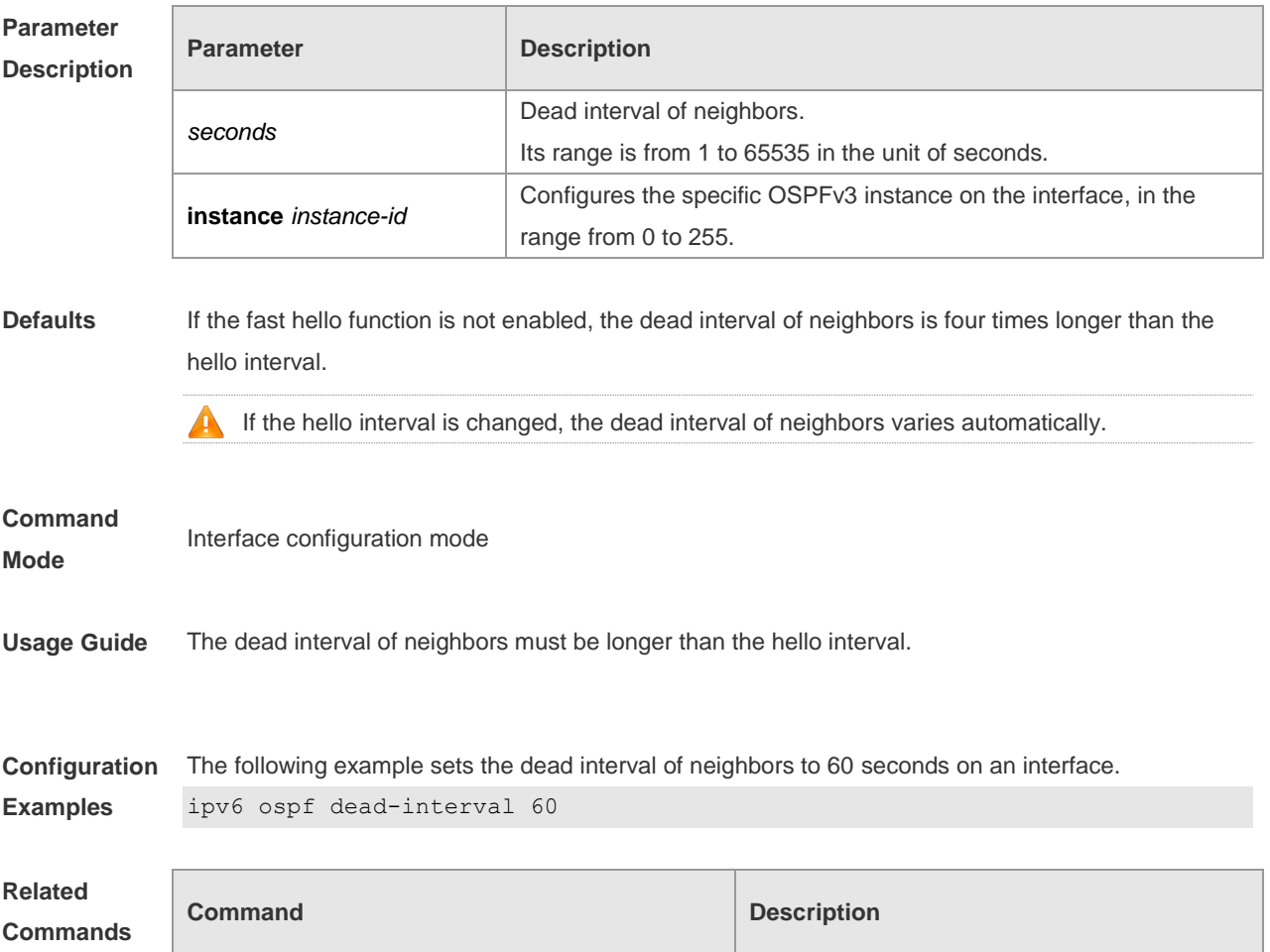

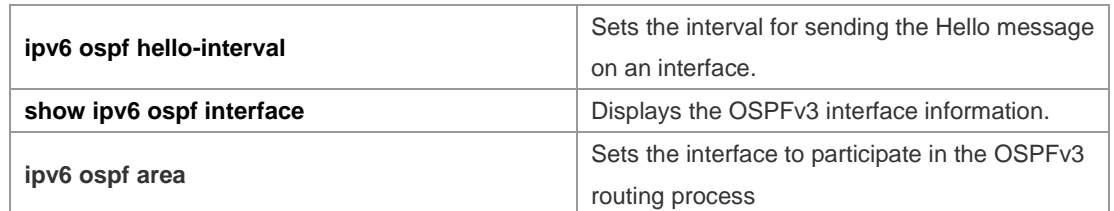

**Platform**  N/A

**Description**

# **3.24 ipv6 ospf encryption**

r

Use this command to enable OSPFv3 encryption authentication on an interface. Use the **no** form of this command to restore the default setting.

## **ipv6 ospf encryption** [ **null | ipsec spi** *spi* **esp null** [ **md5 | sha1** ] [ **0 | 7** ] *key* ] **no ipv6 ospf encryption**

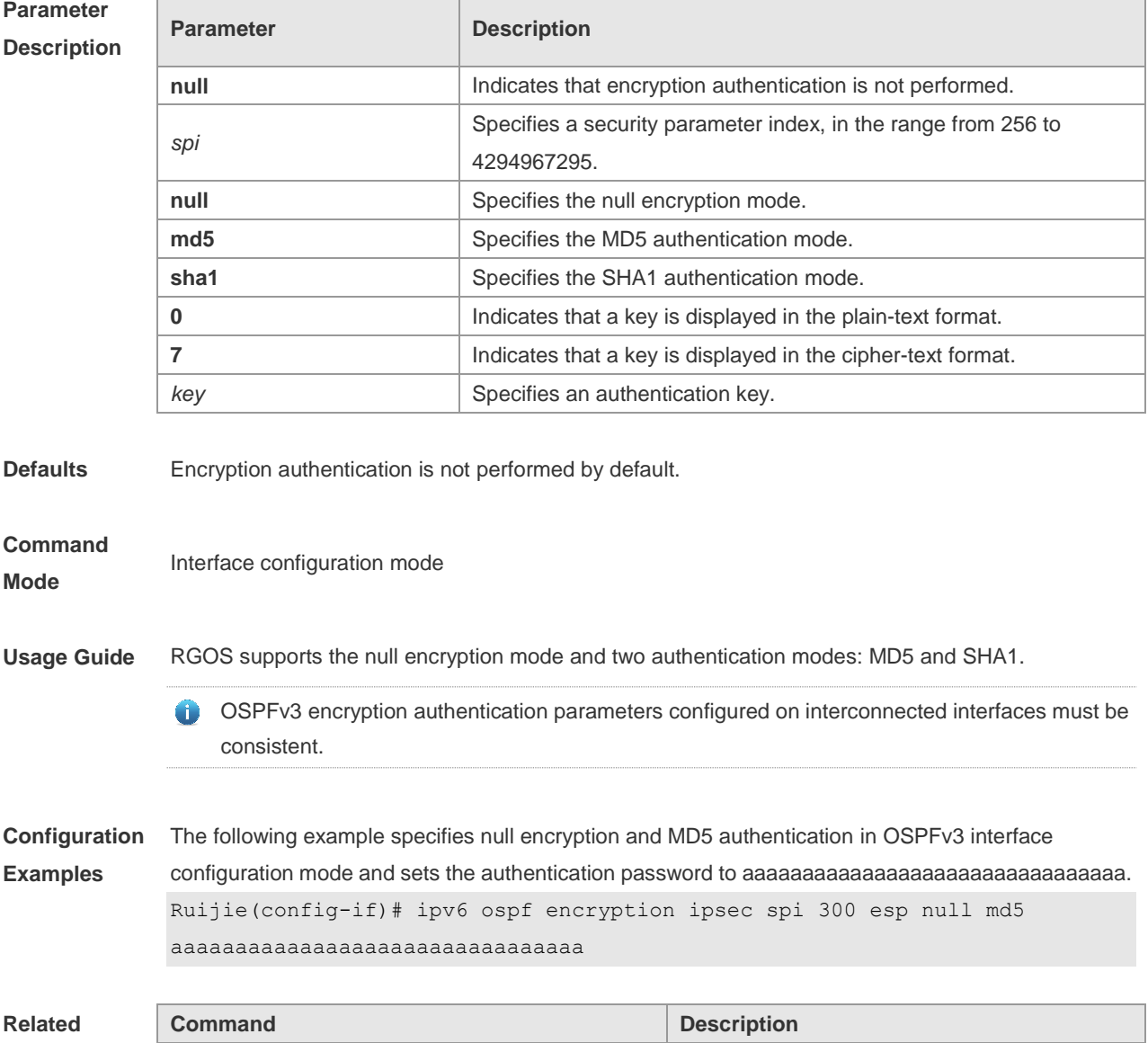

### **Commands**

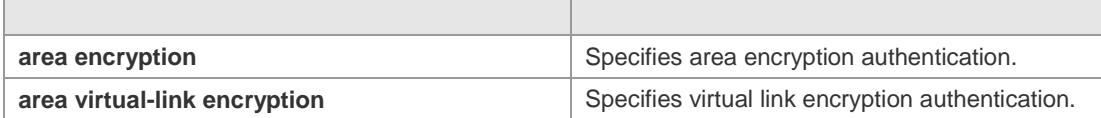

**Platform Description** N/A

# **3.25 ipv6 ospf hello-interval**

Use this command to set the interval for the interface to send the Hello message. Use the **no** form of this command to restore the default setting

**ipv6 ospf hello-interval** *seconds* [ **instance** *instance-id* ]

**no ipv6 ospf hello-interval** [ **instance** *instance-id* ]

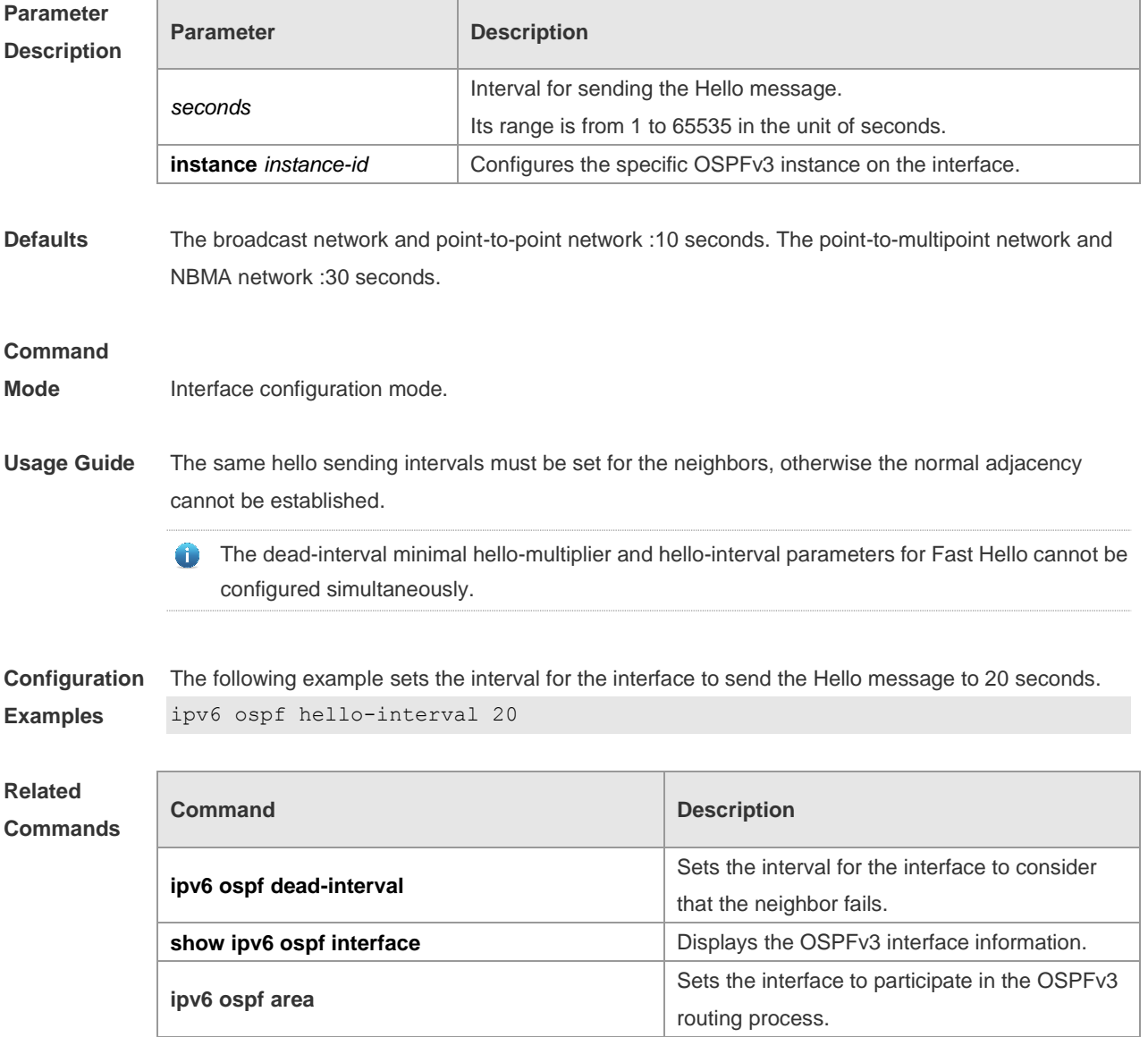

**Platform** N/A

### **Description**

## **3.26 ipv6 ospf mtu-ignore**

Use this command to ignore the MTU check when an interface receives the database description message. Use the **no** form of this command to restore the default setting. **ipv6 ospf mtu-ignore** [ **instance** *instance-id* ] **no ipv6 ospf mtu-ignore** [ **instance** *instance-id* ]

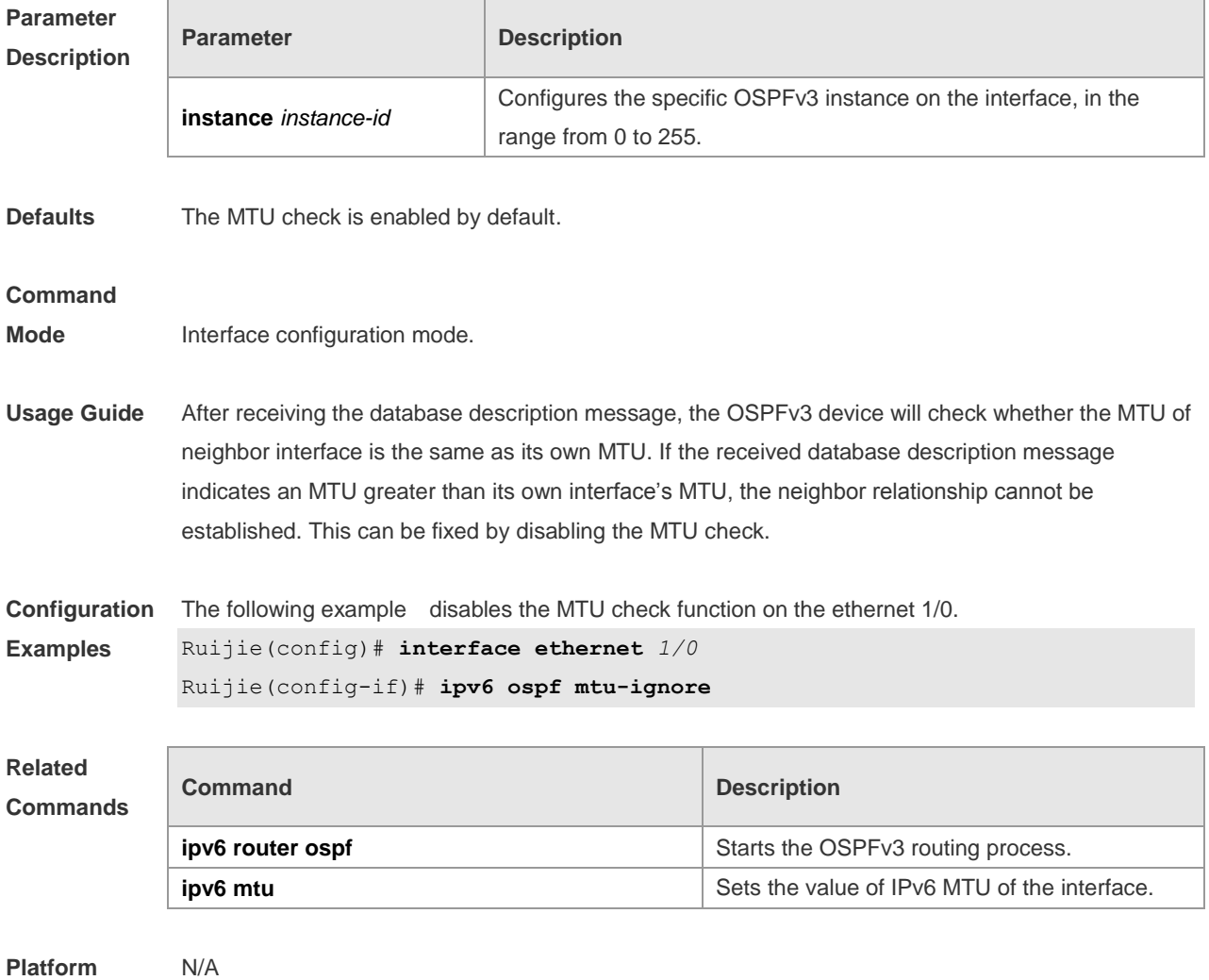

**Description**

## **3.27 ipv6 ospf neighbor**

Use this command to configure the OSPFv3 neighbor manually. Use the **no** form of this command to restore the default setting.

**ipv6 ospf neighbor** *ipv6-address* [ [ **cost** <1-65535> ] [ **poll-interval** <0-2147483647> | **priority** <0-255>]] [**instance** *instance-id*]

no ipv6 ospf neighbor *ipv6-address* [[cost <1-65535>] [**poll-interval** < 0-2147483647 > | **priority** <

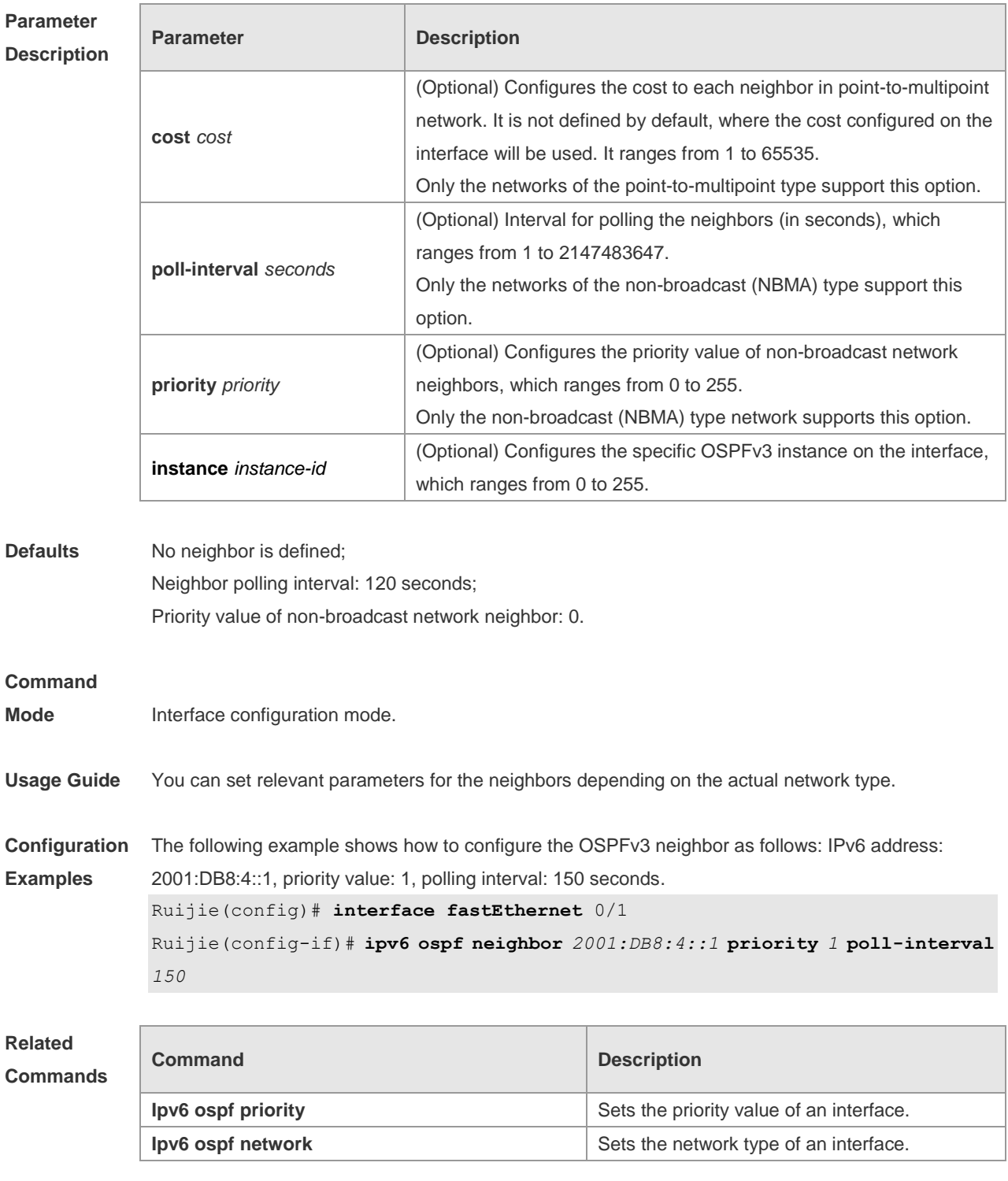

## 0-255 > ] ] [ **instance** *instance-id* ]

**Platform**  N/A

**Description**

# **3.28 ipv6 ospf network**

Use this command to set the network type of the interface. Use the **no** form of this command to

restore the default setting.

**ipv6 ospf network** { **broadcast** | **non-broadcast** | **point-to-point** | **point-to-multipoint** [ **non-broadcast** ] } [ **instance** *instance-id* ] **no ipv6 ospf network** [ **broadcast** | **non-broadcast** | **point-to-point** | **point-to-multipoint** [ **non-broadcast** ] ] [ **instance** *instance-id* ]

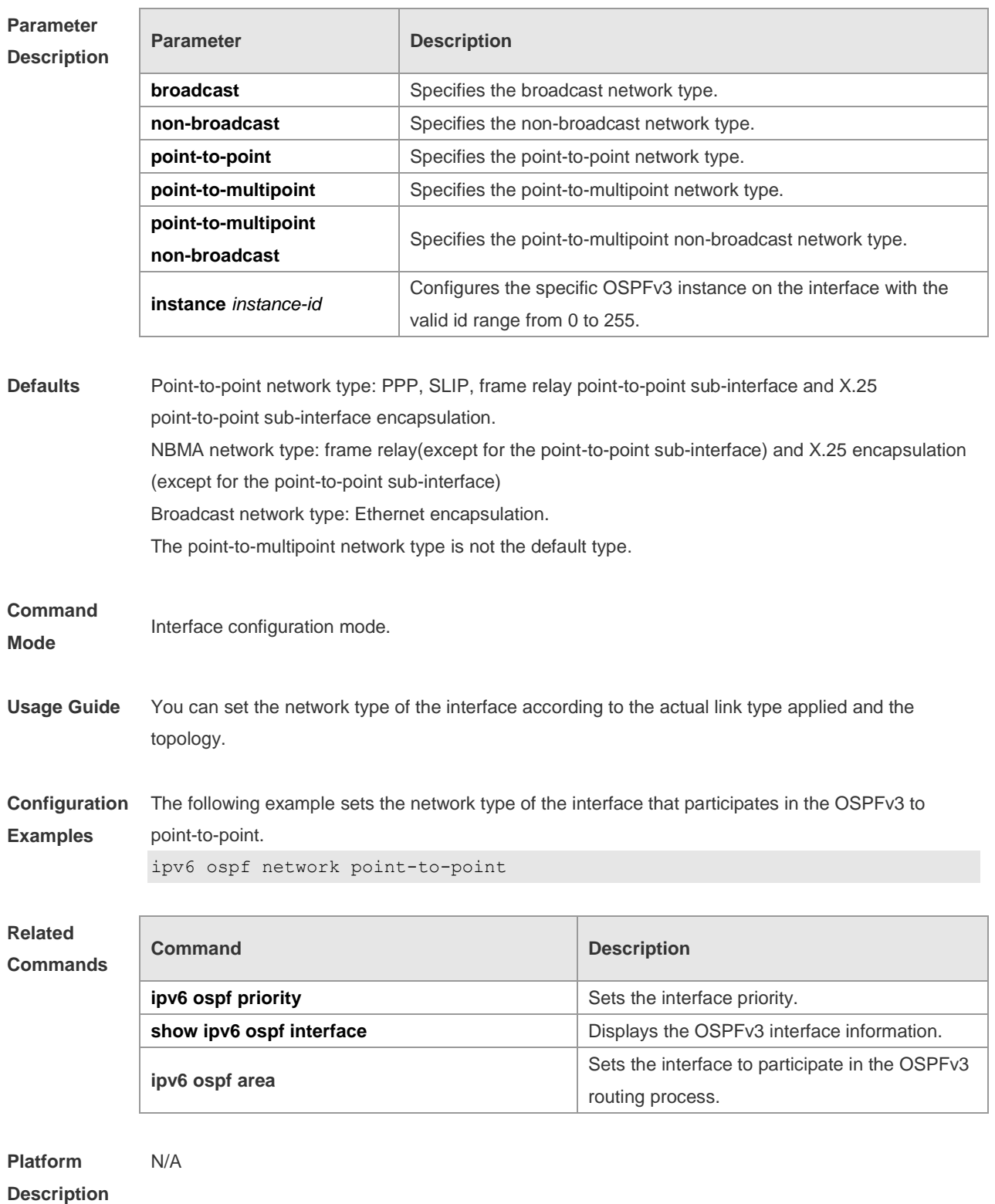

# **3.29 ipv6 ospf priority**

Use this command to set the interface priority. Use the **no** form of this command to restore the default setting.

**ipv6 ospf priority** *number-value* [ **instance** *instance-id* ] **no ipv6 ospf priority** [ **instance** *instance-id* ]

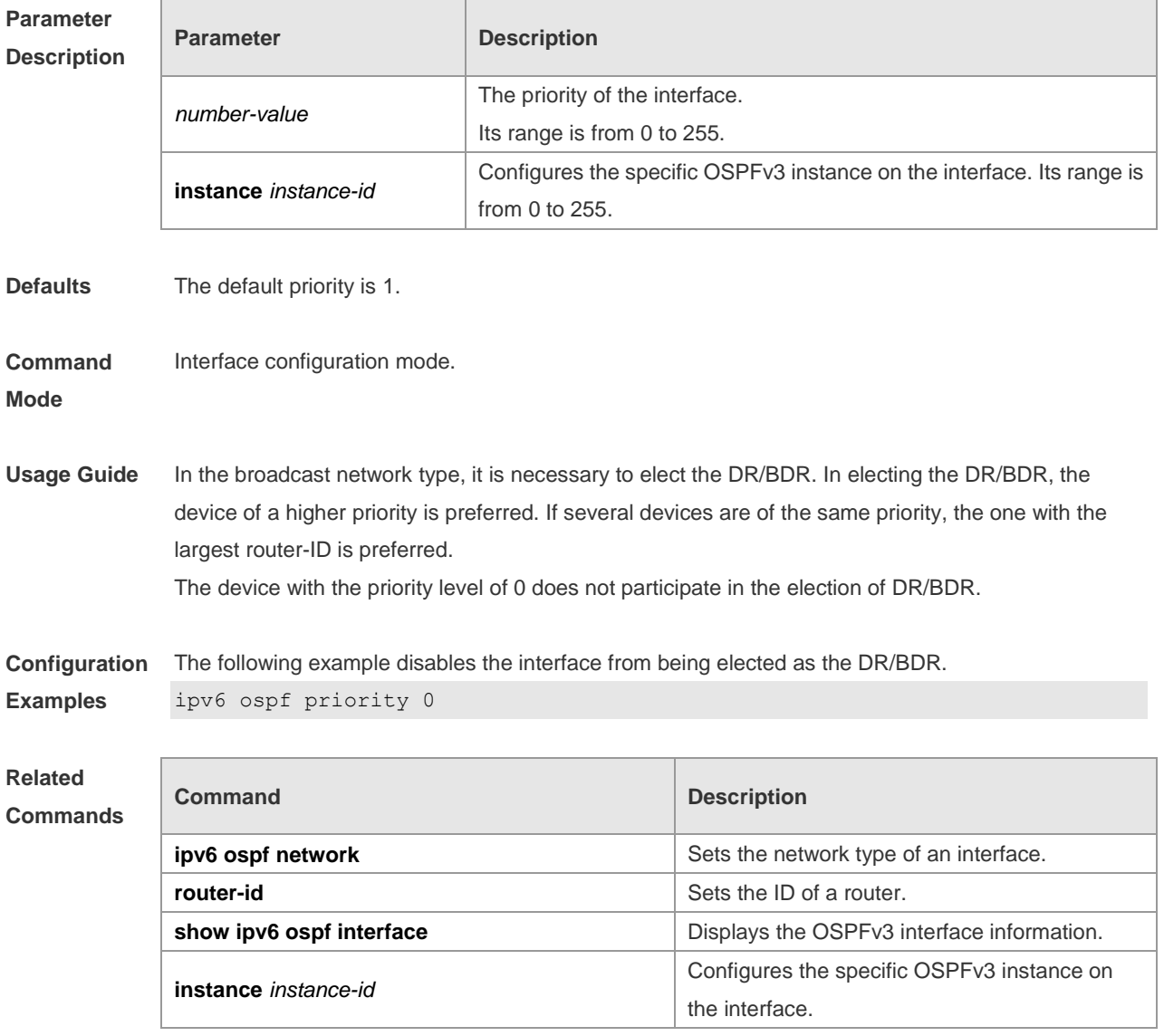

**Platform Description** N/A

## **3.30 ipv6 ospf retransmit-interval**

Use this command to set the interval for the interface to retransmit the LSA. Use the **no** form of this command to restore the default setting.

**ipv6 ospf retransmit-interval** *seconds* [ **instance** *instance-id* ]

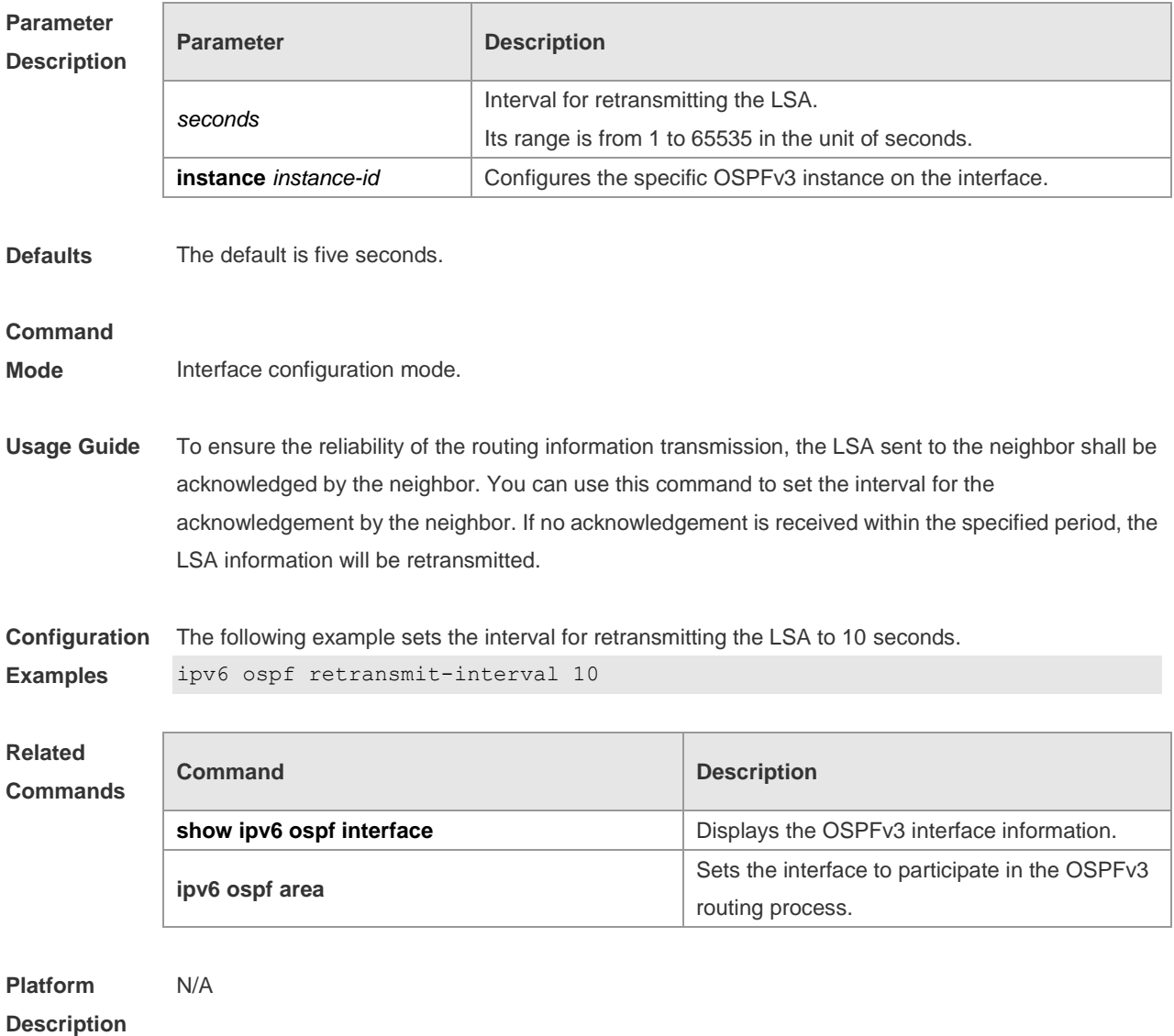

### **no ipv6 ospf retransmit-interval** [ **instance** *instance-id* ]

# **3.31 ipv6 ospf transmit-delay**

Use this command to set the delay on the interface in sending the LSA. Use the **no** form of this command to restore the default setting. **ipv6 ospf transmit-delay** *seconds* [ **instance** *instance-id* ]

**no ipv6 ospf transmit-delay** [ **instance** *instance-id* ]

## **Parameter Description**

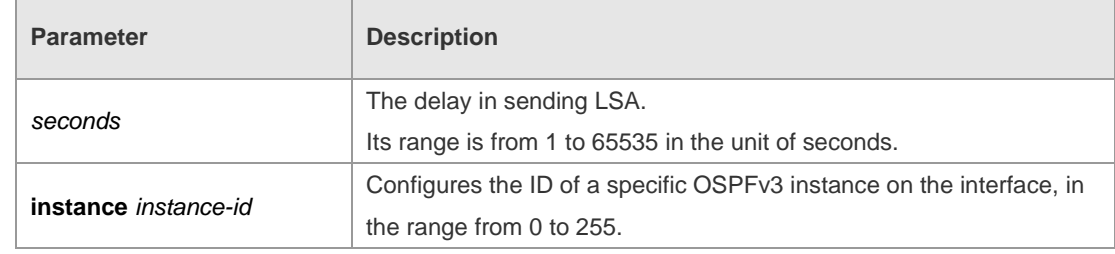

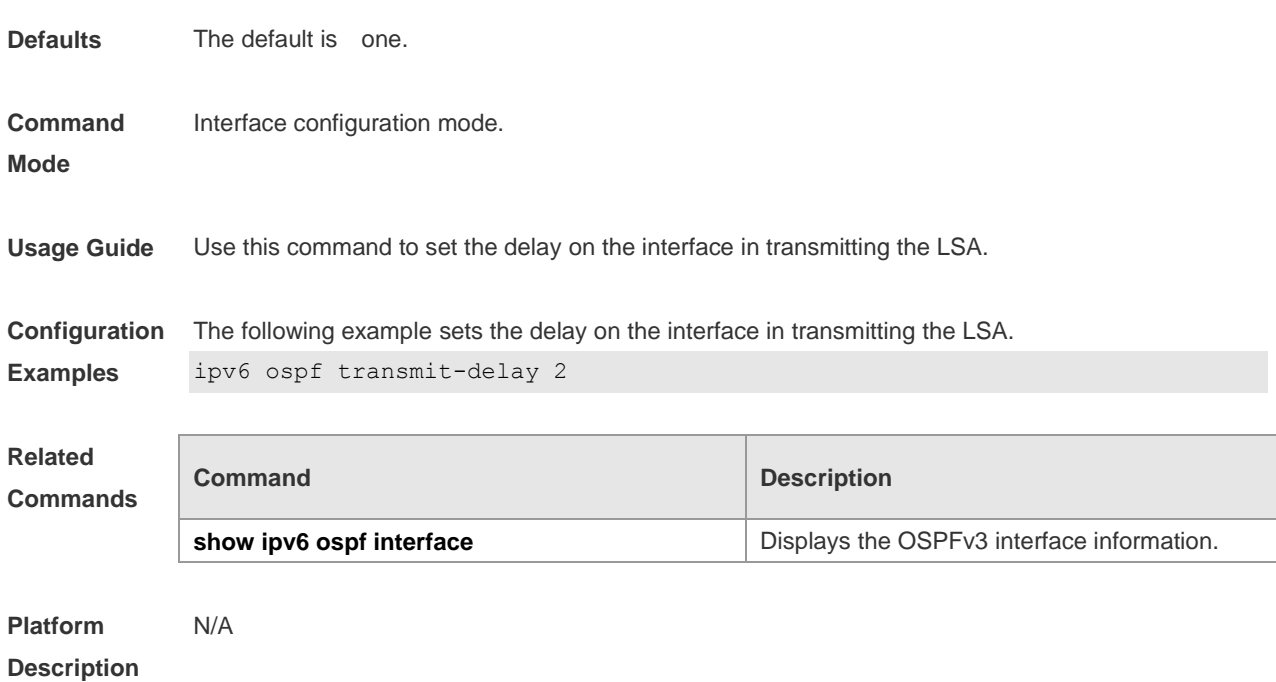

# **3.32 ipv6 router ospf**

Use this command to start the OSPFv3 routing process. Use the **no** form of this command to restore the default setting. **ipv6 router ospf**

**ipv6 router ospf** *process-id* [ **vrf** *vrf-name* ] **no ipv6 router ospf** *process-id*

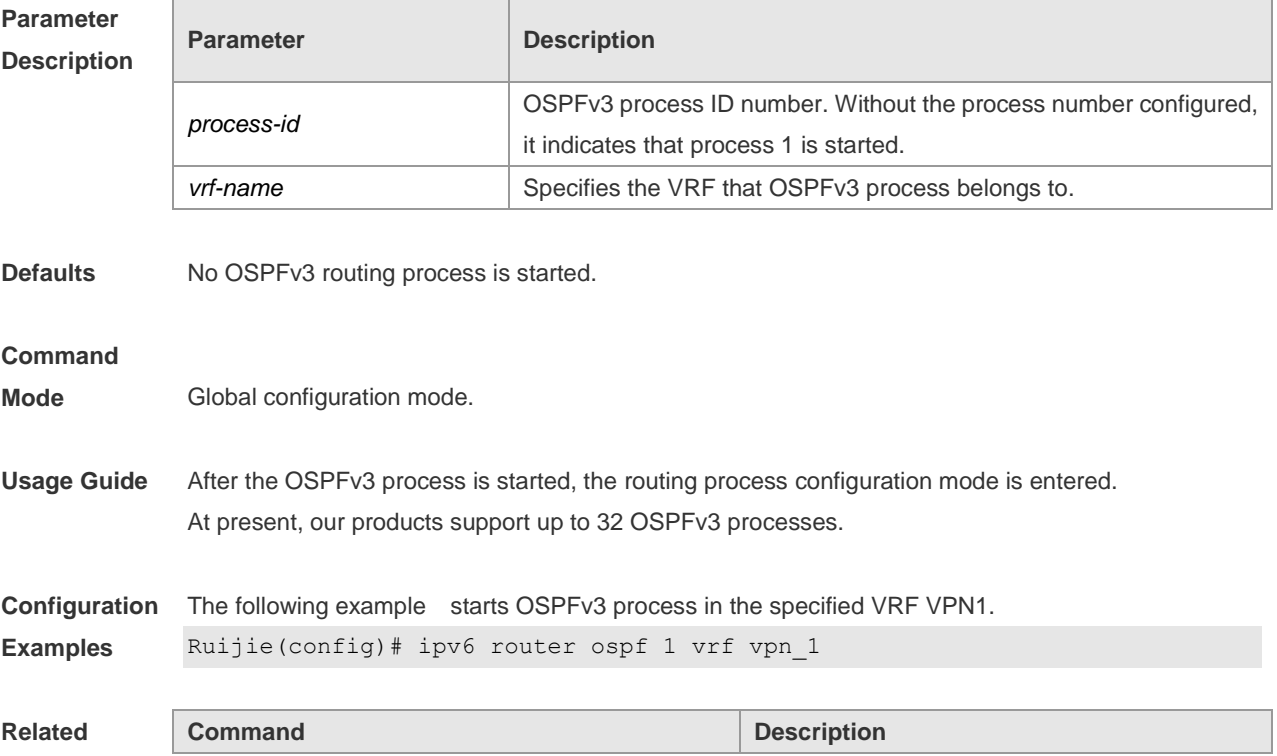

### **Commands**

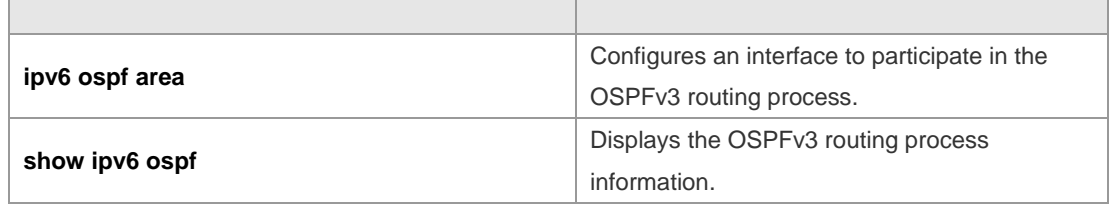

#### **Platform Description** N/A

# **3.33 ipv6 router ospf max-concurrent-dd**

Use this command to set the maximum concurrent interacting neighbors allowed in all OSPFv3 routing processes. Use the **no** form of this command to restore the default setting. **ipv6 router ospf max-concurrent-dd** *number* **no ipv6 router ospf max-concurrent-dd**

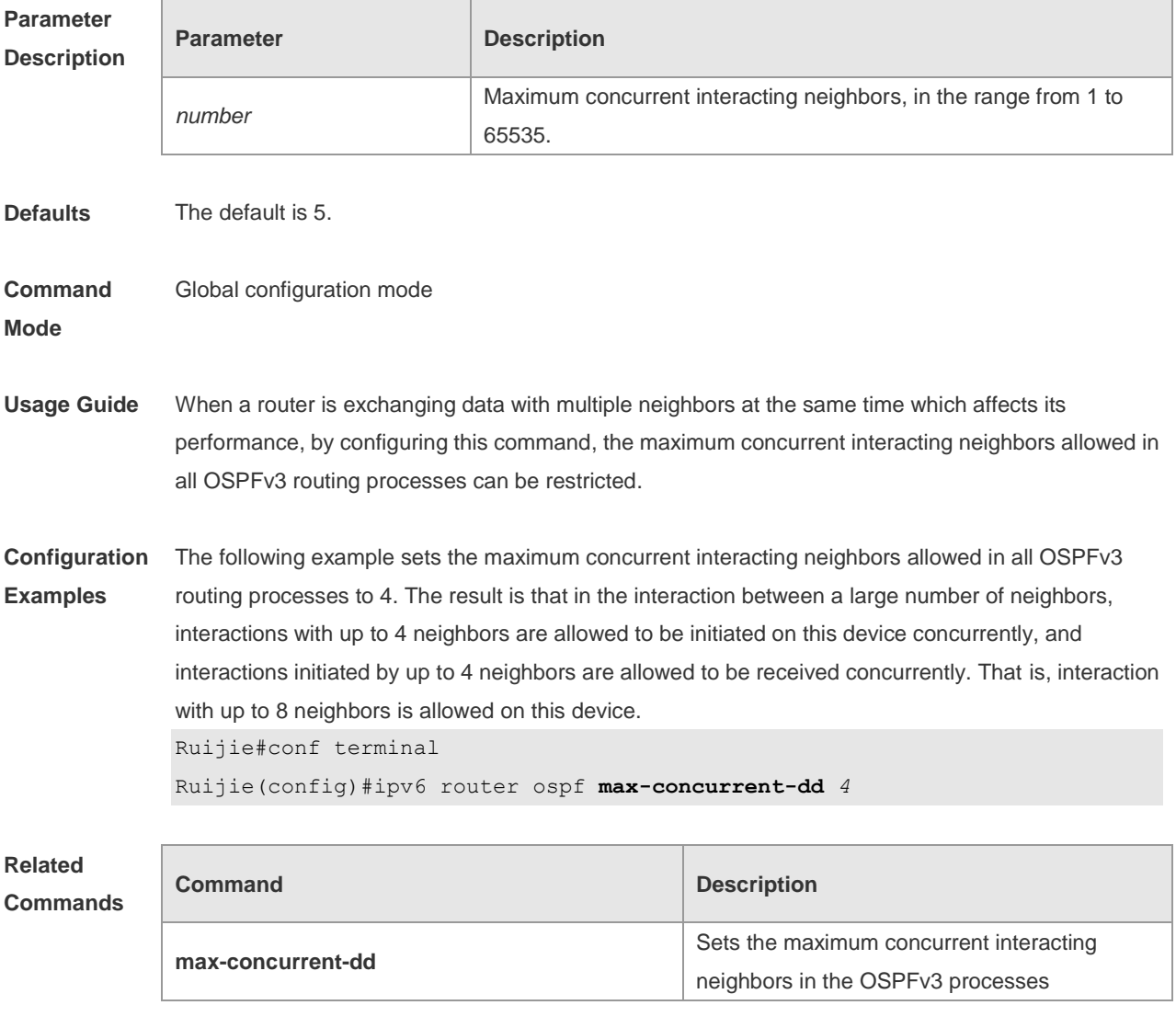

### **Description**

# **3.34 log-adj-changes**

Use this command to enable the logging of adjacency changes. Use the **no** form of this command to restore the default setting. **log-adj-changes [detail] no log-adj-changes [detail]**

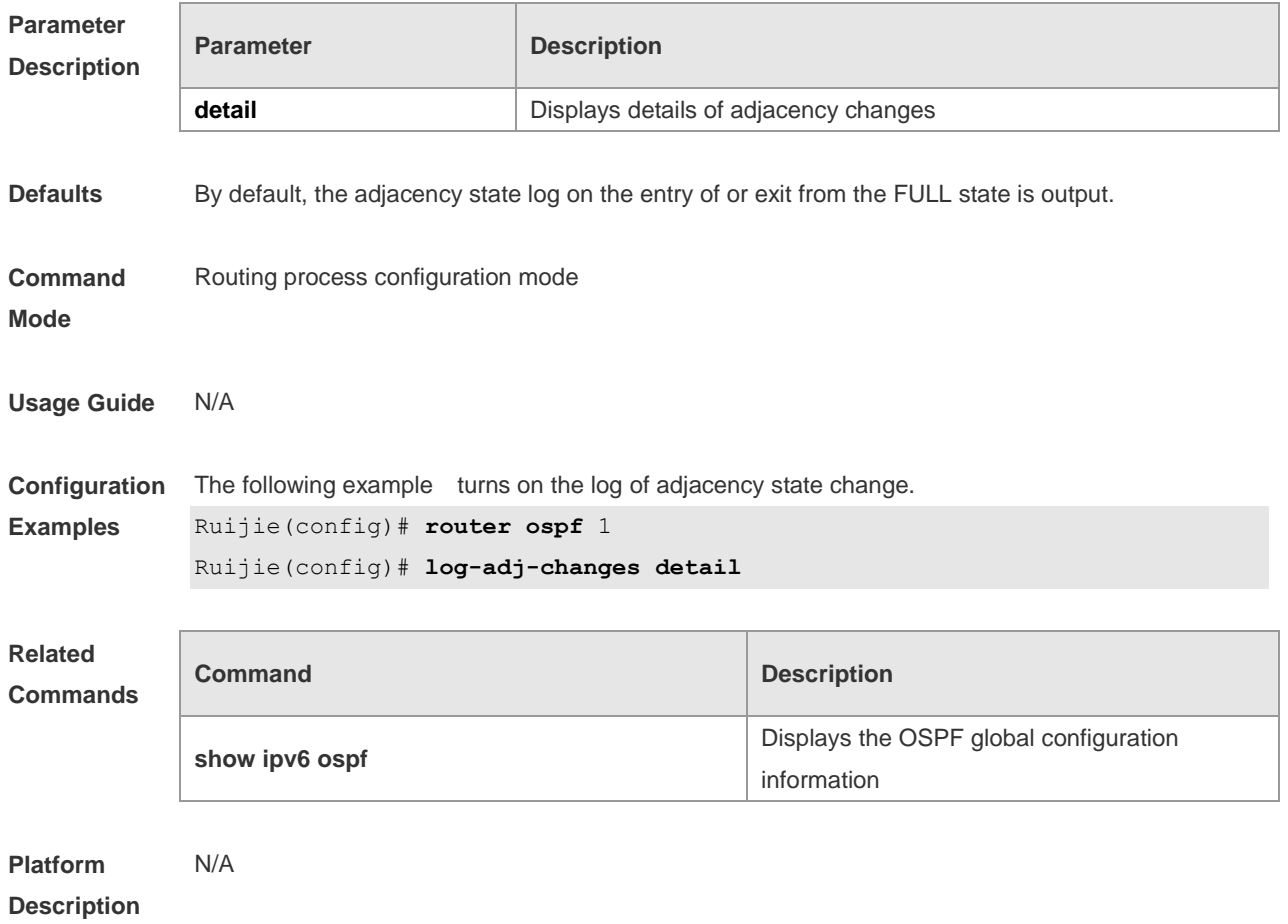

## **3.35 max-concurrent-dd**

Use this command to set the maximum number of DD packets that can be processed concurrently in the OSPFv3 routing process. Use the **no** form of this command to restore the default setting. **max-concurrent-dd** *number* **no max-concurrent-dd**

**Parameter Description**

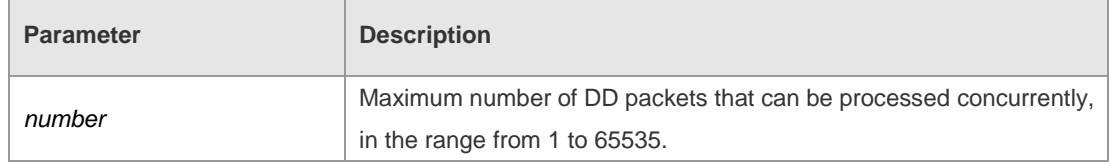

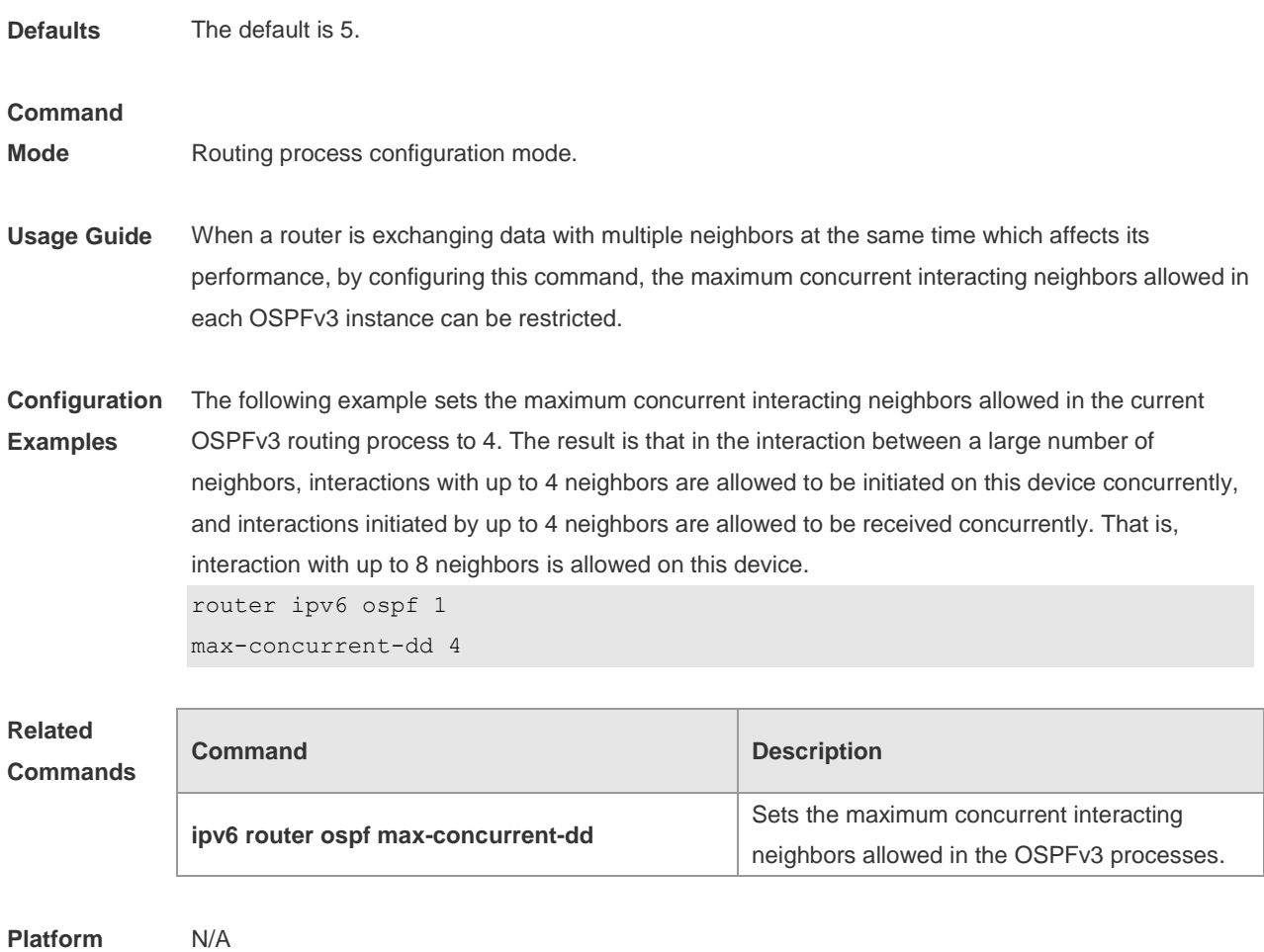

**Description**

# **3.36 passive-interface**

Use this command to set the passive interface. Use the **no** form of this command to restore the default setting.

**passive-interface** { **default** | *interface-type interface-number* } **no passive-interface** { **default** | *interface-type interface-number* }

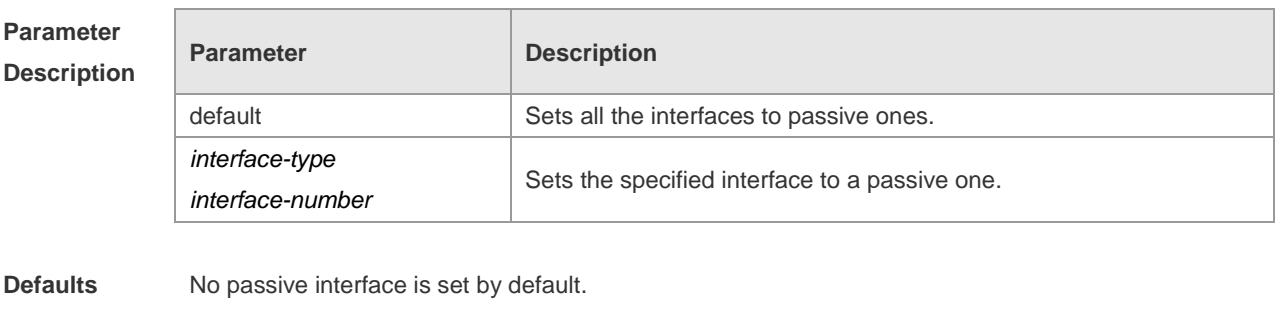

**Command**  Routing process configuration mode

**Mode**

**Usage Guide** After an interface is set to a passive one, it no longer receives or sends the hello message. This command applies to the interfaces participating in the OSPFv3 but not to the virtual links.

**Configuration Examples** The following example enables only the VLAN1 interface to participate in the OSPFv3 process. passive-interface default no passive-interface vlan 1

## **Related**

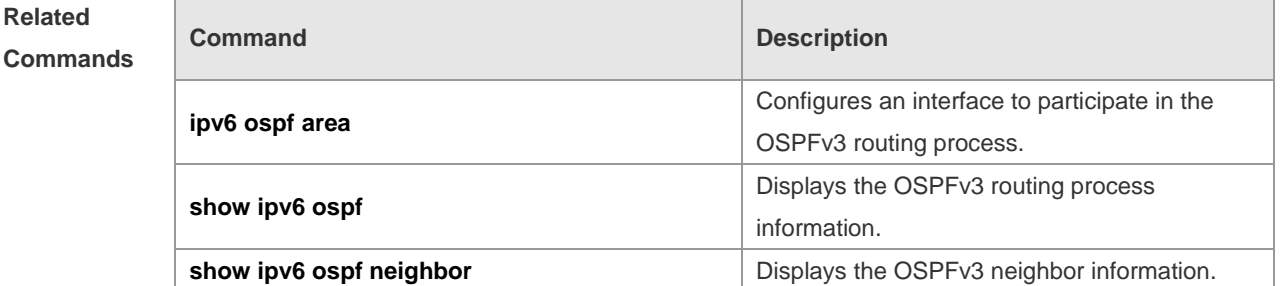

#### **Platform Description** N/A

## **3.37 redistribute**

Use this command to start the route redistribution in order to import the routing information of other routing protocols to the OSPFv3 routing process. Use the **no** form of this command to restore the default setting.

**redistribute** { **bgp** | **connected** | **isis** [ *area-tag*] | **ospf** *process-id* | **rip** | **static** } [ { **level-1** | **level-1-2** | **level-2** } | **match** { **internal** | **external [1|2** ] | **metric** *metric-value* | **metric-type** {*1|2*} | **route-map** *route-map-name |* **tag** *tag-value* ]

**no redistribute** { **bgp** | **connected** | **isis** [ *area-tag*] | **ospf** *process-id* | **rip** | **static** } [ { **level-1** | **level-1-2** | **level-2** } | **match** { **internal** | **external** [**1|2**] | **metric** | **metric-type** { *1|2* } | **route-map** *route-map-name |* **tag** *tag-value* ]

**Parameter Description bgp** The bgp protocol is redistributed. **connected** The directly connected route is redistributed. **isis***[ area-tag ]* The isis is redistributed. The area-tag specifies a particular isis instance. **ospf** *process-id* The ospf is redistributed. The process-id specifies a particular ospf instance within the range of 1-65535. **rip** The rip is redistributed. **static** The static route is redistributed. **level-1**| **level-1-2**| **level-2** It is used in the IS-IS route redistribution only and redistributes the routes at a specified level. .

### **Parameter Description**
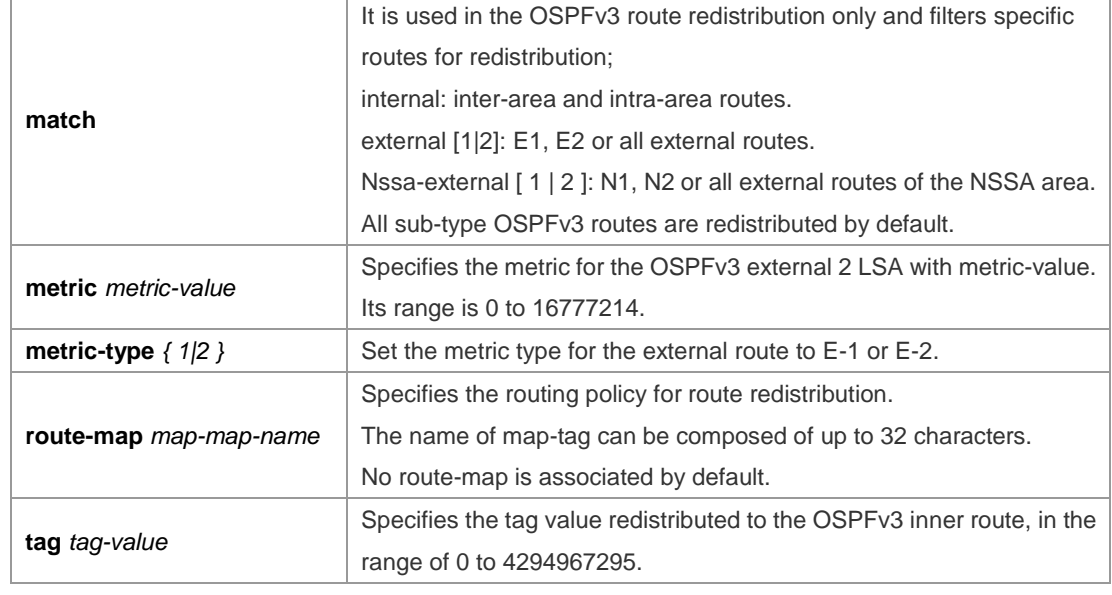

**Defaults** The function is disabled by default;

Metric-type: 2;

Level-2 routes are redistributed in the ISIS redistribution OSPFv3 routes of all sub-types are redistributed in the OSPFv3 redistribution No route-map is associated

#### **Command**

**Mode** Routing process configuration mode

**Usage Guide** When a device supports multiple routing protocols, the coordination between these protocols becomes an important task. The device can run the protocols at the same time, so it should redistribute the protocols. This is applicable to all IP routing protocols.

> The parameters level-1, level-2 or level-1-2 can be configured in the redistribution of the ISIS routes to indicate the level of the routes in the redistribution. By default, the level-2 ISIS routes are redistributed

When redistributing OSPFv3 routes, you can configure *match* to redistribute the routes.of the corresponding sub-type among the redistributed OSPFv3 routes. All types of OSPFv3 routes are redistributed by default.

The *match* parameter of route-map is specific to the source of routes. The parameters *tag*, *metric* and *metric-type* of the set rule of route-map take precedence over the ones configured for the redistribute command.

The metric value of the route-map associated should be in the range of 0 to 16777214. If the metric value is not in this range, the route cannot be introduced.

The rules for the **no** form of the **redistribute** command are as follows:

If some parameters are specified in the no command, restore their default settings;

If no parameters are specified in the **no** command, delete the whole command.

For example, if the configuration is made below:

Now modify the configuration with the command no redistribute isis 112 level-2

According to the above rules, the command only restores level-2 to default and level-2 is default per se, so after the above no command is executed, the configuration remains as redistribute isis 112 level-2 To delete the whole command, use the command below

**Configuration**  The following example redistributes the direct route and associates route-map test :

**Examples**

redistribute connect metric 10 route-map test

The associated route-map is configured as follows: route-map test permit 10

match metric 20

ipv6 router ospf 1

set metric 30

The effect of the above configuration is to set the metric value which is 20 of the redistributed routes to 30, and that of other routes to 10

# **Related**

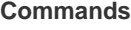

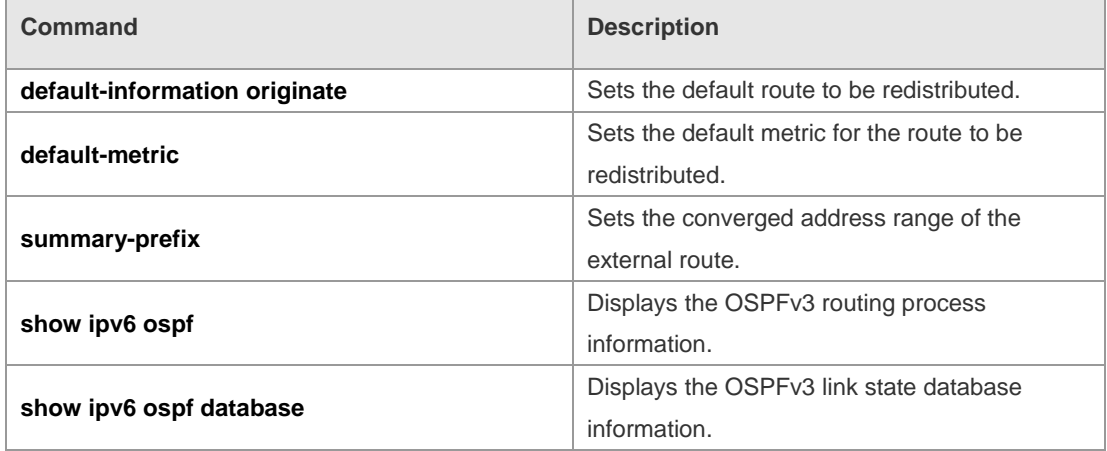

#### **Platform**  N/A

#### **Description**

#### **3.38 router-id**

Use this command to set the router ID (device ID). Use the **no** form of this command to restore the default setting. **router-id** *router-id*

**no router-id**

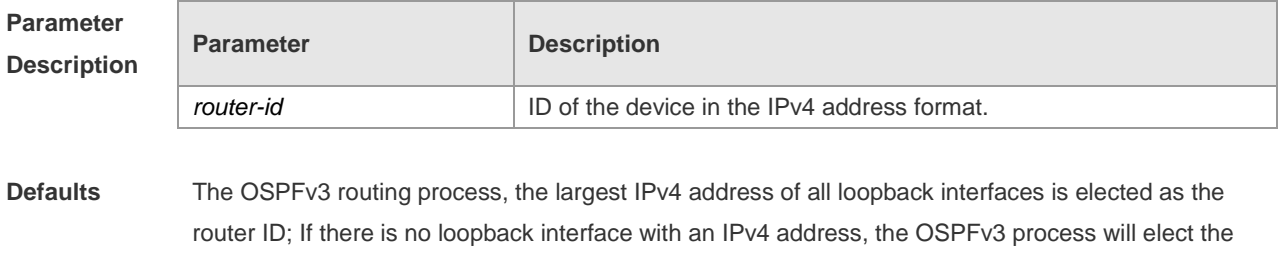

largest IPv4 of all other interfaces as the router ID

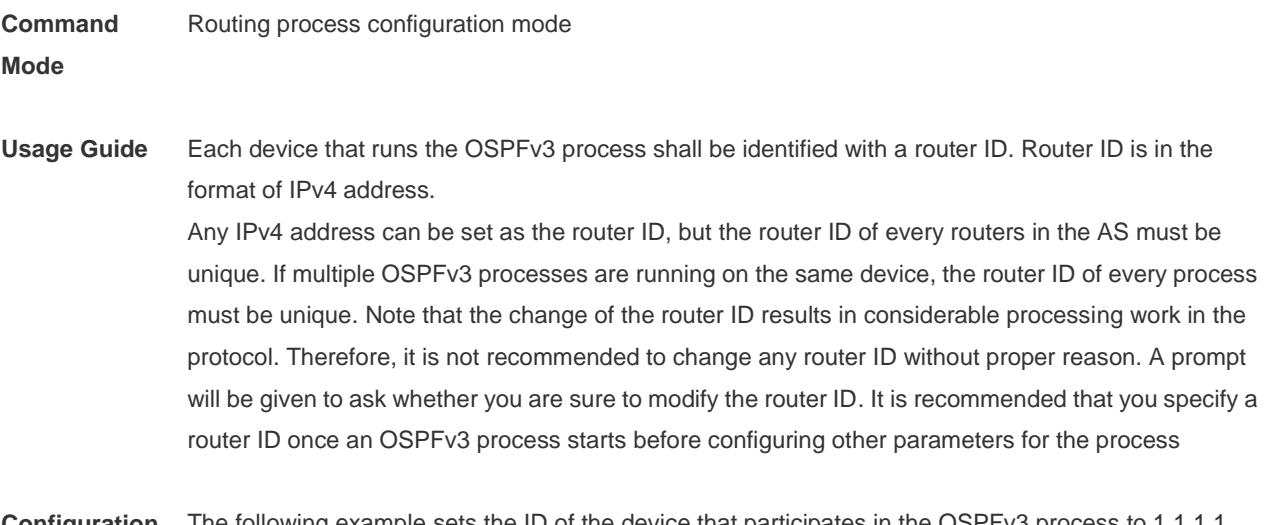

**Configuration Examples** The following example sets the ID of the device that participates in the OSPFv3 process to 1.1.1.1. router-id 1.1.1.1

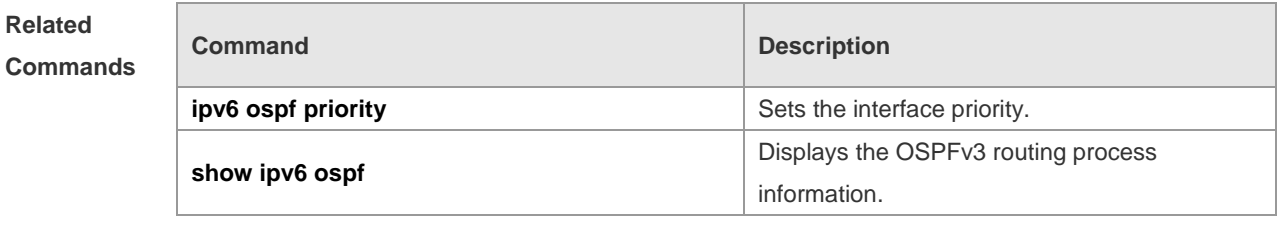

#### **Platform Description** N/A

### **3.39 summary-prefix**

Use this command to configure the converged route outside the OSPFv3 routing domain in the routing process configuration mode. Use the **no** form of this command to restore the default setting. **summary-prefix** *ipv6-prefix*/*prefix-length* [ **not-advertise** | **tag** *< 0-4294967295 >* ] **no summary-prefix** *ipv6-prefix*/*prefix-length* [ **not-advertise** | **tag** *< 0-4294967295 >* ]

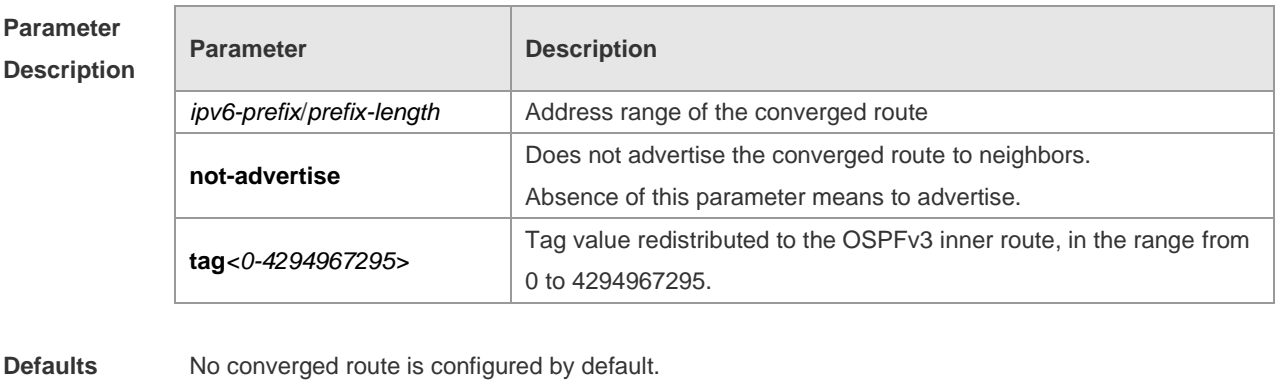

**Command Mode** Routing process configuration mode. **Usage Guide** When routes are redistributed by another routing process into the OSPFv3 routing process, every route is advertised to the OSPFv3-enabled device separately in the form of external link state. If the incoming routes are continuous addresses, the autonomous system border device can advertise only one converged route, thus reducing the scale of routing table greatly. It is different from the **area range** command. The area range involves the convergence of routes between OSPFv3 areas, while the **summary-prefix** involves the convergence of external routes of the OSPFv3 routing domain. Configuring the **summary-prefix** command on the ASBR can perform convergence for only redistributed routes; while configuring this command on the NSSA ABR translator can perform

**Configuration Examples** The following example configures the external route within the 2001:DB8::/64 to the converged route 2001:DB8::/64 to advertise it.

convergence for the redistributed routes and the Type-5 routes translated from Type-7.

summary-prefix 2001 :DB8 : : /64

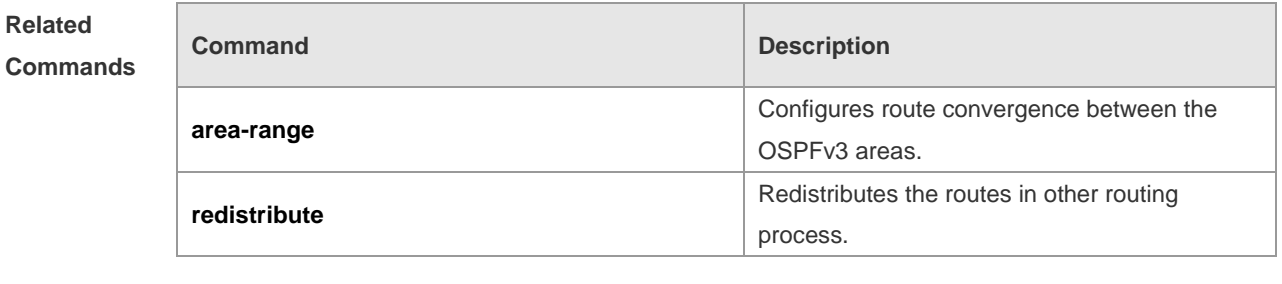

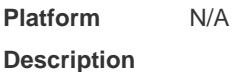

#### **3.40 show ipv6 ospf**

Use this command to display the information of the OSPFv3 process. **show ipv6 ospf** [ *process-id* ]

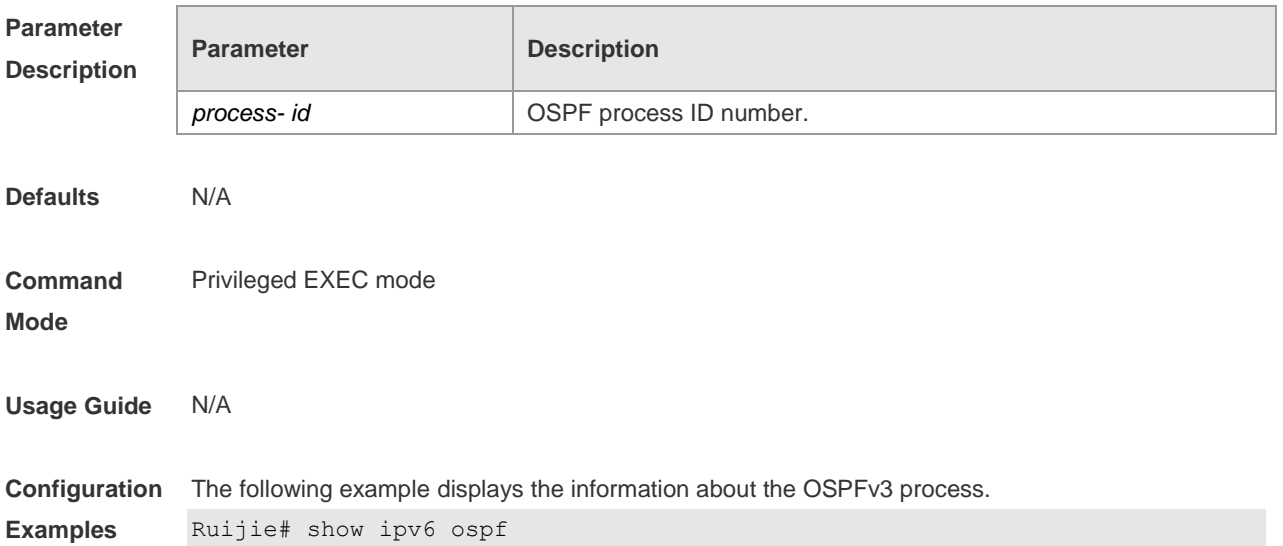

```
Routing Process "OSPFv3 (1)" with ID 1.1.1.1
Process uptime is 24 minutes
Enable two-way-maintain
SPF schedule delay 5 secs, Hold time between SPFs 10 secs
Initial LSA throttle delay 0 msecs
Minimum hold time for LSA throttle 5000 msecs
Maximum wait time for LSA throttle 5000 msecs
Lsa Transmit Pacing timer 40 msecs, 1 LS-Upd
LSA interval 5 secs, Minimum LSA arrival 1000 msecs
Pacing lsa-group: 30 secs
Number of incomming current DD exchange neighbors 0/5
Number of outgoing current DD exchange neighbors 0/5
Number of external LSA 0. Checksum Sum 0x0000
Number of AS-Scoped Unknown LSA 0
Number of LSA originated 11
Number of LSA received 4
Log Neighbor Adjency Changes : Enabled 
Number of areas in this router is 2
Area BACKBONE(0)
Number of interfaces in this area is 1(1)
SPF algorithm executed 4 times
Number of LSA 3. Checksum Sum 0x1DDF1
Number of Unknown LSA 0
 Area 0.0.0.1 (NSSA)
     Number of interfaces in this area is 1(1)
     SPF algorithm executed 5 times
     Number of LSA 7. Checksum Sum 0x445FE
     Number of Unknown LSA 0
NSSA Translator State is elected
```
## **Related**

#### **Commands**

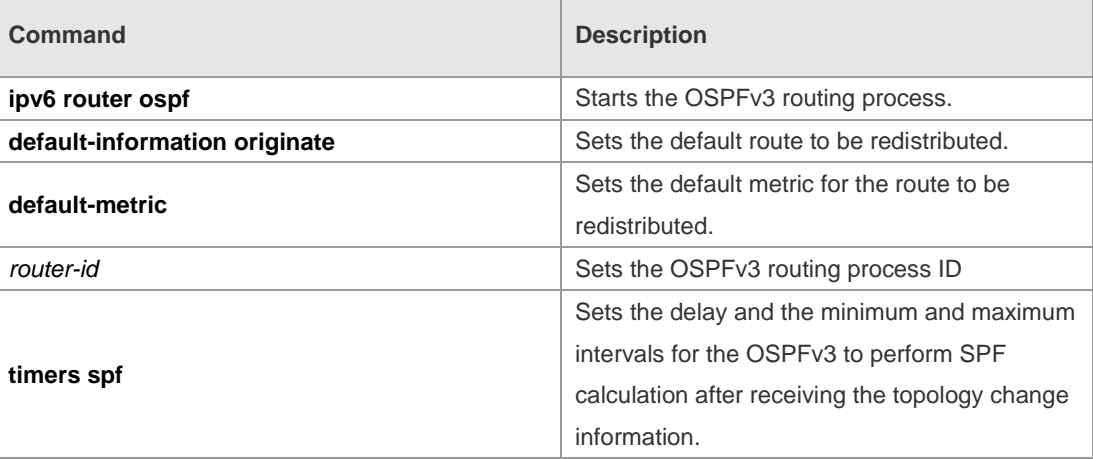

**Platform** N/A

#### **Description**

## **3.41 show ipv6 ospf database**

Use this command to display the database information of the OSPFv3 process **show ipv6 ospf** [ *process- id* ] **database** [ **lsa-type** [ **adv-router** *router-id* ] ]

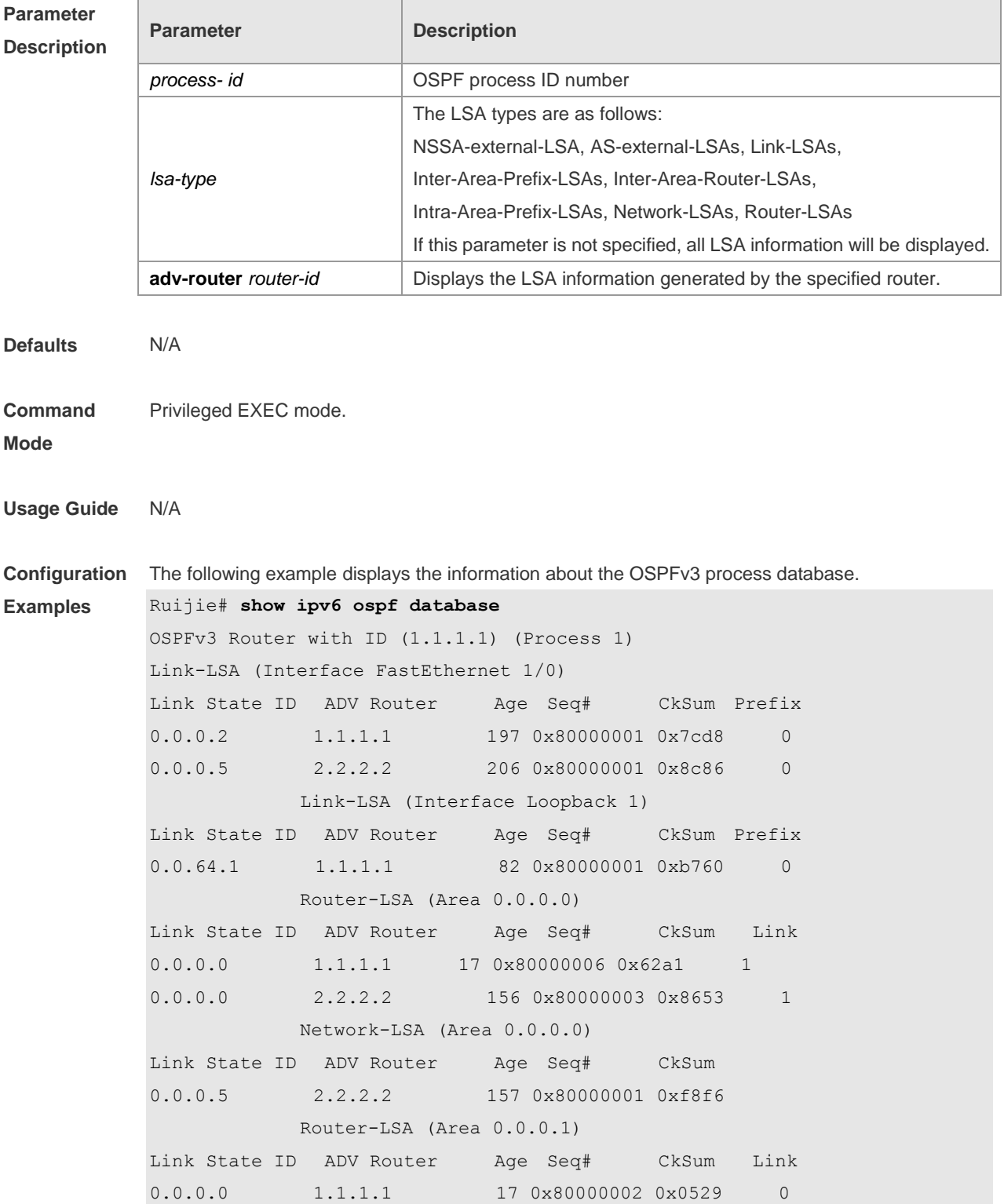

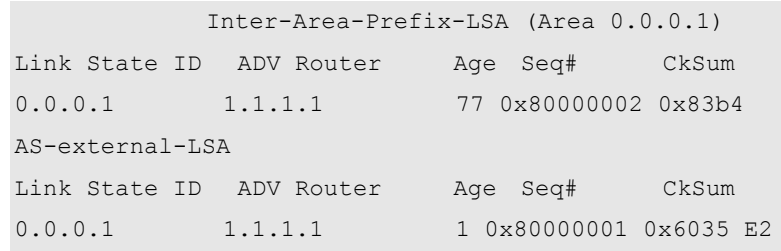

#### **Related Commands**

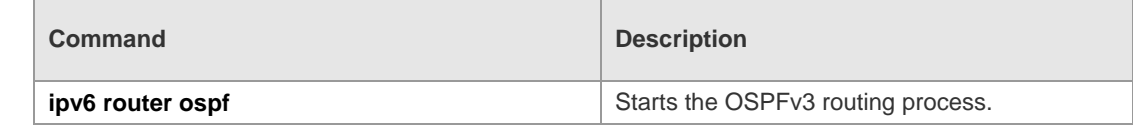

**Platform**  N/A

#### **Description**

## **3.42 show ipv6 ospf interface**

Use this command to display the OSPFv3 interface information. **show ipv6 ospf** [ *process- id* ] **interface** [ *interface*-*type interface-number |* **brief** ]

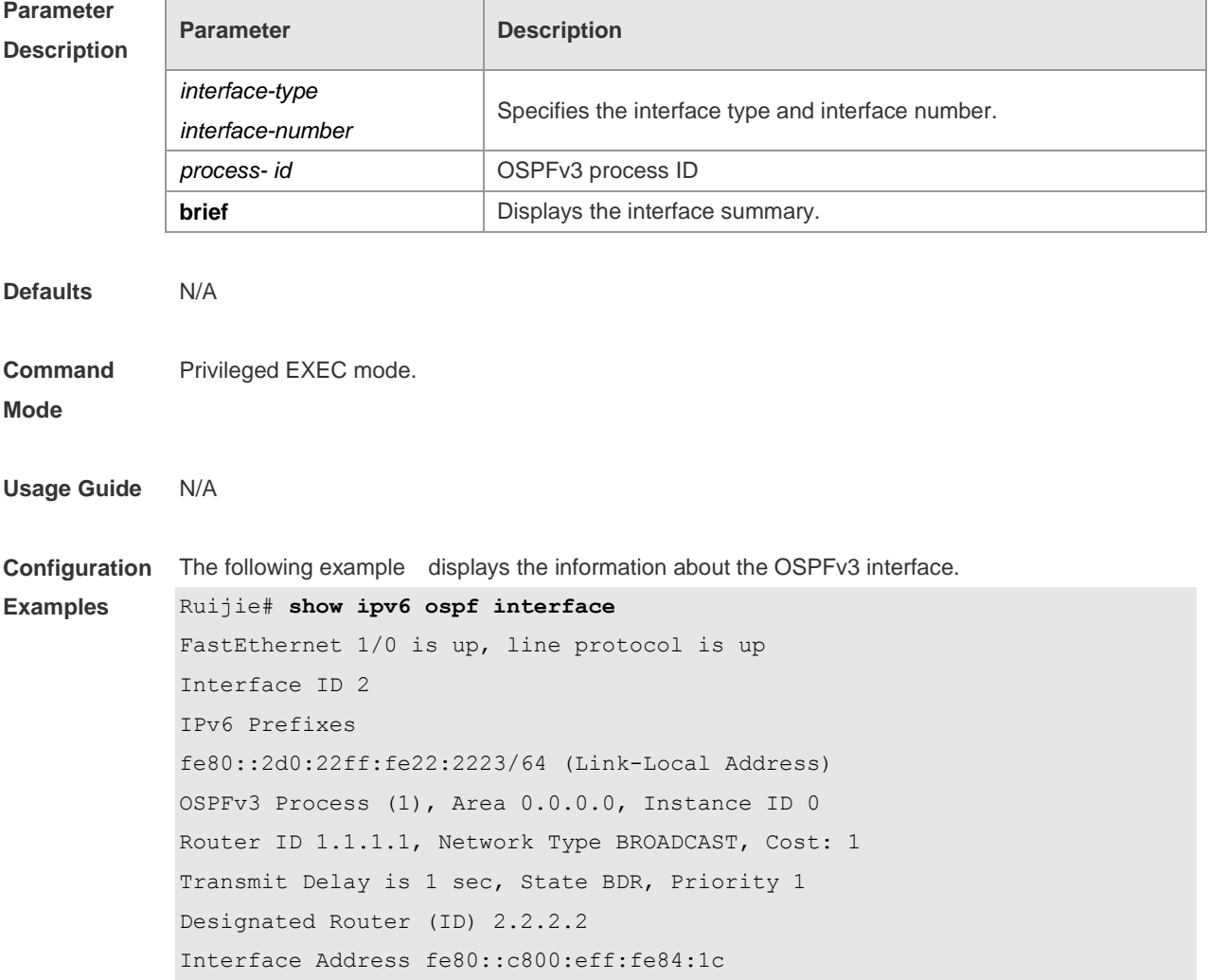

```
Backup Designated Router (ID) 1.1.1.1
Interface Address fe80::2d0:22ff:fe22:2223
Timer interval configured, Hello 10, Dead 40, Wait 40, Retransmit 5
Hello due in 00:00:02
Neighbor Count is 1, Adjacent neighbor count is 1
Hello received 26 sent 26, DD received 5 sent 4
LS-Req received 1 sent 1, LS-Upd received 3 sent 6
LS-Ack received 6 sent 2, Discarded 0
If the BFD has been enabled for the neighbor on the interface, the content of "BFD enabled" is also
displayed. For example: 
Ruijie# show ipv6 ospf interface
FastEthernet 1/0 is up, line protocol is up
Interface ID 2
IPv6 Prefixes
fe80::2d0:22ff:fe22:2223/64 (Link-Local Address)
OSPFv3 Process (1), Area 0.0.0.0, Instance ID 0
Router ID 1.1.1.1, Network Type BROADCAST, Cost: 1
Transmit Delay is 1 sec, State BDR, Priority 1, BFD enabled
Designated Router (ID) 2.2.2.2
Interface Address fe80::c800:eff:fe84:1c
Backup Designated Router (ID) 1.1.1.1
Interface Address fe80::2d0:22ff:fe22:2223
Timer interval configured, Hello 10, Dead 40, Wait 40, Retransmit 5
Hello due in 00:00:02
Neighbor Count is 1, Adjacent neighbor count is 1
Hello received 26 sent 26, DD received 5 sent 4
LS-Req received 1 sent 1, LS-Upd received 3 sent 6
LS-Ack received 6 sent 2, Discarded 0
```
#### **Related Commands**

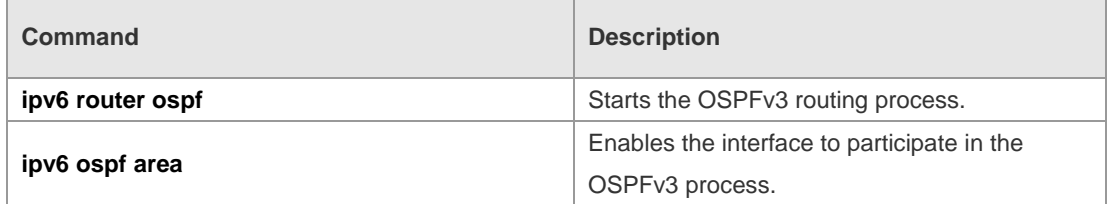

**Platform Description** N/A

#### **3.43 show ipv6 ospf neighbor**

Use this command to display the neighbor information of the OSPFv3 process. **show ipv6 ospf** [ *process- id* ] **neighbor** [ **interface-type** *interface-number* [ **detail** ]| *neighbor-id* |**detail** ]

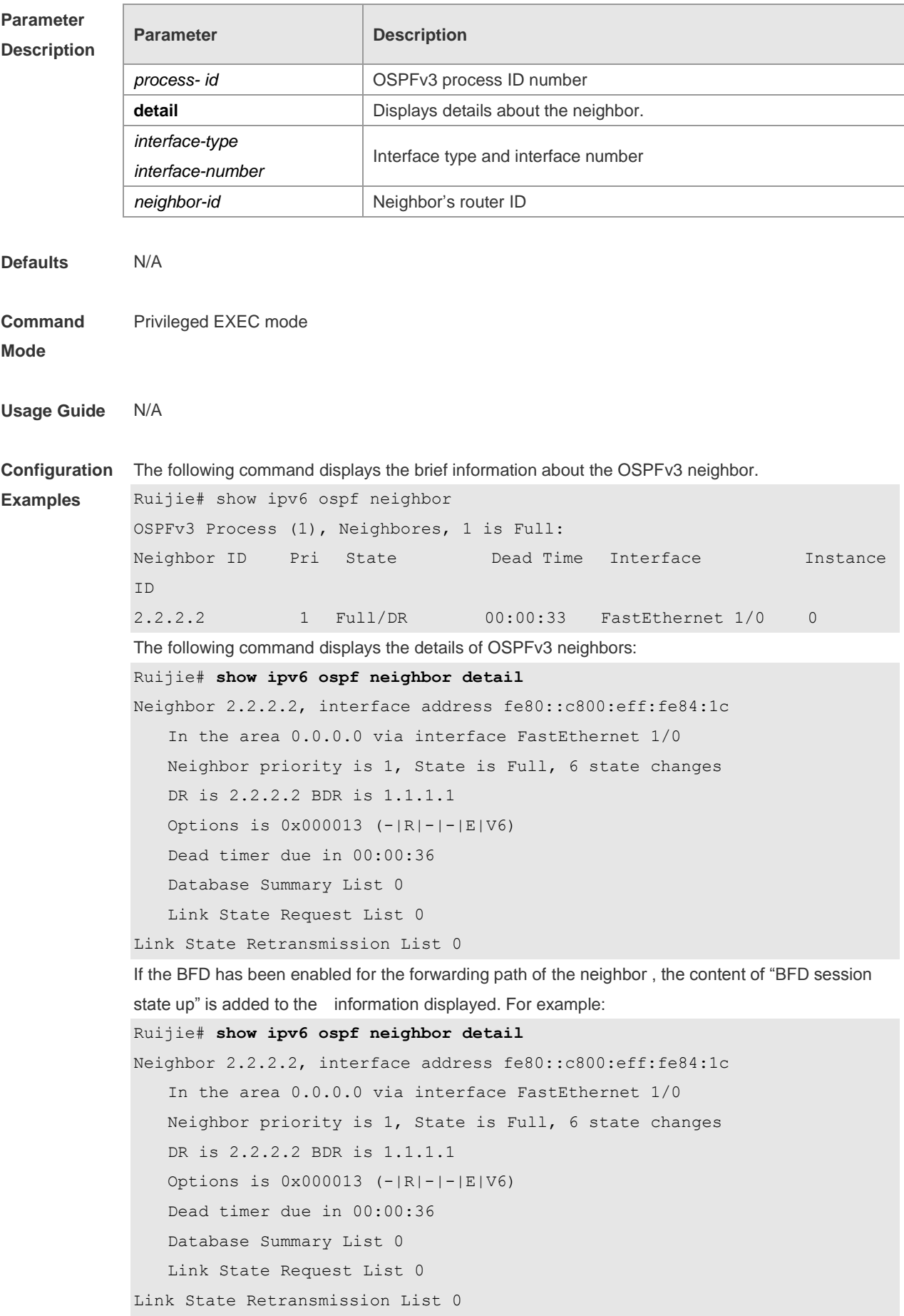

#### **BFD session state up**

#### **Related Commands**

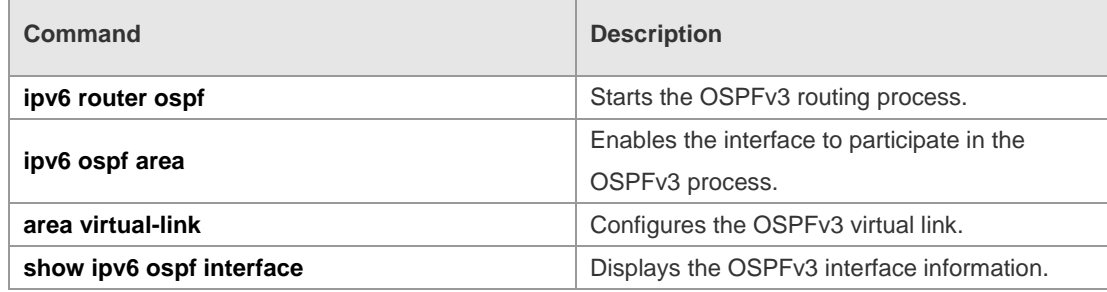

#### **Platform Description** N/A

## **3.44 show ipv6 ospf restart**

Use this command to display the OSPFv3 graceful restart configuration. **show ipv6 ospf** [ *process- id* ] **restart**

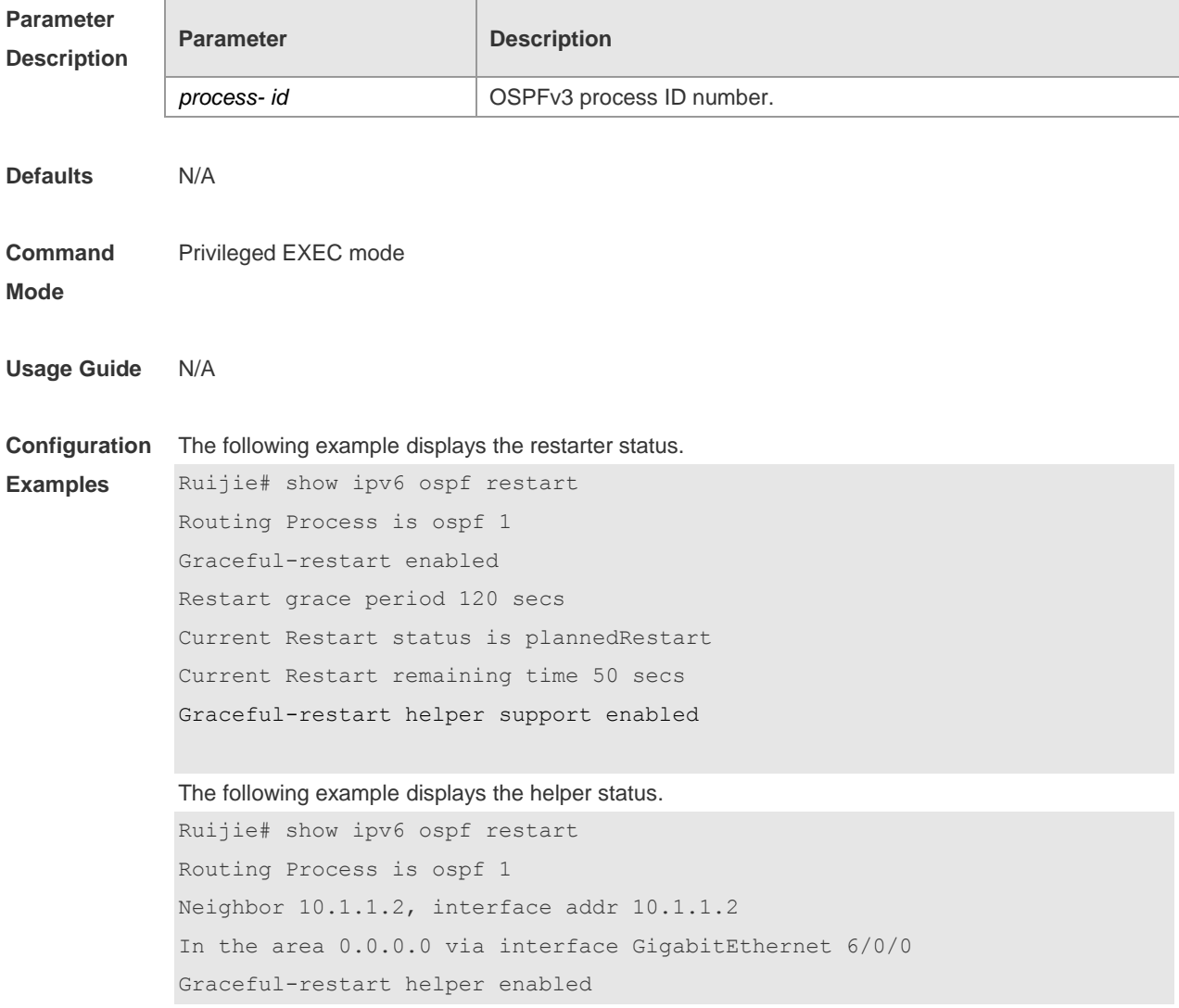

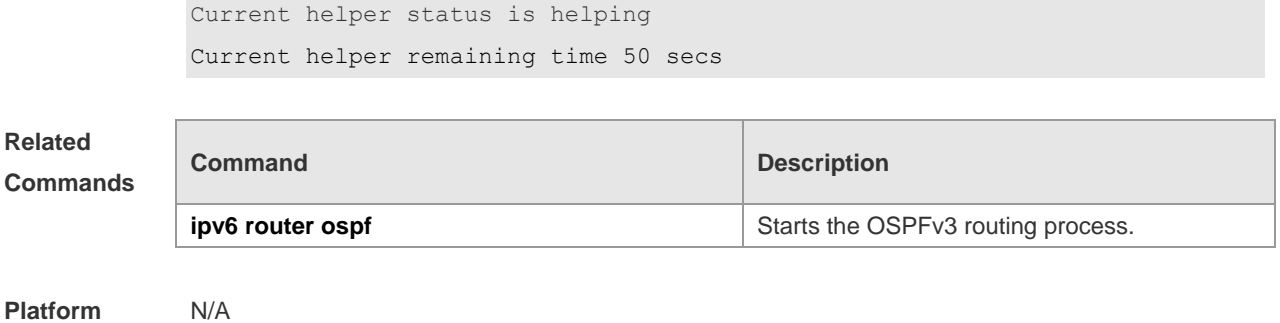

**Platform Description**

## **3.45 show ipv6 ospf route**

Use this command to display the OSPFv3 route information. **show ipv6 ospf** [ *process- id* ] **route** [ **count** ]

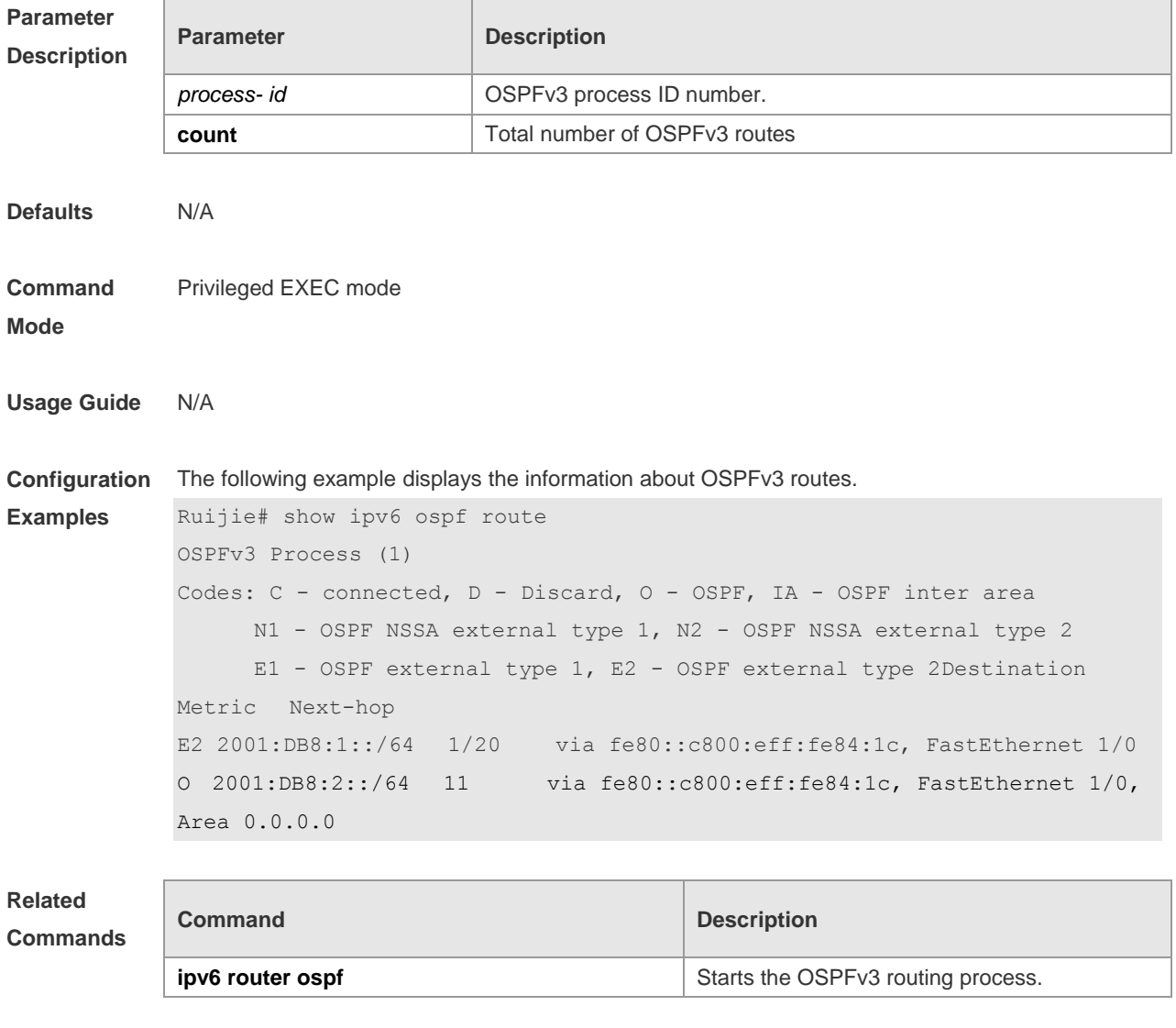

**Platform Description**

N/A

## **3.46 show ipv6 ospf summary-prefix**

Use this command to display the external route convergence information of OSPFv3 **show ipv6 ospf** [ *process- id* ] **summary-prefix**

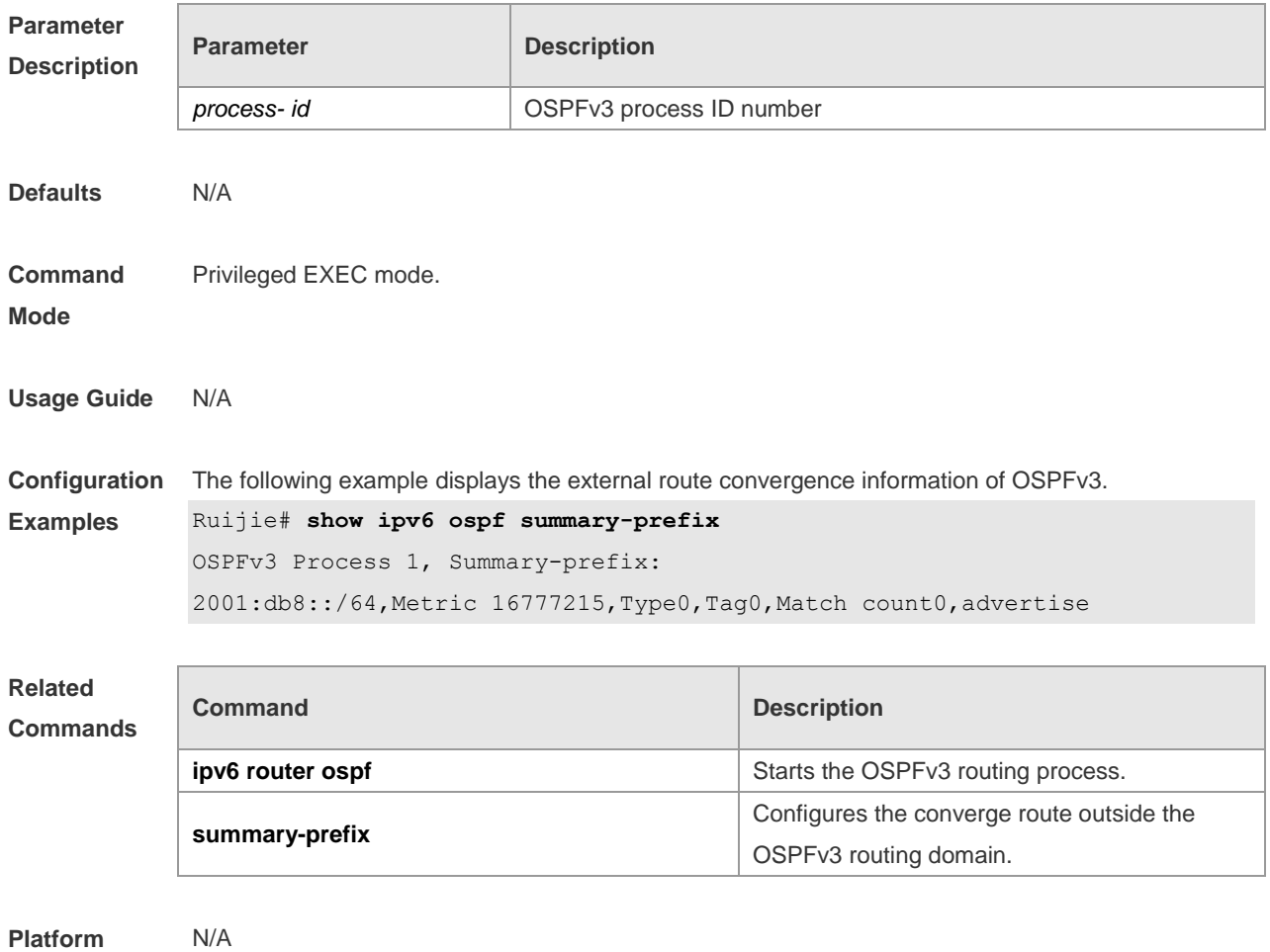

**Description**

### **3.47 show ipv6 ospf topology**

Use this command to display the topology information about each area of OSPFv3. **show ipv6 ospf** [ *process- id* ] **topology** [ **area** *area-id* ]

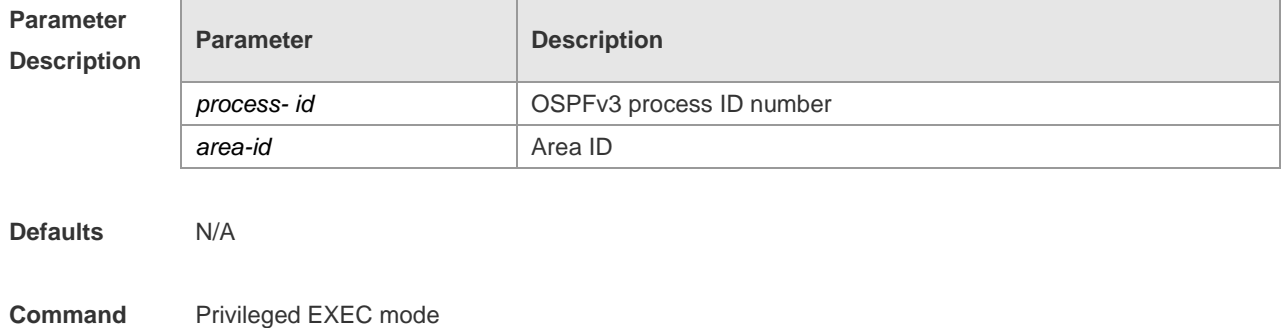

#### **Mode**

**Examples**

**Usage Guide** N/A

**Configuration**  The following command displays the topology information about each area of OSPFv3.

> Ruijie# show ipv6 ospf topology OSPFv3 Process (1) OSPFv3 paths to Area (0.0.0.0) routers Router ID Bits Metric Next-Hop Interface 1.1.1.1 EB -- 2.2.2.2 E 1 2.2.2.2 FastEthernet 1/0 OSPFv3 paths to Area (0.0.0.1) routers Router ID Bits Metric Next-Hop Interface 1.1.1.1 B --

#### **1**

#### **Related Commands**

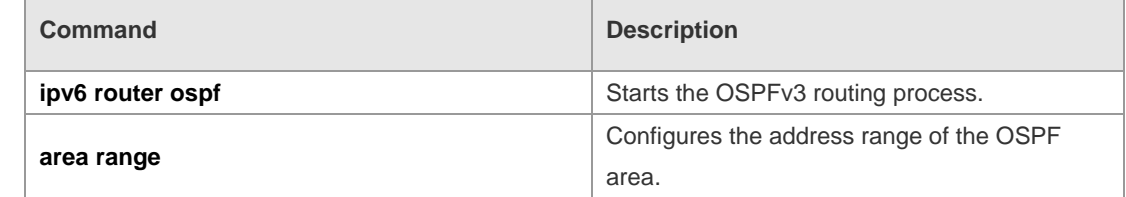

**Platform Description** N/A

#### **3.48 show ipv6 ospf virtual-links**

Use this command to display the virtual link information of the OSPFv3 process **show ipv6 ospf** [ *process- id* ] **virtual-links**

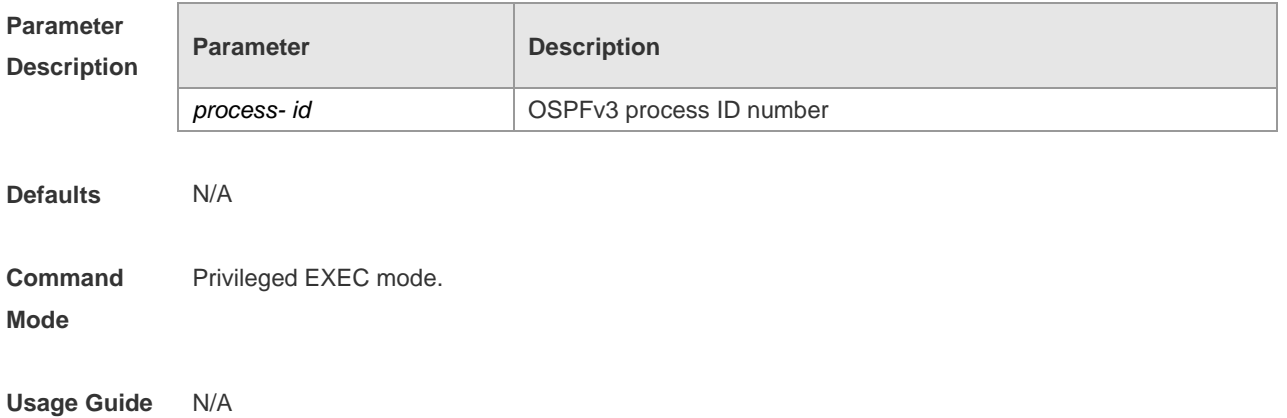

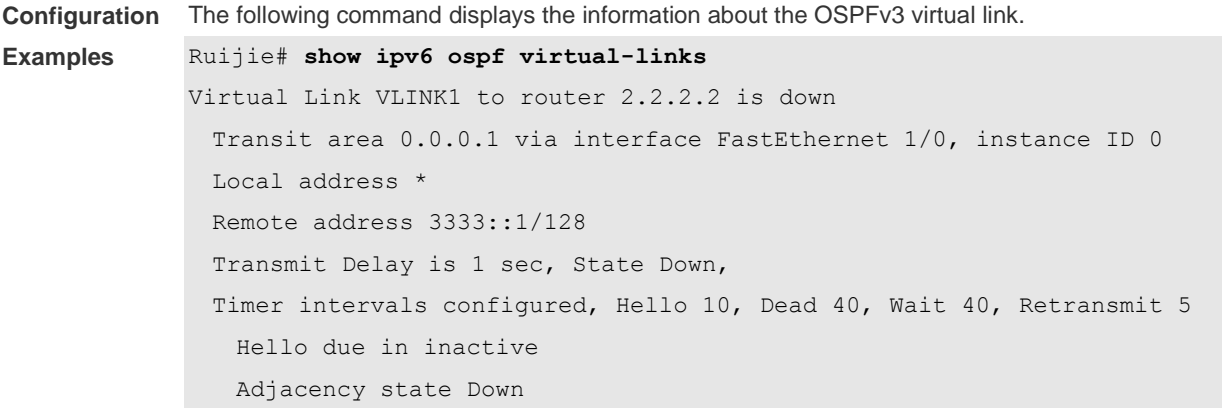

#### **Related Commands**

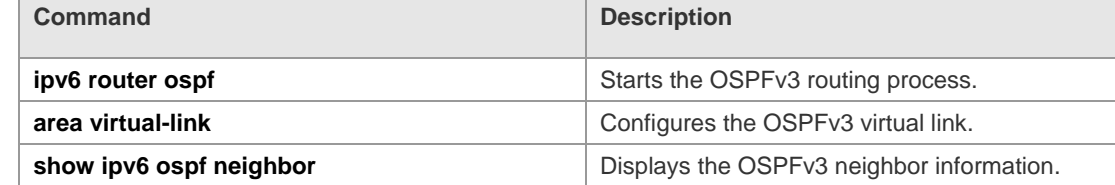

#### **Platform Description** N/A

### **3.49 timers lsa arrival**

Use this command to configure a delay for receiving repeated LSAs. Use the **no** form of this command to restore the default setting. **timers lsa arrival** *arrival-time* **no timers lsa arrival**

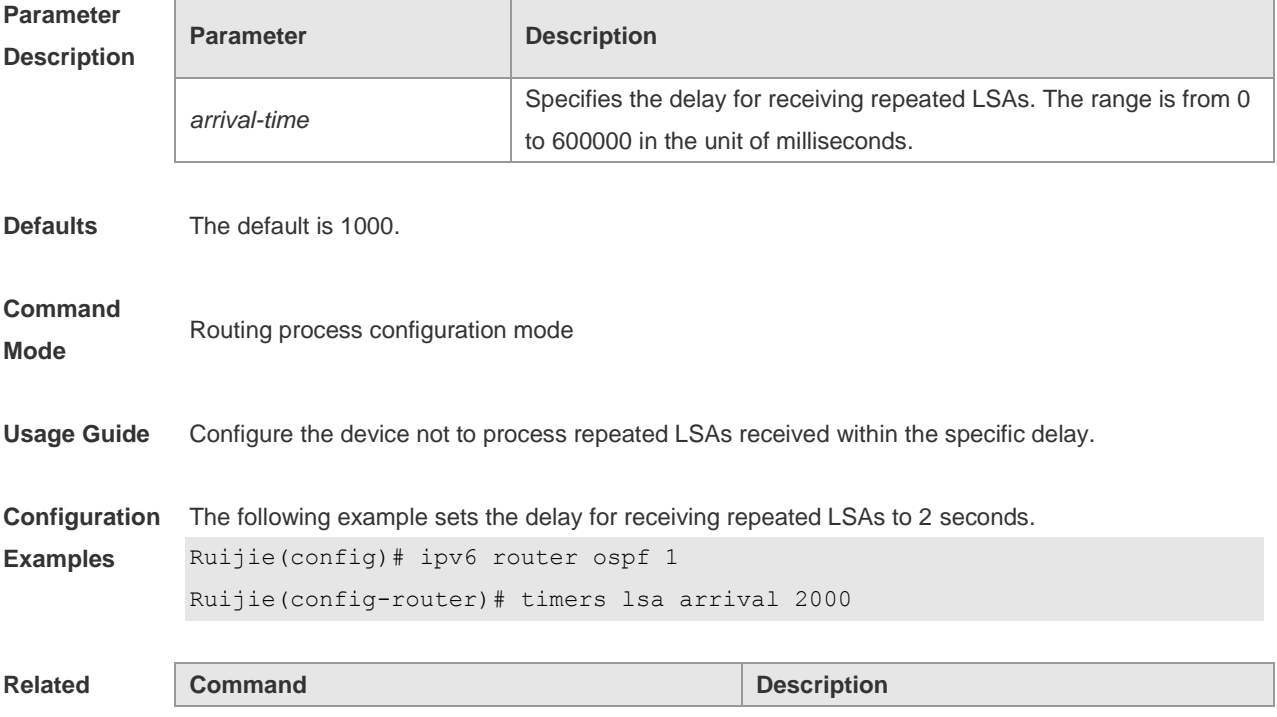

Г

Г

h

#### **Commands**

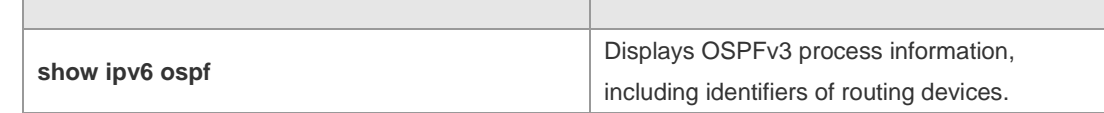

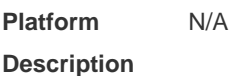

## **3.50 timers pacing lsa-group**

Use this command to set an LSA group pace interval. Use the **no** form of this command to restore the default setting.

**timers pacing lsa-group** *seconds*

**no timers pacing lsa-group**

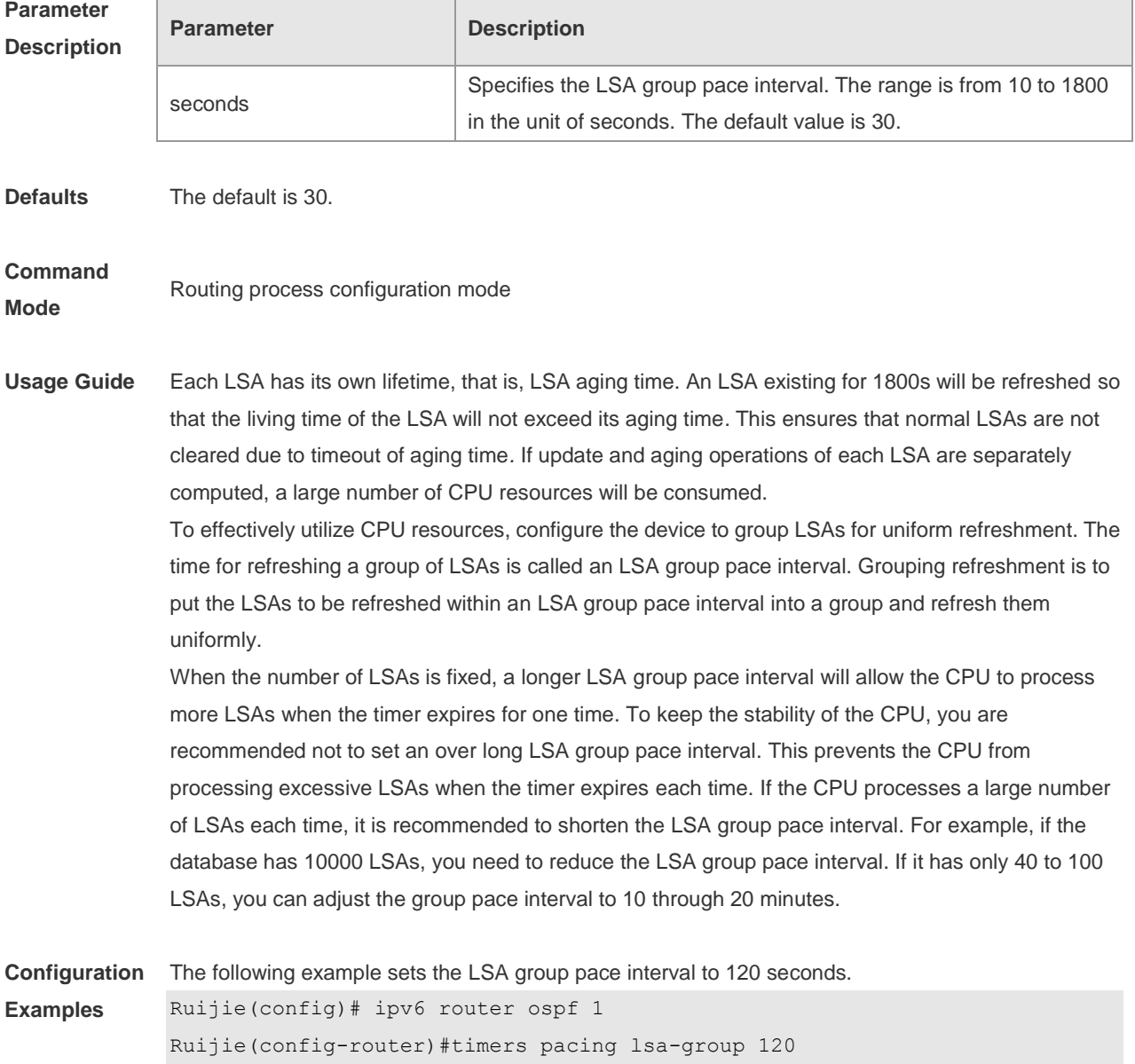

h

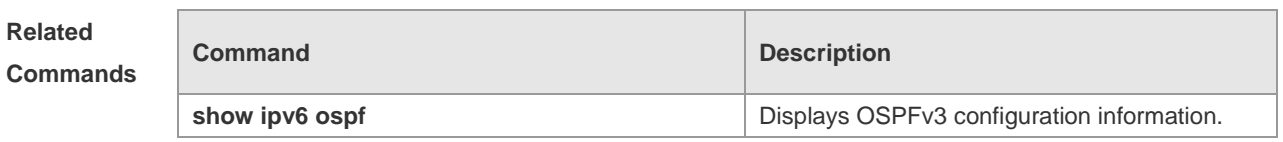

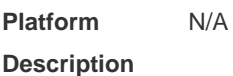

## **3.51 timers pacing lsa-transmit**

 $\overline{\phantom{a}}$ 

Use this command to set an interval for sending LSA groups. Use the **no** form of this command to restore the default setting.

**timers pacing lsa-transmit** *transmit-time transmit-count* **no timers pacing lsa-transmit**

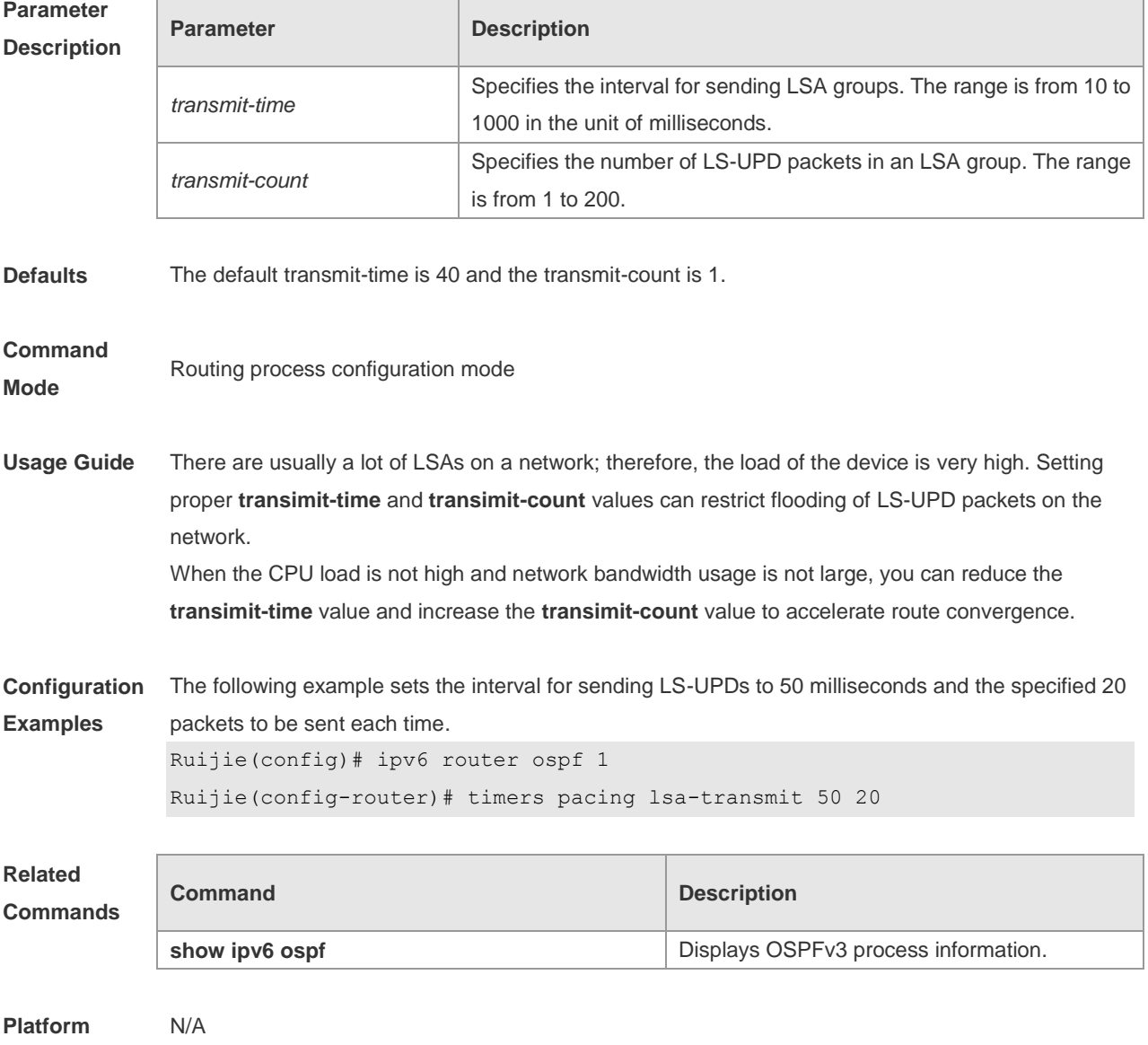

**Description**

## **3.52 timers spf**

Use this command to set the delay and interval for the OSPFv3 to calculate SPF after receiving the topology change. Use the **no** format of this command to restore the default setting. **timers spf** *delay holdtime* **no timers spf**

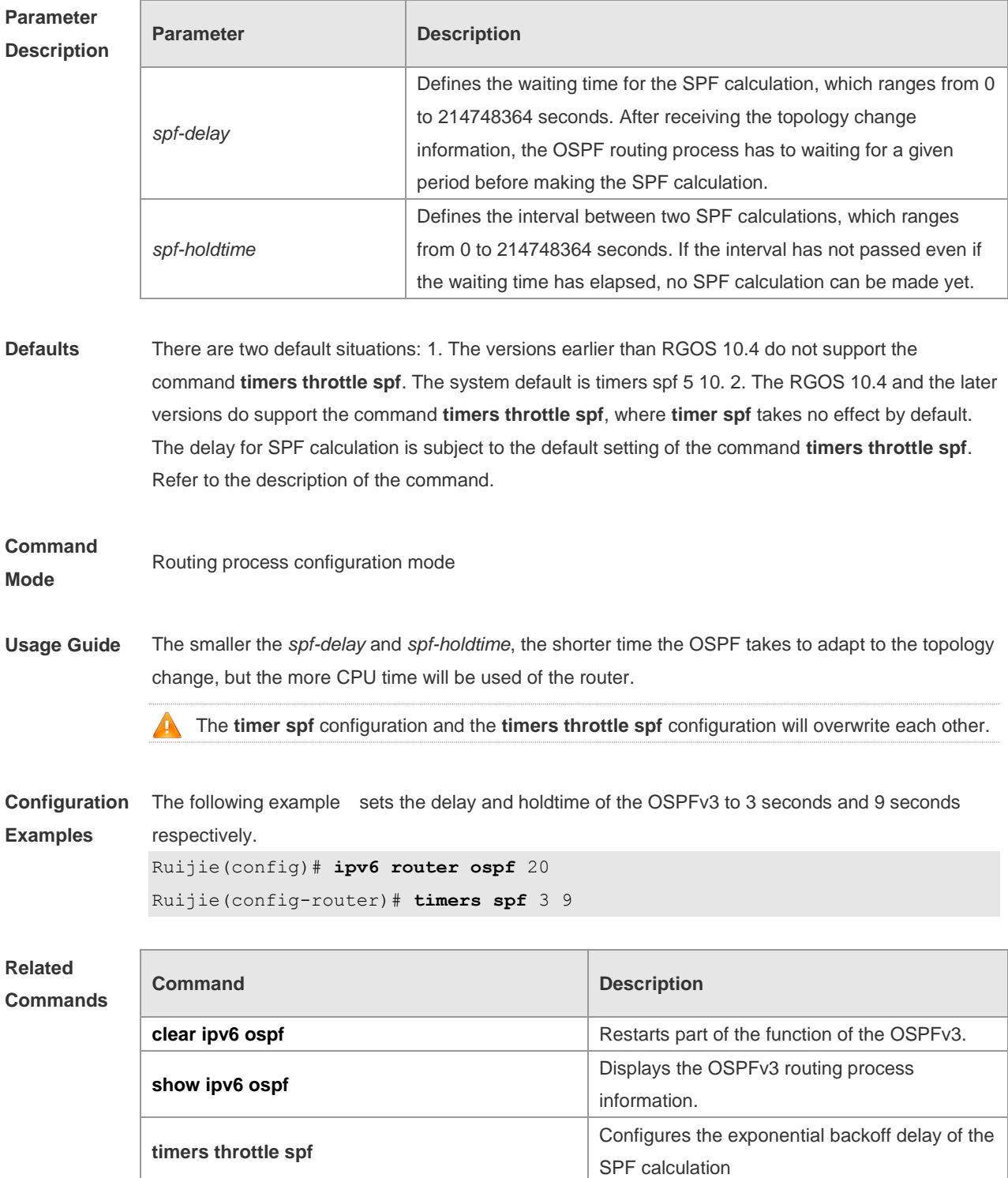

**Platform Description** N/A

**Platform** N/A

### **3.53 timers throttle lsa all**

Use this command to configure an exponential backoff algorithm for generating LSAs. Use the **no** form of this command to restore the default setting. **timers throttle lsa all** *delay-time hold-time max-wait-time* **no timers throttle lsa all**

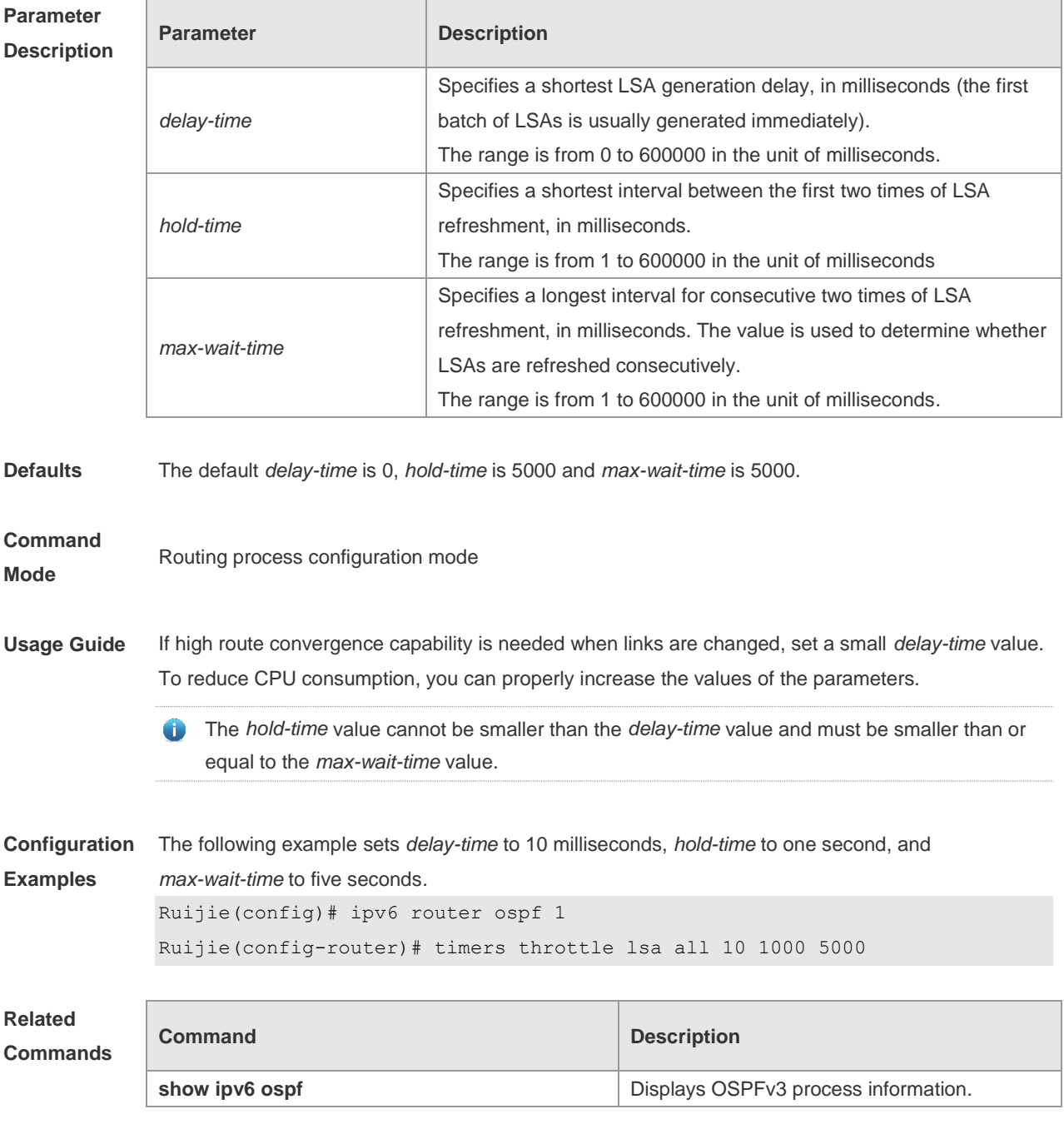

#### **Description**

### **3.54 timers throttle route**

Use this command to configure the delay time of route calculation on receiving the ASBR summary LSA and the external summary LSA. Use the **no** form of this command to restore the default setting. **timers throttle route** { **inter-area** *ia-delay* | **ase** *ase-delay* } **no timers throttle route** { **inter-area** | **ase** }

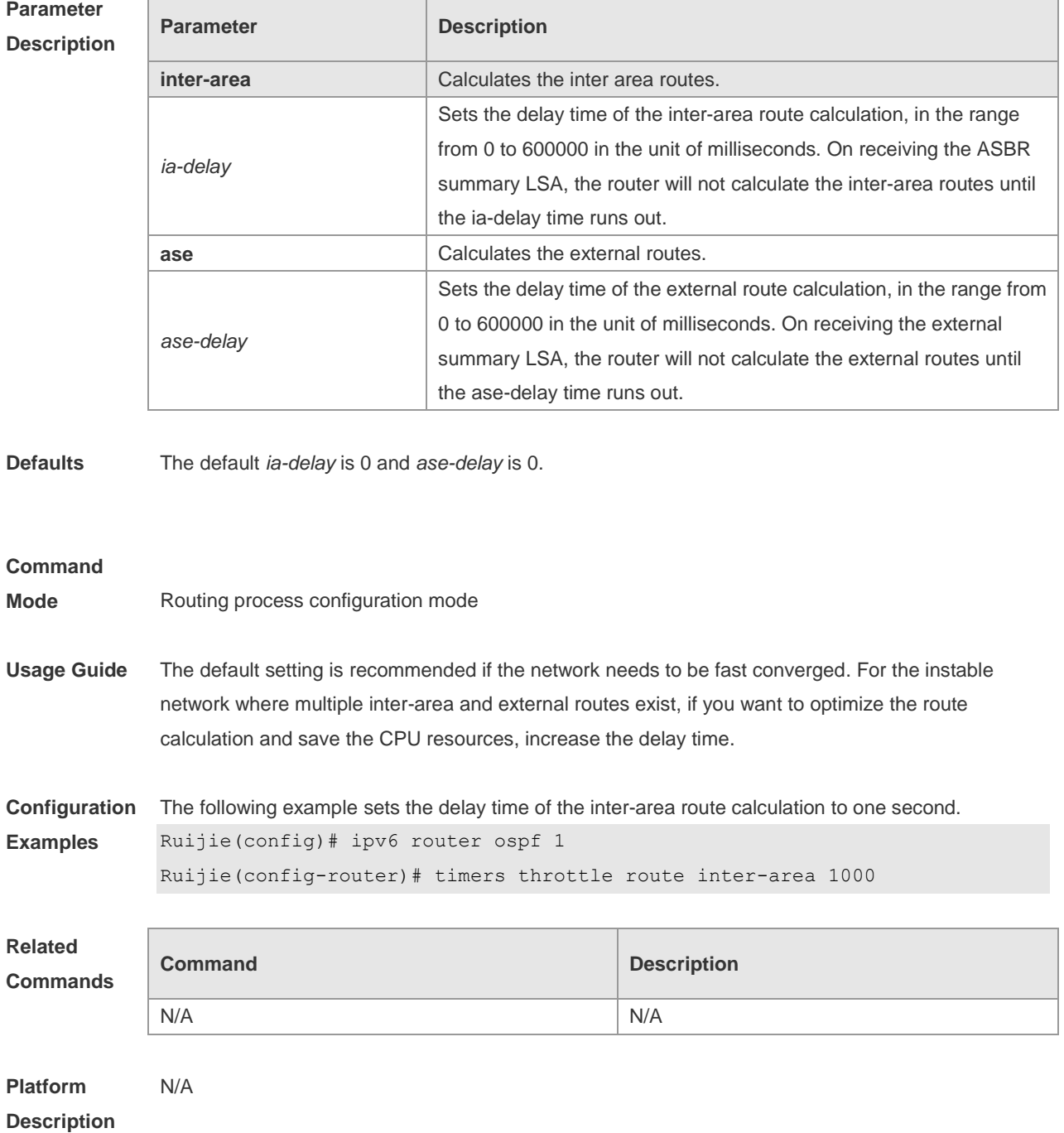

## **3.55 timers throttle spf**

Use this command to configure, the delay for SPF calculation as well as the minimum and maximum intervals between two SPF calculations after receiving the topology change information for OSPFv3 in the routing process configuration mode. Use the **no** form of this command to restore the default setting.

**timers throttle spf** *spf-delay spf-holdtime spf-max-waittime* **no timers throttle spf**

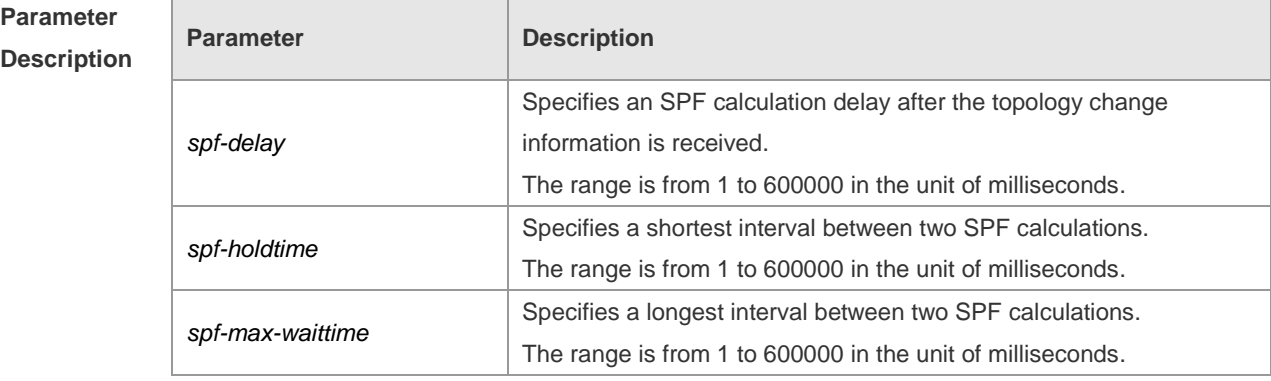

**Defaults** The default *spf-delay* is 1000. *spf-holdtime* is 5000 and *spf-max-waittime* is 10000.

#### **Command**

**Mode** Routing process configuration mode.

**Usage Guide** *Spf-delay* refers to the delay from the topology change to the SPF calculation. *Spf-holdtime* refers to the minimum interval between the first and the second SPF calculations. Then, the interval of the consecutive SPF calculations is at least twice as the last interval till it reaches to *spf-max-waittime*. If the interval between two SPF calculations has exceeded the required minimum value, the interval of SPF calculation will re-start from *spf-holdtime*.

> Smaller *spf-delay* and *spf-holdtime* value can make the topology convergence faster. Greater *spf-max-waittime* value can reduce the SPF calculations. Those configuration are flexible according to the actual stability of the network topology.

Compared with the timers spf command, this command is more flexible. It not only speeds up the SPF convergence calculation, but also reduces the system resources consumption of SPF calculation as the topology changes continuously. Therefore, the timers throttle spf command is recommended.

- The spf-holdtime cannot be smaller than spf-delay, or the spf-holdtime will be set to be equal to spf-delay;
- The spf-max-waitime cannot be smaller than spf-holdtime, or the spf-max-waittime will be set to be equal to spf-holdtime automatically;
- The configuration of the timers spf command and of the timers throttle spf command are overwritten each other.
- With neither timers spf command nor timers throttle spf command configured, the default

#### value refers to the default of the timers throttle spf command

**Configuration Examples** The following example configures the delay and holdtime and the maximum time interval of the OSPFv3 as 5ms, 1000ms and 90000ms respectively. If the topology changes consecutively, the time for SPF calculation is: five milliseconds, one second, three seconds, seven seconds, 15 seconds, 31 seconds, 63 seconds, 89 seconds, 179 seconds, 179+90 seconds...... Ruijie(config)# **ipv6** router ospf *20*

Ruijie(config-router)# **timers spf** *5 1000 90000*

#### **Related Commands**

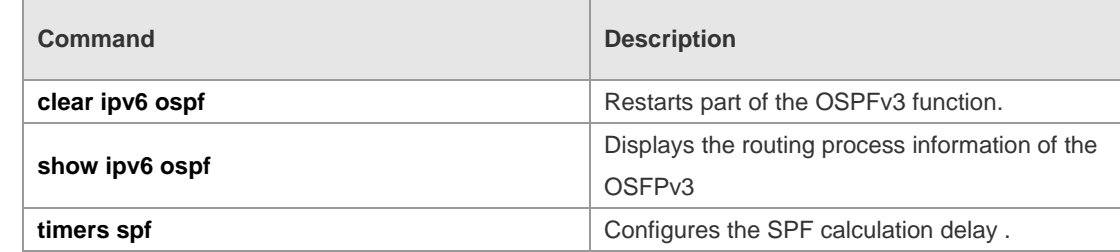

**Platform Description** N/A

#### **3.56 two-way-maintain**

Use this command to enable two-way OSPFv3 maintenance. Use the **no** form of this command to disable this function.

**two-way-maintain**

**no two-way-maintain**

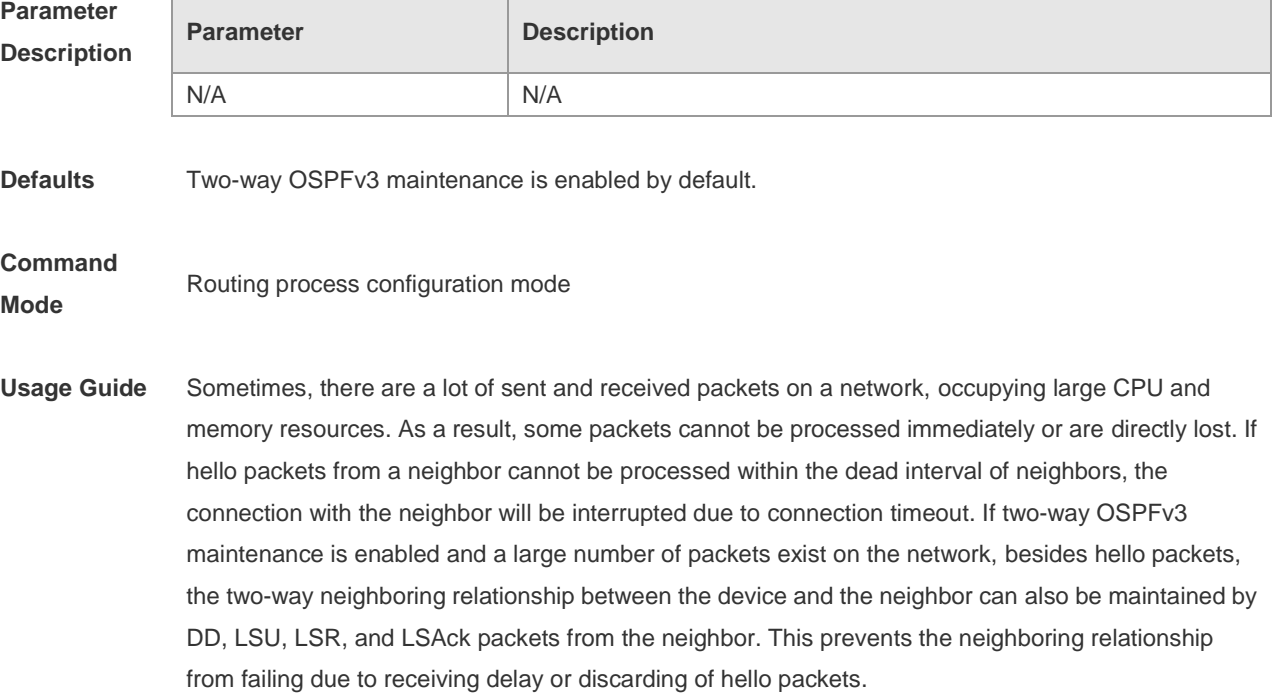

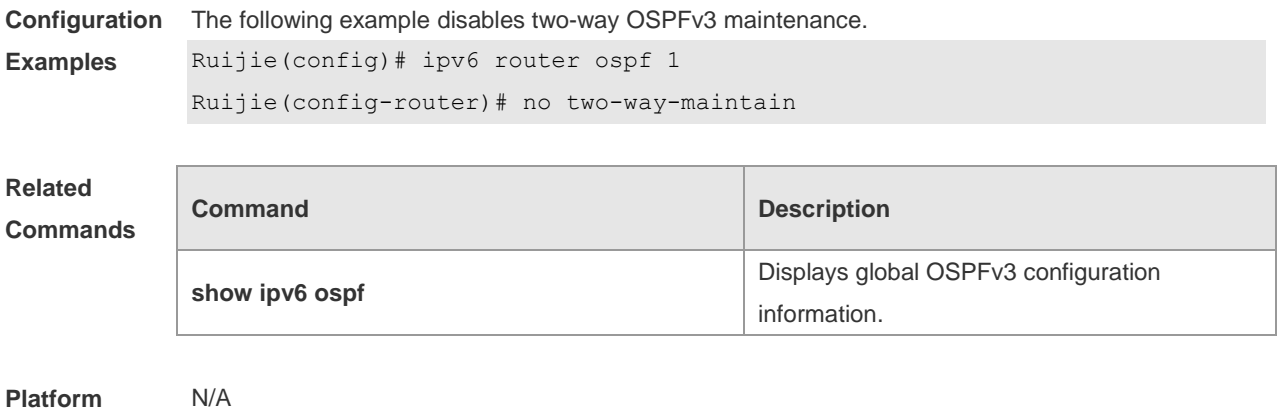

**Platform** 

**Description**

## **4 IS-IS Commands**

### **4.1 address-family ipv6**

Use this command to enter the **address-family ipv6** mode. Use the **no** form of this command to delete all configurations in the **address-family ipv6**. **address-family ipv6** [ *unicast* ] **no address-family ipv6** [ *unicast* ]

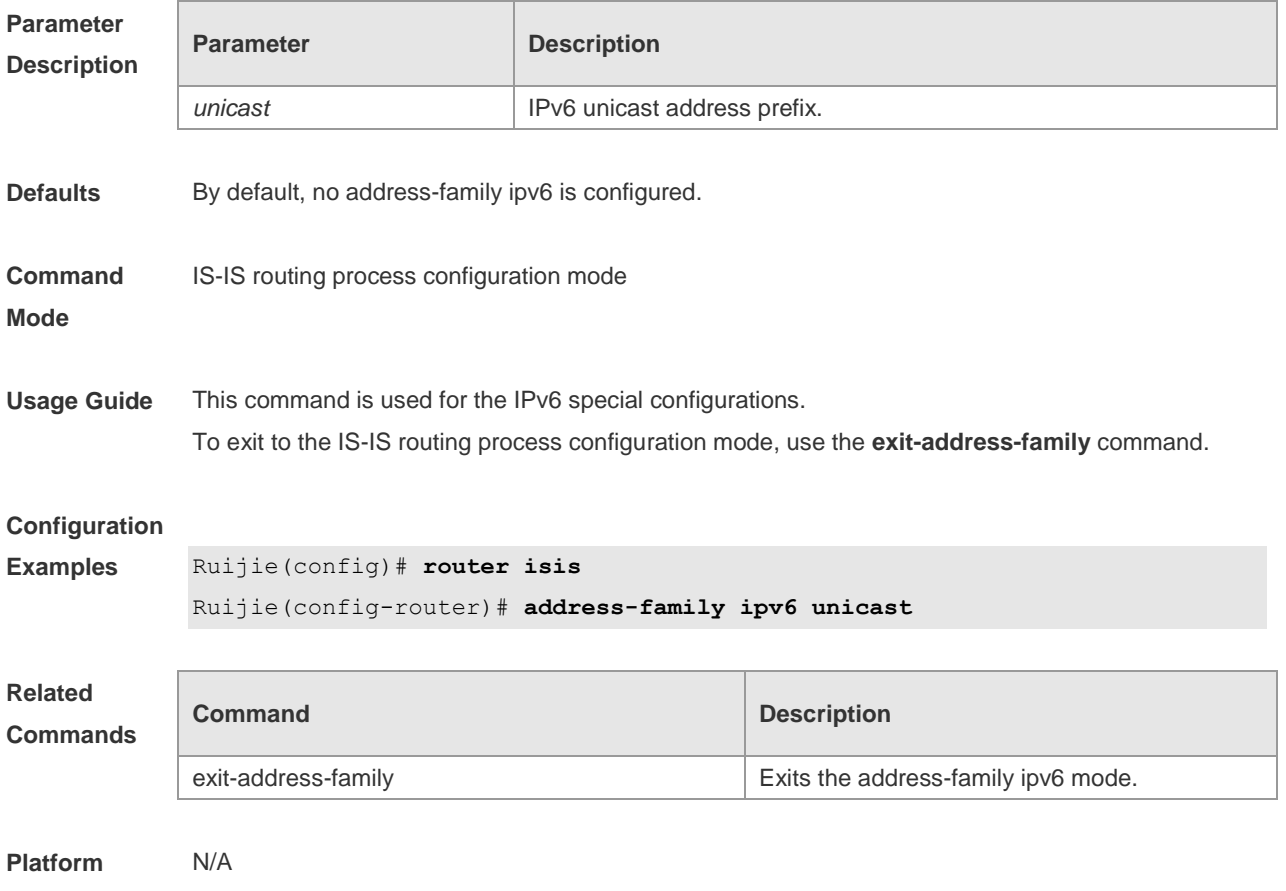

**Description**

#### **4.2 adjacency-check**

Use this command to detect protocols supported by the adjacency in the Hello packets. Use the **no** form of this command is to cancel this detection. **adjacency-check no adjacency-check**

**Parameter Description Parameter Description** 

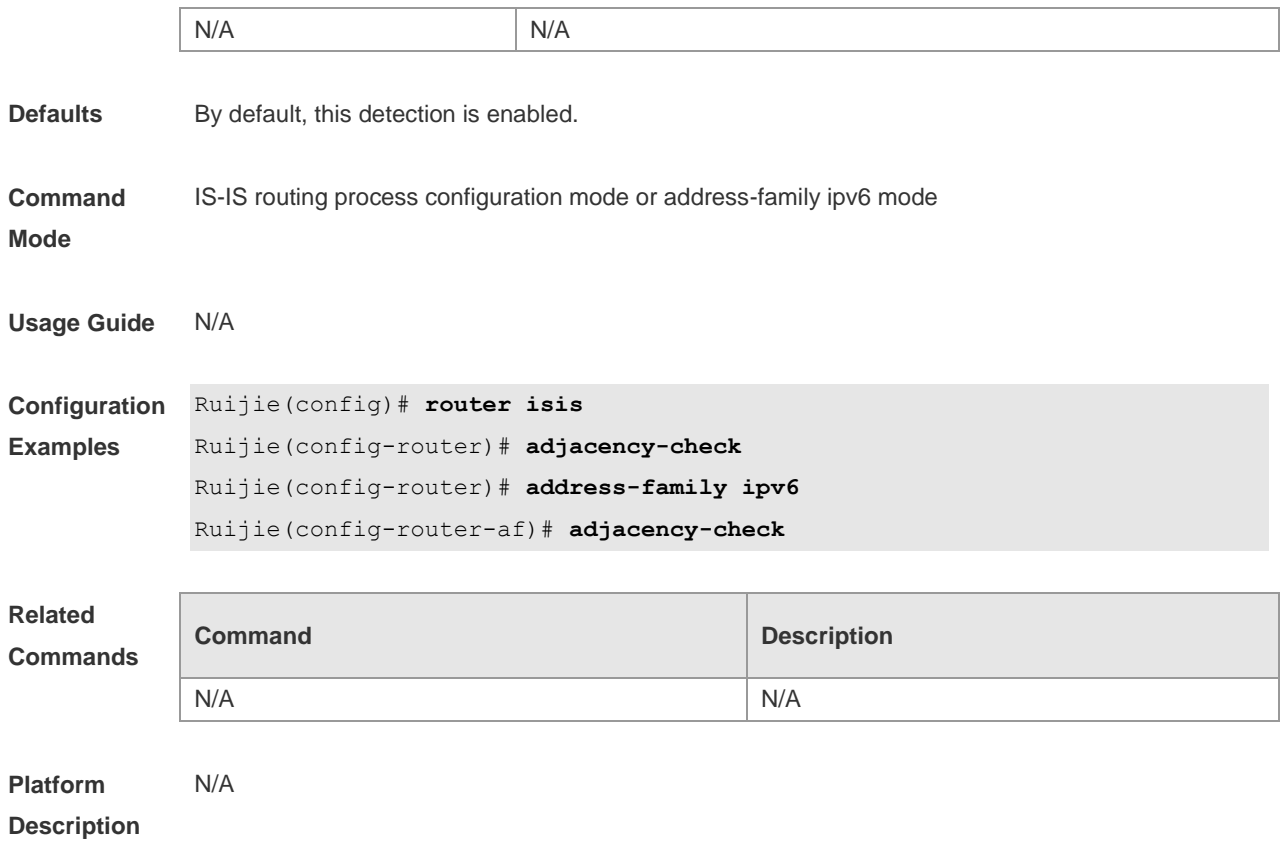

### **4.3 area-password**

Use this command to set the plain-text authentication password for the Level-1 area. Use the **no** form of this command to cancel the password set. **area-password** *password-string* [ **send-only** ]

**no area-password** [ **send-only** ]

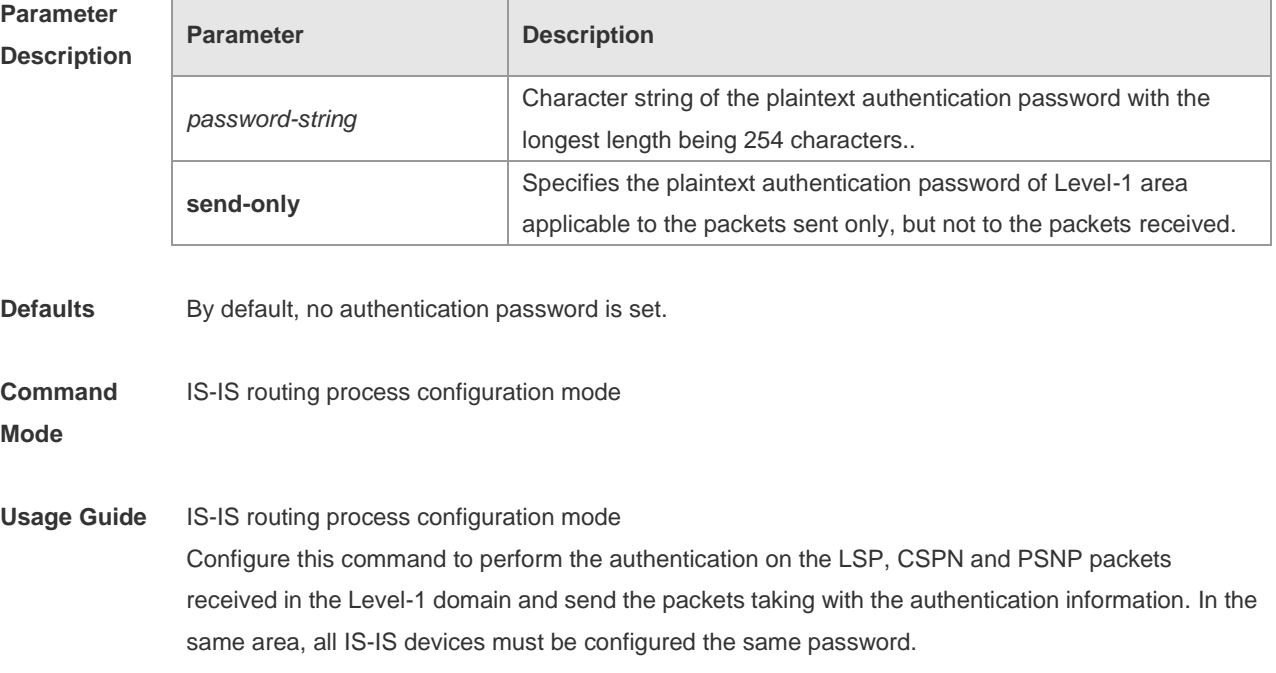

If the **authentication mode** command has been executed, this command will not be configured successfully. You need to delete the **authentication mode** command first. Running the **no area-password send-only** command can only disable the **send-only** option.

**Configuration Examples** The following example specifies the authentication in the IS-IS area using the plaintext mode with the password being *redgiant* and the password applicable to the packets sent only, but not to the packets received. Ruijie(config)# **router isis**

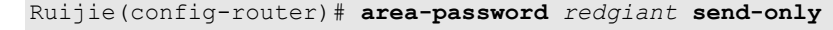

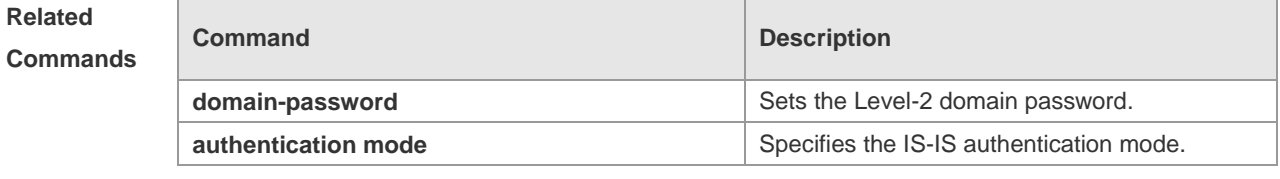

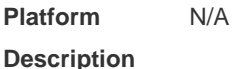

**Parameter** 

#### **4.4 authentication key-chain**

Use this command to specify the key-chain used by the IS-IS authentication. Use the **no** form of this command to cancel the key-chain specified.

**authentication key-chain** *name-of-chain* [ **level-1** | **level-2** ]

**no authentication key-chain** *name-of-chain* [ **level-1** | l**evel-2** ]

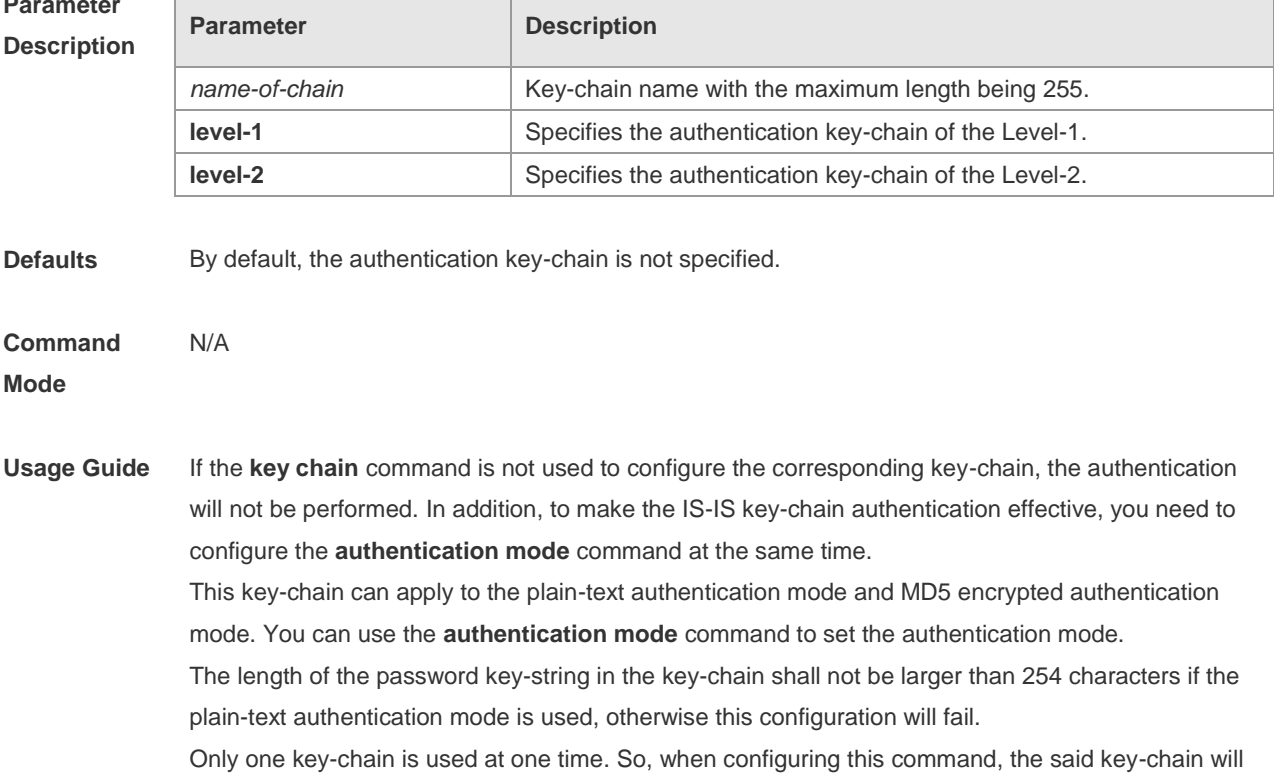

be replaced by the new specified one. If the Level is not specified, the key-chain will apply to both Level-1 and Level-2. The key-chain specified by this command works on the LSP,CSNP and PSNP packets. The IS-IS will send or receive the password that belongs to this key-chain. There may contain multiple passwords in the key-chain. When sending the packets, use the password with small number first. While receiving the packets, the packet will be received as long as the password of this packet received corresponds to any password in the key-chain.

**Configuration Examples** The following example specifies the authentication in the IS-IS area using the key-chain named *kc*: Ruijie(config)# **router isis**

Ruijie(config-router)# authentication key-chain *kc* level-1

## **Related**

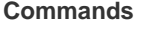

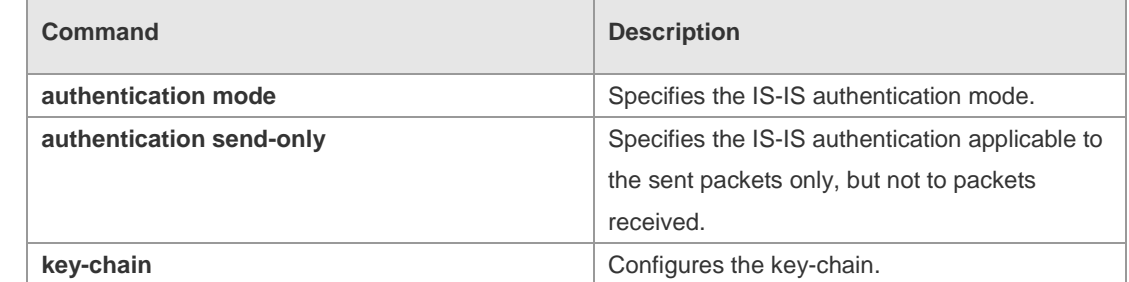

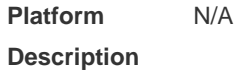

### **4.5 authentication mode**

Use this command to specify the mode of IS-IS authentication. Use the **no** form of this command to cancel the specified IS-IS authentication mode. **authentication mode** { **md5** | **text** } [ **level-1** | **level-2** ]

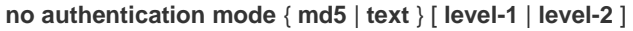

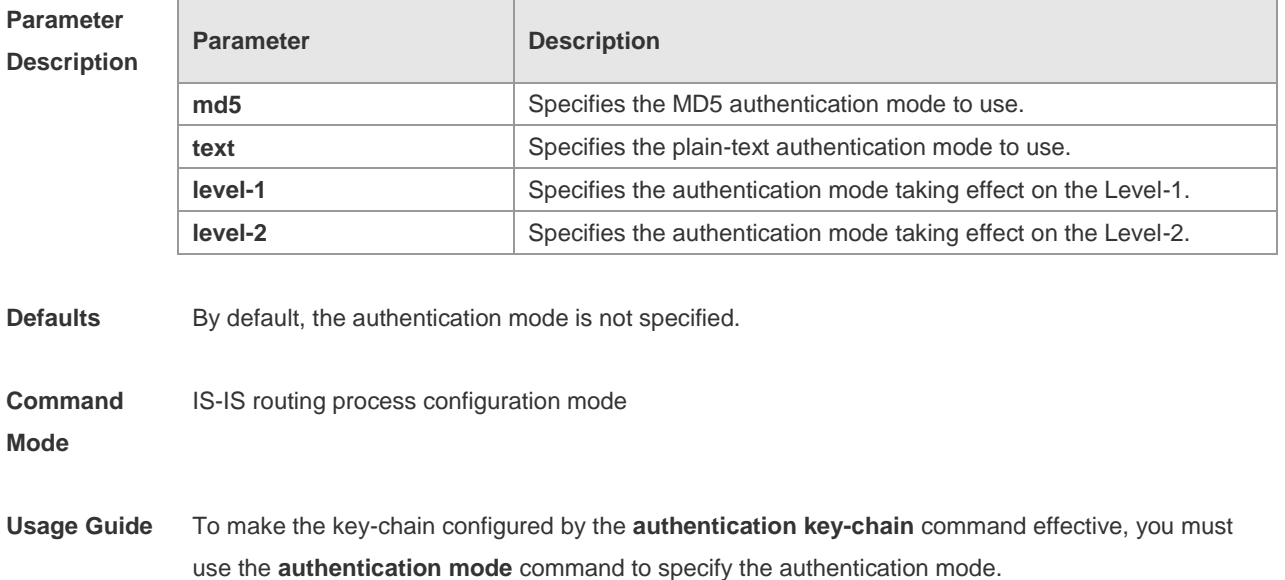

If no Level is specified, the authentication mode specified is applicable to both Level-1 and Level-2. When configuring the **authentication mode** command, if the **area-password** or **domain-password**  command has been executed to configure the plaintext authentication before, the said commands will be overwritten by the new command..

If the **authentication mode** command has been configured, the **area-password** or **domain-password** will not be configured successfully, you need to delete the **authentication mode** command first.

**Configuration Examples** The following example specifies authentication in the IS-IS area to be the MD5 authentication mode. Ruijie(config)# **router isis**

Ruijie(config-router)# authentication mode md5 level-1

#### **Related Commands**

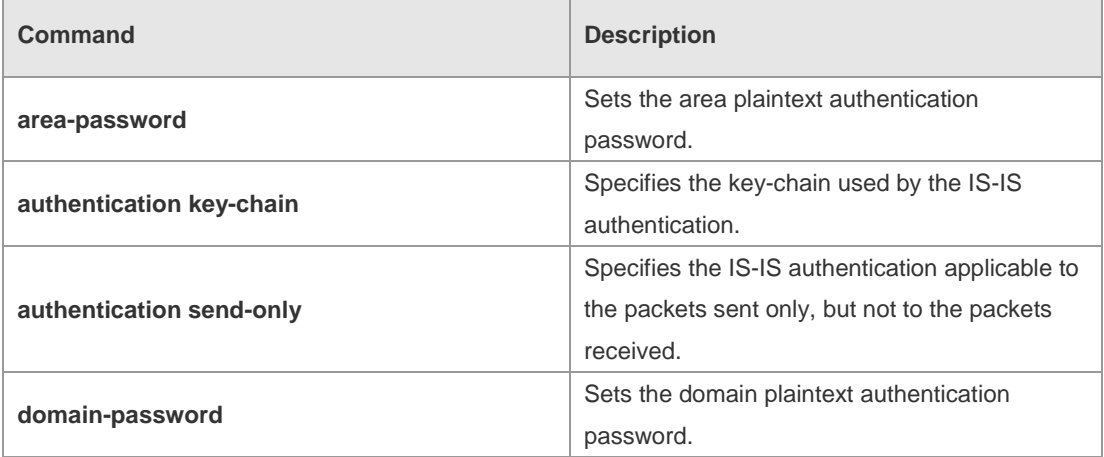

**Platform** 

## **Description**

### **4.6 authentication send-only**

N/A

Use this command to specify the IS-IS authentication only applicable to the packets sent, but not to the packets received. Use the **no** form of this command to perform the authentication on the packets received.

```
authentication send-only [ level-1 | level-2 ]
no authentication send-only [ level-1 | level-2 ]
```
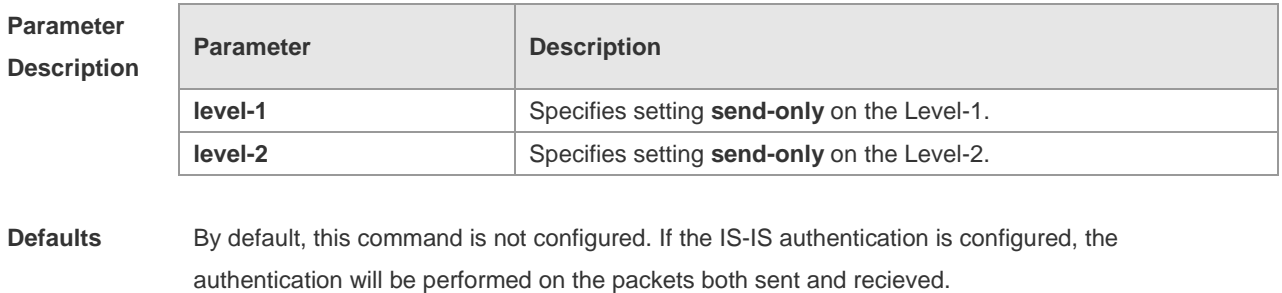

**Command** IS-IS routing process configuration mode

#### **Mode**

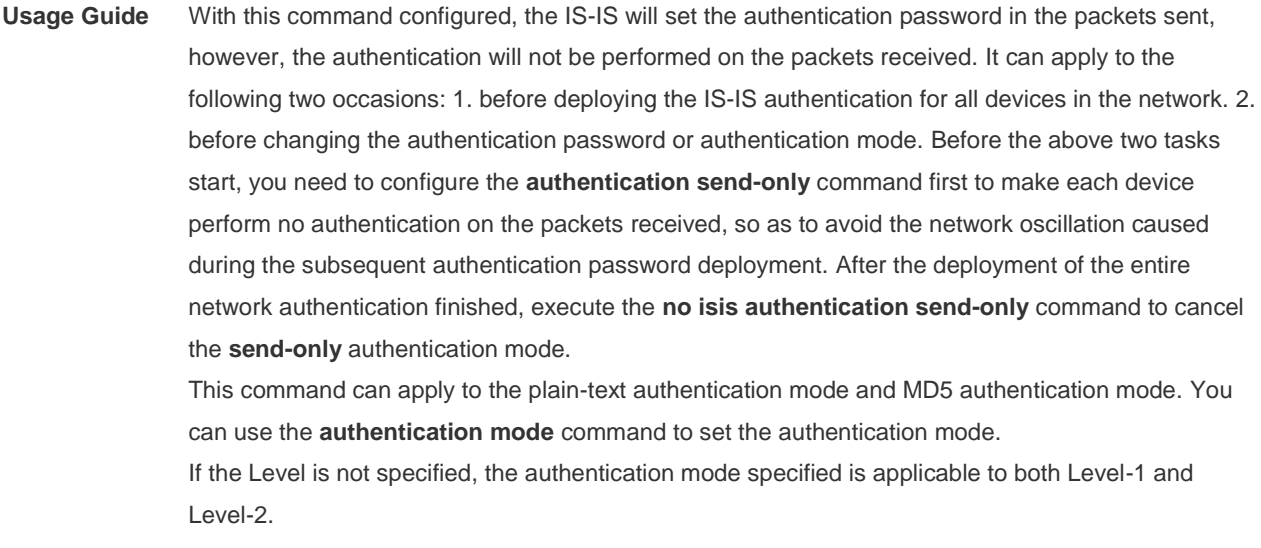

**Configuration Examples** The following example specifies the authentication in the IS-IS area to be the **send-only** mode. Ruijie(config)# **router isis**

Ruijie(config-router)# authentication send-only level-1

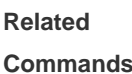

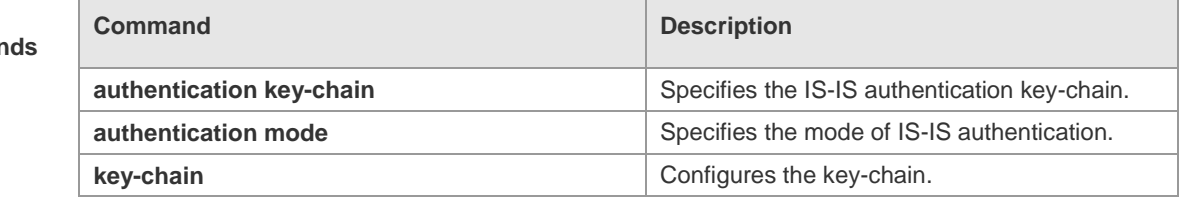

#### **Platform Description** N/A

#### **4.7 clear clns neighbors**

Use this command to clear all IS-IS neighbor relation tables. **clear clns neighbors**

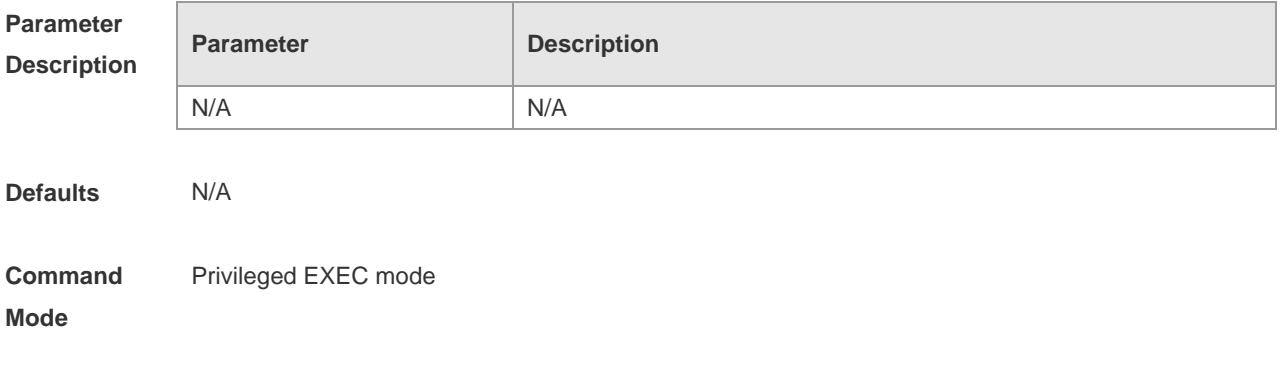

**Usage Guide** This command is used in the condition of needing to refresh the IS-IS neighbor relation table

immediately.

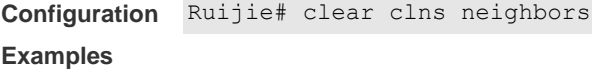

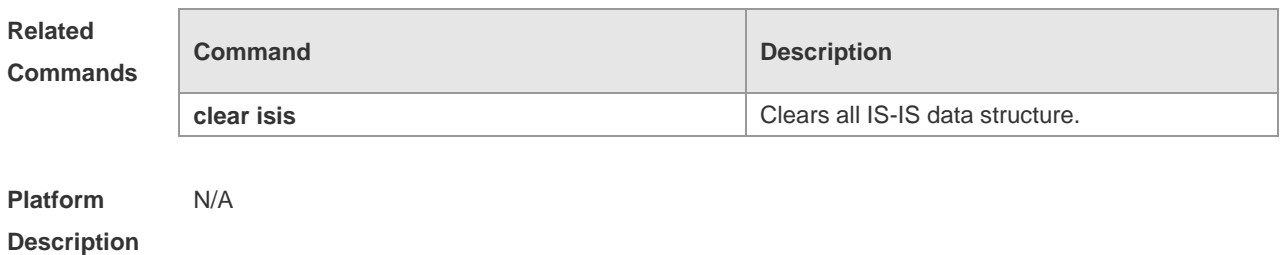

### **4.8 clear isis \***

Use this command to clear the data structure of all IS-ISs. **clear isis \***

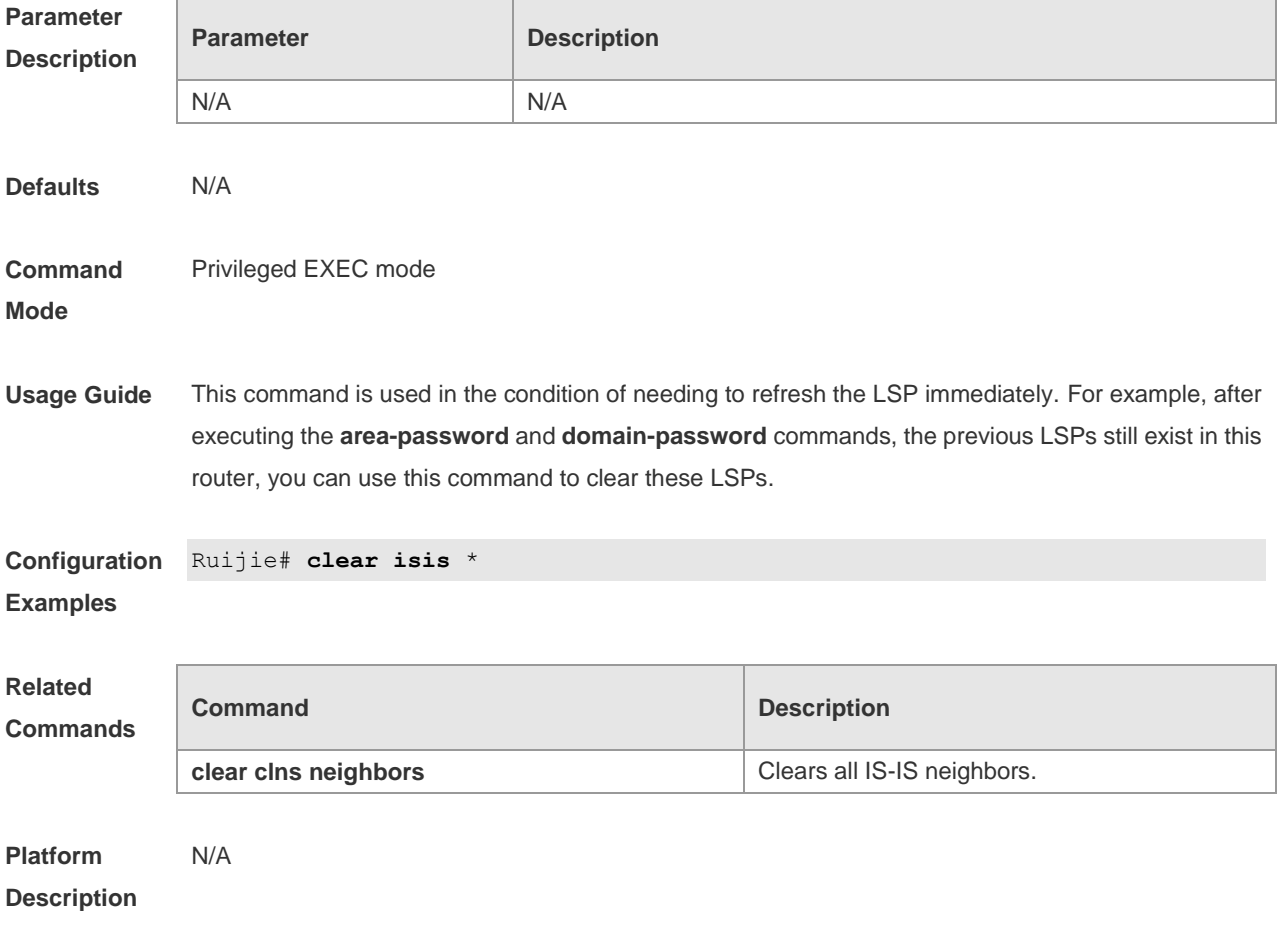

### **4.9 clear isis counter**

Use this command to clear various statistics of IS-IS.

#### **clear isis** [ *tag* ] **counter**

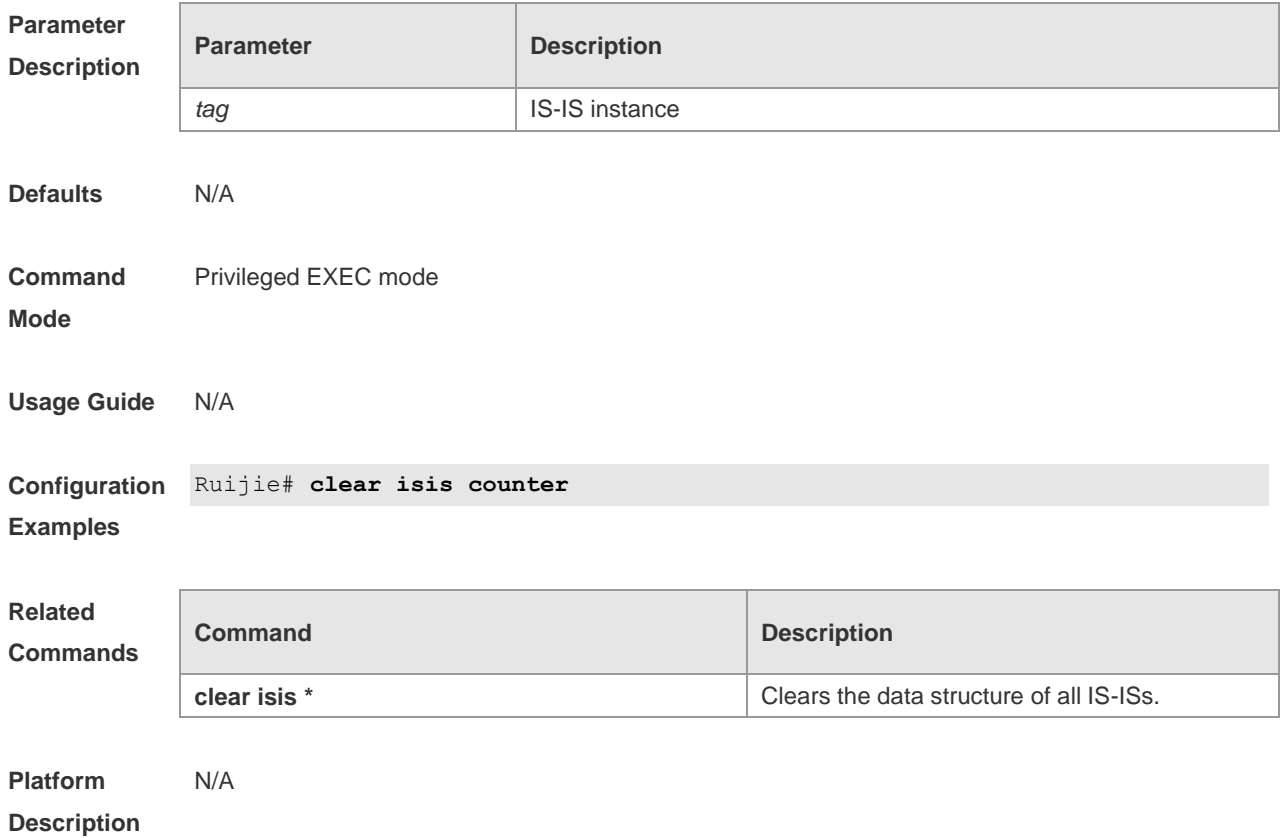

## **4.10 default-information originate**

Use this command to generate a default routing information and advertise it by LSP. Use the **no** form of this command to delete the default routing information from LSP. **default-information originate** [ **route-map** *map-name* ] **no default-information originate** [ **route-map** *map-name* ]

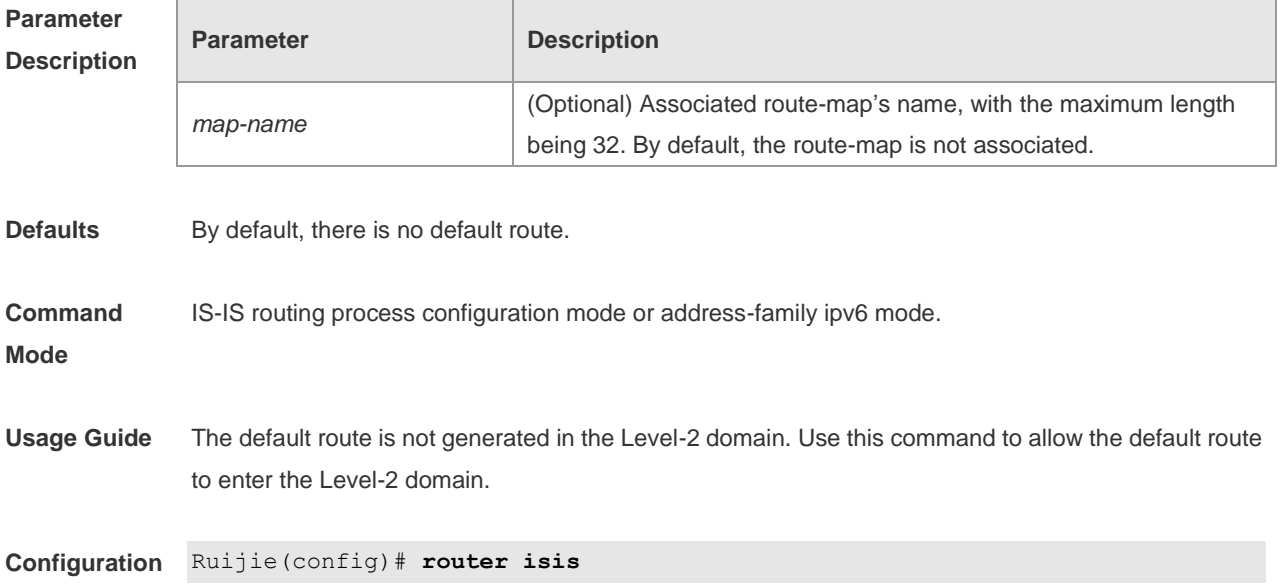

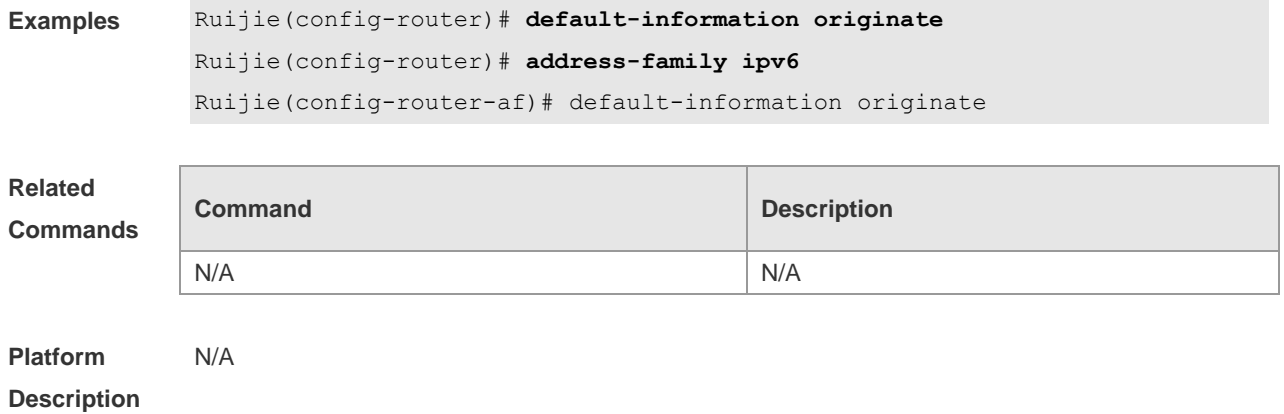

#### **4.11 distance**

Use this command to set the management distance of the IS-IS routes. Use the **no** form of this command to restore the default settings. **distance** *my-cost* **no distance**

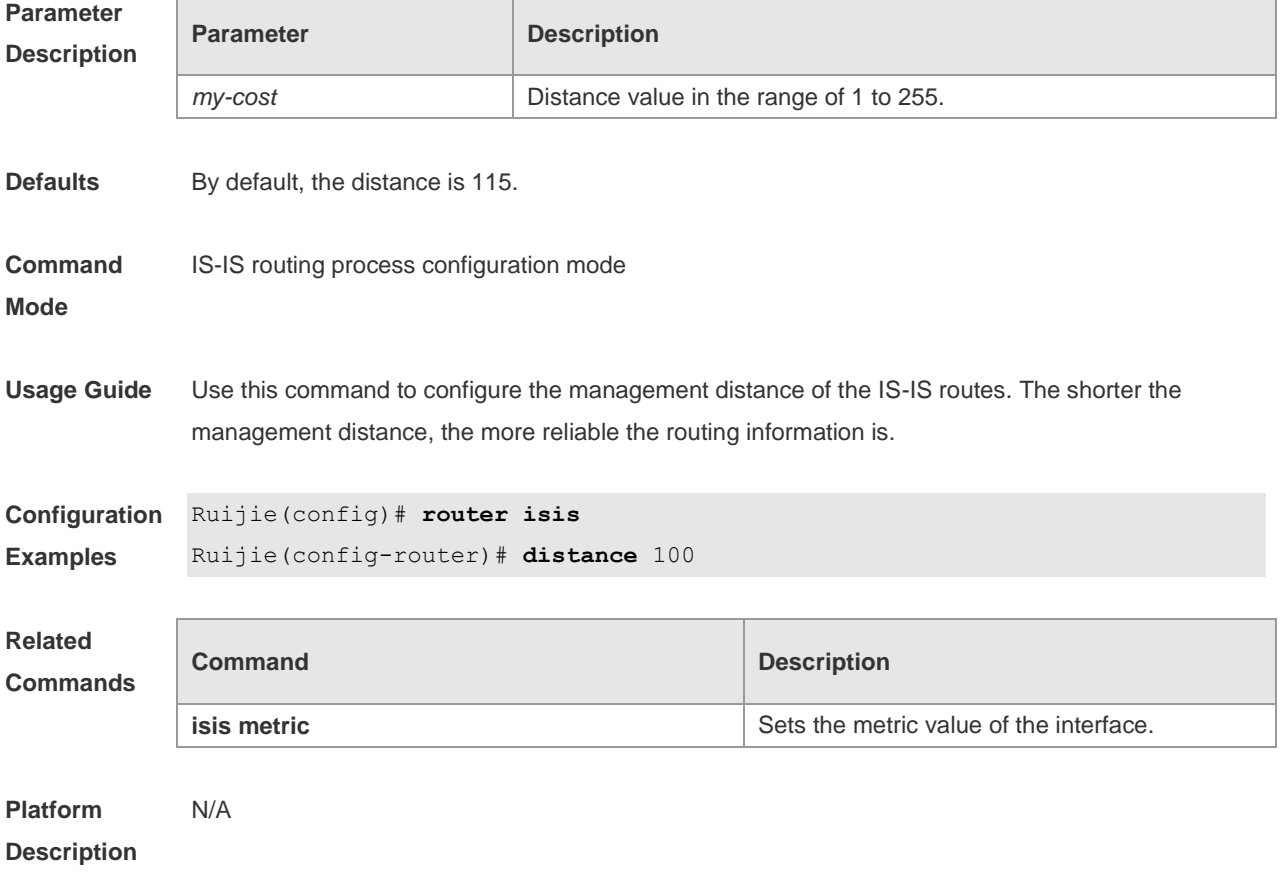

## **4.12 domain-password**

Use this command to set the plain-text authentication password of Level-2 domain. Use the **no** form

of this command to cancel the password configured. **domain-password** *password-string* [ **send-only** ] **no domain-password** [ **send-only** ]

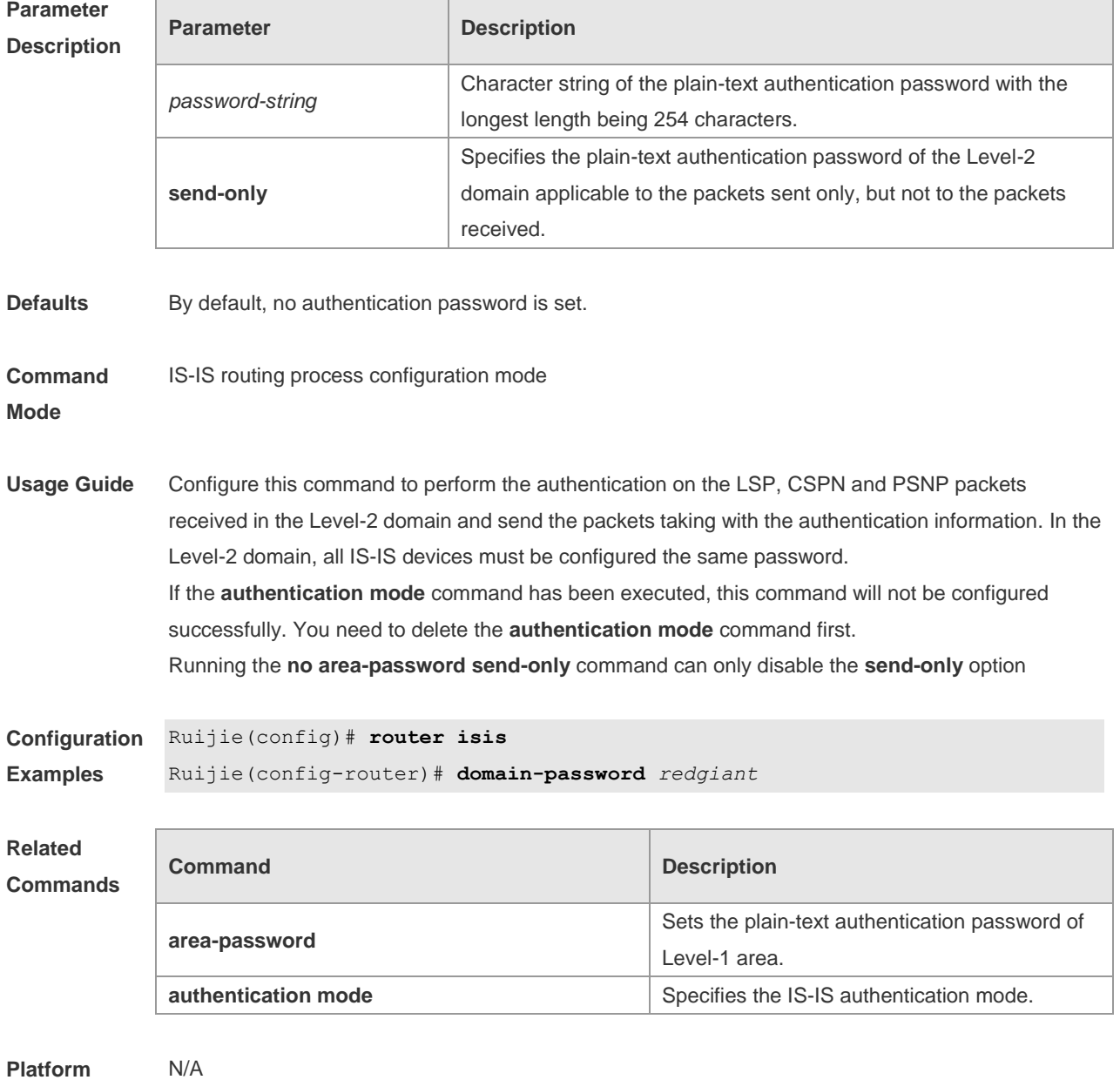

**Description**

### **4.13 enable mib-binding**

Use this command to bind MIBs with an IS-IS process. Use the **no** form of this command to unbind the MIB from the IS-IS process. **enable mib-binding no enable mib-binding**

**Parameter Parameter Parameter Parameter** Parameter

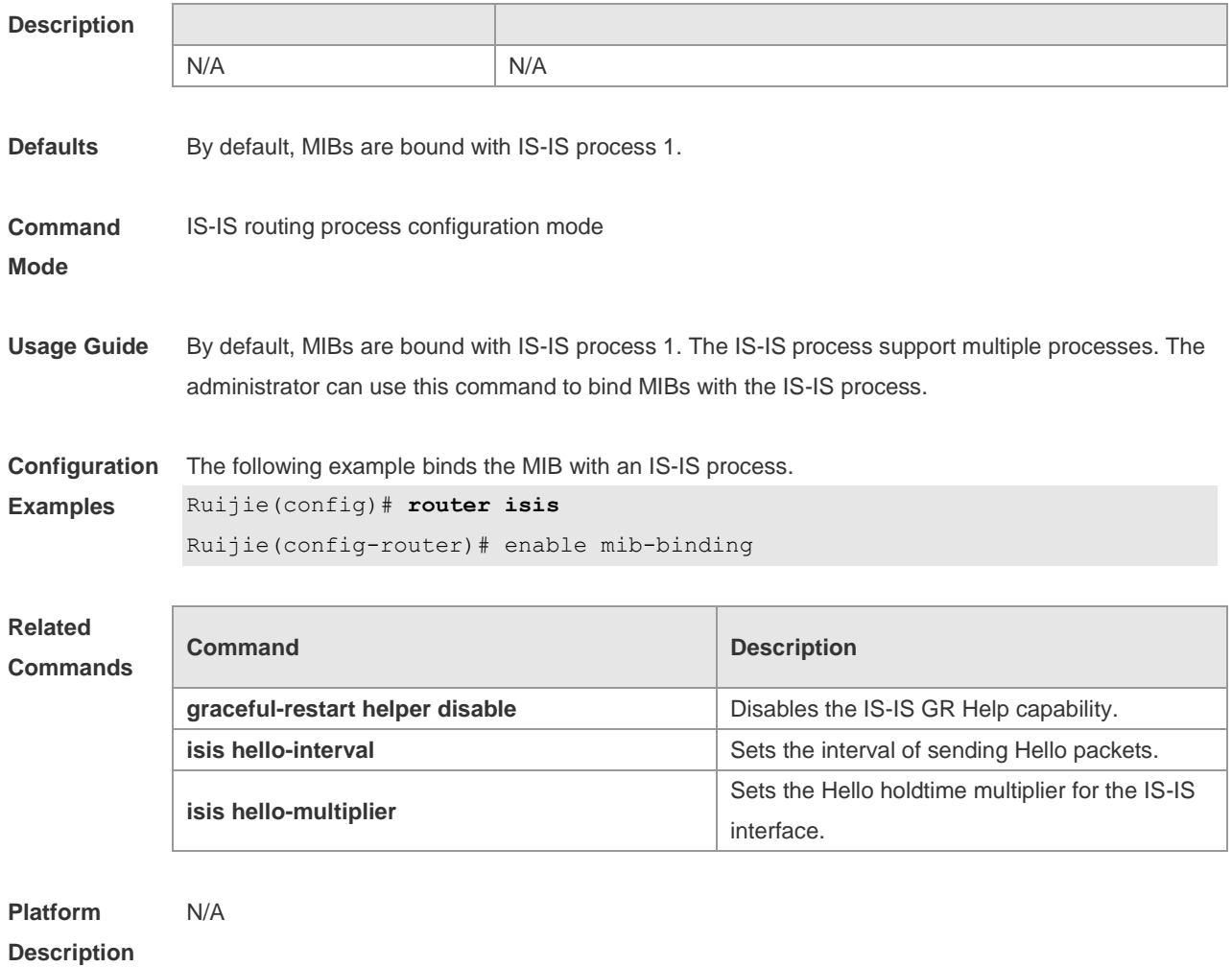

### **4.14 enable traps**

Use this command to enable the system to send one or multiple types of IS-IS trap packets. Use the **no** form of this command to disable the system to send IS-IS trap packets.

**enable traps** { **all** | *traps set* }

**no enable traps** { **all** | *traps set* }

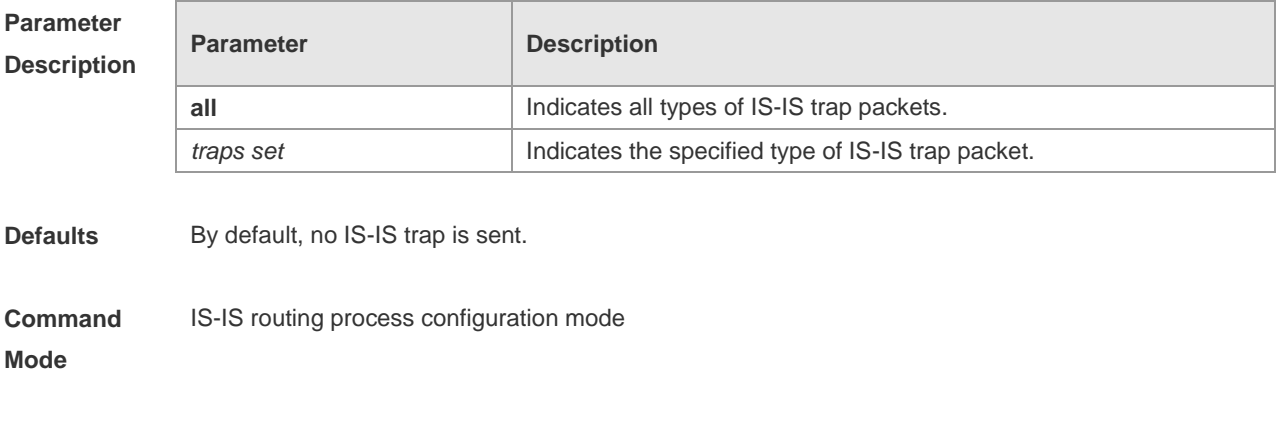

**Usage Guide** There are 18 types of IS-IS packets. The IS-IS packets can be classified into multiple sets. Each set

includes several types of trap packets. To enable the system to send the IS-IS trap packet, you need to enable the global IS-IS trap using the **snmp-server enable traps isis** command, specify the host to receive the IS-IS trap packets, and use the **enable traps** { **all** | *traps set* } command to specify the type of IS-IS trap packet to be sent.

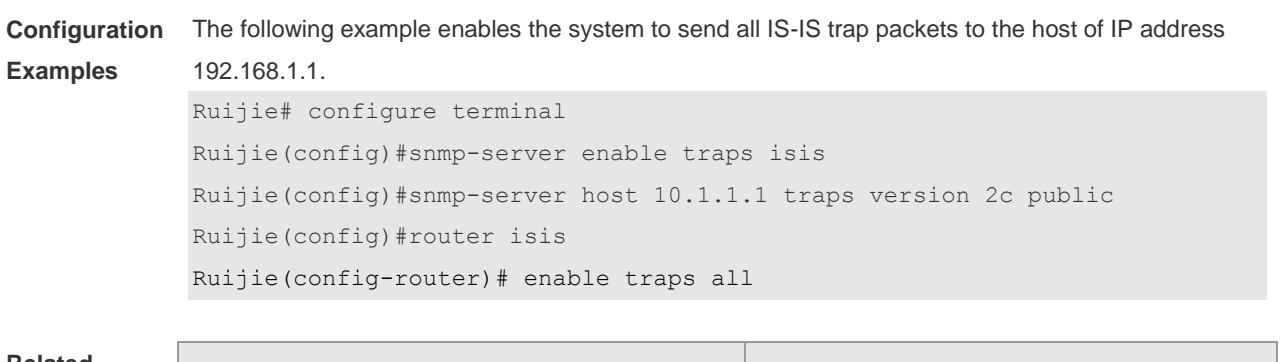

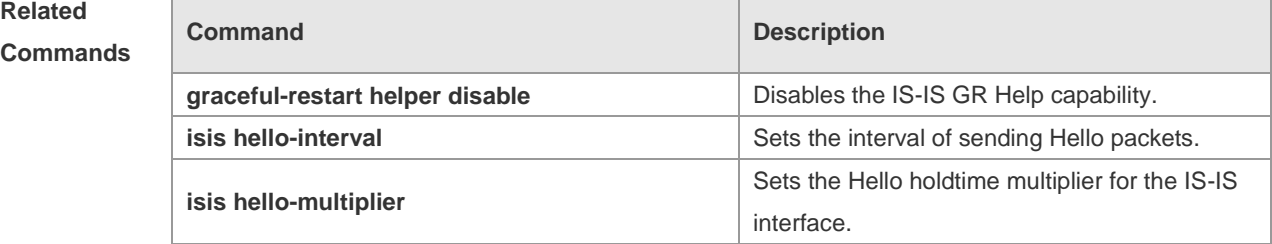

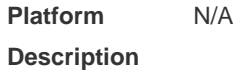

## **4.15 exit-address-family**

Use this command to exit IS-IS address family IPv6 configuration mode and return to IS-IS routing process configuration mode. **exit-address-family**

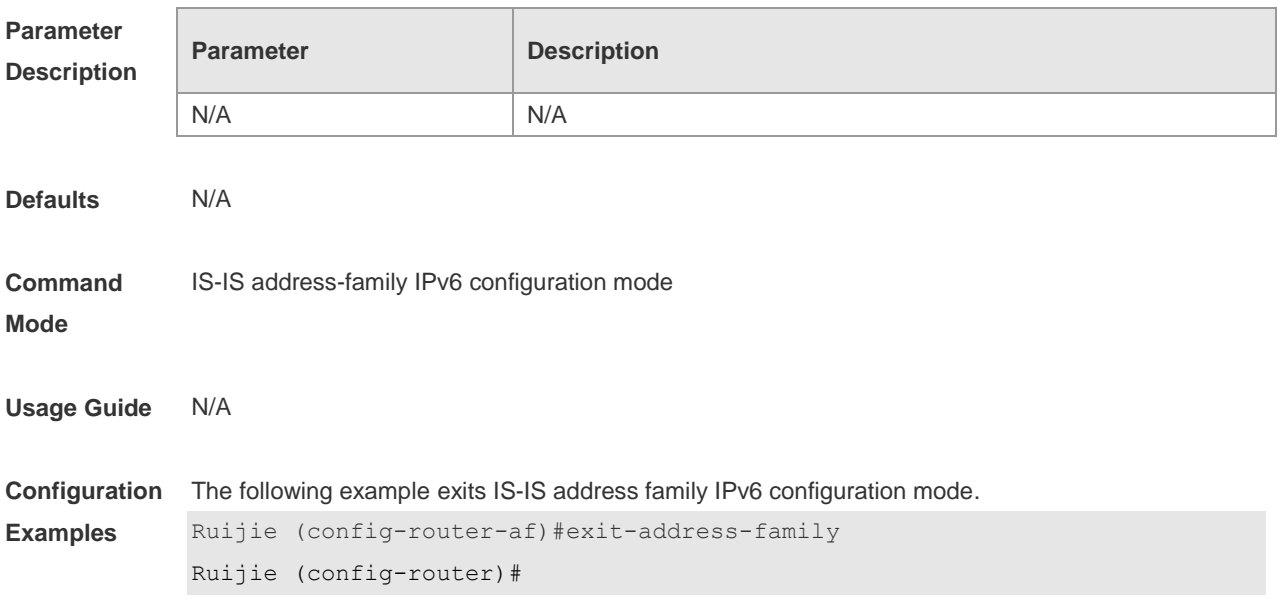

#### **Related Commands**

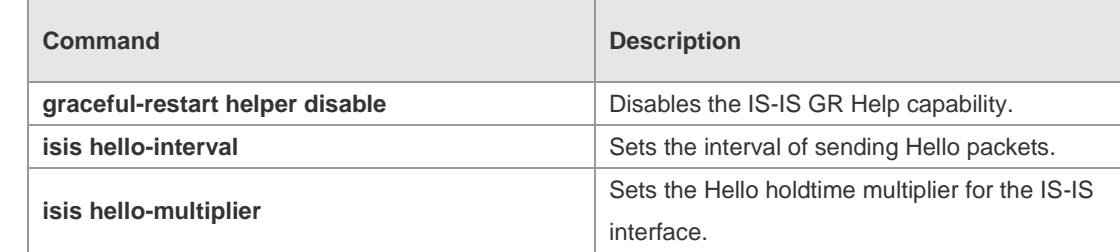

**Platform Description** N/A

## **4.16 graceful-restart**

Use this command to enable the IS-IS GR Restart capability. Use the **no** form of this command to disable this capability.

**graceful-restart**

**no graceful-restart**

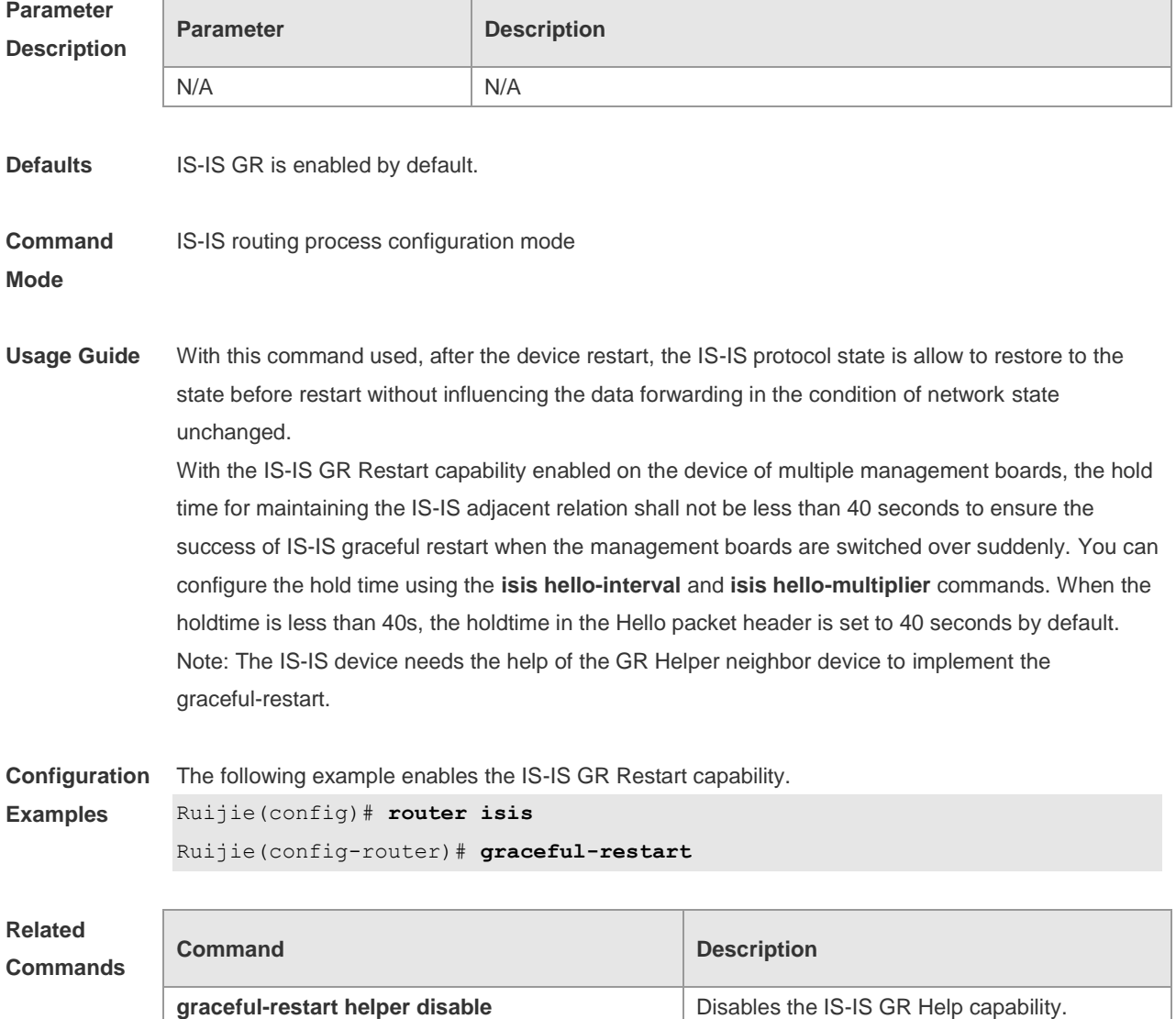

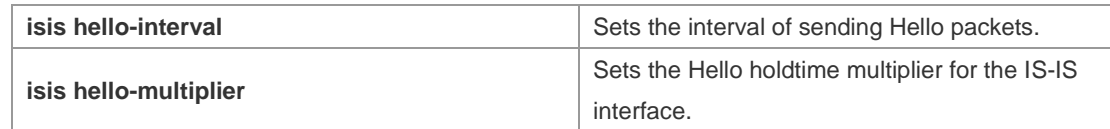

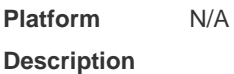

## **4.17 graceful-restart grace-period**

Use this command to configure the maximal interval for the graceful-restart. Use the **no** form of this command to restore the default interval.

**graceful-restart grace-period** *seconds*

**no graceful-restart grace-period**

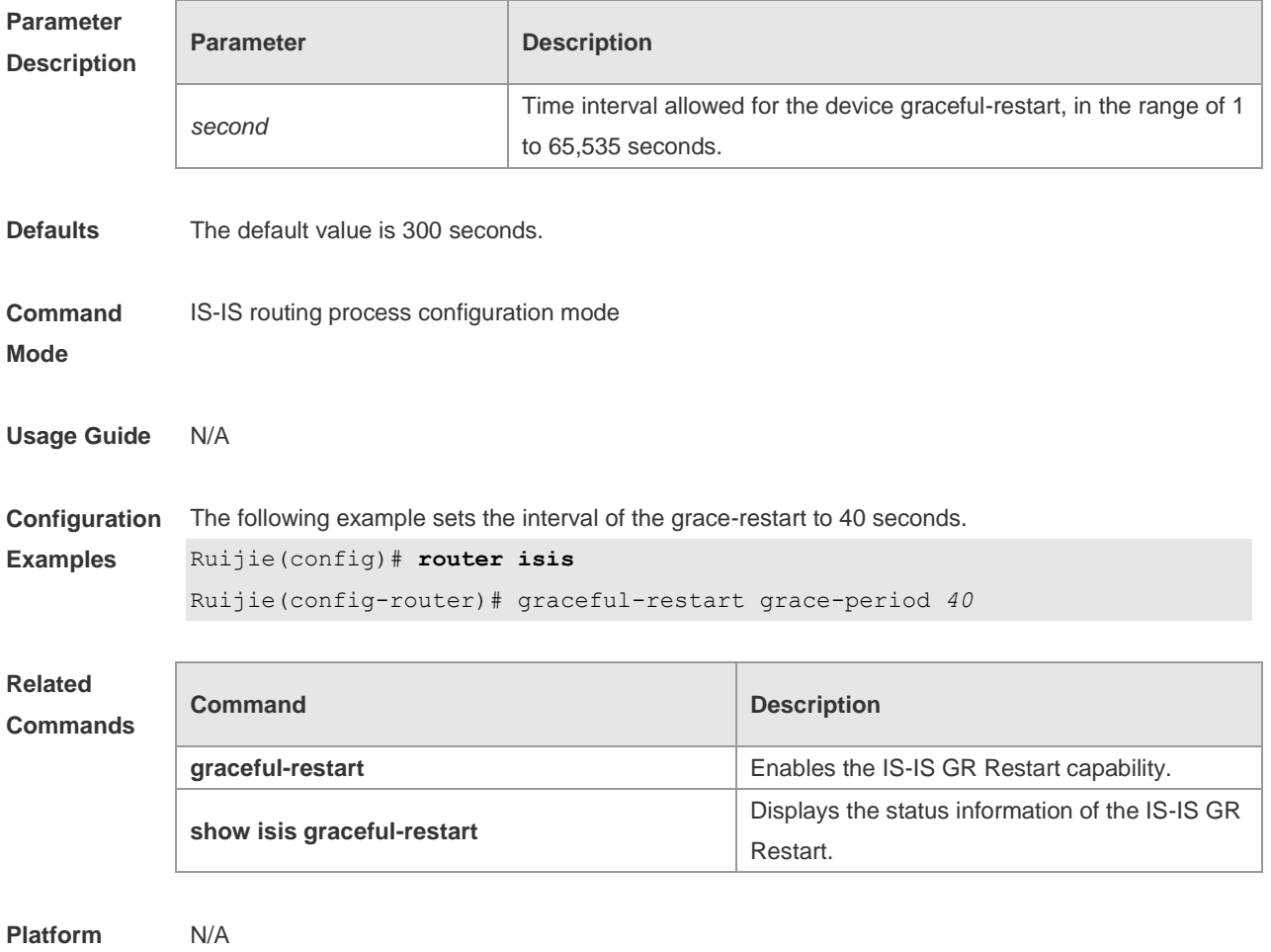

**Description**

### **4.18 graceful-restart helper disable**

Use this command to disable the IS-IS GR Helper capability. Use the **no** form of this command to enable this capability.
#### **graceful-restart helper disable no graceful-restart helper disable**

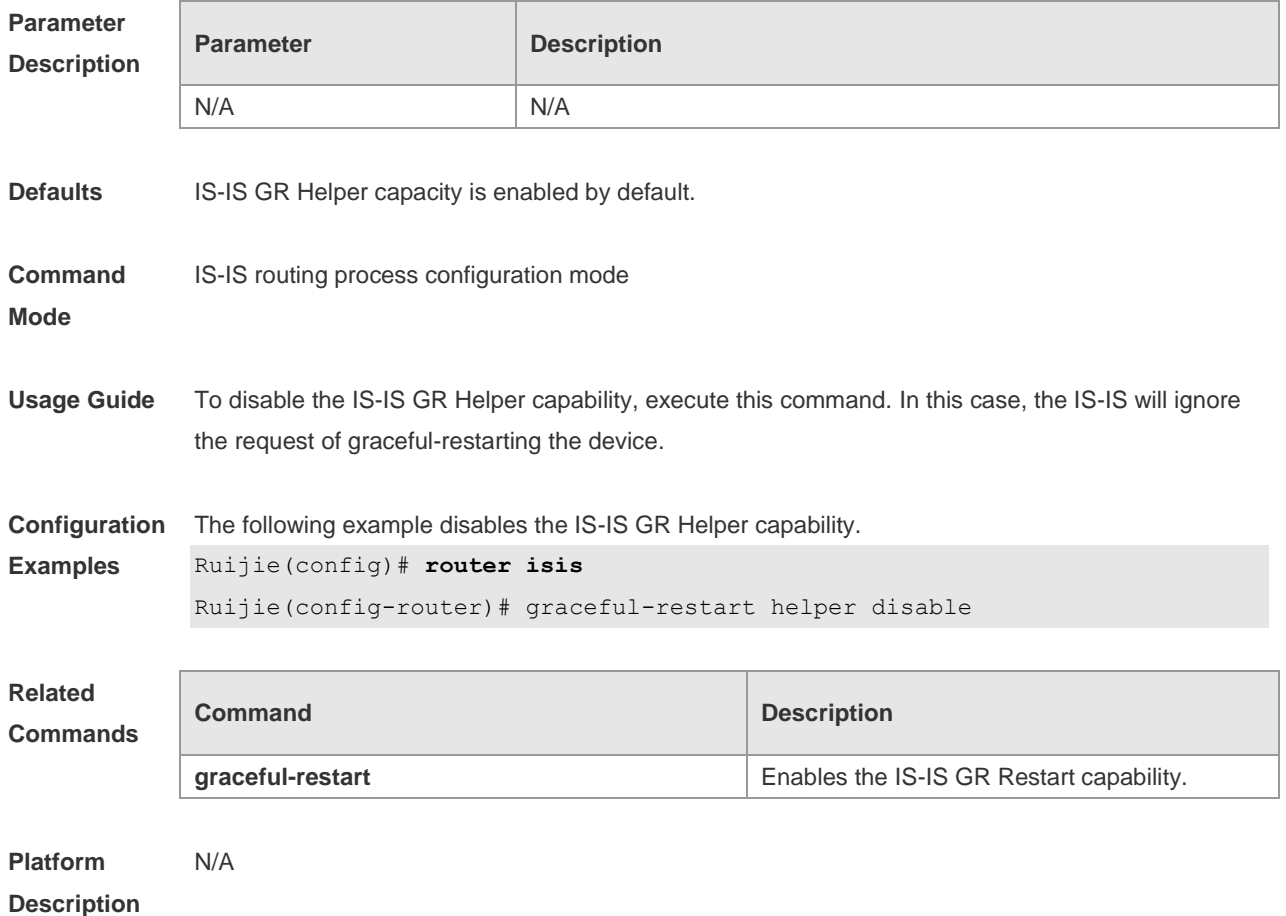

### **4.19 hostname dynamic**

Use this command to replace the System ID of the router with the destination router's hostname. Use the **no** form of this command to cancel this replacement. **hostname dynamic no hostname dynamic**

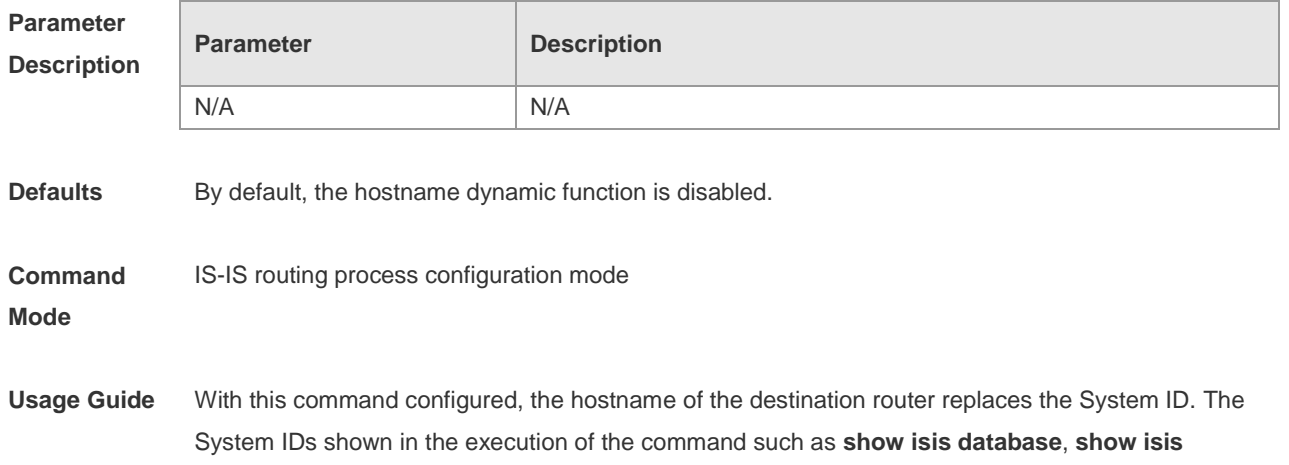

**neighbors** are all replaced by the hostname of the destination router.

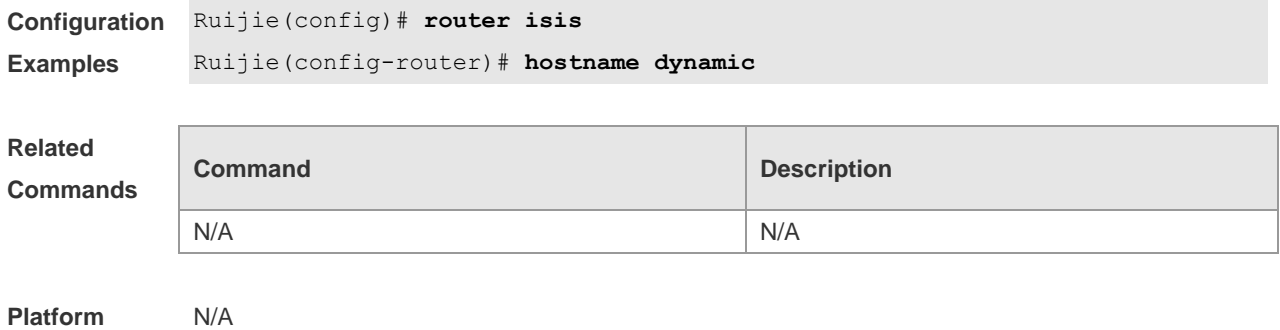

# **4.20 ignore-lsp-errors**

**Description**

Use this command to ignore the LSP checksum errors. Use the **no** form of this command to not ignore the LSP checksum errors. **ignore-lsp-errors no ignore-lsp-errors**

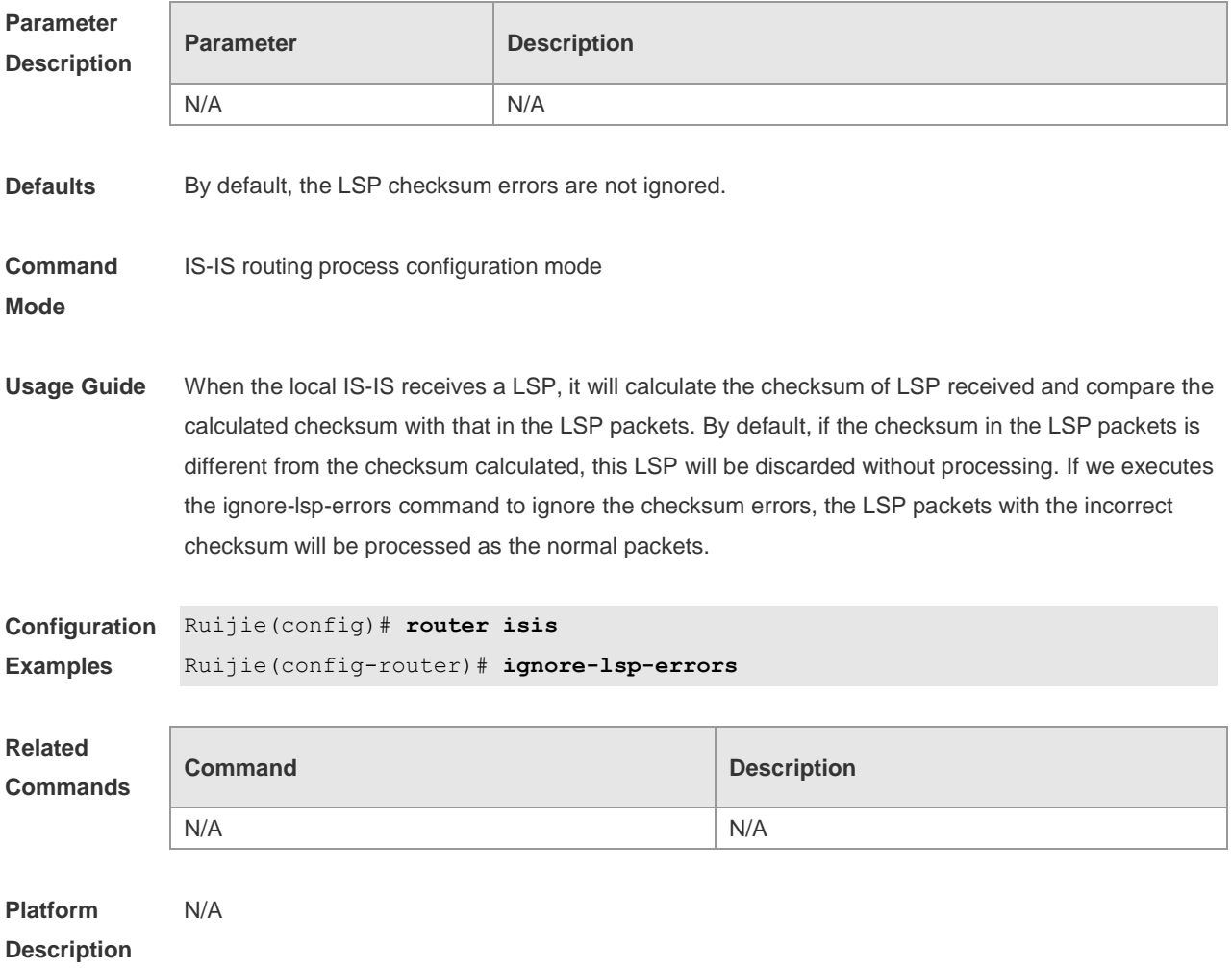

### **4.21 ip router isis**

Use this command to enable the IPv4 IS-IS on the specified interface. This command must be configured in the IS-IS configuration. The interface will run on the IS-IS instance named with Tag. If this IS-IS instance is inexistent or this IS-IS instance is not enabled and not initialized, the interface will not enable the IS-IS routing.

Use the **no** form of this command to disable the IPv4 IS-IS routing on the specified interface. **ip router isis** [ *tag* ]

**no ip router isis** [ *tag* ]

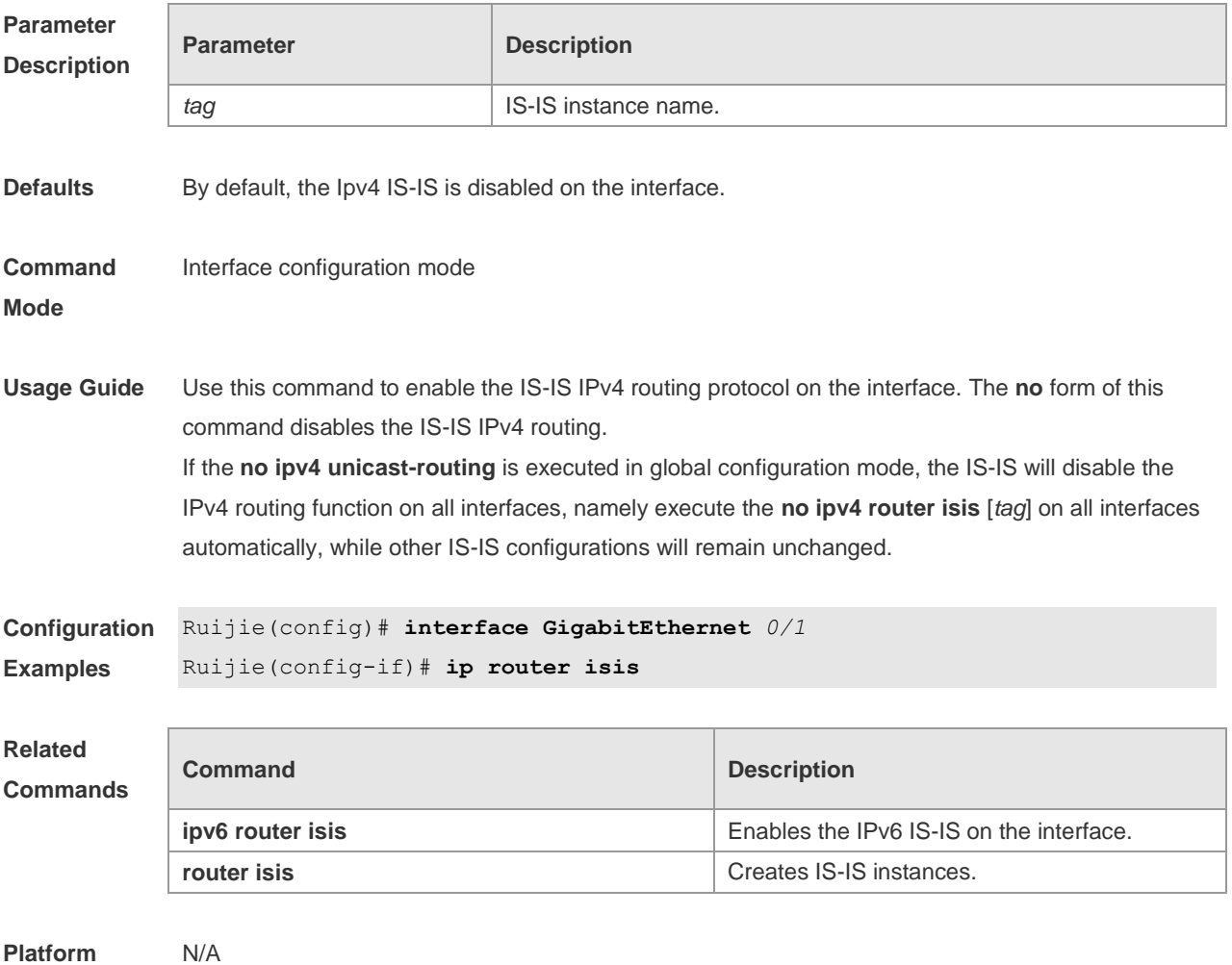

**Description**

### **4.22 ipv6 router isis**

Use this command to enable the IPv6 IS-IS routing on the specified interface. This command must be configured in the IS-IS configuration. The interface will run on the IS-IS instance named with Tag. If this IS-IS instance is inexistent or this IS-IS instance is not enabled and not initialized, the interface will not enable the IS-IS routing.

Use the **no** form of this command to disable the IPv6 IS-IS routing on the specified interface.

#### **ipv6 router isis** [ *tag* ] **no ipv6 router isis** [ *tag* ]

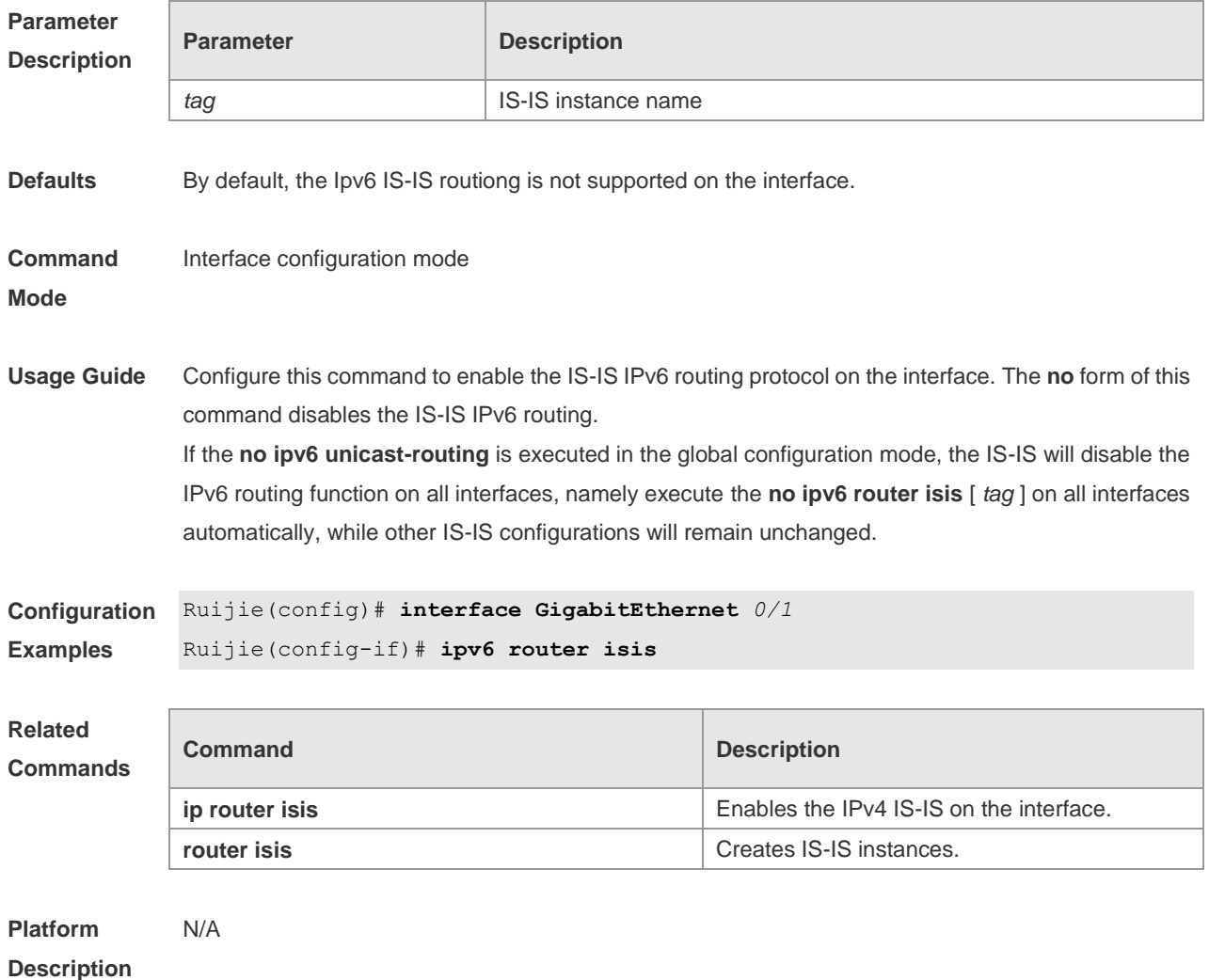

### **4.23 isis authentication key-chain**

Use this command to set the key-chain used by the IS-IS interface authentication. Use the **no** form of this command to cancel the specified key-chain.

**isis authentication key-chain** *name-of-chain* [ **level-1** | **level-2** ]

**no isis authentication key-chain** *name-of-chain* [ **level-1** | **level-2** ]

**Parameter Descriptio** 

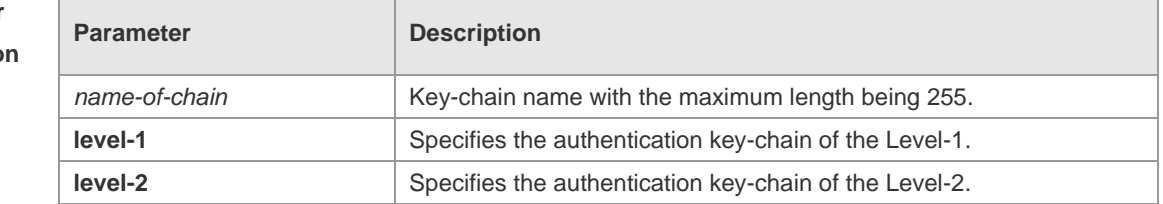

**Defaults** By default, no IS-IS interface authentication key-chain is specified.

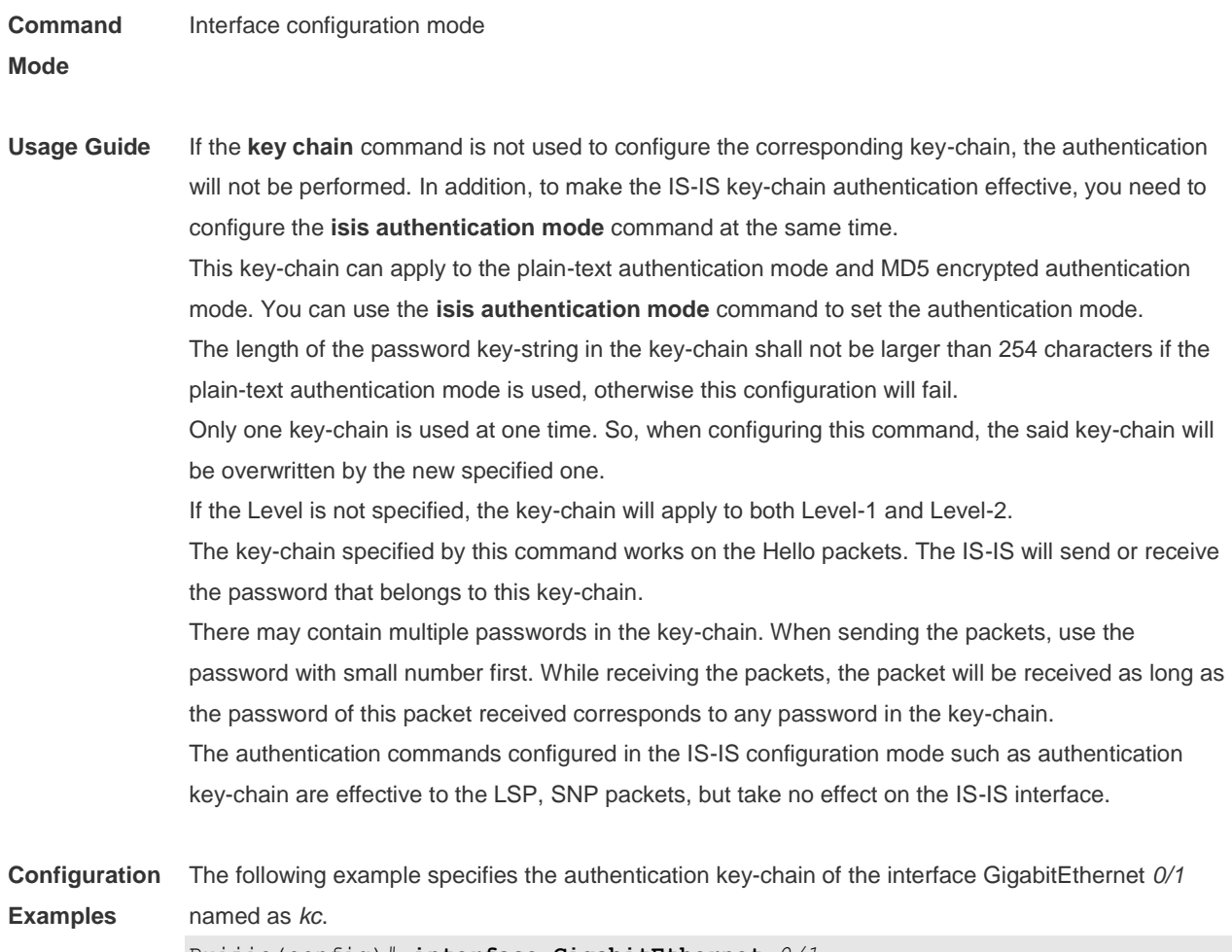

Ruijie(config)# **interface GigabitEthernet** *0/1* Ruijie(config-if)# isis authentication key-chain *kc*

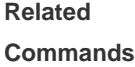

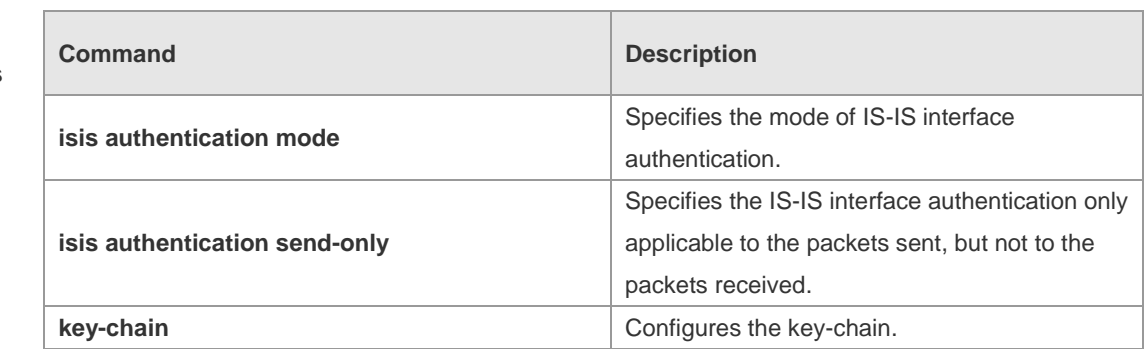

**Platform Description**

# **4.24 isis authentication mode**

N/A

Use this command to specify the mode of IS-IS interface authentication. Use the **no** form of this command to remove the configuration.

**isis authentication mode** { **md5** | **text** } [ **level-1** | **level-2** ]

#### **no isis authentication mode** { **md5** | **text** } [ **level-1** | **level-2** ]

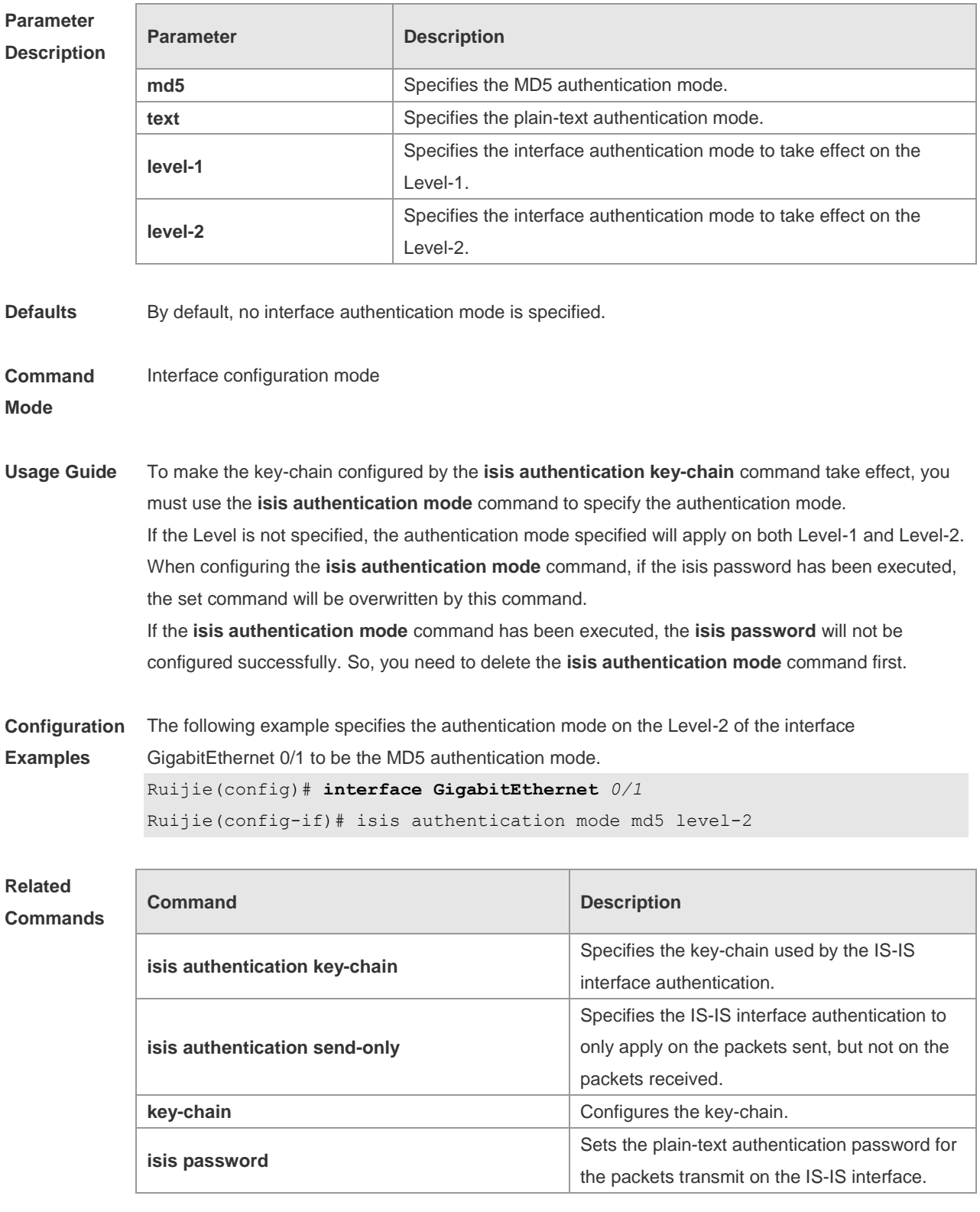

**Platform** 

N/A

**Description**

# **4.25 isis authentication send-only**

Use this command to specify the IS-IS interface authentication to only apply to the packets sent and not to the packets received. Use the **no** form of this command to restore the authentication of packets received on the interface.

**isis authentication send-only** [ **level-1** | **level-2** ] **no isis authentication send-only** [ **level-1** | **level-2** ]

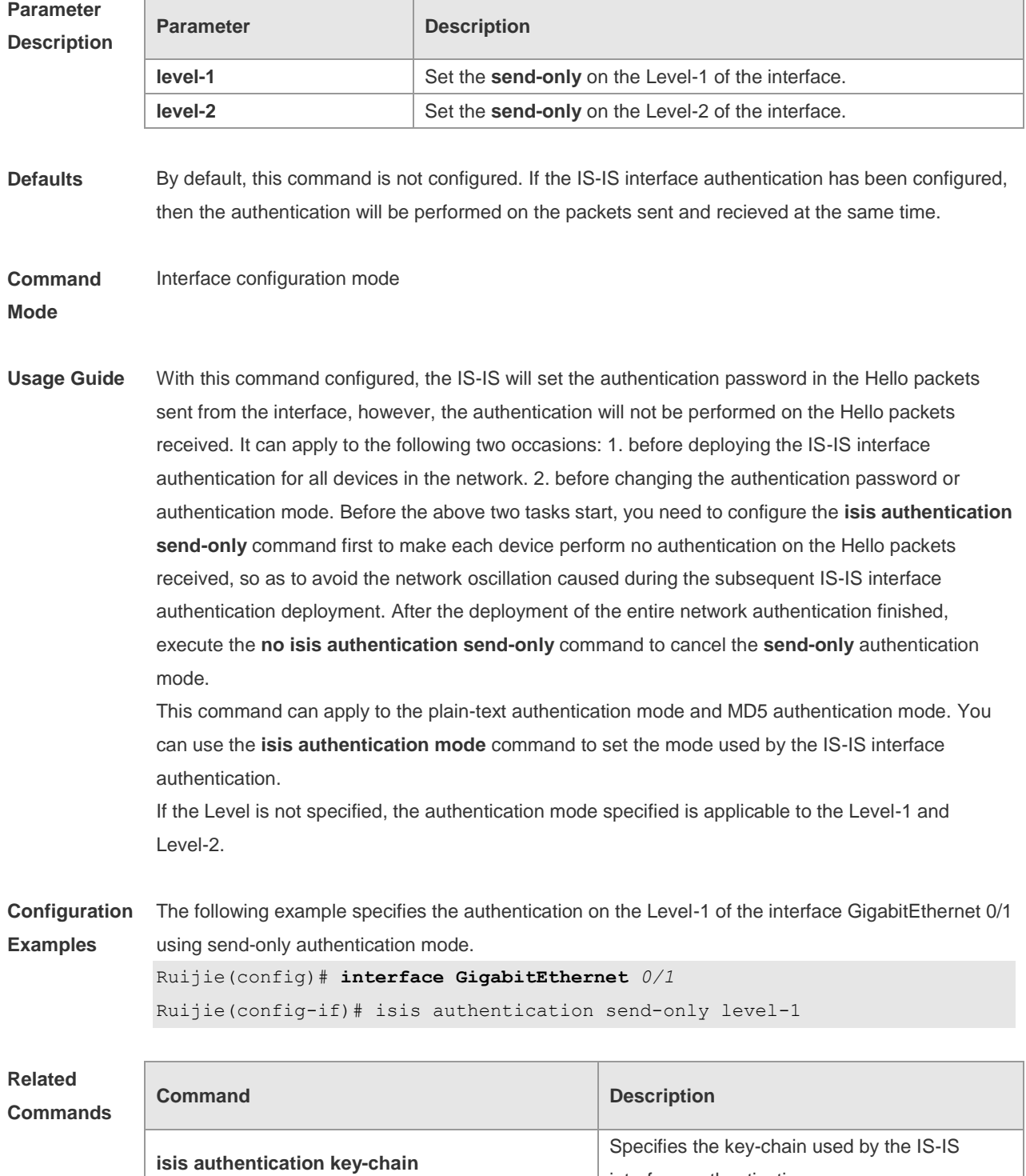

interface authentication.

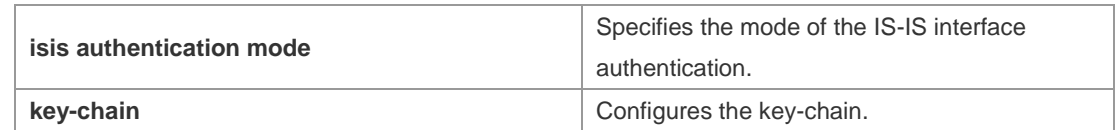

**Platform Description** N/A

# **4.26 isis circuit-type**

Use this command to set the circuit-type for the IS-IS interface. Use the **no** form of this command to restore the default settings.

**isis circuit-type** { **level-1** | **level-1-2** | **level-2-only** } **no isis circuit-type**

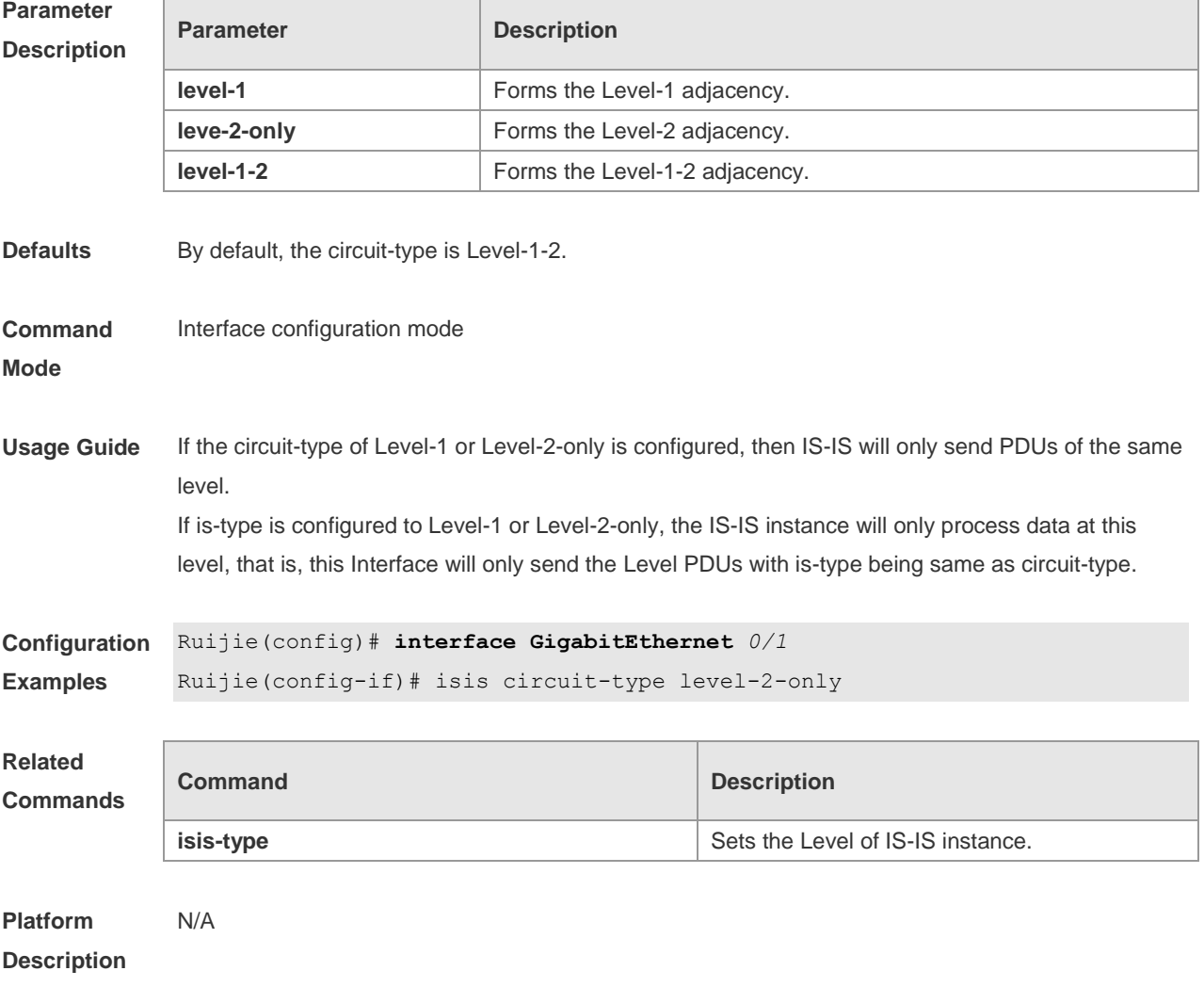

# **4.27 isis csnp-interval**

Use this command to set the interval for broadcasting the CSNP packets on the IS-IS interface, with

the unit being second. Use the **no** form of this command to restore the default interval. **isis csnp-interval** *interval* [ **level-1** | **level-2** ] **no isis csnp-interval** [ *interval* ] [ **level-1** | **level-2** ]

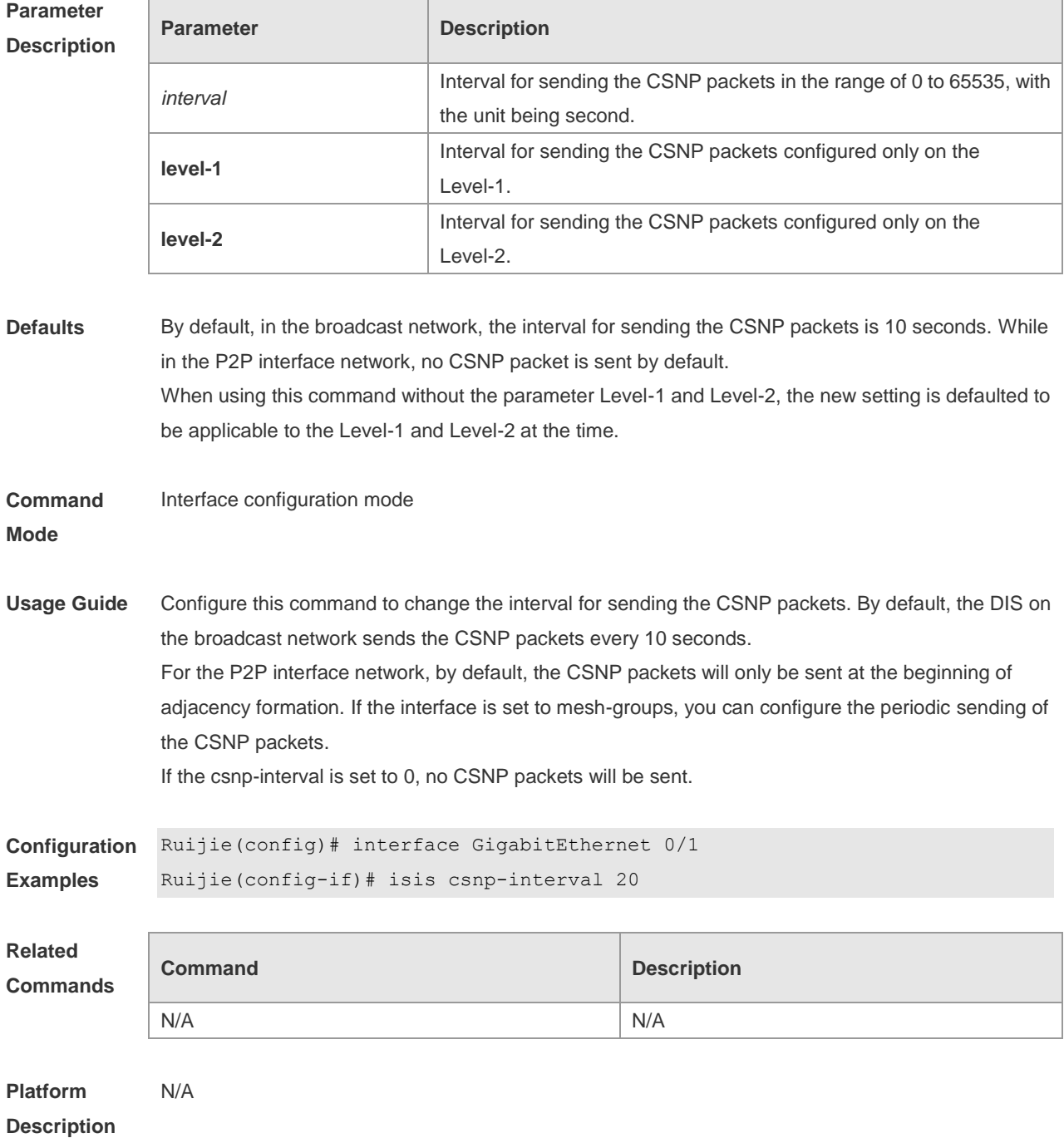

### **4.28 isis hello-interval**

Use this command to set the interval for sending Hello packets on the interface, with the unit being second. Use the **no** form of this command to restore the default interval. **isis hello-interval** { *interval* | **minimal** } [ **level-1** | **level-2** ] **no isis hello-interval** [ **level-1** | **level-2** ]

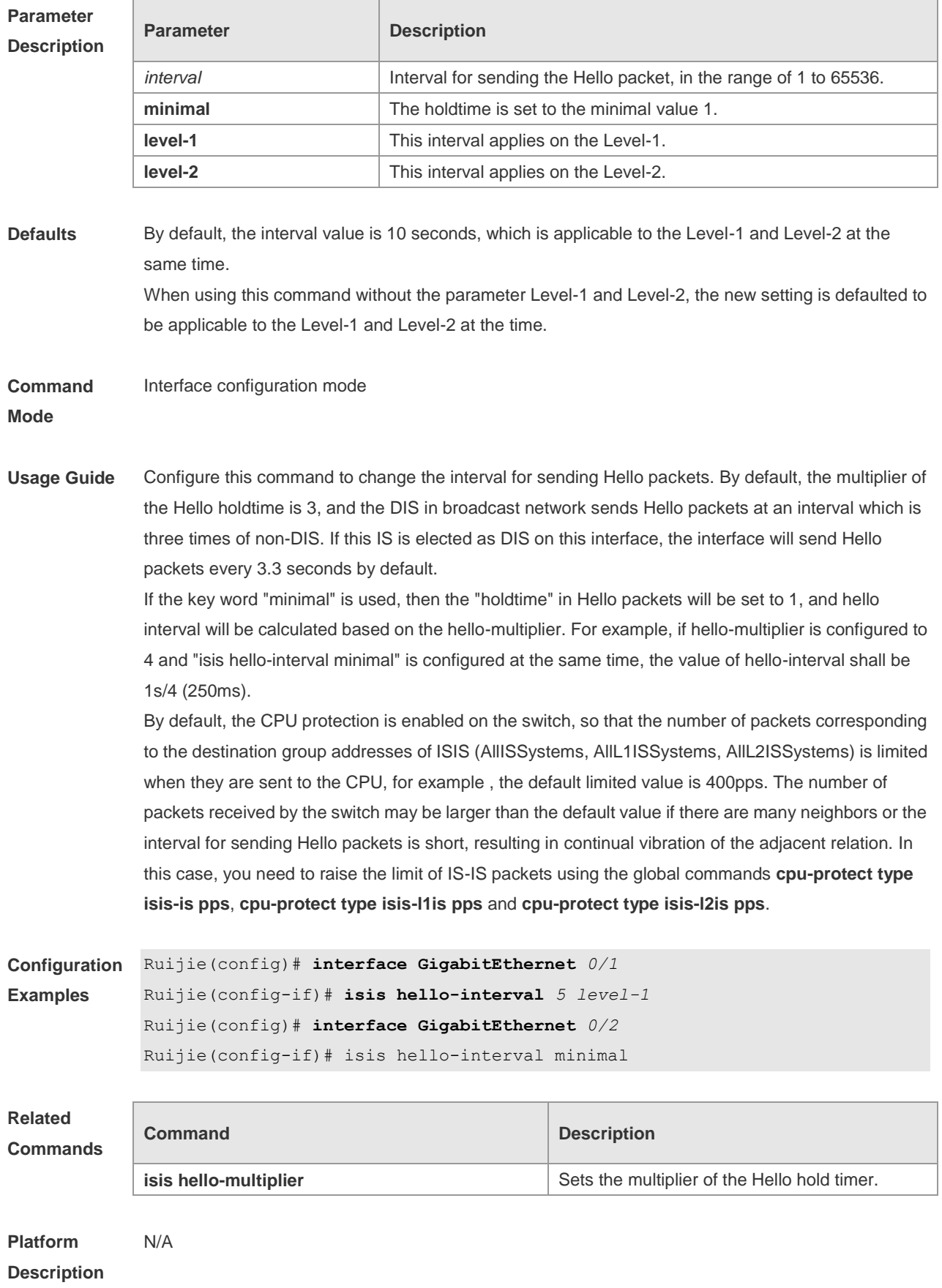

# **4.29 isis hello-multiplier**

Use this command to set the multiplier of Hello hold timer. Use the **no** form of this command to restore the default settings. **isis hello-multiplier** *multiplier-number* [ **level-1 | level-2** ] **no isis hello-multiplier** [ *multiplier-number* ] [ **level-1 | level-2** ]

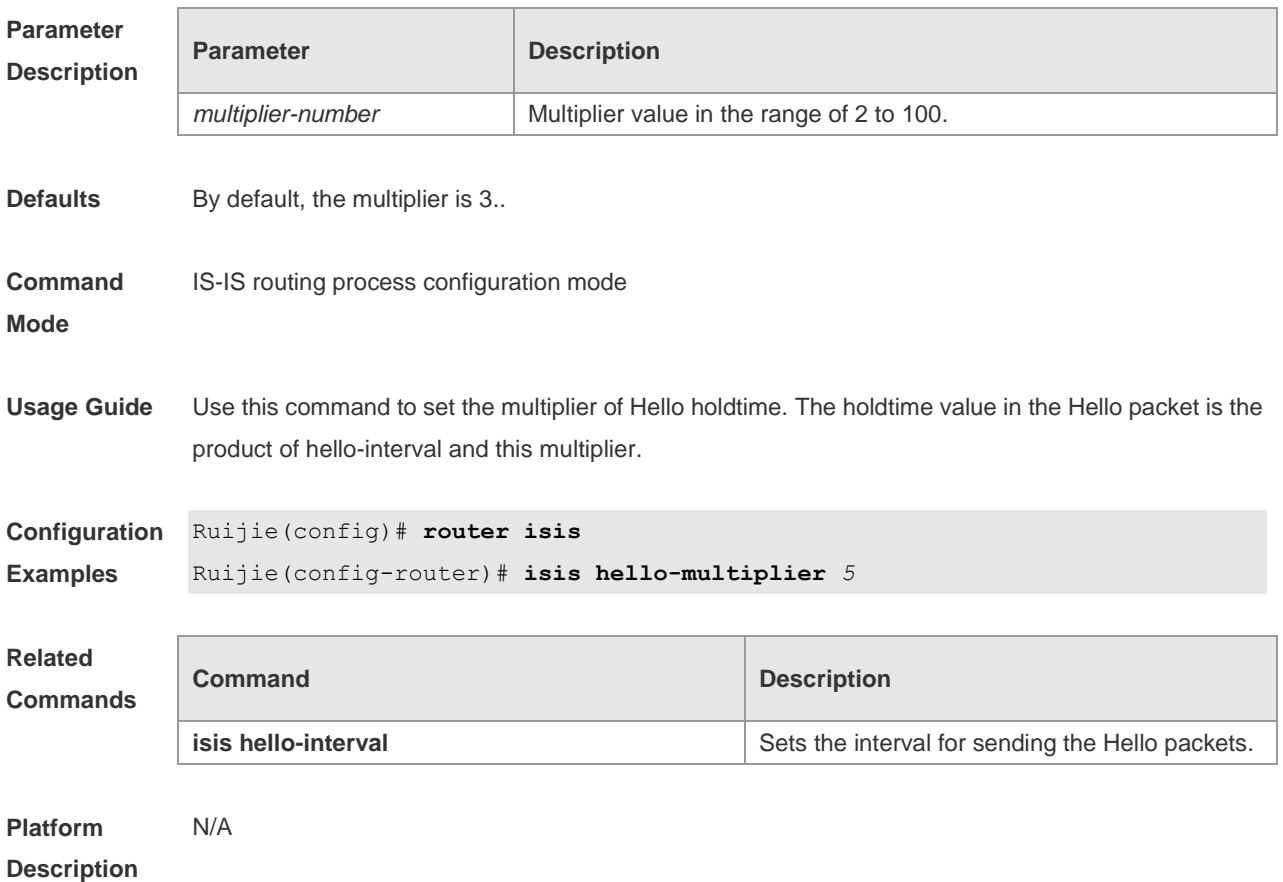

### **4.30 isis hello padding**

Use this command to specify the filling mode for the IS-IS Hello packets. Use the **no** form of this command to fill no IS-IS Hello packets.

**isis hello padding**

**no isis hello padding**

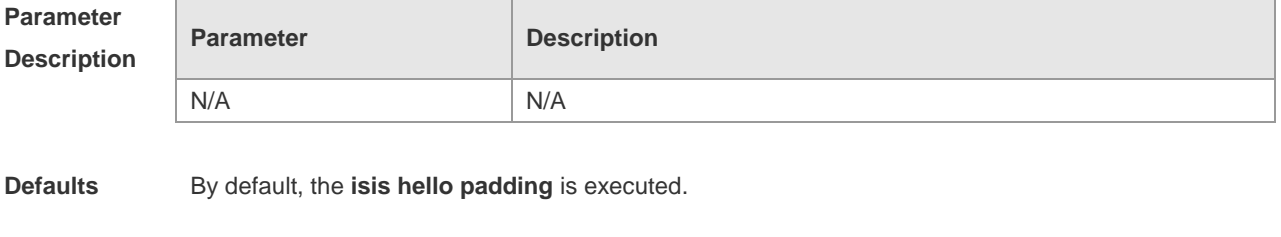

**Command Interface configuration mode** 

#### **Mode**

**Usage Guide** Fill the IS-IS Hello packets to advertise the MTU supported to the neighbors.

**Configuration Examples** Ruijie# **configure terminal** Ruijie(config)# **interface GigabitEthernet** *0/1* Ruijie(config-if)# no isis hello padding **Related Commands Command Description isis hello-interval isis hello-interval isis hello-interval** 

**Platform Description** N/A

### **4.31 isis lsp-interval**

Use this command to set the interval for the LSP PDU transmission. Use the **no** form of this command to restore the default interval. **isis lsp-interval** *interva*l

**no isis lsp-interval**

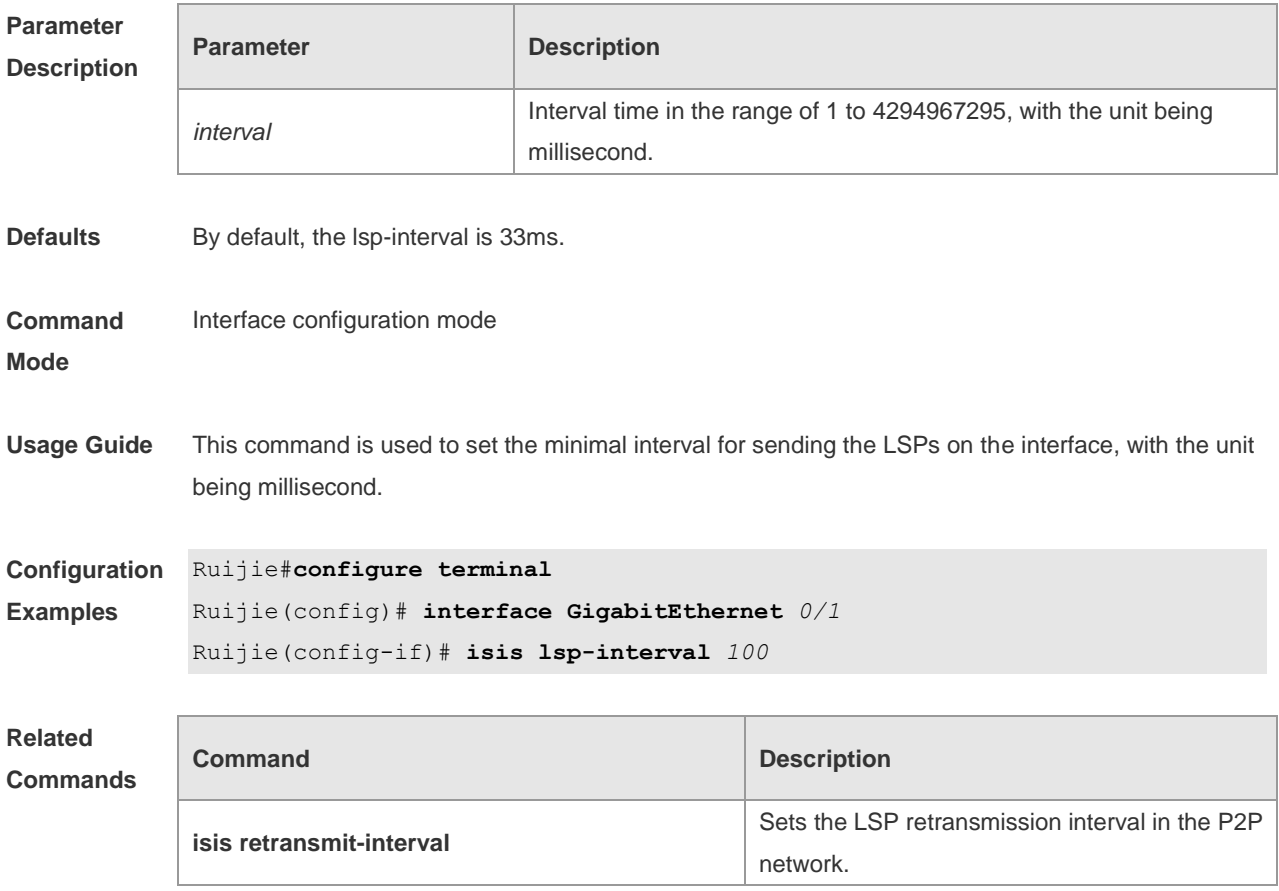

**Platform Description** N/A

# **4.32 isis mesh-group**

Use this command to add the interface to the specified mesh-group. Use the **no** form of this command to separate the interface from the mesh-group. **isis mesh-group** { **blocked** | *mesh-group-id* } **no isis mesh-group**

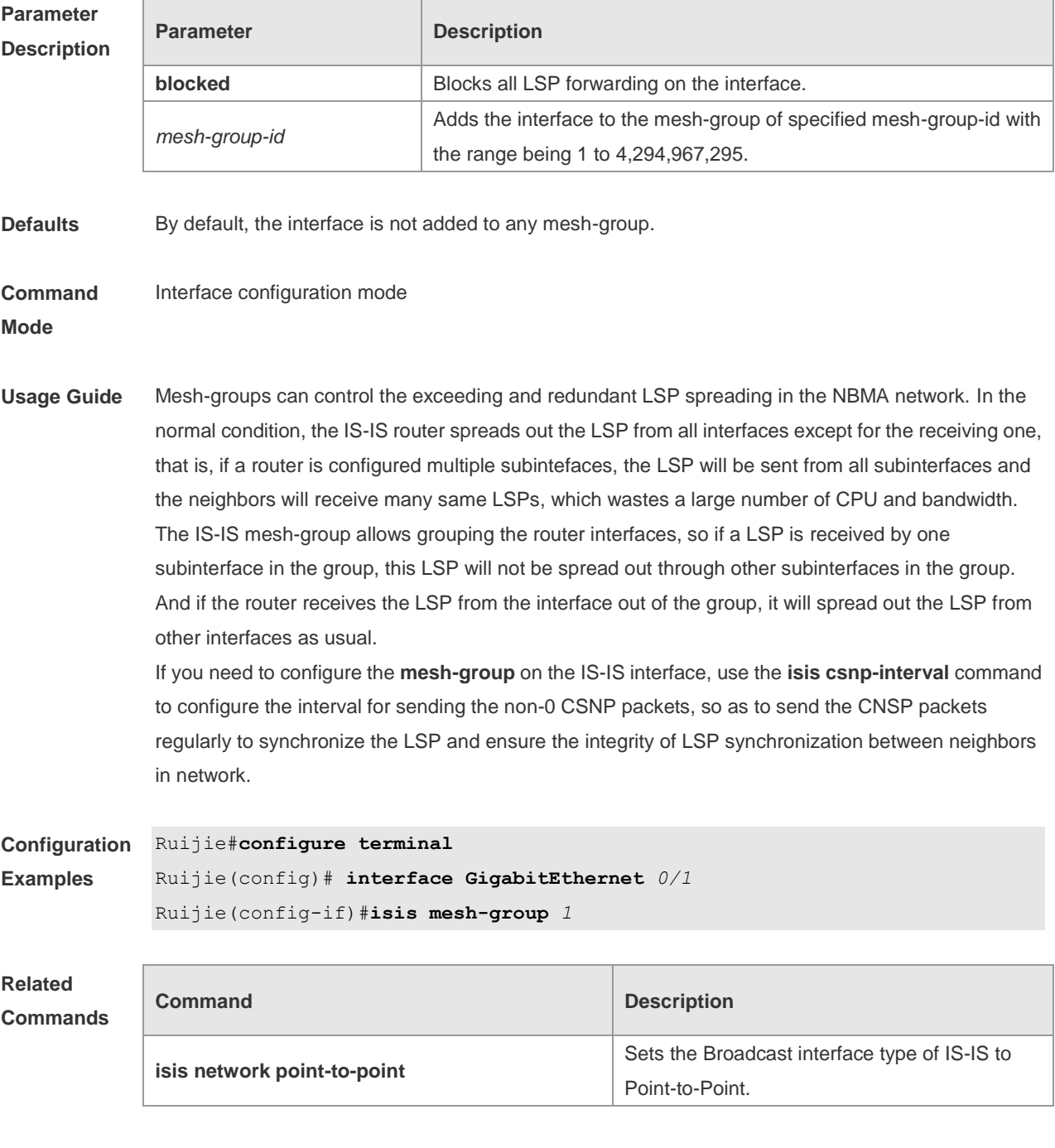

**Platform** N/A

#### **Description**

# **4.33 isis metric**

Use this command to set the metric for the interface. Use the **no** form of this command to restore the default metric.

**isis metric** *metric* [ **level-1** | **level-2 ] no isis metric** [ *metric* ] [ **level-1** | **level-2** ]

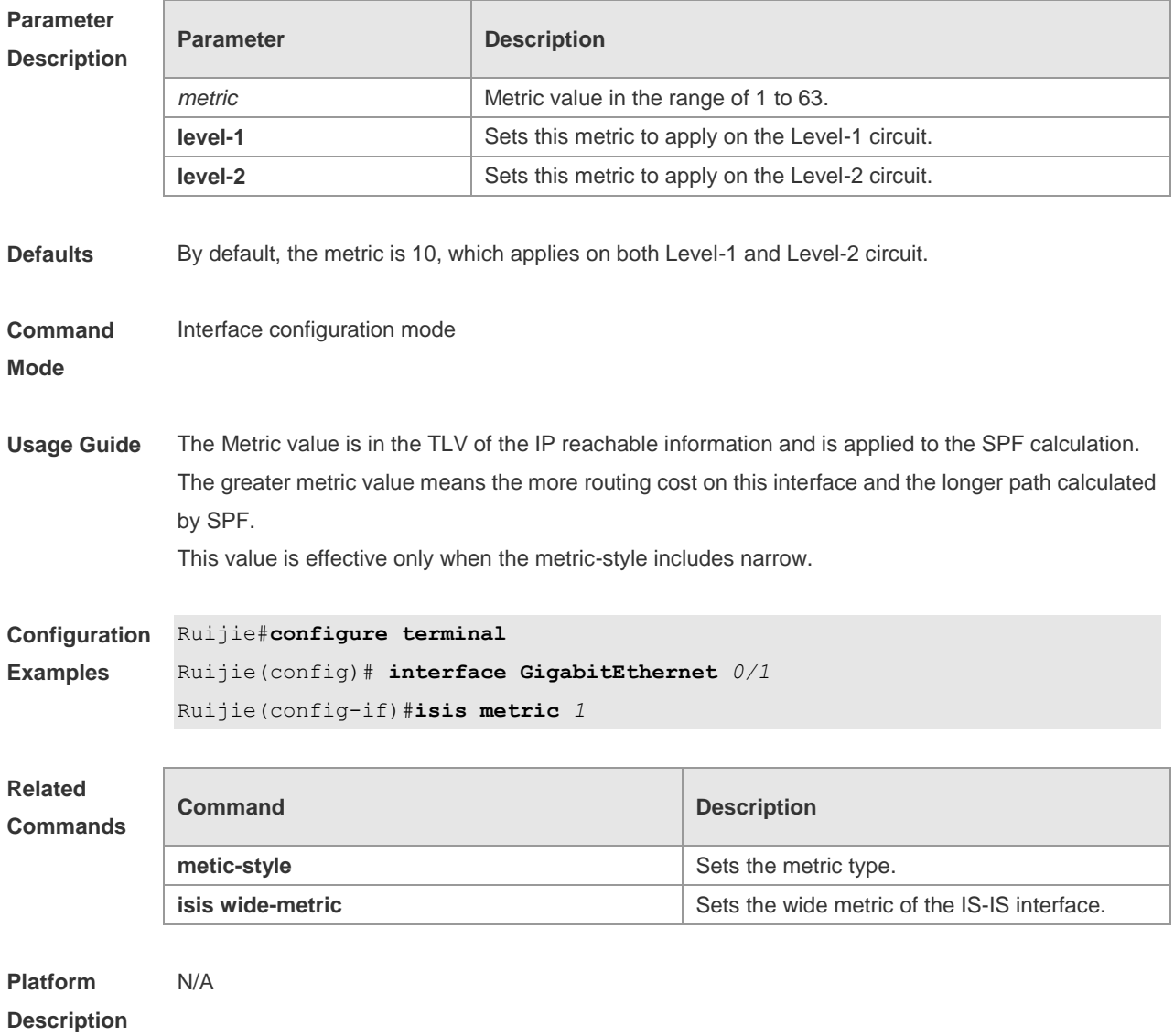

# **4.34 isis network point-to-point**

Use this command to set the IS-IS Broadcast interface to the Point-to-Point type. Use the **no** form of this command to restore the interface type to the Broadcast. **isis network point-to-point no isis network point-to-point**

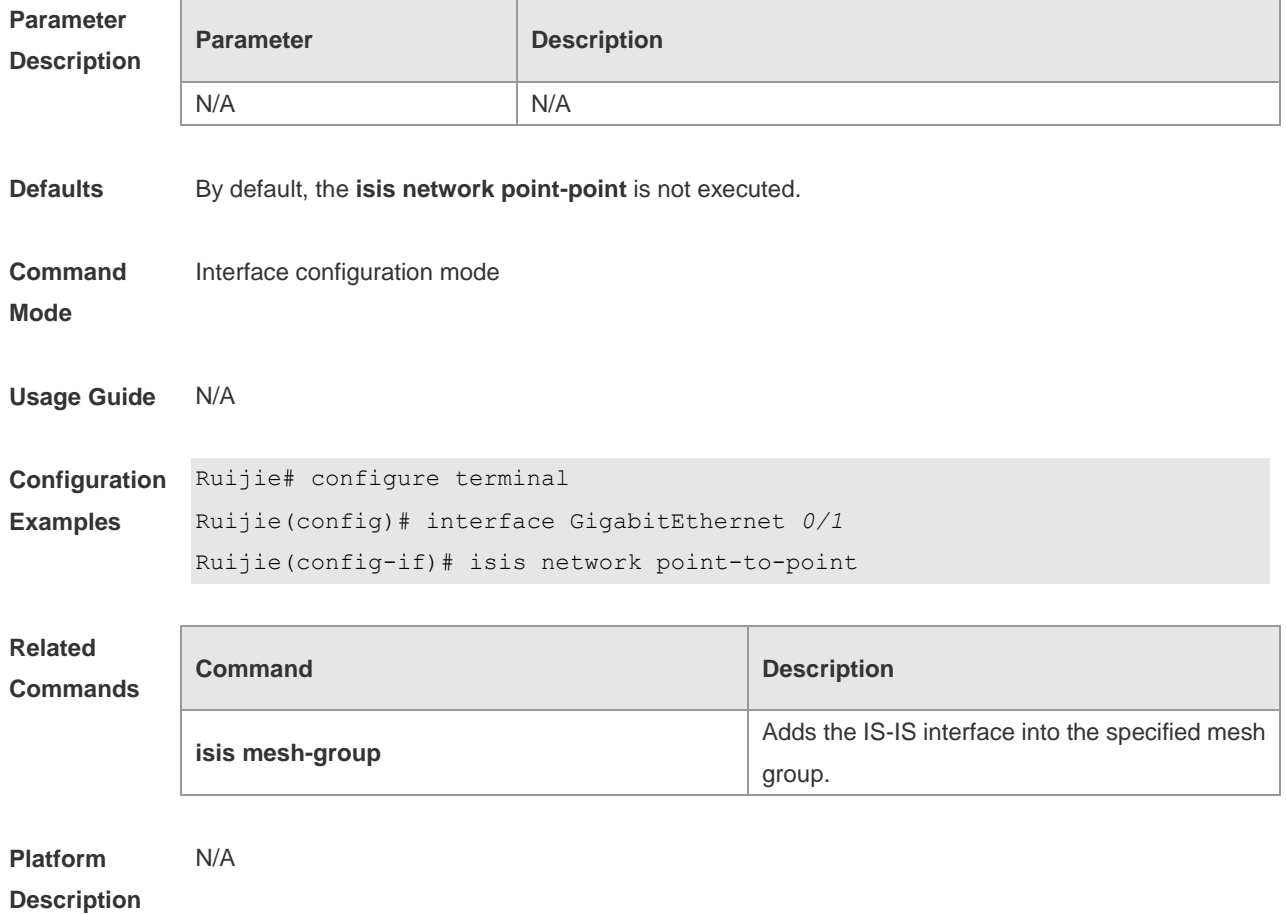

### **4.35 isis password**

Use this command to set the plain-text authentication password for the Hello packet transmitted on the interface. Use the **no** form of this command to remove the configurations. **isis password** *password-string* [ **send-only** ] [ **level-1** | **level-2** ] **no isis password** [ **send-only** ] [ **level-1** | **level-2** ]

#### **Parameter Description**

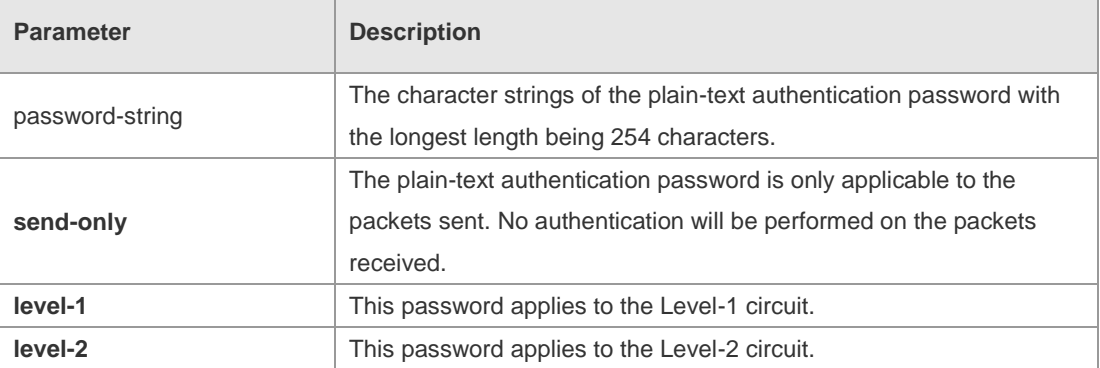

**Defaults** By default, both the passwords on the Level-1 and Level-2 are not configured.

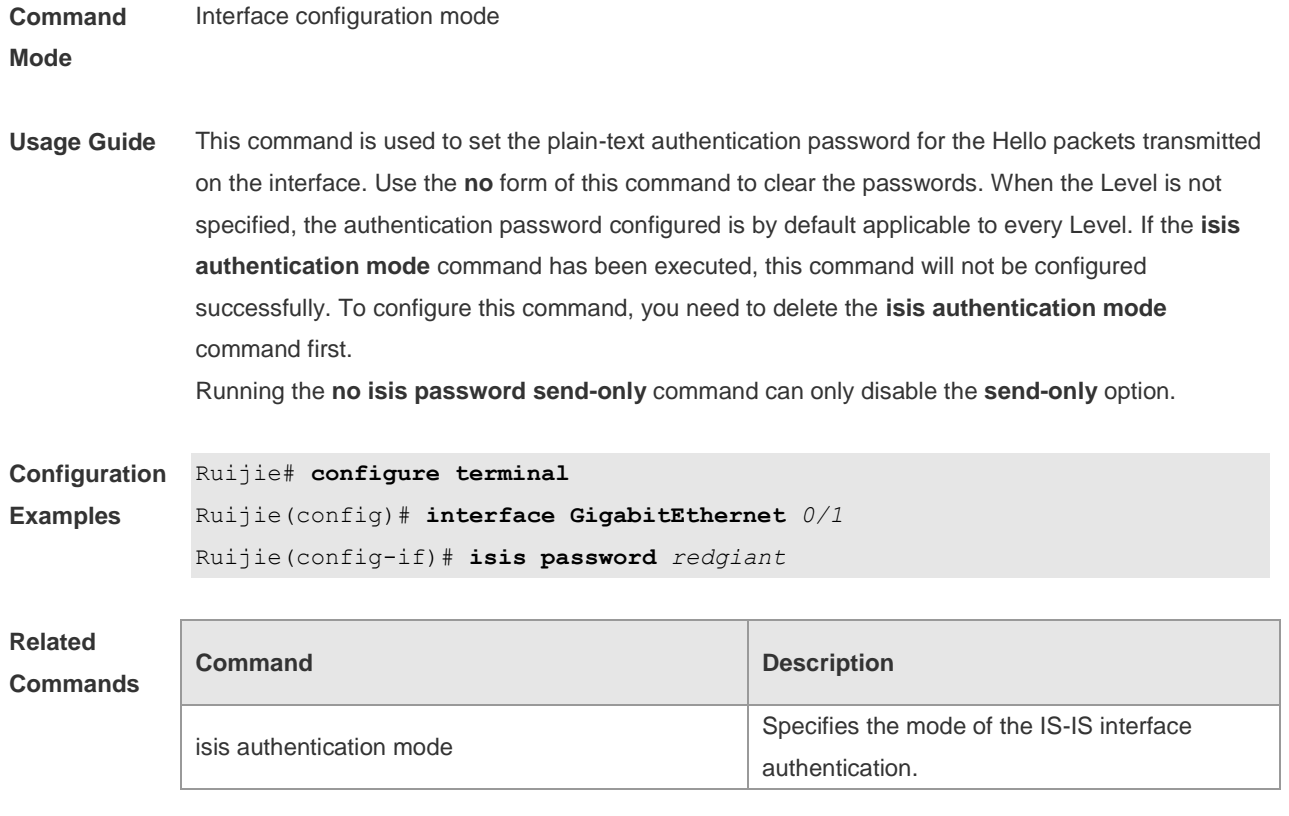

```
Platform 
Description
               N/A
```
# **4.36 isis priority**

Use this command to set the priority for the DIS election on the LAN. Use the **no** form of this command to restore the default priority. **isis priority** *value* [ **level-1** | **level-2** ] **no isis priority** [ *value* ] [ **level-1** | **level-2** ]

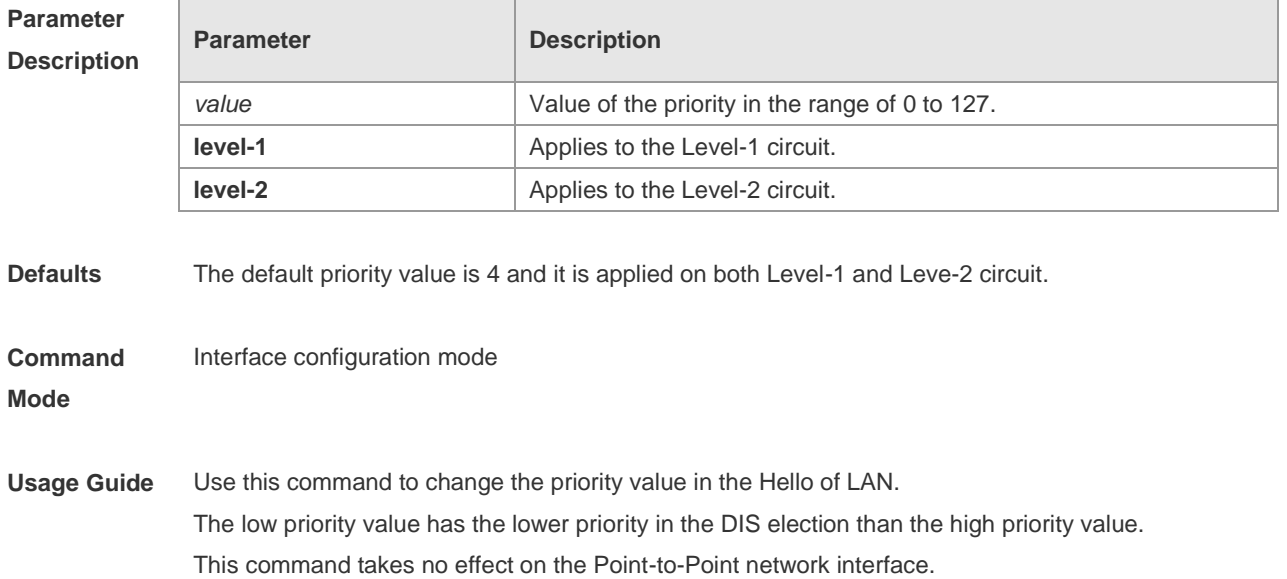

The **no isis priority** command is used to restore the priority to the default value no matter whether the parameter is followed. If you want to modify the configured priority, you can either use the **isis priority** command with parameter specified to overwrite the configured command directly, or configure a new parameter after restoring the priority to the default value.

#### **Configuration Examples** Ruijie# **configure terminal** Ruijie(config)# **interface GigabitEthernet** *0/1* Ruijie(config-if)# **isis priority** *127* **level-1**

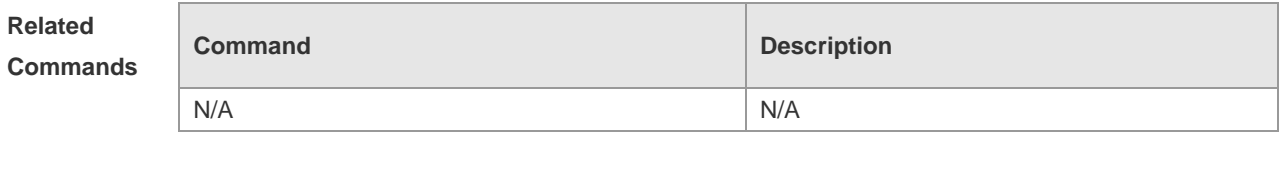

**Platform Description** N/A

### **4.37 isis retansmit-interval**

Use this command to set the LSP retransmission interval. Use the **no** form of this command to restore the default interval.

**isis retransmit-interval** *interval-time*

**no isis retransmit-interval**

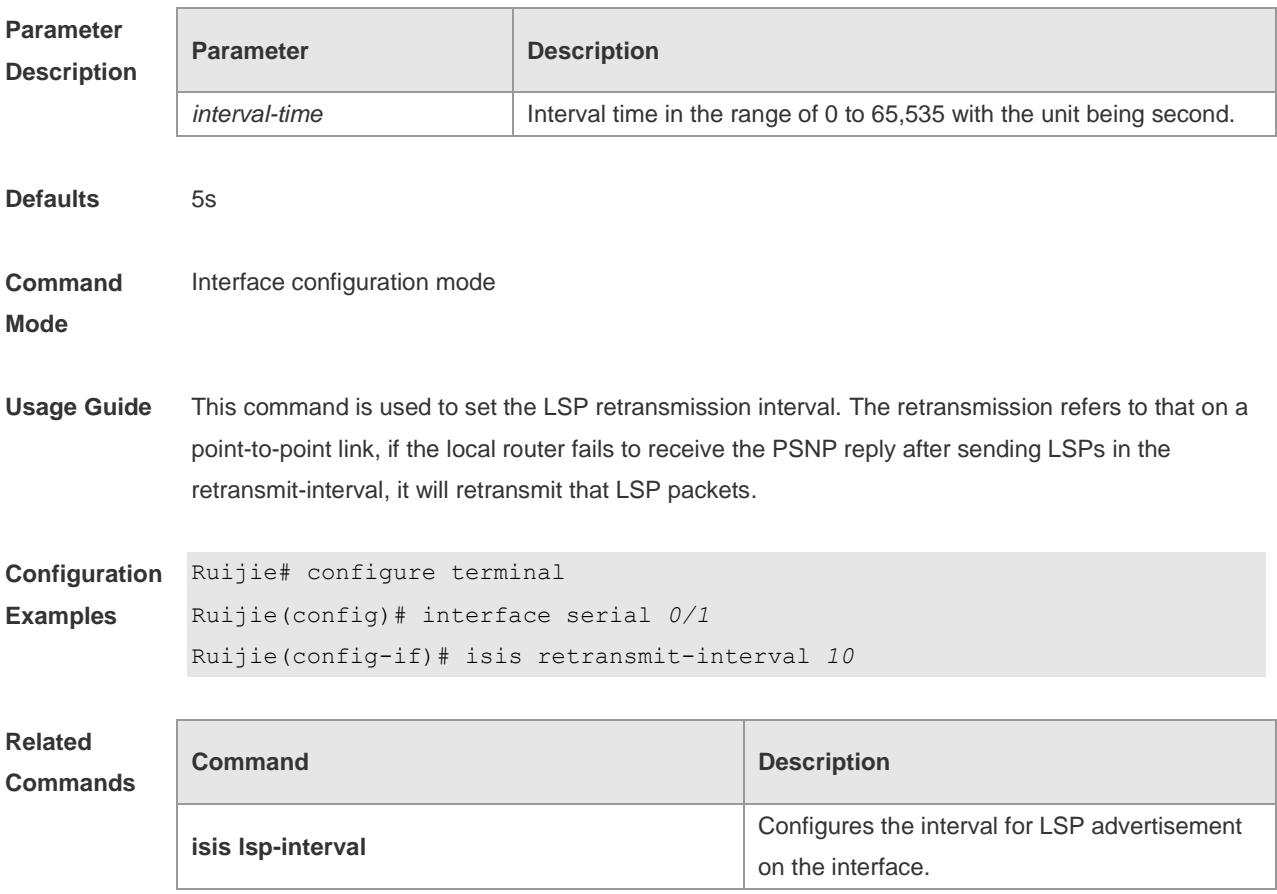

**Platform Description** N/A

# **4.38 isis three-way-handshake disable**

Use this command to disable three-way handshake for point-to-point network. Use the **no** form of this command to enable three-way handshake for point-to-point network. **isis three-way-handshake disable no isis three-way-handshake disable**

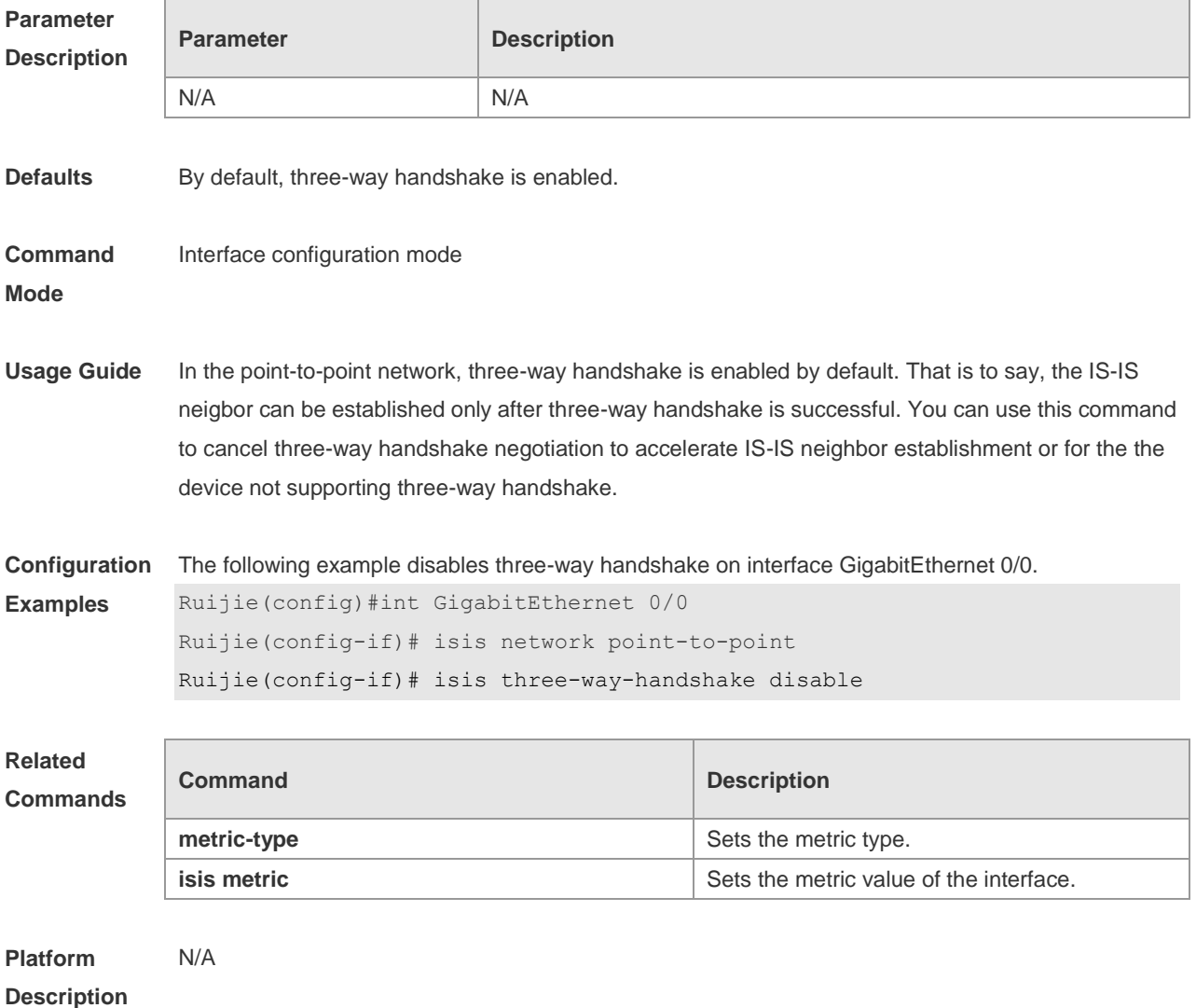

# **4.39 isis wide-metric**

Use this command to set the wide metric of the interface. Use the **no** form of this command to restore the default wide metric.

**isis wide-metric** *metric* [ **level-1** | **level-2** ]

#### **no isis wide-metric** [ *metric* ] [ **level-1** | **level-2** ]

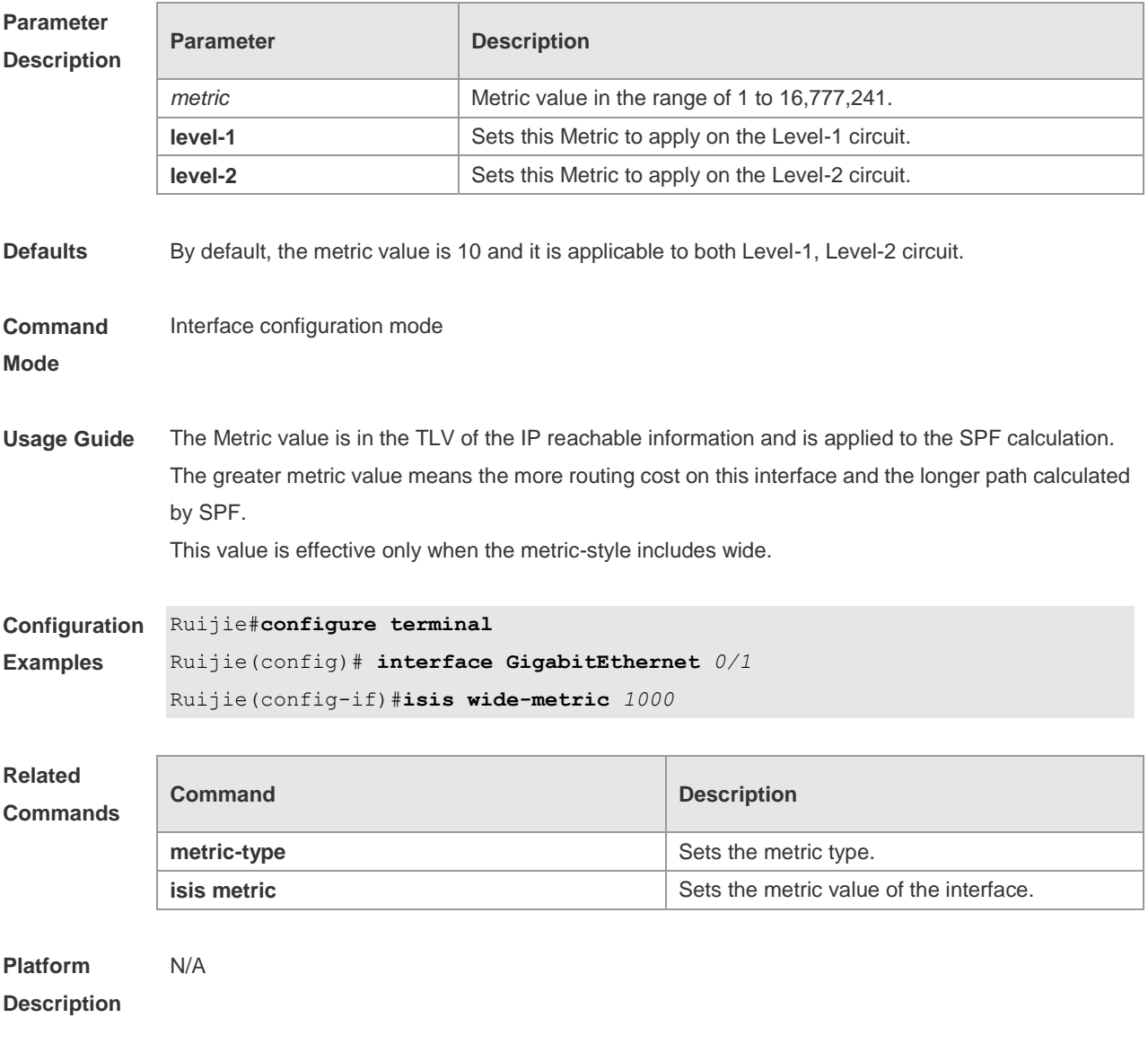

# **4.40 is-type**

Use this command to specify the level for the IS-IS process. Use the **no** form of this command to restore the default level for IS-IS process.

**is-type** { **level-1** | **level-1-2** | **level-2-only** } **no is-type**

#### **Parameter Description**

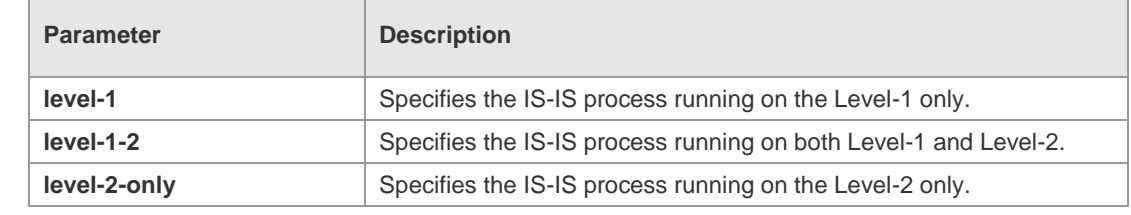

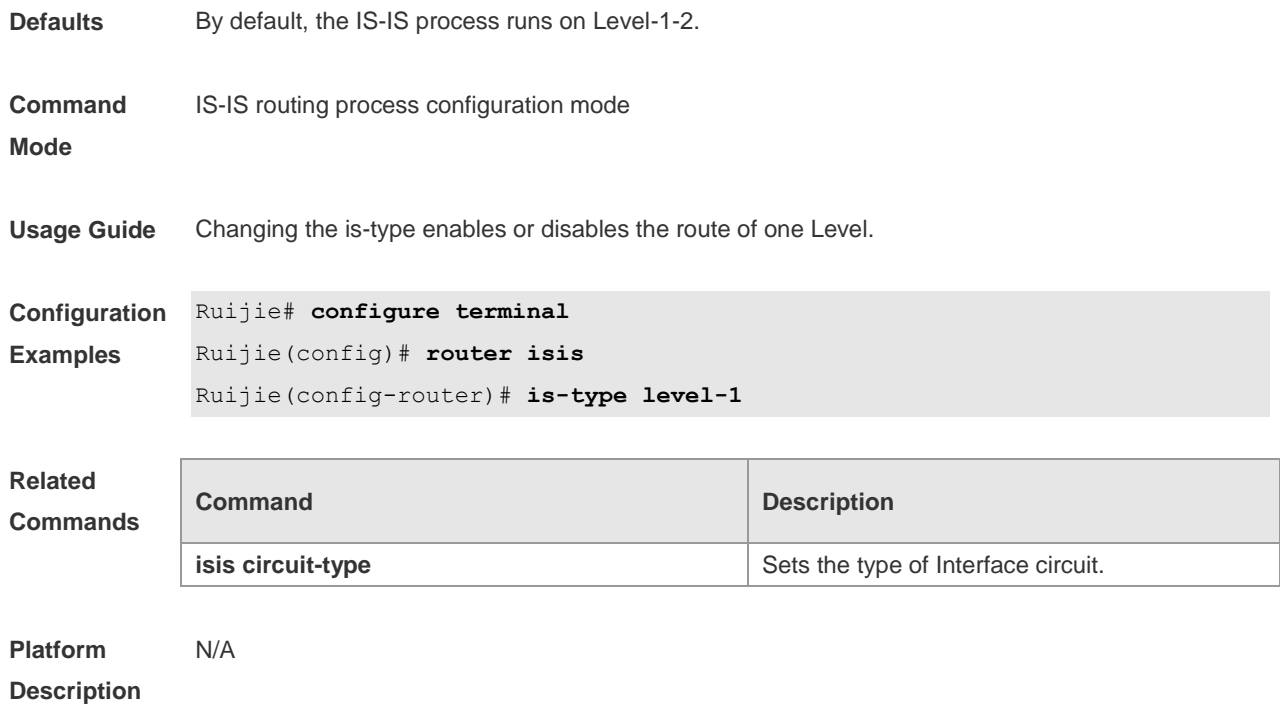

# **4.41 log-adjacency-changes**

Use this command to log the changes of the IS adjacency status in case of debug disabled. Use the **no** form of this command to disable this function.

**log- adjacency-changes**

**no log- adjacency-changes**

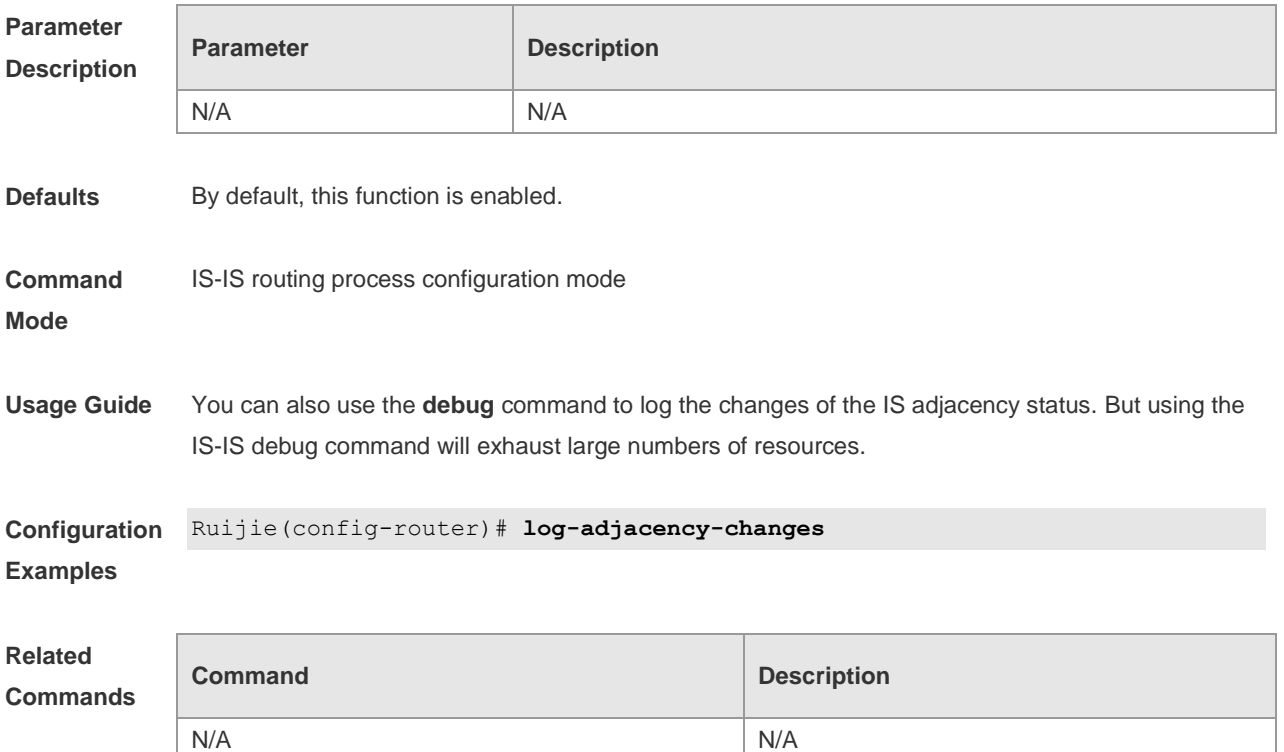

#### **Platform Description** N/A

# **4.42 lsp-fragments-extend**

Use this command to enable the LSP fragment extension mode for a level. Use the **no** form of this command to disable the LSP fragment extension mode for a level. **lsp-fragments-extend** [ **level-1 | level-2** ] [**compatible rfc3786**] **no lsp-fragments-extend** [ **level-1 | level-2** ] [**compatible rfc3786**]

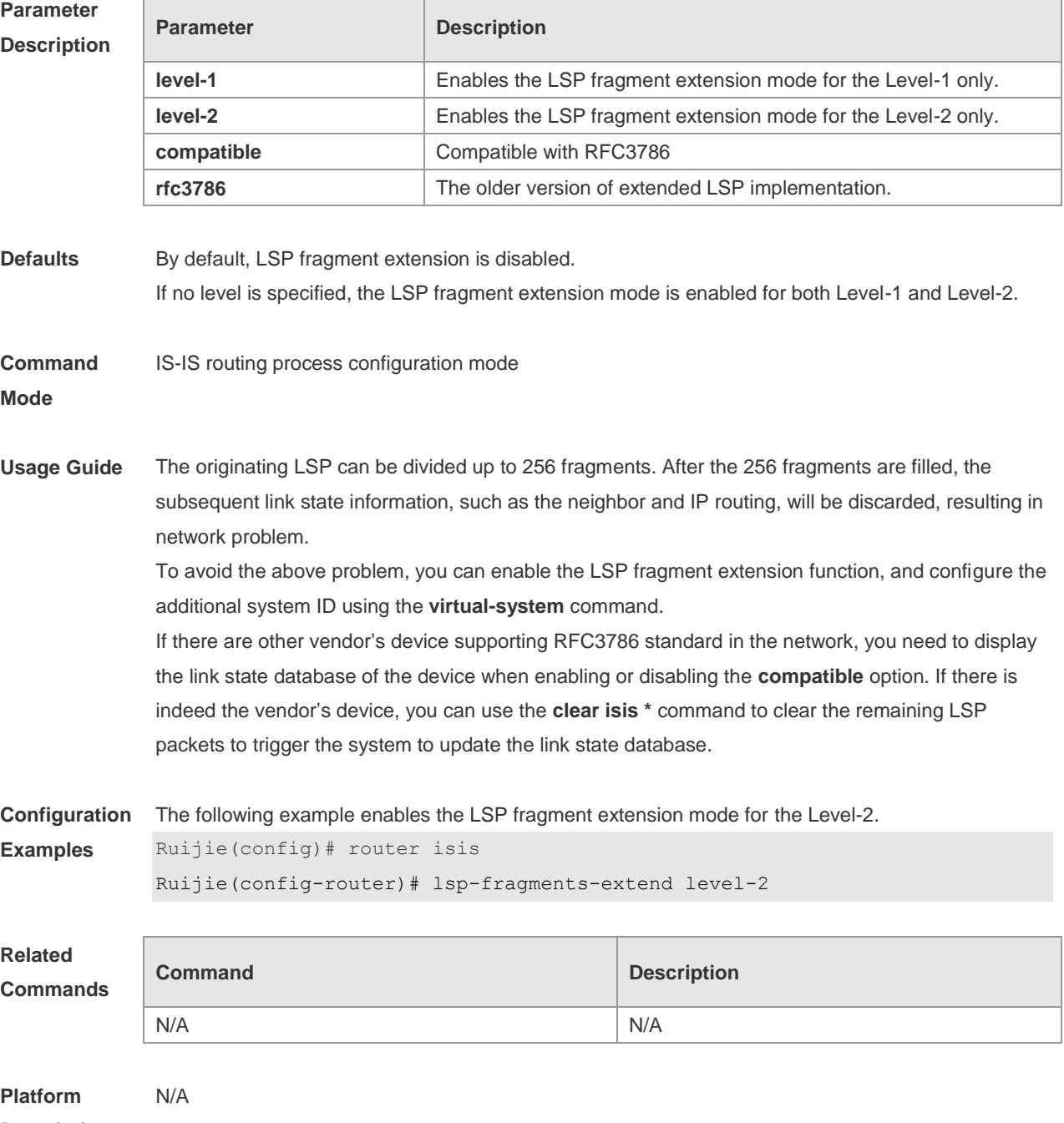

**Description**

# **4.43 lsp-gen-interval**

Use this command to set the minimal interval of the LSP generation. Use the **no** form of this command to restore the default value. **lsp-gen-interval** [ **level-1** | **level-2** ] *value*

**no lsp-gen-interval**

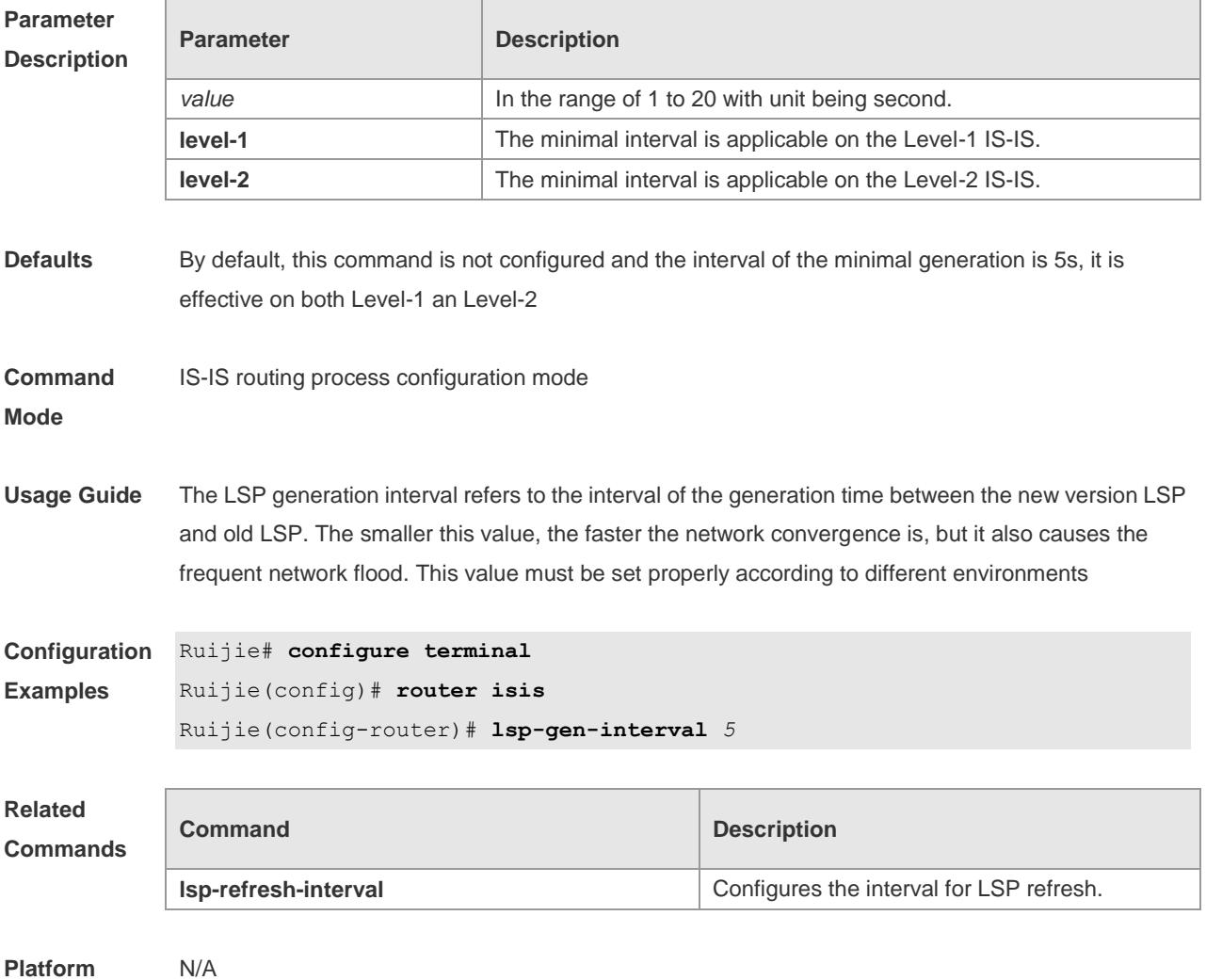

**Platform Description**

# **4.44 lsp-refresh-interval**

Use this command to set the LSP refresh interval. Use the **no** form of this command to restore the default value.

**lsp-refresh-interval** *interval*

**no lsp-refresh-interval**

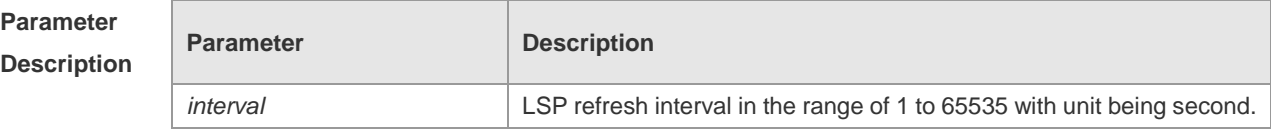

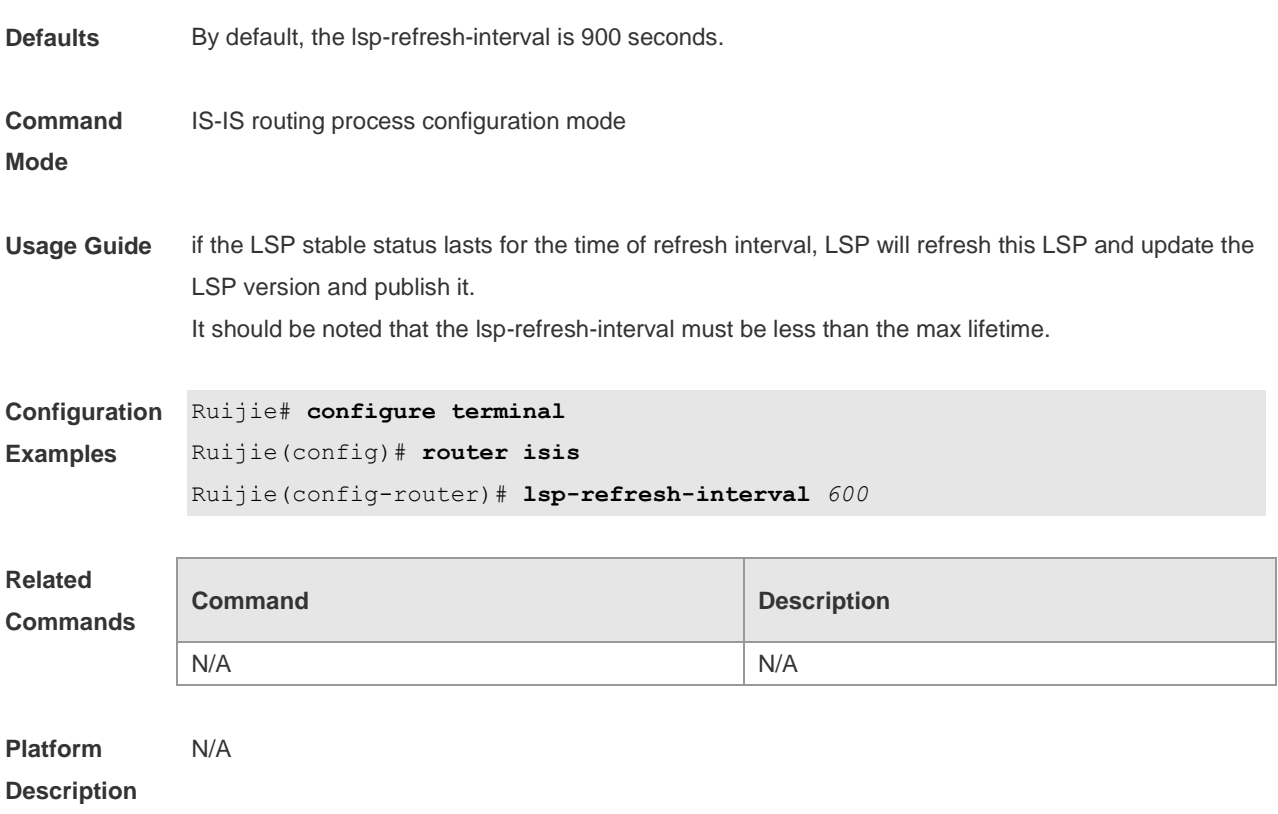

# **4.45 max-area-addresses**

Use this command to set the maximal number of area address allowed. Use the **no** form of this command to restore the default value. **max-area-addresses** *value* **no max-area-addresses**

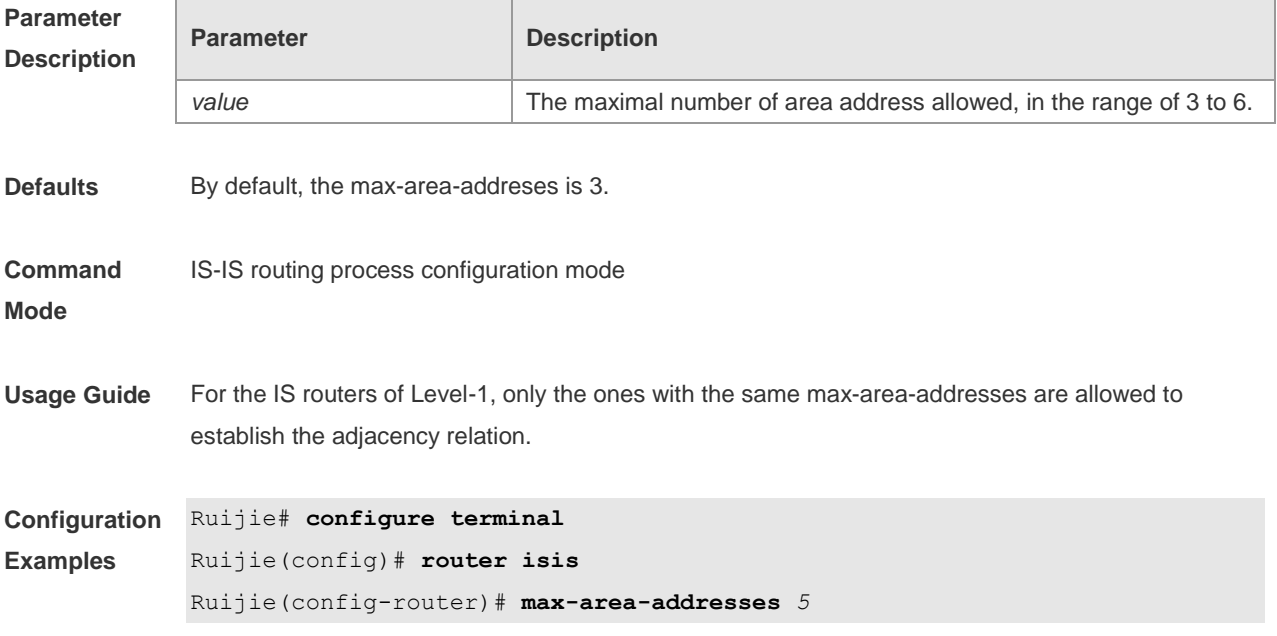

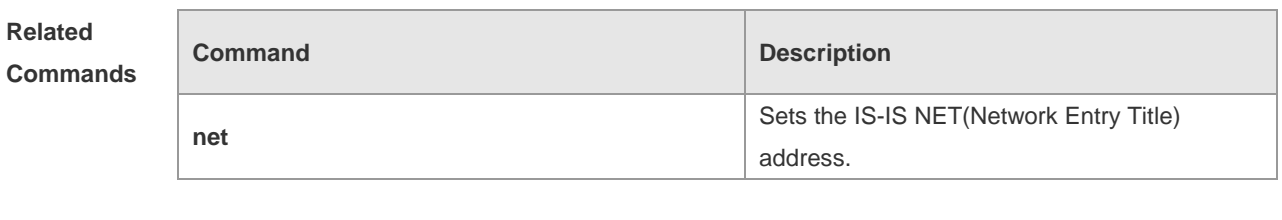

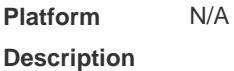

# **4.46 max-lsp-lifetime**

Use this command to set the maximum value of the LSP lifetime. Use the **no** form of this command to restore the default value.

**max-lsp-lifetime** *value*

**no max-lsp-lifetime**

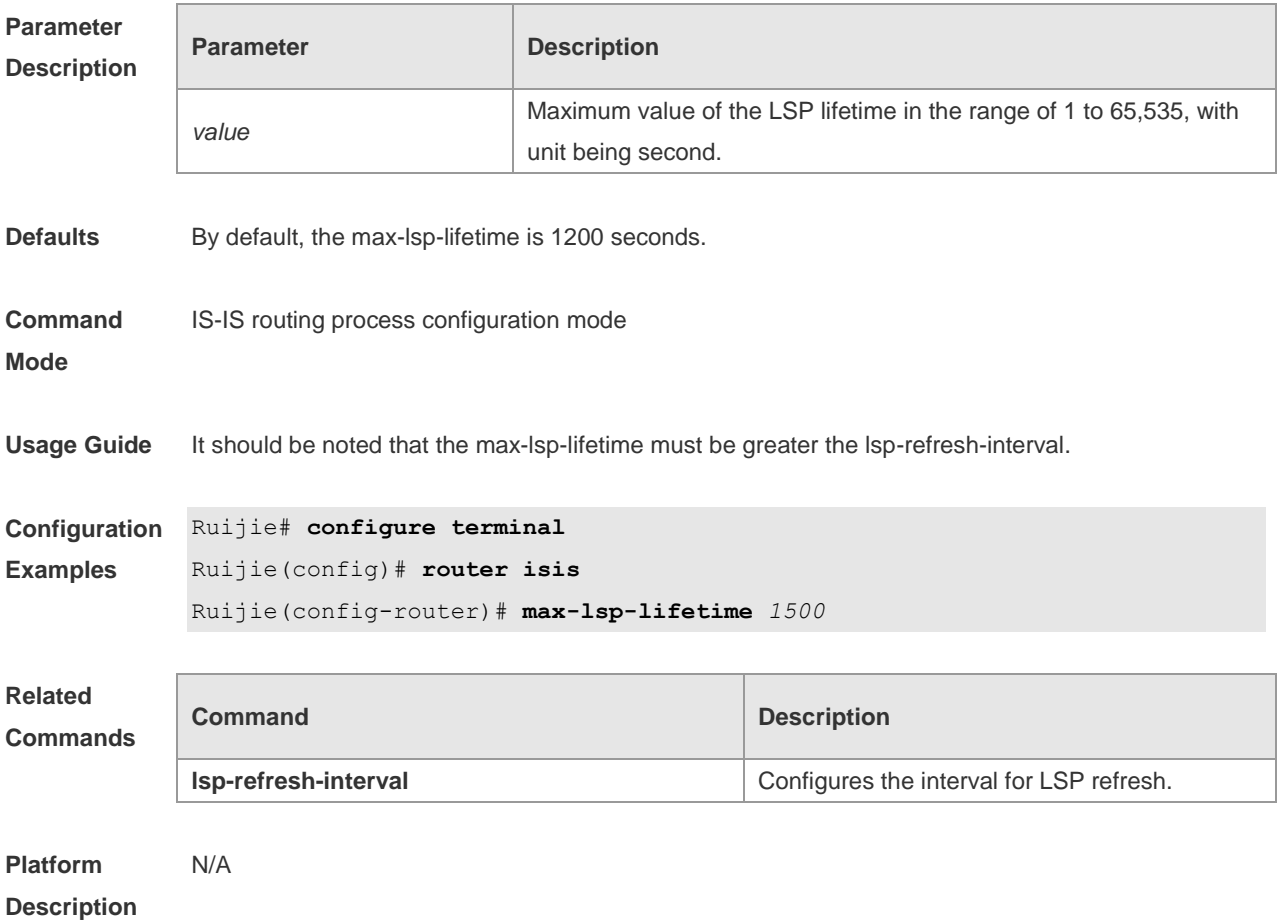

### **4.47 metric-style**

Use this command to set the metric style. Use the **no** form of this command to restore the default metric style.

**metric-style** { **narrow** [ **transition** ] | **wide** [ **transition** ] | **transition** } [ **level-1** | **level-1-2** | **level-2** | ]

**no metric-style** { **narrow** [ **transition** ] | **wide** [ **transition** ] | **transition** } [ **level-1** | **level-1-2** | **level-2**  $| ]$ 

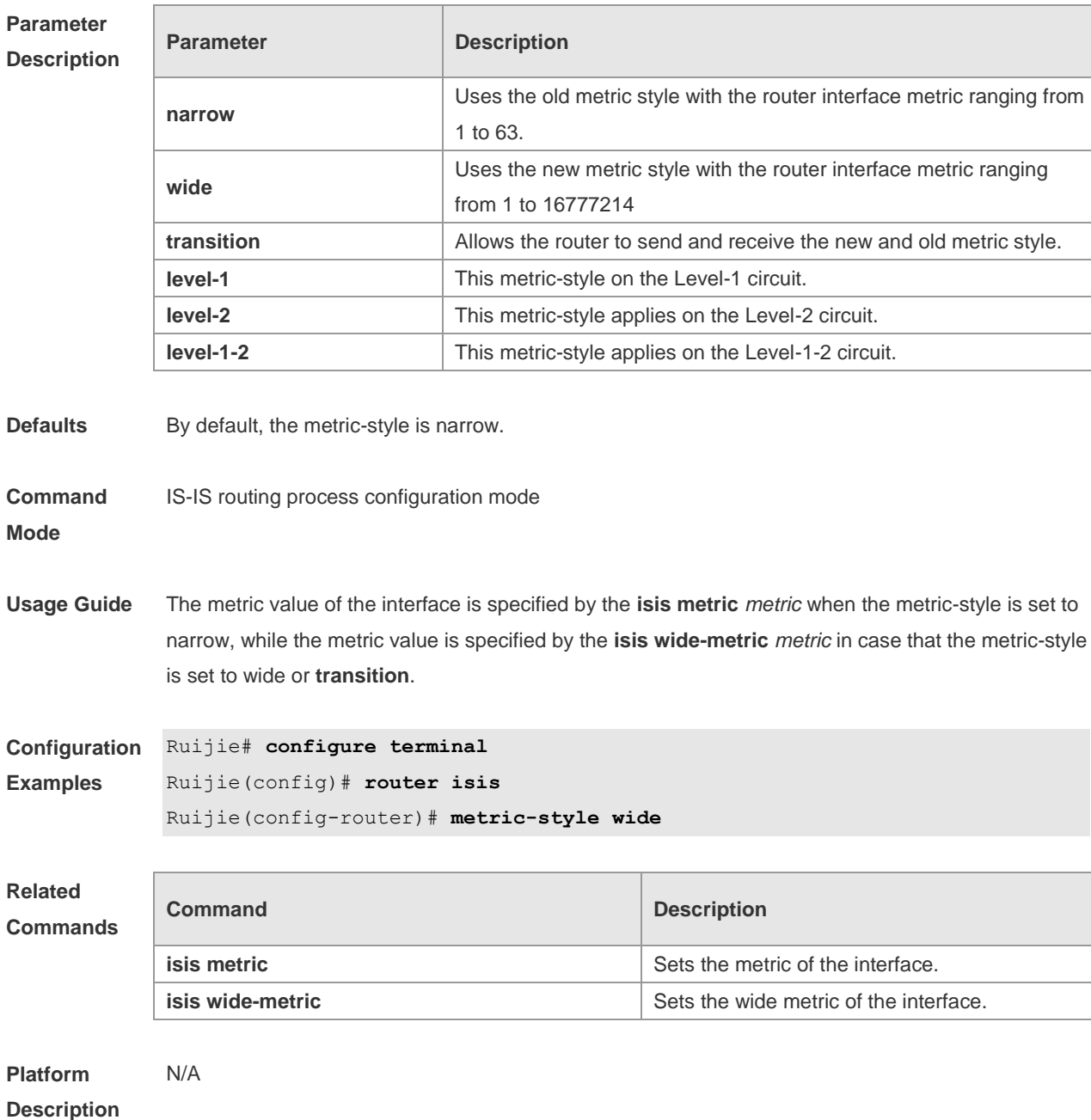

**4.48 net**

Use this command to set the IS-IS NET (Network Entry Title) address. Use the **no** form of this command to delete this NET address. **net** *net-address* **no net** *net-address*

**Parameter Parameter Parameter Parameter Description** 

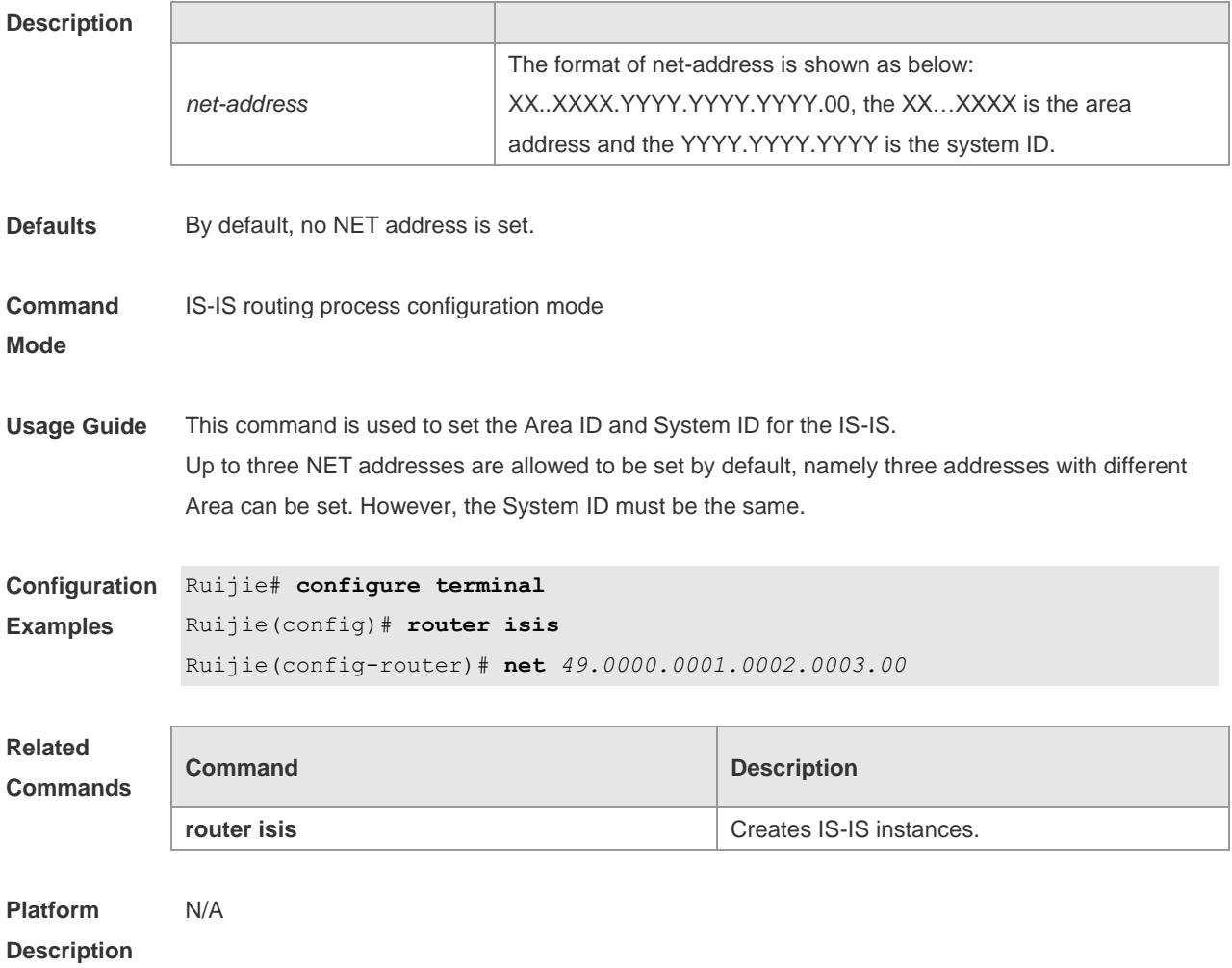

# **4.49 passive-interface**

Use this command to configure the passive interface. Use the **no** form of this command to remove the passive interface.

**passive-interface** [ **default** ] { *interface-type interface-number* }

**no passive-interface** [ **default** ] { *interface-type interface-number* }

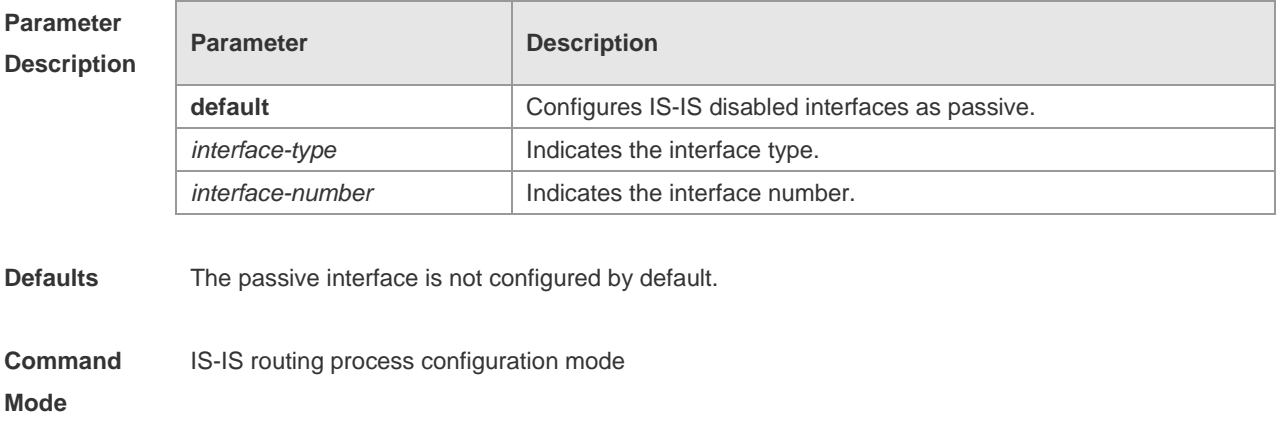

**Usage Guide** Use this command to disable the interface to receive and send the IS-IS packets, but to advertise the

IP address of the interface. After the **default** option is configured, if the number of IS-IS disabled interfaces exceeds 255, the first 255 interfaces are configured as passive and the remaining interfaces are non-passive. **Configuration Examples** The following example configures interface GigabitEthernet 0/0 as passive. Ruijie(config)# router isis 1 Ruijie(config-router)# passive-interface GigabitEthernet 0/0 **Related Commands Command Description router isis router isis router** is **is creates** IS-IS instances. **Platform Description** N/A

### **4.50 redistribute**

Use this command to redistribute the routes from one routing protocol into another routing protocol. Use the **no** form of this command to delete the redistribution.

**redistribute** { **bgp** | **ospf** *process-id* **match** { **internal** | **external** [ **1** | **2** ] | **nssa-external** [ **1 | 2** ] } ] | **rip** | **connected** | **static**} [ **metric** *metric-value* ] [ **metric-type** *type-value* ] [ **route-map** *map-tag* ] [ **level-1** | **level-1-2** | **level-2** ]

**no redistribute** { **bgp** | **ospf** *process-id* [ **match** { **internal** | **external** [ **1** | **2** ] | **nssa-external** [ **1** | **2** ] } ] | **rip** | **connected** | **static** } [ **metric** *metric-value* ] [ **metric-type** { **internal** | **external** } ] [ **route-map** *map-tag* ] [ **level-1 | level-1-2** | **level-2** ]

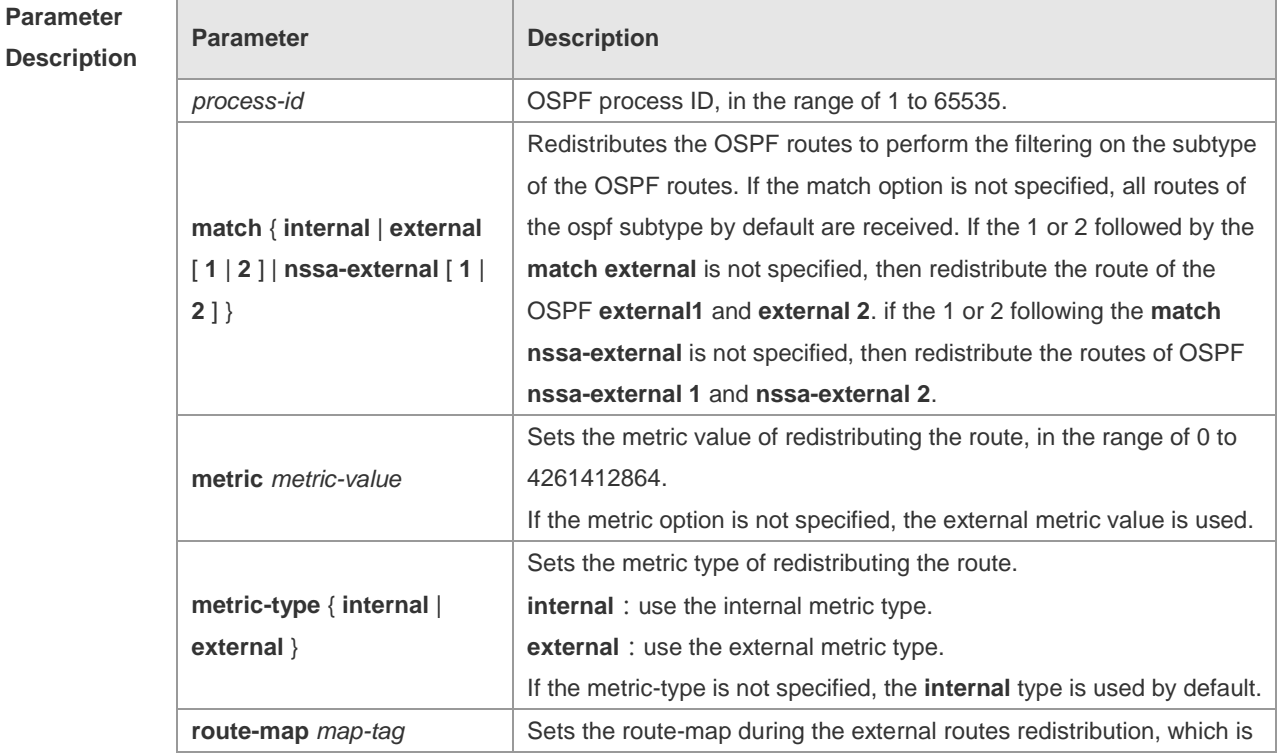

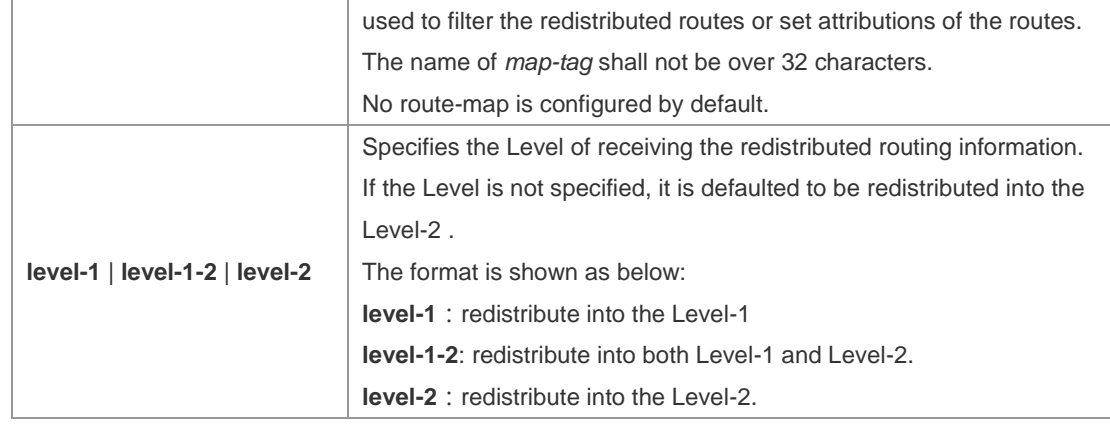

**Defaults** By default, no redistribution is configured.

**Command**  IS-IS routing process configuration mode , IS-IS address-family ipv6 mode

**Mode**

**Usage Guide** Configure "**no redistritbue** { **bgp** | **ospf** *processs-id* | **rip** | **connected** | **static** }" to disable protocol redistribution. If "**no redistribute**" is followed by any other parameter, it means that this parameter is restored to the default setting instead of disabling protocol redistribution. For example: "**no redistribute bgp**" will disable bgp redistribution, while "**no redistribute bgp route-map aa**" will disable route-map aa filtering during redistribution instead of disabling bgp redistribution. The routing information will be placed into the IP External Reachability Information TLV of LSP when redistributing external route in the IPv4 mode. The routing information will be placed to the IPv6 Reachable TLV of LSP when redistributing external

route in the IPv6 mode.

In the old version of some vendors, after configuring the **metric-type** to the **external**, the redistributed route metric will be added by 64 and then perform the routing according to the metric value during the routing calculation, which violates the protocol. In actual application, the priority of the external route may be higher than that of the internal route. When connecting with these old version of some vendors, the related configuration (such as the **metric** or the **metric-type** )of each device can be modified to ensure that the priority of the internal route is higher than the external.

```
Configuration 
             Ruijie# configure terminal
```
**Examples**

Ruijie(config)# **router isis**

Ruijie(config-router)# **redistribute ospf** *1* **metric** *10* **level-1**

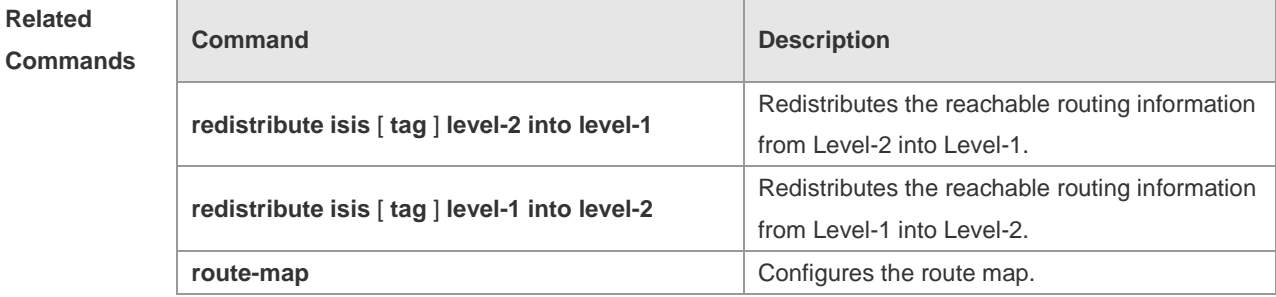

#### **Platform Description** N/A

# **4.51 redistribute isis level-2 into level-1**

Use this command to redistribute the Level-2 reachable routing information of the IS-IS instance into the Level-1 of current instance. Use the **no** form of this command to remove the redistribution. **redistribute isis** [ *tag* ] **level-2 into level-1** [ **route-map** *route-map-name* | **distribute-list**  *access-list-name* ]

**no redistribute isis** [ *tag* ] **level-2 into level-1** [ **route-map** *route-map-name* | **distribute-list**  *access-list-name* ]

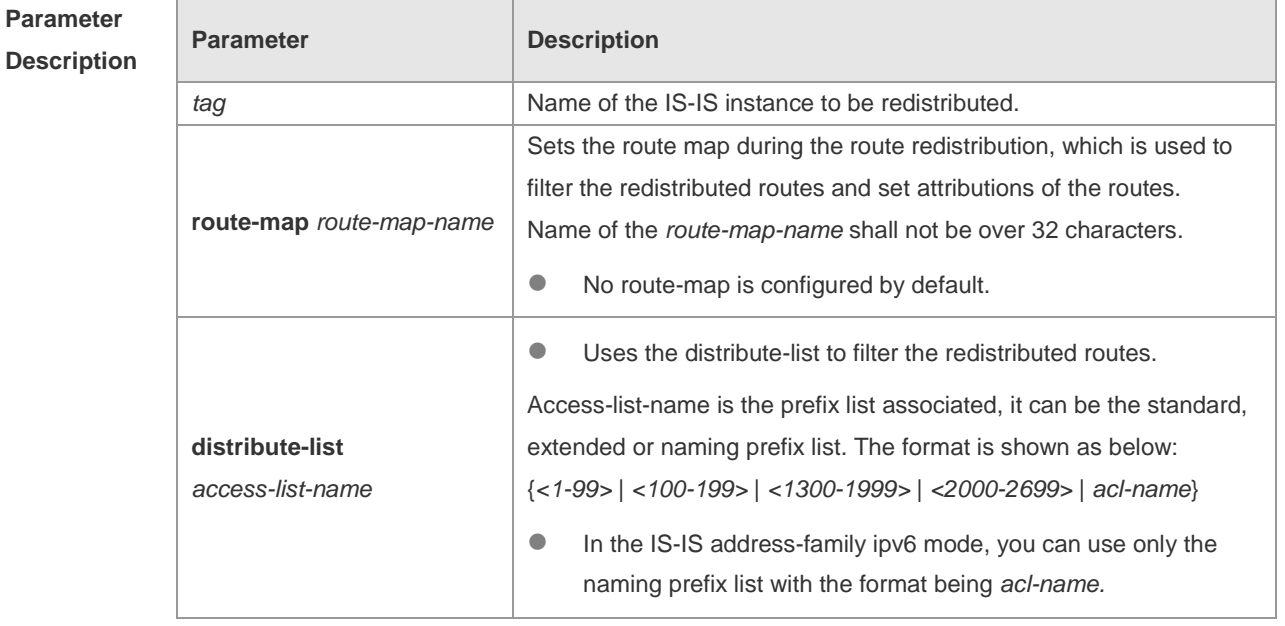

#### **Defaults** N/A

**Command**  IS-IS routing process configuration mode or IS-IS **address-family ipv6** mode.

#### **Mode**

**Usage Guide** Use the **route-map** or **distribute-list** to filter the Level-2 route of the specified instance to be redistributed. Only the route that meets the condition can be redistributed into the Level-1 of current instance.

You can only choose one of the two parameters **route-map** and **distribute-list**.

Configure the **no distribute isis** [ *tag* ] **level-2 into level-1** to disable the specified instance redistribution. If the **no redistribute** is followed by any other parameters, it means that this parameter is restored to the default setting instead of disabling the specified instance redistribution. For example: "**no redistribute isis** *tag1* **level-2 into level-1**" will disable the isis *tag1* redistribution, while " **no redistritbue isis** *tag1* l**evel-2 into level-1 route-map** *a* " will disable route-map aa filtering during redistribution instead of disabling the isis *tag1* redistribution.

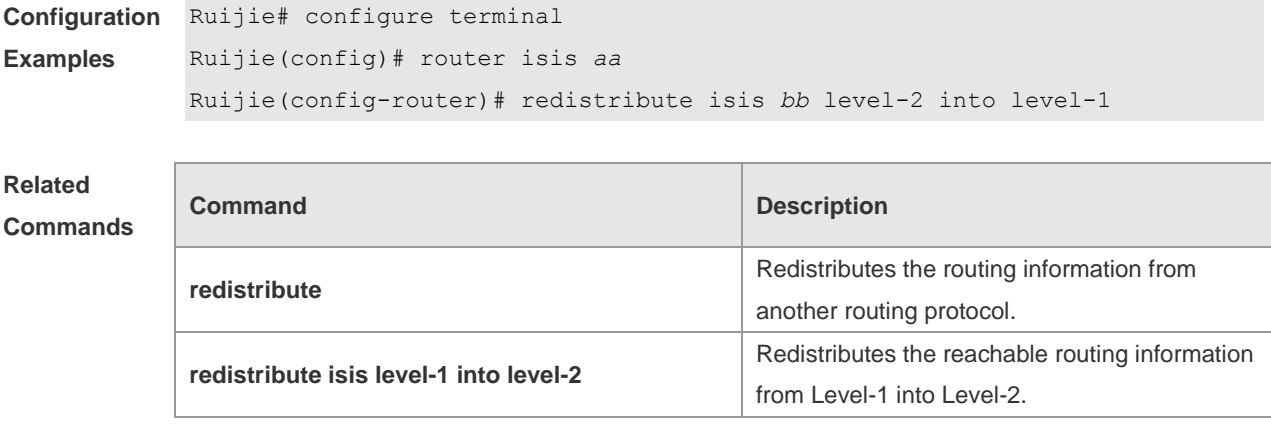

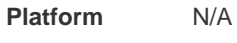

#### **Description**

### **4.52 redistribute isis level-1 into level-2**

Use this command to redistribute the Level-1 reachable routing information of the IS-IS instance into the Level-2 of current instance. Use the **no** form of this command to disable this redistribution. **redistribute isis** [ *tag* ] **level-1 into level-2** [ **route-map** *route-map-name* | **distribute-list**  *access-list-name* ]

**no redistribute isis** [ *tag* ] **level-1 into level-2** [ **route-map** *route-map-name* | **distribute-list**  *access-list-name* ]

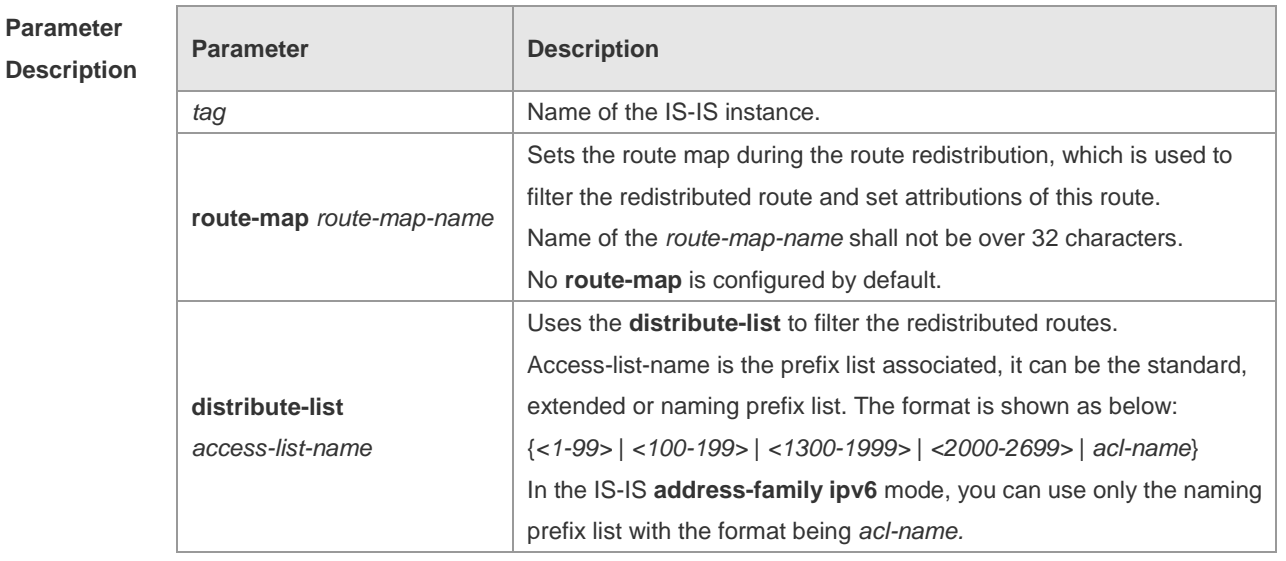

**Defaults** If the IS-IS Level-2 instance exists, all IS-IS Level-1 routes are by default redistributed into the IS-IS Level-2 instace.

**Command**  IS-IS routing process configuration mode or IS-IS **address-family ipv6** mode.

**Mode**

**Usage Guide** Use the **route-map** or **distribute-list** to filter the Level-1 route of the specified instance to be redistributed. Only the route that meets the condition can be redistributed into the Level-1 of current instance.

> You can only choose one of the two parameters **route-map** and **distribute-list**.  $\Delta$

Configure the **no distribute isis** [ *tag* ] **level-2 into level-1** to disable the specified instance redistribution. If the **no redistribute** is followed by any other parameters, it means that this parameter is restored to the default setting instead of disabling the specified instance redistribution. For example: *"***no redistribute isis** *tag1* **level-1 into level-2***"* will disable the isis tag1 redistribution, while " **no redistritbue isis** *tag1* l**evel-1 into level-2 route-map** aa " will disable route-map aa filtering during redistribution instead of disabling the isis tag1 redistribution.

```
Configuration 
Examples
             Ruijie# configure terminal
             Ruijie(config)# router isis aa
             Ruijie(config-router)# redistribute isis bb level-1 into level-2
```
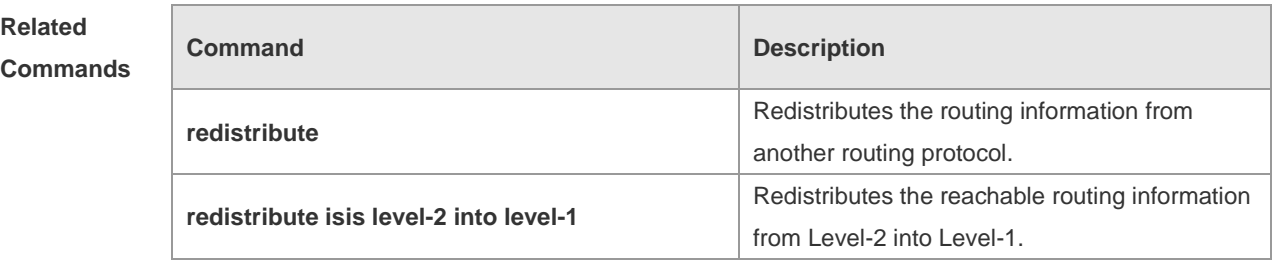

```
Platform 
Description
                N/A
```
### **4.53 router isis**

Use this command to create the IS-IS instance. Use the **no** form of this command to delete this instance. **router isis** [ *tag* ]

**no router isis** [ *tag* ]

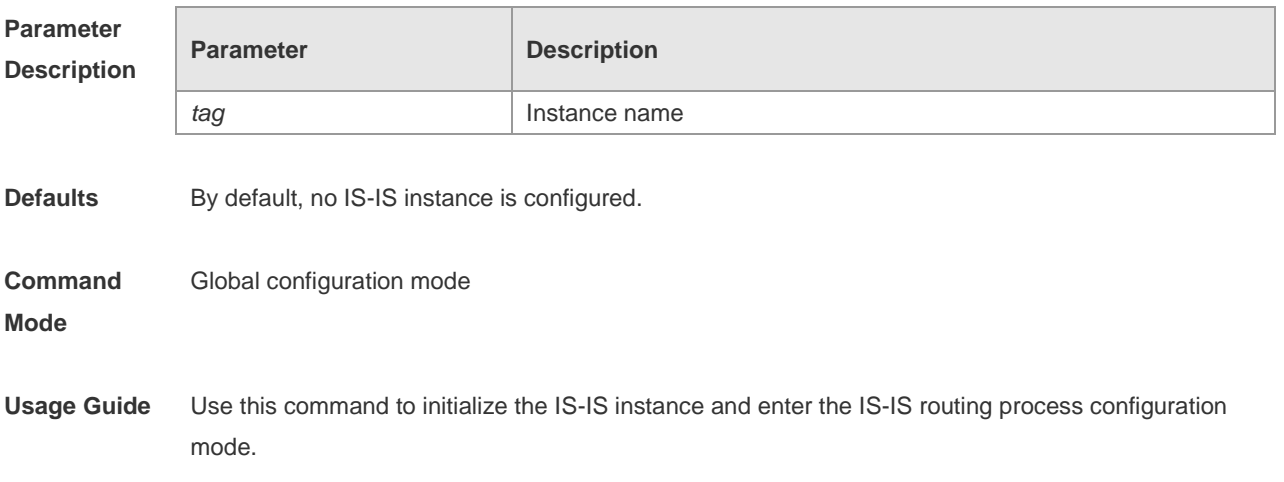

The IS-IS instance will not be executed unless one NET address is configured at least. When enabling the IS-IS routing process with the parameter *tag*, the parameter *tag* will be used as well when disabling the IS-IS routing process.

By default, the CPU protection is enabled on the switch, so that the number of packets corresponding to the destination group addresses of ISIS (AllISSystems, AllL1ISSystems, AllL2ISSystems) is limited when they are sent to the CPU, for example , the default limited value is 400pps. The number of packets received by the switch may be larger than the default value if there are many neighbors or the interval for sending Hello packets is short, resulting in continual vibration of the adjacent relation. In this case, you need to raise the limit of IS-IS packets using the global commands **cpu-protect type isis-is pps**, **cpu-protect type isis-l1is pps** and **cpu-protect type isis-l2is pps**.

**Configuration Examples** Ruijie# **configure terminal** Ruijie(config)# **router isis**

#### **Related**

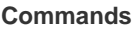

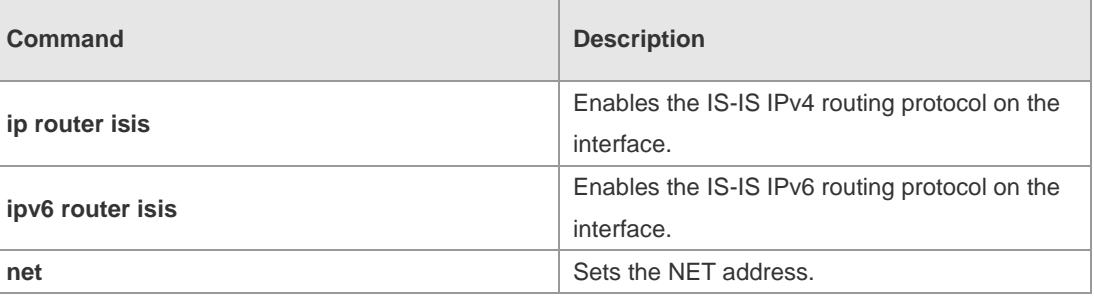

#### **Platform Description** N/A

### **4.54 spf-interval**

Use this command to set the minimal interval for the SPF calculation. Use the **no** form of this command to restore the default minimal interval. **spf-interval** [ **level-1** | **level-2** ] *interval*

**no spf-interval**

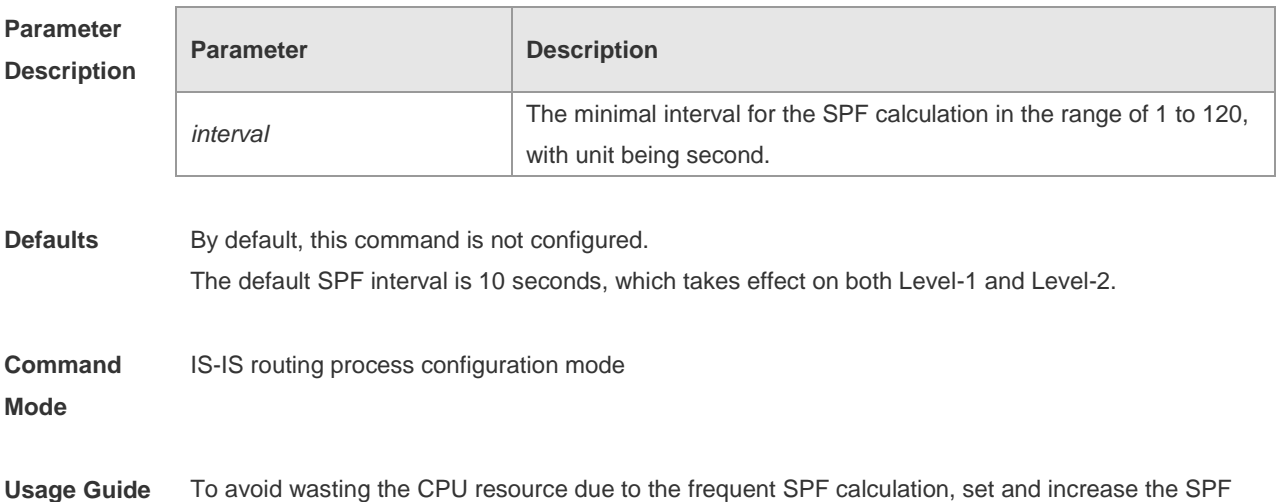

minimal interval. However, increasing the interval also causes the response to the routing change delayed.

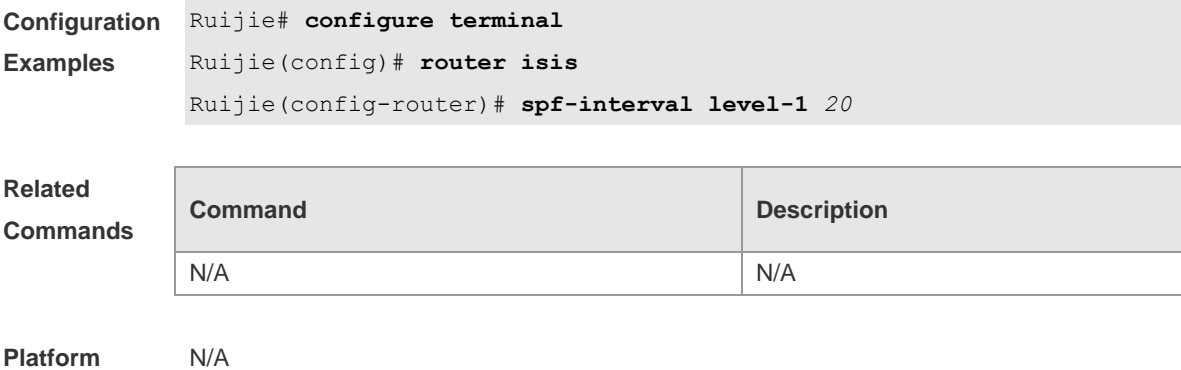

#### **Description**

# **4.55 summary-address**

Use this command to configure the IPv4 aggregation route. Use the **no** form of this command to delete the aggregation route. **summary-address** *address/prefix* [ **level-1** | **level-2** | **level-1-2** ] **no summary-address** *address/prefix*

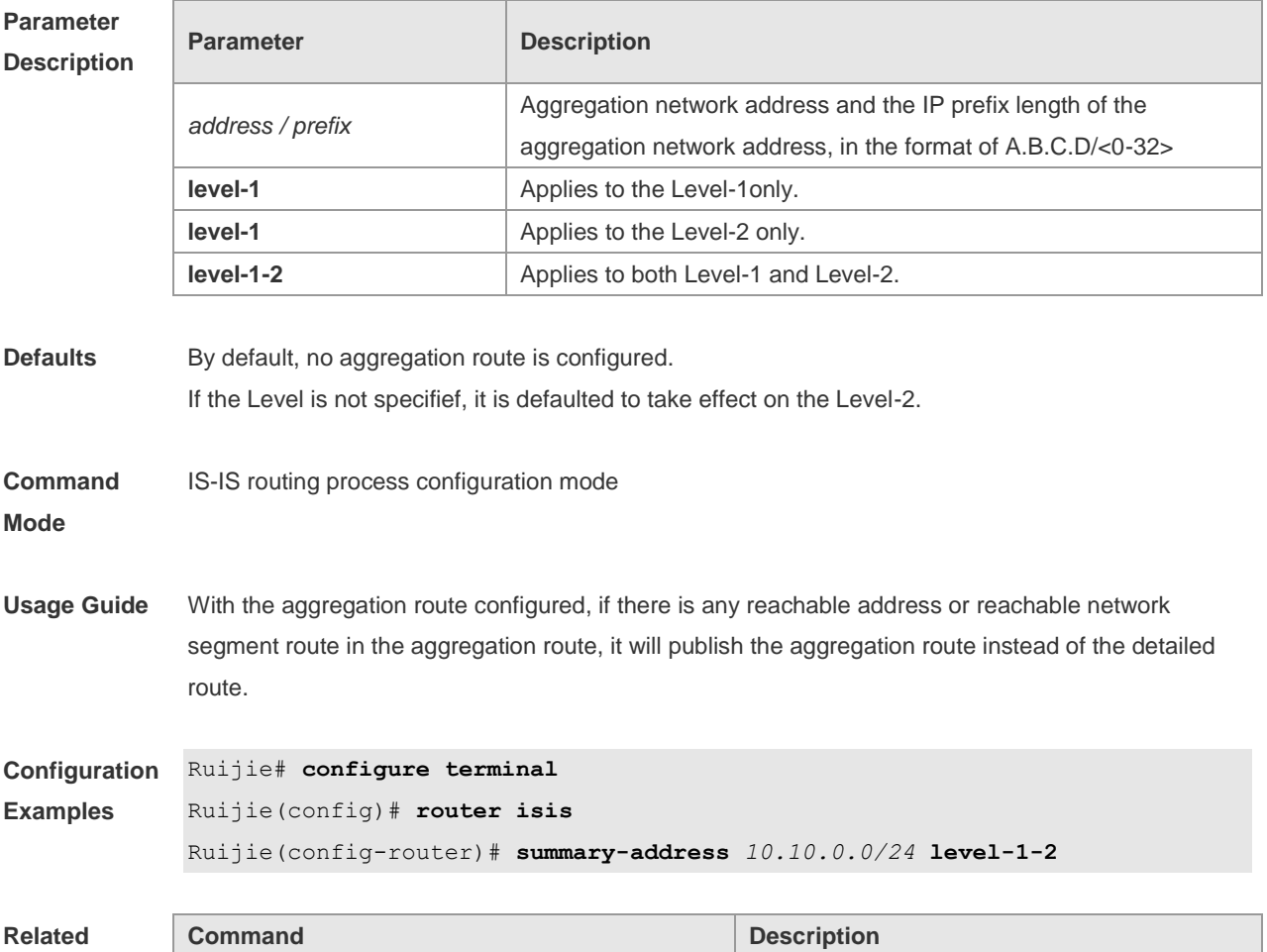

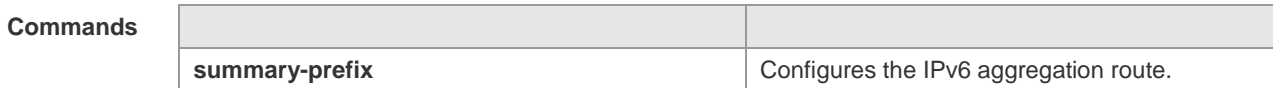

**Platform**  N/A

**Description**

# **4.56 summary-prefix**

Use this command to configure the IPv6 aggregation route. Use the **no** form of this command to delete the aggregation route.

**summary-prefix** *ipv6-prefix/prefix-length* [ **level-1** | **level-2** | **level-1-2** ]

**no summary-address** *ipv6-prefix/prefix-length* [ **level-1** | **level-2** | **level-1-2** ]

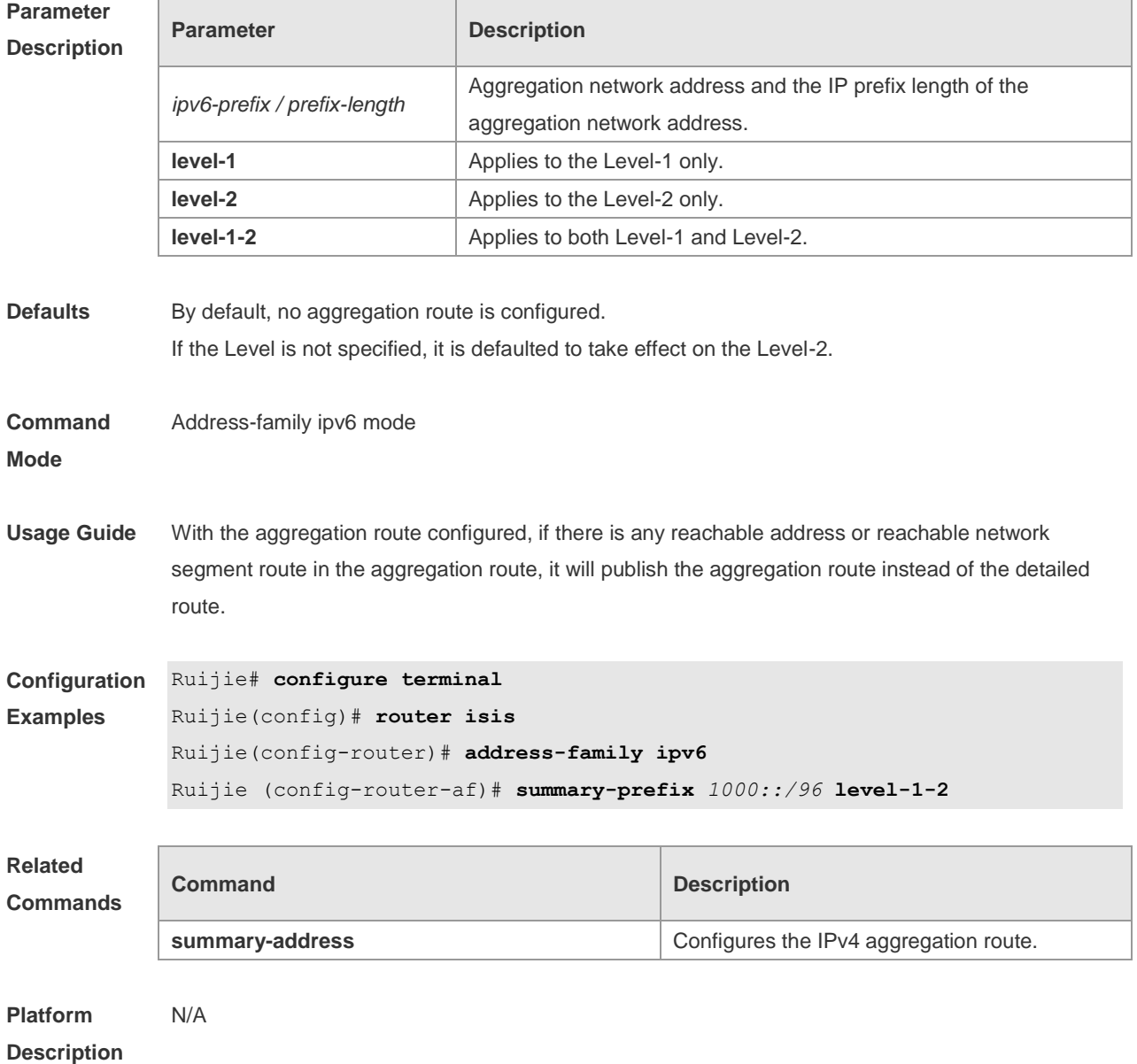

# **4.57 virtual-system**

Use this command to configure an additional system ID for fragment extension. Use the **no** form of this command to remove the additional system ID.

**virtual-system** *system-id*

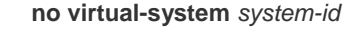

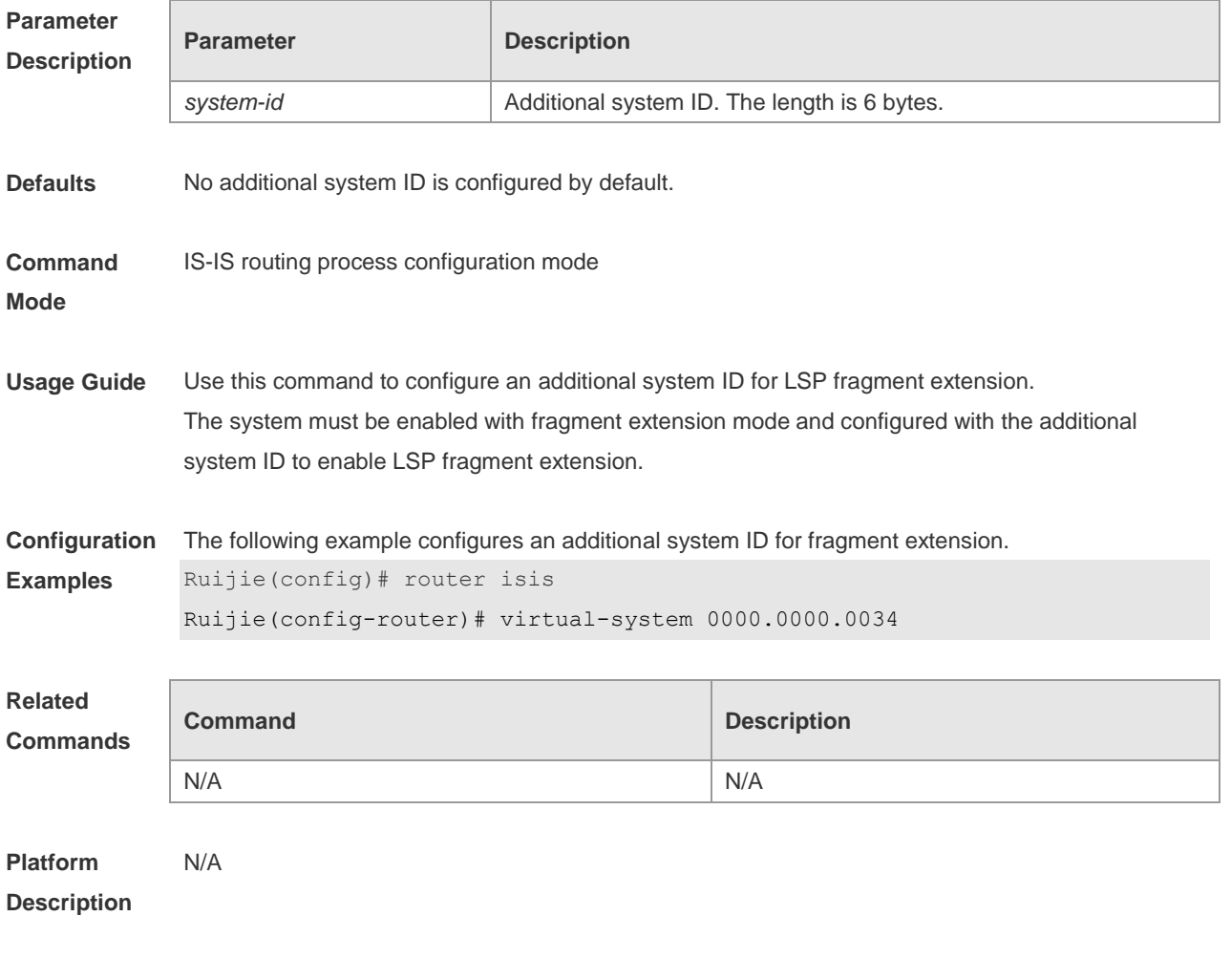

# **4.58 vrf**

Use this command to bind the ISIS process with a VRF instance. Use the **no** form of this command to unbind the IS-IS process from the VRF instance. **vrf** *vrf-name* **no vrf** *vrf-name*

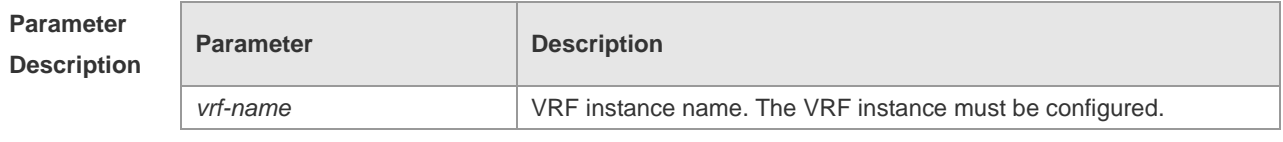

**Defaults** No IS-IS process is bound with the VRF instance.

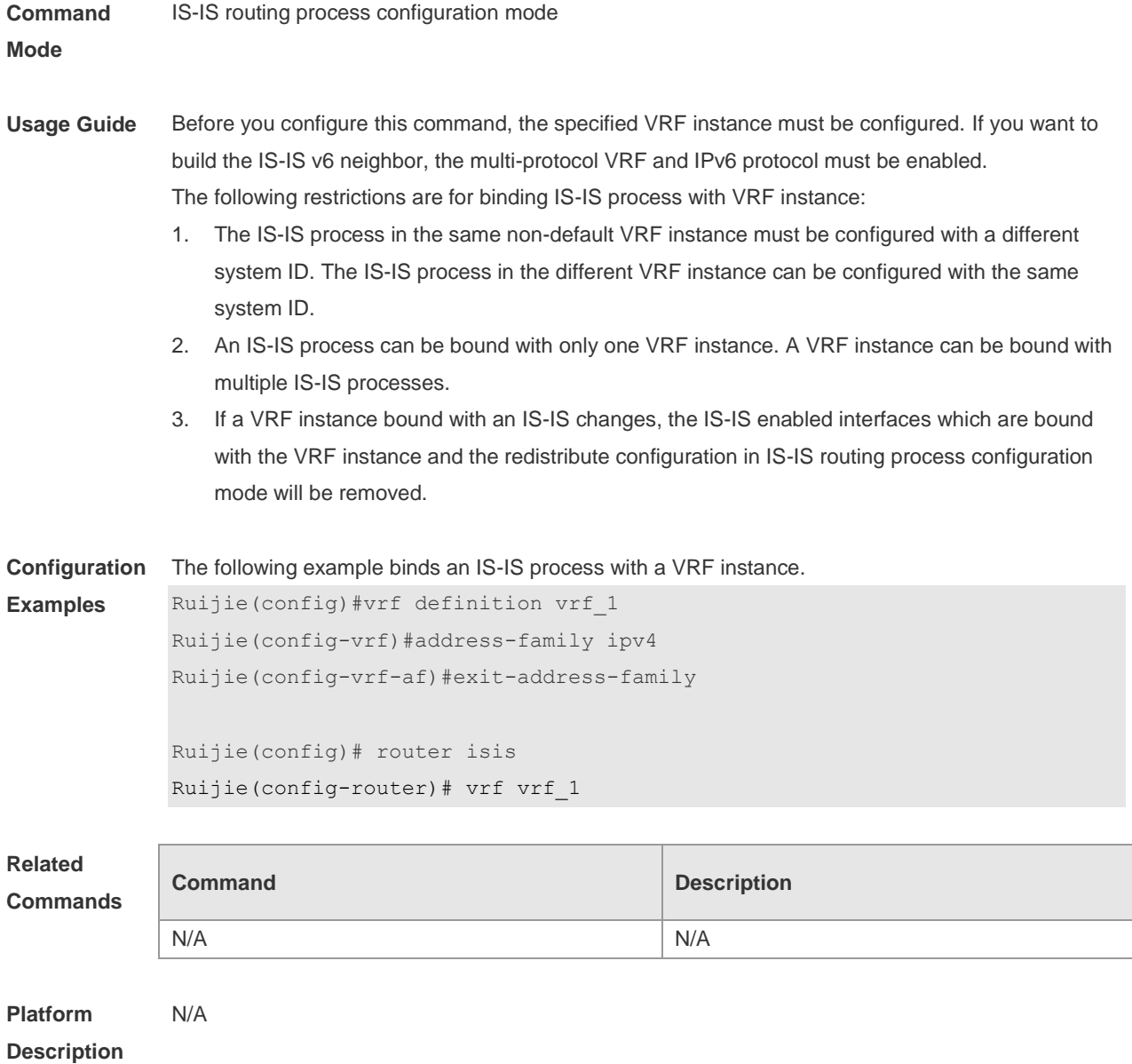

# **4.59 show clns is-neighbor**

Use this command to display all IS neighbors to provide the adjacency relationship of routers. **show clns** [ *tag* ] **is-neighbors** [ *IFNAME* | **detail** ]

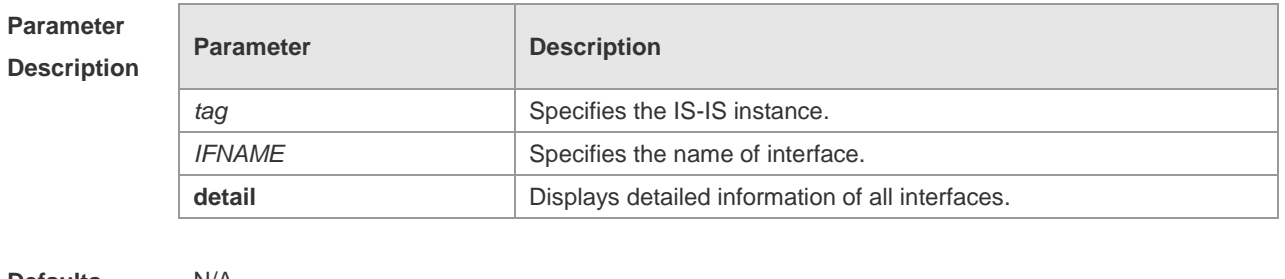

**Defaults** N/A

**Command** Privileged EXEC mode
#### **Mode**

**Usage Guide** N/A

#### **Configuration**  The output results of the **show clns is-neighbors detail** command are displayed as below:

**Examples** Area (null):

> System Id Type IP Address State Holdtime Circuit Interface r1 L1 1.0.0.2 Up 9 r1.01 VLAN 1 L2 1.0.0.2 Up 9 r1.01 VLAN 1 Adjacency ID: 1 Uptime: 00:00:54 Area Address(es): 49.1111 IP Address(es): 1.0.0.2 Level-1 Protocols Supported: IPv4 Level-2 Protocols Supported: IPv4

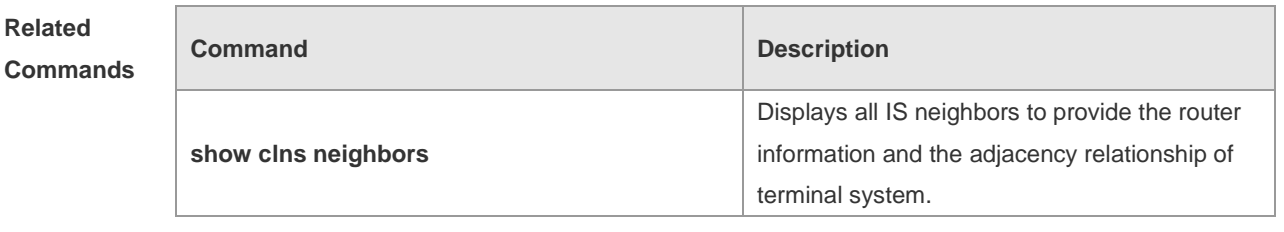

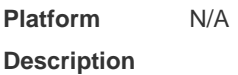

### **4.60 show clns neighbors**

Use this command to display all IS neighbors to provide the router information and the adjacency relationship of terminal system.

**show clns** [ *tag* ] **neighbors** [ *IFNAME* | **detail** ]

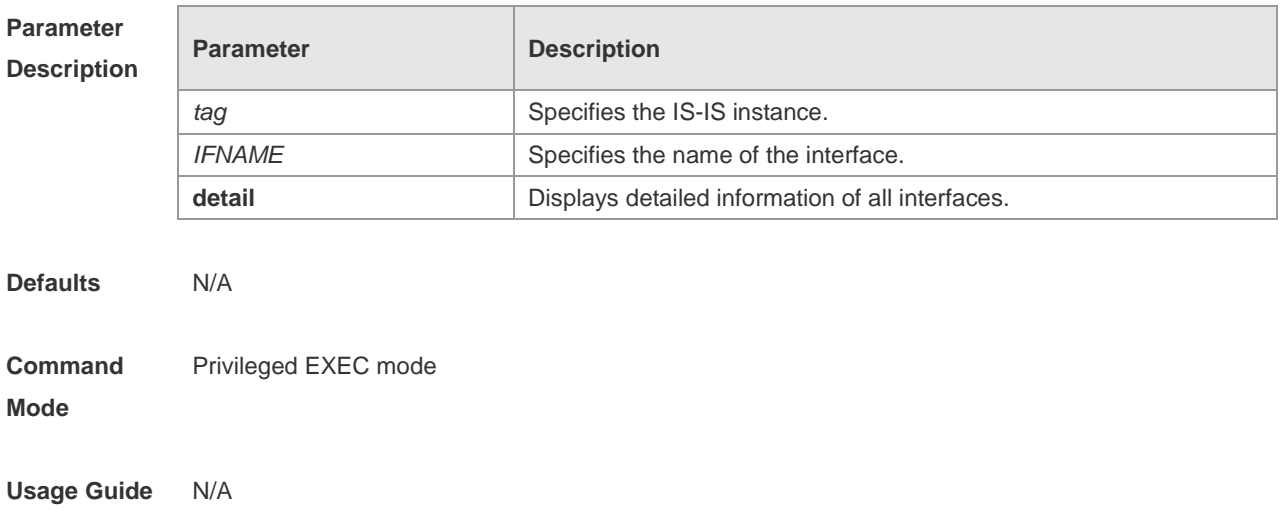

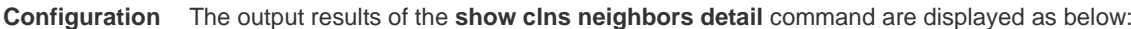

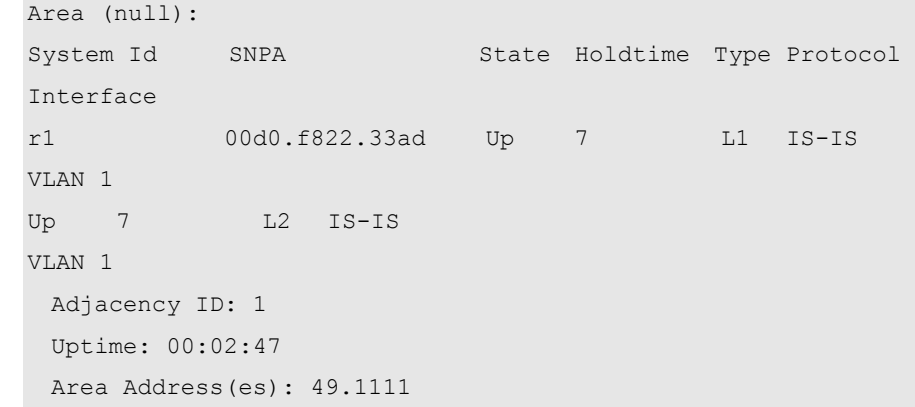

### **Related**

**Examples**

### **Commands**

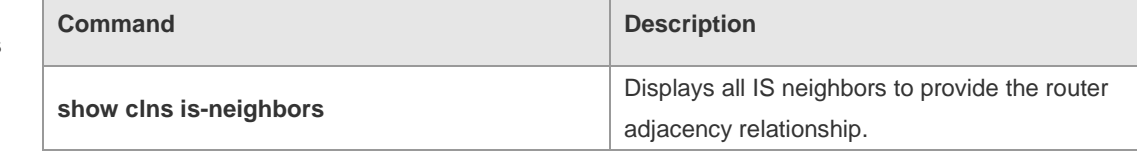

#### **Platform Description** N/A

## **4.61 show isis counter**

 $\overline{\phantom{a}}$ 

Use this command to display various statistics of IS-IS. **show isis** [ *tag* ] **counter**

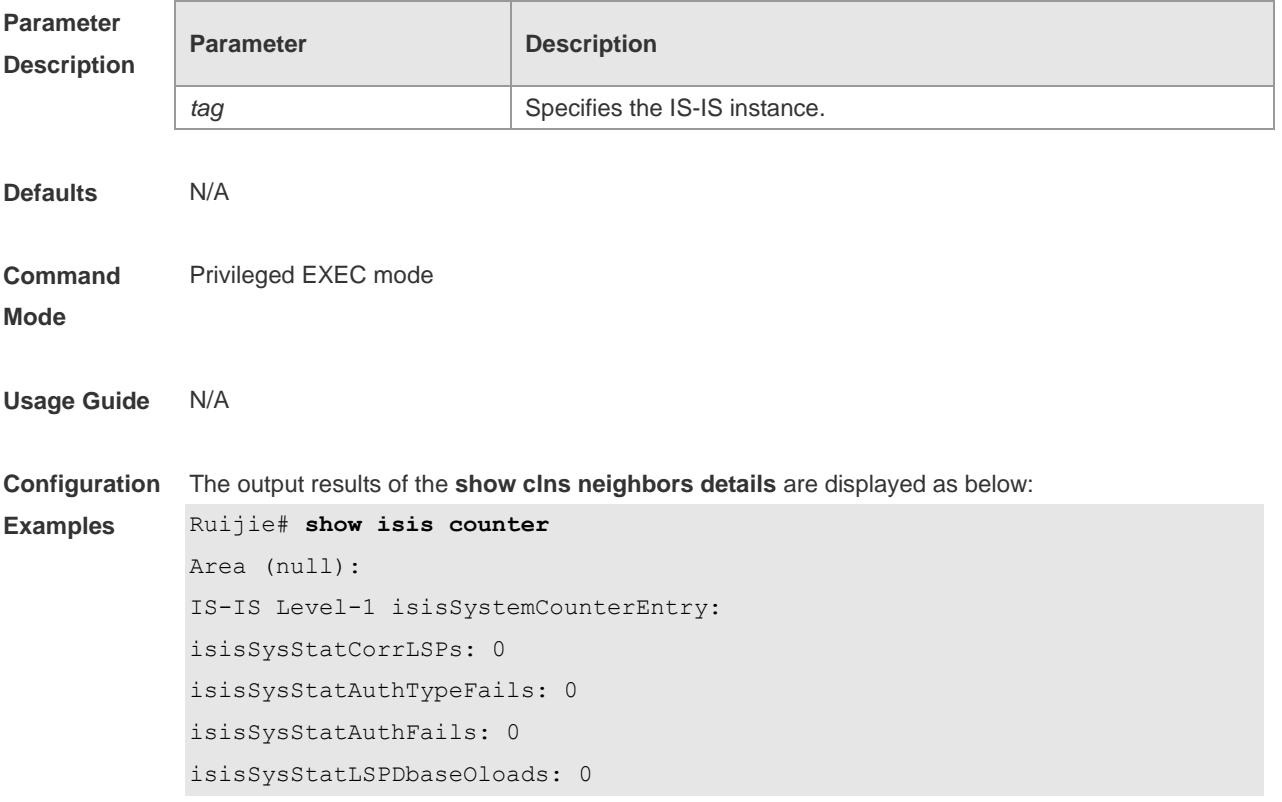

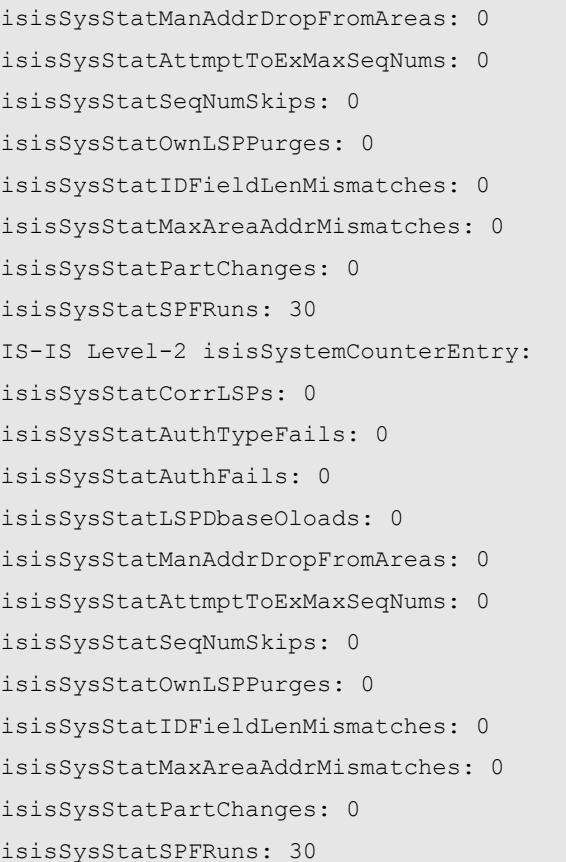

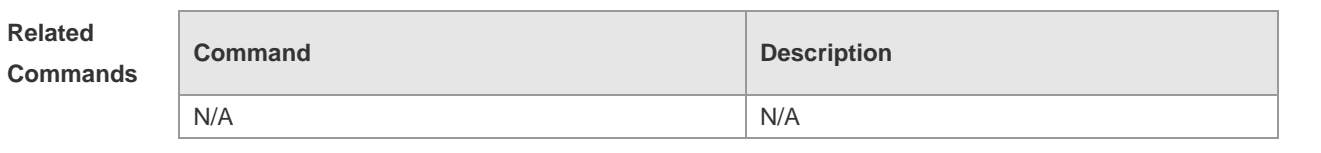

### **4.62 show isis database**

Use this command to display the LSP database. **show isis** [ *tag* ] **database** [ *FLAGS* | *LEVEL* | *LSPID* ]

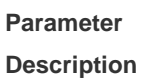

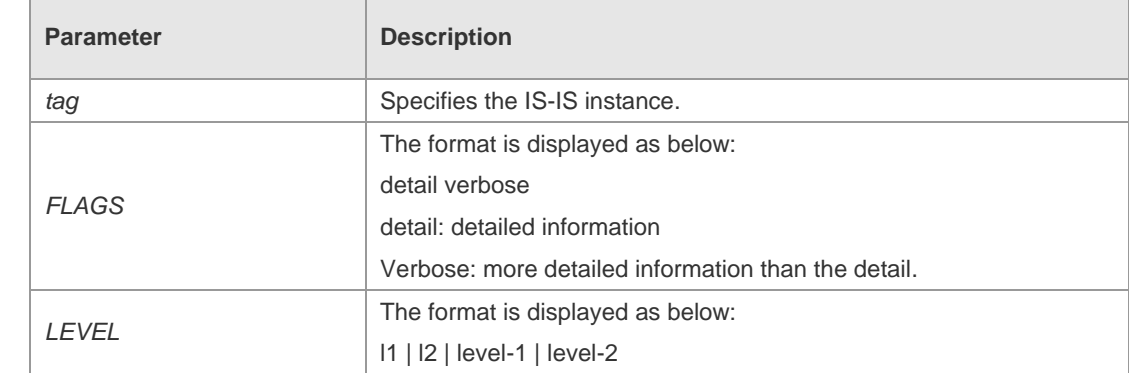

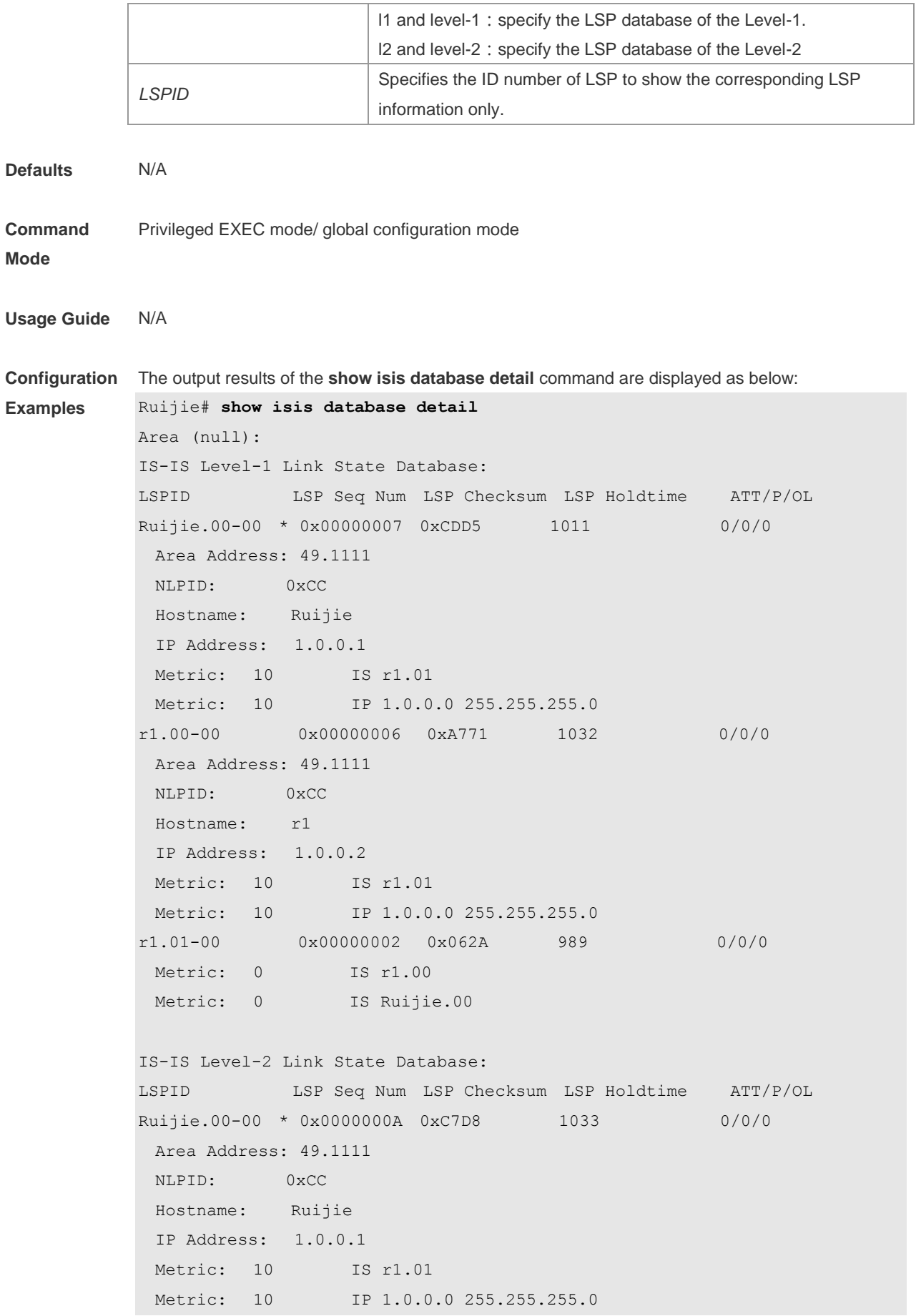

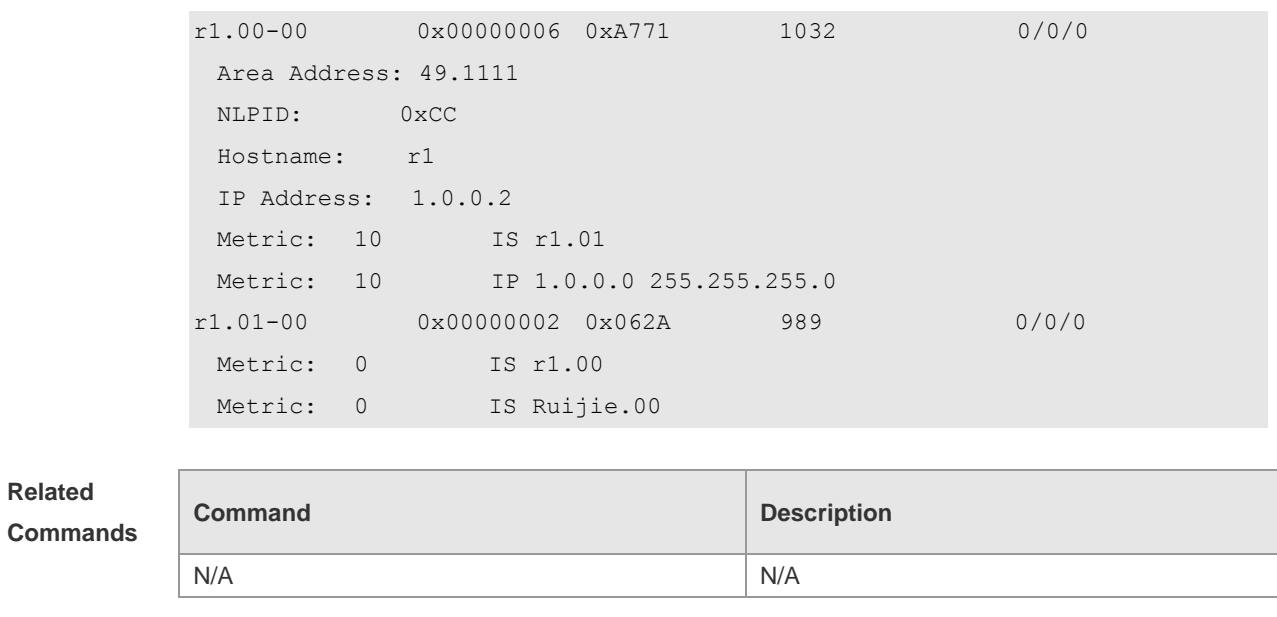

# **4.63 show isis graceful-restart**

Use this command to display the status information related to the IS-IS GR. **show isis** [ *tag* ] **graceful-restart**

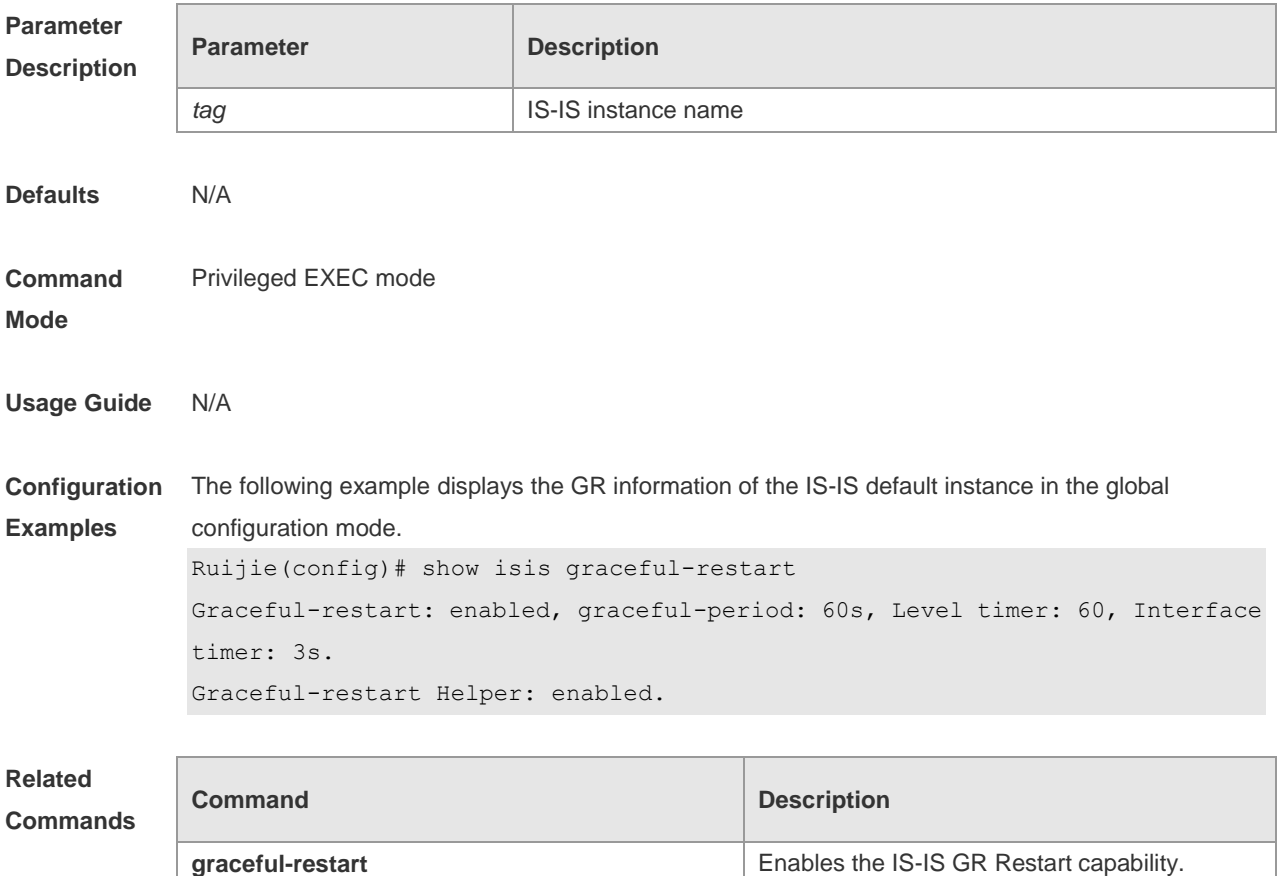

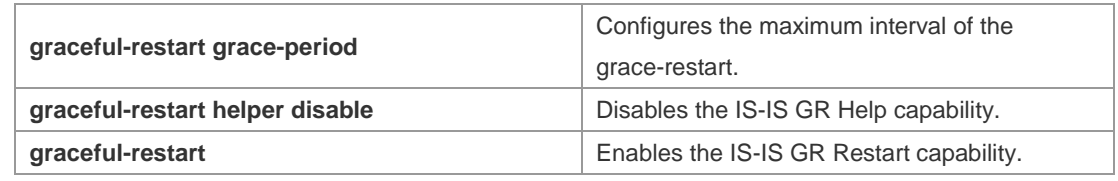

### **4.64 show isis hostname**

Use this command to display the mapping relation between the router name and system ID. **show isis** [ *tag* ] **hostname**

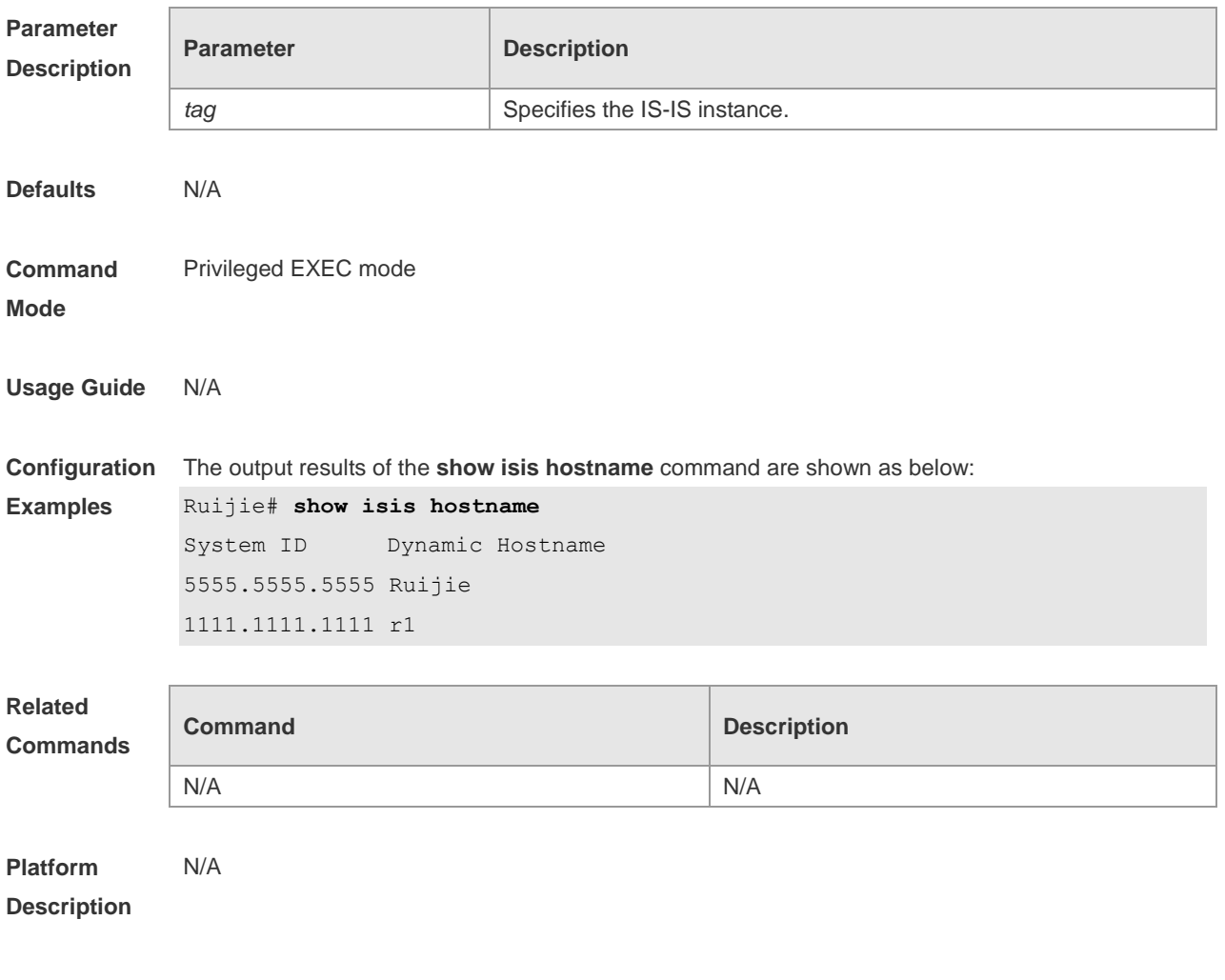

## **4.65 show isis interface**

Use this command to display the information about IS-IS interface. **show isis** [ *tag* ] **interface** [ *IFNAME* ]

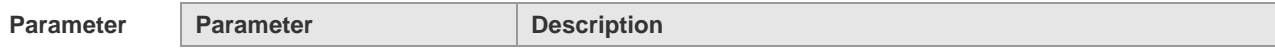

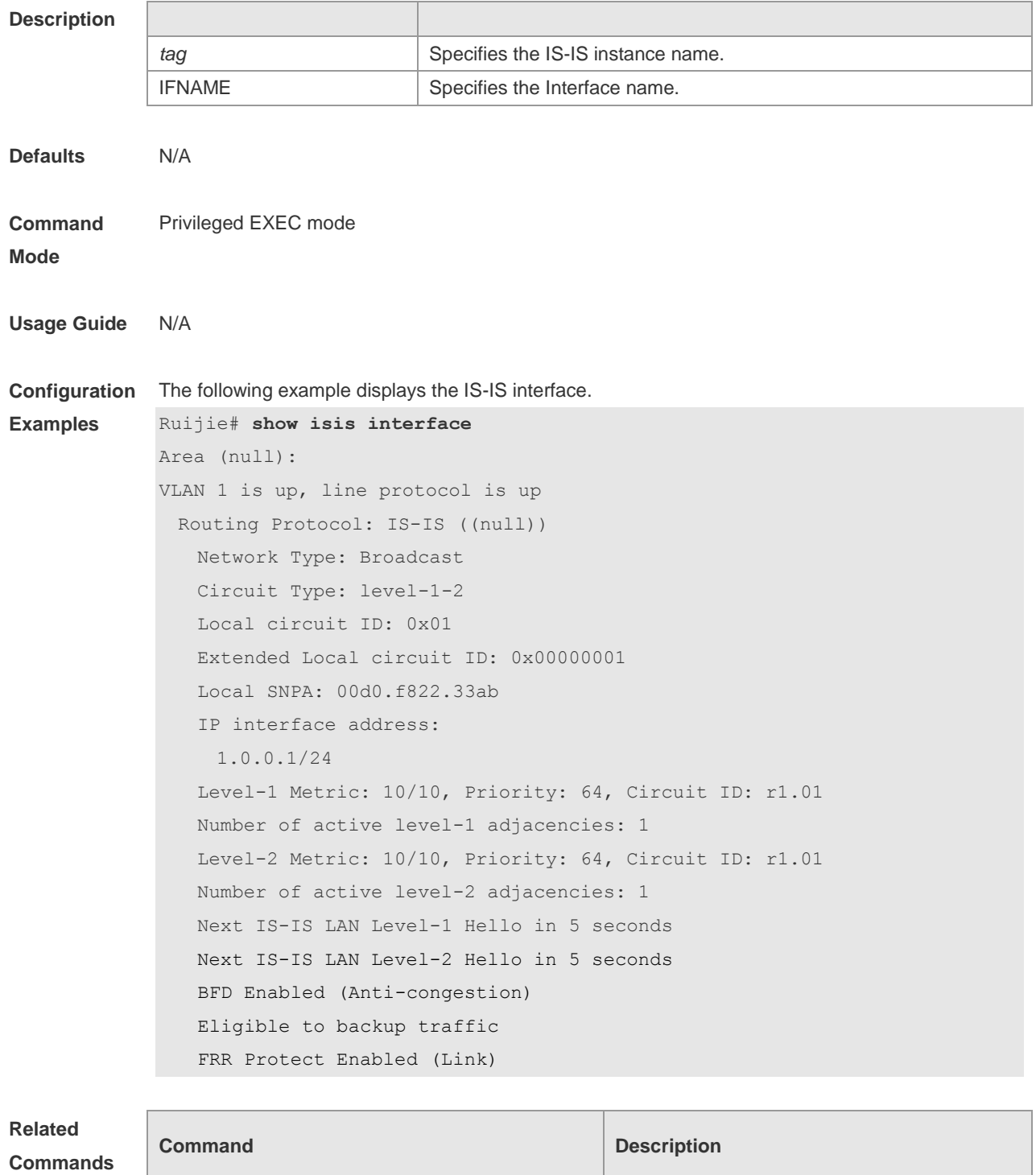

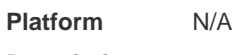

**Description**

## **4.66 show isis mesh-groups**

Use this command to display the mesh-group configurations on each interface. **show isis** [ *tag* ] **mesh-groups**

N/A N/A

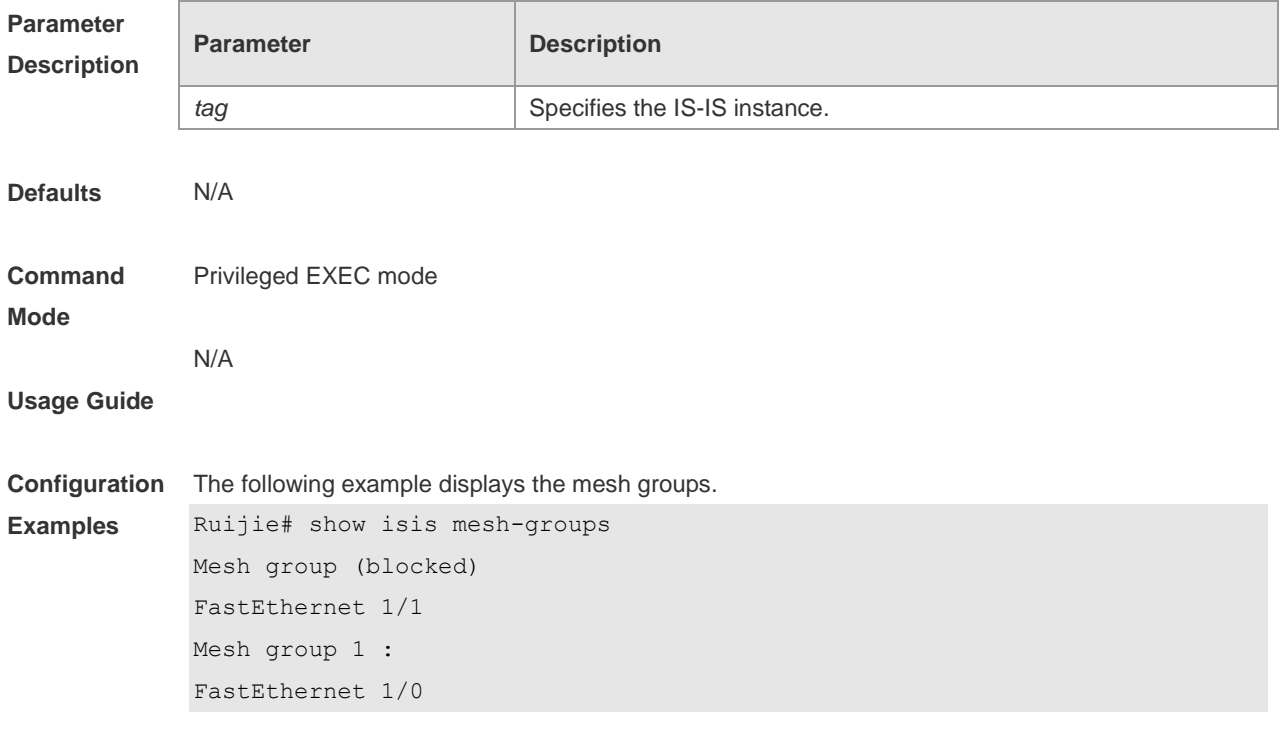

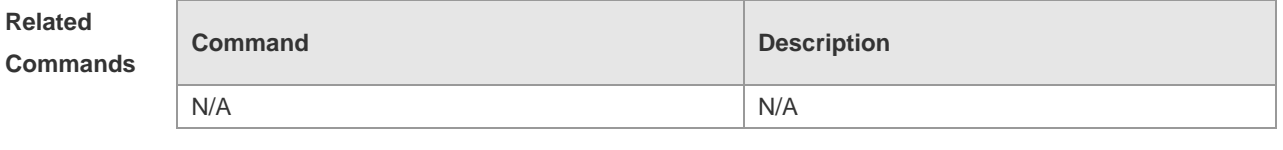

# **4.67 show isis neighbors**

Use this command to display the IS-IS neighbors.. **show isis** [ *tag* ] **neighbors** [ **detail** ]

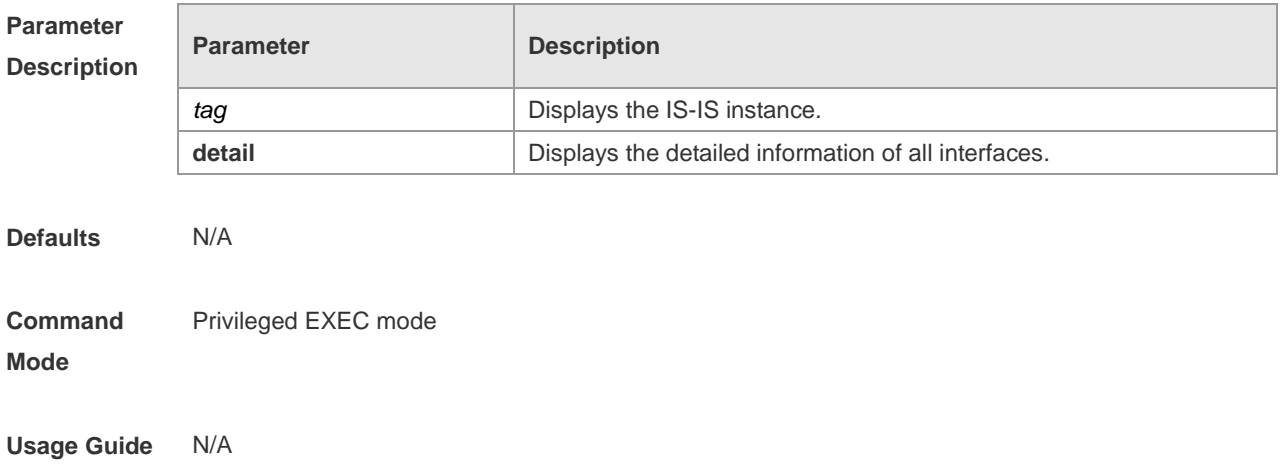

**Configuration**  The following example displays details of IS-IS neighbors.

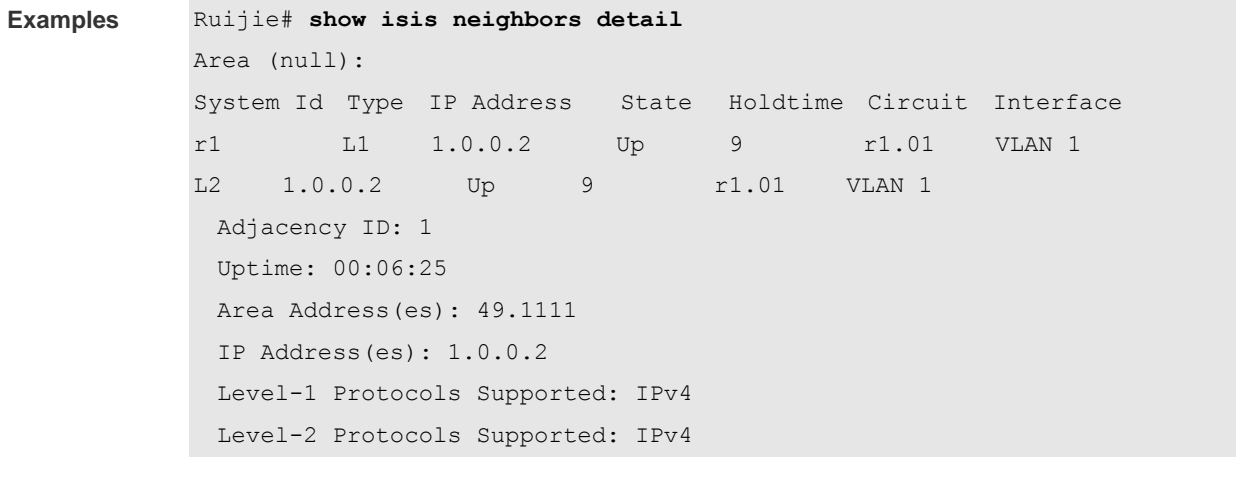

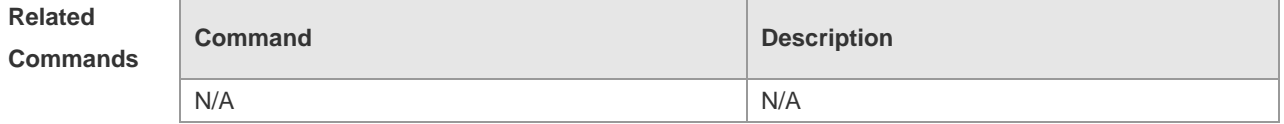

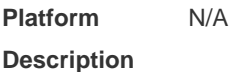

# **4.68 show isis topology**

Use this command to display the topology of the IS-IS router connection. **show isis** [ *tag* ] **topology** [ **l1** | **l2** | **level-1** | **level-2** ]

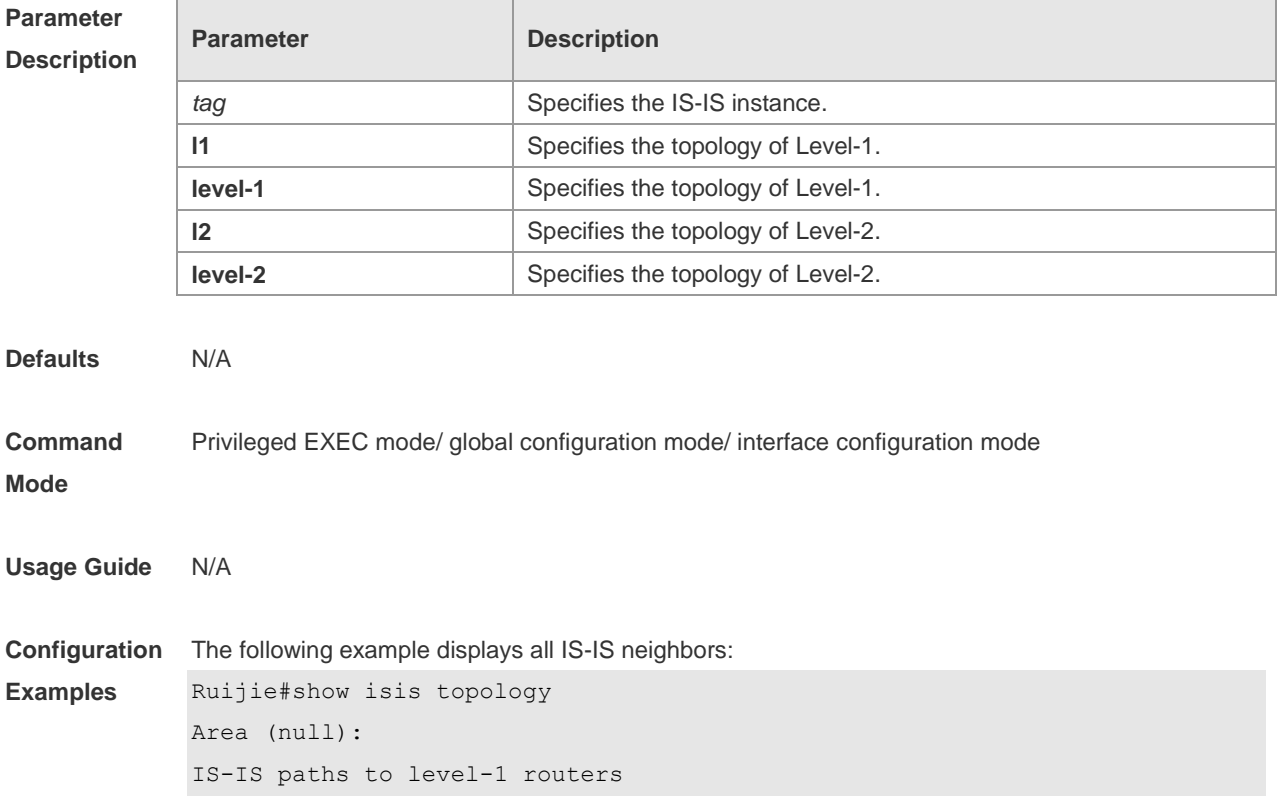

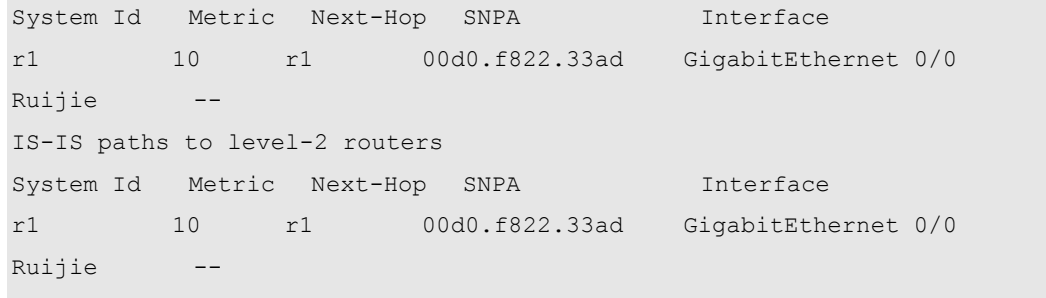

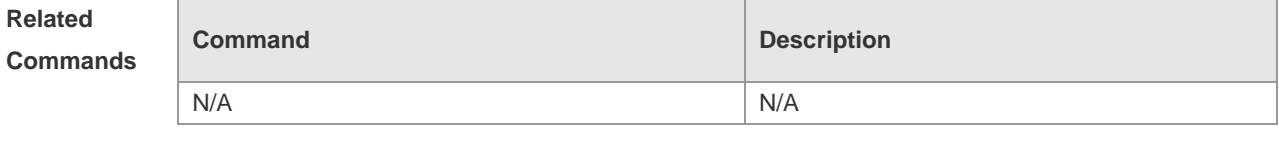

# **5 BGP4 Commands**

### **5.1 address-family ipv4**

Use this command to enter IPv4 address family configuration mode to configure BGP configuration mode. Use the **no** form of this command to exit BGP address configuration mode.

### **address-family ipv4 [unicast]**

#### **no address-family ipv4 [unicast]**

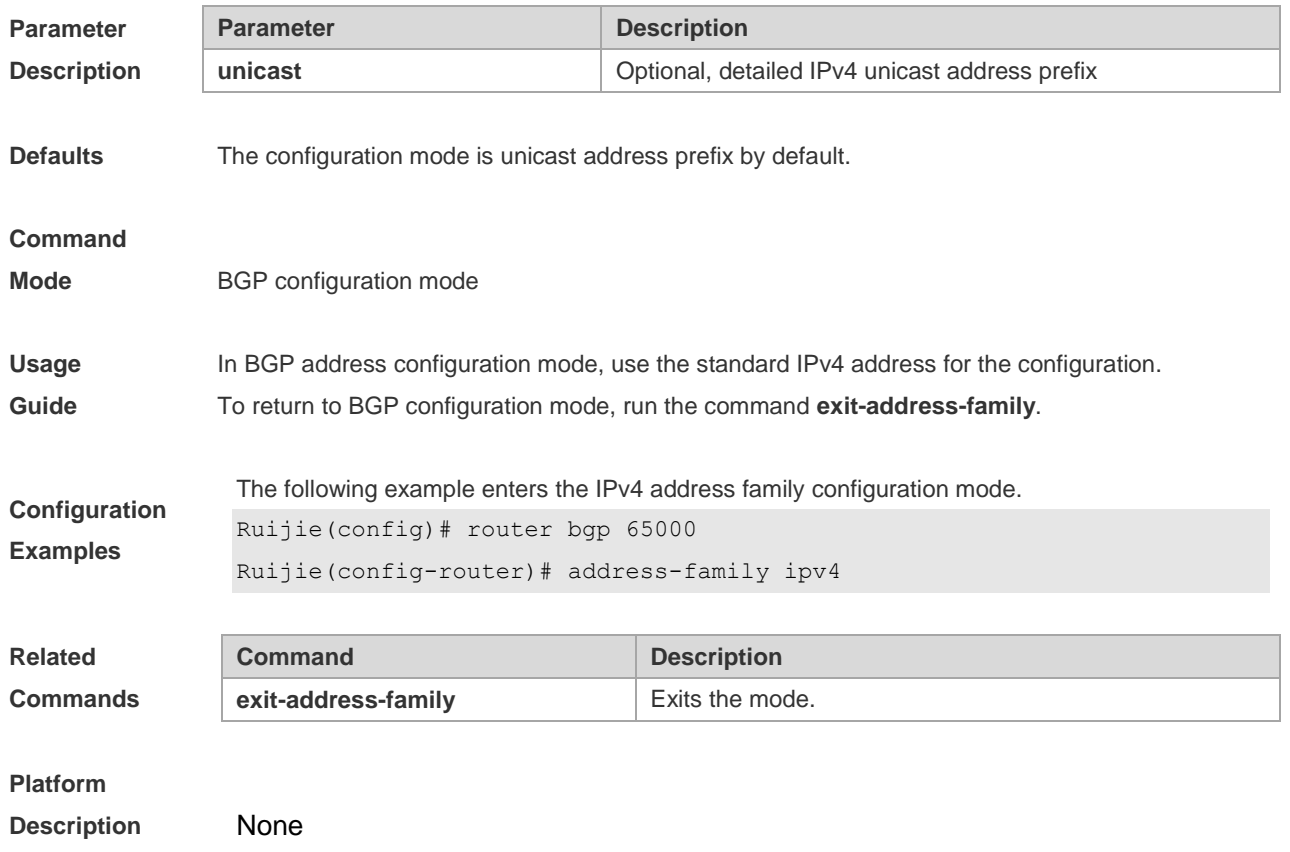

### **5.2 address-family ipv4 vrf**

Use this command to enter the IPv4 VRF address family configuration mode to configure BGP and enable the exchange of route information of a VRF. Use the **no** form of this command to restore the default setting.

**address-family ipv4 vrf** *vrf-name*

**no address-family vrf** *vrf-name*

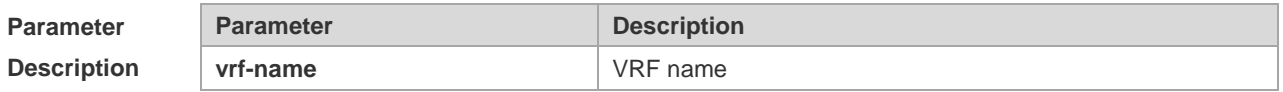

**Defaults** No vrf is defined by default.

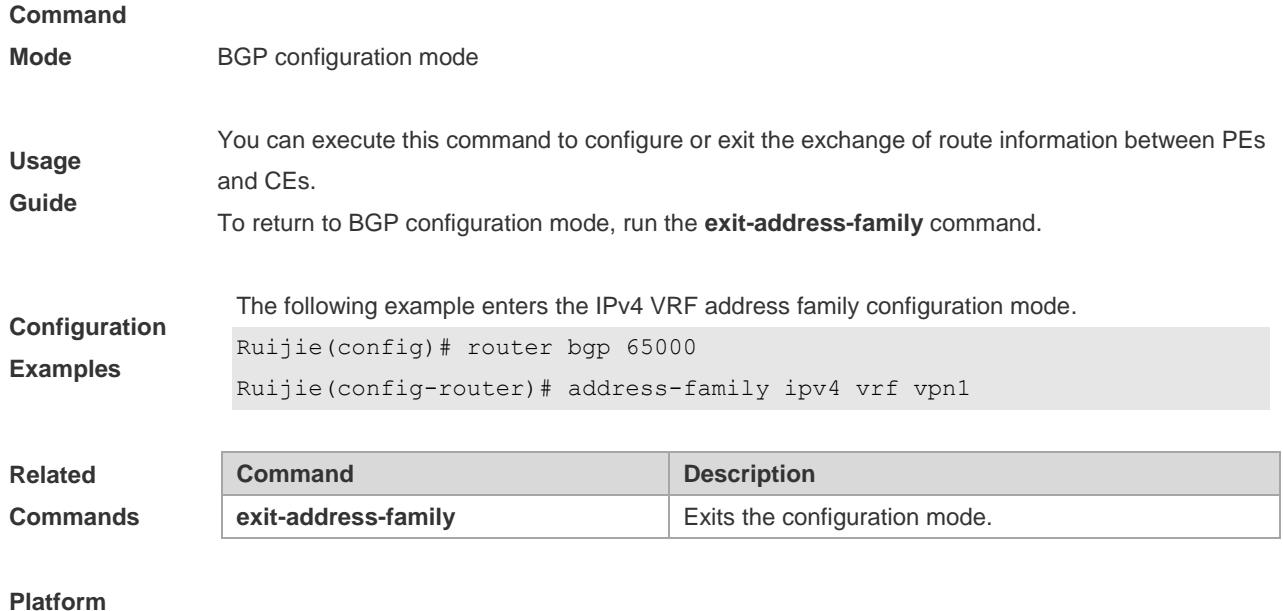

```
Description N/A
```
## **5.3 address-family ipv6**

Use this command to enter IPv6 address family configuration mode and enable the exchange of IPv6 route information. Use the **no** form of this command to restore the default setting. Use the **exit-address-family** command to exit BGP address-family configuration mode.

### **address-family ipv6** [**unicast**]

### **no address-family ipv6** [**unicast**]

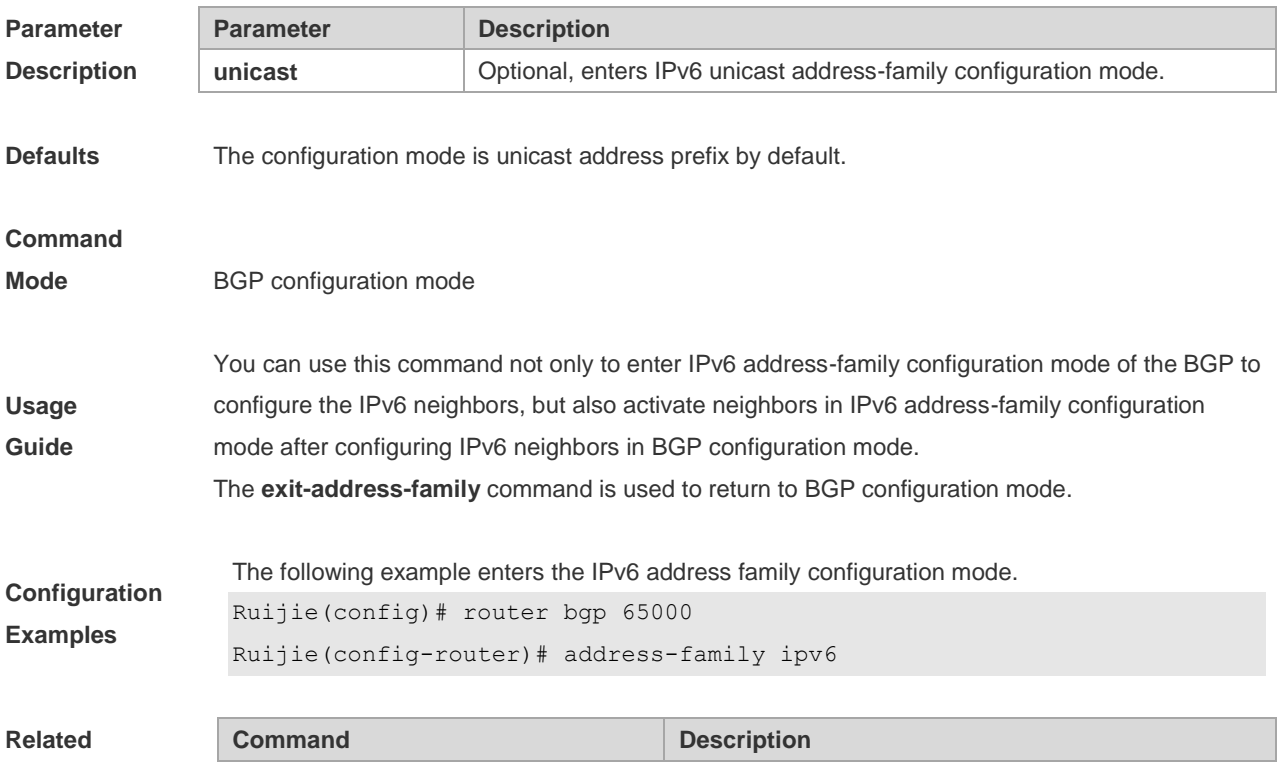

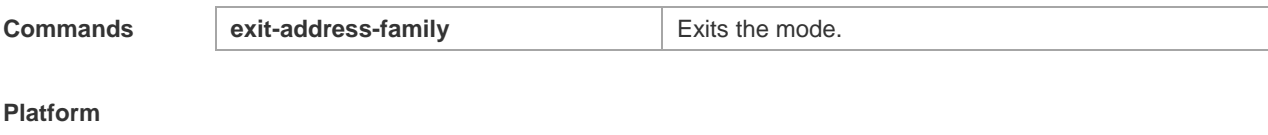

**Description** None

## **5.4 address-family ipv6 vrf**

Use this command to enter BGP configuration mode, enable the IPv6 route information exchange function under a vrf. Use **no** form of this command to restore the default setting. Use the **exit-address-family** command to exit BGP address configuration mode. **address-family ipv6 vrf** *vrf-name* **no address-family ipv6 vrf** *vrf-name*

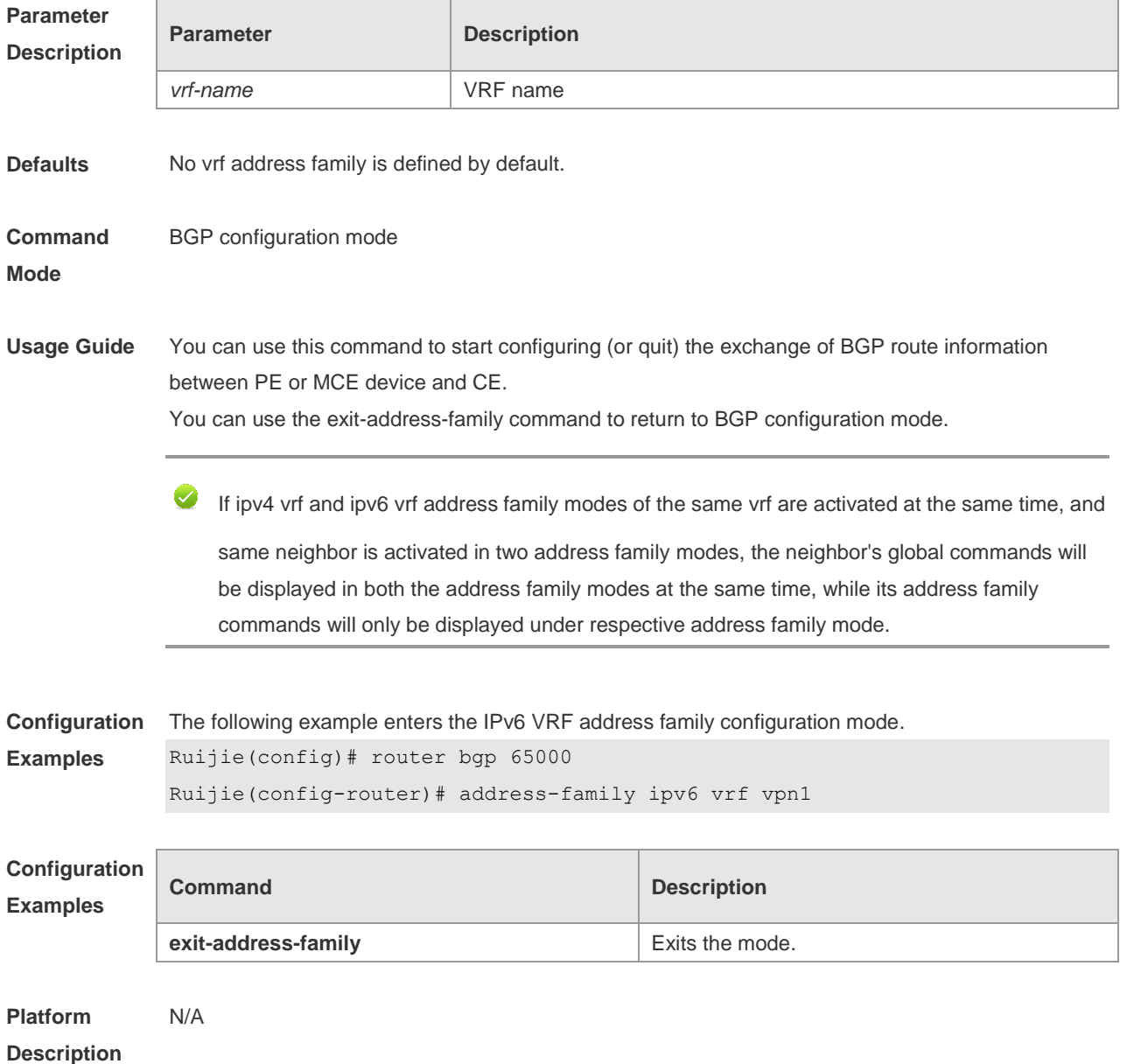

### **5.5 address-family l2vpn**

Use this command to enter the L2VPN address family configuration mode and enable the exchange of L2VPN route information between BGP neighbors. Use the **no** or **default** form of this command to restore the default setting.

**address-family l2vpn** { **vpls** | **vpws** }

**no address-family l2vpn** { **vpls** | **vpws** }

**default address-family l2vpn** { **vpls | vpws** }

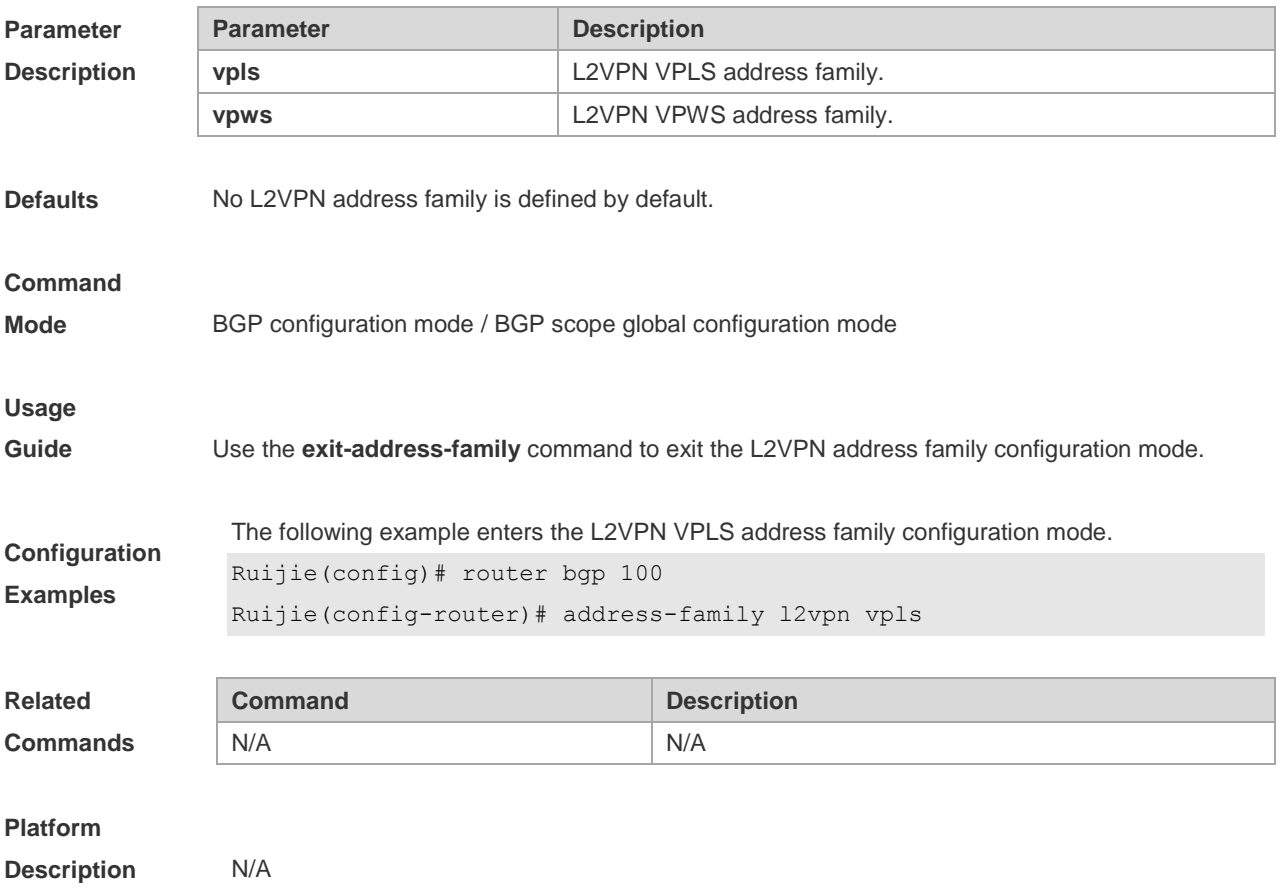

### **5.6 address-family vpnv4**

Use this command to enter the VPNv4 address family configuration mode and enable the exchange of VPN route information between PE peers. Use the **no** or **default** form of this command to restore the default setting.

**address-family vpnv4** [**unicast**]

**no address-family vpnv4** [**unicast**]

#### **default address-family vpn4**

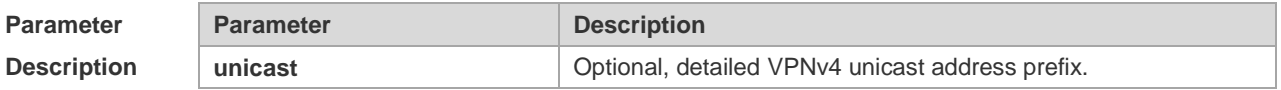

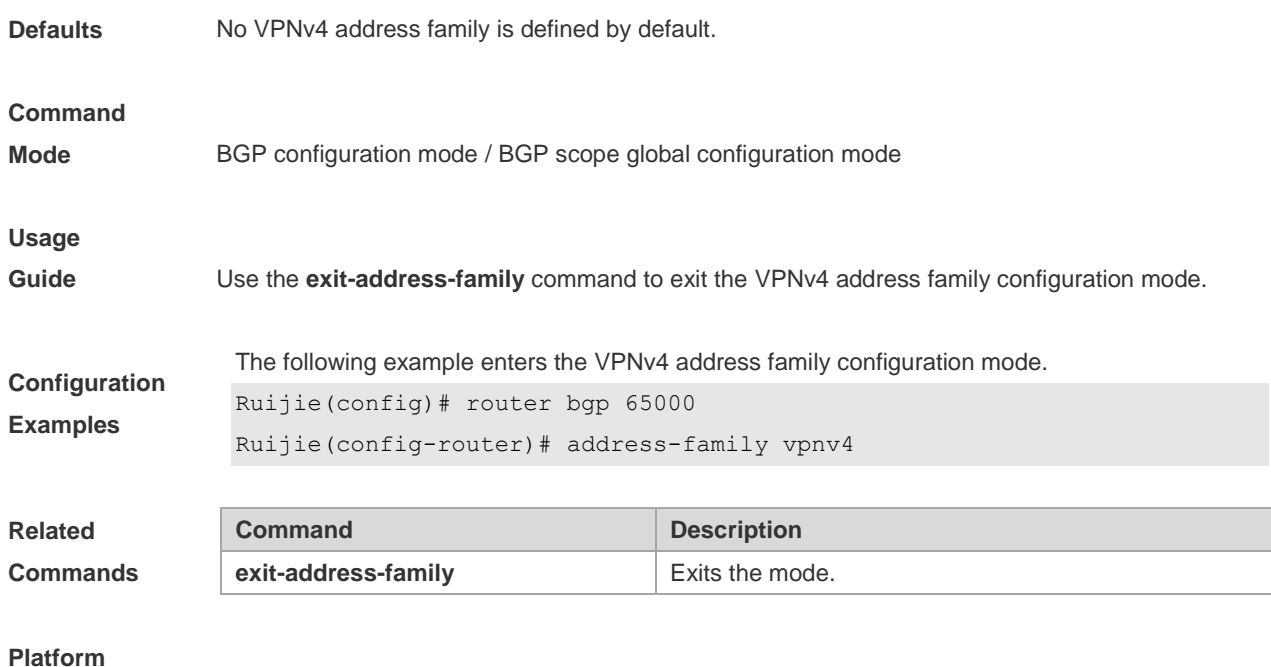

- 
- **Description** N/A

## **5.7 address-family vpnv6**

Use this command to enter the VPNv6 address family configuration mode and enable the exchange of VPN route information between PE peers. Use the **no** or **default** form of this command to restore the default setting.

### **address-family vpnv6** [**unicast**]

**no address-family vpnv6** [**unicast**]

### **default address-family vpn4**

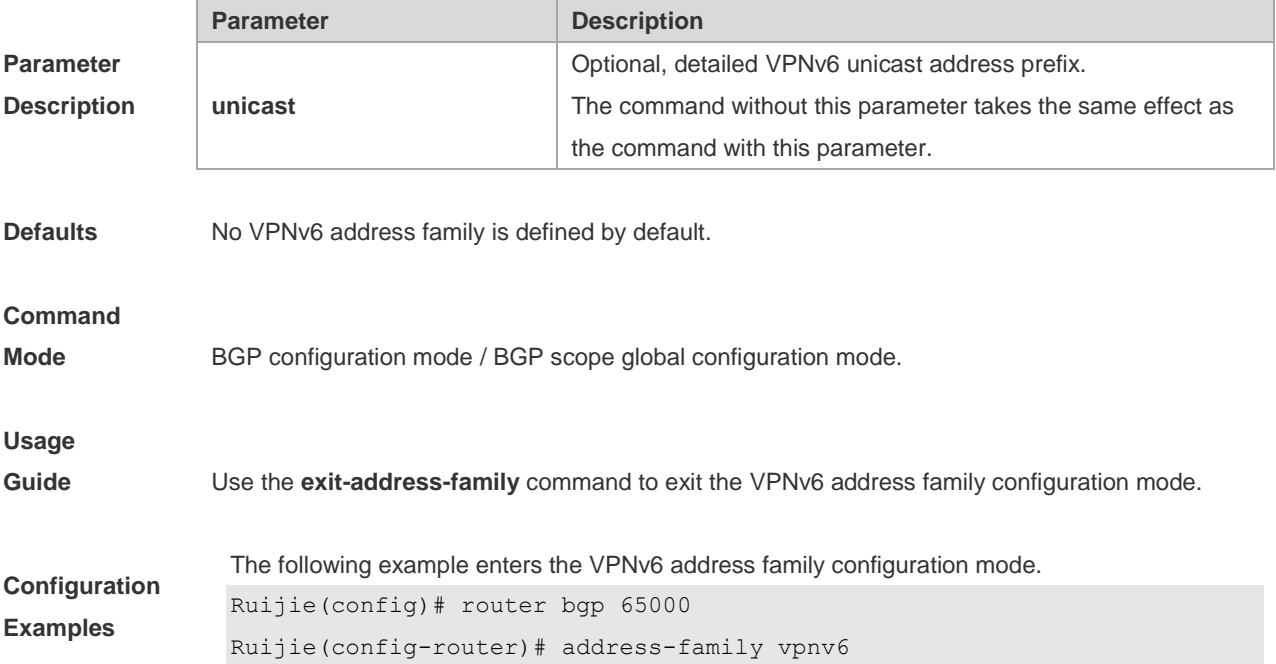

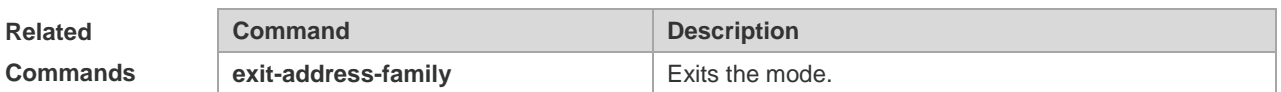

### **Platform**

**Description** N/A

## **5.8 aggregate-address (IPv4)**

**no aggregate-address**

Use this command to set the aggregate IPv4 route. Use the **no** form of this command to restore the default setting.

**aggregate-address** *ip-address mask* [**as-set**] [**summary-only**] [ **attribute-map** *map-tag* ]

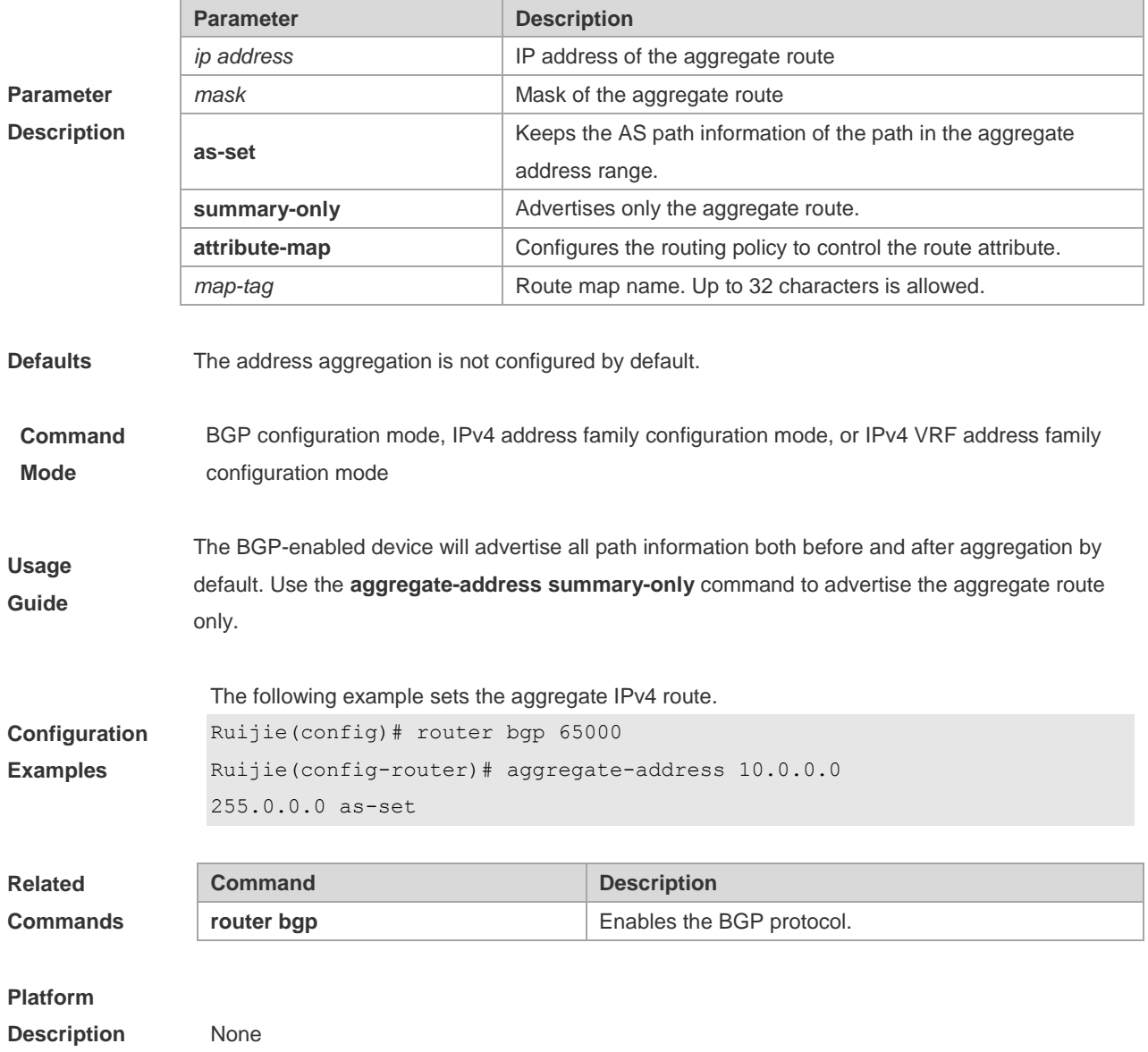

### **5.9 aggregate-address (IPv6)**

Use this command to set the aggregate IPv6 route. Use the **no** form of this command to restore the default setting.

**aggregate-address** *ipv6-network / length* [**as-set**] [**summary-only**] [ **attribute-map** *map-tag* ]

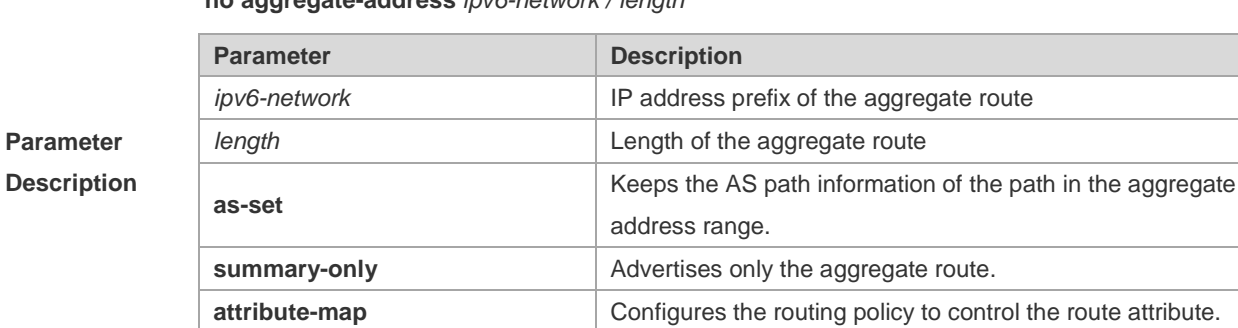

**no aggregate-address** *ipv6-network / length*

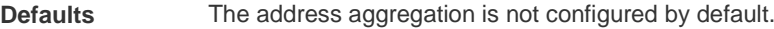

### **Command**

**Mode** BGP IPv6 address-family configuration mode or BGP IPv6 VRF address-family configuration mode.

*map-tag* Route map name. Up to 32 characters is allowed.

**Usage Guide** The BGP-enabled device will advertise all path information both before and after aggregation by default. Use the **aggregate-address summary-only** command to advertise the aggregate route only.

**Configuration Examples** The following example sets the aggregate IPv6 route. Ruijie(config)# router bgp 65000 Ruijie(config-router)# address-family ipv6 Ruijie(config-router-af)# aggregate-address 2008::/90 as-set

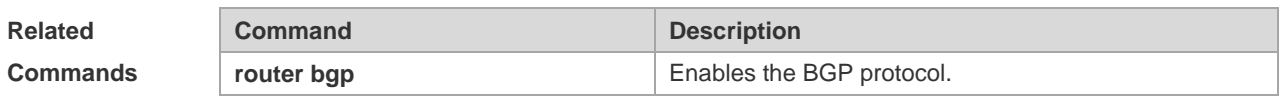

# **Platform**

**Description** None

### **5.10 bfd bind bgp**

Use this command to manually configure the BFD session for the BGP protocol. Use the **no** or **default** form of the command to restore the default setting.

**bfd bind bgp peer-ip** *ip-address* [ **vrf** *vrf-name* ] **interface** *interface-type interface-index* **source-ip**  *ip-address*

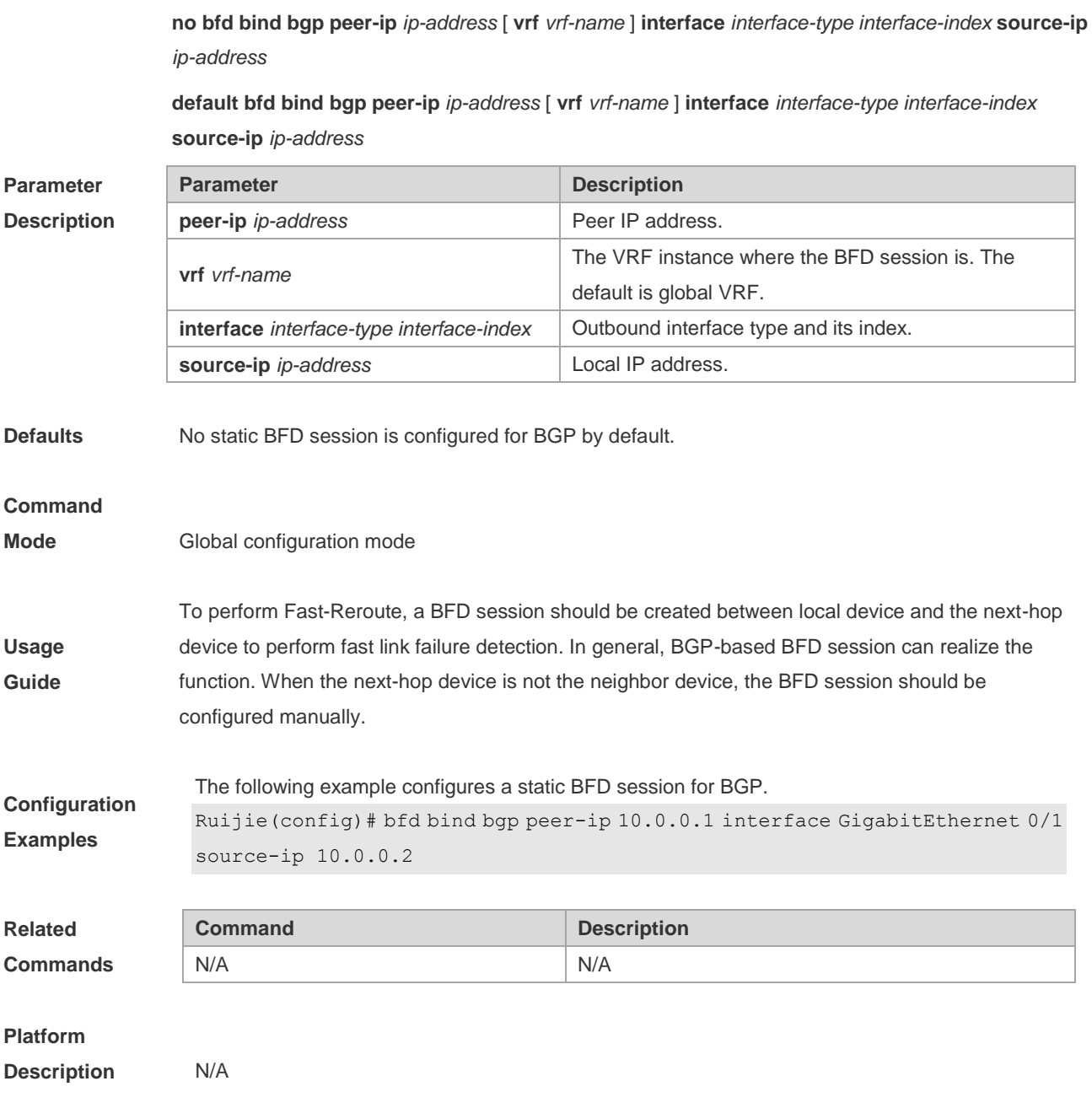

### **5.11 bgp advertise non-transitive extcommunity**

Use this command to allow carried non-transitive extcommunty when BGP is notifying EBGP neighbors of a route. Use the **no** form of this command to restore the default setting. **bgp advertise non-transitive extcommunity**

**no bgp advertise non-transitive extcommunity**

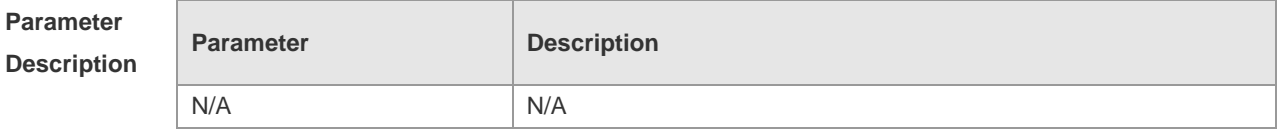

**Defaults** Non-transitive extcommunty is removed when notifying EBGP neighbors of a route.

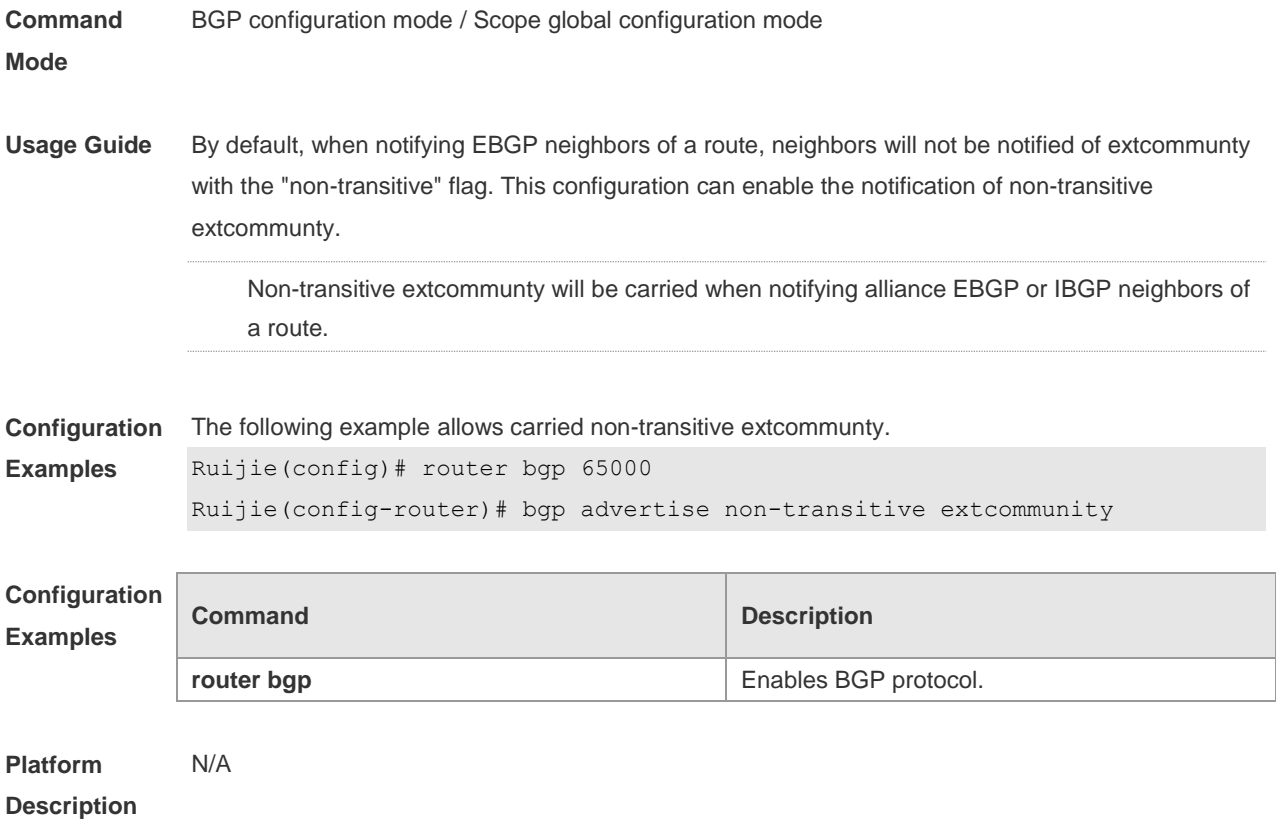

# **5.12 bgp always-compare-med**

Use this command to compare Multi Exit Discriminator (MED) all the time. Use the **no** form of this command to restore the default setting.

#### **bgp always-compare-med**

**no bgp always-compare-med**

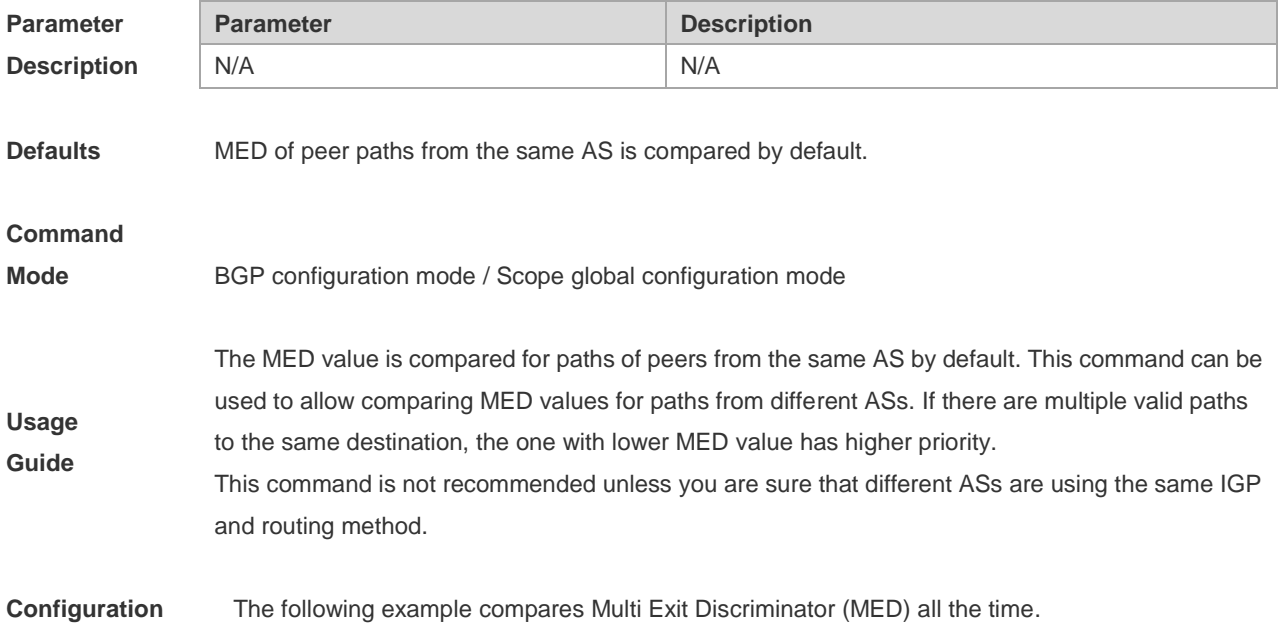

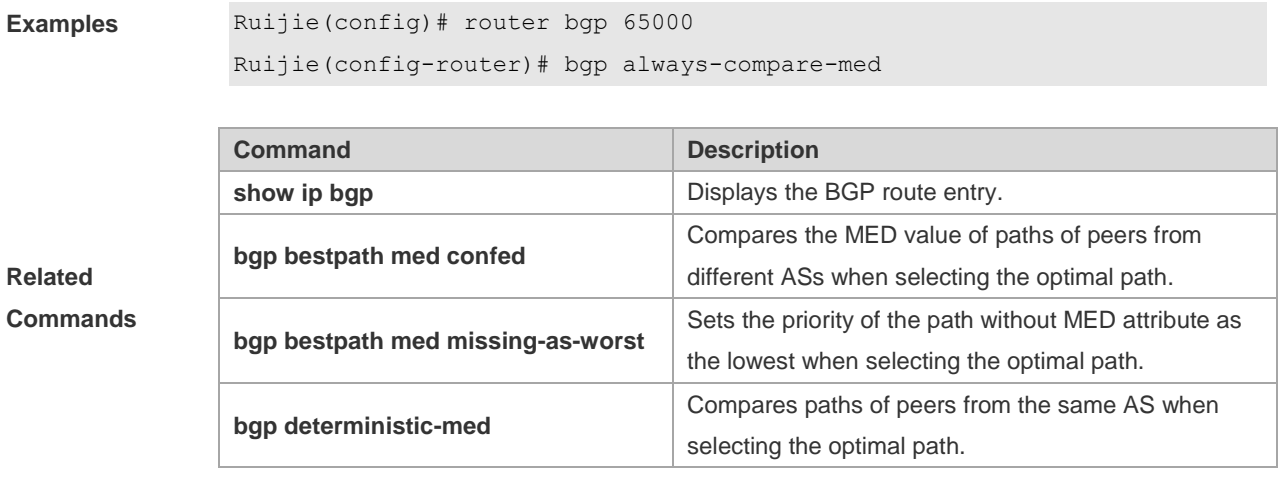

### **Platform**

**Description** None

### **5.13 bgp asnotation dot**

Use this command to modify the displaying mode of the 4-byte AS notation and the matching type of the regular expression as the dot mode (that is, two dotted decimal numbers). Use the **no** form of this command to restore the default setting.

#### **bgp asnotation dot**

#### **no bgp asnotation dot**

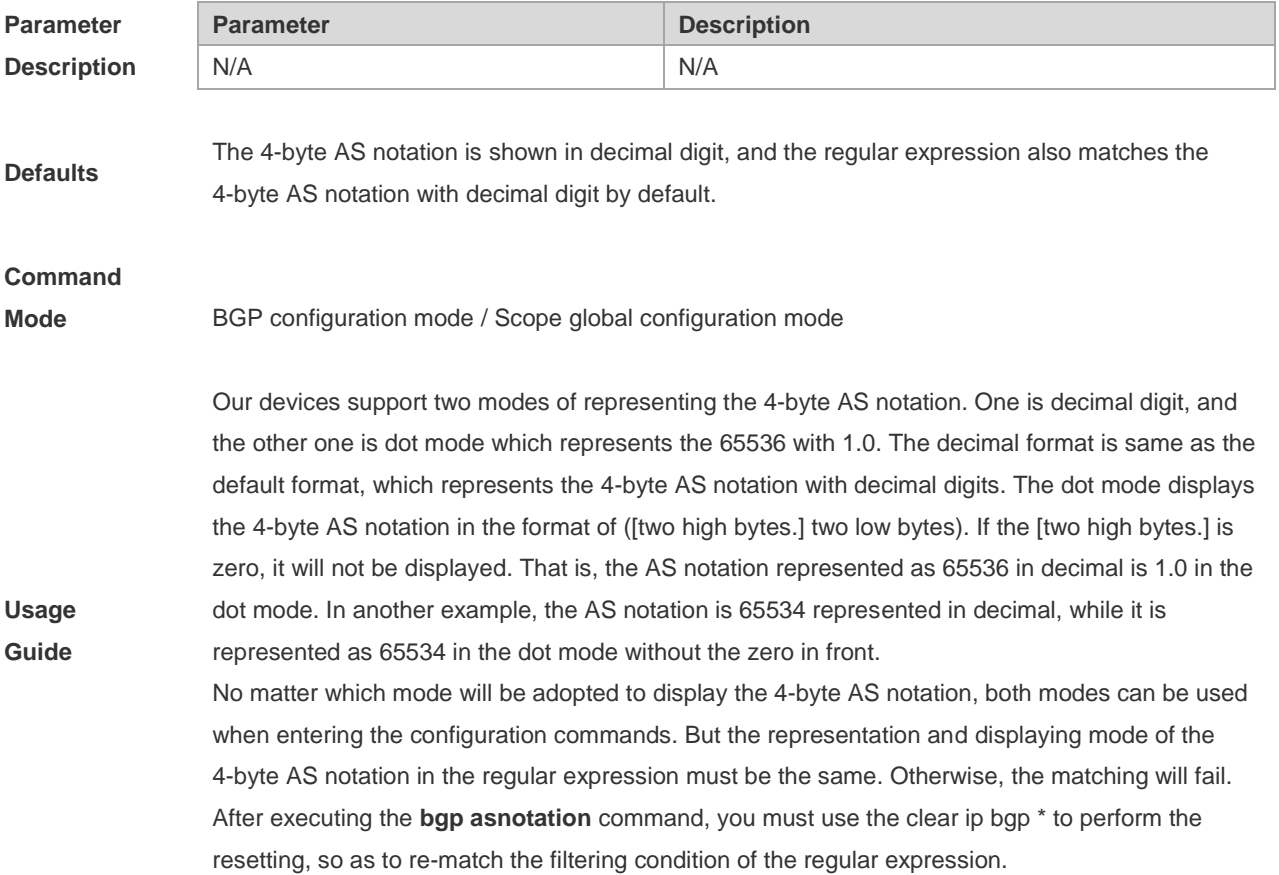

The AS notation is represented as 1 to 65535 no matter using decimal or dot mode.

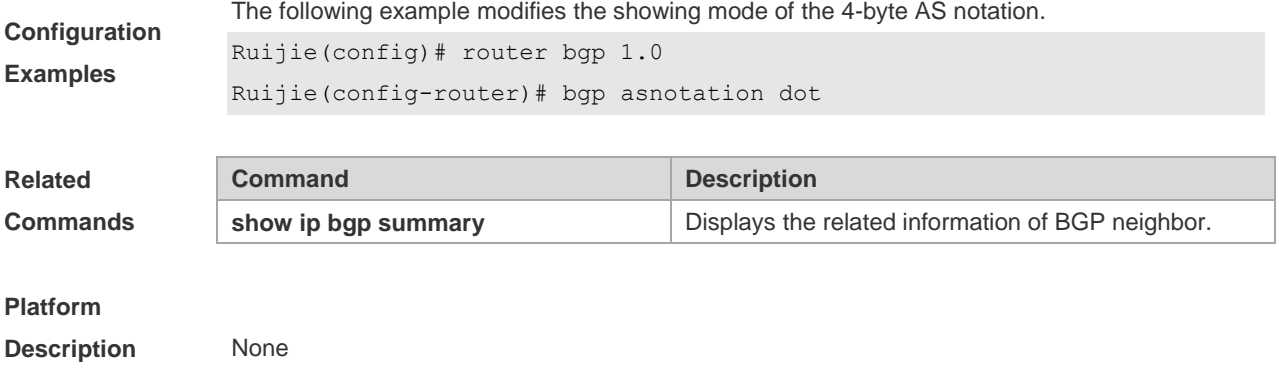

## **5.14 bgp bestpath as-path ignore**

Use this command to disregard the length of the AS path. Use the **no** form of this command to restore the default setting.

### **bgp bestpath as-path ignore**

**no bgp bestpath as-path ignore**

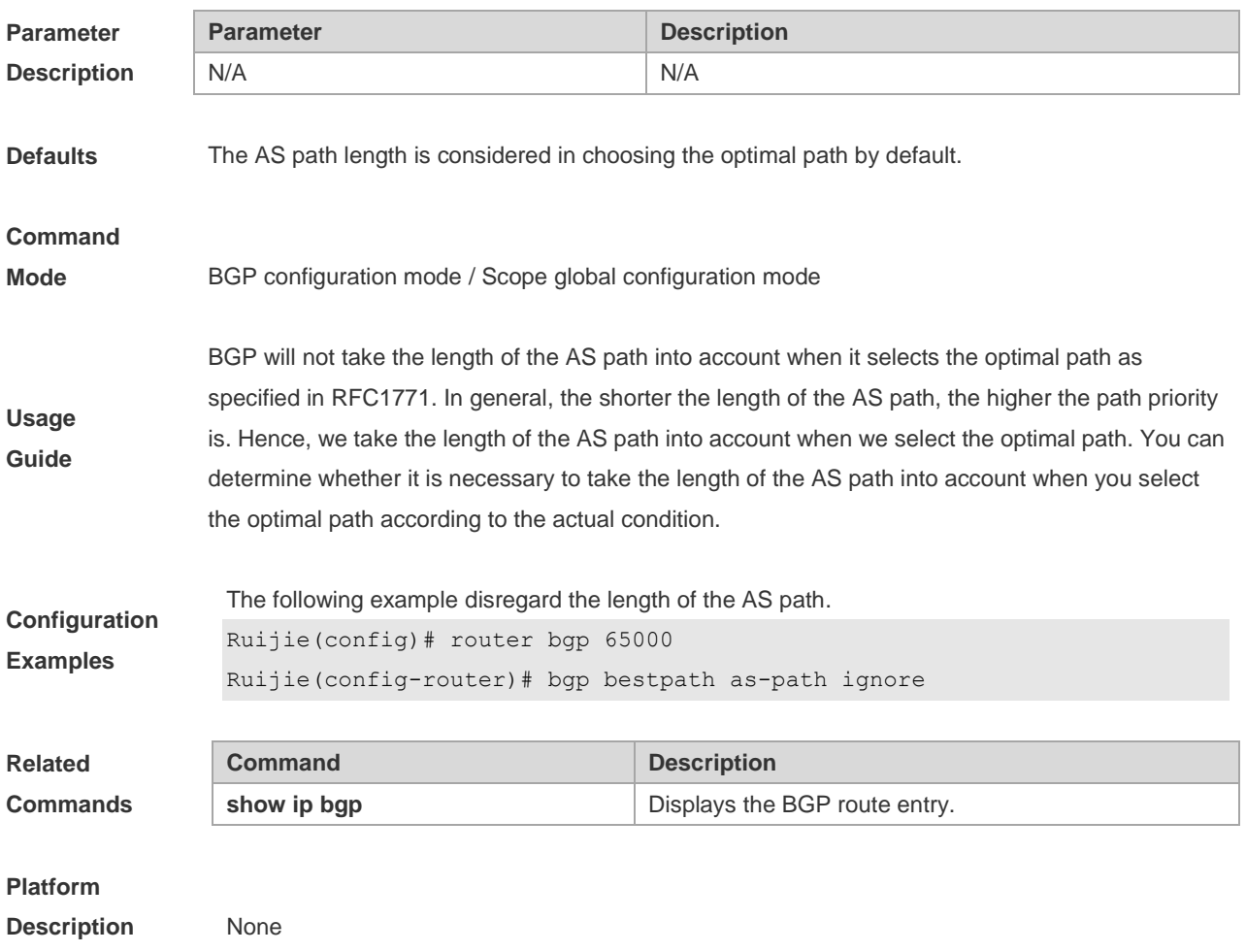

## **5.15 bgp bestpath as-path multipath-relax**

Use this command to enable AS path multipath-relax (only comparing the AS path length) for BGP multipathing load. Use the **no** form of this command to restore the default setting. **bgp bestpath as-path multipath-relax no bgp bestpath as-path multipath-relax**

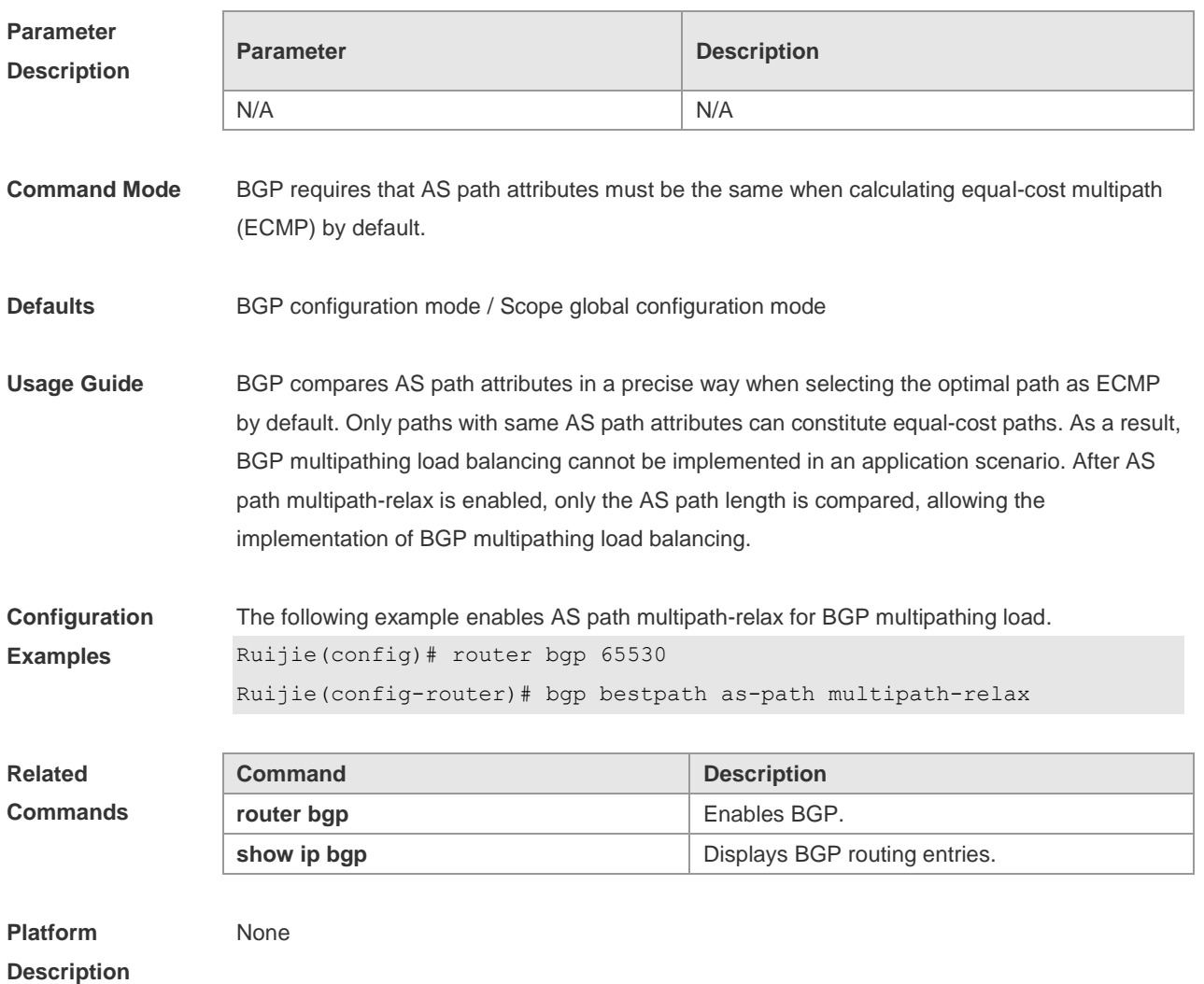

## **5.16 bgp bestpath compare-confed-aspath**

Use this command to compare the AS path length of the confederation from the same external routes when selecting the optimal path, with smaller AS path in the confederation for higher path priority. Use the **no** form of this command to restore the default setting.

**bgp bestpath compare-confed-aspath**

**no bgp bestpath compare-confed-aspath**

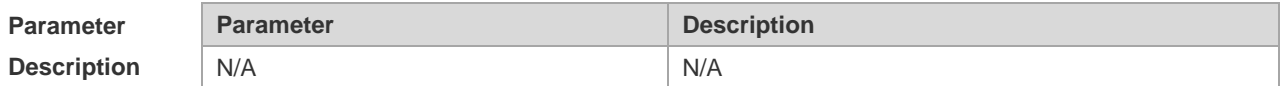

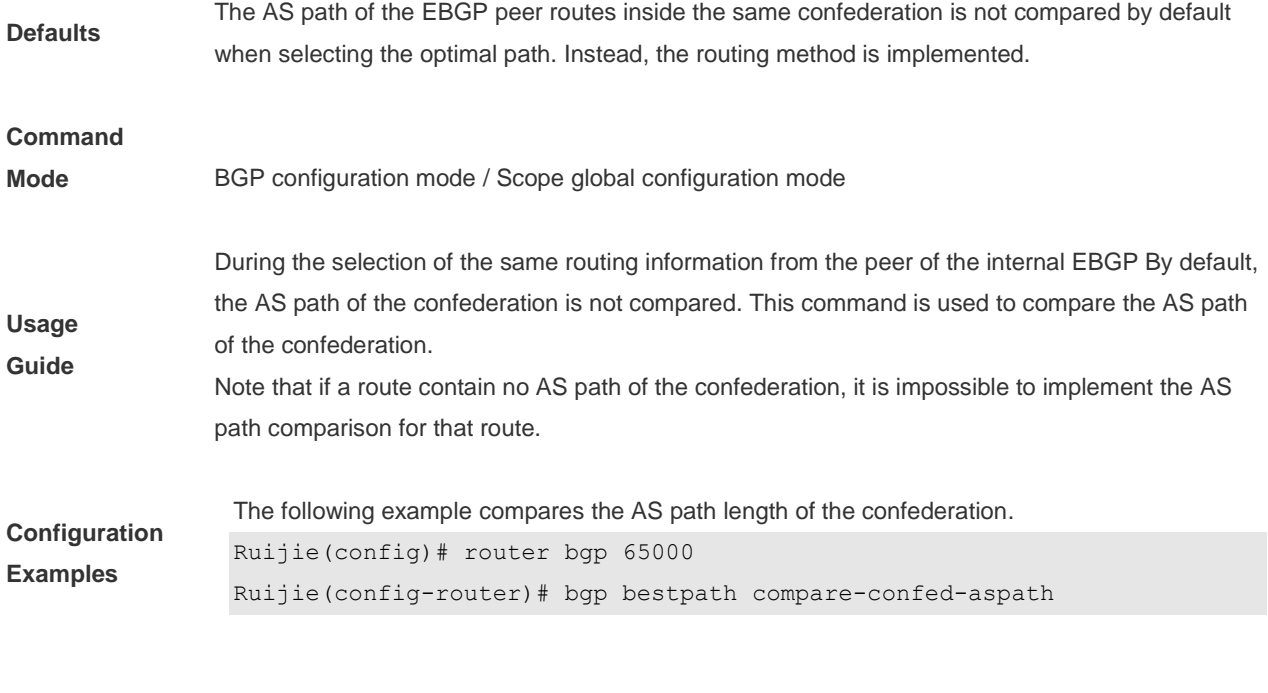

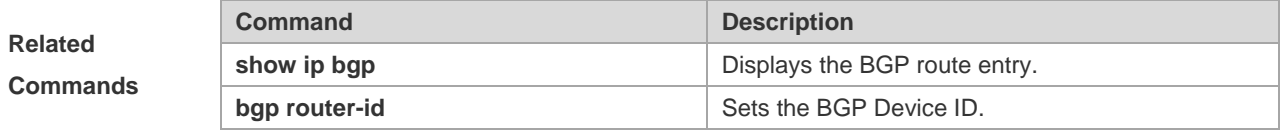

### **Platform Description** None

## **5.17 bgp bestpath compare-routerid**

Use this command to compare the router ID of the same external routes when selecting the optimal path, with smaller router ID for higher path priority. Use the **no** form of this command to restore the default setting.

### **bgp bestpath compare-routerid**

### **no bgp bestpath compare-routerid**

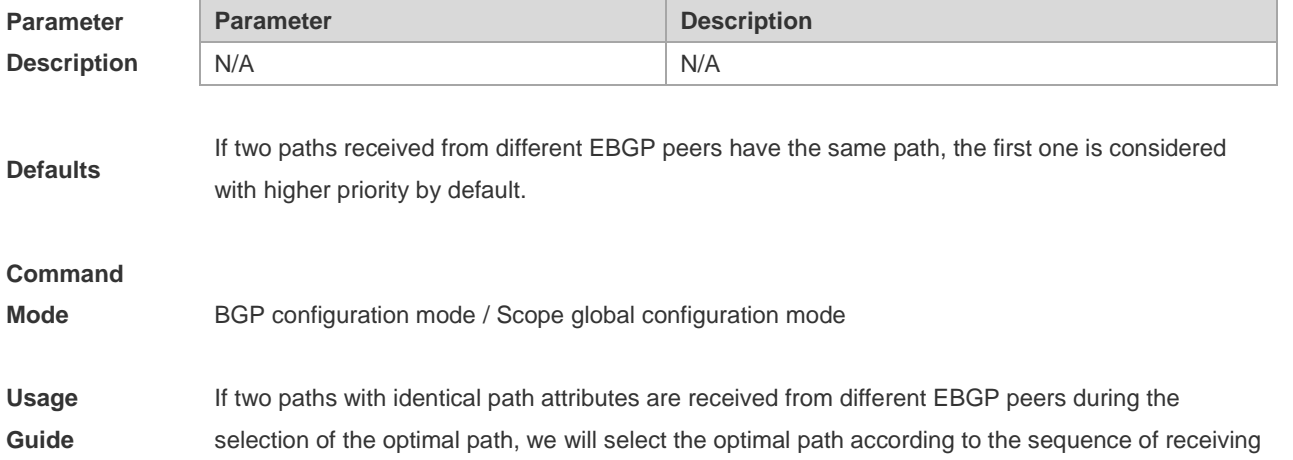

the paths by default. You can select the path with smaller Device ID as the optimal path by configuring the following commands.

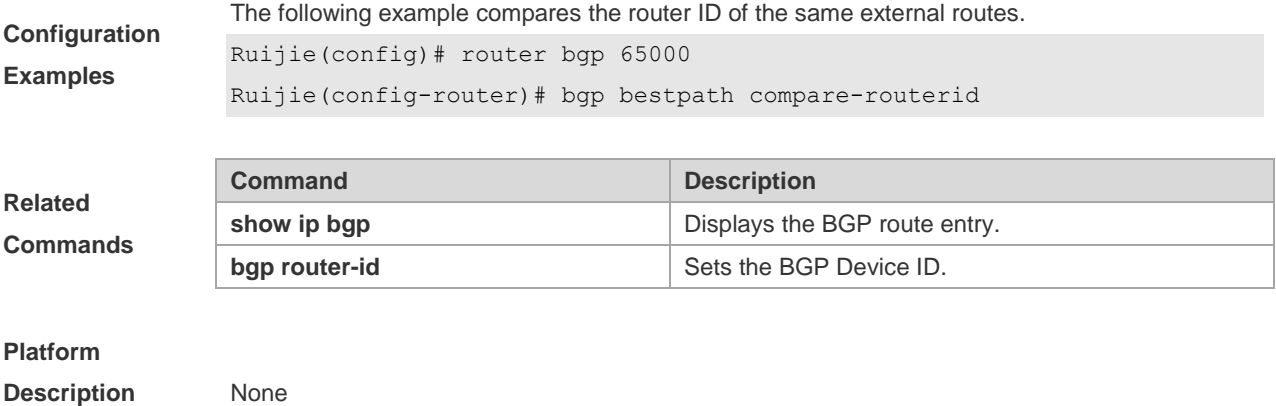

# **5.18 bgp bestpath med confed**

Use this command to compare the MED value of the path of the internal peer from AS confederation during selecting the optimal path. Use the **no** form of this command to restore the default setting.

#### **bgp bestpath med confed [missing-as-worst]**

**no bgp bestpath med confed [missing-as-worst]**

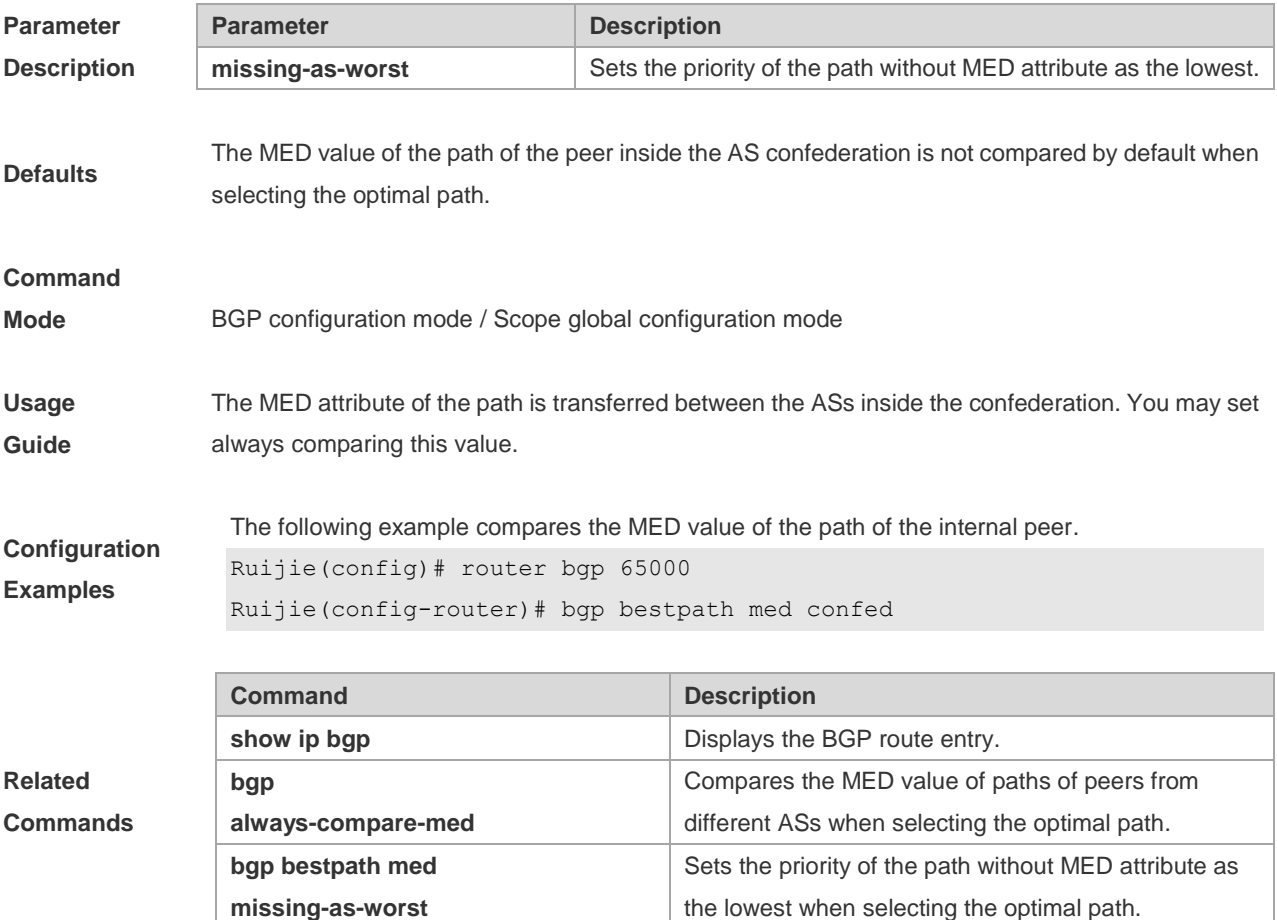

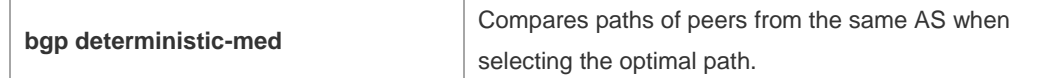

### **Platform**

**Description** None

### **5.19 bgp bestpath med missing-as-worst**

Use this command to set the priority of the path without MED attribute as the lowest when selecting the optimal path. Use the **no** form of this command to restore the default setting.

**bgp bestpath med missing-as-worst**

**no bgp bestpath med missing-as-worst**

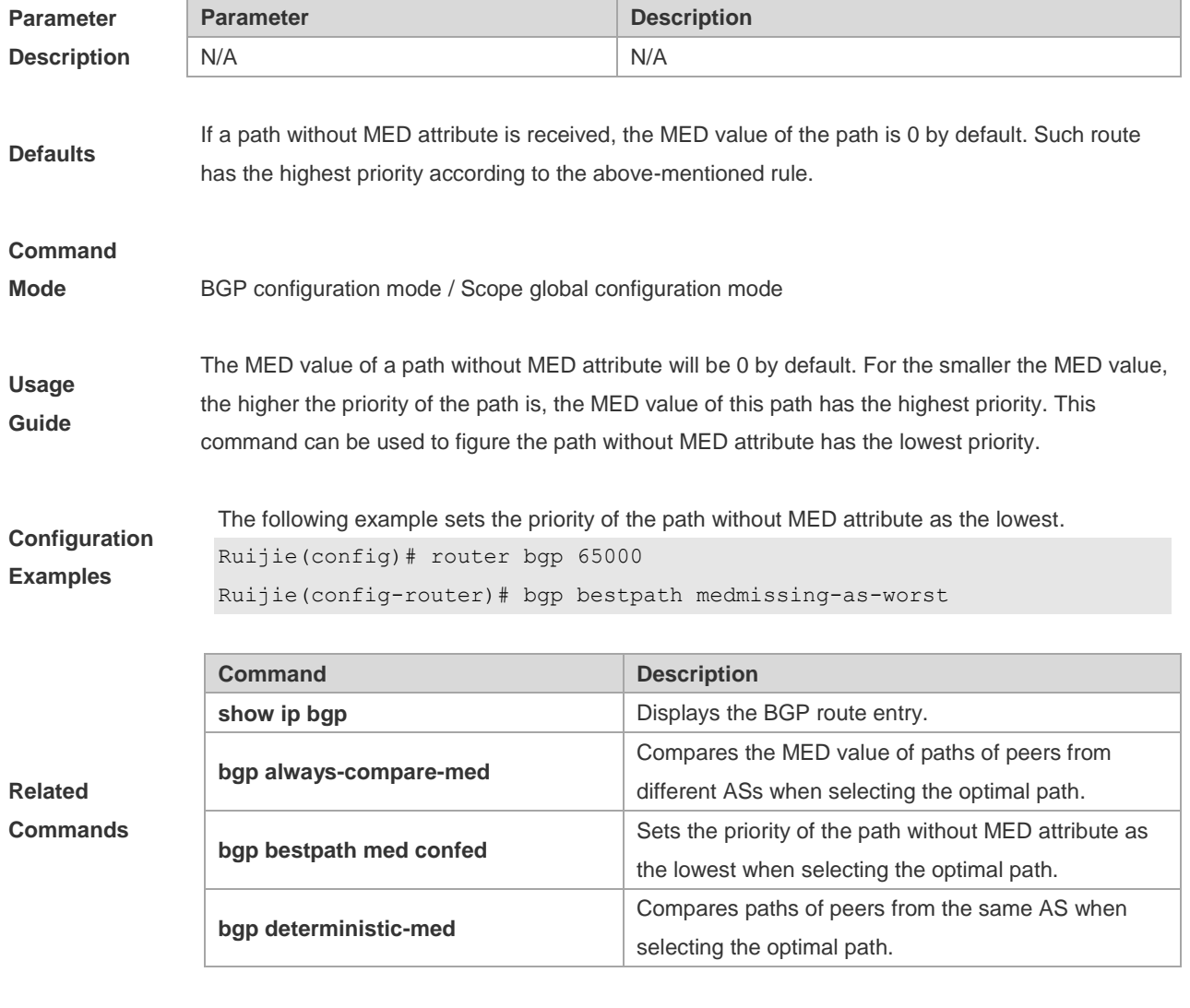

**Platform** 

**Description** None

# **5.20 bgp client-to-client reflection**

Use this command to enable the route reflection function between clients on the device. Use the **no** form of this command disables the route reflection function between clients.

**bgp client-to-client reflection**

**no bgp client-to-client reflection**

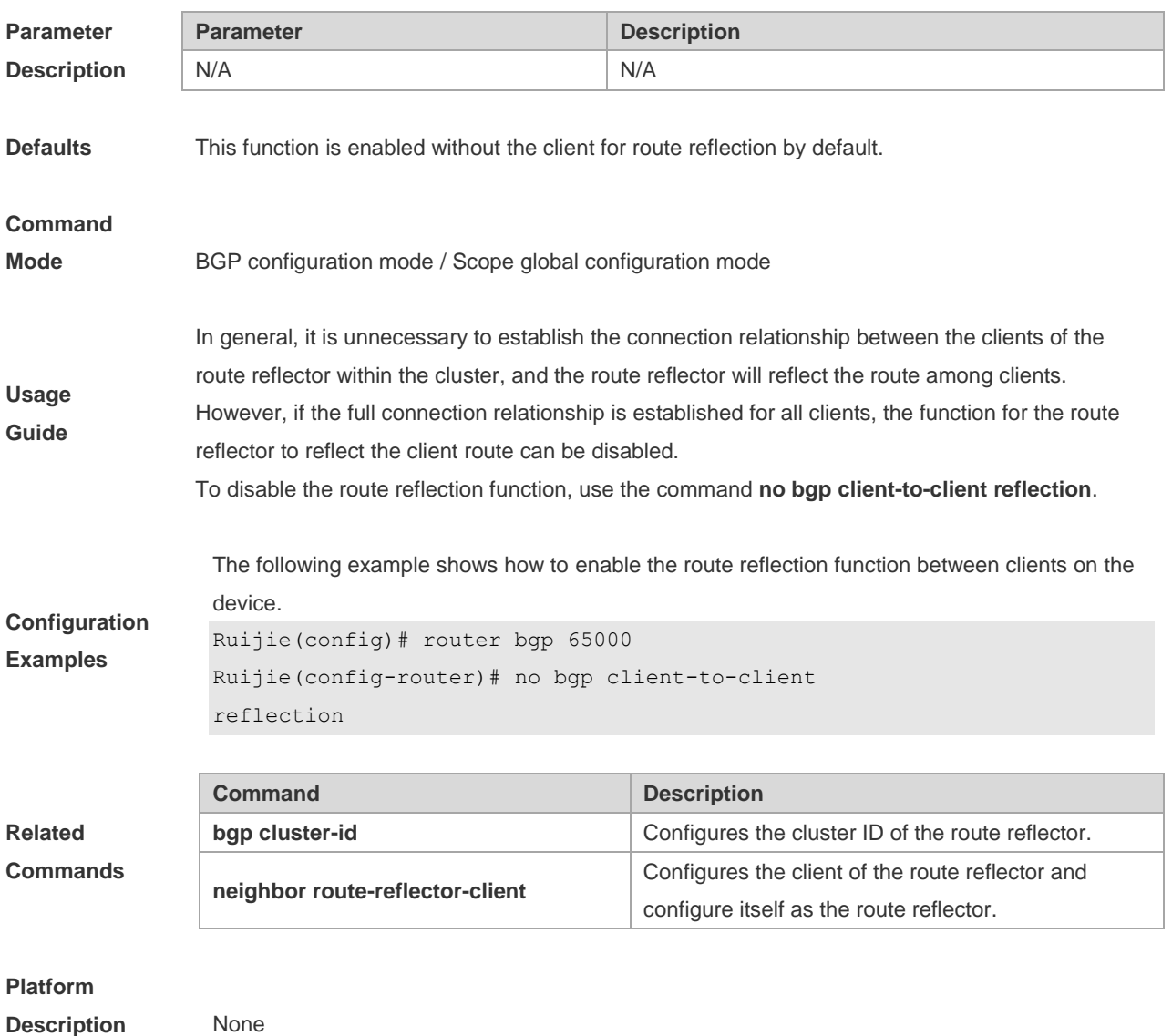

# **5.21 bgp cluster-id**

Use this command to configure the cluster ID of the route reflector. Use the **no** form of this command to restore it to the default setting.

**bgp cluster-id** *cluster-id*

**no bgp cluster-id**

**Parameter Parameter Parameter Parameter Description** 

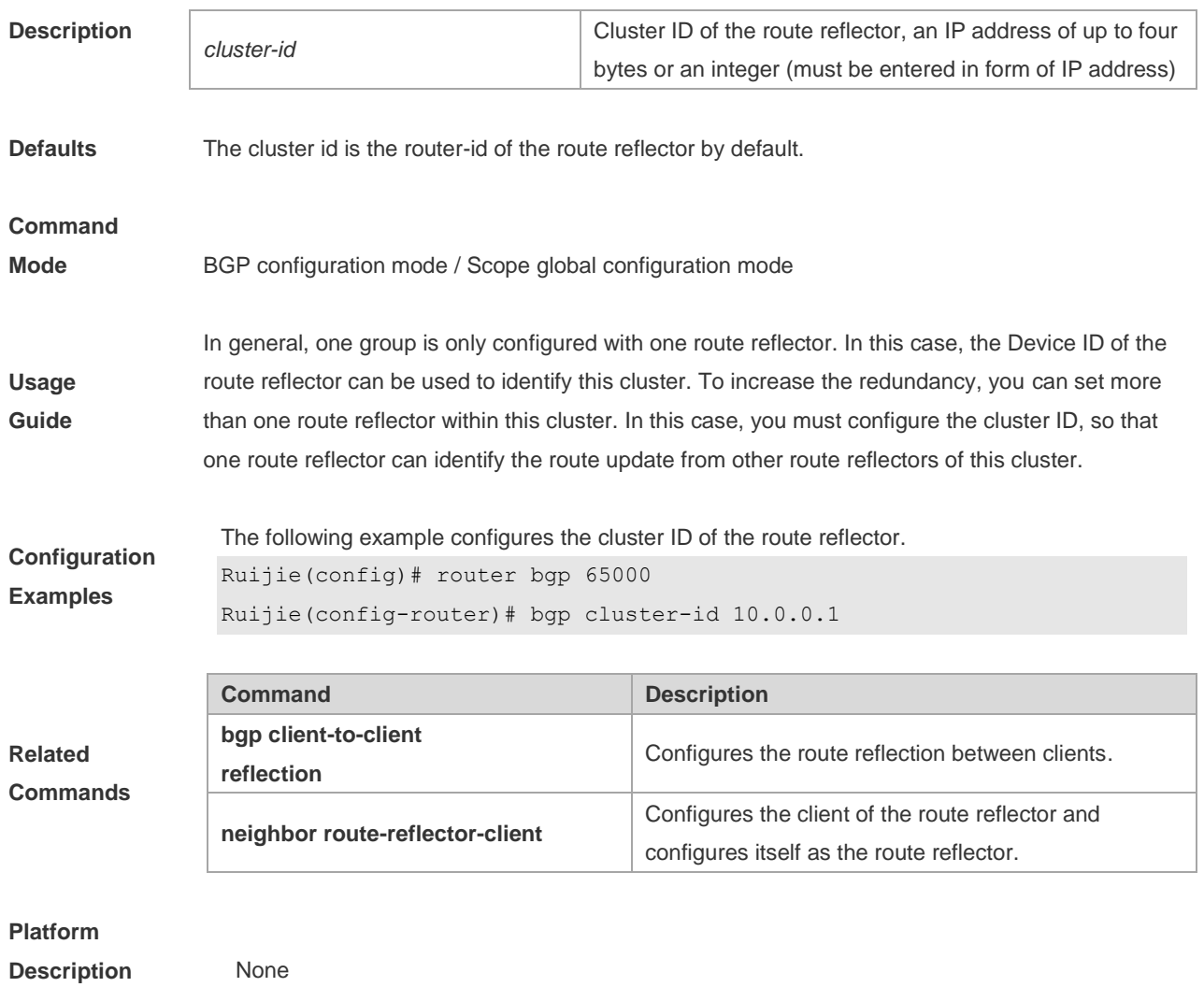

## **5.22 bgp confederation identifier**

Use this command to configure the AS confederation identifier. Use the **no** form of this command to restore the default setting.

**bgp confederation identifier** *as-number*

### **no bgp confederation identifier**

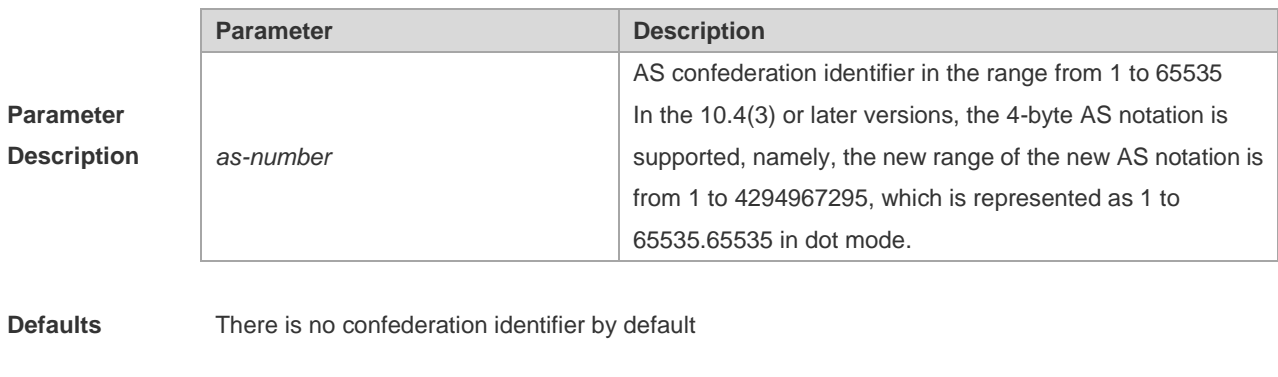

**Command** 

**Mode** BGP configuration mode

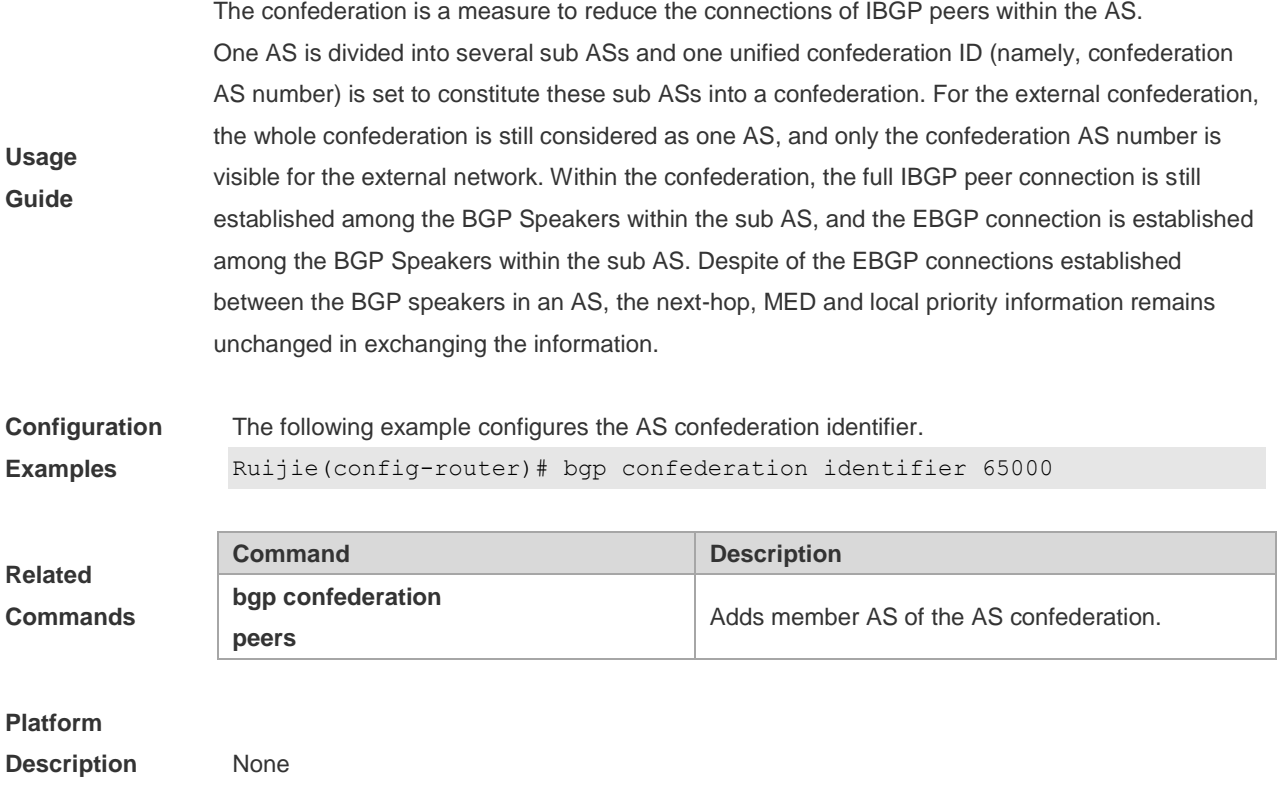

## **5.23 bgp confederation peers**

Ē

Use this command to configure member ASs of the AS confederation. Use the **no** form of this command to restore the default setting.

**bgp confederation peers** *as-number* […*as-number*]

**no bgp confederation peers** *as-number* [*…as-number*]

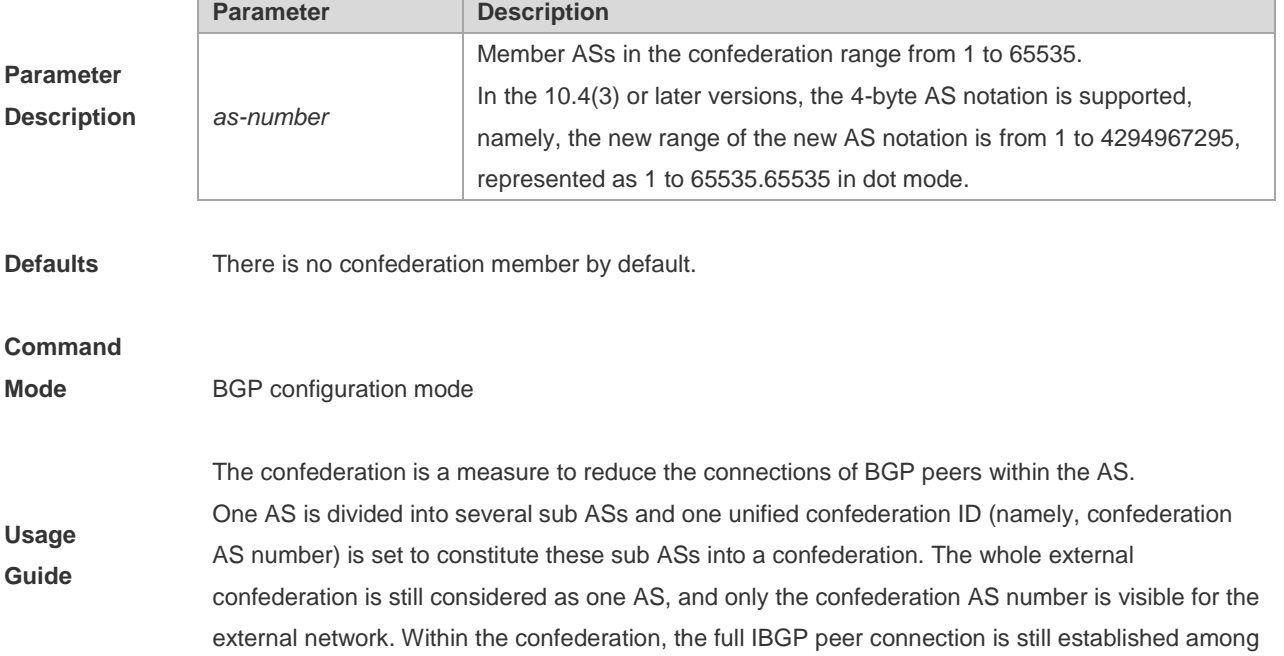

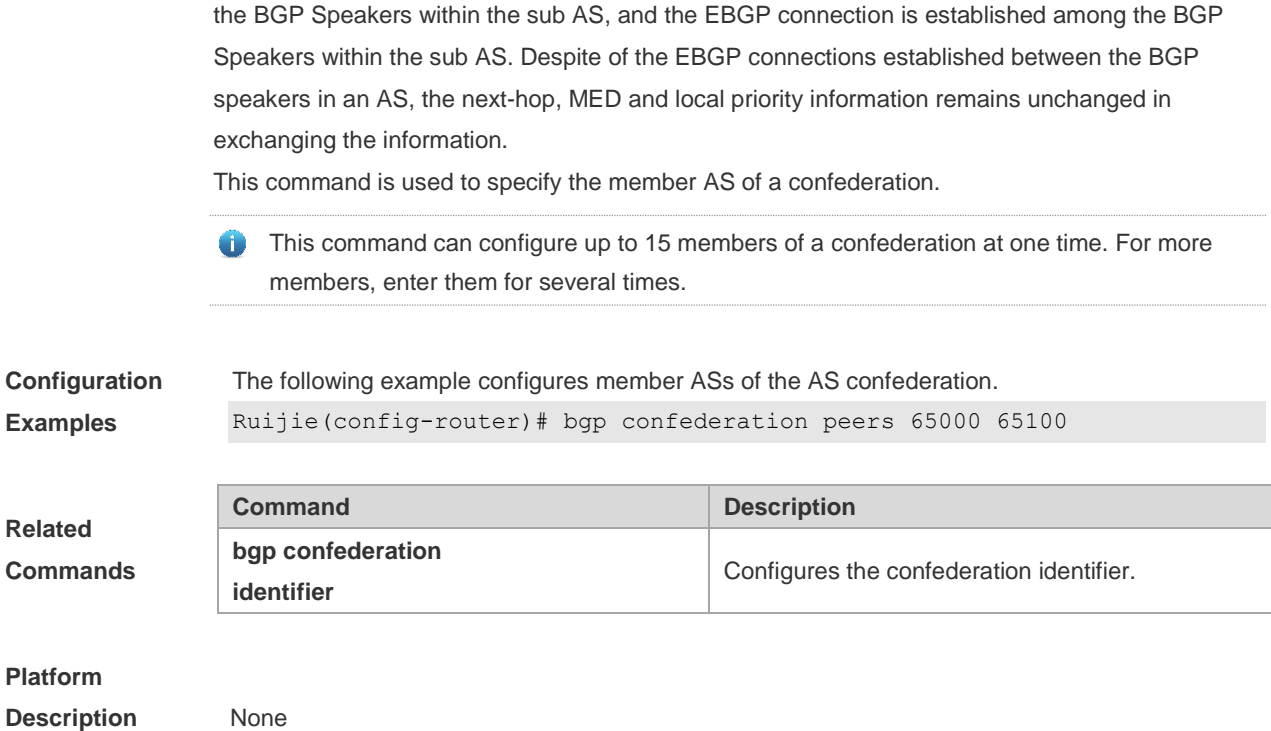

### **5.24 bgp dampening**

Use this command to enable the routing attenuation and set the attenuation parameters in the address-family or routing configuration mode. Use the **no** form of this command to restore the default setting.

**bgp dampening** [*half-life* [*reusing suppressing duration*] | **route-map** *name*]

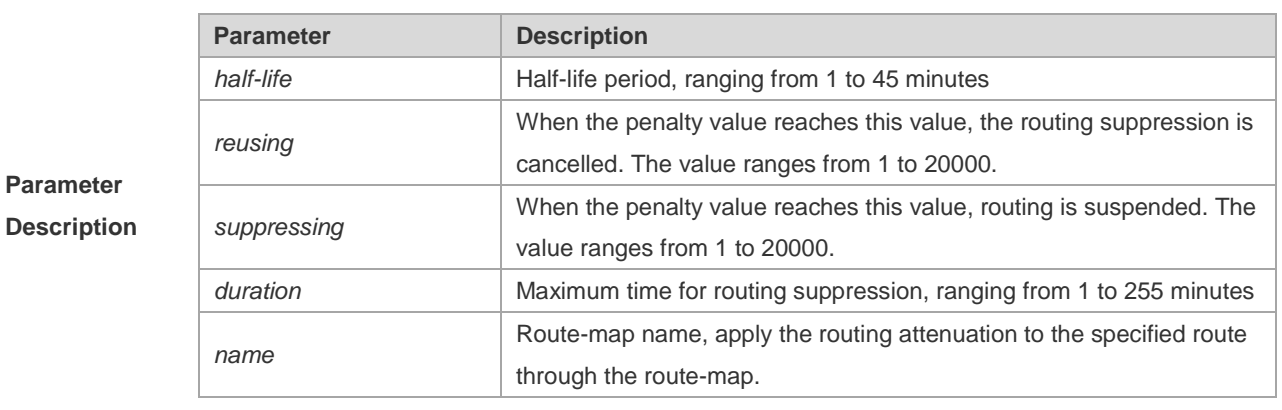

### **no bgp dampening**

**Defaults** This function is disabled by default.

**Command Mode** BGP configuration mode, BGP IPv4 unicast address-family configuration mode, BGP IPv4 multicast address-family configuration mode, BGP IPv4 MDT address-family configuration mode, BGP IPv4 VRF address-family configuration mode, BGP IPv6 unicast address-family configuration mode, BGP IPv6 unicast address-family configuration mode, or BGP IPv6 multicast address-family configuration mode.

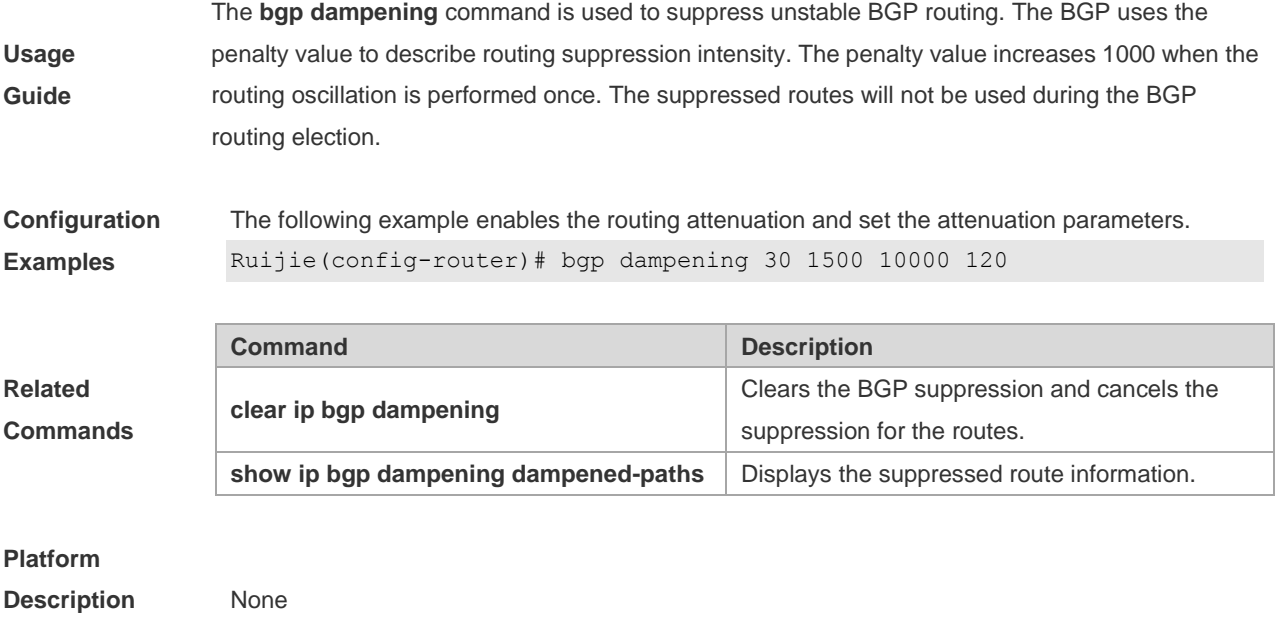

# **5.25 bgp default ipv4-unicast**

Use this command to set the IPv4 unicast address as the default address family. Use the **no** form of this command to restore the default setting.

**bgp default ipv4-unicast**

### **no bgp default ipv4-unicast**

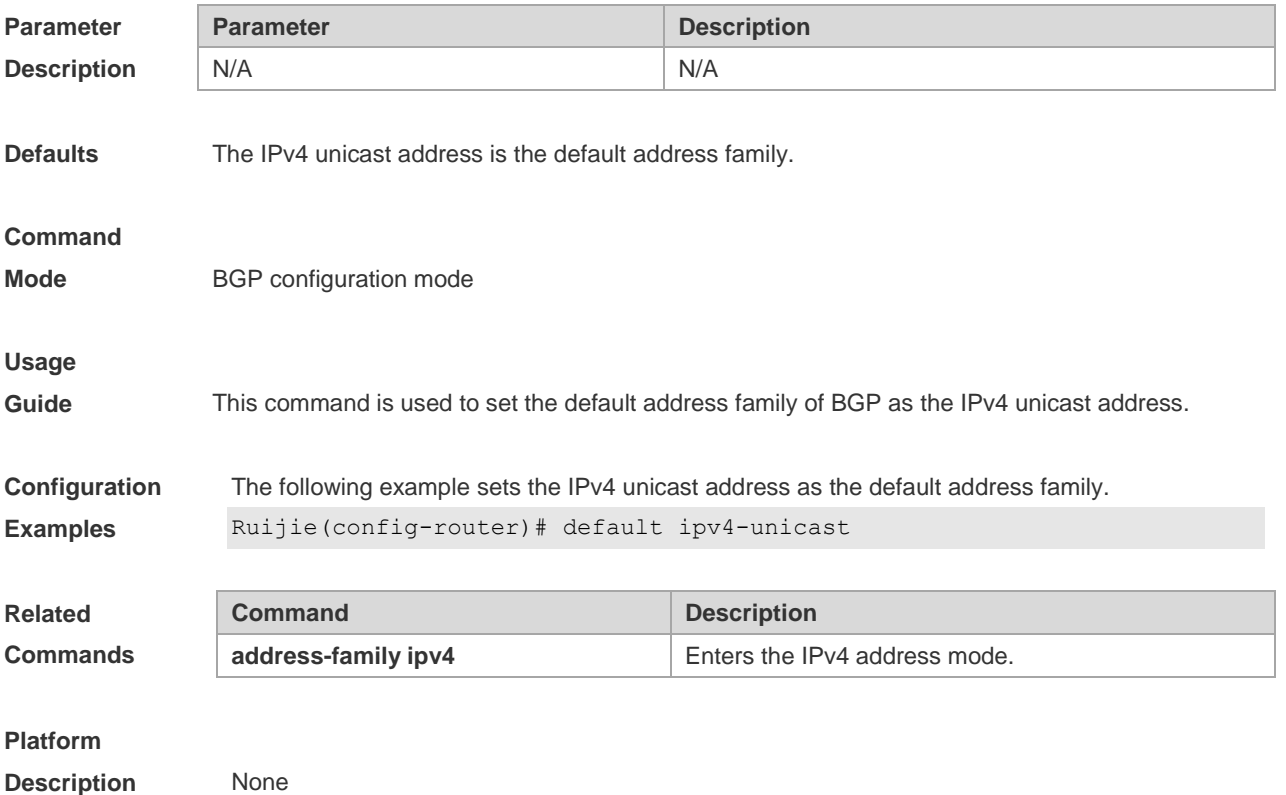

## **5.26 bgp default local-preference**

Use this command to set the default local-preference attribute value. Use the **no** form of this command to restore the default setting.

**bgp default local-preference** *value*

**no bgp default local-preference**

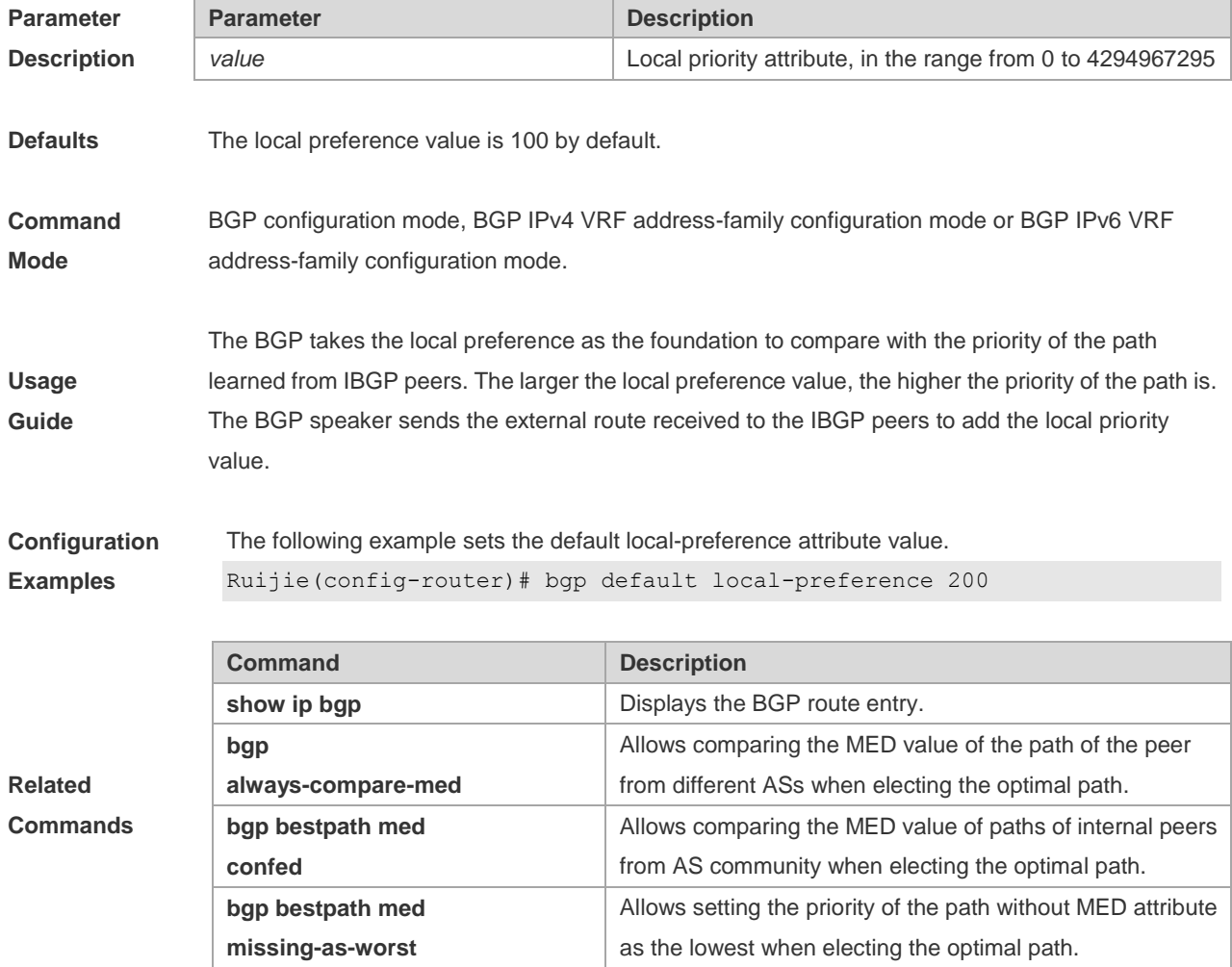

**Platform** 

**Description** None

## **5.27 bgp default route-target filter**

Use this command to enable the route-target filtering. For the VPNV4 routes, filter the community attributes of the route-target by default. Use the **no** form of this command to disable this function.

**bgp default route-target filter**

**no bgp default route-target filter**

**Parameter Parameter Parameter Description** 

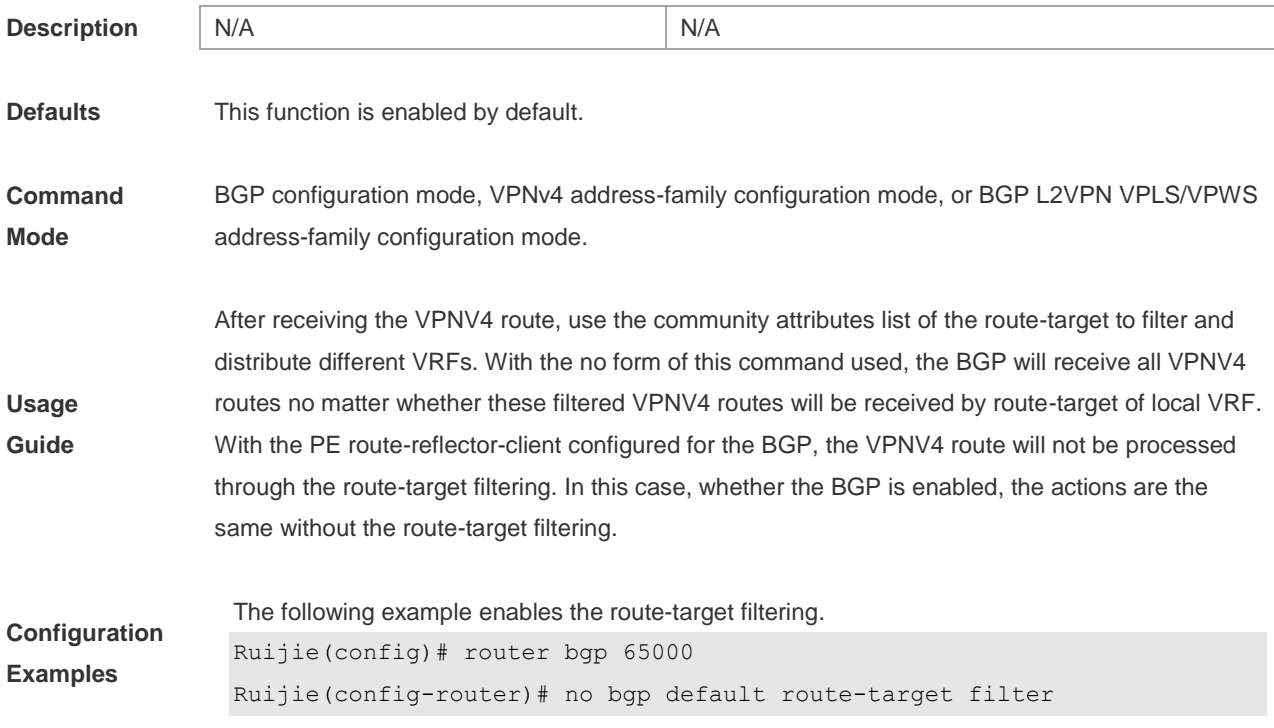

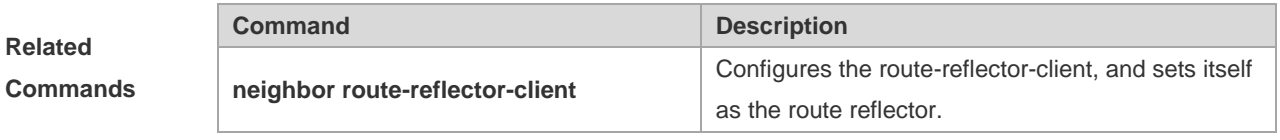

# **Platform**

**Description** N/A

# **5.28 bgp deterministic-med**

Use this command to set comparing preferentially the MED values of peer paths from the same AS. By default, the comparison is based on the received order, and the one received the last is compared first. Use the **no** form of this command to restore the default setting.

### **bgp deterministic med**

### **no bgp deterministic med**

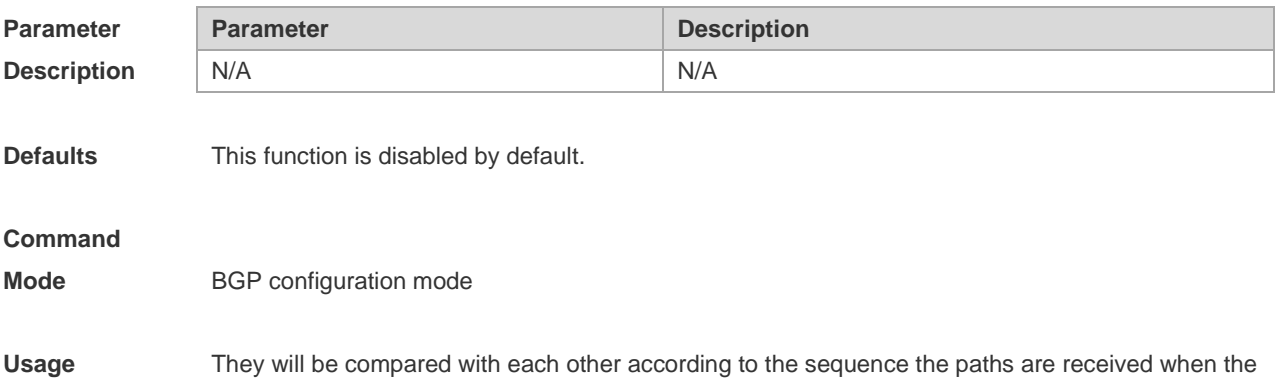

Guide optimal path is selected by default. Execute the following operations in the BGP configuration mode to compare paths of peers from the same AS firstly:

**Configuration**  The following example sets the comparing preferentially MED values.

**Examples** Ruijie(config-router)# bgp deterministic med

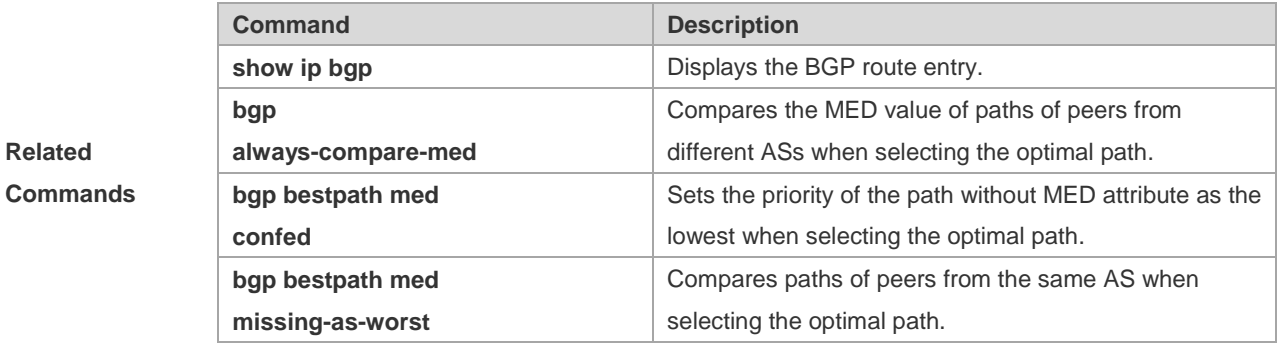

# **Platform**

**Description** None

## **5.29 bgp enforce-first-as**

Use this command to reject the UPDATE messages whose first AS\_PATH path section is not the neighbor-configured AS number. Use the **no** form of this command to disable this function.

### **bgp enforce-first-as**

### **no bgp enforce-first-as**

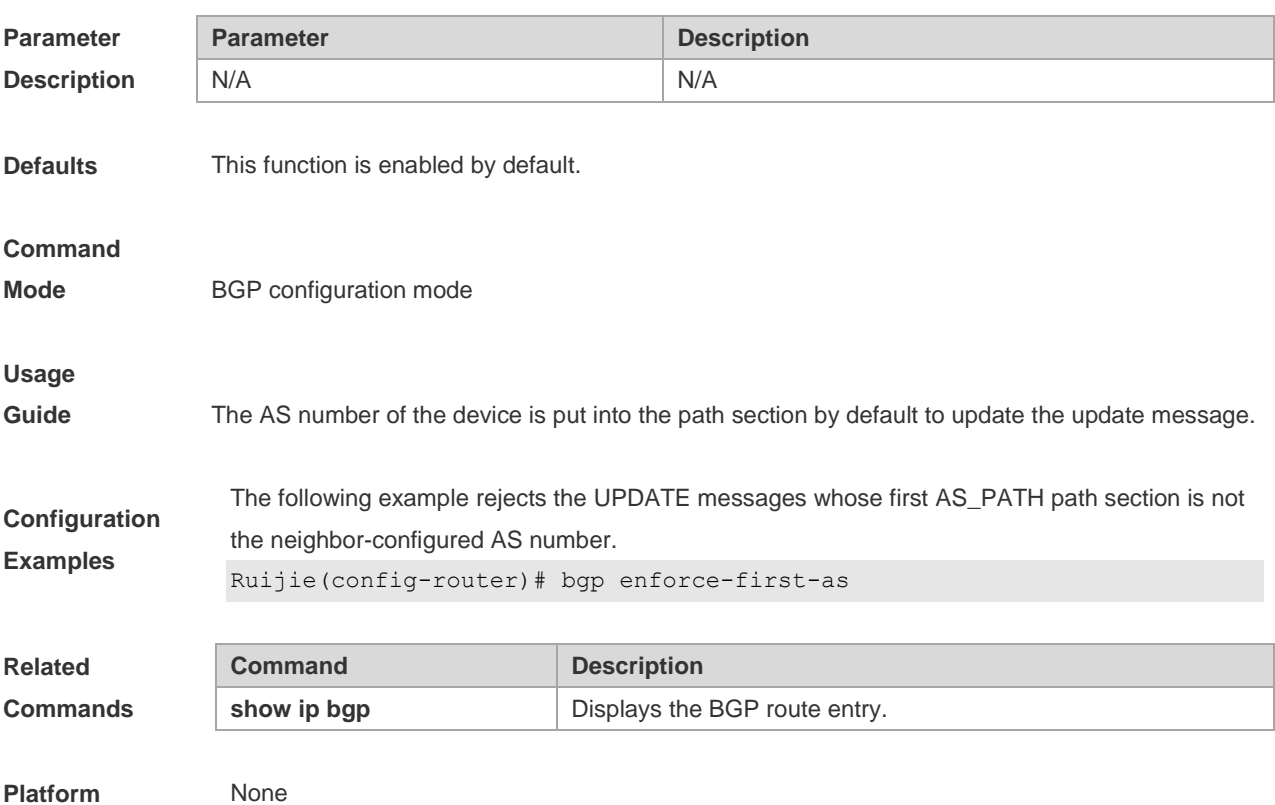

### **Description**

### **5.30 bgp fast-external-fallover**

When the network interface used in establishing the connection of the directly-connected EBGP peer fails, use this command to establish the BGP session connection quickly. Use the **no** form of this command to disable this function.

#### **bgp fast-external-fallover**

**no bgp fast-external-fallover**

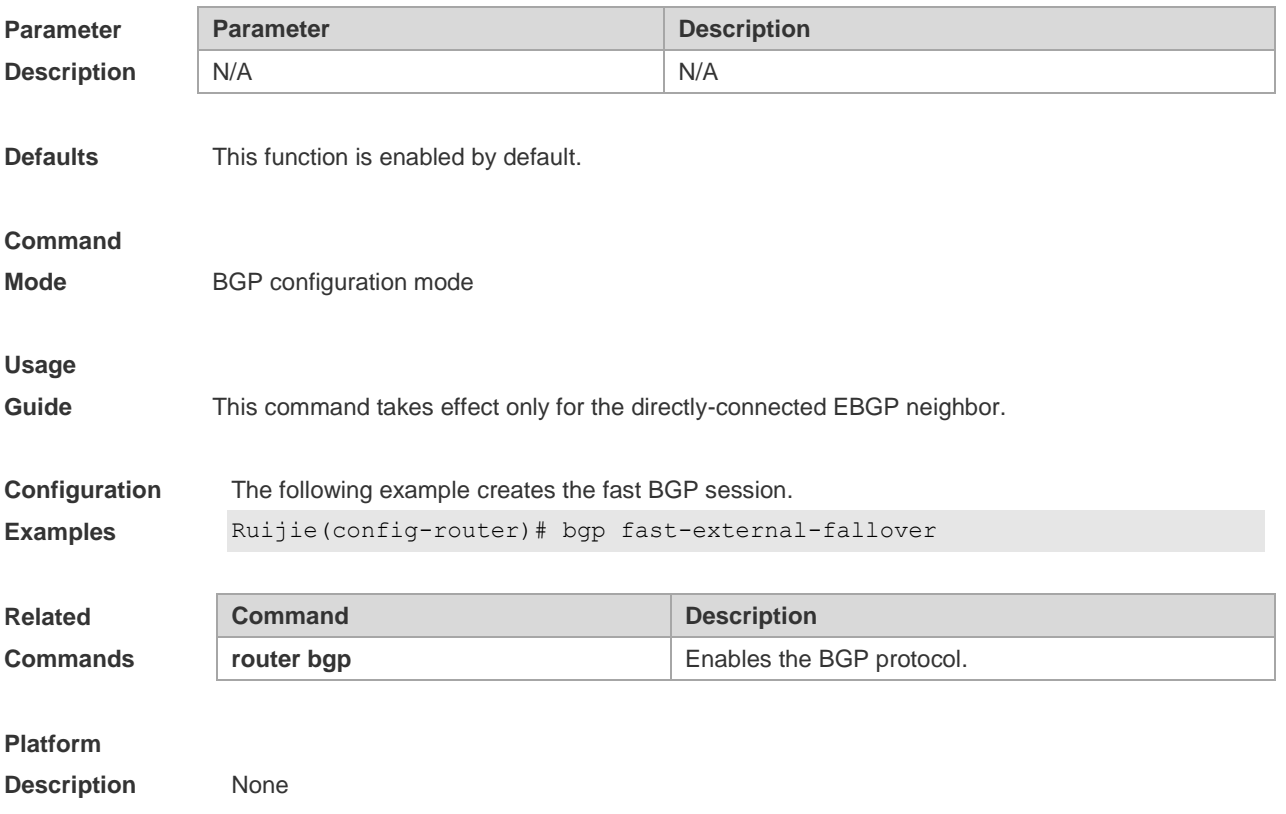

### **5.31 bgp graceful-restart**

Use this command to enable the global BGP graceful restart function. Use the **no** form of this command to disable BGP graceful restart.

#### **bgp graceful-restart**

#### **no bgp graceful-restart**

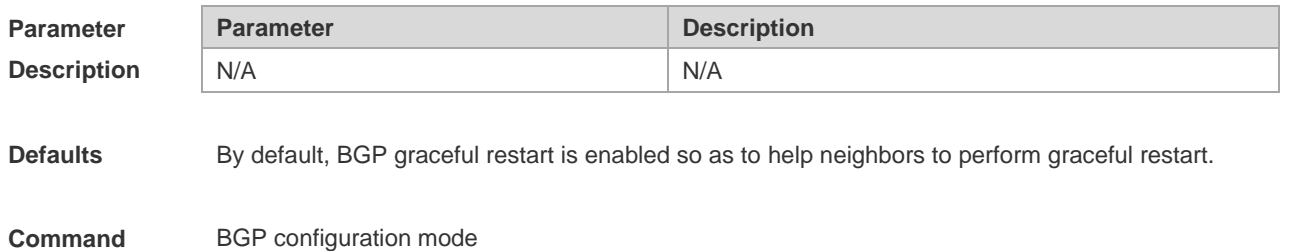

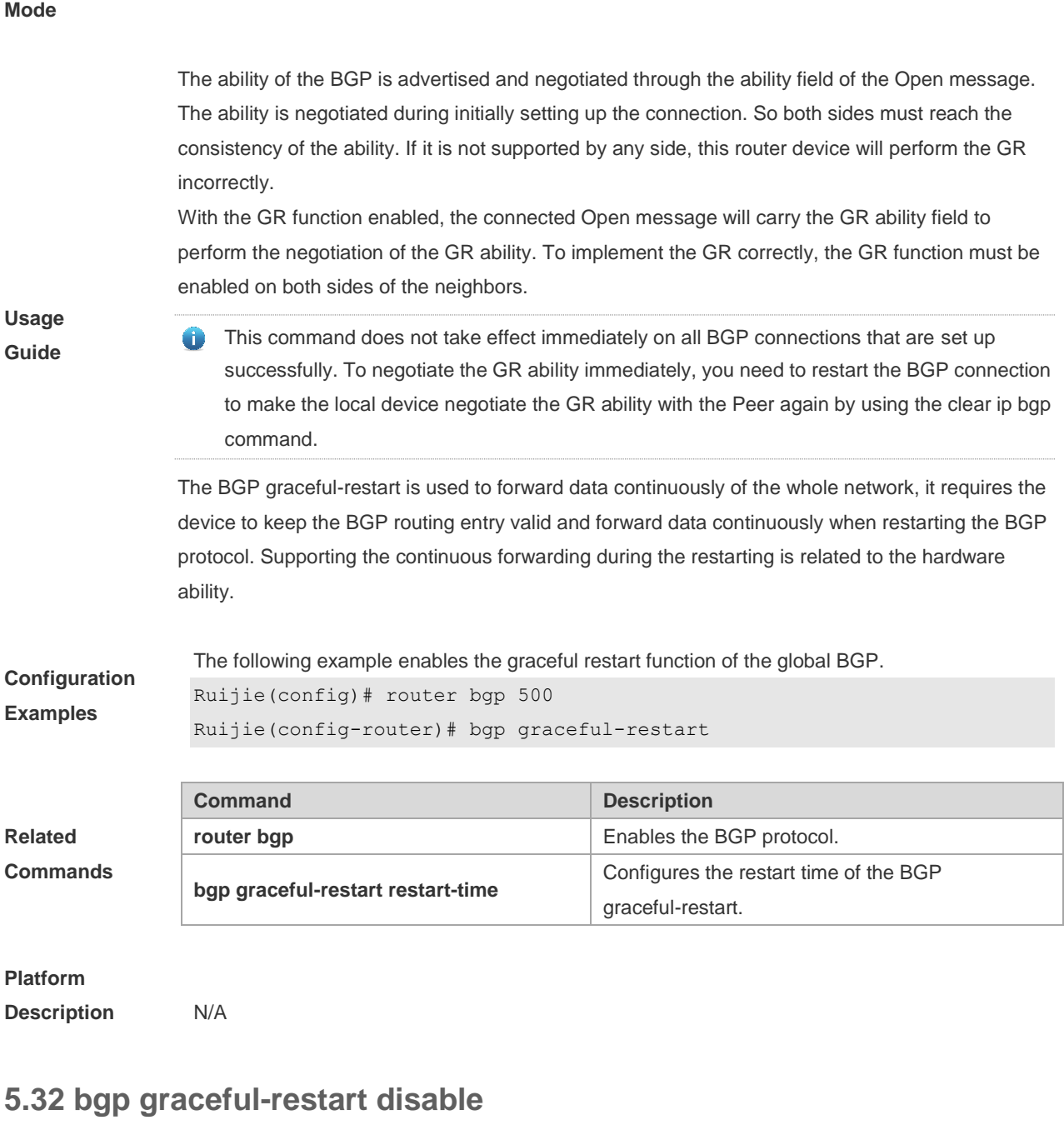

Use this command to disable GR capability of a BGP address family. Use the **no** form of this command to restore the default setting. **bgp graceful-restart disable no bgp graceful-restart disable**

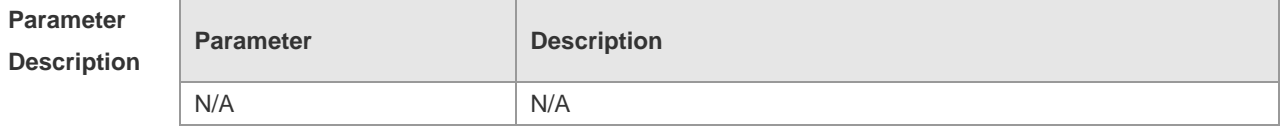

**Defaults** The function is disabled by default.

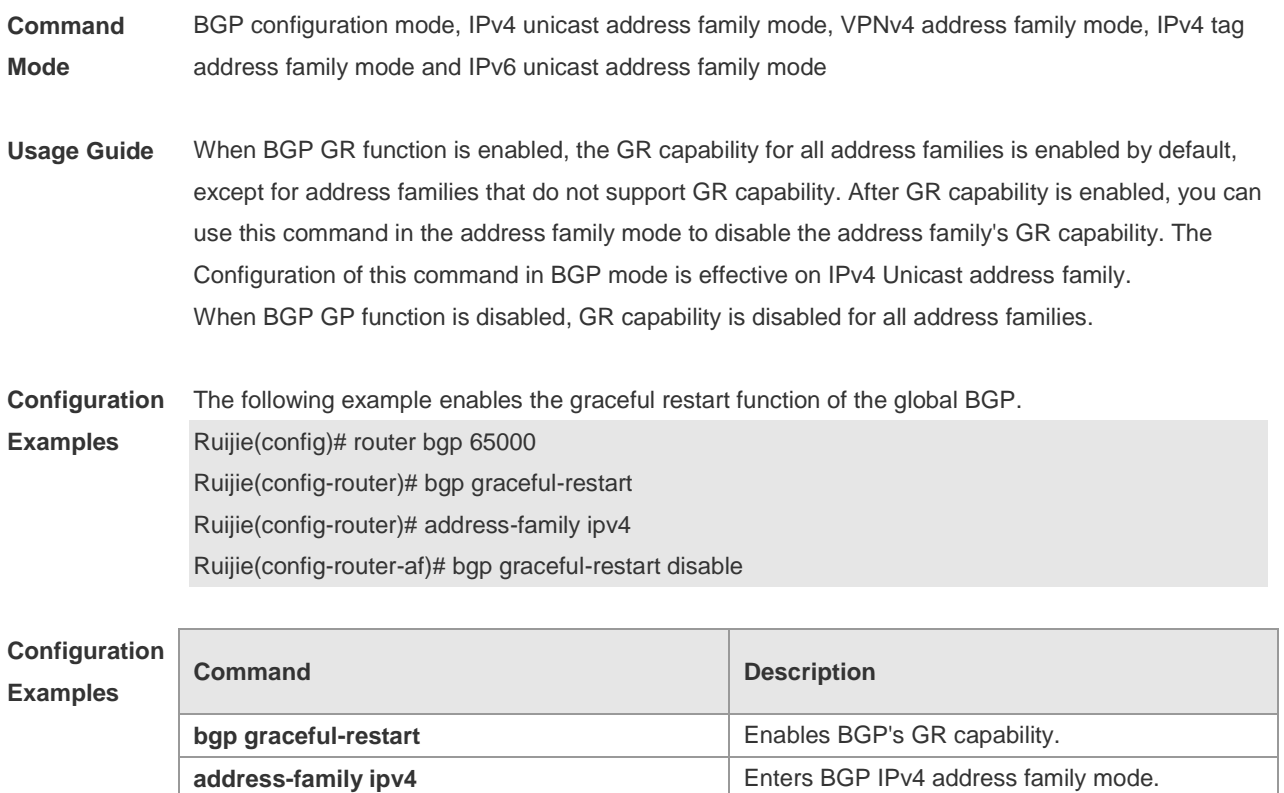

N/A

## **5.33 bgp graceful-restart restart-time**

Use this command to configure the restart time of the BGP graceful-restart. Use the **no** form of this command to restore the default setting.

#### **bgp graceful-restart restart-time** *restart-time*

#### **no bgp graceful-restart restart-time**

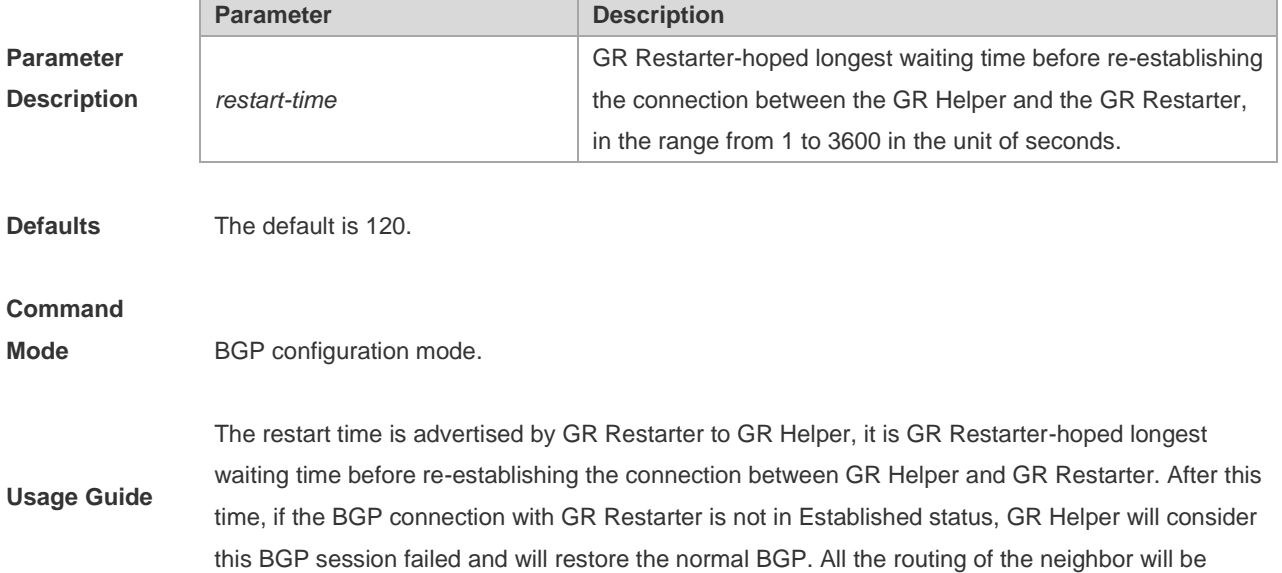
**Description**

deleted during this period, affecting the data redistribution.

The restart time is advertised in the GR ability field of the BGP Open message. The GR restart time of the two ends of the session is not required to be the same, but it is recommended.

This command does not take effect immediately on all BGP connections that are set up successfully. To advertise the newly set restart time to the GR helper, you need to restart the BGP connection to negotiate the GR ability again and advertise the restart time by using the clear ip bgp command. The configured restart time should not be greater than the Hold Time of the BGP peer, if so, the Hold time will be the restart time when the GR ability is advertised to the BGP peer.

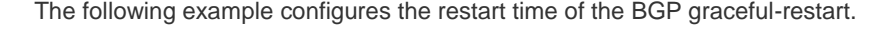

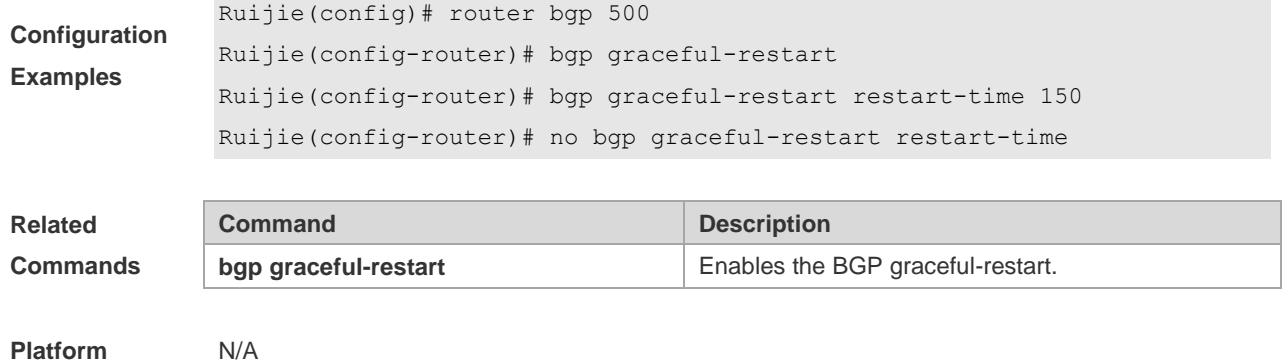

## **5.34 bgp graceful-restart stalepath-time**

Use this command to configure the time to help the device keep the route valid when executing the BGP graceful-restart. Use the **no** form of this command to restore the default setting.

### **bgp graceful-restart stalepath-time stalepath-time** *time*

### **no bgp graceful-restart stalepath-time**

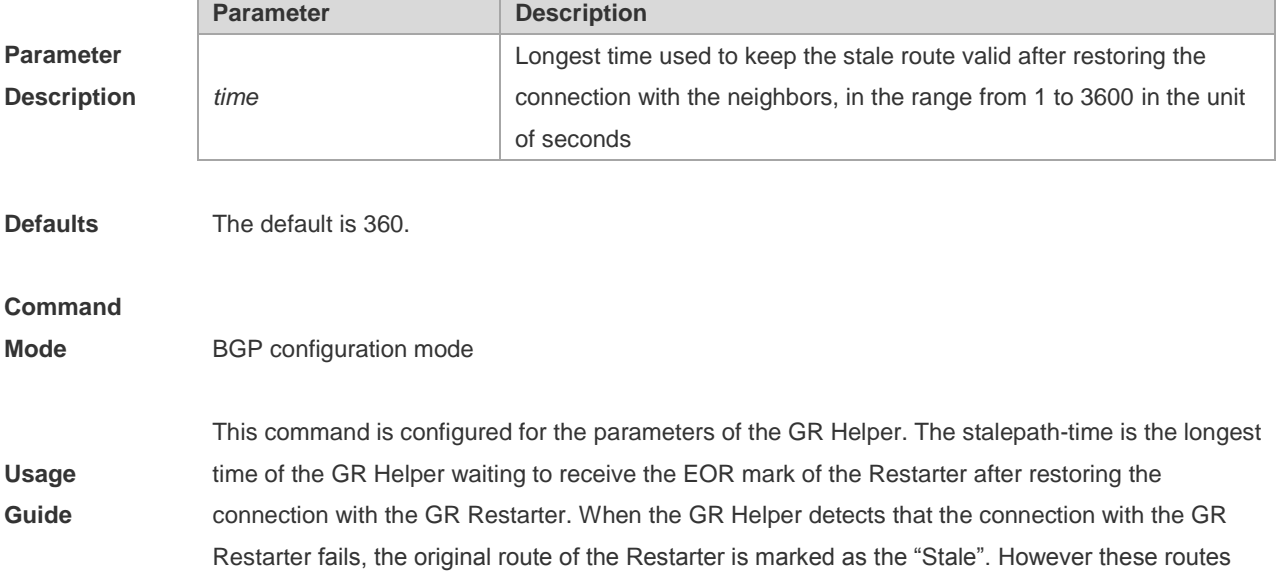

are still used for the routing calculation and forwarding.

The GR Helper updates the routes and cancels the "Stale" mark according to route updating information received from the GR Restarter. If routes marked as "Stale" are not updated in the stalepath-time period, they will be deleted. This mechanism is used to avoid failure in convergence of routes when the GR Helper fails to receive the EOR mark of the GR Restarter for a long time.

**Configuration Examples** The following example configures the restart time of the BGP graceful-restart. Ruijie(config)# router bgp 500 Ruijie(config-router)# bgp graceful-restart Ruijie(config-router)# bgp graceful-restart stalepath-time 240 Ruijie(config-router)# no bgp graceful-restart stalepath-time

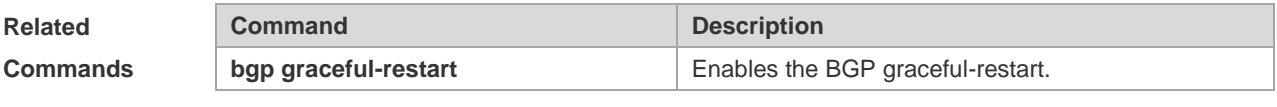

**Platform Description**

# **5.35 bgp initial-advertise-delay**

N/A

Use this command to configure the delay period before a BGP device sends its initial updates to peers. Use the **no** form or **default** form of this command to restore the default setting.

**bgp initial-advertise-delay** *delay-time* [ *starup-time* ]

### **no bgp initial-advertise-delay**

### **default bgp initial-advertise-delay**

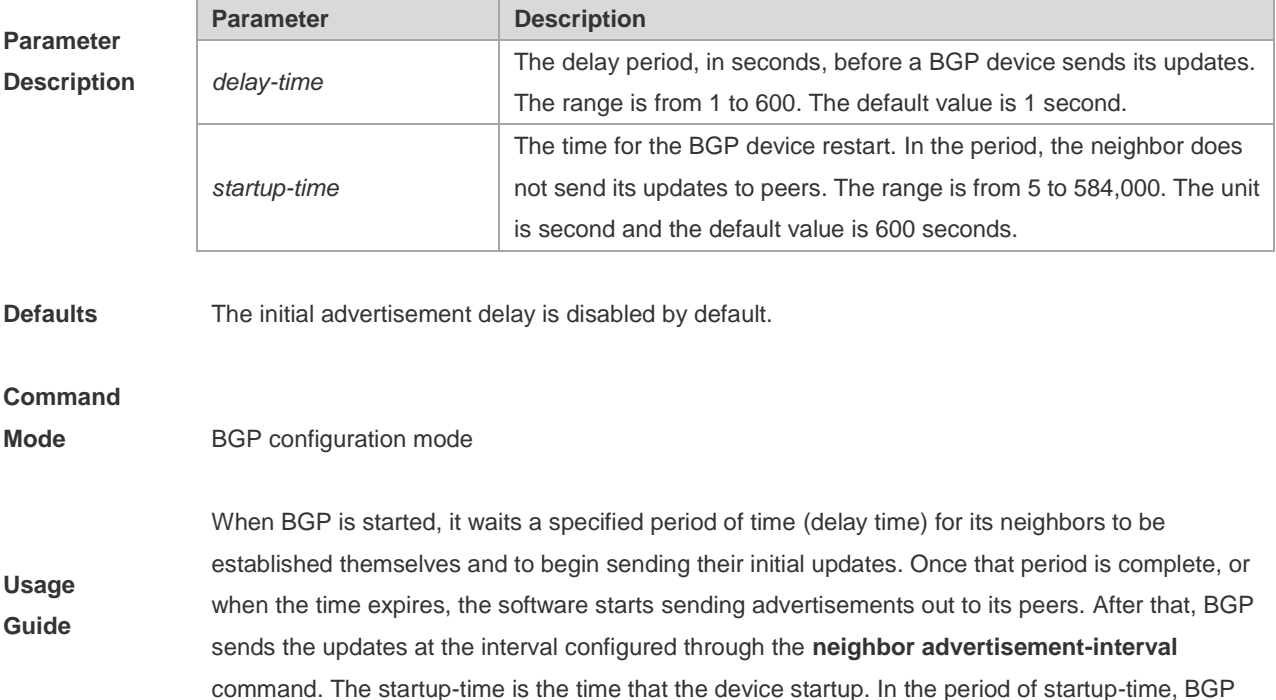

waits the delay-time before sending its updates. This command enables the BGP peers to change the neighbor update advertisement after restart.

The **bgp initial-advertise-delay** command is used to tune the initial delay period before a BGP device sends its first updates depending on the hardware limitation, the number of neighbors and routes.

**Configuration Examples** The following example configures initial delay to 60 seconds within 500 seconds after BGP restart. Ruijie(config)# router bgp 500 Ruijie(config-router)# bgp initial-advertise-delay 60 500 **Related Commands Command Description bgp graceful-restart** Enables the BGP graceful-restart.

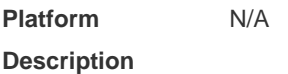

## **5.36 bgp log-neighbor-changes**

Use this command to log the BGP status changes without turning on debug. Use the **no** form of this command to disable this function.

**bgp log-neighbor-changes**

### **no bgp log-neighbor-changes**

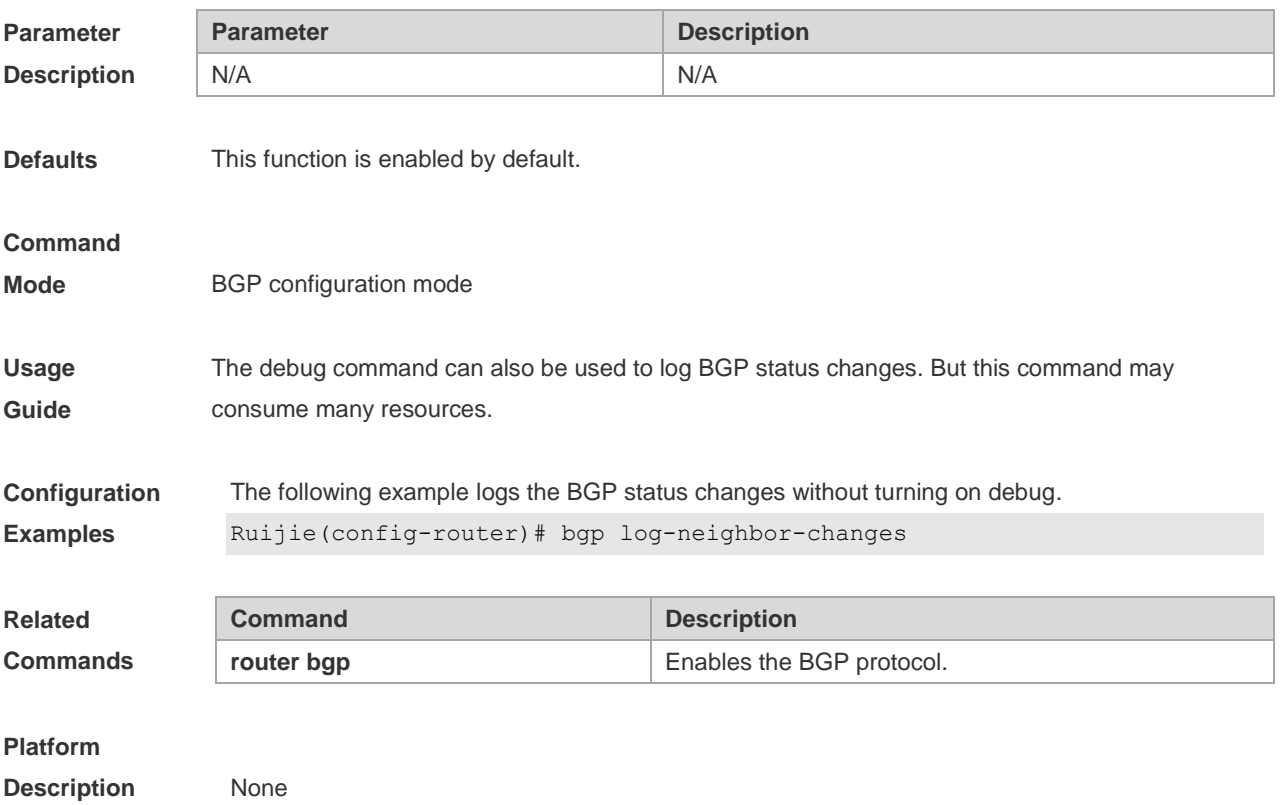

## **5.37 bgp maxas-limit**

Use this command to set the maximum number of ASs in the BGP AS-PATH attribute. Use the **no** or **default** form of the command to restore the default configuration.

**bgp maxas-limit** *number*

**no bgp maxas-limit**

**default bgp maxas-limit**

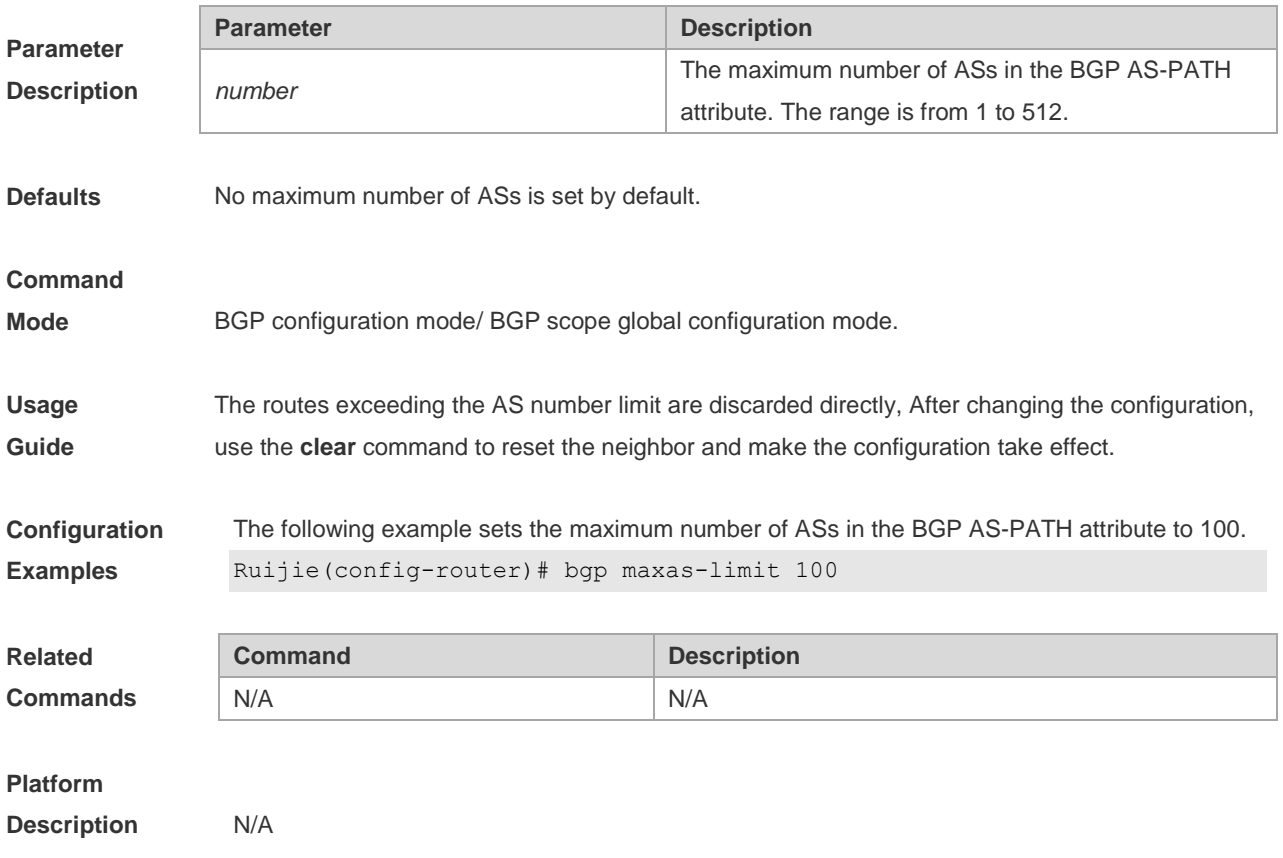

# **5.38 bgp mp-error-handle session-retain**

Use this command to retain BGP sessions when BGP protocol detects errors in multi-protocol route attributes. Use the **no** form of this command to restore the default setting. **bgp mp-error-handle session-retain** [ **recovery-time** *time* ] **no bgp mp-error-handle session-retain**

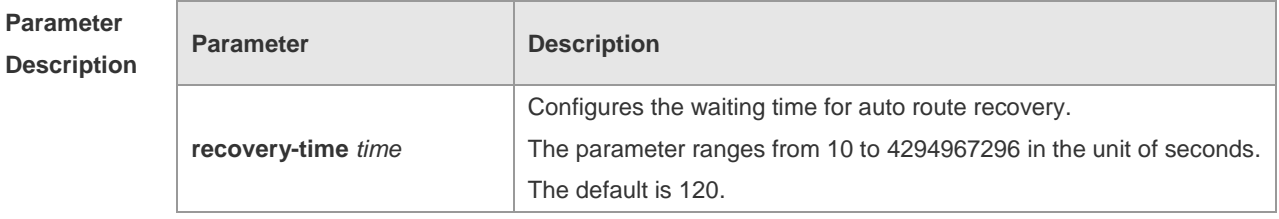

**Defaults** By default, BGP sessions will be interrupted when multi-protocol attribute errors are detected.

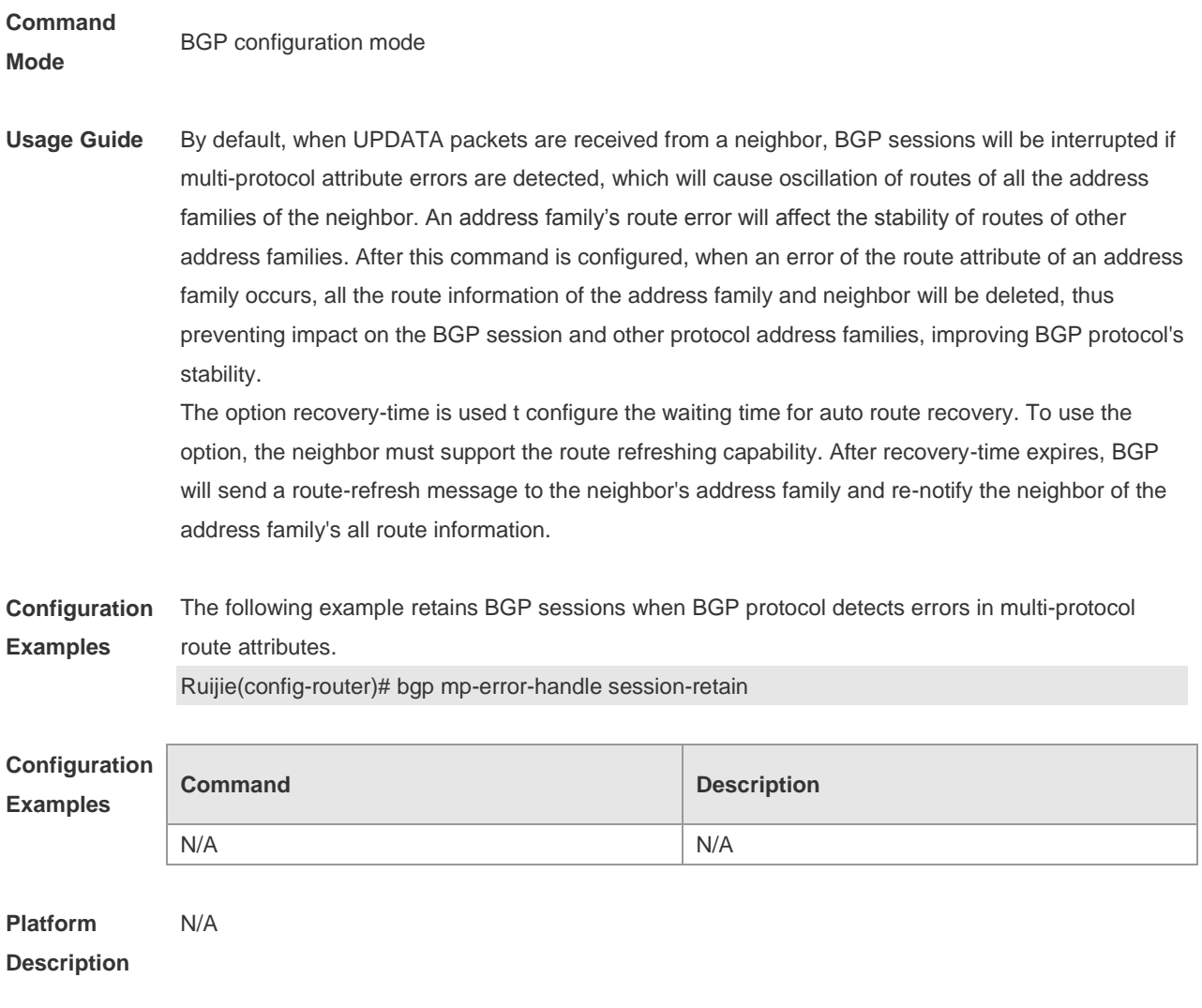

## **5.39 bgp nexthop trigger delay**

Use this command to configure the delay time for updating the routing table when the nexthop of the BGP route changes. Use the **no** form of this command to restore the default setting.

## **bgp nexthop trigger delay** *delay-time*

## **no bgp nexthop trigger delay**

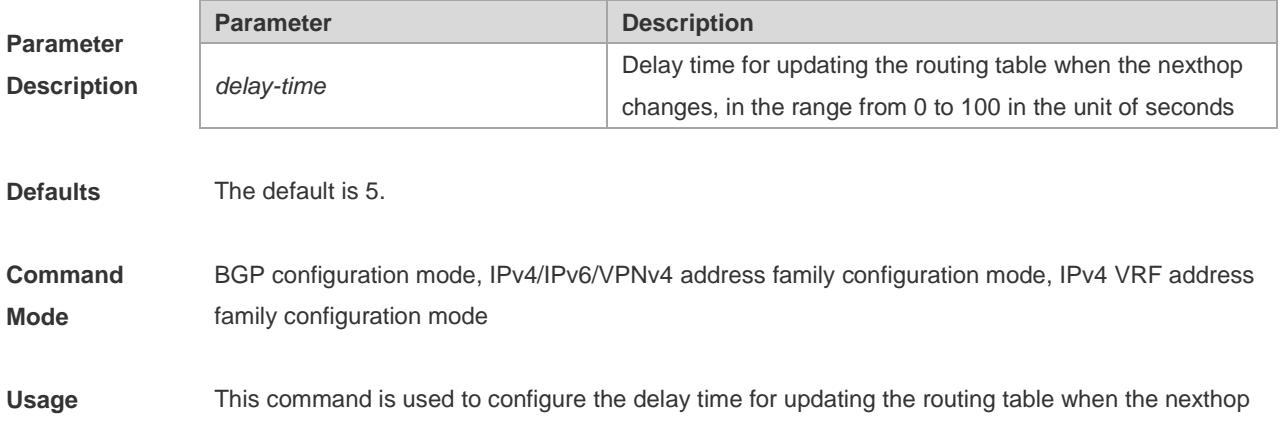

Guide changes, it takes effect when the bgp nexthop trigger enable switch is opened.

**Configuration Examples** The following example retains BGP sessions when BGP protocol detects errors in multi-protocol route attributes.

Ruijie(config-router)# bgp nexthop trigger delay 30

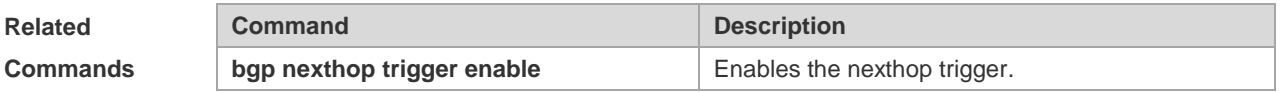

## **Platform**

**Description** None

## **5.40 bgp nexthop trigger enable**

Use this command to enable the nexthop trigger update function. Use the **no** form of this command to disable this function.

### **bgp nexthop trigger enable**

### **no bgp nexthop trigger enable**

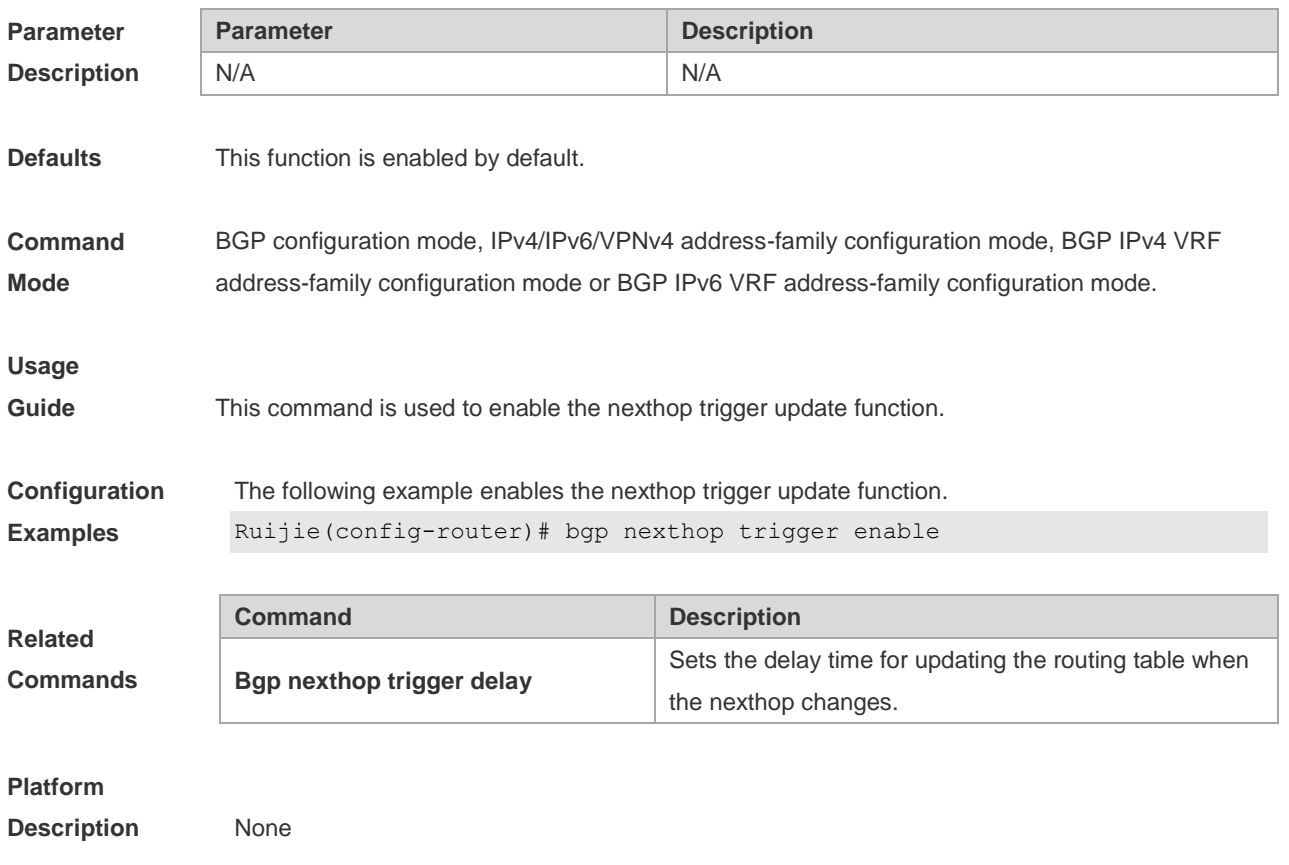

# **5.41 bgp notify unsupport-capability**

Use this command to enable the neighbor address family capability detection function. Use the **no** form of this command to restore the default setting.

**bgp notify unsupport-capability**

**no bgp notify unsupport-capability**

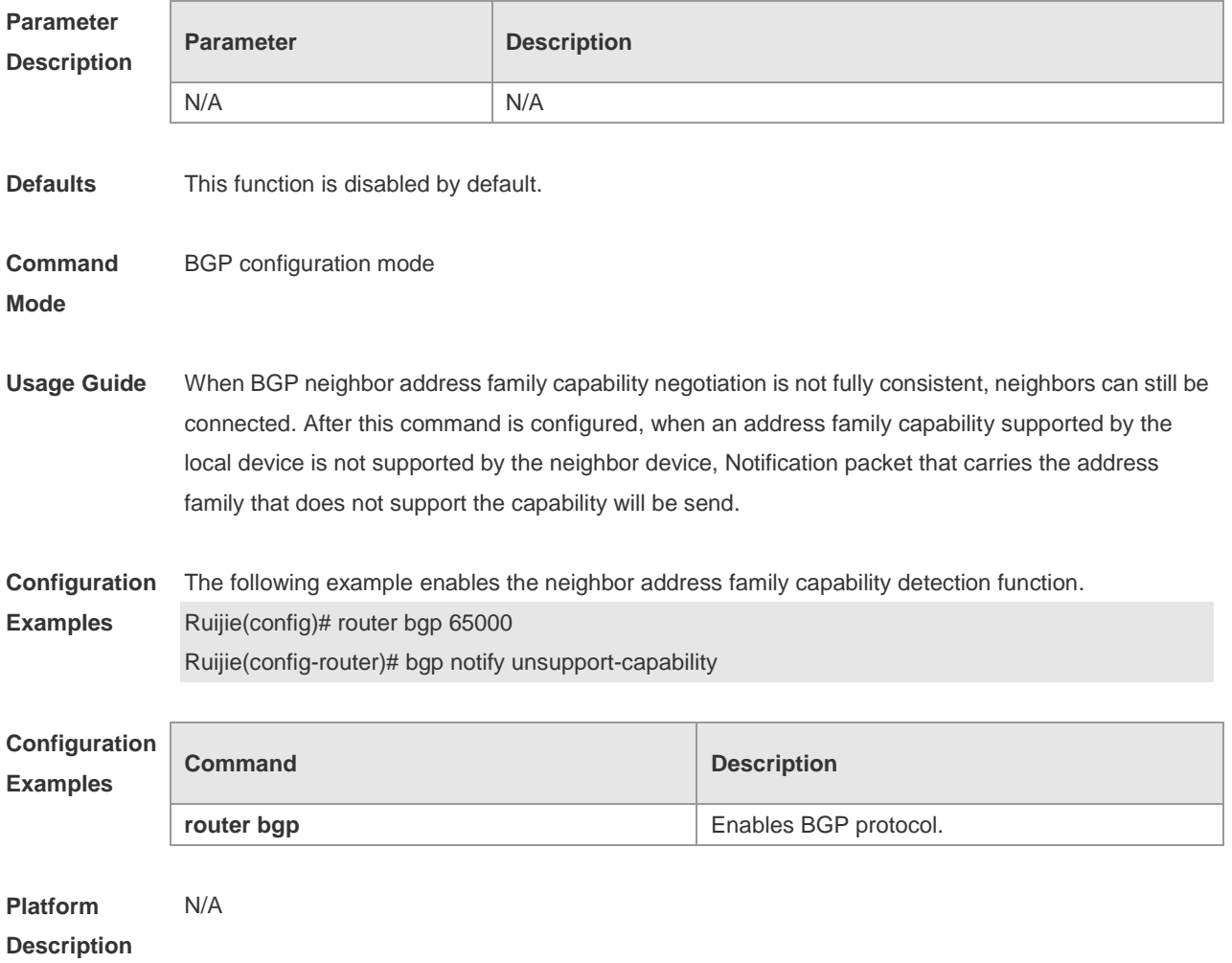

# **5.42 bgp redistribute-internal**

Use this command to control BGP whether to allow redistributing routes learned from IBGP, such as RIP, OSPF and ISIS, to the IGP protocol. Use the **no** form of this command to disable this function.

### **bgp redistribute-internal**

### **no bgp redistribute-internal**

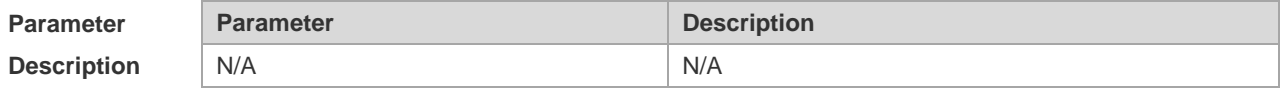

**Defaults** IBGP routes are allowed by default to be redistributed to the IGP protocol.

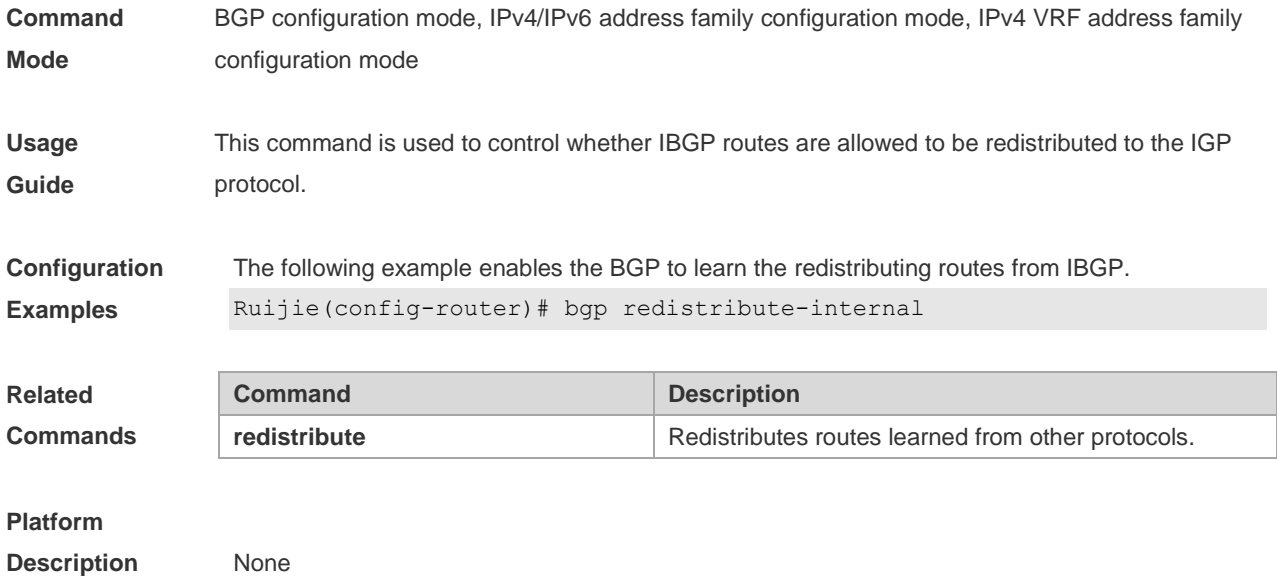

# **5.43 bgp router-id**

Use this command to configure the ID-IP address of the device. Use the **no** form of this command to restore the default setting.

**bgp router-id** *ip-address*

**no bgp router-id**

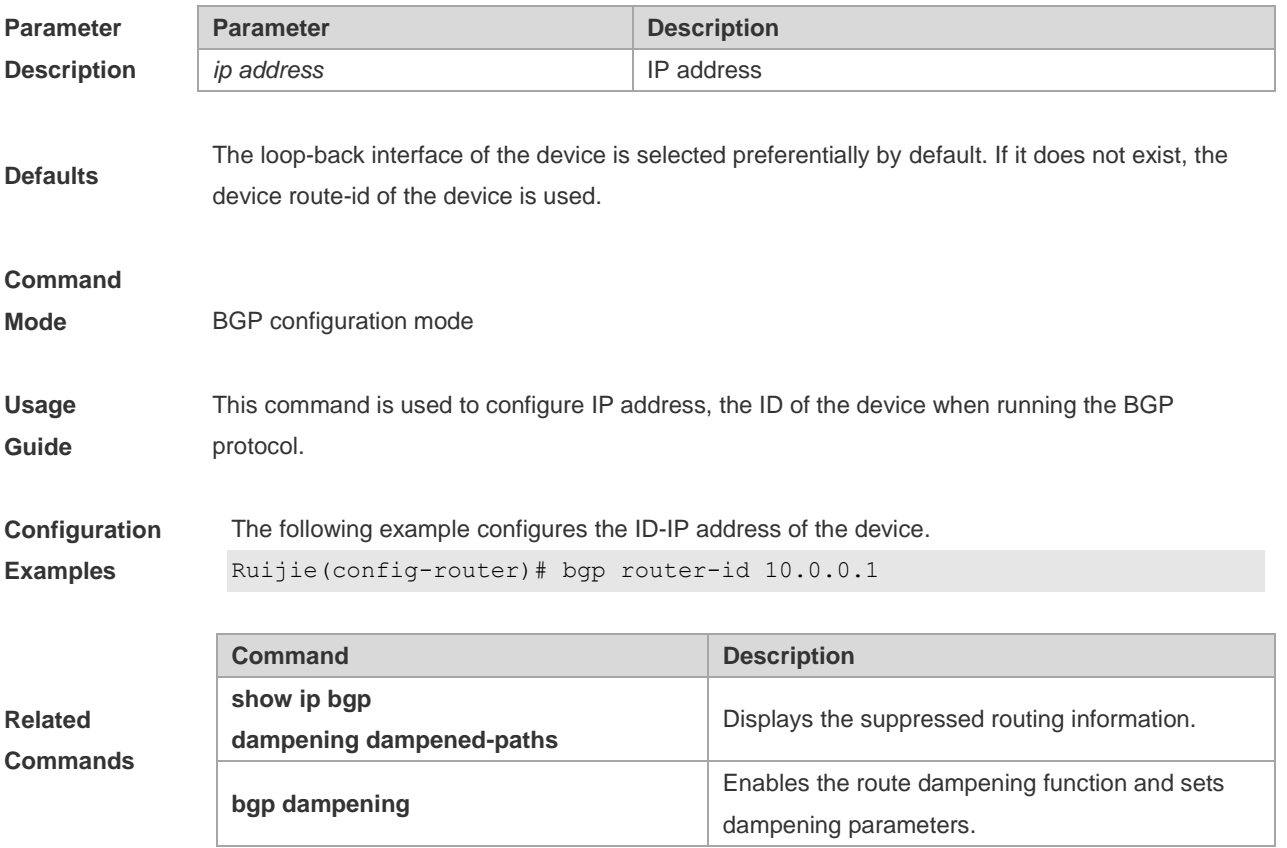

## **Platform**

**Description** None

# **5.44 bgp scan-rib disable**

Use this command to update the routing table by event triggering. Use the **no** form of this command to restore the default setting.

**bgp scan-rib disable**

**no bgp scan-rib disable**

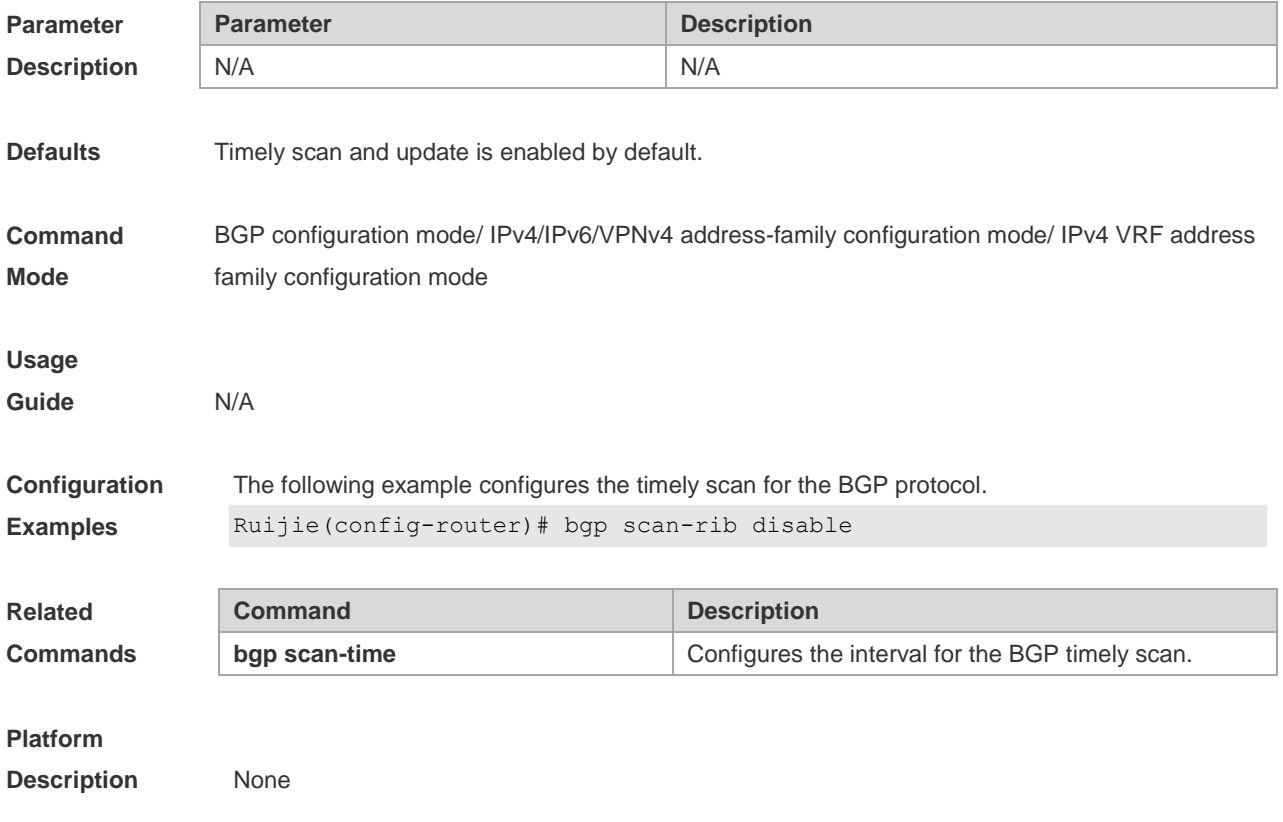

## **5.45 bgp scan-time**

Use this command to configure the interval for the BGP timely scan. Use the **no** form of this command to restore the default setting.

**bgp scan-time** *time*

### **no bgp scan-time** [*time*]

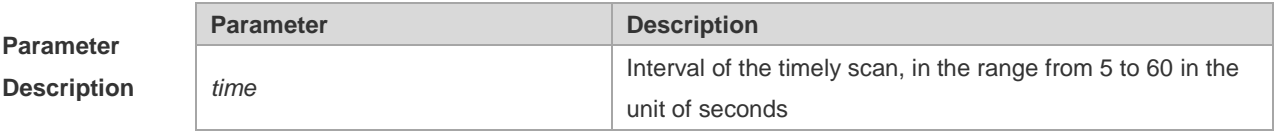

**Defaults** The default is 60.

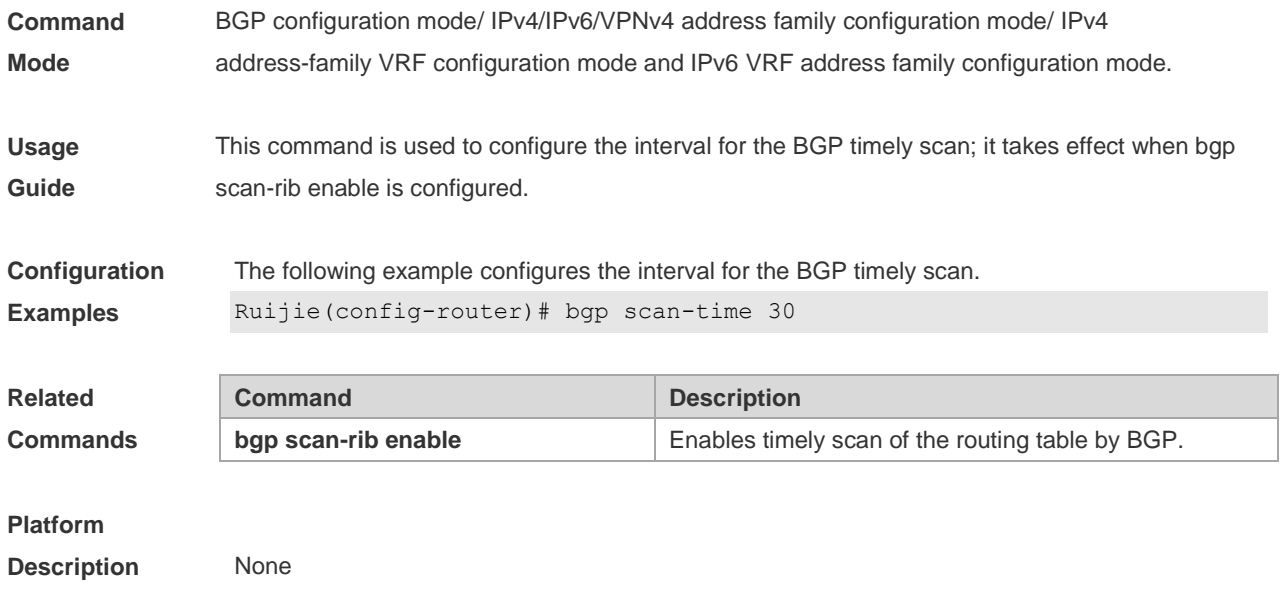

# **5.46 bgp tcp-source-check disable**

Use this command to configure BGP's TCP source check function. Use **no** form of this command to disable this function.

**bgp tcp-source-check disable**

**no bgp tcp-source-check disable**

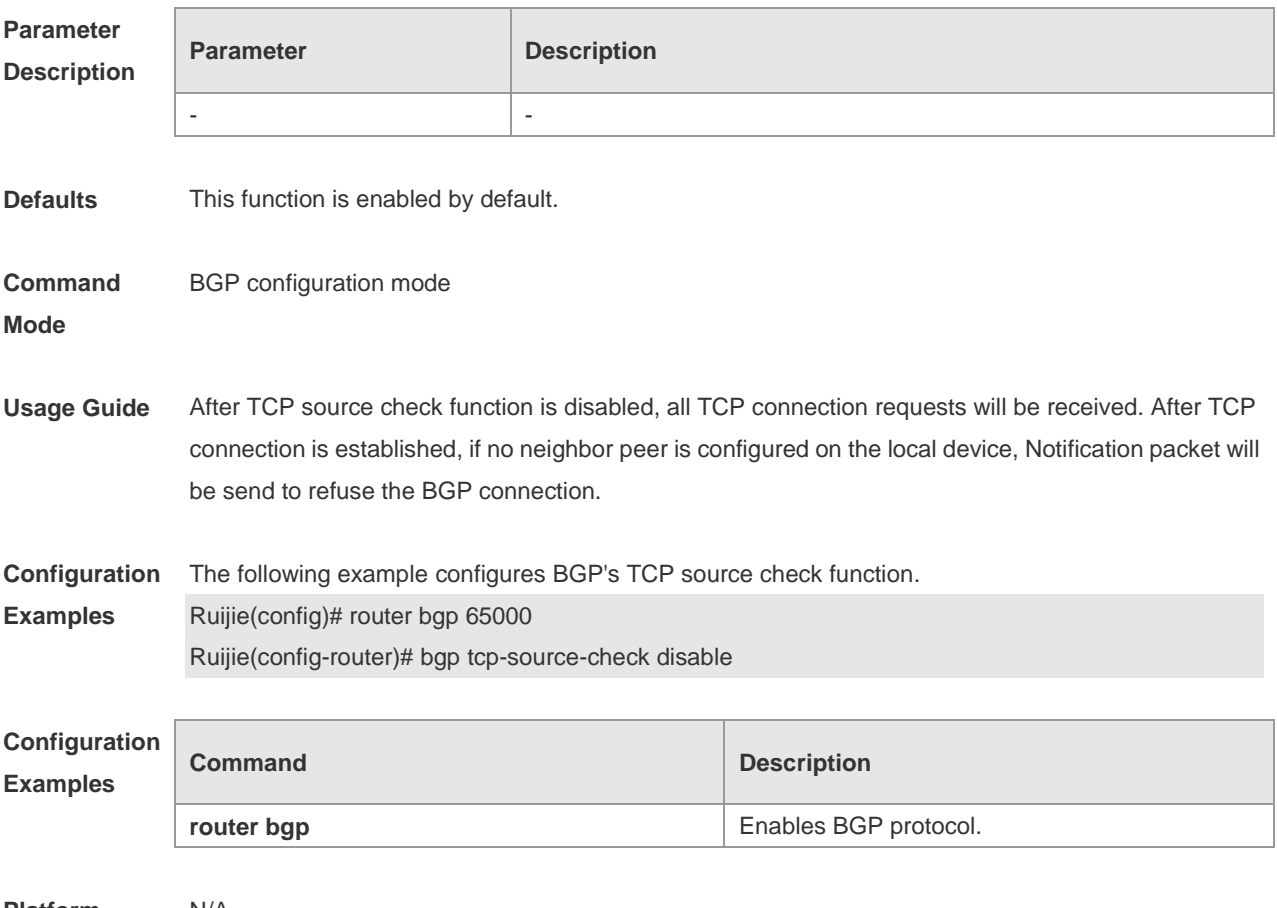

## **Description**

## **5.47 bgp timer accuracy-control**

Use this command to configure BGP's internal timer accuracy control. Use **no** form of this command to restore the default setting. **bgp timer accuracy-control no bgp timer accuracy-control**

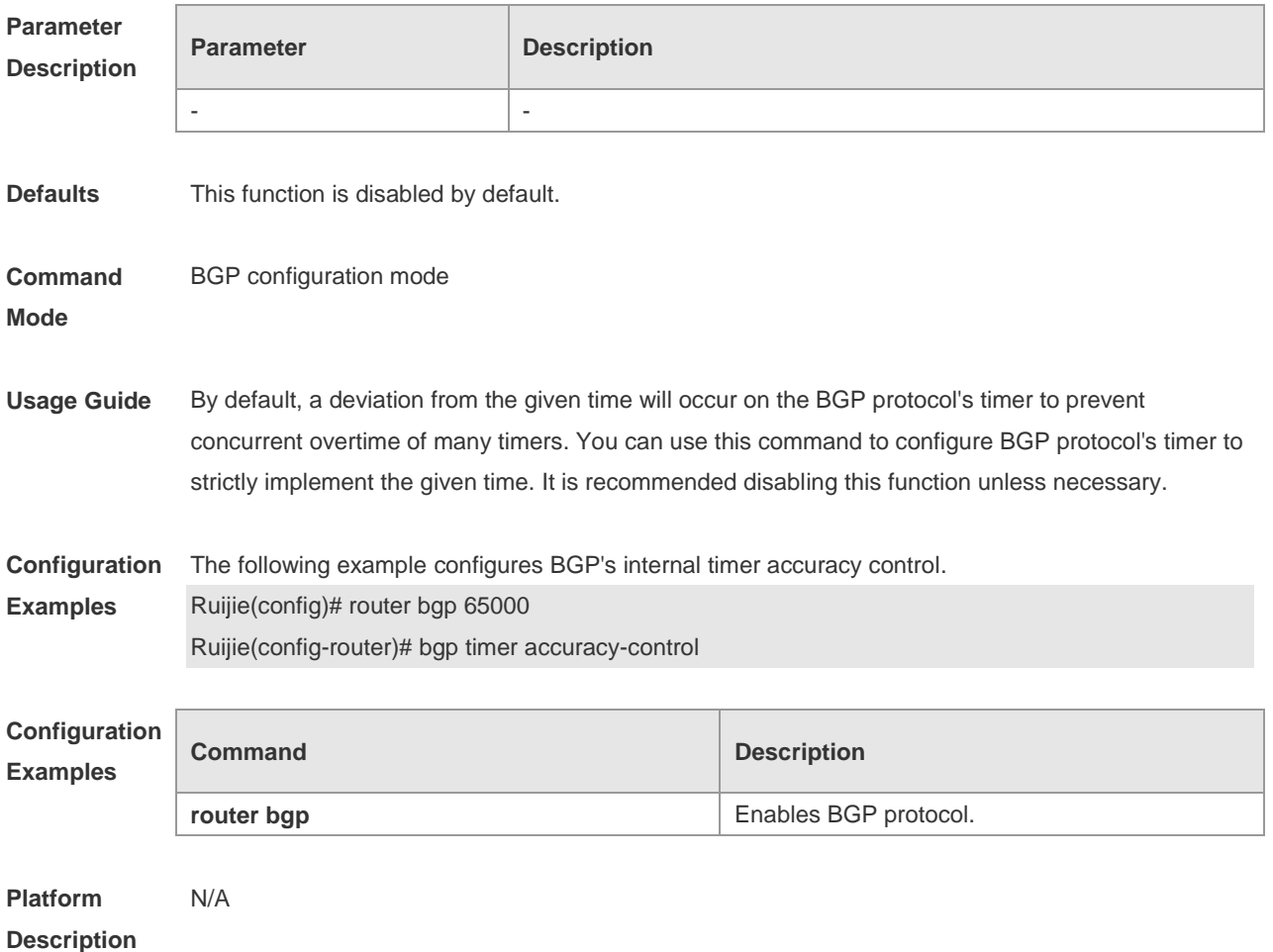

## **5.48 bgp update-delay**

Use this command to set the maximum delay time of the BGP Speaker before sending the first updating information to neighbors. The **no** form of the command restores it to the default value. During the BGP graceful-restart, this command is used to update the delay time.

**bgp update-delay** *delay-time*

**no bgp update-delay**

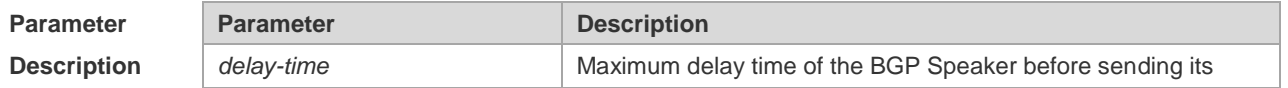

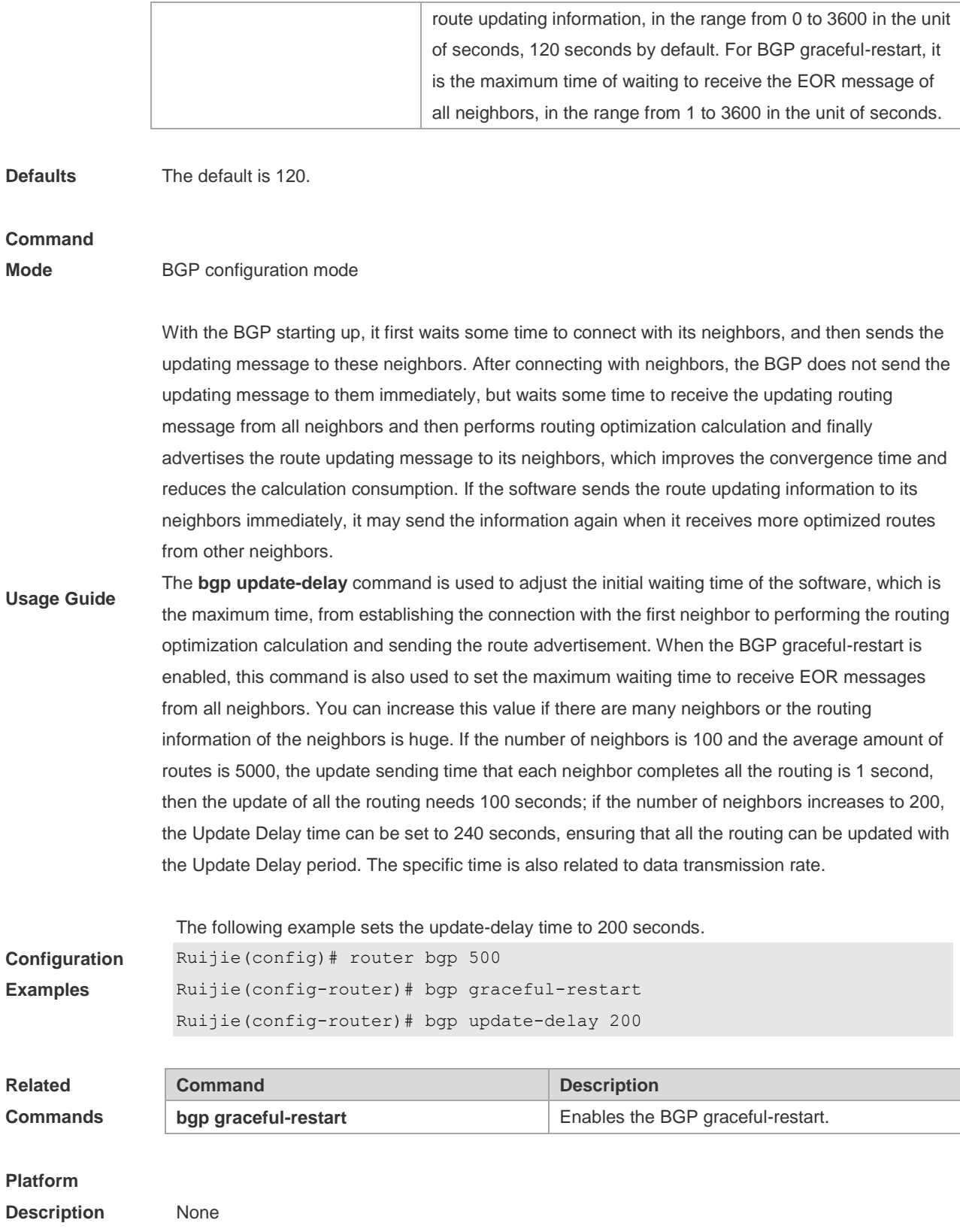

# **5.49 bgp upgrade-cli**

Use this command to set the BGP CLI display mode. Use the **no** or **default** form of this command to restore the default setting.

**bgp upgrade-cli** { **af-mode** | **scope-mode** }

**no bgp upgrade-cli** { **af-mode** | **scope-mode** }

**default bgp upgrade-cli** { **af-mode** | **scope-mode** }

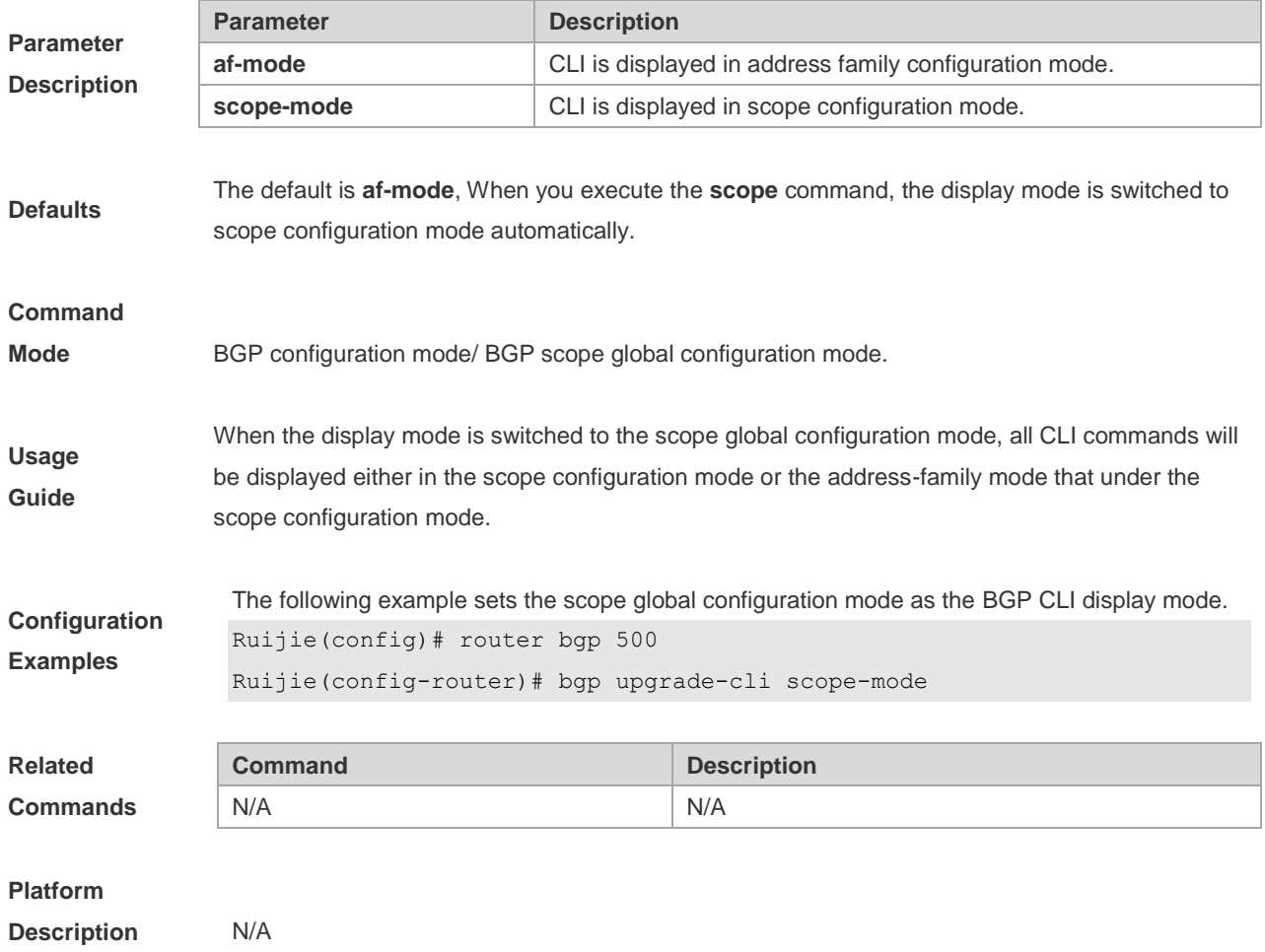

# **5.50 clear bgp all**

Use this command to reset all BGP address-families. The content to be reset depends on the further parameters .

**clear bgp all** [ *as number* ] [**soft**] [**in** | **out**]

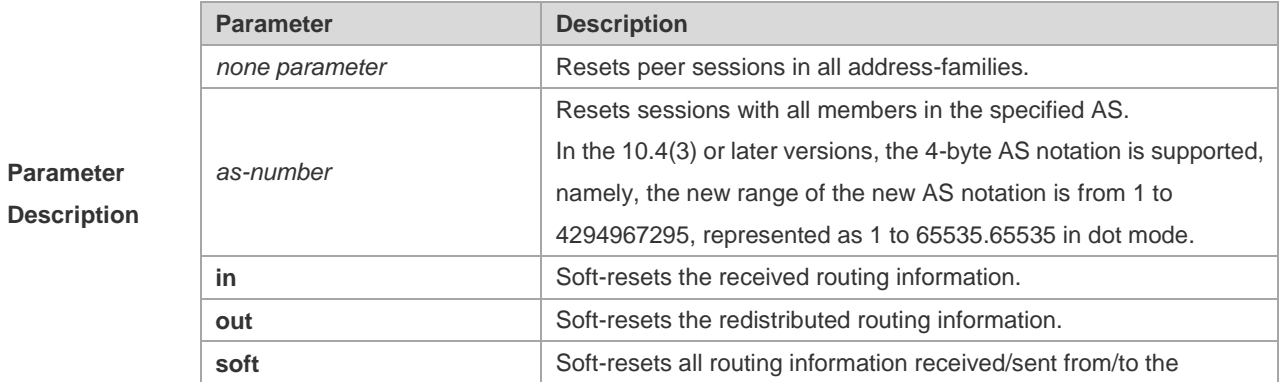

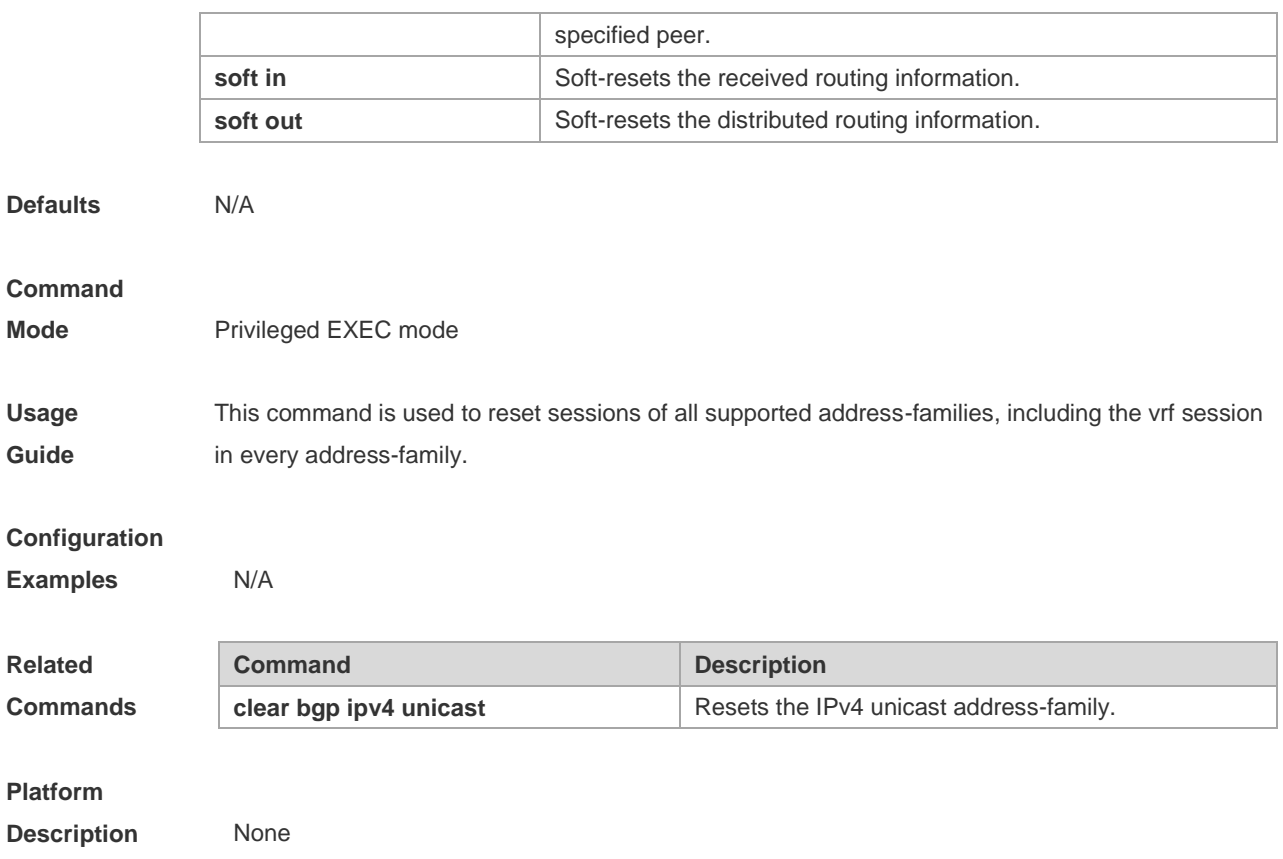

# **5.51 clear bgp all peer-group**

Use this command to reset BGP's specific peer group. The reset content is determined by further parameters.

**clear bgp all peer-group** *peer-group-name* [ **soft** ] [ **in** | **out** ]

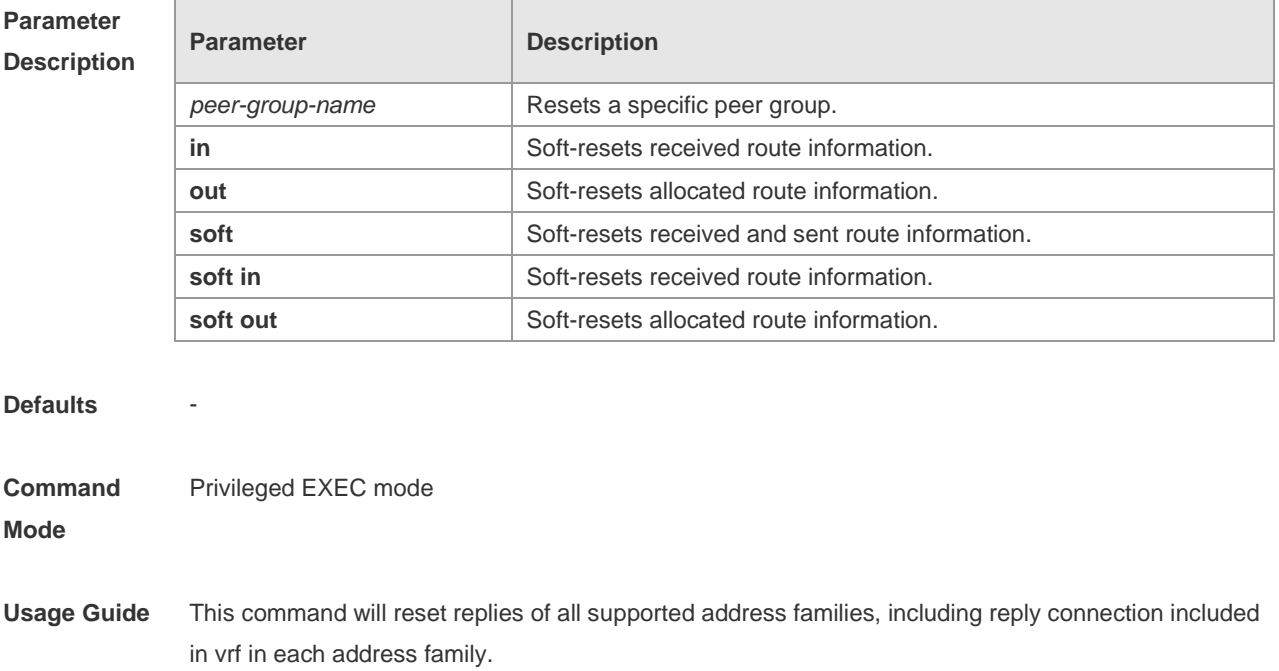

### **Configuration**  -

## **Examples**

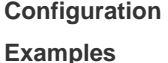

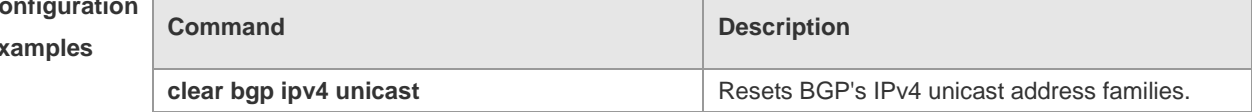

## **Platform Description**

# **5.52 clear bgp ipv4 unicast**

-

Г

Use this command to reset BGP IPv4 unicast address families. The reset content is determined by further parameters.

**clear bgp ipv4 unicast** [ **vrf** *vrf-name* ] { **\*** | *as-number | peer-address* } [ **soft** ] [ **in** | **out** ]

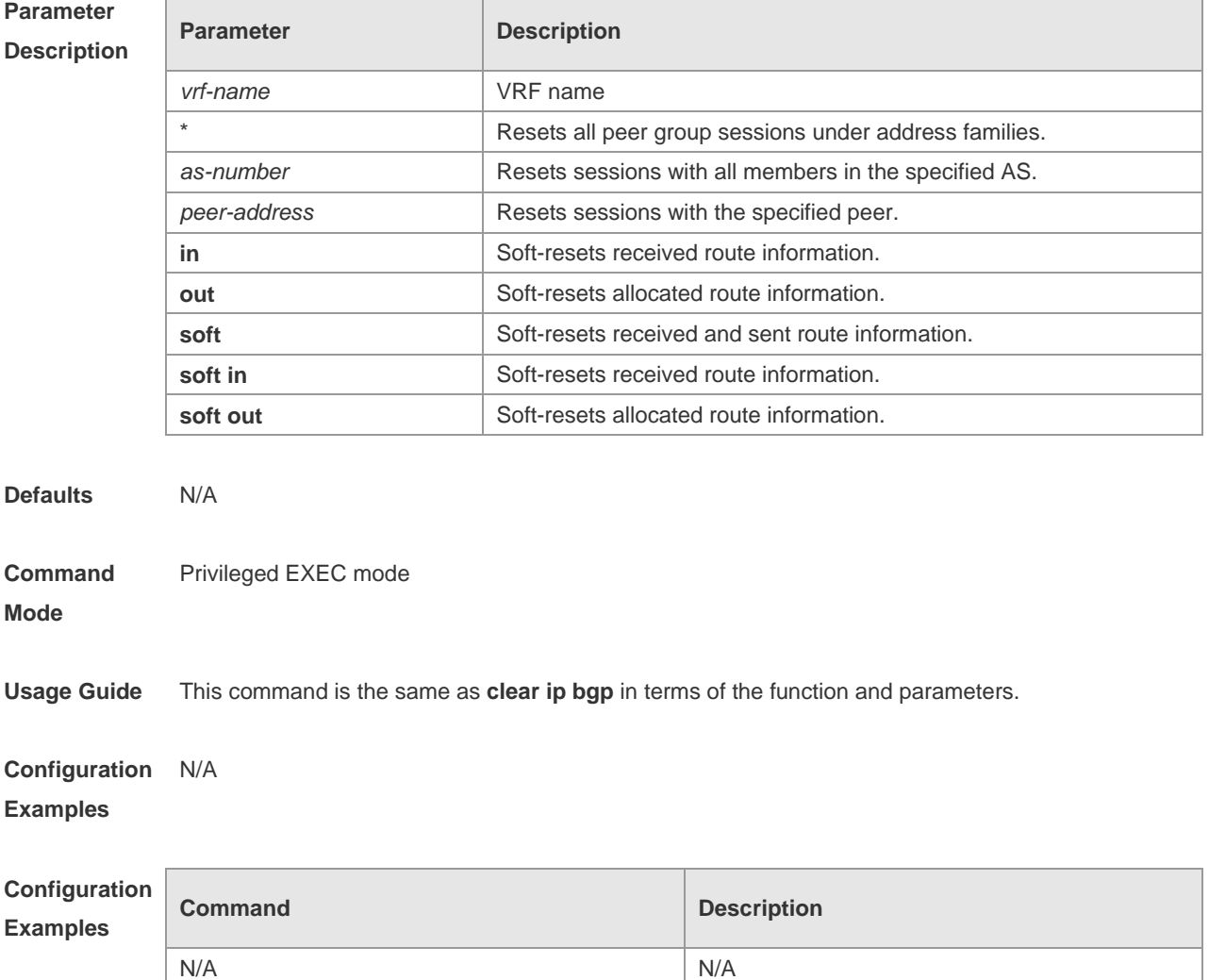

### **Platform Description** N/A

# **5.53 clear bgp ipv4 unicast dampening**

Use this command to clear the route flap information and disable route dampening.

**clear bgp ipv4 unicast dampening** [*address* [ *mask*]]

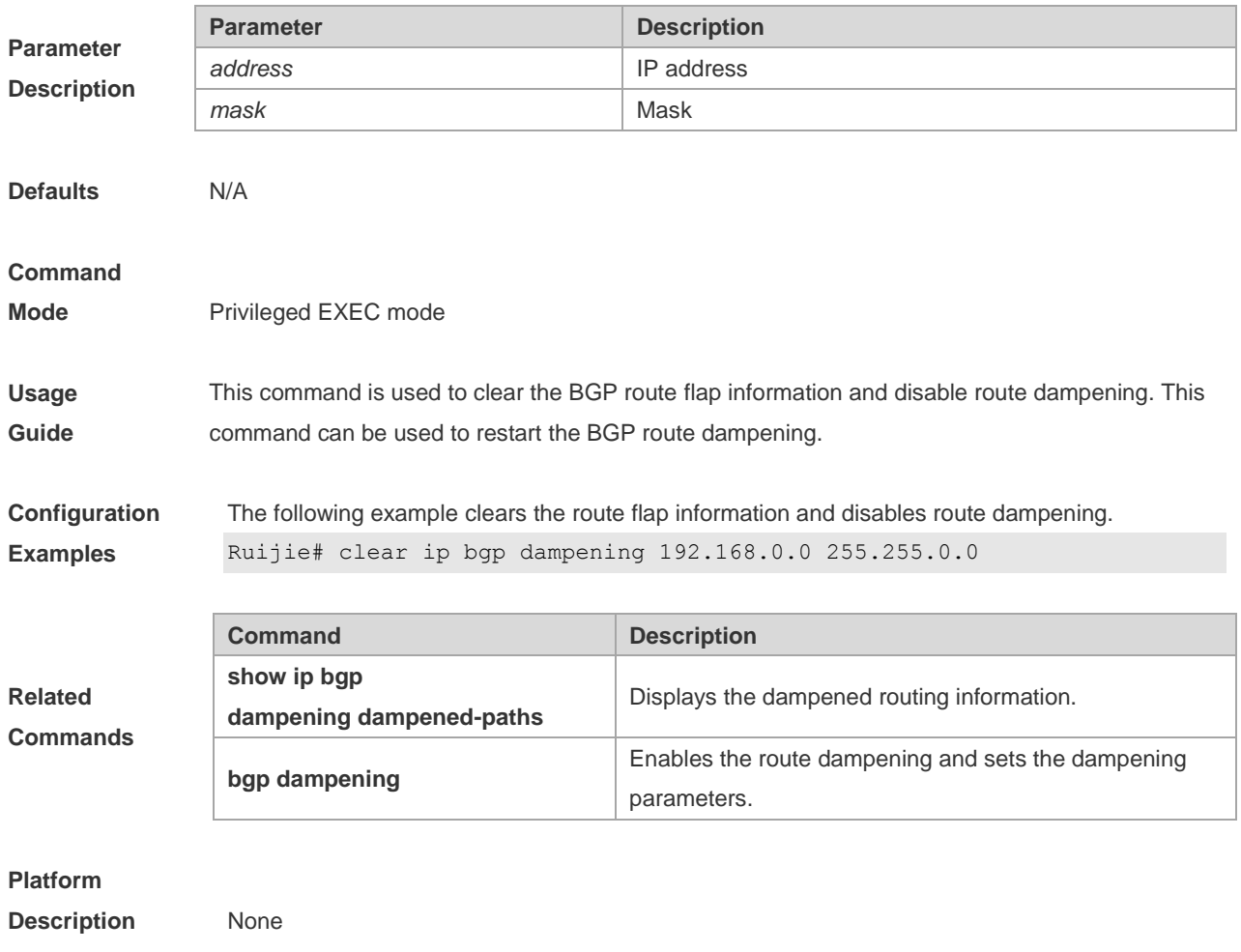

# **5.54 clear bgp ipv4 unicast dampening**

Use this command to clear the flap information and disable route dampening.

**clear bgp ipv4 unicast [ vrf** *vrf-name* **] dampening** [ *ip-address* [ *mask* ] ]

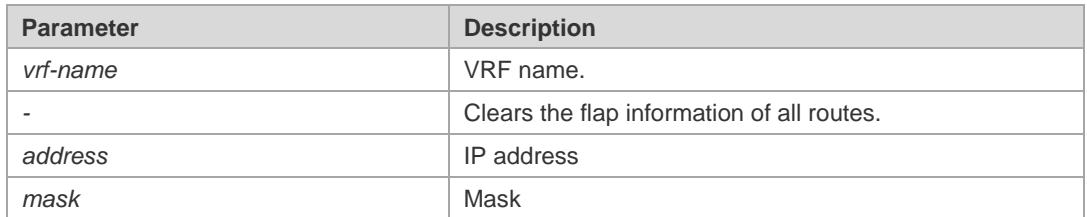

**Defaults** N/A

**Parameter Description**

**Description** None

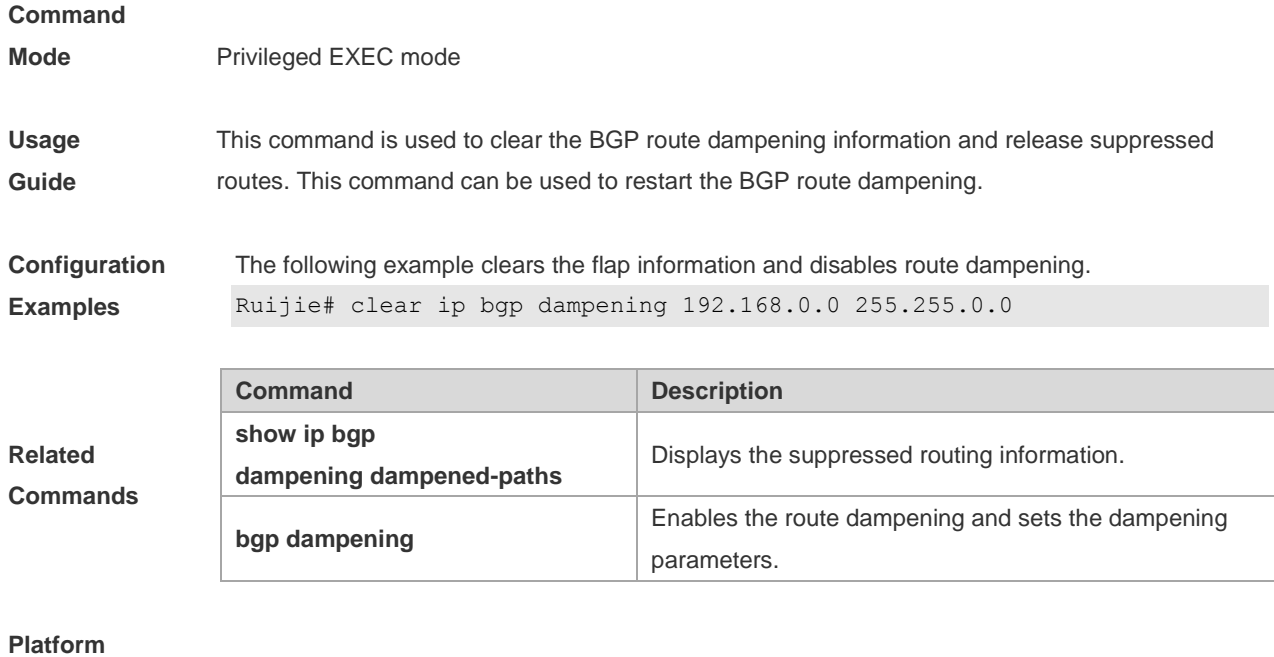

# **5.55 clear bgp ipv4 unicast external**

Use this command to reset all EBGP connections.

## **clear bgp ipv4 unicast [ vrf** *vrf-name* **] external [ soft ] [ in | out ]**

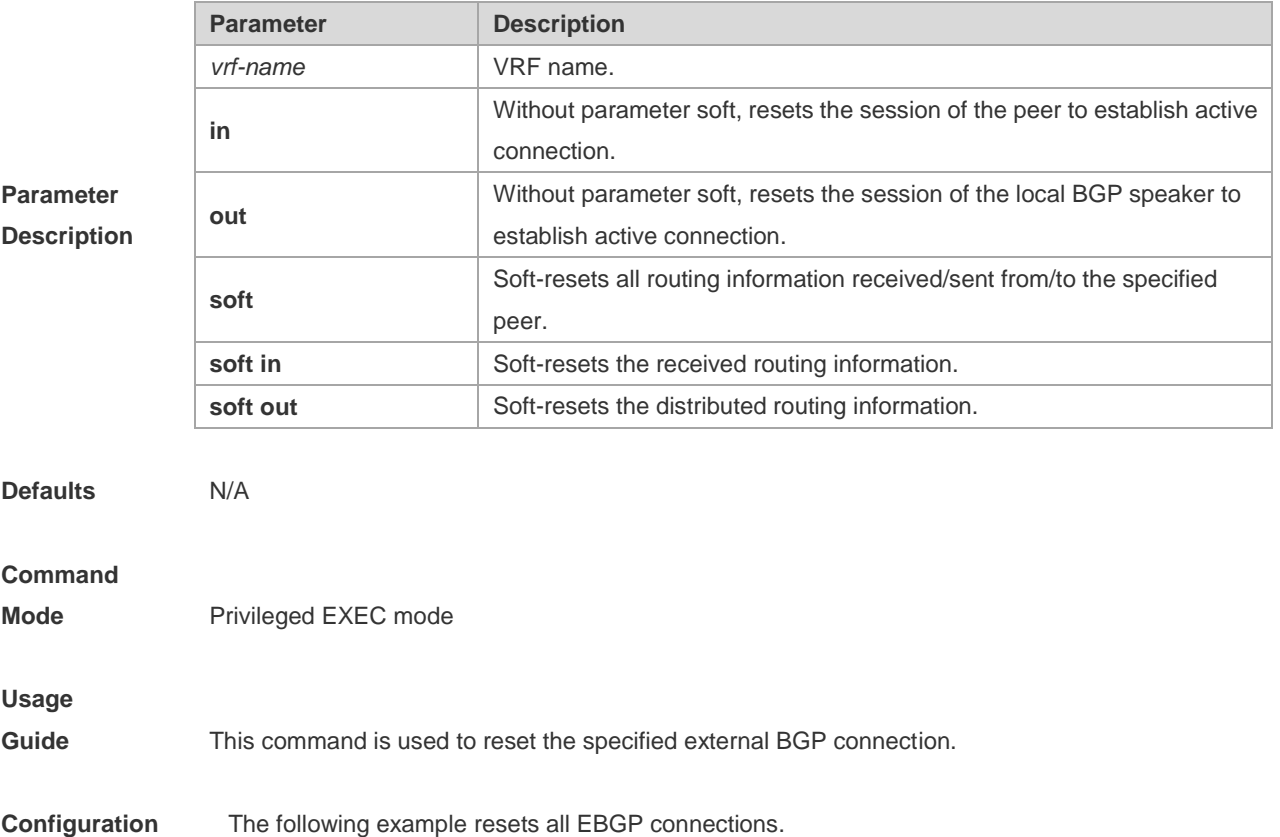

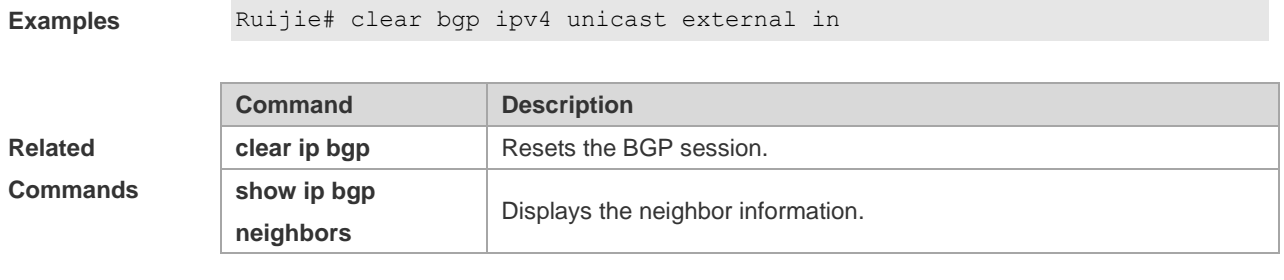

## **Platform Description** None

# **5.56 clear bgp ipv4 unicast flap-statistics**

Use this command to clear the route flap information.

## **clear bgp ipv4 unicast [ vrf** *vrf-name* **] flap-statistics [** *address* **[** *mask* **] ]**

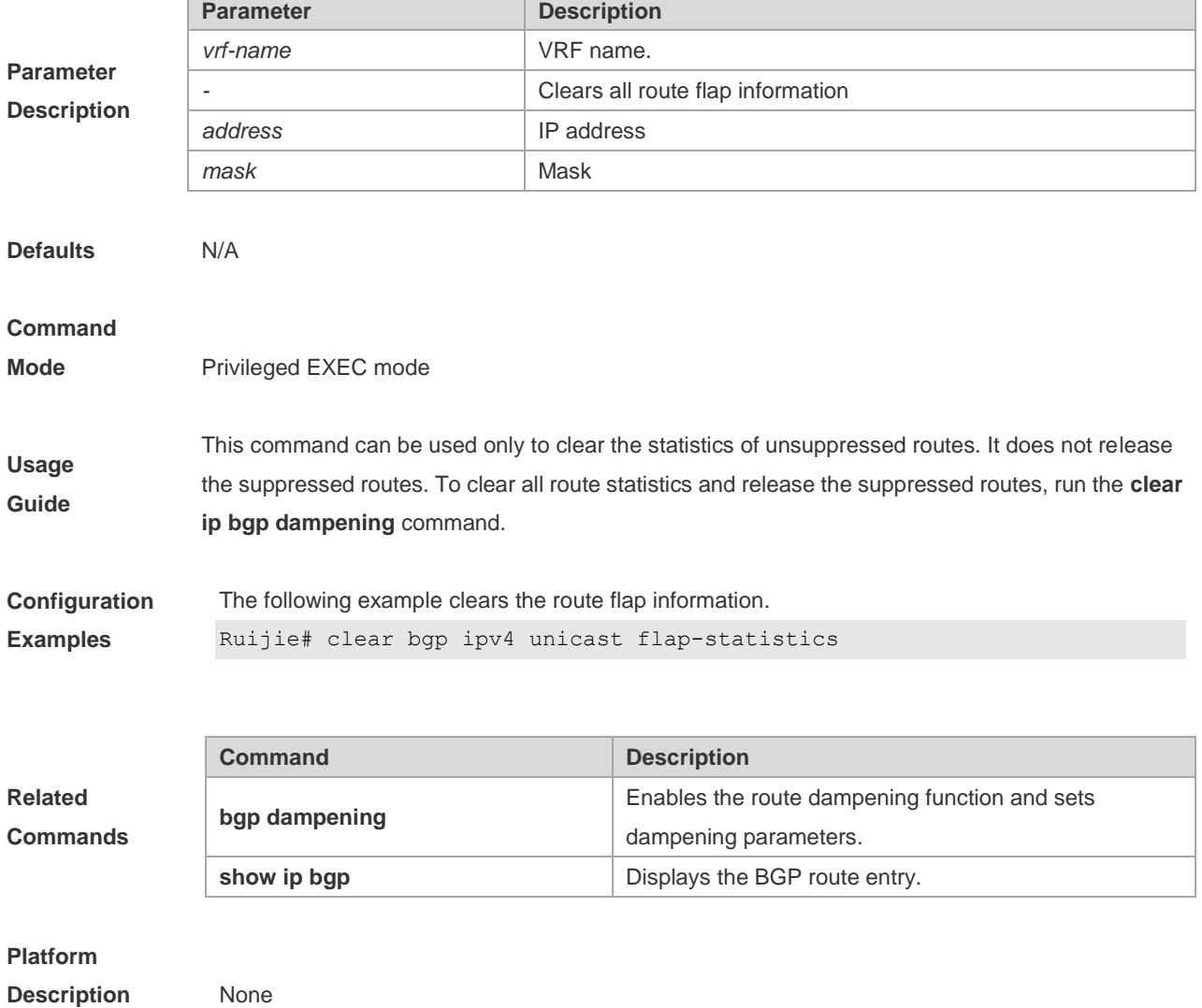

# **5.57 clear bgp ipv4 unicast peer-group**

Use this command to reset the session with all members in the peer group.

**clear bgp ipv4 unicast [ vrf** *vrf-name* **] peer-group** *peer-group-name* **[ soft ] [ in | out ]**

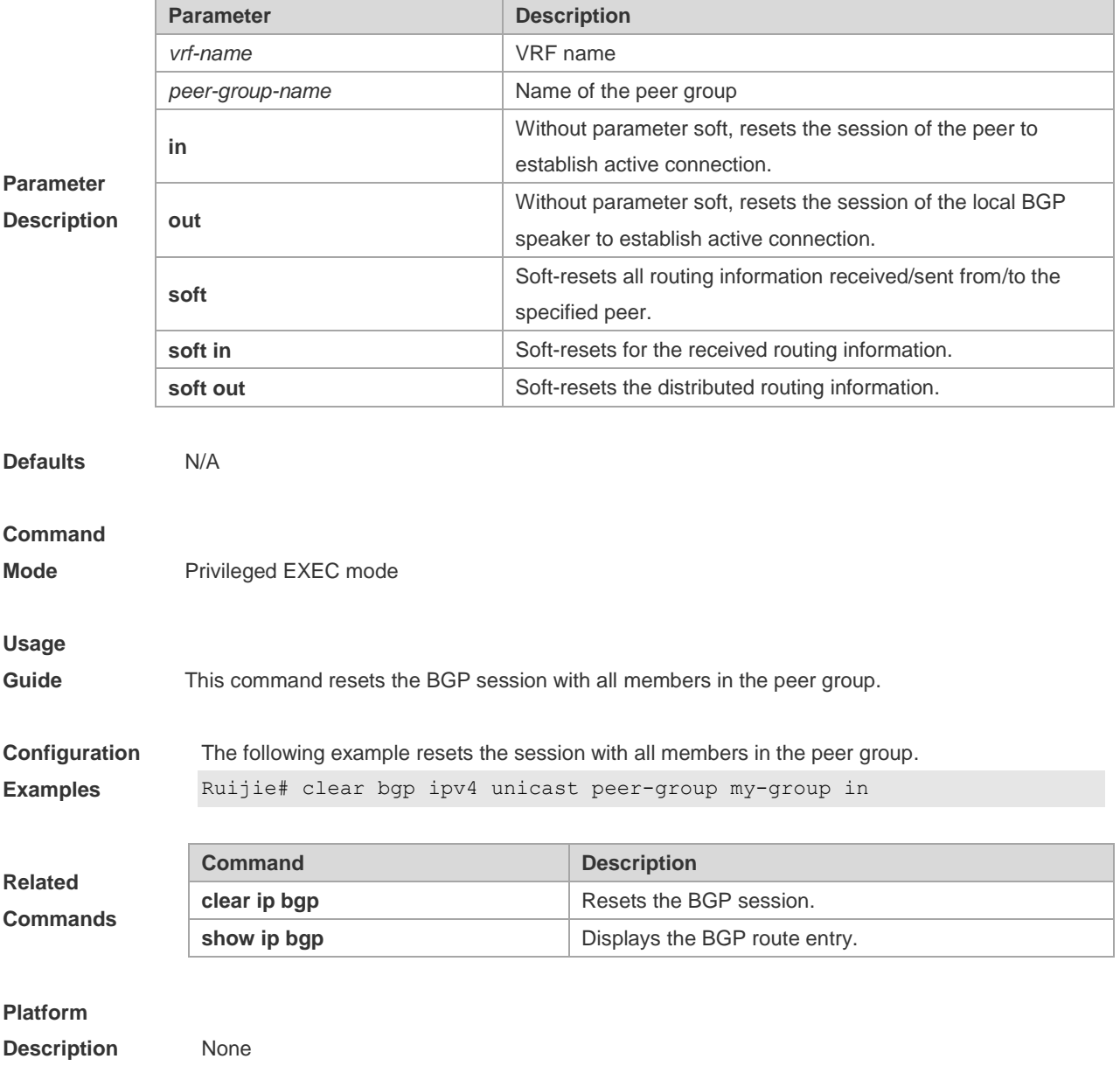

## **5.58 clear bgp ipv4 unicast table-map**

Use this command to update the table-map setting under the IPv4 unicast address family of BGP.

**clear bgp ipv4 unicast** [ **vrf** *vrf-name* ] **table-map**

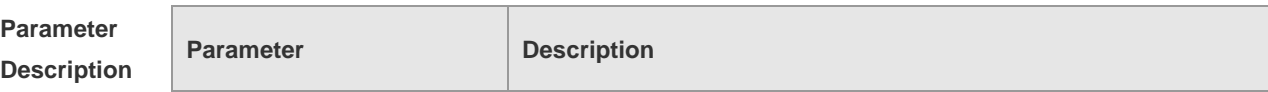

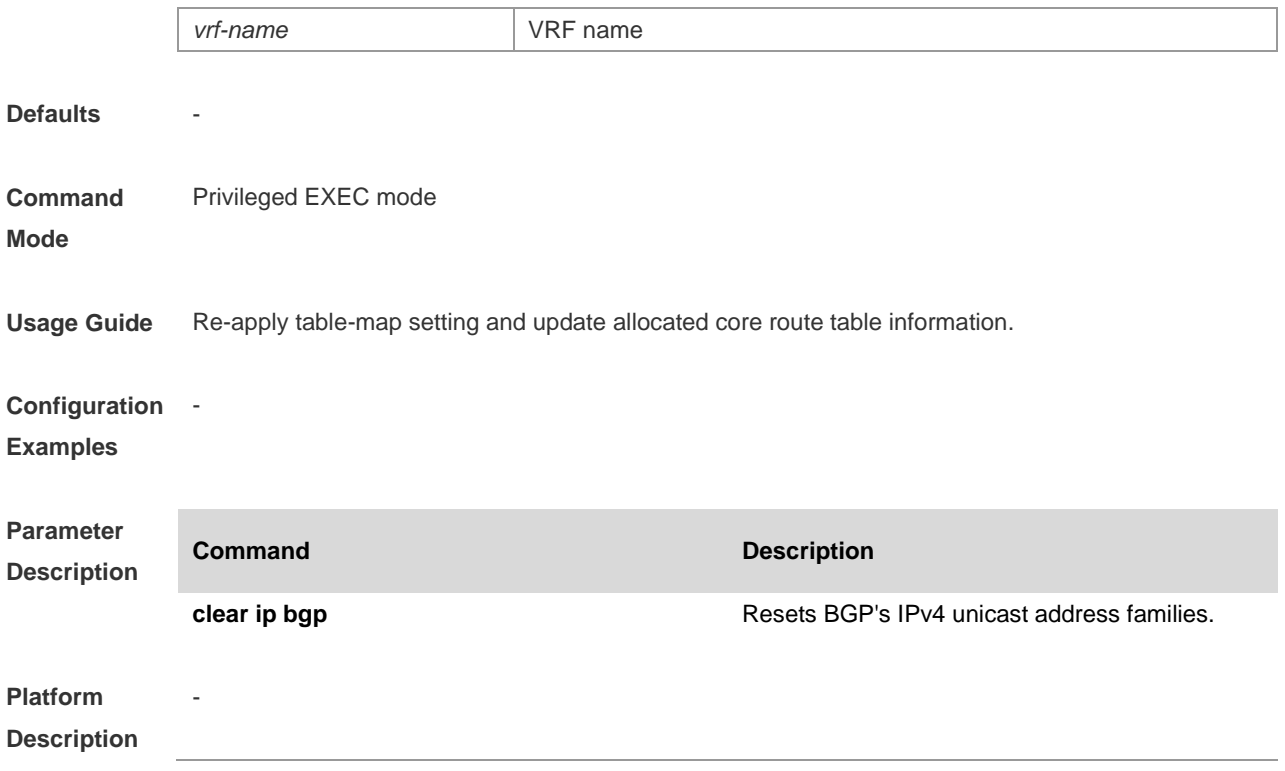

# **5.59 clear bgp ipv6 unicast**

Use this command to reset BGP's IPv6 unicast address families.

**clear bgp ipv6 unicast** [ **vrf** *vrf-name* ] { **\*** | *as-number | peer-address* } [ **soft** ] [ **in** | **out** ]

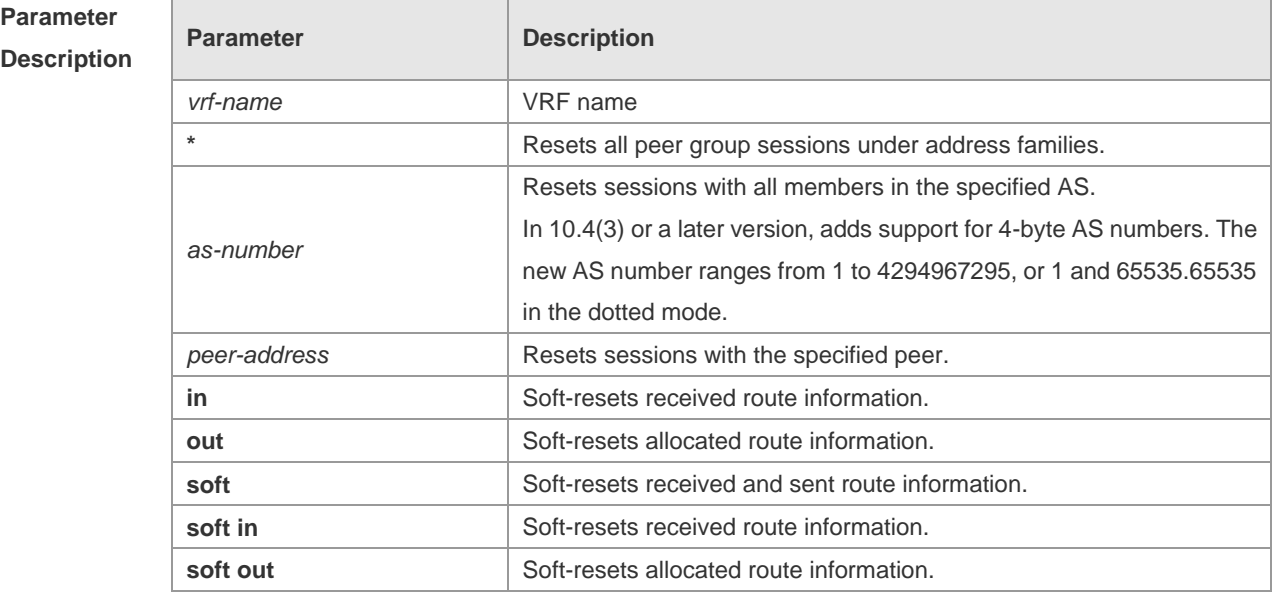

**Defaults** -

**Command** Privileged EXEC mode

### **Mode**

**Usage Guide** The function is similar with **clear bgp ipv4 unicast,** but applies to different address families.

## **Configuration**  -

### **Examples**

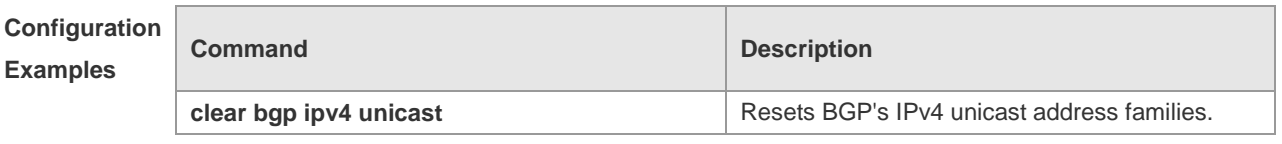

## **Platform**

-

**Description**

## **5.60 clear bgp ipv6 unicast dampening**

Use this command to clear flap information and disable route dampening.

**clear bgp ipv6 unicast** [ **vrf** *vrf-name* ] **dampening** [ *ip-address* [ *mask* ] ]

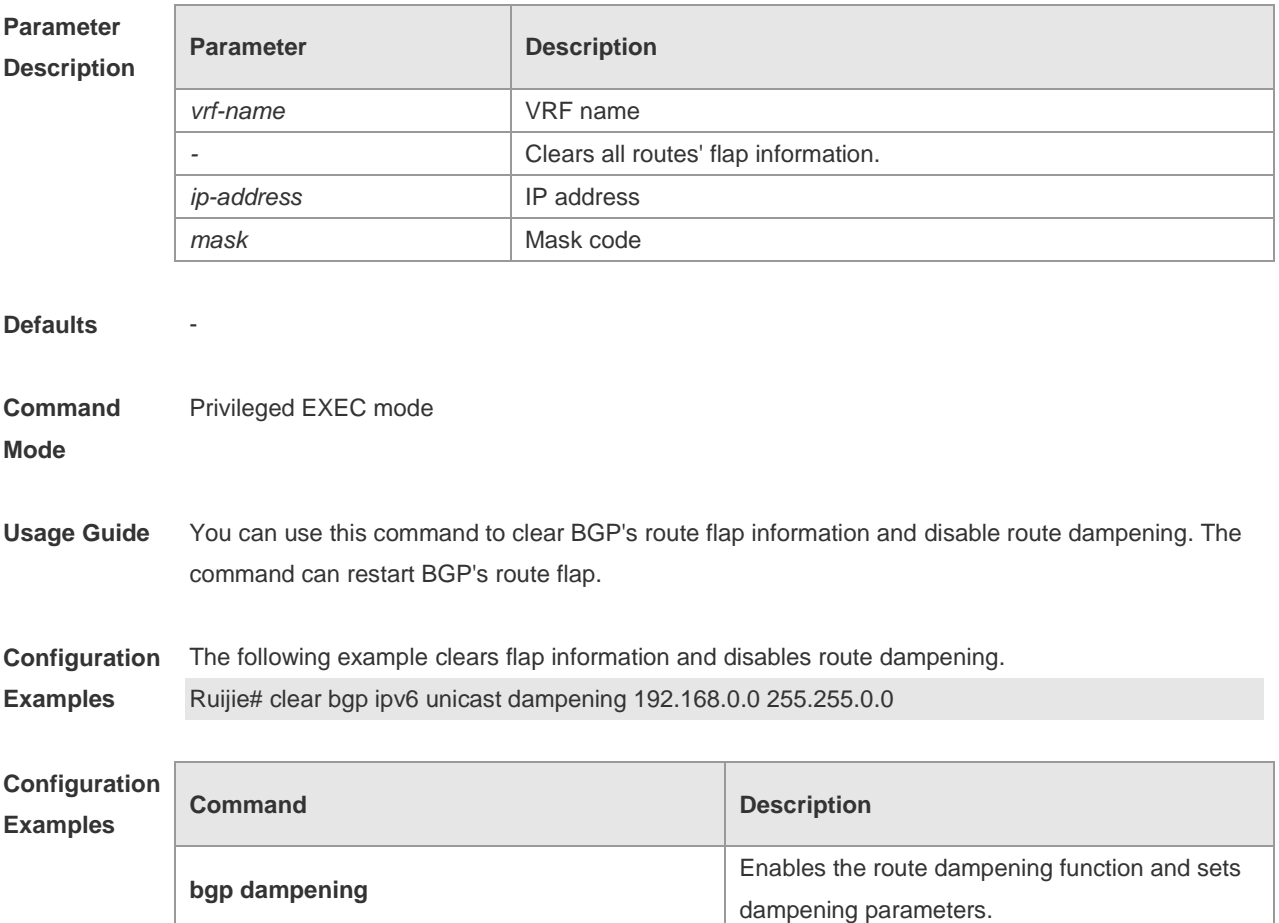

-

# **Platform**

**Description**

# **5.61 clear bgp ipv6 unicast external**

Use this command to reset all EBGP connection of IPv6 unicast address families.

**clear bgp ipv6 unicast** [ **vrf** *vrf-name* ] **external** [ **soft** ] [ **in** | **out** ]

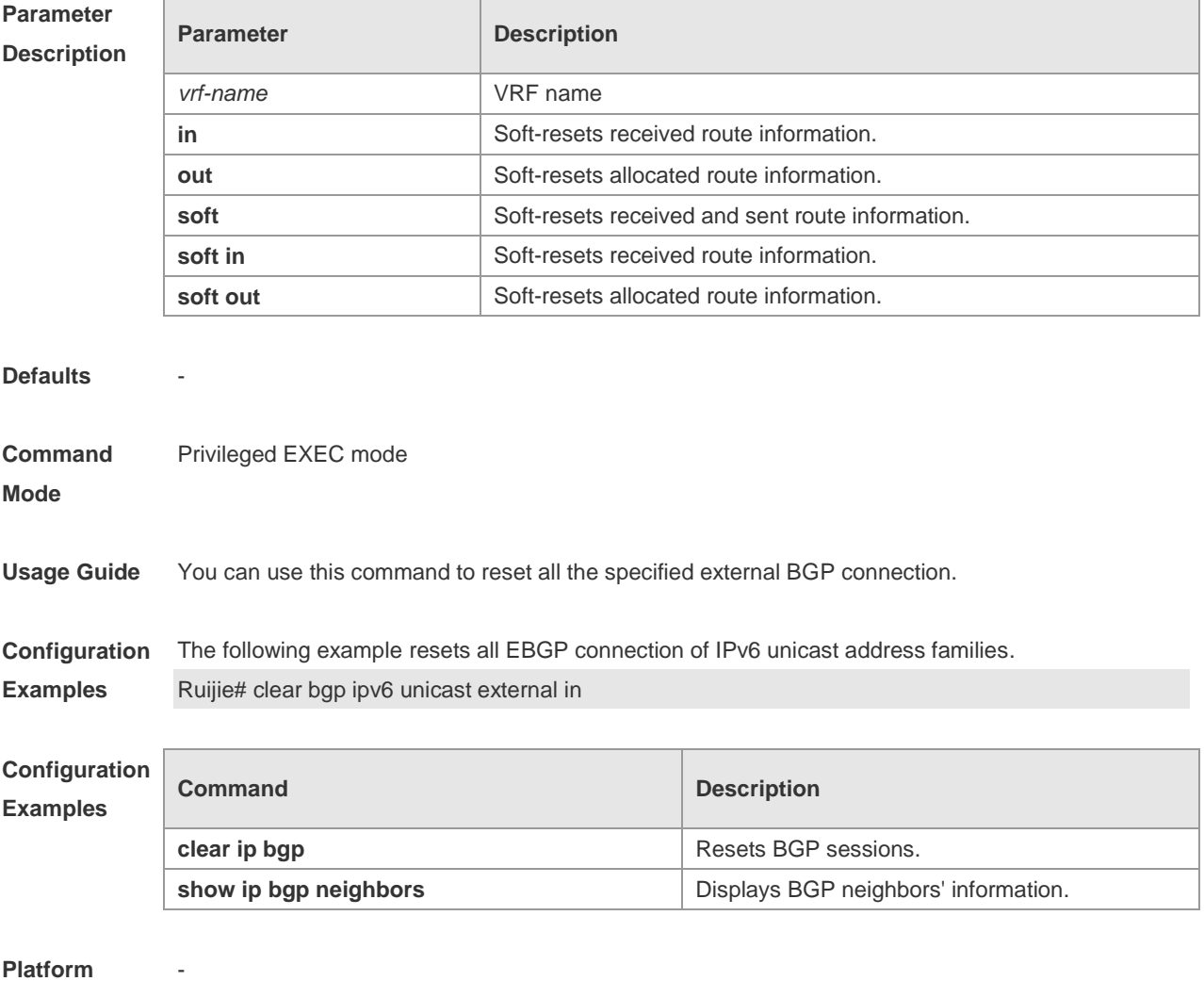

**Description**

# **5.62 clear bgp ipv6 unicast flap-statistics**

Use this command to clear IPv6 unicast address families' route flap statistics.

**clear bgp ipv6 unicast** [ **vrf** *vrf-name* ] **flap-statistics** [ *address* [ *mask* ] ]

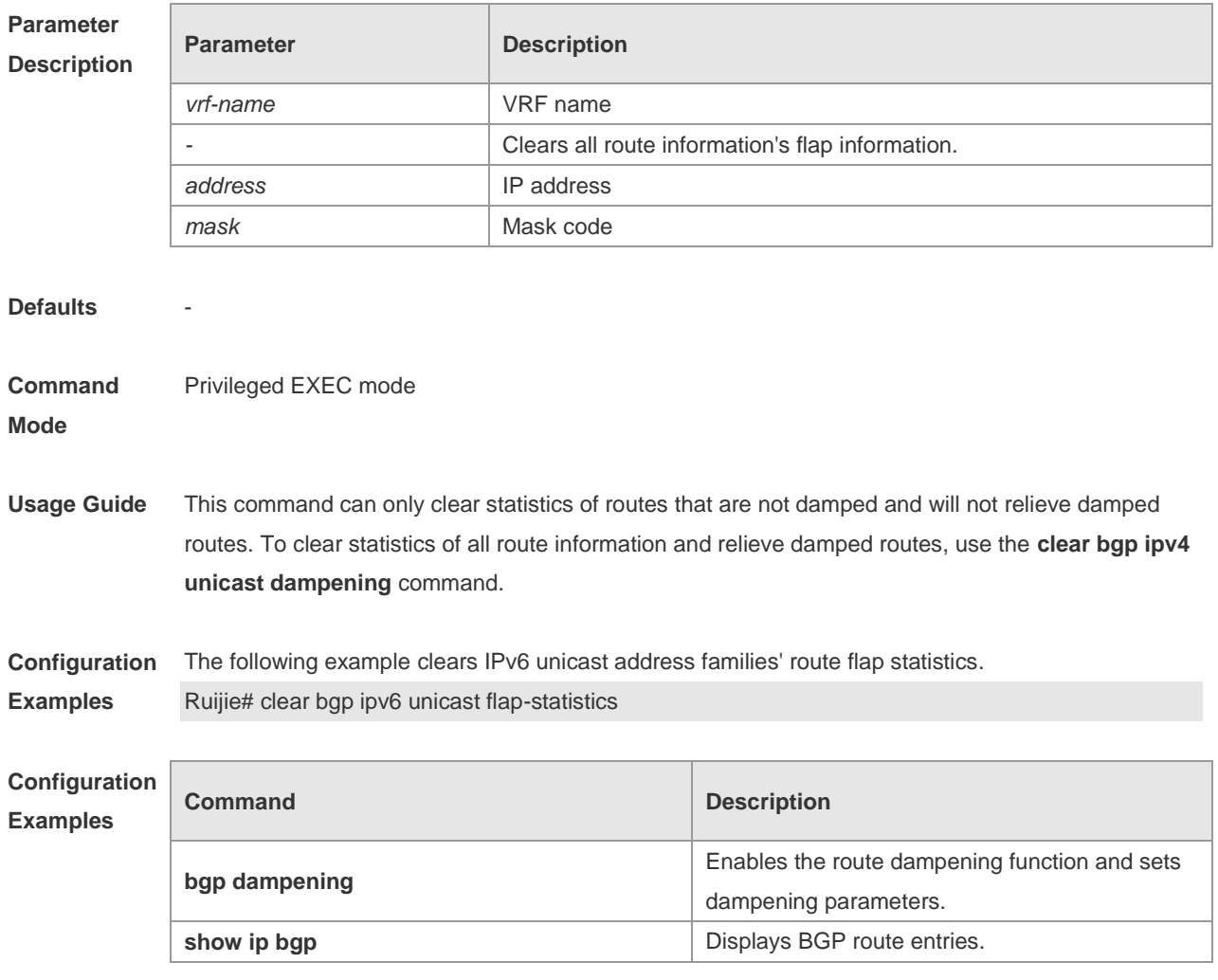

**Platform Description**

-

'n

# **5.63 clear bgp ipv6 unicast peer-group**

Use this command to reset sessions with all members in the peer group.

**clear bgp ipv6 unicast** [ **vrf** *vrf-name* ] **peer-group** *peer-group-name* [ **soft** ] [ **in** | **out** ]

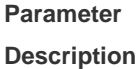

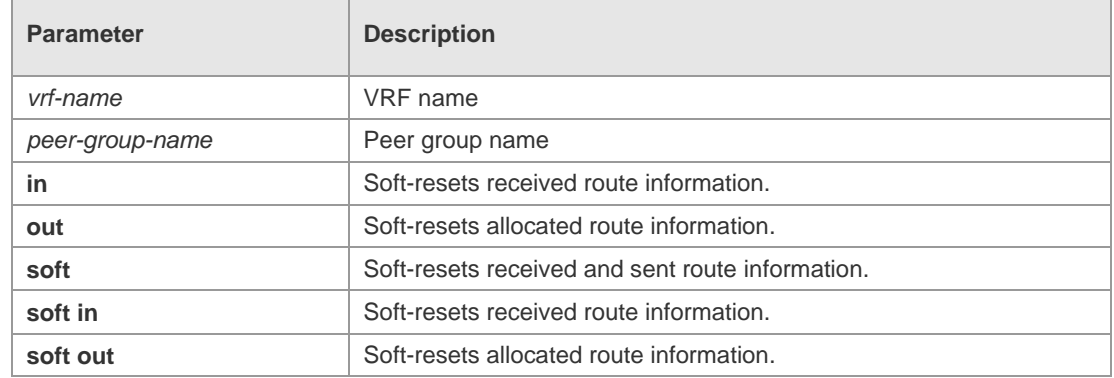

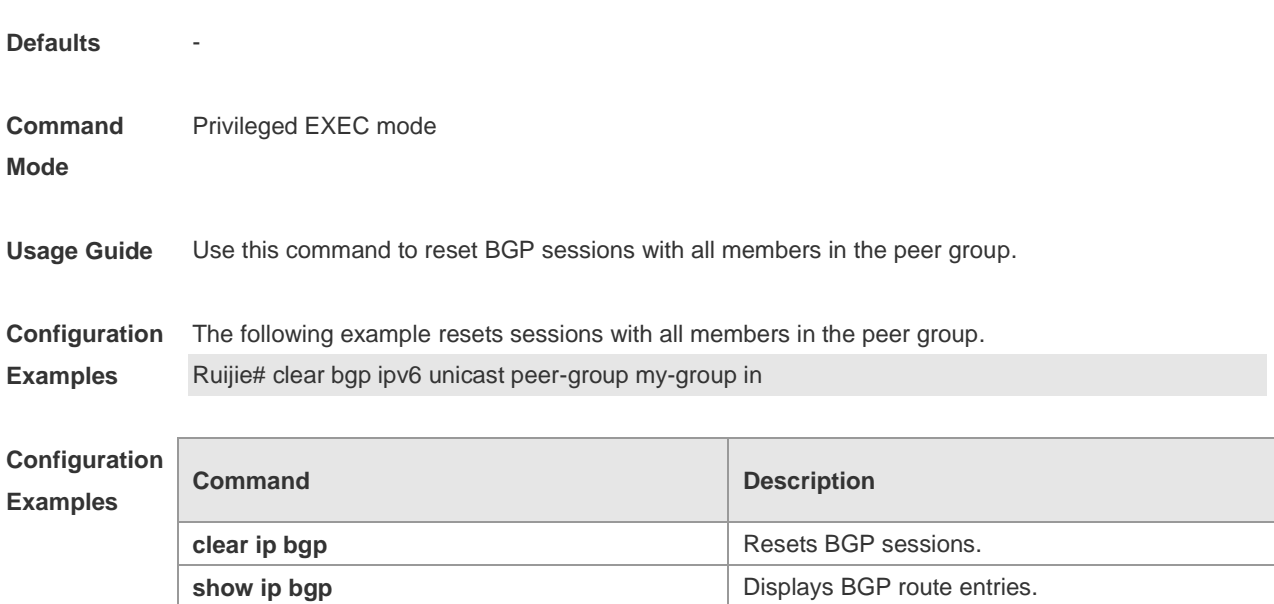

**Platform Description** -

## **5.64 clear bgp ipv6 unicast table-map**

Use this command to update the table-map setting under the IPv6 unicast address family of BGP.

**clear bgp ipv6 unicast** [ **vrf** *vrf-name* ] **table-map**

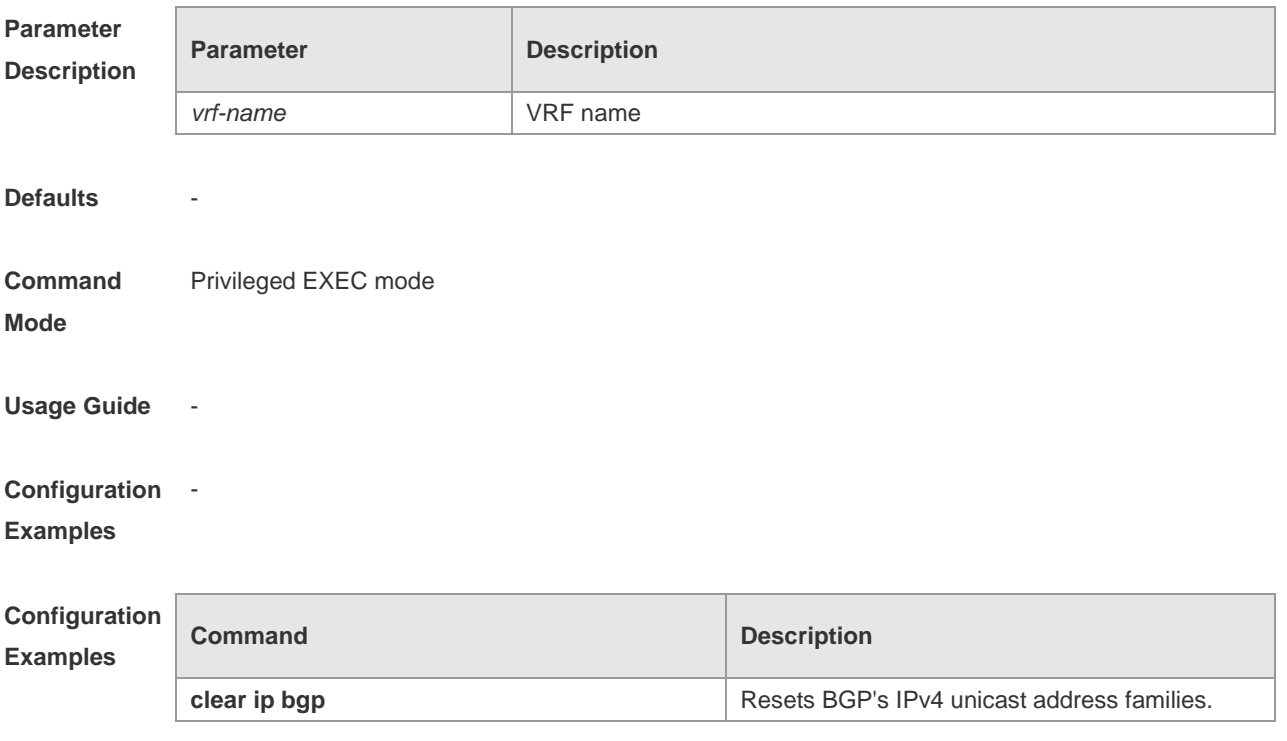

**Platform Description**

# **5.65 clear bgp l2vpn vpls**

-

Use this command to reset BGP's VPLS address families. **clear bgp l2vpn vpls** { **\*** | *as-number | peer-address* } [ **soft** ] [ **in** | **out** ]

**Parameter** 

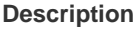

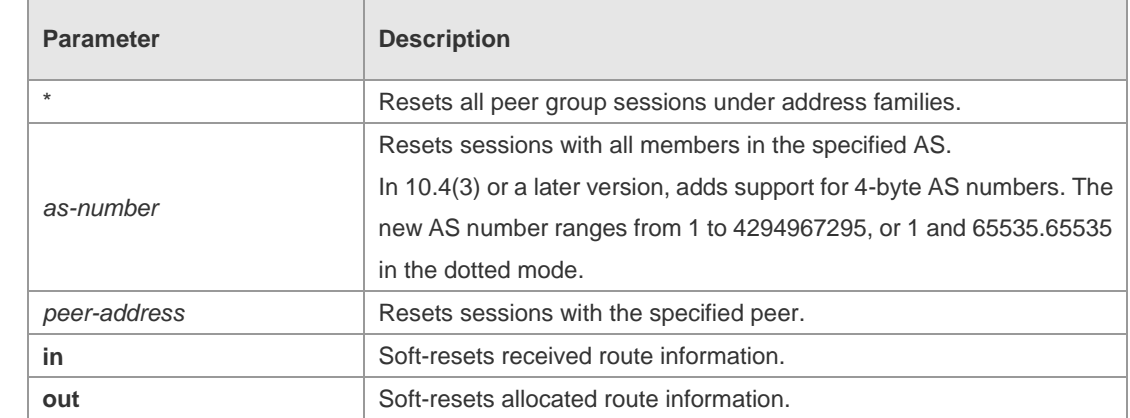

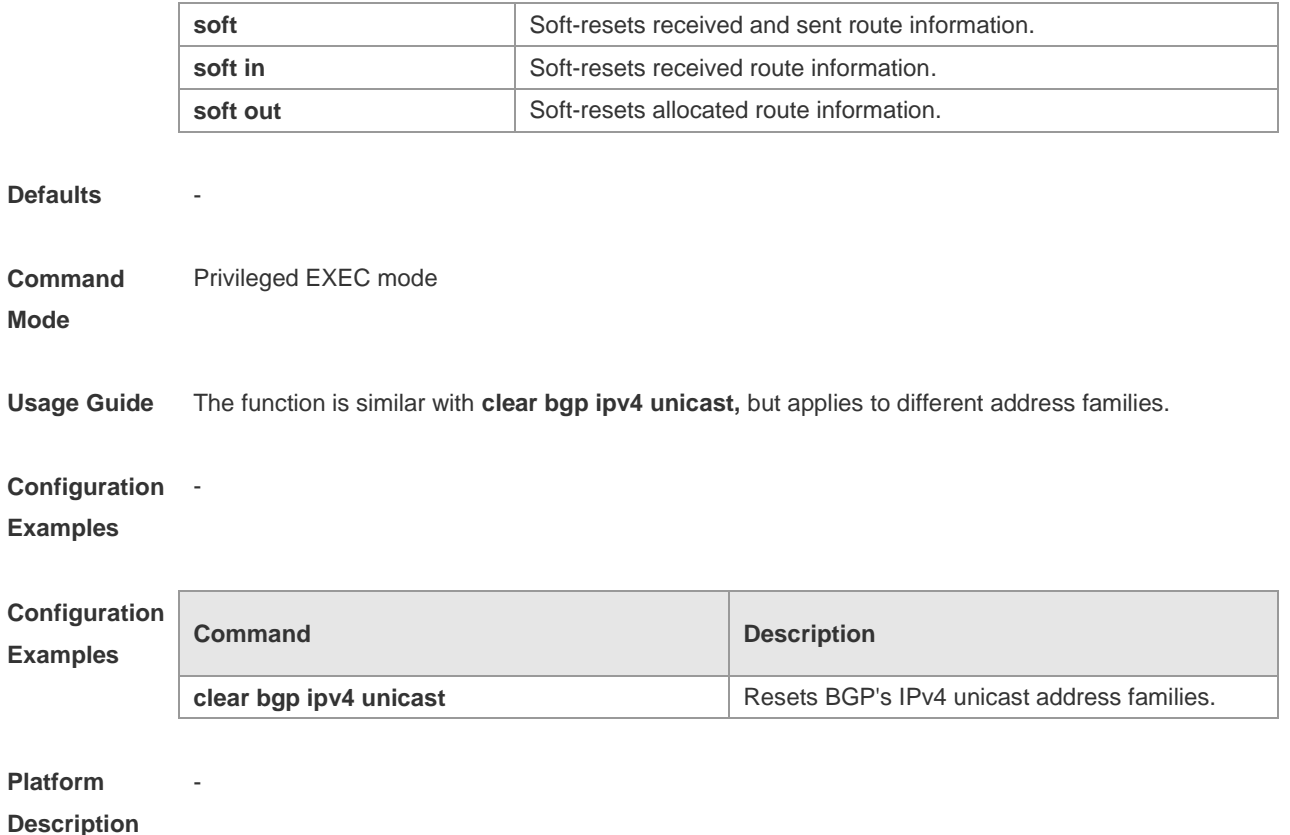

# **5.66 clear bgp l2vpn vpls dampening**

Use this command to clear flap information and disable route dampening. **clear bgp l2vpn vpls dampening** [ *ve\_id:offset* ]

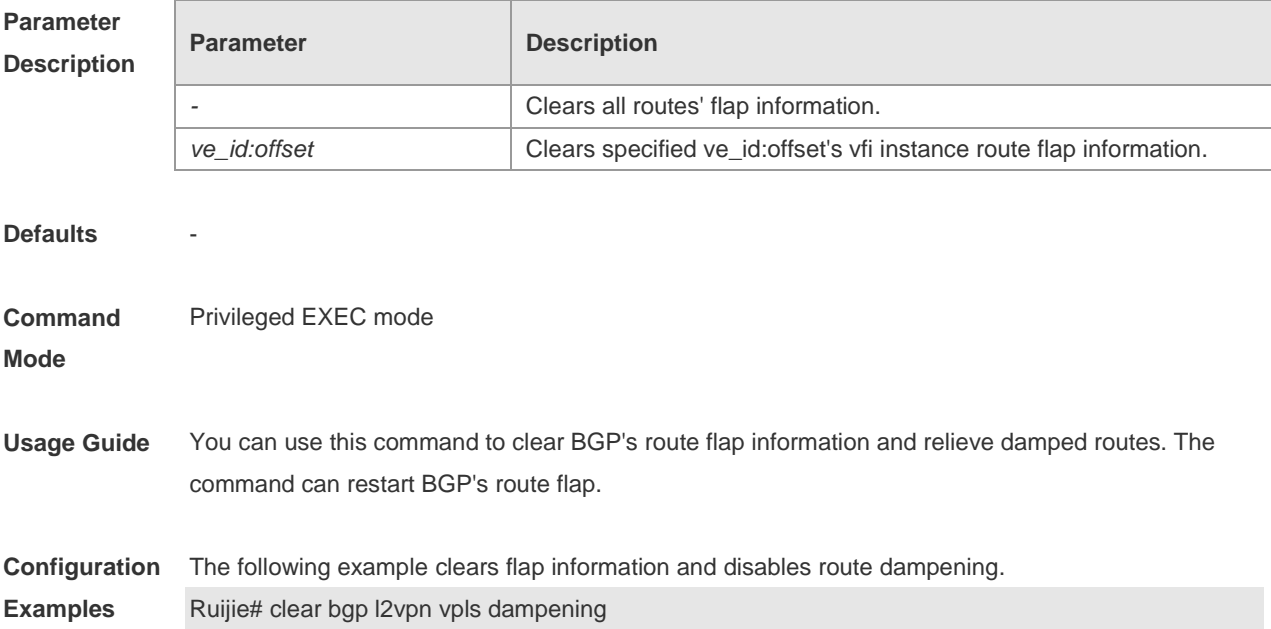

-

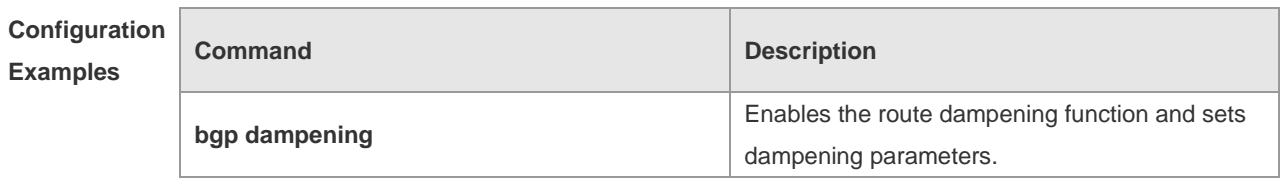

**Platform Description**

# **5.67 clear bgp l2vpn vpls external**

Use this command to reset all EBGP connection of BGP VPLS address families. **clear bgp l2vpn vpls external** [ **soft** ] [ **in** | **out** ]

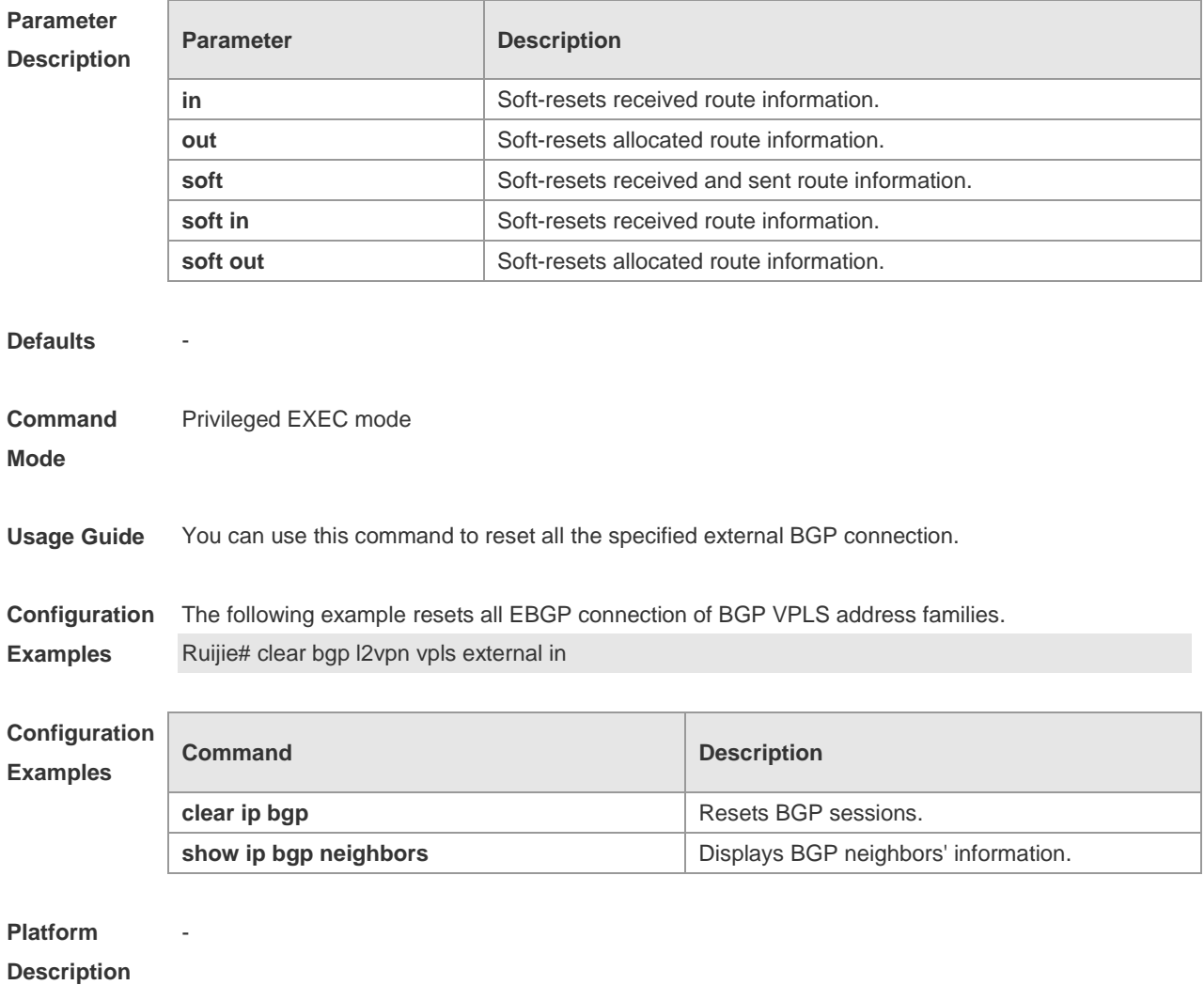

## **5.68 clear bgp l2vpn vpls flap-statistics**

Use this command to clear BGP VPLS address families' route flap statistics. **clear bgp l2vpn vpls flap-statistics** [ *ve\_id:offset* ]

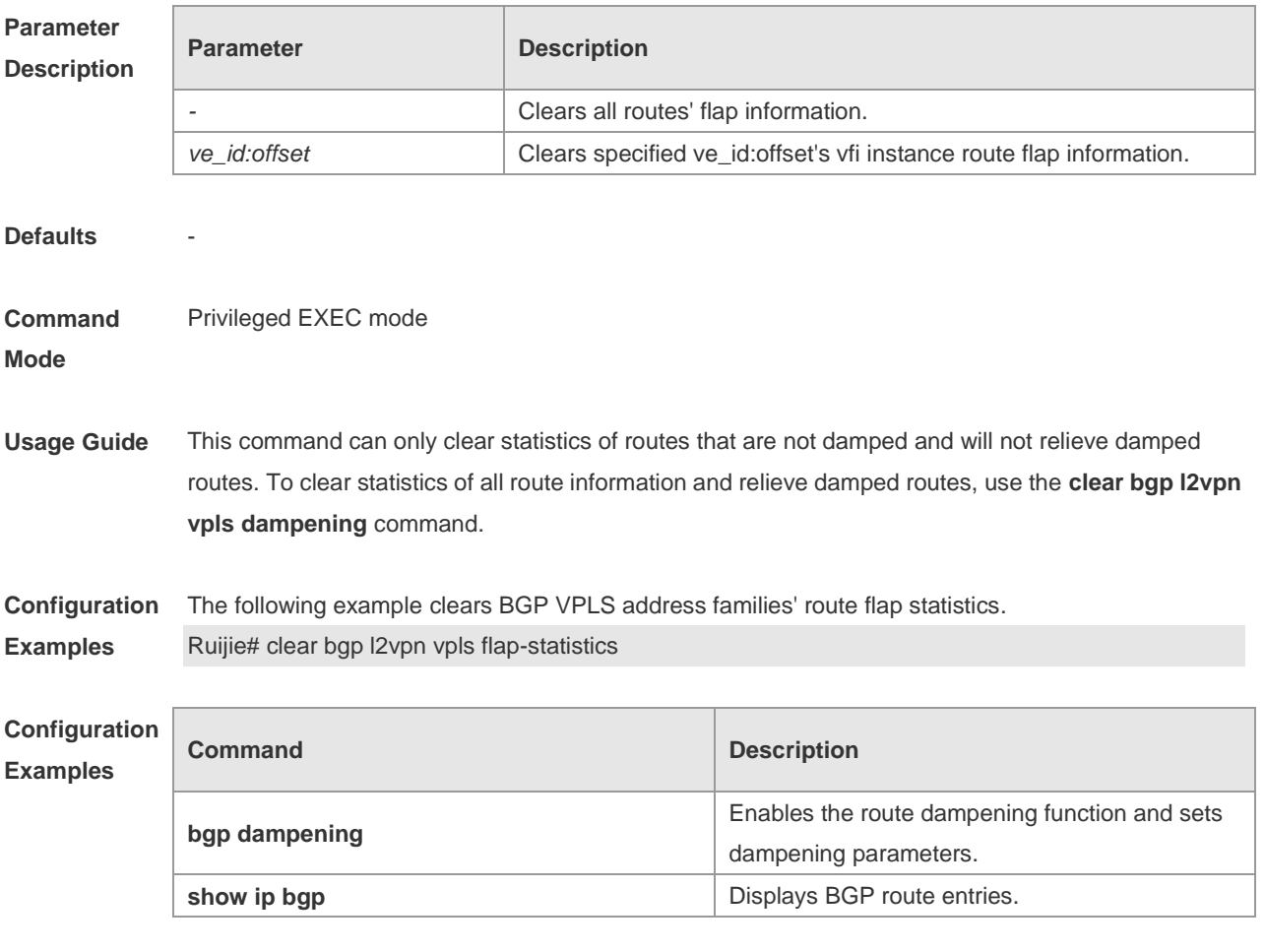

## **Platform**

-

**Description**

## **5.69 clear bgp l2vpn vpls peer-group**

Use this command to reset sessions with all members in the peer group. **clear bgp l2vpn vpls peer-group** *peer-group-name* [ **soft** ] [ **in** | **out** ]

**Parameter Description**

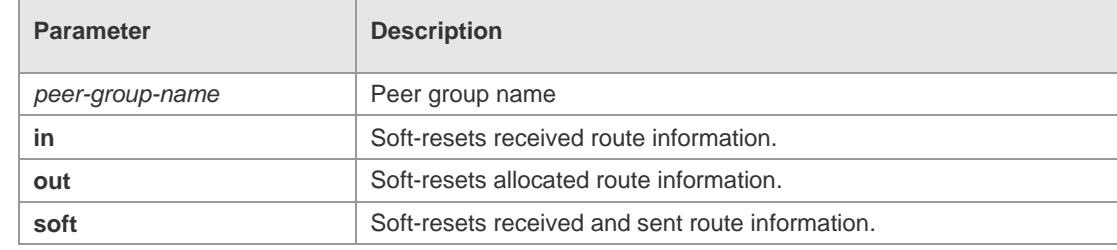

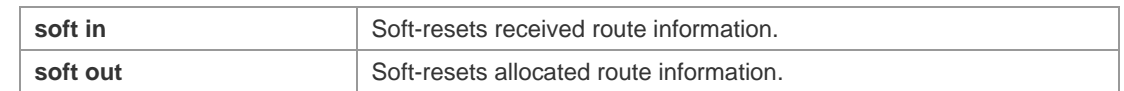

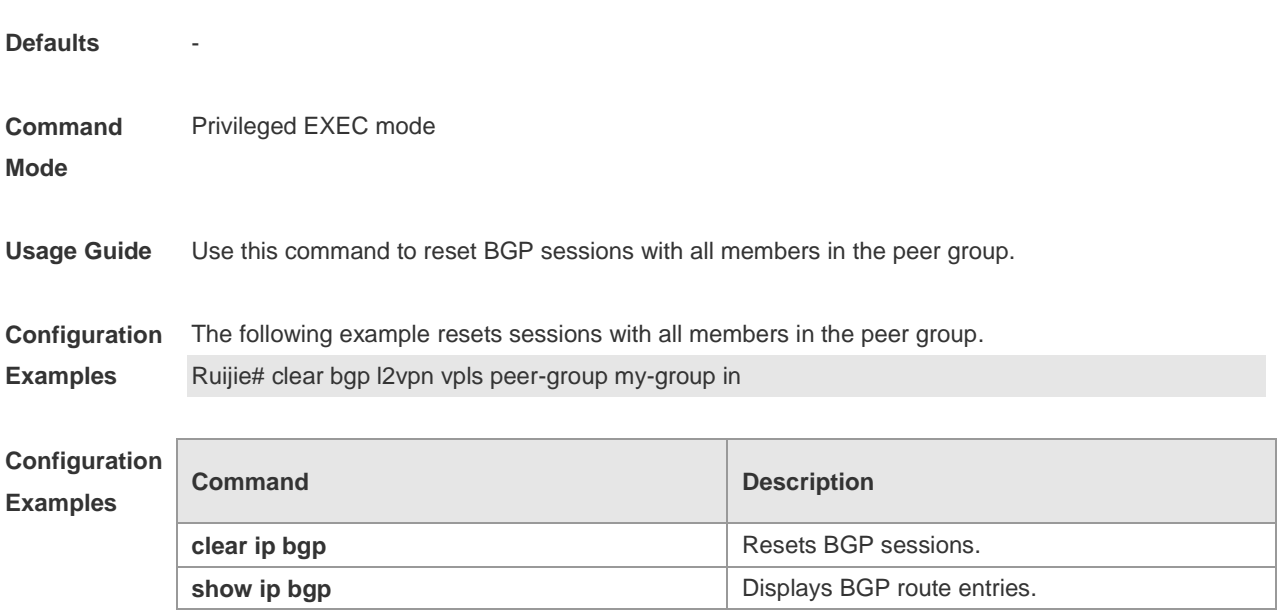

## **Platform Description**

# **5.70 clear bgp l2vpn vpws**

-

Use this command to reset BGP's VPWS address families. **clear bgp l2vpn vpws** { **\*** | *as-number | peer-address* } [ **soft** ] [ **in** | **out** ]

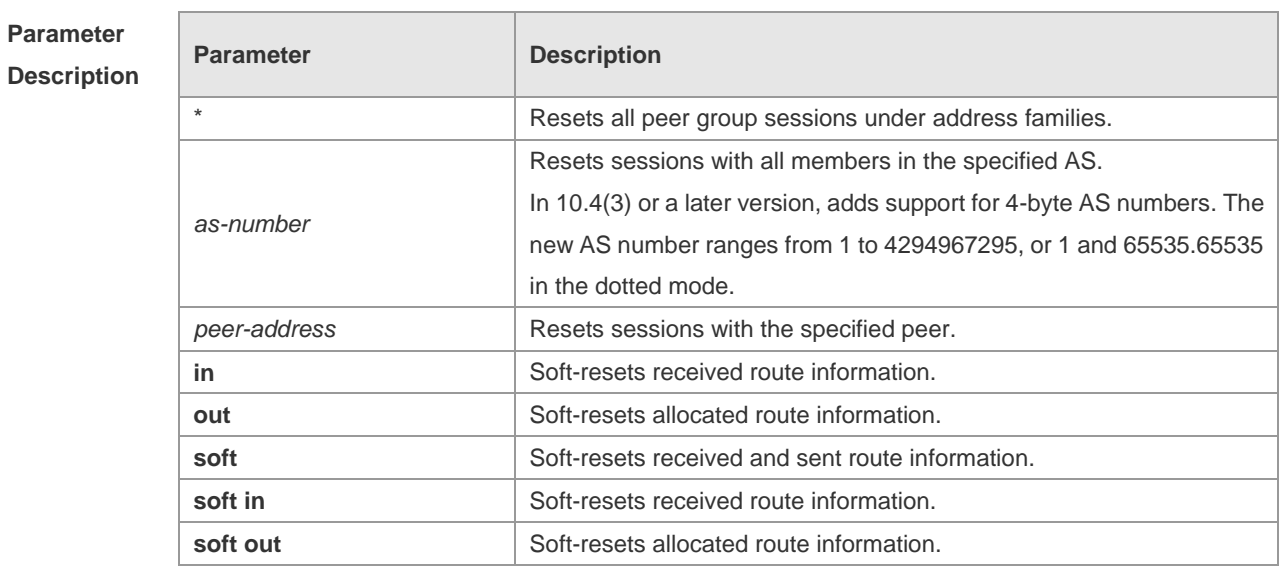

**Defaults** 

**Command** Privileged EXEC mode

### **Mode**

**Usage Guide** The function is similar with **clear bgp ipv4 unicast,** but applies to different address families.

### **Configuration**  -

## **Examples**

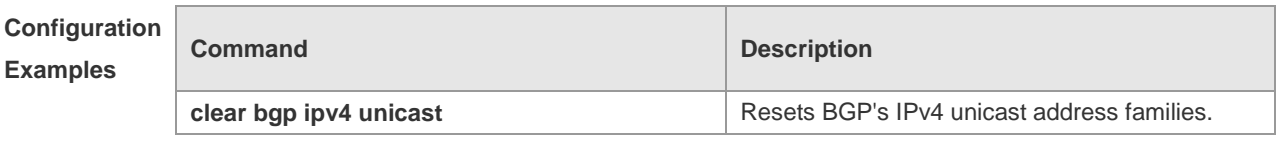

## **Platform**

-

**Description**

# **5.71 clear bgp l2vpn vpws dampening**

Use this command to clear flap information and disable route dampening. **clear bgp l2vpn vpws dampening** [ *ve\_id:offset* ]

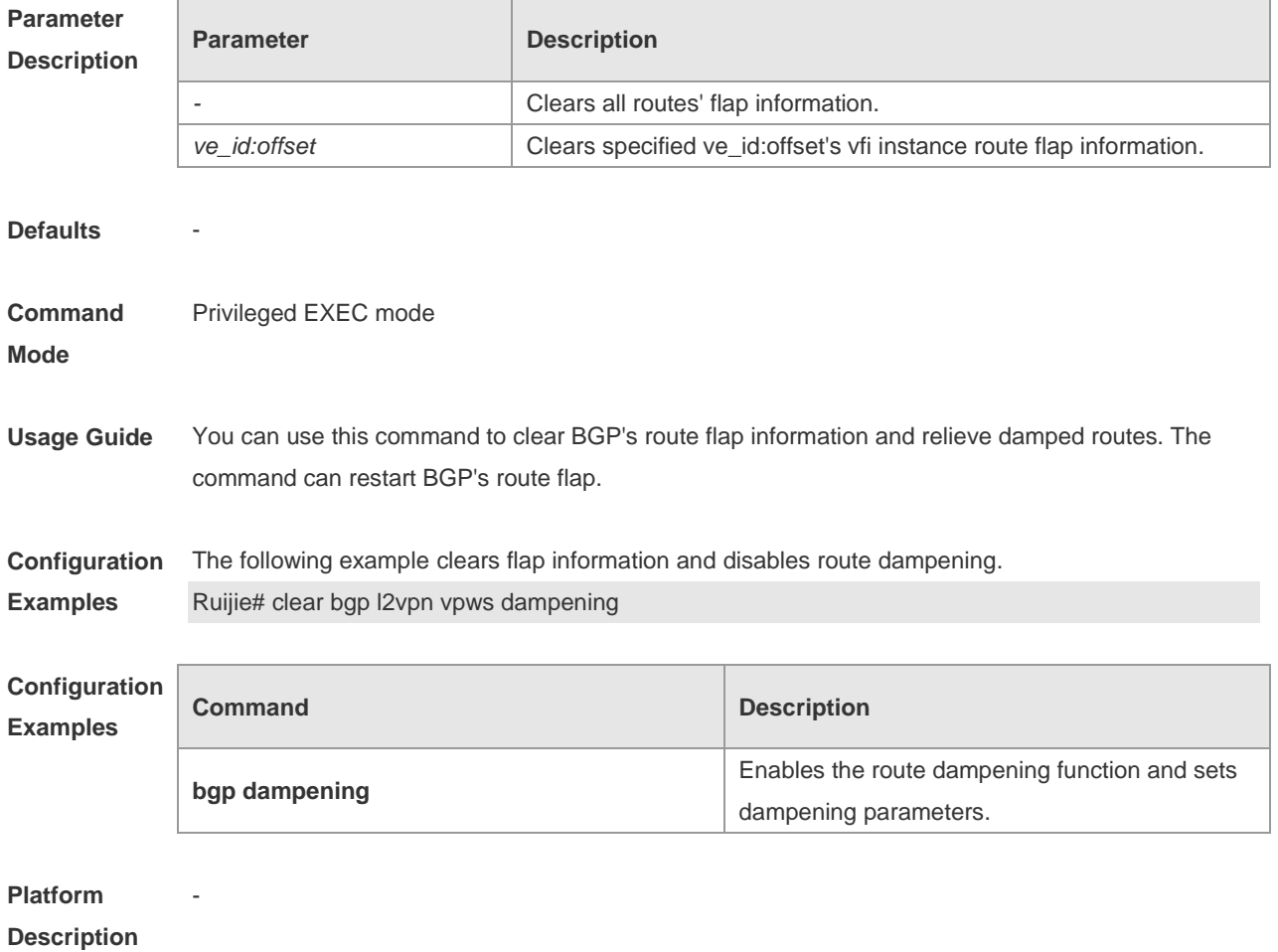

# **5.72 clear bgp l2vpn vpws external**

Use this command to reset all EBGP connection of BGP VPWS address families. **clear bgp l2vpn vpws external** [ **soft** ] [ **in** | **out** ]

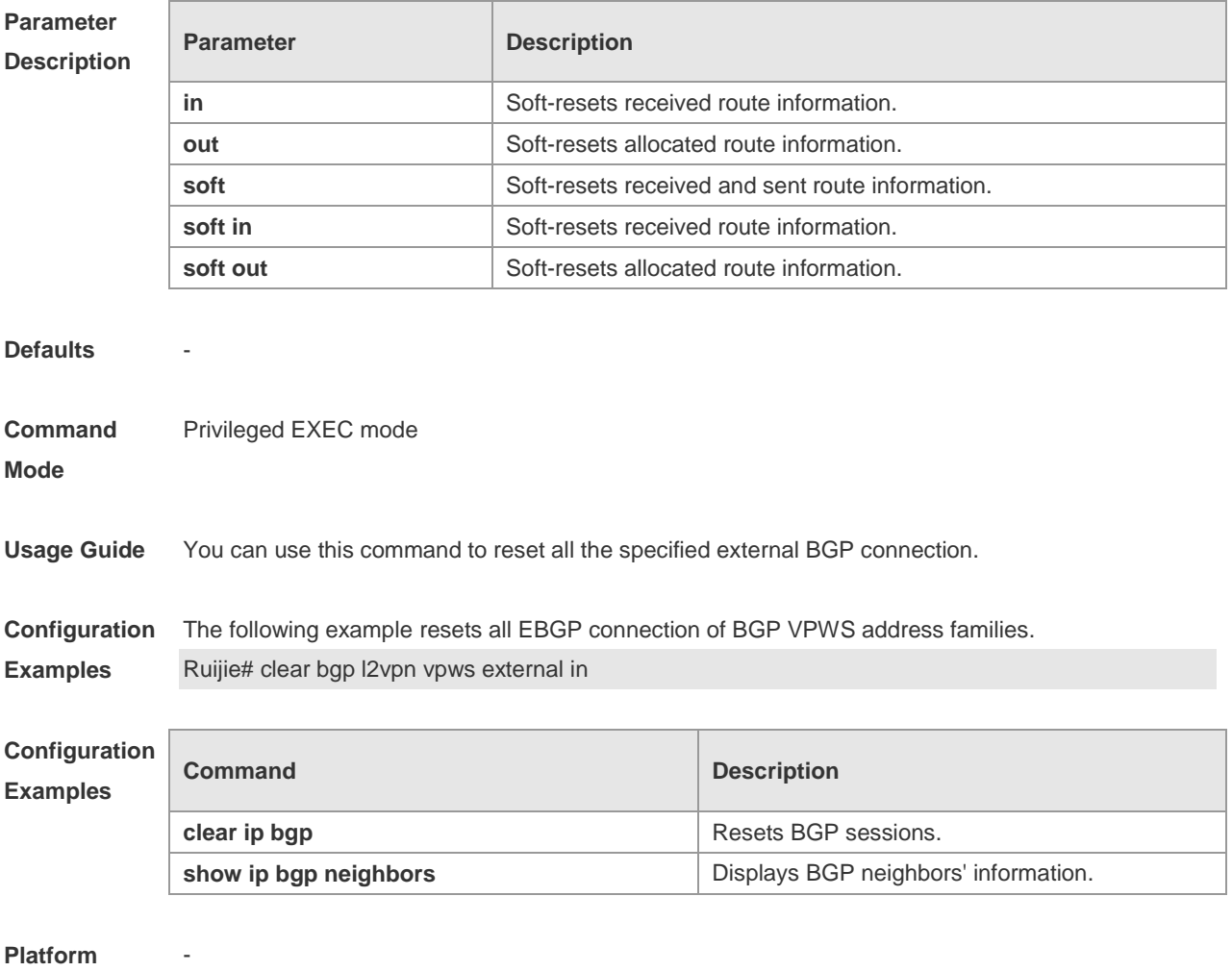

**Description**

## **5.73 clear bgp l2vpn vpws flap-statistics**

Use this command to clear BGP VPWS address families' route flap statistics. **clear bgp l2vpn vpws flap-statistics** [ *ve\_id:offset* ]

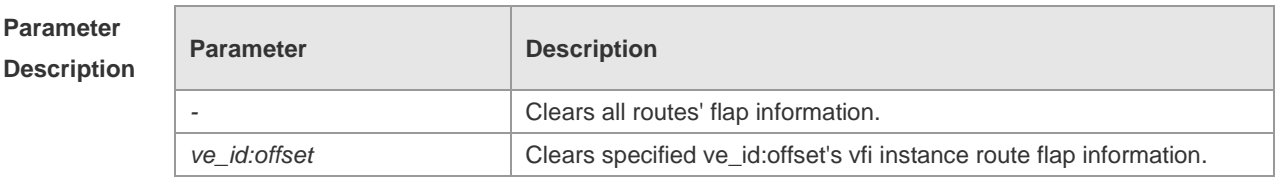

Defaults

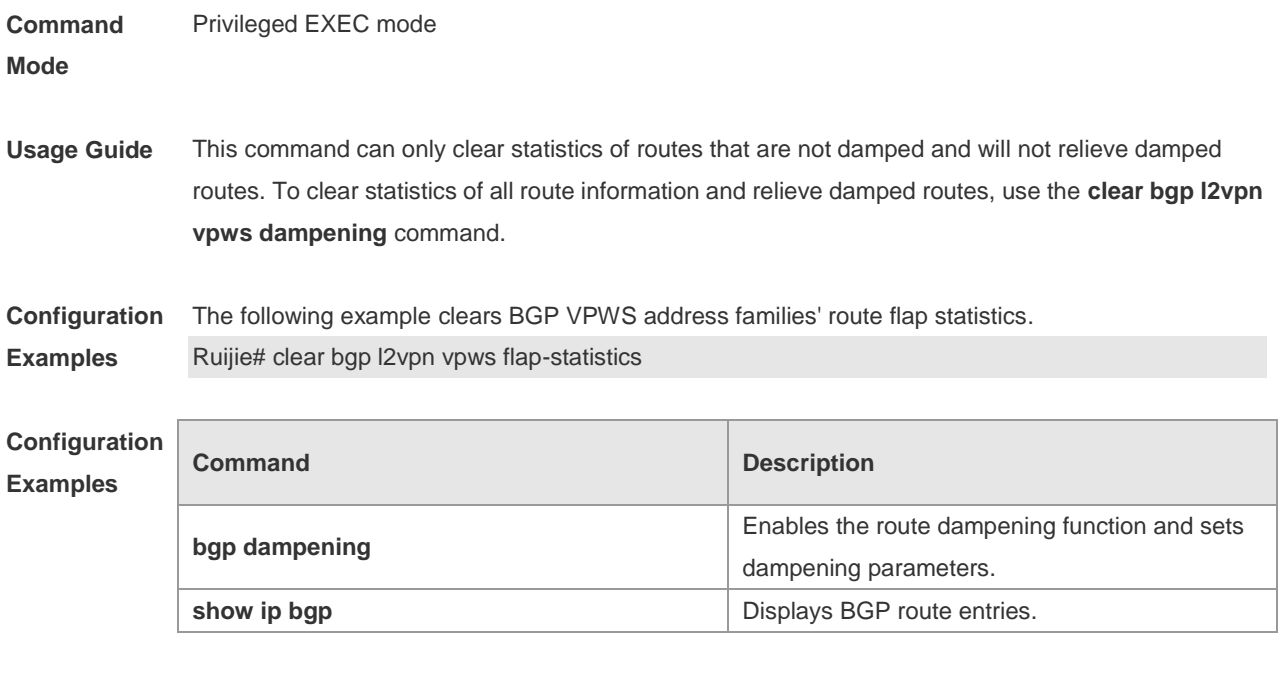

**Platform Description**

-

# **5.74 clear bgp l2vpn vpws peer-group**

Use this command to reset sessions with all members in the peer group. **clear bgp l2vpn vpws peer-group** *peer-group-name* [ **soft** ] [ **in** | **out** ]

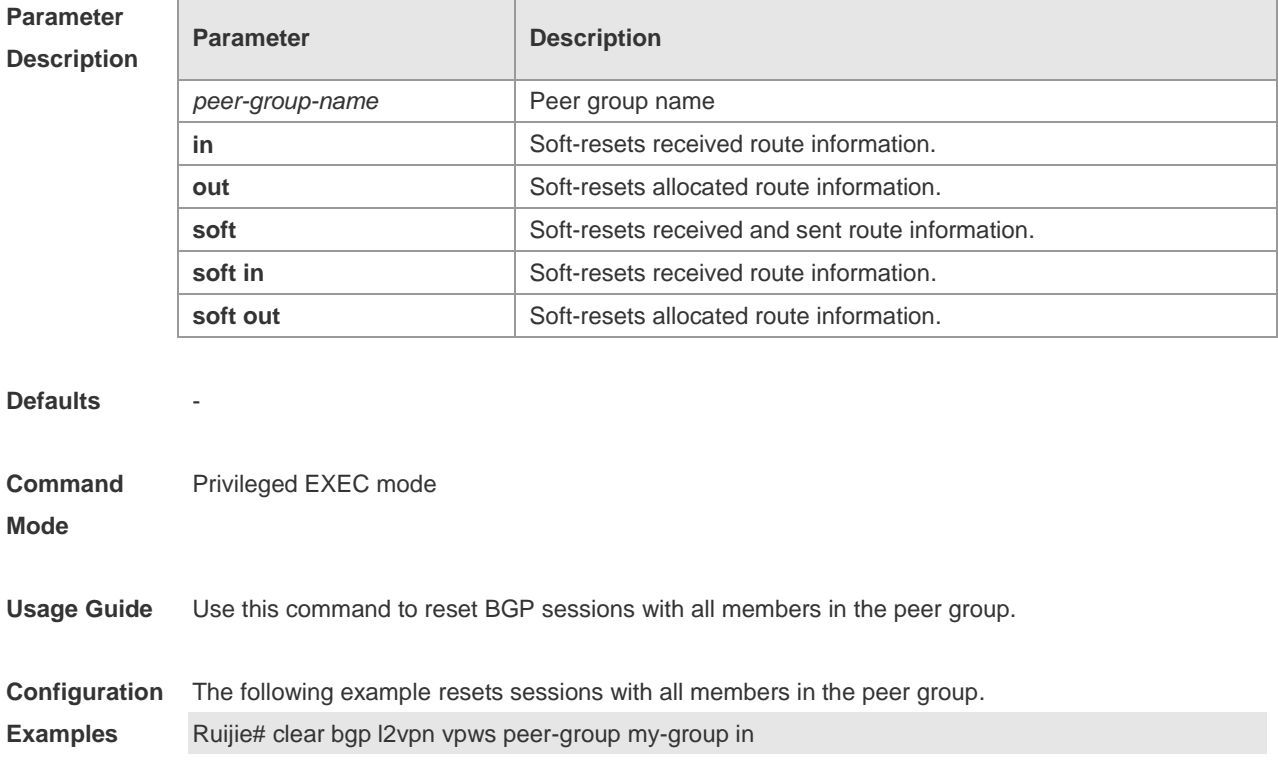

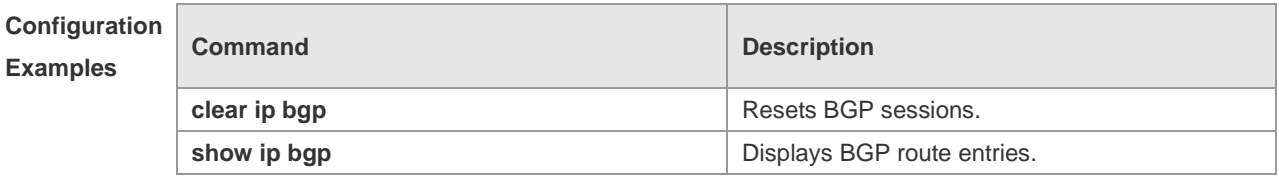

**Platform** 

**Description**

# **5.75 clear bgp vpnv4 unicast**

-

r

Use this command to reset BGP's VPNV4 unicast address families. **clear bgp vpnv4 unicast** { **\*** | *as-number | peer-address* } [ **soft** ] [ **in** | **out** ]

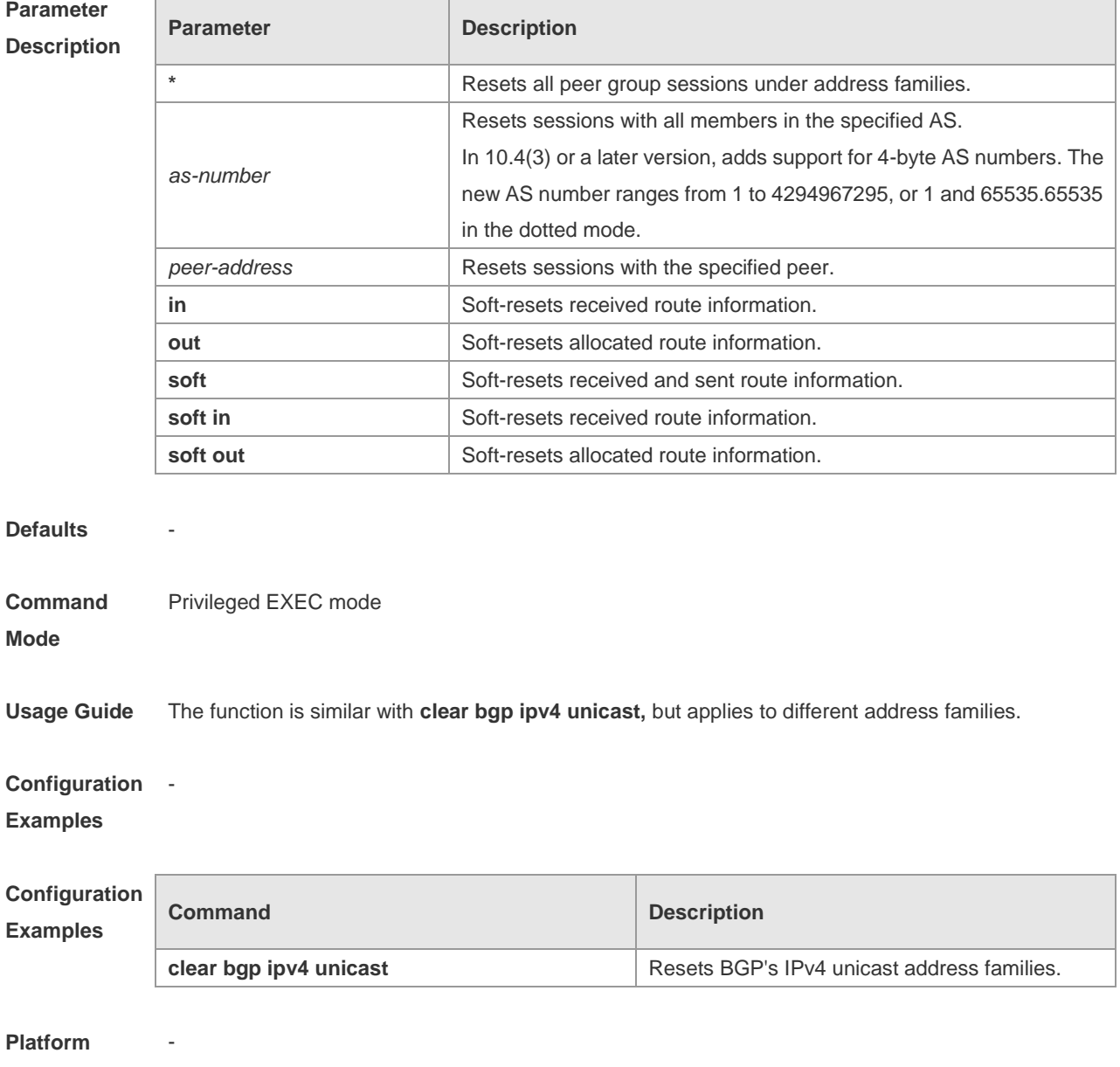

**Description**

# **5.76 clear bgp vpnv4 unicast dampening**

Use this command to clear flap information and disable route dampening. **clear bgp vpnv4 unicast dampening** [ *ip-address* [ *mask* ] ]

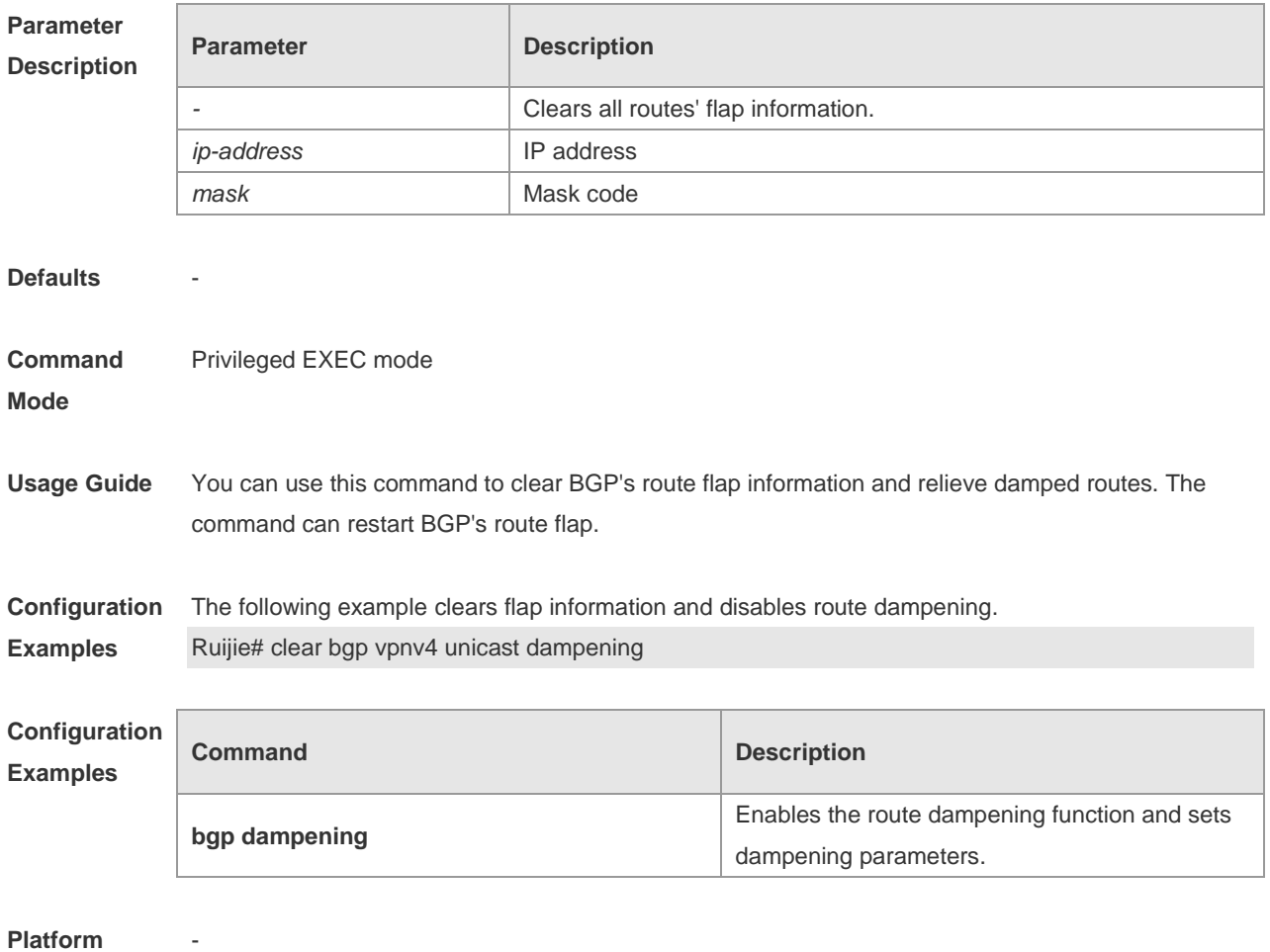

**Description**

## **5.77 clear bgp vpnv4 unicast external**

Use this command to reset all EBGP connection of VPNv4 address families. **clear bgp vpnv4 unicast external** [ **soft** ] [ **in** | **out** ]

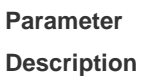

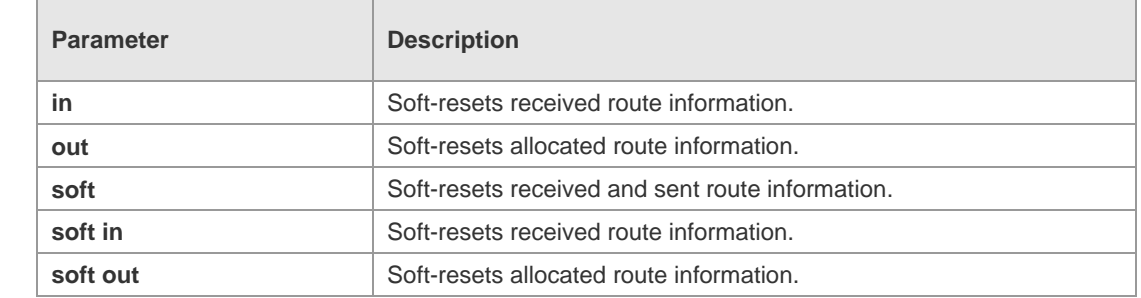

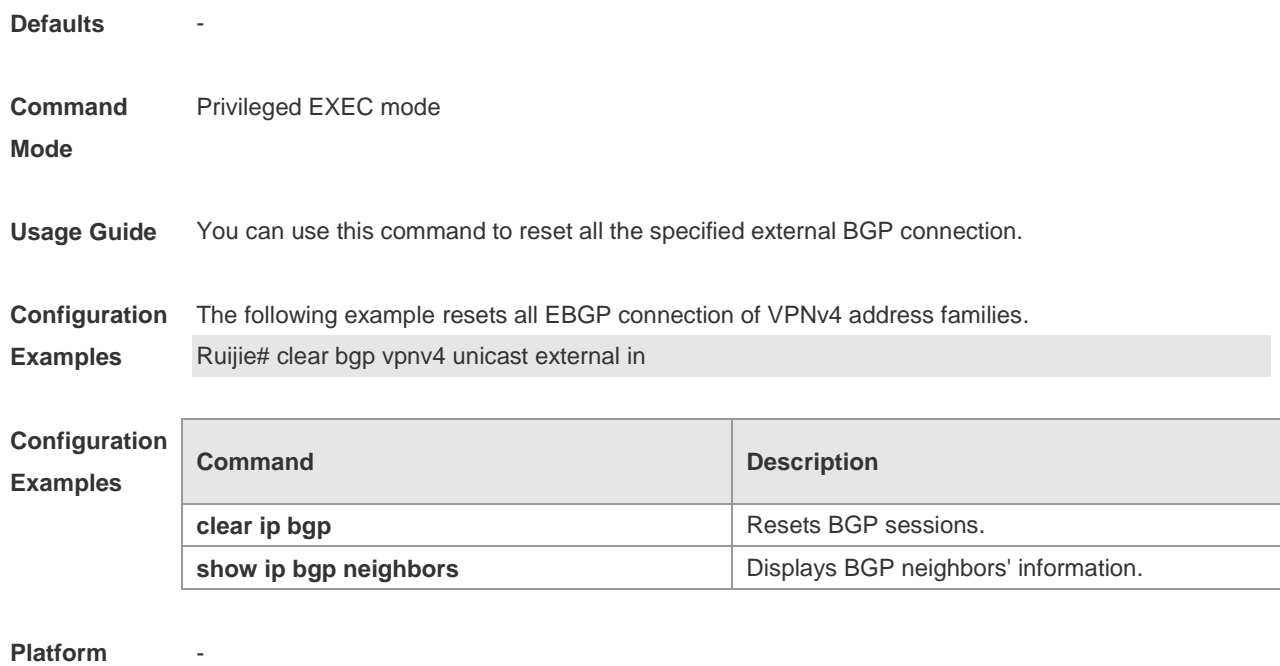

```
Description
```
# **5.78 clear bgp vpnv4 unicast flap-statistics**

Use this command to clear VPNv4 address families' route flap statistics. **clear bgp vpnv4 unicast flap-statistics** [ *address* [ *mask* ] ]

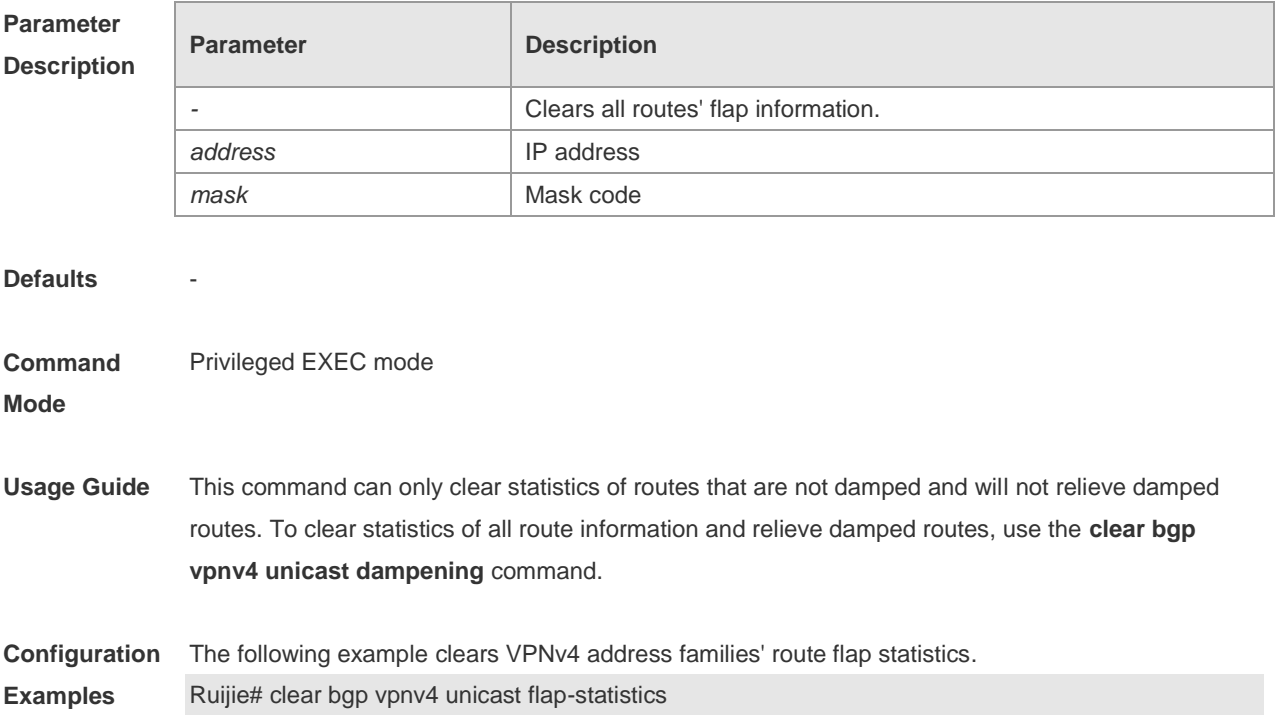

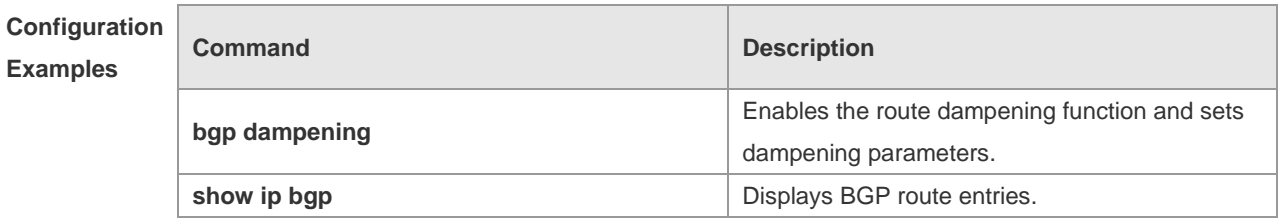

## **Platform**

-

 $\sim$ 

**Description**

# **5.79 clear bgp vpnv4 unicast peer-group**

Use this command to reset sessions with all members in the peer group. **clear bgp vpnv4 unicast peer-group** *peer-group-name* [ **soft** ] [ **in** | **out** ]

 $\overline{1}$ 

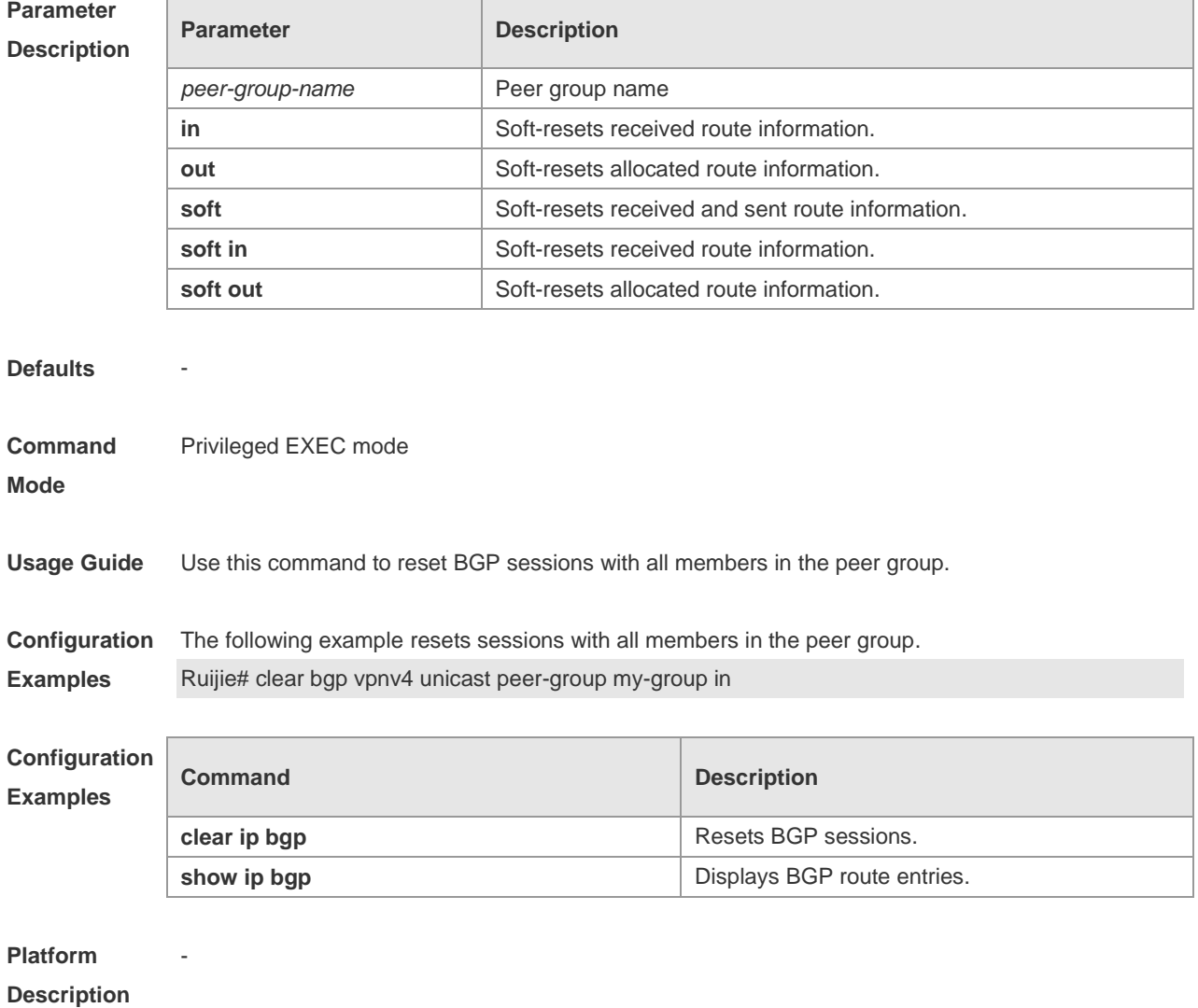
# **5.80 clear bgp vpnv6 unicast**

Use this command to reset BGP's VPNv6 unicast address families. **clear bgp vpnv6 unicast** { **\*** | *as-number | peer-address* } [ **soft** ] [ **in** | **out** ]

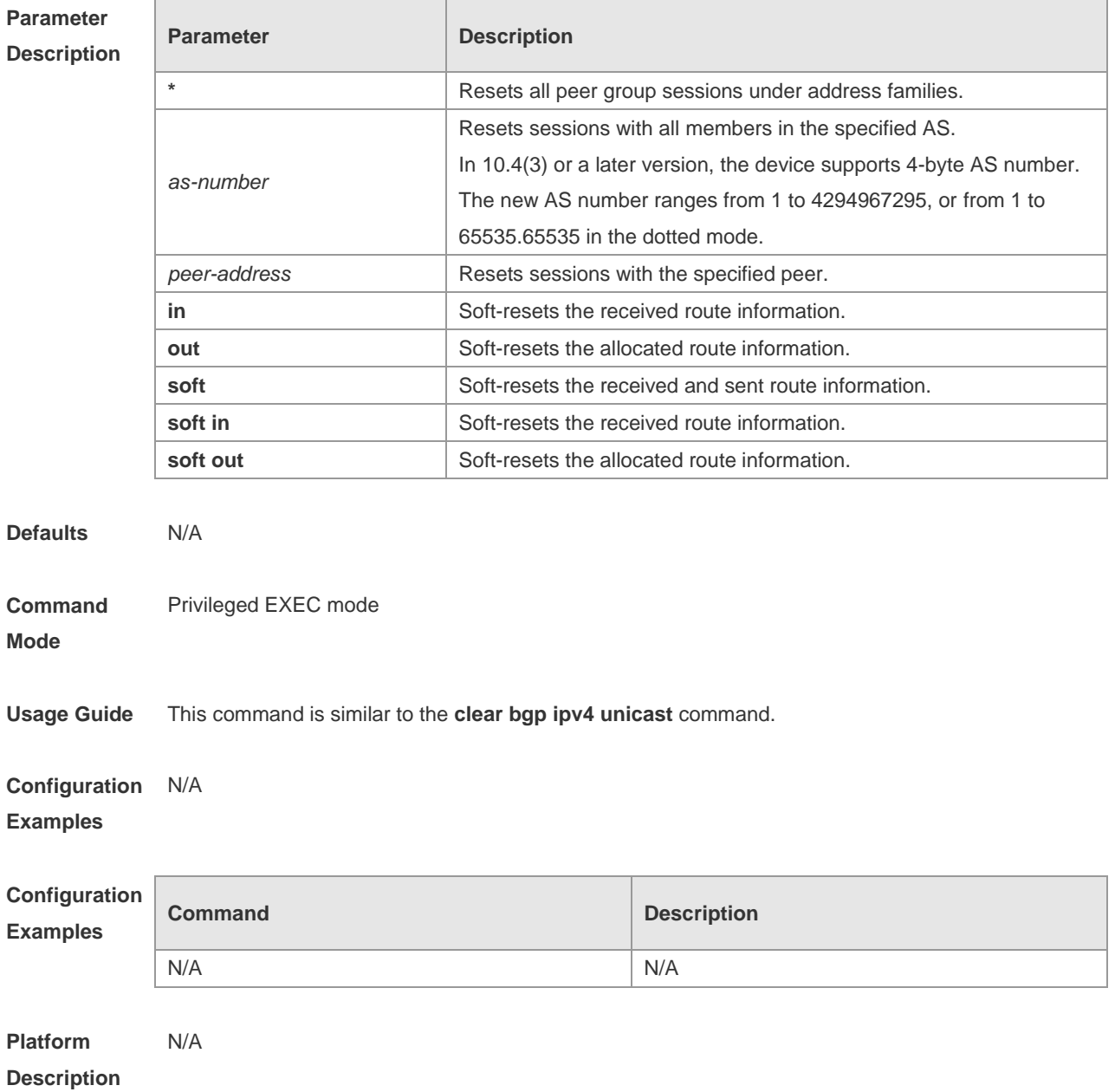

# **5.81 clear bgp vpnv6 unicast dampening**

Use this command to clear flap information and disable route dampening. **clear bgp vpnv6 unicast dampening**

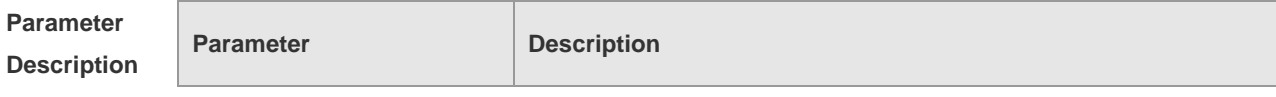

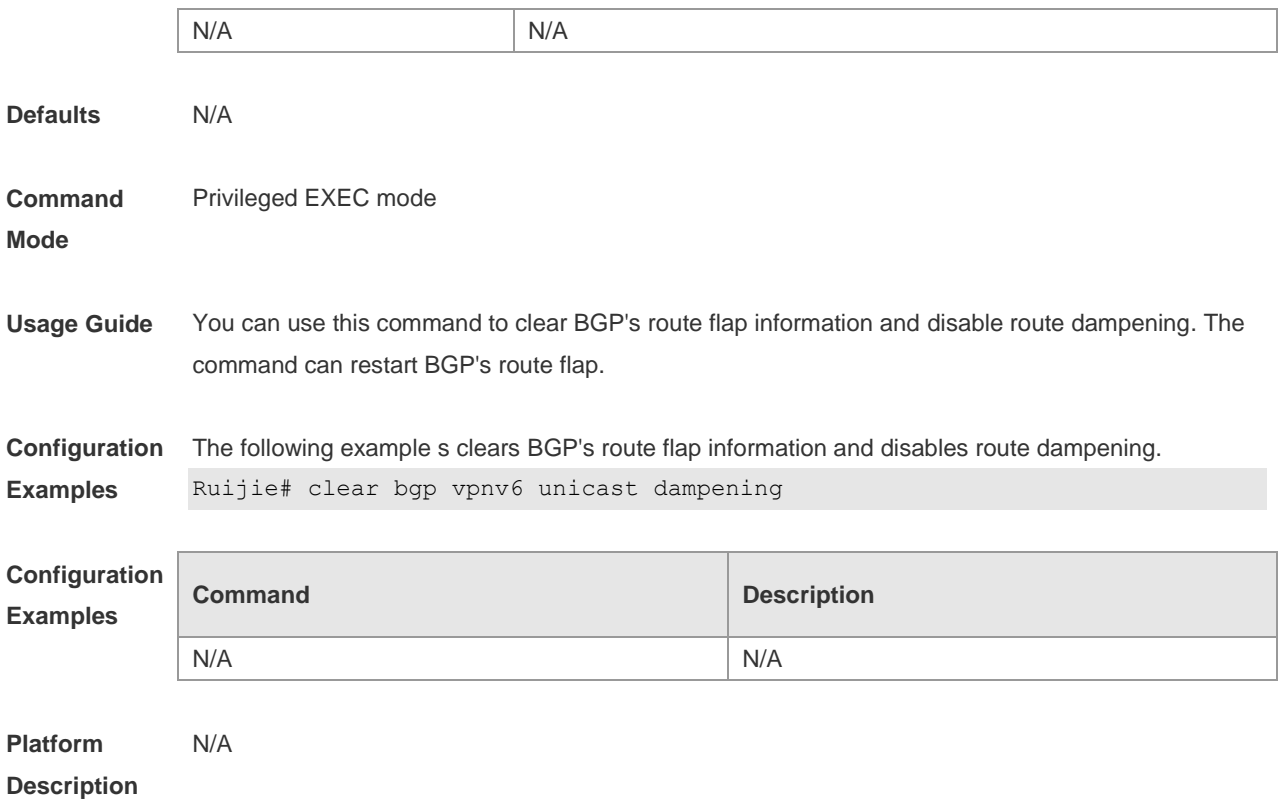

# **5.82 clear bgp vpnv6 unicast external**

Use this command to reset all EBGP connection of VPNv6 address family. **clear bgp vpnv6 unicast external** [ **soft** ] [ **in** | **out** ]

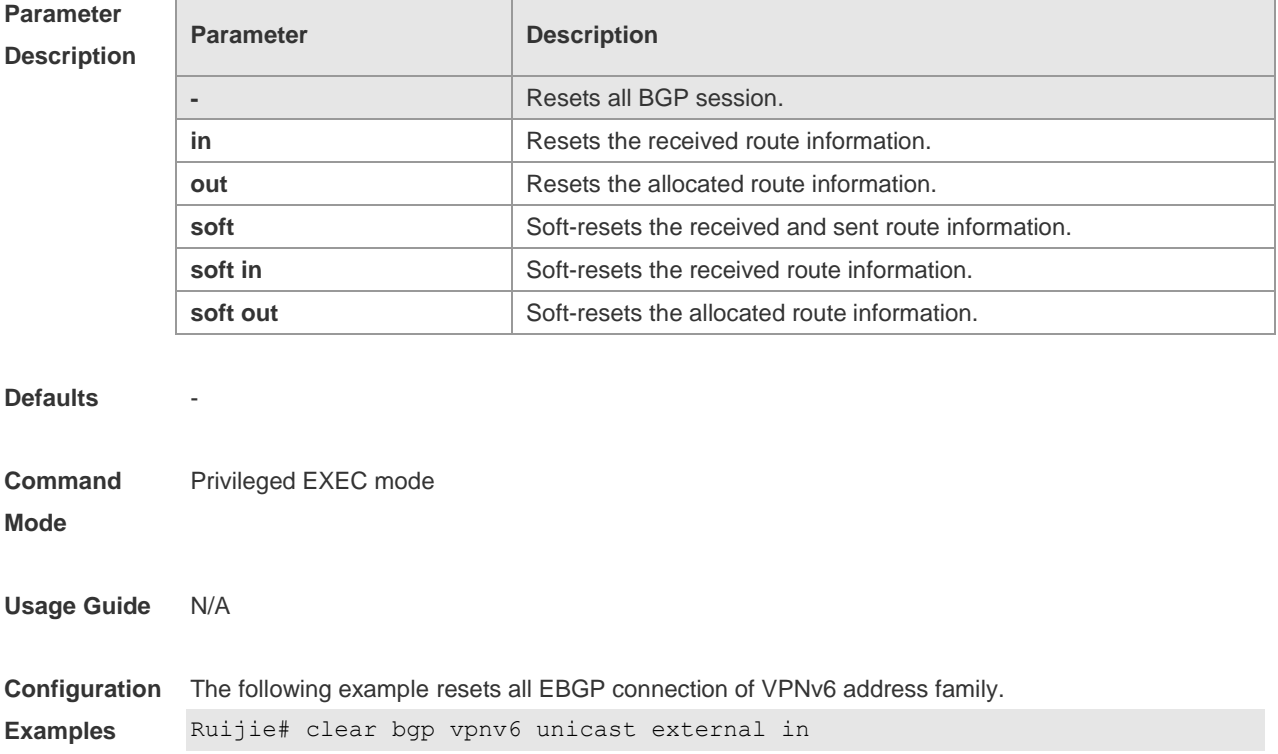

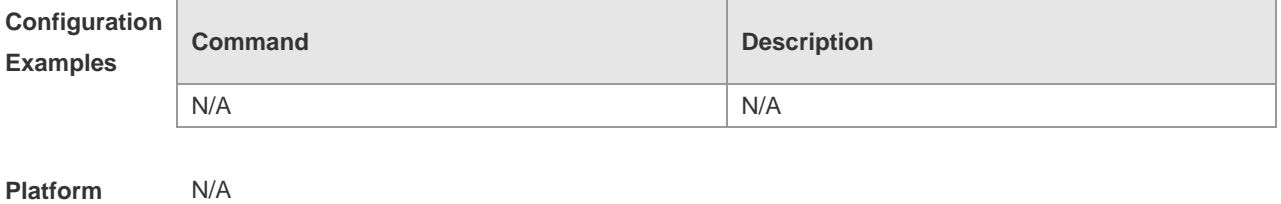

**Description**

## **5.83 clear bgp vpnv6 unicast flap-statistics**

Use this command to clear VPNv6 address family's route flap statistics. **clear bgp vpnv6 unicast flap-statistics**

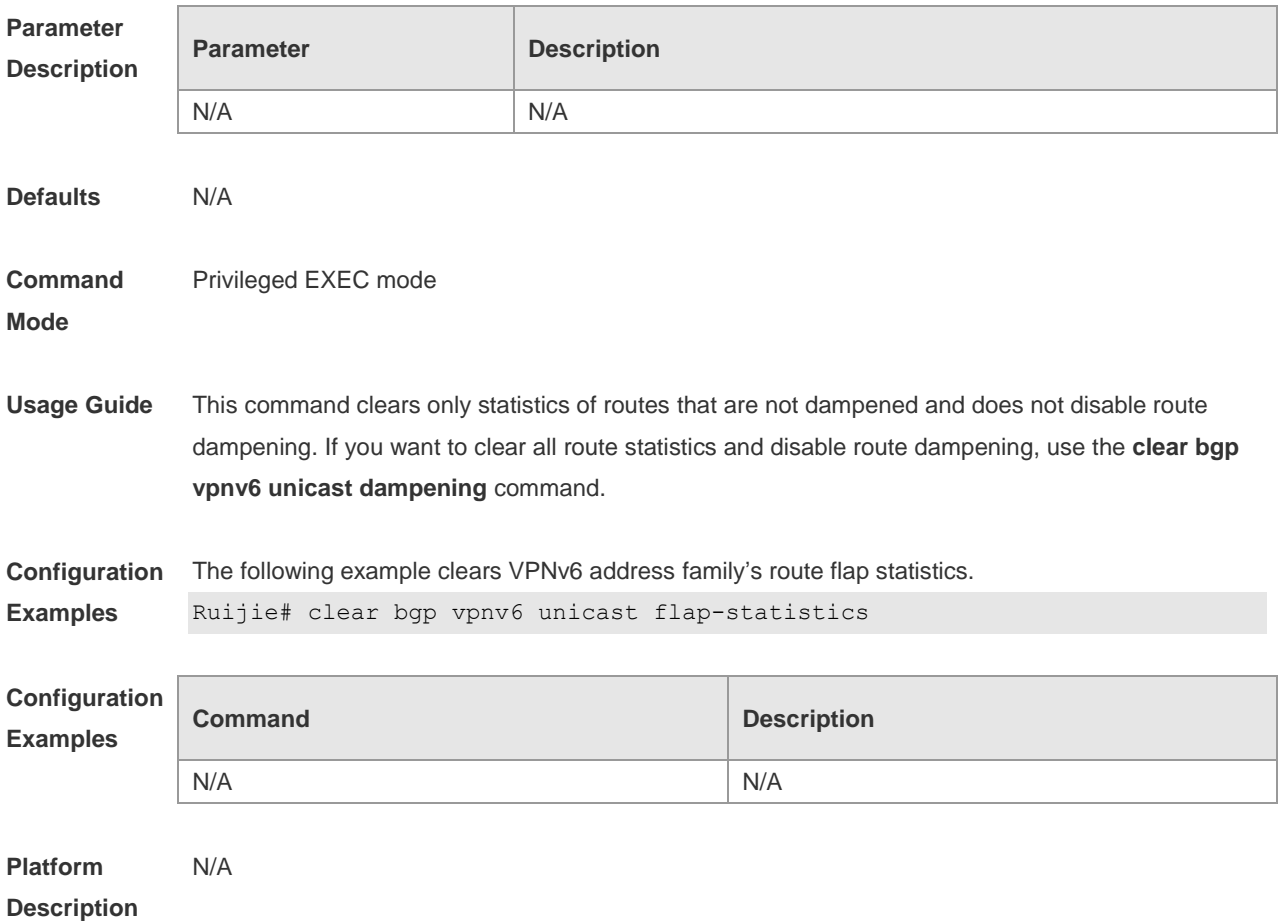

## **5.84 clear bgp vpnv6 unicast peer-group**

Use this command to reset sessions with all members in the peer group. **clear bgp vpnv6 unicast peer-group** *peer-group-name* [ **soft** ] [ **in** | **out** ]

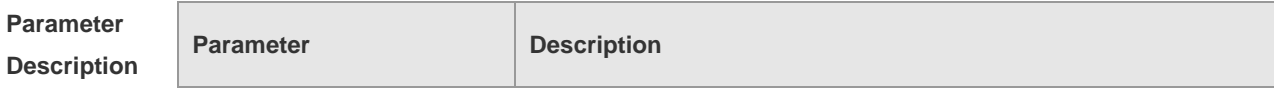

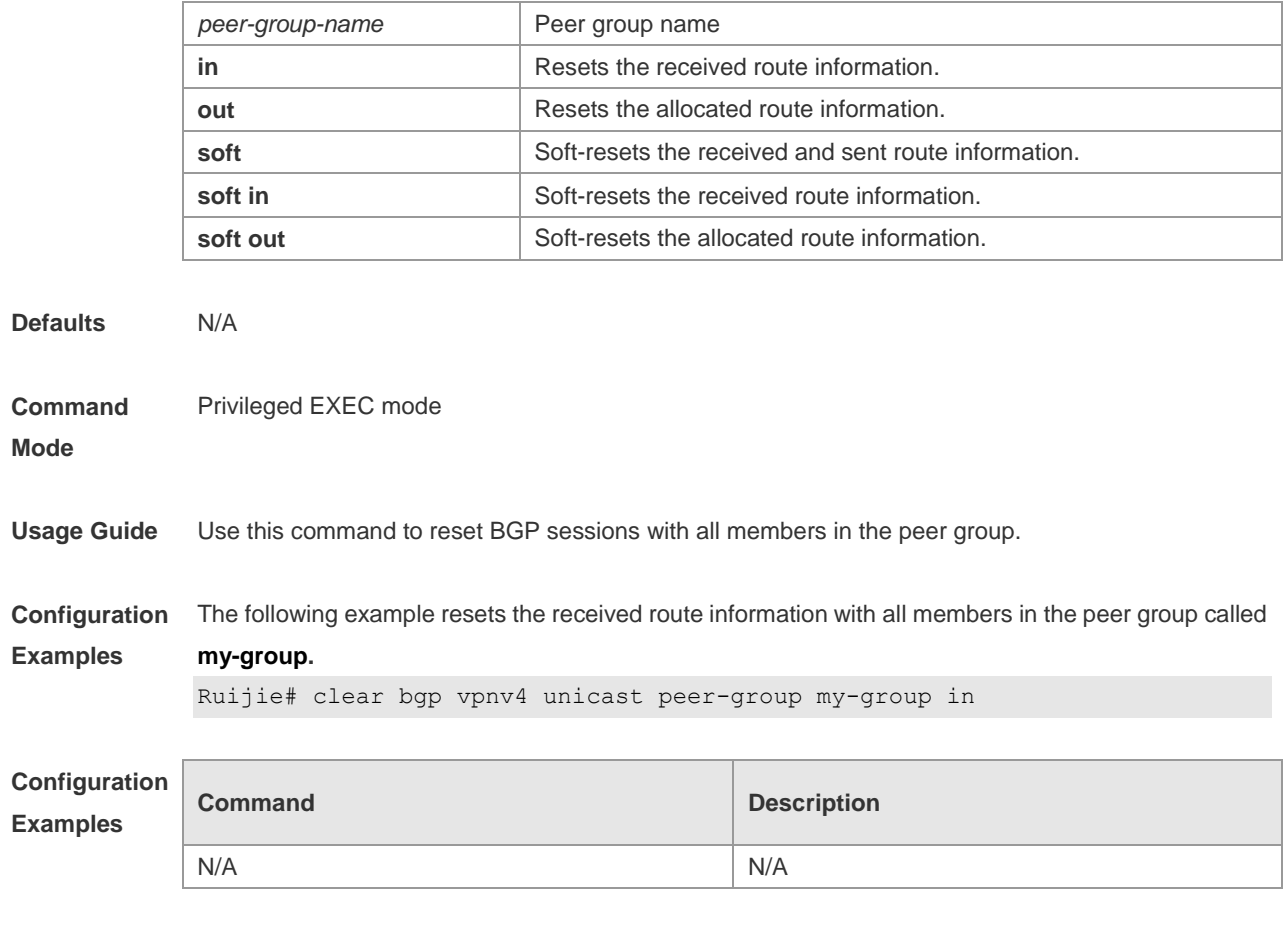

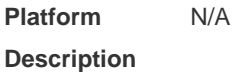

# **5.85 clear ip bgp**

Use this command to reset the BGP session.

**clear ip bgp [ vrf** *vrf-name* **] { \* |** *as-number | peer-address* **} [ soft ] [ in | out ]**

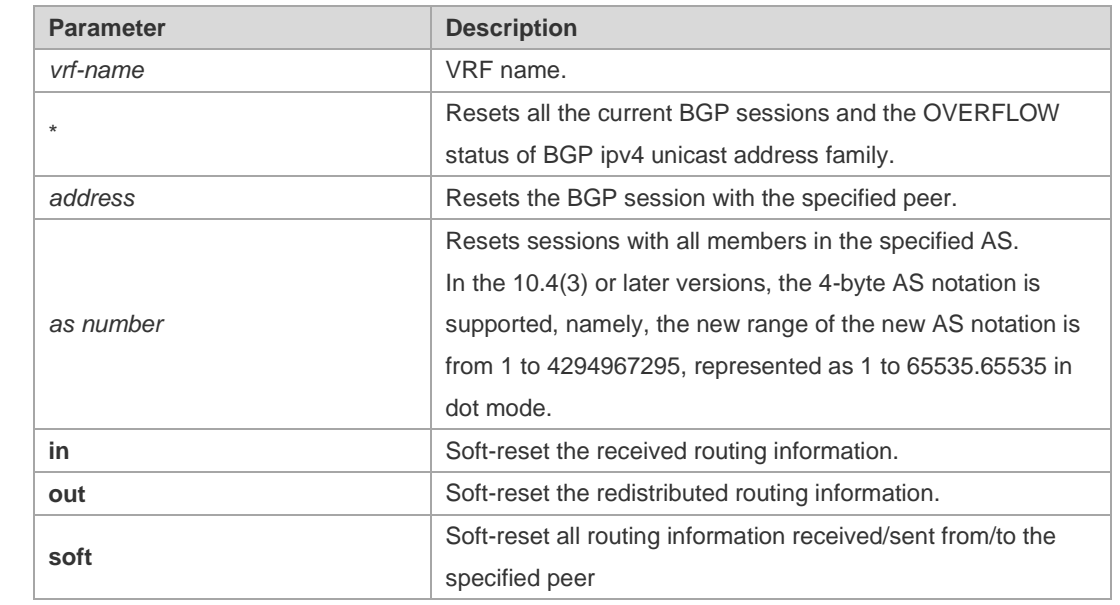

**Parameter Description**

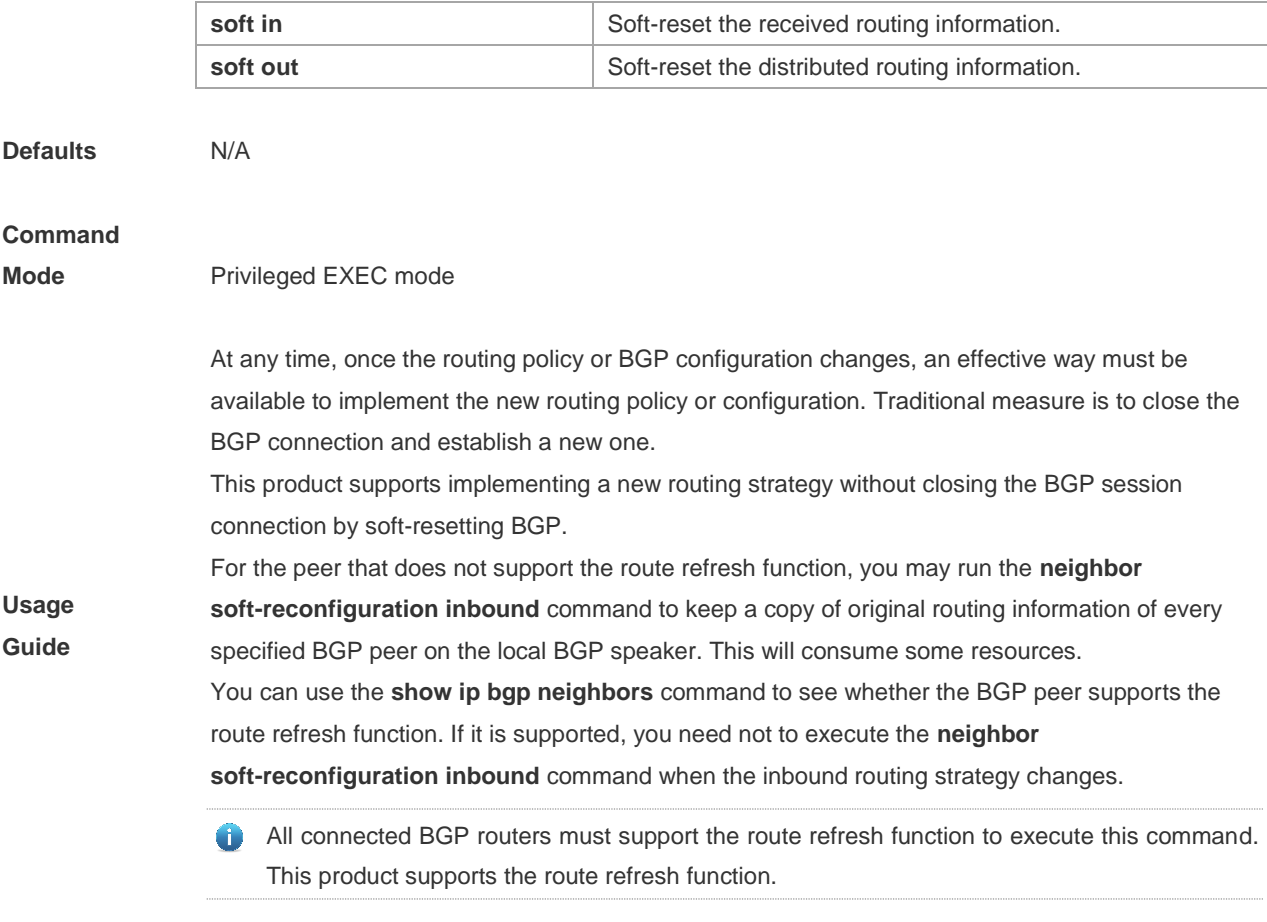

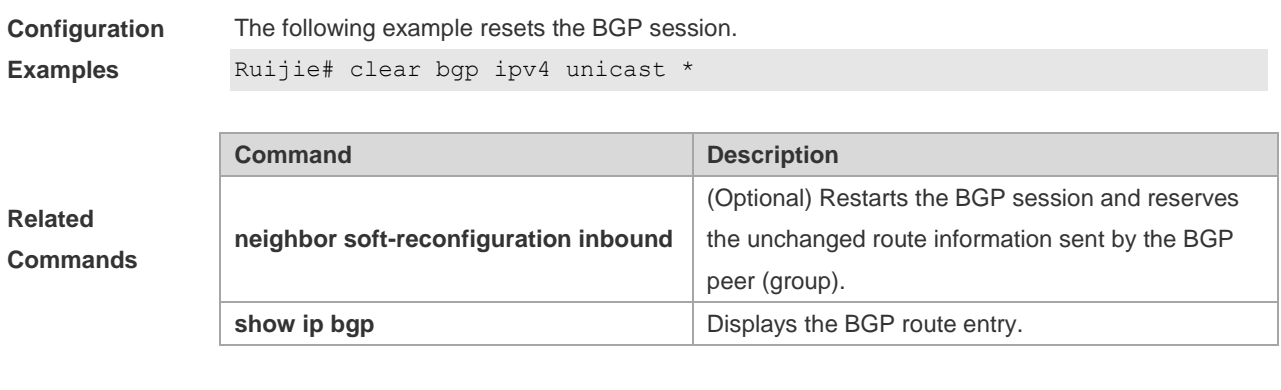

**Platform** 

**Description** None

# **5.86 clear ip bgp dampening**

Use this command to clear the dampening information and disable route dampening.

**clear ip bgp [ vrf** *vrf-name* **] dampening** [ *ip-address* [ *mask* ] ]

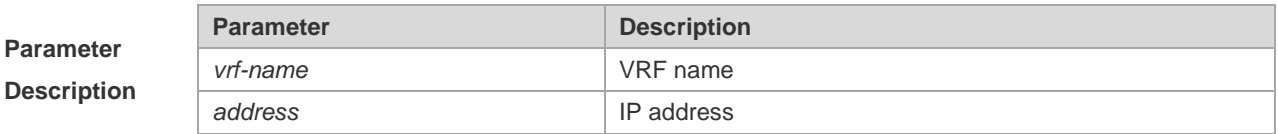

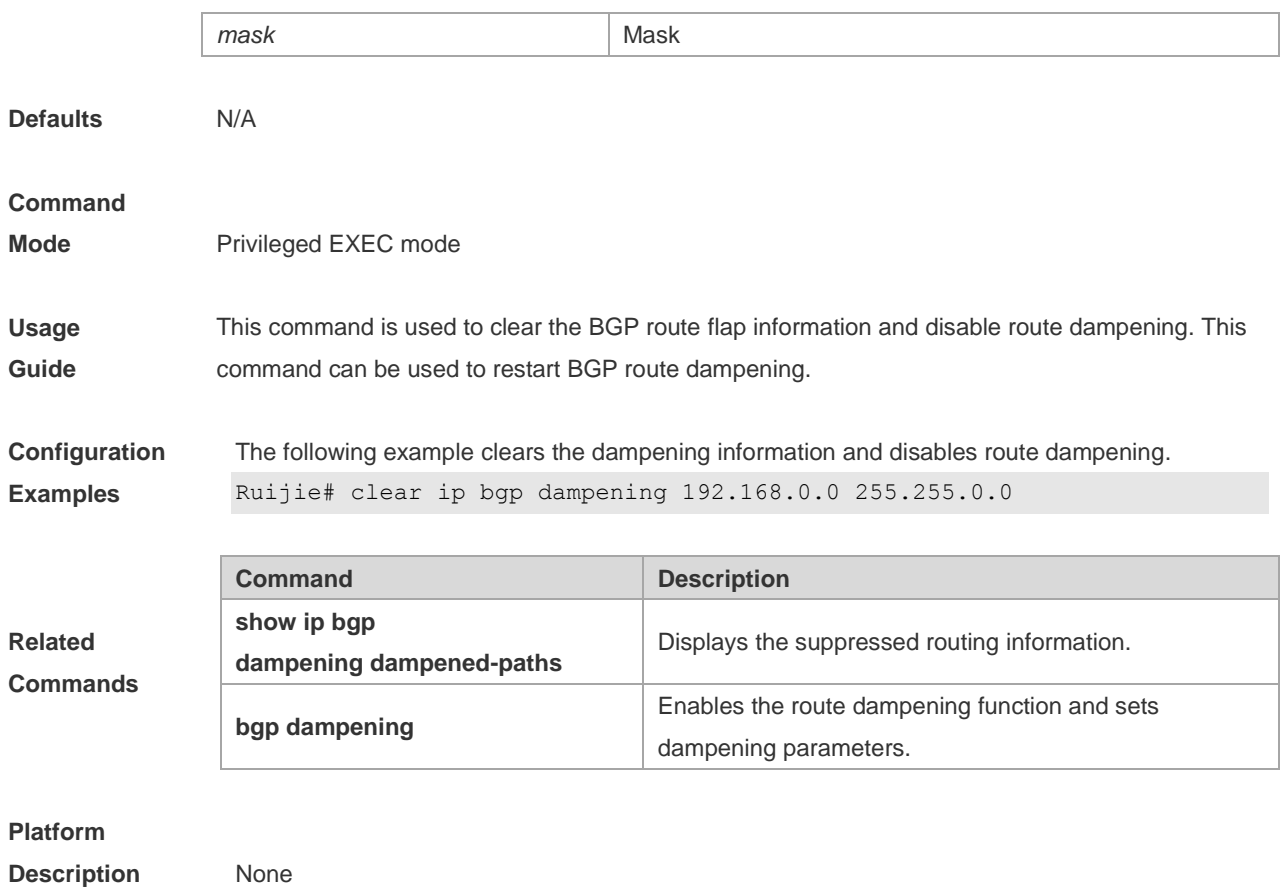

# **5.87 clear ip bgp external**

Use this command to reset all EBGP connections.

#### **clear ip bgp [ vrf** *vrf-name* **] external [ soft ] [ in | out ]**

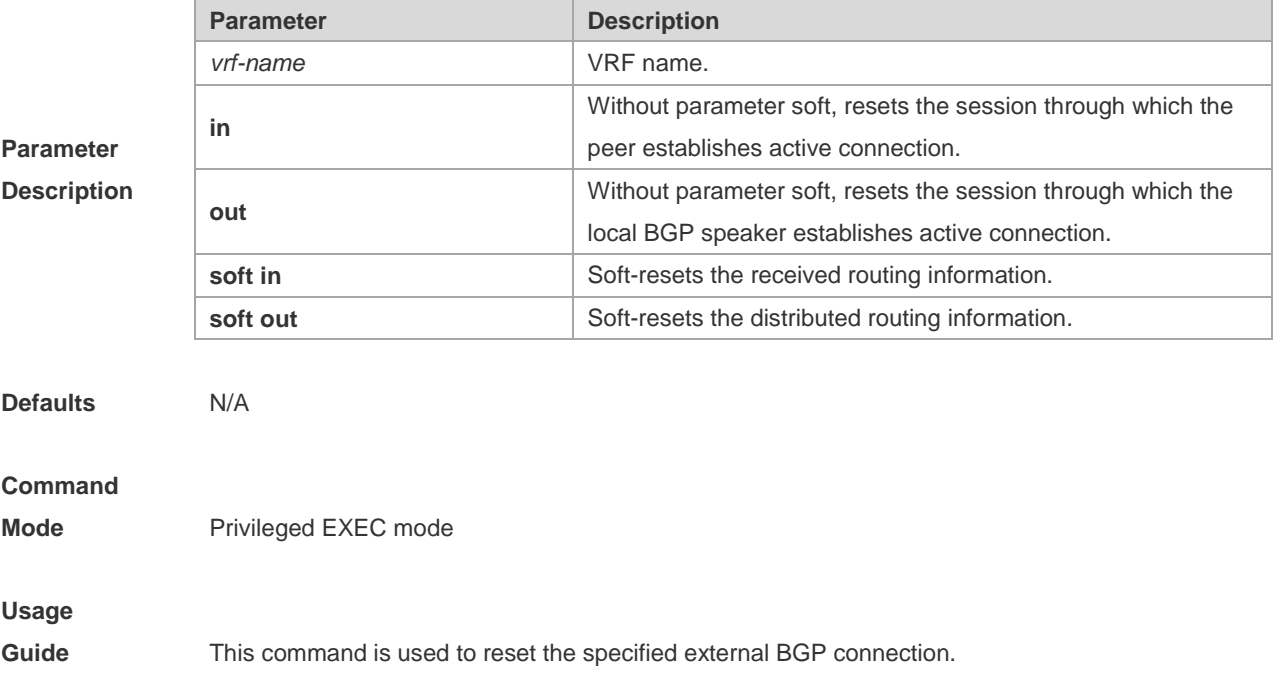

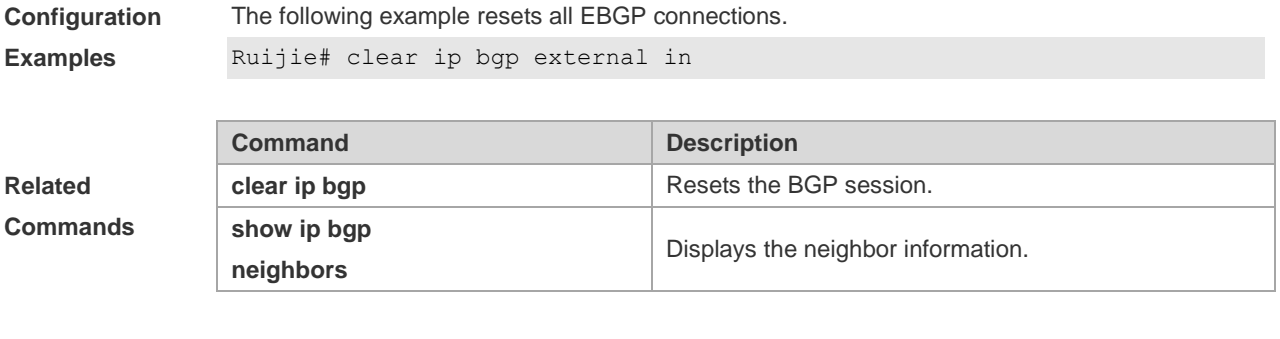

#### **Platform**

**Description** None

# **5.88 clear ip bgp flap-statistics**

Use this command to clear the routes vibration statistics of the IPv4 unicast address family.

#### **clear ip bgp [ vrf** *vrf-name* **] flap-statistics** [ *ip-address* [ *mask* ] ]

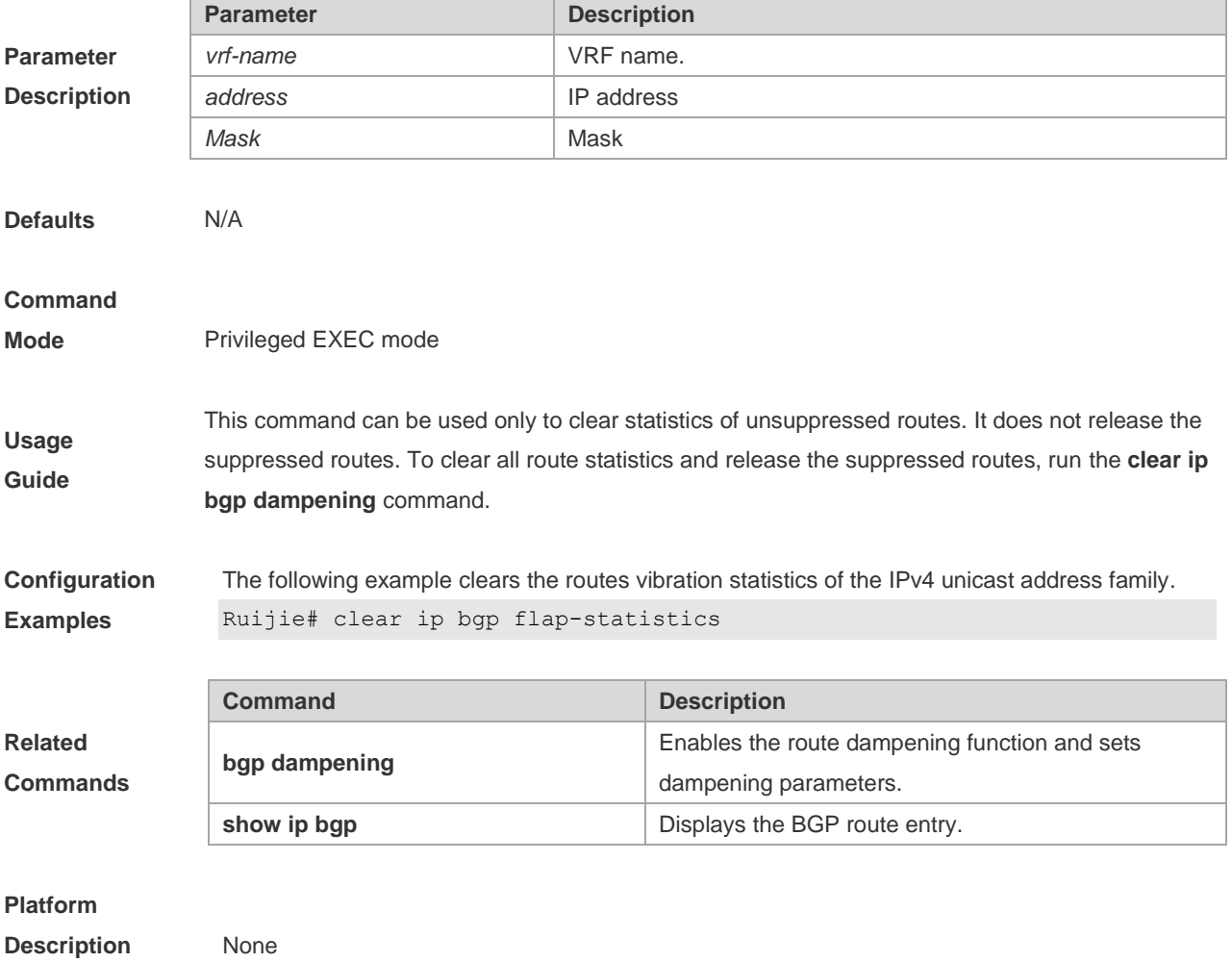

# **5.89 clear ip bgp peer-group**

Use this command to reset the session with all members in the peer group.

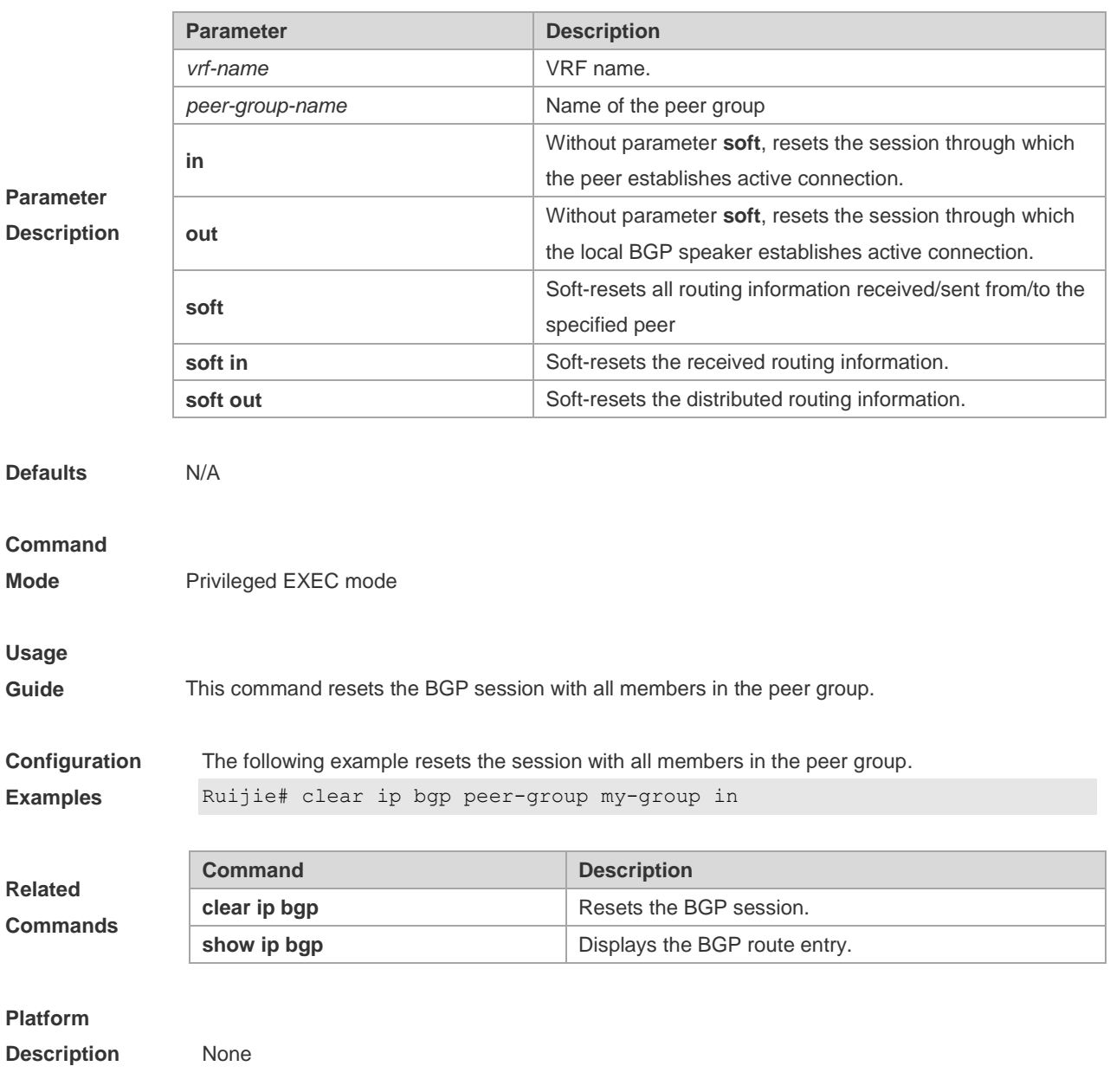

#### **clear ip bgp [ vrf** *vrf-name* **] peer-group** *peer-group-name* **[ soft ] [ in | out ]**

# **5.90 clear ip bgp table-map**

Use this command to update the table-map's route information applied by IPv4 unicast address family.

#### **clear ip bgp** [**vrf** *vrf-name*] **table-map**

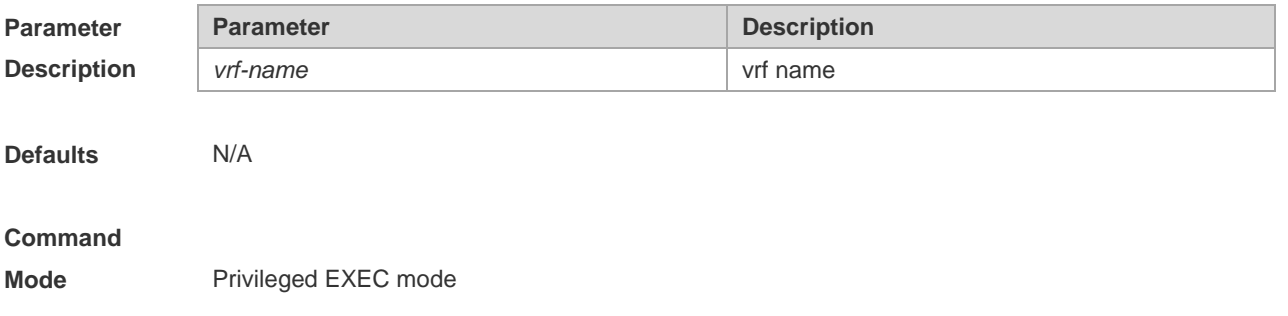

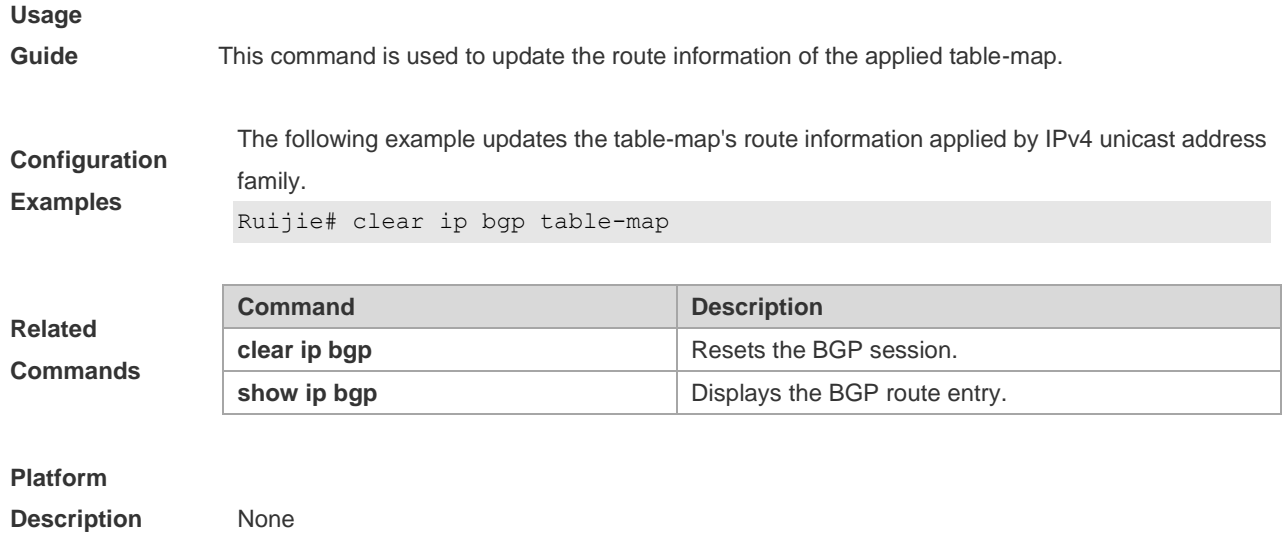

# **5.91 default-information originate**

Use this command to enable BGP to distribute the default route. Use the **no** form of this command to restore the default setting.

#### **default-information originate**

#### **[no] default-information originate**

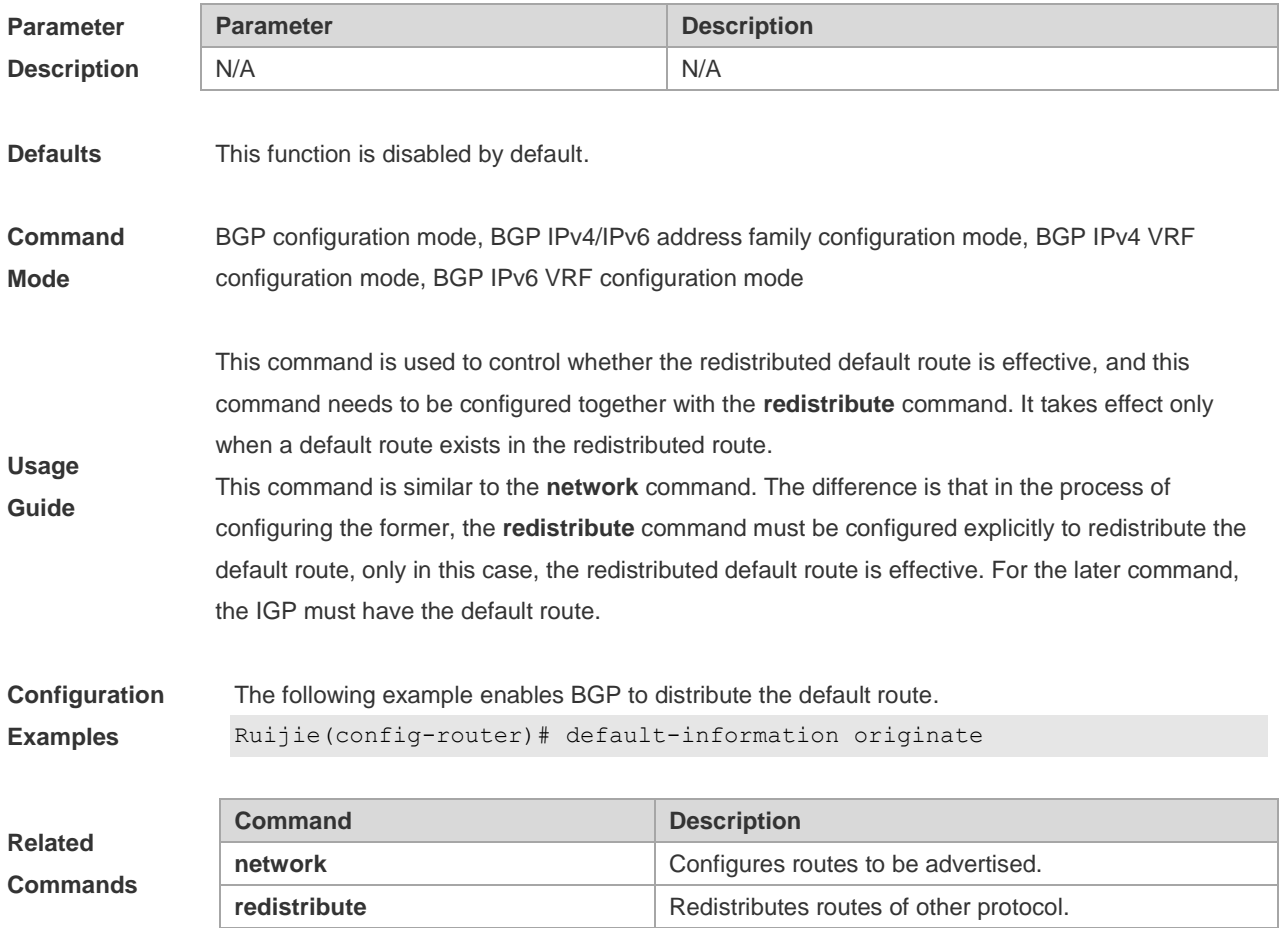

#### **Platform**

**Description** None

## **5.92 default-metric**

Use this command to set the metric for route redistribution. Use the **no** form of this command to restore the default setting.

**default-metric** *number*

**no default-metric**

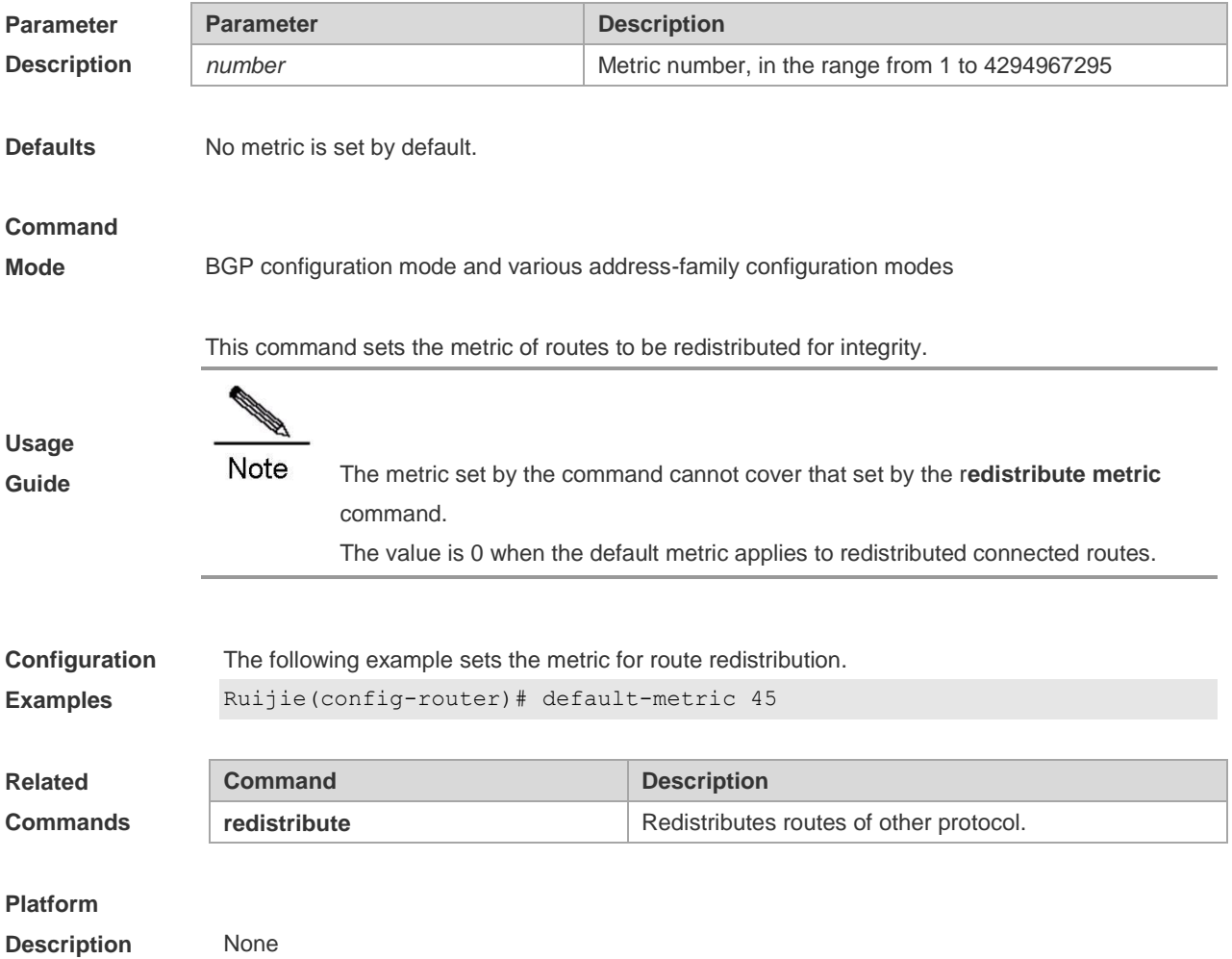

## **5.93 distance bgp**

Use this command to set different management distances for different types of BGP routes. Use the **no** form of this command to restore the default setting.

**distance bgp** *external-distance internal-distance local-distance*

**no distance bgp**

**Parameter Parameter Parameter Parameter Parameter Parameter Parameter Parameter Parameter Parameter Parameter** 

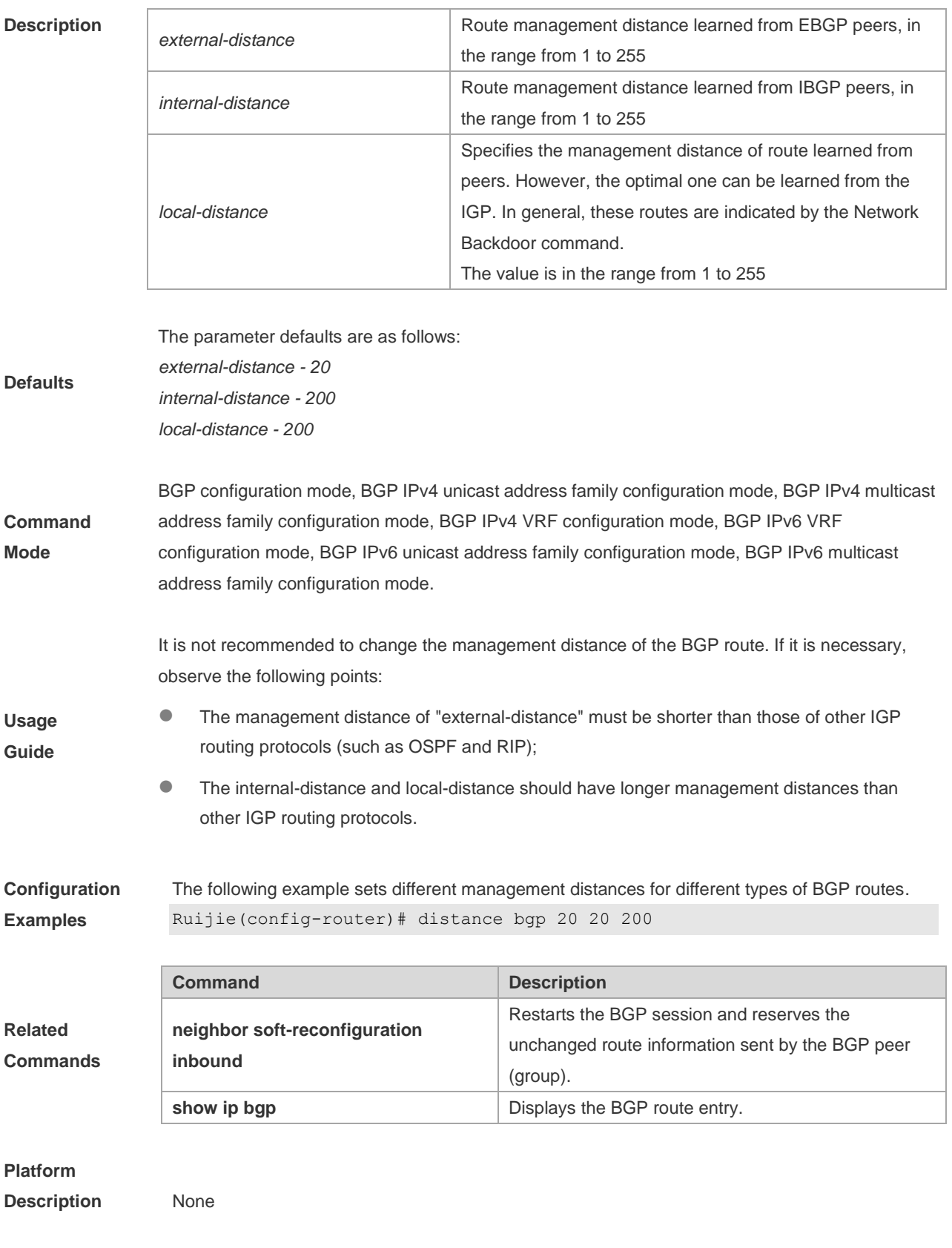

# **5.94 exit-address-family**

Use this command to exit BGP address-family configuration mode.

**exit-address-family**

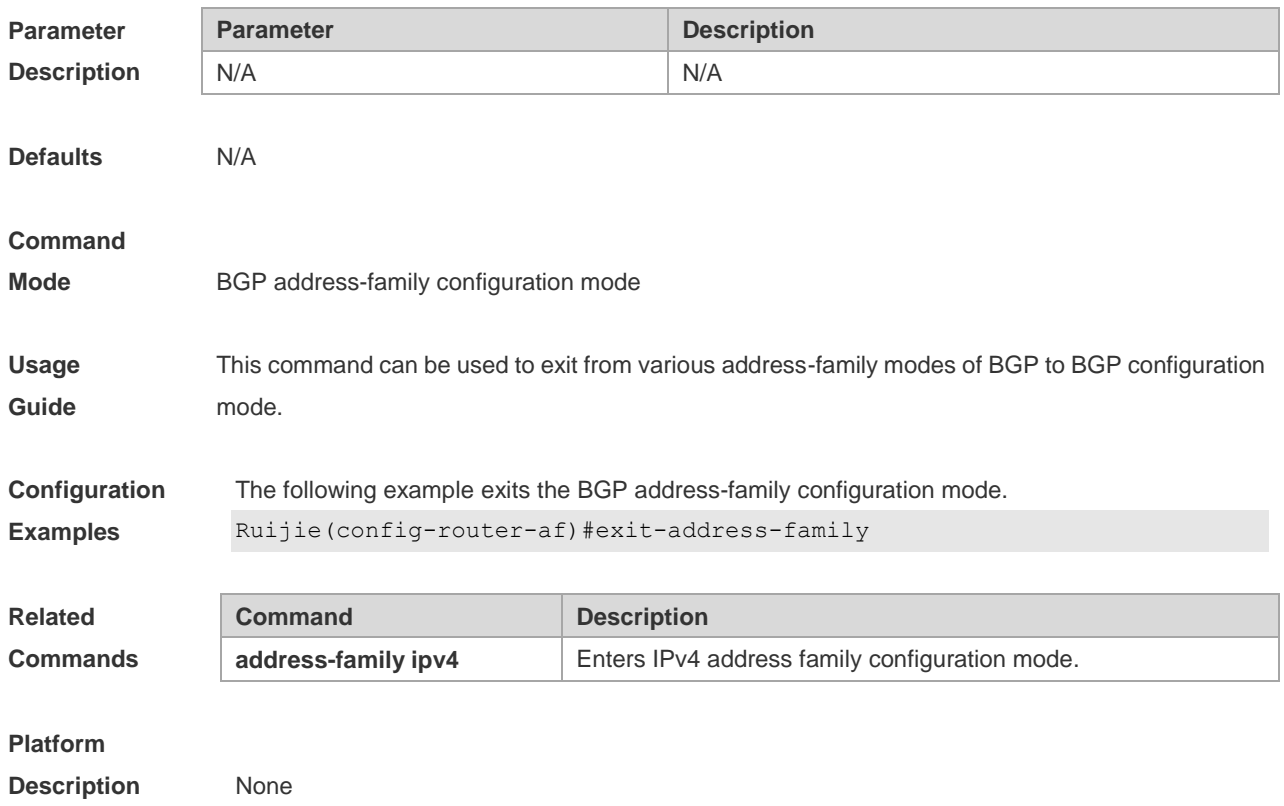

# **5.95 maximum-paths ebgp**

Use this command to configure the number of cost-equal paths for the EBGP multipathing load balancing function. Use the **no** form of this command to restore the default setting. **maximum-paths ebgp** *number* **no maximum-paths ebgp**

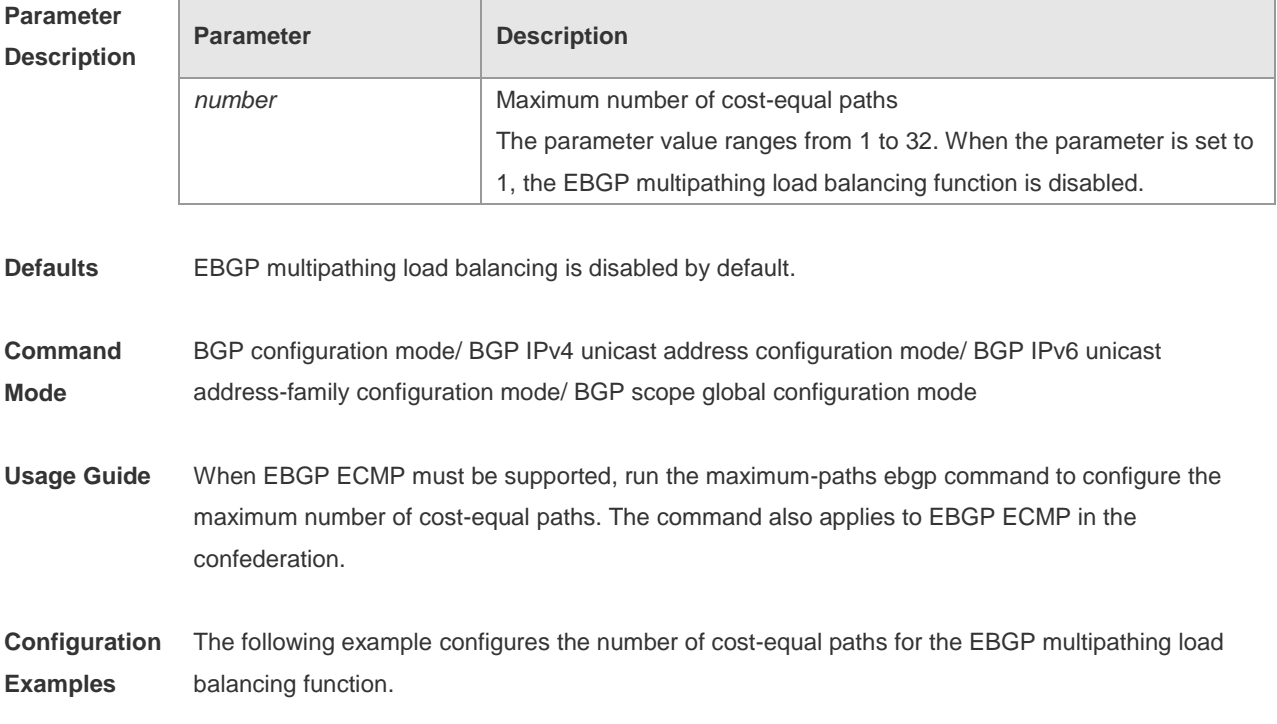

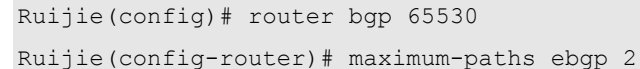

**Related Command** 

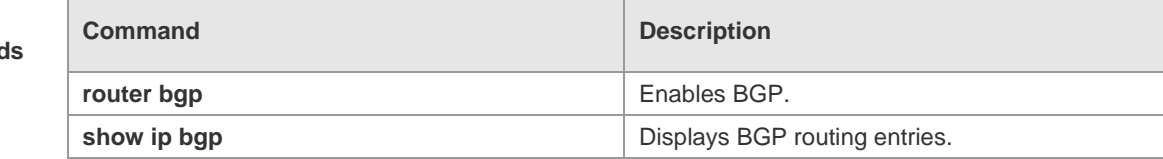

**Platform Description**

## **5.96 maximum-paths ibgp**

N/A

Use this command to configure the number of cost-equal paths for the IBGP multipathing load balancing function. Use the **no** form of this command to disable the IBGP multipathing load balancing function.

**maximum-paths ibgp** *number* **no maximum-paths ibgp**

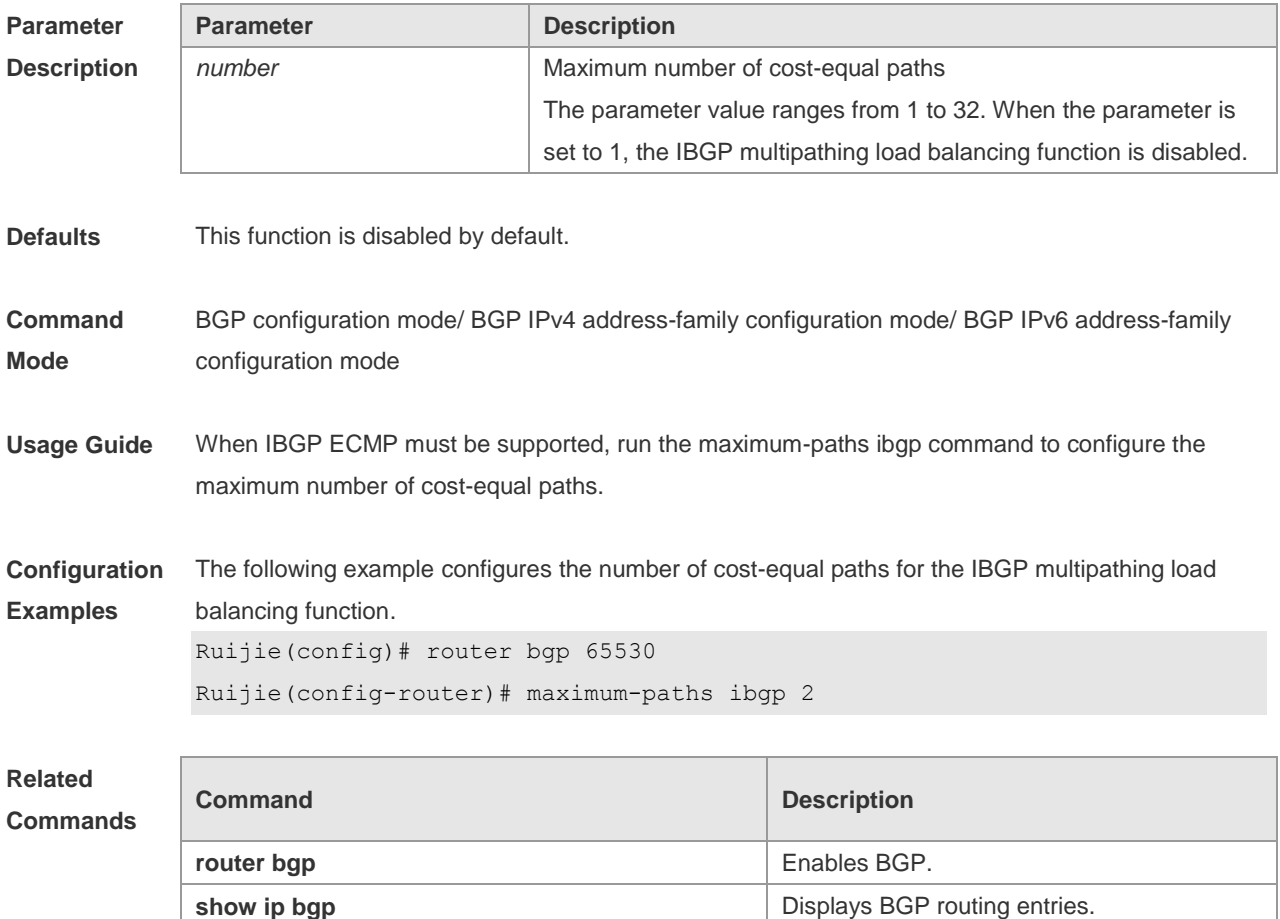

#### **Platform Description** N/A

# **5.97 maximum-prefix**

Use this command to limit the maximum number of prefixes in the routing database in the address family. Use the **no** form of this command to restore the default setting.

**maximum-prefix** *maximum*

**no maximum-prefix** [*maximum*]

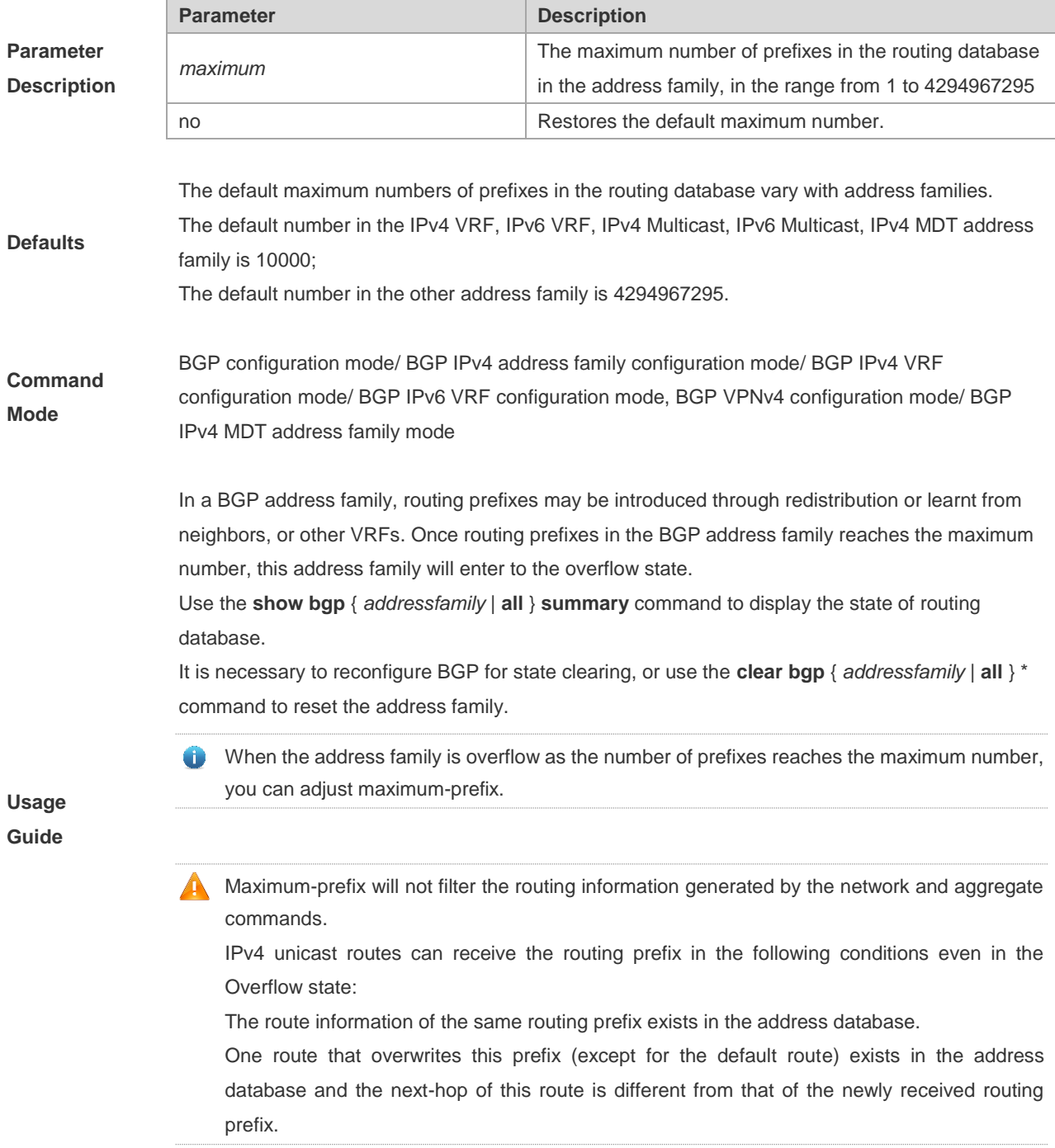

The following example sets the maximum number of prefixes in the BGP routing database in the ipv4 multicast address family.

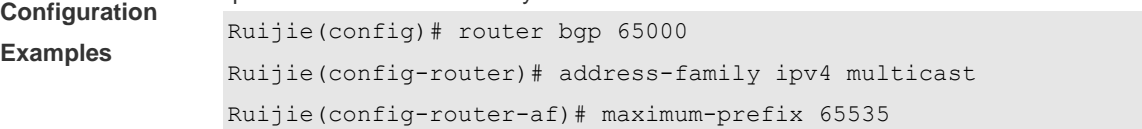

**Related Commands**

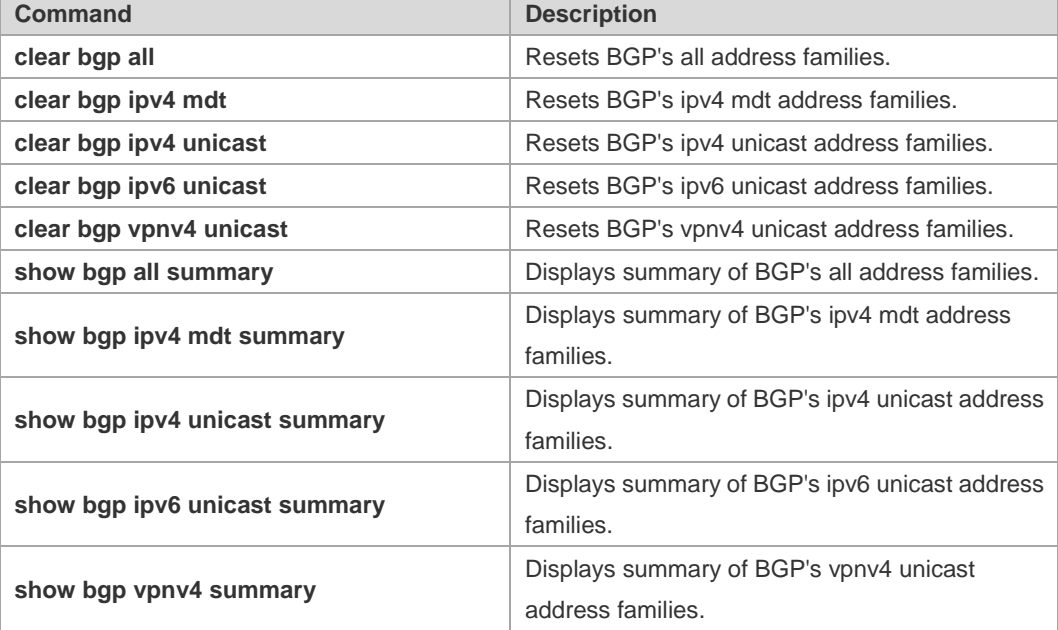

#### **Platform**

**Description** N/A

## **5.98 neighbor activate**

Use this command to activate the neighbor or peer group in the current address mode. Use the **no** form of this command to disable this function.

**neighbor** {*peer-address* | *peer-group-name*} **activate**

**no neighbor** {*peer-address* | *peer-group-name*} **activate**

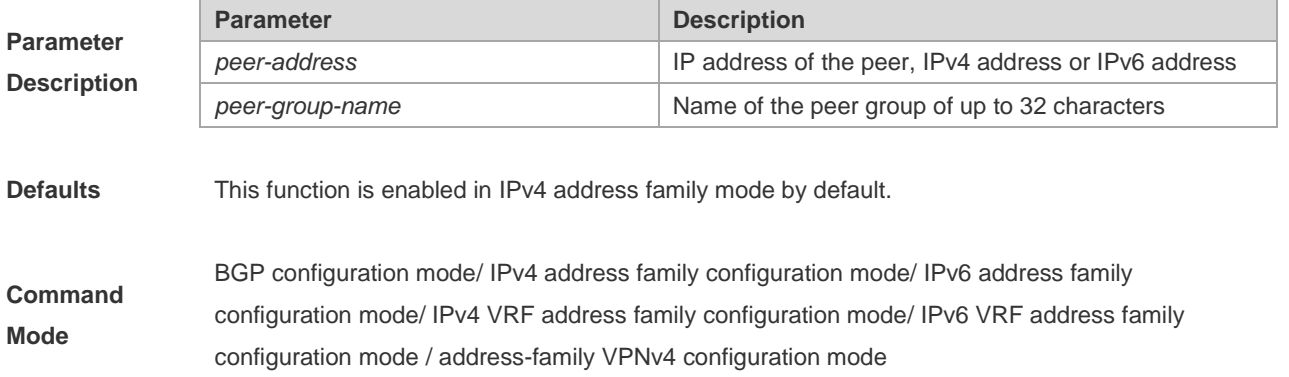

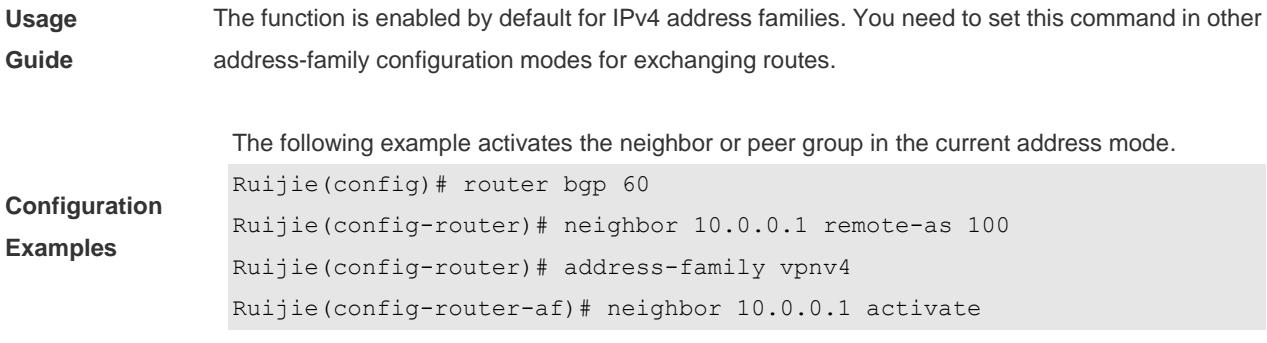

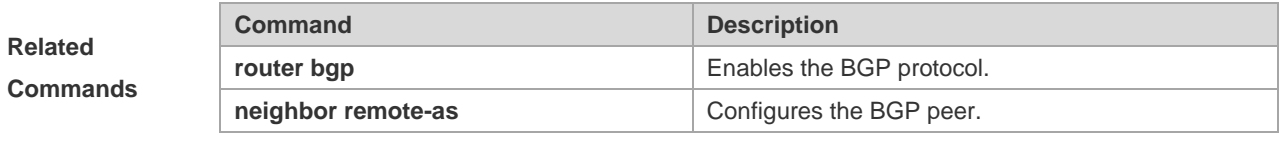

#### **Platform Description** None

# **5.99 neighbor advertisement-interval**

Use this command to set the time interval to send the BGP route update message. Use the **no** form of this command to restore the default setting.

**neighbor** {*peer-address* | *peer-group-name*} **advertisement-interval** *seconds*

**no neighbor** {*peer-address* | *peer-group-name*} **advertisement-interval**

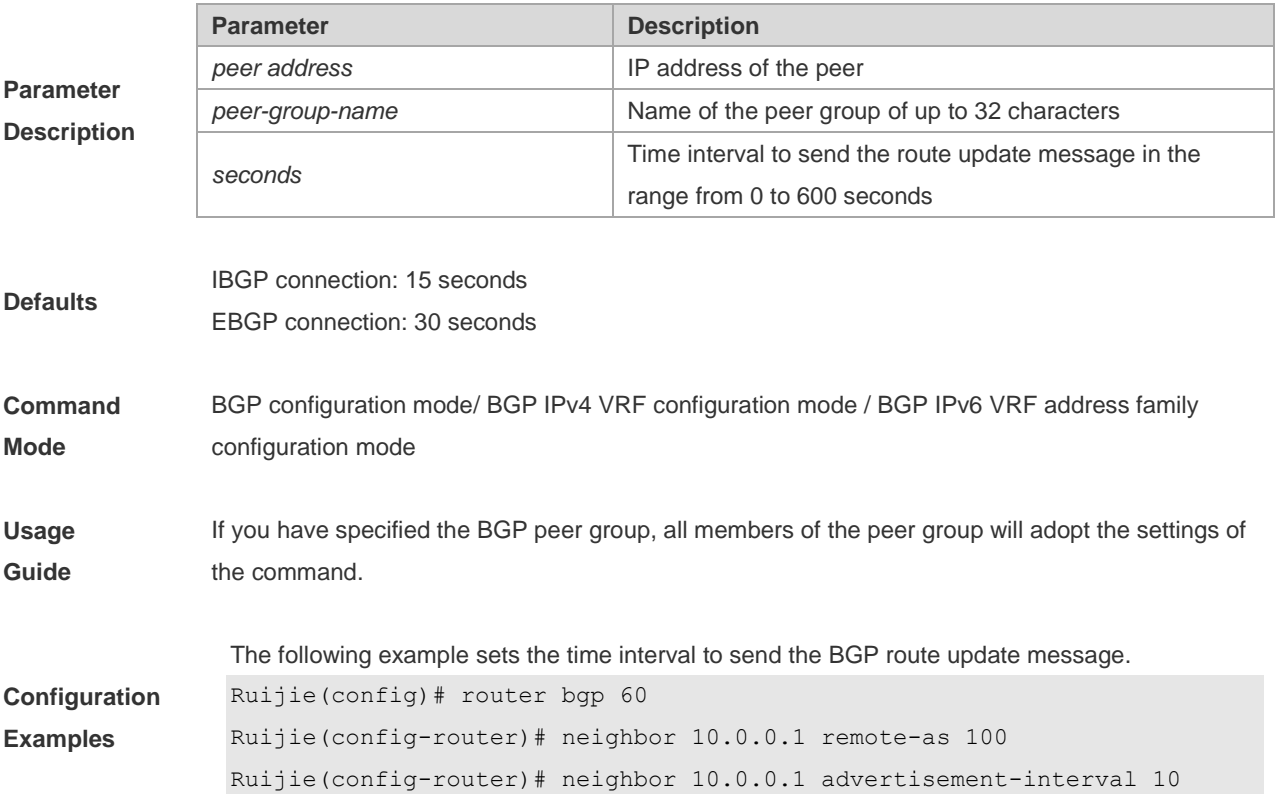

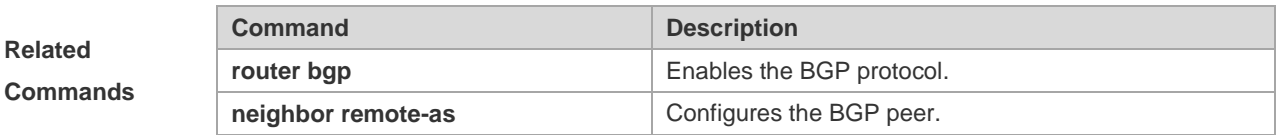

#### **Platform**

**Description** None

# **5.100 neighbor allowas-in**

Use this command to allow the PE to receive messages with the same AS number as itself. Use the **no** form of this command to restore the default setting.

**neighbor** {*peer-address* | *peer-group-name*} **allowas-in** *number*

**no neighbor** {*peer-address* | *peer-group-name*} **allowas-in**

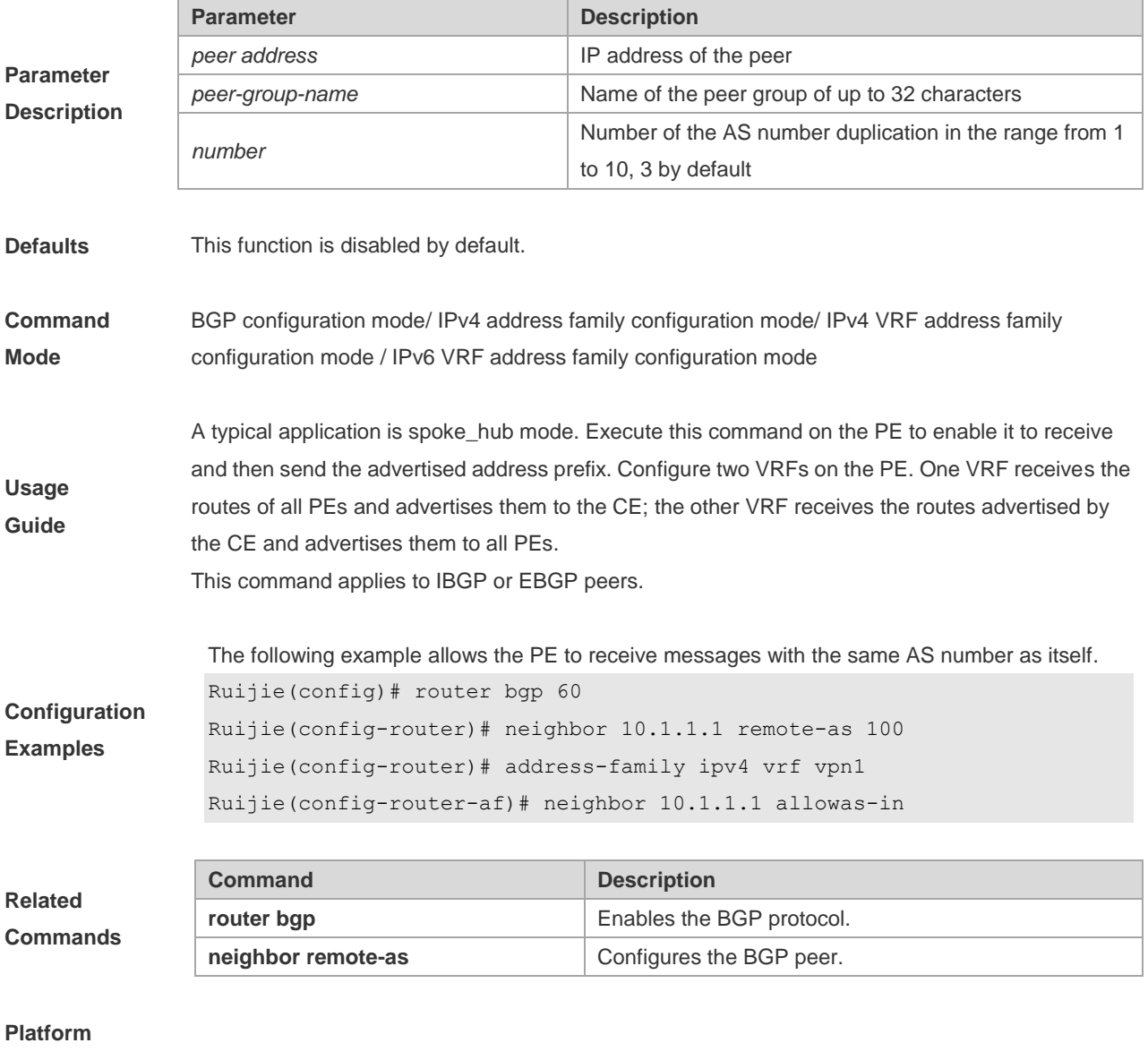

**Description** None

## **5.101 neighbor as-originate-interval**

Use this command to configure the interval that the device advertises local original BGP routes to the peer (group). Use the **no** or **default** form of this command to restore the default setting.

**neighbor** { *peer-address* | *peer-group-name* } **as-origination-interval** *seconds*

**no neighbor** { *peer-address* | *peer-group-name* } **as-origination-interval**

**default neighbor** { *peer-address* | *peer-group-name* } **as-origination-interval**

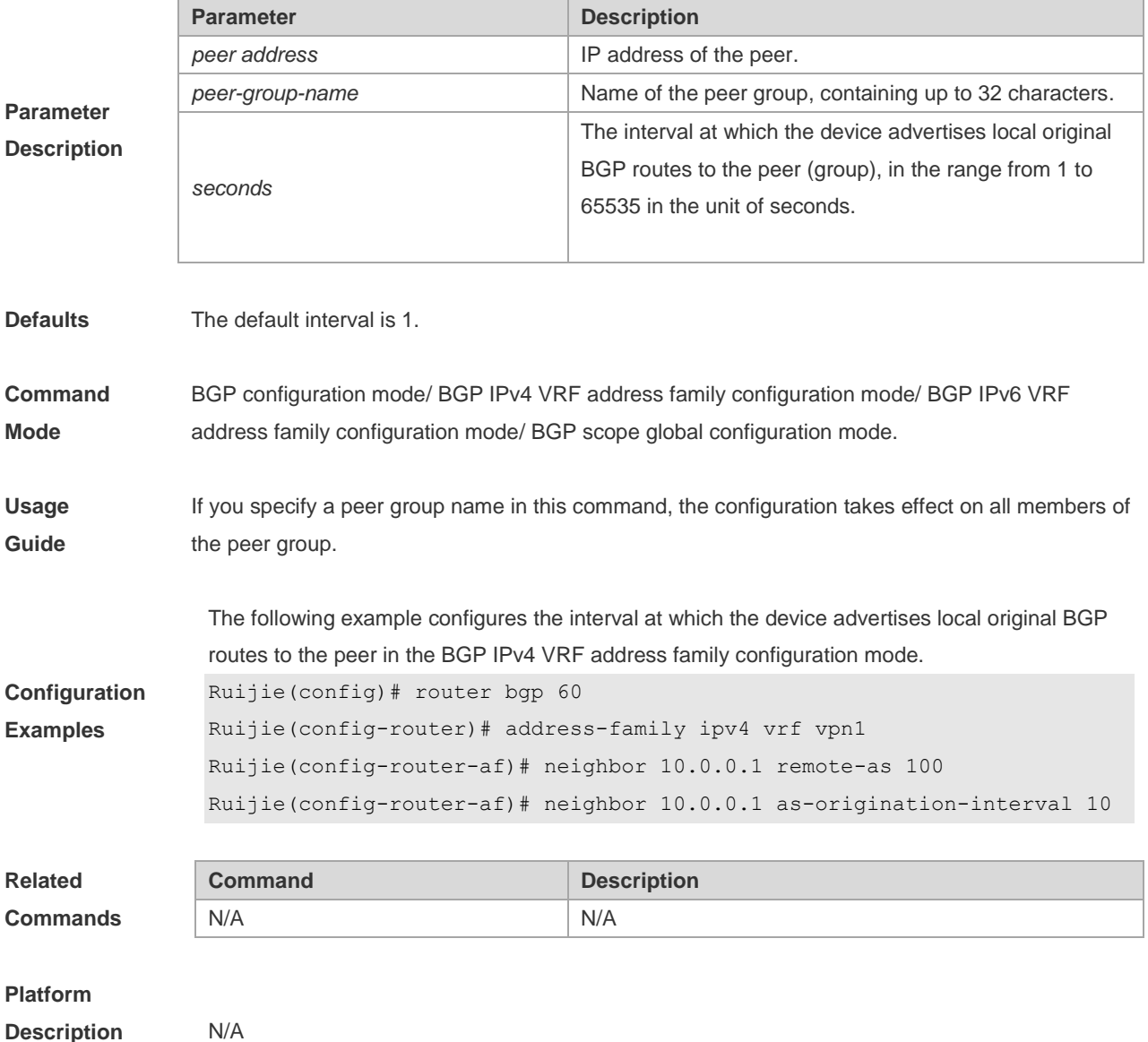

#### **5.102 neighbor as-override**

Use this command to allow the PE to override the AS number of a site. Use the **no** form of this command to restore the default setting.

**neighbor** {*peer-address* | *peer-group-name*} **as-override**

**no neighbor** {*peer-address* | *peer-group-name*} **as-override**

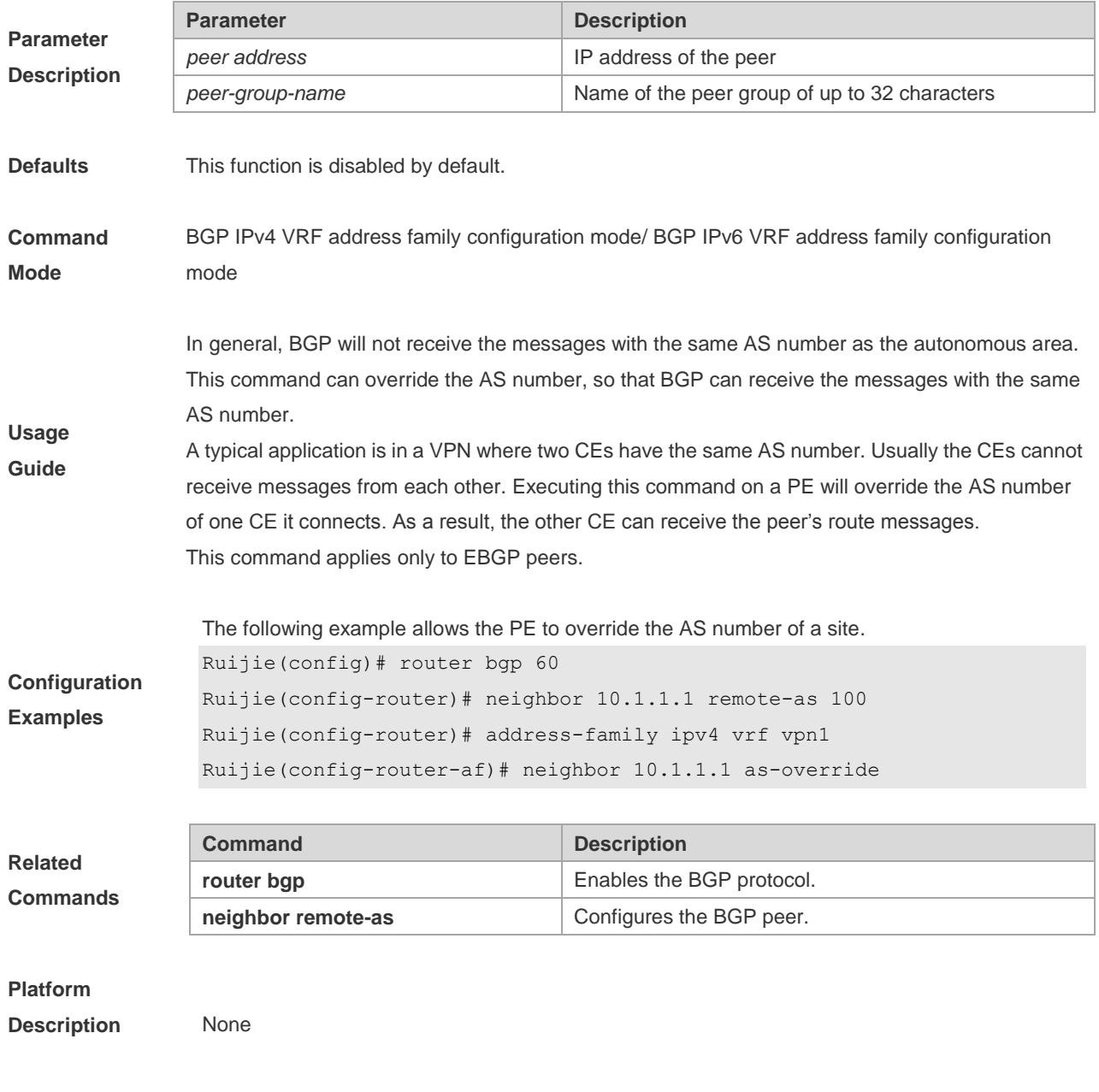

# **5.103 neighbor default-originate**

Use this command to allow the BGP speaker to advertise the default route to the peer (group). Use the **no** form of this command to restore the default setting.

**neighbor** {*peer-address* | *peer-group-name*} **default-originate** [**route-map** *map-tag*]

**no neighbor** {*peer-address* | *peer-group-name*} **default-originate** [**route-map** *map-tag*]

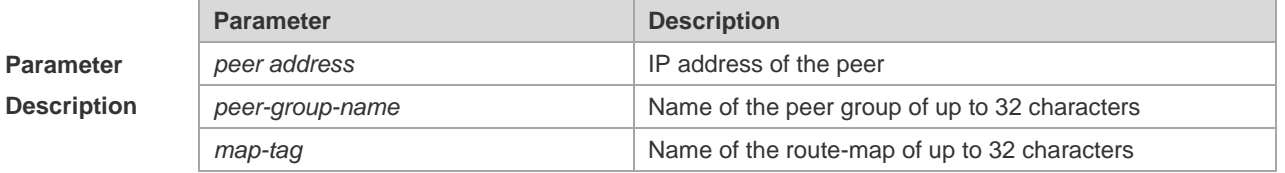

**Parameter** 

**Defaults** This function is disabled by default.

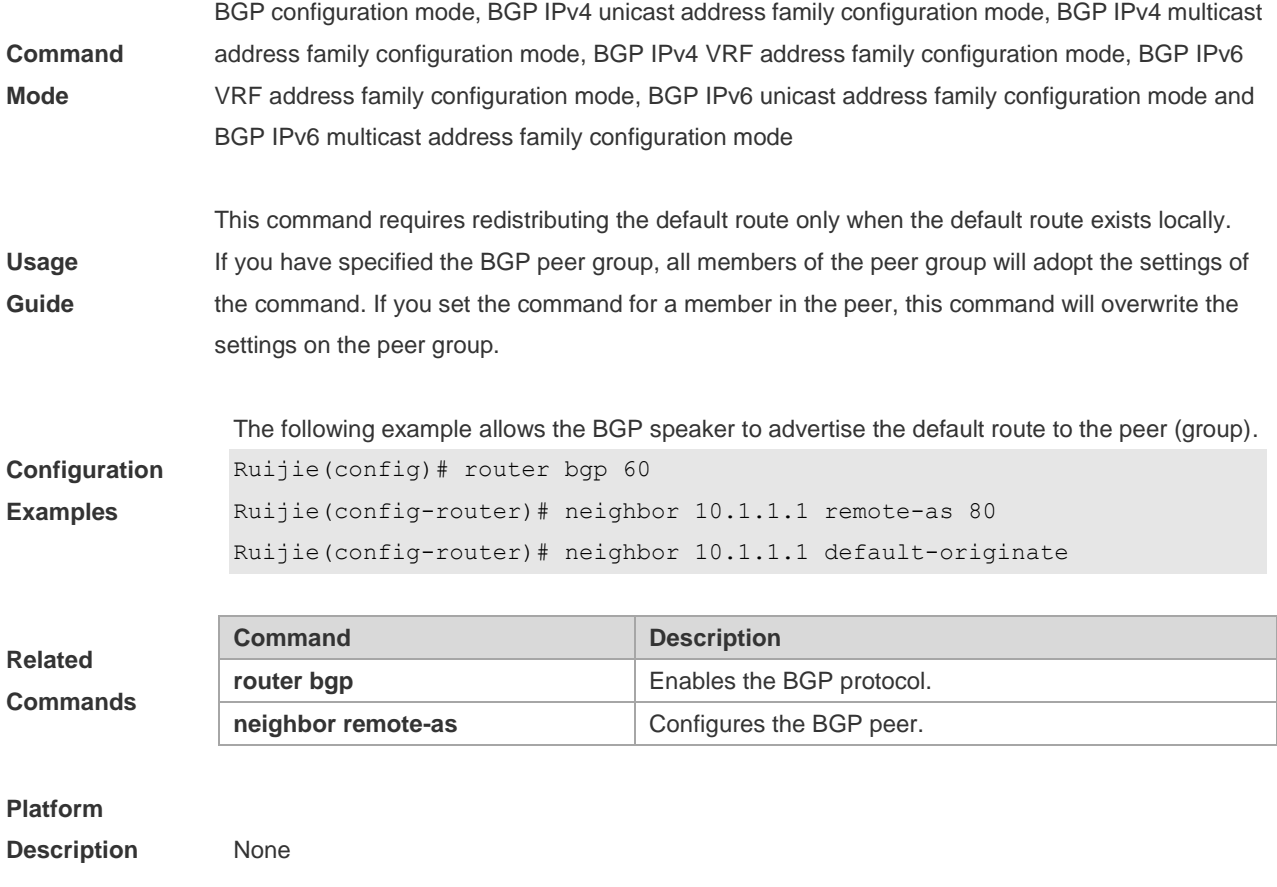

# **5.104 neighbor description**

Use this command to set a descriptive sentence for the specified peer (group). Use the **no** form of this command to restore the default setting.

**neighbor** {*peer-address* | *peer-group-name*} **description** *text*

**no neighbor** {*peer-address* | *peer-group-name*} **description**

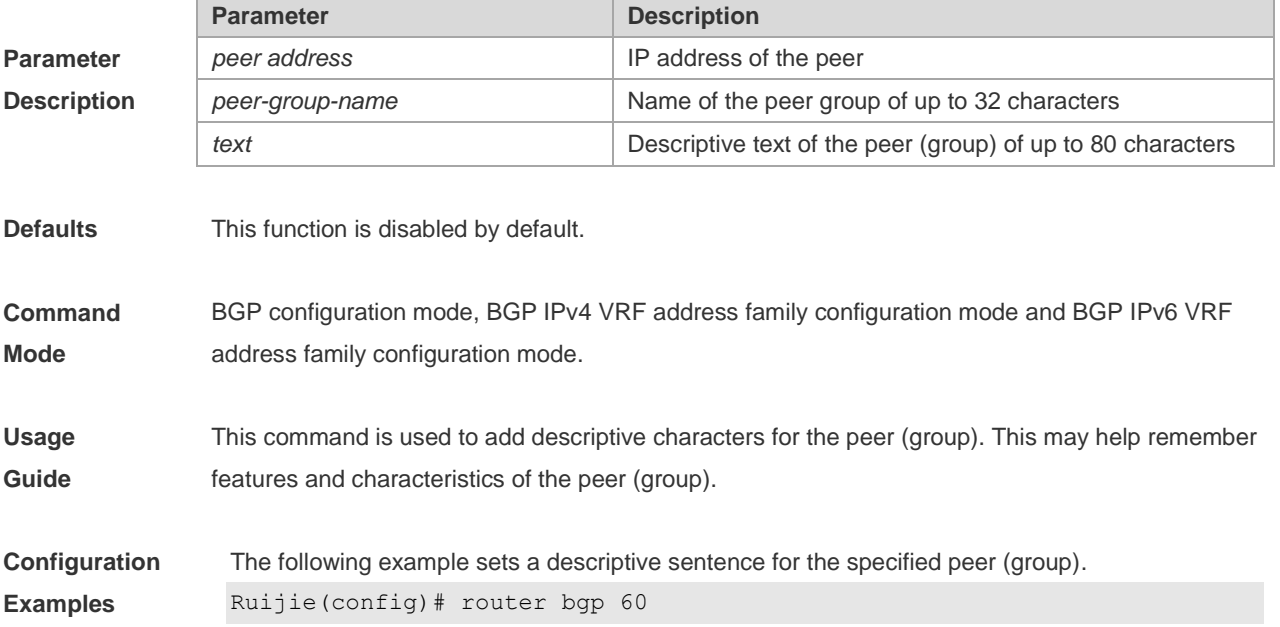

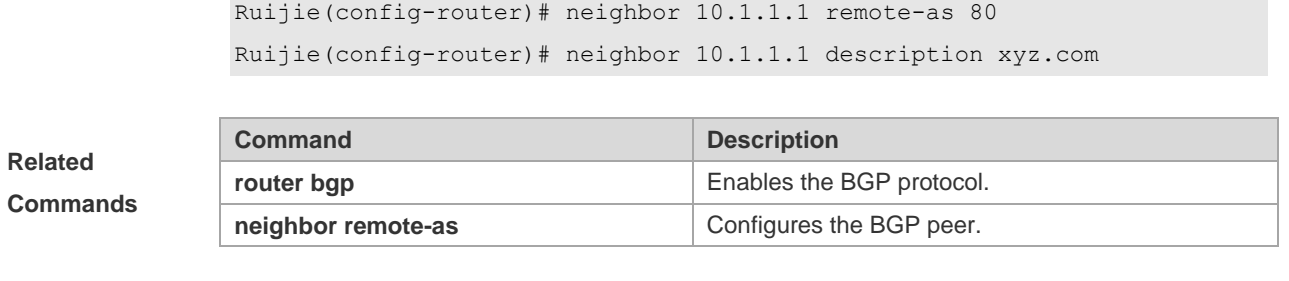

#### **Platform Description** None

# **5.105 neighbor distribute-list**

Use this command to implement the routing policy based on the ACL when receiving/sending route information from/to the specified BGP peer. Use the **no** form of this command to restore the default setting.

**neighbor** { *peer-address* | *peer-group-name* } **distribute-list** { *access-list-number* } { **in** | **out** }

**no neighbor** { *peer-address* | *peer-group-name* } **distribute-list** { *access-list-number* } { **in** | **out** }

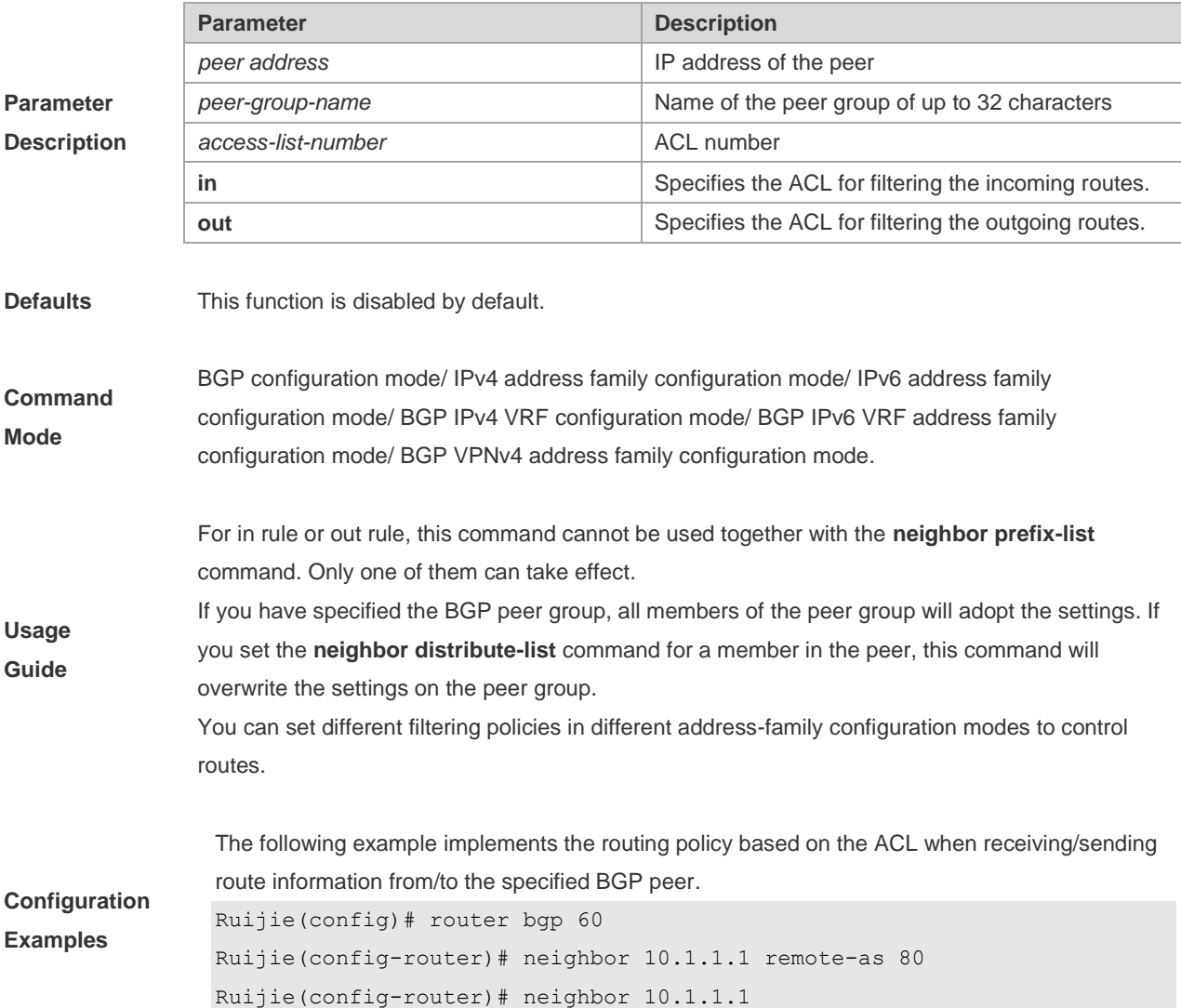

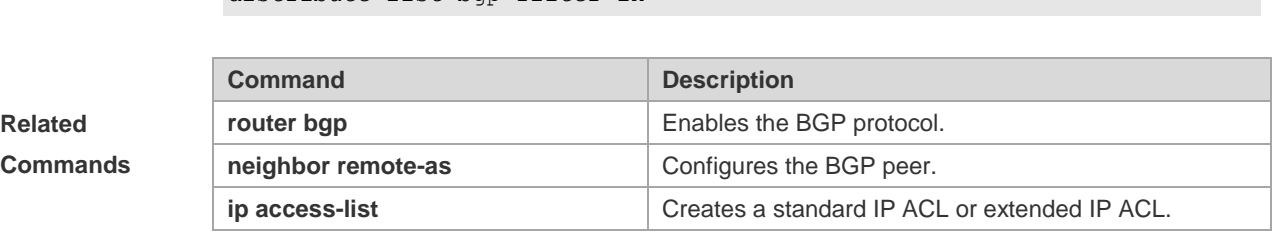

distribute-list bgp-filter in

# **Platform**

**Description** None

## **5.106 neighbor ebgp-multihop**

Use this command to allow establishing BGP connection between EBGP peers that are not directly connected. Use the **no** form of this command to restore the default setting.

#### **neighbor** {*peer-address* | *peer-group-name*} **ebgp-multihop** [*ttl*]

**no neighbor** {*peer-address* | *peer-group-name*} **ebgp-multihop** [*ttl*]

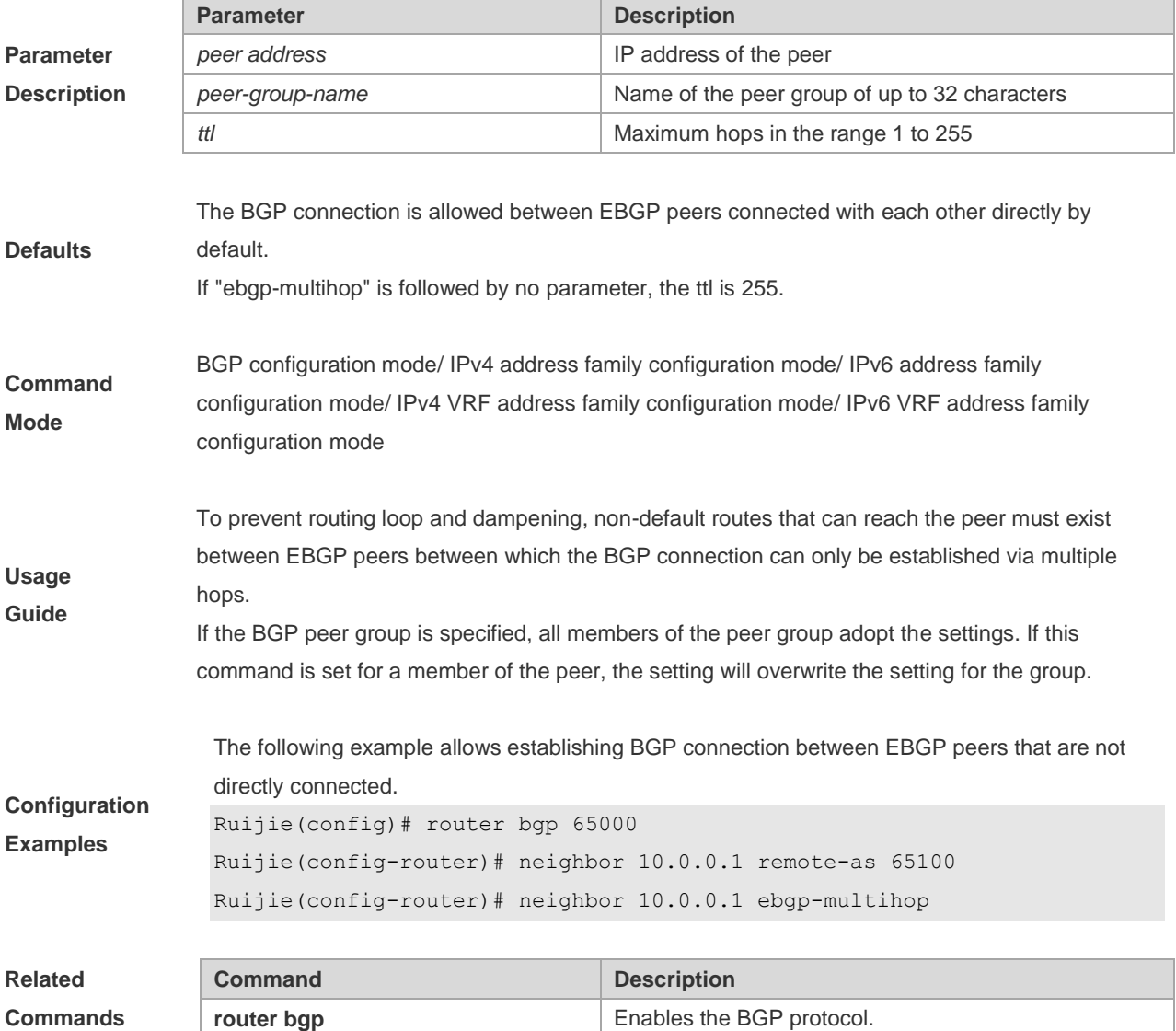

**neighbor remote-as** <br> Configures the BGP peer.

#### **Platform**

**Description** None

## **5.107 neighbor fall-over bfd**

Use this command to enable BFD correlation with BGP. Use the **no** form or **default** form of this command to disable BFD correlation with BGP.

**neighbor** { *peer-address* | *peer-group-name* } **fall-over bfd**

**no neighbor** { *peer-address* | *peer-group-name* } **fall-over bfd**

**default neighbor** { *peer-address* | *peer-group-name* } **fall-over bfd**

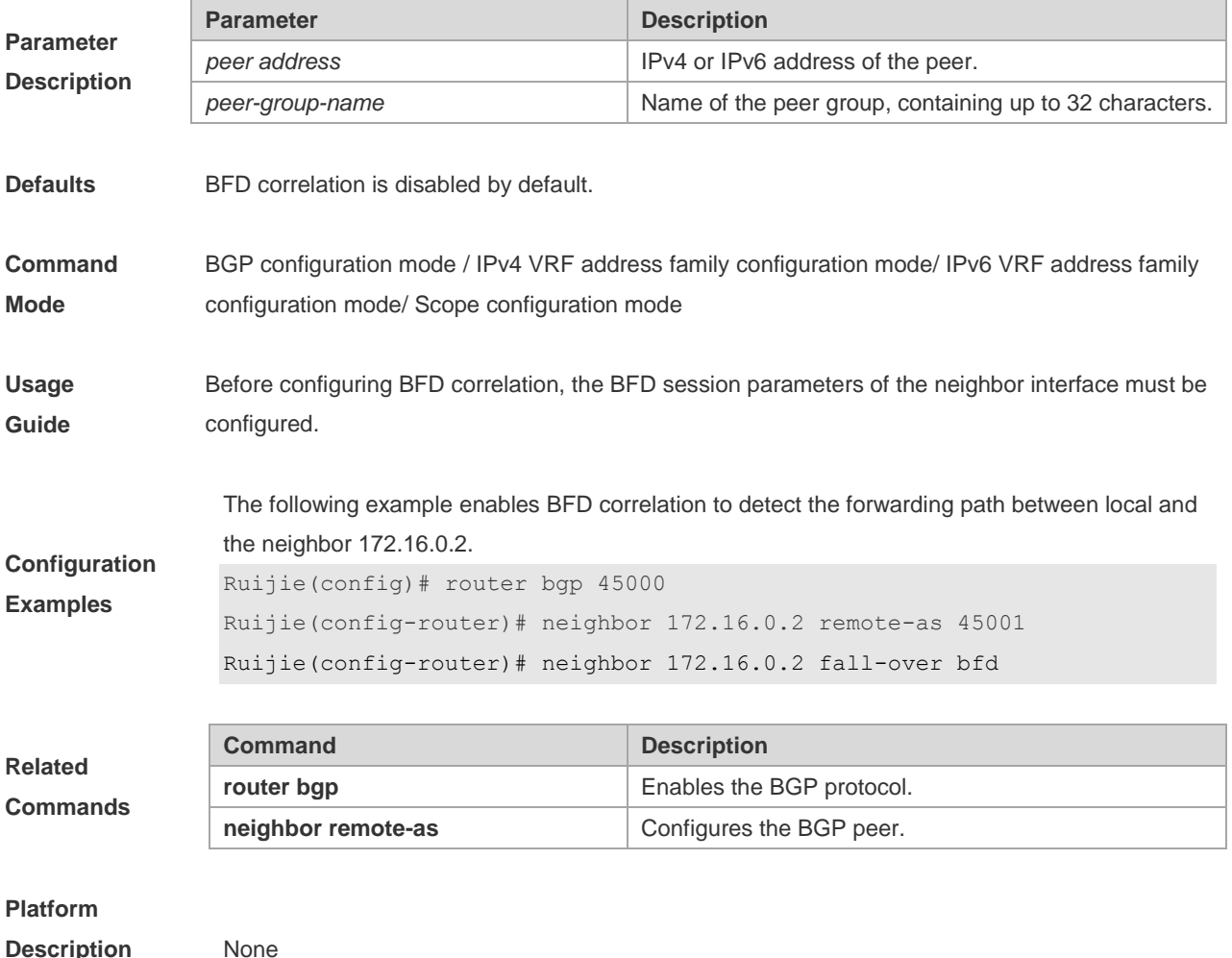

## **5.108 neighbor filter-list**

Use this command to enable route filtering when sending/receiving routing information to/from BGP peers. Use the **no** form of this command to restore the default setting.

**neighbor** { *peer-address* | *peer-group-name* } **filter-list** *access-list-number* { **in** | **out** }

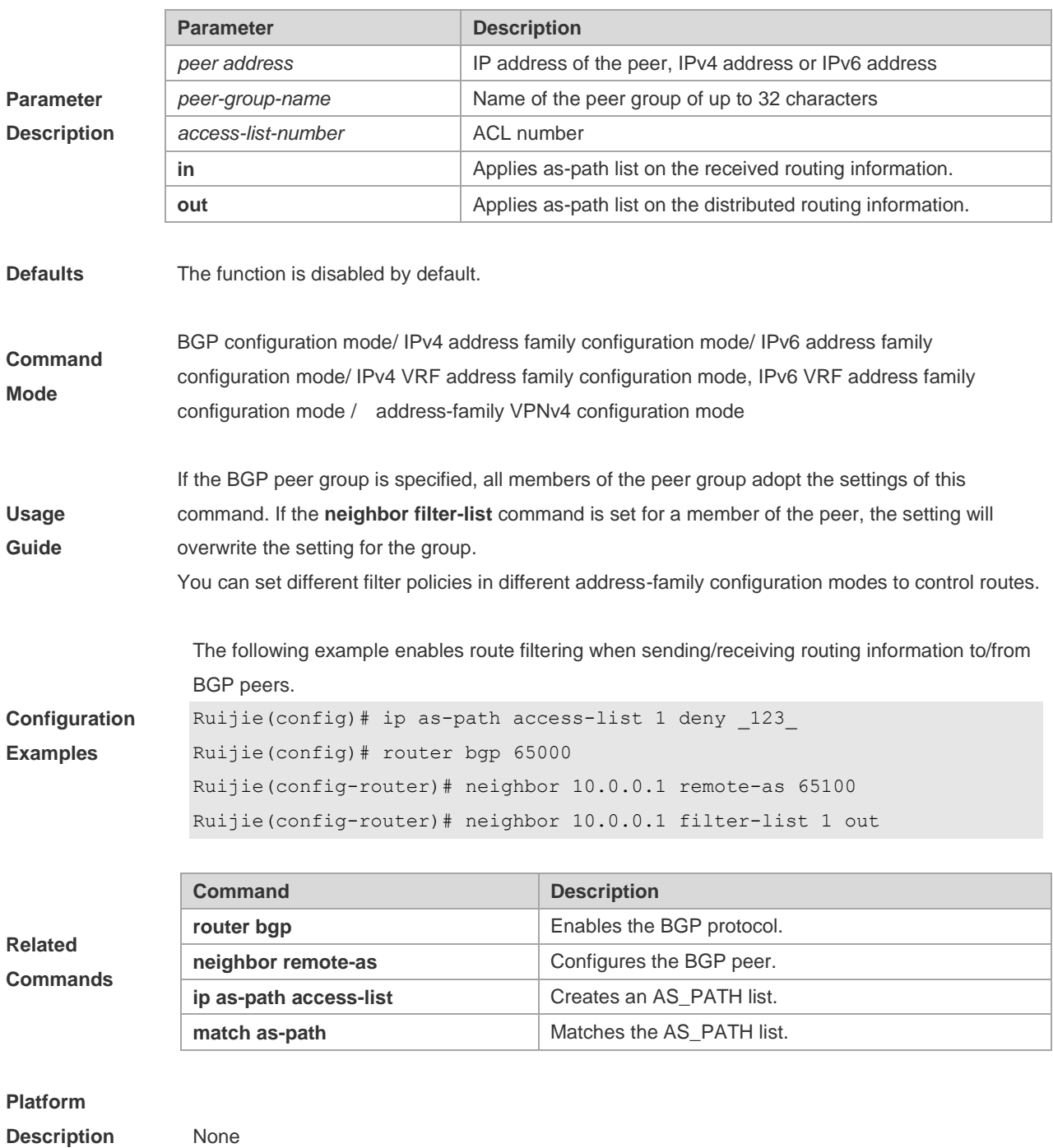

**no neighbor** { *peer-address* | *peer-group-name* } **filter-list** *access-list-number* { **in** | **out** }

## **5.109 neighbor local-as**

Use this command to configure the local AS number for the BGP peer, which could be used as its Remote AS to connect with local router. Use the **no** form of this command to restore the default setting. **neighbor** {*peer-address* | *peer-group-name*} **local-as** *as-number* [**no-prepend** [**replace-as** [**dual-as**]]] **no neighbor** {*peer-address* | *peer-group-name*} **local-as**

**Parameter Parameter Parameter Parameter** Parameter

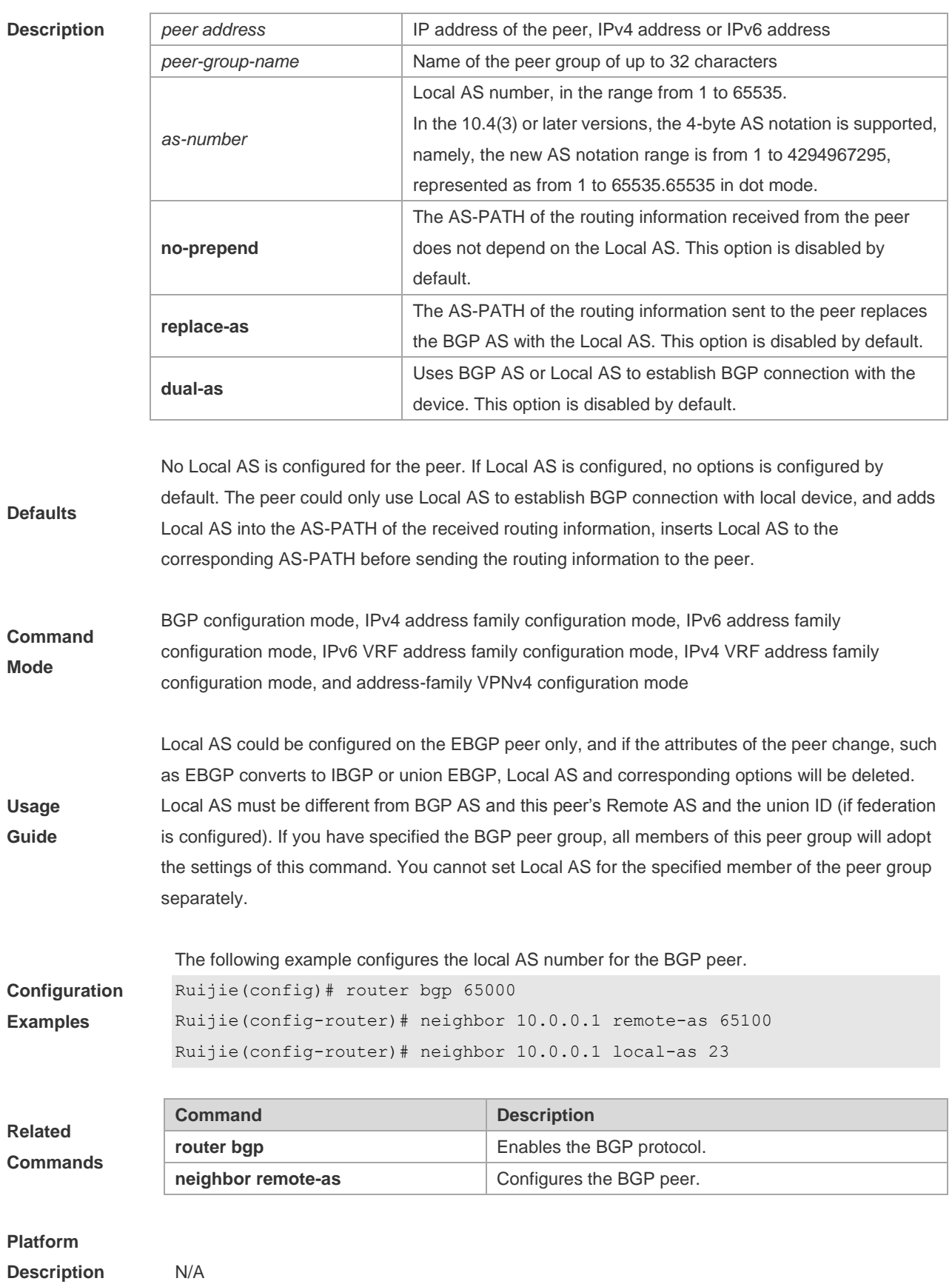

# **5.110 neighbor maximum-prefix**

Use this command to limit the number of prefixes received from the specified BGP peer. Use the **no** form of this command to restore the default setting.

**neighbor** {*peer-address* | *peer-group-name*} **maximum-prefix** *maximum* [*threshold*] [**warning-only**]

**no neighbor** {*peer-address* | *peer-group-name*} **maximum-prefix** *maximum*

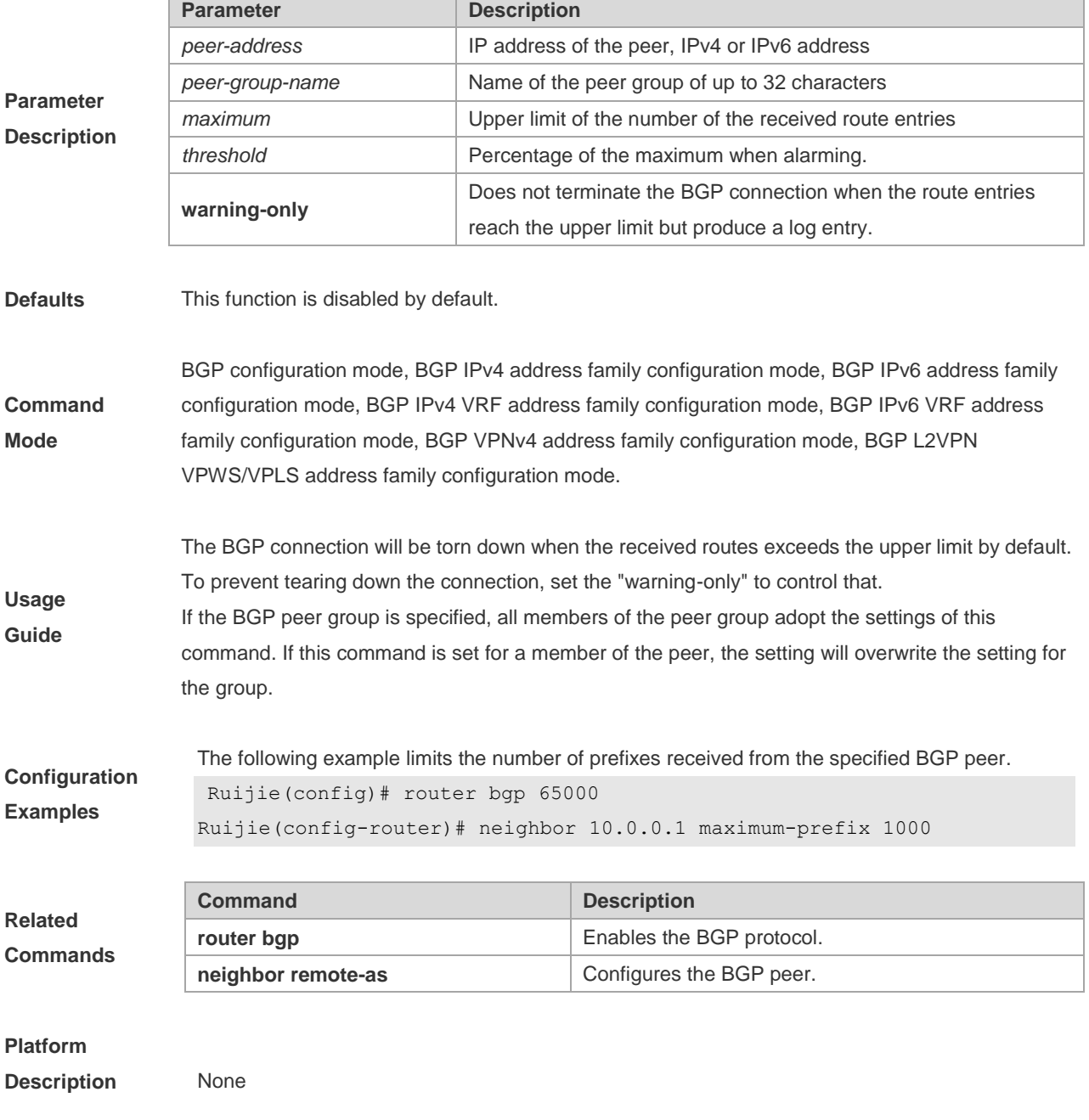

## **5.111 neighbor next-hop-self**

Use this command to set the next-hop of the route to the local BGP speaker while specifying the routes that the BGP peer redistributes. Use the **no** form of this command to restore the default setting.

**neighbor** {*peer-address* | *peer-group-name*} **next-hop-self**

**no neighbor** {*peer-address* | *peer-group-name*} **next-hop-self**

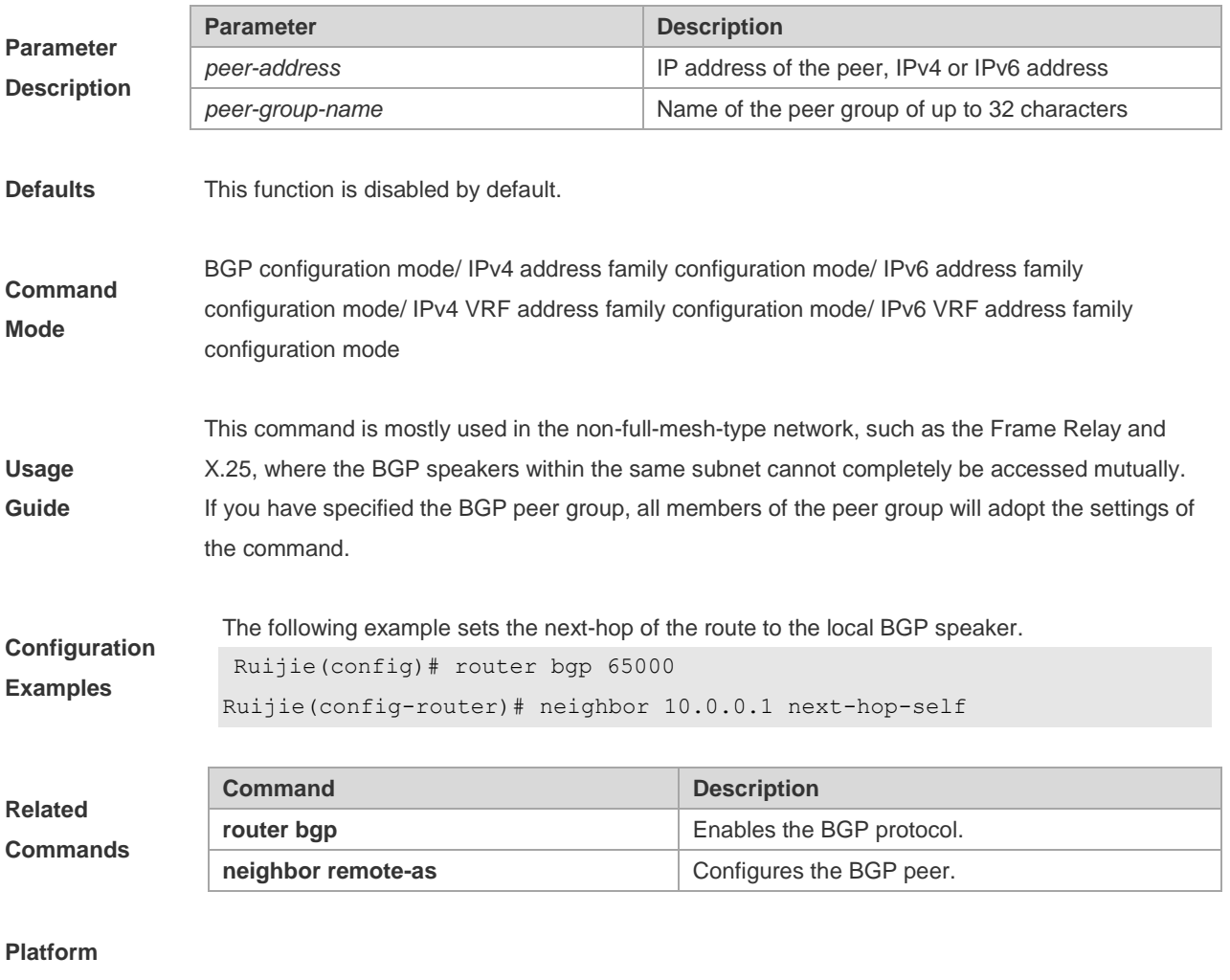

#### **Description** None

## **5.112 neighbor next-hop-unchanged**

Use this command to maintain the next-hop when sending routes to the peer(group). Use the **no** form of this command to restore the default setting.

**neighbor** {*peer-address* | *peer-group-name*} **next-hop-unchanged**

**no neighbor** {*peer-address* | *peer-group-name*} **next-hop-unchanged**

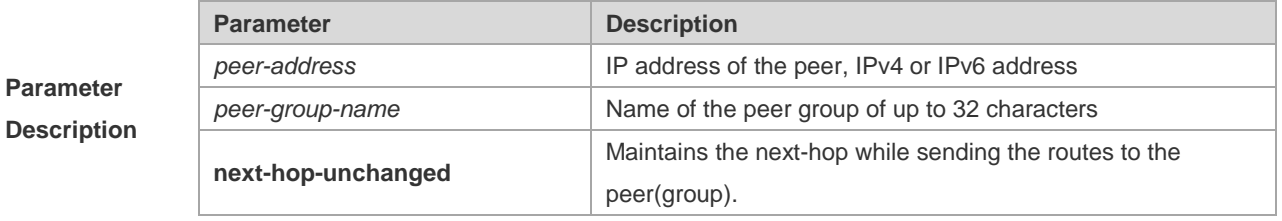

**Parameter** 

**Defaults** The next-hop will be changed by default when routes are sent to the EBGP peer.

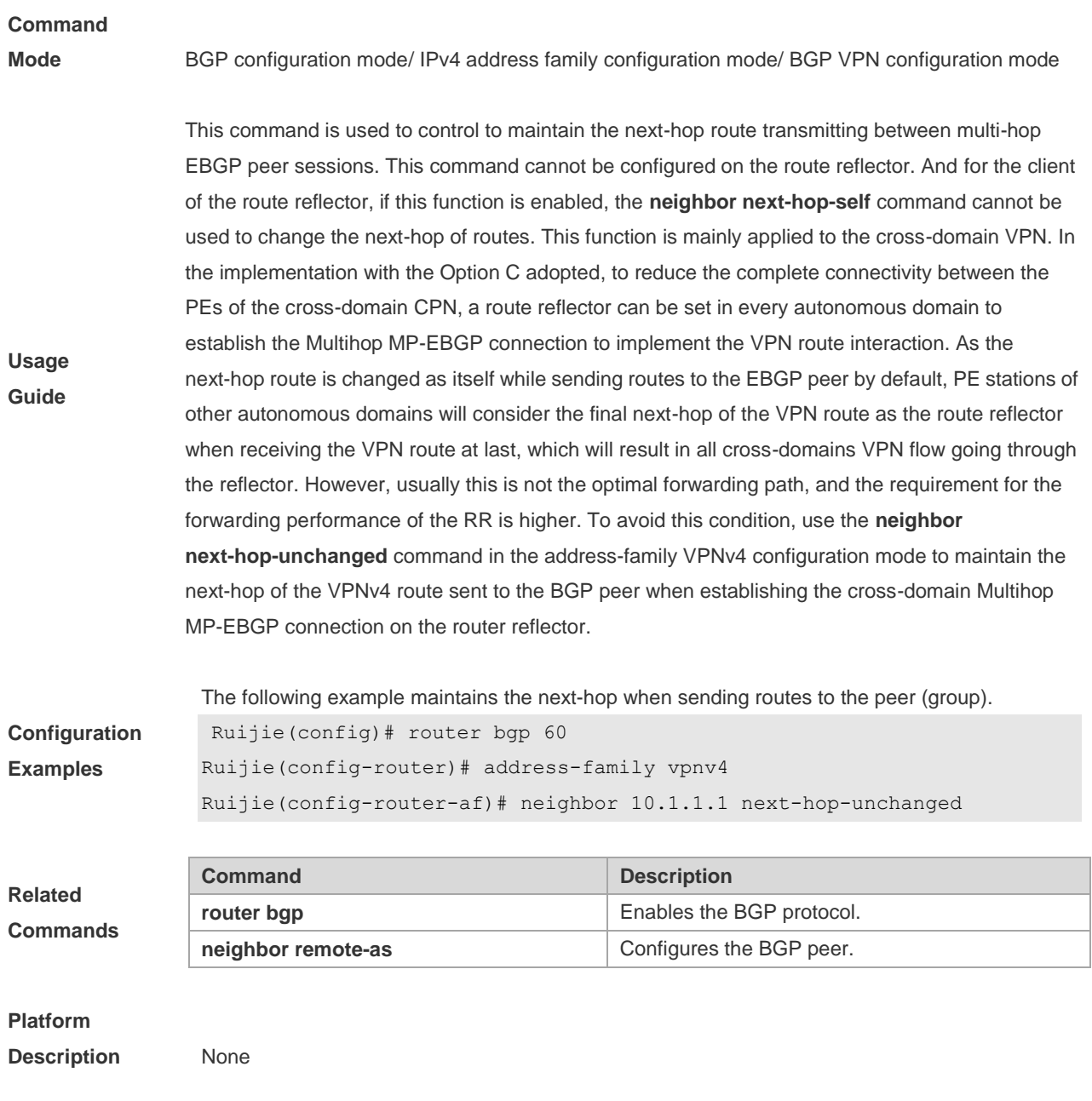

## **5.113 neighbor password**

When the BGP connection with the BGP peer is established, use this command to enable TCP MD5 authentication and set the password. Use the **no** form of this command to restore the default setting. **neighbor** {*peer-address* | *peer-group-name*} **password** [**0** | **7** ]*string*

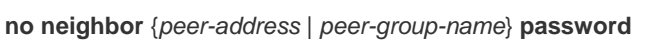

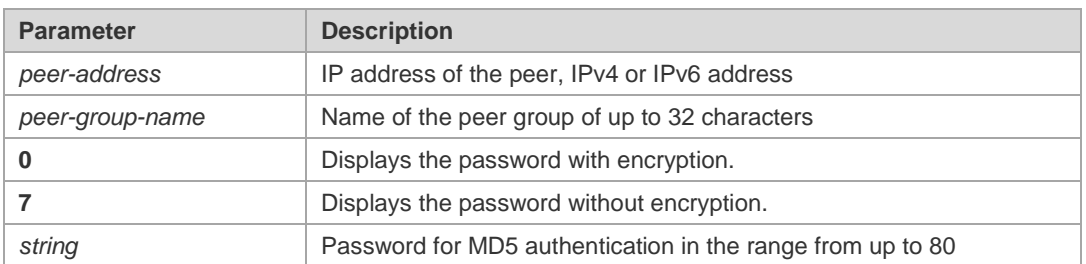

**Parameter Description**

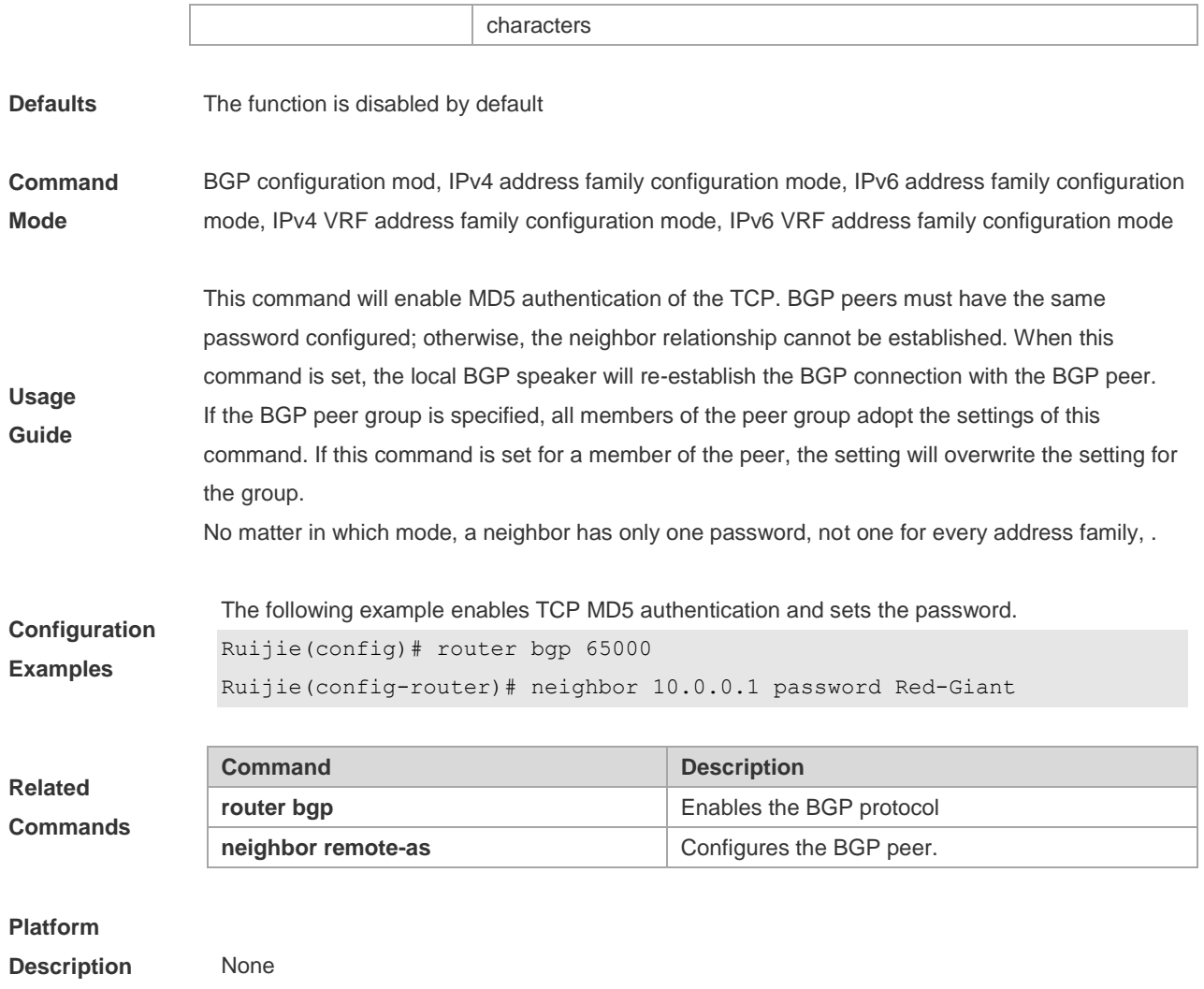

# **5.114 neighbor peer-group (creating)**

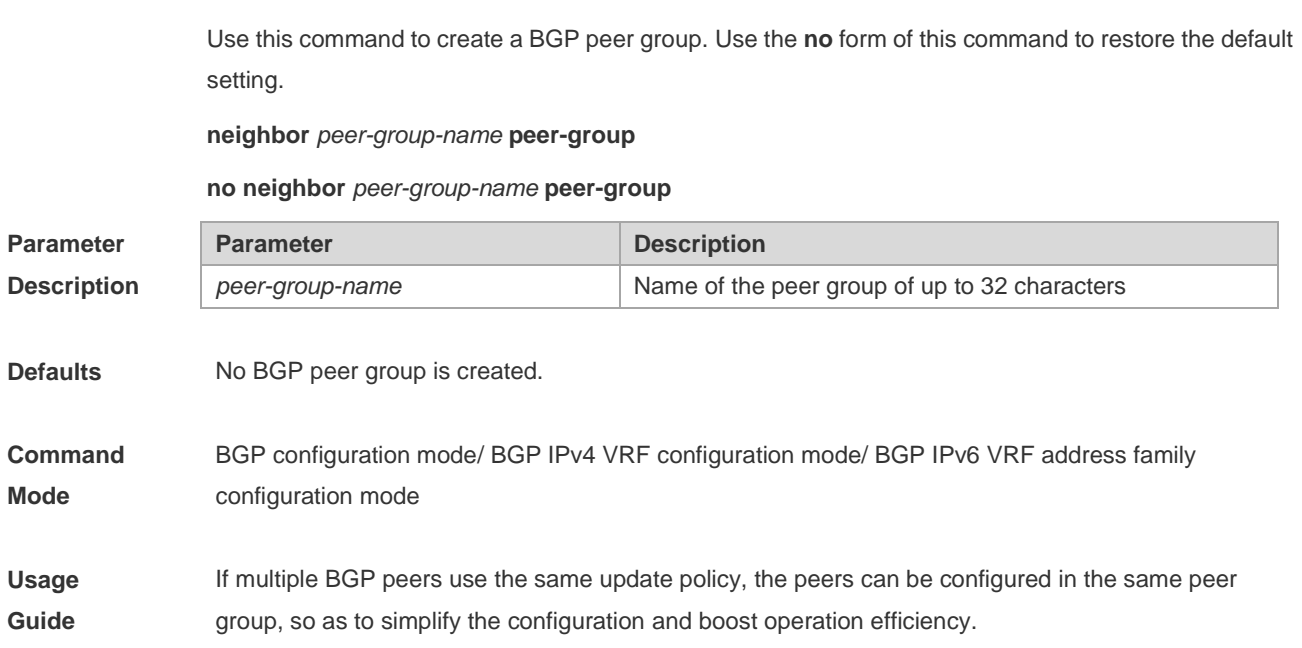

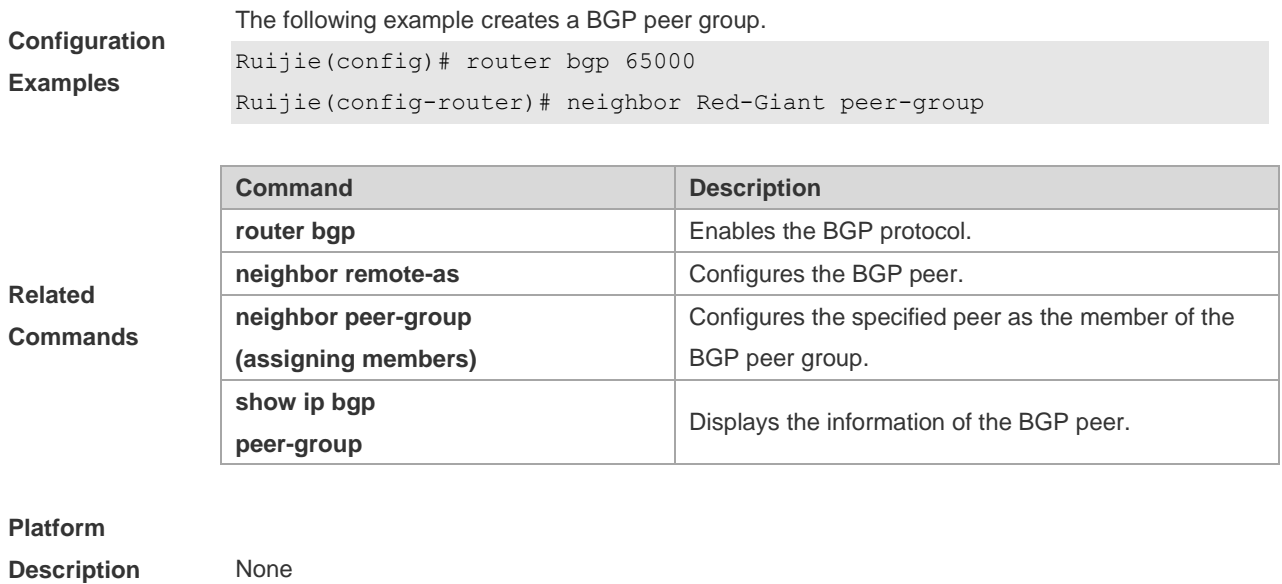

# **5.115 neighbor peer-group (assigning members)**

Use this command to configure the specified peer as a member of the BGP peer group. Use the **no** form of this command to restore the default setting.

**neighbor** *peer-address* **peer-group** *peer-group-name*

**no neighbor** *peer-address* **peer-group** *peer-group-name*

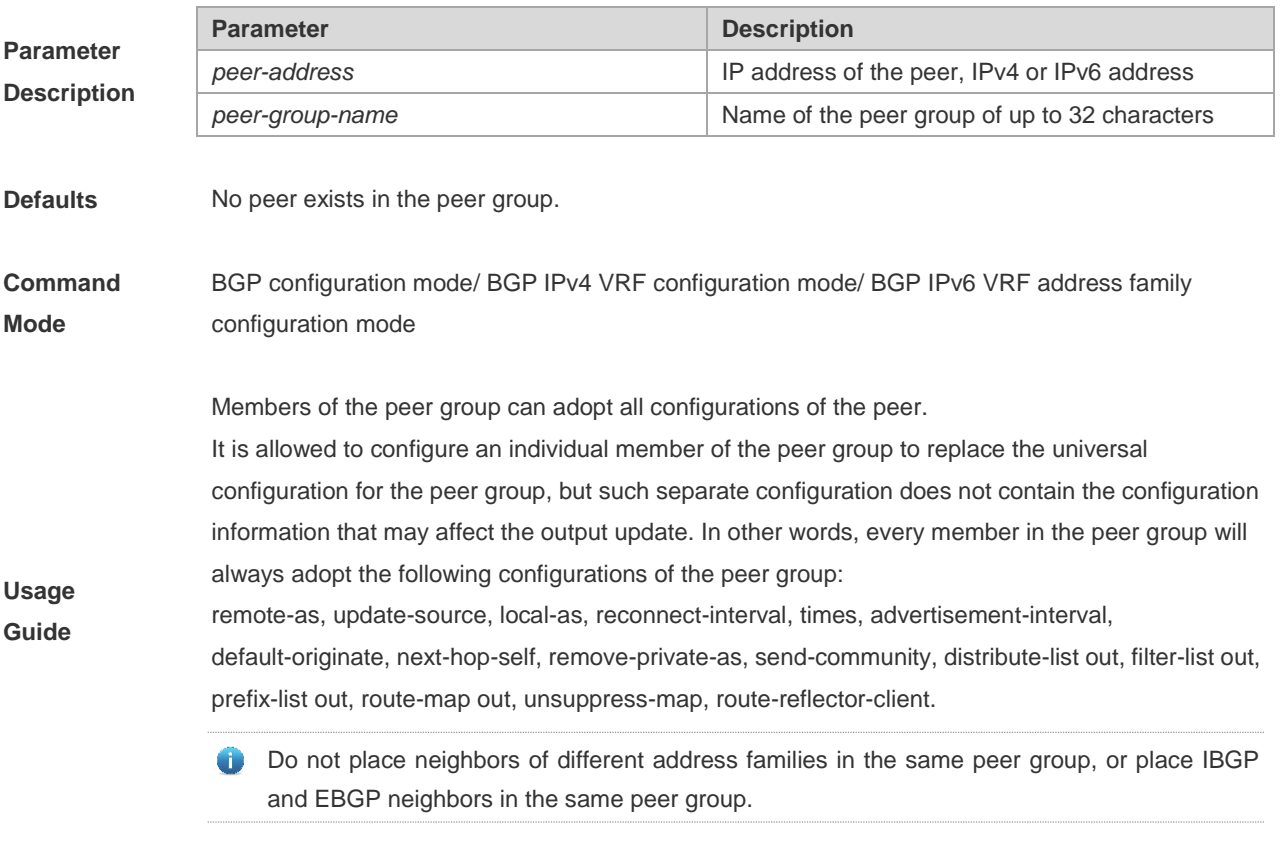

**Configuration** The following example configures the specified peer as a member of the BGP peer group.

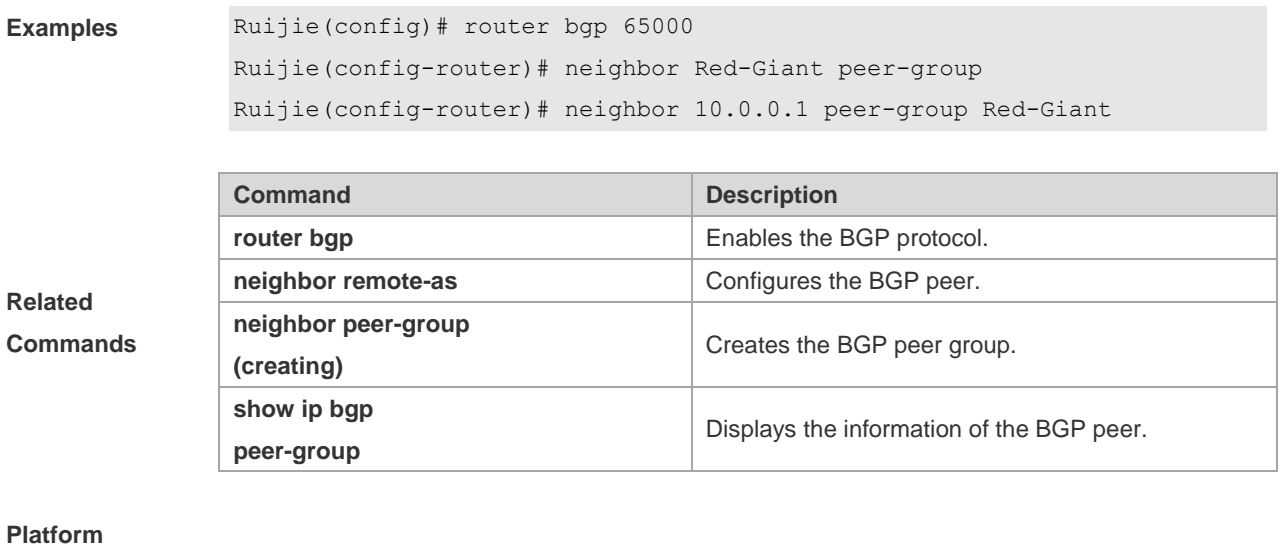

**Description** None

## **5.116 neighbor prefix-list**

Use this command to implement the routing policy based on the prefix list to receive/transmit routes from/to the BGP peer. Use the **no** form of this command to restore the default setting.

**neighbor** {*peer-address* | *peer-group-name*} **prefix-list** *prefix-list-name* {**in** | **out**}

**no neighbor** {*peer-address* | *peer-group-name*} **prefix-list** *prefix-list-name* {**in** | **out**}

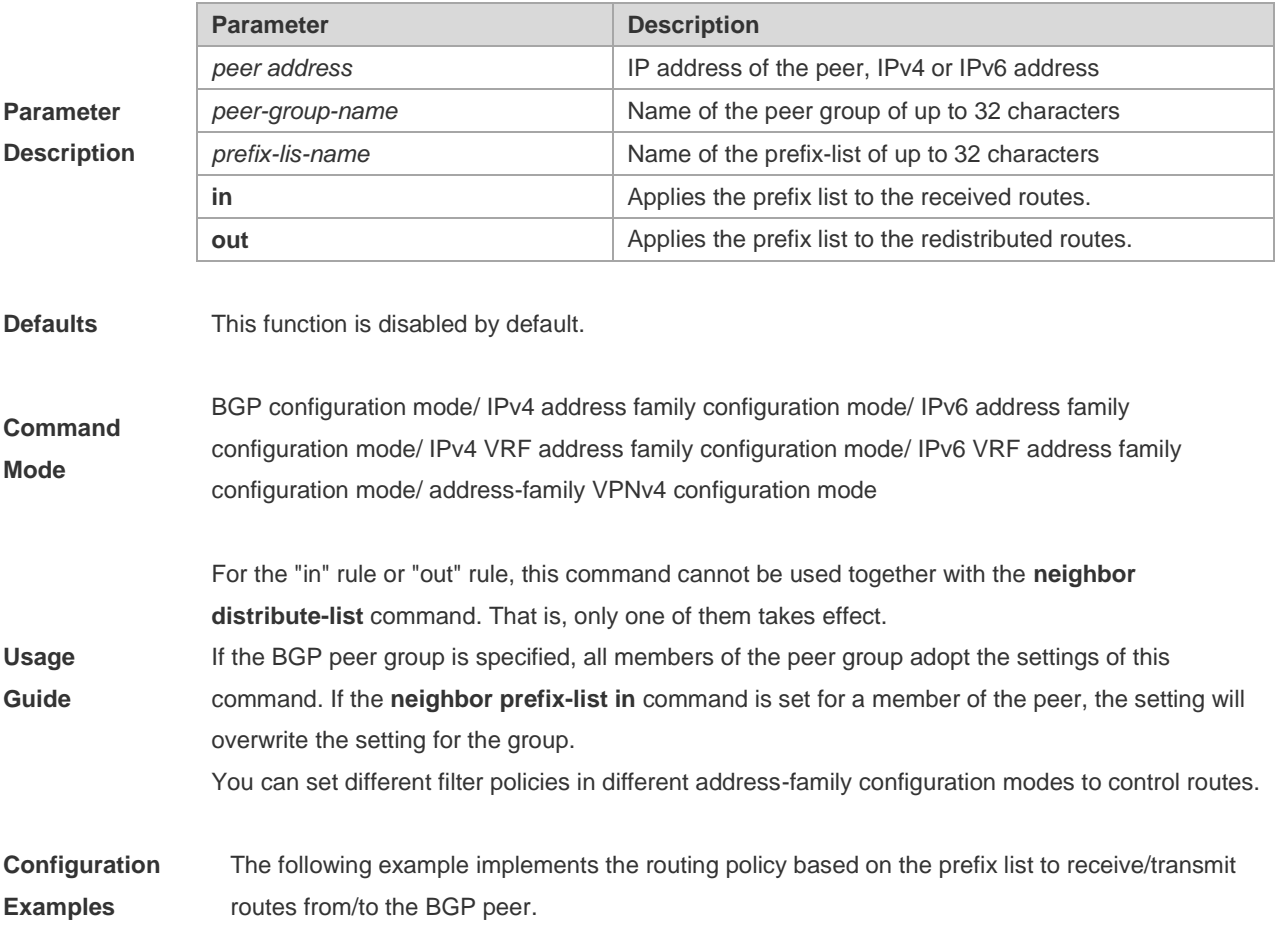

Ruijie(config)# ip prefix-list bgp-filter deny 10.0.0.1/16 Ruijie(config)# router bgp 65000 Ruijie(config-router)# neighbor 10.0.0.1 prefix-list bgp-filter in

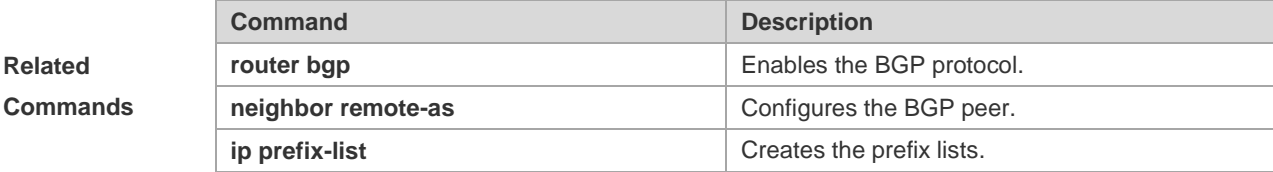

#### **Platform**

**Description** None

# **5.117 neighbor remote-as**

Use this command to configure the BGP peer (group). Use the **no** form of this command to restore the default setting.

**neighbor** { *peer-address* | *peer-group-name* } **remote-as** *as-number*

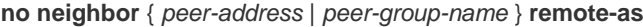

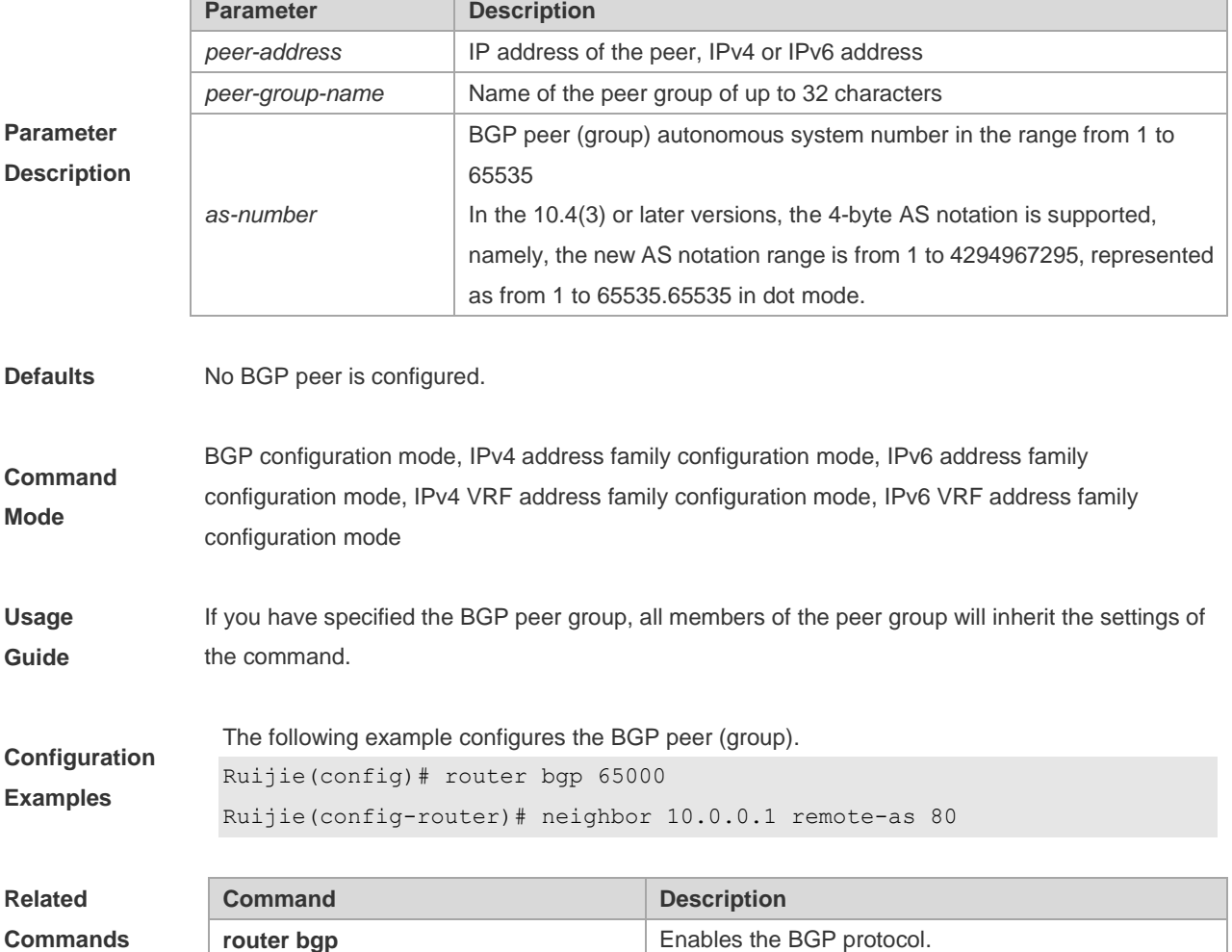

#### **Platform**

**Description** None

## **5.118 neighbor remove-private-as**

Use this command to delete the private AS number recorded in the AS path attribute in the route sent to the specified EBGP peer. Use the **no** form of this command to restore the default setting.

**neighbor** {*peer-address* | *peer-group-name*} **remove-private-as**

**no neighbor** {*peer-address* | *peer-group-name*} **remove-private-as**

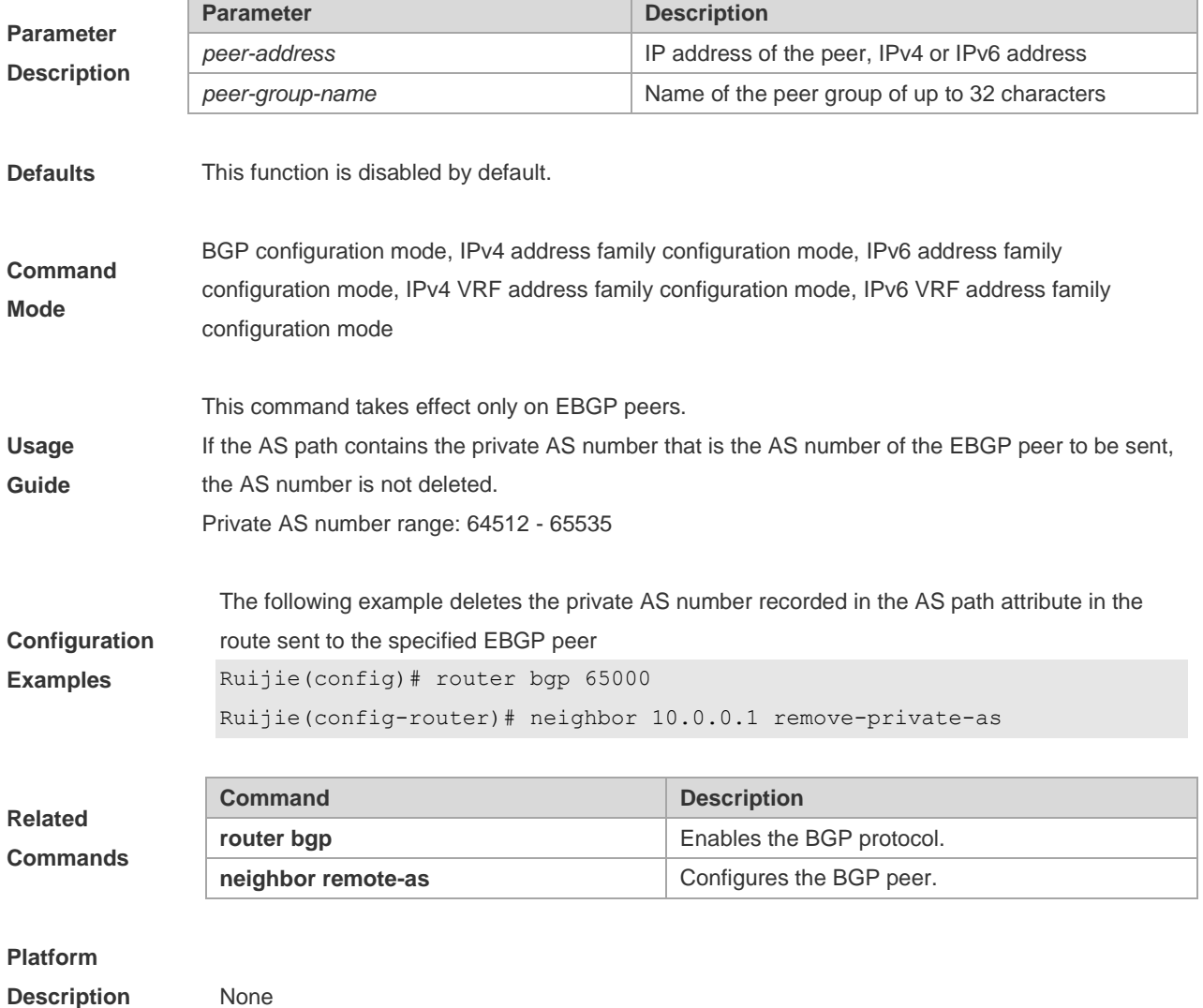

## **5.119 neighbor route-map**

Use this command to enable route match for the received/sent routes. Use the **no** form of this command to disable this function.

**neighbor** { *peer-address | peer-group-name* } **route-map** *map-tag* {**in** | **out**}

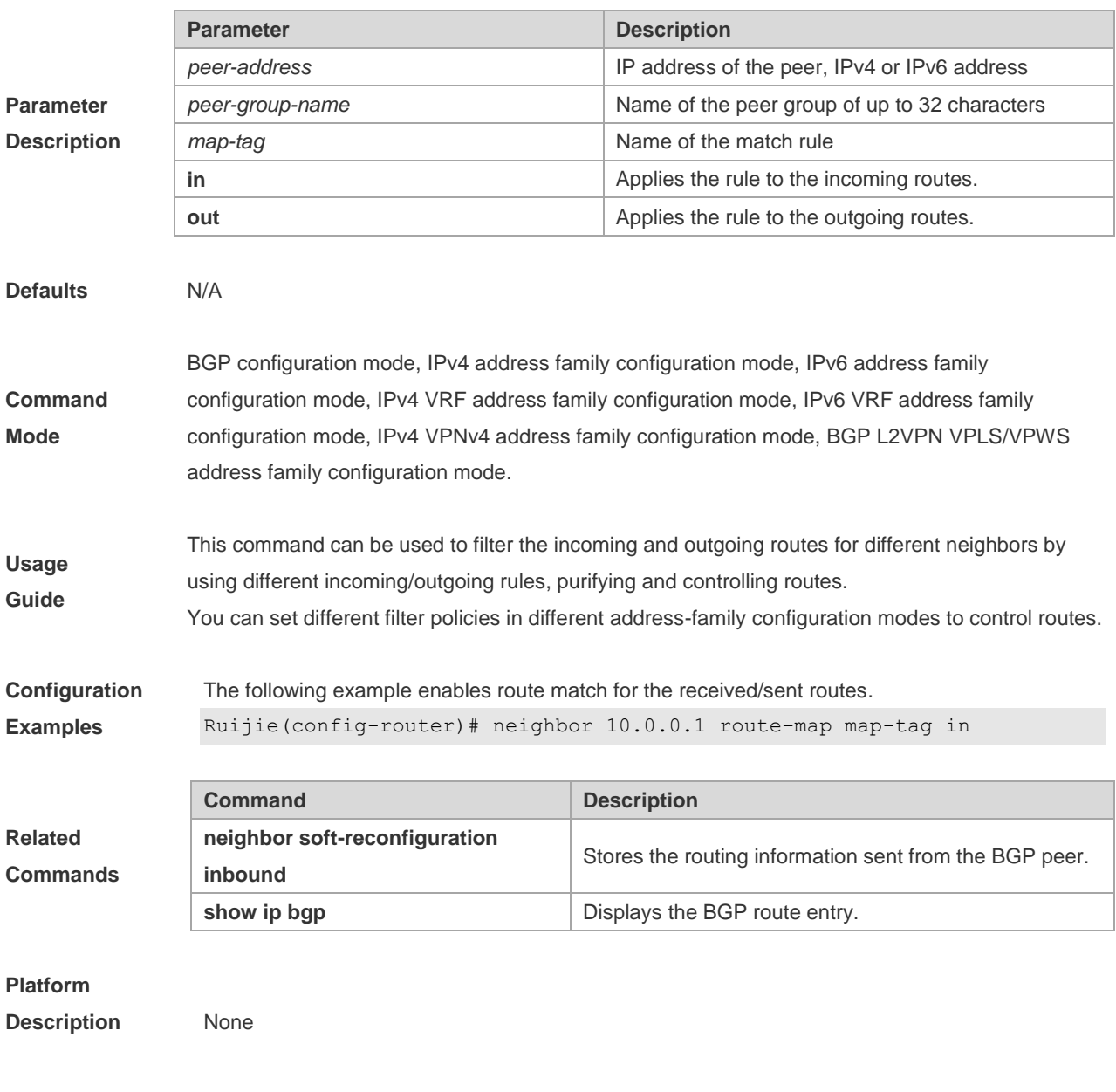

**no neighbor** { *peer-address | peer-group-name* } **route-map** *map-tag* {**in** | **out**}

## **5.120 neighbor route-reflector-client**

Use this command to configure the local device as the route reflector and specifies its client. Use the **no** form of this command to restore the default setting.

**neighbor** *peer-address* **route-reflector-client**

**no neighbor** *peer-address* **route-reflector-client**

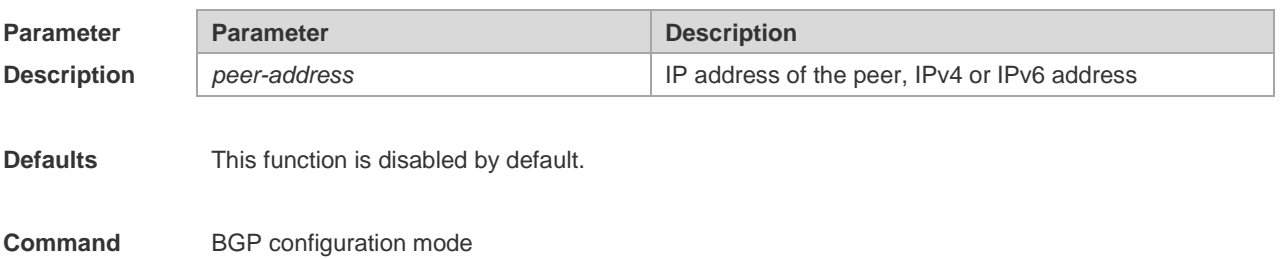

**Mode**

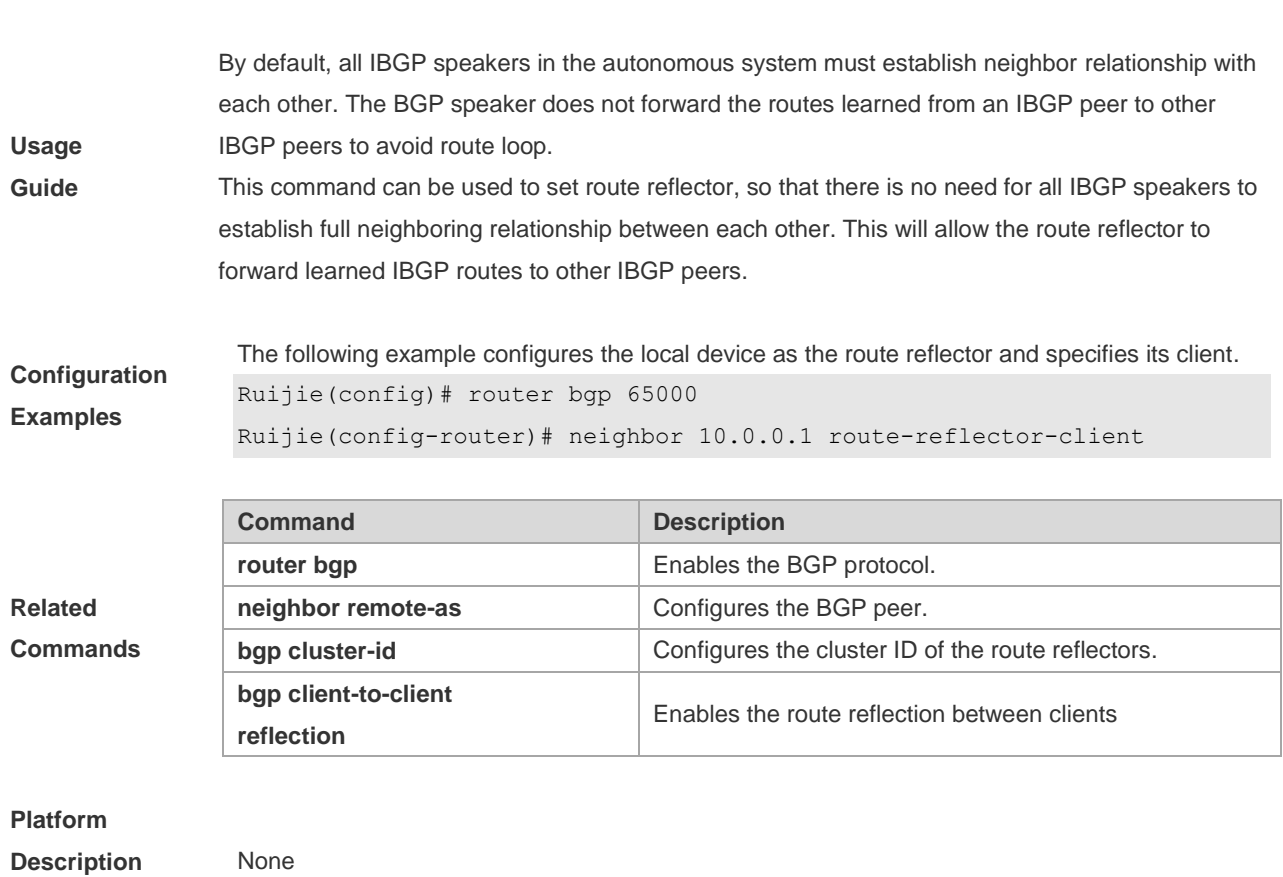

## **5.121 neighbor send-community**

Use this command to transmit community attributes to the specified BGP neighbor. Use the **no** form of this command to restore the default setting.

**neighbor** {*peer-address* | *peer-group-name*} **send-community** [**both** | **standard** | **extended**]

**no neighbor** {*peer-address* | *peer-group-name*} **send-community** [**both** | **standard** | **extended**]

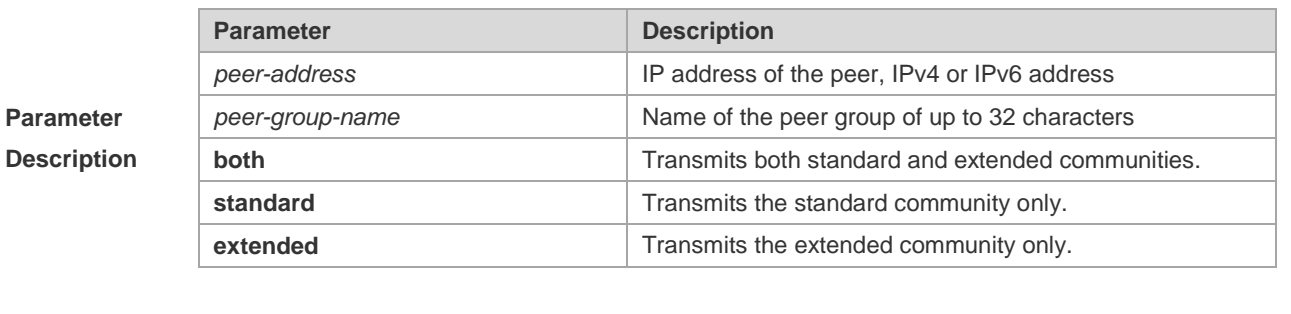

**Defaults** This function is disabled by default.

**Command Mode** BGP configuration mode, BGP IPv4 Unicast VRF address family configuration mode, BGP IPv6 Unicast/VRF address family configuration mode, BGP VPNv4/VPNv6 address family configuration mode, BGP L2VPN VPWS/VPLS address family configuration mode, BGP scope configuration mode

**Usage** 

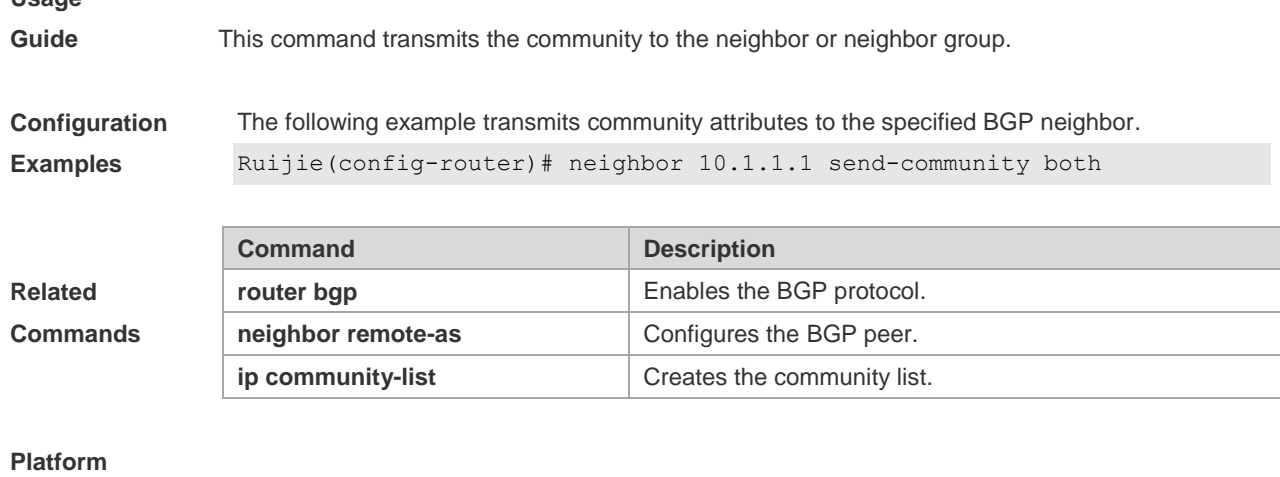

**Description** None

# **5.122 neighbor send-label**

Use this command to specify the device to send the route carrying the MPLS label to a neighbor. Use the **no** form of this command to restore the default setting.

**neighbor** {*peer-address* | *peer-group-name*} **send-label**

**no neighbor** {*peer-address* | *peer-group-name*} **send-label**

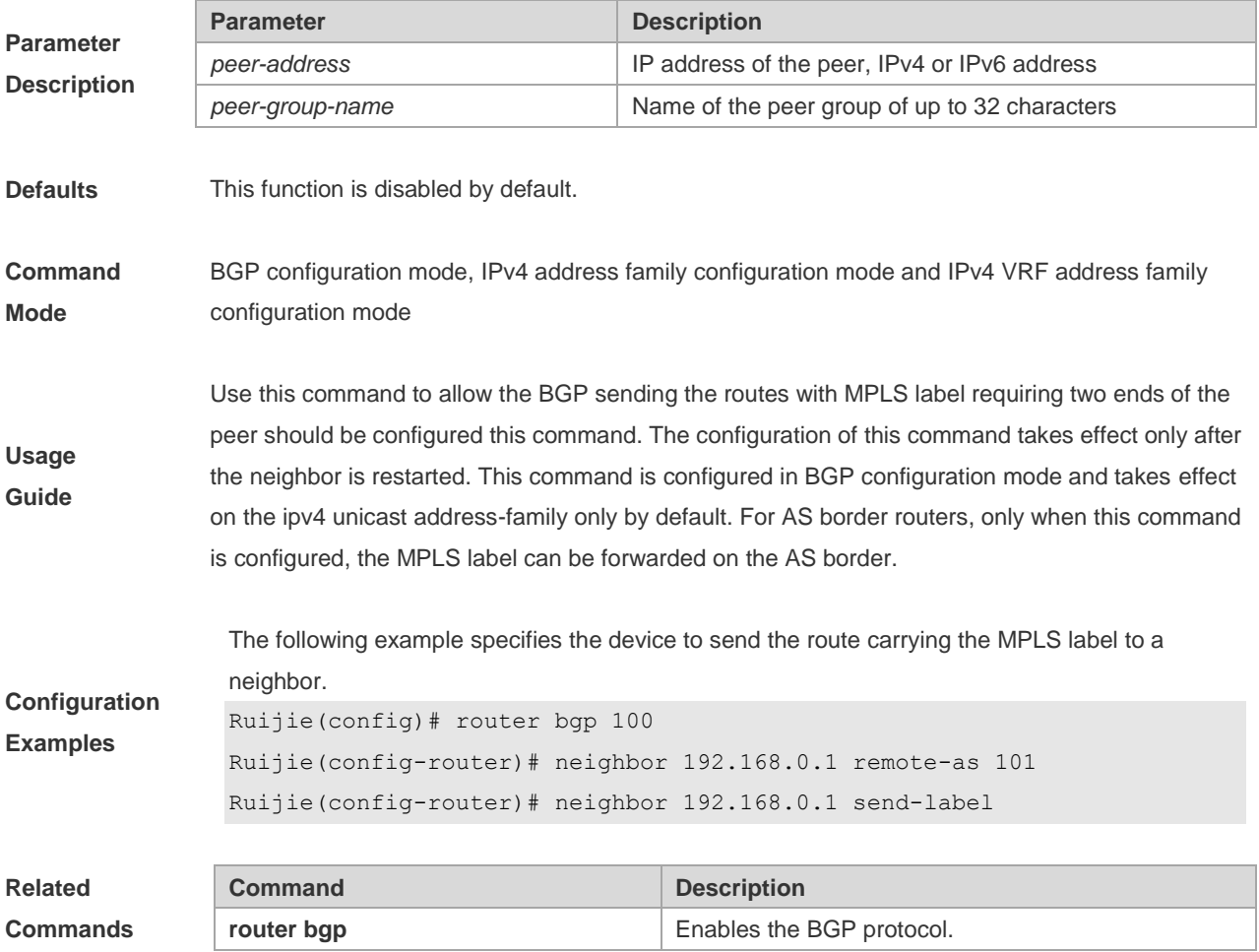
**neighbor remote-as** Configures the BGP peer.

#### **Platform**

**Description** N/A

## **5.123 neighbor shutdown**

'n

Use this command to disconnect the BGP connection established with the specified BGP peer. Use the **no** form of this command to restore the default setting.

**neighbor** {*peer-address* | *peer-group-name*} **shutdown**

**no neighbor** {*peer-address* | *peer-group-name*} **shutdown**

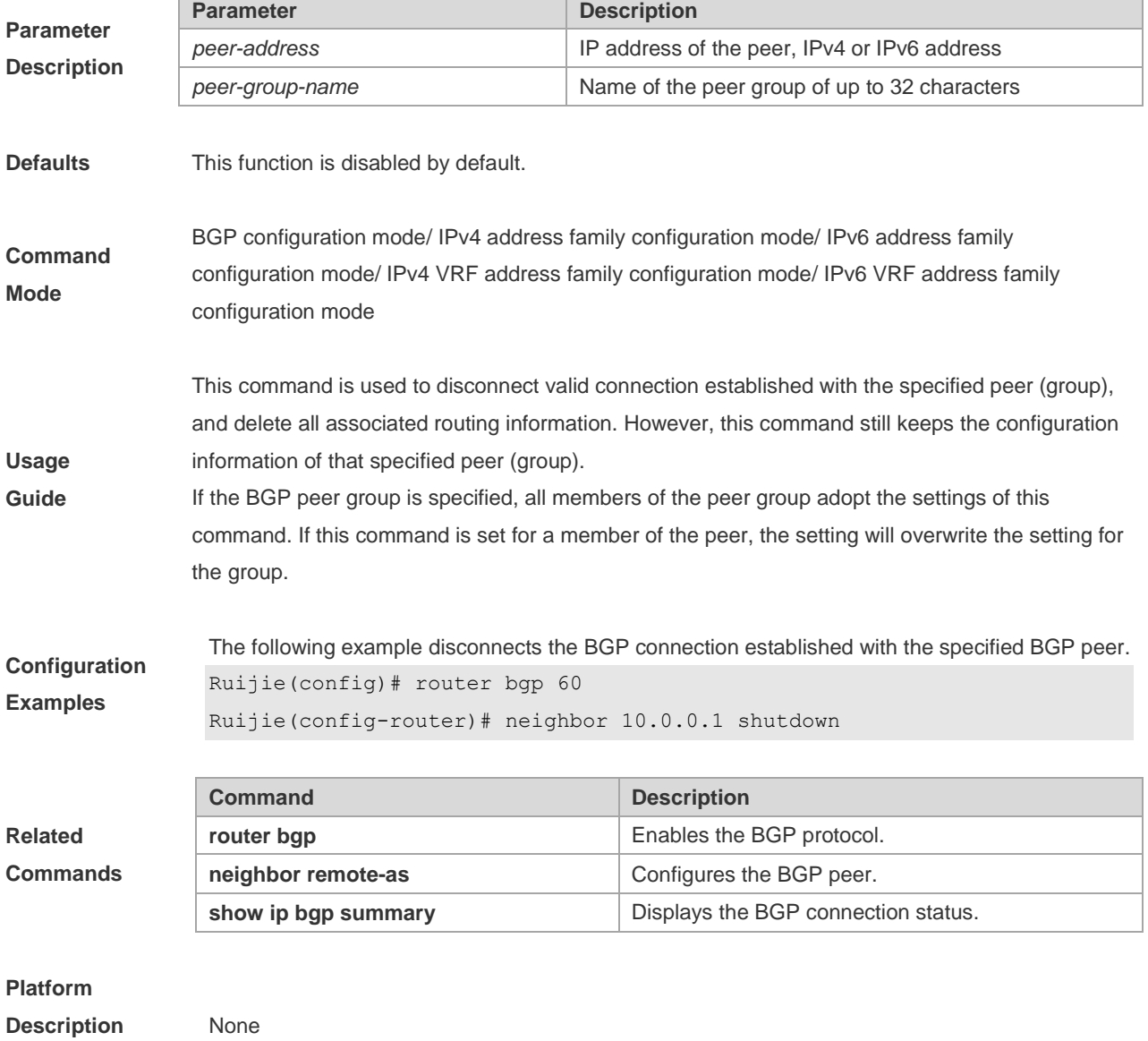

## **5.124 neighbor soft-reconfiguration inbound**

Use this command to store the routing information sent from the BGP peer. Use the **no** form of this command to restore the default setting.

**neighbor** {*peer-address* | *peer-group-name*} **soft-reconfiguration inbound**

**no neighbor** {*peer-address* | *peer-group-name*} **soft-reconfiguration inbound**

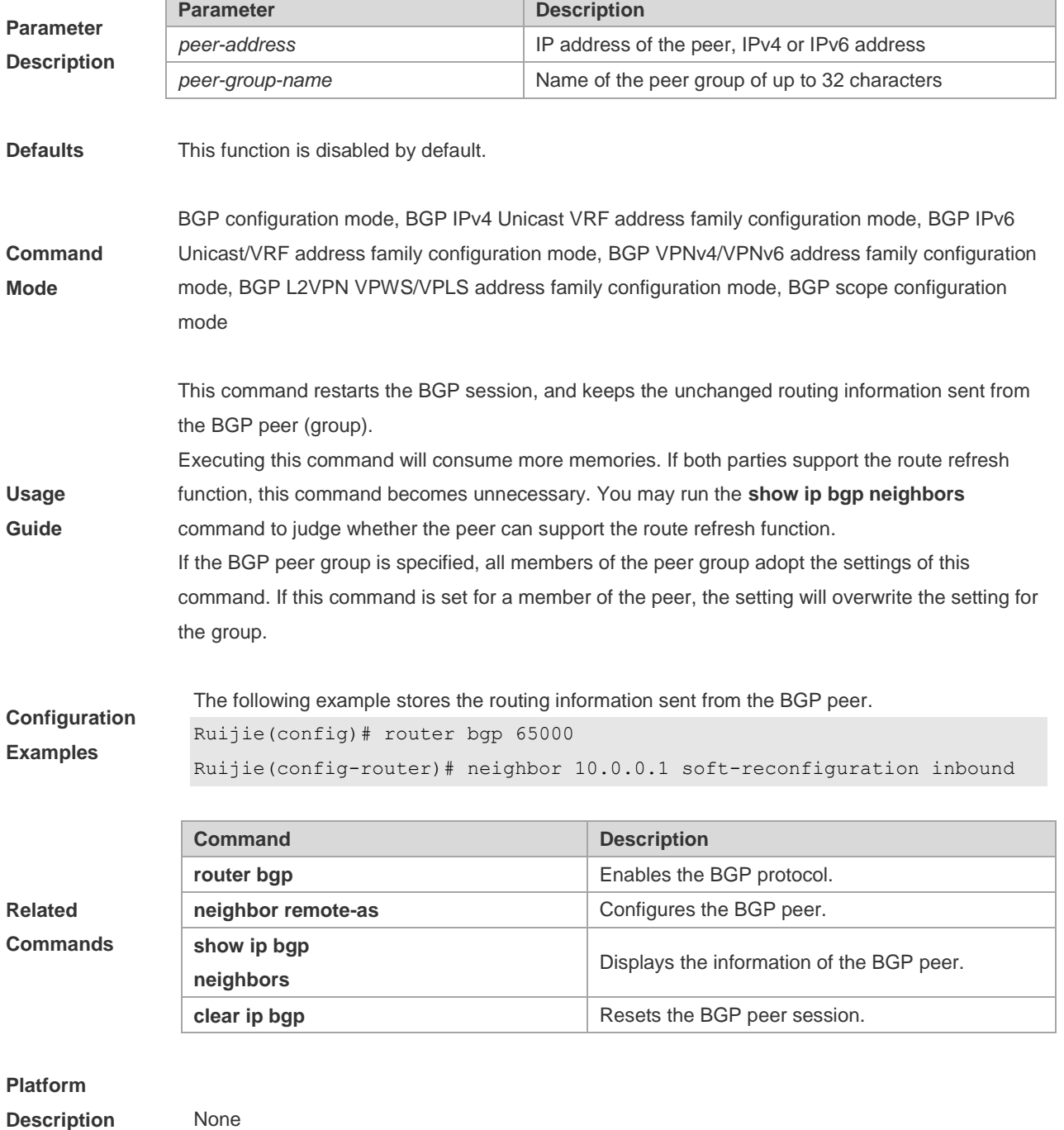

## **5.125 neighbor soo**

Use this command to set the SOO value of the neighbor. Use the **no** form of this command to restore the default setting.

**neighbor** {*peer-address* | *peer-group-name*} **soo** *soo-value*

**no neighbor** {*peer-address* | *peer-group-name*} **soo**

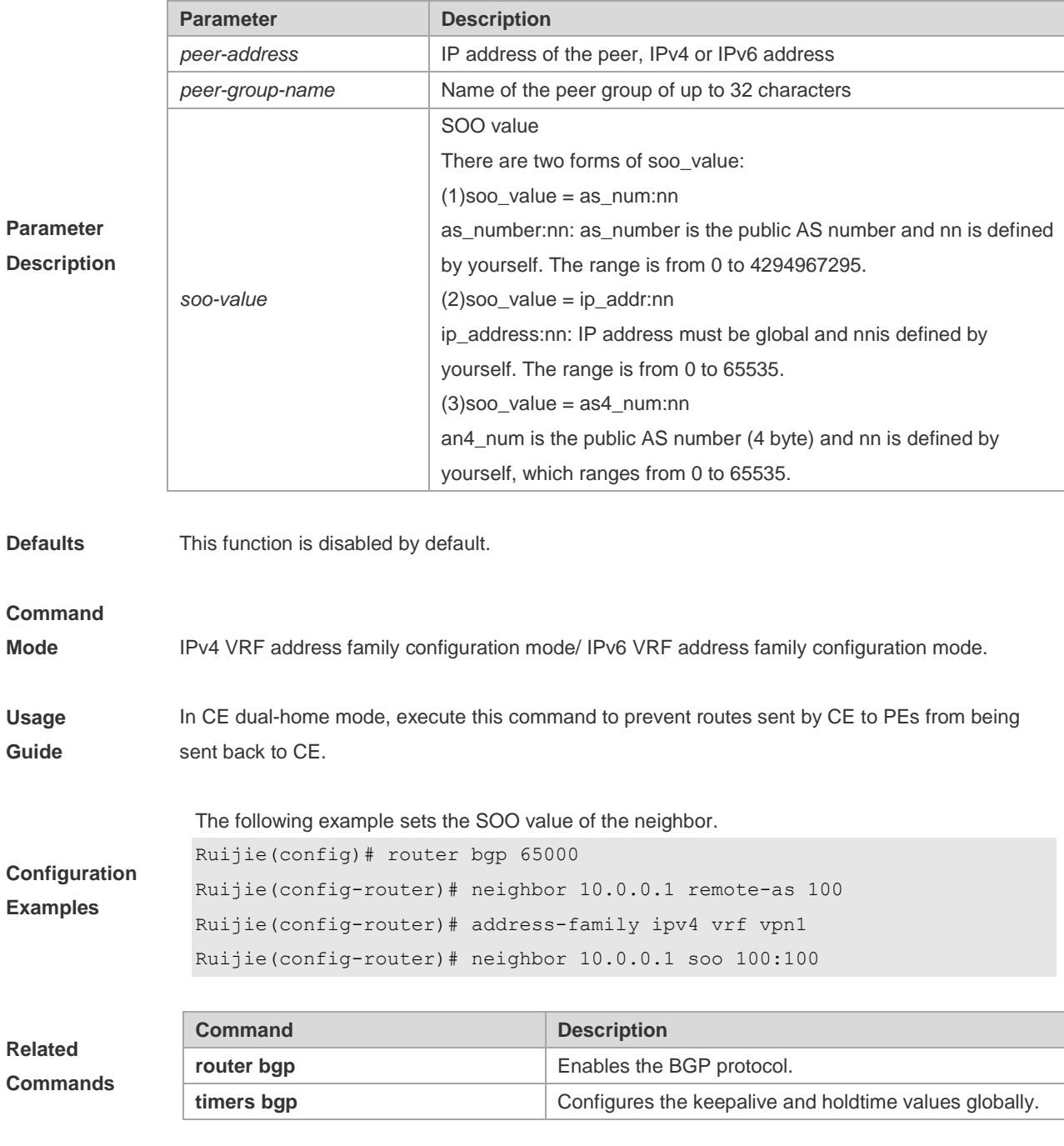

**Platform** 

**Related** 

**Usage Guide**

**Description** None

**Description** None

## **5.126 neighbor timers**

In specifying BGP peer to establish the BGP connection, use this command to set the keepalive and holdtime time values used for establishing the BGP connection. Use the **no** form of this command to restore the default setting.

**neighbor** {*peer-address* | *peer-group-name*} **timers** *keepalive holdtime* [*minimum-holdtime*]

**no neighbor** [*peer-address* | *peer-group-name*] **timers**

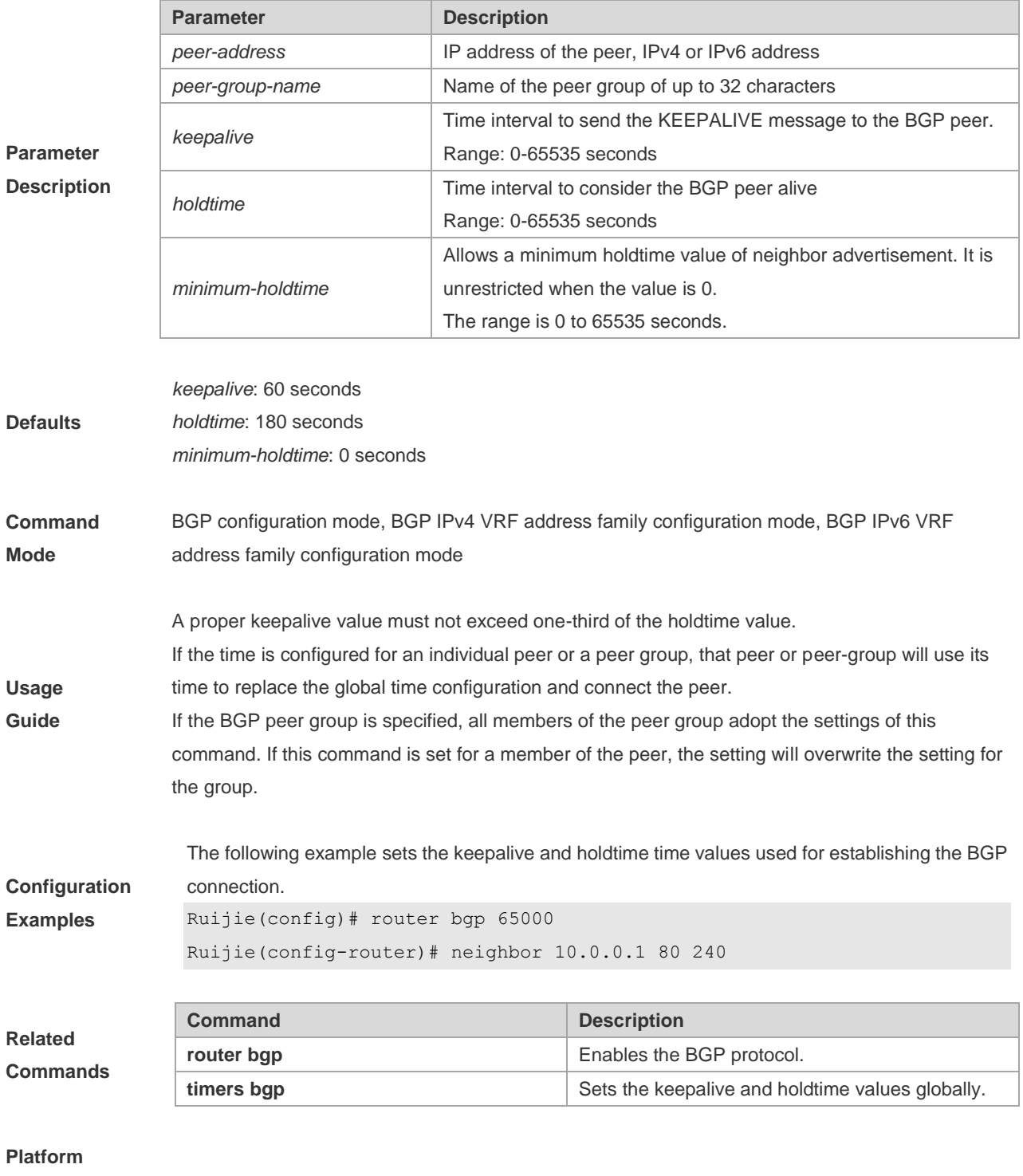

## **5.127 neighbor unsuppress-map**

Use this command to selectively advertise routing information suppressed by aggregate-address command. Use the **no** form of this command to restore the default setting.

**neighbor** {*peer-address* | *peer-group-name*} **unsuppress-map** *map-tag*

**no neighbor** {*peer-address* | *peer-group-name*} **unsuppress-map** *map-tag*

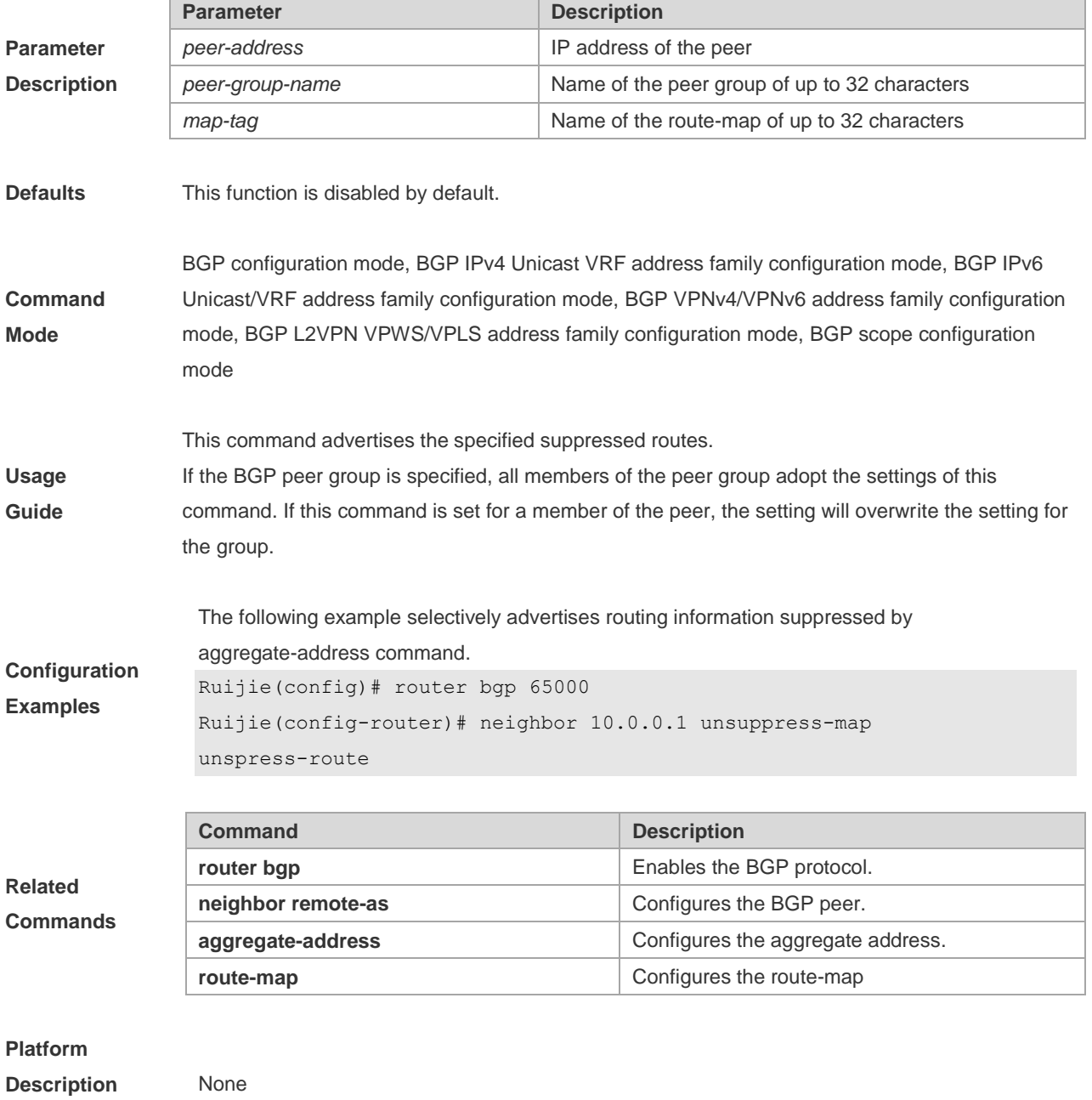

### **5.128 neighbor update-source**

Use this command to configure the interface for BGP connection of the IBGP peer..

**Defaults** 

**Mode**

**Usage Guide**

**Related** 

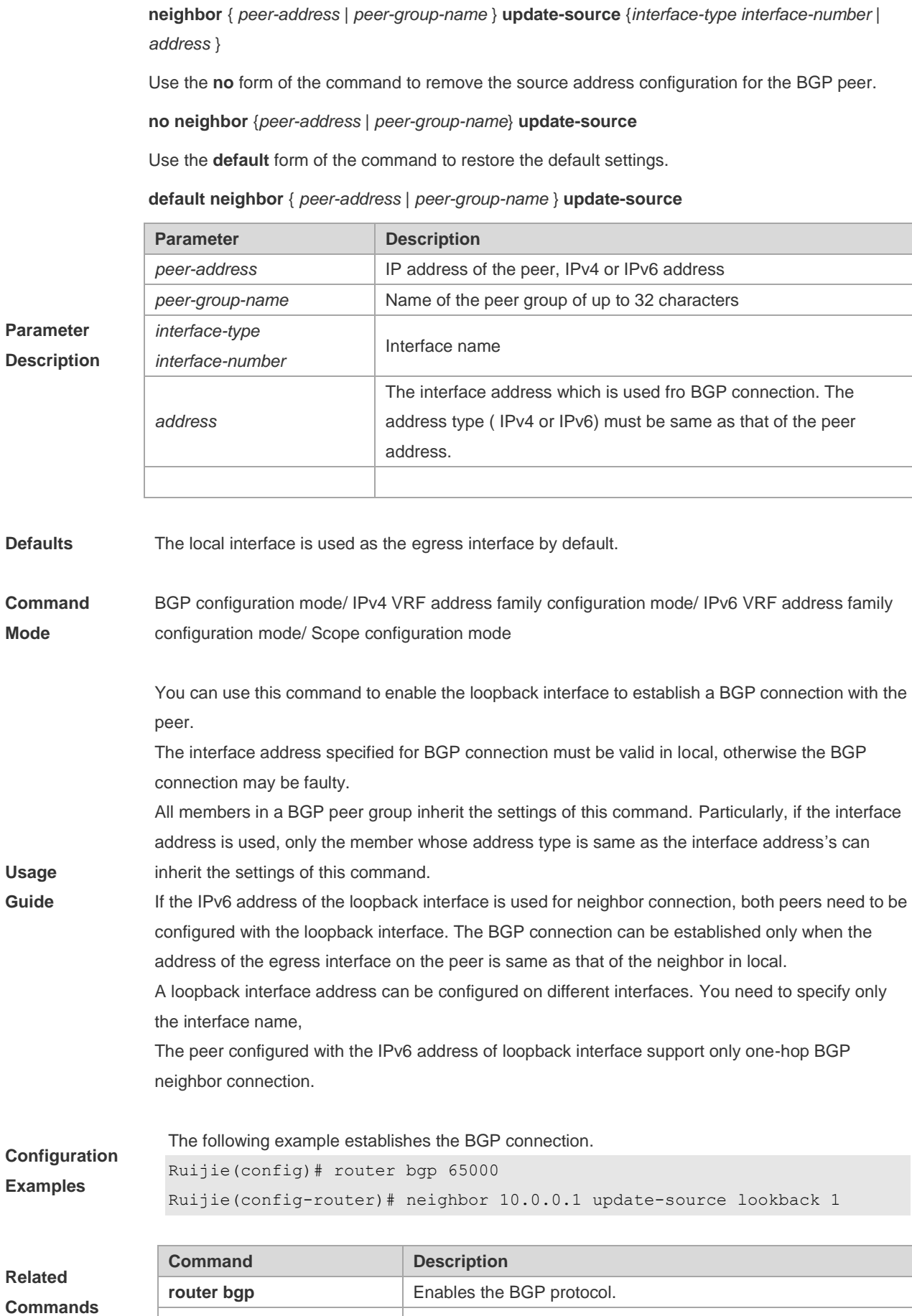

**neighbor remote-as** Configures the BGP peer.

**Description** None

## **5.129 neighbor version**

Use this command to display the number of the BGP protocol version used by the specific BGP neighbor. Use the **no** form of this command to restore the default setting.

**neighbor** { *peer-address* | *peer-group-name* } **version** *number*

**no neighbor** { *peer-address* | *peer-group-name* } **version**

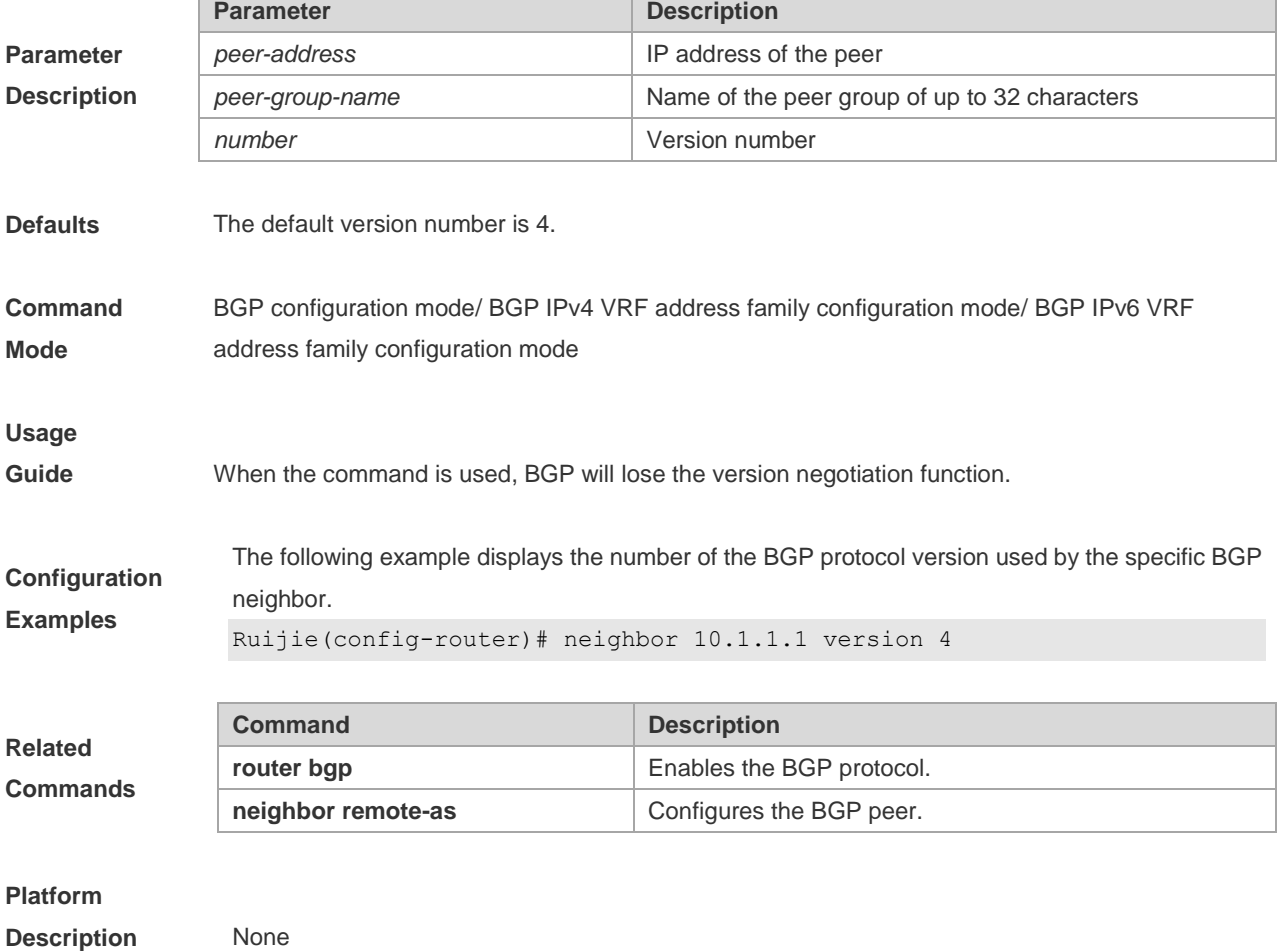

## **5.130 neighbor weight**

Use this command to set the weight for the specific neighbor. Use the **no** form of this command to restore the default setting.

**neighbor** {*peer-address*|*peer-group-name*} **weight** *number*

**no neighbor** {*peer-address*|*peer-group-name*} **weight**

**Parameter Parameter Parameter Parameter Description** 

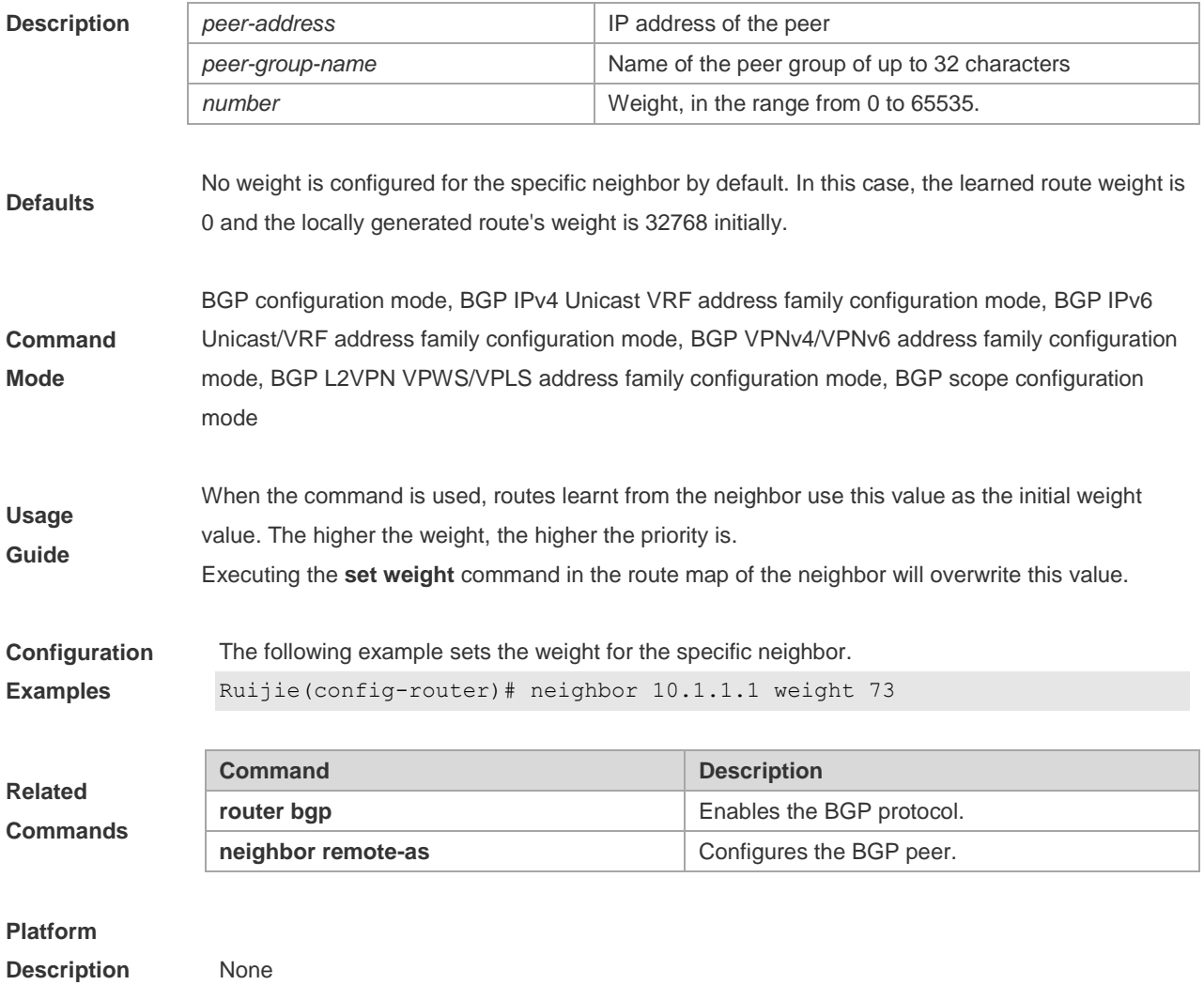

### **5.131 network**

Use this command to configure the network information to be advertised by the local BGP speaker. Use the **no** form of this command to restore the default setting.

**network** *network-number* [**mask** *mask*] [**route-map** *map-tag*] [**backdoor**]

**no network** *network-number* [**mask** *mask*] [**route-map** *map-tag*] [**backdoor**]

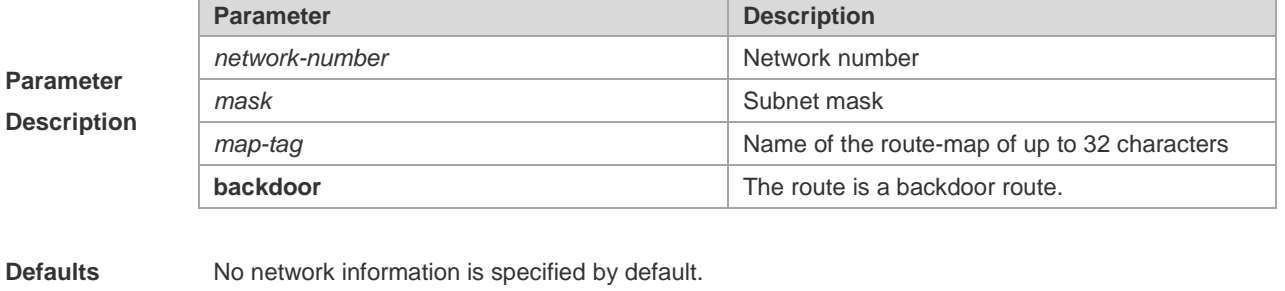

**Command Mode** BGP configuration mode/ IPv4 address family configuration mode/ IPv6 address family configuration mode/ IPv4 VRF address family configuration mode/ IPv6 VRF address family configuration mode

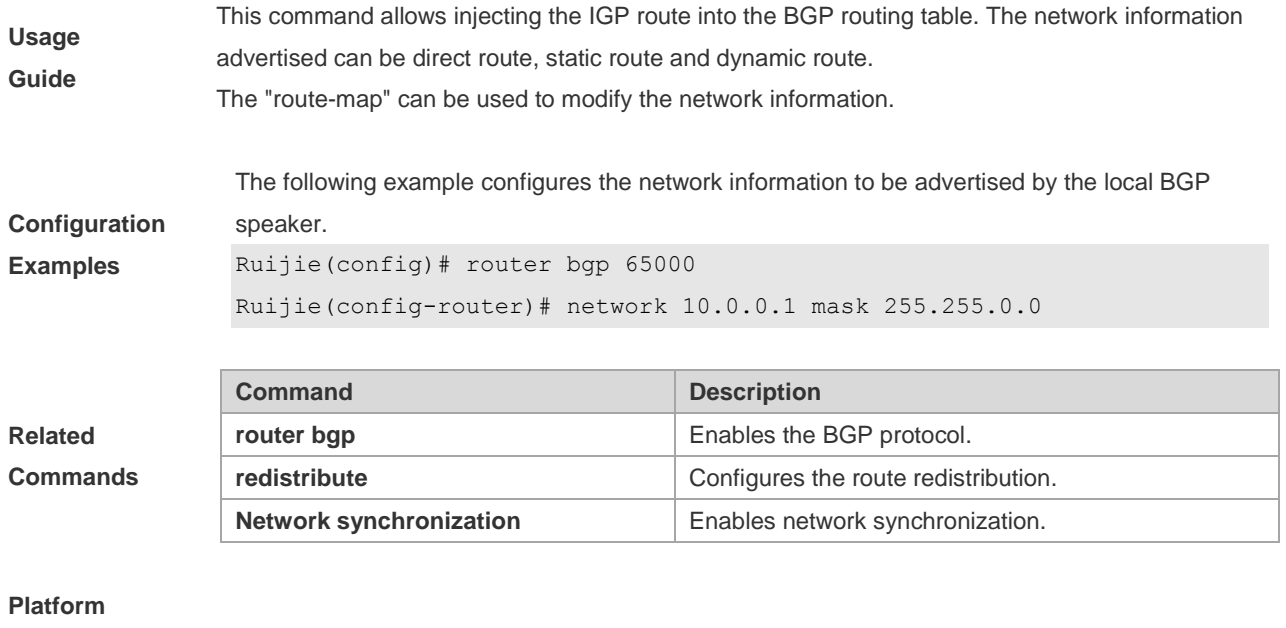

**Description** None

## **5.132 network synchronization**

Use this command to advertise the network information after the local BGP speaker is synchronized with the local device. Use the **no** form of this command to directly advertise the network information.

#### **network synchronization**

#### **no network synchronization**

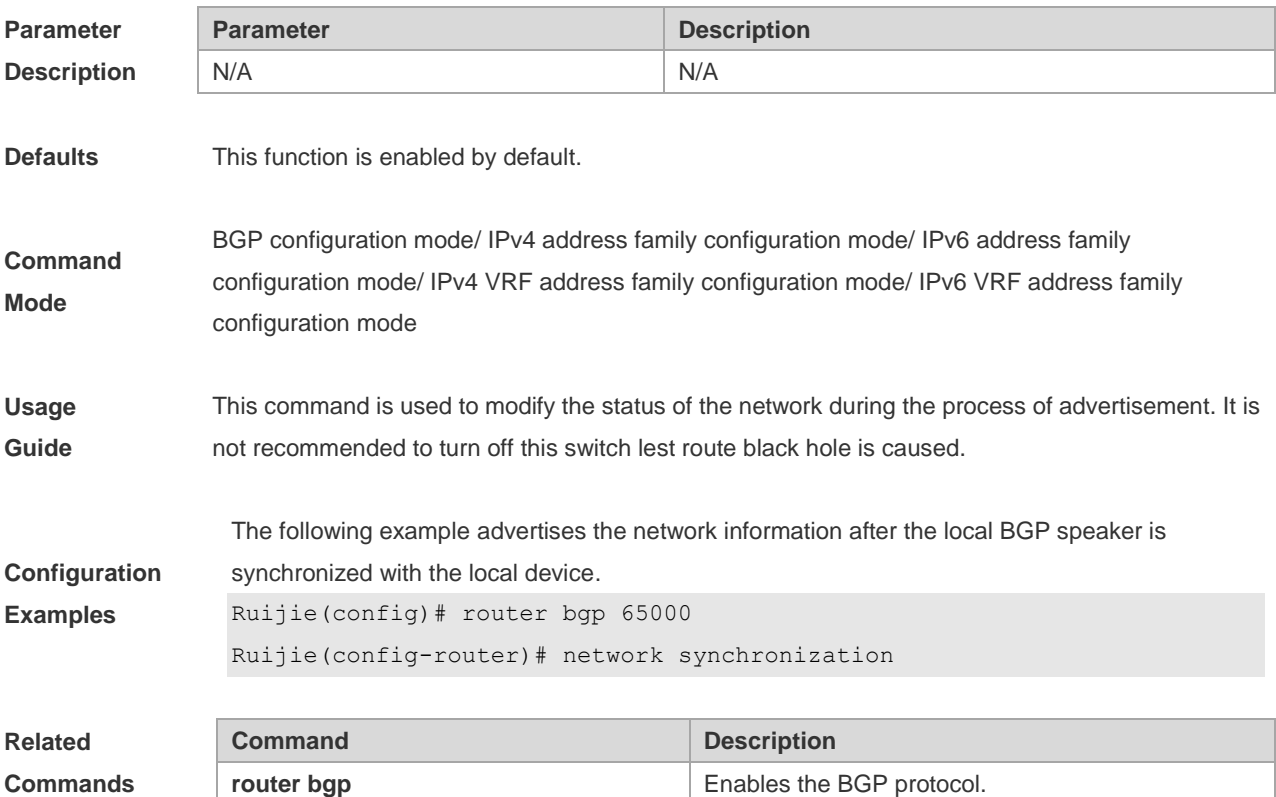

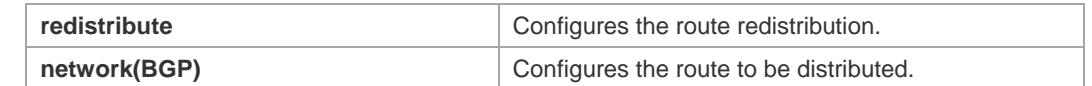

**Description** None

## **5.133 overflow memory-lack**

Use this command to allow BGP to enter the OVERFLOW state when the memory is insufficient. Use the **no** form of this command to disable this function.

**overflow memory-lack**

**no overflow memory-lack**

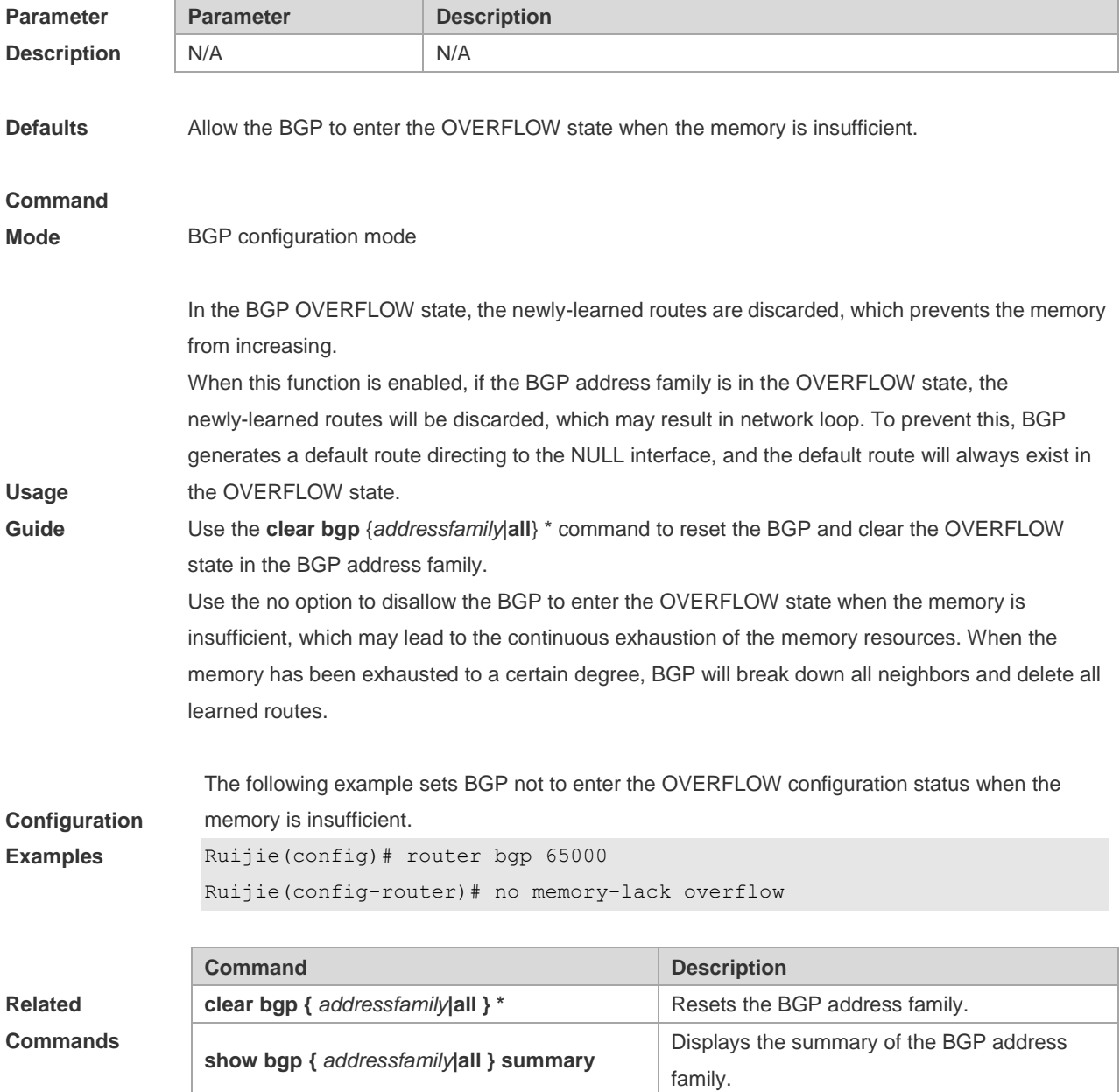

**Description** None

**5.134 redistribute**

Use this to redistribute routes between the other routing protocol and the BGP. Use the **no** form of this command to restore the default setting.

**redistribute** *protocol-type* [**route-map** *map-tag*] [**metric** *metric-value*]

**no redistribute** *protocol-type* [**route-map** *map-tag*] [**metric**]

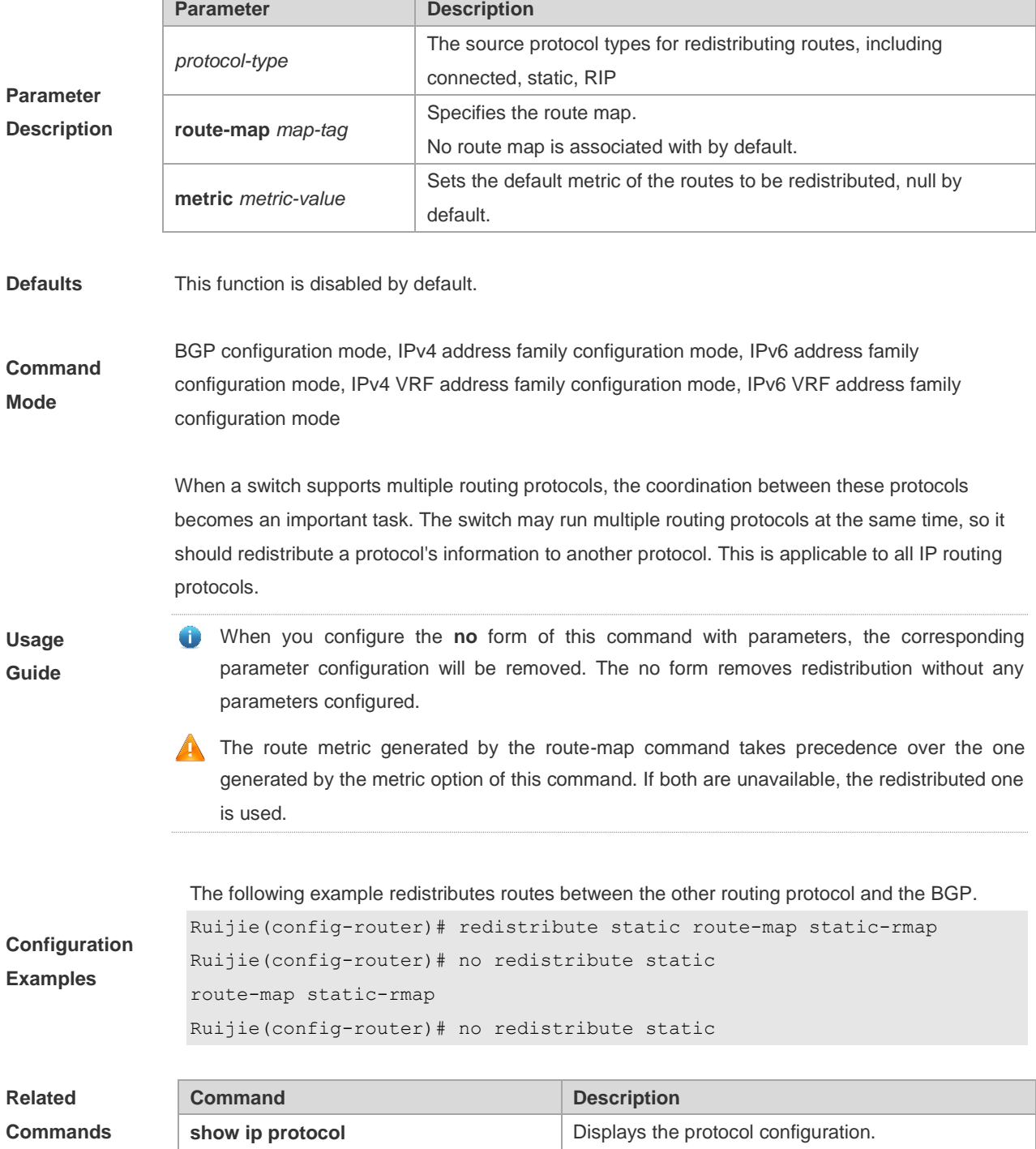

**Description** None

## **5.135 redistribute ospf**

Use this command to redistribute routes between OSPF and BGP. Use the **no** form of this command to restore the default setting.

**redistribute ospf** *process-id* [**route-map** *map-tag*] [**metric** *metric-value*] [**match internal external** [**1**|**2**] **nssa-external** [**1**|**2**]]

**no redistribute ospf** *process-id* [**route-map** *map-tag*] [**metric** *metric-value*] [**match internal external** [**1**|**2**] **nssa-external** [**1**|**2**]}]

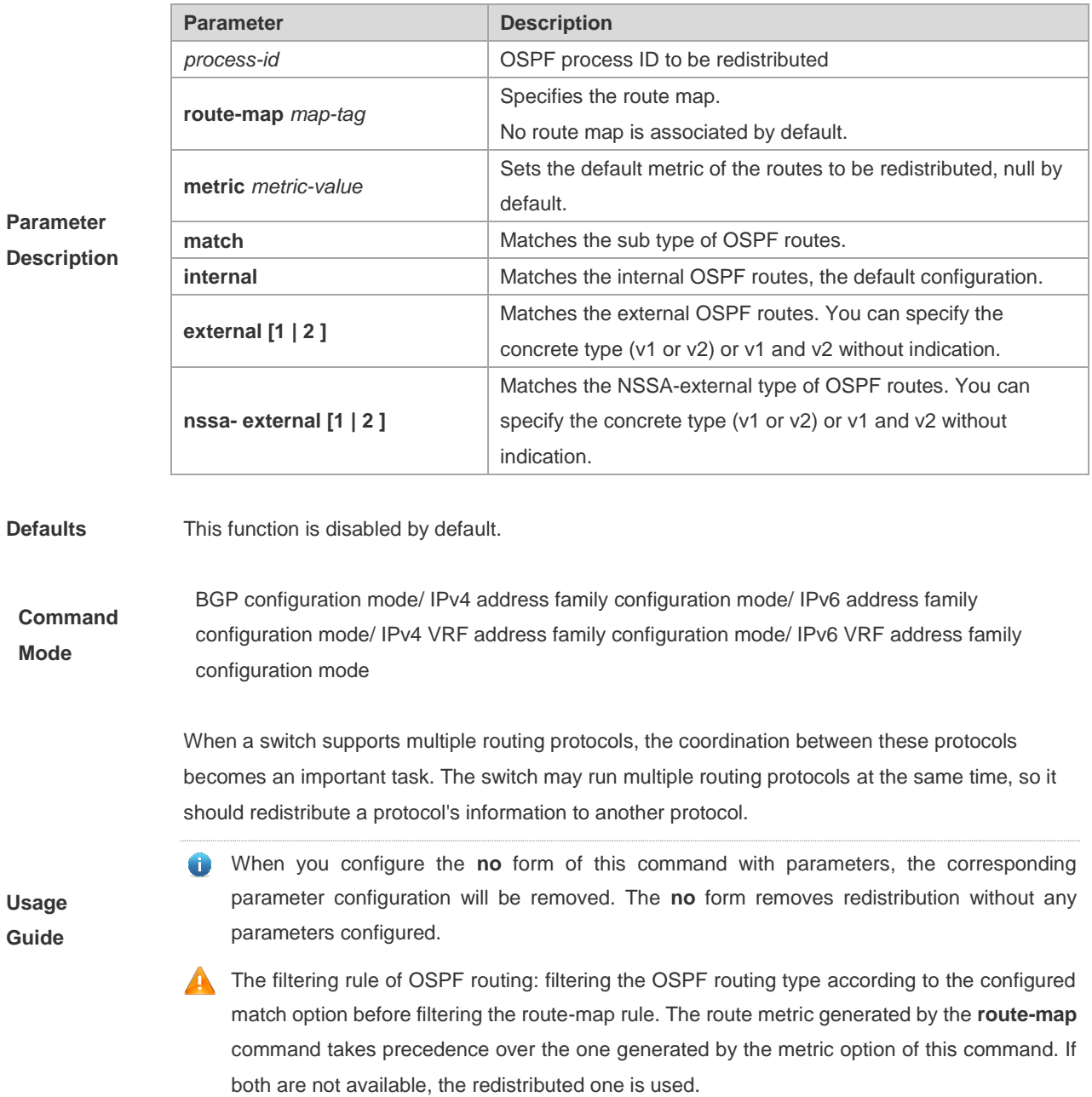

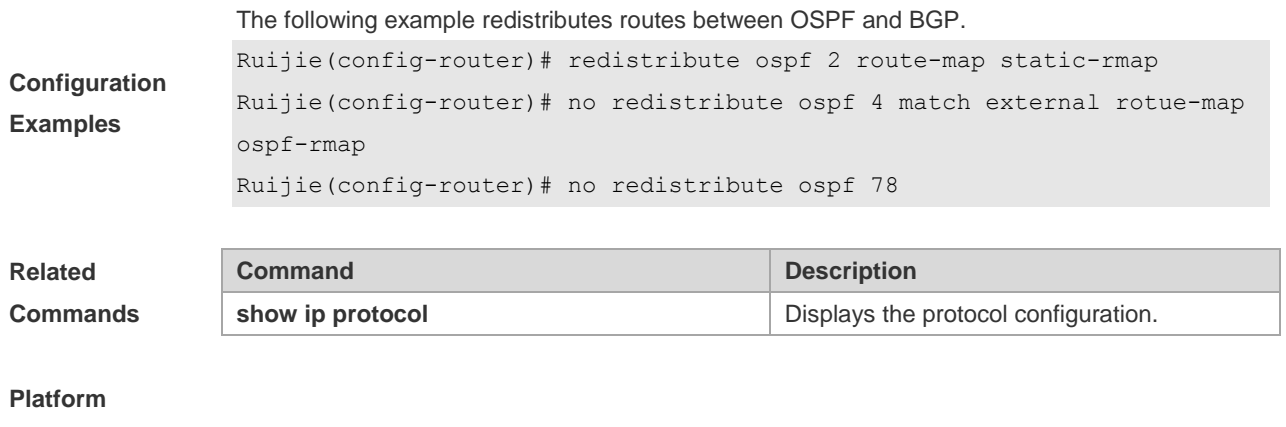

**Description** None

### **5.136 redistribute isis**

Use this command to redistribute routes between ISIS and BGP. Use the **no** form of this command to restore the default setting.

**redistribute isis** [*isis-tag*] [**route-map** *map-tag*] [**metric** *metric-value*] [**level-1** | **level-1-2** | **level-2**] **no redistribute isis** [*isis-tag*] [**route-map** *map-tag*] [**metric**] [**level-1** | **level-1-2** | **level-2**]

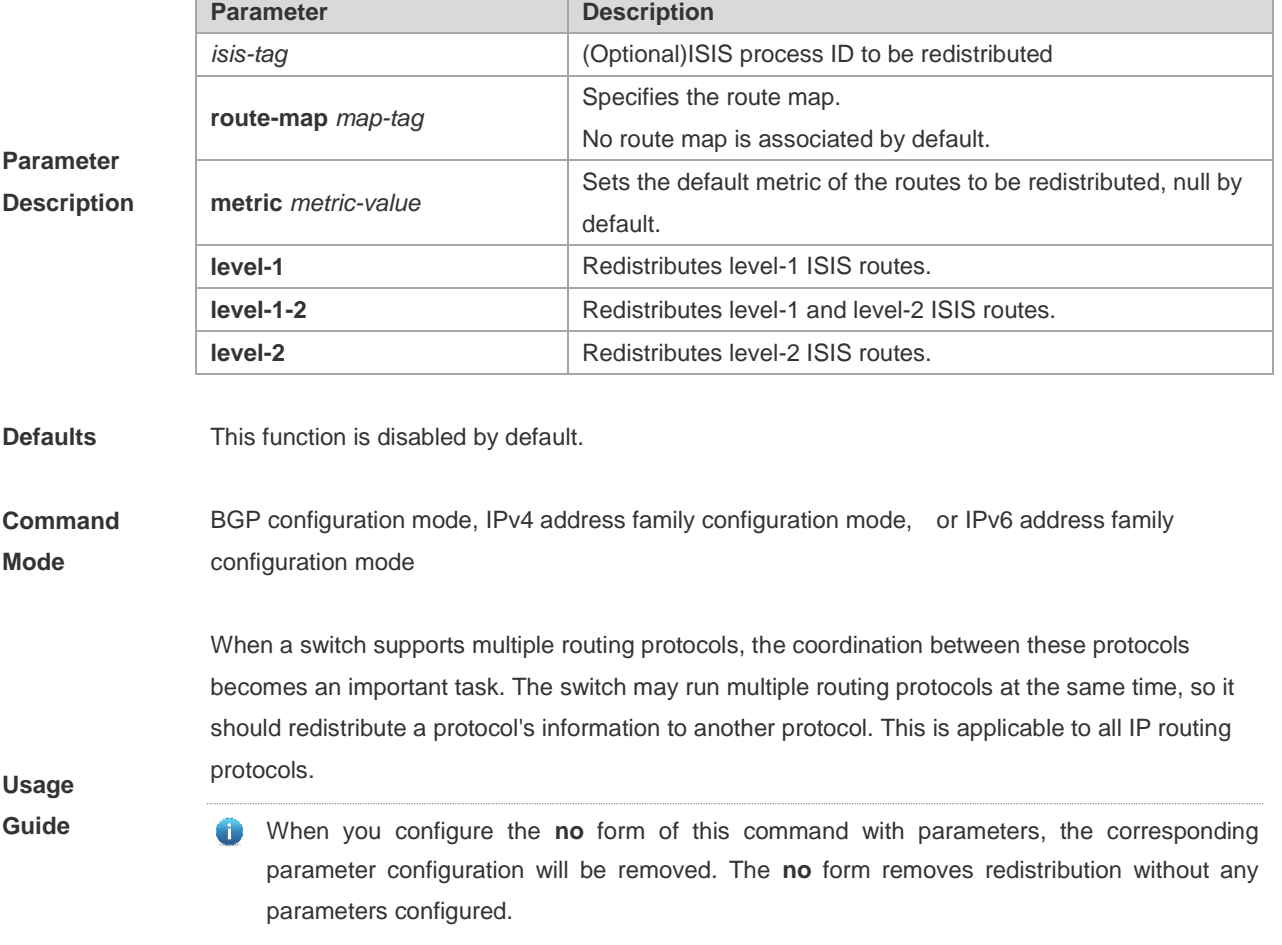

The filtering rule of ISIS routing is: filtering the ISIS routing type according to the configured

level option before filtering the route-map rule. The route metric generated by the route-map command takes precedence over the one generated by the metric option of this command. If both are unavailable, the redistributed one is used.

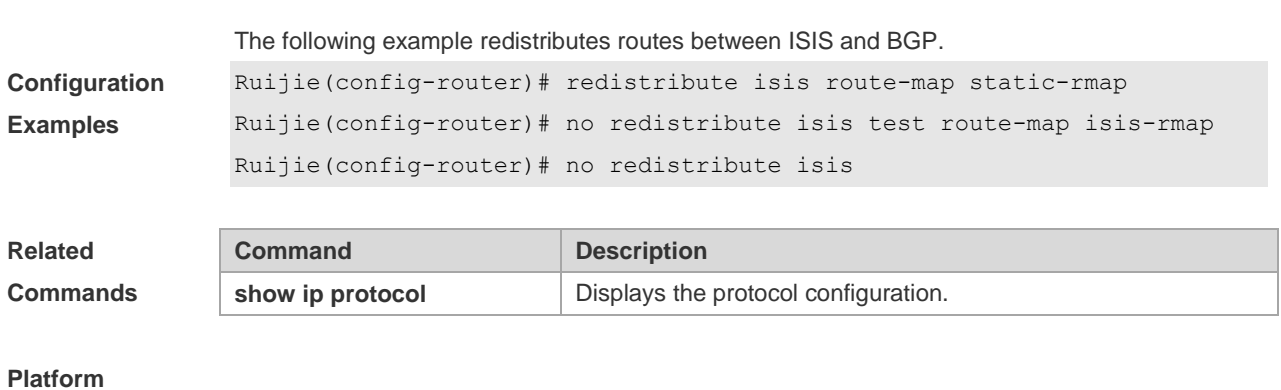

**Description** None

## **5.137 router bgp**

Use this command to enable the BGP protocol, configure the local autonomous system number and enter BGP protocol configuration mode. Use the **no** form of this command to restore the default setting.

**router bgp** *as-number*

**no router bgp** *as-number*

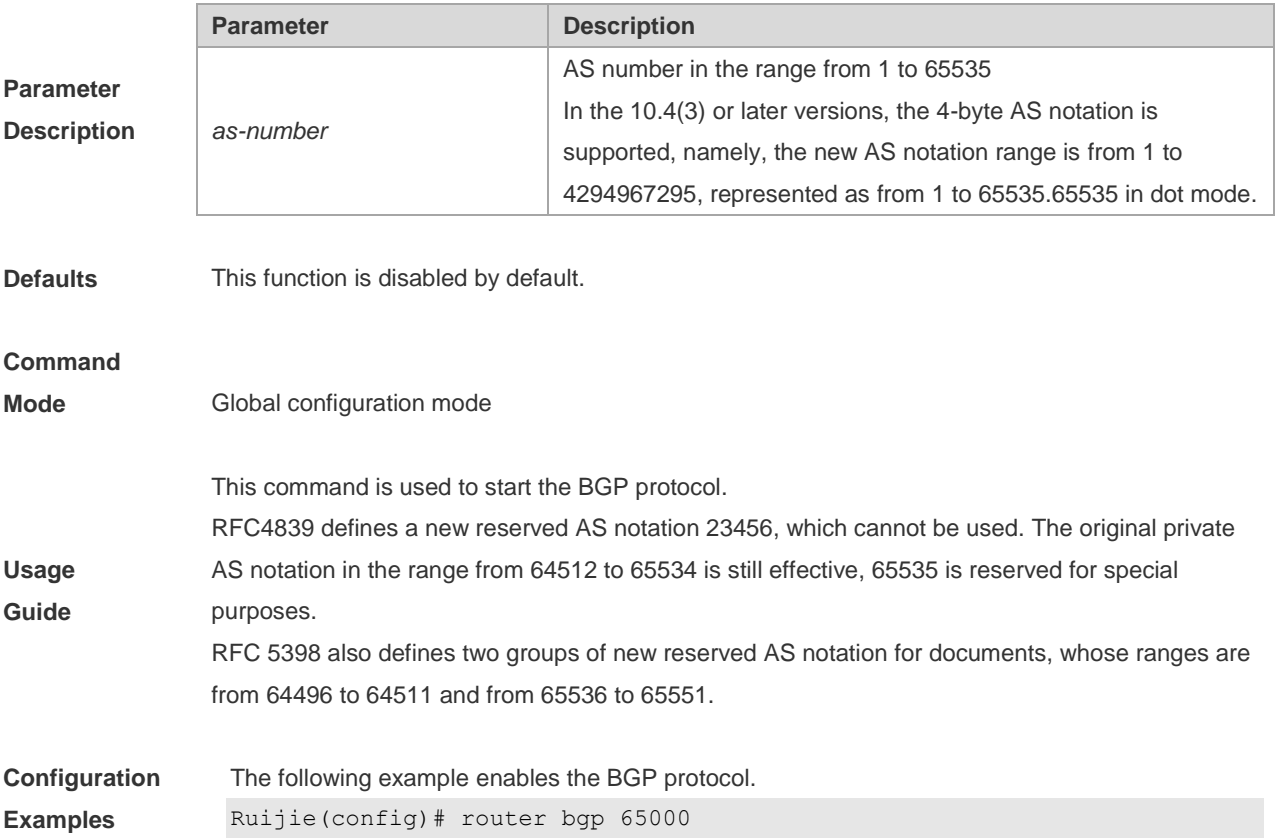

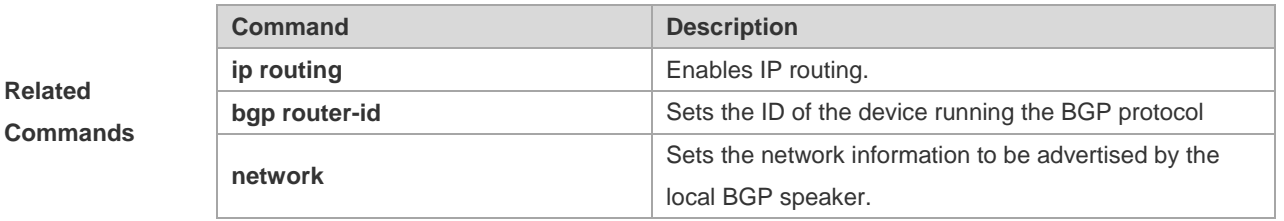

```
Description None
```
## **5.138 synchronization**

Use this command to enable the synchronization mechanism of BGP and IGP routing information. Use the **no** form of this command to restore the default setting.

**synchronization**

**no synchronization**

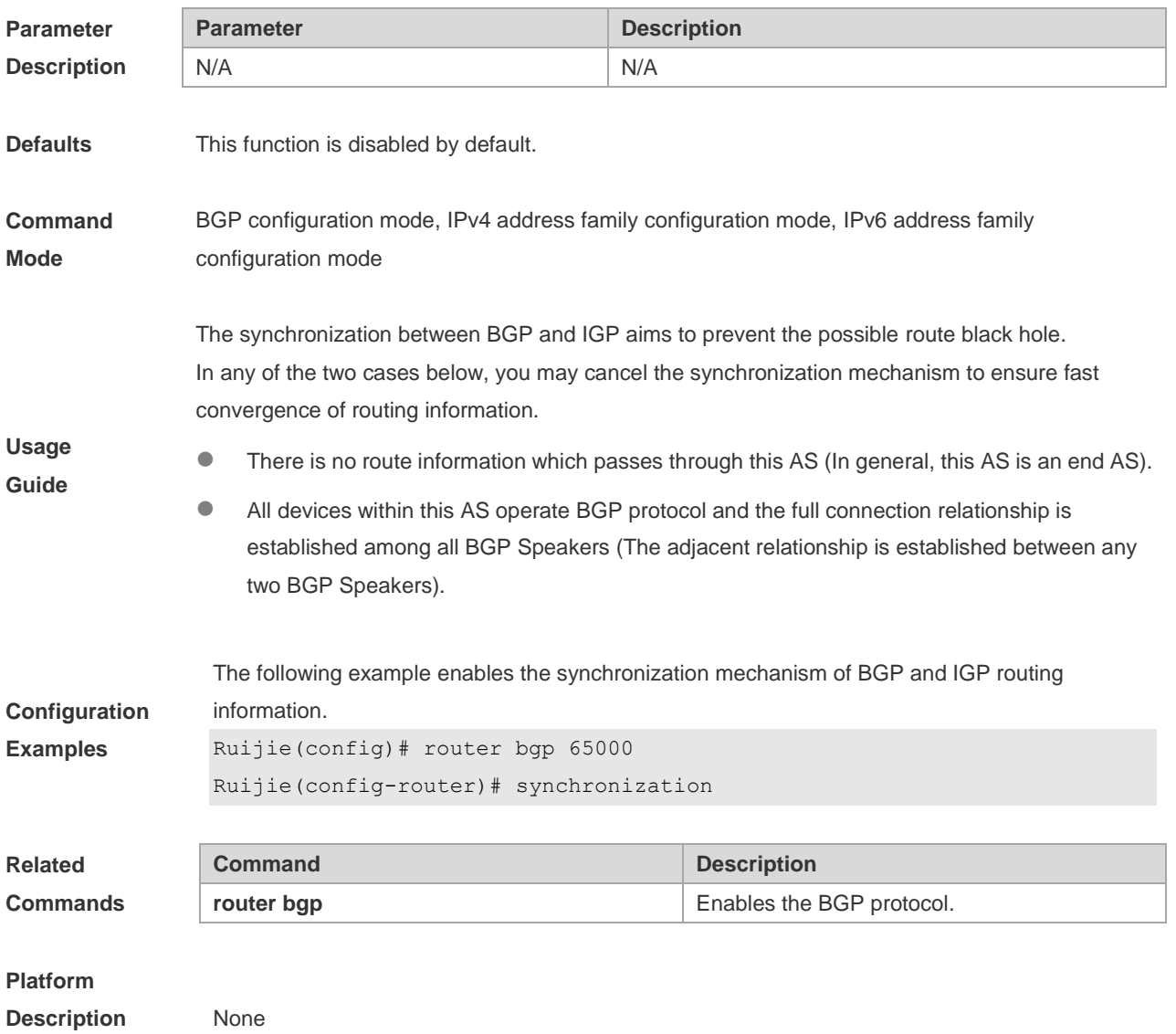

## **5.139 table-map**

Use this command to control the route information distributed to the kernel table. Use the **no** form of this command to restore the default setting.

**table-map** *route-map-name*

**no table-map**

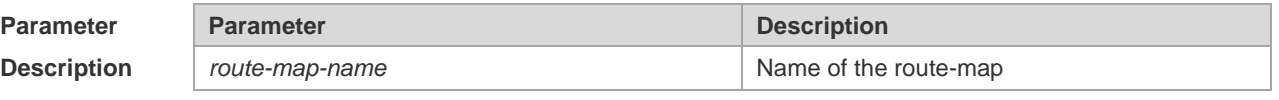

**Defaults** No table-map is configured by default,

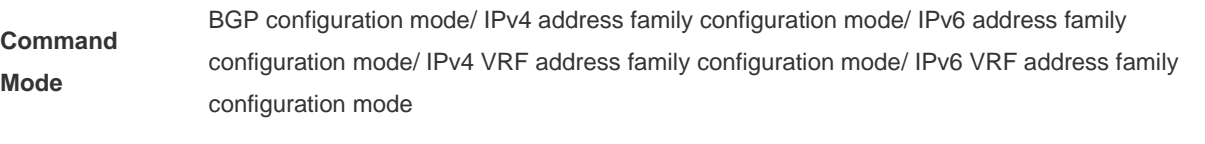

**Usage Guide** BGP uses the table-map to control the information distributed to the kernel routing table. The table-map is used to modify attributes of that route information, and it only takes effect on the IPv4 address-family.

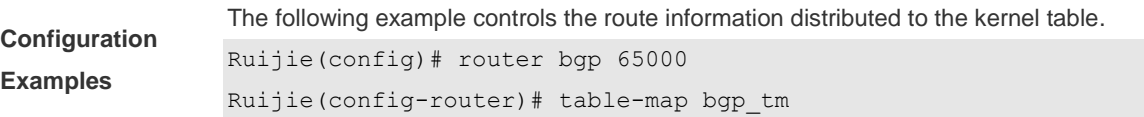

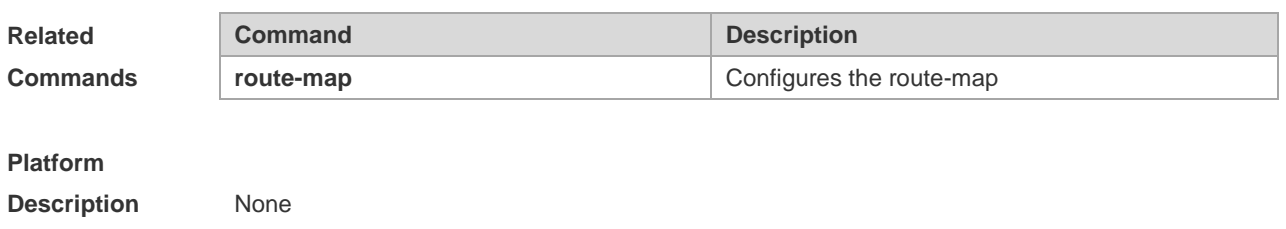

### **5.140 timers bgp**

Use this command to adjust the BGP network timer. Use the **no** form of this command to restore the default value.

**timers bgp** *keepalive holdtime* [*minimum-holdtime*]

#### **no timers bgp**

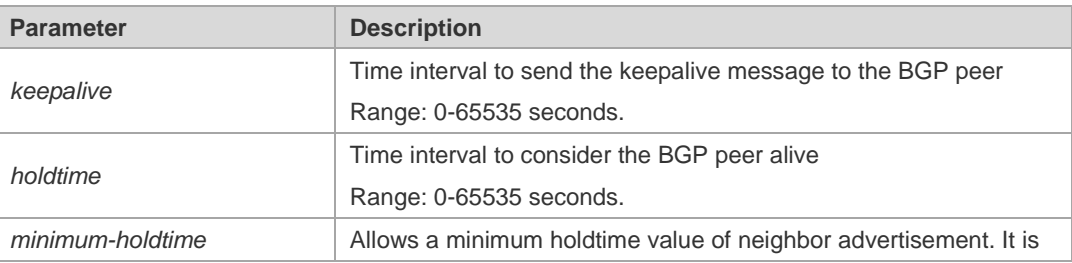

**Parameter Description**

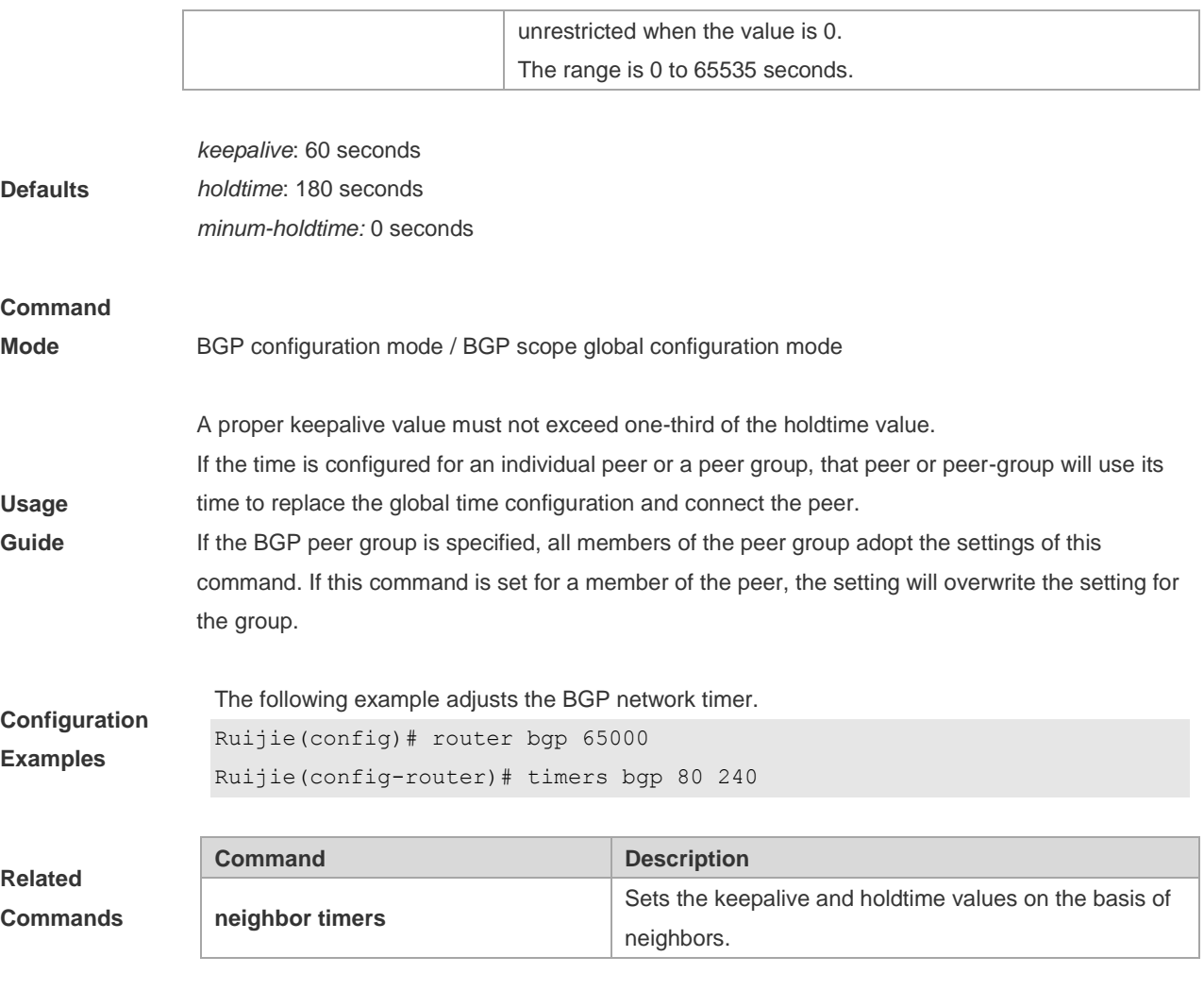

**Description** None

## **5.141 scope**

Use this command to enter the scope configuration mode and associate VRF with BGP. Use the **exit** command to exit the scope configuration mode. Use the **no** or **default** form of this command to remove the association between the VRF instance and BGP protocol.

**scope** { **global** | **vrf** *vrf-name* }

**exit**

**no scope** { **global** | **vrf** *vrf-name* }

**default scope** { **global** | **vrf** *vrf-name* }

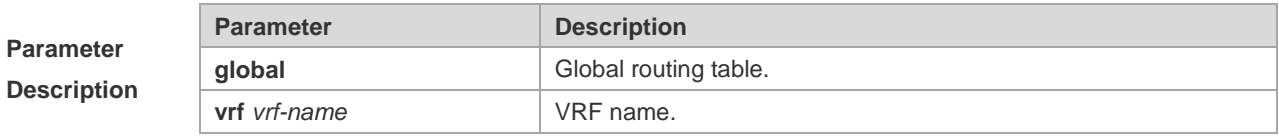

**Defaults** No scope address family is defined by default.

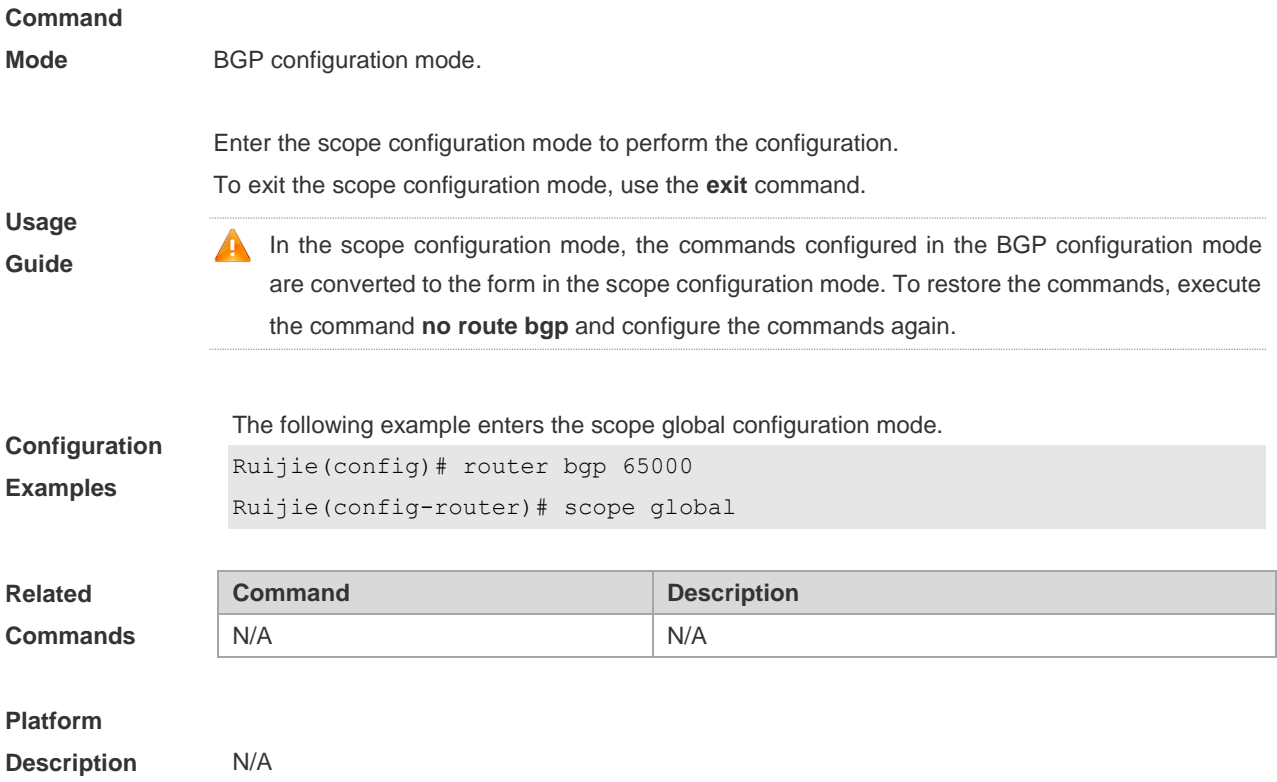

### **5.142 show bgp all**

Use this command to display all the address-families information of BGP route. The use of this command is consistent with other BGP's show commands.

Display the parameters of the route information.

**show bgp all** [**community** | **filter-list** | **community-list** | **dampening** {**flap-statistics** | **dampened-paths**} | **regexp** | **quote-regexp** | **neighbors** {**received-routes** | **routes** | **advertised-routes**}]

Display the route dampening parameter.

#### **show bgp all dampening parameters**

Display the related information of the neighbors.

**show bgp all neighbors.**

#### **show bgp all summary**

Display the path information.

#### **show bgp all paths**

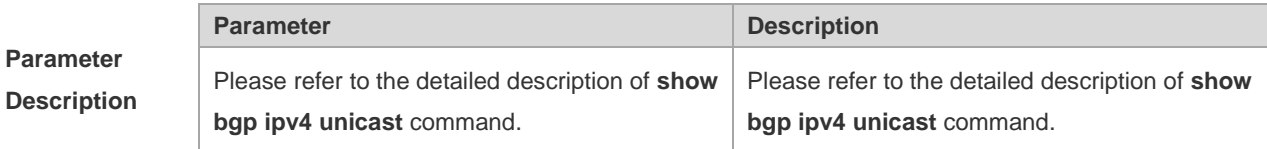

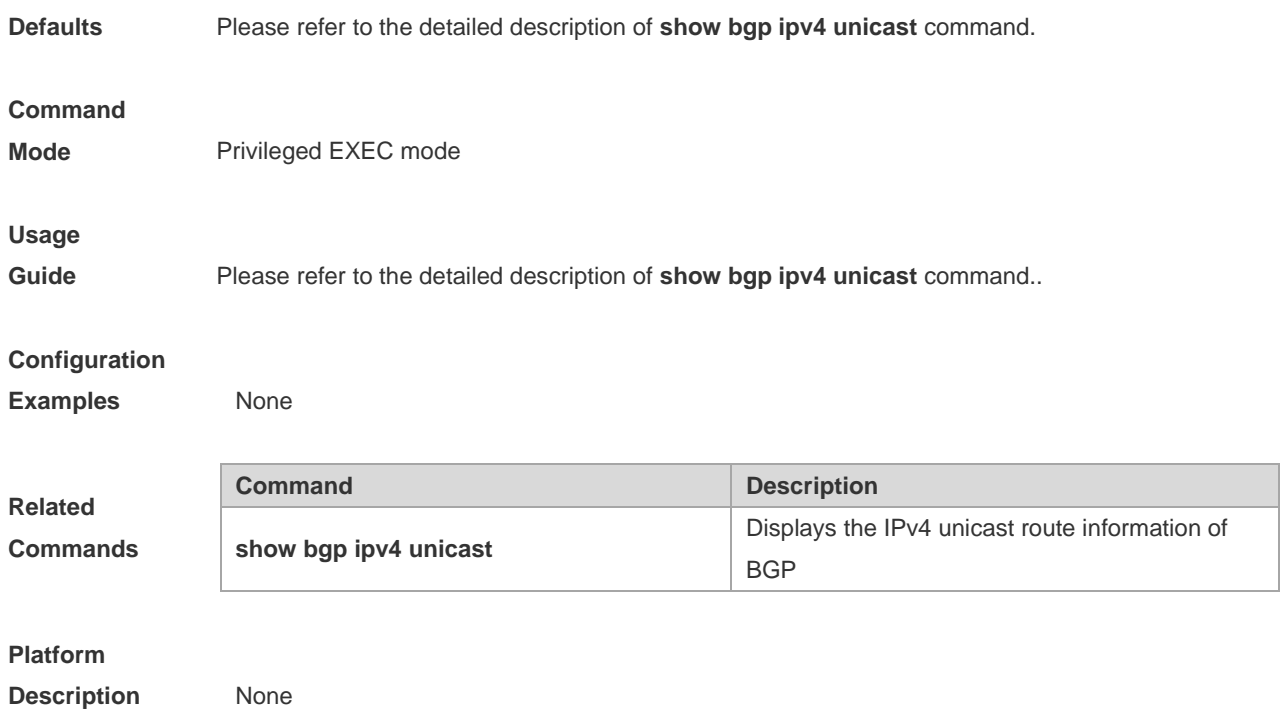

# **5.143 show bgp ipv4 unicast**

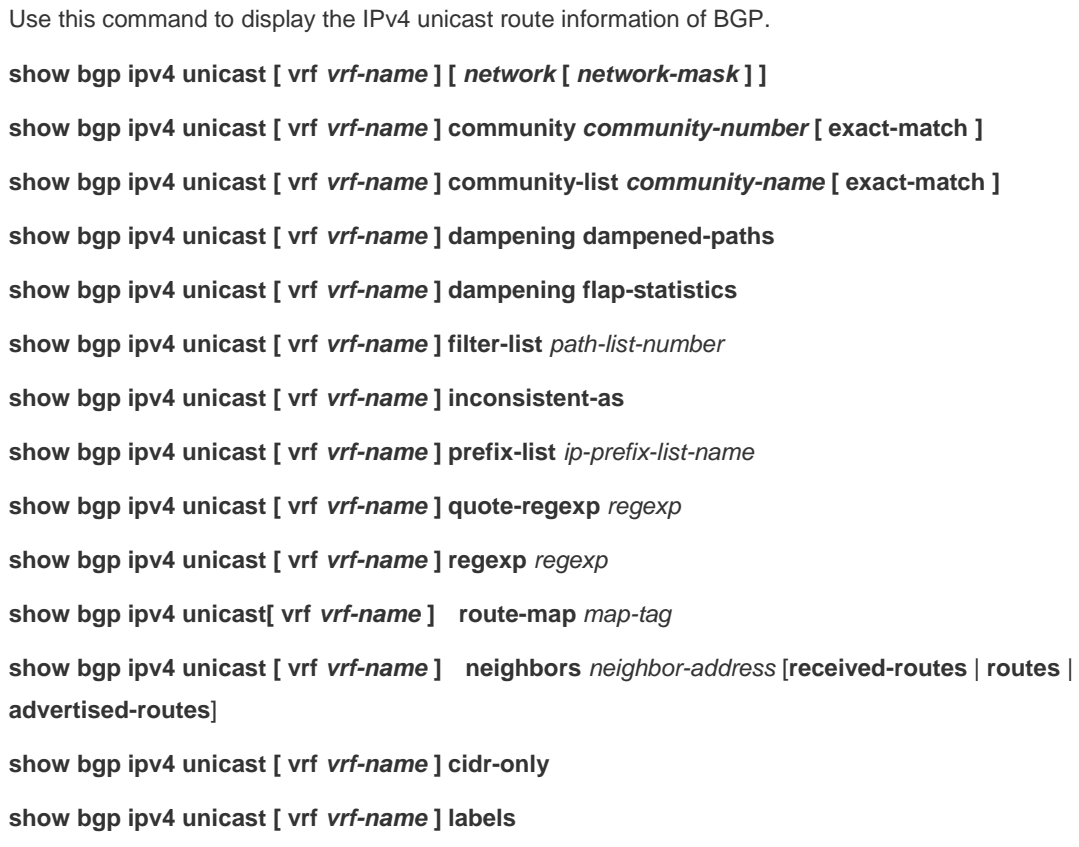

**Parameter Description**

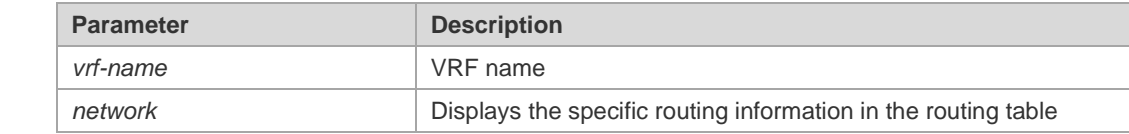

Defaults

**Command** 

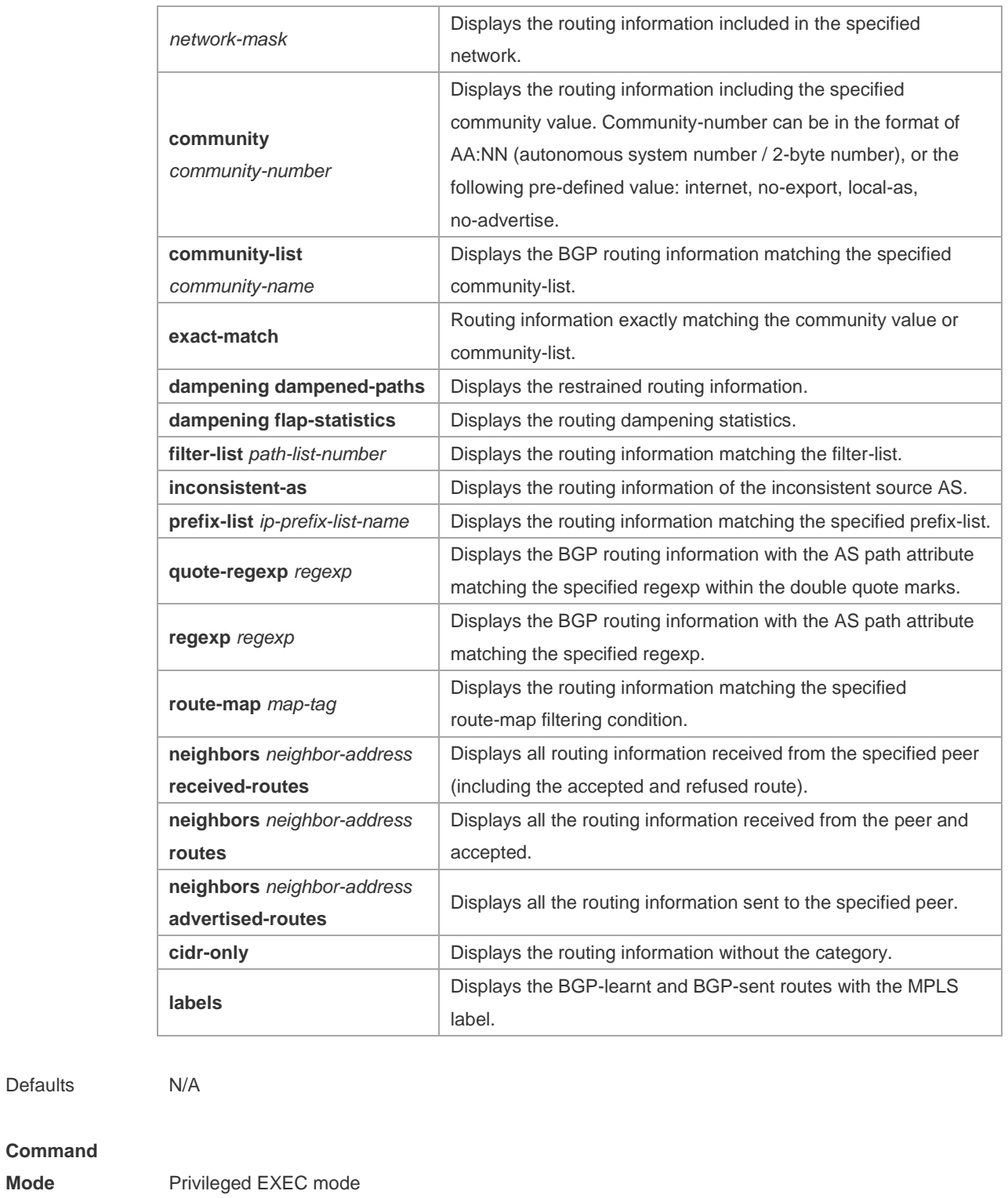

**Usage Guide** Use this command to view the IPv4 unicast route information of BGP. You can filter the information with the specified parameter to display the matching route information.

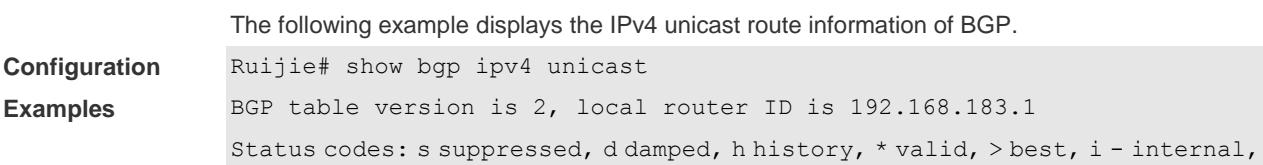

```
 S Stale
Origin codes: i - IGP, e - EGP, ? - incomplete
Network Next Hop Metric LocPrf Path
*>i44.0.0.0 192.168.195.183 0 100 i
*>i64.12.0.0/16 192.168.195.183 0 100 i
*>i172.16.0.0/24 192.168.195.183 0 100 i
*>i202.201.0.0 192.168.195.183 0 100 i
*>i202.201.1.0 192.168.195.183 0 100 i
*>i202.201.2.0 192.168.195.183 0 100 i
*>i202.201.3.0 192.168.195.183 0 100 i
*>i202.201.18.0 192.168.195.183 0 100 i
Total number of prefixes 8
Ruijie# show bgp ipv4 unicast community 11:2222
111:12345
BGP table version is 2, local router ID is 192.168.183.1
Status codes: s suppressed, d damped, h history, * valid, > best, i - internal,
    S Stale
Origin codes: i - IGP, e - EGP, ? - incomplete
Network Next Hop Metric LocPrf Path
*>i202.201.0.0 192.168.195.183 0 100 i
*>i202.201.1.0 192.168.195.183 0 100 i
*>i202.201.2.0 192.168.195.183 0 100 i
*>i202.201.3.0 192.168.195.183 0 100 i
Total number of prefixes 4
Ruijie(config)# ip as-path access-list 5 permit .*
Ruijie# show bgp ipv4 unicast filter-list 5
BGP table version is 2, local router ID is 192.168.183.1
Status codes: s suppressed, d damped, h history, * valid, > best, i - internal,
    S Stale
Origin codes: i - IGP, e - EGP, ? - incomplete
Network Next Hop Metric LocPrf Path
*>192.168.88.0 0.0.0.0 32768 ?
Total number of prefixes 1
Ruijie# show ip bgp cidr-only
BGP table version is 2, local router ID is 192.168.183.1
Status codes: s suppressed, d damped, h history, * valid, > best, i - internal,
    S Stale
Origin codes: i - IGP, e - EGP, ? - incomplete
Network Next Hop Metric LocPrf Path
*>i64.12.0.0/16 192.168.195.183 0 100 i
*>i172.16.0.0/24 192.168.195.183 0 100 i
Total number of prefixes 2
Ruijie# show bgp ipv4 unicast labels
Network Next Hop In Label/Out Label
```
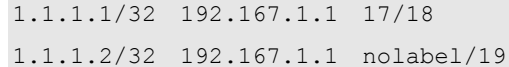

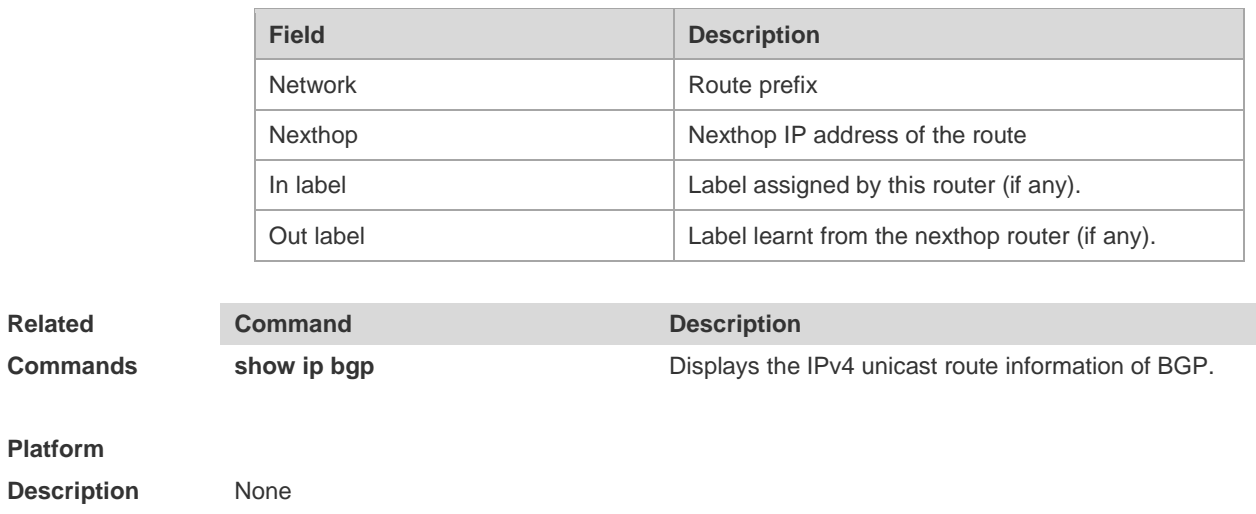

## **5.144 show bgp ipv4 unicast dampening parameters**

Use this command to display the IPv4 unicast route dampening parameters configured for the BGP.

### **show bgp ipv4 unicast [ vrf** *vrf-name* **] dampening parameters**

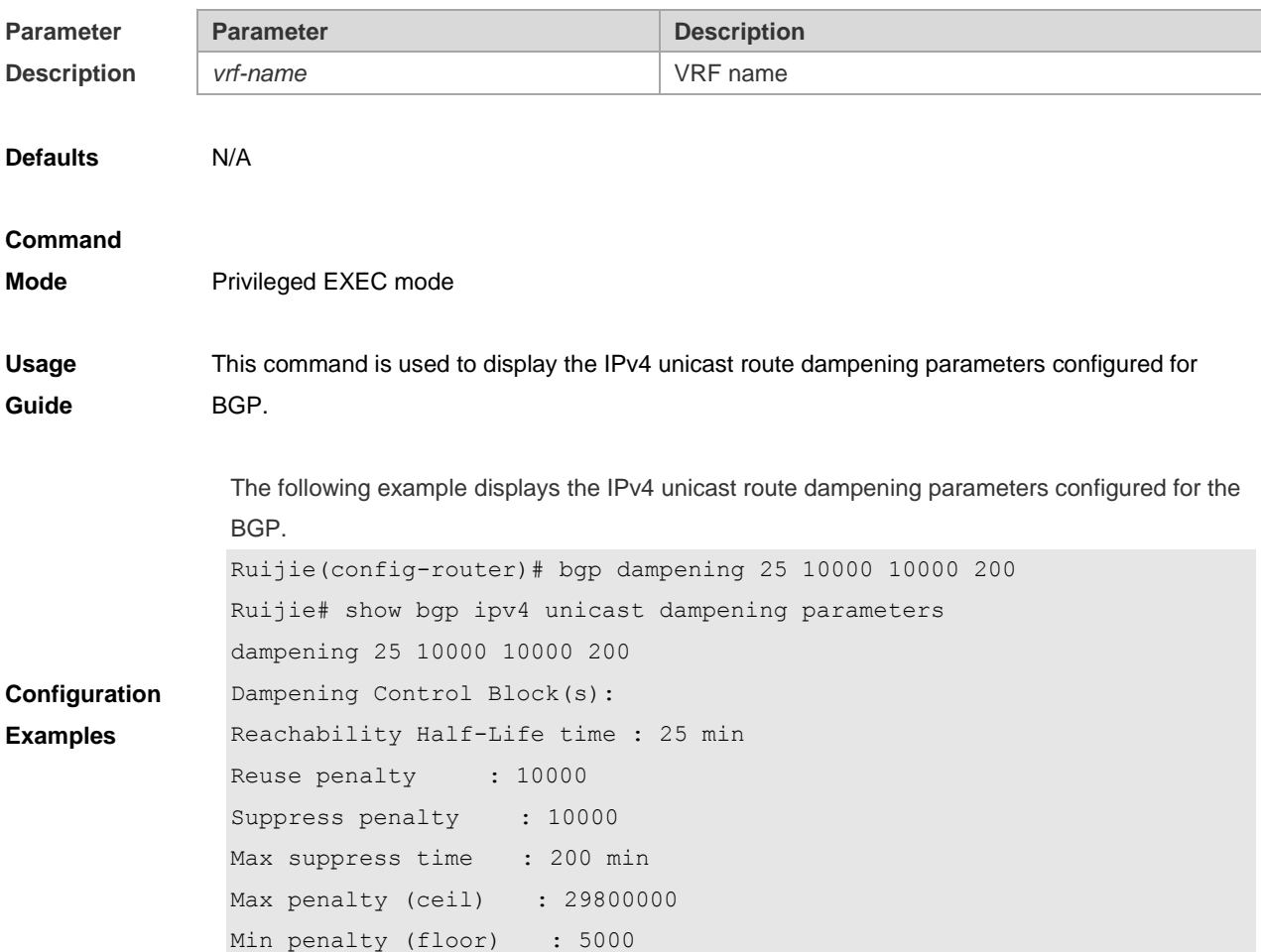

### **Related**

**Commands** N/A

### **Platform**

**Description** None

## **5.145 show bgp ipv4 unicast neighbors**

Use this command to display the related information of BGP IPv4 unicast neighbor.

**show bgp ipv4 unicast [ vrf** *vrf-name* **] neighbors** *neighbor-address*

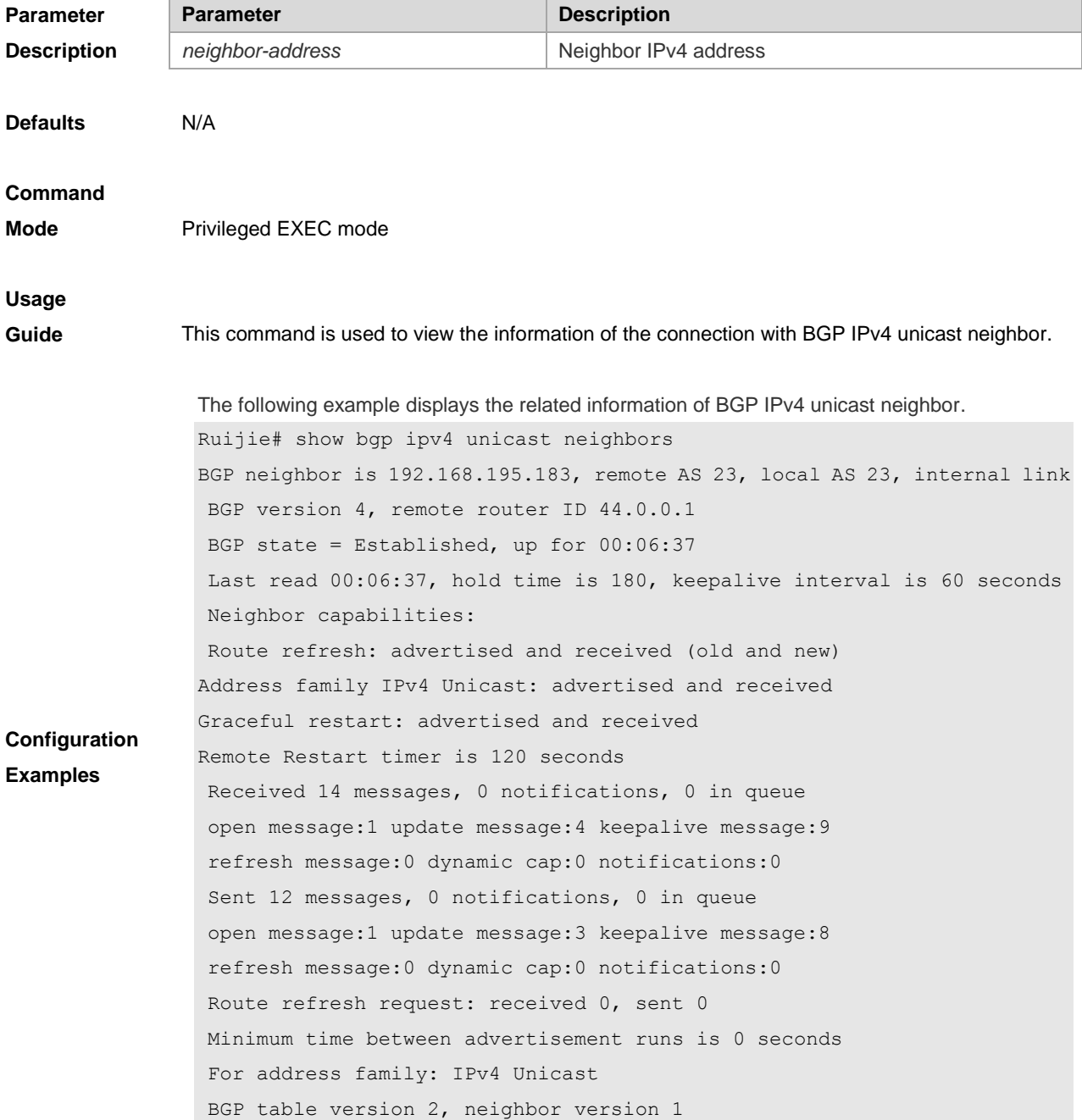

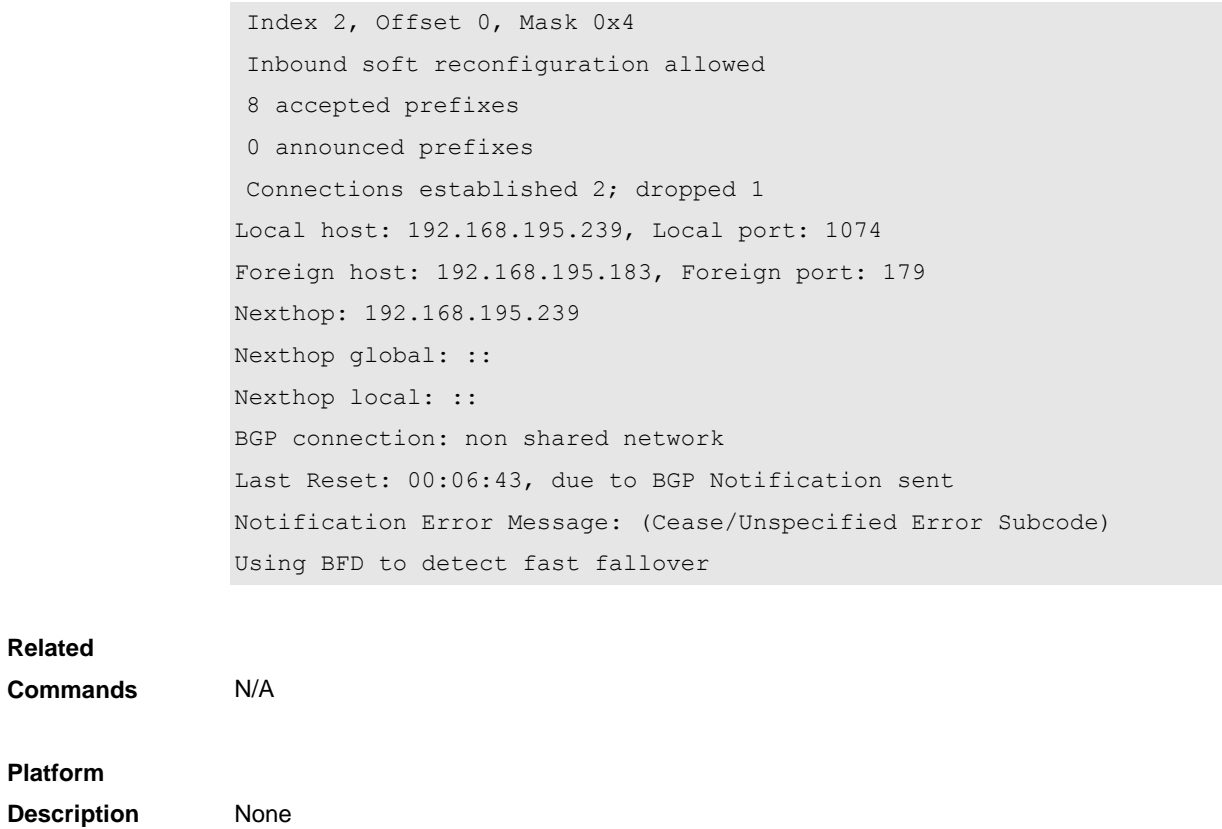

# **5.146 show bgp ipv4 unicast paths**

Use this command to display the path information of the IPv4 unicast in the route database.

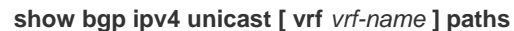

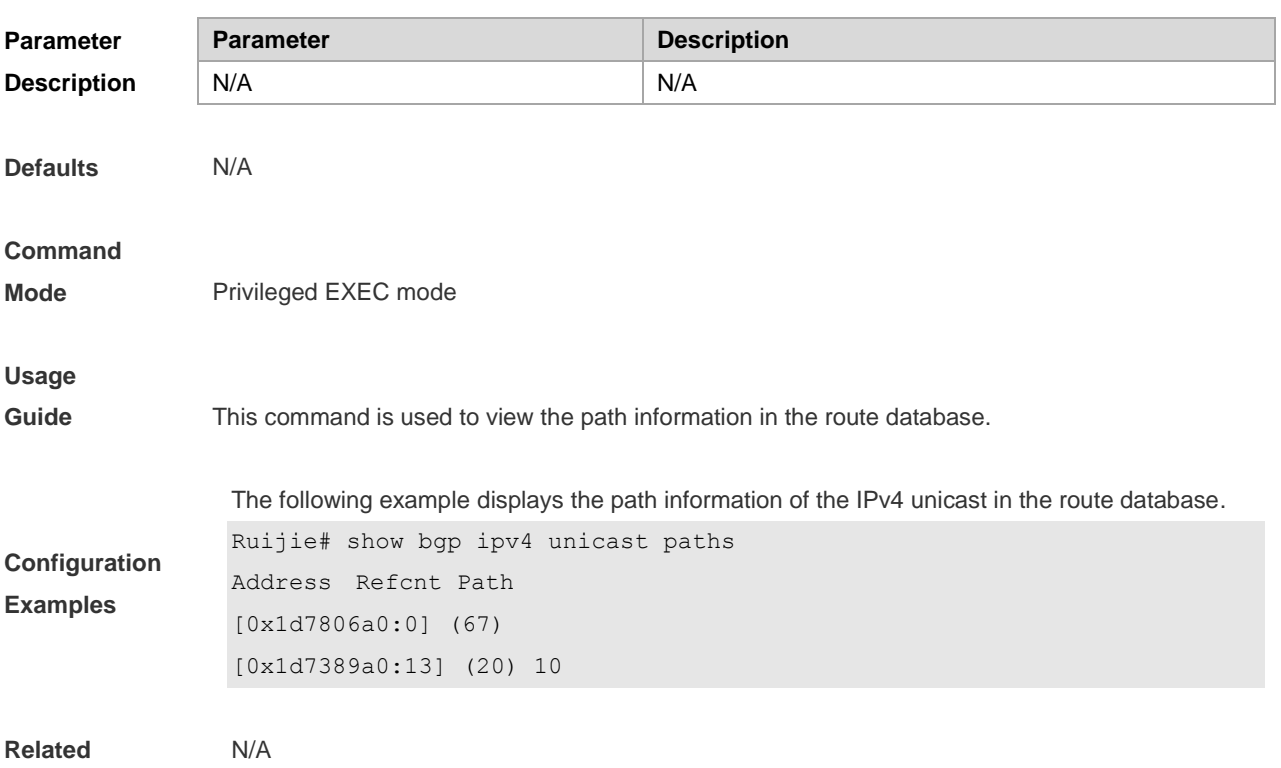

#### **Commands**

#### **Platform**

**Description** None

## **5.147 show bgp ipv4 unicast summary**

Use this command to display the related information of BGP IPv4 unicast.

#### **show bgp ipv4 unicast [ vrf** *vrf-name* **] summary**

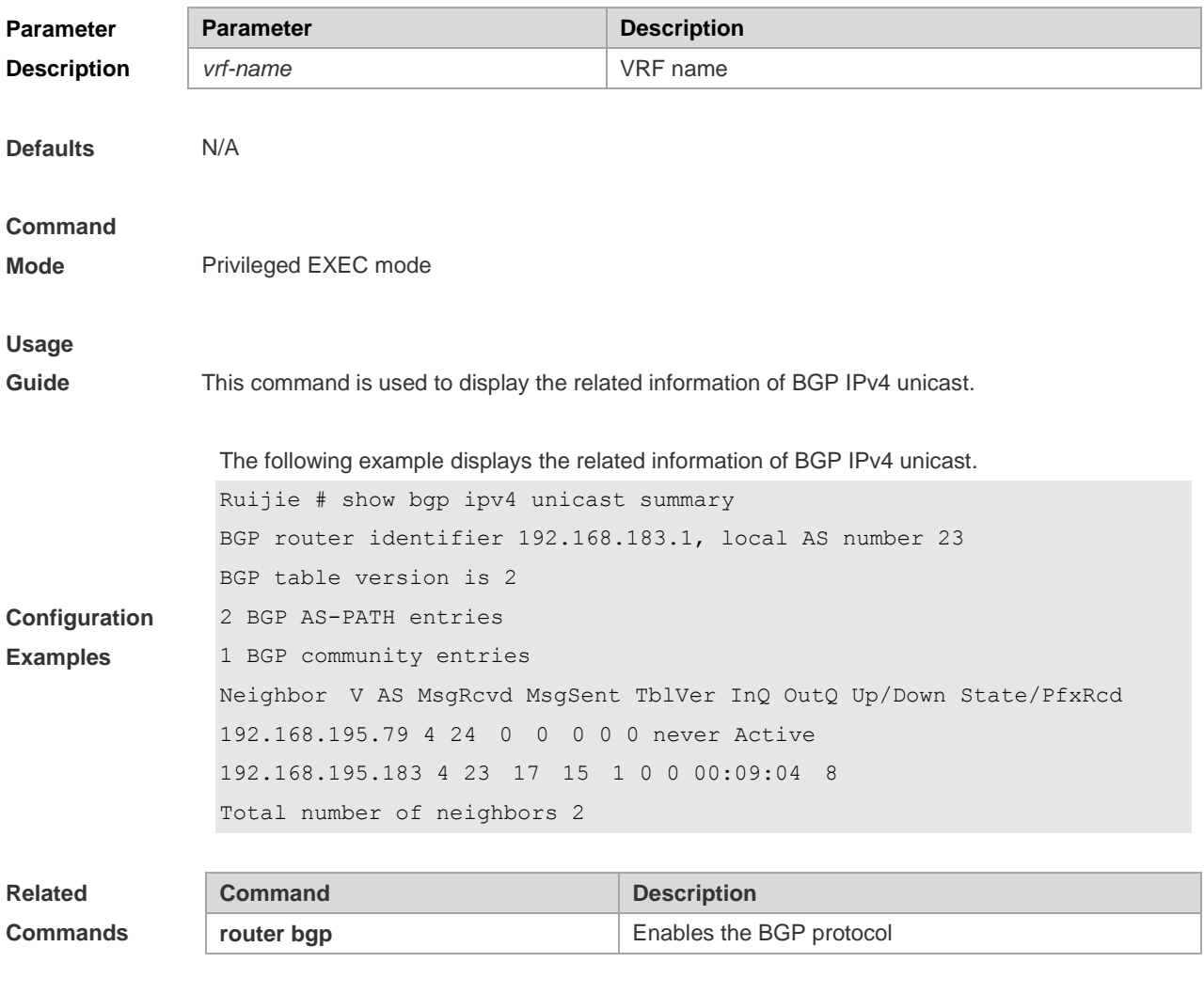

**Platform** 

**Description** None

### **5.148 show bgp ipv6 unicast**

Use this command to display the IPv6 unicast routing information of BGP.

**show bgp ipv6 unicast** [ **vrf** *vrf-name* ] [*IPv6-Prefix*]

**show bgp ipv6 unicast [ vrf** *vrf-name* **]community** *community-number* [**exact-match**]

**show bgp ipv6 unicast [ vrf** *vrf-name* **]community-list** *community-name* [**exact-match**]

**show bgp ipv6 unicast [ vrf** *vrf-name* **]dampening dampened-paths**

**show bgp ipv6 unicast [ vrf** *vrf-name* **]dampening flap-statistics**

**show bgp ipv6 unicast [ vrf** *vrf-name* **]filter-list** *path-list-number*

**show bgp ipv6 unicast [ vrf** *vrf-name* **]inconsistent-as**

**show bgp ipv6 unicast [ vrf** *vrf-name* **]prefix-list** *ipv6-prefix-list-name*

**show bgp ipv6 unicast [ vrf** *vrf-name* **]quote-regexp** *regexp*

**show bgp ipv6 unicast [ vrf** *vrf-name* **] regexp** *regexp*

**show bgp ipv6 unicast[ vrf** *vrf-name* **] route-map** *map-tag*

**show bgp ipv6 unicast [ vrf** *vrf-name* **]neighbors** *neighbor-address*[**received-routes** | **routes** | **advertised-routes**]

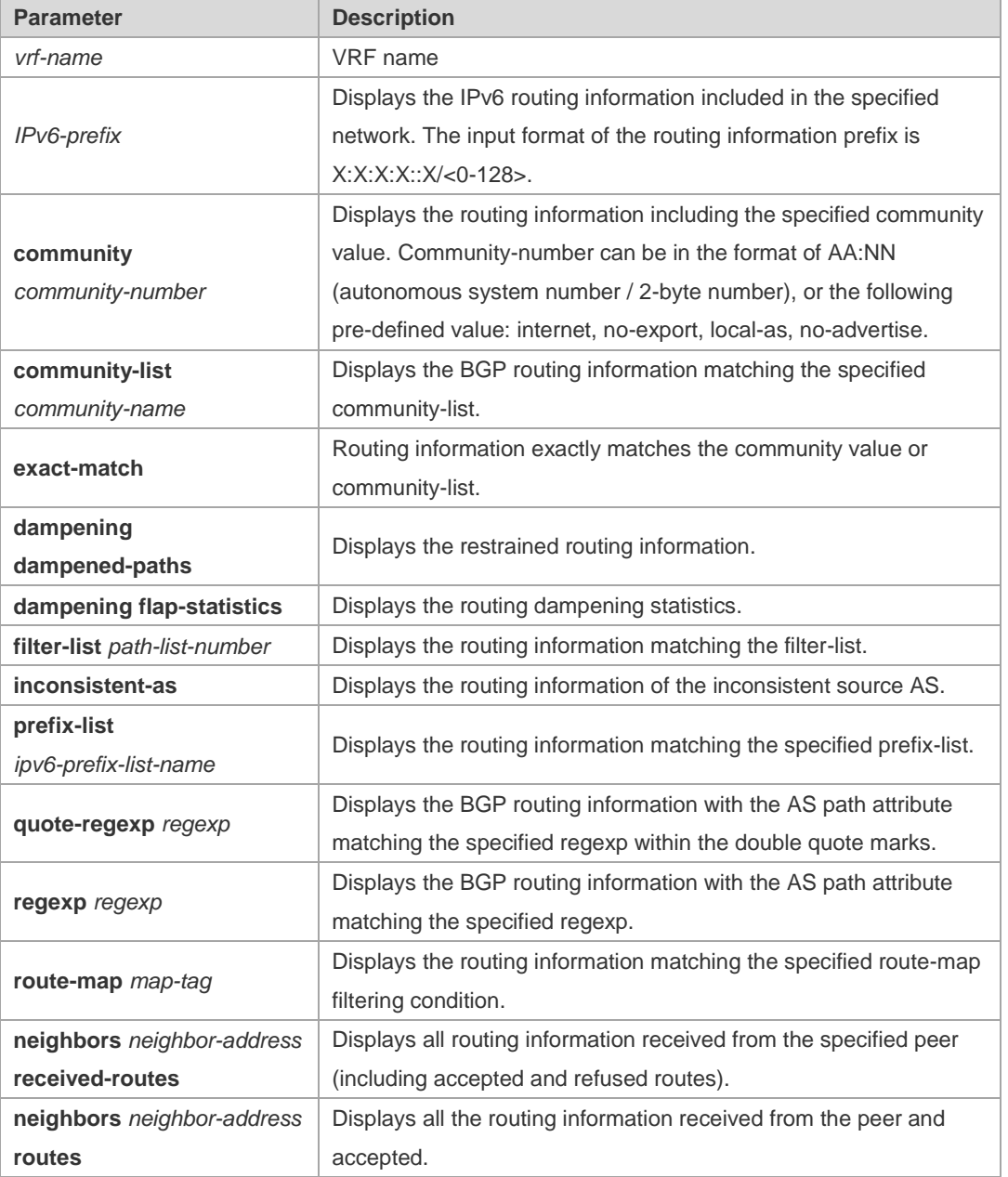

**Parameter Description**

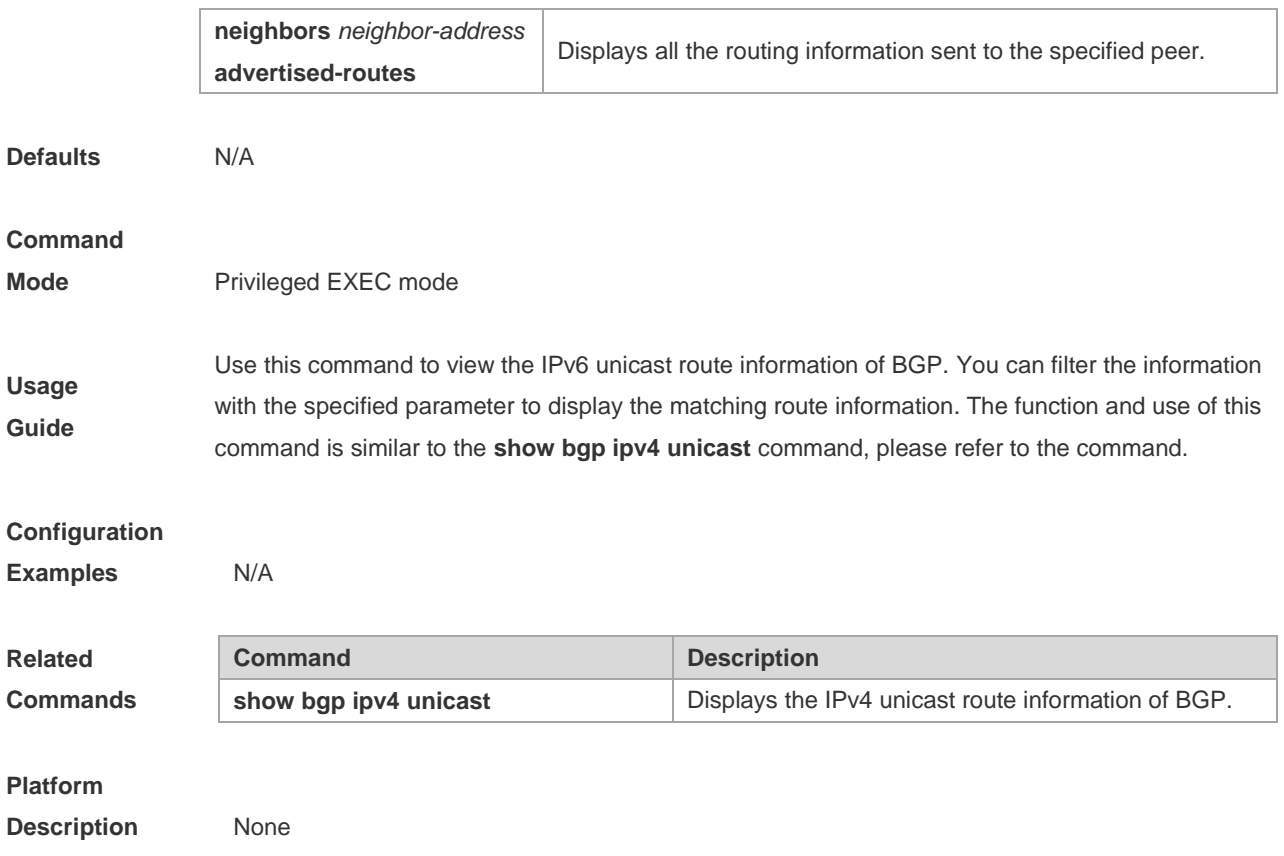

## **5.149 show bgp ipv6 unicast dampening parameters**

Use this command to display the IPv6 unicast route dampening parameters configured for BGP.

#### **show bgp ipv6 unicast [ vrf** *vrf-name* **] dampening parameters**

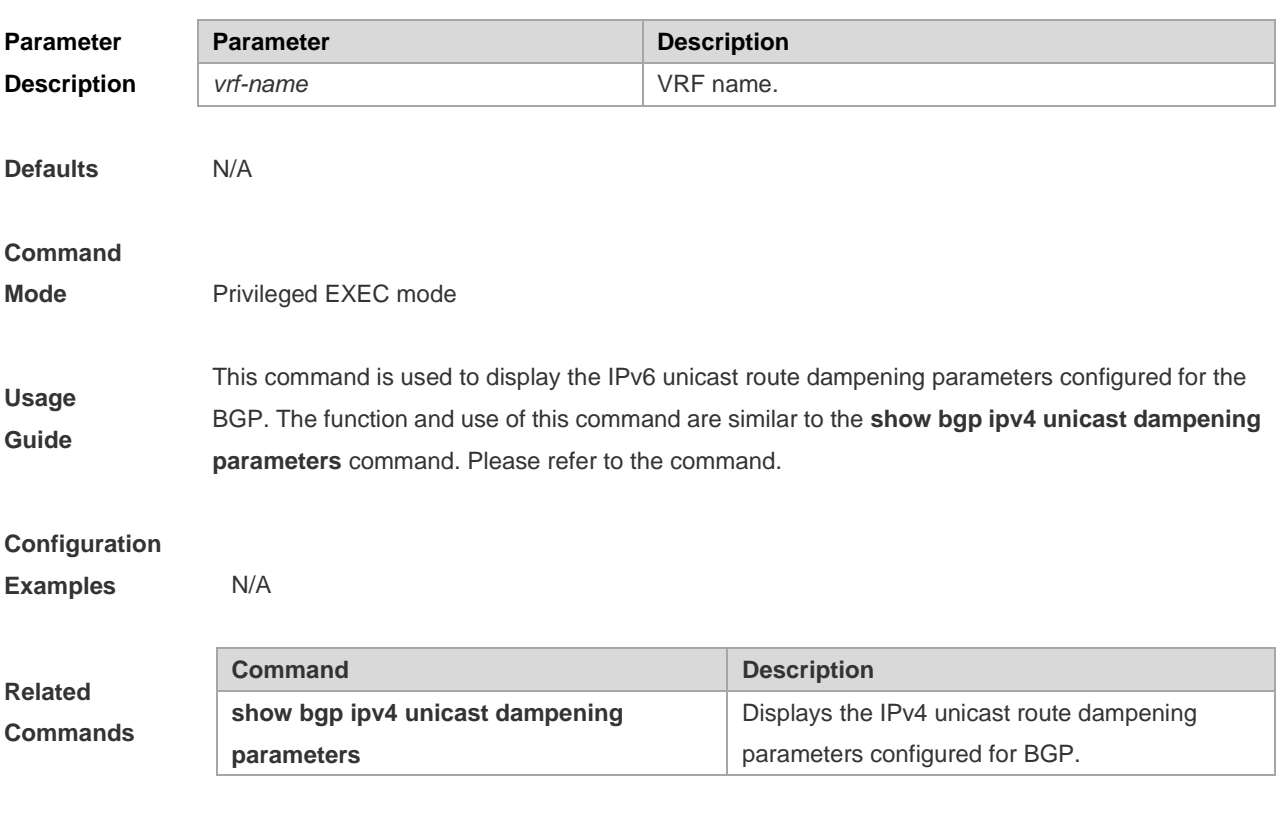

**Description** None

## **5.150 show bgp ipv6 unicast neighbors**

Use this command to display the related information of BGP IPv6 unicast neighbor.

#### **show bgp ipv6 unicast [ vrf** *vrf-name* **] neighbors** *neighbor-address*

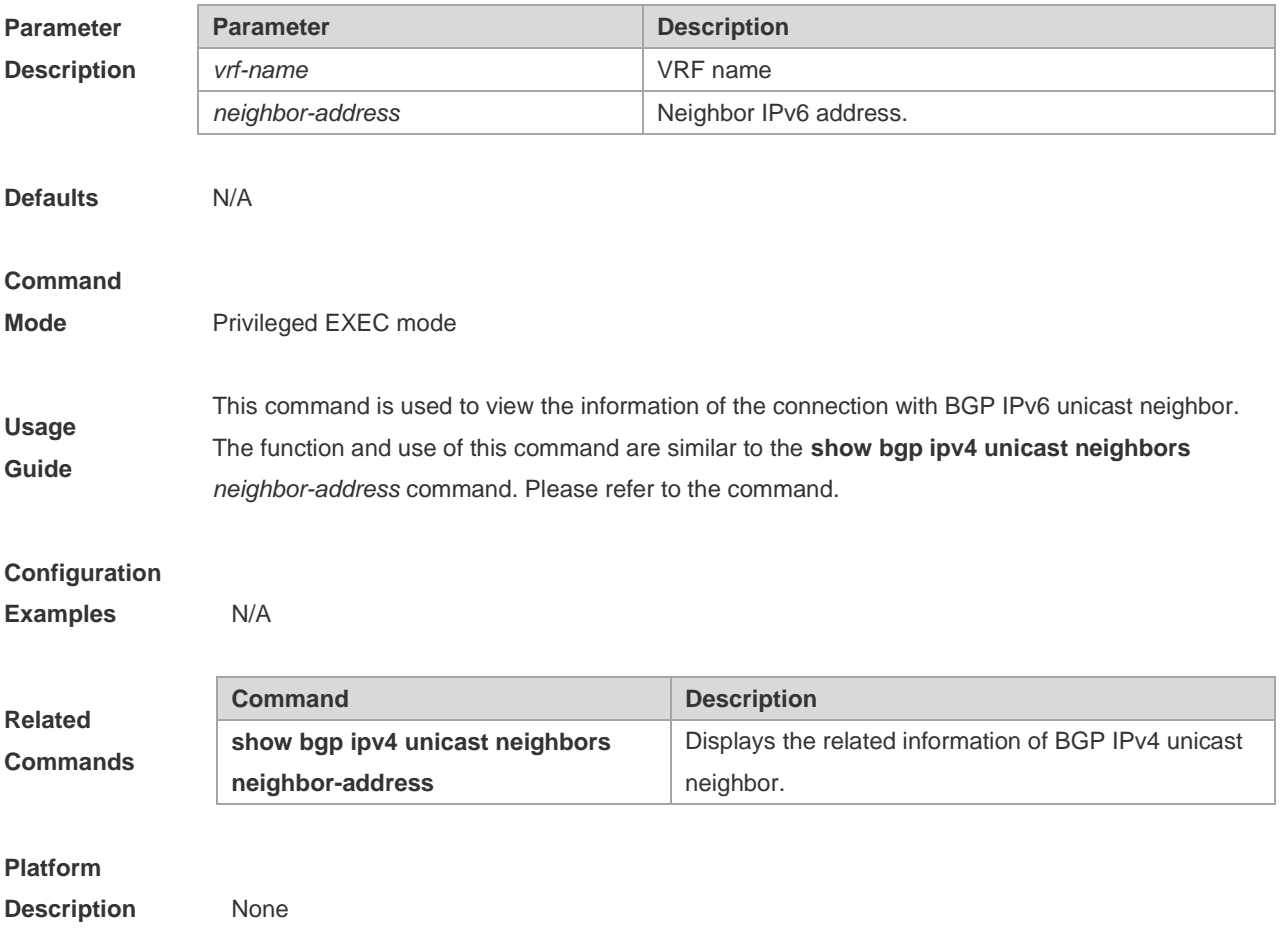

## **5.151 show bgp ipv6 unicast paths**

Use this command to display the path information of the IPv6 unicast in the route database.

#### **show bgp ipv6 unicast [ vrf** *vrf-name* **] paths**

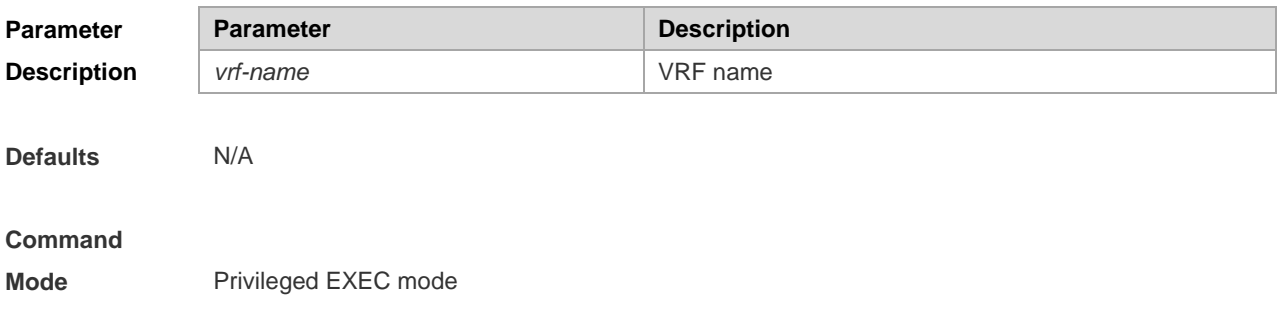

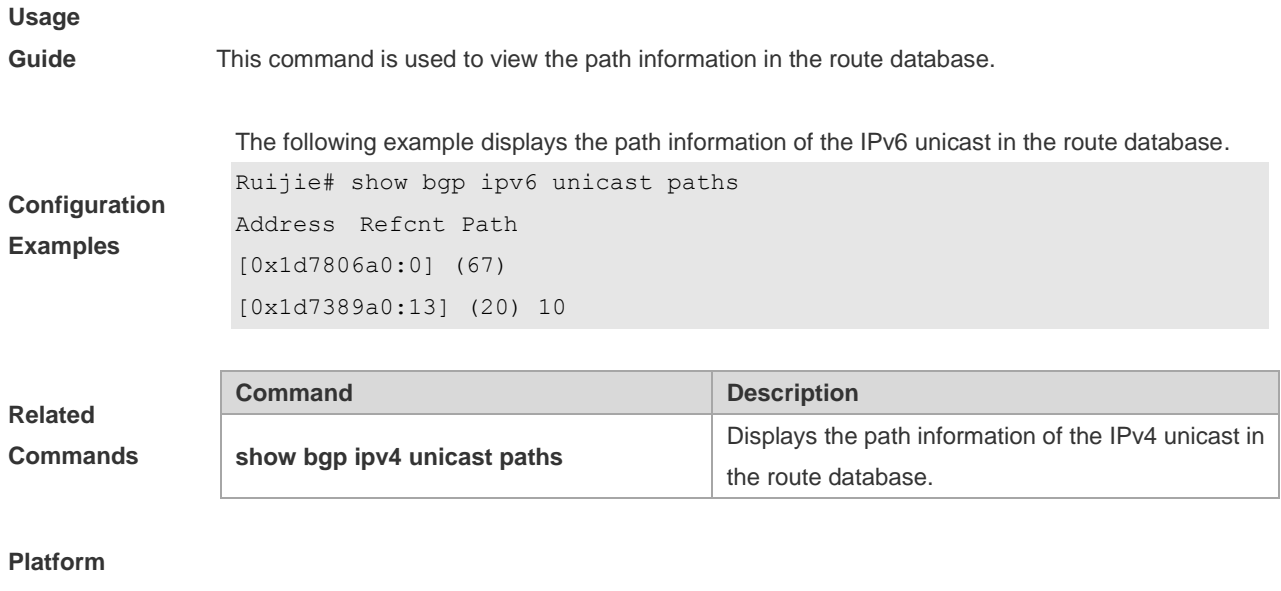

**Description** None

## **5.152 show bgp ipv6 unicast summary**

Use this command to display the related information of BGP IPv6 unicast.

### **show bgp ipv6 unicast [ vrf** *vrf-name* **] summary**

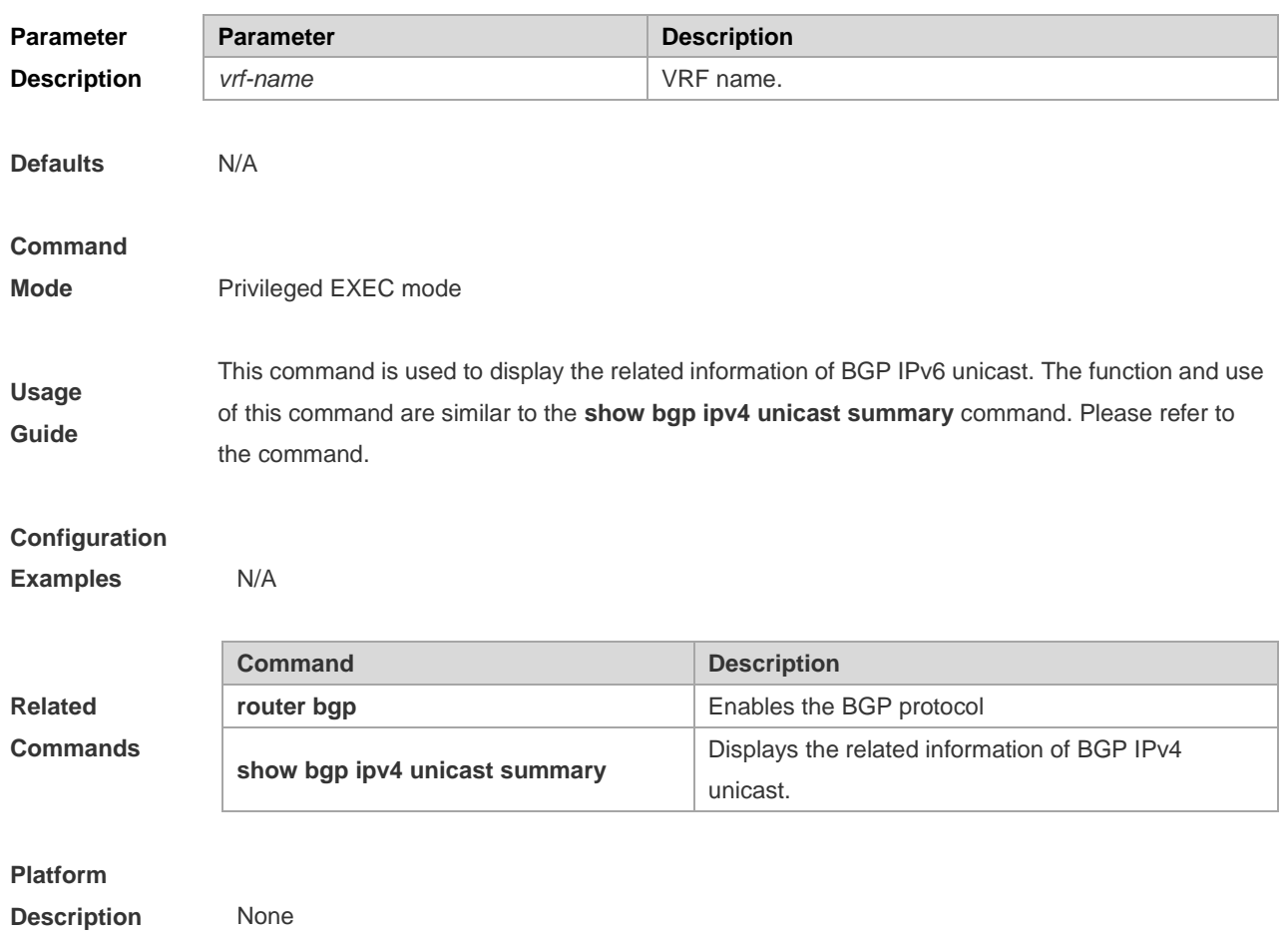

### **5.153 show bgp l2vpn**

Use the following command to display the BGP L2VPN routing information.

**show bgp l2vpn** { **vpls | vpws** } **all**

Use the following command to display the routing information of the BGP L2VPN address family of the *ve\_id:offset.*

**show bgp l2vpn** { **vpls | vpws** } **all** *ve\_id:offset*

Use the following command to display the neighbor information of the BGP L2VPN address family.

**show bgp l2vpn** { **vpls | vpws** } **all neighbor** [ *peer-address* [ **policy** [ **detail** ] ] ]

Use the following command to display the neighbor summary information of the BGP L2VPN address family.

#### **show bgp l2vpn** { **vpls | vpws** } **all summary**

Use the following command to display the L2VPN information on the specified RD.

**show bgp l2vpn** { **vpls | vpws** } **rd** *vpn\_rd* [ *ve\_id:offset* ]

Use the following command to display the L2VPN information on the specified VFI.

**show bgp l2vpn** { **vpls | vpws** } **vfi** *vfi\_name* [ *ve\_id:offset* ]

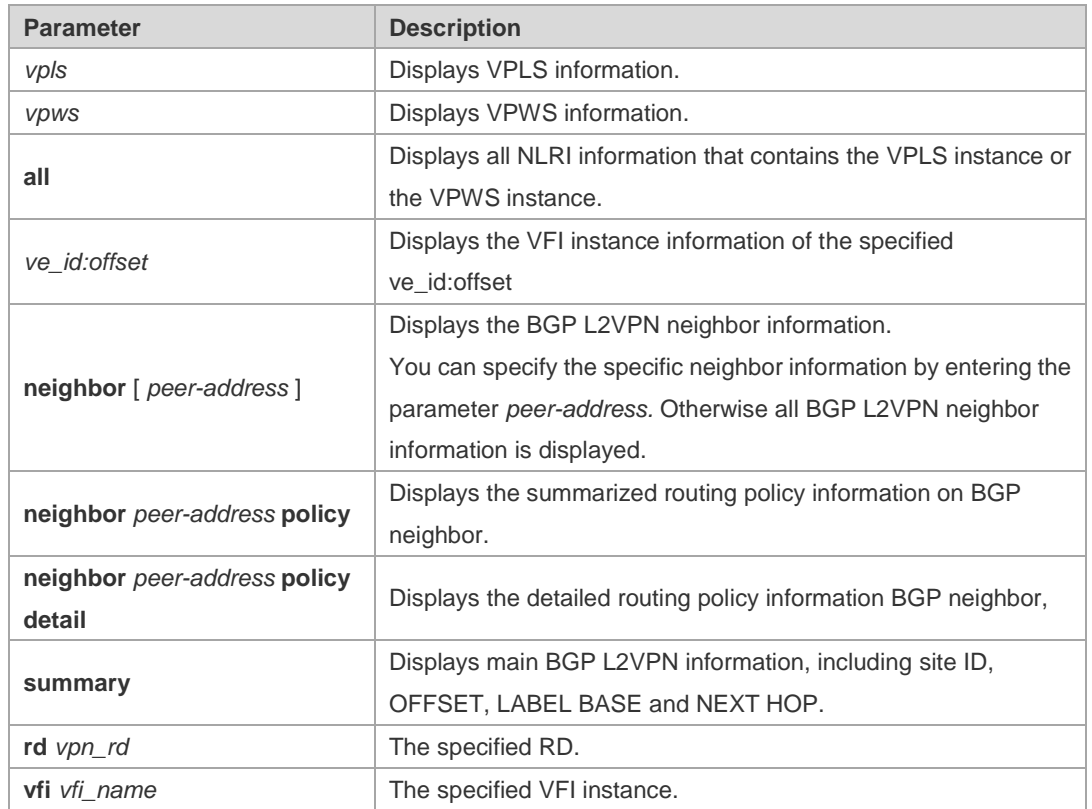

**Defaults** N/A

**Parameter Description**

**Command** 

**Mode** Privileged EXEC mode

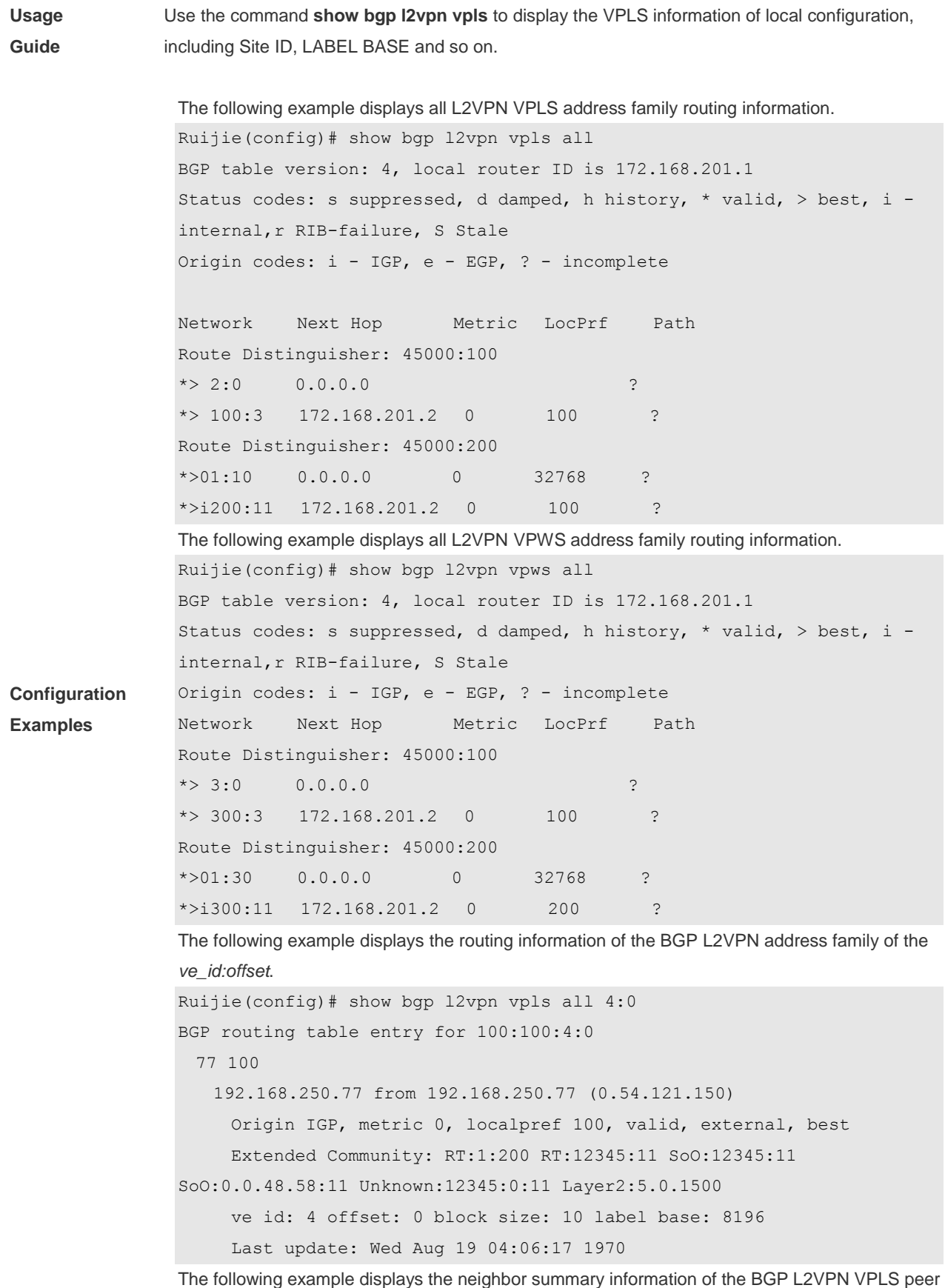

 $\log$  example displays the neighbor summary information of the BGP L2VPN VPLS pe group.

```
Ruijie(config)# show bgp l2vpn vpls summary 
BGP router identifier 192.168.250.8, local AS number 23
BGP table version is 1
2 BGP AS-PATH entries
0 BGP Community entries
0 BGP Prefix entries (Maximum-prefix:4294967295)
Neighbor V AS MsgRcvd MsgSent TblVer InQ OutQ Up/Down 
State/PfxRcd
192.168.250.77 4 77 6 5 1 0 0 00:01:55 11
```
Total number of neighbors

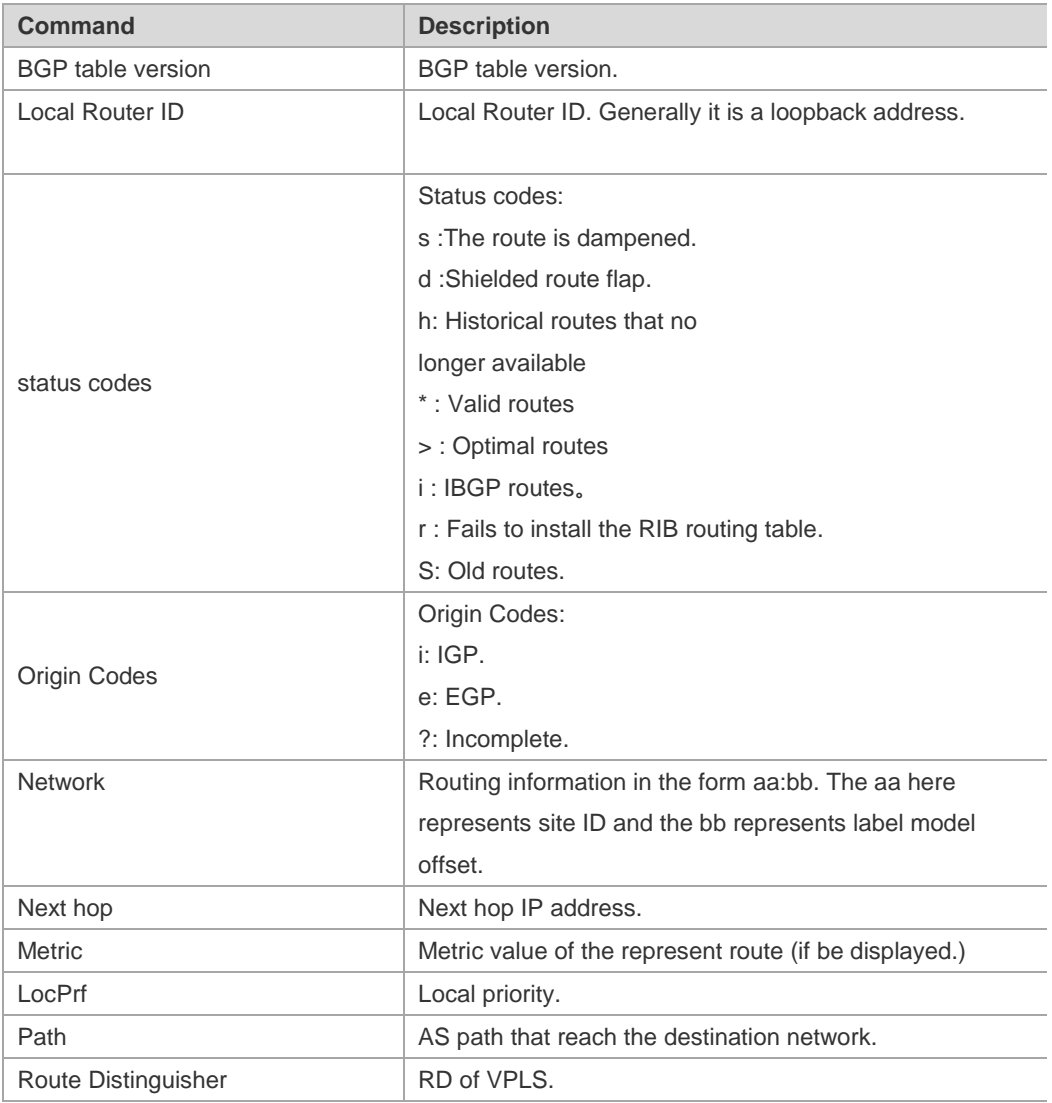

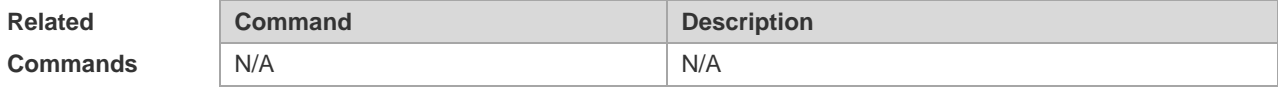

**Description** N/A

## **5.154 show bgp l2vpn all connections**

Use the following command to display connection information of the Kompella VPLS or the VPWS PW.

**show bgp l2vpn** { **vpls | vpws** } **all connections** [ **vfi** *vfi\_name* ] [ **neighbor** *peer-address* [ **policy** [ **detail** ] ] [ **site-id** *id* **]** [ **detail** ]

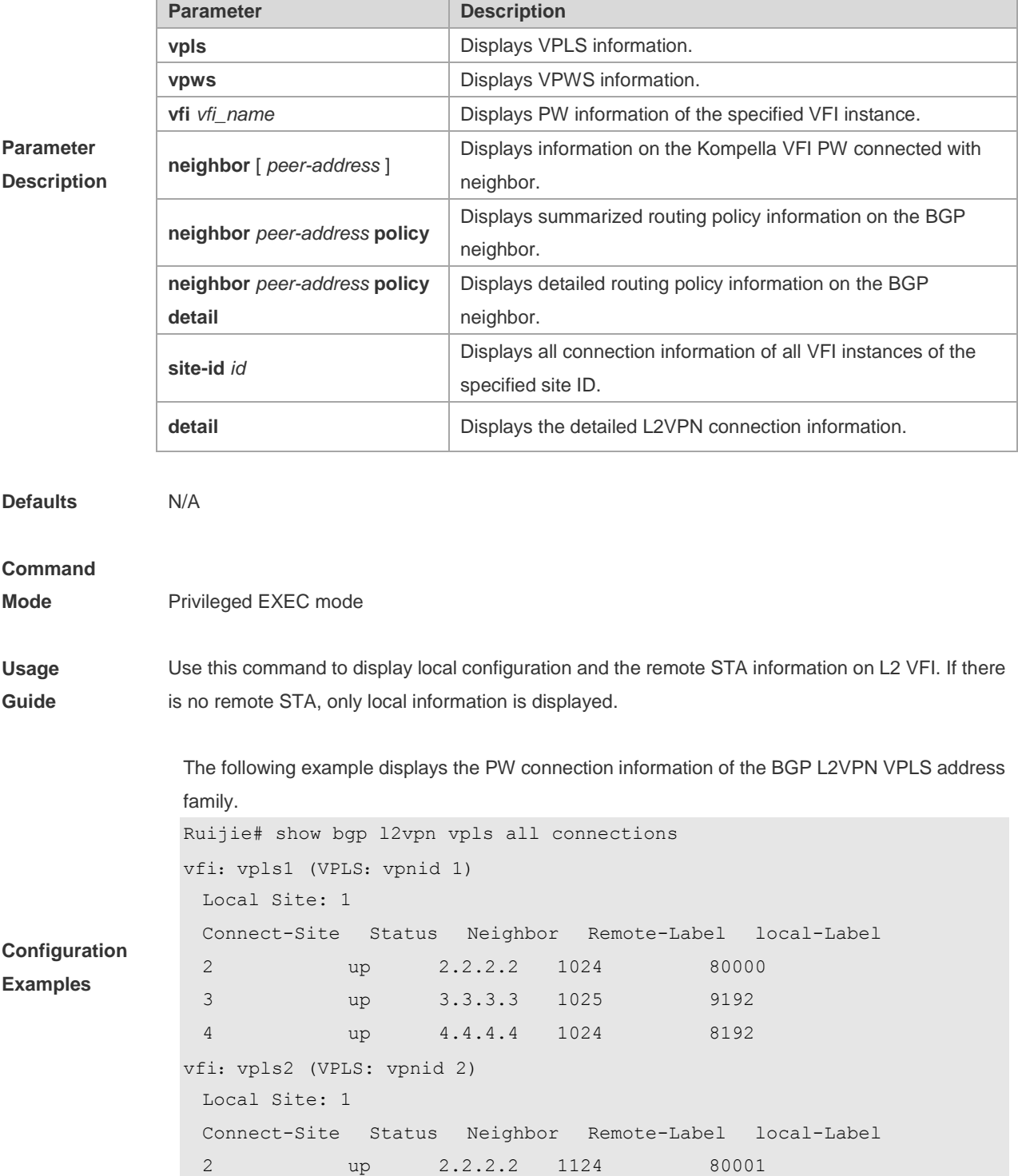

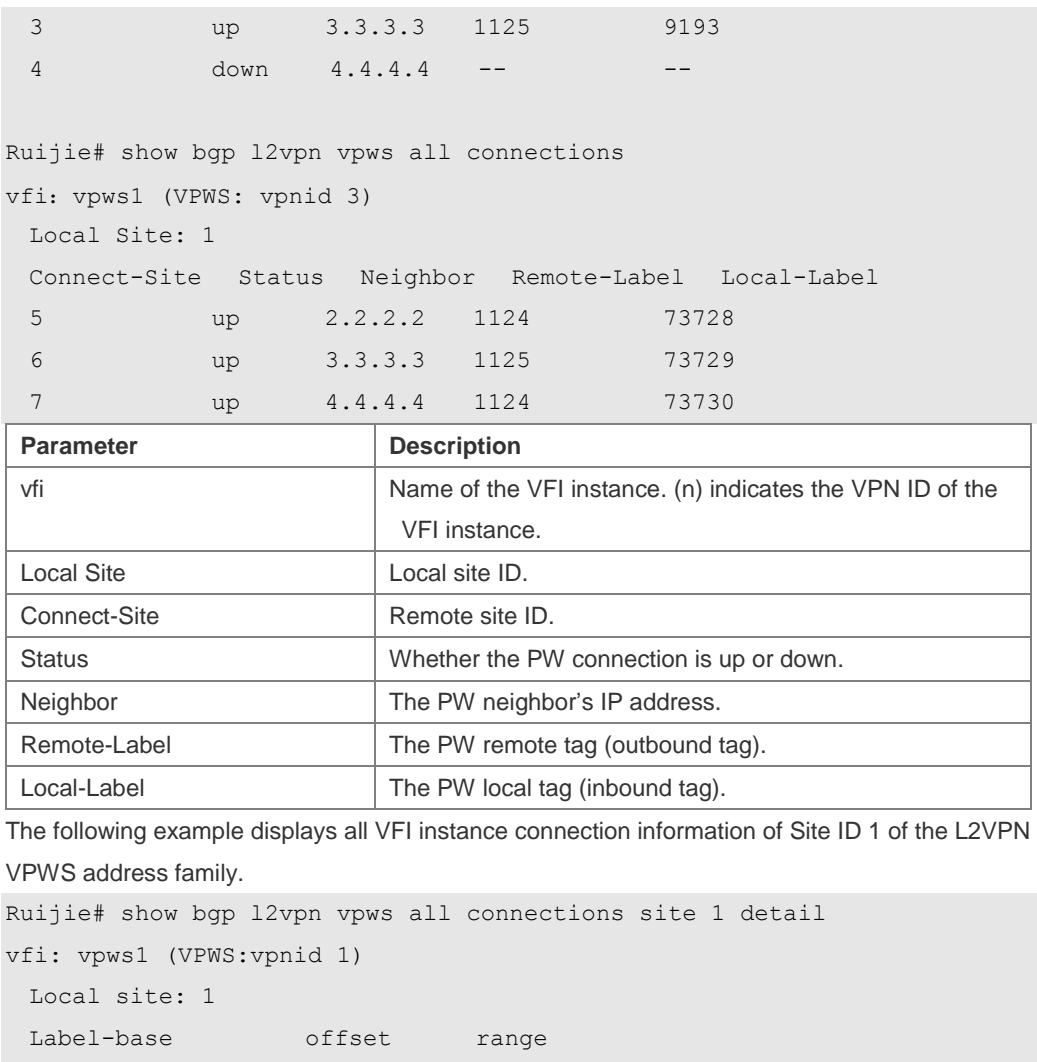

```
 73728 1 10
 73738 11 10
 Remote site: 2 (connected)
 Neighbor address: 172.10.10.2 
 Label-base offset range 
 9000 1 10
  Incoming label: 73729, Outgoing label: 9000
```
Ruijie# show bgp l2vpn vpls all connections site 1 detail vfi: vpls1 (VPLS:vpnid 1)

Local site: 1

Label-base offset range 8192 1 10 8292 11 10 Remote site: 2 (connected) Neighbor address: 172.10.10.2 Label-base offset range 9000 1 10 Incoming label: 8193, Outgoing label: 9000

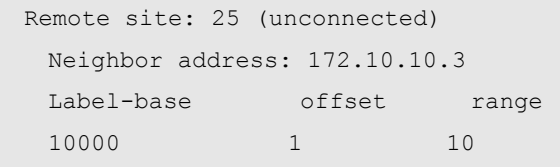

Incoming label: --, Outgoing label: --

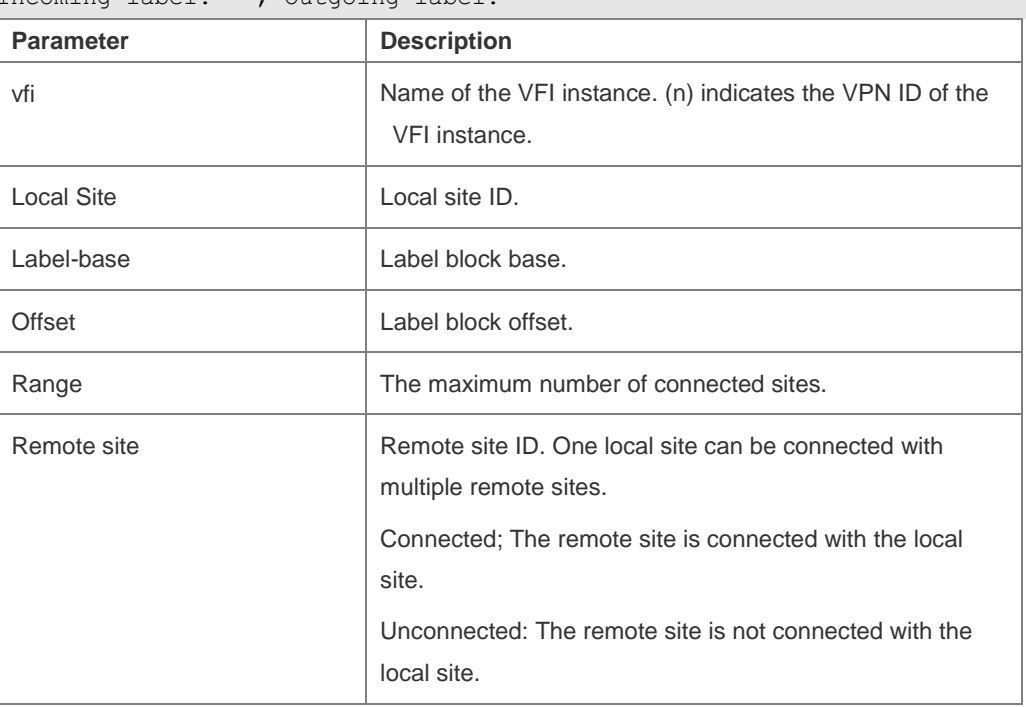

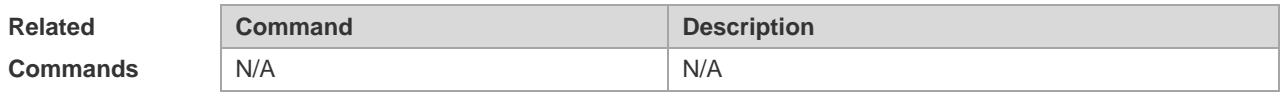

### **Platform**

**Description** N/A

## **5.155 show bgp vpnv4 unicast**

Use this command to display the VPN or neighbor information of all the VRFs or RDs.

**show bgp vpnv4 unicast all** [*network* | **neighbor** [ | *address*] | **summary** | **label**]

**show bgp vpnv4 unicast vrf** *vrf\_name* [*network* | **summary** | **label**]

**show bgp vpnv4 unicast rd** *rd\_value* [*network* | **summary**| **label**]

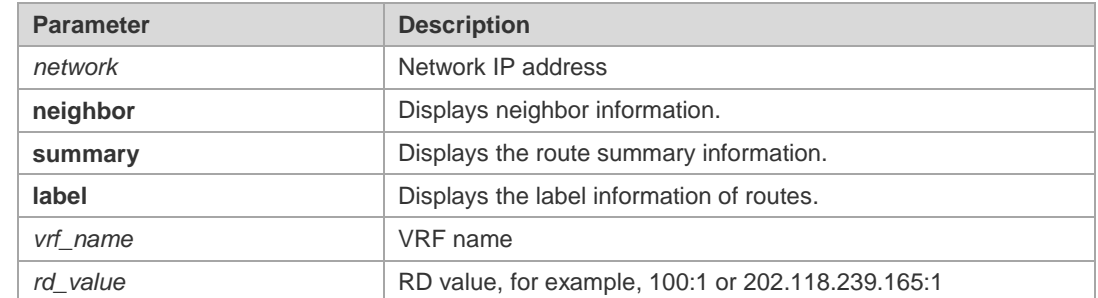

**Parameter Description**

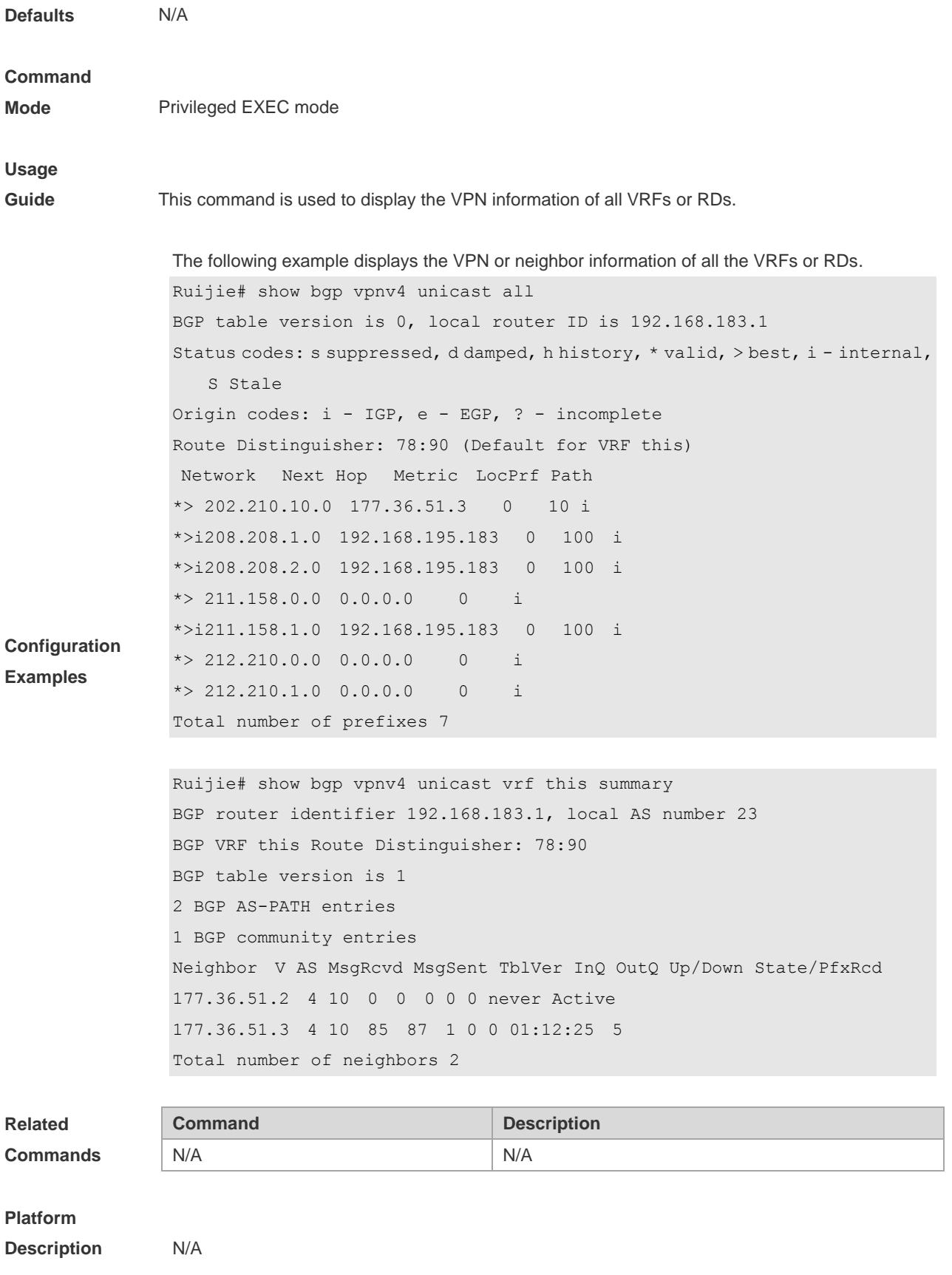
# **5.156 show bgp vpnv6 unicast**

Use this command to display the VPNv6 or neighbor information of all the VRFs or RDs. **show bgp vpnv6 unicast all** [*network* | **neighbor** [ | *address* [ **policy** [ **detail** ] ] ] | **summary** | **label**] **show bgp vpnv6 unicast vrf** *vrf\_name* [*network* | **summary** | **label**]

**show bgp vpnv6 unicast rd** *rd\_value* [*network* | **summary**| **label**]

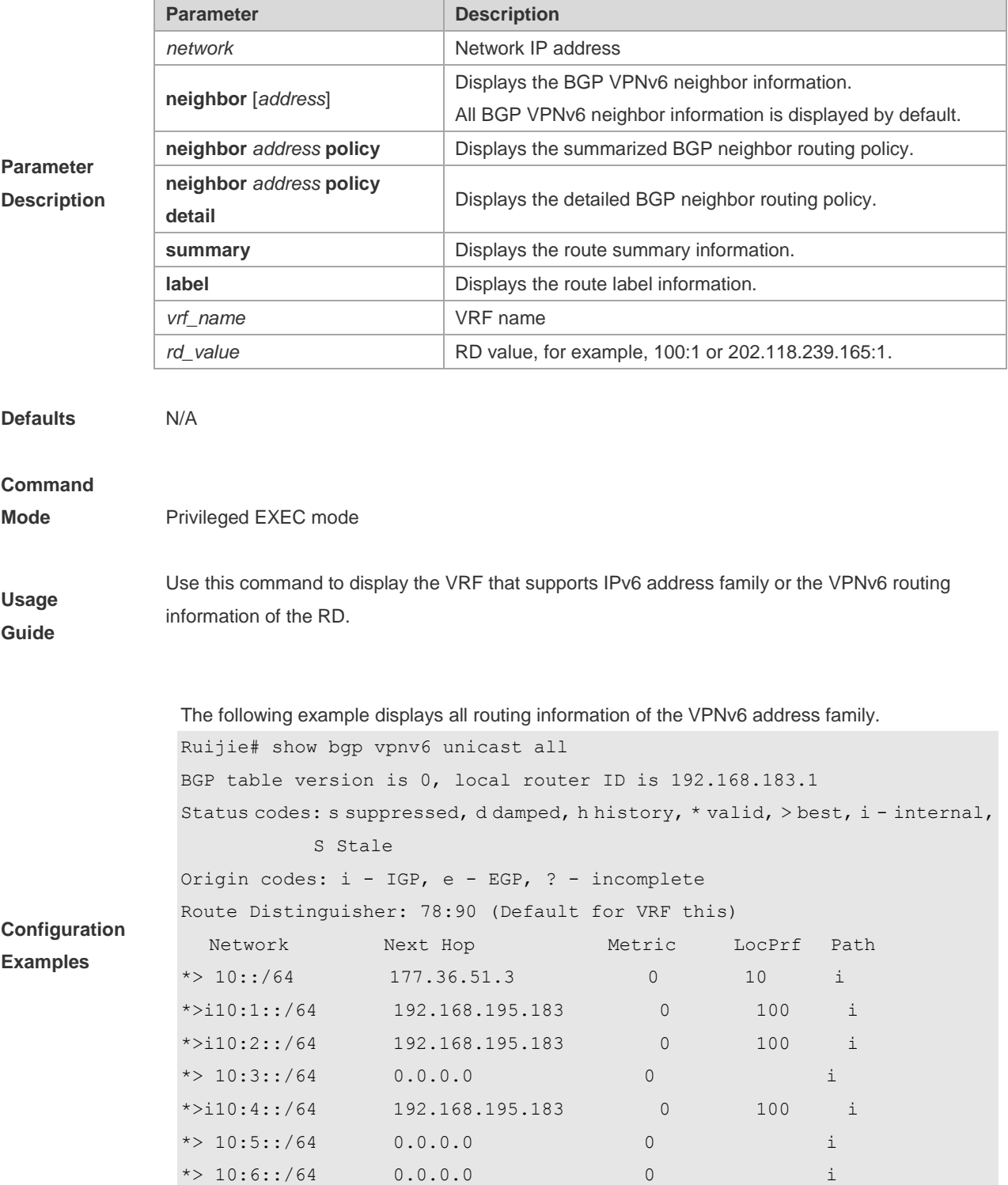

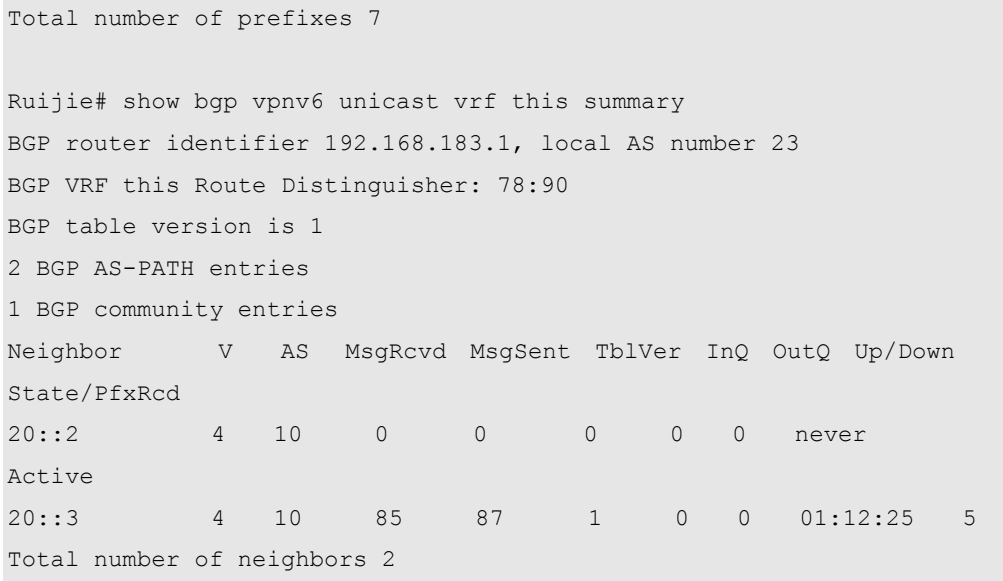

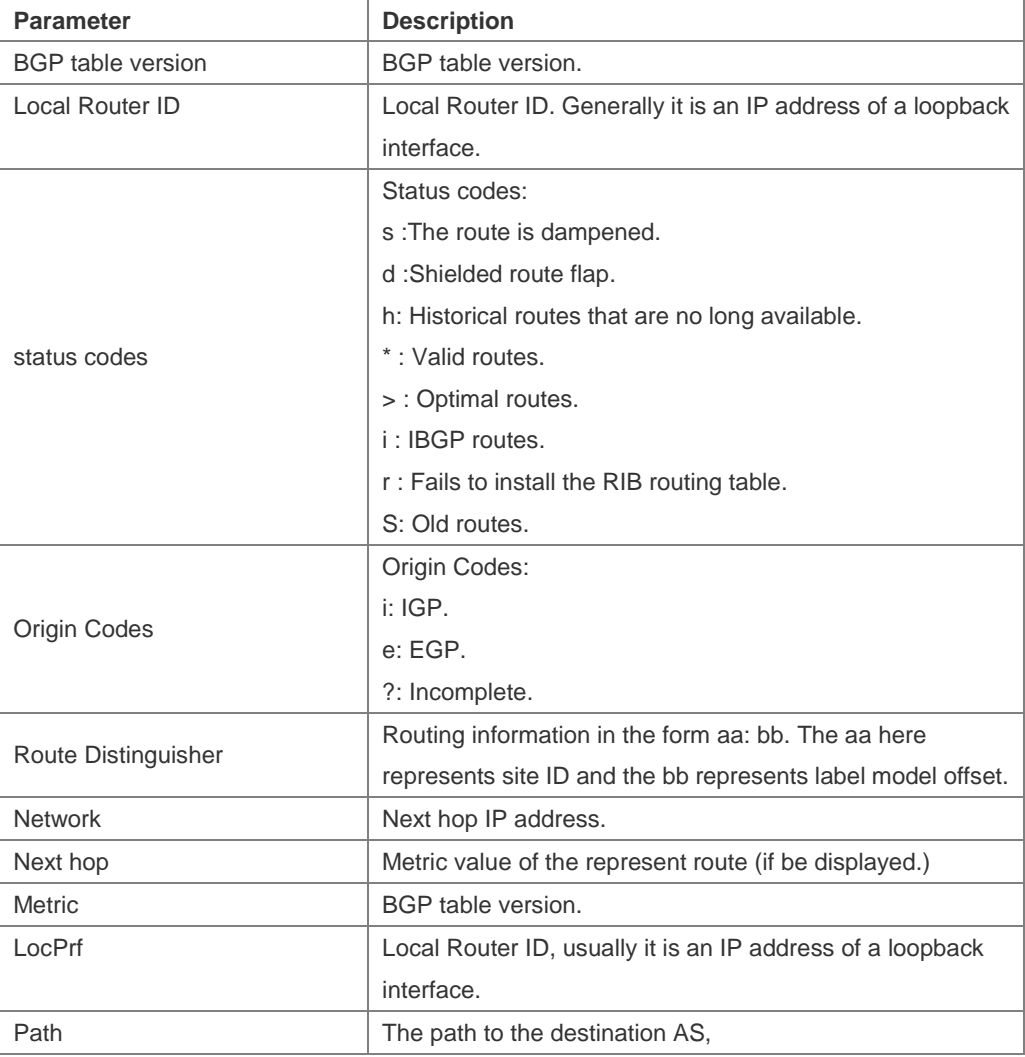

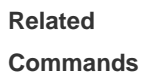

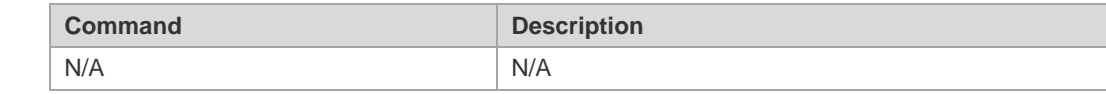

#### **Platform**

**Description** N/A

### **5.157 show ip bgp**

Use this command to display the BGP IPv4 unicast address families' route information. The method of use is the same as other BGP show commands.

**show ip bgp** [ *network* [ *network-mask* ] | **cidr-only** | **community** | **filter-list** | **community-list** | **regexp** | **quote-regexp** | **extcommunity-list | inconsistent-as | labels | prefix-list | route-map | scan** ]

Display route flap's parameters.

**show ip bgp dampening** { **flap-statistics** | **dampened-paths | parameters** } Display neighbors' related information.

**show ip bgp neighbors** *peer-address* [ **received-routes** | **routes** | **advertised-routes** ]

**show ip bgp summary**

Display directory information.

**show ip bgp paths**

Display related information under VRF.

**show ip bgp vrf** *vrf-name*

#### **Parameter Description**

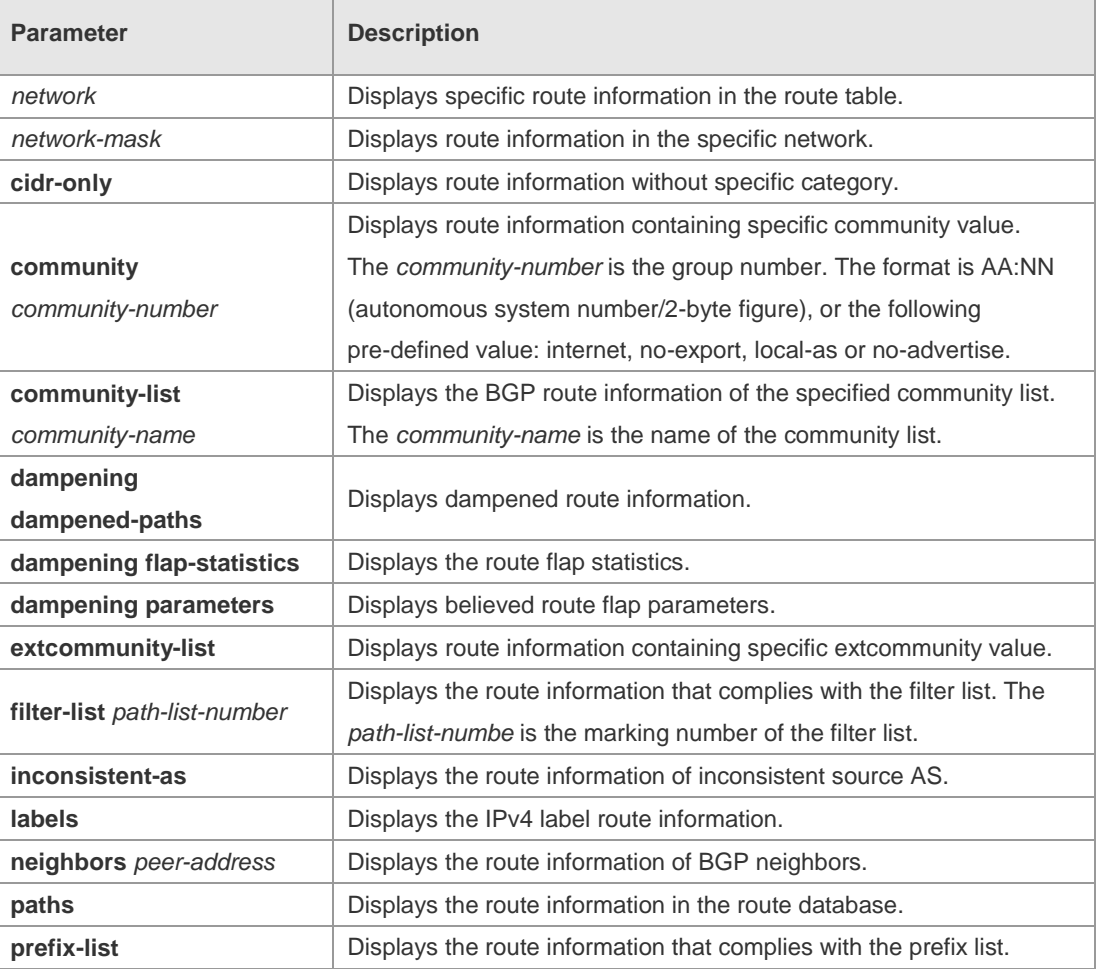

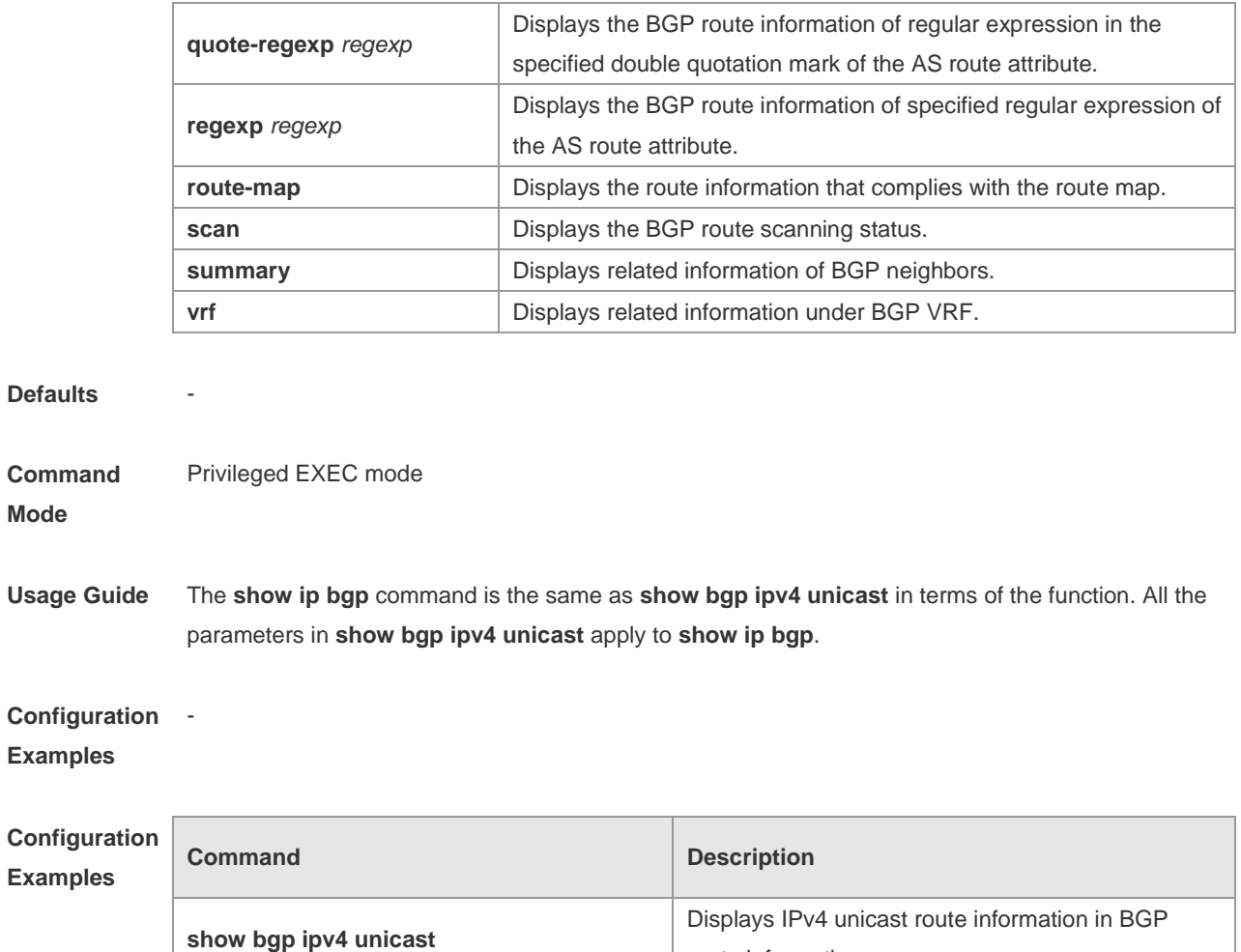

route information.

**Platform** 

**Description**

-

# **6 RIPng Commands**

# **6.1 clear ipv6 rip**

Use this command to clear the RIPng routes. **clear ipv6 rip**

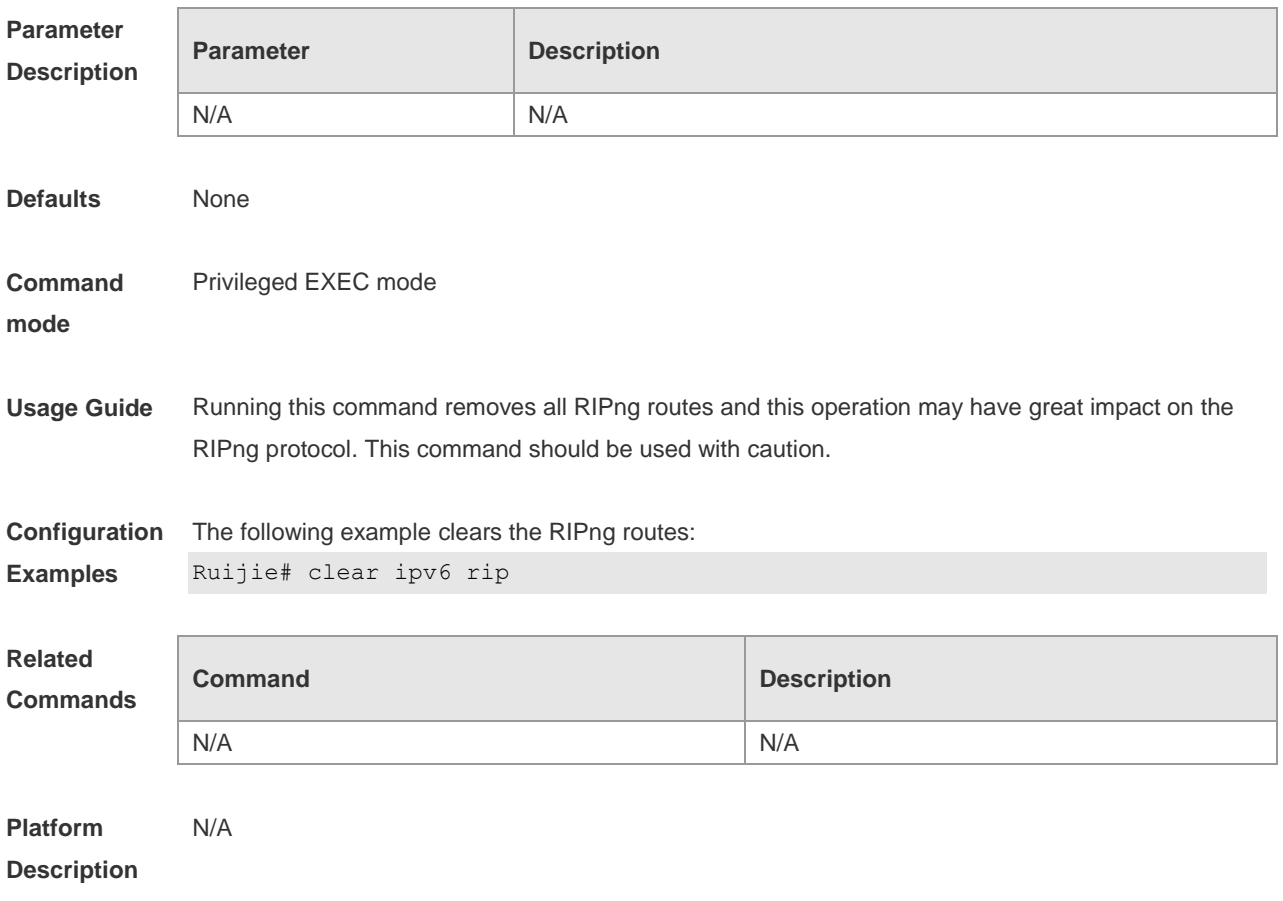

# **6.2 default-metric**

Use this command to configure the default metric for RIPng. Use the **no** form of this command to restore the default value. **default-metric** *metric* **no default-metric**

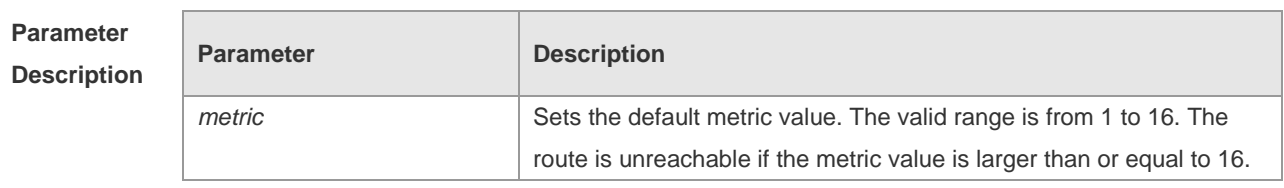

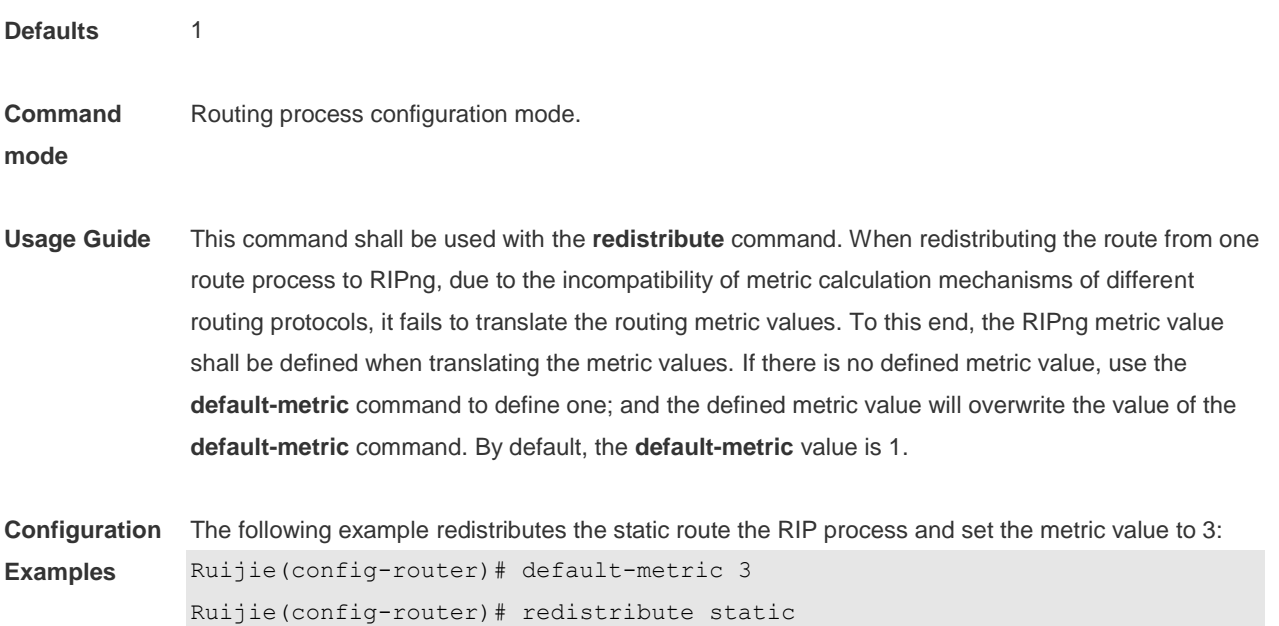

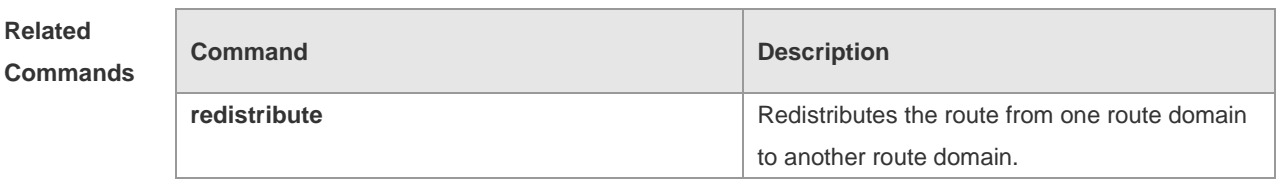

```
Platform 
Description
               N/A
```
#### **6.3 distance**

Use this command to set the administrative distance of RIPng. Use the **no** form of this command to restore the default value.

**distance** *distance*

**no distance**

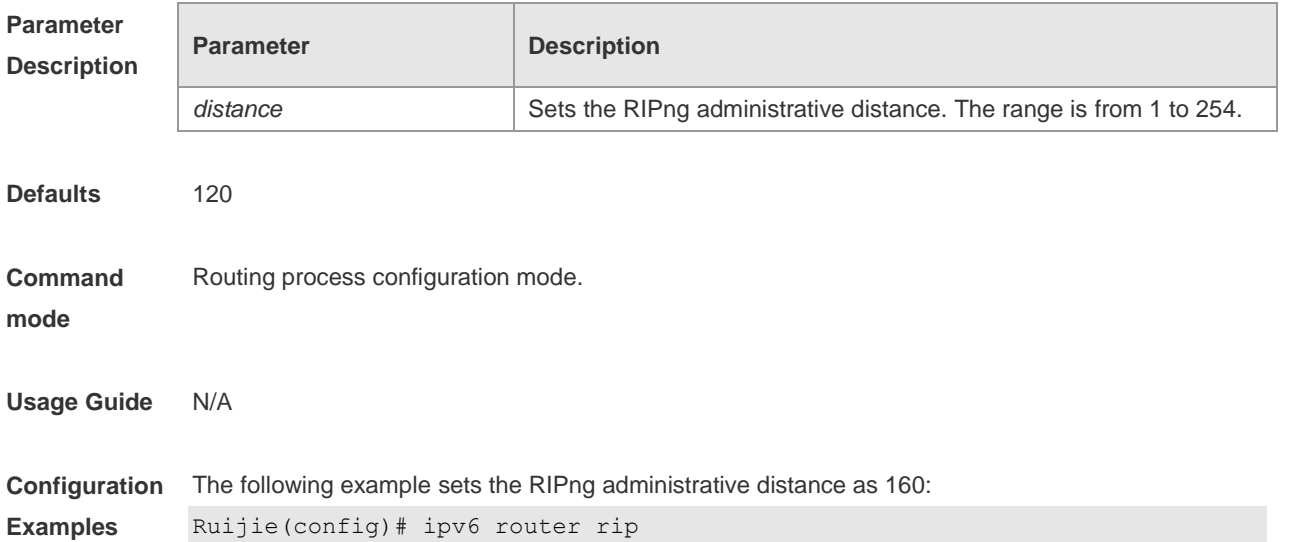

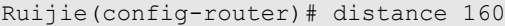

**Related Comman** 

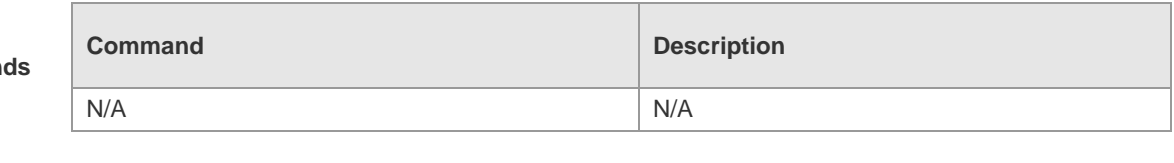

**Platform Description**

#### **6.4 distribute-list**

N/A

Use this command to filter the in/out route in the prefix list. Use the **no** form of this command to remove route filtering.

**distribute-list prefix-list** *prefix-list-name* { **in** | **out** } [ *interface-type interface-name* ] **no distribute-list prefix-list** *prefix-list-name* { **in** | **out** } [ *interface-type interface-name* ]

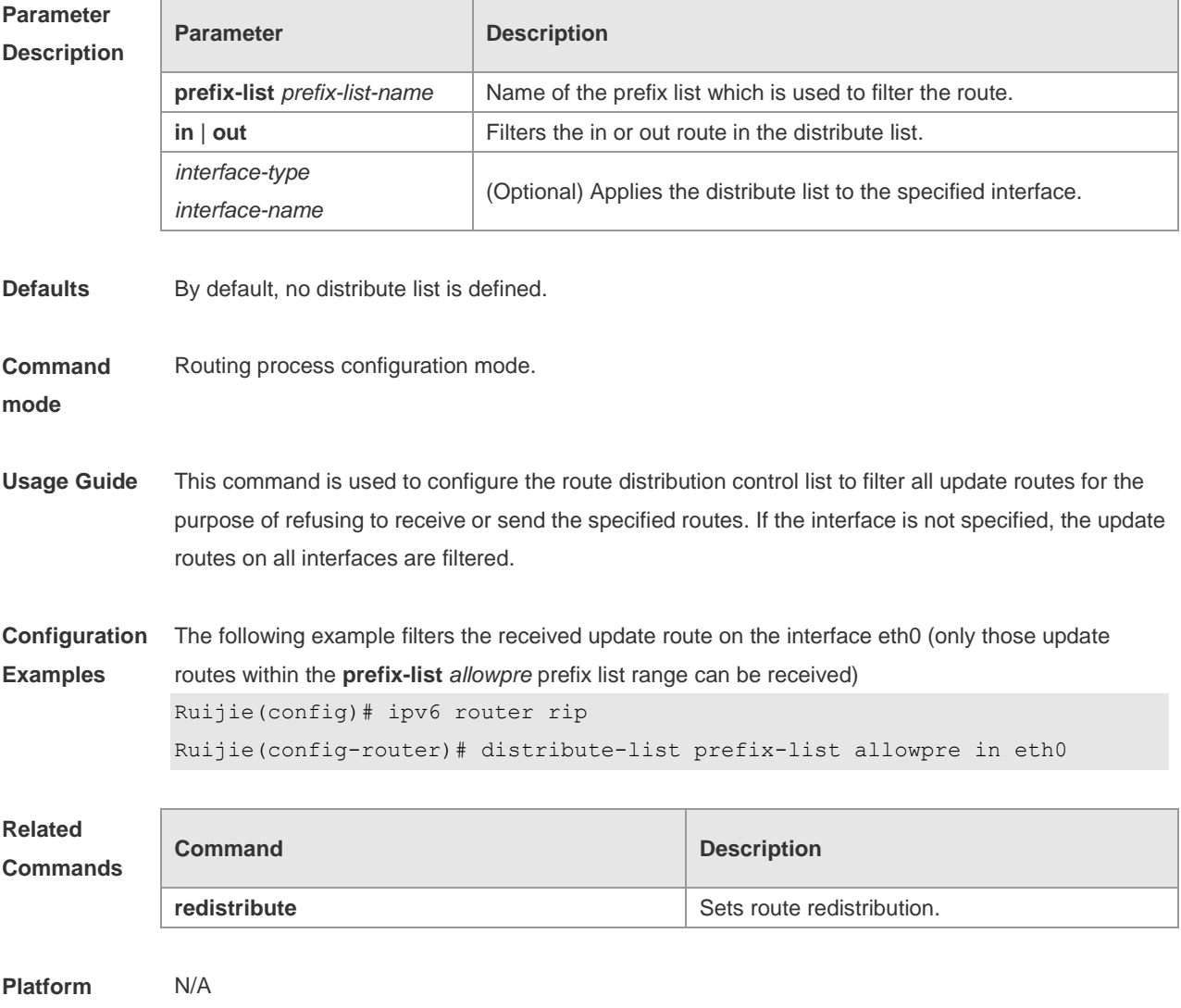

**Description**

# **6.5 ipv6 rip default-information**

Use this command to generate a default IPv6 route to the RIPng. Use the **no** form of this command to remove the default route.

**ipv6 rip default-information** { **only** | **originate**} [ **metric** *metric-value* ] **no ipv6 rip default-information**

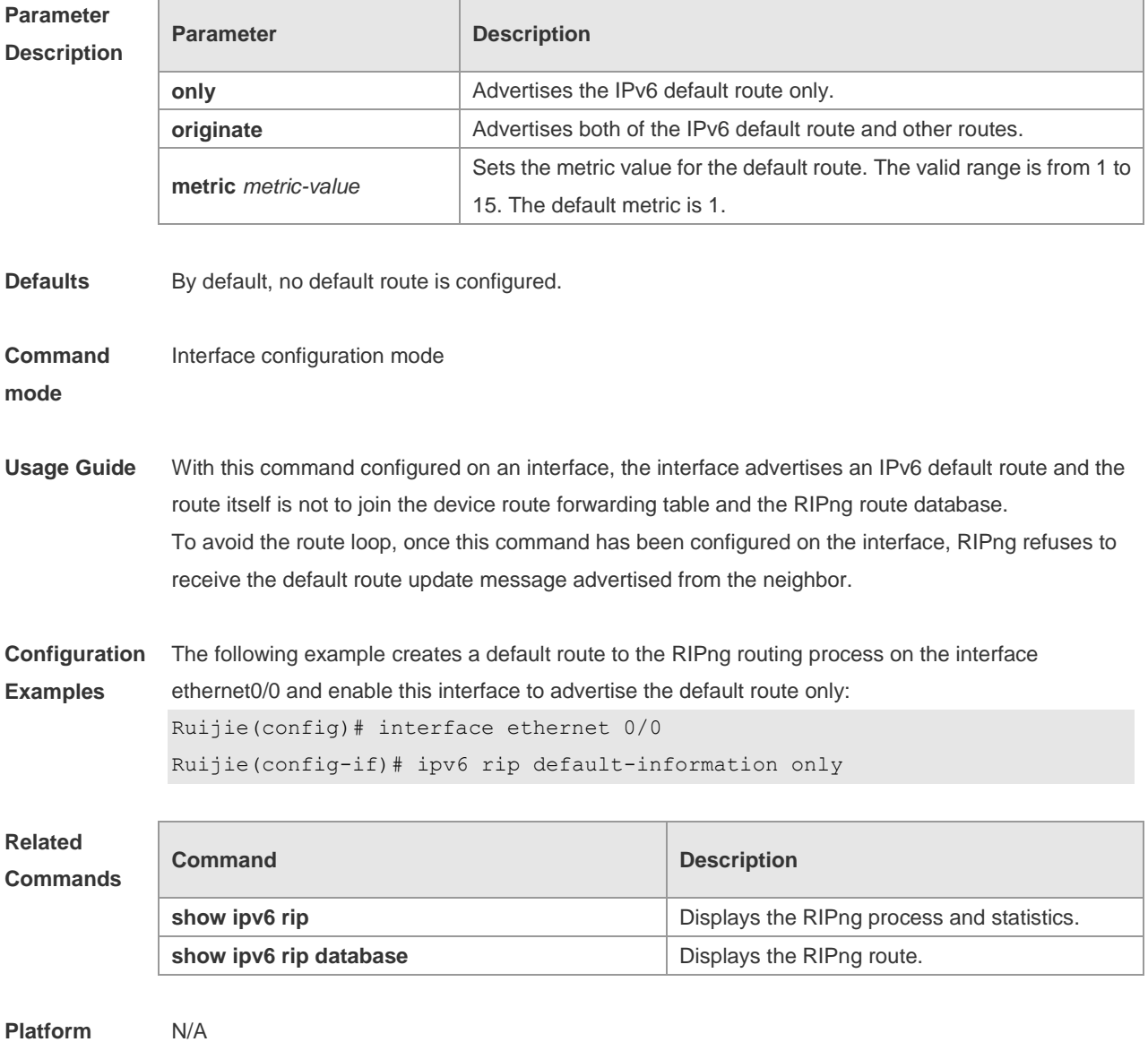

**Description**

### **6.6 ipv6 rip enable**

Use this command to enable the RIPng on the interface. Use the **no** form of this command to disable RIPng on the interface. **ipv6 rip enable no ipv6 rip enable**

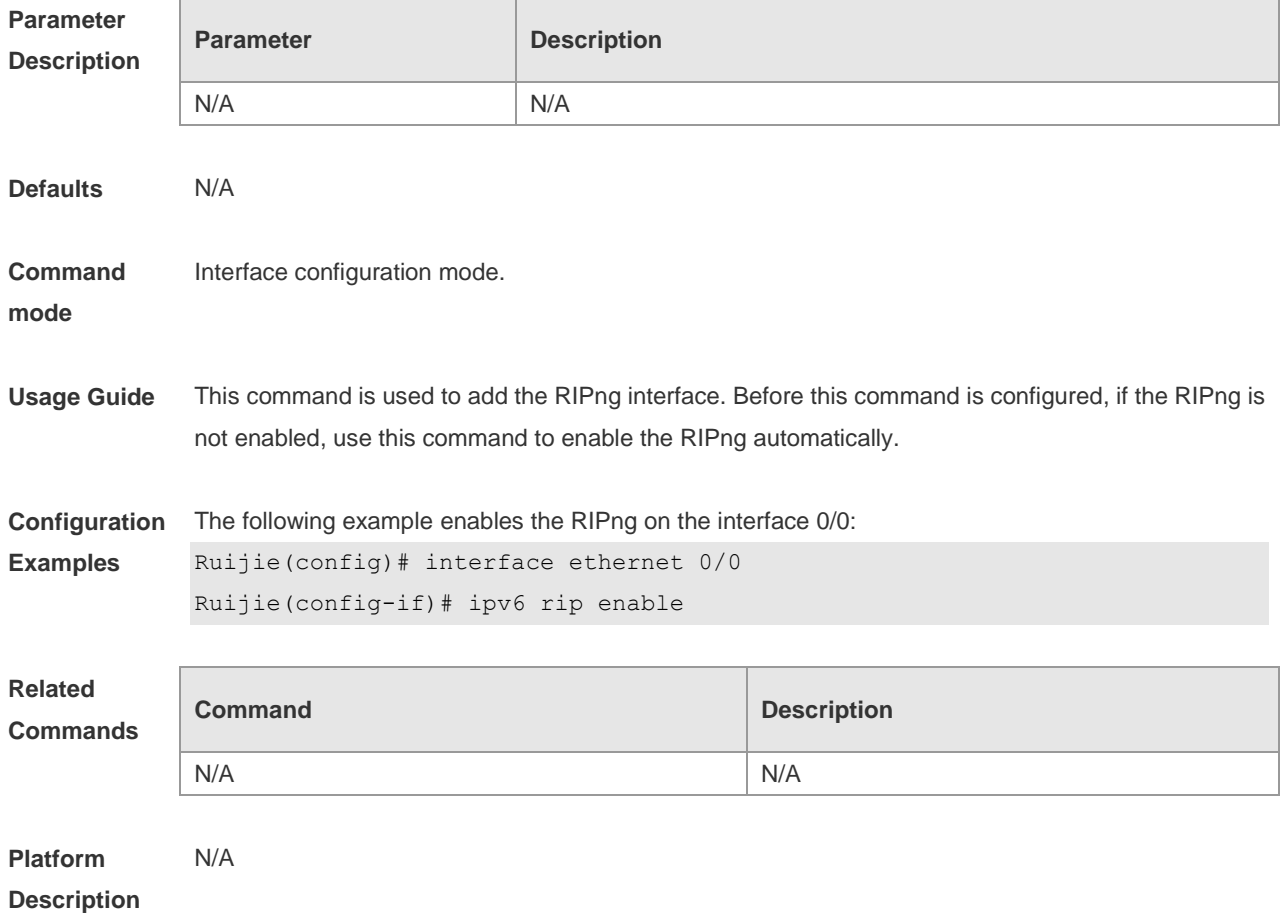

# **6.7 ipv6 rip metric-offset**

Use this command to set the interface metric value. Use the **no** form of this command to remove the metric configurations.

### **ipv6 rip metric-offset** *value*

**no ipv6 rip metric-offset**

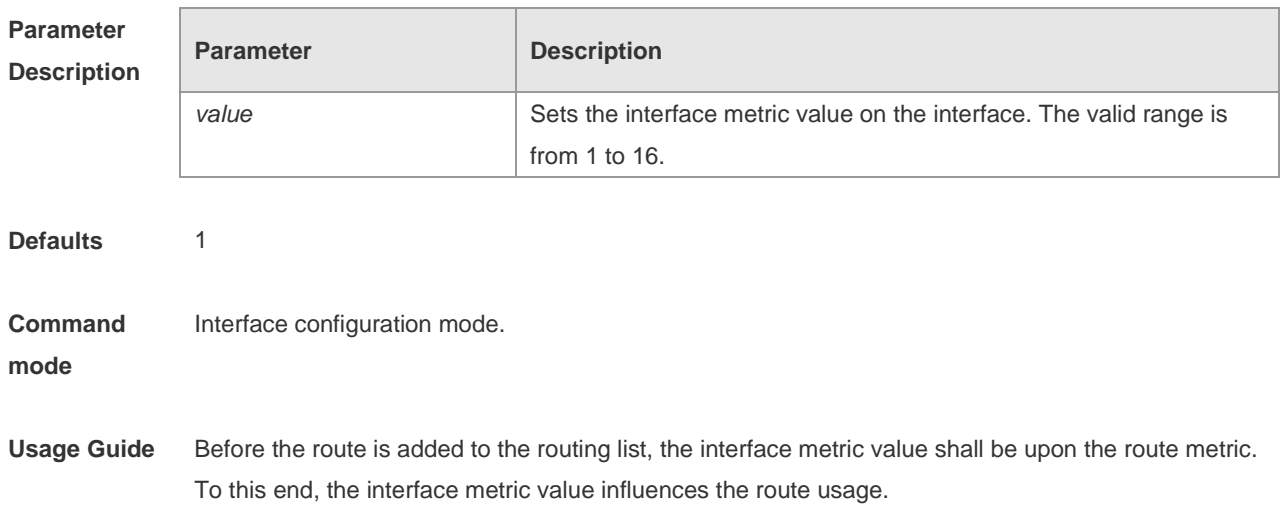

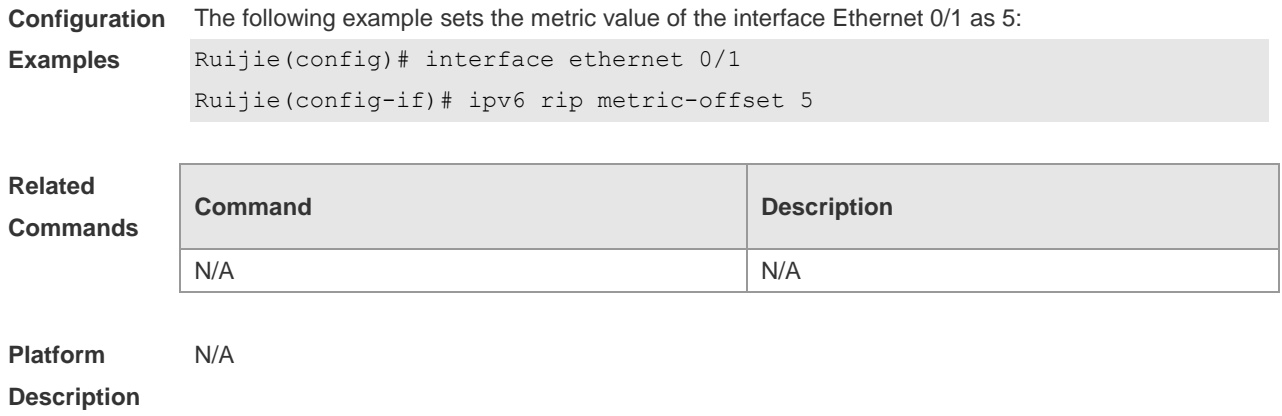

### **6.8 ipv6 router rip**

Use this command to create the RIPng process and enter routing process configuration mode. Use the **no** form of this command to remove the RIPng process. **ipv6 router rip no ipv6 router rip**

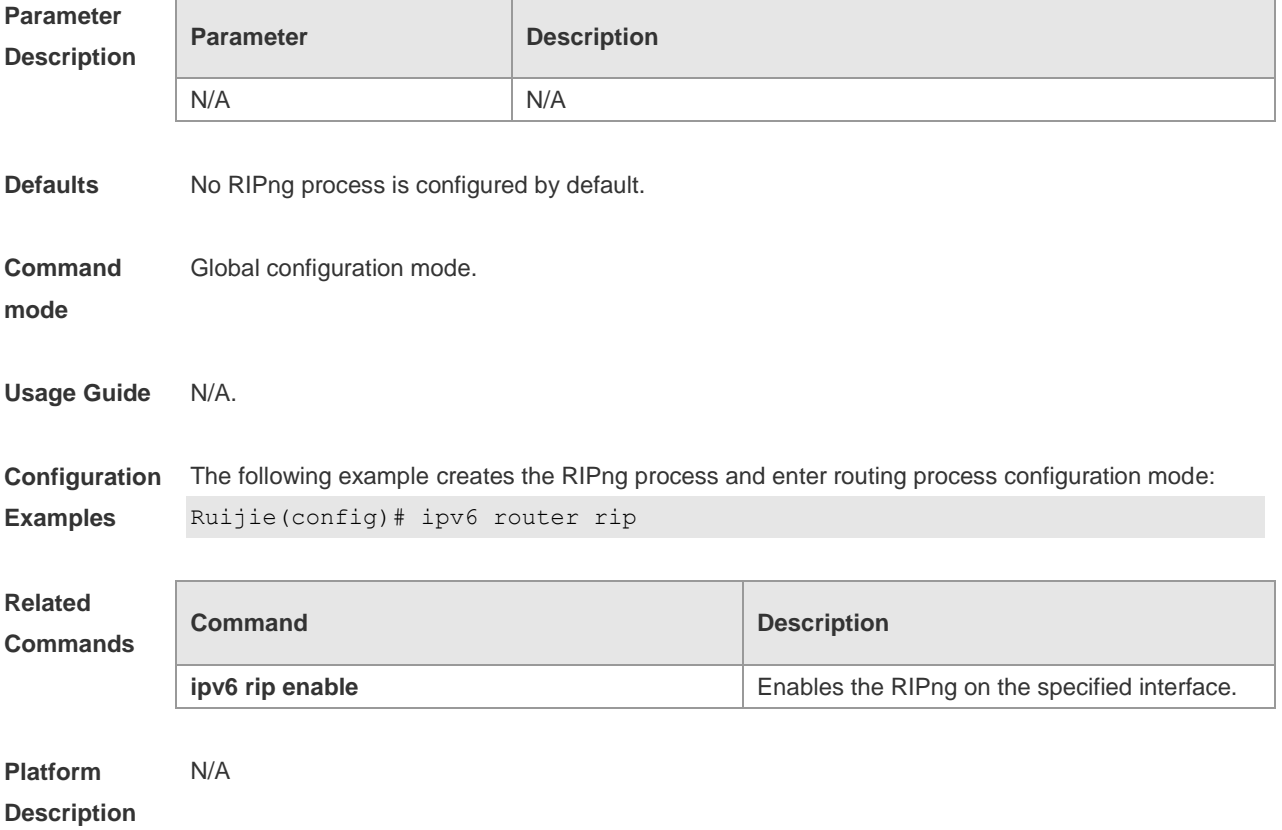

### **6.9 passive-interface**

Use this command to disable the interface to send update packets. Use the **no** form of this command to enable the interface to send update packets.

#### **passive-interface** { **default** | *interface-type interface-num* } **no passive-interface** { **default** | *interface-type interface-num* }

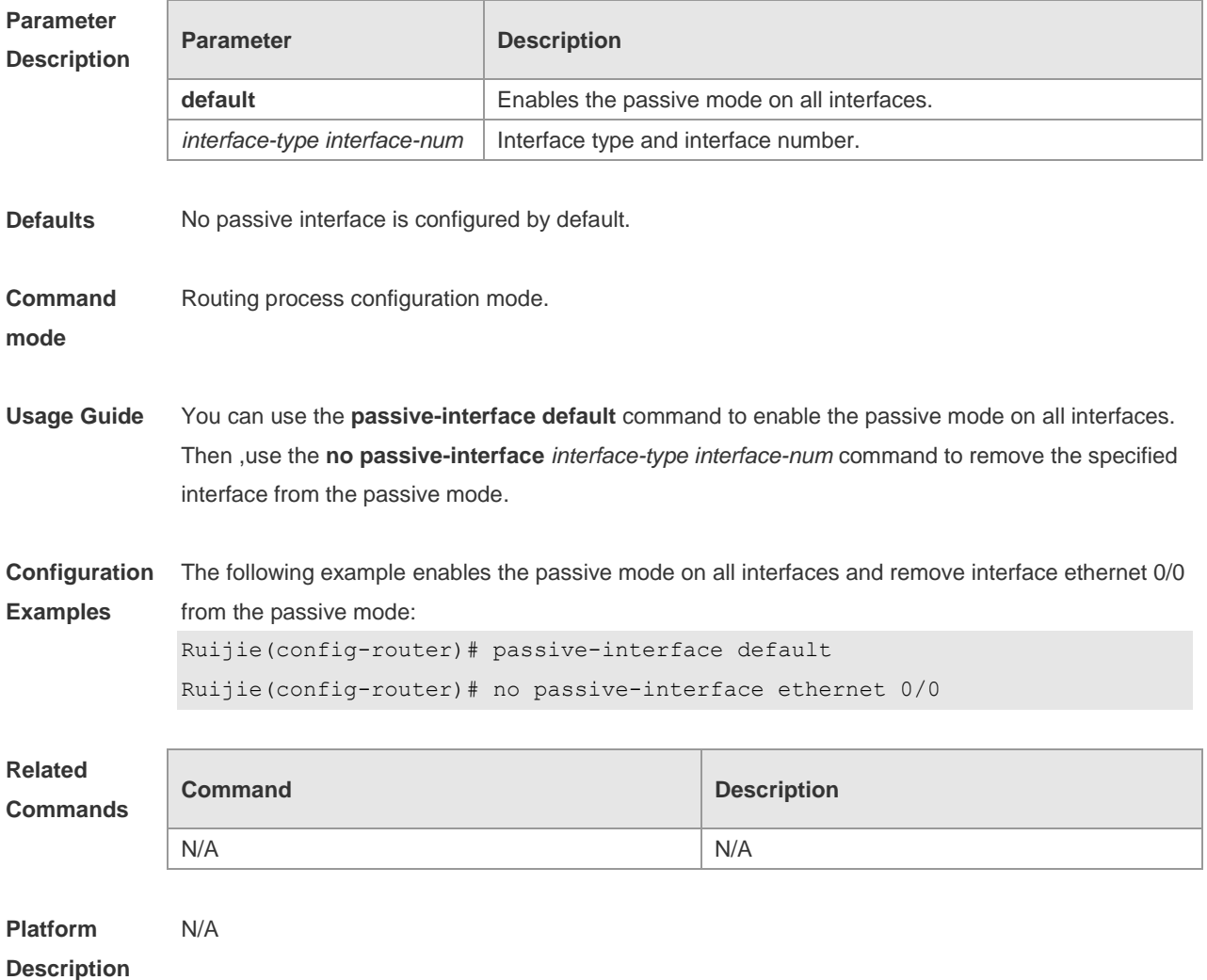

#### **6.10 redistribute**

Use this command to redistribute the route of other routing protocols to RIPng. Use the **no** form of this command to remove the redistribution configuration.

**redistribute** { **bgp** | **connected** | **isis** [ *area-tag* ] | **ospf** *process-id* | **static**} [ **metric** *metric-value* | **route-map** *route-map-name* ]

**no redistribute** { **bgp** | **connected** | **isis** [*area-tag* ] | **ospf** *process-id* | **static**} [ **metric** *metric-value* | **route-map** *route-map-name* ]

**Parameter Description**

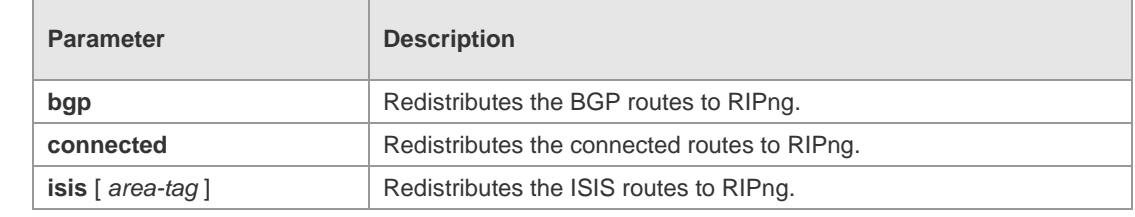

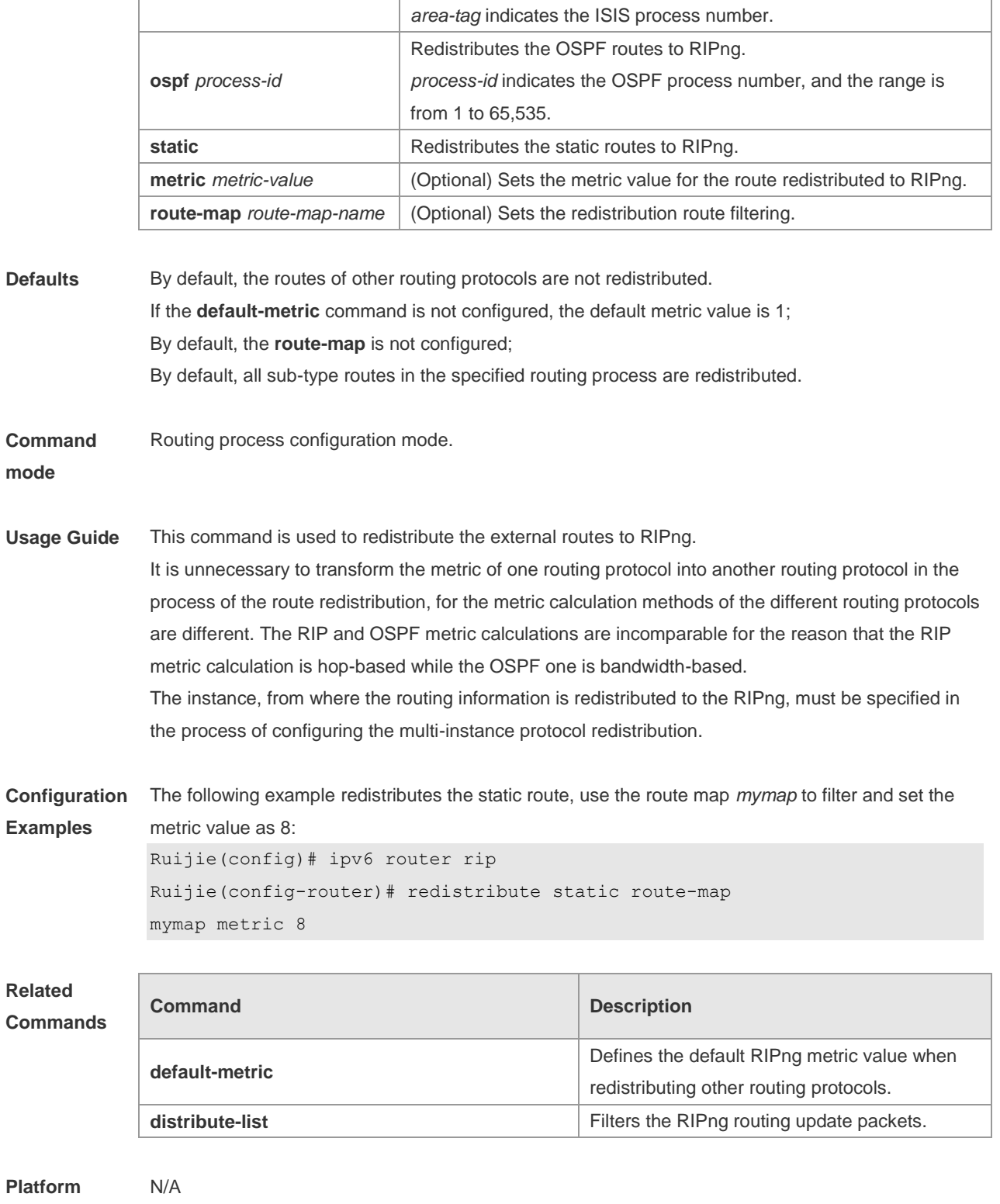

**Description**

# **6.11 show ipv6 rip**

Use this command to show the parameters and each statistical information of the RIPng routing protocol process. **show ipv6 rip**

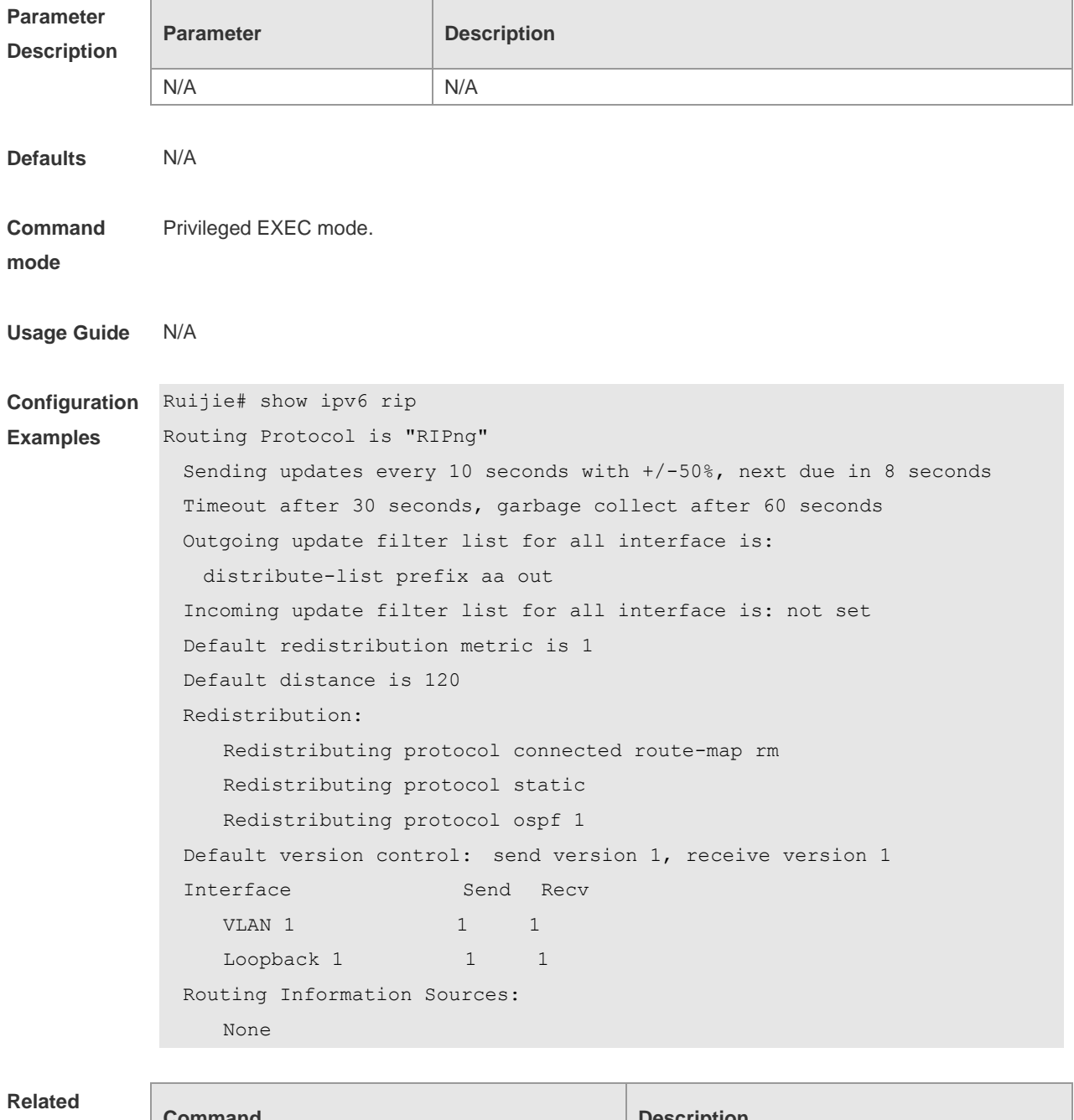

**Commands**

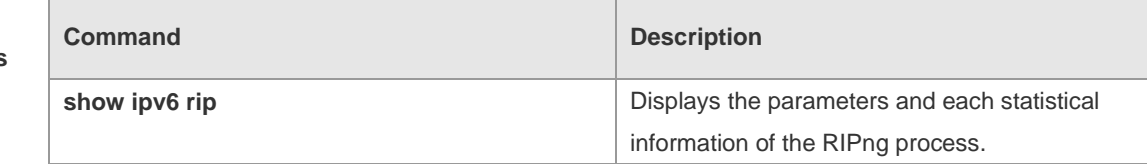

**Platform Description** N/A

# **6.12 show ipv6 rip database**

Use this command to display the RIPng route entries. **show ipv6 rip database**

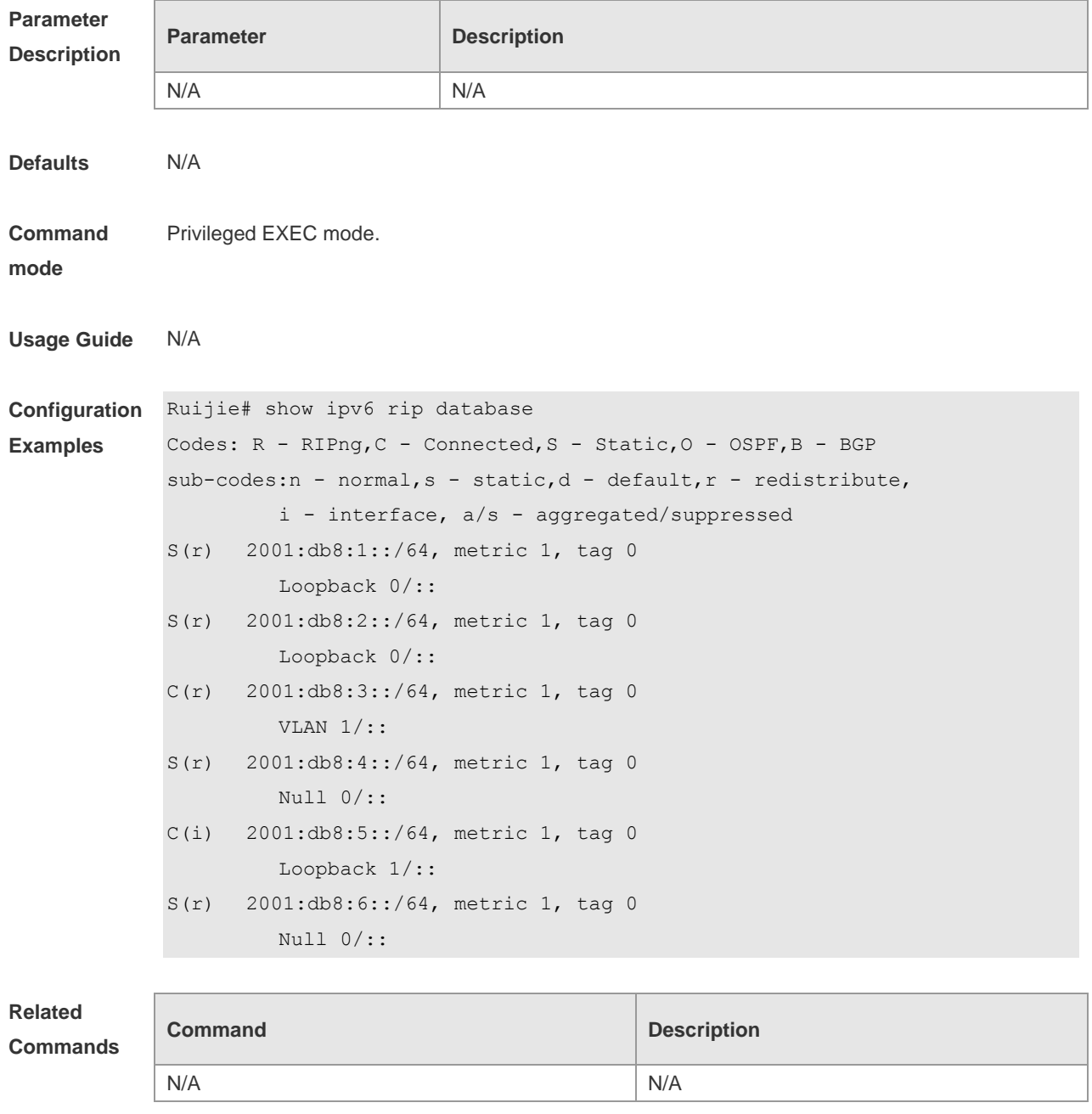

**Platform Description** N/A

### **6.13 split-horizon**

Use the **split-horizon** command to enable the RIPng split-horizon function in routing process configuration mode. Use the **no** form of this command to disable this function. Use the **split-horizon poisoned-reverse** command to enable the RIPng poisoned reverse horizontal split function in routing process configuration mode. Use the no form of this command to disable this function. **split-horizon poisoned-reverse no split-horizon poisoned-reverse**

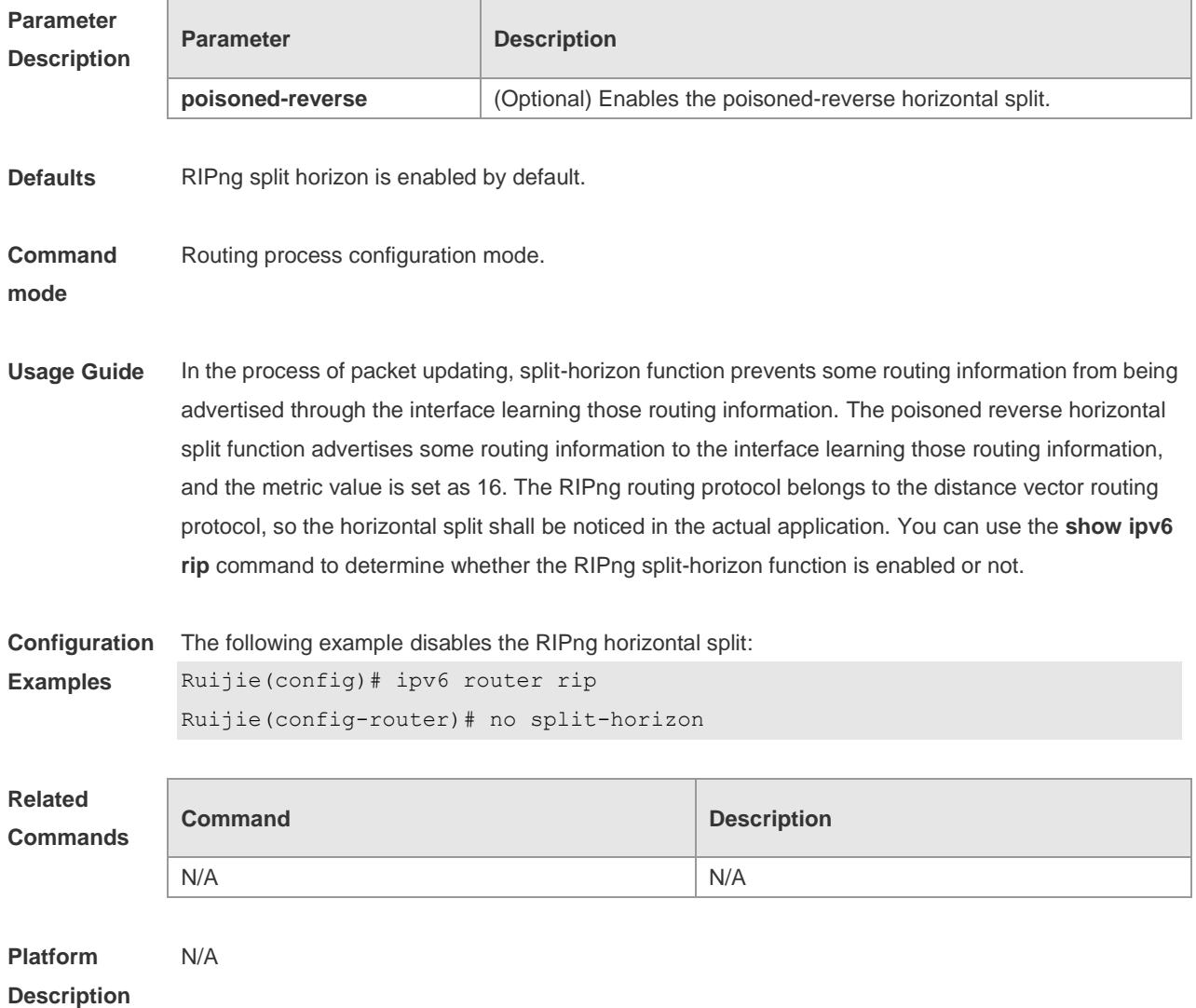

### **6.14 timers**

Use this command to adjust the RIPng timer. Use the **no** form of this command to restore the default settings. **timers** *update invalid flush* **no timers**

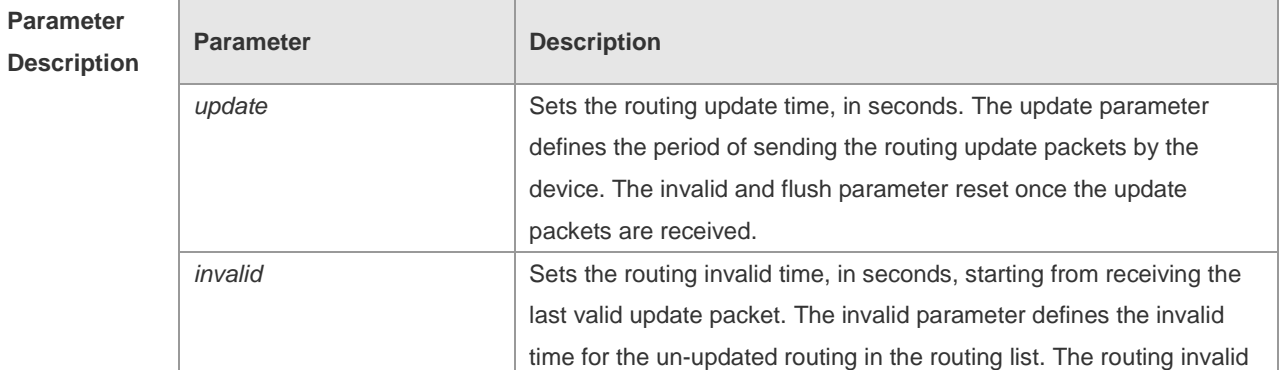

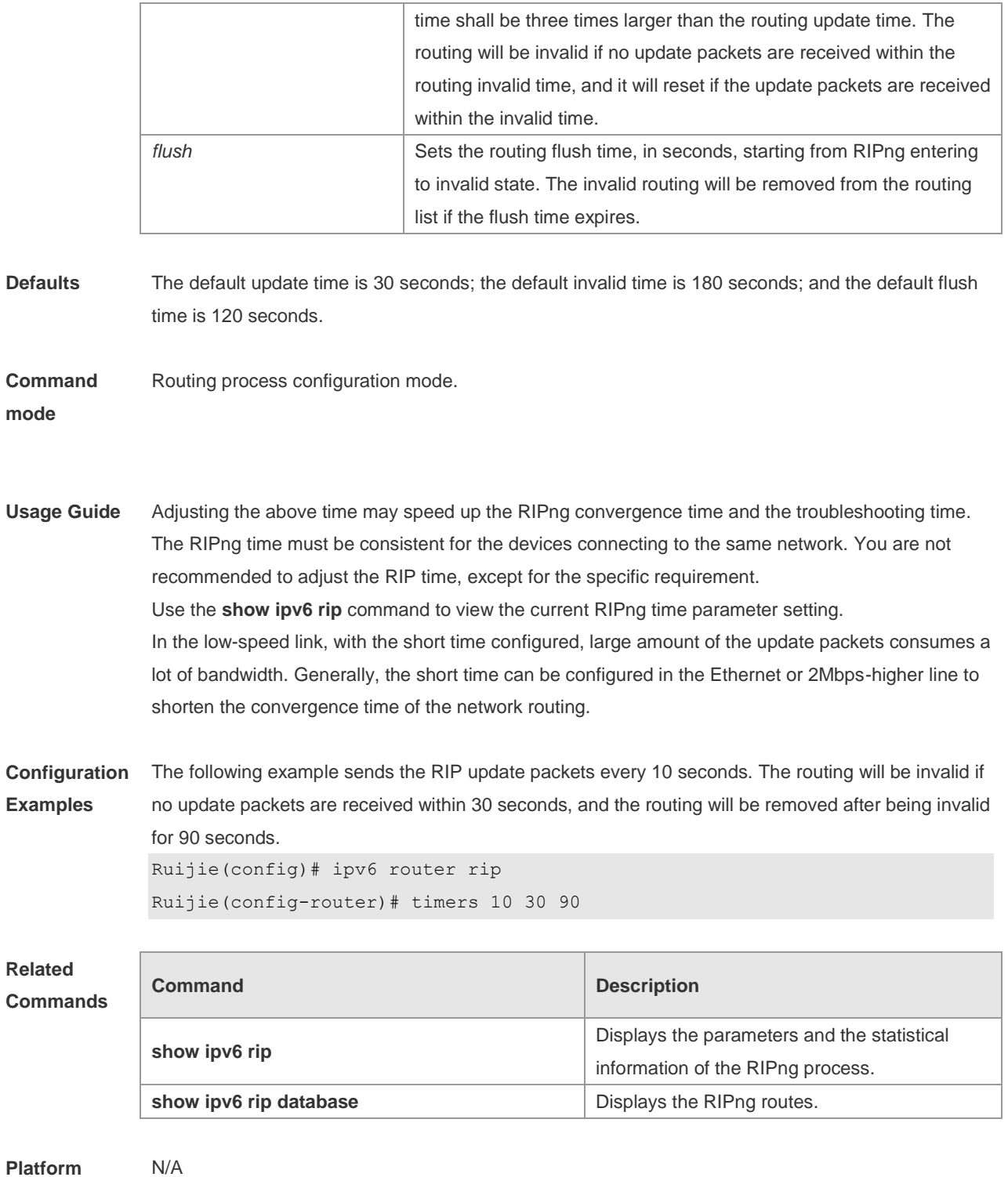

**Platform Description**

# **7 NSM Commands**

### **7.1 clear ip mroute**

Use this command to clear the route cache.

**clear ip route** [ **vrf** *vrf\_name* ] { **\* |** *network* [ *netmask* ] | }

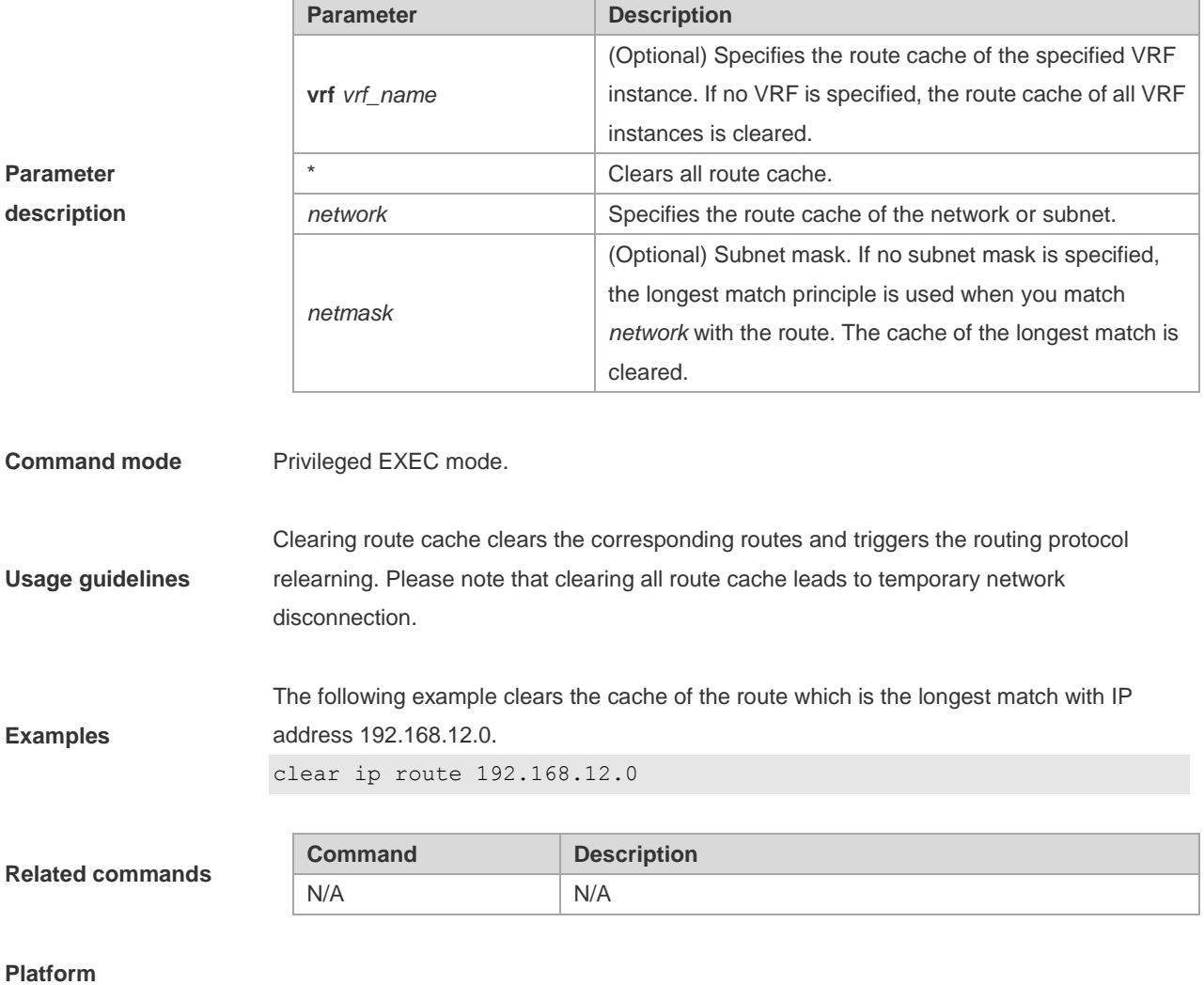

**description** This command is not supported on layer 2 devices.

### **7.2 ip default-network**

Use this command to configure the default network globally. Use the **no** form of this command to restore the default setting.

**ip default-network** *network*

**no ip default-network** *network*

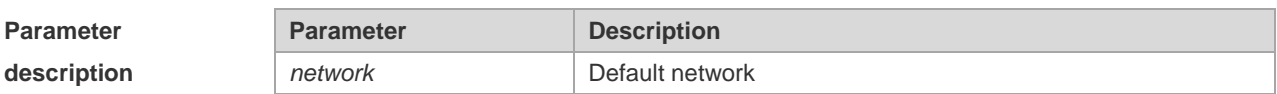

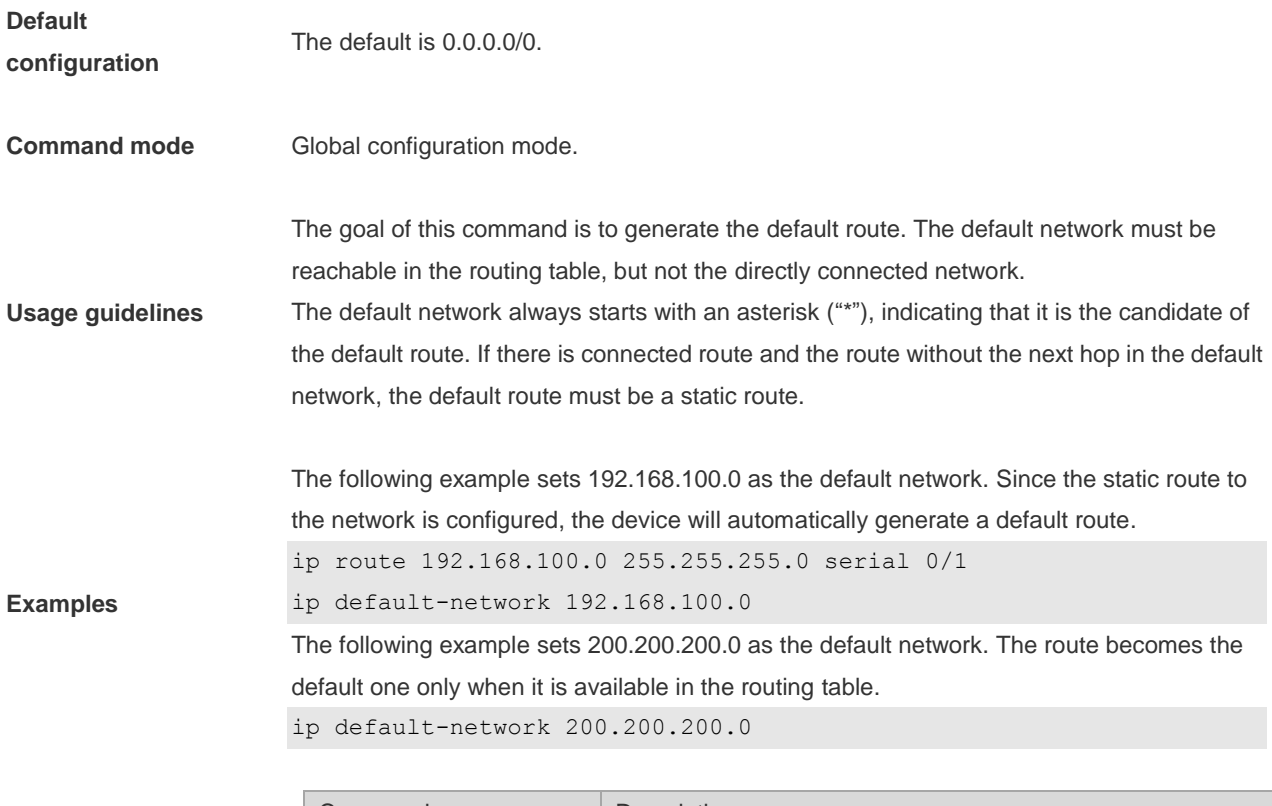

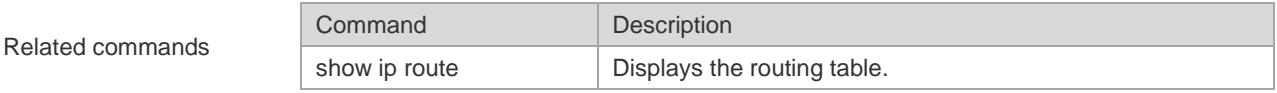

# **7.3 ip fast-reroute route-map**

Use this command to enable static fast reroute. Use the **no** form of this command to restore the default setting.

**ip fast-reroute** [ **vrf** *vrf-name* ] **static route-map** *route-map-name* **no ip fast-reroute** [ **vrf** *vrf-name* ]

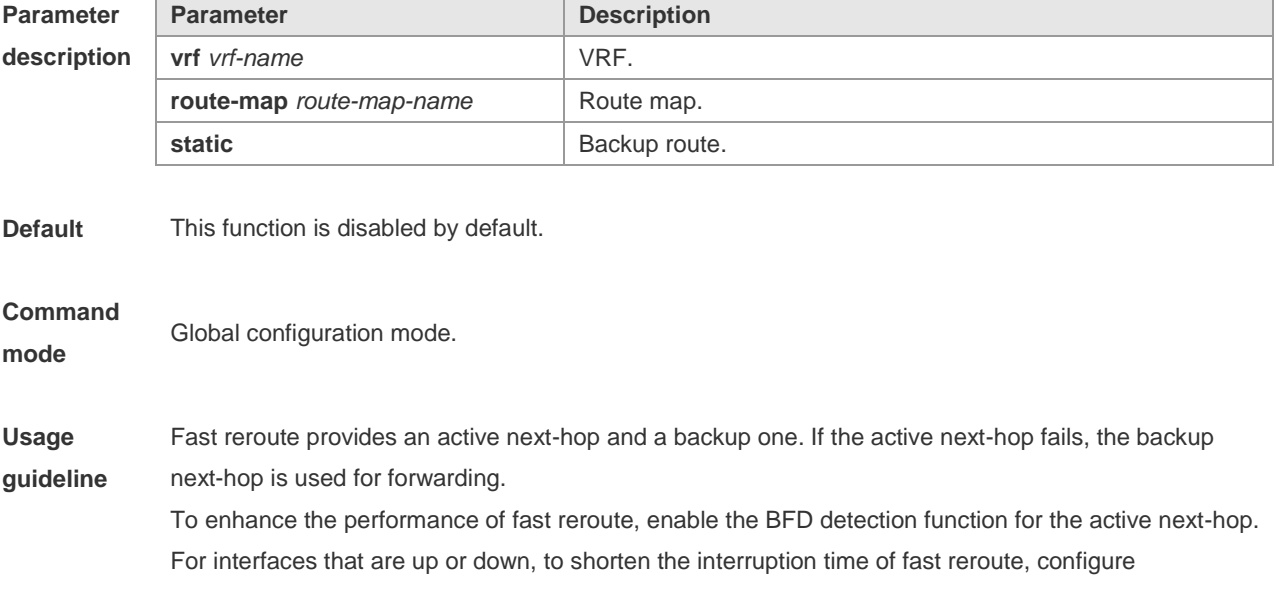

**carrier-delay** *0 in the interface configuration mode of the active outbound interface to optimize the performance.*

For static fast reroute, if the active next-hop fails, the backup next-hop is used for forwarding.

Examples The following example sets the backup next-hop of all static routes to 192.168.1.2 through the outbound interface of GigabitEthernet 0/1. Ruijie(config)# route-map fast-reroute Ruijie(config-route-map)# set fast-reroute backup-nexthop GigabitEthernet 0/1 192.168.1.2 Ruijie(config-route-map)# exit Ruijie(config)# ip fast-reroute static route-map fast-reroute

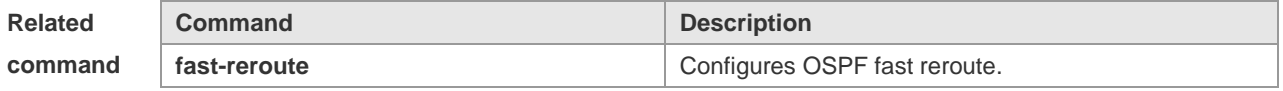

**Platform description** N/A

#### **7.4 ip route**

Use this command to configure a static route. Use the **no** form of this command to restore the default setting.

**ip route** [**vrf** *vrf\_name*] *network net-mask* {*ip-address* | *interface* [*ip-address*]} [*distance*] [**tag** *tag*] [**permanent]** [**weight** *number*] [**disable** | **enable**]

**no ip route** [**vrf** *vrf\_name*] *network net-mask* {*ip-address* | *interface* [*ip-address*]} [*distance*] [**tag** *tag*] [**permanent]** [**weight** *number*] [**disable** | **enable**]

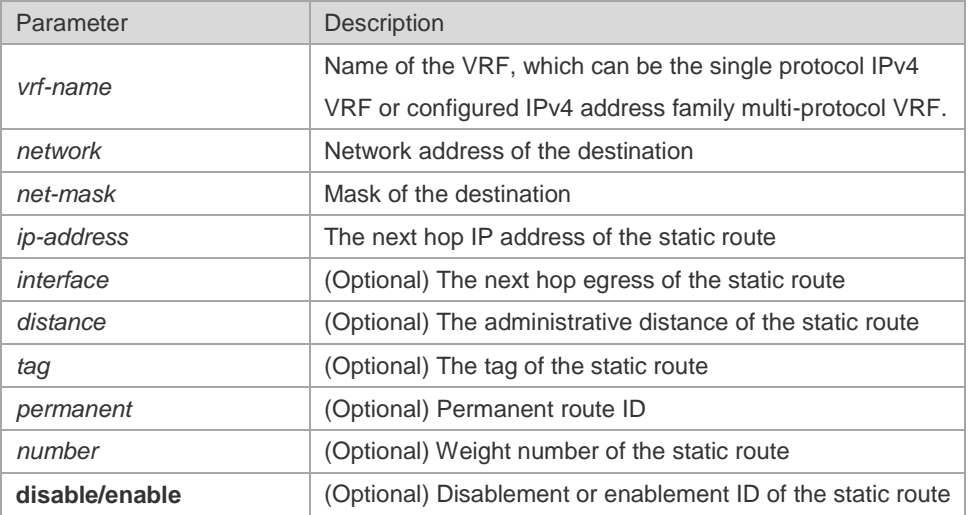

**Parameter description**

**Default configuration**

No static route is configured by default.

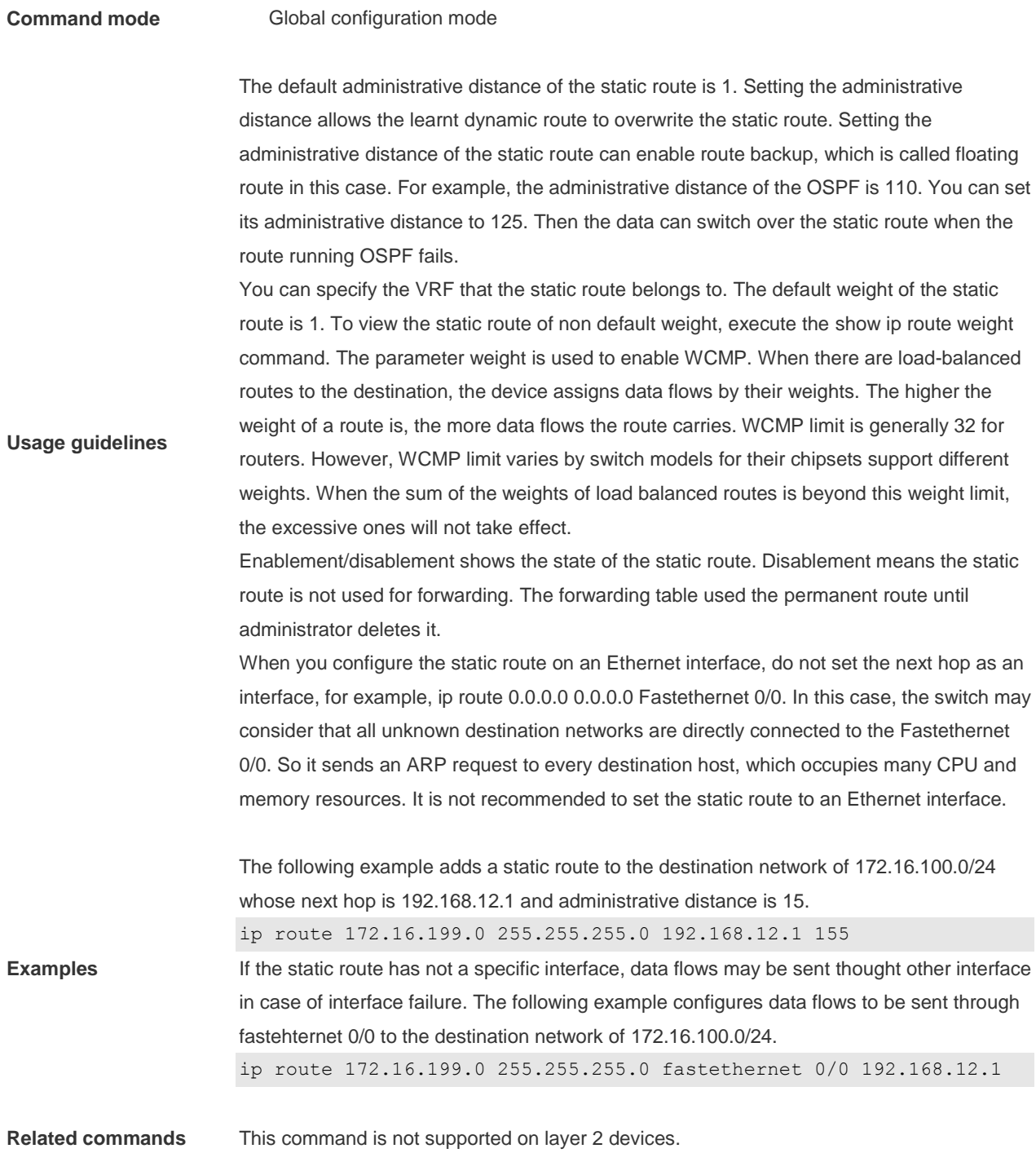

### **7.5 ip route static bfd**

Use this command to correlate the static route with BFD. Use the **no** or **default** form of this command to restore the default setting.

**ip route static bfd** [ **vrf** *vrf-name* ] *interface-type interface-number gateway* [ **source** *ip-address* ] **no ip route static bfd** [ **vrf** *vrf-name* ] *interface-type interface-number gateway* [ **source** *ip-address* ] **default ip route static bfd** [ **vrf** *vrf-name* ] *interface-type interface-number gateway* [ **source** *ip-address* ]

**Parameter Parameter Parameter Parameter** Parameter Parameter

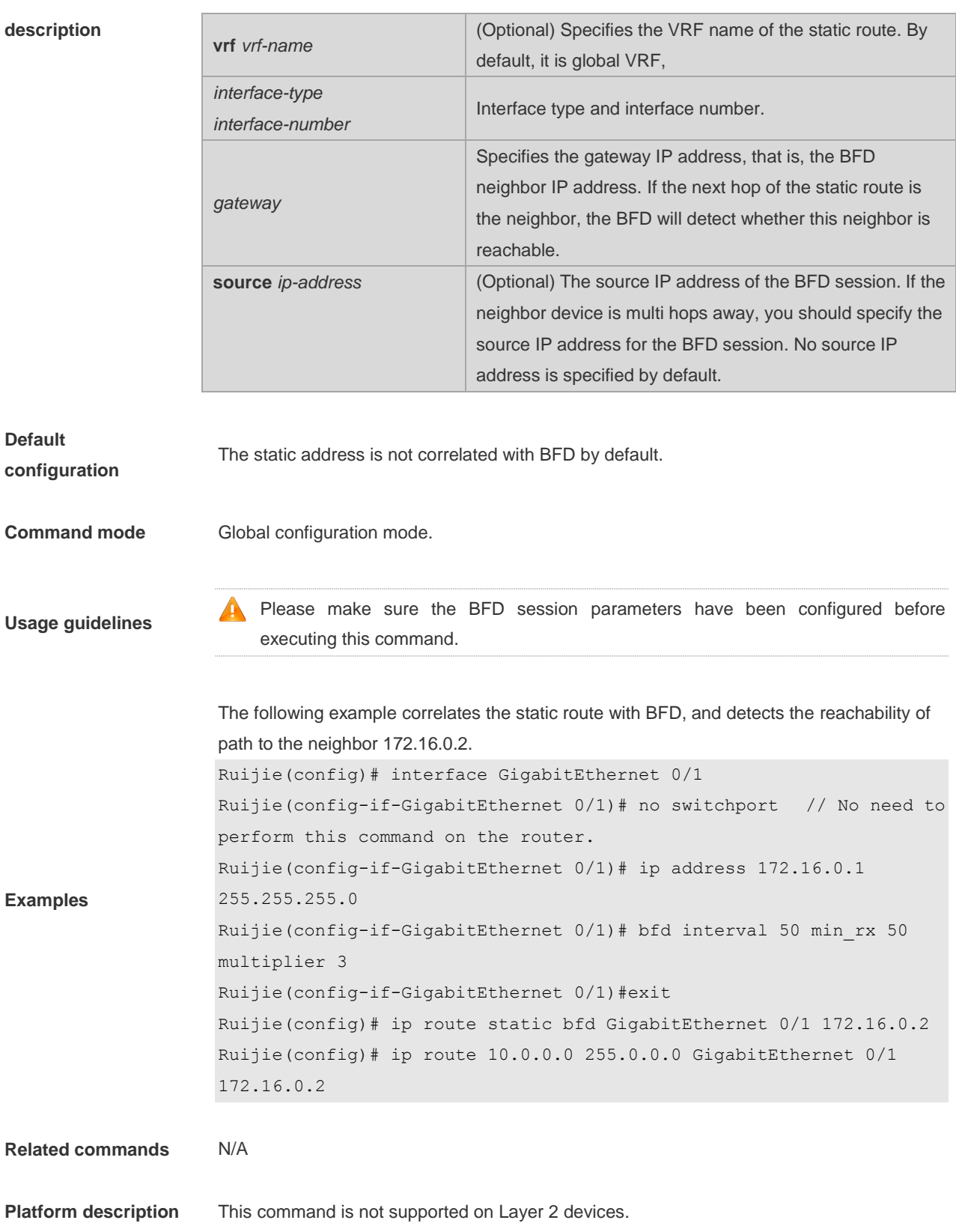

# **7.6 ip route static inter-vrf**

Use this command to enable packets to be forwarded over VRF instances through the static route. Use the **no** or **default**  form of this command to disable this function.

#### **ip route static inter-vrf no ip route static inter-vrf default ip route static inter-vrf**

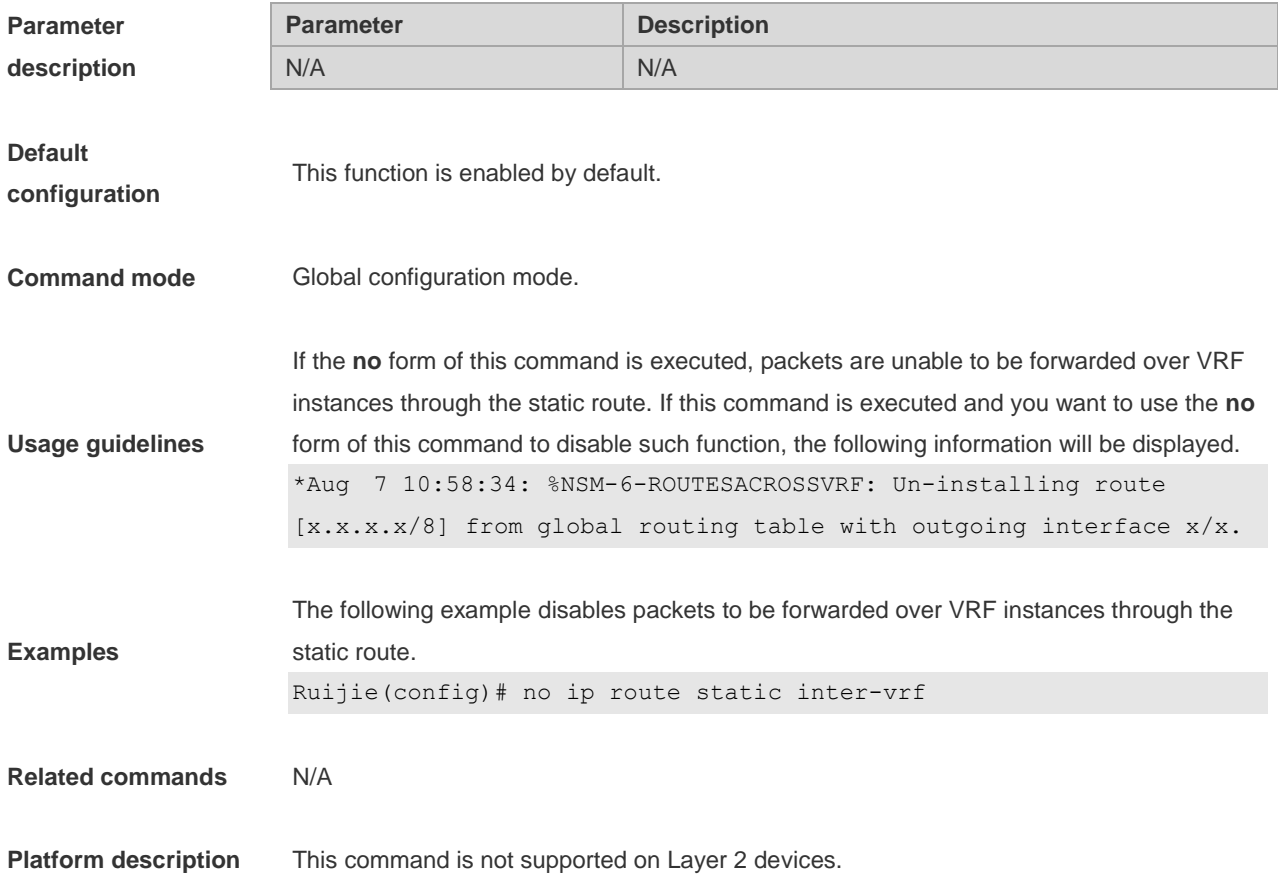

# **7.7 ip routing**

Use this command to enable IP routing in the global configuration mode. Use the **no** form of this command to disable this function.

**ip routing**

**no ip routing**

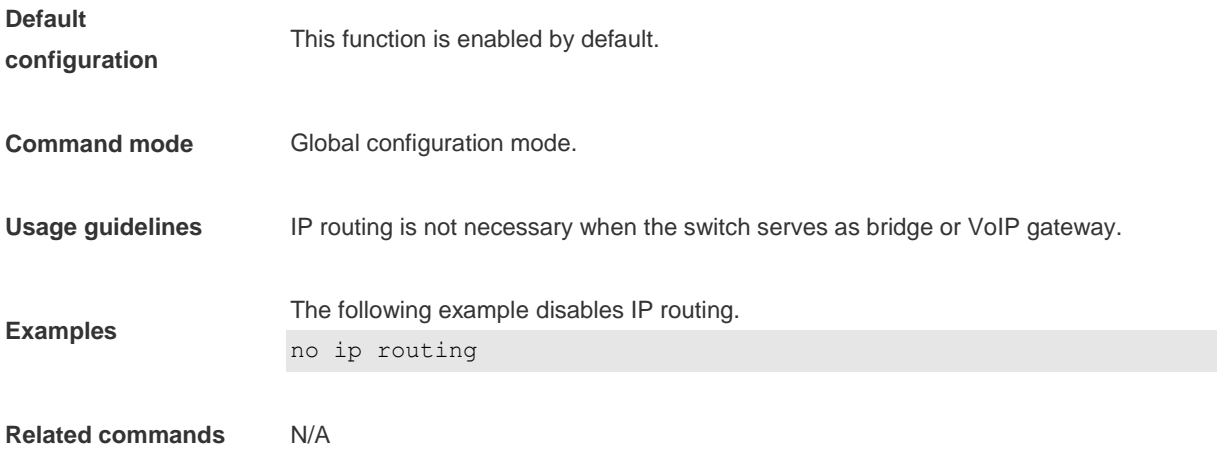

**Platform description** This command is not supported on Layer 2 devices.

### **7.8 ip static route-limit**

Use this command to set the upper threshold of the static route. Use the **no** form of this command to restore the default setting.

**ip static route-limit** *number*

**no ip static route-limit** *number*

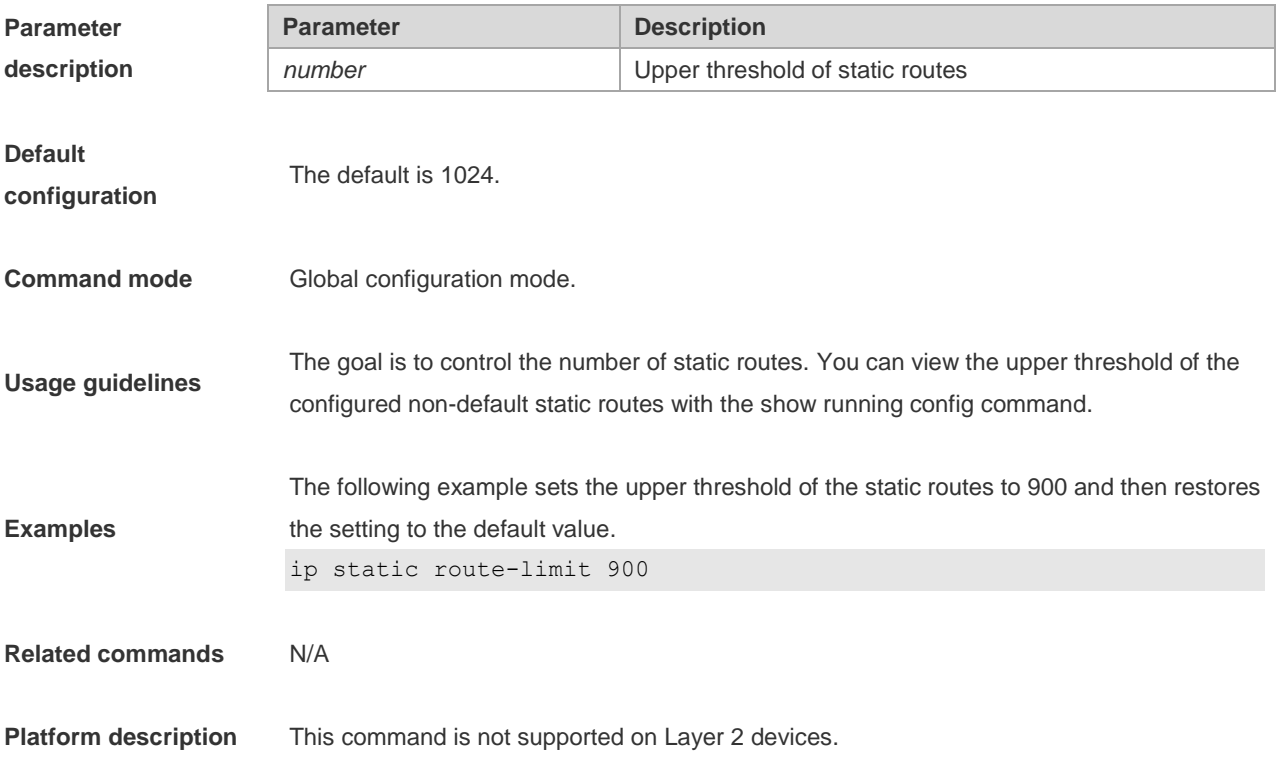

#### **7.9 ipv6 route**

Use this command to configure an ipv6 static route. Use the **no** form of this command to restore the default setting. **ipv6 route [ vrf** *vrf-name***]** *ipv6-prefix/prefix-length* {*ipv6-address* **[nexthop-vrf {***vrf-name1 |* **default } ]** | *interface*  [*ipv6-address*[ **nexthop-vrf {***vrf-name1 |***default }]**]} [*distance*] [ **tag** *tag* ] [**weight** *number*] **no ipv6 route [ vrf** *vrf-name***]** *ipv6-prefix/prefix-length* {*ipv6-address* **[nexthop-vrf {***vrf-name1 |* **default } ]** | *interface*  [*ipv6-address*[ **nexthop-vrf {***vrf-name1 |***default }]**]} [*distance*] [ **tag** *tag* ] [**weight** *number*]

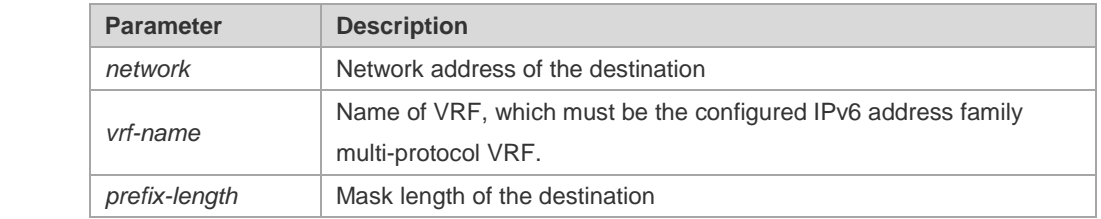

**Parameter description**

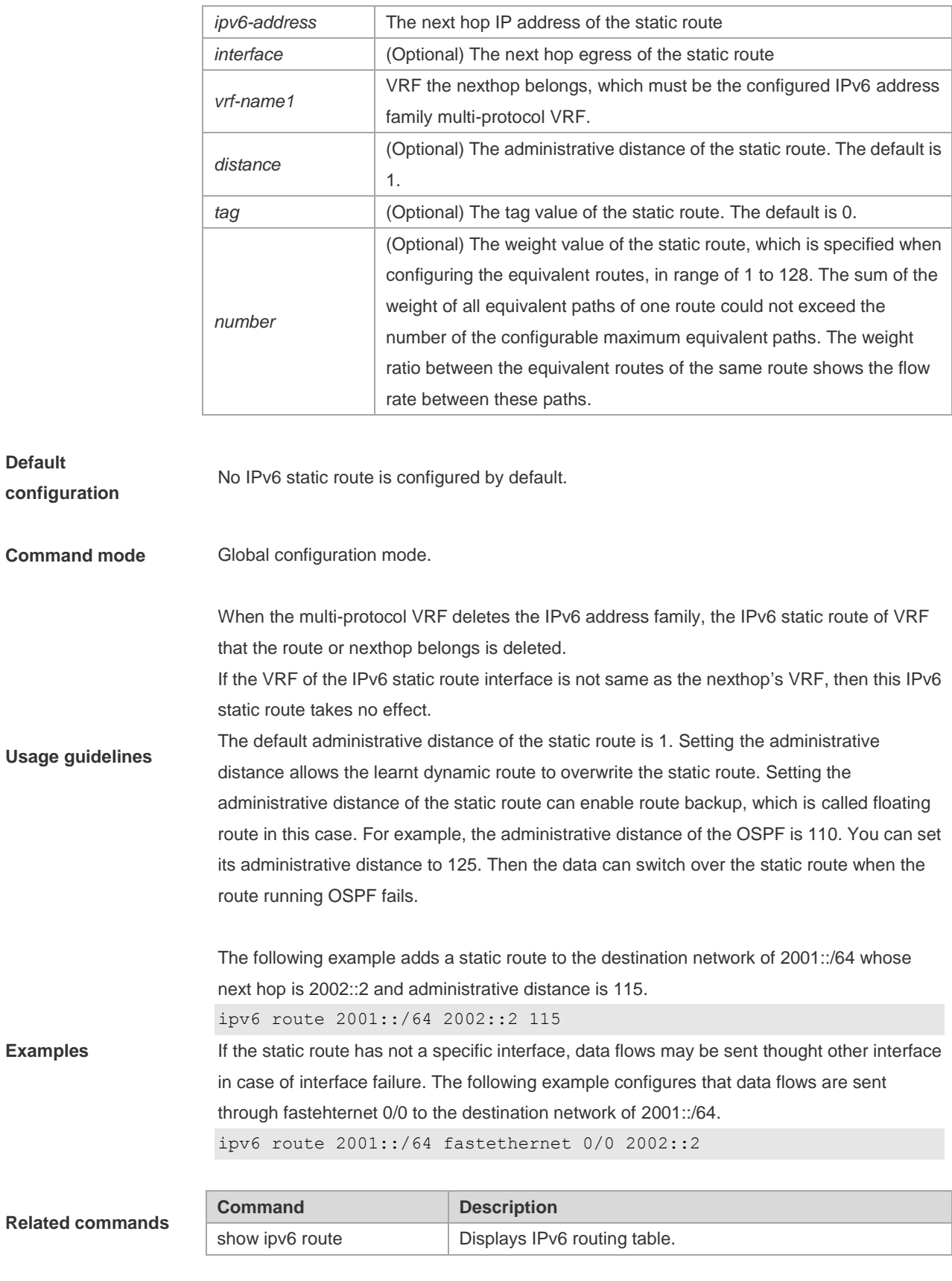

**Platform description** This command is not supported on Layer 2 devices.

# **7.10 ipv6 route static bfd**

Use this command to correlate the static route with BFD. Use the **no** or **default** form of this command to restore the default setting.

**ipv6 route static bfd** [ **vrf** *vrf-name* ] *interface-type interface-number gateway* [ **source** *ip-address* ] **no ipv6 route static bfd** [ **vrf** *vrf-name* ] *interface-type interface-number gateway* [ **source** *ip-address* ] **default ipv6 route static bfd** [ **vrf** *vrf-name* ] *interface-type interface-number gateway* [ **source** *ip-address* ]

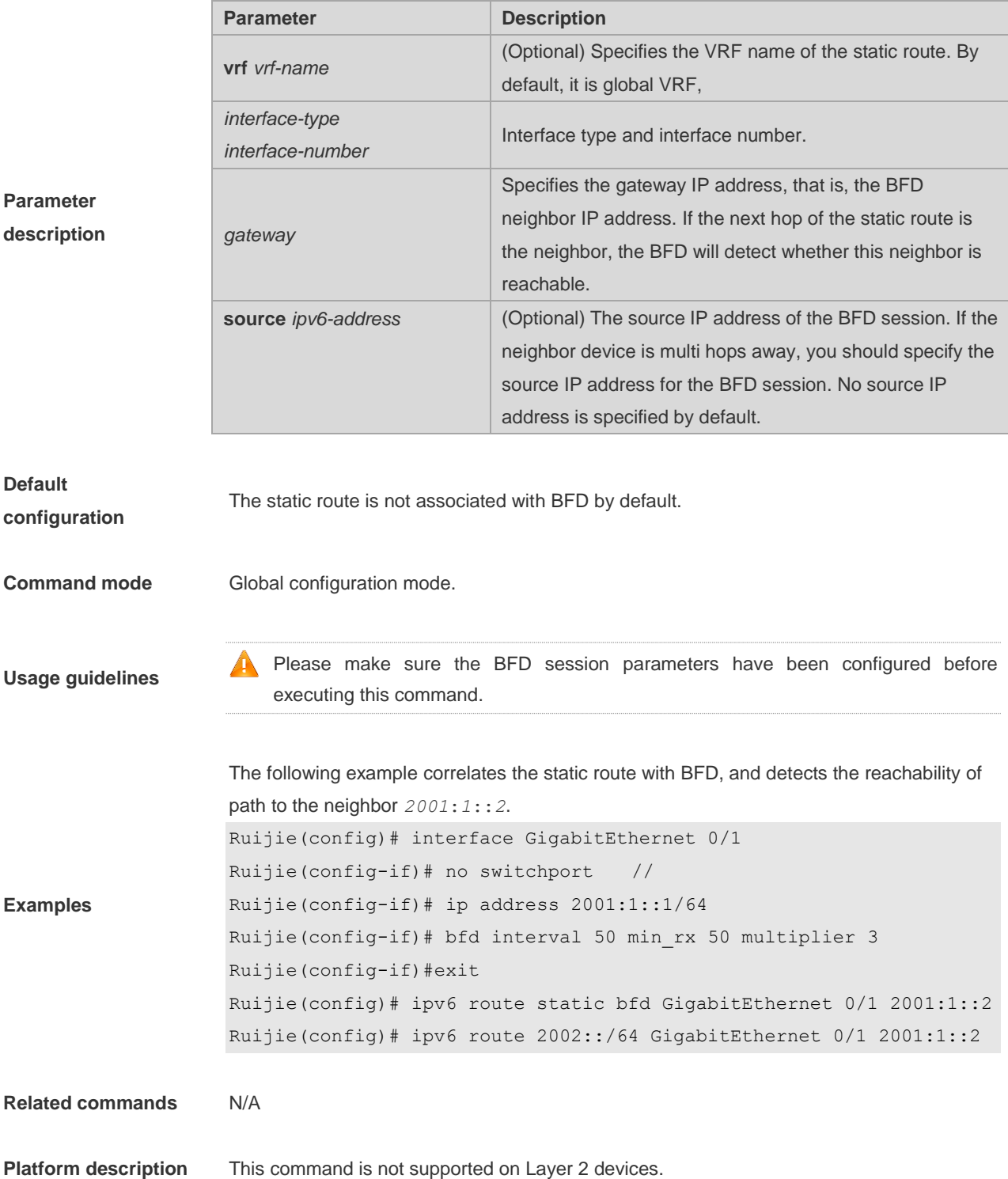

# **7.11 ipv6 static route-limit**

Use this command to set the upper threshold of the static route. Use the **no** form of this command to restore the default setting.

**Ipv6 static route-limit** *number*

**no ipv6 static route-limit** *number*

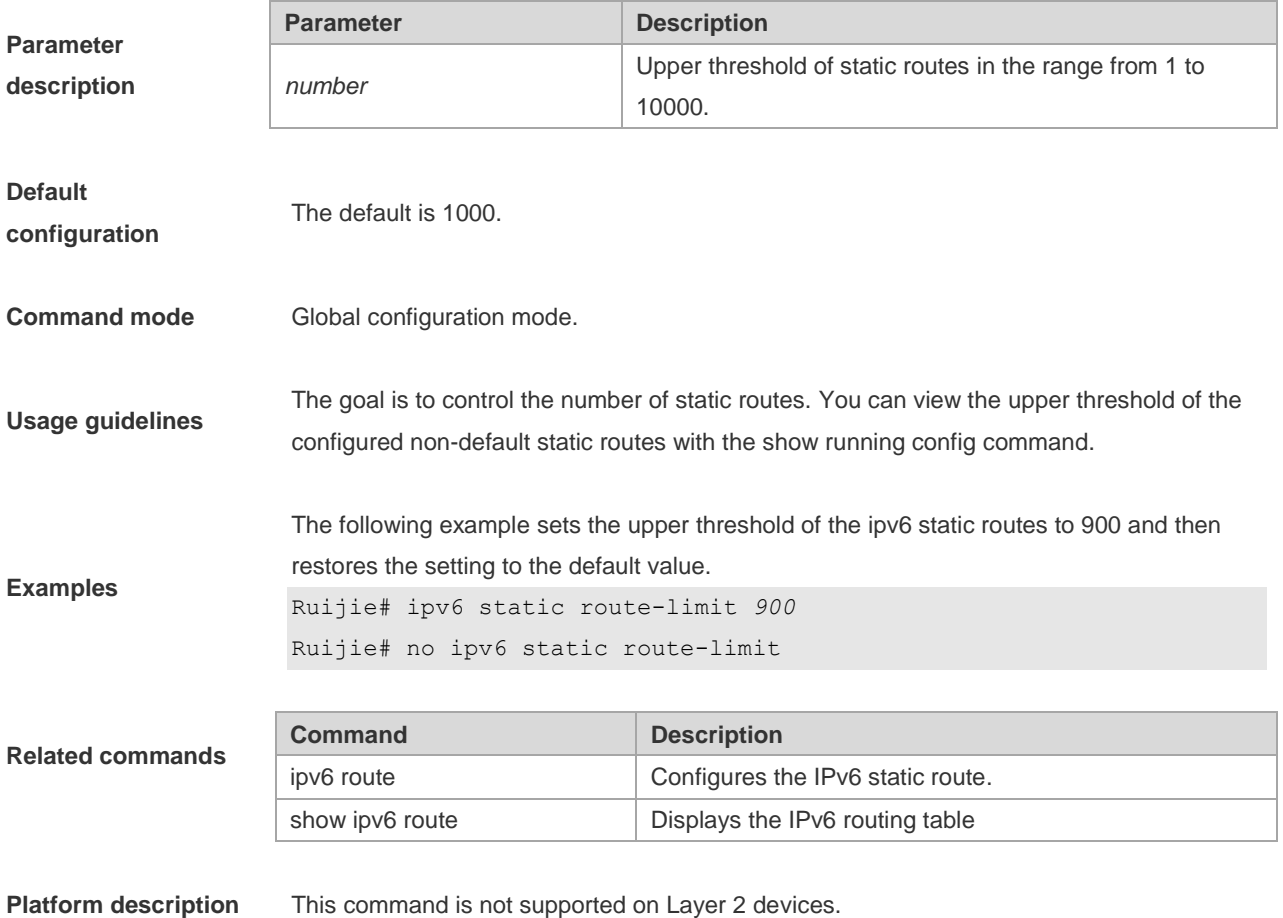

# **7.12 ipv6 unicast-routing**

Use this command to enable the IPv6 route function of the RGOS. Use the **no** form of this command to disable this function. **ipv6 unicast-routing no ipv6 unicast-routing**

**Parameter description**

**Default configuration** This function is enabled by default.

None

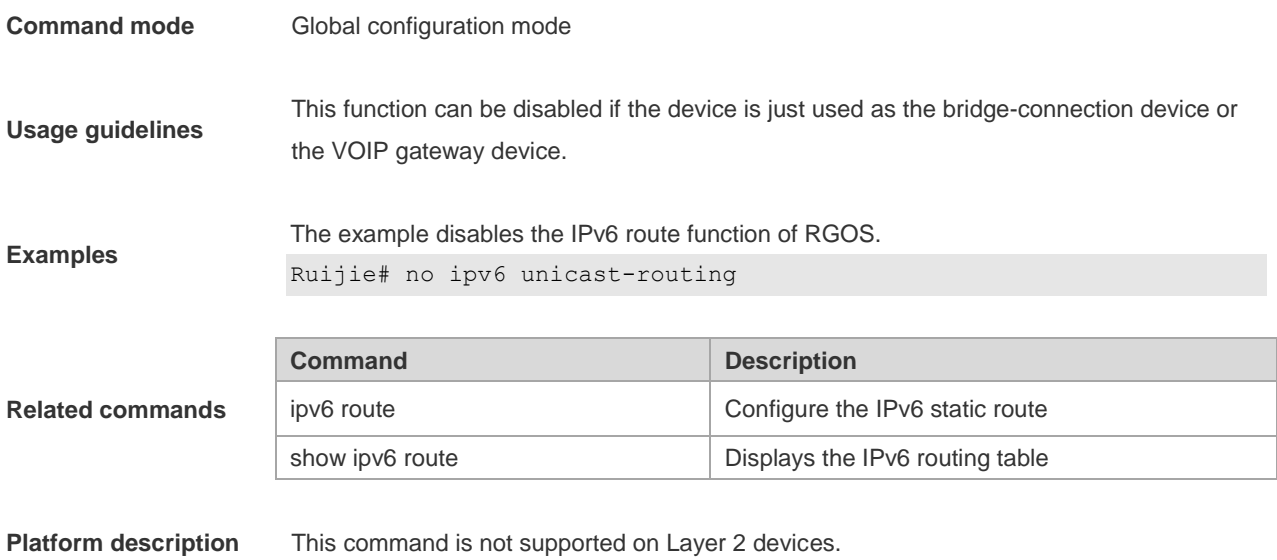

# **7.13 maximum-paths**

Use this command to specify the number of equivalent routes. Use the **no** form of this command is used to restore the default setting.

**maximum-paths** *number*

**no maximum-paths** *number*

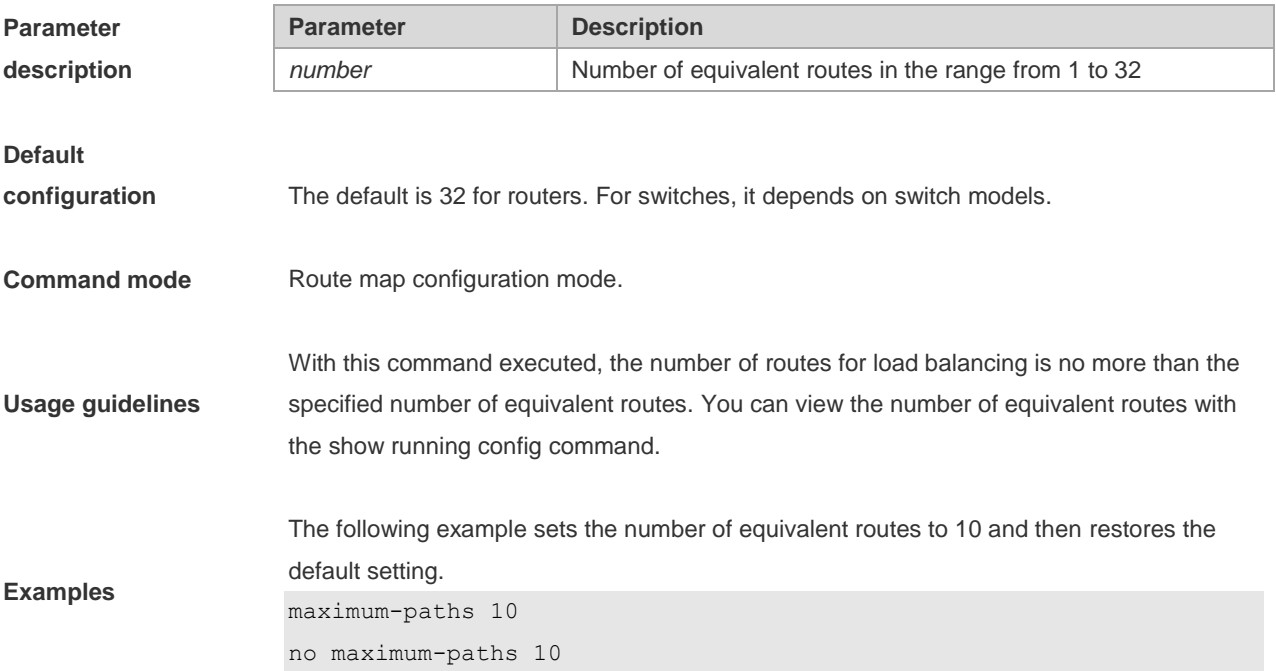

# **7.14 show ip route**

Use the command to display the configuration of the IP routing table. **show ip route** [ [ **vrf** *vrf\_name* ] [ *network* [ *mask* [**longer-prefix**] ] | **count** | *protocol* [ *process-id* ] | **weight** ] ]

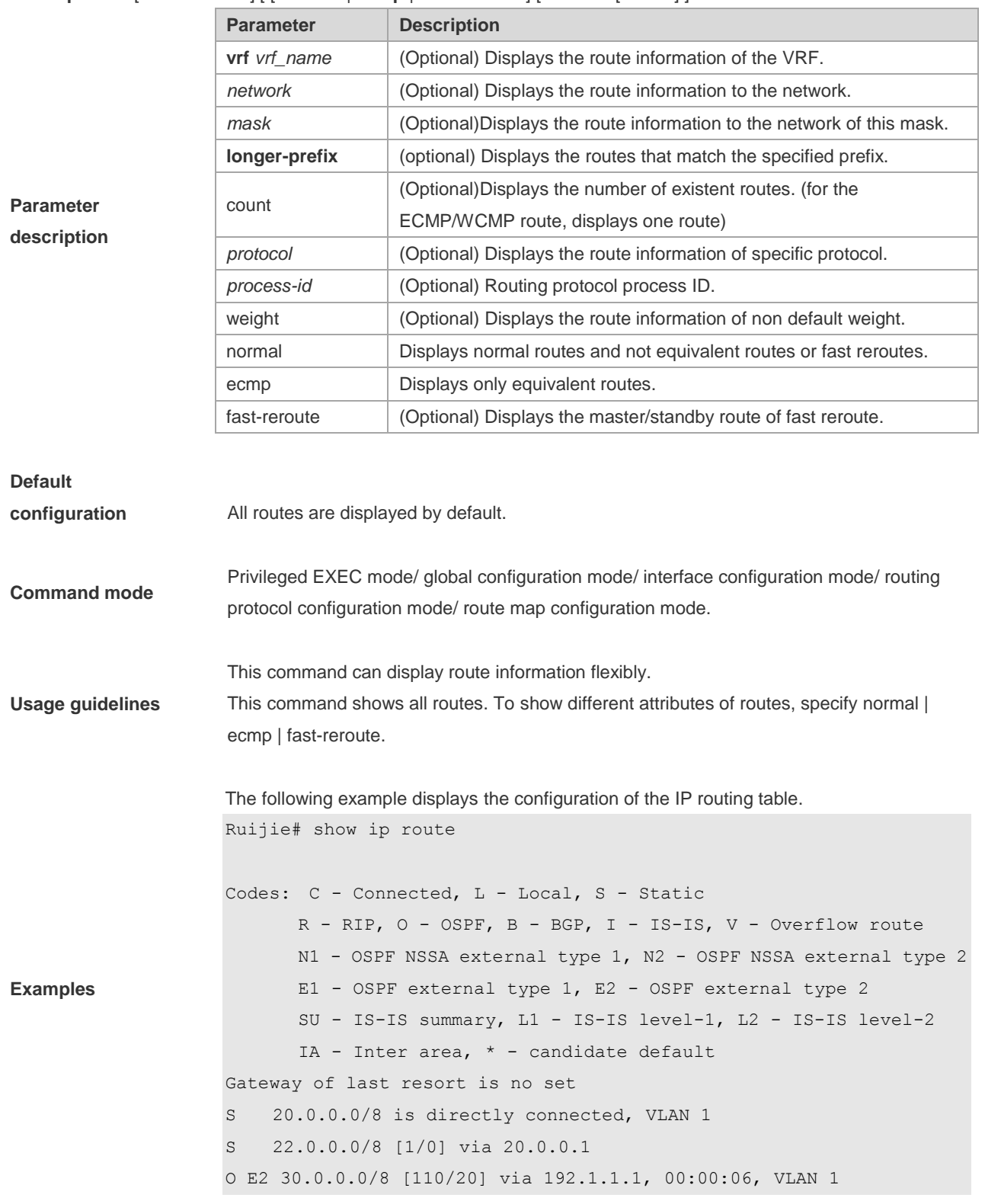

**show ip route** [ **vrf** *vrf-name* ] [ [ **normal** | **ecmp** | **fast-reroute** ] [ *network* [ *mask* ] ]

```
R 40.0.0.0/8 [120/20] via 192.1.1.2, 00:00:23, VLAN 1
B 50.0.0.0/8 [120/0] via 192.1.1.3, 00:00:41
C 192.1.1.0/24 is directly connected, VLAN 1
C 192.1.1.254/32 is local host.
```
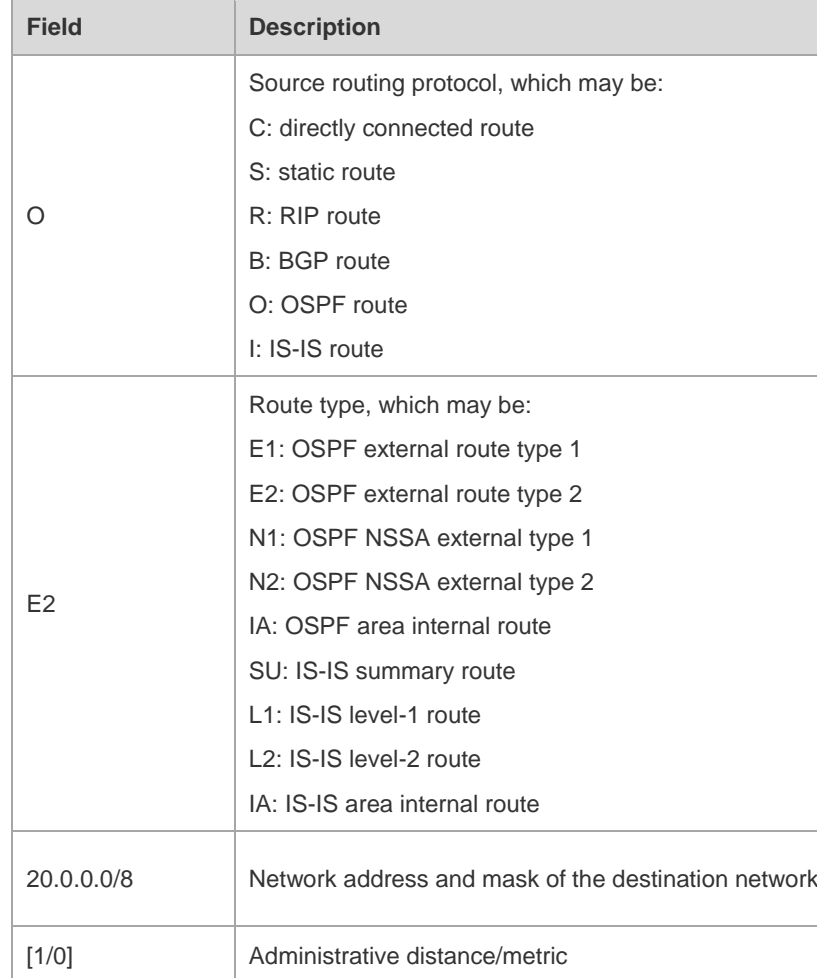

```
Ruijie# show ip route 30.0.0.0
Routing entry for 30.0.0.0/8
Distance 110, metric 20
Routing Descriptor Blocks:
192.1.1.1, 00:01:11 ago, via VLAN 1, generated by OSPF, extern 2
```
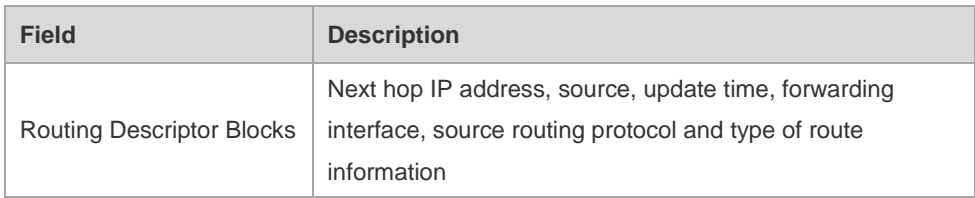

```
Ruijie# show ip route count
--------- route info ----------
the num of active route: 5
Ruijie# show ip route weight
------------[distance/metric/weight]-----------
S 23.0.0.0/8 [1/0/2] via 192.1.1.20
S 172.0.0.0/16 [1/0/4] via 192.0.0.1
```
Ruijie#show ip route normal

```
Codes: C - Connected, L - Local, S - Static
       R - RIP, O - OSPF, B - BGP, I - IS-IS, V - Overflow route
       N1 - OSPF NSSA external type 1, N2 - OSPF NSSA external type 2
       E1 - OSPF external type 1, E2 - OSPF external type 2
       SU - IS-IS summary, L1 - IS-IS level-1, L2 - IS-IS level-2
       IA - Inter area, * - candidate default
Gateway of last resort is no set
S 20.0.0.0/8 is directly connected, VLAN 1
S 22.0.0.0/8 [1/0] via 20.0.0.1
O E2 30.0.0.0/8 [110/20] via 192.1.1.1, 00:00:06, VLAN 1
R 40.0.0.0/8 [120/20] via 192.1.1.2, 00:00:23, VLAN 1
B 50.0.0.0/8 [120/0] via 192.1.1.3, 00:00:41
C 192.1.1.0/24 is directly connected, VLAN 1
C 192.1.1.254/32 is local host
```
Ruijie#show ip route ecmp

```
Codes: C - Connected, L - Local, S - Static
      R - RIP, 0 - OSPF, B - BGP, I - IS-IS, V - Overflow route
       N1 - OSPF NSSA external type 1, N2 - OSPF NSSA external type 2
       E1 - OSPF external type 1, E2 - OSPF external type 2
       SU - IS-IS summary, L1 - IS-IS level-1, L2 - IS-IS level-2
      IA - Inter area, * - candidate default
Gateway of last resort is 192.168.1.2 to network 0.0.0.0
S* 0.0.0.0/0 [1/0] via 192.168.1.2 
             [1/0] via 192.168.2.2 
O IA 192.168.10.0/24 [110/1] via 35.1.10.2, 00:38:26, VLAN 1
                        [110/1] via 35.1.30.2, 00:38:26, VLAN 3
```
Ruijie#show ip route fast-reroute

```
Codes: C - Connected, L - Local, S - Static
       R - RIP, O - OSPF, B - BGP, I - IS-IS, V - Overflow route
       N1 - OSPF NSSA external type 1, N2 - OSPF NSSA external type 2
        E1 - OSPF external type 1, E2 - OSPF external type 2
        SU - IS-IS summary, L1 - IS-IS level-1, L2 - IS-IS level-2
       IA - Inter area, * - candidate default
Status codes: m - \text{main entry}, b - \text{backup entry}, a - \text{active entry}Gateway of last resort is 192.168.1.2 to network 0.0.0.0
S* 0.0.0.0/0 [ma] via 192.168.1.2 
             [b] via 192.168.2.2 
O IA 192.168.10.0/24 [m] via 35.1.10.2, 00:38:26, VLAN 1
                   [ba] via 35.1.30.2, 00:38:26, VLAN 3
Ruijie# show ip route fast-reroute 30.0.0.0
Routing entry for 30.0.0.0/8
Distance 110, metric 20
Routing Descriptor Blocks:
[m] 192.1.1.1, 00:01:11 ago, via VLAN 1, generated by OSPF, extern 2
[ba]192.1.1.1, 00:01:11 ago, via VLAN 1, generated by OSPF, extern 2
```
#### **7.15 show ip route static bfd**

**show ip route** [ [ **vrf** *vrf\_name* ] **static bfd**

Use this command to display the IP route correlated BFD information

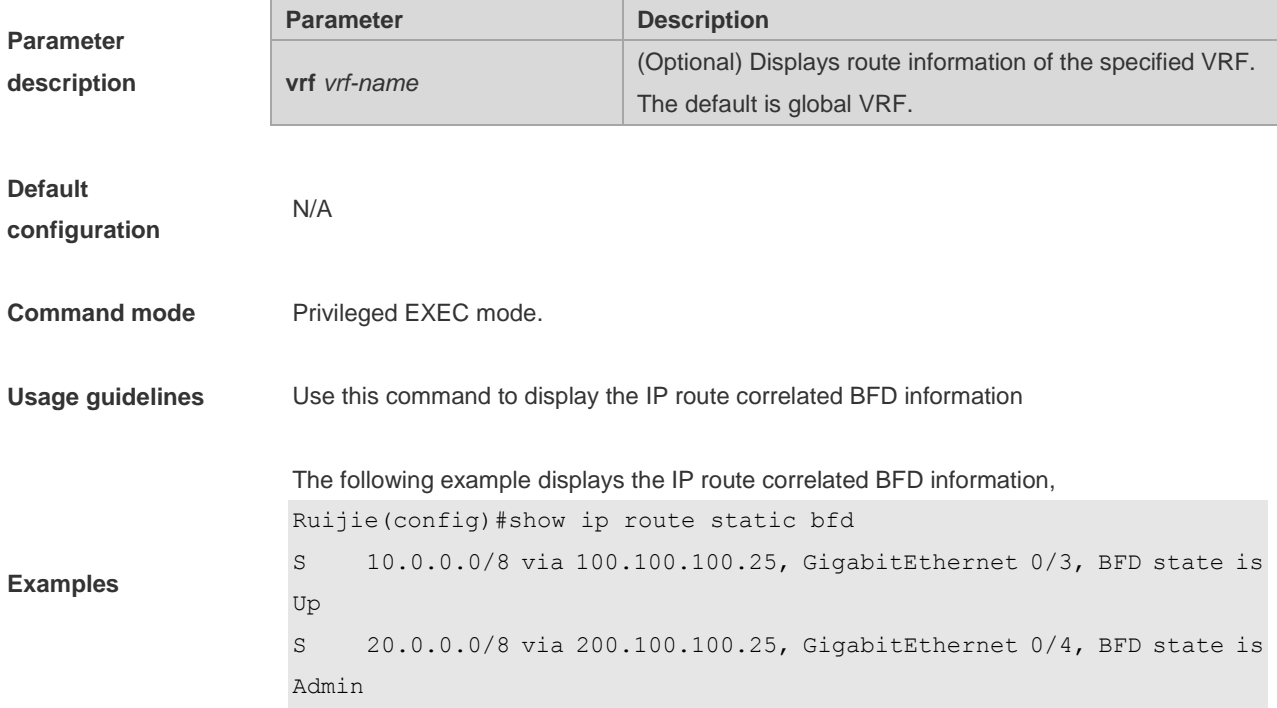

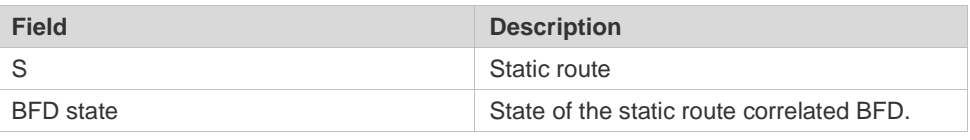

#### **Related commands** N/A

**Platform description** This command is not supported on Layer 2 devices.

# **7.16 show ip route summary**

Use this command to display the statistical information about one routing table.

#### **show ip route** [**vrf** *vrf\_name*] **summary**

Use this command to display the statistical information about all routing tables.

**show ip route summary all**

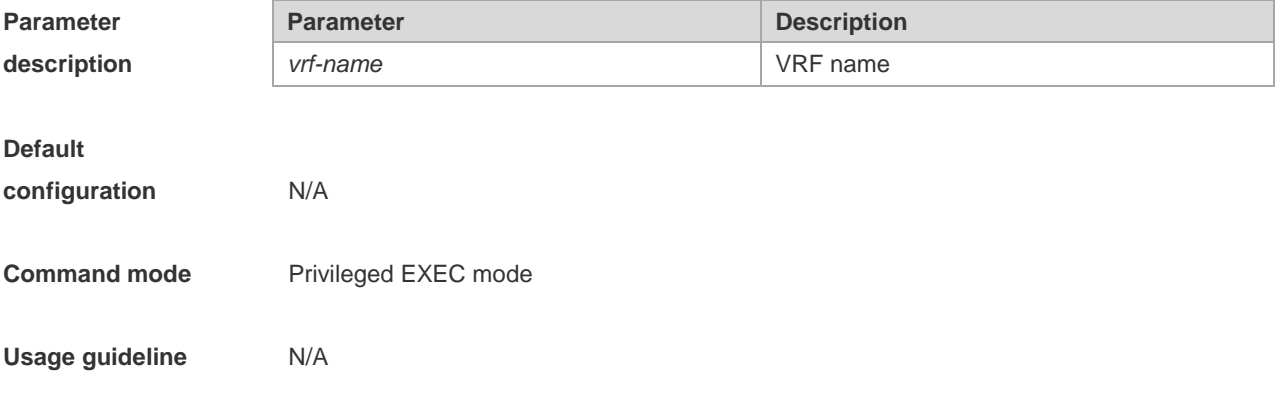

**Examples**

The following example displays the statistics of the global routing table.

```
Ruijie# show ip route summary
Codes: NORMAL – Normal route ECMP – ECMP route FRR – Fast-Reroute route
Memory: 2000 bytes
Entries: 22,based on route prefixes
                NORMAL ECMP FRR TOTAL
       Connected 3 0 0 3
       Static 2 1 1 4
       RIP 1 2 1 4
       OSPF 2 1 1 4
       ISIS 1 2 0 3
       BGP 2 1 1 4
       TOTAL 11 7 4 22
```
The following example displays the statistics of all routing tables.

```
Ruijie# show ip route summary all
Codes: NORMAL – Normal route ECMP – ECMP route FRR – Fast-Reroute route
IP routing table count:2
Total
   Memory: 4000 bytes
   Entries: 44,based on route prefixes
                NORMAL ECMP FRR TOTAL
       Connected 6 0 0 6
       Static 4 2 2 8
       RIP 2 4 2 8
       OSPF 4 2 2 8
       ISIS 2 4 0 6
       BGP 4 2 2 8
       TOTAL 22 14 8 44
Global
   Memory: 2000 bytes
   Entries: 22,based on route prefixes
                NORMAL ECMP FRR TOTAL
       Connected 3 0 0 3
       Static 2 1 1 4
       RIP 1 2 1 4
       OSPF 2 1 1 4
       ISIS 1 2 0 3
       BGP 2 1 1 4
       TOTAL 11 7 4 22
VRF1
 Memory: 2000 bytes
    Entries: 22,based on route prefixes
               NORMAL ECMP FRR TOTAL
        Connected 3 0 0 3
```
# **7.17 show ipv6 route**

Use the command to display the configuration of the IPv6 routing table. **show ipv6 route [ vrf** *vrf-name***]** [ [*network / prefix-length*] | **summary** | *protocol***| weight**]

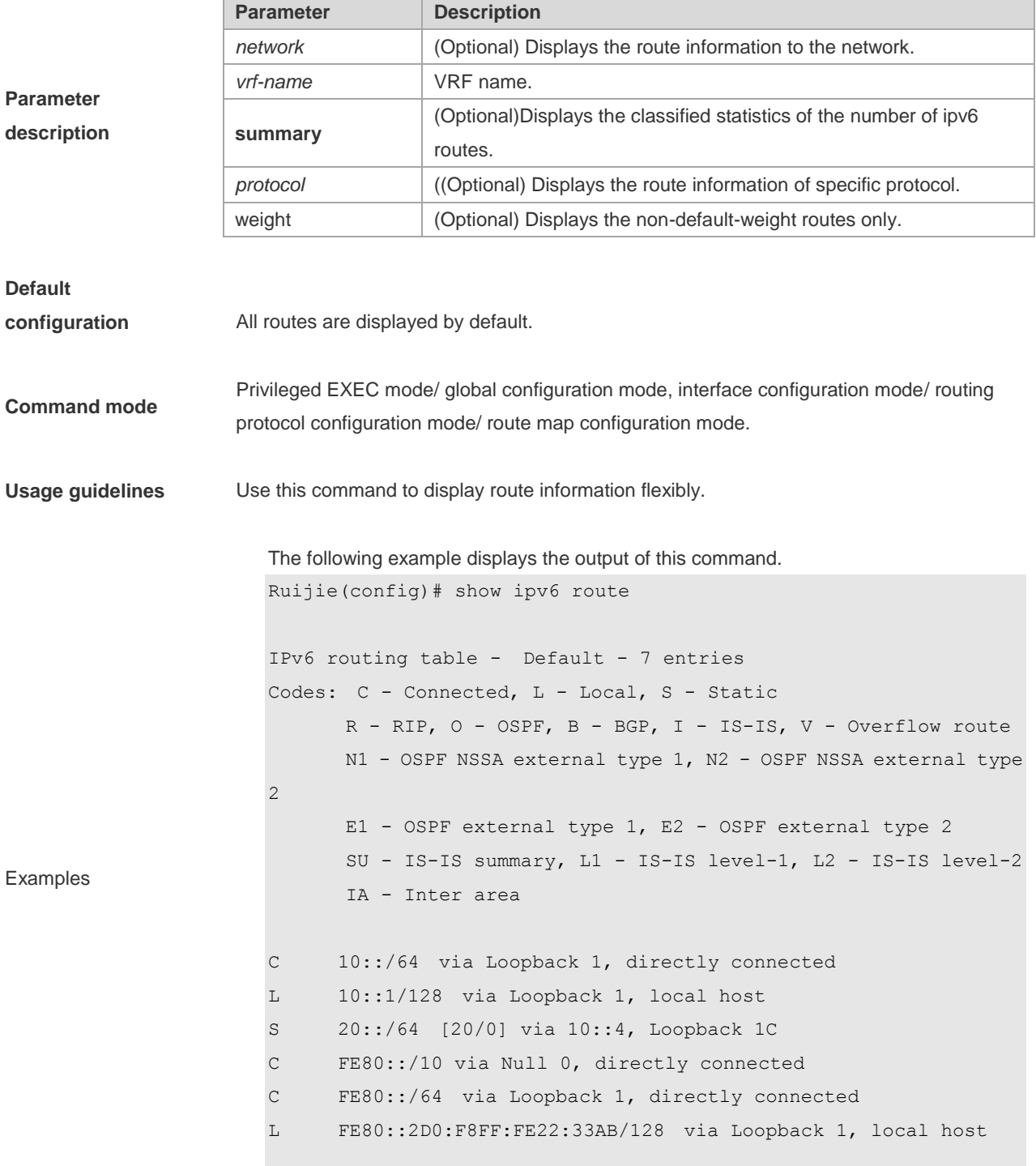

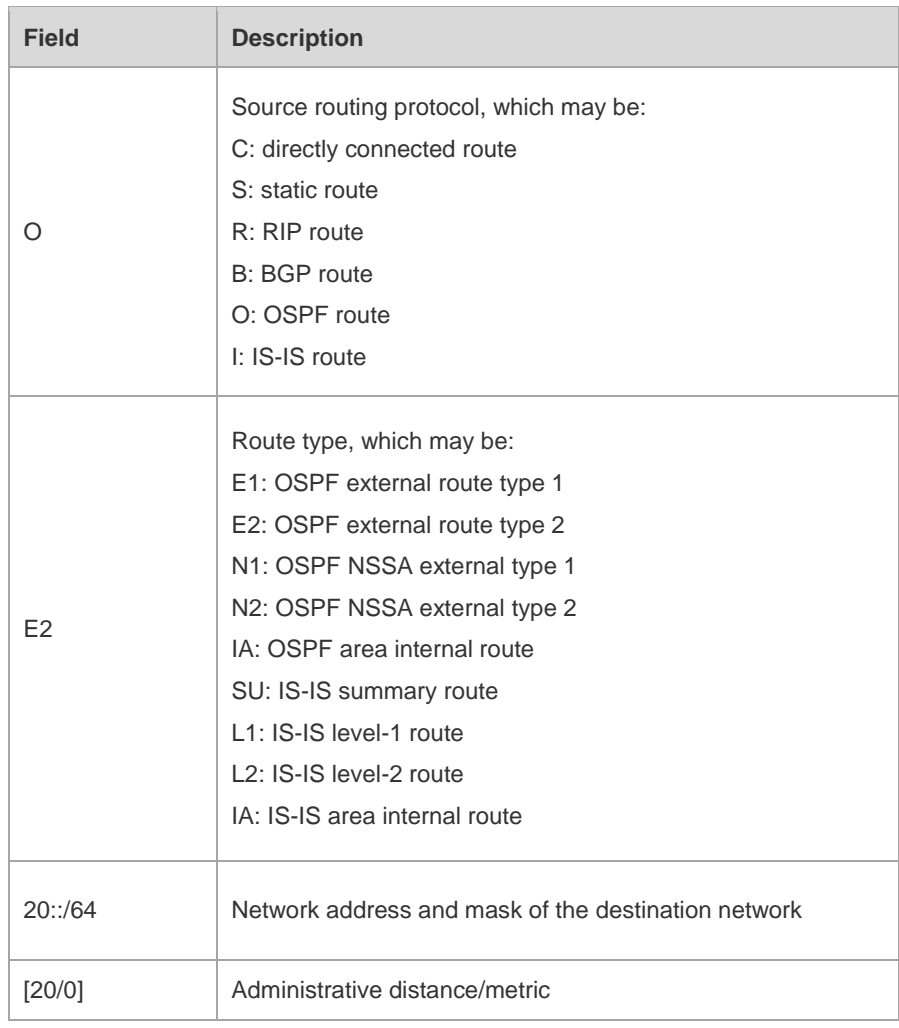

#### **Related commands**

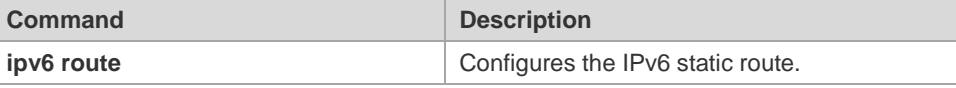

**Platform description** This command is not supported on Layer 2 devices.

# **7.18 show ip route static bfd**

Use this command to display the IPv6 route correlated BFD information

**show ipv6 route** [ [ **vrf** *vrf\_name* ] **static bfd**

| <b>Parameter</b><br>description | <b>Parameter</b>           | <b>Description</b>                                          |
|---------------------------------|----------------------------|-------------------------------------------------------------|
|                                 | <b>vrf</b> <i>vrf-name</i> | (Optional) Displays the route information of the designated |
|                                 |                            | VRF name of the static route. The default is global VRF,    |
| <b>Default</b><br>configuration | N/A                        |                                                             |
| <b>Command mode</b>             | Privileged EXEC mode.      |                                                             |

**Usage guidelines** Use this command to display the IPv6 route correlated BFD information. **Examples** The following example displays the IPv6 route correlated BFD information. Ruijie(config)#show ip route static bfd S 25::/64 via 100::25, GigabitEthernet 0/3, BFD state is Up S 26::/64 via 200::25, GigabitEthernet 0/4, BFD state is Admin Field **Description** S Static route BFD state State State of the static route associated BFD **Related commands** N/A

**Platform description** This command is not supported on Layer 2 devices.

### **7.19 show ipv6 route summary**

Use this command to display the statistics of the IPv6 routing table of a specified VRF.

**show ipv6 route** [ **vrf** *vrf-name* ] **summary**

Use this command to display statistics of all IPv6 routing tables.

**show ipv6 route summary all**

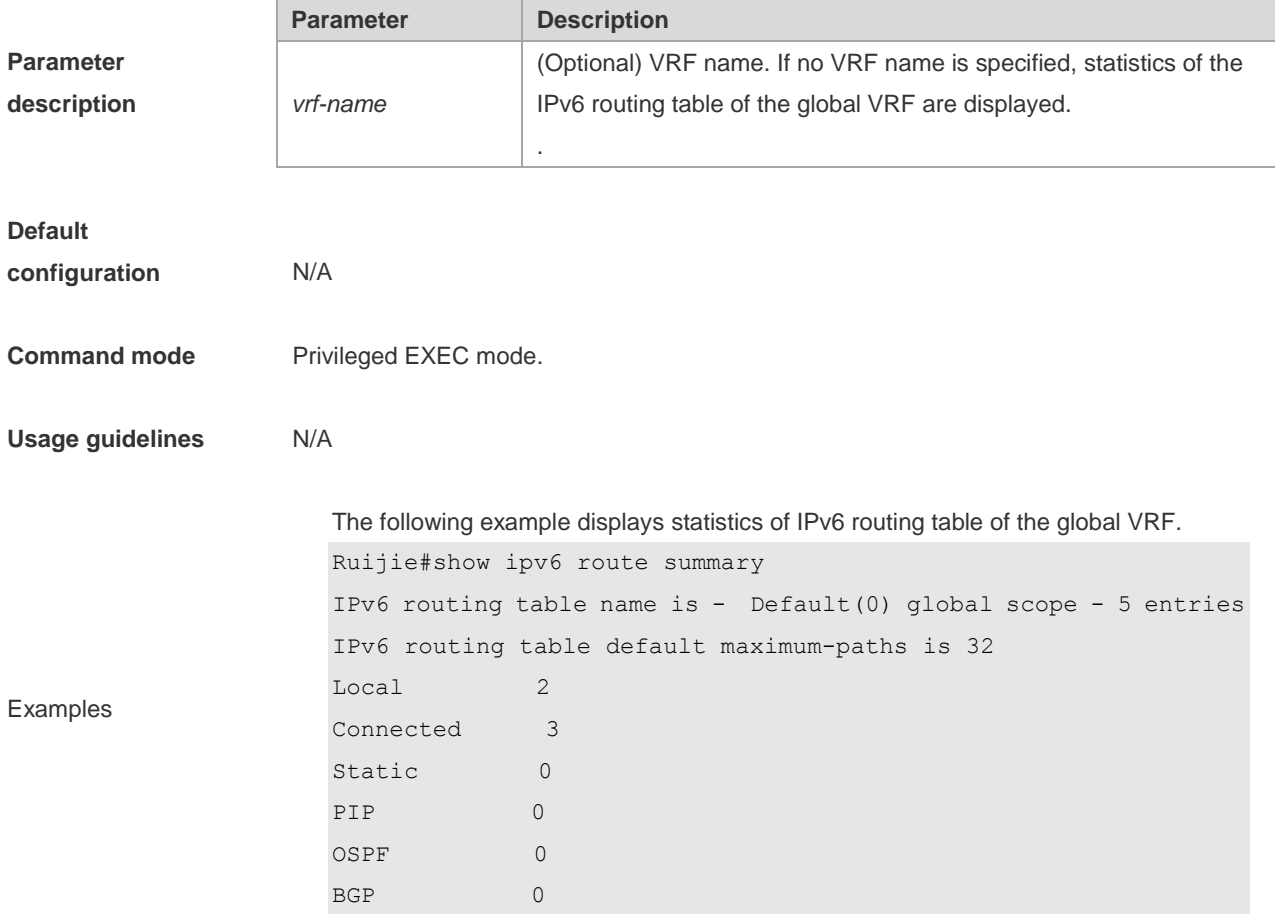
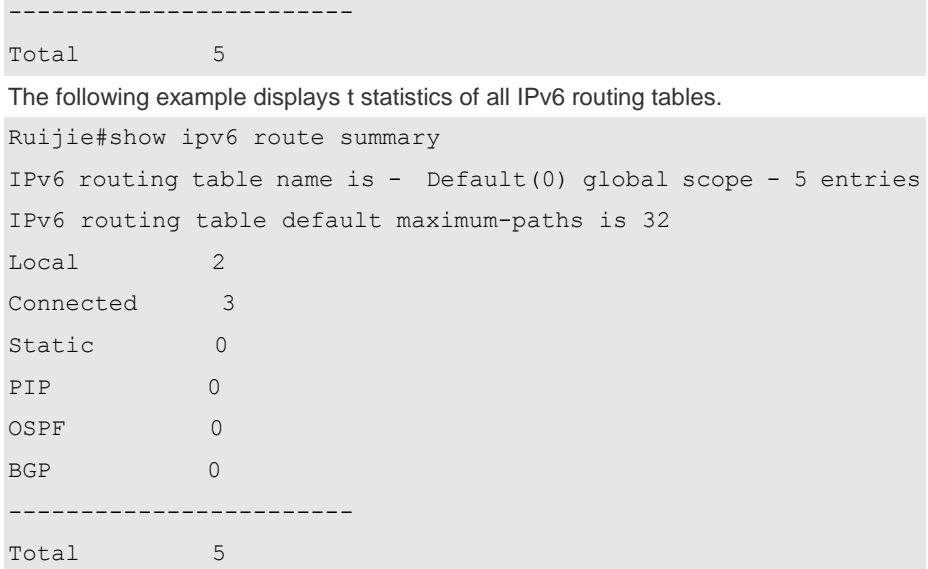

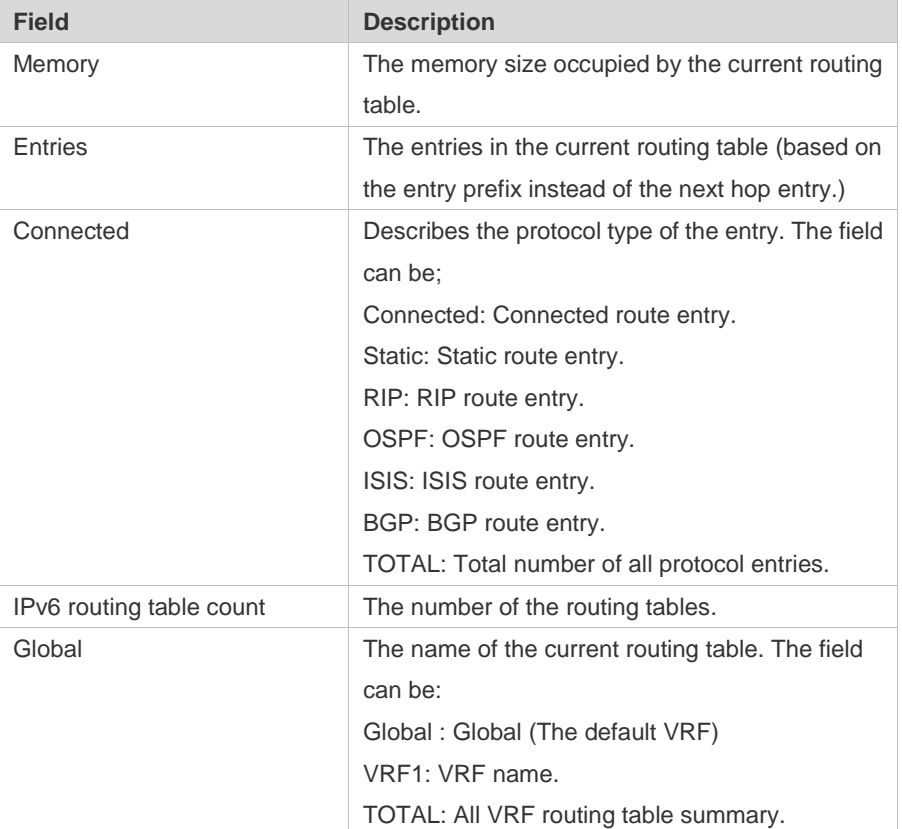

#### **Related commands**

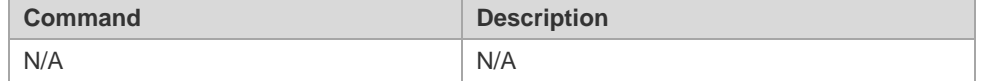

**Platform description** This command is not supported on Layer 2 devices.

# **8 Protocol-independent Configuration Commands**

## **8.1 accept-lifetime**

Use this command in the encryption key configuration mode to specify the lifetime of an encryption key in its receiving direction. Use the no form of this command to restore the default value. **accept-lifetime** *start-time* {**infinite** | *end-time* | **duration** *seconds*} **no accept-lifetime**

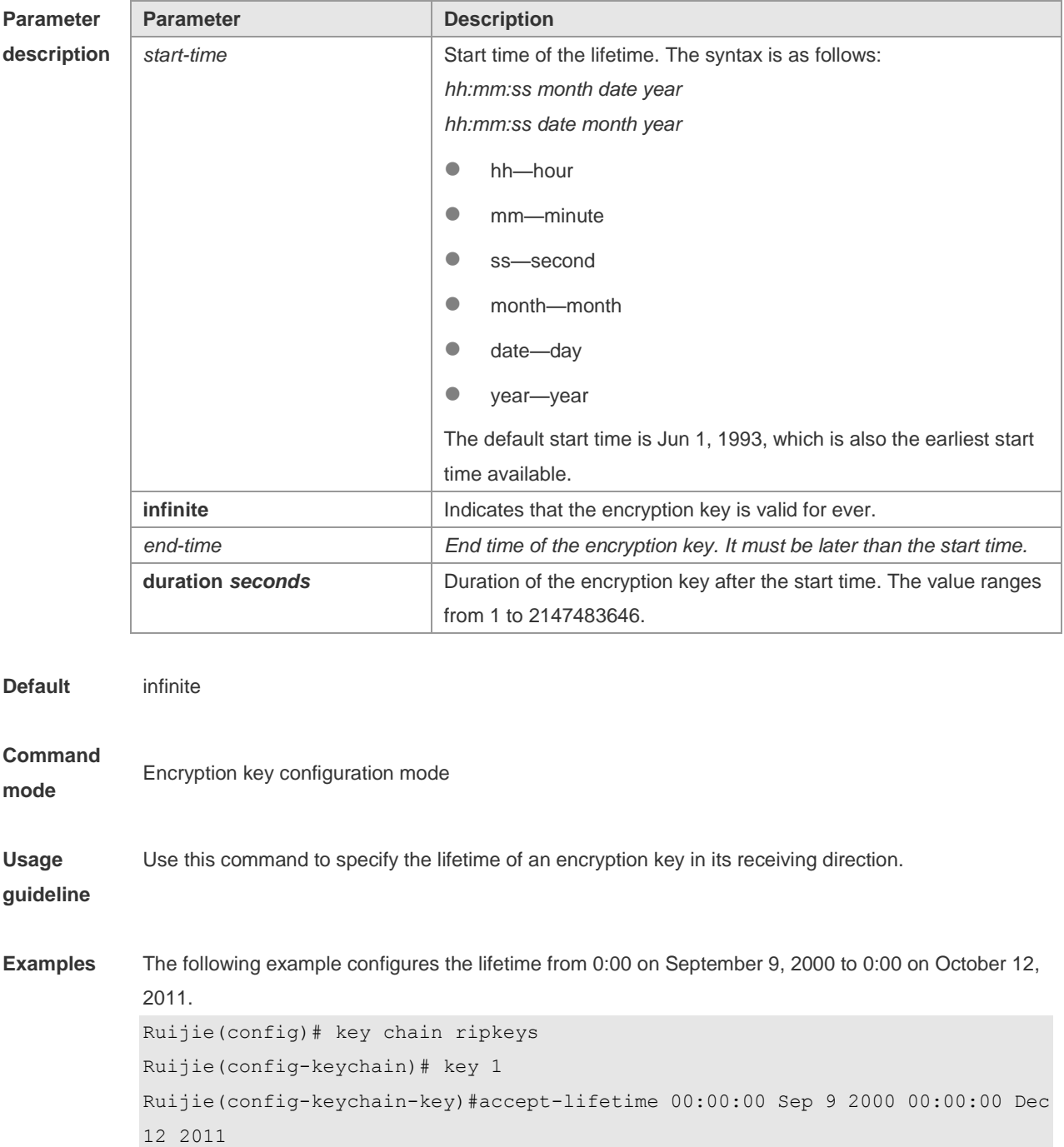

-

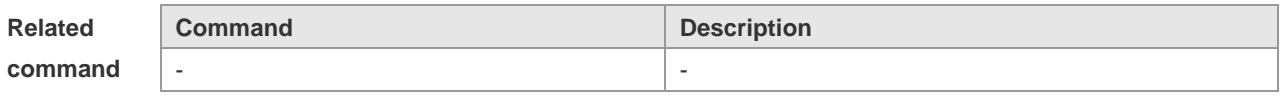

**Platform description**

#### **8.2 ip as-path access-list**

Use this command to configure an autonomous system (AS) path filter using a regular expression. Use the **no** form of this command to remove the AS path filter using a regular expression. **ip as-path access-list** *path-list-num* { **permit** | **deny** } *regular-expression* **no ip as-path access-list** *path-list-num* [ { **permit** | **deny** } *regular-expression* ]

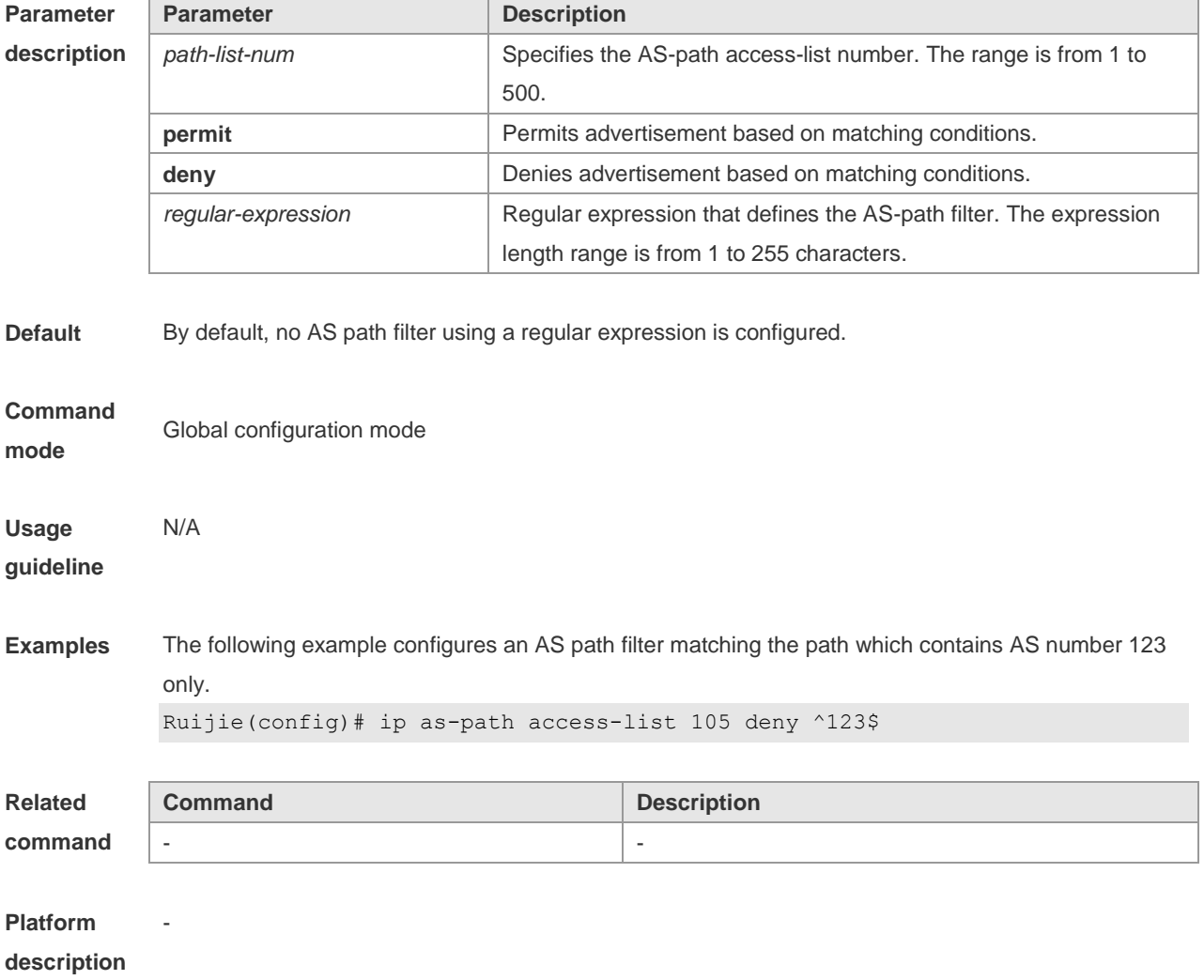

# **8.3 ip community-list**

Use this command to define a community list and control access to it. Use the **no** form of this command to remove the setting.

**ip community-list** {[**standard | expanded**] *community-list-name* | *community-number* } {**permit** | **deny**} [*community-number*]

**no ip community-list** {**standard | expanded**} {*community-list-name | community-number*}

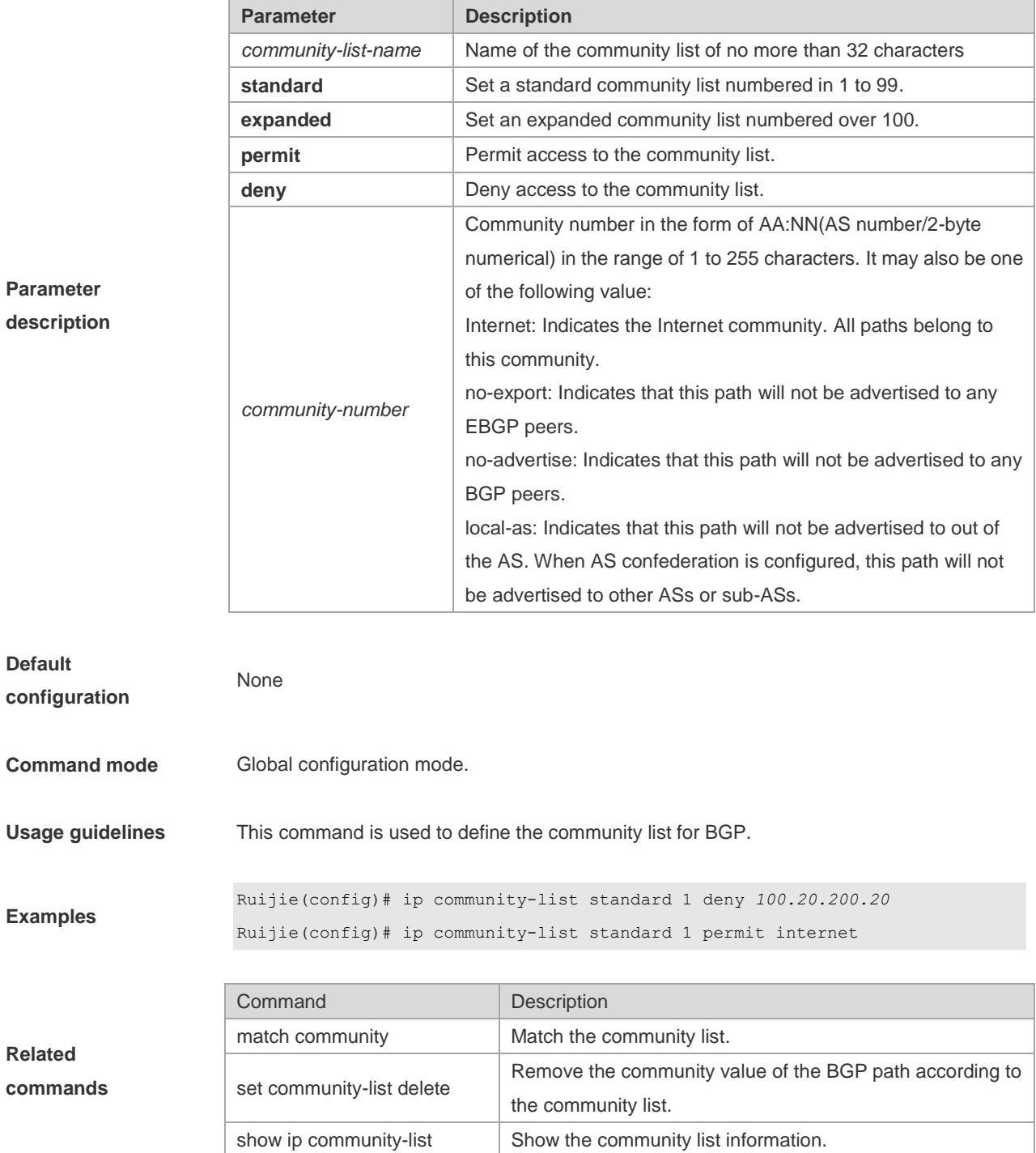

**Parameter description**

# **8.4 ip prefix-list**

Use this command to create a prefix list or add an entry to the prefix list. Use the **no** form of this command to remove the prefix list or an entry.

**ip prefix-list** *prefix-list-name* [ **seq** *seq-number*] { **deny** | **permit** } *ip-prefix* [**ge** *minimum-prefix-length*][ **le** *maximum-prefix- length*]

**no ip prefix-list** *prefix-list-name* [ **seq** *seq-number*] { **deny** | **permit** } *ip-prefix* [**ge** *minimum-prefix-length*][ **le** *maximum-prefix- length*]

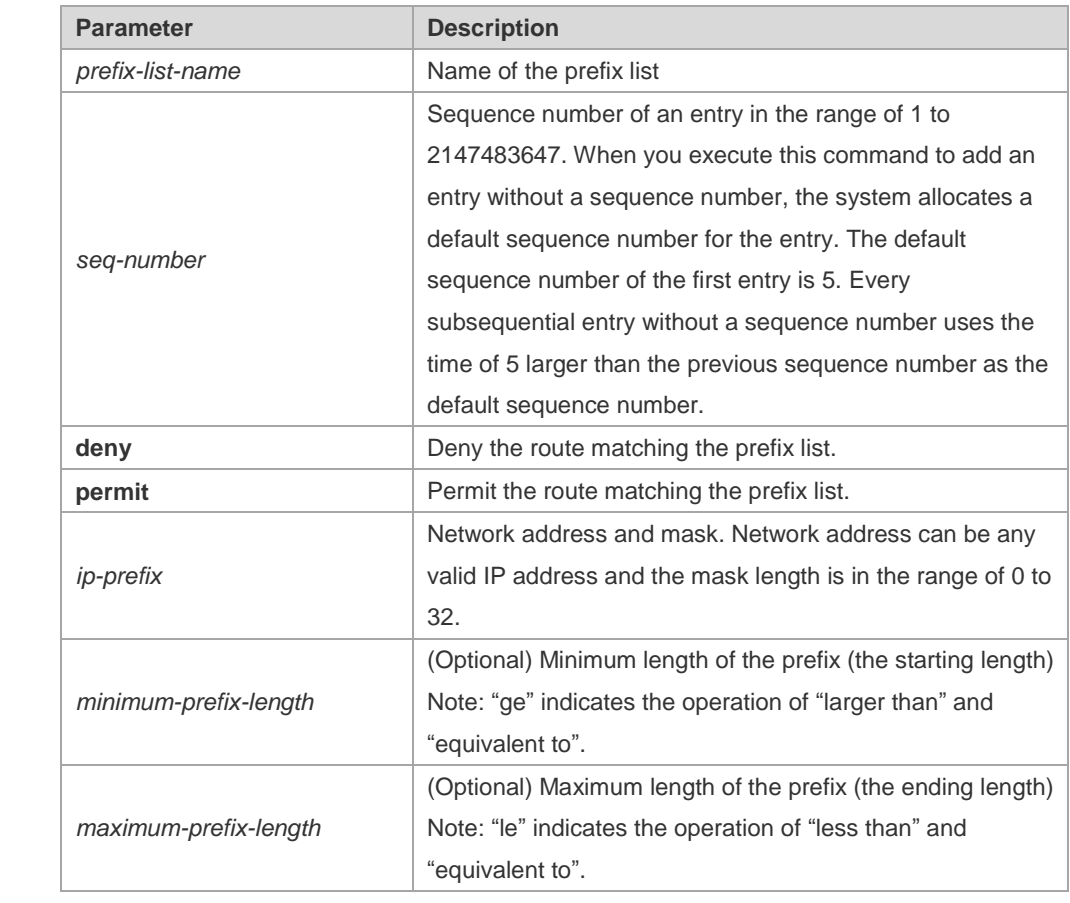

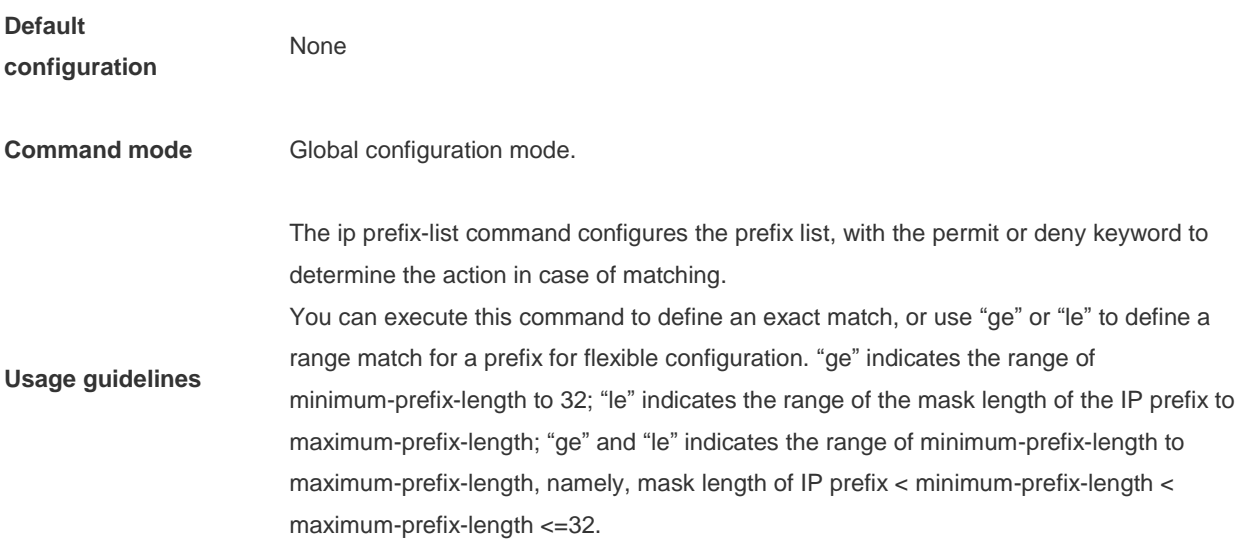

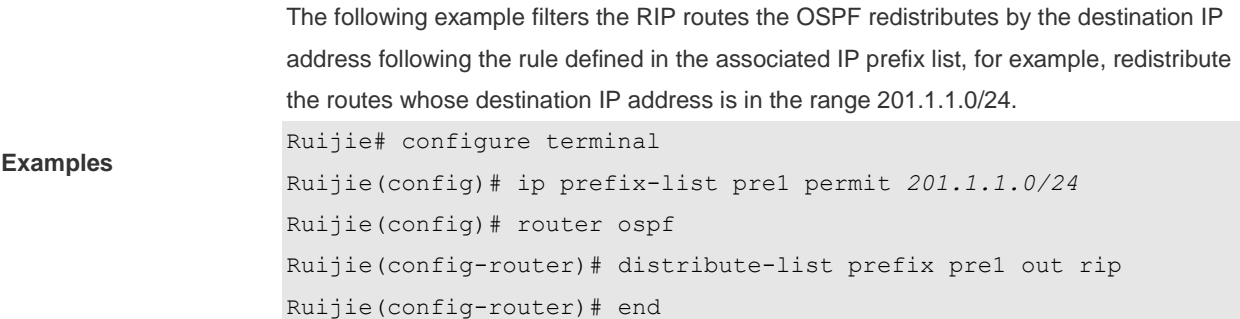

# **8.5 ip prefix-list description**

Use this command to add the description of a prefix list. Use the **no** form of this command to delete the description. **ip prefix-list** *prefix-list-name* **description** *description-text*

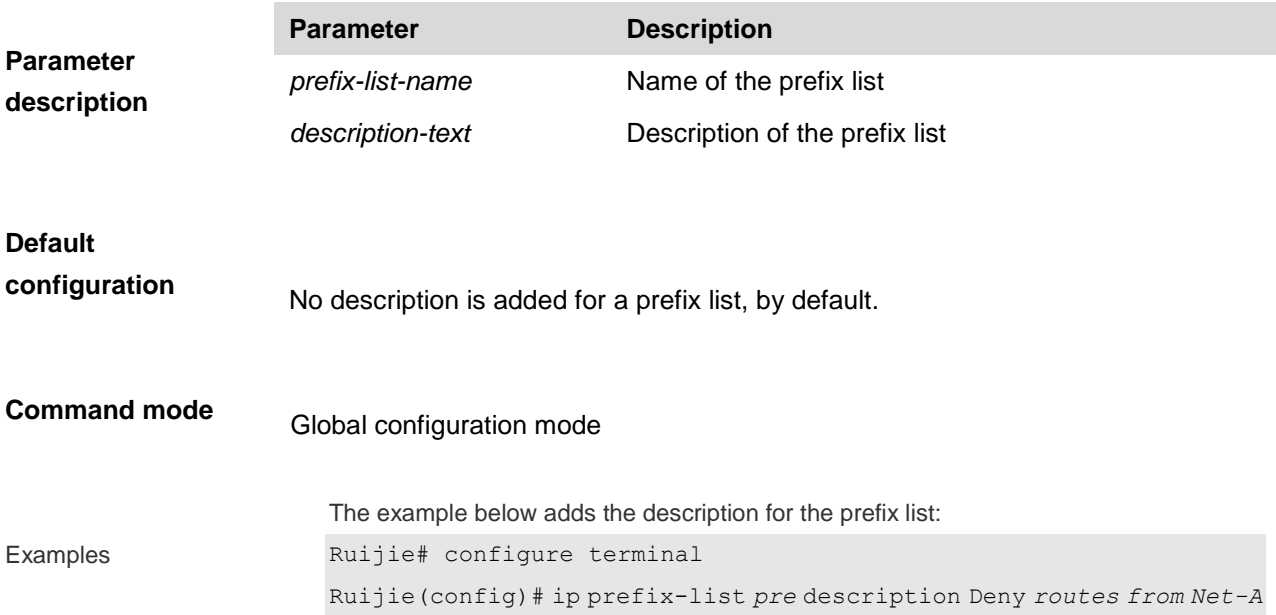

# **8.6 ip prefix-list sequence-number**

Use this command to enable sort function for a prefix list. Use the **no** form of this command to disable the sort function. **ip prefix-list sequence-number**

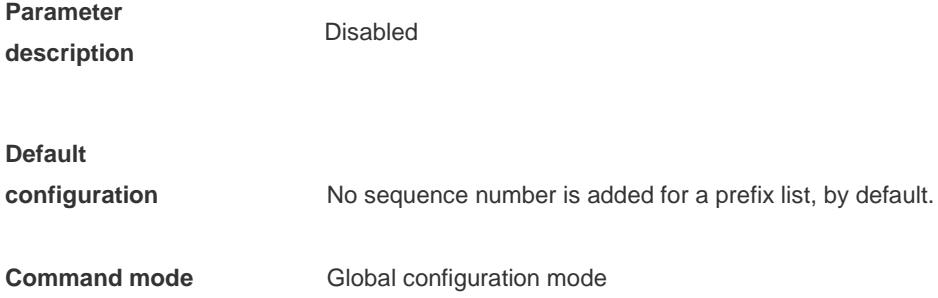

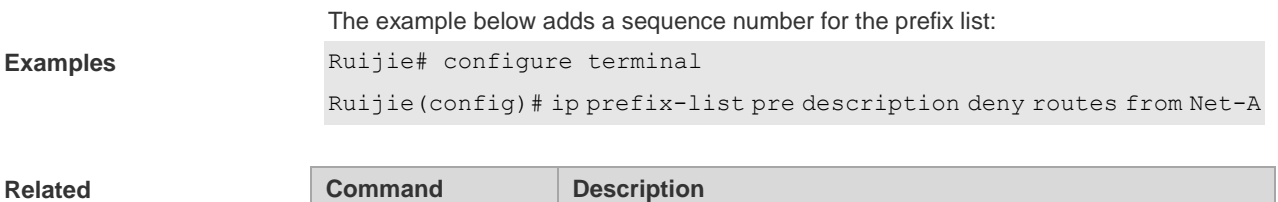

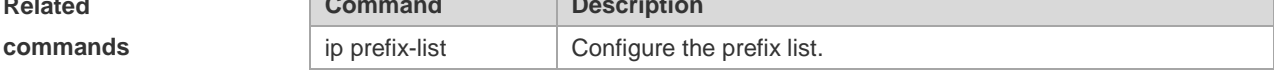

**Platform description** N/A

#### **8.7 ipv6 prefix-list**

Use this command to create an IPv6 prefix list or add an entry in the prefix list. Use the **no** form of this command to delete an IPv6 prefix list or an entry in the prefix list.

**Ipv6 prefix-list** *prefix-list-name***[ seq** *seq-number***] { deny | permit}** *ipv6-prefix* **[ge** *minimum-prefix-length***][ le**  *maximum-prefix- length***]**

**no ipv6 prefix-list** *prefix-list-name***[ seq** *seq-number***] { deny | permit}** *ipv6-prefix* **[ge** *minimum-prefix- length***][ le**  *maximum-prefix- length***]**

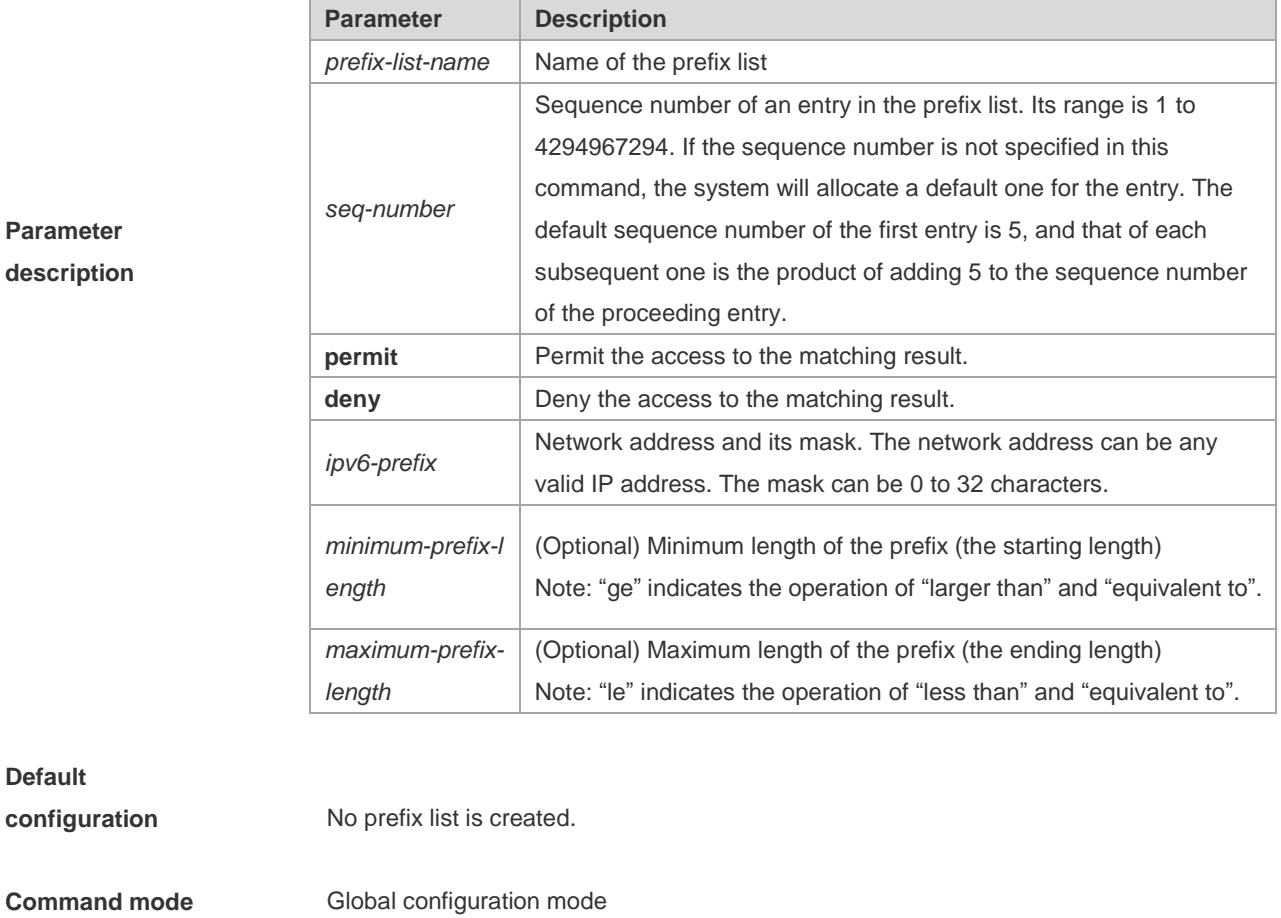

**Usage guideline** The ipv6 prefix-list command configures the prefix list, with the permit or deny keyword to determine the action in case of matching.

**Examples**

You can execute this command to define an exact match, or use "ge" or "le" to define a range match for a prefix for flexible configuration. "ge" indicates the range of minimum-prefix-length to 128; "le" indicates the range of the mask length of the IP prefix to maximum-prefix-length; "ge" and "le" indicates the range of minimum-prefix-length to maximum-prefix-length, namely, Ipv6-prefix mask length *<* minimum-prefix-length *<*  maximum-prefix-length *<=* 128

The following example filters the RIP routes the OSPF redistributes by the destination IP address following the rule defined in the associated IP prefix list, for example, redistribute the routes whose destination IP address is in the range 2222::/64. Ruijie# configure terminal Ruijie(config)# ipv6 prefix-list pre1 permit *2222::64* Ruijie(config)# ipv6 router ospf Ruijie(config-router)# distribute-list prefix pre out rip Ruijie(config-router)# end

#### **8.8 ipv6 prefix-list description**

Use this command to add the description of an IPv6 prefix list. Use the **no** form of this command to delete the description. **ipv6 prefix-list** *prefix-lis-name* **description** *description-text* **no ipv6 prefix-list** *prefix-lis-name* **description** *description-text*

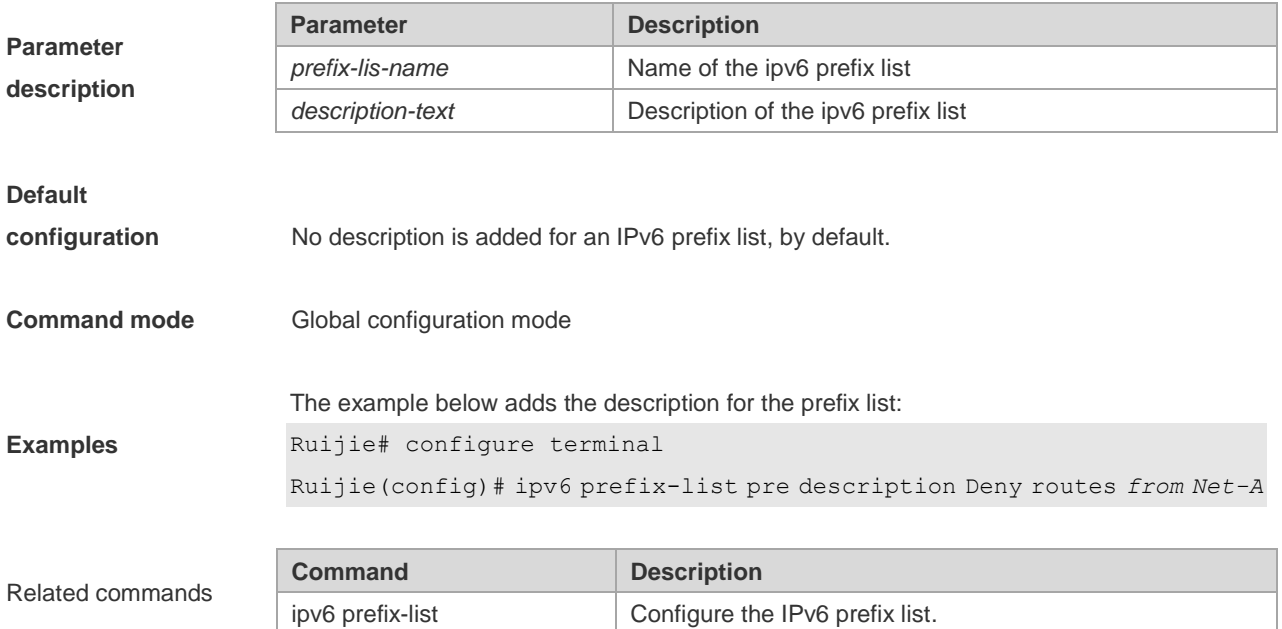

# **8.9 ipv6 prefix-list sequence-number**

Use this command to enable the sorting function for an IPv6 prefix list. Use the **no** form of this command to remove the settings.

**ipv6 prefix-list sequence-number**

**no ipv6 prefix-list sequence-number**

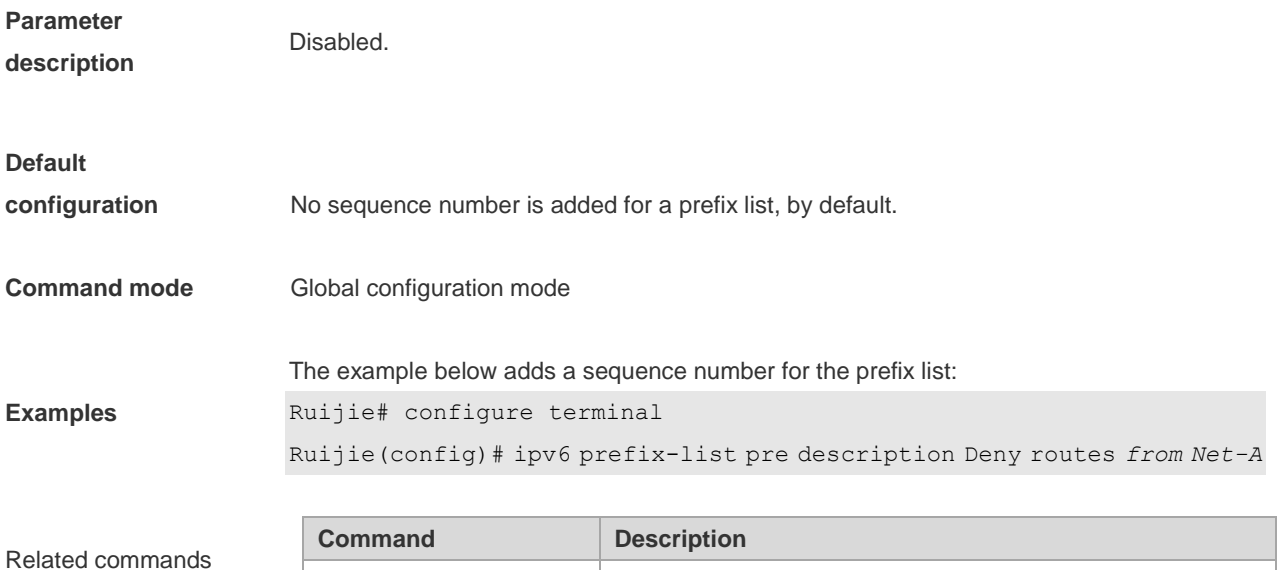

ipv6 prefix-list Configure the IPv6 prefix list.

#### **8.10 key**

Use this command to define an encryption key and enter the encryption key chain configuration mode. Use the no form of this command to delete it. **key** *key-id* **no key** *key-id*

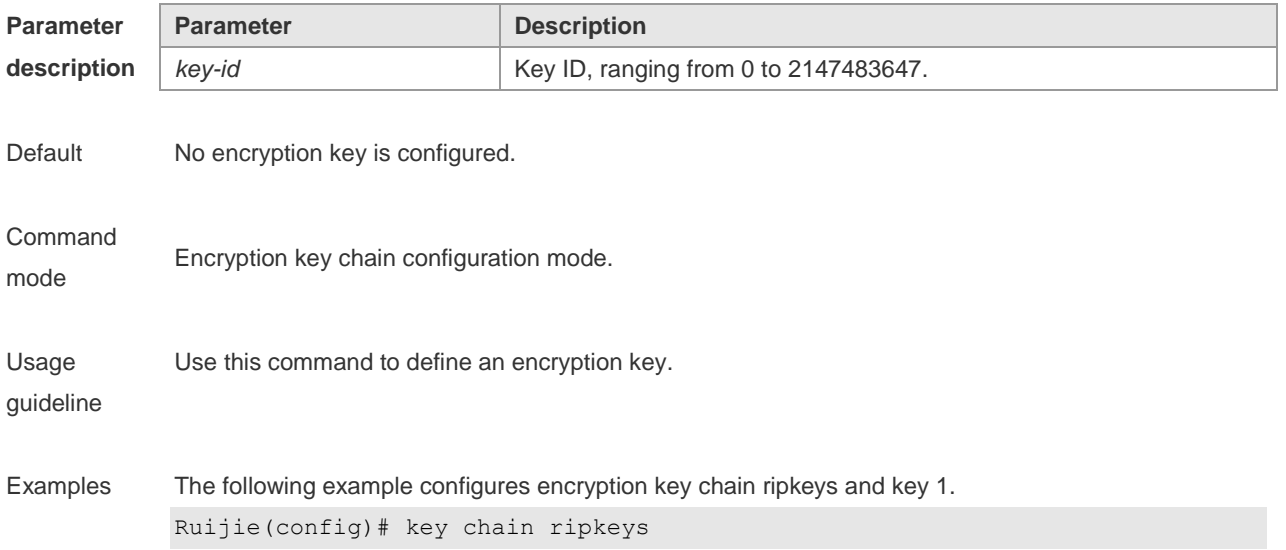

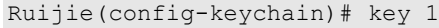

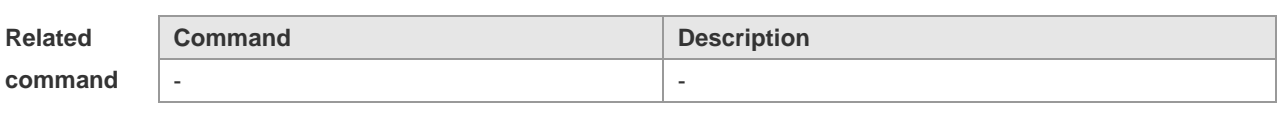

**Platform** 

**description**

### **8.11 key chain**

-

Use this command to define a key chain and enter the key chain configuration mode. Use the no form of this command to delete it.

**key chain** *key-chain-name*

**no key chain** *key-chain-name*

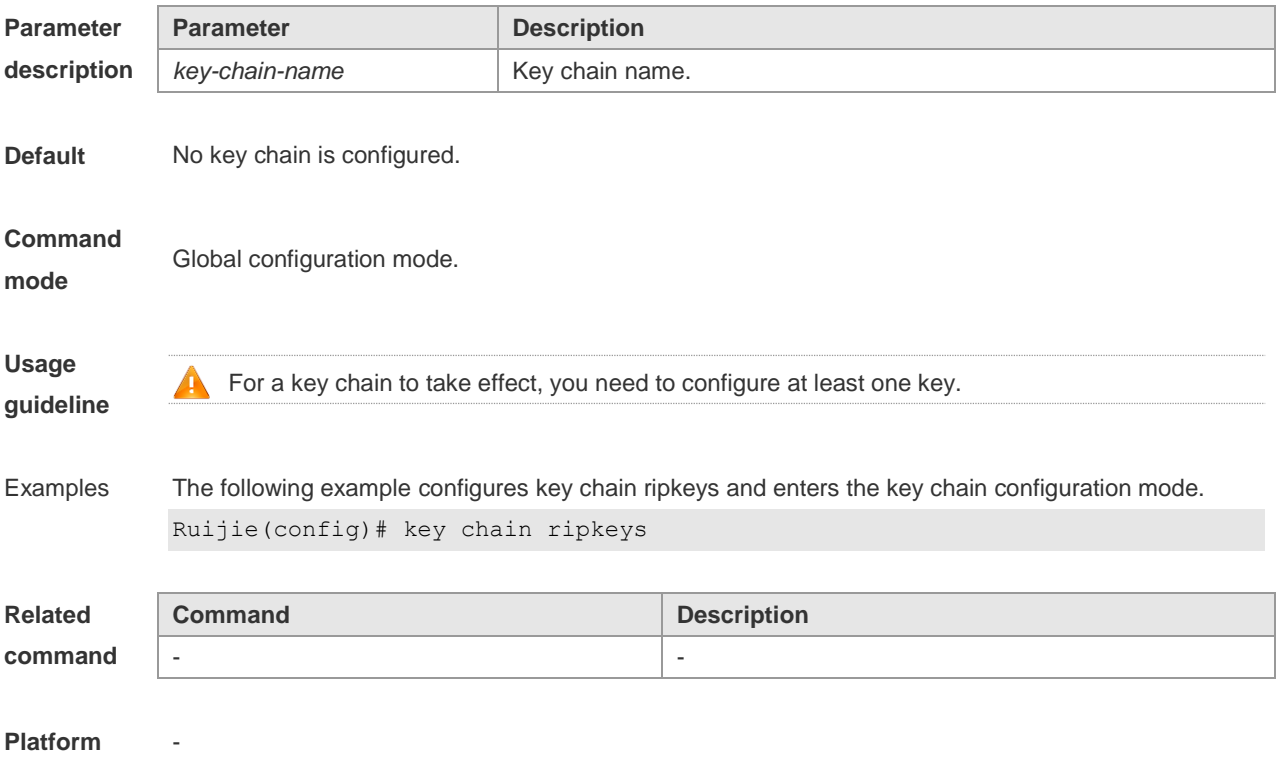

**description**

## **8.12 key-string**

Use this command to specify a key string. Use the no form of this command to delete it. **key-string** [**0|7**] *text* **no key-string**

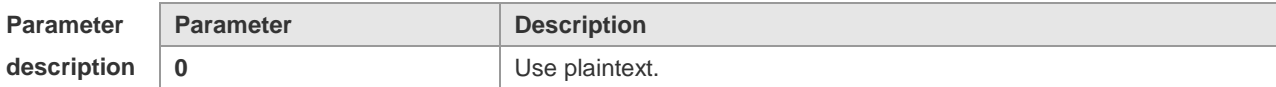

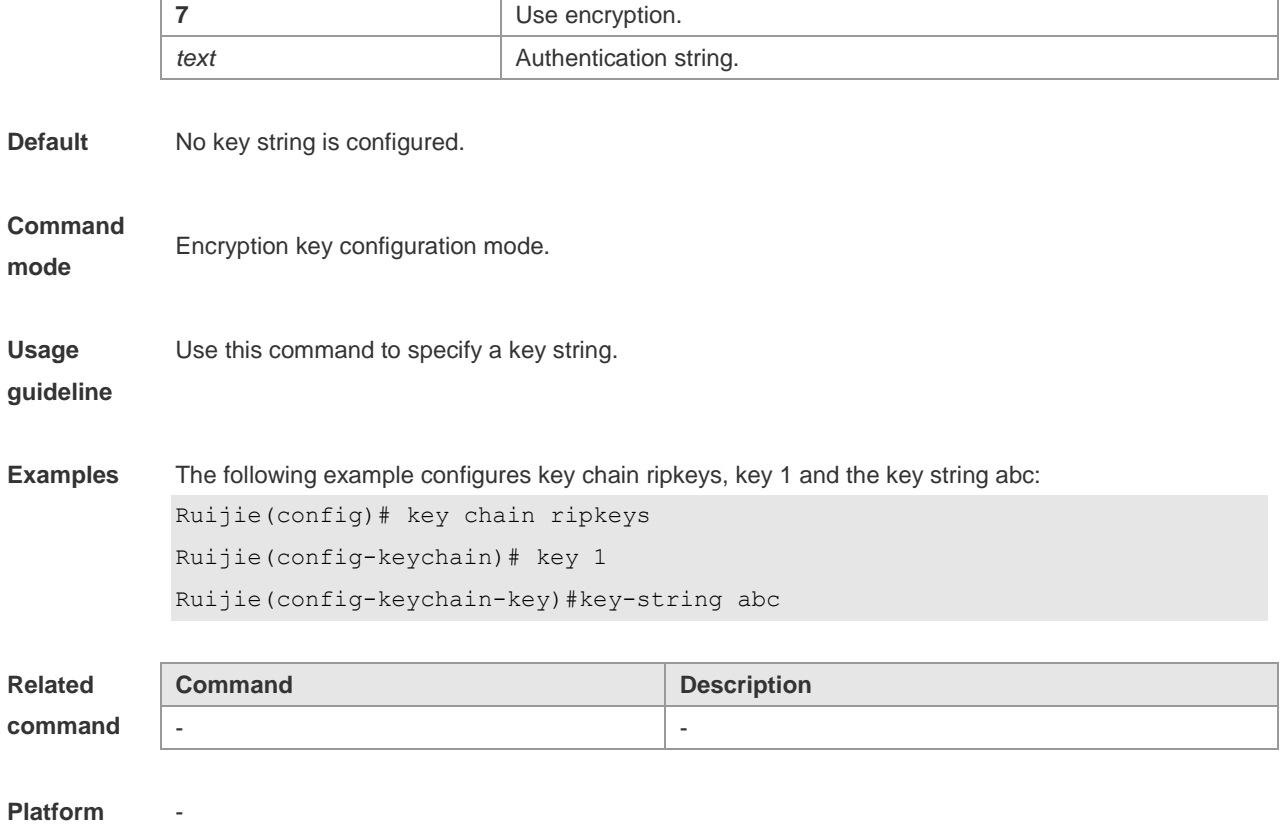

**description**

## **8.13 match as-path**

Use this command to redistribute the routes of AS\_PATH attribute permitted by the access list in the route map configuration mode. Use the **no** form of this command to remove the setting. **match as-path** *as-path-acl-list-num* [ *as-path-acl-list-num......*] **no match as-path** *as-path-acl-list-num* [ *as-path-acl-list-num......*]

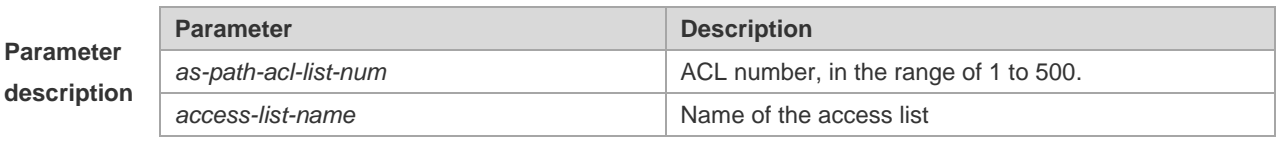

#### **Default**

**configuration** None.

#### **Command**

mode Route map configuration mode.

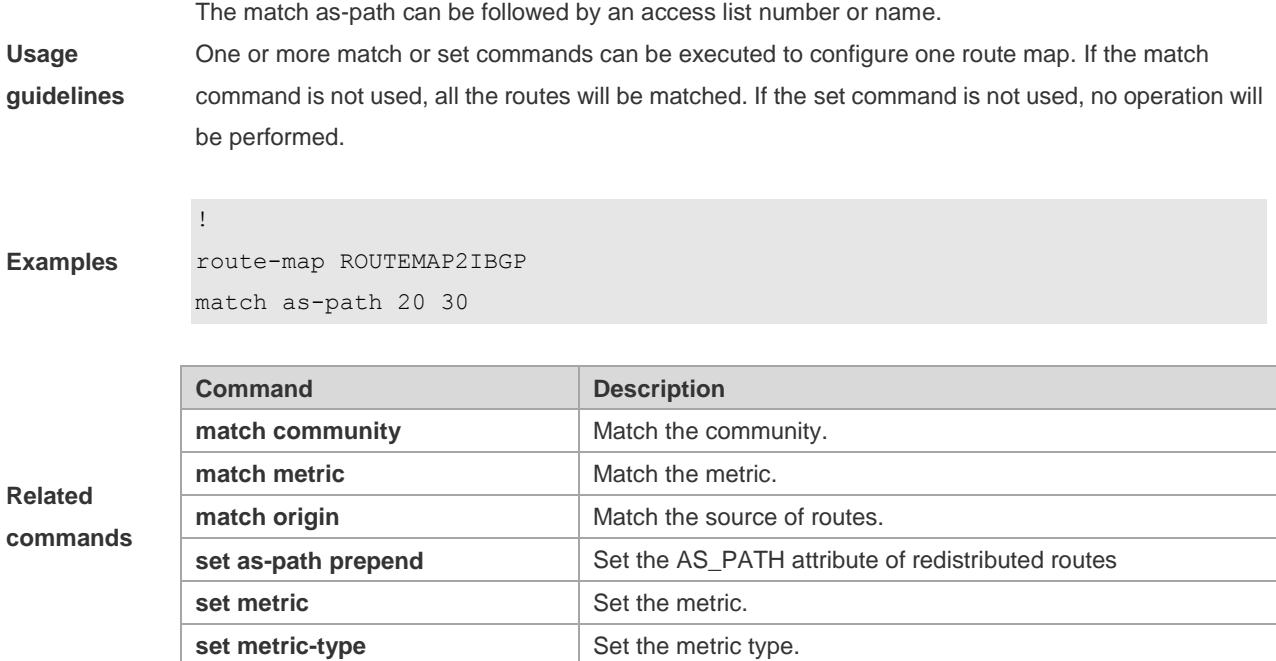

## **8.14 match community**

Use this command to redistribute the routes matching the Community attribute permitted by the ACL in the route map configuration mode. Use the **no** form of this command to remove the setting.

**match community** { *community-list-number* | *community-list-name*} [**exact-match**] [ {*community-list-number* | *community-list-name*} [**exact-match**] …]

**no match community** { *community-list-number* | *community-list-name*} [**exact-match**] [ { *community-list-number* | *community-list-name*} [**exact-match**] …]

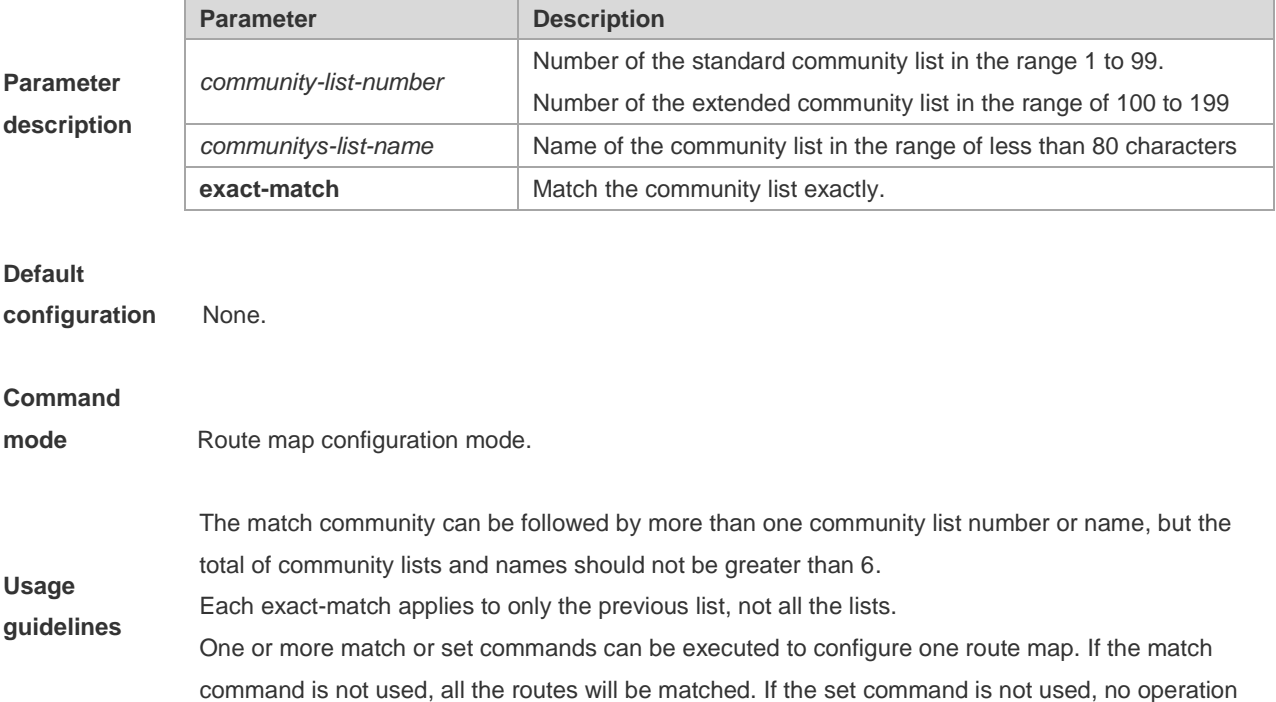

will be performed.

**Examples**

**Related commands** ip community-list 1 permit 100:2 100:30 route-map set lopref match community 1 exact-match set local-preference 20

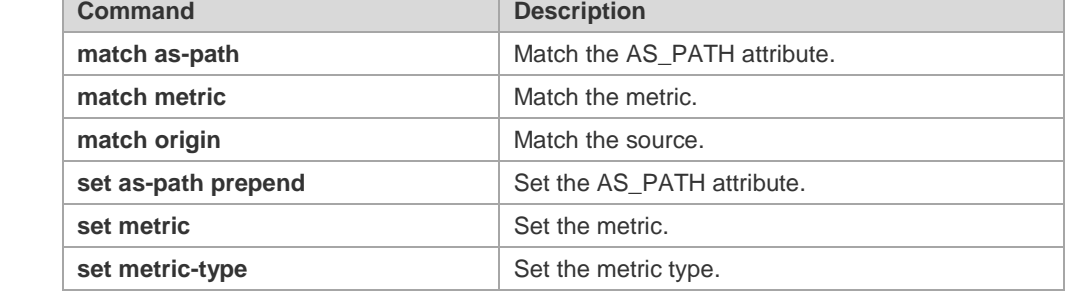

## **8.15 match extcommunity**

Use this command to define the match rule for the BGP extcommunity. Use the no form of this command to cancel the setting.

**match extcommunity** { *standard-list-number | standard-list-name | expanded-list-num | expanded-list-name* }

**no match extcommunity** { *standard-list-number | standard-list-name | expanded-list-num | expanded-list-name* }

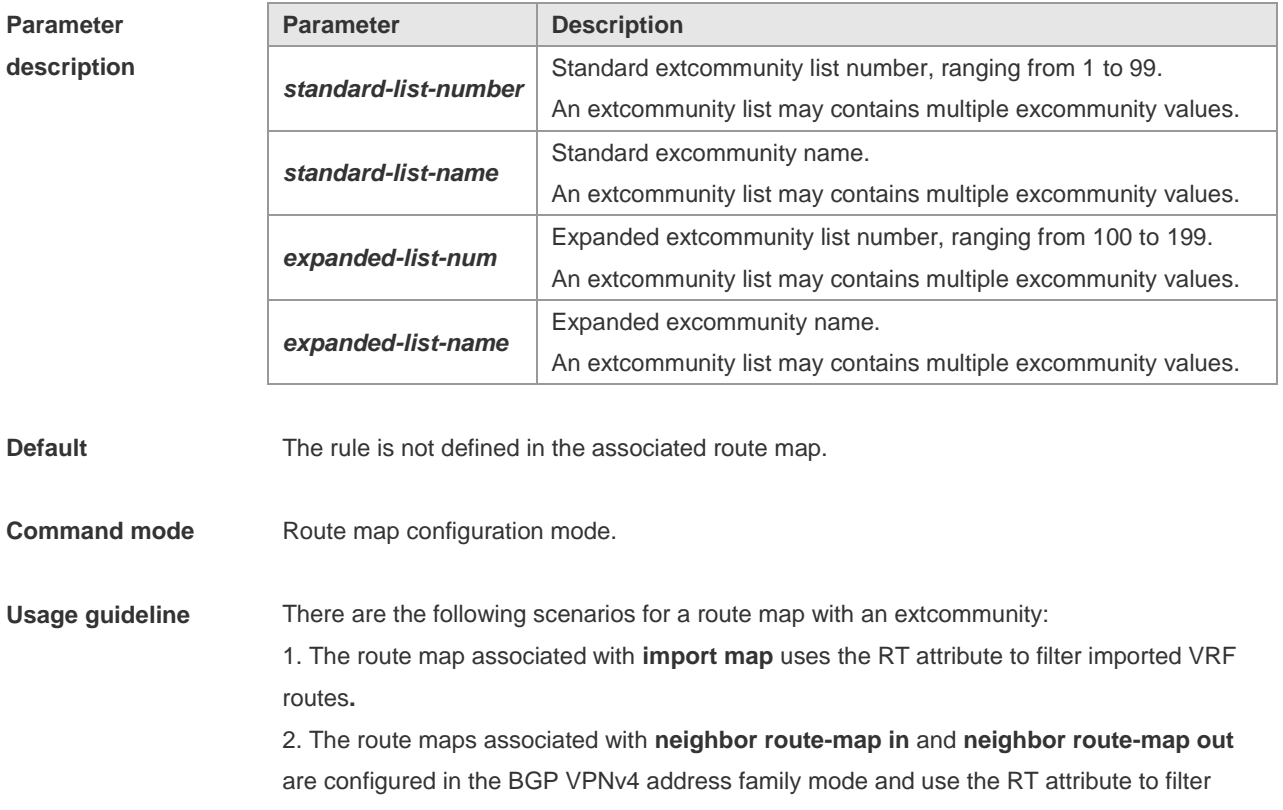

VPNv4 routes sent to or by BGP peers.

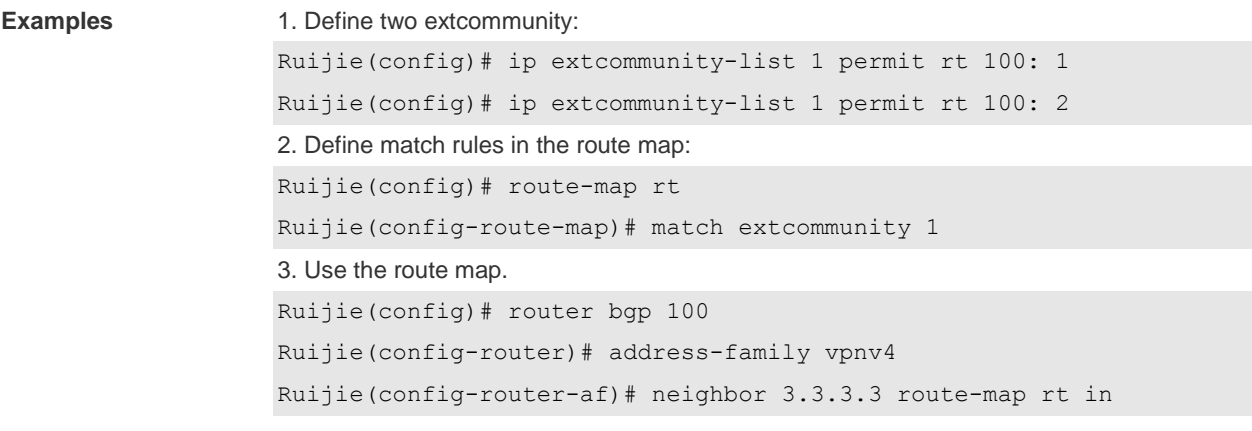

#### **Related command**

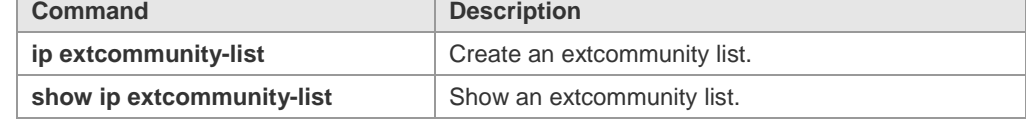

**Platform description** 

#### **8.16 match interface**

Use **match interface** command to redistribute the routes whose next hop is the specified interface. Use the **no** form of this command to remove the setting.

**match interface** *interface-type interface-number* [*…interface-type interface-number*] **no match interface** *[interface-type interface-number* [*…interface-type interface-number*]]

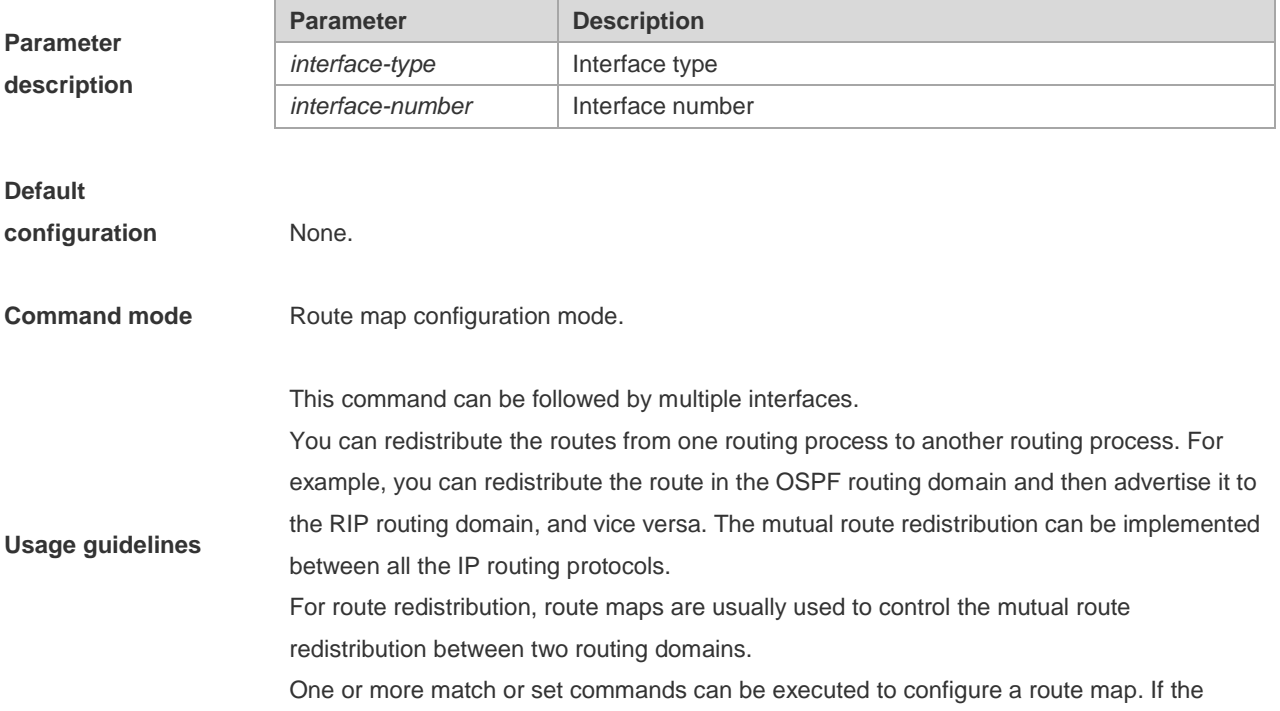

match command is not used, all the routes will be matched. If the set command is not used, no operation will be performed.

The route map can be configured very flexibly for route redistribution and policy-based routing. No matter how the route map is used, the configuration principle is the same, except that different command sets are used. Even if it is used on the route redistribution, different routing protocols can use different commands with the route map.

The following example redistributes the RIP route with the next hop of fastethernet 0/0 in the OSPF routing protocol.

**Examples**

**Related commands** redistribute rip subnets route-map redrip network 192.168.12.0 0.0.0.255 area 0

route-map redrip permit 10 match interface fastethernet 0/0

router ospf

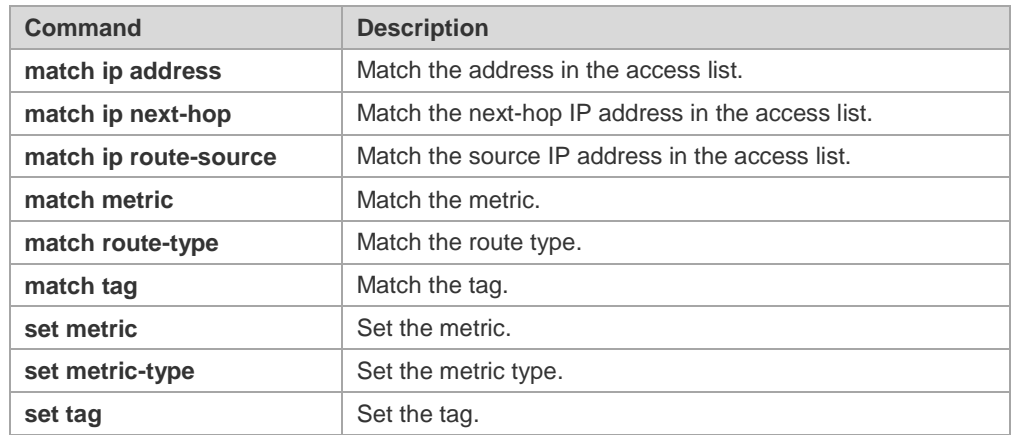

# **8.17 match ip address**

Use **match ip address** command to redistribute the routes matching the IP address permitted by the ACL or the prefix list. Use the **no** form of this command to remove the setting.

**match ip address** {*access-list-number* [*access-list-number... | access-list-name...*] *|access-list-name* [*access-list-number...|access-list-name*] *|* **prefix-list** *prefix-list-name [prefix-list-name...*]} **no match ip address** [*access-list-number* [*access-list-number... | access-list-name...*] *|access-list-name* [*access-list-number...|access-list-name*] *|* **prefix-list** *prefix-list-name [prefix-list-name...*]]

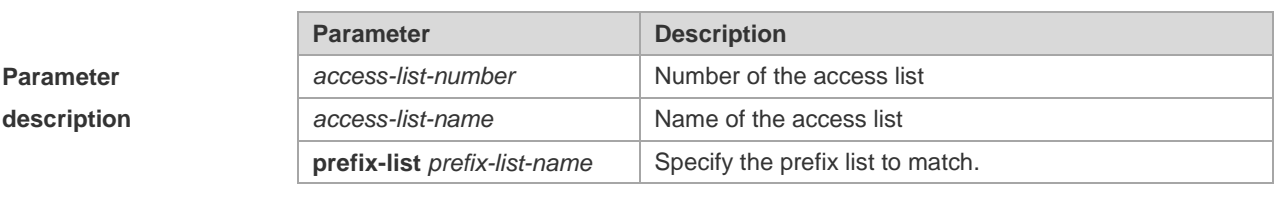

**Default configuration** None.

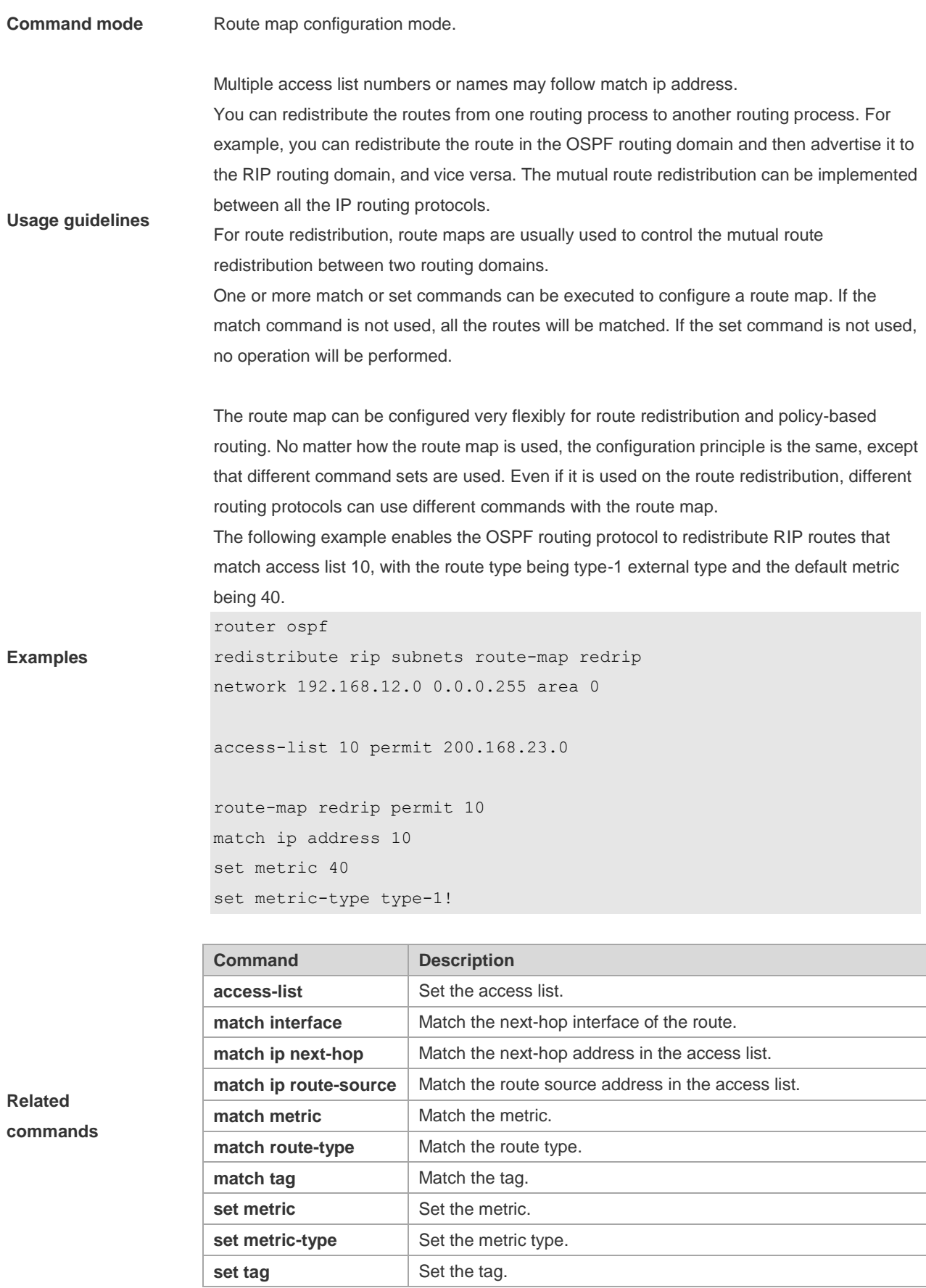

## **8.18 match ip next-hop**

Use **match ip next-hop** command to redistribute the routes whose next-hop IP address matches the access list or the prefix list. Use the **no** form of this command to remove the setting.

**match ip next-hop** {*access-list-number* [*access-list-number... | access-list-name...*] *|access-list-name* [*access-list-number...|access-list-name*] *|* **prefix-list** *prefix-list-name [prefix-list-name...*]} **no match ip next-hop** [*access-list-number* [*access-list-number... | access-list-name...*] *|access-list-name* [*access-list-number...|access-list-name*] *|* **prefix-list** *prefix-list-name [prefix-list-name...*]]

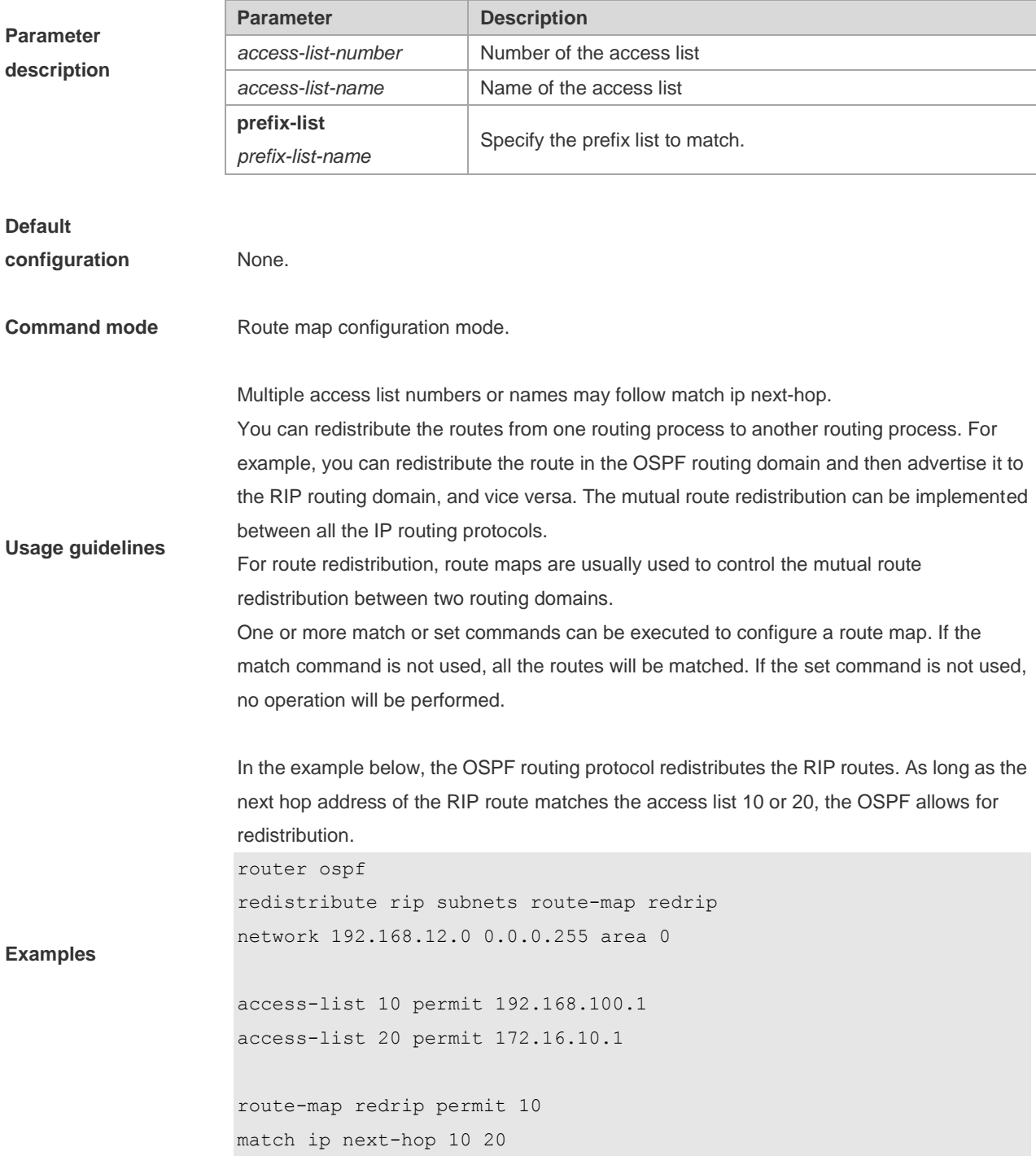

**Related commands**

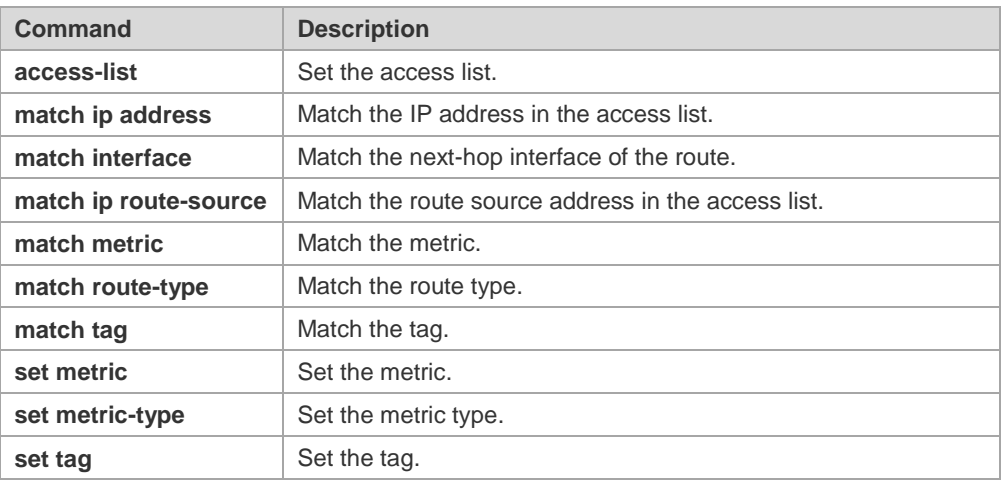

## **8.19 match ip route-source**

Use **match ip route-source** command to redistribute the routes whose source IP address matches the access list. Use the **no** form of this command to remove the setting. **match ip route-source** {*access-list-number* [*access-list-number... | access-list-name...*] *|access-list-name*

[*access-list-number...|access-list-name*] *|* **prefix-list** *prefix-list-name [prefix-list-name...*]}

**no match ip route-source** [*access-list-number* [*access-list-number... | access-list-name...*] *|access-list-name*

[*access-list-number...|access-list-name*] *|* **prefix-list** *prefix-list-name [prefix-list-name...*]]

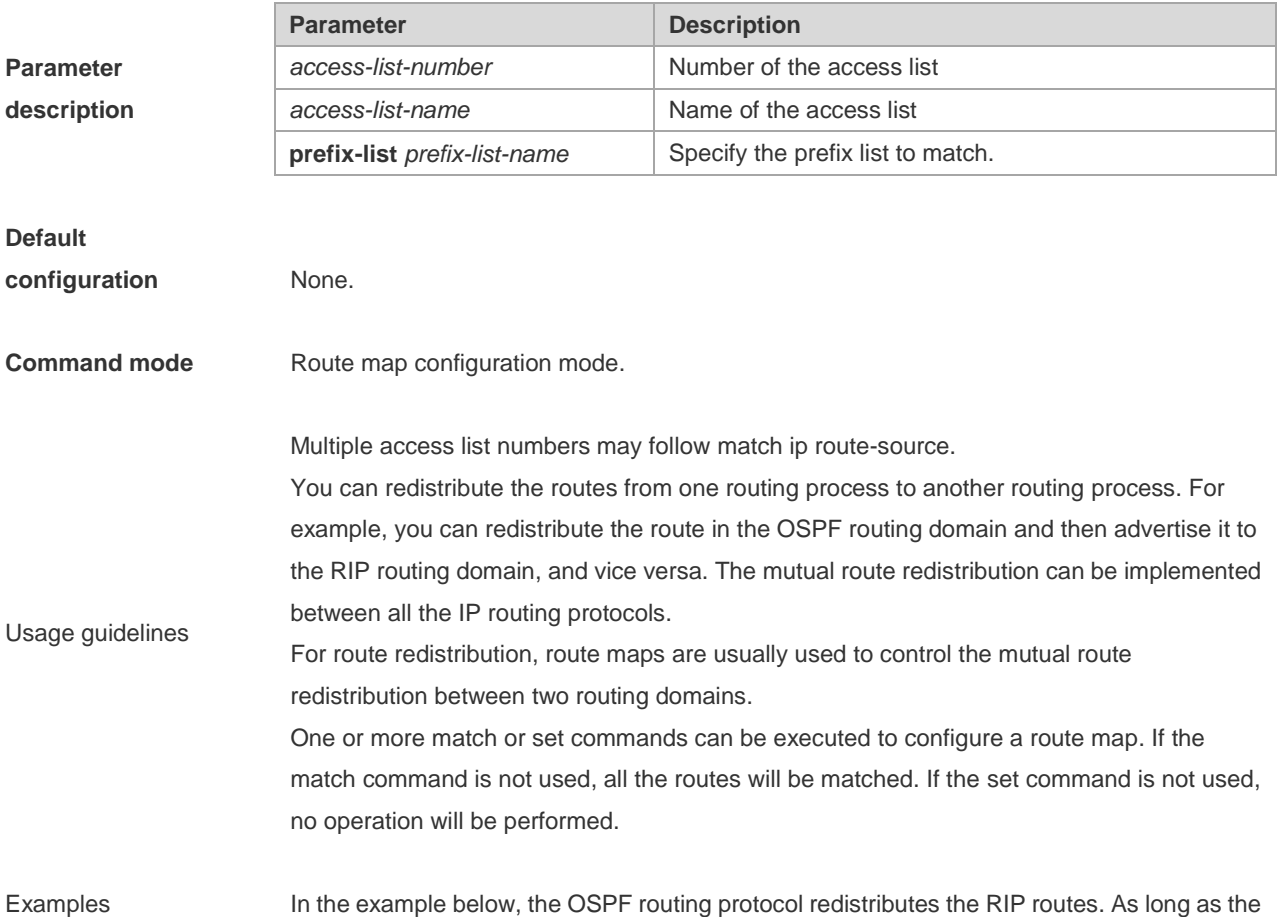

source IP address of the RIP route matches the access list 5, the OSPF allows for redistribution.

```
router ospf
redistribute rip subnets route-map redrip
network 192.168.12.0 0.0.0.255 area 0
access-list 5 permit 192.168.100.1
route-map redrip permit 10
match ip route-source
```
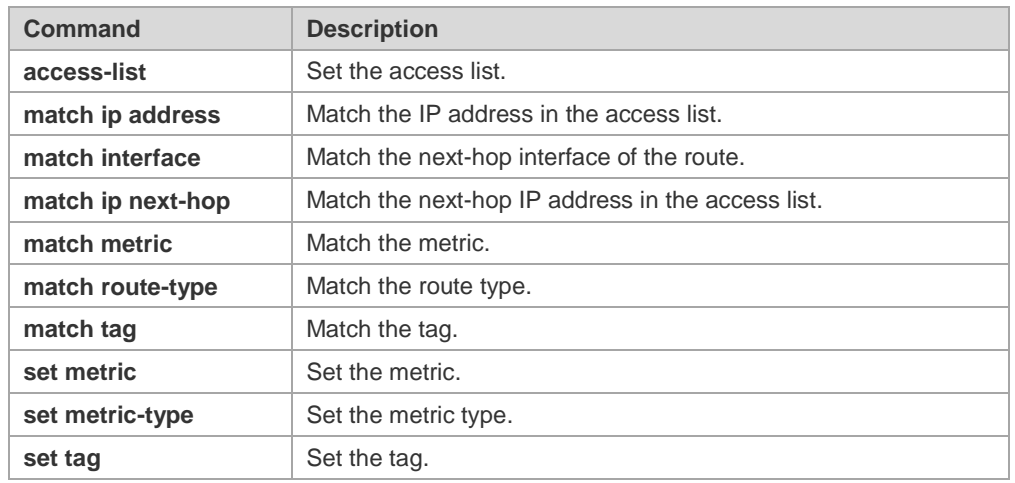

**Related commands**

#### **8.20 match ipv6 address**

Use this command to redistribute the network routes permitted in the IPv6 access list or the IPv6 prefix list. Use the **no** form of this command to delete the setting.

**match ipv6 address** { *access-list-name*] *|* **prefix-list** *prefix-list-name* } **no match ipv6 address**

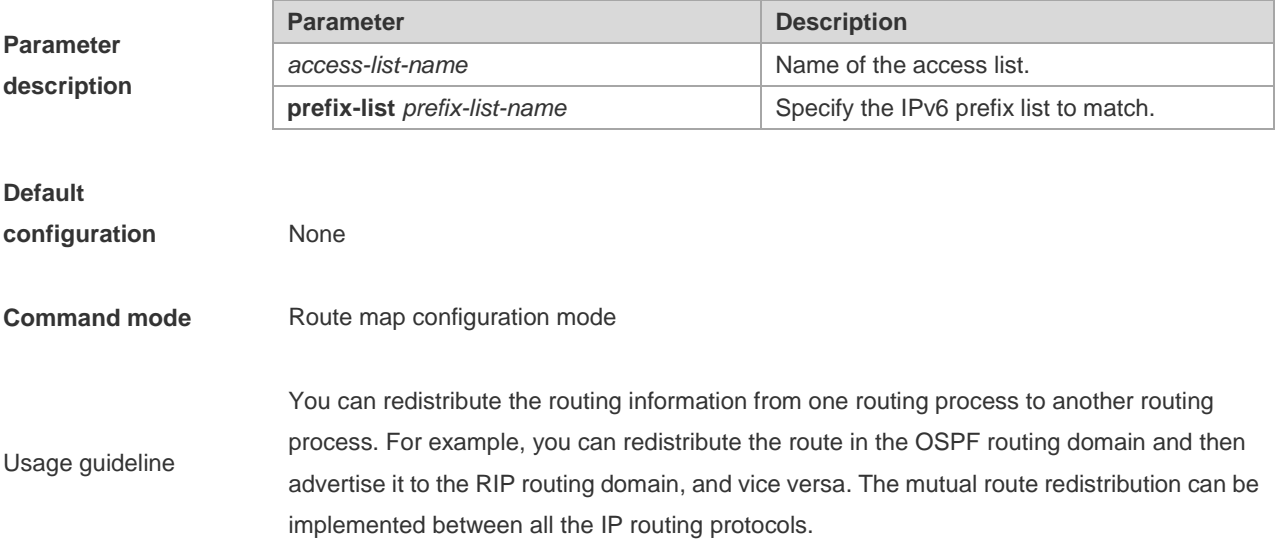

In the route redistribution, route maps are usually used to control the mutual route redistribution between two routing domains. In configuring one route map, one or more match or set commands can be executed. If the

match command is not used, all the routes will be matched. If the set command is not used, no operation will be performed.

The route map can be configured very flexibly to be used for route redistribution and policy-based routing. No matter how the route map is used, the configuration principle is the same, except that different command sets are used. Even if it is used on the route redistribution, different routing protocols can use different commands with the route map. The following example enables the OSPF routing protocol to redistribute RIP routes that match access list v6acl, with the default metric being 30.

**Examples**

ipv6 router ospf redistribute rip subnets route-map redrip ipv6 access-list v6acl 10 permit ipv6 2620::64 any

route-map redrip permit 10 match ipv6 address v6acl set metric 30

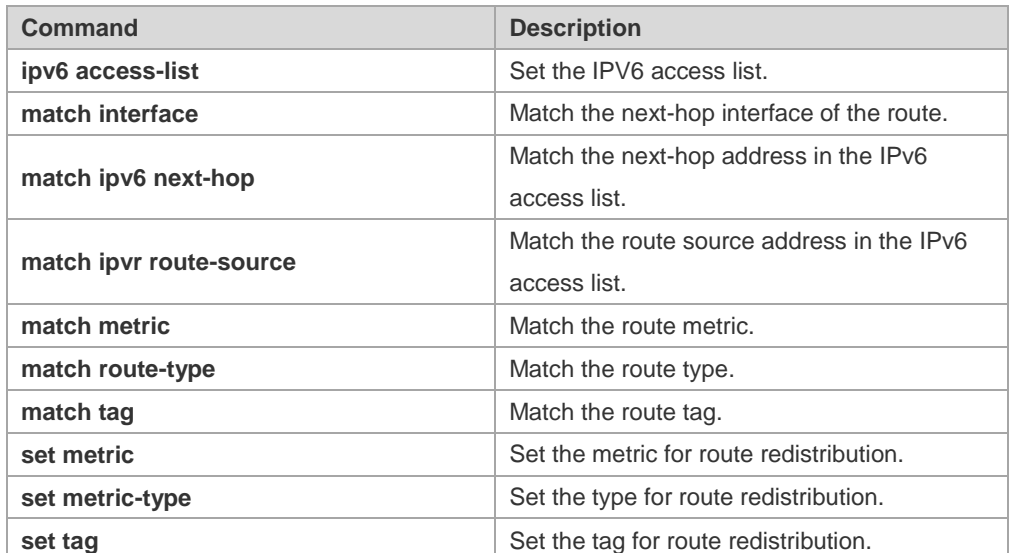

**Related commands**

#### **8.21 match ipv6 next-hop**

Use this command to redistribute the network routes whose next-hop IP address matches the IPv6 access list or the IPv6 prefix list. Use the **no** form of this command to delete the setting. **match ipv6 next-hop** { *access-list-name*] *|* **prefix-list** *prefix-list-name*} **no match ipv6 next hop**

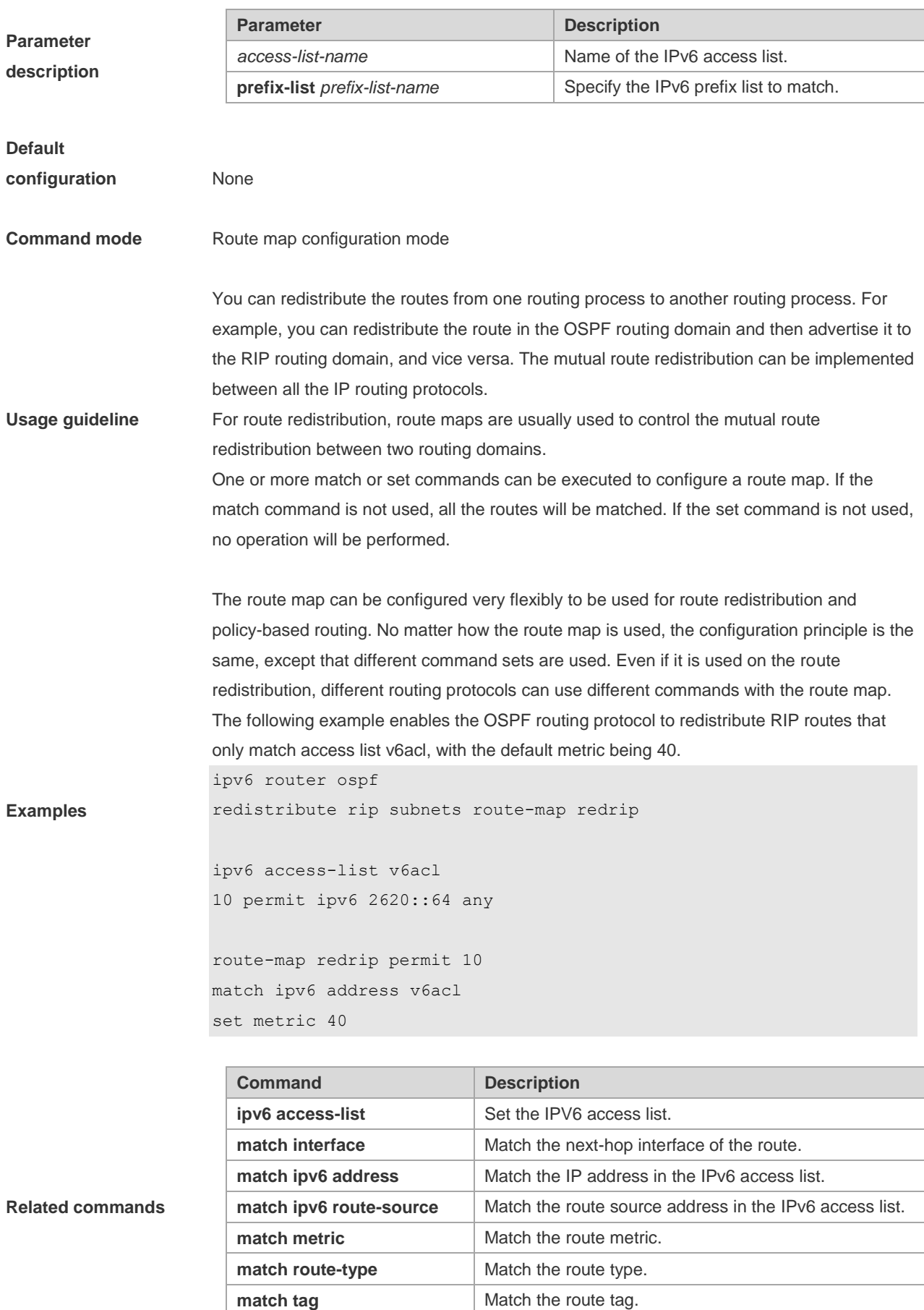

**set metric** Set the metric for route redistribution.

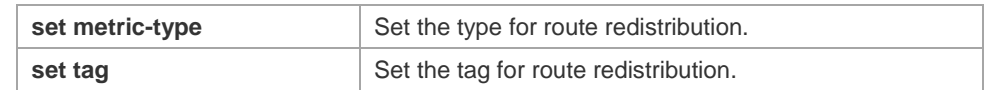

## **8.22 match ipv6 route-source**

Use this command to redistribute the network routes whose next-hop IP address matches the IPv6 access list or the IPv6 prefix list. Use the **no** form of this command to delete the setting.

**match ipv6 route-source** { *access-list-name*] *|* **prefix-list** *prefix-list-name* }

#### **no match ipv6 route-source**

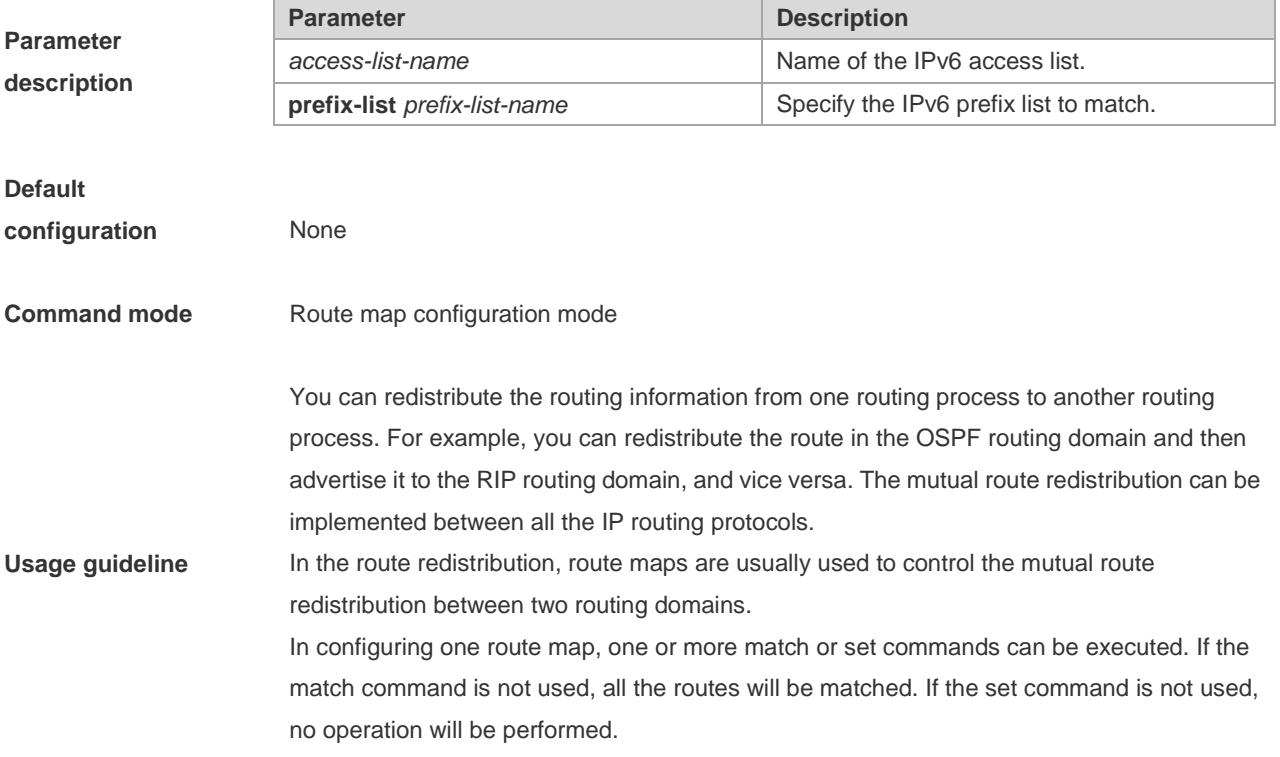

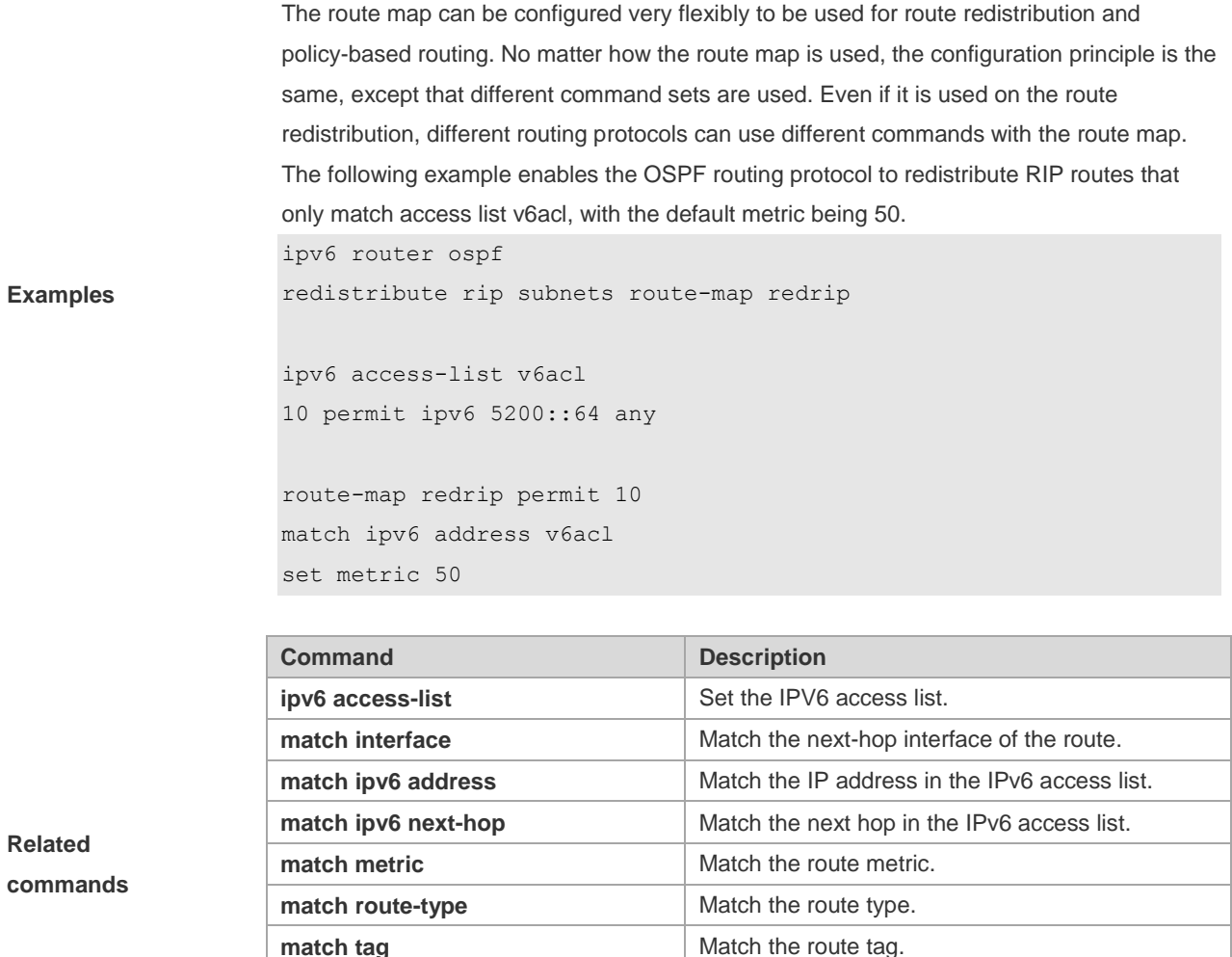

**commands**

# **match tag** Match the route tag. **set metric** Set the metric for route redistribution. **set metric-type Set the type for route redistribution. set tag** Set the tag for route redistribution.

# **8.23 match metric**

Use **match metric** command to redistribute the routes of the specified metric. Use the **no** form of this command to remove the setting. **match metric** *metric*

**no match metric** *metric*

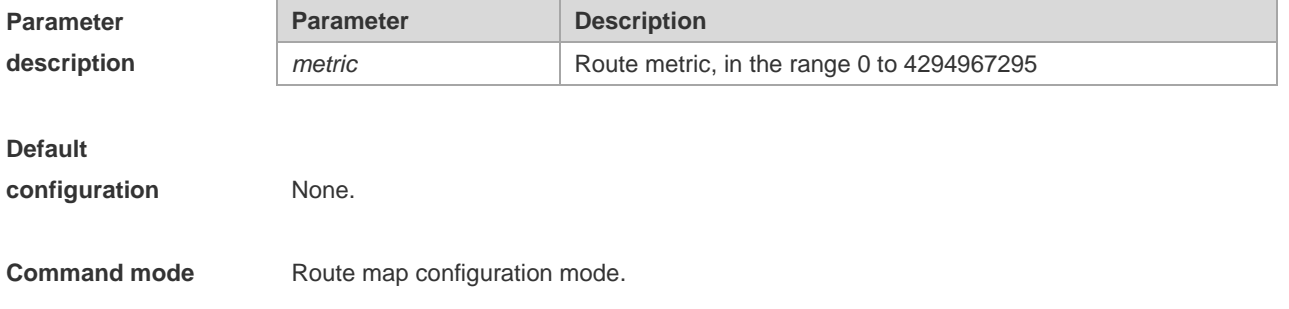

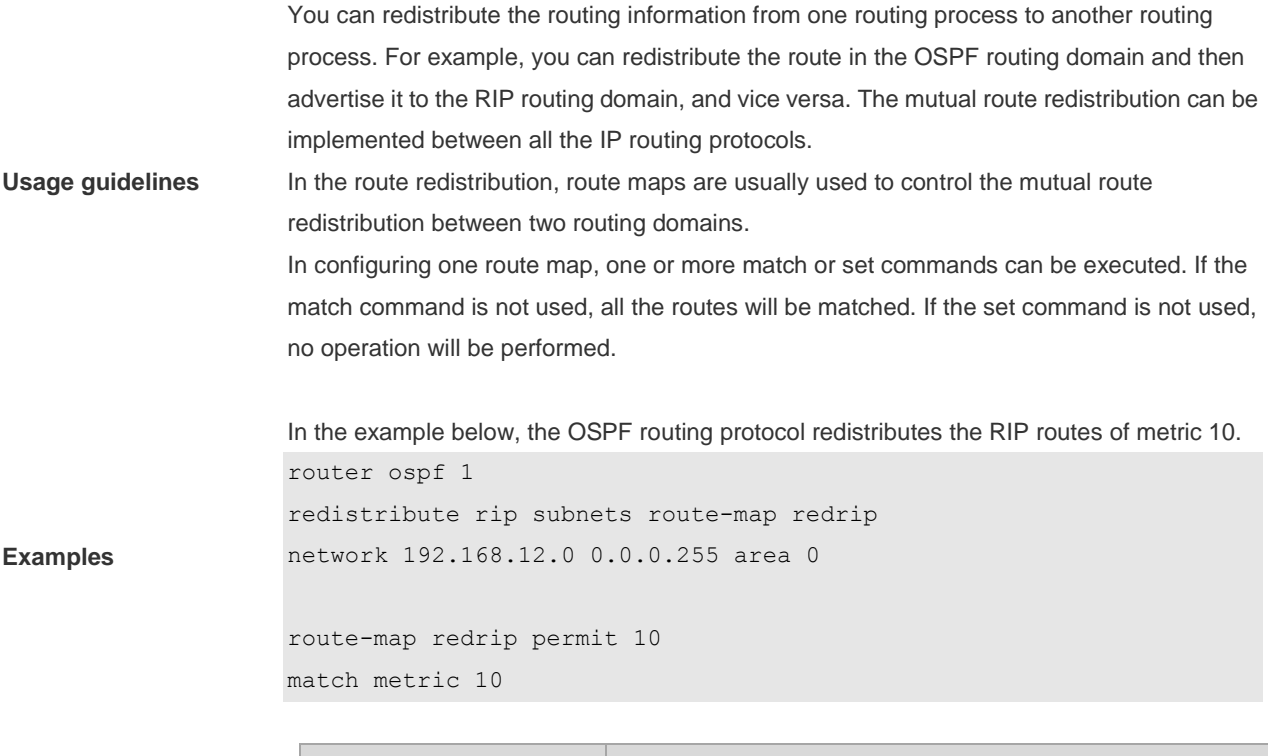

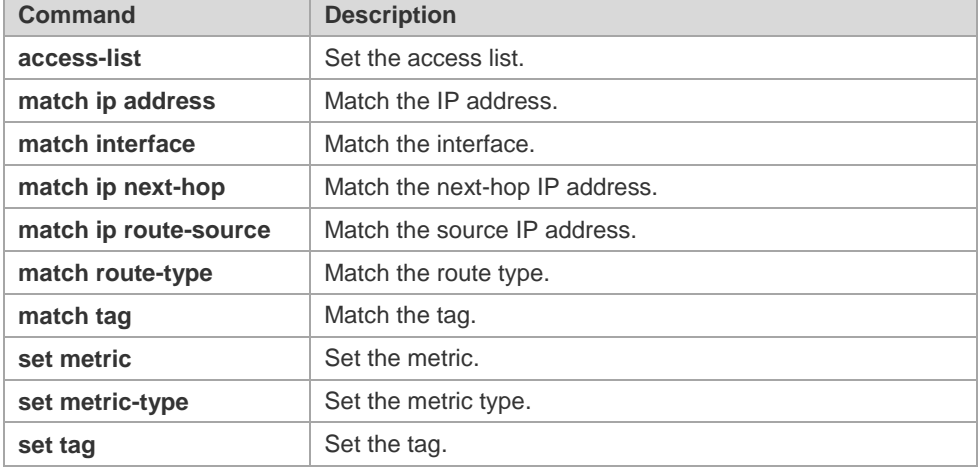

#### **Related commands**

## **8.24 match mpls-label**

Use this command to specify the filtering conditions of a route map. When the BGP receives routes from its peers, only routes that meet the filtering conditions and have the required labels are accepted. Use the no form of this command to cancel this function.

**match mpls-label**

**no match mpls-label**

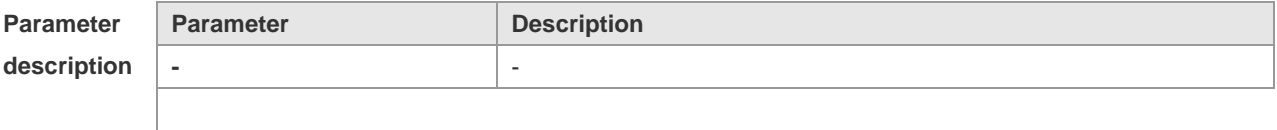

**Default** If the associated route map does not define the rule, MPLS labels will not be required for receiving

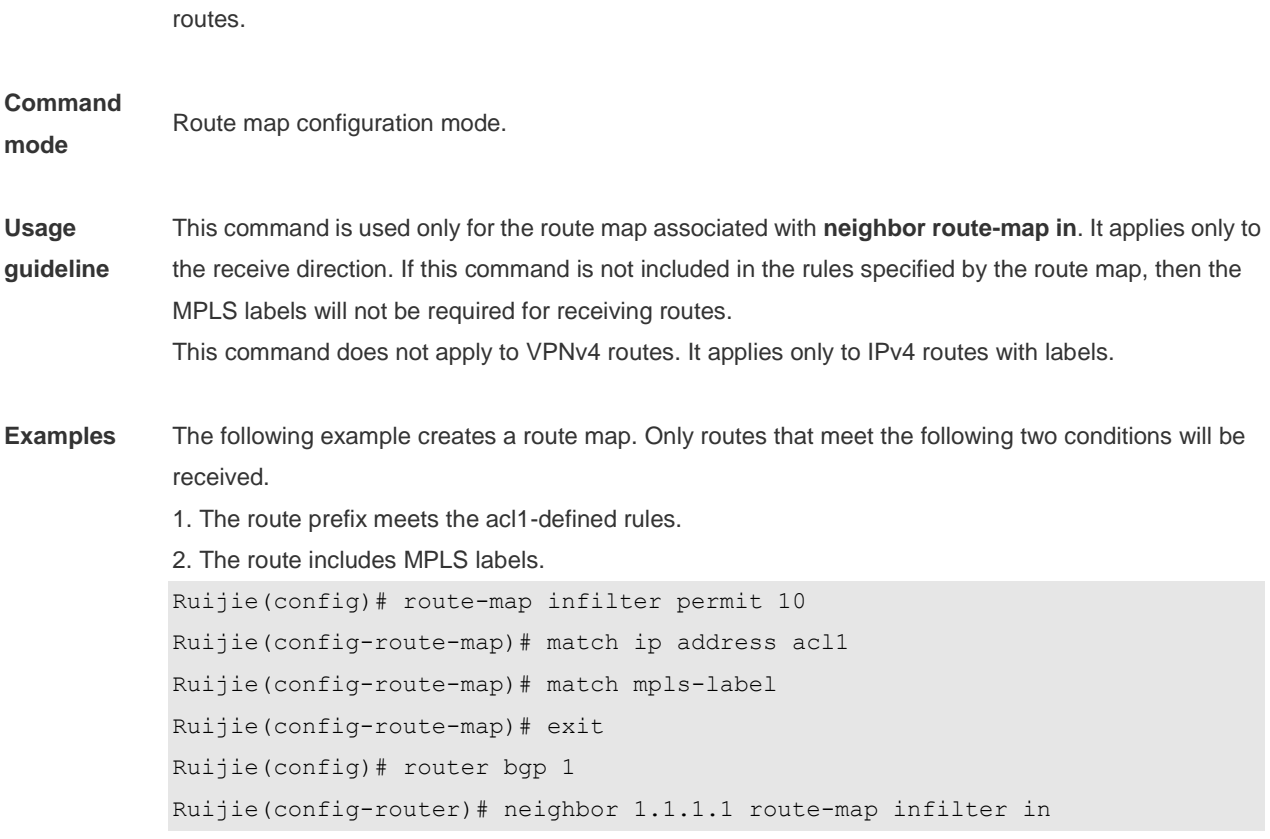

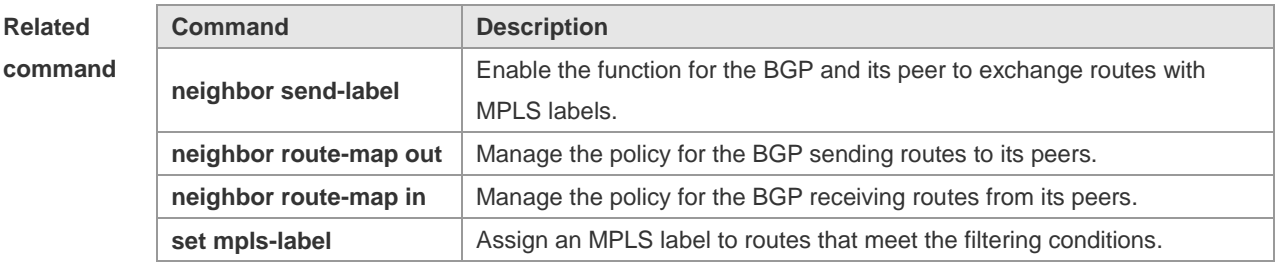

Platform

description

# **8.25 match origin**

-

Use this command to redistribute the routes whose source IP address is permitted by the ACL in the route map configuration mode. Use the **no** form of this command to remove the setting.

#### **match origin {egp | igp | incomplete}**

**no match origin [egp | igp | incomplete]**

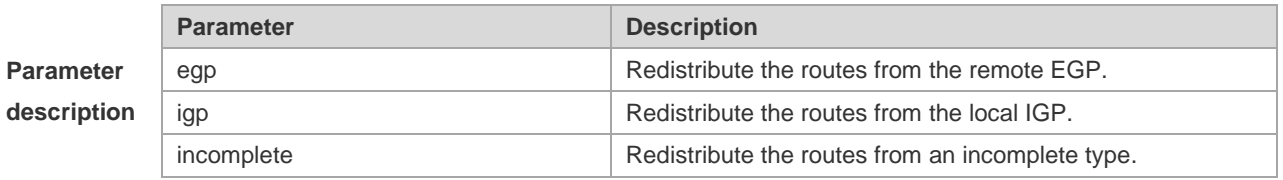

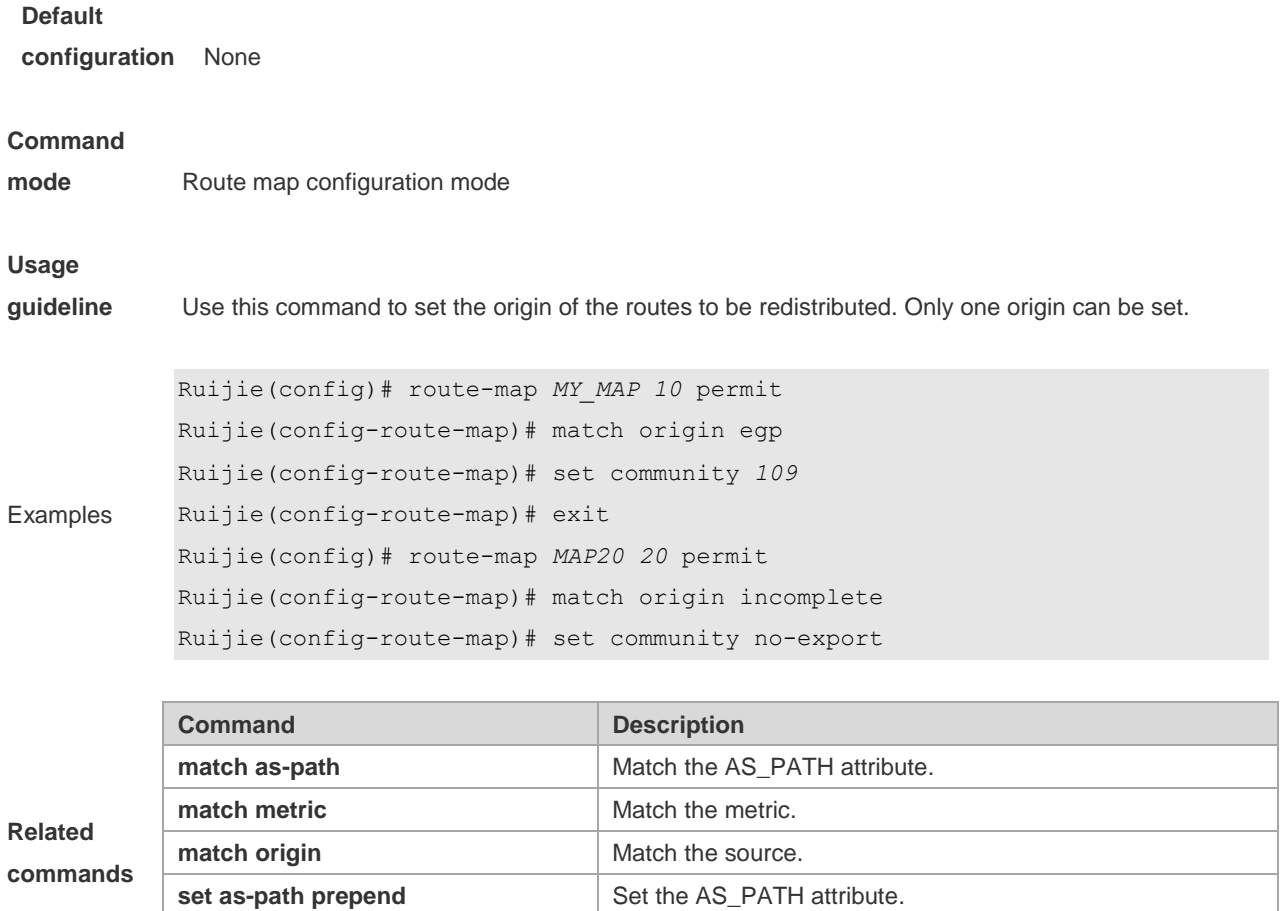

**8.26 match route-type**

Use this command to redistribute the network routes of the specified type. Use the **no** form of this command to delete the setting.

**match route-type** { **static | connect | rip | local | internal | external** [ **type-1 | type-2** ] **| level-1 | level-2** } **no match route-type** [ **static | connect | rip | local | internal | external** [ **type-1 | type-2** ] **| level-1 | level-2** ]

**set metric** Set the metric. **set origin** Set the source.

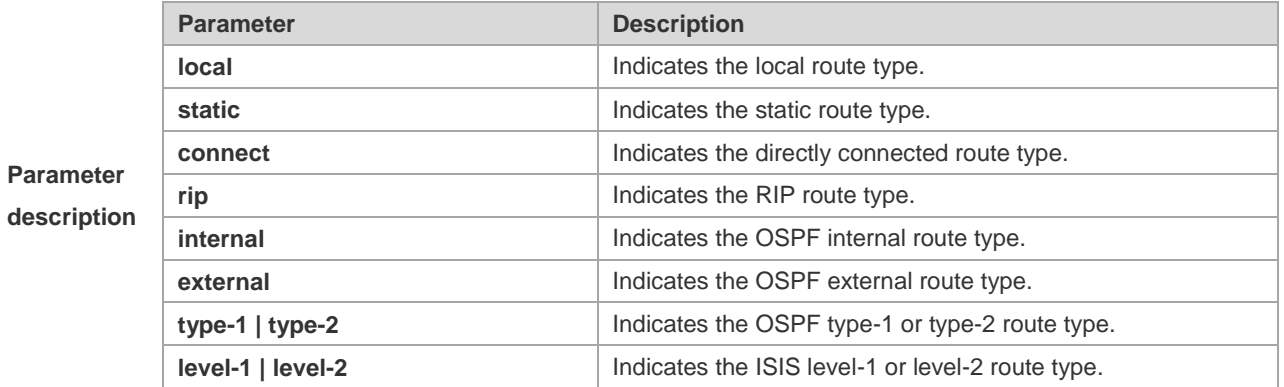

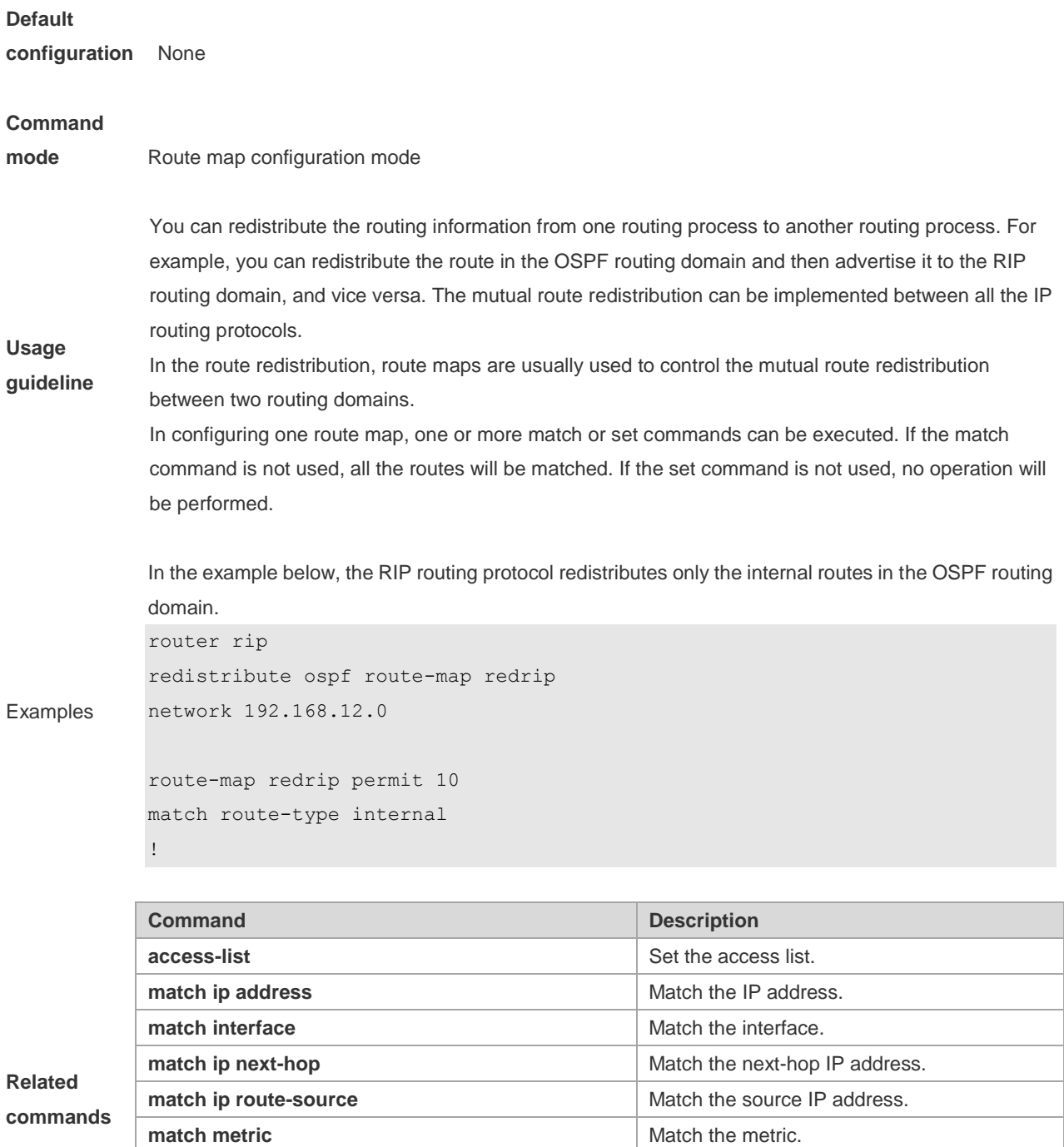

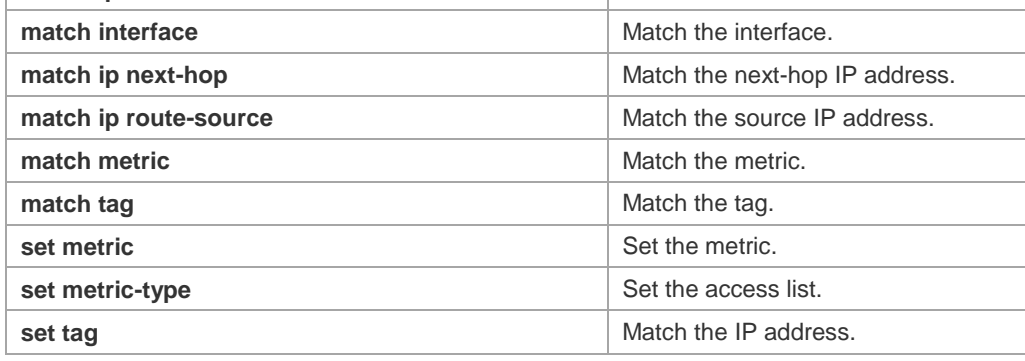

# **8.27 match tag**

Use this command to redistribute the network routes with the specified tag. Use the **no** form of this command to delete the setting.

**match tag** *tag* [*…tag*]

#### **no match tag** [*tag* [*…tag*]]

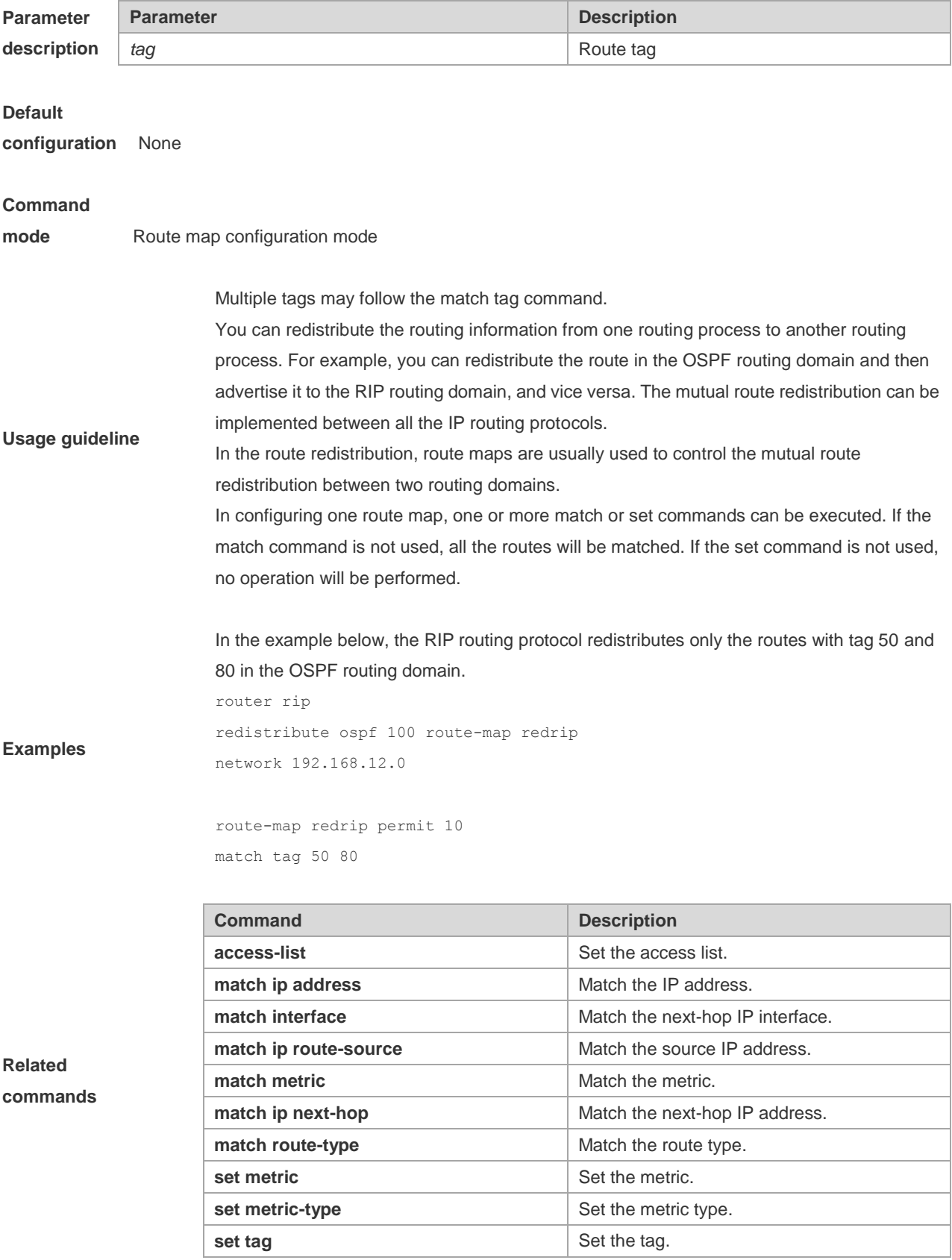

# **8.28 memory-lack exit-policy**

Use this command to configure a policy to preferentially exit a routing protocol when the memory reaches the lower limit. Use the **no** form of this command to restore the default policy, namely, exit the routing protocol which occupies the largest memory.

**memory-lack exit-policy** { **bgp** | **ospf** | **pim-sm** | **rip** } **no memory-lack exit-policy**

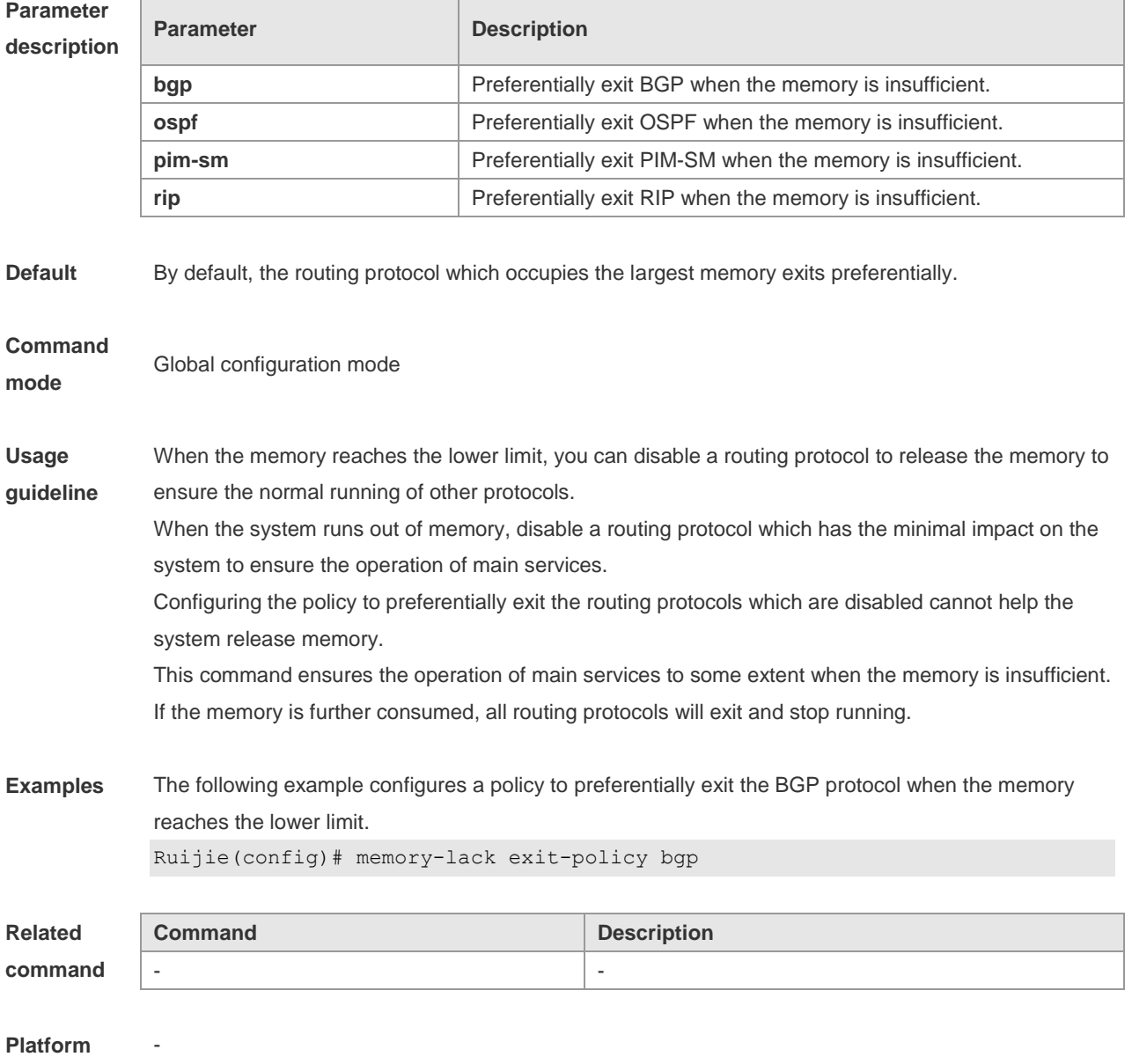

**description**

#### **8.29 route-map**

Use **route-map** to enter the route map configuration mode and define a route map. Use the **no** form of this command to remove the setting.

#### **route-map** *route-map-name* [**permit** | **deny**] [*sequence-number*] **no route-map** *route-map-name* [{**permit** | **deny**}*sequence-number*]

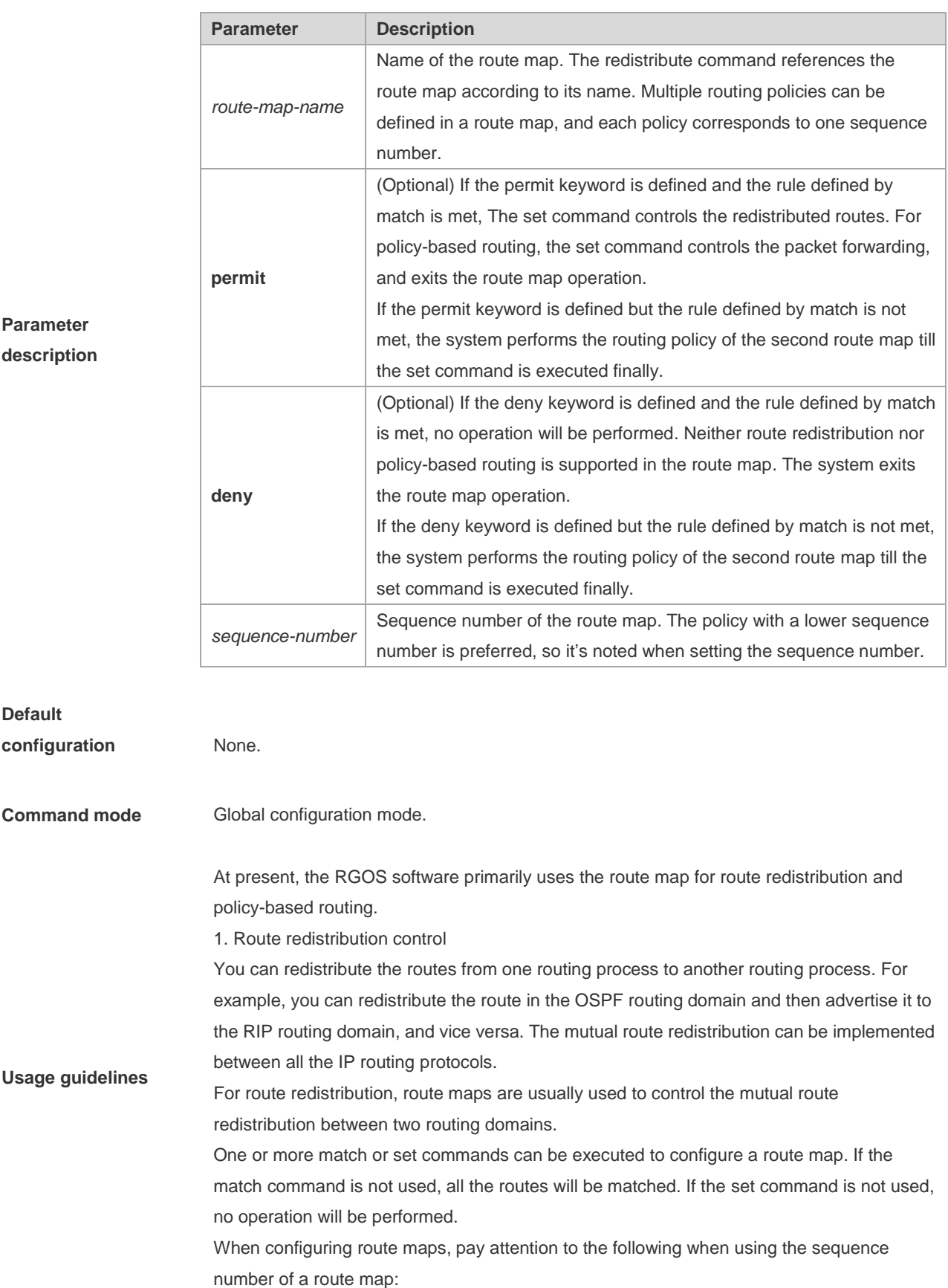

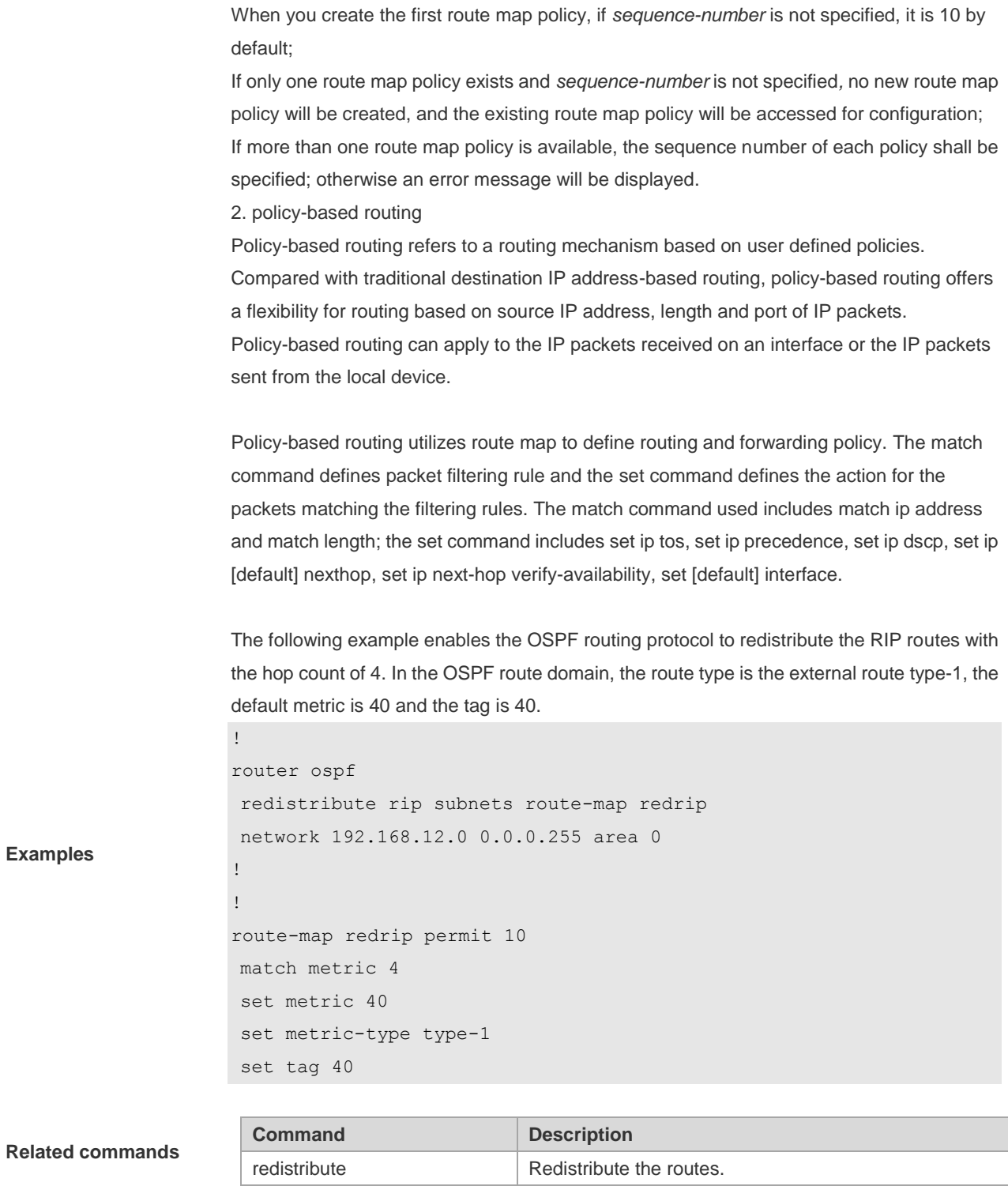

#### **8.30 send-lifetime**

Use this command in the encryption key configuration mode to specify the lifetime of an encryption key in its send direction. Use the no form of this command to restore the default value. **send-lifetime** *start-time* {**infinite** | *end-time* | **duration** *seconds*} **no send-lifetime**

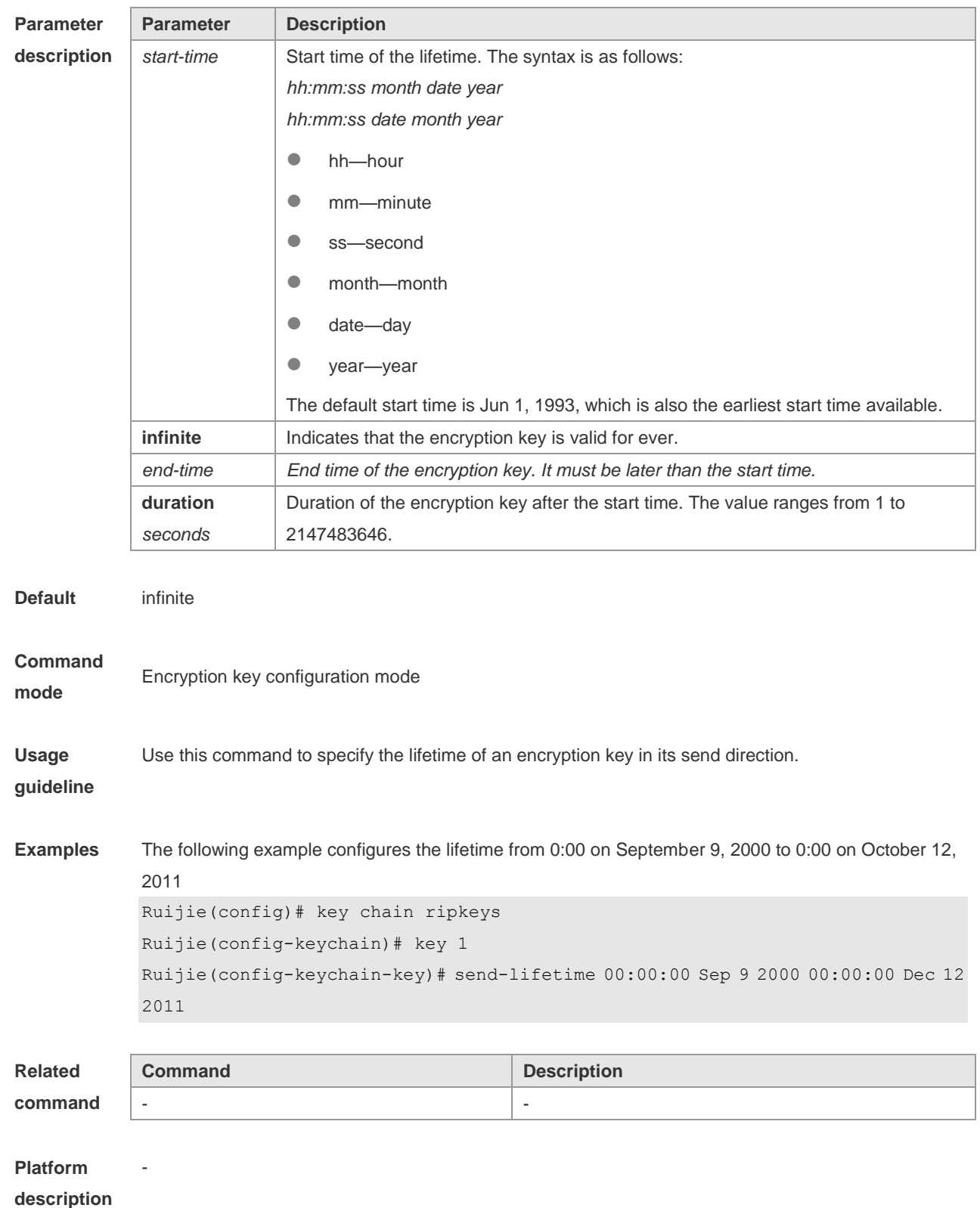

#### **8.31 set aggregator as**

Use this command to specify the AS\_PATH attribute for the aggregator of the routes that match the rule in the route map configuration mode. Use the **no** form of this command to remove the setting. This command is only used to configure policy-based routing.

**set aggregator as** *as-number ip\_addr* **no set aggregator as** [*as-number ip\_addr*]

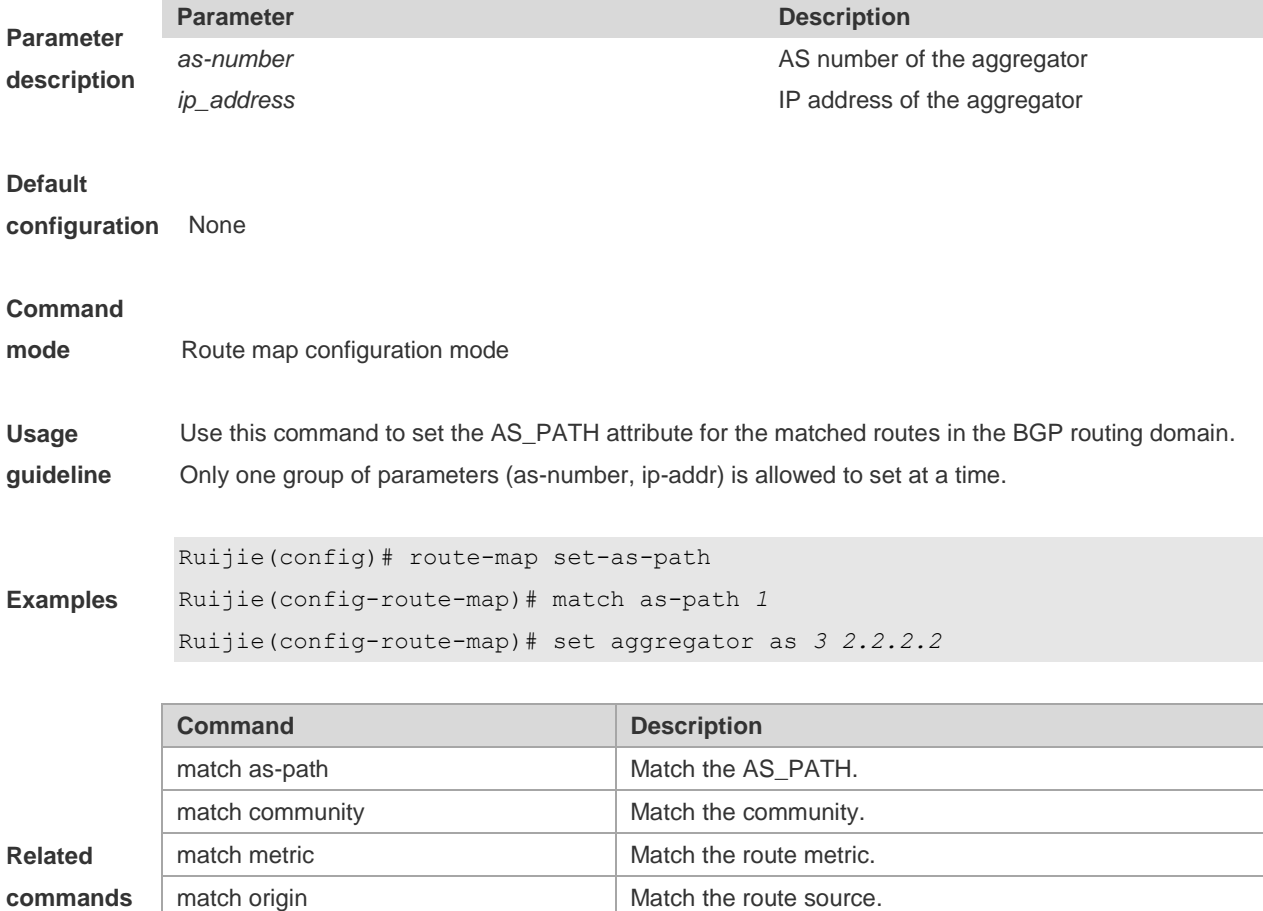

# **8.32 set as-path prepend**

Use this command to specify the AS\_PATH attribute for the routes that match the rule in the route map configuration mode. Use the **no** form of this command to remove the setting. This command is only used to configure policy-based routing.

set community Set the COMMUNITY attribute.

set metric Set the metric. set metric-type  $\vert$  Set the type.

**set as-path prepend** *as-number* **no set as-path prepend**

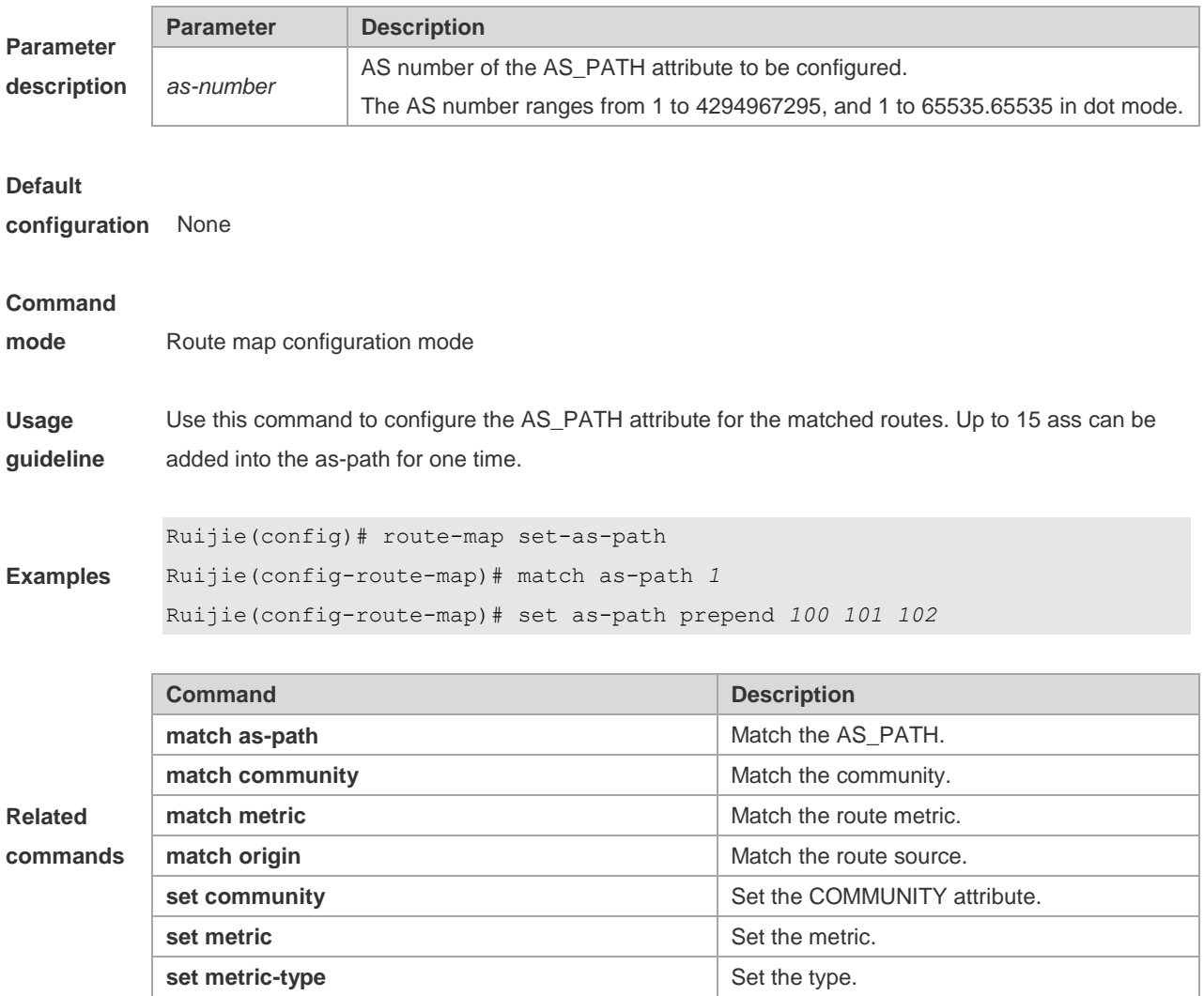

### **8.33 set comm-list delete**

Use this command to delete the COMMUNITY\_LIST attribute for the routes that match the rule in the route map configuration mode. Use the **no** form of this command to remove the setting. This command is only used to configure policy-based routing.

**set comm-list** *community-list-number | community-list-name* **delete no set comm-list** *community-list-number | community-list-name* **delete**

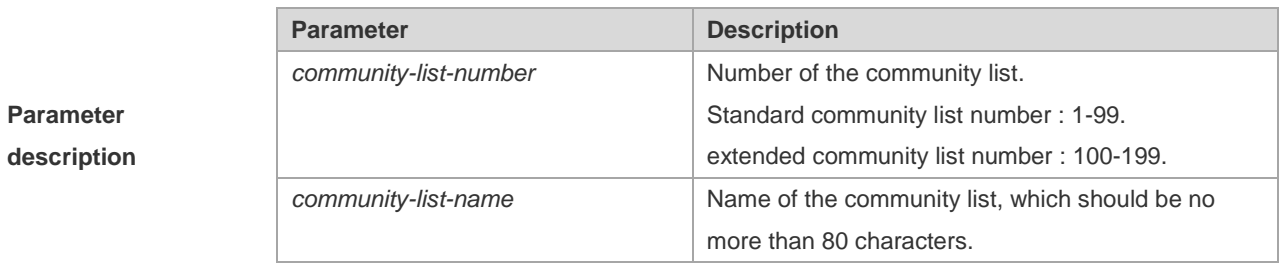

**Default None** 

**configuration**

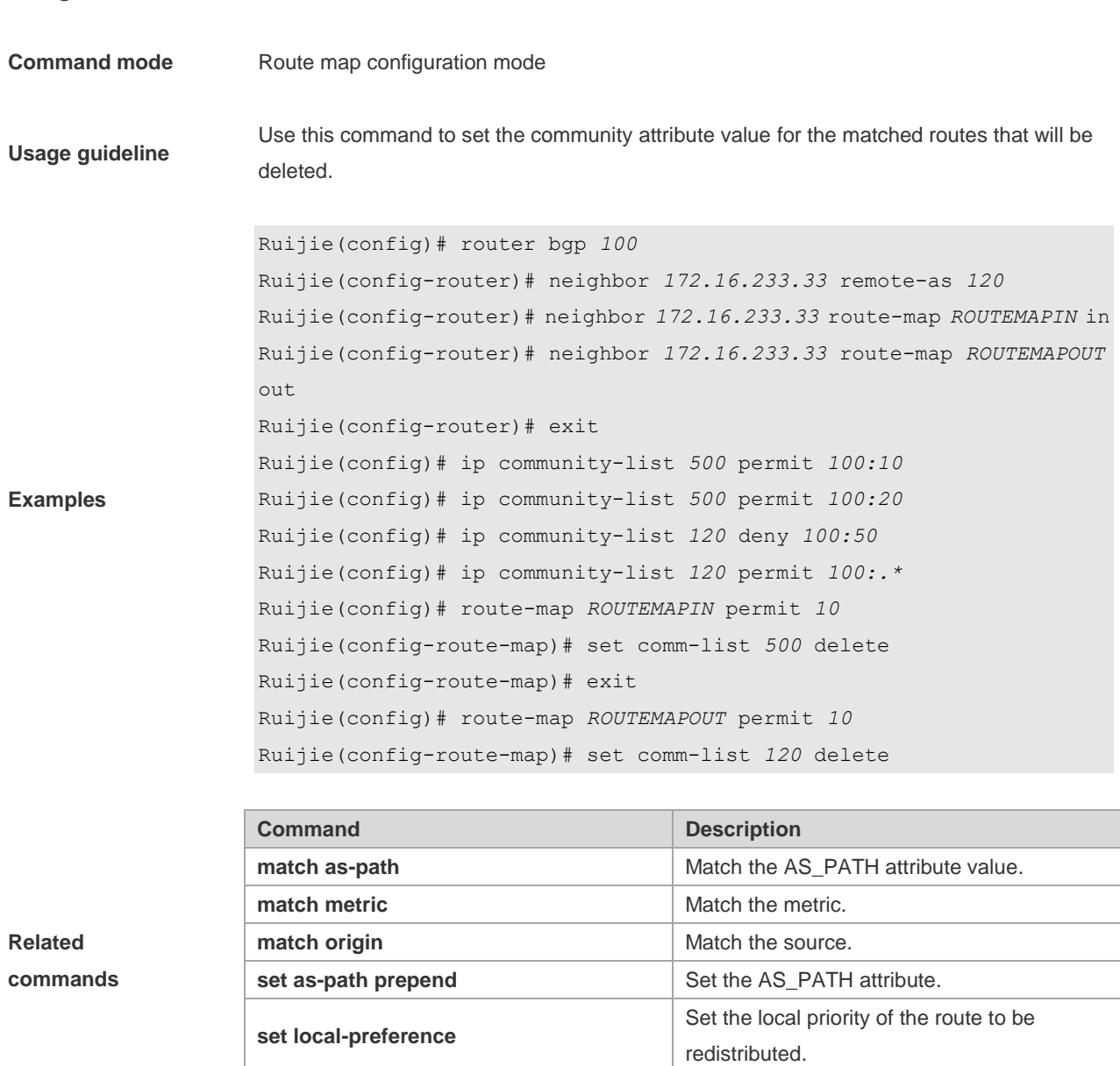

# **8.34 set community**

Use this command to specify the community for the routes that match the rule in the route map configuration mode. Use the **no** form of this command to remove the setting. This command is only used to configure policy-based routing. **set community** {*community-number*[community-number…] [**additive | none**} **no set community**

**set metric-type Set the metric type.** 

**Parameter description Parameter Description** *community-number* Community number in the form of AA:NN or a large numeral. In addition, it can be well-known community attributes like internet, local-AS, no-export and no-advertise.

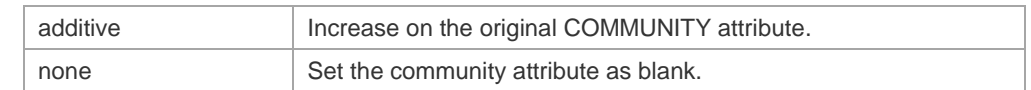

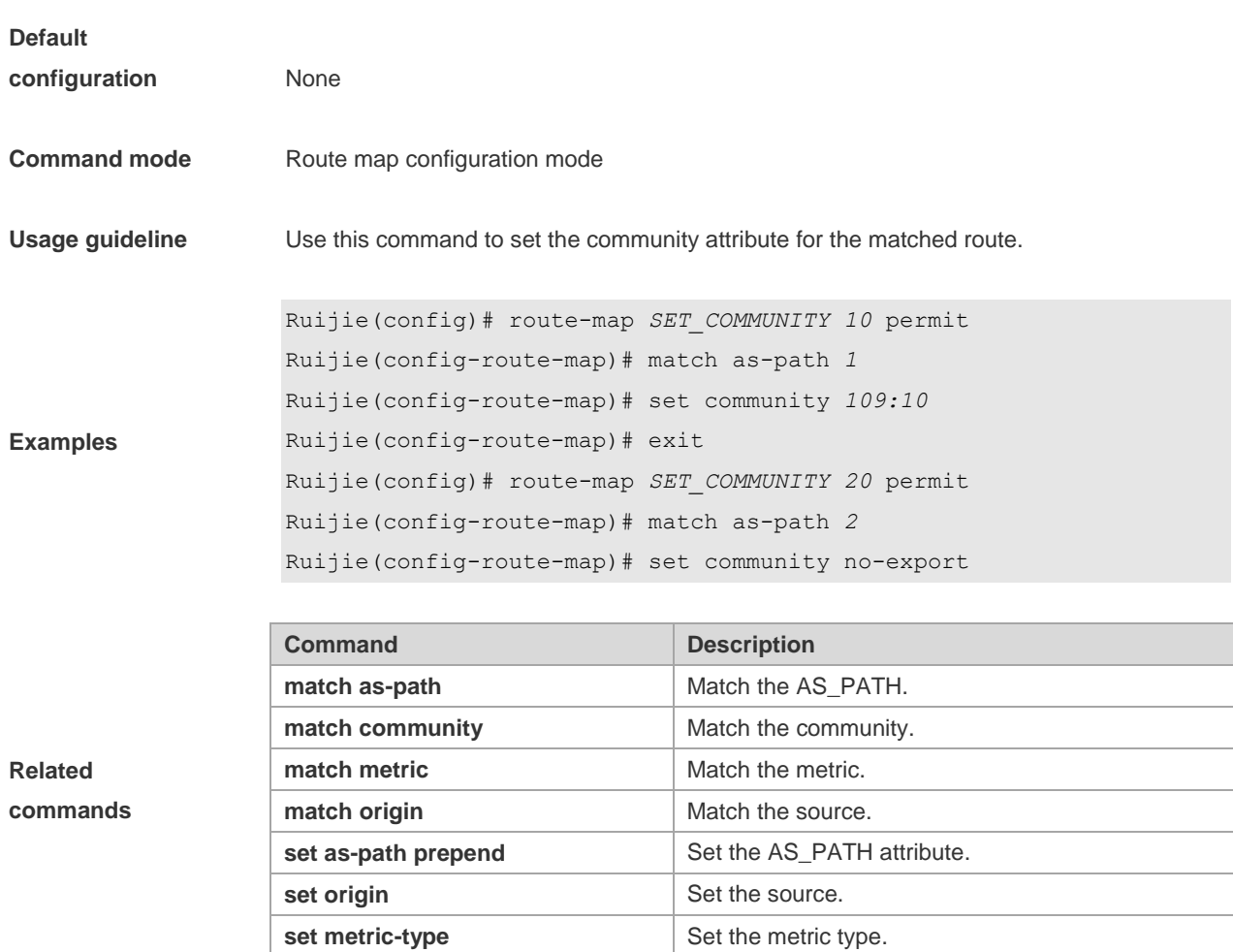

## **8.35 set dampening**

Use this command to specify the dampening parameters for the routes that match the rule in the route map configuration mode. Use the **no** form of this command to remove the setting. This command is only used to configure policy-based routing.

**set dampening** *half-life reuse suppress max-suppress-time* **no set dampening**

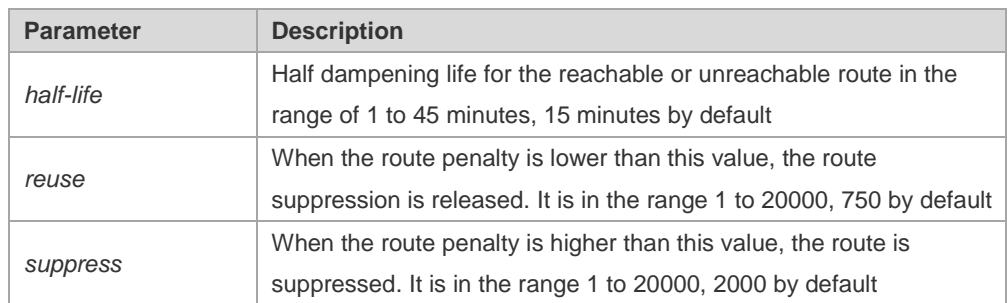

**Parameter description**
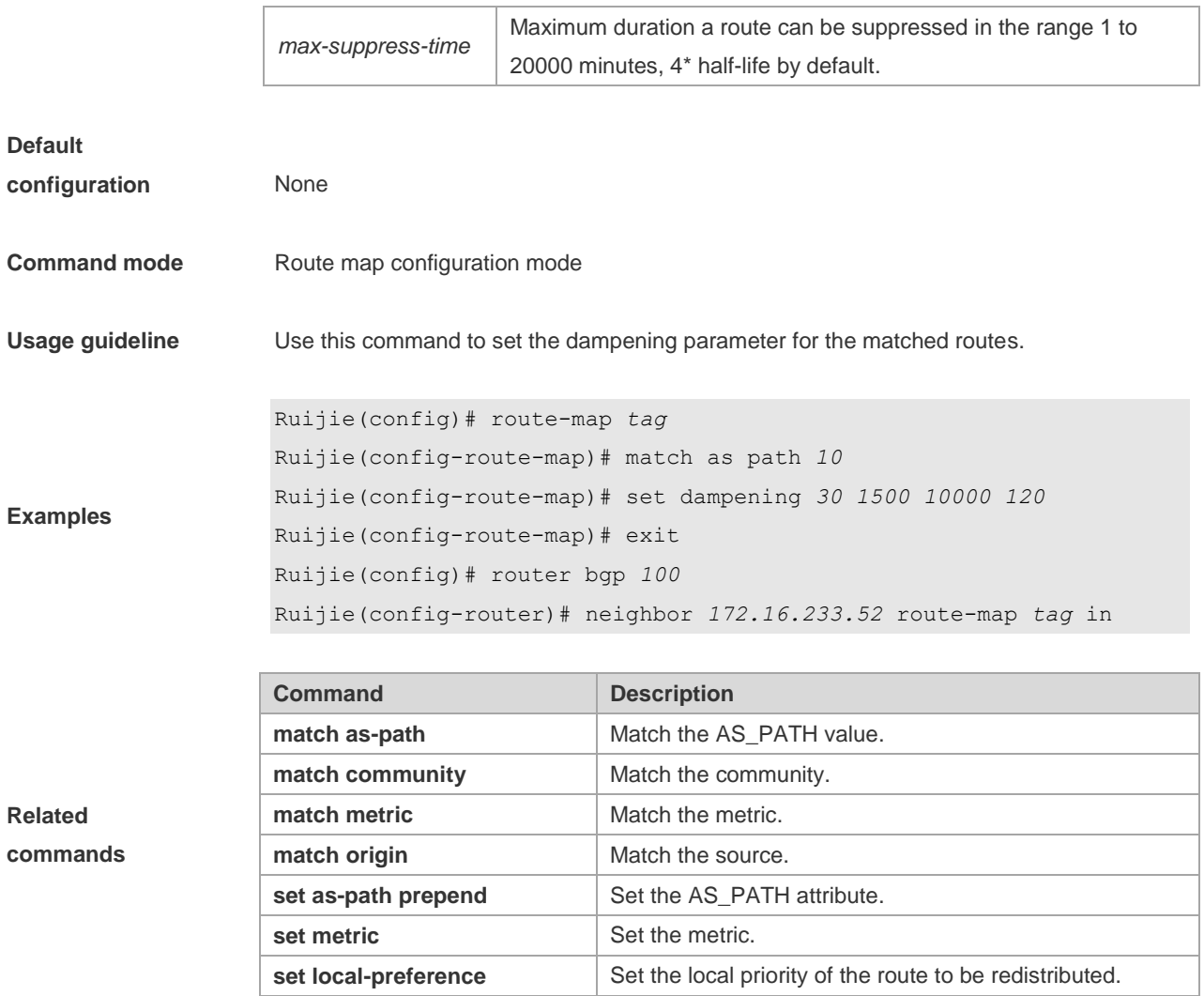

#### **8.36 set extcommunity**

Use this command to specify the extended COMMUNITY attribute for the routes that match the rule in the route map configuration mode. Use the **no** form of this command to remove the setting. This command is only used to configure policy-based routing.

**set extcommunity** {**rt** *extend-community-value* | **soo** *extend-community-value*} **no set extcommunity** {**rt** | **soo** }

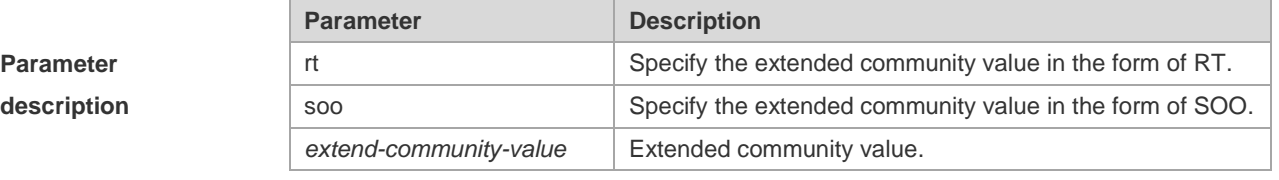

**Default configuration** None

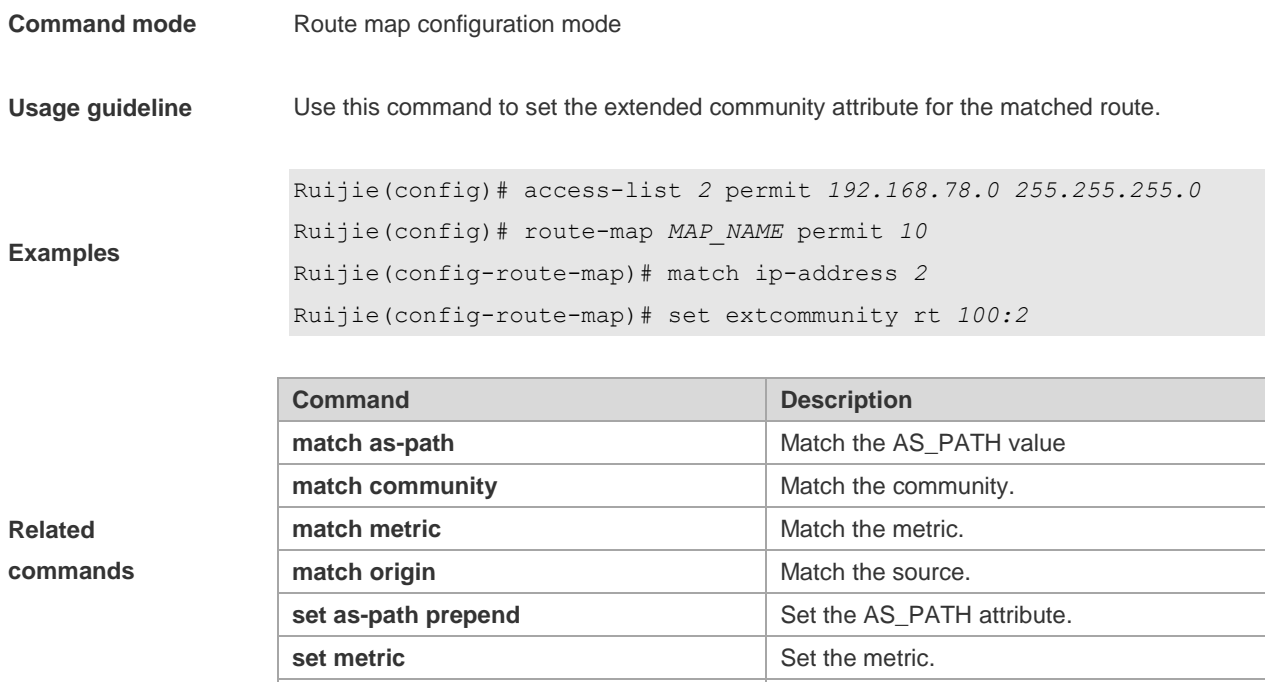

**set metric-type Set the metric type.** 

#### **8.37 set extcomm-list delete**

Use this command to delete all extcommunity values in the extcommunity list that meet the match rules. Use the **no** form of this command to delete the configuration. **set extcomm-list** { *extcommunity-list-number* | *extcommunity-list-name* } **delete no set extcomm-list** { *extcommunity-list-number* | *extcommunity-list-name* } **delete**

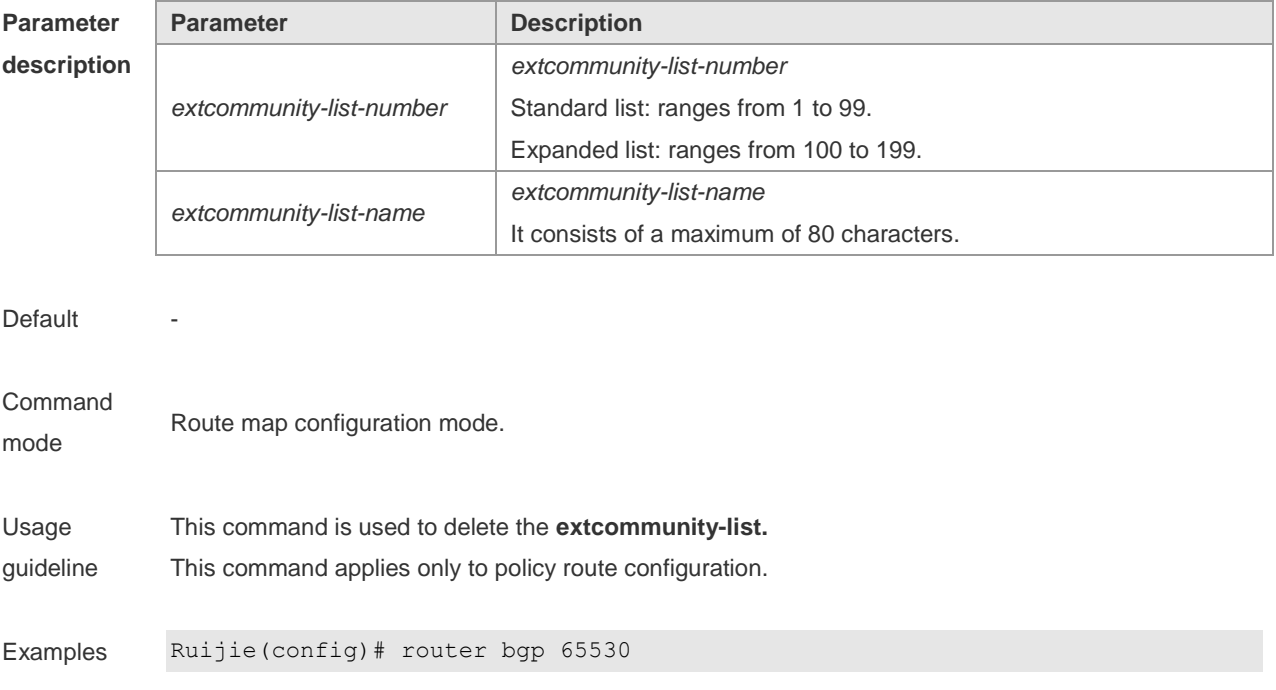

```
Ruijie(config-router)# neighbor 172.16.233.33 remote-as 65531
Ruijie(config-router)# address-family vpnv4 unicast
Ruijie(config-router-af)# neighbor 172.16.233.33 activate
Ruijie(config-router-af)# neighbor 172.16.233.33 route-map ROUTEMAPIN in
Ruijie(config-router-af)# neighbor 172.16.233.33 route-map ROUTEMAPOUT out
Ruijie(config-router)# exit
Ruijie(config)# ip extcommunity-list 10 permit rt 100:10
Ruijie(config)# ip extcommunity-list 10 permit rt 100:20
Ruijie(config)# ip extcommunity-list 120 deny 100:50
Ruijie(config)# ip extcommunity-list 120 permit 100:.*
Ruijie(config)# route-map ROUTEMAPIN permit 10
Ruijie(config-route-map)# set extcomm-list 10 delete
Ruijie(config-route-map)# exit
Ruijie(config)# route-map ROUTEMAPOUT permit 10
Ruijie(config-route-map)# set extcomm-list 120 delete
```
# **Related**

# **command**

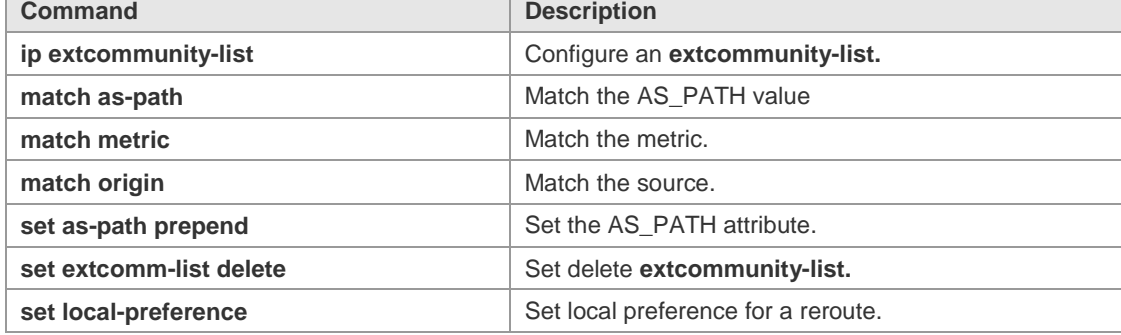

#### **Platform description**

#### **8.38 set fast-reroute**

-

Use this command to specify a backup outgoing fast reroute and a backup next-hop for routes that meet the match conditions. Use the no form of this command to delete the configuration. **set fast-reroute backup-interface** *interface-type interface-number* [ **backup-nexthop** *ip-address* ] **no set fast-reroute**

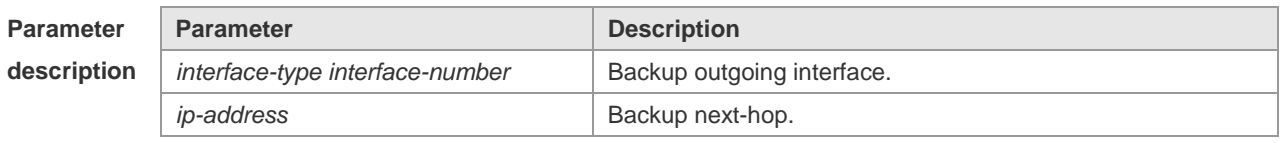

**Default** 

**Command mode** Route map configuration mode.

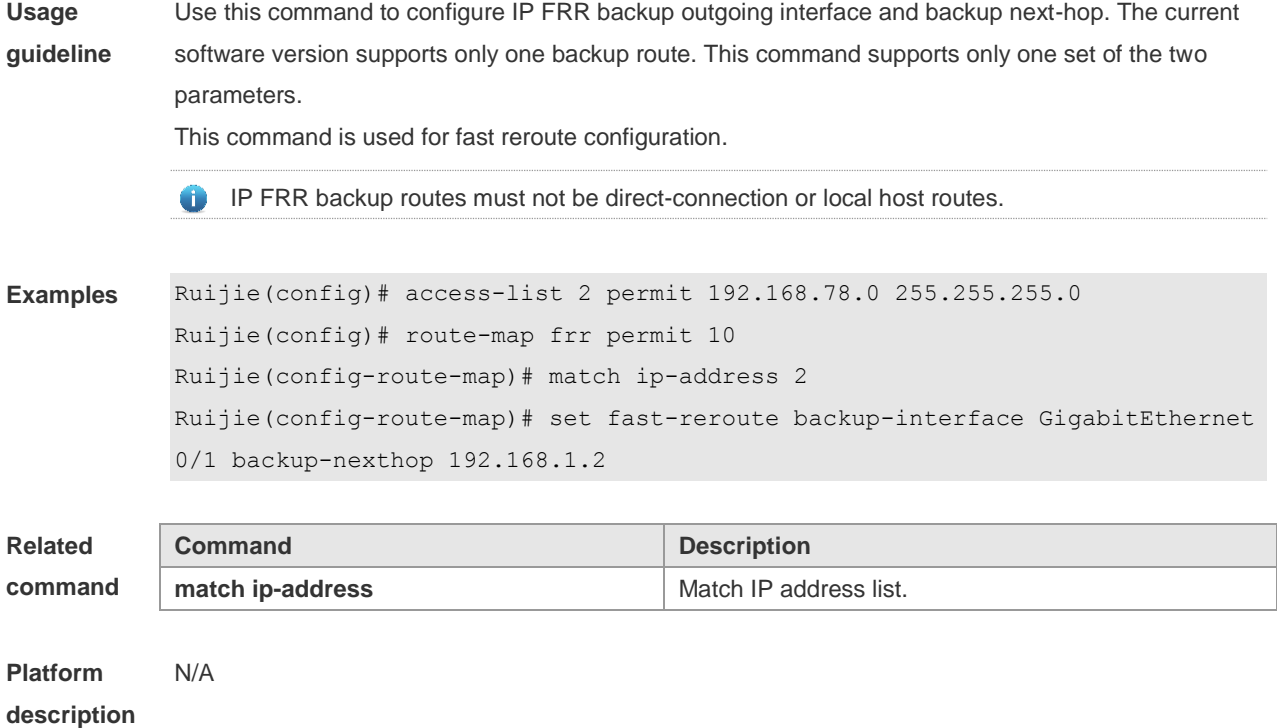

### **8.39 set ip default next-hop**

Use this command to specify the default next-hop IP address for the packets that match the rule in the route map configuration mode. Use the **no** form of this command to remove the setting. **set ip default next-hop** *ip-address* [*weight*] […*ip-address*[*weight*]] **no set ip default next-hop** [*ip-address* [weight] […*ip-address*[*weight*]]]

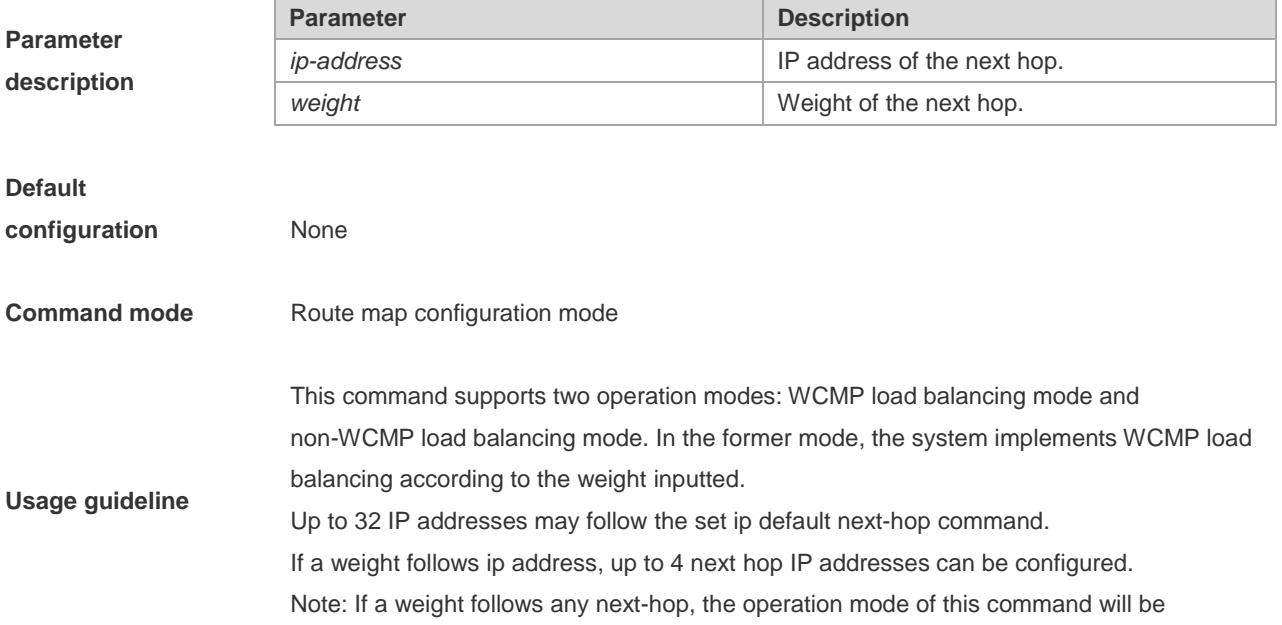

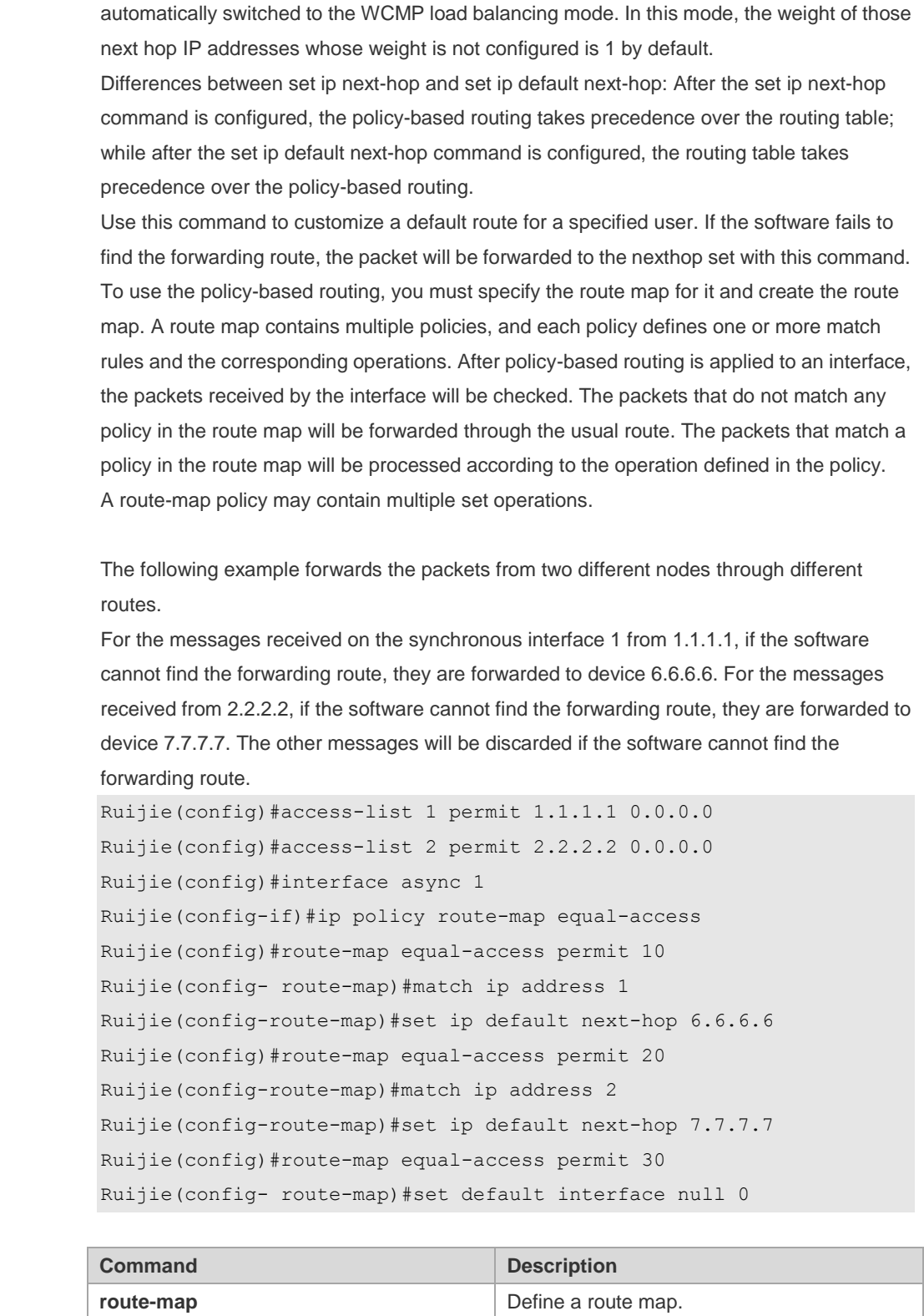

**match ip address** Match the IP address.

**set interface** Set the outgoing interface.

**set default interface Set the default outgoing interface.** 

**set ip next-hop** Set the next hop of the packets. **set ip precedence Set the priority of the packets.** 

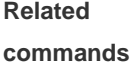

**Examples**

#### **Platform**

**description** N/A

### **8.40 set ip dscp**

Use this command to specify the DSCP value for the packets that match the rule in the route map configuration mode. Use the **no** form of this command to remove the setting. **set ip dscp** *dscp-value*

**no set ip dscp**

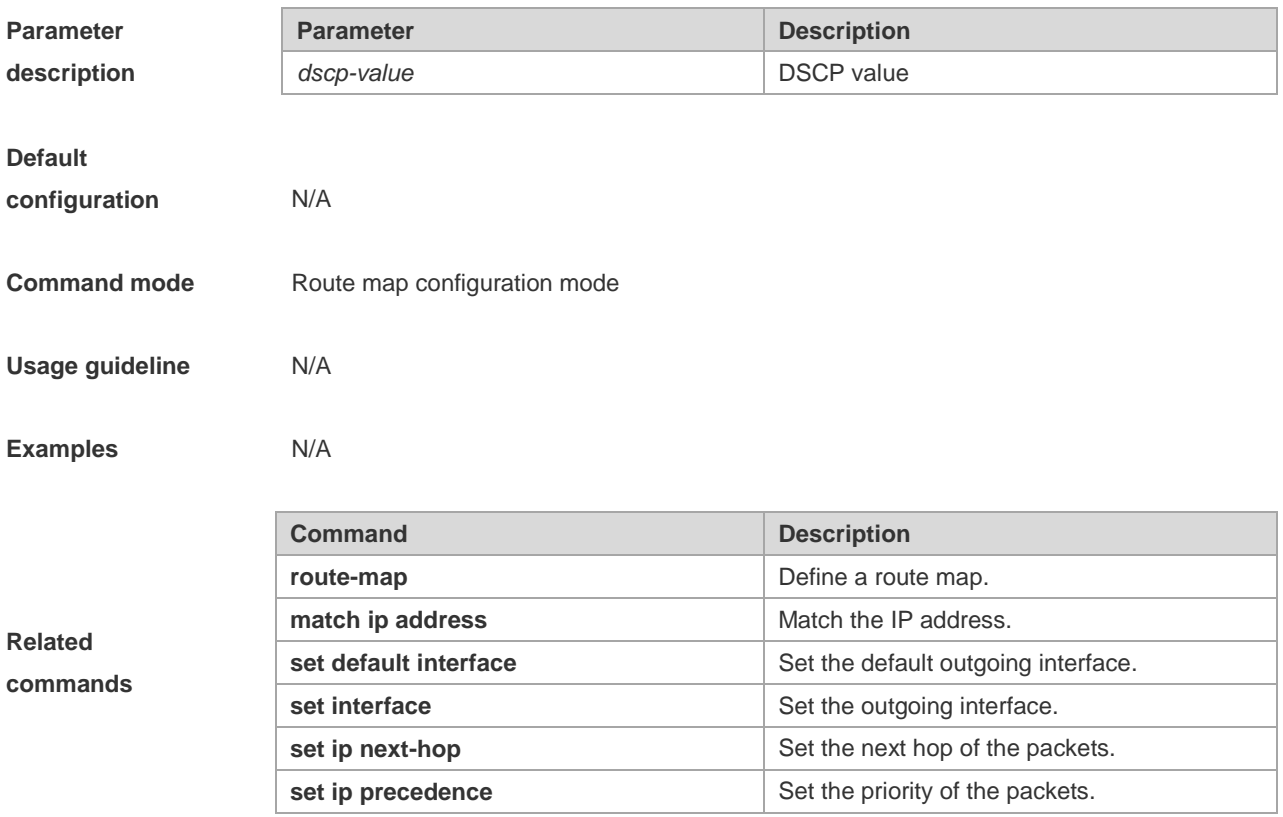

#### **8.41 set ip next-hop**

Use this command to specify the next-hop IP address for the packets that meet the matching rule. Use the **no** form of this command to remove the setting. This command is only used to configure policy-based routing. **set ip next-hop** *ip-address* [weight] […*ip-address* [*weight*]] **no set ip next-hop** [*ip-address* [weight] […*ip-address*[*weight*]]]

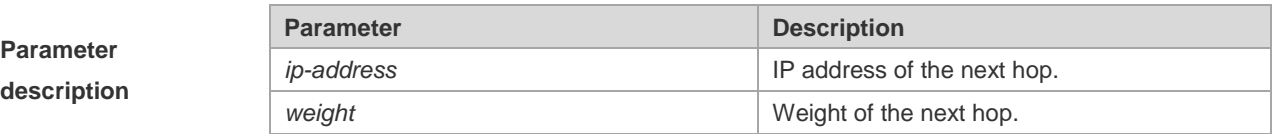

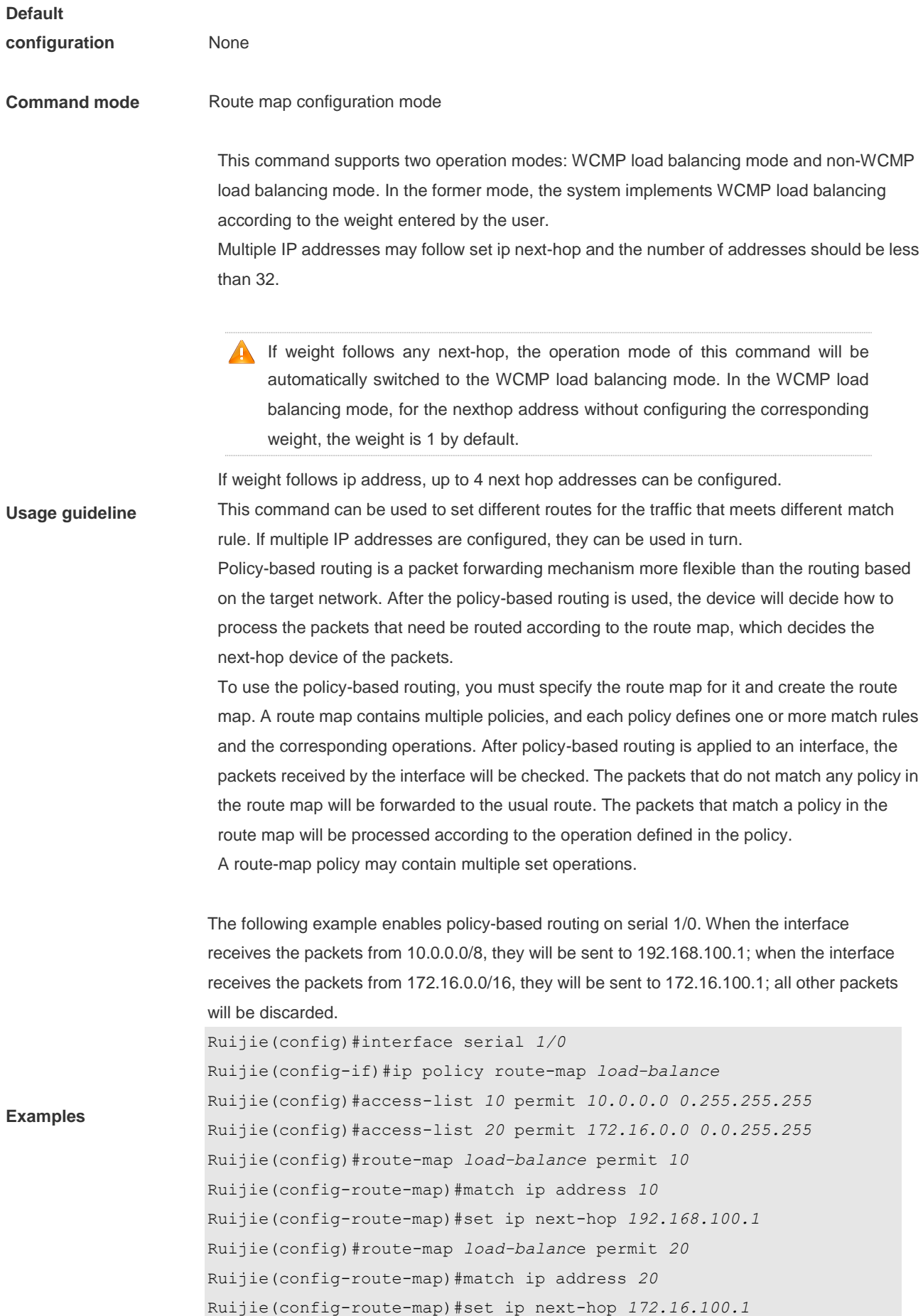

Ruijie(config)#route-map *load-balance* permit *30* Ruijie(config-route-map)#set interface Null *0*

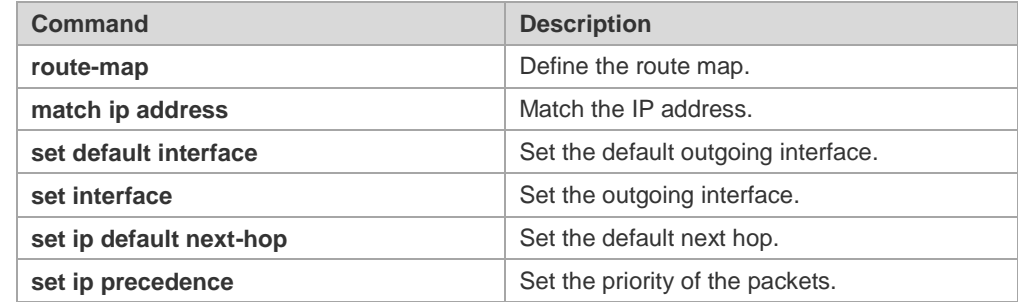

**Related commands**

#### **8.42 set ip next-hop verify-availability**

Use this command to verify the availability of the next hop IP address for the packets that meet the matching rule. Use the **no** form of this command to remove the setting. This command is only used to configure policy-based routing. **set ip next-hop verify-availability** *ip-address* **track** *track-object-num* **no set ip next-hop verify-availability**

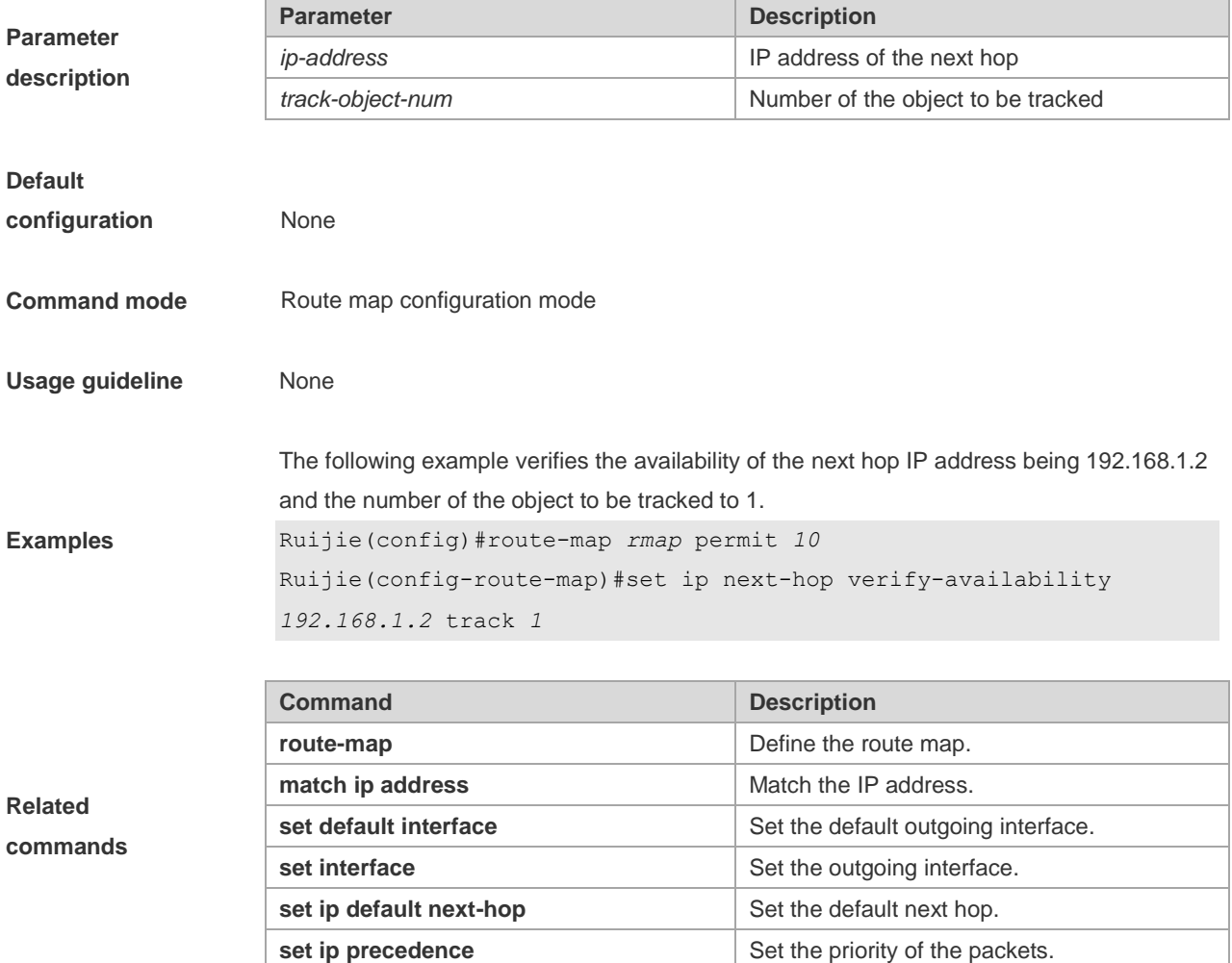

# **8.43 set ip policy load-balance**

Use this command to configure PBR load balancing. Use the **no** form of this command to remove the setting. **set ip policy load-balance** { **dst-ip** *|* **src-ip** *|* **src-l4port-src-ip** *|* **dst-l4port-dst-ip** *|* **dst-l4port-src-l4port-dst-ip-src-ip** *|* **src-l4port-dst-l4port-src-ip-dst-ip** } **no set ip policy load-balance**

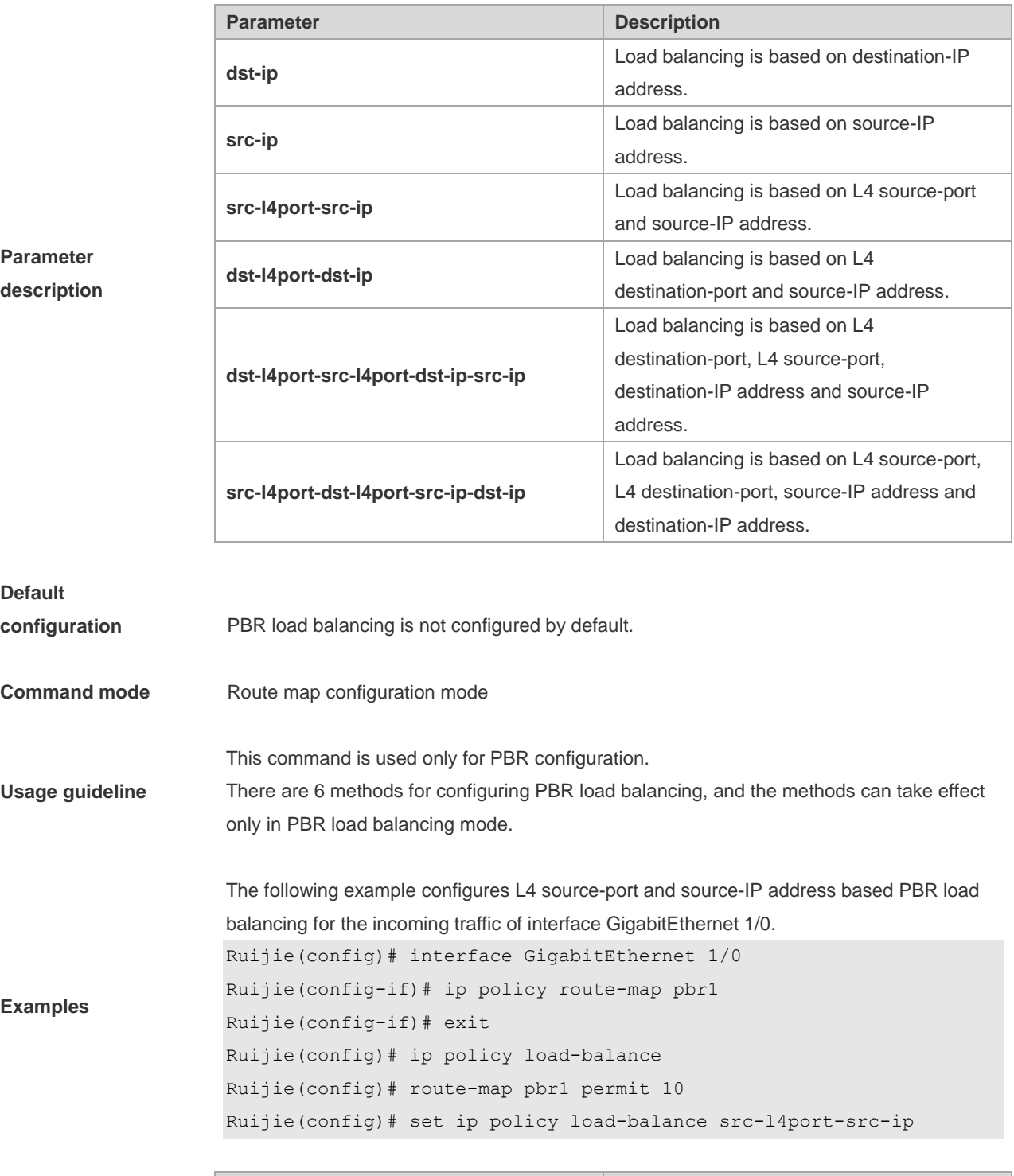

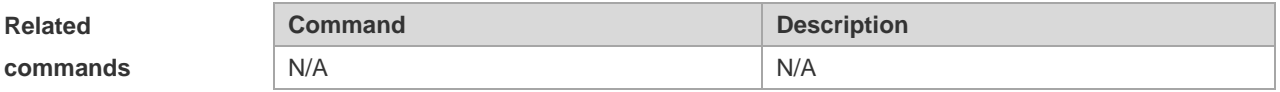

# **8.44 set ip precedence**

Use this command to set the precedence of the IP head of the packet matching the rule in the route map configuration mode. Use the **no** form of this command to remove the configured precedence setting. **set ip precedence** {<*0-7*> | *critical* | *flash* | *flash-override* | *immediate* | *internet* | *network* | *priority* | *routine* } **no set ip precedence**

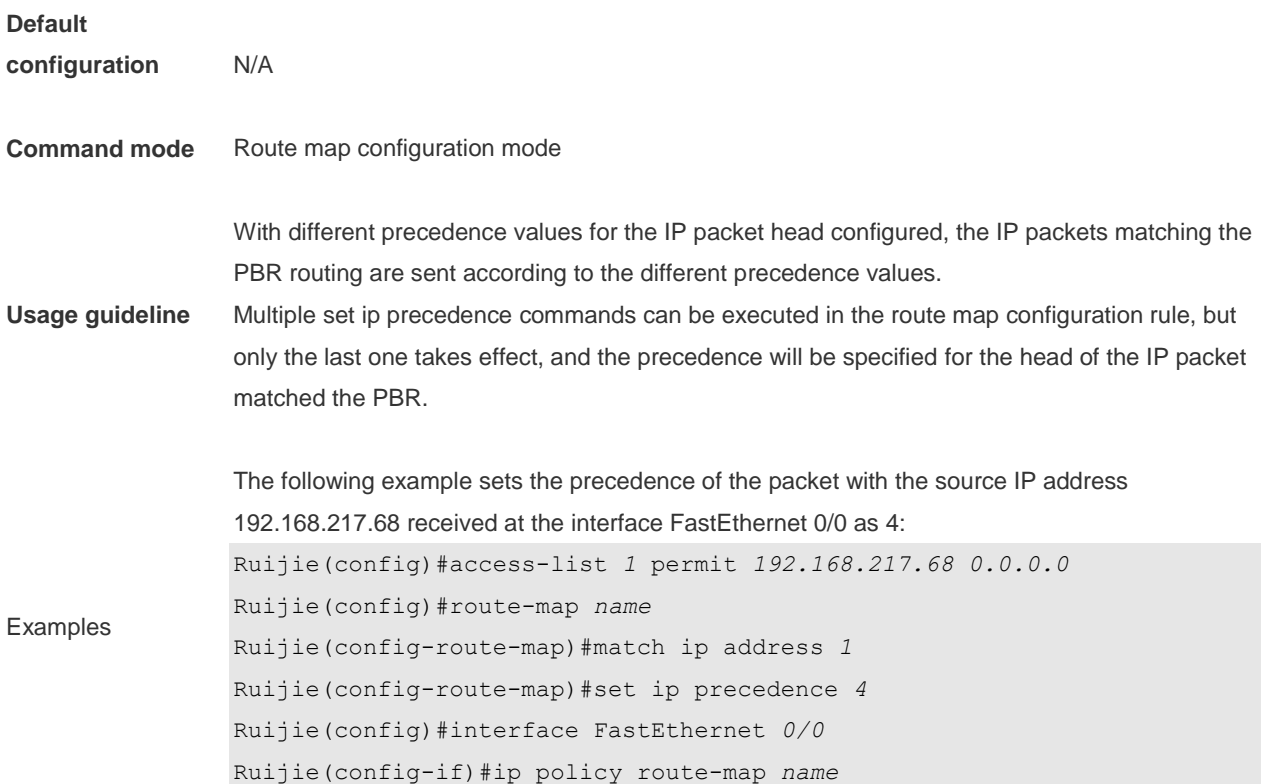

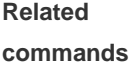

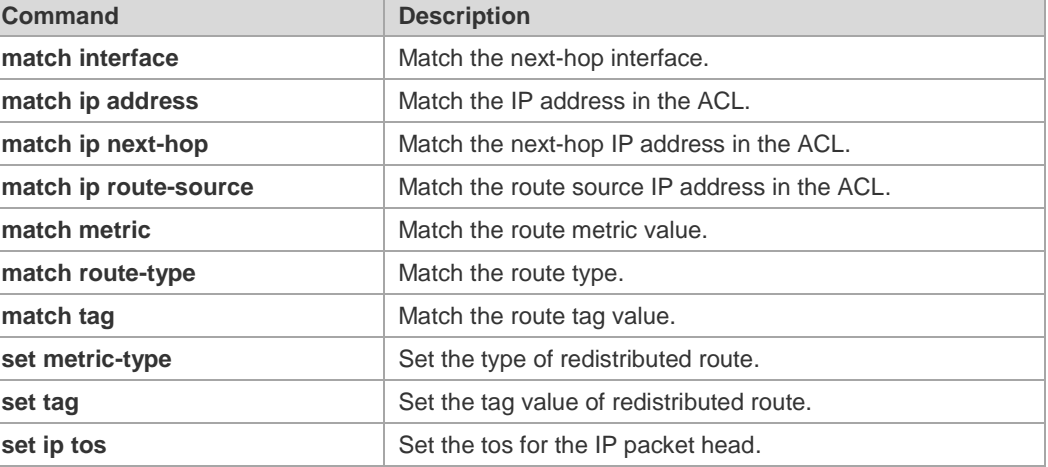

#### **8.45 set ip tos**

Use this command to set the tos of the IP head of the packet matching the rule in the route map configuration mode. Use the **no** form of this command to remove the configured tos setting.

```
set ip tos {<0-15> | max-reliability | max-throughput | min-delay | min-monetary-cost | normal }
no set ip tos
```
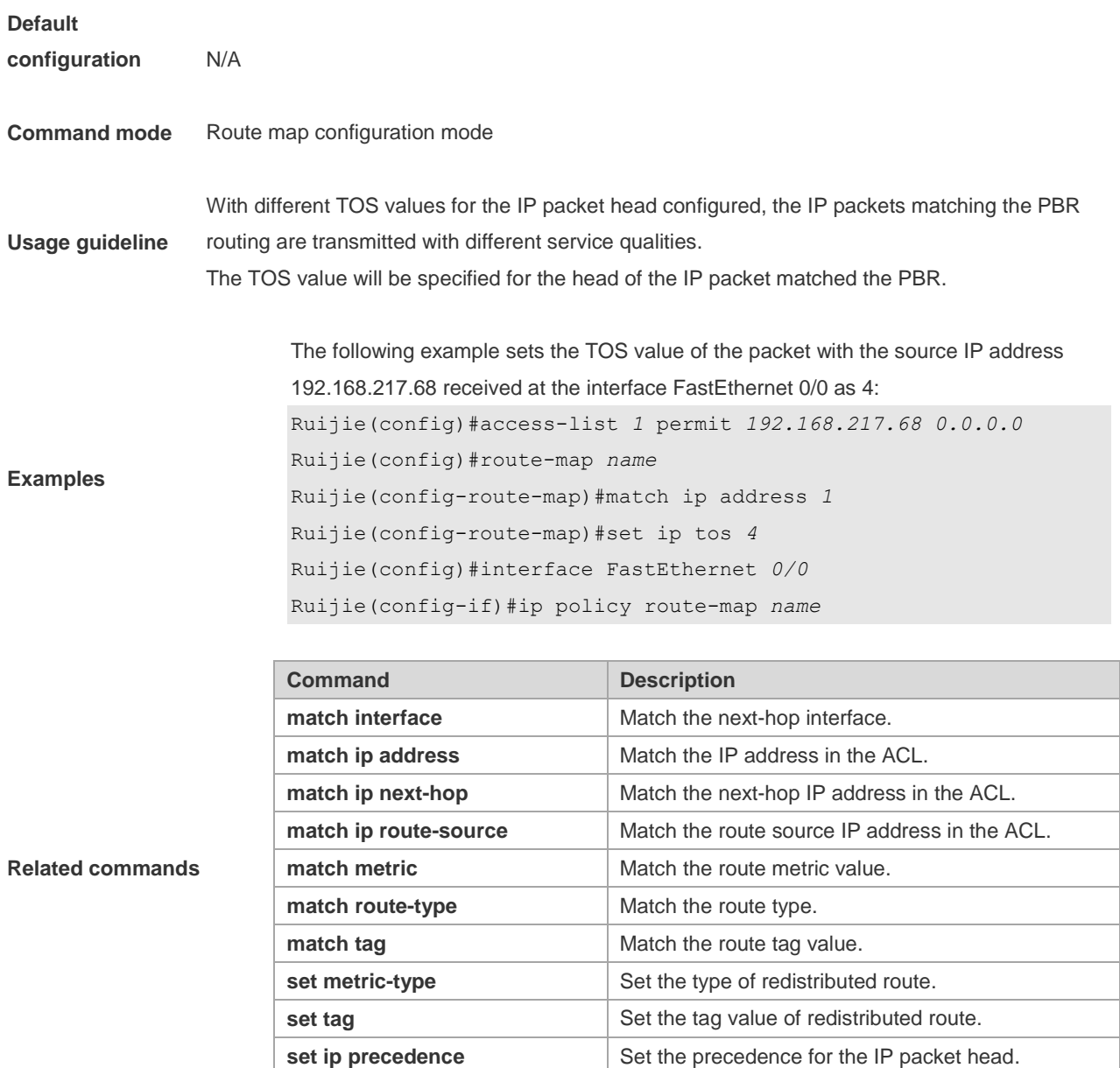

#### **8.46 set ipv6 default next-hop**

Use this command to specify the default next-hop IPv6 address for the IPv6 packets that match the rule in the route map configuration mode. Use the **no** form of this command to remove the setting. This command is only used to configure policy-based routing.

#### **set ipv6 default next-hop** *global-ipv6-address* [*weight*] […*ipv6-address*[*weight*]] **no set ipv6 default next-hop** *glocal-ipv6-address* [weight] […*ipv6-address*[*weight*]]

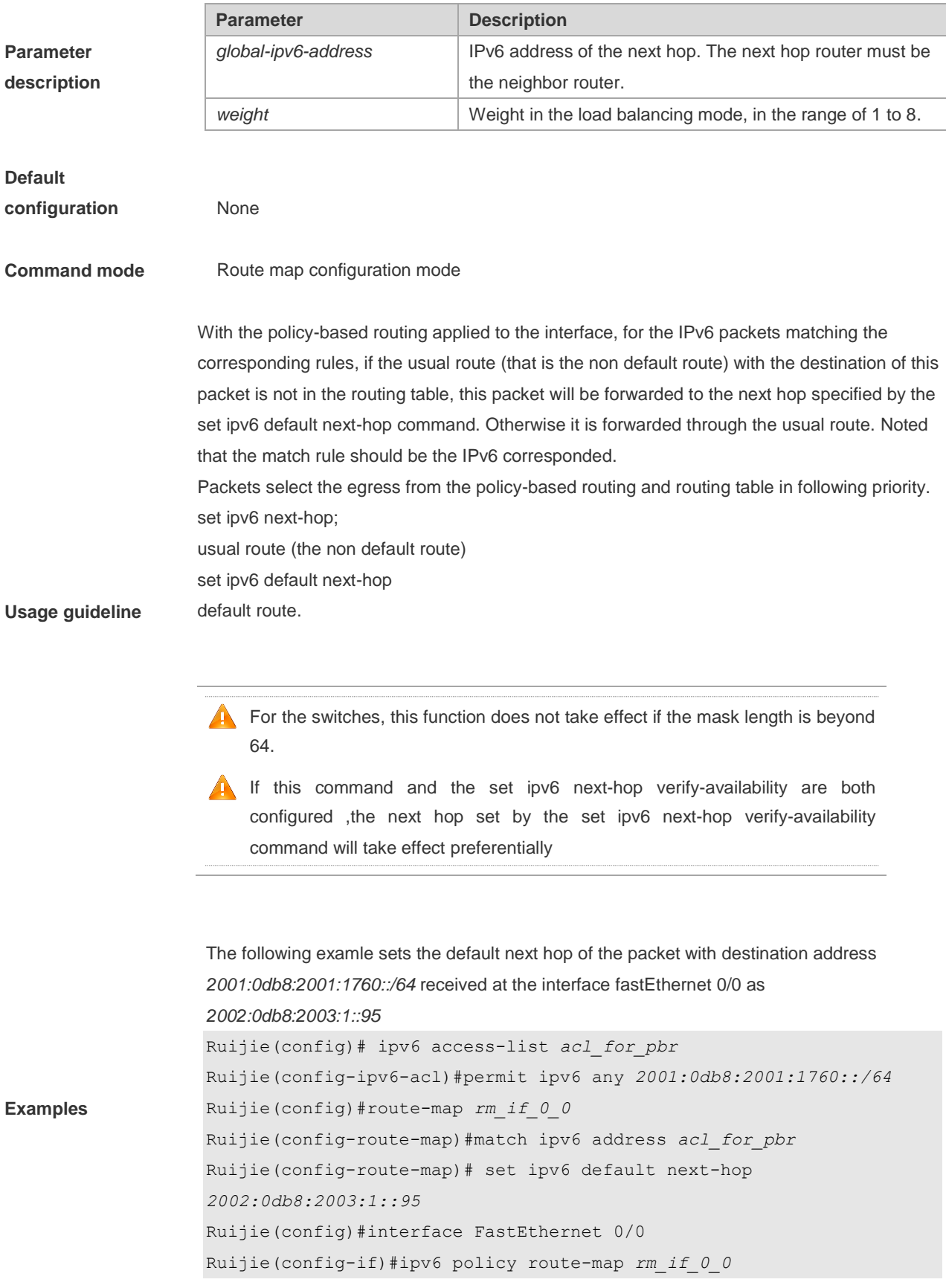

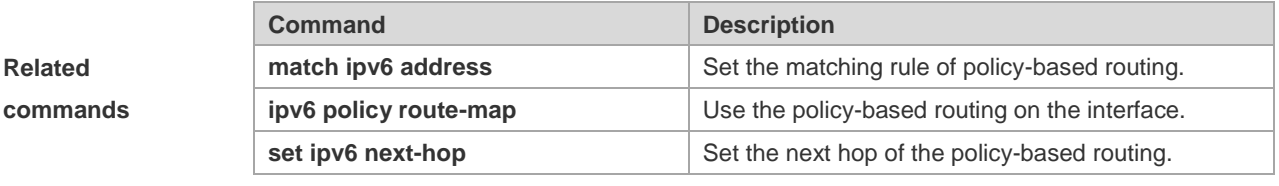

**Platform description** N/A

#### **8.47 set ipv6 next-hop**

Use this command to specify the next-hop IPv6 address for the packets that meet the matching rule. Use the **no** form of this command to remove the setting. This command is only used to configure policy-based routing. **set ipv6 next-hop [vrf** *vrf-name* **| global]** *global-ipv6-address* [weight] […*global-ipv6-address* [*weight*]] **no set ip next-hop [vrf** *vrf-name* **| global]** *global-ipv6-address* [weight] […*global-ipv6-address* [*weight*]]

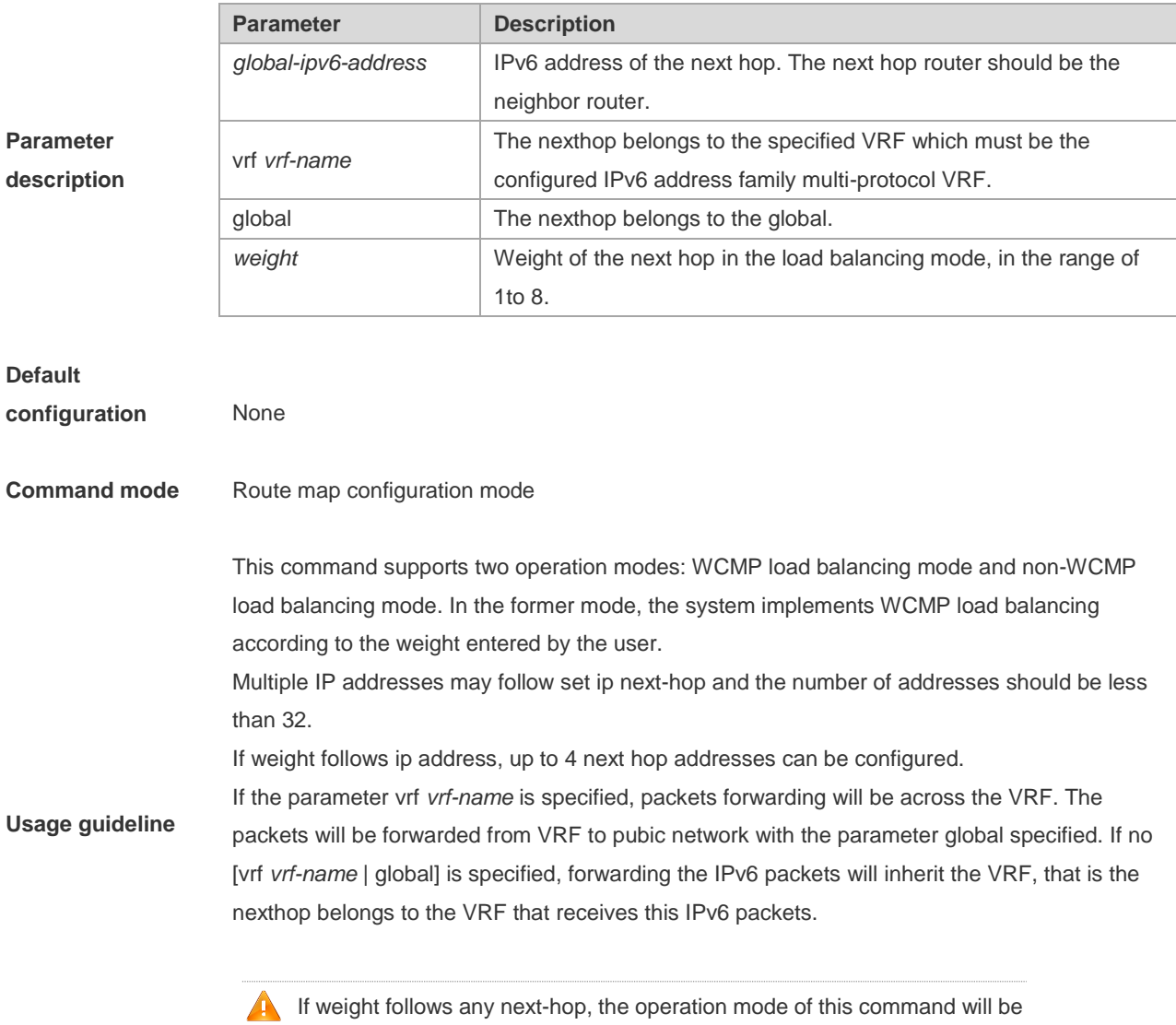

automatically switched to the WCMP load balancing mode. In the WCMP load balancing mode, for the nexthop address without configuring the

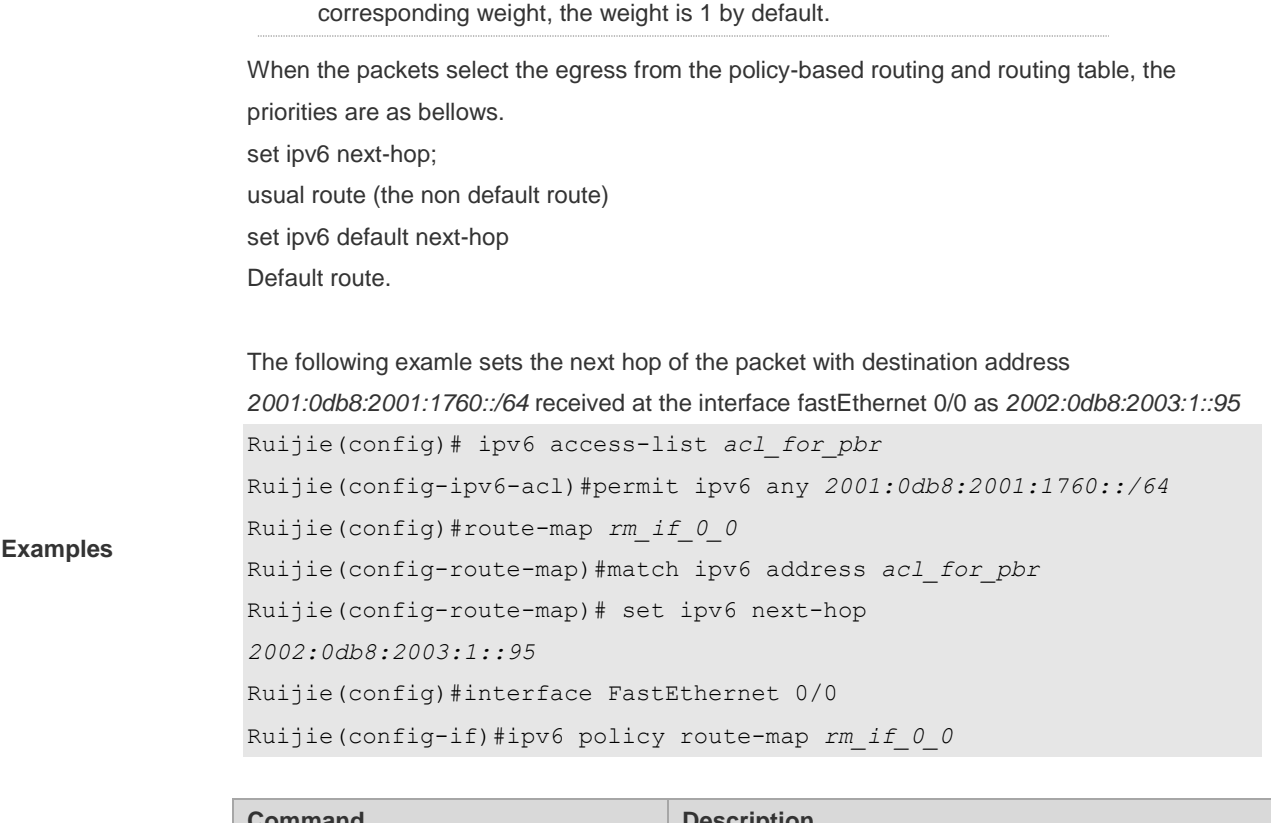

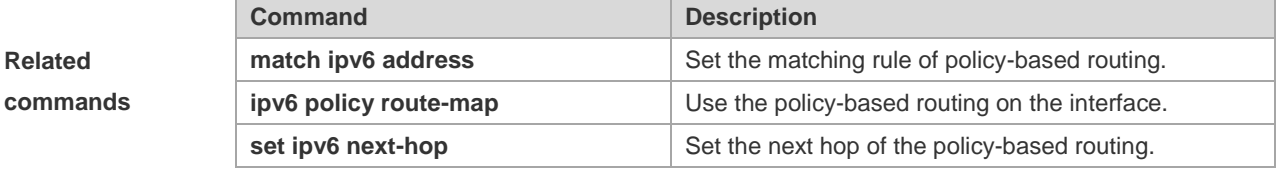

# **Platform**

**description** N/A

### **8.48 set ipv6 precedence**

Use this command to set the precedence of the IPv6 head of the packet matching the rule in the route map configuration mode. Use the **no** form of this command to remove the configured precedence setting.

**set ipv6 precedence** {<*0-7*> | *critical* | *flash* | *flash-override* | *immediate* | *internet* | *network* | *priority* | *routine* } **no set ipv6 precedence** {<*0-7*> | *critical* | *flash* | *flash-override* | *immediate* | *internet* | *network* | *priority* | *routine* }

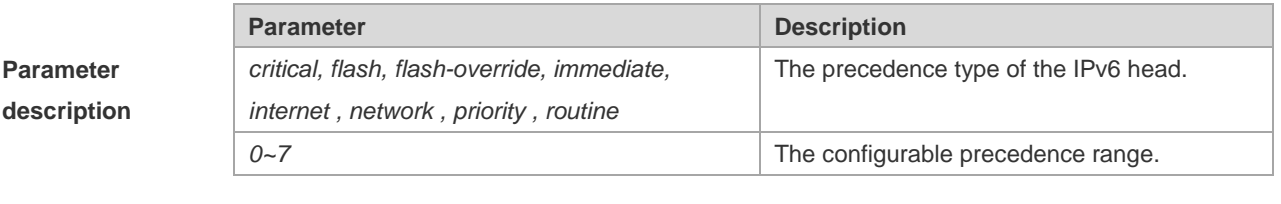

**Default configuration** N/A

#### **Command mode** Route map configuration mode

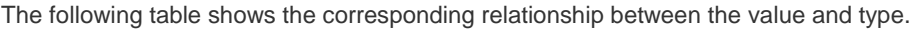

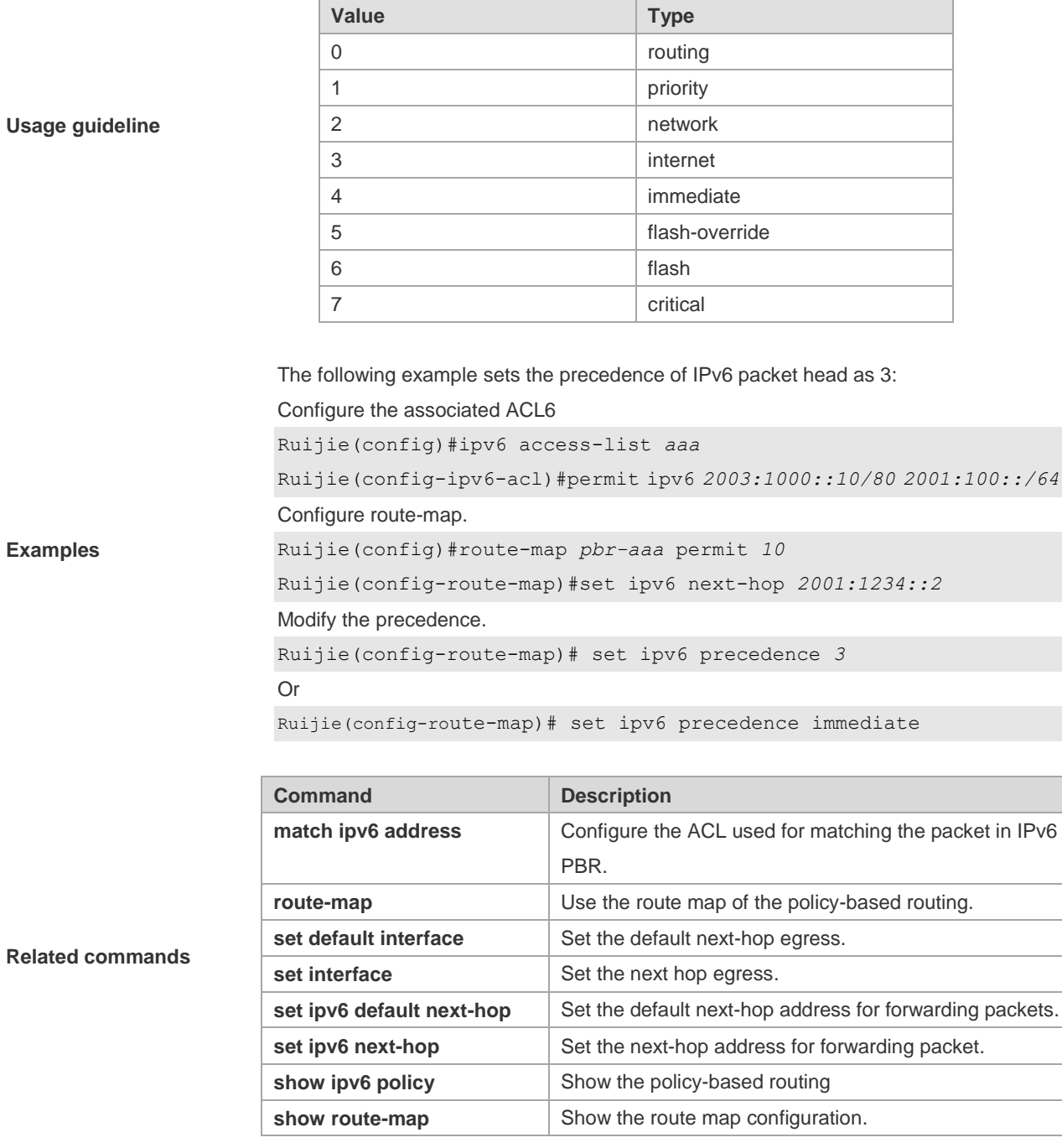

**Platform description** N/A

#### **8.49 set level**

Use this command to set the level of the area where the routes matching the rule are redistributed in the route map configuration command. Use the **no** form of this command to remove the setting. **set level {level-1| level-2 | level-1-2 | stub-area | backbone} no set level**

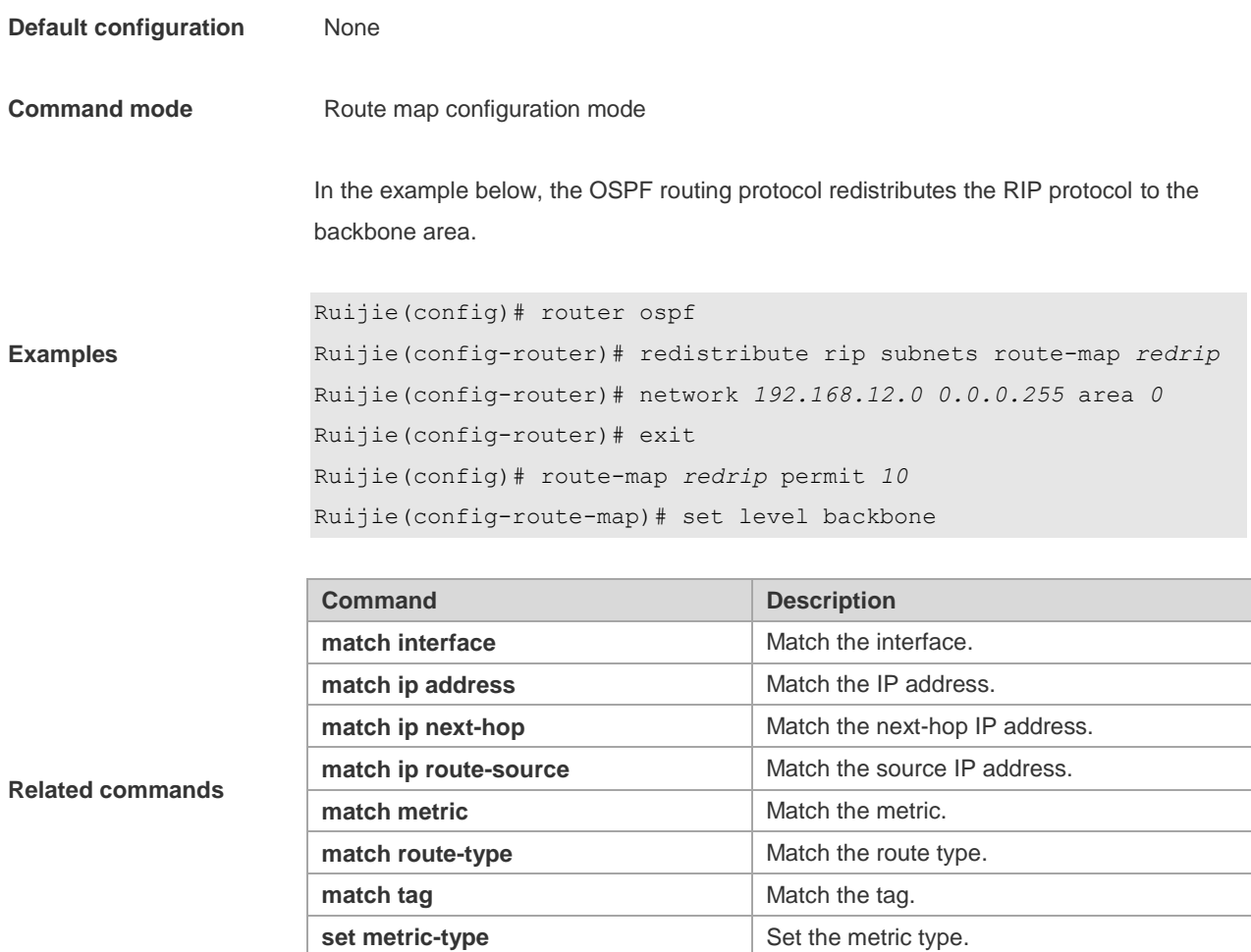

#### **8.50 set local-preference**

Use this command to set the **LOCAL\_PREFERENCE** value for the routes to be redistributed in the route map configuration mode. Use the **no** form of this command to remove the setting.

**set tag** Set the tag.

**set local-preference** *number*

**no set local-preference**

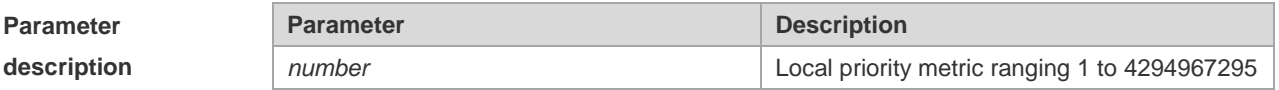

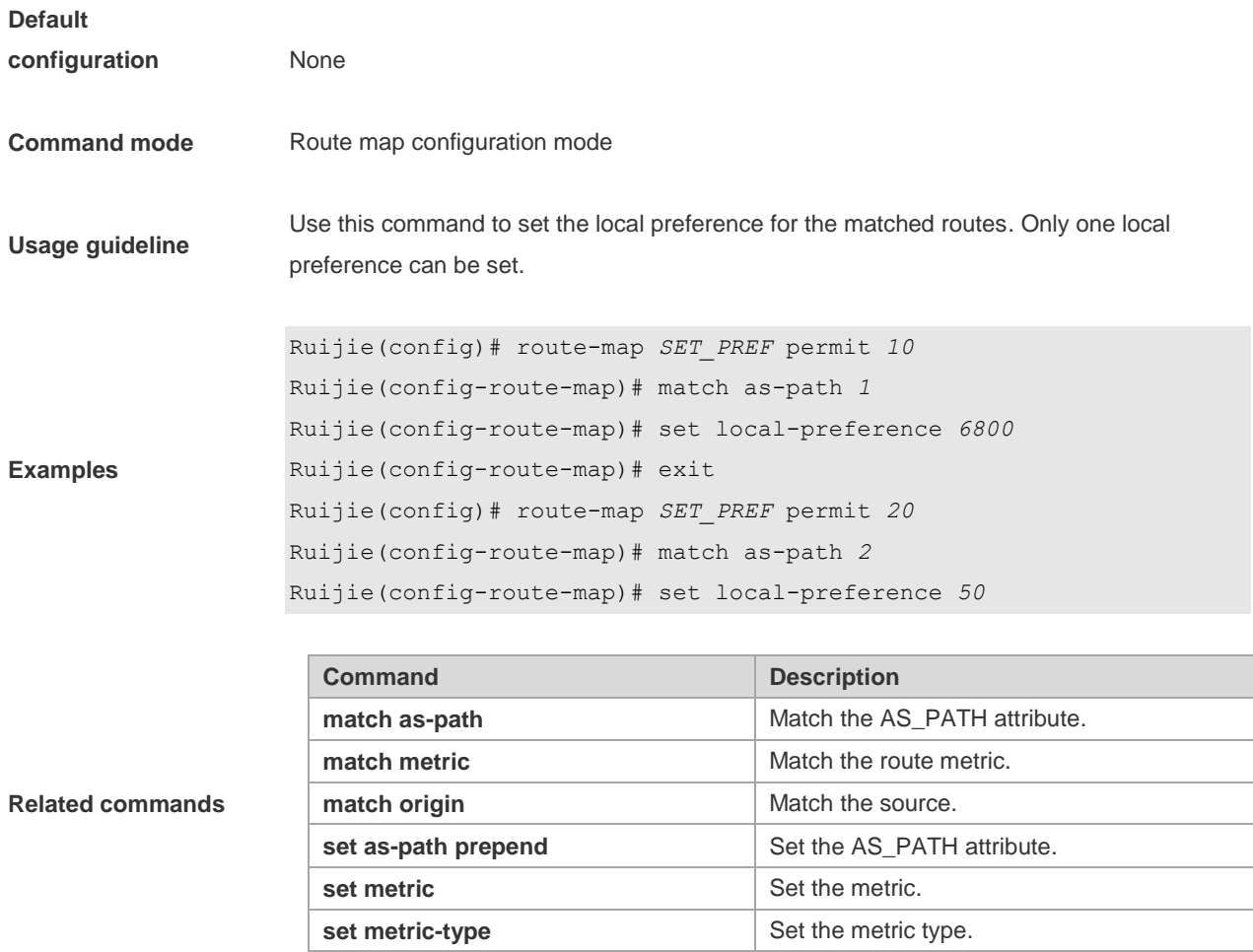

# **8.51 set metric**

Use **set metric** to set the metric for the routes to be redistributed. Use the **no** form of this command to remove the setting. **set metric** [+ *metric-value* | **-** *metric-value* | *metric-value*] **no set metric**

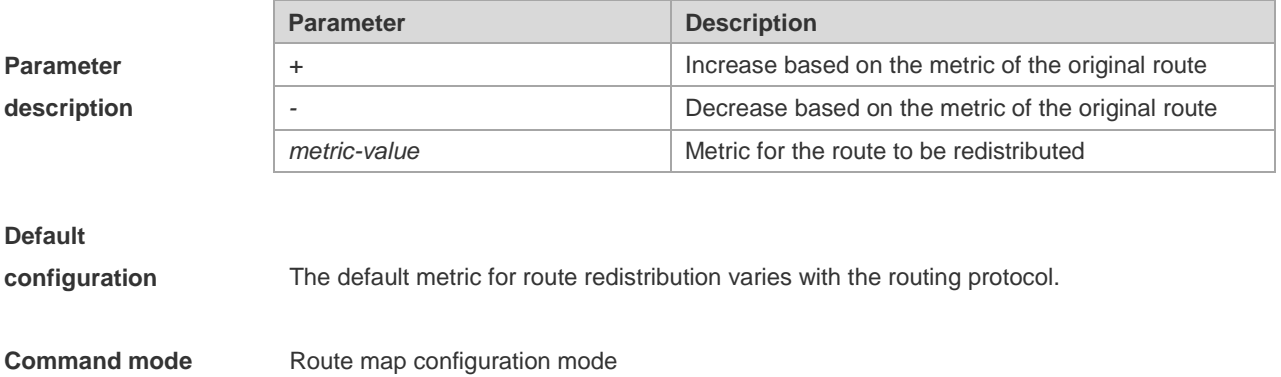

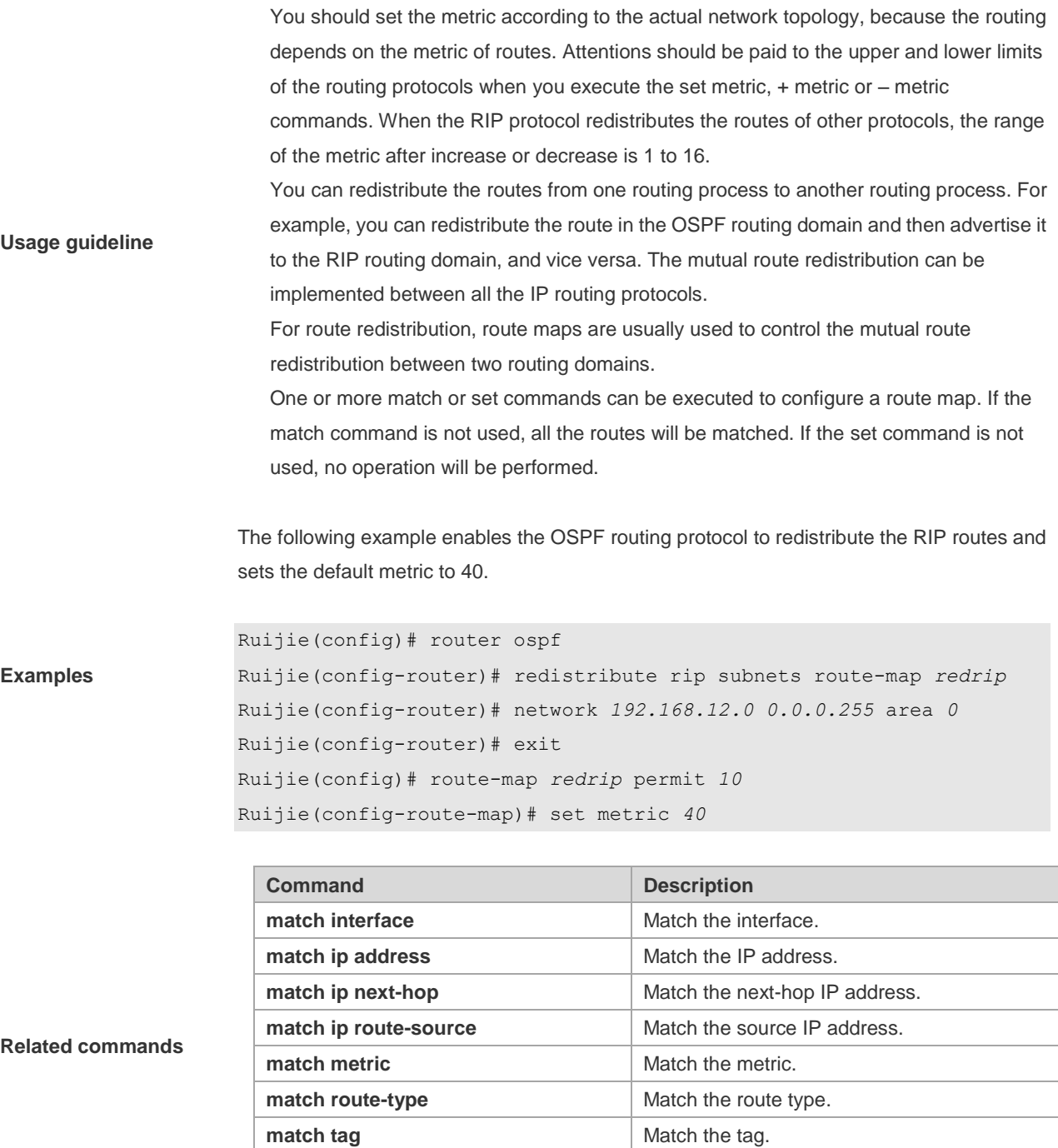

# **8.52 set metric-type**

Use **set metric-type** to set the type of the routes to be redistributed. Use the **no** form of this command to remove the setting. **set metric-type** *type* **no set metric-type**

**set metric-type Set the metric type.** 

**set tag 3.1 Set the tag.** 

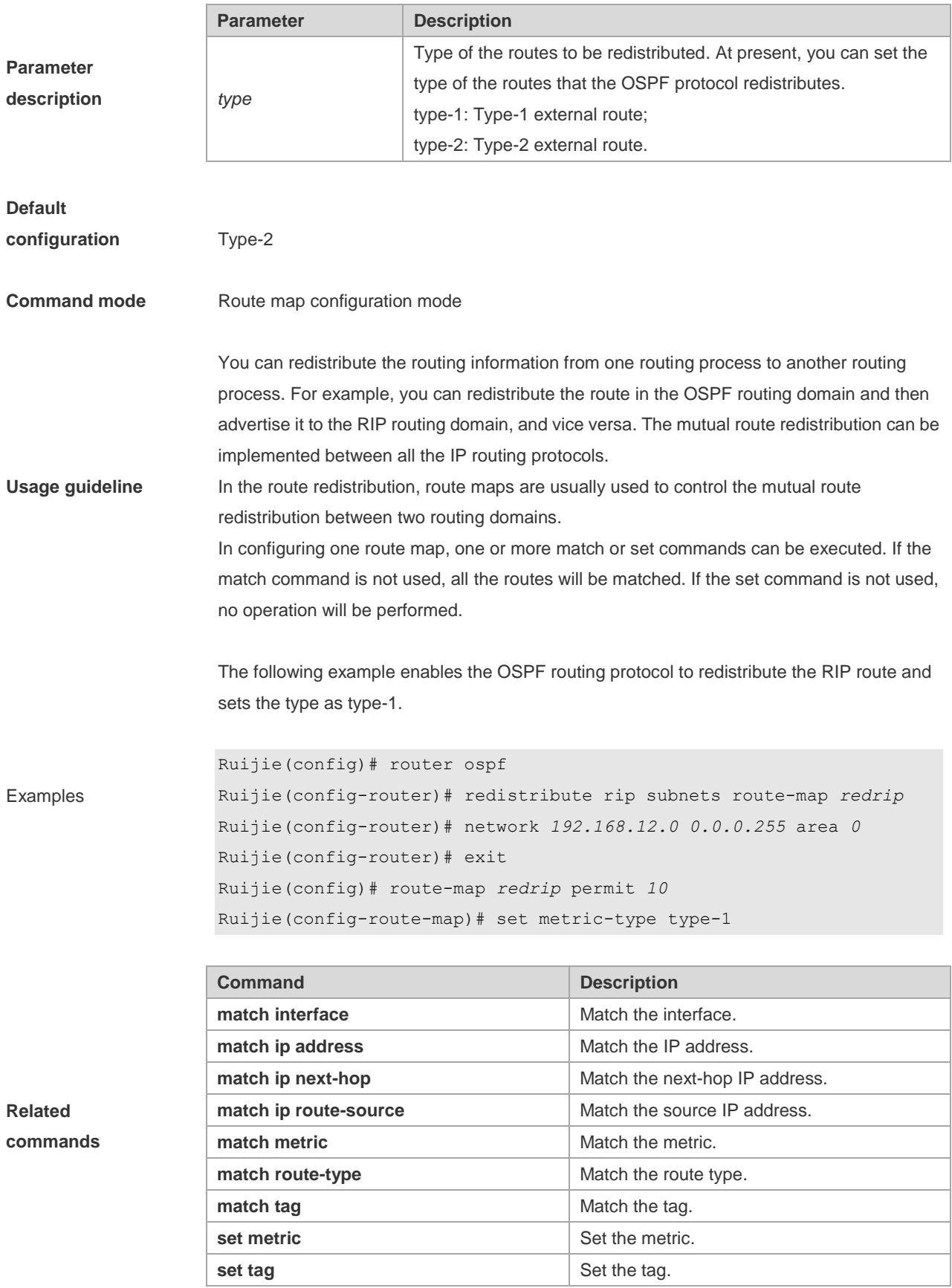

# **8.53 set mpls-label**

Use this command to enable the system to assign an MPLS label to routes that meet the filter condition of the route map when route updates are sent to BGP peers. Use the no form of this command to disable this function.

**set mpls-label**

**no set mpls-label**

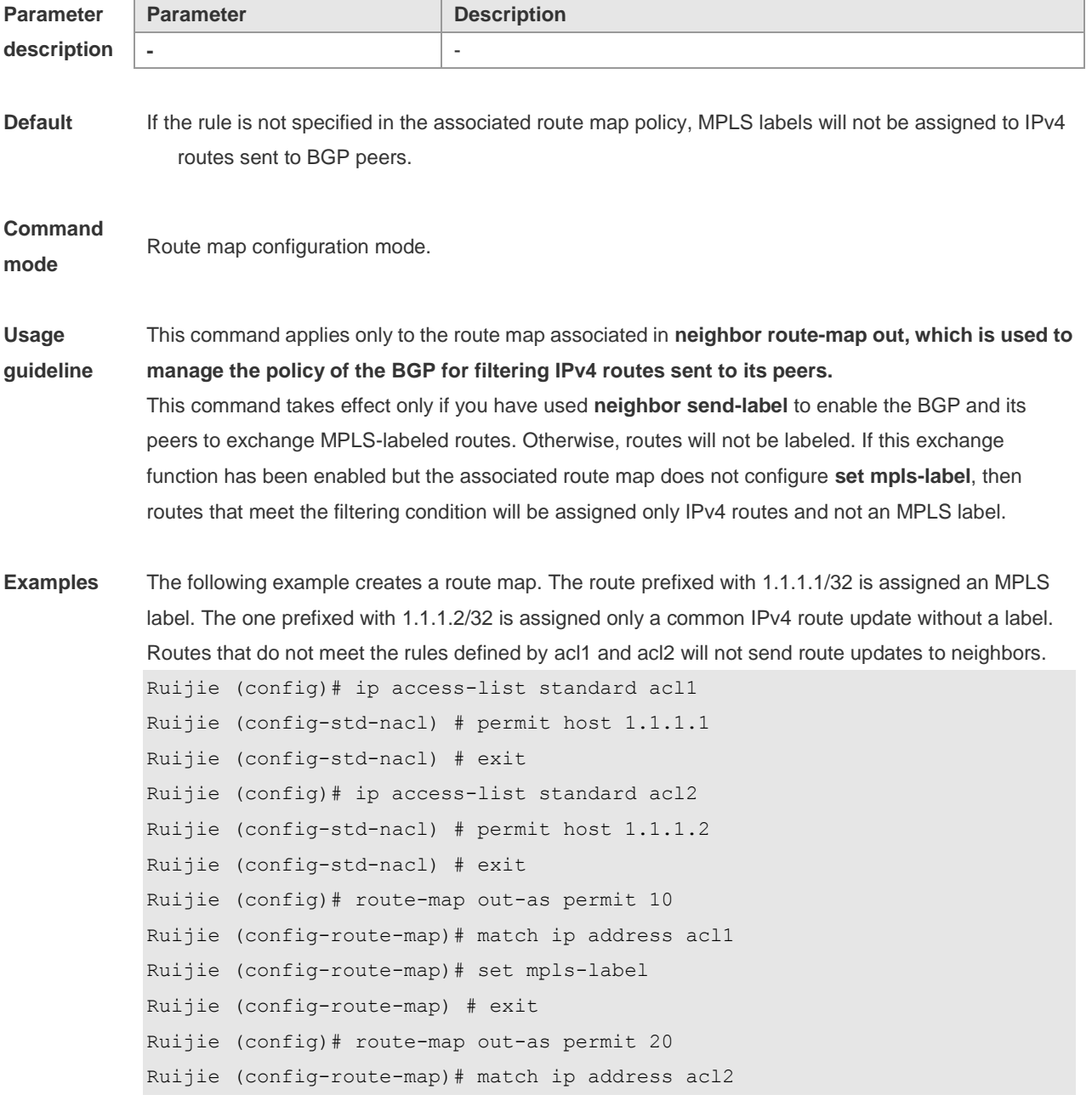

**Related command**

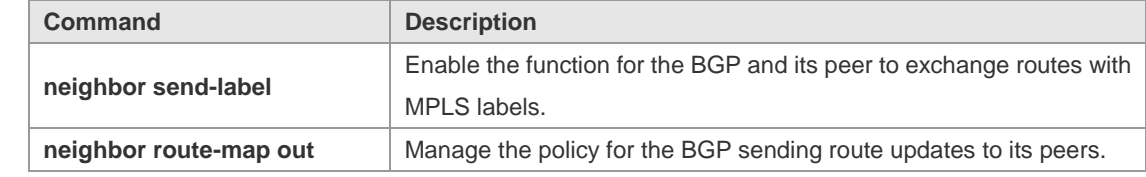

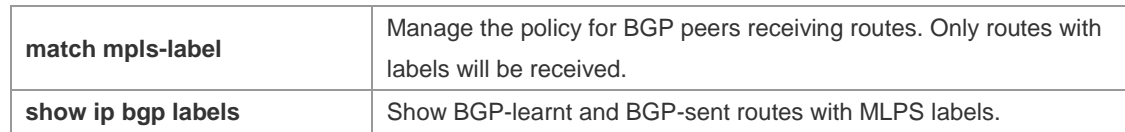

**Platform** 

**description**

#### **8.54 set next-hop**

-

Use this command to specify the next-hop IP address for the routes that match the rule. Use the **no** form of this command to remove the setting. This command is only used to configure routing policies.

**set next-hop** *ip-address*

#### **no set next-hop**

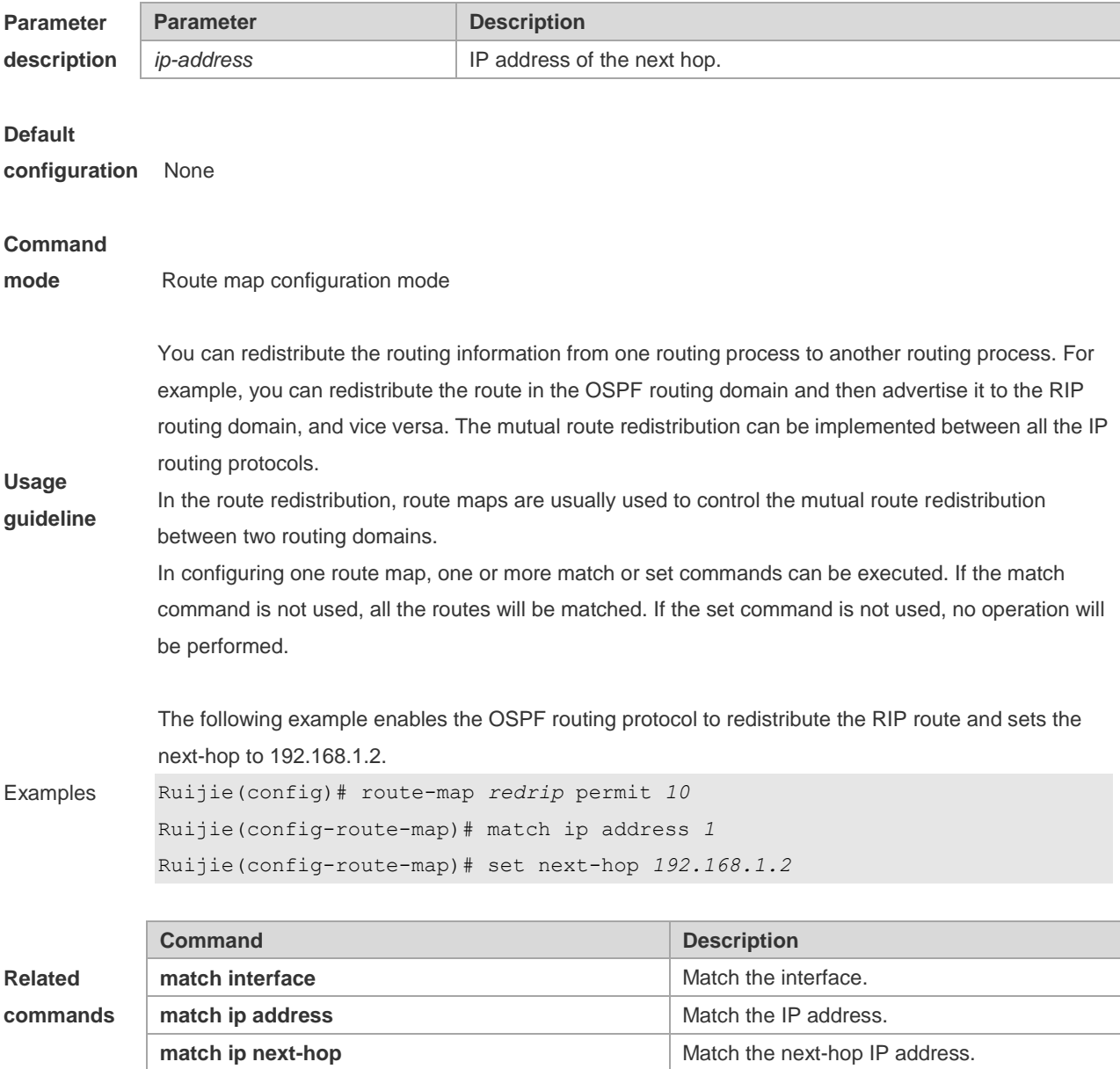

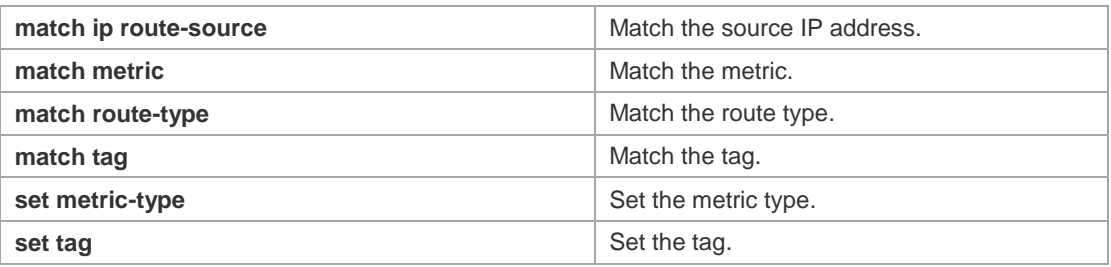

### **8.55 set origin**

Use this command to set the source of the routes to be redistributed in the route map configuration mode. Use the **no** form of this command to remove the setting.

**set origin {egp | igp | incomplete}**

**no set origin {egp | igp | incomplete}**

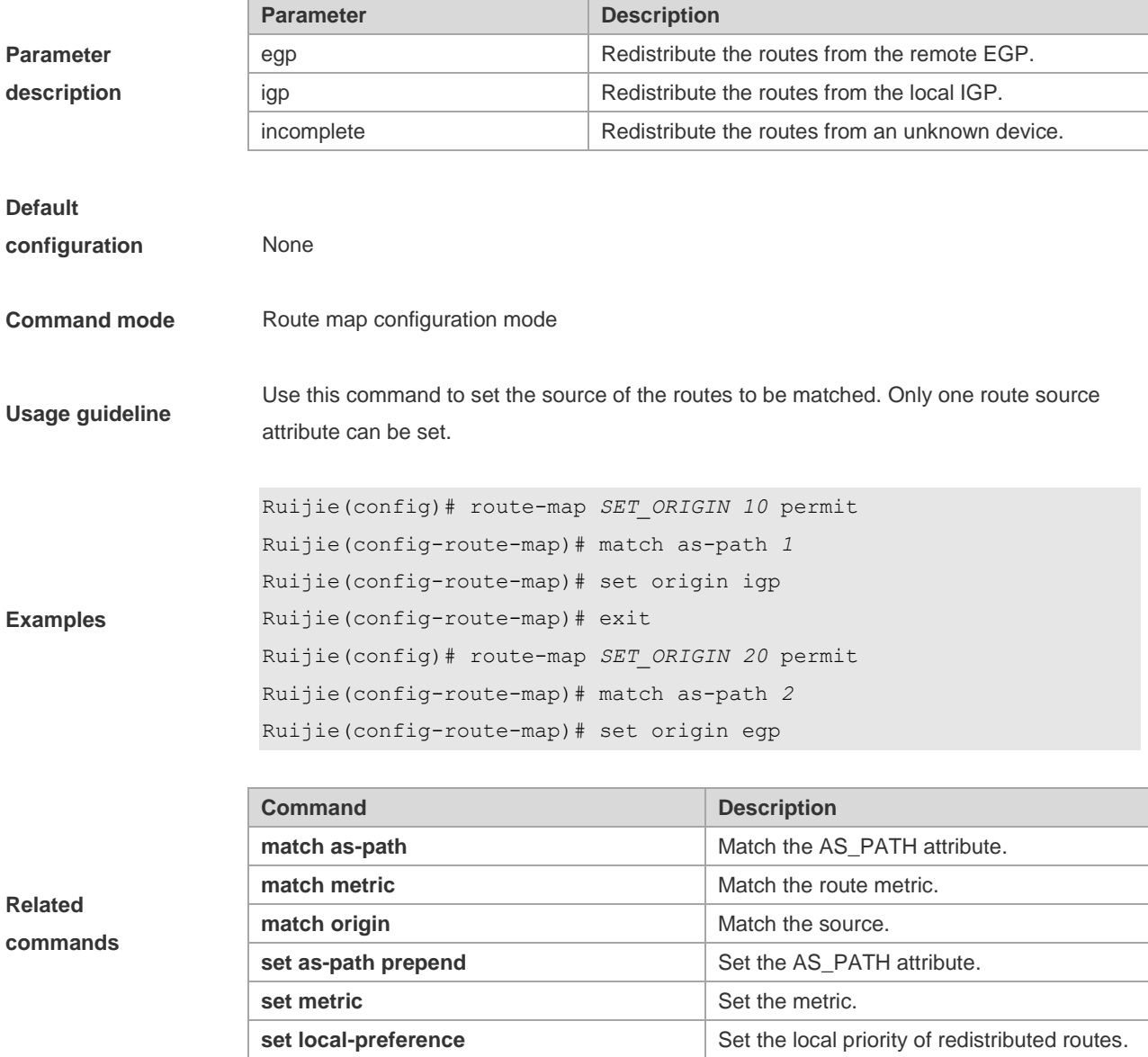

# **8.56 set originator-id**

Use this command to set the source of the routes to be redistributed in the route map configuration mode. Use the **no** form of this command to remove the setting. **set originator-id** *ip-addr* **no set originator-id** [*ip-addr*]

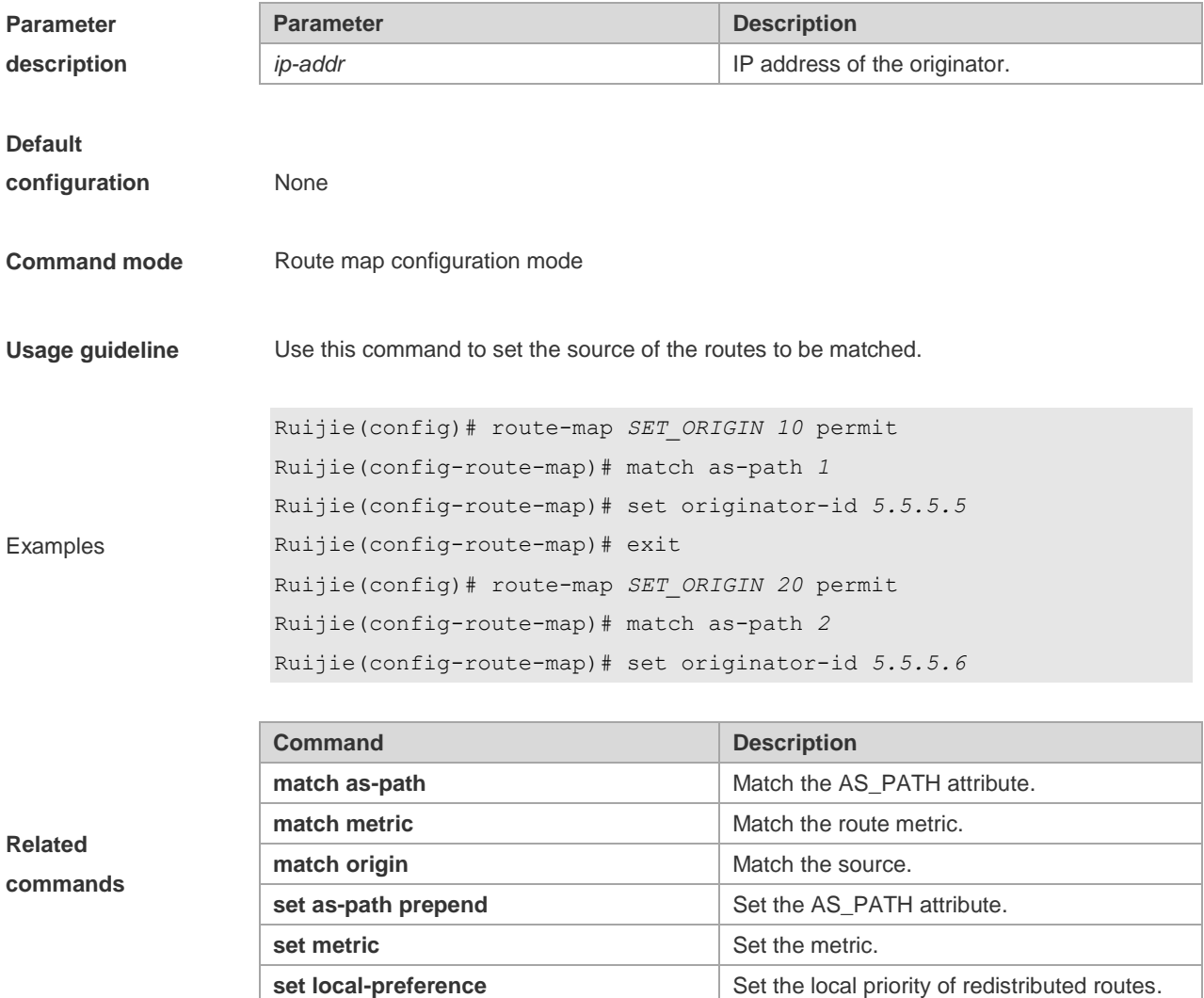

### **8.57 set tag**

Use this command to set the tag for the routes to be redistributed. Use the **no** form of this command to remove the setting. **set tag** *tag*

**no set tag**

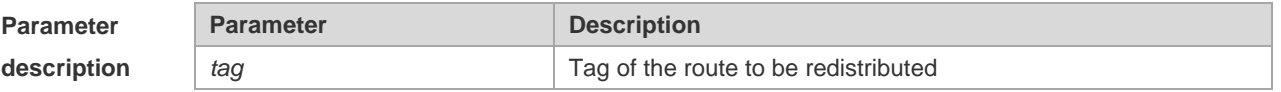

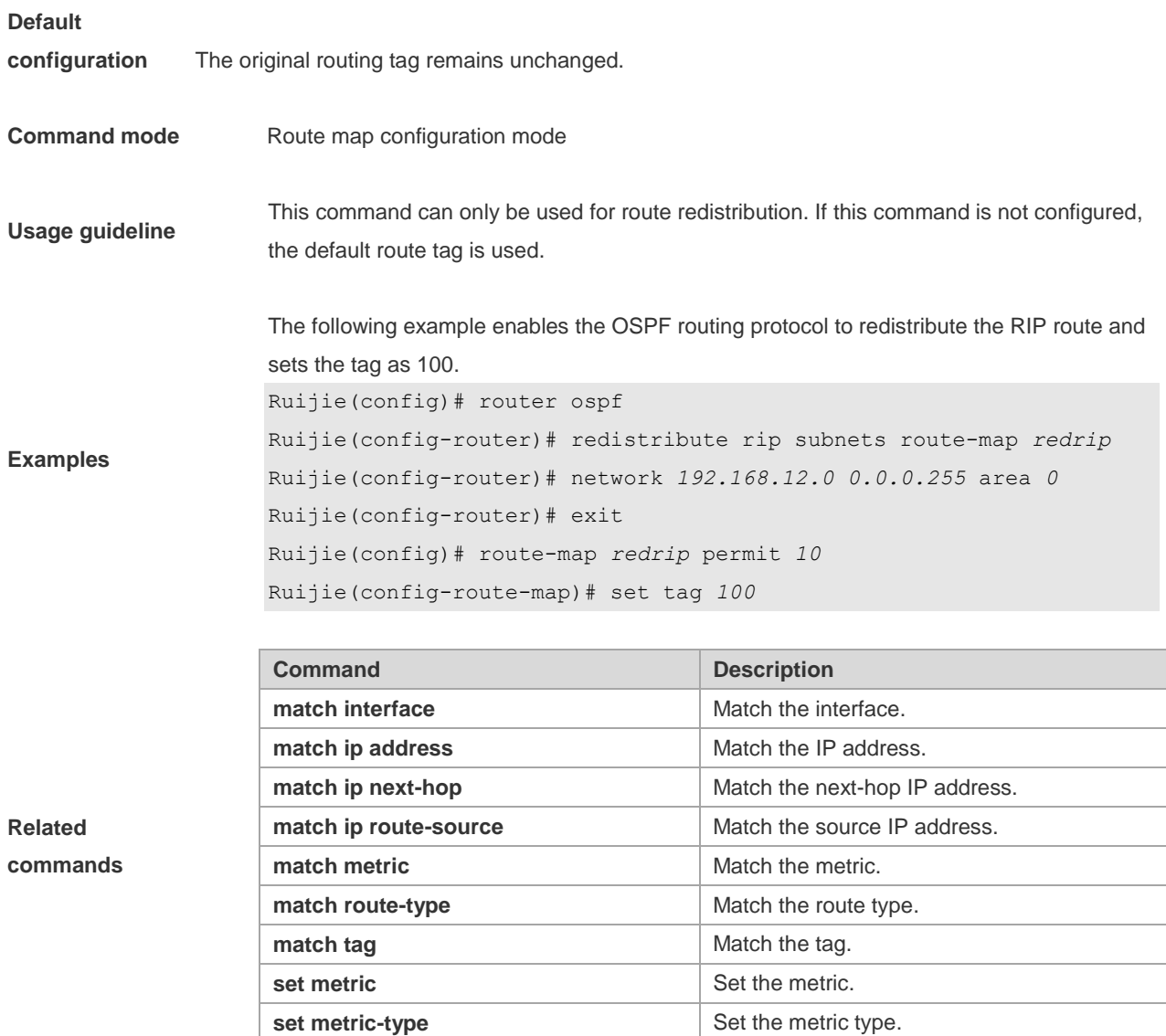

# **8.58 set weight**

Use this command to set the weight for the BGP routes matching filtering rules. Use the **no** form of this command to remove the setting.

**set weight** *number* **no set weight**

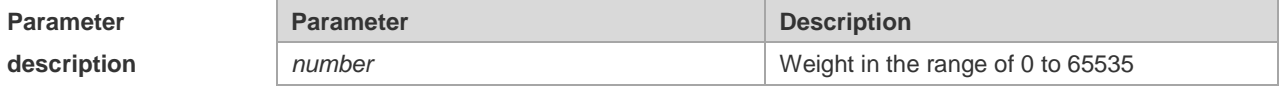

**Default configuration** None

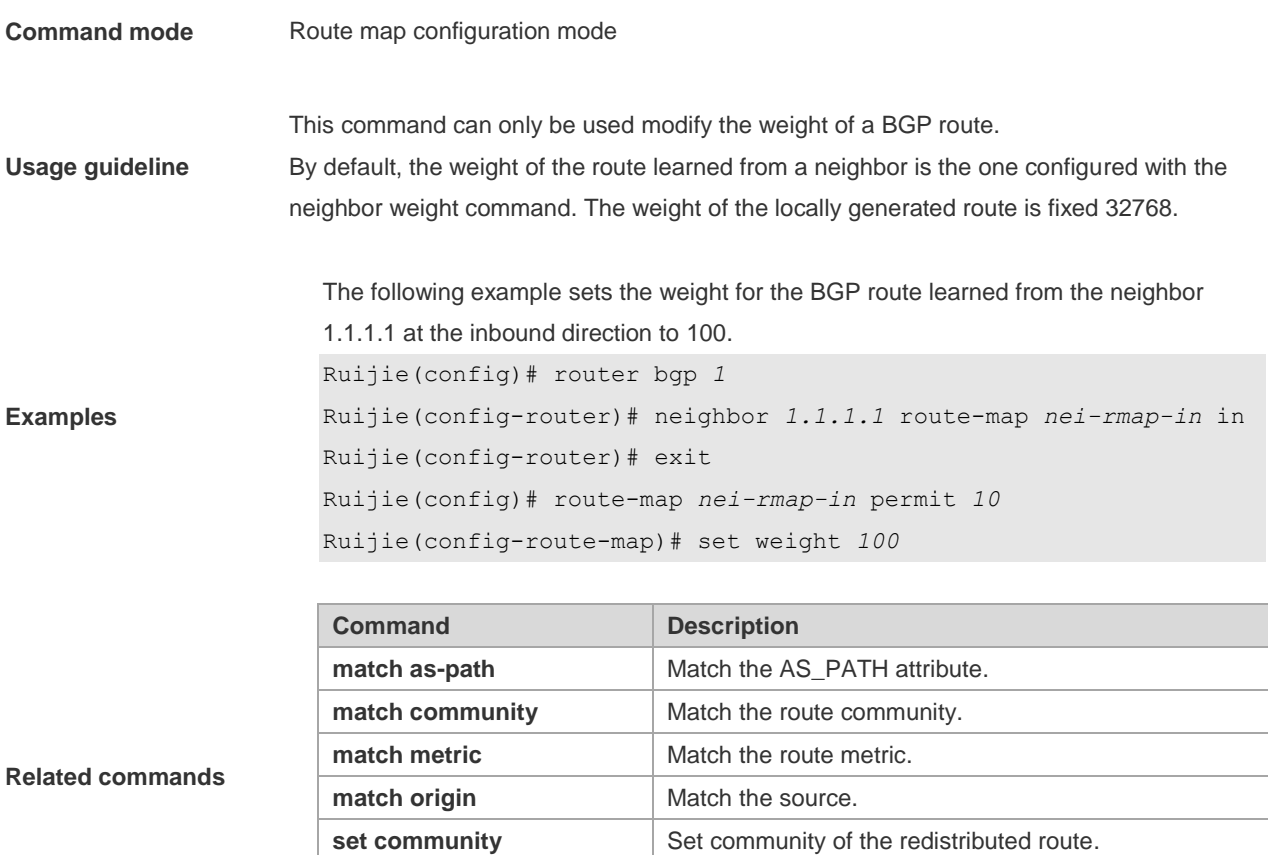

**set metric** Set the metric of the redistributed route. **set metric type** Set the metric type of the redistributed route.

# **8.59 show ip as-path-access-list**

Use this command to display the configuration of AS path access lists. **show ip as-path-access-list** [ *num* ]

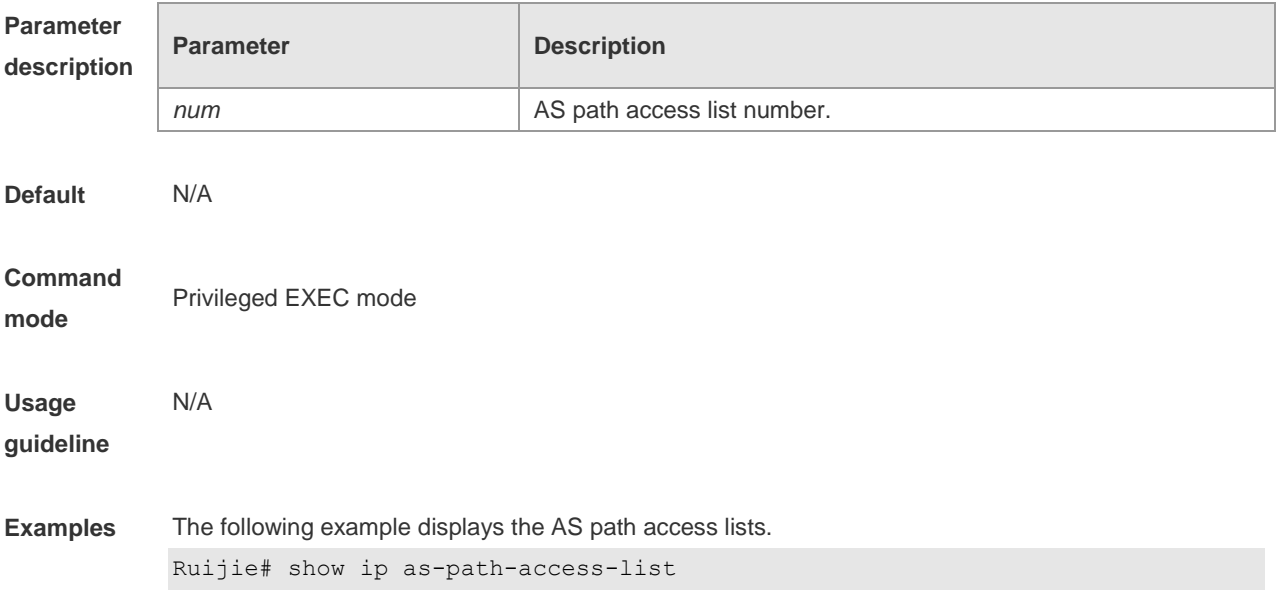

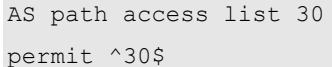

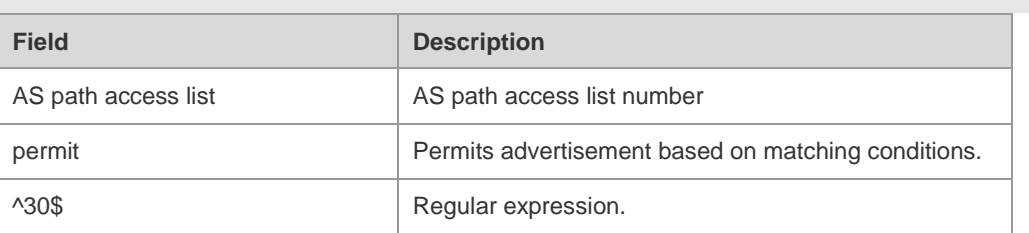

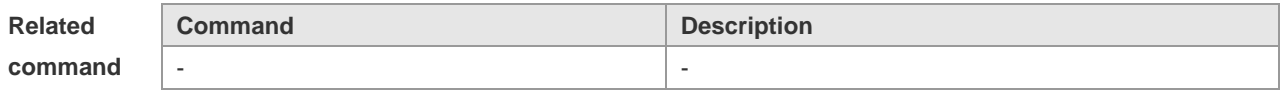

**Platform** 

**description**

# **8.60 show ip community-list**

-

Use **show ip community-list** command to display the community list. **show ip community-list** [*community-list-number* | *community-list-name*]

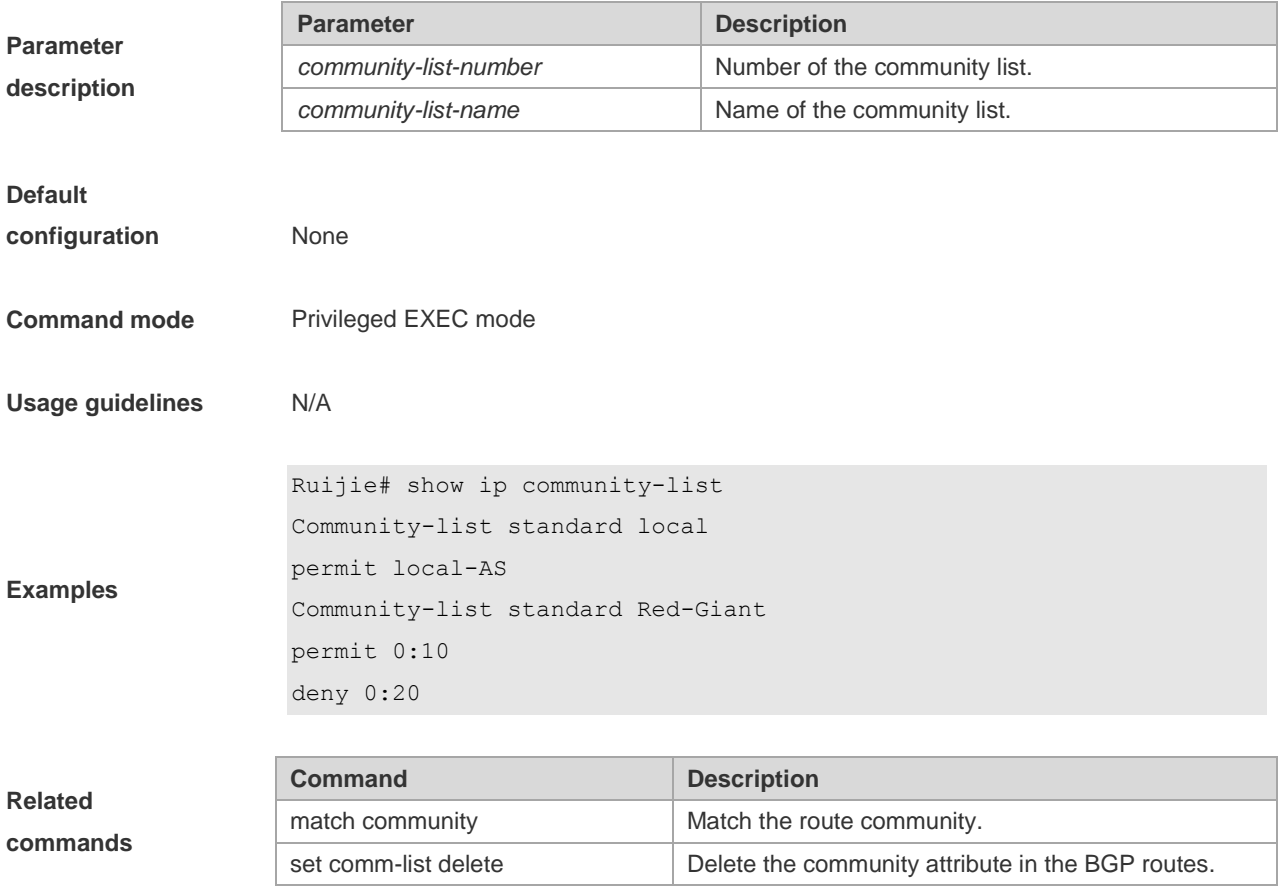

# **8.61 show ip extcommunity-list**

Use this command to display the extcommunity list.

**show ip extcommunity-list** [ *extcommunity-list-num | extcommunity-list-name* ]

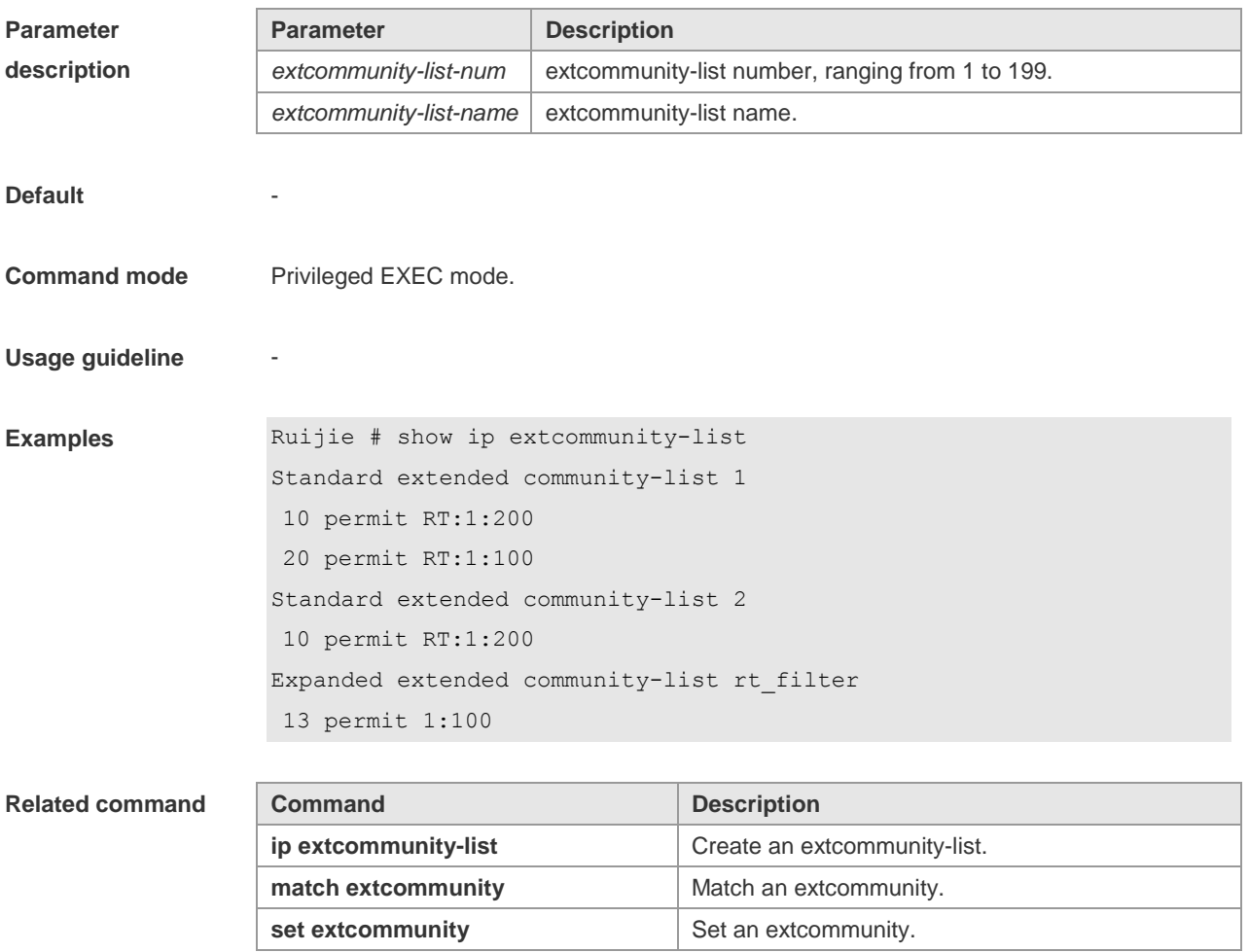

**Platform description** 

#### **8.62 show ip prefix-list**

Use **show ip prefix-list** to display the prefix list or the entries. **show ip prefix-list** [*prefix-name*]

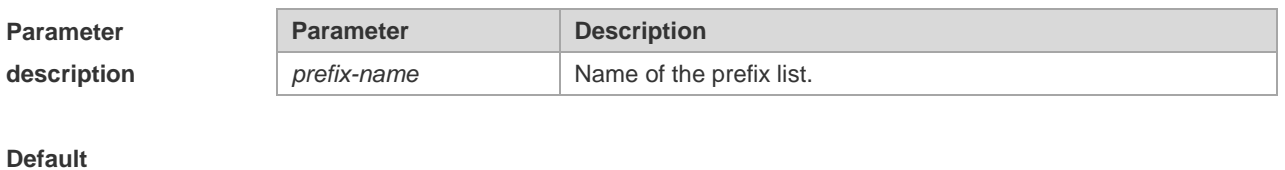

**configuration** The configuration information of all the prefix lists is displayed by default.

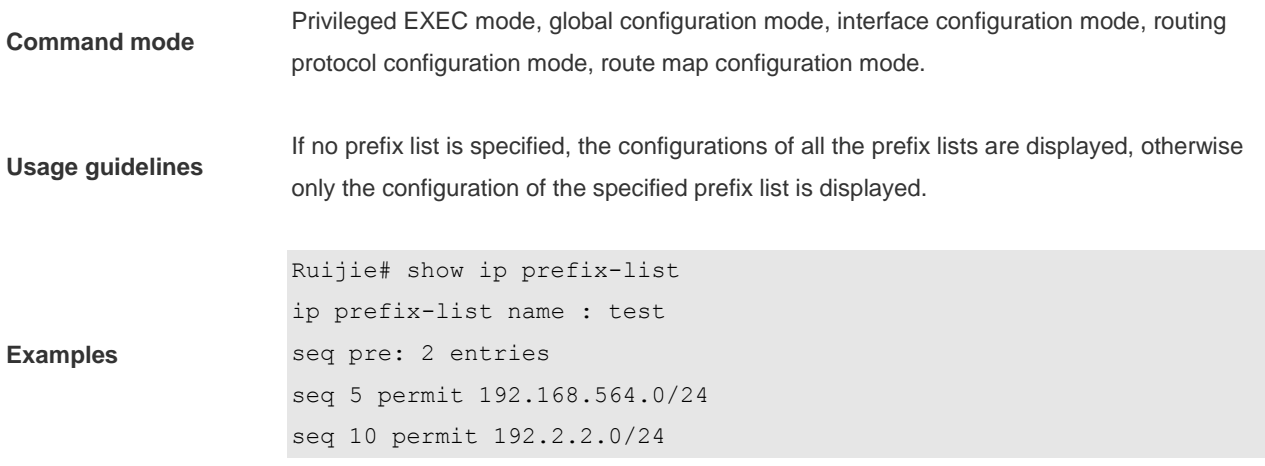

### **8.63 show ipv6 prefix-list**

Use this command to display the information about the IPv6 prefix list or its entries. **show ipv6 prefix-list** [*prefix-name*]

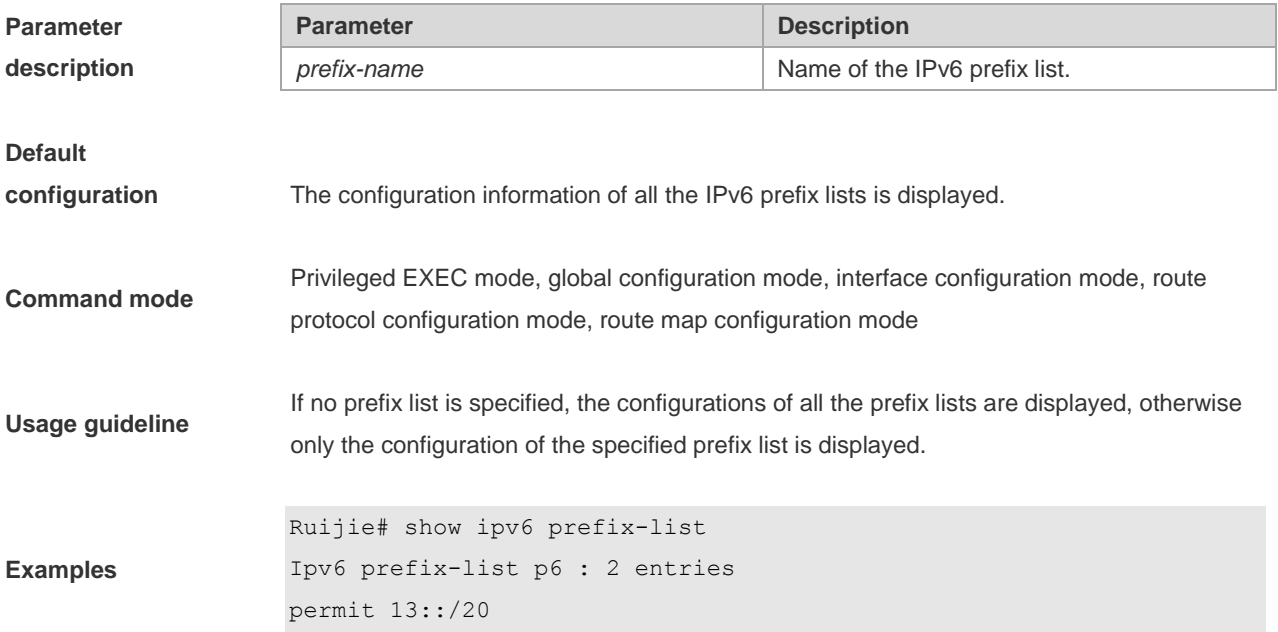

# **8.64 show key chain**

Use this command to display the key chain configuration. **show key chain** [*key-chain-name*]

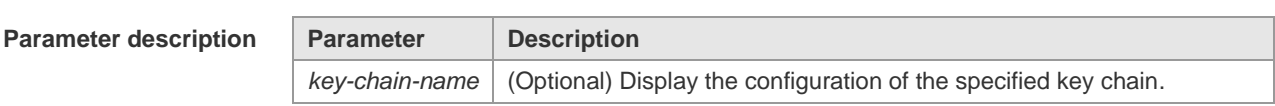

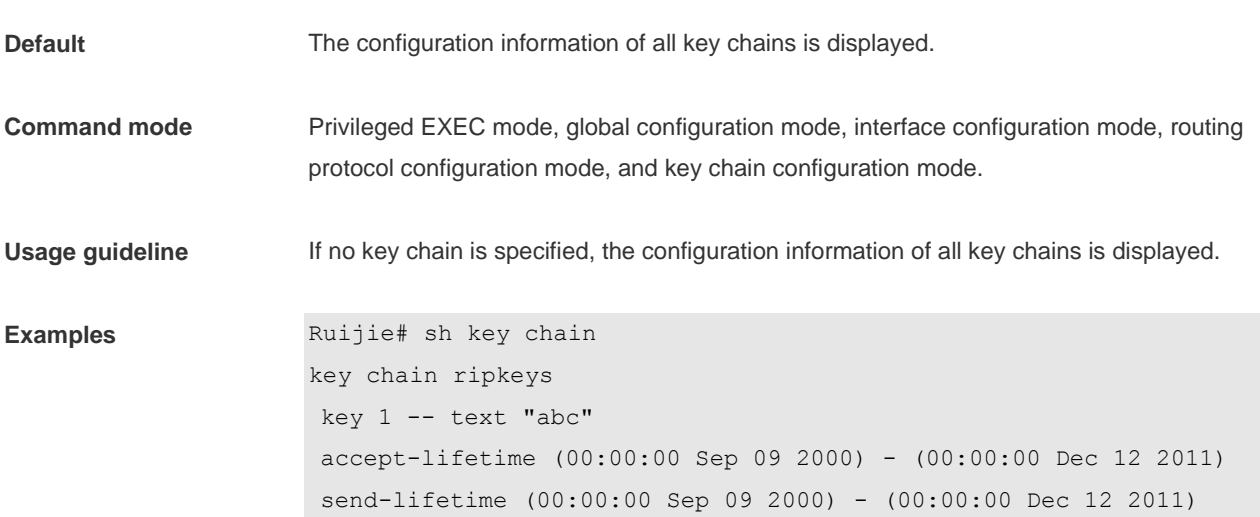

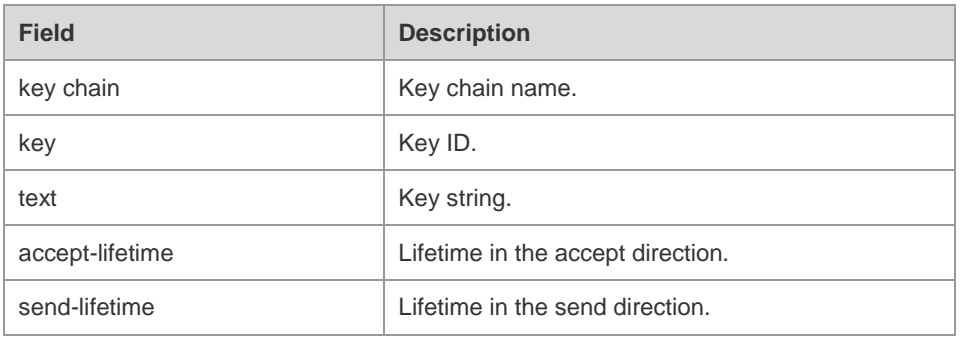

#### $Related$  **command**

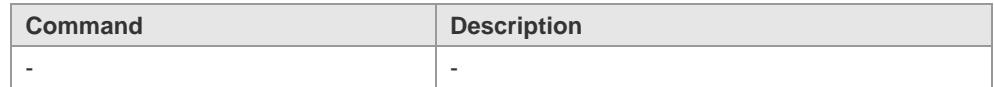

#### **Platform description** -

### **8.65 show route-map**

Use the command to display the configuration of the route map. **show route-map** [*route-map-name*]

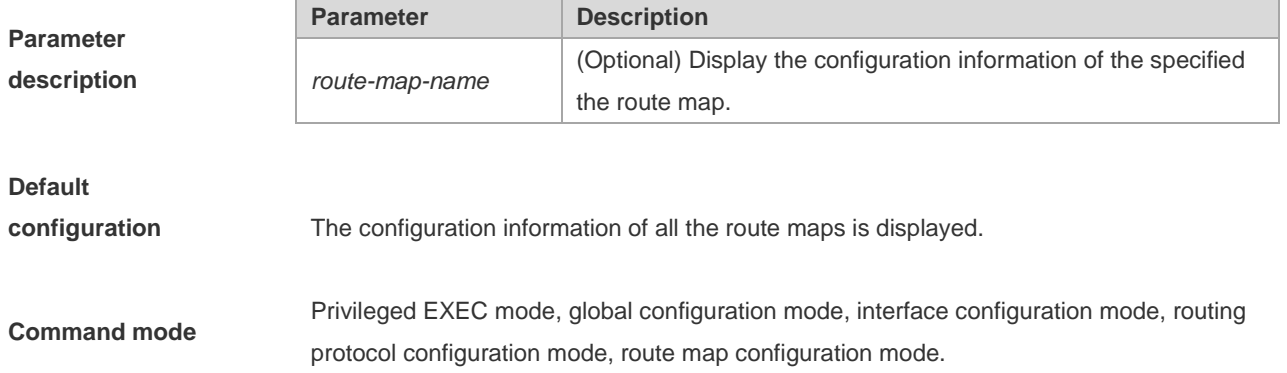

#### **Usage guidelines** If no route map is specified, the configurations of all the route maps will be displayed, otherwise only the configuration of the specified route map is displayed.

```
Ruijie# show route-map
route-map AAA, permit, sequence 10
Match clauses:
ip address 2
Set clauses:
metric 10
```
#### **Examples**

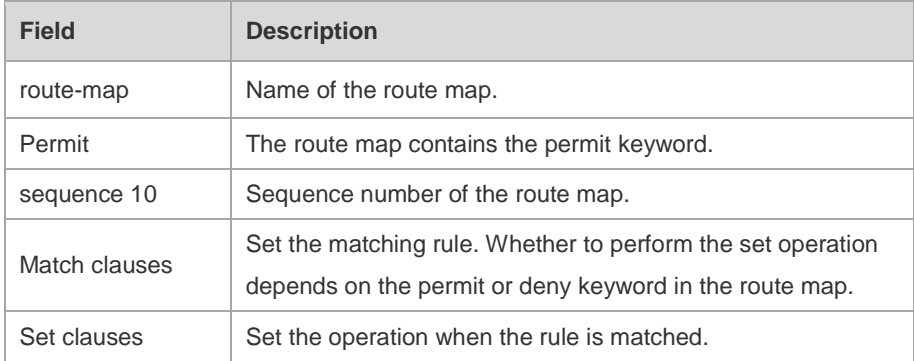

# **9 PBR Commands**

### **9.1 clear ip pbr statistics**

Use this command to clear the IPv4 PBR forwarded packet count. **clear ip pbr statistics** [ **interface** *if-name* **| local** ]

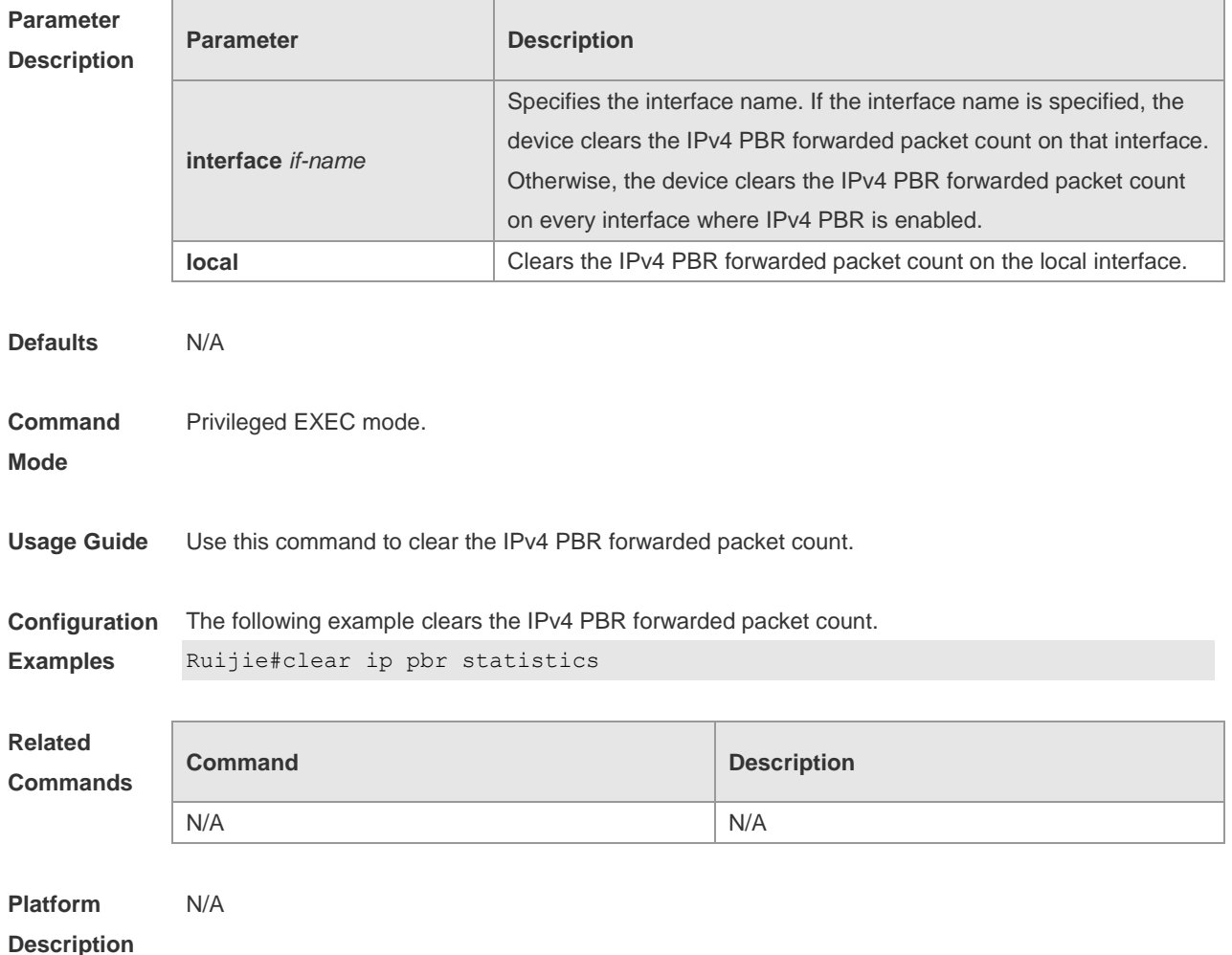

### **9.2 clear ipv6 pbr statistics**

Use this command to clear the IPv6 PBR forwarded packet count. **clear ipv6 pbr statistics** [ **interface** *if-name* **| local** ]

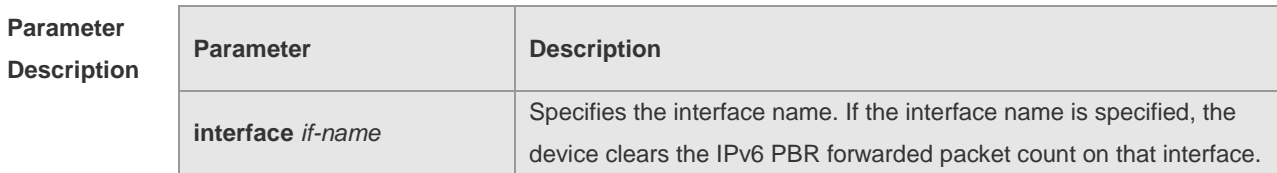

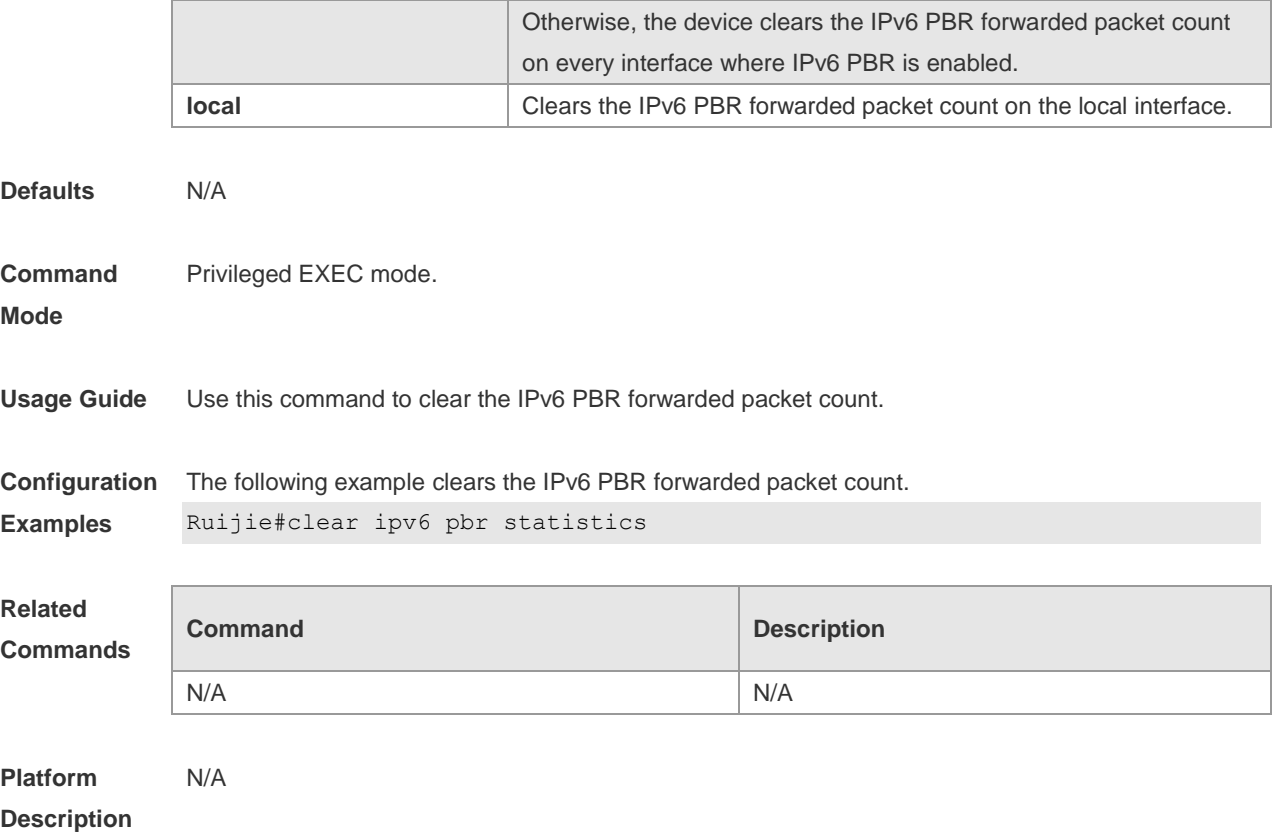

# **9.3 ip local policy route-map**

Use this command to apply the policy-based routing ( PBR ) on the packets sent locally. Use the **no** form of this command to restore the default setting.

**ip local policy route-map** *route-map*

#### **no ip local policy route-map**

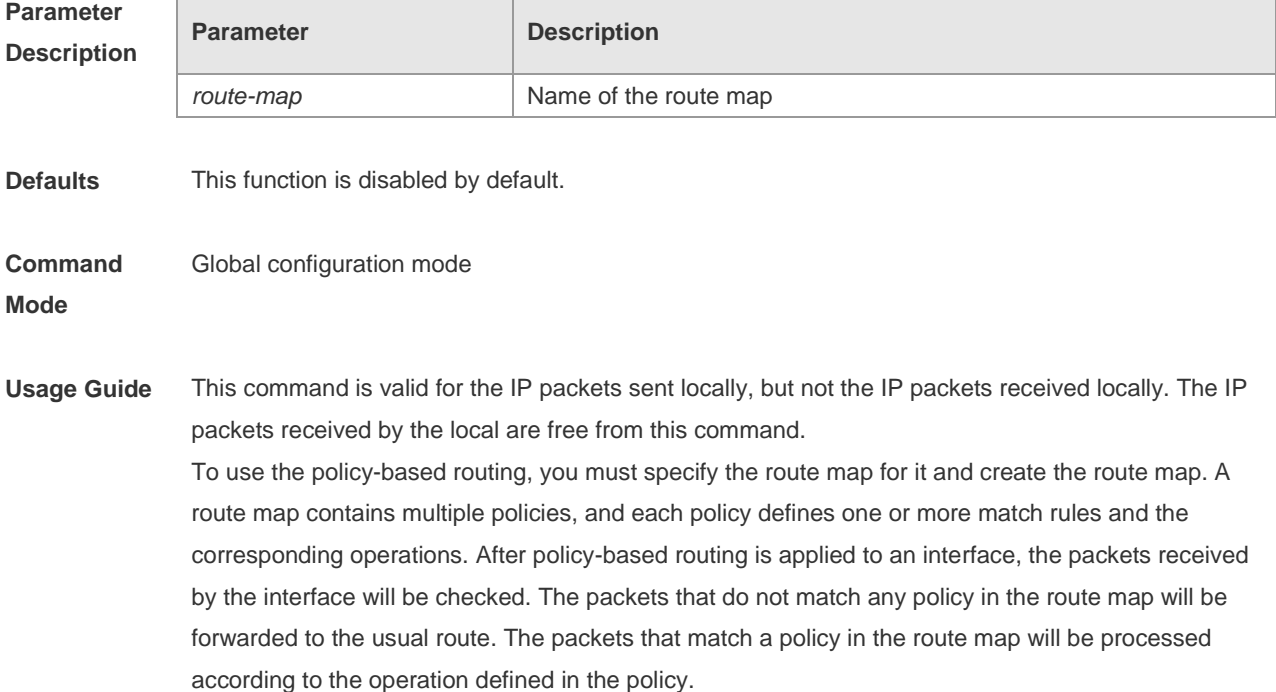

**Related** 

The **set interface** command for the policy-based routing does not support the load-balancing and only supports the redundancy backup.

**Configuration Examples** The following examples send the packets with the source address 192.168.217.10 from the serial 2/0. The following example defines an ACL that match the IP packet. Ruijie(config)#access-list 1 permit 192.168.217.10 The following example defines the route map. Ruijie(config)#route-map lab1 permit 10 Ruijie(config-route-map)#match ip address 1 Ruijie(config-route-map)#set interface serial 2/0 Ruijie(config-route-map)#exit The following example applies PBR on the local interface. Ruijie(config)#ip local policy route-map lab1

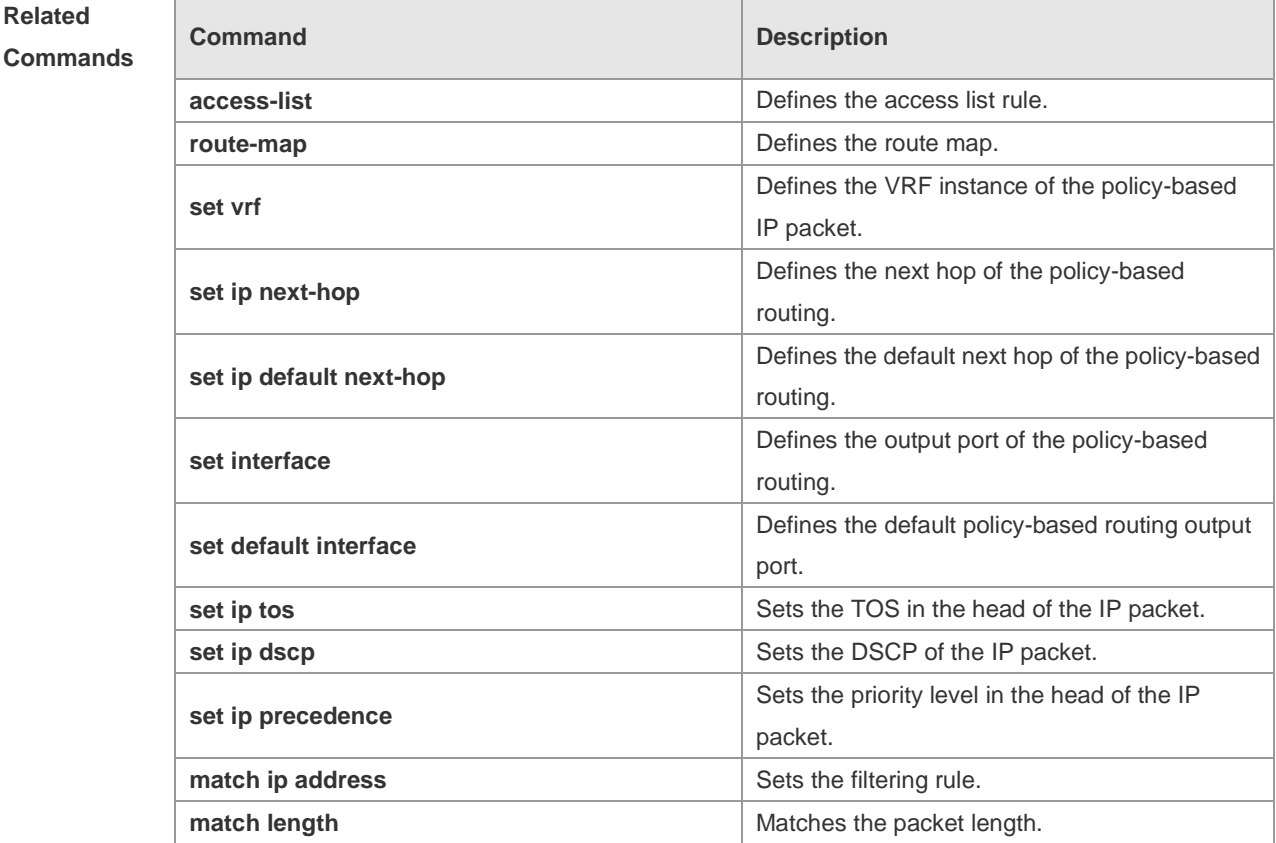

#### **Platform Description**

# N/A

#### **9.4 ip policy**

Use this command to set the policy: redundant backup or load balancing used between multiple next hops of the PBR applied for the **set ip [ default ] nexthop** command in global configuration mode.

Use the **no** form of this command to restore the default setting. **ip policy { load-balance** | **redundance } no ip policy**

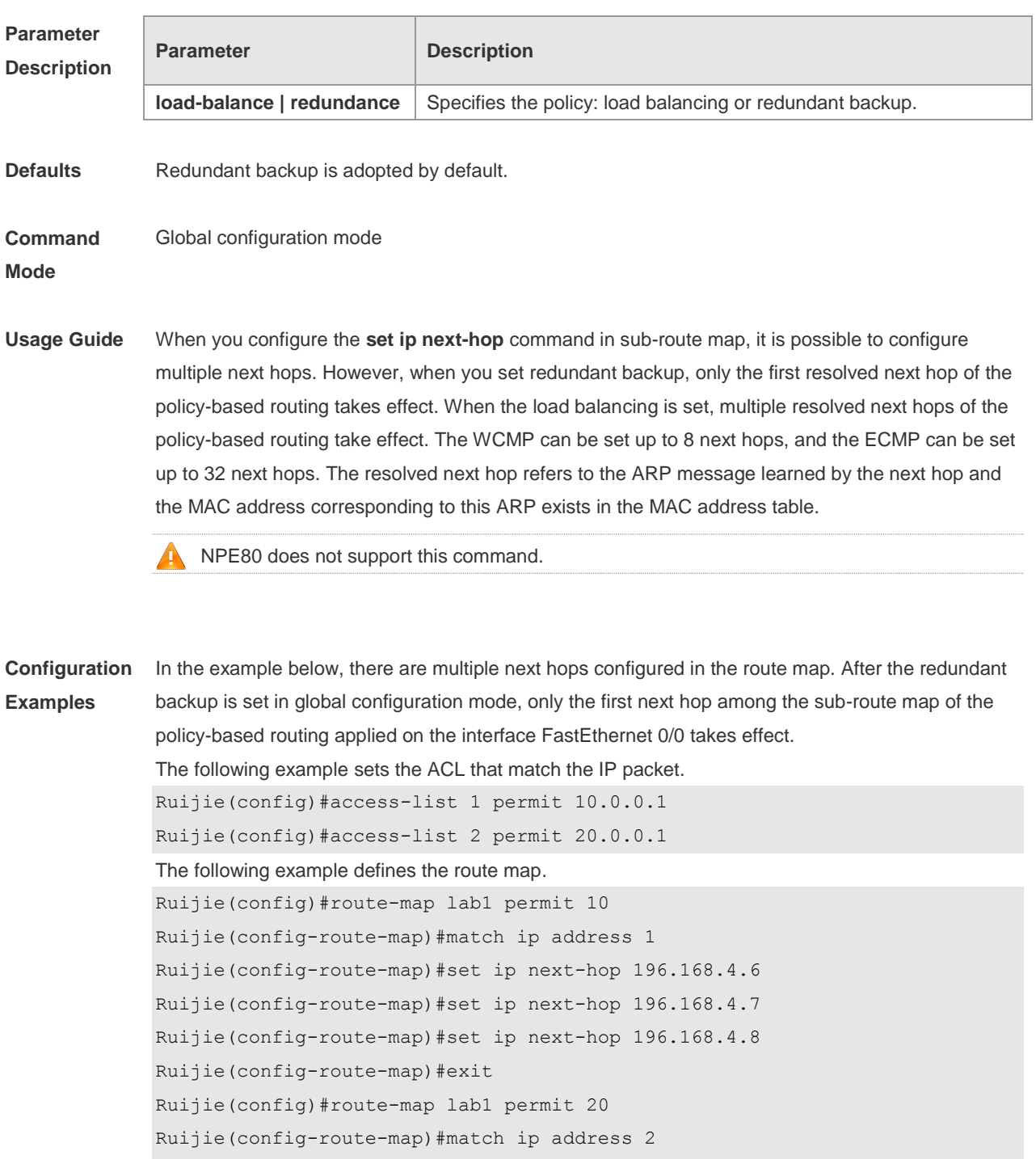

Ruijie(config-route-map)#set ip next-hop 196.168.5.6

Ruijie(config-route-map)#set ip next-hop 196.168.5.7 Ruijie(config-route-map)#set ip next-hop 196.168.5.8

Ruijie(config-route-map)#exit

The following example applies the policy-based routing on the interface.

Ruijie(config)#interface FastEthernet 0/0

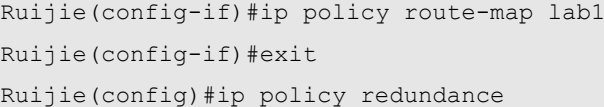

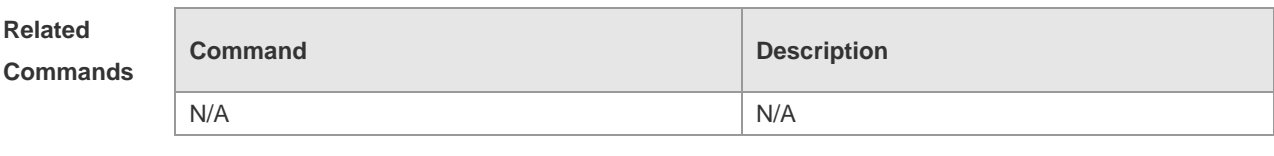

**Platform Description** N/A

### **9.5 ip policy route-map**

Use this command to apply the policy-based routing on an interface. Use the **no** form of this command to restore the default setting. **ip policy route-map** *route-map*

**no ip policy route-map**

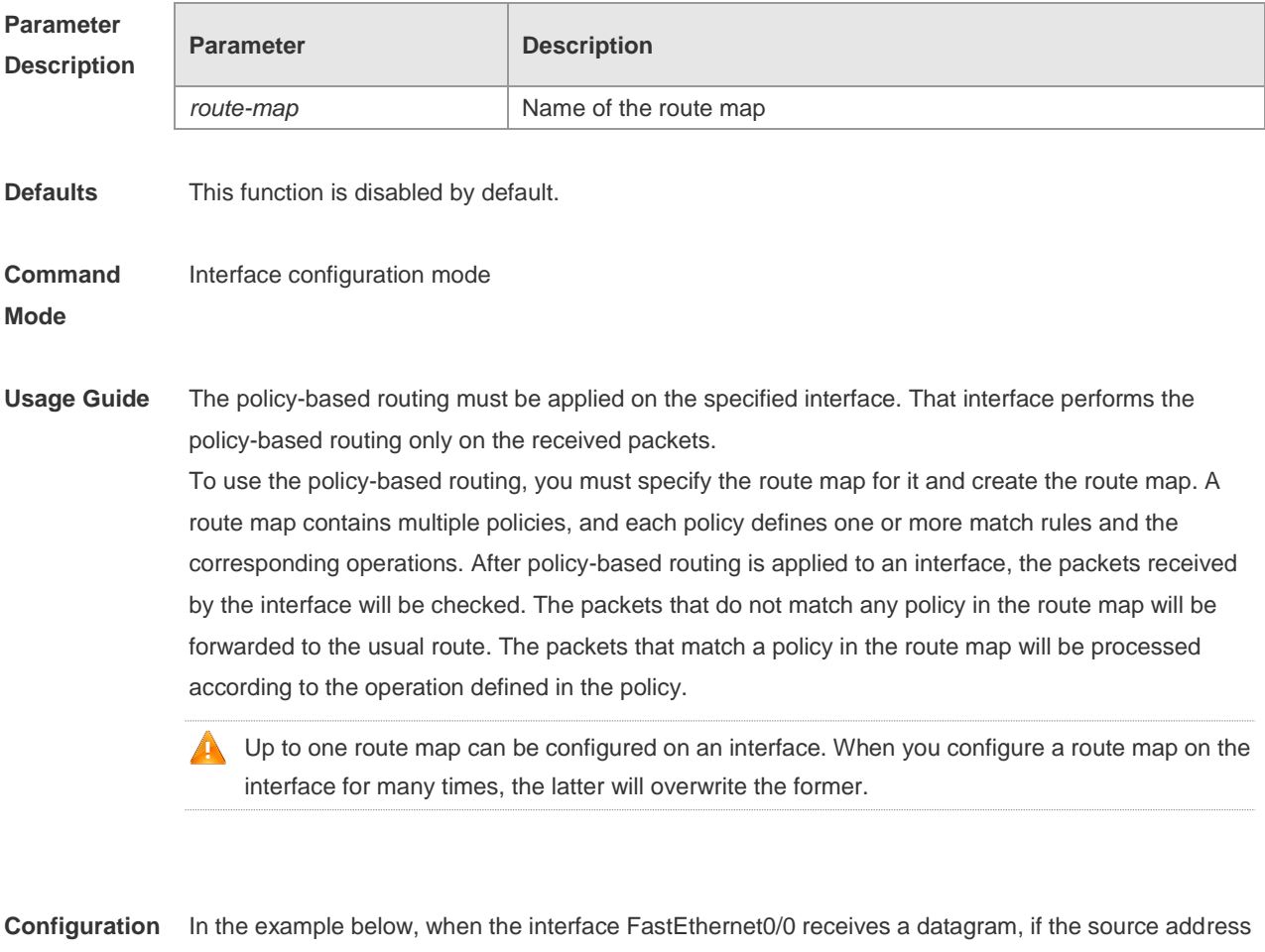

**Examples** of the datagram is 10.0.0.1, it sets the next-hop as 196.168.4.6; if the source address is 20.0.0.1, it sets the next-hop as 196.168.5.6;, otherwise, the general forwarding will be performed. The following example sets the ACL matched with the IP packets.

Ruijie(config)#access-list 1 permit 10.0.0.1 Ruijie(config)#access-list 2 permit 20.0.0.1 The following example defines the route map. Ruijie(config)#route-map lab1 permit 10 Ruijie (config-route-map)#match ip address 1 Ruijie(config-route-map)#set ip next-hop 196.168.4.6 Ruijie(config-route-map)#exit Ruijie(config)#route-map lab1 permit 20 Ruijie(config-route-map)#match ip address 2 Ruijie(config-route-map)#set ip next-hop 196.168.5.6 Ruijie(config-route-map)#exit The following example applies the route map on the interface. Ruijie(config)#interface FastEthernet 0/0 Ruijie(config-if)#ip policy route-map lab1 Ruijie(config-if)#exit

# **Related**

**Commands**

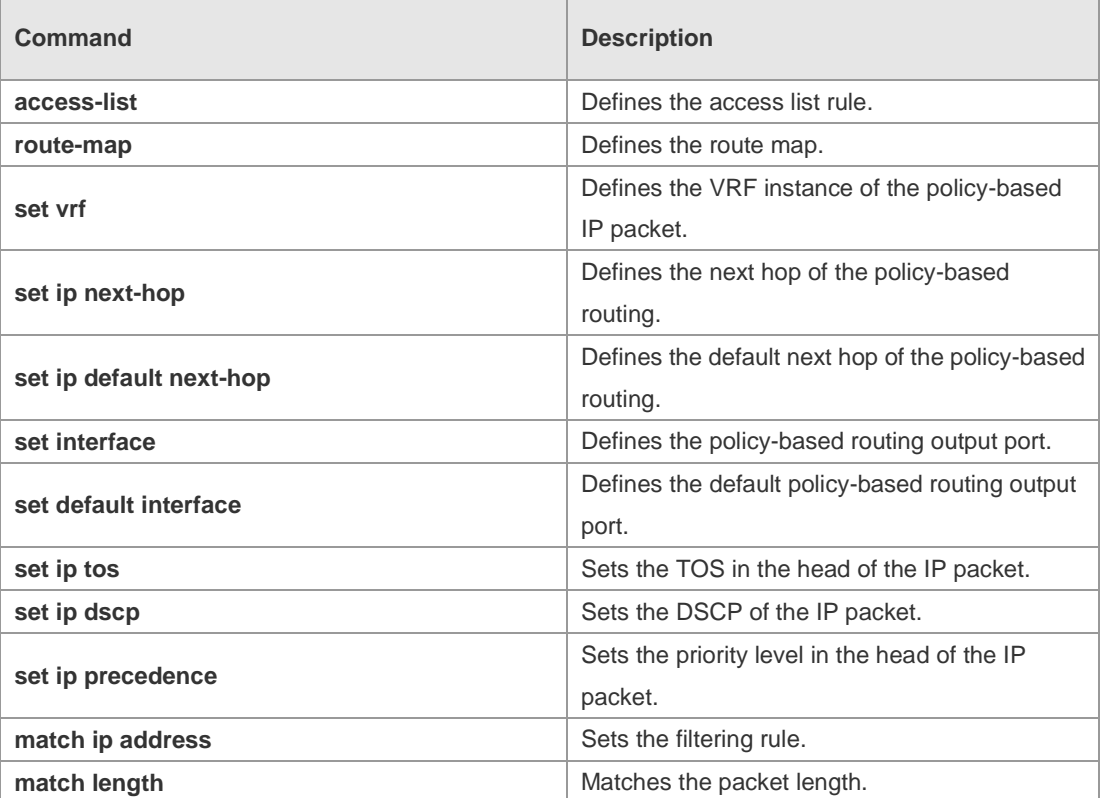

#### **Platform Description** N/A

#### **9.6 ipv6 local policy route-map**

Use this command to enable the policy-based routing on the packets sent locally. Use the **no** form of
this command to restore the default setting. **ipv6 local policy route-map** *route-map-name* **no ipv6 local policy route-map**

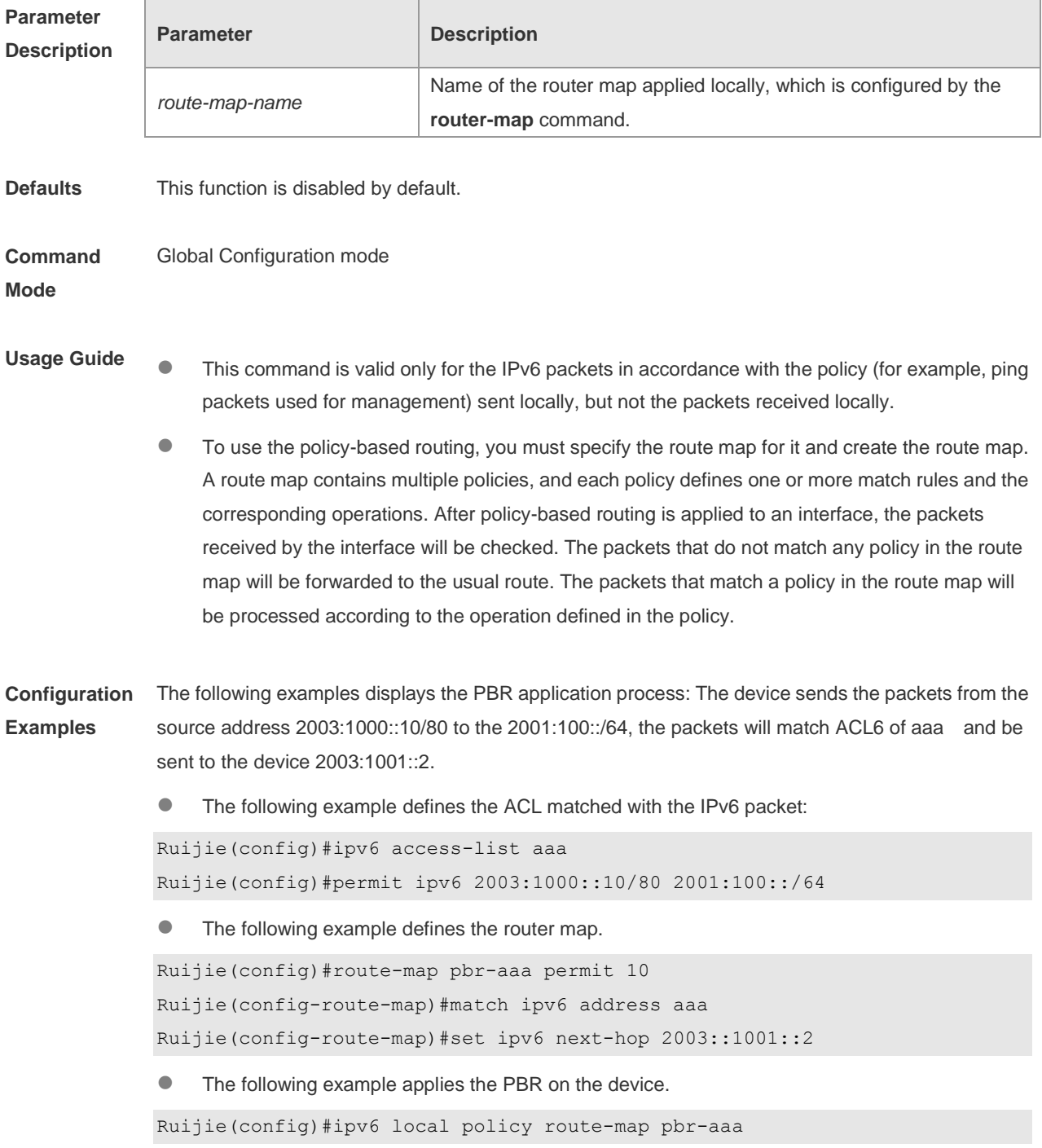

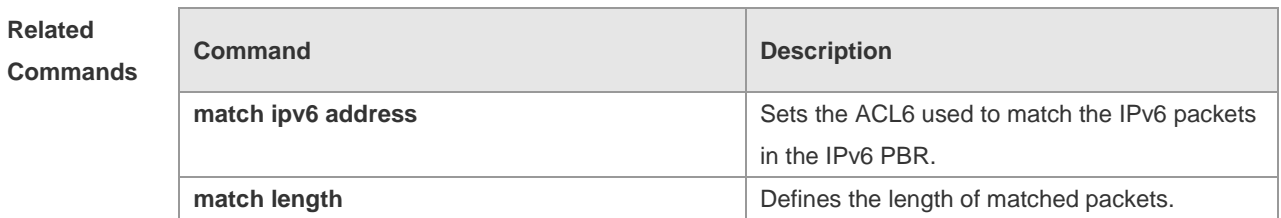

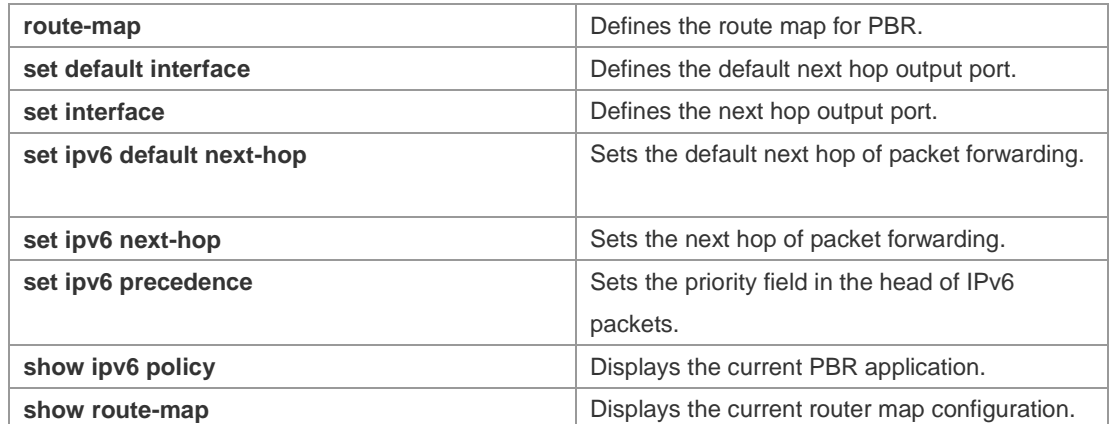

#### **Platform Description** N/A

# **9.7 ipv6 policy**

Use this command to set the policy: redundant backup or load balancing, applied for the **set ip nexthop** command in global configuration mode. Use the **no** form of this command to restore the default setting.

#### **ipv6 policy { load-balance | redundance } no ipv6 policy**

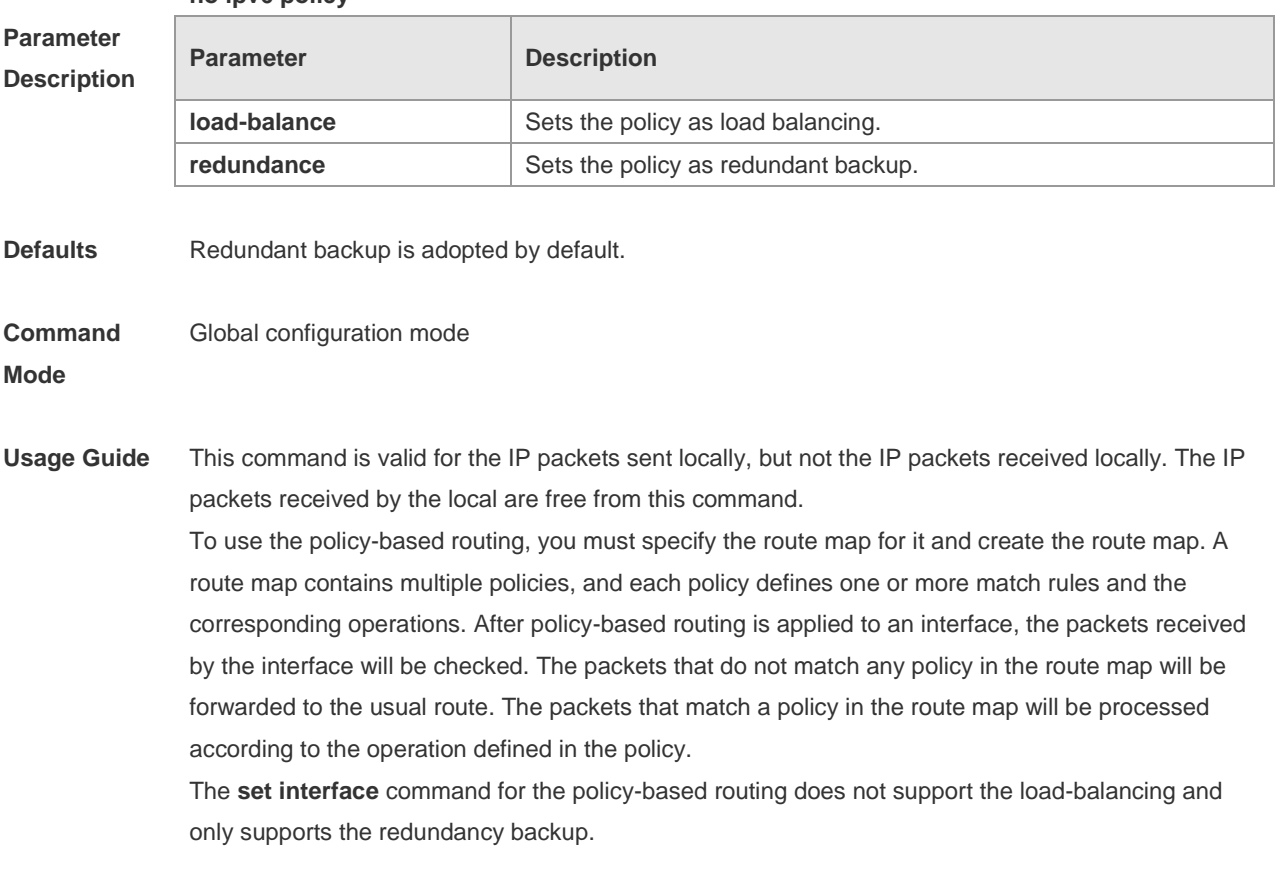

**Configuration** This function is valid for the multiple next-hops.

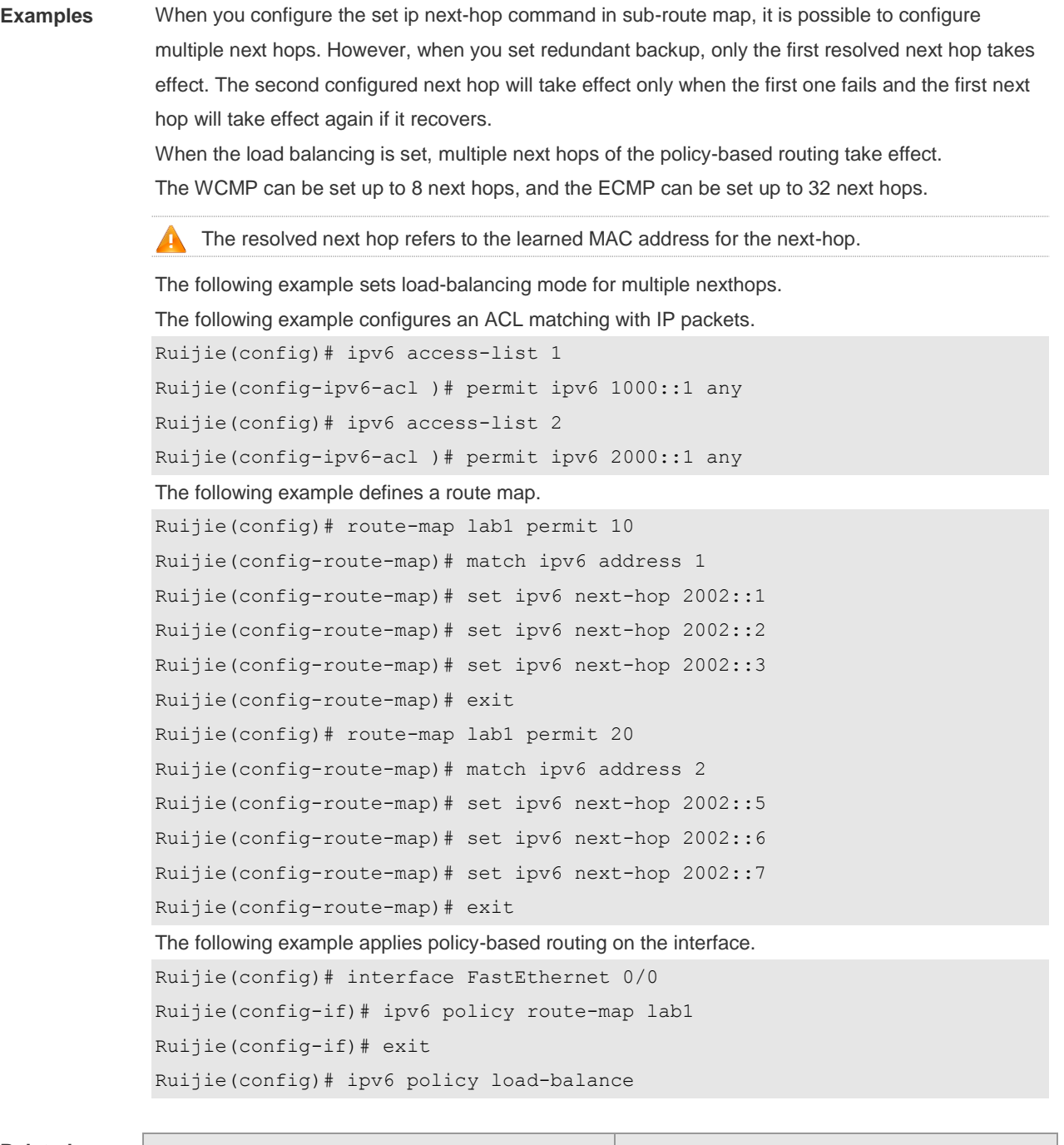

# **Related**

**Commands**

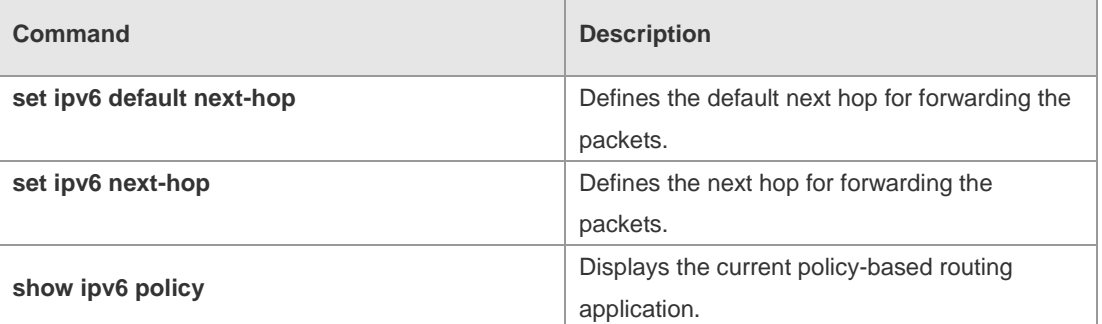

**Platform Description** N/A

# **9.8 ipv6 policy route-map**

Use this command to apply the policy-based routing on an interface in interface configuration mode. Use the **no** form of this command to restore the default setting.

**ipv6 policy route-map** *route-map-name*

**no ip policy route-map**

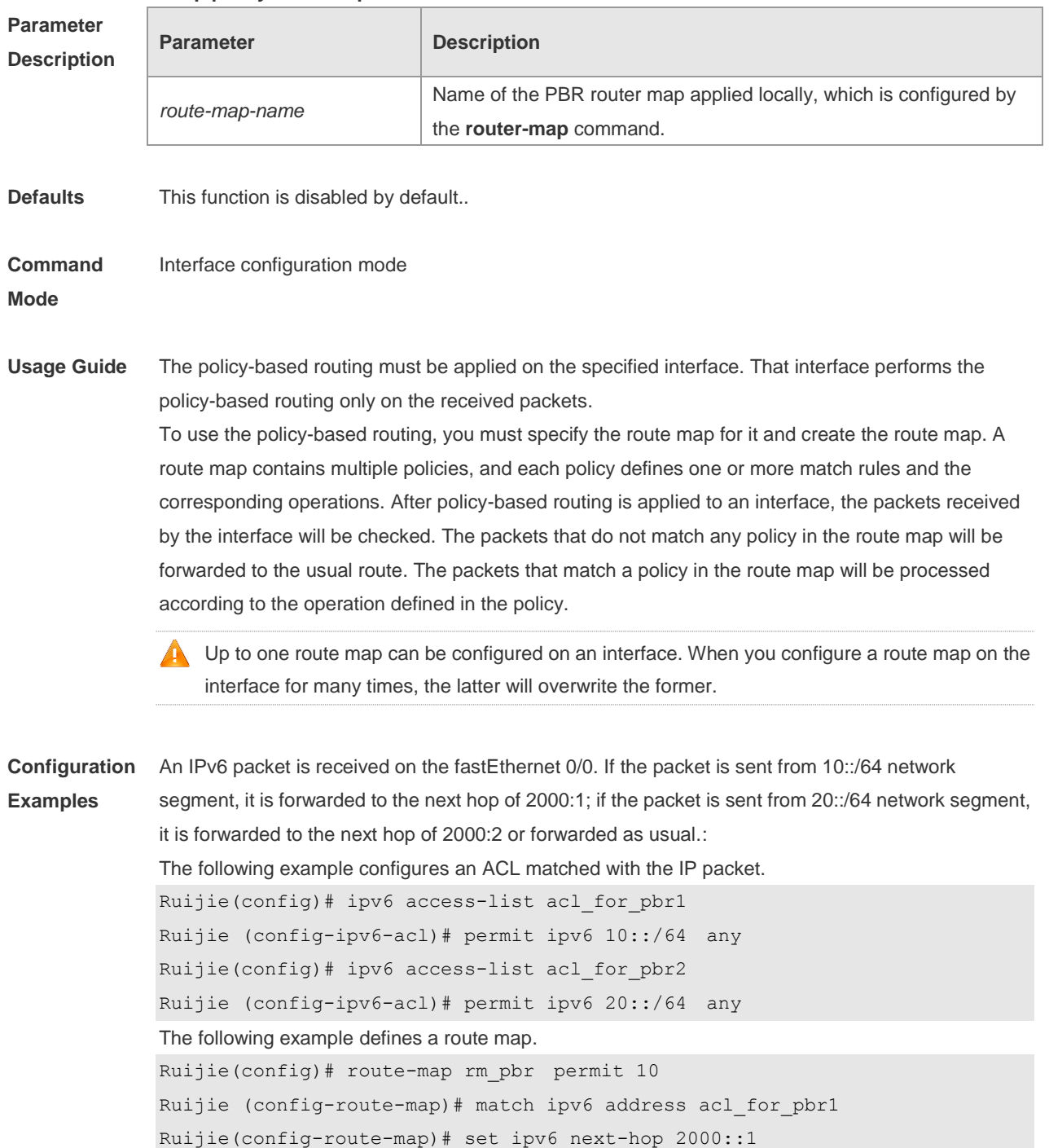

Ruijie(config-route-map)# exit

Ruijie(config)# route-map rm\_pbr permit 20

Ruijie(config-route-map)# set ipv6 next-hop 2000::2

Ruijie(config-route-map)# match ipv6 address acl\_for\_pbr2

Ruijie(config-route-map)# exit The following example applies the route map to the interface. Ruijie(config)# interface FastEthernet 0/0 Ruijie(config-if)# no switchport Ruijie(config-if)# ipv6 policy route-map rm\_pbr Ruijie(config-if)# exit

### **Related**

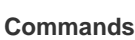

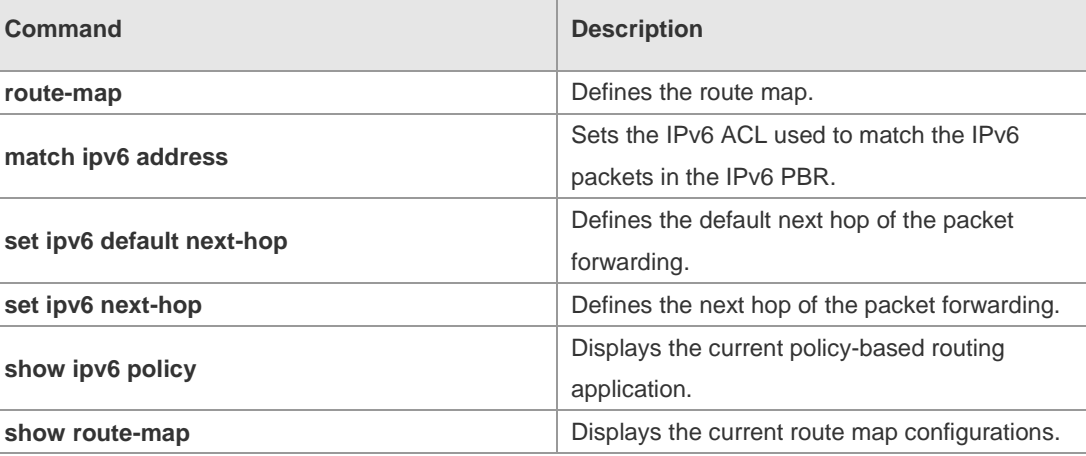

**Platform Description** N/A

### **9.9 show ip pbr route**

Use this command to display the IPv4 PBR information on the interface. **show ip pbr route** [ **interface** *if-name* **| local** ]

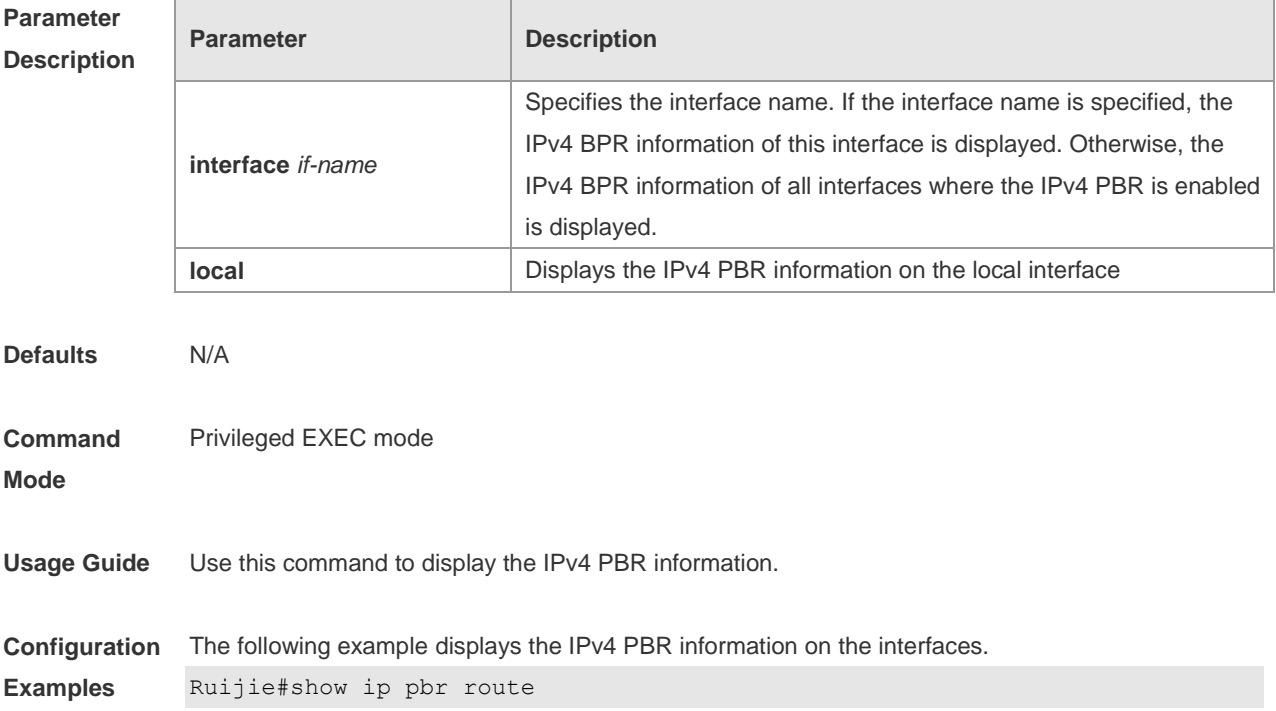

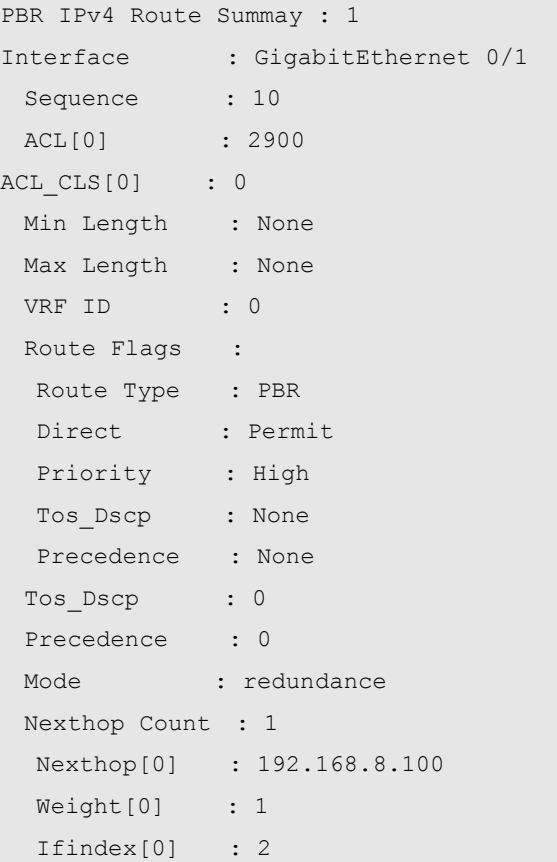

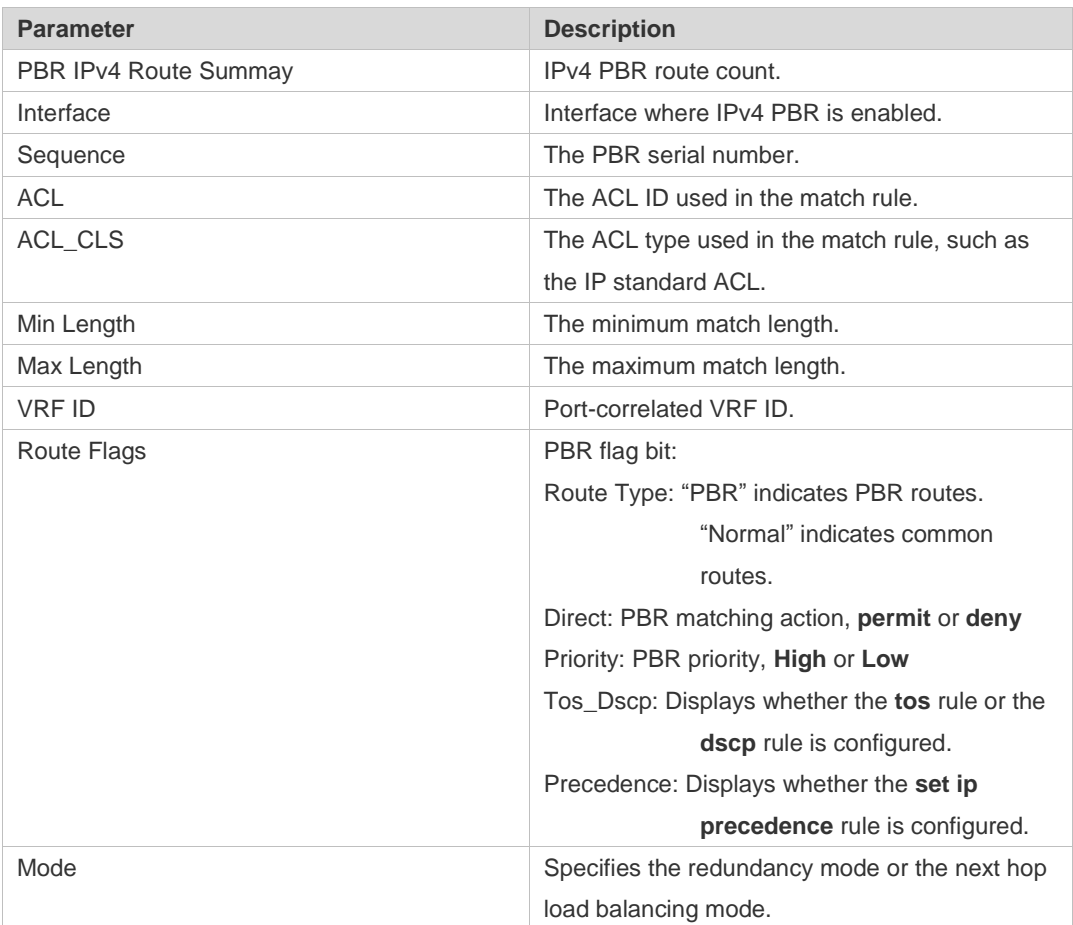

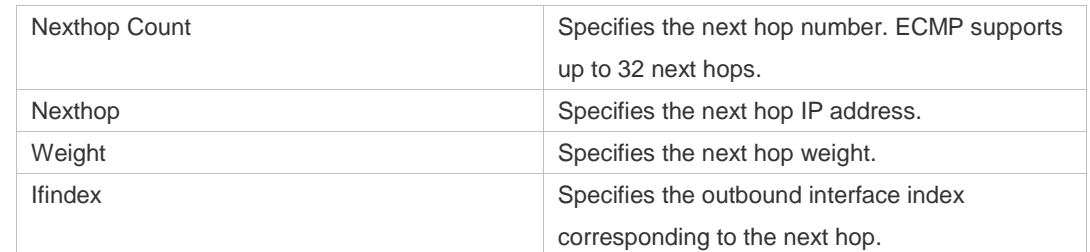

#### **Related Command**

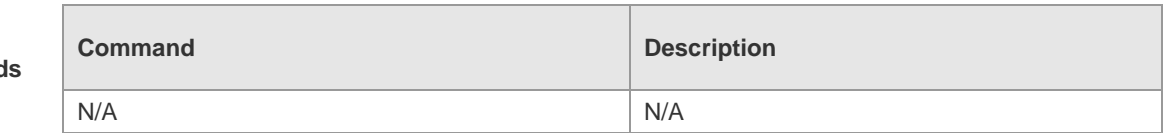

**Platform**  N/A

**Description**

# **9.10 show ip pbr route-map**

Use this command to display the IPv4 PBR route-map information. **show ip pbr route-map** *route-map-name*

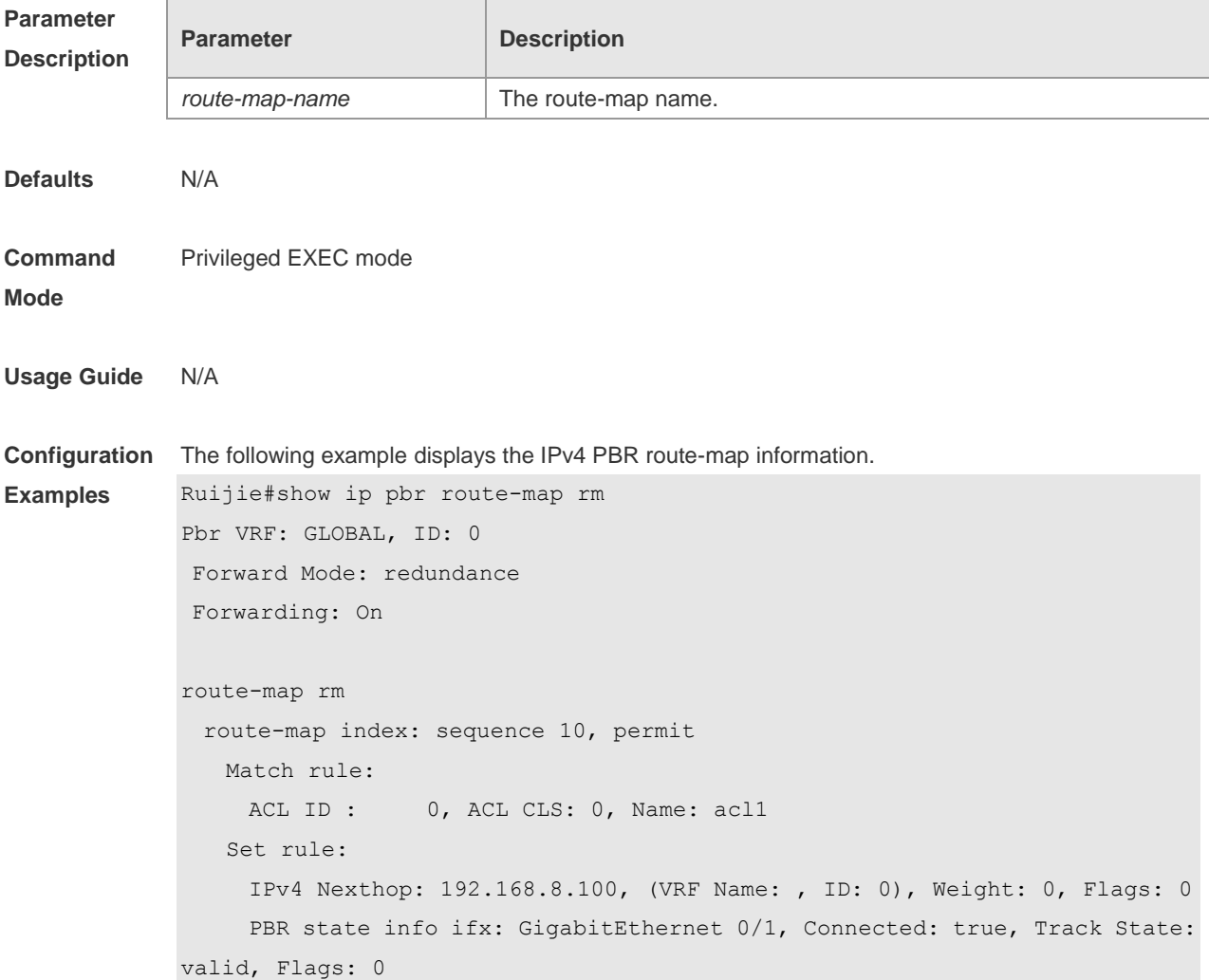

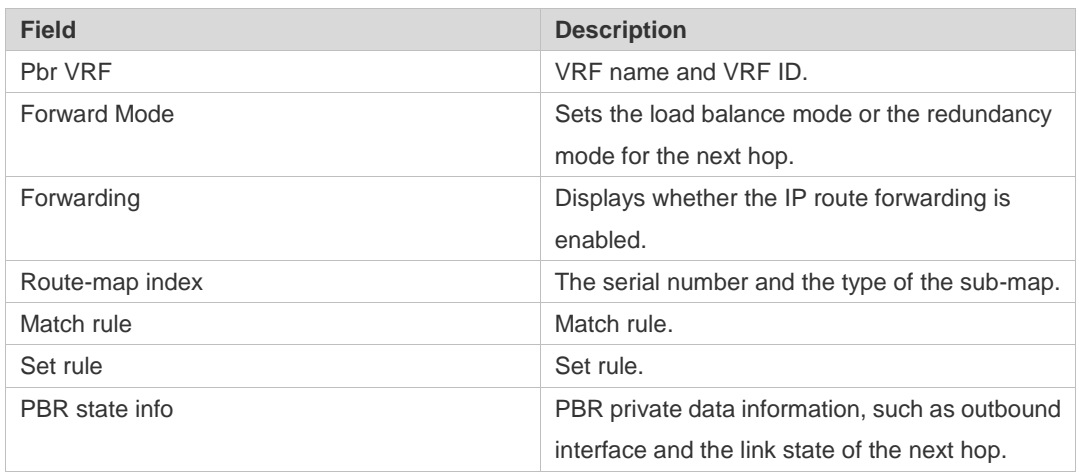

#### **Related Command**

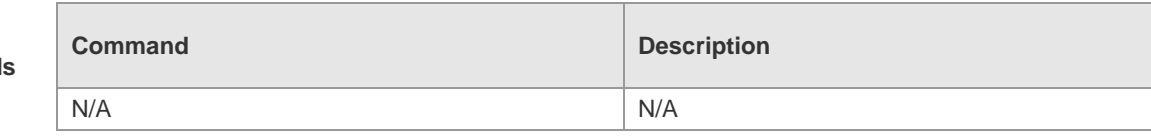

#### **Platform Description** N/A

# **9.11 show ip pbr statistics**

Use this command to display the IPv4 PBR forwarded packet count. **show ip pbr statistics** [ **interface** *if-name* **| local** ]

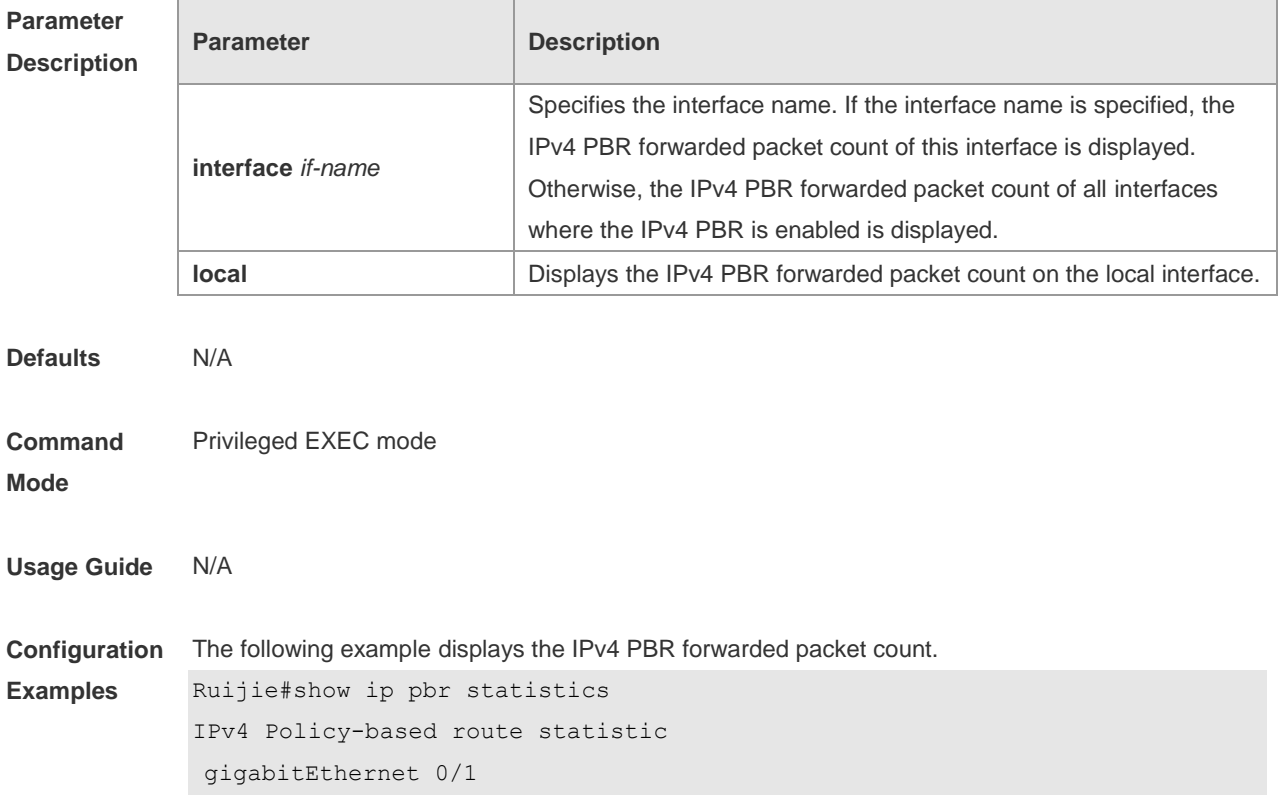

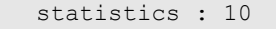

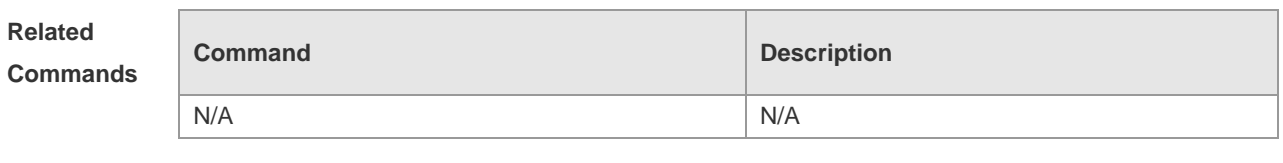

**Platform Description** N/A

# **9.12 show ip policy**

Use this command to display the interface configured with the policy-based routing and the name of route map applied on the interface.

**show ip policy** [ *route-map-name* ]

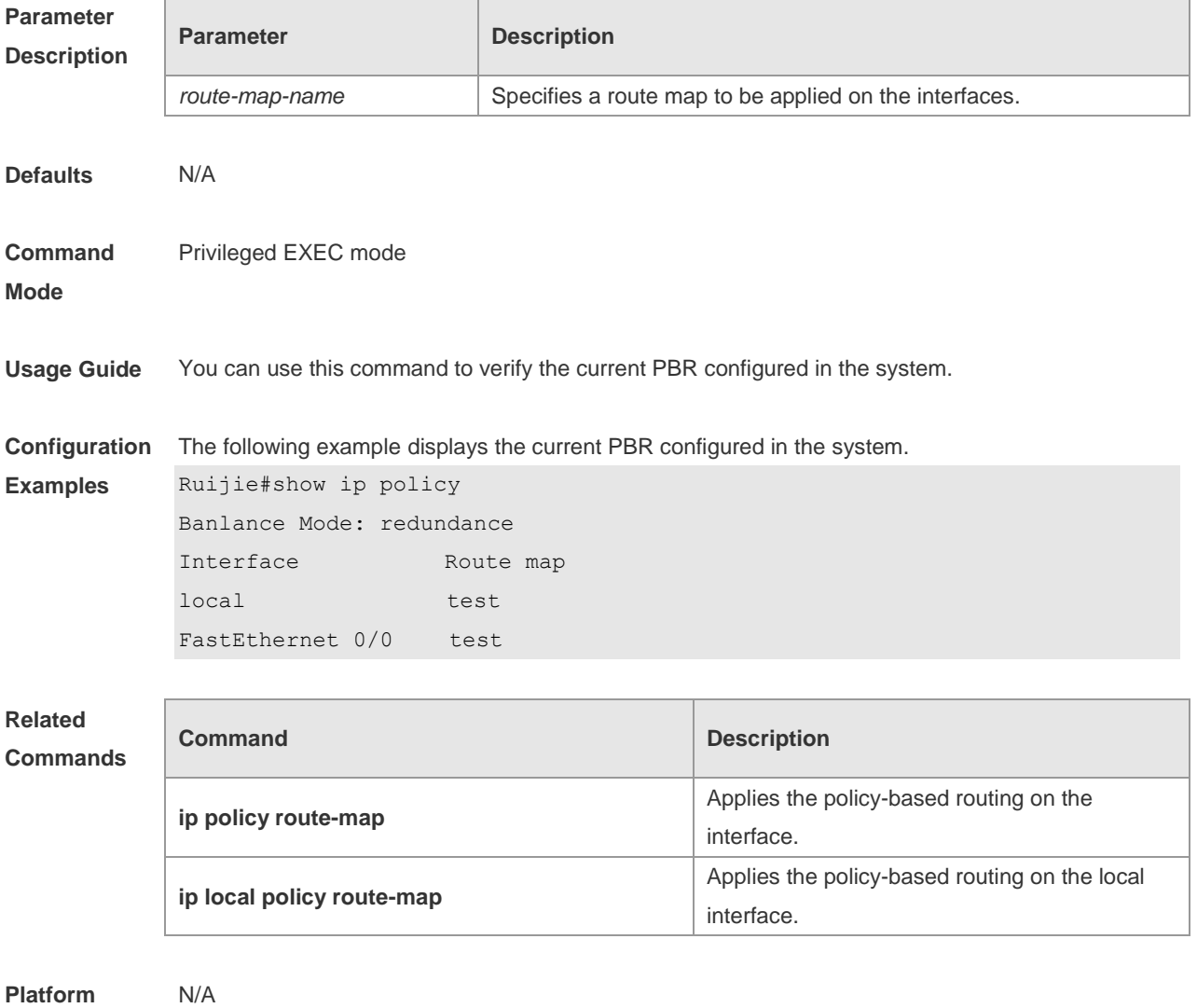

**Description**

# **9.13 show ipv6 pbr route**

Use this command to display the IPv6 PBR information on the interface. **show ipv6 pbr route** [ **interface** *if-name* **| local** ]

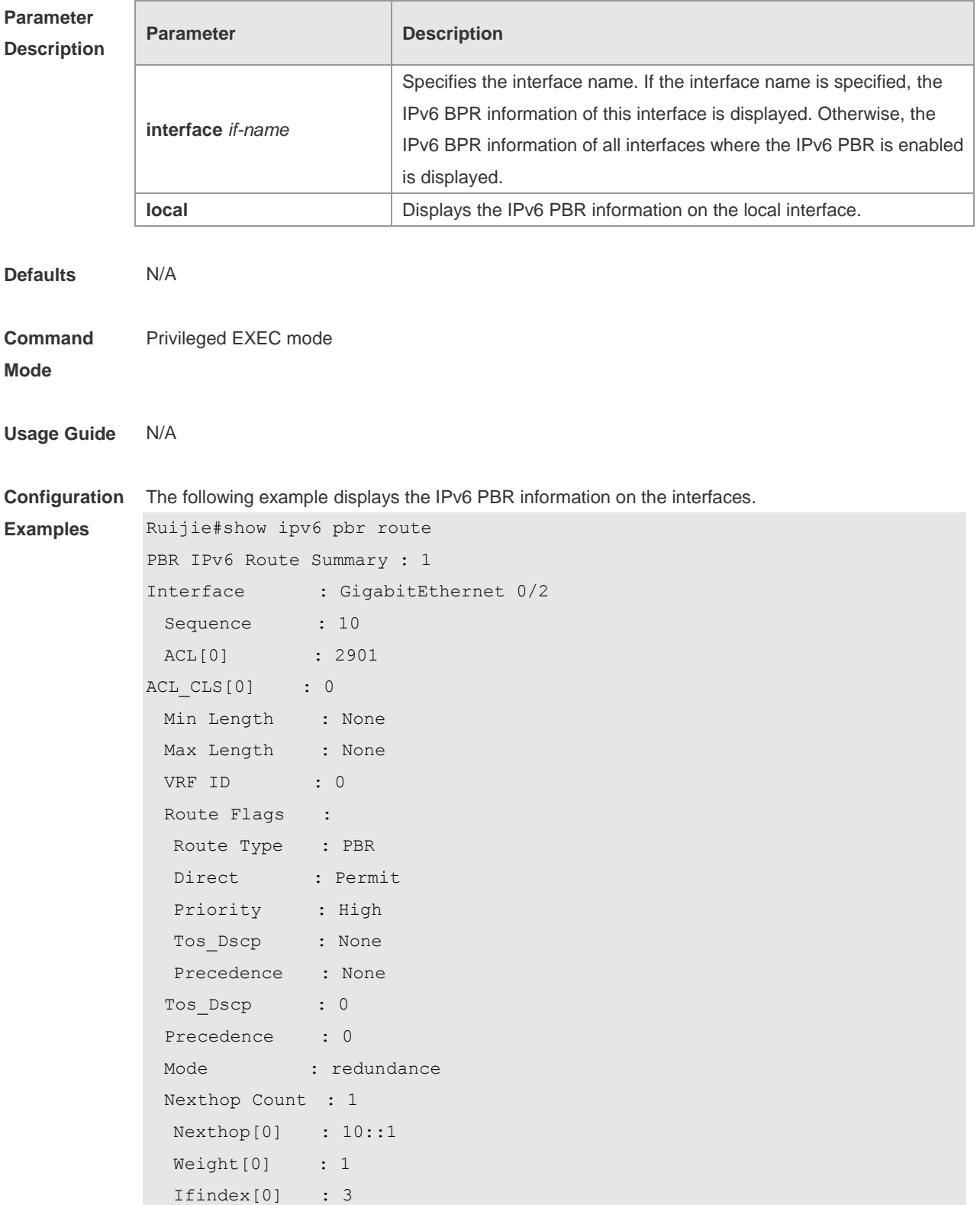

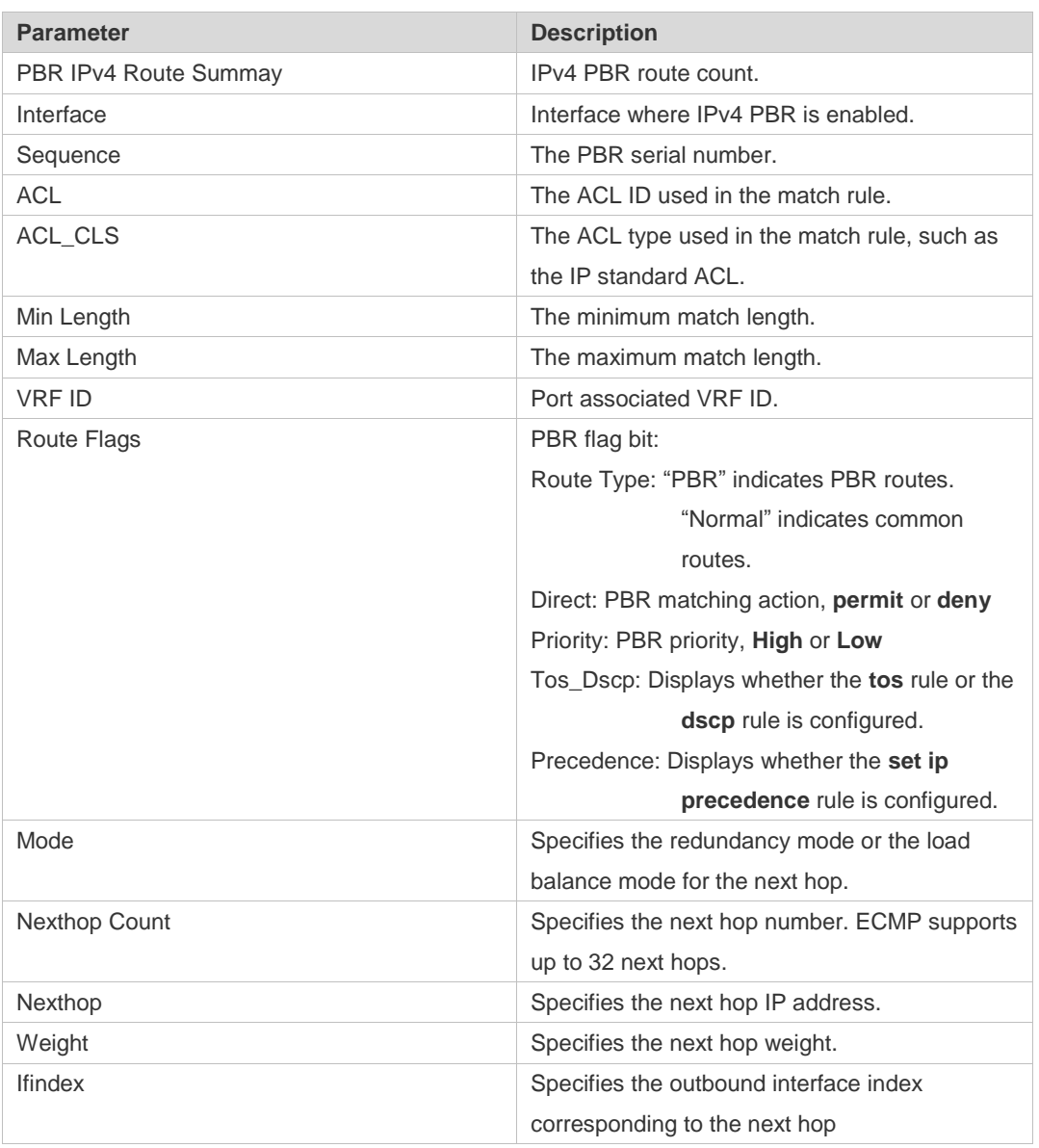

**Related Commands**

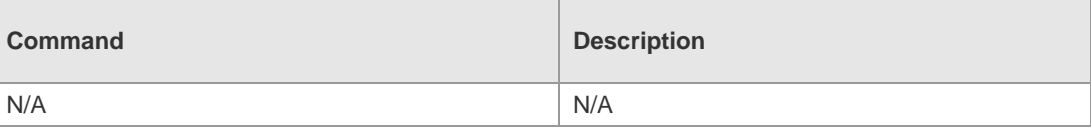

**Platform Description** N/A

# **9.14 show ipv6 pbr route-map**

Use this command to display the IPv6 PBR route-map information. **show ipv6 pbr route-map** *route-map-name*

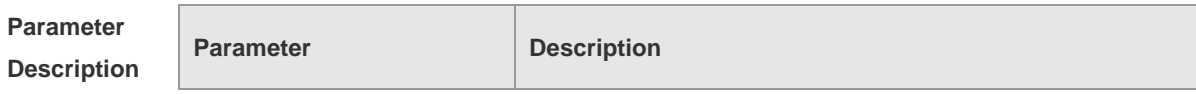

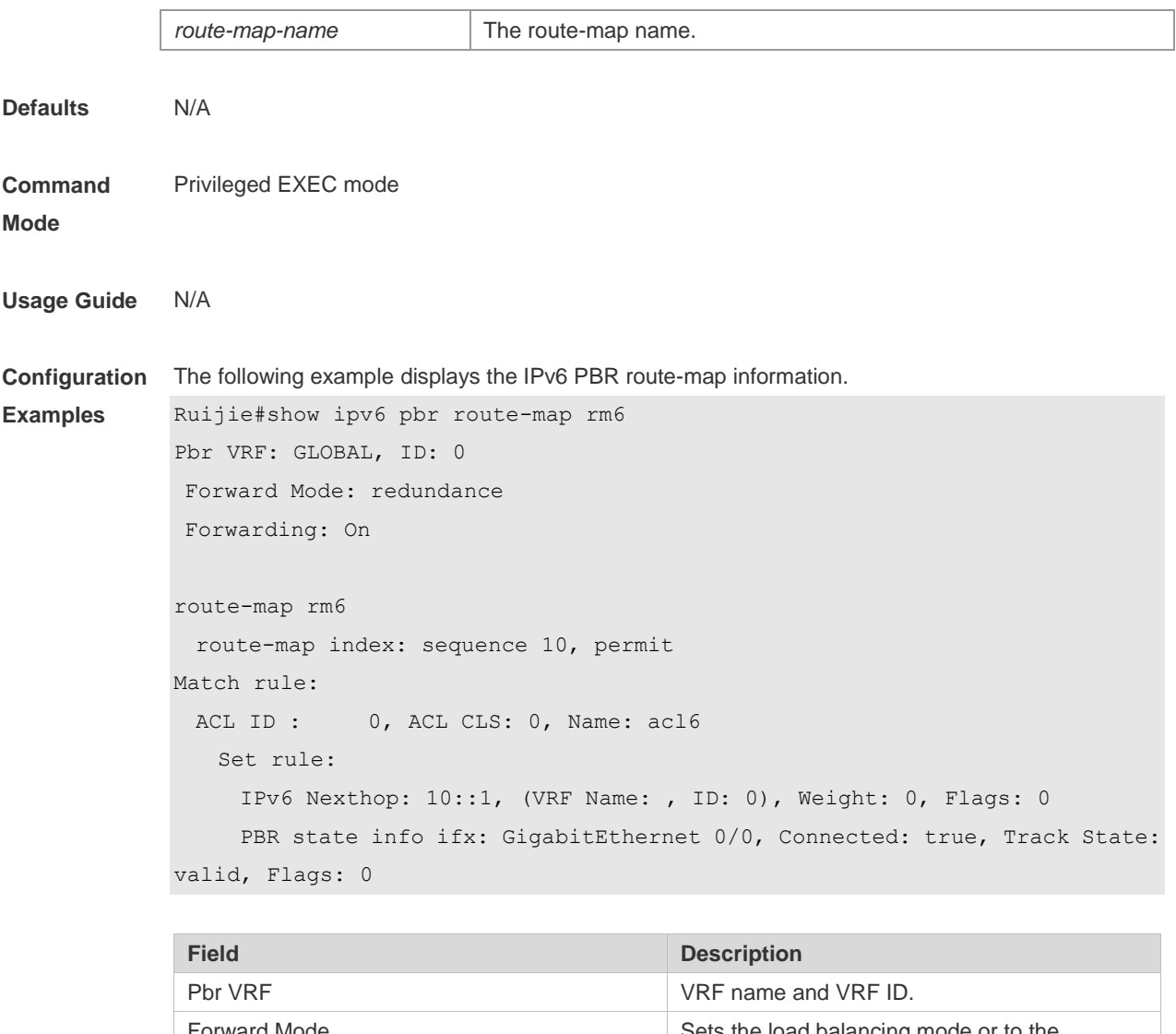

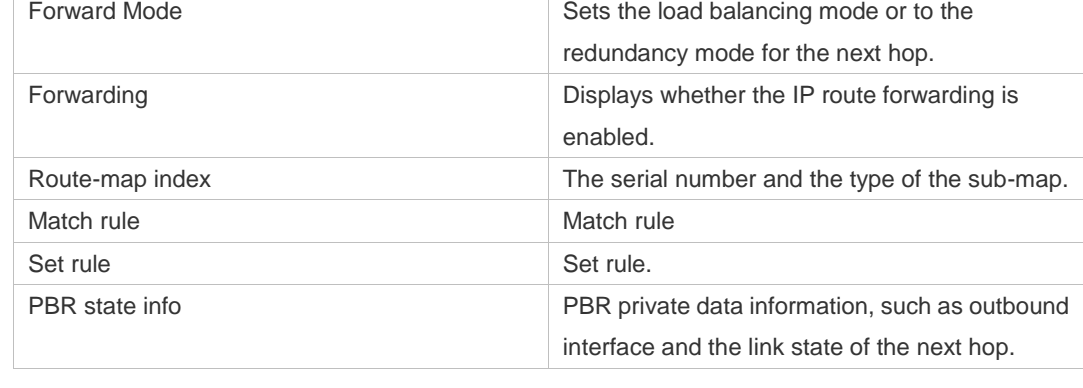

**Related Commands**

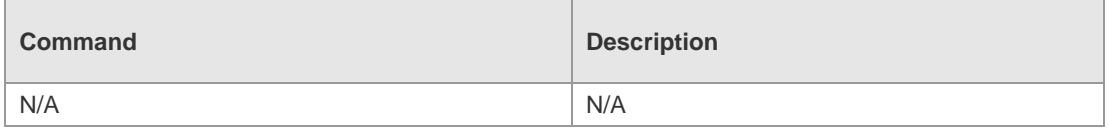

**Platform Description** N/A

# **9.15 show ipv6 pbr statistics**

Use this command to display the IPv6 PBR forwarded packet count. **show ip pbr statistics** [ **interface** *if-name* **| local** ]

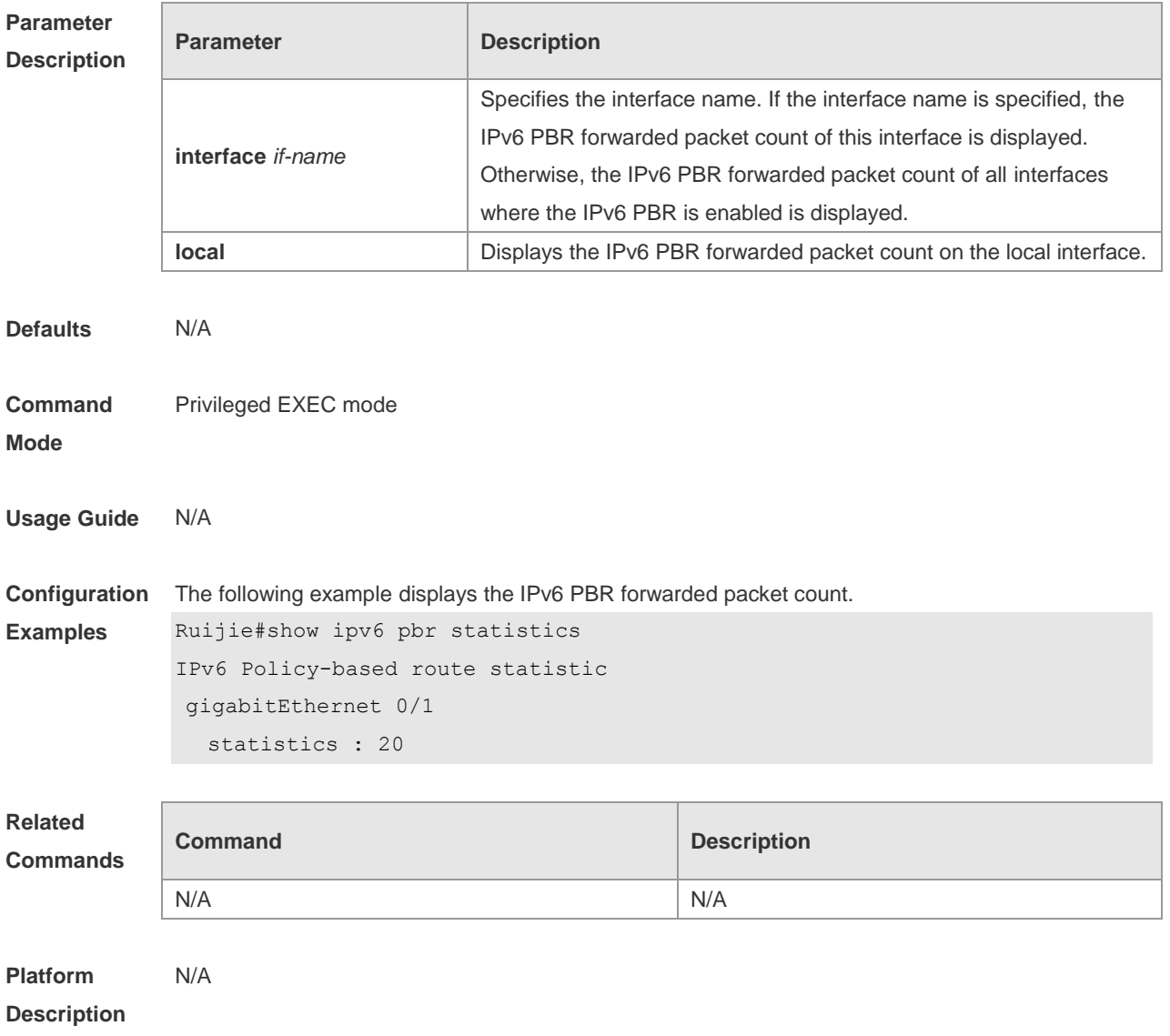

### **9.16 show ipv6 policy**

Use this command to display which interfaces are configured with IPv6 PBR. **show ipv6 policy** [ *route-map-name* ]

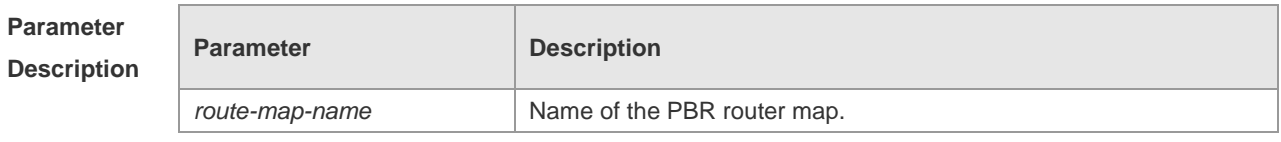

**Defaults** N/A

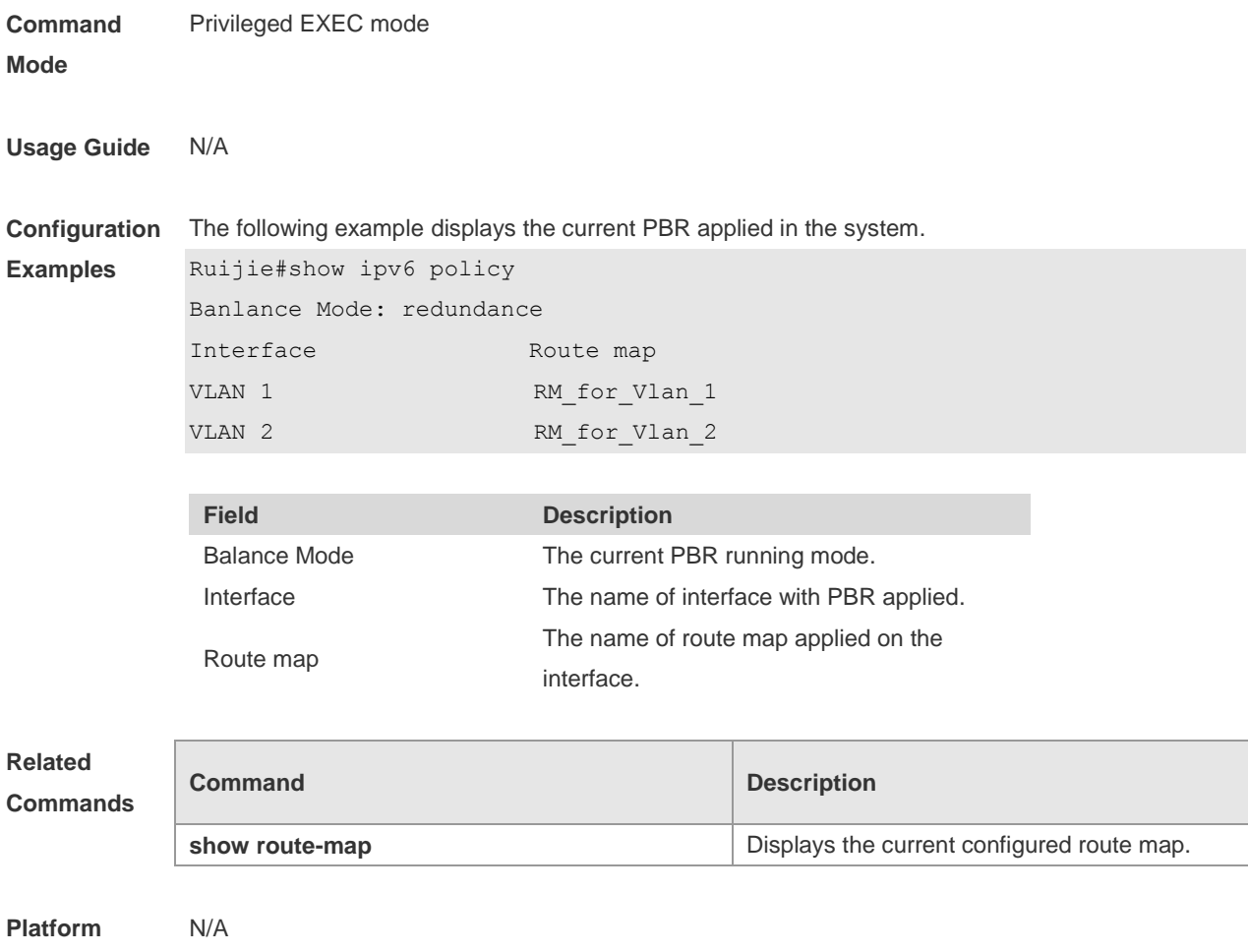

# **9.17 show ip pbr bfd**

**Description**

Use this command to display the correlation between the IPv4 policy router and BFD. **show ip pbr bfd**

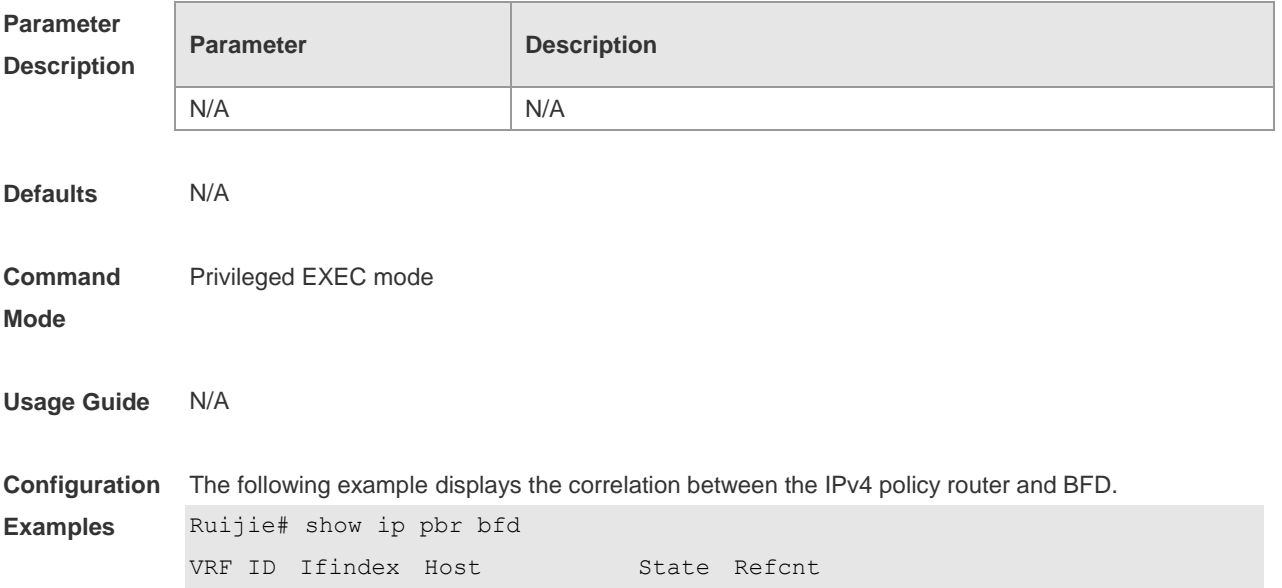

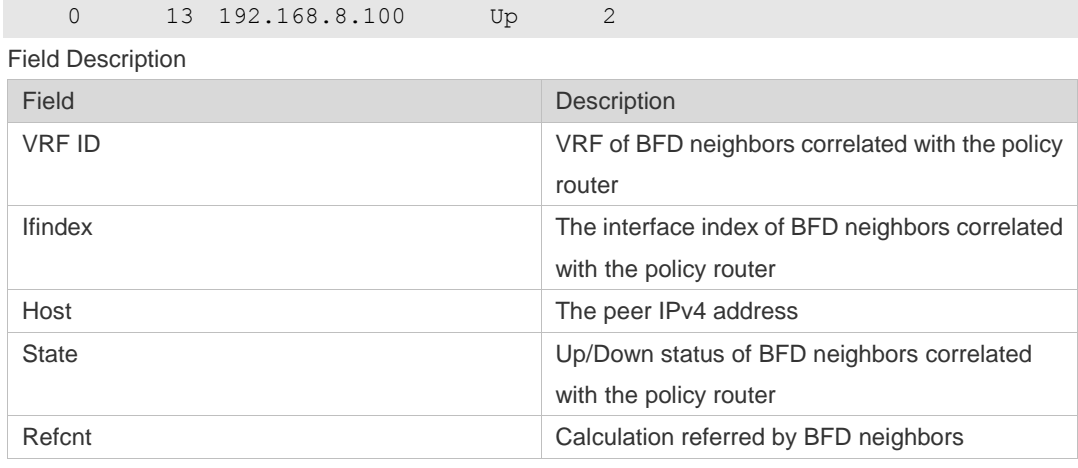

#### **Relate Commands**

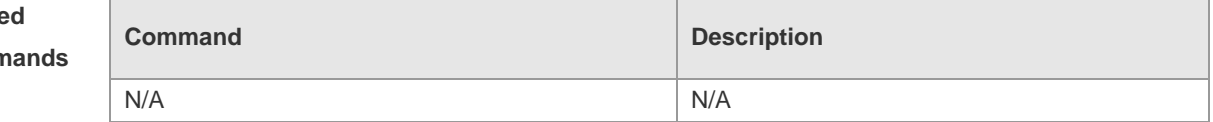

**Platform Description** N/A

# **9.18 show ipv6 pbr bfd**

Use this command to display the correlation between the IPv6 policy router and BFD. **show ipv6 pbr bfd**

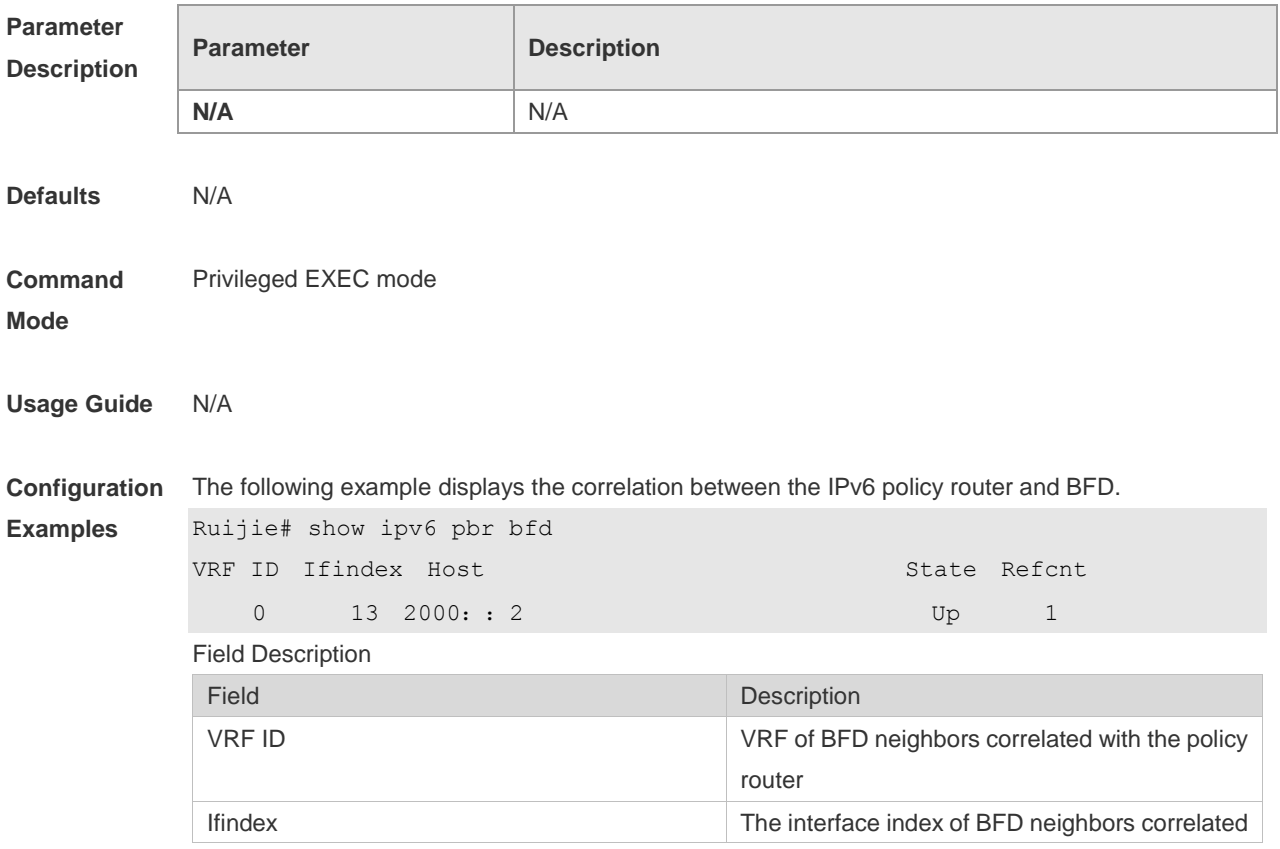

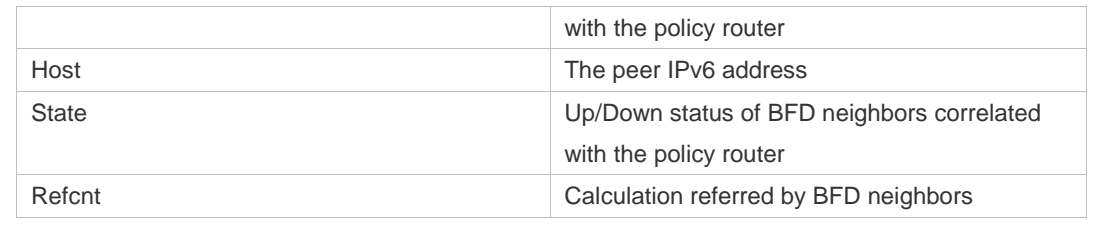

**Command Description** 

N/A N/A

**Related** 

**Commands**

N/A

**Description**

**Platform** 

# **10 VRF Commands**

# **10.1 address-family**

Use this command to configure an IPv4 address family or IPv6 address family for a multiprotocol VRF.

**address-family** { **ipv4 | ipv6** }

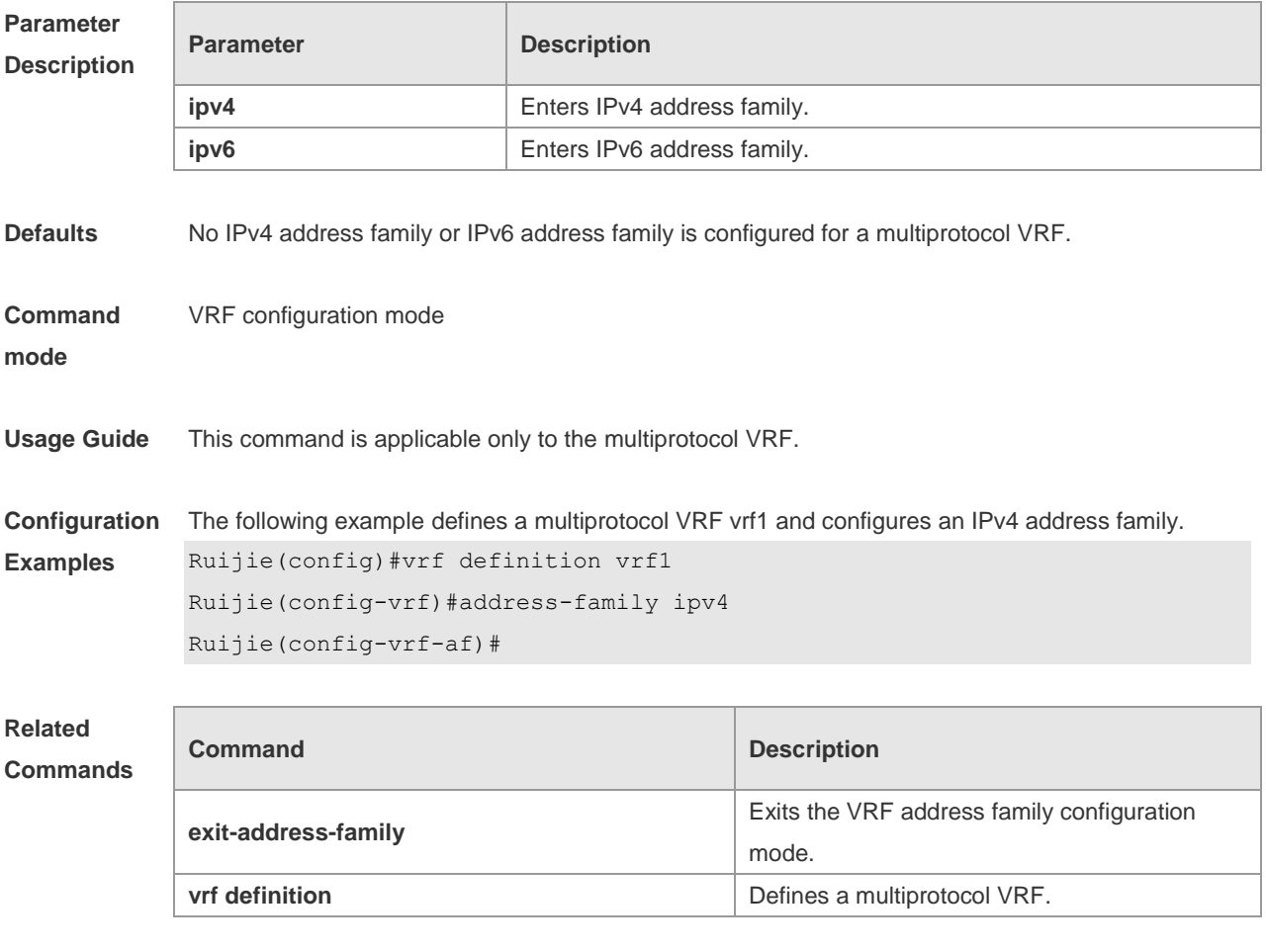

**Platform Description** N/A

### **10.2 description**

Use this command to configure the VRF description. **description** *string*

**Parameter Description**

**Parameter Description** 

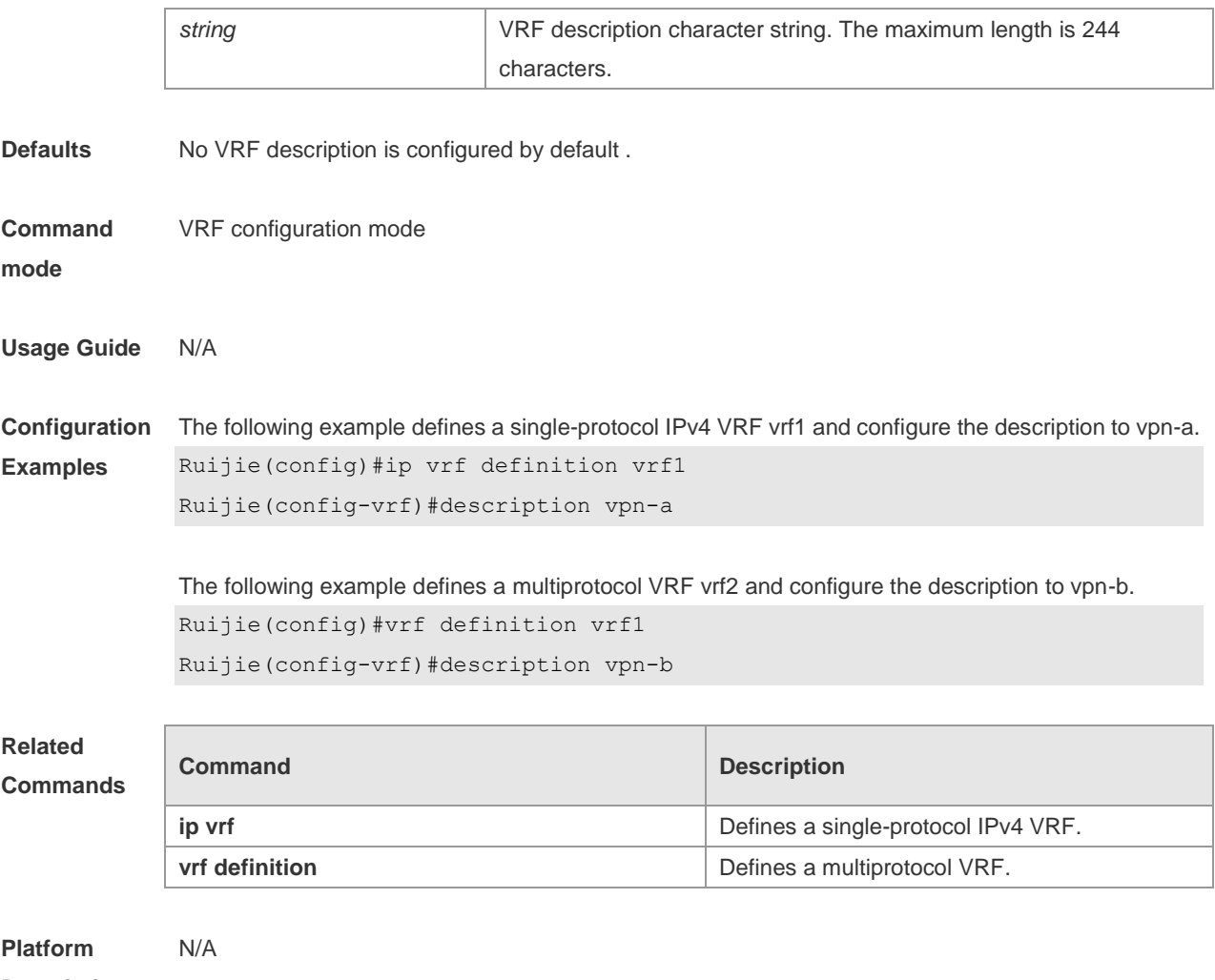

#### **Description**

# **10.3 exit-address-family**

Use this command to exit VRF address family configuration mode. **exit-address-family**

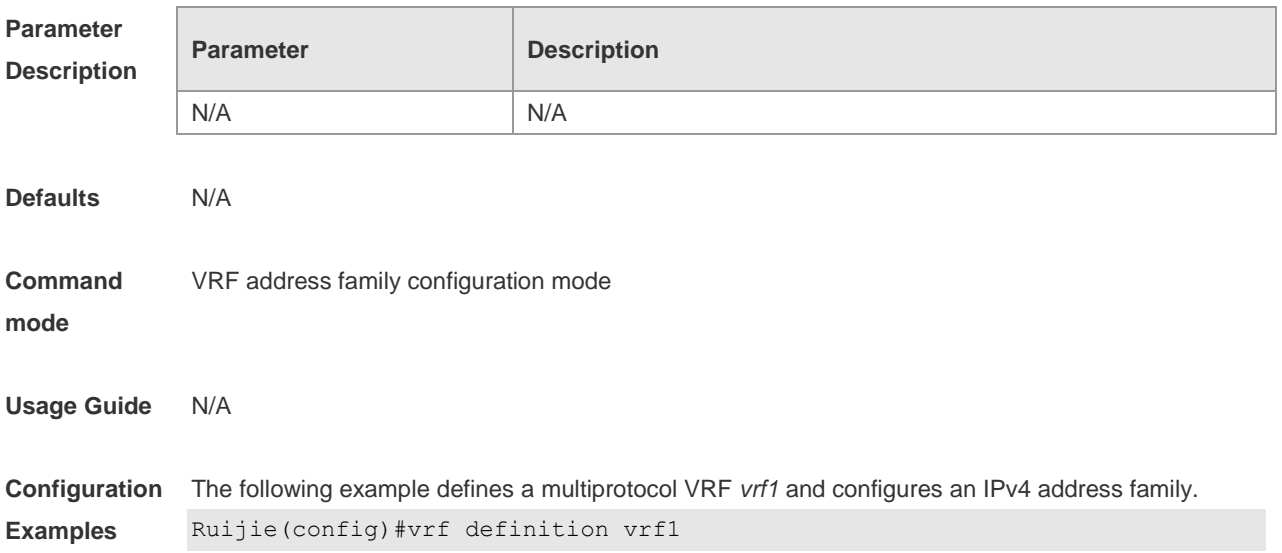

Ruijie(config-vrf)#address-family ipv4 Ruijie(config-vrf-af)# exit-address-family Ruijie(config-vrf)#

#### **Related Commands**

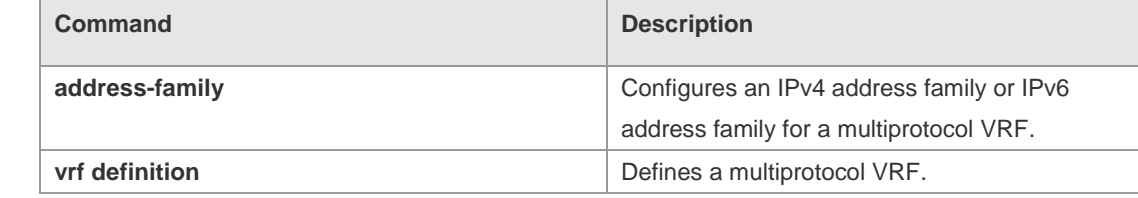

#### **Platform**  N/A

**Description**

# **10.4 ip vrf**

Use this command to create a VRF. Use the **no** form of this command to delete a VRF. **ip vrf** *vrf-name* **no ip vrf** *vrf-name*

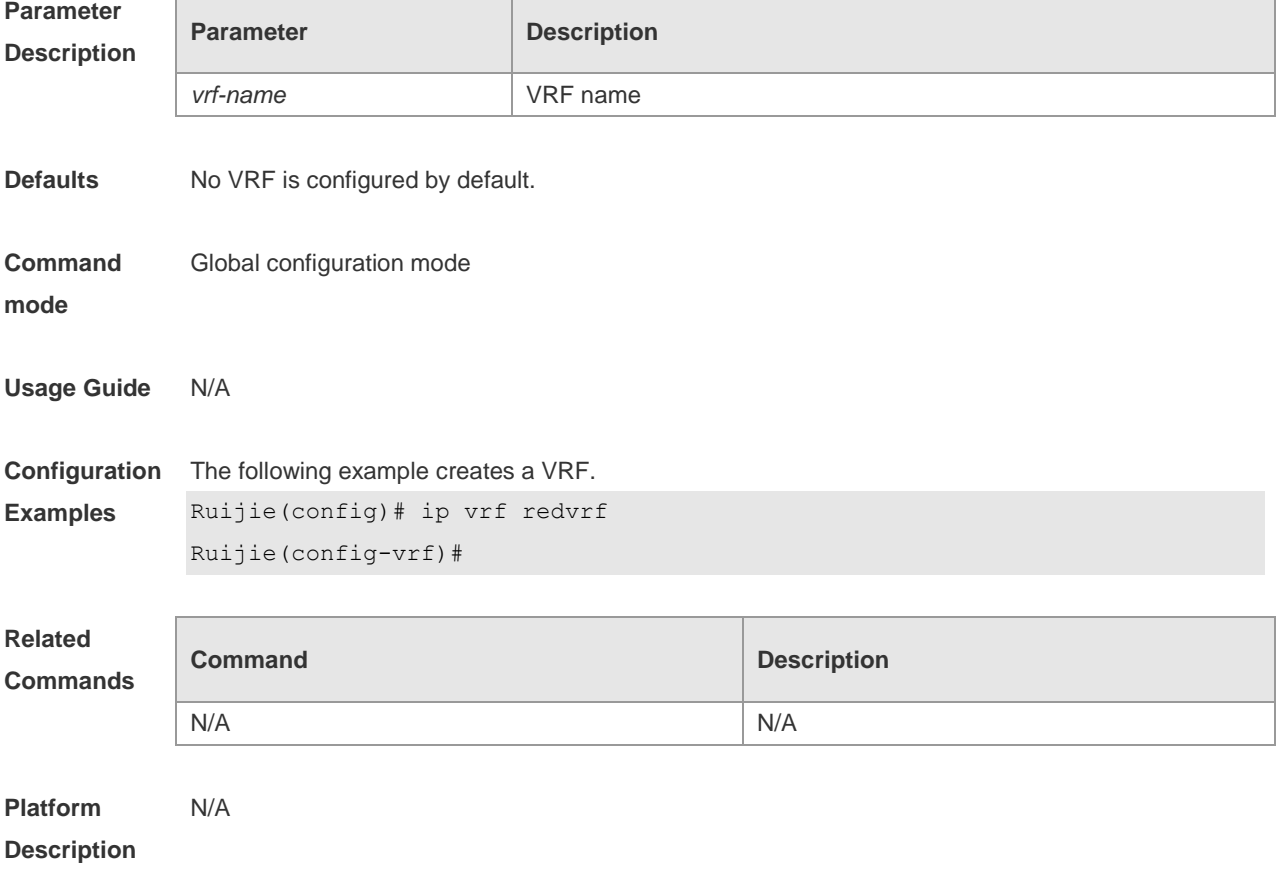

# **10.5 ip vrf forwarding**

Use this command to add an interface or sub-interface to a VRF. Use the **no** form of this command to quit the VRF.

**ip vrf forwarding** *vrf-name*

**no ip vrf forwarding** *vrf-name*

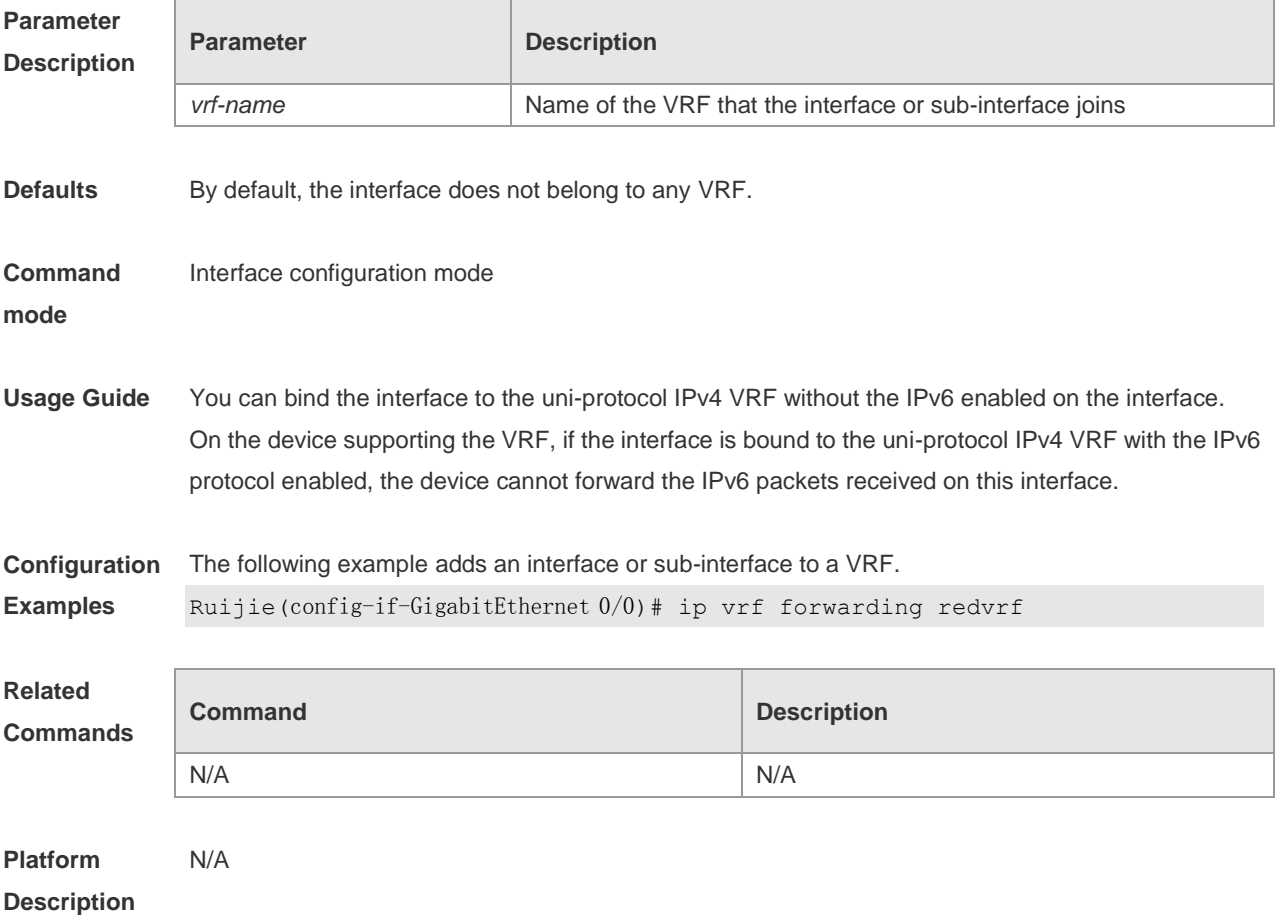

### **10.6 ip vrf receive**

Use this command to import the host and direct-connected route of one interface into the specified VRF routing table. Use the **no** form of this command to remove the imported host and direct-connected route from the VRF. **ip vrf receive** *vrf-name* **no ip vrf receive** *vrf-name*

#### **Parameter Description**

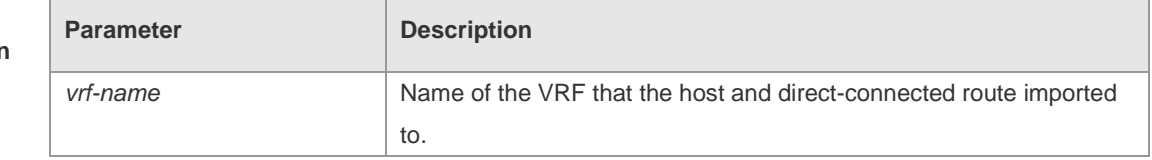

**Defaults** By default, the host and direct-connected route of the interface are not imported to other VRFs

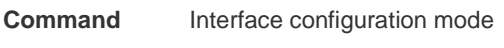

**mode**

#### **Usage Guide**

Currently, the **ip vrf receive** command supports the VRF routing based on the PBR. This command is used to import the host with the main and slave addresses and direct-connected route of this interface into the specified VRF routing table. You need to execute this command multiple times to import this host and direct-connected route to multiple VRF routing tables. Unlike the **ip vrf forwarding**  command, which does not bind the interface to the VRF and this interface still belongs to the global VRF. Configuring both **ip vrf forwarding** and **ip vrf receive** on an interface is not allowed. If one has been configured, configuring the other one will prompt an error message.

If **ip vrf forwarding** has been configured, configuring **ip vrf receive** will prompt:

% Cannot configure 'ip vrf receive' if interface is under a VRF

If **ip vrf receive** has been configured, configuring **ip vrf forwarding** will prompt:

% Cannot bind interface to a VRF if it has configed 'ip vrf receive'

**Configuration Examples** The following example imports the host and direct-connected route of one interface into the specified VRF routing table.

> Ruijie(config)# interface FastEthernet0/1 Ruijie(config-if)# ip address 192.168.1.2 255.255.255.0 Ruijie(config-if)# ip policy route-map PBR-VRF-SELECTION Ruijie(config-if)# ip vrf receive VRF\_1 Ruijie(config-if)# ip vrf receive VRF\_2 Ruijie(config-if)# end

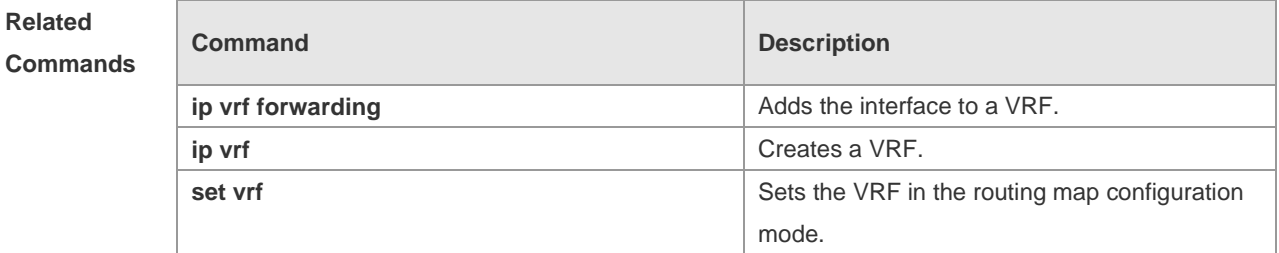

**Platform Description** N/A

### **10.7 maximum routes**

Use this command to set the maximum routes limit within the VRF. Use the **no** form of this command to remove the setting.

**maximum routes** *limit* { *warn-threshold* | **warning-only** }

#### **no maximum routes**

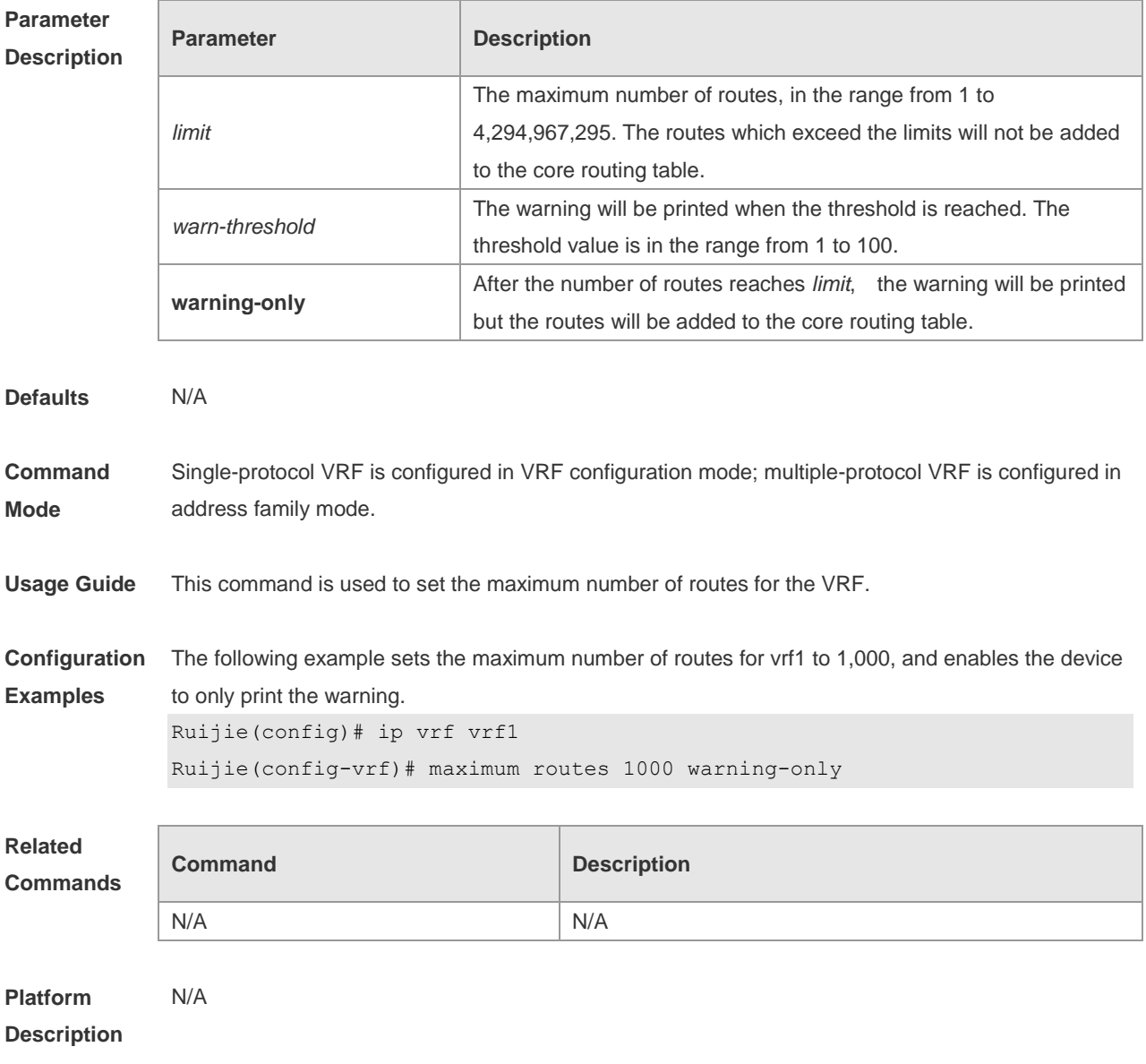

# **10.8 vrf definition**

Use this command to create the multiprotocol VRF. **vrf definition** *vrf-name*

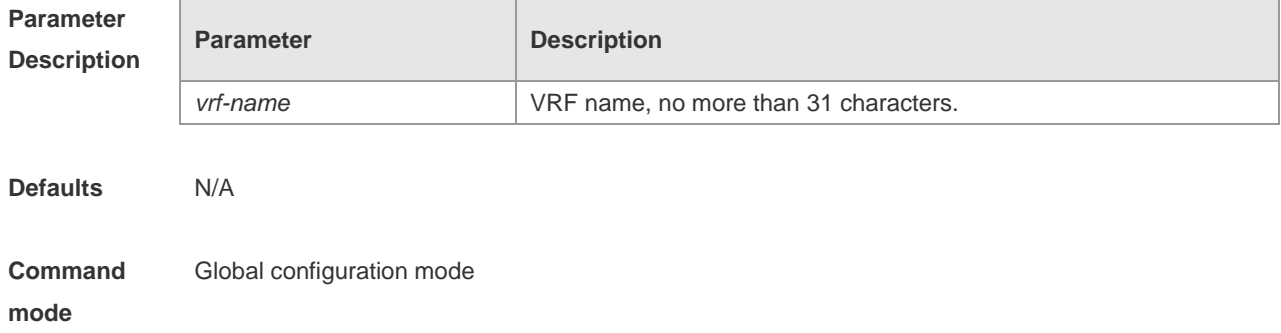

**Usage Guide** The single-protocol VRF configuration command **ip vrf** cannot be used to edit a multiprotocol VRF; the multiprotocol VRF configuration command **vrf definition** cannot be used to edit a single-protocol IPv4 VRF.

**Configuration**  The following example s creates a multiprotocol VRF *vrf1.*

> Ruijie(config)#vrf definition vrf1 Ruijie(config-vrf)#

#### **Related Commands**

**Examples**

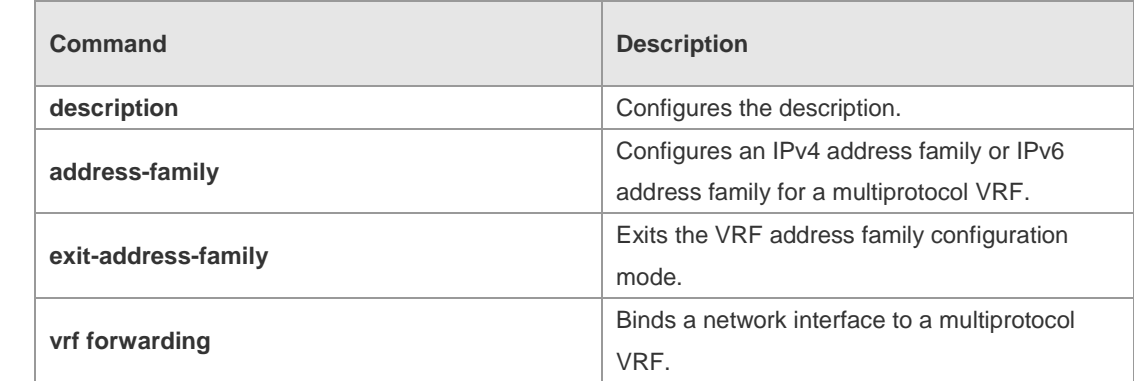

**Platform Description** N/A

### **10.9 vrf forwarding**

Г

Use this command to bind a network interface to a multiprotocol VRF. **vrf forwarding** *vrf-name*

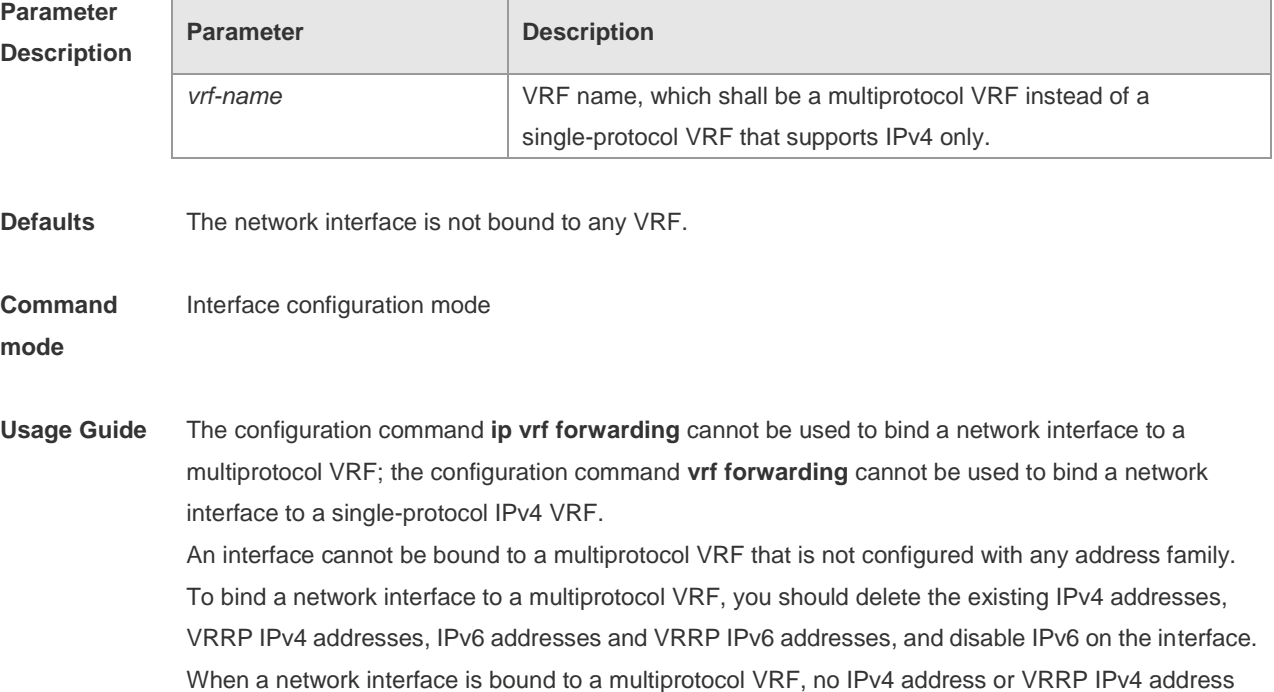

should be configured for the interface if no IPv4 address family is configured for the VRF. You should configure an IPv4 address family for the VRF before configuring an IPv4 address and VRRP IPv4 address for the interface.

When a network interface is bound to a multiprotocol VRF, no IPv6 address or VRRP IPv6 address should be configured for the interface if no IPv6 address family is configured for the VRF. You should configure an IPv6 address family for the VRF before configuring an IPv6 address and VRRP IPv6 address for the interface.

If you delete a multiprotocol VRF's IPv4 address family, you should delete the IPv4 addresses and VRRP IPv4 addresses of all network interfaces bound to the VRF, and delete the IPv4 static routes whose routing VRF or next-hop VRF is that VRF. Likewise, if you delete a multiprotocol VRF's IPv6 address family, you should delete the IPv4 addresses and VRRP IPv6 addresses of all network interfaces bound to the VRF, disable IPv6 on the interfaces, and delete the IPv6 static routes whose routing VRF or next-hop VRF is that VRF.

**Configuration**  The following example binds the interface VLAN 1 to a multiprotocol VRF vrf1.

**Examples**

Ruijie(config)#vrf definition vrf1 Ruijie(config-vrf)#address-family ipv4 Ruijie(config-vrf-af)#exit-address-family

Ruijie(config-vrf)#address-family ipv6

Ruijie(config-vrf-af)#exit-address-family

Ruijie(config-vrf)#interface vlan 1 Ruijie(config-if)#vrf forwarding vrf1 Ruijie(config-if)#ip address 1.1.1.1 255.255.255.0 Ruijie(config-if)#ipv6 address 1000::1/64

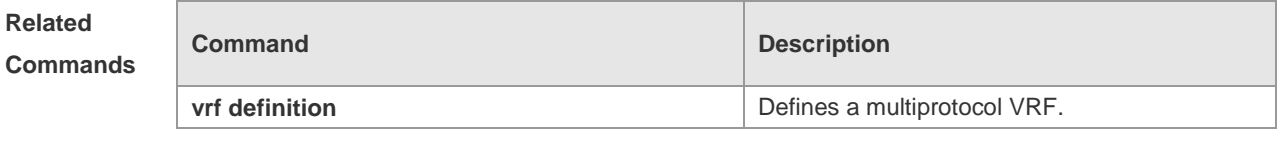

**Platform Description** N/A

### **10.10 vrf receive**

Use this command to add the local host's route and direct route with the interface's IPv4/v6 address to the routing table of the specified VRF. **vrf receive** *vrf-name*

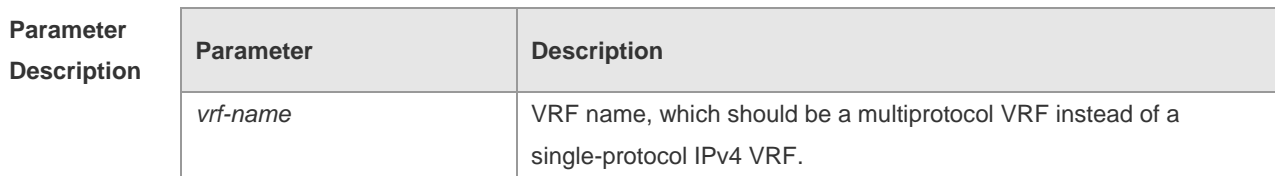

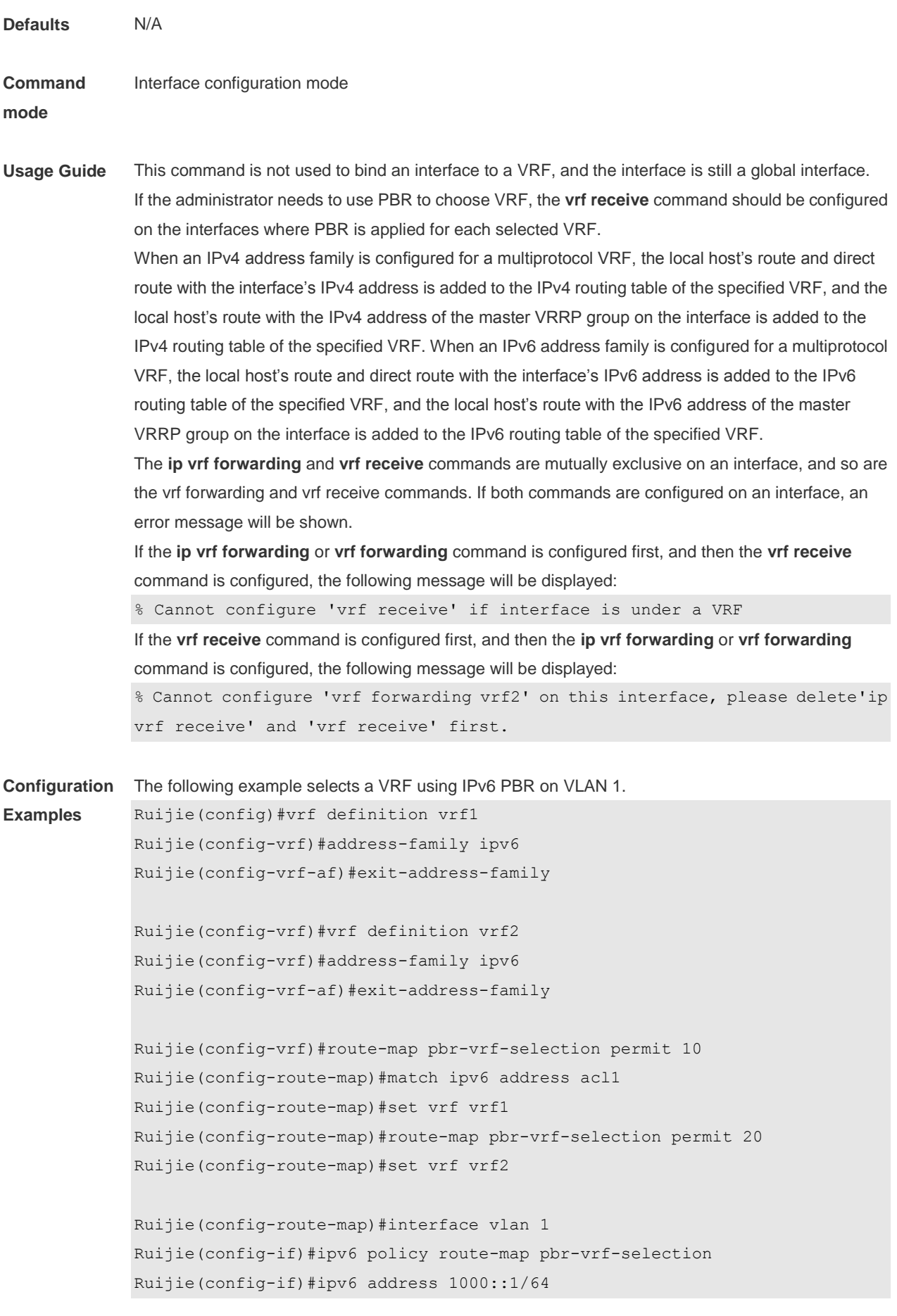

Г

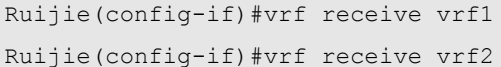

#### **Related Commands**

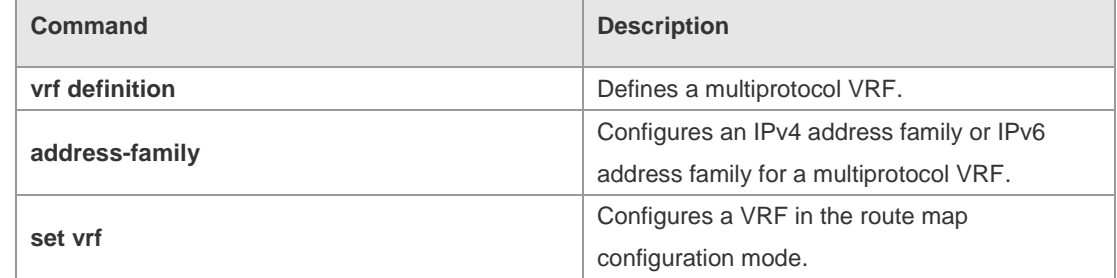

**Platform Description** N/A

# **10.11 show ip vrf**

Use this command to display the VRF information. **show ip vrf** [ **brief** | **detail** | **interfaces** ] [ *vrf-name* ]

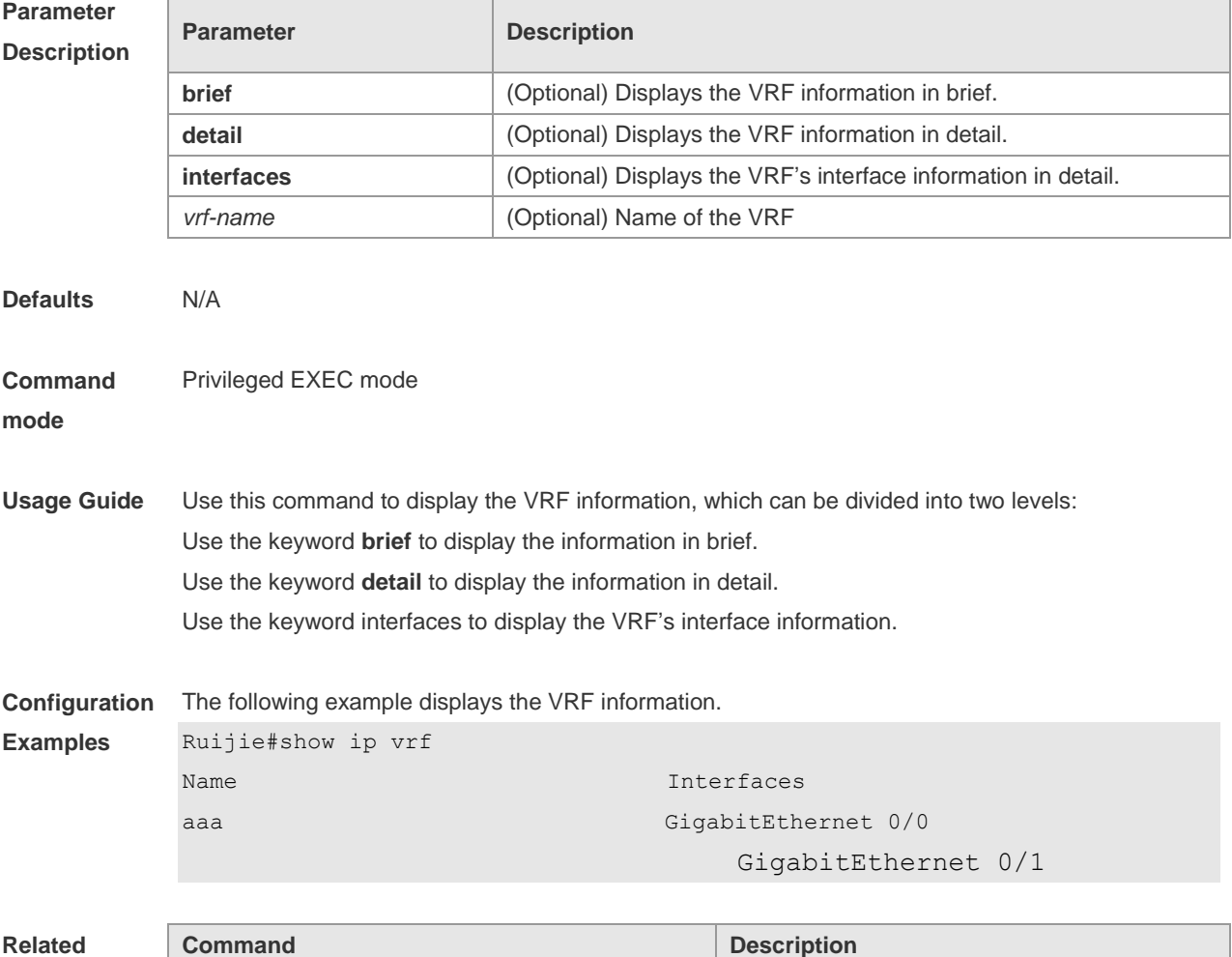

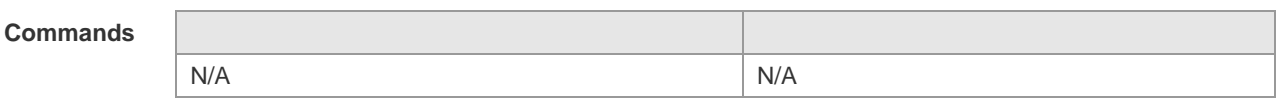

**Platform**  N/A

**Description**

### **10.12 show vrf**

Use this command to display the VRF configuration (including the single-protocol VRF and the multiple-protocol VRF).

**show vrf** [ **ipv4** | **ipv6** | **brief** | **detail** ] [ *vrf-name* ]

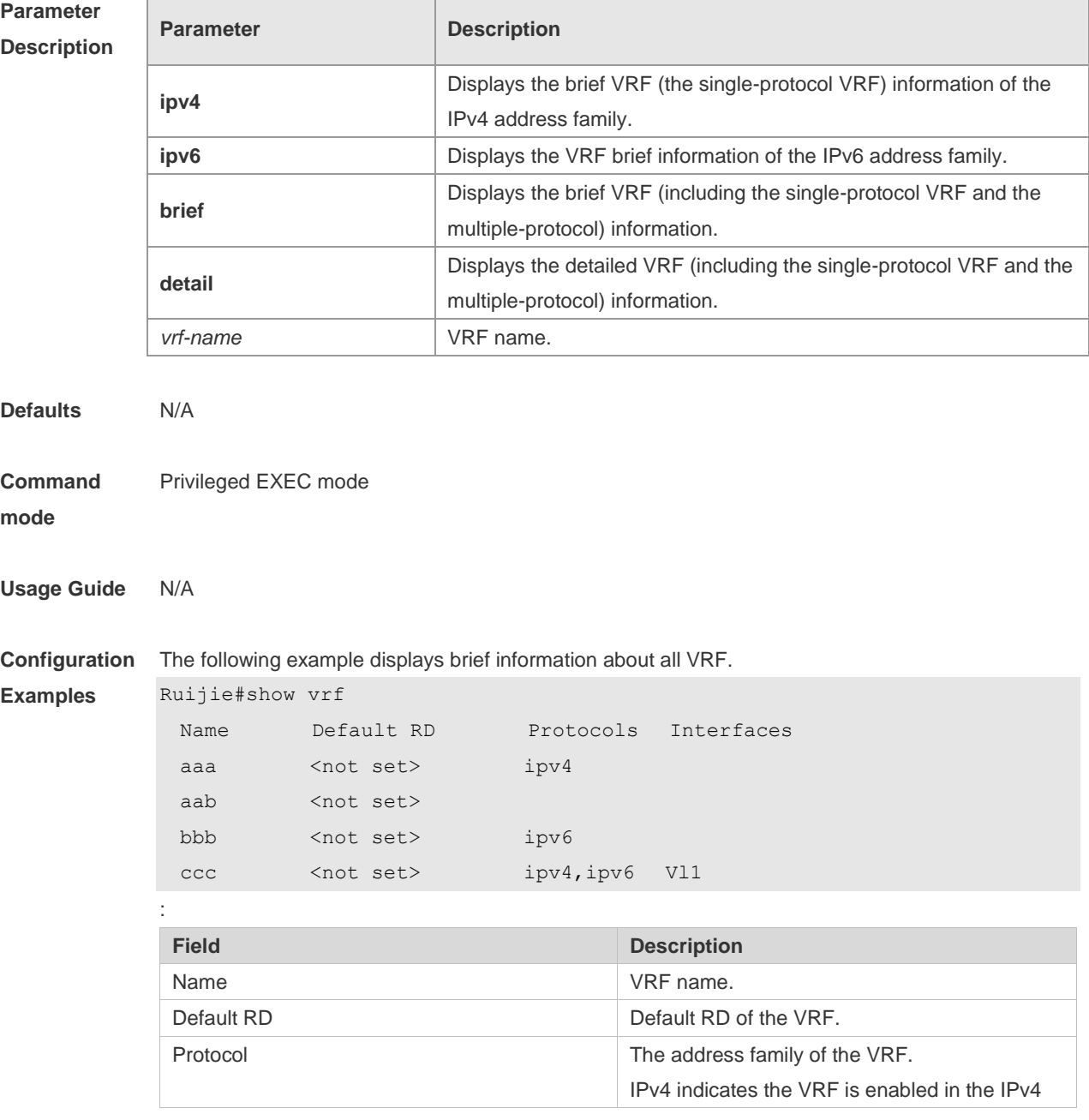

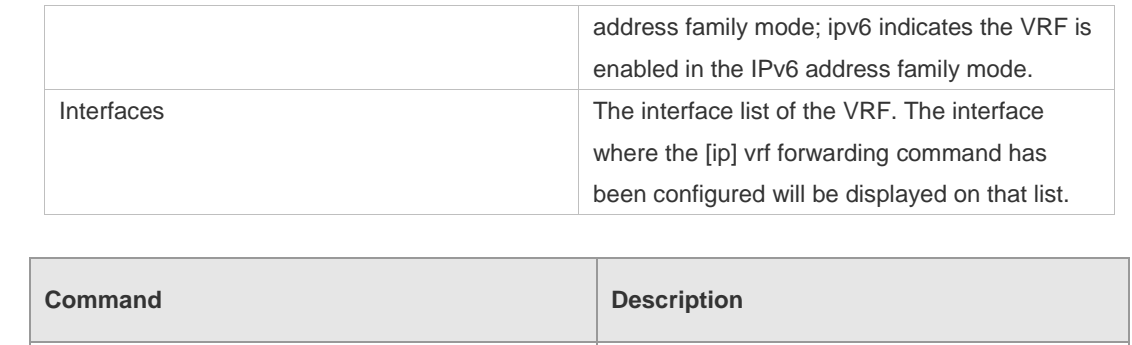

N/A N/A

**Platform** 

N/A

**Related Commands**

**Description**

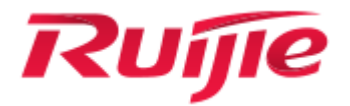

# Multicast Configuration Commands

- 1. IPv4 Multicast Routing Commands
- 2. IPv6 Multicast Routing Commands
- 3. IGMP Commands
- 4. MLD Commands
- 5. PIM-DM Commands
- 6. PIM-SM Commands
- 7. PIM-SMv6 Commands
- 8. MSDP Commands
- 9. IGMP Snooping Commands
- 10.MLD Snooping Commands

# **1 IPv4 Multicast Routing Commands**

### **1.1 clear ip mroute**

Use this command to remove the forwarding information of the IP multicast routes. **clear ip mroute** [**vrf** *vrf-name*] {**\*** | *group-address* [*source -address*]}

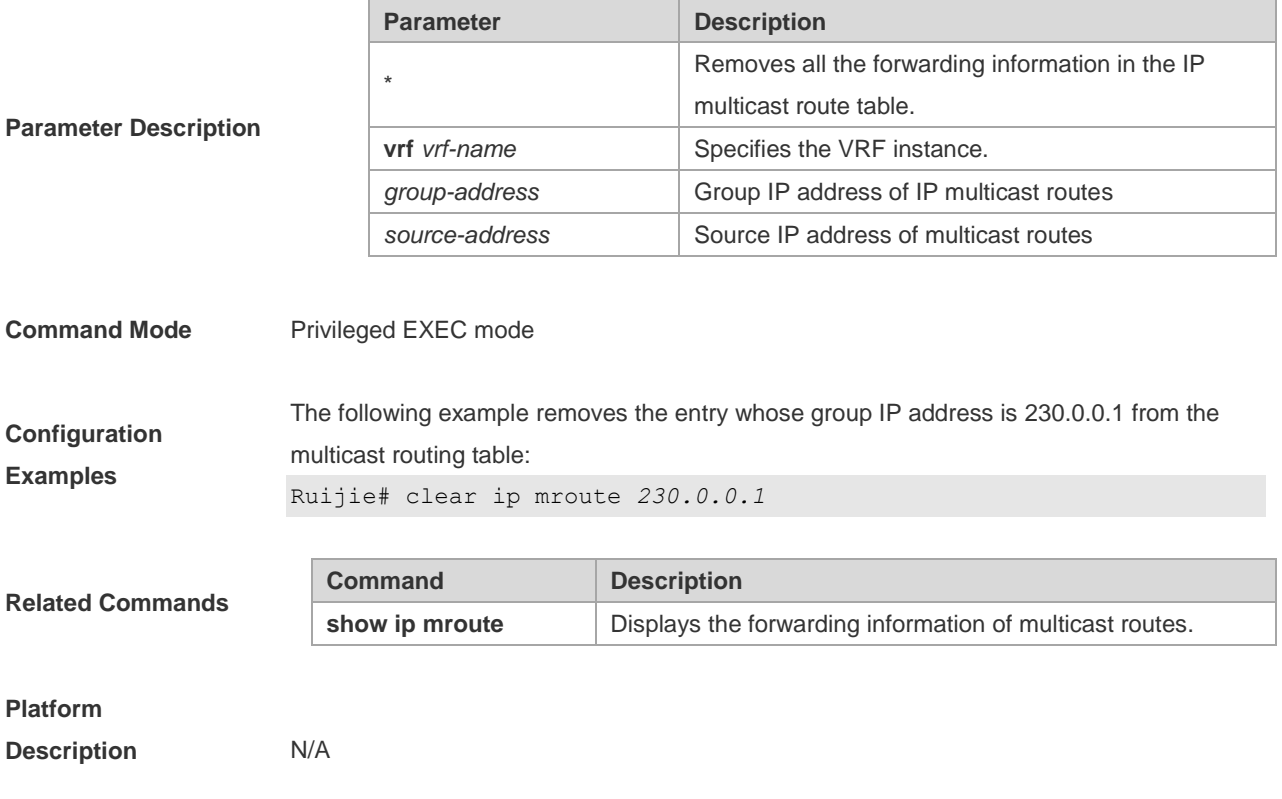

### **1.2 clear ip mroute statistics**

Use this command to remove the statistics of IP multicast routes. **clear ip mroute** [**vrf** *vrf-name*] **statistics** {**\*** | *group-address* [*source -address*]}

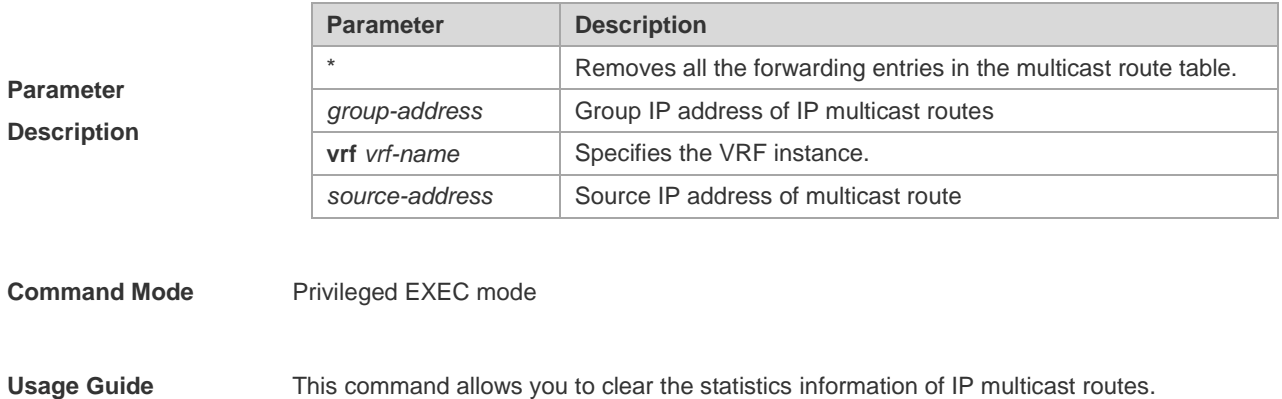

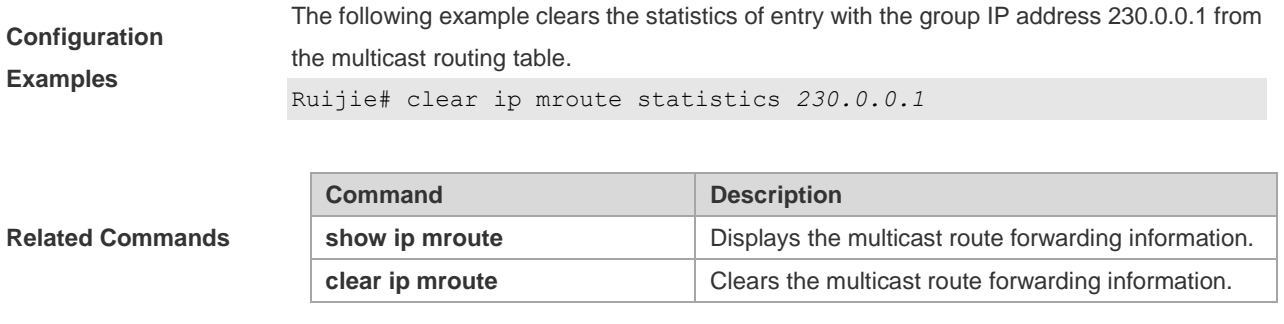

#### **Platform**

**Description** N/A

**1.3 ip mroute**

Use this command to configure static multicast routes.

Use the **no** form of this command to delete the configured routes.

Use the **default** form of this command to restore the default setting.

**ip mroute** [**vrf** *vrf-name*] *source-address mask*{ **fallback-lookup** { **global** | **vrf** *vrf-name* } | [*protocol as-number*]

{*rpf-addrress* | *interface-type interface-number*} [*distance*]

**no ip mroute** [**vrf** *vrf-name*] *source-address mask* [*protocol as-number*] {*rpf-addrress* | *interface-type interface-number*} [*distance*]

**default ip mroute** [ **vrf** *vrf-name* ] *source-address mask* [ *protocol* ]

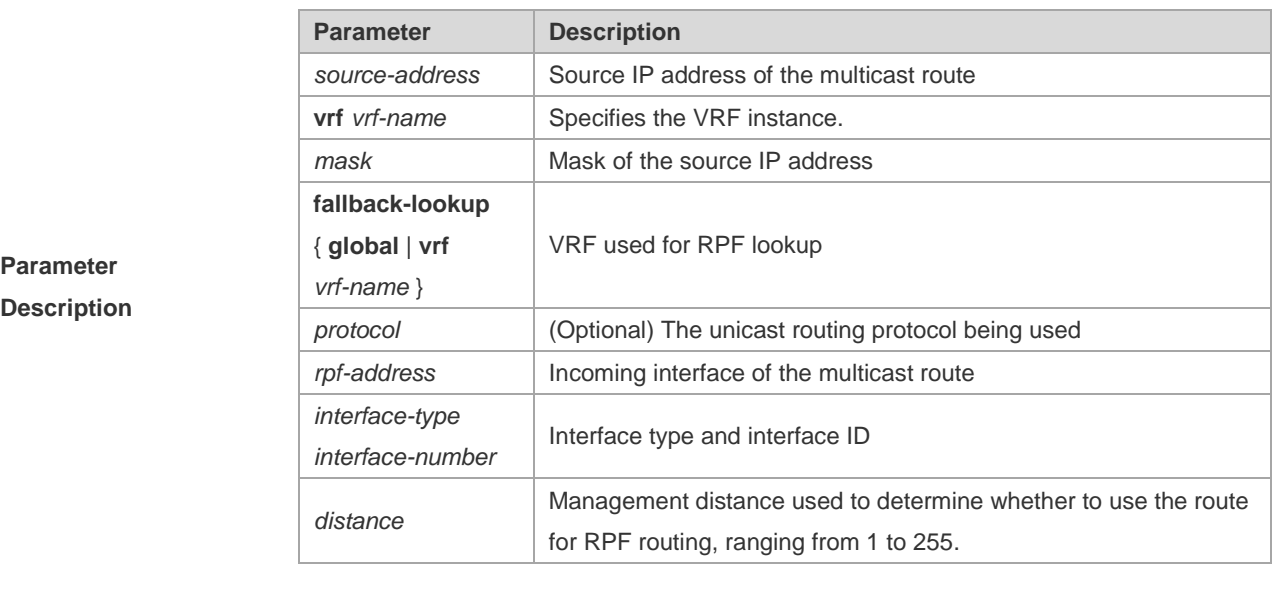

**Defaults** The default is 0.

**Command Mode** Global configuration mode

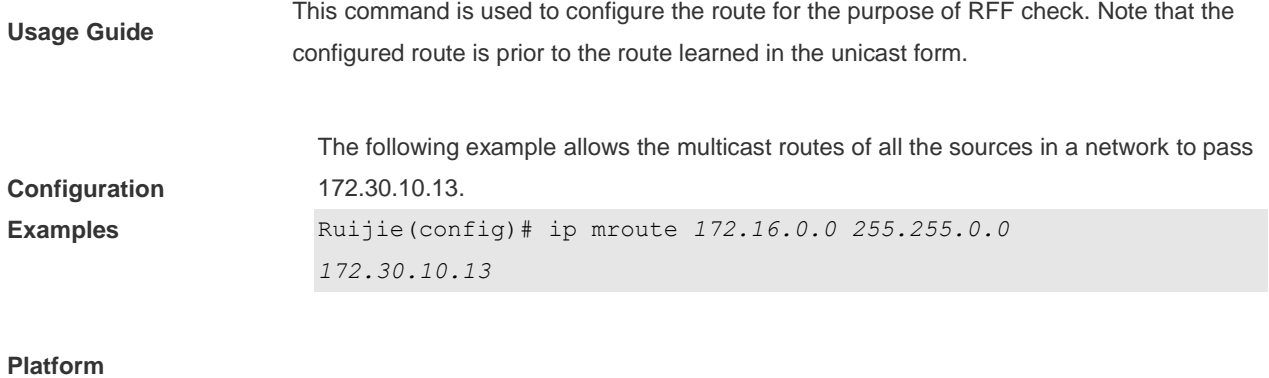

**Description** N/A

### **1.4 ip multicast-routing**

Use this command to enable multicast routing forwarding. Use the **no** form of this command to disable multicast routing forwarding. Use the **default** form of this command to restore the default setting. **ip multicast-routing** [**vrf** *vrf-name*] **no ip multicast-routing** [**vrf** *vrf-name*] **default ip multicast-routing** [ **vrf** *vrf-name* ]

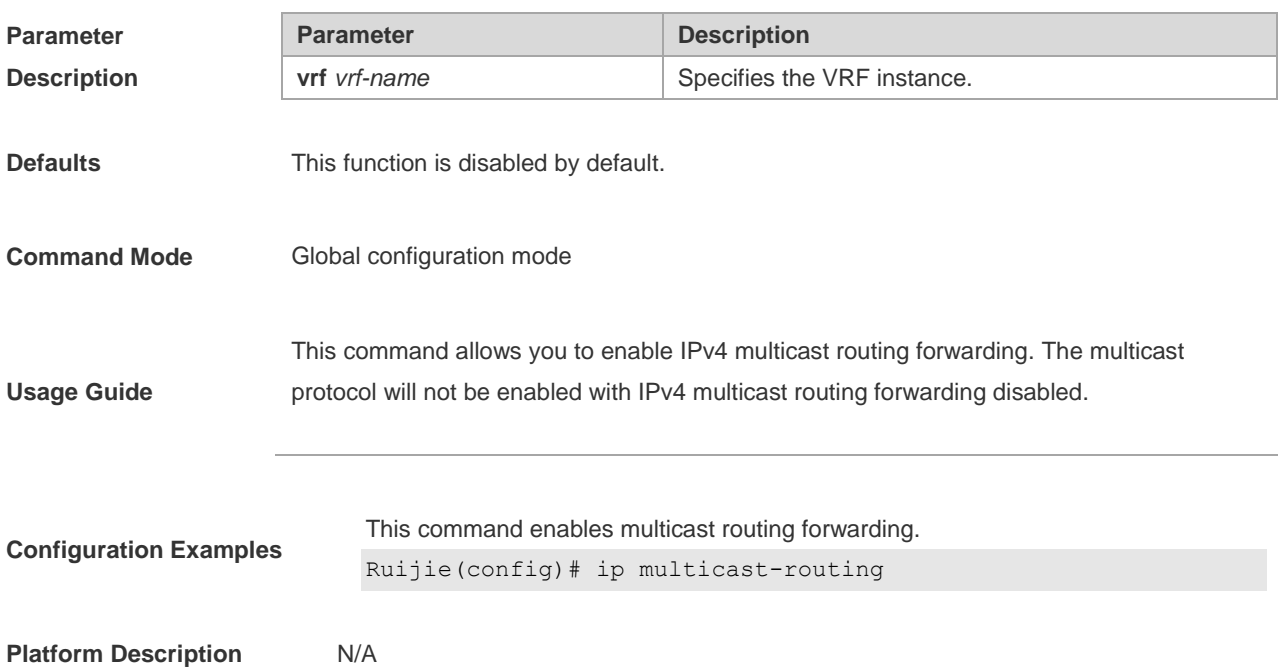

### **1.5 ip multicast boundary**

Use this command to configure the boundary of an IP multicast group. Use the **no** form of this command to remove the configuration. Use the **default** form of this command to restore the default setting.

#### **ip multicast boundary** *access-list*

```
no ip multicast boundary access-list
```
**default ip multicast boundary** *access-list* [ **in** | **out** ]

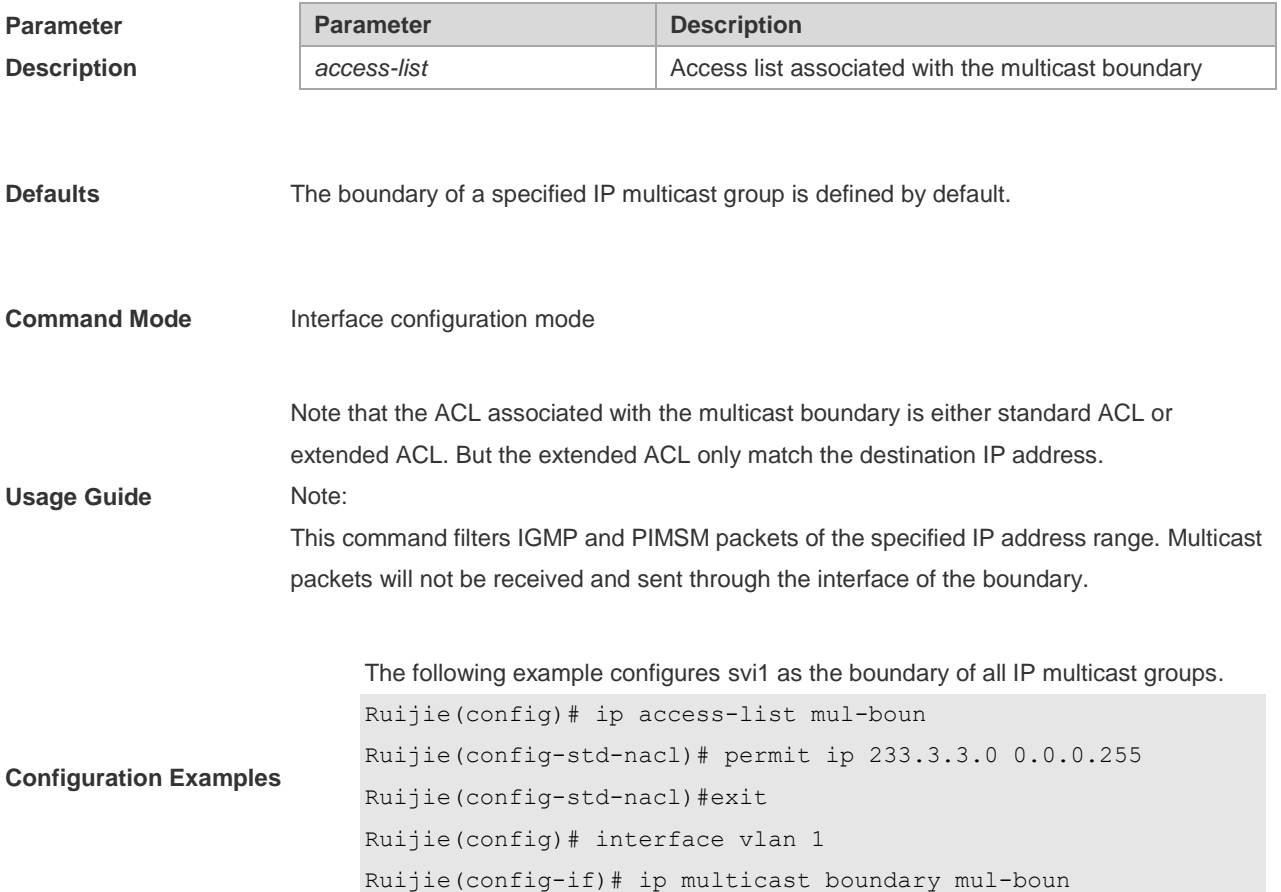

### **1.6 ip multicast route-limit**

Use this command to limit the number of the entries that can be added to the multicast routing table.

Use the **no** form of this command to remove the configuration.

Use the **default** form of this command to restore the default setting.

**ip multicast** [**vrf** *vrf-name*] **route-limit** *limit* [*threshold*]

**no ip multicast** [ **vrf** *vrf-name* ] **route-limit**

**default ip multicast** [ **vrf** *vrf-name* ] **route-limit**

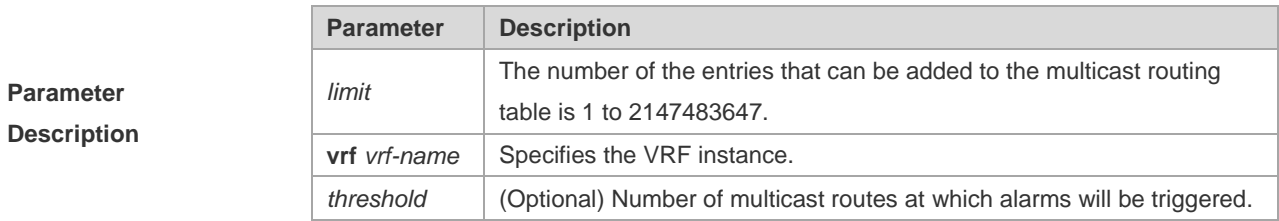

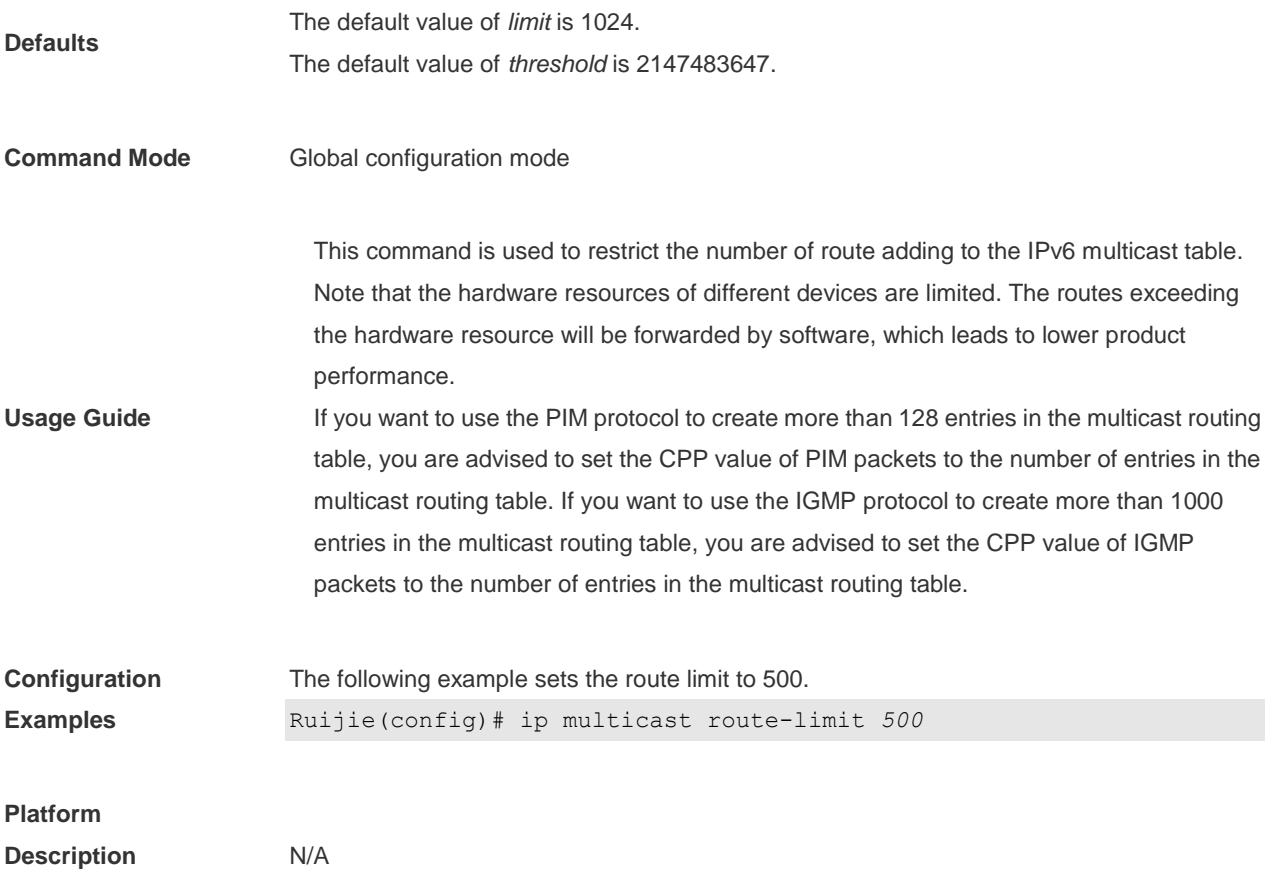

### **1.7 ip multicast rpf longest-match**

Select the multicast static routing, MBGP routing and unicast routing that could be used for the RPF check from the multicast static routing table, MBGP routing table and unicast routing table respectively by following the RPF rules. Use this command to select the one with the mask longest-matched from the three routings. If the routings are in the same priority, select the routing in order of multicast static routing, MBGP routing, unicast routing.

Use the **no** or **default** form of this command to restore it to the default setting. By default, select one routing of the highest priority from the three routings. If the routings are in the same priority, select the routing in order of multicast static routing, MBGP routing, unicast routing.

**ip multicast** [**vrf** *vrf-name*] **rpf longest-match**

**no ip multicast** [**vrf** *vrf-name*] **rpf longest-match**

**default ip multicast** [ **vrf** *vrf-name* ] **rpf longest-match**

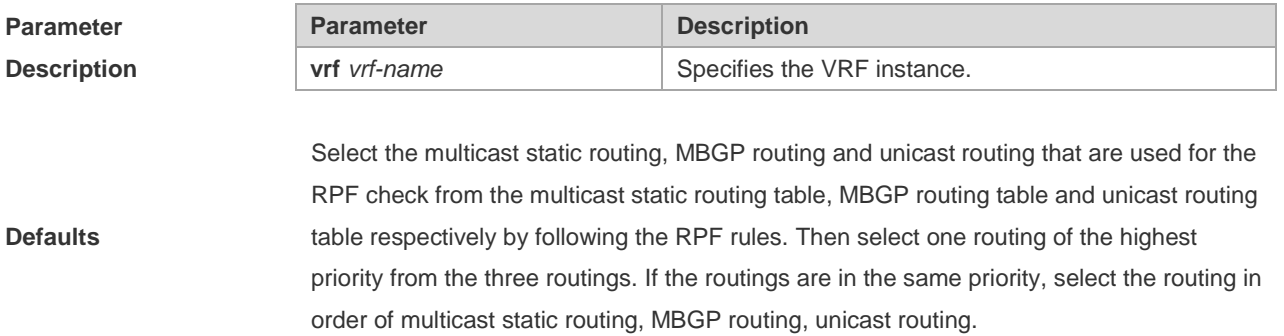

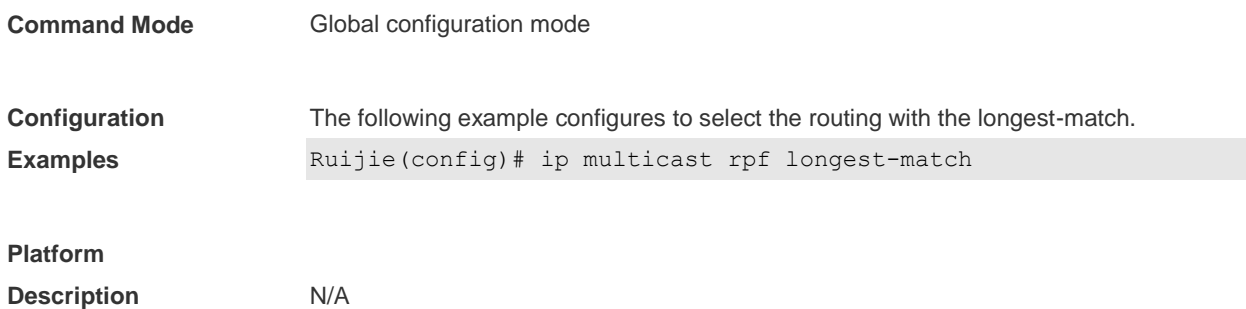

### **1.8 ip multicast static**

Use this command to enable flow control for multicast packets on the Layer 2 interface.

Use the **no** form of this command to remove the configuration.

Use the **default** form of this command to restore the default setting.**ip multicast static** *source-address group-address interface-type interface-number*

**no ip multicast static** *source-address group-address interface-type interface-number*

**default ip multicast static** *source-address group-address interface-type interface-number*

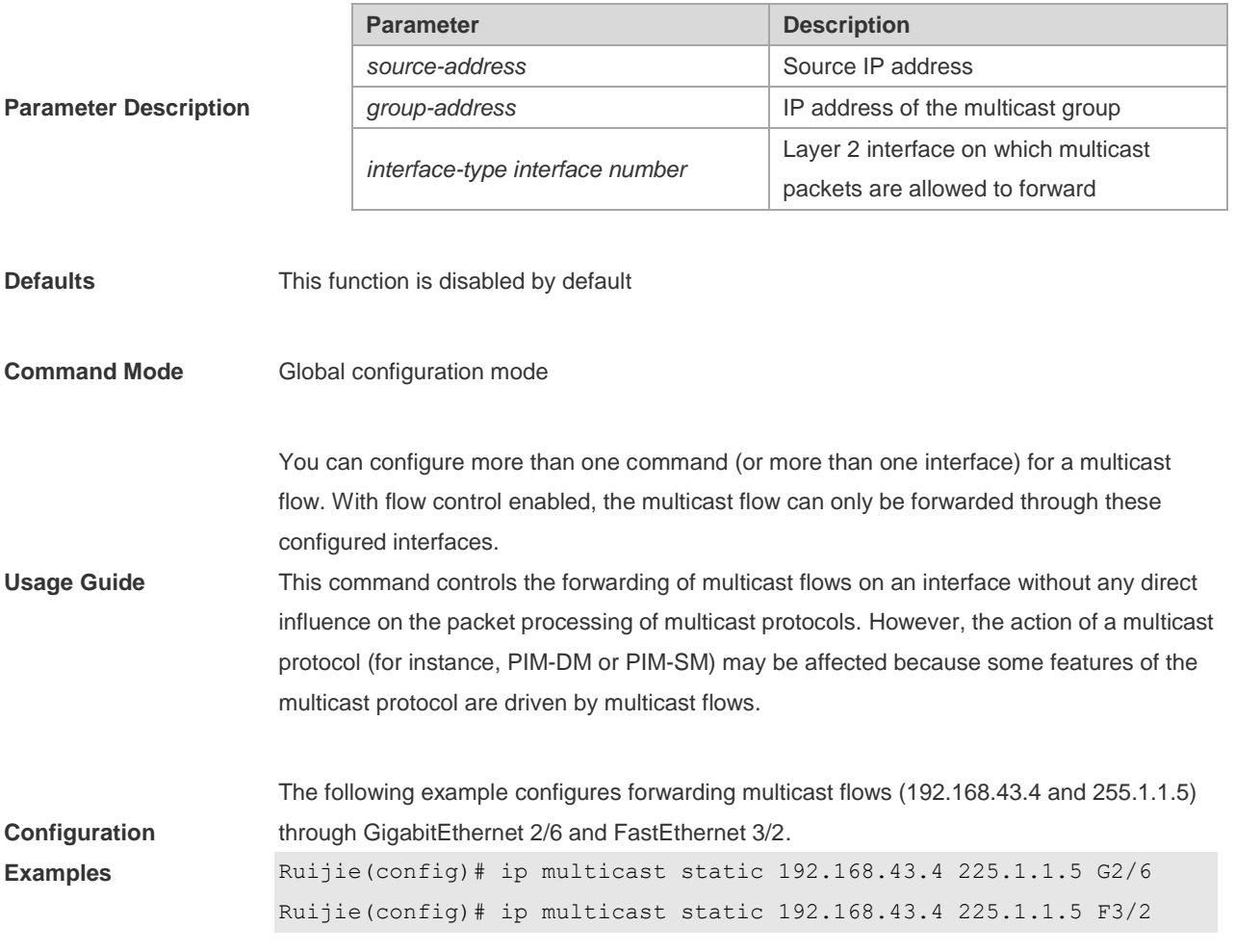

### **Platform**

**Description** N/A

# **1.9 ip multicast ttl-threshold**

Use this command to configure TTL (time-to-live) threshold on the interface. Use the **no** or **default** form of this command to restore the default setting.

**ip multicast ttl-threshold** *ttl*-*value* **no ip multicast ttl-threshold default ip multicast ttl-threshold**

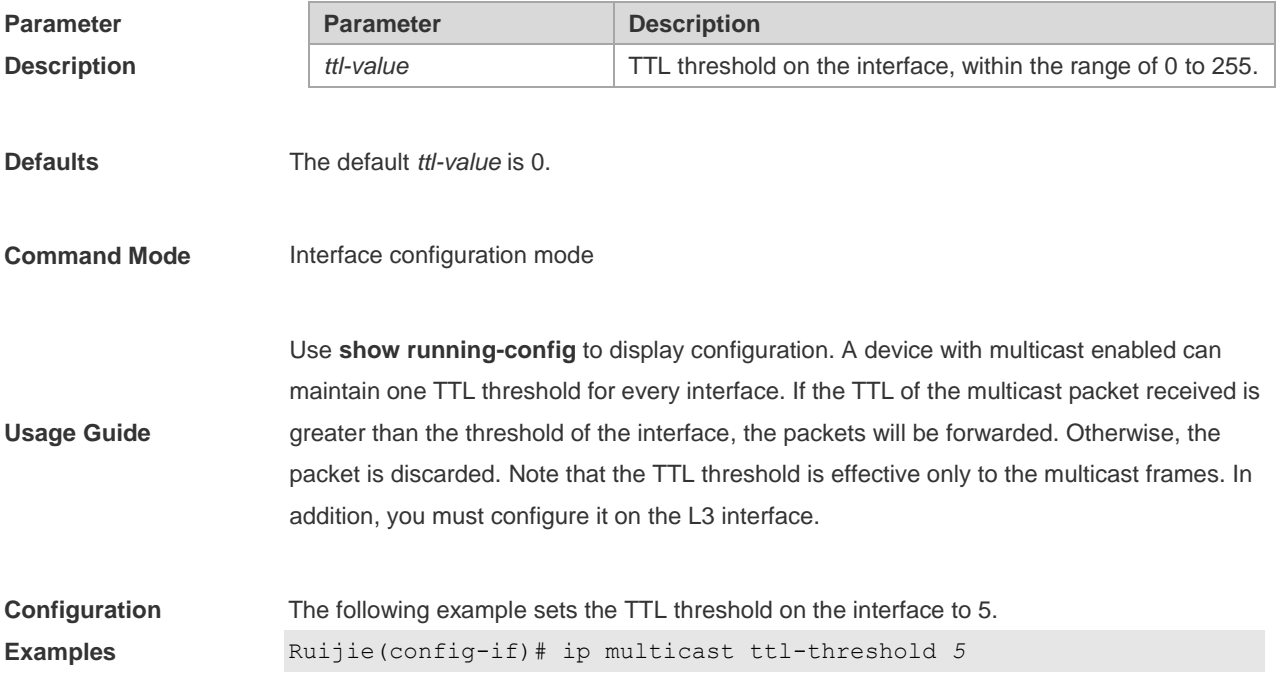

### **1.10 msf ipmc-overflow override**

Use this command to enable the overflow overriding mechanism. Use the **no** form of this command to remove the configuration. Use the **default** form of this command to restore the default setting. **msf ipmc-overflow override no msf ipmc-overflow override**

**default msf ipmc-overflow override**

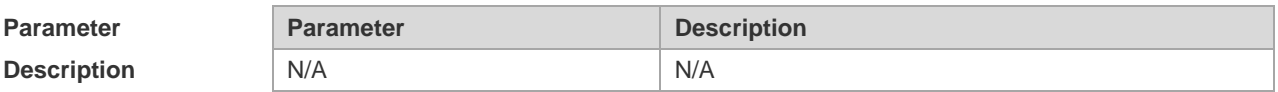

**Defaults** This function is disabled by default.
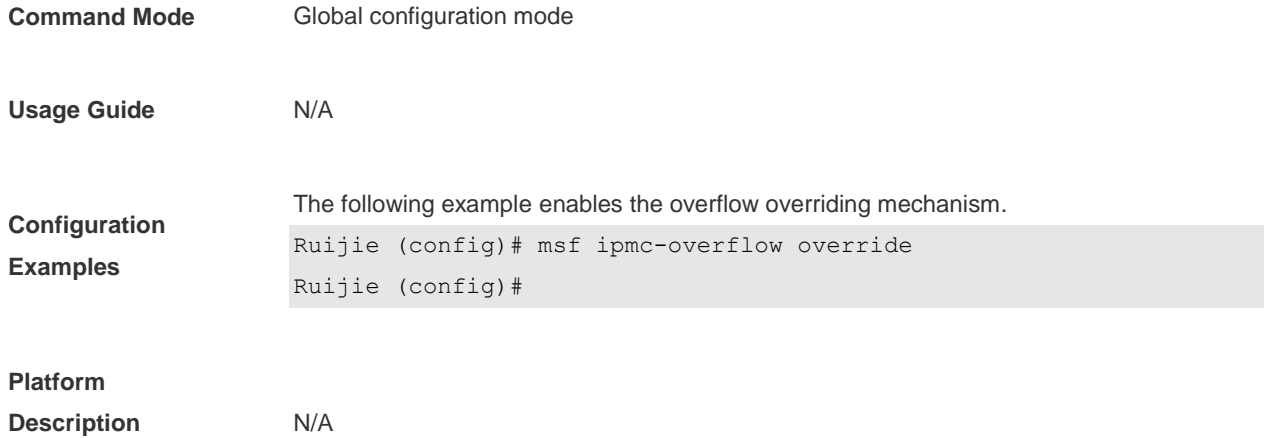

## **1.11 msf nsf**

Use this command to configure the parameter for the continous multicast forwarding. Use the **no** or **default** form of this command to restore the default setting. **msf nsf** { **convergence-time** *time* | **leak** *interval* } **no msf nsf** {**convergence-time** | **leak**}

**default msf nsf** {**convergence-time** | **leak**}

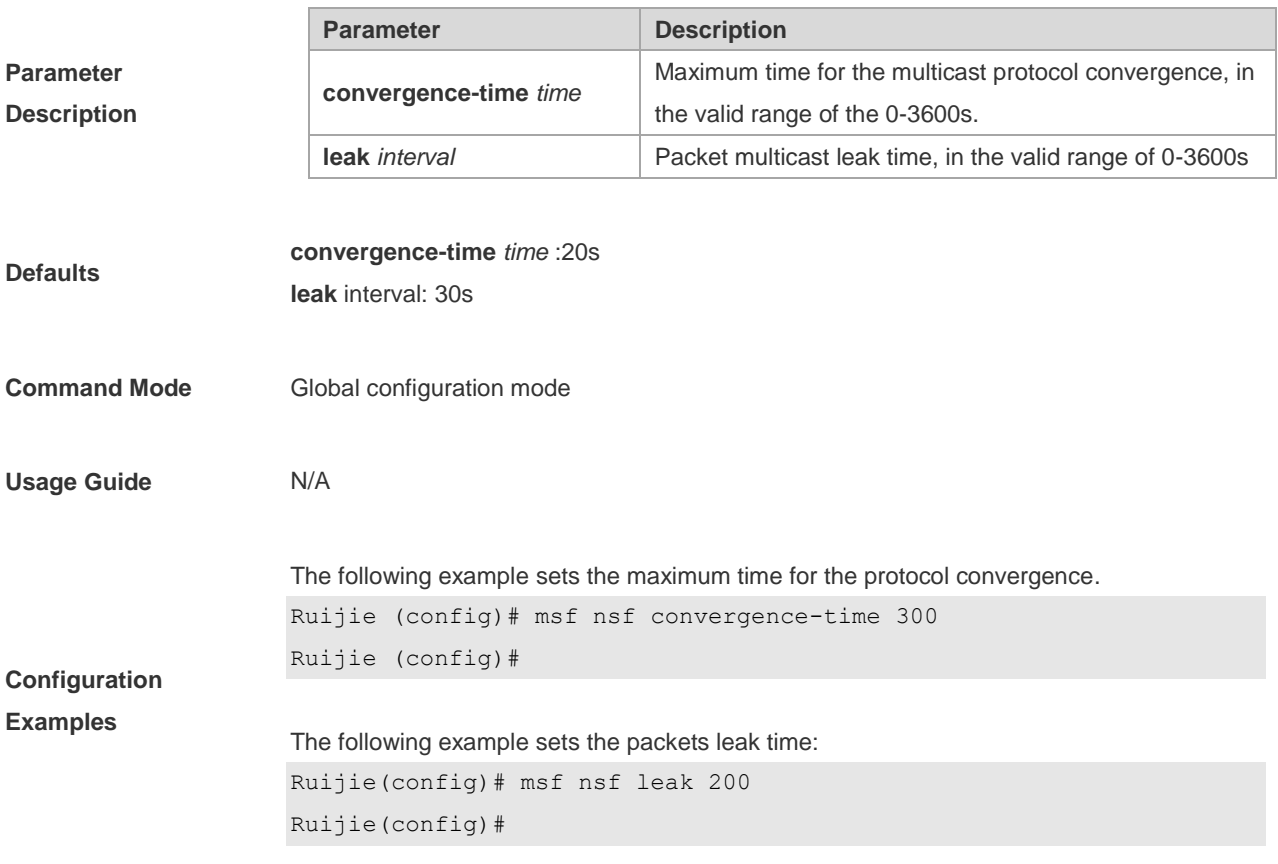

# **Platform**

**Description** N/A

# **1.12 show ip mrf mfc**

Use this command to display the IPv4 multicast routing forwarding table. **show ip mrf** [**vrf** *vrf-name*] **mfc** [*soure-address group-address*]

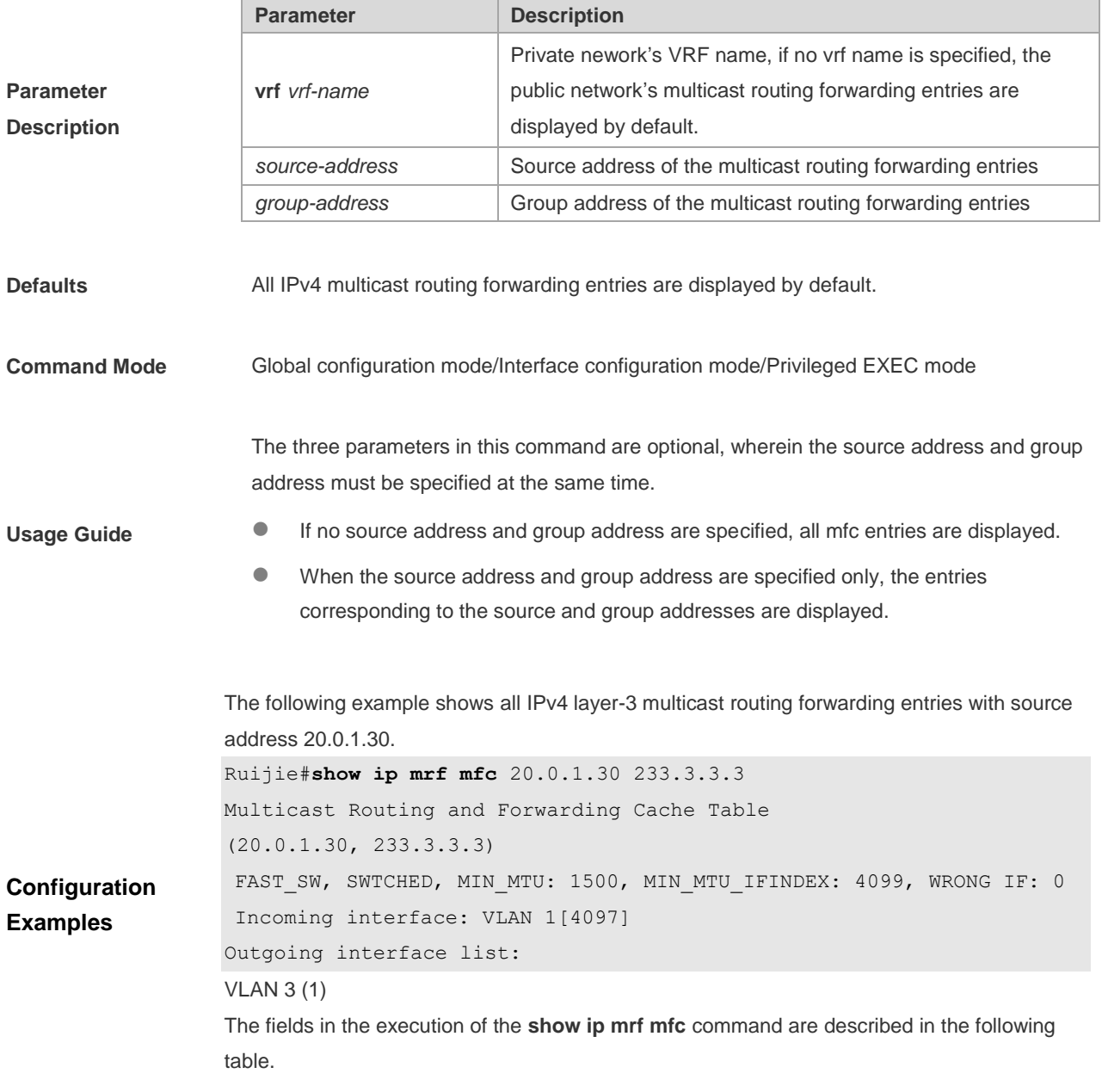

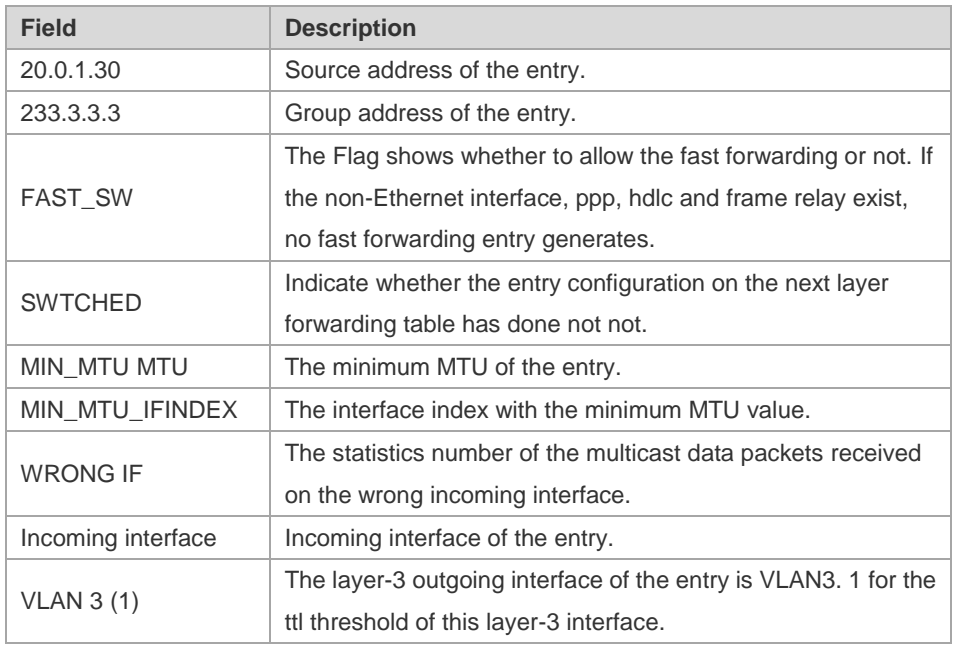

#### **Platform Description** N/A

## **1.13 show ip mroute**

Use this command to display the multicast forwarding table.

**show ip mroute** [**vrf** *vrf-name*] [*group-or-source-address* [ *group-or-source-address* ]] [**dense** | **sparse** ] [**summary** | **count** ]

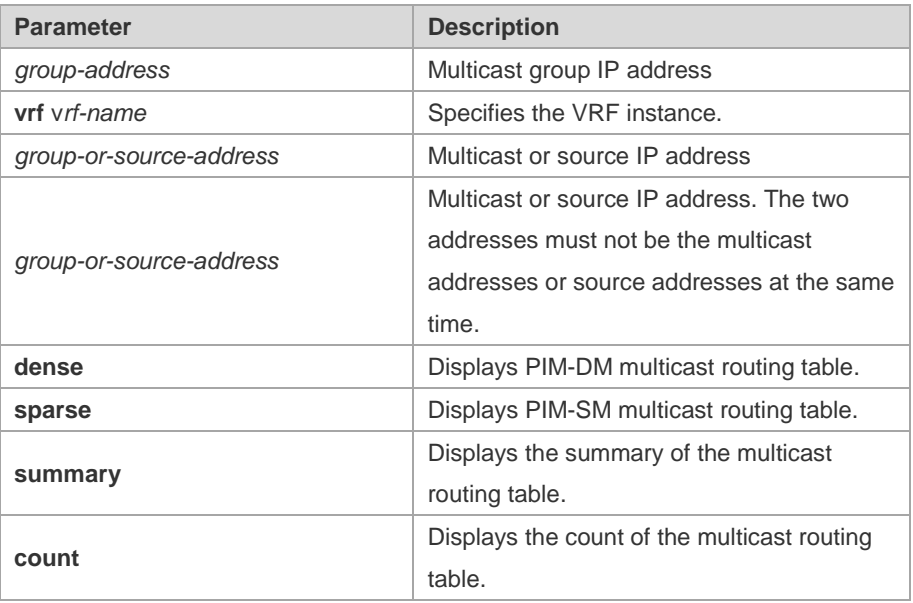

#### **Parameter Description**

**Command Mode** Global configuration mode/Interface configuration mode/Privileged EXEC mode

The following example displays the information of the multicast routing table:

```
Ruijie# show ip mroute
IP Multicast Routing Table
Flags: I - Immediate Stat, T - Timed Stat, F - Forwarder installed
Timers: Uptime/Stat Expiry
Interface State: Interface (TTL)
(10.10.1.52, 224.0.1.3), uptime 00:00:31, stat expires 00:02:59
Owner PIM-SM, Flags: TF
Incoming interface: FastEthernet 2/1
Outgoing interface list:
FastEthernet 1/3
```
The following example displays the information of a specific entry: Ruijie# show ip mroute *10.10.1.52 224.0.1.3* IP Multicast Routing Table Flags: I - Immediate Stat, T - Timed Stat, F - Forwarder installed Timers: Uptime/Stat Expiry Interface State: Interface (TTL) (10.10.1.52, 224.0.1.3), uptime 00:03:24, stat expires 00:01:28 Owner PIM-SM, Flags: TF Incoming interface: FastEthernet 2/1

Outgoing interface list:

FastEthernet 1/3

**Configuration Examples**

```
The following example displays the count of the routing table:
Ruijie# show ip mroute count
IP Multicast Statistics
Total 1 routes using 132 bytes memory
Route limit/Route threshold: 2147483647/2147483647
Total NOCACHE/WRONGVIF/WHOLEPKT recv from fwd: 1/0/0
Total NOCACHE/WRONGVIF/WHOLEPKT sent to clients: 1/0/0
Immediate/Timed stat updates sent to clients: 0/0
Reg ACK recv/Reg NACK recv/Reg pkt sent: 0/0/0
Next stats poll: 00:01:10
Forwarding Counts: Pkt count/Byte count, Other Counts: Wrong If pkts
Fwd msg counts: WRONGVIF/WHOLEPKT recv
Client msg counts: WRONGVIF/WHOLEPKT/Imm Stat/Timed Stat sent
Reg pkt counts: Reg ACK recv/Reg NACK recv/Reg pkt sent
(10.10.1.52, 224.0.1.3), Forwarding: 2/19456, Other: 0
Fwd msg: 0/0, Client msg: 0/0/0/0, Reg: 0/0/0
```
The following example displays the summary of the routing table: Ruijie# show ip mroute summary

```
IP Multicast Routing Table
Flags: I - Immediate Stat, T - Timed Stat, F - Forwarder installed
Timers: Uptime/Stat Expiry
Interface State: Interface (TTL)
(10.10.1.52, 224.0.1.3), 00:01:32/00:03:20, PIM-SM, Flags: T
```
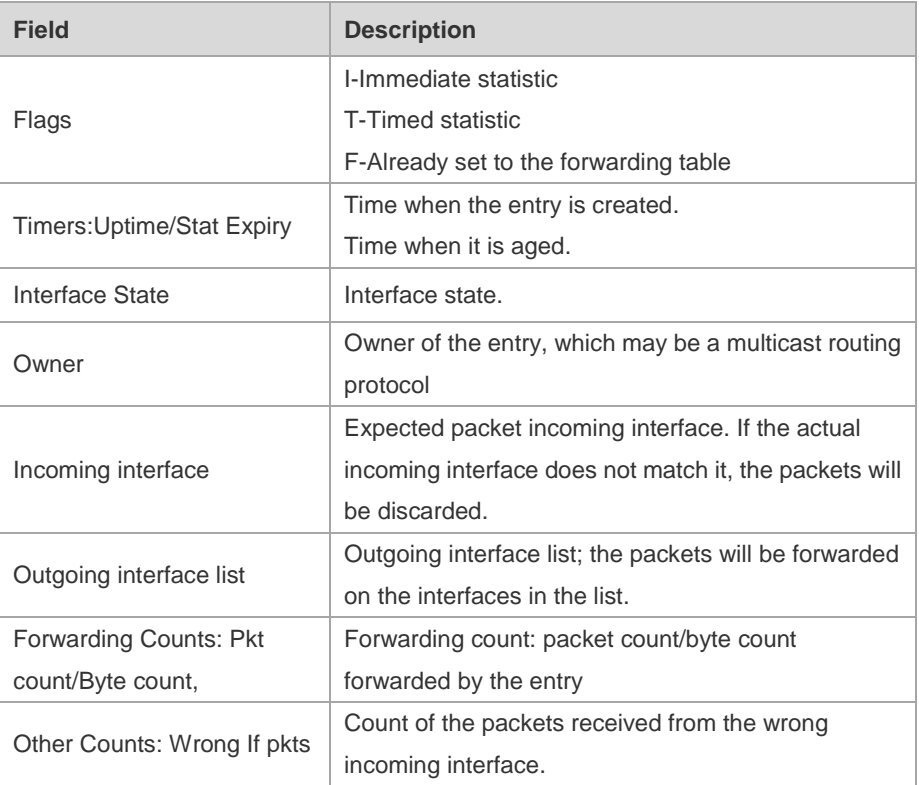

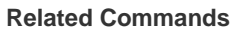

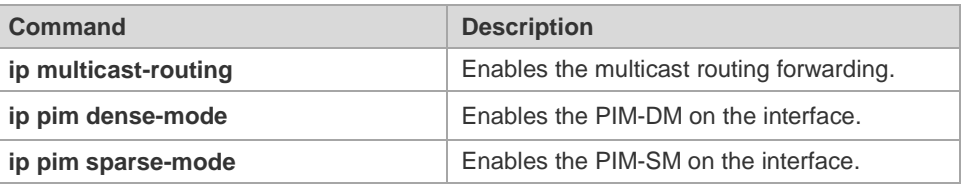

**Platform Description** N/A

## **1.14 show ip mroute static**

Use this command to display the IPv4 static multicast routing information. **show ip mroute** [**vrf** *vrf-name*] **static**

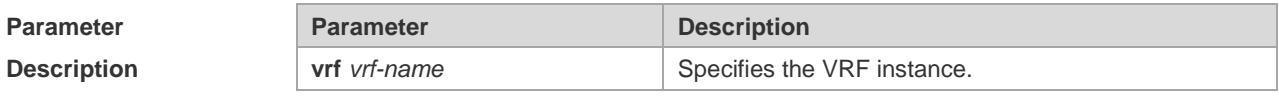

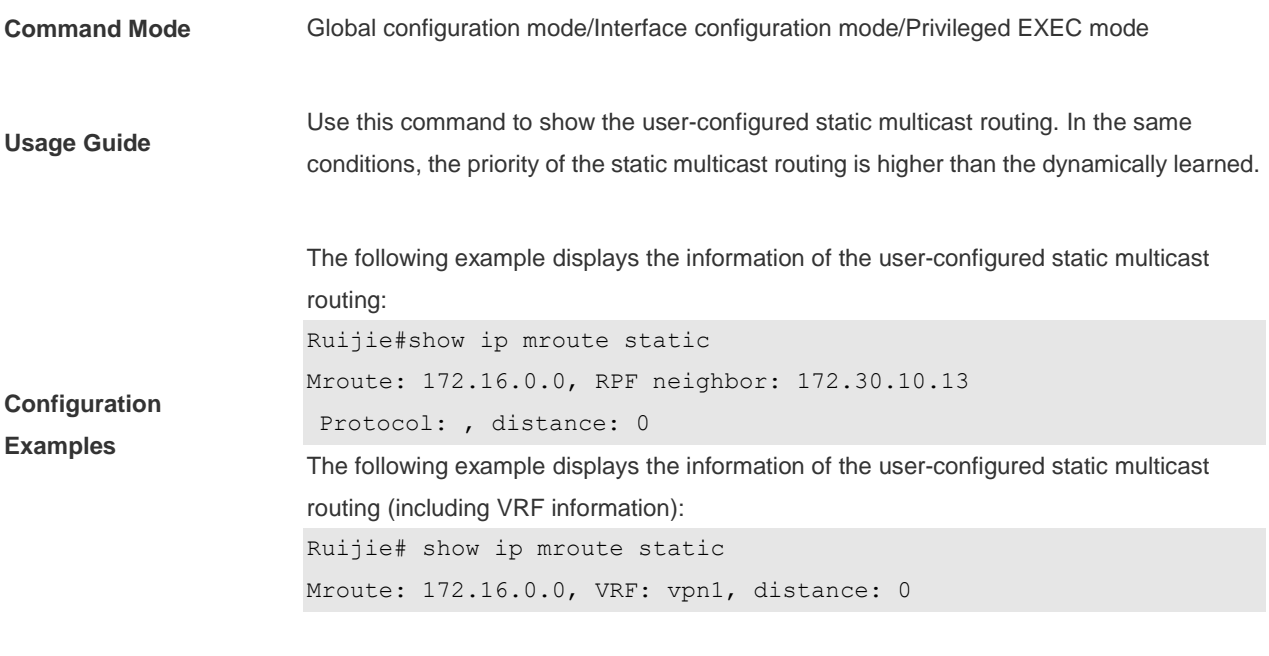

**Platform Description** N/A

# **1.15 show ip mvif**

Use this command to show the basic information of the multicast interface. **show ip mvif** [**vrf** *vrf-name*] { *interface-type interface-number* }

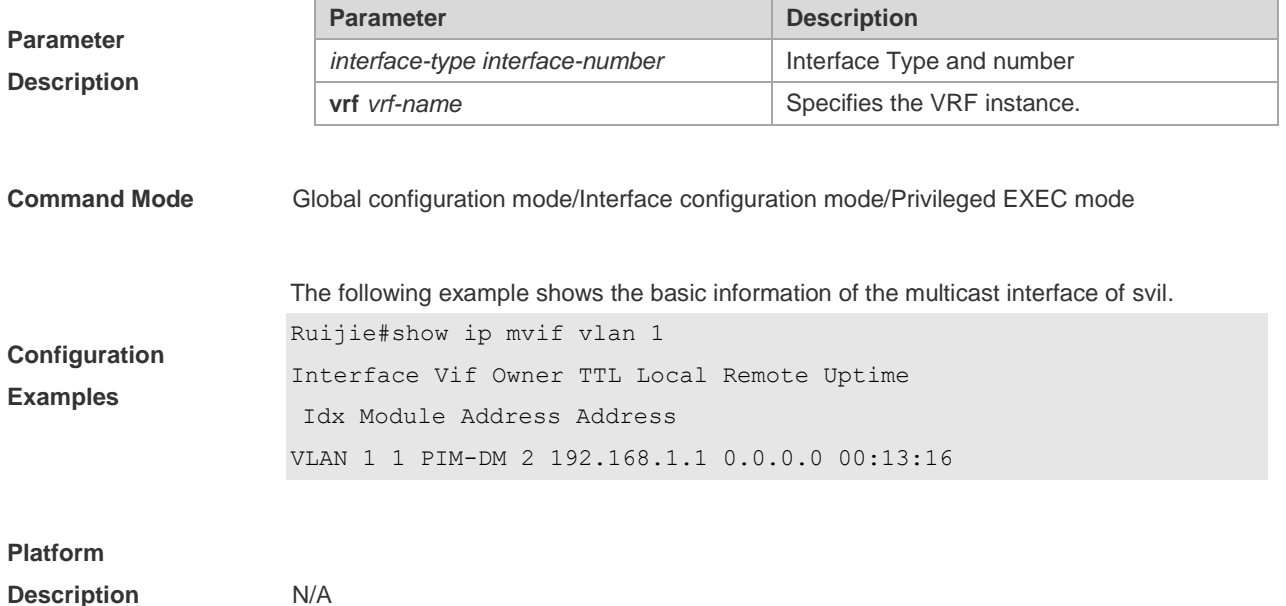

## **1.16 show ip rpf**

Use this command to display the RPF information of the specified source IP address. **show ip rpf** [**vrf** *vrf-name*] {*source-address* [*group-address*] [**rd** *route-distinguisher*]} [**metric**]

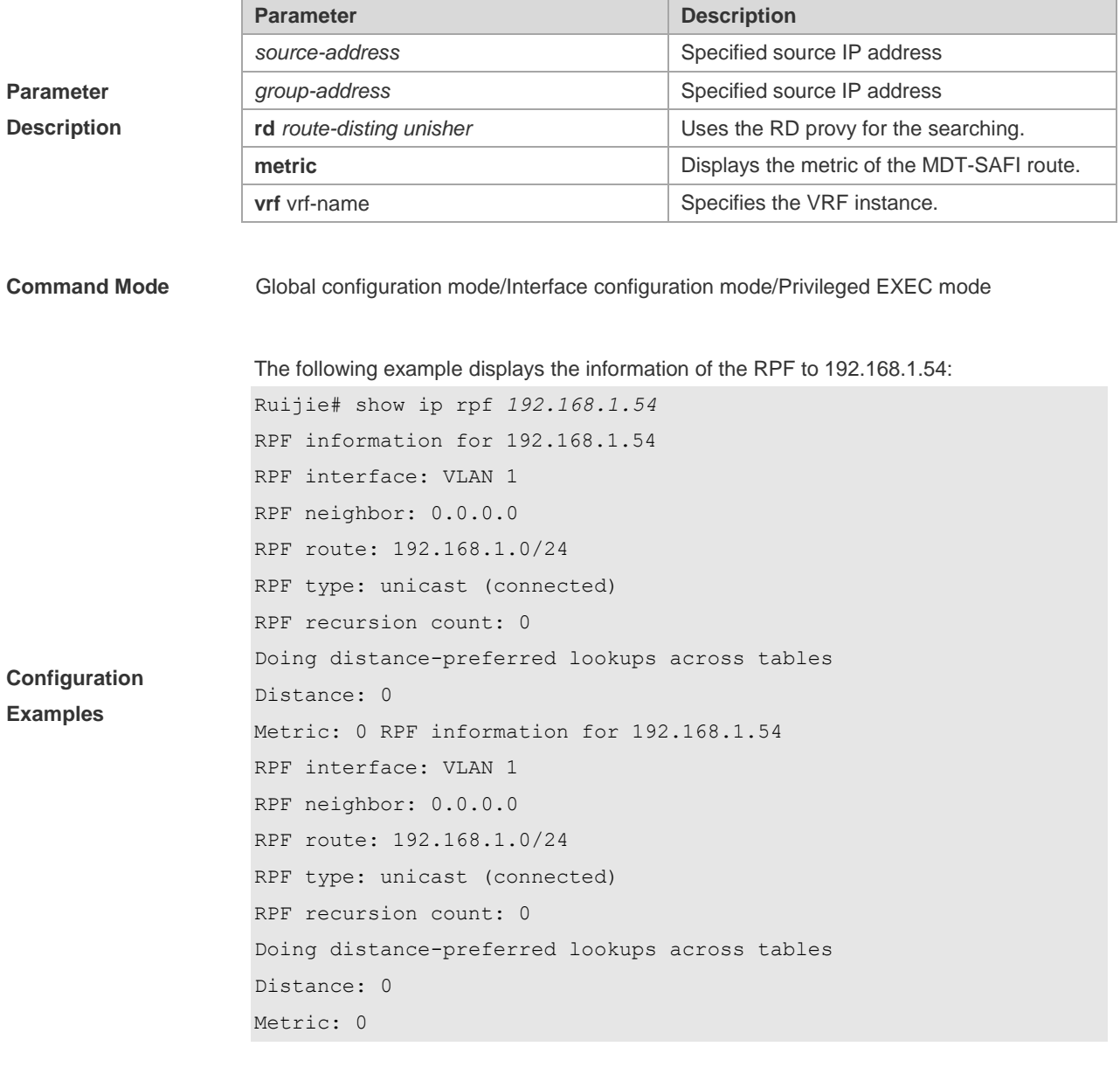

**Platform** 

**Description** N/A

# **1.17 show msf msc**

Use this command to display IPv4 multi-layer multicast forwarding table.

#### **show msf msc** [*soure-address*] [*group-address*] [*vlan-id*]

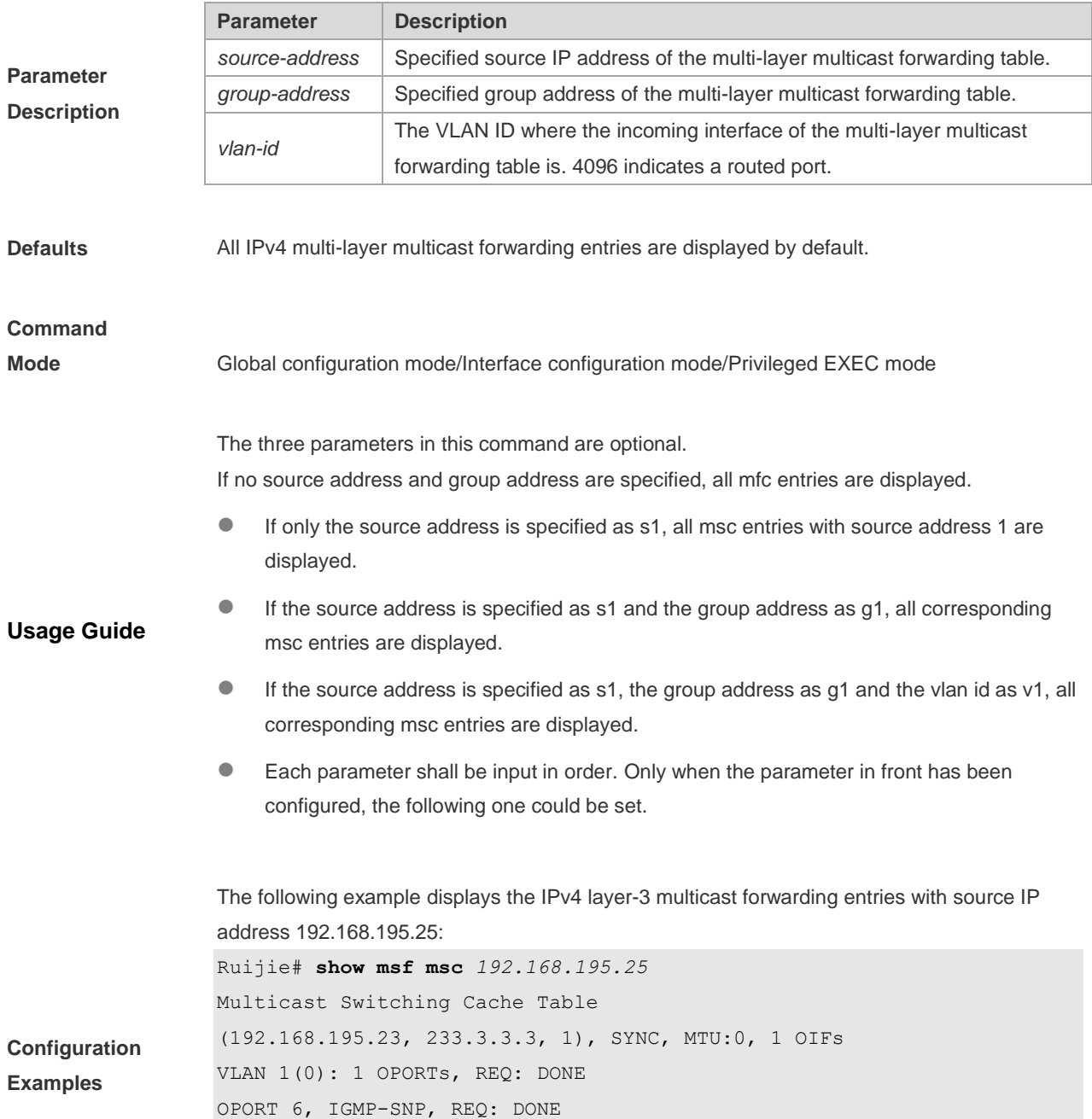

The fields in the execution of the **show mrf mfc** command are described in the following table.

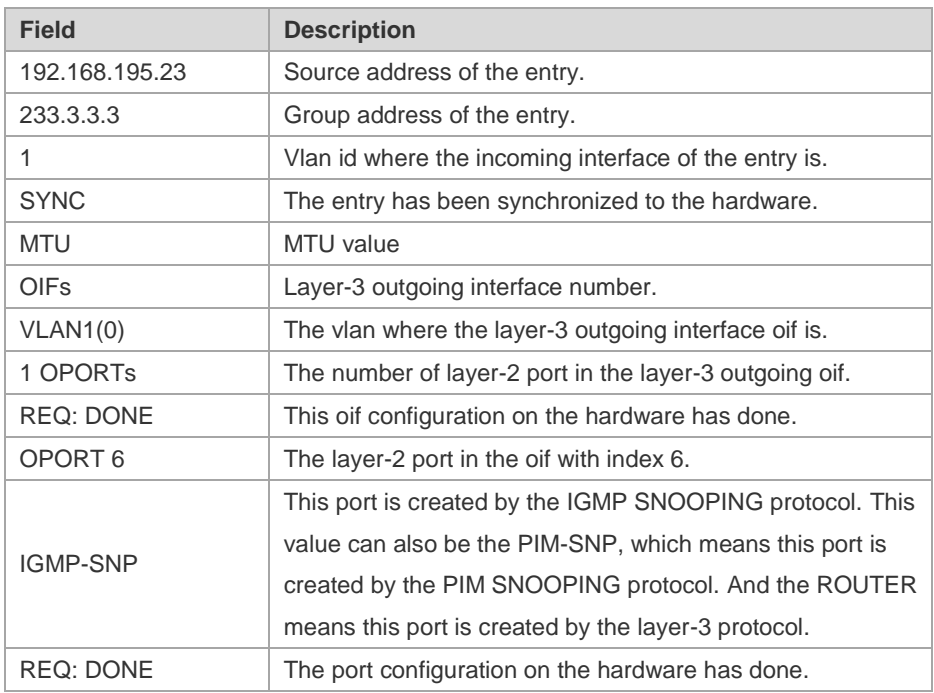

#### **Platform**

**Description** N/A

## **1.18 show msf nsf**

Use this command to display the configuration of continuous multicast forwarding. **show msf nsf**

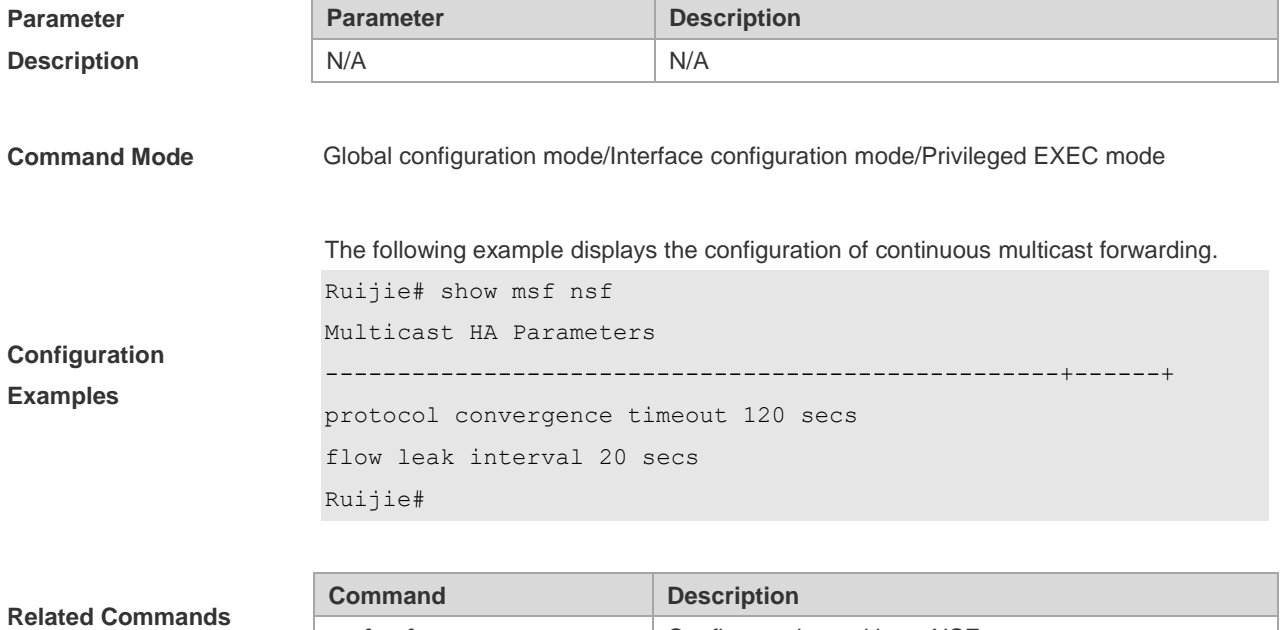

#### **Platform**

**Description** N/A

IPv4 Multicast Routing Commands

# **2 IPv6 Multicast Routing Commands**

#### **2.1 clear ipv6 mroute**

Use this command to remove the specific or all IPv6 multicast forwarding entries. **clear ipv6 mroute** { **\*** | *v6group-address* [*v6source -address*]}

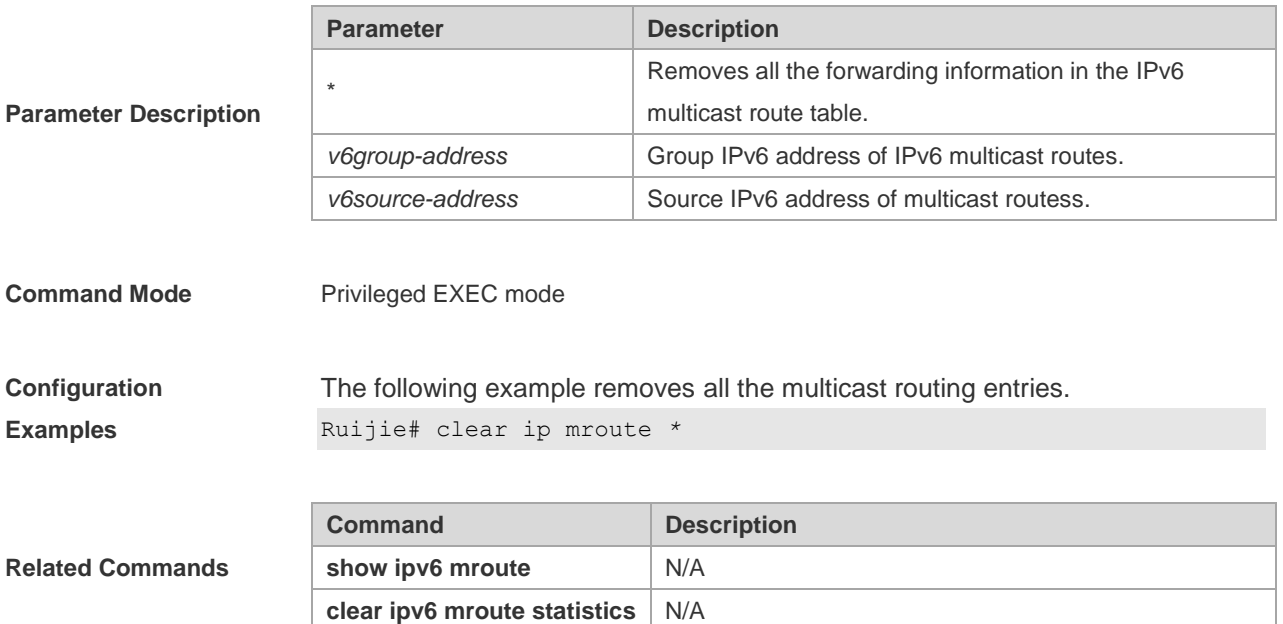

#### **2.2 clear ipv6 mroute statistics**

Use this command to remove the statistics of IPv6 multicast routes.

**clear ipv6 mroute statistics** {**\*** | *v6group-address* [*v6source -address*]}

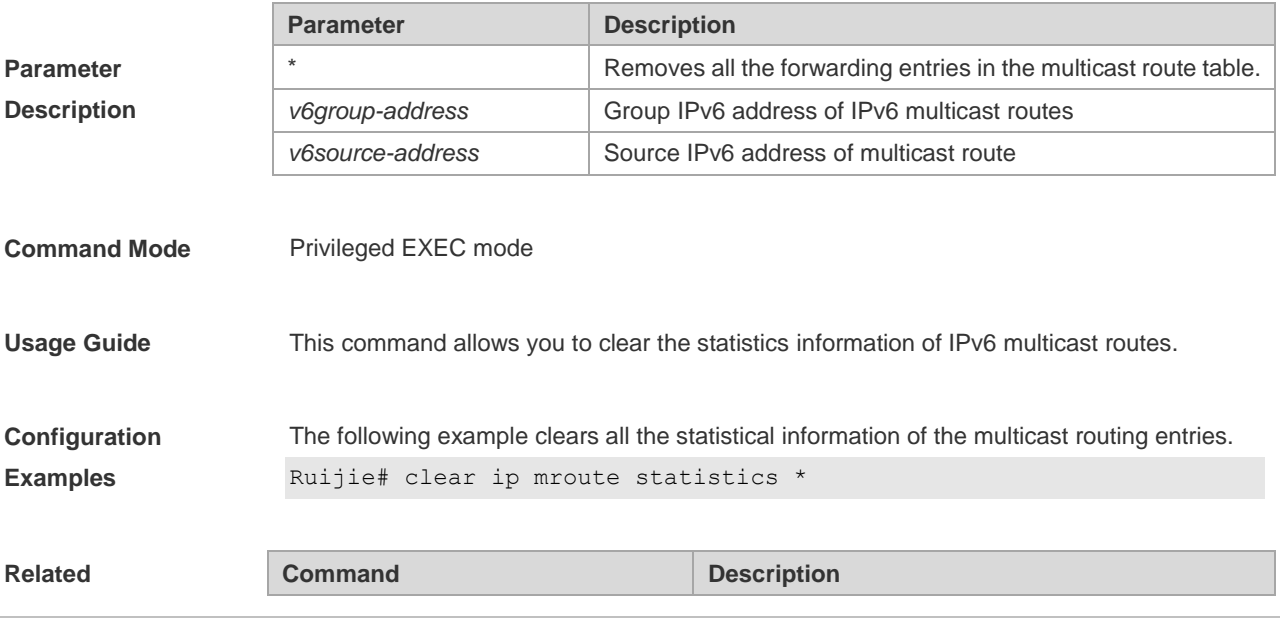

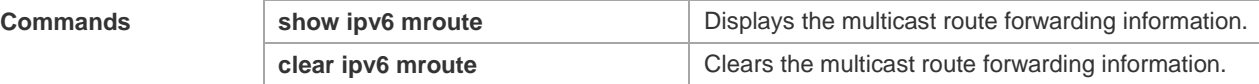

# **2.3 ipv6 mroute**

Use this command to configure static IPv6 multicast routes. Use the **no** form of this command to restore the default setting.

**ipv6 mroute** *ipv6-prefix/prefix-length* [*protocol as-number*] {*v6rpf-addrress* | *interface-type interface-number*} [*distance*] **no ipv6 mroute** *ipv6-prefix/prefix-length* [*protocol as-number*] { *v6rpf-addrress* | *interface-type interface-number*} [*distance*]

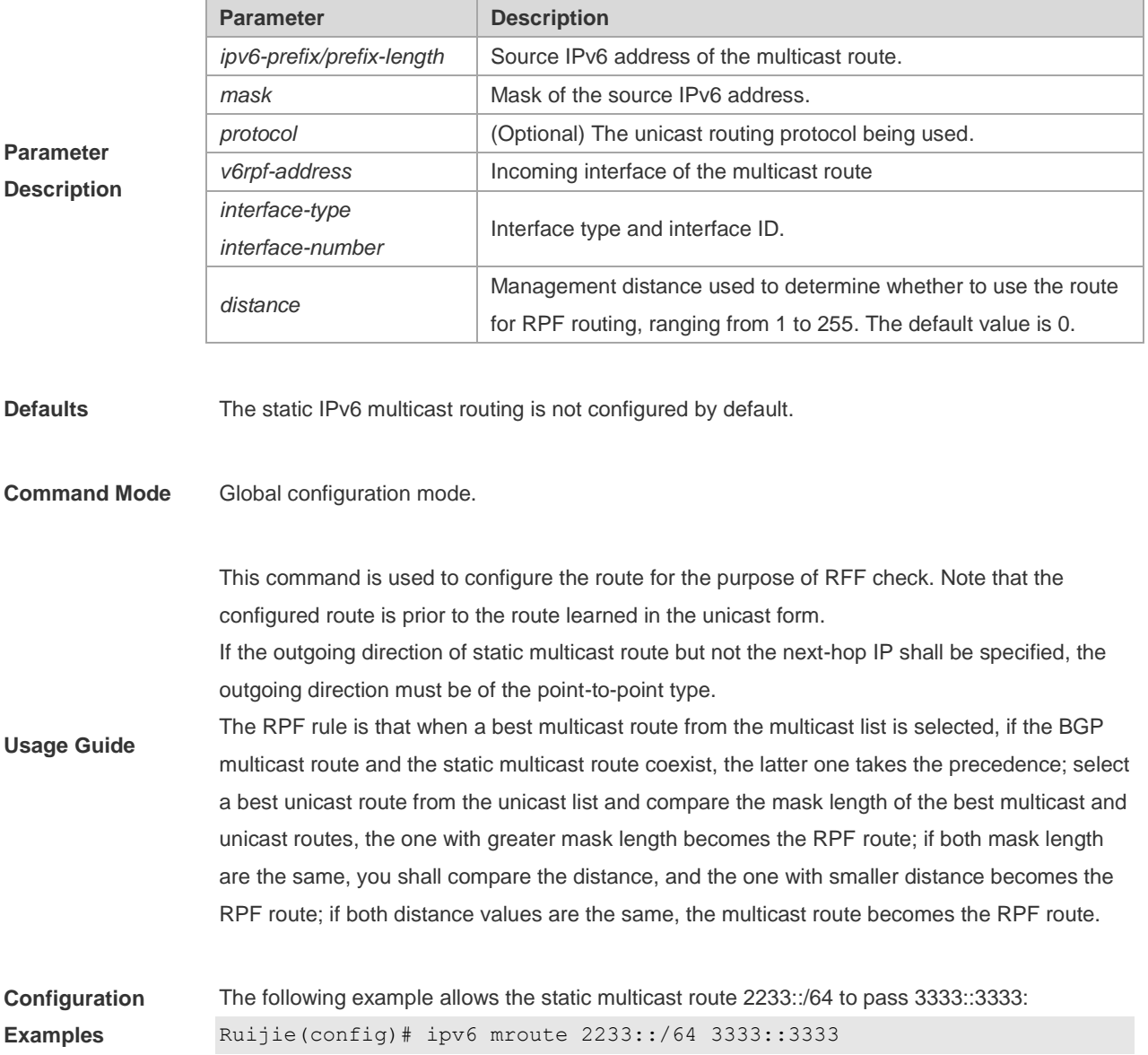

# **2.4 ipv6 multicast boundary**

Use this command to configure the boundary of an IPv6 multicast group. Use the **no** form of this command to restore the default setting.

**ipv6 multicast boundary** *access-list-name*

**no ipv6 multicast boundary** *access-list-name*

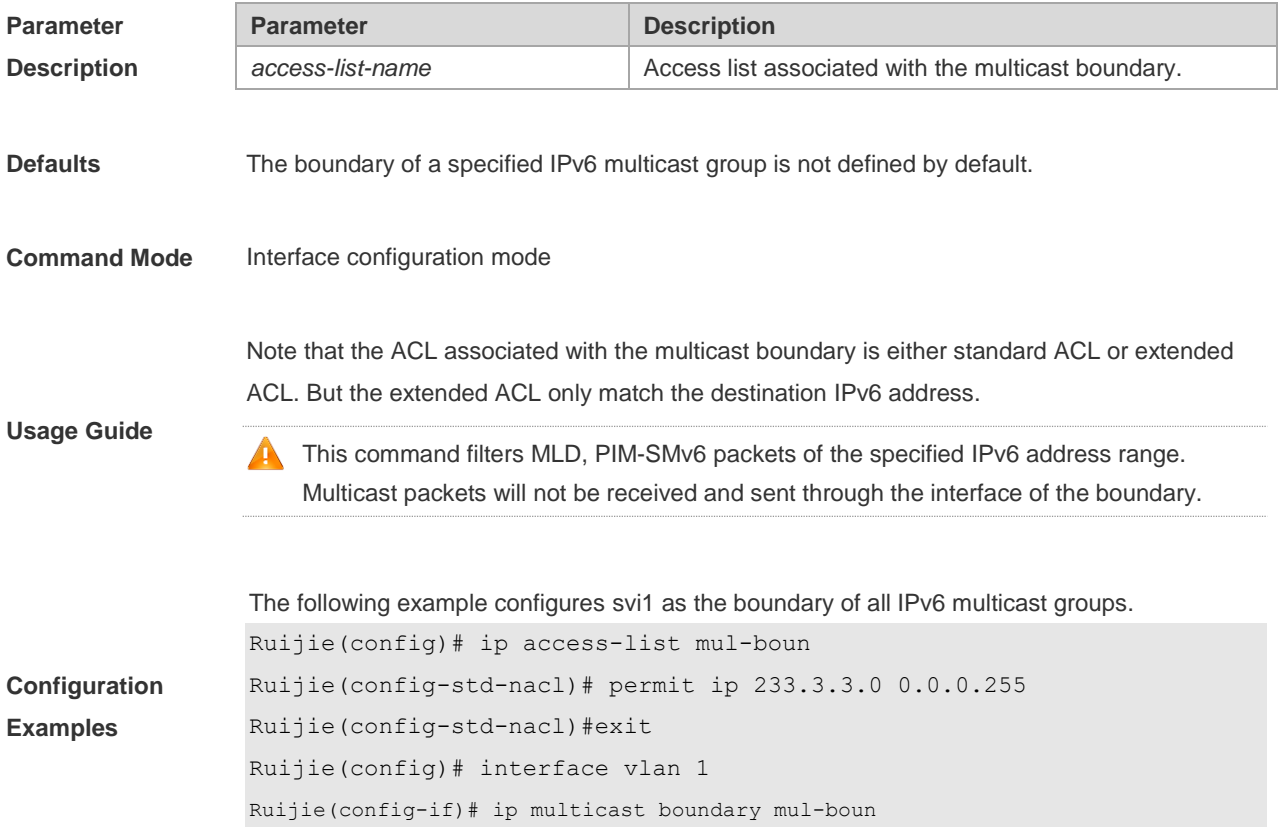

#### **2.5 ipv6 multicast route-limit**

Use this command to limit the number of the entries that can be added to the IPv6 multicast routing table.

Use the **no** form of this command to restore the default setting.

**ipv6 multicast route-limit** *limit* [*threshold*]

**no ipv6 multicast route-limit** *limit* [*threshold*]

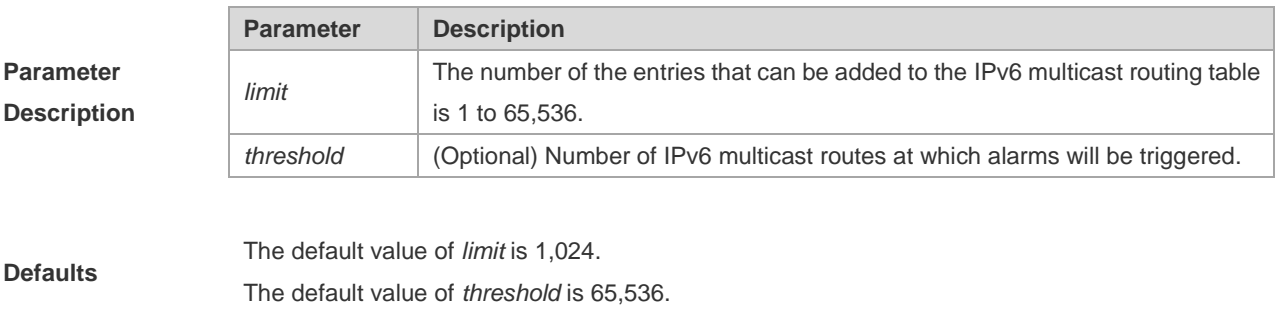

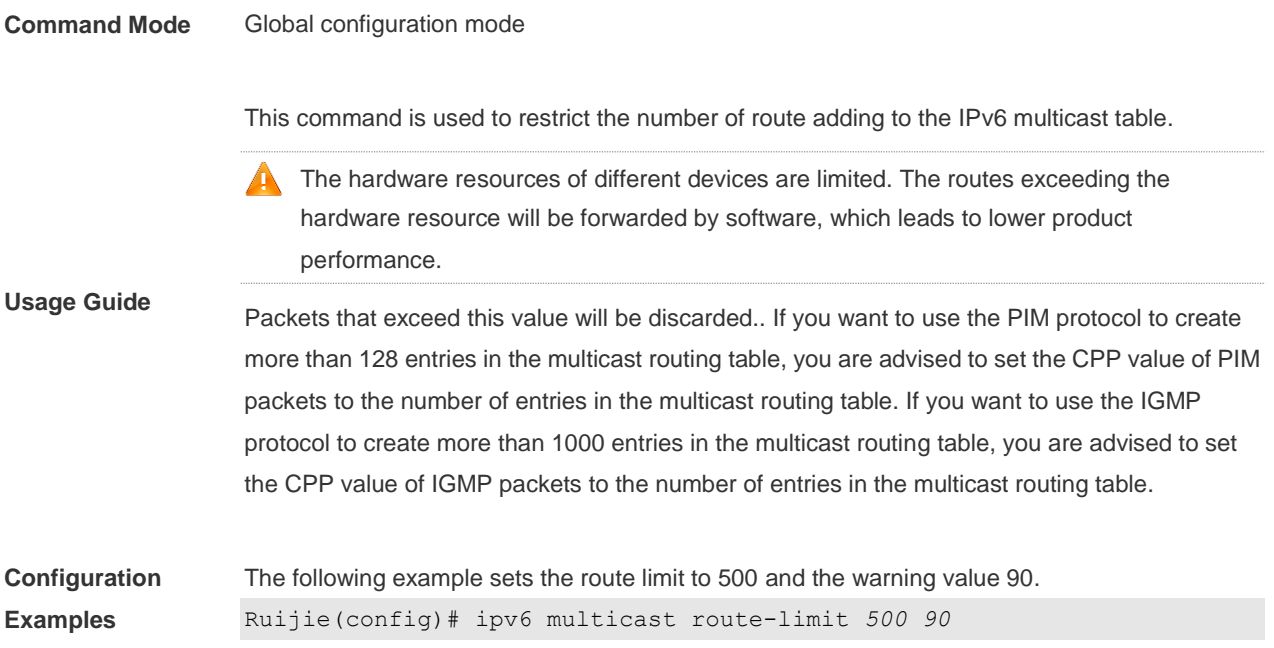

# **2.6 ipv6 multicast-routing**

Use this command to enable the IPv6 multicast routing forwarding. Use the **no** form of this command to restore the default setting. **ipv6 multicast-routing no ipv6 multicast-routing**

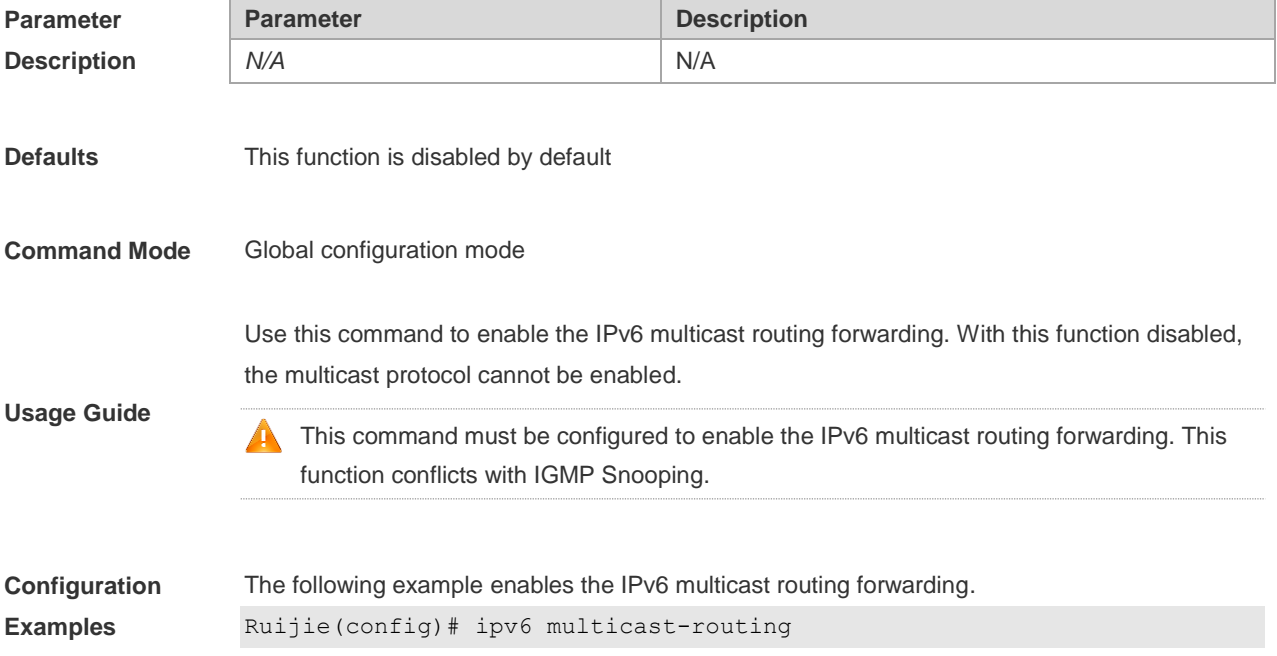

# **2.7 ipv6 multicast rpf longest-match**

Use the RPF rule to select the static multicast route, MBGP route and the unicast route for the purpose of RPF check from the static multicast route list, the MBGP route list and the unicast route list.

Use this command to select one route with the longest-matched mask from the above-mentioned three routes. If the priority values of all three routes are the same, the routes will be selected in order of static multicast route, MBGP route and unicast route.

Use the **no** form of this command to restore the default setting.

#### **ipv6 multicast rpf longest-match**

**no ipv6 multicast rpf longest-match**

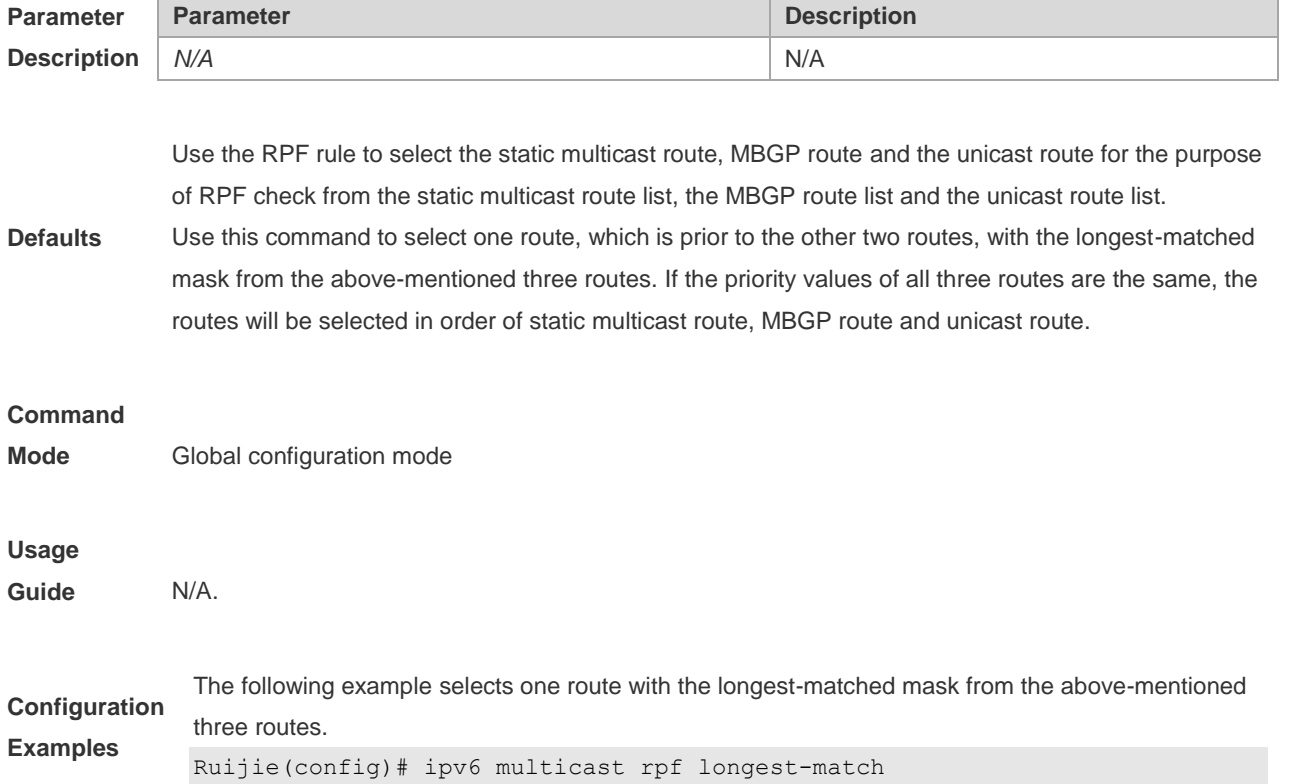

## **2.8 ipv6 multicast static**

Use this command to enable flow control for multicast packets on the Layer 2 interface. Use the **no** form of this command to restore the default setting.

**ipv6 multicast static** *source-address group-address interface-type interface-number*

**no ipv6 multicast static** *source-address group-address interface-type interface-number* 

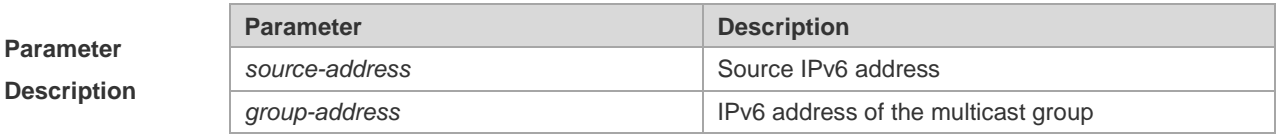

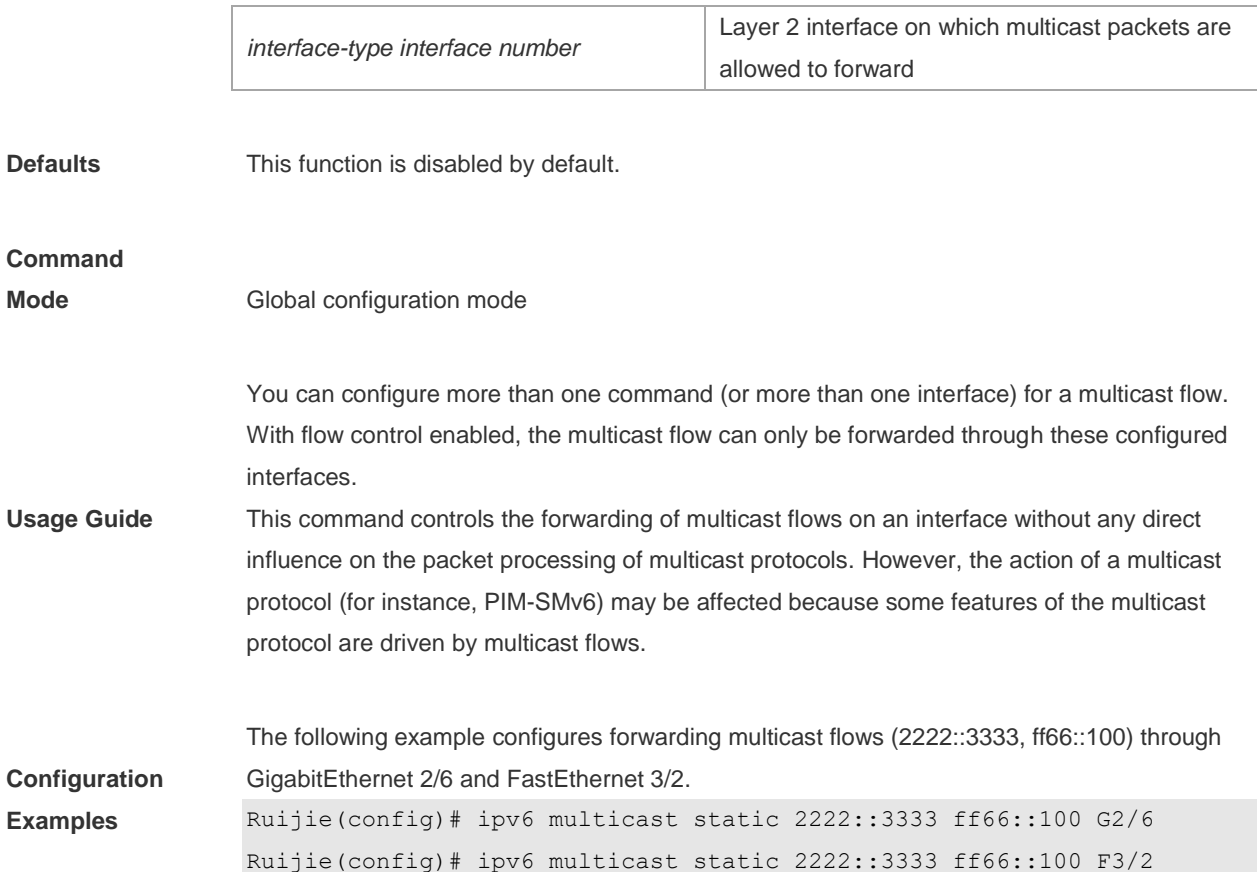

## **2.9 msf6 nsf**

Use this command to configure parameters for multicast non-stop forwarding. Use the **no** form of this command to restore the default setting. **msf6 nsf** { **convergence-time** *time* | **leak** *interval* } **no msf6 nsf** { **convergence-time** | **leak** }

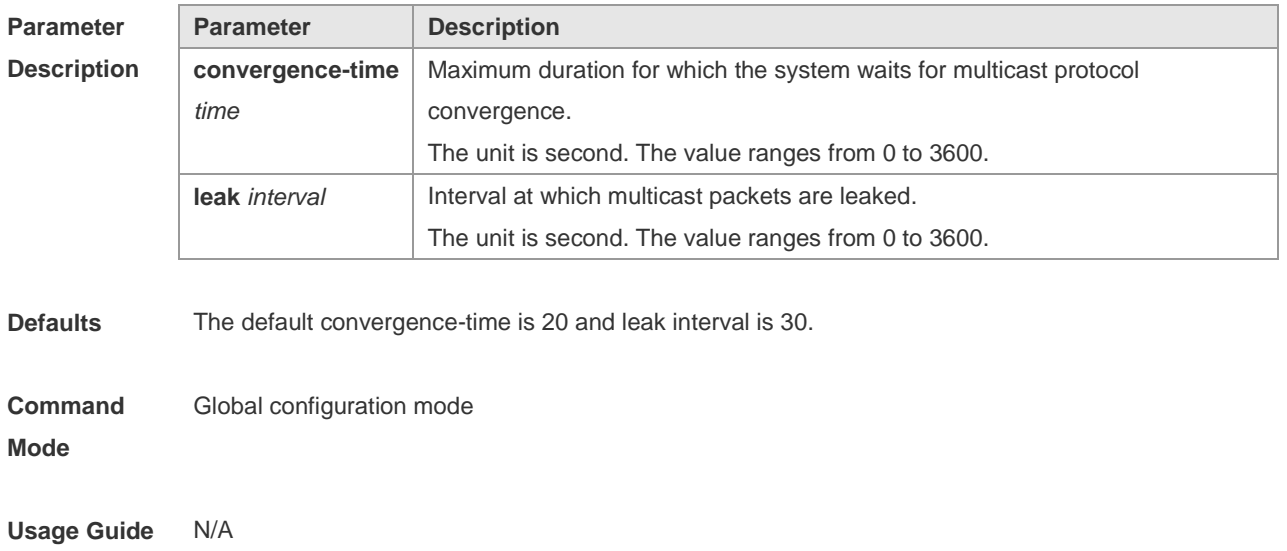

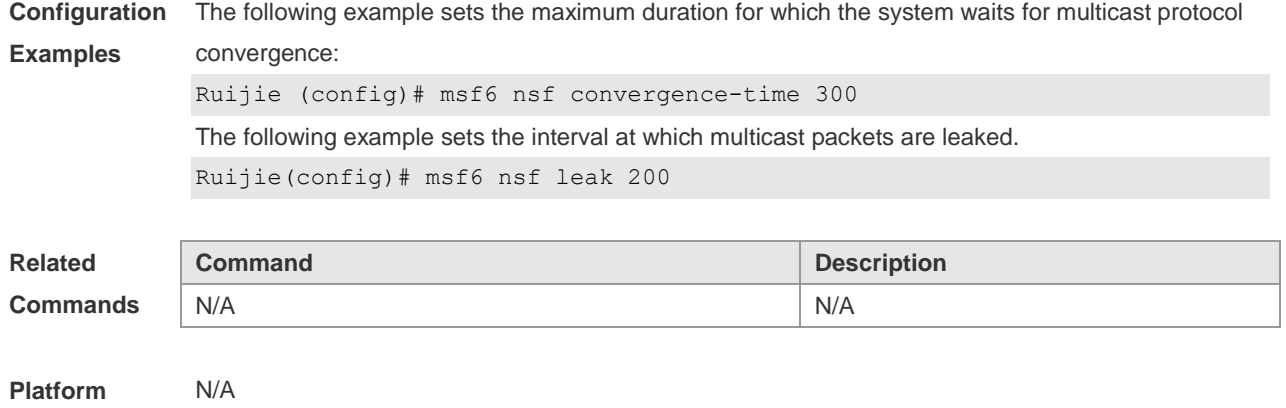

**Description**

# **2.10 show ipv6 mroute**

Use this command to display the IPv6 multicast forwarding table.

**show ipv6 mroute** [*group-or-source-address* [ *group-or-source-address* ]] [**dense** | **sparse**] [**summary** | **count**]

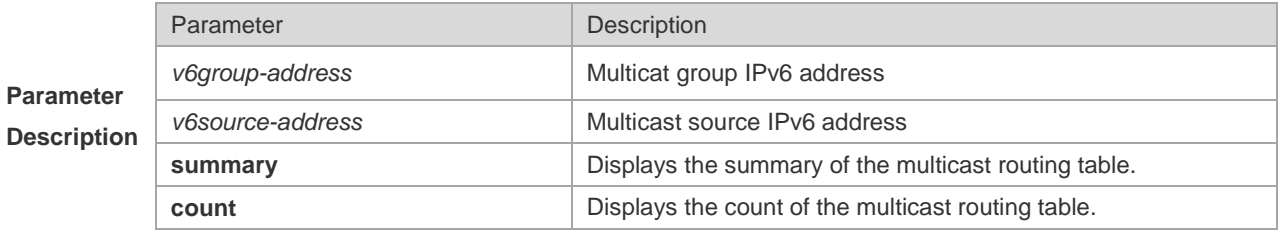

**Command** 

**Mode** Privileged EXEC mode

**Configuration Examples**

```
The following example displays all information of the IPv6 multicast routing table:
```

```
Ruijie# show ipv6 mroute
IPv6 Multicast Routing Table
Flags: I - Immediate Stat, T - Timed Stat, F - Forwarder installed
Timers: Uptime/Stat Expiry
Interface State: Interface (TTL)
(2222::1234, ff56::1234), uptime 00:00:31, stat expires 00:02:59
Owner PIM-SMv6, Flags: TF
Incoming interface: FastEthernet 2/1
Outgoing interface list:
FastEthernet 1/3
```
The following example displays the count of the routing table:

```
Ruijie# show ipv6 mroute count
IPv6 Multicast Statistics
Total 1 routes using 168 bytes memory
Route limit/Route threshold: 1024/2147483647
Total NOCACHE/WRONGVIF/WHOLEPKT recv from fwd: 77/147/0
Total NOCACHE/WRONGVIF/WHOLEPKT sent to clients: 77/147/0
Immediate/Timed stat updates sent to clients: 0/29
Reg ACK recv/Reg NACK recv/Reg pkt sent: 0/0/0
Next stats poll: 00:00:09
Forwarding Counts: Pkt count/Byte count, Other Counts: Wrong If pkts
Fwd msg counts: WRONGVIF/WHOLEPKT recv
Client msg counts: WRONGVIF/WHOLEPKT/Imm Stat/Timed Stat sent
Reg pkt counts: Reg ACK recv/Reg NACK recv/Reg pkt sent
(2222::1234, ff56::1234), Forwarding: 1/0, Other: 0
Fwd msg: 0/0, Client msg: 0/0/0/0, Reg: 0/0/0
```

```
The following example displays the summary of the routing table:
```

```
Ruijie# show ipv6 mroute summary
IPv6 Multicast Routing Table
Flags: I - Immediate Stat, T - Timed Stat, F - Forwarder installed
Timers: Uptime/Stat Expiry
Interface State: Interface (TTL)
(2222::1234, ff56::1234), 00:00:28/00:03:25, PIM-SMv6, Flags: TF
```
#### **2.11 show ipv6 mroute static**

Use this command to display the static IPv6 multicast routing information. **show ipv6 mroute static**

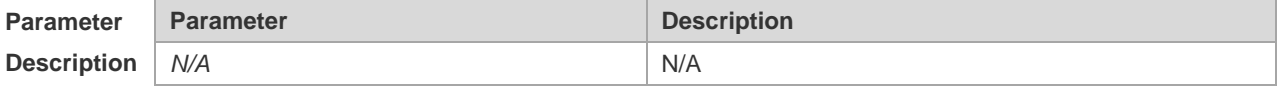

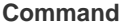

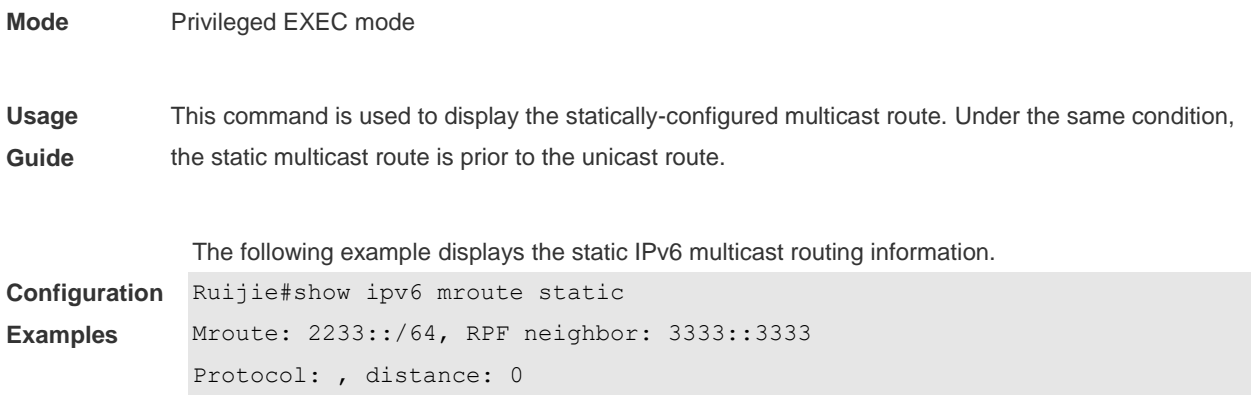

#### **2.12 show ipv6 mvif**

Use this command to display the basic information of the multicast interface. **show ipv6 mvif** { *interface-type interface-number* }

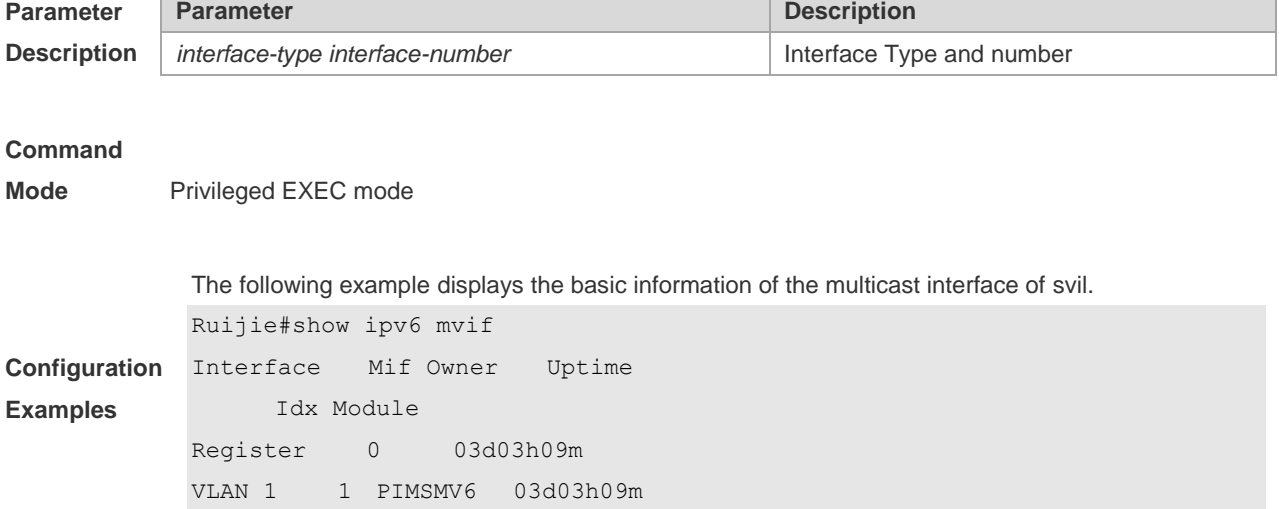

#### **2.13 show ipv6 rpf**

Use this command to display the RPF information of the specified source IPv6 address. **show ipv6 rpf** {*v6source-address*}

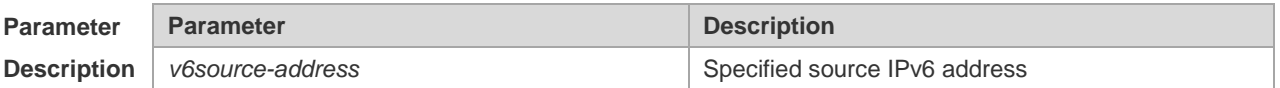

**Command** 

**Mode** Privileged EXEC mode

**Configuration** The following example displays the information of the RPF to 2222::3333:

```
Examples Ruijie# show ipv6 rpf 2222::3333
             RPF interface: GigabitEthernet 0/1
             RPF neighbor: ::
             RPF route: 2222::/64
             RPF type: unicast (connected)
             RPF recursion count: 0
             Doing distance-preferred lookups across tables
             Distance: 0
             Metric: 0
```
### **2.14 show ipv6 mrf6 mfc**

Use this command to display the IPv6 multicast forwarding table. **show ipv6 mrf6 mfc** [ *v6soure-address v6group-address* ]

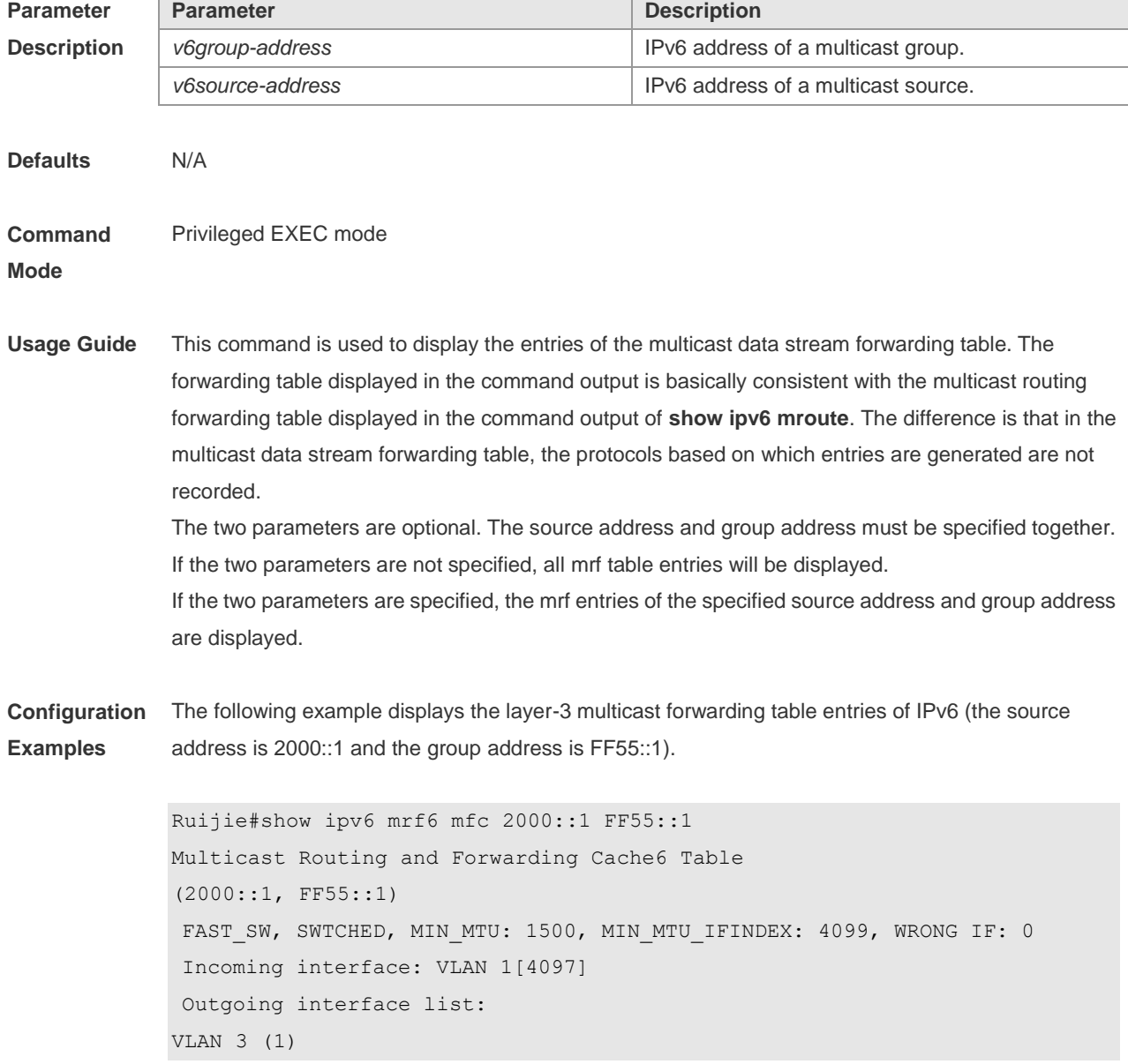

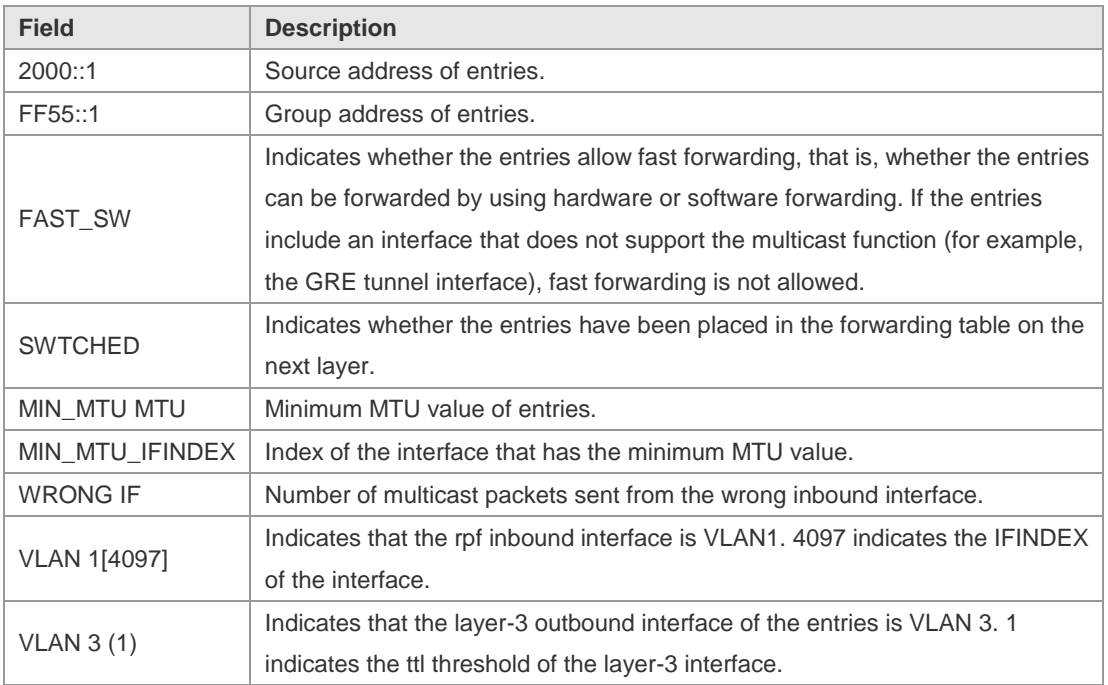

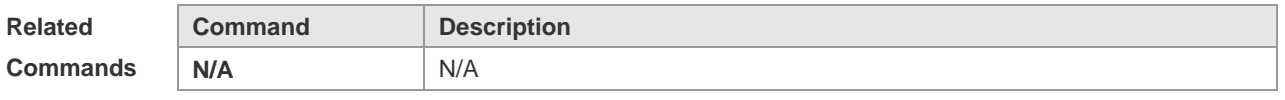

**Platform Description** N/A

## **2.15 show msf6 msc**

Use this command to display entries of the IPv6 routing multicast data stream exchange table. **show msf6 msc** [ *v6soure-address* ] [ *v6group-address* ] [ *vlan-id* ]

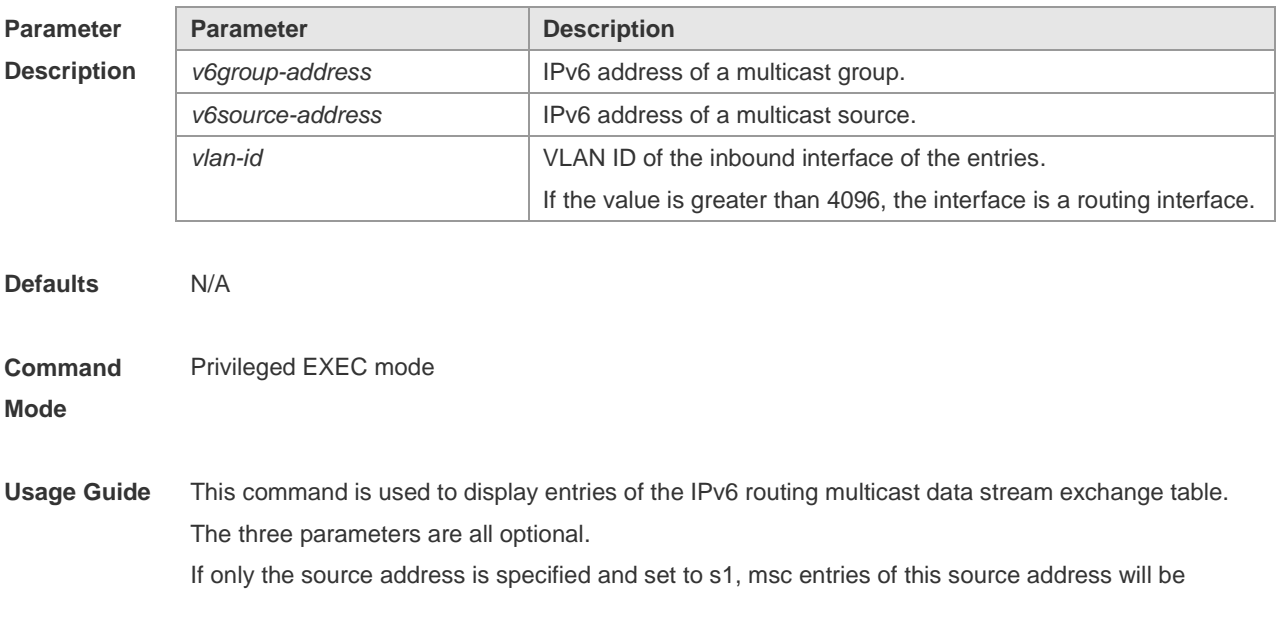

#### displayed.

If the source address is set to s1 and the group address is set to g1, msc entries of this source address and group address will be displayed.

If the source address is set to s1, the group address is set to g1, and the VLAN ID is set to v1, then msc entries that meet these three conditions will be displayed.

You must specify these three parameters in sequence. That is, you must specify the current parameter before specifying the next.

**Configuration Examples** The following example displays entries of the IPv6 routing multicast data exchange table of source address 2000::1:

> Ruijie# show msf6 msc 2000::1 Multicast Switching Cache Table (2000::1, FF55::1, 1), SYNC, MTU:0, 1 OIFs VLAN 4094(8190): 1 OPORTs, REQ: DONE OPORT 6, MLD-SNP, REQ: DONE

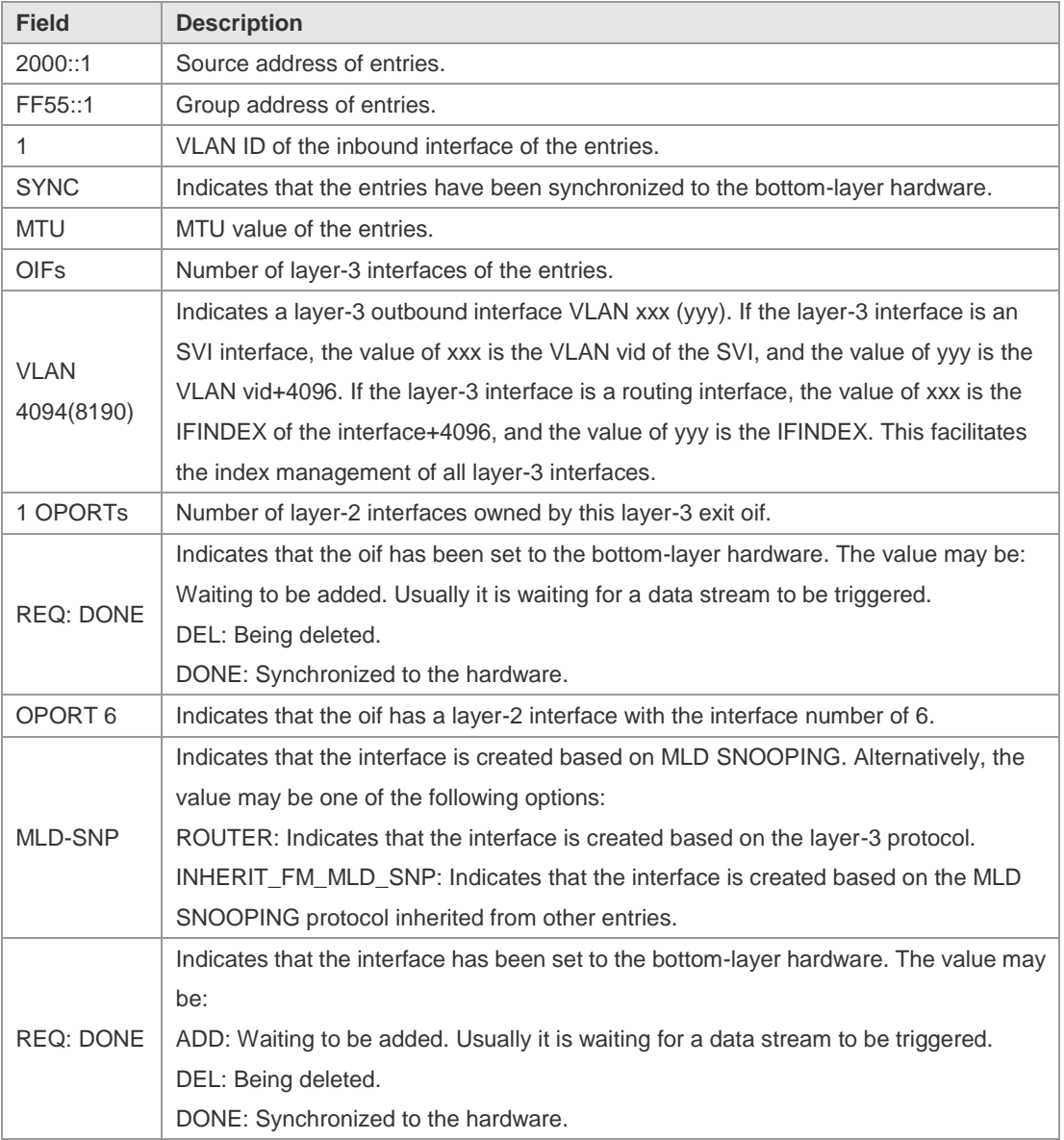

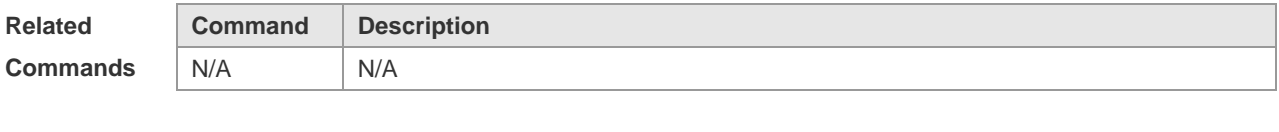

**Platform Description** This command is supported on only switches.

## **2.16 show msf6 nsf**

Use this command to display the multicast non-stop forwarding configuration. **show msf6 nsf**

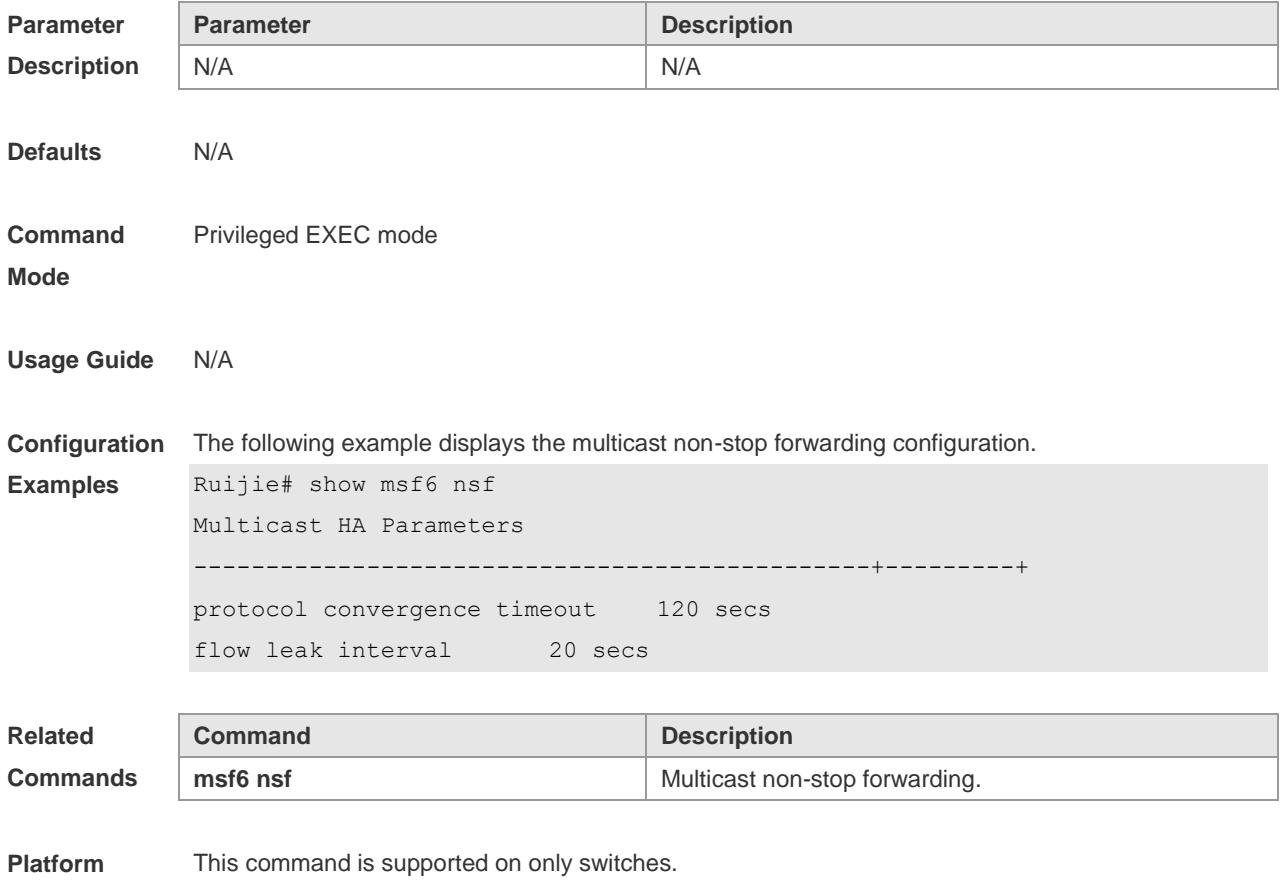

**Description**

# **3 IGMP Commands**

### **3.1 clear ip igmp group**

Use this command to clear dynamic group member information obtained from the response messages in the IGMP buffer.

**clear ip igmp group** [ *group-address* [ *interface-type interface-number* ] ]

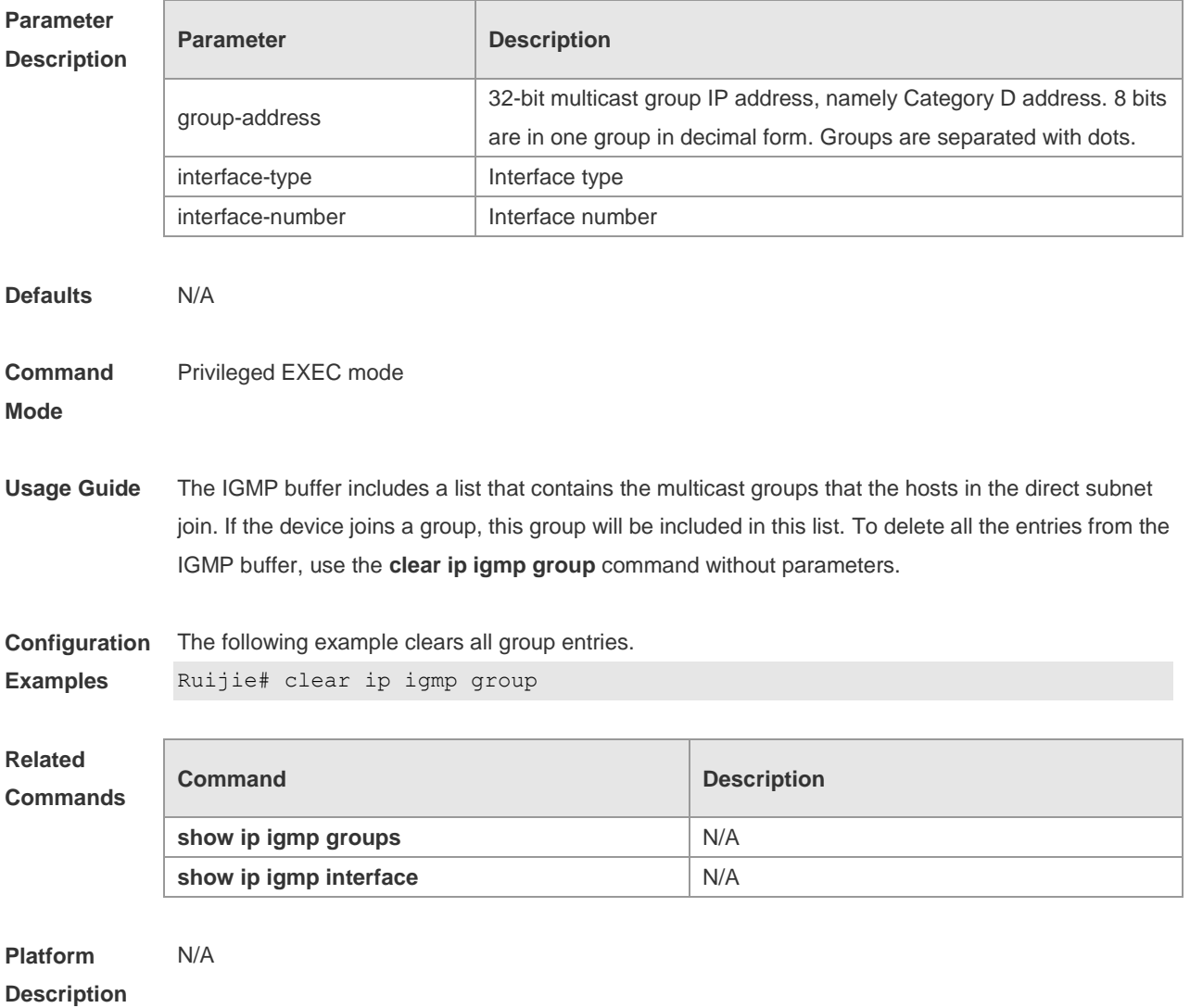

# **3.2 clear ip igmp interface**

Use this command to clear the IGMP entry for the interface. **clear ip igmp** [ **vrf** *vrf-name* ] **interface** *interface-type interface-number*

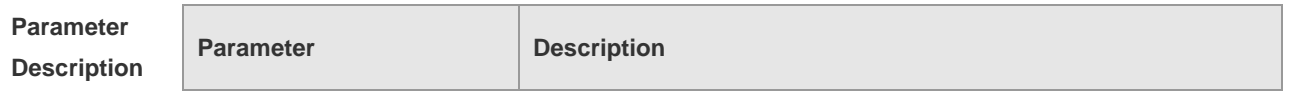

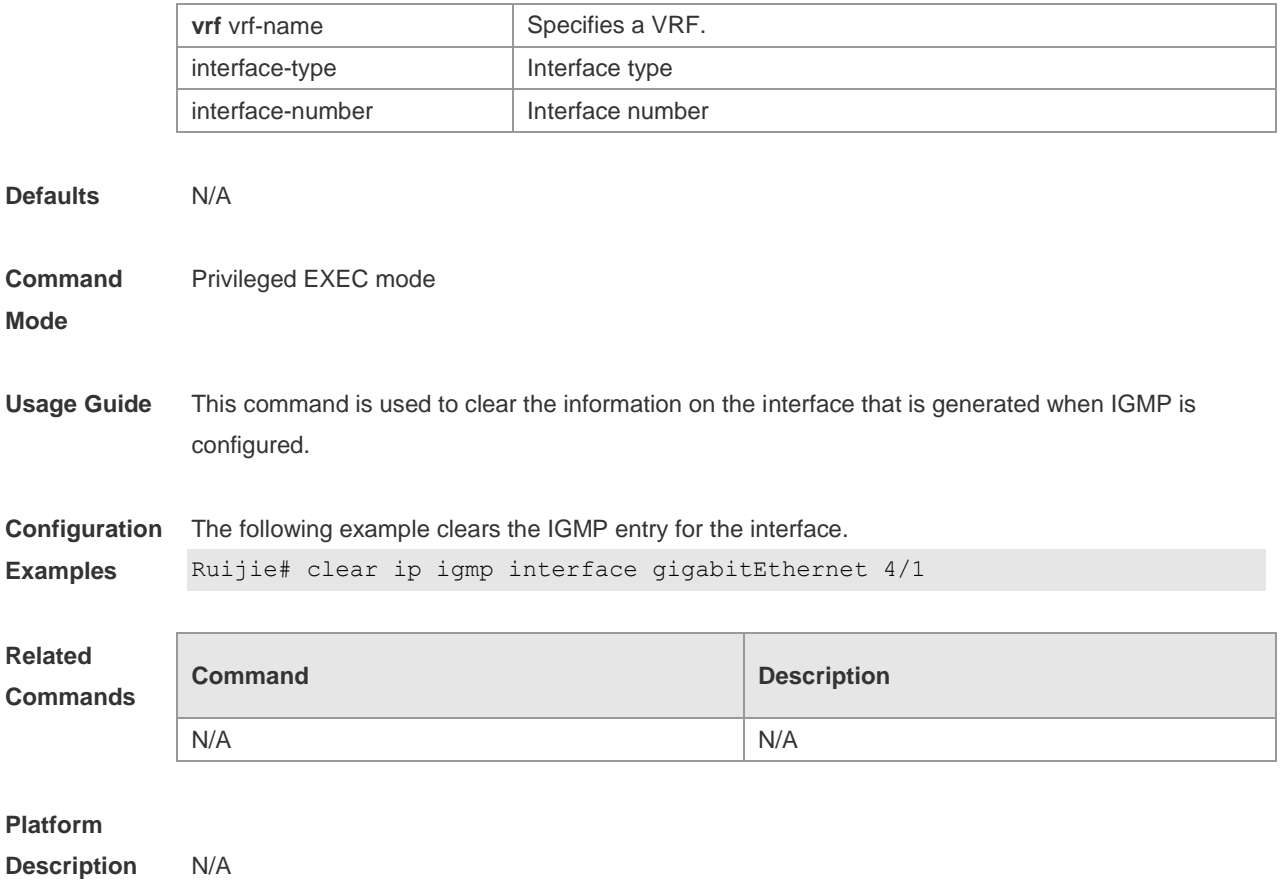

# **3.3 ip igmp access-group**

Use this command to control a multicast group on the interface. Use the **no** or **default** form of this command to restore the default setting. **ip igmp access-group** *access-list* **no ip igmp access-group default ip igmp access-group**

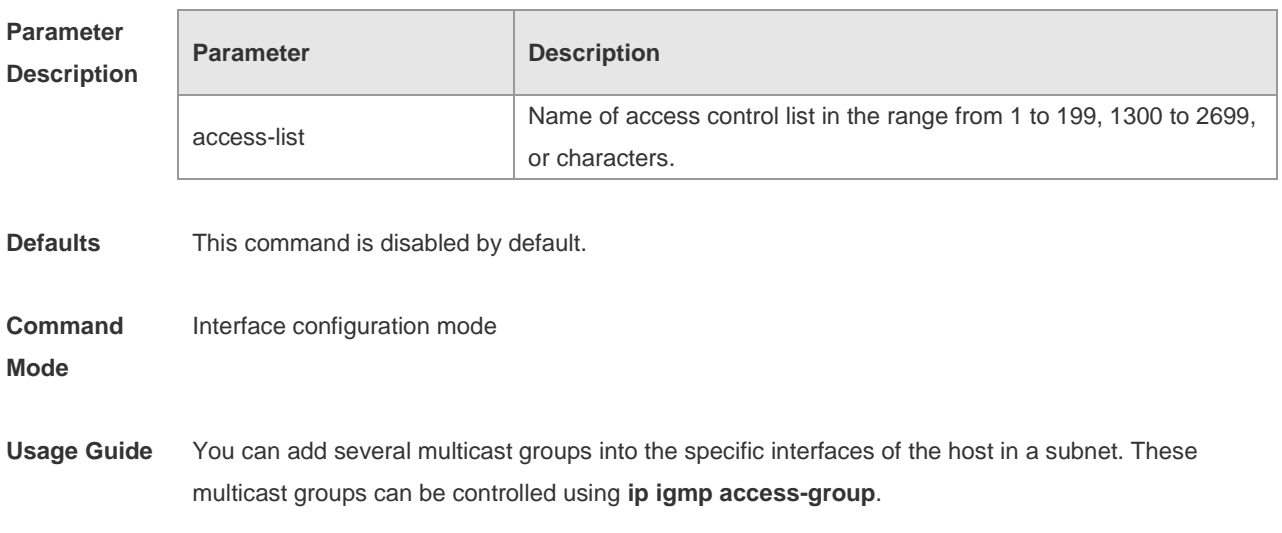

With the IGMPv3 enabled, when the multicast group accesses the control command, the extended ACL is associated. If the IGMP report information received is (S1,S2,S3…Sn,G), the corresponding ACL will be used by this command to the (0, G) for the matching check. In order to use this command normally, the (0,G) must be configured explicitly for the extended ACL so as to implement the normal filtering of (S1, S2, S3…Sn,G).

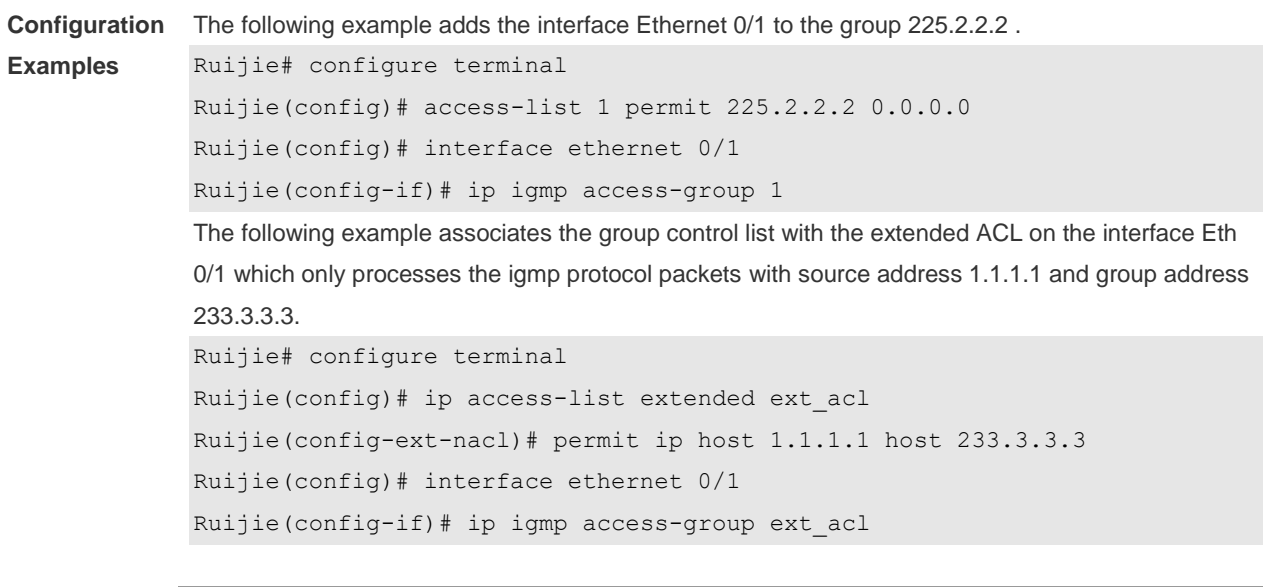

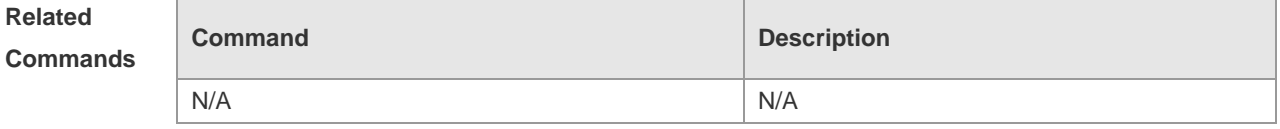

**Platform Description** N/A

#### **3.4 ip igmp immediate-leave group-list**

In the IGMPversion2 and IGMPversion3 versions, use this command to shorten the delay of leaving a group. This command is used when a single receiving host is connected to a single interface. Use the **no** or **default** form of this command to restore the default setting. **ip igmp immediate-leave group-list** *access-list* **no ip igmp immediate-leave**

**default ip igmp immediate-leave**

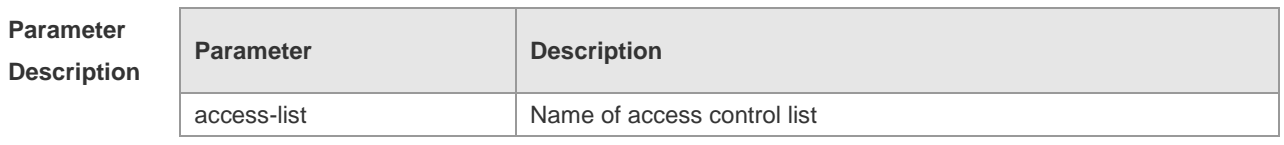

**Defaults** This function is disabled by default.

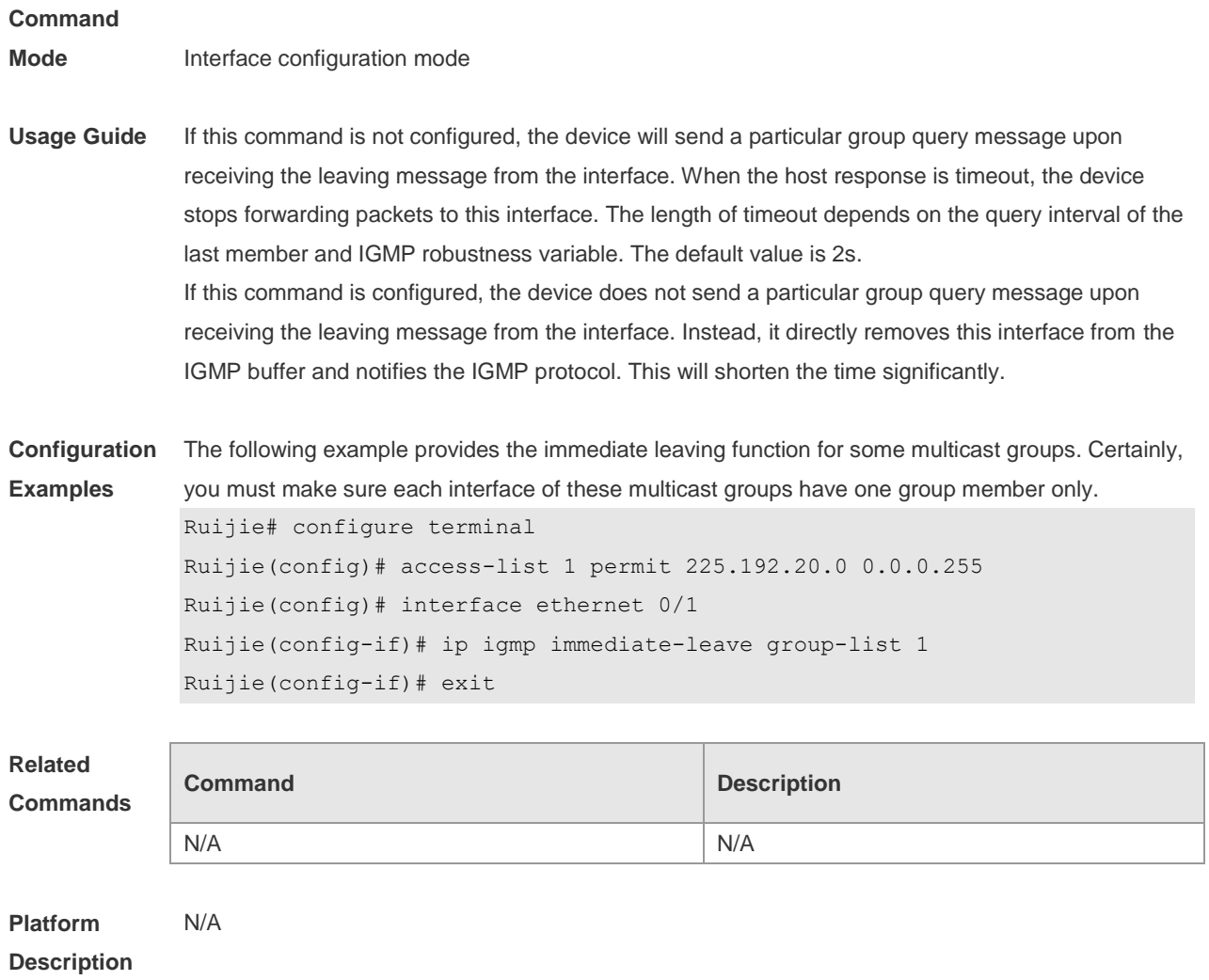

# **3.5 ip igmp join-group**

Use this command to configure the interface of the switch with host activities and adds it to a multicast group, so that the sub-switch can learn the corresponding group information. You can use this command to add an interface to a group.

Use the **no** or **default** form of this command to restore the default setting.

**ip igmp join-group** *group-address*

**no ip igmp join-group** *group-address*

**default ip igmp join-group** *group-address*

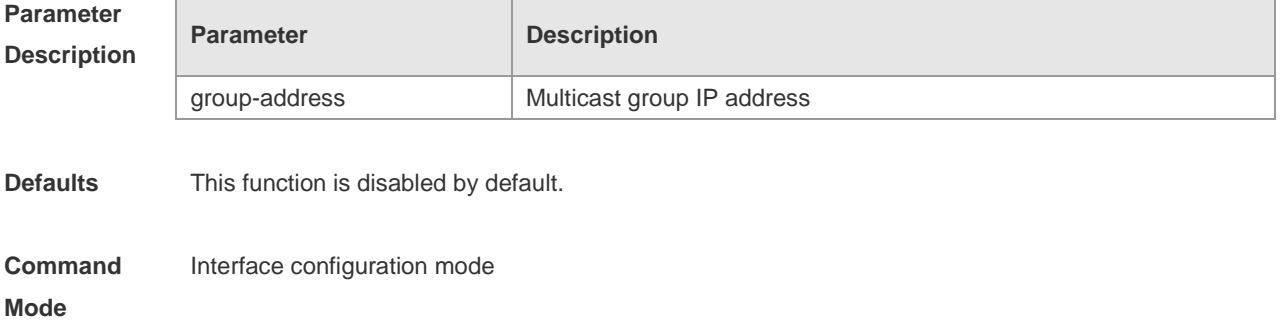

**Description**

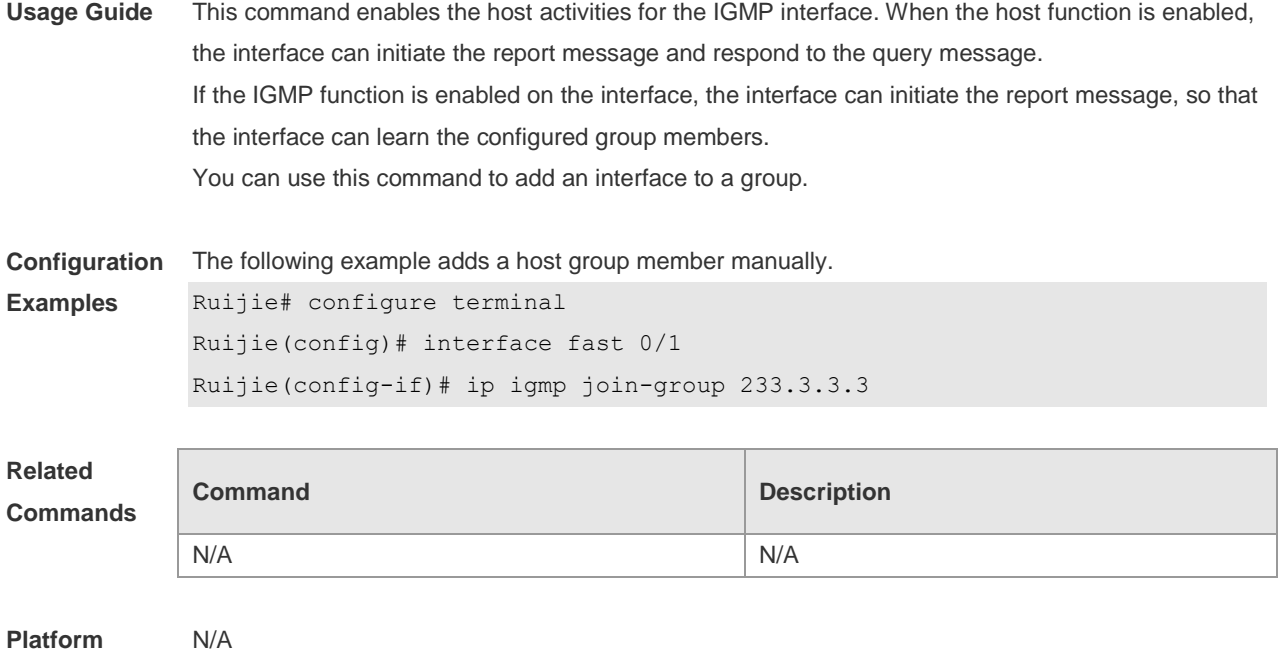

#### **3.6 ip igmp last-member-query-count**

Use this command to configure the value of **last-member-query-count**. Use the **no** or **default** form of this command to restore the default setting. **ip igmp last-member-query-count** *number* **no ip igmp last-member-query-count default ip igmp last-member-query-count**

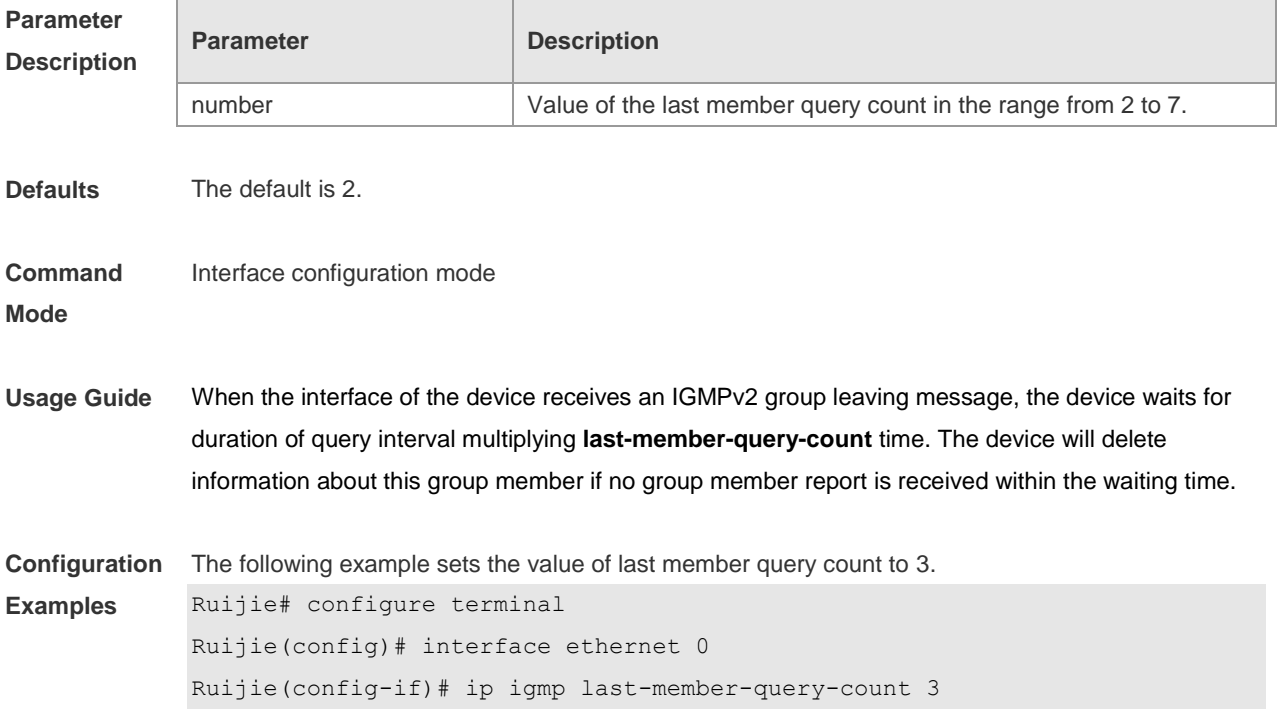

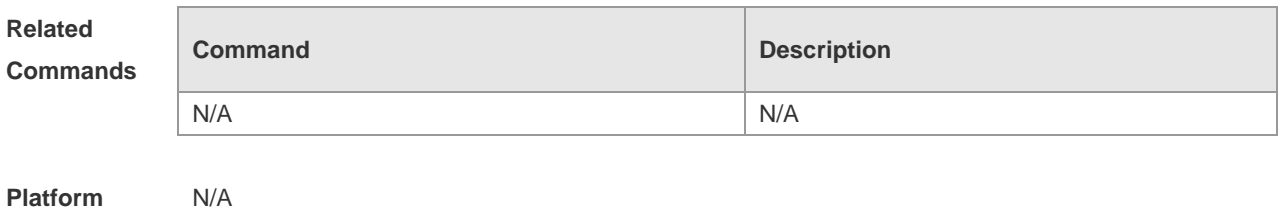

**Description**

# **3.7 ip igmp last-member-query-interval**

Use this command to set the time interval of sending the group query message. Use the **no** or **default** form of this command to restore the default setting. **ip igmp last-member-query-interval** *interval* **no ip igmp last-member-query-interval default ip igmp last-member-query-interval**

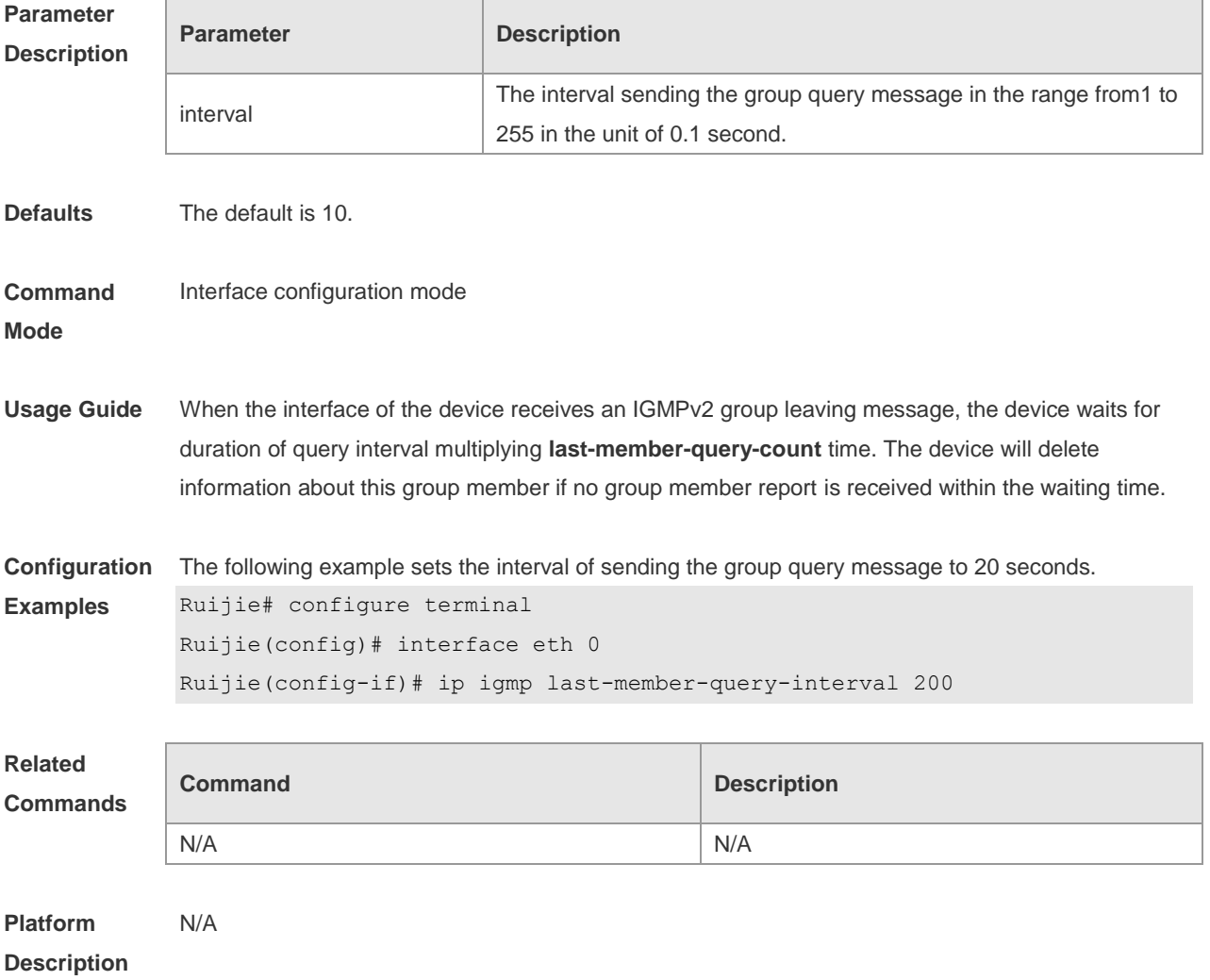

# **3.8 ip igmp limit**

Use this command to globally set the maximum number of IGMP group records. Use the **no** or **default** form of this command to restore the default setting. **ip igmp** [ **vrf** *vrf-name* ] **limit** *number* [ **except** *access-list* ] **no ip igmp limit default ip igmp limit**

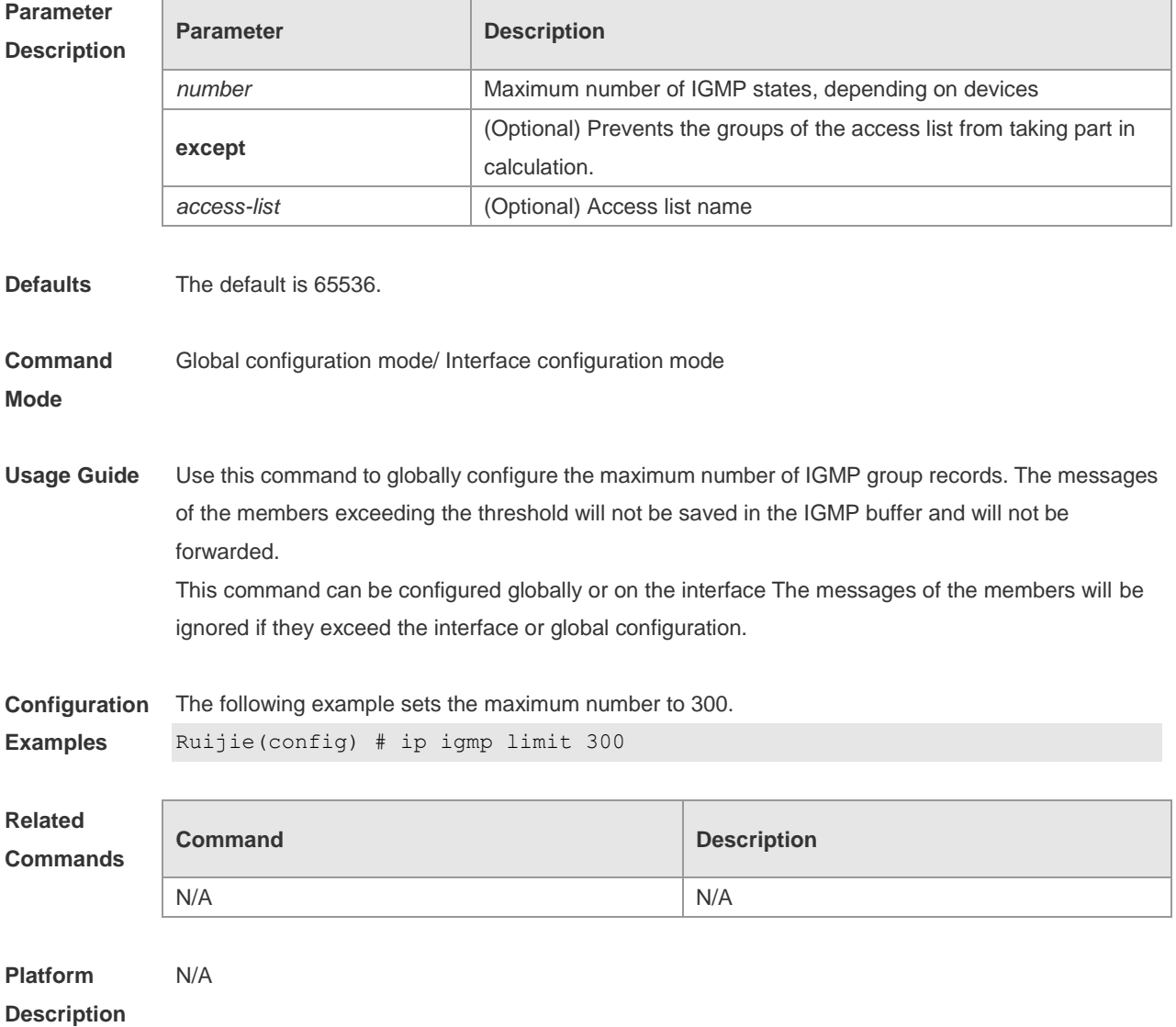

## **3.9 ip igmp mroute-proxy**

Use this command to configure an interface as a mroute-proxy interface that can transmit messages to its uplink ports.

Use the **no** or **default** form of this command to restore the default setting.

**ip igmp mroute-proxy** *interfname*

#### **no ip igmp mroute-proxy default ip igmp mroute-proxy**

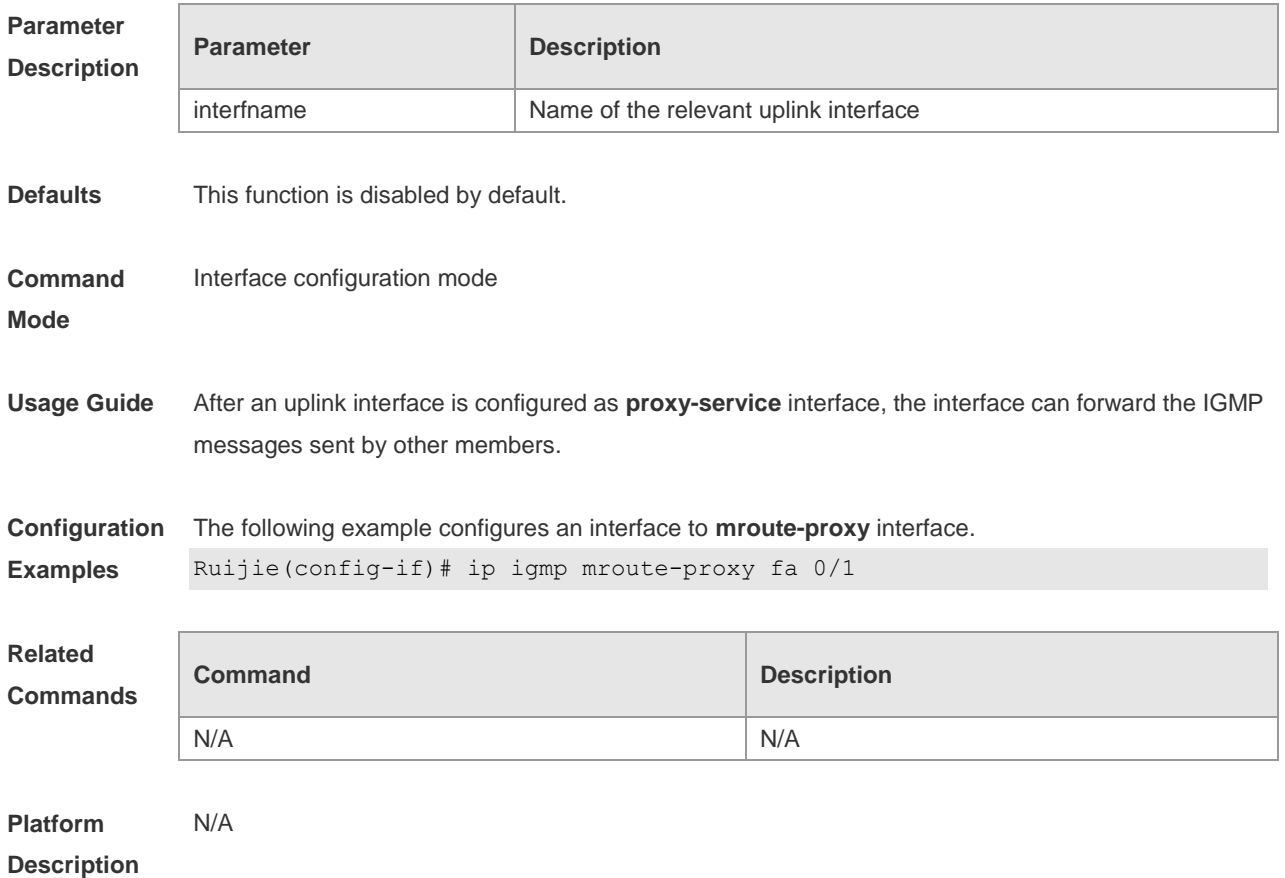

## **3.10 ip igmp proxy-service**

Use this command to enable the service function of all downlink **mroute-proxy** ports. If you run this command on an interface, the interface becomes the uplink port of the corresponding **mroute-proxy** that associates its downlink ports and maintains the group information reported by the downlink ports. Use the **no** or **default** form of this command to restore the default setting.

**ip igmp proxy-service no ip igmp proxy-service**

**default ip igmp proxy-service**

**Parameter Description Parameter Description** N/A N/A **Defaults** This function is disabled by default. **Command** Interface configuration mode

#### **Mode**

**Usage Guide** The command can configure at most 32 proxy-service ports. The number of interface with IGMP Proxy enabled is limited by the supported multicast interface number. When receiving a query message, the **proxy-service** port responds according to the IGMP group member information maintained by the port itself. The member information maintained by the **proxy-service** port is collected from the interface configured with **mroute-proxy**. Therefore, if a port is configured with proxy-service, the port performs the host activities, but not the device activities. If **switch port** operation is performed on an interface with proxy-service command configured, the **ip igmp mroute-proxy interface** command configured on the associated downlink ports is automatically deleted.

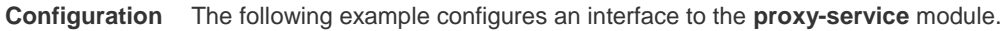

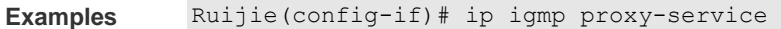

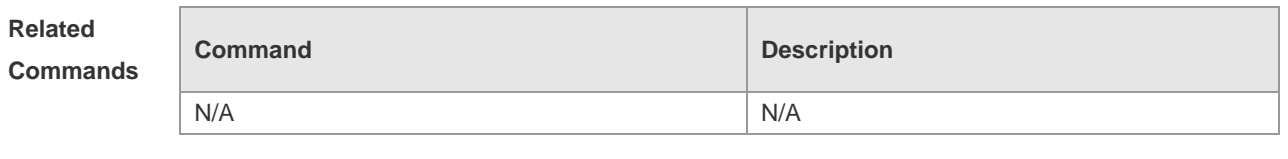

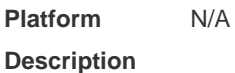

#### **3.11 ip igmp query-interval**

Use this command to configure the query interval of an ordinary member. Use the **no** or default form of this command to restore the default setting. **ip igmp query-interval** *seconds* **no ip igmp query-interval default ip igmp query-interval**

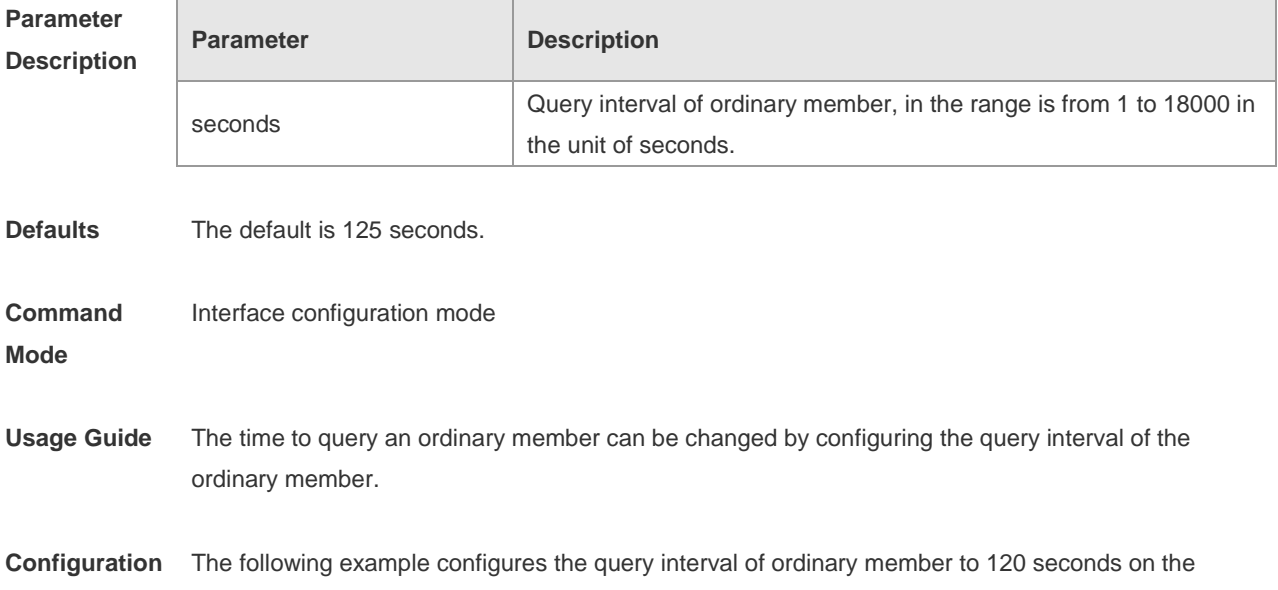

#### **Examples** interface Ethernet 0. Ruijie(config-if)# ip igmp query-interval 120 The following example c configures the query interval of ordinary member to the default value on the interface Ethernet 0. Ruijie(config-if)# no ip igmp query-interval **Related Commands Command Description** N/A N/A **Platform**  N/A

**Description**

#### **3.12 ip igmp query-max-response-time**

Use this command to configure the maximum response interval. Use the **no** or **default** form of this command to restore the default setting. **ip igmp query-max-response-time** *seconds* **no ip igmp query-max-response-time default ip igmp query-max-response-time**

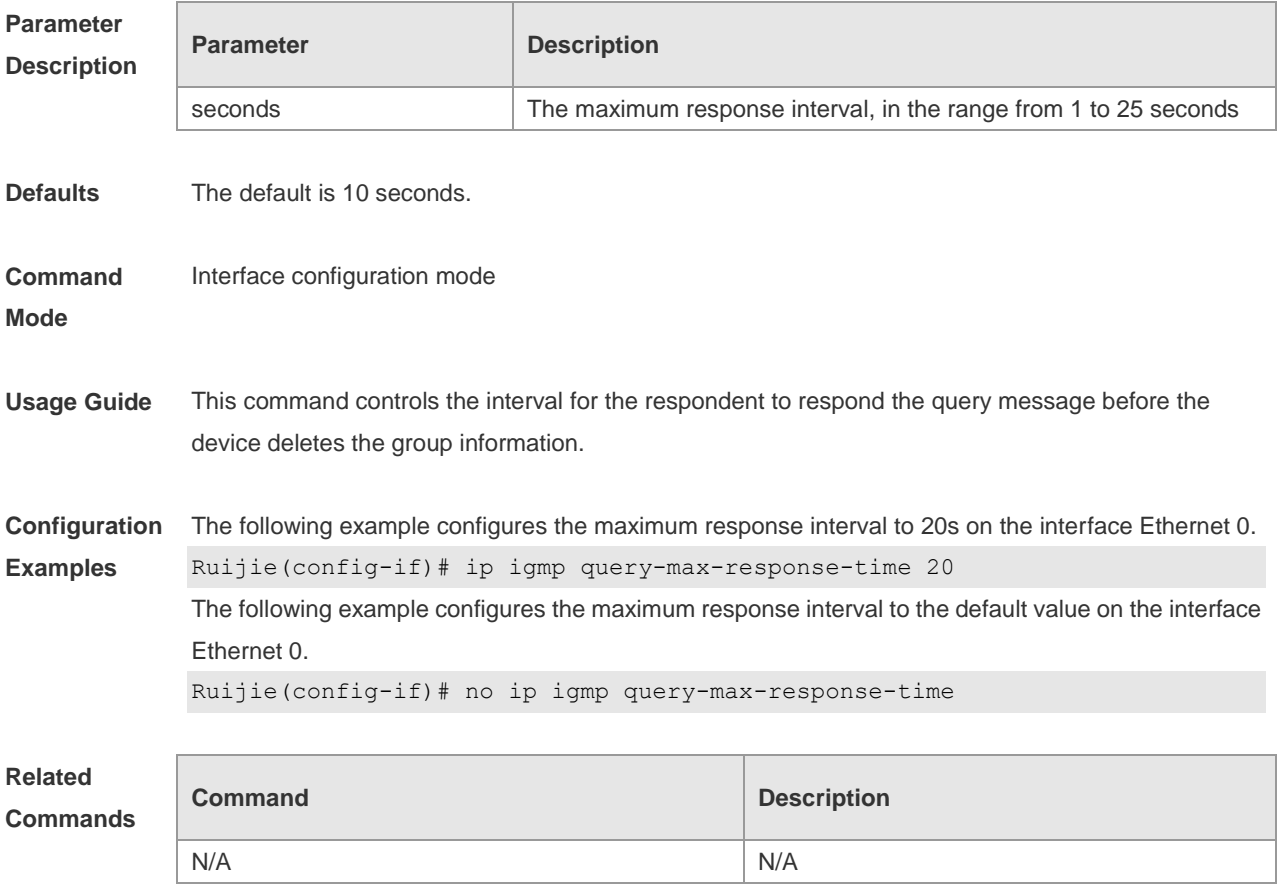

**Platform Description** N/A

# **3.13 ip igmp query-timeout**

Use this command to configure the time the device waits before it takes over as the querier. Use the **no** or **default** form of this command to restore the default setting. **ip igmp query-timeout** *seconds* **no ip igmp query-timeout default ip igmp query-timeout**

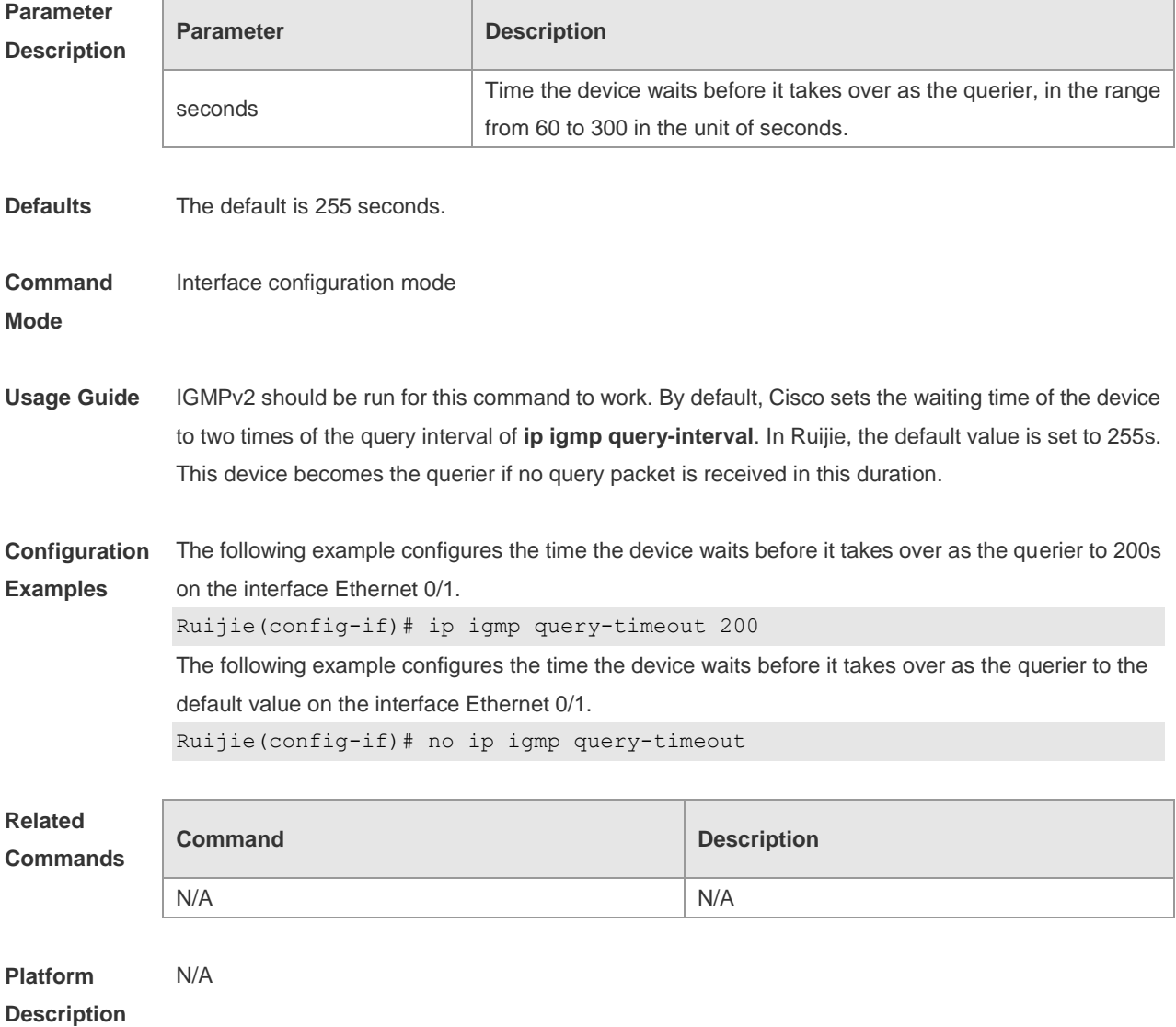

# **3.14 ip igmp robustness-variable**

Use this command to change the value of the robustness variable.

Use the **no** or **default** form of this command to restore the default setting. **ip igmp robustness-variable** *number* **no ip igmp robustness-variable default ip igmp robustness-variable**

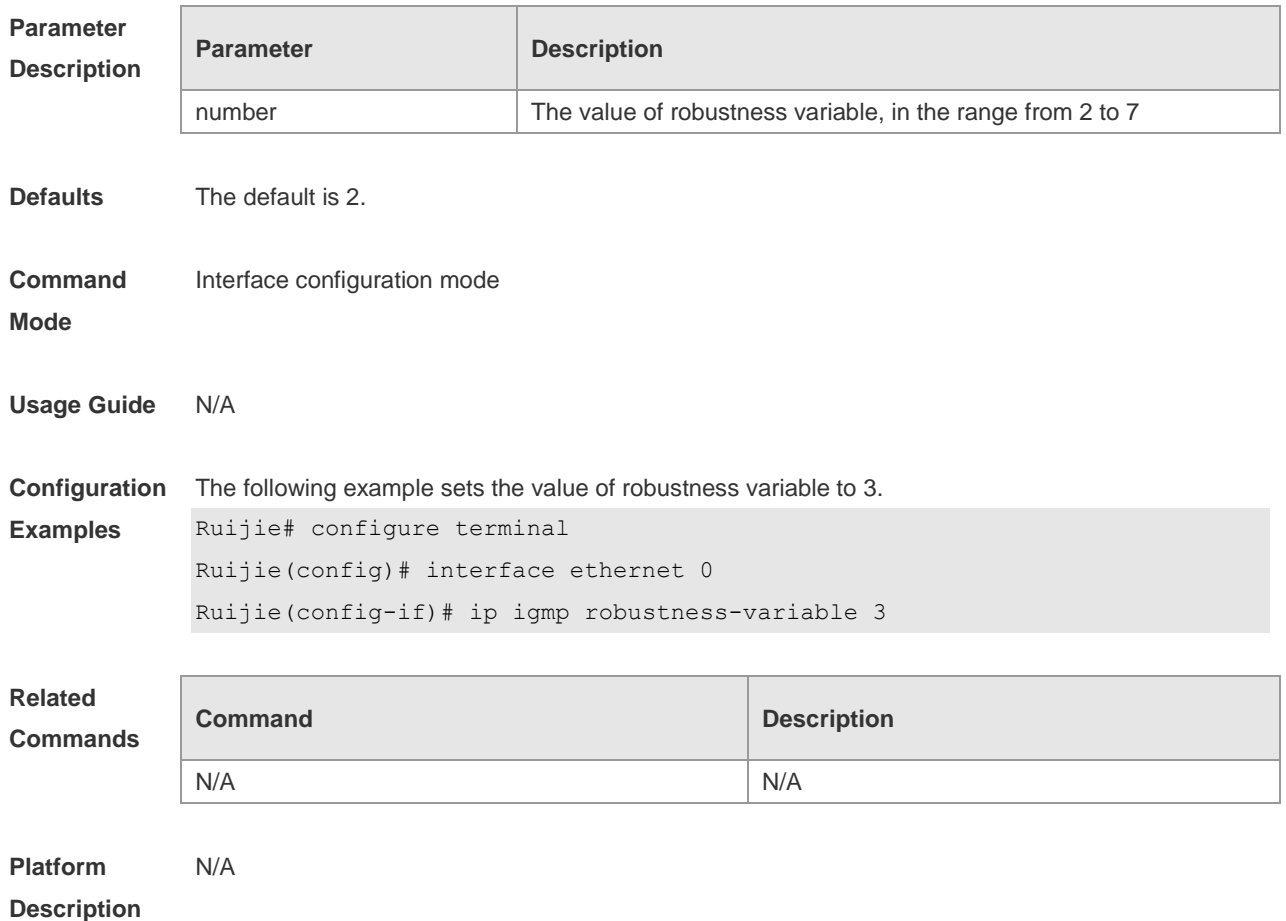

#### **3.15 ip igmp ssm-map enable**

Use this command to enable the **igmp ssm-map** function in the global configuration mode. Use the **no** form of this command to restore the default setting. **ip igmp** [ **vrf** *vrf-name* ] **ssm-map enable no ip igmp** [ **vrf** *vrf-name* ] **ssm-map enable default ip igmp** [ **vrf** *vrf-name* ] **ssm-map enable**

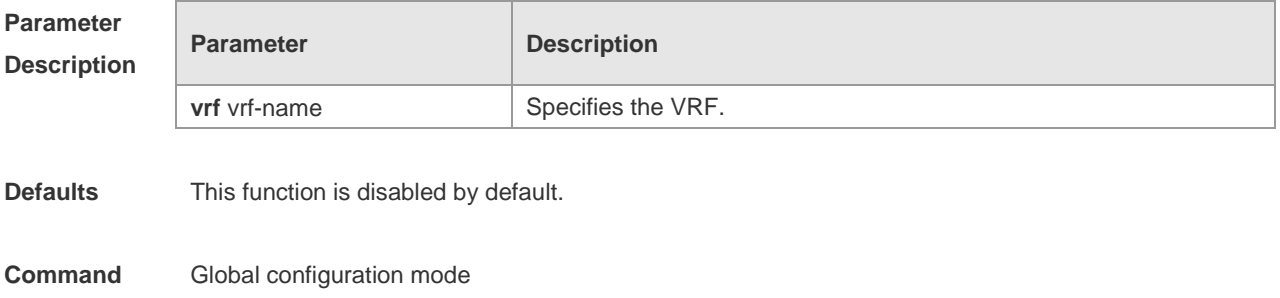

**Mode**

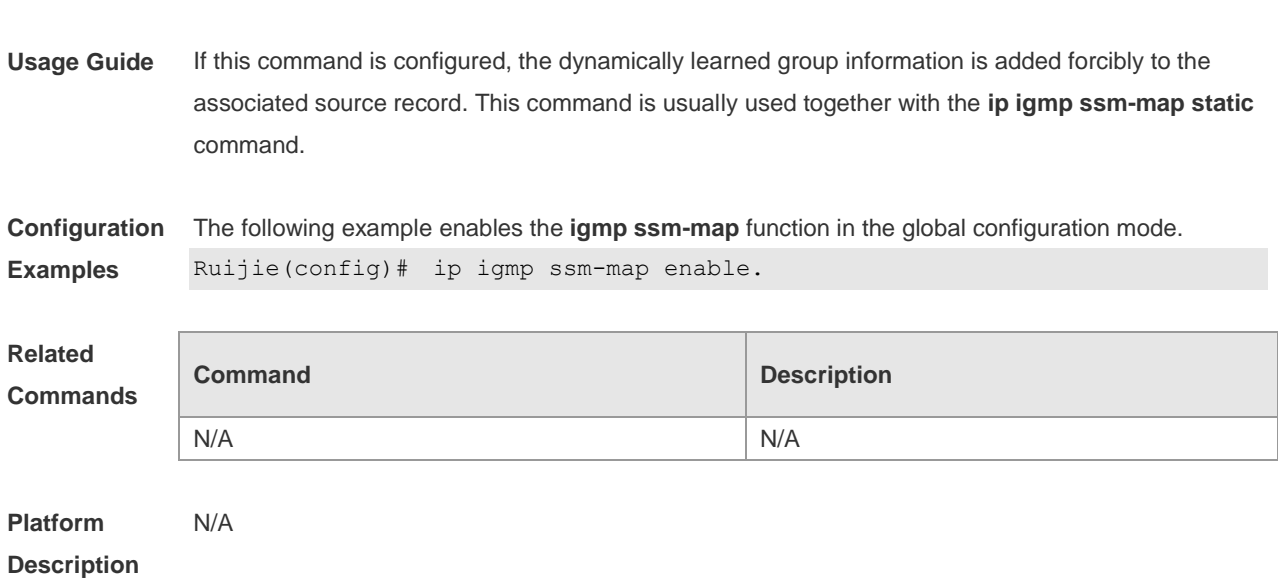

# **3.16 ip igmp ssm-map static**

Use this command to map the static **ssm-map** source IP address to the group records in the global mode.

Use the **no** or **default** form of this command to restore the default setting.

**ip igmp** [ **vrf** *vrf-name* ] **ssm-map static** *access-list a.b.c.d*

**no ip igmp** [ **vrf** *vrf-name* ] **ssm-map static** *access-list a.b.c.d*

**default ip igmp** [ **vrf** *vrf-name* ] **ssm-map enable**

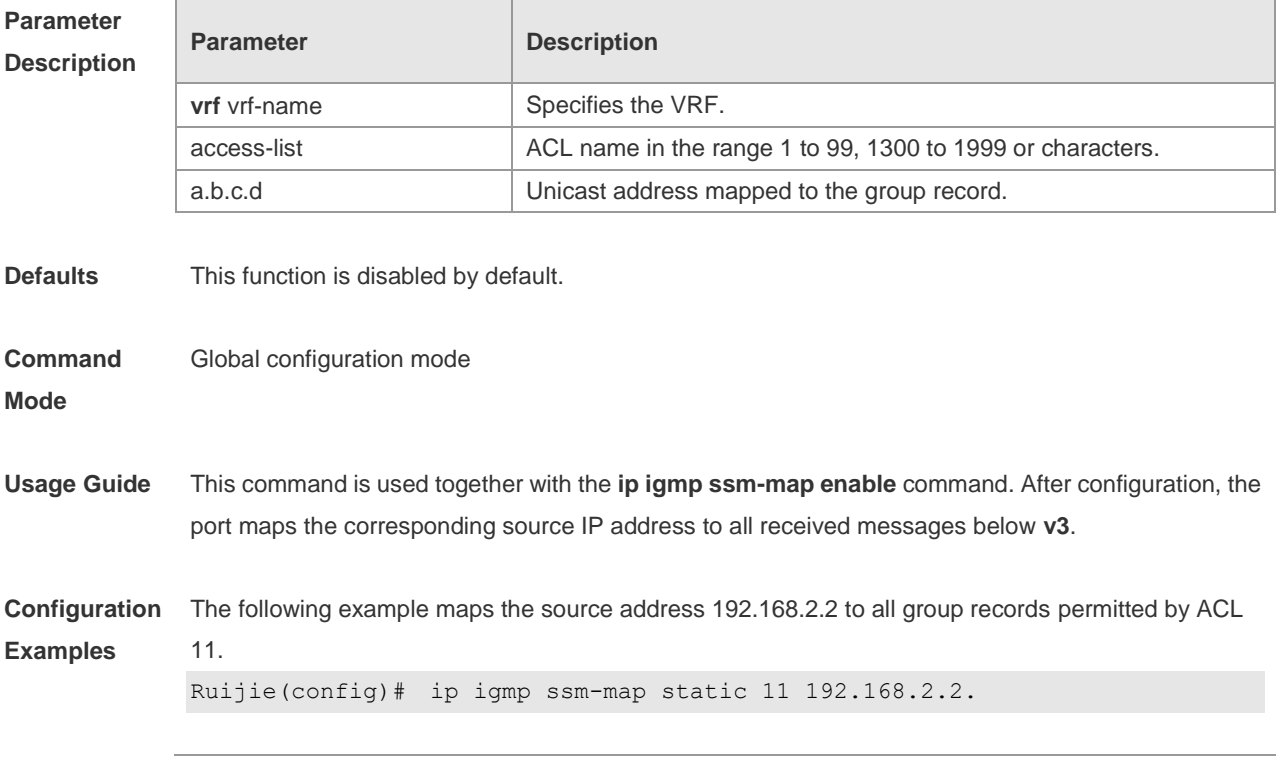
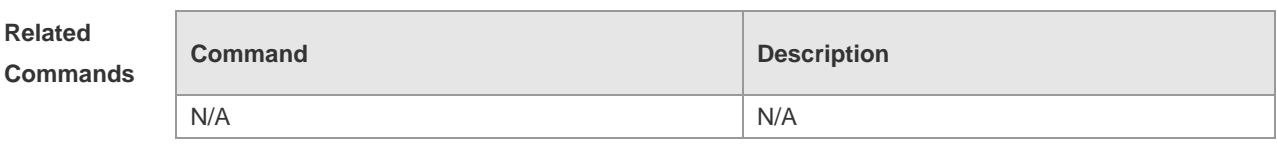

**Platform Description** N/A

## **3.17 ip igmp static-group**

Use this command to directly add an interface to a group. Use the **no** or **default** form of this command to restore the default setting. **ip igmp static-group** *group-address* **no ip igmp static-group** *group-address* **default ip igmp static-group** *group-address*

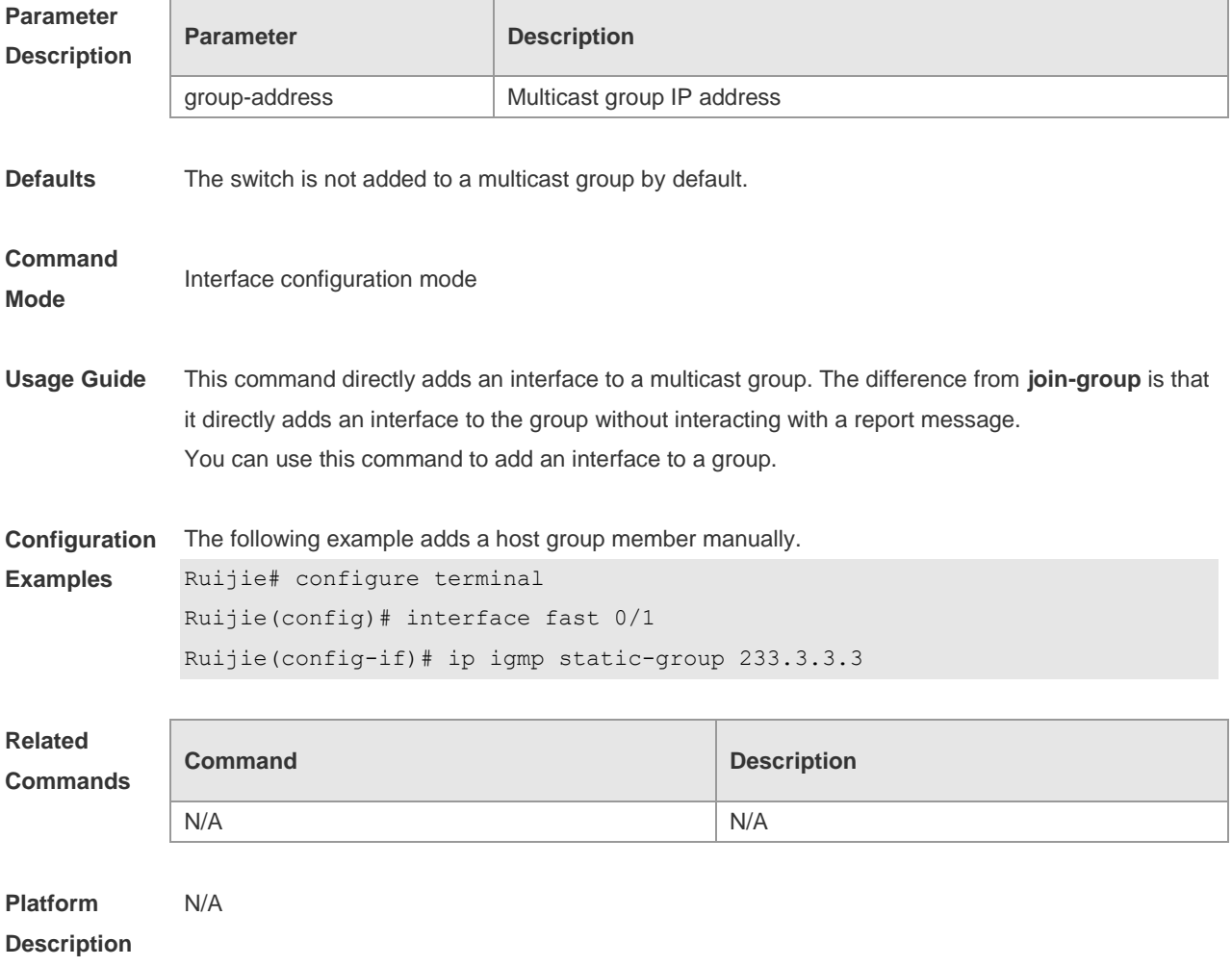

## **3.18 ip igmp version**

Use this command to set the version number of IGMP to be used on the interface.

Use the **no** or **default** form of this command to restore the default setting. **ip igmp version** { **1** | **2** | **3** } **no ip igmp version default ip igmp version**

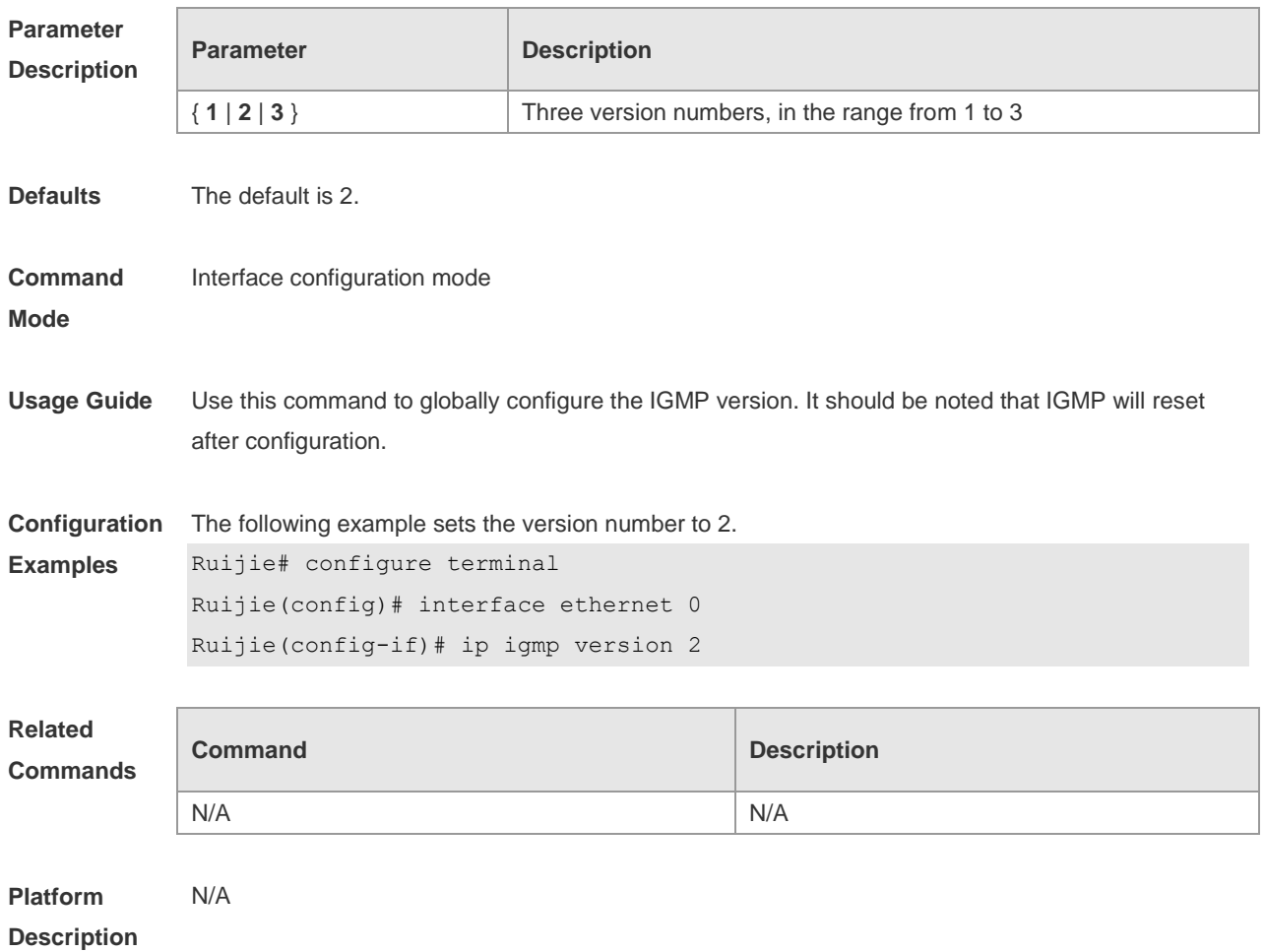

## **3.19 ip igmp enforce-router-alter**

Use this command to receive IGMP report packets with the option of router-alter. **ip igmp enforce-router-alter**

Use the **no** form of this command to receive all IGMP report packets. **no ip igmp enfore-router-alter**

Use the **default** form of this command to restore the default setting. **default ip igmp enfore-router-alter**

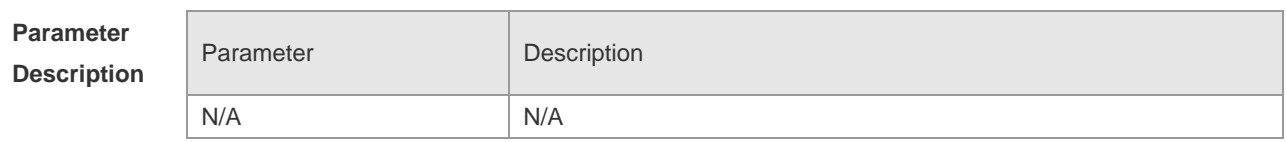

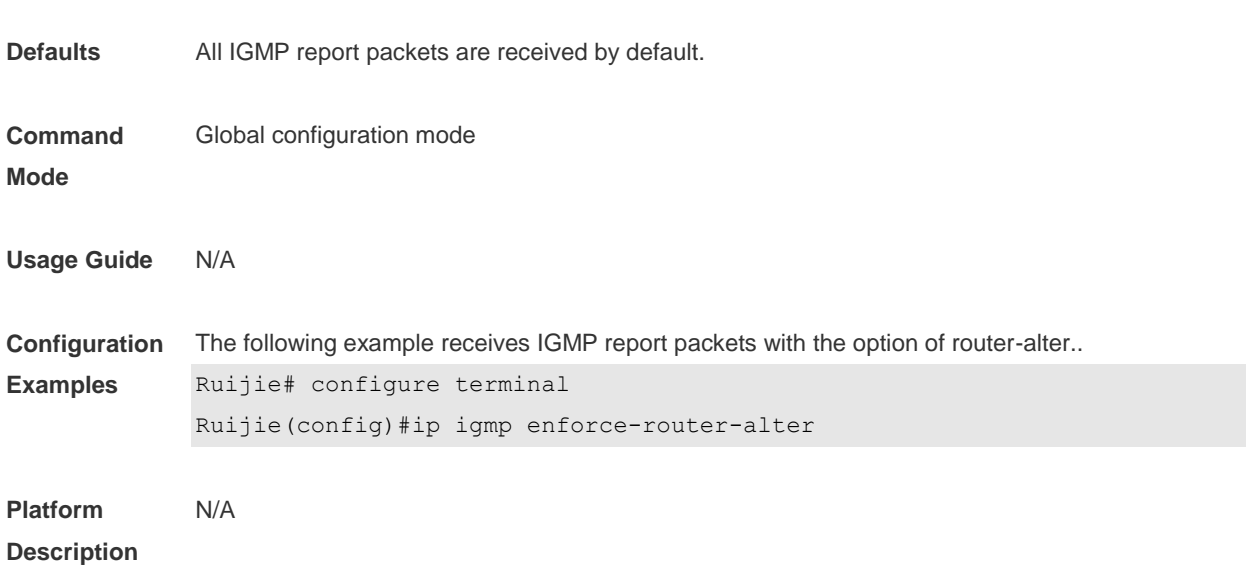

#### **3.20 ip igmp enforce-source-subnet**

Use this command to receive only the IGMP report packet containing the source address in the same network segment as the port. **ip igmp** [ **vrf** *vrf-name* ] **enforce-source-subnet**

Use the **no** form of this command to restore the default setting. **no ip igmp** [ **vrf** *vrf-name* ] **enforce-source-subnet**

Use the **default** form of this command to restore the default setting. **default ip igmp** [ **vrf** *vrf-name* ] **enforce-source-subnet**

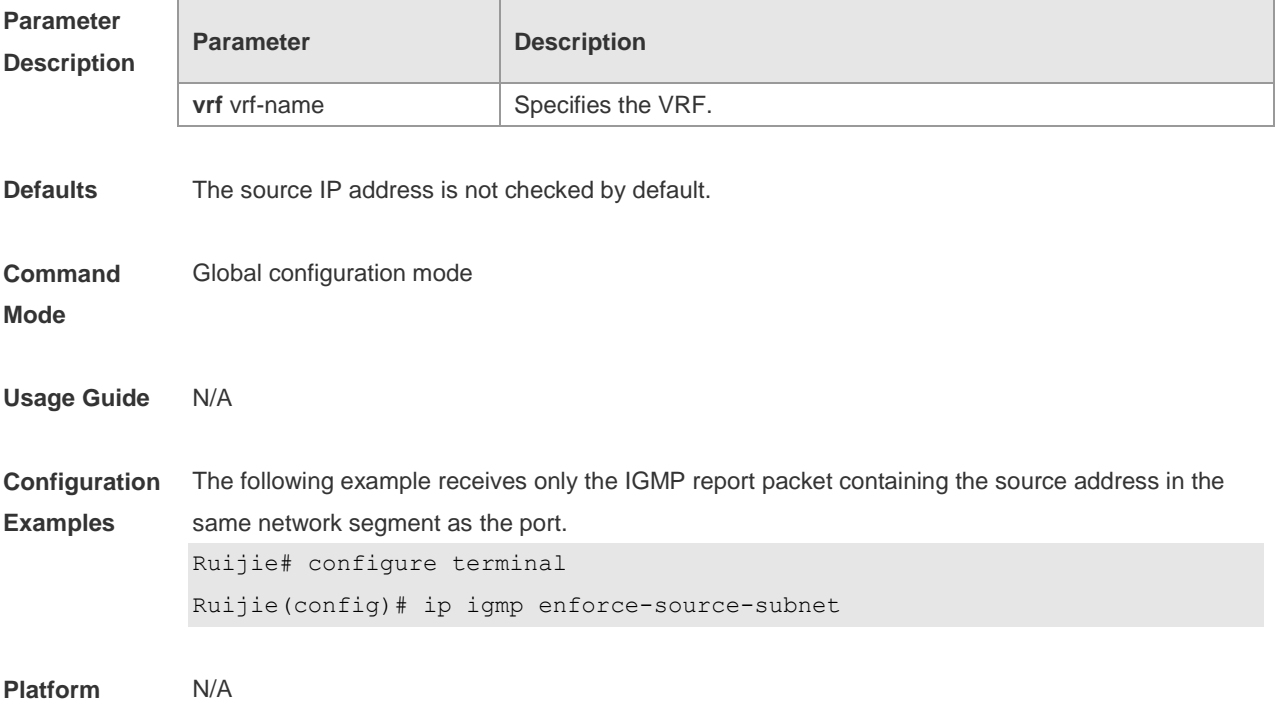

#### **Description**

## **3.21 show ip igmp groups**

 $\overline{1}$ 

Use this command to display the groups directly connected to the device and the group information learnt from IGMP.

**show ip igmp** [ **vrf** *vrf-name* ] **groups** [ *group-address* | *interface-type* ] *interface-number*] [ **detail** ]

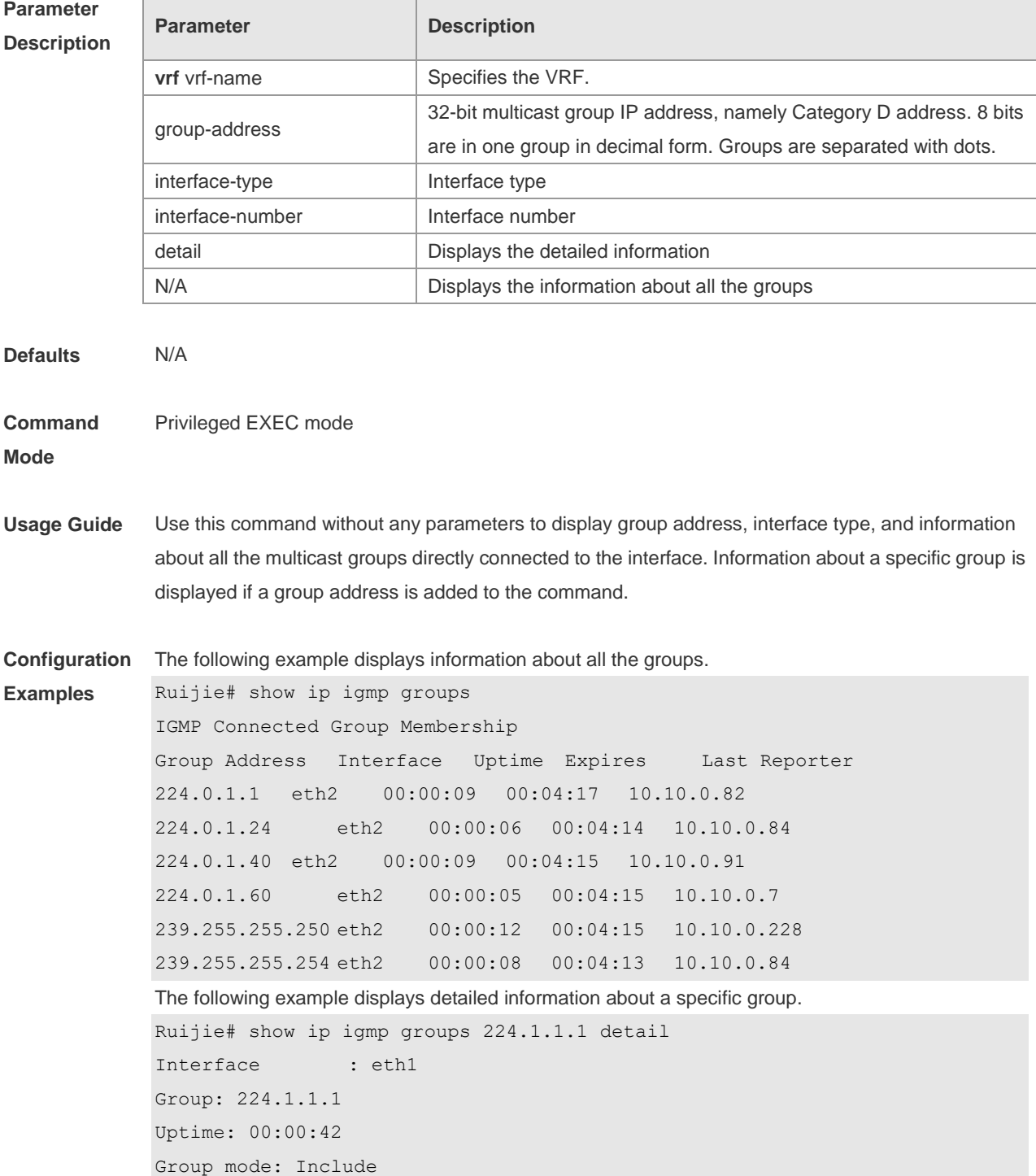

```
Last reporter: 192.168.50.111
TIB-A Count: 2
TIB-B Count: 0
Group source list: (R - Remote, M - SSM Mapping)
Source Address Uptime v3 Exp Fwd Flags
192.168.55.55 00:00:42 00:03:38 Yes R
192.168.55.66 00:00:42 00:03:38 Yes R
```
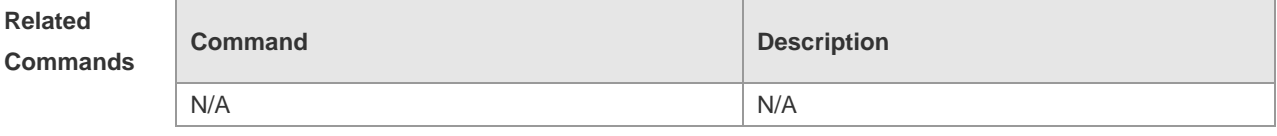

**Platform Description** N/A

#### **3.22 show ip igmp interface**

Use this command to display the information of this interface. **show ip igmp** [ **vrf** *vrf-name* ] **interface** [ *interface-type interface-number* ]

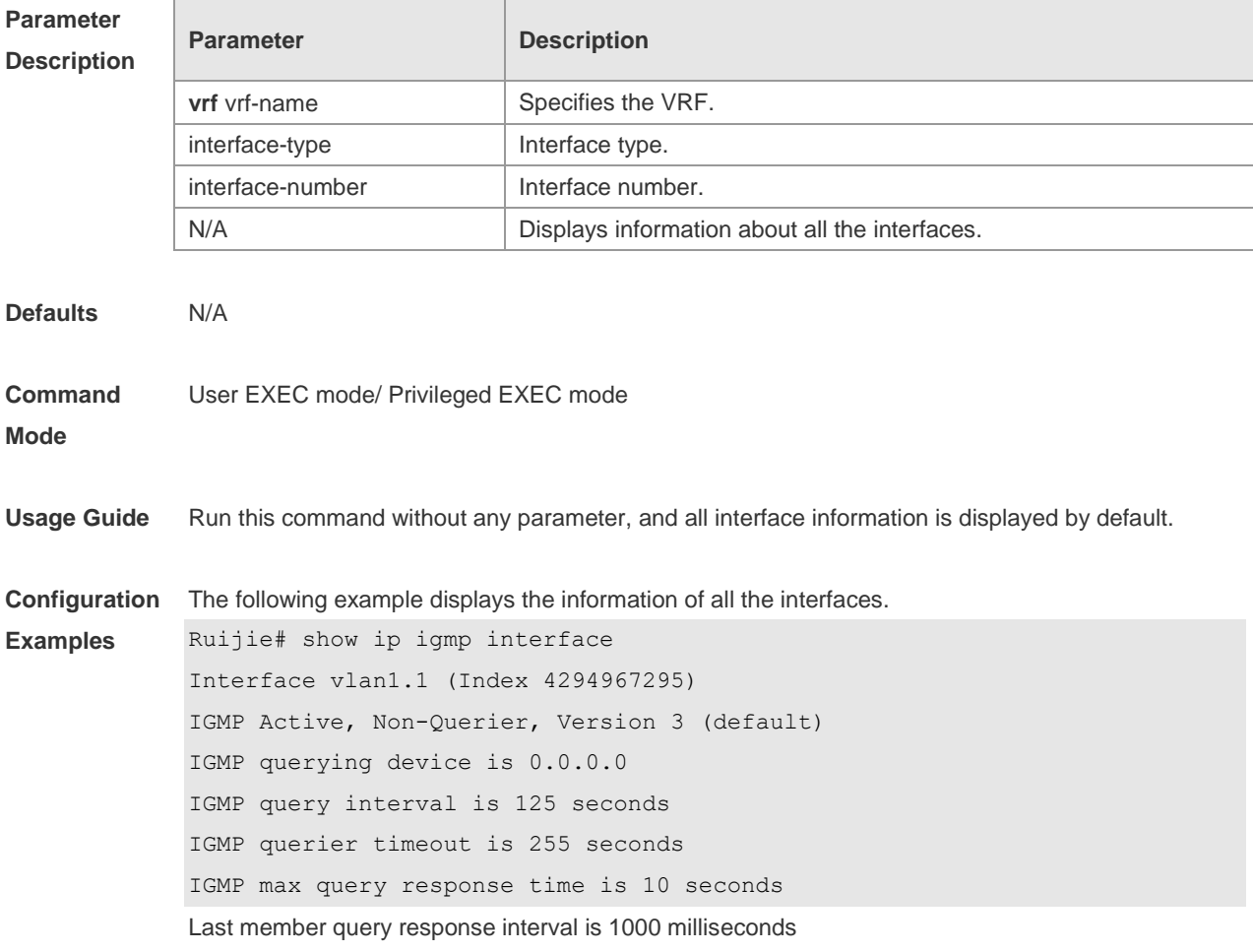

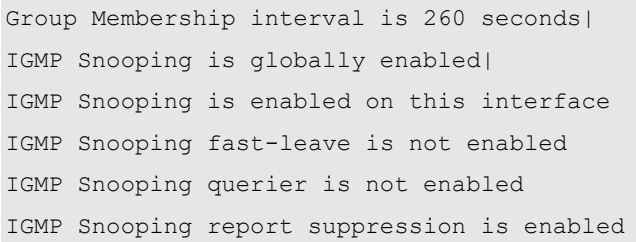

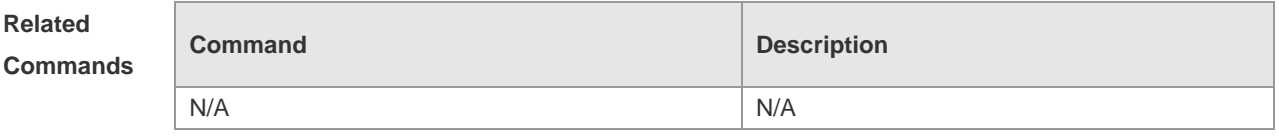

**Platform Description** N/A

## **3.23 show ip igmp ssm-mapping**

Use this command to display the **ssm-map** information of the IGMP configuration. **show ip igmp** [ **vrf** *vrf-name* ] **ssm-mapping** [ *A.B.C.D* ]

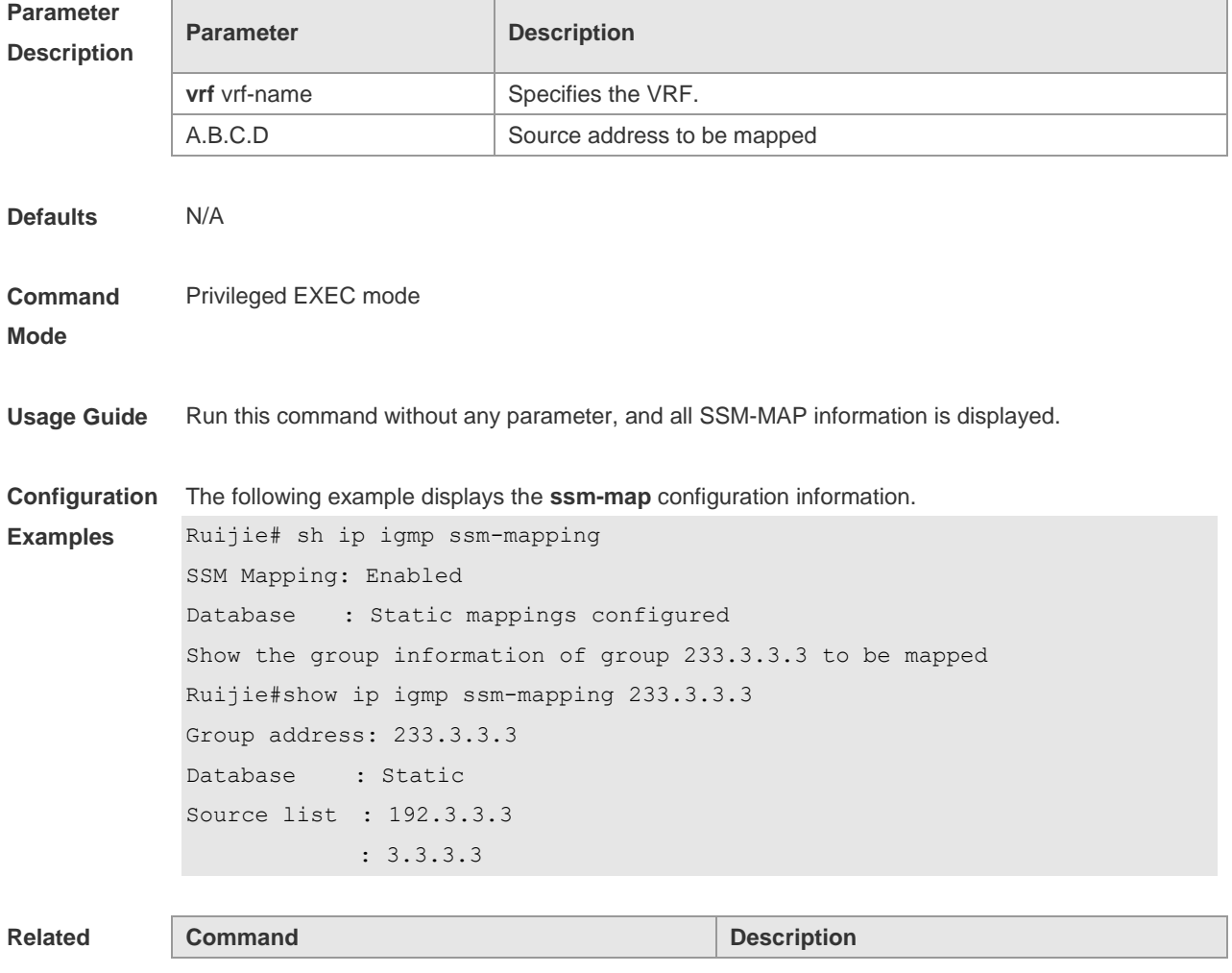

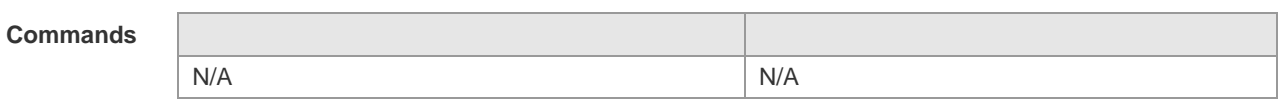

**Platform**  N/A

**Description**

## **4 MLD Commands**

#### **4.1 clear ipv6 mld group**

Use this command to clear the dynamic group member learned by MLD protocol. The dynamic group member refers to the group member record generated by learning the report packets. **clear ipv6 mld group** [ *group-address* ] [ *interface-type interface-number* ]

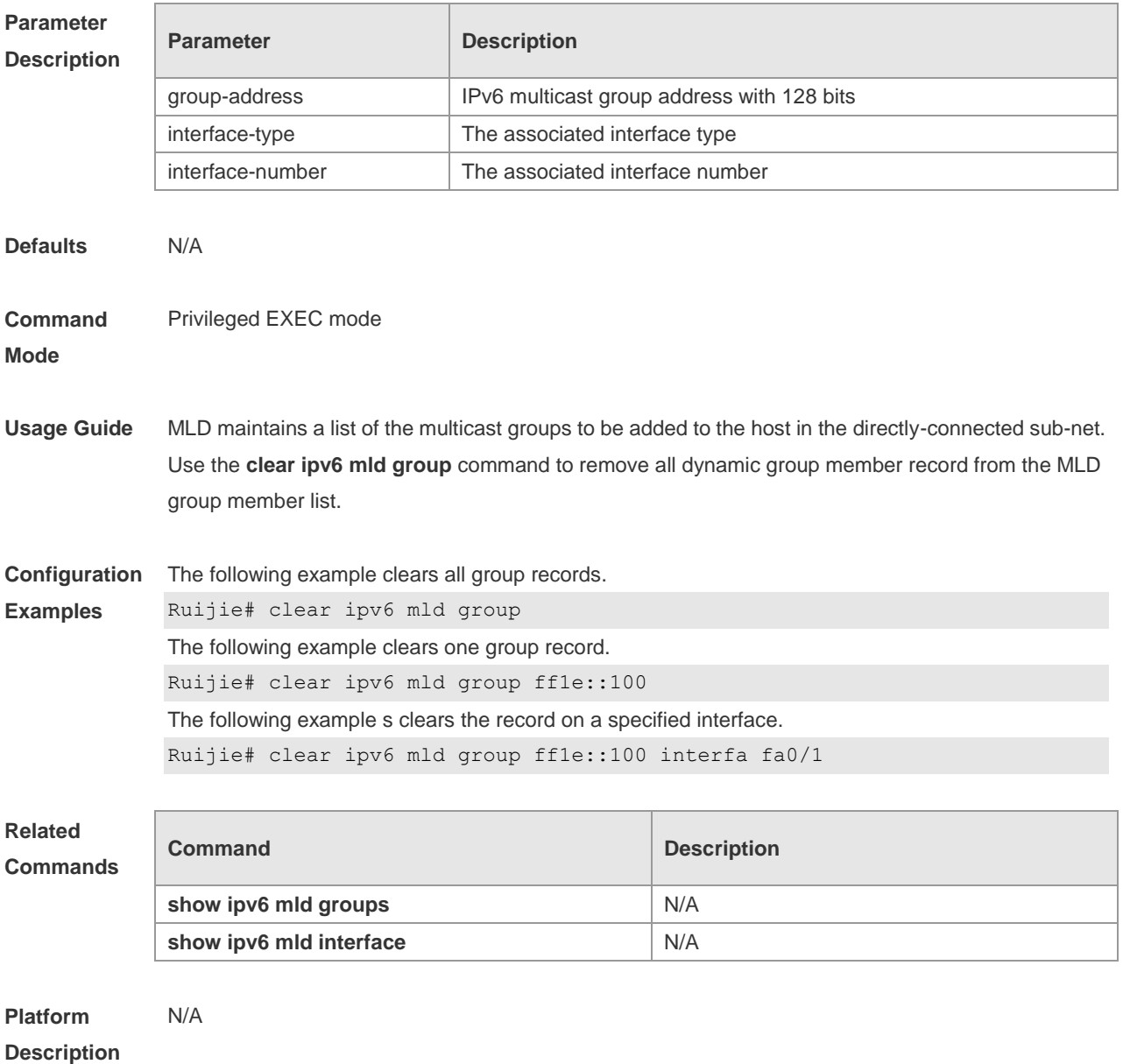

#### **4.2 clear ipv6 mld interface**

Use this command to clear all MLD statistical information and the group member records on the interface.

#### **Parameter Description Parameter Description** interface-type The interface type interface-number The interface ID **Defaults** N/A **Command Mode** Privileged EXEC mode **Usage Guide** Use this command to clear all group information and some packet statistical information learned by LDP on the interface. Those packet statistical information include the number of the received report packets, the number of the done packets and the the number of the group members on the interface. **Configuration Examples** The following example clears all MLD statistical information and the group member records on the interface. Ruijie# clear ipv6 mld interface fa 1/1 **Related Commands Command Description** N/A N/A **Platform Description** N/A

#### **clear ipv6 mld interface** *interface-type interface-number*

#### **4.3 ipv6 mld access-group**

Use this command to filter the specific requested group on the interface. Only the report packets in accordance with the corresponding ACL are allowed to be processed. Use the **no** or **default** form of this command to restore the default setting. **ipv6 mld access-group** *access-list* **no ipv6 mld access-group default ipv6 mld access-group**

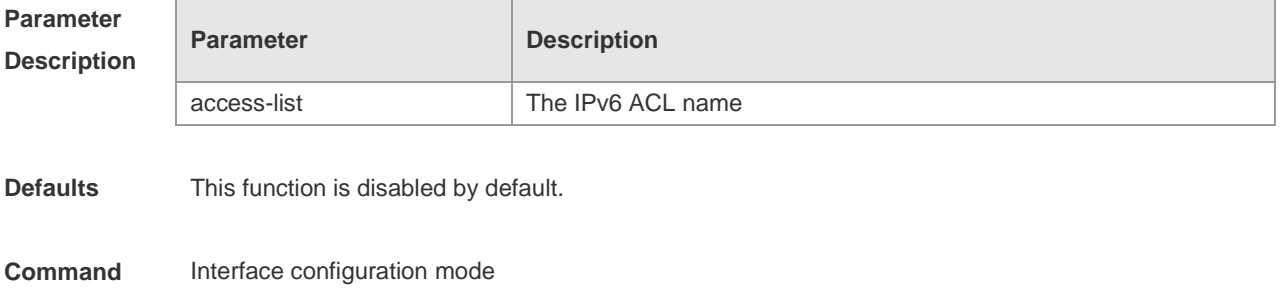

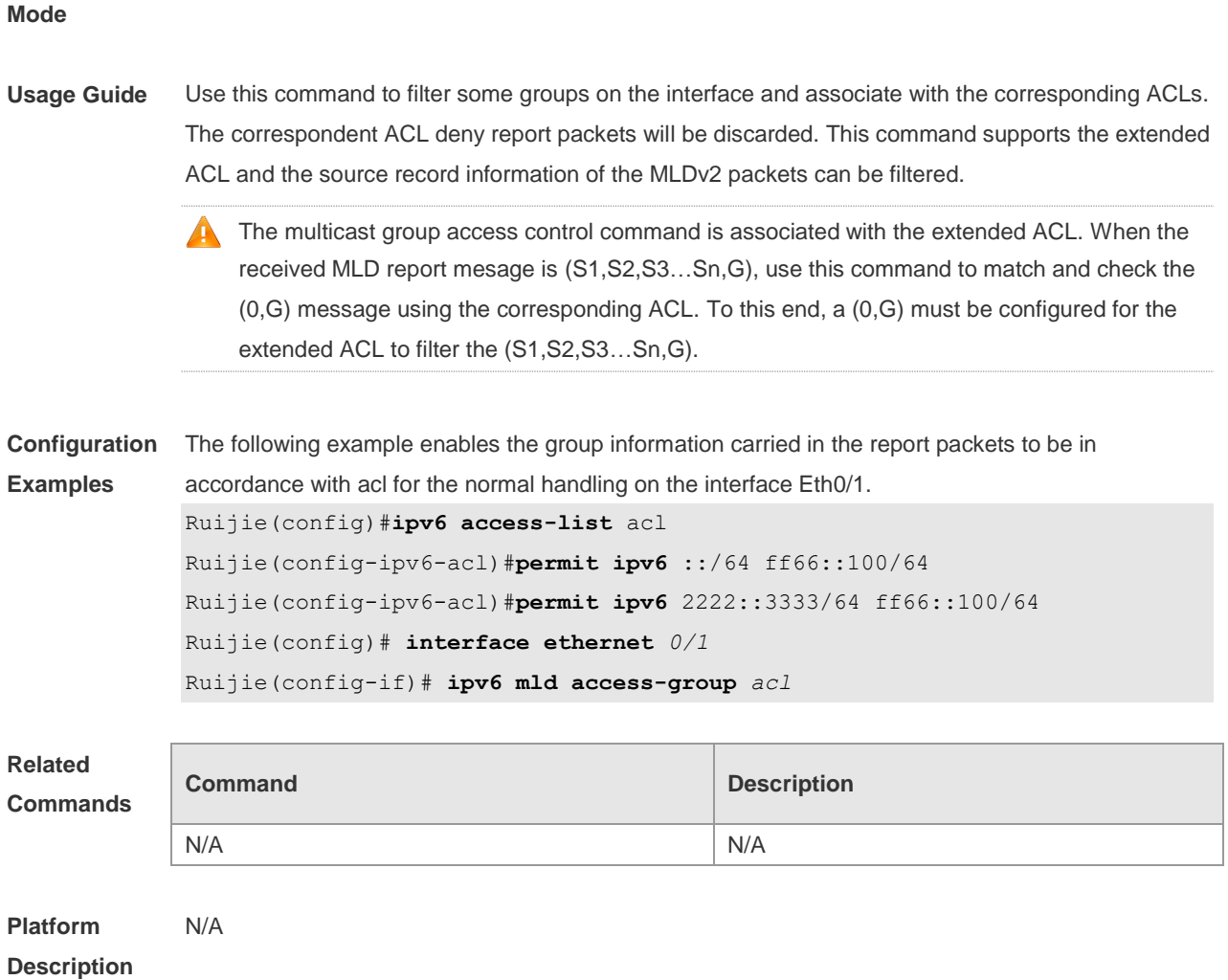

#### **4.4 ipv6 mld immediate-leave group-list**

Use this command to set the immediate-leave mechanism. With this command configured, the group within the range of group-list, will not send the query packet for the specific group and will remove this group from the group member list immediately after receiving the corresponding done packets. This function is used in the condition that there is only one multicast source that receives the host request on an interface. Use the **no** or **default** form of this command to restore the default setting. **ipv6 mld immediate-leave group-list** *access-list* **no ipv6 mld immediate-leave group-list default ipv6 mld immediate-leave group-list**

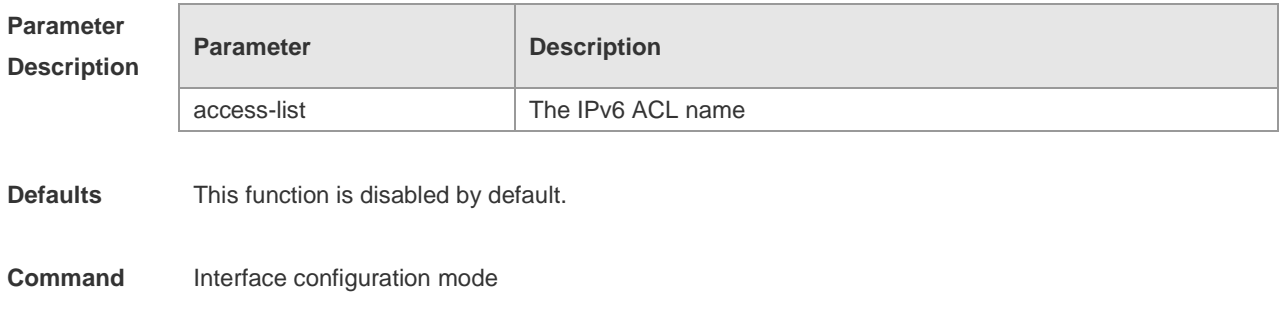

**Mode**

#### **Usage Guide** Without this command configured, when the device receives the MLD leave packets, the request packets for the specific groups will be sent. If there is still no host reply within the response time, the device will remove the corresponding group record from the group member list. The timeout interval is determined by the last member query interval and the MLD robustness variable, and the default value is 2s. With this command configured, when the device receives the MLD leave packets, it will not send the request packets for the specific groups, but remove the group information immediately, which reduces the leave delay greatly in the condion that there is only one host connecting to the interface. **Configuration Examples** The following example configures the immediate-leave function. Ruijie# configure terminal Ruijie(config)#ipv6 access-list acl

Ruijie(config-ipv6-acl)#permit ipv6 2222::3333/64 ff66::100/64 Ruijie(config)# interface ethernet *0/1* Ruijie(config-if)# ipv6 mld immediate-leave group-list *acl*

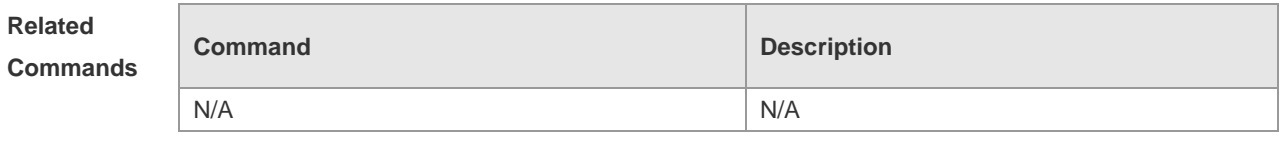

**Platform Description** N/A

#### **4.5 ipv6 mld join-group**

Use this command to configure the host action for the switch interface and add the related multicast group to the interface.

Use the **no** or default form of this command to restore the default setting.

**ipv6 mld join-group** *group-address*

**no ipv6 mld join-group** *group-address*

**default ipv6 mld join-group group-address**

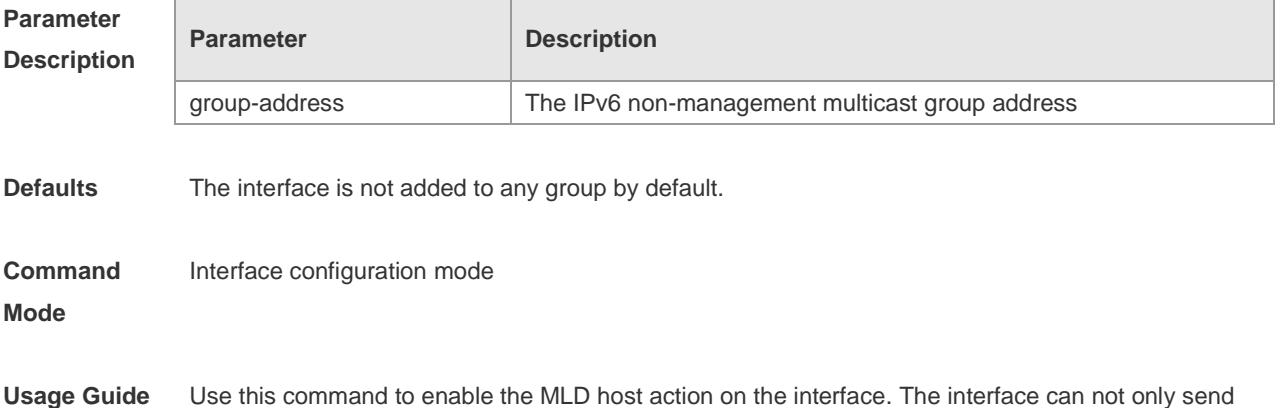

the packets initiatively, but also reply to the query packets. Use this command if it is necessary to join a group member to the interface. It is worth mentioning that if the group address whose beginning characters are 0xFF\*1,0xFF3\*, it fails to configure this command. The group address whose beginnning characters are 0xFF\*2 fails to form a group.

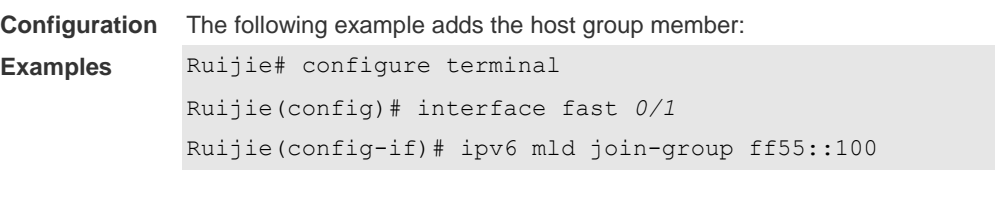

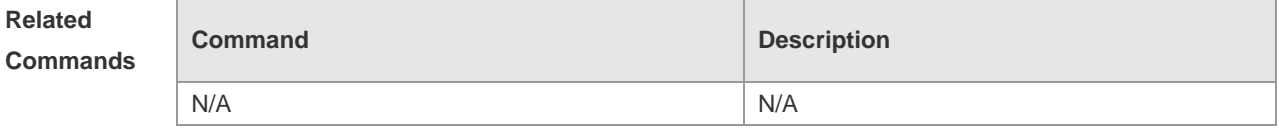

**Platform Description** N/A

#### **4.6 ipv6 mld last-member-query-count**

**last-member-query-count** represents that after the interface with MLD enabled receives the done packets, the count number of the times of sending the query packets to the specific group. Use this command to set the last-member-query-count number. Use the **no** or **default** form of this command to restore the default setting. **ipv6 mld last-member-query-count** *number* **no ipv6 mld last-member-query-count default ipv6 mld last-member-query-count**

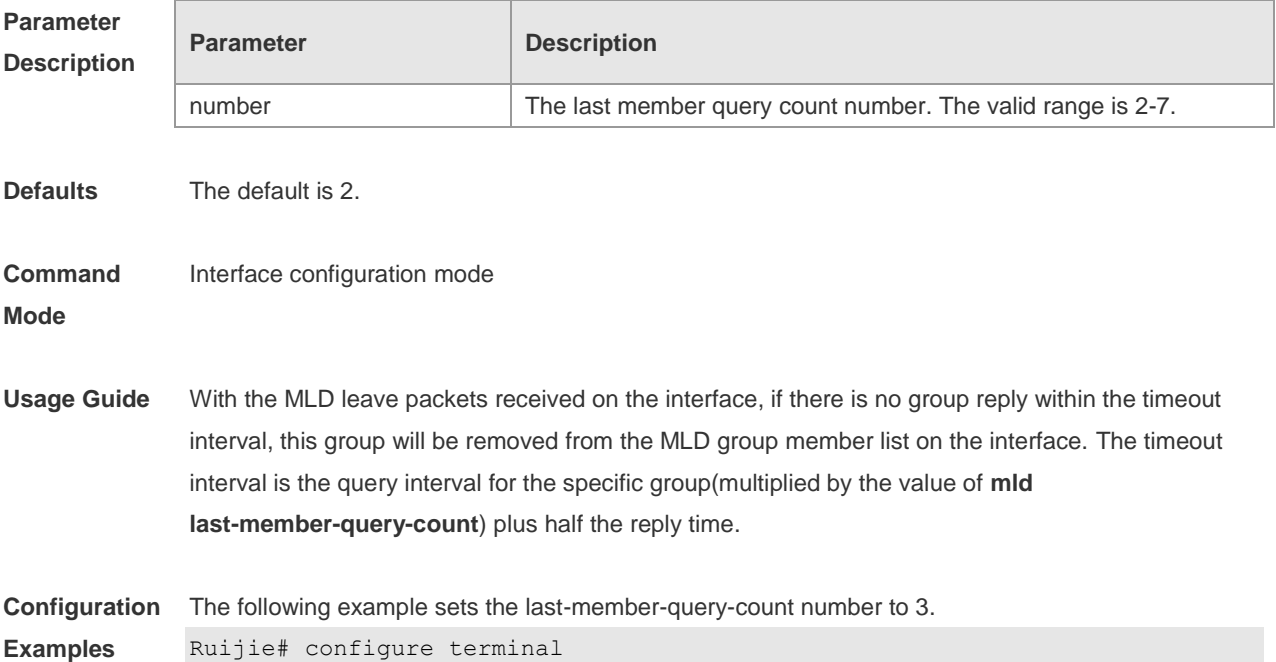

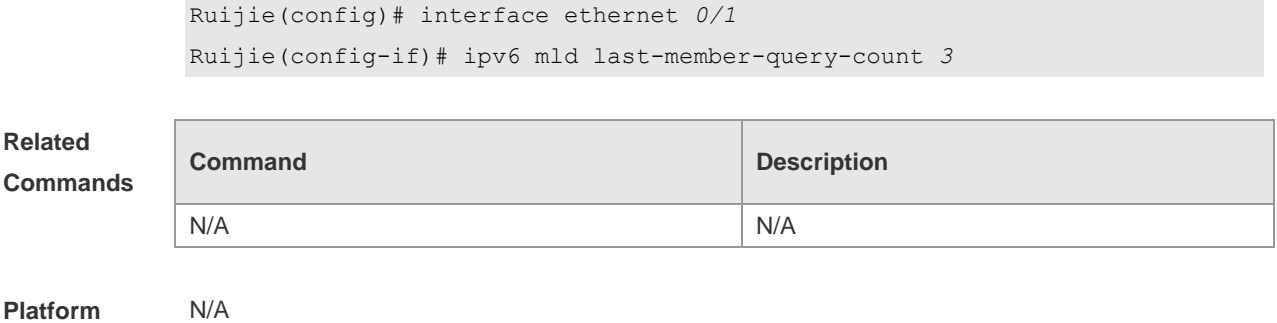

**Description**

## **4.7 ipv6 mld last-member-query-interval**

Use this command to set the time interval of sending the query packets to the specific group. Use the **no** or **default** form of this command to restore the default setting. **ipv6 mld last-member-query-interval** *interval* **no ipv6 mld ast-member-query-interval default ipv6 mld last-member-query-interval**

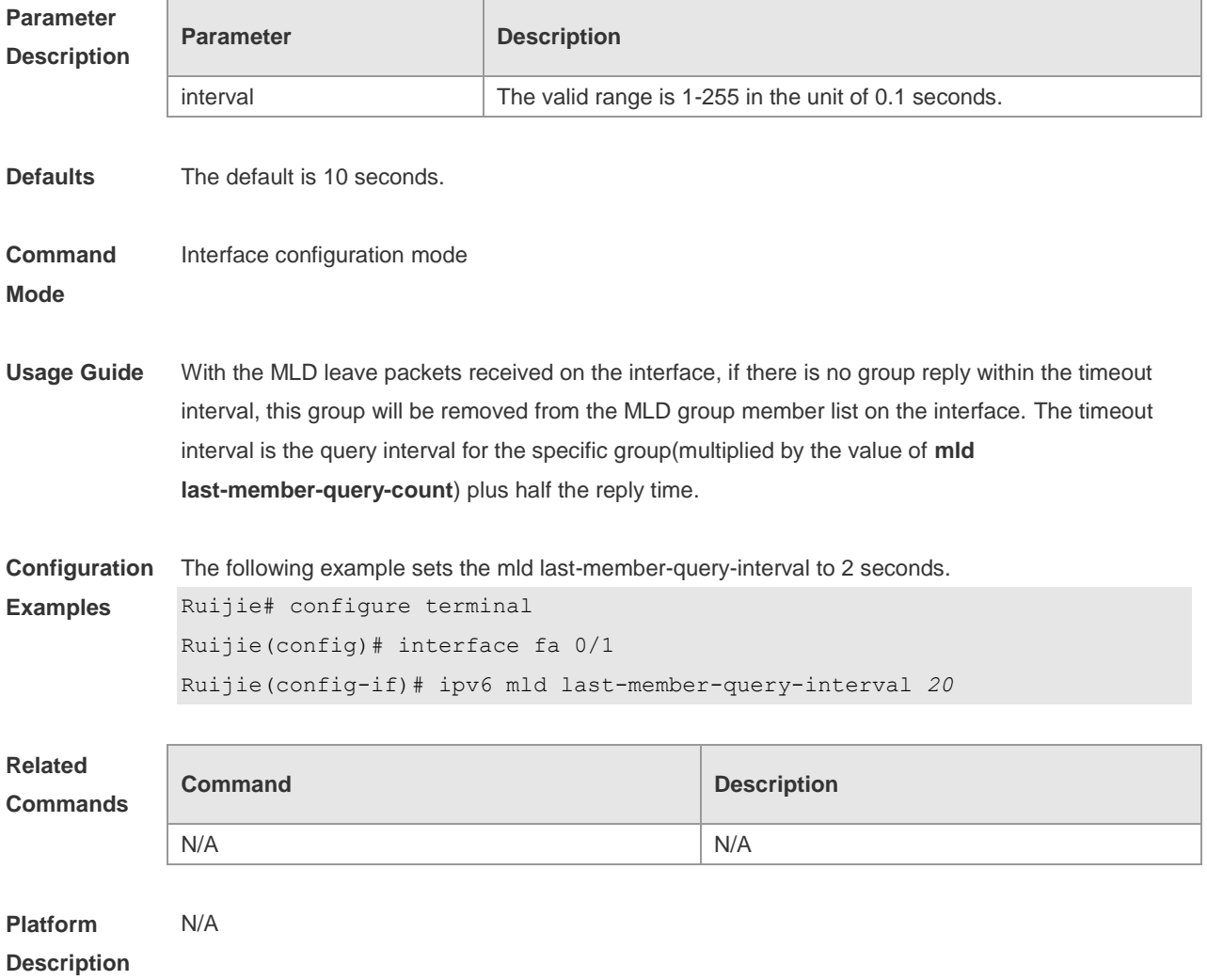

#### **4.8 ipv6 mld limit**

Use this command to enable to learn the max-number of the group member through the MLD protocol.

Use the **no** form of this command to restore the default setting.

**ipv6 mld limit** *number* [ **except** *access-list* ]

**no ipv6 mld limit** *number* [ **except** *access-list* ]

**default ipv6 mld limit** *number* **[ except** *access-list* **]**

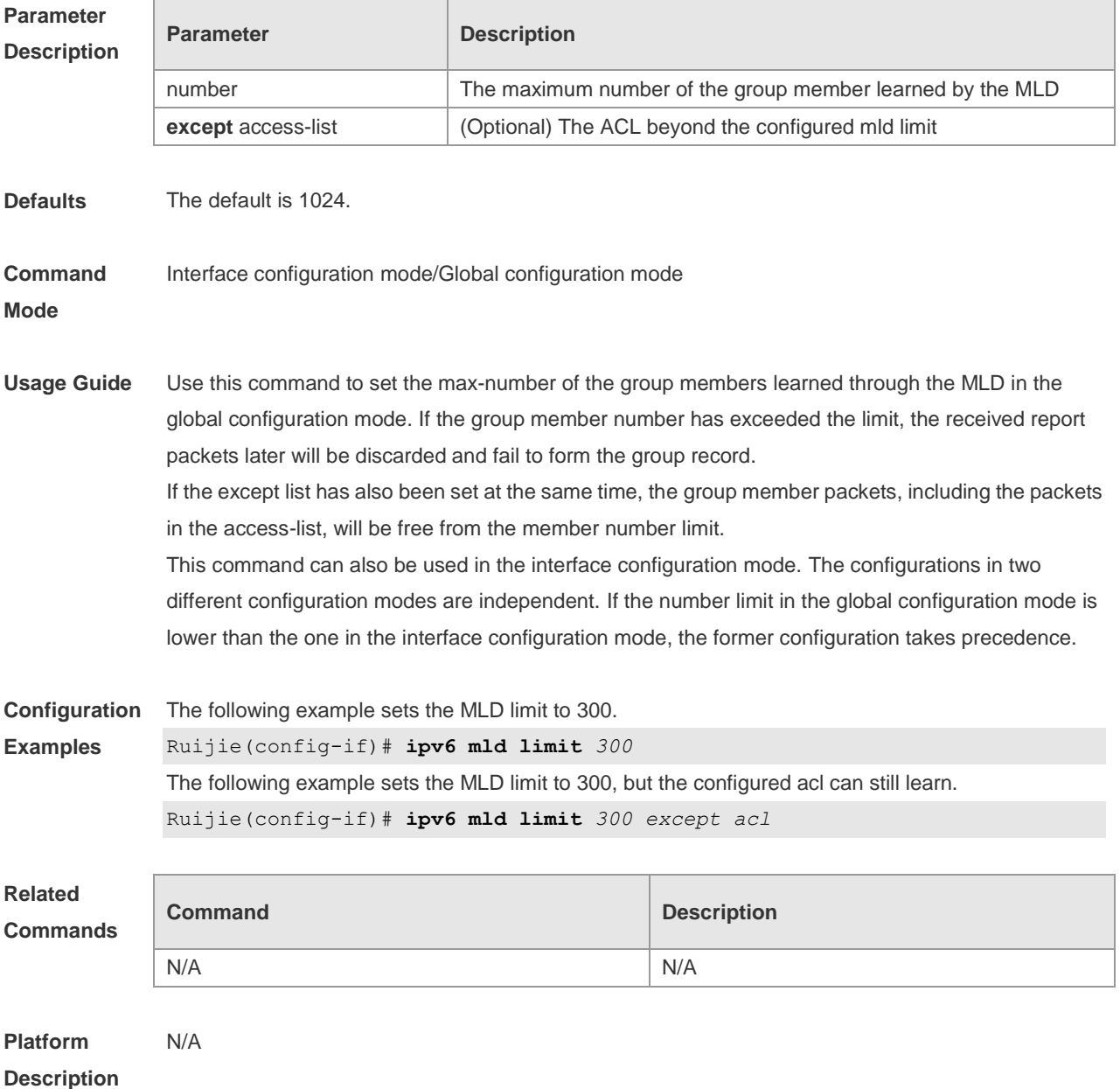

#### **4.9 ipv6 mld mroute-proxy**

Use this command to enable the interface to forward the packets to the correspondent connected interface.

Use the **no** or **default** form of this command to restore the default setting.

**ipv6 mld mroute-proxy** *interface-type interface-number*

**no ipv6 mld mroute-proxy**

**default ipv6 mld mroute-proxy**

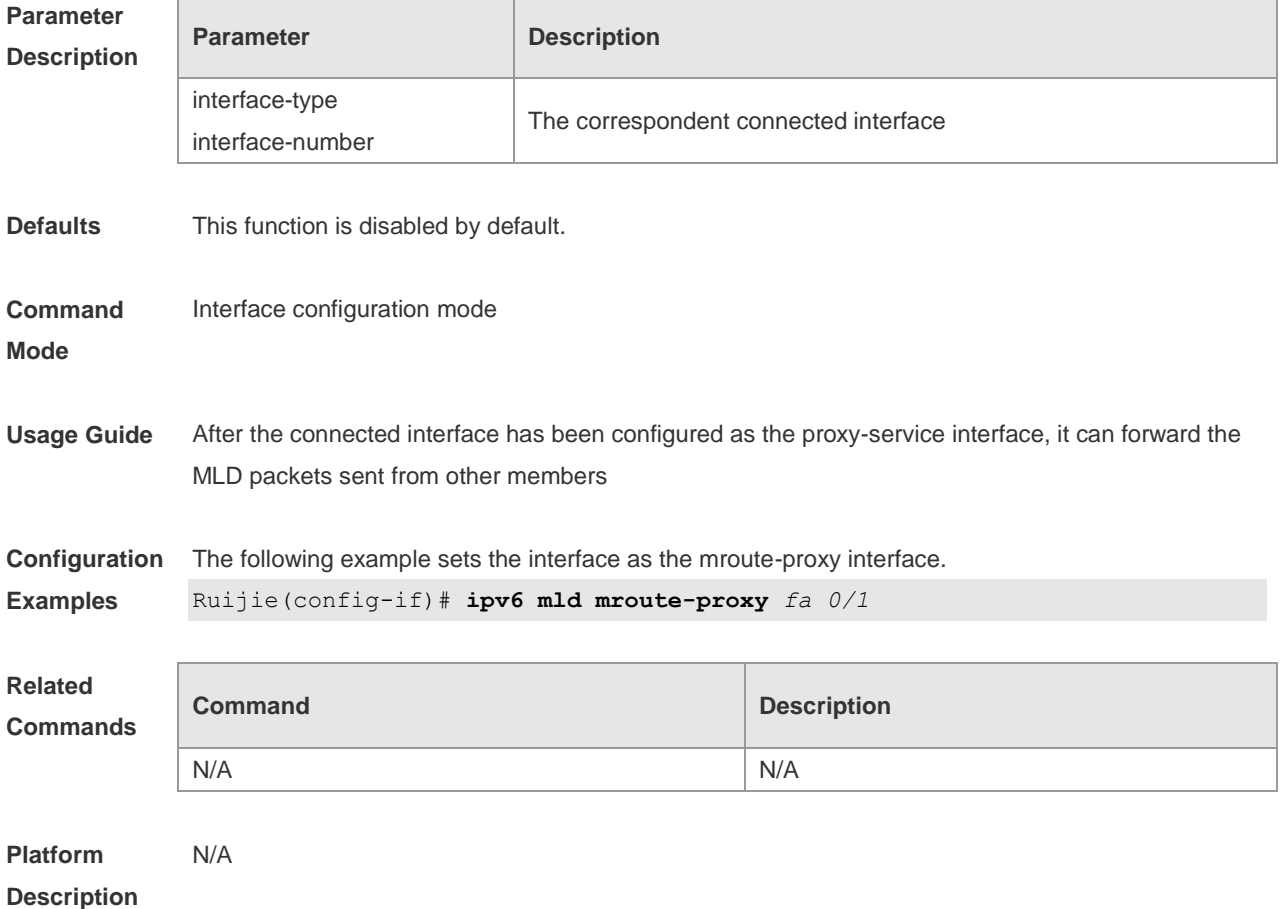

#### **4.10 ipv6 mld proxy-service**

Use this command to enable the proxy-service function for the interface connected with the mroute-proxy interface in the downward direction. After configuring this command, the interface becomes the one connected with the mroute-proxy in the upward direction, and associates with and maintains the group information from the interfaces in the downward direction. Use the **no** or **default**  form of this command to disable the default setting. **ipv6 mld proxy-service no ipv6 mld proxy-service default ipv6 mld proxy-service**

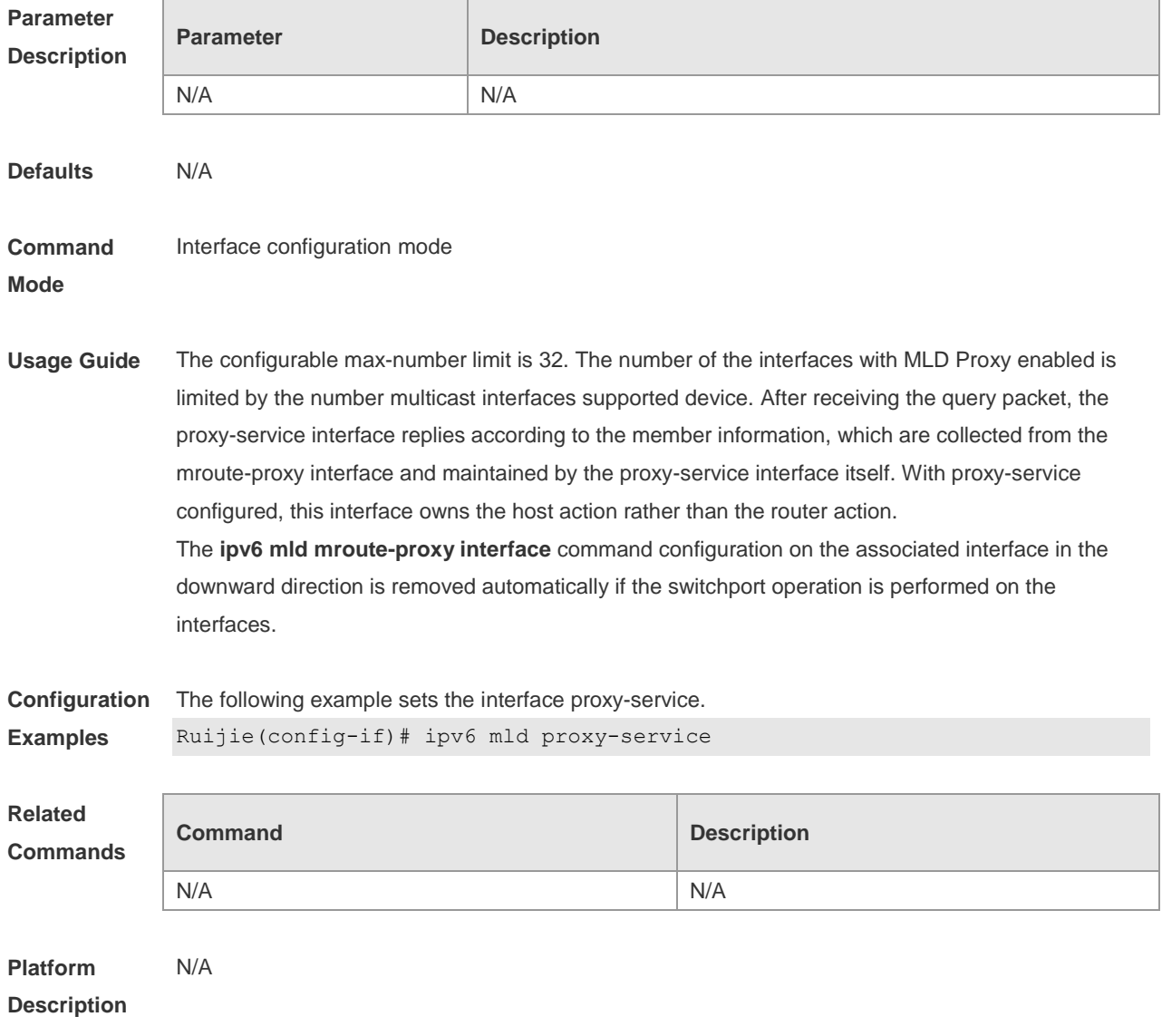

## **4.11 ipv6 mld querier-timeout**

Use this command to set the querier alive period. Use the **no** or **default** form of this command to restore the default setting.

**ipv6 mld querier-timeout** *seconds*

**no ipv6 mld querier-timeout**

**default ipv6 mld querier-timeout**

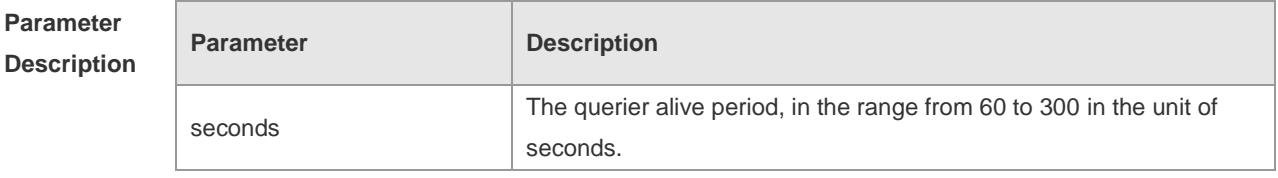

**Defaults** The default is 255 seconds.

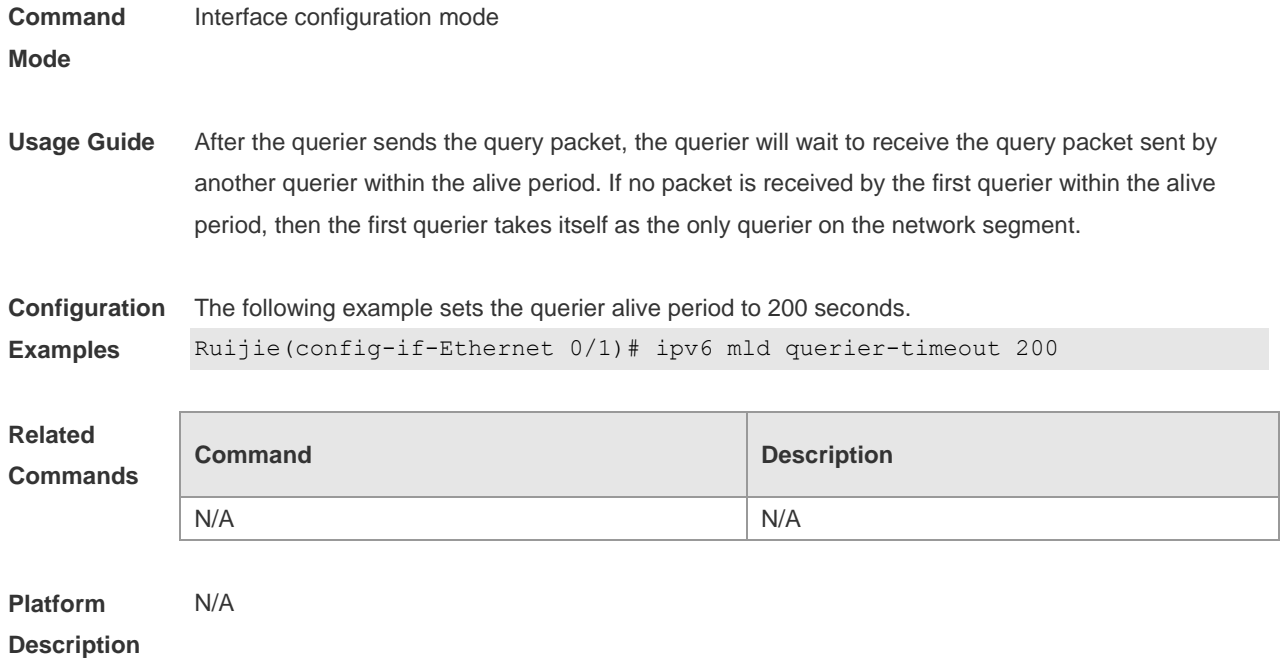

## **4.12 ipv6 mld query-interval**

Use this command to set the query interval for the general member. Use the **no** or **default** form of this command to restore the default setting. **ipv6 mld query-interval** *seconds* **no ipv6 mld query-interval**

**default ipv6 mld query-interval**

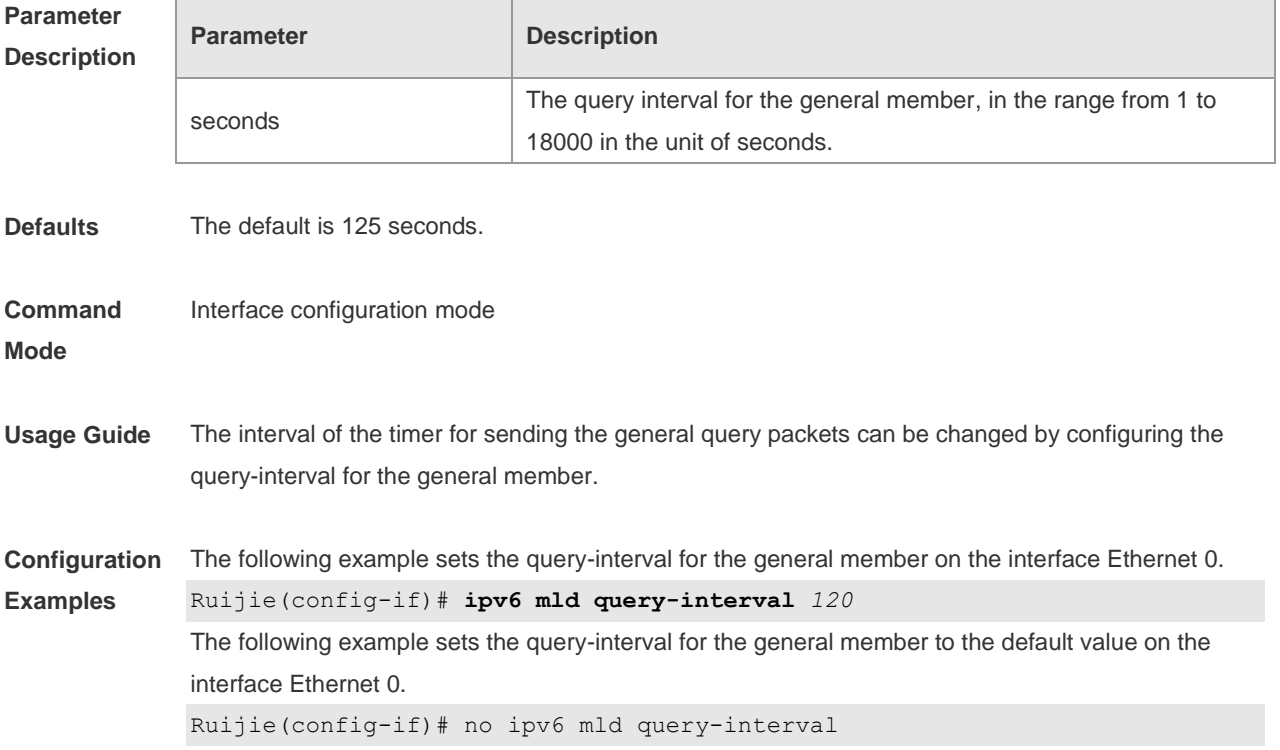

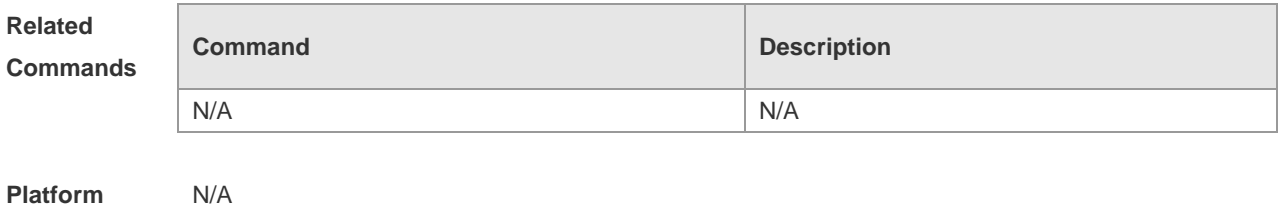

**Description**

# **4.13 ipv6 mld query-max-response-time**

Use this command to set the maximum response time. Use the **no** or **default** form of this command to restore the default setting. **ipv6 mld query-max-response-time** *seconds* **no ipv6 mld query-max-response-time default ipv6 mld query-max-response-time**

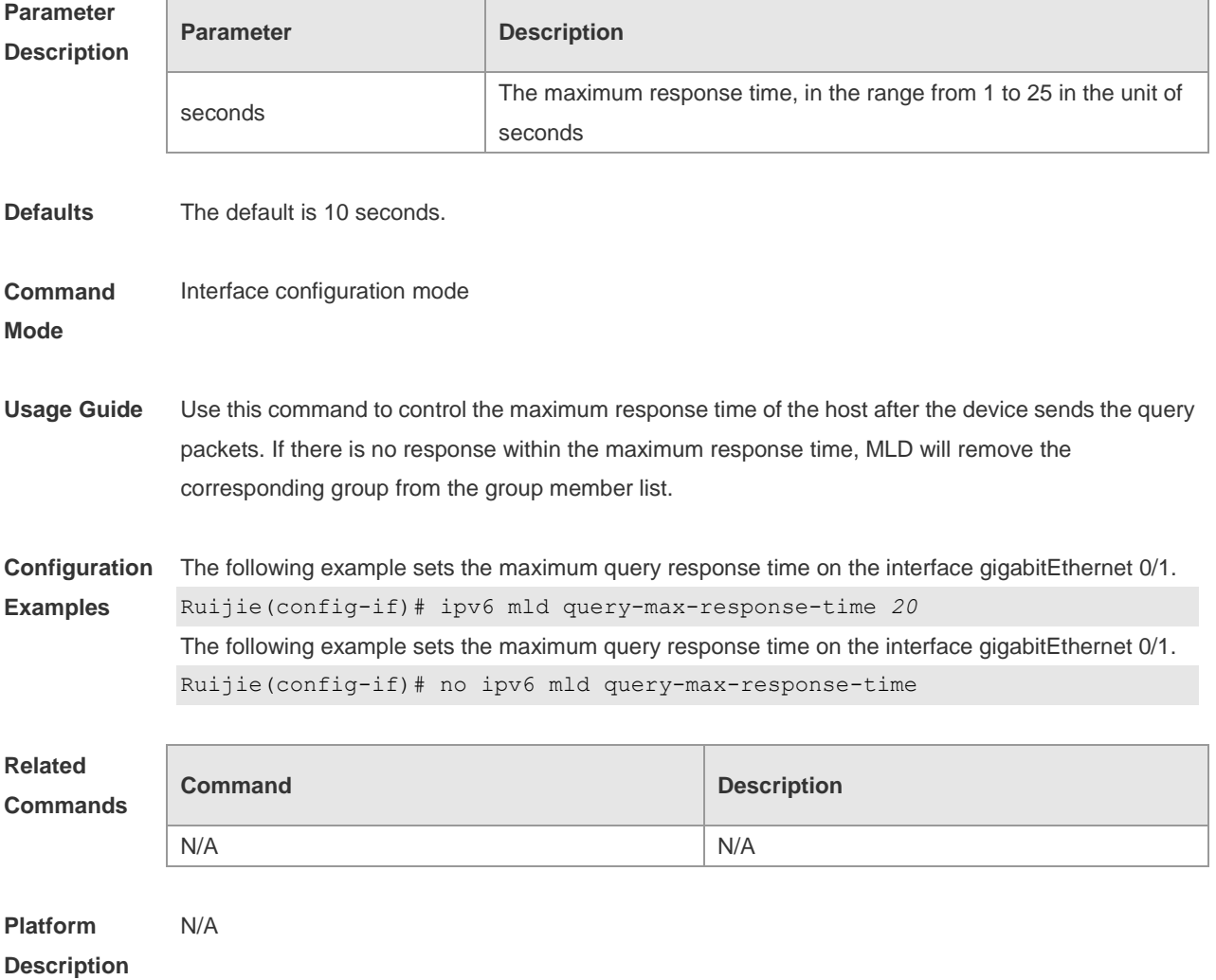

#### **4.14 ipv6 mld robustness-variable**

Use this command to set querier robustness value. Use the **no** or **default** form of this command to restore the default setting. **ipv6 mld robustness-variable** *number*

**no ipv6 mld robustness-variable**

**default ipv6 mld robustness-variable**

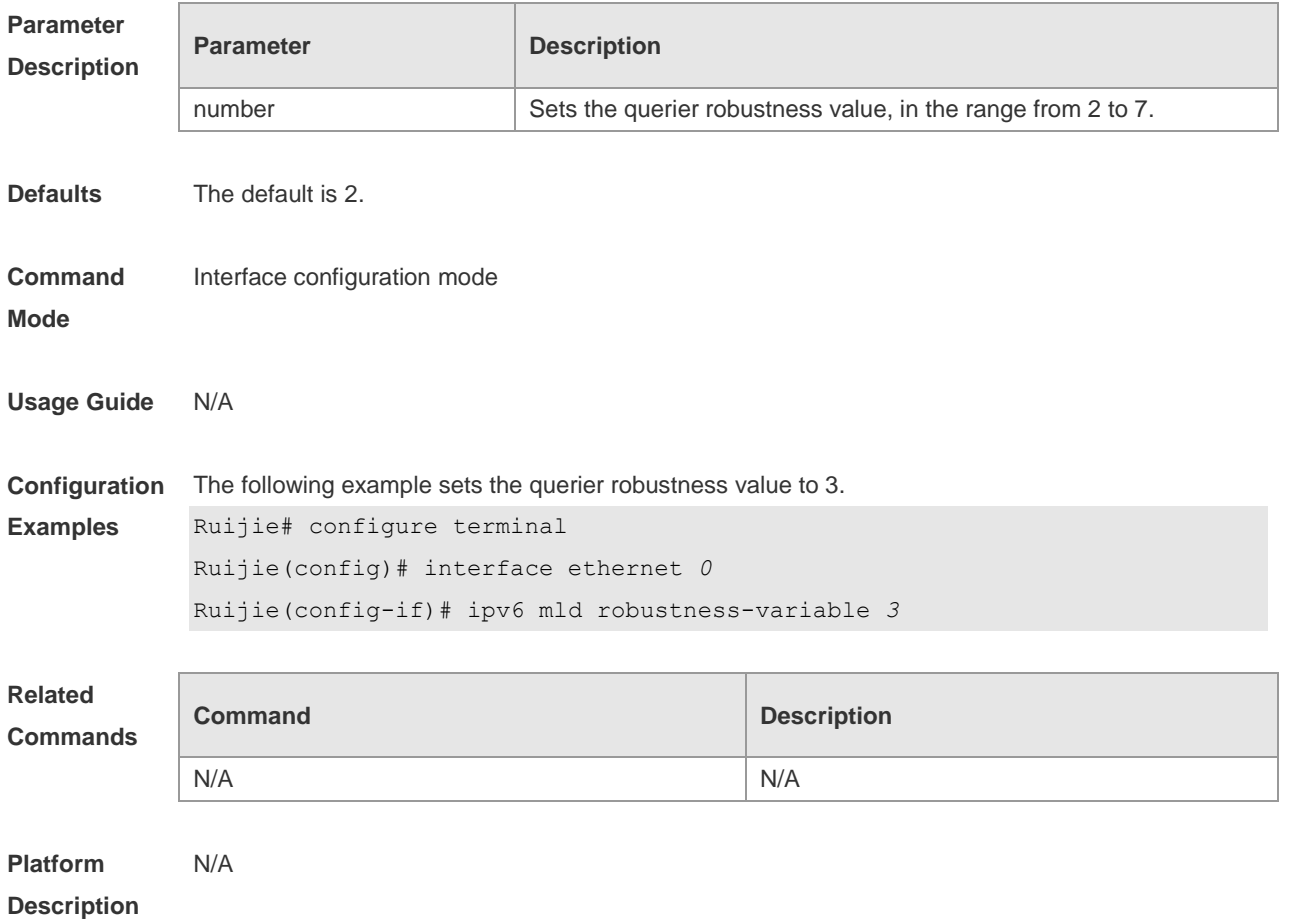

#### **4.15 ipv6 mld ssm-map enable**

Use this command to enable the mld ssm-map function. Use the **no** or **default** form of this command to restore the default setting. **ipv6 mld ssm-map enable no ipv6 mld ssm-map enable default ipv6 mld ssm-map enable**

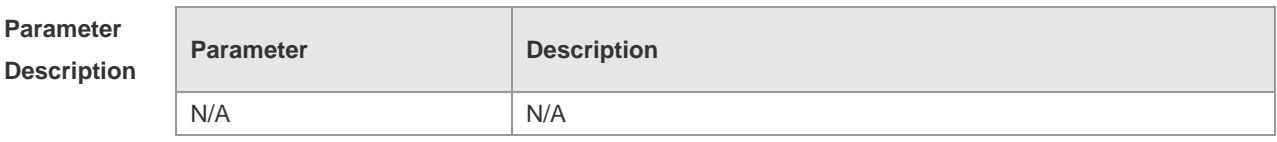

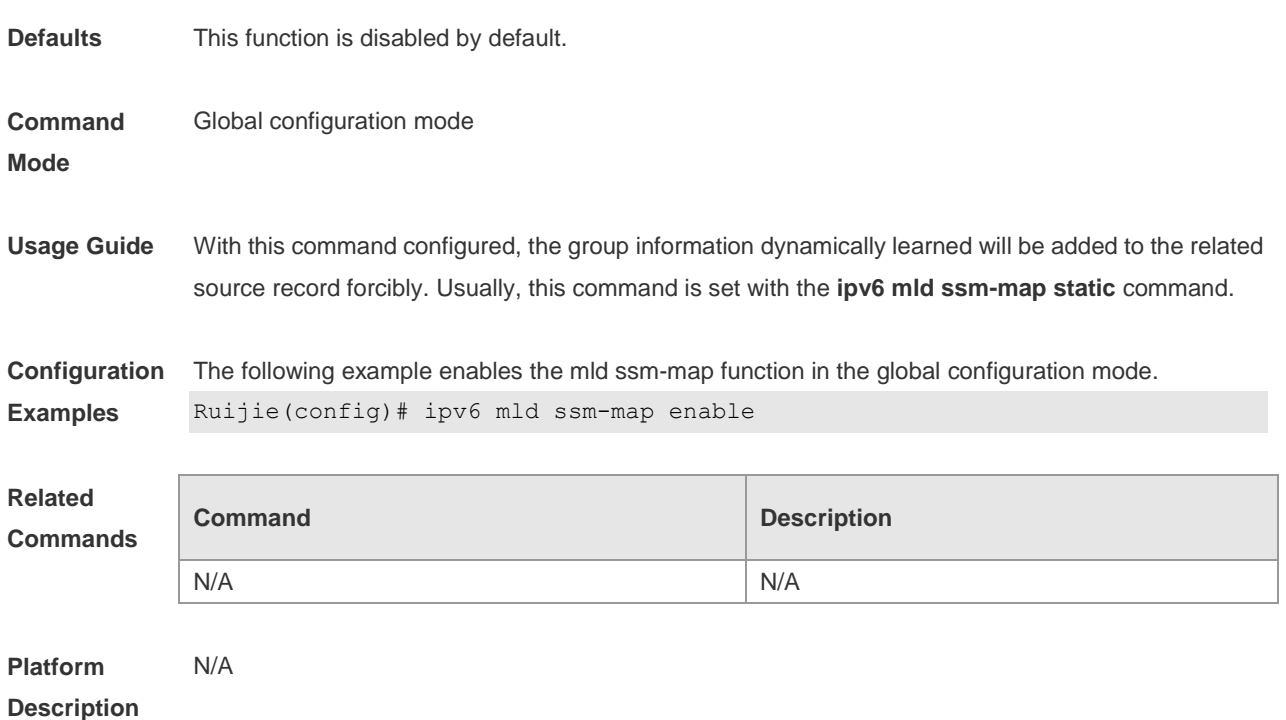

#### **4.16 ipv6 mld ssm-map static**

Use this command to set the mld ssm-map static mapping source record in the global configuration mode.

Use the **no** or **default** form of this command to restore the default setting.

**ipv6 mld ssm-map static** *access-list X:X:X:X::X*

**no ipv6 mld ssm-map static** *access-list X:X:X:X::X*

**default ipv6 mld ssm-map static** *access-list source-address*

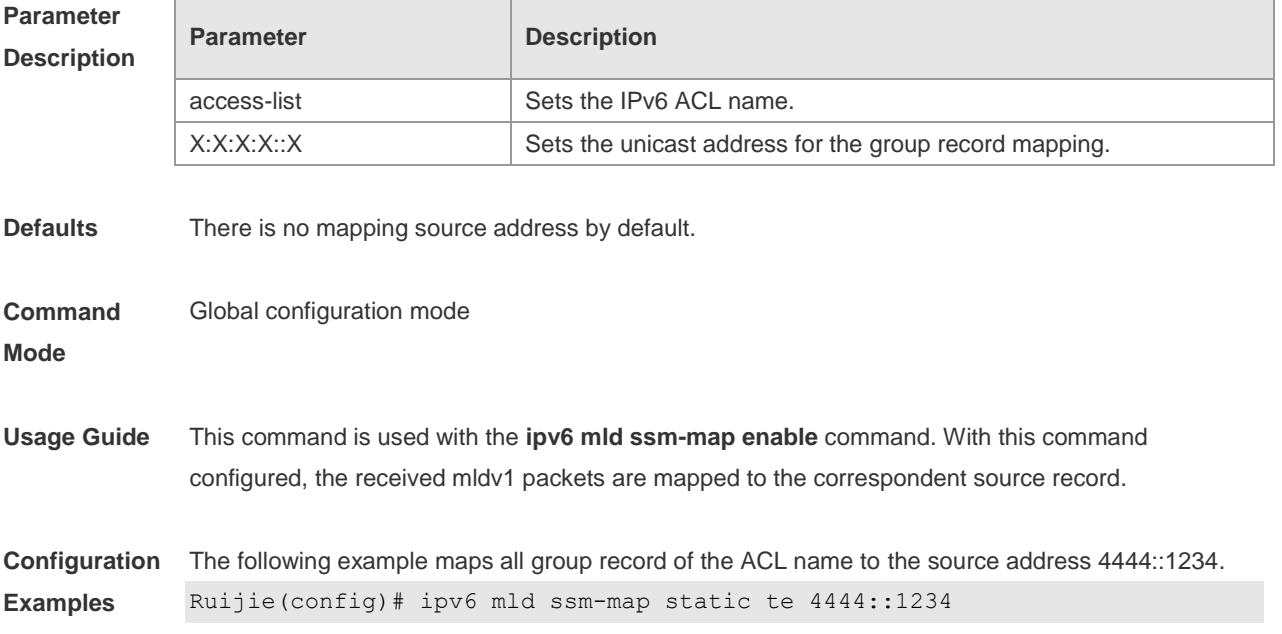

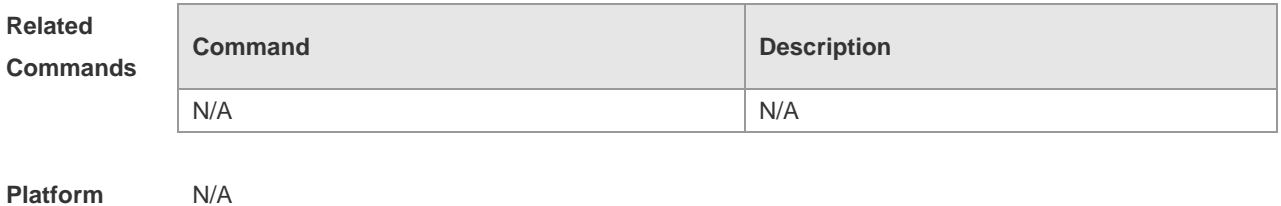

**Description**

## **4.17 ipv6 mld static-group**

Use this command to add an interface to a group statically. Use the **no** or **default** form of this command to restore the default setting. **ipv6 mld static-group** *group-address* **no ipv6 mld static-group** *group-address* **default ipv6 mld static-group** *group-address*

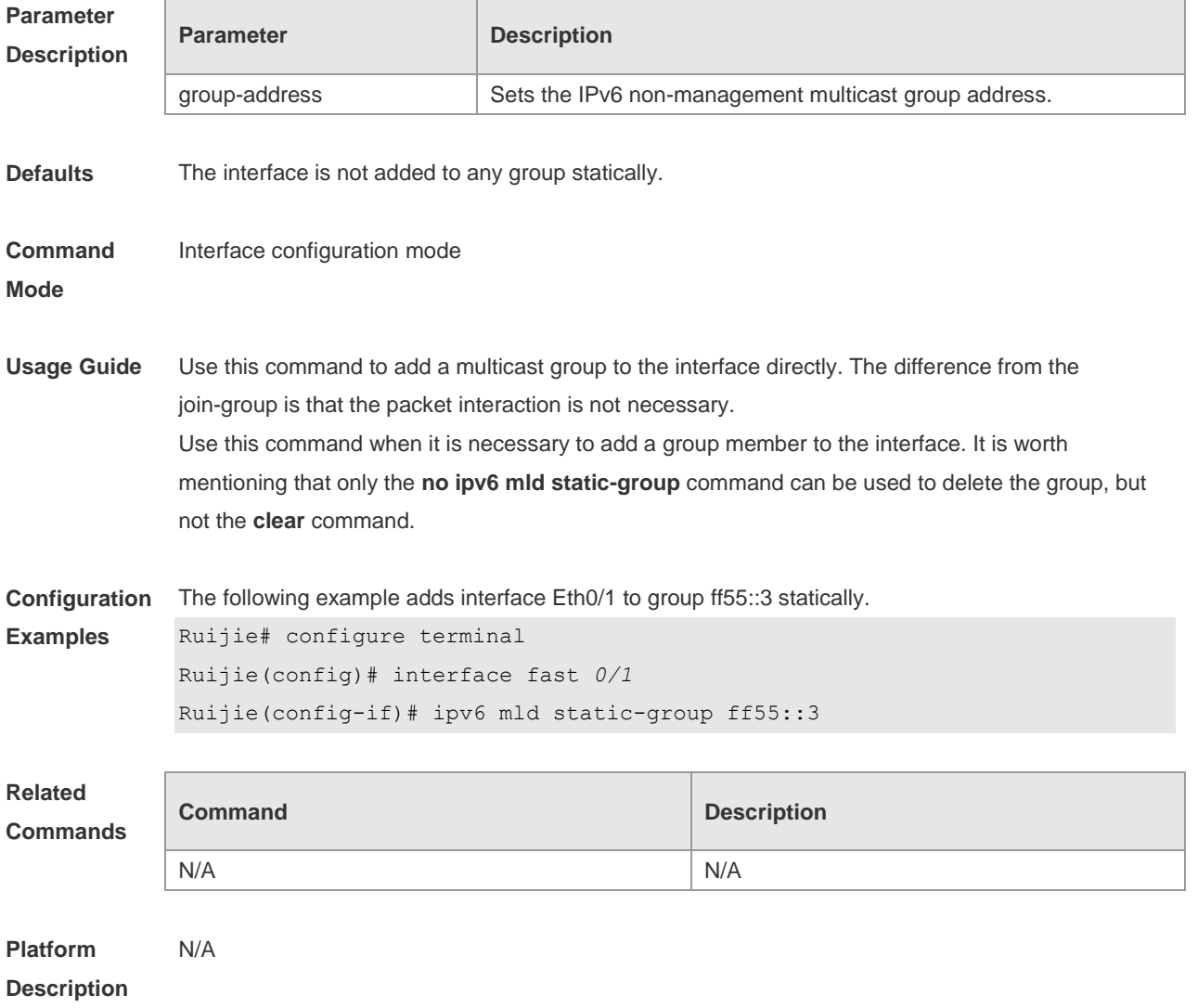

#### **4.18 ipv6 mld version**

Use this command to set the MLD version number on the interface. Use the **no** or **default** form of this command to restore the default setting.

**ipv6 mld version** { **1** | **2** }

**no ipv6 mld version**

**default ipv6 mld version**

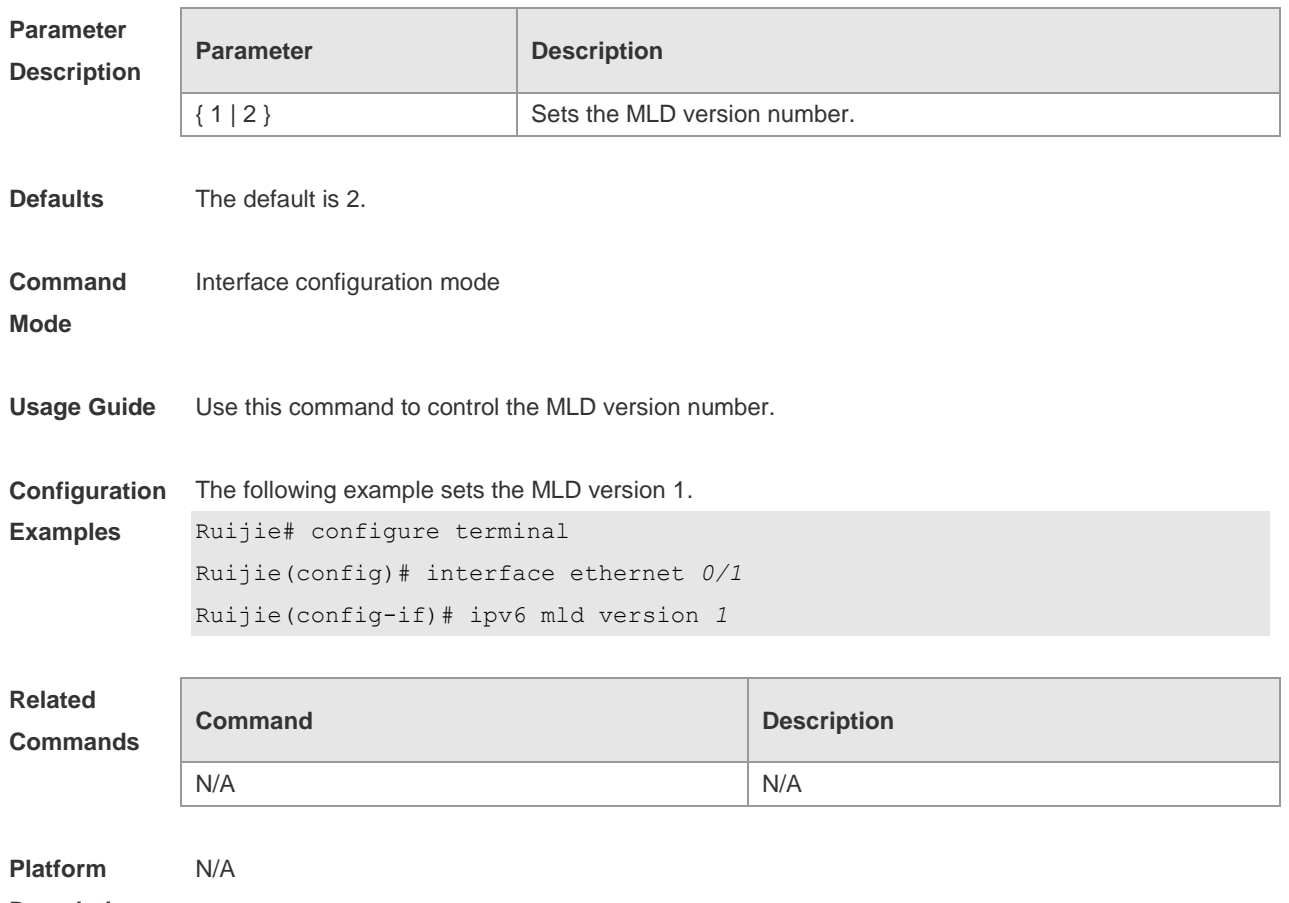

**Description**

#### **4.19 show ipv6 mld groups**

Use this command to display the group connected with the switch and the group information learned from the MLD.

**show ipv6 mld groups** [ *group-address* | *interface-type interface-number* ] [ **detail** ]

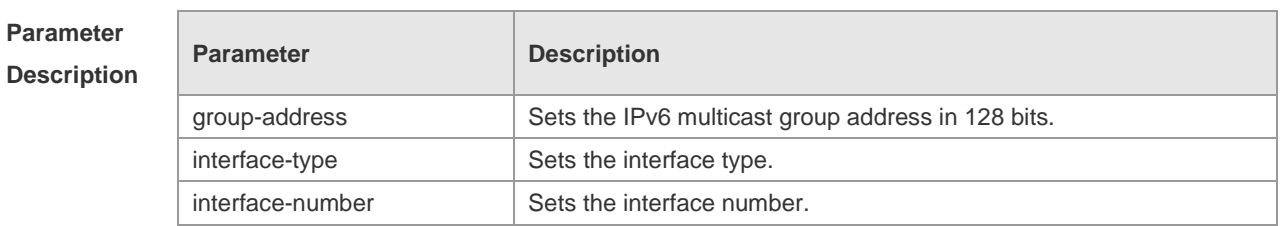

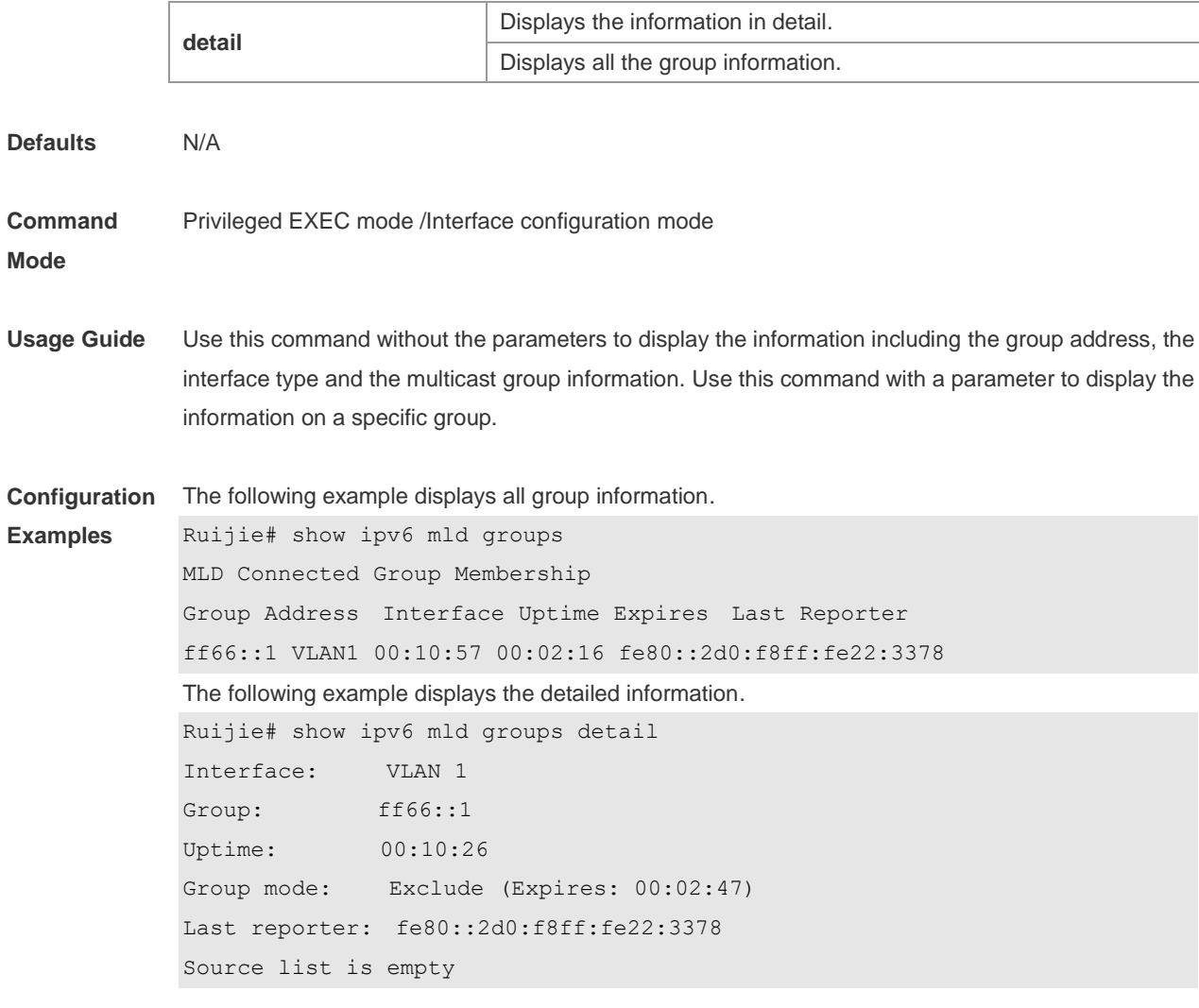

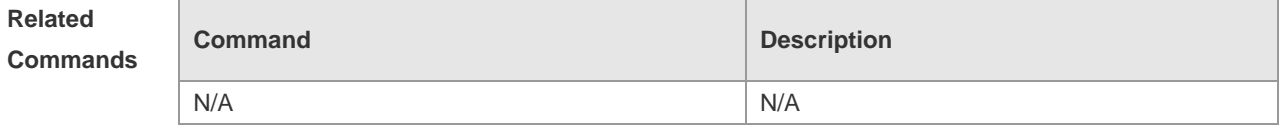

**Platform Description** N/A

## **4.20 show ipv6 mld interface**

Use this command to display the configurations on the interface. **show ipv6 mld interface** [ *interface-type interface-number* ]

**Parameter Description**

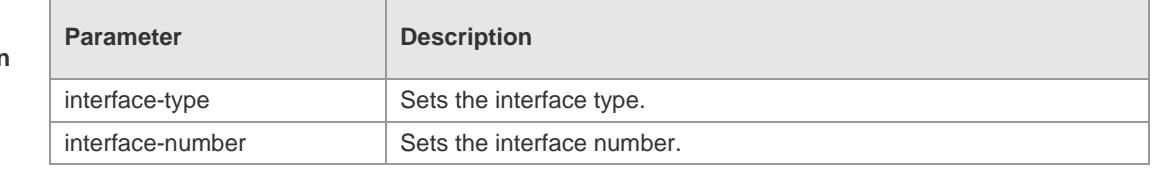

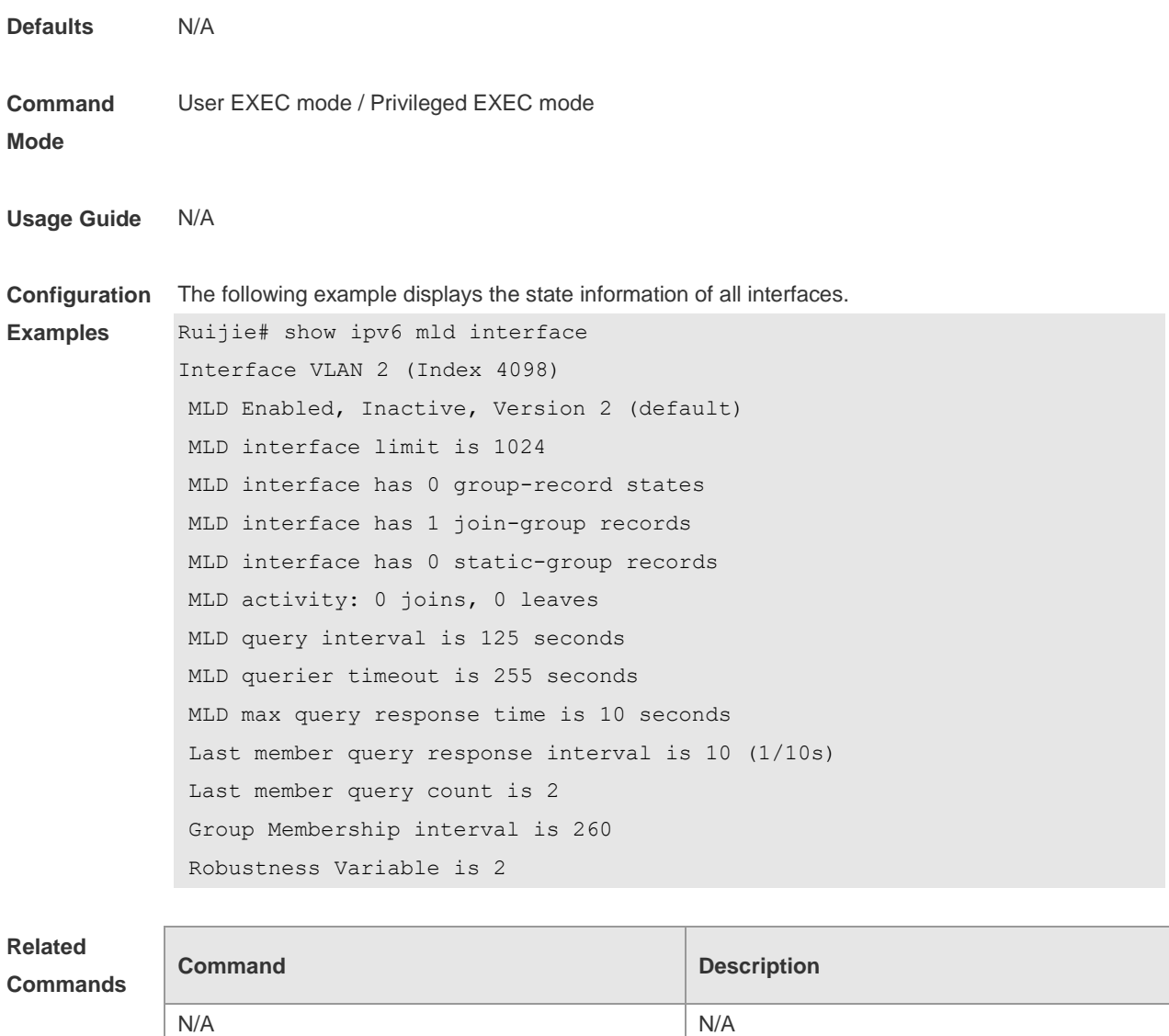

**Platform Description** N/A

# **4.21 show ipv6 mld ssm-mapping**

Use this command to display the mapping information of the source address for the group record. **show ipv6 mld ssm-mapping** [ *group-address* ]

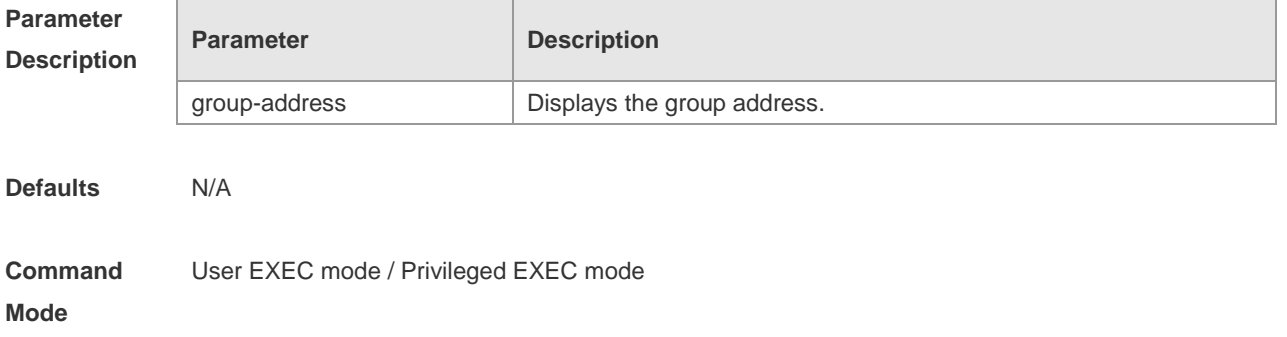

**Usage Guide** N/A

#### **Configuration Examples** The following example displays the state information of all interfaces. Ruijie# show ipv6 mld interface Interface VLAN 2 (Index 4098) MLD Enabled, Inactive, Version 2 (default) MLD interface limit is 1024 MLD interface has 0 group-record states MLD interface has 1 join-group records MLD interface has 0 static-group records MLD activity: 0 joins, 0 leaves MLD query interval is 125 seconds MLD querier timeout is 255 seconds MLD max query response time is 10 seconds Last member query response interval is 10 (1/10s) Last member query count is 2 Group Membership interval is 260 Robustness Variable is 2

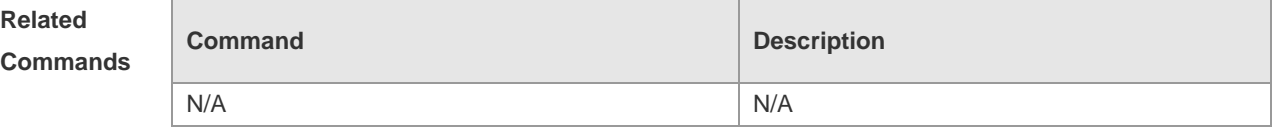

# **5 PIM-DM Commands**

#### **5.1 clear ip pim dense-mode track**

Use this command to clear the statistics of PIM-DM packets. **clear ip pim dense-mode track**

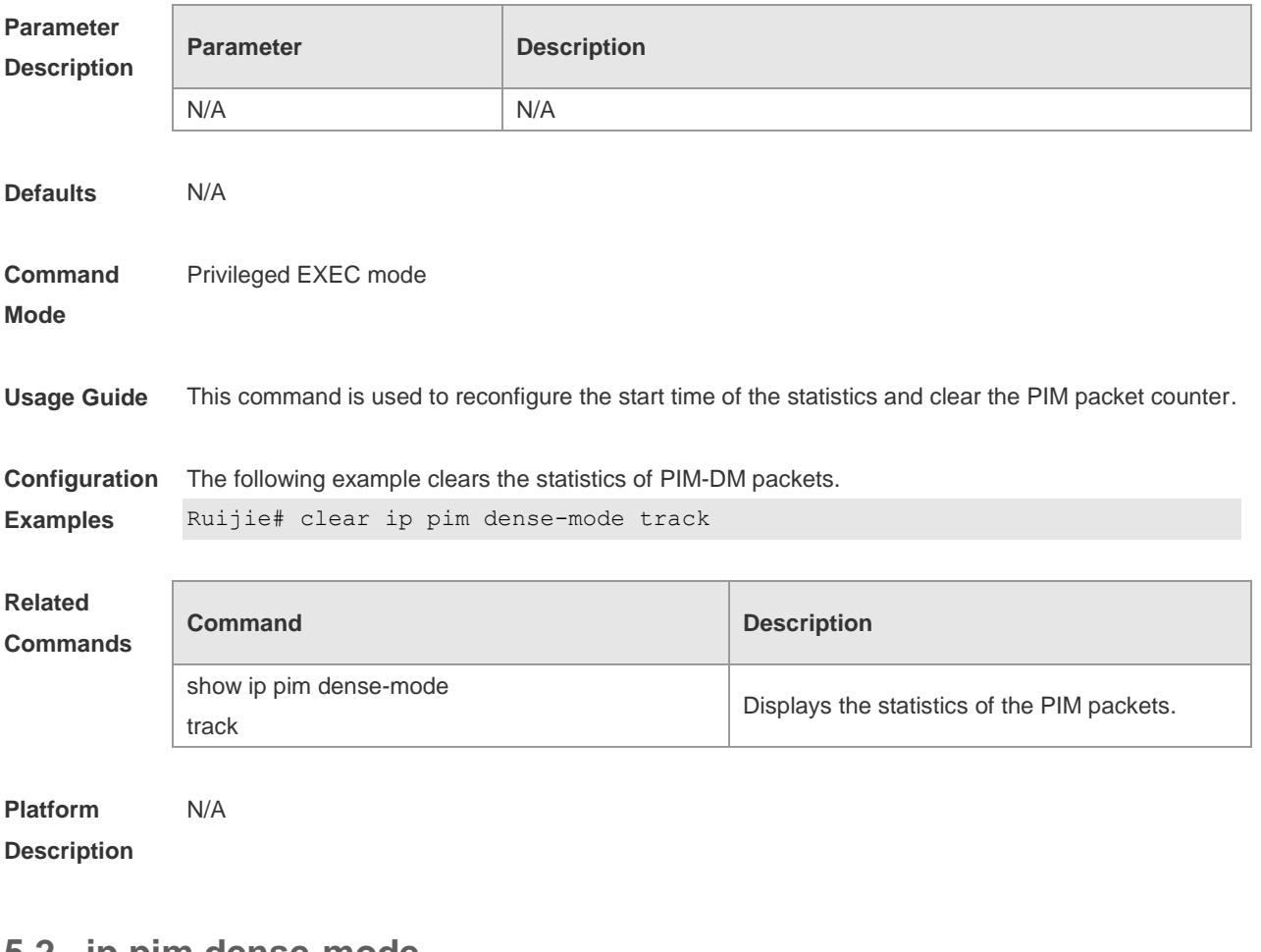

#### **5.2 ip pim dense-mode**

Use this command to enable PIM-DM on the interface. Use the **no** or **default** form of this command to restore the default setting. **ip pim dense-mode no ip pim dense-mode default ip pim dense-mode**

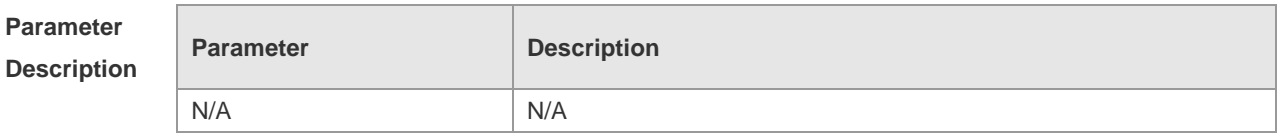

**Defaults** This function is disabled by default.

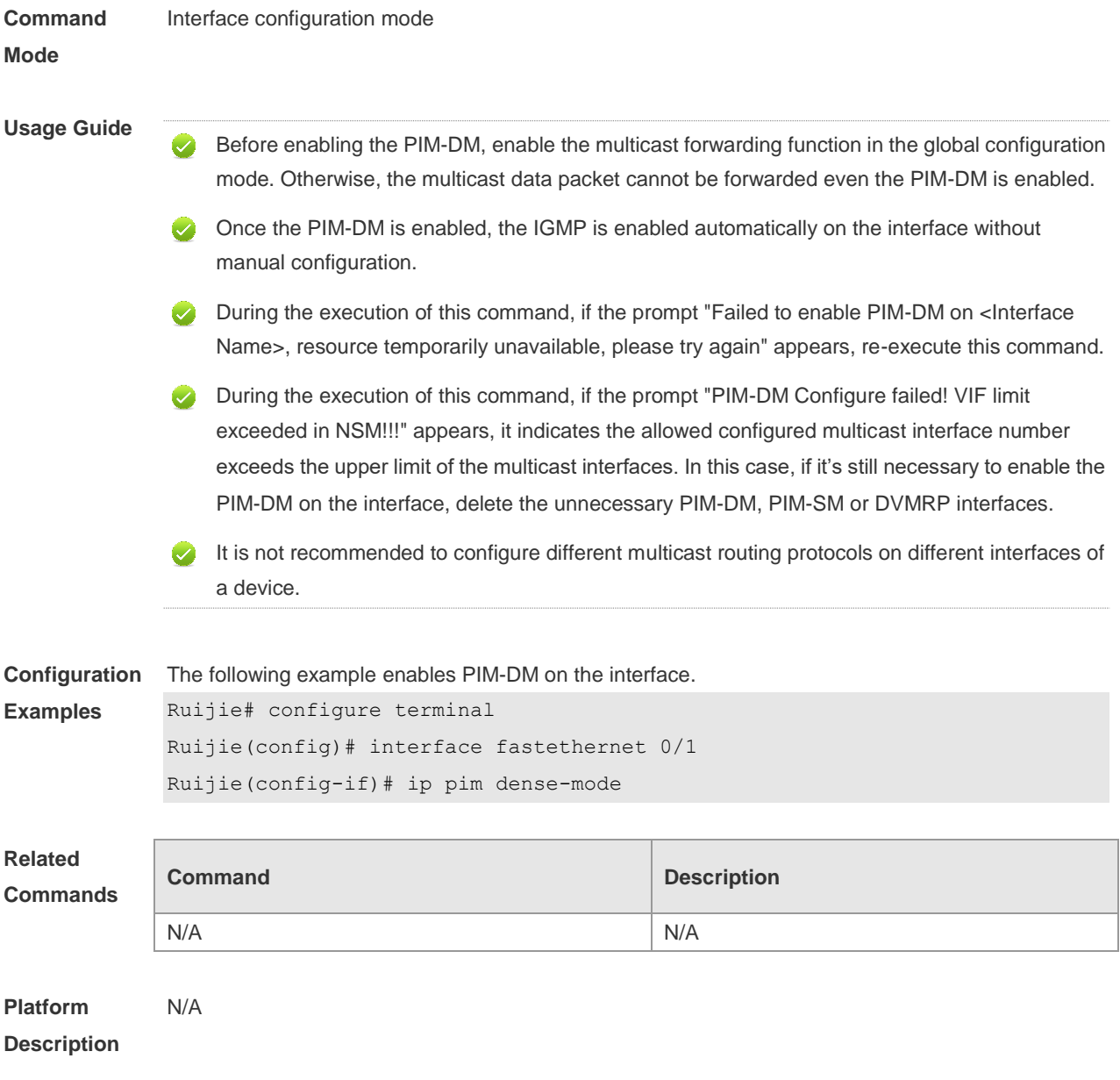

#### **5.3 ip pim neighbor-filter**

Use this command to enable the neighbor filtering on the interface. If the neighbor filtering is set, PIM-DM will not establish the peering relationship with this neighbor or will terminate the established peering relationship with this neighbor once the neighbor is denied by the filtering access list. Use the **no** or **default** form of this command is to restore the default setting.

**ip pim neighbor-filter** *access-list* **no ip pim neighbor-filter** *access-list* **default ip pim neighbor-filter** *access-list*

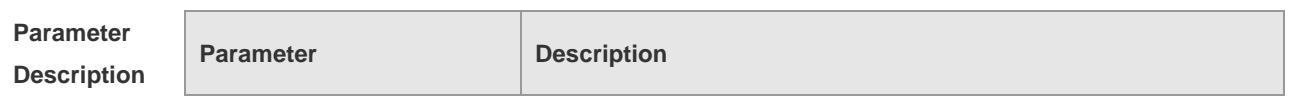

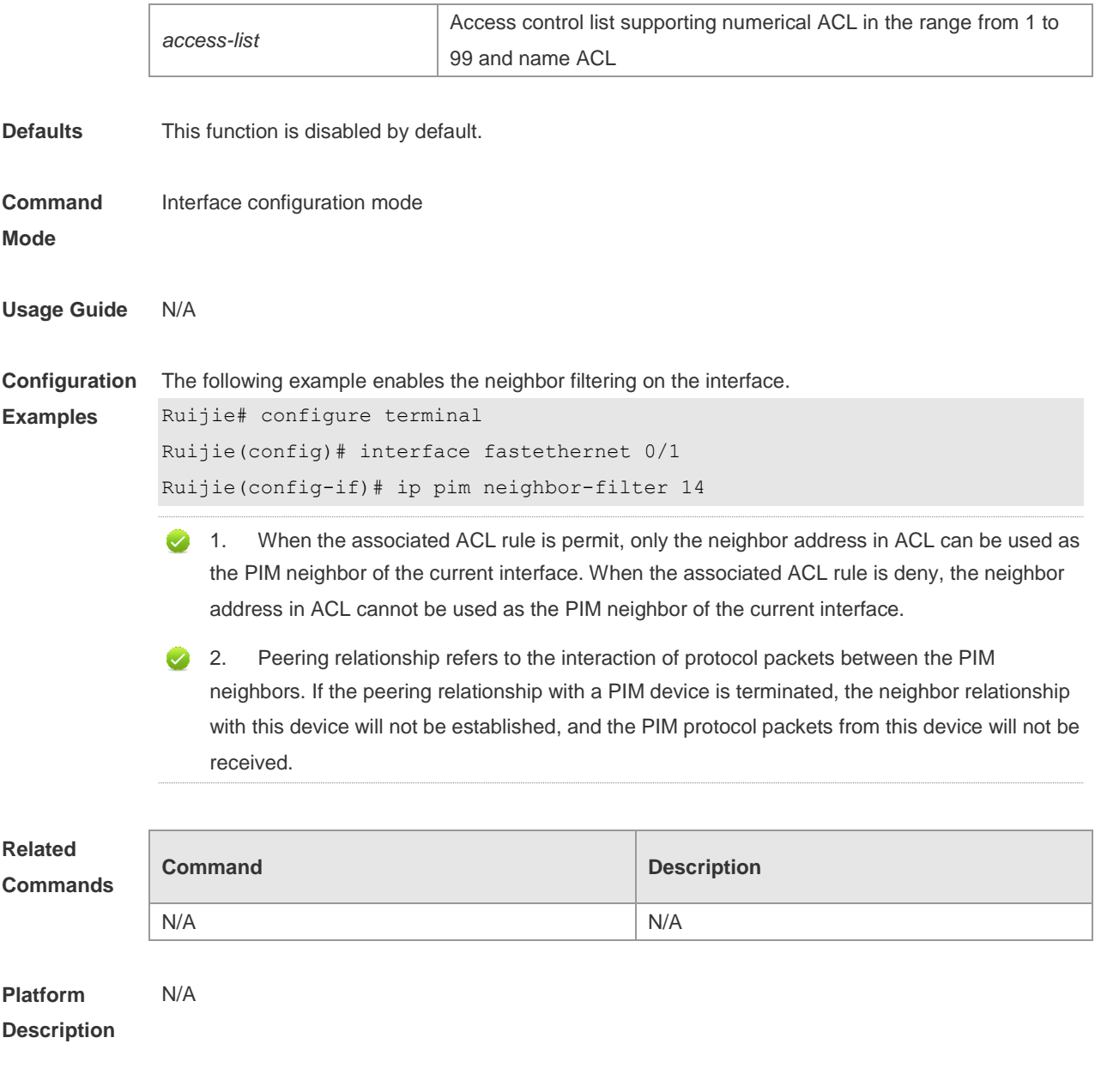

## **5.4 ip pim override-interval**

Use this command to reconfigure the override-interval of the hello message. Use the **no** or **default** form of this command to restore the default setting. **ip pim override-interval** *interval-milliseconds* **no ip pim override-interval default ip pim override-interval**

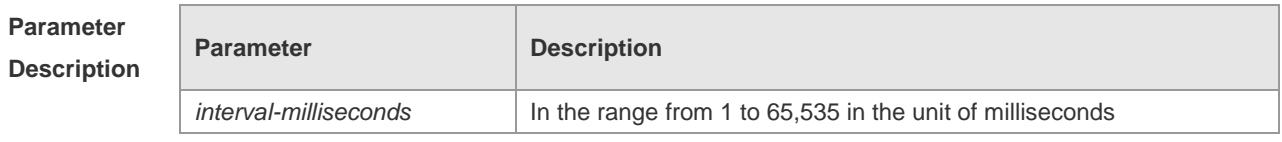

**Defaults** The default is 2,500 milliseconds.

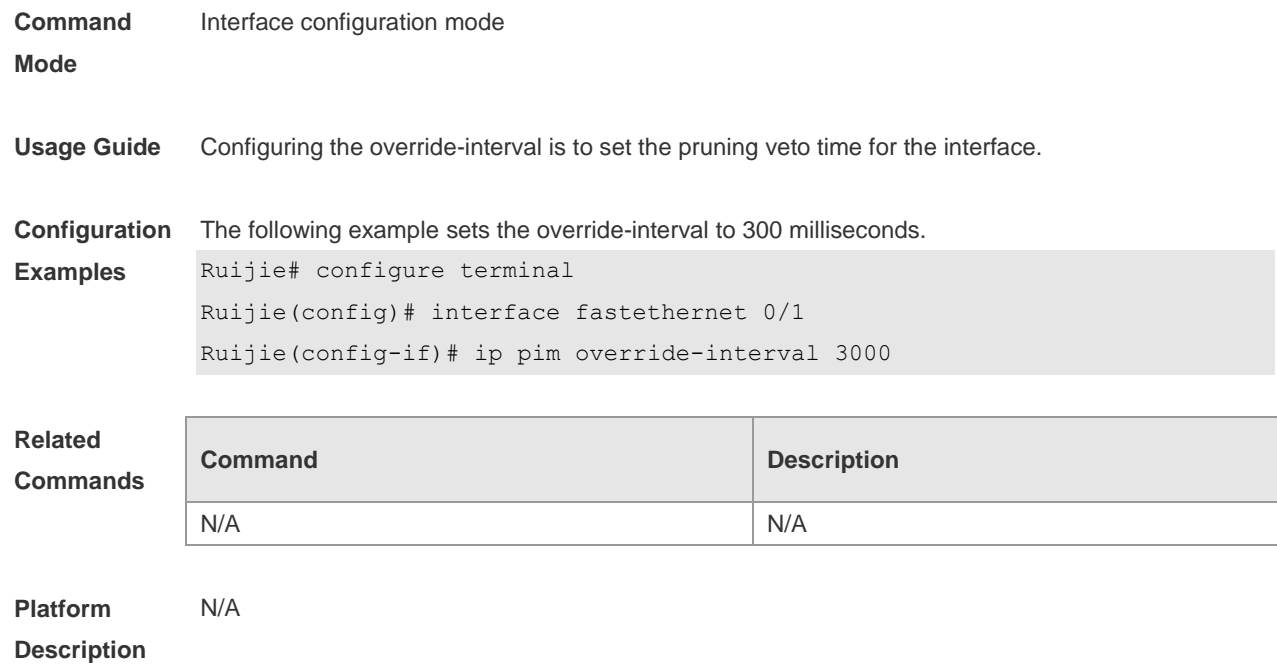

# **5.5 ip pim propagation-delay**

Use this command to reconfigure the propagation-interval of the hello message. Use the **no** or **default** form of this command to restore the default setting. **ip pim propagation-delay** *interval-milliseconds* **no ip pim propagation-delay default ip pim propagation-delay**

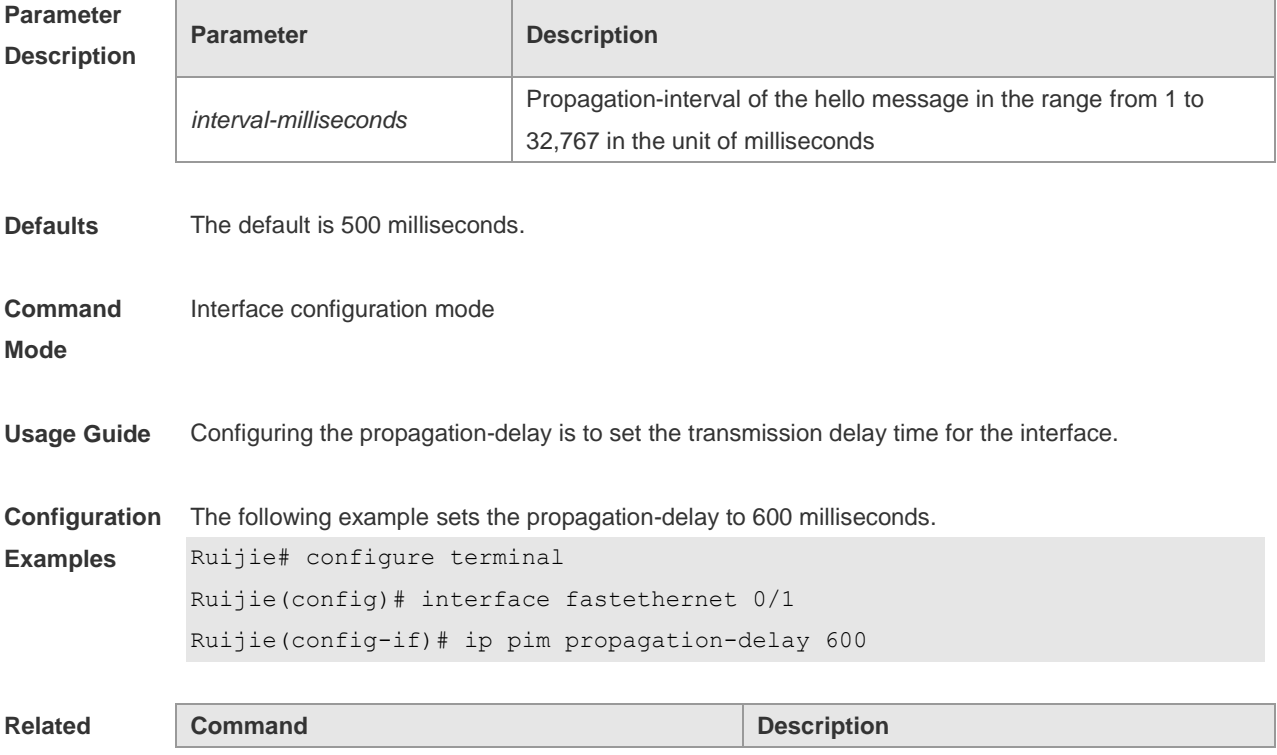

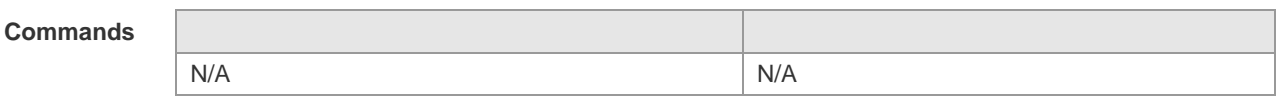

**Platform**  N/A

**Description**

#### **5.6 ip pim query-interval**

Use this command to reconfigure the interval of sending the hello message. Use the **no** or **default** form of this command to restore the default setting. **ip pim query-interval** *interval-seconds* **no ip pim query-interval default ip pim query-interval**

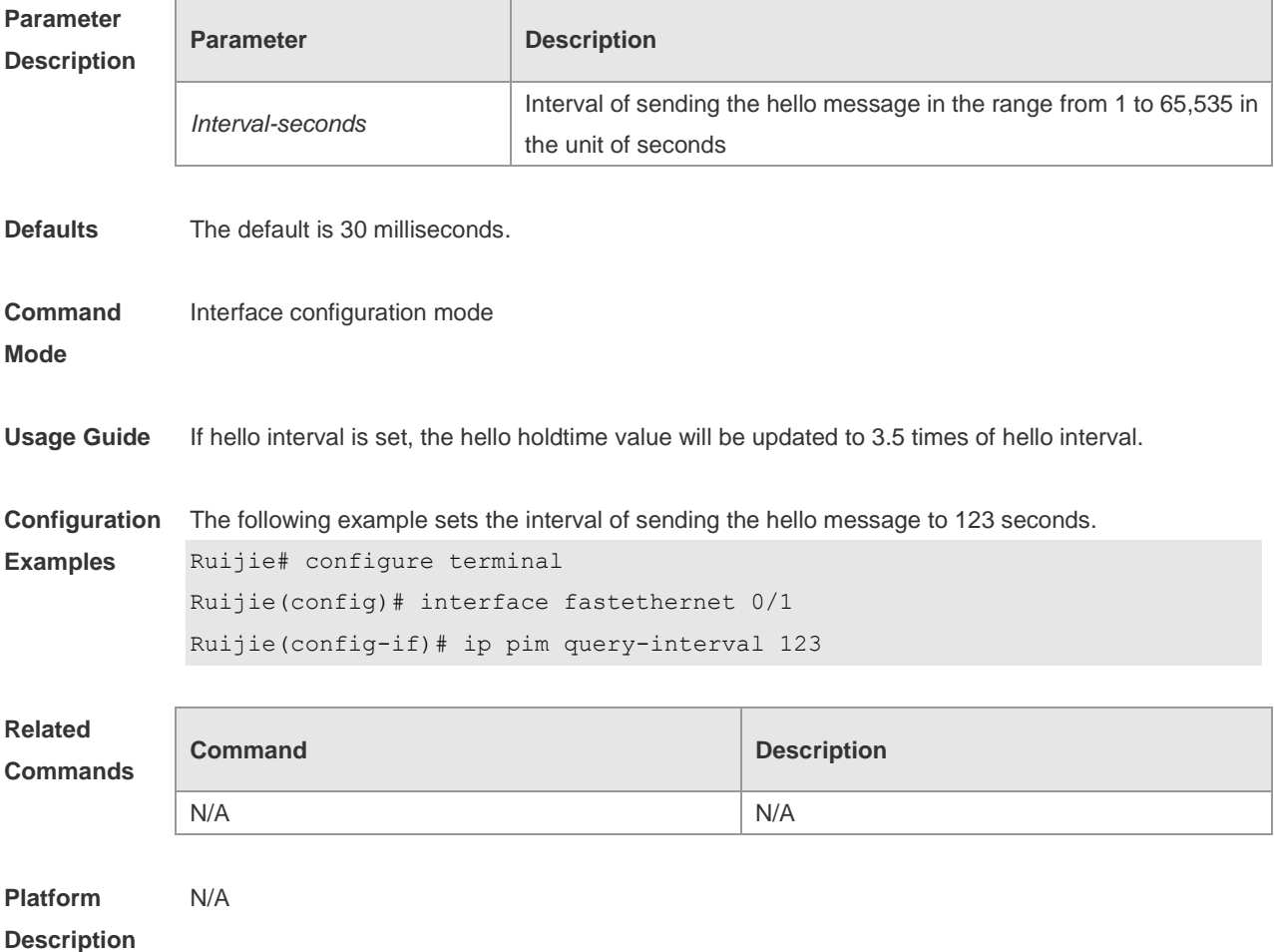

#### **5.7 ip pim state-refresh disable**

Use this command to prohibit the interface from processing and forwarding the PIM-DM state refresh messages.

Use the **no** or **default** form of this command to restore the default setting.

**ip pim state-refresh disable no ip pim state-refresh disable default ip pim state-refresh disable**

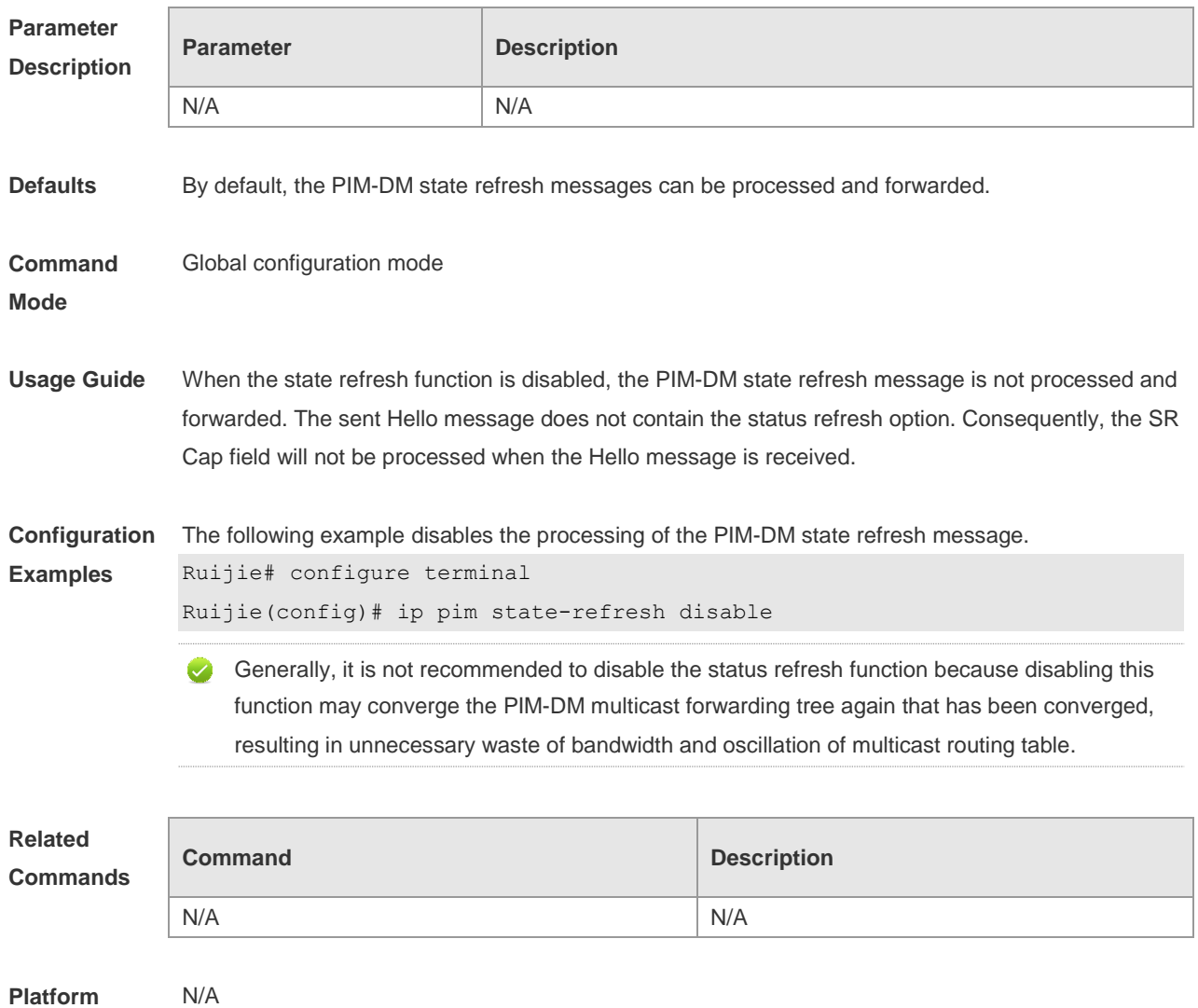

**Description**

#### **5.8 ip pim state-refresh origination-interval**

Use this command to set the interval of sending the PIM-DM state refresh message. The interval is the seconds elapsed between two state refresh messages. Use the **no** or **default** form of this command to restore the default setting. **ip pim state-refresh origination-interval** *interval-seconds* **no ip pim state-refresh origination-interval default ip pim state-refresh origination-interval**

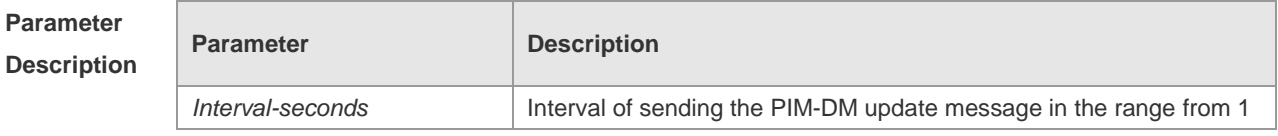

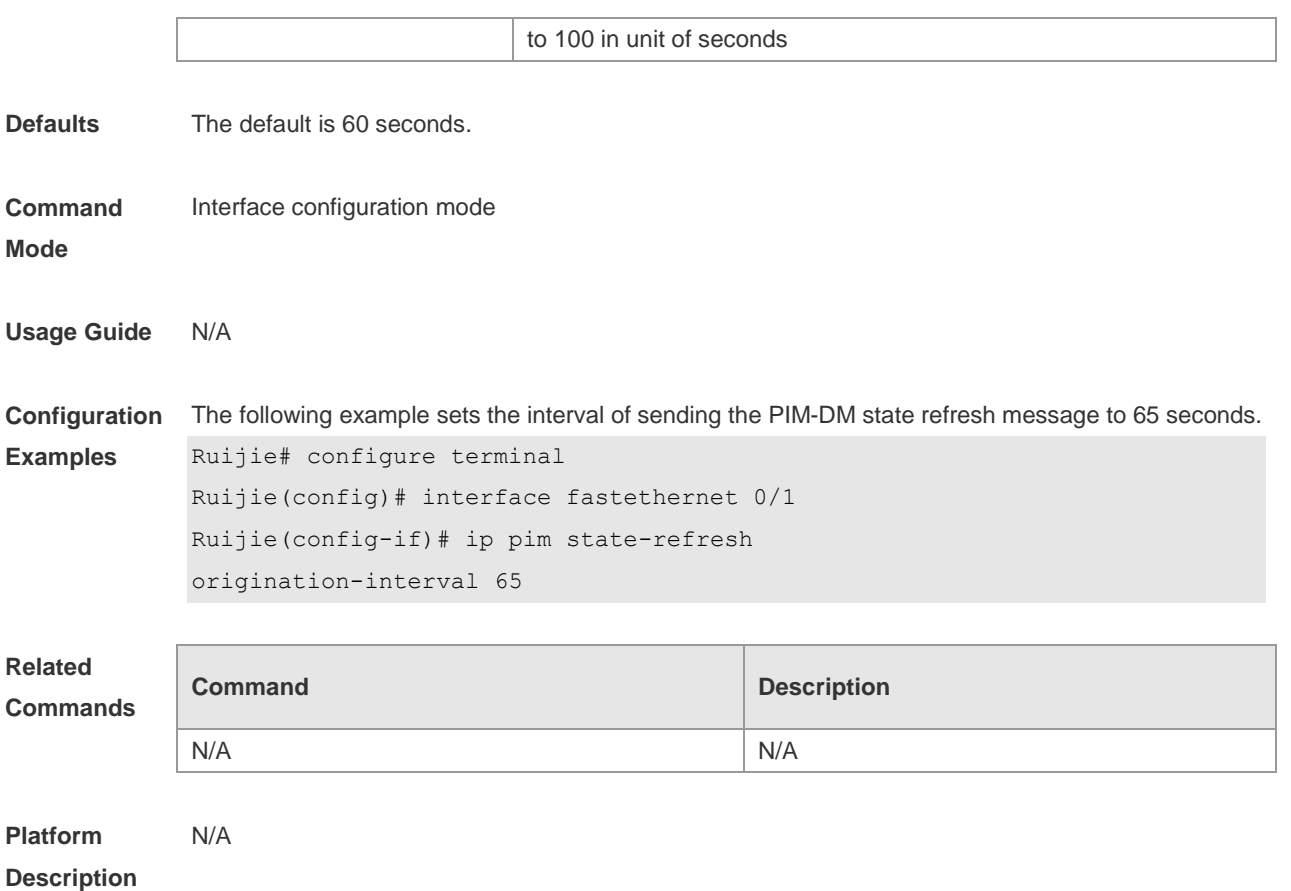

PIM-DM Commands

## **5.9 ip pim mib dense-mode**

Use this command to switch the device from the PIM MIB sparse mode to the PIM MIB dense mode. Use the **no** form or **default** form of this command to switch back to the PIM MIB sparse mode. **ip pim mib dense-mode no ip pim mib dense-mode default ip pim mib dense-mode**

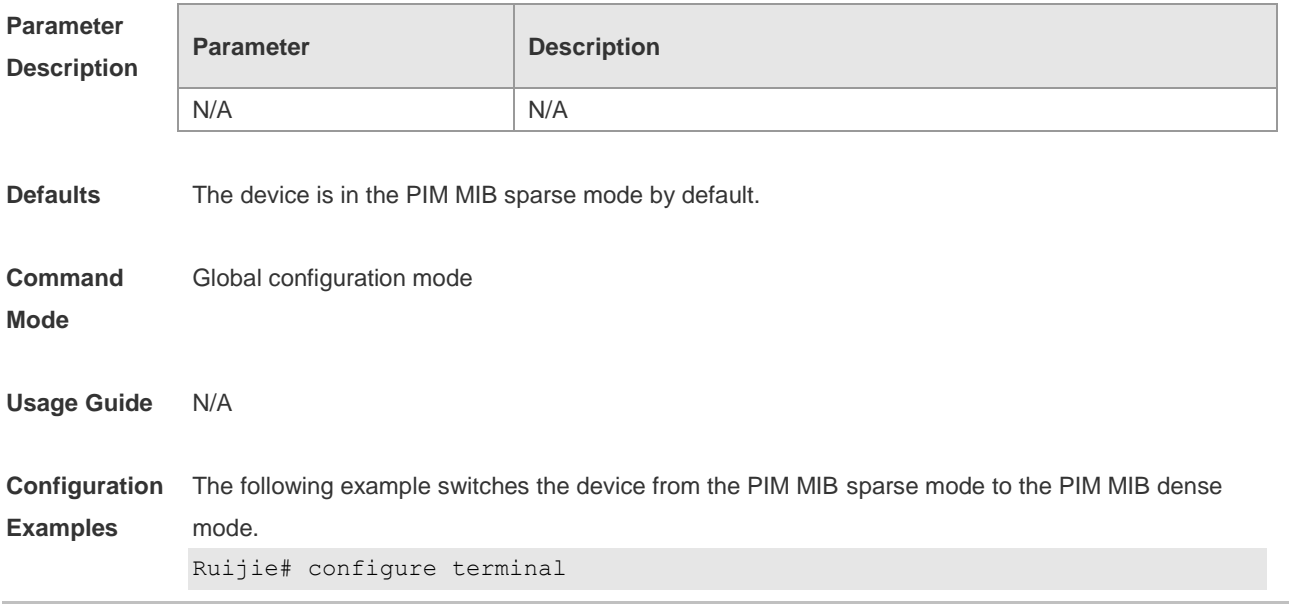

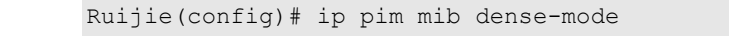

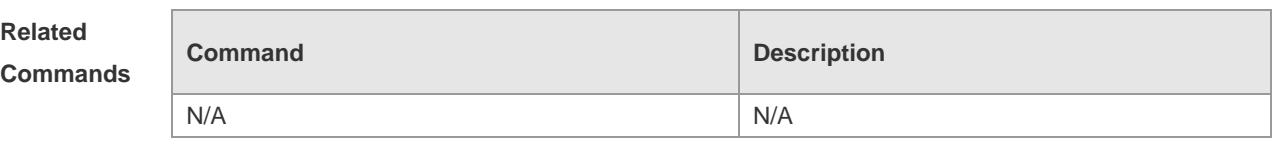

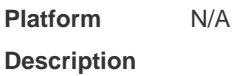

# **5.10 show ip pim dense-mode interface**

Use this command to display the information about the PIM-DM interface. **show ip pim dense-mode interface** [ *interface-type interface-number* ] [ **detail** ]

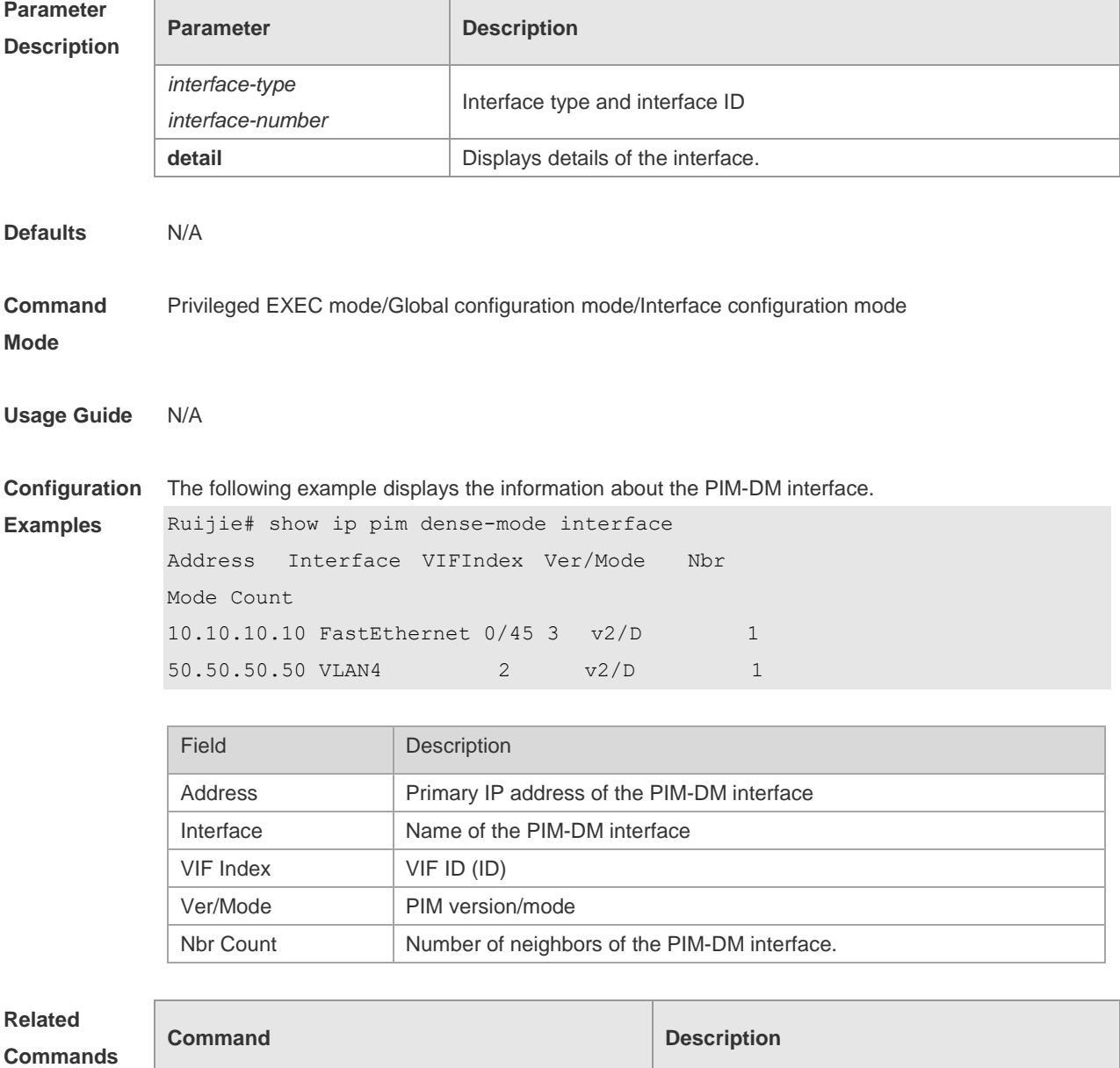

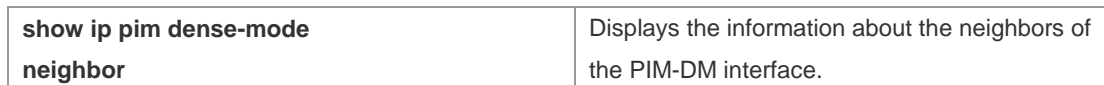

#### **Platform**  N/A

#### **Description**

## **5.11 show ip pim dense-mode mroute**

Use this command to display the information about the PIM-DM routing table. **show ip pim dense-mode mroute** [ *group-or-source-address* [ *group-or-source-address* ] ] [ **summary** ]

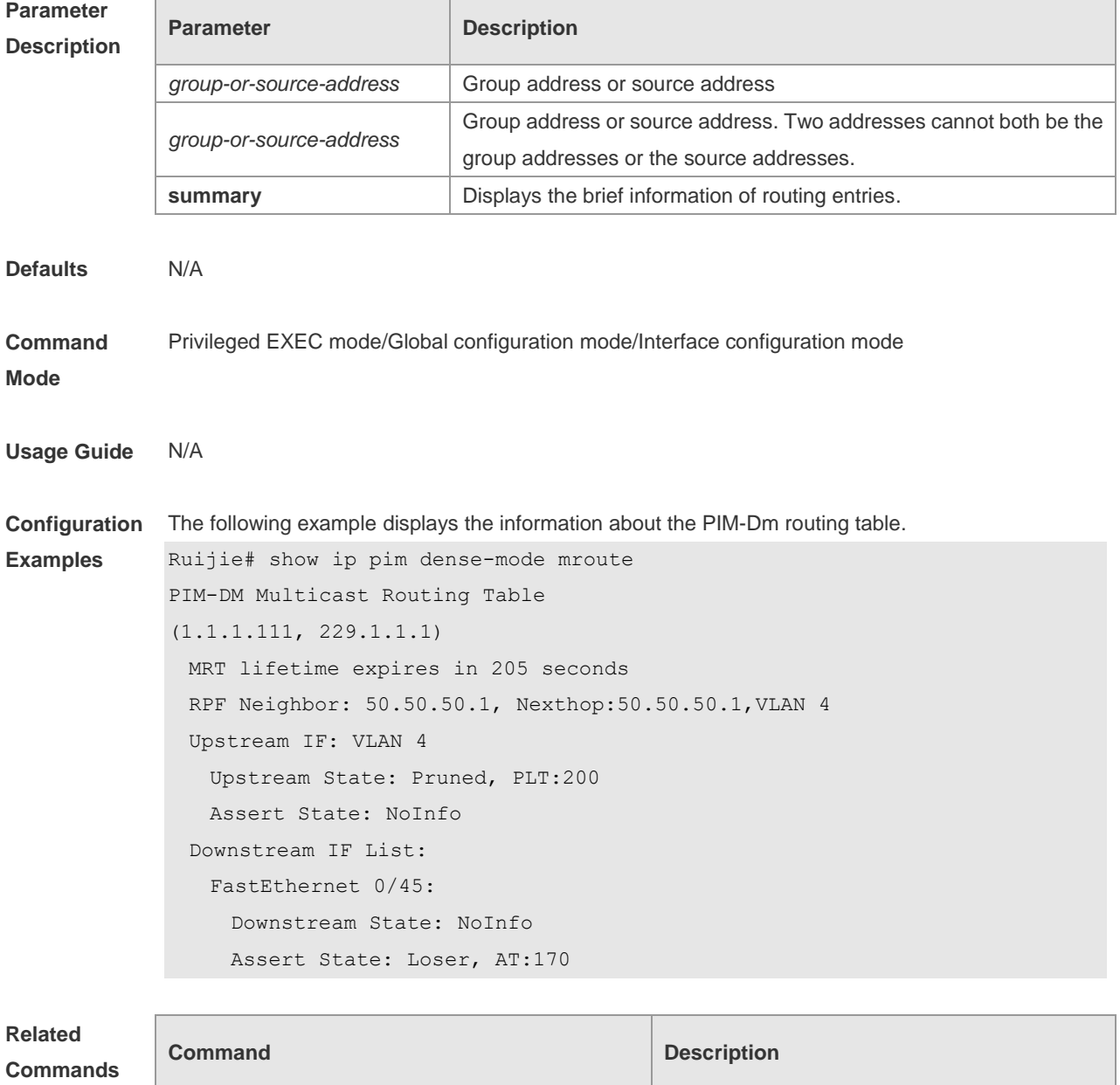

N/A N/A

**Platform Description** N/A

## **5.12 show ip pim dense-mode neighbor**

Use this command to display the information about the PIM-DM neighbors. **show ip pim dense-mode neighbor** [ *interface-type interface-number* ]

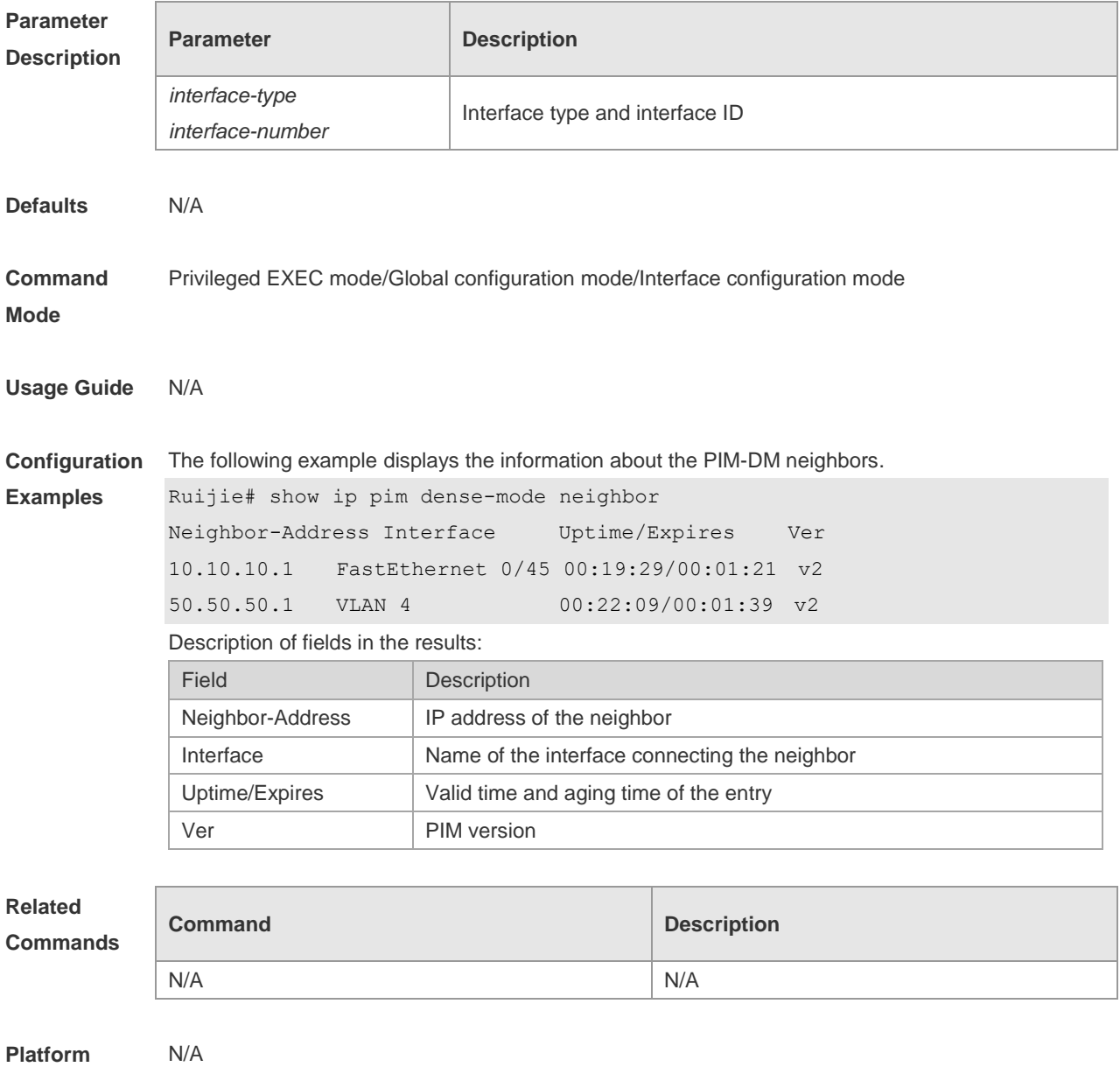

**Description**

#### **5.13 show ip pim dense-mode nexthop**

Use this command to display the information about the PIM-DM next hop.

**show ip pim dense-mode nexthop**

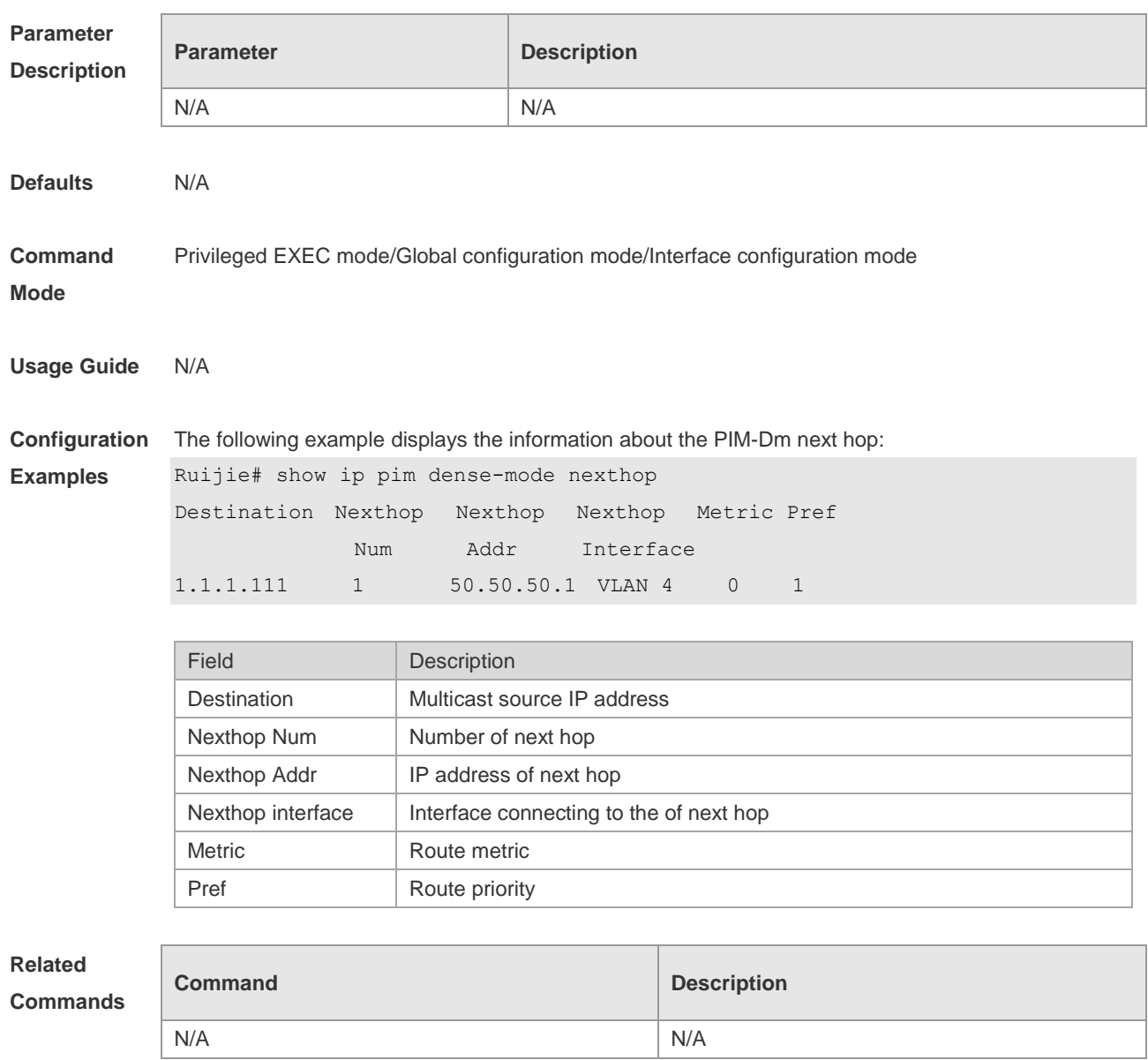

**Platform Description** N/A

## **5.14 show ip pim dense-mode track**

Use this command to display the statistics of the PIM-DM packets. **show ip pim dense-mode track**

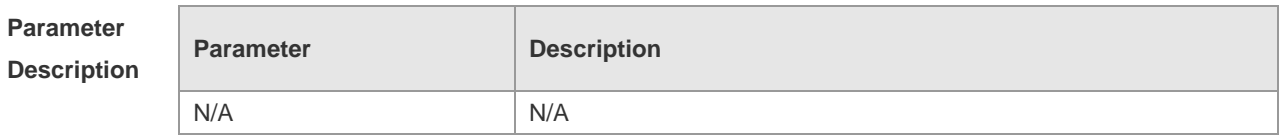
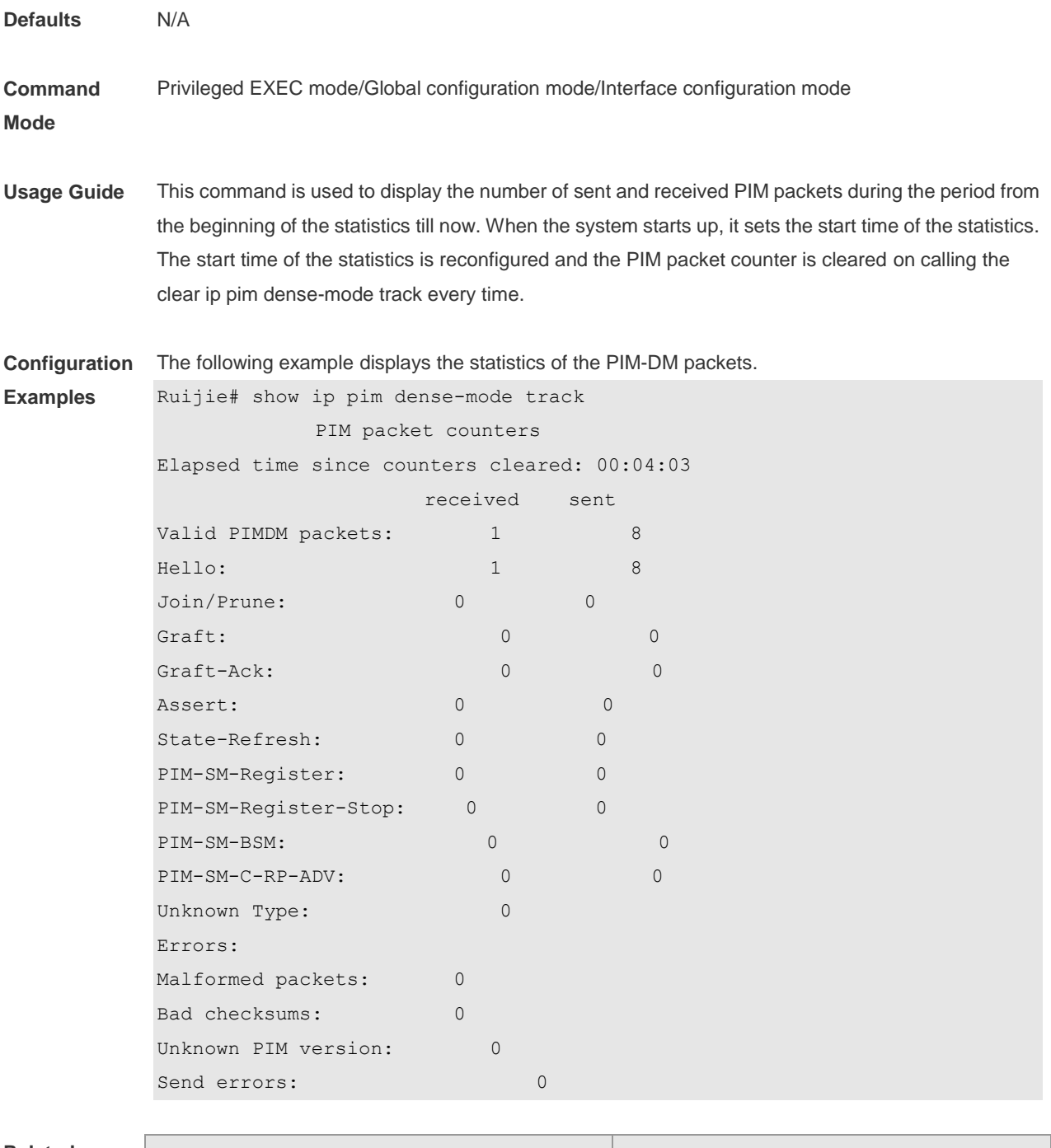

#### **Related**

**Commands**

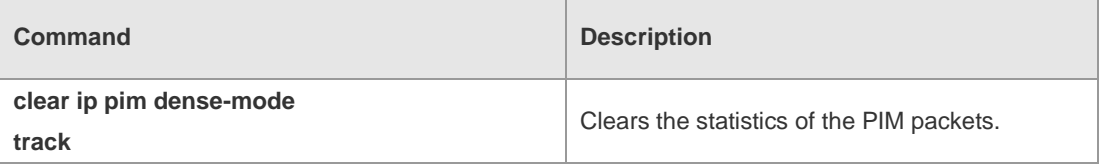

#### **Platform**  N/A

**Description**

# **6 PIM-SM Commands**

#### **6.1 clear ip pim sparse-mode bsr rp-set**

Use this command to clear all the RP information learnt dynamically. **clear ip pim sparse-mode** [ **vrf** *vid* ] **bsr rp-set \***

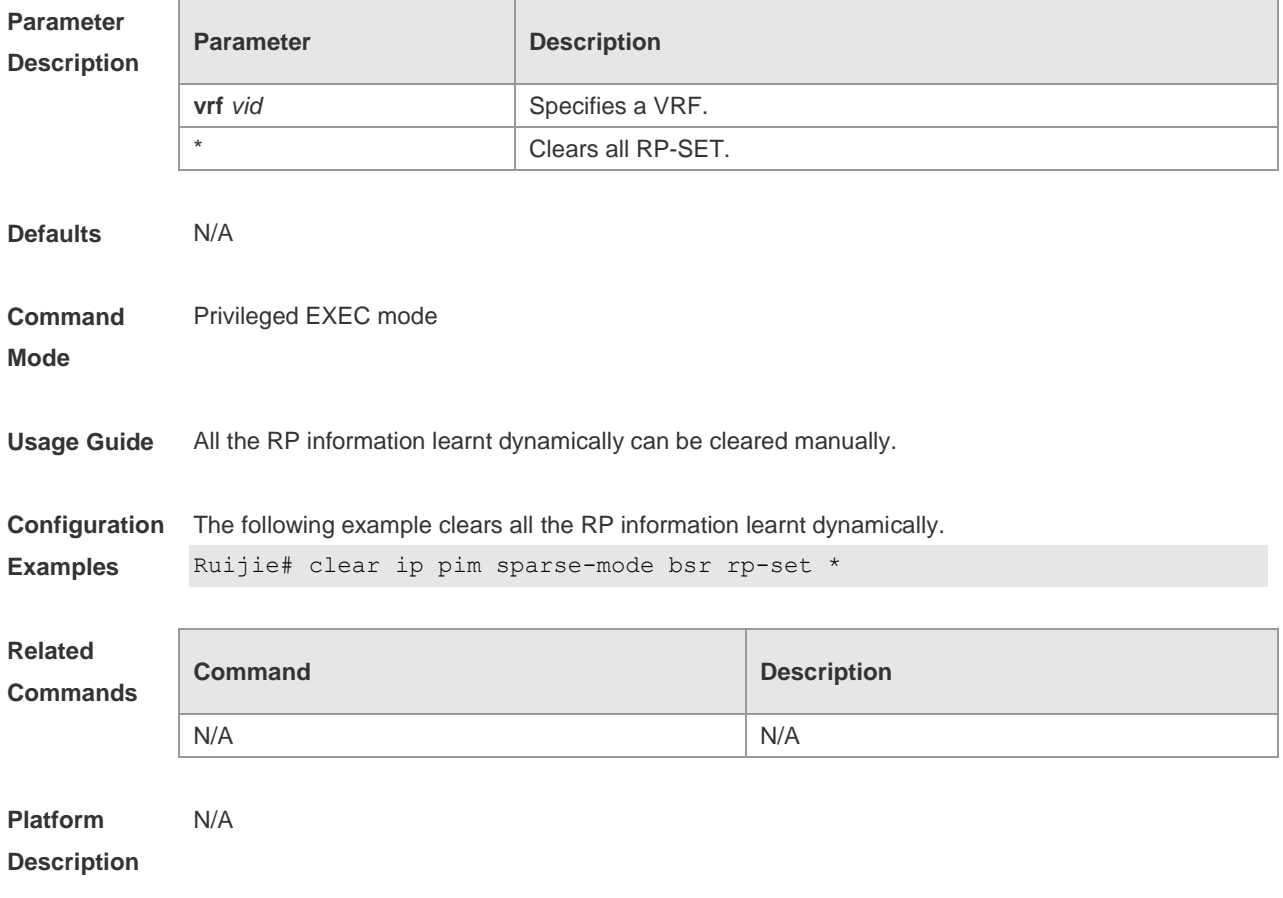

#### **6.2 clear ip pim sparse-mode track**

Use this command to reconfigure the start time of the statistics and clear the PIMv6 packet counter. **clear ip pim sparse-mode** [ **vrf** *vrf-name* ] **track**

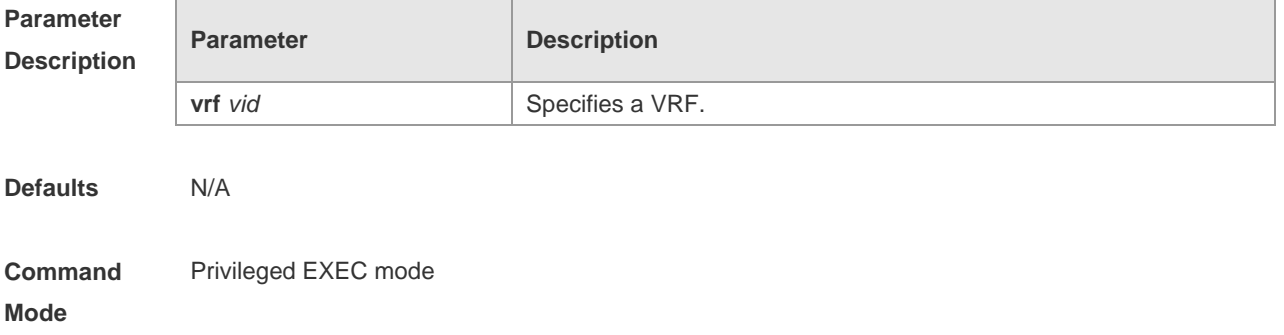

**Usage Guide** This command is used to reconfigure the start time of the statistics and clear the PIM packet counter.

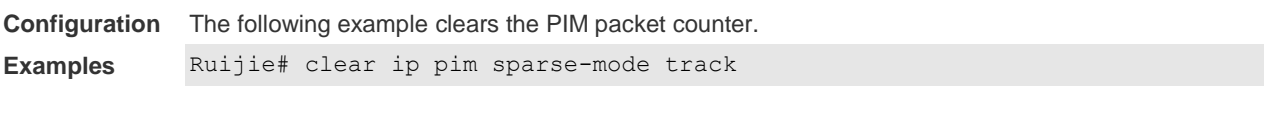

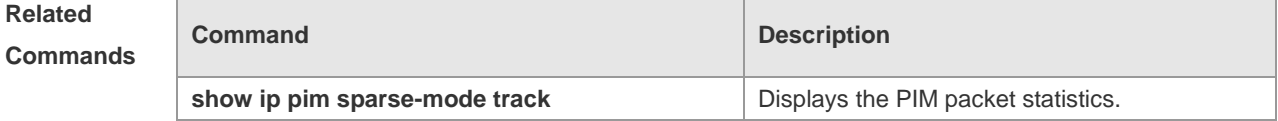

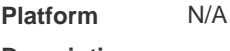

**Description**

## **6.3 ip pim accept-bsr list**

Use this command to confine the BSR address range. Use the **no** or **default** form this command to restore the default setting. **ip pim** [ **vrf** *vid* ] **accept-bsr list** *access-list* **no ip pim** [ **vrf** *vid* ] **accept-bsr default ip pim** [ **vrf** *vid* ] **accept-bsr** 

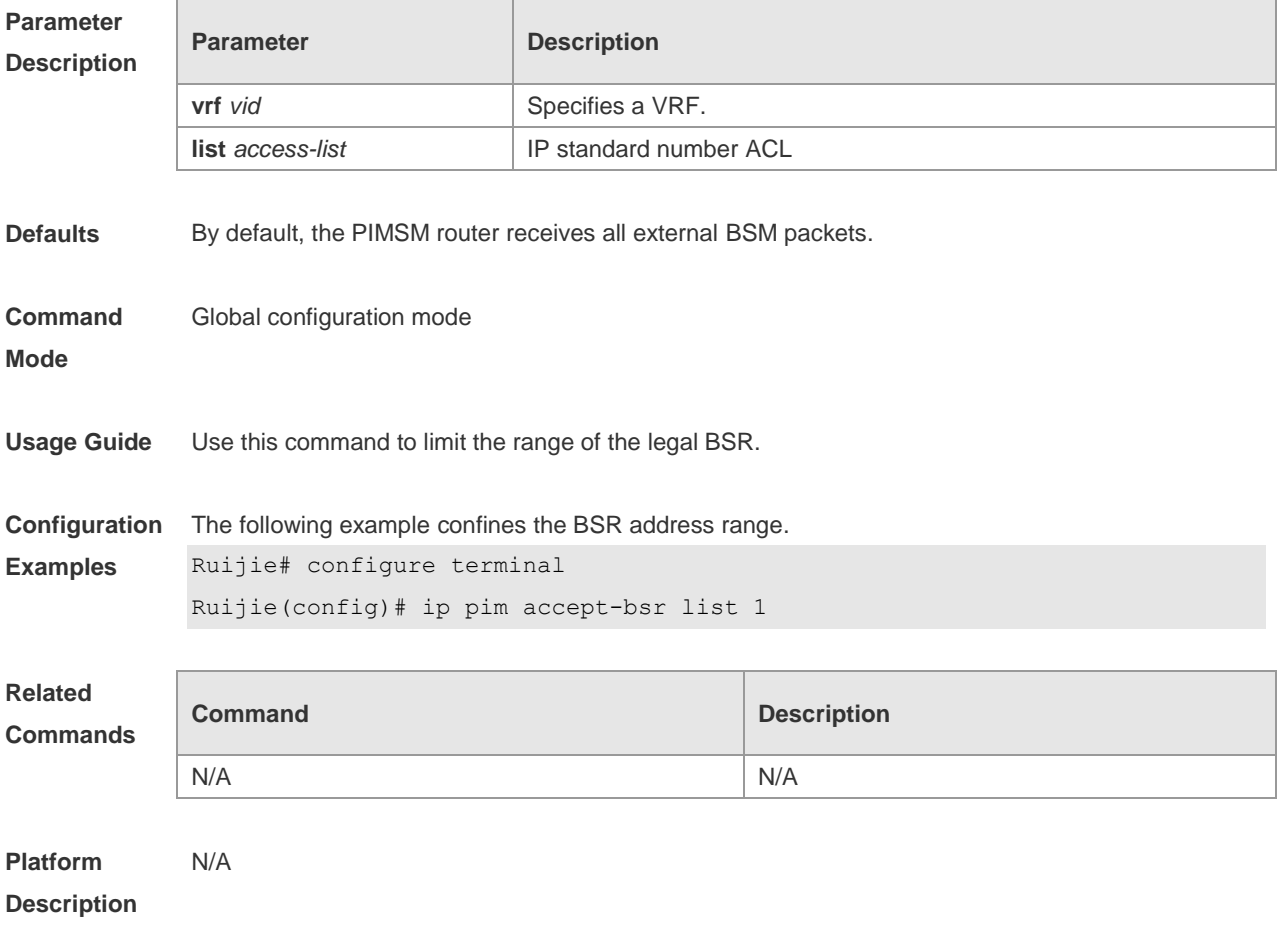

## **6.4 ip pim accept-crp list**

Use this command to confine the C-RP address range and the multicast group address range it serves.

Use the **no** or **default** form of this command to restore the default setting,

**ip pim** [ **vrf** *vid* ] **accept-crp list** *access-list*

**no ip pim** [ **vrf** *vid* ] **accept-crp**

**default ip pim** [ **vrf** *vid* ] **accept-crp** 

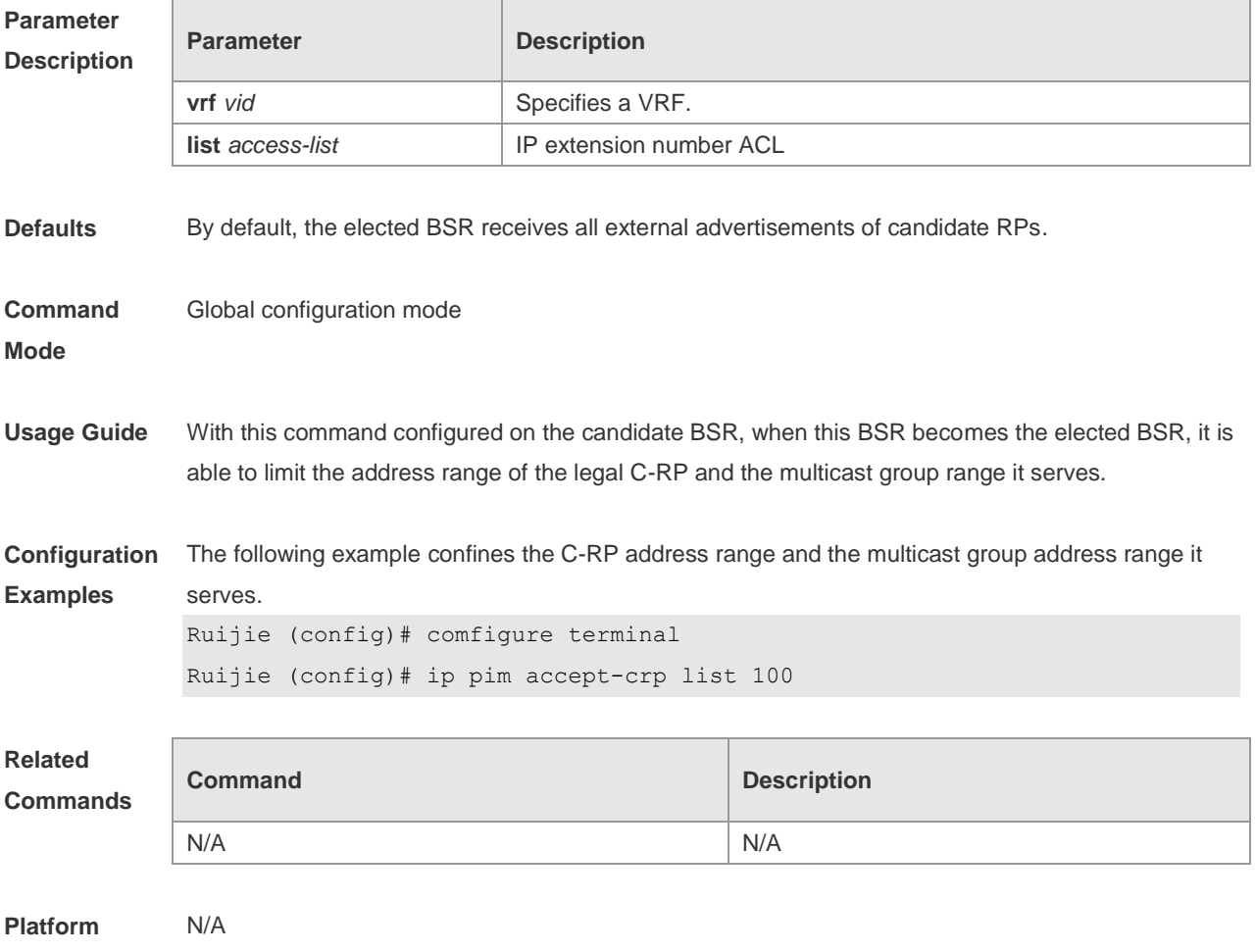

**Description**

#### **6.5 ip pim accept-crp-with-null-group**

Use this command to receive the C-RP-ADV packets whose prefix-count is 0. Use the **no** or **default** form of this command to restore the default setting. **ip pim** [ **vrf** *vid* ] **accept-crp-with-null-group no ip pim** [ **vrf** *vid* ] **accept-crp-with-null-group default ip pim** [ **vrf** *vid* ] **accept-crp-with-null-group**

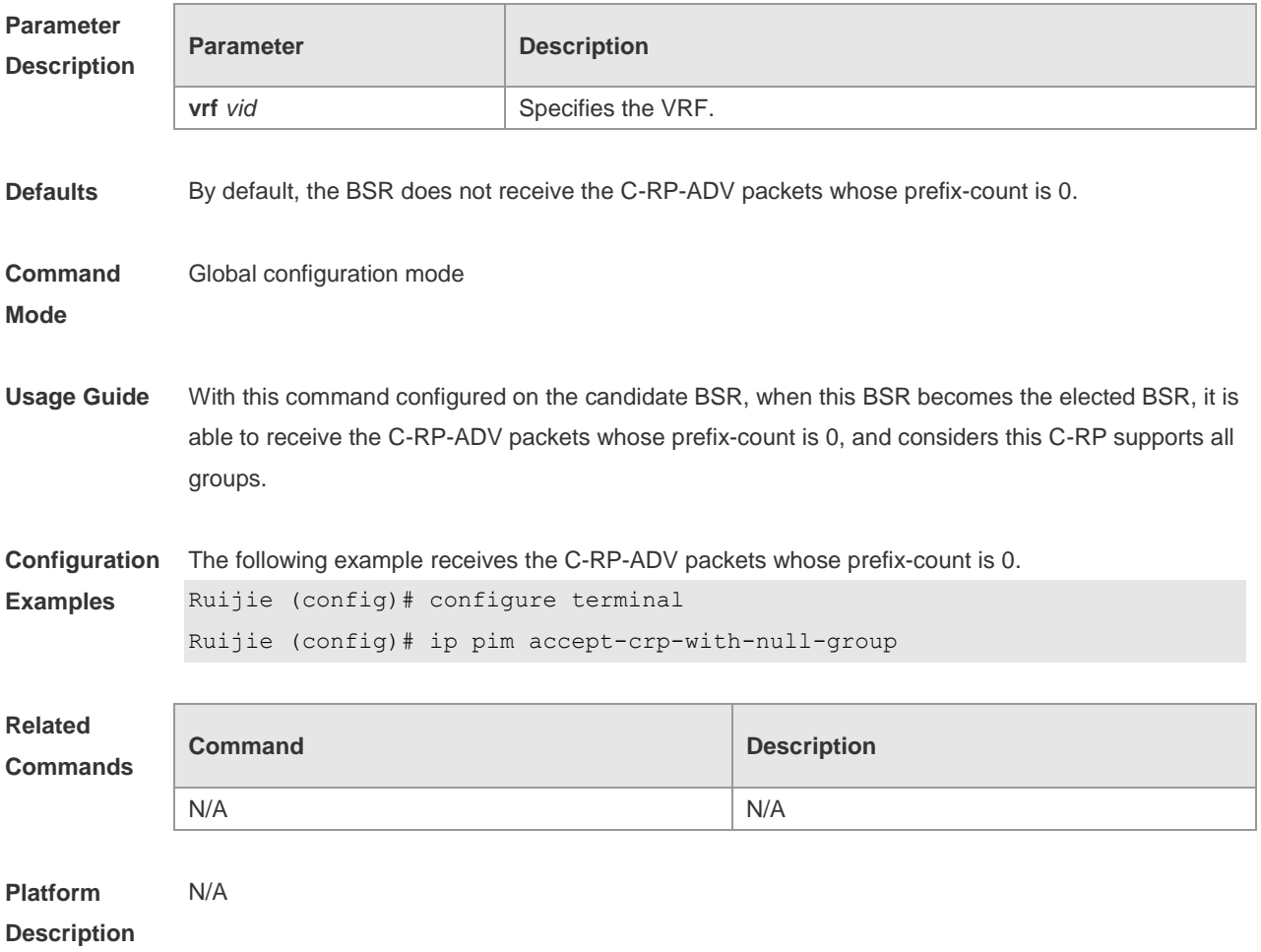

## **6.6 ip pim accept-register list**

Use this command to confine the address range of the (S,G) entry of the register packets. Use the **no** or **default** form of this command to restore the default setting. **ip pim** [ **vrf** *vid* ] **accept-register** { **list** *access-list* [**route-map** *map-name* ] *|* **route-map** *map-name*  [**list** *access-list* ] } **no ip pim** [ **vrf** *vid* ] **accept-register default ip pim [ vrf vid ] accept-register**

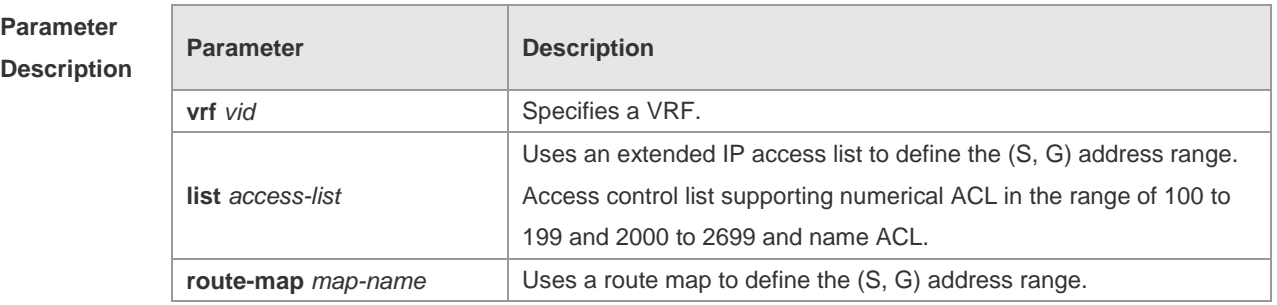

**Defaults** The (S, G) address range is not confined by default.

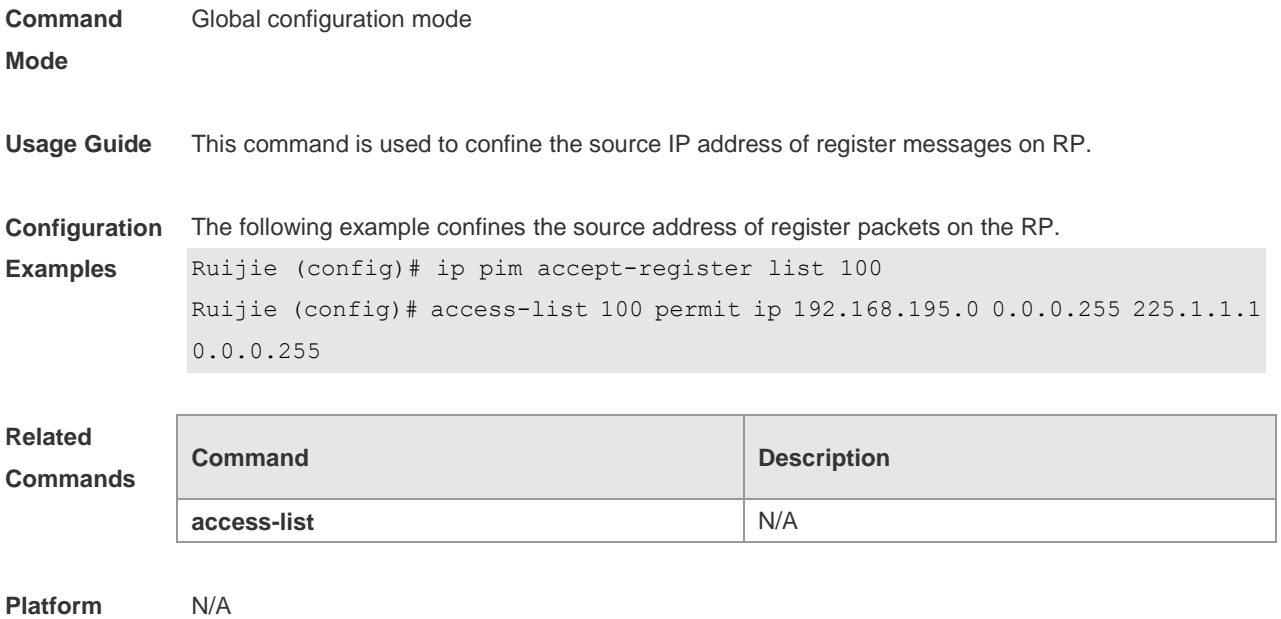

**Description**

## **6.7 ip pim bsr-border**

Use this command to configure the BSR border. Use the **no** or **default** form of this command to restore the default setting. **ip pim bsr-border no ip pim bsr-border default ip pim bsr-border**

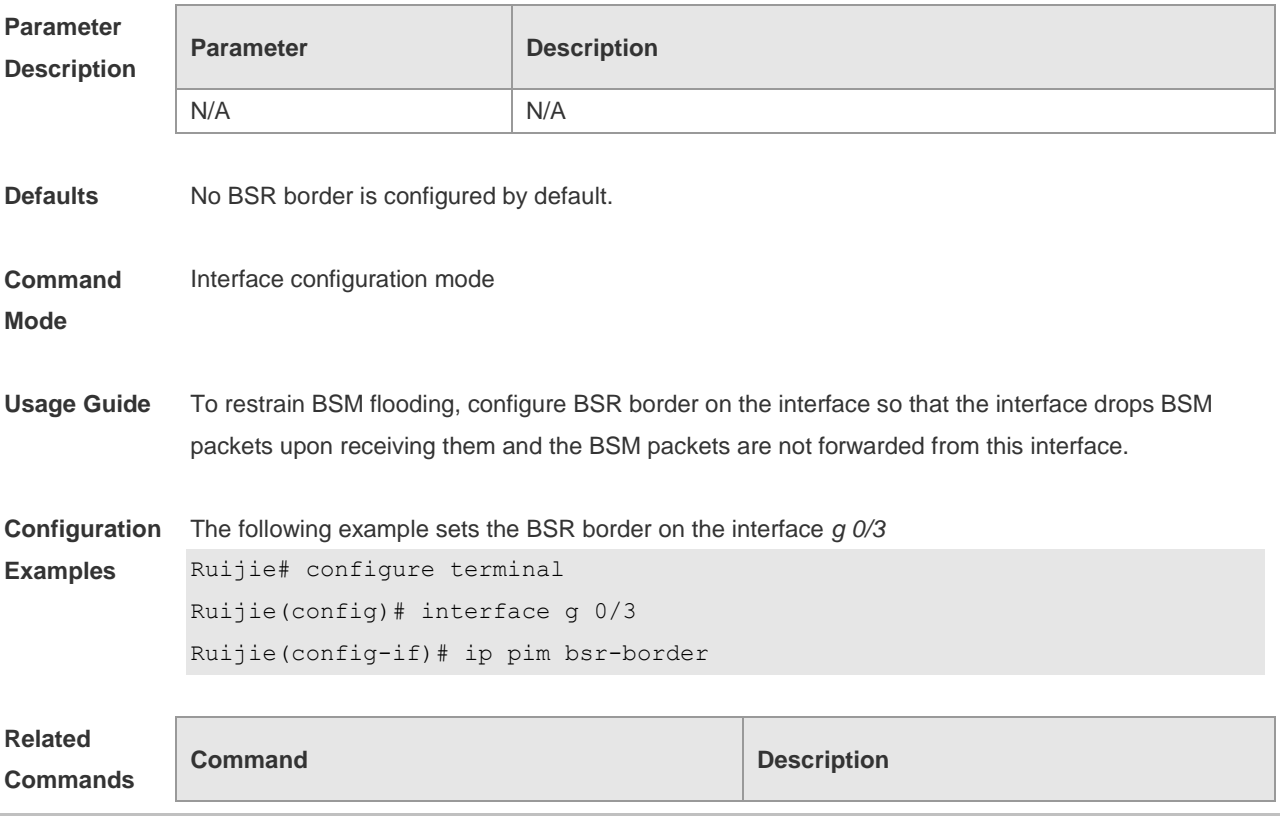

N/A N/A

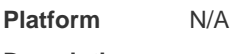

#### **Description**

#### **6.8 ip pim bsr-candidate**

Use this command to configure the C-BSR.

Use the **no** or **default** form of this command to restore the default setting. **ipv6 pim** [ **vrf** *vid* ] **bsr-candidate** *interface-type interface-number* [ *hash-mask-length* [ *priority-value* ] ] **no ipv6 pim** [ **vrf** *vid* ] **bsr-candidate**

**default ip pim** [ **vrf** *vid* ] **bsr-candidate**

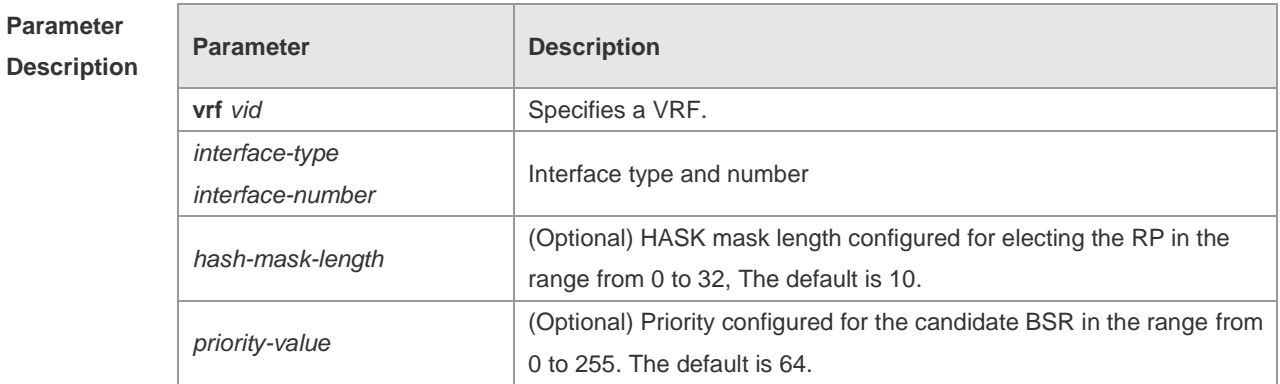

**Defaults** No C-BSR is configured by default.

#### **Command**  Global configuration mode

**Mode**

**Usage Guide** A PIM-SM domain must contain a unique BootStrap Router (BSR). BSR is responsible for collect and issue RP information. A unique recognized BSR is elected among multiple candidate BSRs through the bootstrap packet. Before BSR information is available, C-BSRs consider them to be the BSR, and regularly send bootstrap packets using the multicast address 224.0.0.13 in the PIM-SM domain. This packet contains the address and priority of the BSR.

> This command allows the device to send a bootstrap message to all the PIM neighbors using the assigned BSR address. Each neighbor compares the original BSR address with the address in the received bootstrap message. If the IP address of the received address is equal to or larger than the original address, each neighbor saves this received address as the BSR address. Otherwise, they will discard this message.

> The current device considers itself to be BSR until it receives a bootstrap message from another candidate BSR and is notified that it has a higher priority value (or the same priority value, but with a larger IP address).

**Configuration** The following example configures the C-BSR.

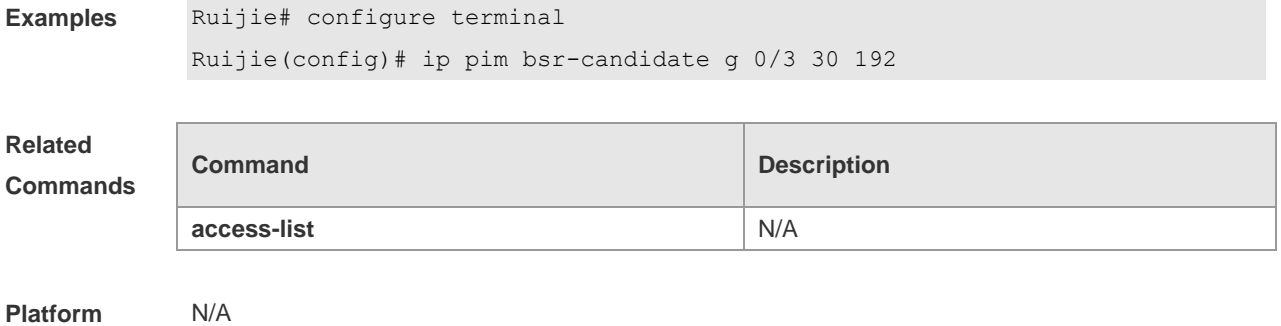

**Description**

## **6.9 ip pim dr-priority**

Use this command to set the DR priority. Use the **no** or **default** form of this command to restore the default setting. **ip pim dr-priority** *priority-value* **no ip pim dr-priority default ip pim dr-priority**

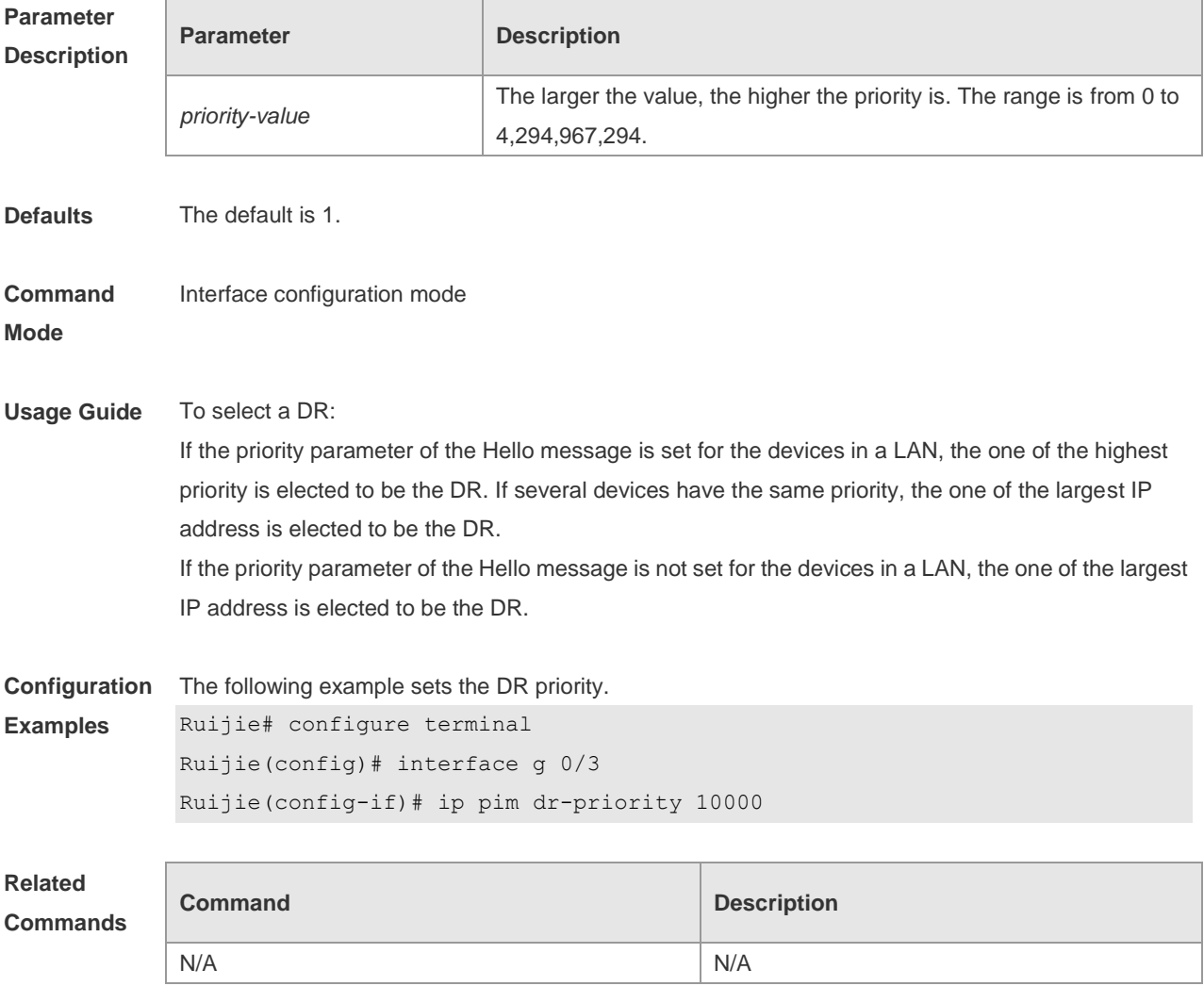

**Platform Description** N/A

### **6.10 ip pim ignore-rp-set-priority**

Use this command to ignore the RP priority. Use the **no** or **default** form of this command to restore the default setting. **ip pim** [ **vrf** *vid* ] **ignore-rp-set-priority no ip pim** [ **vrf** *vid* ] **ignore-rp-set-priority default ip pim** [**vrf** *vid*] **ignore-rp-set-priority**

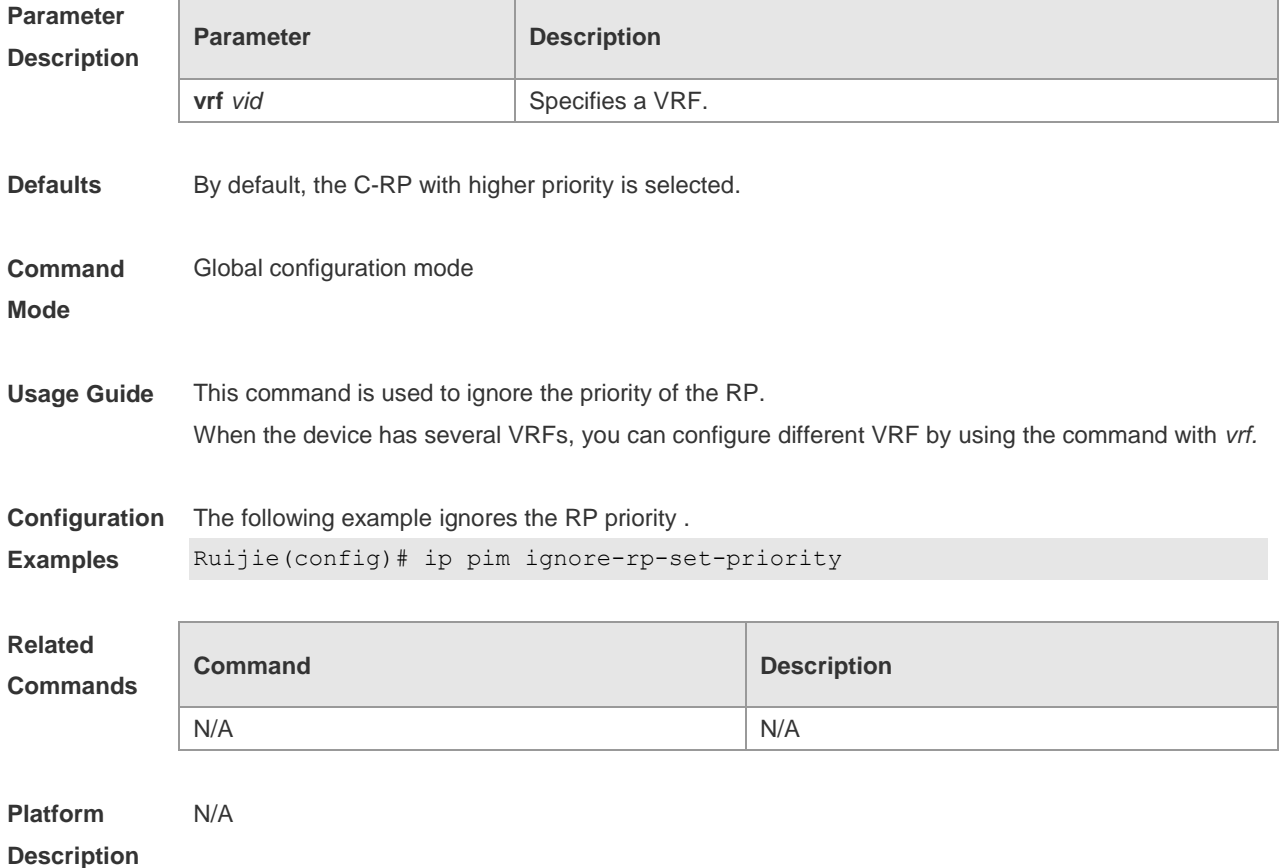

#### **6.11 ip pim jp-timer**

Use this command to set the interval to send the join/prune message. Use the **no** or **default** form of this command to restore the default setting. **ip pim** [ **vrf** *vid* ] **jp-timer** *seconds* **no ip pim** [ **vrf** *vid* ] **jp-timer default ip pim** [ **vrf** *vid* ] **jp-timer**

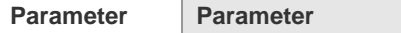

**Pescription** 

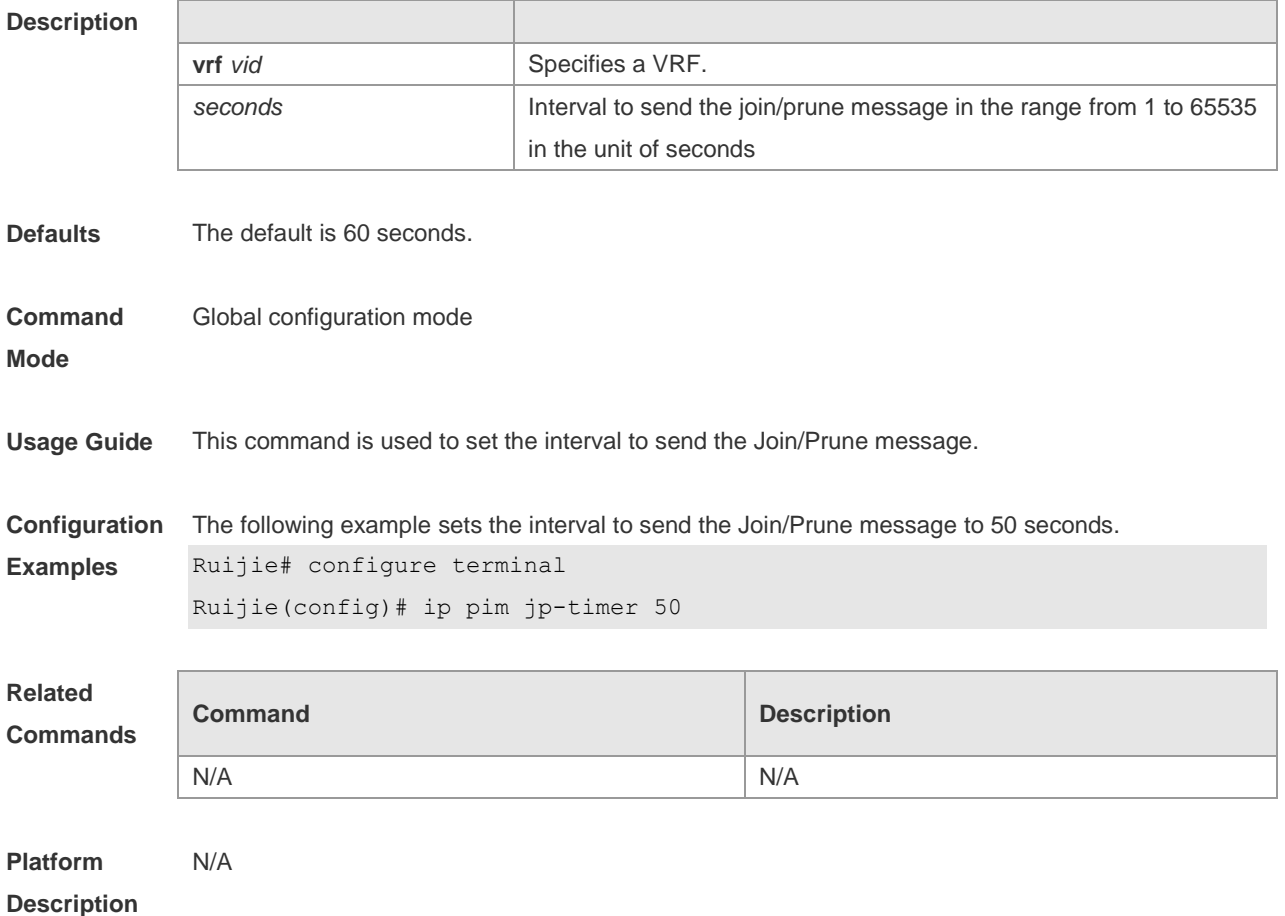

## **6.12 ip pim neighbor-filter**

Use this command to confine the neighbor address range. Use the **no** or **default** form of this command to restore the default setting. **ip pim neighbor-filter** *access\_list* **no ip pim neighbor-filter** *access\_list* **default ip pim neighbor-filter** *access\_list*

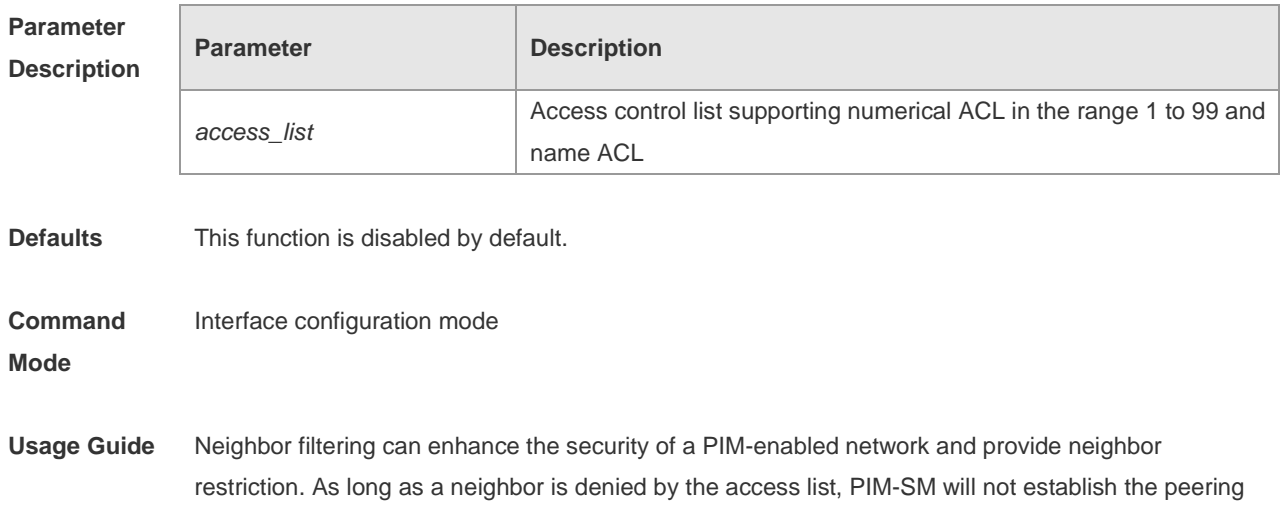

relationship with this neighbor or terminate the established peering relationship with this neighbor.

**Configuration Examples** The following example blocks the neighbor address 192.168.1.5.. Ruijie# configure terminal Ruijie(config)# interface g 0/3 Ruijie(config-if)# ip pim neighbor-filter 14 Ruijie(config-if)# exit

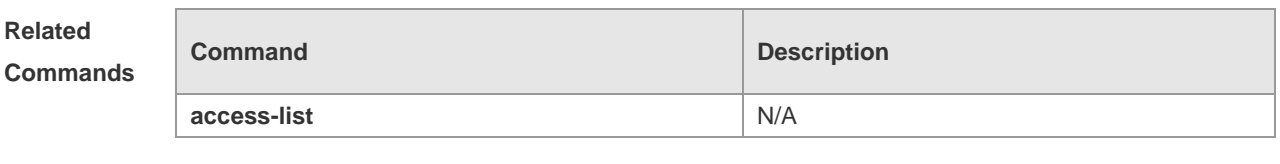

Ruijie(config)# access-list 14 deny 192.168.1.5 0.0.0.255

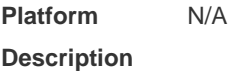

#### **6.13 ip pim neighbor-tracking**

Use this command to disable join restraint on the interface. Use the **no** or **default** form of this command to restore the default setting. **ip pim neighbor-tracking no ip pim neighbor-tracking default ip pim neighbor-tracking**

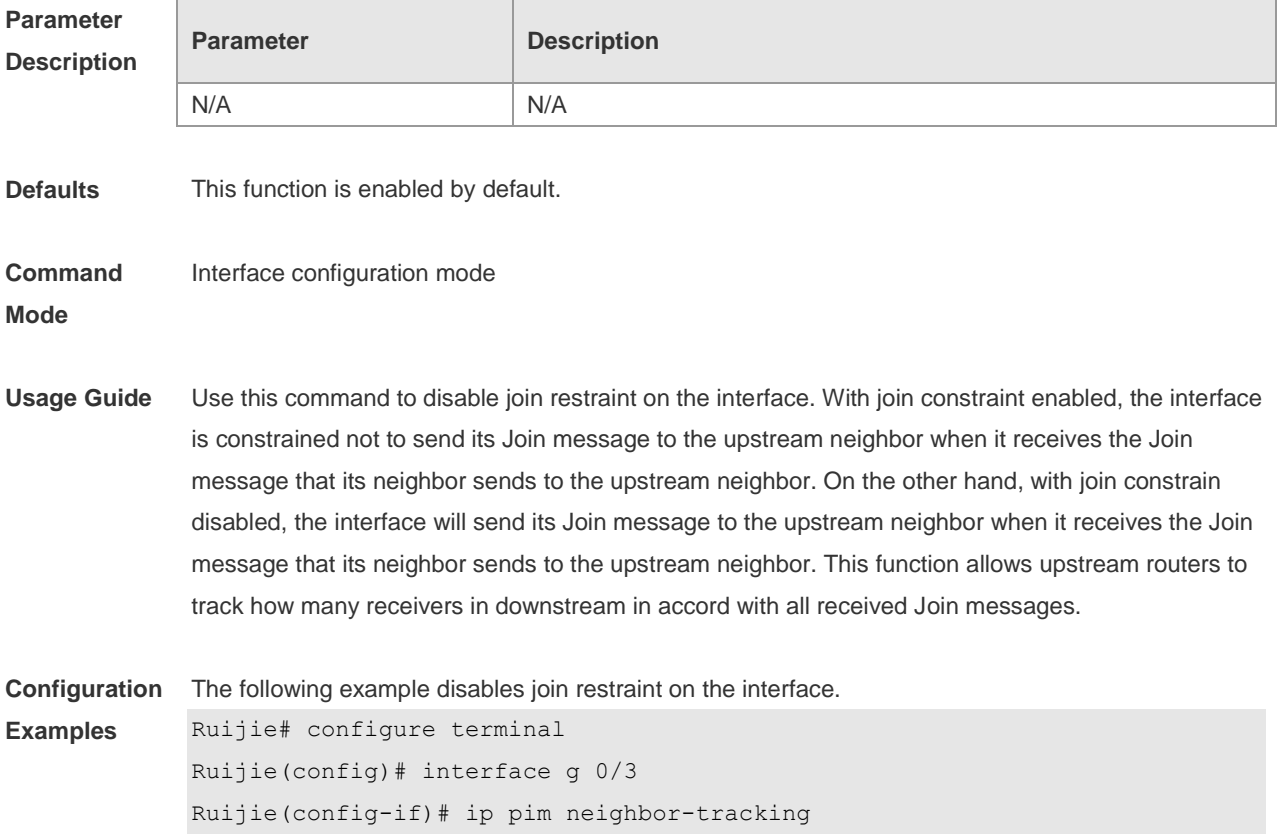

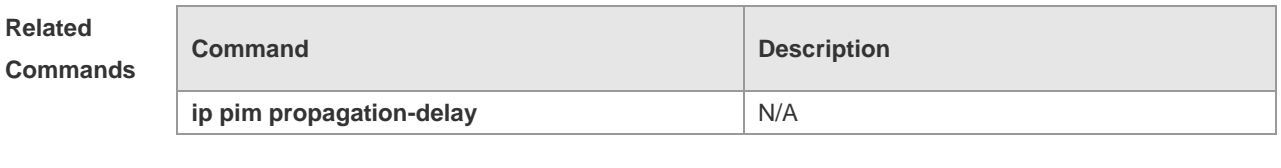

**Platform Description** N/A

## **6.14 ip pim override-interval**

Use this command to set the override-interval on the interface. Use the **no** or **default** form of this command to restore the default setting. **ip pim override-interval** *milliseconds* **no ip pim override-interval default ip pim override-interval**

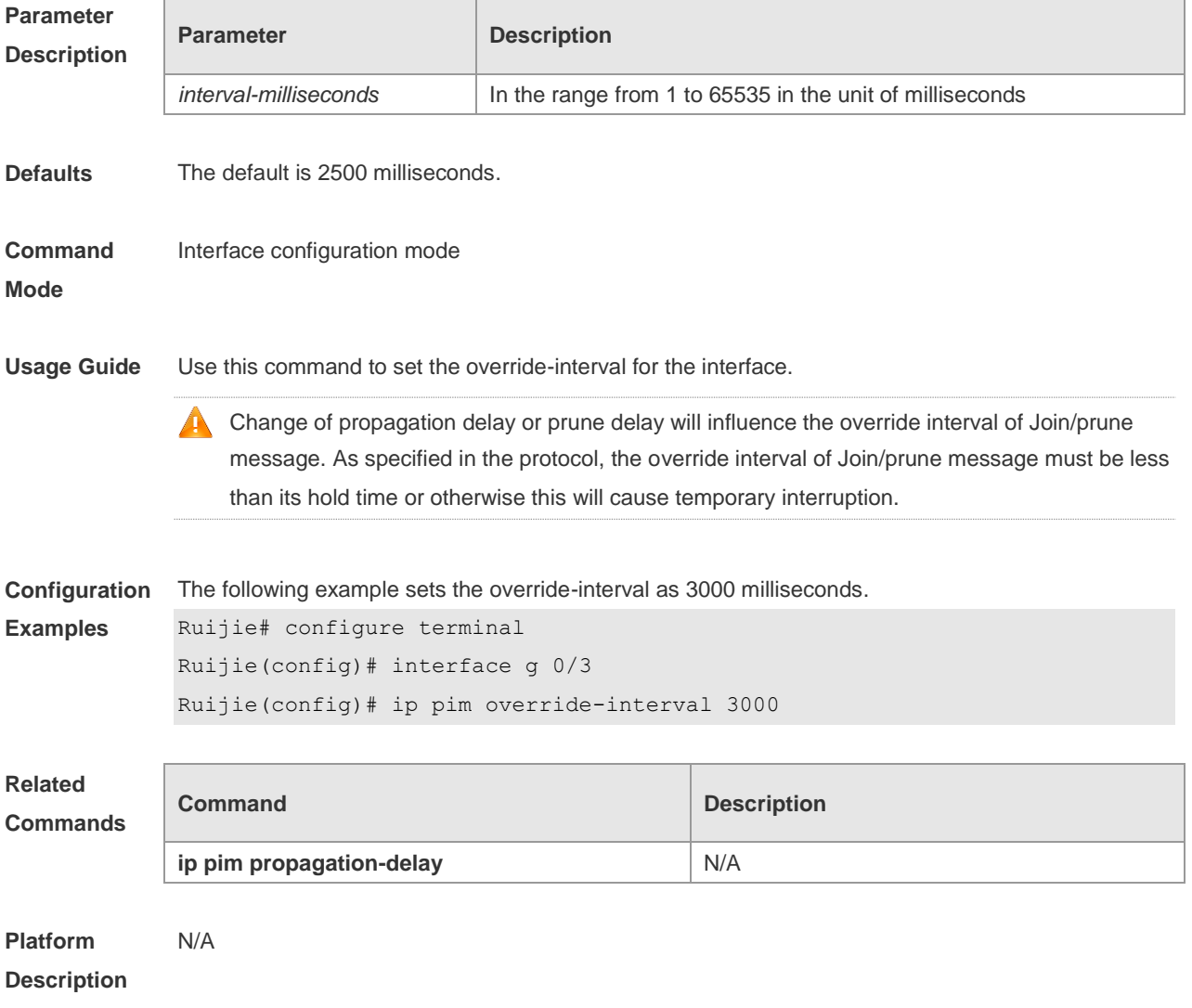

## **6.15 ip pim probe-interval**

Use this command to set the register probe interval. Use the **no** or **default** form of this command to restore the default setting. **ip pim** [ **vrf** *vid* ] **probe-interval** *seconds* **no ip pim** [ **vrf** *vid* ] **probe-interval default ip pim** [ **vrf** *vid* ] **probe-interval**

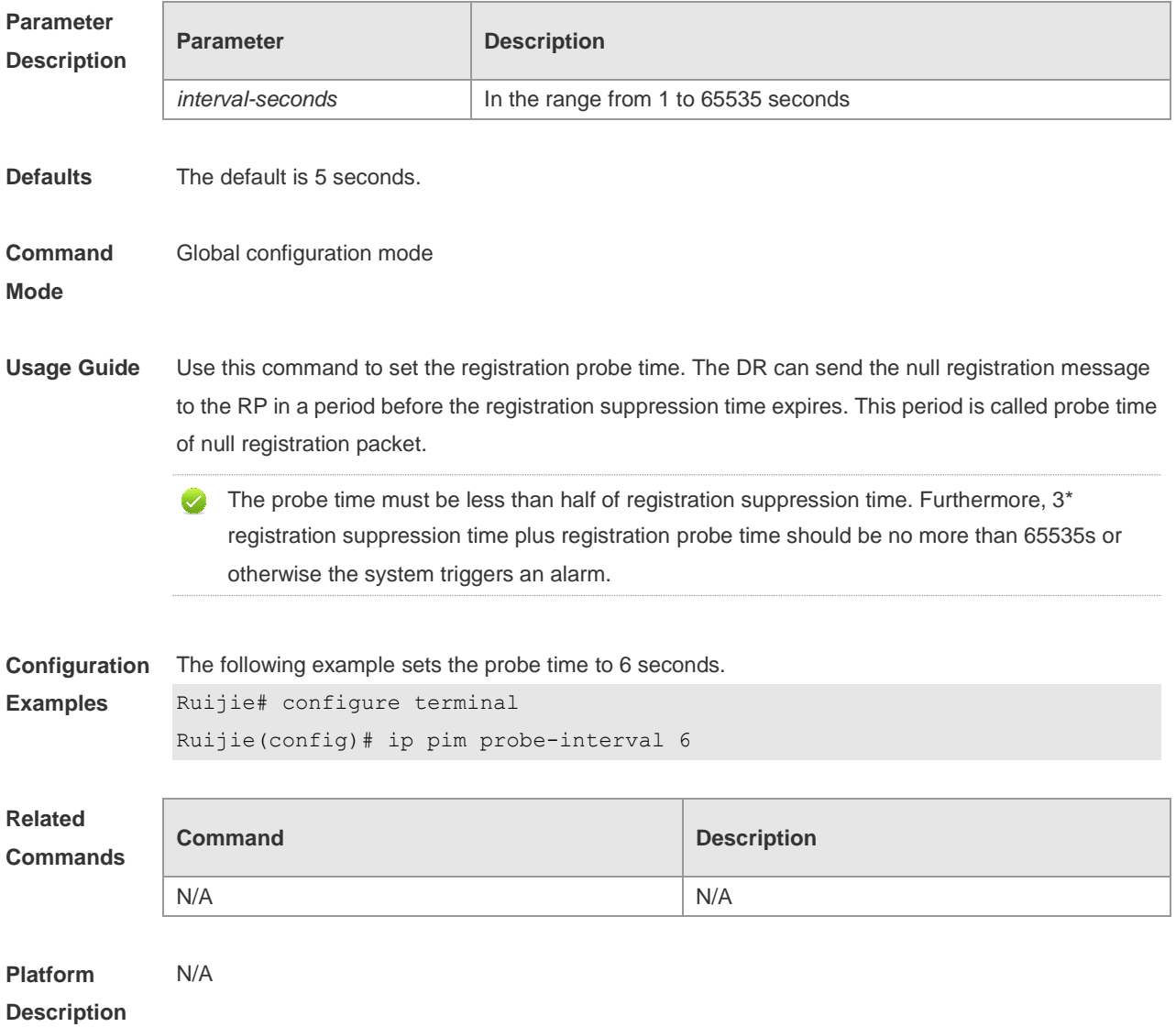

### **6.16 ip pim propagation-delay**

Use this command to set the propagation-delay on the interface. Use the **no** or **default** form of this command to restore the default setting. **ip pim propagation-delay** *milliseconds* **no ip pim propagation-delay**

#### **default ip pim propagation-delay**

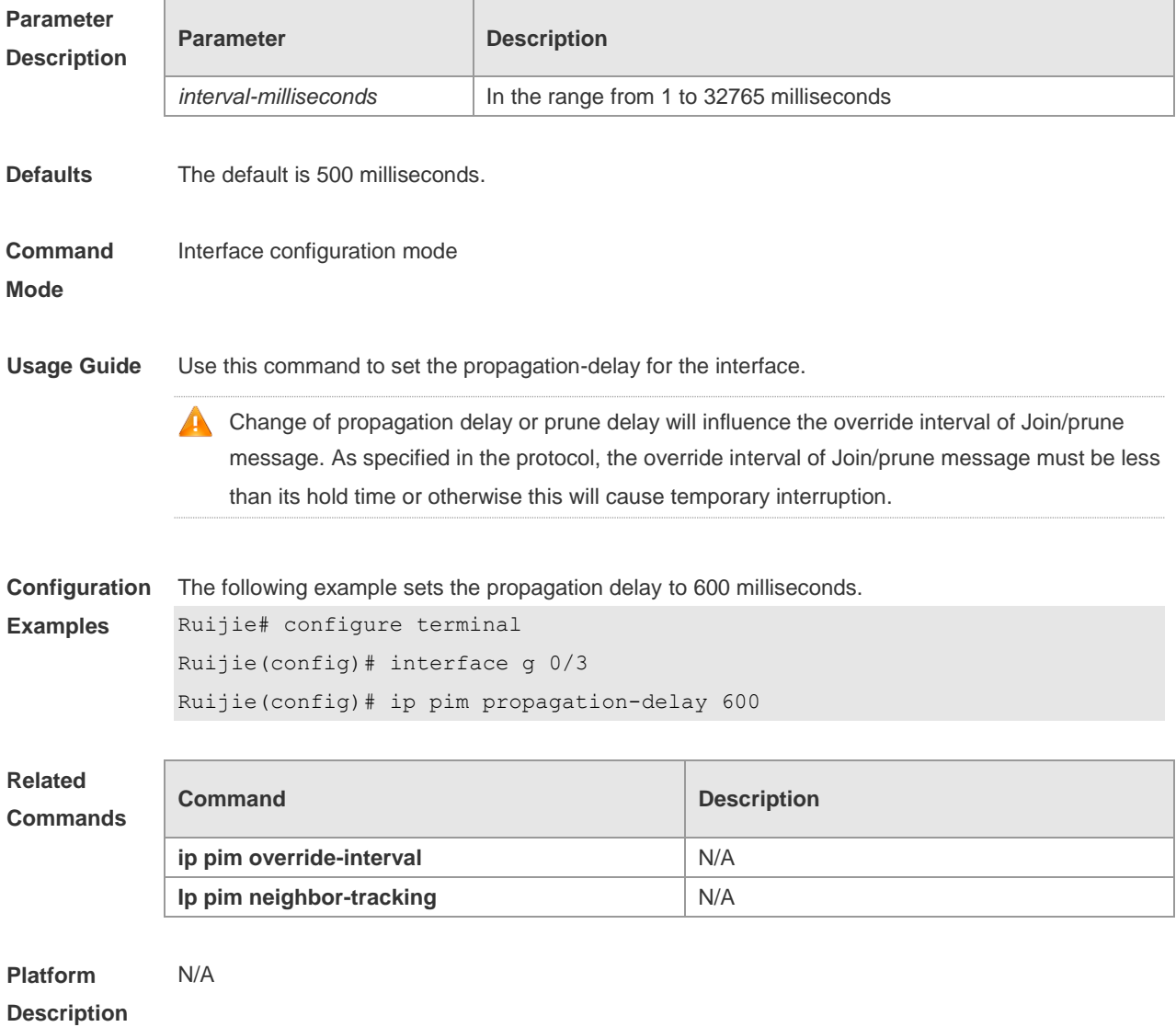

## **6.17 ip pim query-interval**

Use this command to set the interval to send the hello packets. Use the **no** or **default** form of this command to restore the default setting. **ip pim query-interval** *seconds* **no ip pim query-interval default ip pim query-interval**

**Parameter Description** 

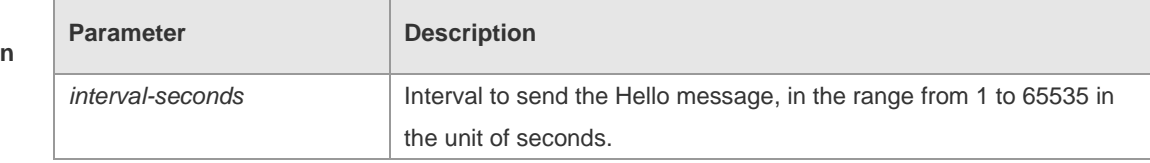

**Defaults** The default is 30 seconds.

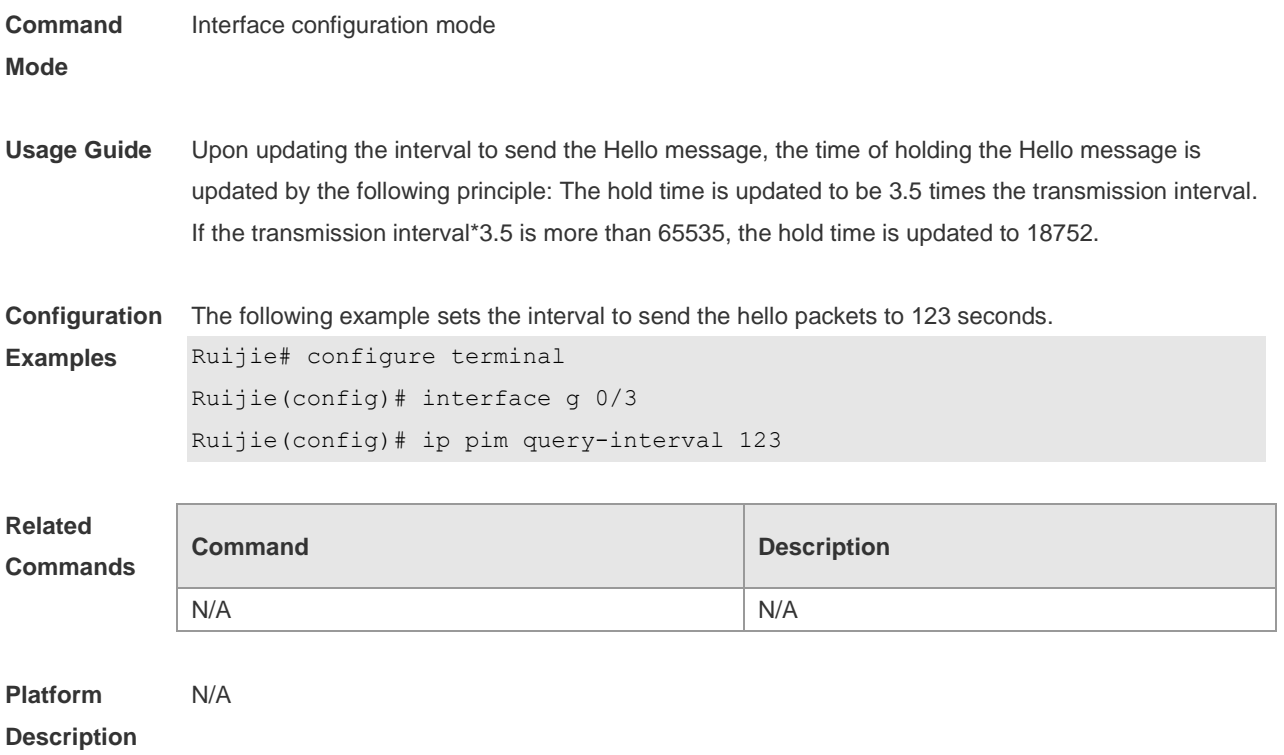

## **6.18 ip pim register-decapsulate-forward**

Use this command to enable the RP to decapsulate the register packets and forward the multicast packets.

Use the **no** or **default** form of this command to restore the default setting. **ip pim** [ **vrf** *vid* ] **register-decapsulate-forward**

**no ip pim** [ **vrf** *vid* ] **register-decapsulate-forward**

**default ip pim [ vrf vid ] register-decapsulate-forward**

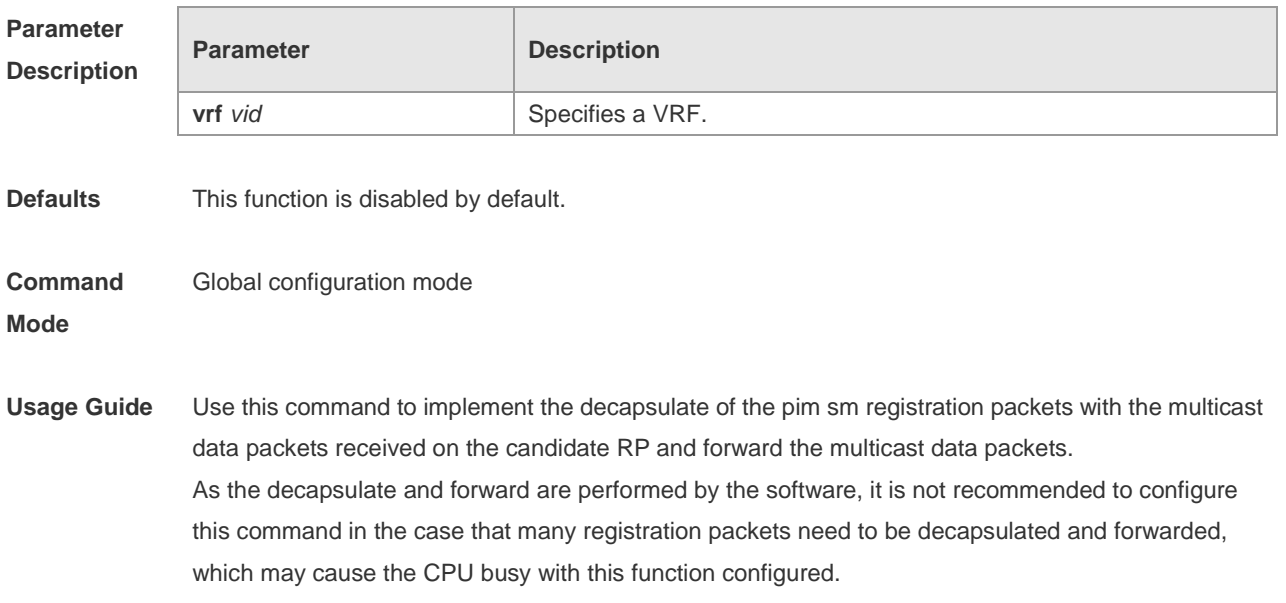

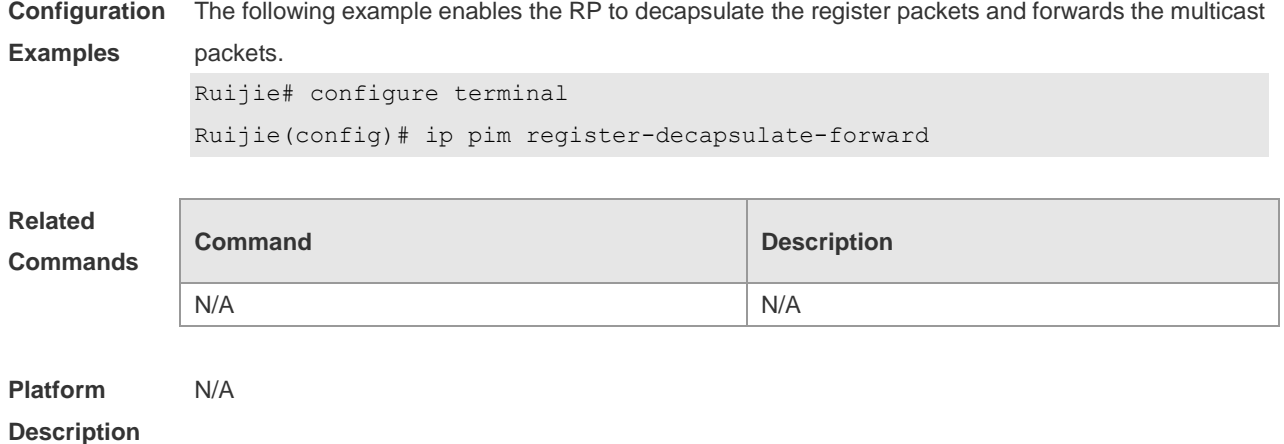

#### **6.19 ip pim register-checksum-wholepkt**

Use this command to calculate the checksum of the whole register packet. Use the **no** or **default** form of this command to restore the default setting. **ip pim** [ **vrf** *vid* ] **register-checksum-wholepkt** [ **group-list** *access-list* ] **no ip pim** [ **vrf** *vid* ] **register-checksum-wholepkt** [ **group-list** *access-list* ] **default ip pim** [ **vrf** *vid* ] **register-checksum-wholepkt** [ **group-list** *access-list* ]

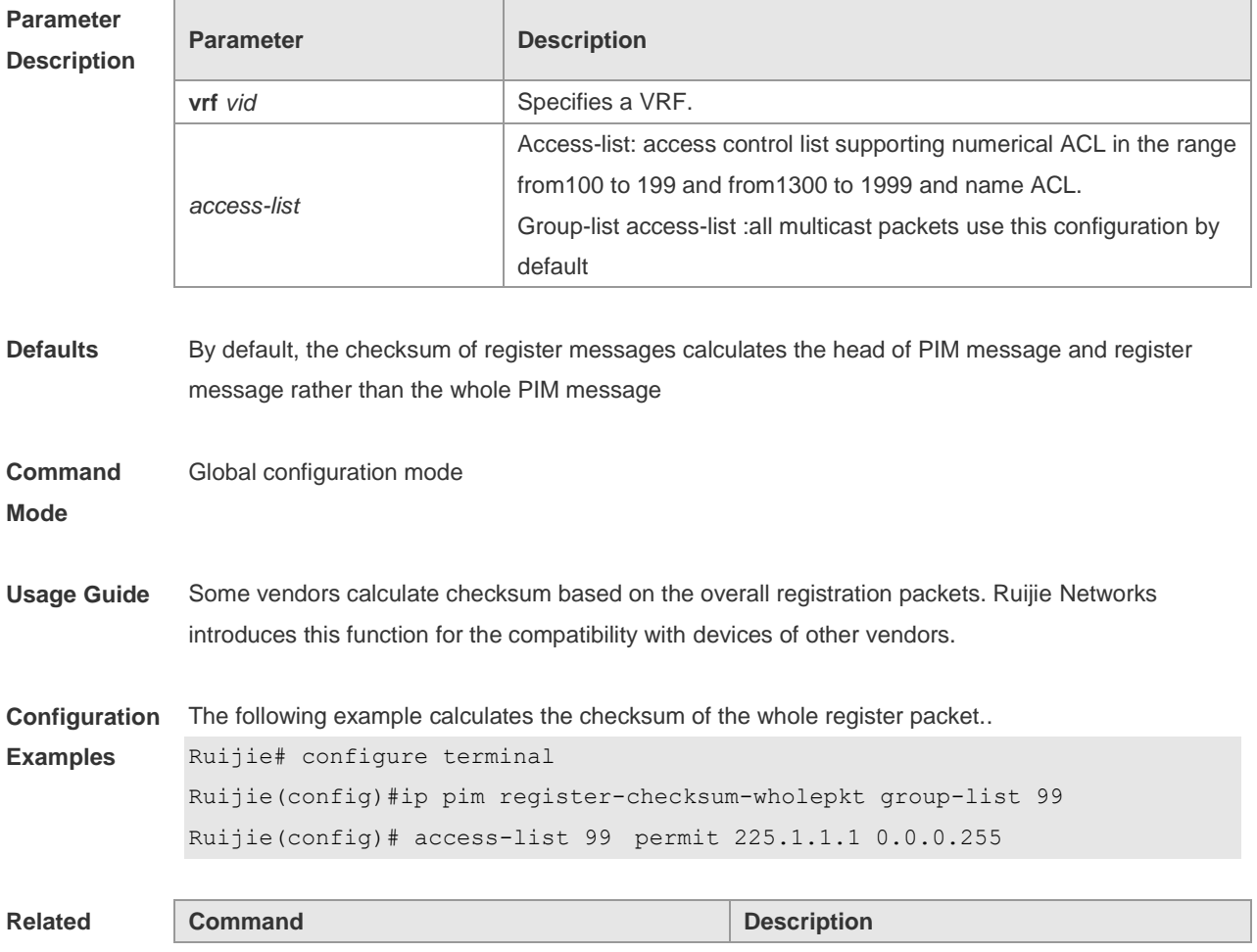

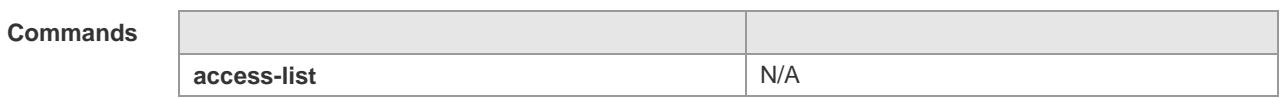

**Platform**  N/A

**Description**

## **6.20 ip pim register-rate-limit**

Use this command to limit the rate of register packets. Use the **no** form of this command to restore the default setting.

**ip pim** [ **vrf** *vid* ] **register-rate-limit** *rate*

**no ip pim** [ **vrf** *vid* ] **register-rate-limit**

**default ip pim [ vrf vid ] register-rate-limit**

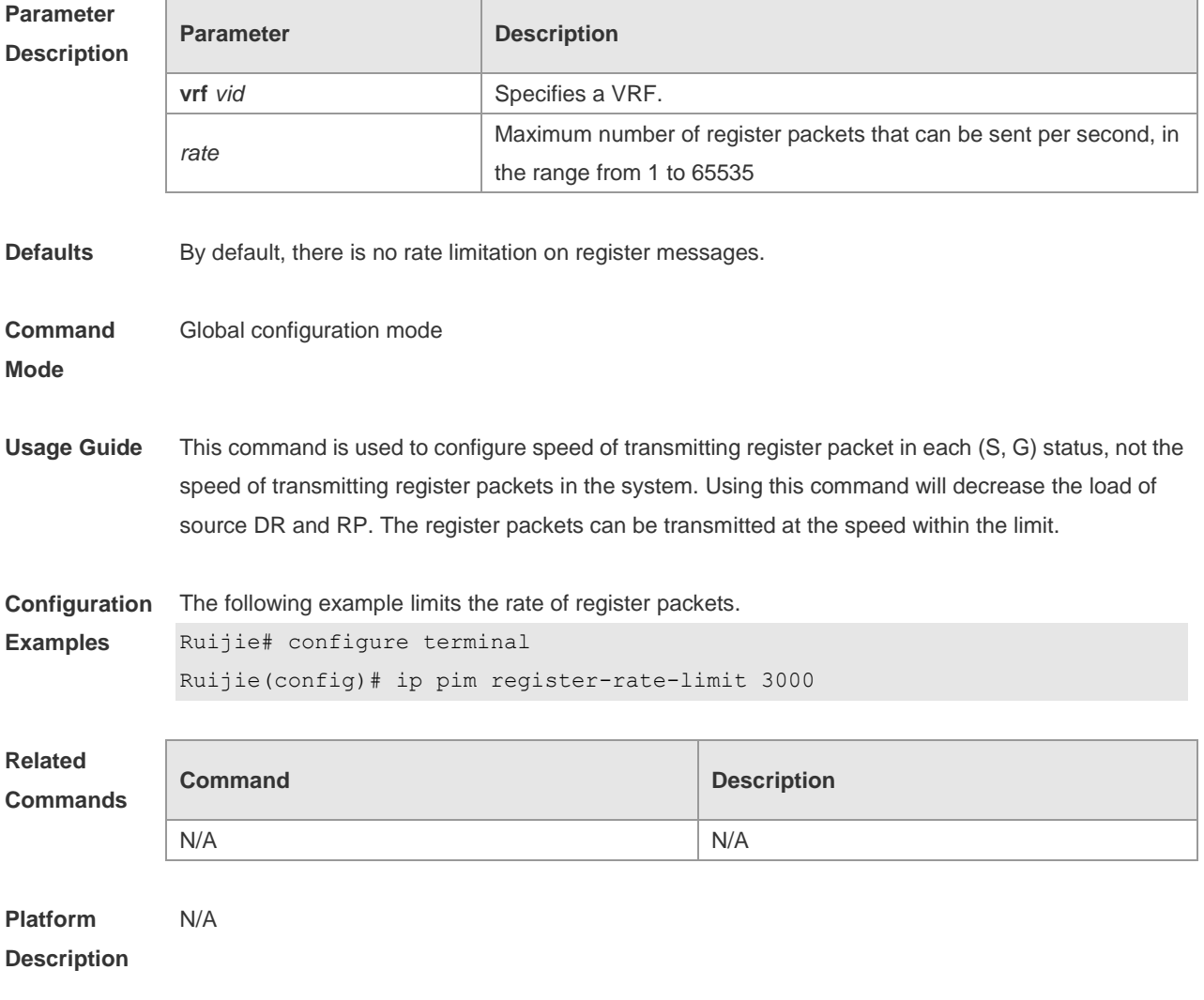

### **6.21 ip pim register-rp-reachability**

Use this command to check RP reachability before sending register packets**.** 

Use the **no** or **default** form of this command to restore the default setting. **ip pim** [ **vrf** *vid* ] **register-rp-reachability no ip pim** [ **vrf** *vid* ] **register-rp-reachability default ip pim** [ **vrf** *vid* ] **register-rp-reachability**

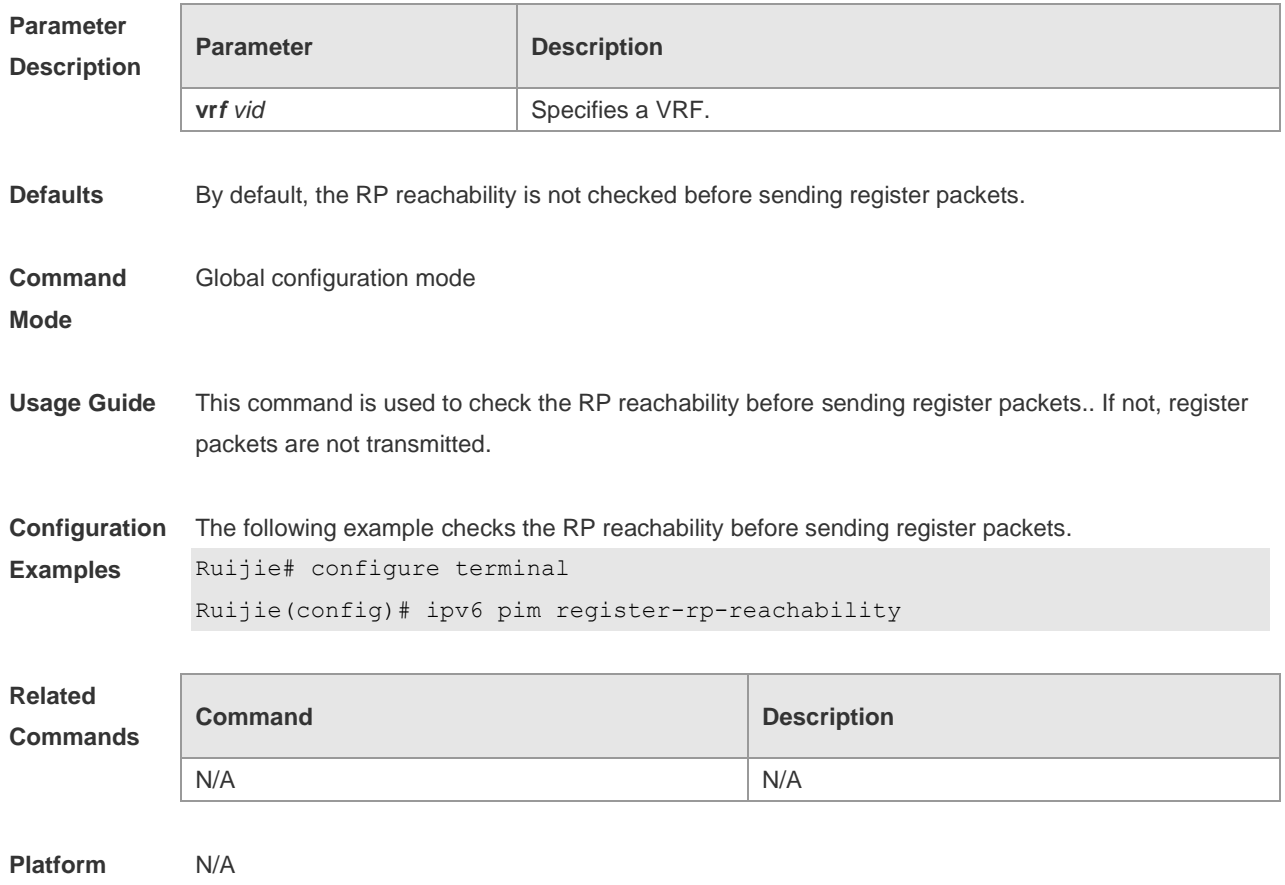

#### **Description**

#### **6.22 ip pim register-source**

Use this command to specify the source IP address of the register packets. Use the **no** or **default** form of this command to restore the default setting. **ip pim** [ **vrf** *vid* ] **register-source** { *local\_address* | *interface-type interface-number* } **no ip pim** [ **vrf** *vid* ] **register-source default ip pim** [ **vrf** *vid* ] **register-source**

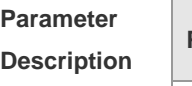

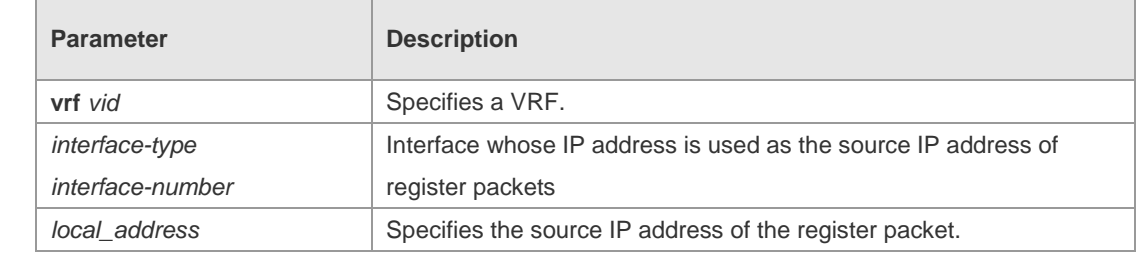

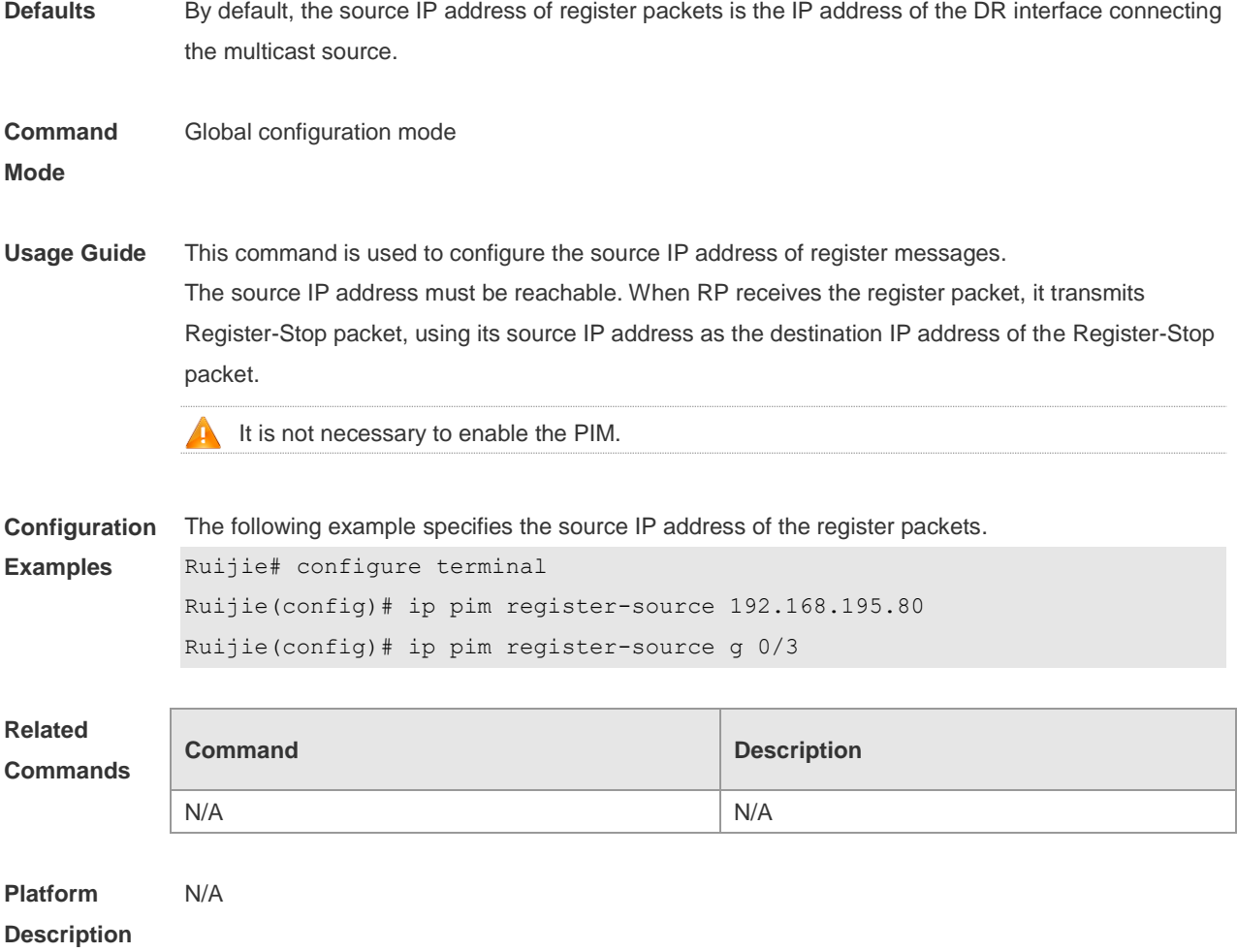

## **6.23 ip pim register-suppression**

Use this command to set the register suppression time. Use the **no** or **default** form of this command to restore the default setting. **ip pim** [ **vrf** *vid* ] **register-suppression** *seconds* **no ip pim** [ **vrf** *vid* ] **register-suppression default ip pim** [ **vrf** *vid* ] **register-suppression**

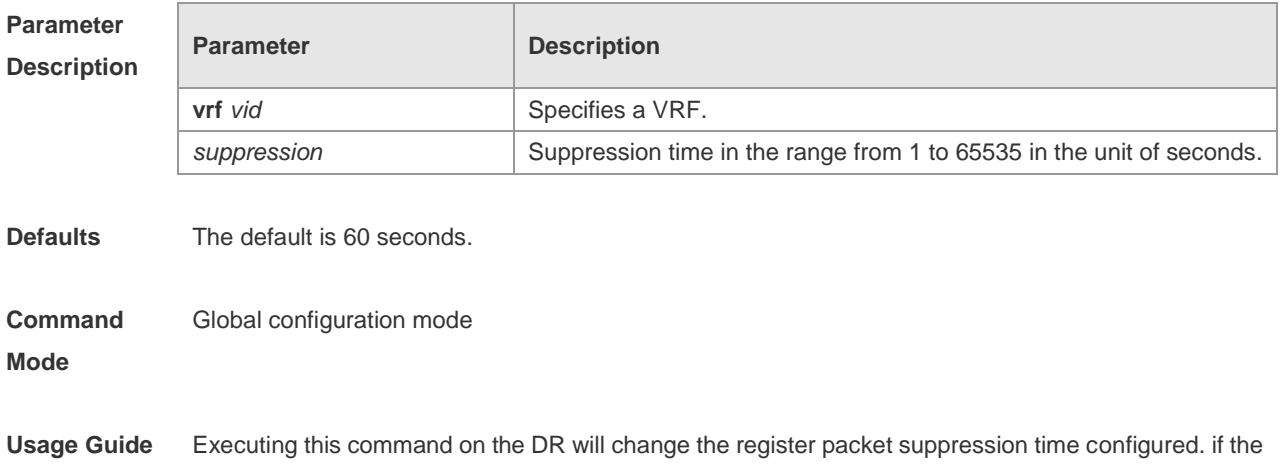

**ip pim rp-register-kat** command is not configured, executing this command on RP will modify the period of RP keepalive.

**Configuration Examples** The following example sets the register suppression time to 100 seconds. Ruijie# configure terminal Ruijie(config)# ip pim register-suppression 100

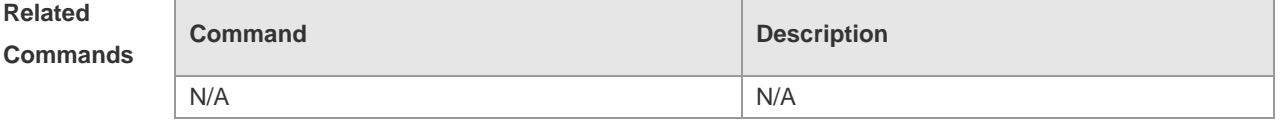

**Platform Description** N/A

#### **6.24 ip pim rp-address**

Use this command to configure the static RP. Use the **no** or **default** form of this command to restore the default setting. **ip pim** [ **vrf** *vid* ] **rp-address** *rp-address* [ *access\_list* ] **no ip pim** [ **vrf** *vid* ] **rp-address** *rp-address* [ *access\_list* ] default ip pim [ vrf vid ] rp-address rp-address [ access\_list ]

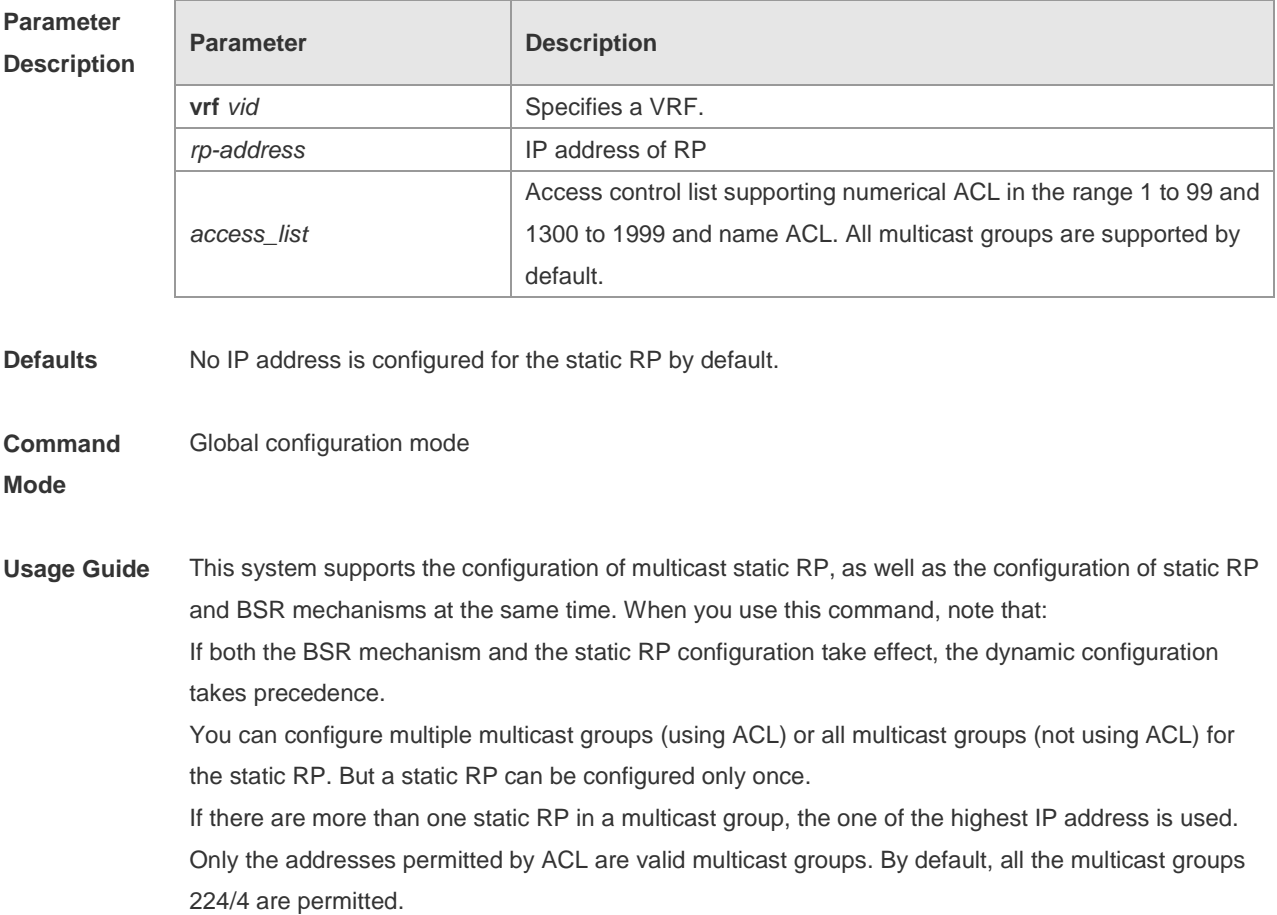

After configuration is performed, the static RP's source IP address is inserted to the group range-based static RP group tree structure. Each group range-based static multicast group maintains the chain list structure of a static RP group. This chain list is sorted in descending order of IP address. When you select a RP from a static RP group, the first entry, namely the one with the largest IP address, will be selected first.

Deleting a static IP address also deletes this address from all the existing static RP groups and selects one from in the existing RP group tree structure as the RP address.

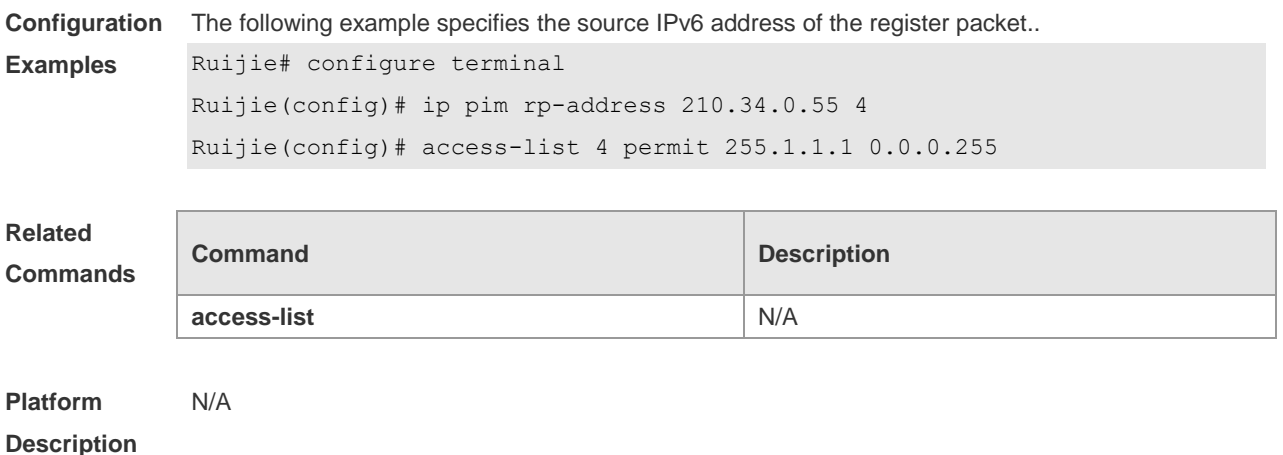

#### **6.25 ip pim rp-candidate**

Use this command to configure the C-RP. Use the **no** or **default** form of this command to restore the default setting. **ip pim rp-candidate** *interface-type interface-number* [ **priority** *priority-value* ] [ **interval** *seconds* ] [ **group-list** *access\_list* ] **no ip pim rp-candidate** [ *interface-type interface-number* ] **default ip pim** [ **vrf** *vrf-name* ] **rp-candidate** [ **interface-type** *interface-number* ]

#### **Parameter**

**Description**

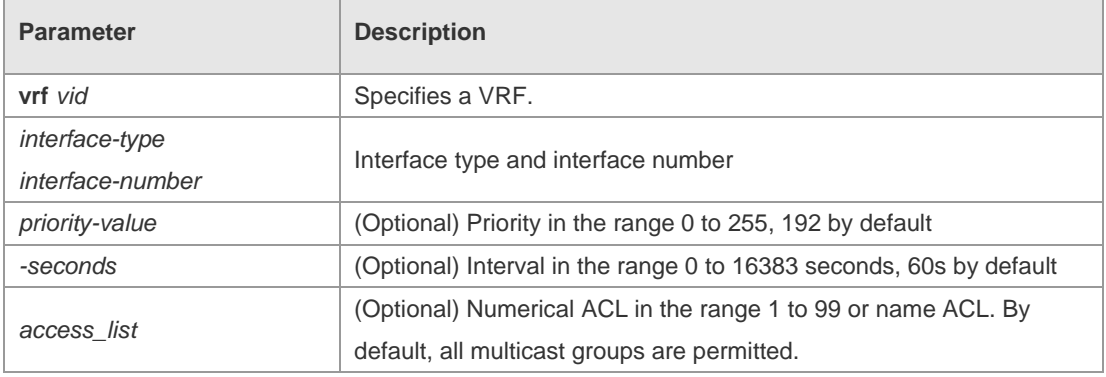

**Defaults** No C-RP is configured by default.

**Command Mode** Global configuration mode Usage Guide In the PIM-SM protocol, the shared tree RPT created by the multicast routing uses the Rendezvous Point (RP) as the root node. RP is elected by the candidate RPs. After BSR is elected, all C-RPs sends C-RP messages in the unicast form to BSR regularly, and BSR spreads the messages throughout the PIM domain. To specify an interface as the candidate RP of a specific group, execute this command with ACL. Note that the group range is calculated only based on the permit rule, not the deny rule. **Configuration Examples** The following example configures the C-RP. Ruijie# configure terminal Ruijie(config)# ip pim rp-candidate g 0/3 priority 200 group-list 3 interval 70 Ruijie(config)# access-list 3 permit 255.1.1.1 0.0.0.255 **Related Commands Command Description access-list** N/A **Platform Description** N/A

#### **6.26 ip pim rp-register-kat**

Use this command to set the KAT interval on the RP. Use the **no** or **default** form of this command to restore the default setting. **ip pim** [ **vrf** *vid* ] **rp-register-kat** *seconds* **no ip pim** [ **vrf** *vid* ] **rp-register-kat default ip pim** [ **vrf** *vid* ] **rp-register-kat**

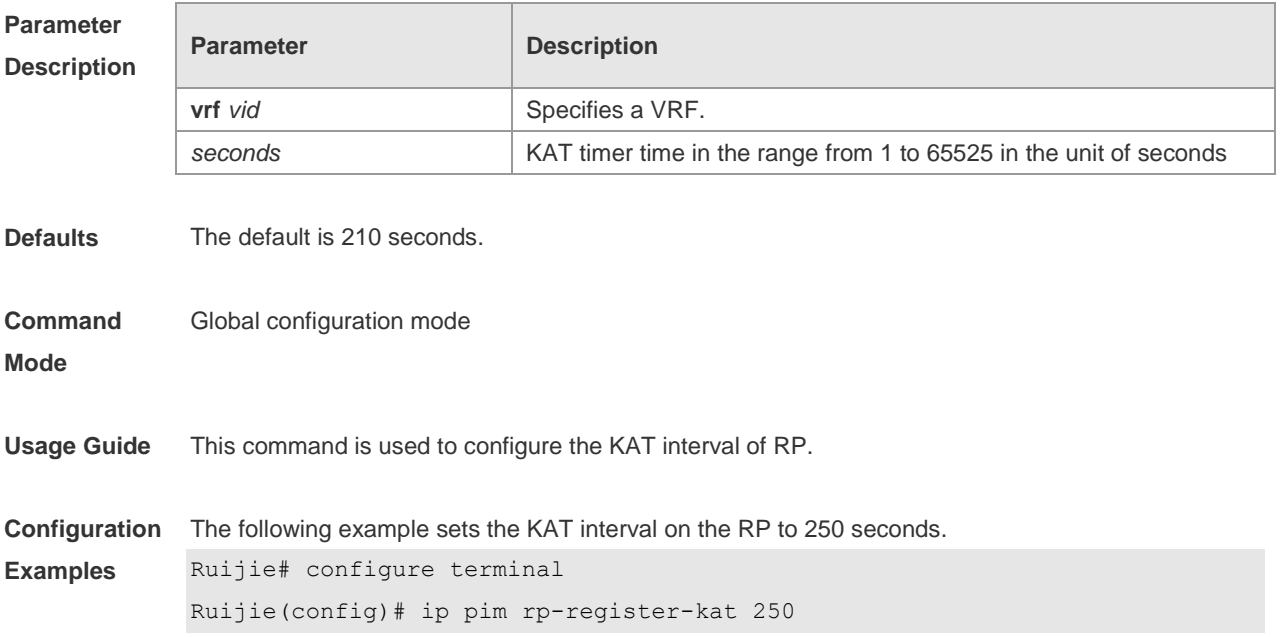

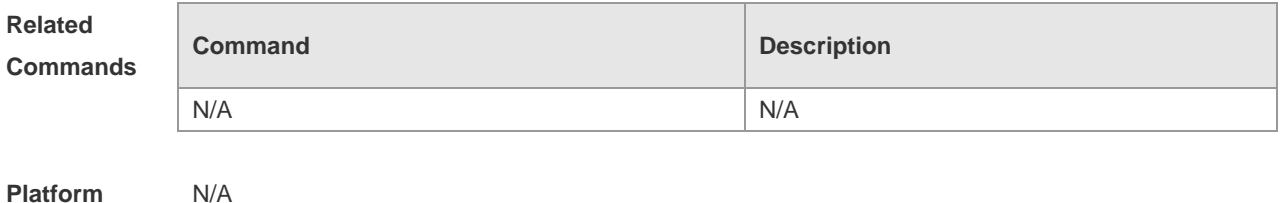

**Description**

## **6.27 ip pim sparse-mode**

Use this command to enable PIM-SM on the interface. Use the **no** or **default** form of this command to restore the default setting. **ip pim sparse-mode no ip pim sparse-mode default ip pim sparse-mode**

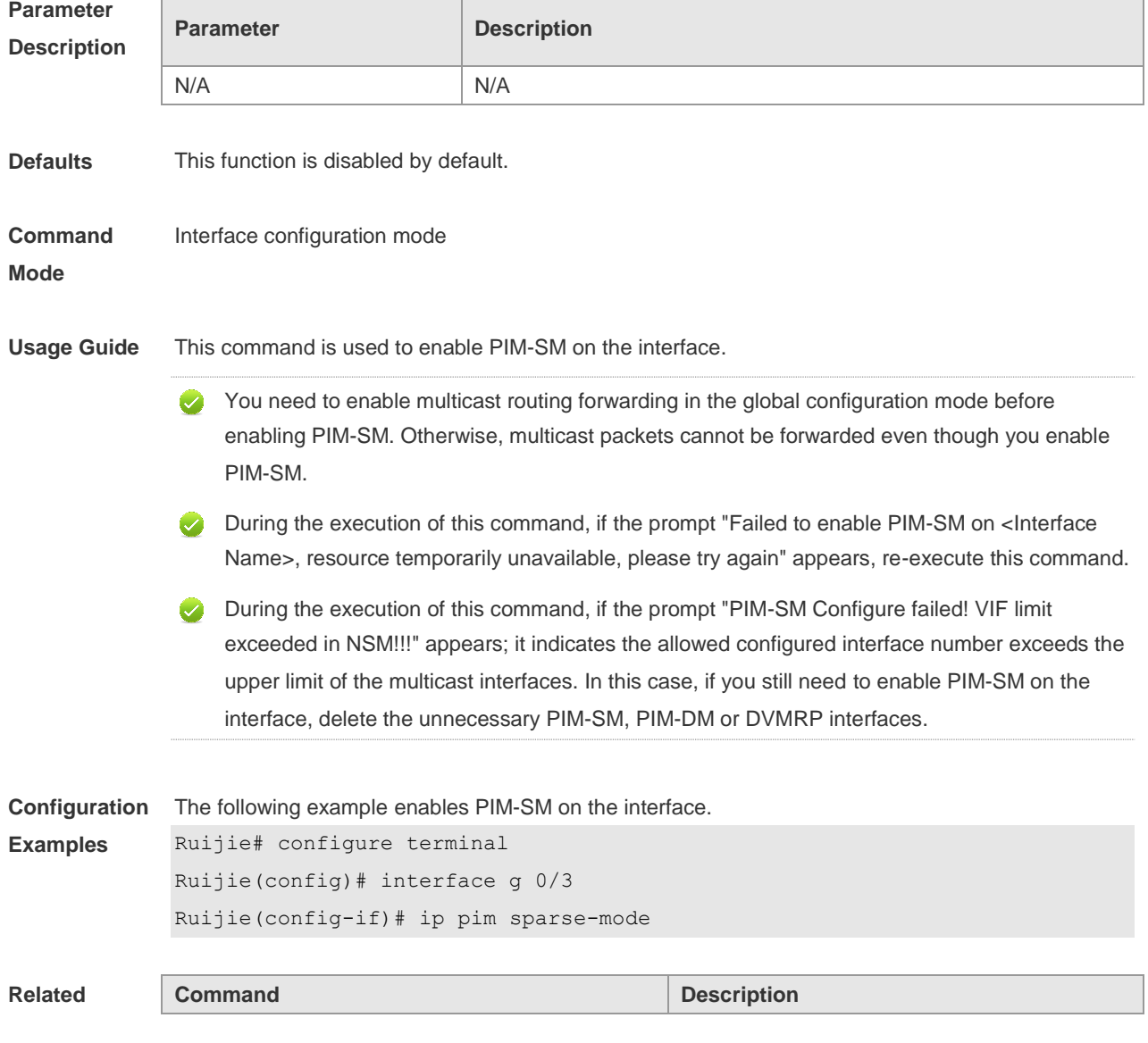

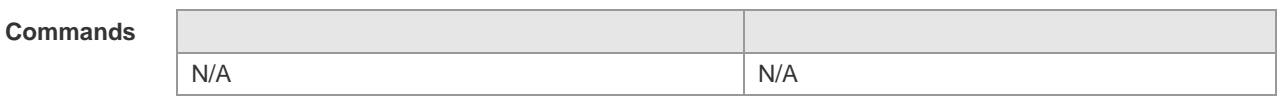

**Platform**  N/A

**Description**

## **6.28 ip pim spt-threshold**

Use this command to enable the SPT switching function. Use the **no** or **default** form of this command to restore the default setting. **ip pim** [ **vrf** *vid* ] **spt-threshold** [ **group-list** *access-list* ] **no ip pim** [ **vrf** *vid* ] **spt-threshold** [ **group-list** *access-list* ] **default ip pim** [ **vrf** *vid* ] **spt-threshold**[ **group-list** *access-list* ]

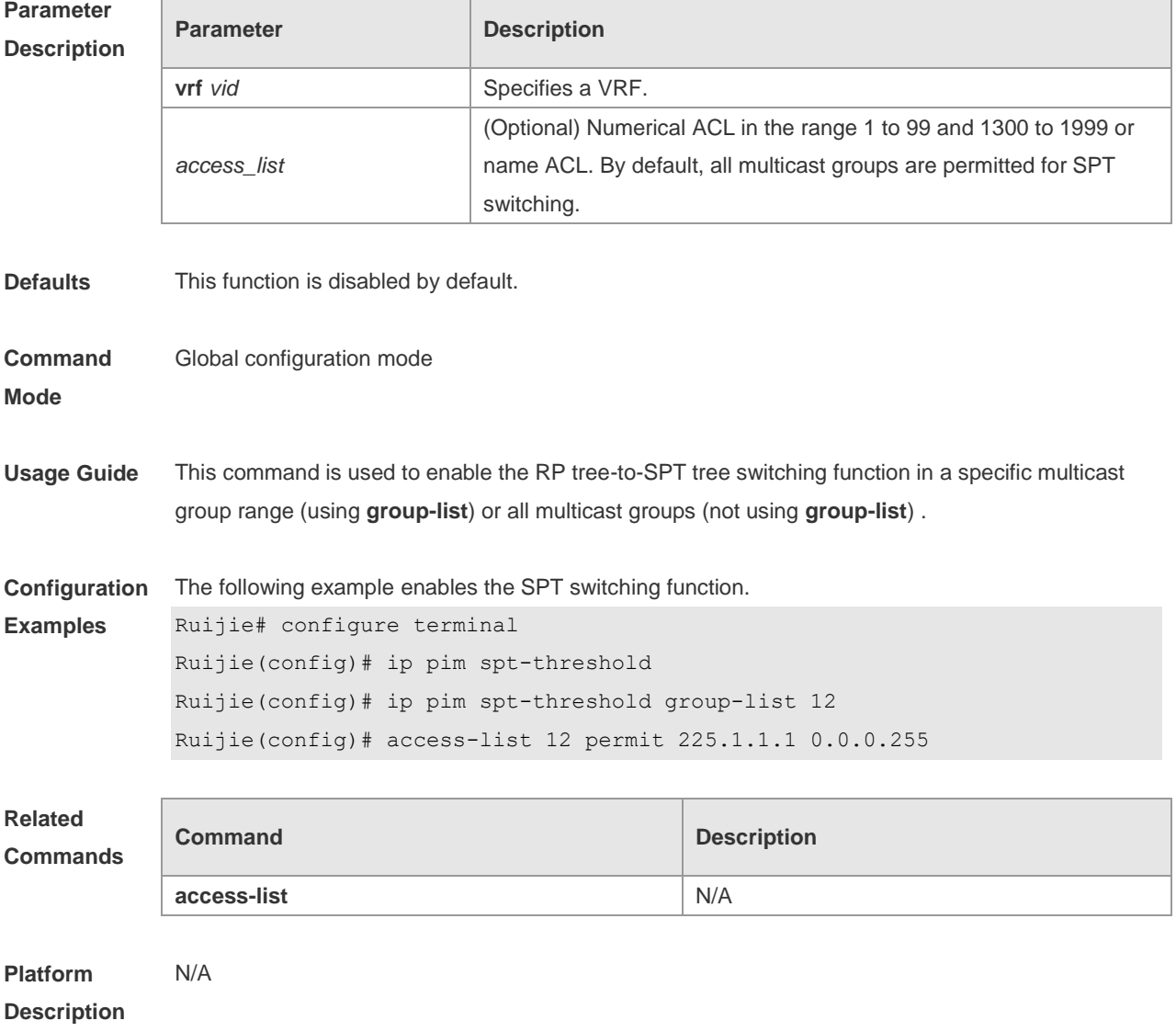

#### **6.29 ip pim ssm**

Use this command to enable SSM and set the SSM group address range. Use the **no** or **default** form of this command to restore the default setting. **ip pim** [ **vrf** *vid* ] **ssm** { **default** *|* **range** *access\_list* } **no ip pim** [ **vrf** *vid* ] **ssm default ip pim** [ **vrf** *vid* ] **ssm**

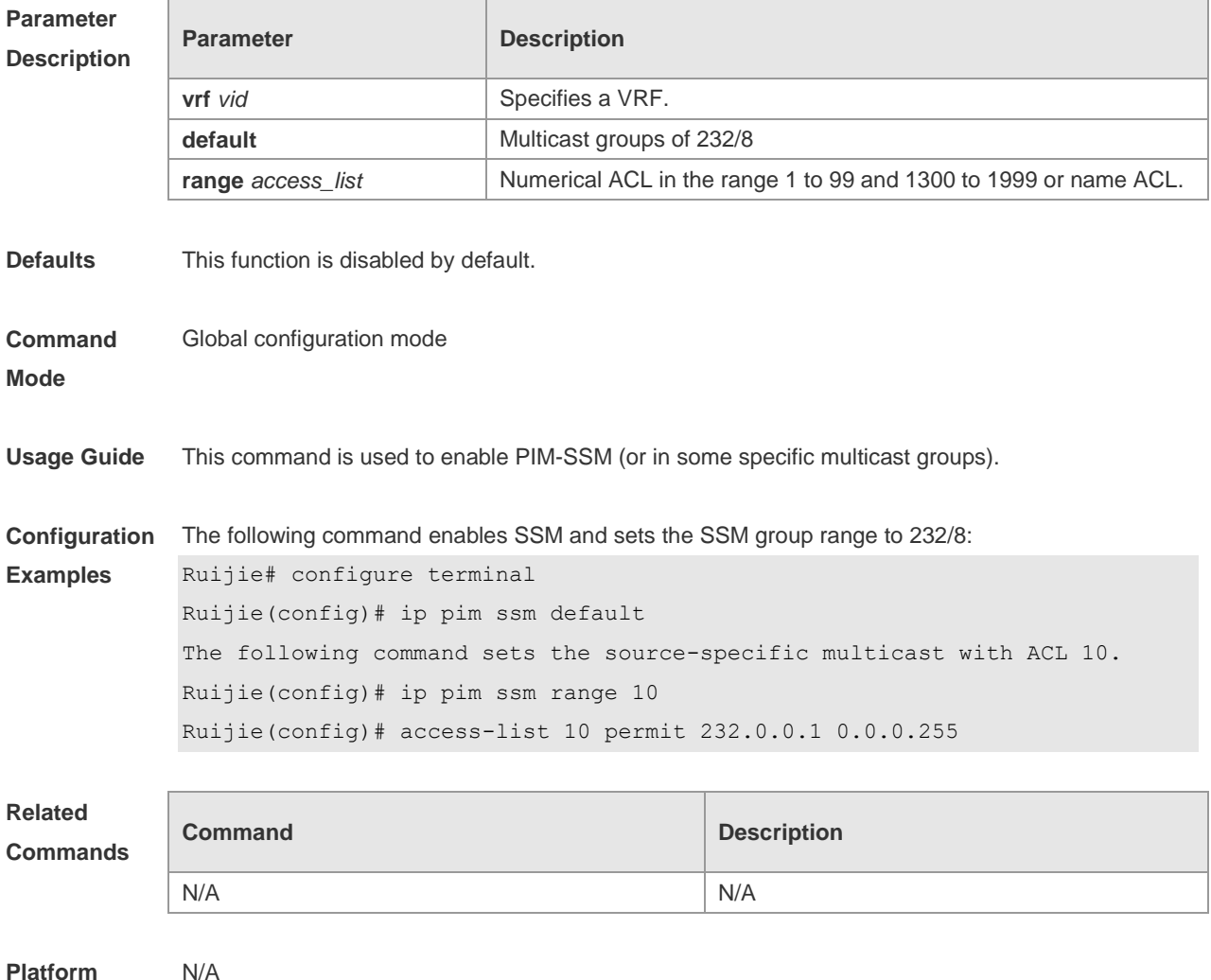

# **6.30 ip pim triggered-hello-delay**

**Description**

Use this command to configure Triggered-Hello-Delay time on the interface. Use the **no** or **default** form of this command to restore the default setting. **ip pim triggered-hello-delay** *seconds* **no ip pim triggered-hello-delay default ip pim triggered-hello-delay**

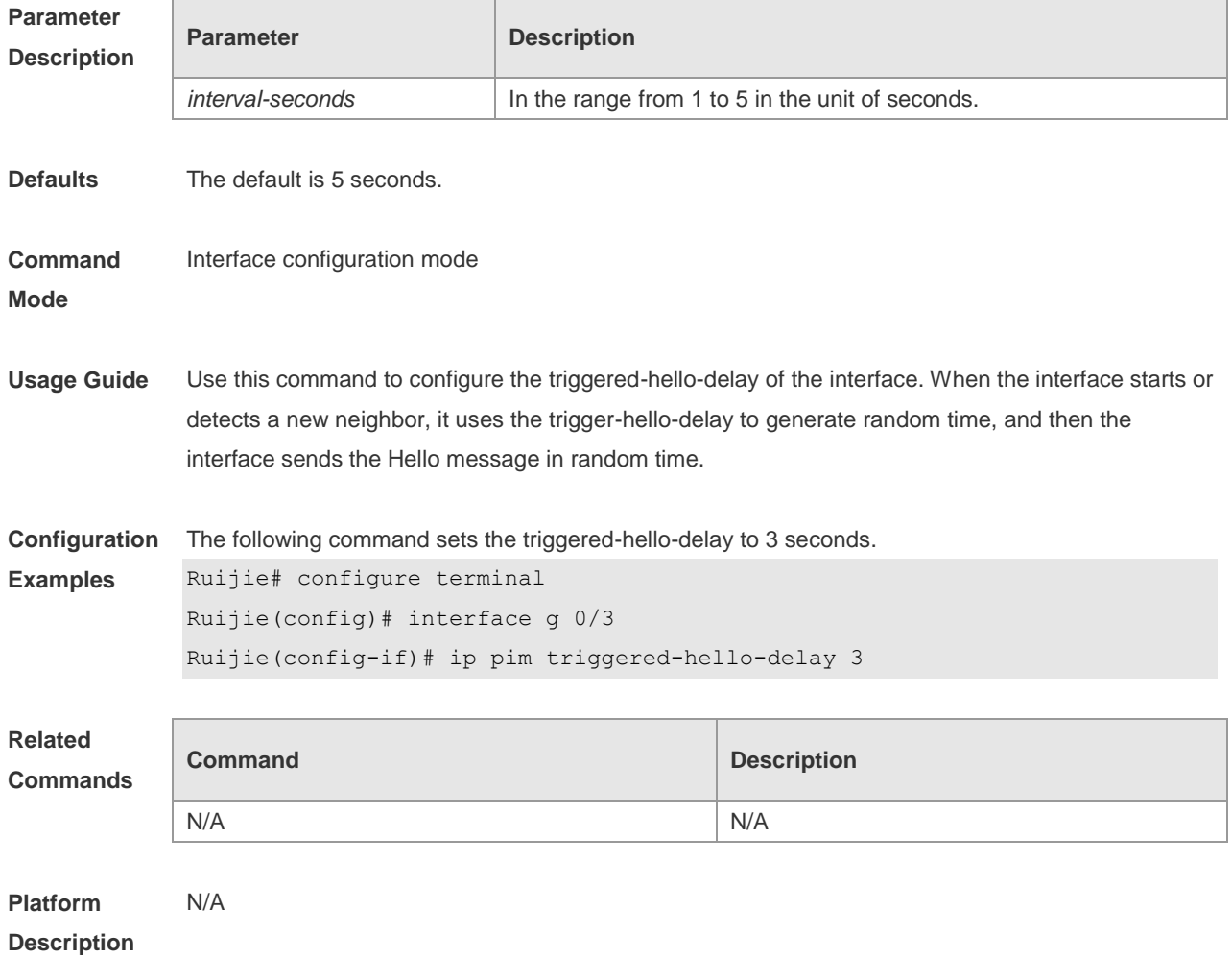

## **6.31 show debugging**

Use this command to display the debugging status. **show debugging**

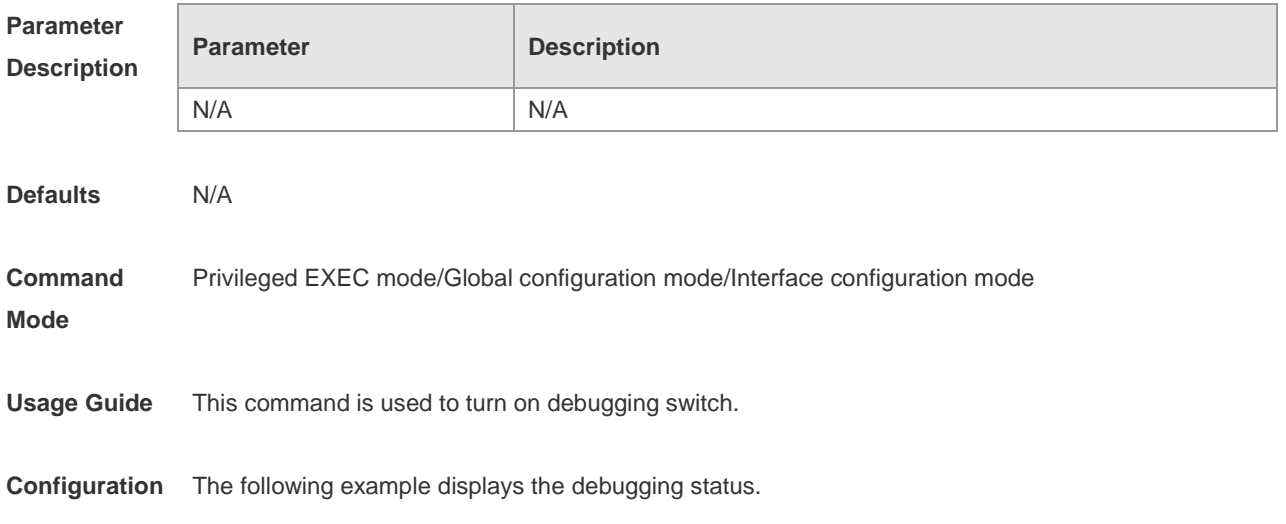

**Description**

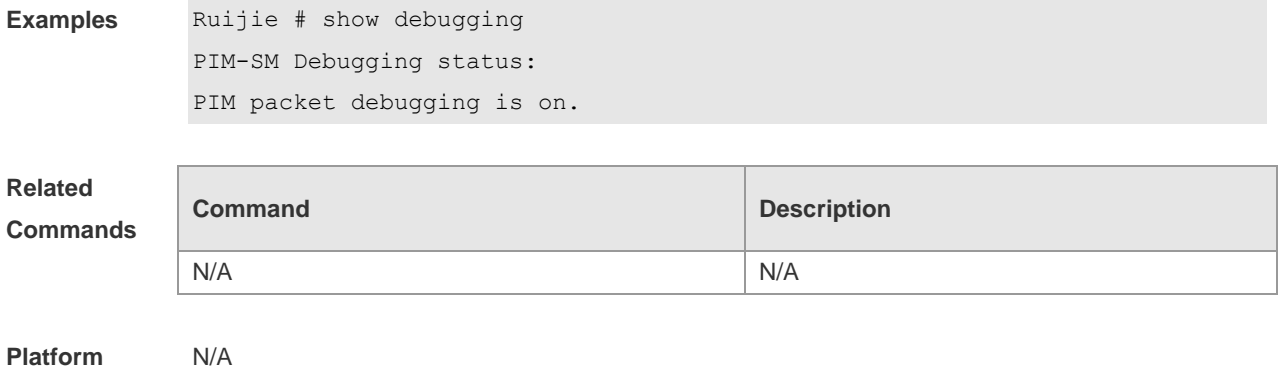

# **6.32 show ip pim sparse-mode bsr-router**

Use this command to display the BSR information **show ip pim sparse-mode** [ **vrf** *vid* ] **bsr-router**

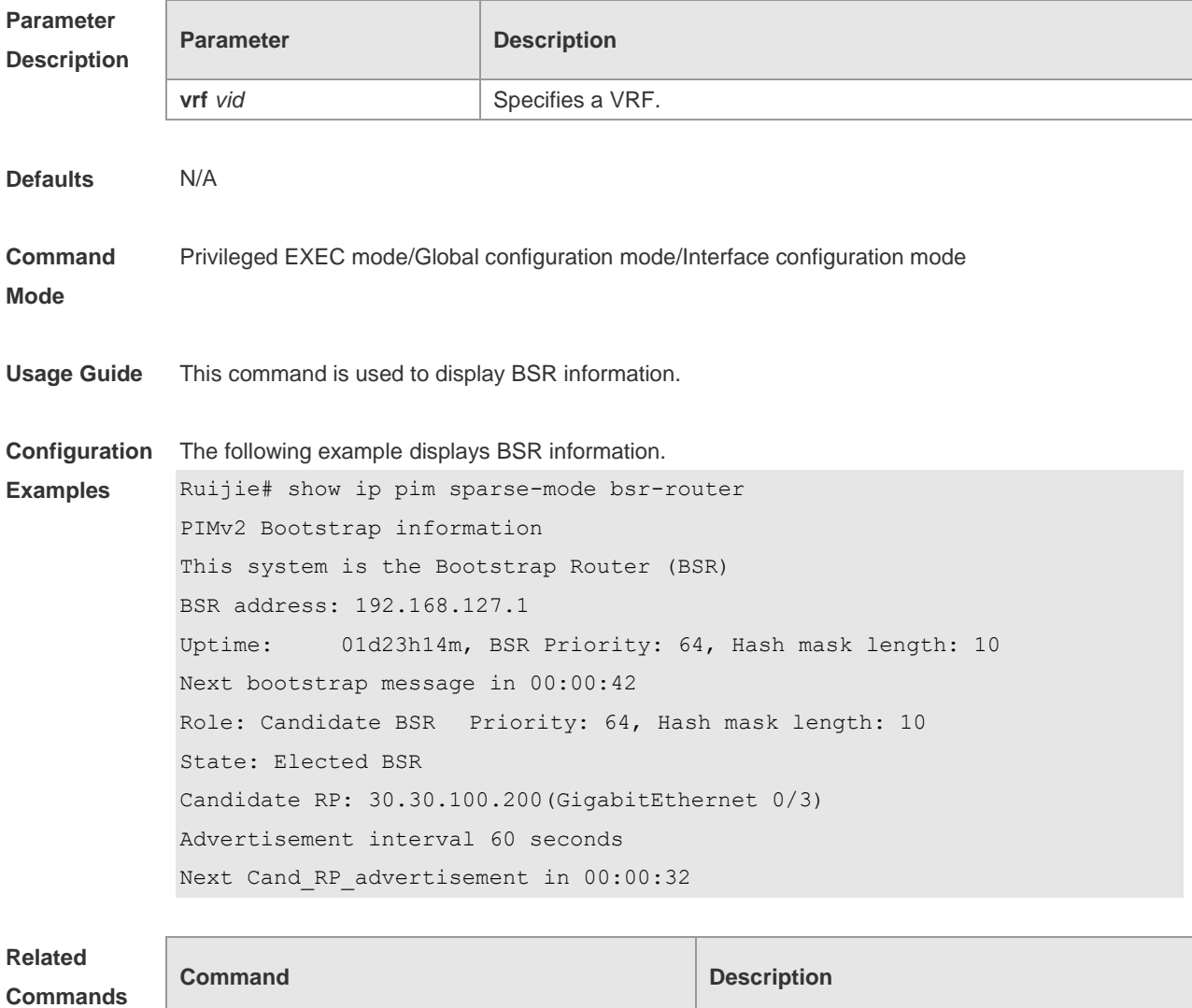

N/A N/A

**Platform**  N/A

## **Description**

### **6.33 show ip pim sparse-mode interface**

Use this command to display PIM-SM interface information. **show ip pim sparse-mode** [ **vrf** *vid* ] **interface** [ *interface-type interface-number* ] [ **detail** ]

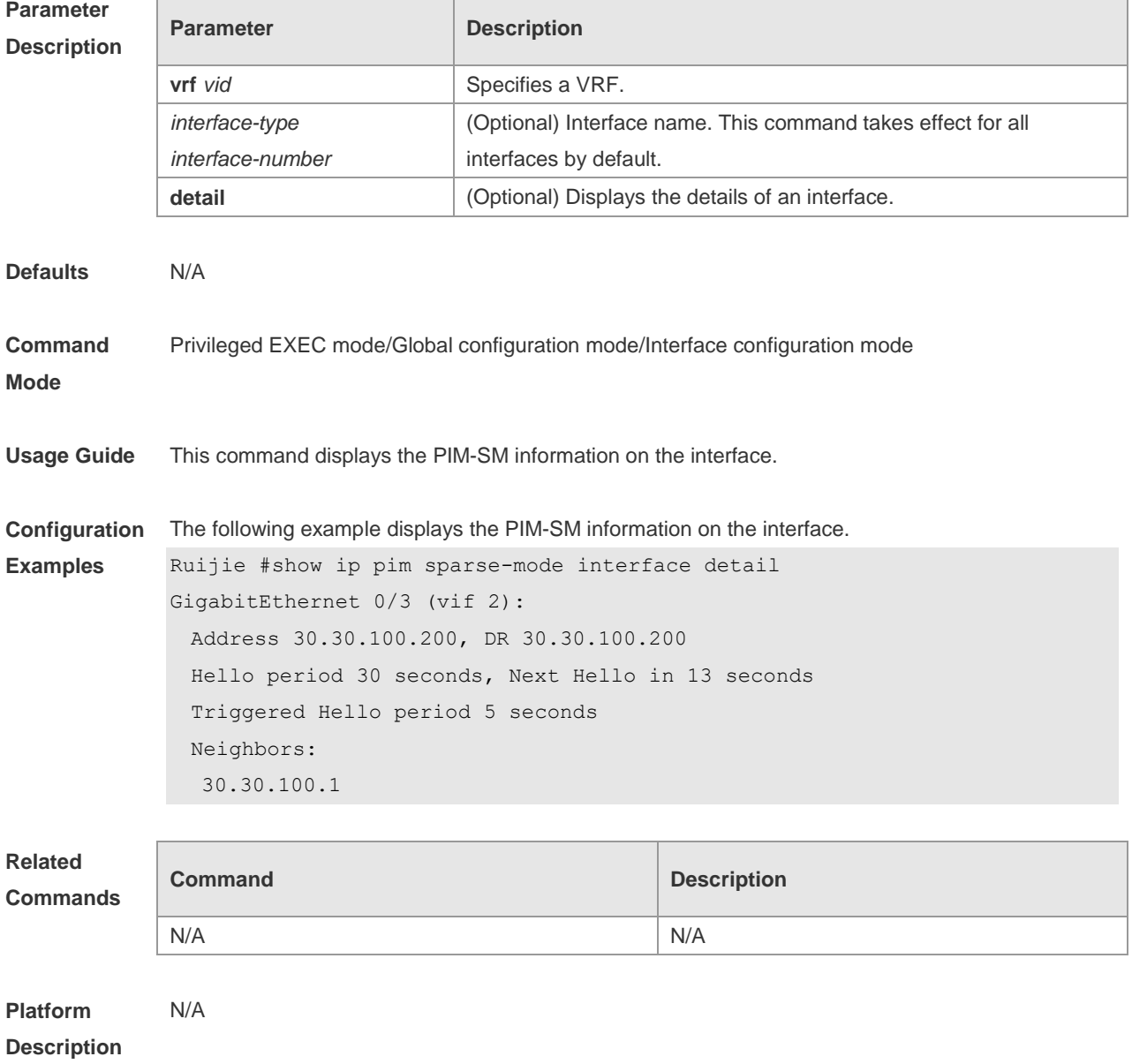

#### **6.34 show ip pim sparse-mode local-members**

Use this command to display the local IGMP information on the PIM-SM interface. **show ip pim sparse-mode** [ **vrf** *vid* ] **local-members** [ *interface-type interface-number* ]

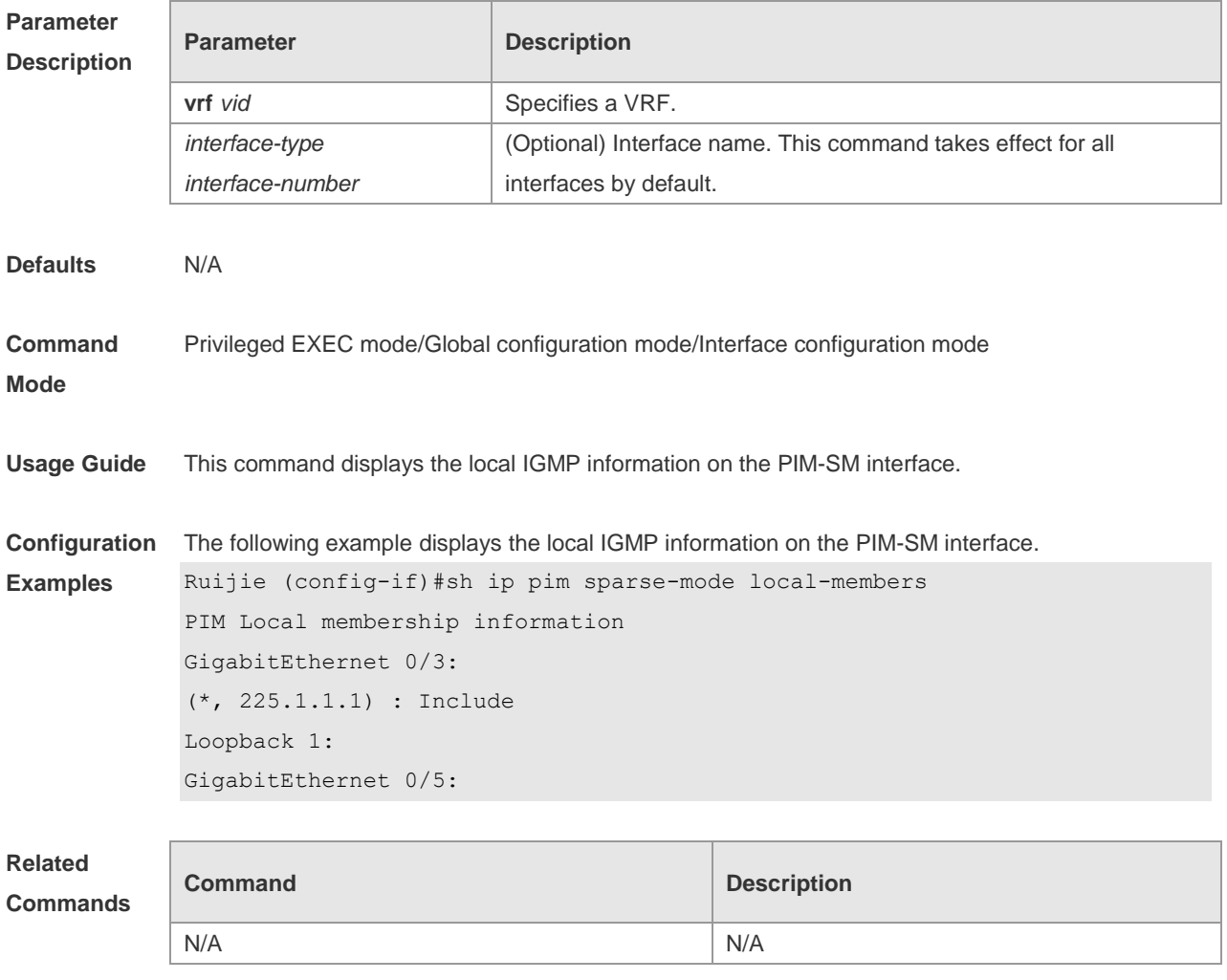

**Platform Description** N/A

## **6.35 show ip pim sparse-mode mroute**

Use this command to display the PIM-SM routing information.

**show ip pim sparse-mode** [ **vrf** *vid* ] **mroute** [ *group-or-source-address* [ *group-or-source-address* ] ] [ **proxy** ]

**Parameter Description**

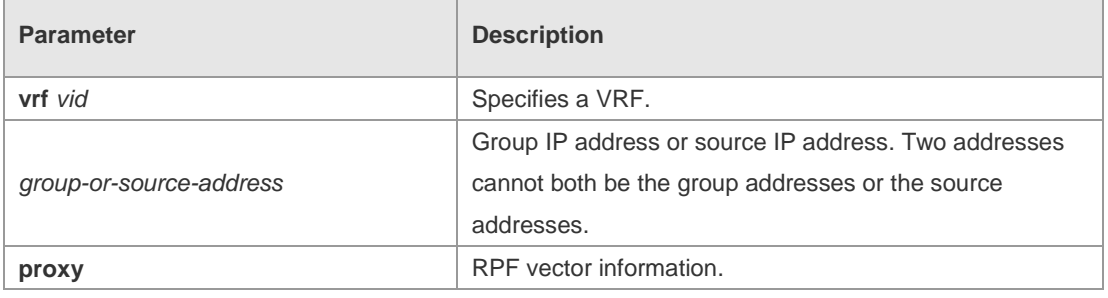

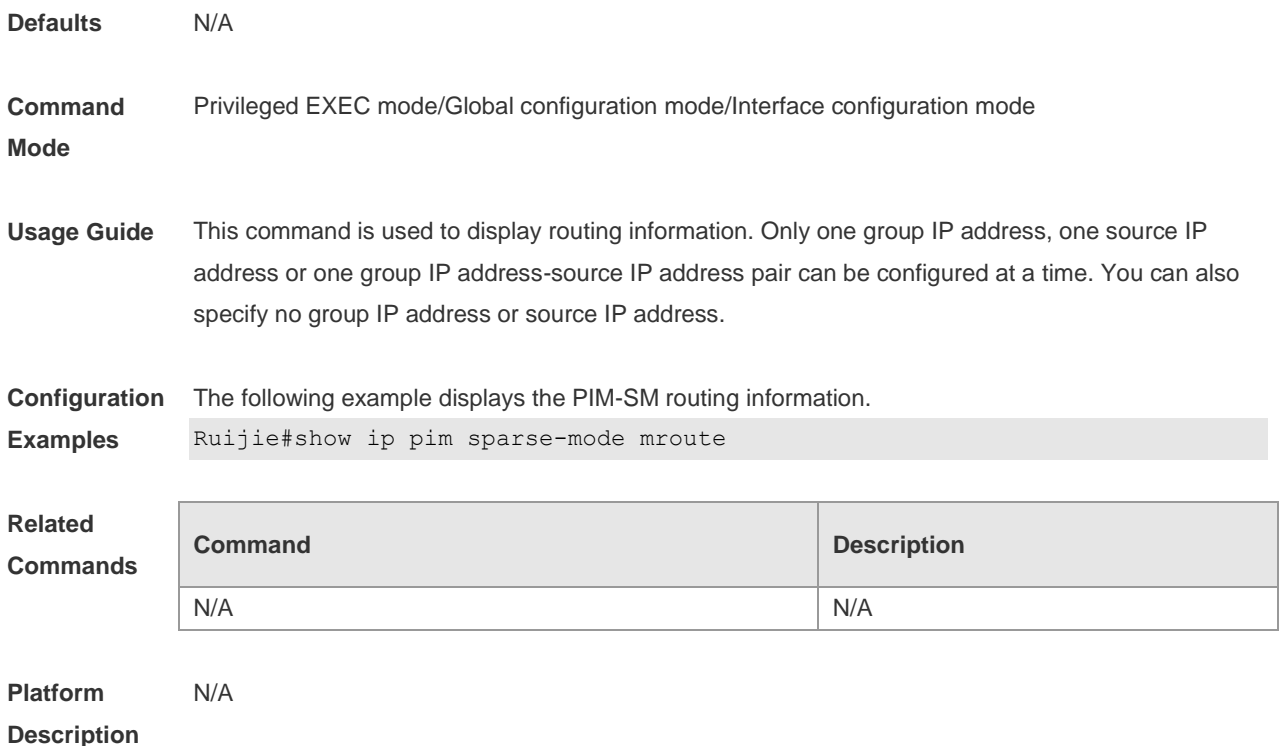

## **6.36 show ip pim sparse-mode neighbor**

Use this command to display the neighbor information. **show ip pim sparse-mode** [ **vrf** *vid* ] **neighbor** [ **detail** ]

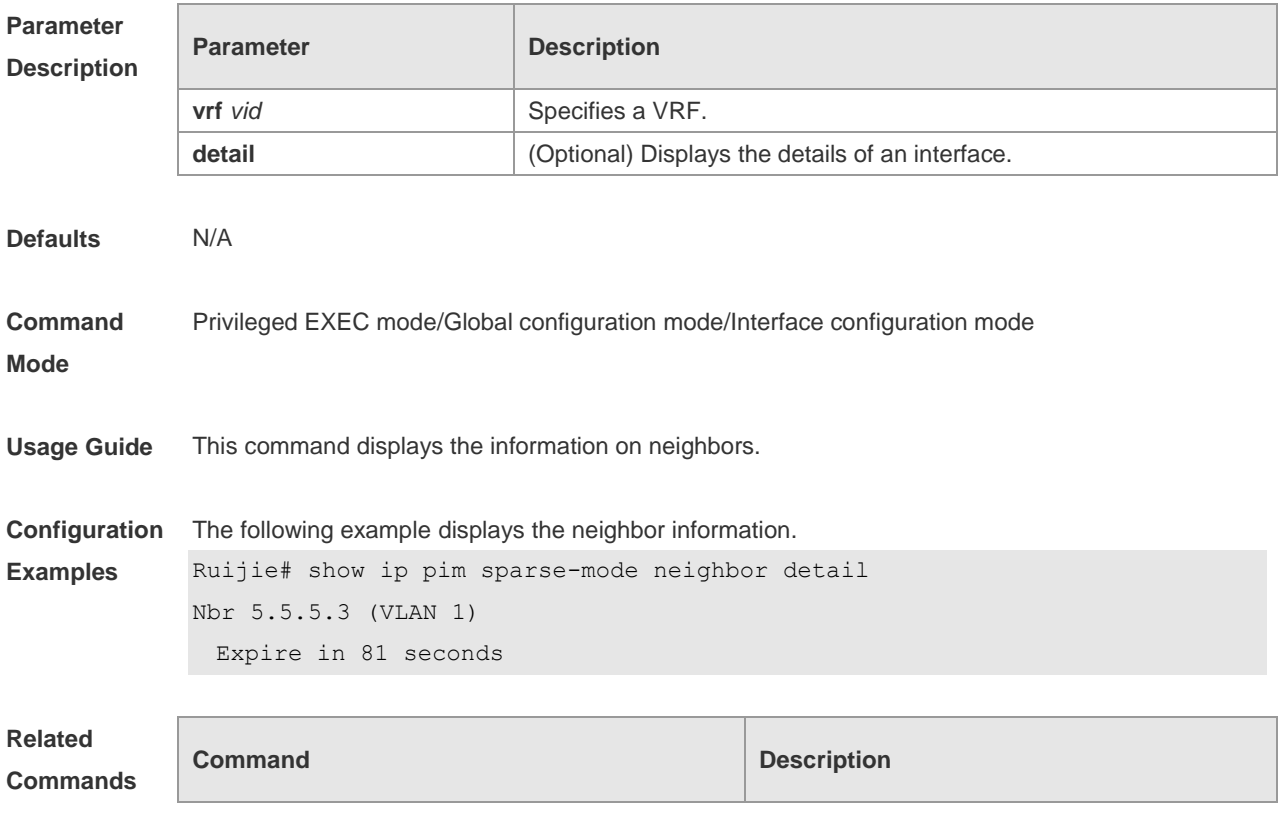

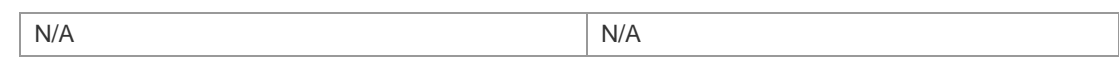

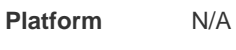

#### **Description**

#### **6.37 show ip pim sparse-mode nexthop**

Use this command to display the next hop information, including the interface ID, address and metric. **show ip pim sparse-mode** [ **vrf** *vid* ] **nexthop**

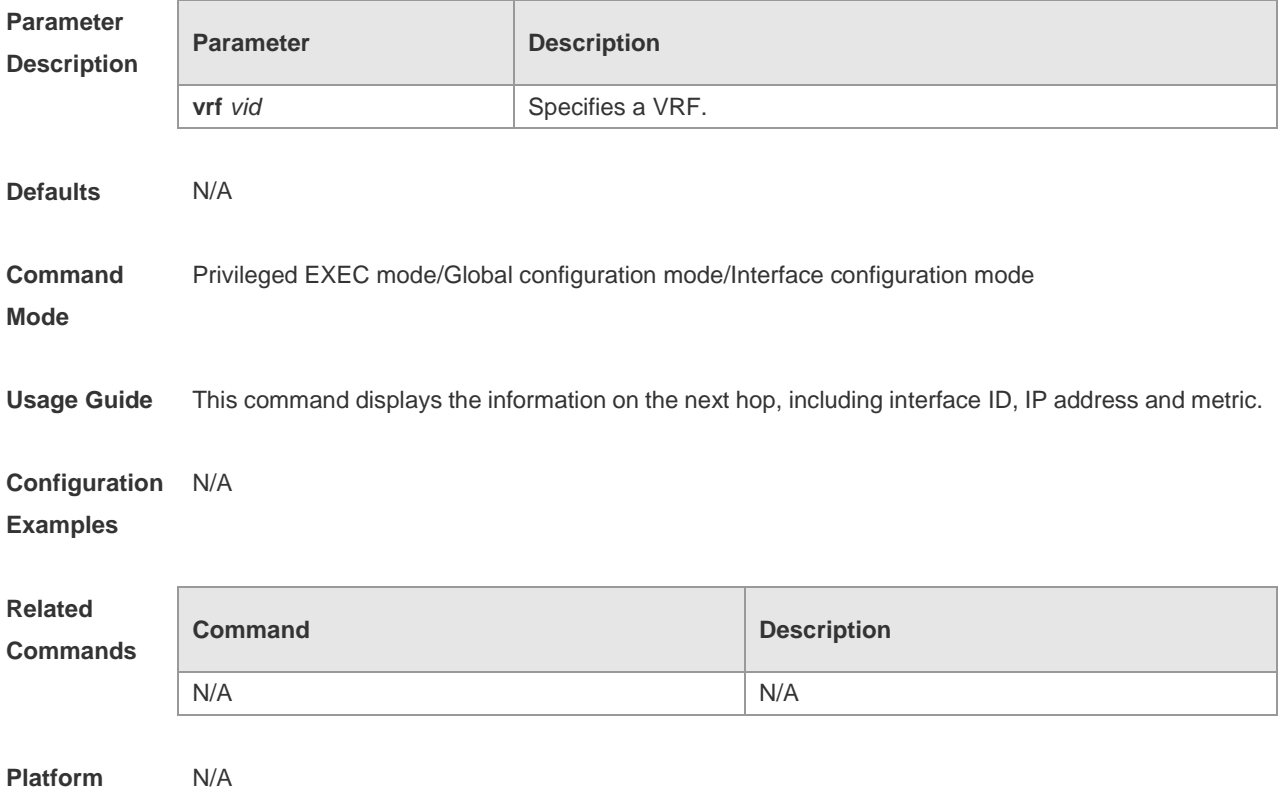

#### **6.38 show ip pim sparse-mode rp-hash**

Use this command to display the RP information corresponding to the group address. **show ip pim sparse-mode** [ **vrf** *vid* ] **rp-hash** *group-address*

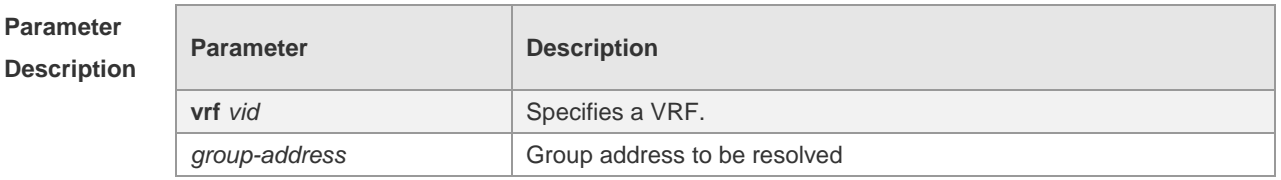

**Defaults** N/A

**Description**

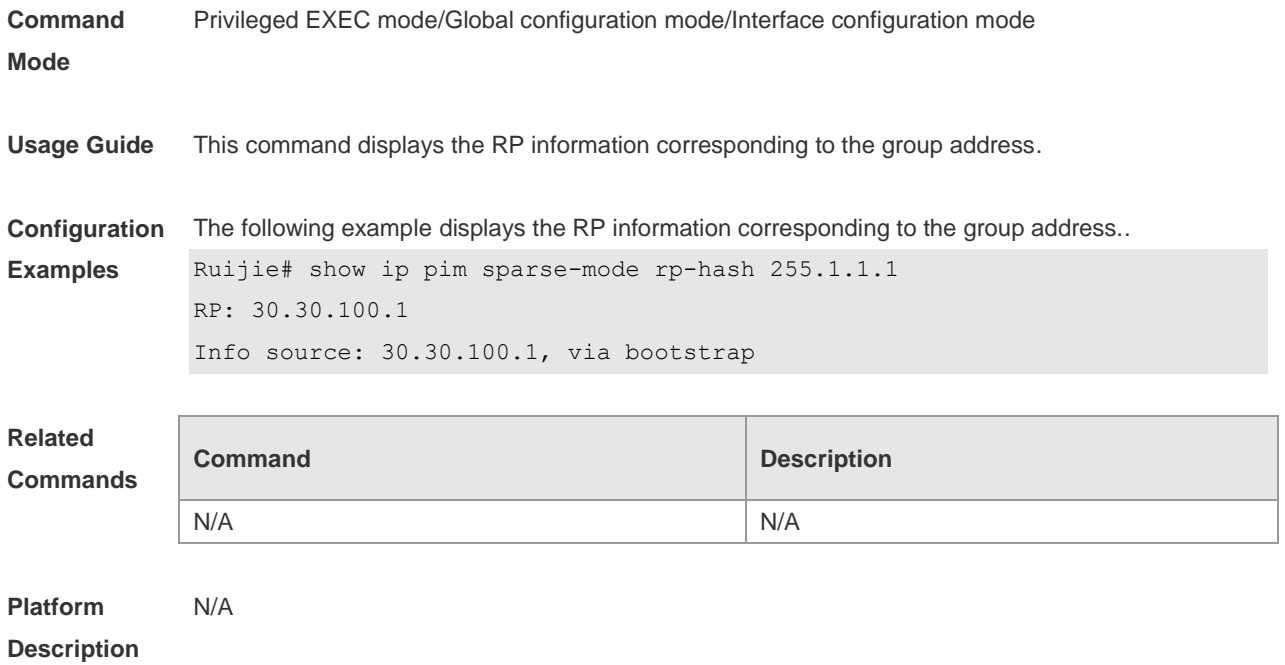

## **6.39 show ip pim sparse-mode rp mapping**

Use this command to display the information on all RPs and the multicast groups they serve. **show ip pim sparse-mode** [ **vrf** *vid* ] **rp mapping**

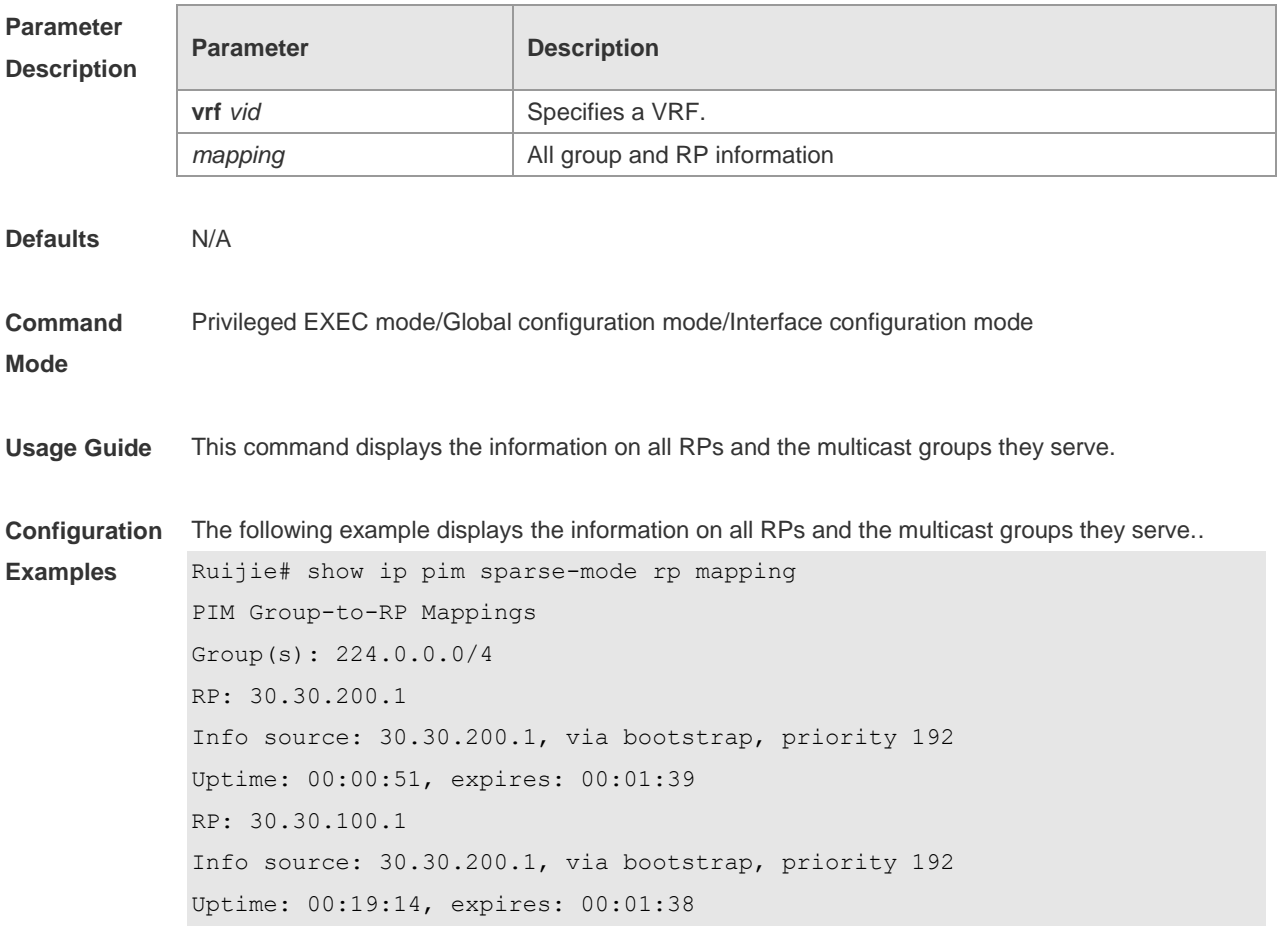

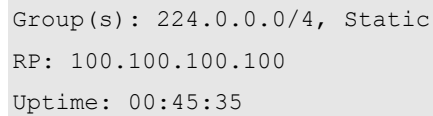

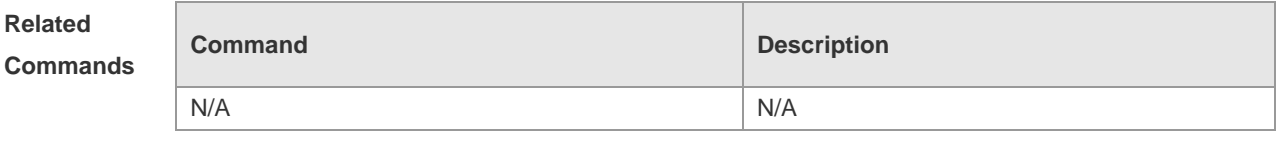

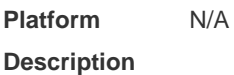

## **6.40 show ip pim sparse-mode track**

Use this command to display the number of sent and received PIM packets during the period from the beginning of the statistics till now.

**show ip pim sparse-mode** [ **vrf** *vid* ] **track**

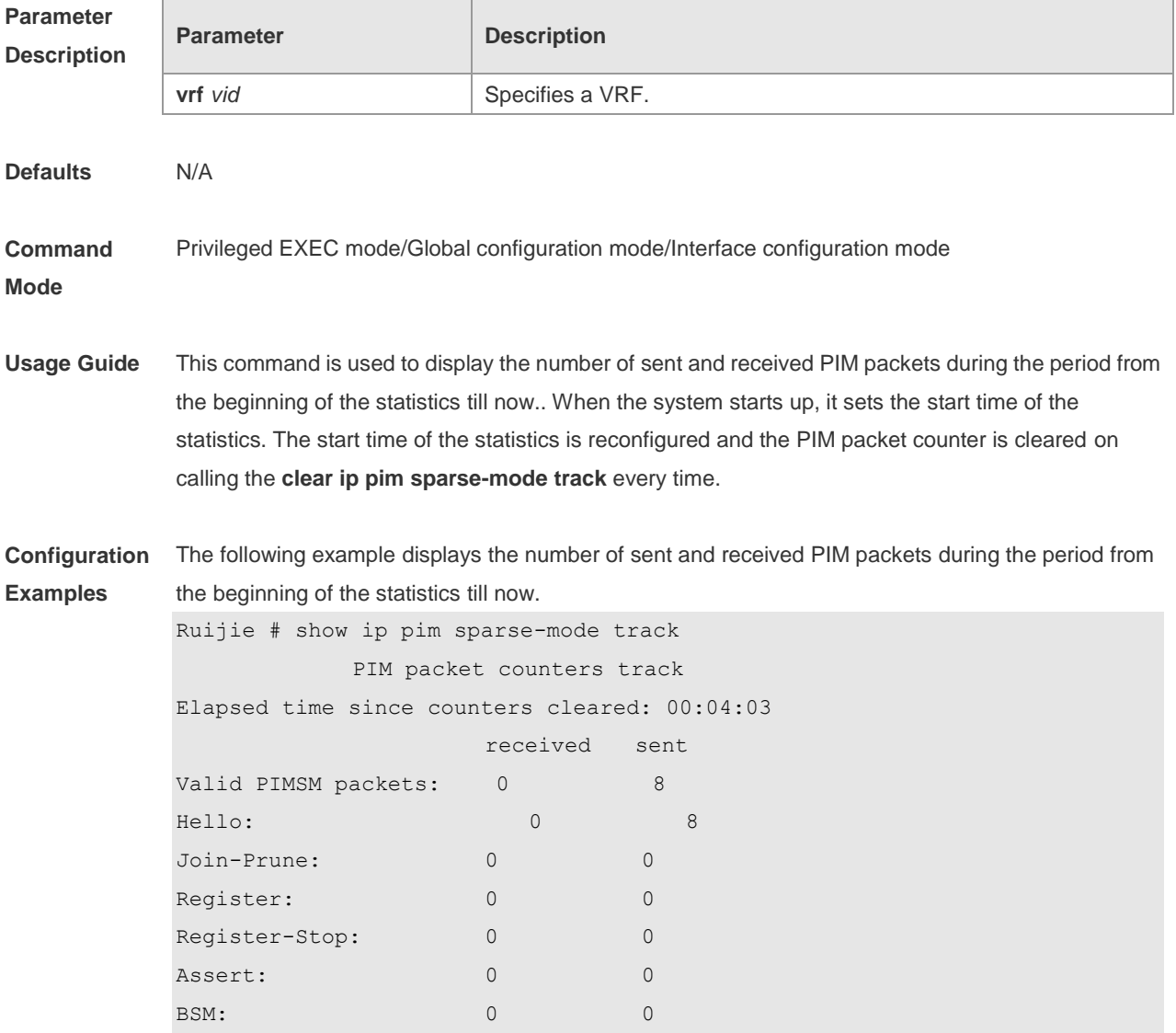

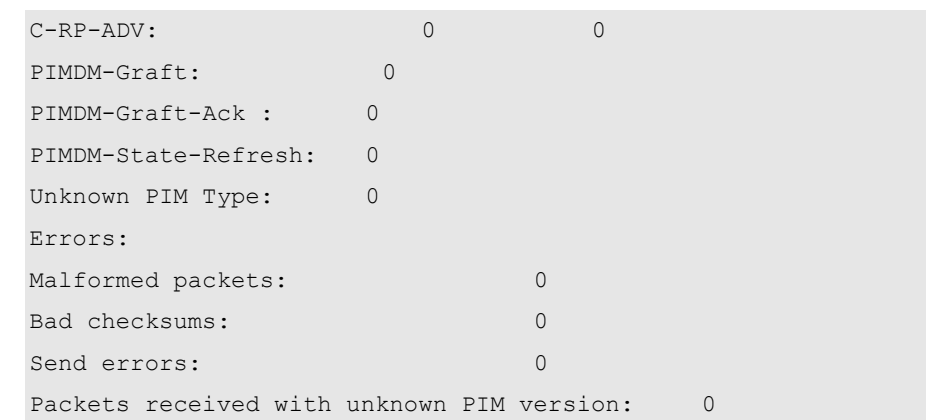

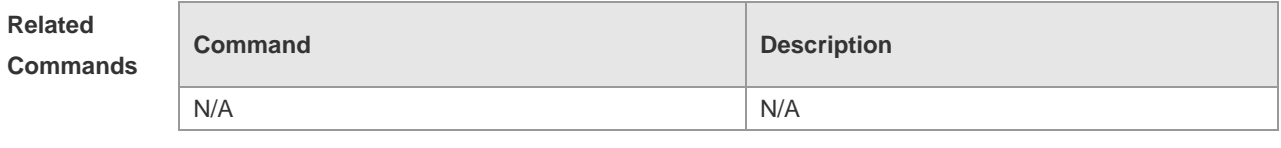

**Platform Description** N/A

# **7 PIM-SMv6 Commands**

#### **7.1 clear ipv6 mroute**

Use this command to clear multicast routing entries. **clear ipv6 mroute** {*\* | ipv6\_group\_address* | *ipv6\_group\_address ipv6\_source\_address* }

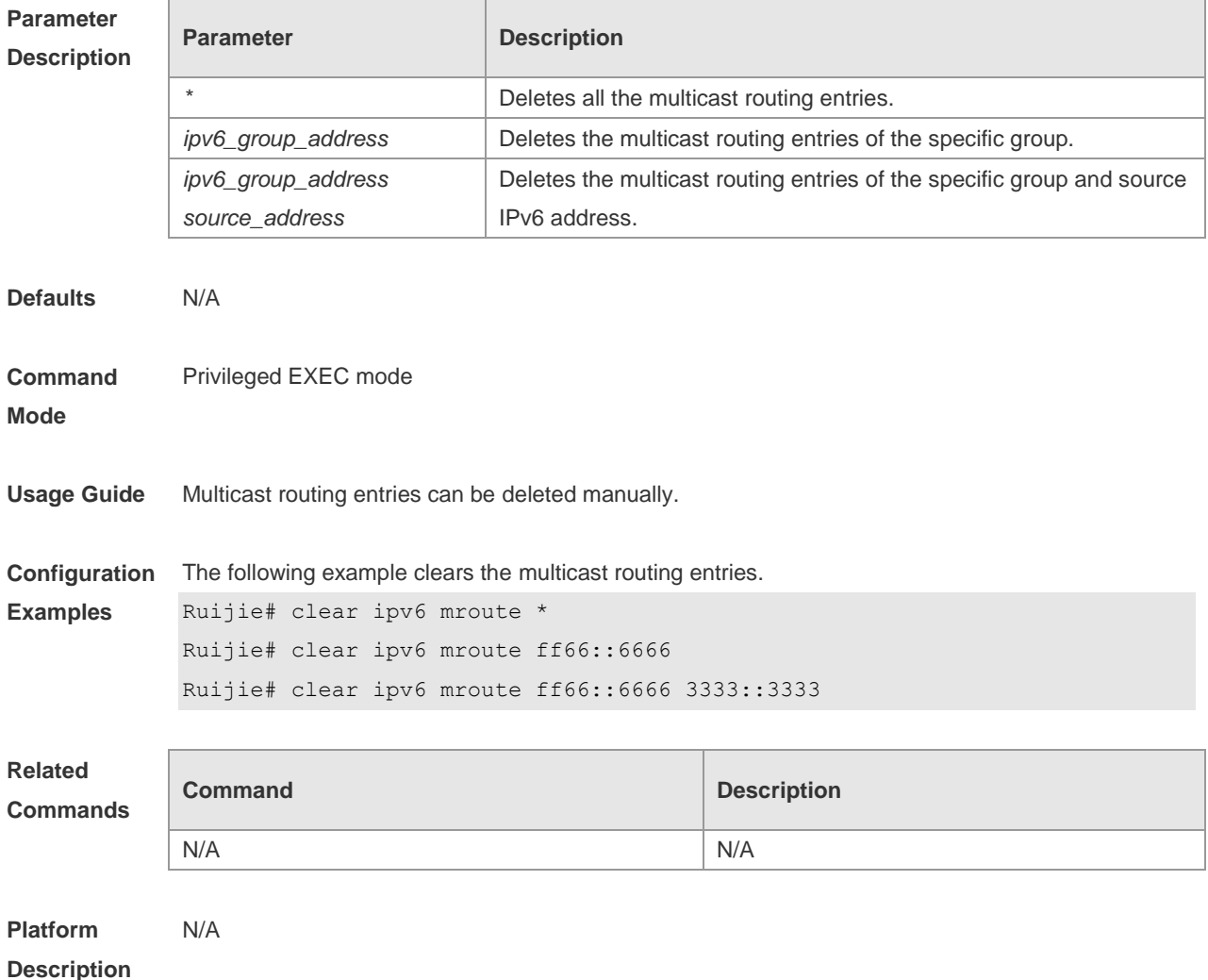

#### **7.2 clear ipv6 mroute statistics**

Use this command to delete the statistics of the multicast routing entries. **clear ipv6 mroute statistics** {*\* | ipv6\_group\_address[ipv6\_source\_address* ] }

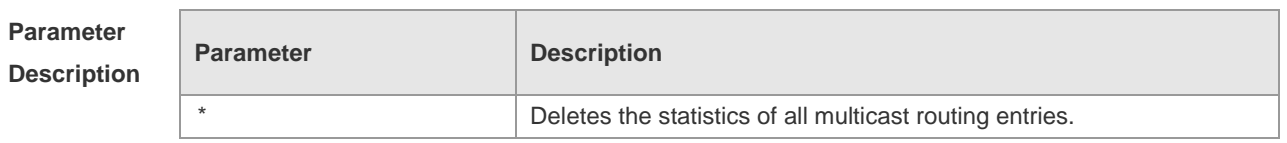

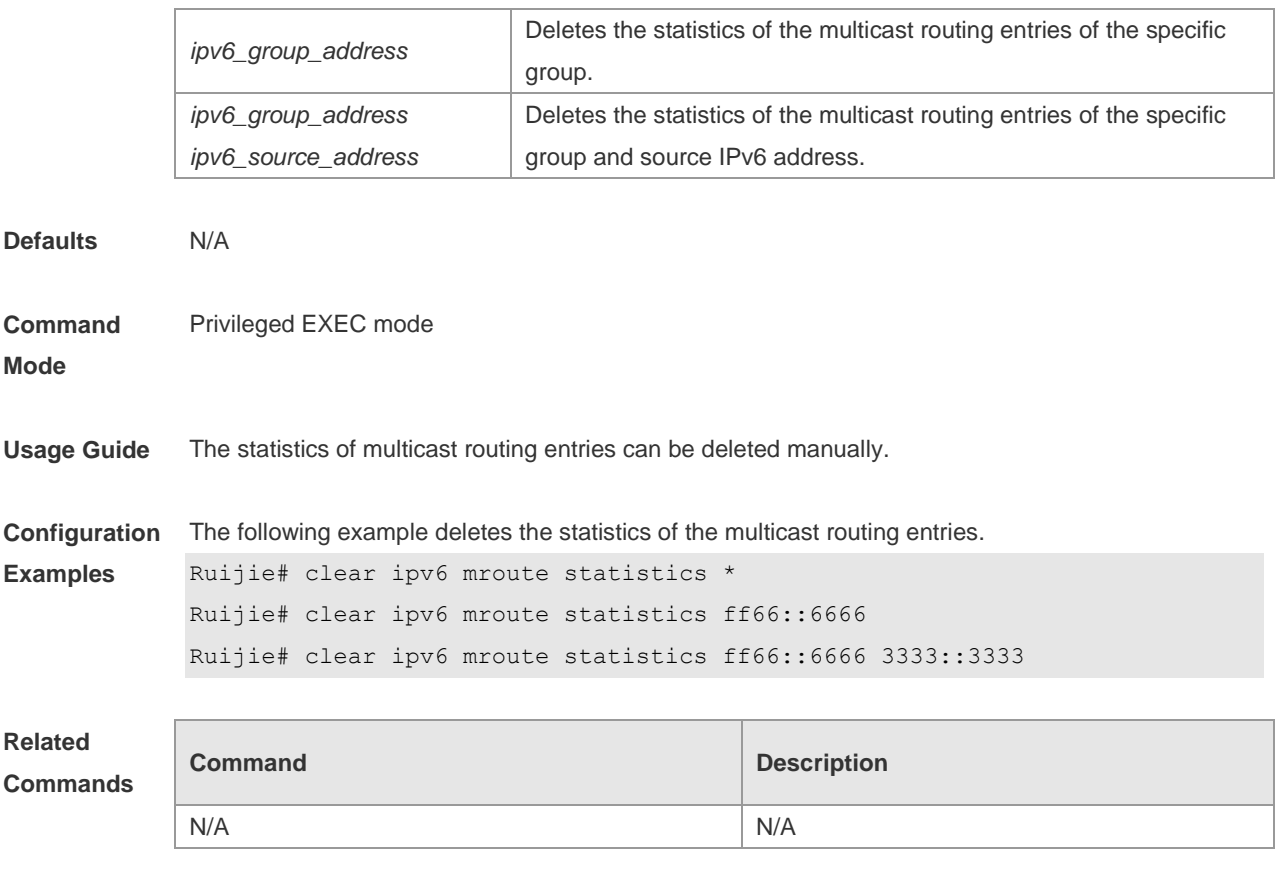

```
Platform 
Description
               N/A
```
## **7.3 clear ipv6 pim sparse-mode bsr rp-set**

Use this command to clears the RP information learnt dynamically. **clear ipv6 pim sparse-mode bsr rp-set \***

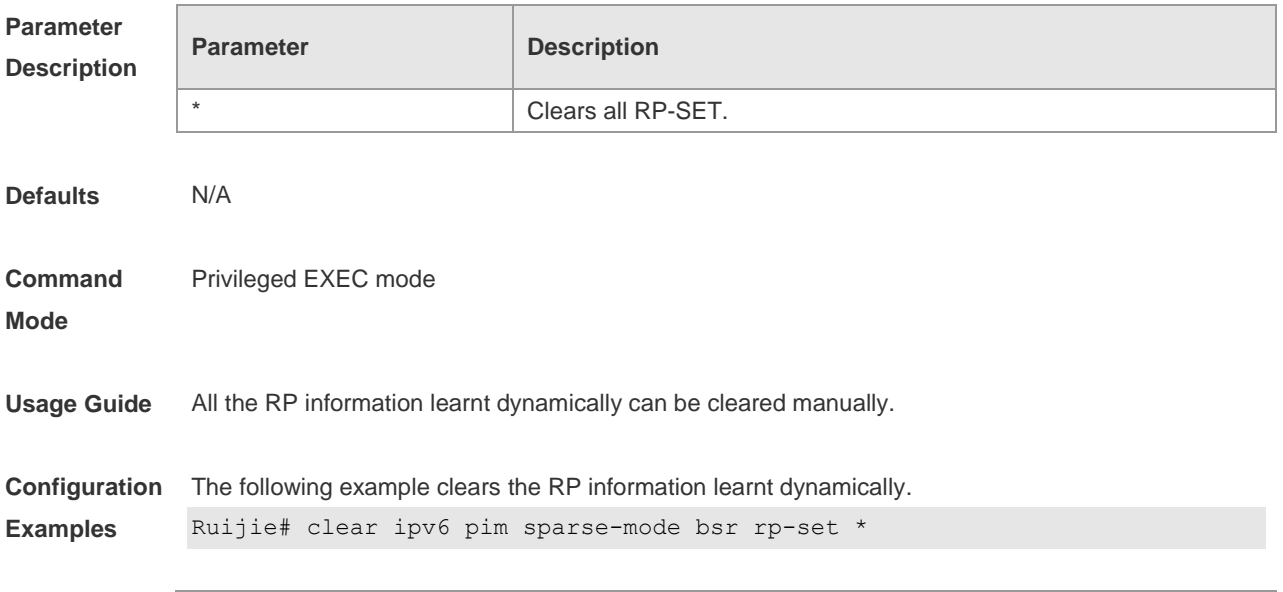
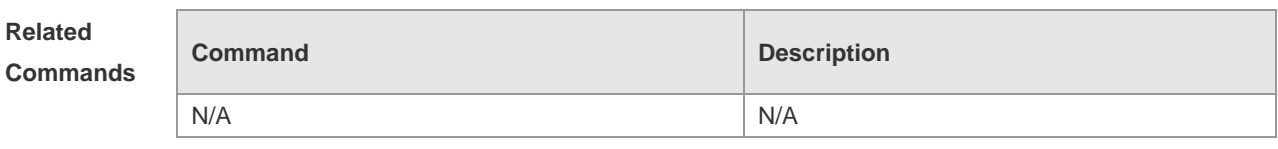

**Platform Description** N/A

# **7.4 clear ipv6 pim sparse-mode track**

Use this command to reconfigure the start time of the statistics and clear the PIMv6 packet counter. **clear ipv6 pim sparse-mode track**

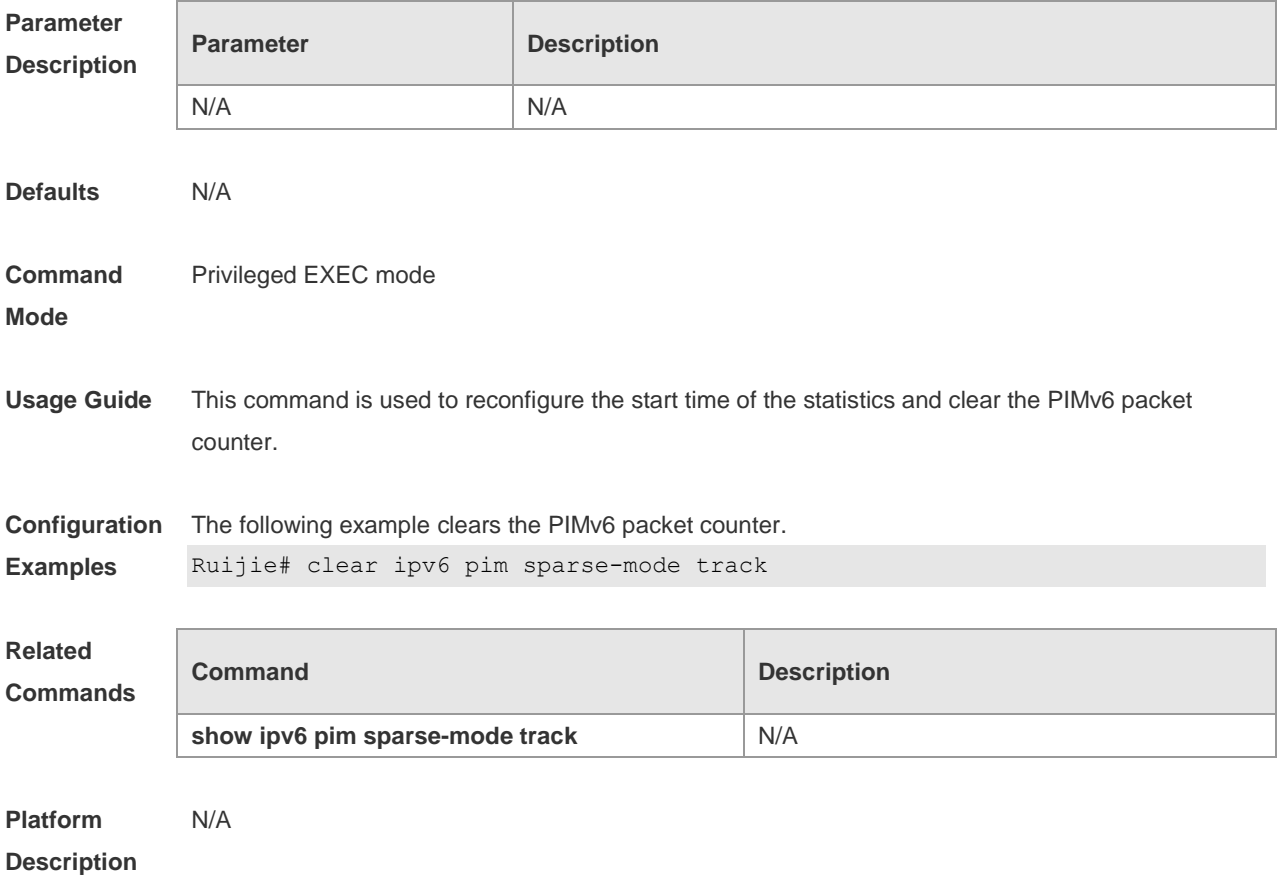

#### **7.5 ipv6 pim accept-bsr list**

Use this command to confine the BSR address range. Use the **no** or **default** form this command to restore the default setting. **ipv6 pim accept-bsrr list** *ipv6\_access-list* **no ipv6 pim accept-bsr default ipv6 pim accept-bsr**

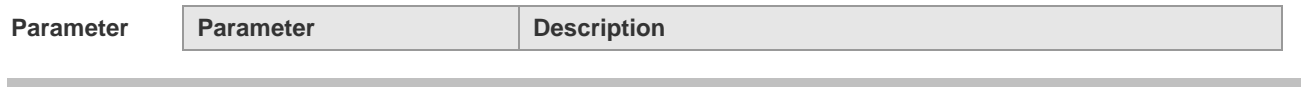

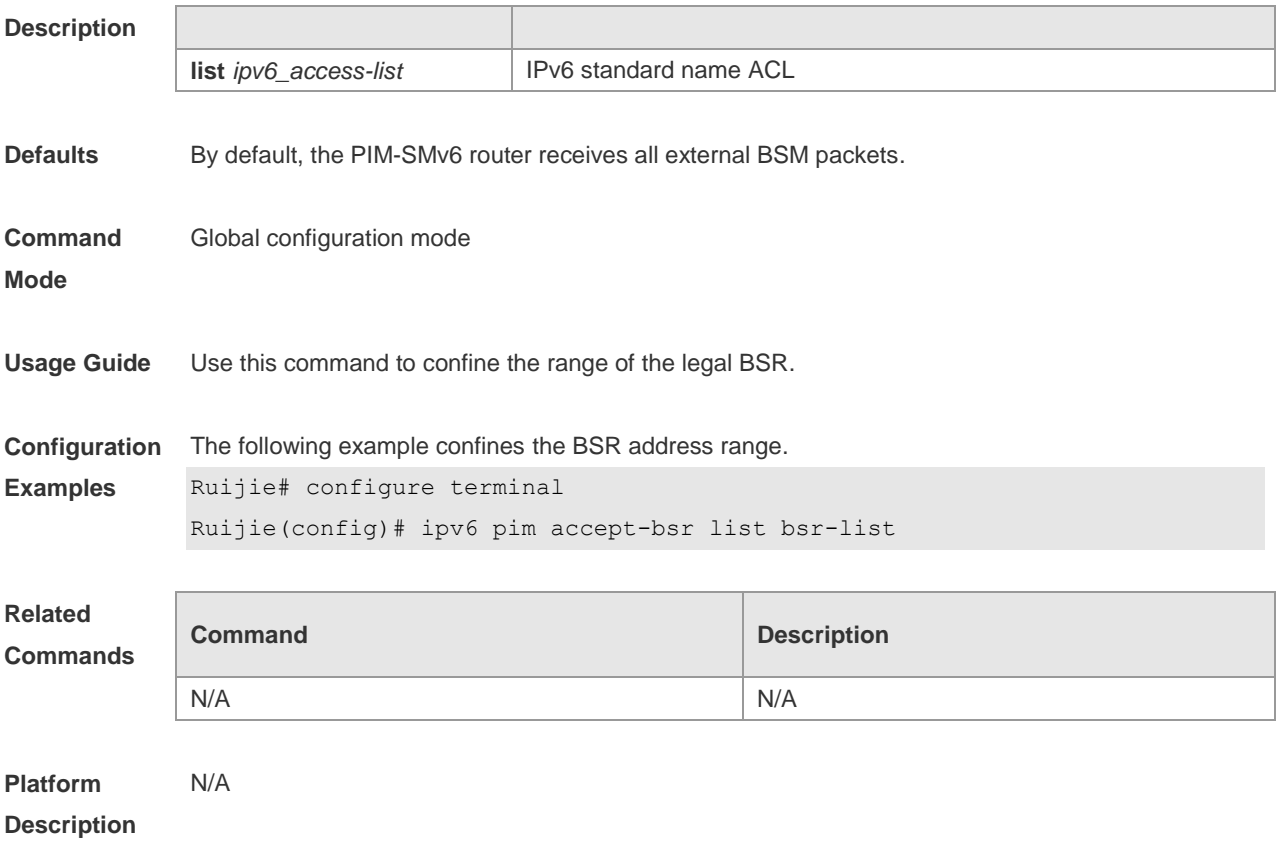

# **7.6 ipv6 pim accept-crp list**

Use this command to confine the C-RP address range and the multicast group address range it serves. Use the no or default form of this command to restore the default setting, ipv6 pim accept-crp list ipv6\_access-list **no ipv6 pim accept-crp default ipv6 pim accept-crp-with-null-group**

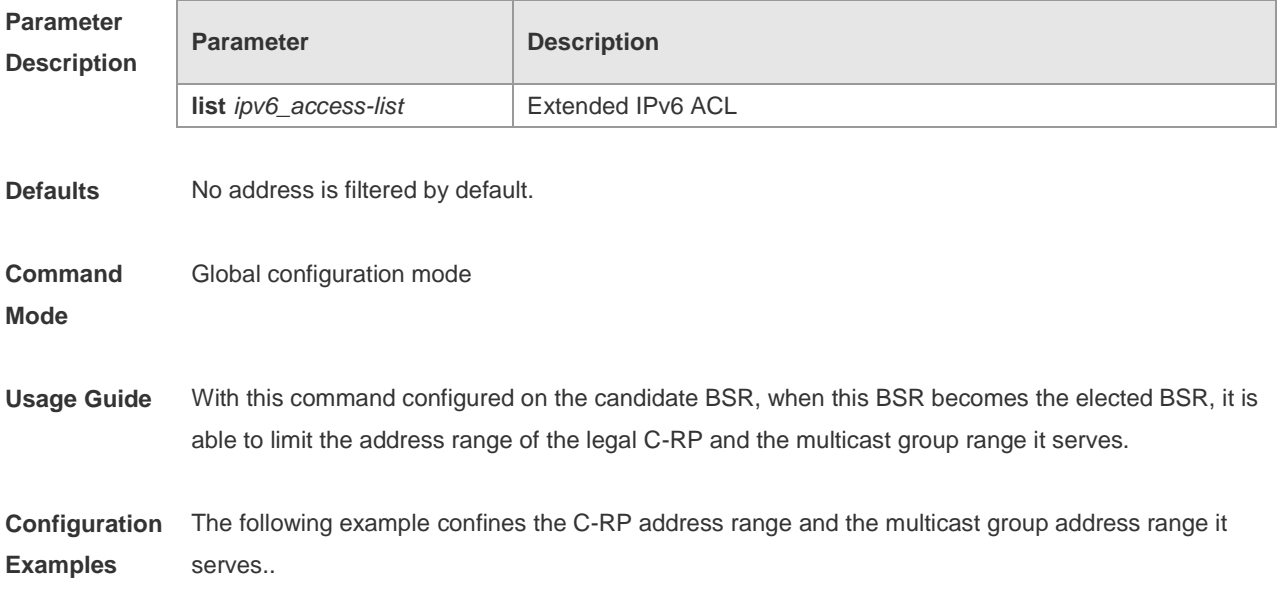

**Description**

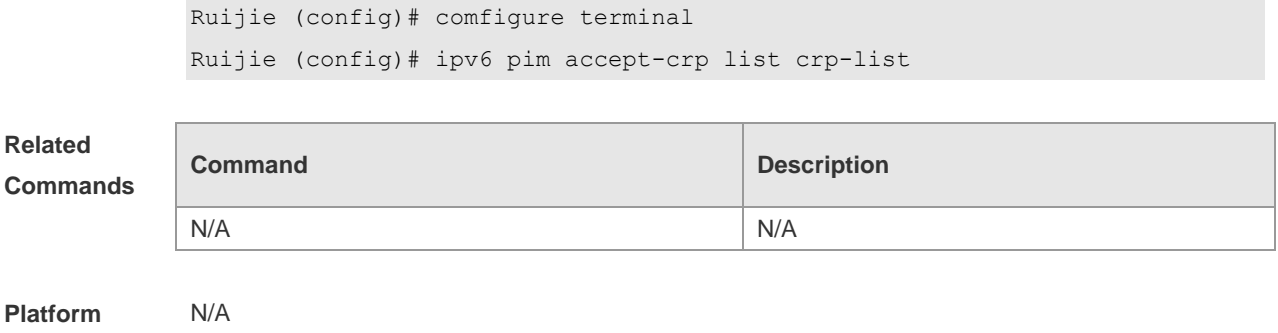

# **7.7 ipv6 pim accept-crp-with-null-group**

Use this command to receive the C-RP-ADV packets whose prefix-count is 0. Use the **no** or **default**  form of this command to restore the default setting. **ipv6 pim accept-crp-with-null-group no ipv6 pim accept-crp-with-null-group default ipv6 pim accept-crp**

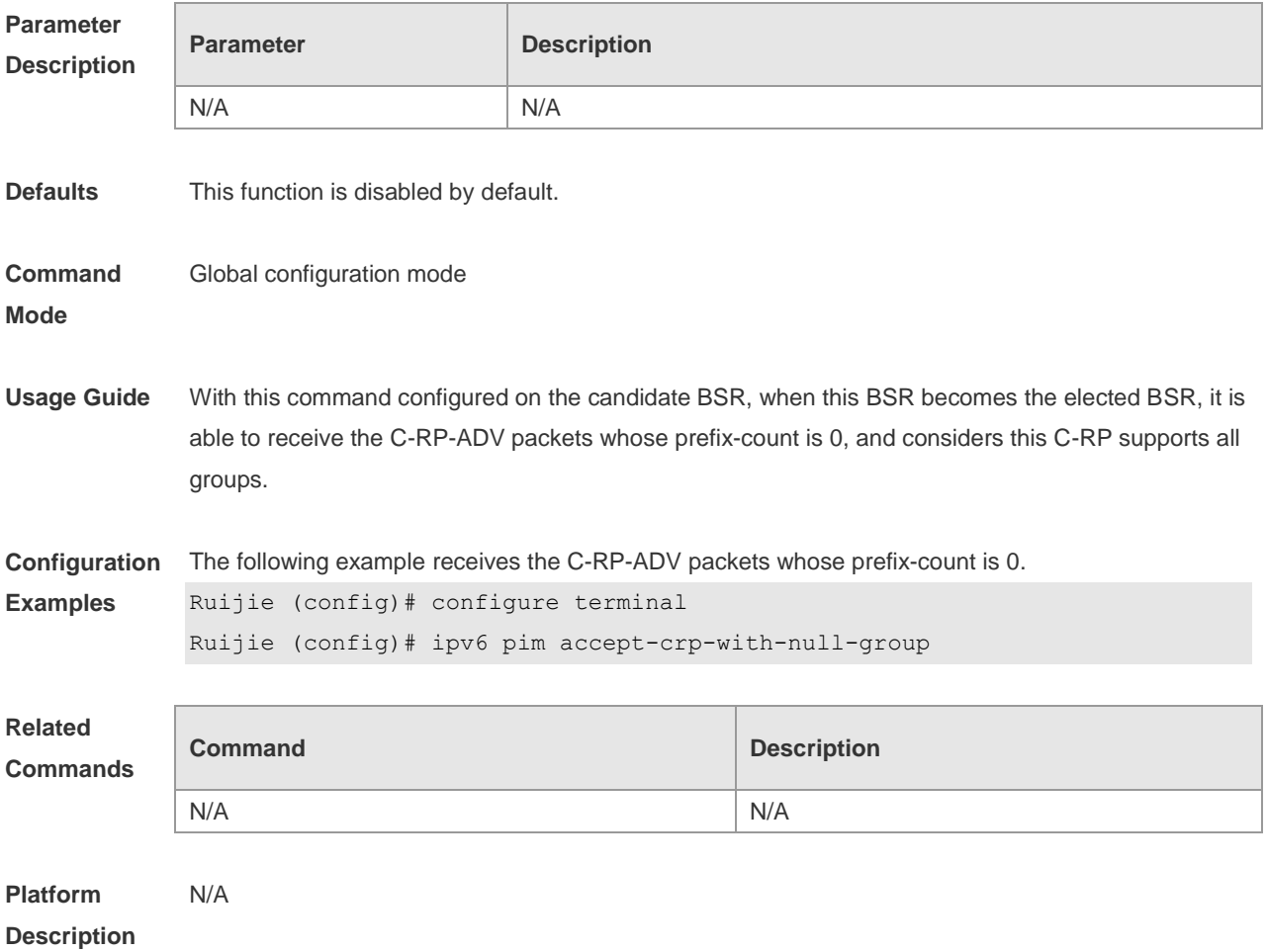

# **7.8 ipv6 pim accept-register list**

Use this command to confine the address range of the (S,G) entry of the register packets. Use the **no** or **default** form of this command to restore the default setting.

**ipv6 pim accept-register** { **list** *ipv6\_access-list* [ **route-map** *map-name* ] *|* **route-map** *map-name* [**list** *ipv6\_access-list* ] }

**no ipv6 pim accept-register**

**default ipv6 pim accept-register**

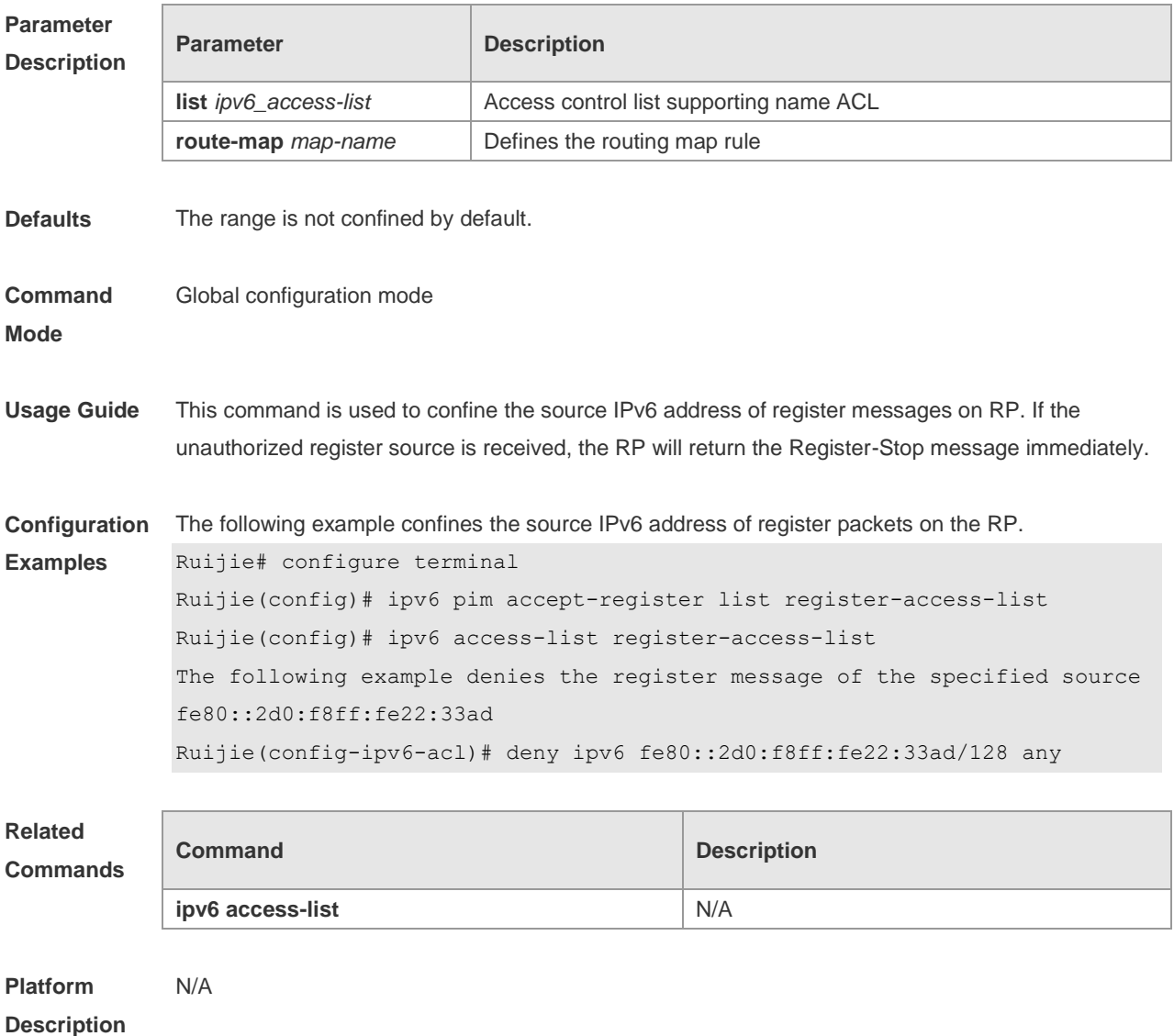

#### **7.9 ipv6 pim bsr-border**

Use this command to configure the BSR border. Use the **no** or **default** form of this command to restore the default setting. **ipv6 pim bsr-border**

#### **no ipv6 pim bsr-border default ipv6 pim bsr-border**

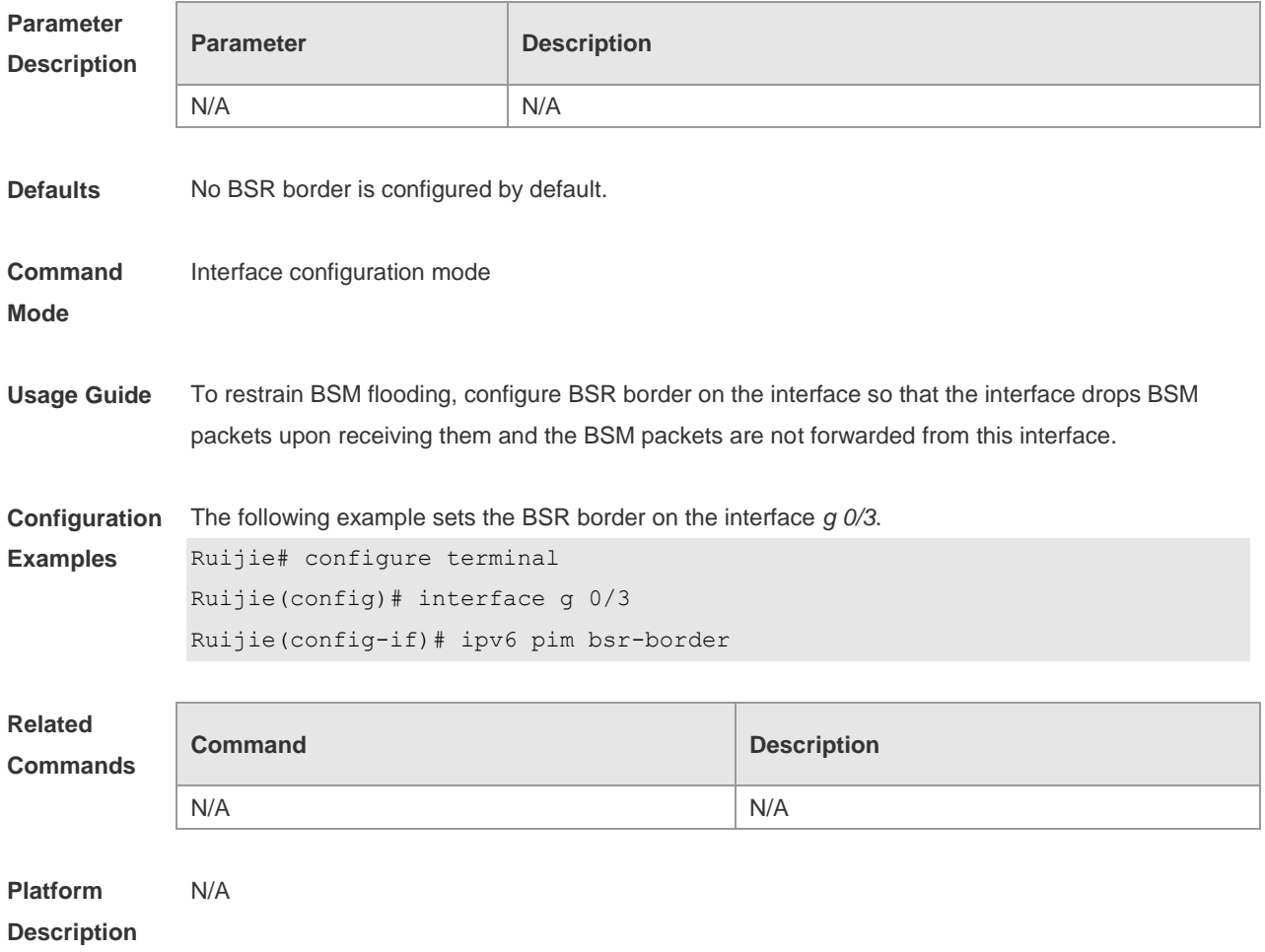

# **7.10 ipv6 pim bsr-candidate**

Use this command to configure the C-BSR. Use the **no** or **default** form of this command to restore the default setting.

**ipv6 pim bsr-candidate** *interface-type interface-number* [ *hash-mask-length* [ *priority-value* ] ] **no ipv6 pim bsr-candidate**

**default ipv6 pim bsr-candidate**

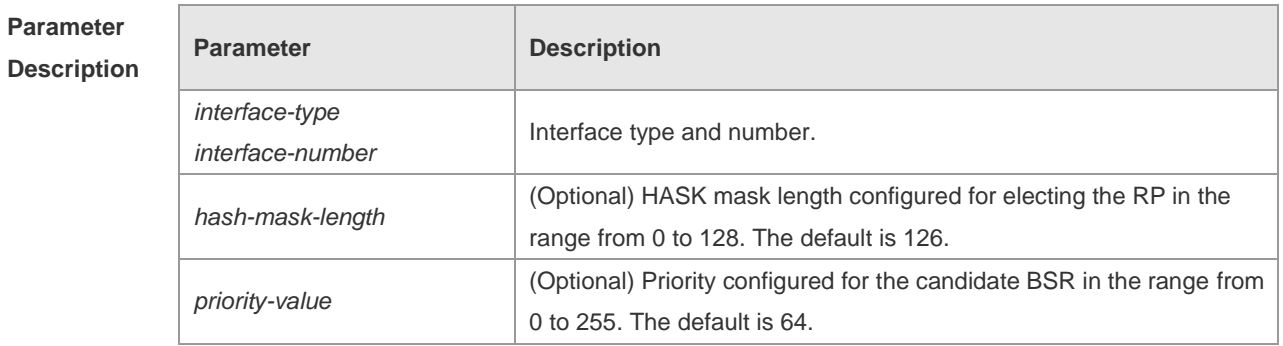

**Defaults** No C-BSR is configured by default. **Command Mode** Global configuration mode **Usage Guide** A PIM-SMv6 domain must contain a unique BootStrap Router (BSR). BSR is responsible for collect and issue RP information. A unique recognized BSR is elected among multiple candidate BSRs through the bootstrap packet. Before BSR information is available, C-BSRs consider them to be the BSR, and regularly send bootstrap packets using the multicast address 224.0.0.13 in the PIM-SM domain. This packet contains the address and priority of the BSR. This command allows the device to send a bootstrap message to all the PIM neighbors using the assigned BSR address. Each neighbor compares the original BSR address with the address in the received bootstrap message. If the IPv6 address of the received address is equal to or larger than the original address, each neighbor saves this received address as the BSR address. Otherwise, they will discard this message. The current device considers itself to be BSR until it receives a bootstrap message from another candidate BSR and is notified that it has a higher priority value (or the same priority value, but with a larger IPv6 address). **Configuration Examples** The following example s configures the C-BSR. Ruijie# configure terminal Ruijie(config)# ipv6 pim bsr-candidate g 0/3 30 100 **Related Commands Command Description** N/A N/A

**Platform Description** N/A

#### **7.11 ipv6 pim dr-priority**

Use this command to configure the DR priority, Use the **no** or **default** form of this command to restore the default setting. **ipv6 pim dr-priority** *priority-value* **no ipv6 pim dr-priority default ipv6 pim dr-priority**

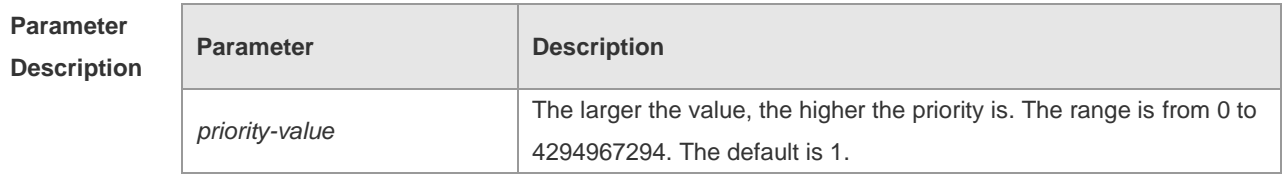

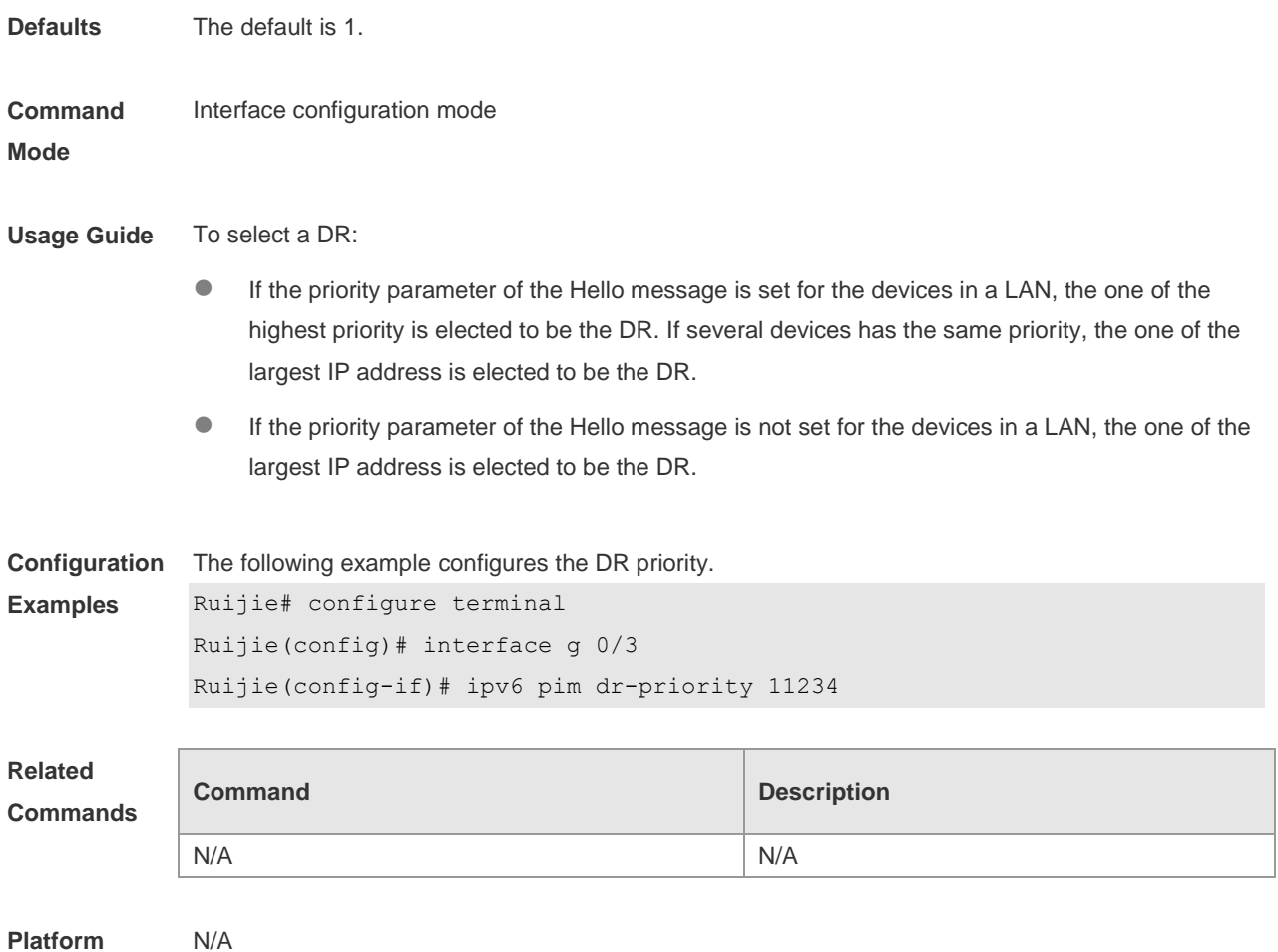

**Description**

# **7.12 ipv6 pim ignore-rp-set-priority**

Use this command to ignore the RP priority. Use the **no** or **default** form of this command to restore the default setting.

**ipv6 pim ignore-rp-set-priority**

**no ipv6 pim ignore-rp-set-priority**

**default ipv6 pim ignore-rp-set-priority**

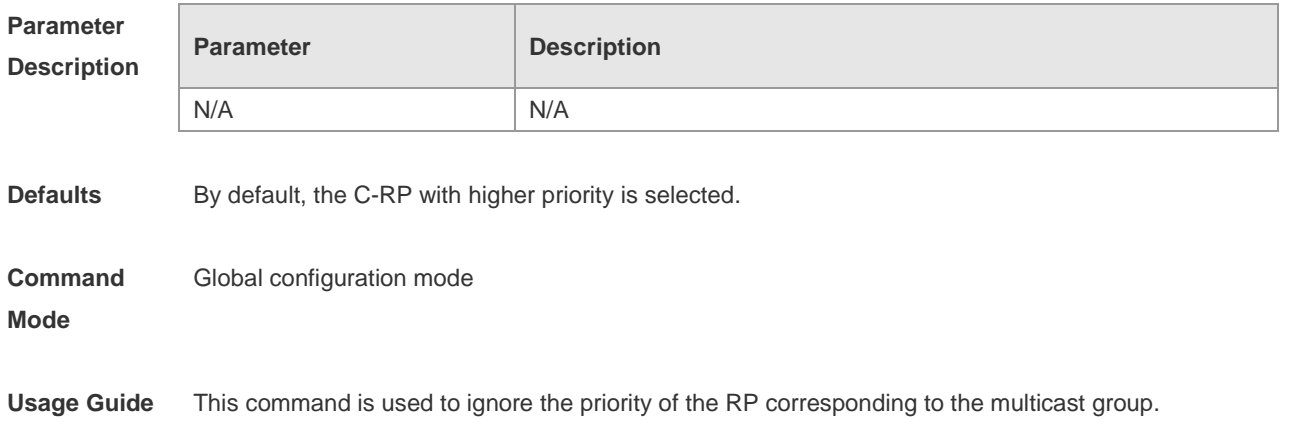

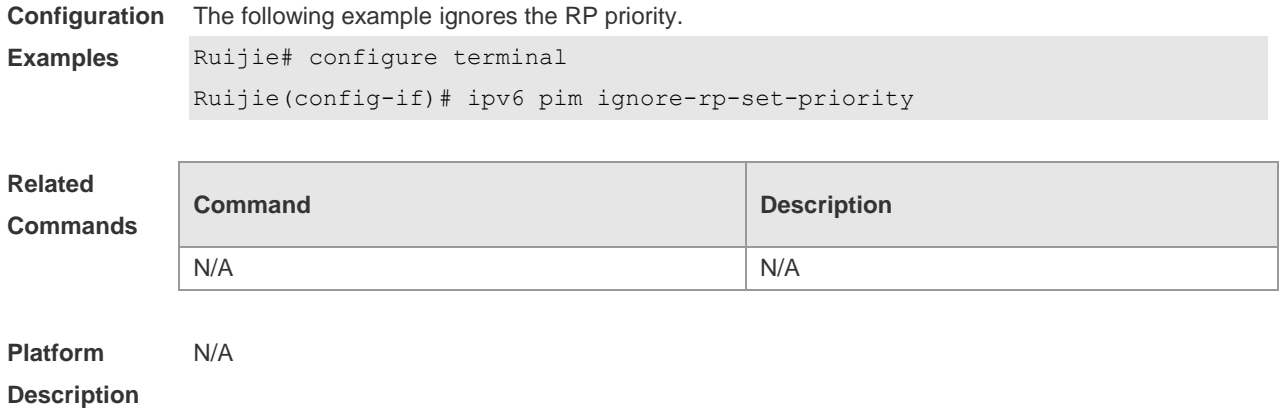

# **7.13 ipv6 pim jp-timer**

Use this command to set the interval to send the join/prune message. Use the **no** or **default** form of this command to restore the default setting. **ipv6 pim jp-timer** *seconds* **no ipv6 pim jp-timer default ipv6 pim jp-timer**

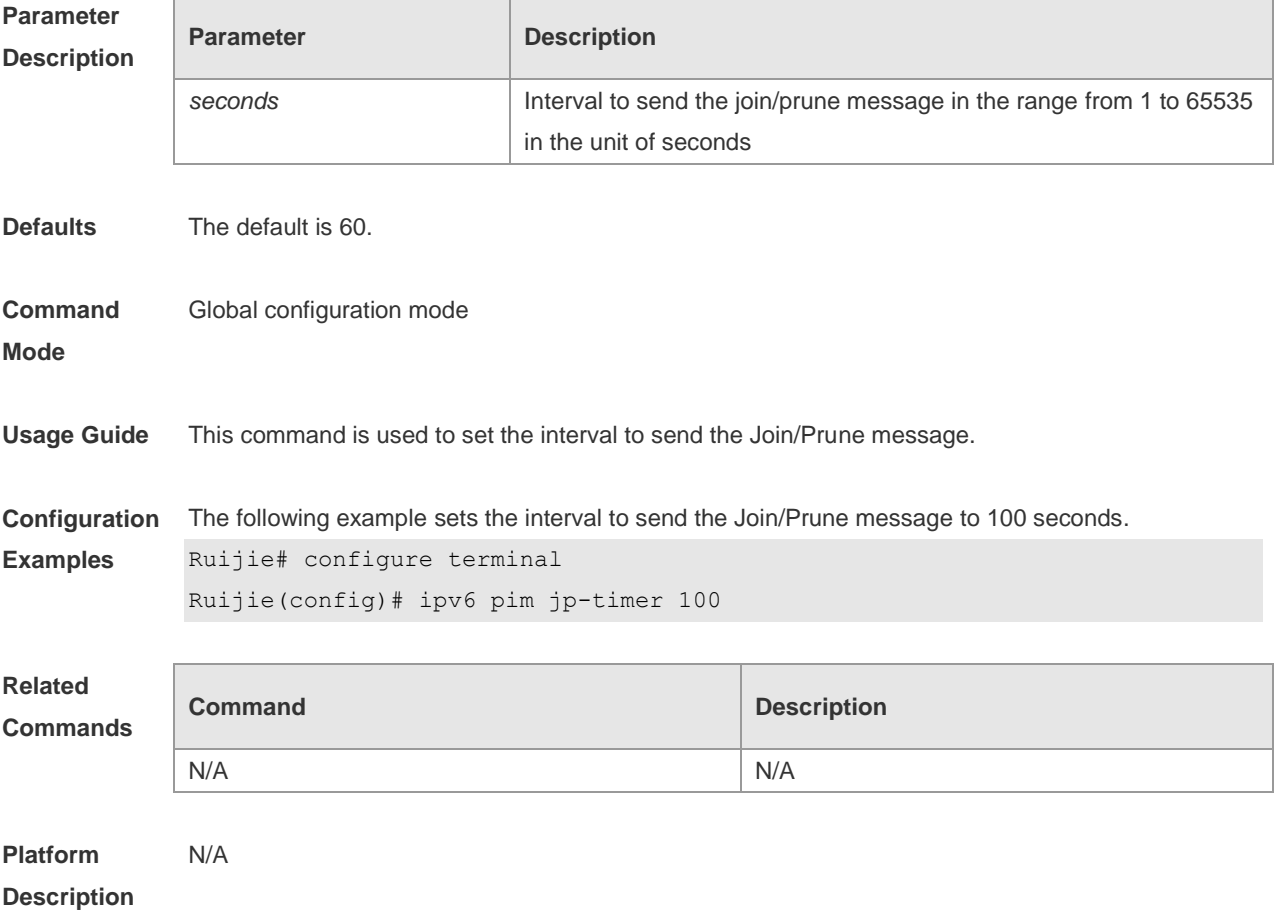

# **7.14 ipv6 pim neighbor-filter**

Use this command to confine the neighbor address range. Use the **no** or **default** form of this command to restore the default setting. **ipv6 pim neighbor-filter** *ipv6\_access-list* **no ipv6 pim neighbor-filter** *ipv6\_access-list* **default ipv6 pim neighbor-filter** *ipv6\_access-list*

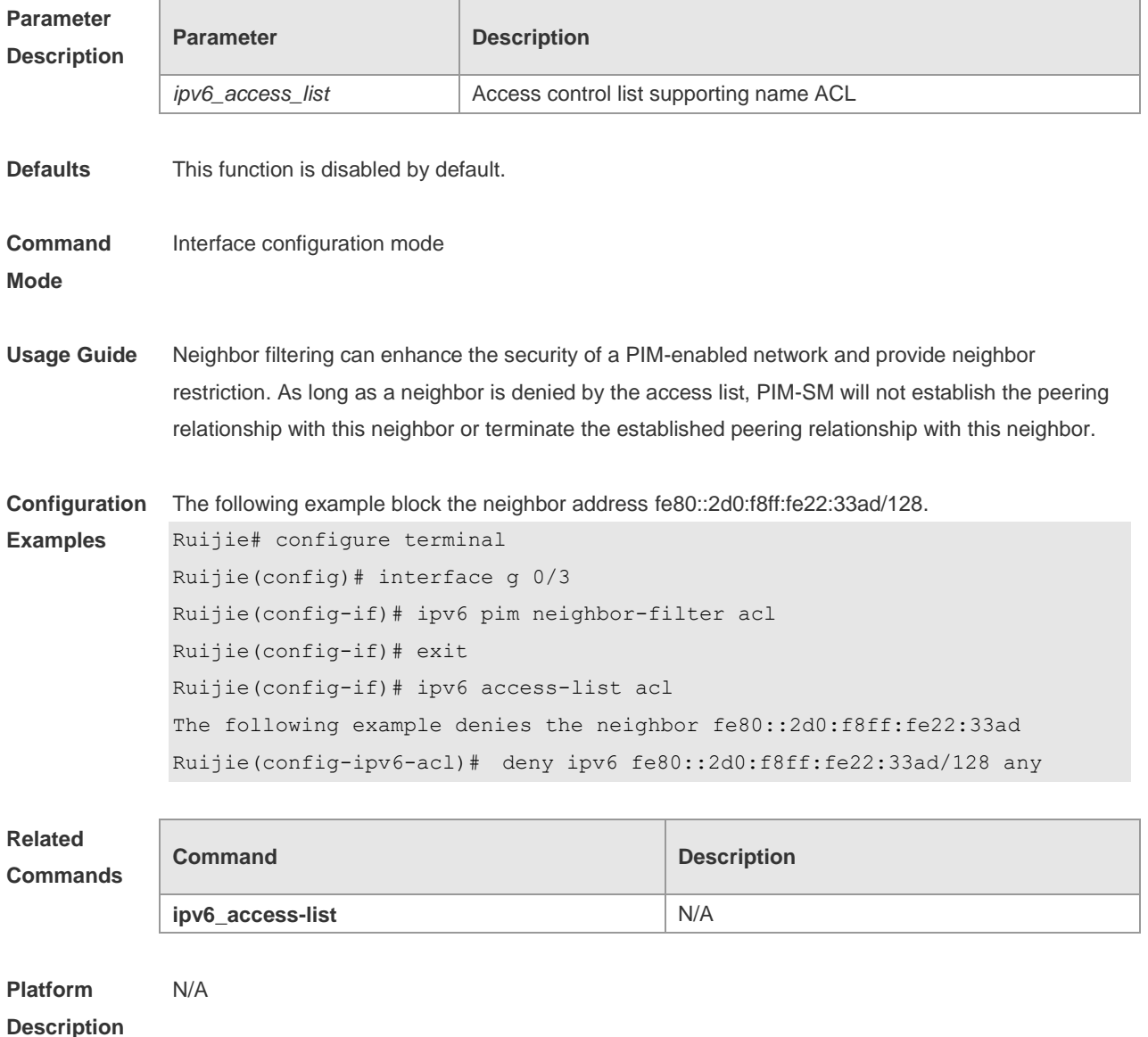

#### **7.15 ipv6 pim neighbor-tracking**

Use this command to disable join restraint on the interface. Use the **no** or **default** form of this command to restore the default setting. **ipv6 pim neighbor-tracking**

#### **no ipv6 pim neighbor-tracking default ipv6 pim neighbor-tracking**

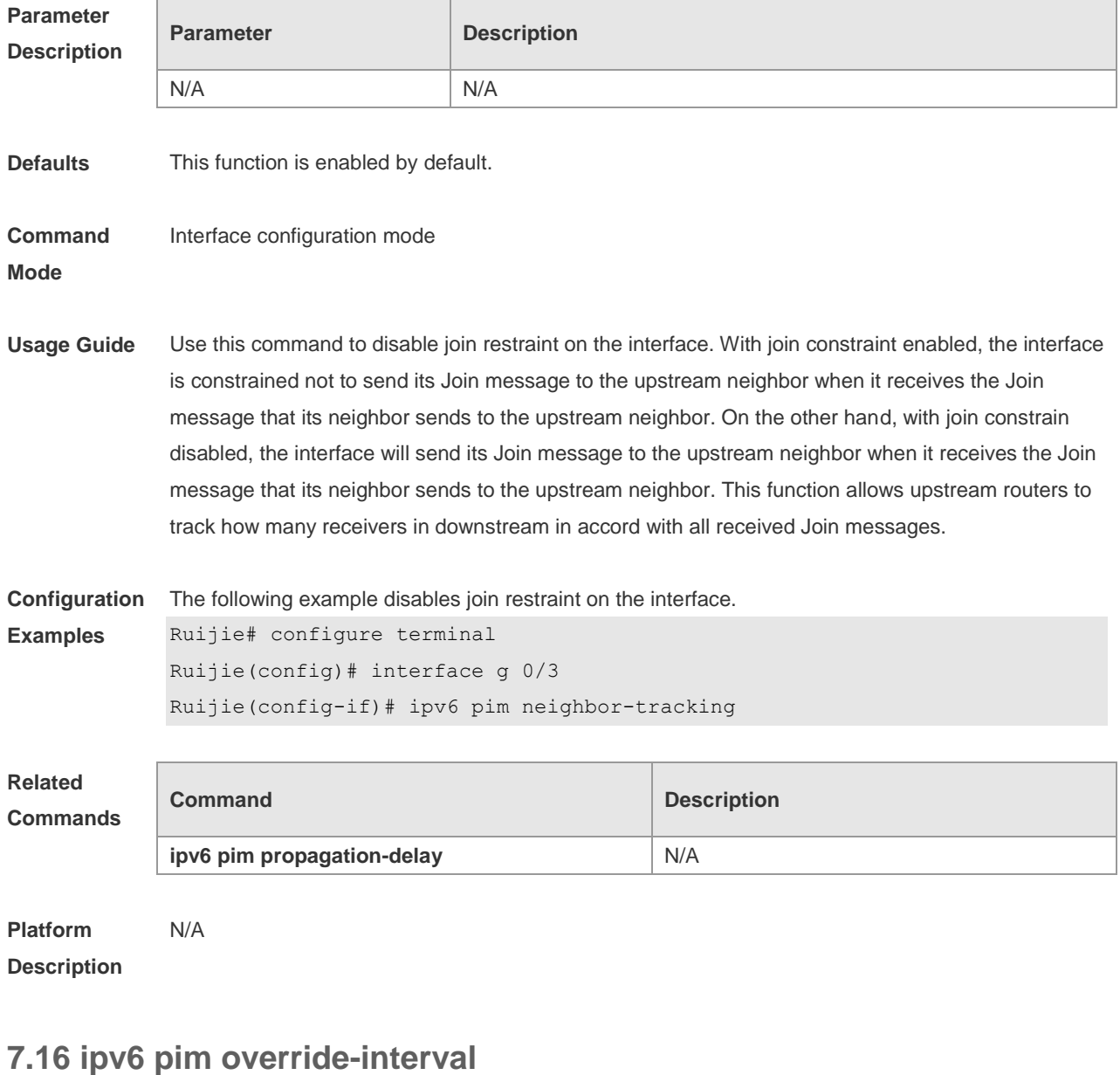

Use this command to set the override-interval on the interface, Use the **no** or **default** form of this command to restore the default setting. **ipv6 pim override-interval** *milliseconds* **no ipv6 pim override-interval default ipv6 pim override-interval**

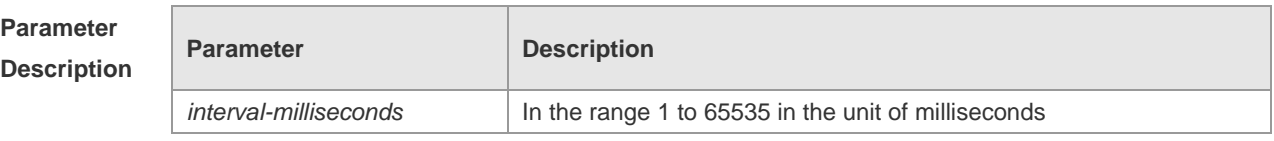

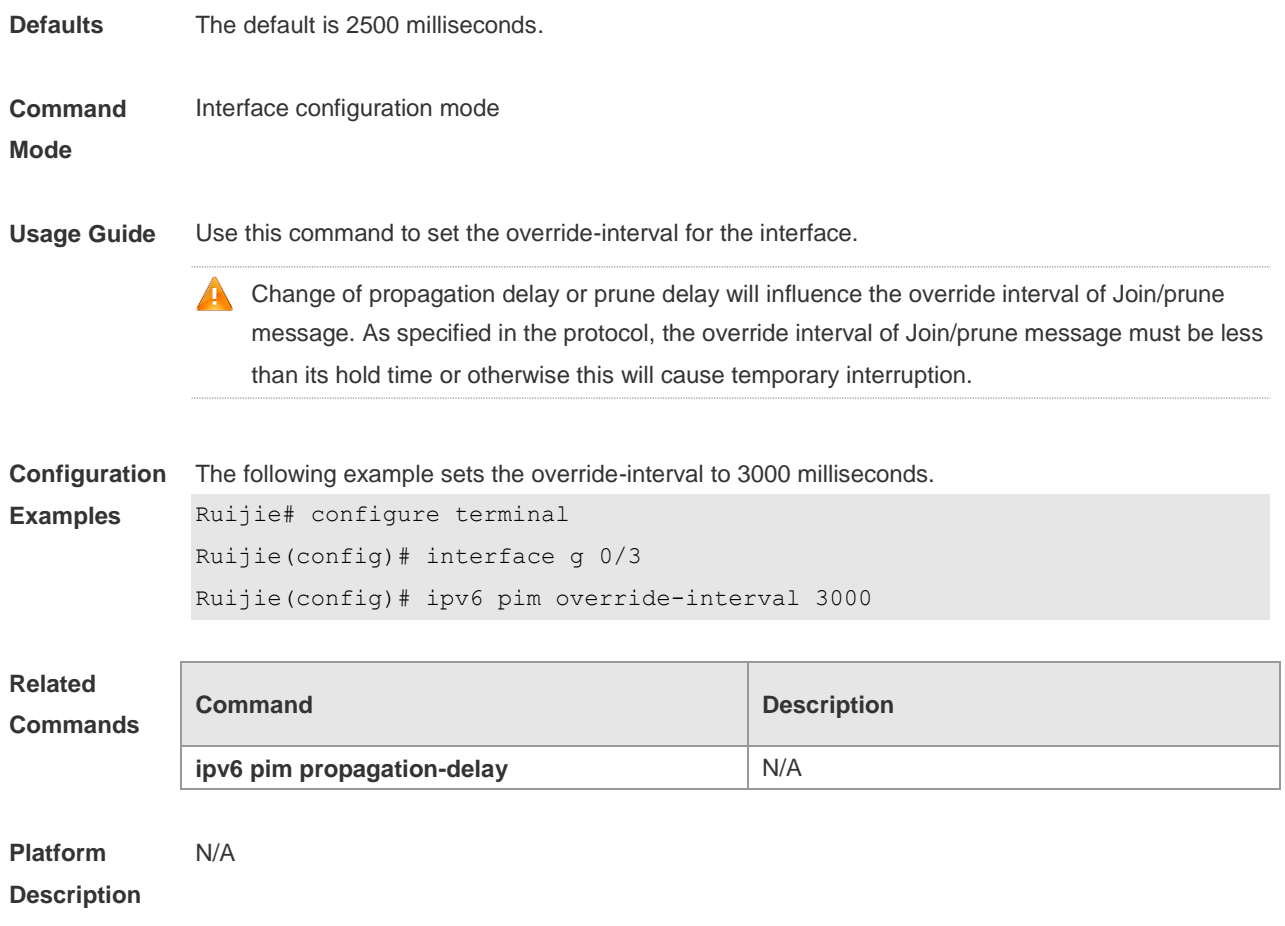

# **7.17 ipv6 pim probe-interval**

Use this command to set the register probe interval. Use the **no** or **default** form of this command to restore the default setting. **ipv6 pim probe-interval** *seconds* **no ipv6 pim probe-interval default ipv6 pim probe-interval**

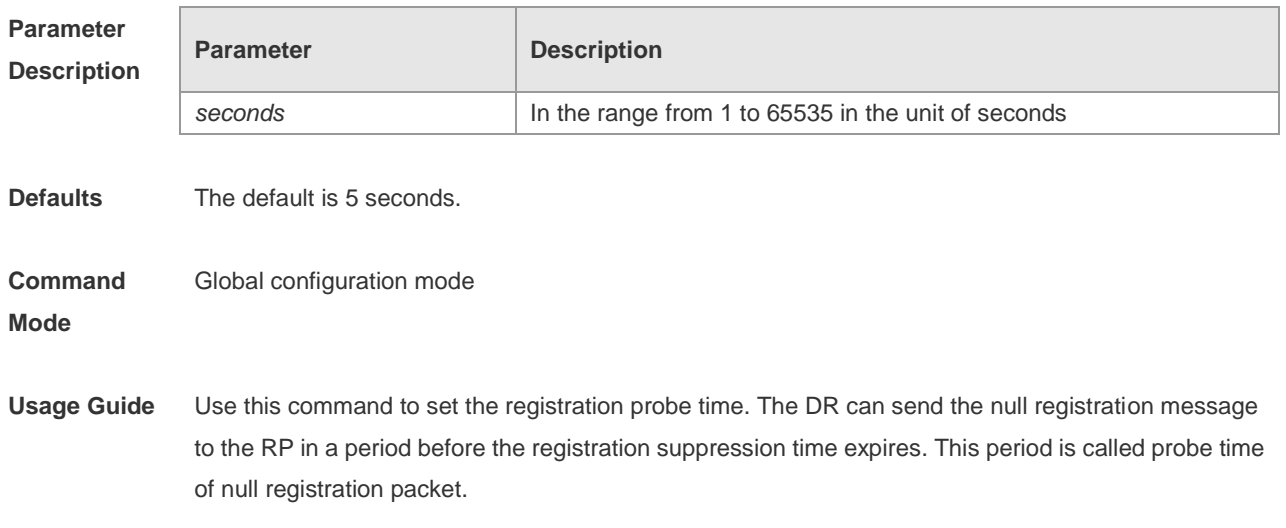

The probe time must be less than half of registration suppression time. Furthermore, 3\* registration suppression time plus registration probe time should be no more than 65535s or otherwise the system triggers an alarm. **Configuration Examples** The following example sets the probe time as 6 seconds. Ruijie# configure terminal Ruijie(config)# ipv6 pim probe-interval 6 **Related Commands Command Description ipv6 pim register-suppression** N/A **Platform Description** N/A

#### **7.18 ipv6 pim propagation-delay**

Use this command to set the propagation-delay on the interface. Use the **no** or **default** form of this command to restore the default setting. **ipv6 pim propagation-delay** *milliseconds* **no ipv6 pim propagation-delay default ipv6 pim propagation-delay**

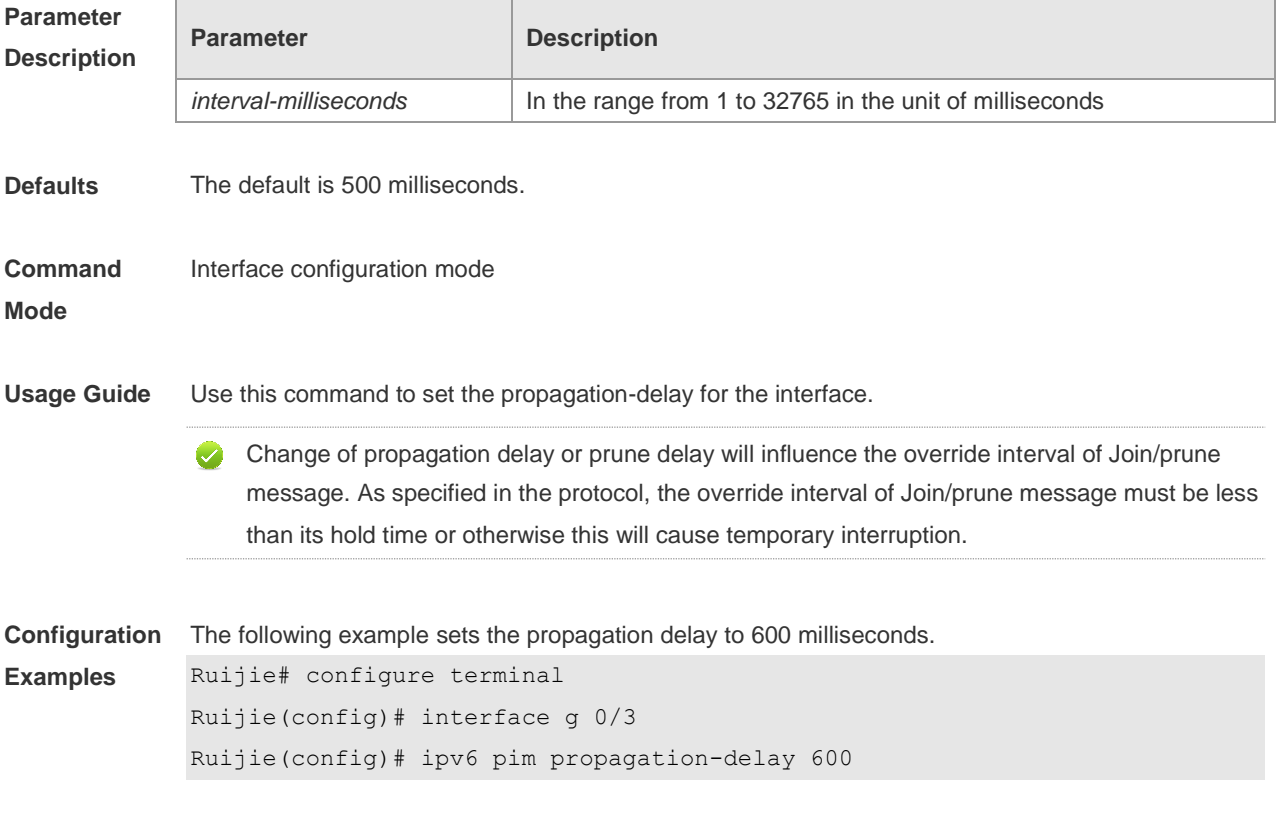

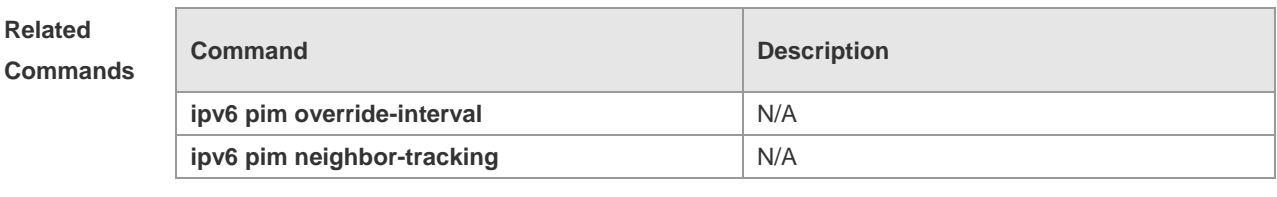

**Platform Description** N/A

# **7.19 ipv6 pim query-interval**

Use this command to set the interval to send the hellp packets. Use the **no** or **default** form of this command to restore the default setting.

**ipv6 pim query-interval** *seconds*

**no ipv6 pim query-interval**

**default ipv6 pim query-interval**

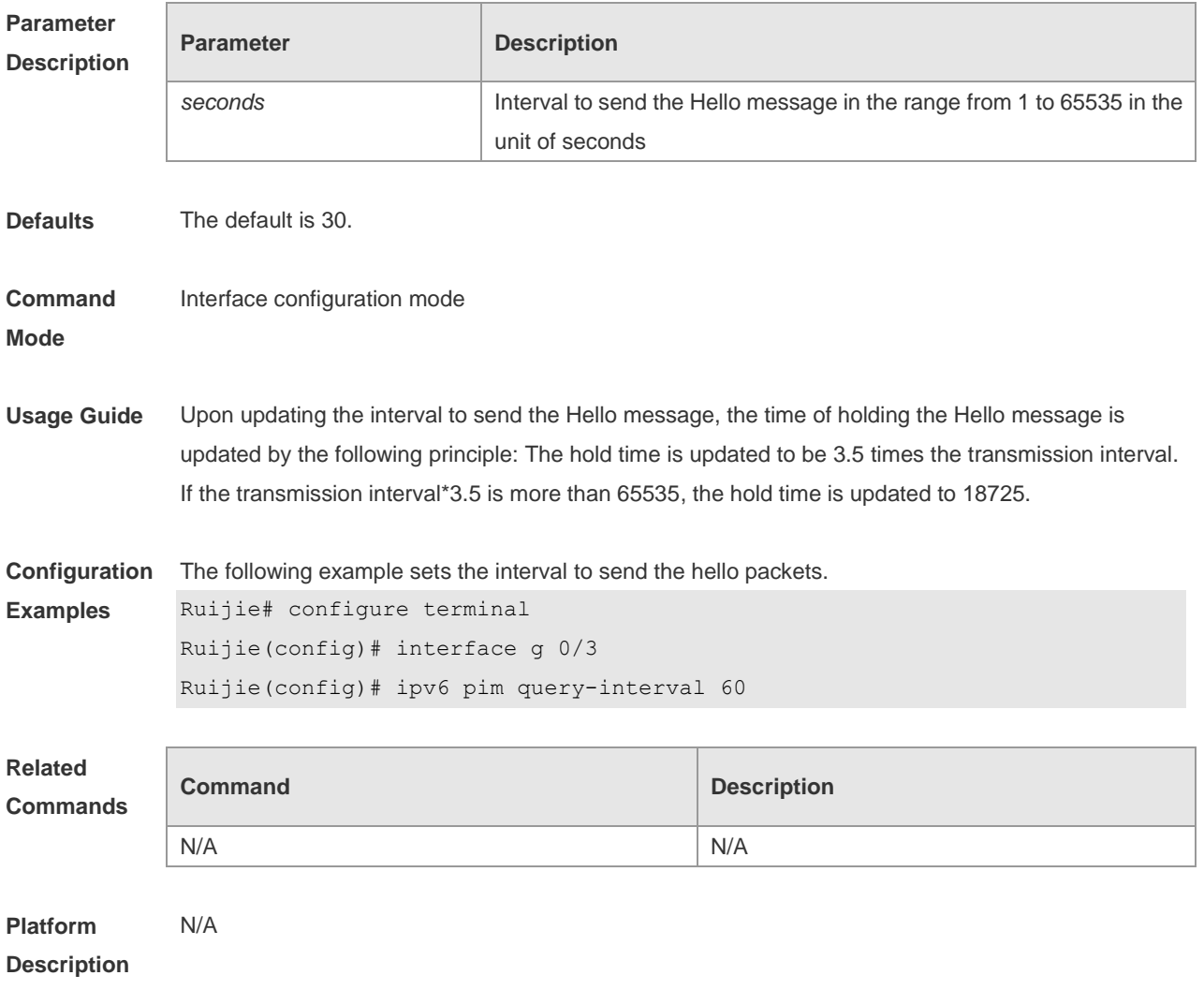

# **7.20 ipv6 pim register-checksum-wholepkt**

Use this command to calculate the checksum of the whole register packet. Use the **no** or **default** form of this command to restore the default setting. **ipv6 pim register-checksum-wholepkt** [ **group-list** *ipv6\_access-list* ]

**no ipv6 pim register-checksum-wholepkt** [ **group-list** *ipv6\_access-list* ] **default ipv6 pim register-checksum-wholepkt** [ **group-list** *ipv6\_access-list* ]

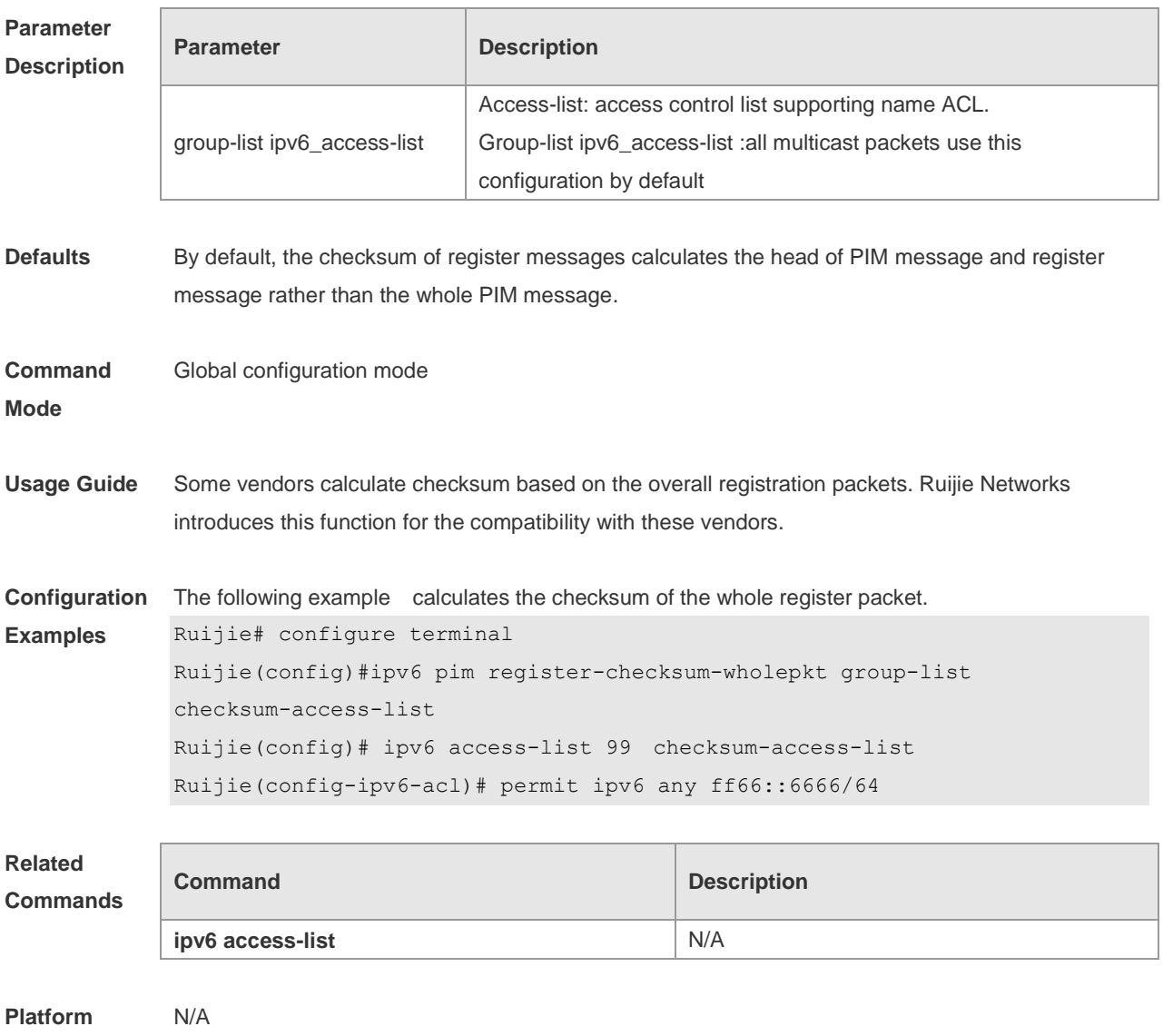

# **Description**

#### **7.21 ipv6 pim register-rate-limit**

Use this command to limit the rate of register packets. Use the **no** or **default** form of this command to restore the default setting. **ipv6 pim register-rate-limit** *rate*

#### **no ipv6 pim register-rate-limit default ipv6 pim register-rate-limit**

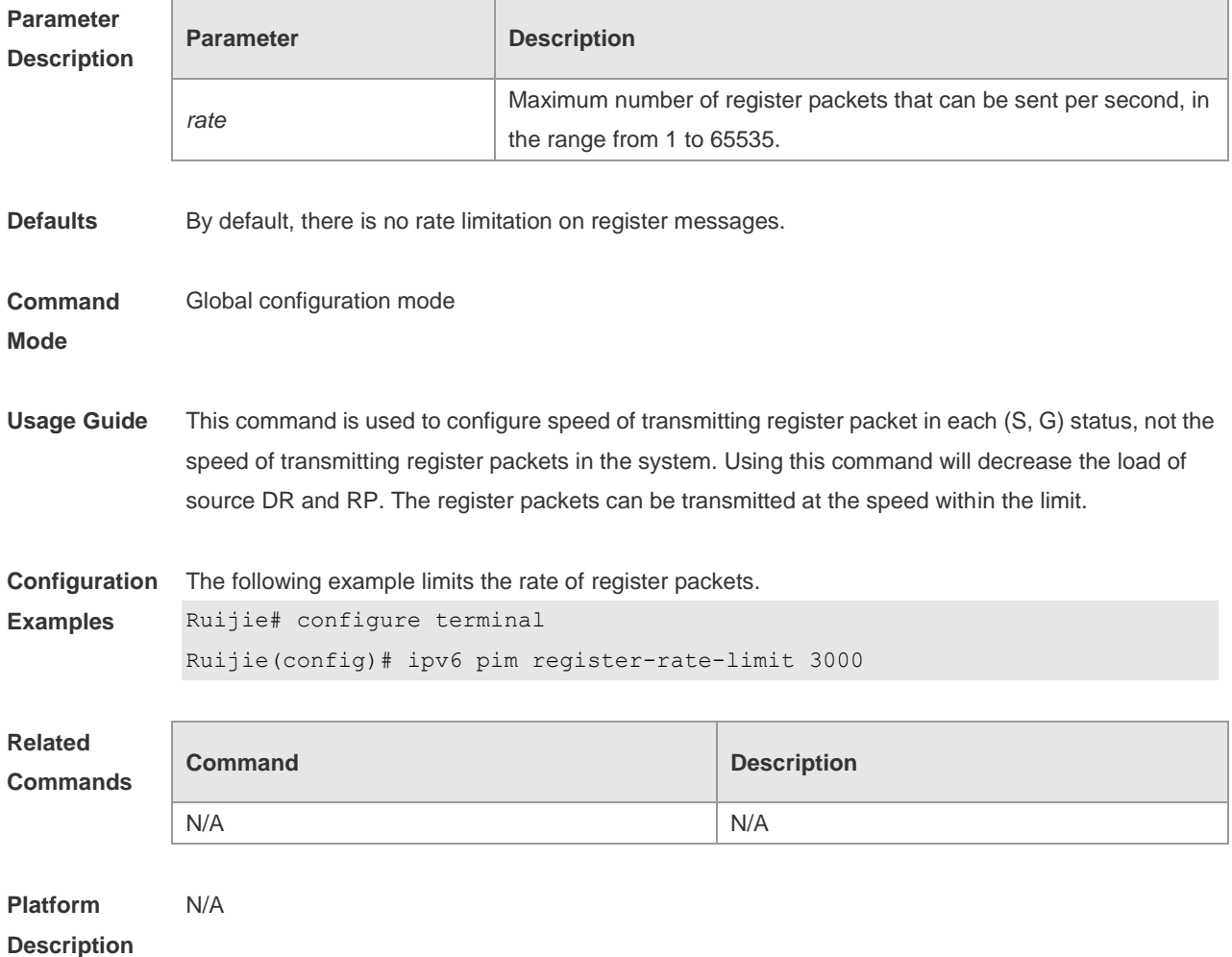

#### **7.22 ipv6 pim register-rp-reachability**

Use this command to check RP reachability before sending register packets**.** Use the **no** or **default** form of this command to restore the default setting. **ipv6 pim register-rp-reachability no ipv6 pim register-rp-reachability**

**default ipv6 pim register-rp-reachability**

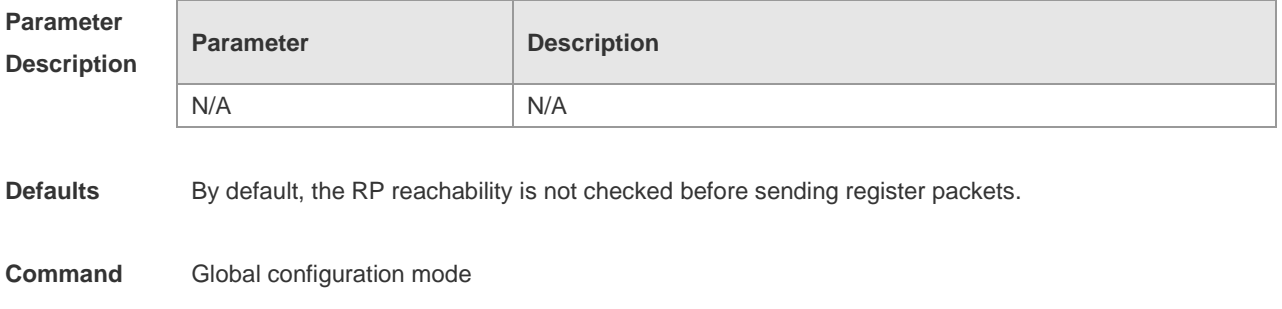

**Mode**

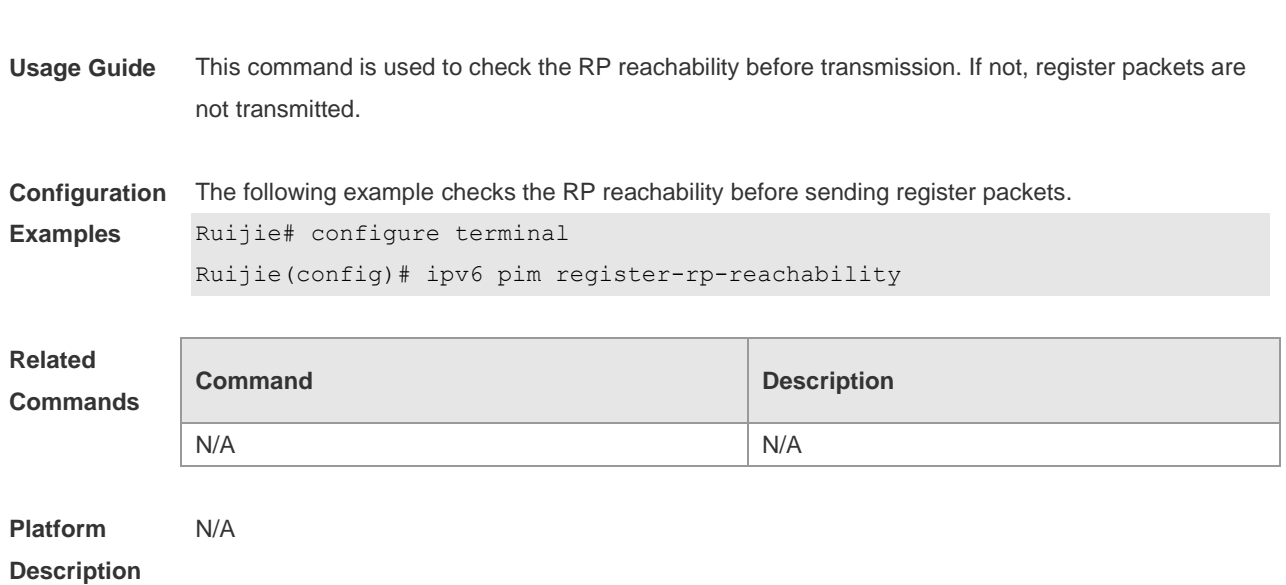

# **7.23 ipv6 pim register-source**

Use this command to specify the source IPv6 address in the register packets. Use the **no** or **default** form of this command to restore the default setting. **ipv6 pim register-source** { *ipv6\_local\_address* | *interface-type interface-number* } **no ipv6 pim register-source default ipv6 pim register-source**

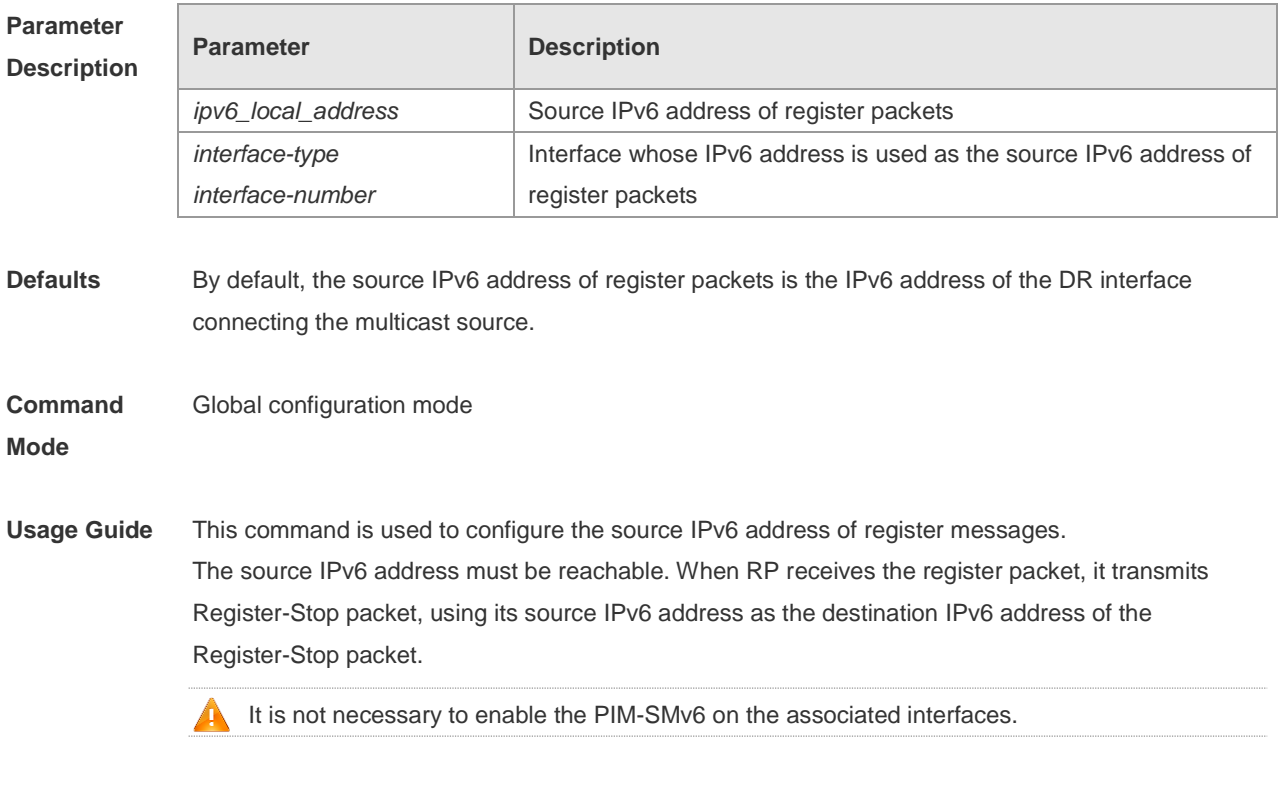

**Configuration** The following example configures the source IPv6 address of register messages.

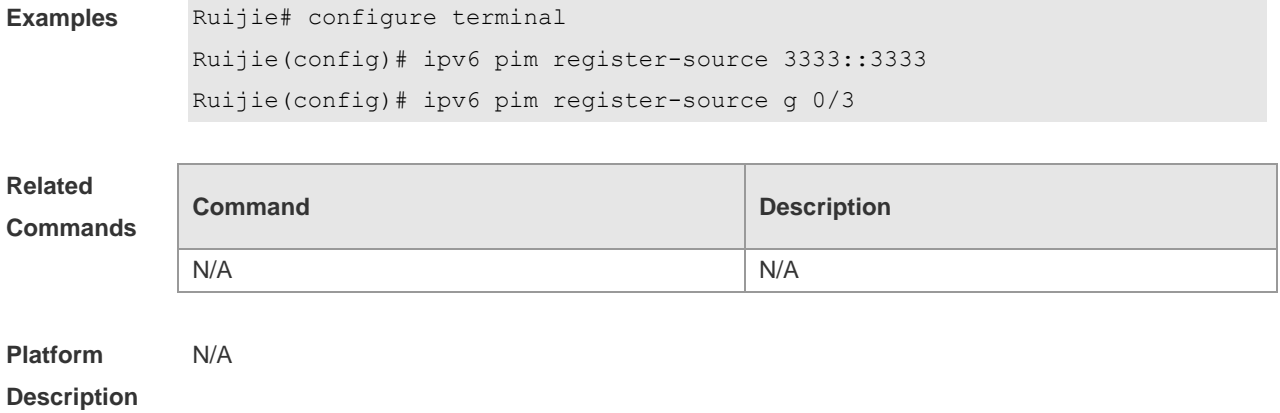

# **7.24 ipv6 pim register-suppression**

Use this command to set the register suppression time. Use the **no** or **default** form of this command to restore the default setting. **ipv6 pim register-suppression** *seconds* **no ipv6 pim register-suppression default ipv6 pim register-suppression**

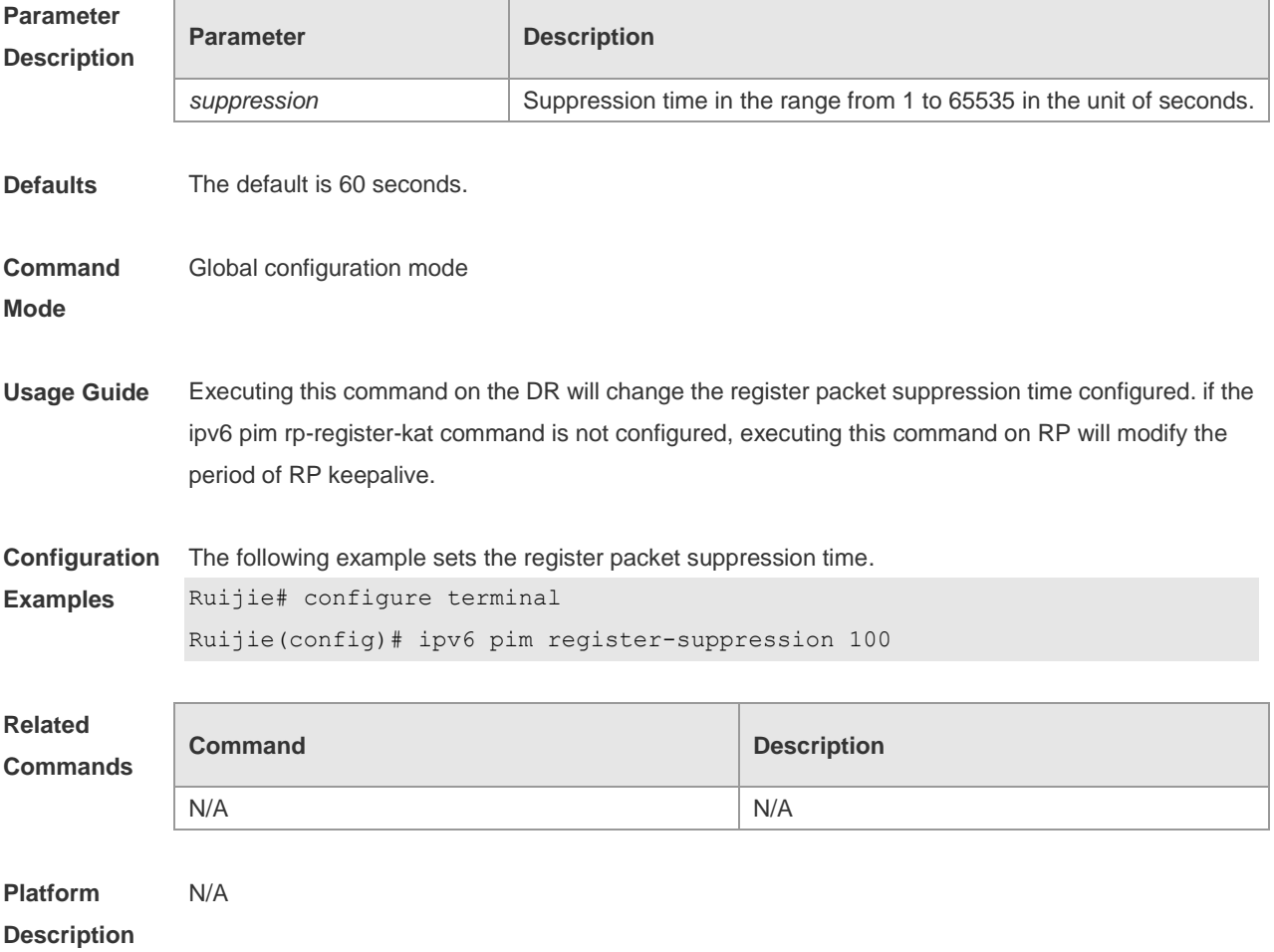

### **7.25 ipv6 pim rp-address**

Use this command to configure the static RP. Use the **no** or **default** form of this command to restore the default setting.

**ipv6 pim rp-address** *ipv6***\_***rp-address* [ *ipv6\_access\_list* ] **no ipv6 pim rp-address** *ipv6\_rp-address* [ *ipv6\_access-list* ] **default ipv6 pim rp-address** *ipv6\_rp-address* [ *ipv6\_access-list* ]

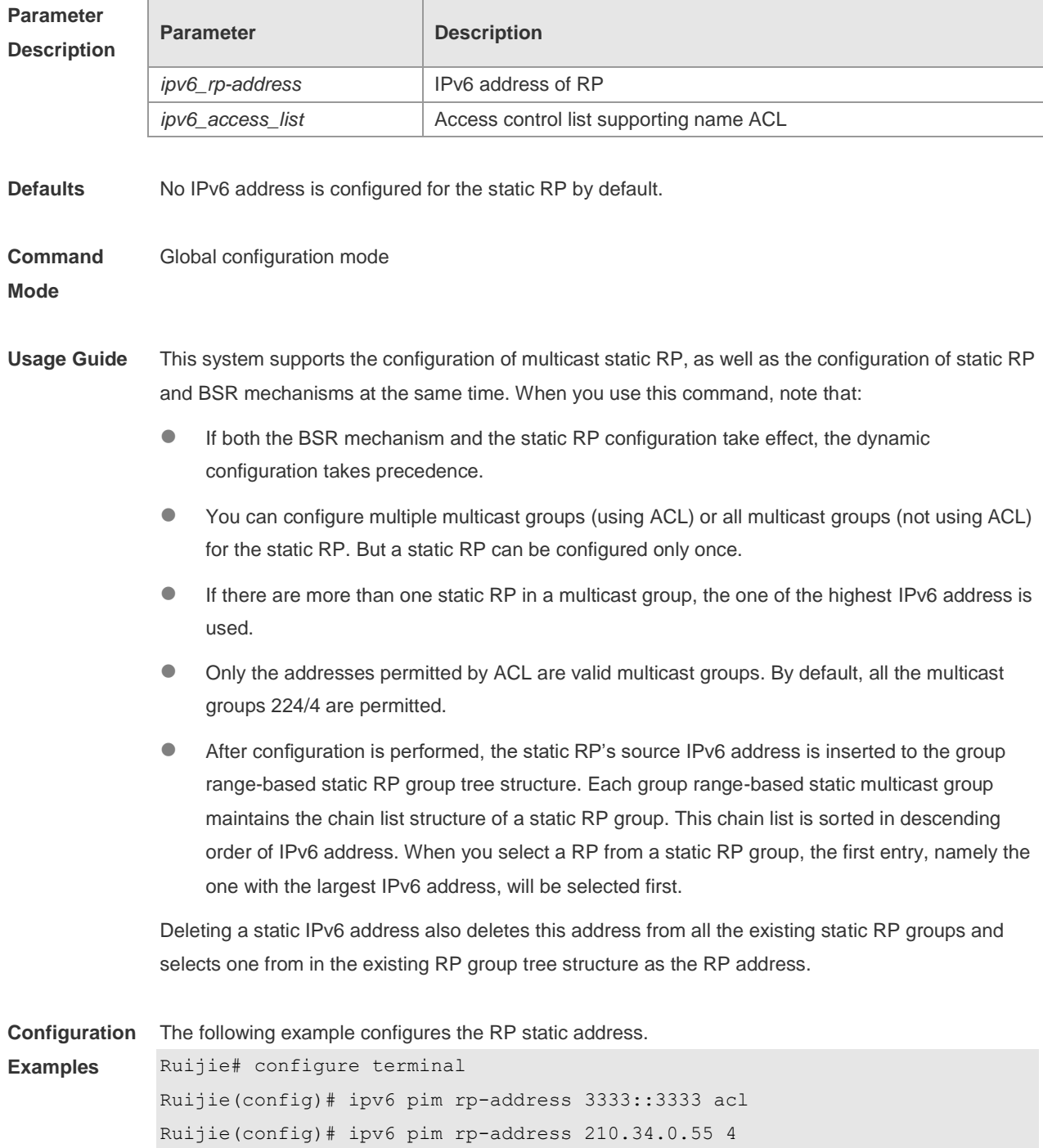

Ruijie(config)# ipv6 access-list ac

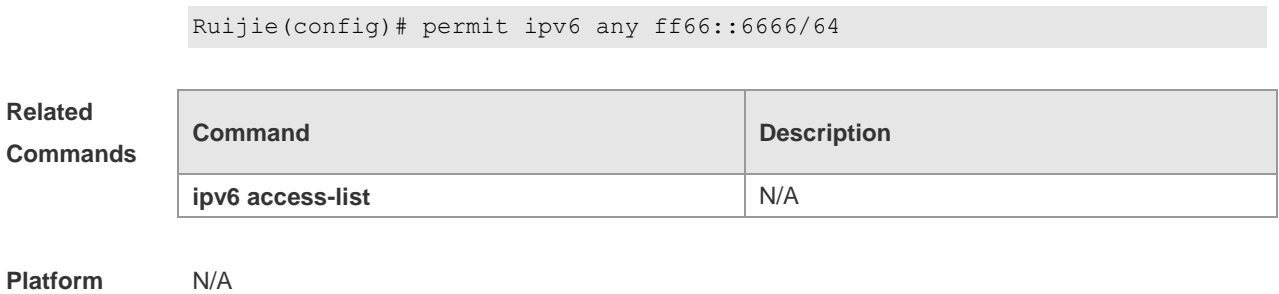

**Description**

# **7.26 ipv6 pim rp-candidate**

Use this command to configure the C-RP. Use the **no** or **default** form of this command to restore the default setting.

**ipv6 pim rp-candidate** *interface-type interface-number* [ **priority** *priority-value* ] [ **interval** *interval-seconds* ] [ **group-list** *ipv6\_access-list* ] **no ipv6 pim rp-candidate** [ *interface-type interface-number* ]

**default ipv6 pim rp-candidate** [ *interface-type interface-number* ]

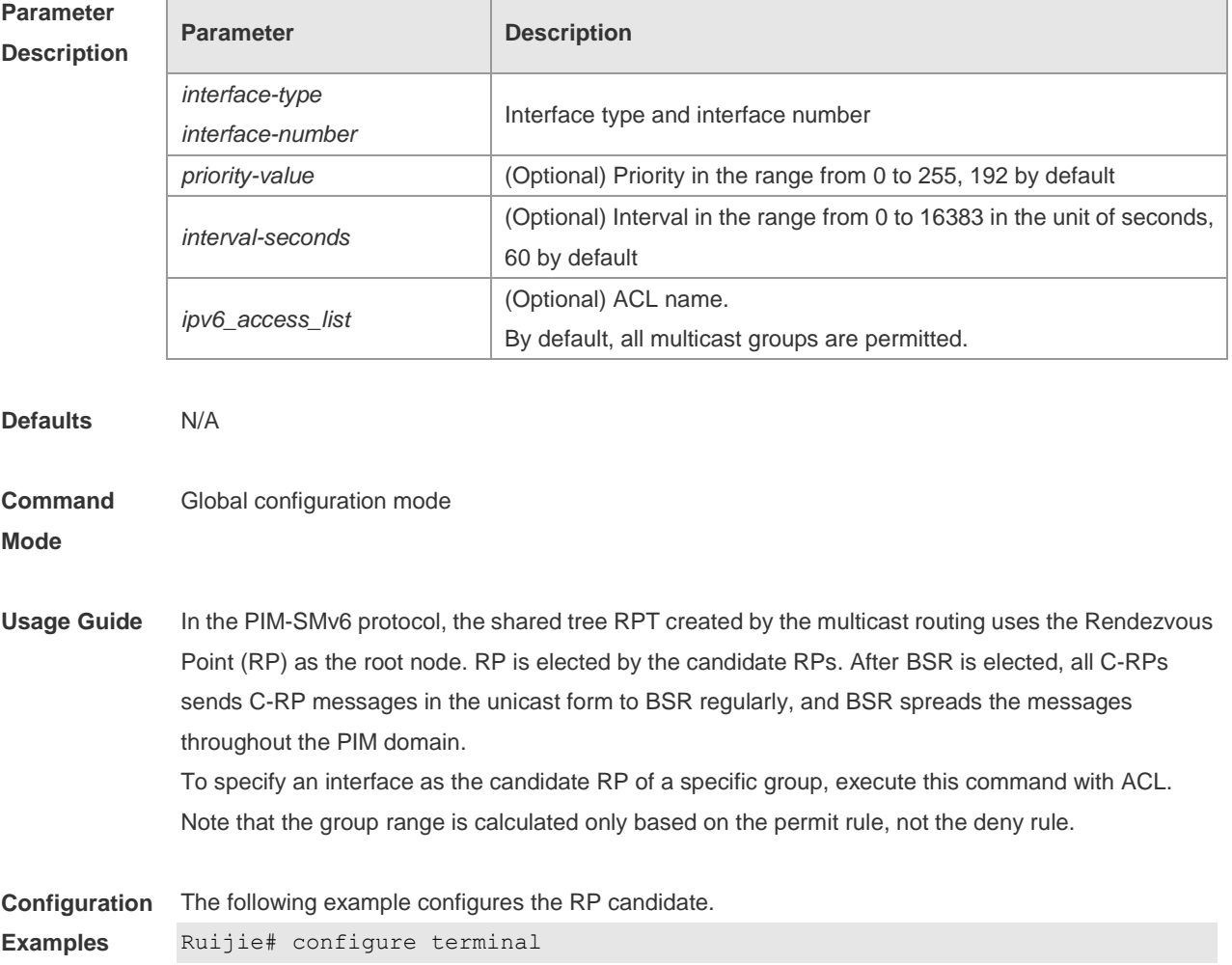

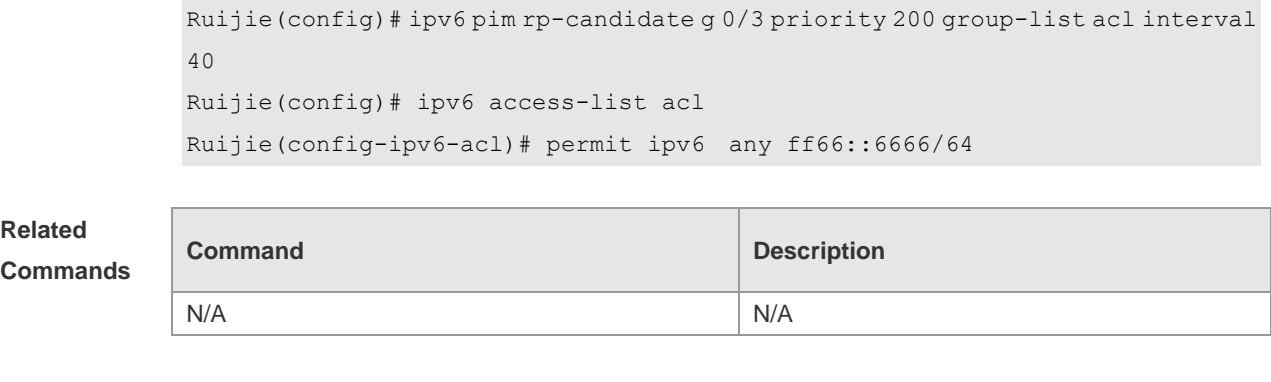

#### **Platform Description**

# **7.27 ipv6 pim rp embedded**

N/A

Use this command to enable the embedded RP function. Use the **no** or **default** form of this command to disable this function. **ipv6 pim rp embedded** [ **group-list** *ipv6\_acl\_name* ] **no ipv6 pim rp embedded default ipv6 pim rp embedded**

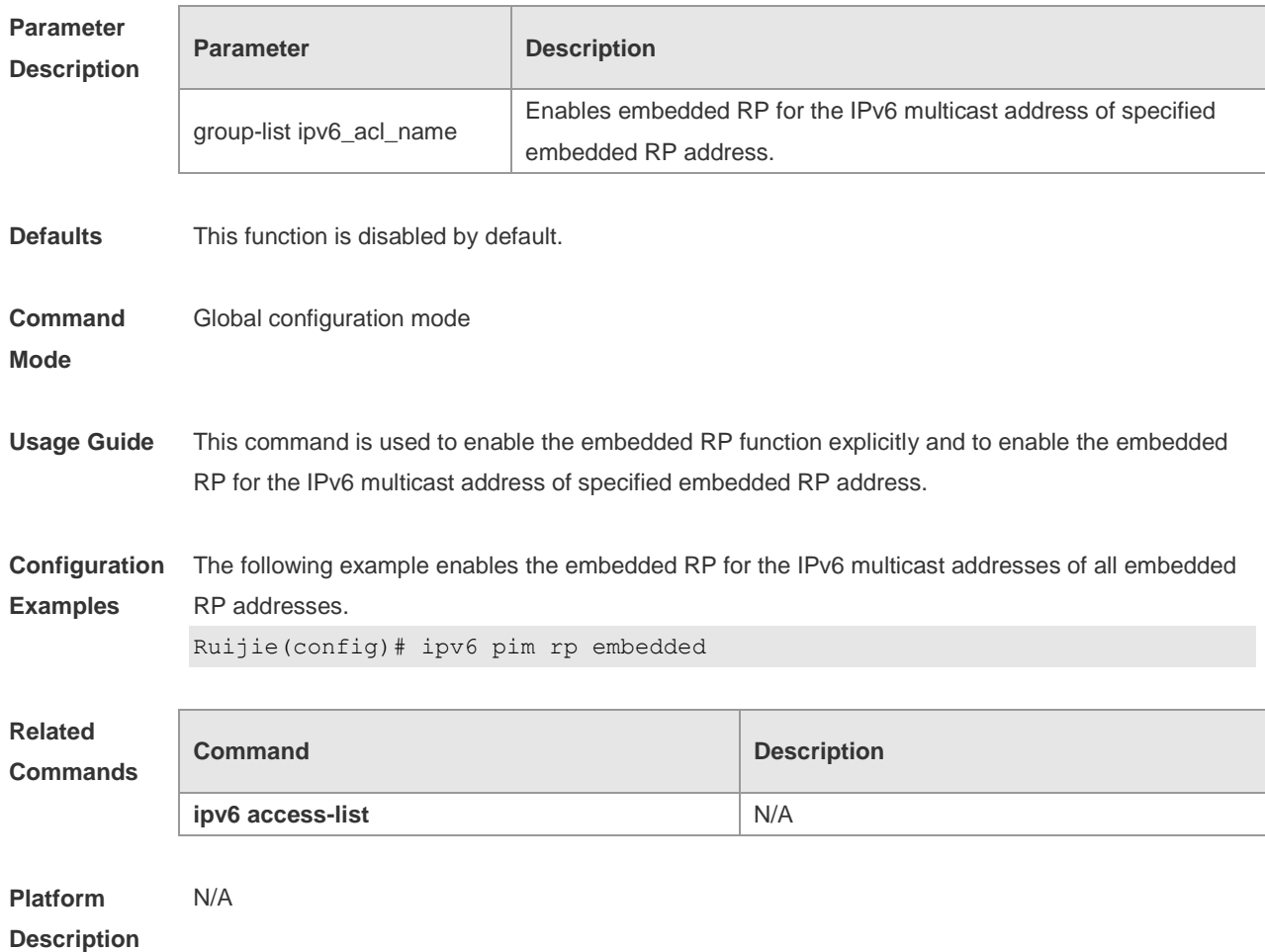

### **7.28 ipv6 pim rp-register-kat**

Use this command to set the survival time of (S, G) entry created by the register packet on the RP. Use the **no** or **default** form of this command to restore the default setting. **ipv6 pim rp-register-kat** *seconds* **no ipv6 pim rp-register-kat default ipv6 pim rp-register-kat**

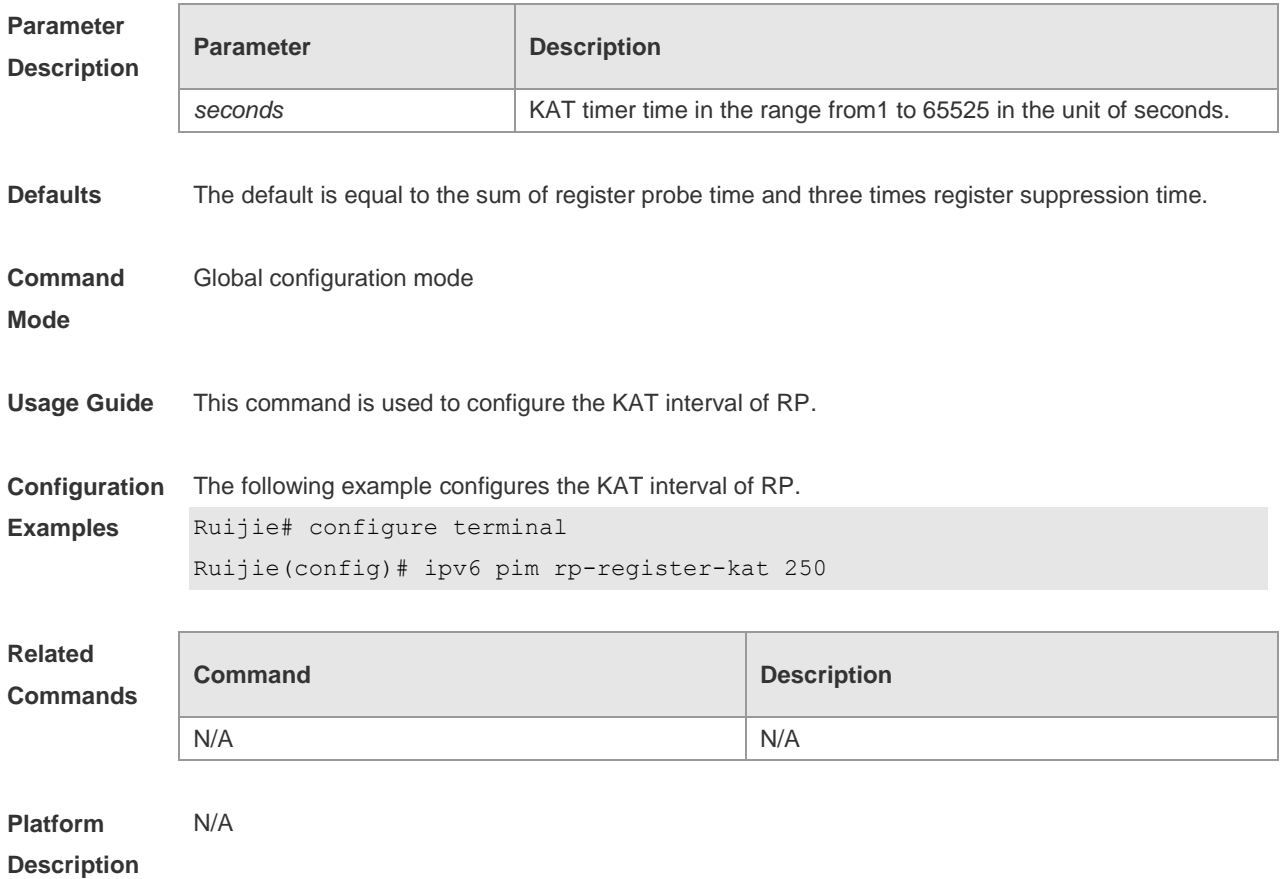

#### **7.29 ipv6 pim sparse-mode**

Use this command to enable PIM-SMv6 on the interface. Use the **no** or **default** form of this command to restore the default setting. **ipv6 pim sparse-mode**

- **no ipv6 pim sparse-mode**
- **default ipv6 pim sparse-mode**

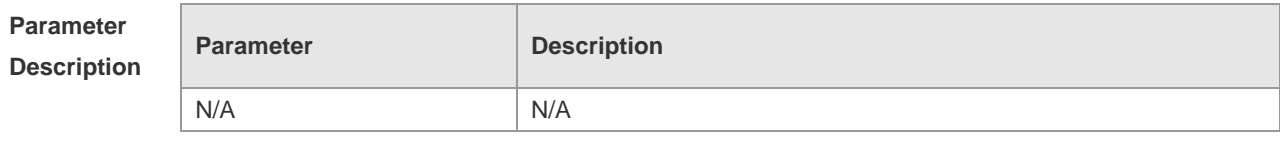

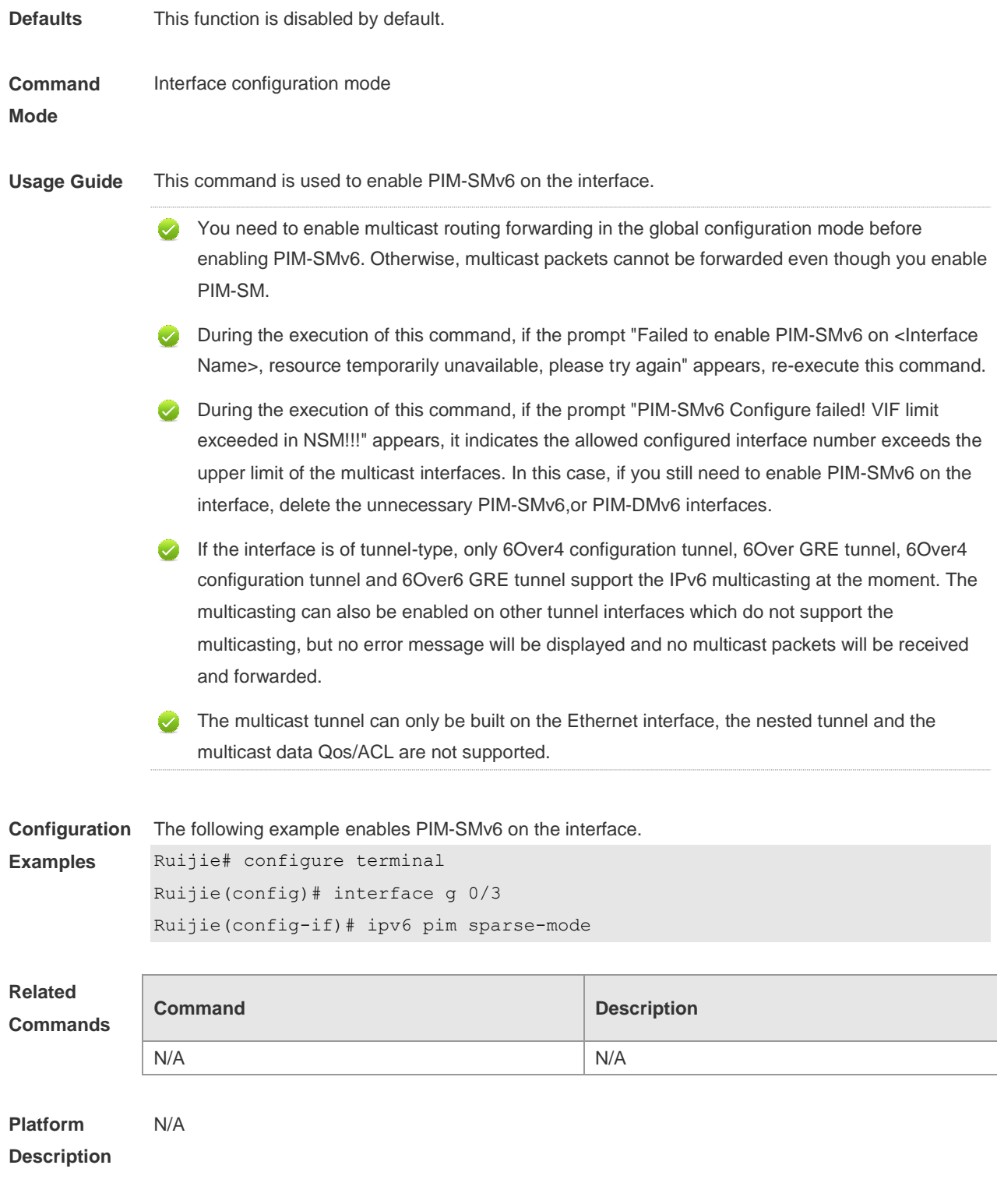

# **7.30 ipv6 pim spt-threshold**

Use this command to enable SPT switch. Use the **no** or **default** form of this command to restore the default setting. **ipv6 pim spt-threshold** [**group-list** *ipv6\_access-list* ]

**no ipv6 pim spt-threshold** [ **group-list** *ipv6\_access-list* ]

**default ipv6 pim spt-threshold** [ **group-list** *ipv6\_access-list* ]

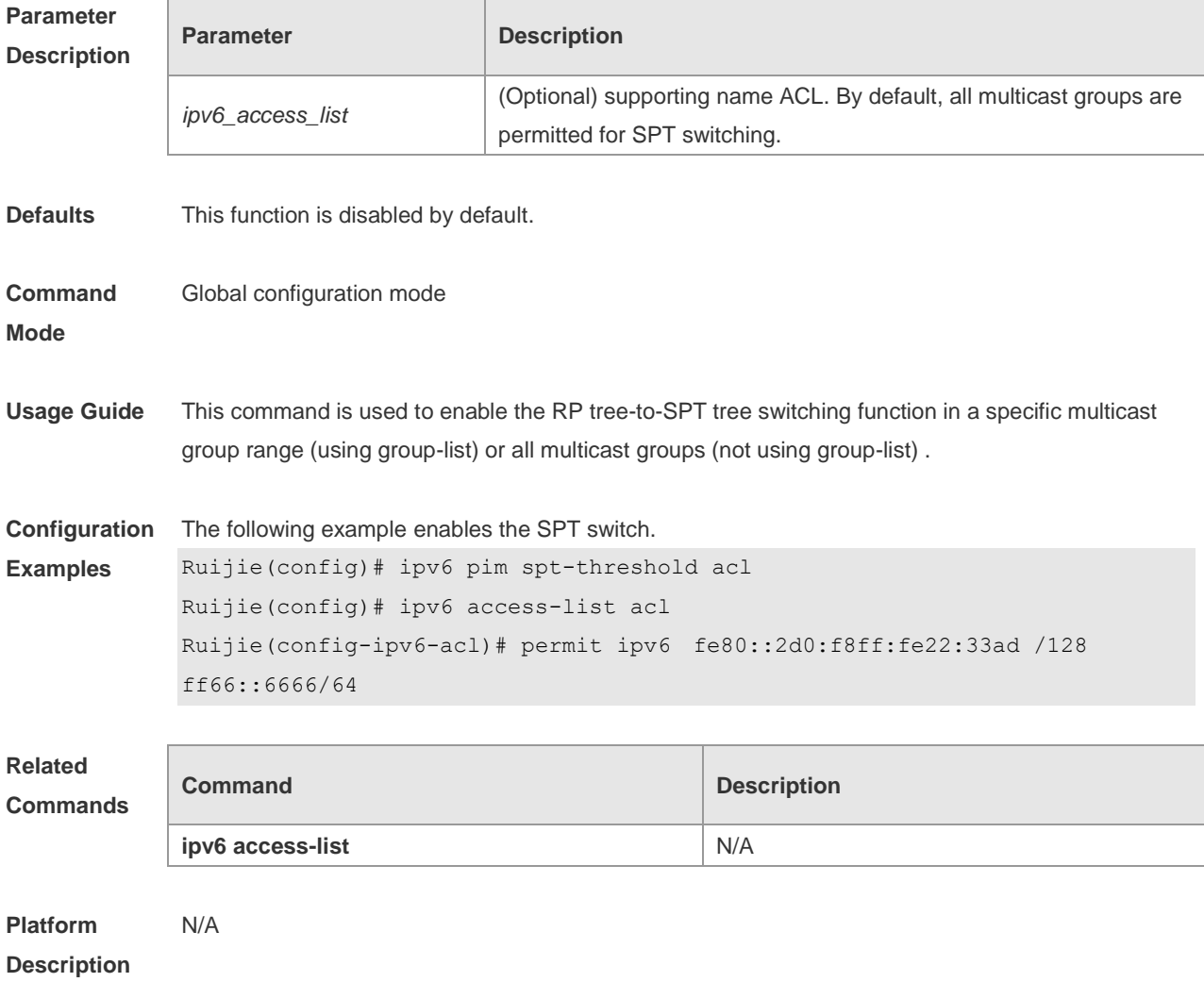

# **7.31 ipv6 pim ssm**

Use this command to enable SSM and set the SSM group address range. Use the **no** or **default** form of this command to restore the default setting. **ipv6 pim ssm** { **default** *|* **range** *ipv6\_access-list* } **no ipv6 pim ssm default ipv6 pim ssm**

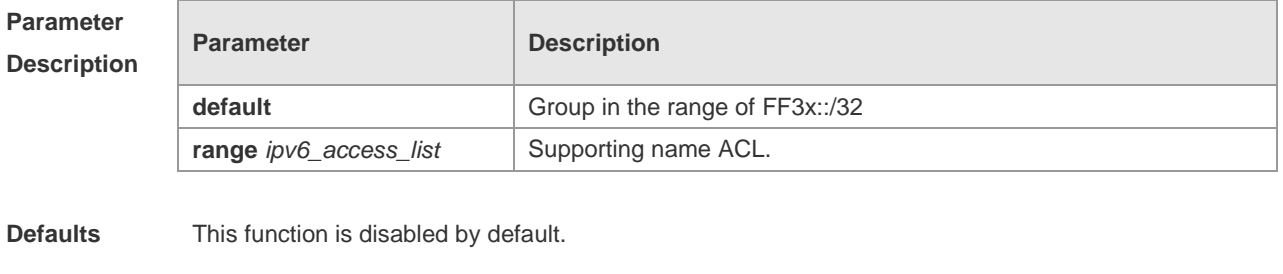

**Command Global configuration mode** 

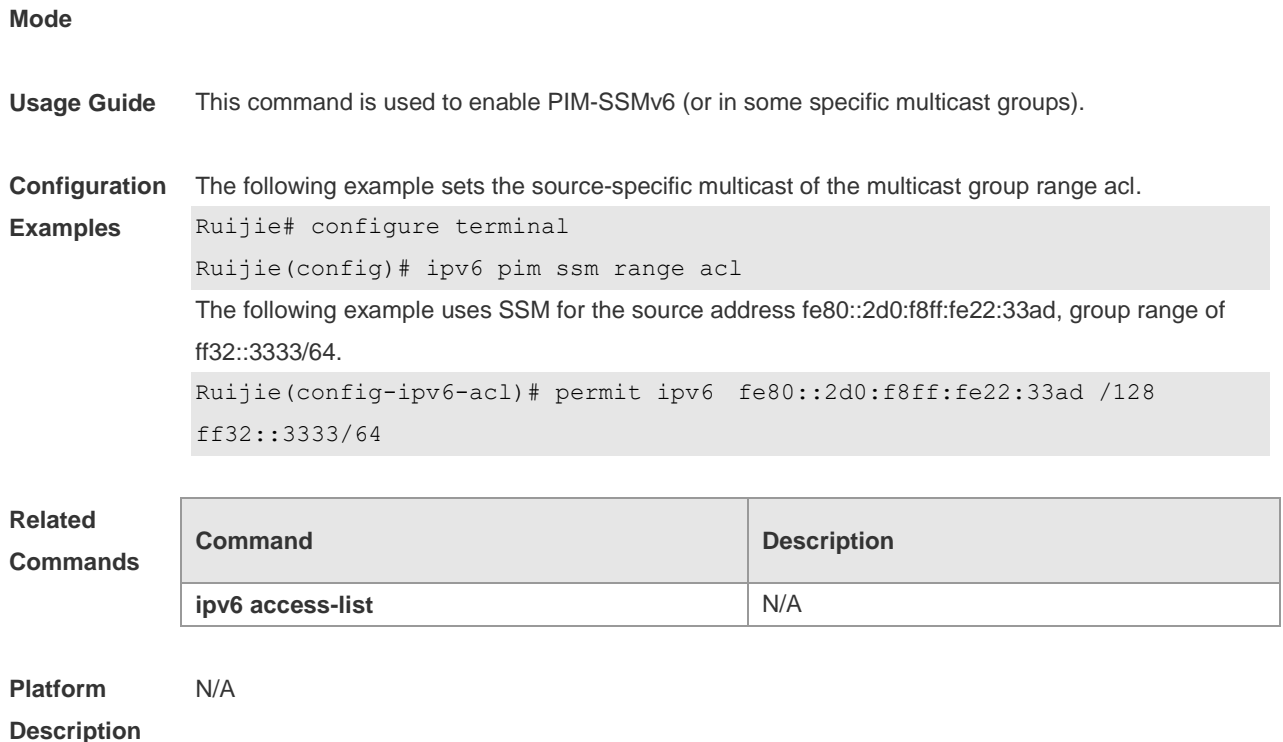

#### **7.32 ipv6 pim static-rp-preferred**

Use this command to configure a higher priority for static RP over the C-RP, Use the **no** or **default** form of this command to restore the default setting. **ipv6 pim static-rp-preferred no ipv6 pim static-rp-preferred default ipv6 pim static-rp-preferred**

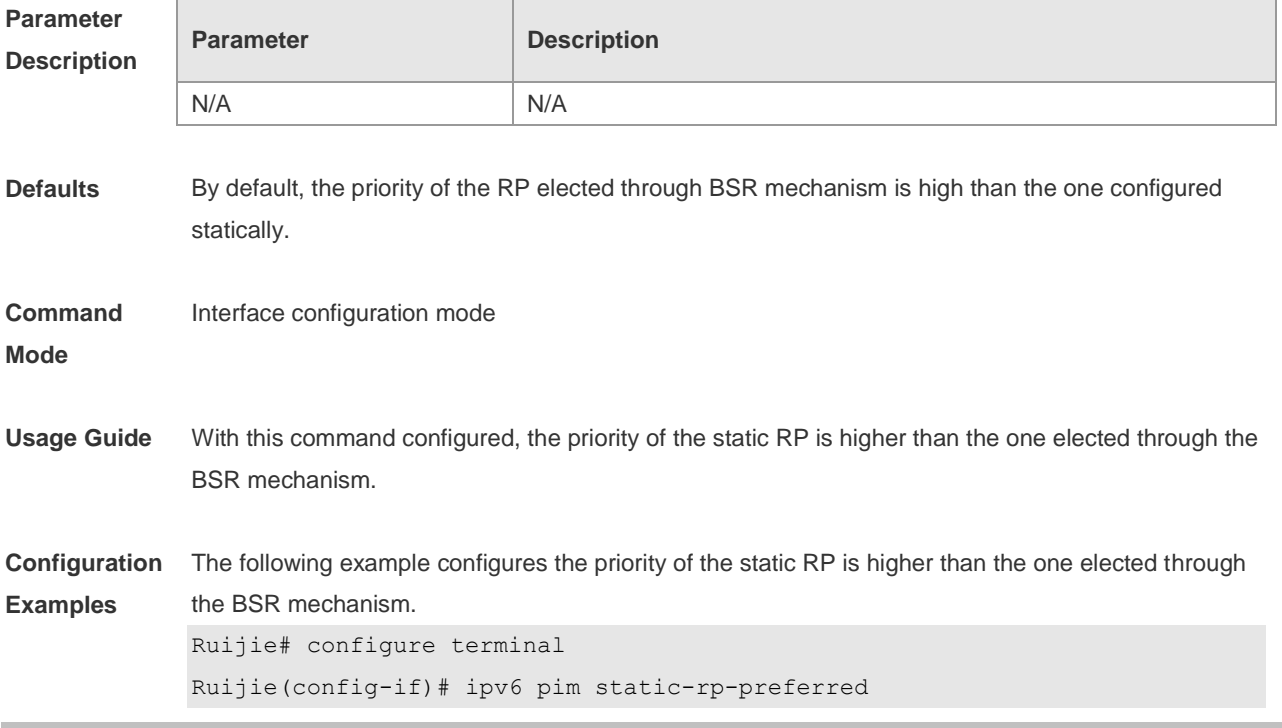

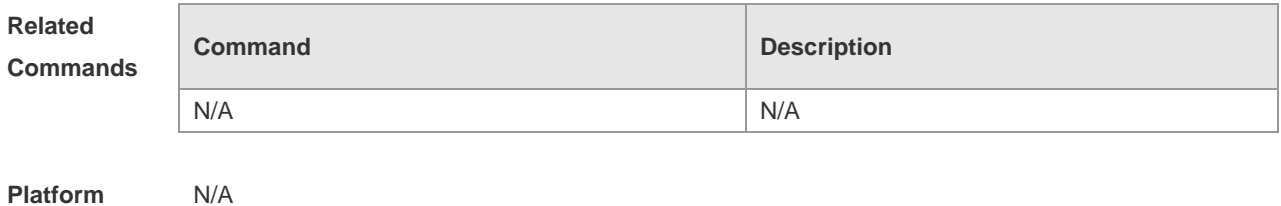

**Description**

# **7.33 ipv6 pim triggered-hello-delay**

Use this command to configure Triggered-Hello-Delay time on the interface. Use the **no** or **default**  form of this command to restore the default setting. **ipv6 pim triggered-hello-delay** *seconds* **no ipv6 pim triggered-hello-delay default ipv6 pim triggered-hello-delay**

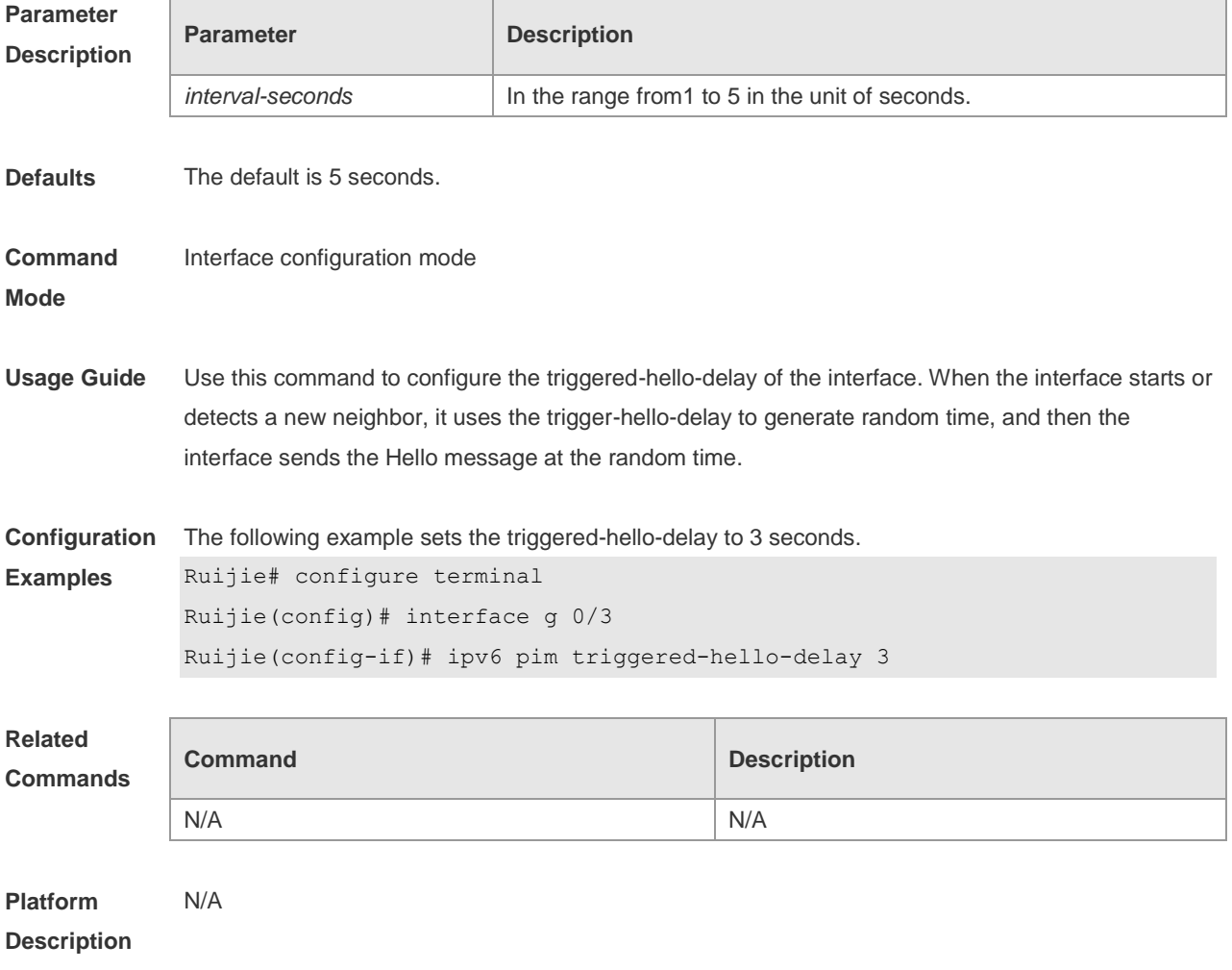

# **7.34 show debugging**

Use this command to display the debugging status. **show debugging**

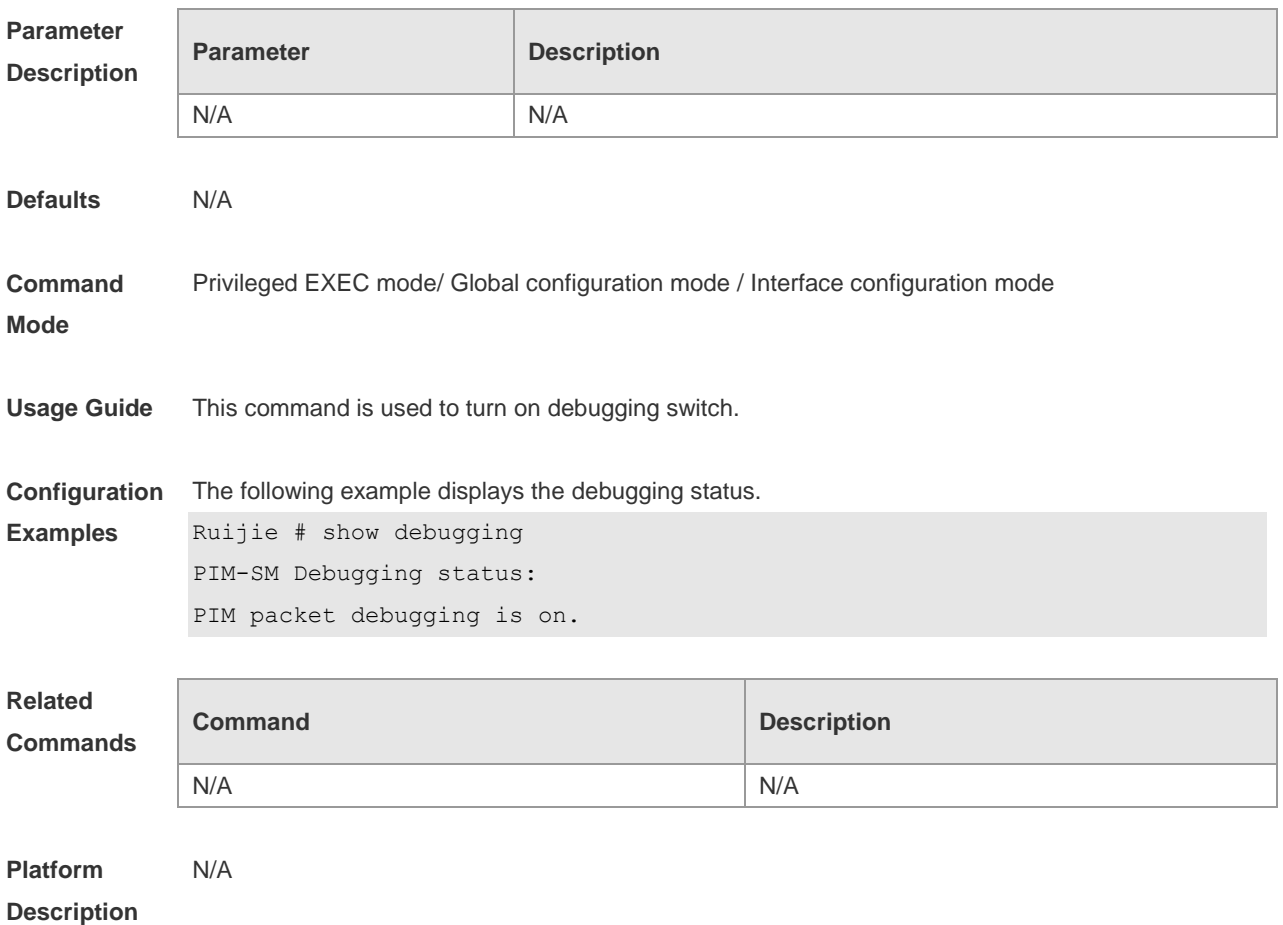

#### **7.35 show ipv6 pim sparse-mode bsr-router**

Use this command to display the BSR information. **show ipv6 pim sparse-mode bsr-router**

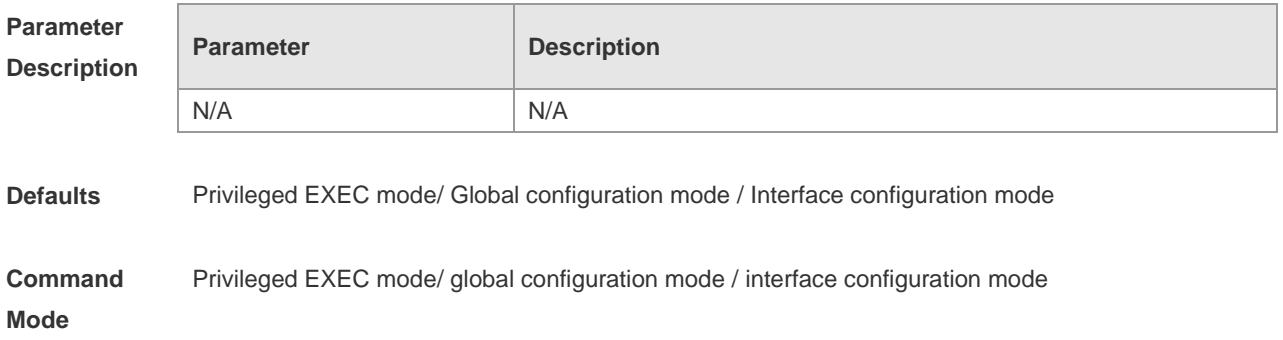

**Usage Guide** This command is used to display BSR information.

```
Configuration 
Examples
             The following example displays BSR information.
             Ruijie# show ipv6 pim sparse-mode bsr-router
             PIMv2 Bootstrap information
             This system is the Bootstrap Router (BSR)
             BSR address: 3333::8888 
             Uptime:00:03:31, BSR Priority: 64, Hash mask length: 126
             Next bootstrap message in 00:00:47
             Role: Candidate BSR Priority: 64, Hash mask length: 126
             State: Elected BSR
             Candidate RP: 3333::8888(GigabitEthernet 0/5)
             Advertisement interval 60 seconds
             Next Cand RP advertisement in 00:00:37
```
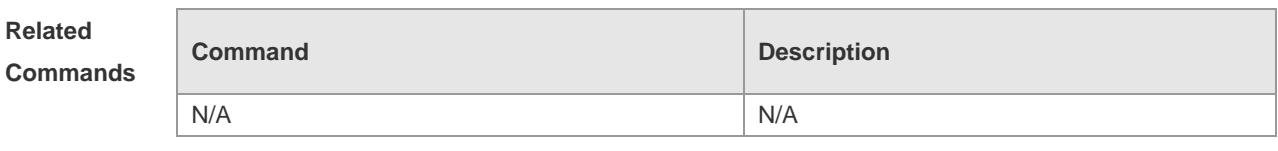

```
Platform 
Description
                N/A
```
#### **7.36 show ipv6 pim sparse-mode interface**

Use this command to display PIM-SMv6 interface information. **show ipv6 pim sparse-mode interface** [ *interface-type interface-number* [ **detail** ] ]

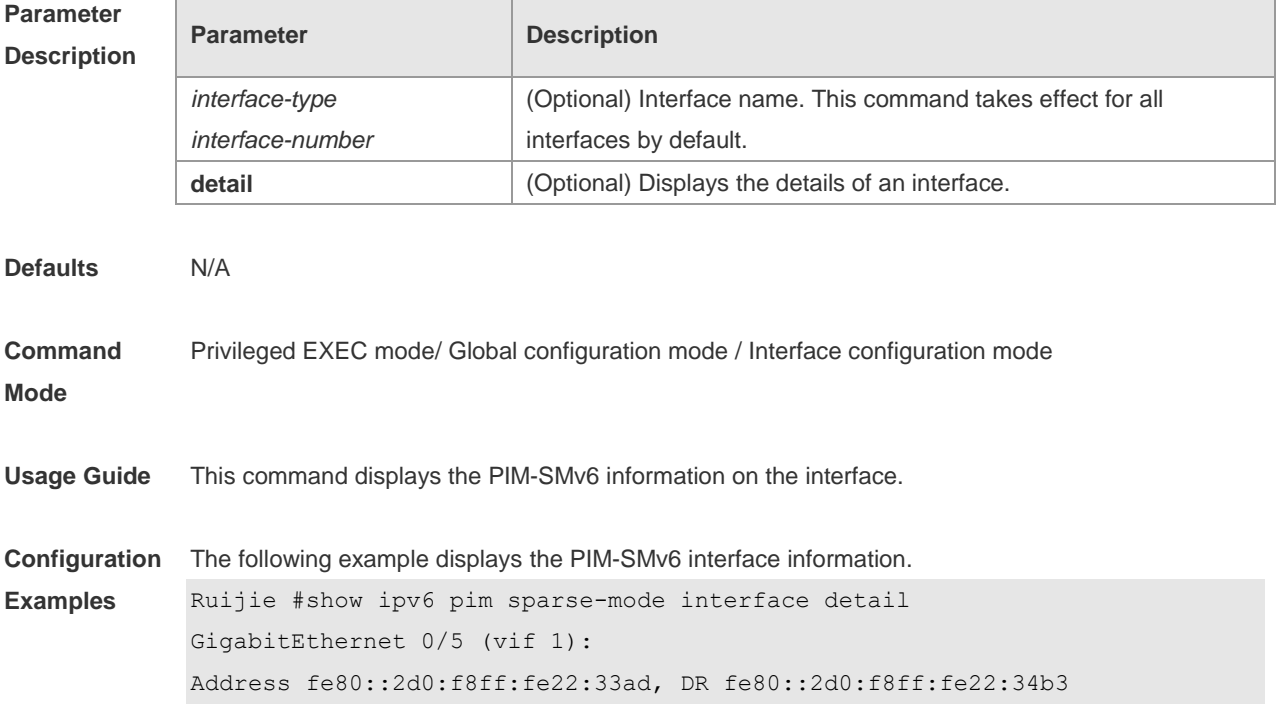

```
Hello period 30 seconds, Next Hello in 6 seconds
Triggered Hello period 5 seconds
Secondary addresses:
   3333::8888
   4444::4444
  Neighbors:
   fe80::2d0:f8ff:fe22:34b3
```
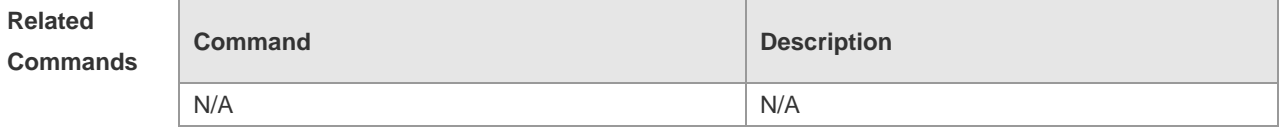

**Platform Description** N/A

#### **7.37 show ipv6 pim sparse-mode local-members**

Use this command to display the local MLD information on the PIM-SMv6 interface. **show ipv6 pim sparse-mode local-members** [ *interface-type interface-number* ]

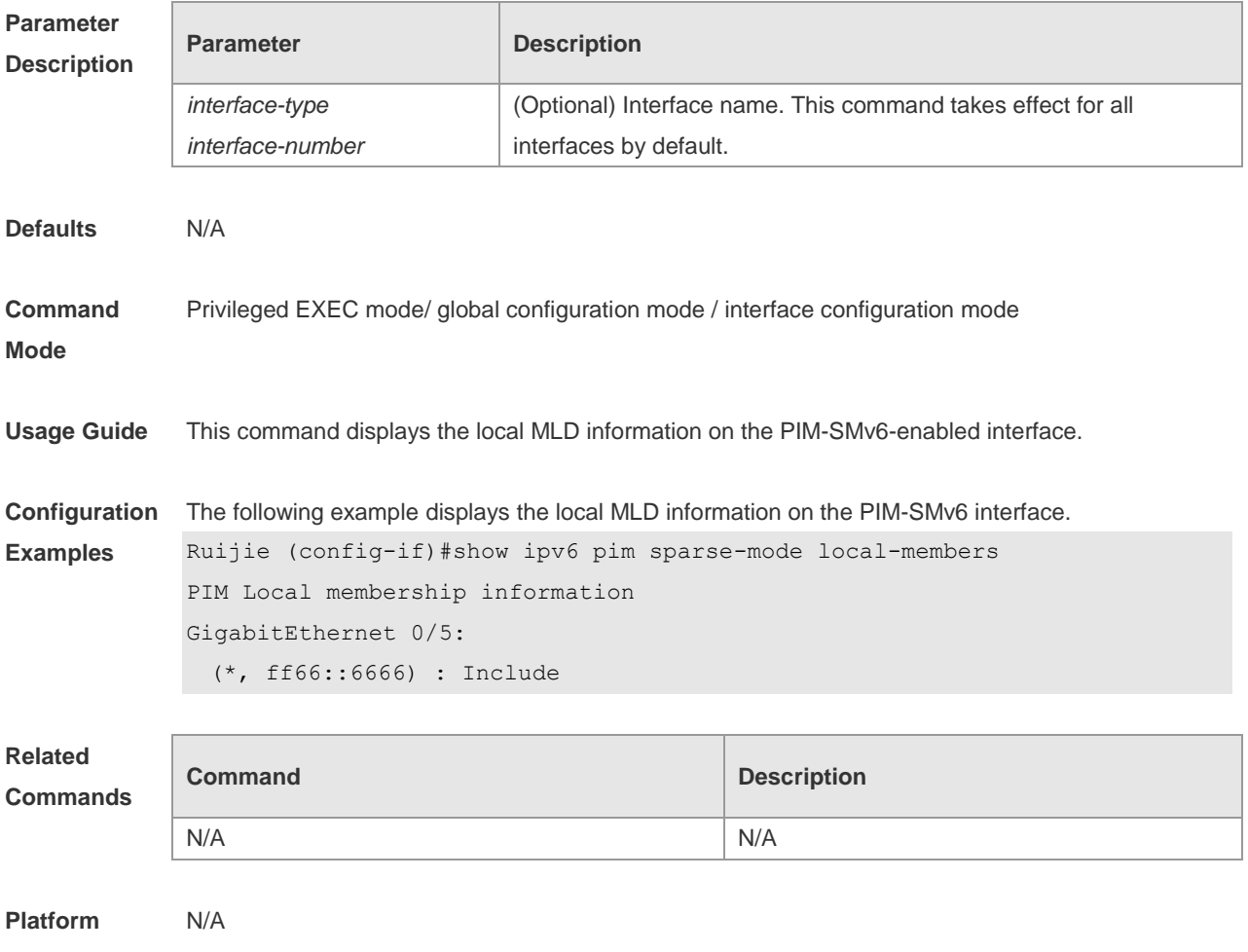

#### **Description**

# **7.38 show ipv6 pim sparse-mode mroute**

Use this command to display the PIM-SMv6 routing information. **show ipv6 pim sparse-mode mroute** [ *group-or-source-address* [ *group-or-source-address* ] ]

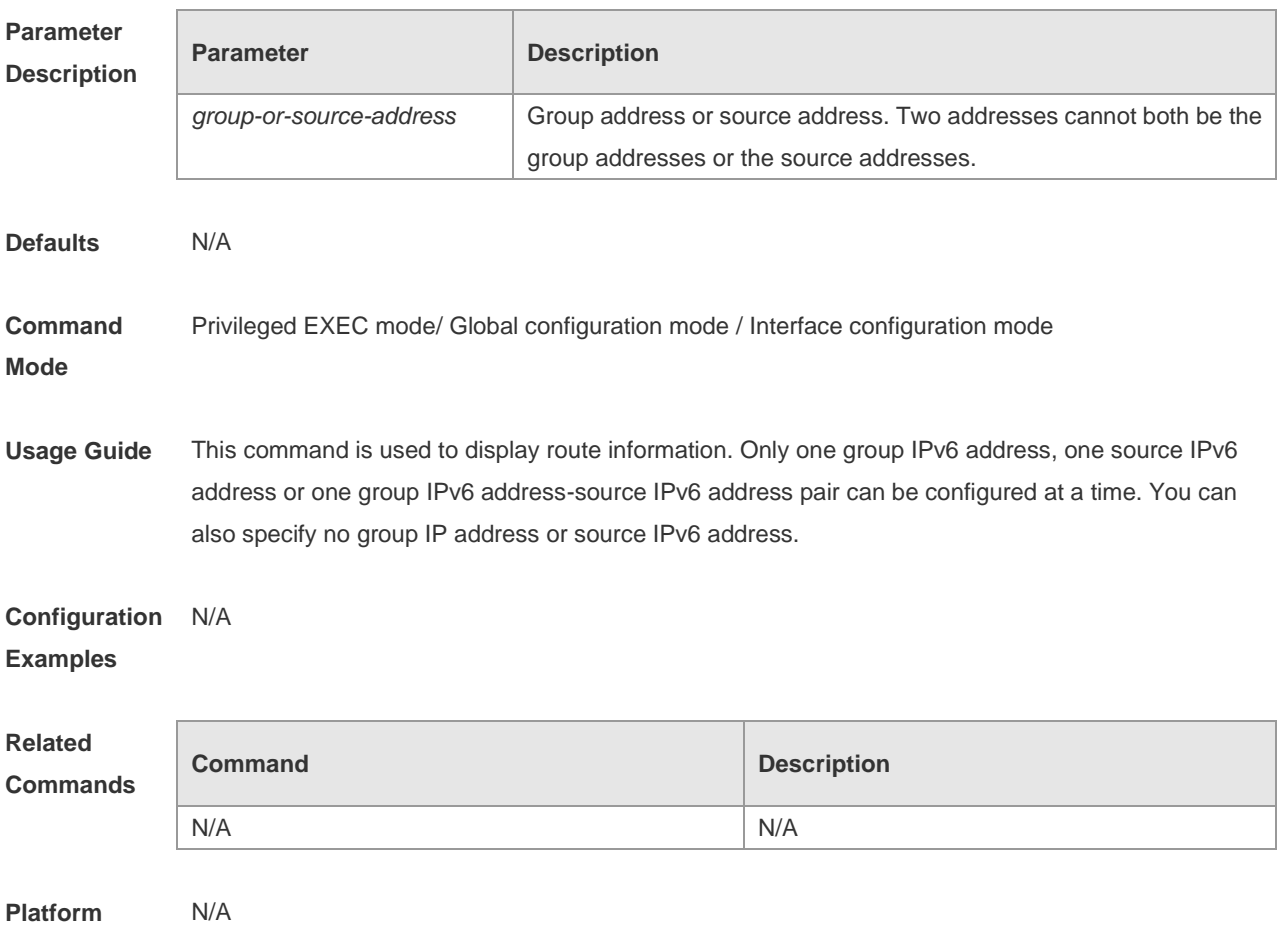

**Description**

#### **7.39 show ipv6 pim sparse-mode neighbor**

Use this command to display the neighbor information. **show ipv6 pim sparse-mode neighbor** [ **detail** ]

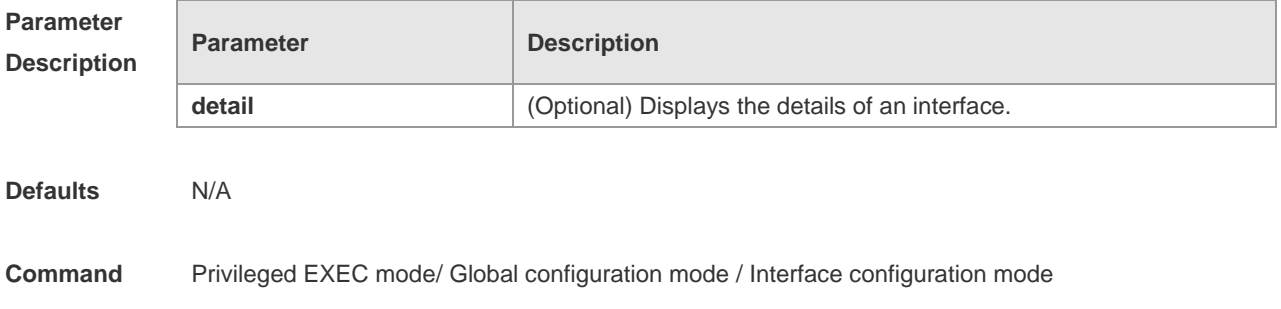

#### **Mode**

**Description**

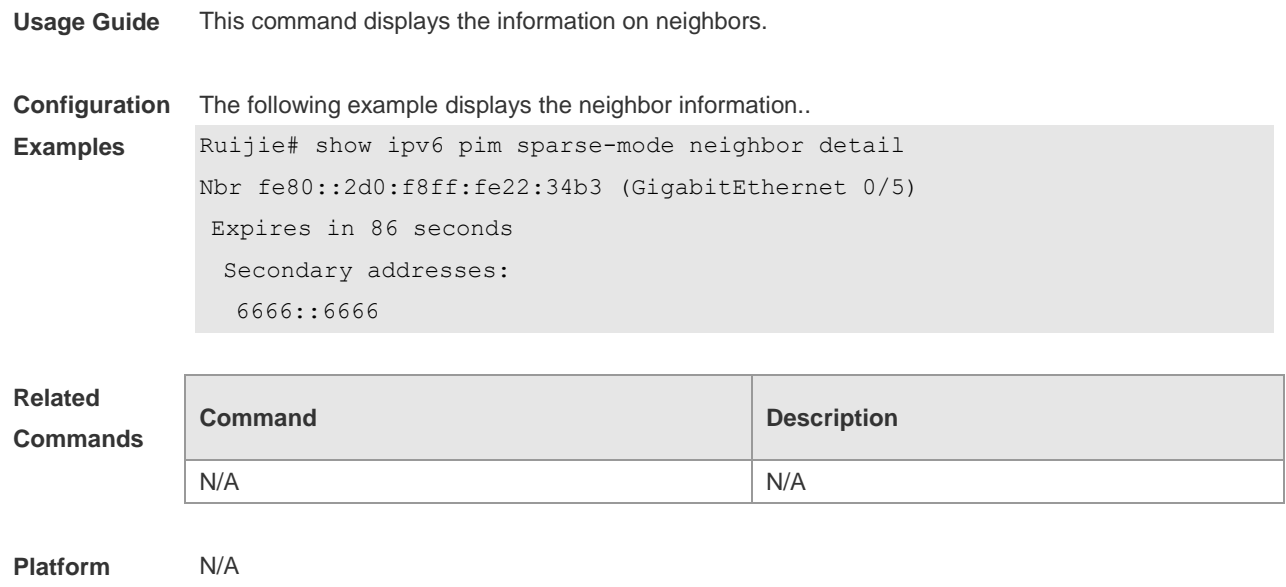

# **7.40 show ipv6 pim sparse-mode nexthop**

Use this command to display the next hop information, including the interface ID, address and metric. **show ipv6 pim sparse-mode nexthop**

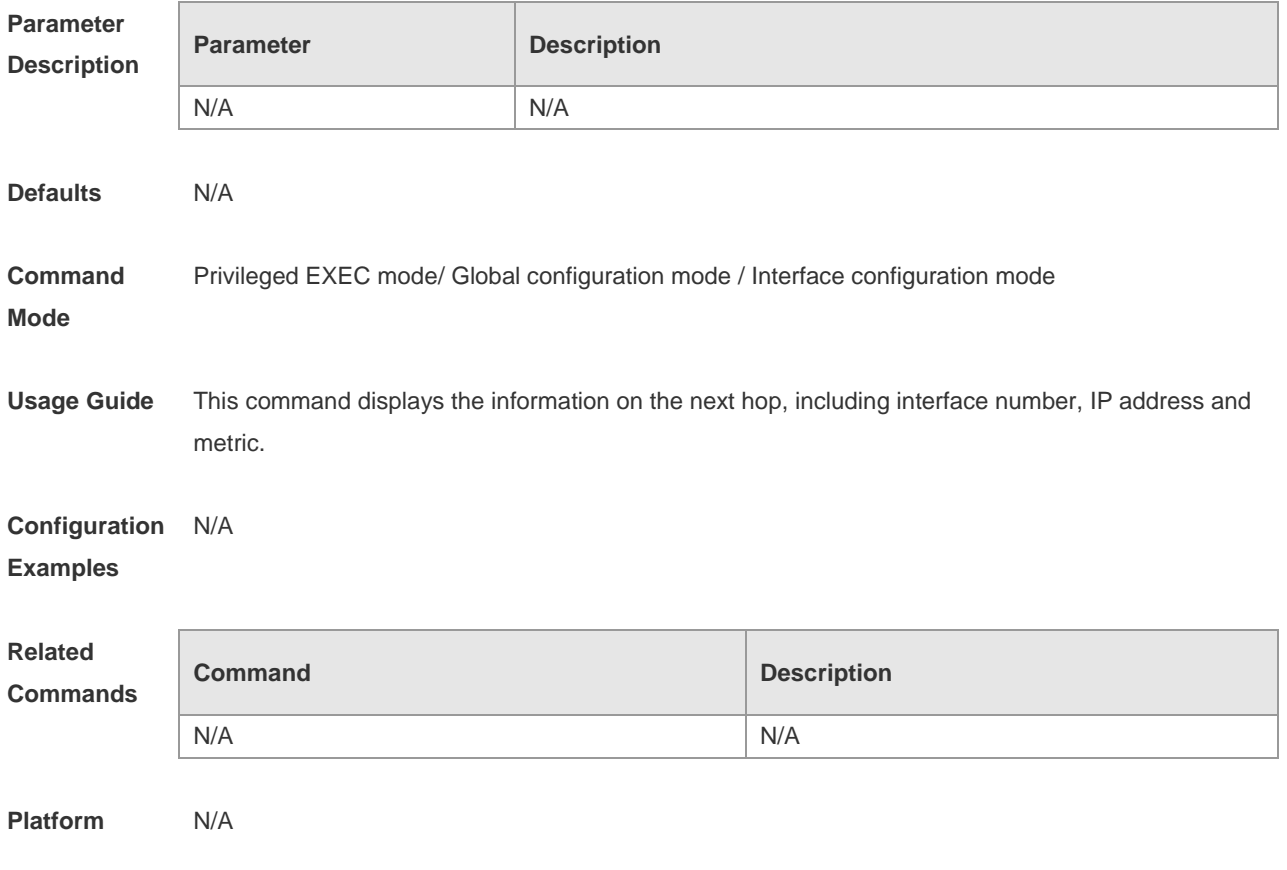

#### **Description**

#### **7.41 show ipv6 pim sparse-mode rp-hash**

Use this command to display the RP information corresponding to the group address. **show ipv6 pim sparse-mode rp-hash** *ipv6-group-address*

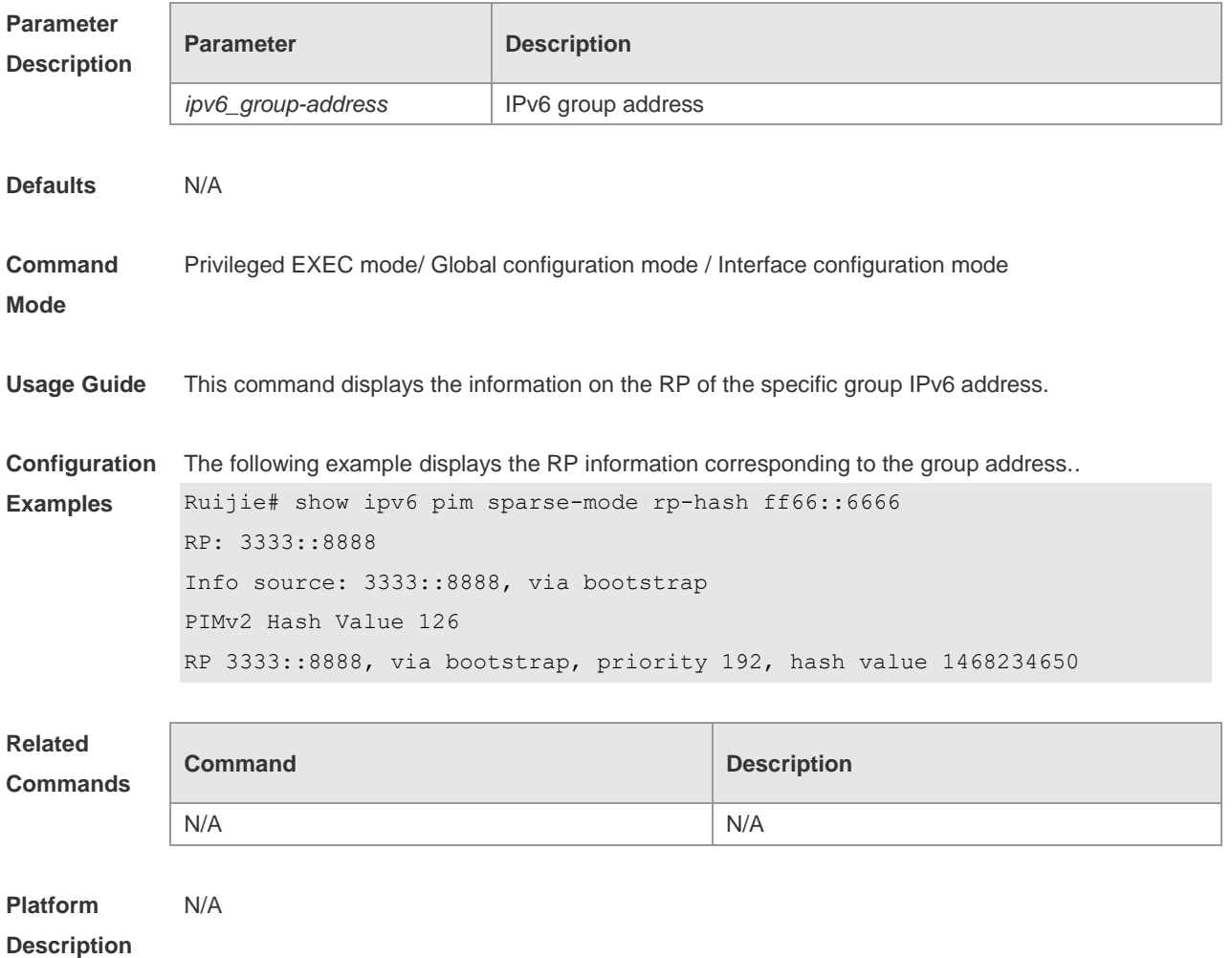

#### **7.42 show ipv6 pim sparse-mode rp mapping**

Use this command to display the information on all RPs and the multicast groups they serve. **show ipv6 pim sparse-mode rp mapping**

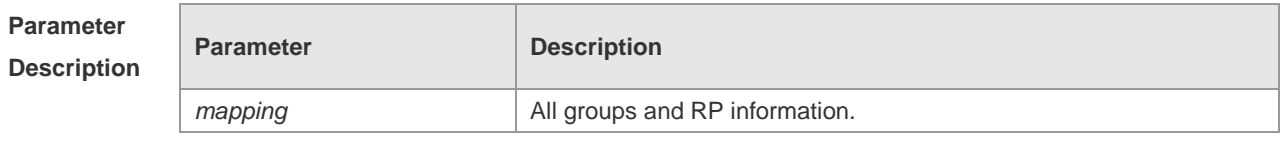

**Defaults** N/A

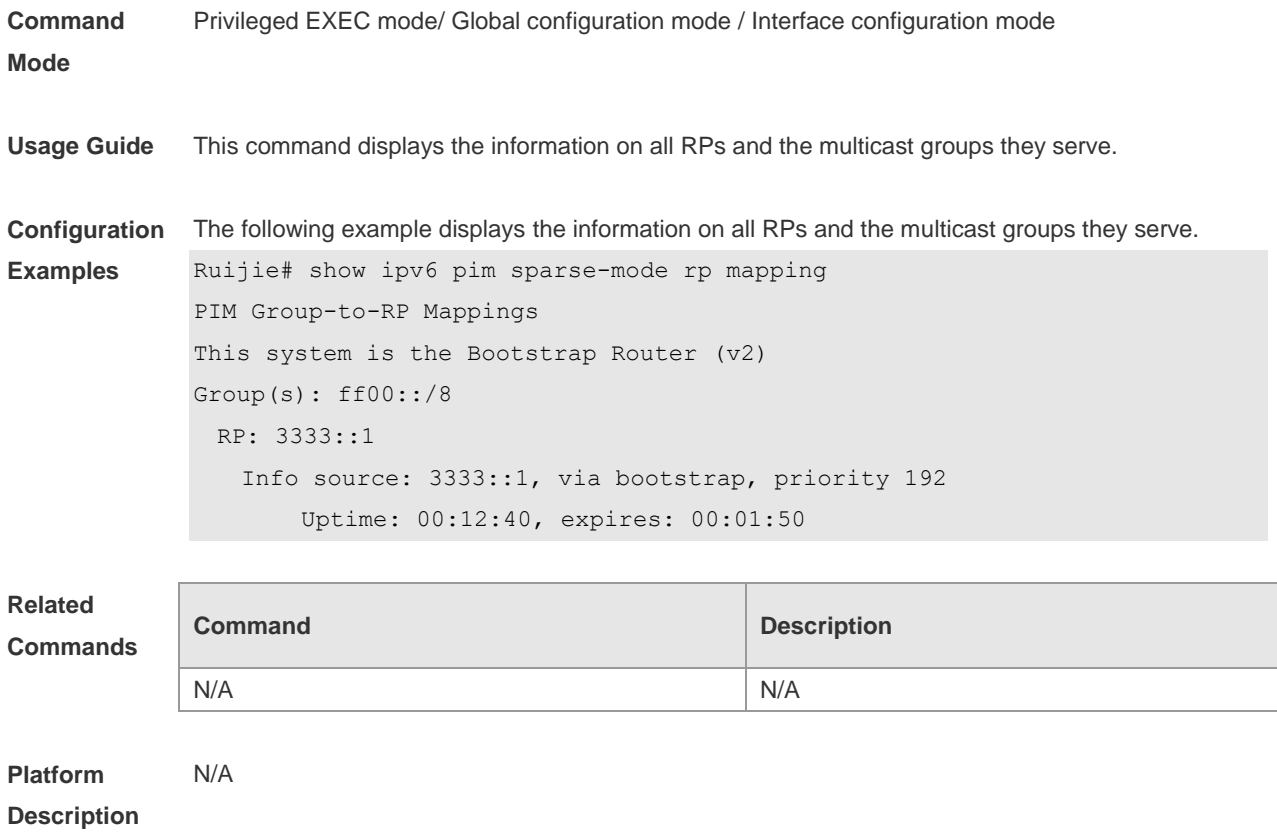

# **7.43 show ipv6 pim sparse-mode track**

Use this command to display the number of sent and received PIM packets during the period from the beginning of the statistics till now.

**show ipv6 pim sparse-mode track**

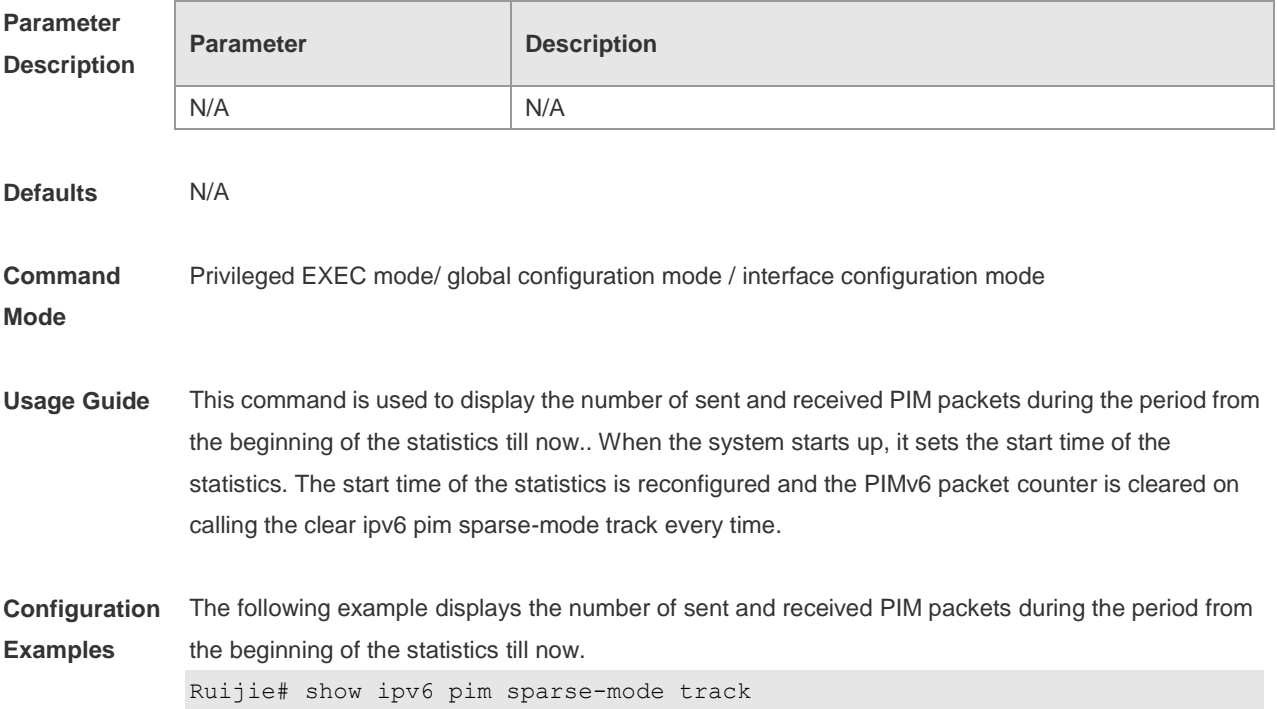

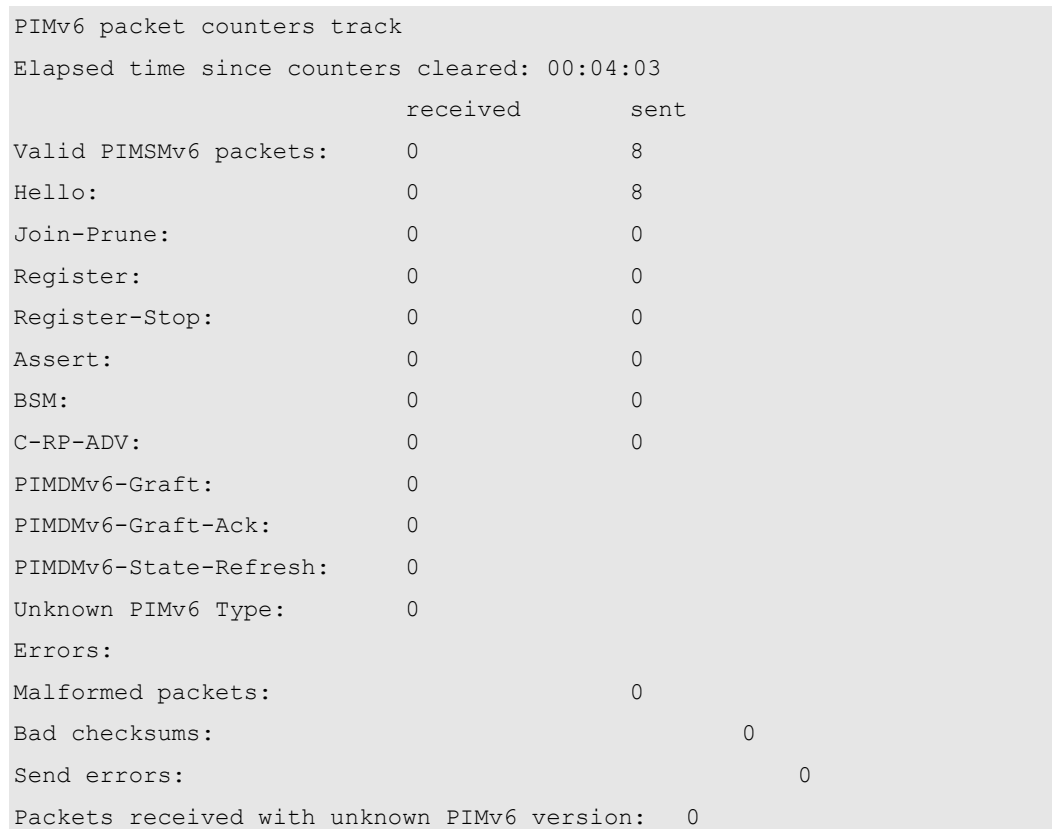

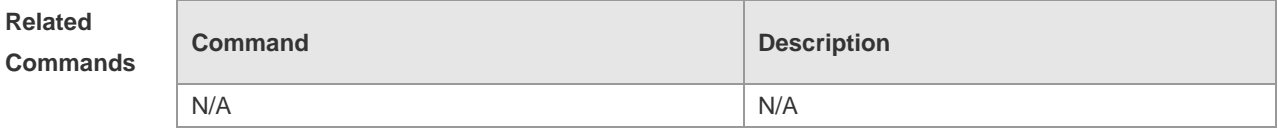

**Platform Description** N/A

# **8 MSDP Commands**

#### **8.1 clear ip msdp peer**

Use this command to clear specific MSDP peer. This will clear the connection to the MSDP peer and then reestablish the connection to MDSP peer. The statistics of MSDP peer will be cleared at the same time.

**clear ip msdp peer** *peer-address*

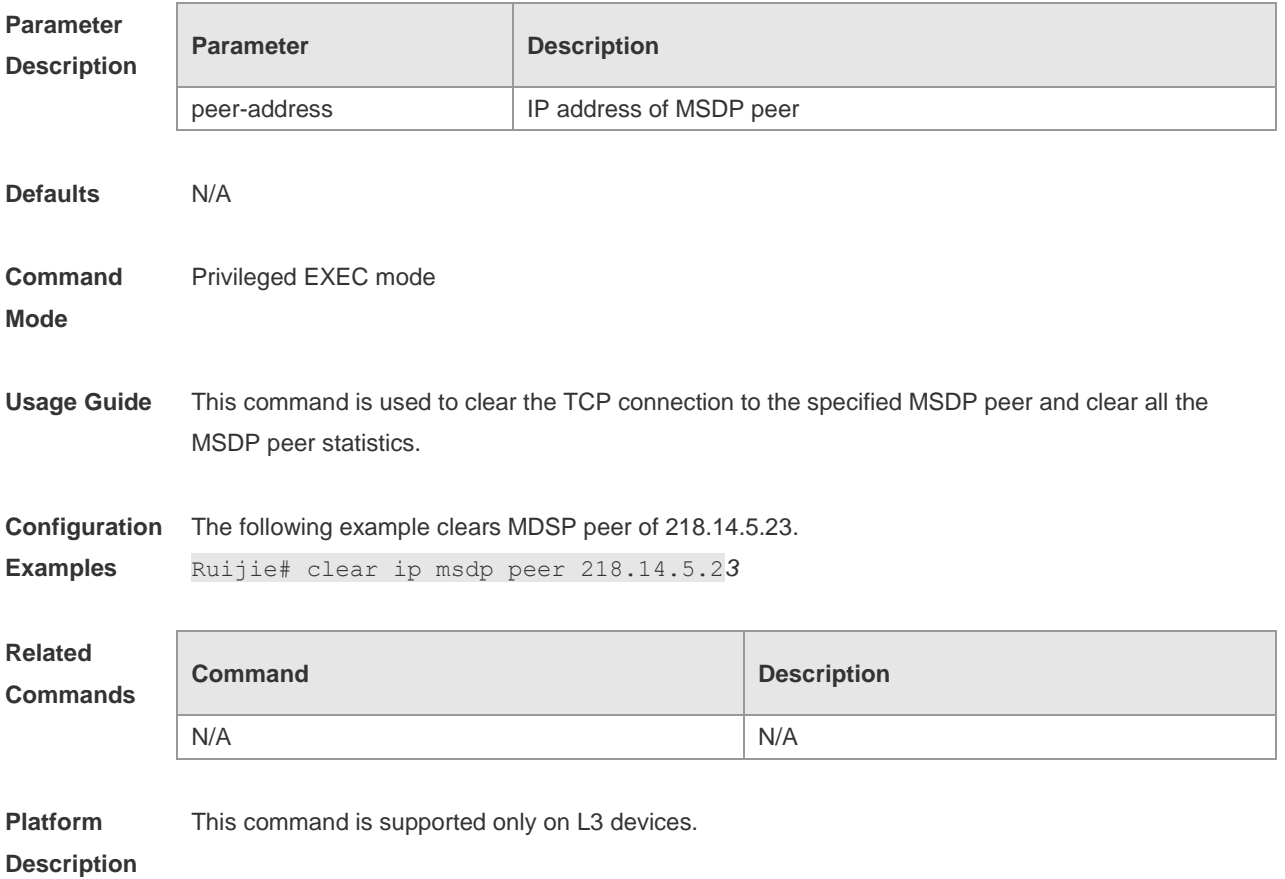

#### **8.2 clear ip msdp sa-cache**

Use this command to clear SA cache entries. **clear ip msdp sa-cache** [ *group-address* ]

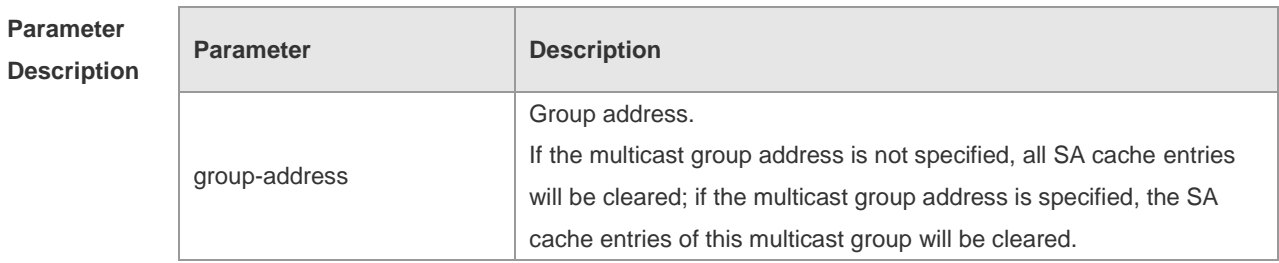

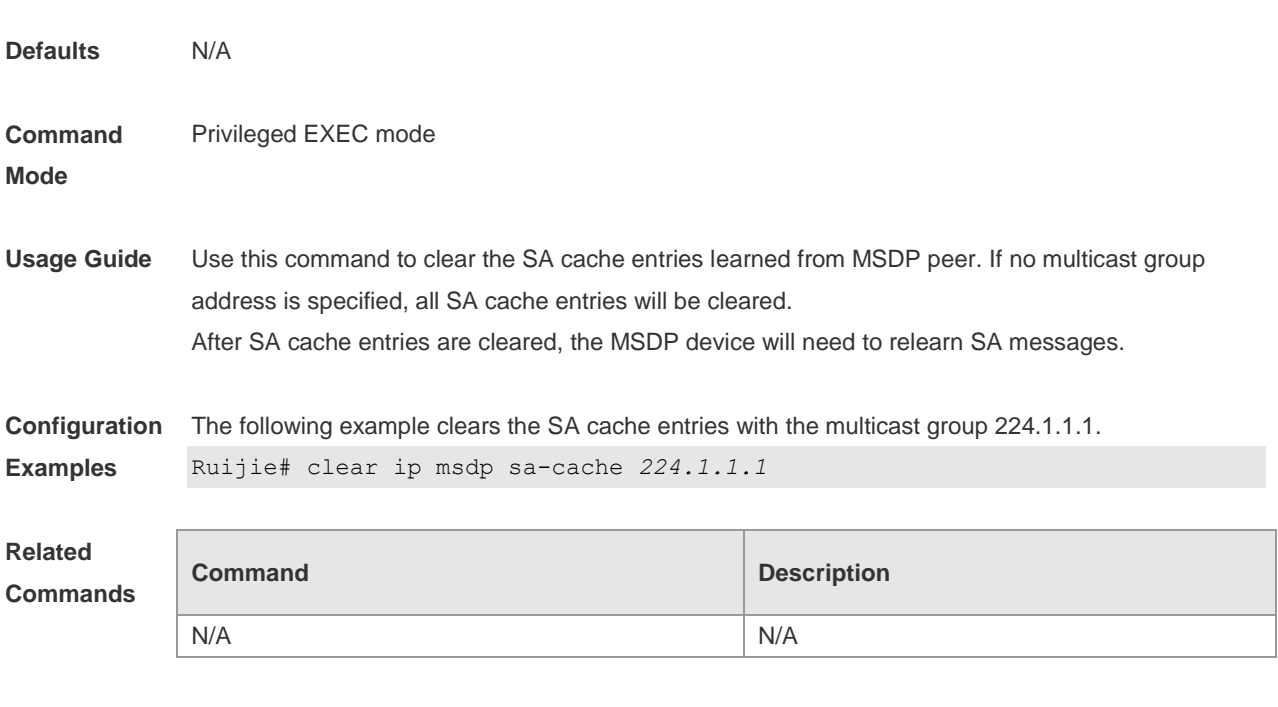

**Platform Description** This command is supported only on L3 devices.

# **8.3 clear ip msdp statistics**

Use this command to clear the statistics of MSDP peers without resetting the TCP sessions. **clear ip msdp statistics** [ *peer-address* ]

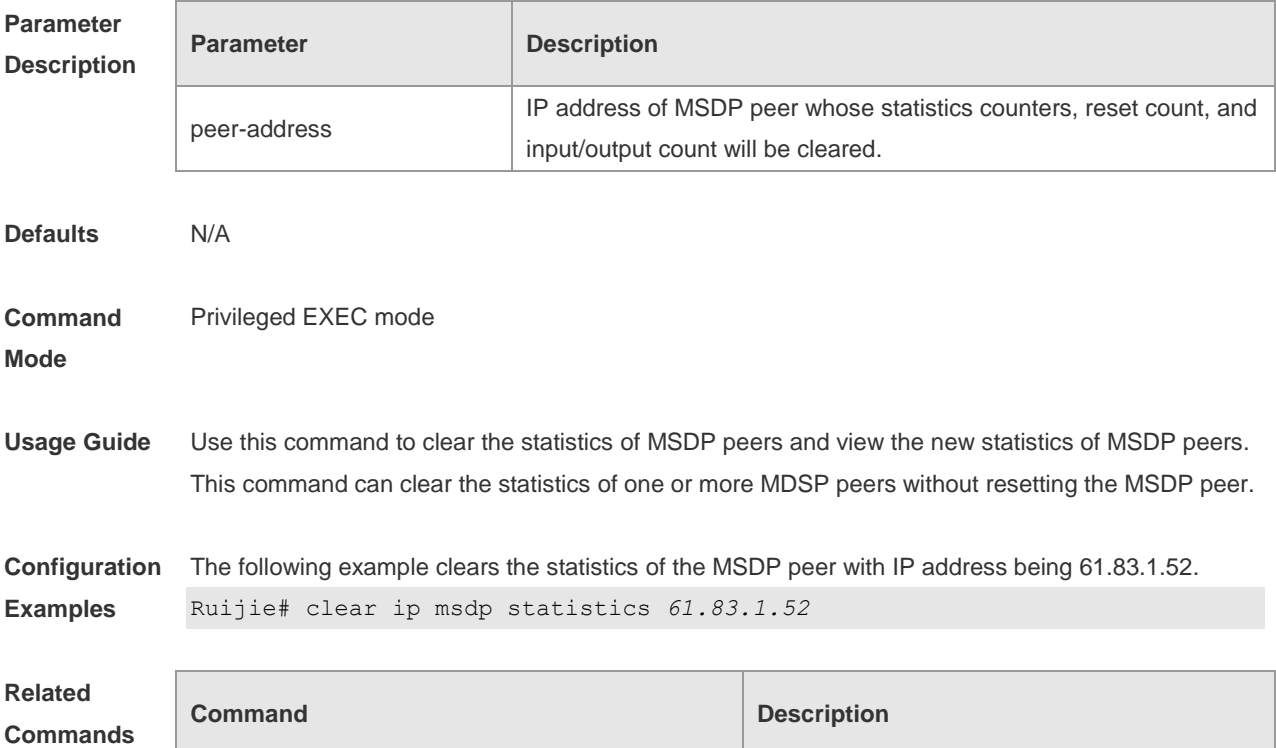

N/A N/A

**Platform** 

This command is supported only on L3 devices.

#### **Description**

**8.4 ip msdp default-peer**

Use this command to define a default MSDP peer. Use **no** or **default** form of this command to restore the default setting. **ip msdp default-peer** *peer-address* [ **prefix-list** *prefix-list-name* ] **no ip msdp default-peer** *peer-address* **default ip msdp default-peer** *peer-address*

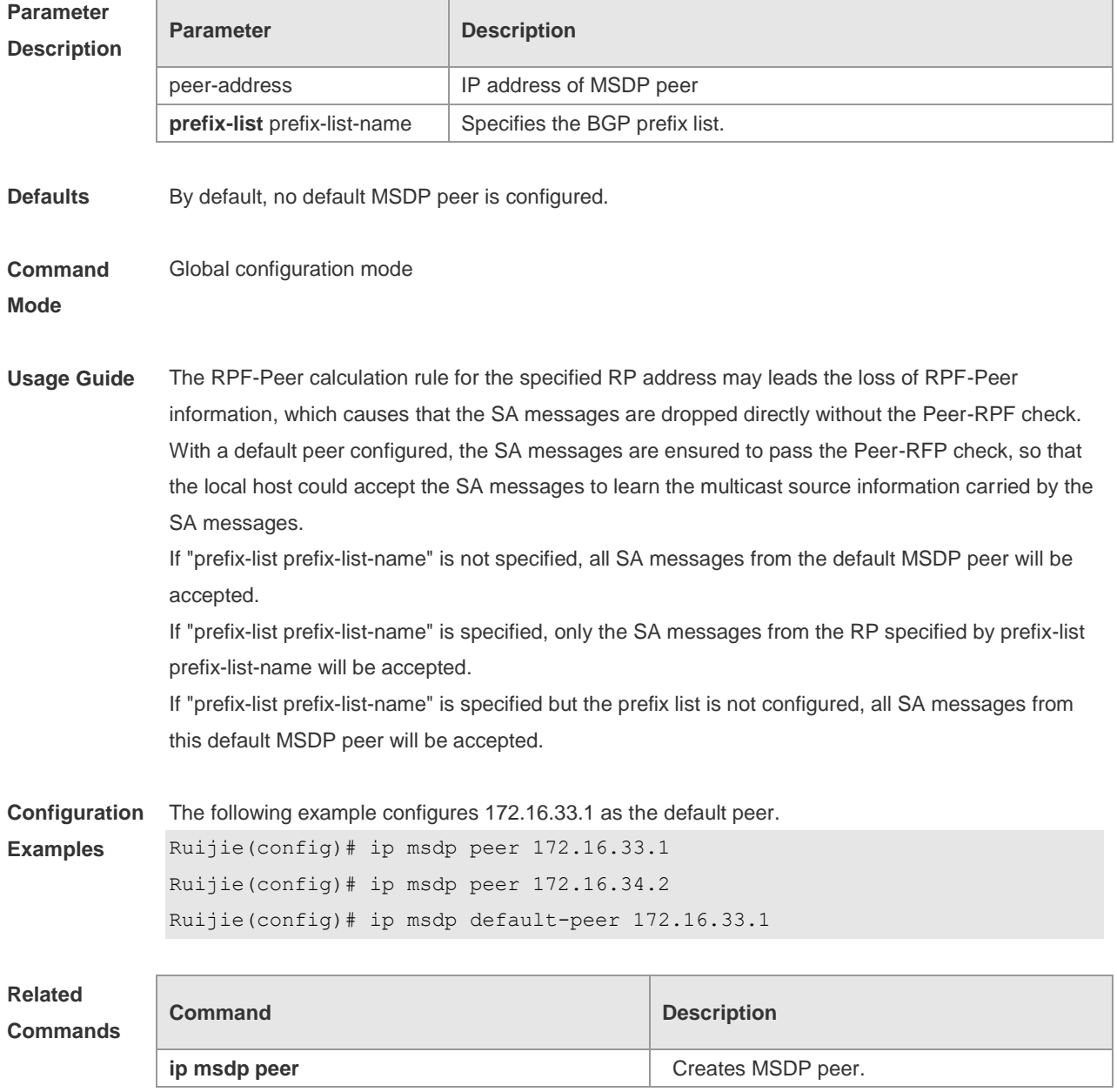
**Platform**  This command is supported only on layer-3 device.

#### **Description**

## **8.5 ip msdp description**

Use this command to add descriptive information for MSDP peer. Use **no** or **default** form of this command to restore the default setting. **ip msdp description** *peer-address text* **no ip msdp description** *peer-address* **default ip msdp description** *peer-address*

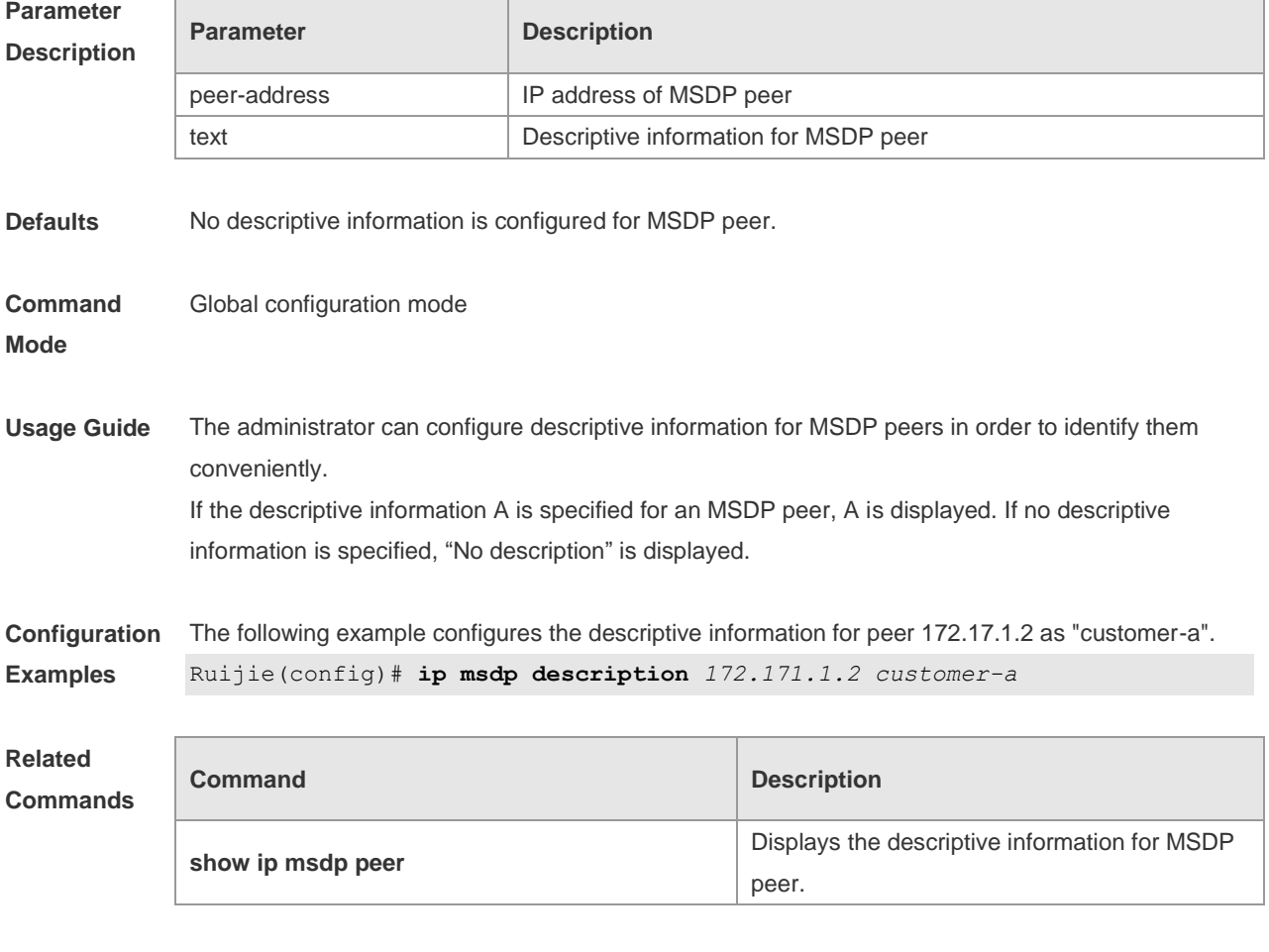

**Platform Description** This command is supported only on L3 devices.

#### **8.6 ip msdp filter-sa-request**

Use this command to filter the SA request messages sent from MSDP peer.

Use the **no** or **default** form of this command to restore the default setting.

**ip msdp filter-sa-request** *peer-address* [ **list** *access-list* ] **no ip msdp filter-sa-request** *peer-address* **default ip msdp filter-sa-request** *peer-address*

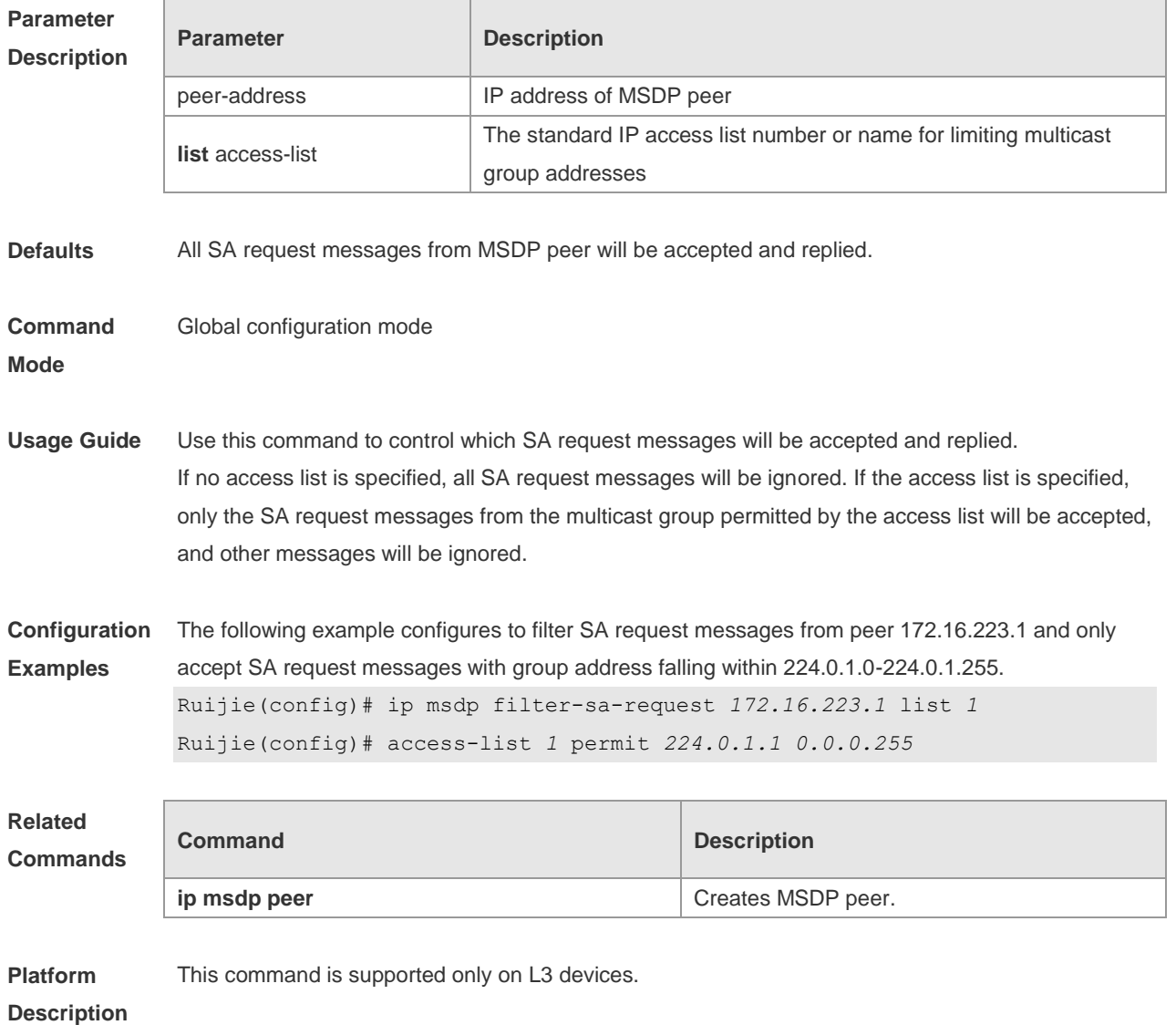

#### **8.7 ip msdp mesh-group**

Use this command to configure a MSDP peer to be a member of a mesh group. Use the **no** form of this command to remove the configuration. Use the **default** form of this command to restore the default settings. **ip msdp mesh-group** *mesh-name peer-address* **no ip msdp mesh-group** *mesh-name peer-address* **default ip msdp mesh-group** *mesh-name peer-address*

**Parameter Description**

**Parameter Description** 

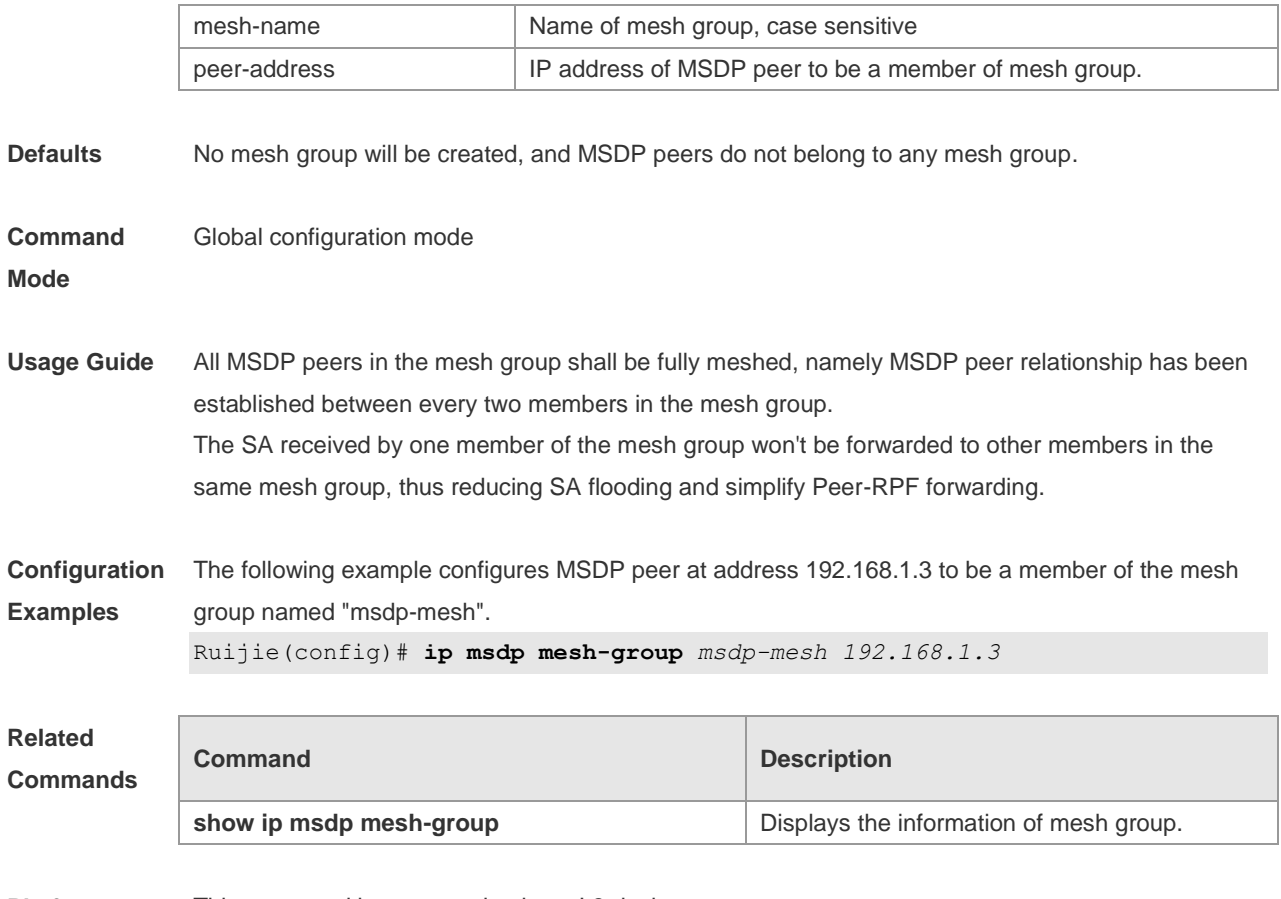

**Platform Description** This command is supported only on L3 devices.

#### **8.8 ip msdp originator-id**

Use this command to allow a speaker that originates a SA message to use the IP address of the interface as the originator address in the SA message. Use the **no** form of this command to remove this configuration. Use the **default** form of this command to restore the default setting. **ip msdp originator-id** *interface-type interface-number* **no ip msdp originator-id default ip msdp originator-id**

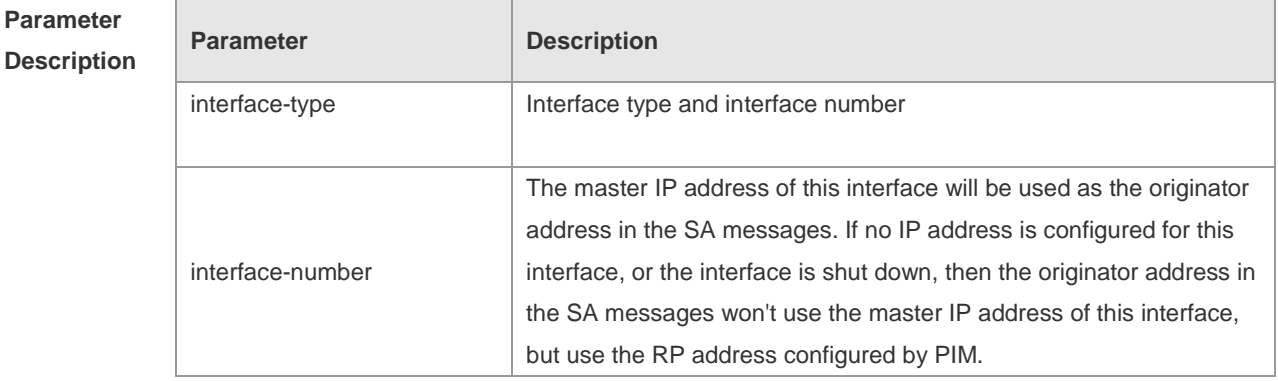

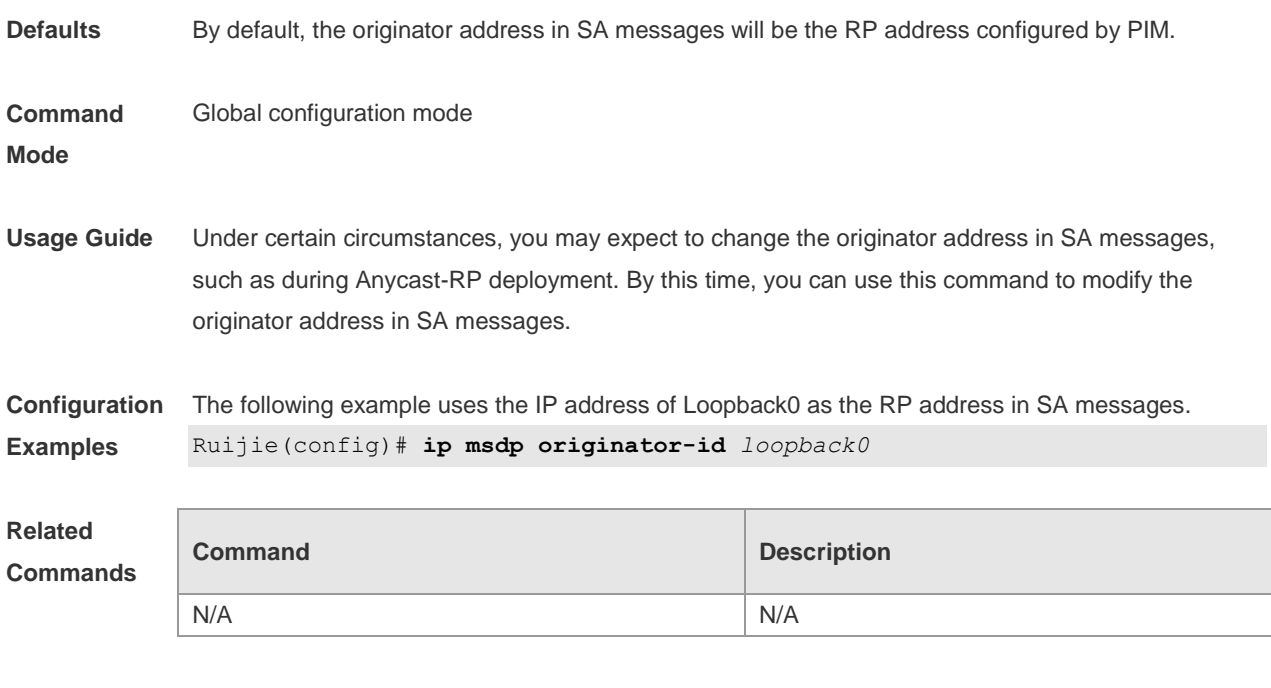

**Platform Description** This command is supported only on L3 devices.

# **8.9 ip msdp password**

Use this command to enable MD5 encryption of the TCP connection between MSDP peers. Use the **no** or **default** form of this command to restore the default setting. **ip msdp password peer** *peer-address* [ *encryption-type* ] *string* **no ip msdp password peer** *peer-address* **default ip msdp password peer** *peer-address*

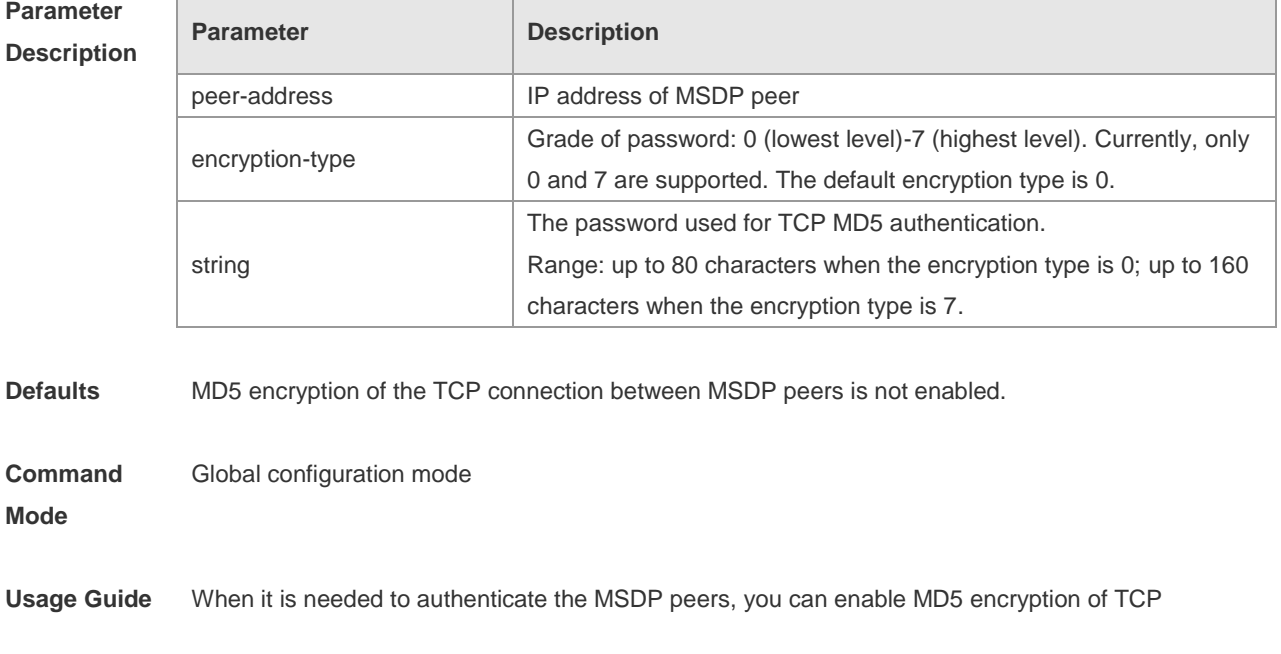

connection between MSDP peers. In such a case, two interconnected MSDP peers must be configured with MD5 authentication with same password, or else the connection will fail. If the password is configured or changed, the local MSDP device won't terminate the current session, but will try to use the new password to maintain the current session until timeout. If you have configure the password locally for the MSDP peer but no password is configured on MSDP, the following warning message will be displayed on the console: %TCP-6-BADAUTH: MD5 digest NOT expected but found (200.200.200.6, 39996)->(200.200.200.16, 639) If different MD5 passwords are configured between MSDP peers, the following warning message will be displayed on the console: %TCP-6-BADAUTH: MD5 digest failed for (200.200.200.6, 12302)->(200.200.200.16, 639) If the encryption type is 7, the entered encryption key must be even and not less than 4.

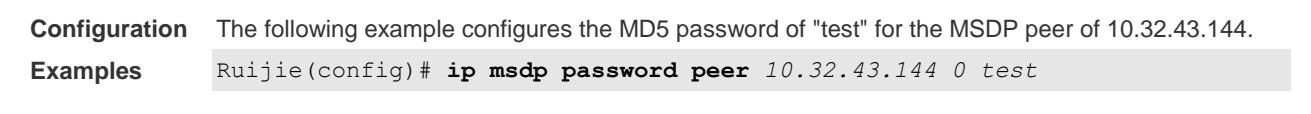

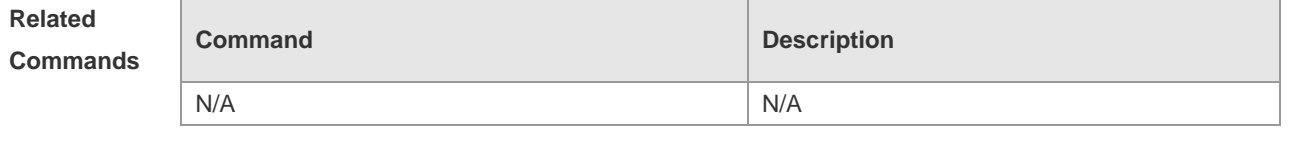

```
Platform 
Description
                This command is supported only on L3 devices.
```
#### **8.10 ip msdp peer connect-source**

Use this command to create MSDP peer. Use **no** or **default** form of this command to remove MSDP peer. **ip msdp peer** *peer-address* **connect-source** *interface-type interface-number* **no ip msdp peer** *peer-address* **default ip msdp peer** *peer-address*

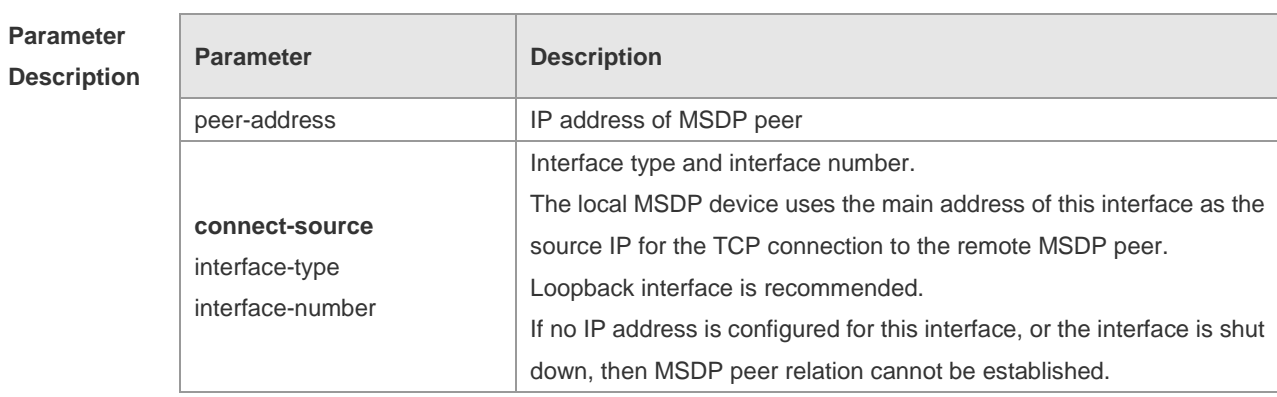

**Defaults** No MSDP peer is created.

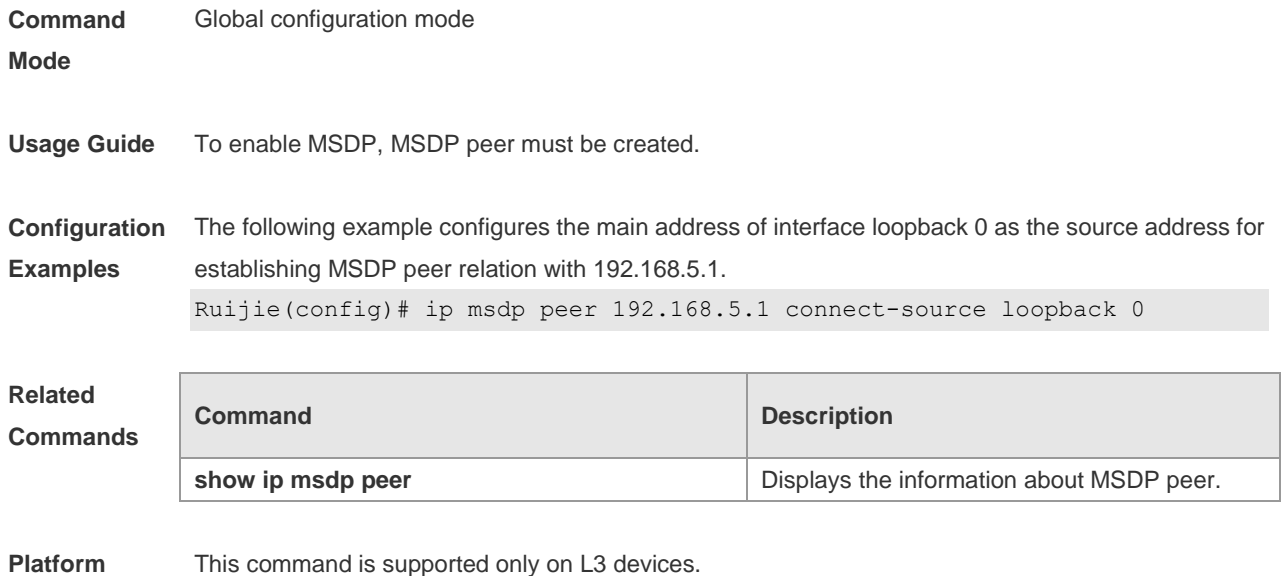

This command is supported only on L3 devices.

#### **Description**

## **8.11 ip msdp redistribute**

Use this command to configure which (S, G) entries from the multicast routing table can be advertised to MSDP peers.

Use the **no** form of this command to remove this configuration.

Use the **default** form of this command to restore the default settings.

**ip msdp redistribute** [ **list** *access-list-name* ] [ **route-map** *route-map-name* ]

**no ip msdp redistribute**

**default ip msdp redistribute**

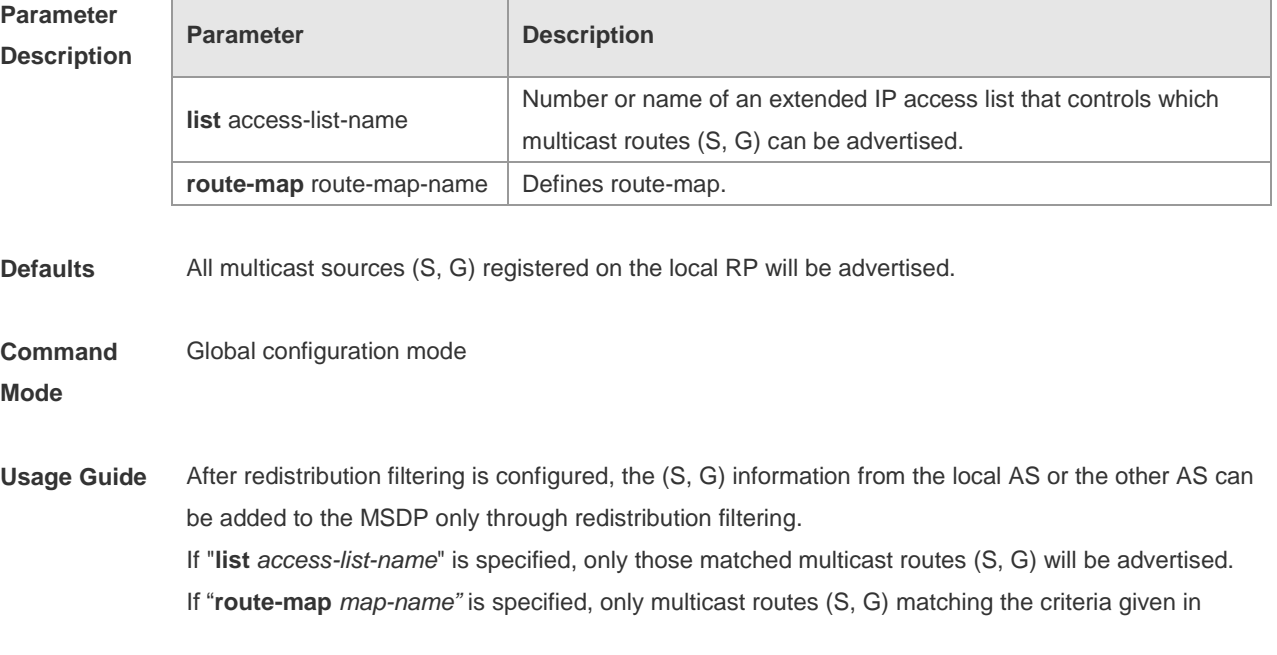

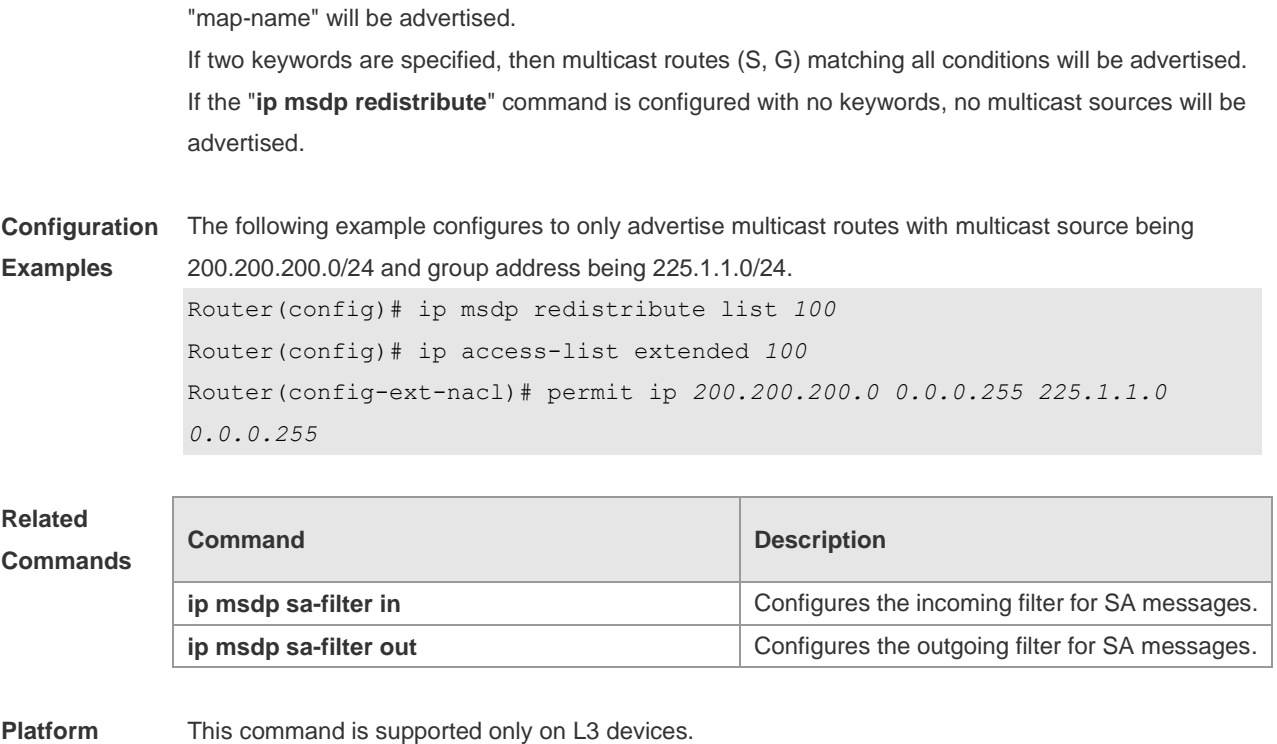

#### **Description**

#### **8.12 ip msdp sa-filter in**

Г

Use this command to configure an incoming filter for SA messages. Use the **no** or **default** form of this command to remove the incoming filter. **ip msdp sa-filter in** *peer-address* [ **list** *access-list-name* ] [ **route–map** *route-map-name* ] [ **rp-list** *rp-access-list-name* ] [ **rp-route-map** *rp-route-map-name* ] **no ip msdp sa-filter in** *peer-address* **default ip msdp sa-filter in** *peer-address*

#### **Parameter Description**

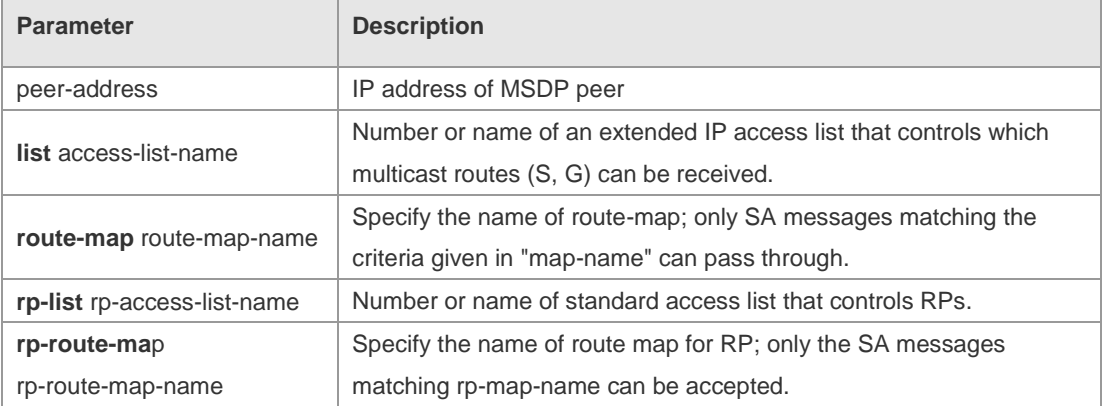

**Defaults** All incoming SA messages will be accepted without filtering.

**Command Global configuration mode** 

#### **Mode**

**Usage Guide** If the command is configured, but no access list or route map is specified, all incoming SA messages will be filtered. If only the **list** keyword or the **route-map** keyword is used, the multicast source (S, G) in SA messages matching the criteria corresponding to this keyword will be accepted. If only the **rp-list** keyword or the **rp-route-map** keyword is used, the SA message will be accepted if the RP address carried in SA message matches the criteria corresponding to this keyword. If two or more keywords of **list, route-map, rp-list** and **rp-route-map** are used, the SA message will be accepted if any multicast source (S, G) in SA message meet the criteria corresponding to all keywords.

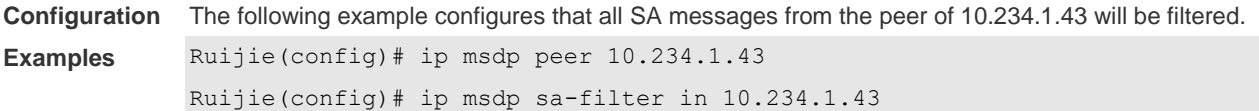

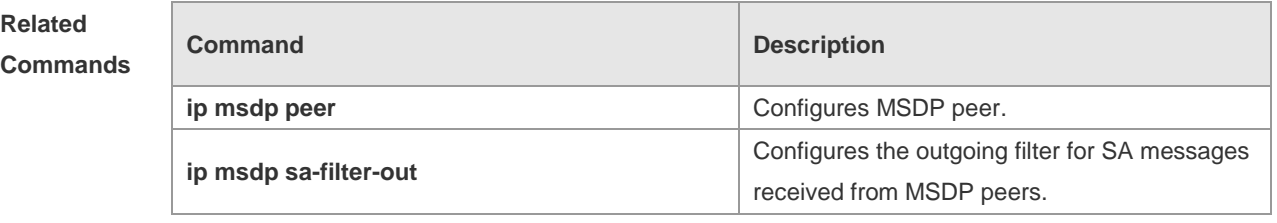

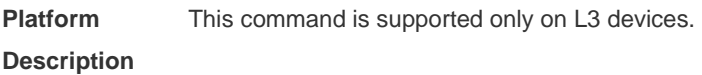

#### **8.13 ip msdp sa-filter out**

Use this command to configure an outgoing filter for SA messages. Use the **no** or **default** form of this command to remove the outgoing filter. **ip msdp sa-filter out** *peer-address* [ **list** *access-list-name* ] [ **route–map** *route-map-name* ] [ **rp-list** *rp-access-list-name* ] [ **rp-route-map** *rp-route-map-name* ] **no ip msdp sa-filter out** *peer-address* **default ip msdp sa-filter out** *peer-address*

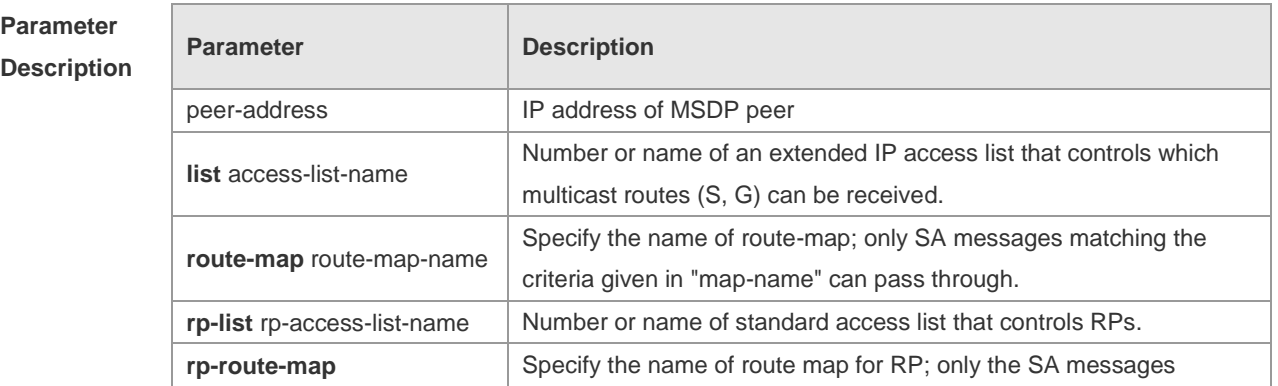

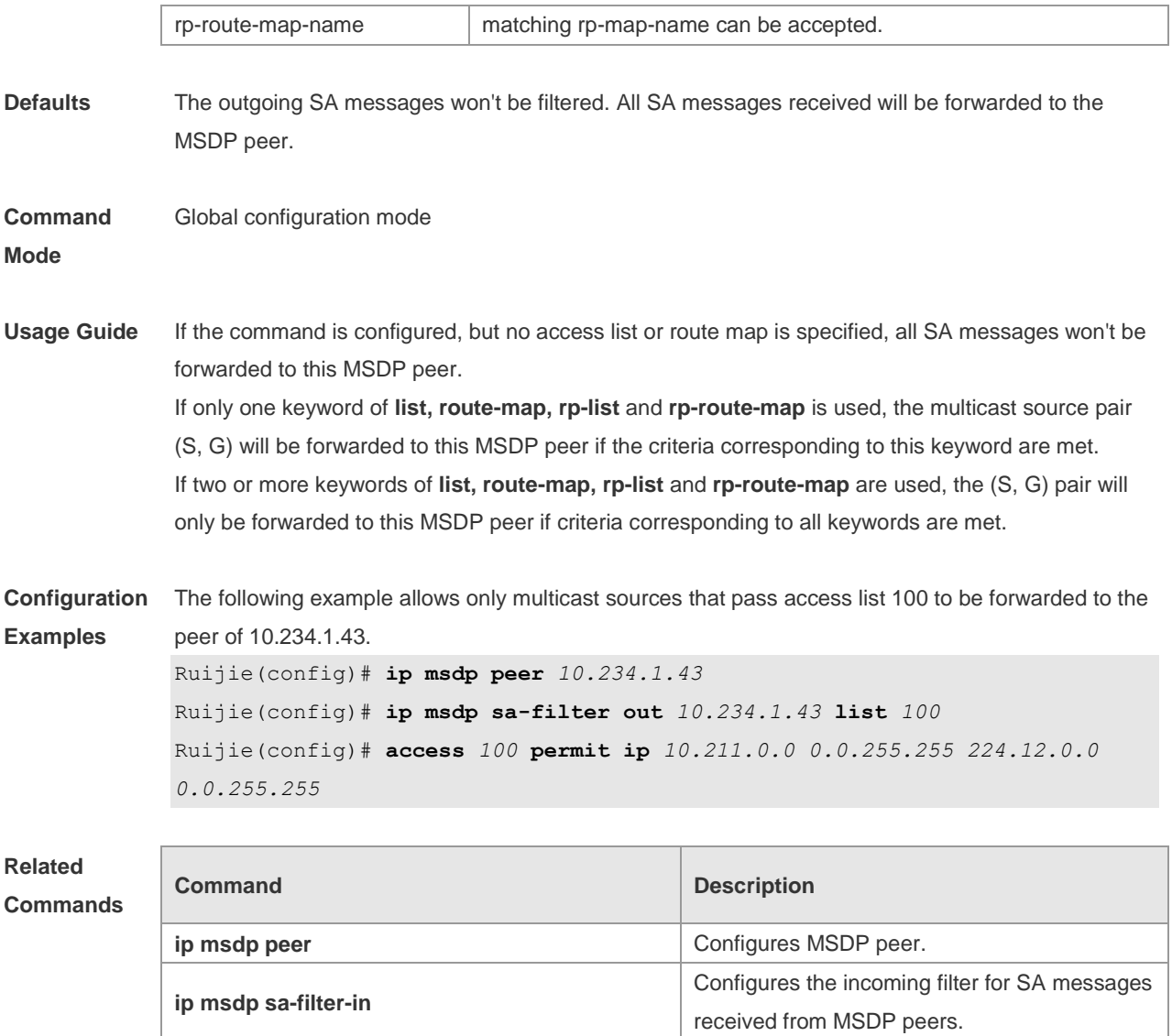

**Platform Description** This command is supported only on L3 devices.

#### **8.14 ip msdp sa-limit**

Use this command to configure the allowable maximum number of SA cache entries from a MSDP peer.

Use the **no** or **default** form of this command to restore the default settings.

**ip msdp sa-limit** *peer-address sa-limit*

**no ip msdp sa-limit** *peer-address*

**default ip msdp sa-limit** *peer-address*

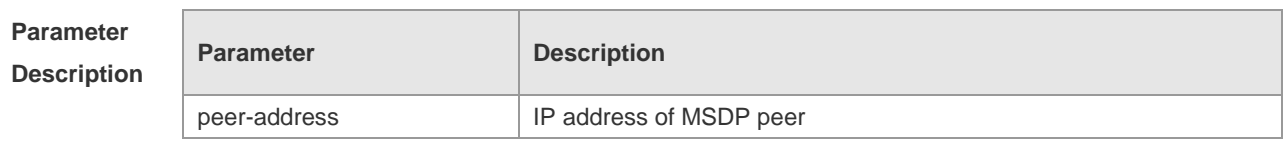

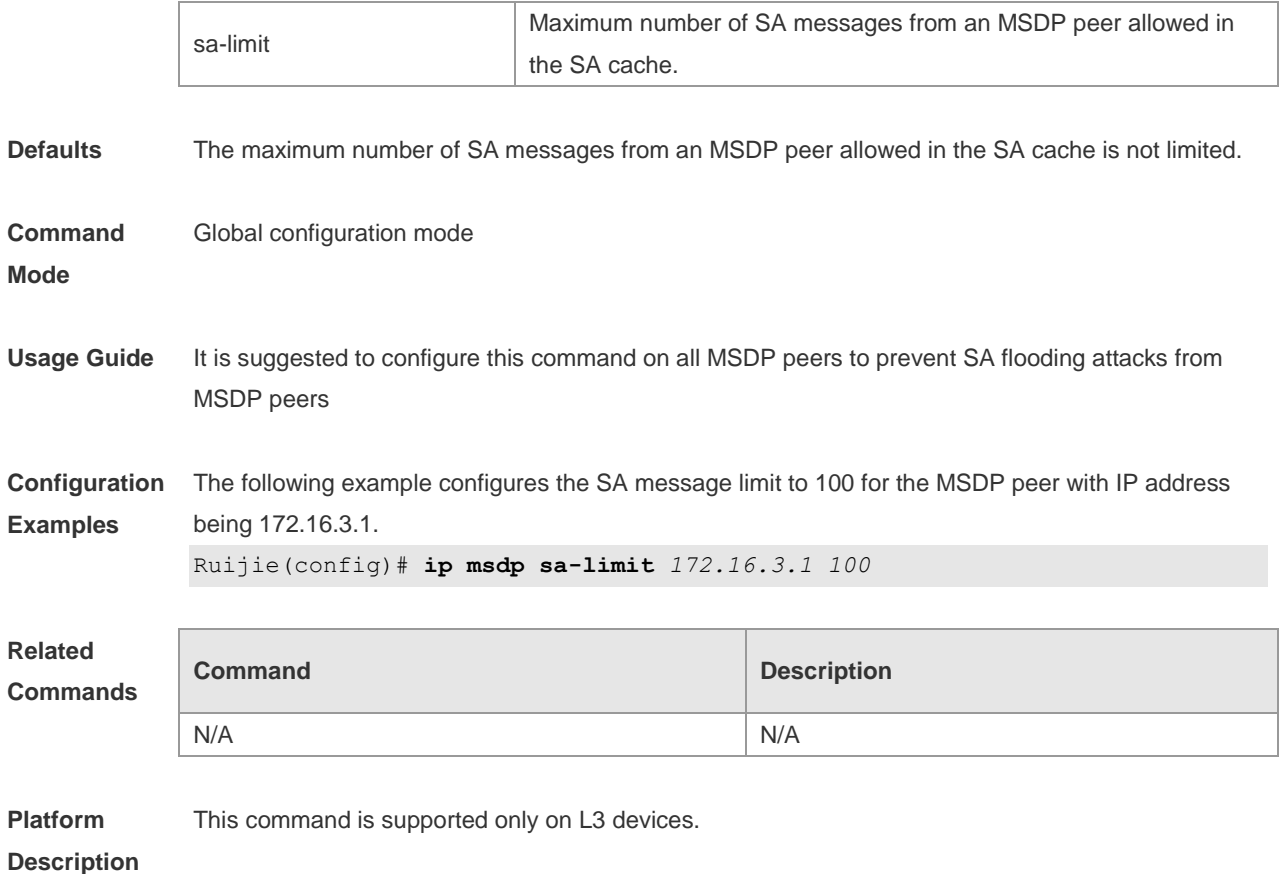

# **8.15 ip msdp shutdown**

Use this command to shut down the connection to MSDP peer. Use the **no** or **default** form of this command to restore the default settings. **ip msdp shutdown** *peer-address* **no ip msdp shutdown** *peer-address* **default ip msdp shutdown** *peer-address*

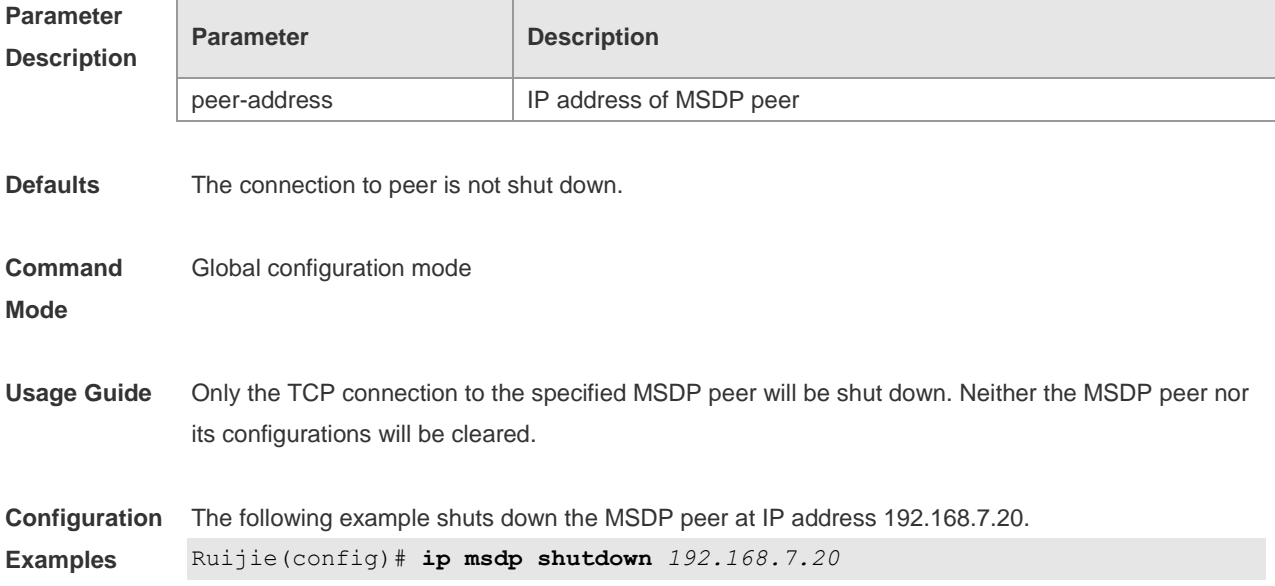

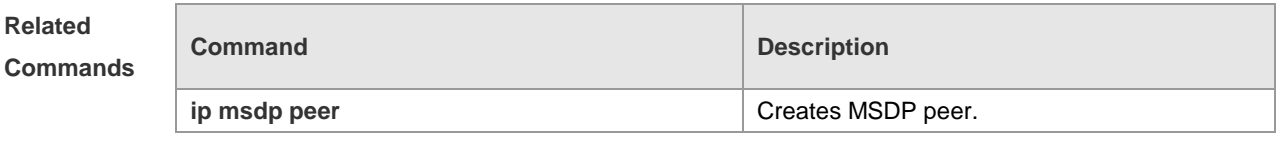

**Platform**  This command is supported only on L3 devices.

**Description**

#### **8.16 ip msdp timer**

Use this command to configure the interval for timer re-connection. Use the **no** or **default** form of this command to restore the default settings. **ip msdp timer** *interval* **no ip msdp time default ip msdp timer**

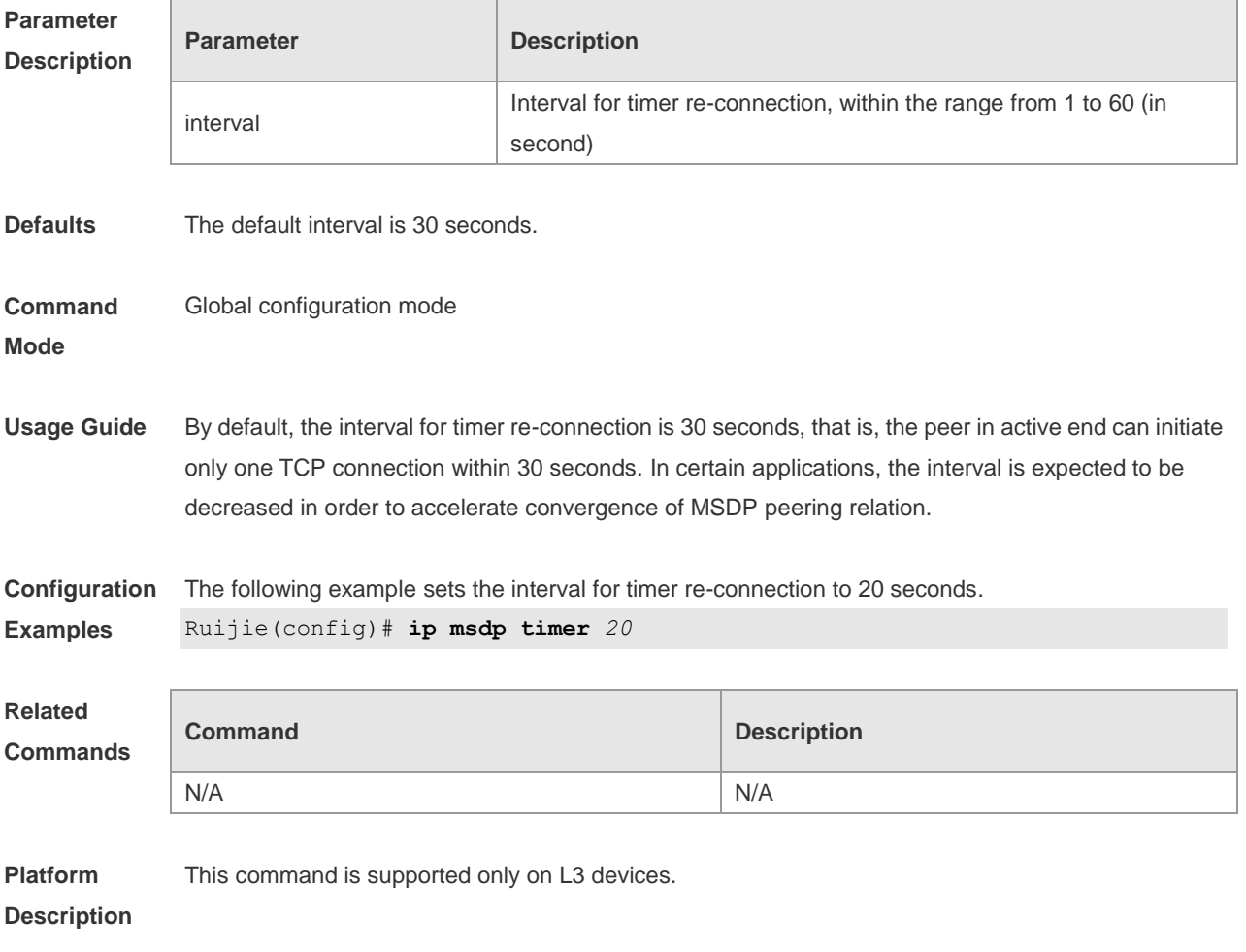

## **8.17 ip msdp ttl-threshold**

Use this command to limit the TTL value of multicast data packets carried in SA messages in order to

limit the transmission of multicast packets. Use the **no** or **default** form of this command to restore to the default settings. **ip msdp ttl-threshold** *peer-address ttl-value* **no ip msdp ttl-threshold** *peer-address* **default ip msdp ttl-threshold** *peer-address*

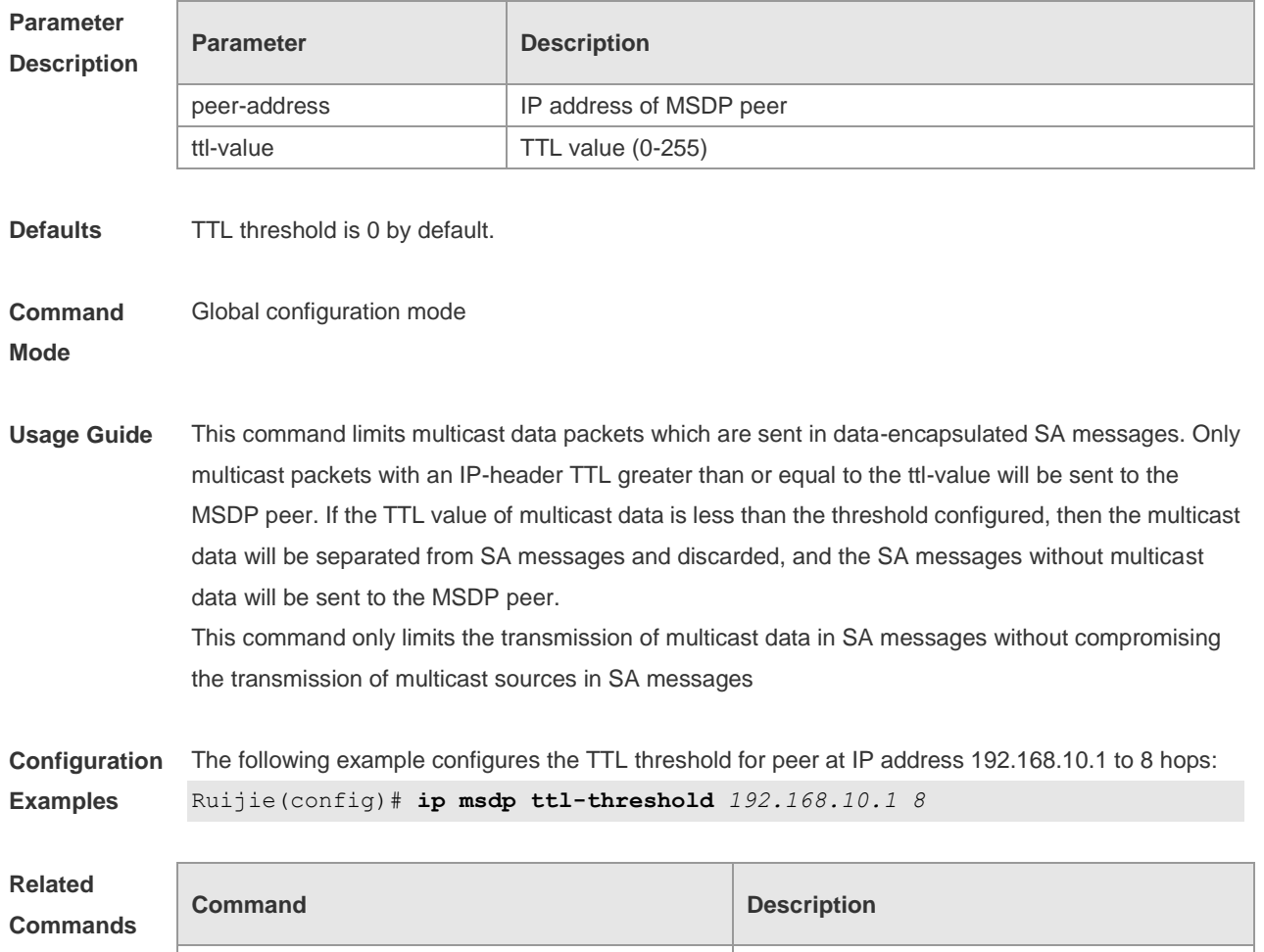

**Platform Description** This command is supported only on L3 devices.

N/A N/A

#### **8.18 show ip msdp count**

Use this command to display the number of sources and groups originated in SA messages and the number of SA messages from an MSDP peer in the SA cache. **show ip msdp count** [ *as-number* ]

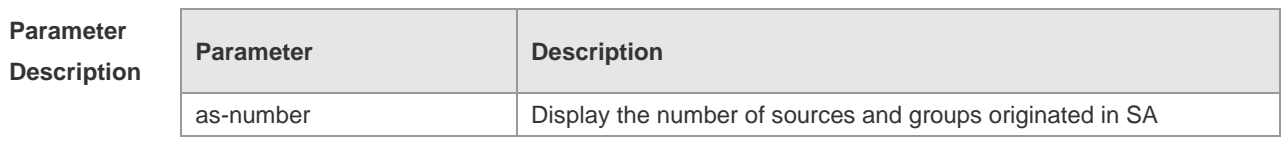

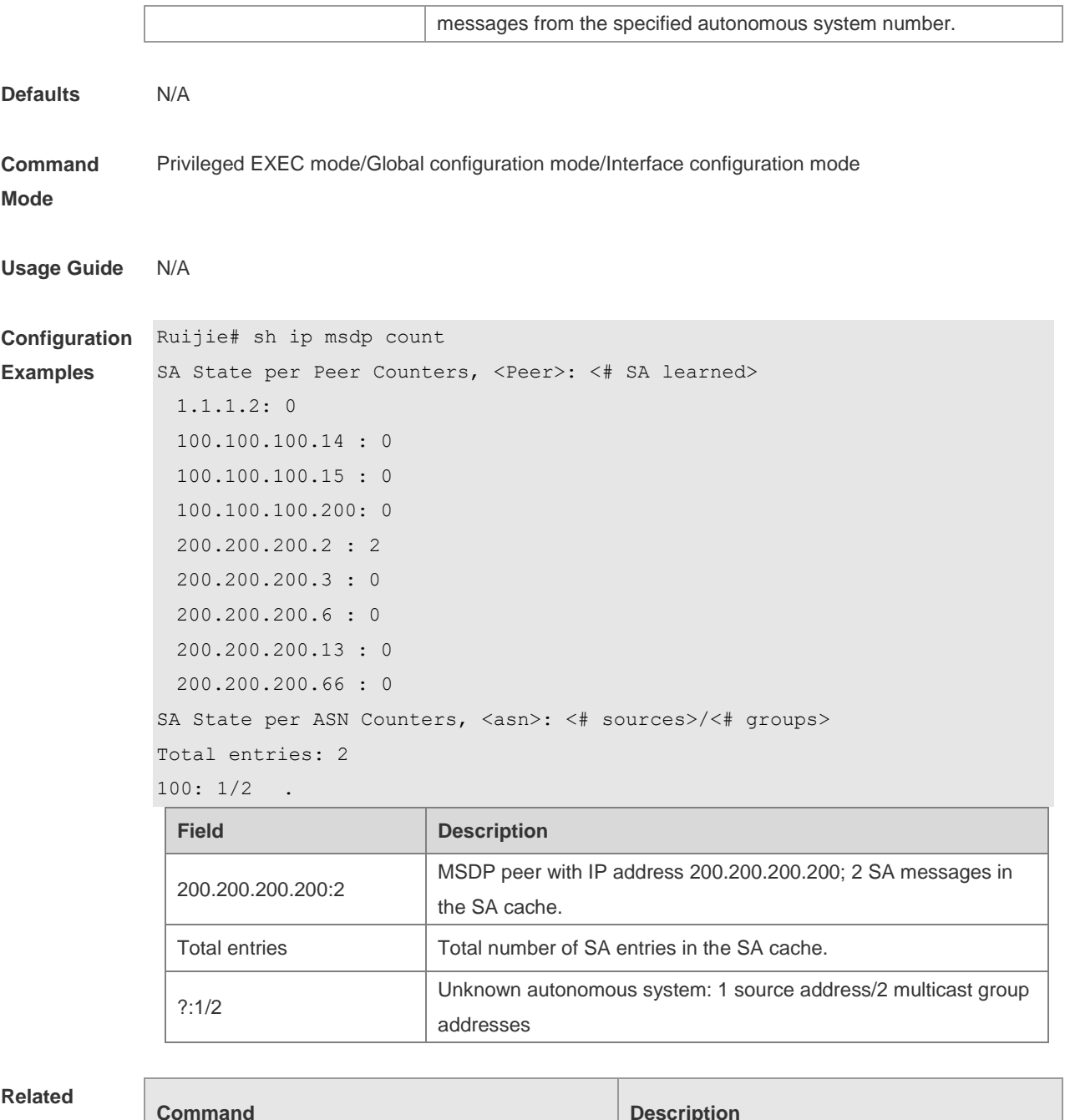

**Commands**

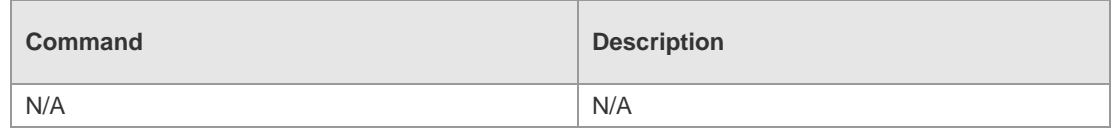

```
Platform 
Description
                This command is supported only on L3 devices.
```
## **8.19 show ip msdp mesh-group**

Use this command to display the information of mesh group. **show ip msdp mesh-group**

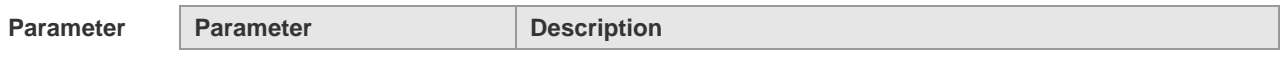

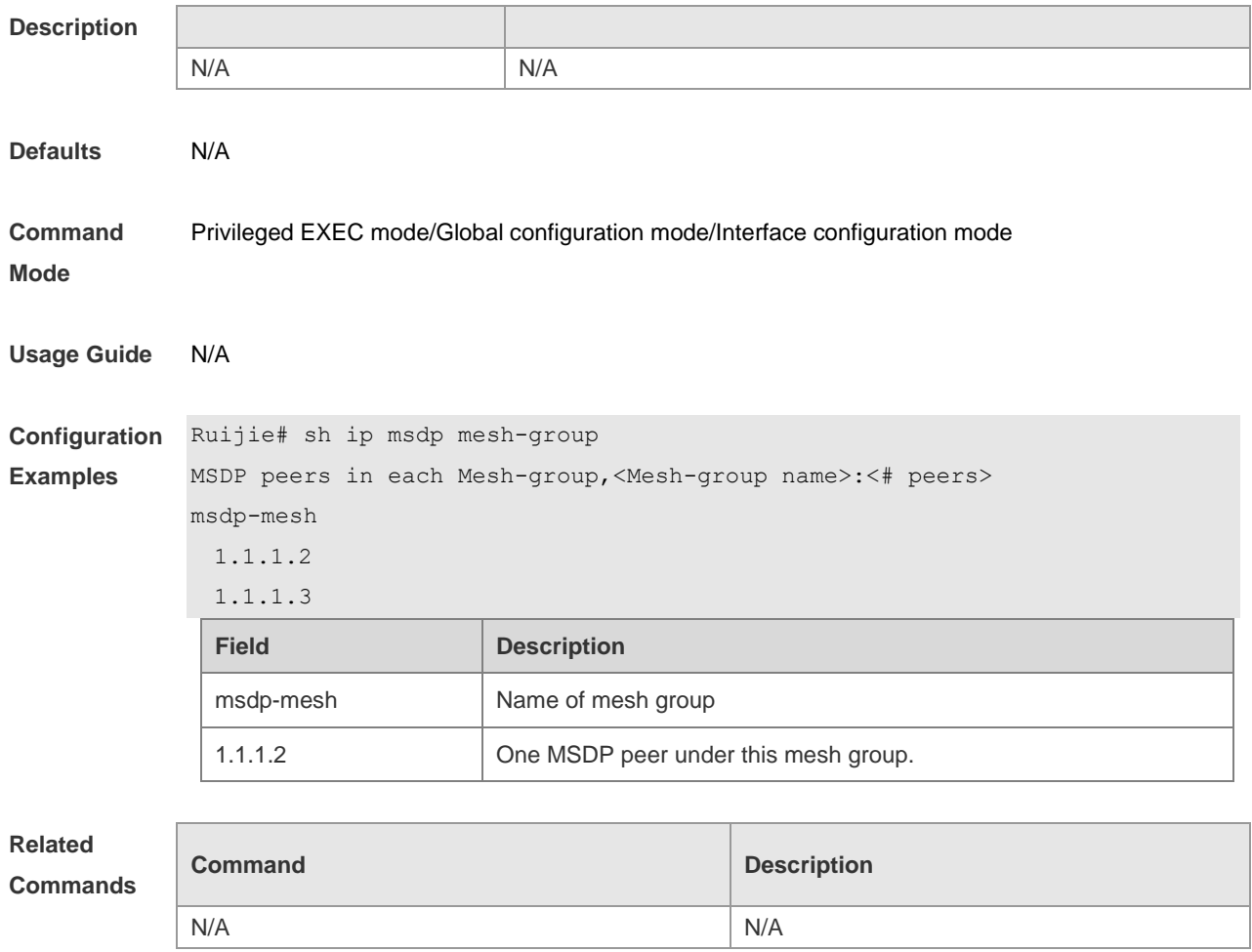

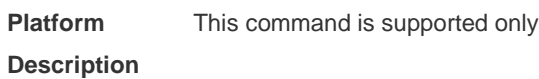

# **8.20 show ip msdp peer**

Use this command to display detailed information about the MSDP peer. **show ip msdp peer** [ *peer-address* ]

on L3 devices.

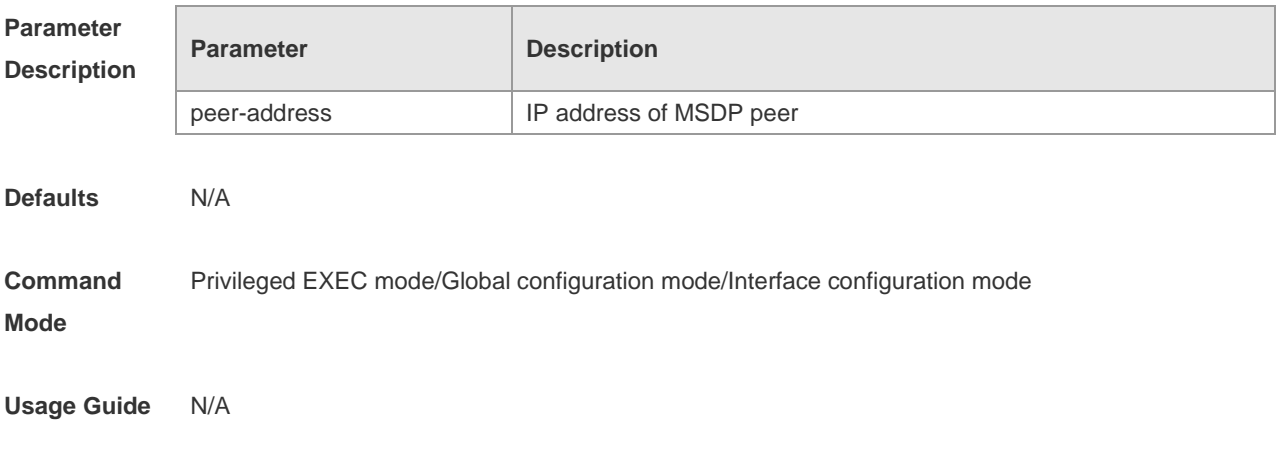

×.

è

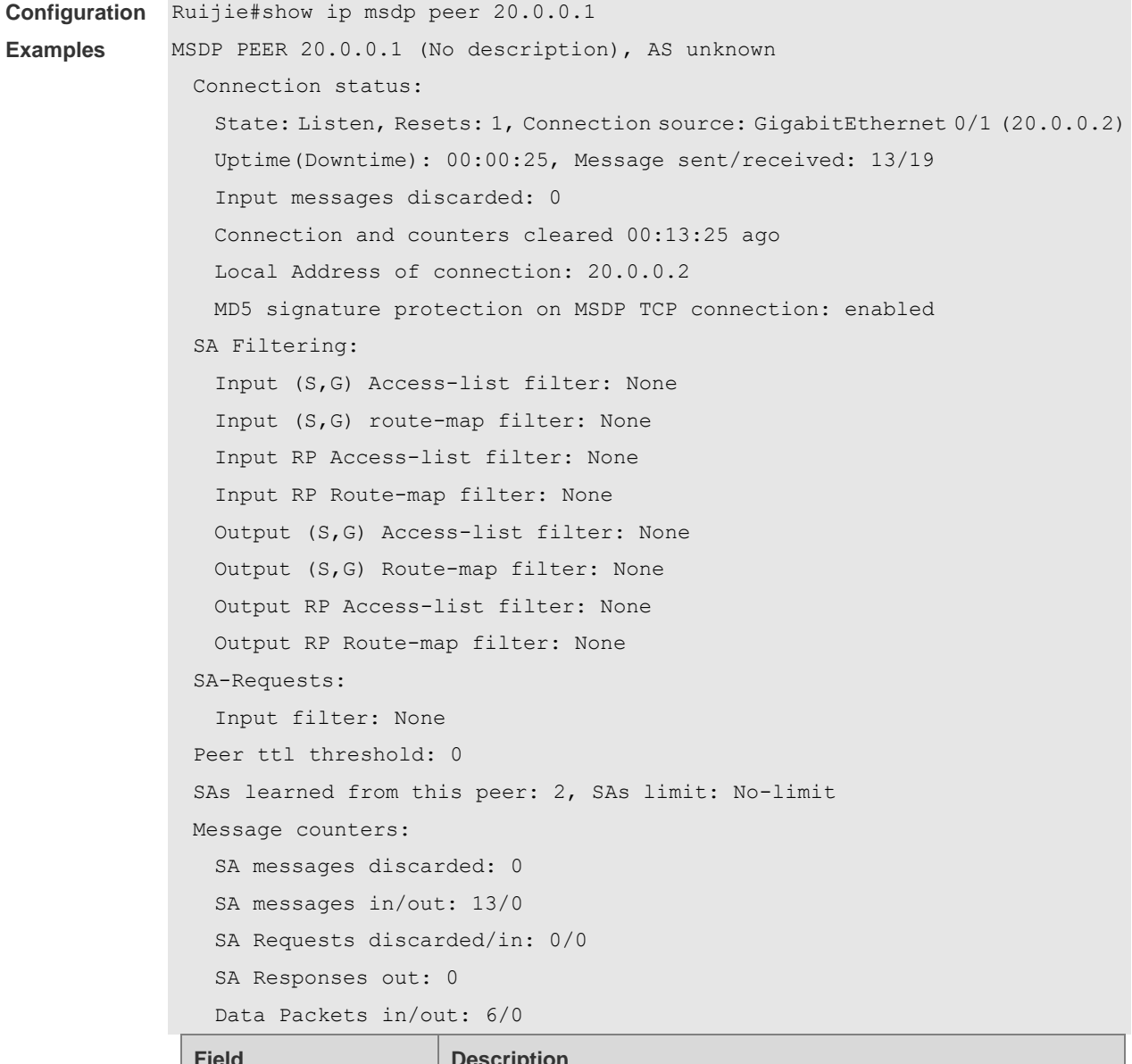

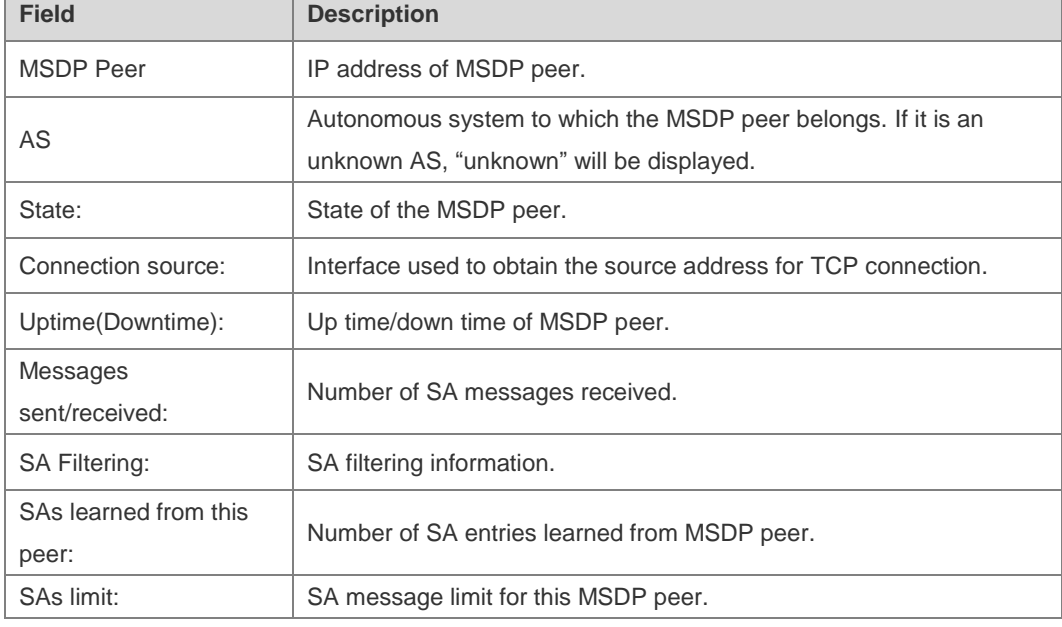

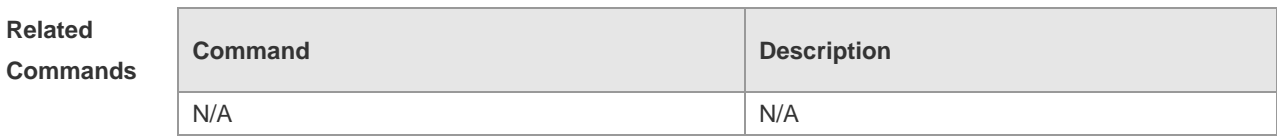

**Platform Description** This command is supported only on L3 devices.

## **8.21 show ip msdp rpf-peer**

Use this command to show the information about MSDP RPF peer corresponding to the specified originator address.

**show ip msdp rpf-peer** *ip-address*

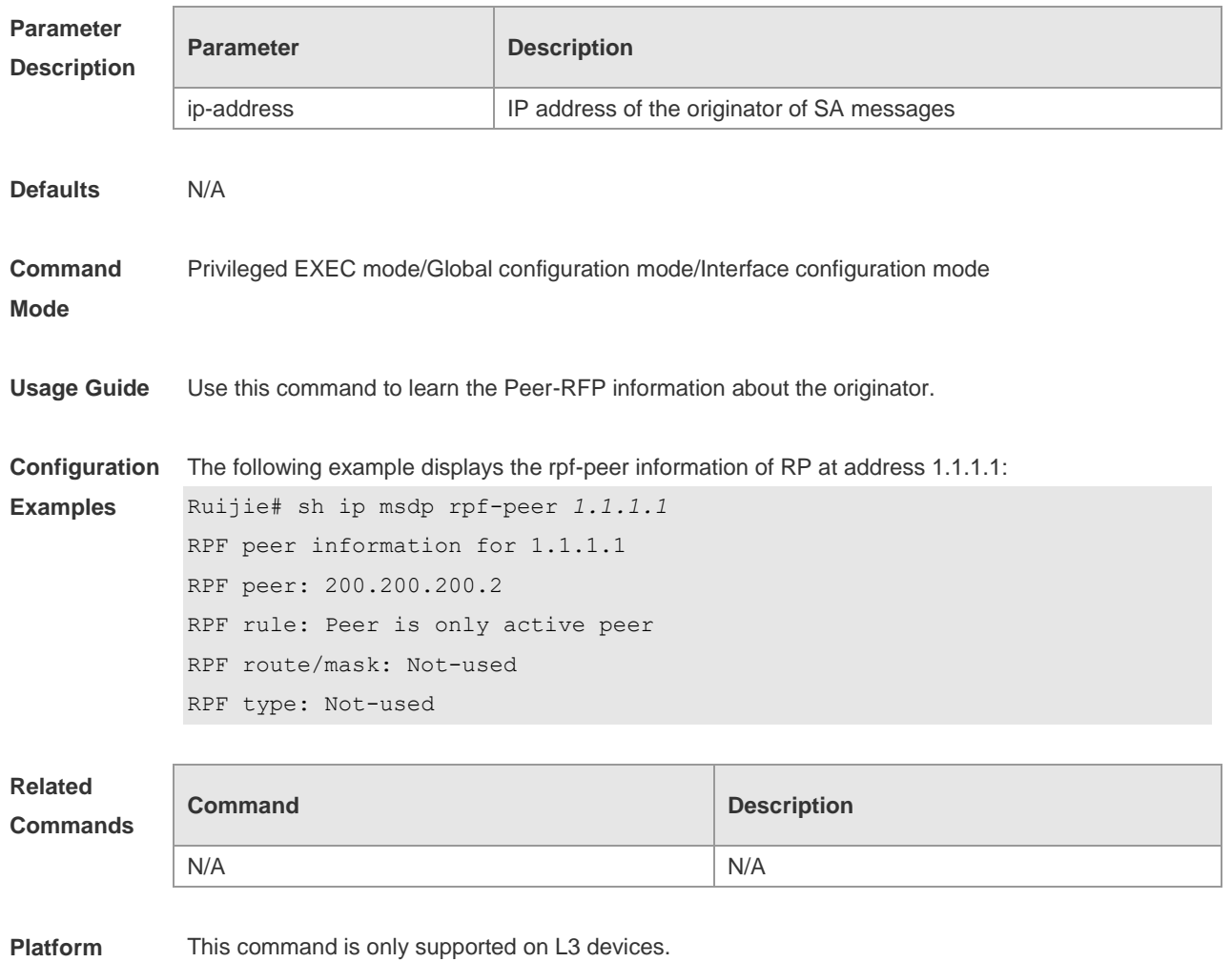

**Description**

## **8.22 show ip msdp sa-cache**

Use this command to display (S, G) state learned.

**show ip msdp sa-cache** [ *group-address | source-address* ] [ *group-address | source-address* ]

#### [ *as-number* ]

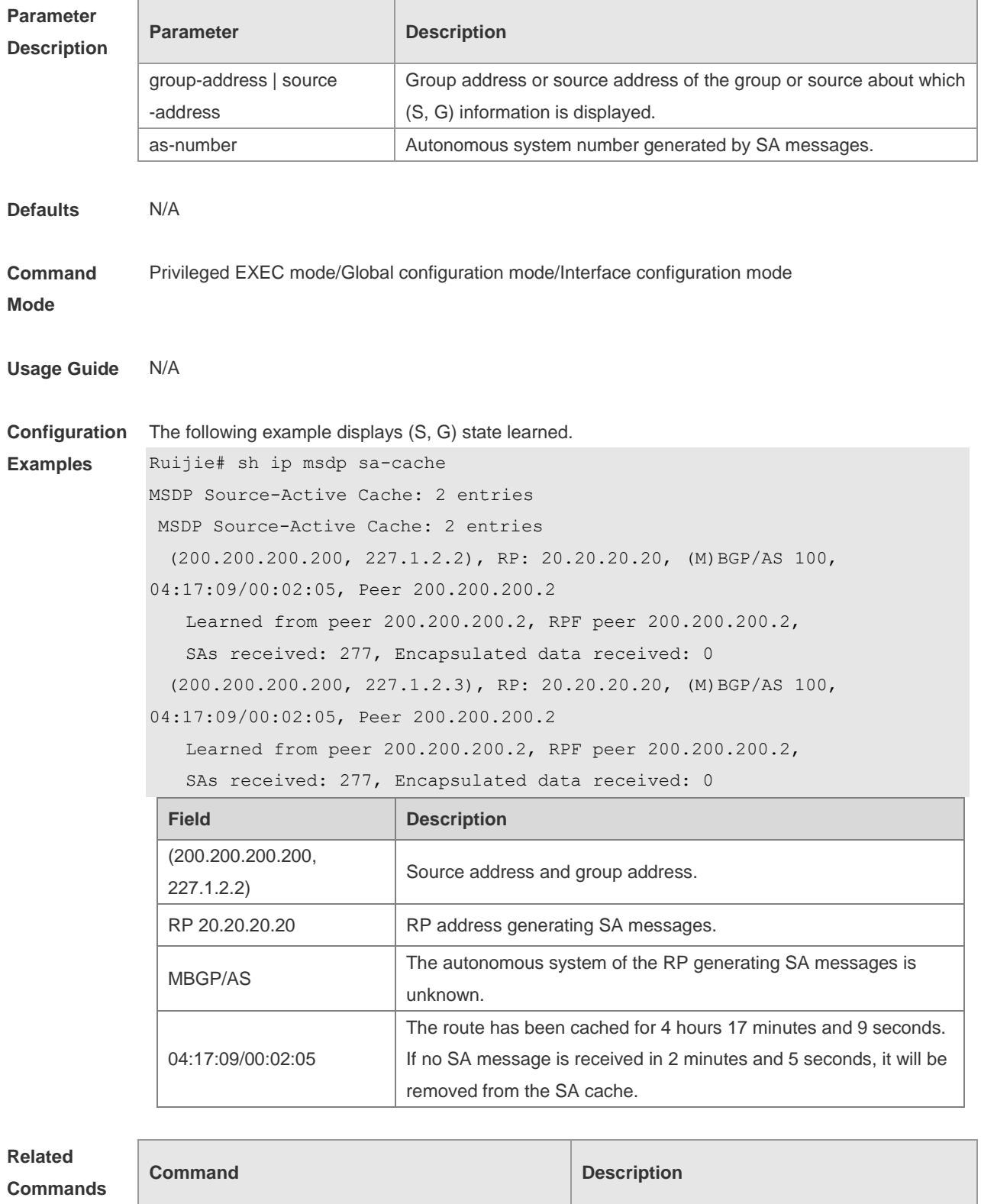

**Platform**  This command is only supported on L3 devices.

N/A N/A

**Description**

×.

## **8.23 show ip msdp sa-originated**

Use this command to display the (S, G) information to be sent by the local device. The (S, G) information has passed redistribution filtering. **show ip msdp sa-originated**

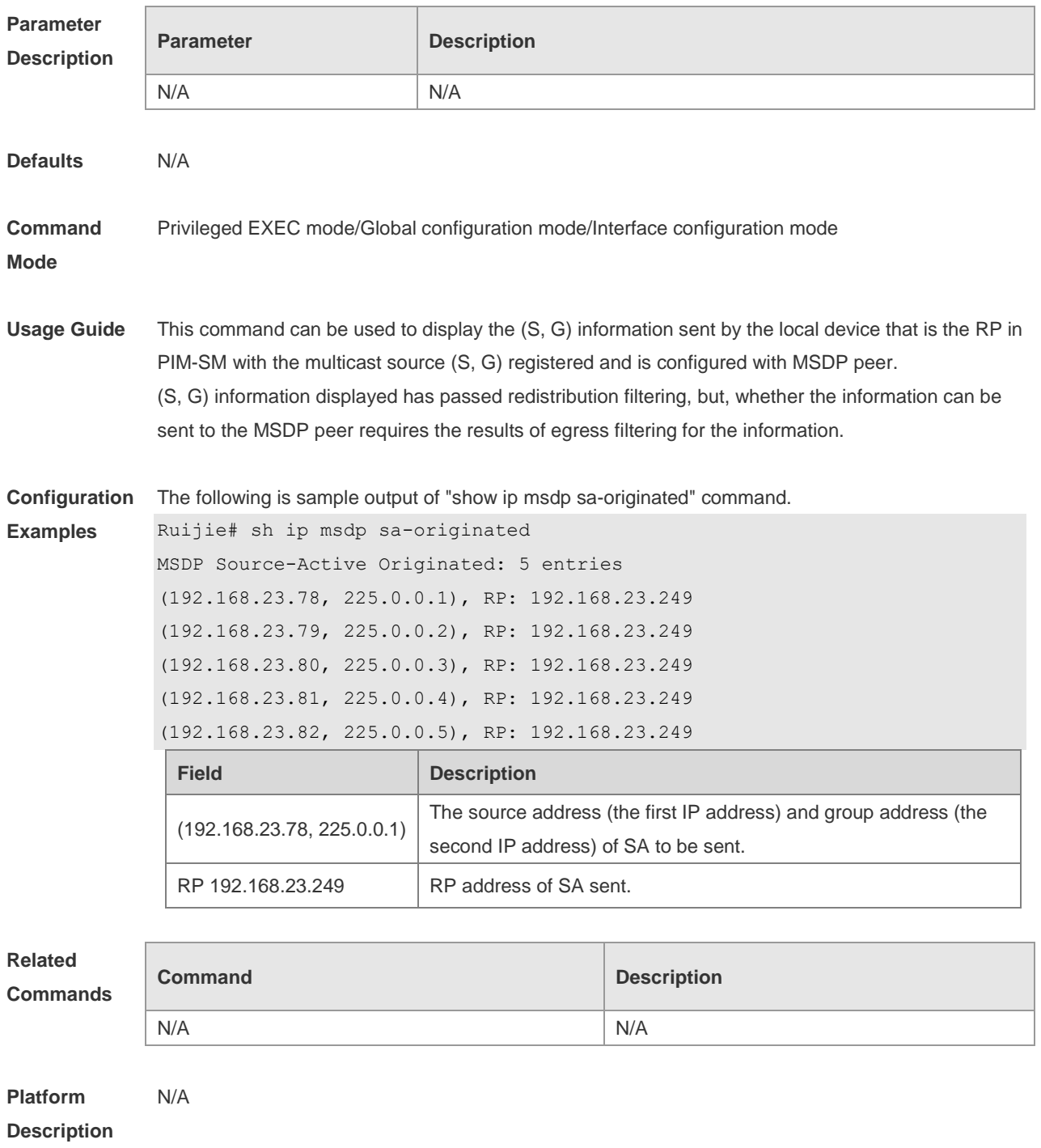

## **8.24 show ip msdp summary**

Use this command to display the summary information about all MSDP peers. **show ip msdp summary**

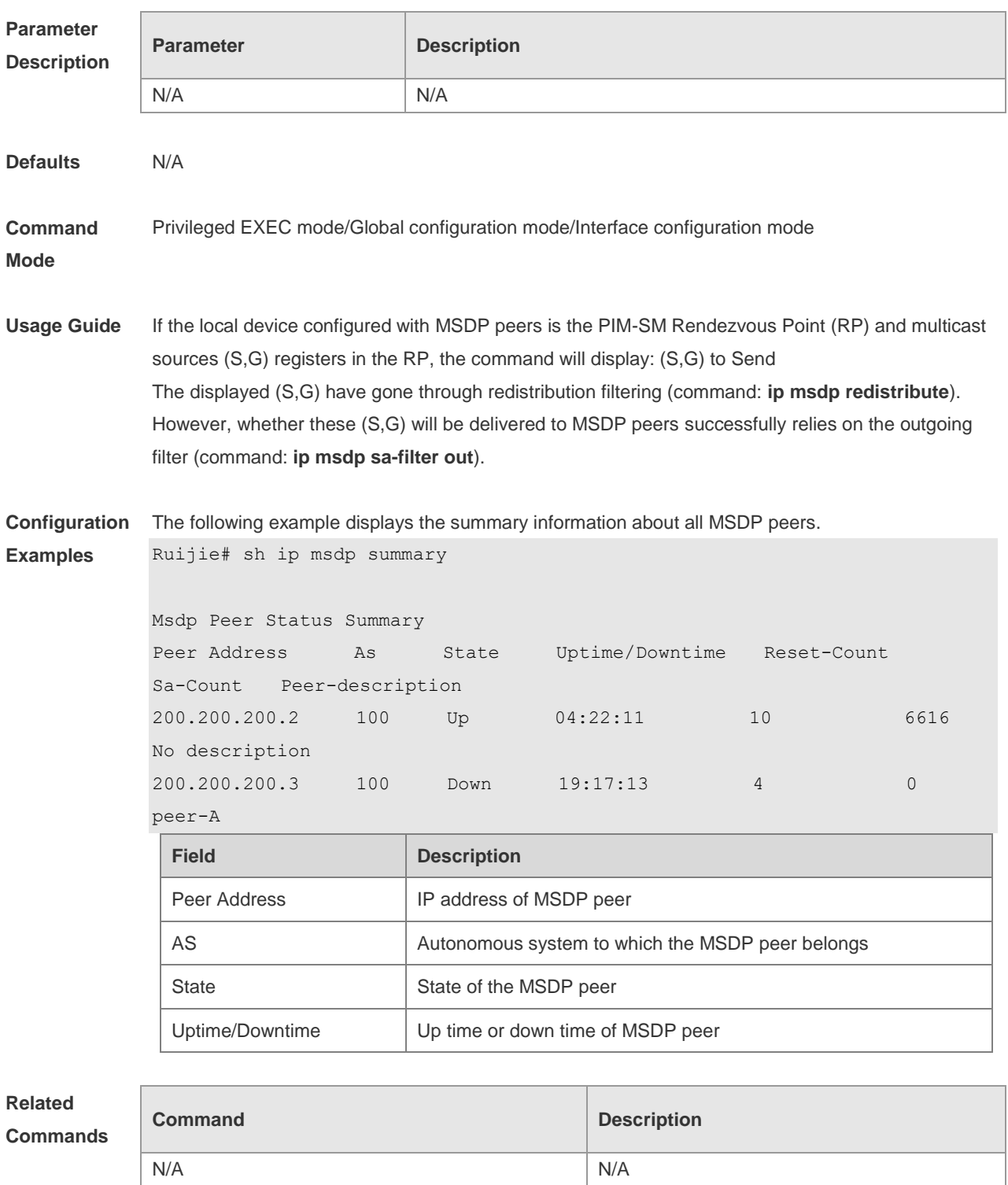

**Platform** This command is only supported on L3 devices.

#### **Description**

# **9 IGMP Snooping Commands**

## **9.1 clear ipv6 mld snooping gda-table**

Use this command to clear the forwarding table information learned dynamically. **clear ipv mld snooping gda-table**

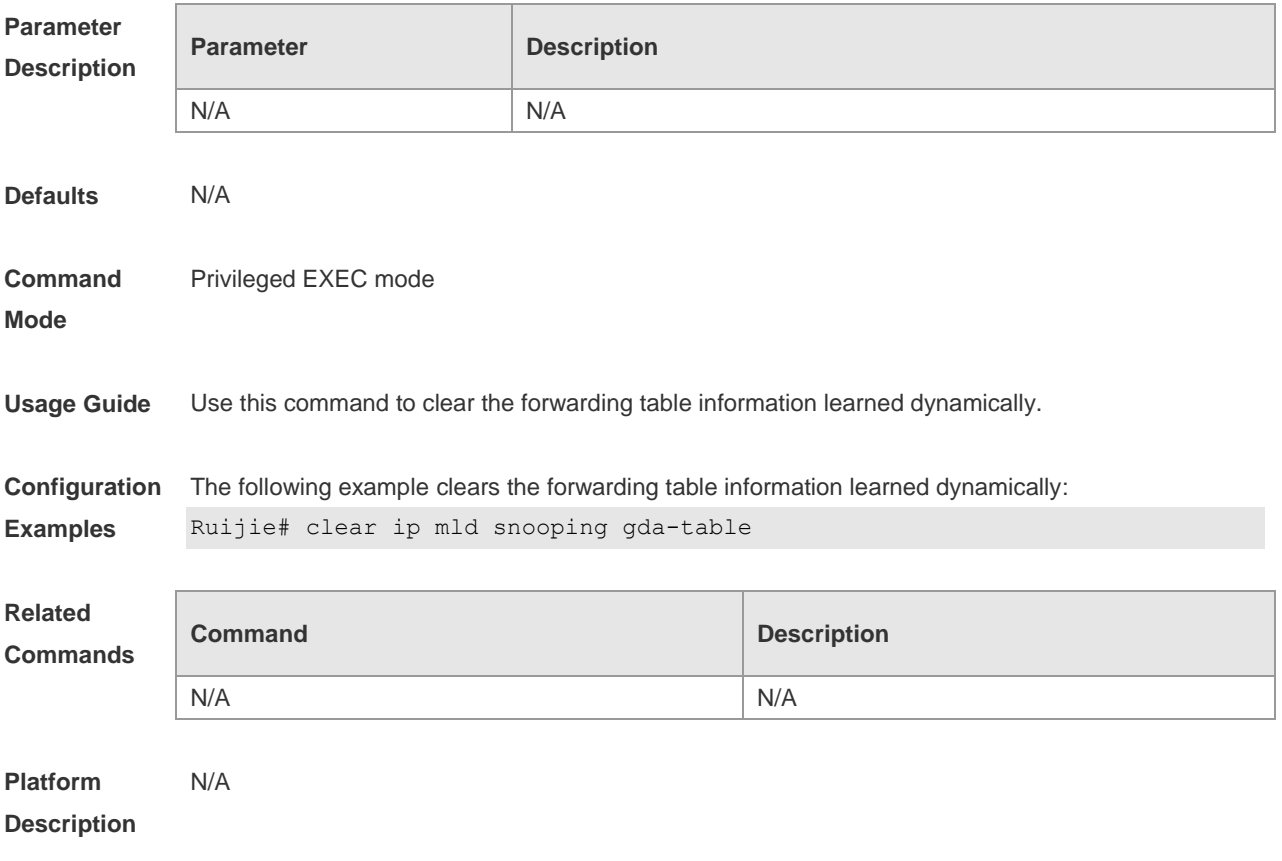

#### **9.2 clear ipv6 mld snooping statistics**

Use this command to clear the MLD Snooping statistics, including the entry number, the entry volume, the number of various received packets, the group information and the interface information of the corresponding group. **clear ip mld snooping statistics**

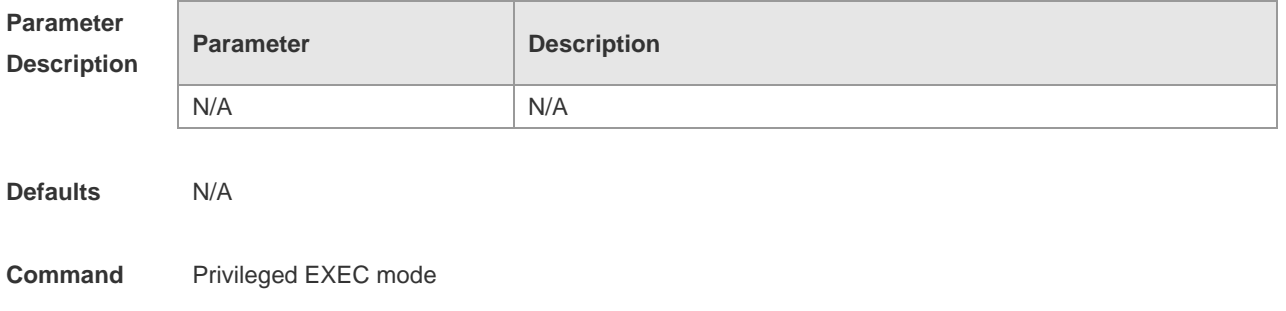

#### **Mode**

**Usage Guide** Use the **show ip mld snooping** command to verify the configuration.

**Configuration Examples** The following example clears the MLD Snooping statistics. Ruijie# clear ip mld snooping statistics

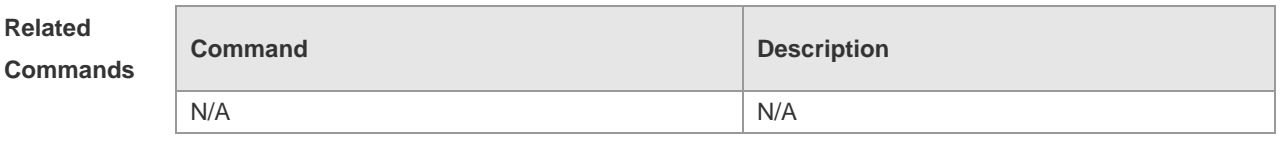

**Platform Description** N/A

#### **9.3 deny**

To deny the forwarding of the multicast streams in the range specified by the profile, execute the deny configuration command in the profile configuration mode.

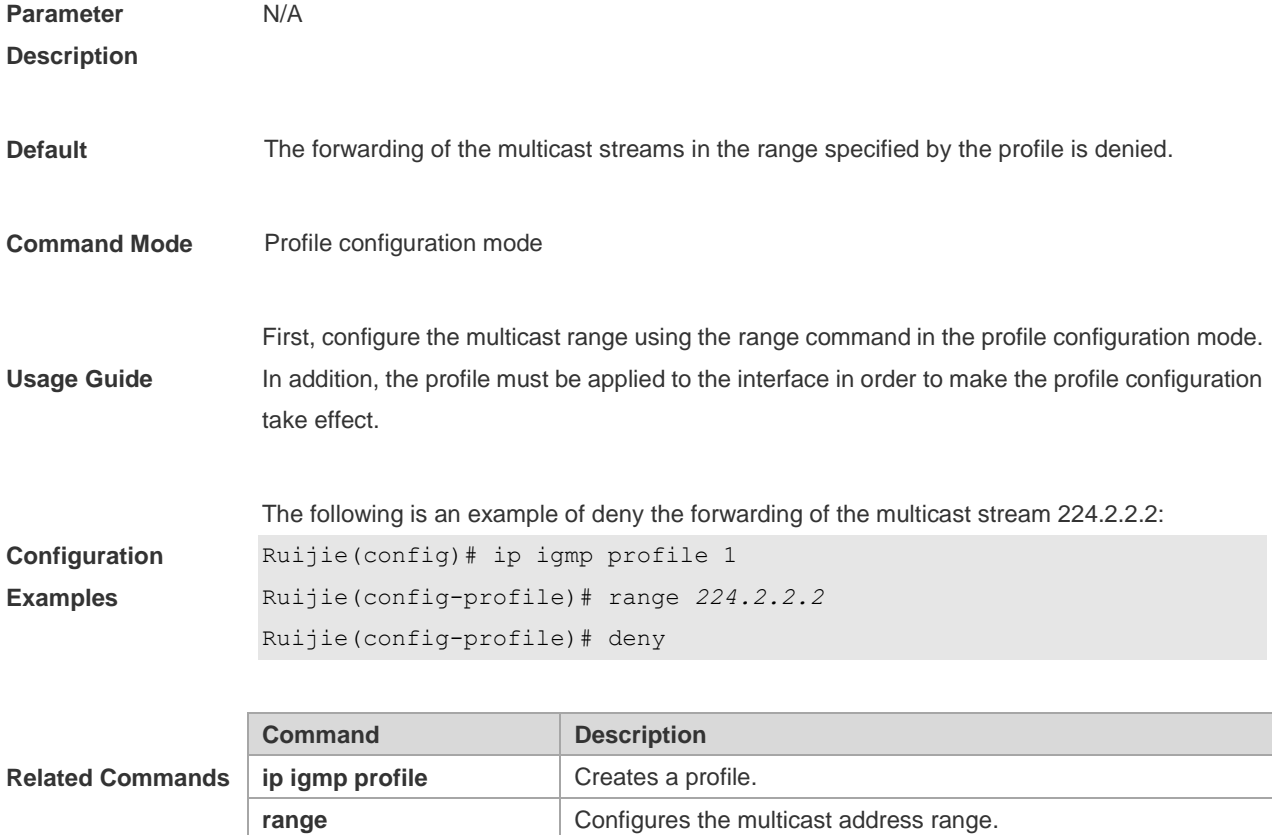

#### **9.4 ip igmp profile**

This is a mode navigation command. Use this command to select a profile and enter the IGMP profile configuration mode.

# **ip igmp profile** *profile-number*

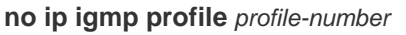

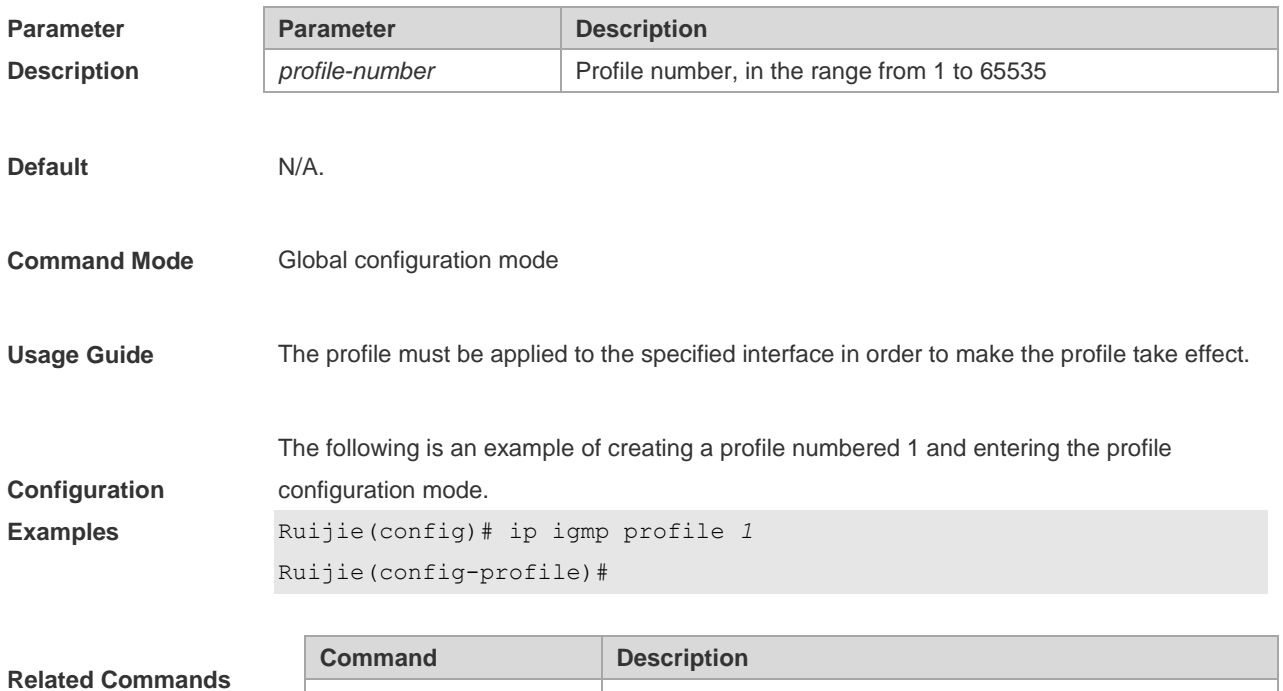

range **Configures** the multicast address range.

# **9.5 ip igmp snooping**

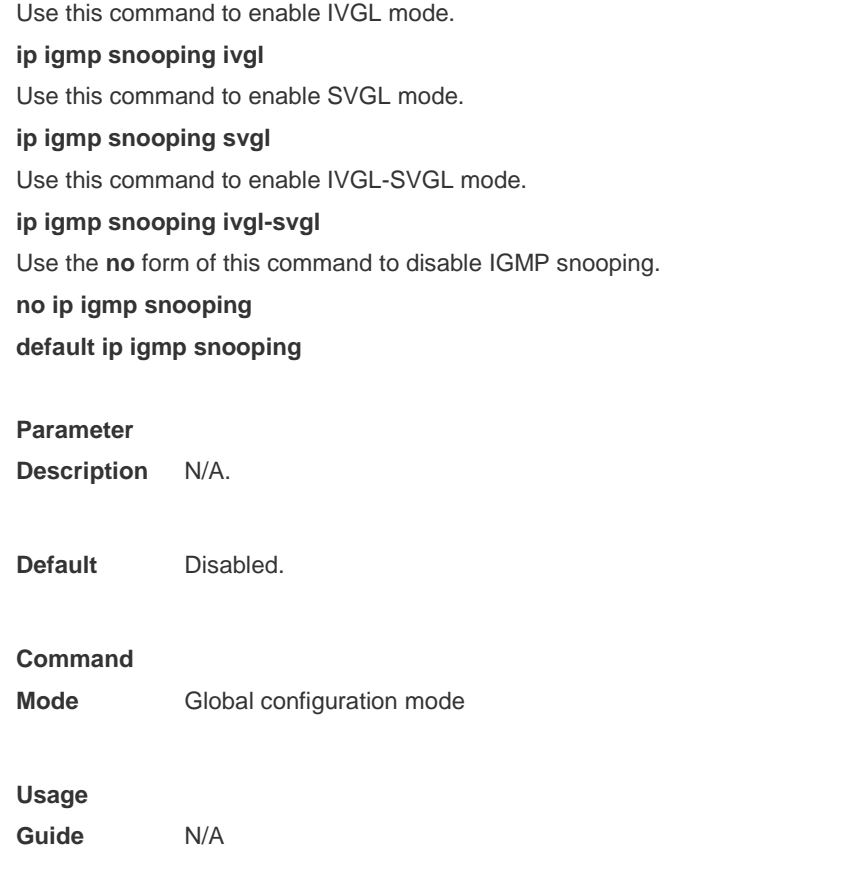

**Configuration**  The following example demonstrates how to enable IGMP snooping and enter the IVGL mode:

**Examples** Ruijie(config)# ip igmp snooping ivgl

## **9.6 ip igmp snooping dyn-mr-aging-time**

To configure the aging time of the routing interface that the switch learns dynamically, execute the **ip igmp snooping dyn-mr-aging-time** command .

**ip igmp snooping dyn-mr-aging-time** *time*

**no ip igmp snooping dyn-mr-aging-time**

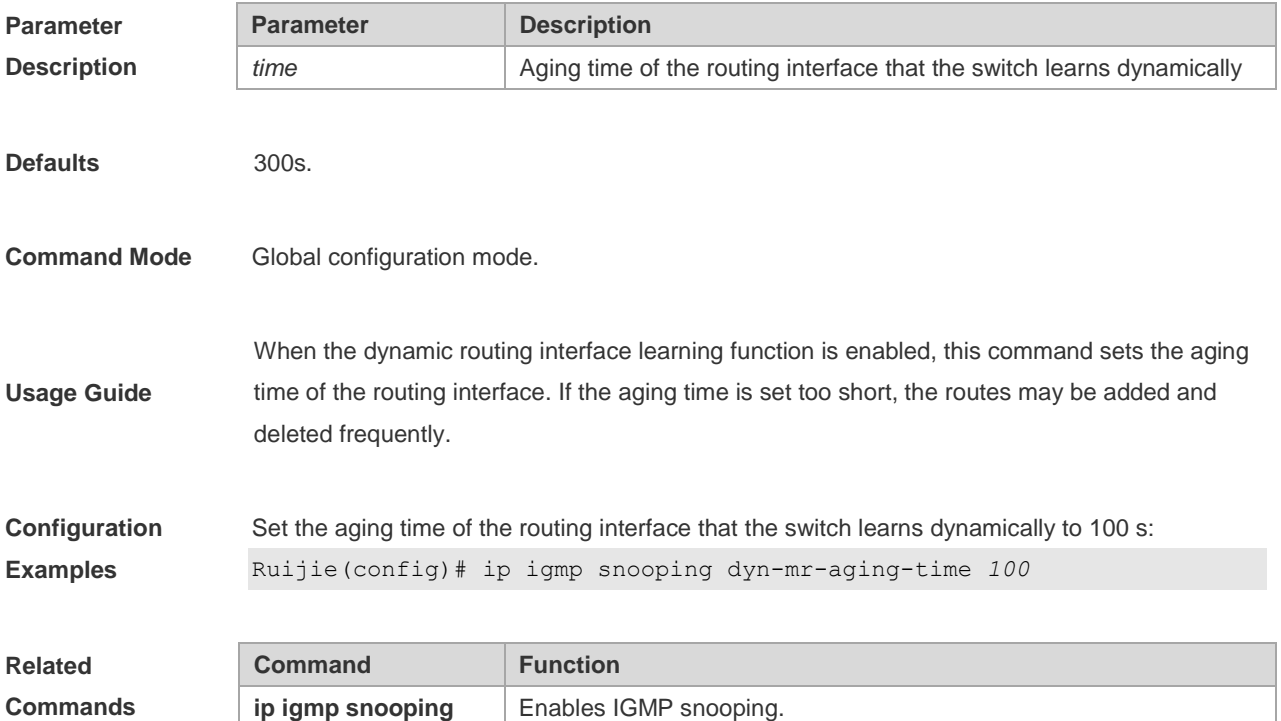

#### **9.7 ip igmp snooping fast-leave enable**

To enable the fast leave function, execute the **ip igmp snooping fast-leave enable** command in the global configuration mode. The **no** form of this command is used to disable the function.

**ip igmp snooping fast-leave enable**

**no ip igmp snooping fast-leave enable**

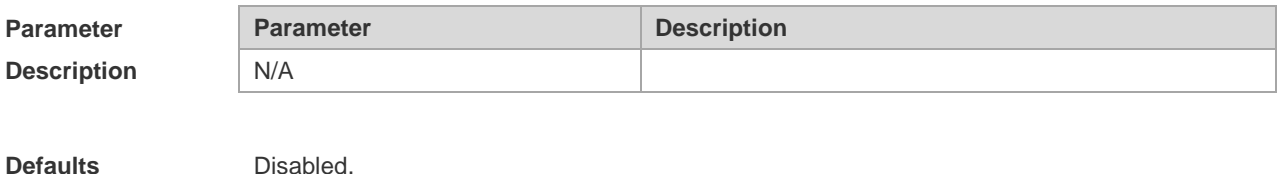

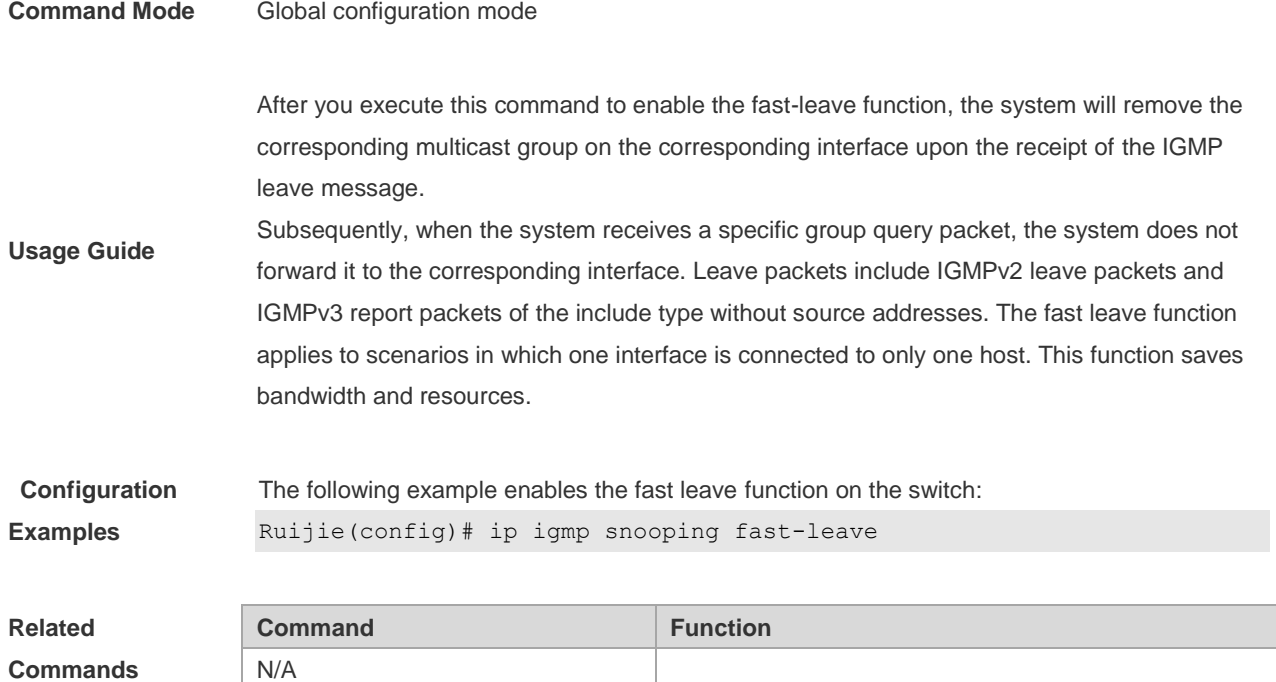

#### **9.8 ip igmp snooping filter**

To configure a port to receive a specific set of multicast streams, execute the **ip igmp snooping filter** command in the interface configuration mode to associate the port to a specific profile. The **no** form of this command is used to delete the associated profile.

**ip igmp snooping filter** *profile-number* **no ip igmp snooping filter** *profile-number*

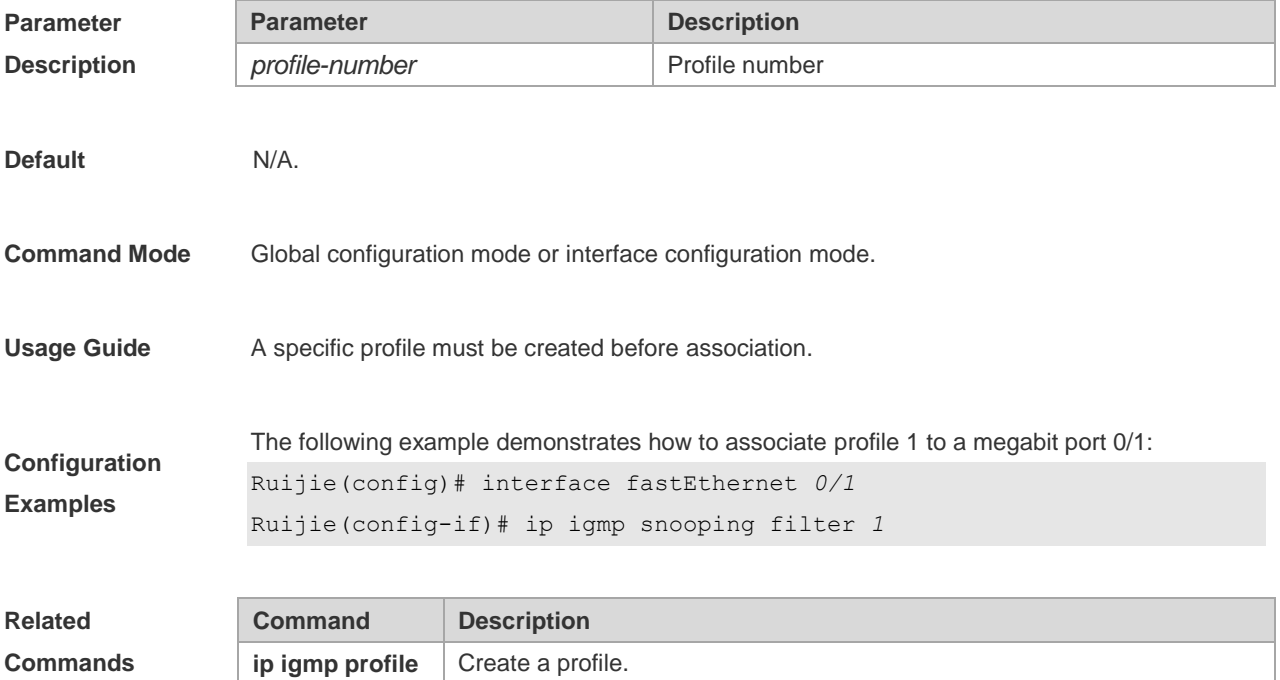

## **9.9 ip igmp snooping host-aging-time**

Use this command to configure the aging time of IGMP dynamic ports. The **no** form of this command is used to restore the default aging time.

**ip igmp snooping host-aging-time** *seconds* **no ip igmp snooping host-aging-time**

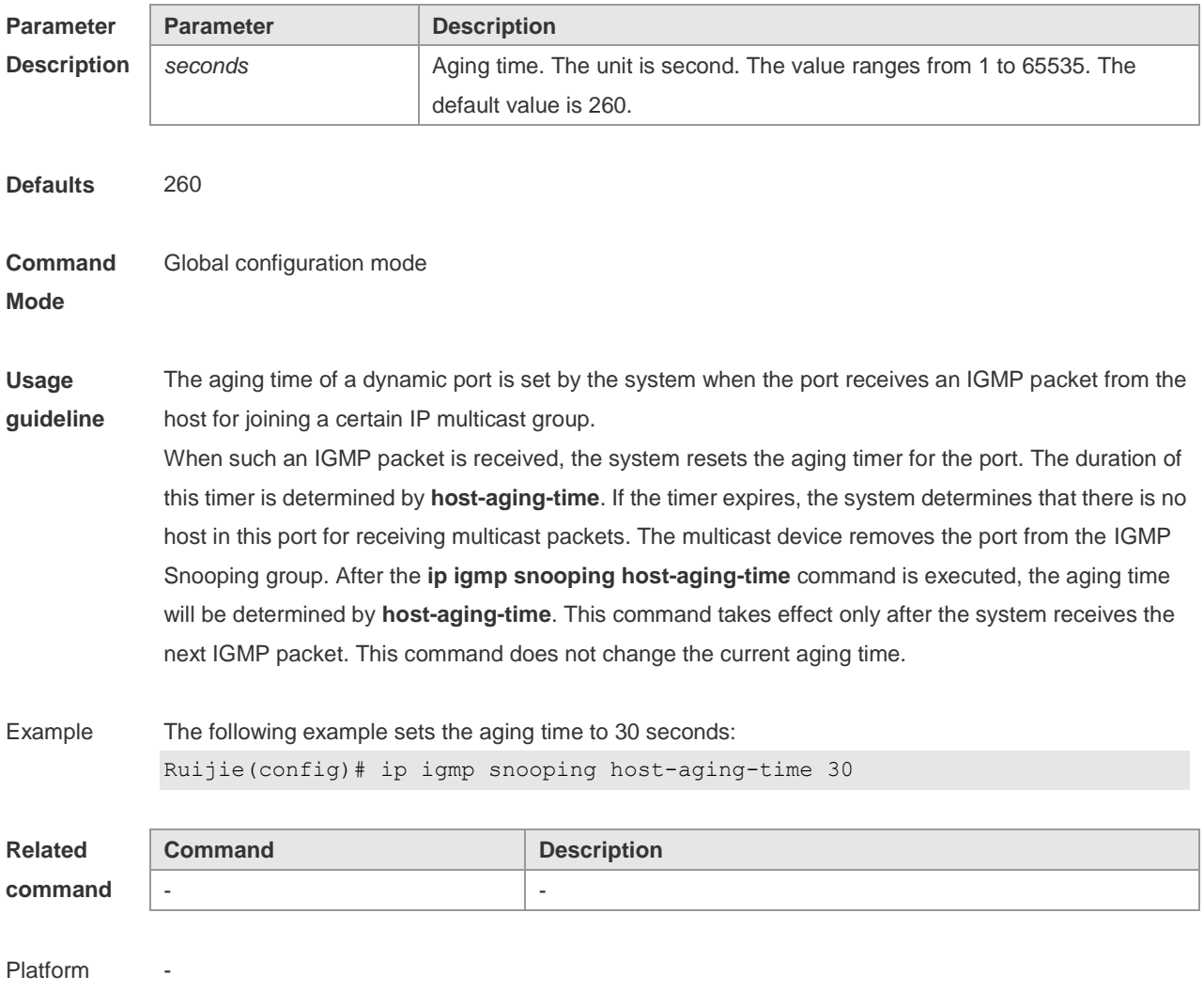

Description

## **9.10 ip igmp snooping l2-entry-limit**

Use this command to set the maximum number of multicast groups. The **no** form of this command is used to cancel the limit.

**ip igmp snooping l2-entry-limit** *number*

**no ip igmp snooping l2-entry-limit**

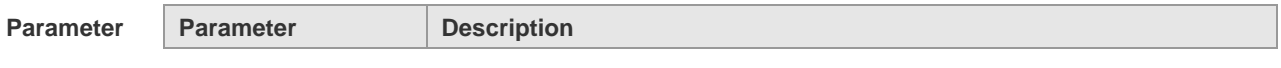

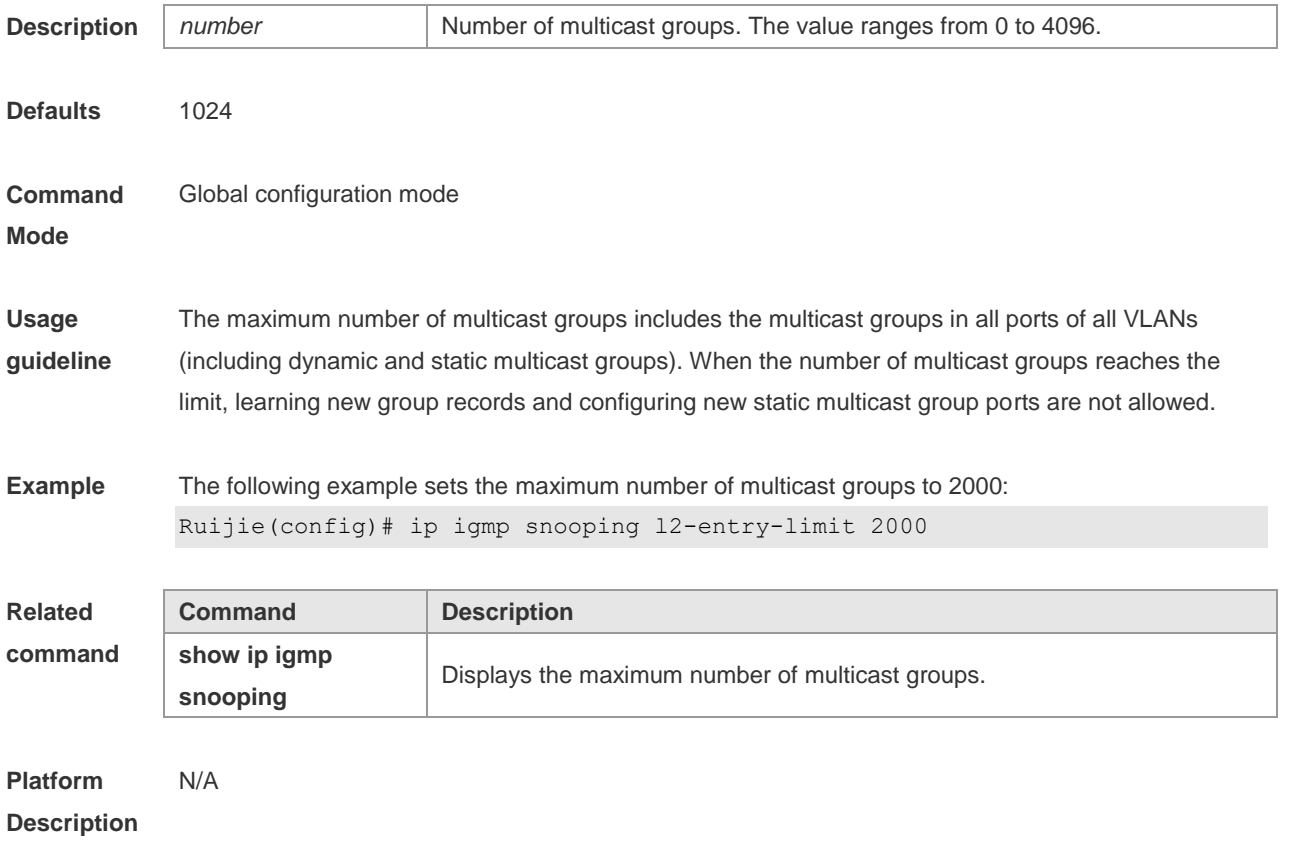

## **9.11 ip igmp snooping limit-ipmc**

To add a multicast source IP address check entry, execute the **ip igmp snooping limit-ipmc** command in the global configuration mode. The **no** form of this command is used to delete a source IP checklist entry. **ip igmp snooping limit-ipmc vlan** *vid* **address** *gaddress* **server** *saddress* **no ip igmp snooping limit-ipmc vlan** *vid* **address** *gaddress* **server** *saddress*

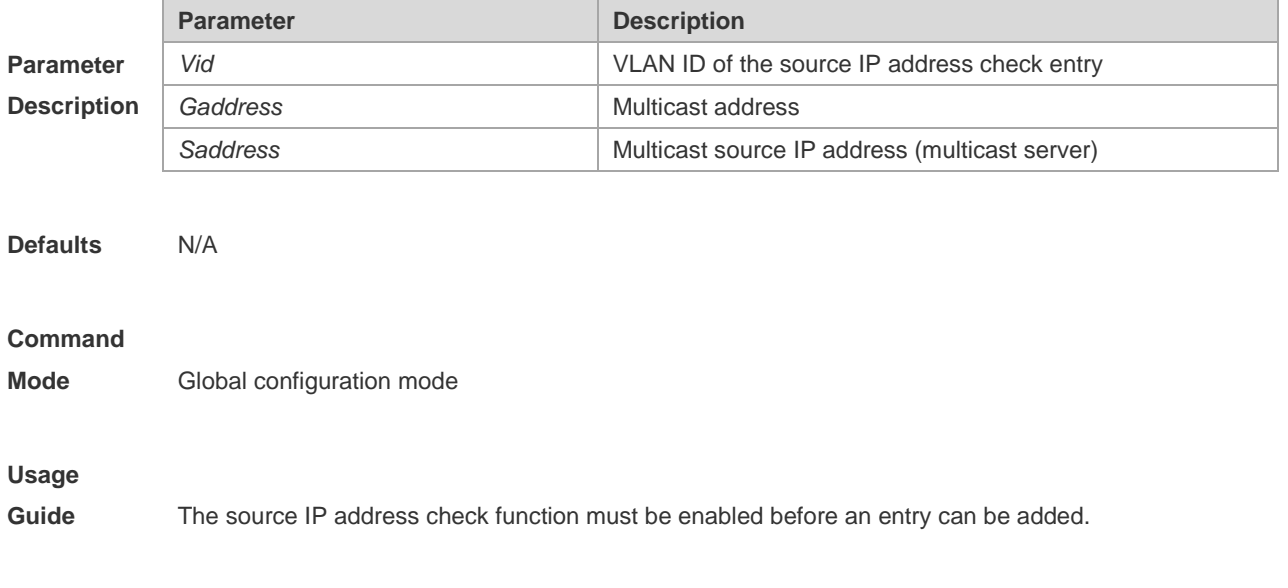

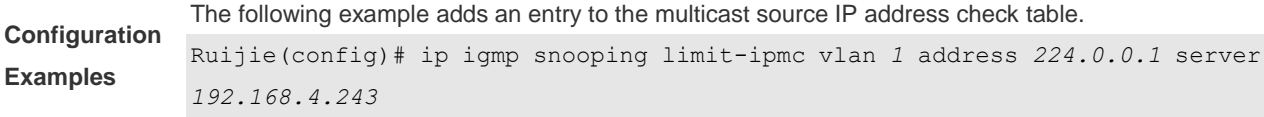

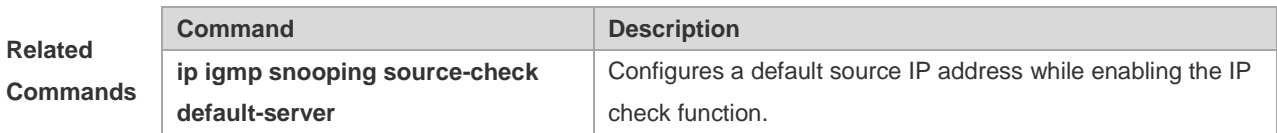

#### **9.12 ip igmp snooping max-groups**

To configure the maximum number of groups that can be added dynamically to this interface, execute the **ip igmp snooping max-groups** command in the interface configuration mode. The **no** form of this command is used to remove the configuration.

**ip igmp snooping max-groups** *number* **no ip igmp snooping max-groups**

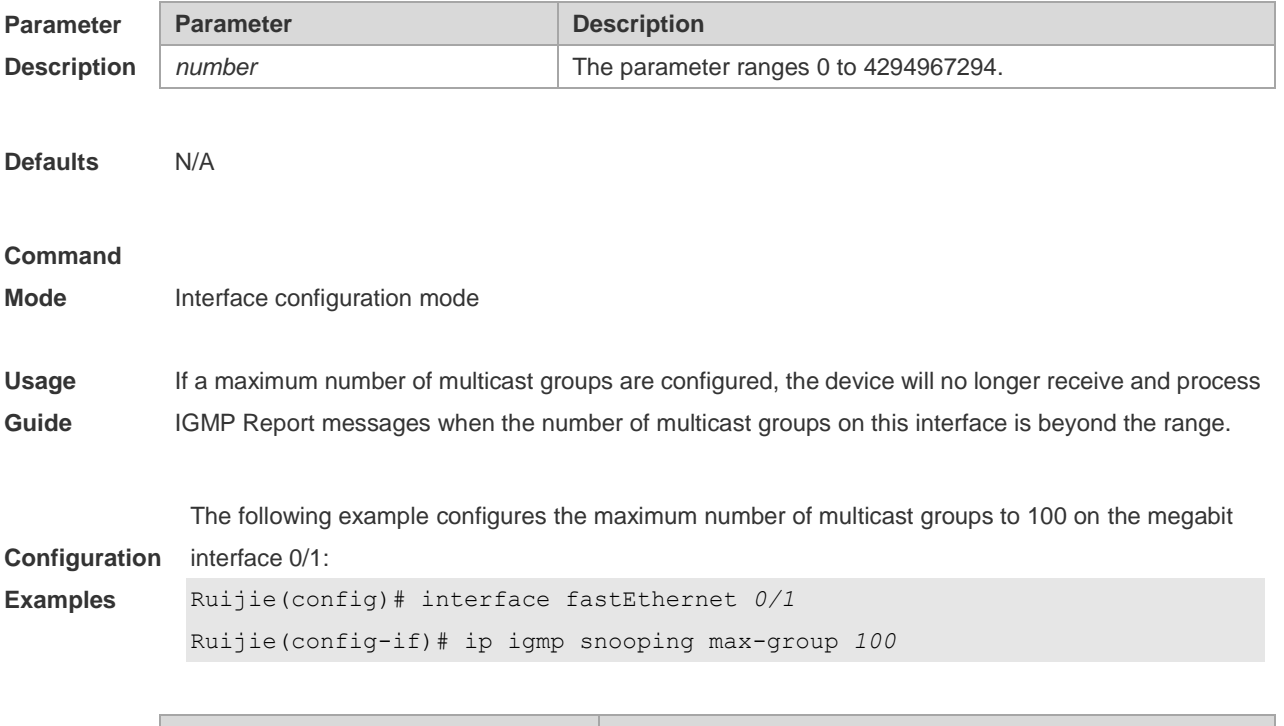

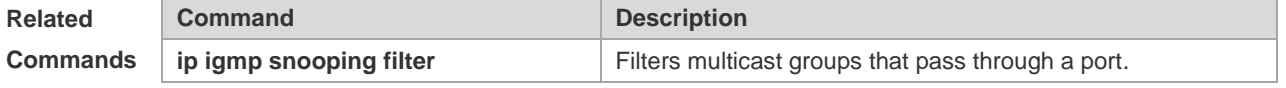

#### **9.13 ip igmp snooping mrouter learn pim-dvmrp**

To configure a device to listen to the IGMP Query/Dvmrp or PIM Help packets dynamically in order to automatically identify a routing interface, execute the **ip igmp snooping mrouter learn** command in the global configuration mode. The **no** form of this command is used to disable the dynamic learning.

**ip igmp snooping mrouter learn pim-dvmrp**

**no ip igmp snooping mrouter learn pim-dvmrp**

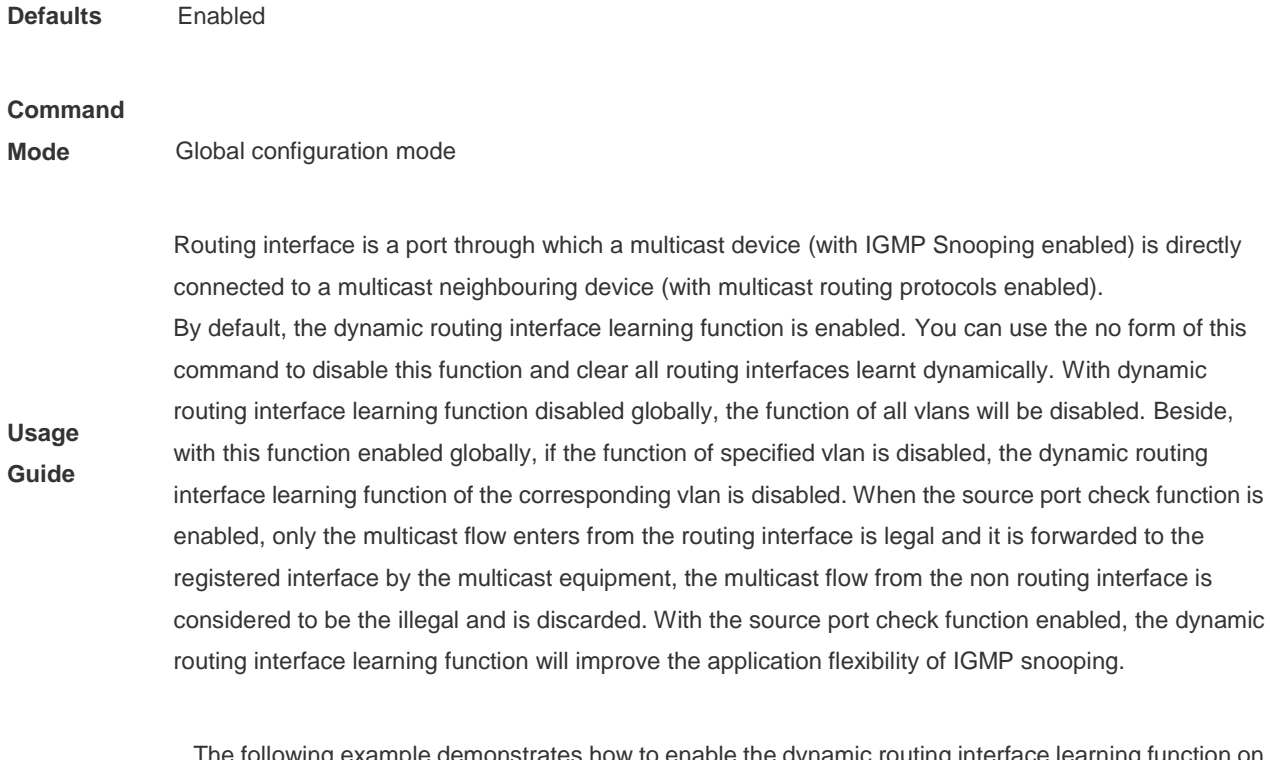

**Configuration Examples** The following example demonstrates how to enable the dynamic routing interface learning function on the equipment:

Ruijie(config)# ip igmp snooping mrouter learn pim-dvmrp

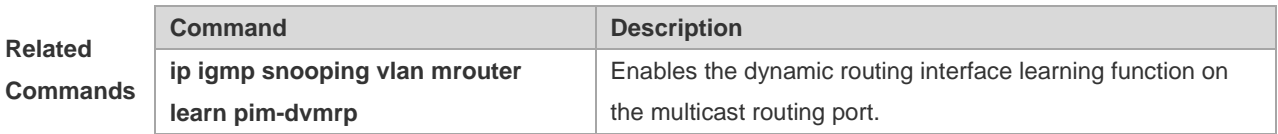

## **9.14 ip igmp snooping preview**

Allow the user to preview the specific multicast streams when the user doesn't have access to such multicast streams. Use **no** form of this command to disable multicast preview.

**ip igmp snooping preview** *profile-number*

**no ip igmp snooping preview**

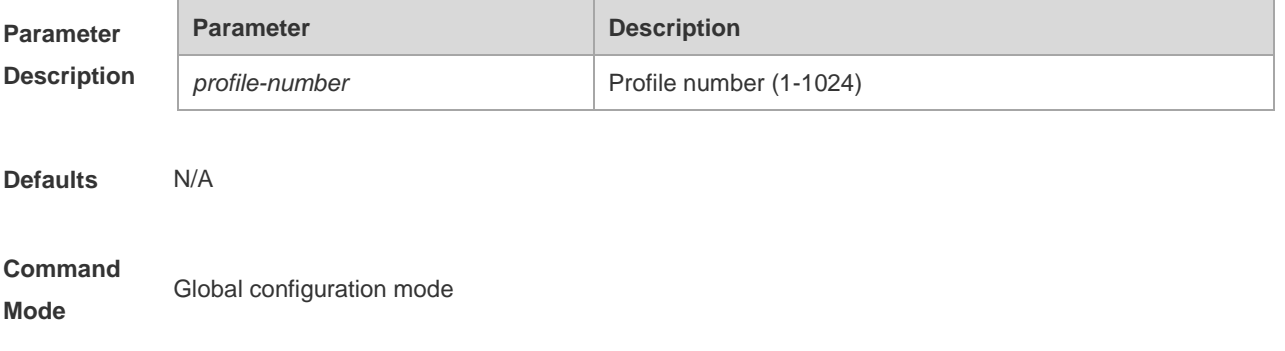

**Usage Guide** Apply the IGMP Profile to a multicast preview function. When the user doesn't have access to the multicast streams (namely the user might be filtered by IGMP Snooping filter), it can allow the user to preview partial contents. This function shall be used in conjunction with IGMP Snooping filter or multicast control in order to realize effective multicast preview.

> The following example associates the profile 1 to the 100M port 0/1 and associates multicast preview with profile 2:

```
Configuratio
n Examples
            Ruijie(config)# ip igmp snooping preview 2
            Ruijie(config-if)# int fa 0/1
            Ruijie(config-if)# ip igmp snooping filter 1
```
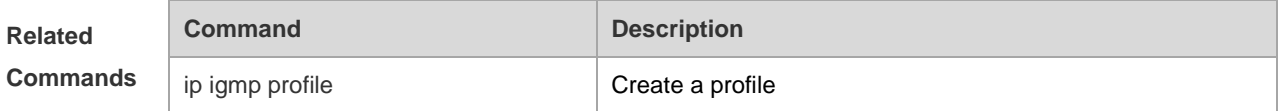

**Platform**  This command is supported higher than V10.4 (3).

**Description**

### **9.15 ip igmp snooping preview interval**

Use this command to configure the interval that allows the user to preview the specific multicast streams when the user doesn't have access to such multicast streams. Use **no** form of this command to restore the preview interval to the default value.

**ip igmp snooping preview interval** *num* **no ip igmp snooping preview interval**

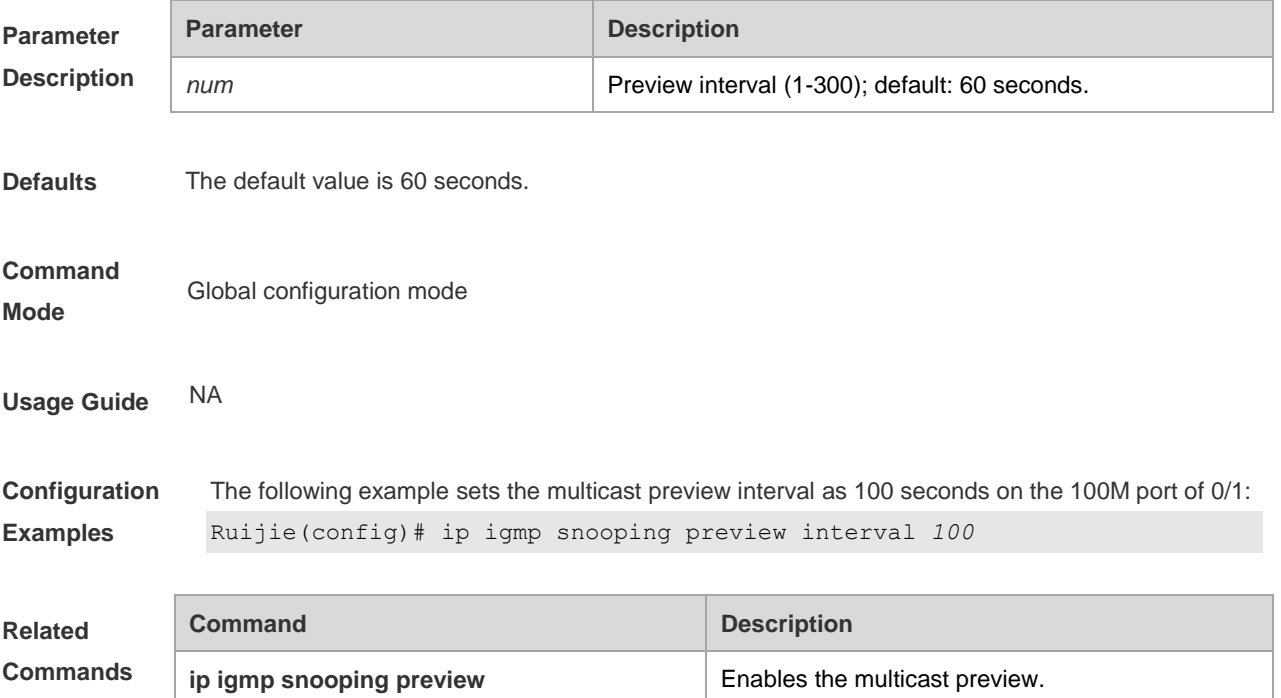

**Platform Description** N/A

## **9.16 ip igmp snooping querier**

To enable the IGMP querier function, execute "**ip igmp snooping querier**" global configuration command. Use **no** form of this command to disable IGMP querier in all VLANs and disable the global configurations.

```
ip igmp snooping querier
```

```
no ip igmp snooping querier
```
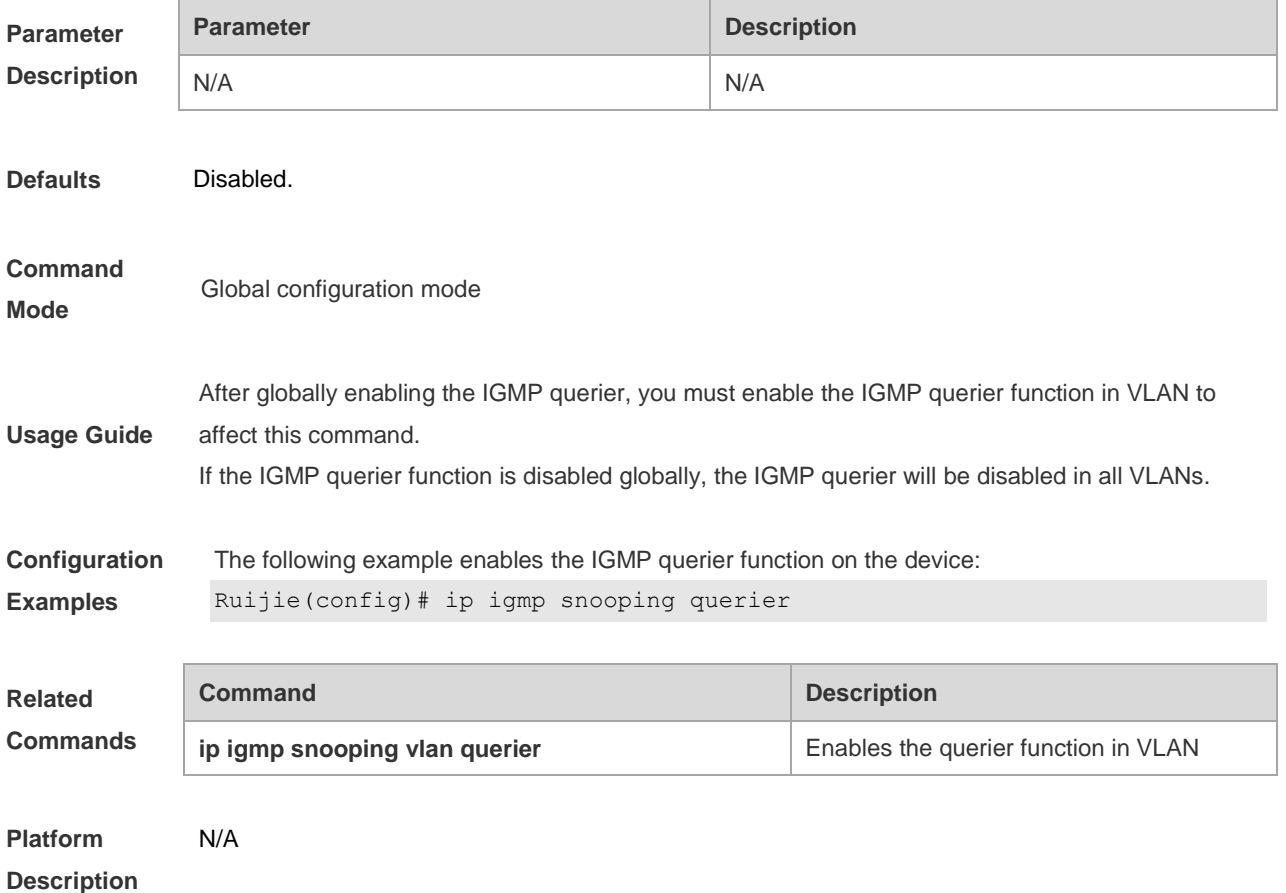

## **9.17 ip igmp snooping querier address**

To enable the IGMP querier, you also need to specify a source IP address for query packets. Execute the global configuration command of "**ip igmp snooping querier address**". Use **no** form of this command to remove the source IP address configured.

**ip igmp snooping querier address** *a.b.c.d*

**no ip igmp snooping querier address**

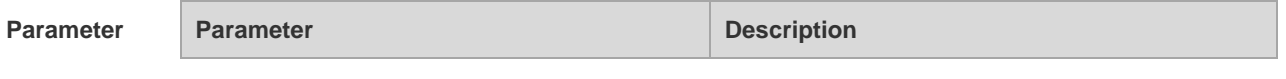

IGMP Snooping Commands

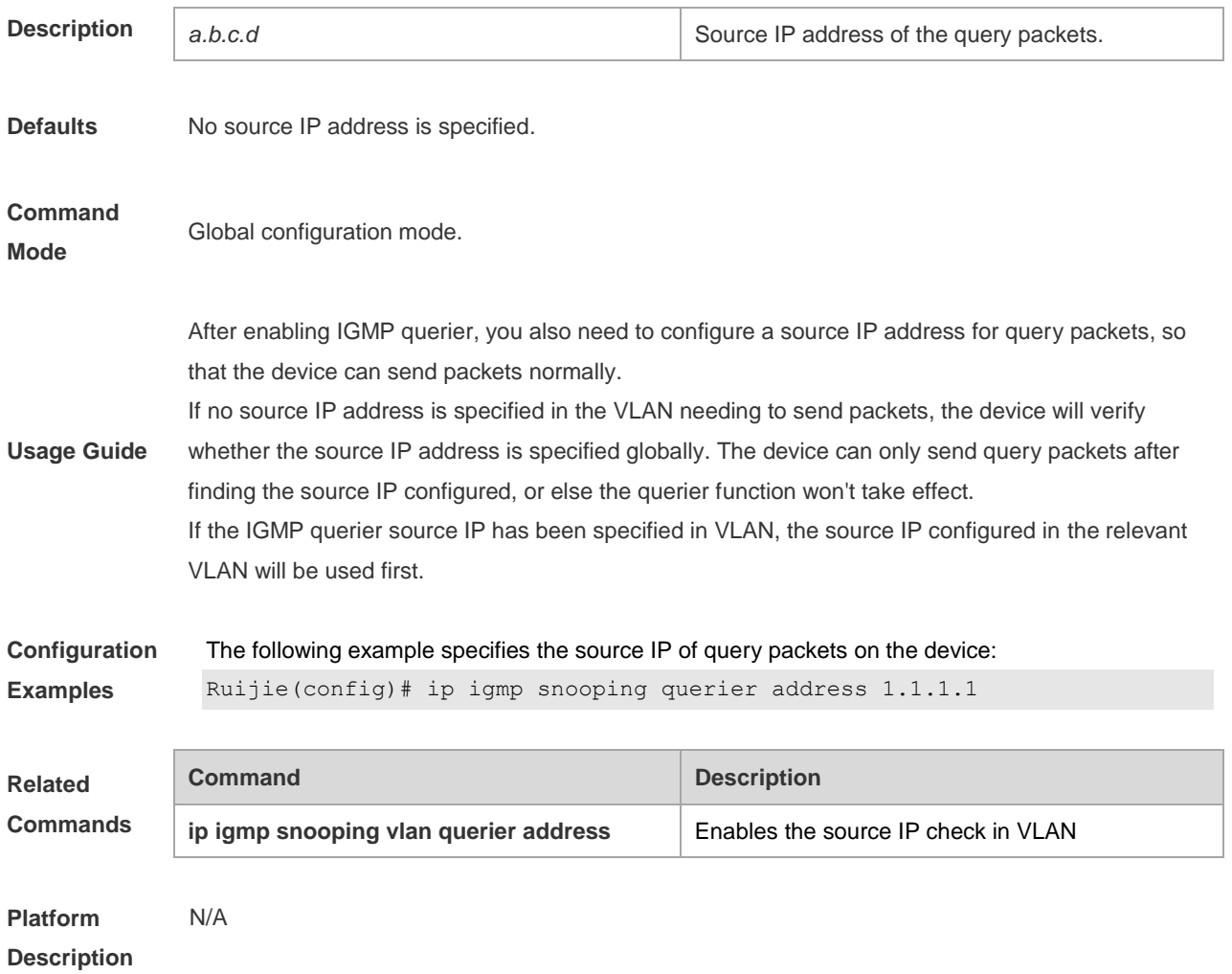

# **9.18 ip igmp snooping querier max-response-time**

To configure the maximum response time advertised in query packets, execute the global configuration command of "**ip igmp snooping querier max-response-time**". Use **no** form of this command to restore to the default value. **ip igmp snooping querier max-response-time** *num* **no ip igmp snooping querier max-response-time**

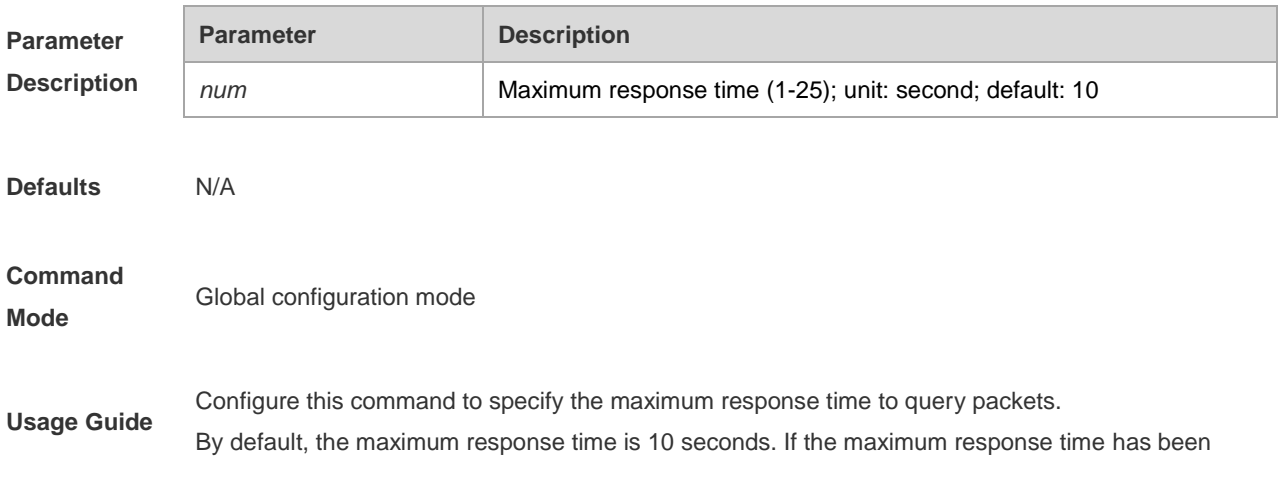

specified in the corresponding VLAN, the value specified in VLAN will be used first.

**Configuration Examples** The following example specifies the maximum response time to query packets on the device: Ruijie(config)# ip igmp snooping querier max-response-time 15

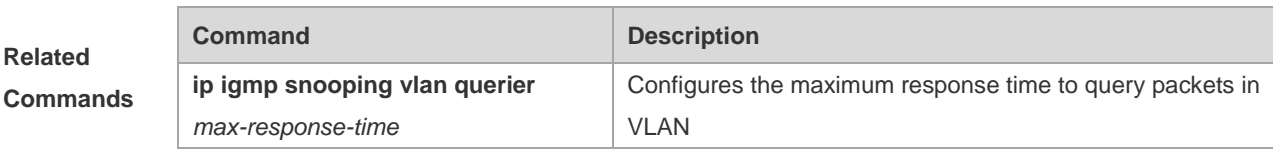

**Platform Description** N/A

## **9.19 ip igmp snooping querier query-interval**

To specify the interval for IGMP querier to send query packets, execute the global configuration command of "**ip igmp snooping querier query-interval**". Use **no** form of this command to restore the query interval to the default value. **ip igmp snooping querier query-interval** *num*

**no ip igmp snooping querier query-interval**

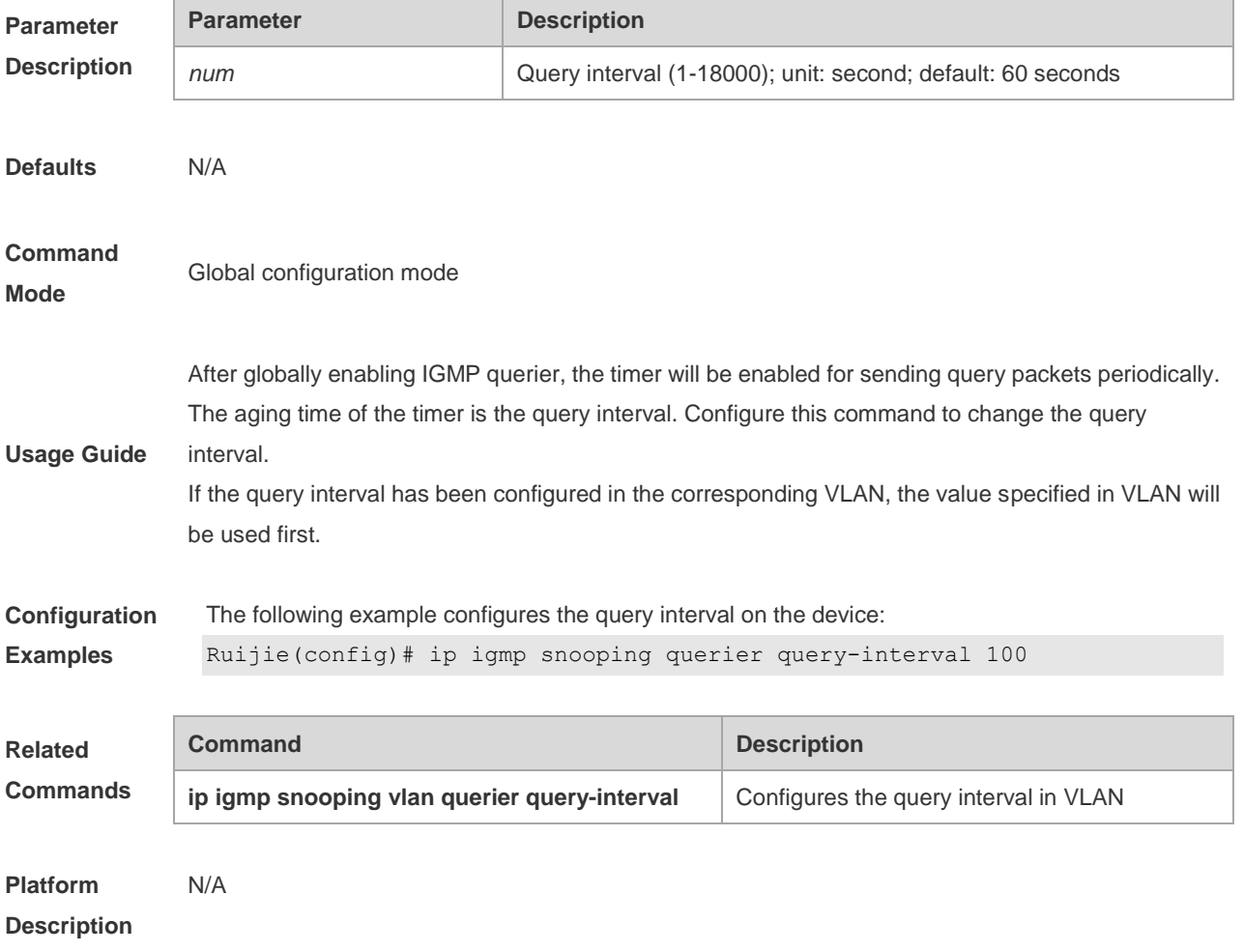

## **9.20 ip igmp snooping querier timer expiry**

To specify the expiration timer for non-querier, execute the global configuration command of "**ip igmp snooping querier timer expiry**". Use **no** form of this command to restore to the default value.

**ip igmp snooping querier timer expiry** *num*

**no ip igmp snooping querier timer expiry**

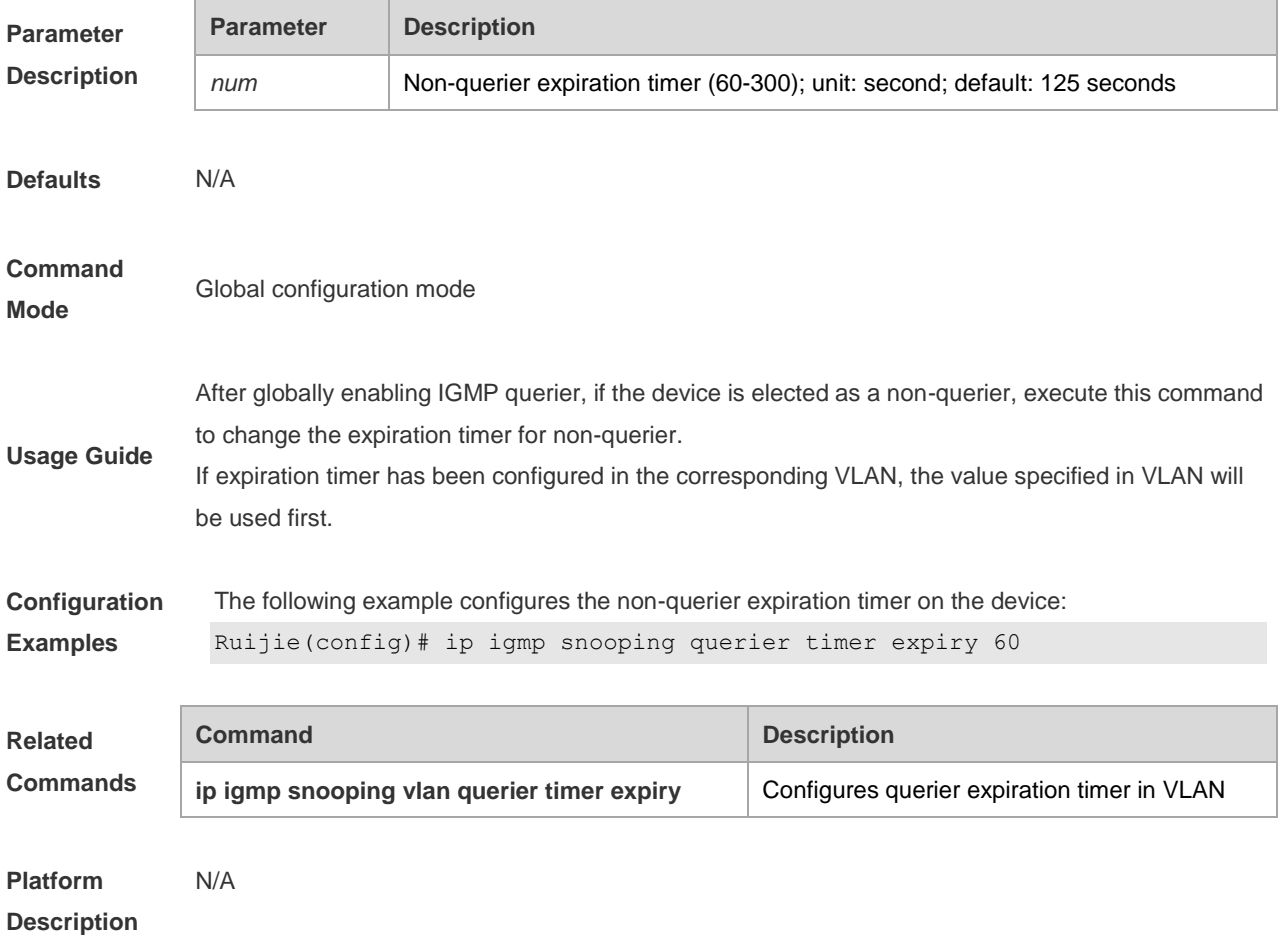

## **9.21 ip igmp snooping querier version**

Use the following commands to specify IGMP Snooping querier version.

- **ip igmp snooping** [ **vlan** *vid* ] **querier version 1**
- **ip igmp snooping** [ **vlan** *vid* ] **querier version 2**

**ip igmp snooping** [ **vlan** *vid* ] **querier version 3**

Use **no** or **default** form of this command to restore to the default setting.

**no ip igmp snooping** [ **vlan** *vid* ] **querier version**

**default ip igmp snooping** [ **vlan** *vid* ] **querier version**

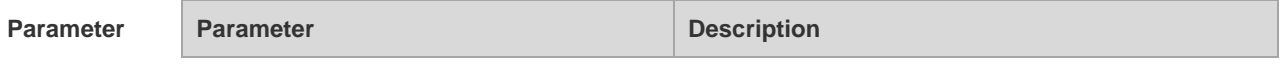

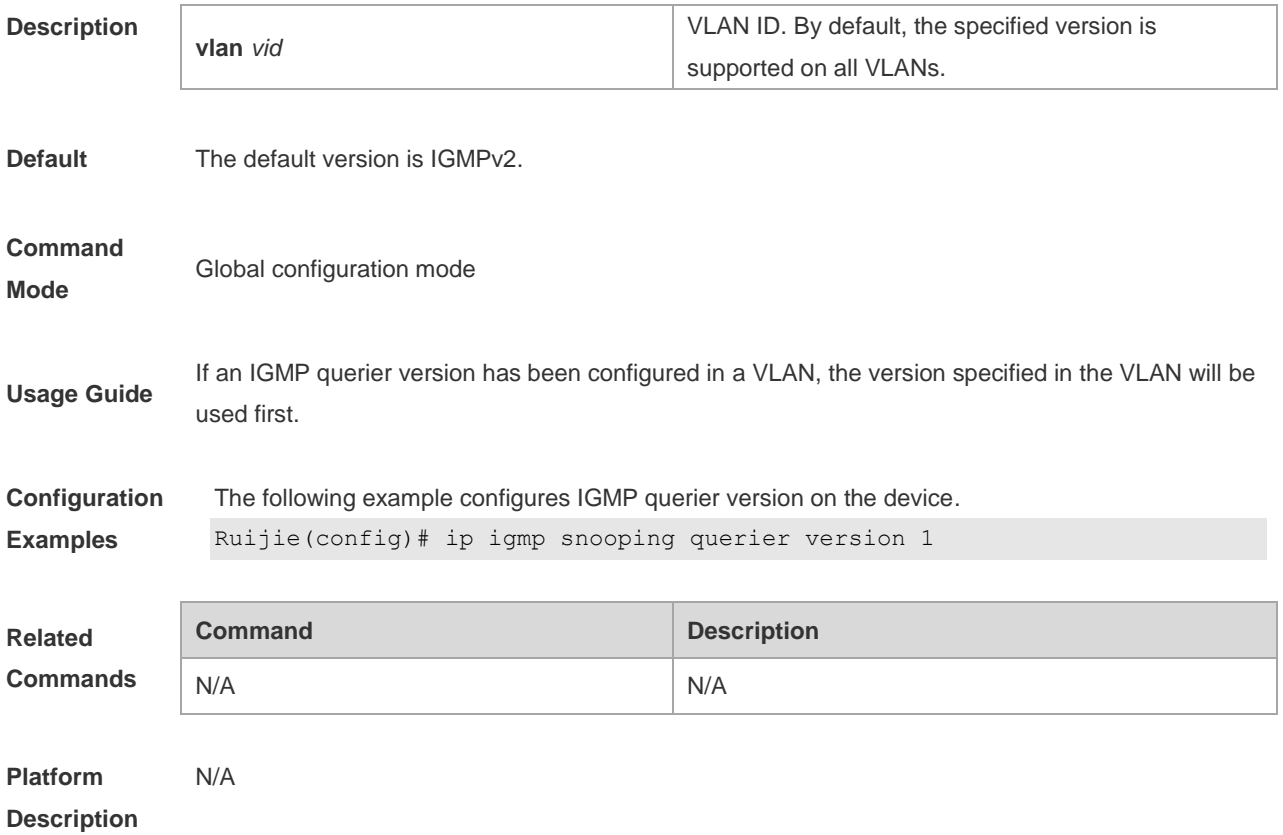

# **9.22 ip igmp snooping query-max-response-time**

This command specifies the time for the switch to wait for the member join message after receiving the **query** message. If the switch does not receive the member join message within the specified time, it considers that the member has left and then deletes the member.

**ip igmp snooping query-max-response-time** *time* **no ip igmp snooping query-max-resposne-time**

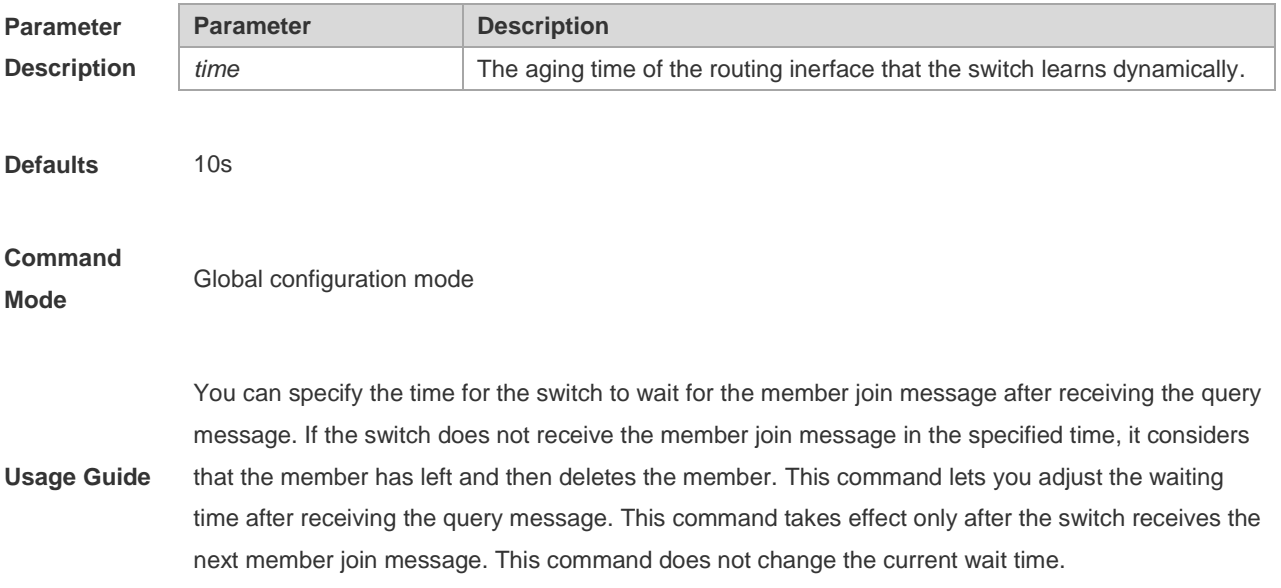

**Configuration Examples** Set the aging time of the routing interface that the switch learns dynamically to 100s. Ruijie(config)# ip igmp snooping query-max-response-time *100*

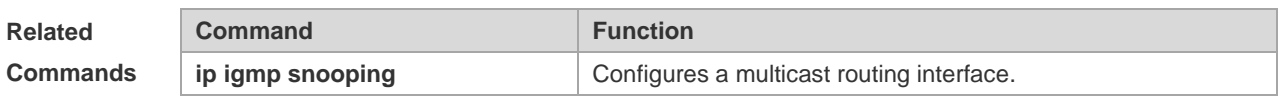

## **9.23 ip igmp snooping source-check default-server**

The source IP address check is used to permit one or several IPMC flows from the server of the specified IP address. To configure the source IP address check function of IGMP snooping, execute the **ip igmp snooping source-check default-server** command in the global configuration mode. The **no** form of this command is used to disable the source IP address check function.

**ip igmp snooping source-check default-server** *address*

**no ip igmp snooping souce-check**

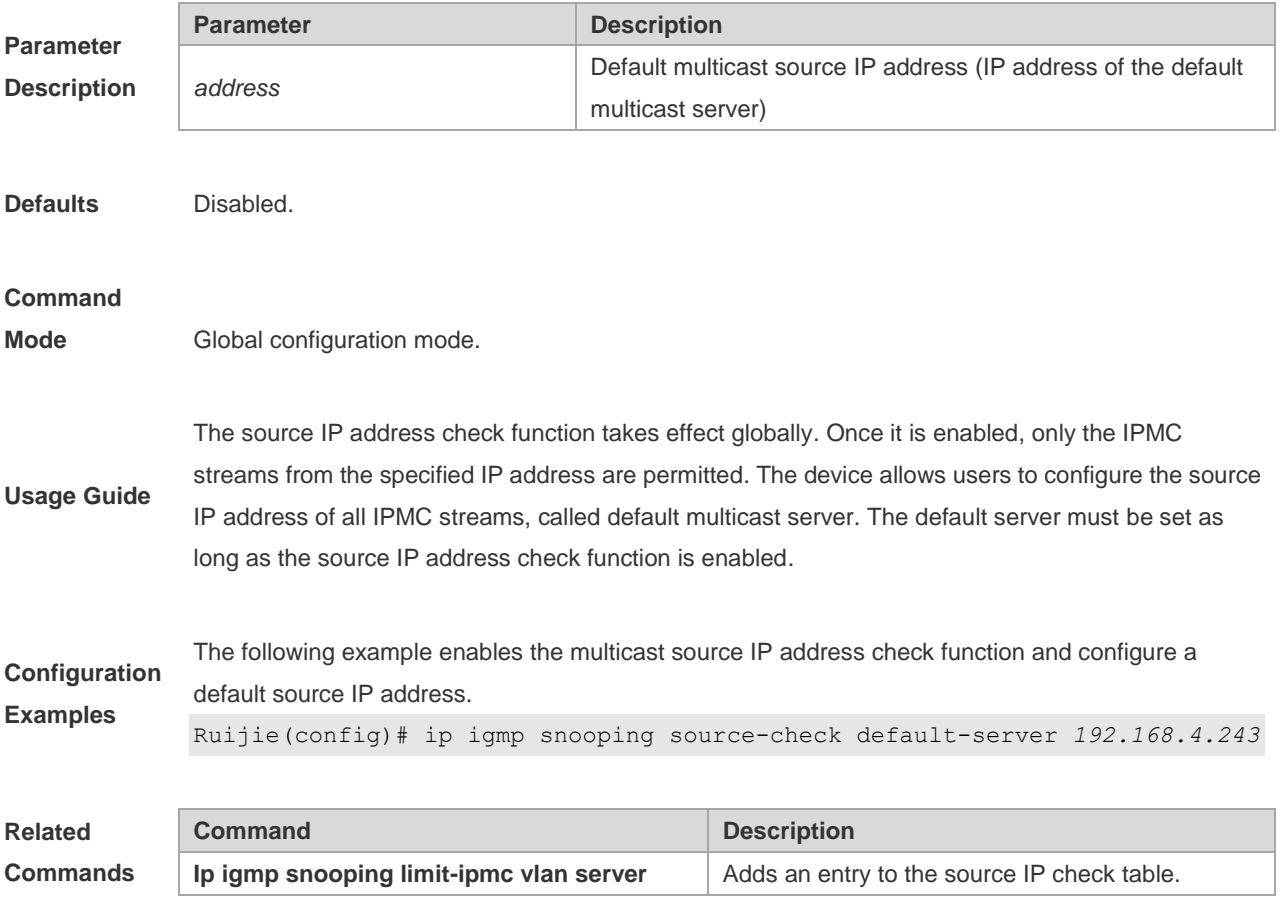

## **9.24 ip igmp snooping source-check port**

The source port check function is used to permit one or several IPMC flows from the mroute port. To configure the source port check function of IGMP snooping, execute the **ip igmp snooping source-check port** command in the global configuration mode. The no form of this command is used to disable the source port check function.
#### **ip igmp snooping source-check port no ip igmp snooping source-check port**

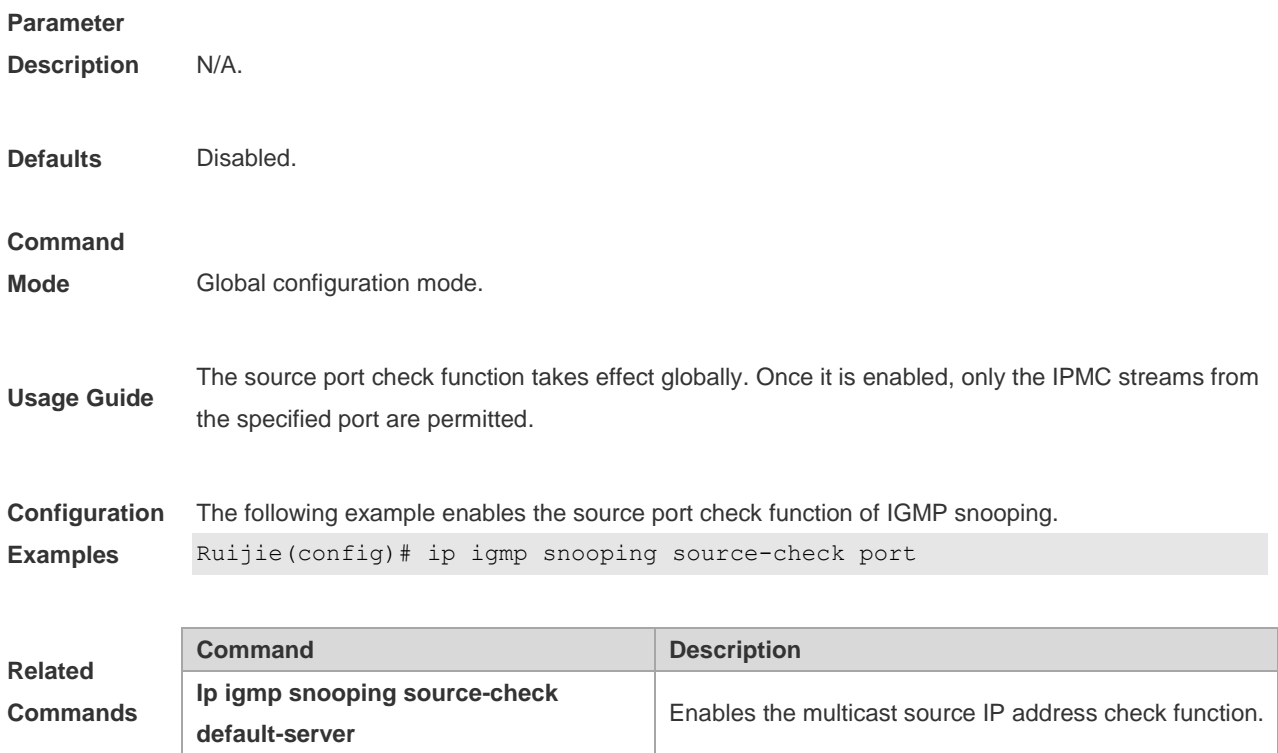

### **9.25 ip igmp snooping suppression enable**

To enable IGMP snooping suppression, execute the **ip igmp snooping suppression enable** command in the global configuration mode.The **no** form of this command is used to disable IGMP snooping suppression..

**ip igmp snooping suppression enable**

**no ip igmp snooping suppression enable**

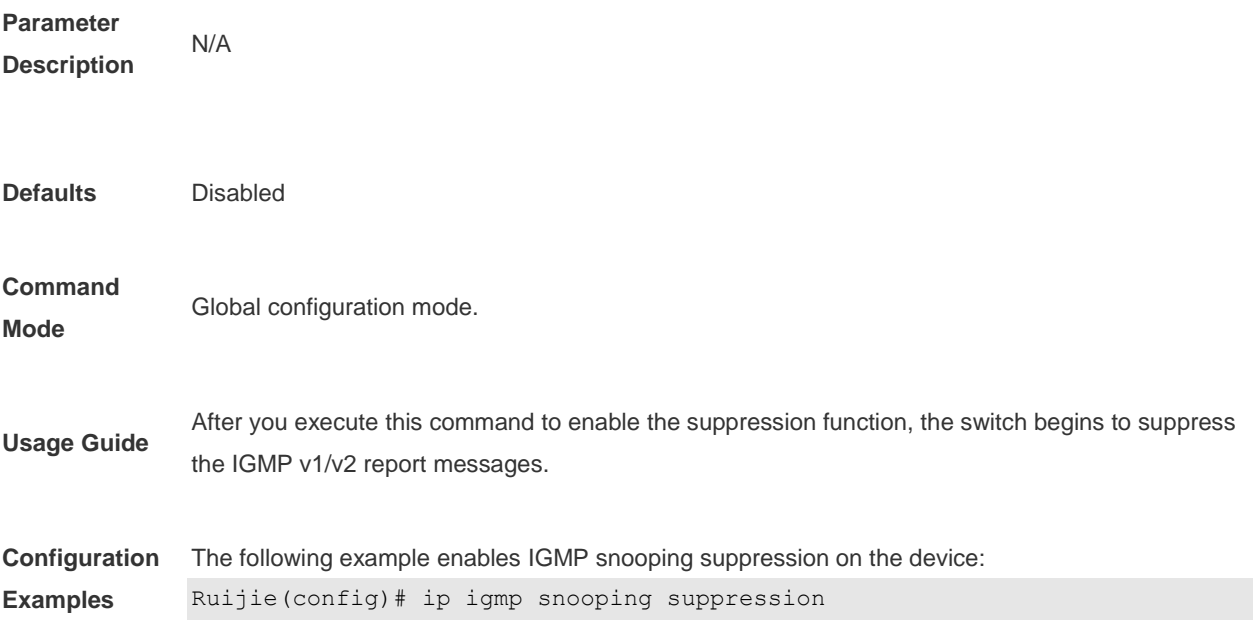

#### **Related**

**Commands** N/A

### 9.26 ip igmp snooping svgl profile

To specify the multicast group address range applied in the SVGL/IVGL-SVGL mode, execute the **ip igmp snooping profile** *profile-number* command in the global configuration mode. Use the **no ip igmp snooping profile** command to cancel the association.

**ip igmp snooping profile** *profile-number*

**no ip igmp snooping profile**

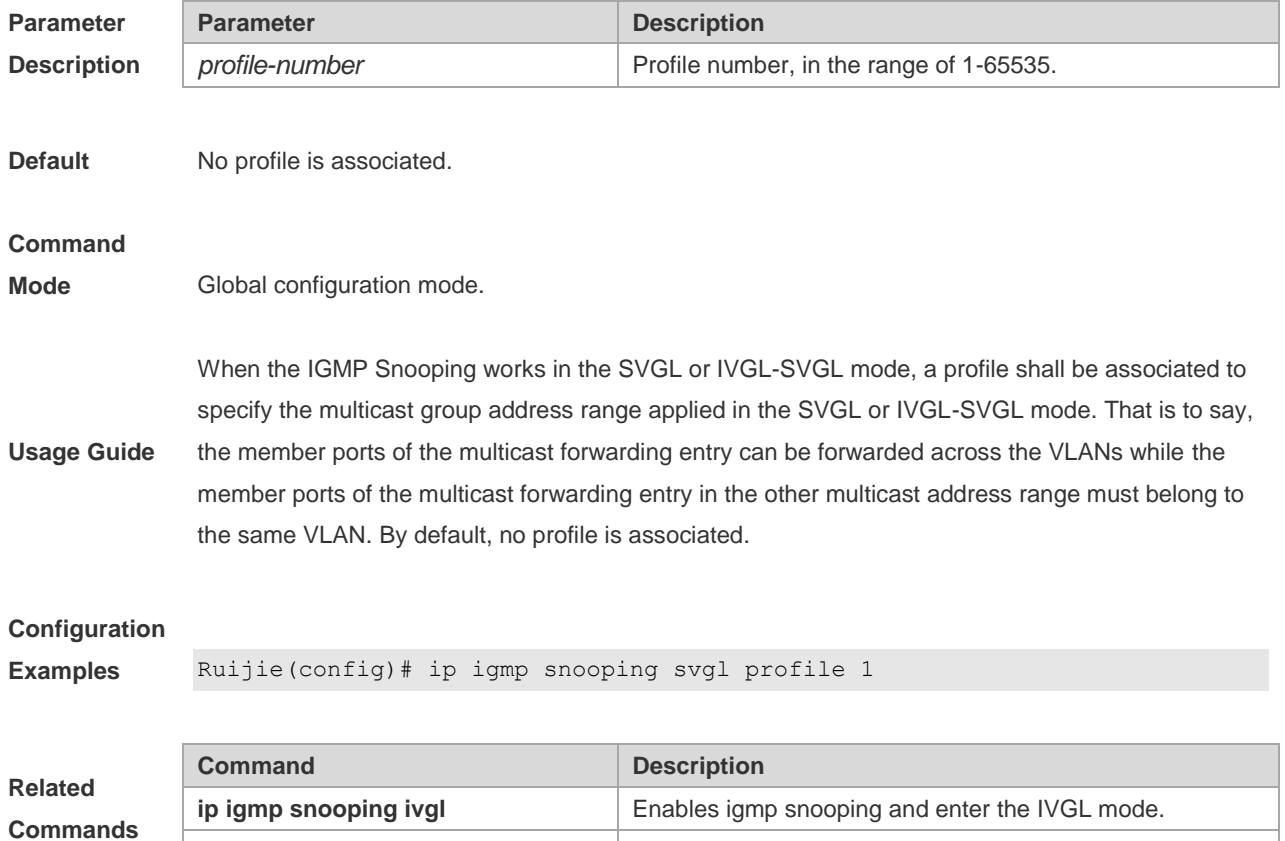

## **9.27 ip igmp snooping svgl subvlan**

To specify the subvlan of multicast VLAN, execute the global configuration command of "**ip igmp snooping svgl subvlan**". Use **no** form of this command to remove this configuration. **ip igmp snooping svgl subvlan** [*vid-range*] **no ip igmp snooping svgl subvlan** [*vid-range*]

**ip igmp snooping ivgl-svgl** Enables igmp snooping and enter the hybrid mode.

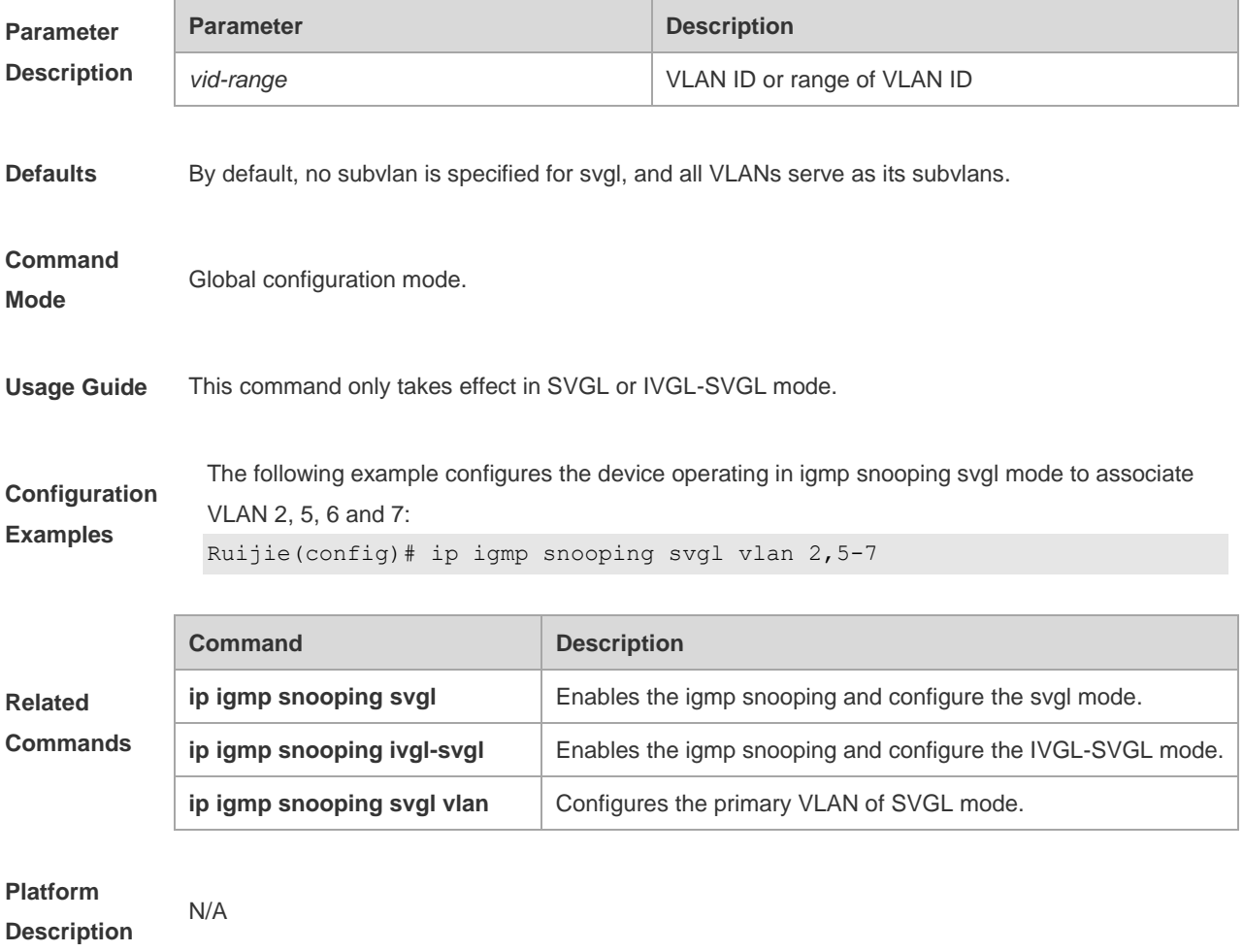

## **9.28 ip igmp snooping svgl vlan**

To specify the vlan as the shared vlan in the SVGL mode, execute the **ip igmp snooping svgl vlan** command in the global configuration mode. The **no** form of this command restores the Shared VLAN to vlan 1..

**no ip igmp snooping svgl vlan**

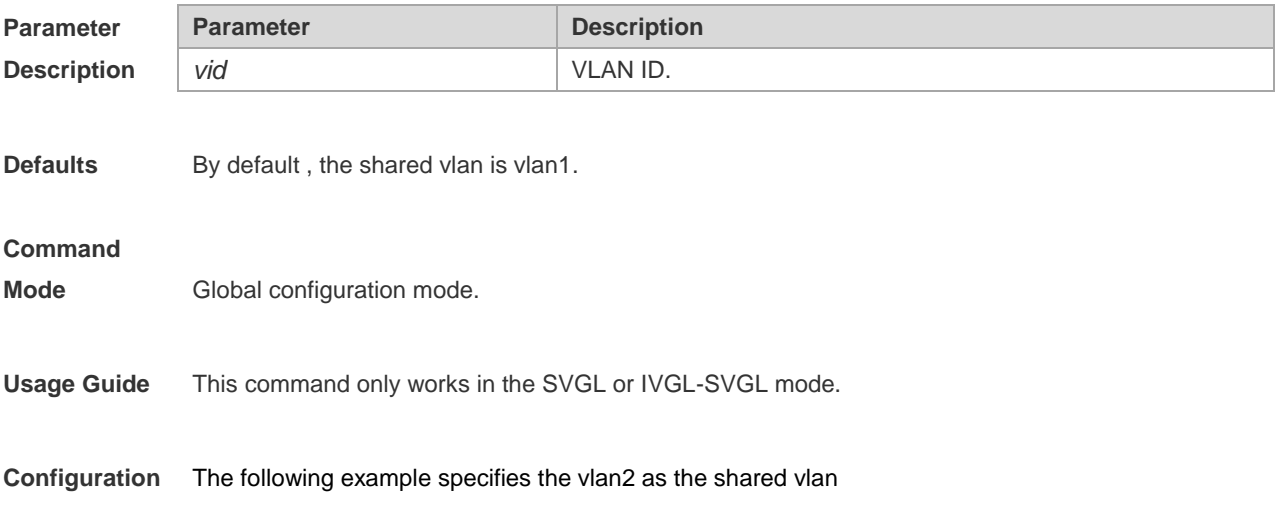

**ip igmp snooping svgl vlan** *vid*

#### **Examples** Ruijie(config)# ip igmp snooping svgl vlan *2*

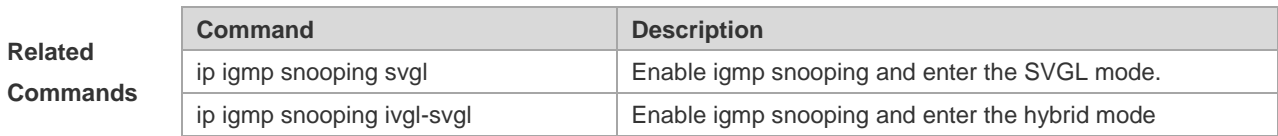

## **9.29 ip igmp snooping tunnel**

Configure the relationship between IGMP Snooping and QinQ:

```
ip igmp snooping tunnel
```
**no ip igmp snooping tunnel**

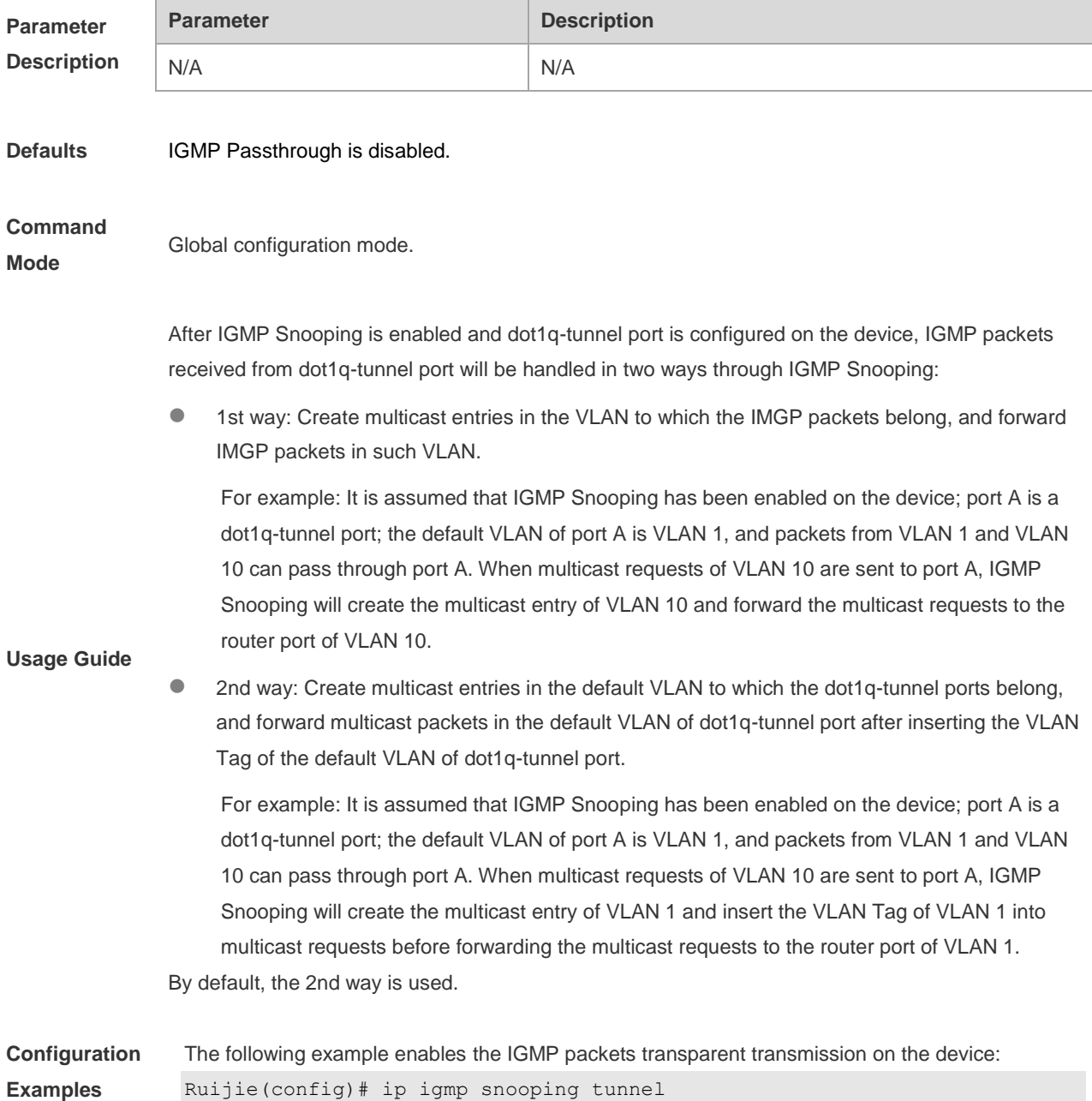

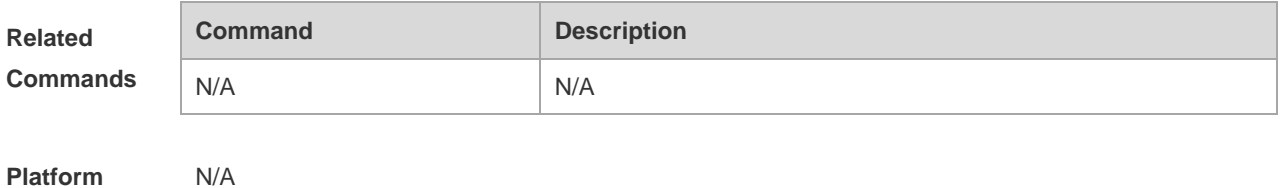

**Description**

## **9.30 ip igmp snooping vlan**

Use this command to enable the igmp snooping on the specified vlan and enter the ivgl mode.

The **no** form of this command is used to disable the igmp snooping.

#### **ip igmp snooping vlan** *vid*

**no ip igmp snooping vlan** *vid*

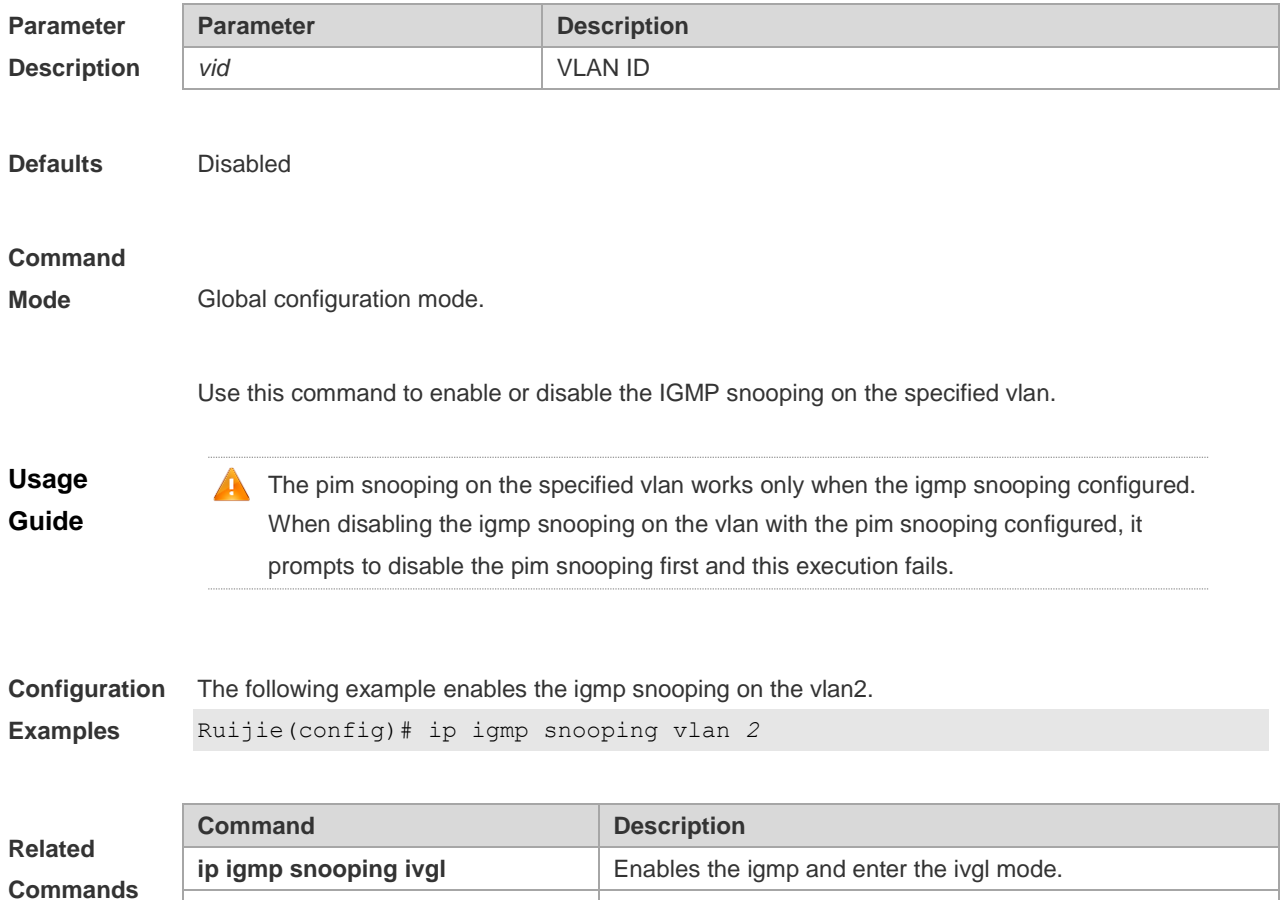

### **9.31 ip igmp snooping vlan mrouter interface**

Routing interface is a port through which a multicast device is directly connected to a multicast neighbouring device. To configure a multicast routing interface, execute the **ip igmp snooping vlan mrouter interface** command in the global configuration mode. The **no** form of this command is used to delete a routing interface.

**ip igmp snooping ivgl-svgl** Enables the igmp snooping and enter the ivgl-svgl mode.

#### **ip igmp snooping vlan** *vid* **mrouter interface** *interface-id* **no ip igmp snooping vlan** *vid* **mrouter interface** *interface-id*

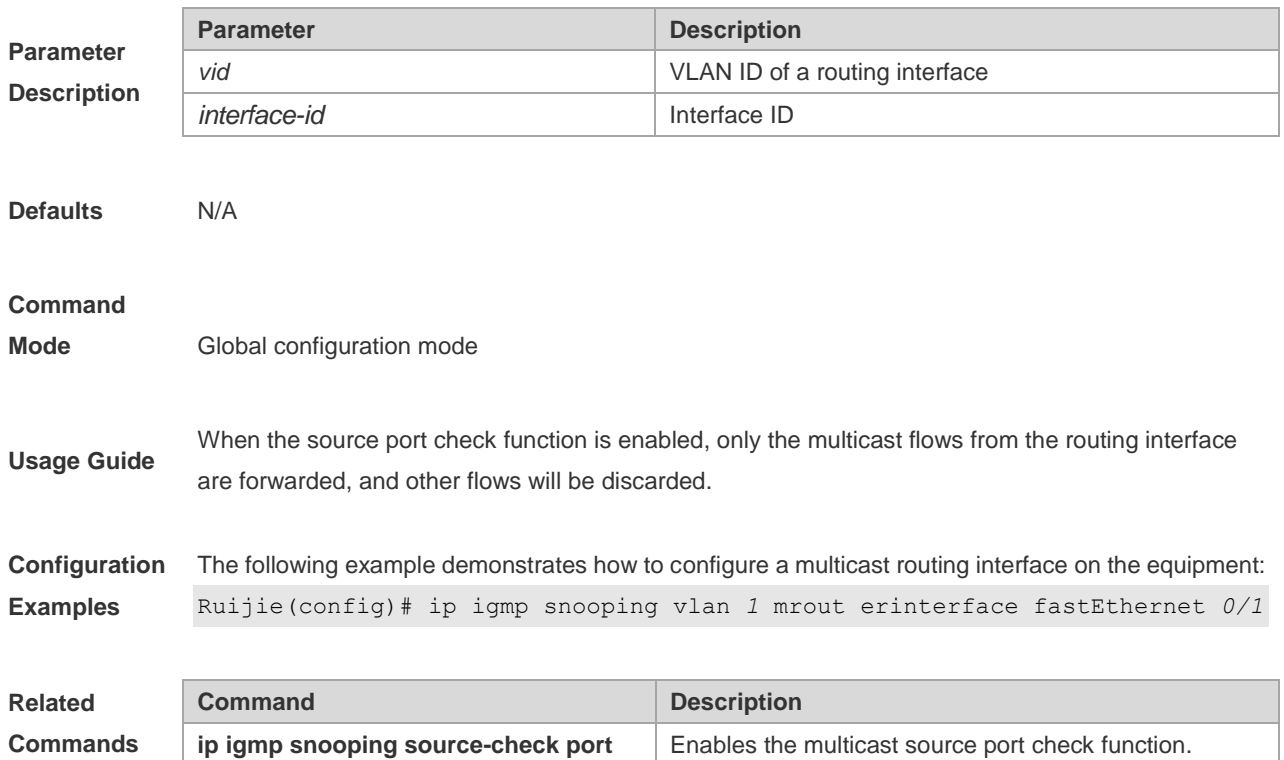

## **9.32 ip igmp snooping vlan static interface**

Once IGMP snooping is enabled, a port can receive a certain multicast frame without being afftected by various IGMP messges by executing the **ip igmp snooping vlan static interface** command in the global configuration mode. The **no** form of this command is used to delete a static configuration.

**ip igmp snooping vlan** *vid* **static** ip-addr **interface** *interface-id*

**no ip igmp snooping vlan** *vid* **static** *ip-addr* **interface** *interface-id*

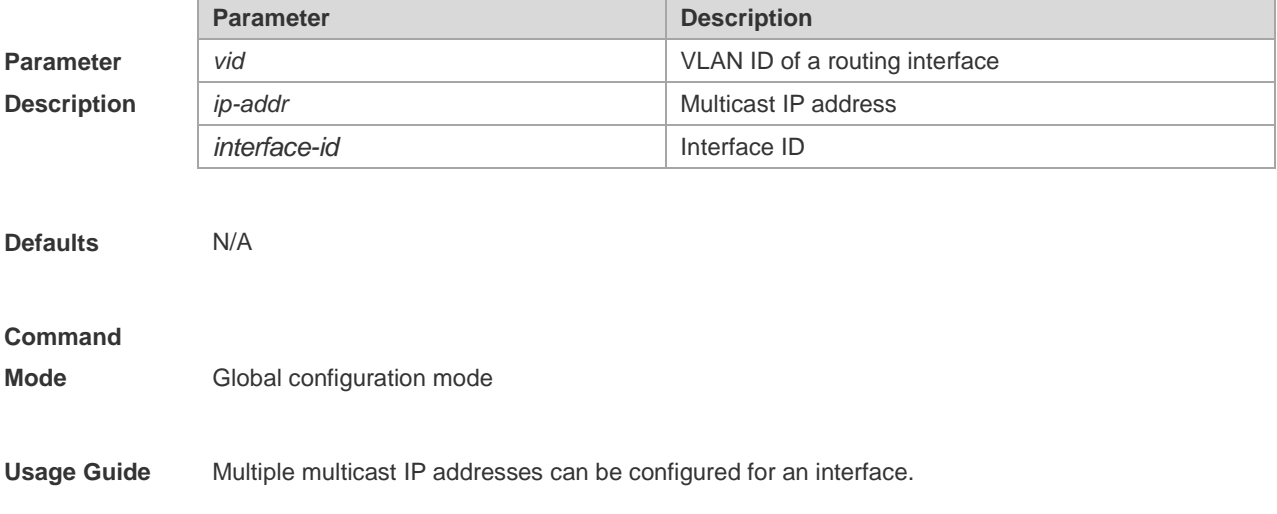

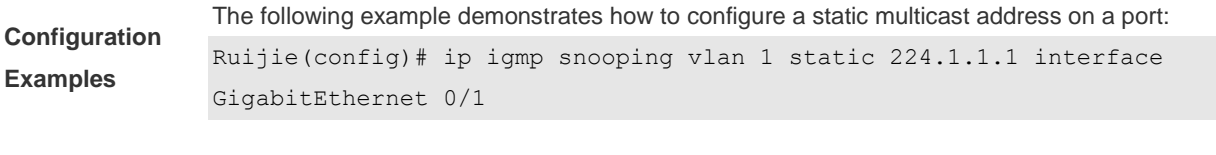

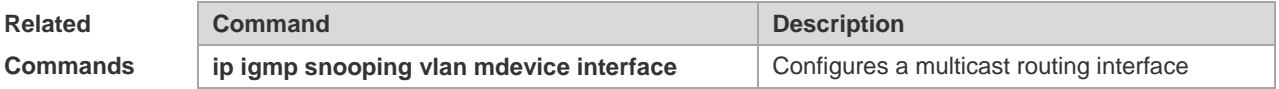

### **9.33 permit**

**Permit**

To permit the forwarding of the multicast streams in the range specified by the profile, execute the **permit** command in the profile configuration mode. In this way, the interface associated with this profile will forward the specified multicast stream only.

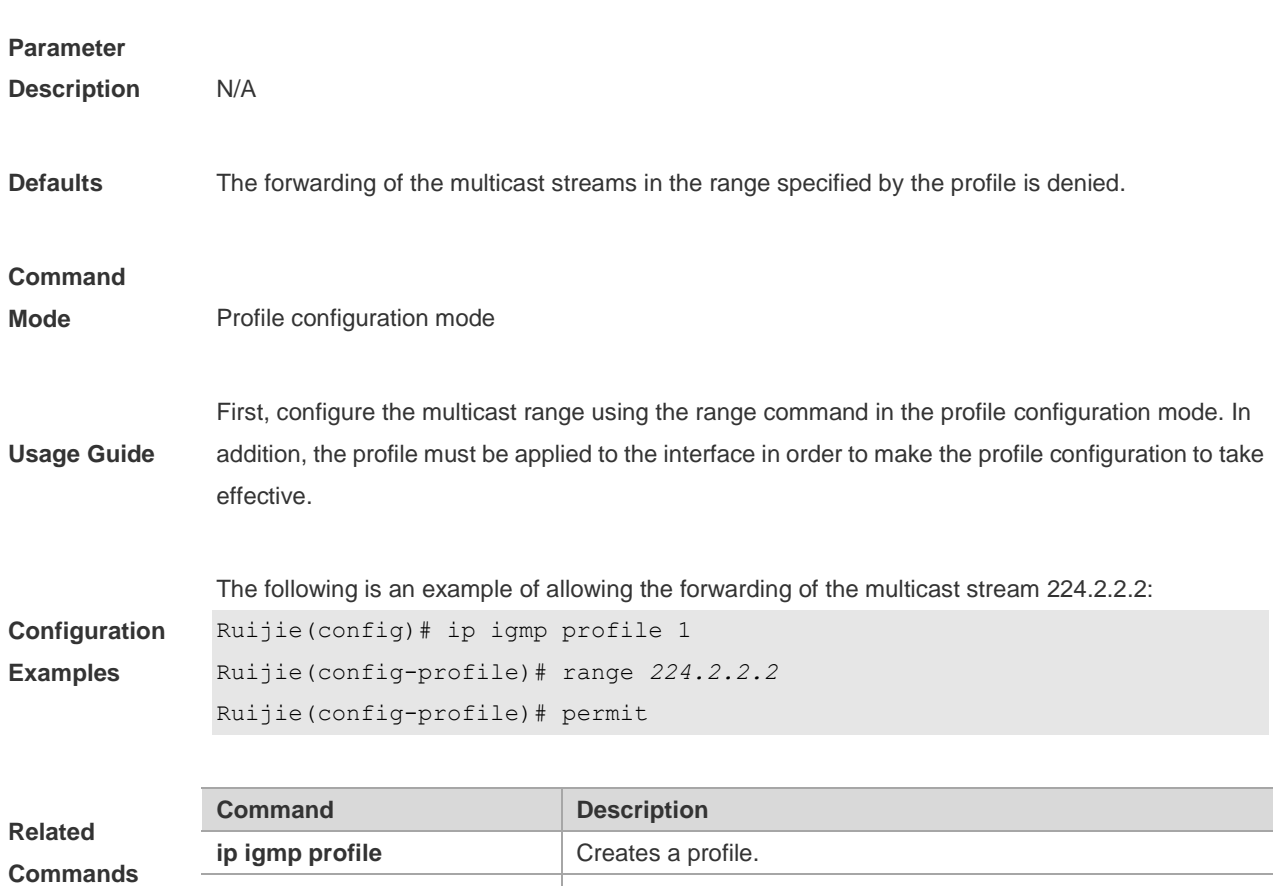

### **9.34 range**

To specify the range of multicast streams, execute the **range** command in the profile configuration mode. You can specify either a single multicast address or a range of multicast addresses. Use the **no** form of the command to remove the specified multicast IP address.

**range configures** the multicast address range.

**range** *low-ip-address* [*high-ip-address*]

**no range** *low-ip-address* [*high-ip-address*]

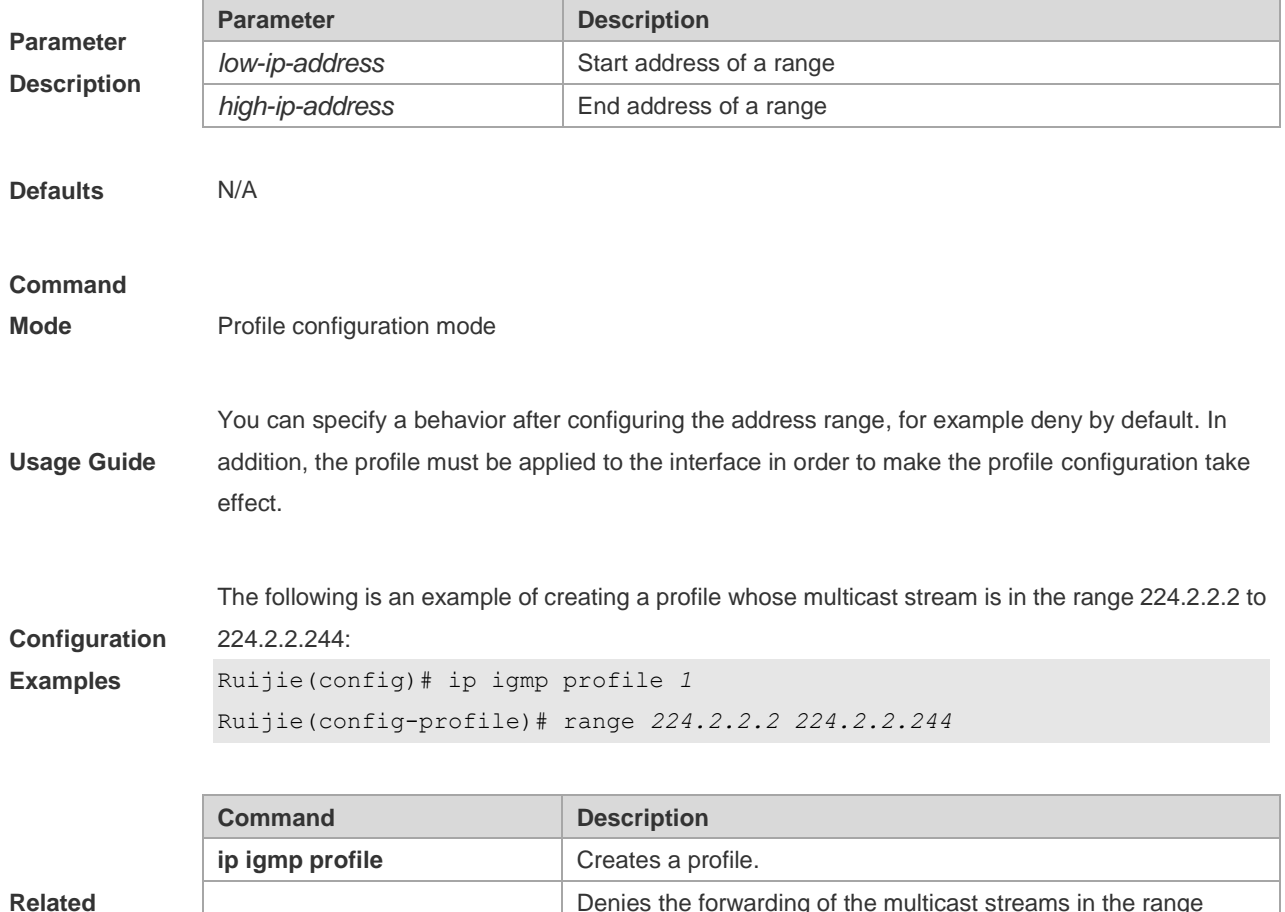

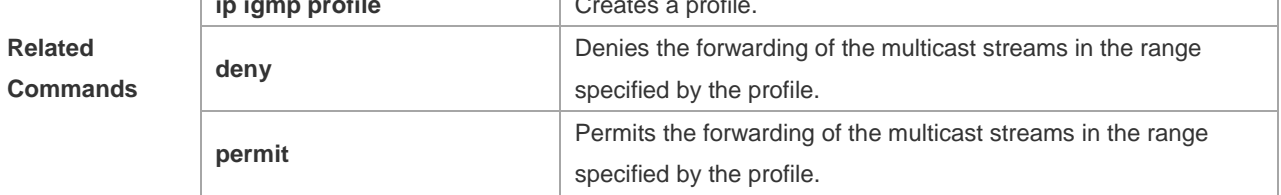

# **9.35 show ip igmp profile**

Use this command to show the profile information.

#### **show ip igmp profile**

**show ip igmp profile** *profile-number*

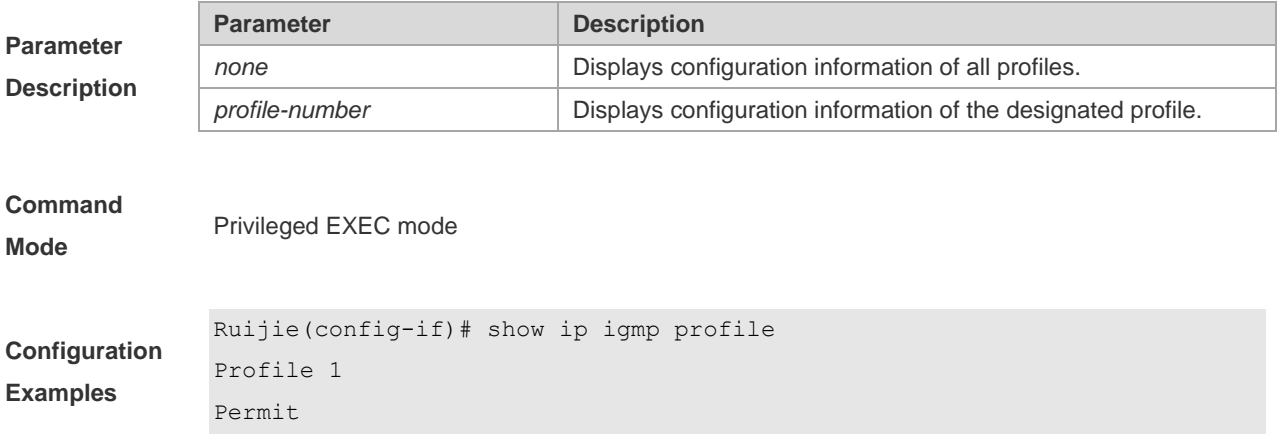

range 224.0.1.0, 239.255.255.255

## **9.36 show ip igmp snooping**

Use this command to show related information of igmp snooping.

**show ip igmp snooping** [**gda-table** | **interfaces** *interface-type interface-number* | **mdevice***|* **statistics** [**vlan** *vlan-id*] *|* **querier** [ **detail | vlan** *vid* ] *|* **user-info** ]

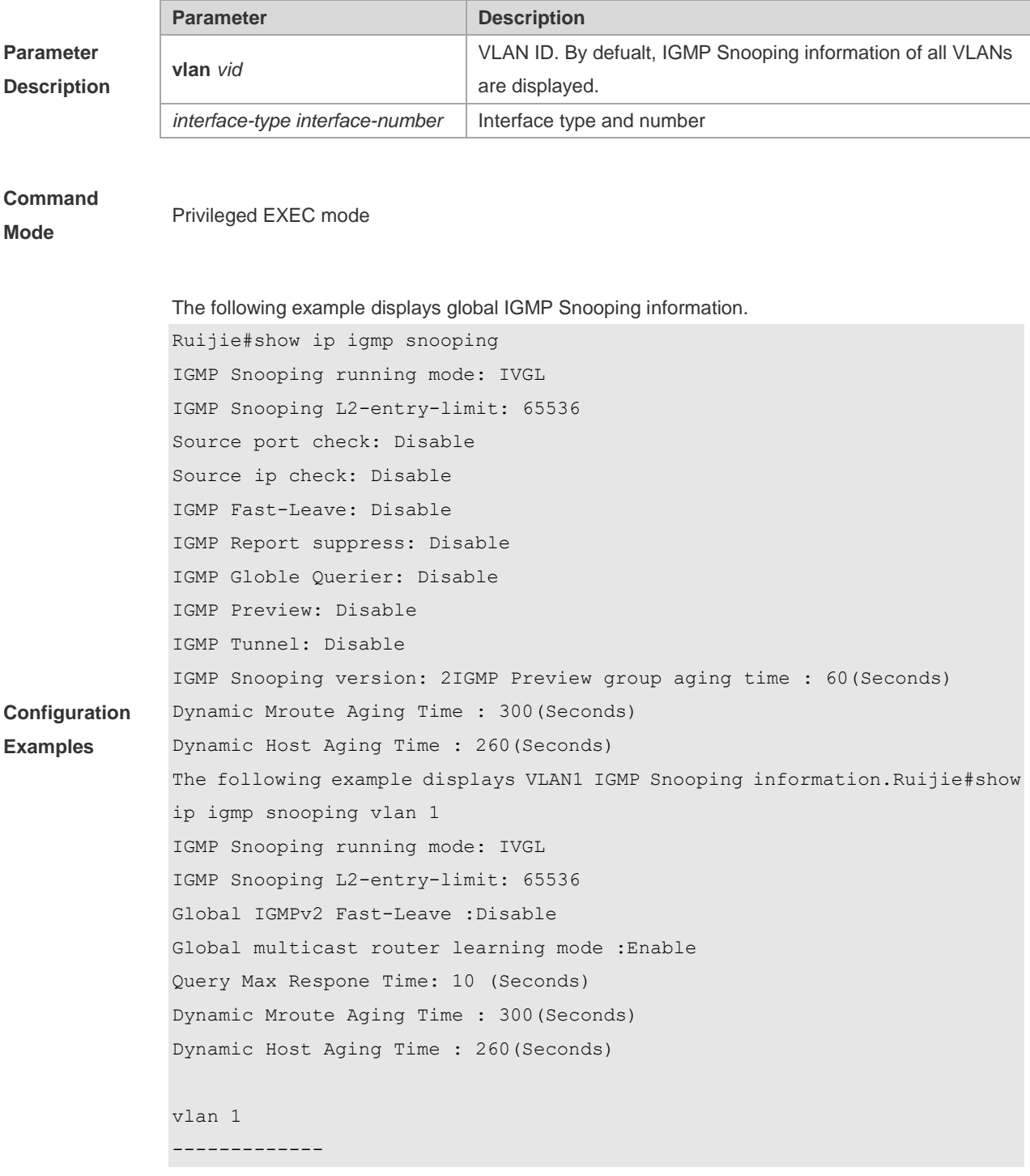

IGMP Snooping state: Enable Multicast router learning mode: pim-dvmrp IGMP Fast-Leave: Disable IGMP VLAN querier: Disable IGMP VLAN Mode: STATIC

# **10 MLD Snooping Commands**

### **10.1 clear ipv6 mld snooping gda-table**

Use this command to clear the forwarding table information learned dynamically. **clear ipv6 mld snooping gda-table**

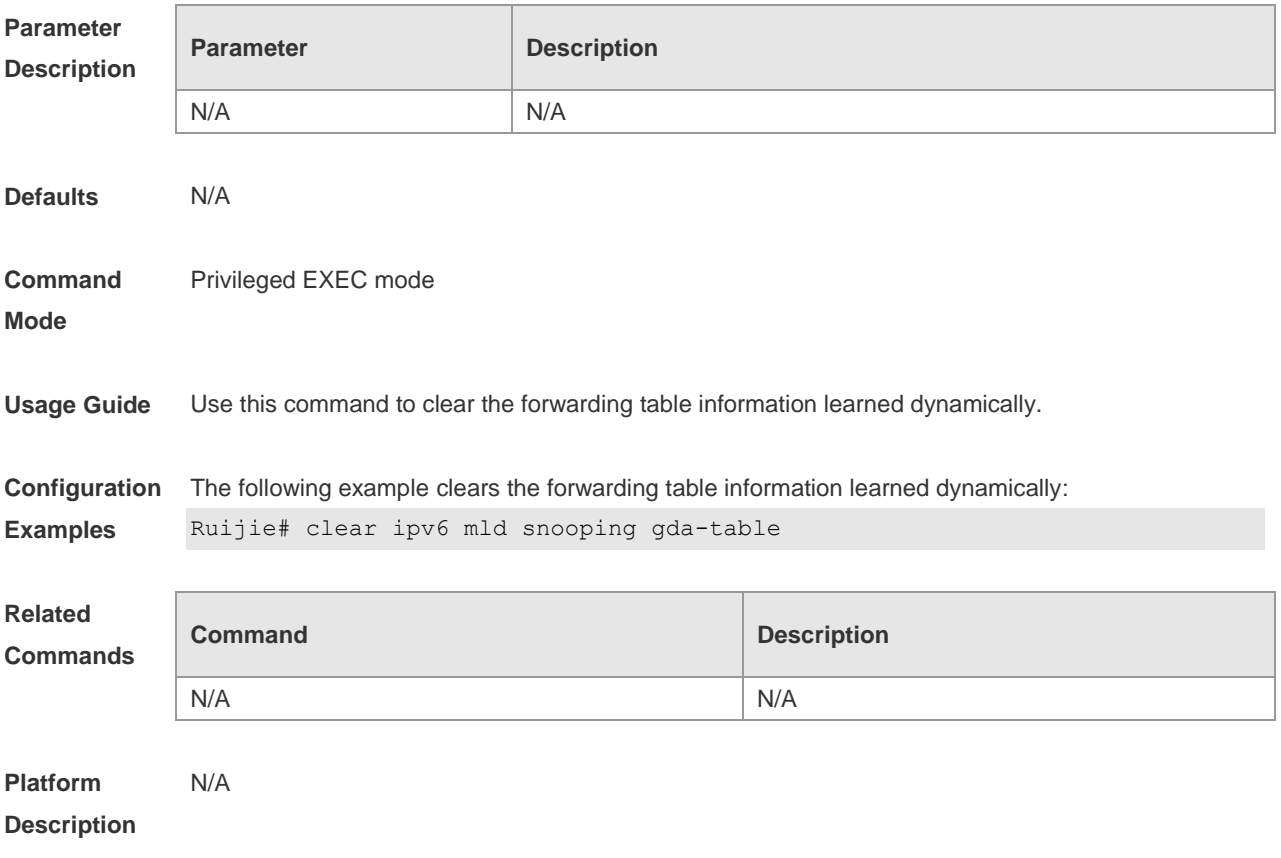

### **10.2 clear ipv6 mld snooping statistics**

Use this command to clear the MLD Snooping statistics, including the entry number, the entry volume, the number of various received packets, the group information and the interface information of the corresponding group.

**clear ipv6 mld snooping statistics**

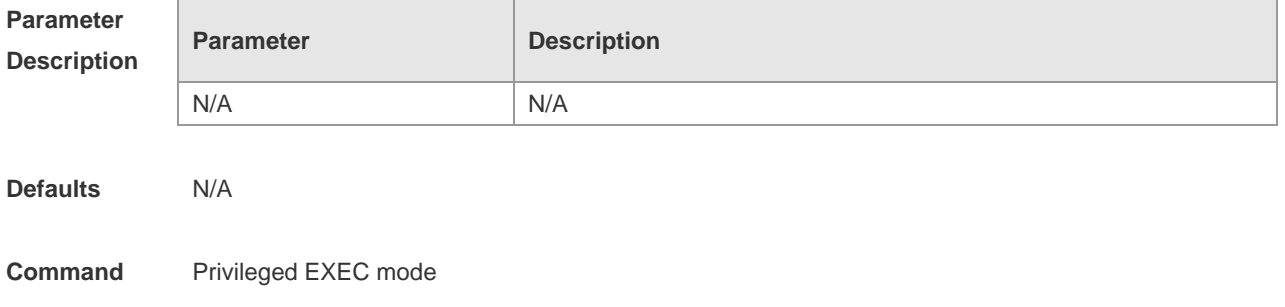

#### **Mode**

**Usage Guide** Use the **show ipv6 mld snooping statistics** command to verify the configuration.

**Configuration Examples** The following example clears the MLD Snooping statistics. Ruijie# clear ipv6 mld snooping statistics

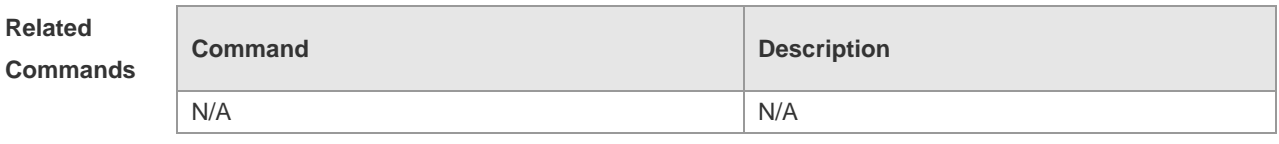

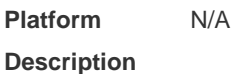

## **10.3 deny**

Use this command to prevent the multicast flow profile within the specified range from being forwarded in the profile configuration mode. **deny**

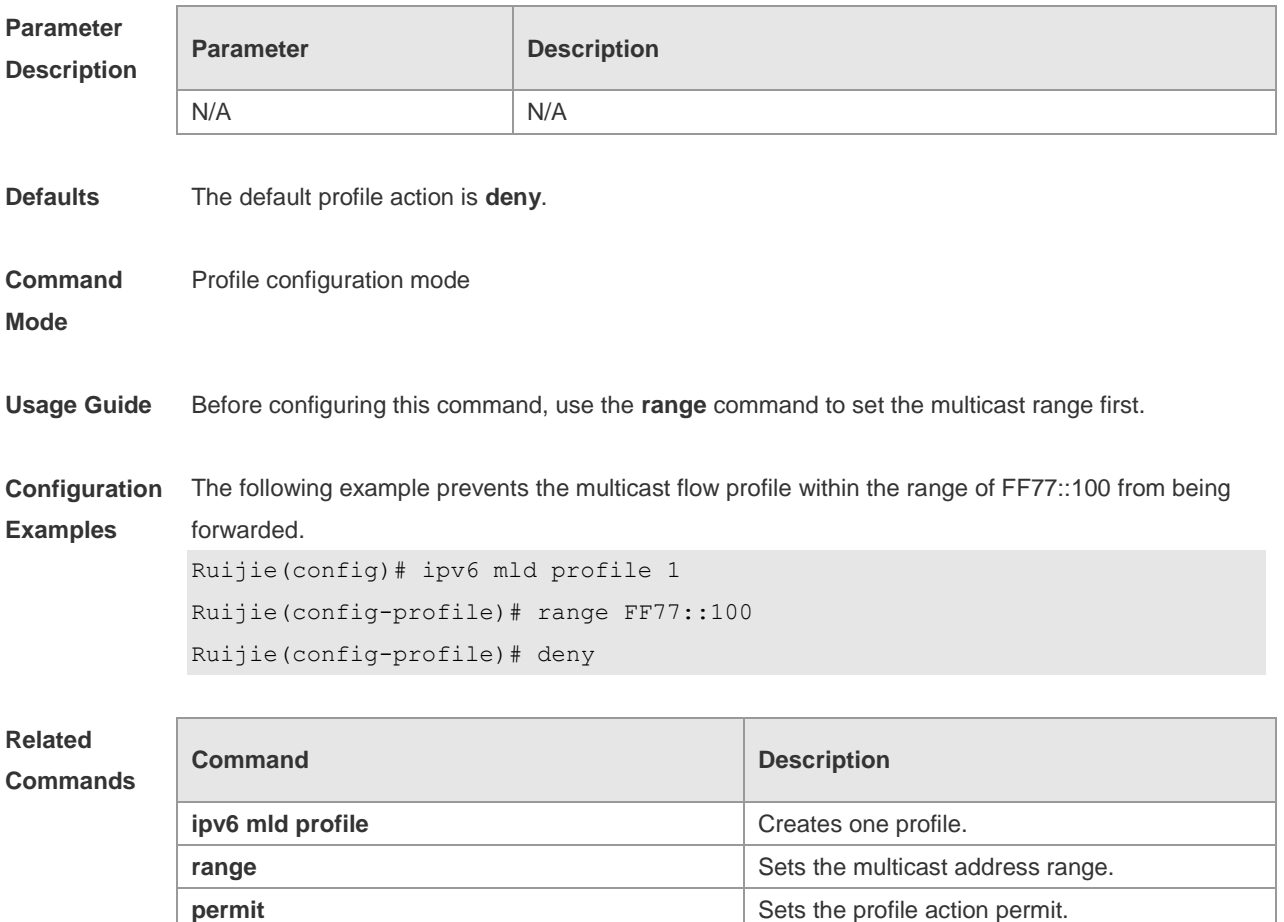

MLD Snooping Commands

**Platform Description** N/A

## **10.4 ipv6 mld profile**

Use the following command to create a profile. Use the **no** or **default** form of this command to delete a profile.

**ipv6 mld profile** *profile-number* **no ipv6 mld profile** *profile-number* **default ipv6 mld profile** *profile-number*

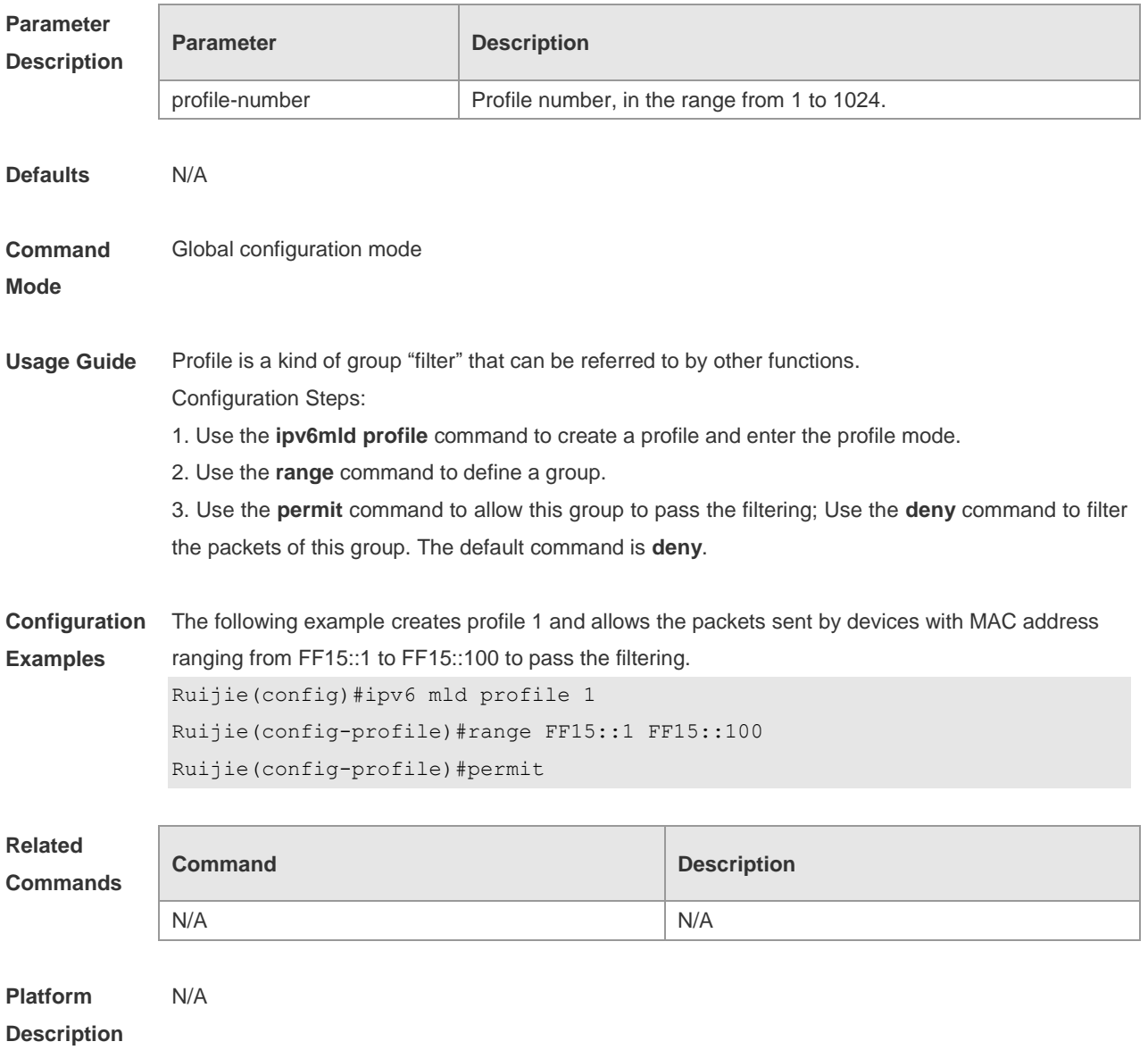

## **10.5 ipv6 mld snooping**

Use this command to enable MLD Snooping and specify IVGL/SVGL/IVGL-SVGL mode. Use the **no**

or **default** form of this command to restore the default setting. **ipv6 mld snooping** {**ivgl | svgl | ivgl-svgl**} **no ipv6 mld snooping** [**ivgl** | **svg**l | **ivgl**-**svgl] default ipv6 mld snooping** [**ivgl** | **svgl** | **ivgl-svgl**]

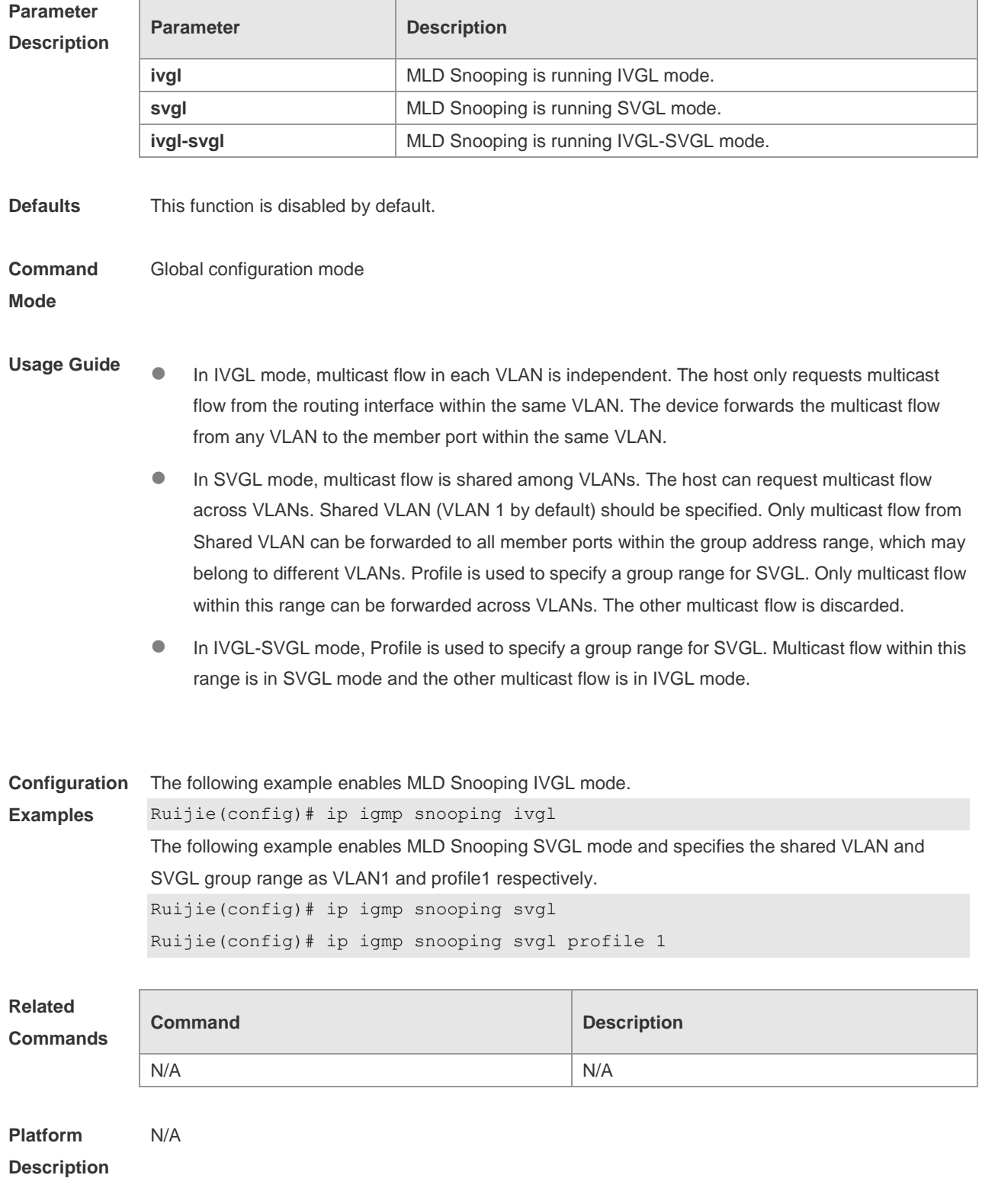

## **10.6 ipv6 mld snooping dyn-mr-aging-time**

Use this command to set the aging time of the dynamic multicast route port. Use the **no** or **default** form of this command to restore the default setting.

**ipv6 mld snooping dyn-mr-aging-time** *time*

**no ipv6 mld snooping dyn-mr-aging-time**

**default ipv6 mld snooping dyn-mr-aging-time**

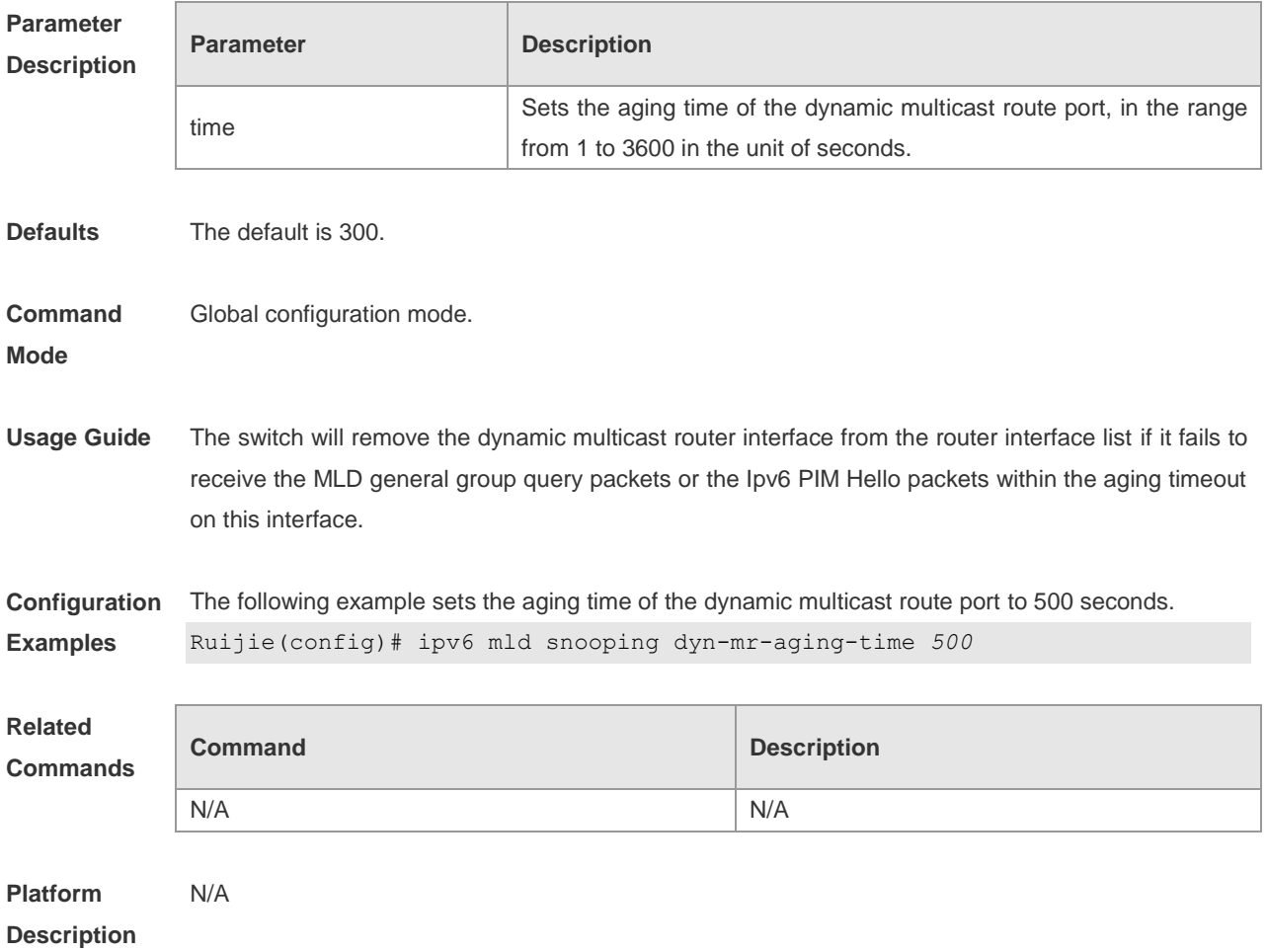

### **10.7 ipv6 mld snooping fast-leave enable**

Use this command to enable the MLD Snooping fast-leave in the global configuration mode. Use the **no** or **default** form of this command to restore the default setting. **ipv6 mld snooping fast-leave enable no ipv6 mld snooping fast-leave enable default ipv6 mld snooping fast-leave enable**

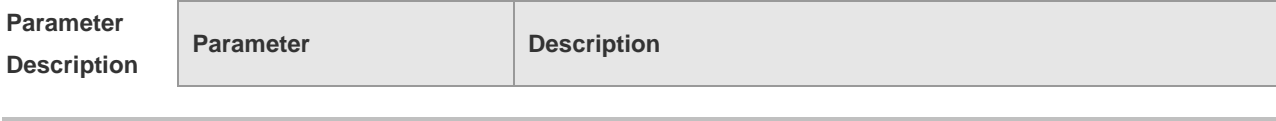

MLD Snooping Commands

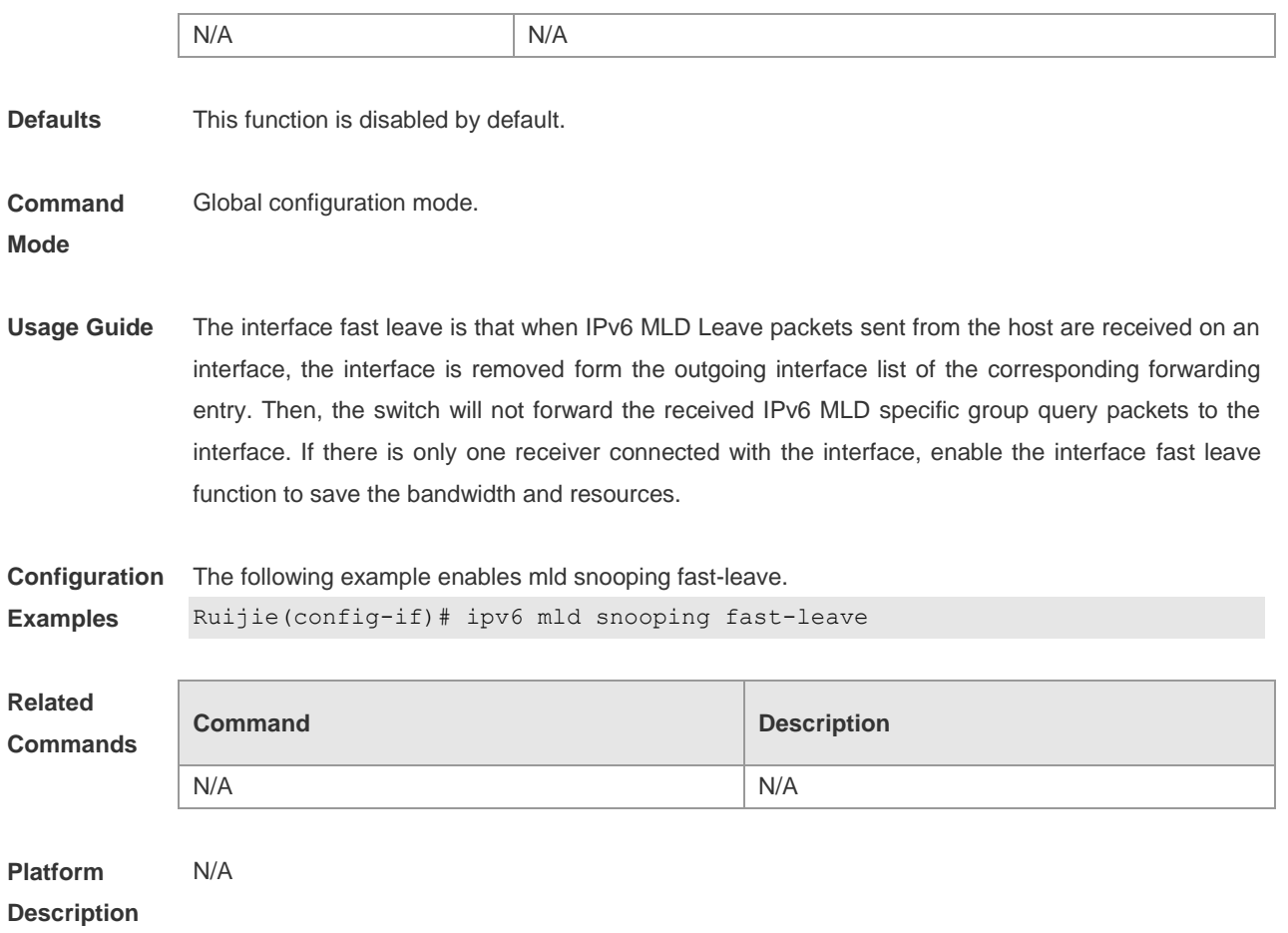

## **10.8 ipv6 mld snooping filter**

Use this command to filter the specific multicast flow in the interface configuration mode. Use the **no**  or **default** form of this command to restore the default setting. **ipv6 mld snooping filter** *profile-number* **no ipv6 mld snooping filter default ipv6 mld snooping filter**

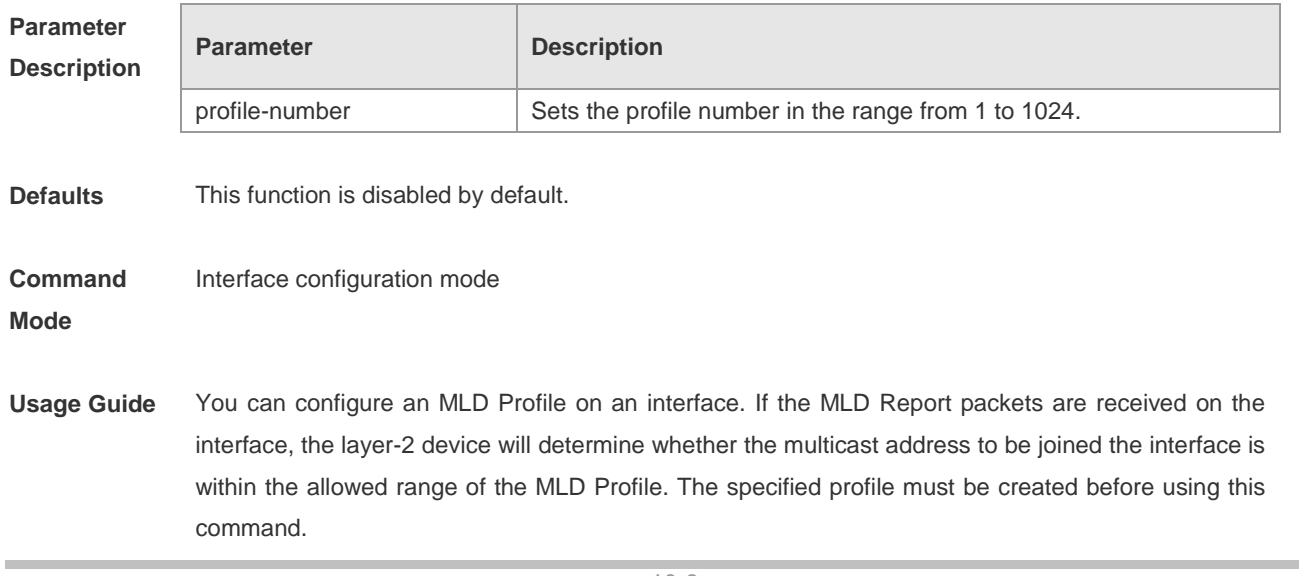

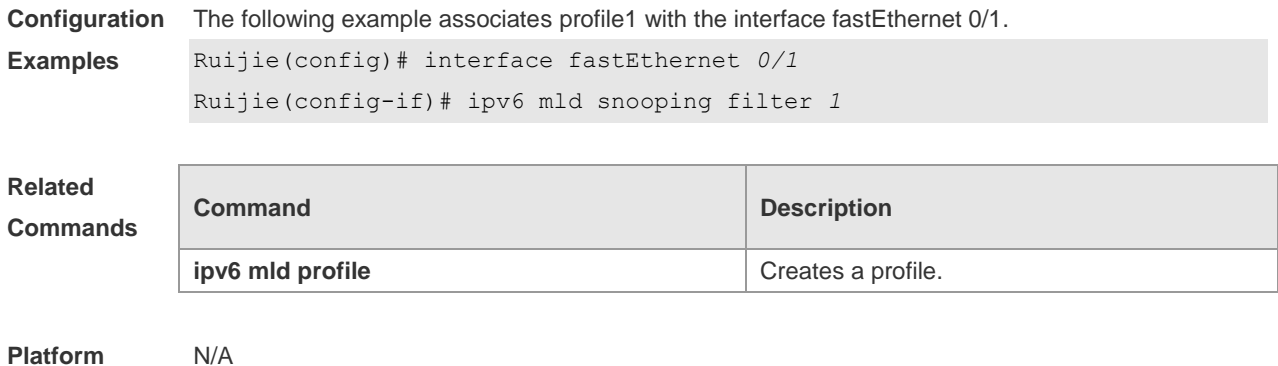

## **Description**

### **10.9 ipv6 mld snooping host-aging-time**

Use this command to set the aging time of the dynamic member port. Use the **no** form of this command to cancel this configuration. Use the **default** form of this command to restore the aging time to the default setting. **ipv6 mld snooping host-aging-time** *seconds* **no ipv6 mld snooping host-aging-time default ipv6 mld snooping host-aging-time**

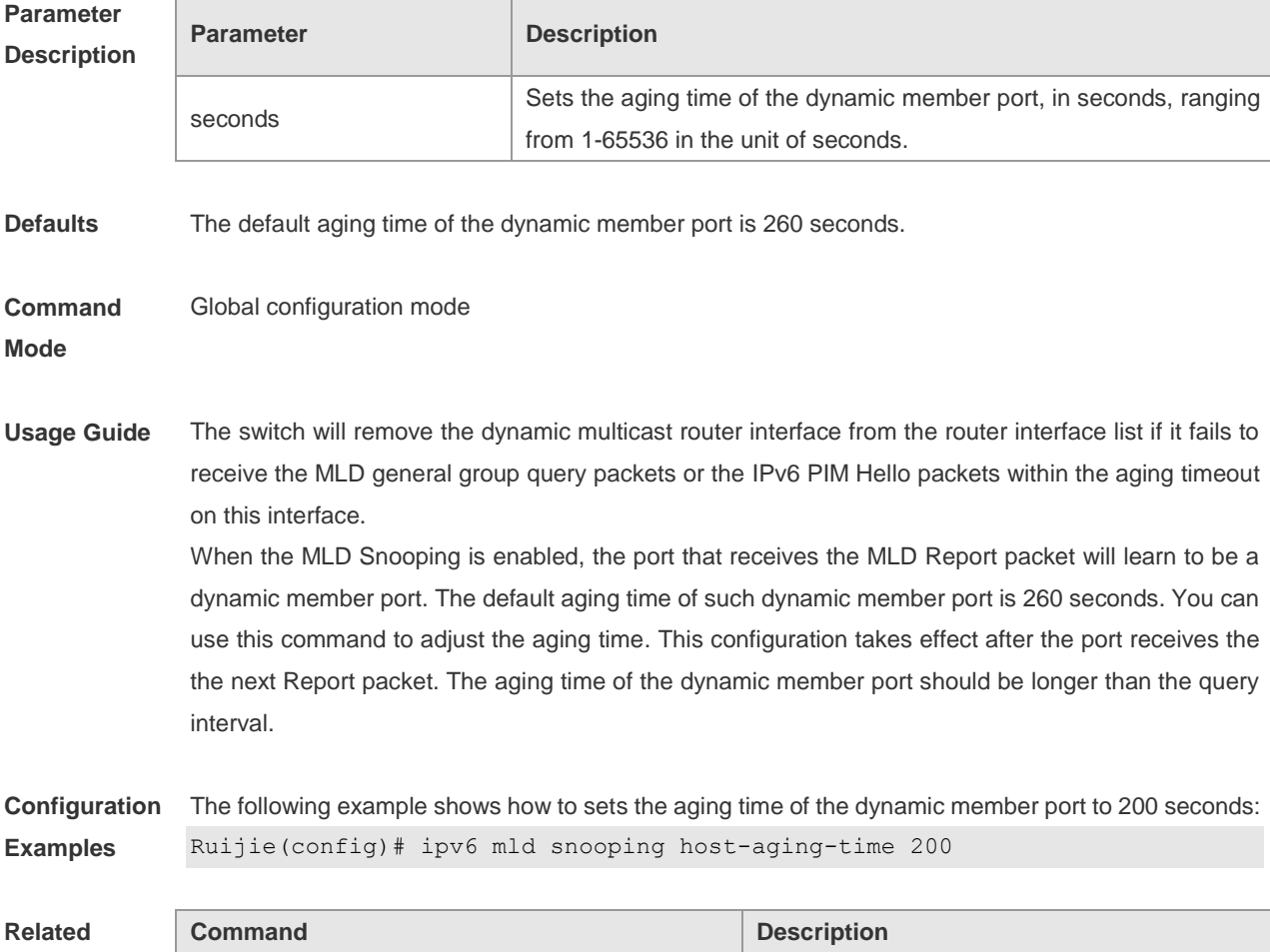

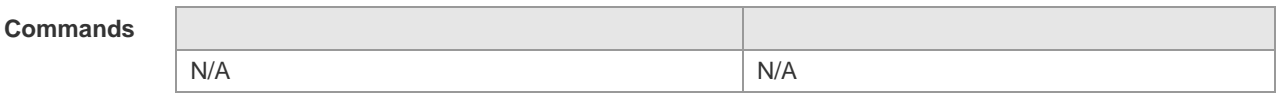

**Platform**  N/A

**Description**

### **10.10 ipv6 mld snooping max-groups**

Use this command to set the maximum group allowed to join the interface dynamically in the interface configuration mode. Use the **no** or **default** form of this command to restore the default setting. **ipv6 mld snooping max-groups** *number* **no ipv6 mld snooping max-groups default ipv6 mld snooping max-groups**

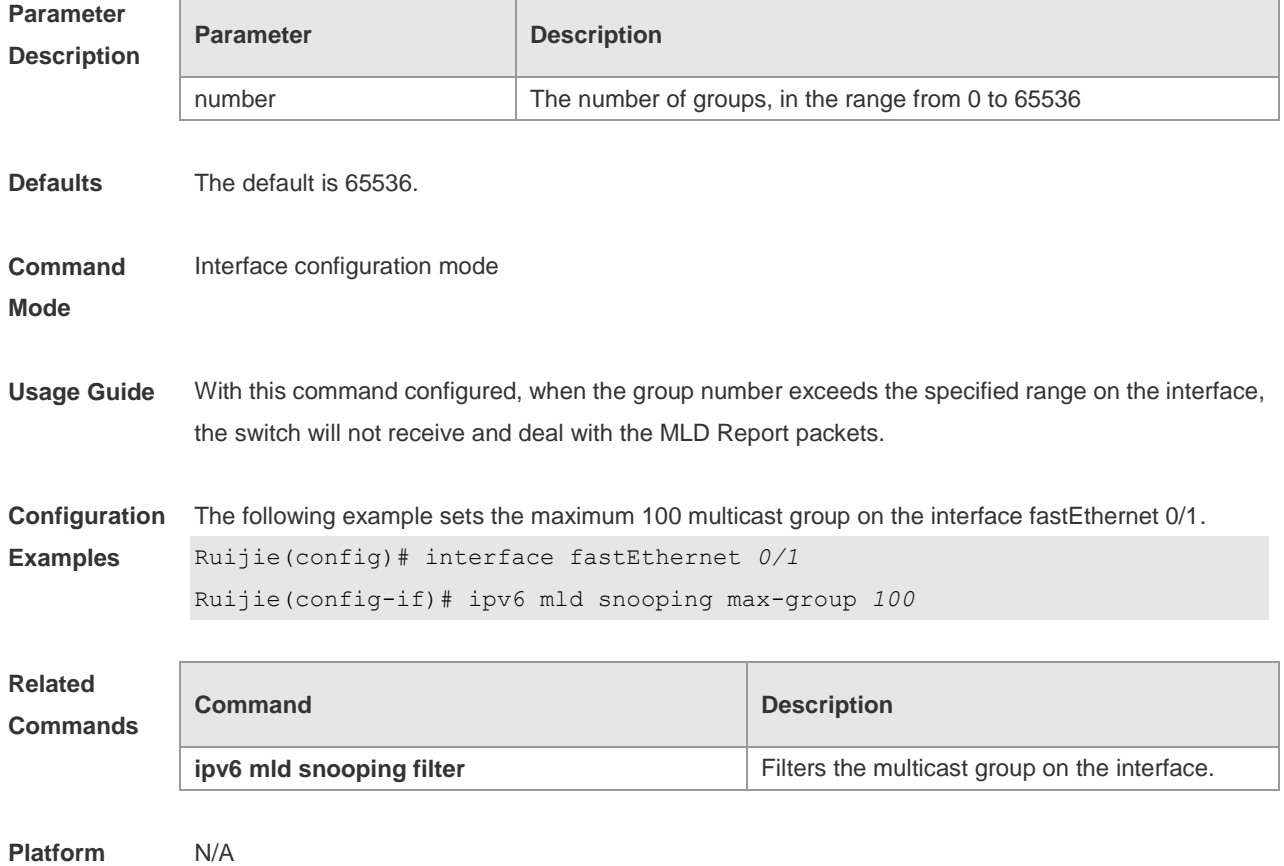

**Description**

### **10.11 Ipv6 mld snooping mrouter learn**

Use this command to enable the switch to dynamically learn MLD query or PIM packets to identify the mrouter interface automatically. Use the **no** form of this command to disable this function. Use the **default** form of this command to restore the default setting. **ipv6 mld snooping** [ **vlan** *vid* ] **mrouter learn** 

#### **no ipv6 mld snooping** [ **vlan** *vid* ] **mrouter learn default ipv6 mld snooping** [ **vlan** *vid* ] **mrouter learn**

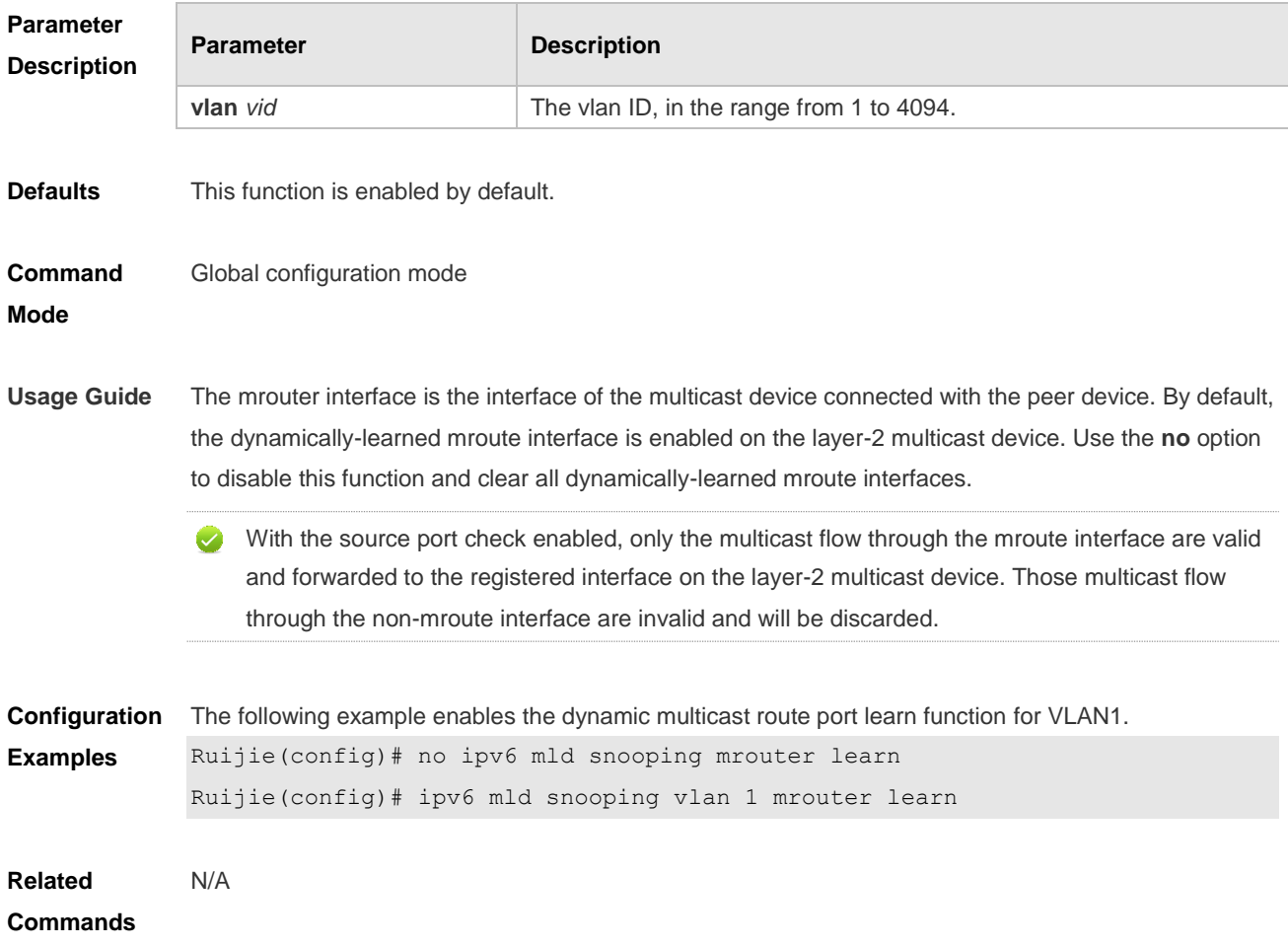

### **10.12 ipv6 mld snooping query-max-response-time**

Use this command to set t the maximum response time of the MLD general query packet. Use the **no**  or **default** form of this command to restore the default setting. **ipv6 mld snooping query-max-response-time** *seconds* **no ipv6 mld snooping query-max-response-time default ipv6 mld snooping query-max-response-time**

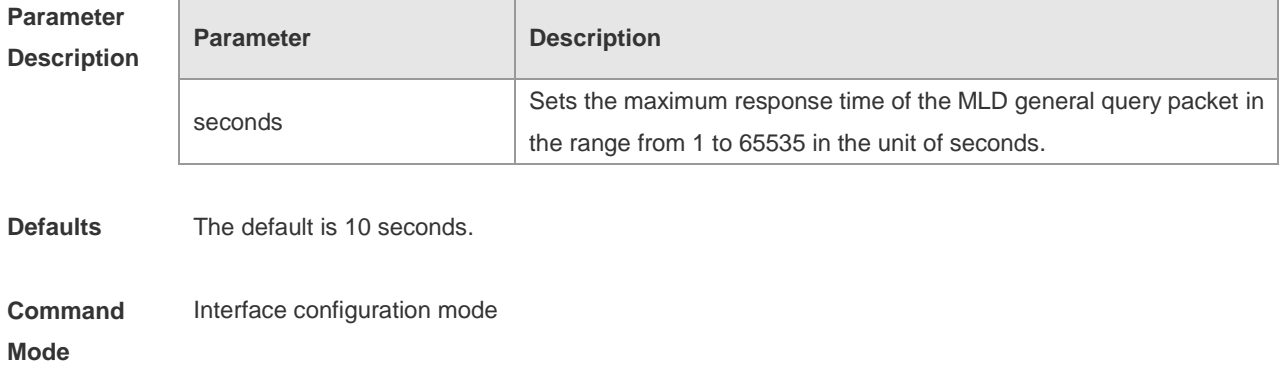

**Usage Guide** Upon receiving the MLD general query packets, the Layer-2 multicast device updates the aging timer of all member ports. The time of the timer is the longest response value. When the timer value decreases to 0, it indicates that there is no member receiving the multicast flow on the interface, and the Layer-2 device removes this interface from the MLD Snooping forwarding list. Upon receiving the MLD specific group query packets, the Layer-2 multicast device enables the aging timer of all member ports in this specific group. The time of the timer is the longest response value. When the timer value decreases to 0, it indicates that there is no member receiving the multicast flow on the interface, and the Layer-2 device removes this interface from the MLD Snooping forwarding list. For the source query packets of the MLD specific group, the timer is not updated.

The configured maximum response time

**Configuration Examples** The following example sets the maximum response time of the MLD general query packet to 15 seconds.

Ruijie(config)# ipv6 mld snooping query-max-response-time *15*

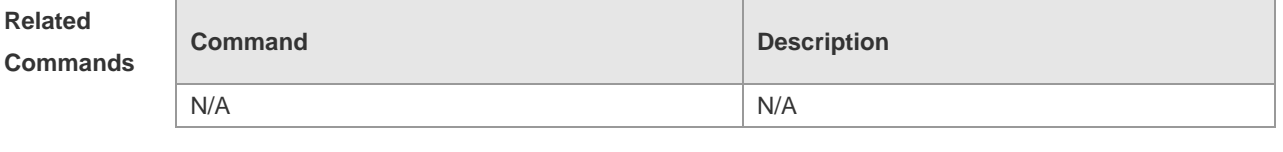

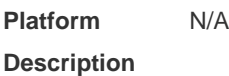

### **10.13 ipv6 mld snooping source-check port**

The source-check port is used to allow the multicast flow to enter through the mrouter interface. Use this command to enable the mld source-check port in the global configuration mode. Use the **no** or **default** form of this command to restore the default setting.

**ipv6 mld snooping source-check port**

**no ipv6 mld snooping source-check port**

**default ipv6 mld snooping source-check port**

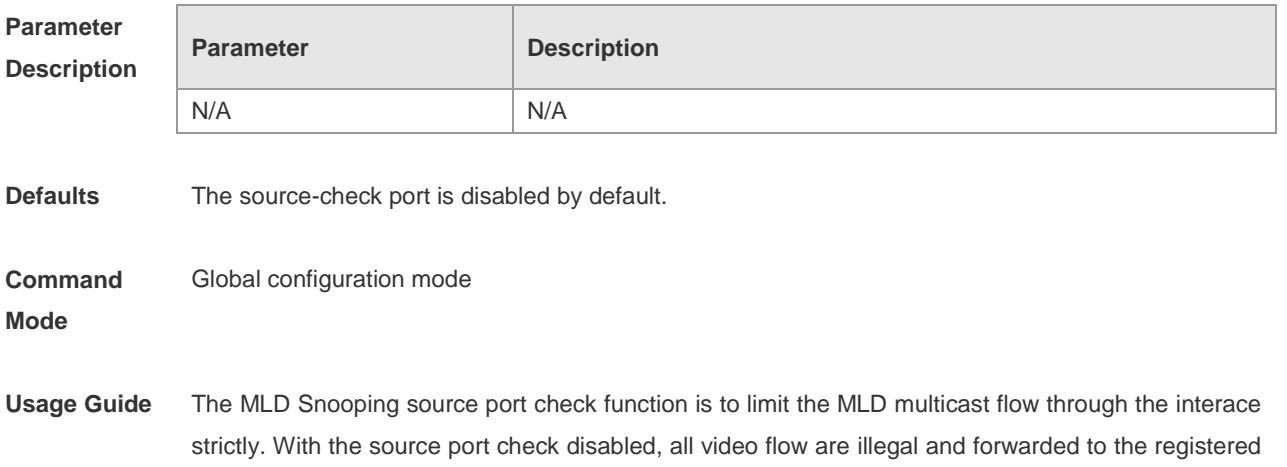

member port according to the MLD Snooping forwarding list. With the MLD Snooping source port check enabled, only the mulitcast flow through the mroute interface is legal and forwarded to the registered interface by the layer-2 multicast device; and the multicast flow through the non-mroute interface are illegal and discarded.

This command is used to enabled the source port check globally. Once this function is enabld, all multicast flow must come from the mroute interface, or they'll be discarded.

**Configuration Examples** The following example shows how to enable MLD Snooping source-check port: Ruijie(config-if)# ipv6 mld snooping source-check port

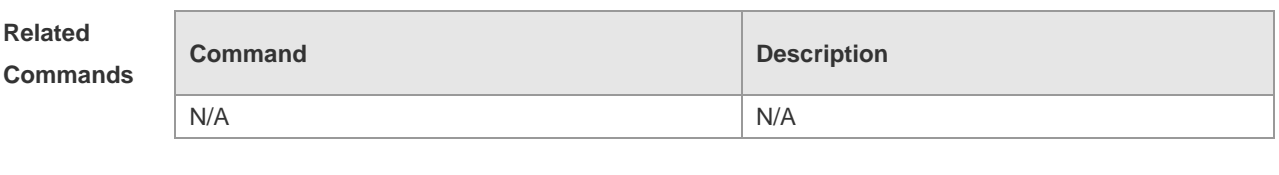

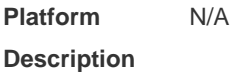

### **10.14 ipv6 mld snooping suppression enable**

Use this command to enable the MLD Snooping suppression in the global configuration mode. Use the **no** or **default** form of this command to restore the default setting. **ipv6 mld snooping suppression enable no ipv6 mld snooping suppression enable default ipv6 mld snooping suppression enable**

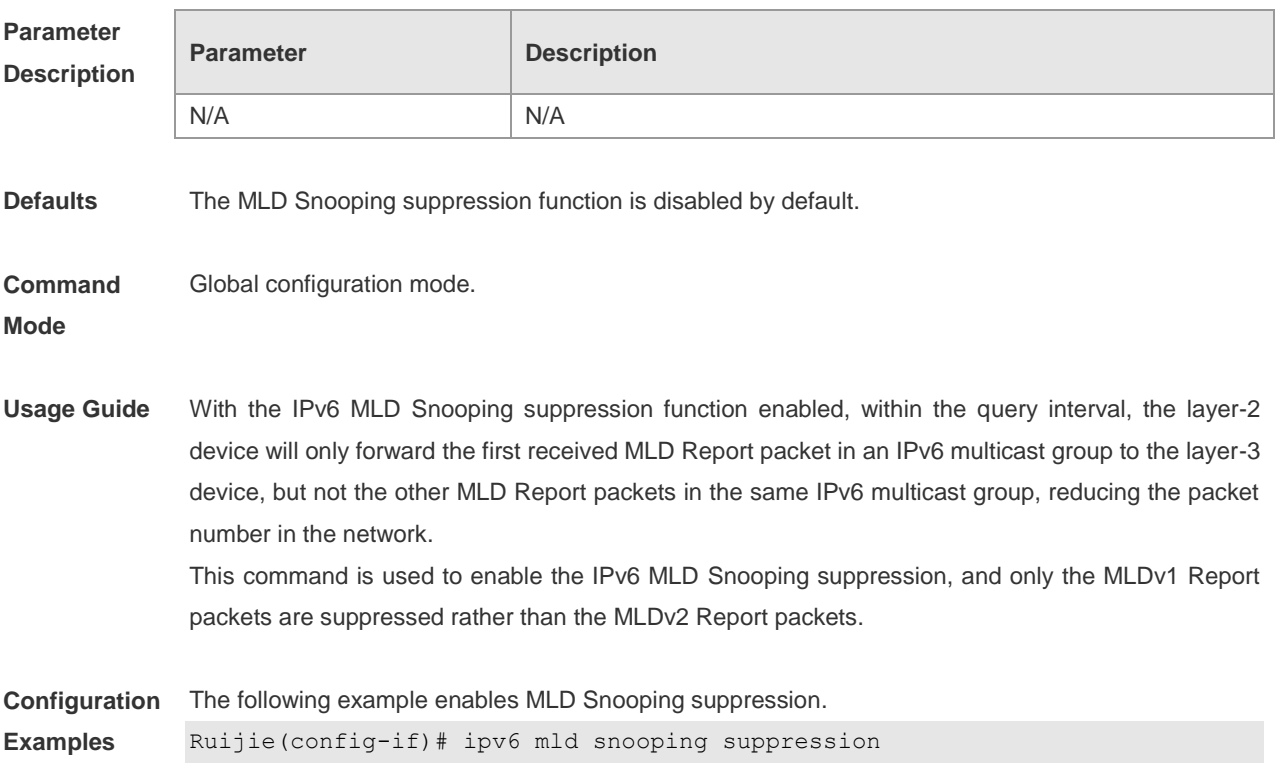

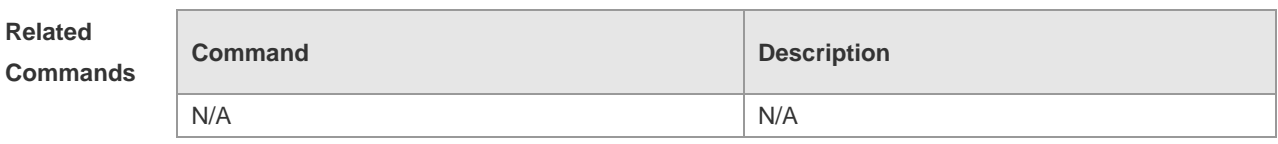

**Platform Description** N/A

## **10.15 ipv6 mld snooping svgl profile**

Use this command to specify the group address range to be in the SVGL mode. Use the **no** or **default** form of this command to restore the default setting. **ipv6 mld snooping svgl profile** *profile-number*

**no ipv6 mld snooping svgl profile**

**default ipv6 mld snooping svgl profile**

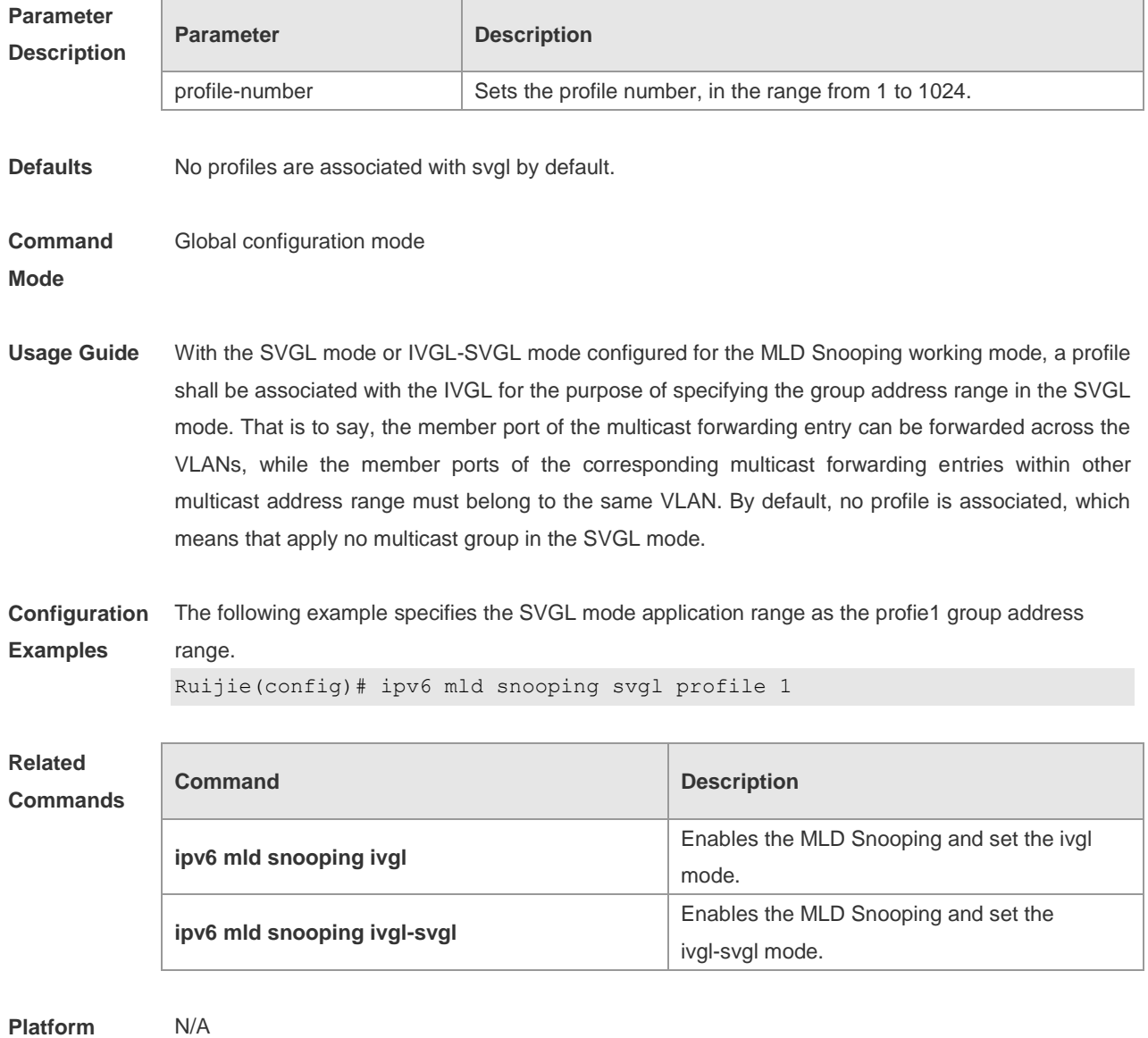

#### **Description**

### **10.16 ipv6 mld snooping svgl vlan**

Use this command to specify the shared VLAN in MLD Snooping SVGL mode. Use the **no** or **default** form of this command to restore the default setting. **ipv6 mld snooping svgl vlan** *vid* **no ipv6 mld snooping svgl vlan default ipv6 mld snooping svgl vlan**

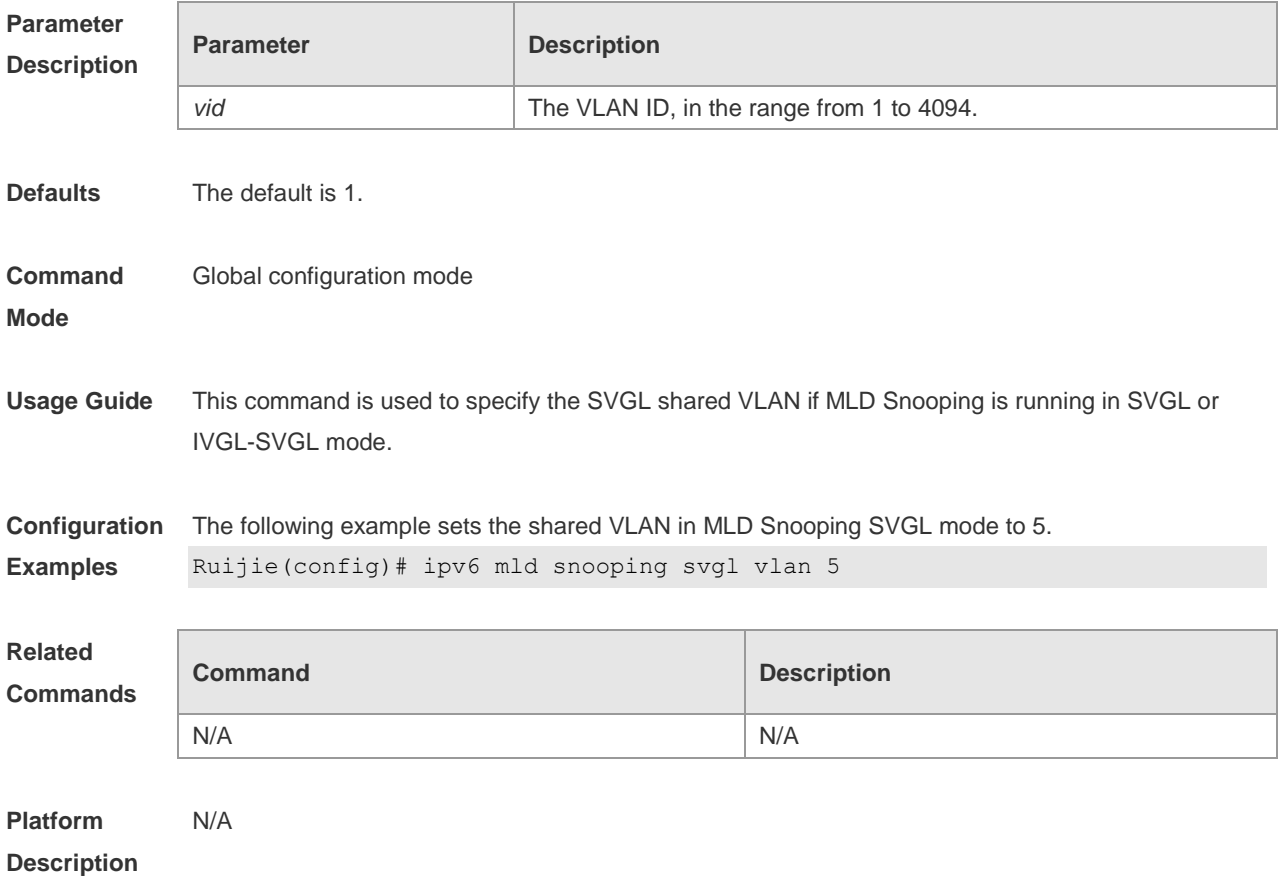

### **10.17 ipv6 mld snooping vlan**

Use this command to enable the MLD Snooping function for the specified VLAN. Use the **no** form of this command to disable this function. Use the default form of this command to restore the default setting.

**ipv6 mld snooping vlan** *vid* **no ipv6 mld snooping vlan** *vid* **default ipv6 mld snooping vlan** *vid*

**Parameter Description**

**Parameter Description** 

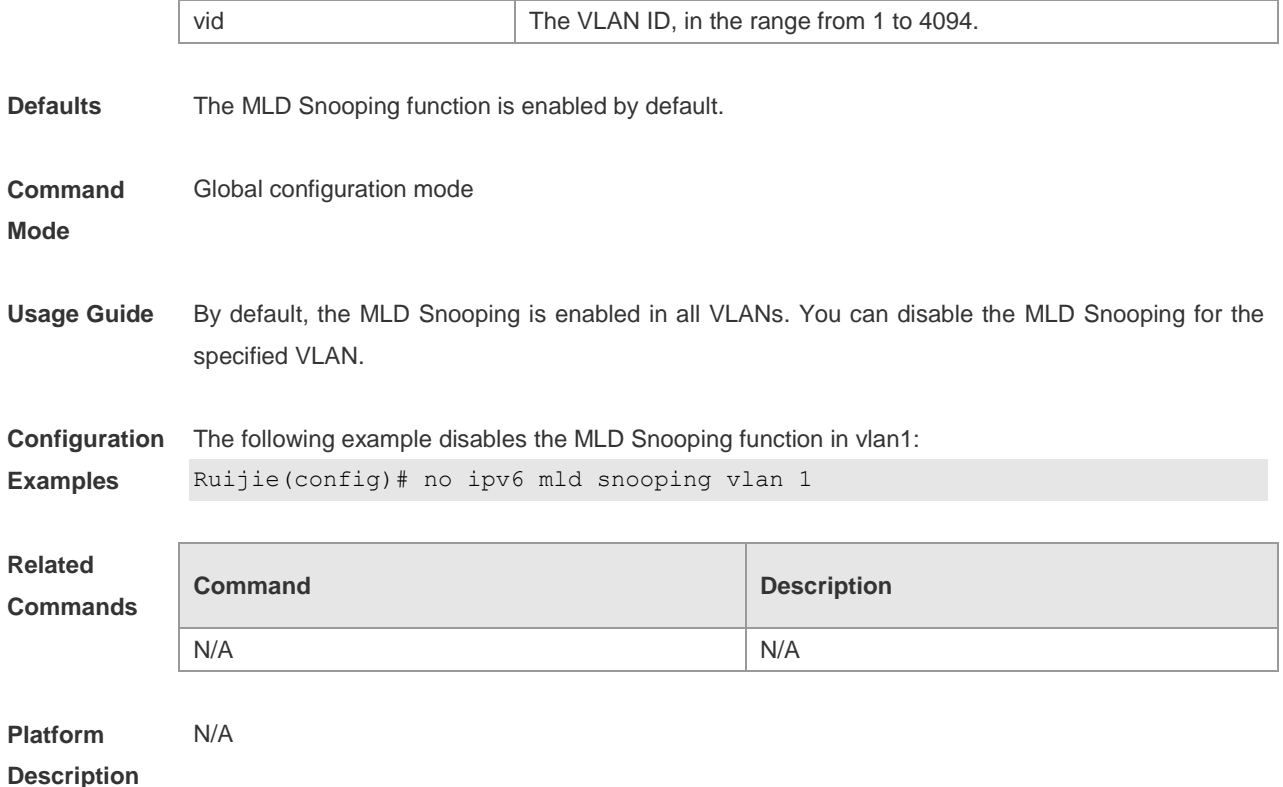

## **10.18 ipv6 mld snooping vlan mrouter interface**

Use this command to set the static mrouter interface. Use the **no** form of this command to restore the default setting. **ipv6 mld snooping vlan** *vid* **mrouter interface** *interface-type interface-number* **no ipv6 mld snooping vlan** *vid* **mrouter interface** *interface-type interface-number* **default ipv6 mld snooping vlan** *vid* **mrouter interface** *interface-type interface-number*

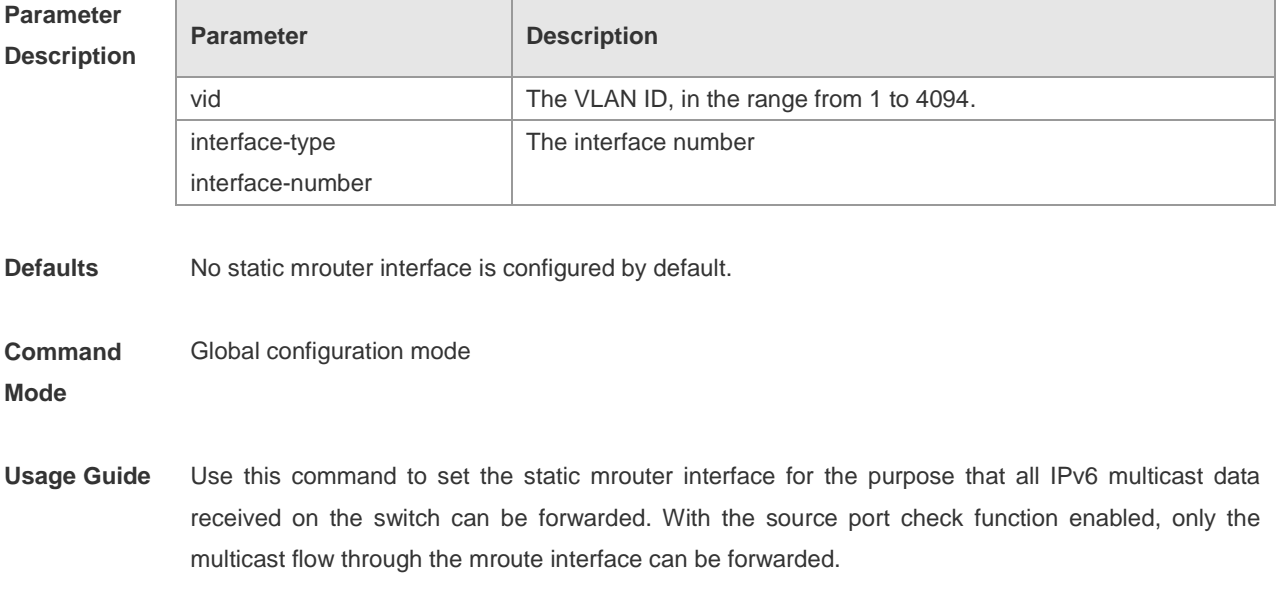

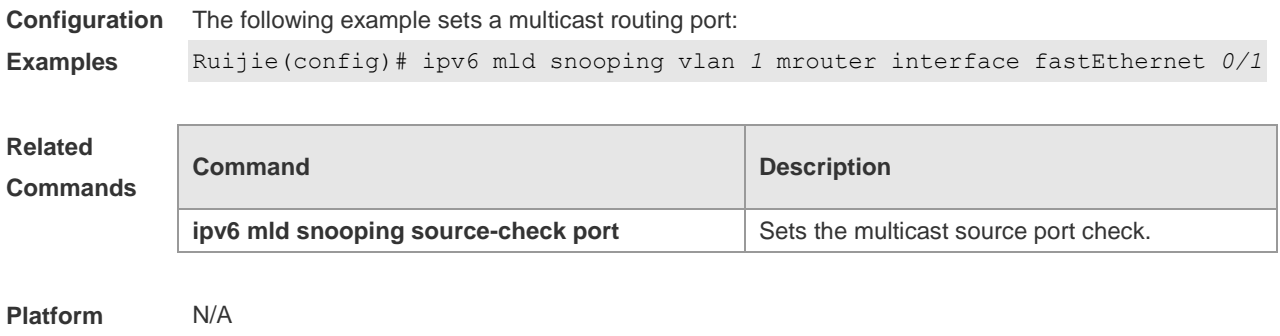

# **Description**

### **10.19 ipv6 mld snooping vlan mrouter learn**

Use this command to enable the switch to dynamically learn MLD query or PIM packets to identify the mrouter interface automatically. Use the **no** form of this command to disable this function. **ipv6 mld snooping vlan** *vid* **mrouter learn**

**no ipv6 mld snooping vlan** *vid* **mrouter learn**

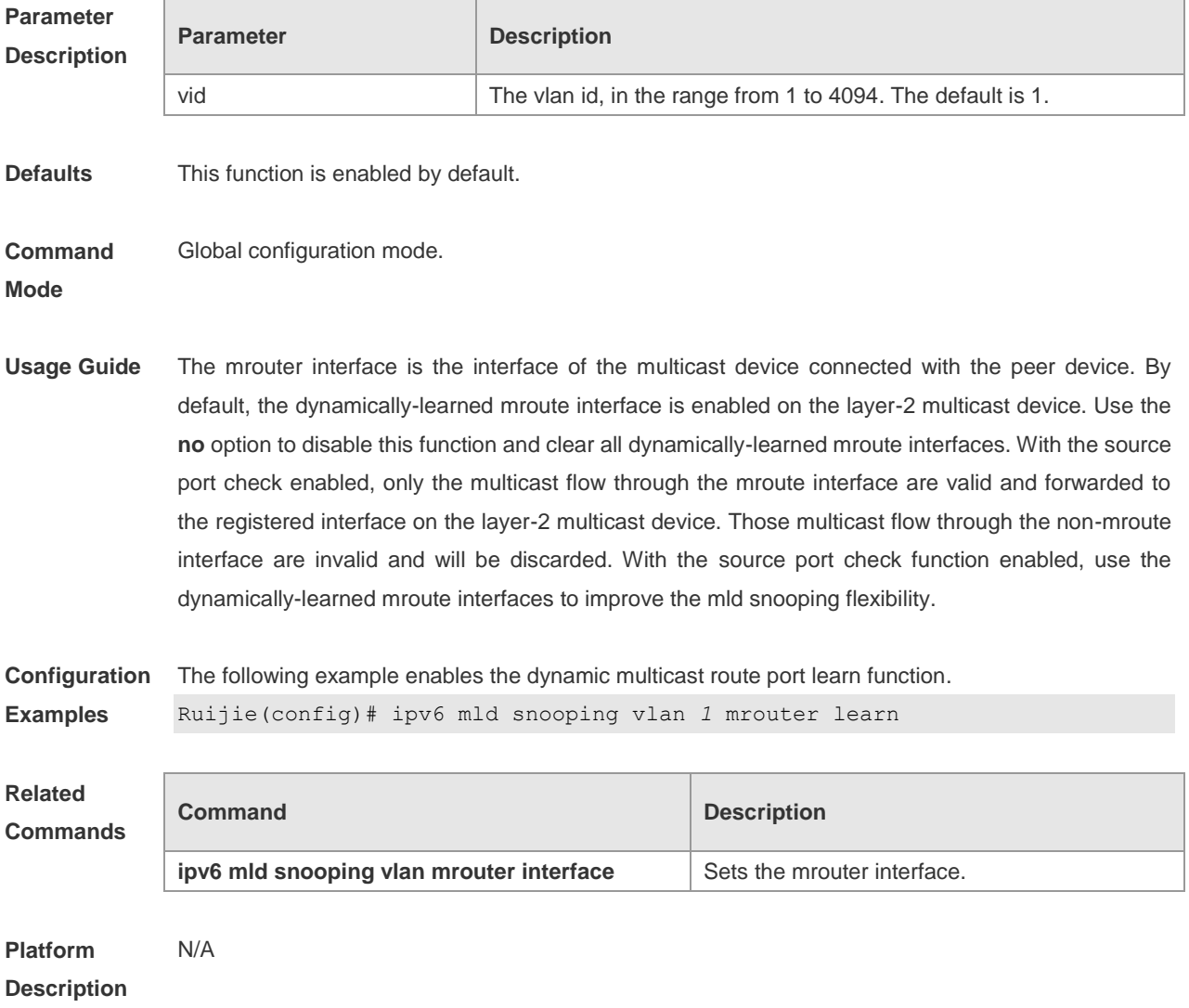

## **10.20 ipv6 mld snooping vlan static interface**

Use this command to set a static member port to receive the multicast flow for the purpose of preventing the port from being influenced by the MLD Report packets with the MLD Snooping enabled. Uses the **no** form of this command to restore the default setting.

**ipv6 mld snooping vlan** *vid* **static** *group-address* **interface** *interface-type interface-number* **no ipv6 mld snooping vlan** *vid* **static** *group-address* **interface** *interface-type interface-number*

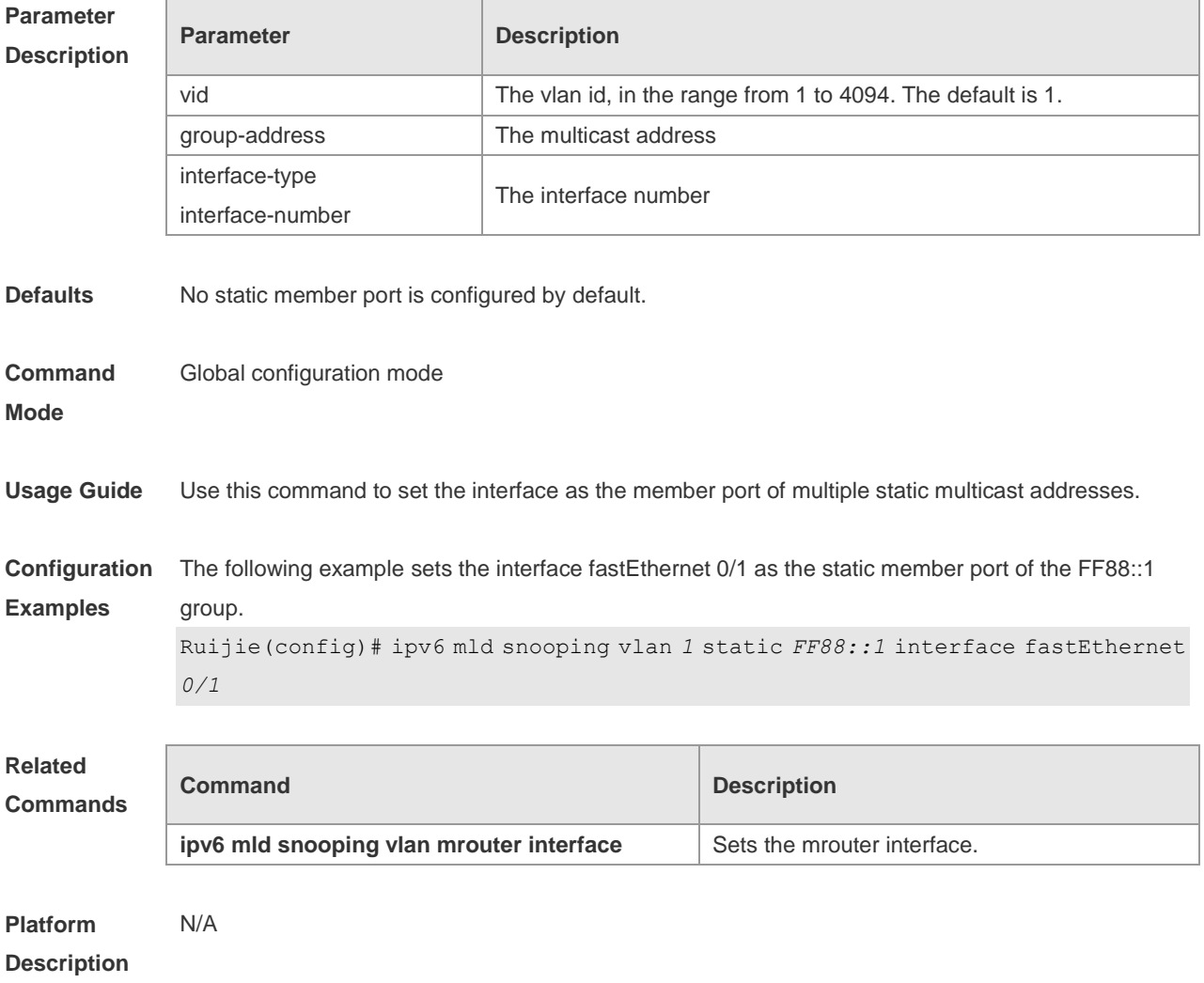

### **10.21 permit**

Use this command to allow the multicast flow profile within the specified range in the profile configuration mode.

**permit**

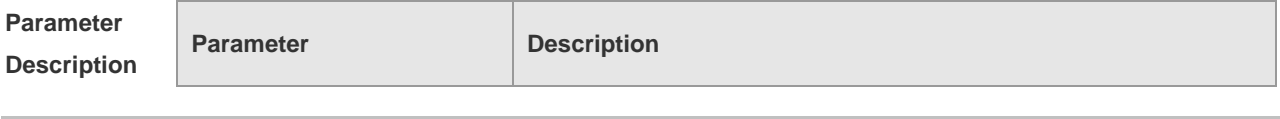

MLD Snooping Commands

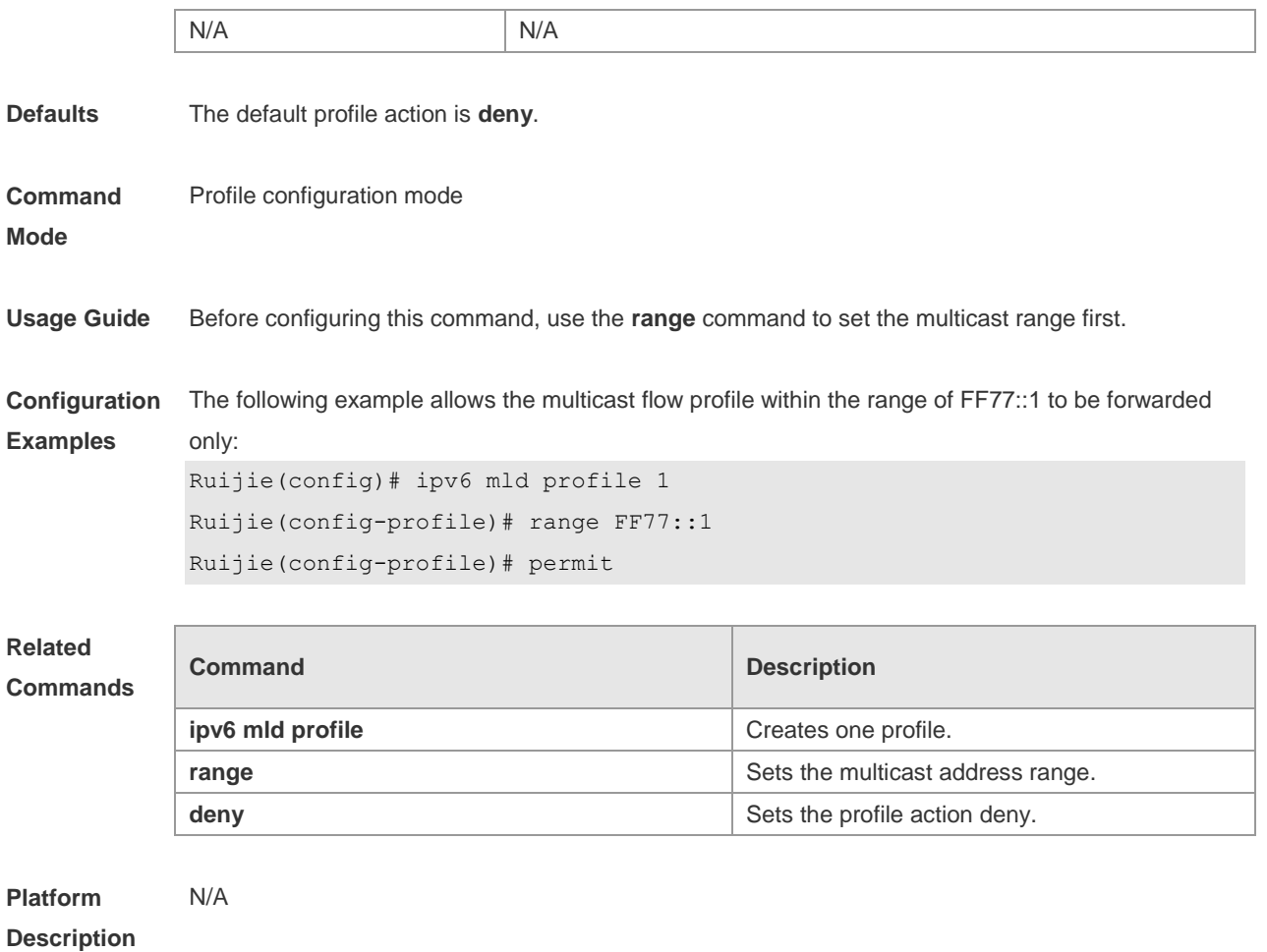

## **10.22 range**

Use this command to specify the profile multicast flow range, which can be one single multicast address, or can be the multicast address within the specified range when configuring a profile in the profile configuration mode.

**range** *low-ipv6-address* [ *high-ip-address* ]

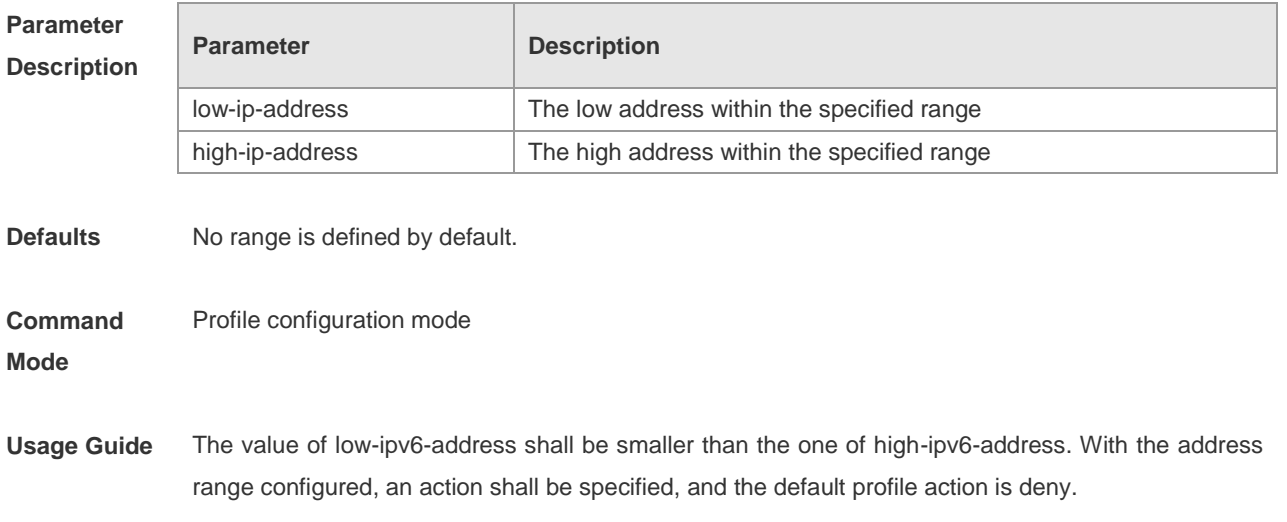

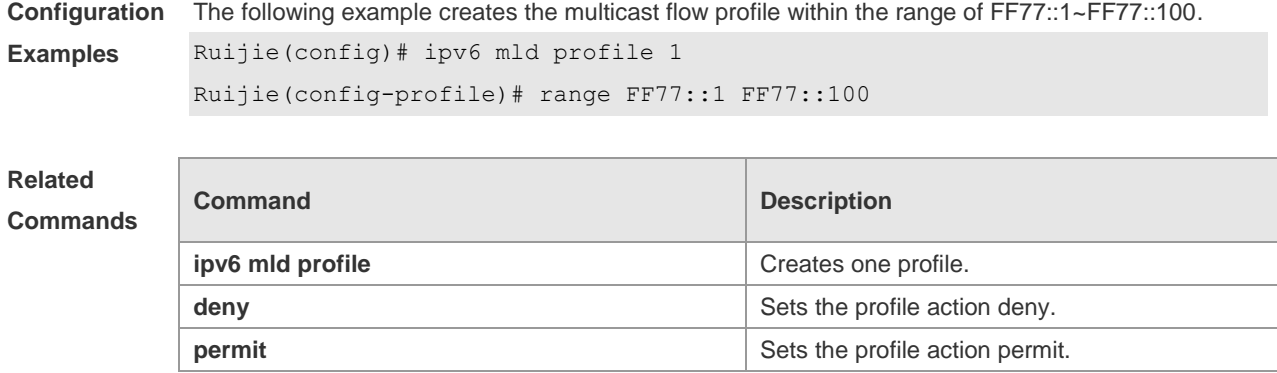

**Platform Description** N/A

## **10.23 show ipv6 mld profile**

Use this command to display the related MLD profile configuration. **show ipv6 mld profile** *profile-number*

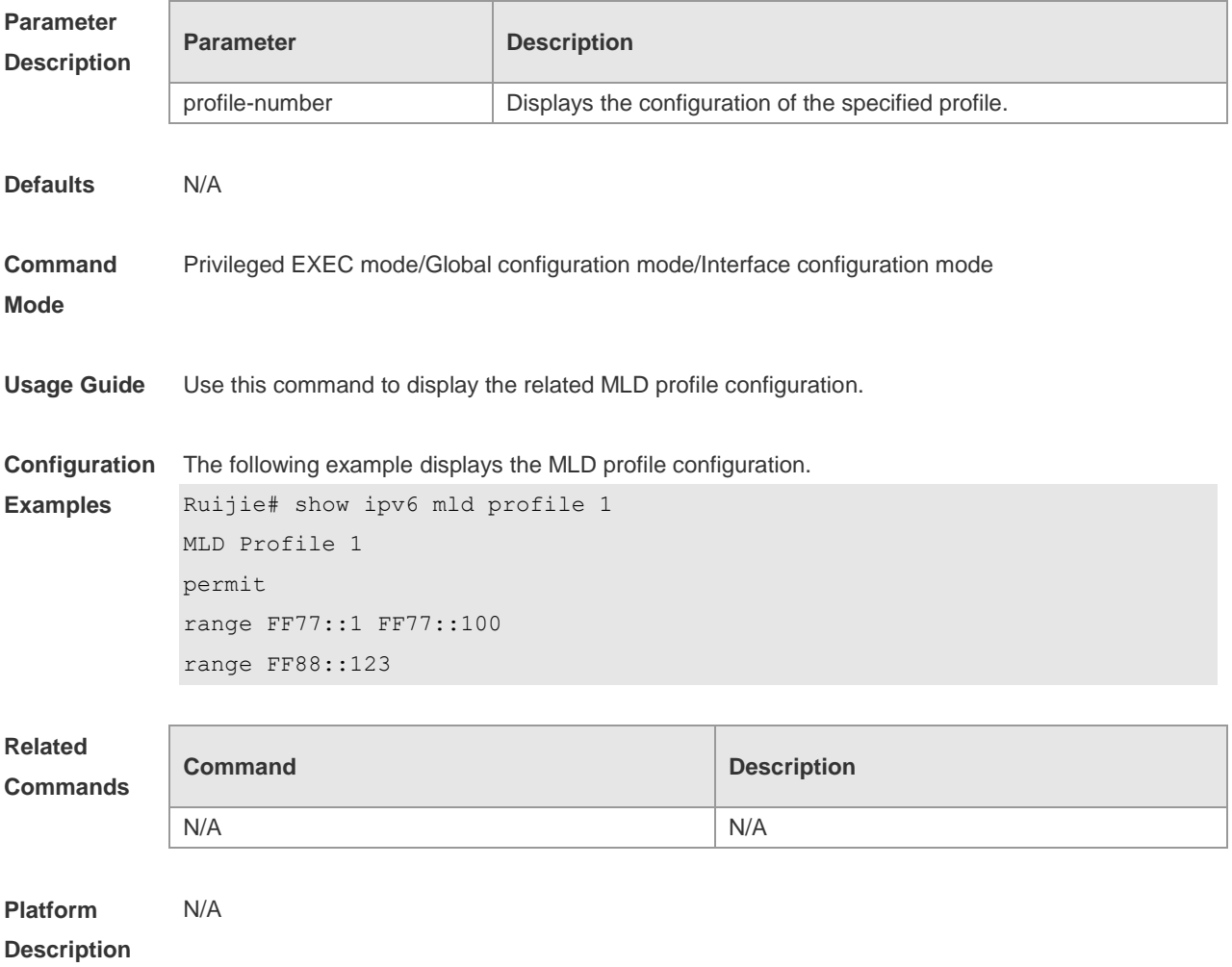

## **10.24 show ipv6 mld snooping**

Use this command to display the related MLD Snooping information.

**show ipv6 mld snooping** [**gda-table** | **interfaces** *interface-type interface-number* | **mrouter** | **statistics**[**vlan** *vid*] | **vlan** *vid*]

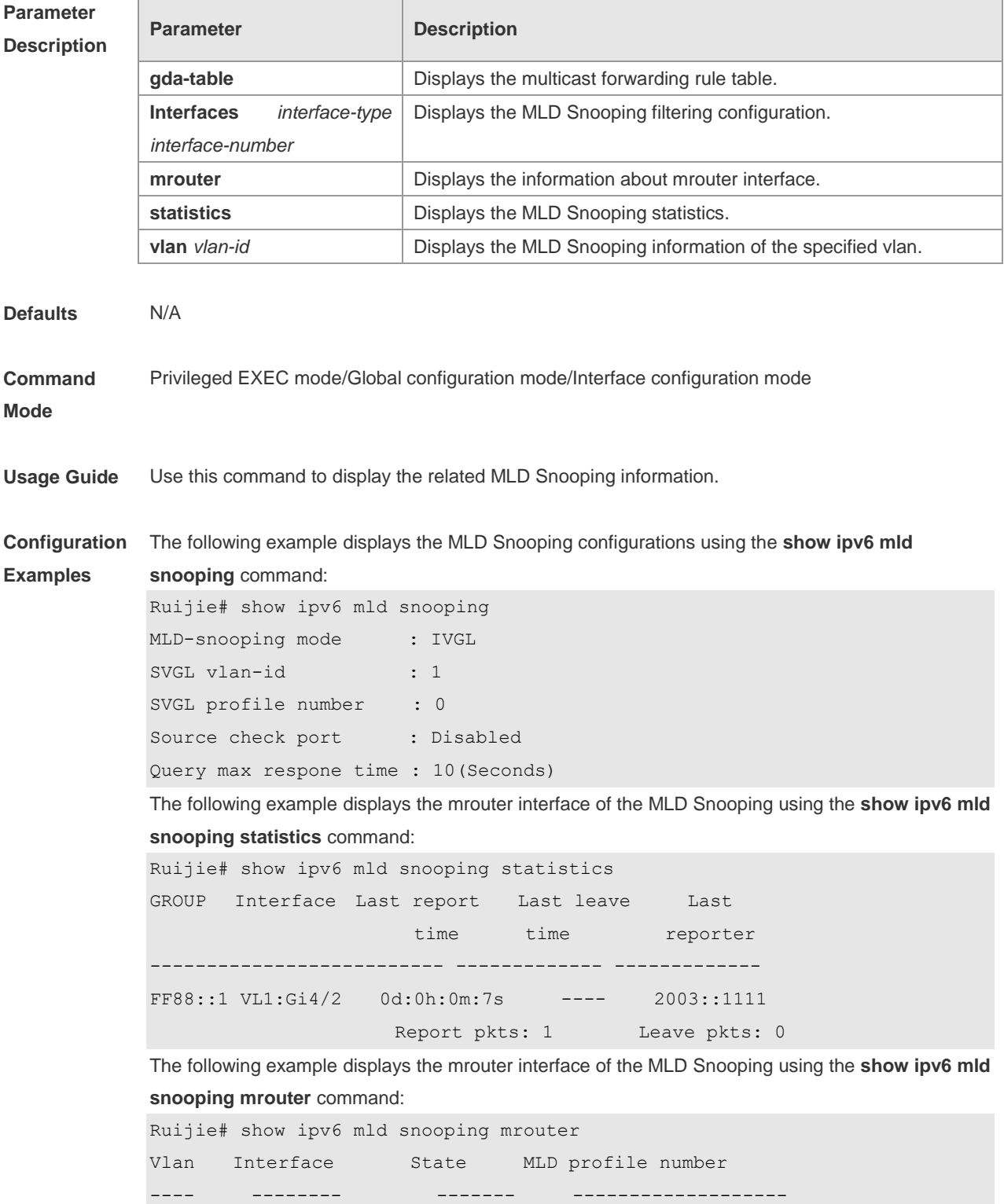

**Related** 

**Platform** 

MLD Snooping Commands

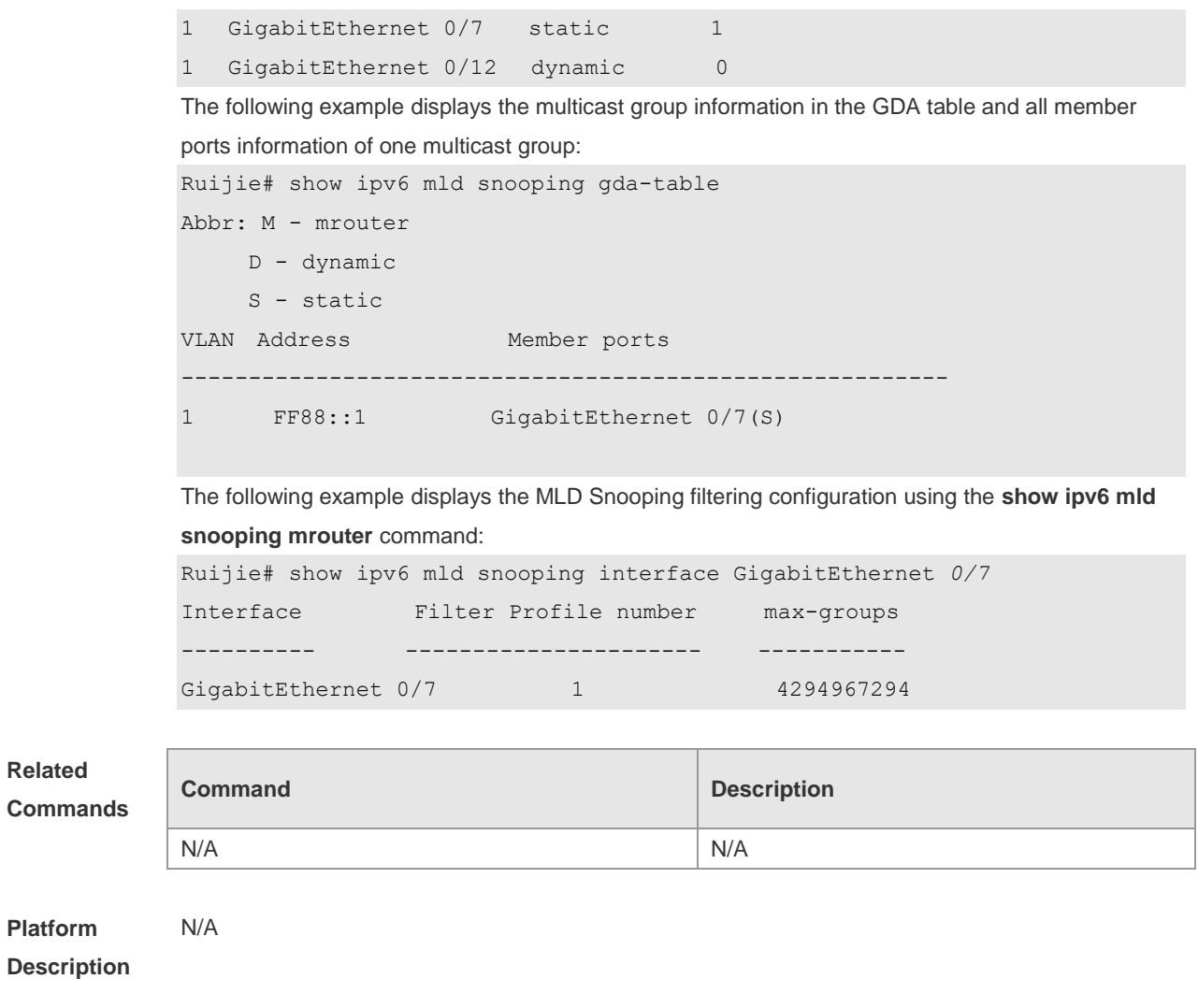

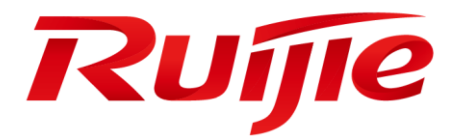

# Security Configuration Commands

- 1. AAA Commands
- 2. RADIUS Commands
- 3. TACACS+ Commands
- 4. 802.1X Commands
- 5. SCC Commands
- 6. Global IP-MAC Binding Commands
- 7. Password-Policy Commands
- 8. Port Security Commands
- 9. Storm Control Commands
- 10.SSH Commands
- 11.URPF Commands
- 12.CPU Protection Commands
- 13.DHCP Snooping Commands
- 14.ARP-CHECK Commands
- 15.DAI Commands
- 16.IP Source Guard Commands
- 17.Anti-ARP-Spoofing Commands
- 18.NFPP Commands
- 19.DoS Protection Commands

## **1 AAA Commands**

### **1.1 aaa accounting commands**

Use this command to account users in order to enable NAS command accounting. Use the **no** form of this command to restore the default setting. **aaa accounting commands** *level* **{ default |** *list-name* **} start-stop** *method1* [ *method2*…] **no aaa accounting commands** *level* { **default |** *list-name* }

#### **Parameter Description**

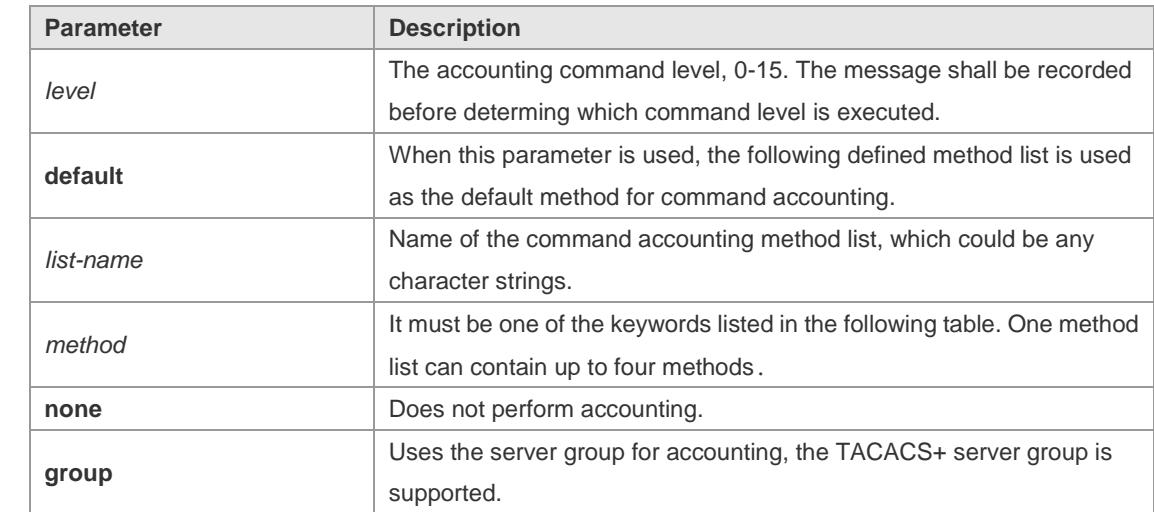

**Defaults** This function is disabled by default.

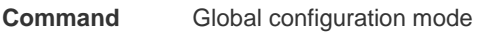

**Mode**

**Usage Guide** RGOS enables the accounting command function after enabling the login authentication. After enabling the accounting function, it sends the command information to the security service. The configured accounting command method must be applied to the terminal line that needs accounting command; otherwise it is ineffective.

**Configuration**  The following example enables NAS command accounting.

**Examples** Ruijie(config)# aaa accounting commands *15* default start-stop group tacacs+

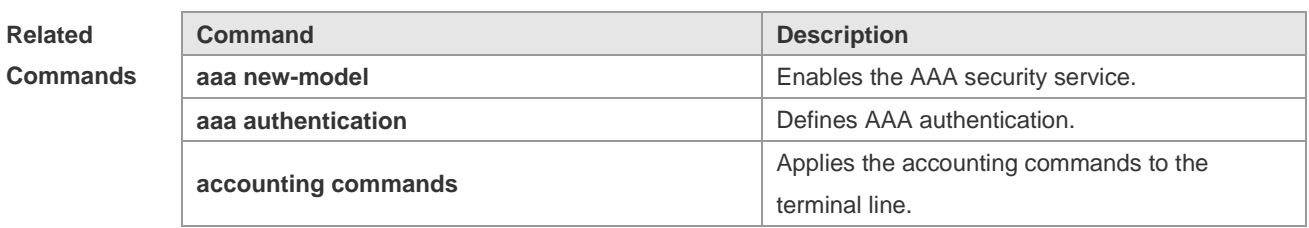

#### **Platform** N/A

### **1.2 aaa accounting exec**

Use this command to enable NAS access accournting. Use the **no** form of this command to restore the default setting.

**aaa accounting exec** { **default |** *list-name* } **start-stop** *method1* [ *method2..*.] **no aaa accounting exec** { **default** | *list-name* }

**Parameter Description** 

#### **Parameter Descr**

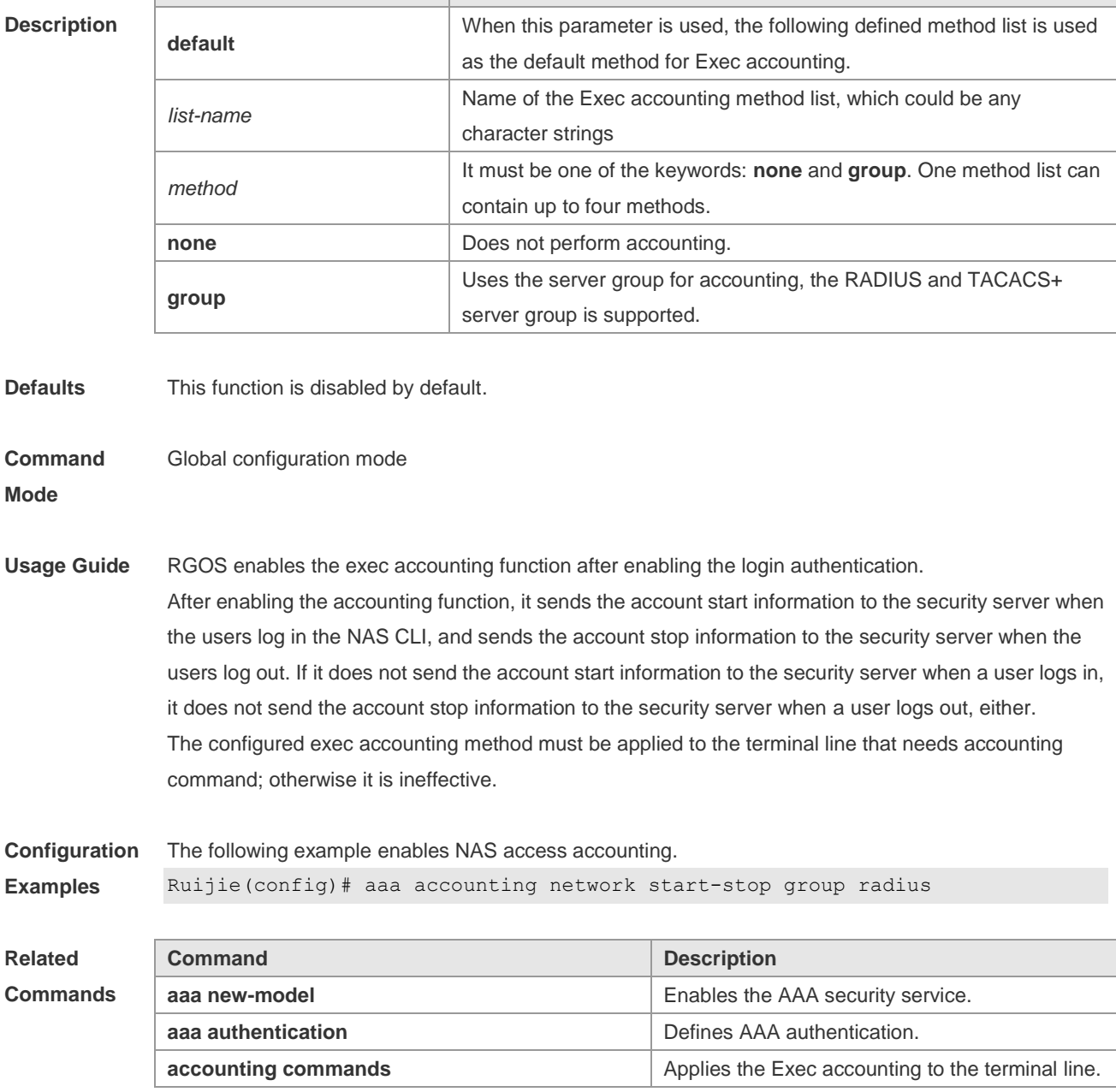

**Platform Description** N/A

## **1.3 aaa accounting network**

Use this command to enable network access accounting. Use the **no** form of this command to restore the default setting.

**aaa accounting network { default |** *list-name* **} start-stop** *method1* [ *method2*..] **no aaa accounting network** { **default** | *list-name* }

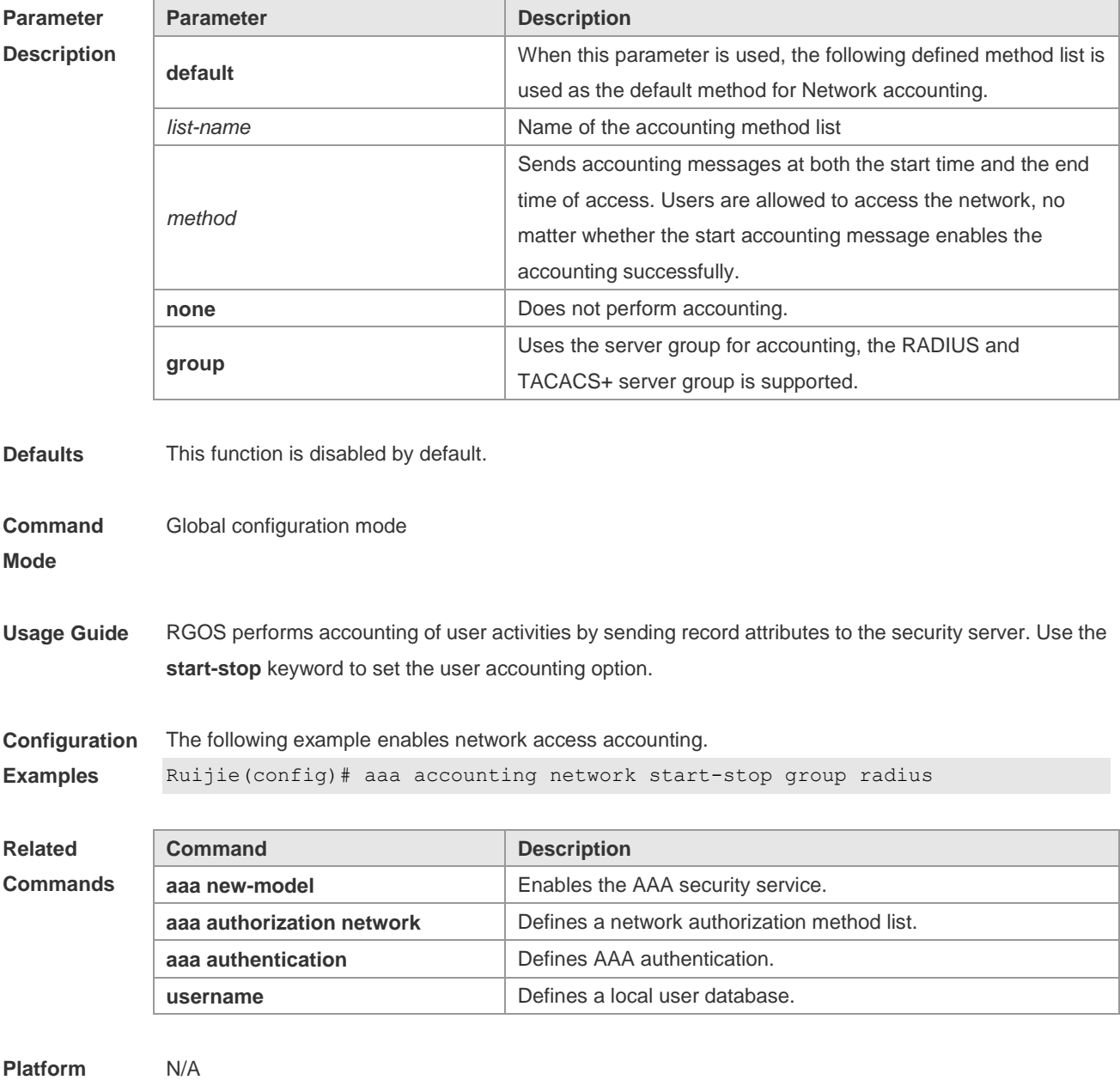

**Description**

### **1.4 aaa accounting update**

Use this command to enable the accounting update function Use the **no** form of this command to restore the default setting.

#### **aaa accounting update no aaa accounting update**

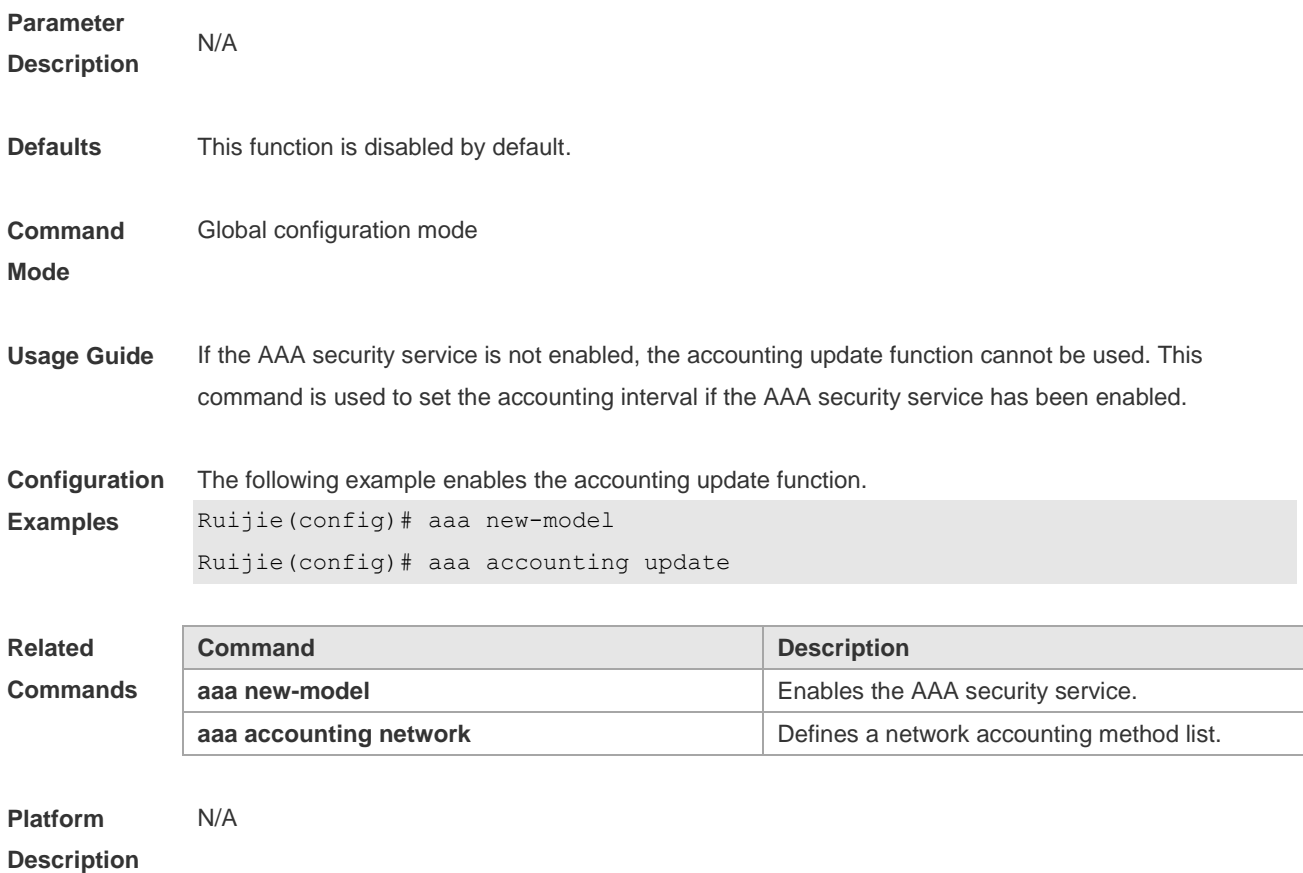

## **1.5 aaa accounting update periodic**

If the accounting update function has been enabled, use this command to set the interval of sednign the accounting update message. Use the **no** form of this command to restore the default setting. **aaa accounting update periodic** *interval* **no aaa accounting update periodic**

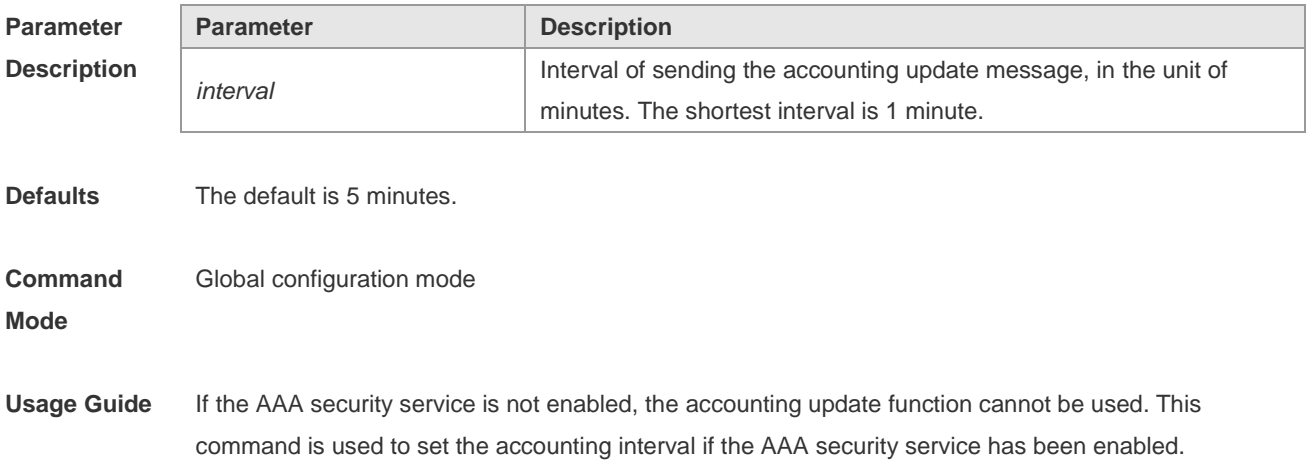
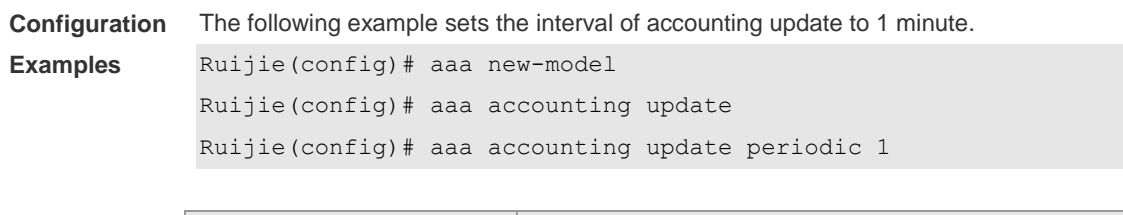

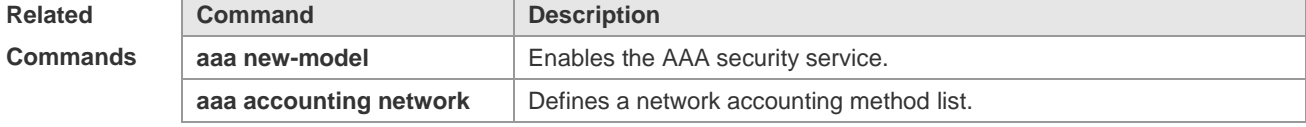

```
Platform 
Description
                N/A
```
# **1.6 aaa authentication dot1x**

Use this command to enable AAA authentication 802.1x and configure the 802.1x user authentication method list. Use the **no** form of this command to delete the 802.1x user authentication method list. **aaa authentication dot1x** { **default** | *list-name* } *method1* [ *method2*...] **no aaa authentication dot1x** { **default** | *list-name* }

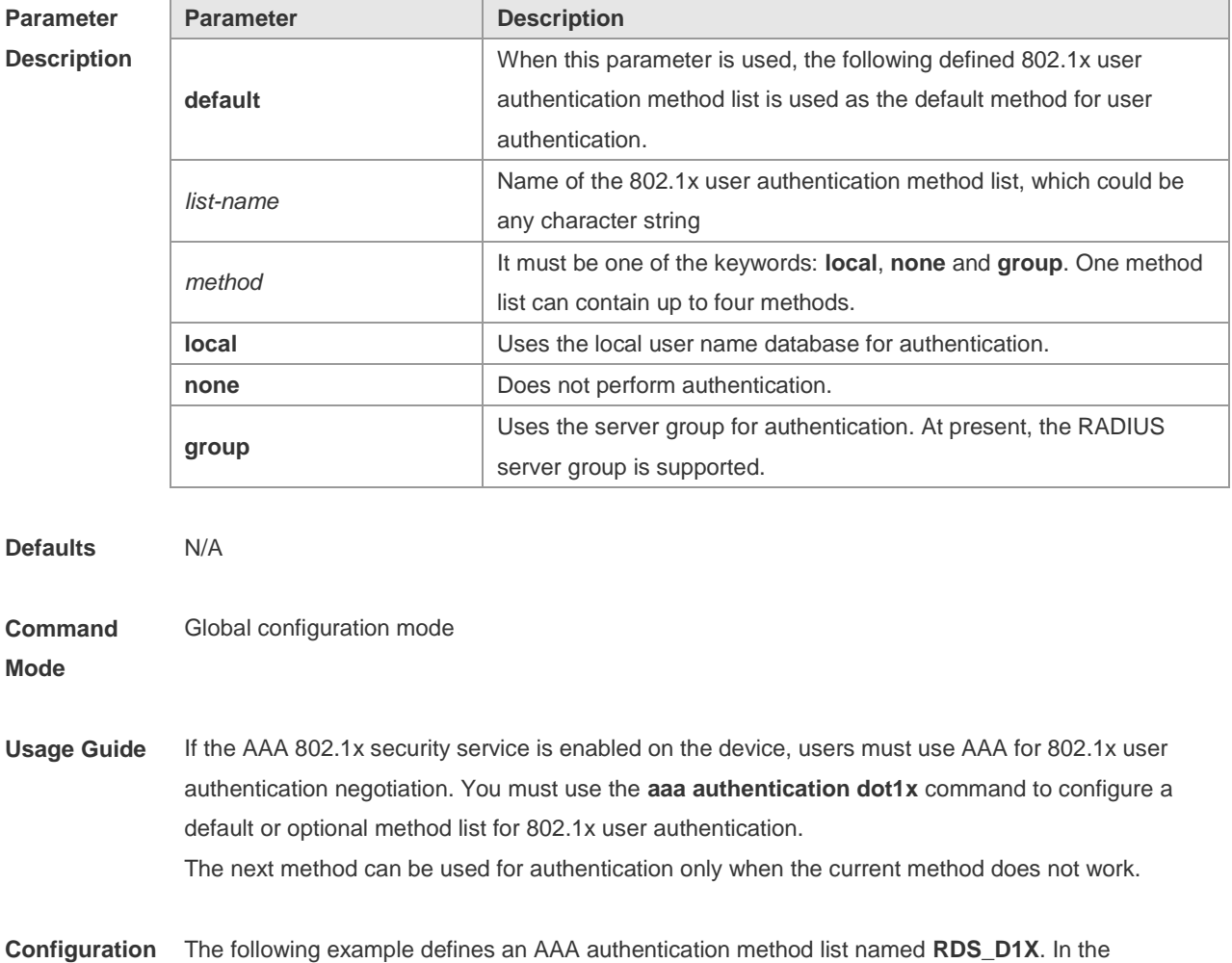

## **Examples** authentication method list, first the RADIUS security server is used for authentication. If the RADIUS security server does not respond, the local user database is used for authentication. Ruijie(config)# aaa authentication dot1x rds\_d1x group radius local

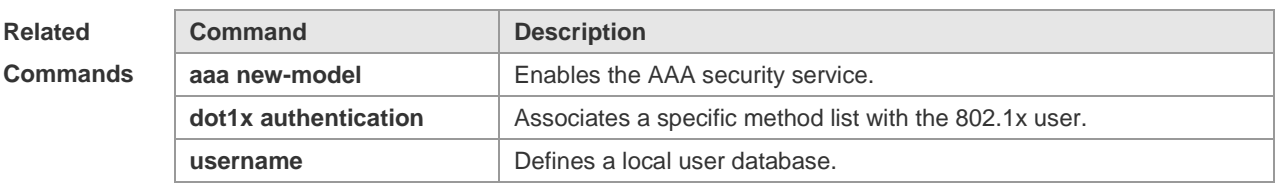

#### **Platform Description** N/A

## **1.7 aaa authentication enable**

Use this command to enable AAA Enable authentication and configure the Enable authentication method list. Use the **no** form of this command to delete the user authentication method list. **aaa authentication enable** { **default** | *list-name* } *method1* [ *method2*..] **no aaa authentication enable default**

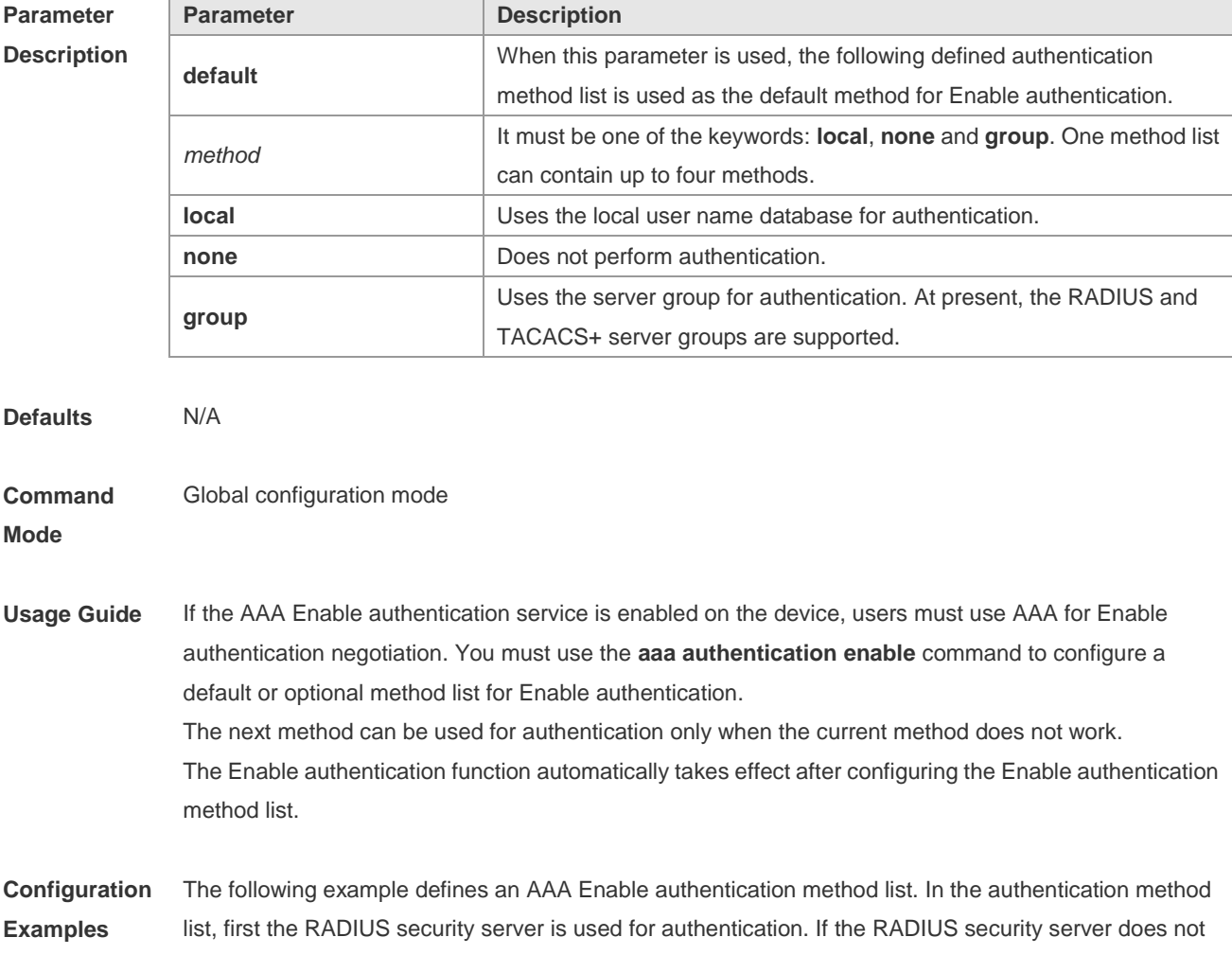

respond, the local user database is used for authentication. Ruijie(config)# aaa authentication enable default group radius local

**Related Commands**

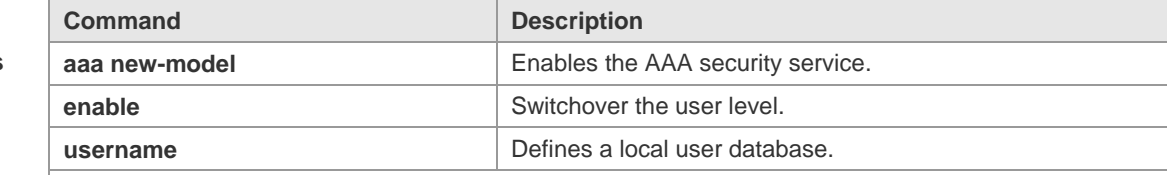

### **Platform Description**

## **1.8 aaa authentication login**

N/A

Use this command to enable AAA Login authentication and configure the Login authentication method list. Use the **no** form of this command to delete the authentication method list. **aaa authentication login** { **default** | *list-name* } *method1* [ *method2*..] **no aaa authentication login** { **default** | *list-name* }

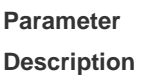

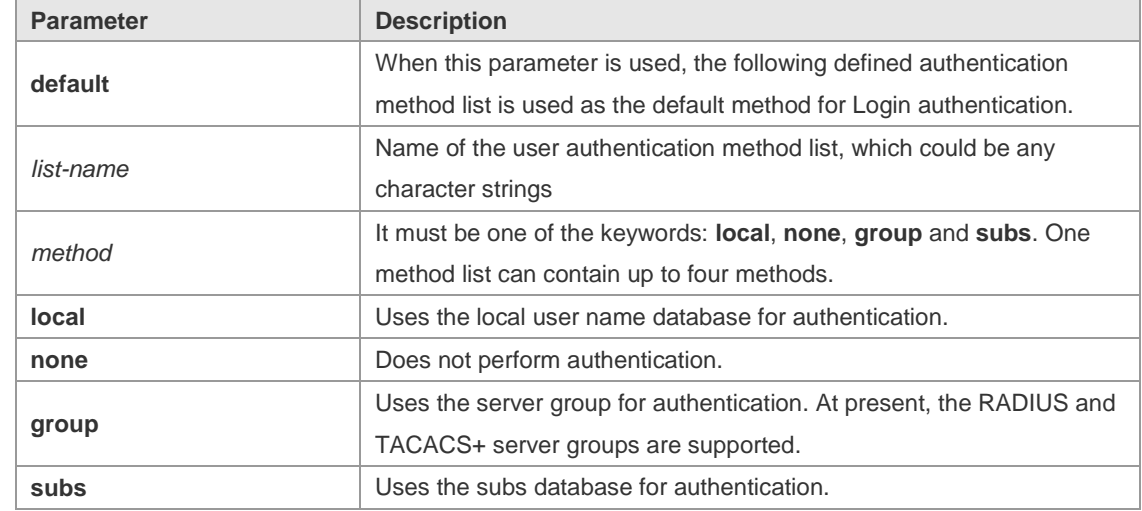

**Defaults** N/A

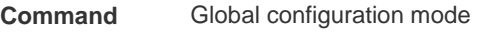

**Mode**

**Usage Guide** If the AAA Login authentication security service is enabled on the device, users must use AAA for Login authentication negotiation. You must use the **aaa authentication login** command to configure a default or optional method list for Login authentication. The next method can be used for authentication only when the current method does not work. You need to apply the configured Login authentication method to the terminal line which needs Login authentication. Otherwise, the configured Login authentication method is invalid.

#### **Configuration Examples** The following example defines an AAA Login authentication method list named list-1. In the authentication method list, first the RADIUS security server is used for authentication. If the RADIUS security server does not respond, the local user database is used for authentication. Ruijie(config)# aaa authentication login list-1 group radius local

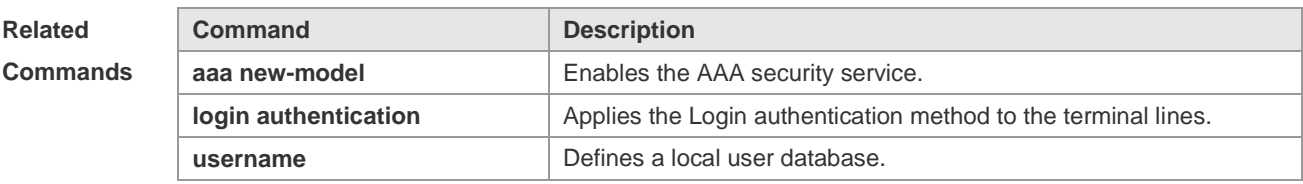

**Platform Description** N/A

## **1.9 aaa authentication web-auth**

Use this command to enable AAA second-generation Web authentication and configure the second-generation Web authentication method list in global configuration mode. Use the **no** form of this command to delete the authentication method list. **aaa authentication web-auth** { **default** | *list-name* } *method1* [ *method2*...] **no aaa authentication web-auth** { **default** | *list-name* }

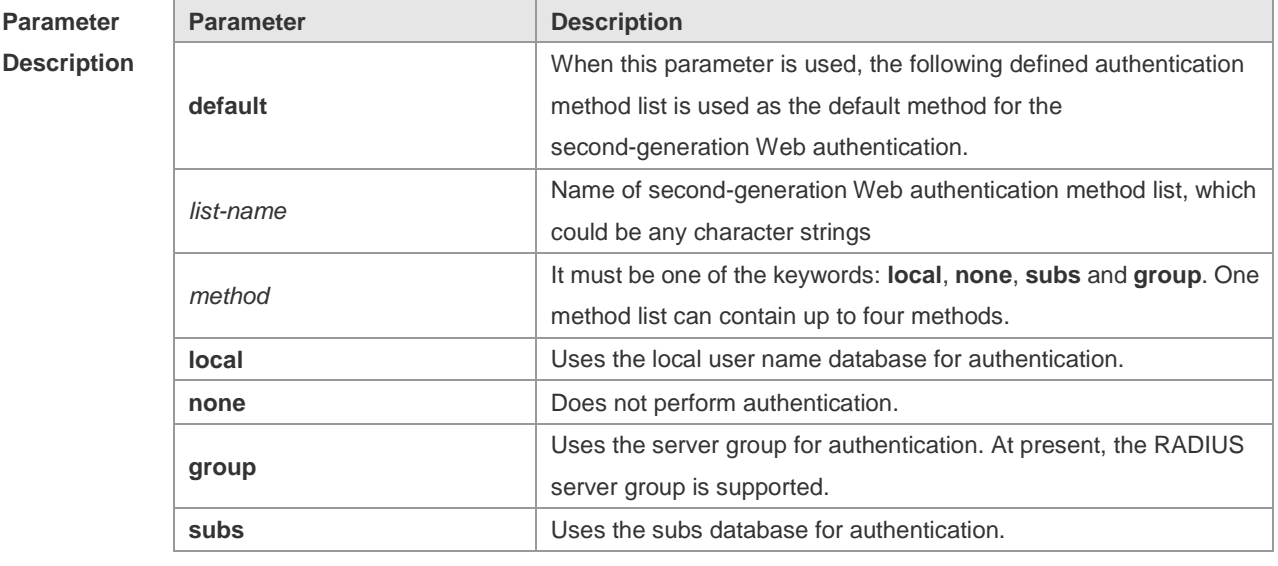

**Defaults** N/A **Command Mode** Global configuration mode

**Usage Guide** If the AAA second-generation Web security service is enabled on the device, users must use AAA for the second-generation Web authentication negotiation. You must use the **aaa authentication web-auth** command to configure a default or optional method list for user authentication.

The next method can be used for authentication only when the current method does not work.

**Configuration Examples** The following example defines an AAA authentication method list named **rds\_web**. In the authentication method list, the RADIUS security server is first used for authentication. If the RADIUS security server does not respond, the local user database is used for authentication. Ruijie(config)# aaa authentication web-auth *rds\_web* group radius none

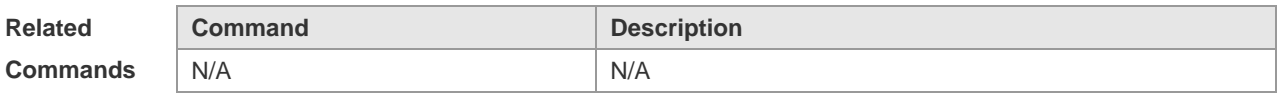

**Platform Description** N/A

## **1.10 aaa authorization commands**

Use this command to authorize the command executed by the user who has logged in the NAS CLI. Use the **no** form of this command to restore the default setting. **aaa authorization commands** *level* { **default** | *list-name* } *method1* [ *method2.*..] **no aaa authorization commands** *level* { **default** | *list-name* }

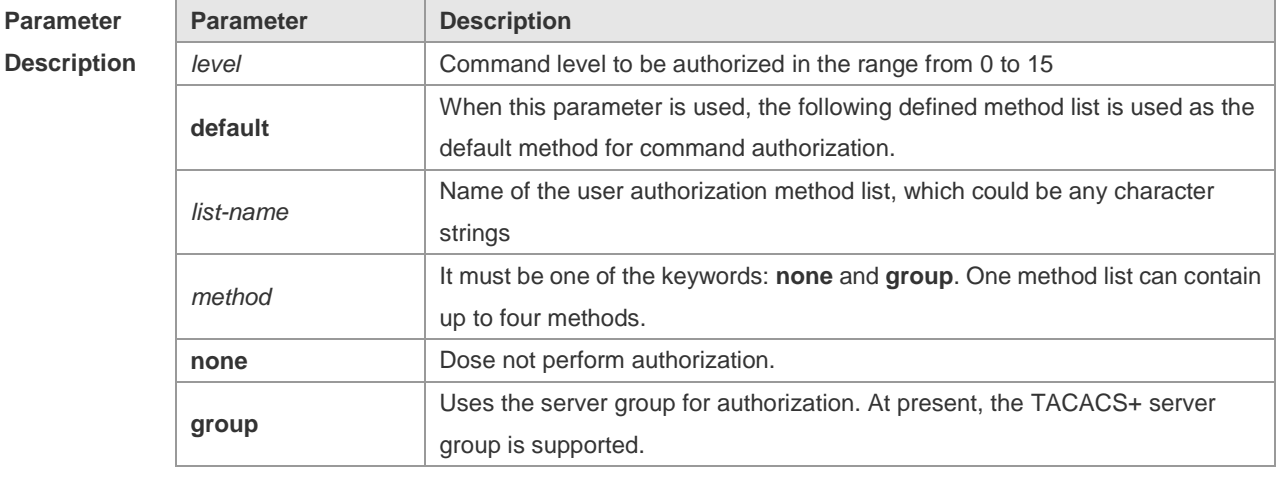

**Defaults** This function is disabled by default.

**Command**  Global configuration mode

**Mode**

**Usage Guide** RGOS supports authorization of the commands executed by the users. When the users input and attempt to execute a command, AAA sends this command to the security server. This command is to be executed if the security server allows to. Otherwise, it will prompt command deny. It is necessary to specify the command level when configuring the command authorization, and this specified command level is the default command level. The configured command authorization method must be applied to terminal line which requires the command authorization. Otherwise, the configured command authorization method is ineffective.

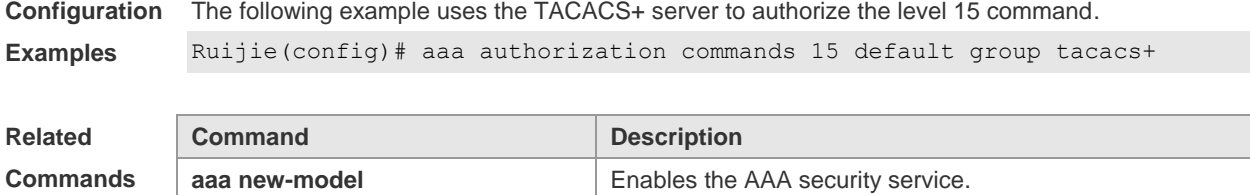

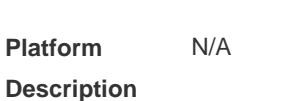

# **1.11 aaa authorization config-commands**

Use this command to authorize the configuration commands (including in the global configuration mode and its sub-mode). Use the **no** form of this command to resotre the default setting. **aaa authorization config-commands no aaa authorization config-commands**

**authorization commands** Applies the command authorization for the terminal line.

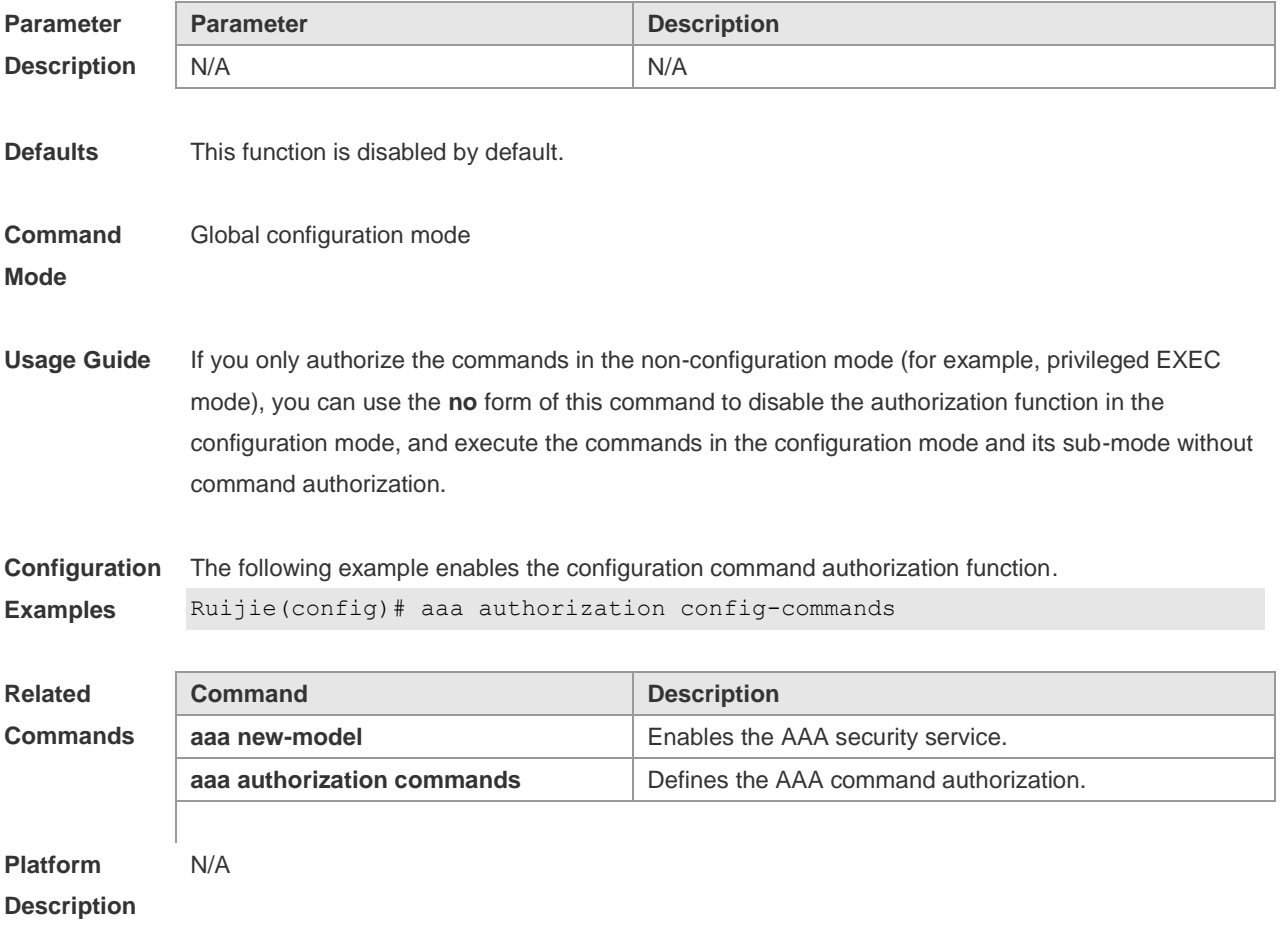

# **1.12 aaa authorization console**

Use this command to authorize the commands of the users who have logged in the console. Use the **no** form of this command to restore the default setting. **aaa authorization console**

**no aaa authorization console**

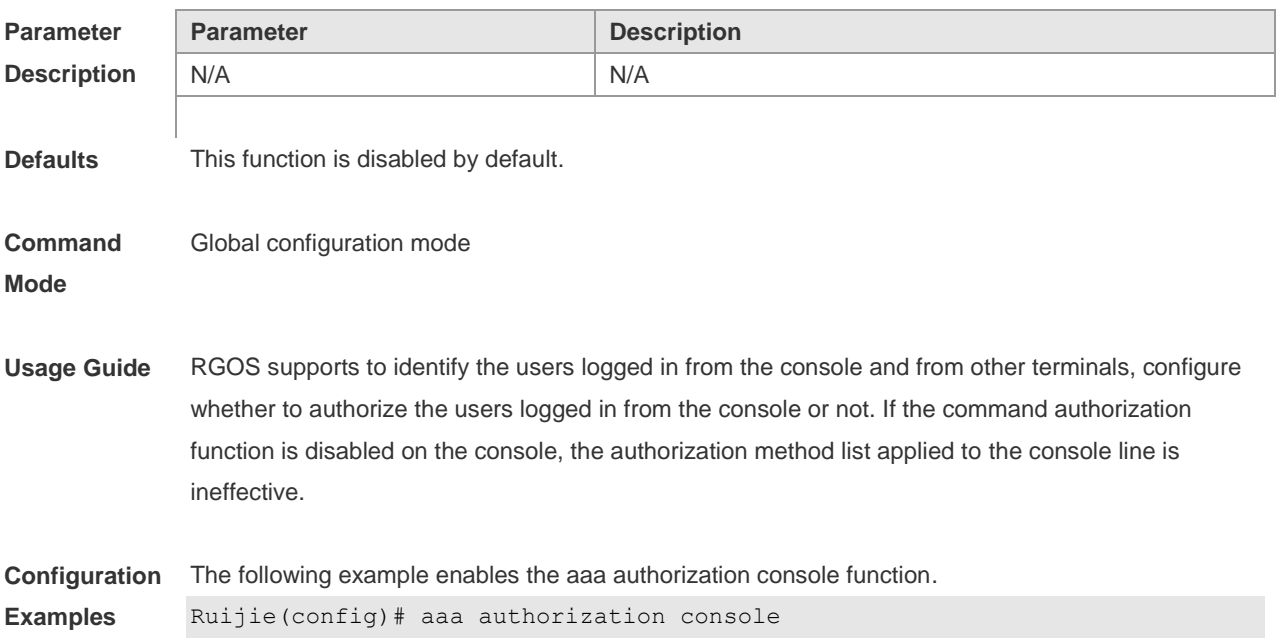

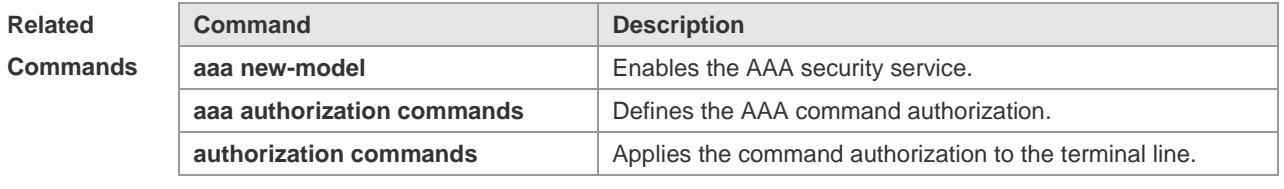

**Platform Description** N/A

## **1.13 aaa authorization exec**

Use this command to authorize the users logged in the NAS CLI and assign the authority level. Use the **no** form of this command to restore the default setting. **aaa authorization exec** { **default** | *list-name* } *method1* [ *method2*...] **no aaa authorization exec** { **default** | *list-name* }

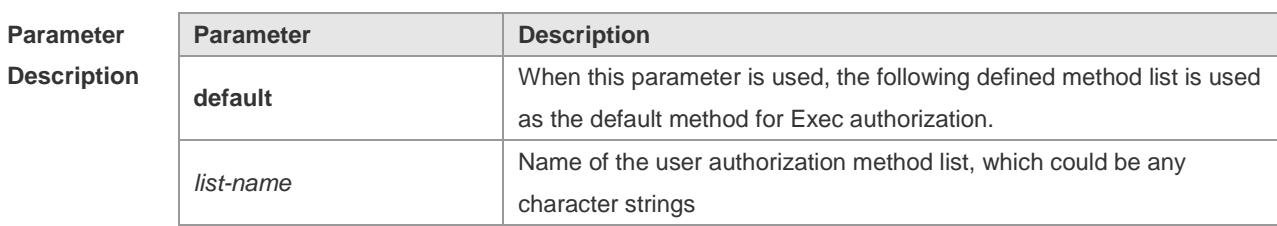

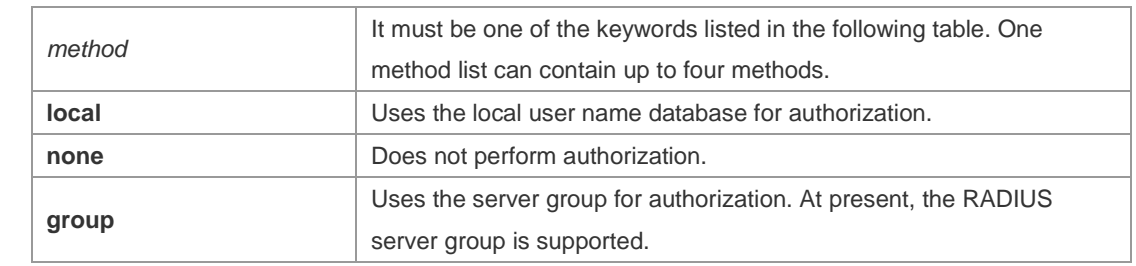

**Defaults** This function is disabled by default.

#### **Command**  Global configuration mode

**Mode**

**Usage Guide** RGOS supports authorization of users logged in the NAS CLI and assignment of CLI authority level(0-15). The aaa authorization exec function is effective on condition that Login authentication function has been enabled. It can not enter the CLI if it fails to enable the aaa authorization exec. You must apply the exec authorization method to the terminal line; otherwise the configured method is ineffective.

#### **Configuration**  The following example uses the RADIUS server to authorize Exec.

**Examples** Ruijie(config)# aaa authorization exec default group radius

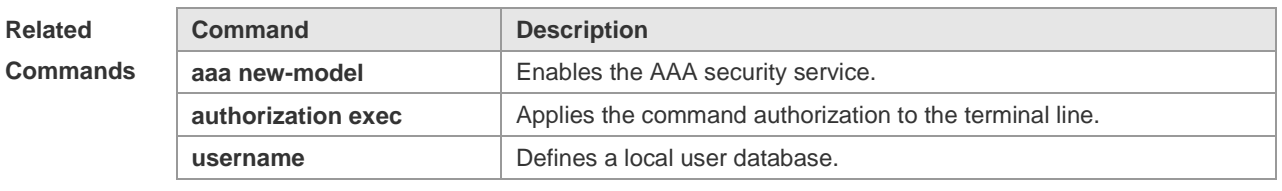

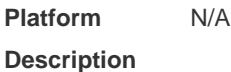

## **1.14 aaa authorization network**

Use this command to authorize the service requests (including such protocols as PPP and SLIP) from the users that access the network. Use the **no** form of this command to restore the default setting. **aaa authorization network** { **default** | *list-name* } *method1* [ *method2*...] **no aaa authorization network** { **default** | *list-name* }

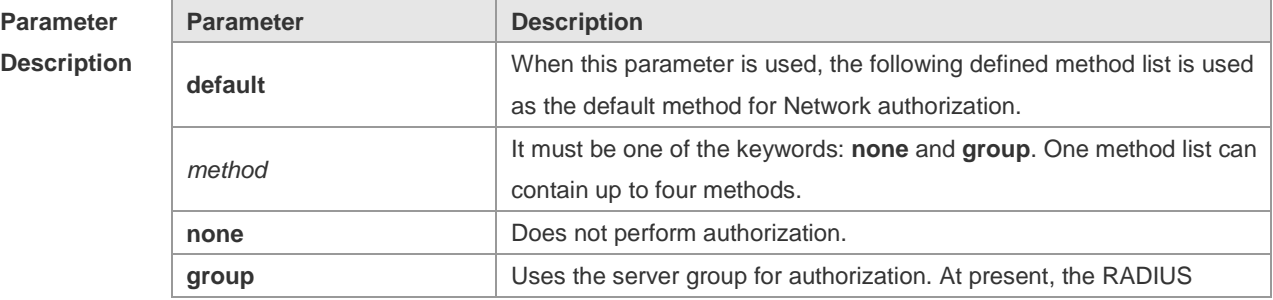

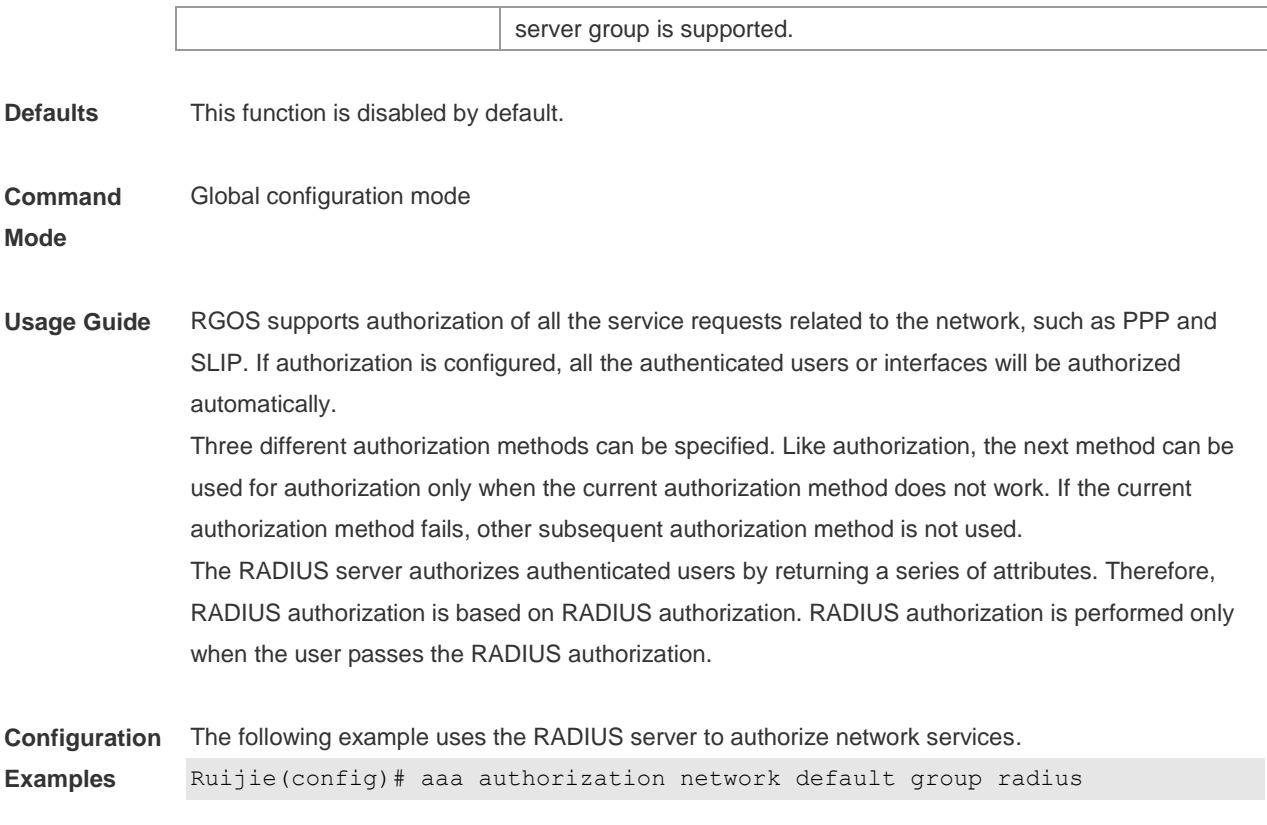

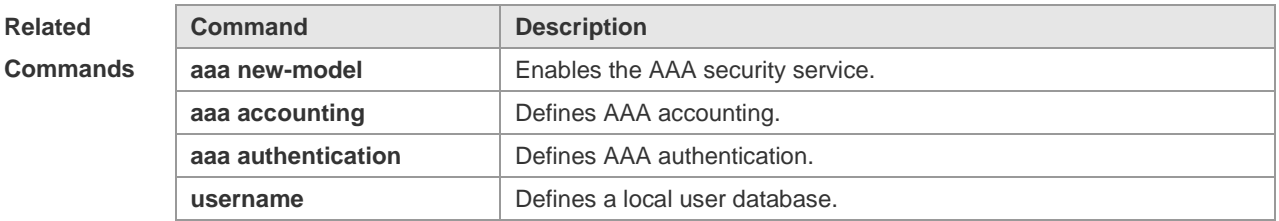

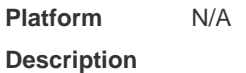

# **1.15 aaa domain**

Use this command to configure the domain attributes. Use the **no** form of this command to restore the default setting.

**aaa domain** { **default** | *domain-name* }

**no aaa domain** { **default |** *domain-name* }

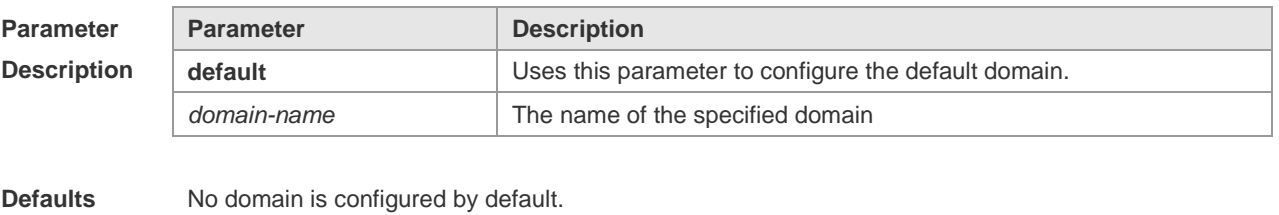

**Command** Global configuration mode

#### **Mode**

**Usage Guide** Use this command to configure the domain-name–based AAA service. The **default** is to configure the default domain. That is the method list used by the network device if the users are without domain information. The *domain-name* is the specified domain name, if the users are with this domain name, the method lists associated with this domain are used. At present, the system can configure up to 32 domains.

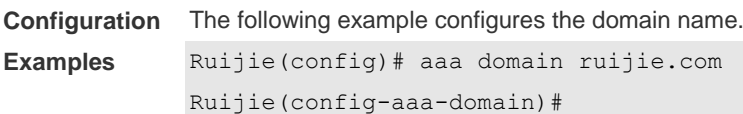

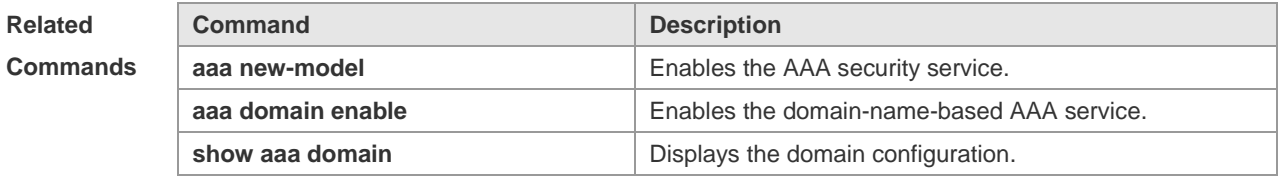

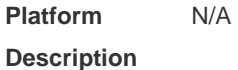

## **1.16 aaa domain enable**

Use this command to enable domain-name-based AAA service. Use the **no** form of this command to restore the default setting. **aaa domain enable no aaa domain enable**

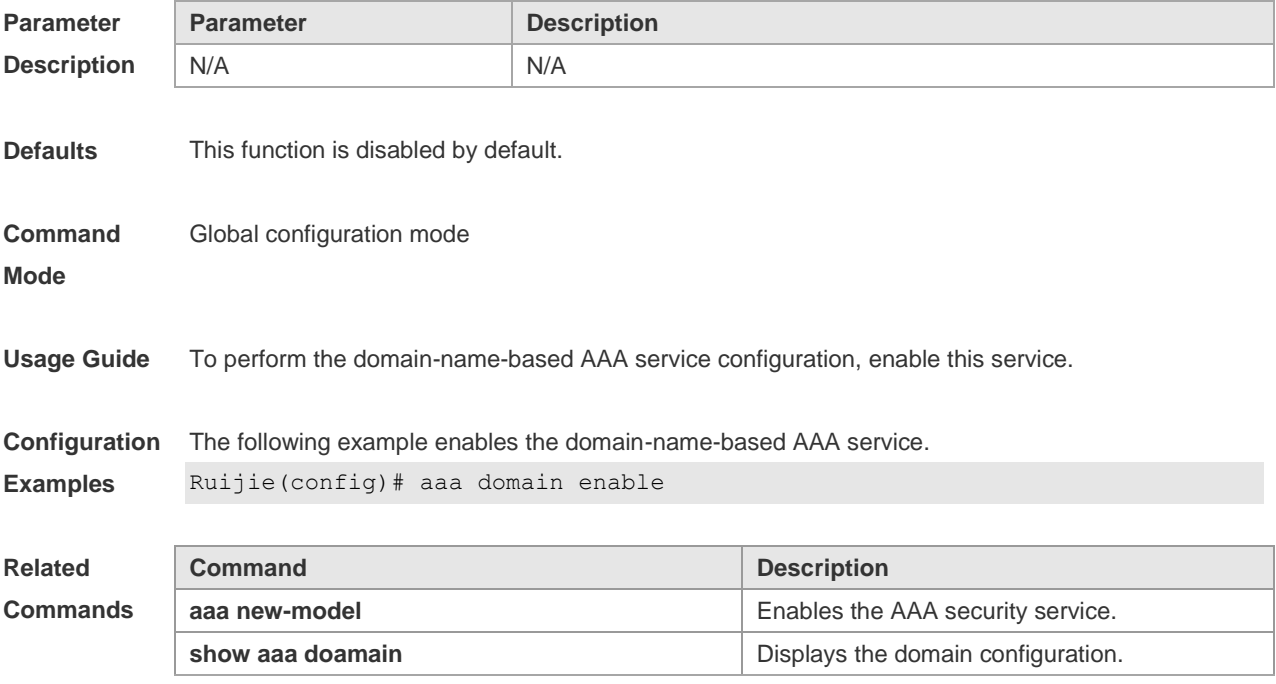

**Platform Description** N/A

## **1.17 aaa local authentication attempts**

Use this command to set login attempt times.

**aaa local authentication attempts** *max-attempts*

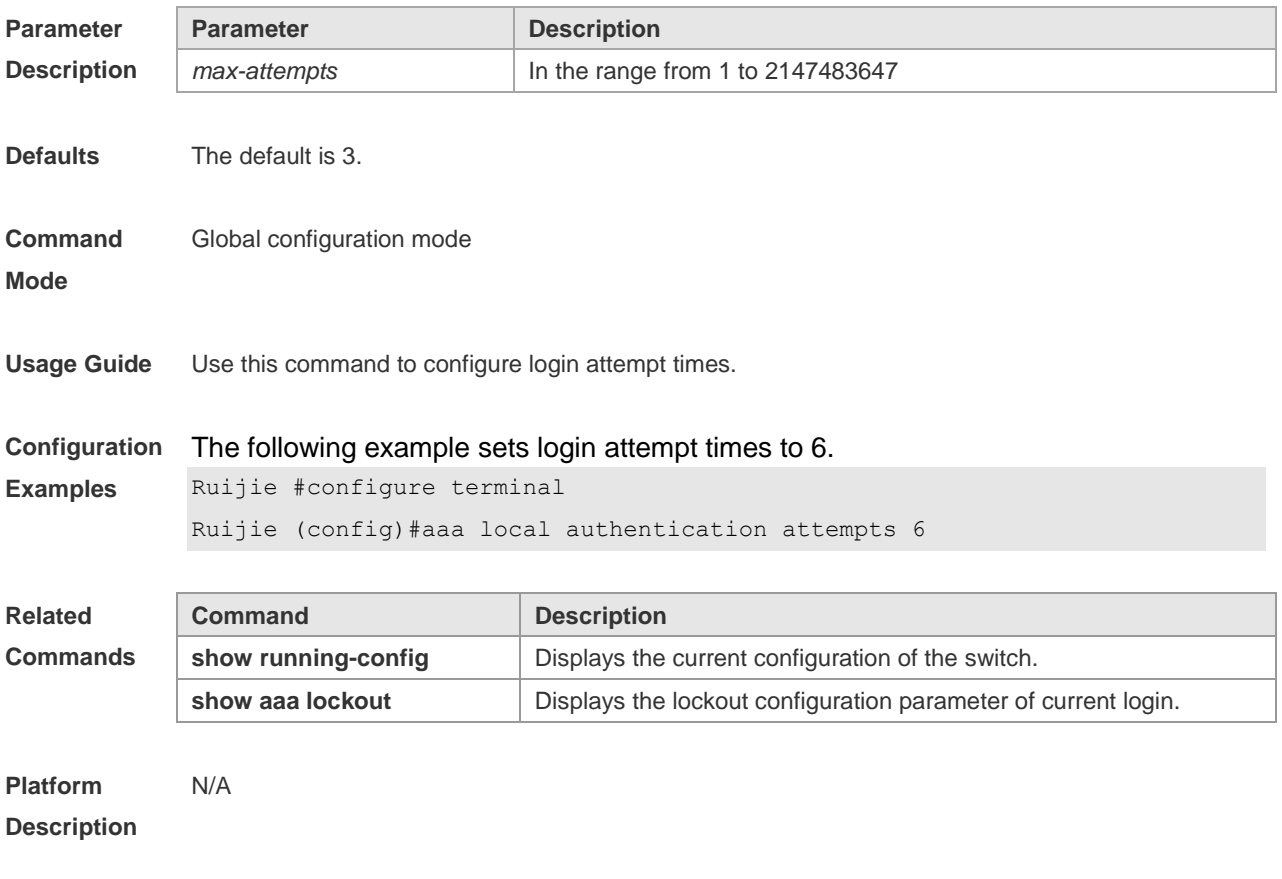

# **1.18 aaa local authentication lockout-time**

Use this command to configure the lockout-time period when the login user has attempted for more than the limited times.

**aaa local authentication lockout-time** *lockout-time*

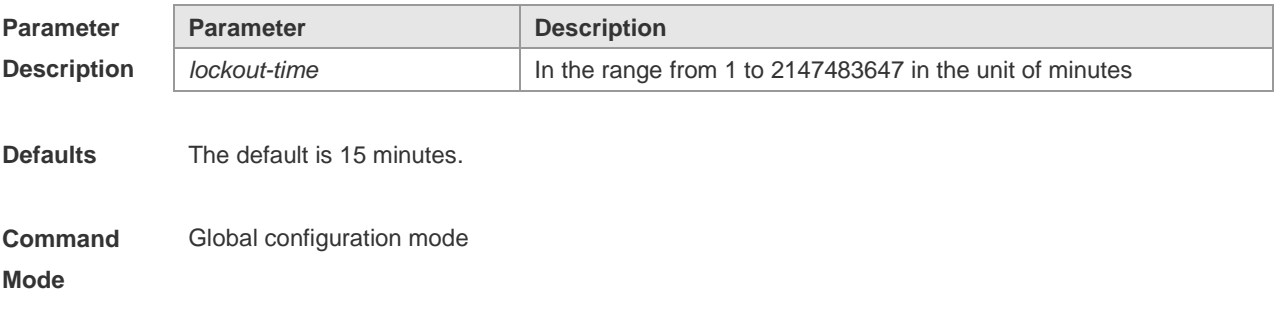

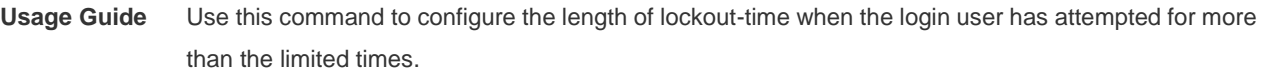

**Configuration Examples** The following example sets the lockout-time period to 5 minutes. Ruijie#configure terminal Ruijie(config)#aaa local authentication lockout-time 5

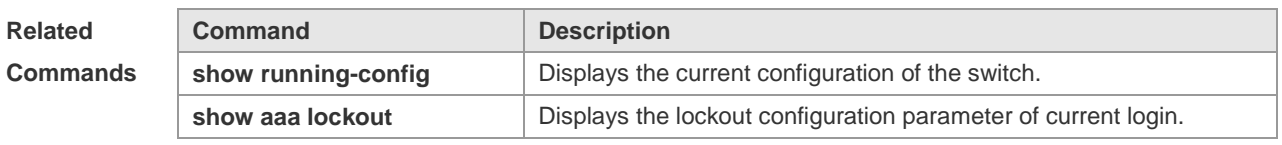

**Platform Description** N/A

## **1.19 aaa log enable**

Use this command to enable the system to print the syslog informing AAA authentication success. Use the **no** form of this command to disable the system to print the system informing AAA authentication success. **aaa log enable**

**no aaa log enable**

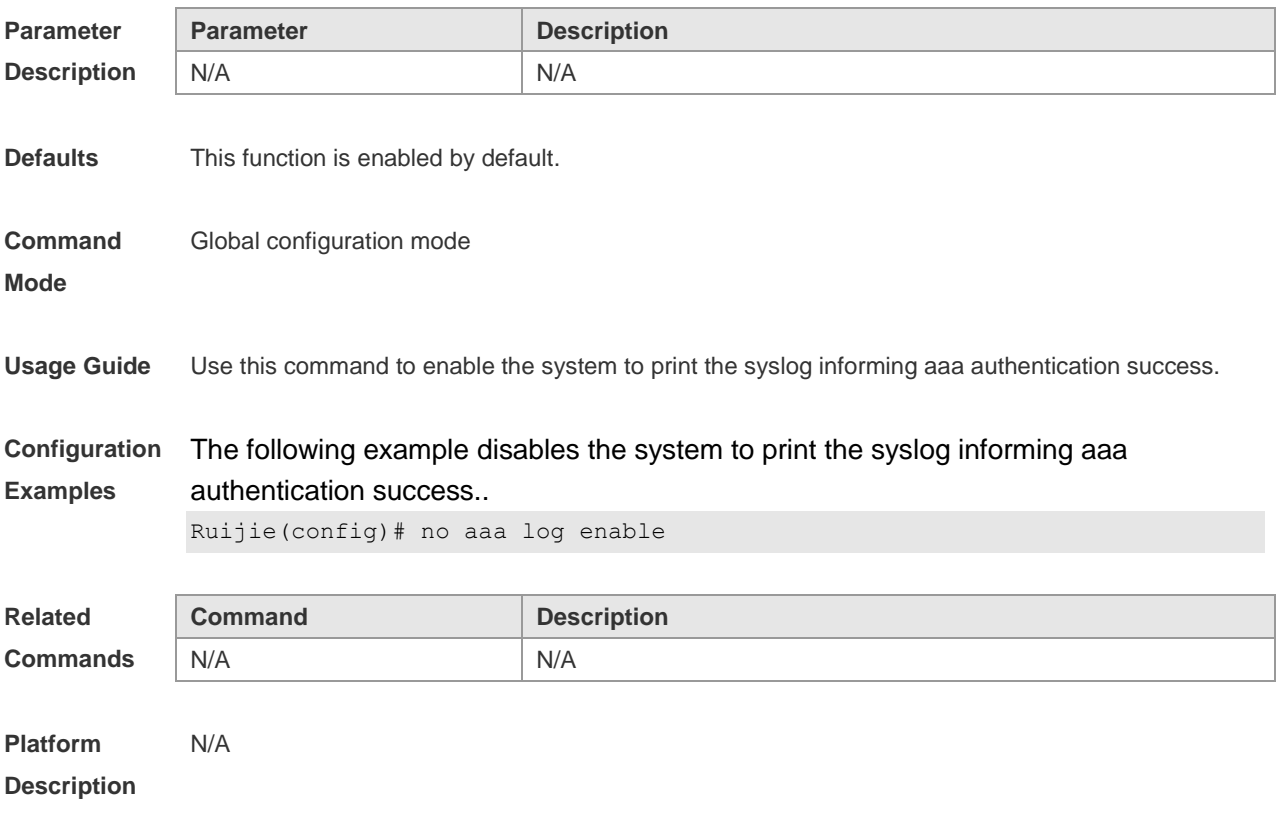

# **1.20 aaa log rate-limit**

Use this command to set the rate of printing the syslog informing AAA authentication success. Use the **no** form of this command to restore the default printing rate. **aaa log rate-limit** *num* **no aaa log rate-limit**

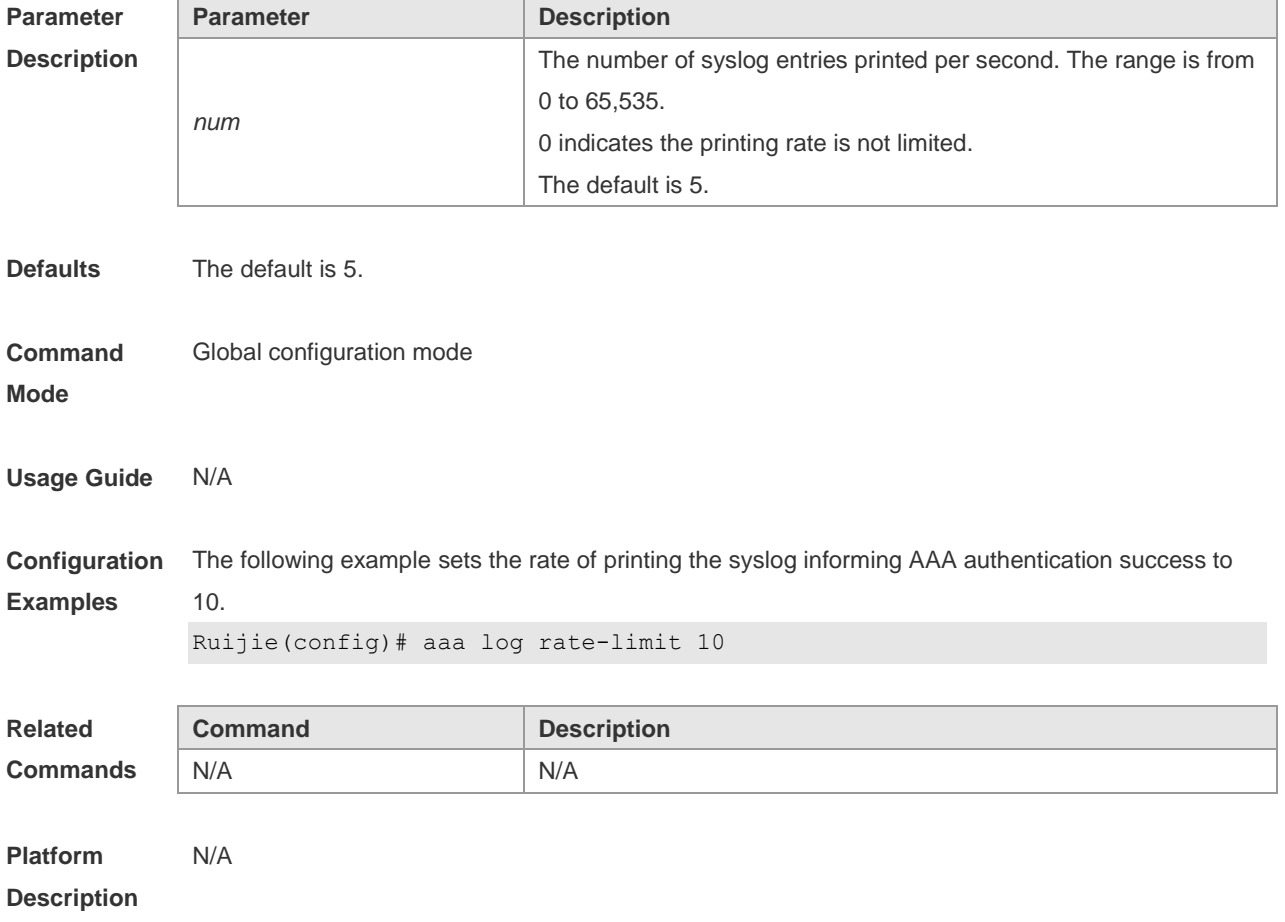

## **1.21 aaa new-model**

Use this command to enable the RGOS AAA security service. Use the **no** form of this command to restore the default setting.

**aaa new-model**

**no aaa new-model**

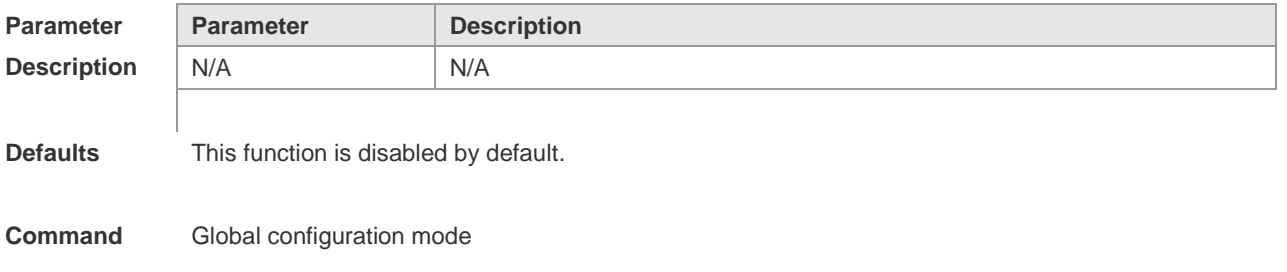

#### **Mode**

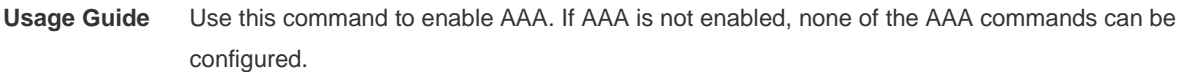

**Configuration**  The following example enables the AAA security service. **Examples** Ruijie(config)# aaa new-model

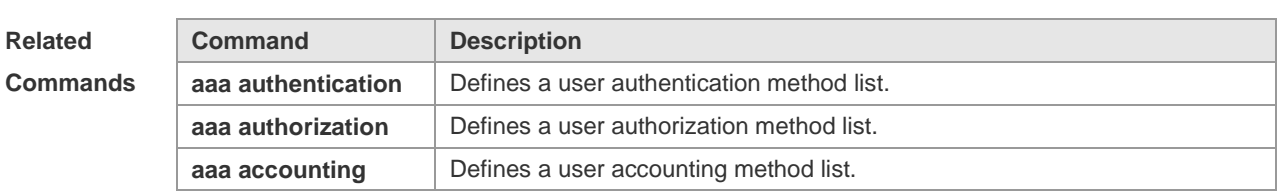

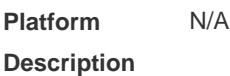

# **1.22 access-limit**

Use this command to configure the number of users limit for the domain, which is only valid for the IEEE802.1 users. Use the **no** form of this command to restore the default setting. **access-limit** *num* **no access-limit**

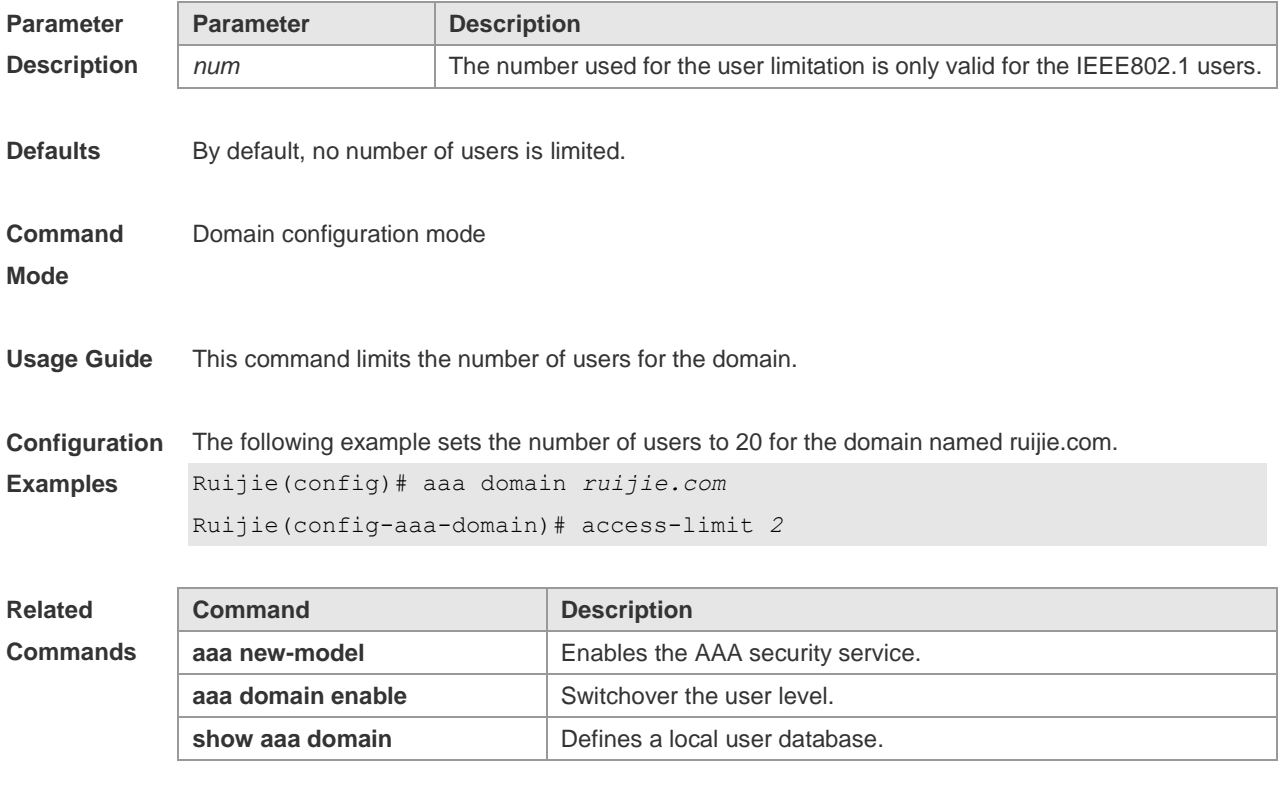

**Platform** N/A

#### **Description**

# **1.23 accounting network**

Use this command to configure the Network accounting list. Usethe **no** form of this command to restore the default setting. **accounting network** { **default** | *list-name* } **no accounting network**

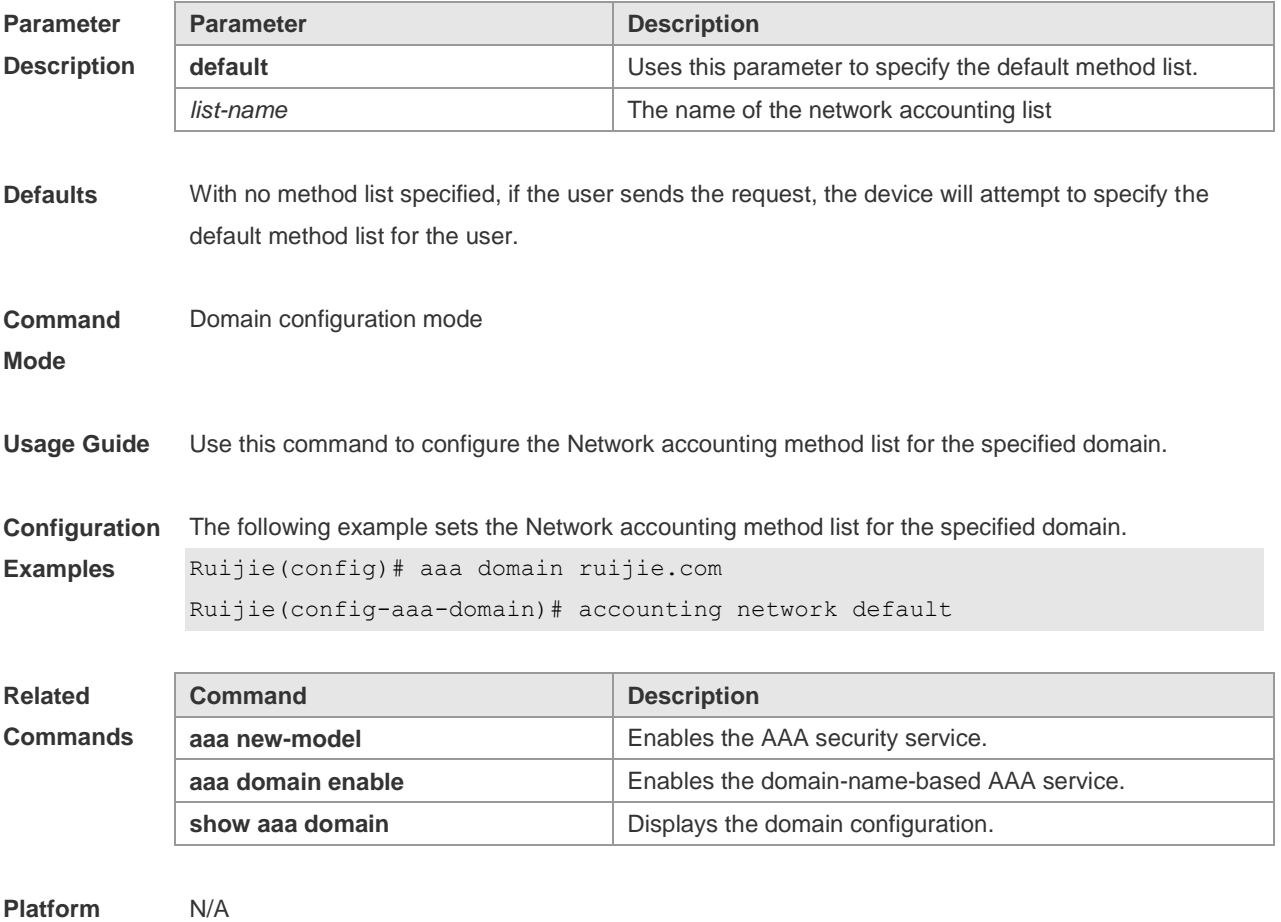

**Description**

## **1.24 authentication dot1x**

Use this command to configure the IEEE802.1x authentication list. Use the **no** form of this command to restore the default setting. **authentication dot1x** { **default** | *list-name* } **no authentication dot1x**

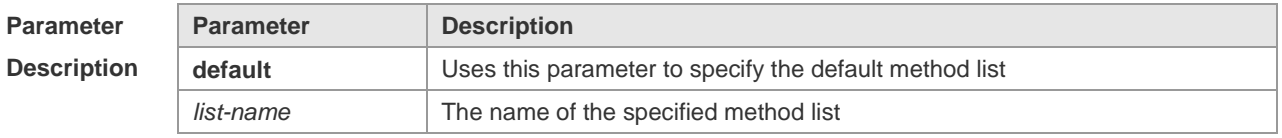

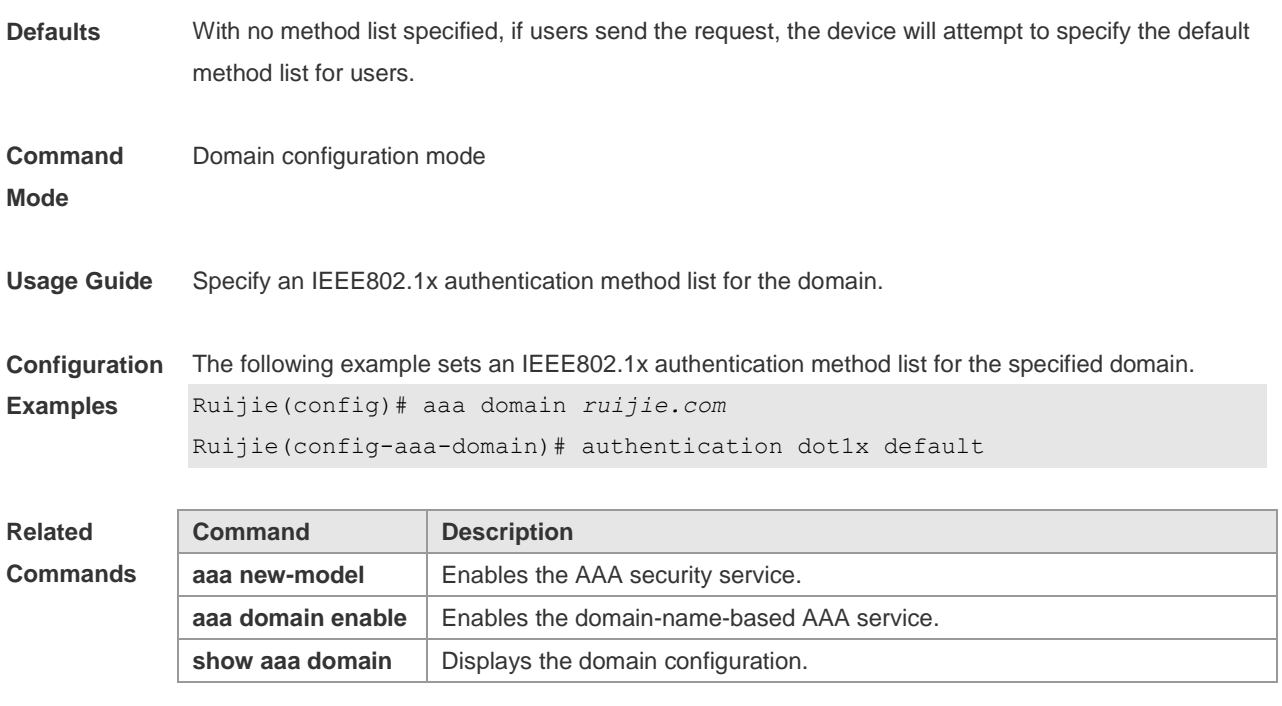

```
Platform 
Description
```
## **1.25 authorization network**

N/A

Use this command to configure the Network authorization list. Use the **no** form of this command to restore the default setting. **authorization network** { **default** | *list-name* } **no authorization network**

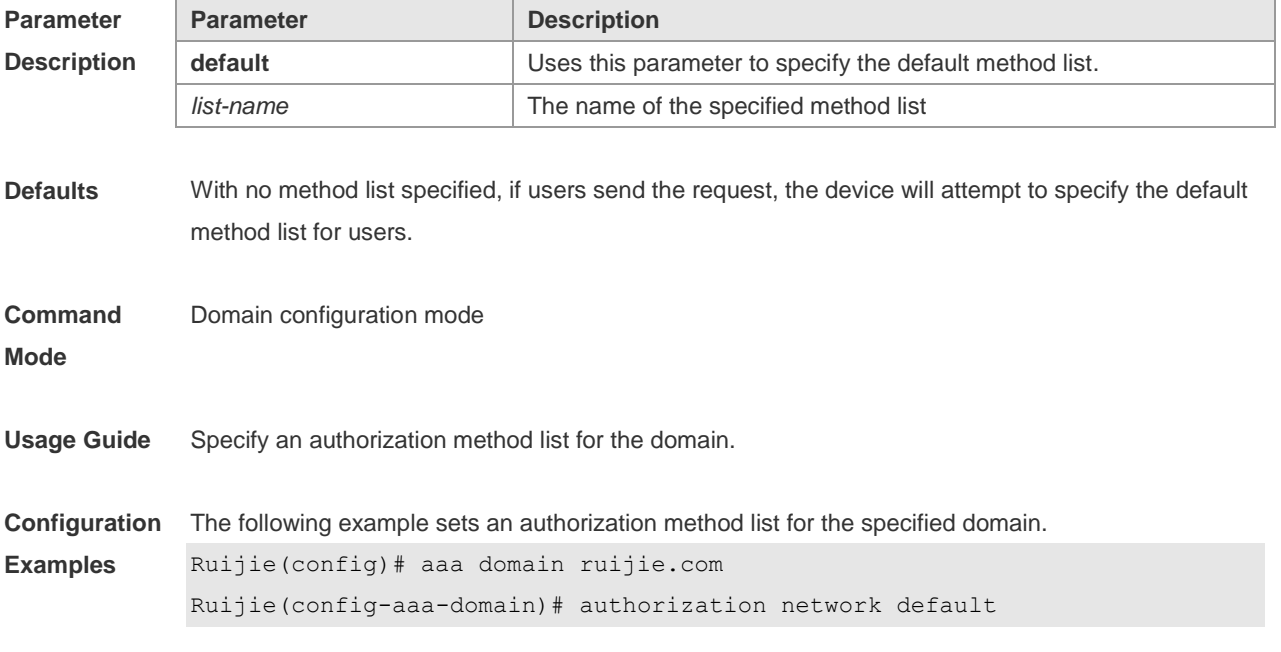

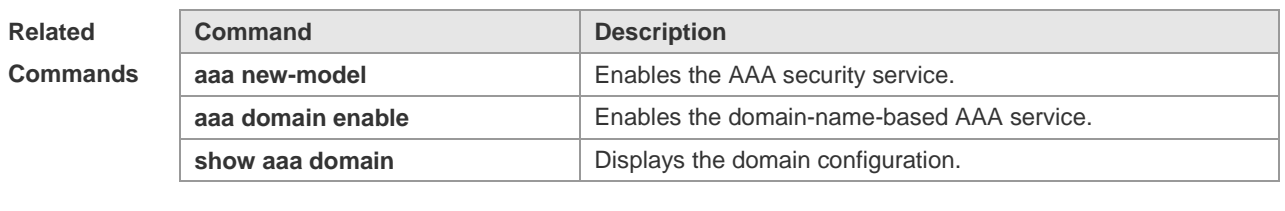

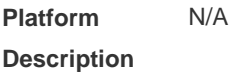

## **1.26 clear aaa local user lockout**

Use this command to clear the lockout user list. **clear aaa local user lockout** { **all | user-name** *word* }

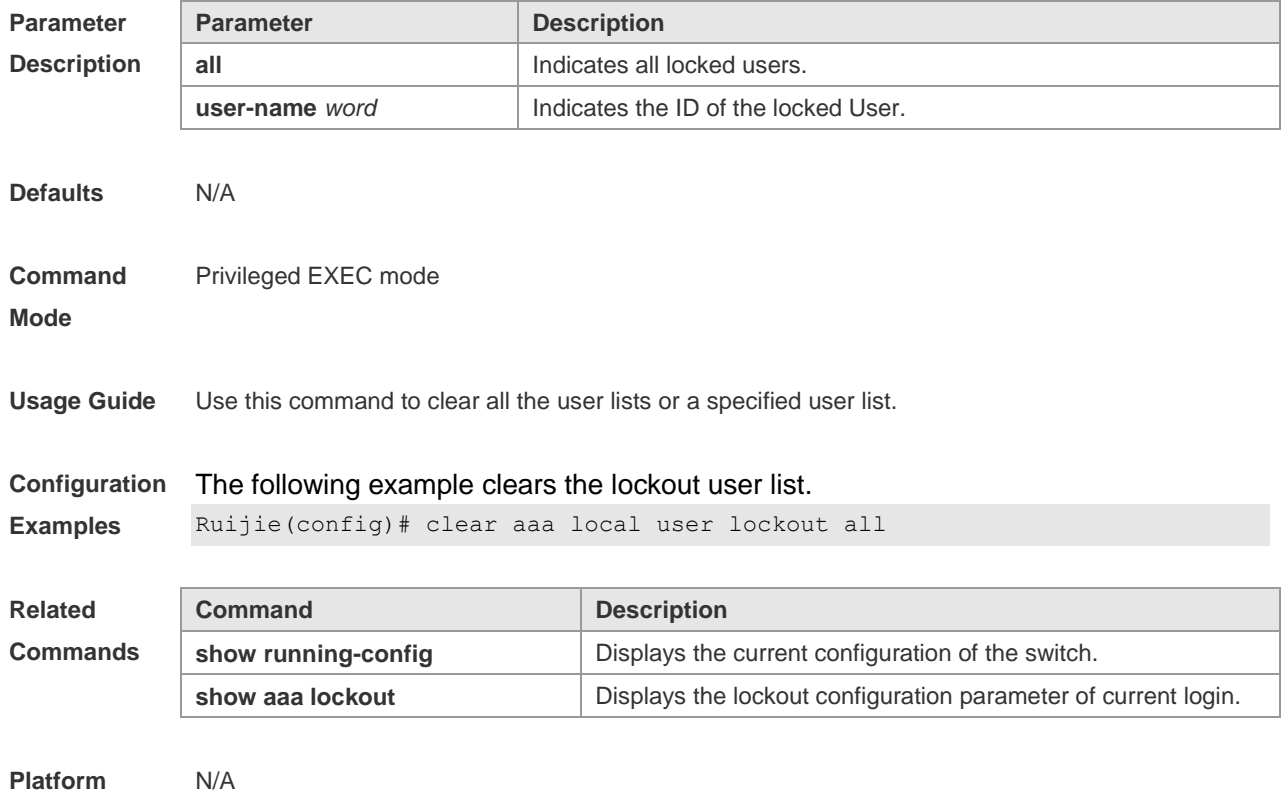

**Description**

# **1.27 show aaa accounting update**

Use this command to display the accounting update information. **show aaa accounting update**

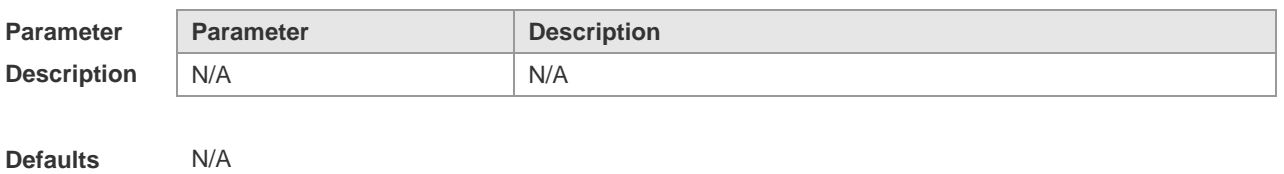

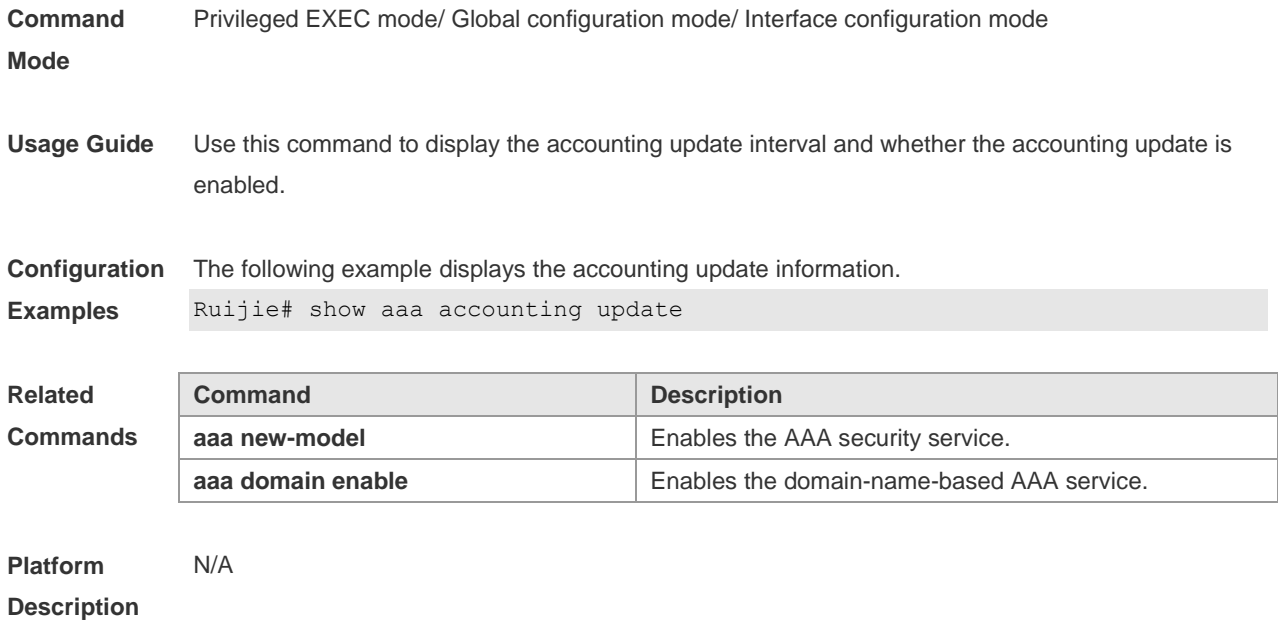

## **1.28 show aaa domain**

Use this command to display all current domain information. **show aaa domain** [ **default** | *domain-name* ]

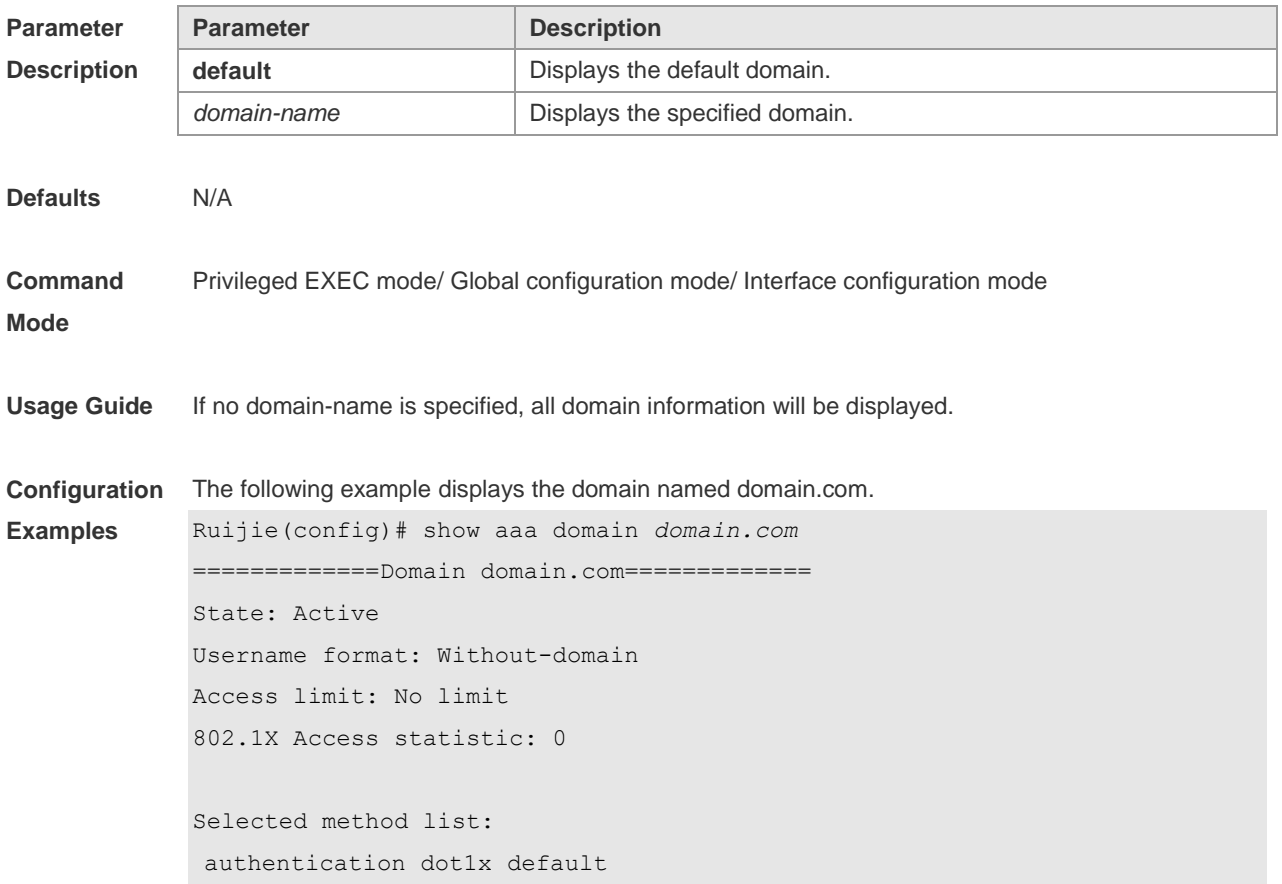

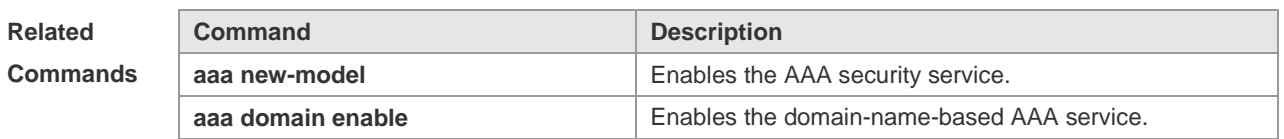

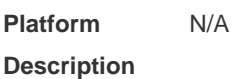

# **1.29 show aaa lockout**

Use this command to display the lockout configuration. **show aaa lockout**

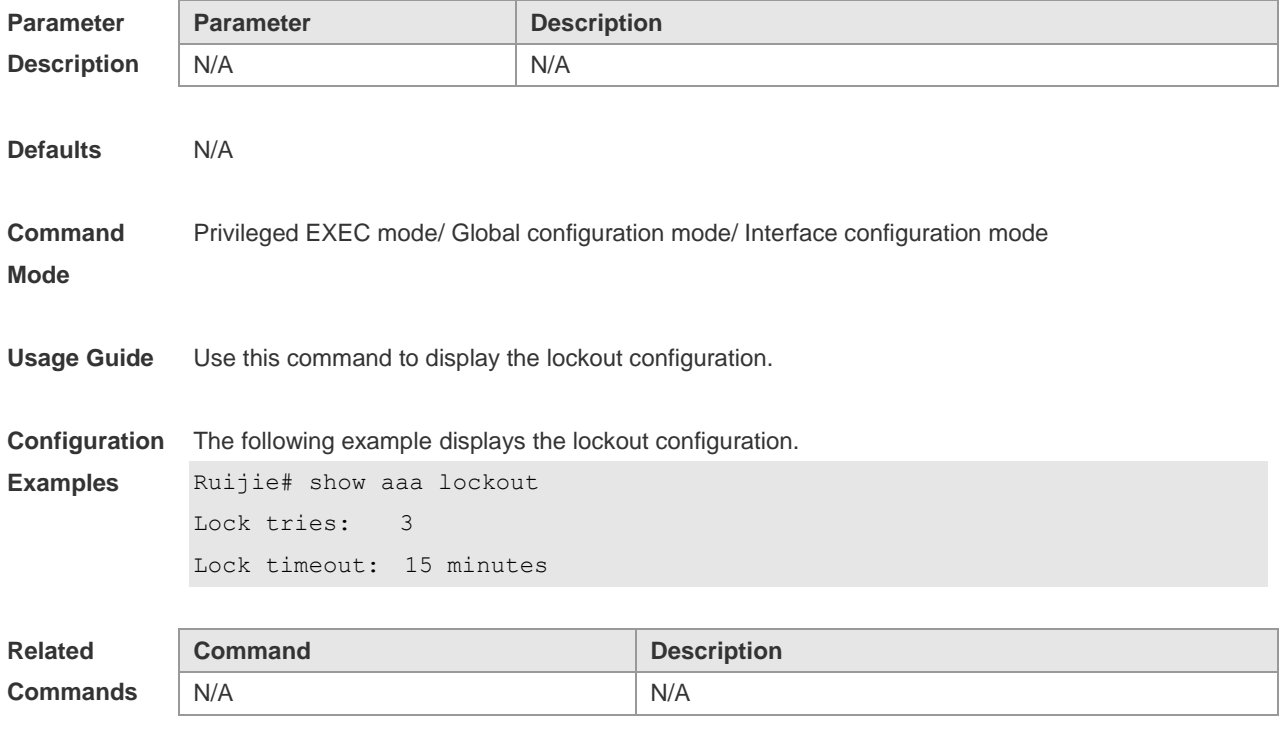

**Platform Description** N/A

# **1.30 show aaa group**

Use this command to display all the server groups configured for AAA. **show aaa group**

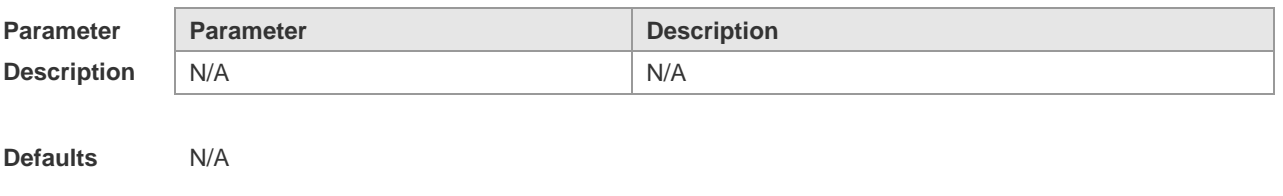

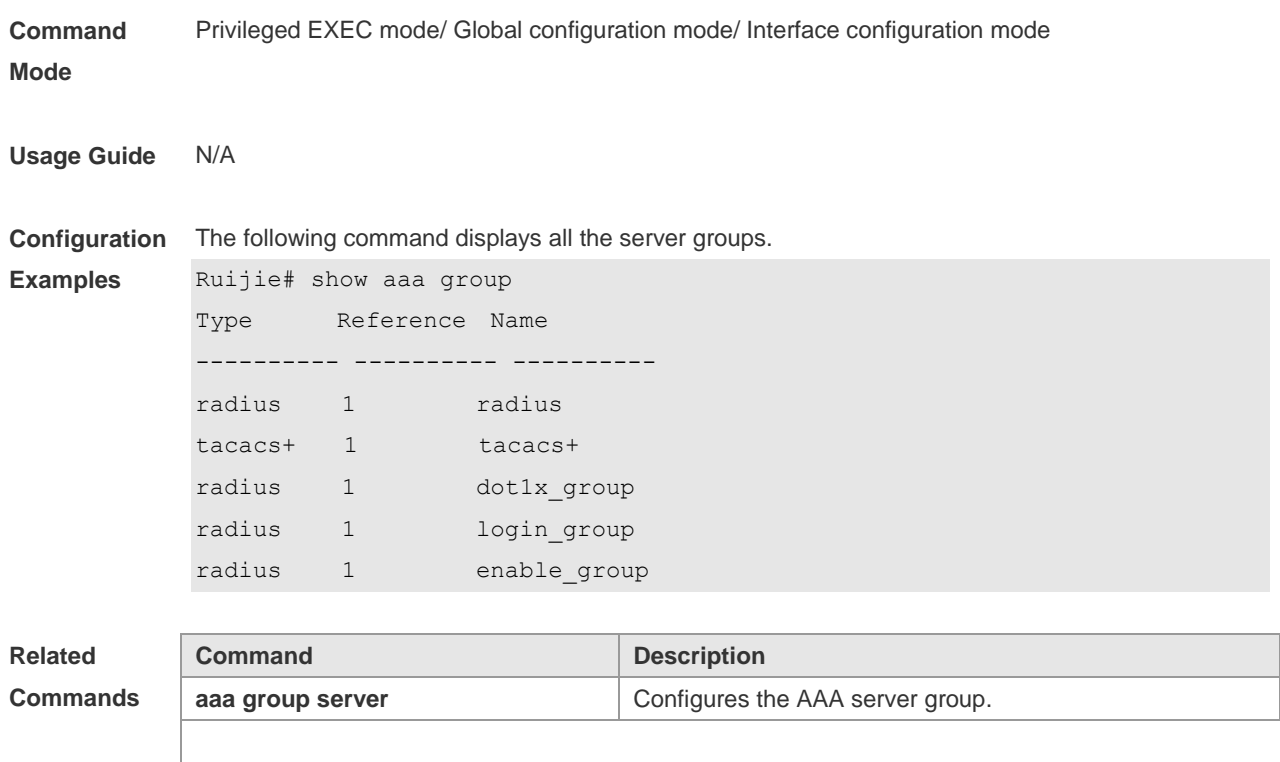

**Platform Description**

# **1.31 show aaa method-list**

N/A

Use this command to display all AAA method lists. **show aaa method-list**

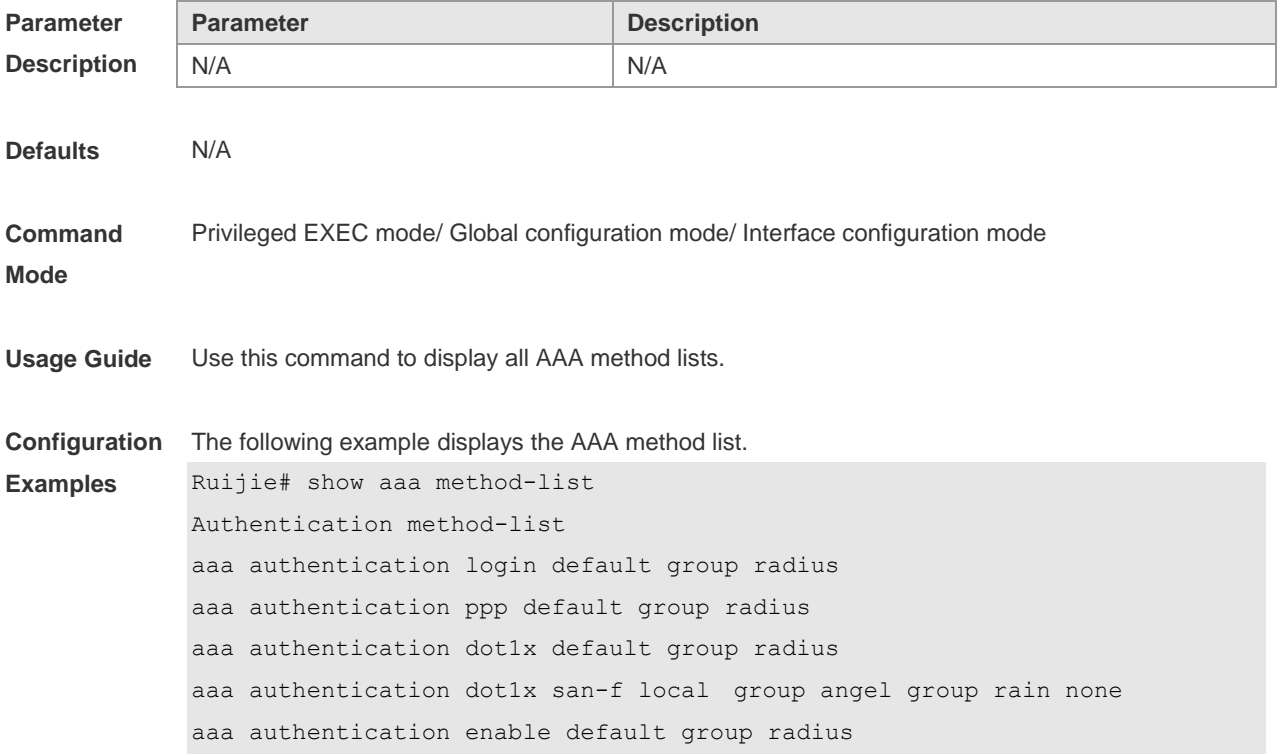

Accounting method-list aaa accounting network default start-stop group radius Authorization method-list aaa authorizating network default group radius

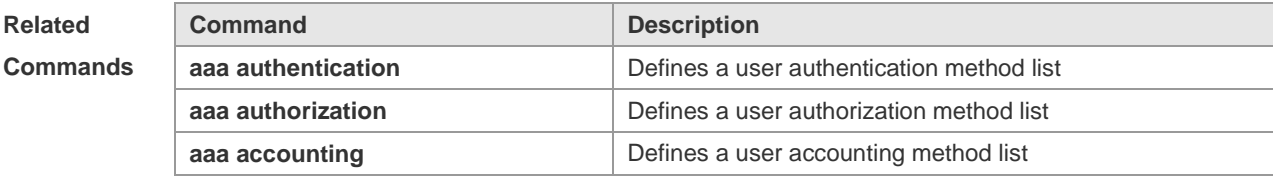

**Platform Description** N/A

## **1.32 show aaa user**

Use this command to display AAA user information. **show aaa user { all | lockout | by-id** *session-id* **| by-name** *user-name* **}**

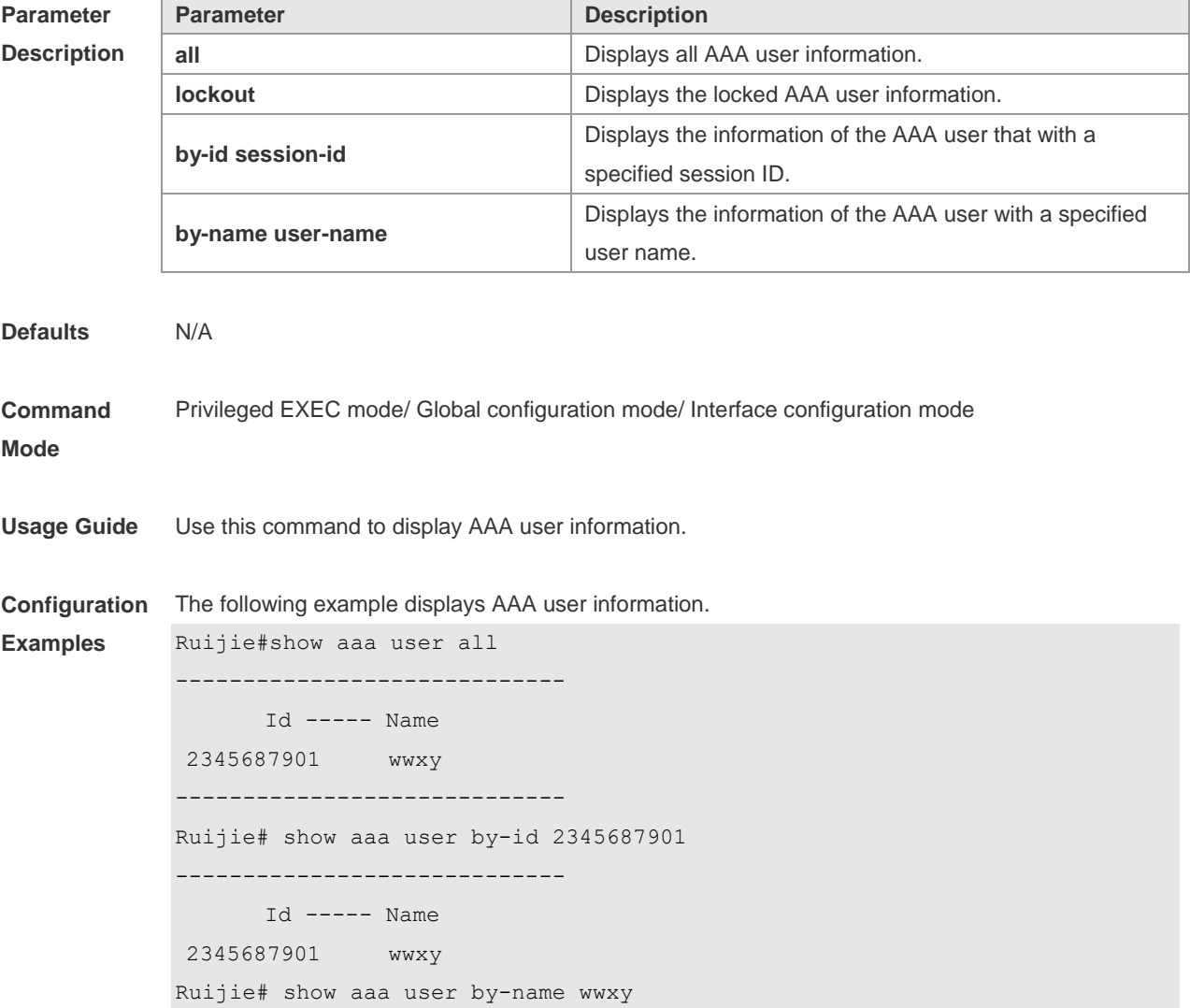

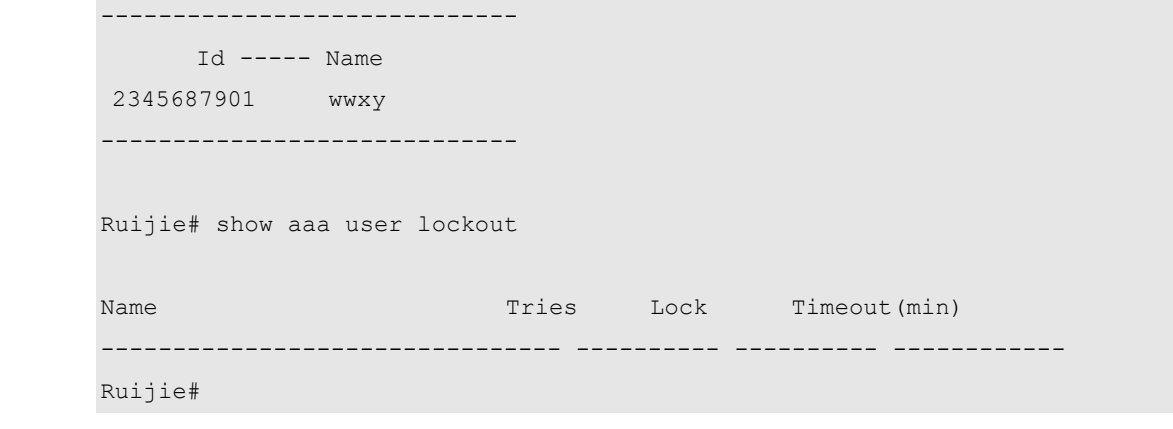

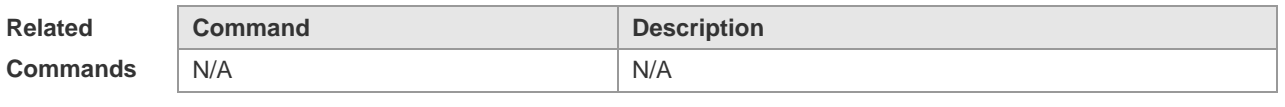

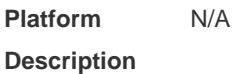

## **1.33 state**

Use this command to set whether the configured domain is valid. Use the **no** form of this command to restore the default setting. **state** { **block | active** } **no state**

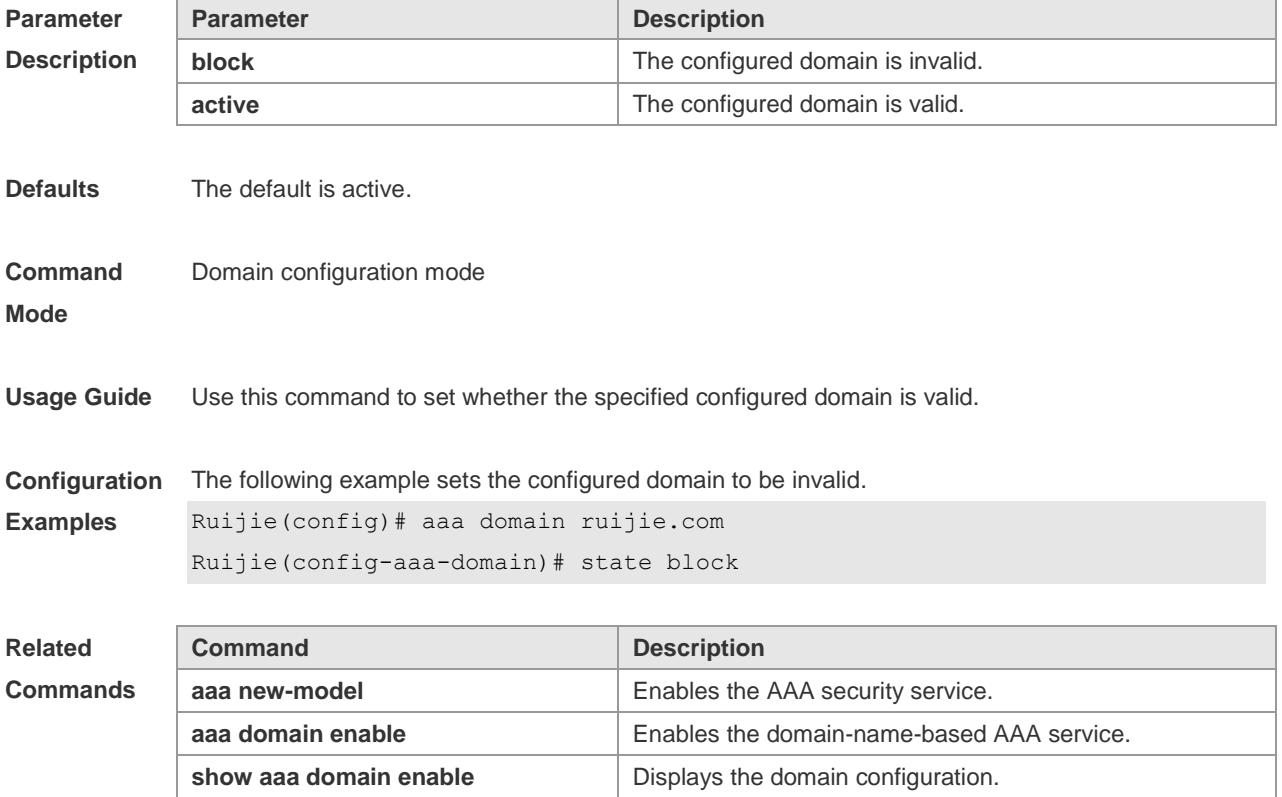

**Platform Description** N/A

## **1.34 username-format**

Use this command to configure the user name whether to be with the domain information when the NAS interacts with the servers. Use the **no** form of this command to restore the default setting. **username-format** { **without-domain** | **with-domain** } **no username-format**

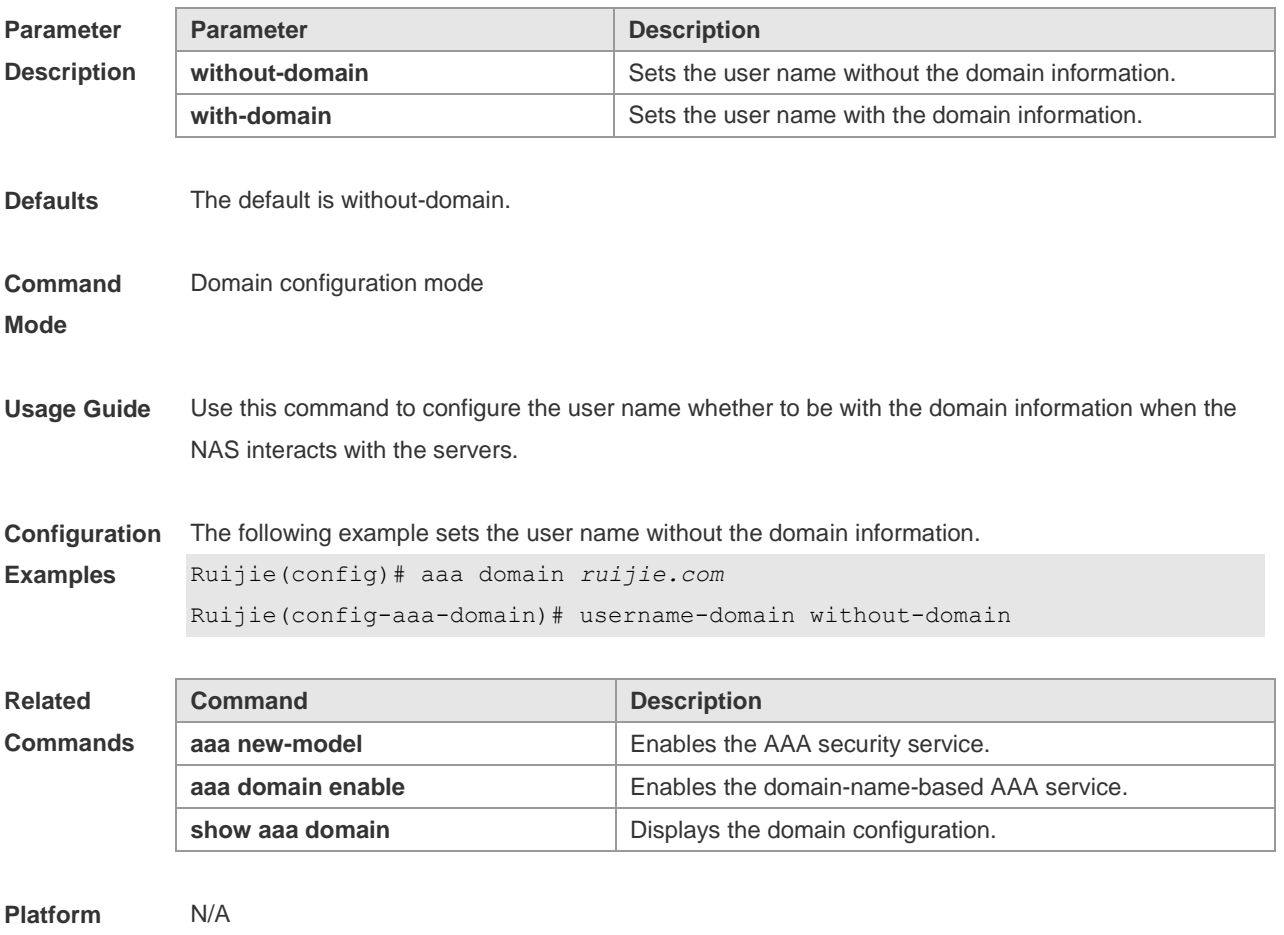

**Description**

# **2 RADIUS Commands**

## **2.1 aaa group server radius**

Use this command to enter AAA server group configuration mode. Use the **no** form of this command to restore the default setting. **aaa group server radius** *name* **no aaa group server radius** *name*

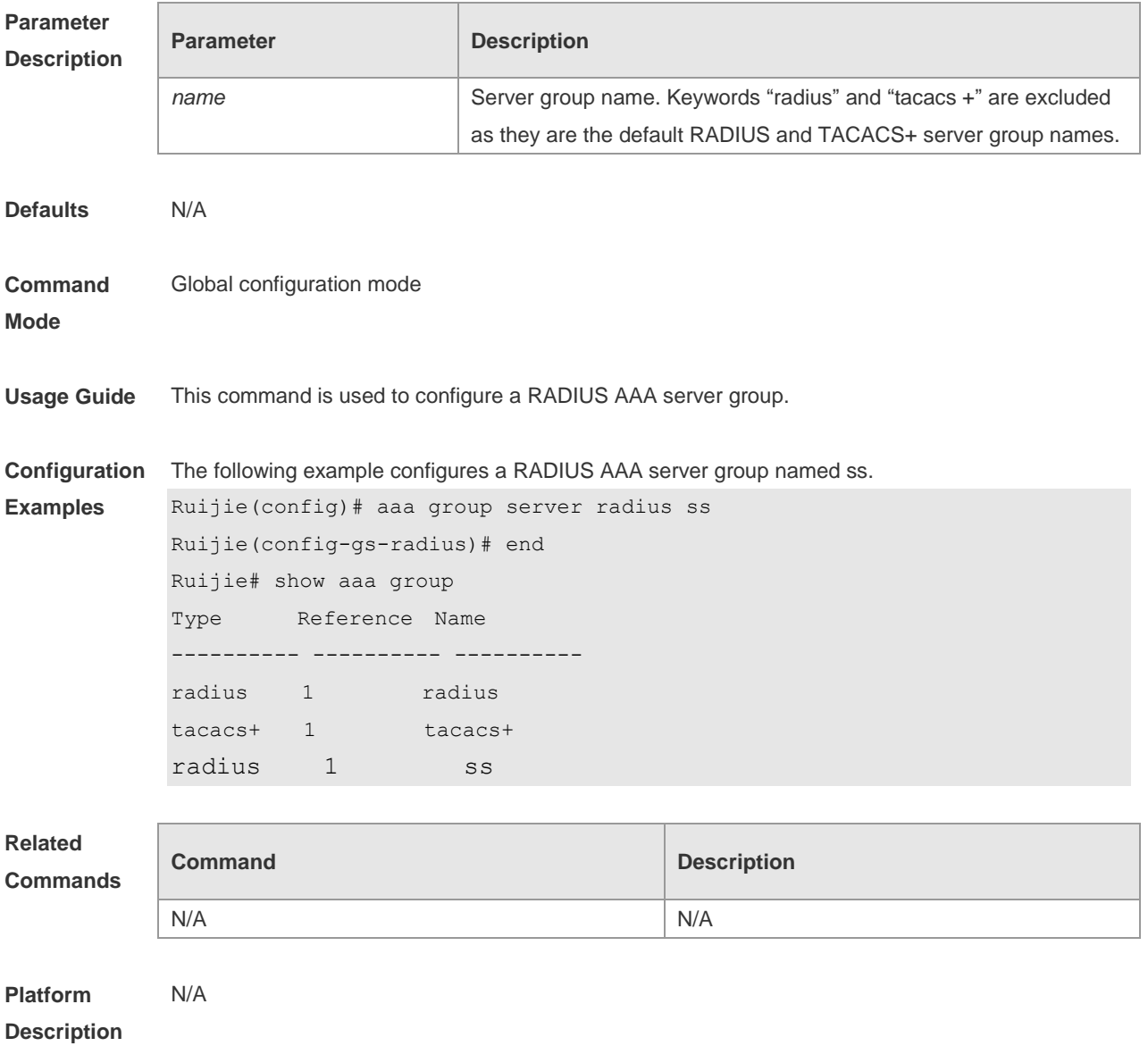

## **2.2 ip radius source-interface**

Use this command to specify the source IP address for the RADIUS packets. Use the **no** form of this command to delete the source IP address for the RADIUS packet.

### **ip radius source-interface** *interface* **no radius source-interface**

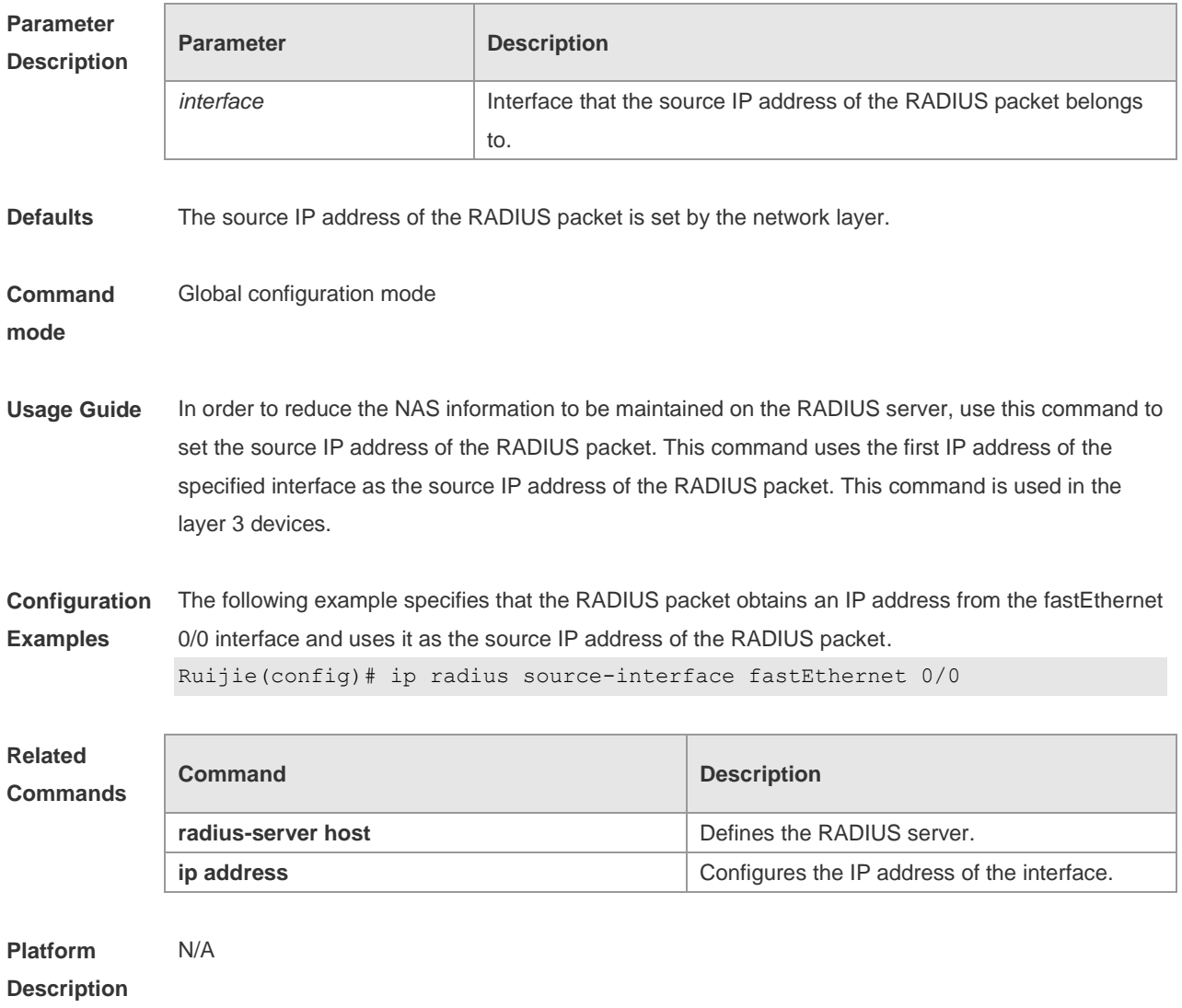

# **2.3 ip vrf forwarding**

Use this command to select a VRF for the AAA server group. Use the **no** form of this command to restore the default setting. **ip vrf forwarding** *vrf\_name* **no ip vrf forwarding**

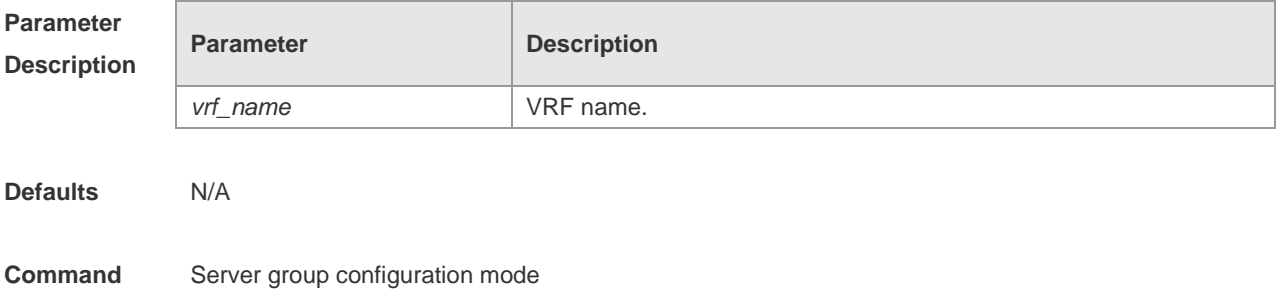

#### **Mode**

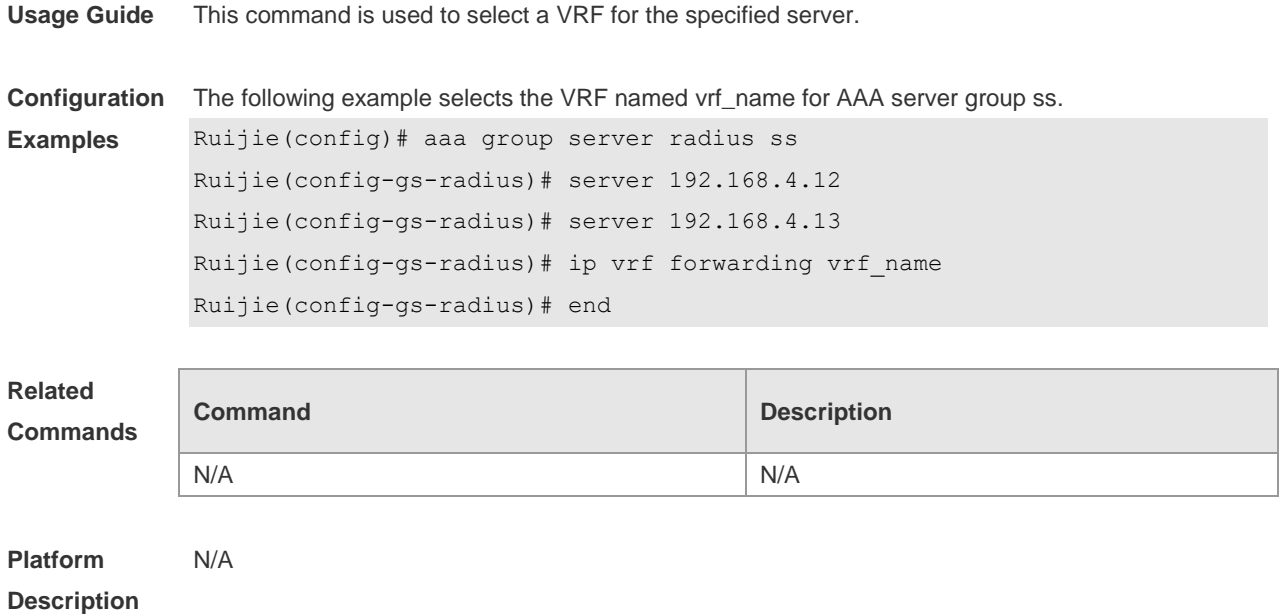

## **2.4 radius attribute**

Use this command to set the private attribute type value. Use the **no** form of this command to restore the default setting.

**radius attribute** { *id* **| down-rate-limit | dscp | mac-limit | up-rate-limit** } **vendor-type** *type* **no radius attribute** { *id* | **down-rate-limit** | **dscp** | **mac-limit | up-rate-limit** } **vendor-type**

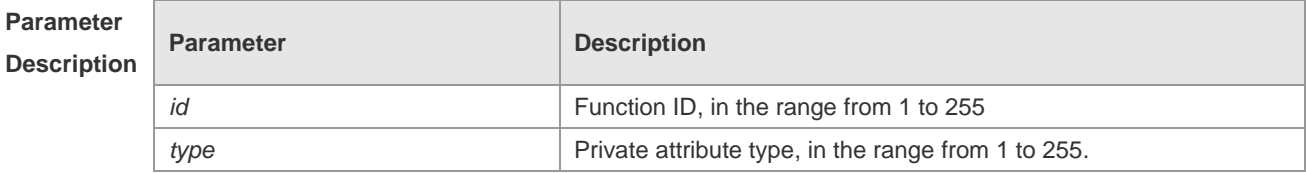

**Defaults** Only the default configuration of private attributes in Ruijie is recognized.

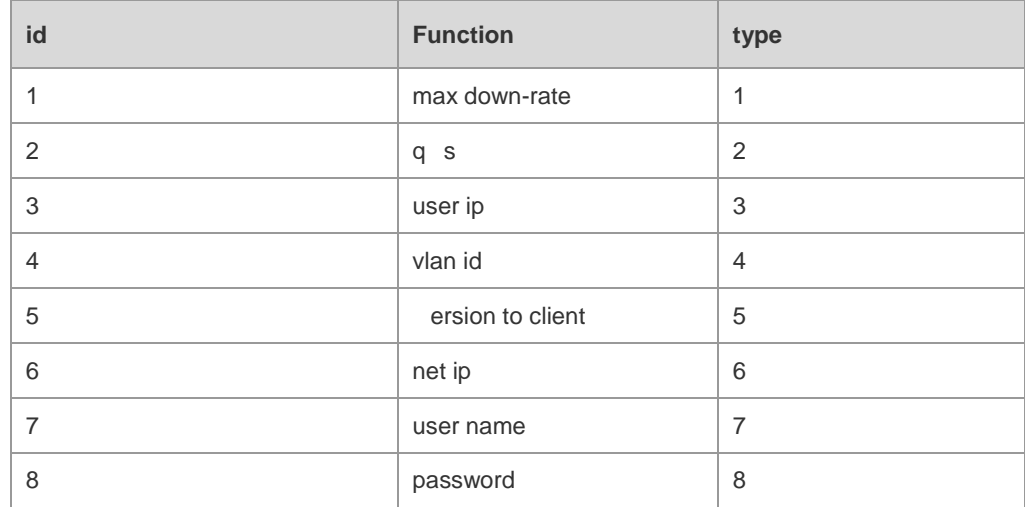

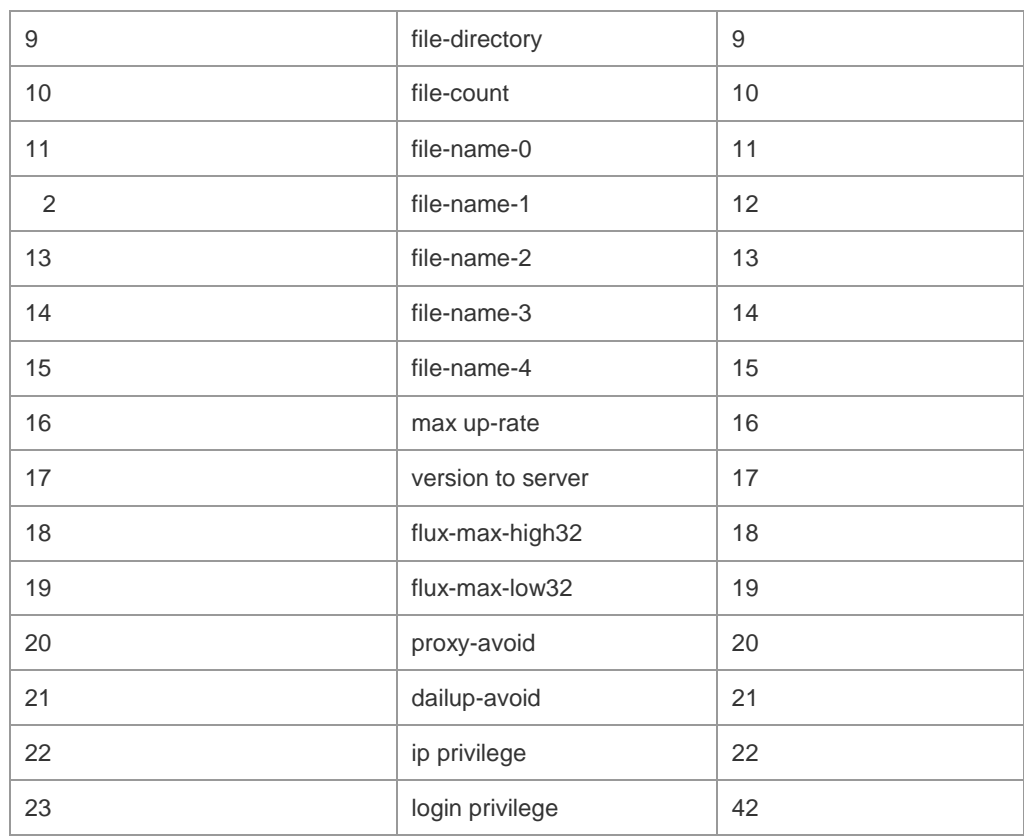

#### Extended attributes:

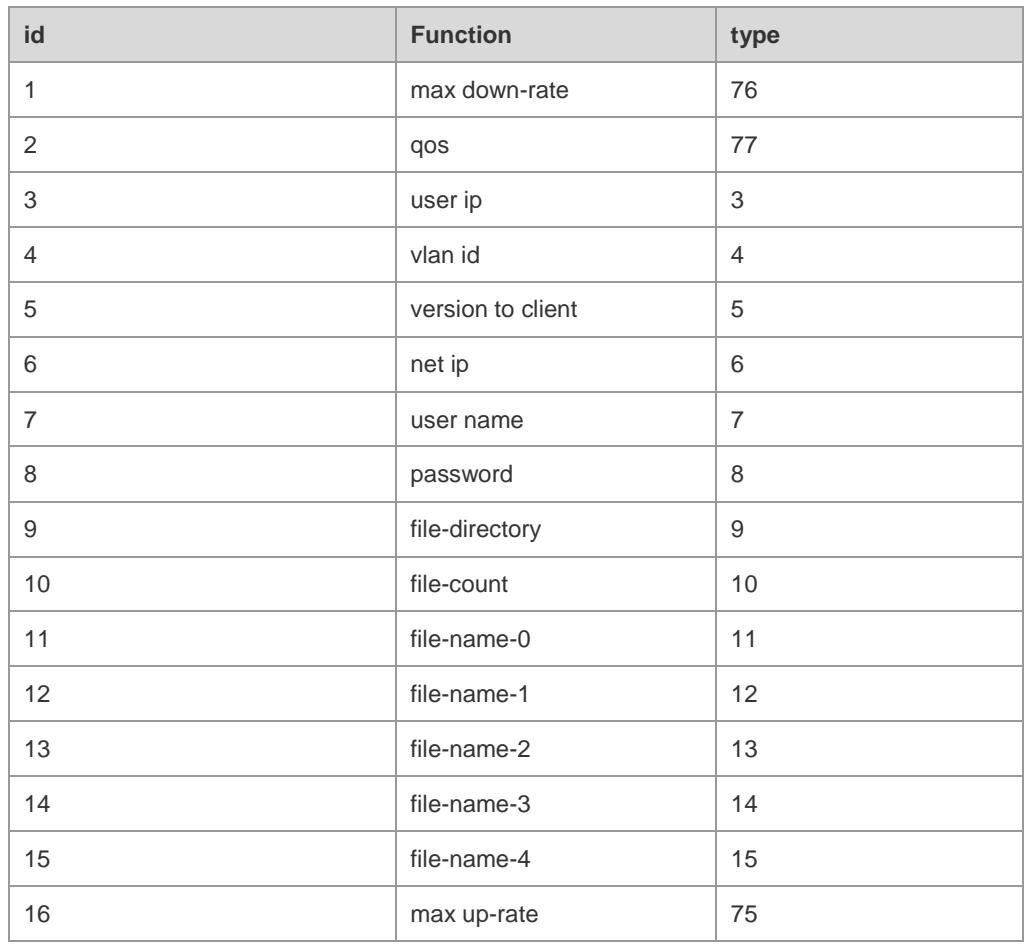

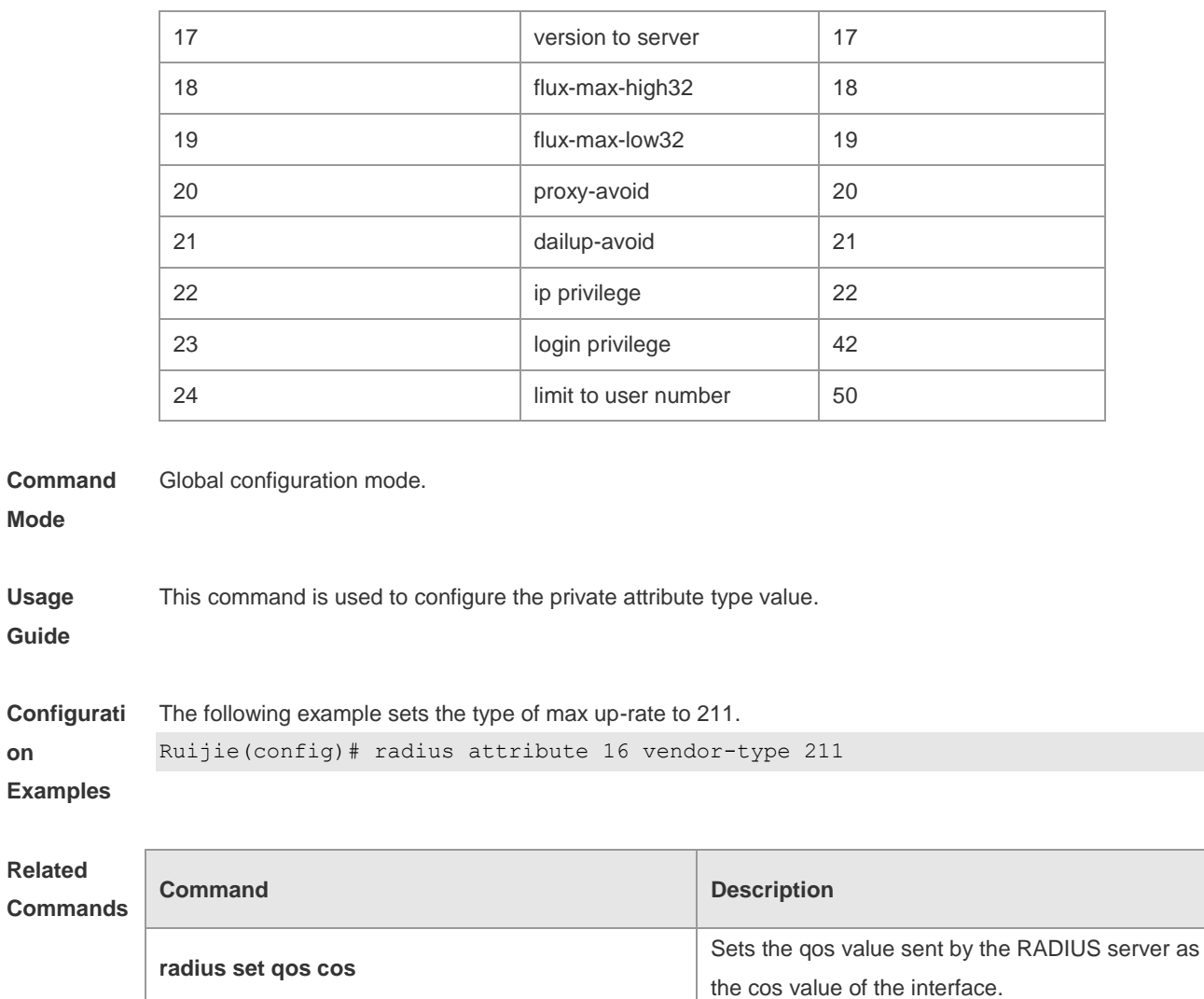

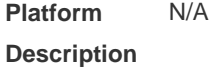

**on**

## **2.5 radius vendor-specific extend**

Use this command to extend RADIUS not to differentiate the IDs of private vendors. Use the **no** form of this command to restore the default setting.

**radius vendor-specific extend**

#### **no radius vendor-specific extend**

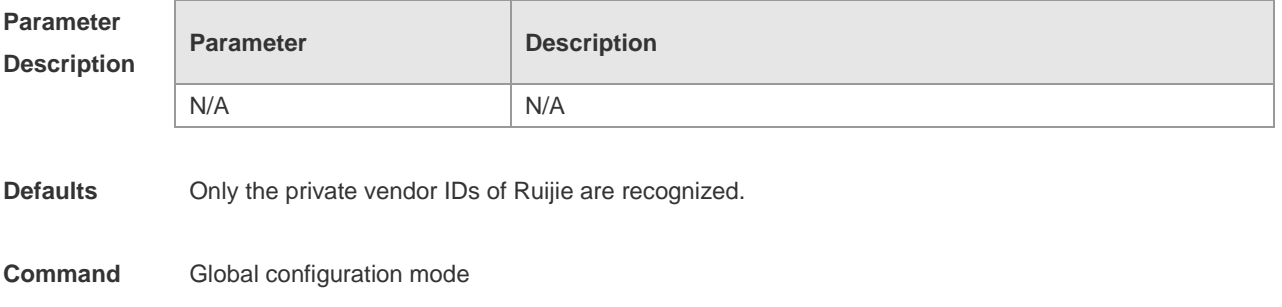

#### **Mode**

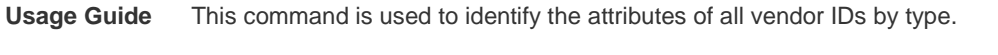

**Configuration**  The following example extends RADIUS so as not to differentiate the IDs of private vendors: **Examples** Ruijie(config)# radius vendor-specific extend

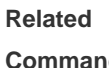

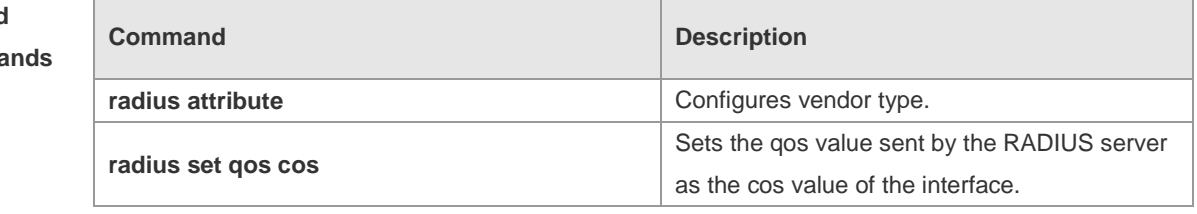

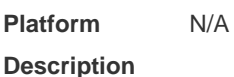

## **2.6 radius-server account update retransmit**

Use this command to configure accounting update packet retransmission for the second generation Web authentication user. Use the **no** form of this command to restore the default setting, **radius-server account update retransmit no radius-server account update retransmit**

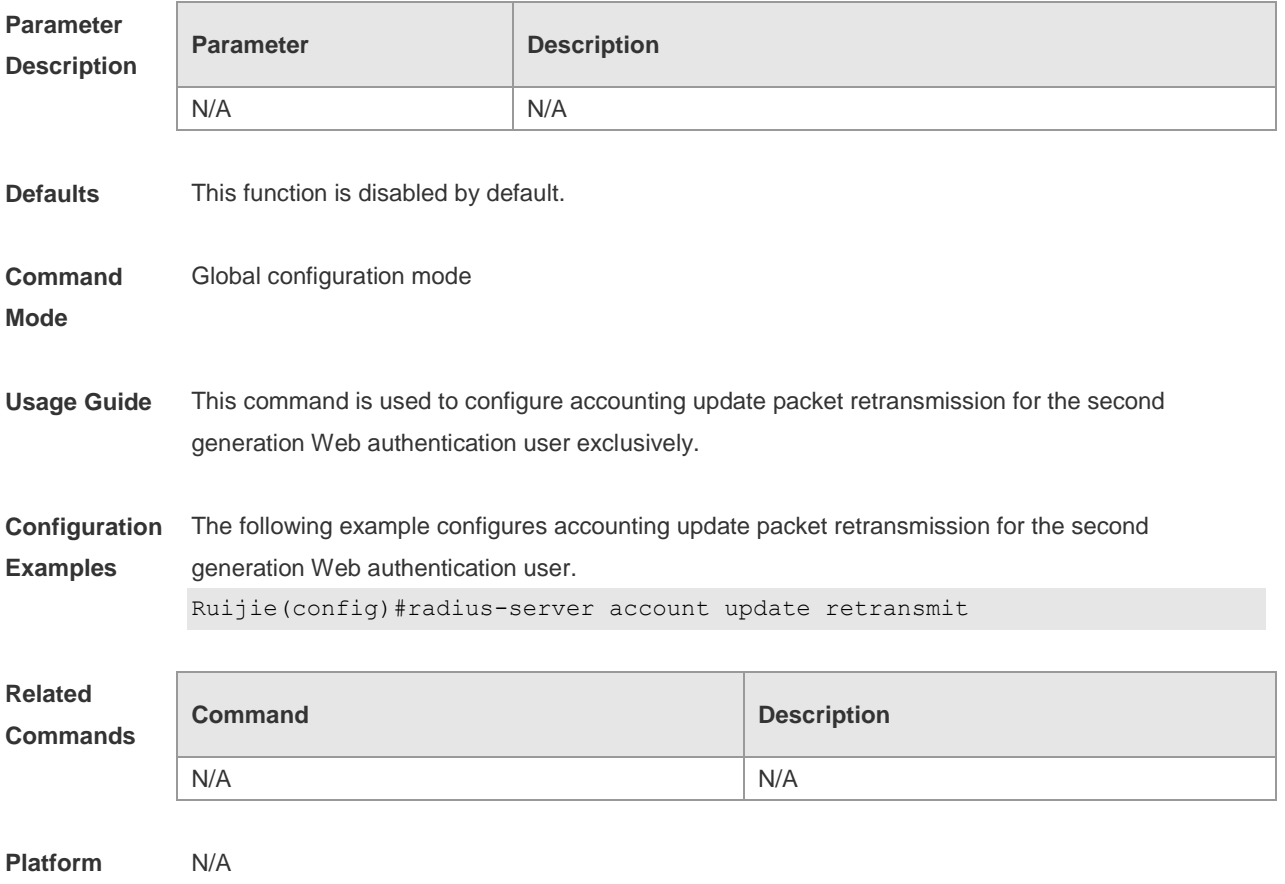

#### **Description**

## **2.7 radius-server attribute 31**

Use this command to specify the MAC-based format of RADIUS Calling-Station-ID attribute in global configuration mode. Use the **no** form of this command to restore the default setting. **radius-server attribute 31 mac format** { **ietf** | **normal** | **unformatted** } **no radius-server attribute 31 mac format**

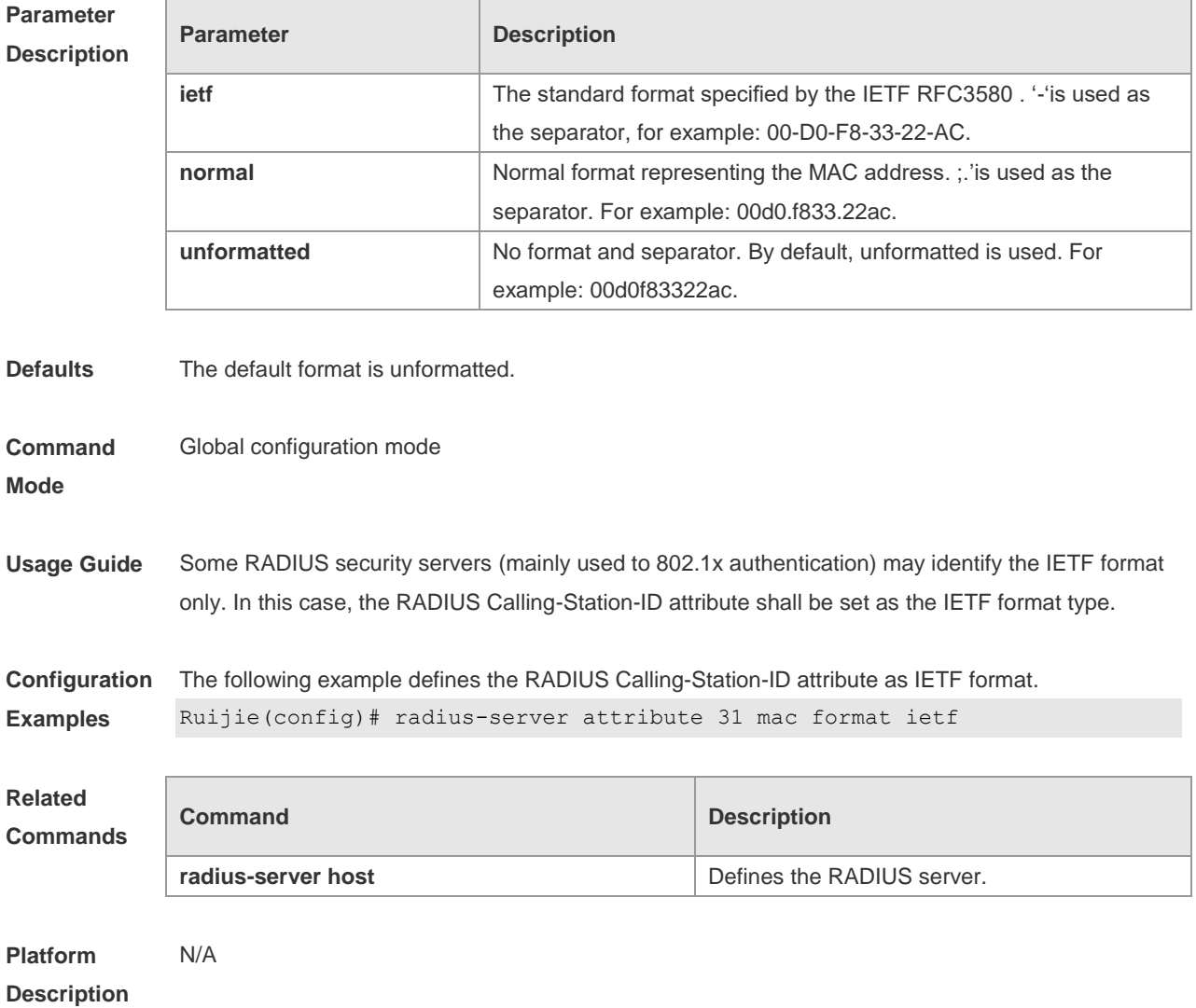

## **2.8 radius-server dead-ctriteria**

Use this command to configure criteria on a device to determine that the Radius server is unreachable. Use the no form of this command to restore the default setting. **radius-server dead-criteria** { **time** *seconds* [ **tries** *number* ] **| tries** *number* } **no radius-server dead-criteria** { **time** *seconds* [ **tries** *number* ] **| tries** *number* }

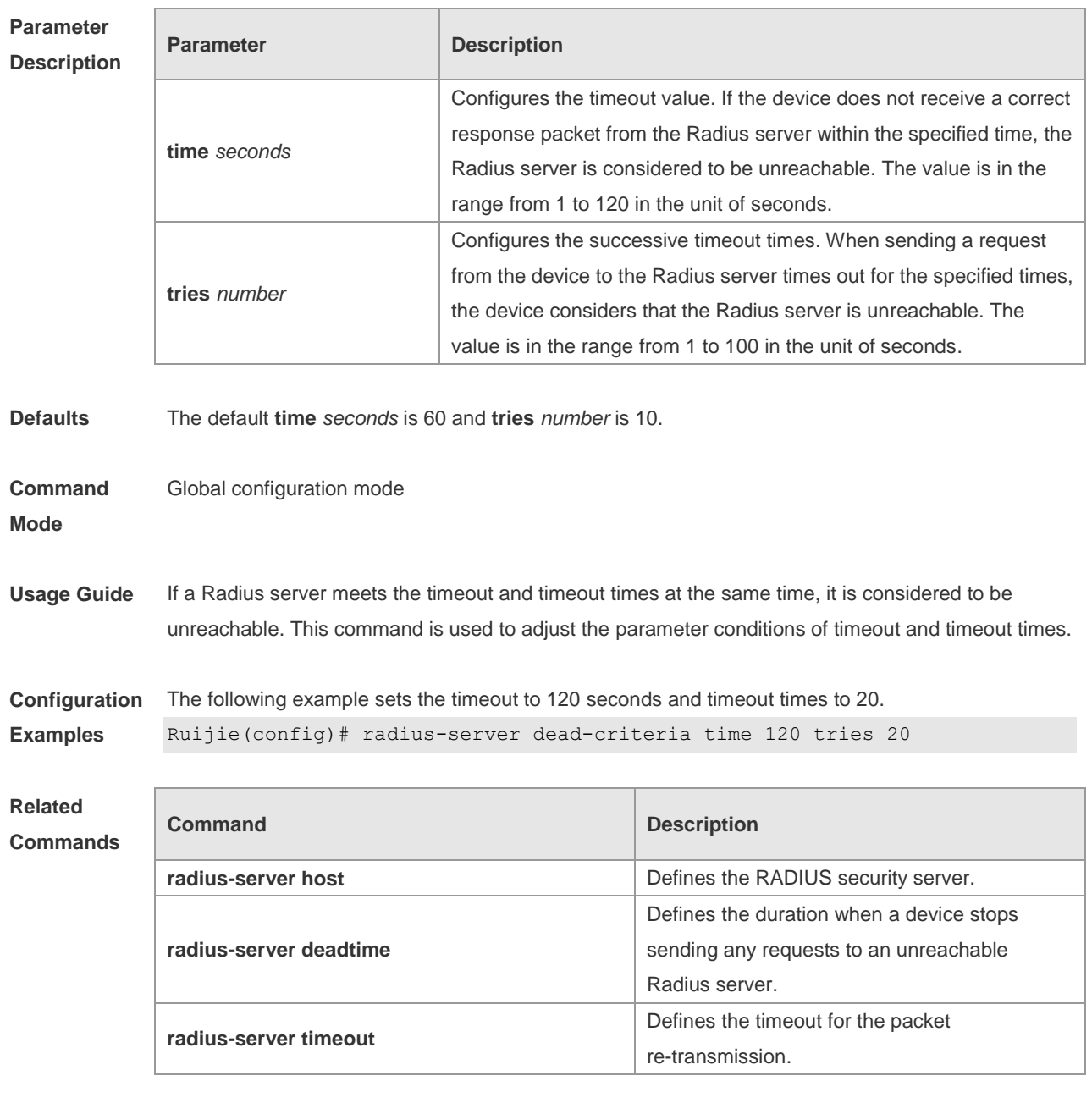

**Platform Description** N/A

## **2.9 radius-server deadtime**

Use this command to configure the duration when a device stops sending any requests to an unreachable Radius server. Use the **no** form of this command to restore the default setting. **radius-server deadtime** *minnutes* **no radius-server deadtime**

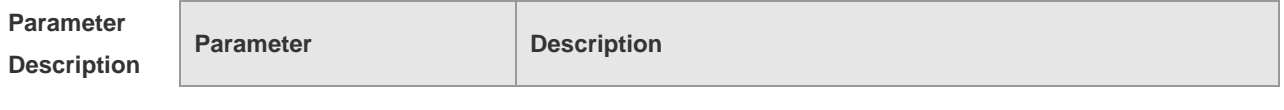

Defines the duration in minutes when the device stops sending any

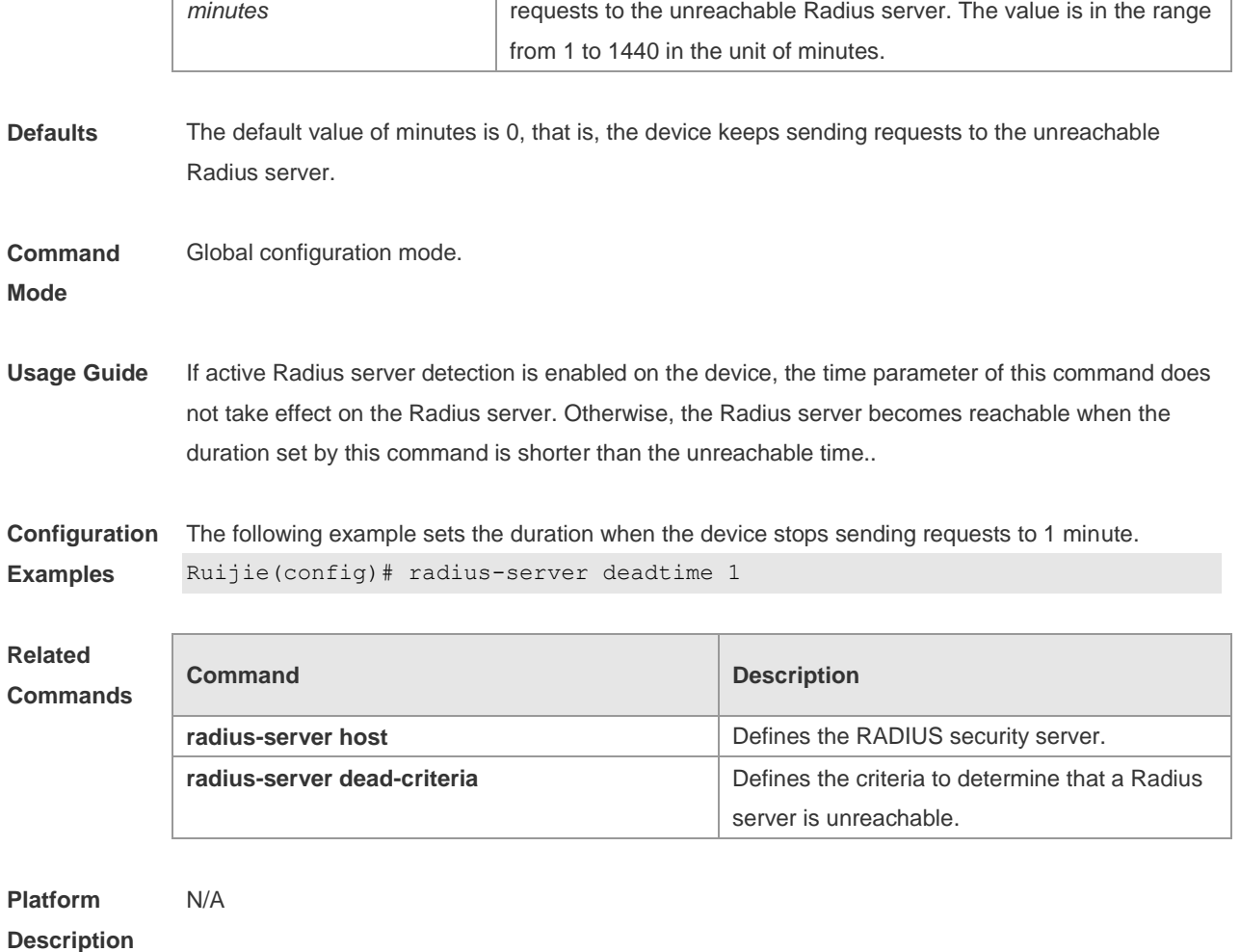

## **2.10 radius-server host**

Use this command to specify a RADIUS security server host. Use the **no** form of this command to restore the default setting. **radius-server host** [ **oob** ] [ **via** *mgmt-name* ] { *ipv4-address* | *ipv6-address* } [ **auth-port** *port-number* ] [ **acct-port** *port-number* ] [ **test username** *name* [ **idle-time** *time* ] [ **ignore-auth-port** ] [ **ignore-acct-port** ] ] [ **key** [ **0** | **7** ] *text-string* ] **no radius-server host** { *ipv4-address* | *ipv6-address* }

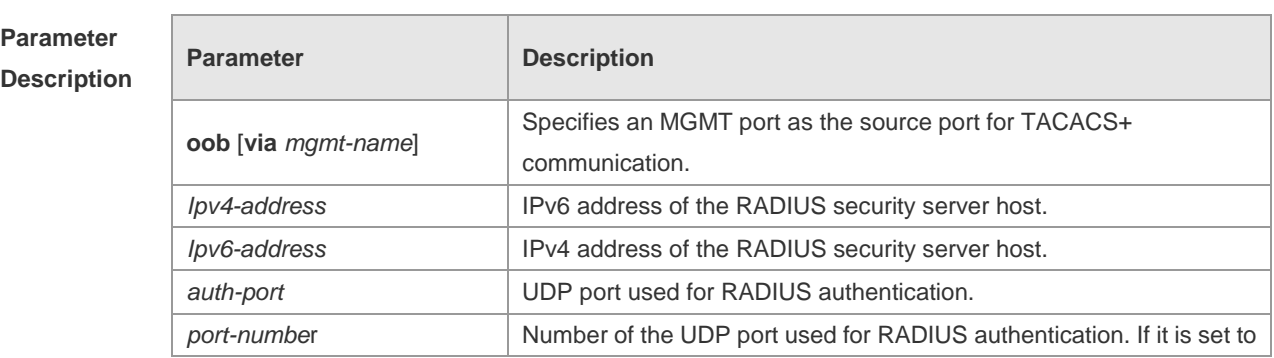

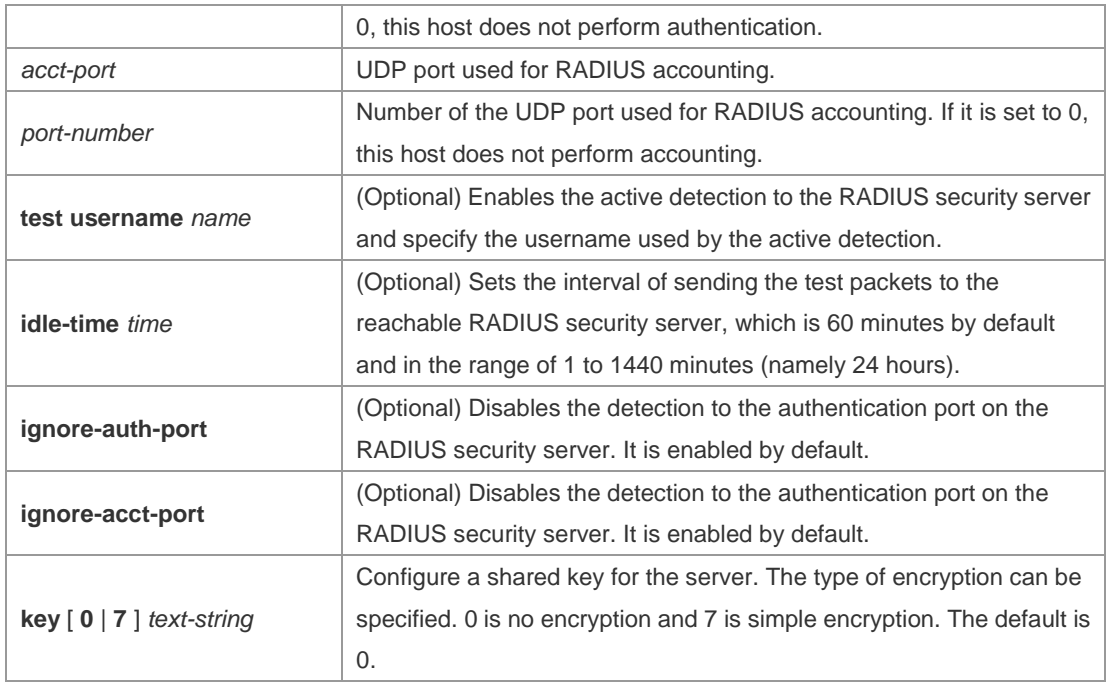

**Defaults** No RADIUS host is specified by default.

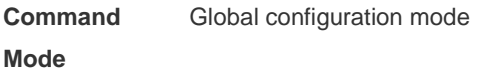

**Usage Guide** In order to implement the AAA security service using RADIUS, you must define a RADIUS security server. You can define one or more RADIUS security servers using the **radius-server host** command.

**Configuration Examples** The following example defines a RADIUS security server host: Ruijie(config)# radius-server host 192.168.12.1

> The following example defines a RADIUS security server host in the IPv4 environment, enable the active detection with the detection interval 60 minutes and disable the accounting UDP port detection: Ruijie(config)# radius-server host 192.168.100.1 test username viven idle-time 60 ignore-acct-port

The following example defines a RADIUS security server host in the IPv6 environment Ruijie(config)# radius-server host 3000::100

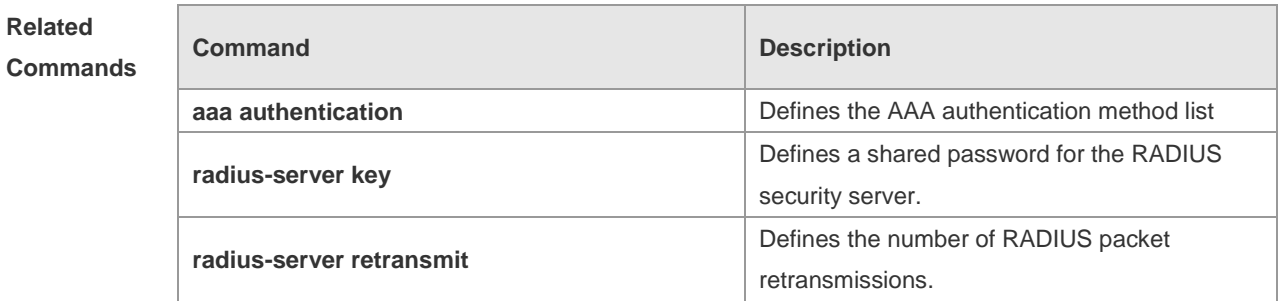

**Platform Description** N/A

## **2.11 radius-server key**

Use this command to define a shared password for the network access server (device) to communicate with the RADIUS security server. Use the **no** form of this command to restore the default setting. **radius-server key** [ **0 | 7** ] *text-string* **no radius-server key**

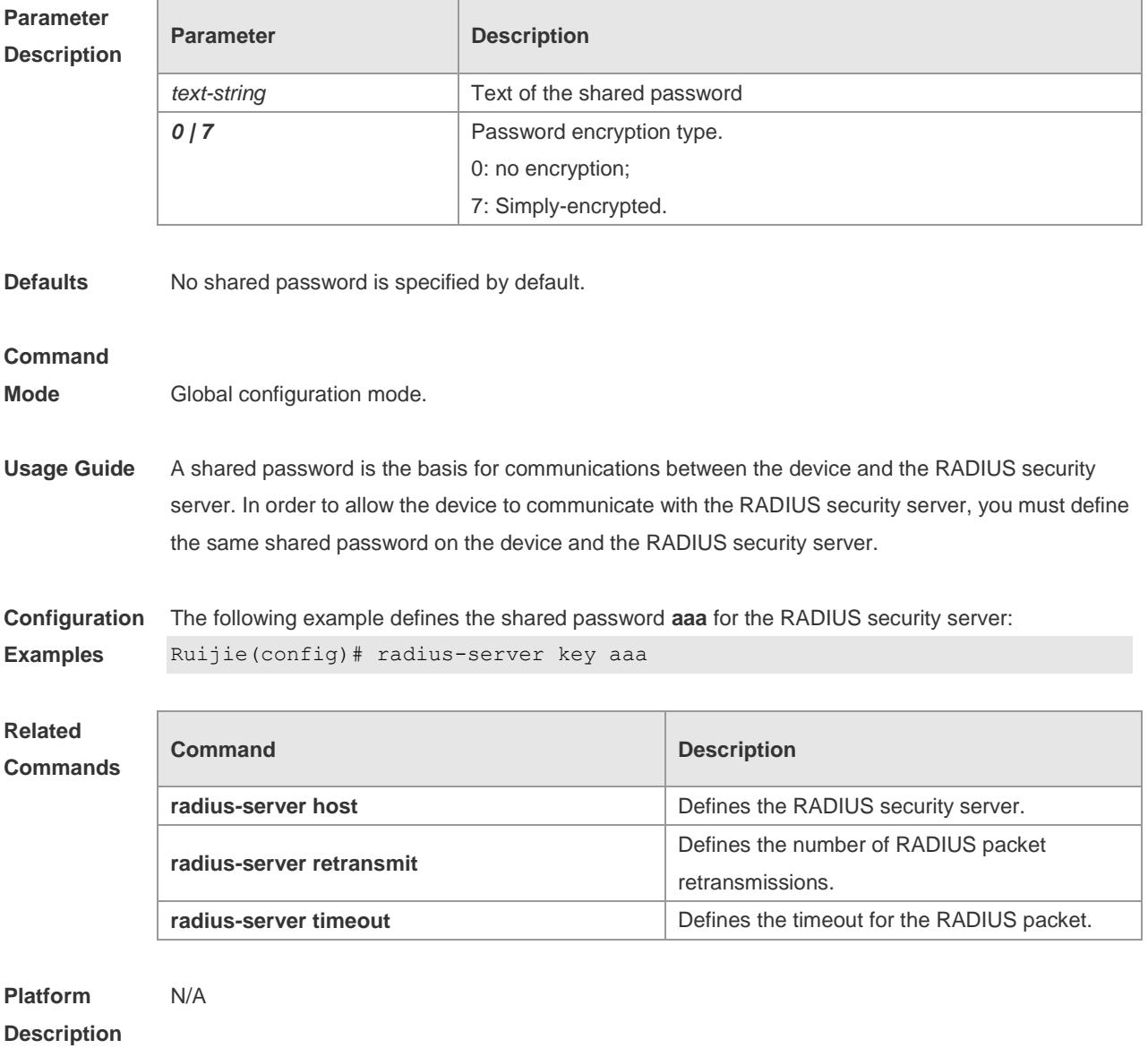

## **2.12 radius-server retransmit**

Use this command to configure the number of packet retransmissions before the device considers that the RADIUS security server does not respond. Use the **no** form of this command to restore the default setting.

**radius-server retransmit** *retries*

**no radius-server retransmit**

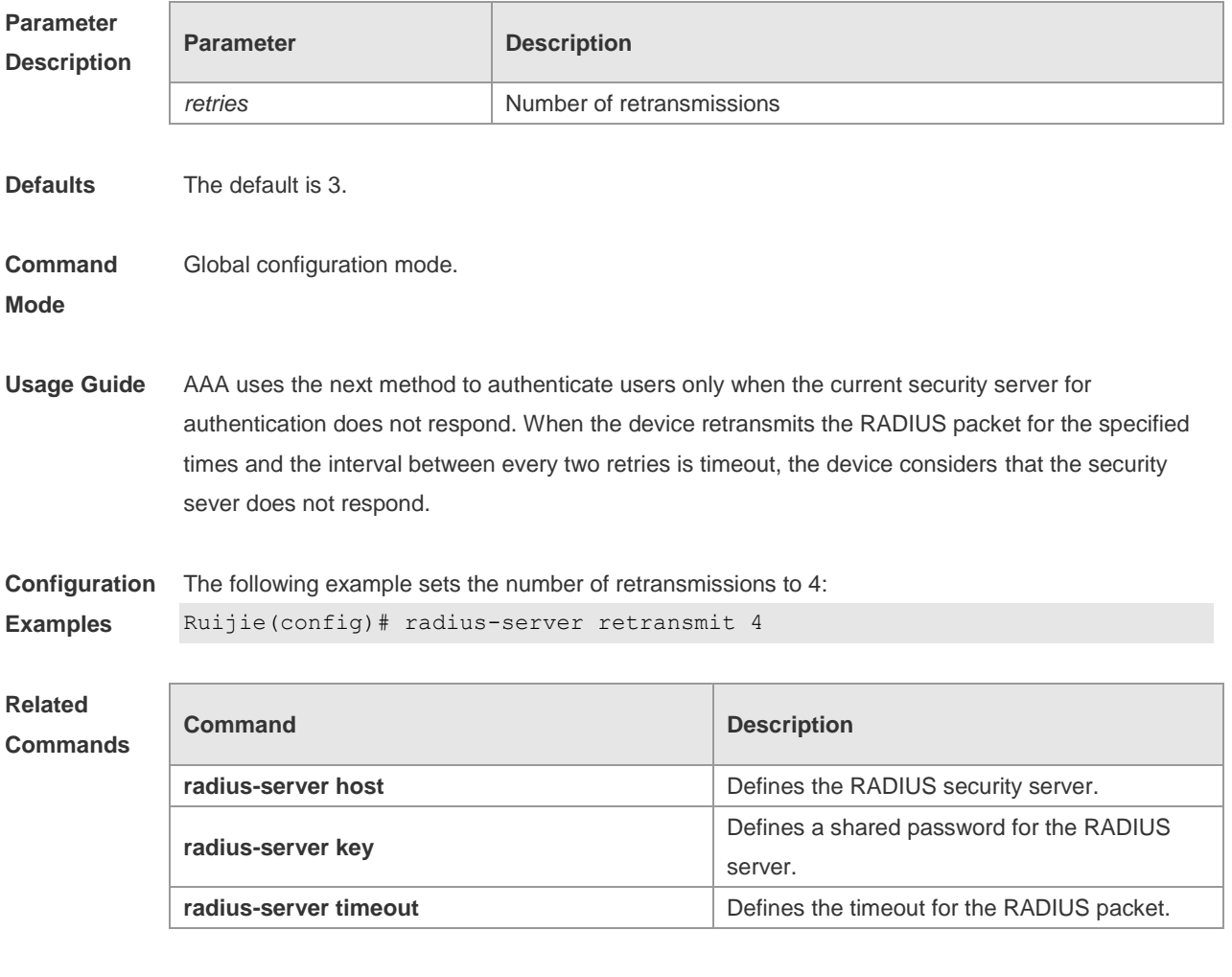

**Platform Description** N/A

## **2.13 radius-server source-port**

Use this command to configure the source port to send RADIUS packets. Use the **no** form of this command to restore the default setting. **radius-server source-port** *port* **no radius-server source-port**

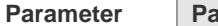

**Parameter Parameter Parameter Parameter Parameter** 

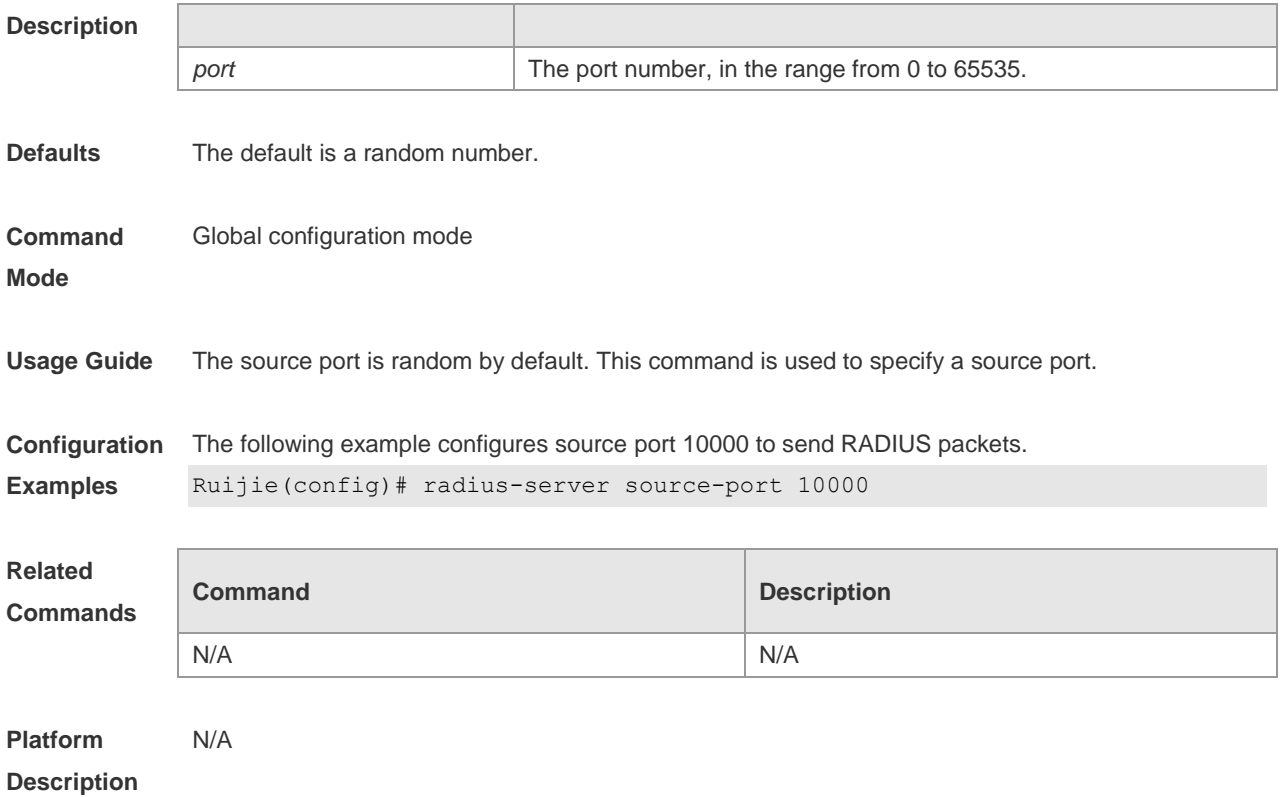

## **2.14 radius-server timeout**

Use this command to set the time for the device to wait for a response from the security server after retransmitting the RADIUS packet. Use the **no** form of this command to restore the default setting. **radius-server timeout** *seconds* **no radius-server timeout**

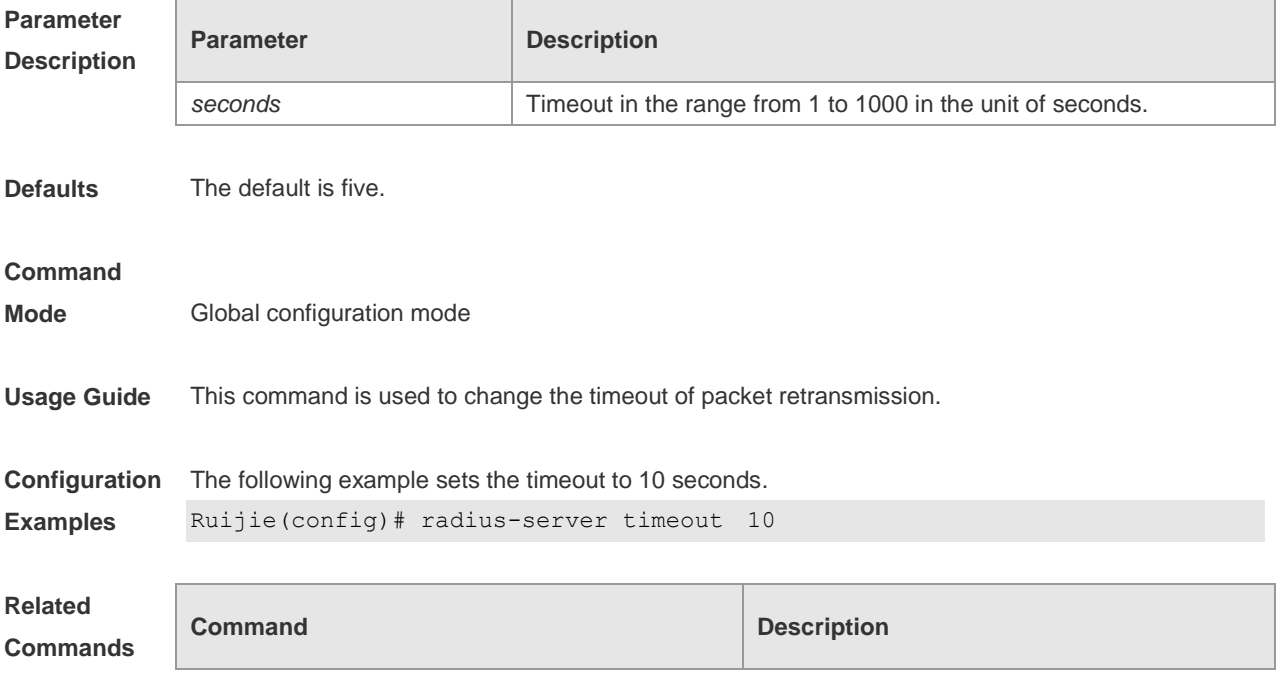
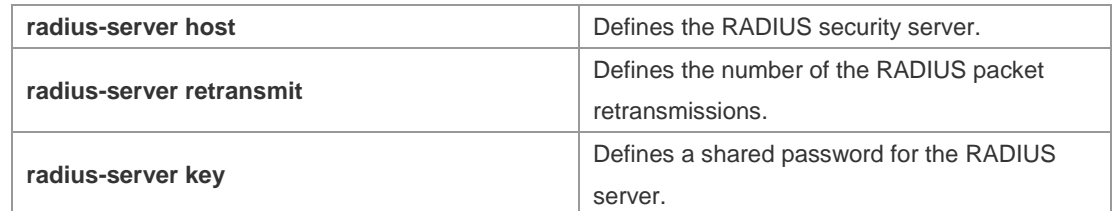

**Platform**  N/A

**Description**

### **2.15 radius set qos cos**

Use this command to set the qos value sent by the RADIUS server as the cos value of the interface. Use the **no** form of this command to restore the default setting.

**radius set qos cos**

**no radius set qos cos**

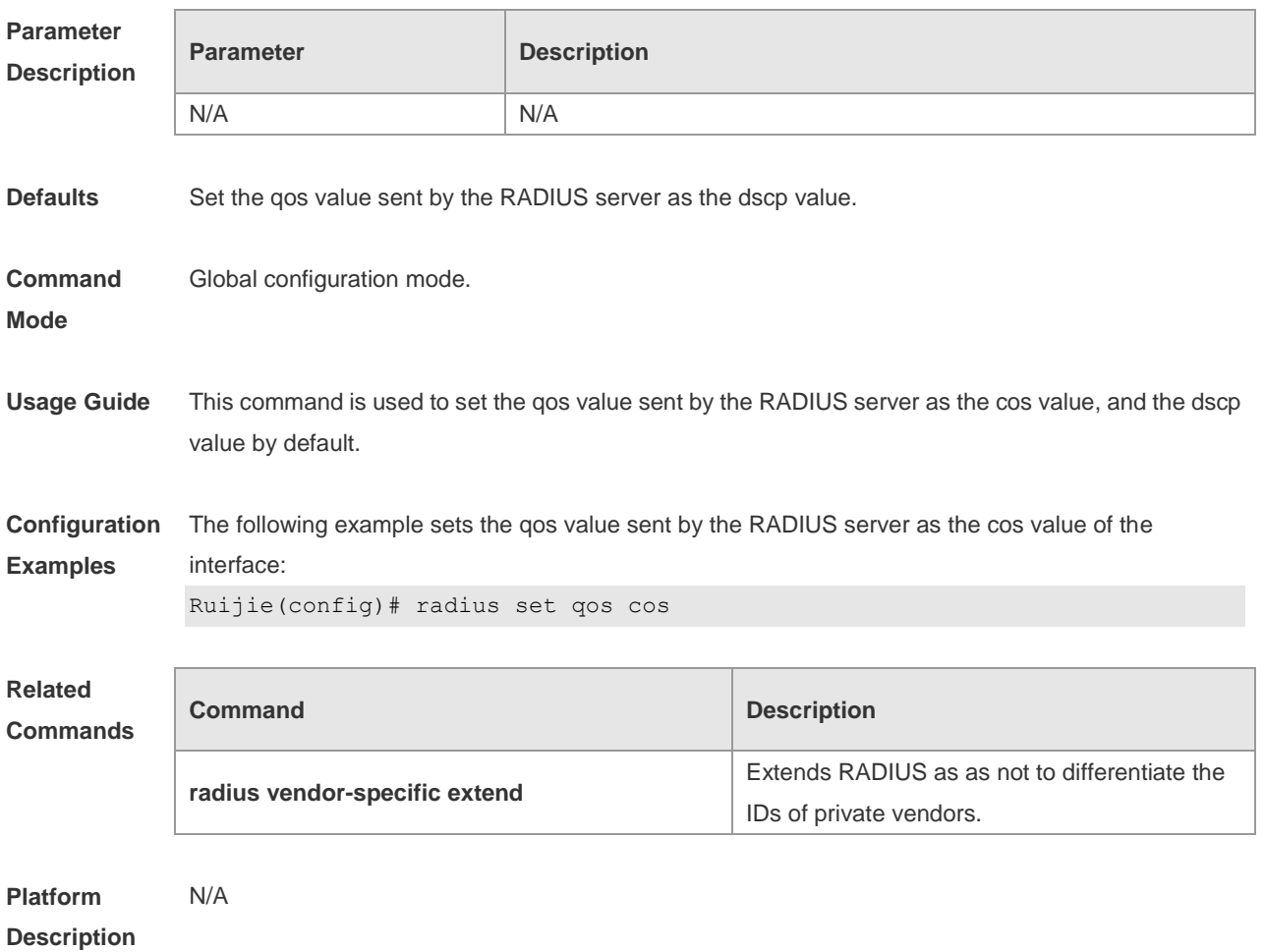

## **2.16 radius support cui**

Use this command to enable RADIUS to support the cui function. Use the **no** form of this command to

restore the default setting. **radius support cui no radius support cui**

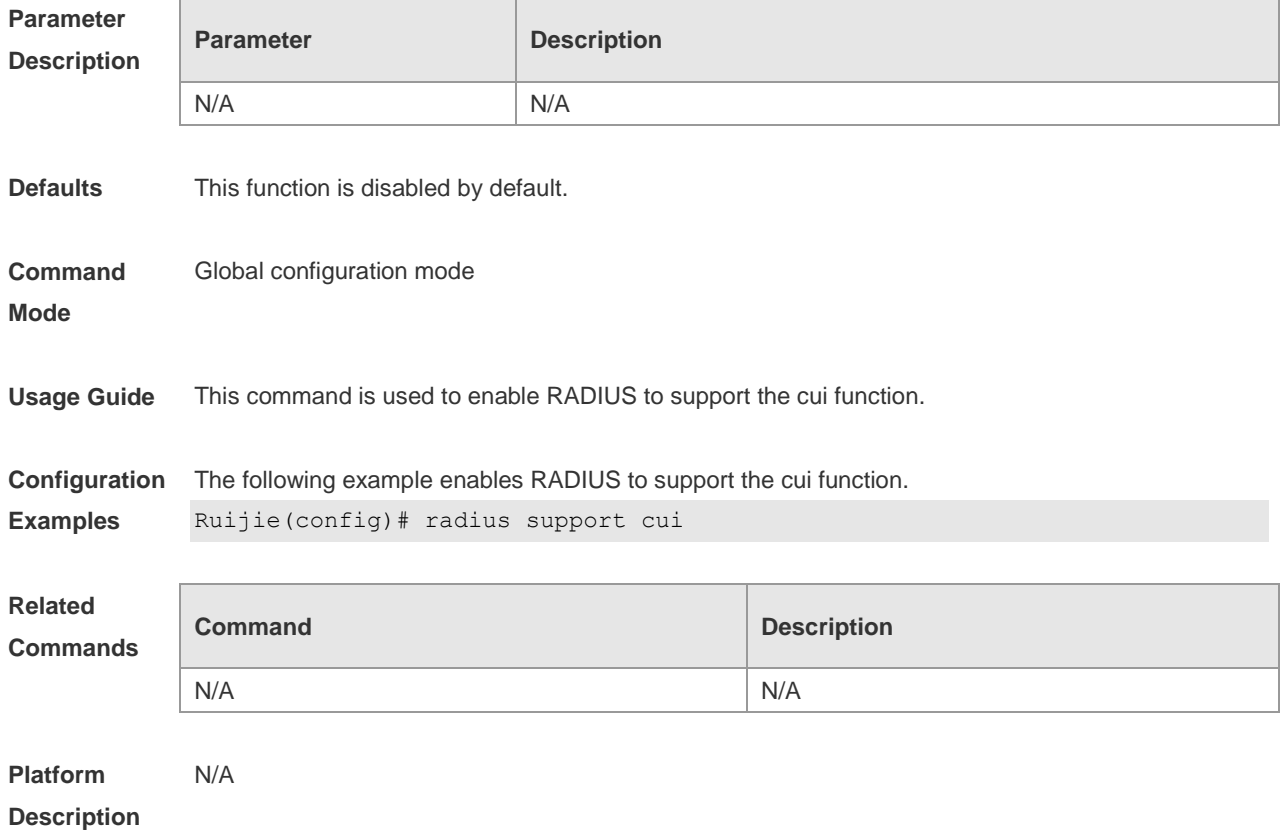

### **2.17 server auth-port acct-port**

Use this command to add the server of the AAA server group. Use the **no** form of this command to restore the default setting.

**server** { *ipv4-addr* | *ipv6-addr*} [ **auth-port** *port1* ] [ **acct-port** *port2* ]

**no server** { *ipv4-addr* | *ipv6-addr*} [ **auth-port** *port1* ] [ **acct-port** *port2* ]

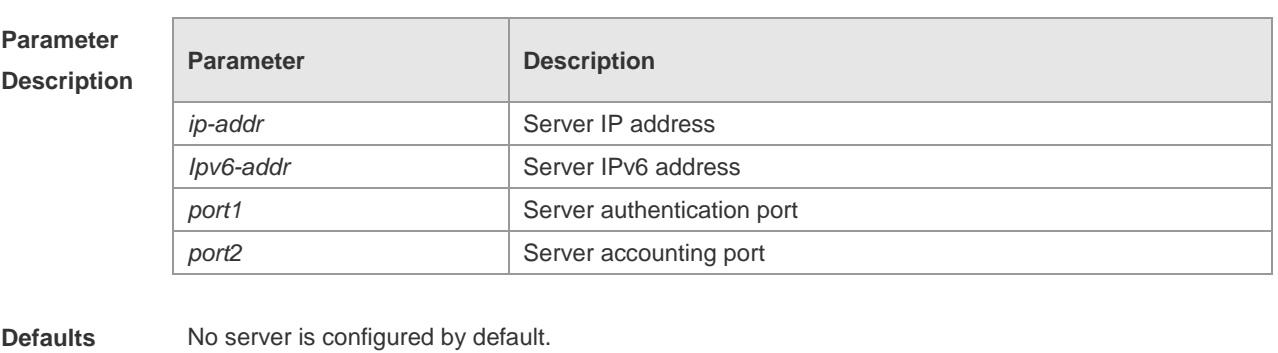

**Command Mode** Server group configuration mode

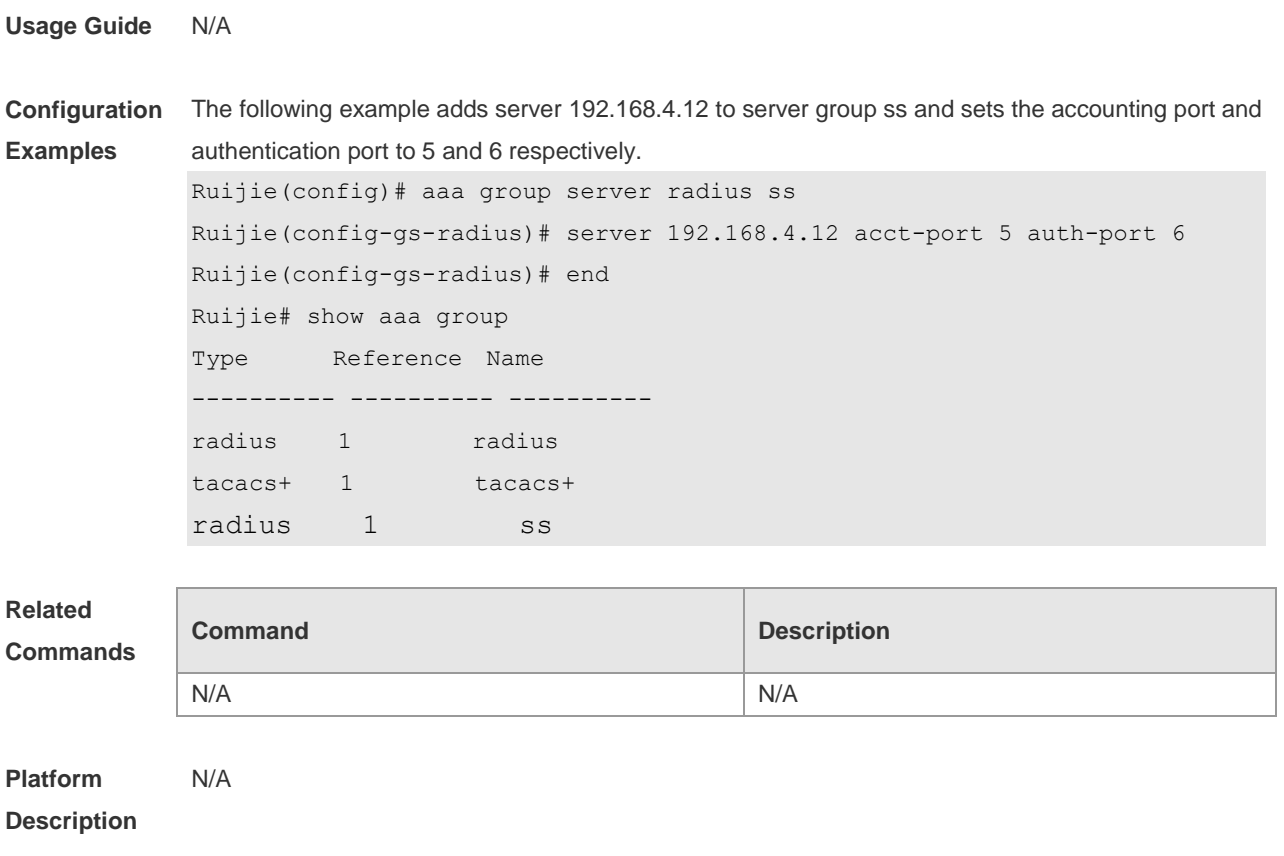

## **2.18 show radius acct statistics**

Use this command to display RADIUS accounting statistics. **show radius acct statistics**

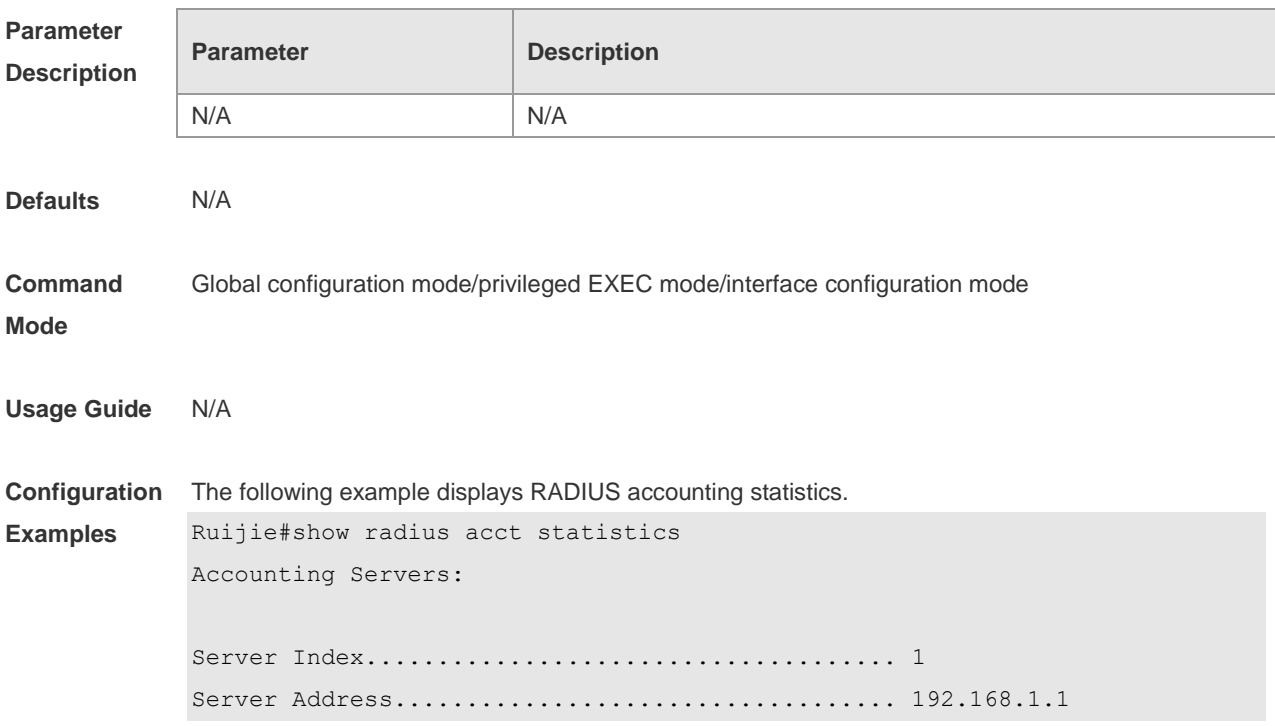

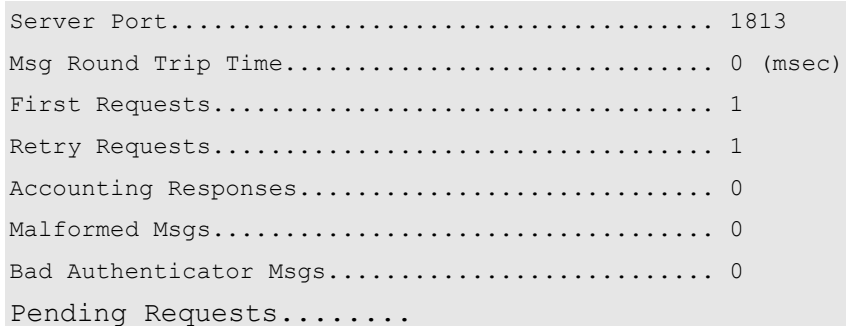

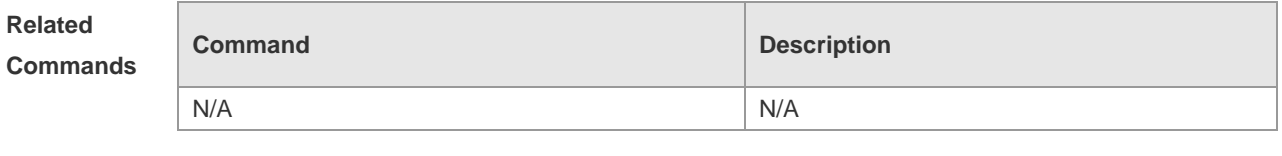

**Platform Description** N/A

## **2.19 show radius auth statistics**

Use this command to display RADIUS authentication statistics. **show radius auth statistics**

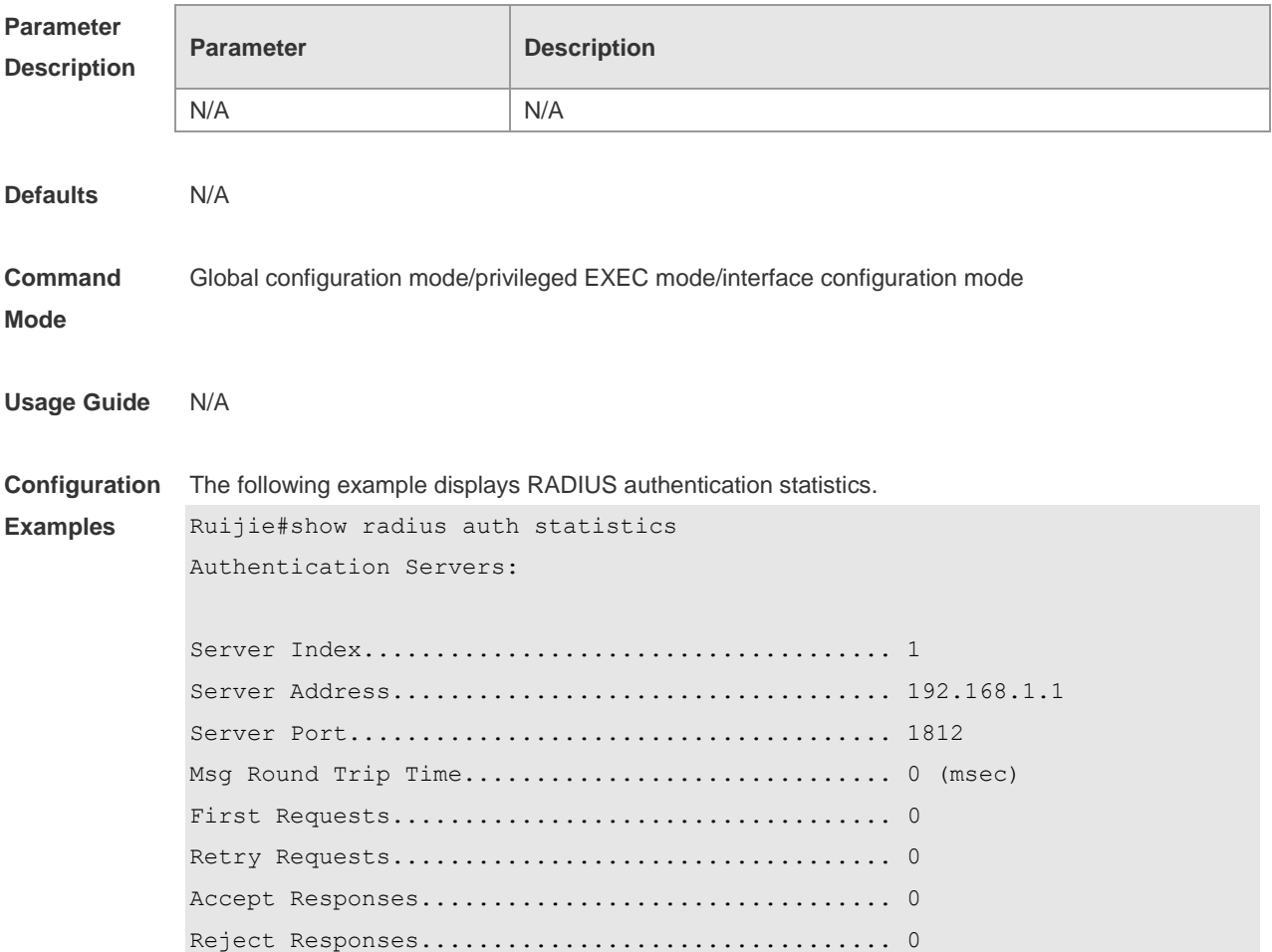

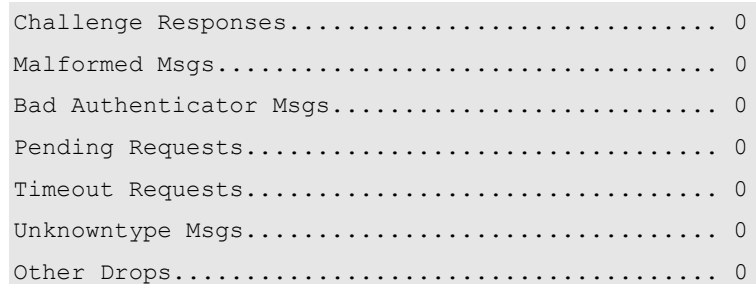

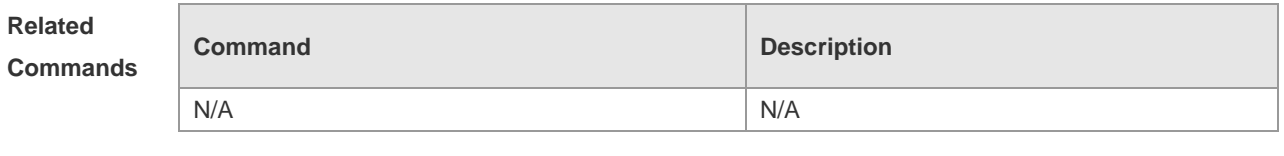

**Platform Description** N/A

## **2.20 show radius group**

Use this command to display RADIUS server group configuration. **show radius group**

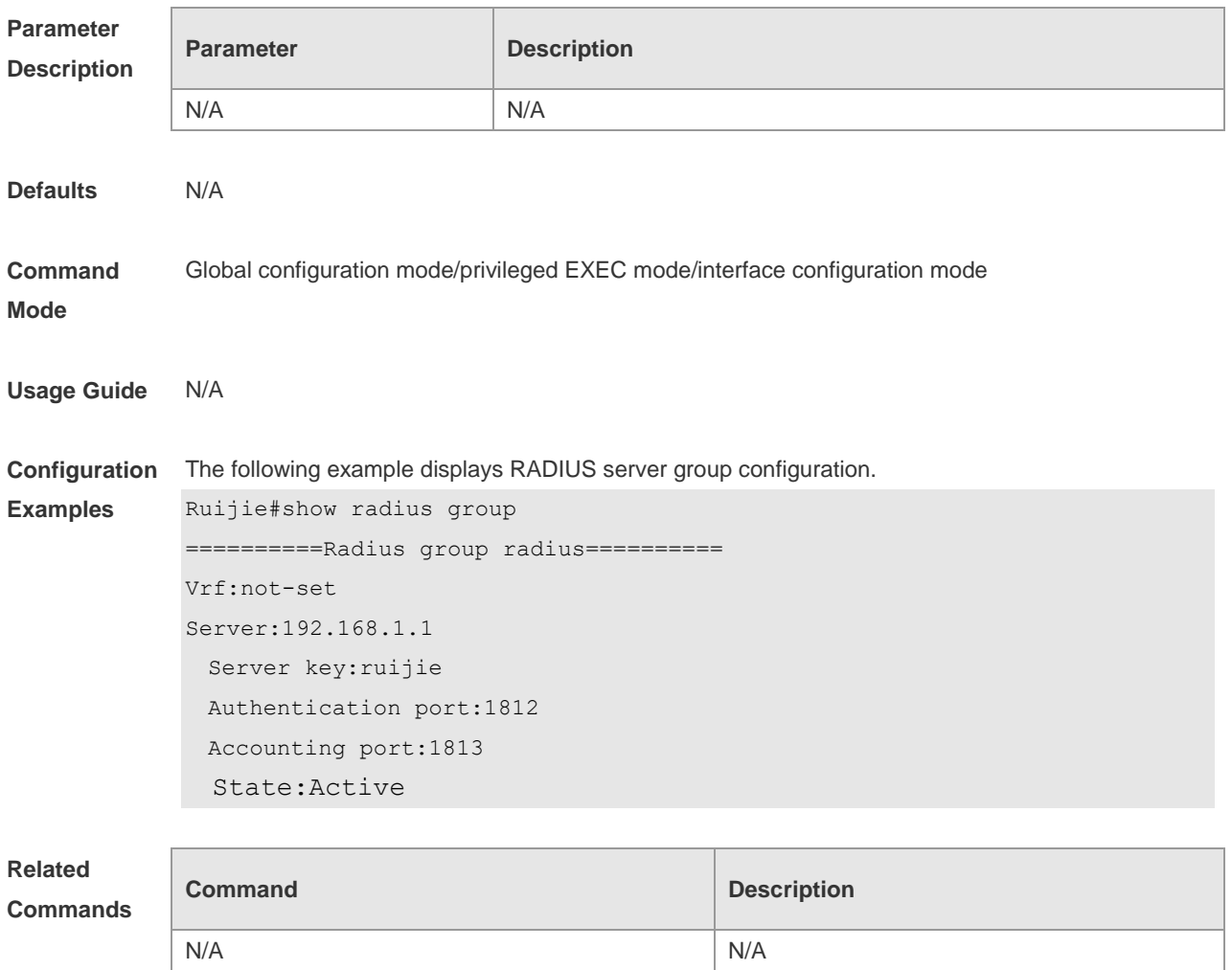

**Platform**  N/A

## **Description**

### **2.21 show radius parameter**

Use this command to display global RADIUS server parameters.

#### **show radius parameter**

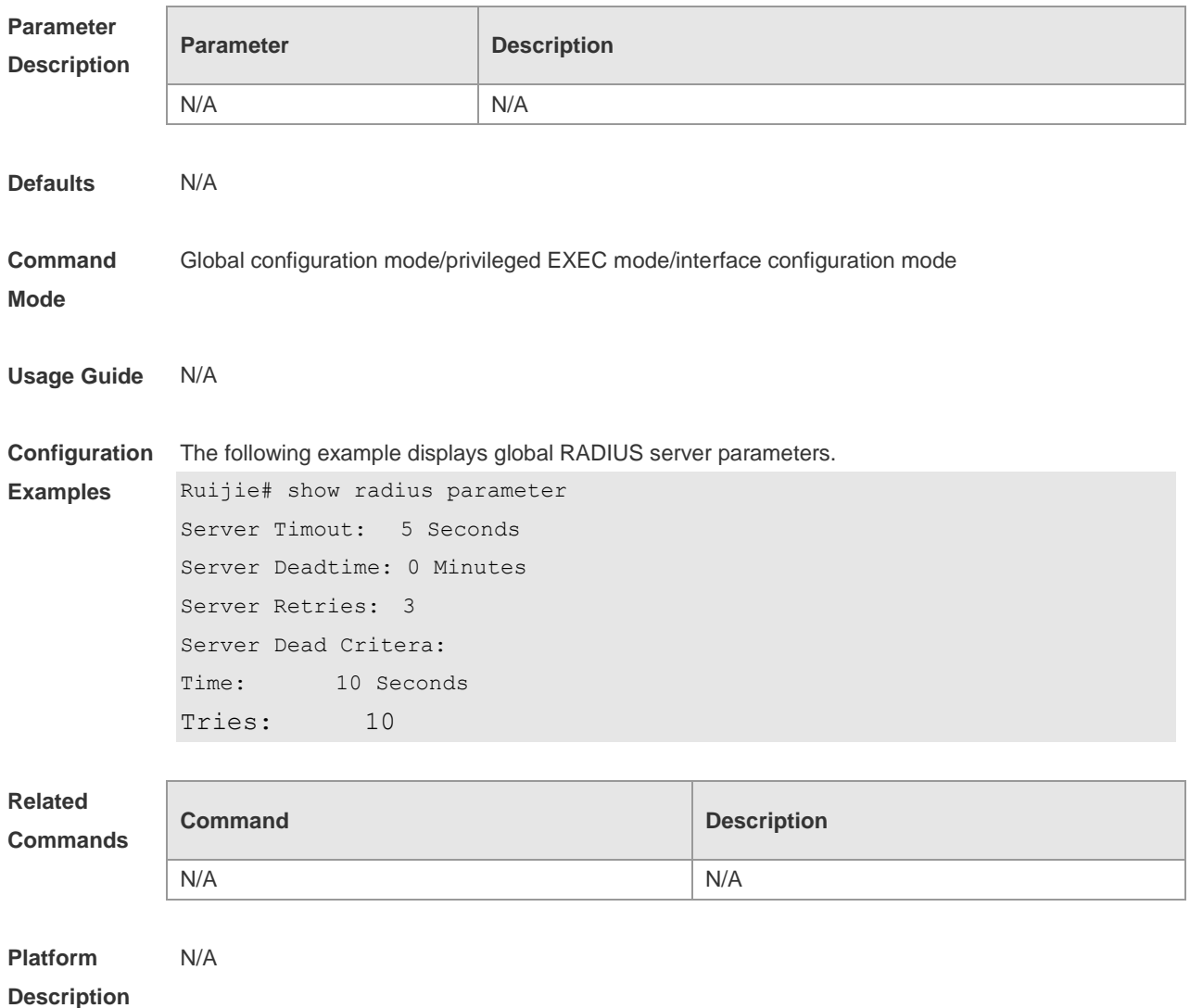

#### **2.22 show radius server**

Use this command to display the configuration of the RADIUS server. **show radius server**

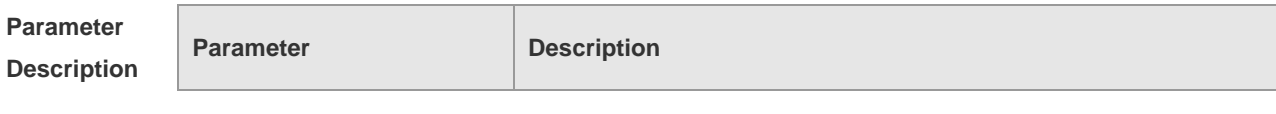

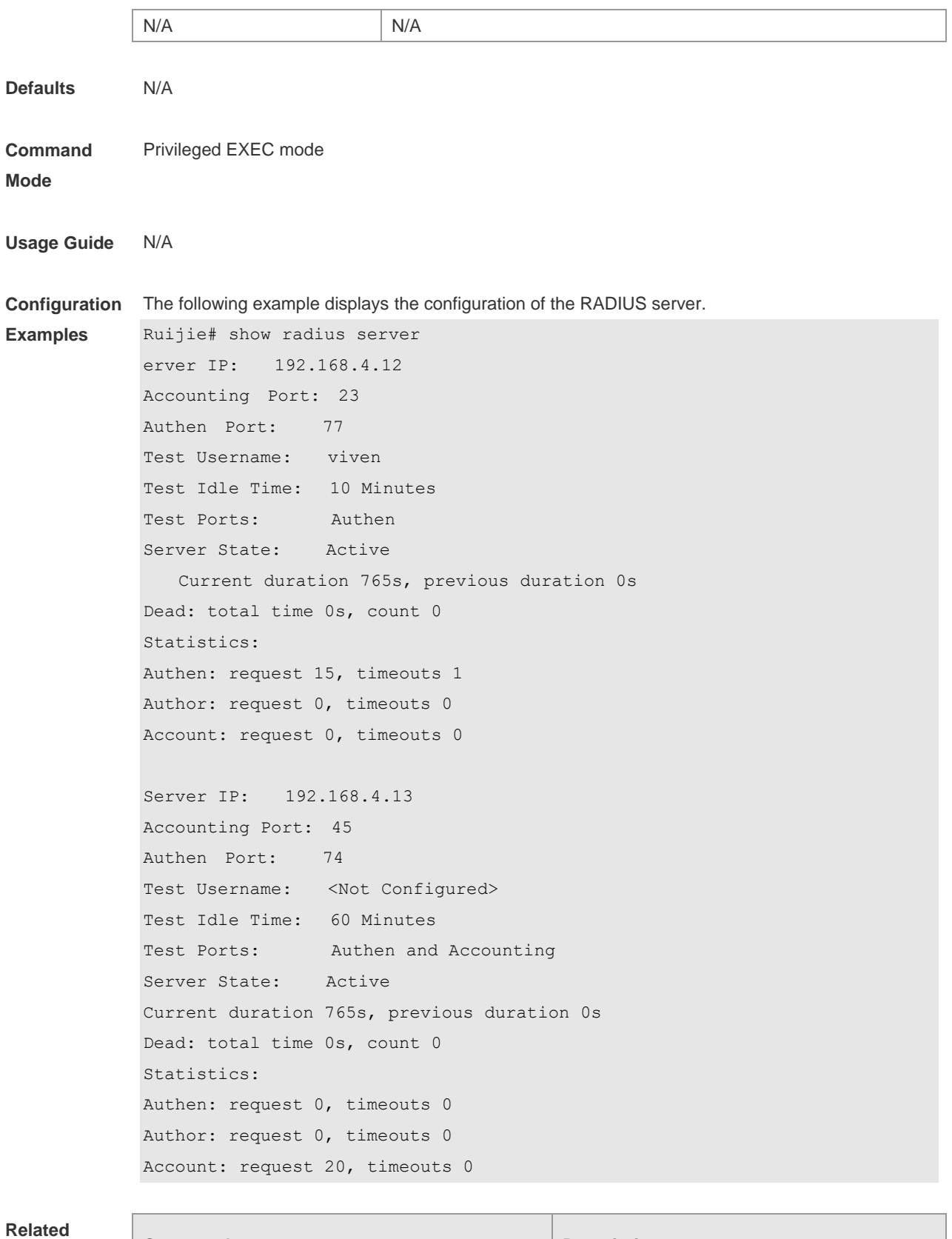

#### **Commands**

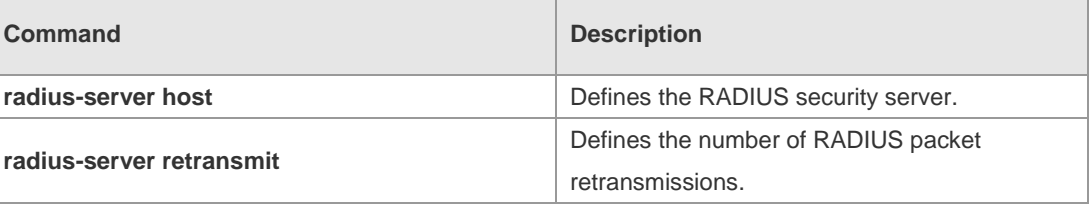

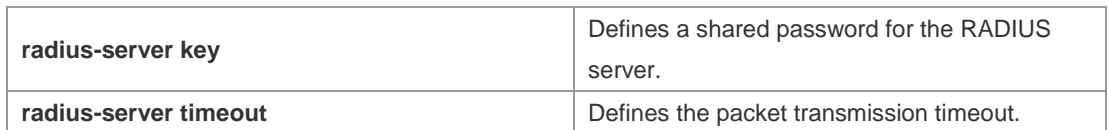

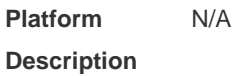

## **2.23 show radius vendor-specific**

Use this command to display the configuration of the private vendors. **show radius vendor-specific**

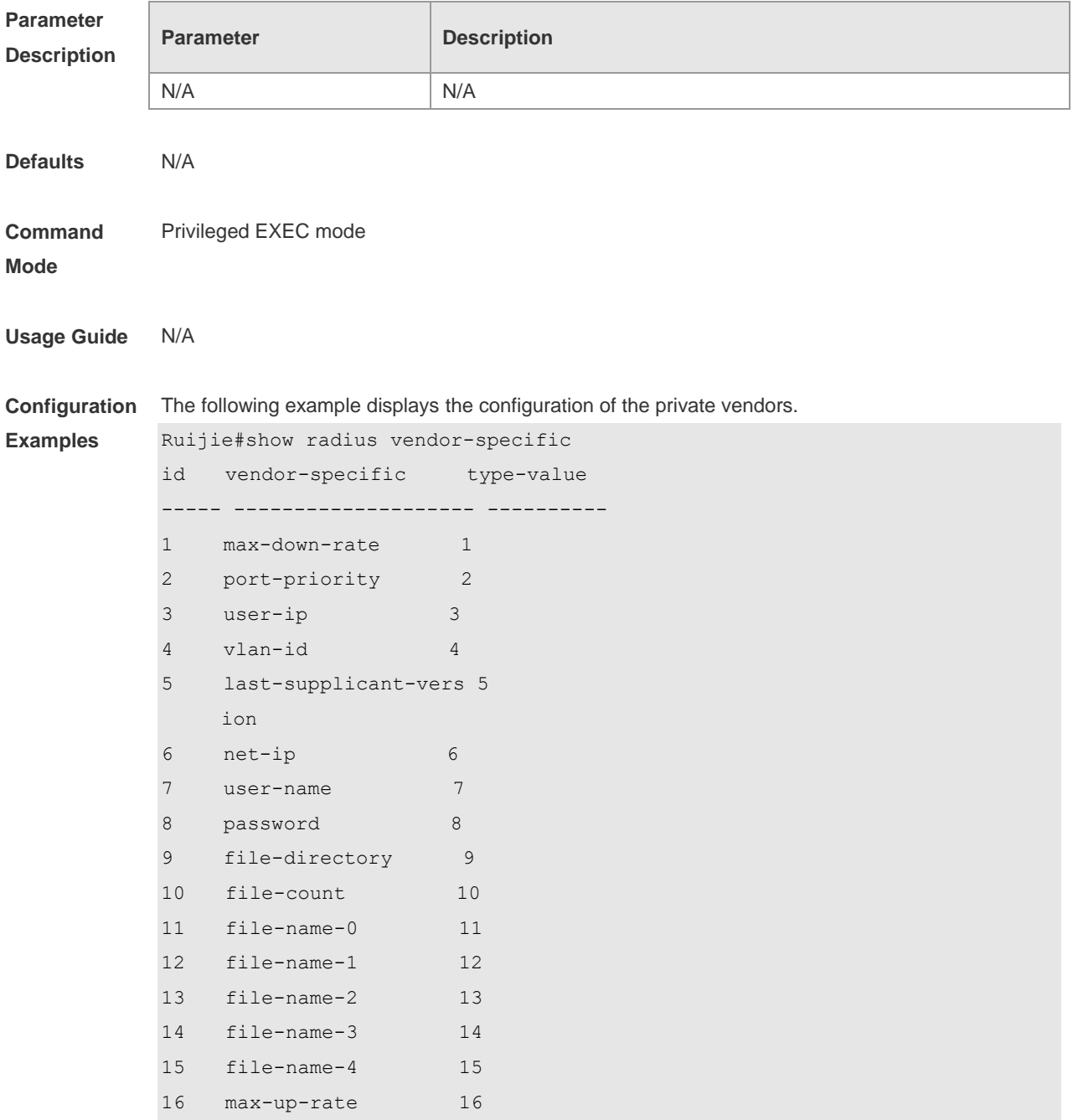

```
17 current-supplicant-v 17 
     ersion 
18 flux-max-high32 18 
19 flux-max-low32 19 
20 proxy-avoid 20 
21 dialup-avoid 21 
22 ip-privilege 22 
23 login-privilege 42 
26 ipv6-multicast-addre 79 
     ss 
27 ipv4-multicast-addre 87 
     ss
```
### **Related**

#### **Commands**

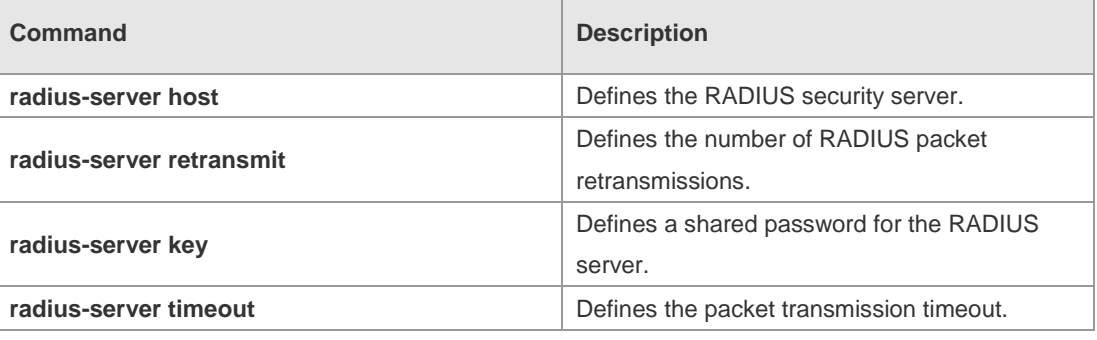

#### **Platform**  N/A

**Description**

## **3 TACACS+ Commands**

#### **3.1 aaa group server tacacs+**

Use this command to configure different groups of TACACS+ server hosts. Use the **no** form of this command to remove a specified TACACS server group. **aaa group server tacacs+** *group\_name*

**no aaa group server tacacs+** *group\_name*

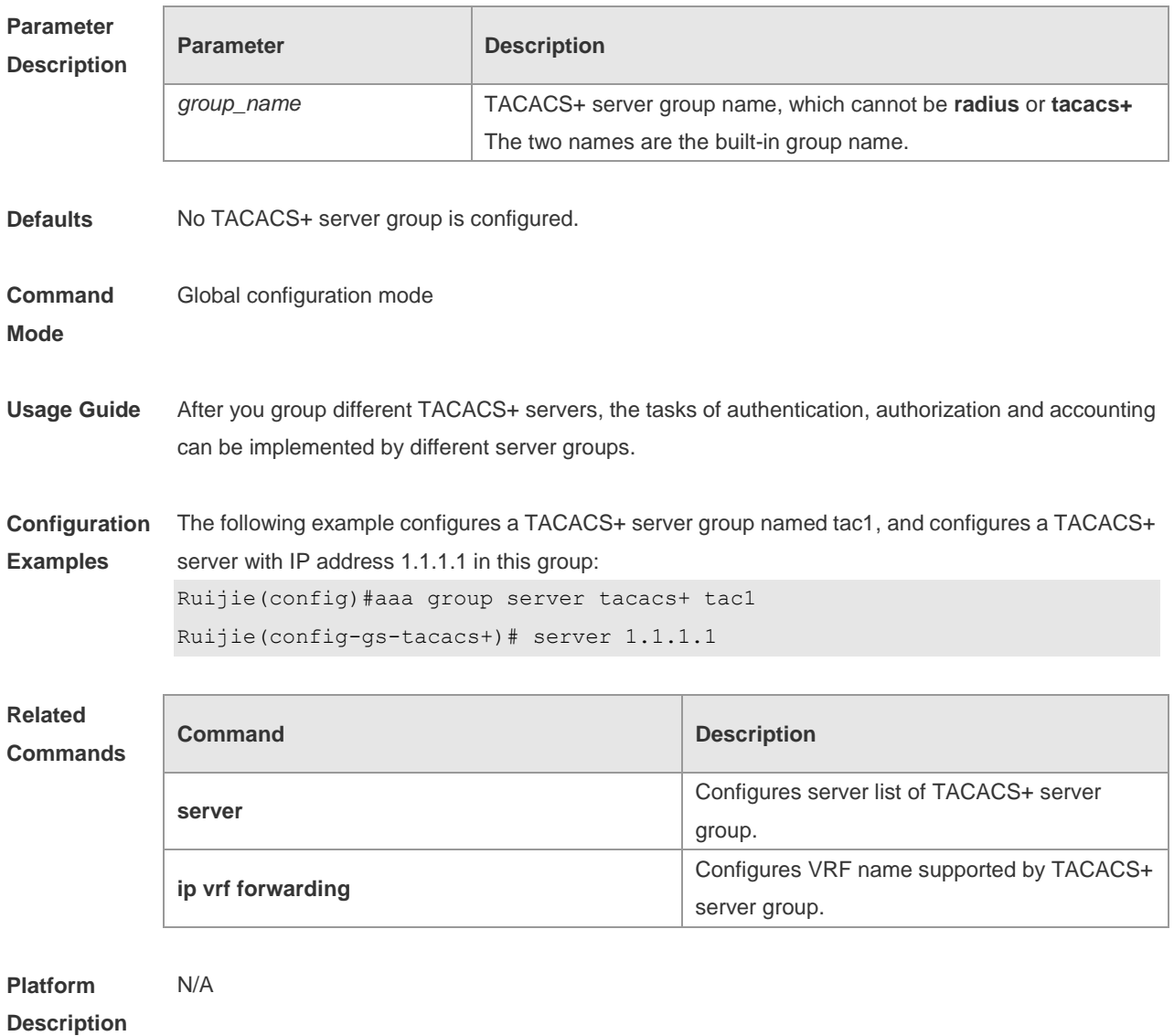

### **3.2 ip tacacs source-interface**

Use this command to use the IP address of a specified interface for all outgoing TACACS+ packets. Use the **no** form of this command to disable use of the specified interface IP address.

#### **ip tacacs source-interface** *interface* **no ip tacacs source-interface**

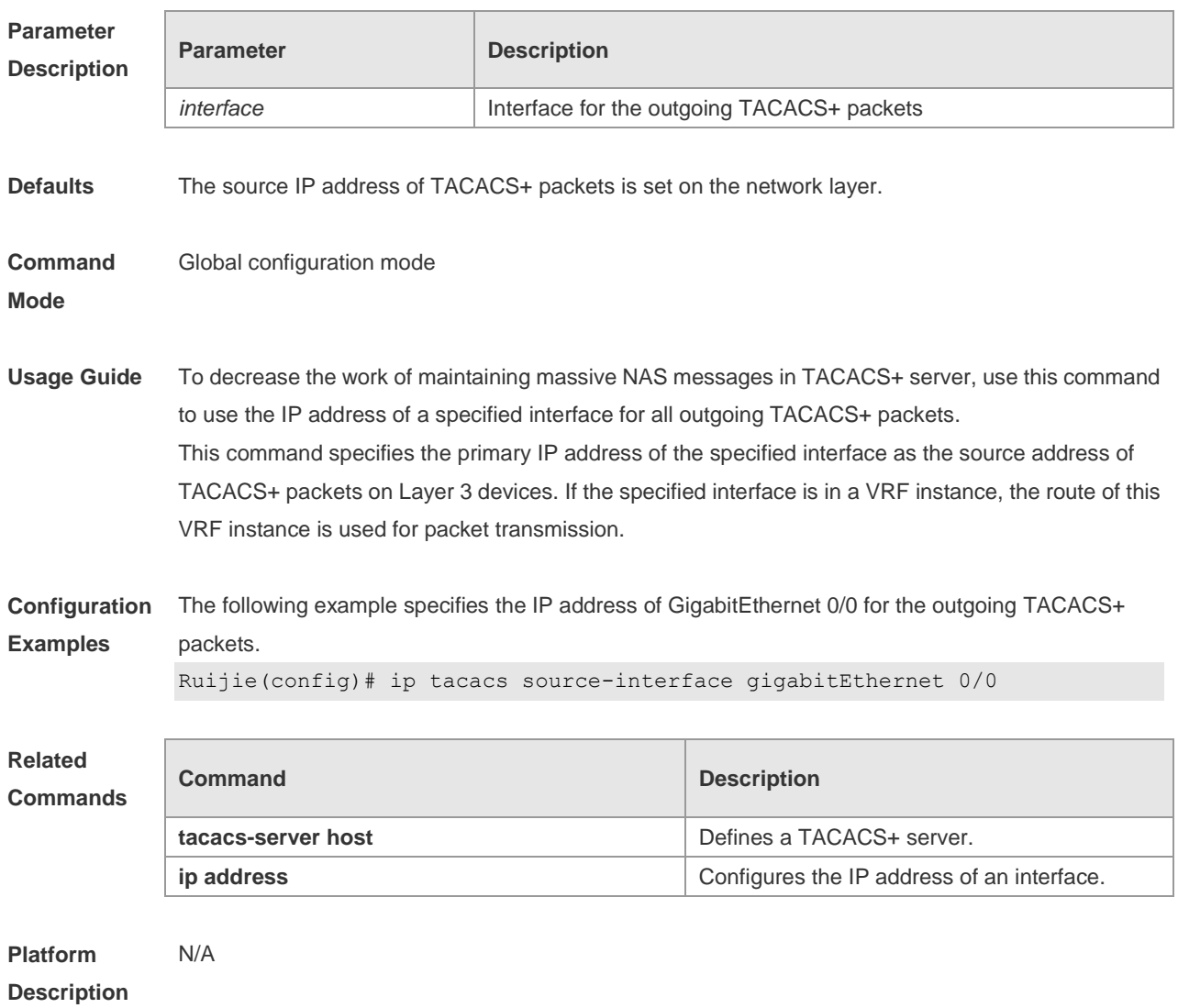

## **3.3 ip vrf forwarding**

Use this command to configure the VRF used in the TACACS+ server group. Use the **no** form of this command to remove the VRF configuration from the TACACS+ server group. **ip vrf forwarding** *vrf-name*

**no ip vrf forwarding**

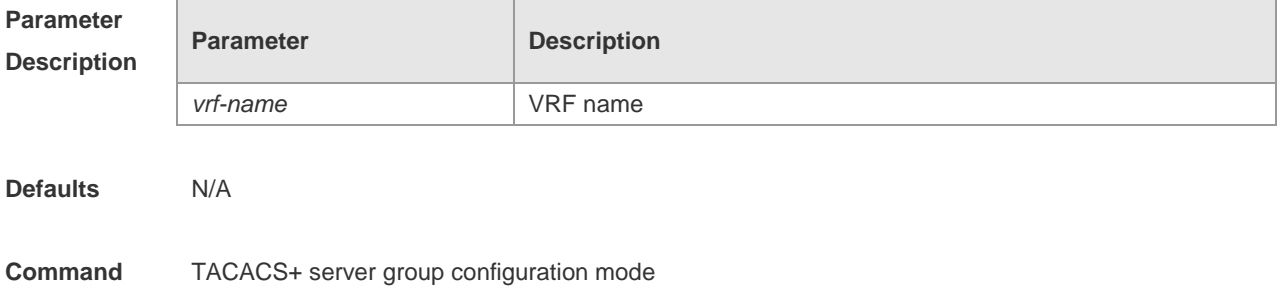

#### **Mode**

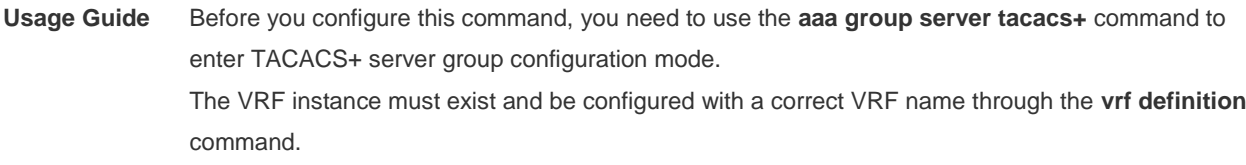

**Configuration**  The following example specifies the VRF instance named vpn1 for the TACACS+ server group:

**Examples** Ruijie(config)# aaa group server tacacs+ tac1 Ruijie(config-gs-tacacs+)# server 1.1.1.1

Ruijie(config-gs-tacacs+)# ip vrf forwarding vpn1

#### **Related**

#### **Commands**

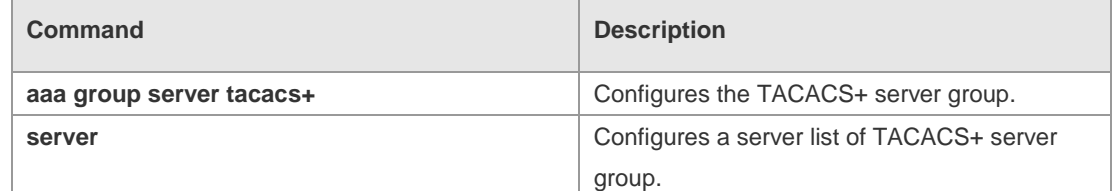

#### **Platform Description** N/A

#### **3.4 server**

Use this command to configure the IP address of the TACACS+ server for the group server. Use the **no** form of this command to remove the TACACS+ server. **server** { *ipv4-address | ipv6-address* } **no server** { *ipv4-address | ipv6-address* }

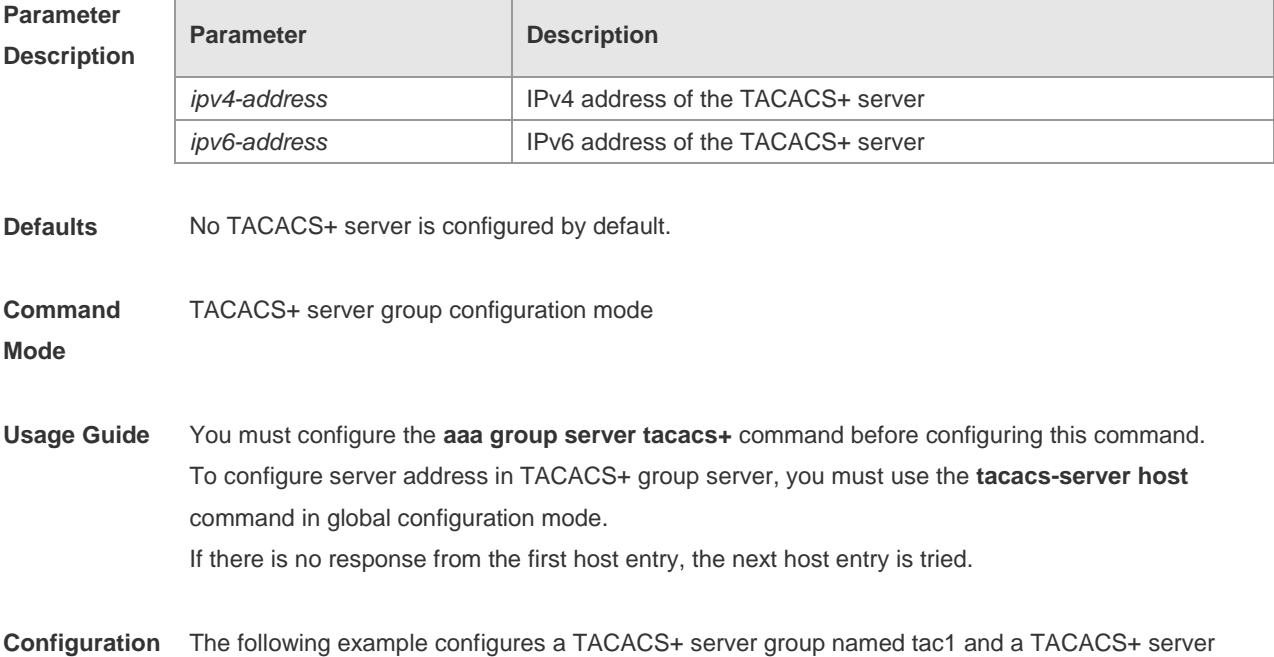

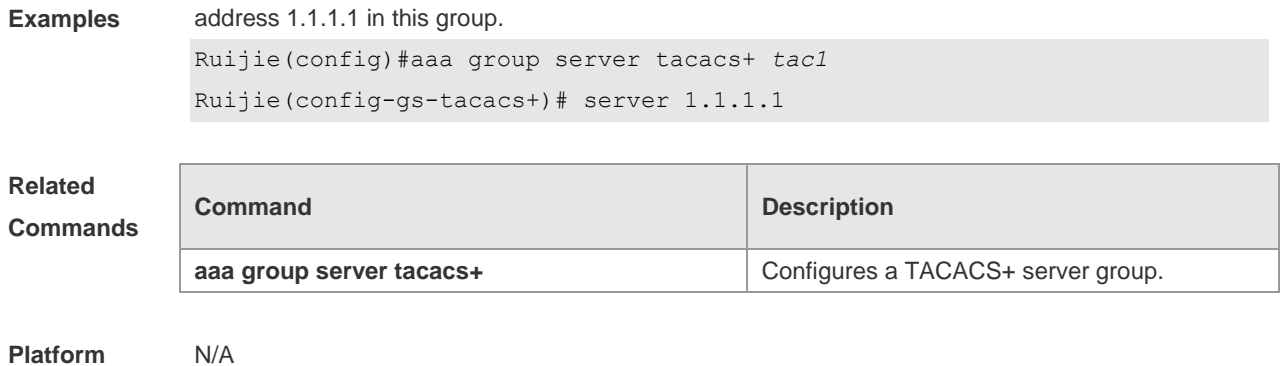

**Description**

## **3.5 show tacacs**

Use this command to display the TACACS+ server configuration. **show tacacs**

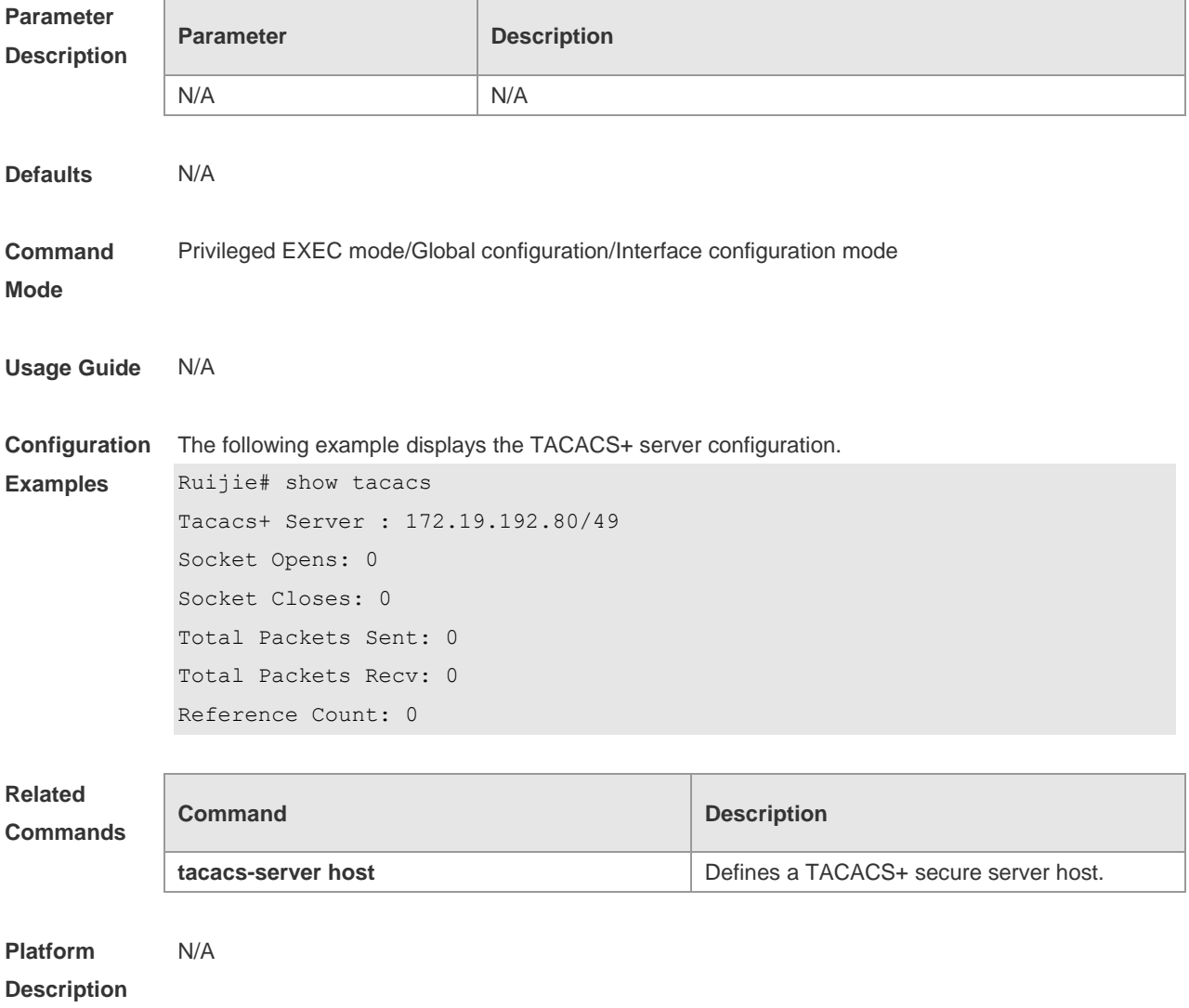

### **3.6 tacacs-server host**

Use this command to configure a TACACS+ host. Use the **no** form of this command to remove the TACACS+ host.

**tacacs-server host** [ **oob** ] [**via** *mgmt-name*] *ipv4-address* [ **port** *integer* ] [ **timeout** *integer* ] [ **key** [ **0** | **7** ] *text-string* ]

**no tacacs-server host** { *ip-address | ipv6-address* }

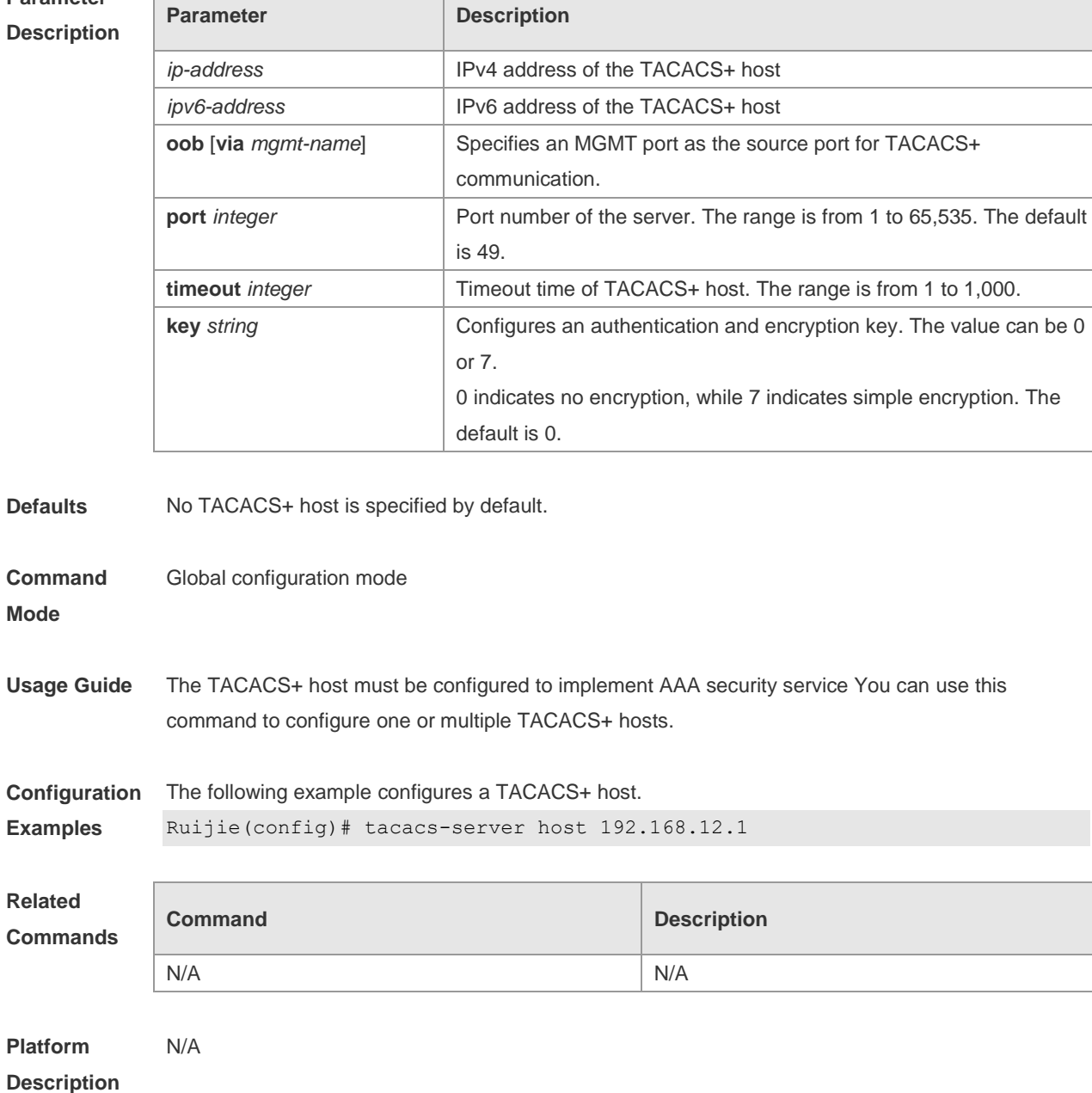

#### **3.7 tacacs-server key**

Use this command to configure the authentication encryption key used for TACACS+ communications between the access server and the TACACS+ server. Use the **no** form of this command to remove the authentication encryption key. **tacacs-server key** [ **0** *|* **7** ] *string*

**no tacacs-server key**

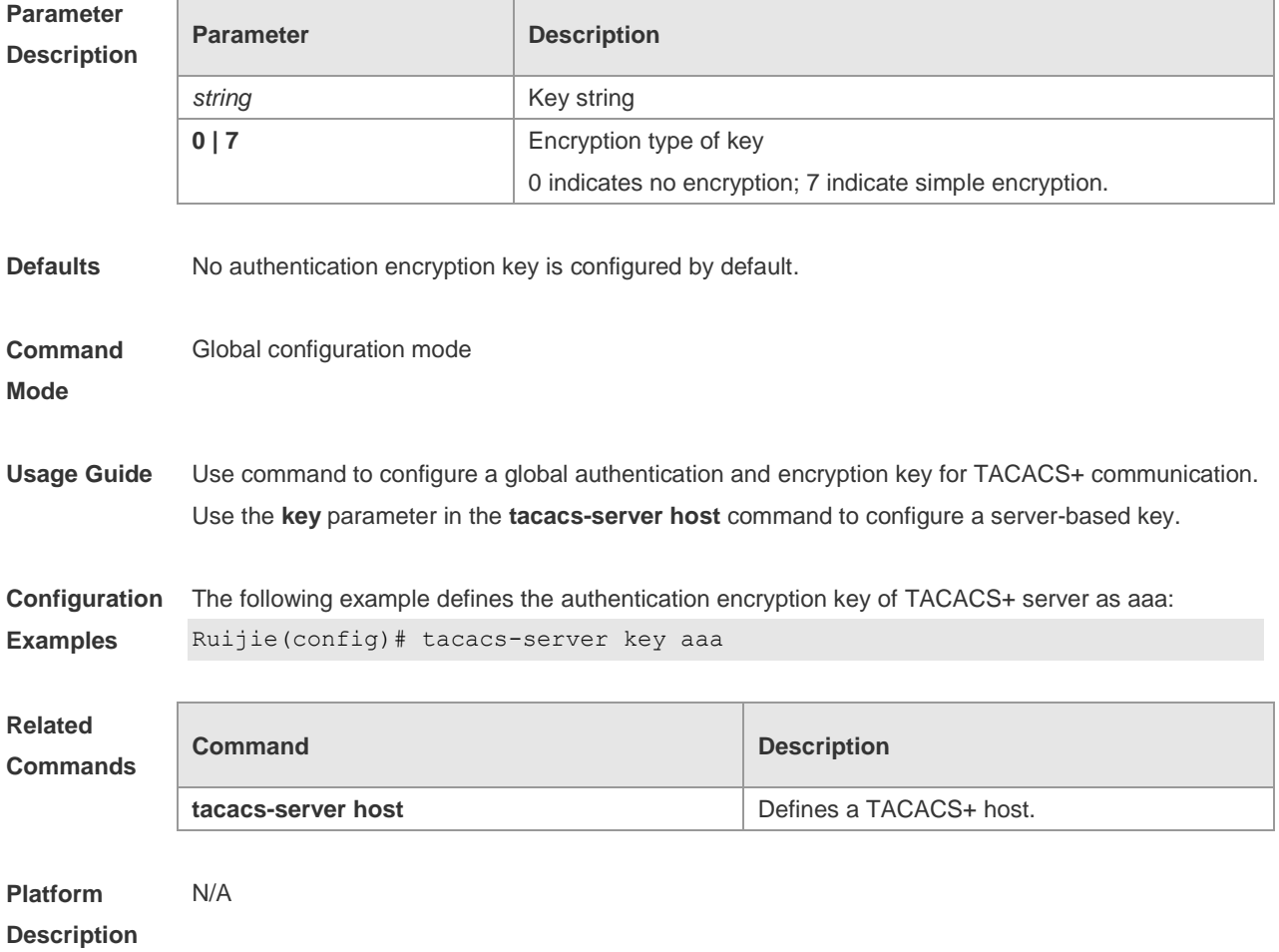

#### **3.8 tacacs-server timeout**

Use this command to set the interval for which the server waits for a server host to reply. Use the **no** form of this command to restore the default timeout interval. **tacacs-server timeout** *seconds* **no tacacs-server timeout**

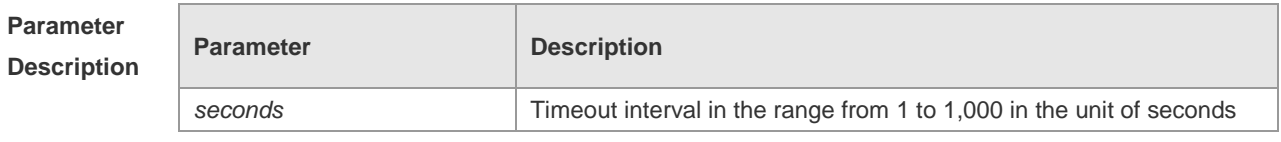

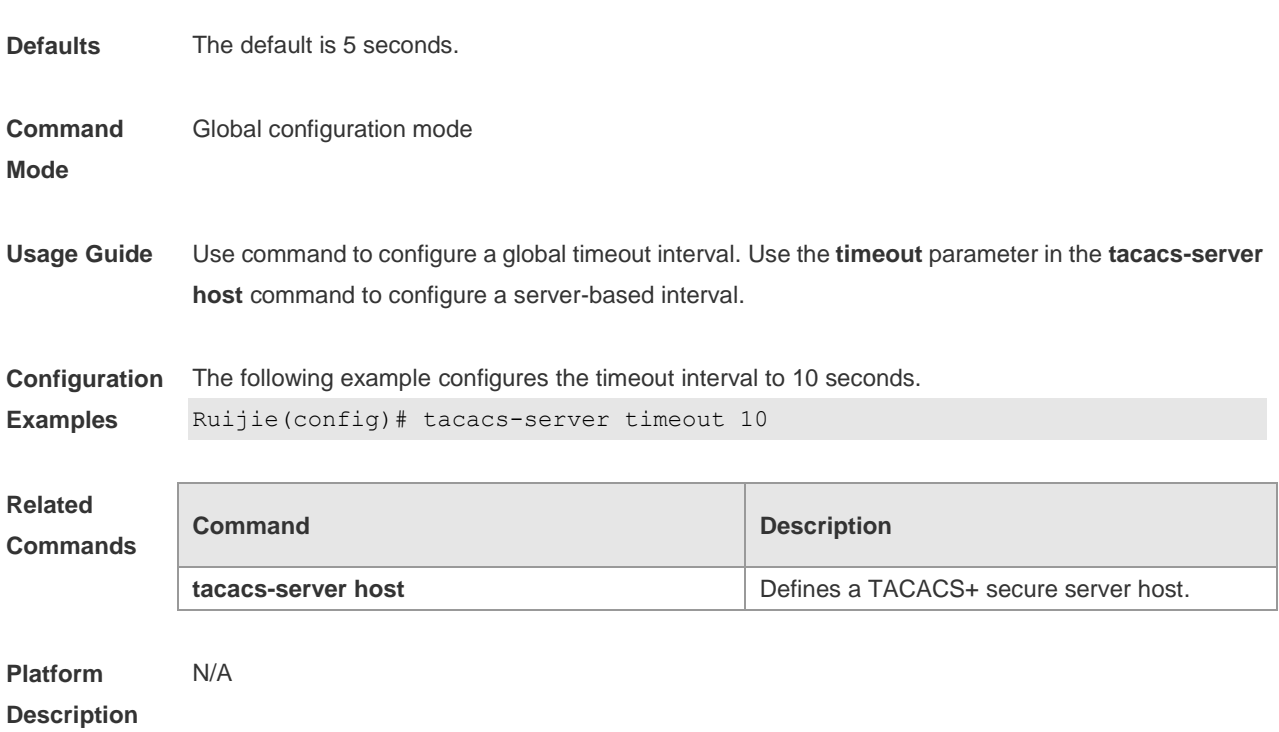

# **4 802.1X Commands**

## **4.1 aaa authorization ip-auth-mode**

Use this command to set the IP authentication mode. **aaa authorization ip-auth-mode** {**disabled** | **dhcp-server** | **radius-server** | **supplicant** | **mixed** }

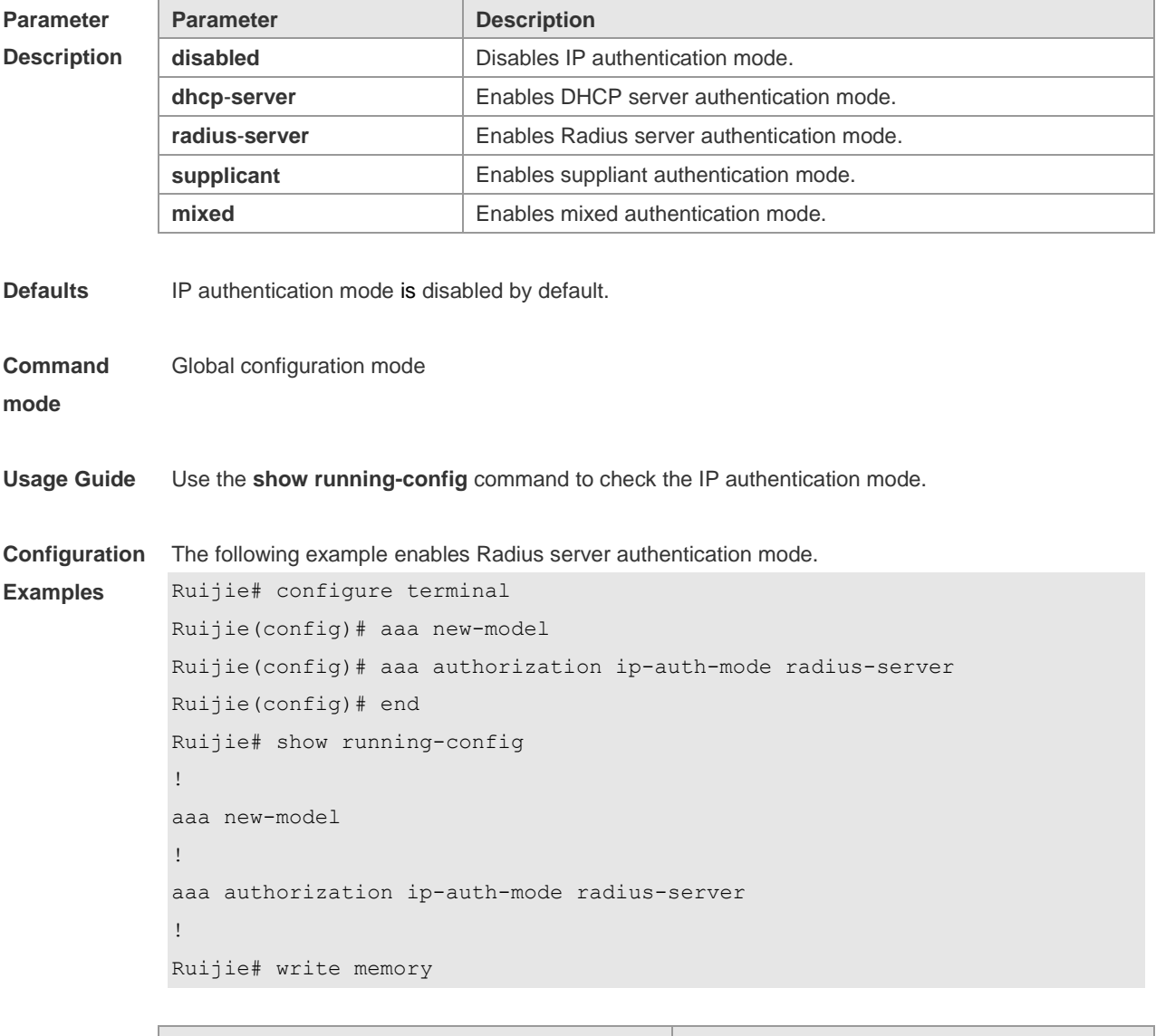

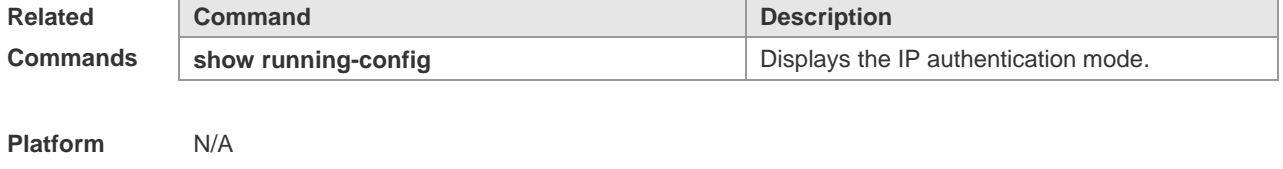

**Description**

## **4.2 clear dot1x user all**

Use this command to clear all the 802.1X authentication users. **clear dot1x user all**

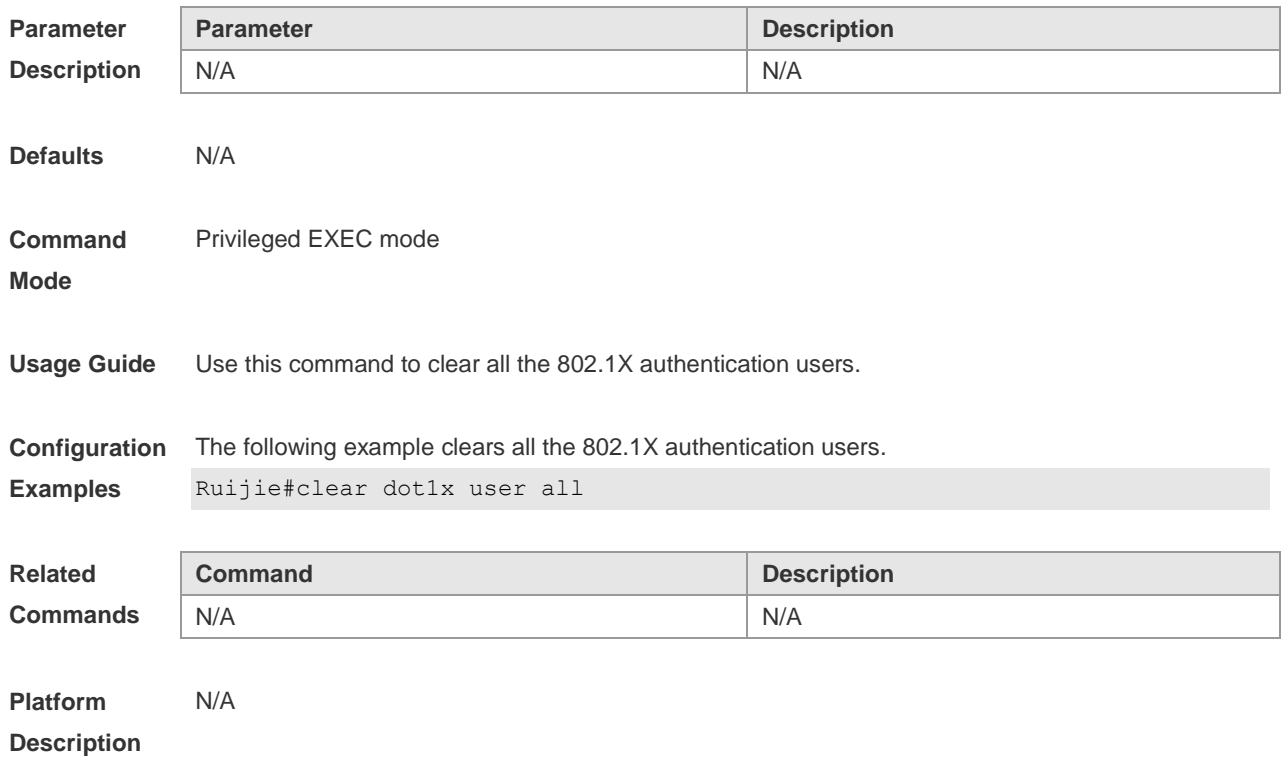

### **4.3 clear dot1x user id**

Use this command to clear 802.1X authentication users according to session IDs. **clear dot1x user id** *session-id*

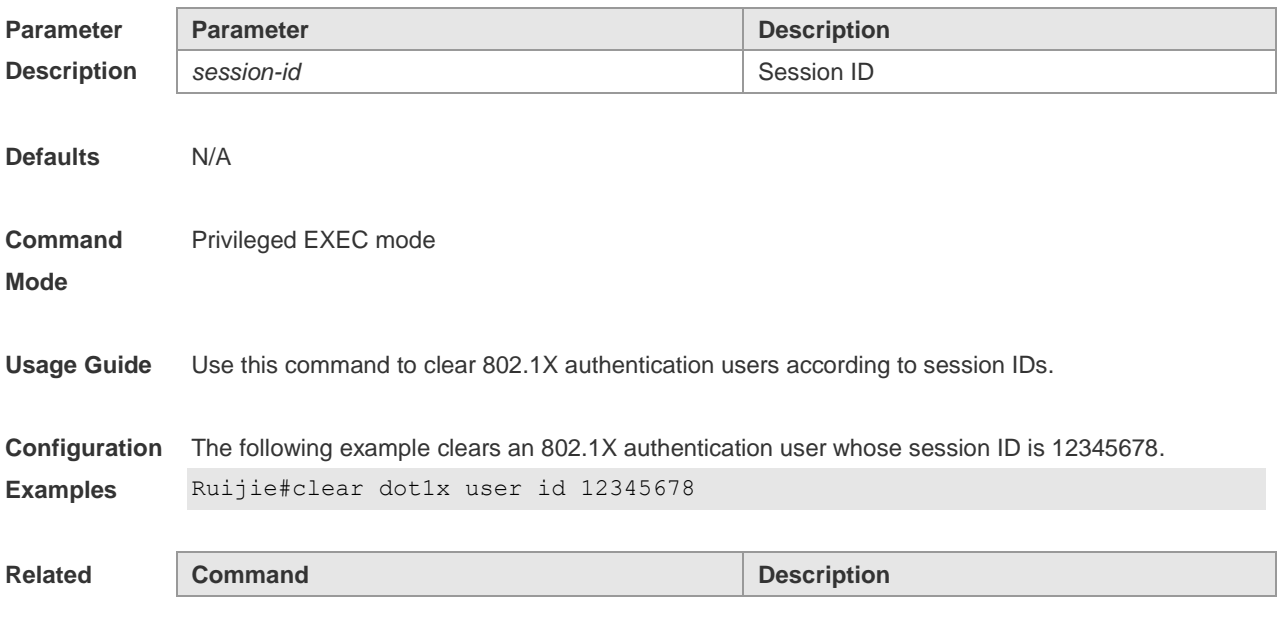

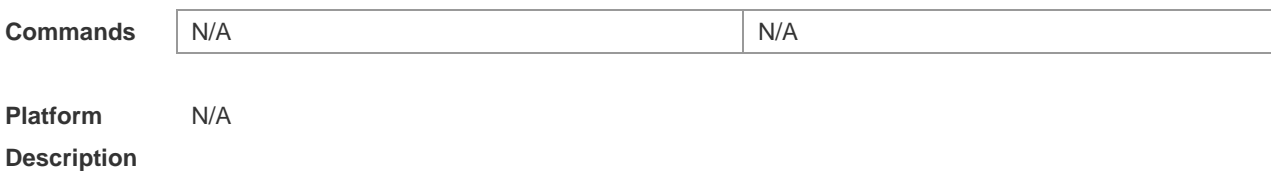

## **4.4 clear dot1x user mac**

Use this command to clear 802.1X authentication users according to MAC addresses. **clear dot1x user mac** *mac-addr*

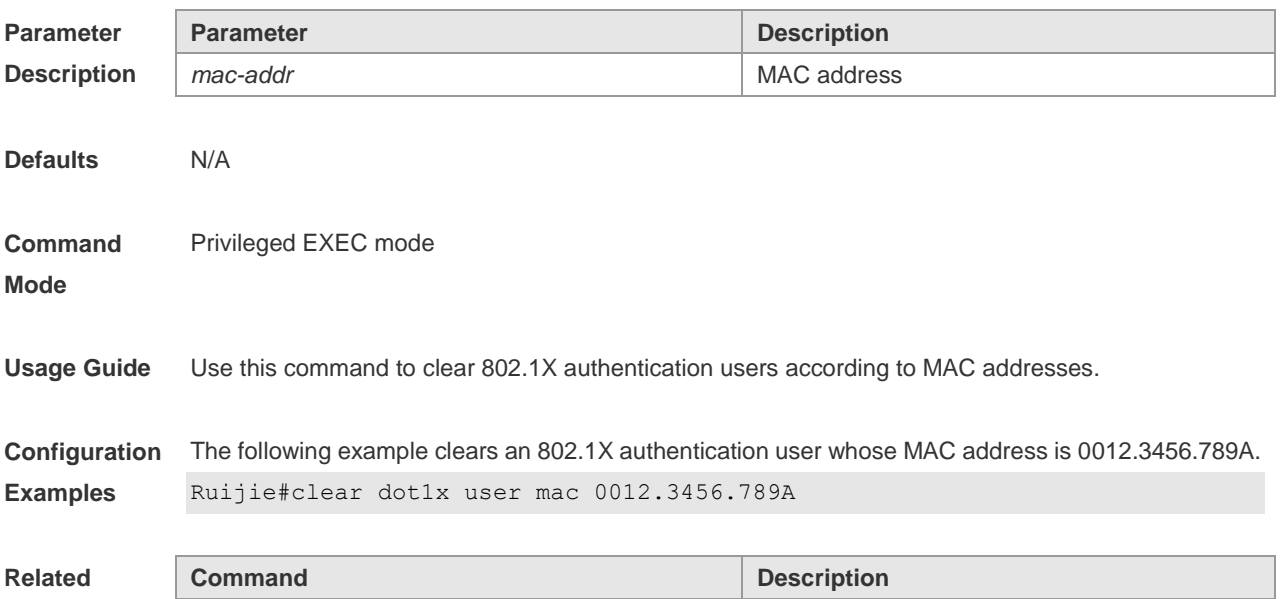

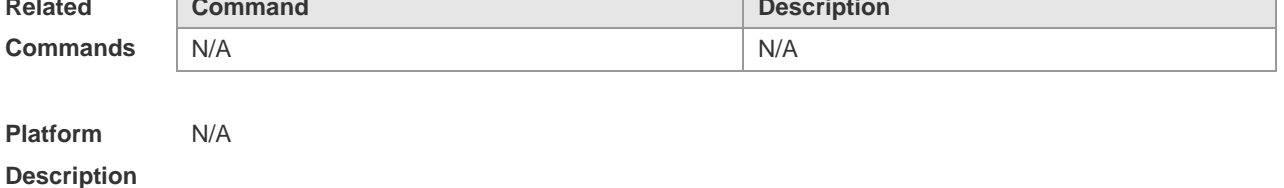

#### **4.5 clear dot1x user name**

Use this command to clear the 802.1X authentication user according to the username. **clear dot1x user name** *name-str*

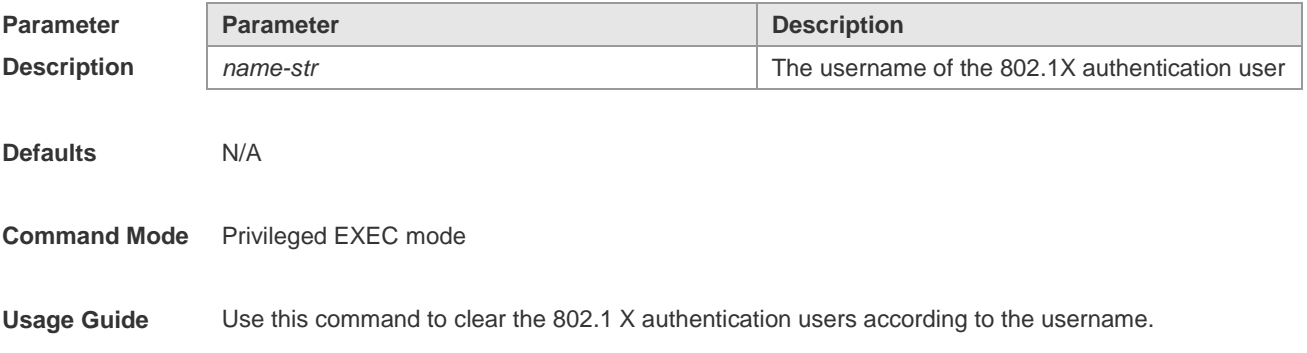

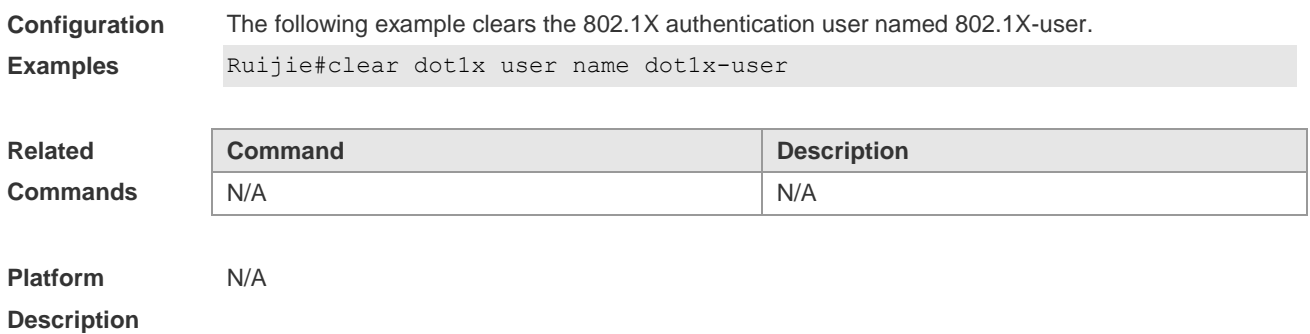

## **4.6 dot1x accounting**

Use this command to configure the accounting list. **dot1x accounting** *list-name*

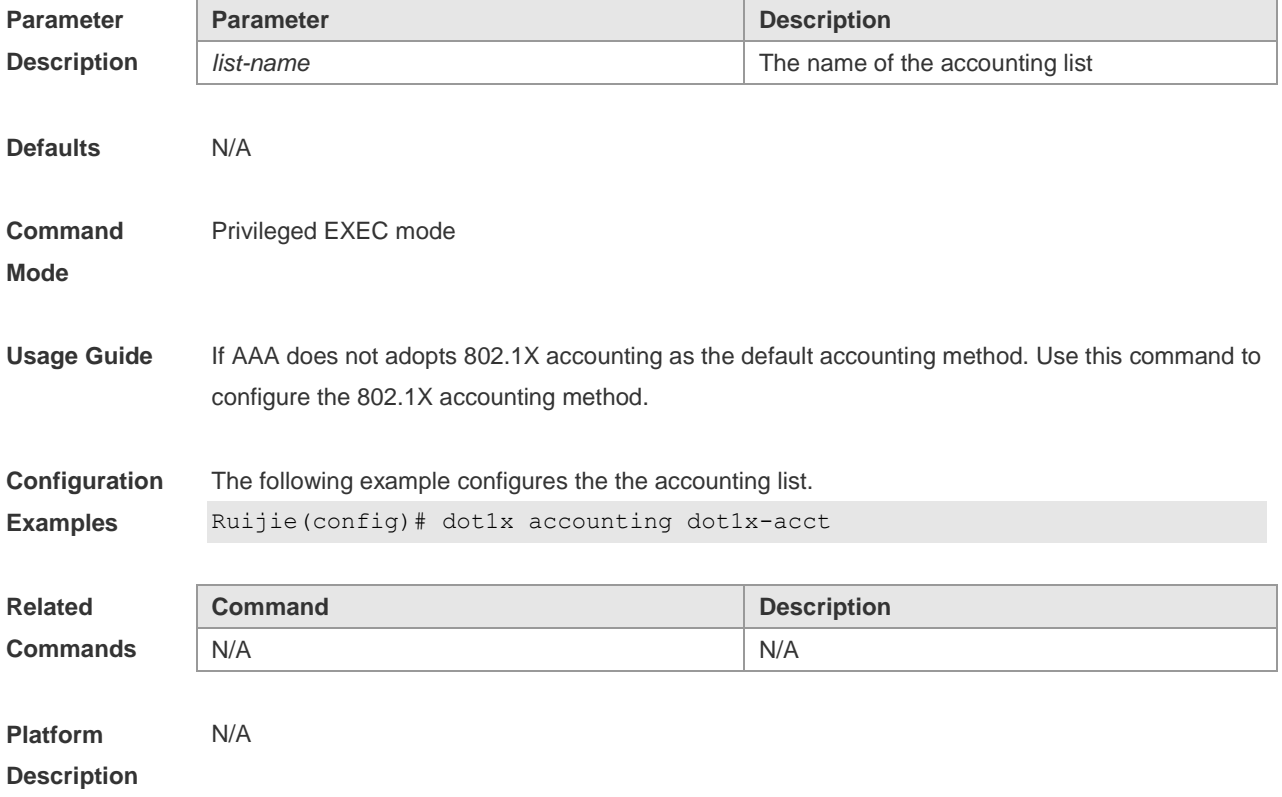

#### **4.7 dot1x auth-mode**

Use this command to specify the 802.1X authentication mode. **dot1x auth-mode** { **eap** | **chap** | **pap** }

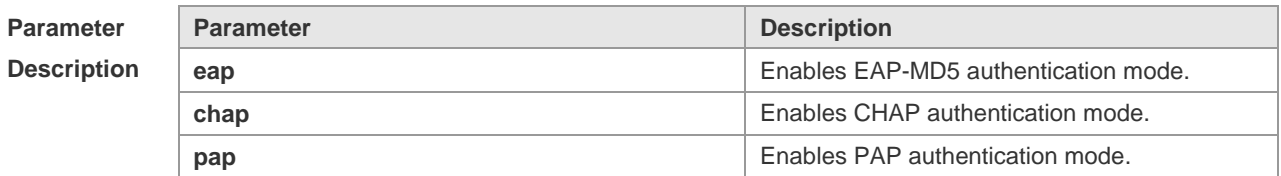

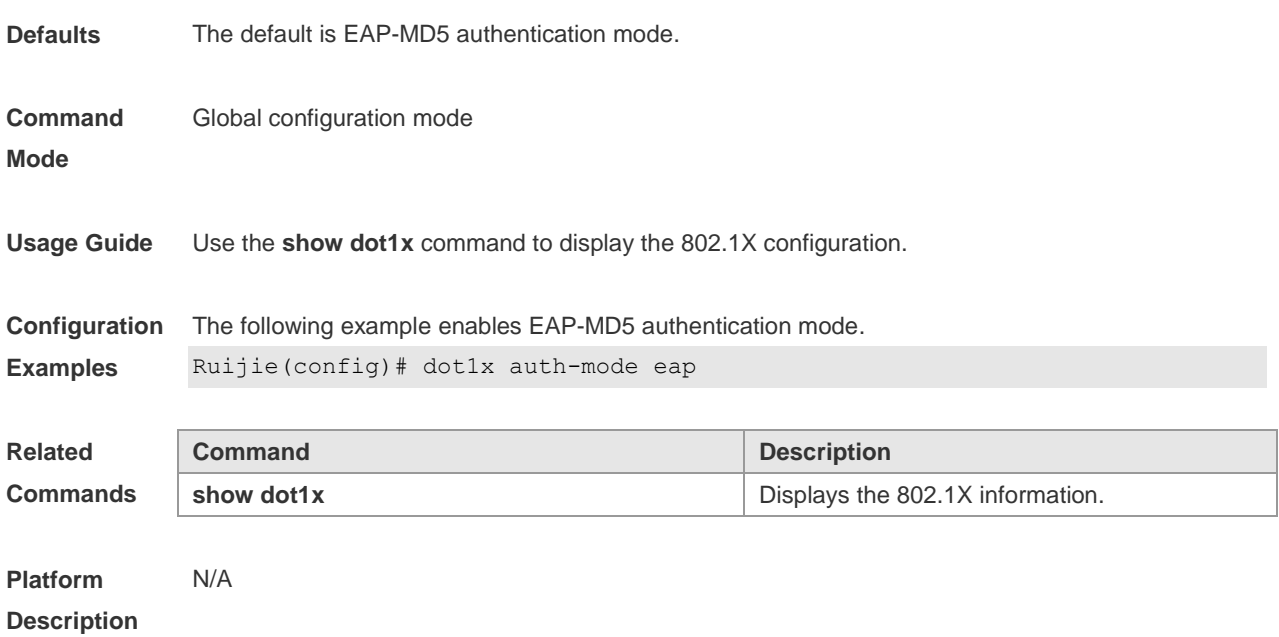

## **4.8 dot1x auth-address-table address**

Use this command to configure the authentication address table. **dot1x auth**-**address**-**table address** *mac-addr* **interface** *interface*

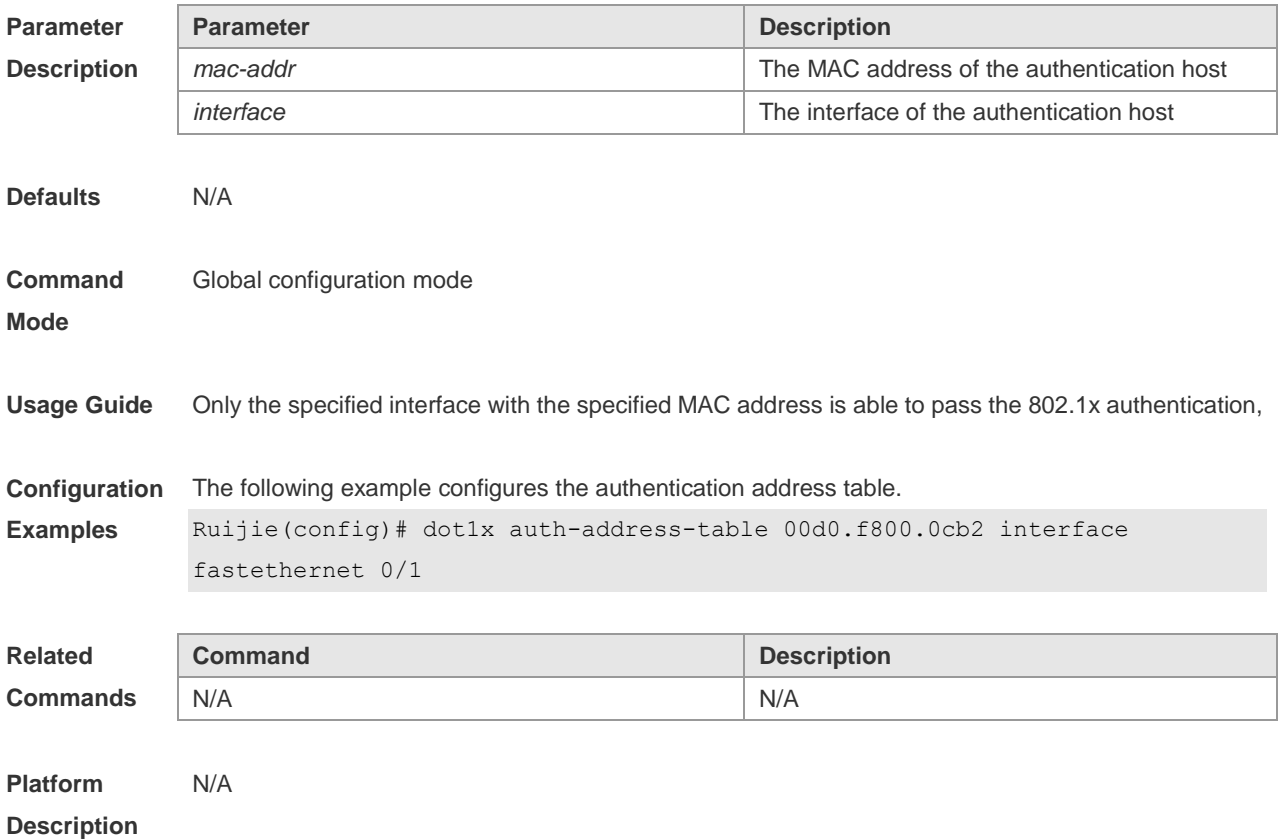

## **4.9 dot1x authentication**

Use this command to configure the authentication method list. **dot1x authentication** *list-name*

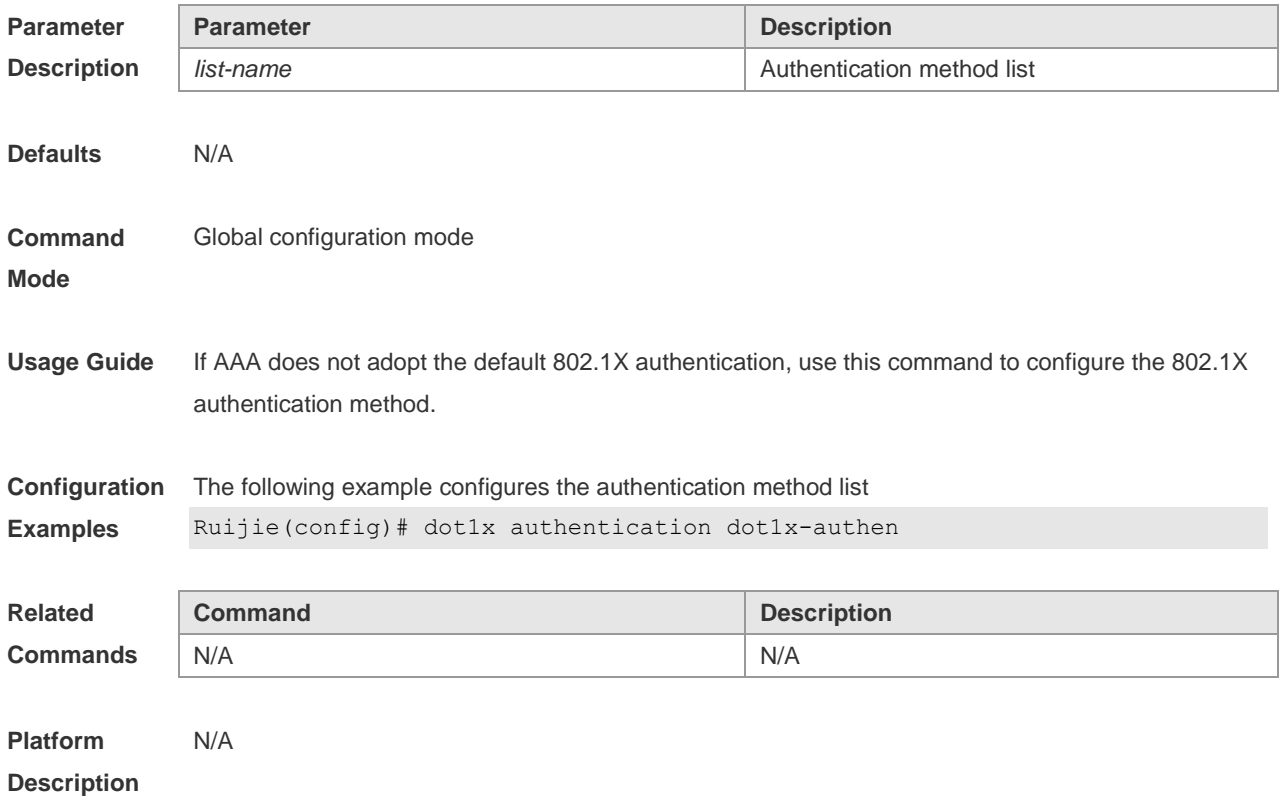

#### **4.10 dot1x auto-req**

Use this command to configure auto-request 802.1X authentication. Use the **no** form of this command to restore the default setting. **dot1x auto-req no dot1x auto-req**

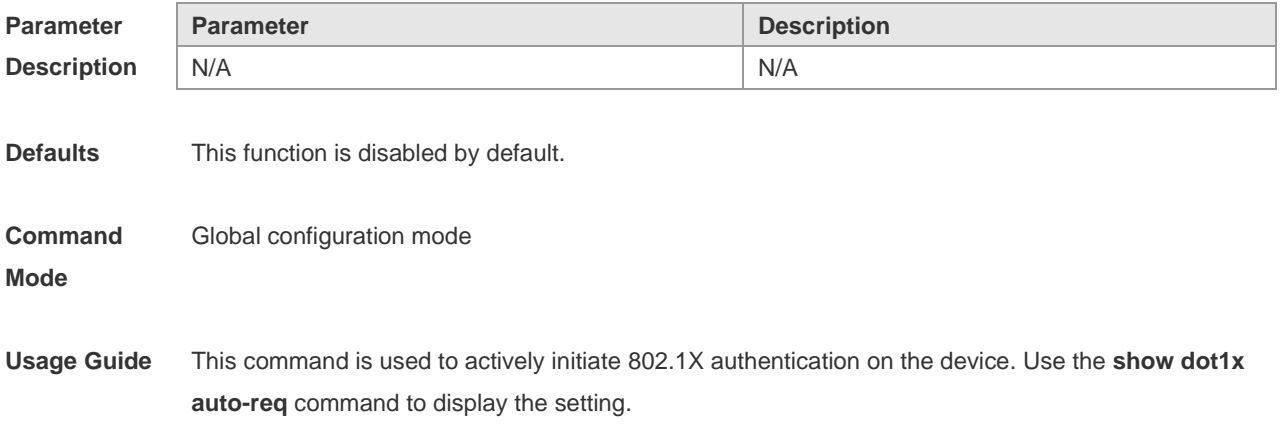

**Configuration**  The following example enables auto-request 802.1X authentication.

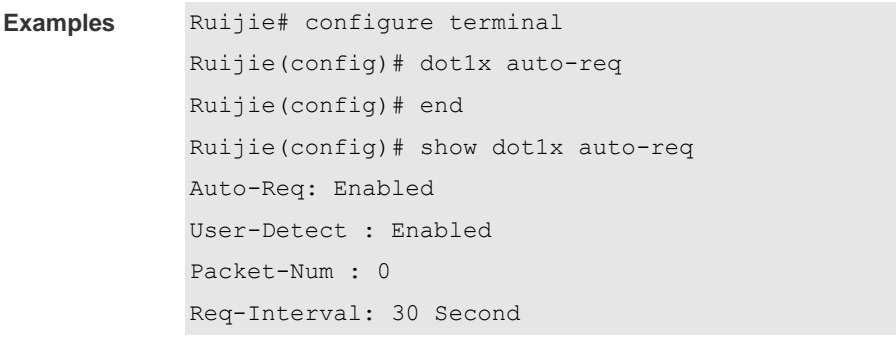

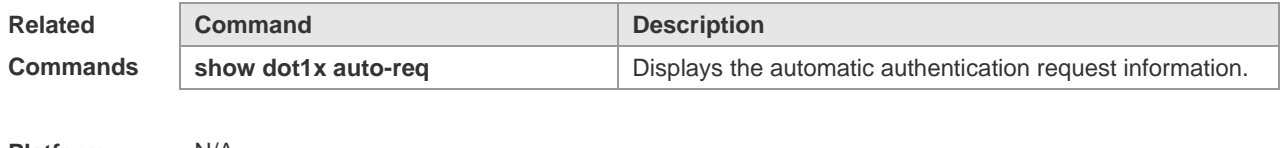

**Platform Description** N/A

### **4.11 dot1x auto-req packet-num**

Use this command to set the number of auto-request authentication packets. **dot1x auto-req packet-num** *num*

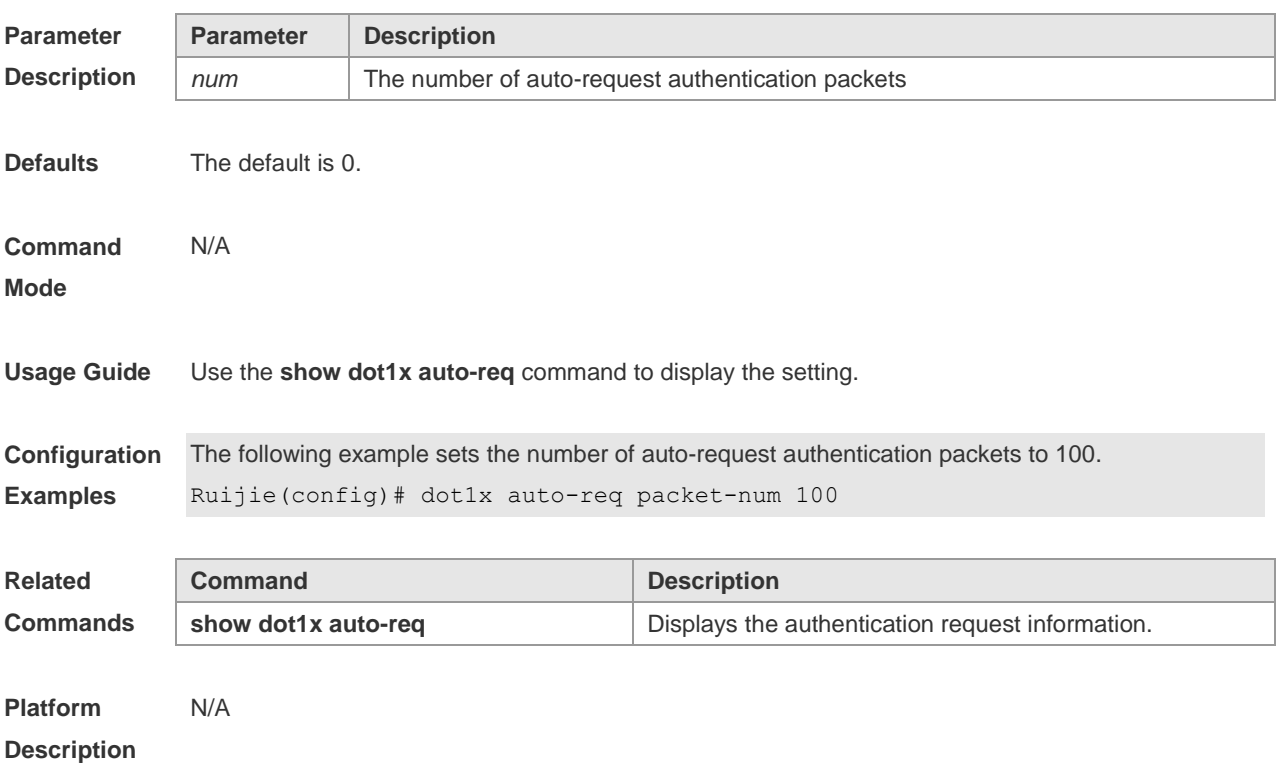

## **4.12 dot1x auto-req req-interval**

Use this command to set the auto-request authentication interval.

Use the **no** form of this command to restore the default setting. **dot1x auto-req req-interval** *interval* **no dot1x auto-req req-interval**

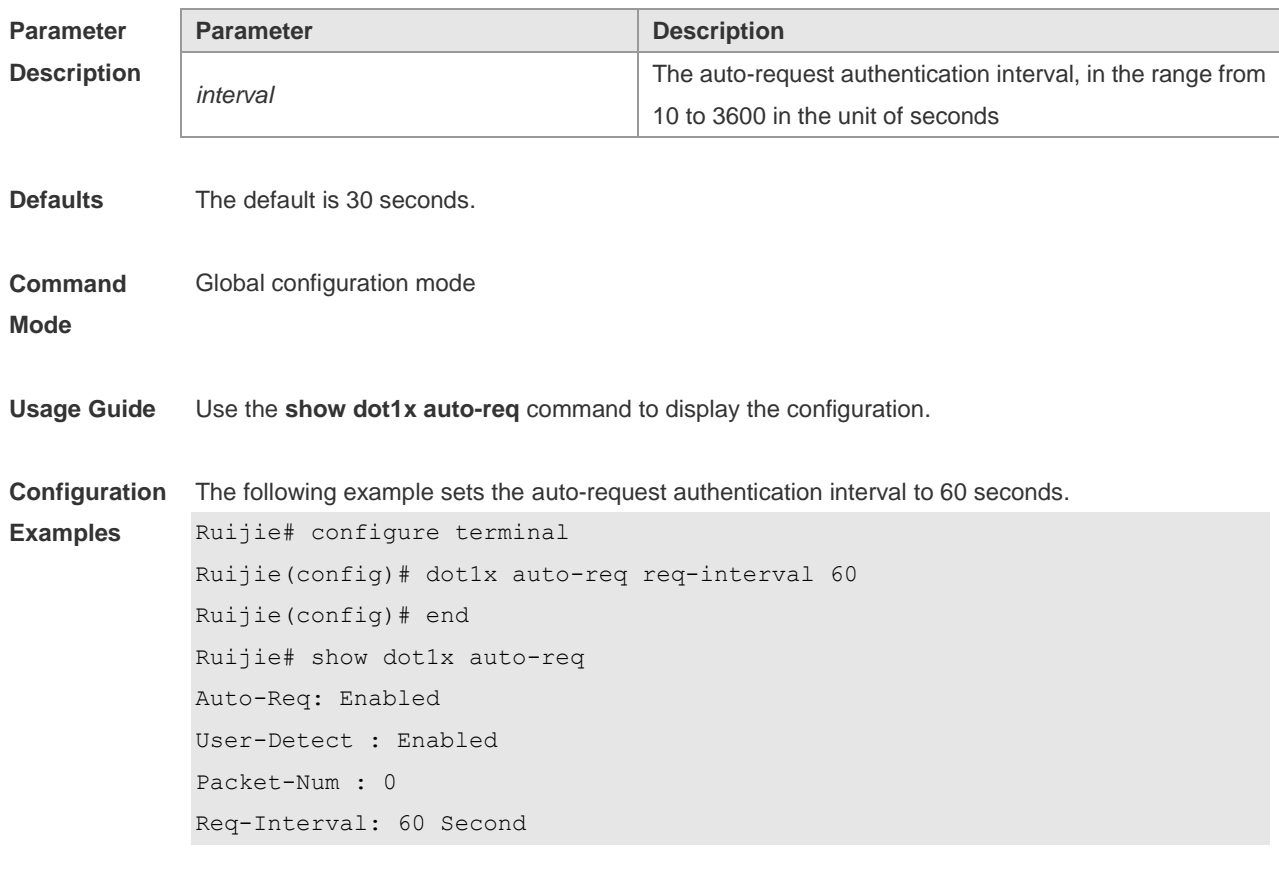

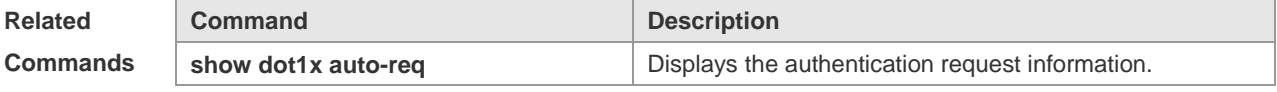

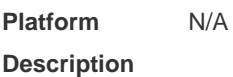

#### **4.13 dot1x auto-req user-detect**

Use this command to enable online user detection for auto-request authentication.. Use the **no** form of this command to restore the default setting. **dot1x auto-req user-detect no dot1x auto-req user-detect**

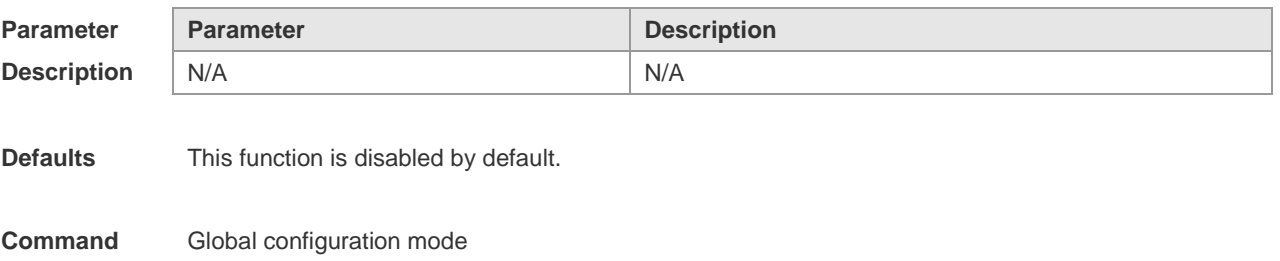

#### **Mode**

**Usage Guide** Use the **show dot1x auto-req** command to display the configuration.

**Configuration**  The following example enables online user detection for auto-request authentication.

```
Examples
            Ruijie# configure terminal
             Ruijie(config)# dot1x auto-req user-detect
             Ruijie(config)# end
             Ruijie# show dot1x auto-req
             Auto-Req: Enabled
             User-Detect : Enabled
             Packet-Num : 0
             Req-Interval: 60 Second
```
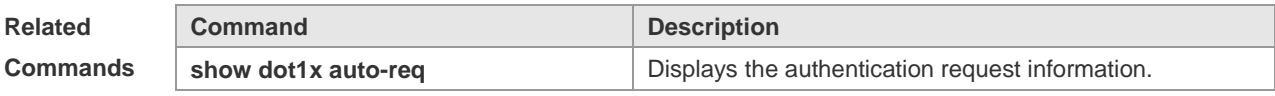

**Platform Description** N/A

#### **4.14 dot1x client-probe enable**

Use this command to enable online user probe function. Use the **no** form of this command to restore the default setting. **dot1x client-probe enable no do1x client-probe enable**

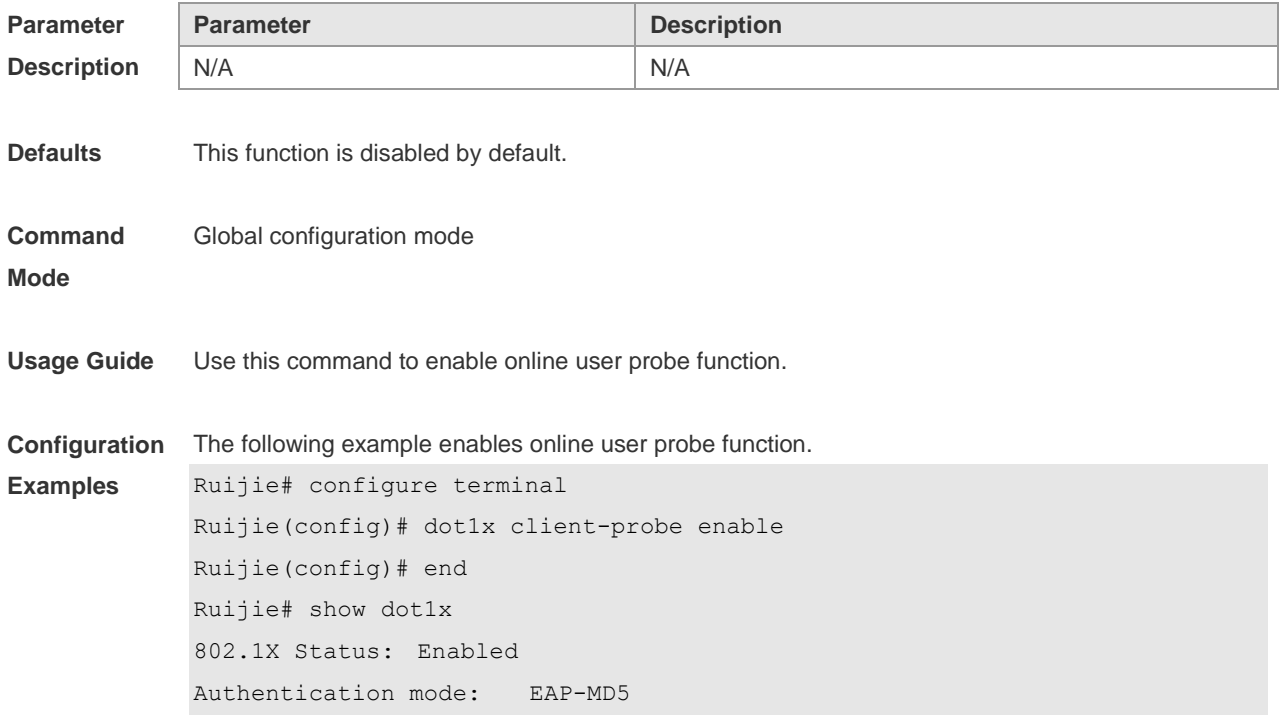

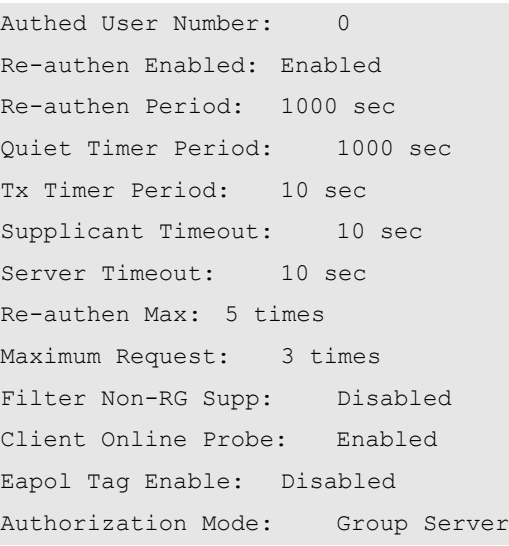

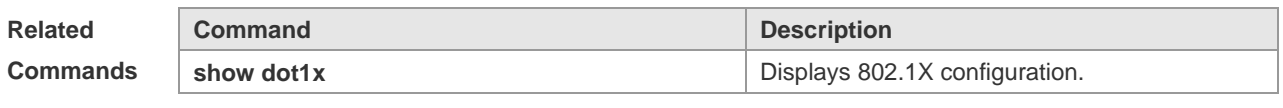

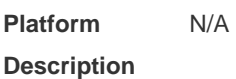

## **4.15 dot1x critical**

Use this command to enable the server IAB (Inaccessible Authentication Bypass) on the port. Use the **no** form of this command to restore the default setting. **dot1x critical no dot1x critical**

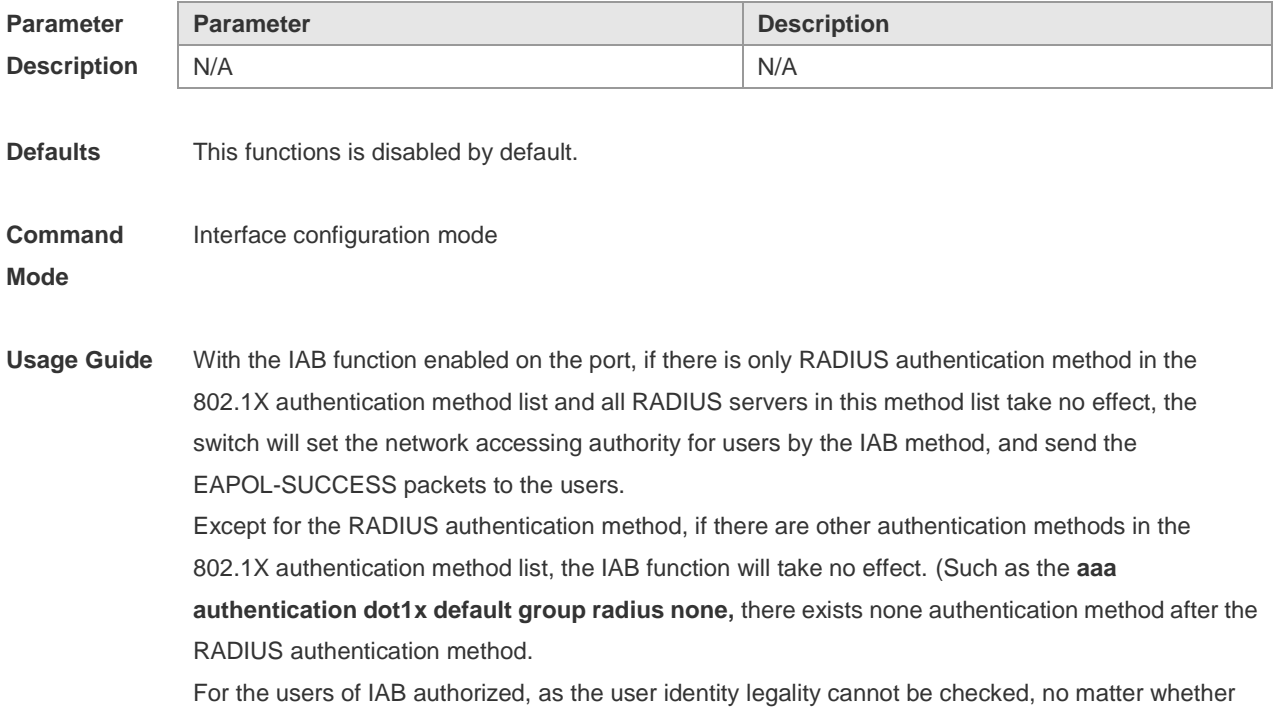

the accounting function is configured, they will not send the accounting request. With the AAA multi-domain authentication enabled globally, the 802.1X user authentication will not use the globally configured method list. After all RADIUS servers in the 802.1X globally configured method list are checked to be invalid, the IAB will directly send the successful authentication to the user with no need to enter the username, the AAA multi-domain authentication on this port is useless.

**Configuration Examples** The following example enables the server IAB (Inaccessible Authentication Bypass) function on the port.

> Ruijie# configure terminal Enter configuration commands, one per line. End with CNTL/Z. Ruijie(config)# interface fa 0/10 Ruijie(config-if)# dot1x port-control auto Ruijie(config-if)# dot1x critical Ruijie(config-if)# end

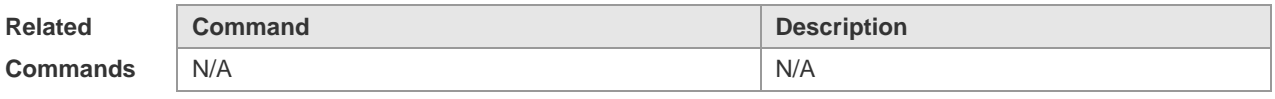

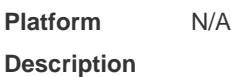

#### **4.16 dot1x critical recovery action reinitialize**

Use this command to allow IAB users under the port to reinitialize authentication when the server has recovered.

Use the **no** form of this command to restore the default setting.

**dot1x critical recovery action reinitialize**

**no dot1x critical recovery action reinitialize**

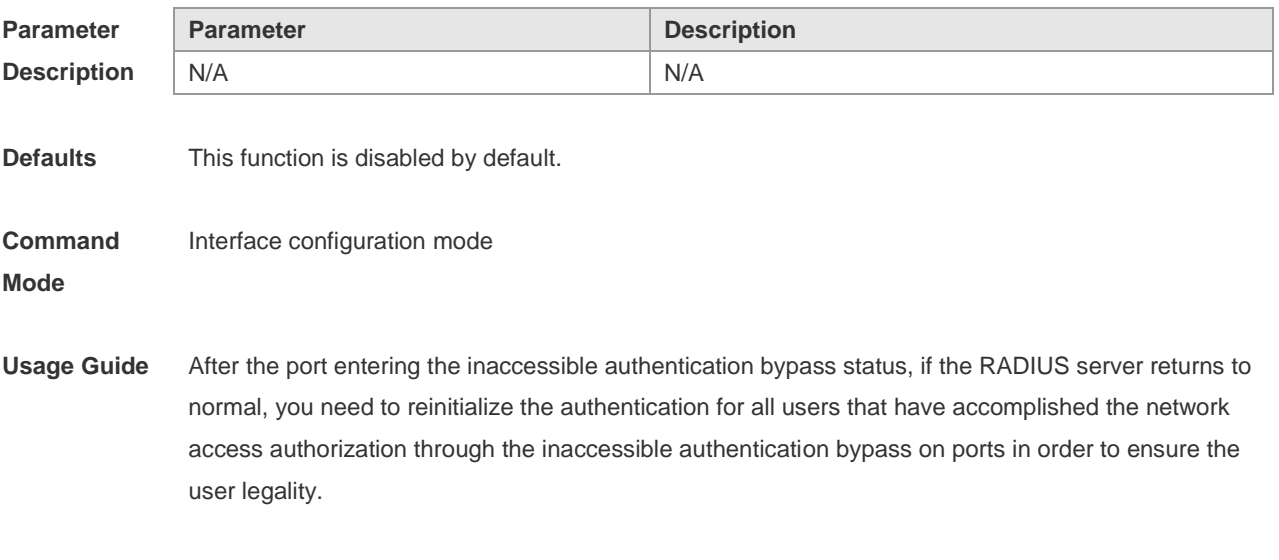

**Configuration** The following example allows IAB users under the port to reinitialize authentication when the server

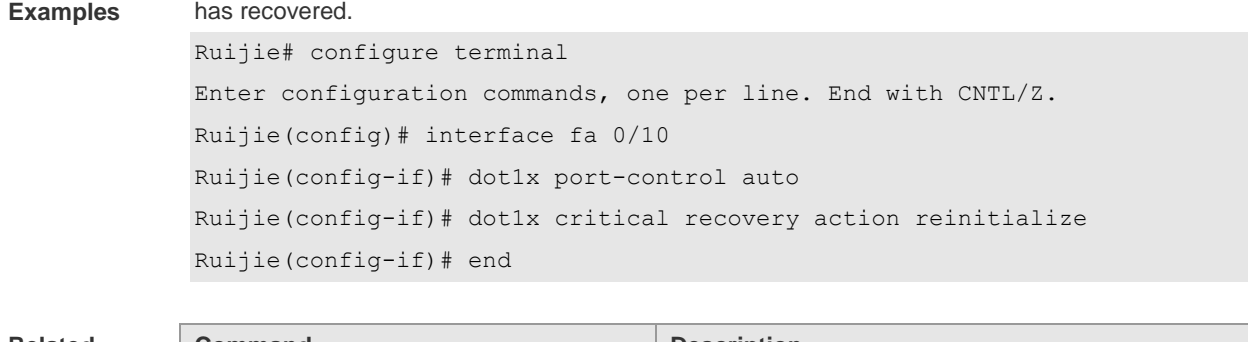

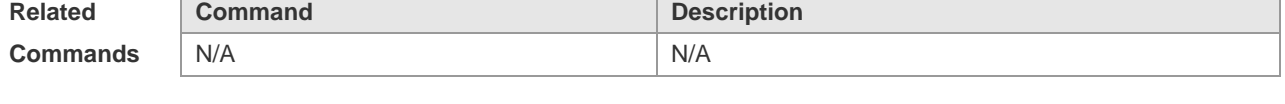

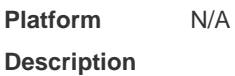

## **4.17 dot1x dbg-filter**

Use this command to enable debug information print for a user with a specified MAC address. Use the **no** form of this command to clear the debug information. **dot1x dbg-filter** *H.H.H* **no dot1x dbg-filter** *H.H.H*

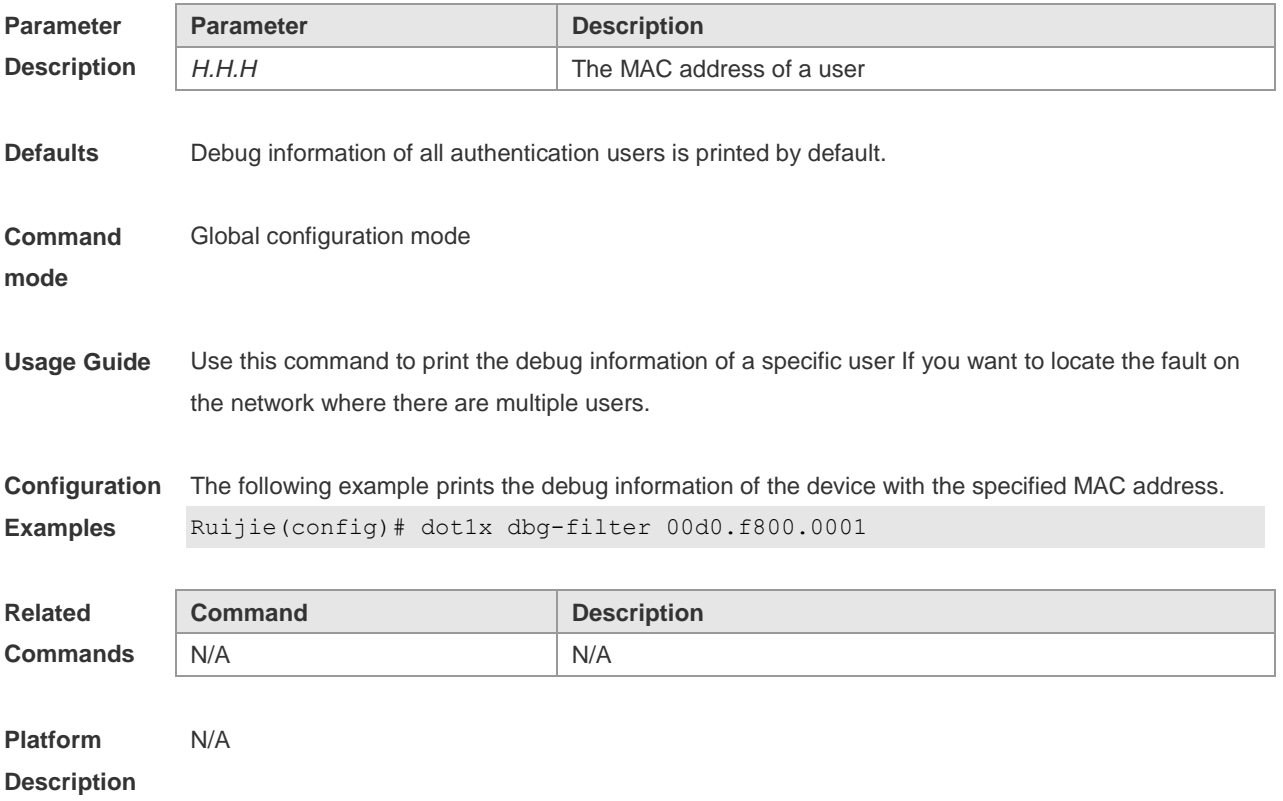

## **4.18 dot1x default-user-limit**

Use this command to set the maximum auth-user number on controlled interfaces. Use the **no** form of this command to restore the default setting. **dot1x default-user-limit** *num* **no dot1x default-user-limit**

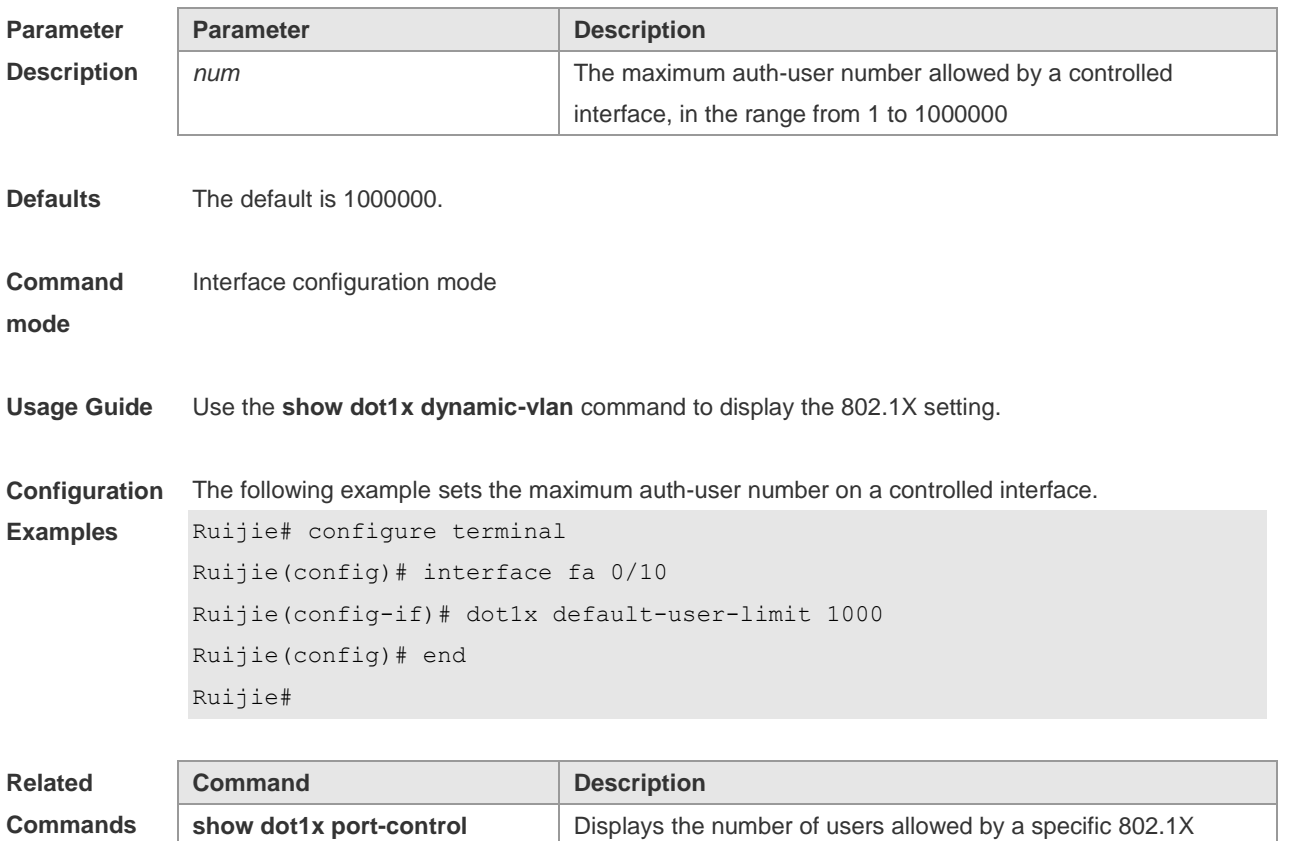

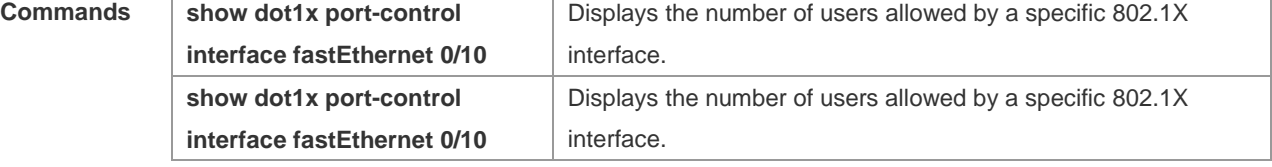

**Platform Description** N/A

#### **4.19 dot1x mac-auth-bypass**

Use this command to configure single MAB authentication. Use the **no** form of this command to restore the default setting.

**dot1x mac-auth-bypass**

**no dot1x mac-auth-bypass**

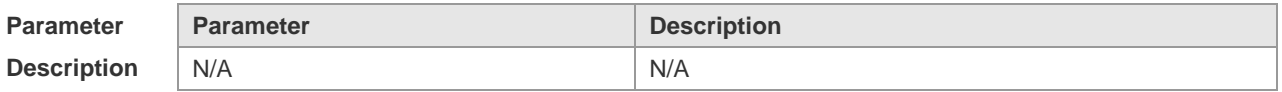

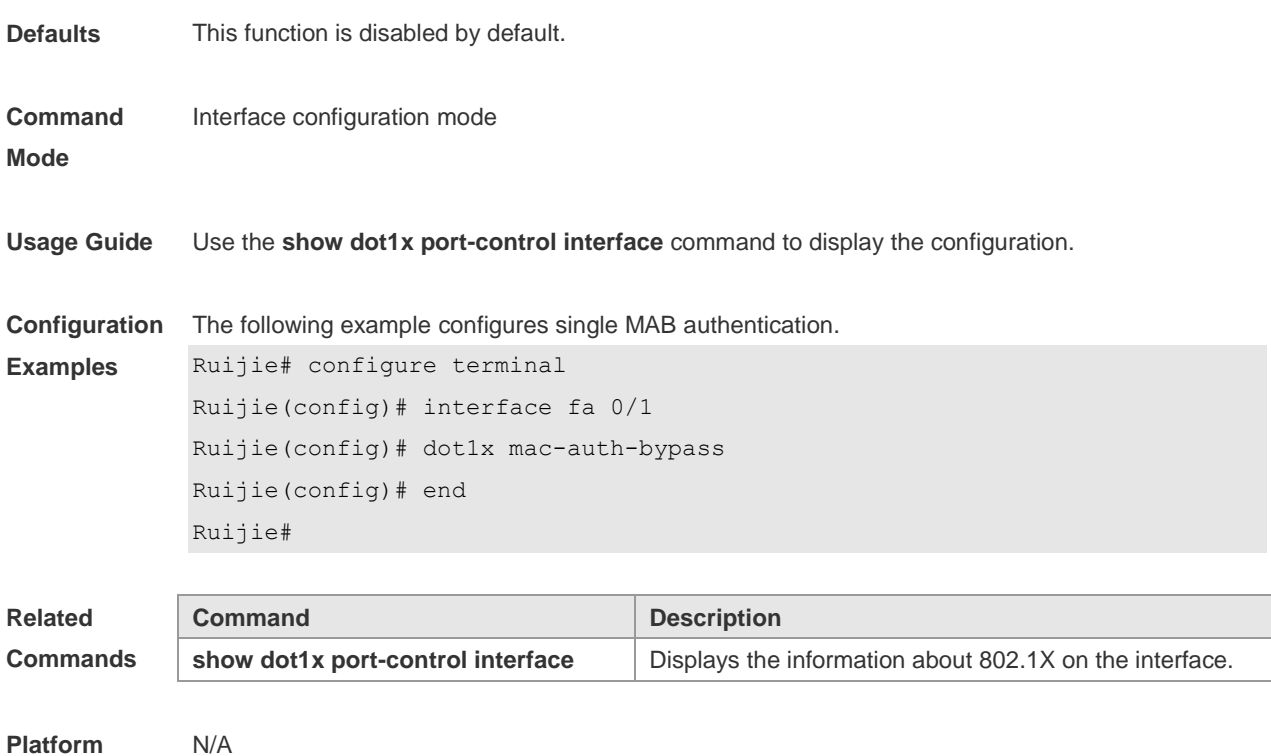

```
Platform 
Description
```
## **4.20 dot1x mac-auth-bypass multi-user**

Use this command to configure multiple MAB authentication. Use the **no** form of this command to restore the default setting. **dot1x mac-auth-bypass multi-user no dot1x mac-auth-bypass multi-user**

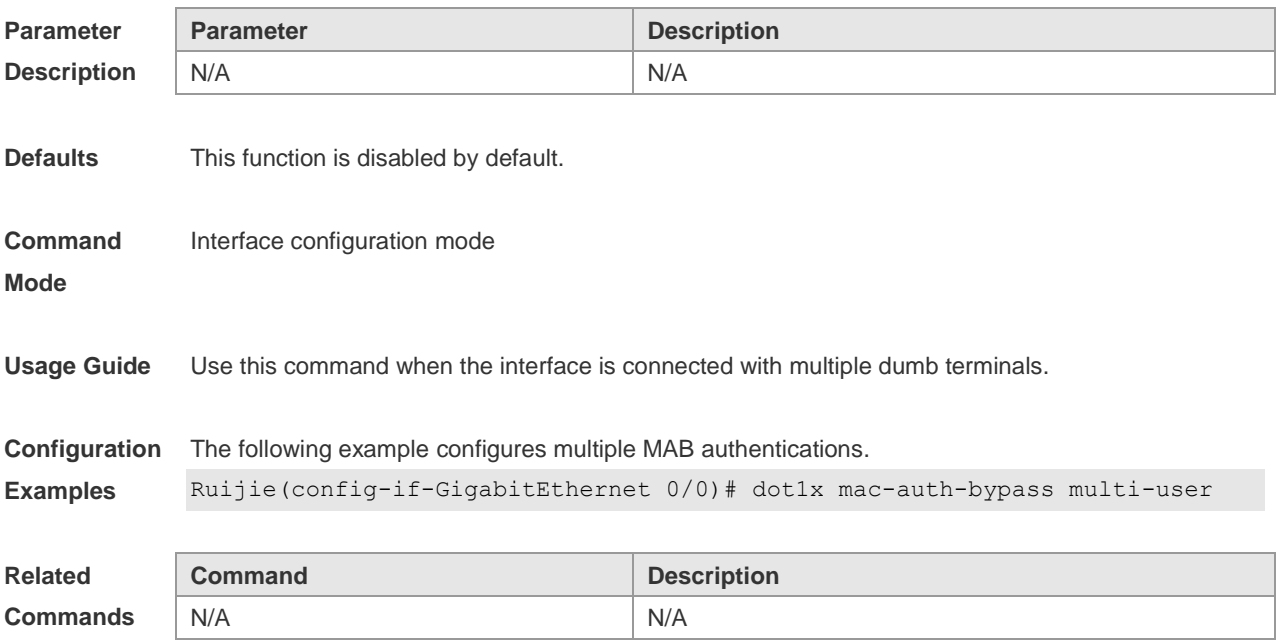

#### **Platform Description** N/A

## **4.21 dot1x mac-auth-bypass timeout-activity**

Use this command to set the MAB authentication timeout interval. **dot1x mac-auth-bypass timeout-activity** *time* **no dot1x mac-auth-bypass timeout-activity**

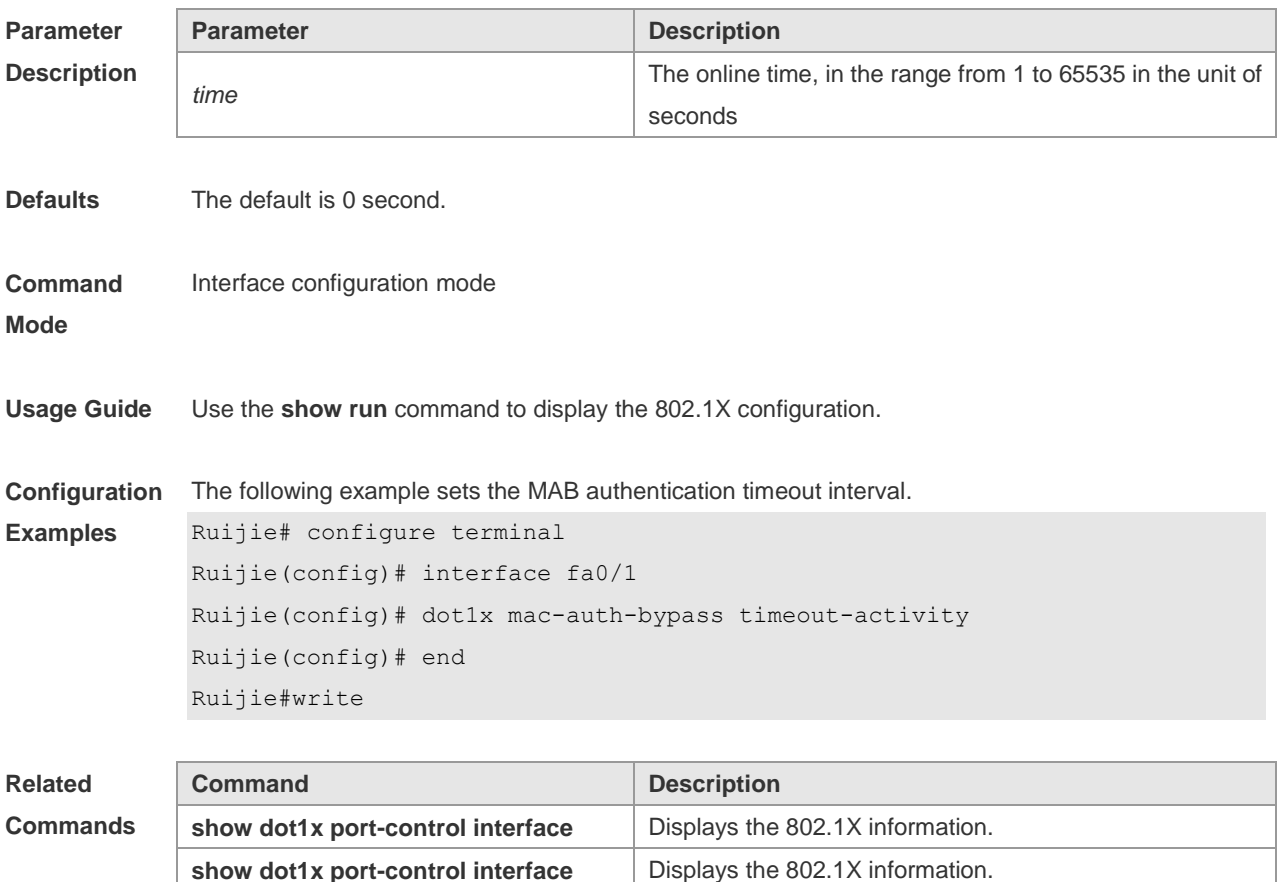

**Platform Description** N/A

#### **4.22 dot1x mac-auth-bypass violation**

Use this command to configure the MAB violation. Use the **no** form of this command to restore the default setting. **dot1x mac-auth-bypass violation no dot1x mac-auth-bypass violation**

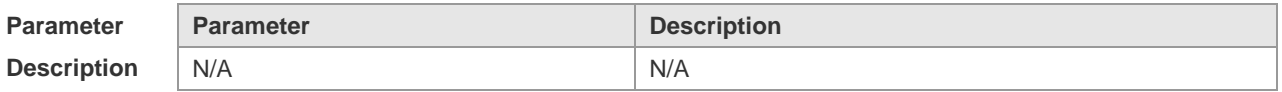

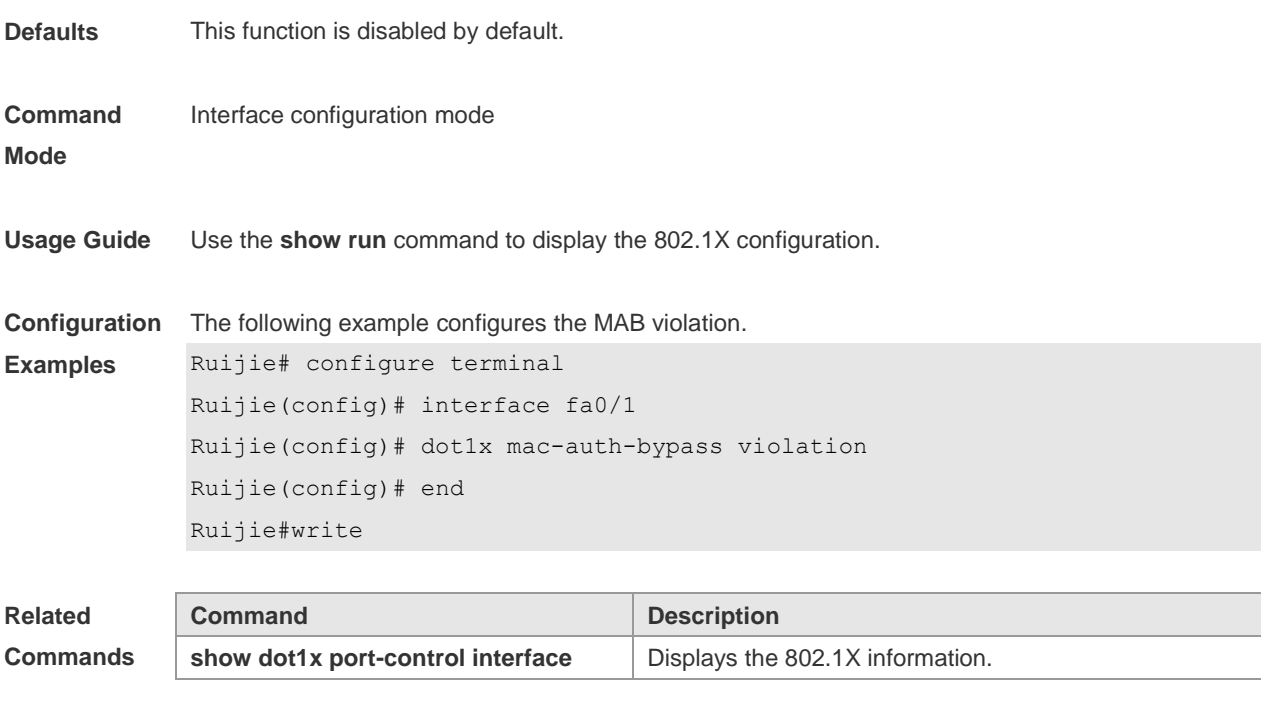

```
Platform 
Description
```
**Commands**

## **4.23 dot1x mac-auth-bypass vlan**

N/A

Use this command to configure the MAB VLAN function. Use the **no** form of this command to restore the default setting. **dot1x mac-auth-bypass vlan** *vlan-list* **no dot1x mac-auth-bypass vlan** *vlan-list*

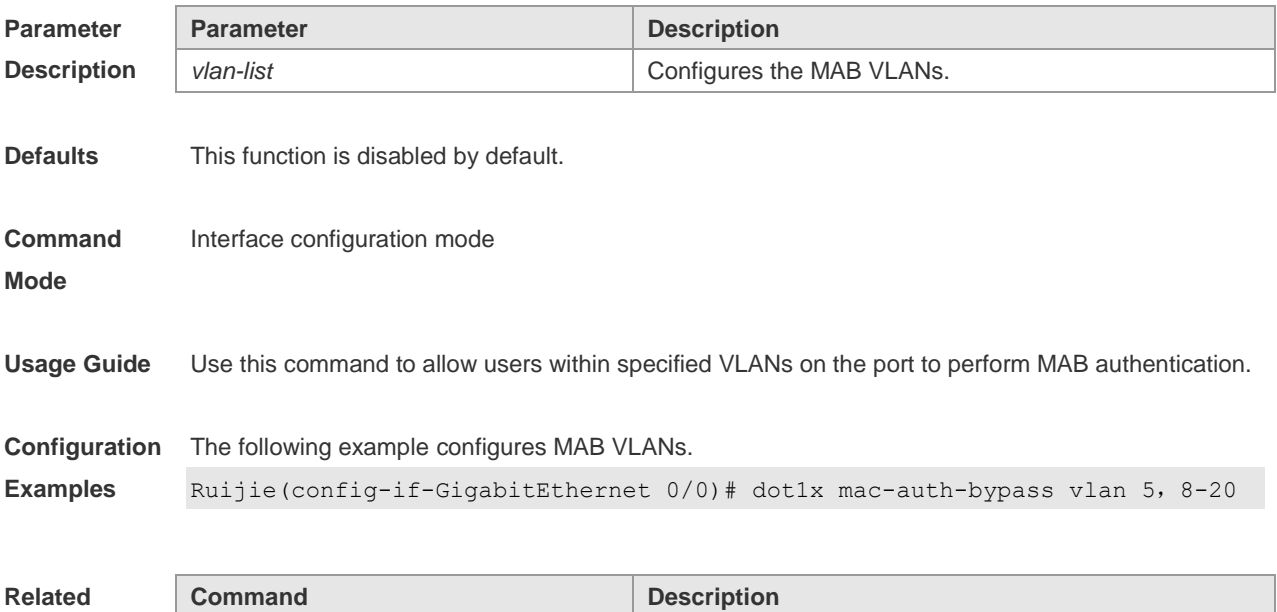

N/A N/A

**Platform Description** N/A

#### **4.24 dot1x max-req**

During interaction between the 802.1X and the server, the 802.1X will send a request to the server again if it does not receive a response from the server within a certain period of time. Use this command to set the maximum number of authentication requests sent to the server. Use the **no** form of this command to restore the default setting. **dot1x max-req** *count* **no dot1x max-req**

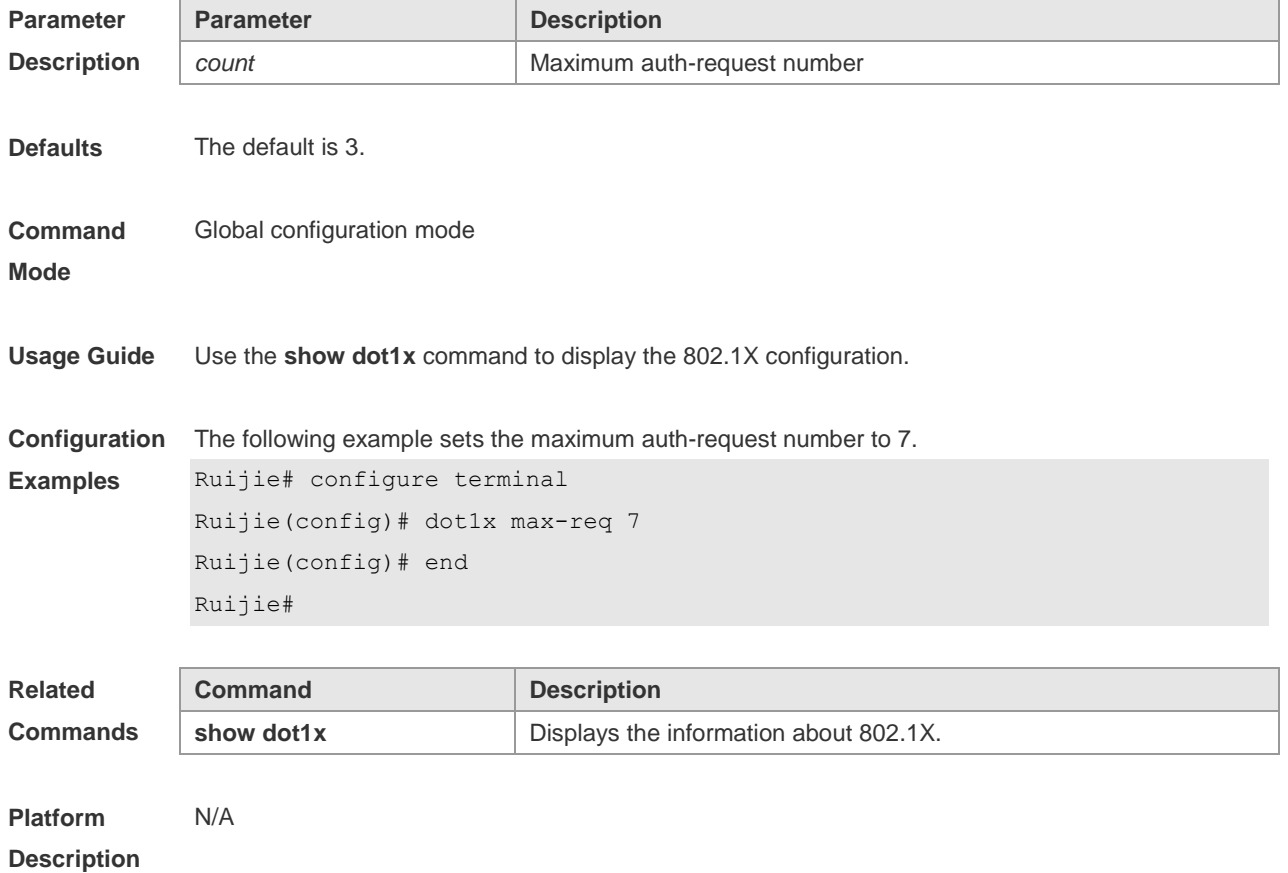

#### **4.25 dot1x multi-account enable**

Use this command to enable the user with one single MAC address to perform authentication with multiple accounts. Use the **no** form of this command to restore the default setting. **dot1x multi-account enable no dot1x multi-account enable**

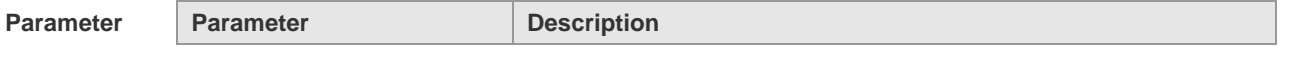

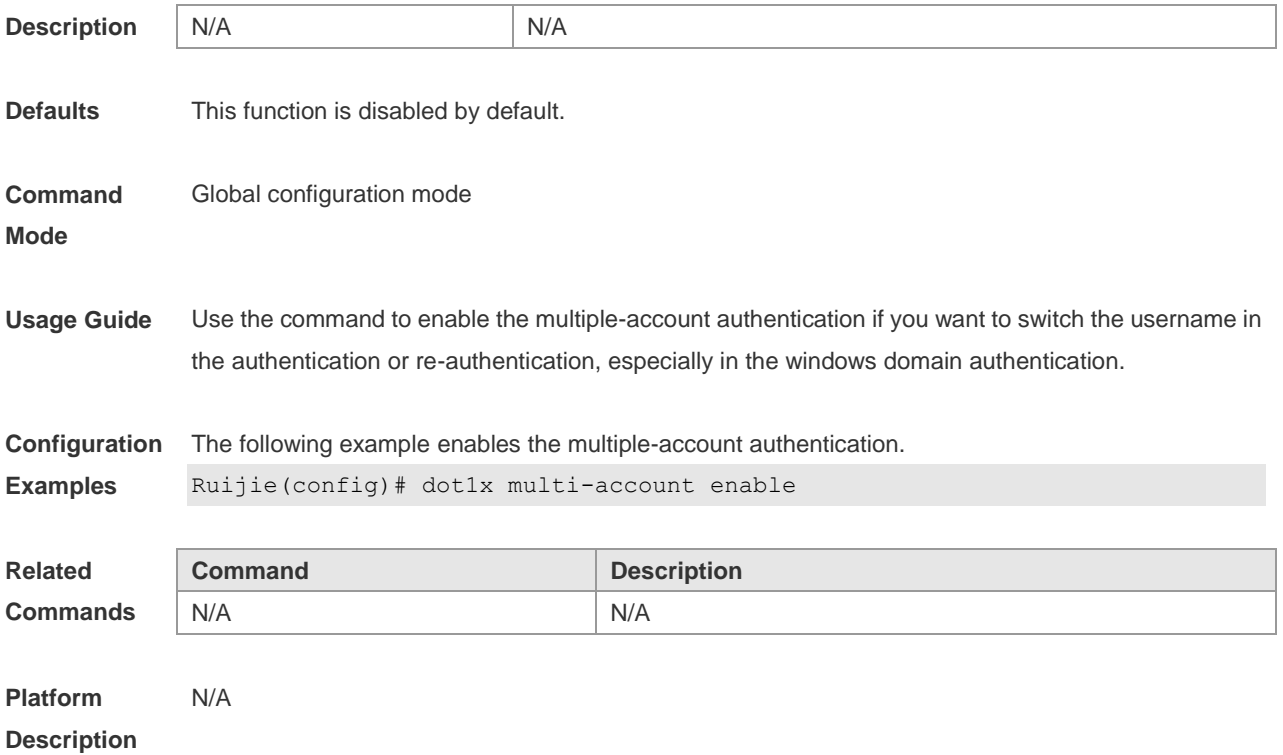

## **4.26 dot1x multi-mab quiet-period**

Use this command to set the quiet time after the multiple MAB authentication failure. **dot1x multi-mab quiet-period** *time*

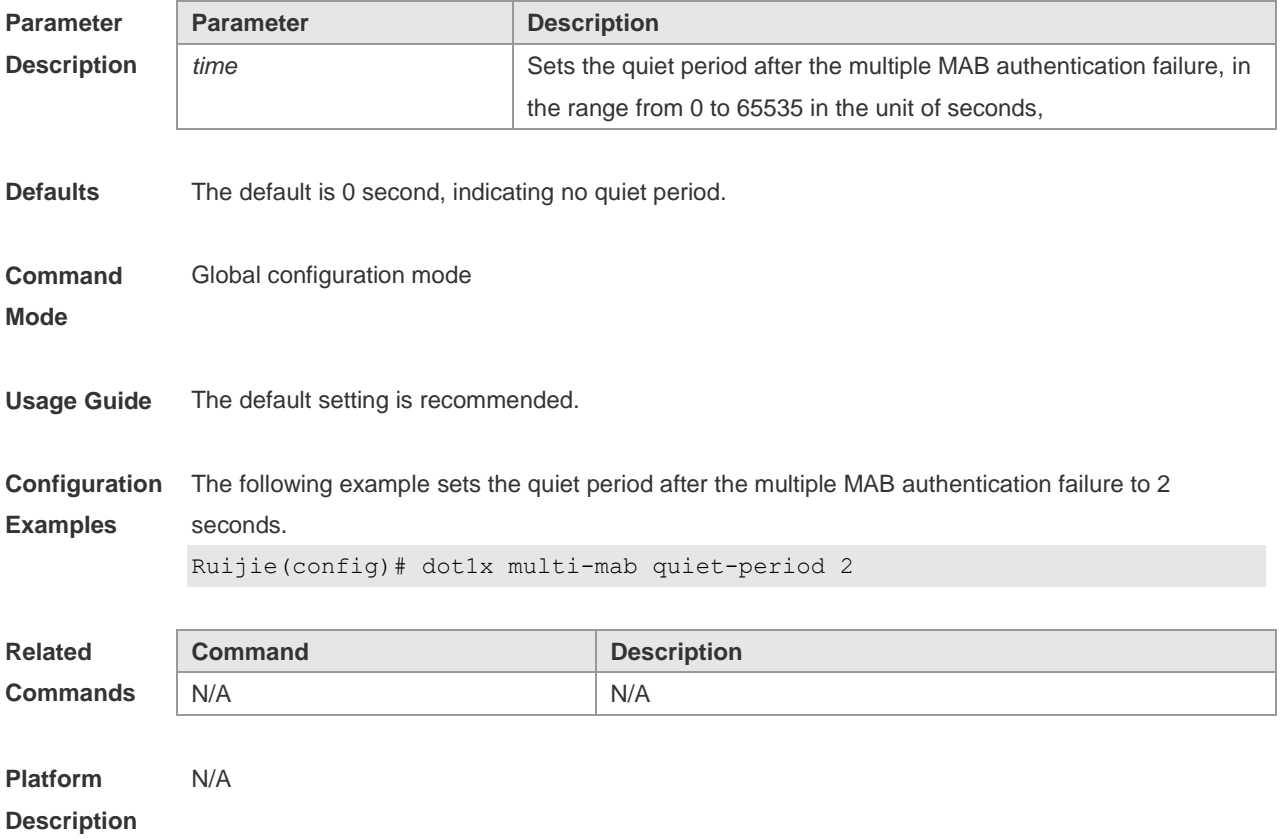

## **4.27 dot1x port-control auto**

Use this command to configure the 802.1X authentication on the port. Use the **no** form of this command to restore the default setting. **dot1x port-control auto no dot1x port-control**

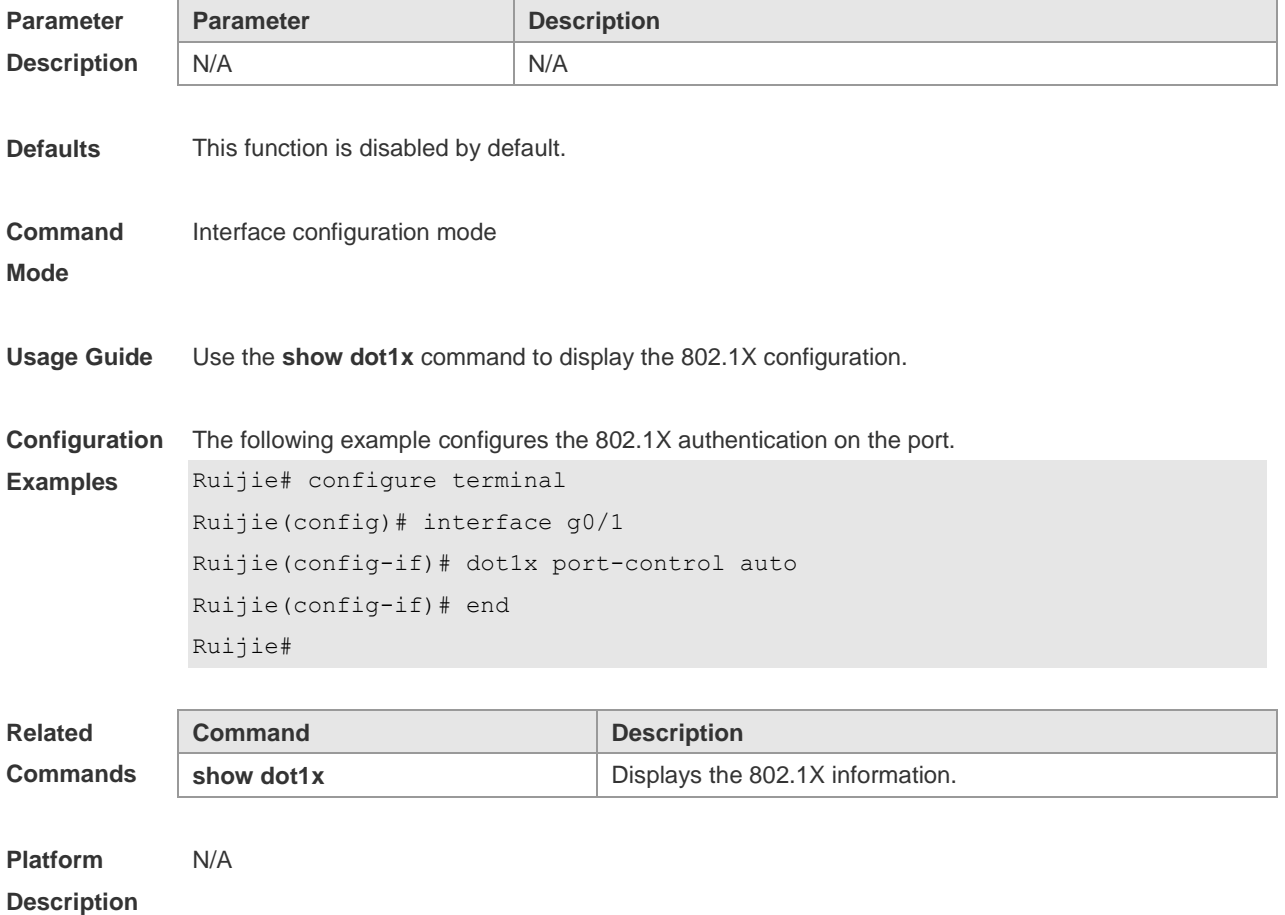

### **4.28 dot1x probe-timer interval**

Use this command to set the Ruijie terminal detection interval. **dot1x probe-timer interval** *time*

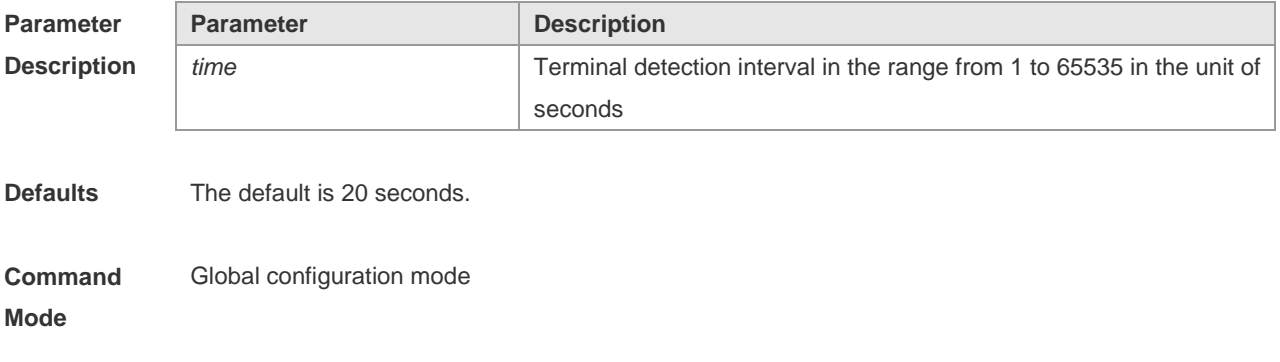

**Usage Guide** The default setting is recommended.

**Configuration**  The following example sets Ruijie terminal detection interval to 30 seconds.

**Examples** Ruijie(config)# dot1x probe-timer interval 30

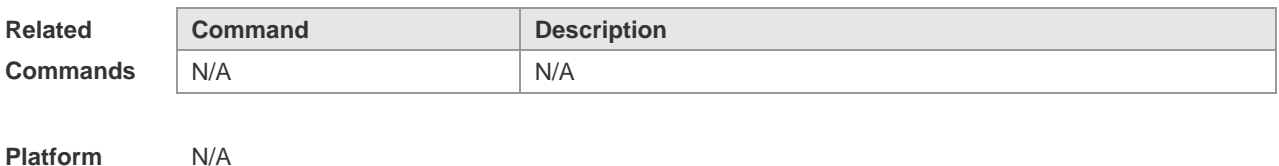

**Platform Description**

### **4.29 dot1x probe-timer alive**

Use this command to set the Ruijie terminal alive interval. **dot1x probe-timer alive** *time*

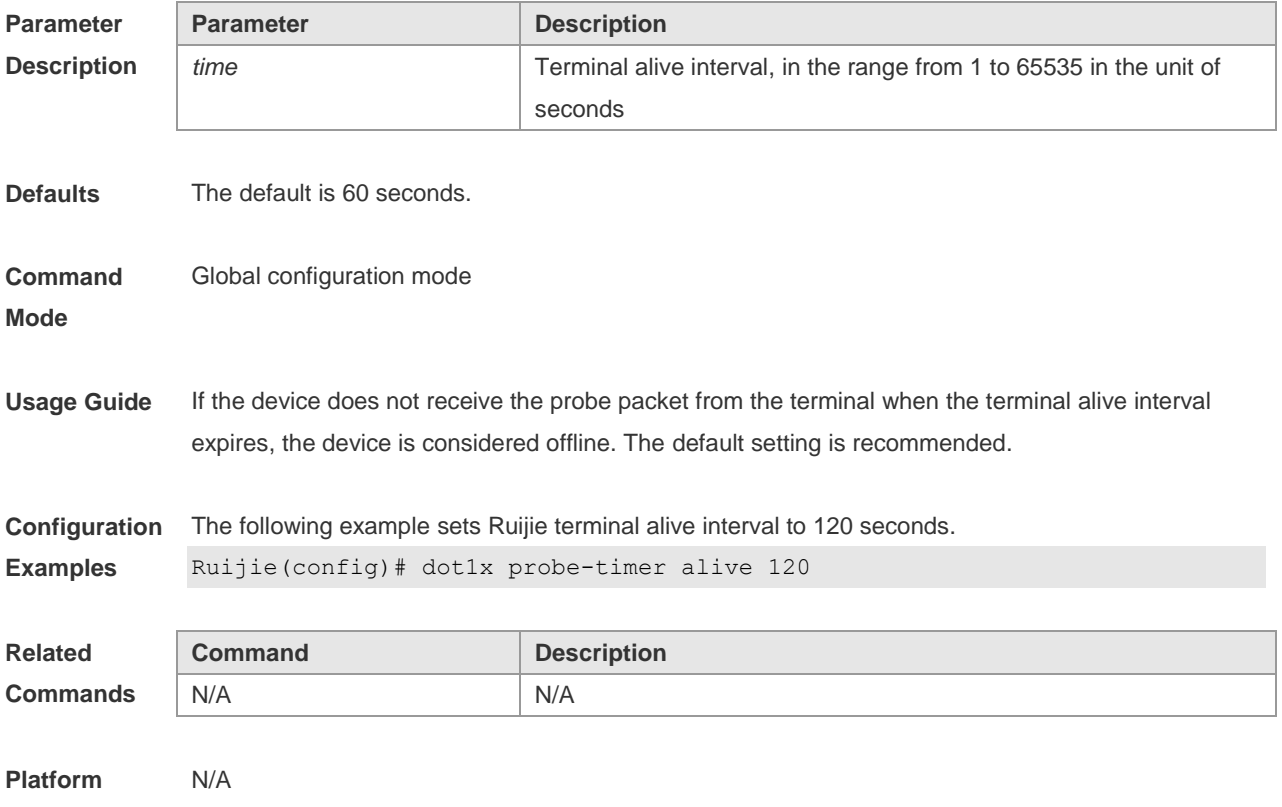

**Description**

### **4.30 dot1x private-supplicant-only**

Use this command to filter non-Ruijie client. Use the **no** form of this command to restore the default setting. **dot1x private-supplicant-only**
#### **no dot1x private-supplicant-only**

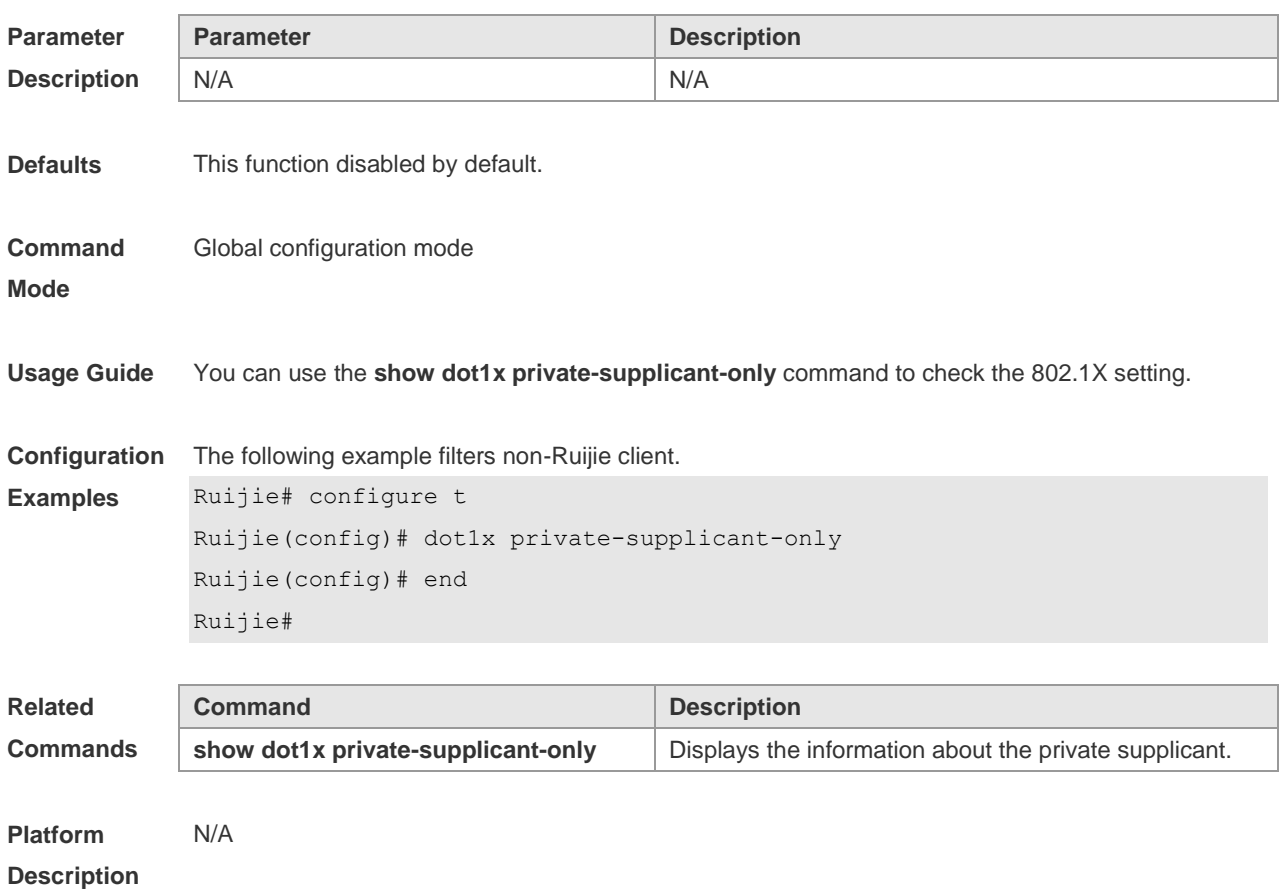

#### **4.31 dot1x pseudo source-mac**

Use this command to use a virtual MAC address as the source MAC address of the 802.1X packets sent by the device. Use the **no** form of this command to restore the default setting. **dot1x pseudo source-mac no dot1x pseudo source-mac**

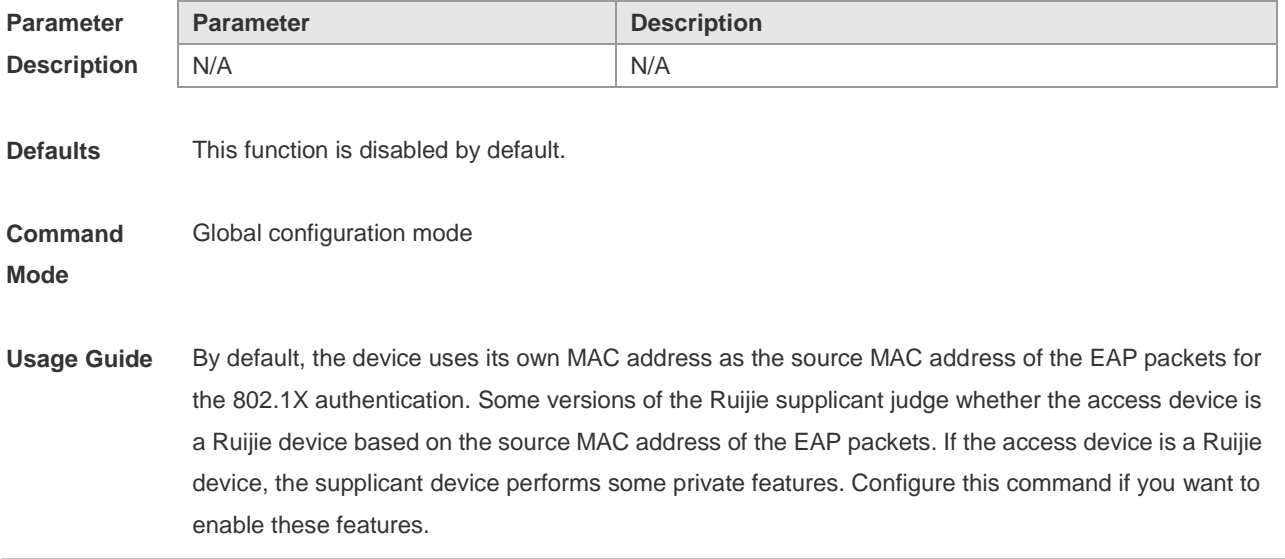

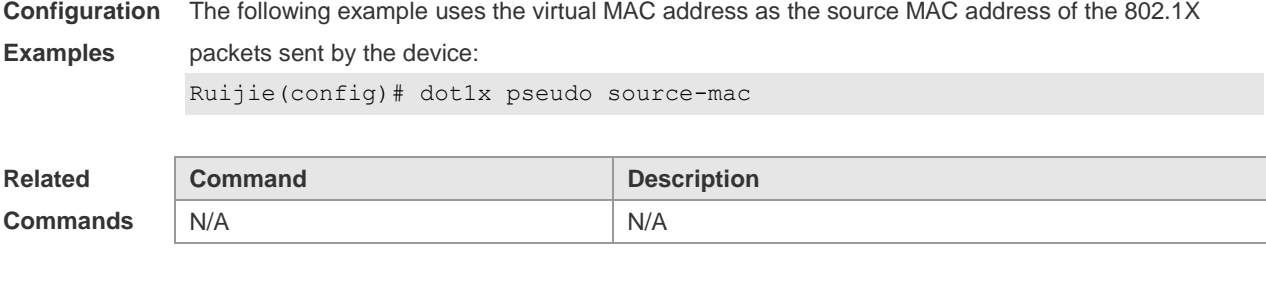

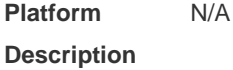

### **4.32 dot1x redirect**

Use this command to enable the 2nd generation SU upgrade function. Use the **no** form of this command to restore the default setting. **dot1x redirect no dot1x redirect**

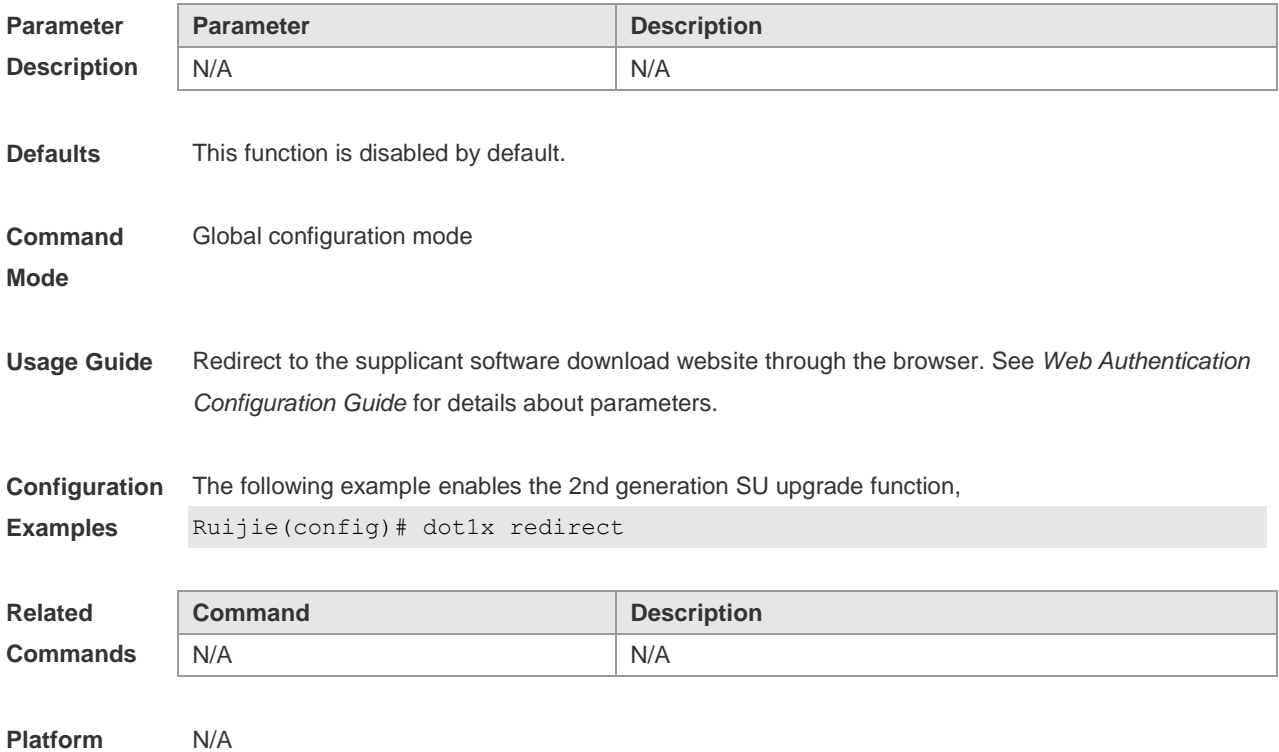

**Platform Description**

### **4.33 dot1x reauth-max**

Use this command to set the maximum re-auth attempts. Use the **no** form of this command to restore the default setting. **dot1x reauth-max** *count*

#### **no dot1x reauth-max**

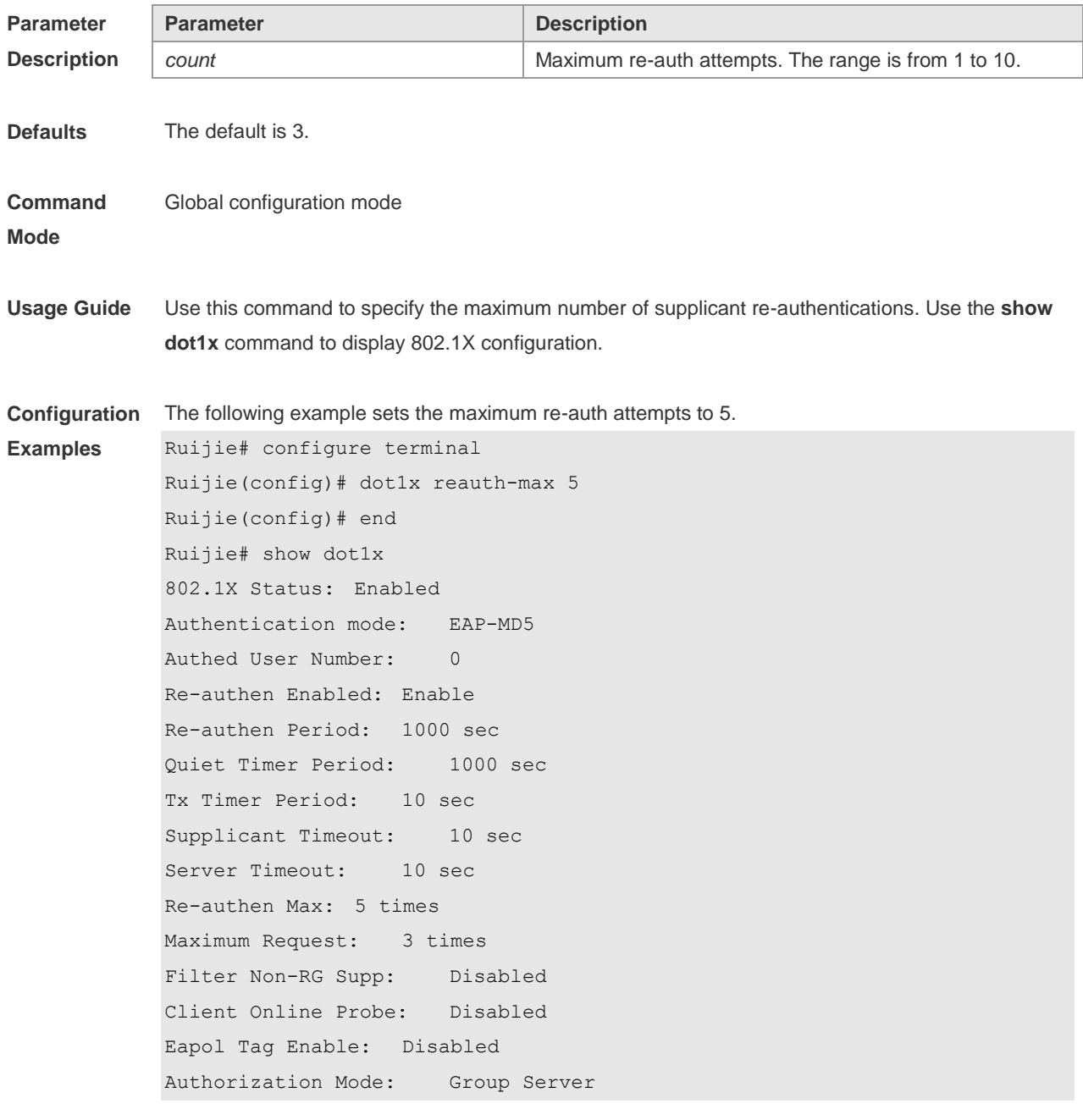

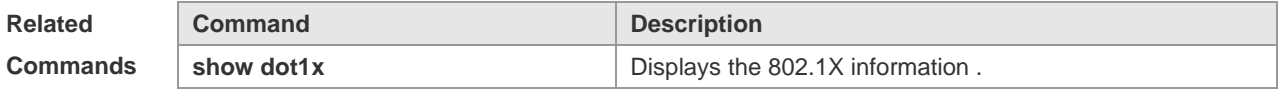

**Platform**  N/A

**Description**

# **4.34 dot1x re-authentication**

Use this command to enable timed re-authentication function. Use the **no** form of the command to restore the default setting. **dot1x re-authentication no dot1x re-authentication**

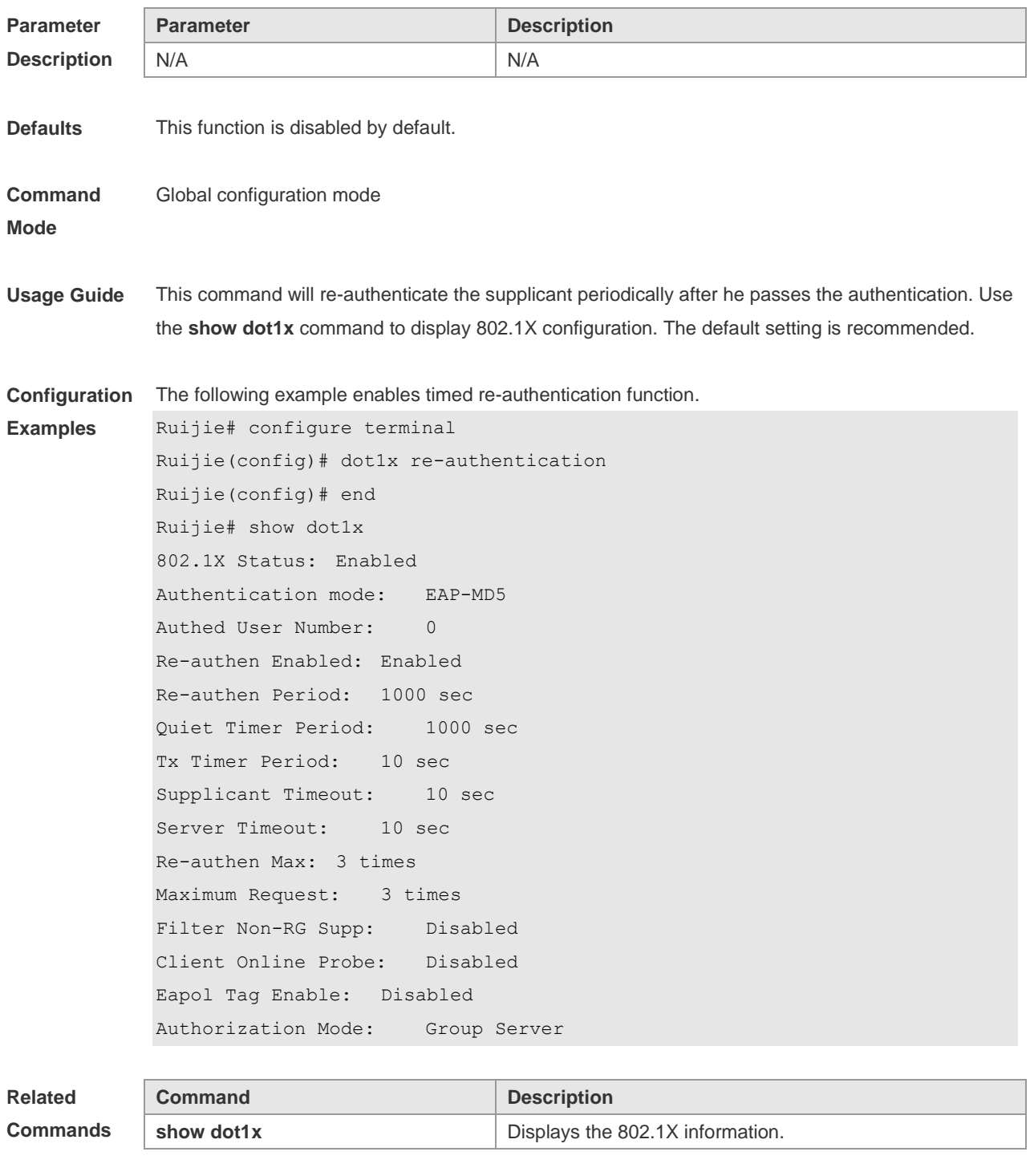

**Platform Description** N/A

# **4.35 dot1x timeout re-authperiod**

Use this command to set the re-authentication interval when re-authentication is enabled. **dot1x timeout re-authperiod** *time*

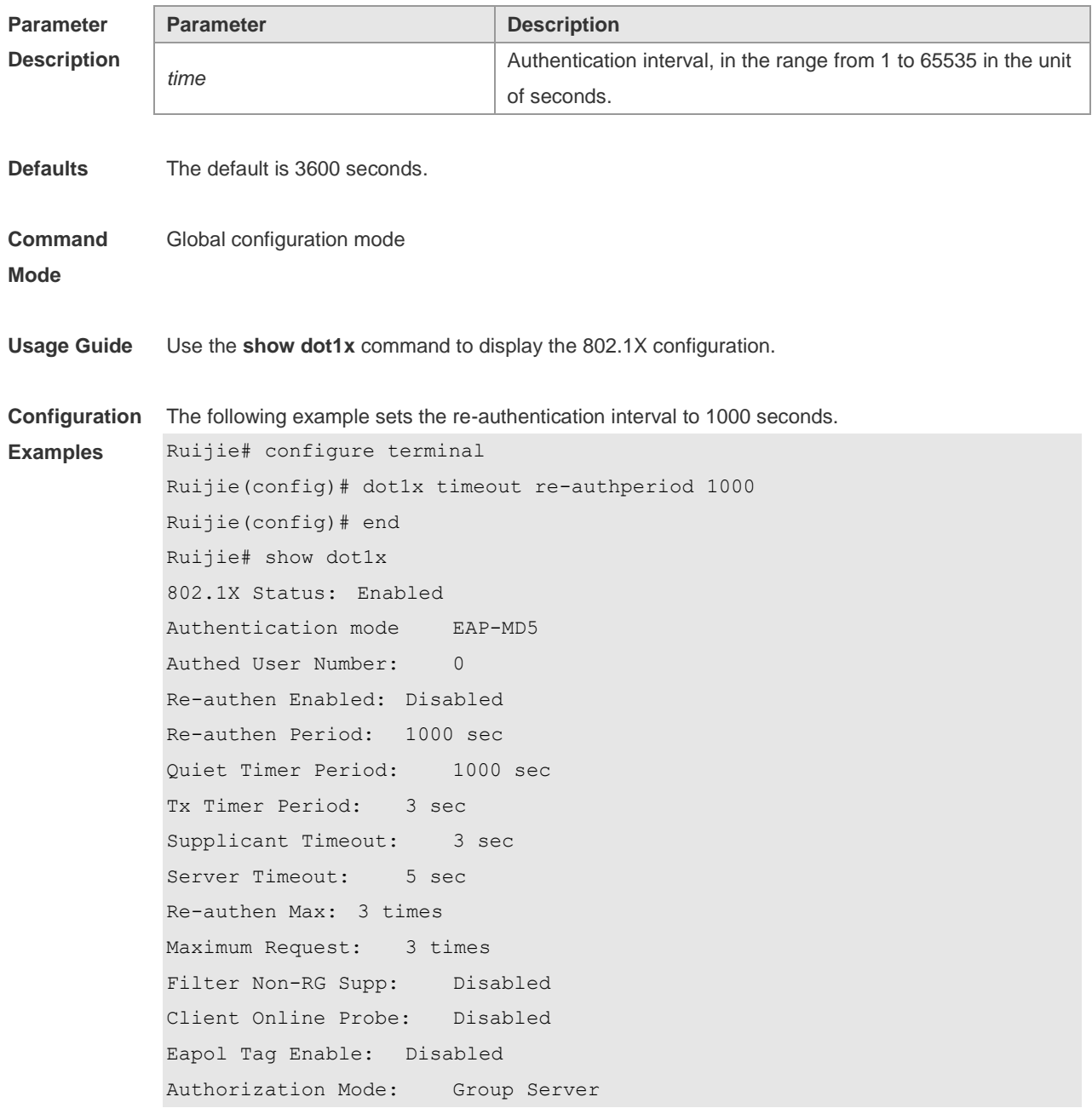

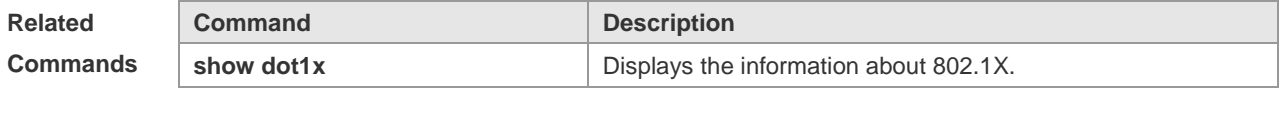

**Platform Description** N/A

# **4.36 dot1x timeout quiet-period**

Use this command to set the quiet period after authentication failure. Use the **no** form of this command to restore the default setting. **dot1x timeout quiet-period** *seconds* **no dot1x timeout quiet-period**

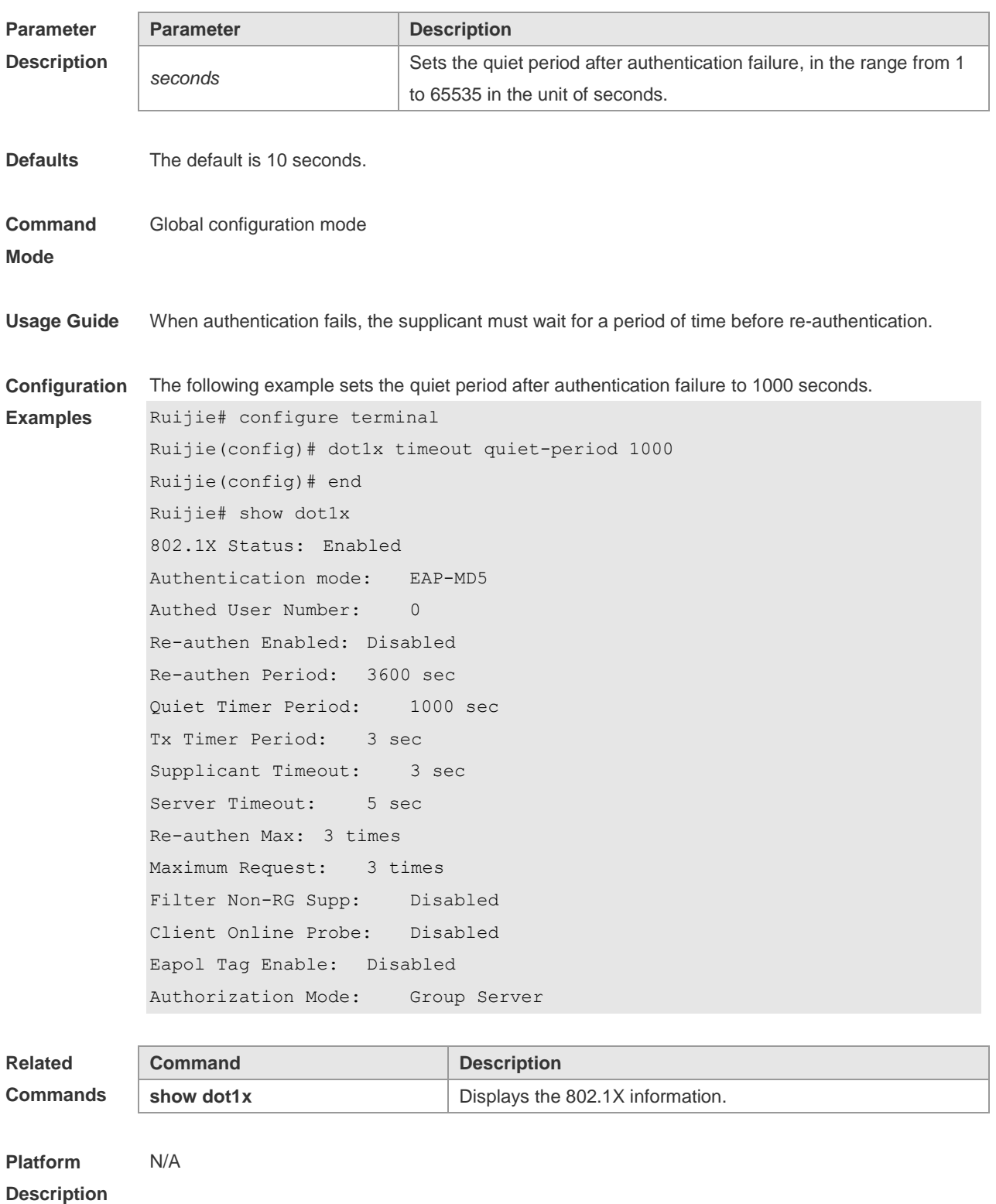

# **4.37 dot1x timeout supp-timeout**

Use this command to set the authentication timeout between the device and the supplicant. Use the **no** form of the this command to restore the default setting. **dot1x timeout supp-timeout** *seconds* **no dot1x timeout supp-timeout**

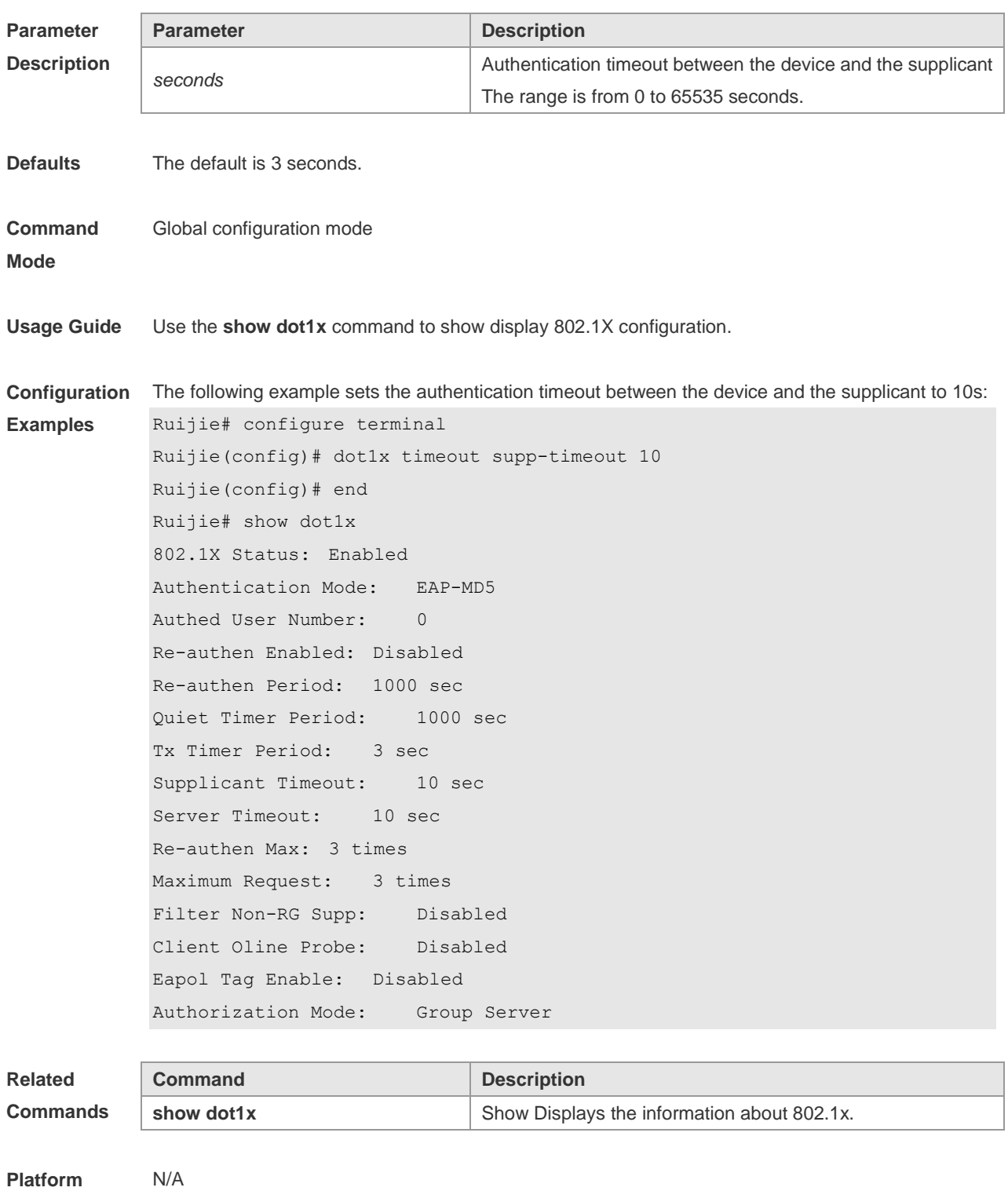

**Description**

# **4.38 dot1x timeout server-timeout**

Use this command to set the server timeout interval. Use the **no** form of this command to restore the default setting **dot1x timeout server-timeout** *time* **no dot1x timeout server-timeout**

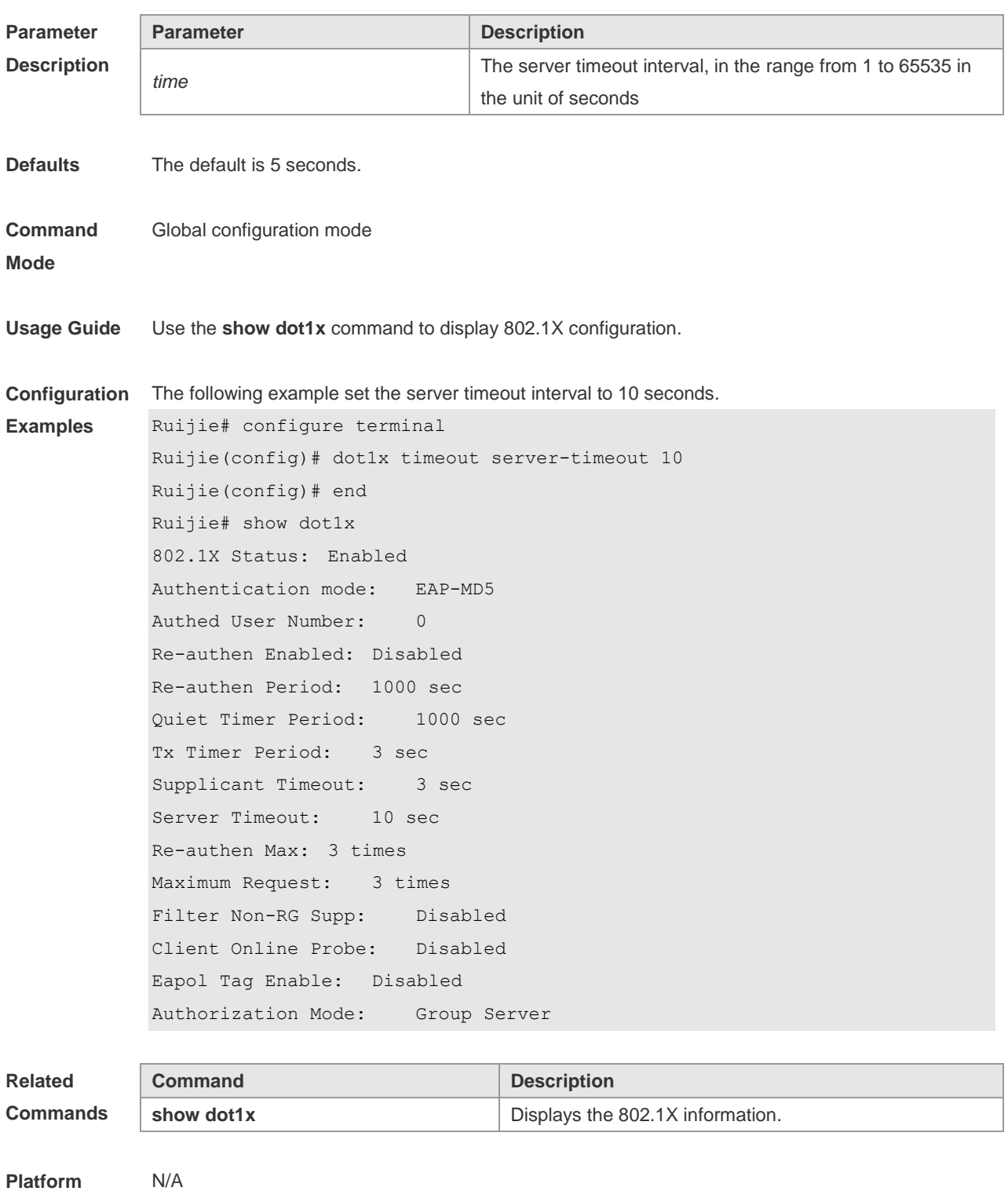

# **4.39 dot1x timeout tx-period**

Use this command to set the request/id packet re-transmission interval. Use the **no** form of this command to restore the default setting. **dot1x timeout tx-period** *time* **no dot1x timeout tx-period**

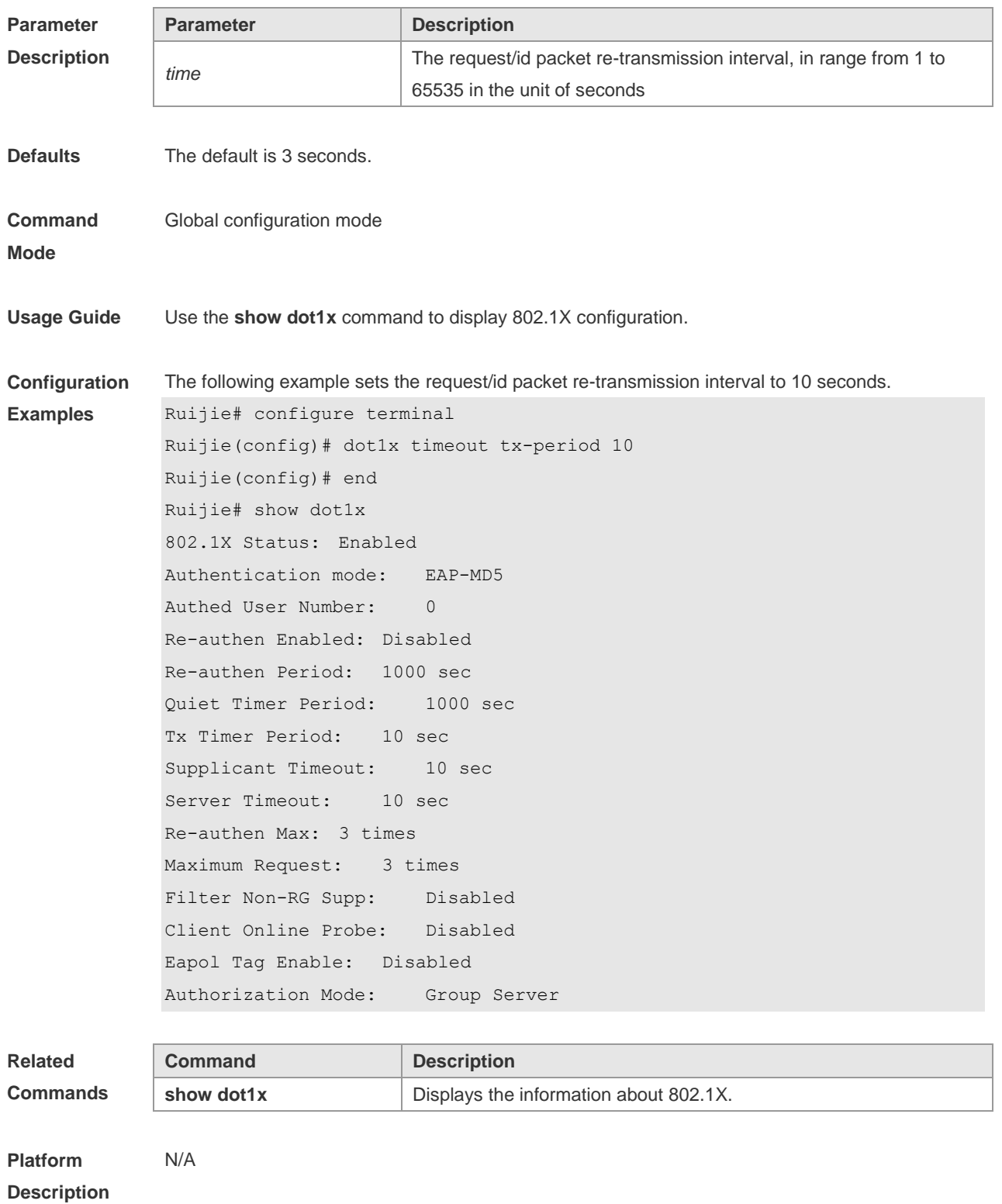

# **4.40 dot1x valid-ip-acct enable**

Use this command to enable IP address-triggered accounting. Use the **no** form of this command to restore the default setting. **dot1x valid-ip-acct enable no dot1x valid-ip-acct enable**

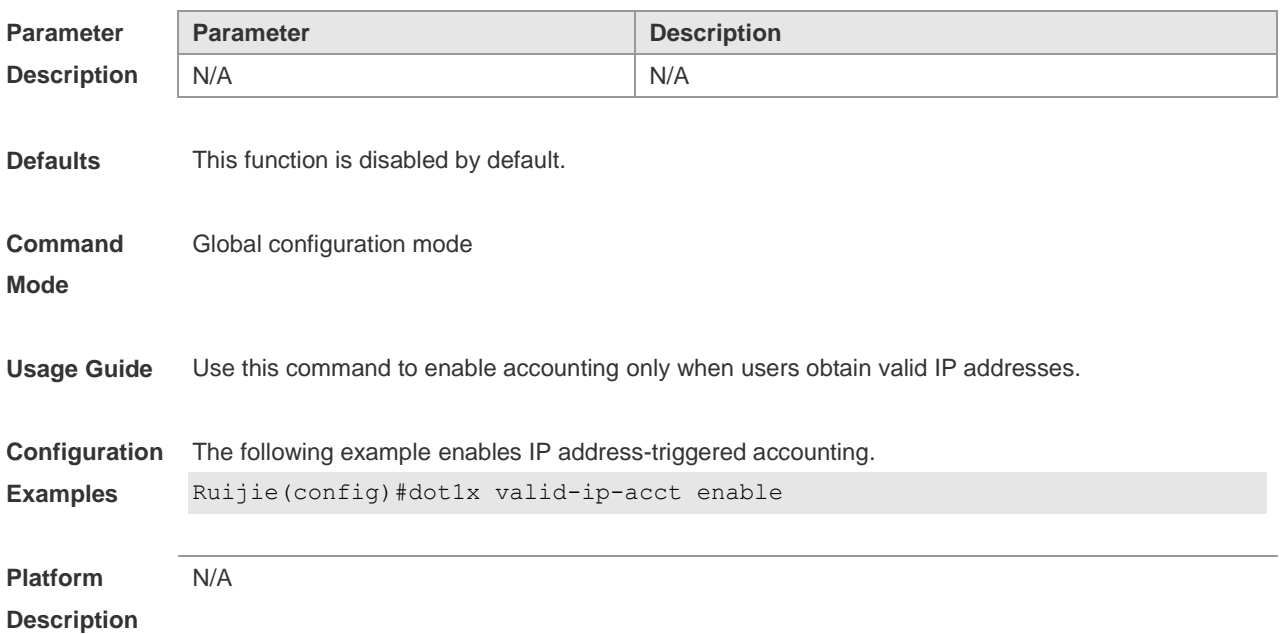

# **4.41 dot1x valid-ip-acct timeout**

Use this command to configure IP address-triggered accounting timeout. Use the **no** form of this command to restore the default setting. **dot1x valid-ip-acct timeout** *time* **no dot1x valid-ip-acct timeout**

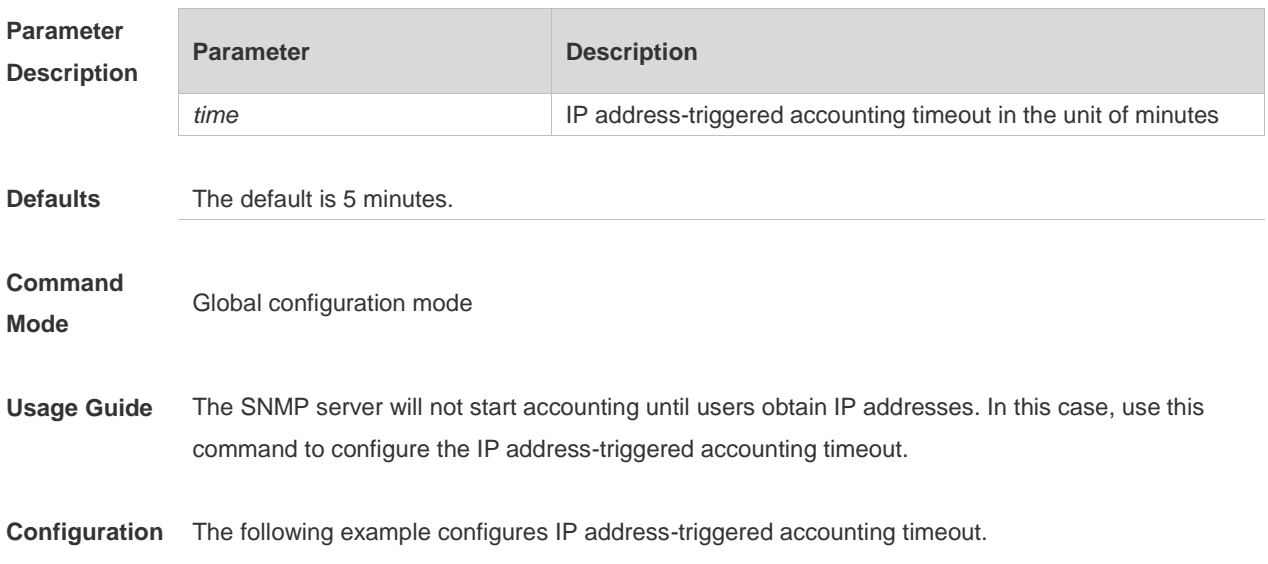

Examples Ruijie(config)# dot1x valid-ip-acct timeout 10

**Platform Description** N/A

# **4.42 show dot1x**

Use this command to display the 802.1X setting. **show dot1x**

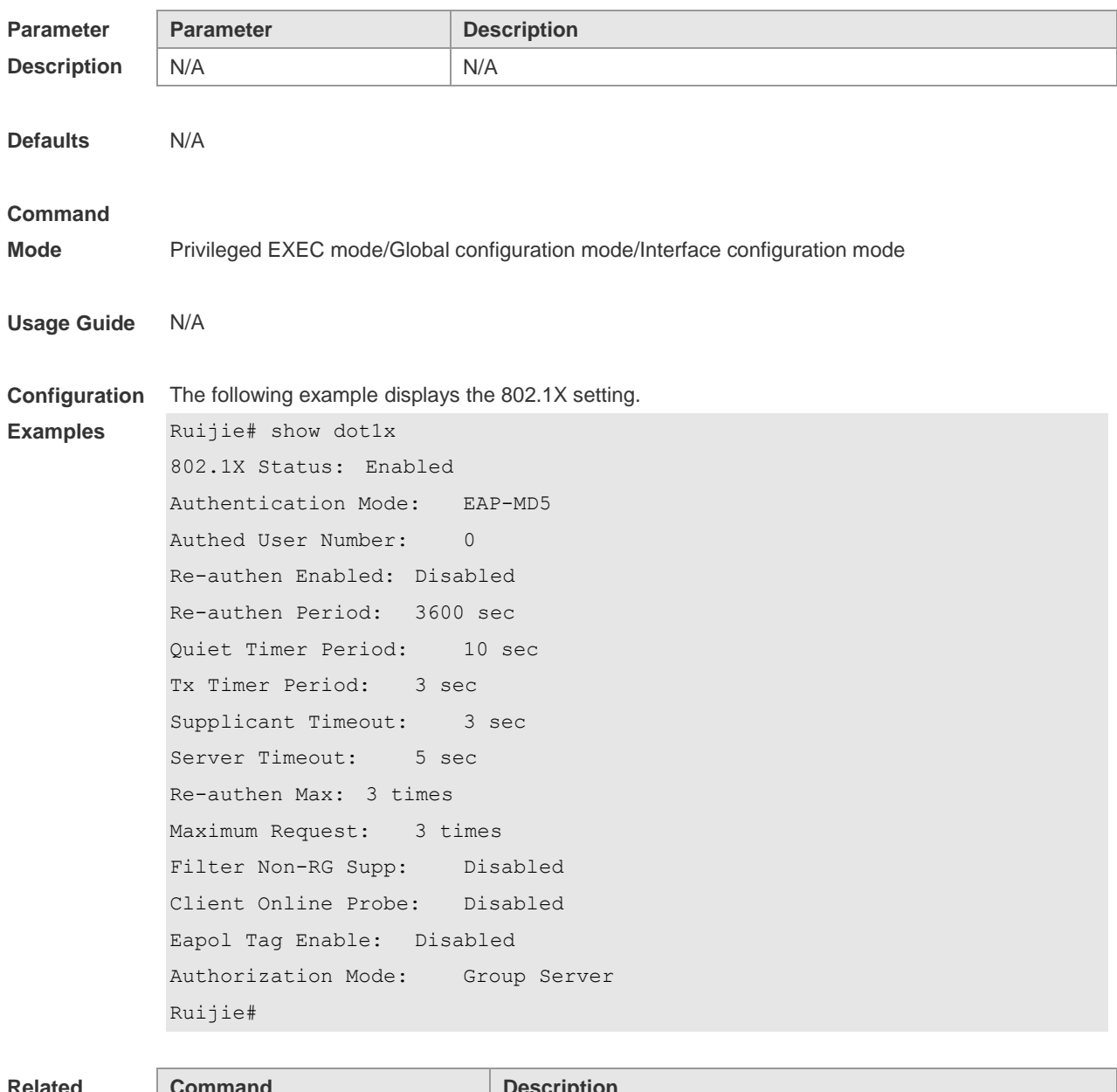

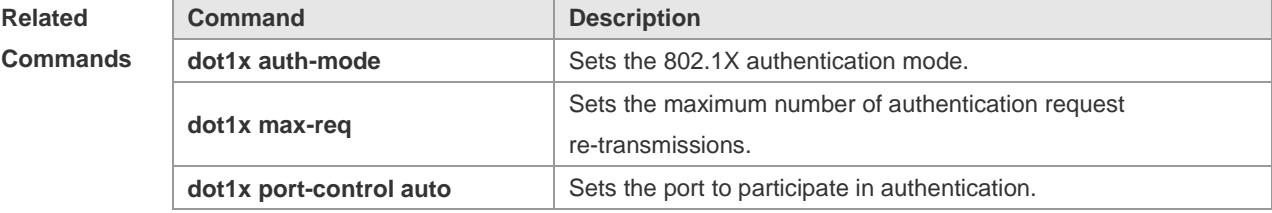

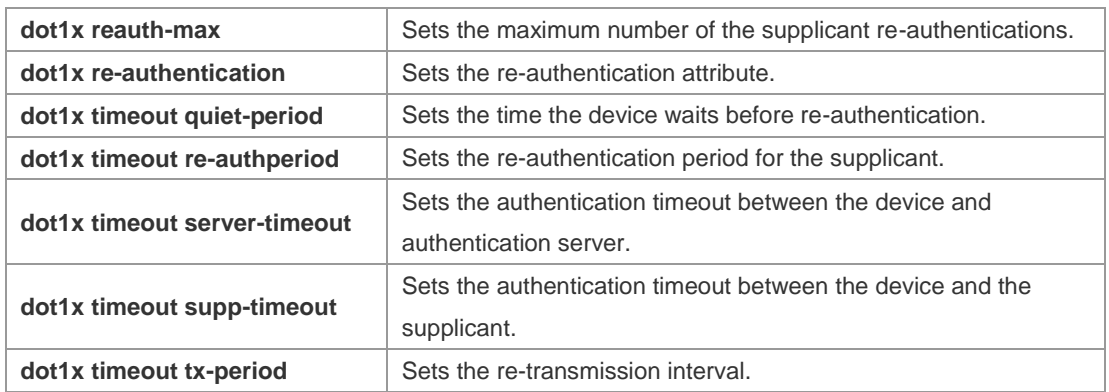

#### **Platform Description** N/A

# **4.43 show dot1x auth-address-table**

Use this command to display 802.1X authentication address table. **show dot1x auth-address-table** [ **address** *addr |* **interface** *interface* ]

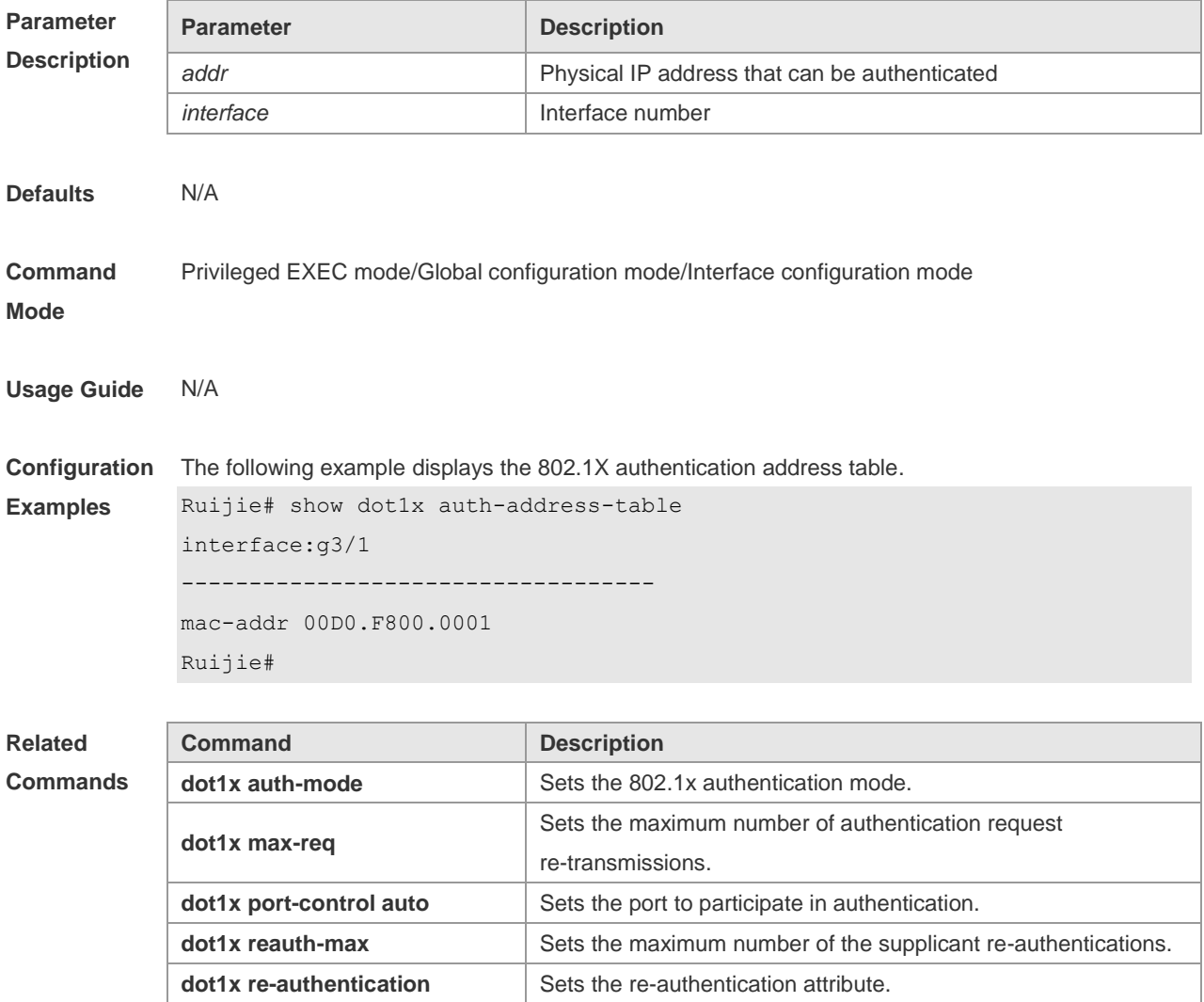

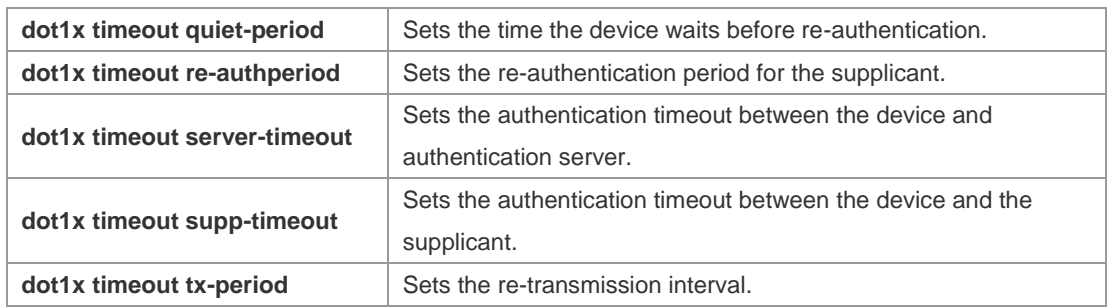

#### **Platform**  N/A

**Description**

# **4.44 show dot1x auto-req**

Use this command to display the auto-request authentication information.

#### **show dot1x auto-req**

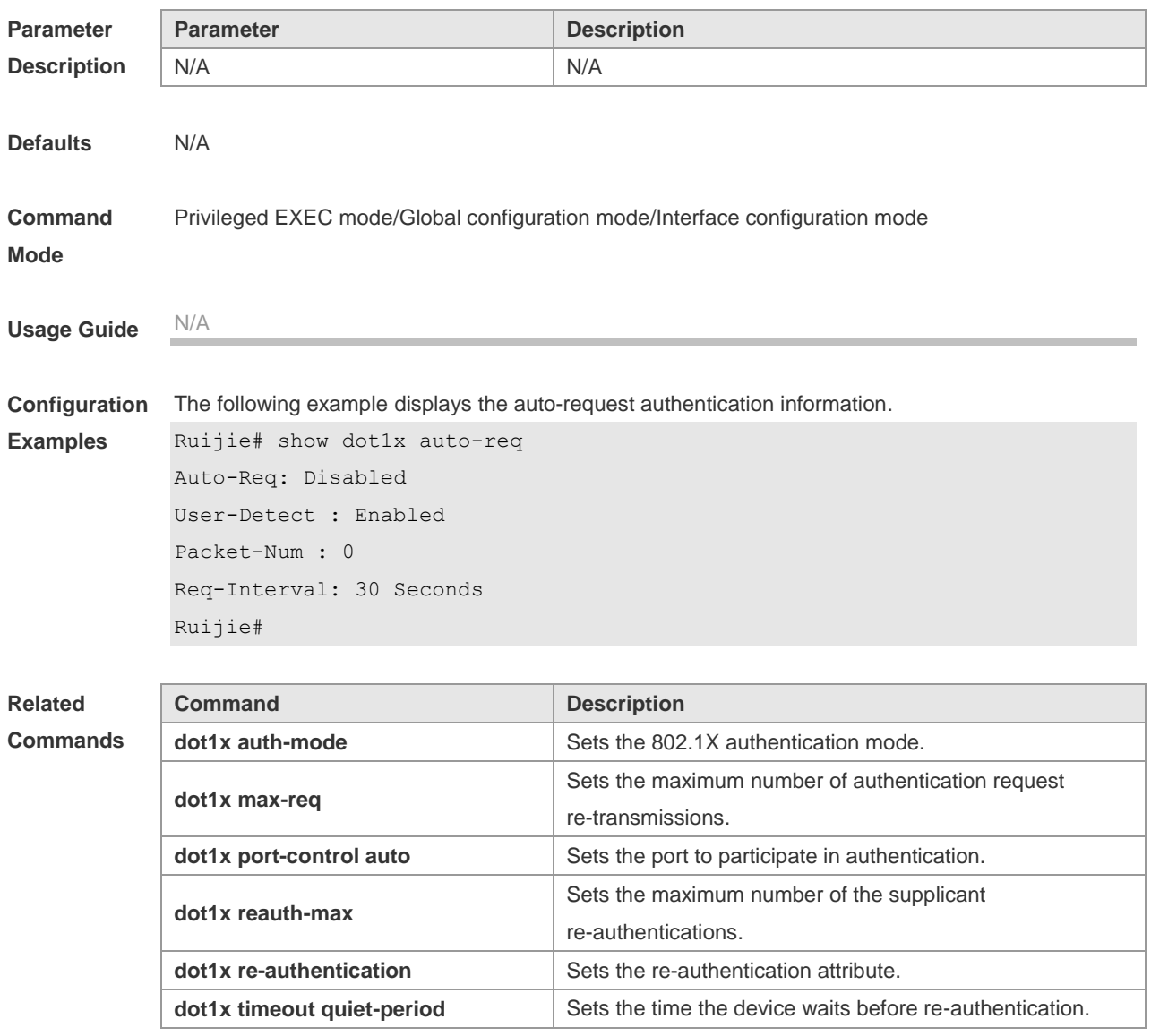

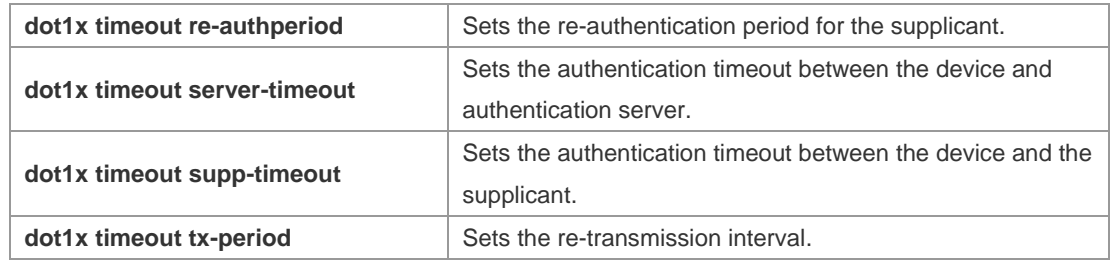

**Platform Description** N/A

# **4.45 show dot1x max-req**

Use this command to display the maximum number of request/challenge packet transmission. **show dot1x max-req**

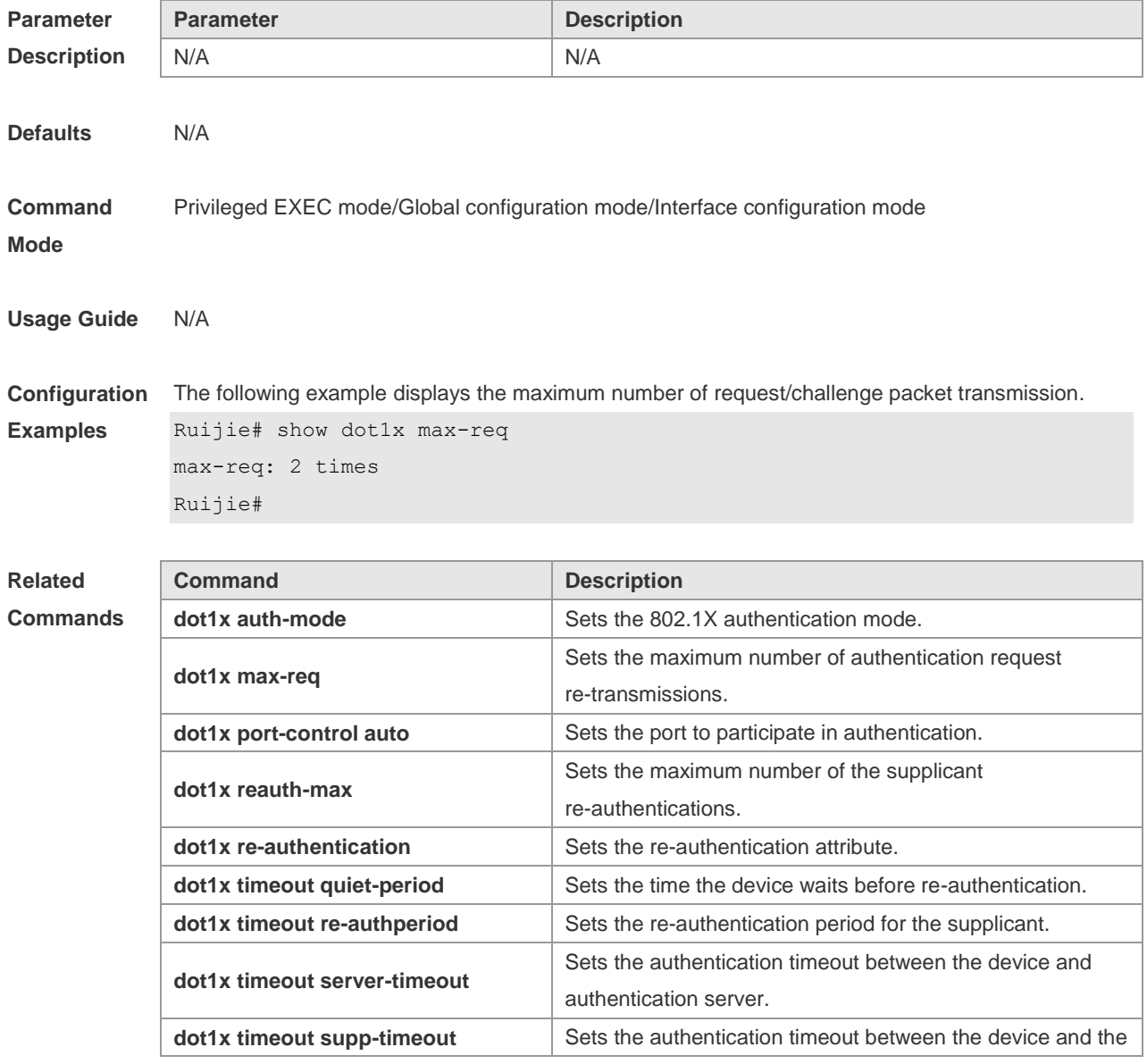

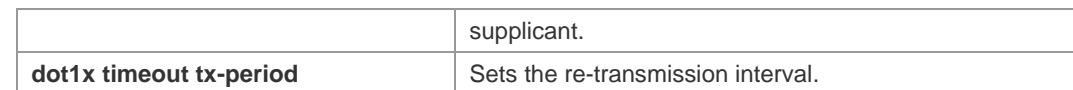

**Platform**  N/A

**Description**

### **4.46 show dot1x port-control**

Use this command to display the port-control information. **show dot1x port-control** [ **interface** *interface-type interface-number*]

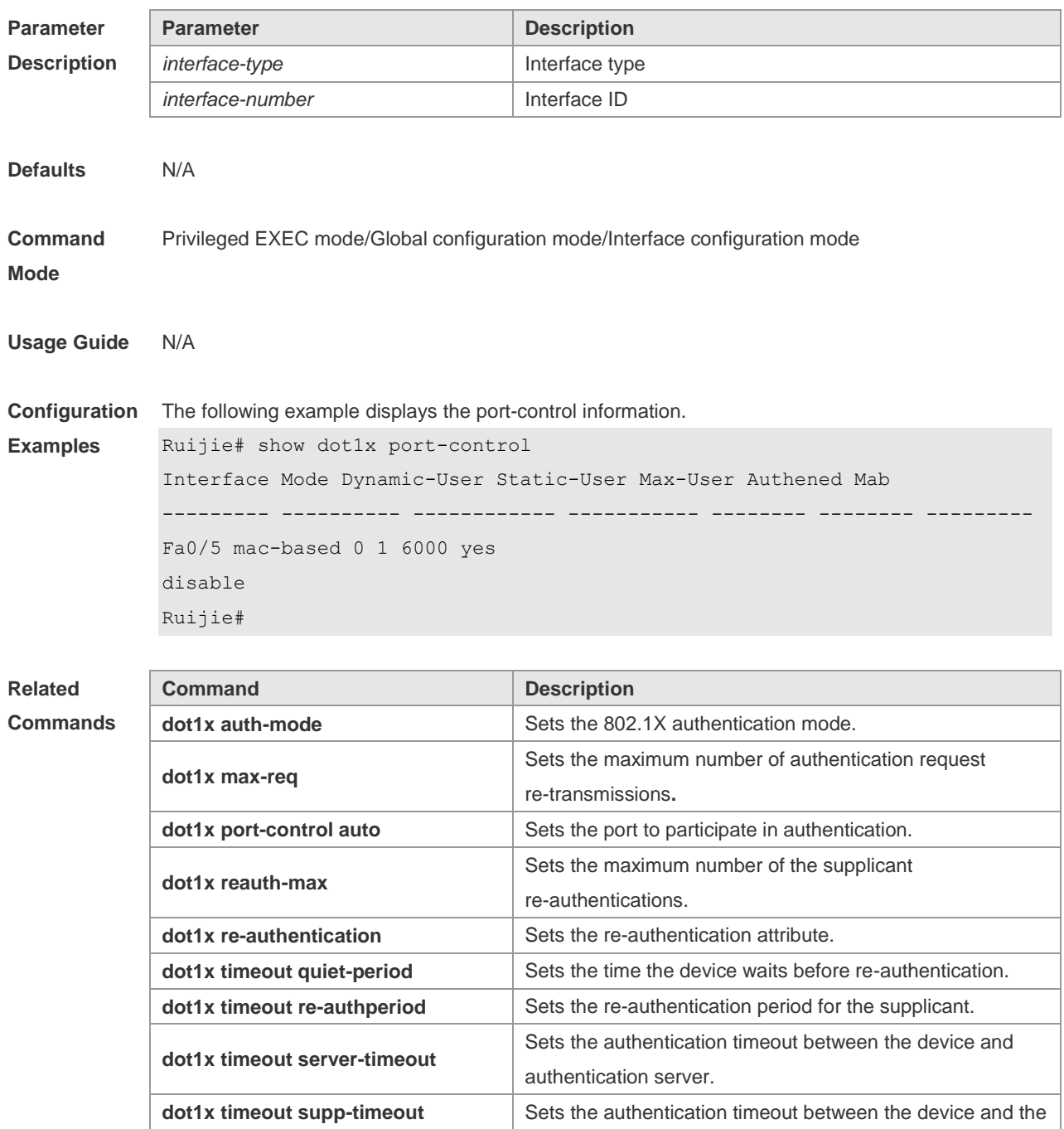

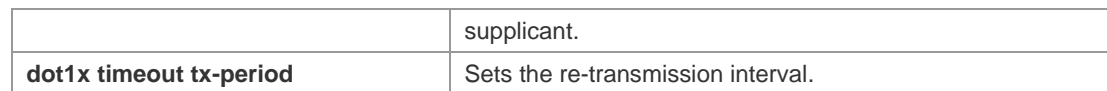

**Platform**  N/A

**Description**

# **4.47 show dot1x private-supplicant-only**

Use this command to display the information about the private supplicant. **show dot1x private-supplicant-only**

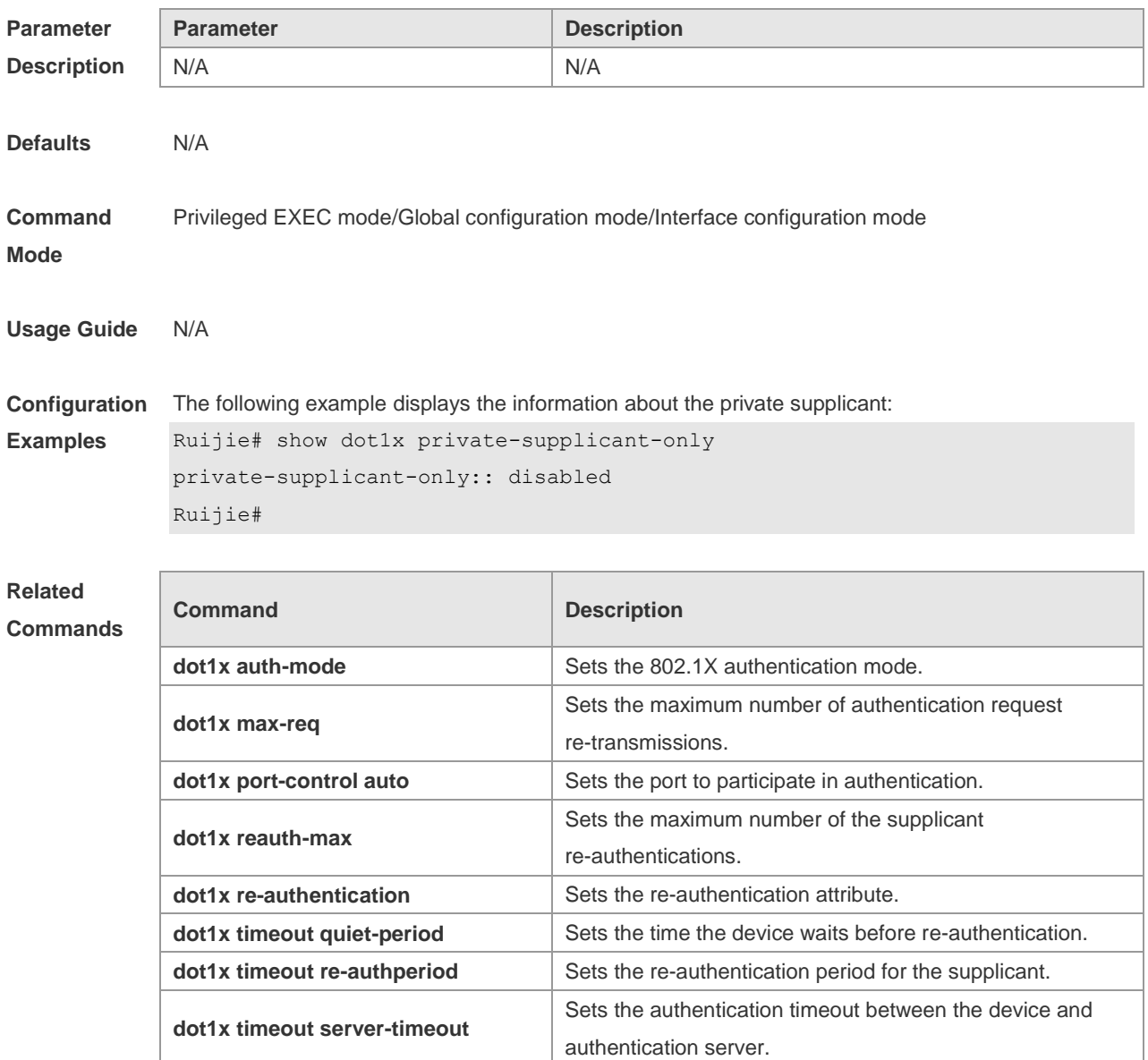

**Platform Description** N/A

# **4.48 show dot1x probe-timer**

Use this command to display the configuration of online user probe. **show dot1x probe-timer**

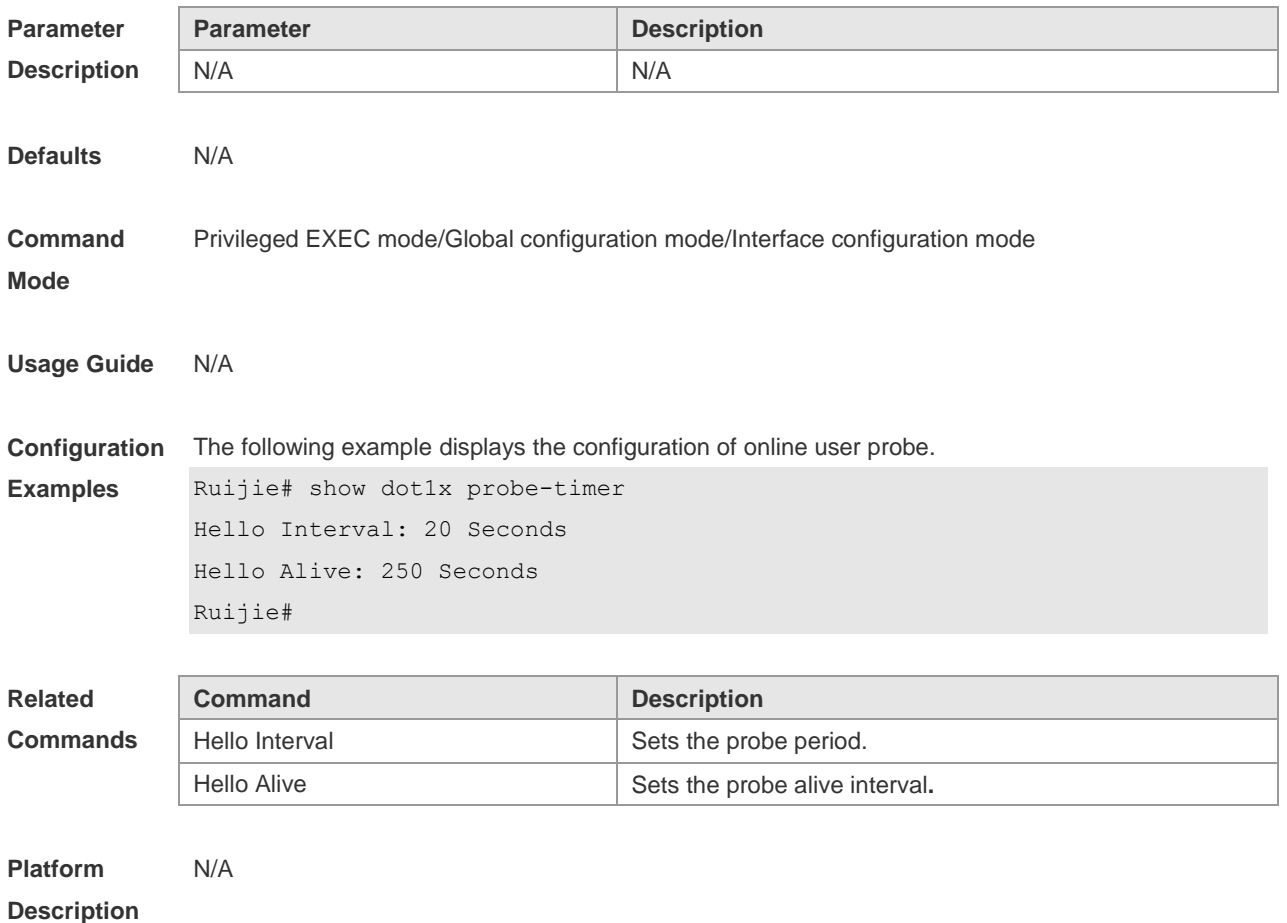

### **4.49 show dot1x re-authentication**

Use this command to display re-authentication status. **show dot1x re-authentication**

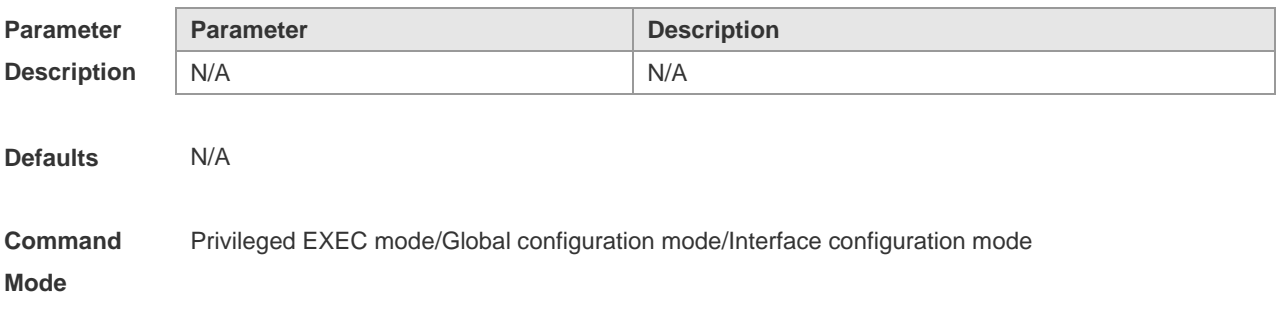

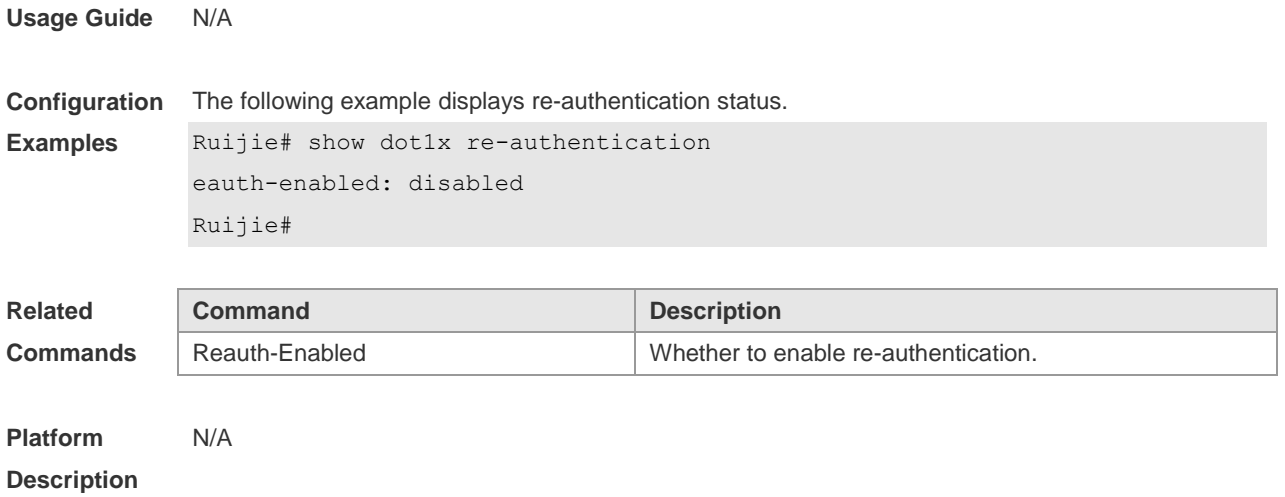

### **4.50 show dot1x reauth-max**

Use this command to display the maximum re-auth attempts.

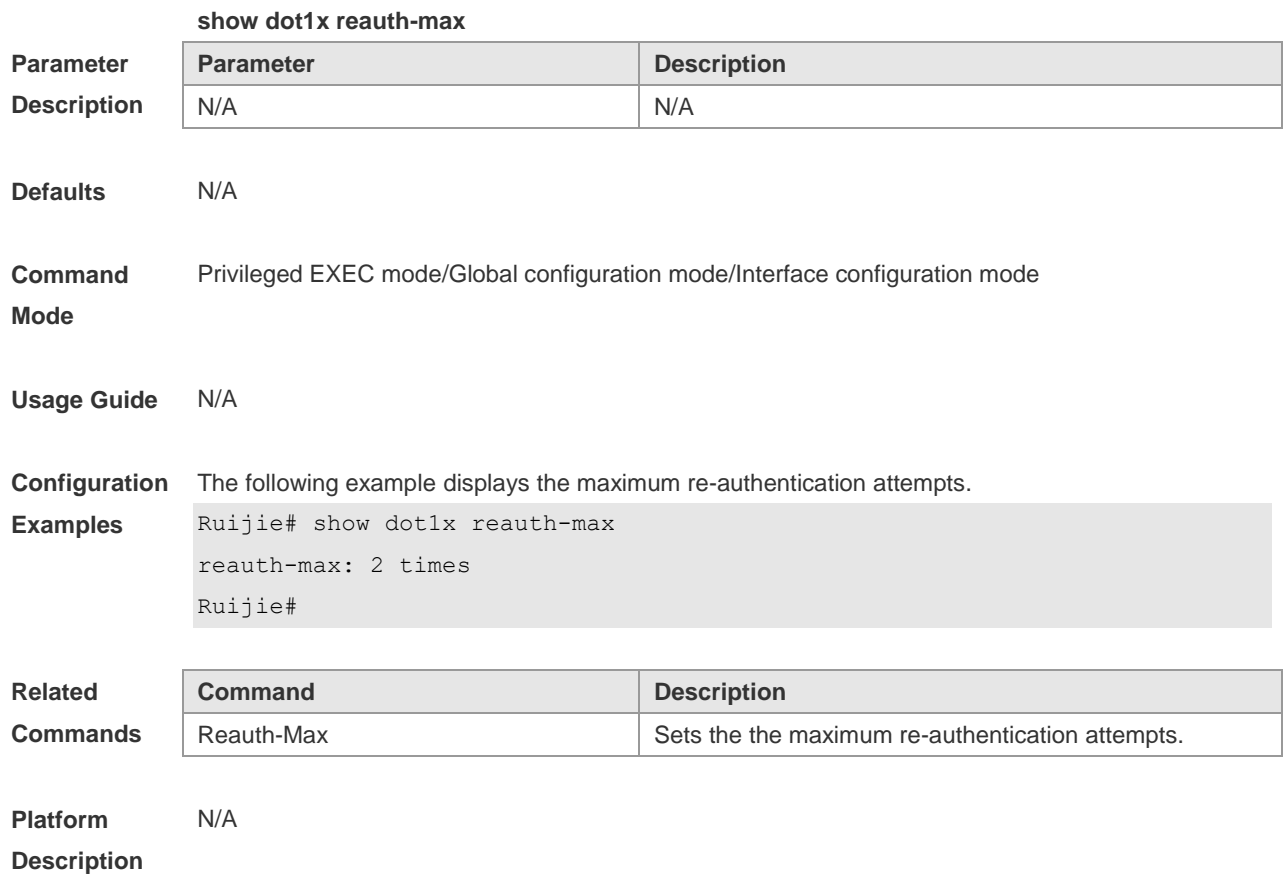

### **4.51 show dot1x summary**

Use this command to display the 802.1X authentication summary.

**show dot1x summary**

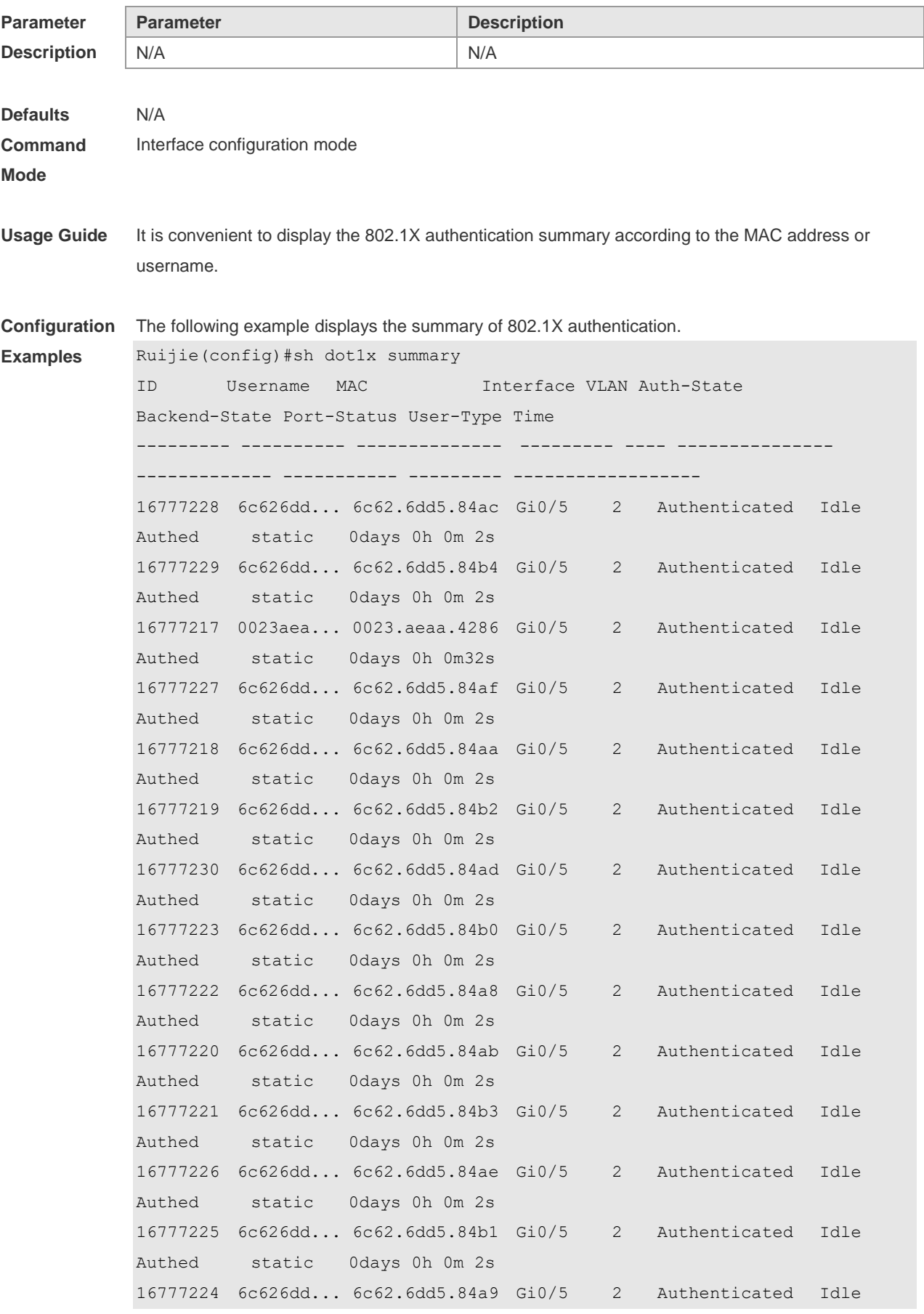

```
Authed static 0days 0h 0m 2s 
Ruijie(config)#show dot1x u
Ruijie(config)#show dot1x user ip
Ruijie(config)#show dot1x user id 16777226
User name: 6c626dd584ae
User id: 16777226
Type: static
Mac address is 6c62.6dd5.84ae
Vlan id is 2
Access from port Gi0/5
Time online: 0days 0h 3m55s
Max user number on this port is 0
No accounting
Permit proxy user
Permit dial user
IP privilege is 0
user acl-name 6c626dd584ae_6_0_0 : 
Ruijie(config)#show dot1x user mac 6c62.6dd5.84a9
User name: 6c626dd584a9
User id: 16777224
Type: static
Mac address is 6c62.6dd5.84a9
Vlan id is 2
Access from port Gi0/5
Time online: 0days 0h 4m 7s
Max user number on this port is 0
No accounting
Permit proxy user
Permit dial user
IP privilege is 0
user acl-name 6c626dd584a9 6 0 0 :
Ruijie(config)#show dot1x user name 6c626dd584a9 
User name: 6c626dd584a9
User id: 16777224
Type: static
Mac address is 6c62.6dd5.84a9
Vlan id is 2
Access from port Gi0/5
Time online: 0days 0h 4m19s
```

```
Max user number on this port is 0
No accounting
Permit proxy user
Permit dial user
IP privilege is 0
user acl-name 6c626dd584a9 6 0 0 :
```
#### **Related Commands**

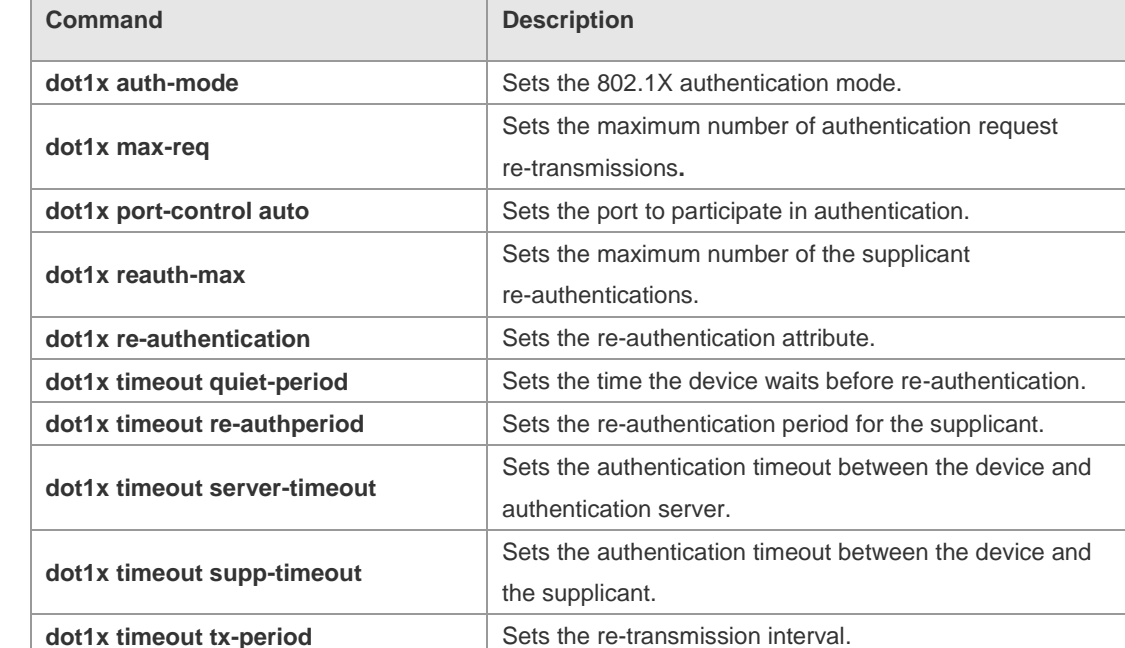

#### **Platform Description** N/A

#### **4.52 show dot1x timeout quiet-period**

Use this command to display the the time for the device to wait before re-authenticationquite period after the authentication failure.

#### **show dot1x timeout quiet-period**

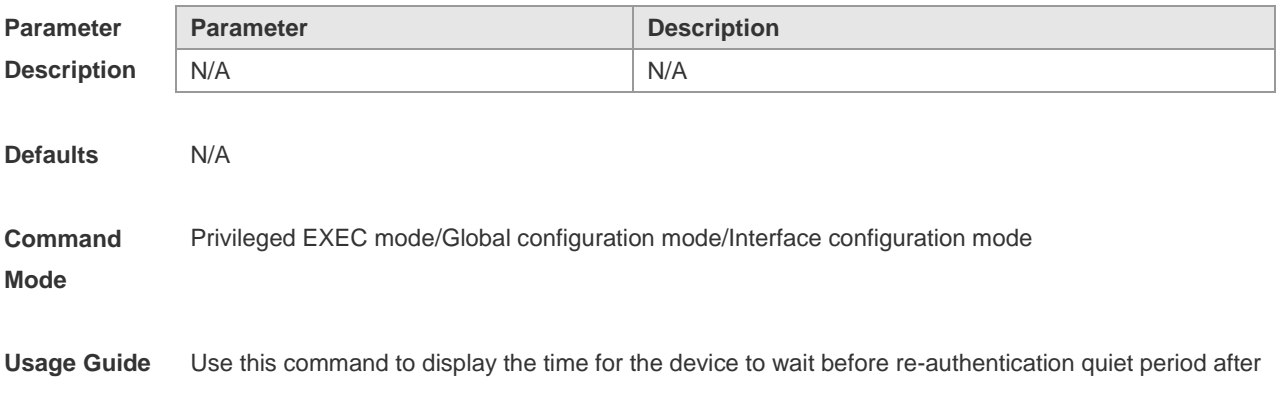

the authentication failure.

**Configuration Examples** The following example shows how to displays the quiet period the time for the device to wait before re-authentication after the authentication failure.

Ruijie#show dot1x timeout quiet-period

Quiet-Period: 10 Seconds

Parameter Description:

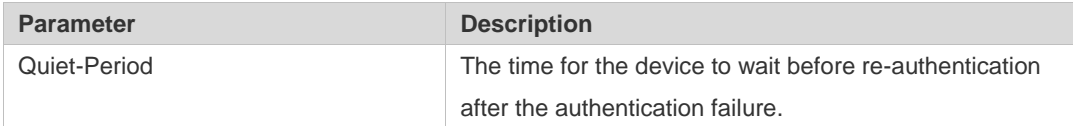

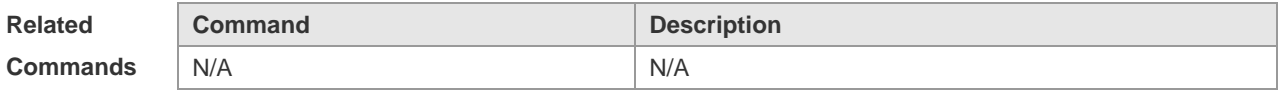

**Platform Description** N/A

#### **4.53 show dot1x timeout re-authperiod**

Use this command to display the re-authentication interval. **show dot1x timeout re-authperiod**

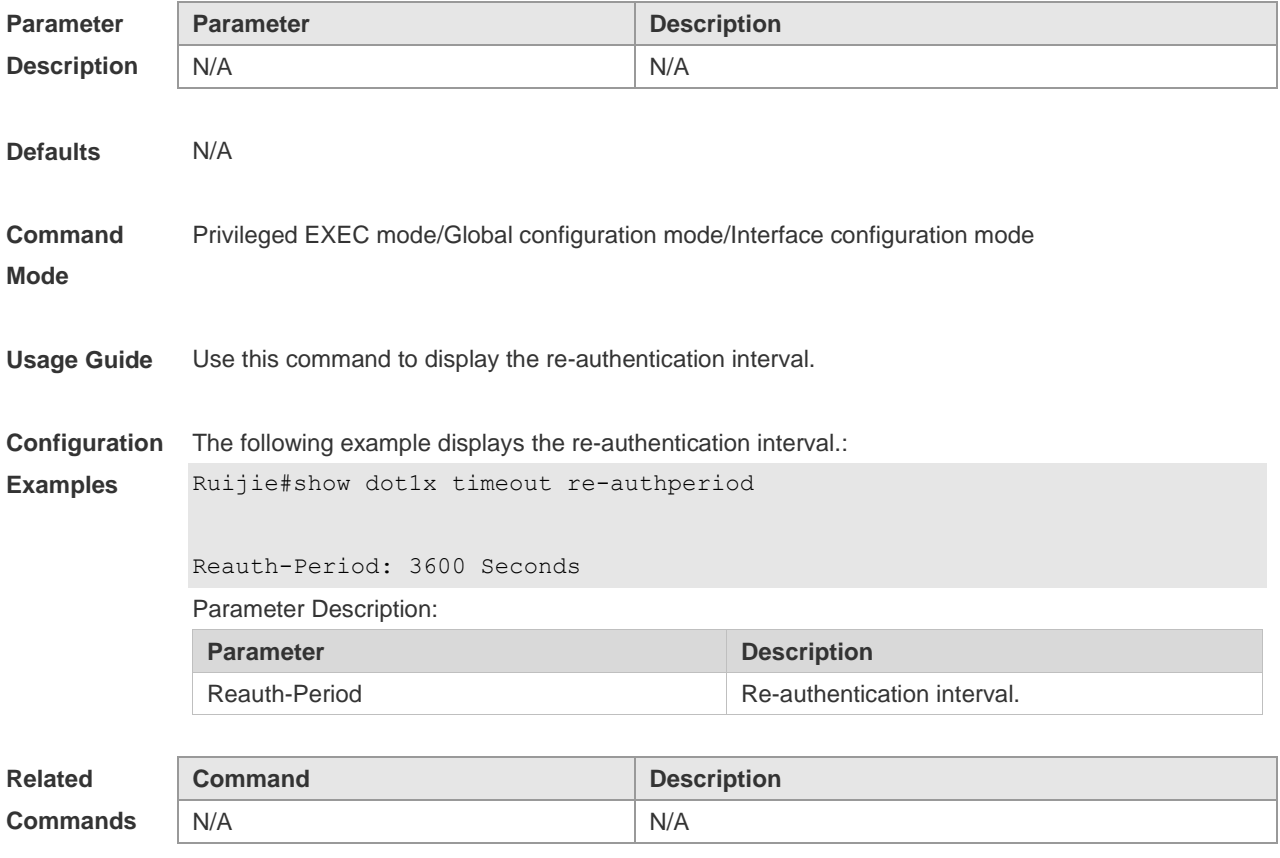

**Platform Description** N/A

### **4.54 show dot1x timeout server-timeout**

Use this command to display the authentication timeout period. **show dot1x timeout server-timeout**

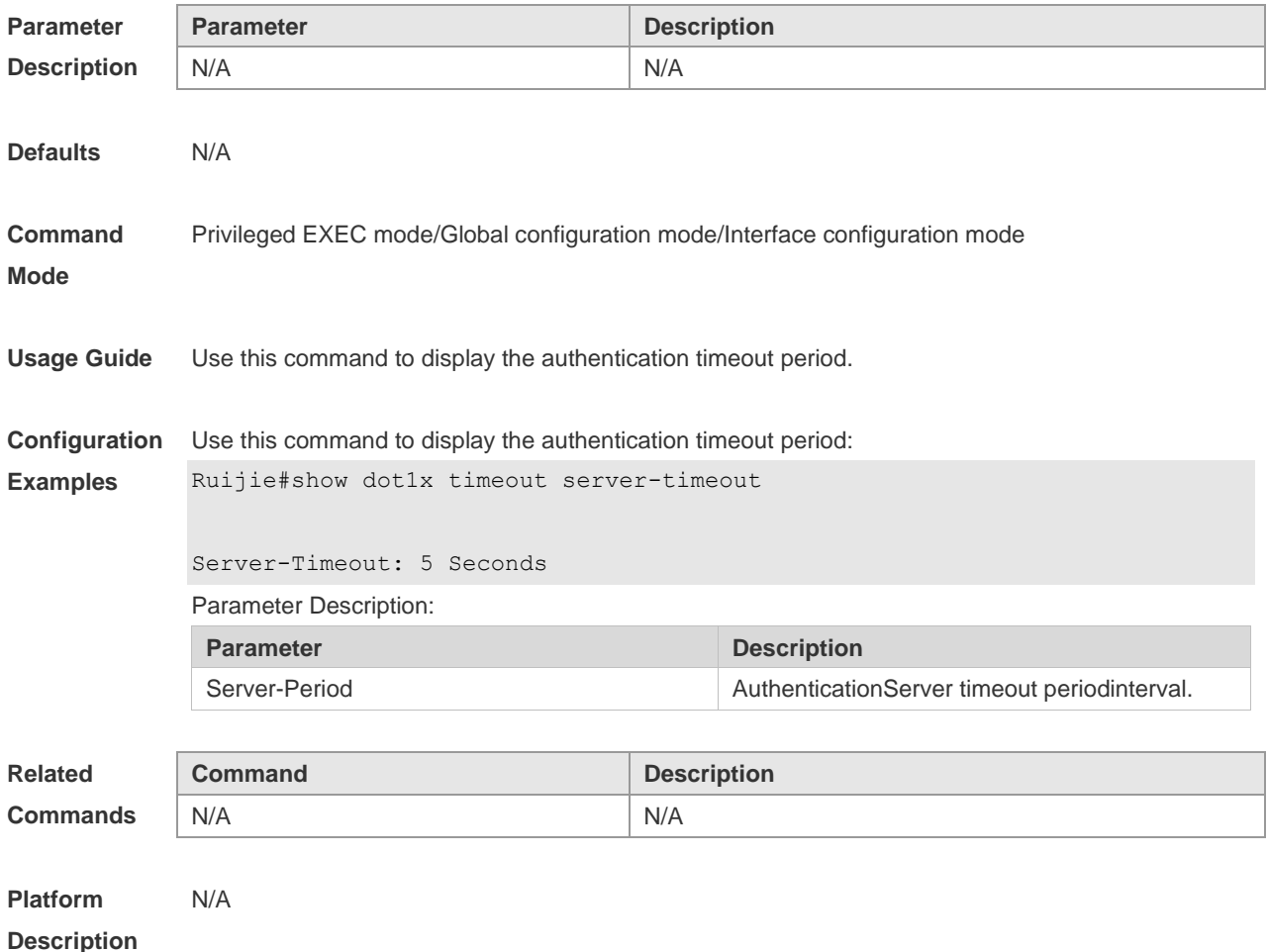

# **4.55 show dot1x timeout supp-timeout**

Use this command to display the request/challenge packets re-transmission interval. **show dot1x timeout supp-timeout**

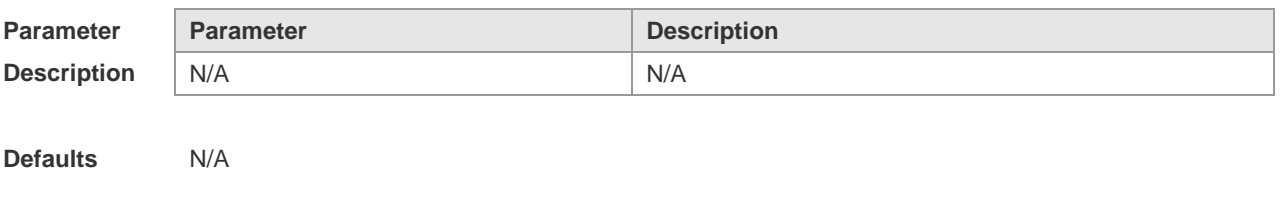

**Description**

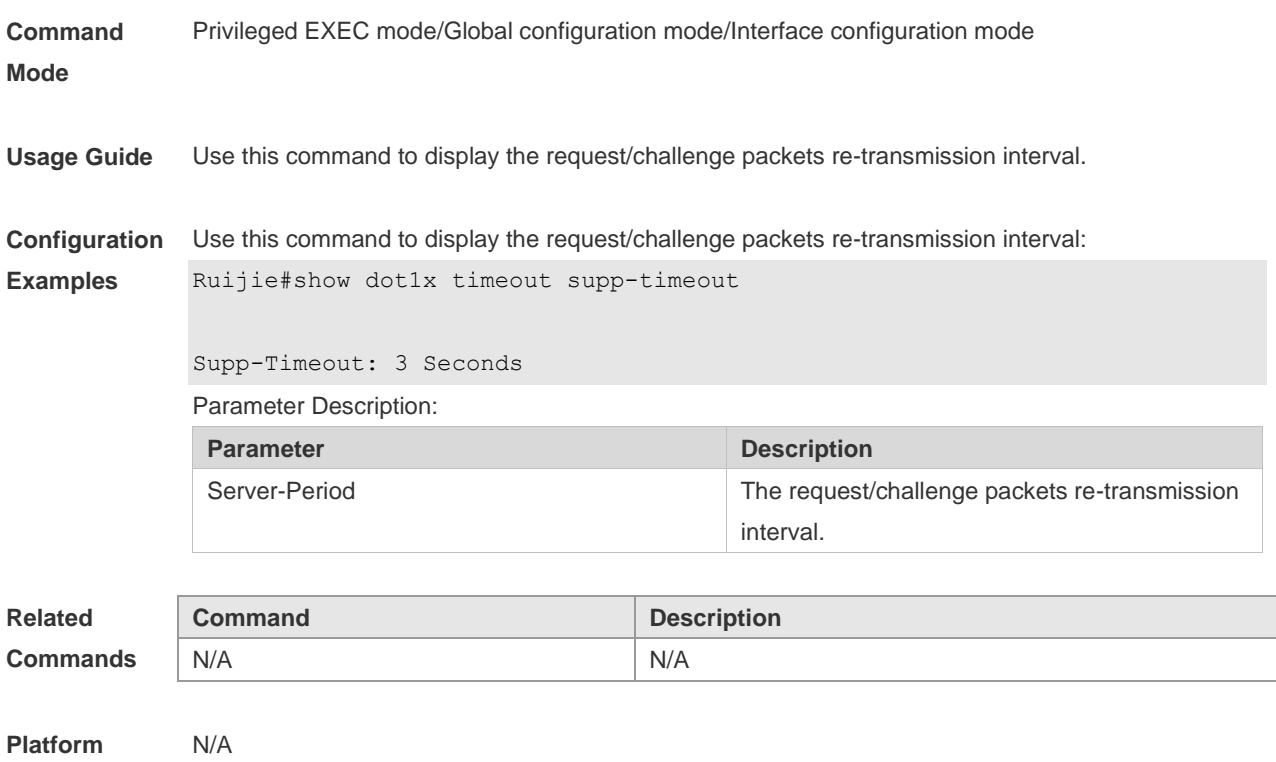

# **4.56 show dot1x timeout tx-period**

Use this command to display the request/id packets re-transmission interval. **show dot1x timeout tx-period**

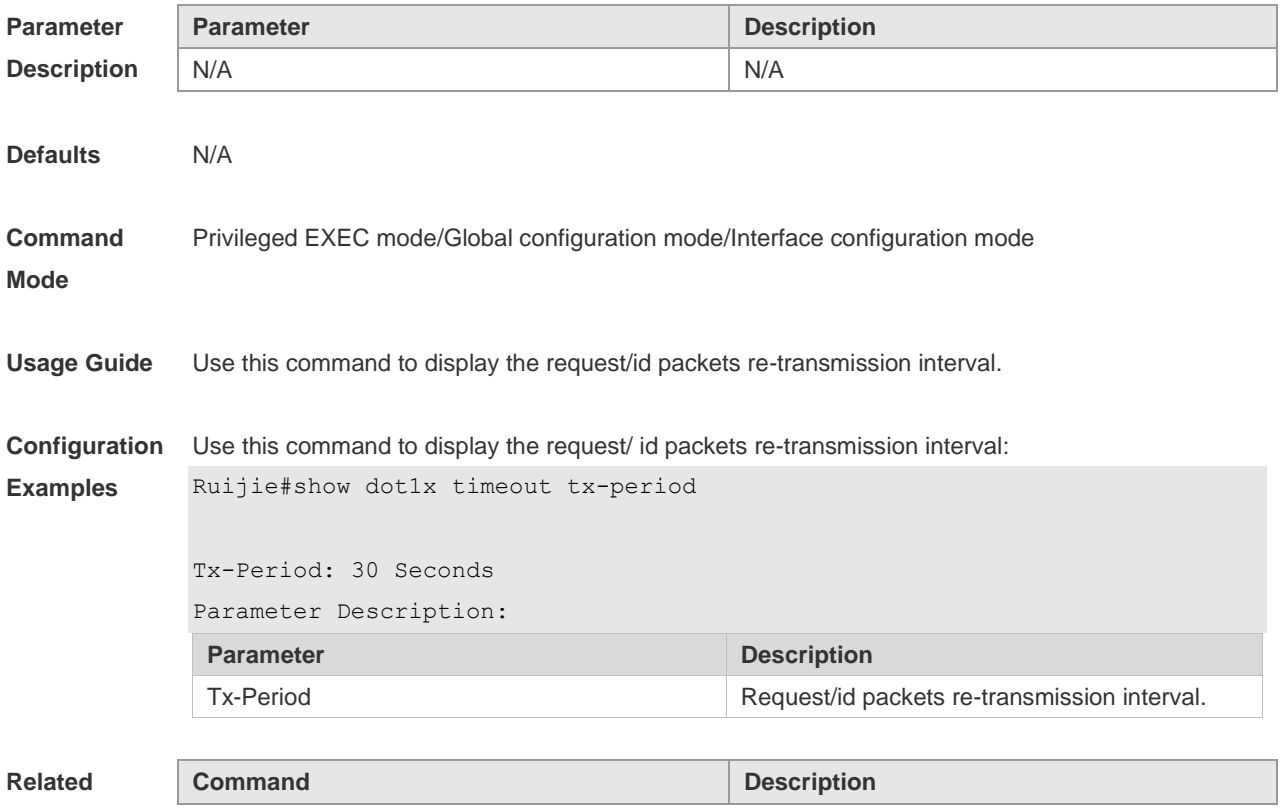

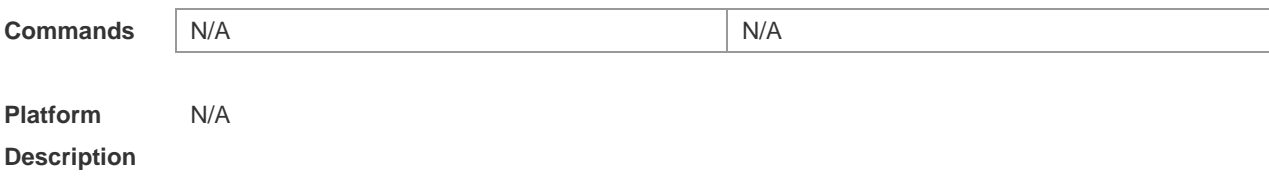

## **4.57 show dot1x user id**

Use this command to display the information about 802.1X authentication users based on user IDs. **show dot1x user id** *id*

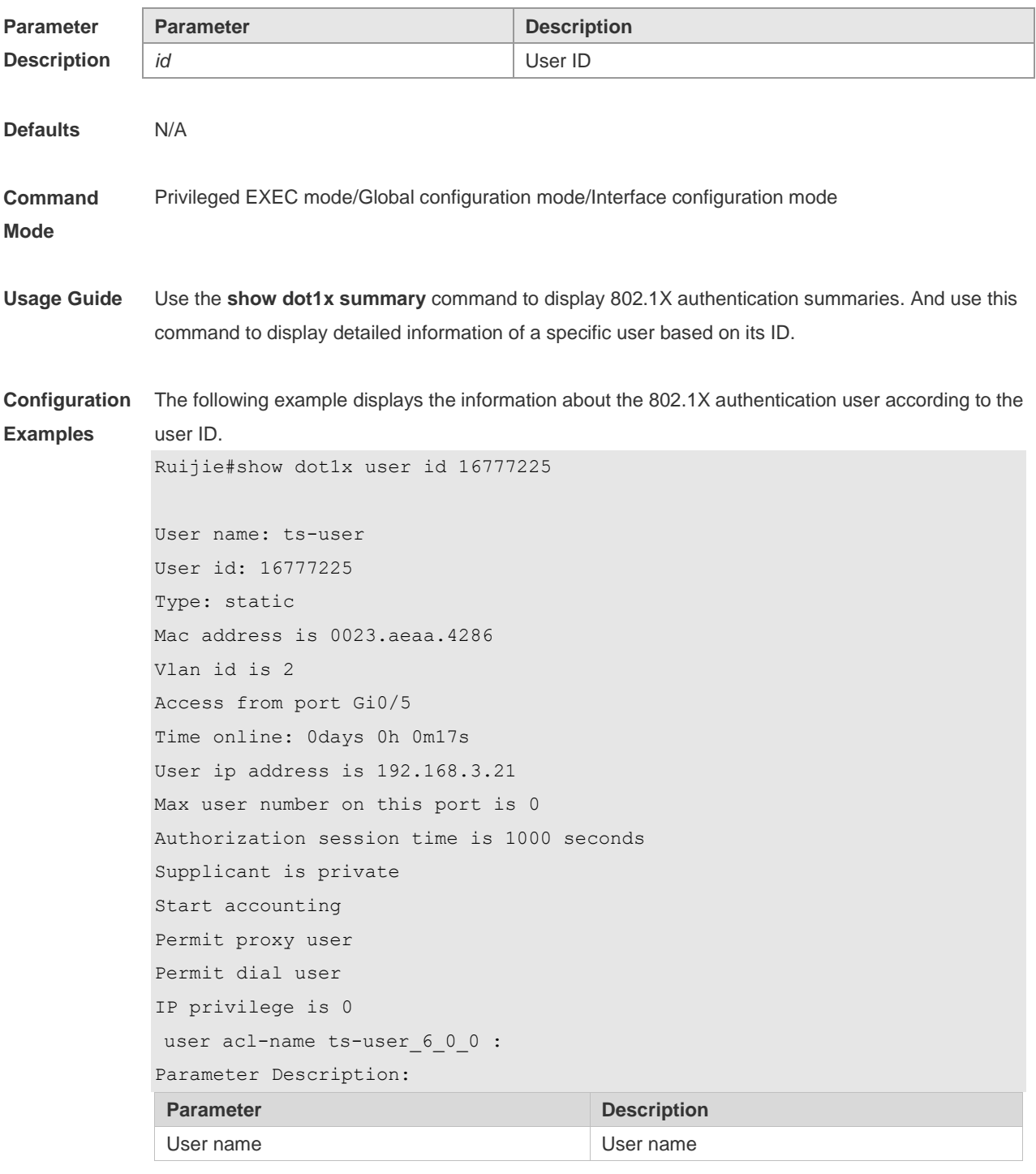

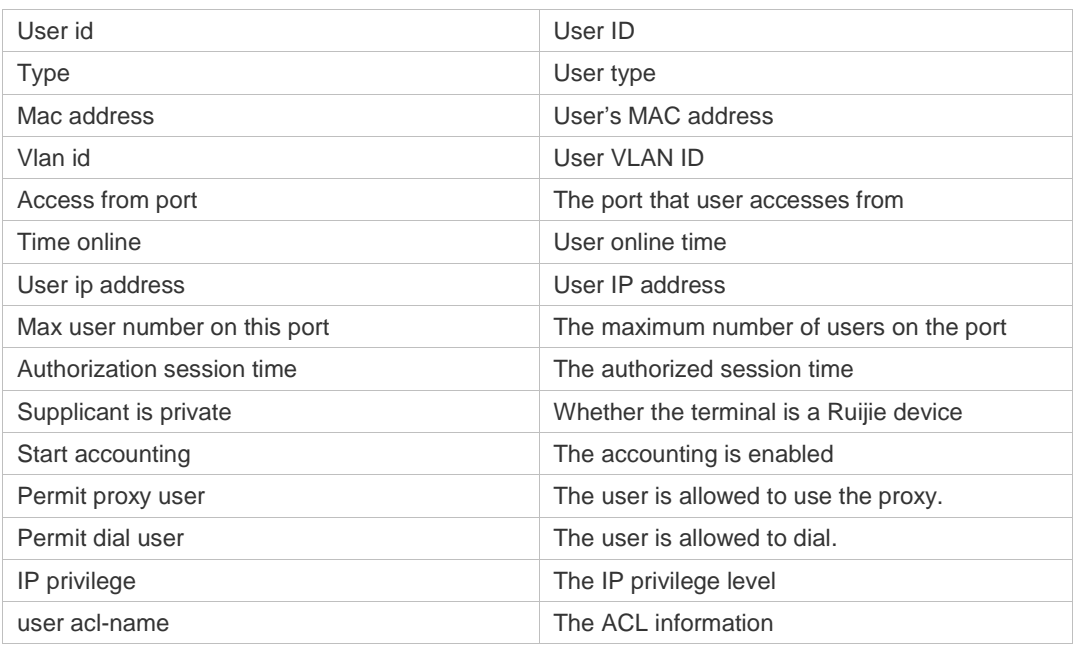

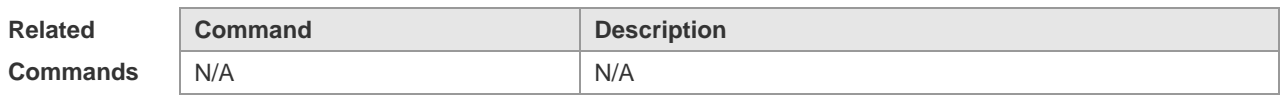

**Platform Description** N/A

## **4.58 show dot1x user mac**

Use this command to display the information about 802.1X authentication users based on MAC addresses.

**show dot1x user mac** *mac-addr*

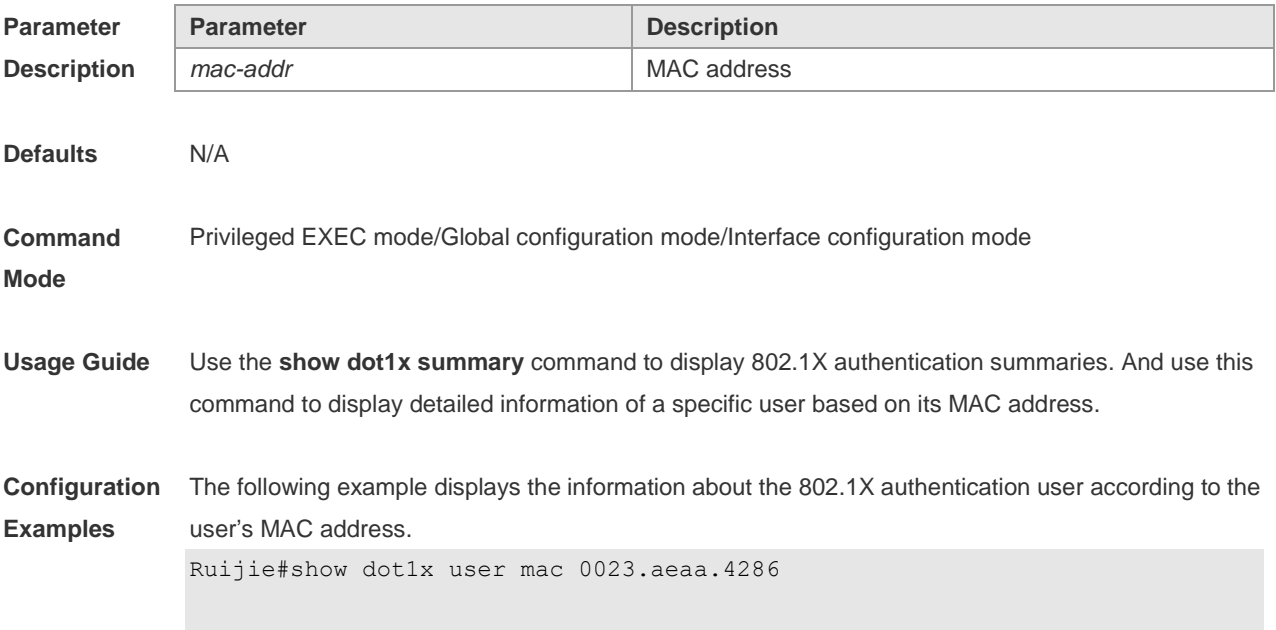

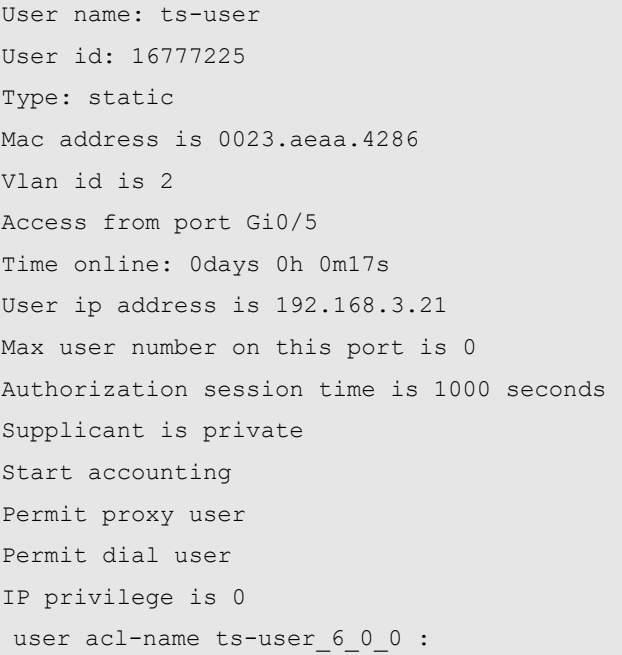

Parameter Description:

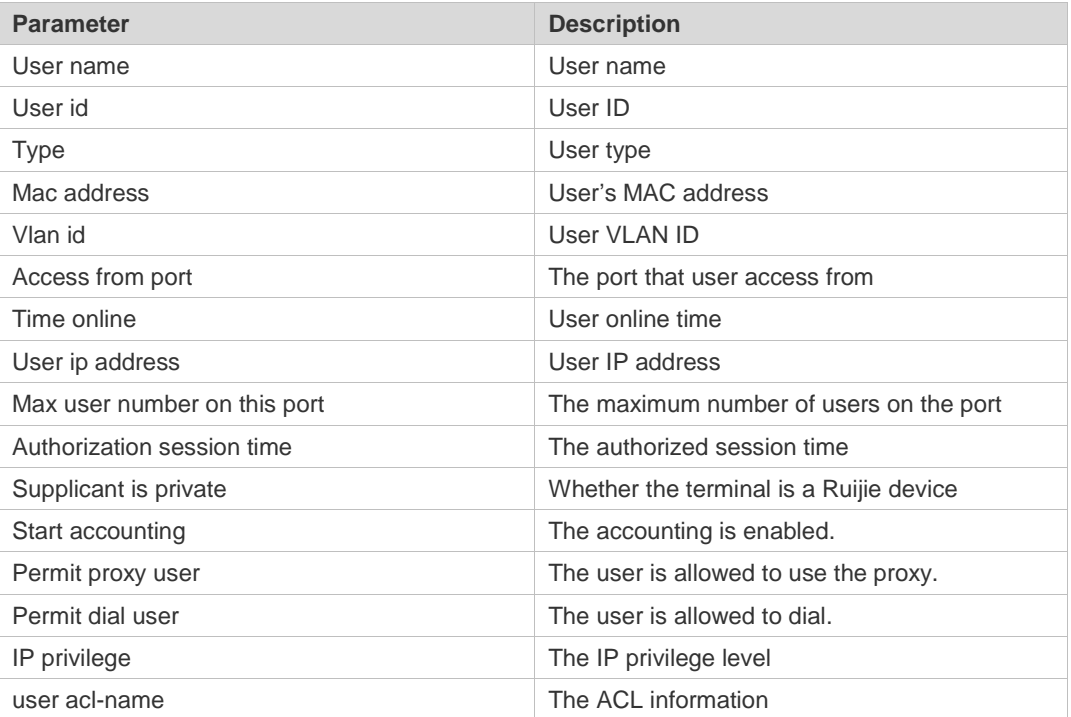

**Related** 

**Commands**

**Command Description** N/A N/A

**Platform** 

N/A

**Description**

# **4.59 show dot1x user name**

Use this command to display information about 802.1X authentication users based on usernames. **show dot1x user name** *name*

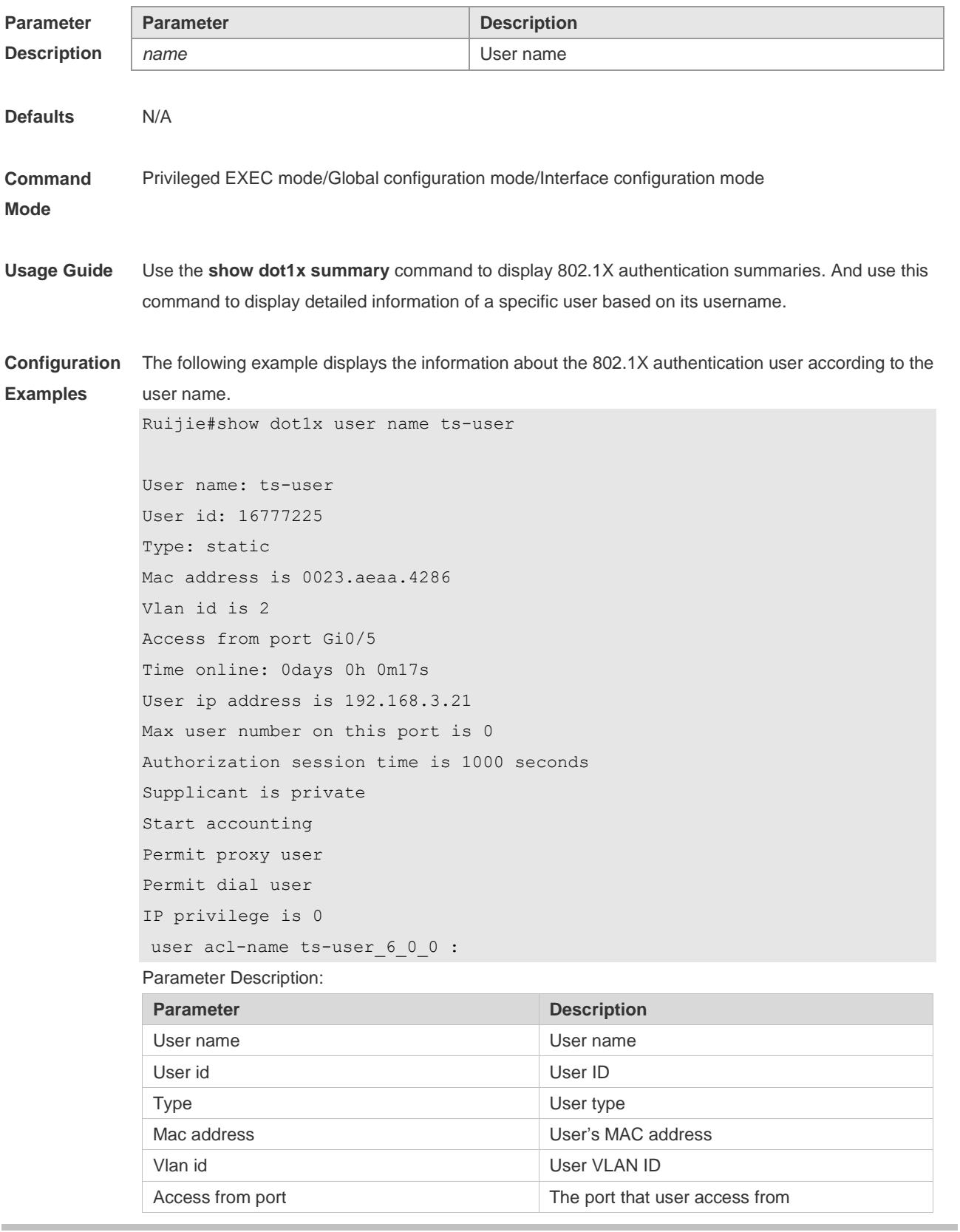

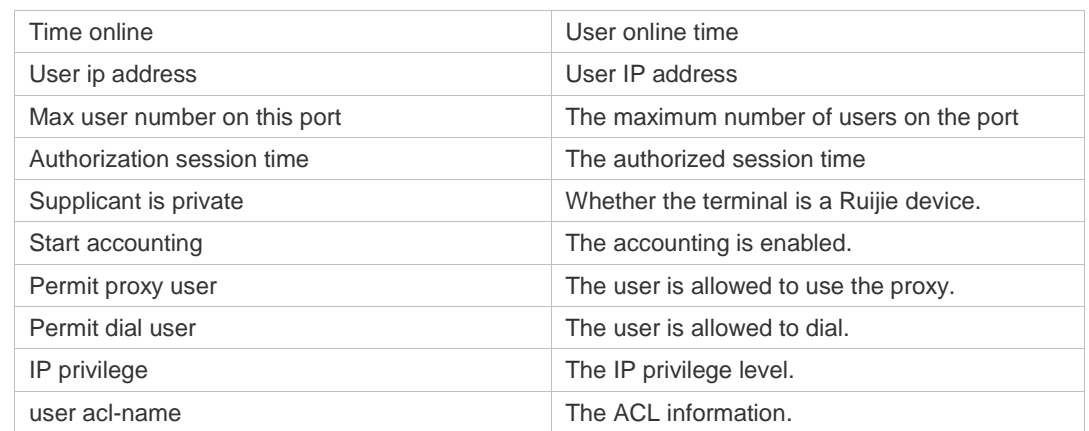

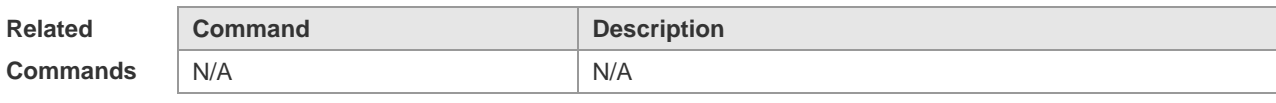

**Platform**  N/A

**Description**

# **5 SCC Commands**

# **5.1 Identifier Description**

The following is a list of command identifiers used in commands for reference:

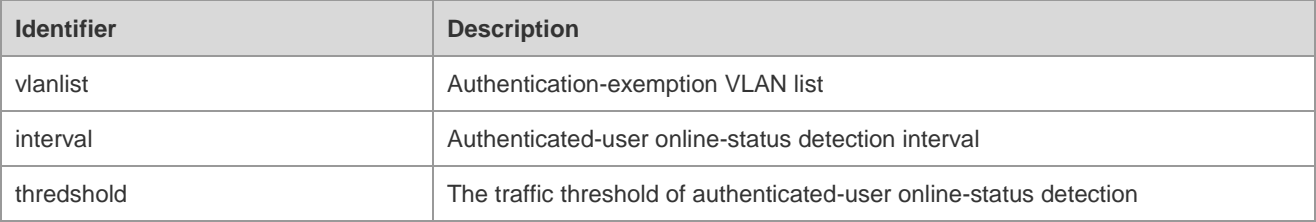

#### **5.2 auth-mode gateway**

Use this command to change the authentication mode configured on the device from access authentication to gateway authentication.

**auth-mode gateway**

Use this command to change the authentication mode configured on the device from gateway authentication to access authentication.

**no auth-mode gateway**

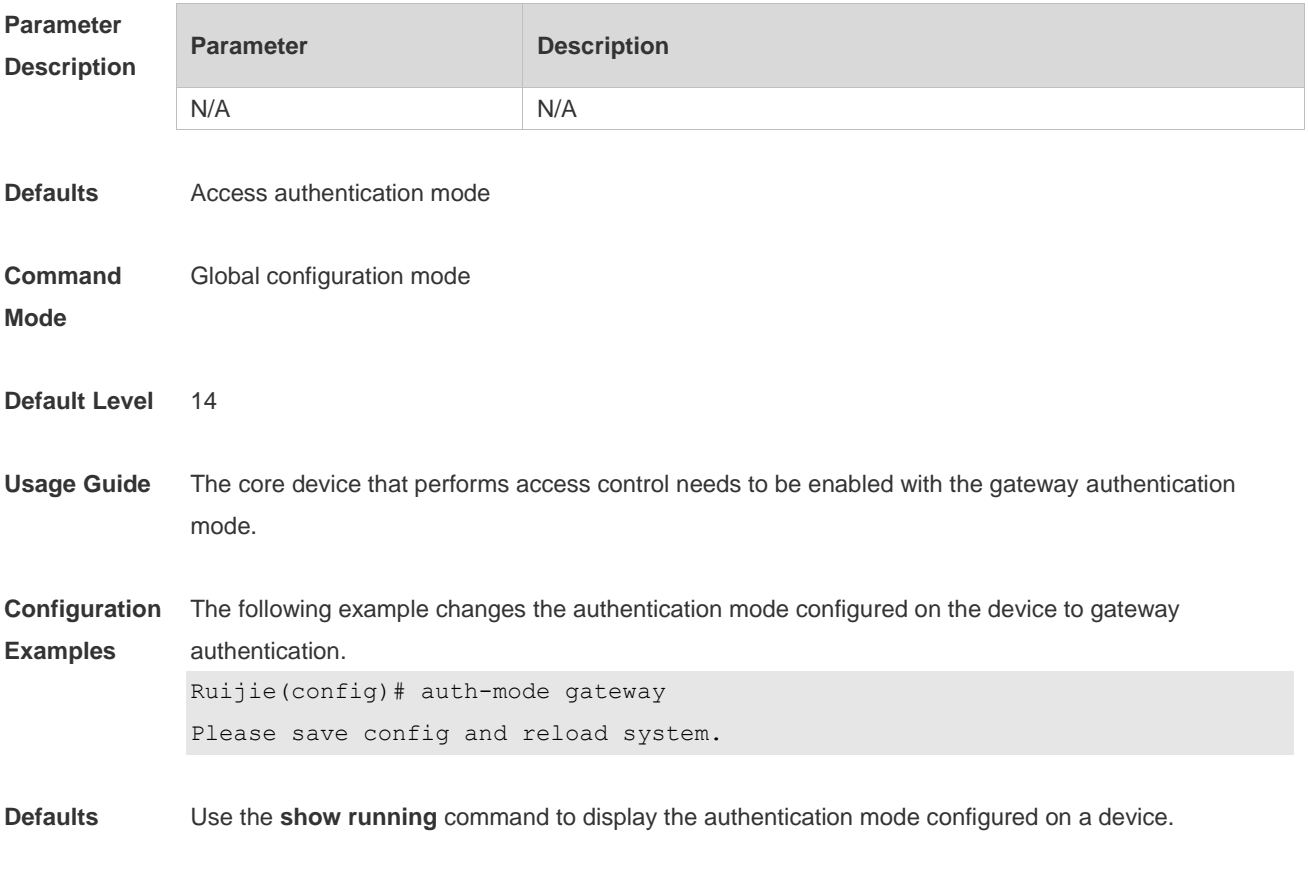

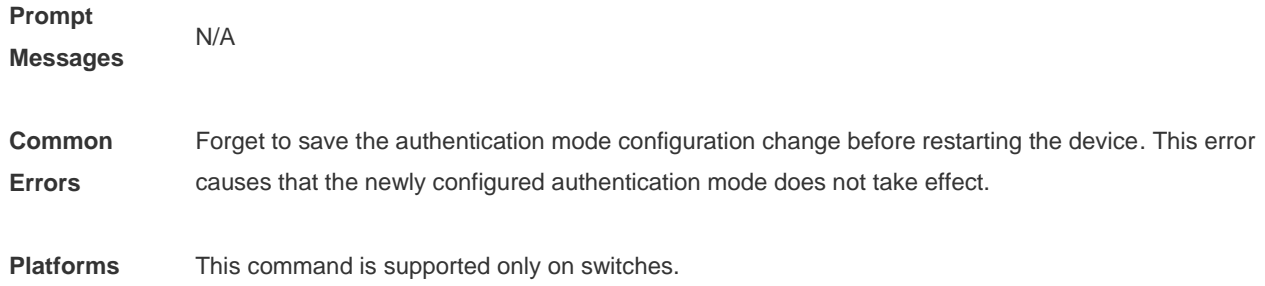

# **5.3 direct-vlan**

Use this command to configure authentication-exemption VLANs. **direct-vlan** *vlanlist*

Use this command to delete the authentication-exemption VLAN configuration. **no direct-vlan** *vlanlist*

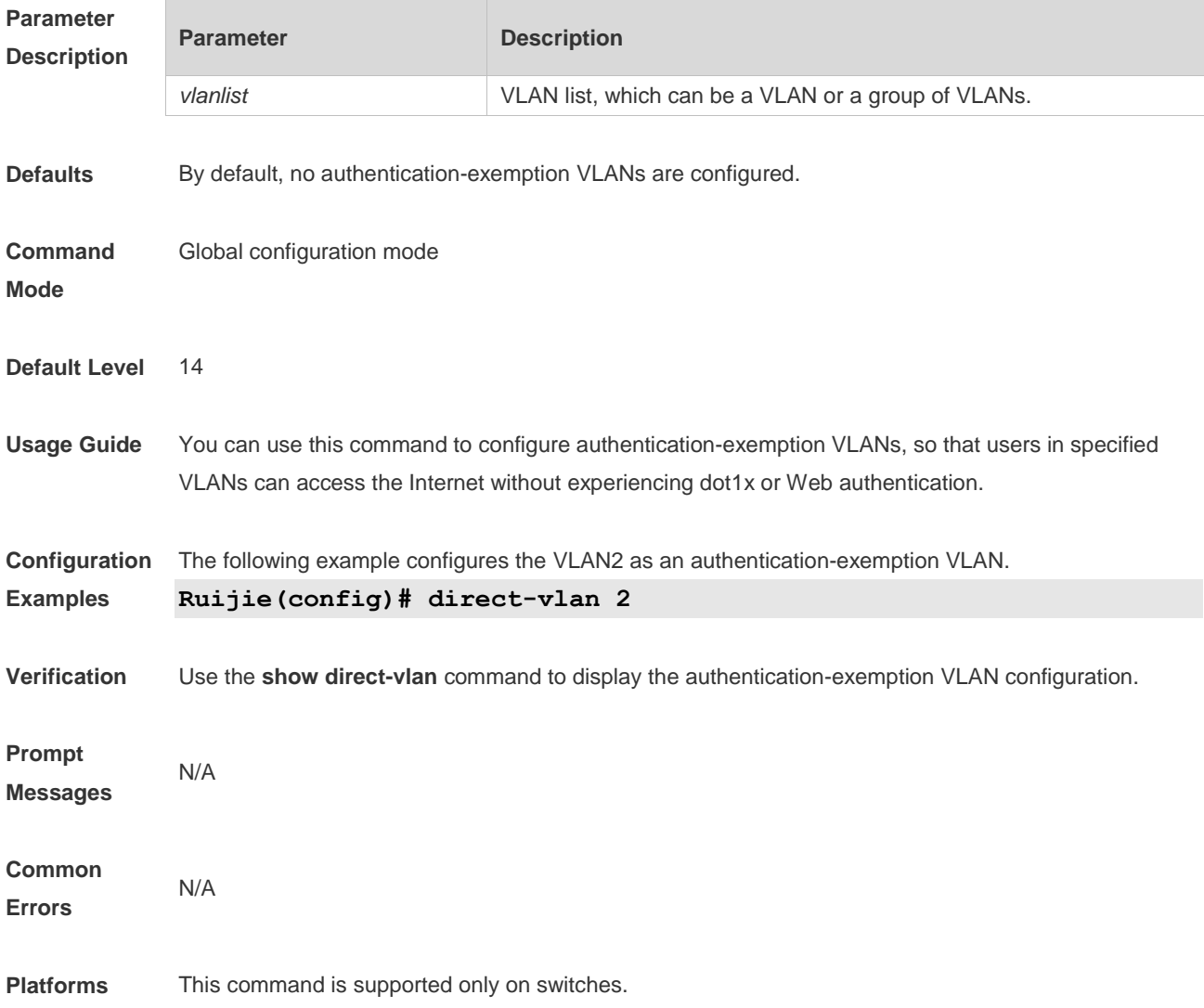

# **5.4 nac-author-user maxinum**

Use this command to configure the limit on IPv4 user capacity on a port. **nac-author-user maxinum** *max-user-num*

Use this command to remove the limit on the IPv4 user capacity on a port. **no nac-author-user maxinum**

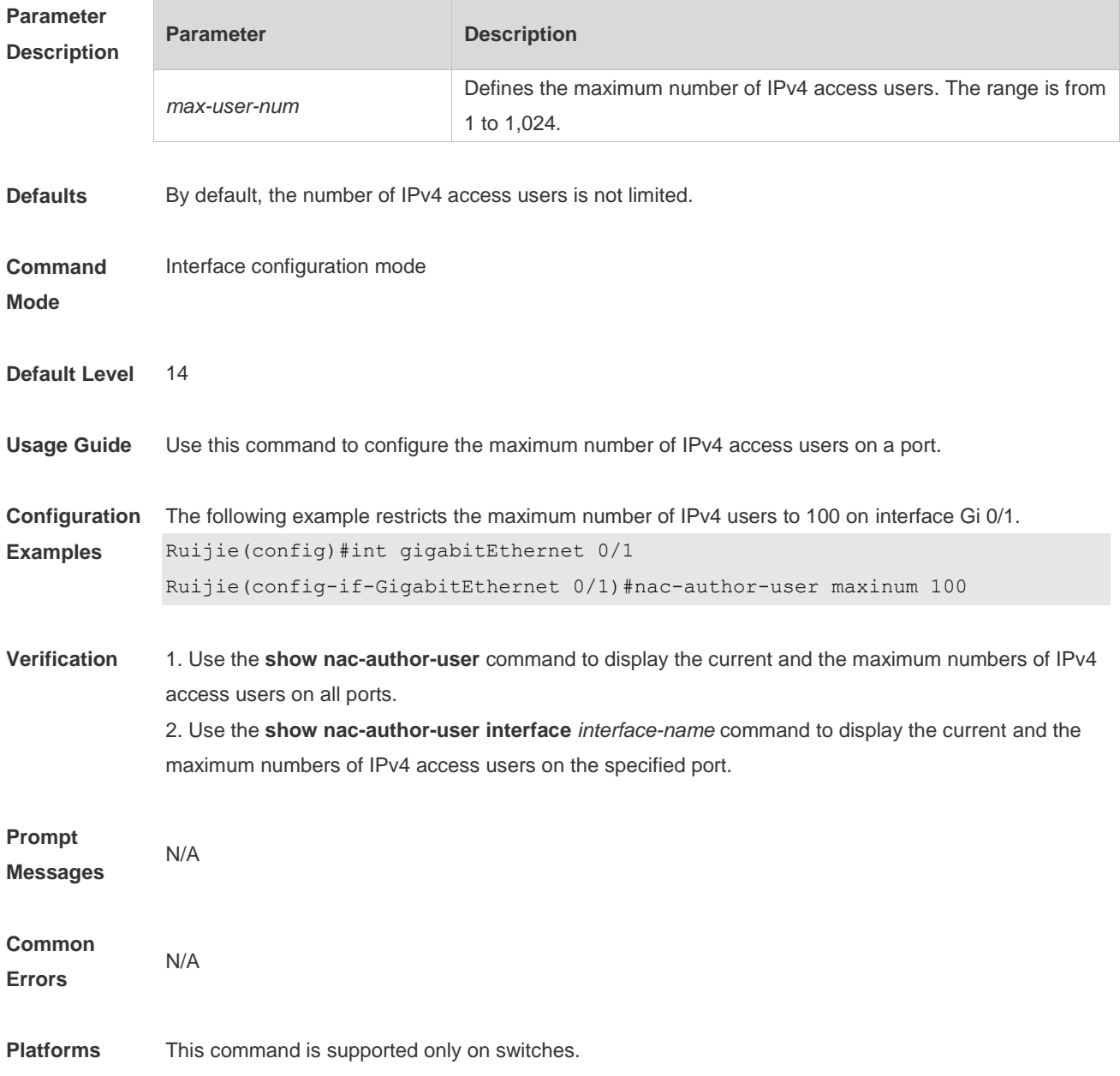

### **5.5 offline-detect interval threshold**

Use this command to configure user online-status detection, so that a user is disconnected when its traffic is lower than a specified threshold or is zero in a specified interval.

#### **offline-detect interval** *interval* **threshold** *thredshold*

Use this command to restore the default user online-status detection configuration. **default offline-detect**

Use this command to disable user online-status detection. **no offline-detect**

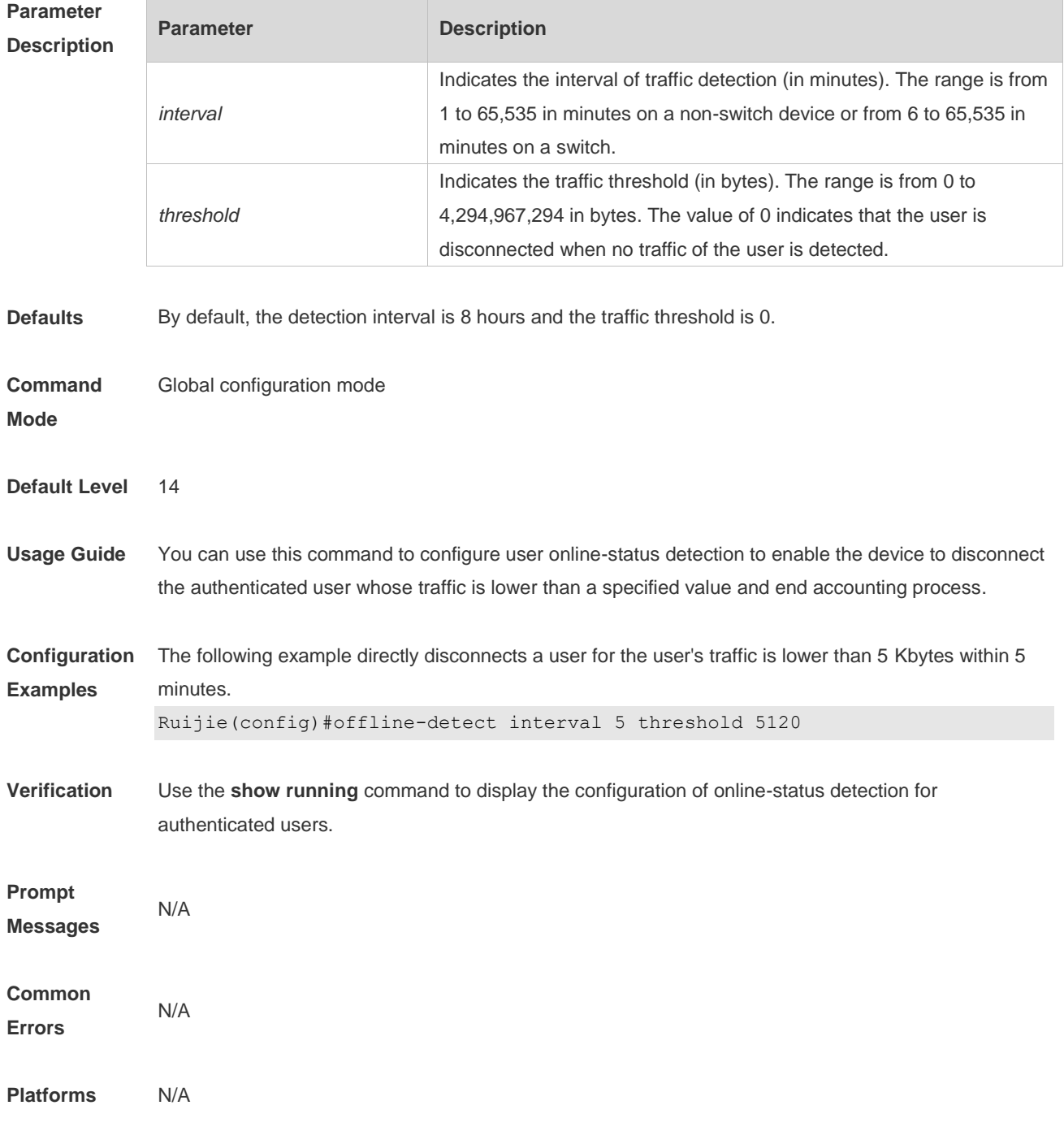

### **5.6 show direct-vlan**

Use this command to display the authentication-exemption VLAN configuration. **show direct-vlan**

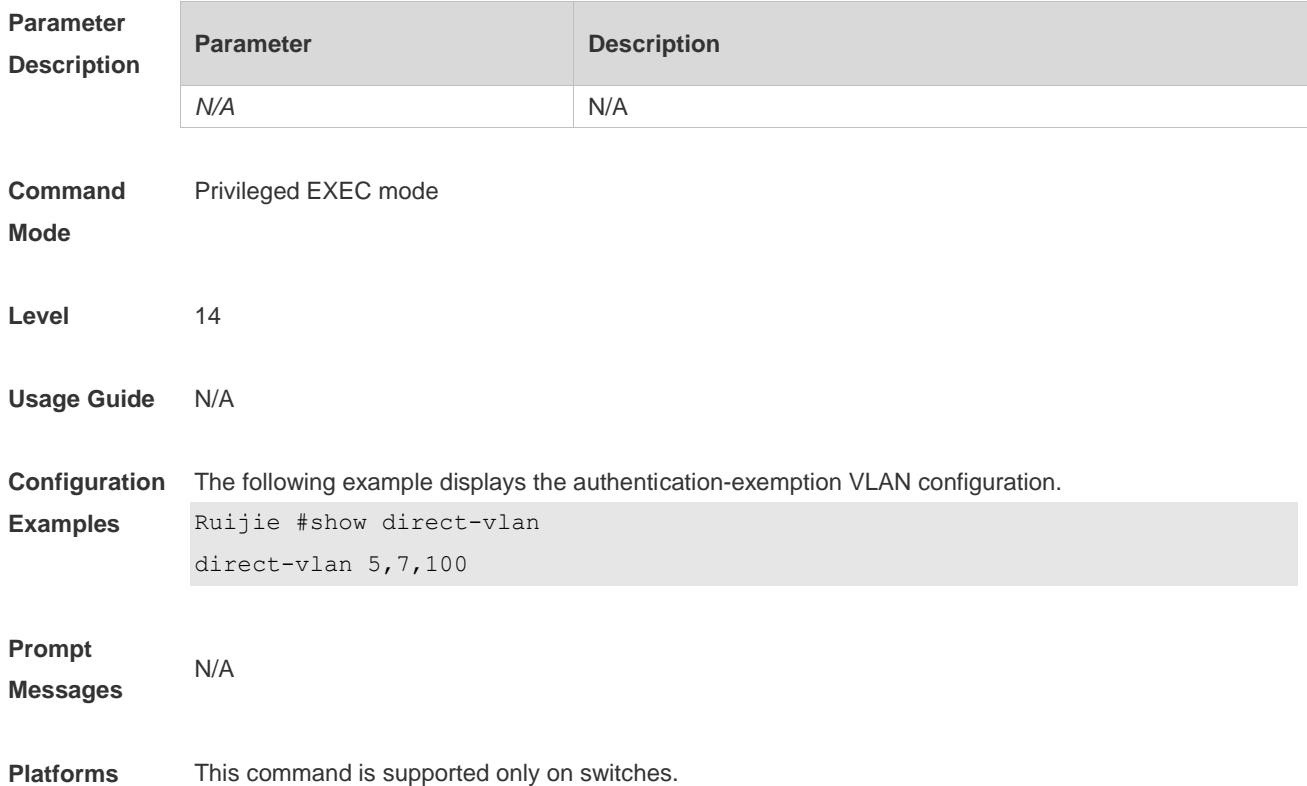

#### **5.7 show nac-author-user interface**

Use this command to display the capacity limit and current number of IPv4 users on all interfaces or a specified interface.

**show nac-author-user** [ **interface** *interface-name* ]

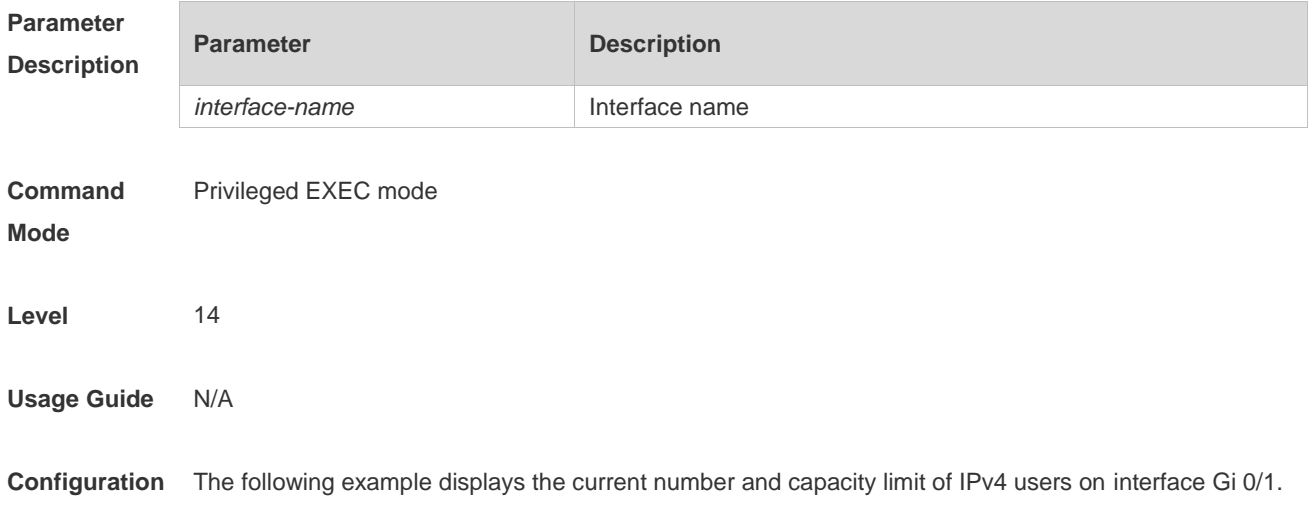

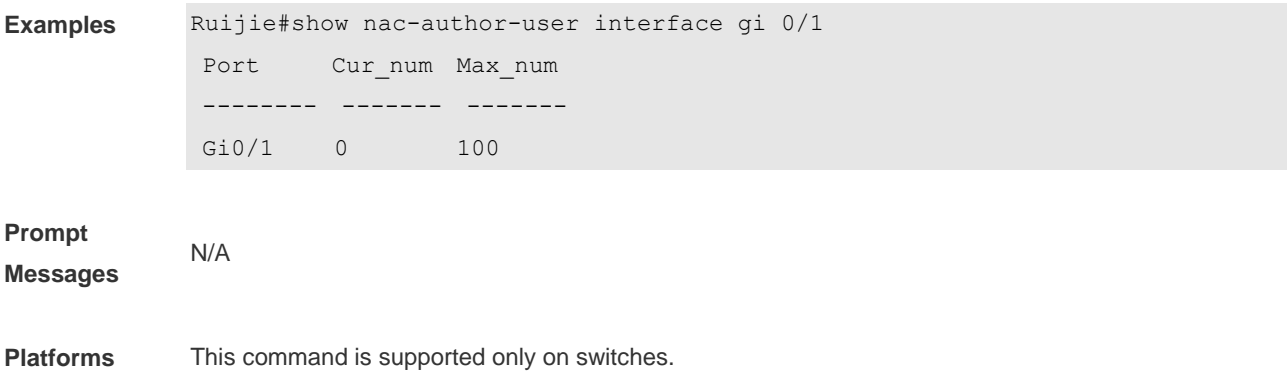

# **5.8 station-move permit**

Use this command to enable authenticated-user migration. **station-move permit**

Use this command to disable authenticated-user migration. **no station-move permit**

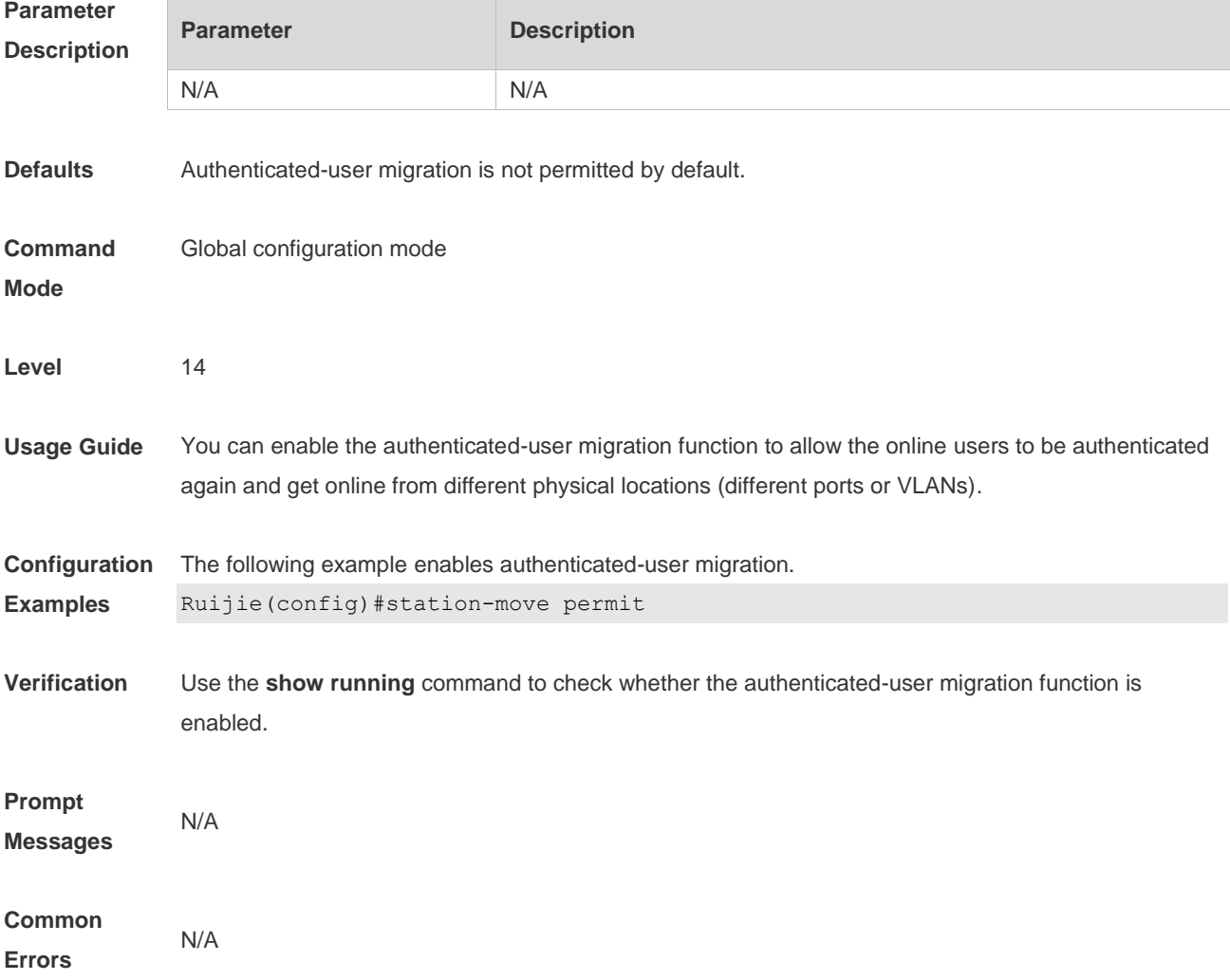

**Platforms** This command is supported only on switches.
### **6 Global IP-MAC Binding Commands**

#### **6.1 address-bind**

Use this command to configure global IP-MAC address binding. Use the **no** form of this command to restore the default setting. **address-bind** { ip-address | ipv6-address } *mac-address* **no address-bind** { *ip-address* | *ipv6-address* }

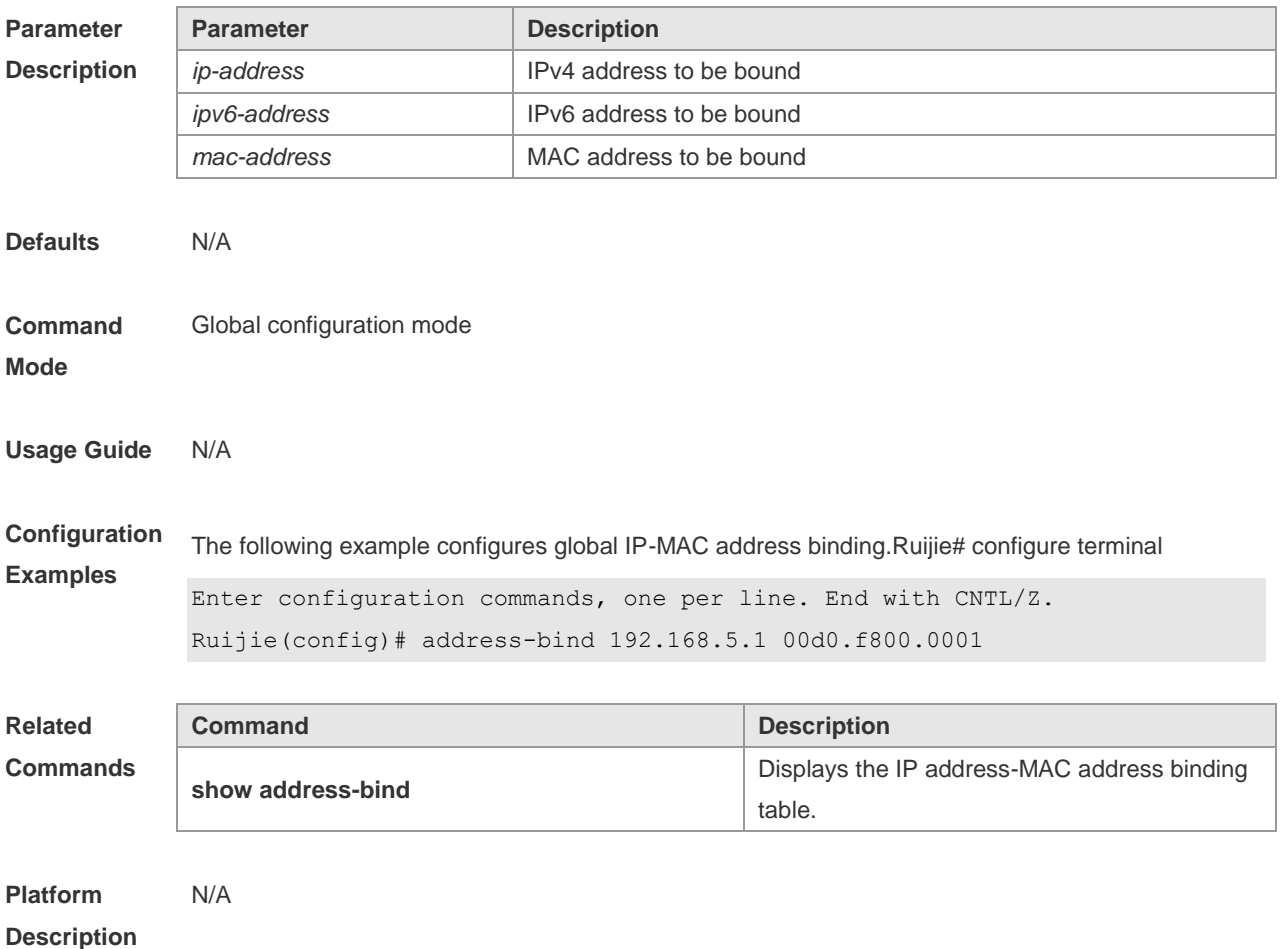

#### **6.2 address-bind install**

Use this command to enable a binding policy globally. Use the **no** form of this command to restore the default setting.

**address-bind install**

**no address-bind install**

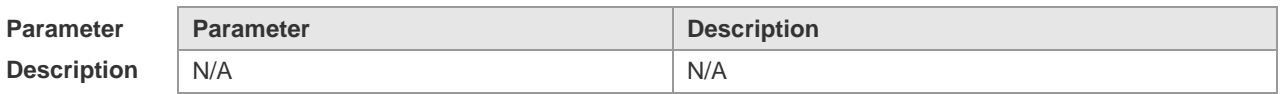

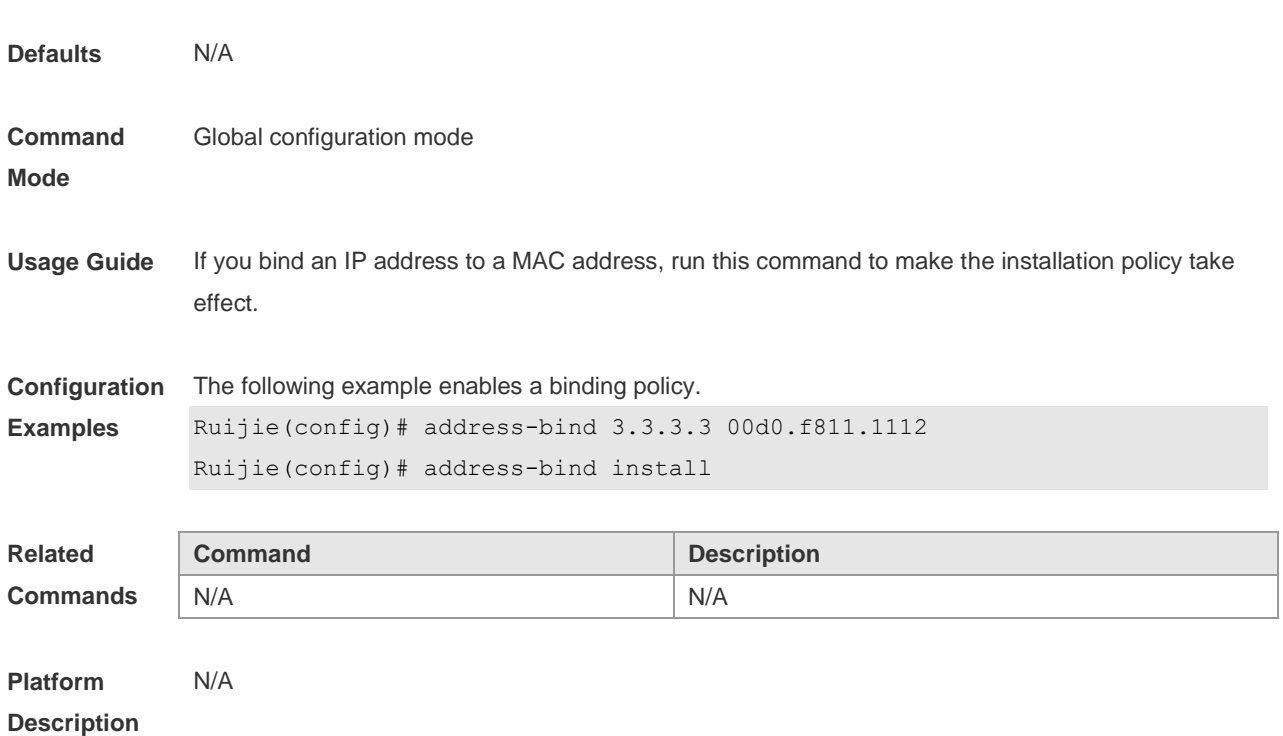

### **6.3 address-bind ipv6-mode**

This command is used to set the IPv6 address binding mode. Use the **no** form of this command to restore the default setting. This command is also used to set the compatible mode. **address-bind ipv6-mode** { **compatible** | **loose** | **strict** } **no address-bind ipv6-mode**

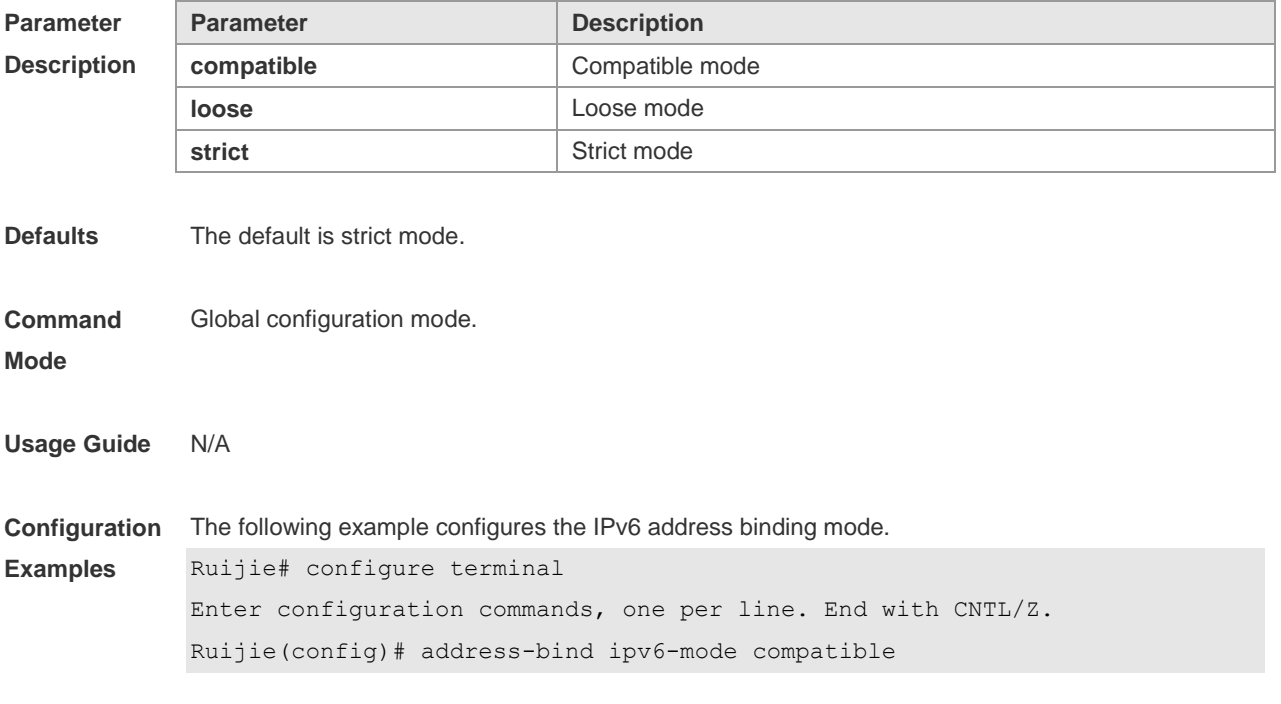

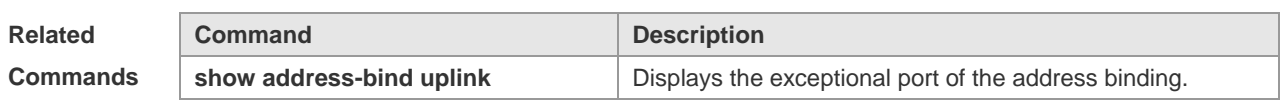

**Platform**  N/A

**Description**

### **6.4 address-bind uplink**

This command is used to configure the exception port. Use the **no** form of this command to restore the default setting.

**address-bind uplink** *interface-id*

**no address-bind uplink** *interface-id*

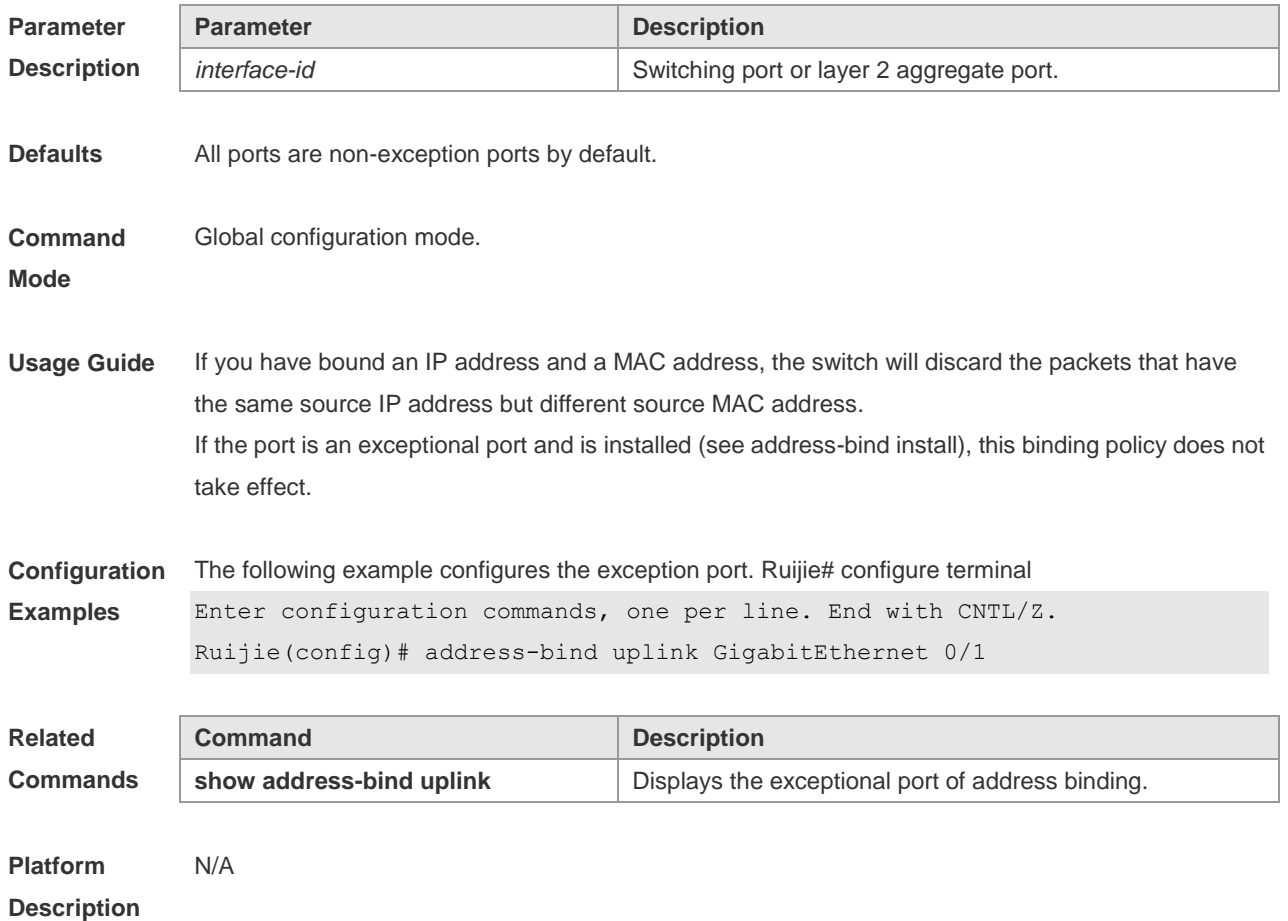

#### **6.5 show address-bind**

Use this command to display global IP address-MAC address binding. **show address-bind**

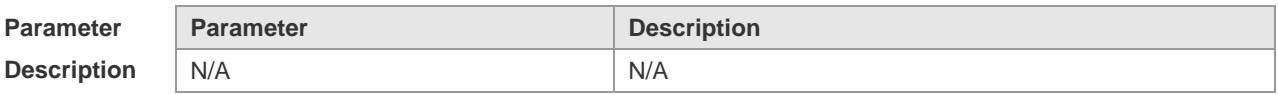

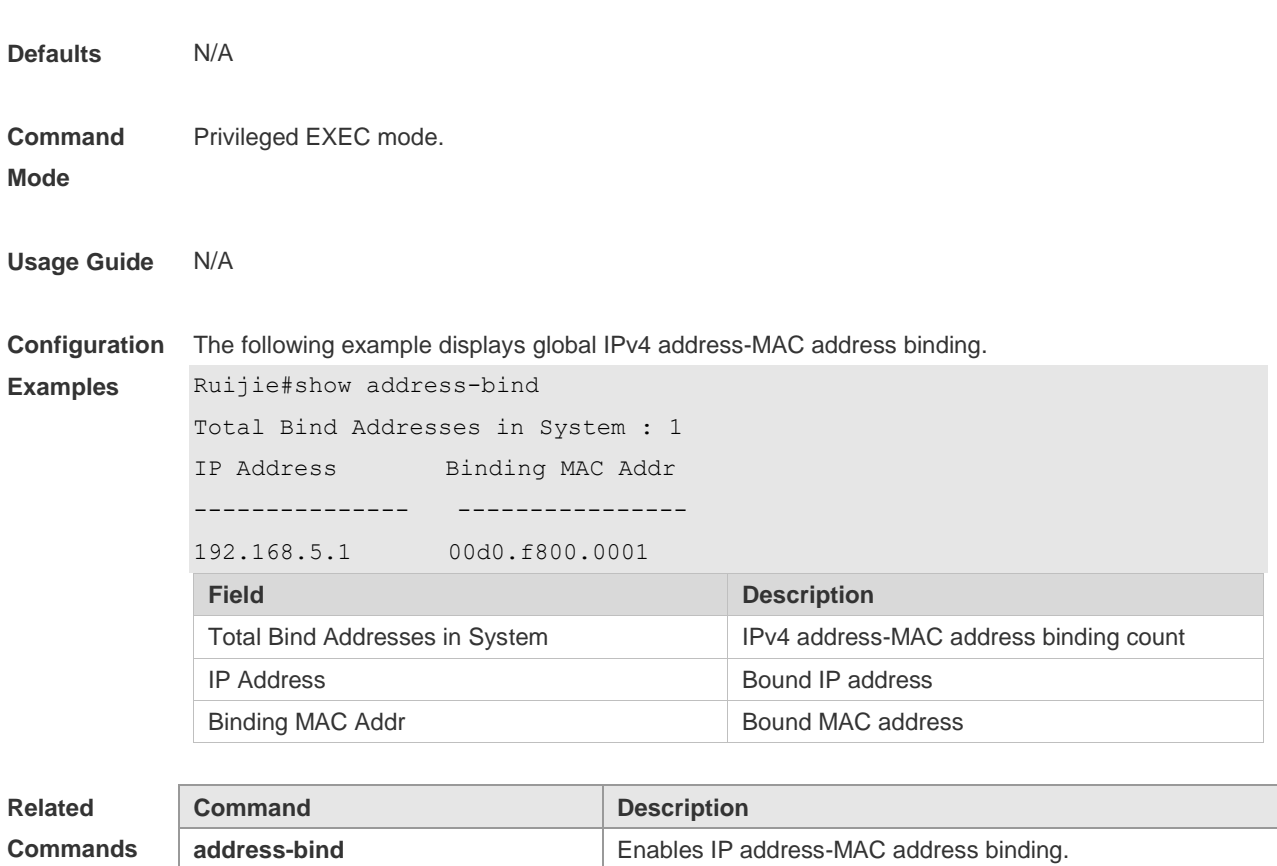

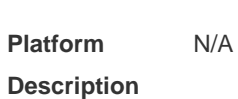

# **6.6 show address-bind uplink**

Use this command to display the exception port. **show address-bind uplink**

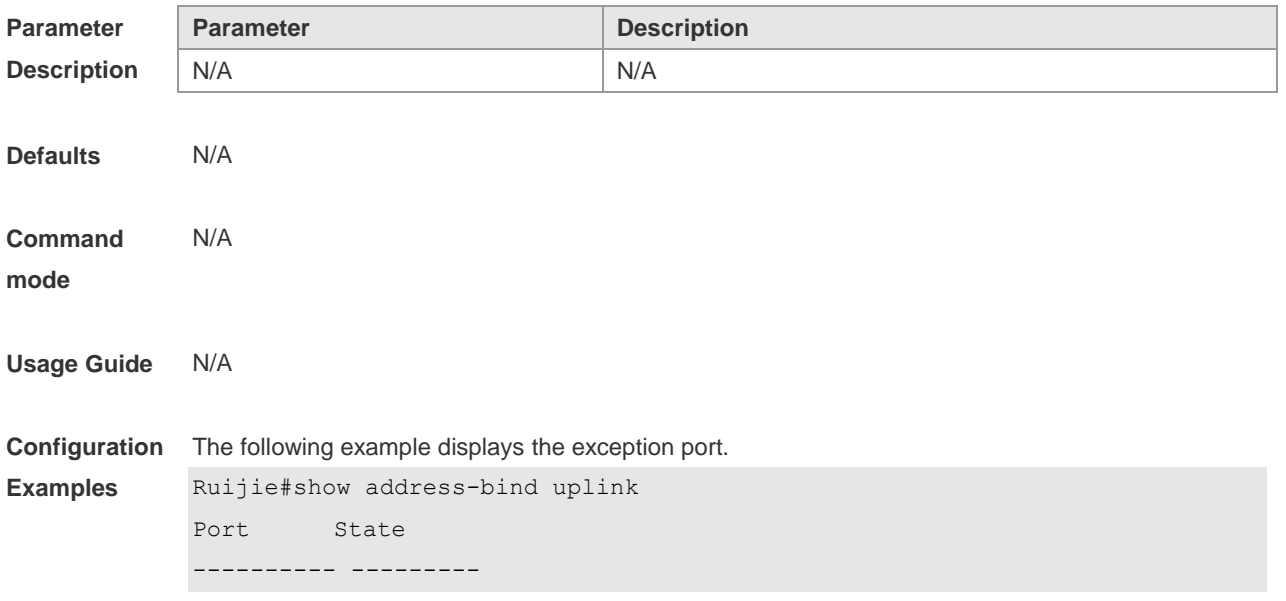

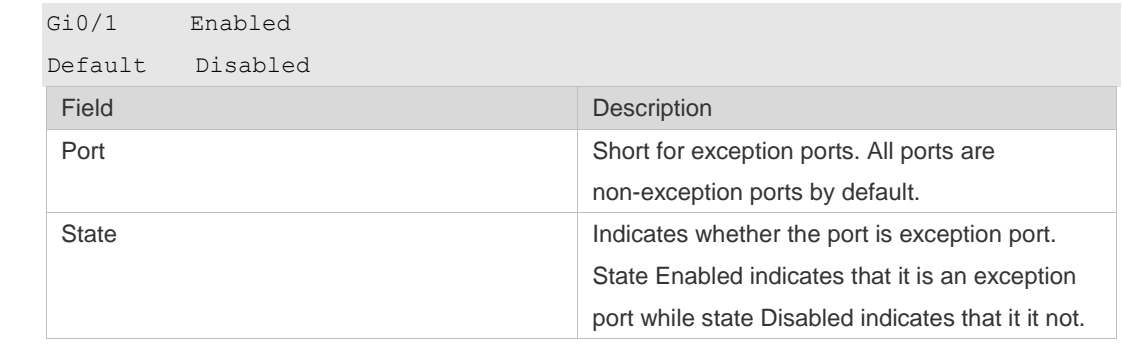

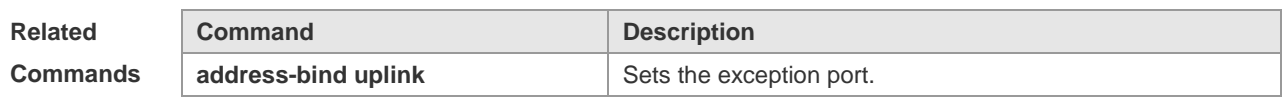

**Platform**  N/A

**Description**

# **7 Password-Policy Commands**

### **7.1 password policy life-cycle**

Use this command to set the password lifecycle. Use the **no** form of this command to restore the default setting.

**password policy life-cycle days**

**no password policy life-cycle**

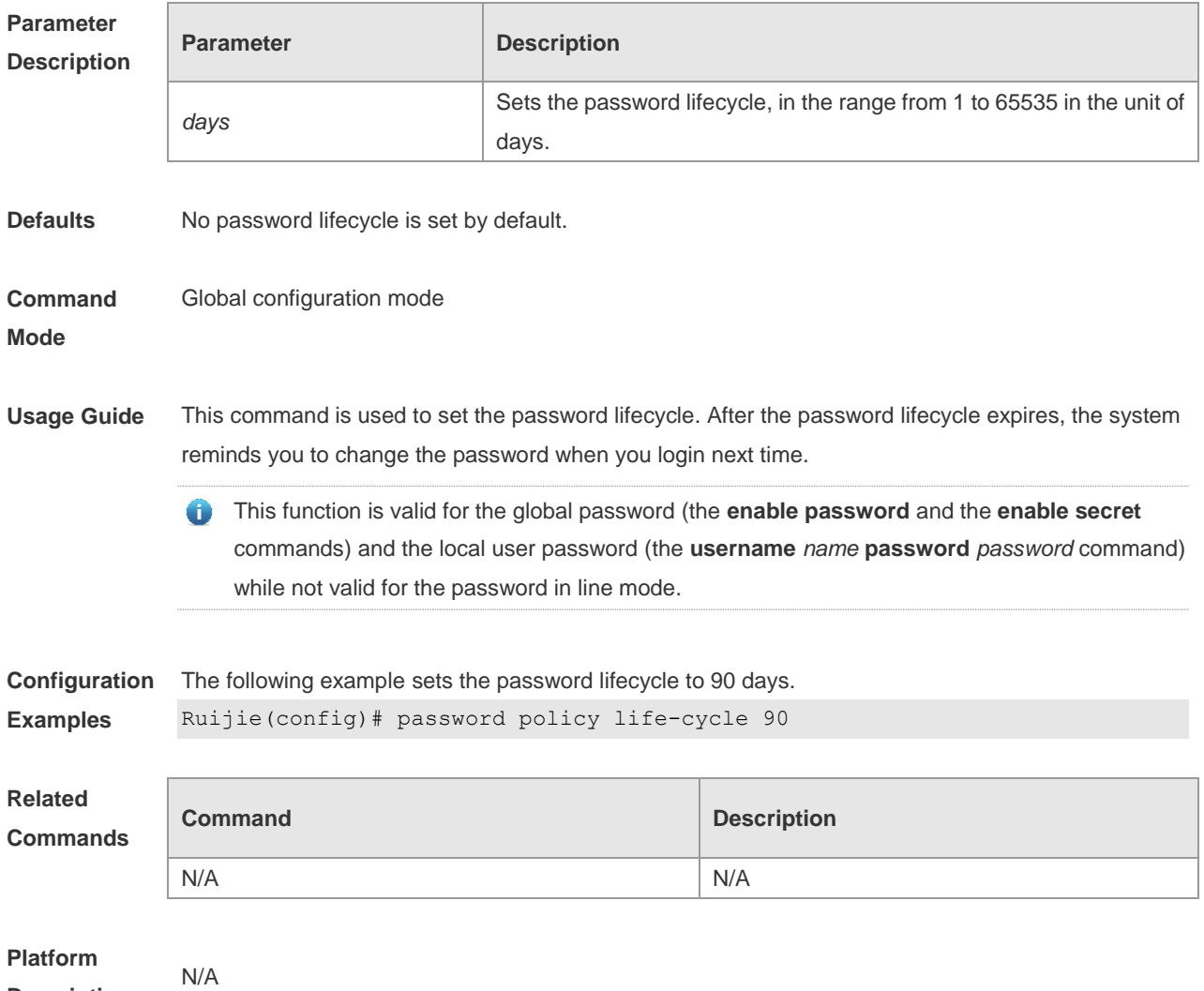

#### **Description**

#### **7.2 password policy min-size**

Use this command to set the minimum length of the password. Use the **no** form of this command to restore the default setting. **password policy min-size** *length* **no password policy min-size**

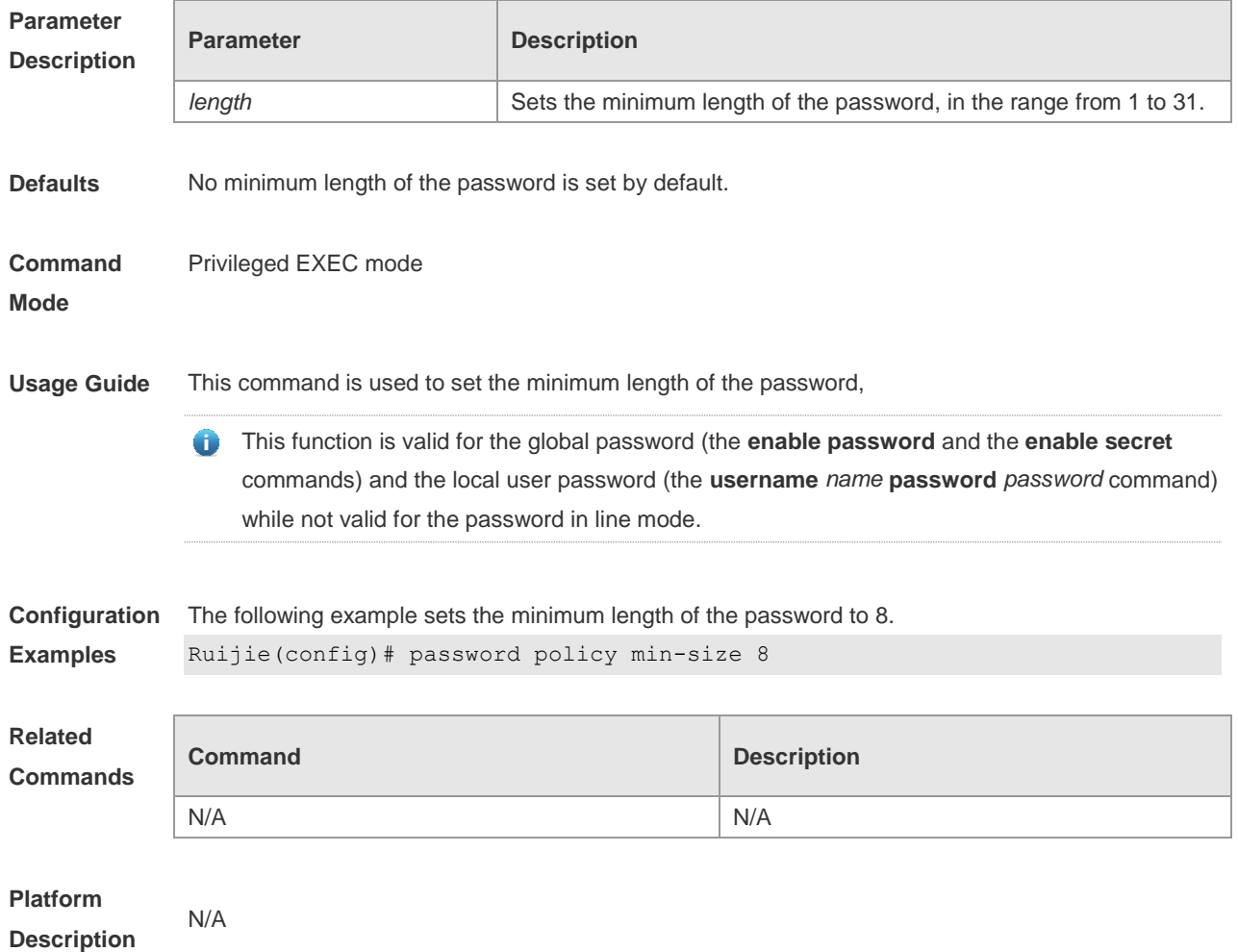

### **7.3 password policy no-repeat-times**

Use this command to ban the use of passwords used in the past several times. Use the no form of this command to restore the default setting. **password policy no-repeat-times** *times* **no password policy no-repeat-times**

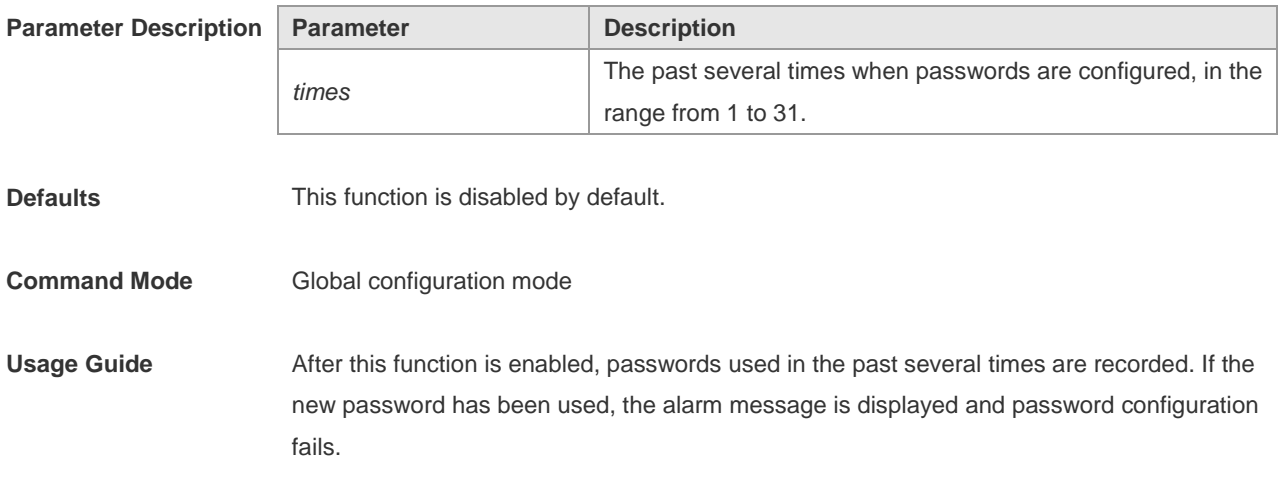

This command is used to set the maximum number of password entries. When the actual number of password entries exceeds the configured number, the new password overwrites the oldest password.

This function is valid for the global password (the **enable password** and the **enable secret** commands) and the local user password (the **username** *name* **password** *password* command) while not valid for the password in line mode. **Configuration Examples** The following example bans the use of passwords used in the past five times. Ruijie(config)# password policy no-repeat-times 5 **Related Commands Command Command Description** N/A N/A

**Platform Description** N/A

### **7.4 password policy strong**

Use this command to enable strong password check. **password policy strong no password policy strong**

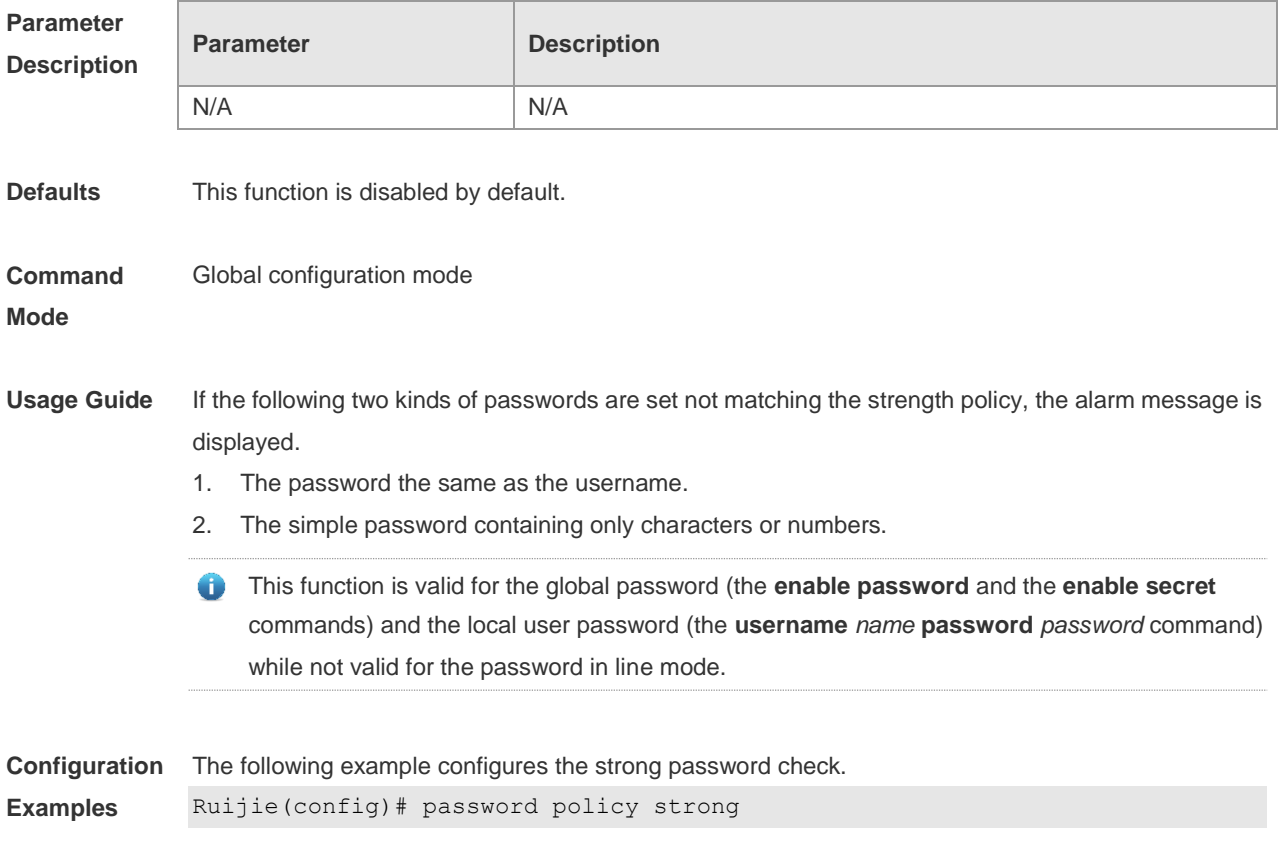

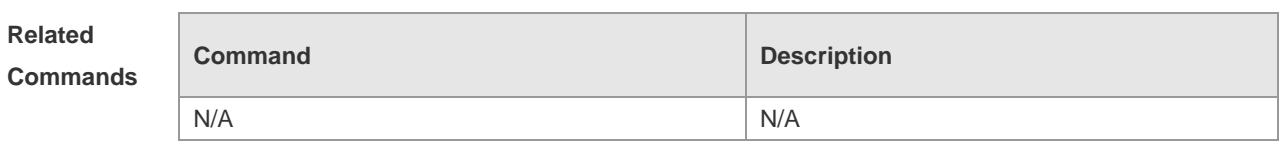

### **7.5 service password-encryption**

Use this command to encrypt a password. Use the **no** form of this command to restore default setting. **service password-encryption**

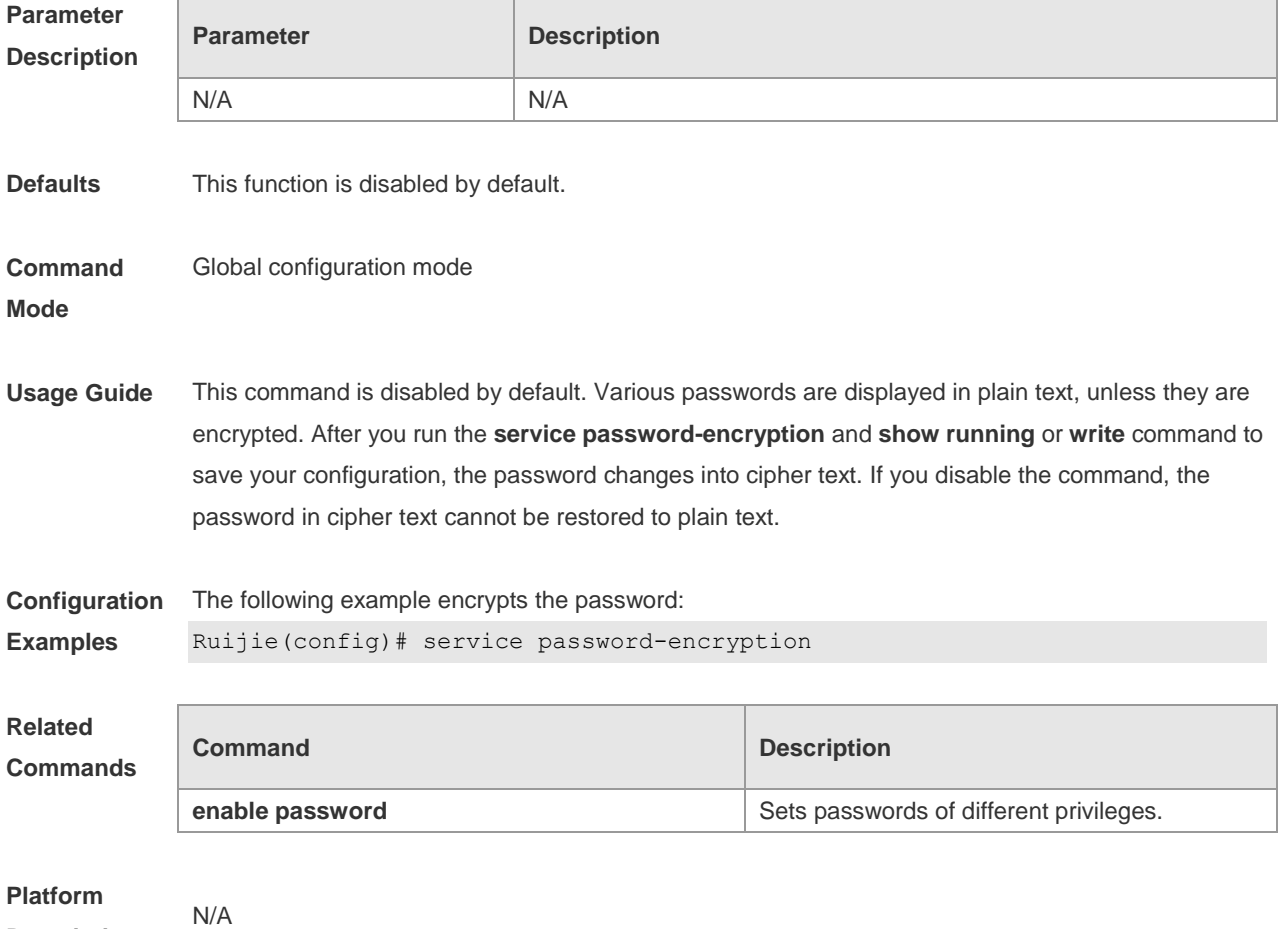

### **7.6 show password policy**

**Description**

Use this command to display the password security policy set by the user. **show password policy**

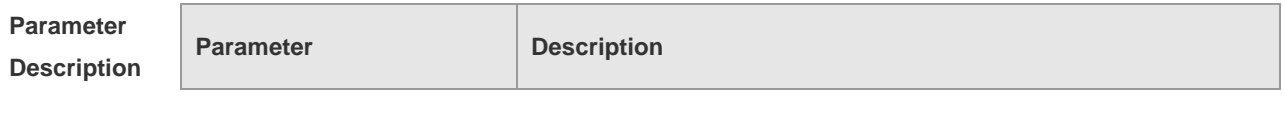

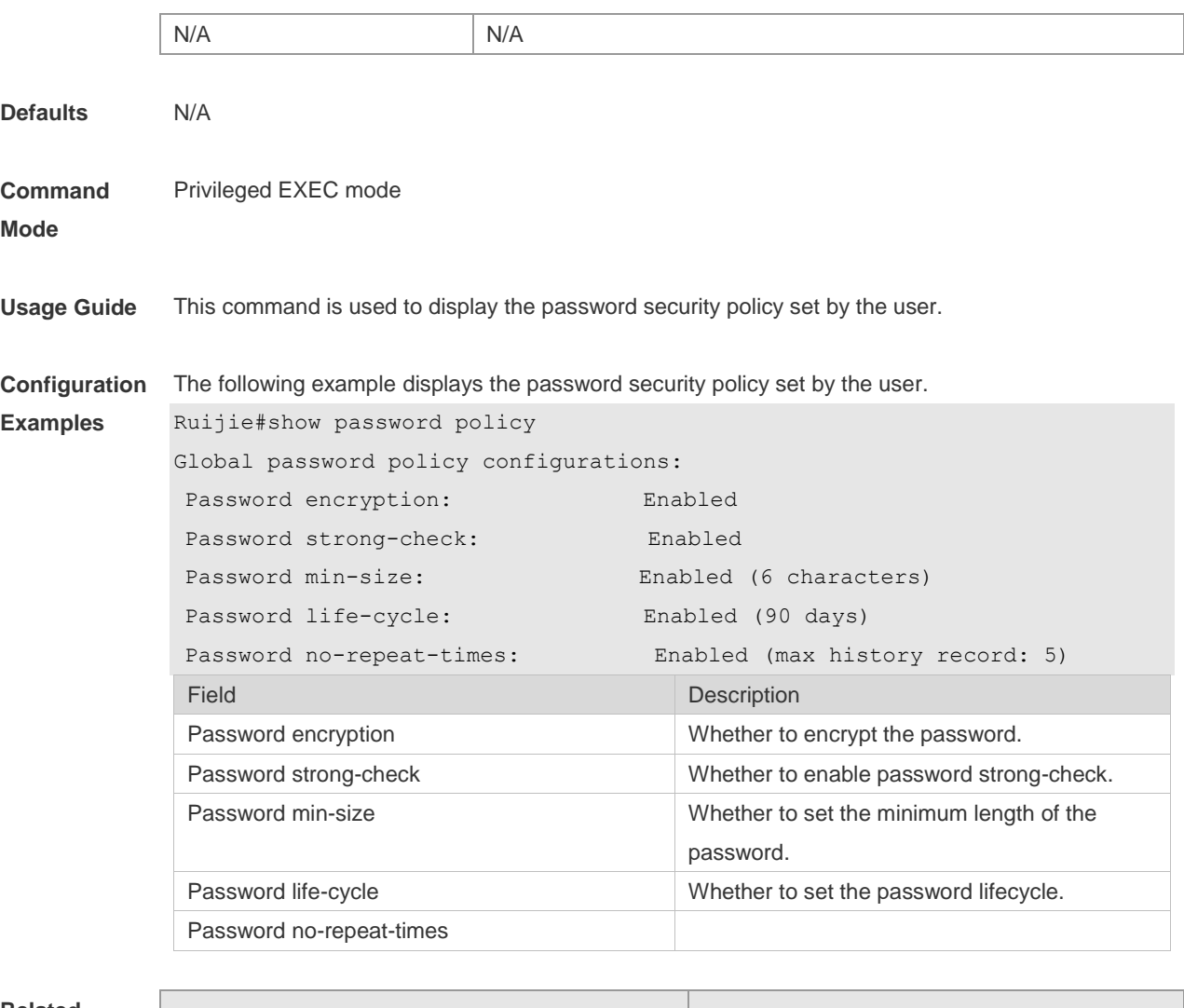

**Related Commands**

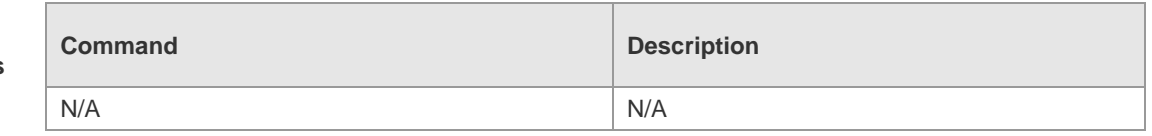

**Platform** 

**Description**

N/A

## **8 Port Security Commands**

### **8.1 switchport port-security**

Use this command to configure port security and the way to deal with violation. Use the **no** form of this command to restore the default setting. **switchport port-security** [ **violation** { **protect | restrict | shutdown** } ] **no switchport port-security** [ **violation** ]

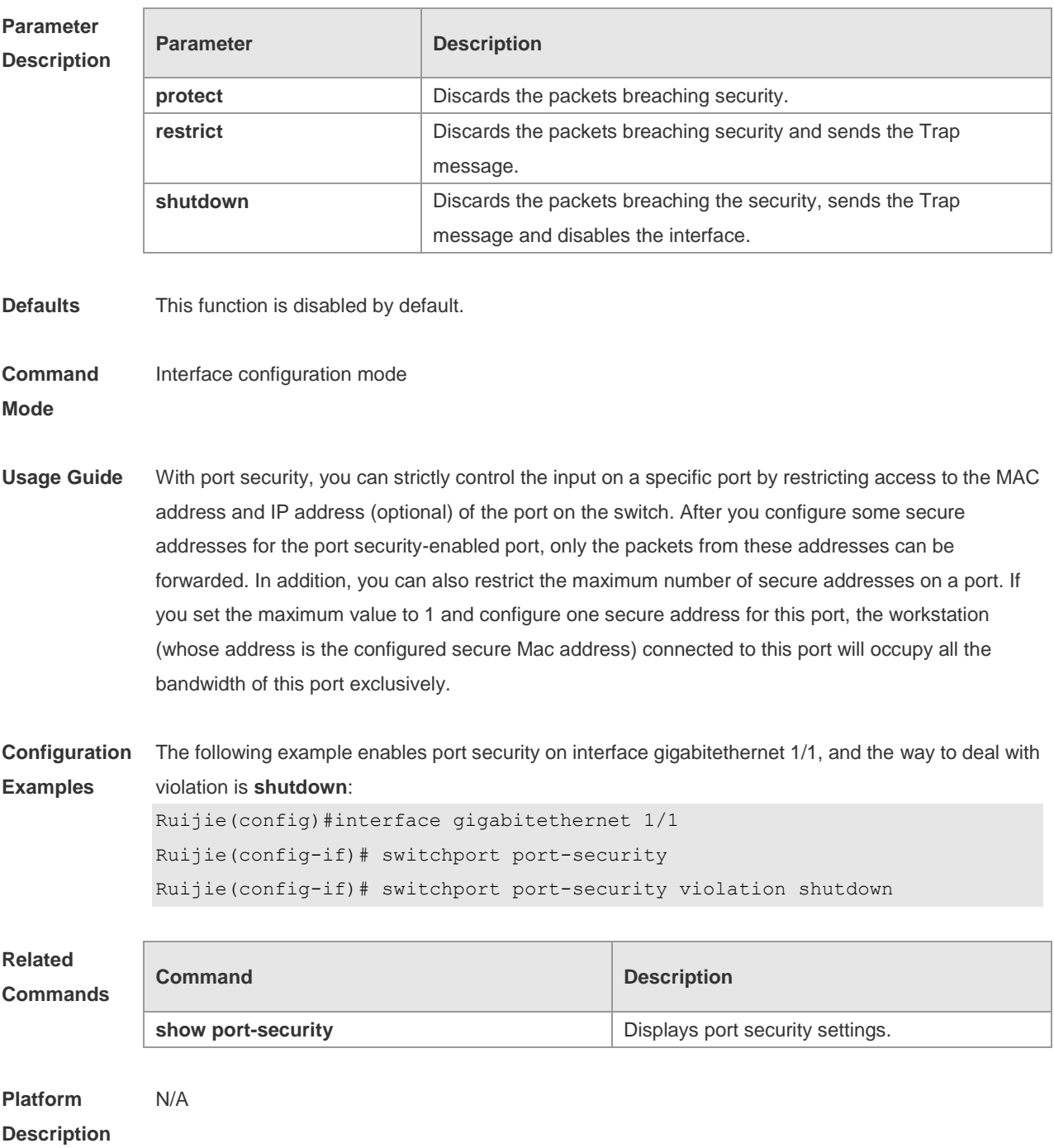

# **8.2 switchport port-security aging**

Use this command to set the aging time for all secure addresses on an interface. Use the **no** form of this command to restore the default setting. **switchport port-security aging** {**static** | **time** *time* } **no switchport port-security aging** {**static** | **time** }

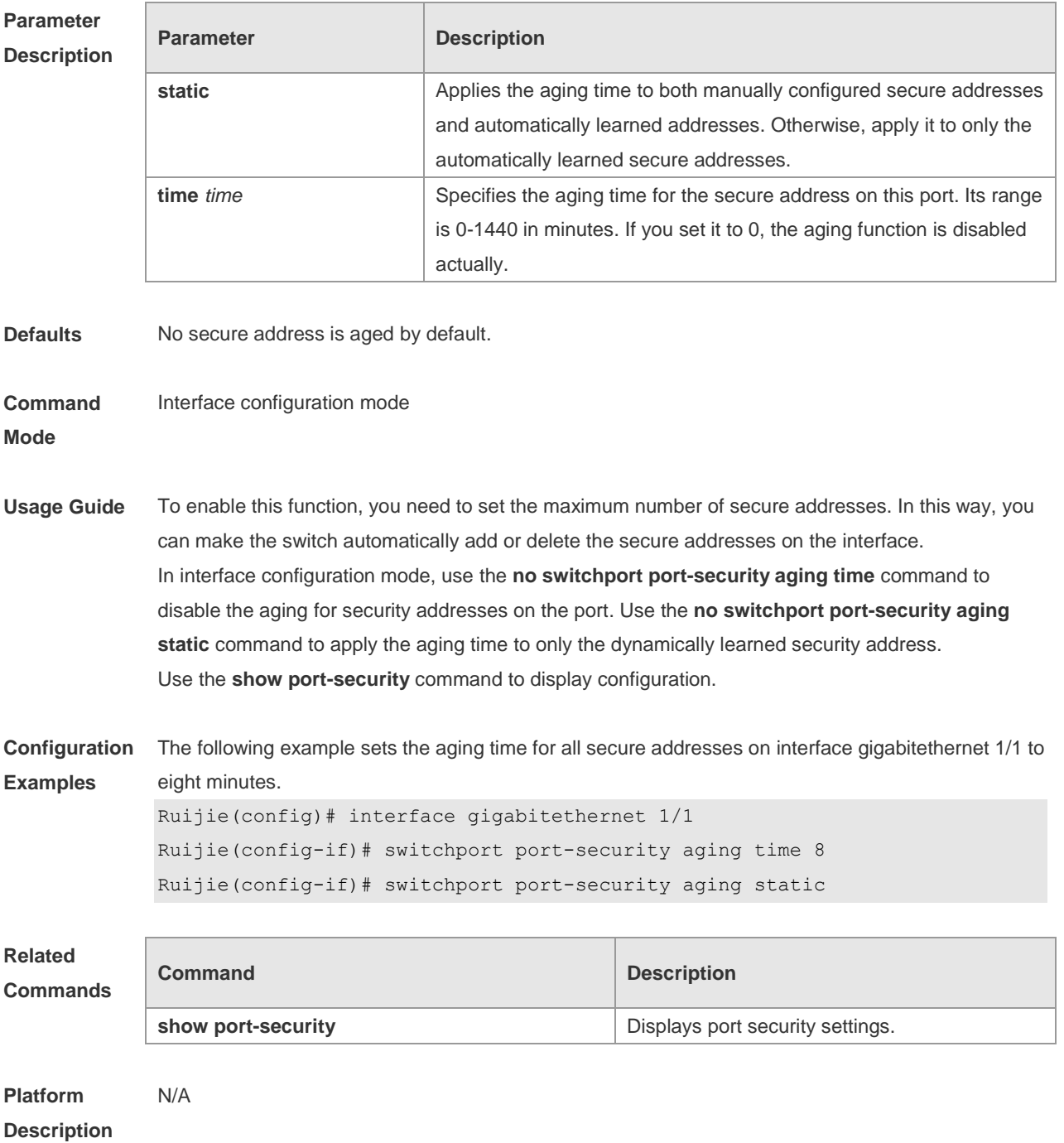

### **8.3 switchport port-security binding**

Use this command to configure secure address binding manually in the interface configuration mode through performing the source IP address plus source MAC address binding or only the source IP address binding. With this binding configured, only the packets match the binding secure address could enter the switch, others will be discarded. Use the **no** form of this command to remove the binding addresses. **switchport port-security binding** *mac-address* **vlan** *vlan\_id ipv4-address* | *ipv6-address* **no switchport port-security binding** *mac-address* **vlan** *vlan\_id ipv4-address* | *ipv6-address* **switchport port-security binding** *ipv4-address* | *ipv6-address* **no switchport port-security binding** *ipv4-address* | *ipv6-address*

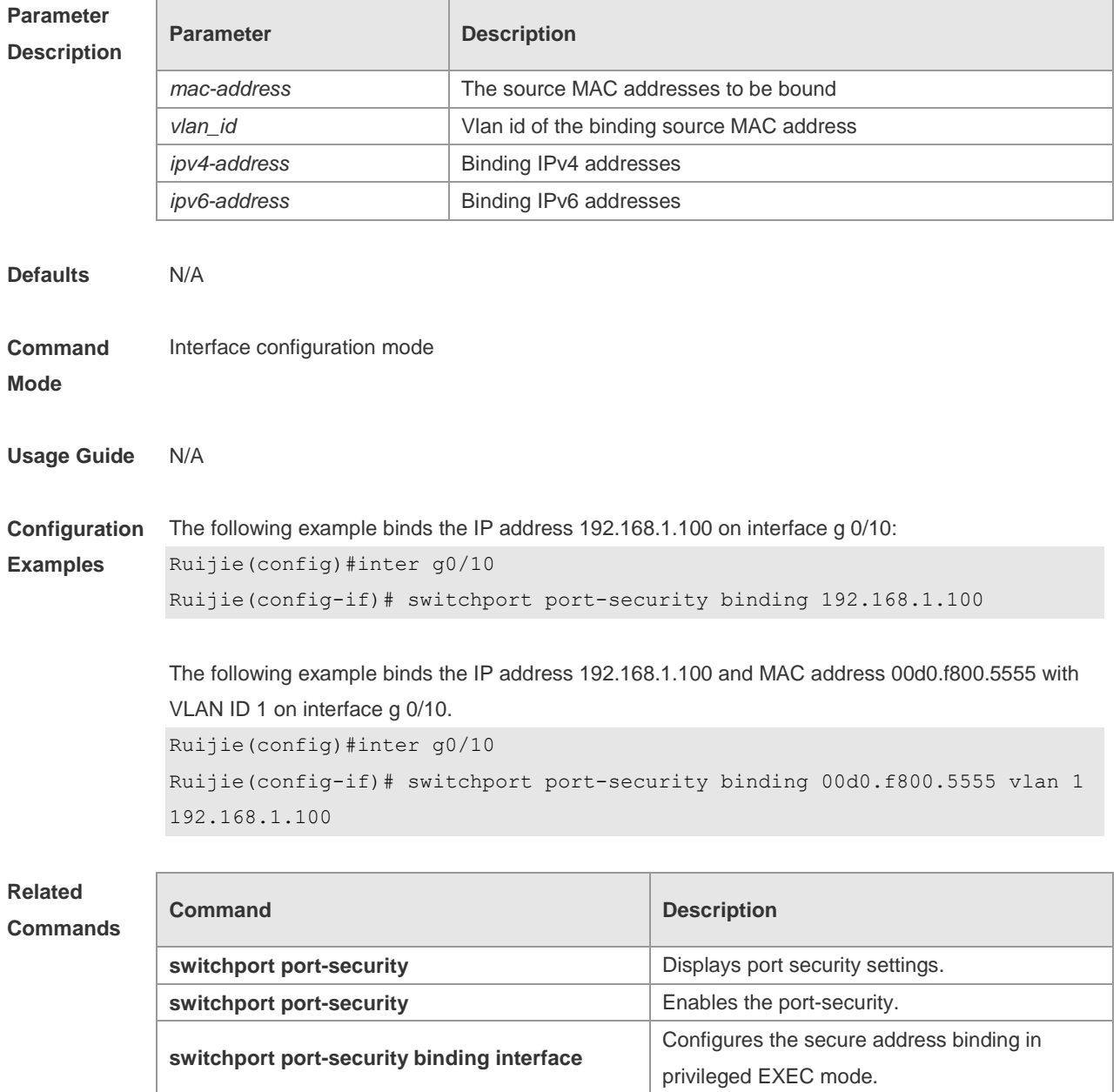

**switchport port-security mac-address** Sets the static secure address.

**switchport port-security aging Sets the aging time for secure address.** 

**Platform**  N/A

**Description**

#### **8.4 switchport port-security binding interface**

Use this command to configure secure address binding manually in the privileged EXEC mode through performing the source IP address plus source MAC address binding or only the source IP address binding. With this binding configured, only the packets match the binding secure address could enter the switch, others will be discarded.

Use the **no** form of this command to remove the binding addresses

**switchport port-security binding interface** i*nterface-id mac-address* **vlan** *vlan\_id ipv4-address* | *ipv6-address*

**no switchport port-security binding interface** *interface-id mac-address* **vlan** *vlan\_id ipv4-address* | *ipv6-address*

**switchport port-security binding interface** i*nterface-id ipv4-address* | *ipv6-address* **no switchport port-security binding interface** i*nterface-id ipv4-address* | *ipv6-address*

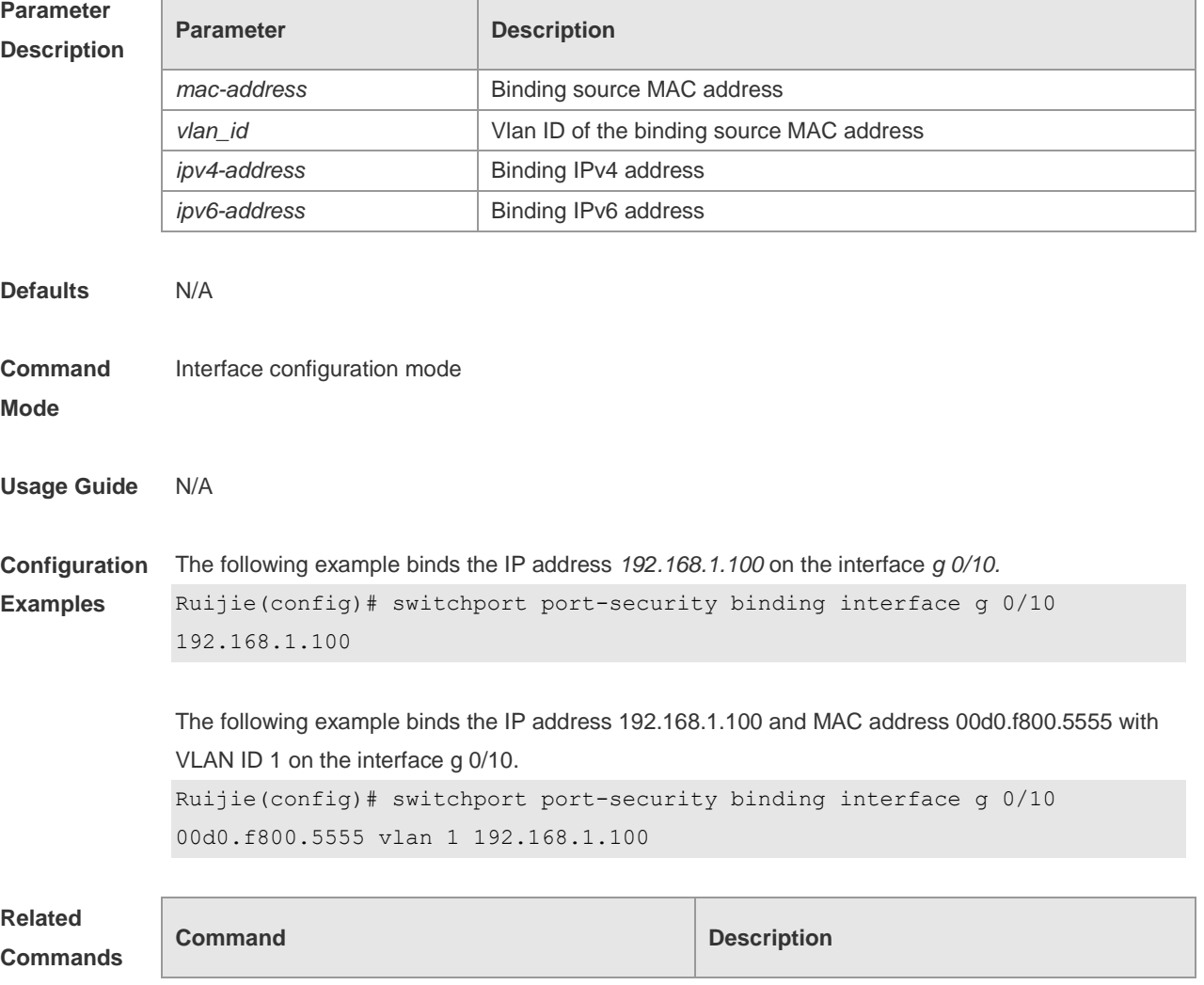

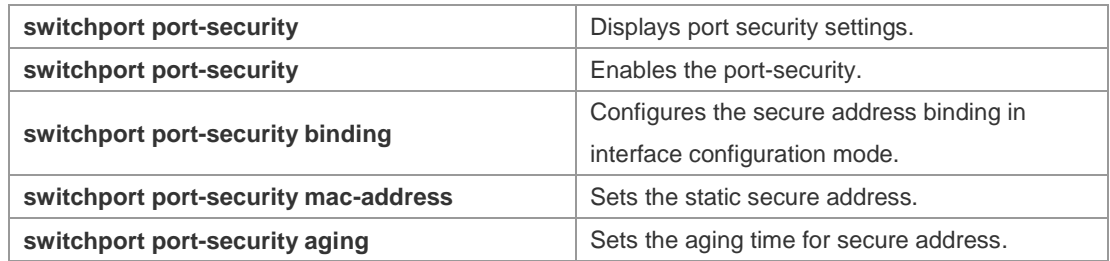

#### **8.5 switchport port-security mac-address**

Use this command to configure manually the static secure address. Use the **no** form of this command to remove the configuration. **switchport port-security mac-address** *mac-address* [ **vlan** *vlan-id* ] **no switchport port-security mac-address** *mac-address* [ **vlan** *vlan-id* ]

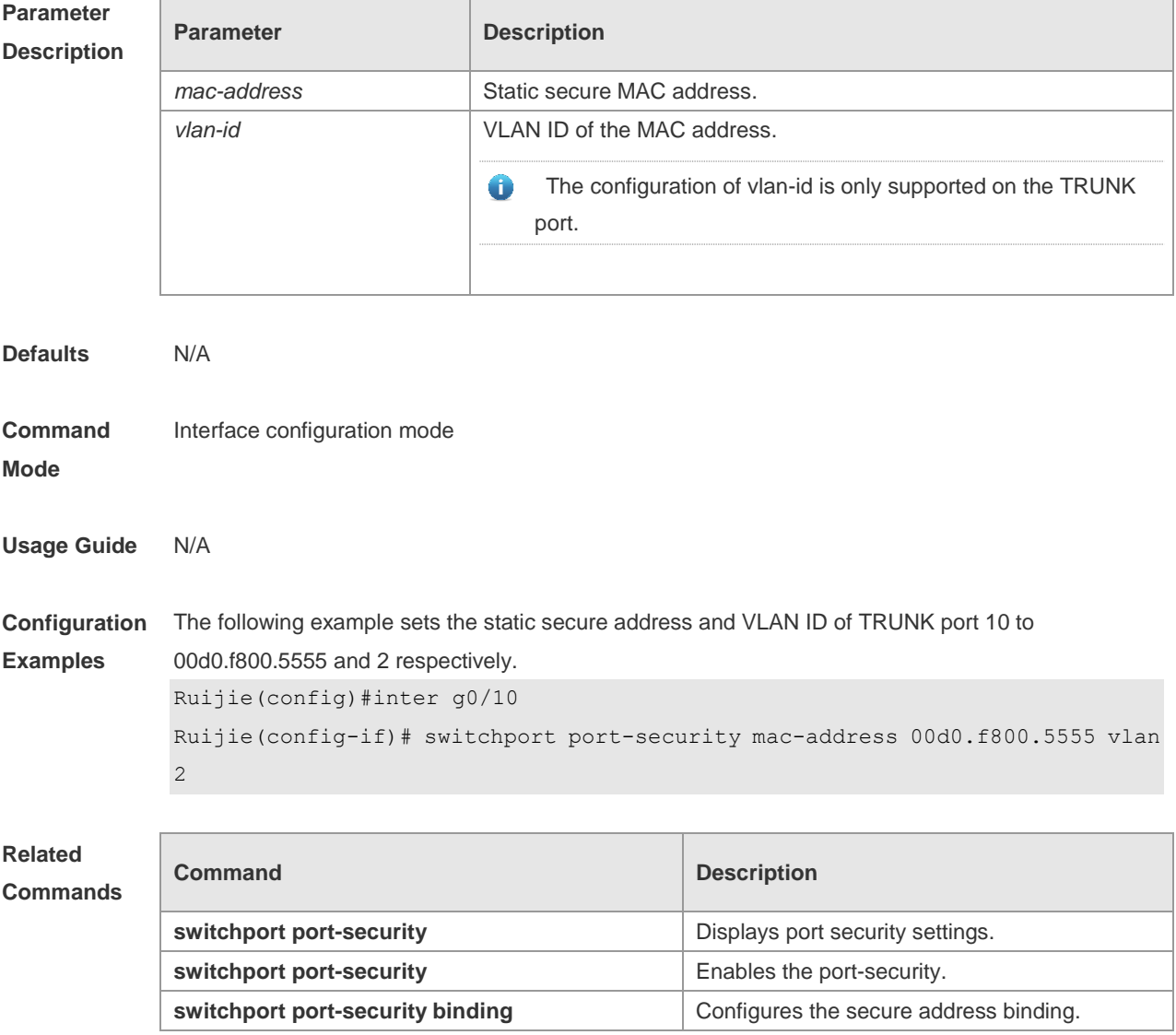

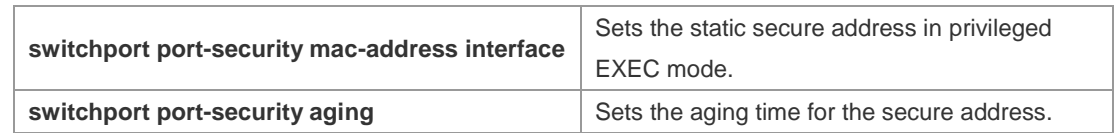

### **8.6 switchport port-security interface mac-address**

Use this command to configure manually the static secure address.

Use the **no** form of this command to remove the configuration.

**switchport port-security interface** *interface-id* **mac-address** *mac-address* [ **vlan** *vlan-id* ] **no switchport port-security interface** *interface-id* **mac-address** *mac-address* [ **vlan** *vlan-id* ]

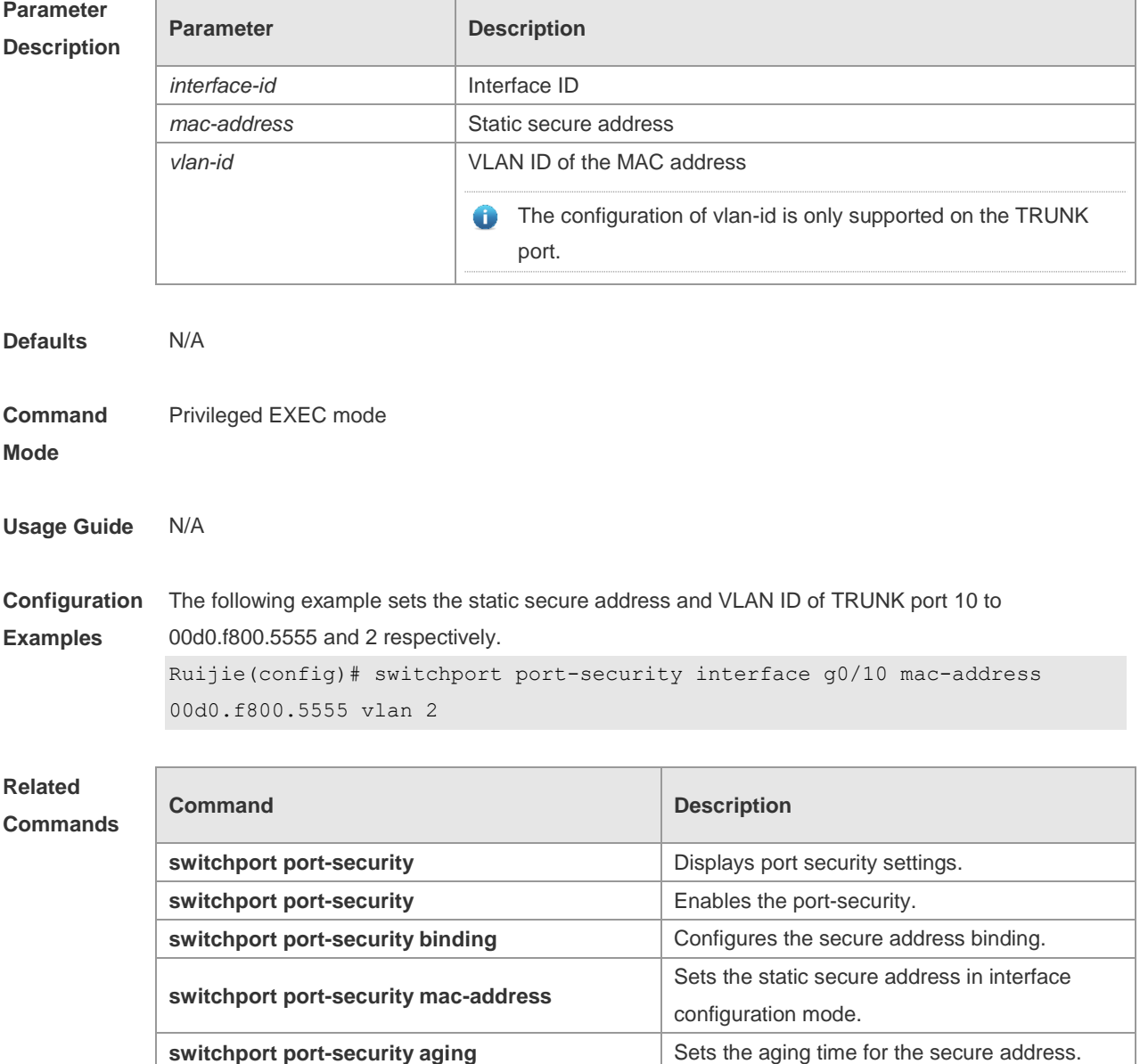

### **8.7 switchport port-security maximum**

Use this command to set the maximum number of the port secure address. Use the **no** form of this command to restore the default setting. **switchport port-security maximum** *value* **no switchport port-security maximum**

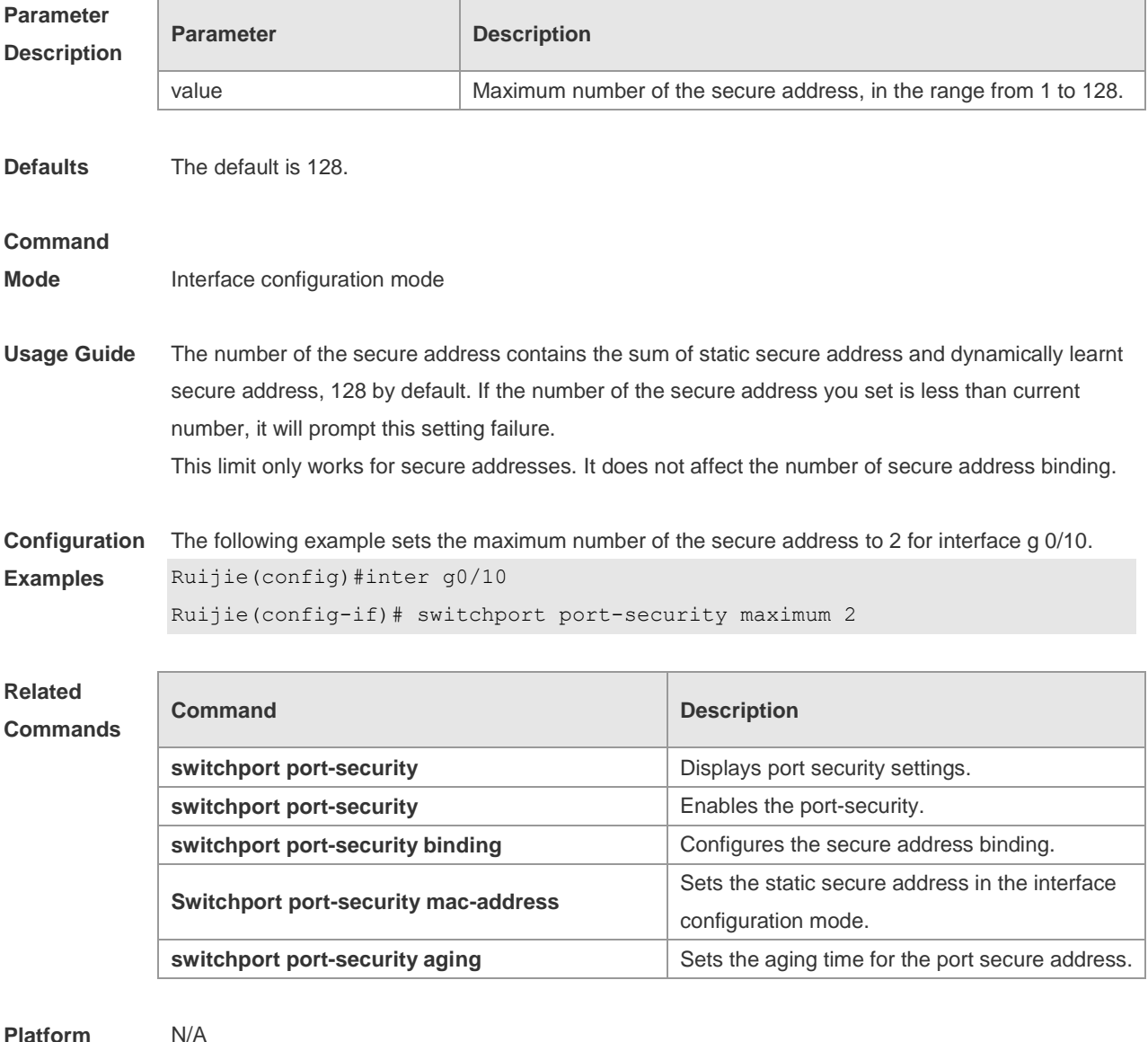

**Platform Description**

### **8.8 switchport port-security mac-address sticky**

Use this command to configure manually the Sticky MAC secure address.

Use the **no** form of this command to restore the default setting. **switchport port-security mac-address sticky** *mac-address* [ **vlan** *vlan-id* ] **no switchport port-security mac-address sticky** *mac-address* [ **vlan** *vlan-id* ] Use the command without parameters to enable the Sticky MAC address learning. Use the **no** form of this command to disable the Sticky MAC address learning. **switchport port-security mac-address sticky no switchport port-security mac-address sticky**

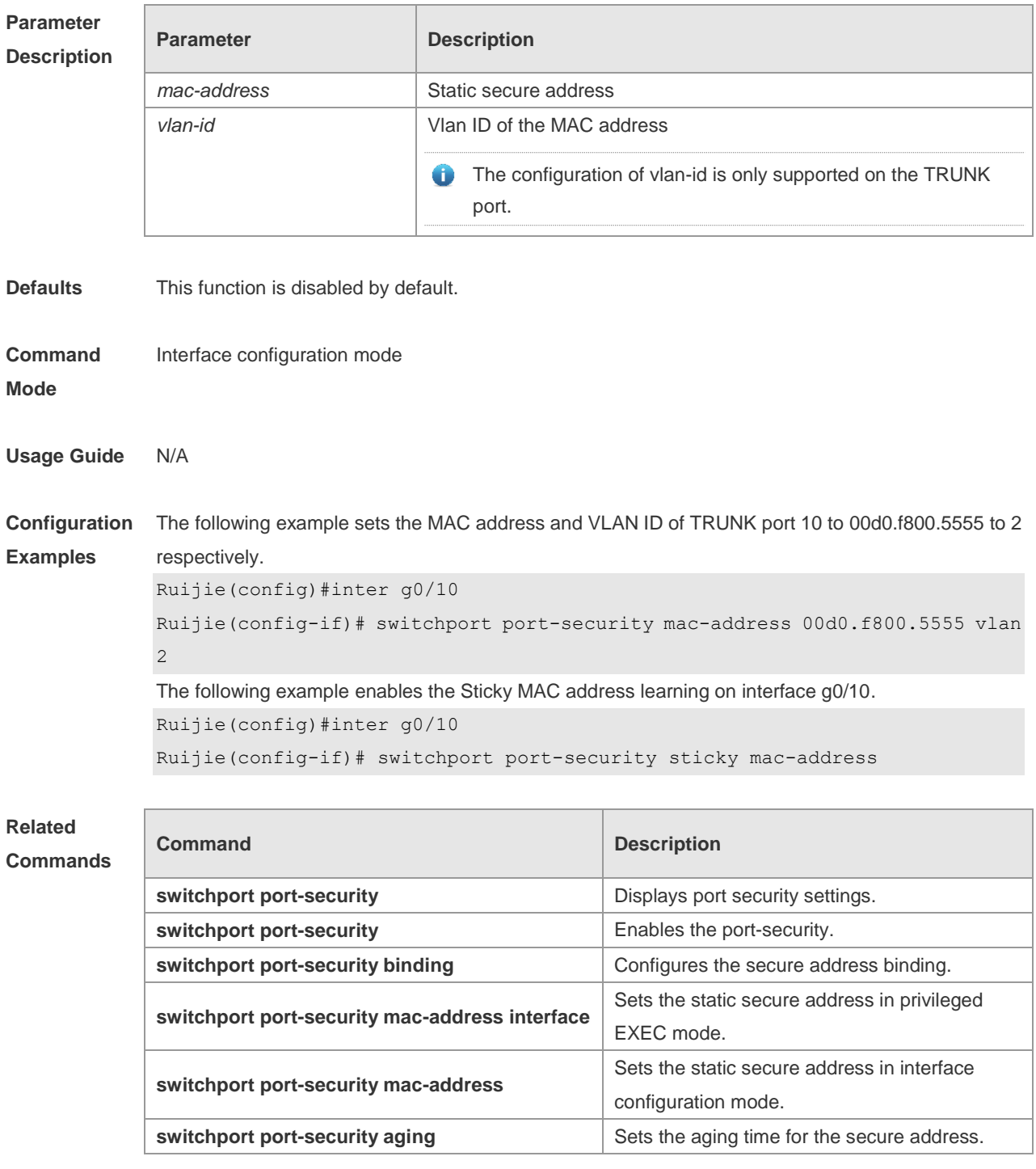

**Platform** N/A

#### **Description**

#### **8.9 show port-security**

Use this command to display the port security configuration and the secure address. **show port-security** [ **address** [ **interface** *interface-id* ] | **binding** [ **interface** *interface-id* ] | **interface** *interface-id* | **all** ]

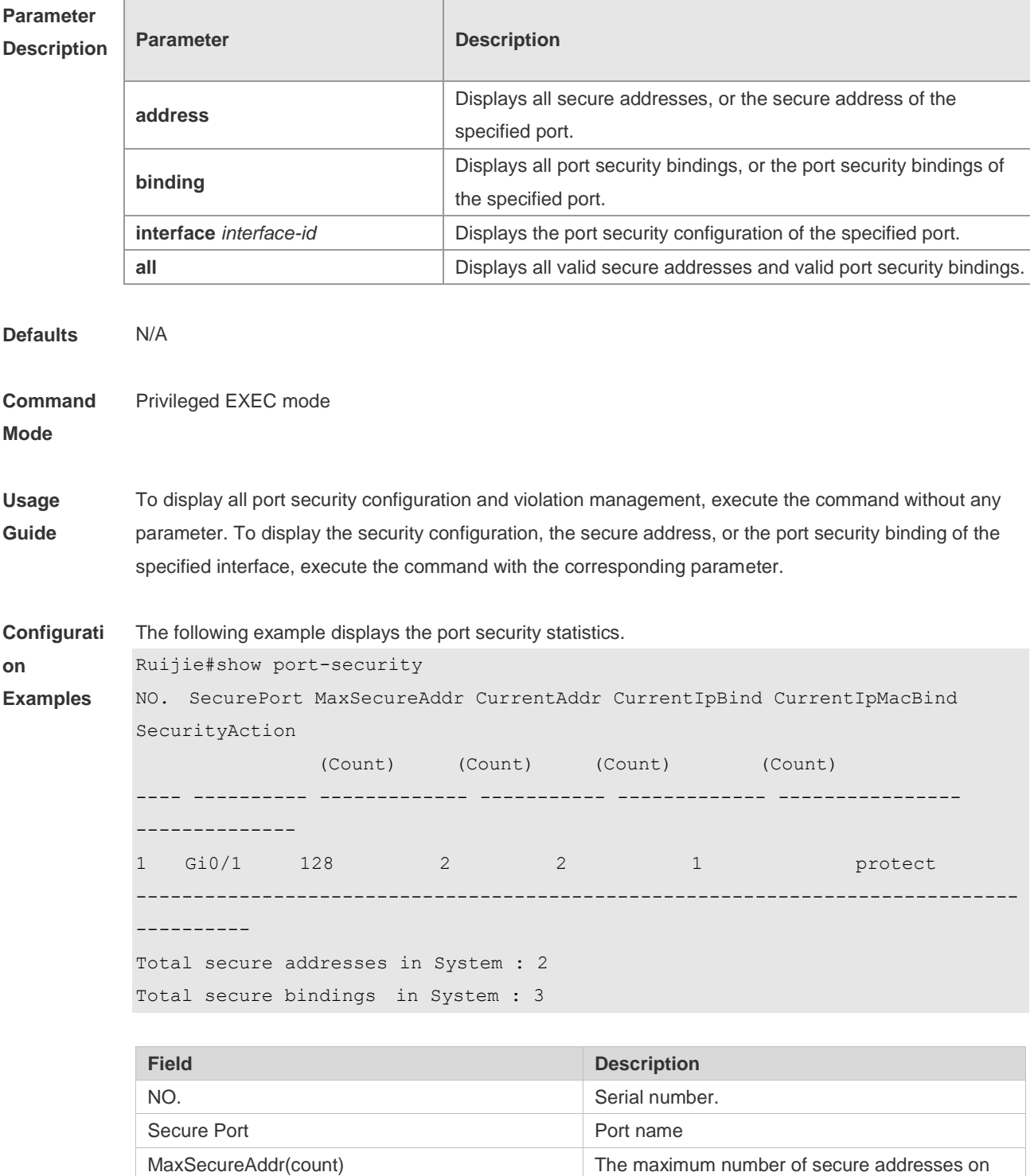

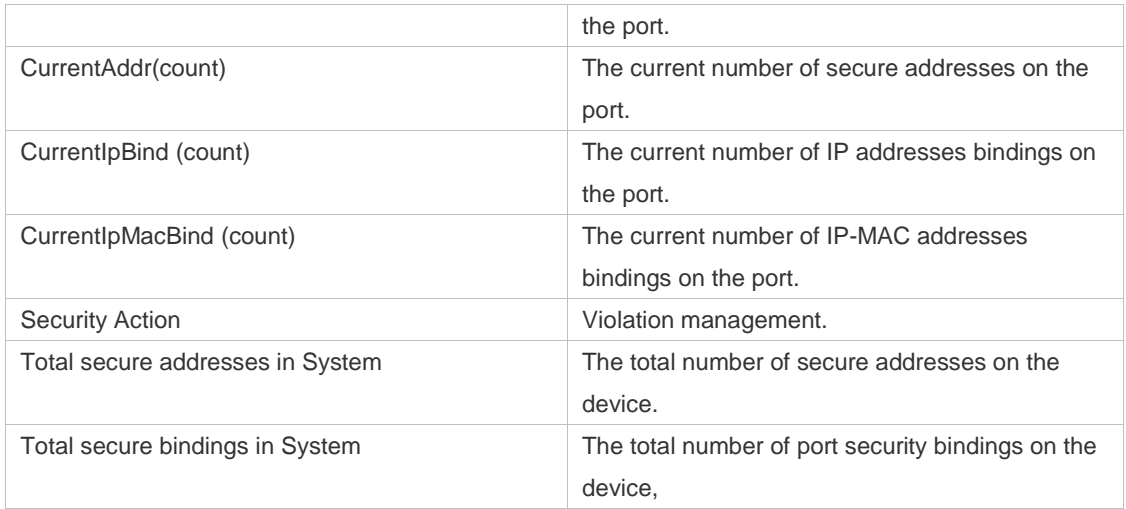

The following example displays the port security configuration on interface Gigabitethernet 0/1.

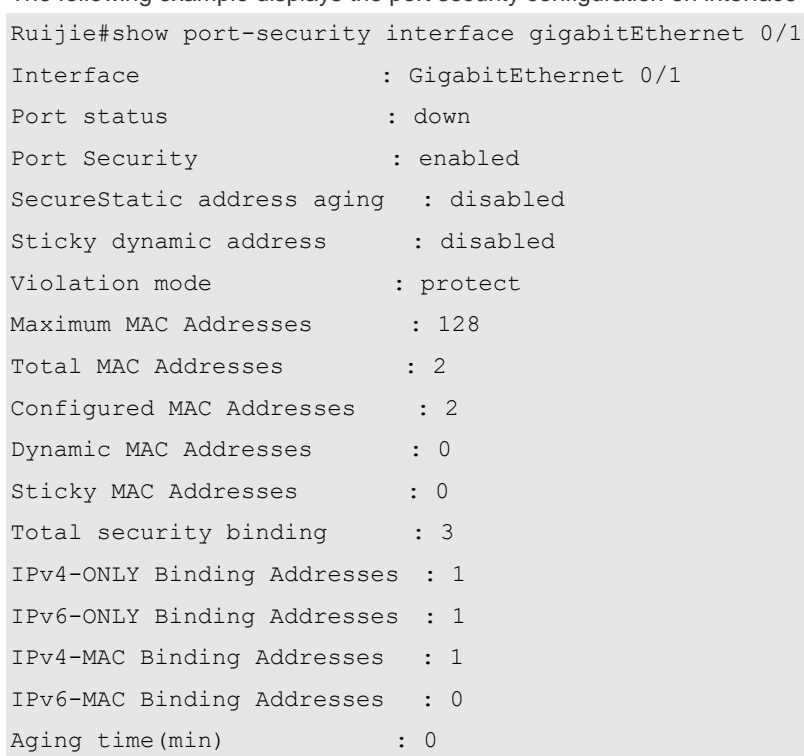

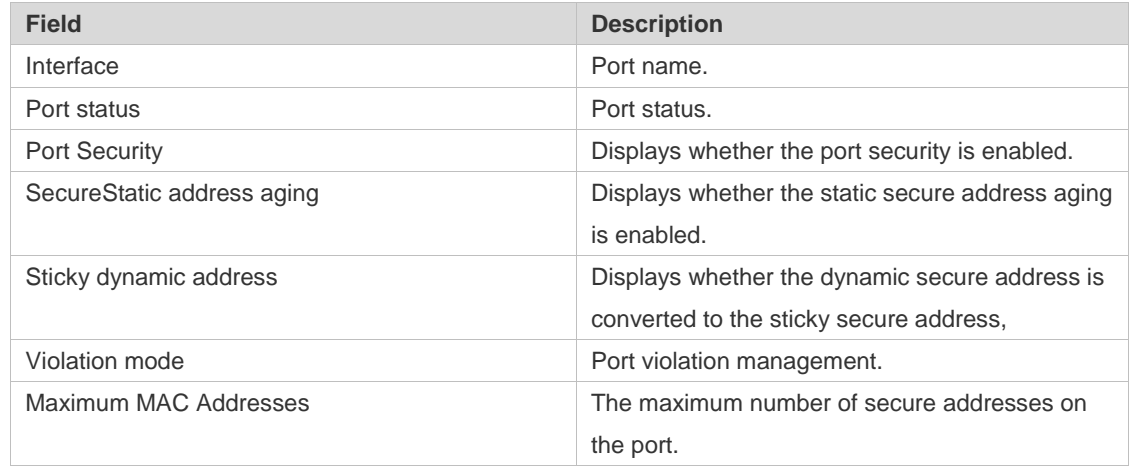

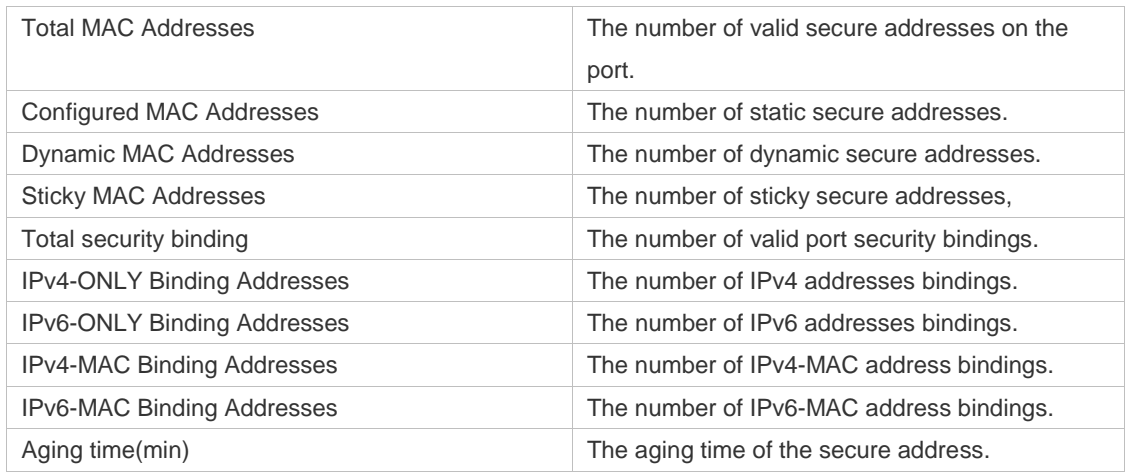

The following example displays all secure addresses on the device.

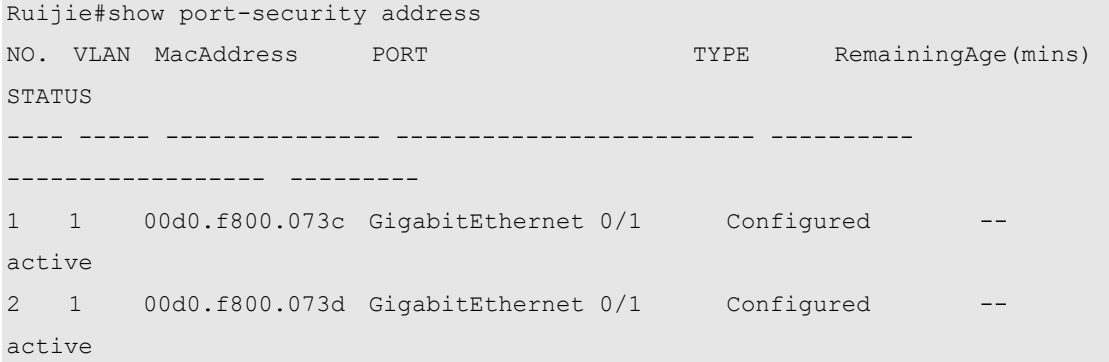

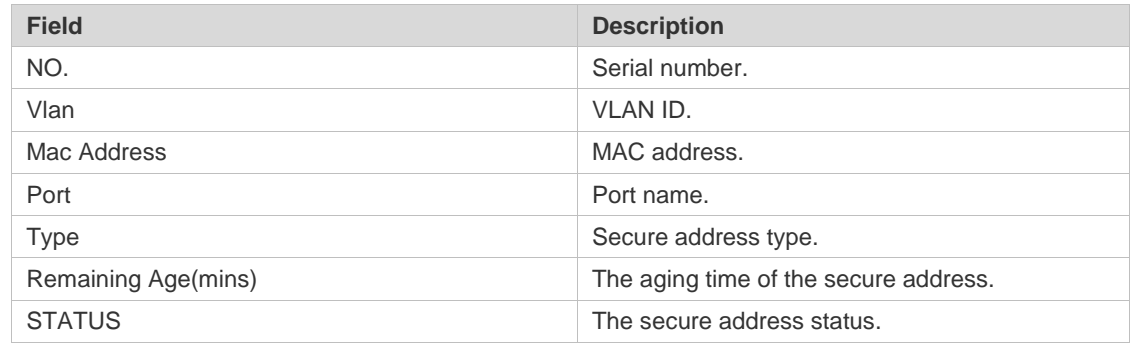

The following example displays all port security bindings on the device.

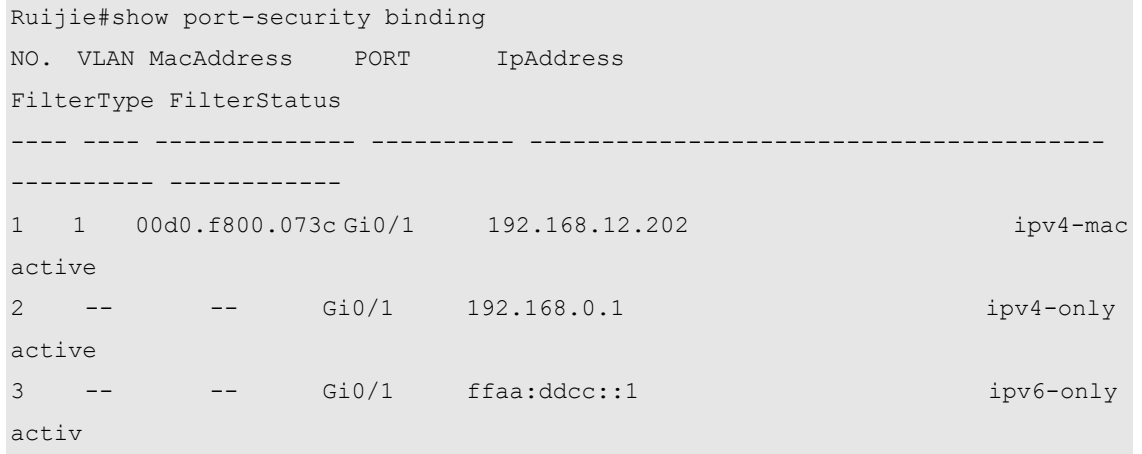

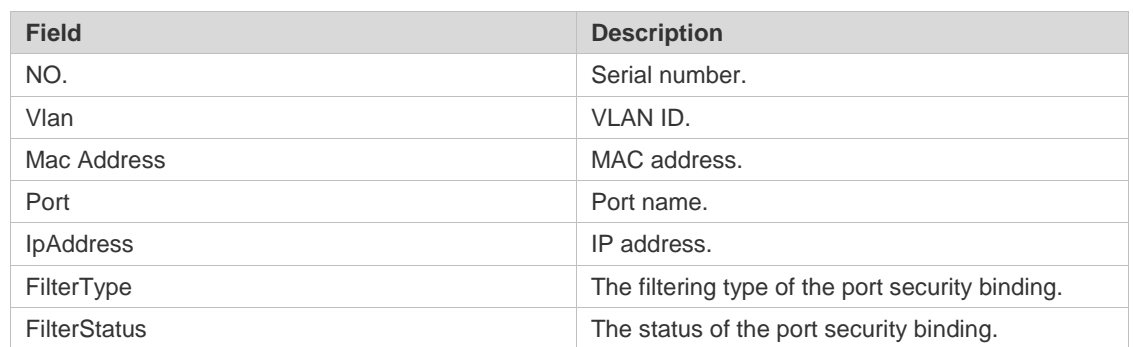

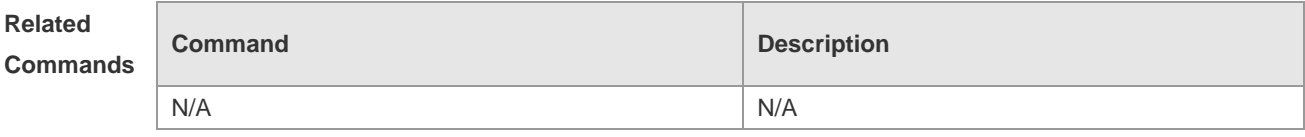

**Platform**  N/A

**Description**

## **9 Storm Control Commands**

#### **9.1 show storm-control**

Use this command to display storm suppression information. **show storm-control** [ *interface-type interface-number*]

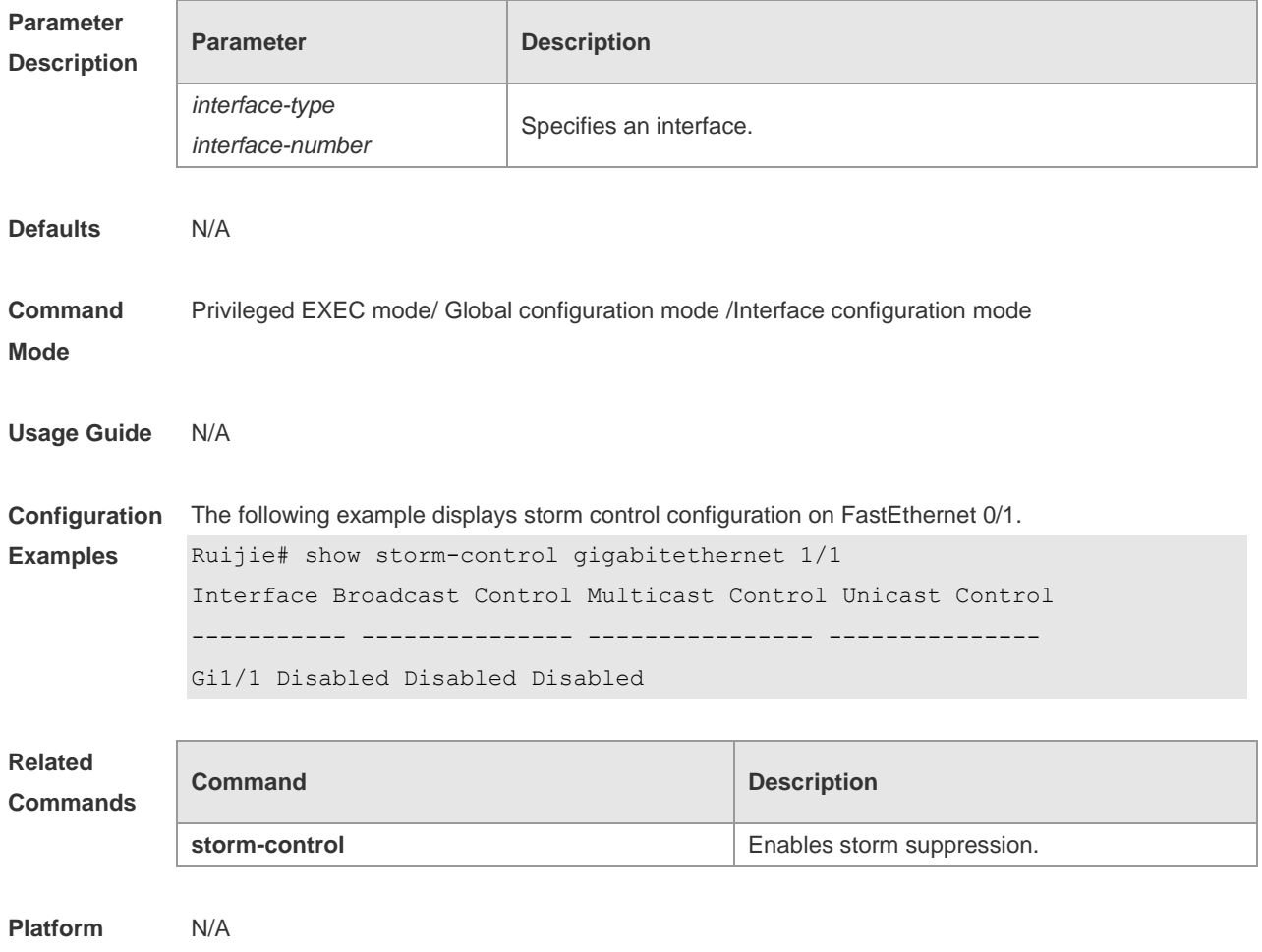

**Description**

#### **9.2 storm-control**

Use this command to enable the storm suppression for unknown unicast packets. Use the **no** or **default** form of this command to restore the default setting. **storm-control unicast** [ { **level** *percent* | **pps** *packets* | *rate-bps* } ] **no storm-control unicast default storm-control unicast**

Use this command to enable the storm suppression for multicast packets. Use the **no** or **default** form of this command to restore the default setting. **storm-control multicast** [ { **level** *percent* | **pps** *packets* | *rate-bps* } ] **no storm-control multicast default storm-control multicast**

Use this command to enable the storm suppression for broadcast packets. Use the **no** or **default** form of this command to restore the default setting. **storm-control broadcast** [ { **level** *percent* | **pps** *packets* | *rate-bps* } ] **no storm-control broadcast default storm-control broadcast**

#### **Parameter Description**

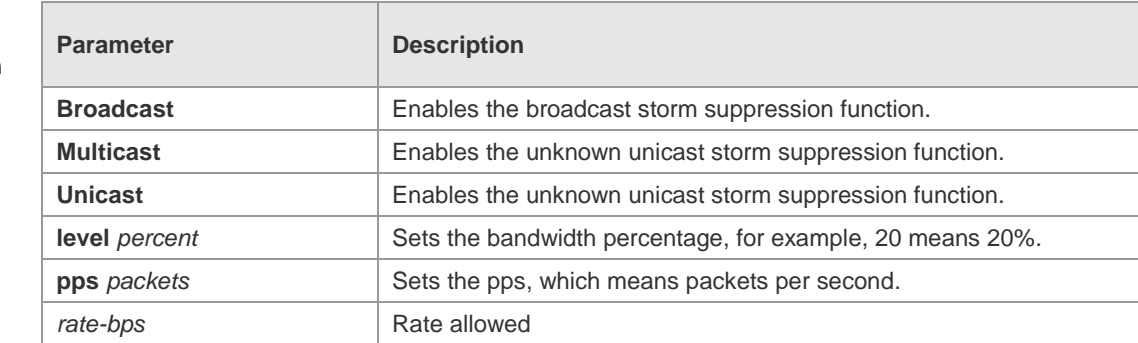

**Defaults** This function is disabled by default.

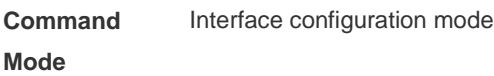

**Usage Guide** Too many broadcast, multicast or unicast packets received on a port may cause storm and thus slow network and increase timeout. Protocol stack implementation errors or wrong network configuration may also lead to such storms.

A device can implement the storm suppression to a broadcast, a multicast, or a unicast storm respectively. When excessive broadcast, multicast or unknown unicast packets are received, the switch temporarily prohibits forwarding of relevant types of packets till data streams are recovered to the normal state (then packets will be forwarded normally).

Use the **show storm-control** command to display configuration.

**Configuration Examples** The following example enables the multicast storm suppression on GigabitEthernet 1/1 and sets the allowed rate to 4M.

```
Ruijie# configure terminal
Ruijie(config)# interface GigabitEthernet 1/1
Ruijie(config-if)# storm-control multicast 4096
Ruijie(config-if)# end
```
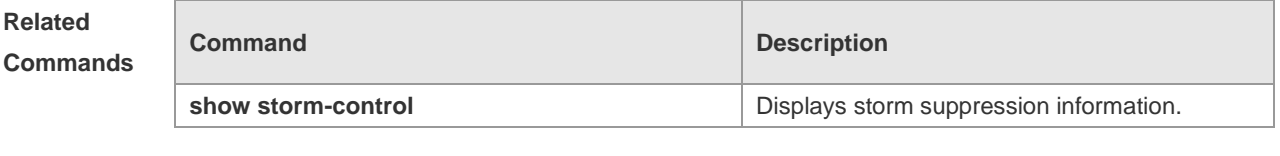

**Platform** N/A

#### **Description**

### **10 SSH Commands**

#### **10.1 cryptozoic key generate**

Use this command to generate a public key to the SSH server: **cryptozoic key generate** { **rsa | ads** }

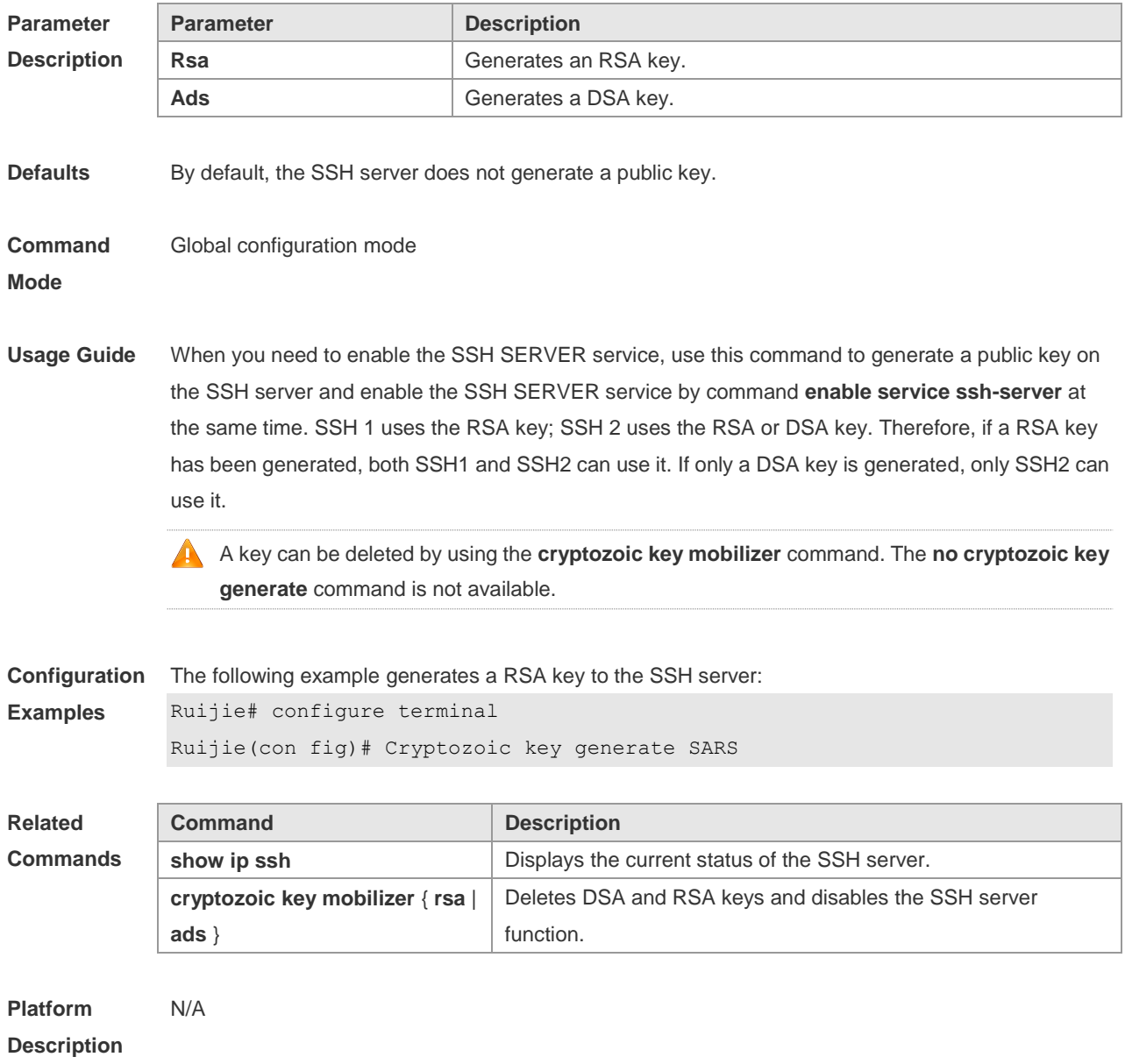

### **10.2 cryptozoic key zeroize**

Use this command to delete a public key to the SSH server. **cryptozoic key zeroize** { **rsa | ads** }

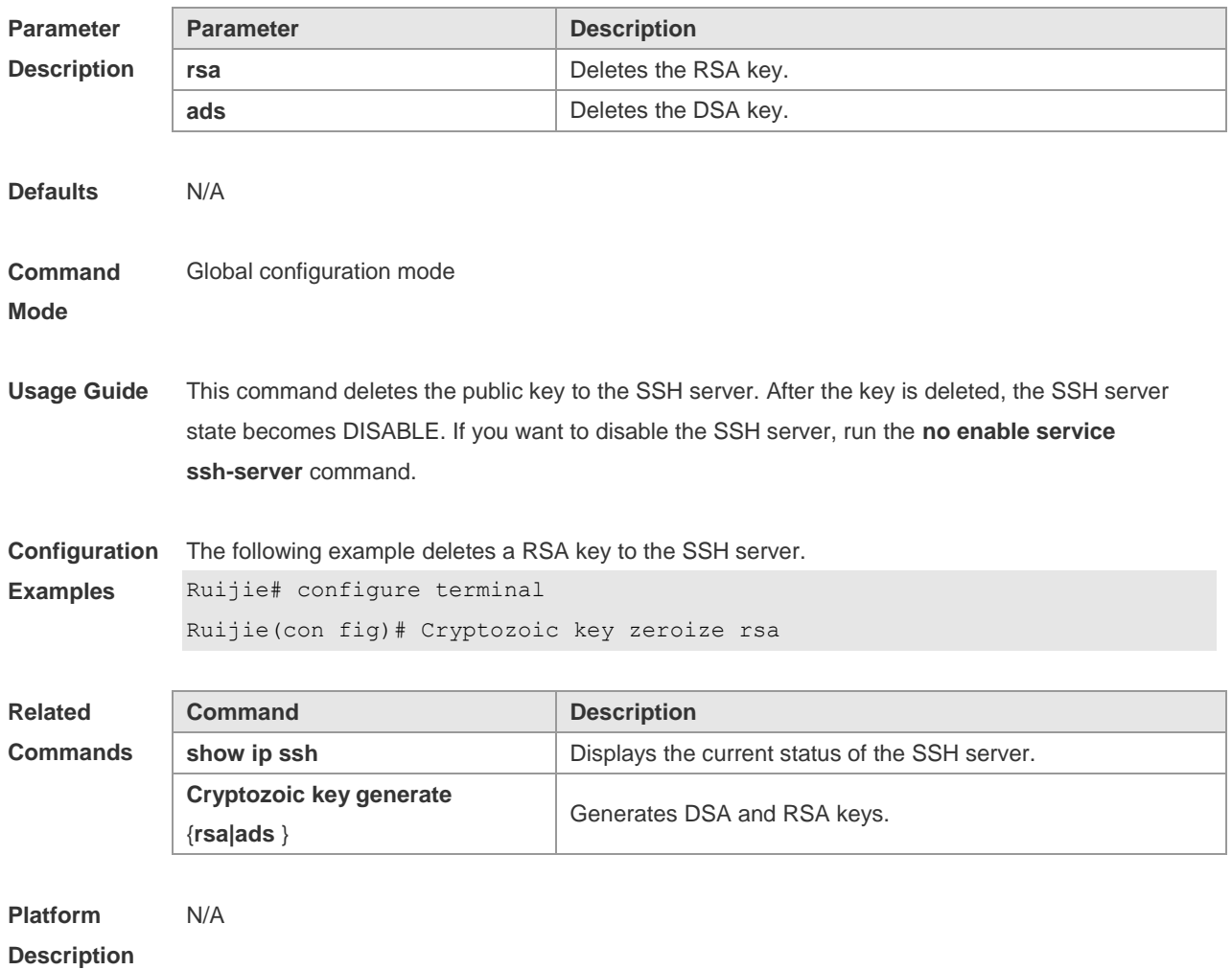

### **10.3 disconnect ssh**

Use this command to disconnect the established SSH connection. **disconnect ssh** [ **vty** ] *session-id*

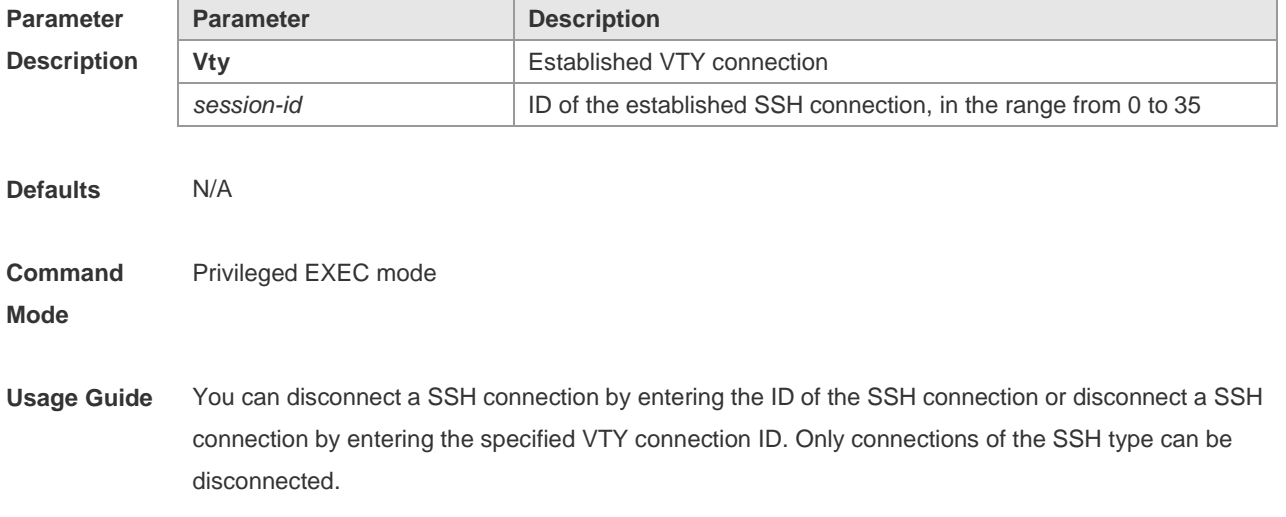

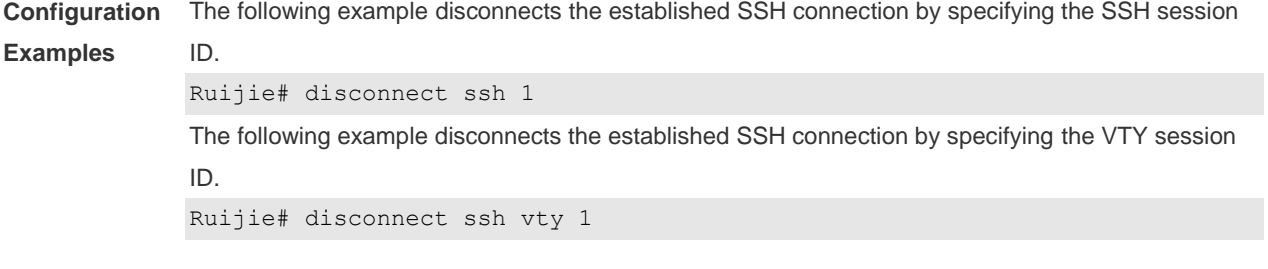

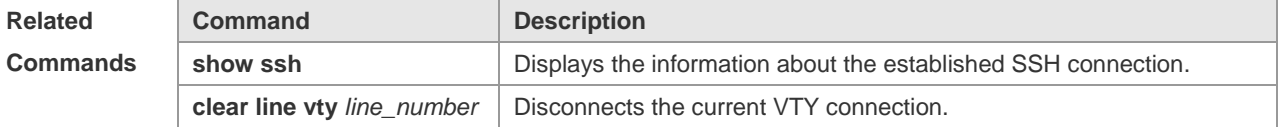

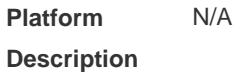

# **10.4 ip scp server enable**

Use this command to enable the SCP server function on a network device. Use the **no** form of this command to restore the default setting. **ip scp server enable no ip scp server enable**

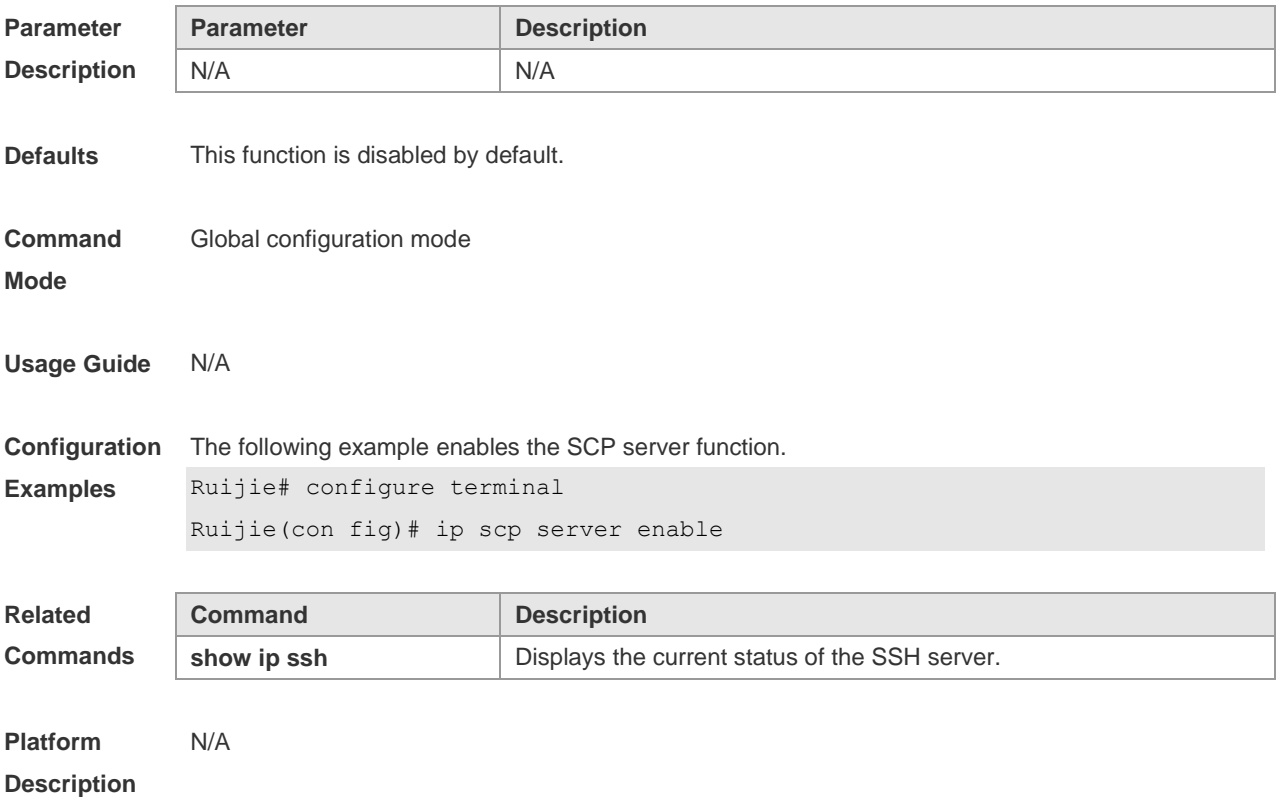

### **10.5 ip ssh authentication-retries**

Use this command to set the authentication retry times of the SSH server. Use the **no** form of this command to restore the default setting. **ip ssh authentication-retries** *retry times* **no ip ssh authentication-retries**

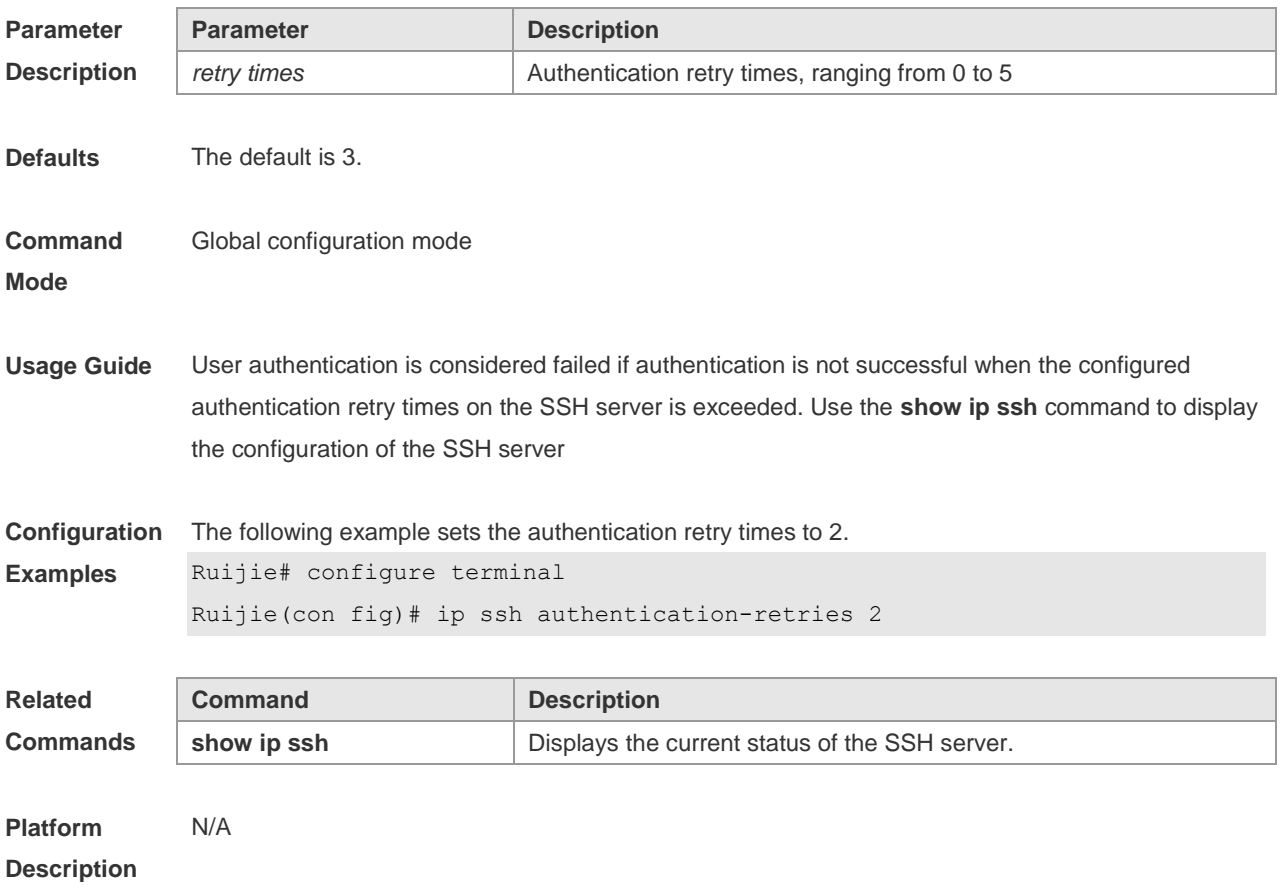

#### **10.6 ip ssh peer**

Use this command to associate the public key file and the user name on the client. During client login authentication, you can specify a public key file based on the user name. Use the **no** form of this command to restore the default setting.

**ip ssh peer** *username* **public-key** { **rsa**| **ads** } *enameler*

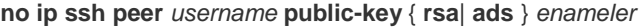

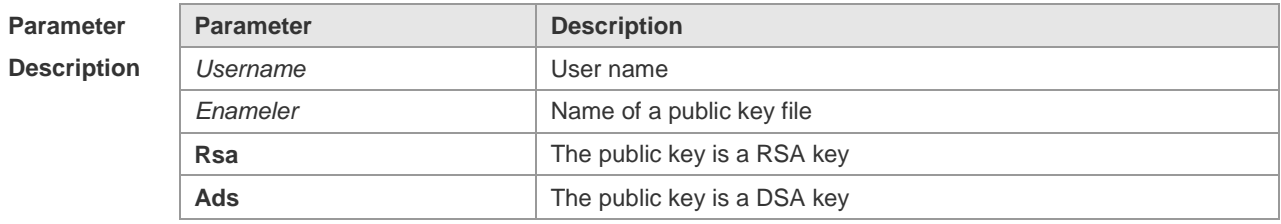

**Defaults** N/A

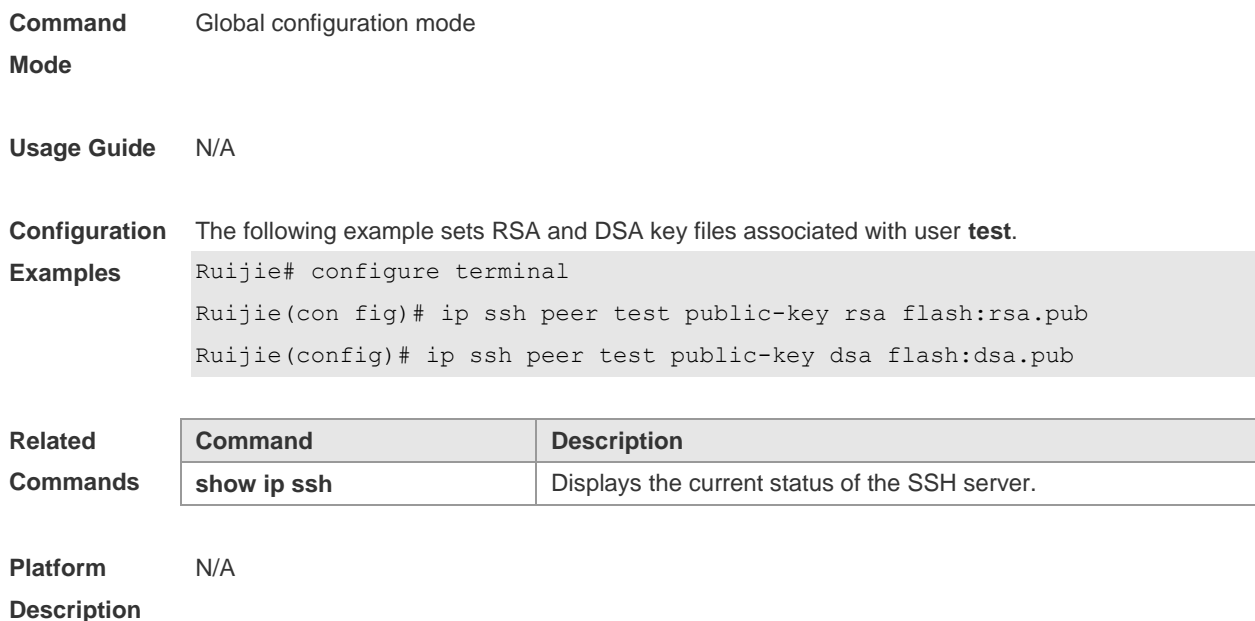

### **10.7 ip ssh time-out**

Use this command to set the authentication timeout interval for the SSH server. Use the **no** form of this command to restore the default setting. **ip ssh time-out** *time* **no ip ssh time-out**

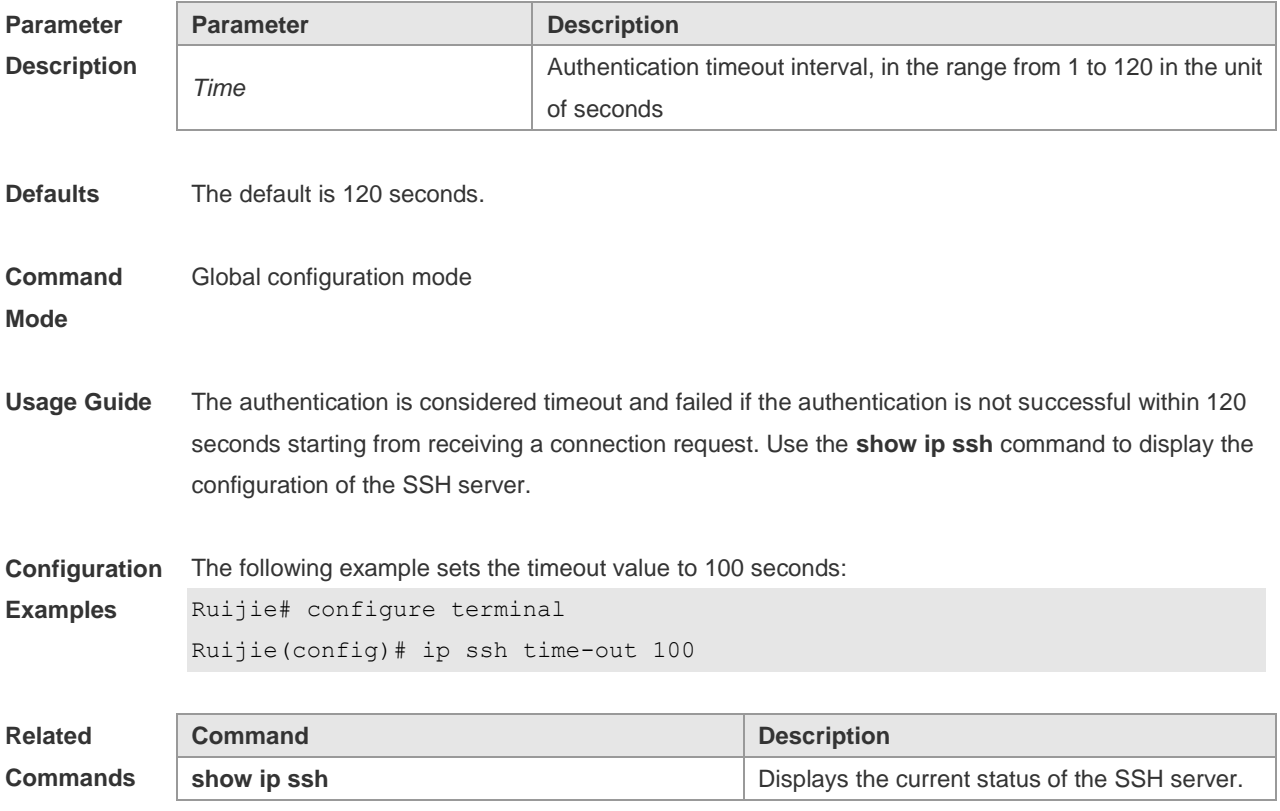

#### **10.8 ip ssh version**

Use this command to set the version of the SSH server. Use the **no** form of this command to restore the default setting. **ip ssh version** { **1** *|* **2** } **no ip ssh version**

**Parameter Description Parameter Description 1** Supports the SSH1 client connection request. **2** Supports the SSH2 client connection request. **Defaults** SSH1 and SSH2 are compatible by default. When a version is set, the connection sent by the SSH client of this version is accepted only. The **no ip ssh version** command can also be used to restore the default setting. **Command Mode** Global configuration mode **Usage Guide** This command is used to configure the SSH connection protocol version supported by SSH server. By default, the SSH server supports SSH1 and SSH2. If Version 1 or 2 is set, only the SSH client of this version can connect to the SSH server. Use the **show ip ssh** command to display the current status of SSH server. **Configuration Examples** The following example sets the version of the SSH server: Ruijie# configure terminal Ruijie(config)# ip ssh version 2 **Related Commands Command Description show ip ssh State Source Example 3 State SSH server.** Displays the current status of the SSH server. **Platform Description** N/A

#### **10.9 show crypto key mypubkey**

Use this command to display the information about the public key part of the public key to the SSH server.

**show crypto key mypubkey** { **rsa | dsa** }

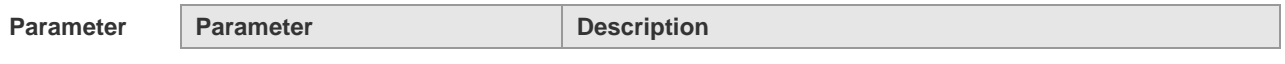

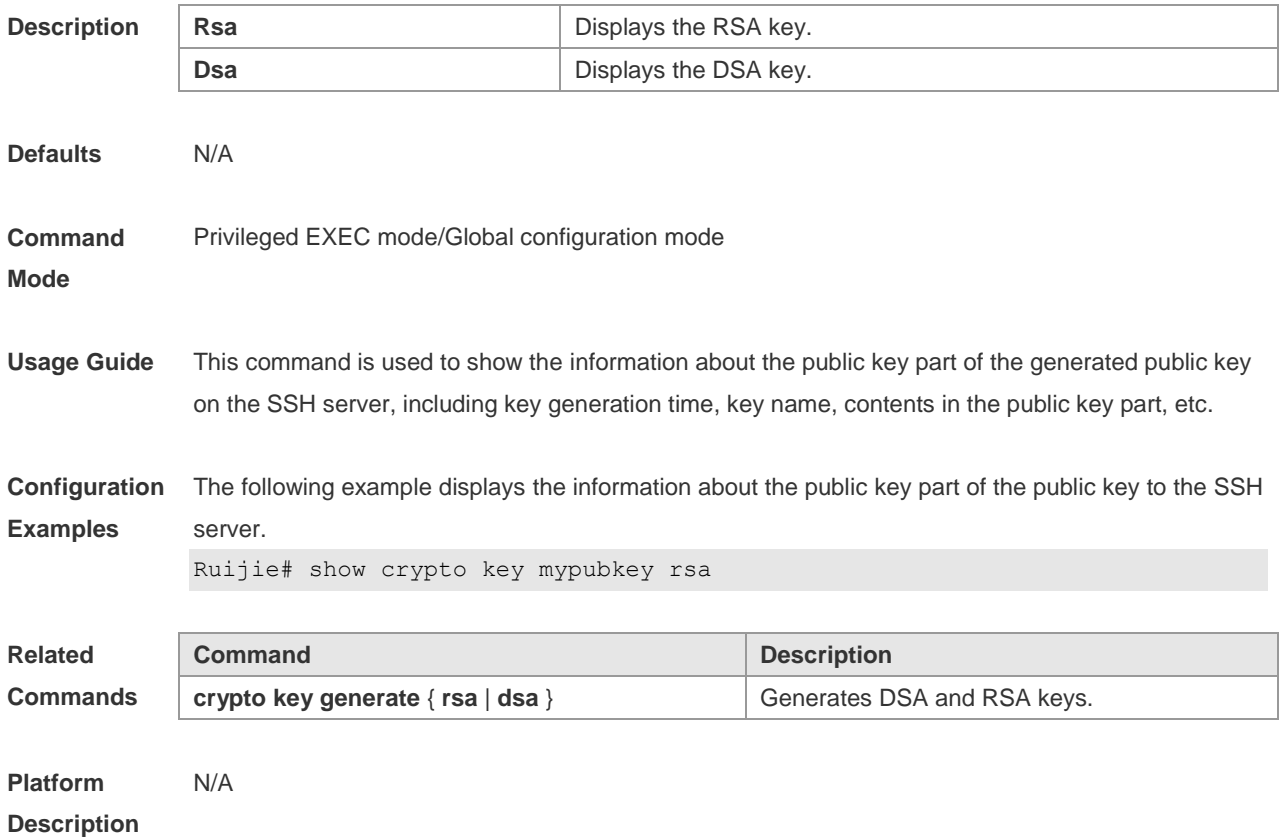

### **10.10 show ip ssh**

Use this command to display the information of the SSH server. **show ip ssh**

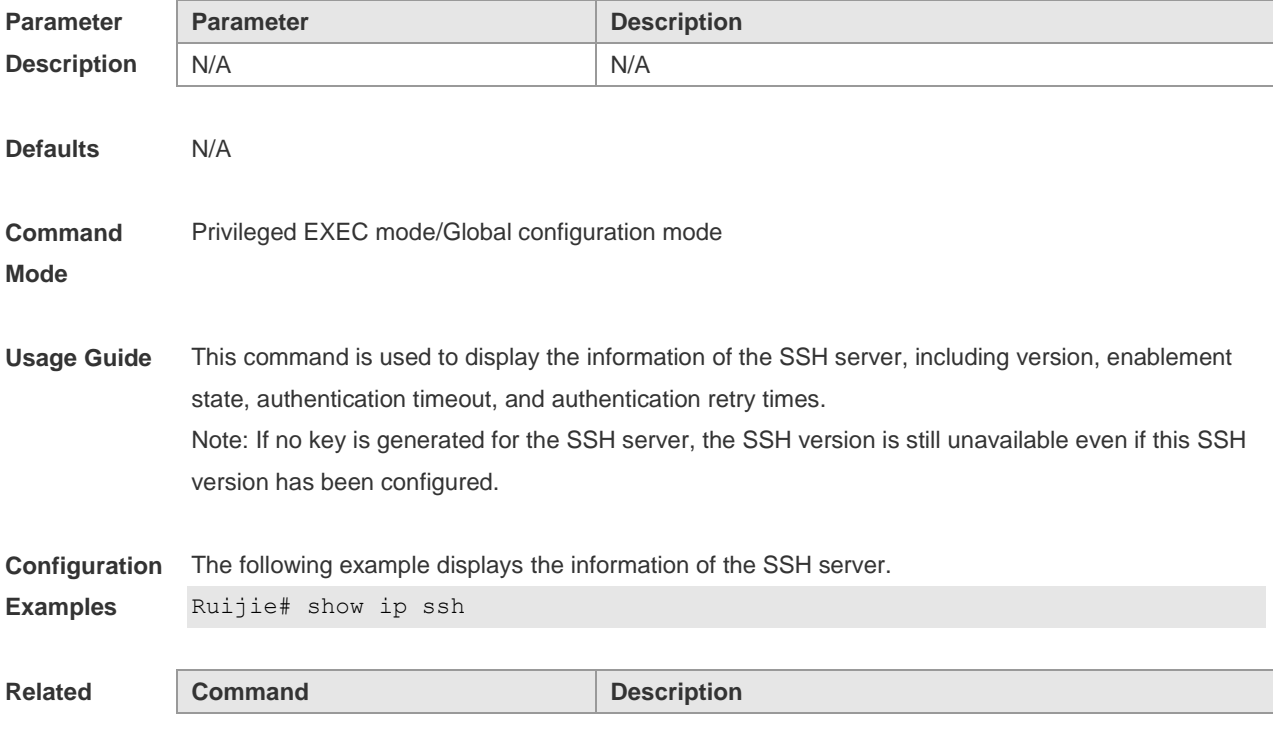

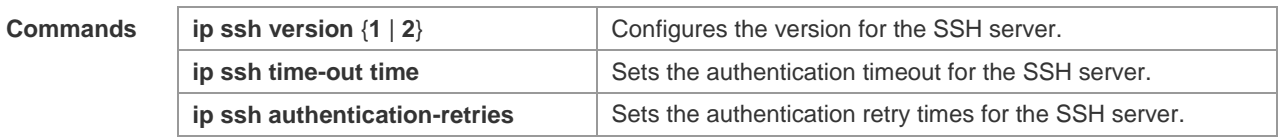

### **10.11 show ssh**

Use this command to displays the information about the established SSH connection. **show ssh**

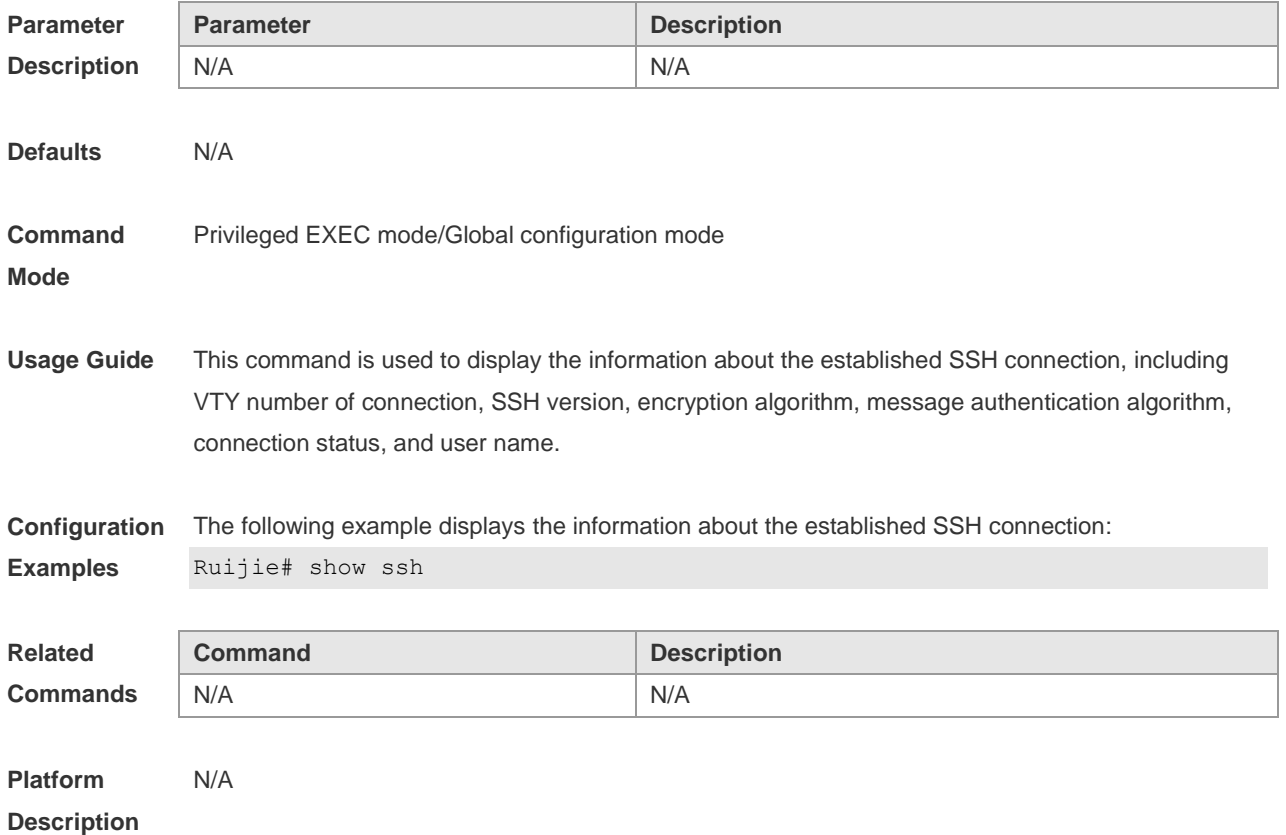

# **11 URPF Commands**

### **11.1 clear ip urpf**

Use this command to clear IPv4 URPF packet drop statistics. **clear ip urpf** [ **interface** *interface-name* ]

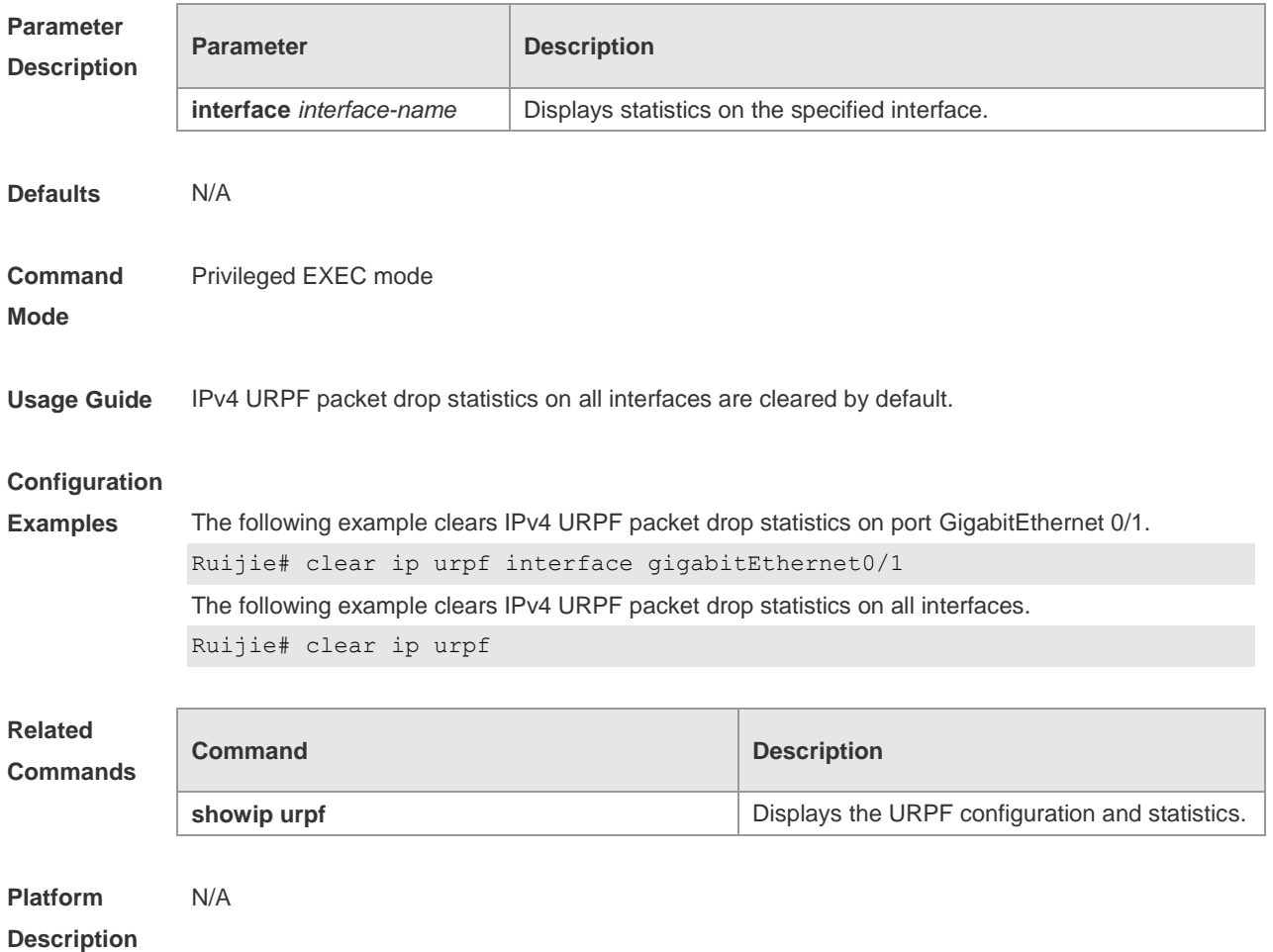

### **11.2 ip verify unicast source reachable-via (Interface Configuration**

**Mode)**

Use this command to enable the URPF feature in the interface configuration mode. Use the **no** form of this command to restore the default setting. **ip verify unicast source reachable-via** { **rx | any** } [ **allow-default** ] [ *acl-id* ]

**no ip verify unicast** 

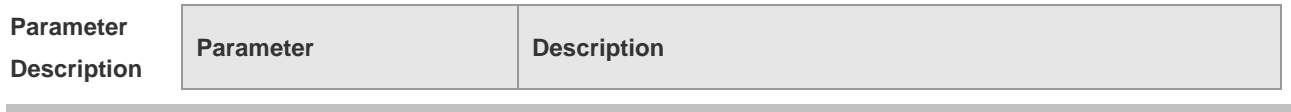

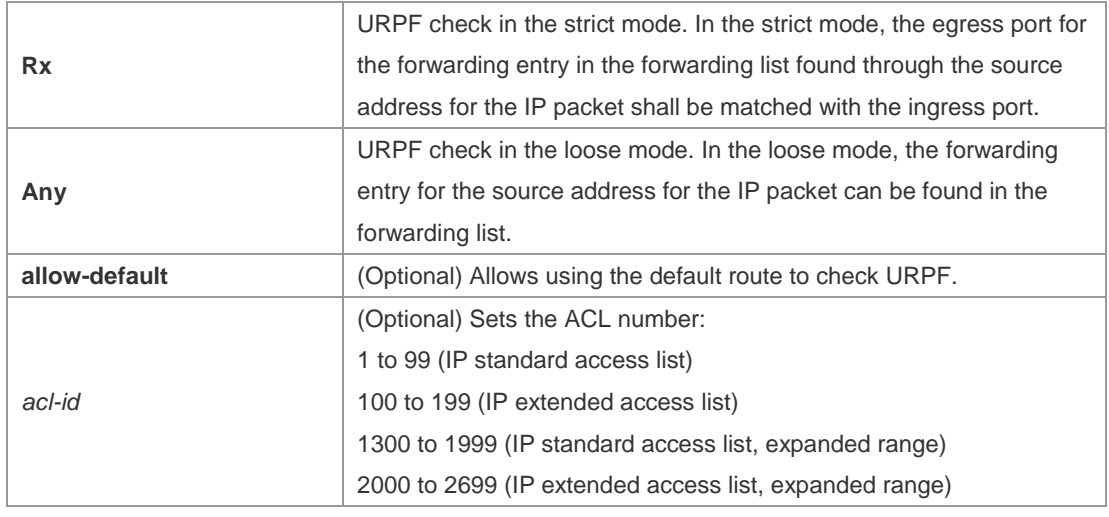

**Defaults** This function is disabled by default.

#### **Command**  Interface configuration mode

#### **Mode**

**Usage Guide** To determine whether the route for the source address is in the forwarding list or not and the packet validity, enable the URPF feature to check the source address for the received IP packets. If no forwarding entry is matched, the packets are illegal.

> Enabling URPF feature in the interface configuration mode enables URPF check for the received packets on the interface.

By default, the default route is not used for URPF check. Use the keyword allow-default to enable the URPF check.

By default, the packets that failed to pass the URPF check are dropped. With ACL(acl-name) configured, the ACL matching continues when the routing fails. The packets will be dropped if the ACL is inexistent or the deny ACE is matched; otherwise, if the permit ACE is matched, the packets will be forwarded.

Not support the ACL association;

Not support to use the IPv6 route with prefix in 65~127 bits for the URPF check;

- After enabling the URPF feature, the range of packets received on the interface will be expanded, that is, the URPF feature is enabled for all packets received on the physical ports.
- After enabling the URPF feature, it halves the route forwarding capacity.
- After enabling the URPF feature in the strict mode, the user can match the equivalent route when URPF check is enabled for the packets received on the interface.
	- URPF feature cannot be configured in the global configuration mode and in the interface configuration mode at the same time.

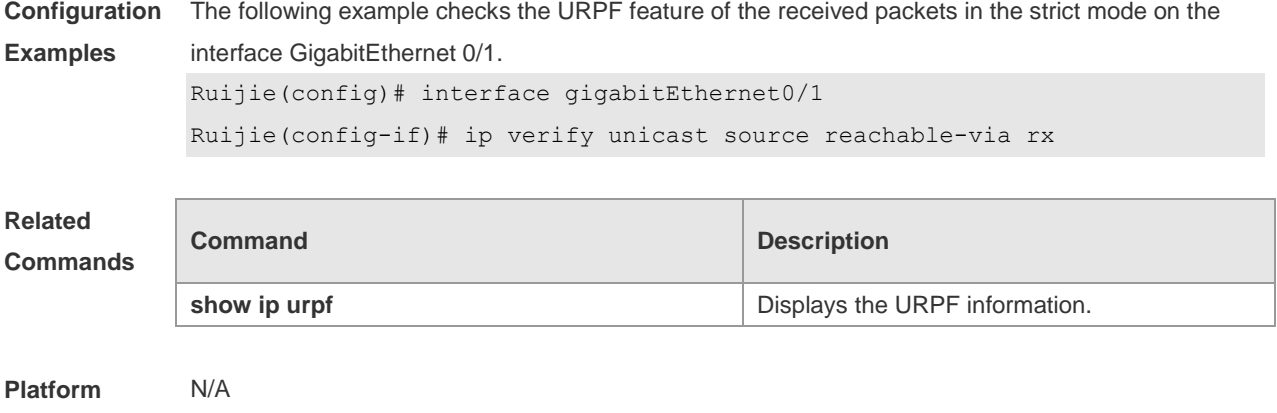

**Description**

### **11.3 ip verify urpf drop-rate compute interval**

Use this command to set the URPF drop-rate compute interval. Use the **no** form of this command to restore the default setting. **ip verify urpf drop-rate compute interval** *seconds* **no ip verify urpf drop-rate compute interval**

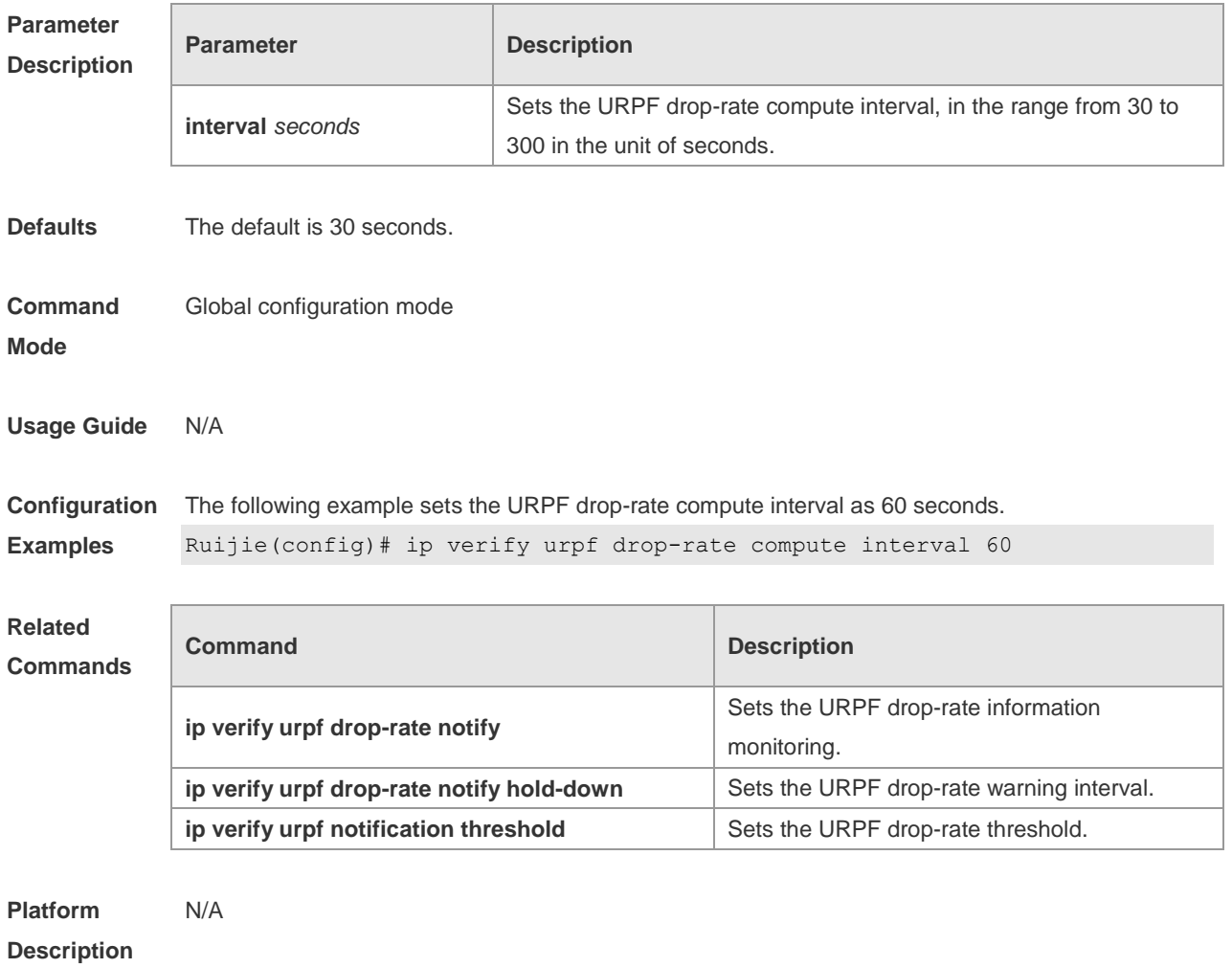
## **11.4 ip verify urpf drop-rate notify**

Use this command to enable the URPF drop-rate monitoring. Use the **no** or **default** form of this command to restore the default setting. **ip verify urpf drop-rate notify no ip verify urpf drop-rate notify default ip verify urpf drop-rate notify**

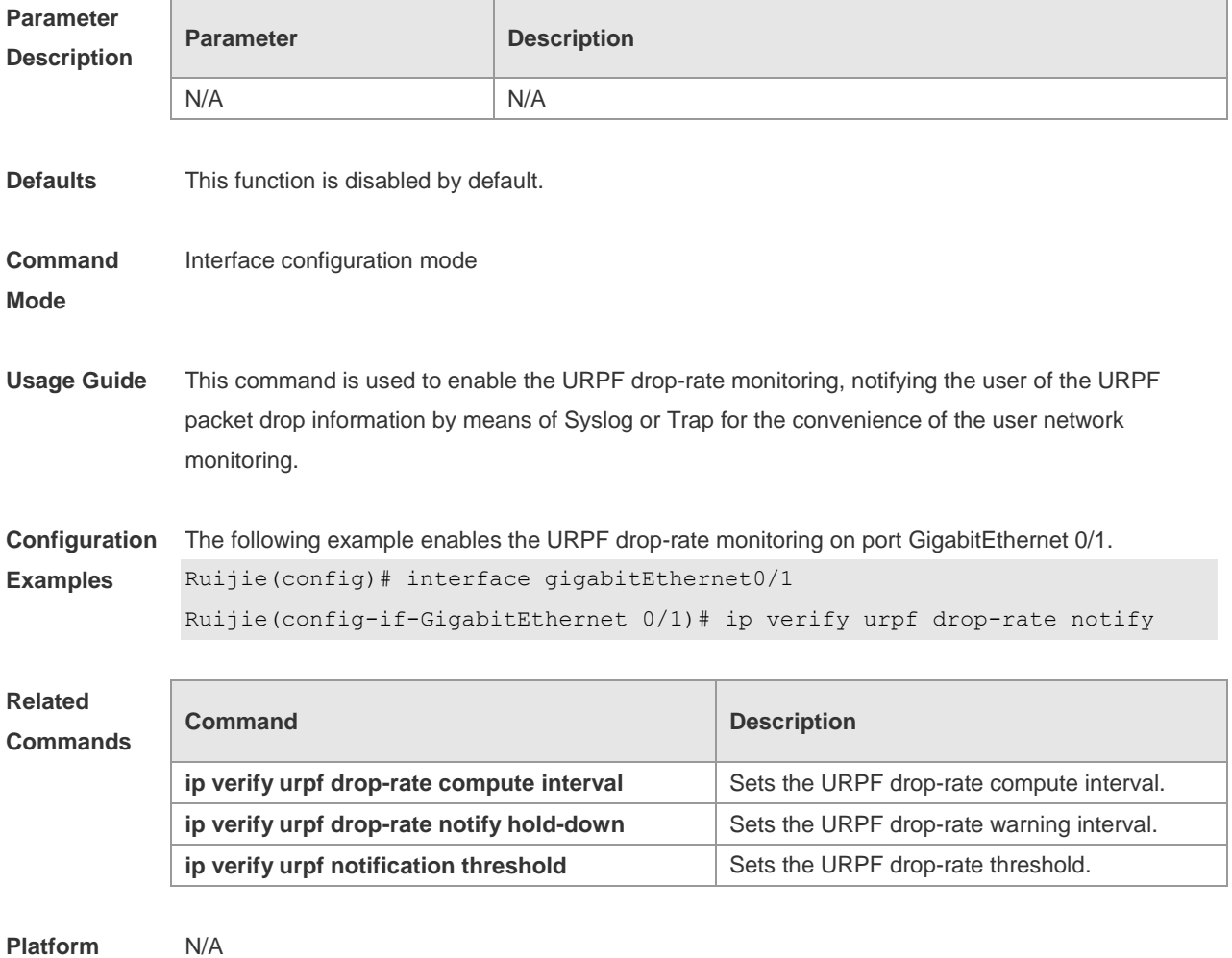

**Description**

#### **11.5 ip verify urpf drop-rate notify hold-down**

Use this command to set the URPF drop-rate notification interval. Use the **no** form of this command to restore to the default setting. **ip verify urpf drop-rate notify hold-down** *seconds* **no ip verify urpf drop-rate notify hold-down**

**Parameter Description** 

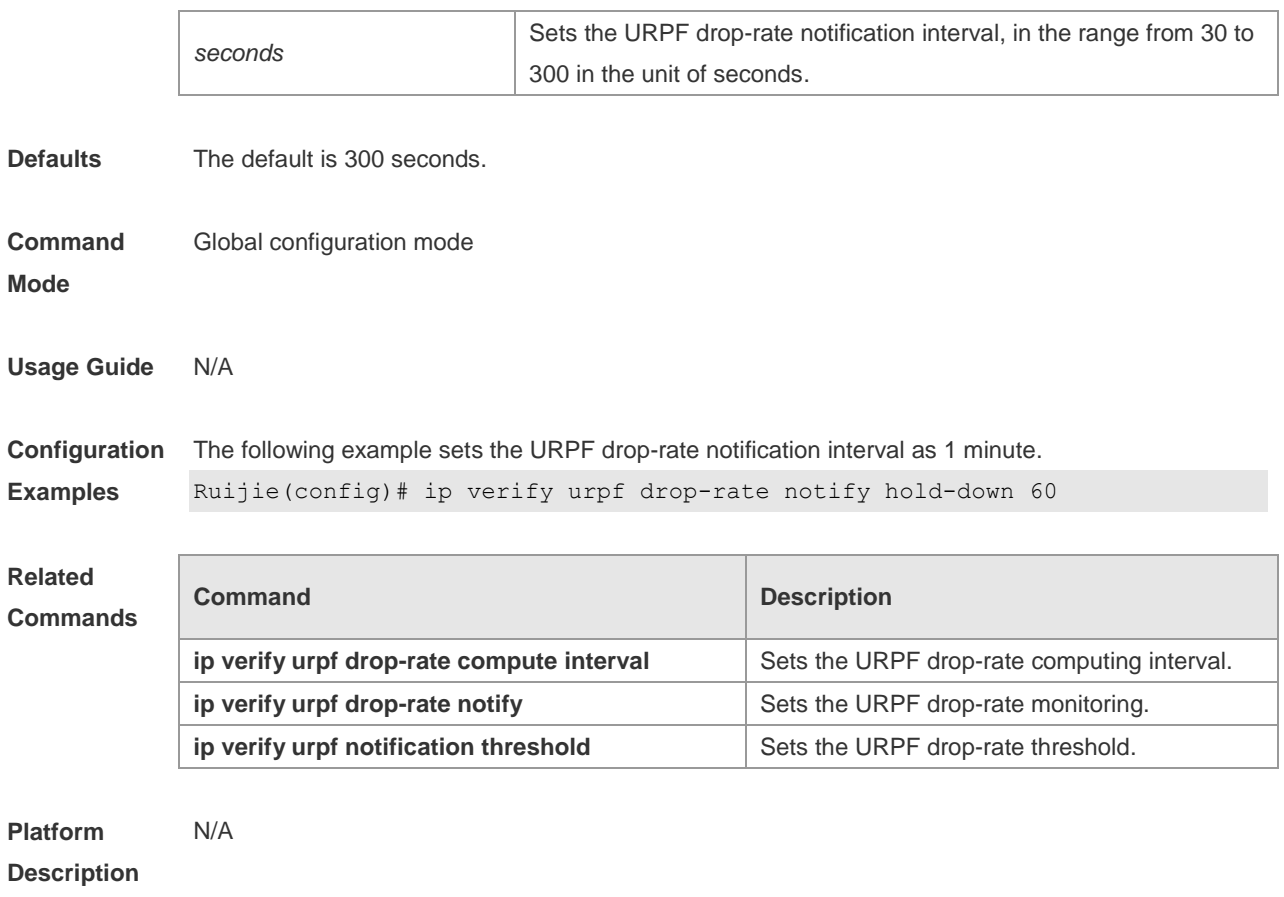

### **11.6 ip verify urpf notification threshold**

Use this command to set the URPF drop-rate threshold. Use the **no** form of this command to restore the default setting. **ip verify urpf notification threshold** *rate-value* **no ip verify urpf notification threshold**

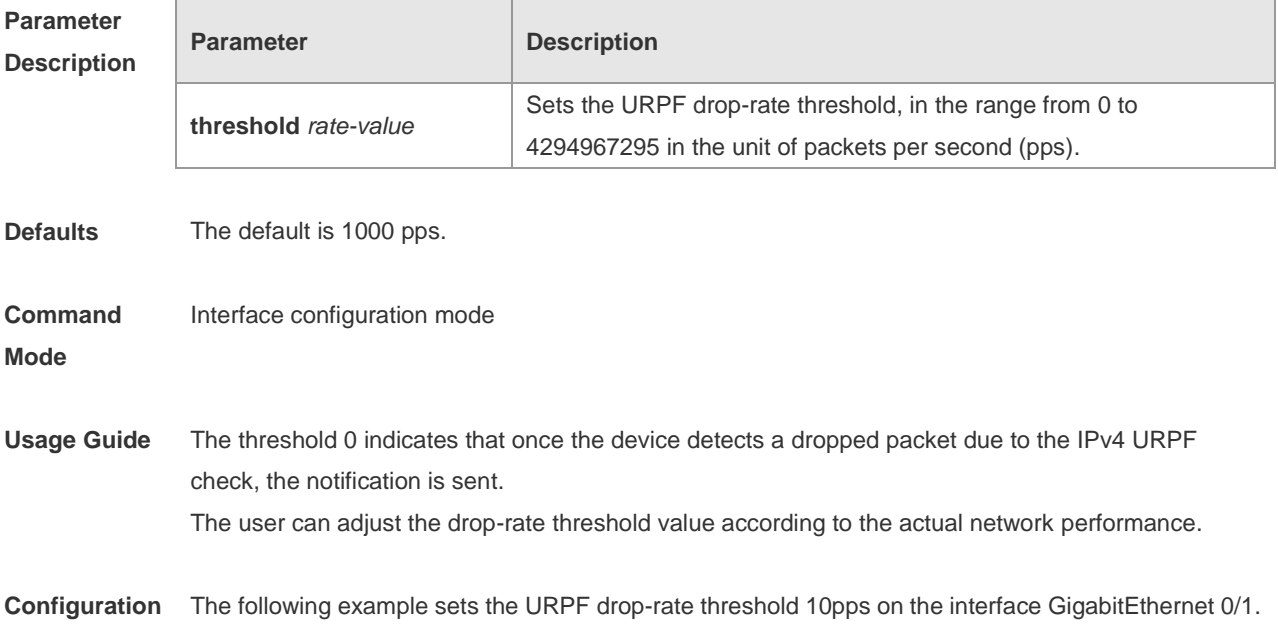

**Examples** Ruijie(config)# interface gigabitEthernet0/1 Ruijie(config-if-GigabitEthernet 0/1)# ipv6 verify urpf drop-rate notify Ruijie(config-if-GigabitEthernet 0/1)# ipv6 verify urpf notification threshold 10

**Related Comma** 

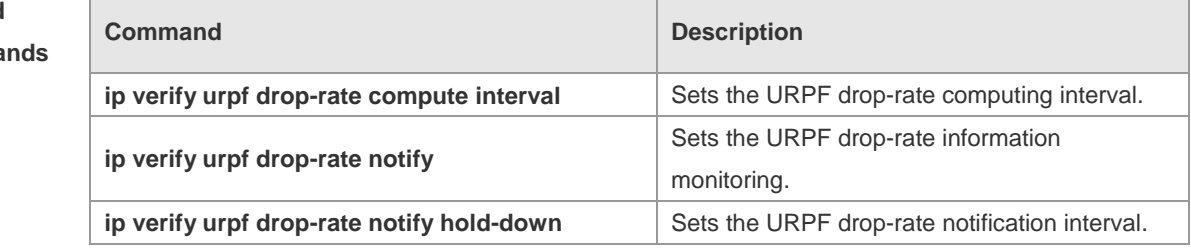

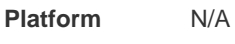

**Description**

#### **11.7 show ip urpf**

Use this command to display the IPv4 URPF configuration and statistics. **show ip urpf** [ **interface** *interface-name* ]

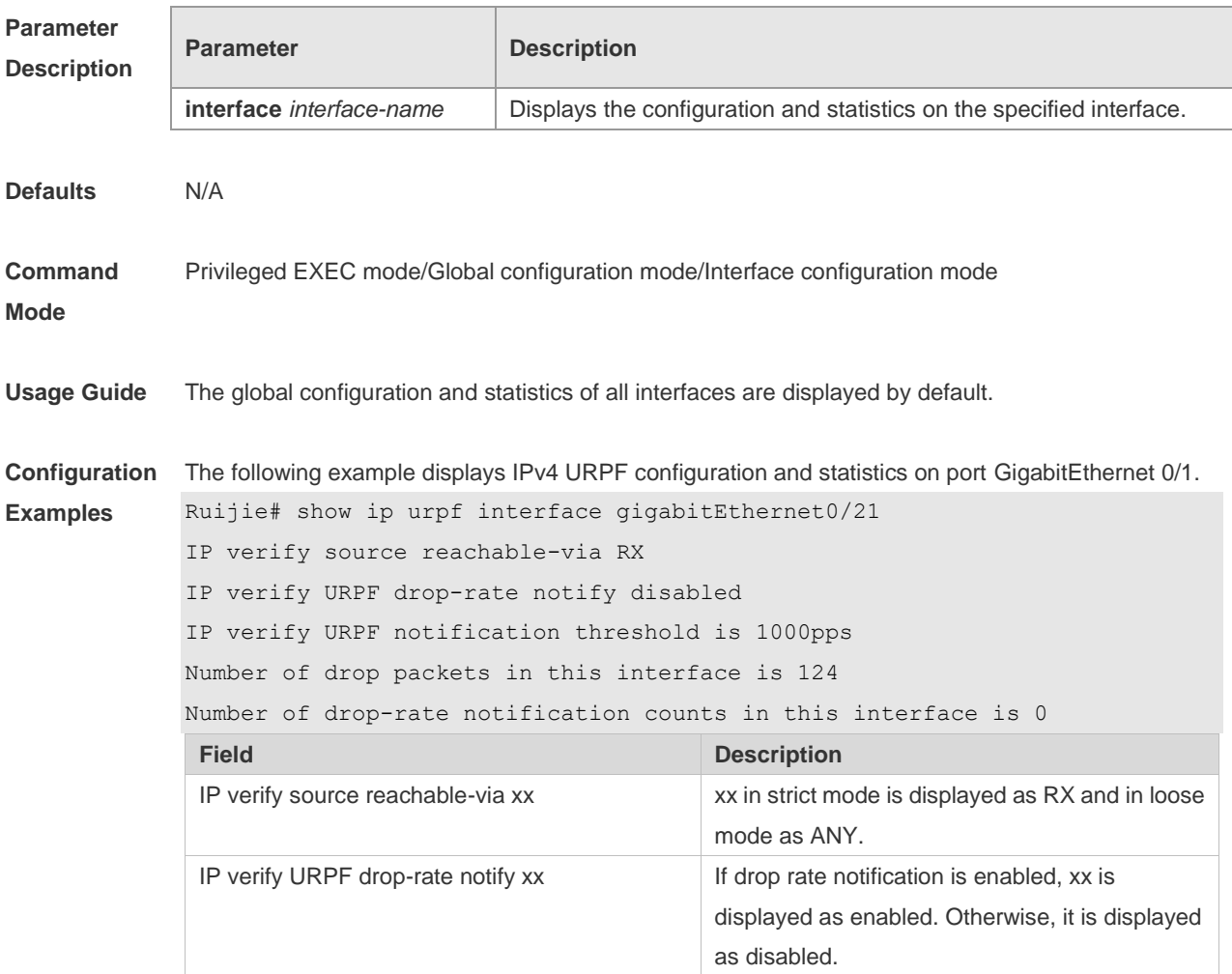

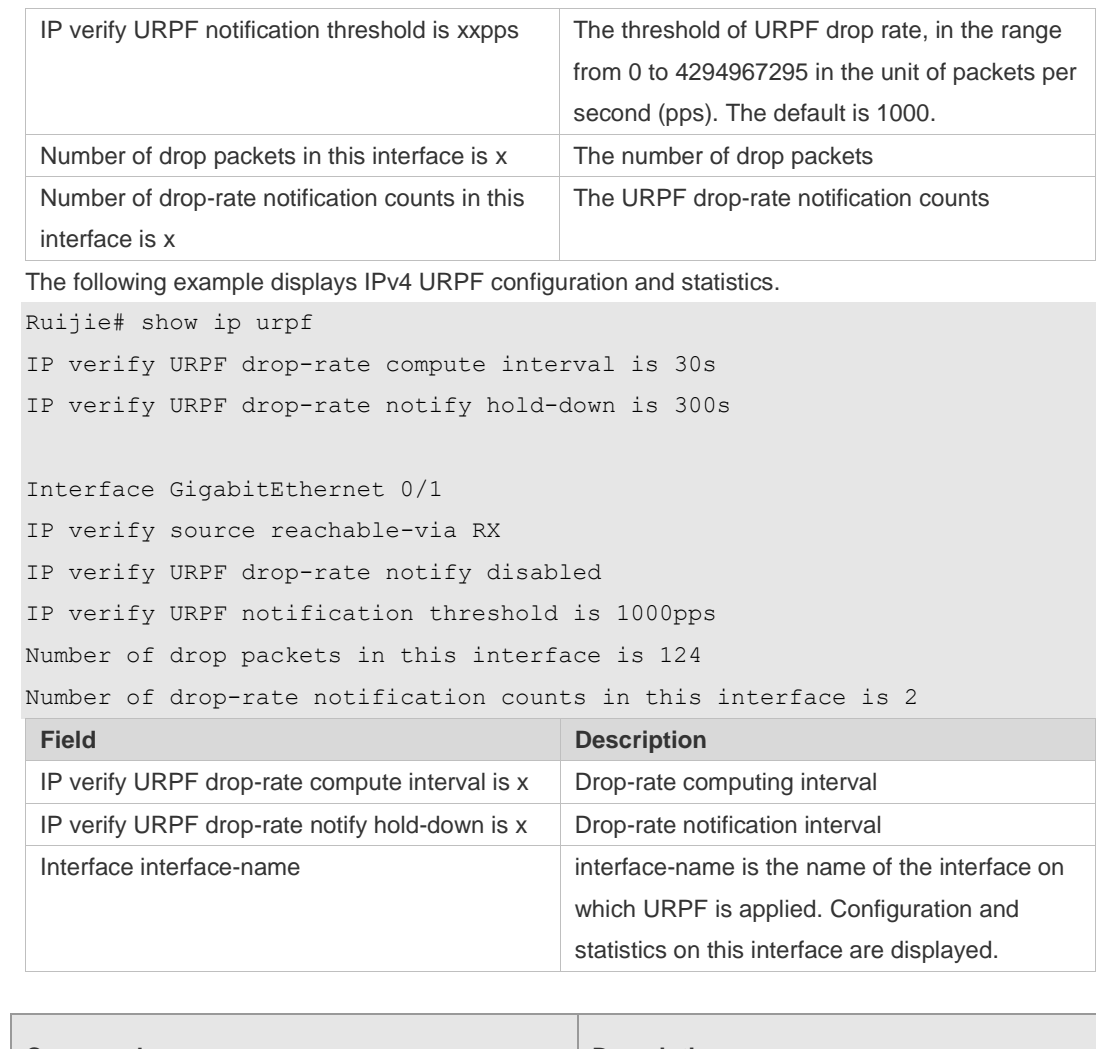

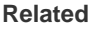

**Commands**

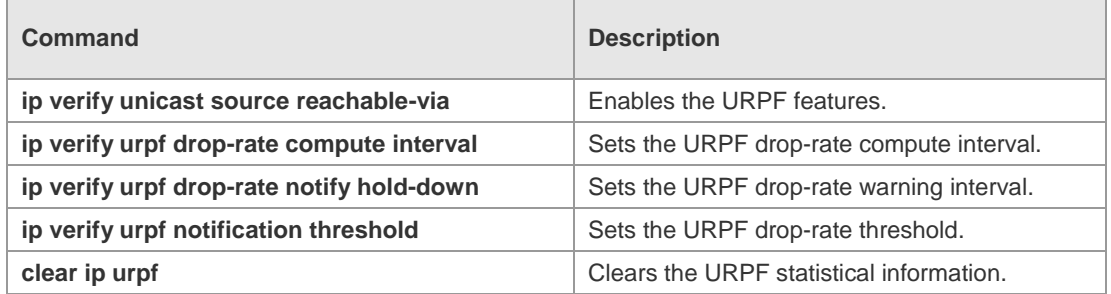

**Platform**  N/A

**Description**

# **12 CPU Protection Commands**

### **12.1 clear cpu-protect-counters**

Use this command to clear the CPP statistics. **clear cpu-protect counters** [ **device** *device\_num* ] [ **slot** *slot\_num* ]

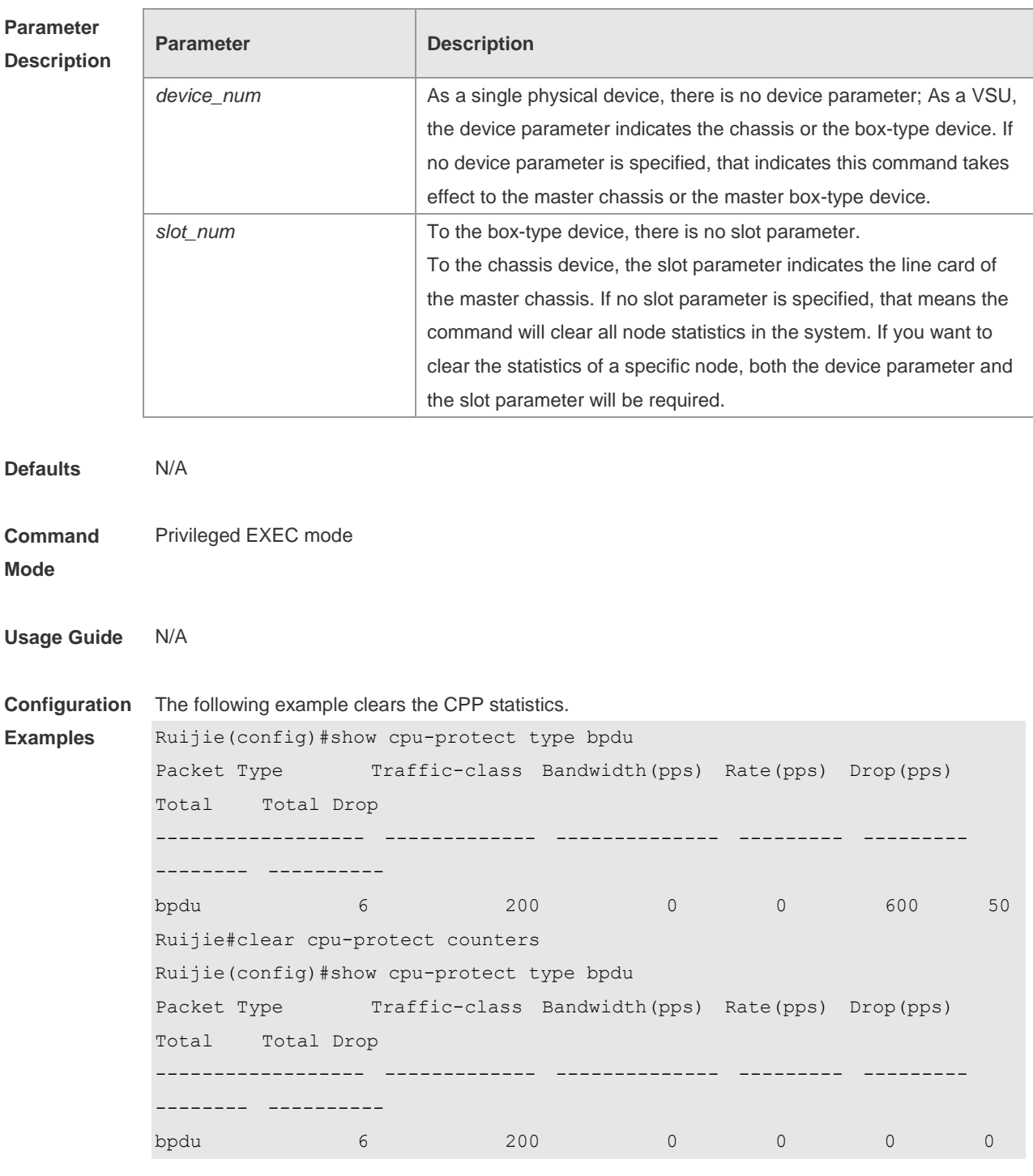

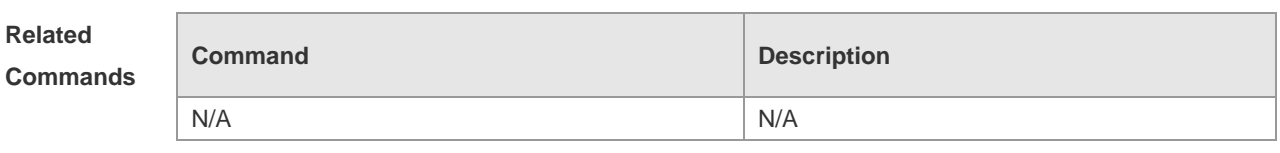

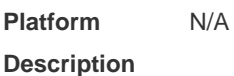

## **12.2 clear cpu-protect-counters mboard**

Use this command to clear the CPP statistics on the supervisor module. **clear cpu-protect counters mboard**

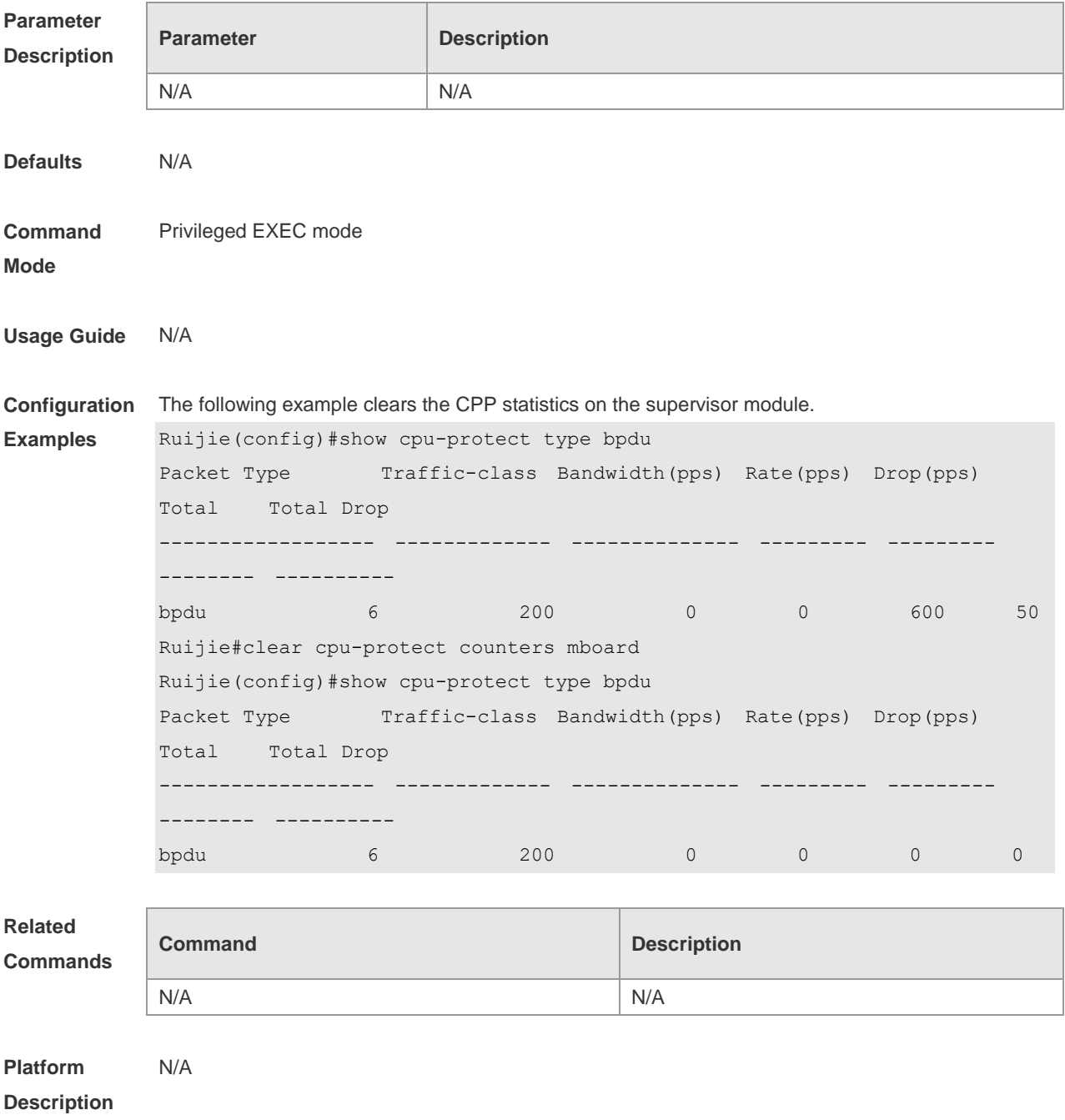

#### **12.3 cpu-protect cpu bandwidth**

Use this command to configure the bandwidth for the CPU port. Use the **no** form of this command to restore the default setting. **cpu-protect cpu bandwidth** *bandwidth\_value*

**no cpu-protect cpu bandwidth**

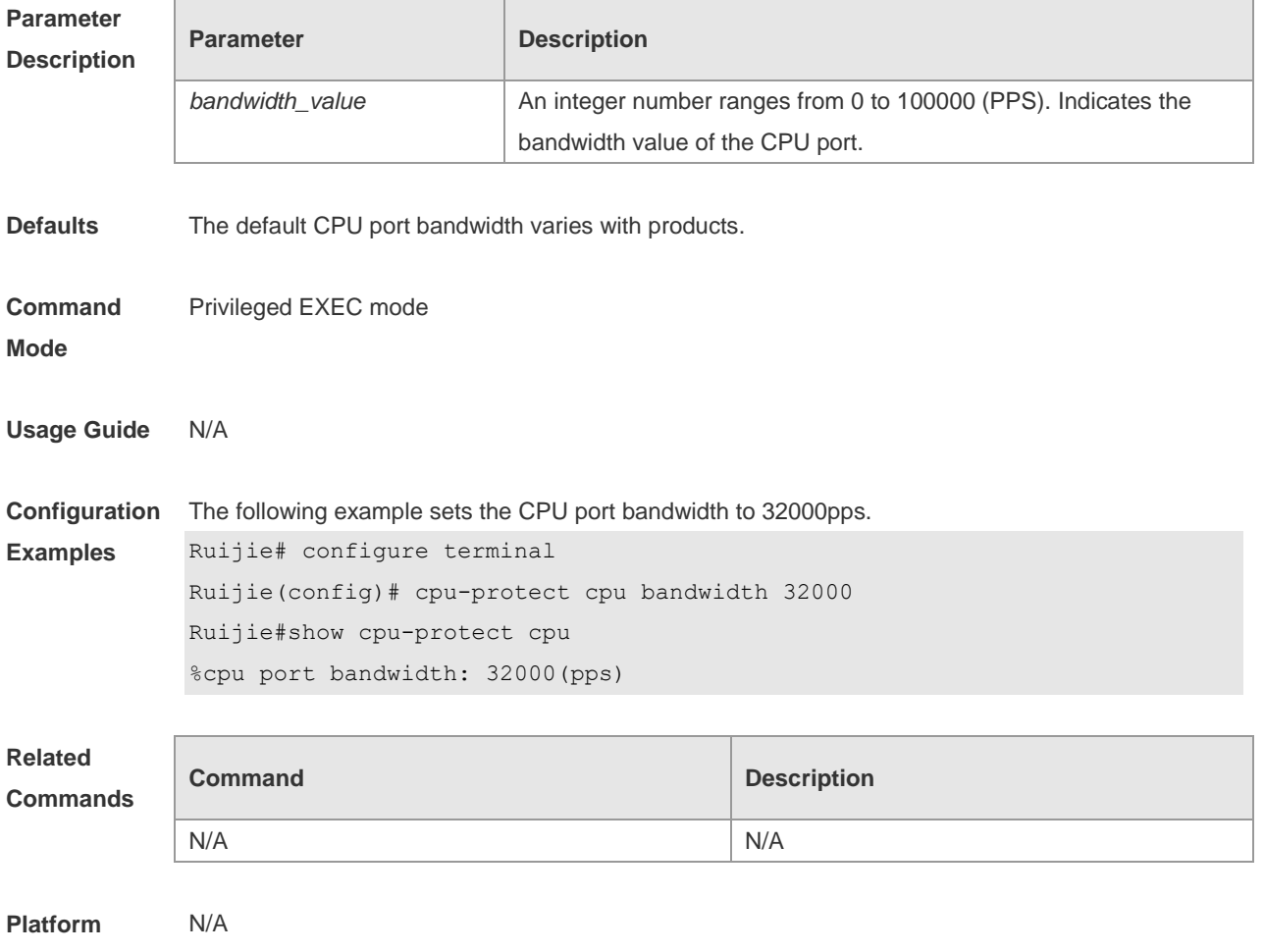

**Description**

#### **12.4 cpu-protect traffic-class bandwidth**

Use this command to configure the bandwidth for each priority queue. Use the **no** form of this command to restore the default setting.

**cpu-protect traffic-class** *traffic-class-num* **bandwidth** *bandwidth\_value* **no cpu-protect traffic-class** *traffic-class-num* **bandwidth**

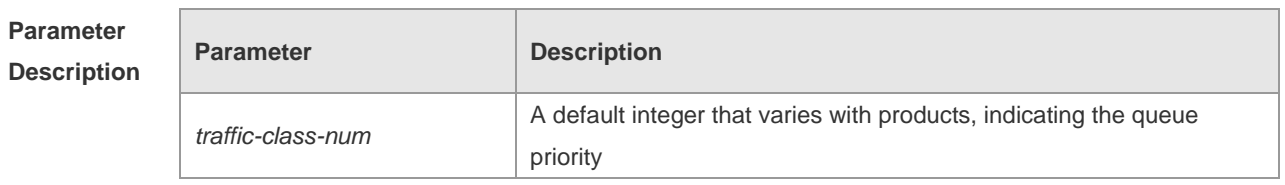

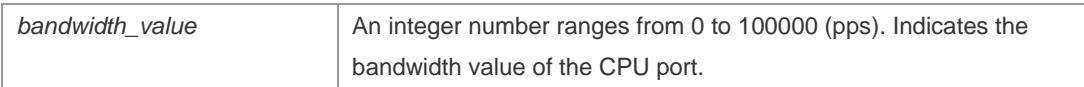

**Defaults** The default bandwidth of each priority queue varies with products.

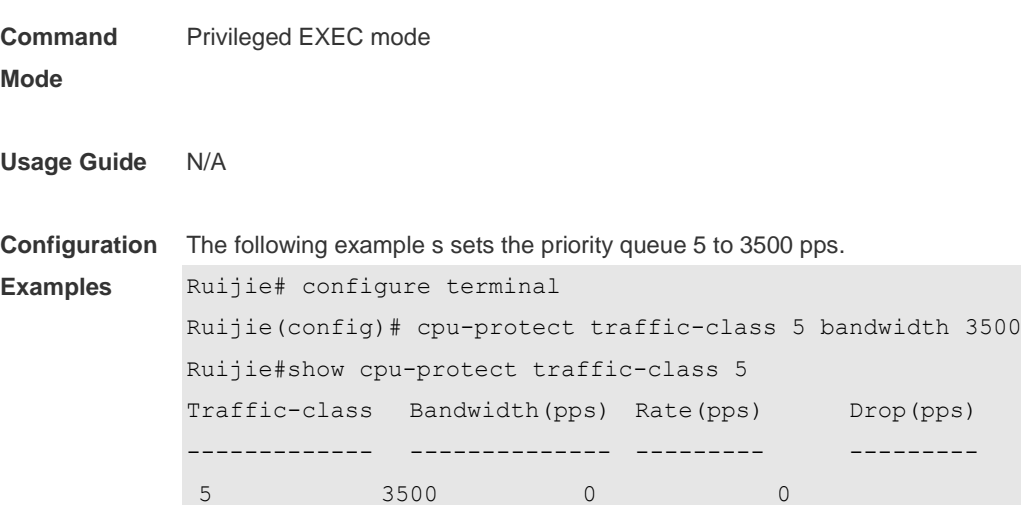

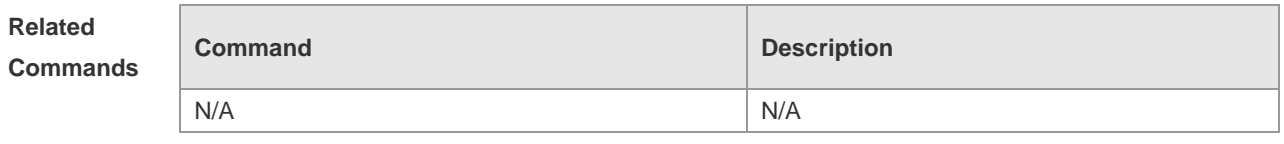

**Platform Description** N/A

## **12.5 cpu-protect type bandwidth**

Use this command to configure the bandwidth of a specific packet. Use the **no** form of this command to restore the default setting.

**cpu-protect type** *packet-type* **bandwidth** *bandwidth*\_*value*

**no cpu-protect type** *packet-type* **bandwidth**

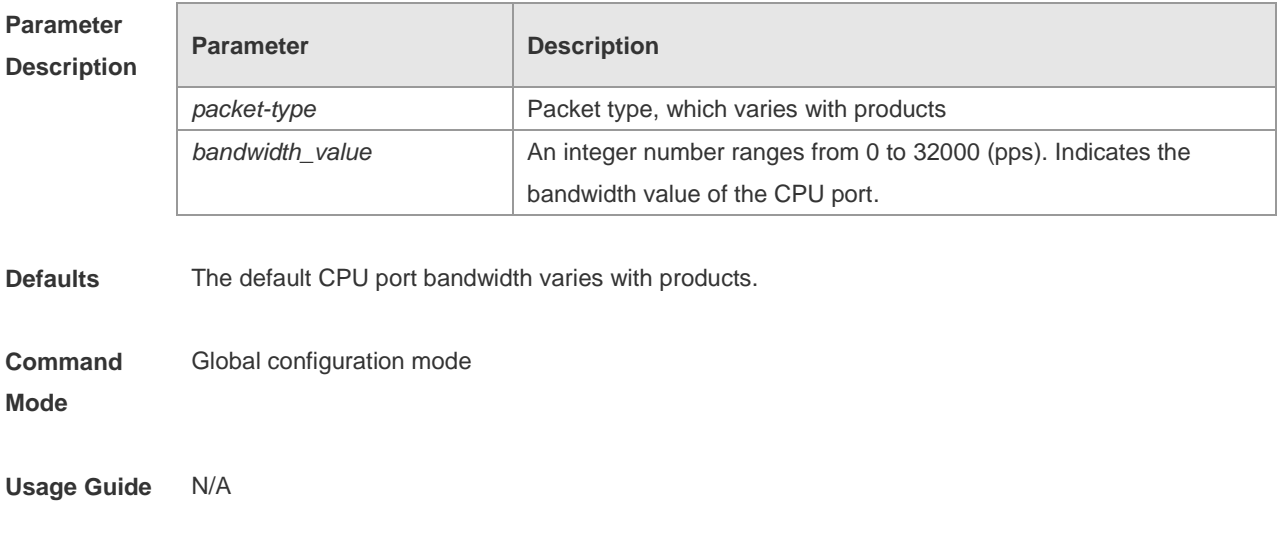

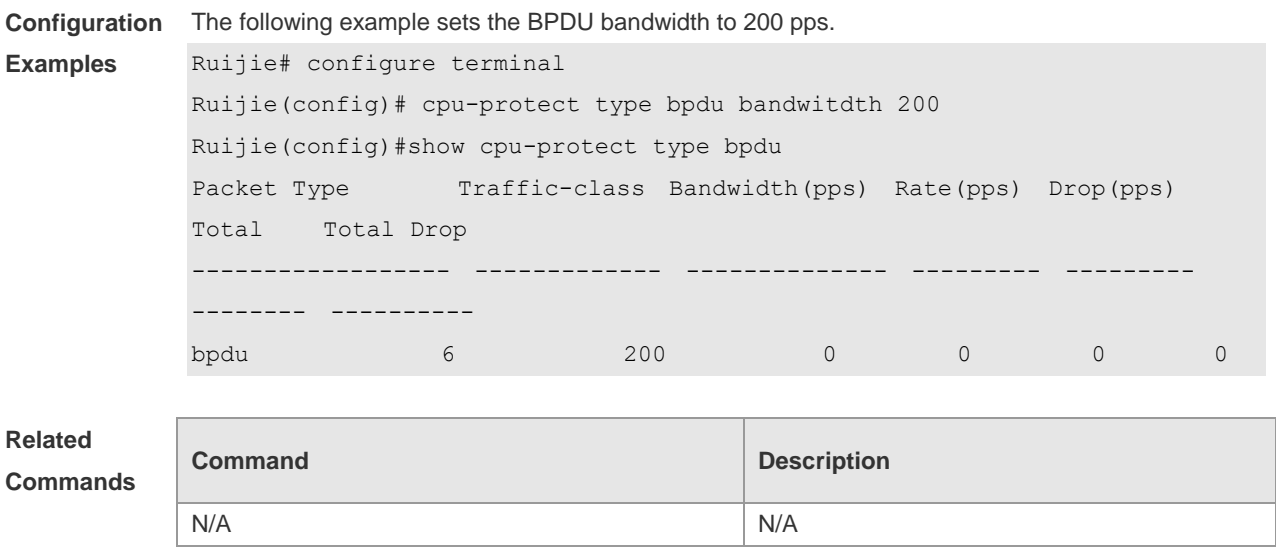

**Platform Description** N/A

#### **12.6 cpu-protect type traffic-class**

Use this command to set the priority queue (PQ) of the packet. Use the **no** form of this command to restore the default setting. **cpu-protect type** *packet-type* **traffic-class** *traffic-class-num*

**no cpu-protect type** *packet-type* **traffic-class**

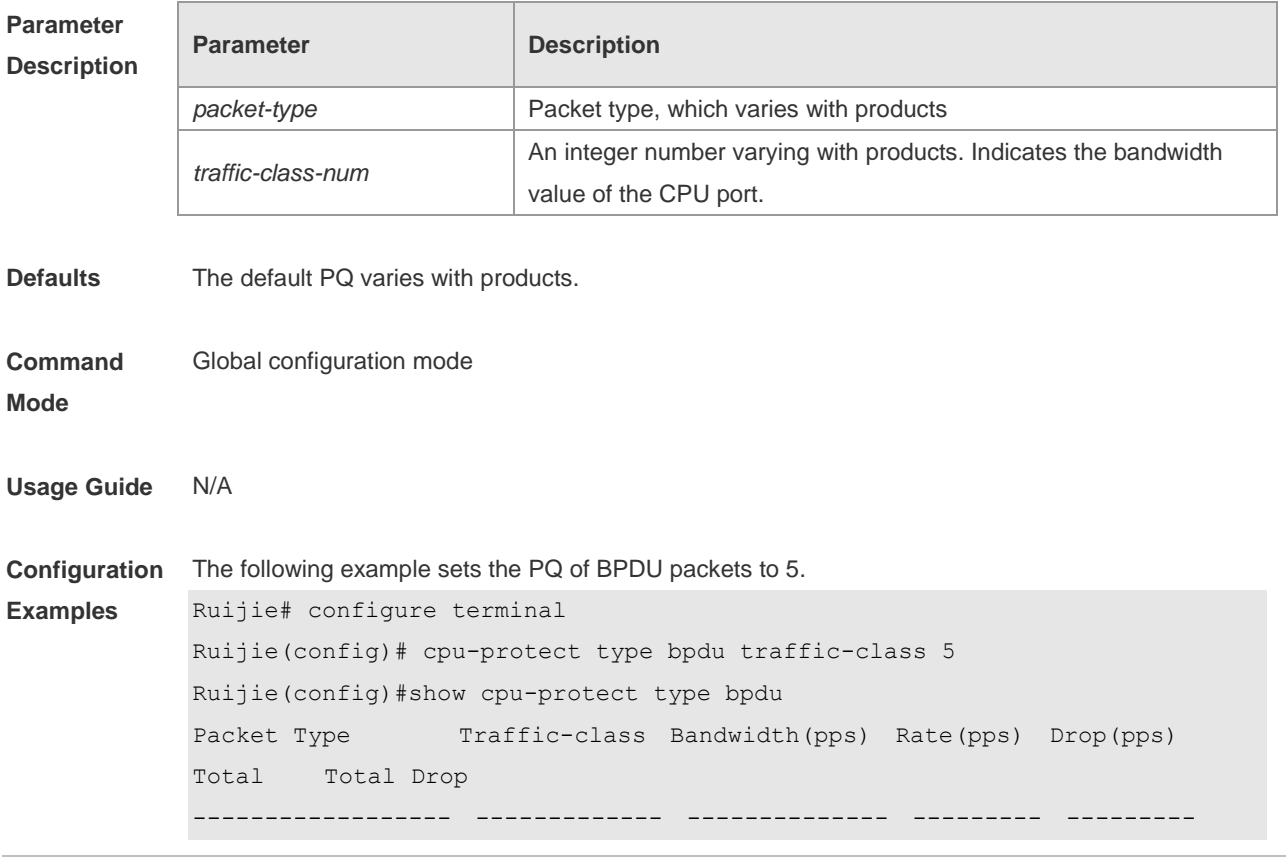

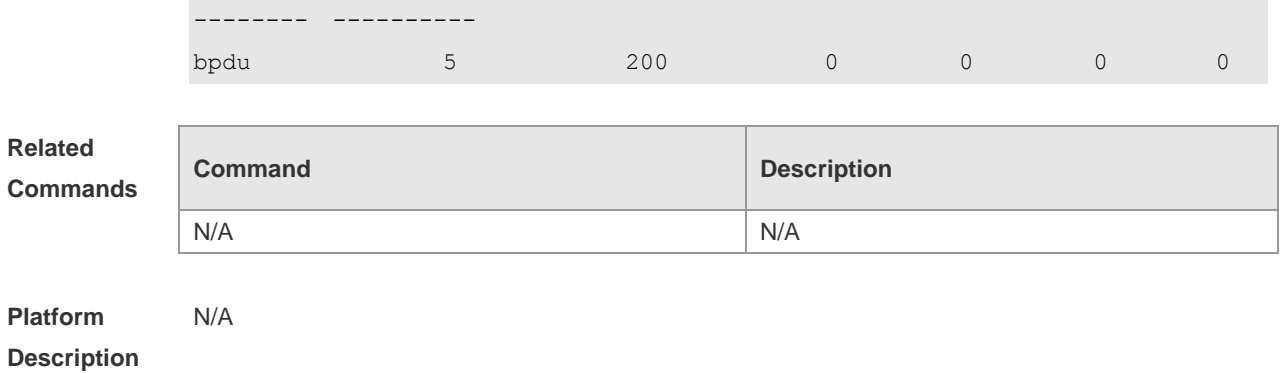

### **12.7 show cpu-protect**

Use this command to display all CPP configuration and statistics. **show cpu-protect** [ **device** *device\_num* ] [ **slot** *slot\_num***]**

T

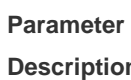

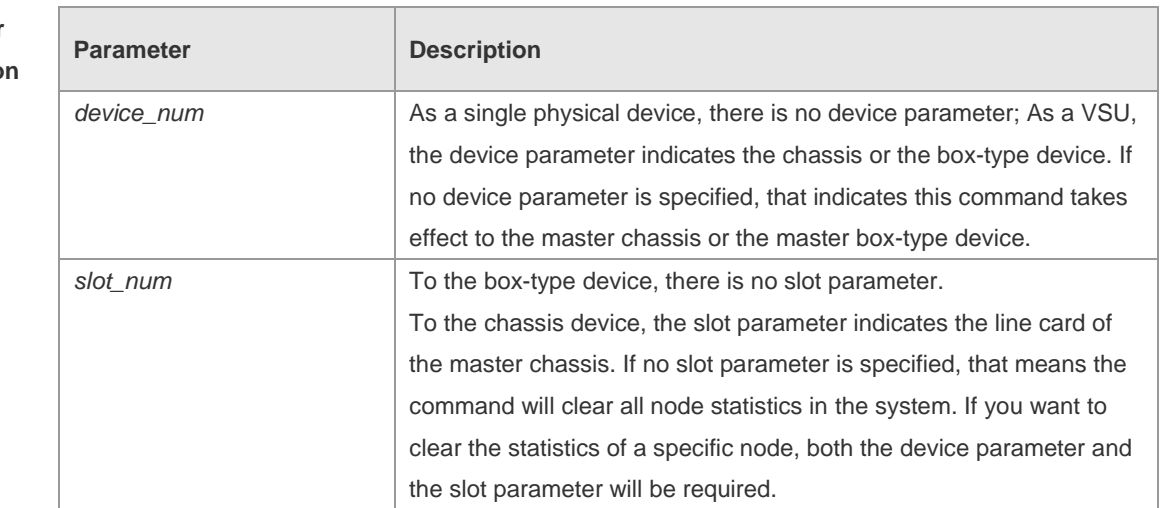

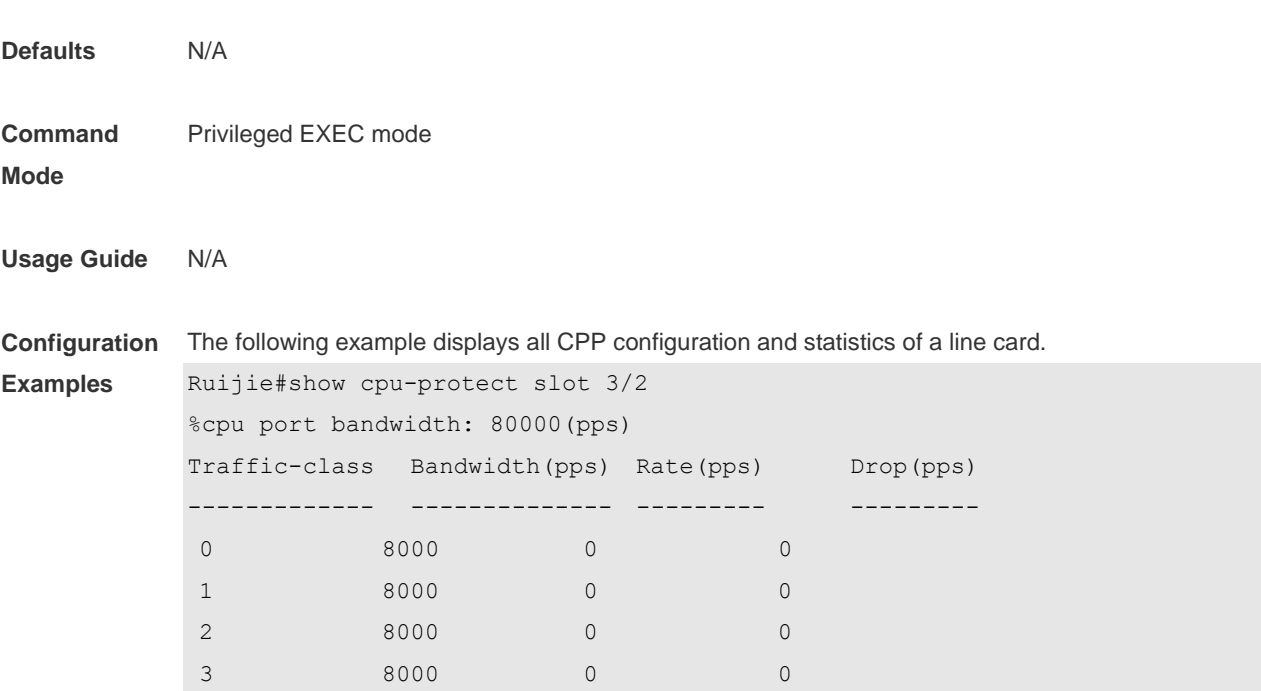

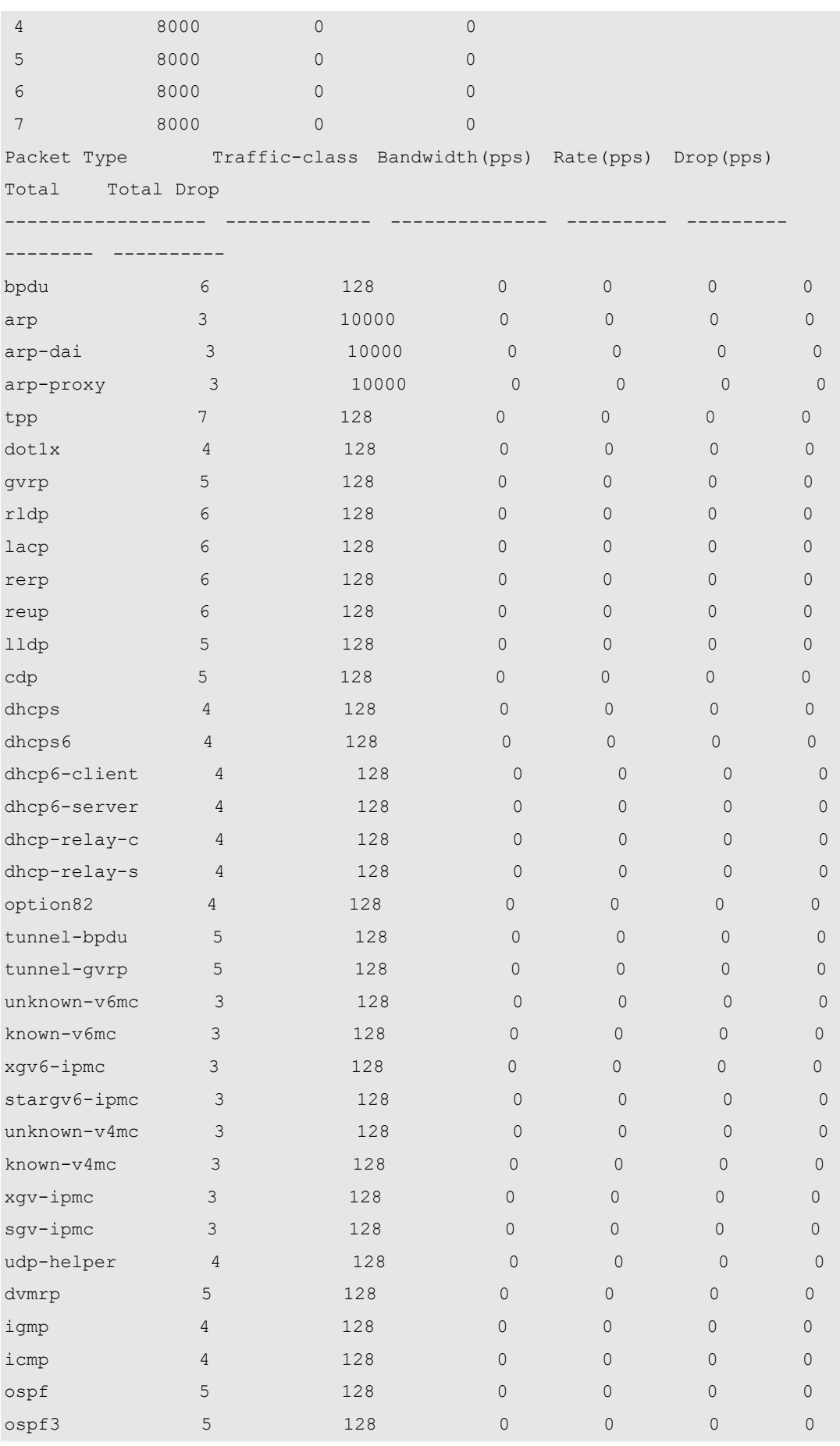

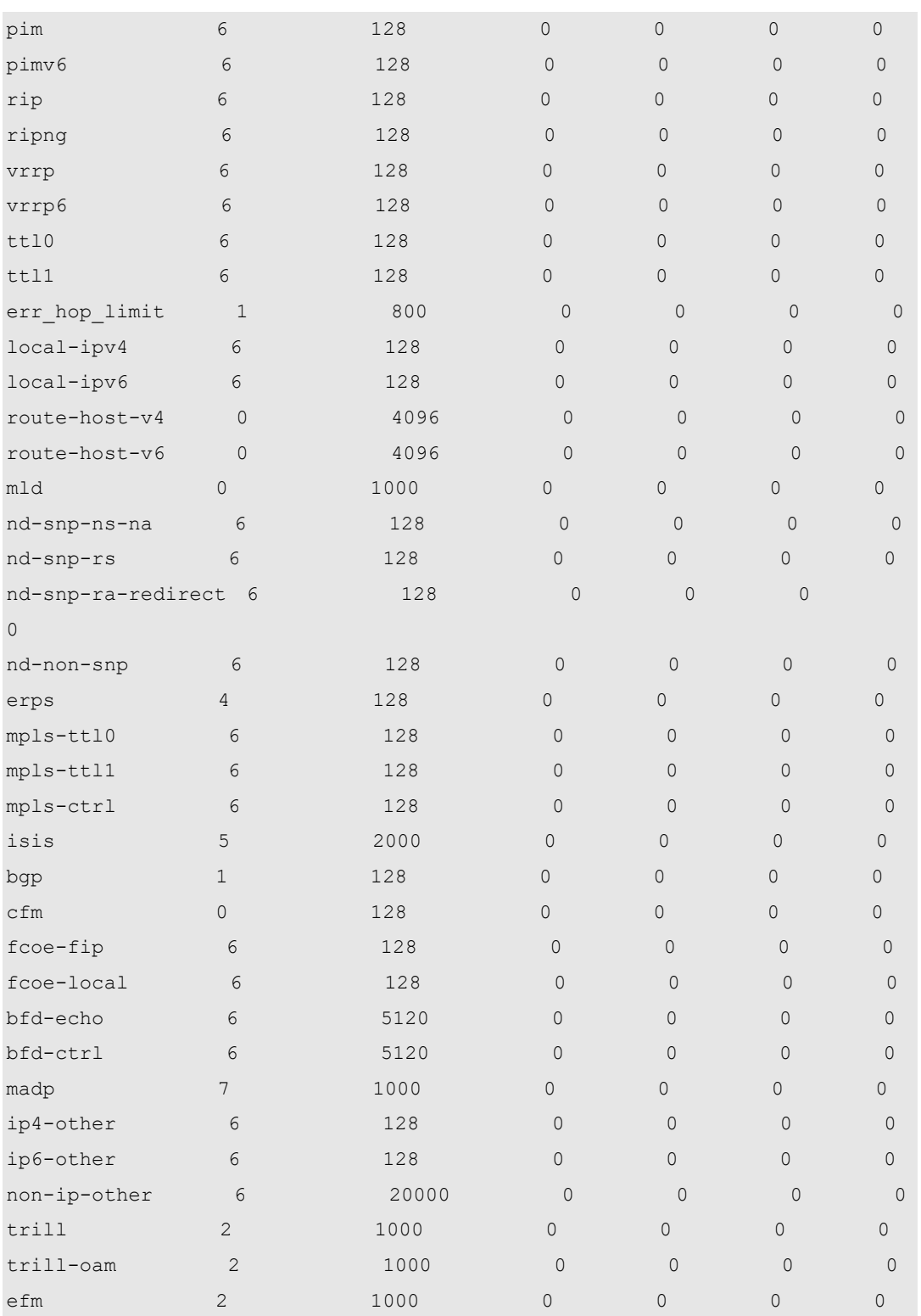

**Related** 

**Commands**

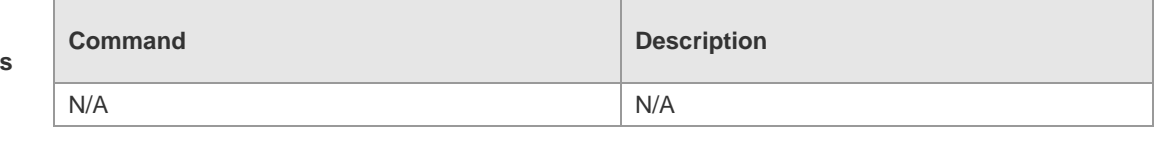

**Platform Description**

×

N/A

### **12.8 show cpu-protect cpu**

Use this command to display the configurations of the CPU port. **show cpu-protect cpu**

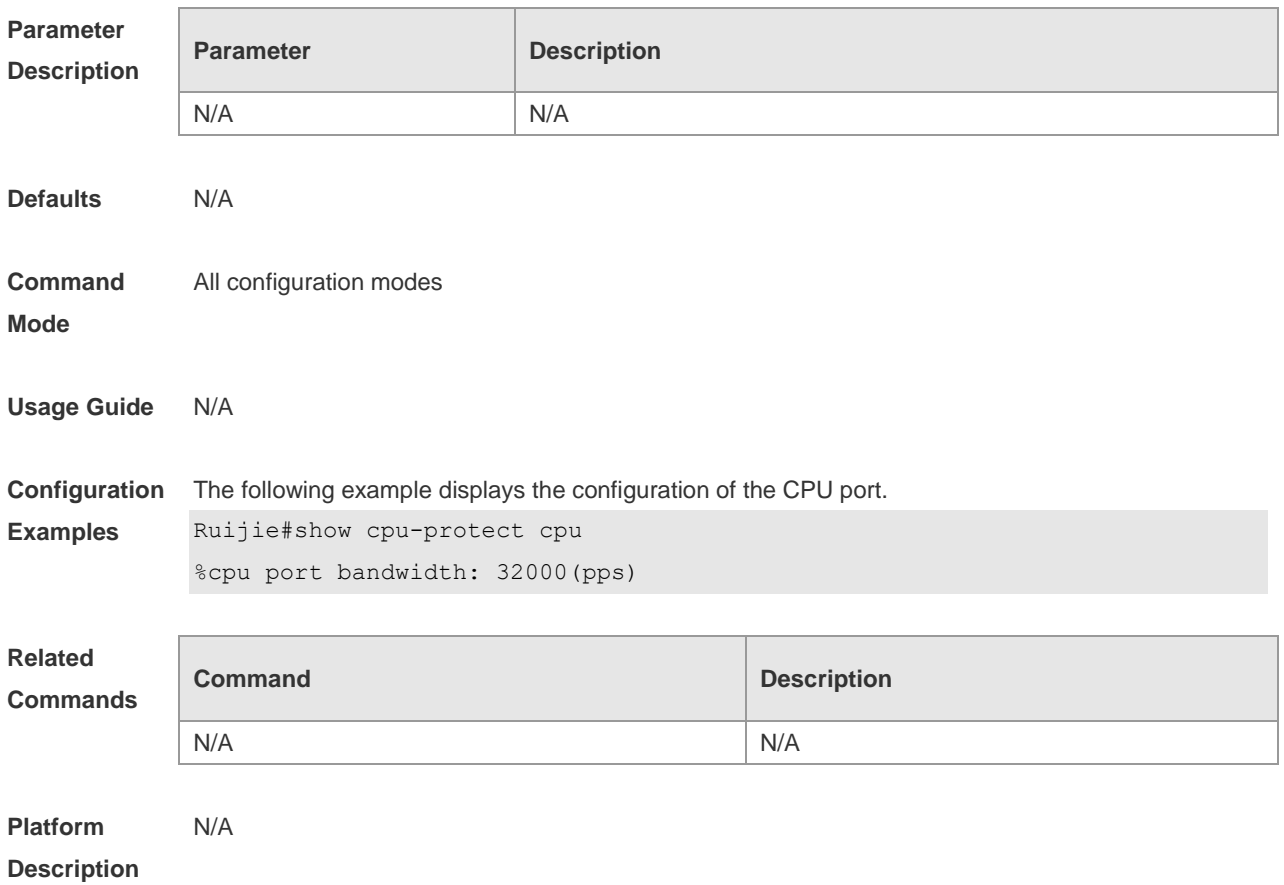

#### **12.9 show cpu-protect mboard**

Use this command to display the statistics of various packets of CPU protection on the management board.

#### **show cpu-protect mboard**

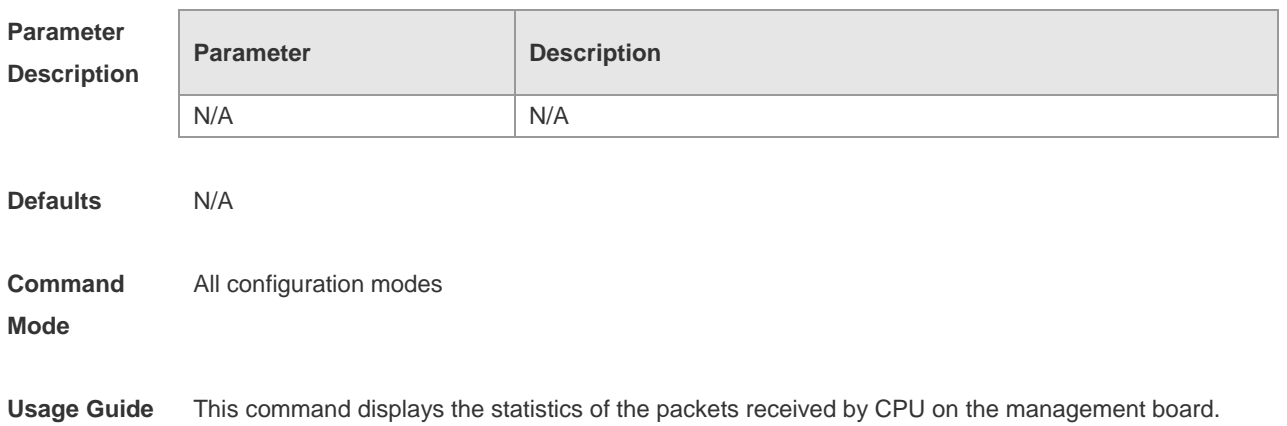

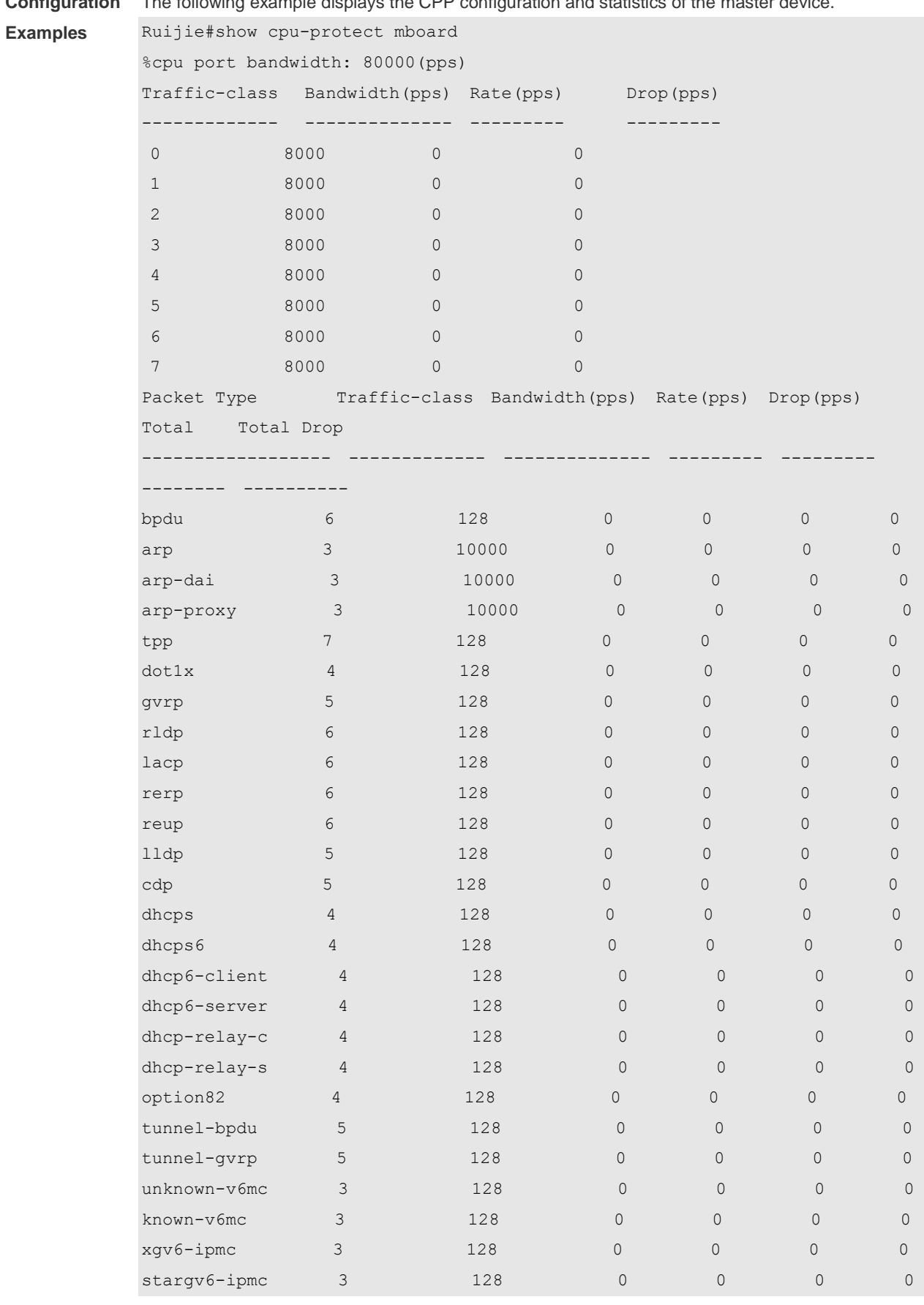

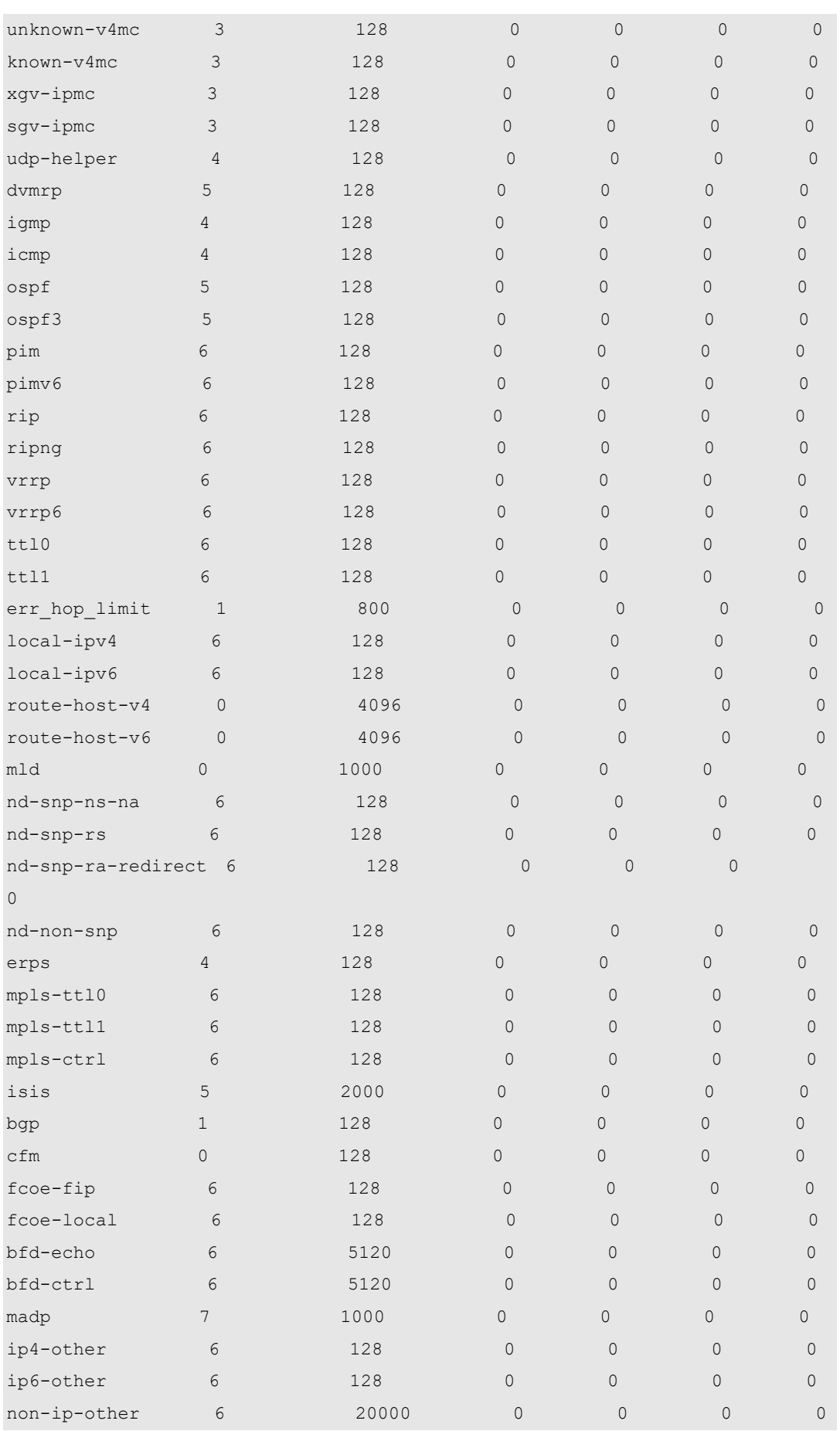

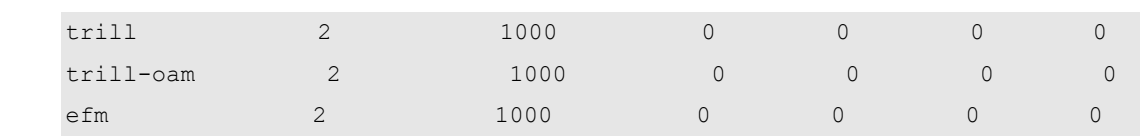

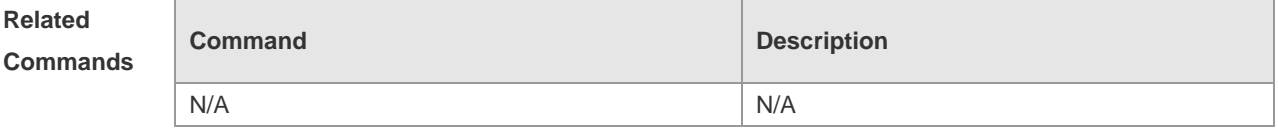

#### **Platform Description** N/A

## **12.10 show cpu-protect summary**

Use this command to display the CPP configuration and statistics of the master device. **show cpu-protect summary**

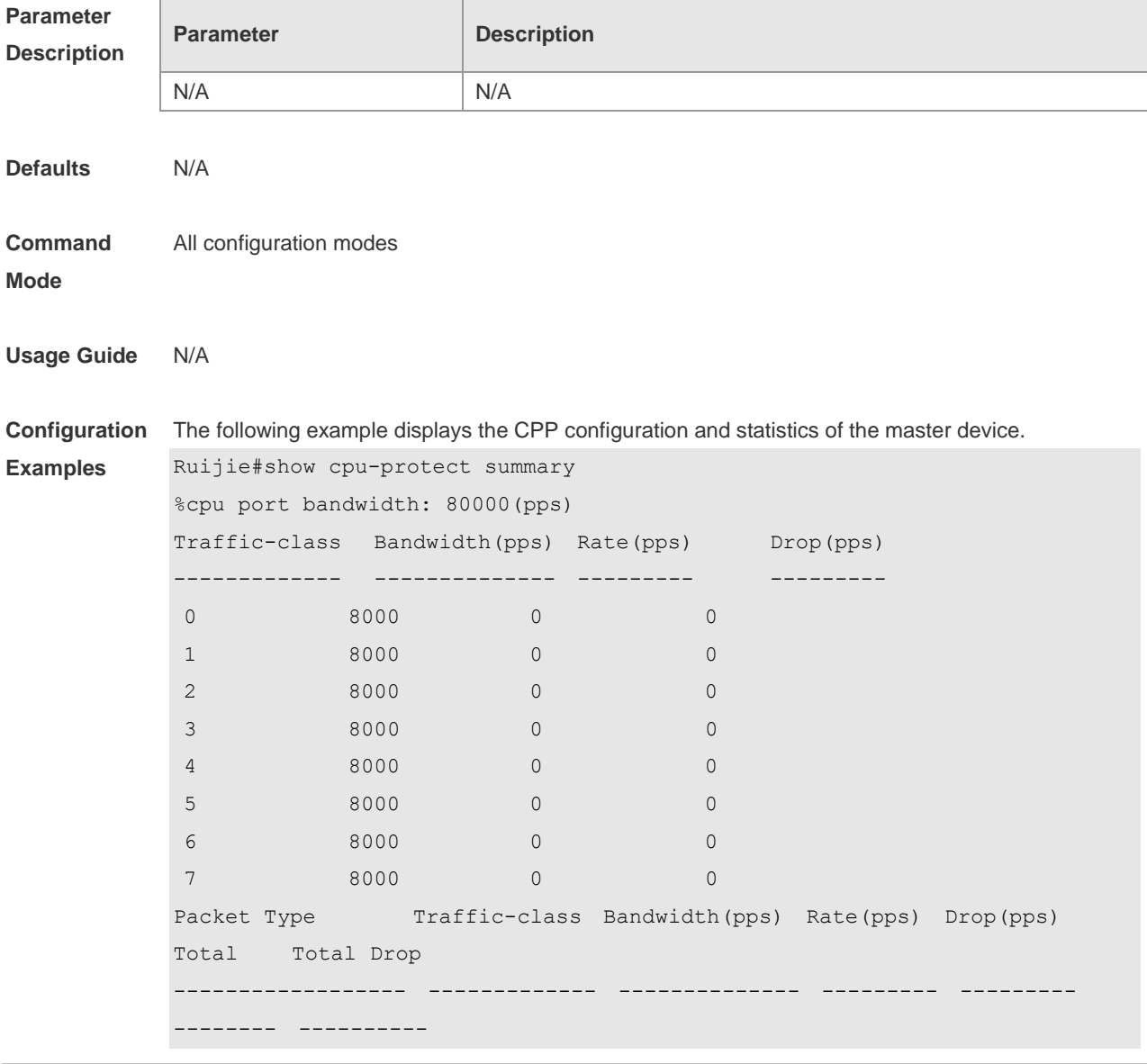

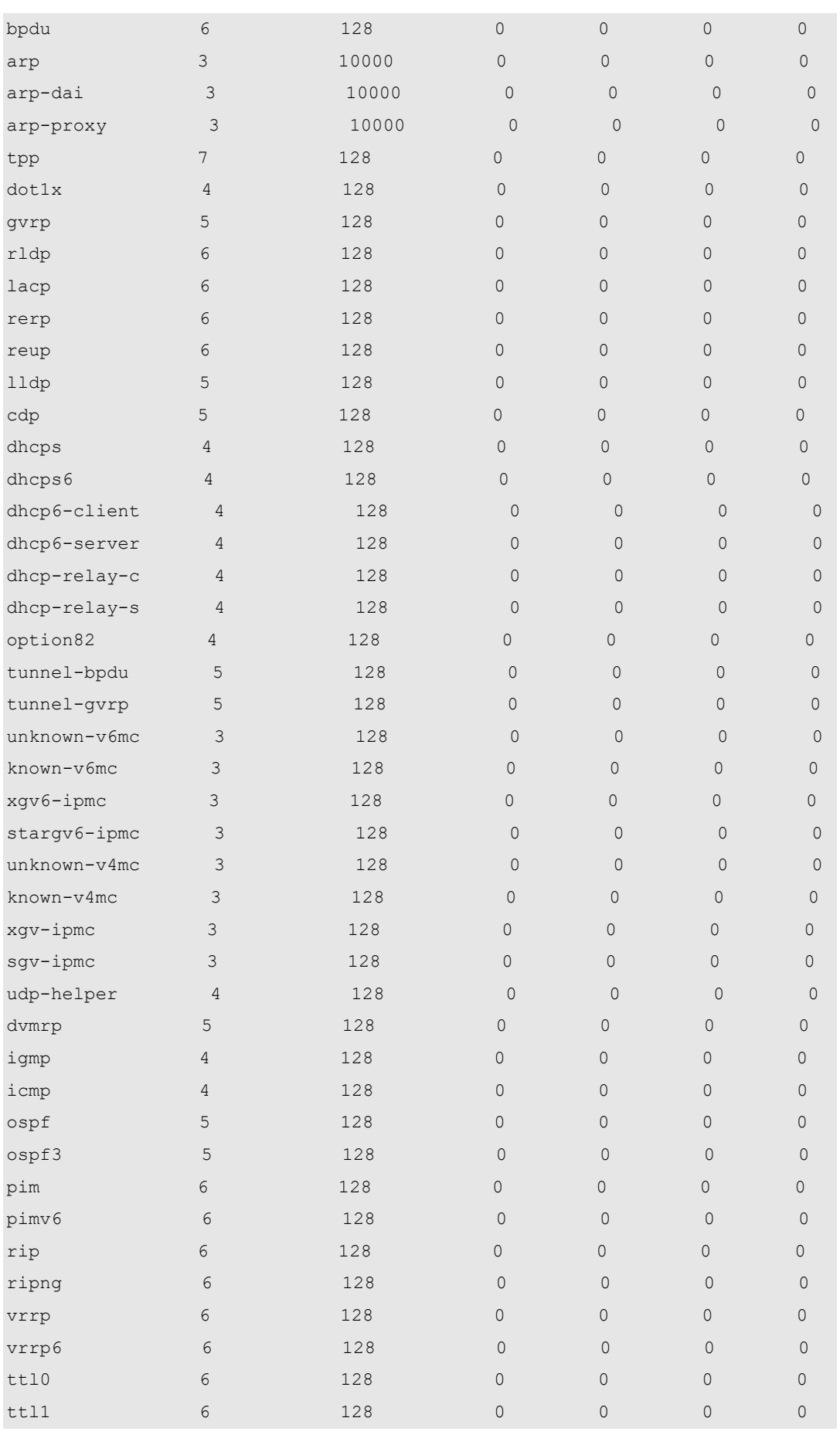

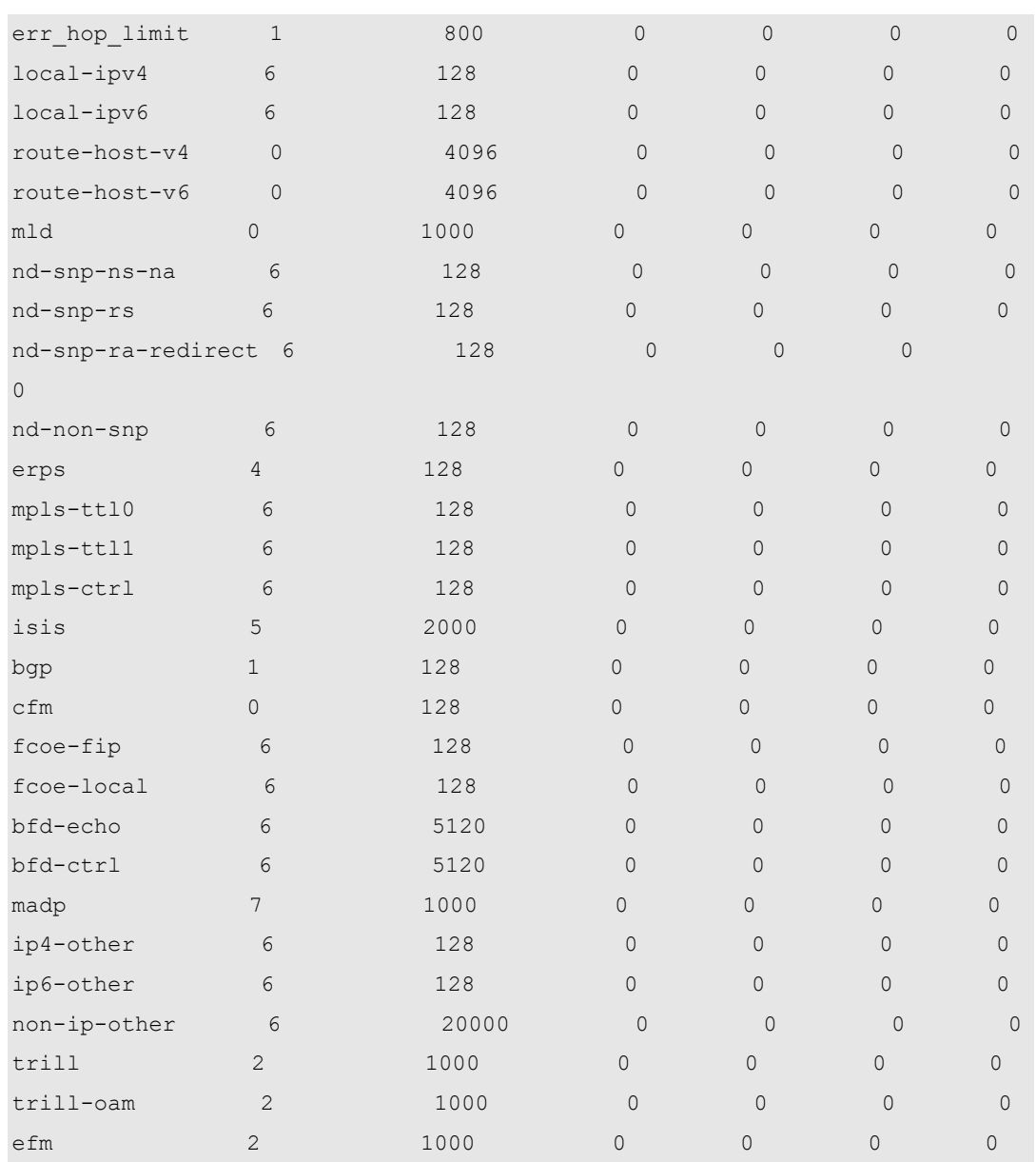

#### **Related**

**Commands**

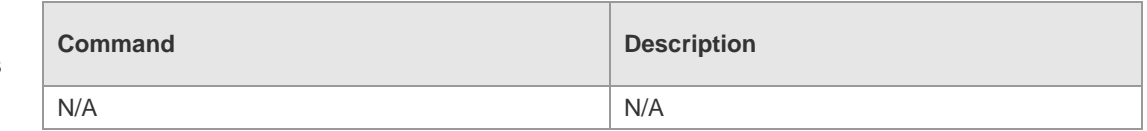

```
Platform 
Description
               N/A
```
## **12.11 show cpu-protect traffic-class**

Use this command to display the summarized configuration and statistics of priority queues. **show cpu-protect traffic-class {***traffic-class-num* **| all} [device** *device\_num***] [slot** *slot\_num***]**

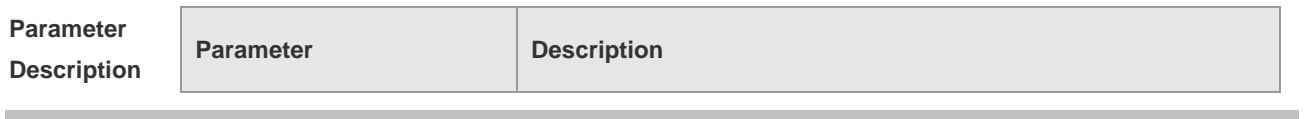

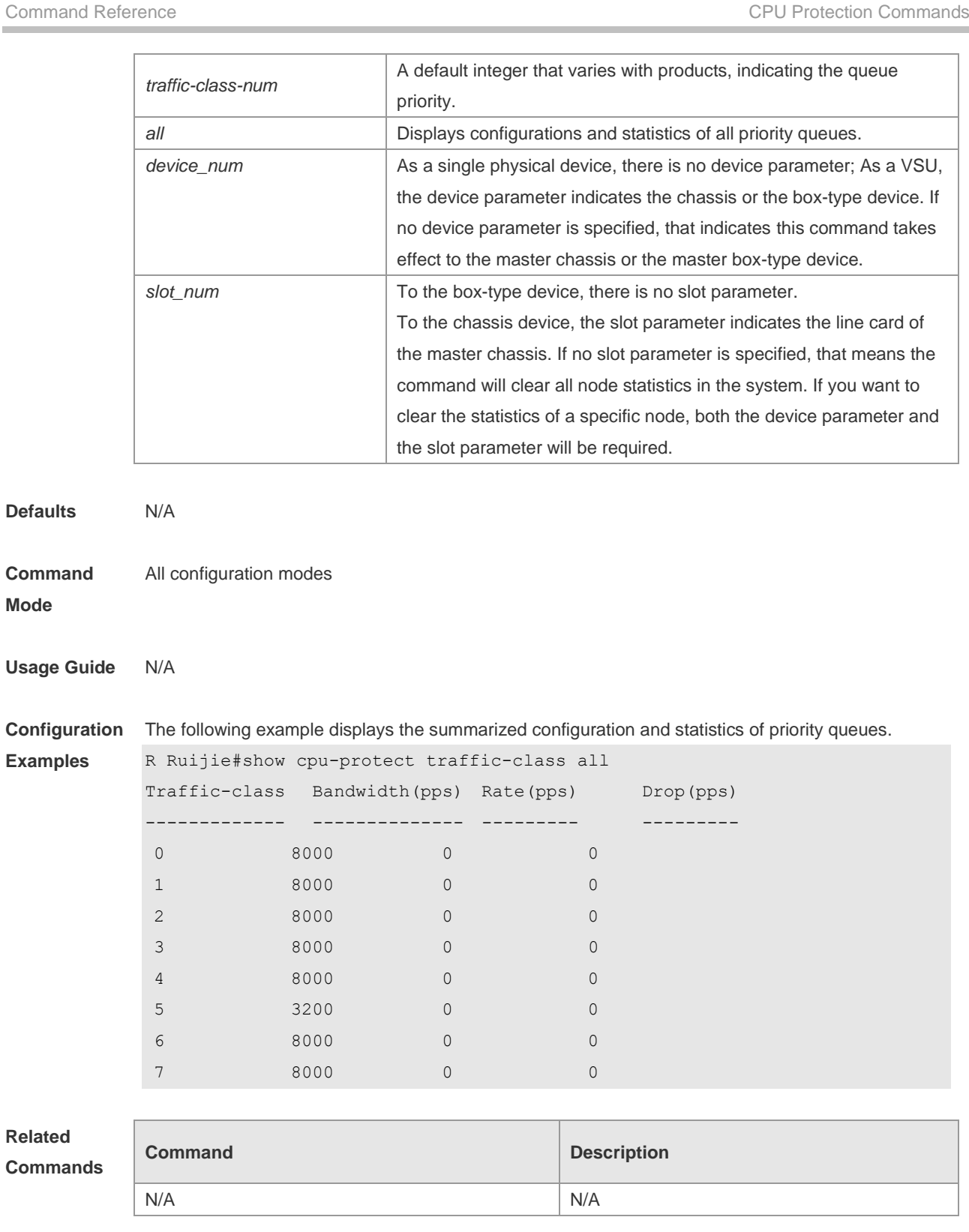

**Platform**  N/A

**Description**

**Related** 

**Mode**

## **12.12 show cpu-protect type**

Use this command to display the statistics of the specified type of packets

#### **Parameter Description Parameter Description** packt-type **Packet type, which varies with products** all all **Displays** the configurations and statistics of all packet types. device\_num As a single physical device, there is no device parameter; As a VSU, the device parameter indicates the chassis or the box-type device. If no device parameter is specified, that indicates this command takes effect to the master chassis or the master box-type device. slot\_num  $\vert$  To the box-type device, there is no slot parameter. To the chassis device, the slot parameter indicates the line card of the master chassis. If no slot parameter is specified, that means the command will clear all node statistics in the system. If you want to clear the statistics of a specific node, both the device parameter and the slot parameter will be required. **Defaults** N/A **Command Mode** All configuration modes **Usage Guide** N/A **Configuration Examples** The following example displays the statistics of the ICMP packets. Ruijie(config)#show cpu-protect type icmp Packet Type Traffic-class Bandwidth(pps) Rate(pps) Drop(pps) Total Total Drop ------------------ ------------- -------------- --------- --------- -------- --------- icmp 5 1500 50 0 10000 100 **Related Commands Command Description** N/A N/A **Platform Description** N/A

#### **show cpu-protect type** *packet-type* [ **device** *device\_num* ] [ **slot** *slot\_num***]**

## **13 DHCP Snooping Commands**

### **13.1 clear ip dhcp snooping binding**

Use this command to delete the dynamic user information from the DHCP Snooping binding database.

**clear ip dhcp snooping binding** [ *ip* ] [ *mac* ] [ **vlan** *vlan-id* ] [ **interface** *interface-id*]

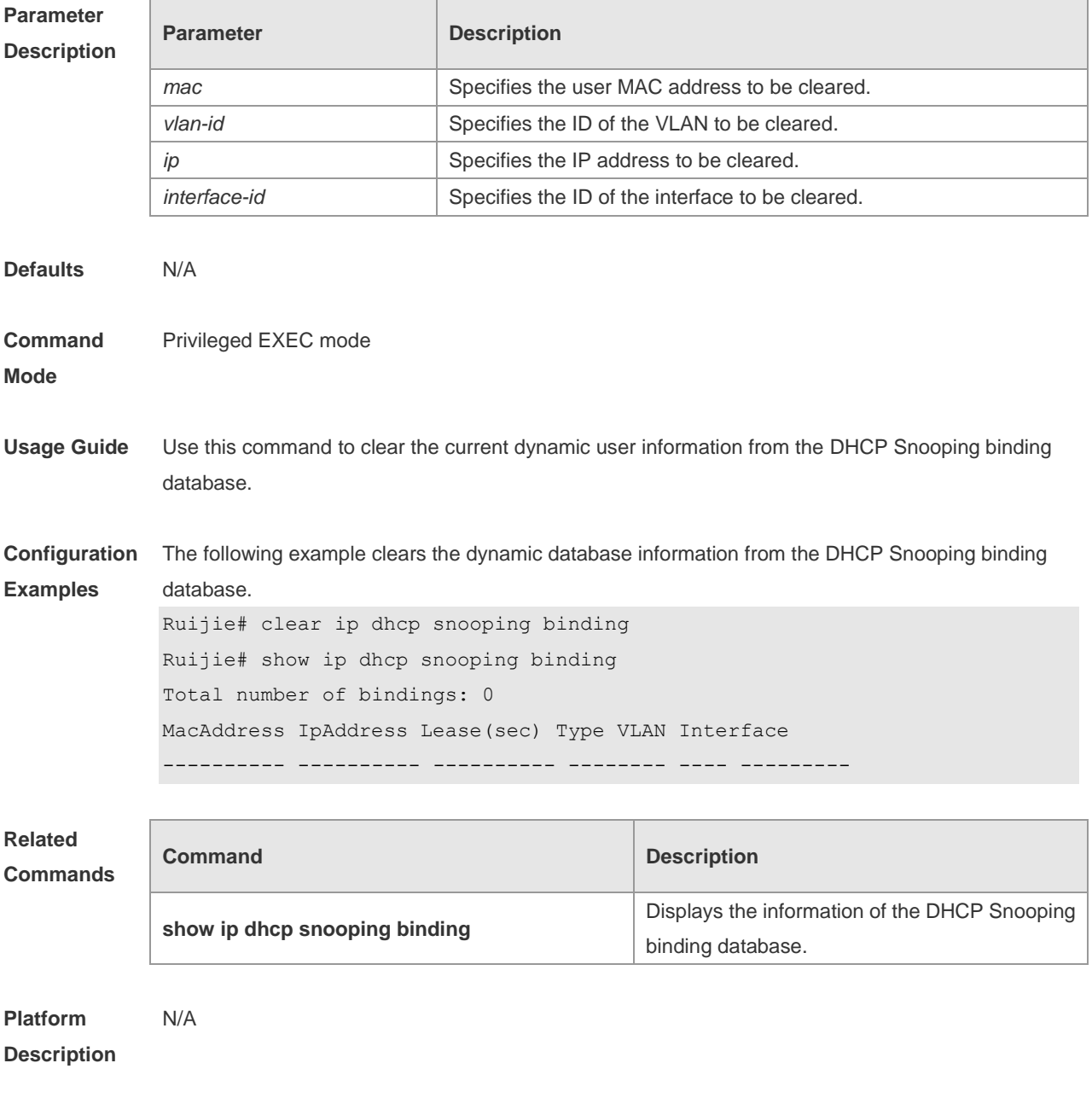

#### **13.2 ip dhcp snooping**

Use this command to enable the DHCP Snooping function globally.

Use the **no** form of this command to restore the default setting. **ip dhcp snooping no ip dhcp snooping**

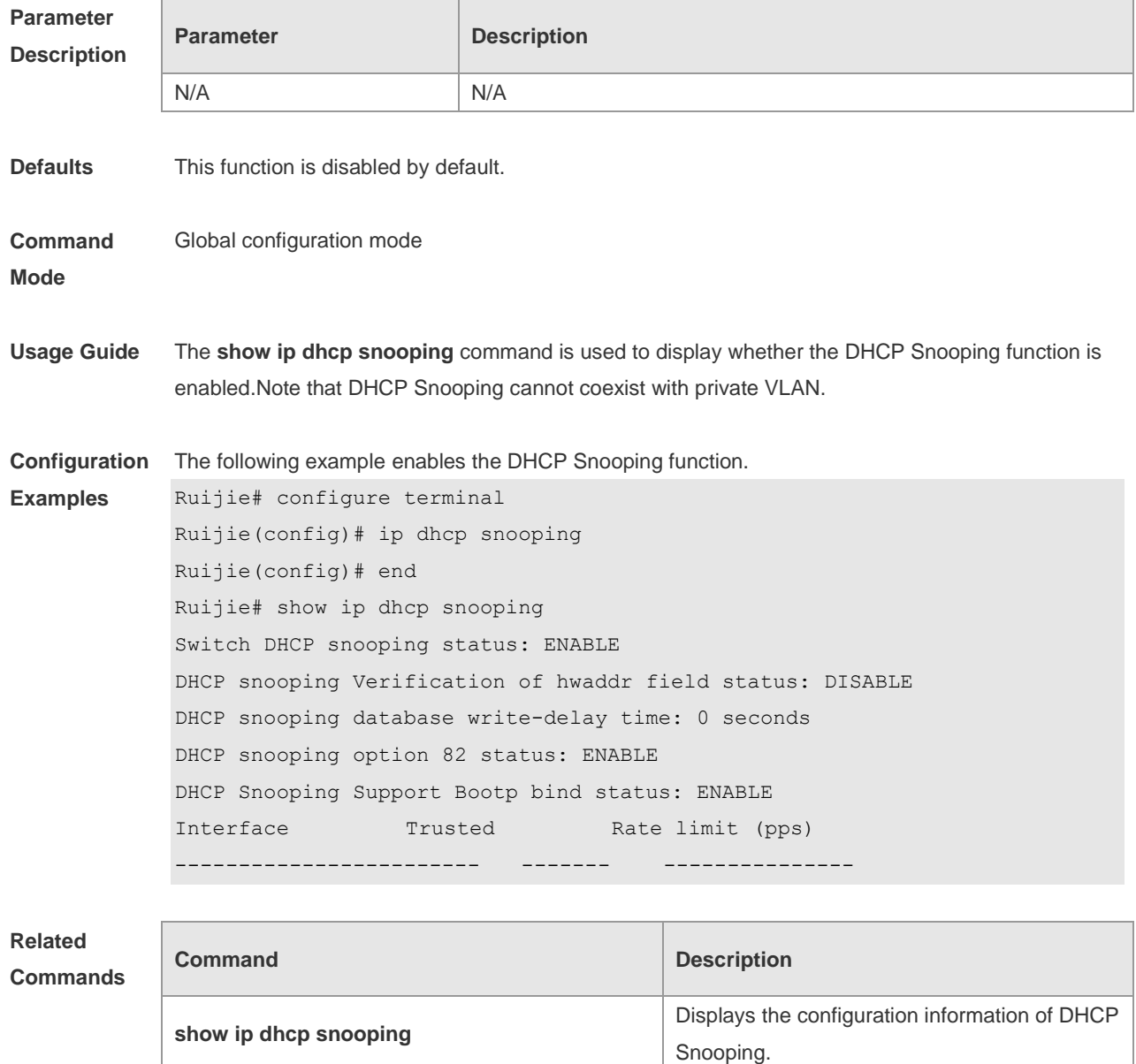

**Platform Description** N/A

#### **13.3 ip dhcp snooping bootp-bind**

Use this command to enable DHCP Snooping BOOTP-bind function. Use the **no** form of this command to restore the default setting. **ip dhcp snooping bootp-bind no ip dhcp snooping bootp-bind**

**ip dhcp snooping vlan ip dhcp snooping vlan configures DHCP** Snooping enabled VLAN.

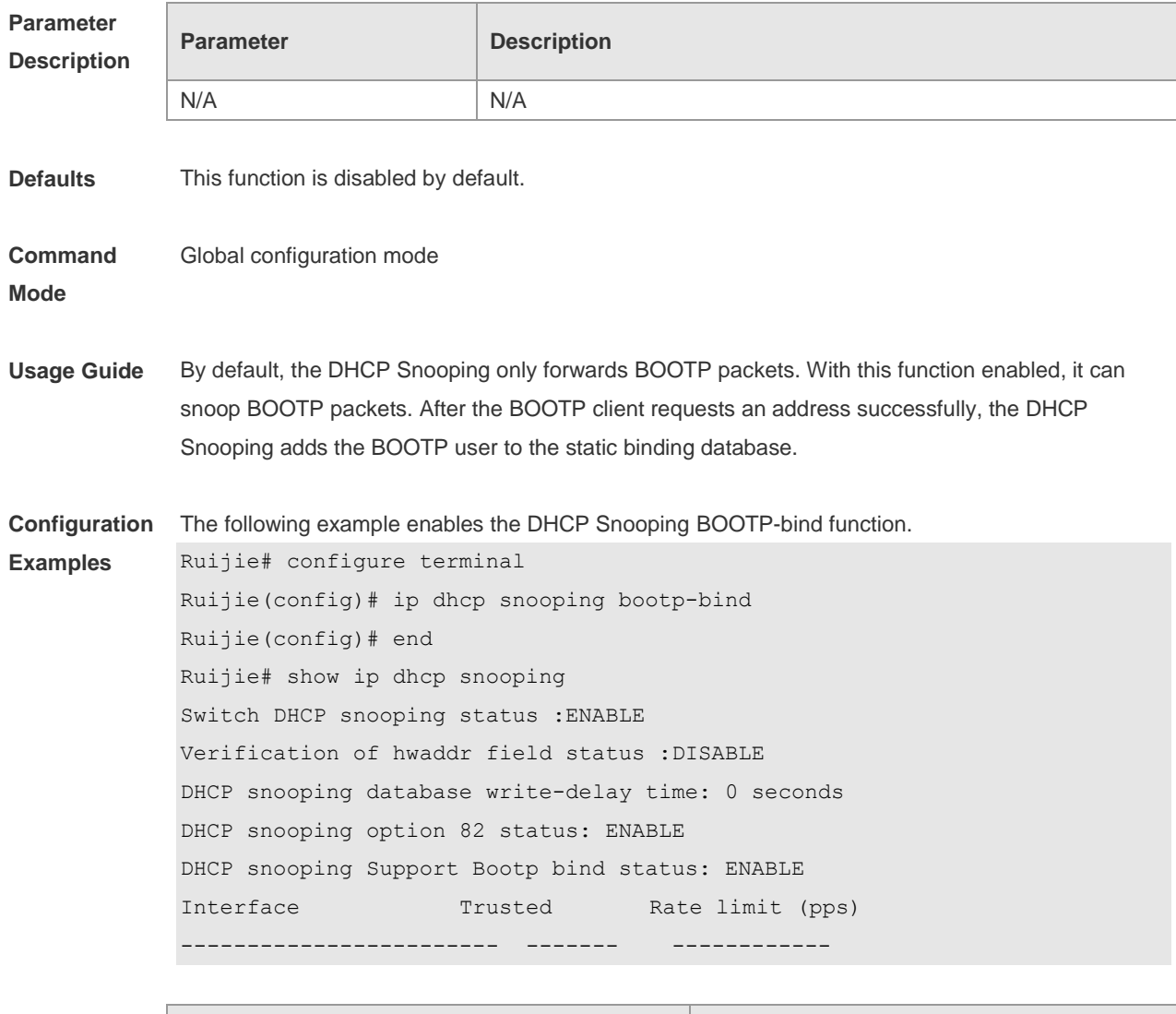

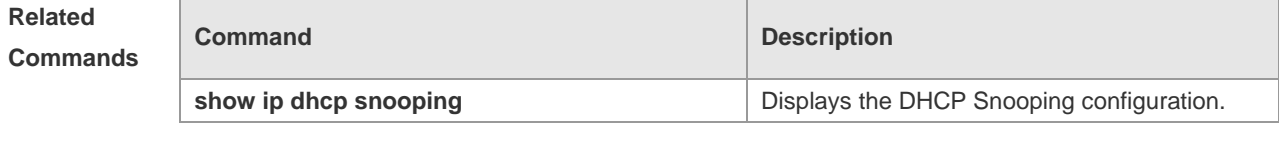

**Platform Description** N/A

## **13.4 ip dhcp snooping database write-delay**

Use this command to configure the switch to write the dynamic user information of the DHCP Snooping binding database into the flash periodically. Use the **no** form of this command to restore the default setting. **ip dhcp snooping database write-delay** *time* **no ip dhcp snooping database write-delay** *time*

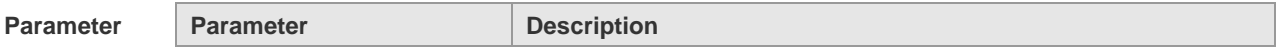

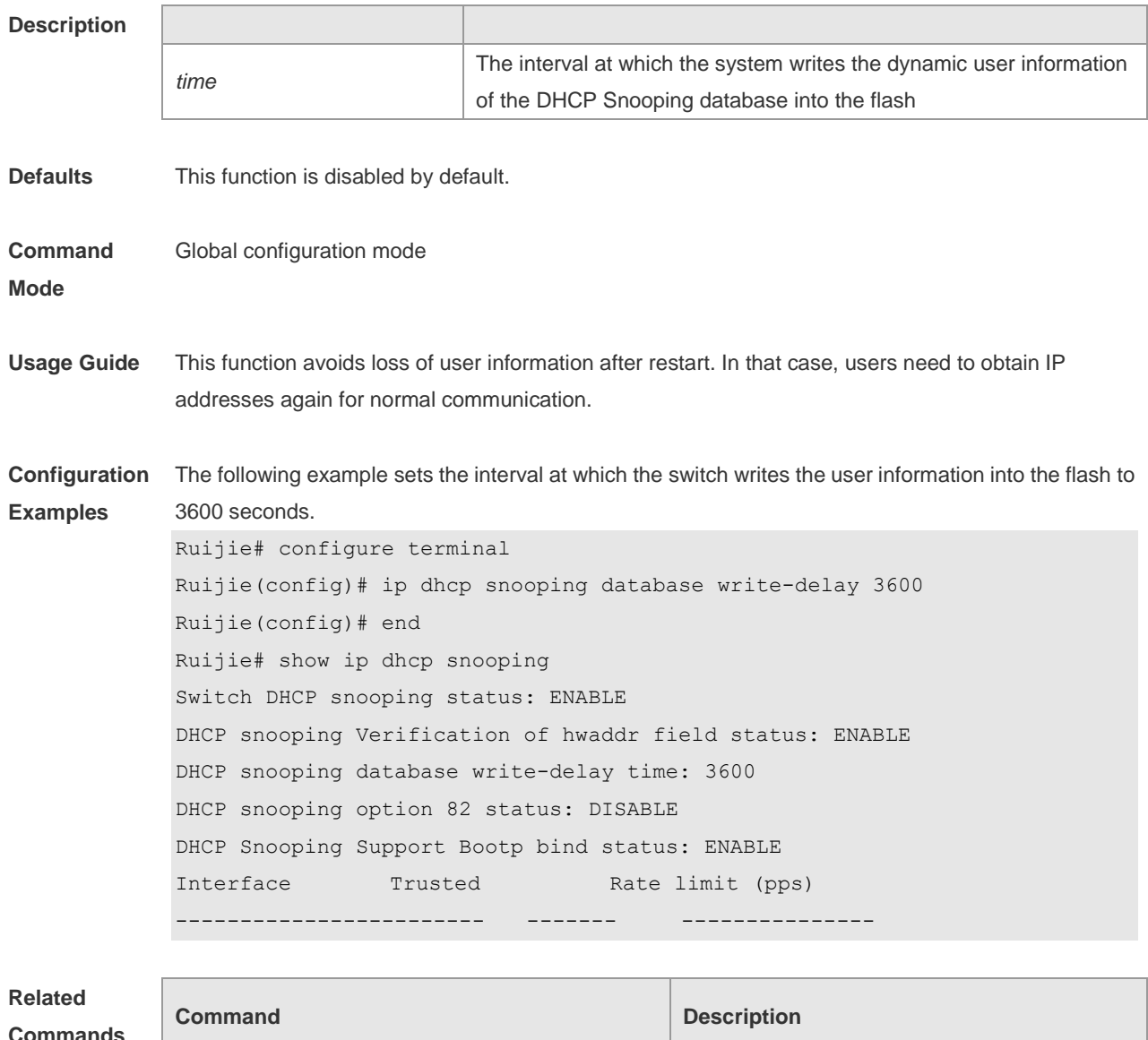

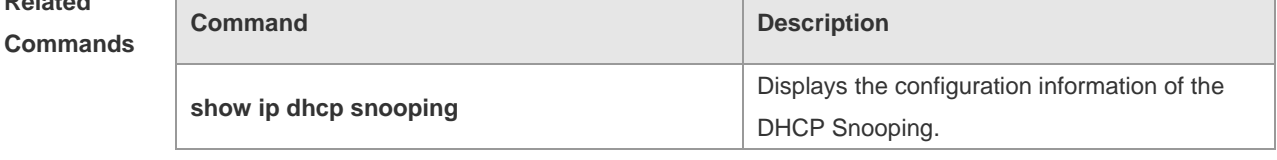

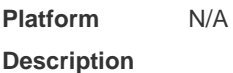

## **13.5 ip dhcp snooping database write-to-flash**

Use this command to write the dynamic user information of the DHCP binding database into flash in real time.

**ip dhcp snooping database write-to-flash**

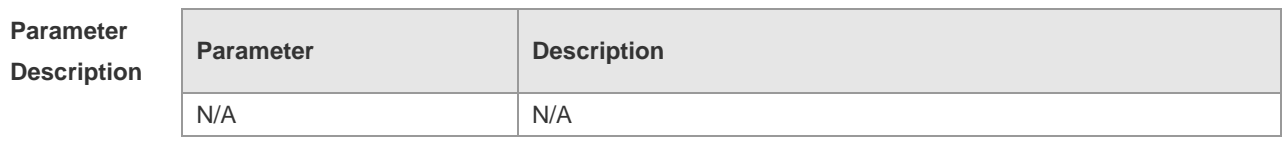

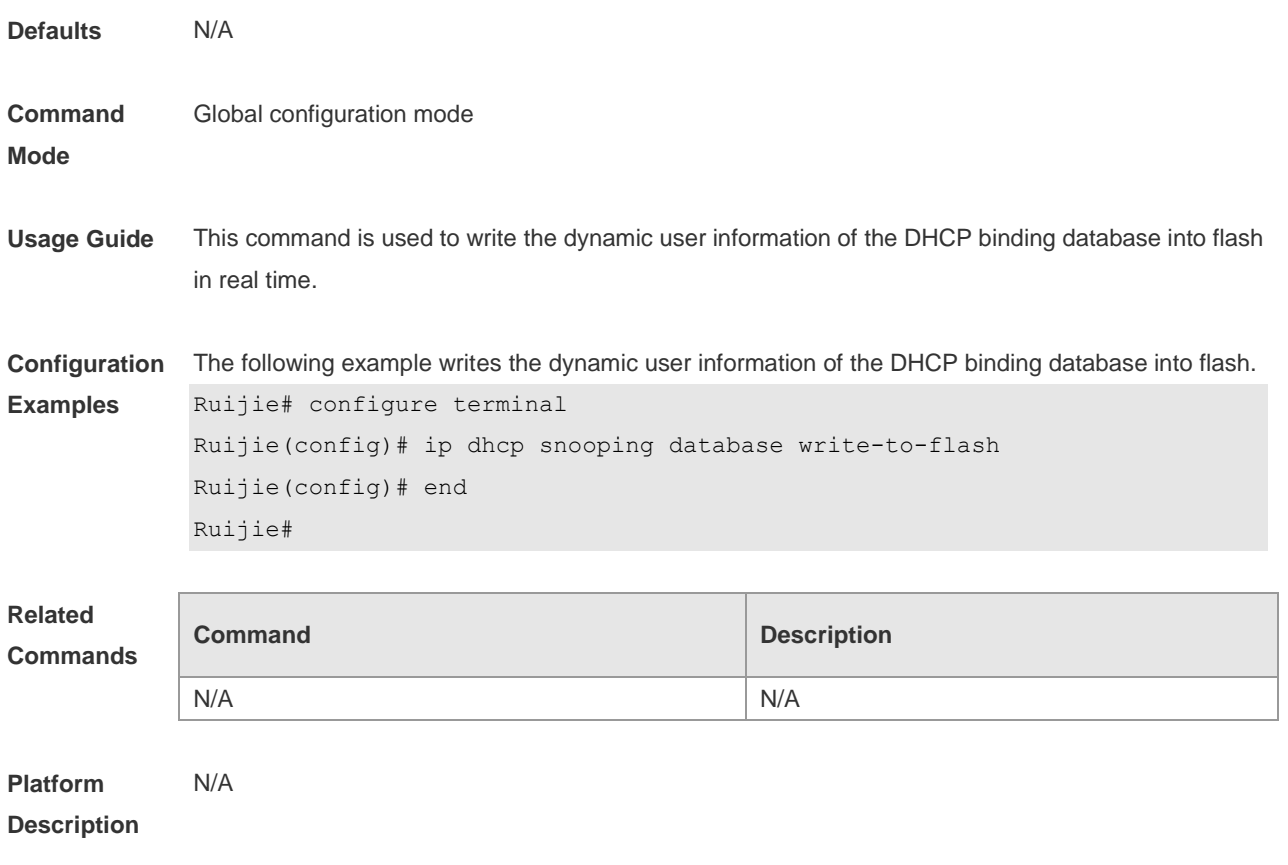

## **13.6 ip dhcp snooping information option**

Use this command to add option82 to the DHCP request message. Use the **no** form of this command to restore the default setting.

**ip dhcp snooping information option** [ **standard-format** ]

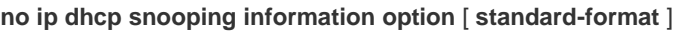

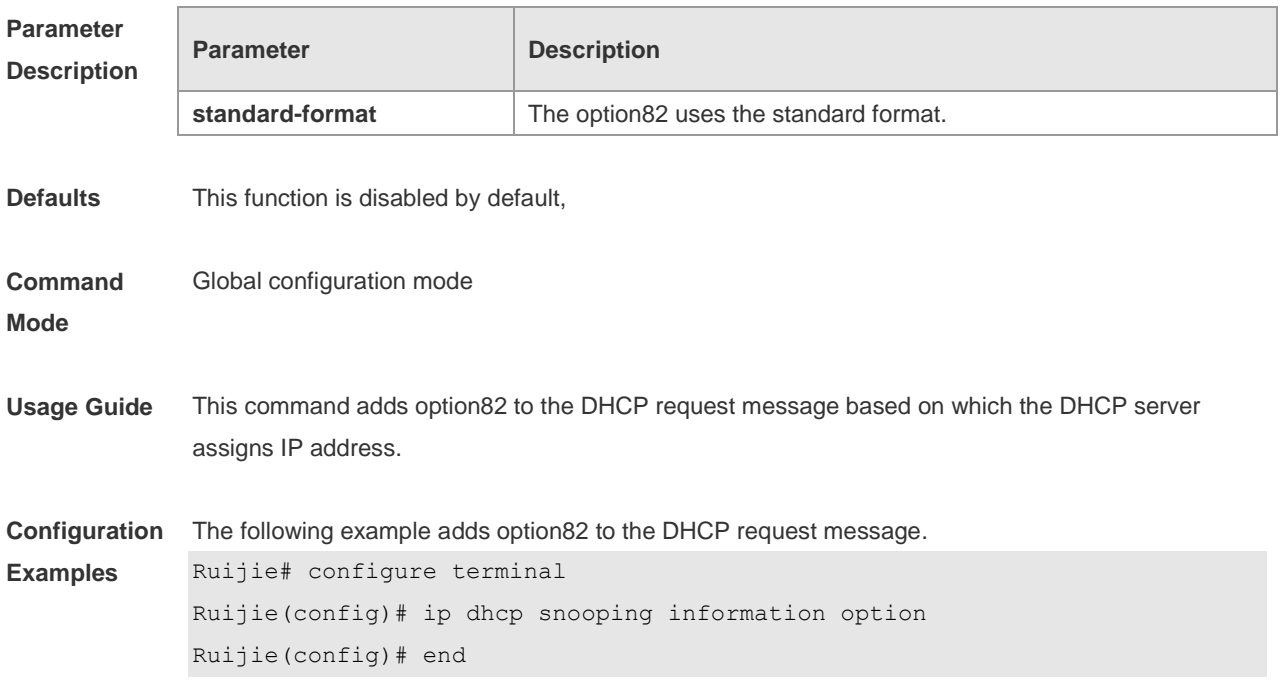

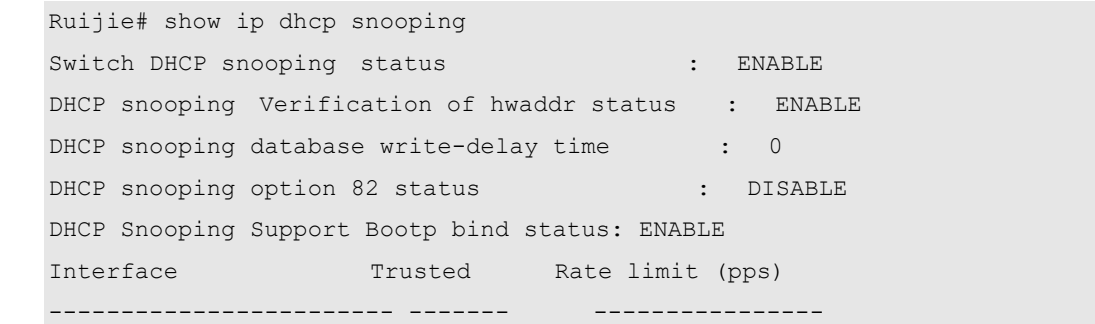

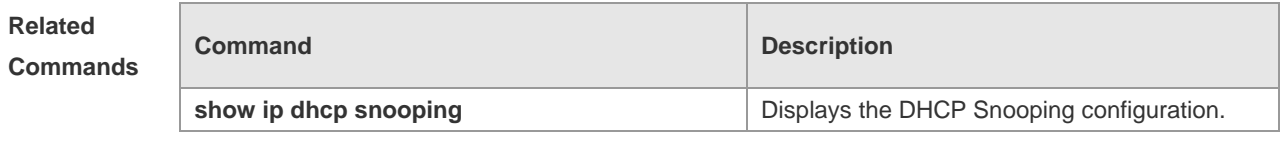

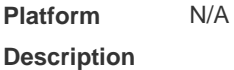

### **13.7 ip dhcp snooping information option format remote-id**

Use this command to set the option82 sub-option remote-id as the customized character string. Use the **no** form of this command to restore the default setting.

**ip dhcp snooping information option format remote-id** { **string** *ascii-string* **| hostname** } **no ip dhcp snooping information option format remote-id** { **string** *ascii-string* **| hostname** }

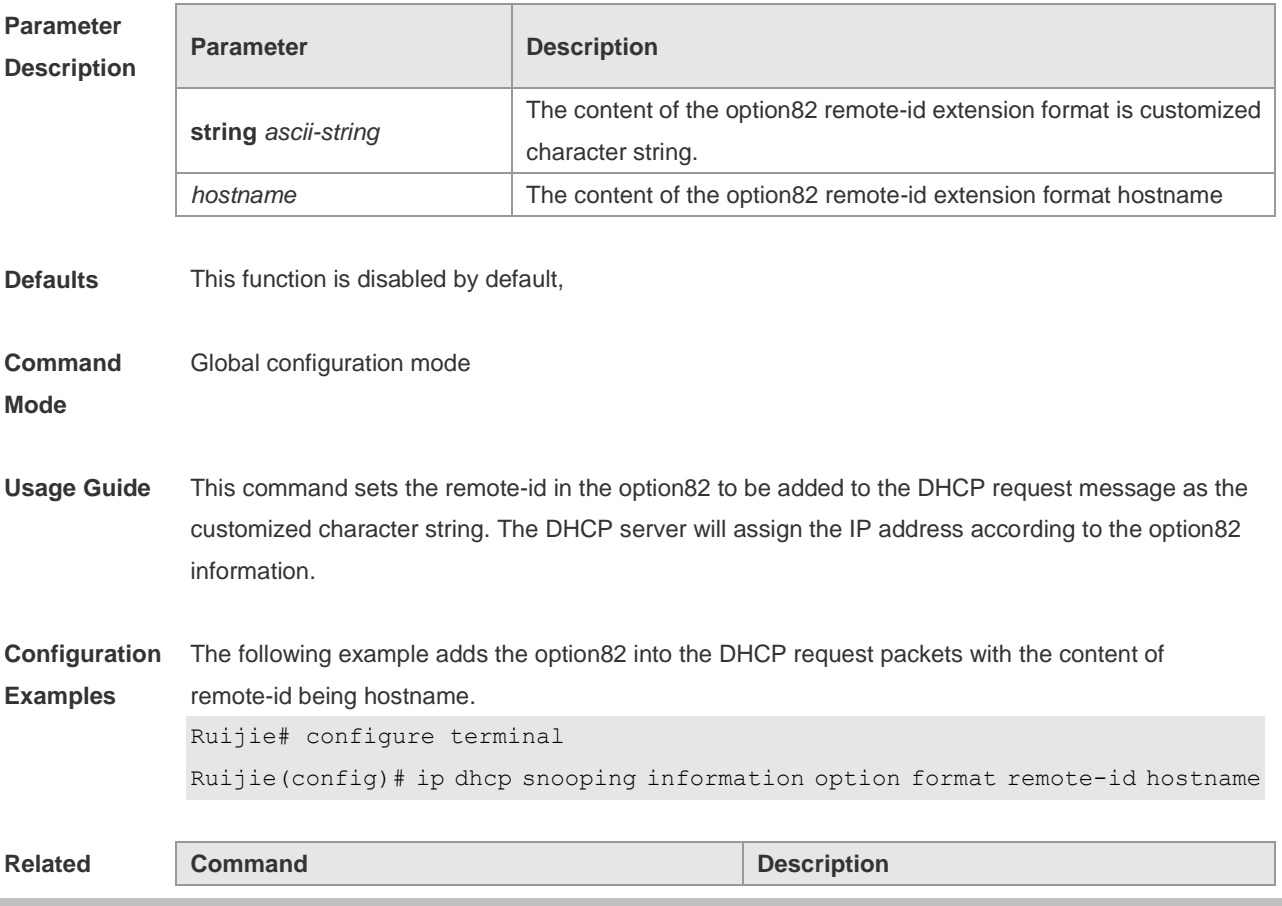

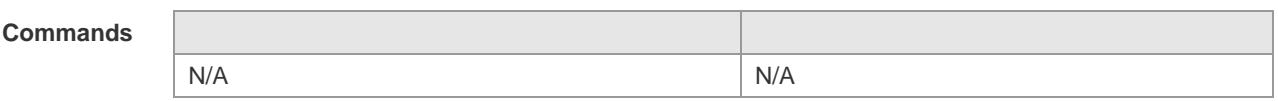

**Platform**  N/A

**Description**

#### **13.8 ip dhcp snooping suppression**

Use this command to set the port to be the suppression status. Use the **no** form of this command to restore the default setting. **ip dhcp snooping suppression no ip dhcp snooping suppression**

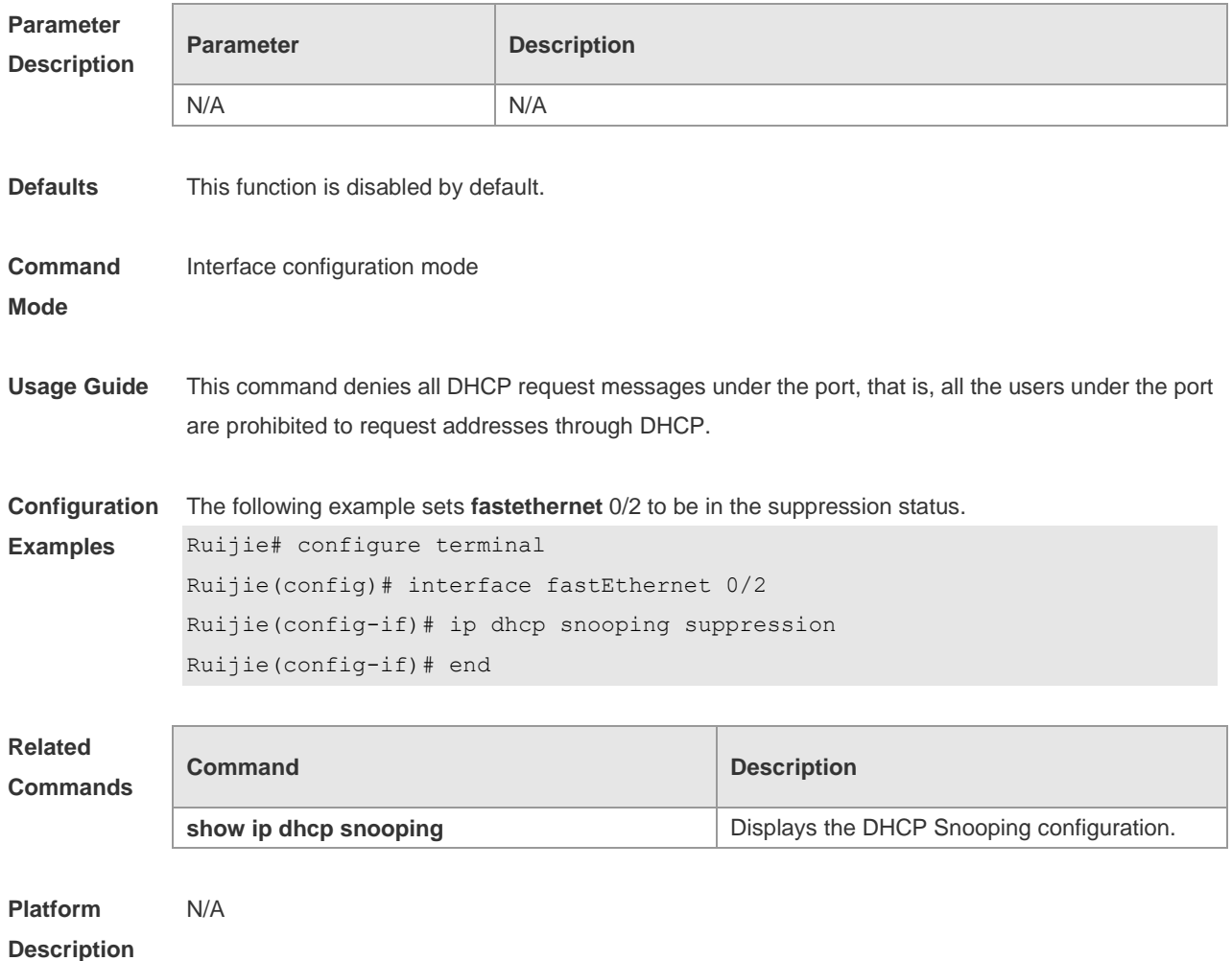

#### **13.9 ip dhcp snooping trust**

Use this command to set the trusted ports. Use the **no** form of this command to restore the default setting. **ip dhcp snooping trust**

#### **no ip dhcp snooping trust**

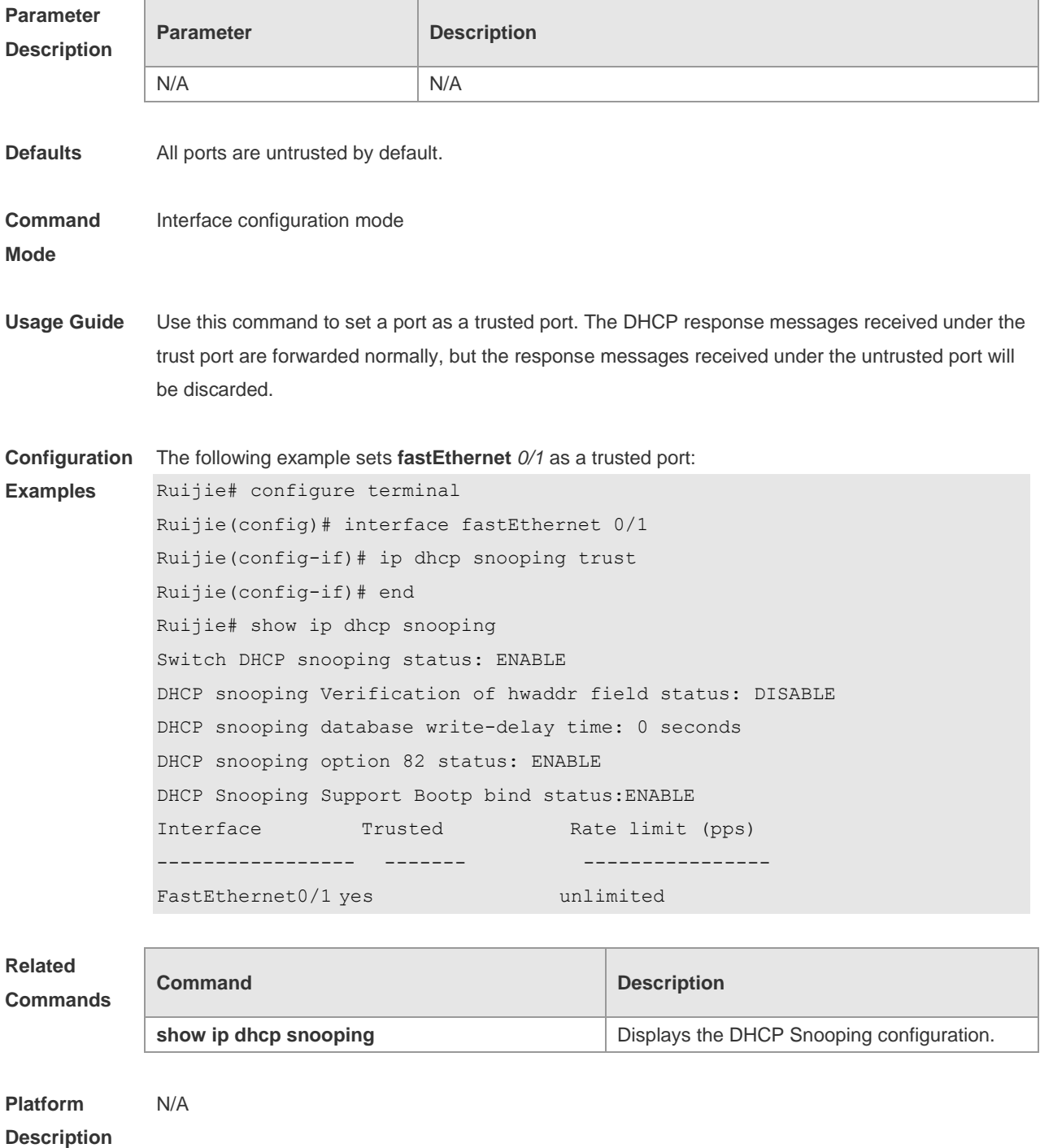

### **13.10 ip dhcp snooping verify mac-address**

Use this command to check whether the source MAC address of the DHCP request message matches against the **client addr** field of the DHCP message. Use the **no** form of this command to restore the default setting. **ip dhcp snooping verify mac-address no ip dhcp snooping verify mac-address**

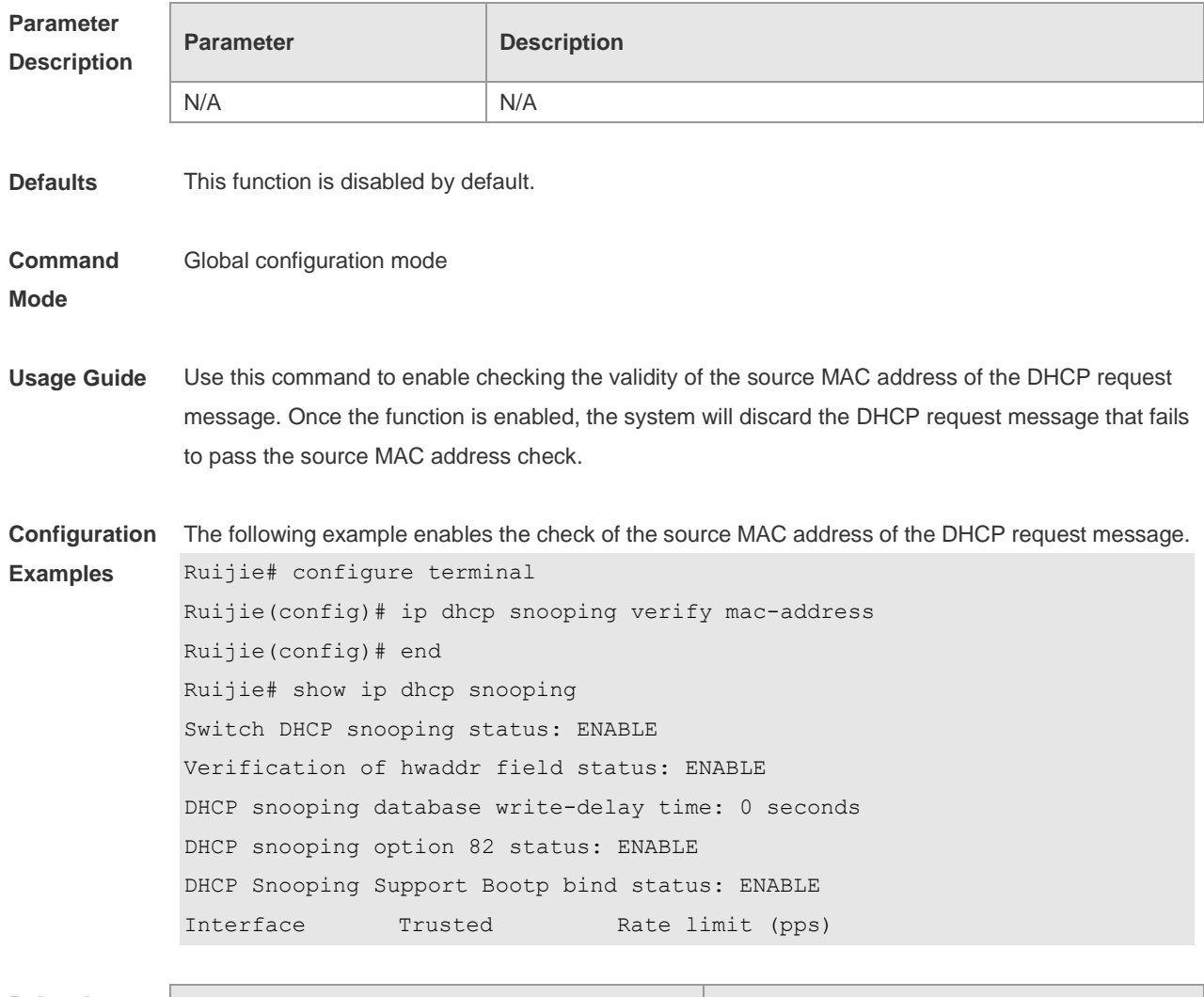

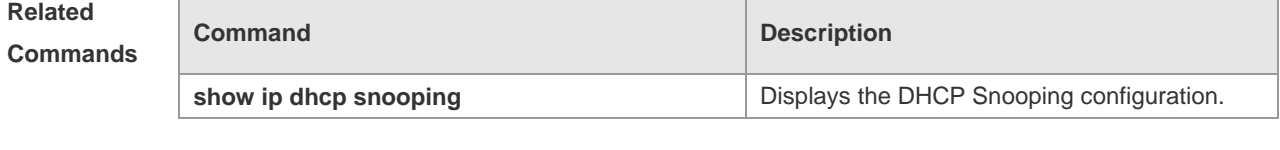

**Platform Description** N/A

#### **13.11 ip dhcp snooping vlan**

Use this command to enable DHCP Snooping for the specific VLAN. Use the **no** form of this command to restore the default setting. **ip dhcp snooping vlan** {*vlan-rng* | { *vlan-min* [ *vlan-max* ] } } **no ip dhcp snooping vlan** {*vlan-rng* | { *vlan-min* [ *vlan-max* ] } }

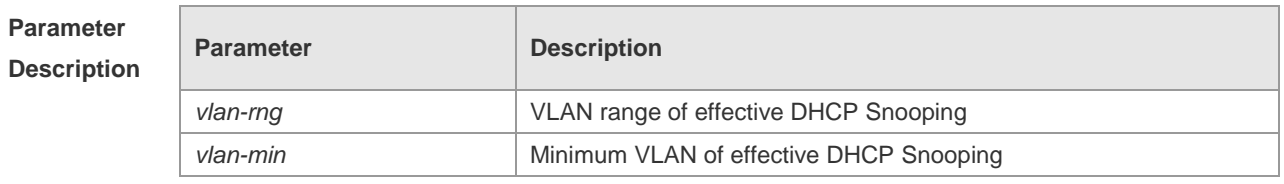

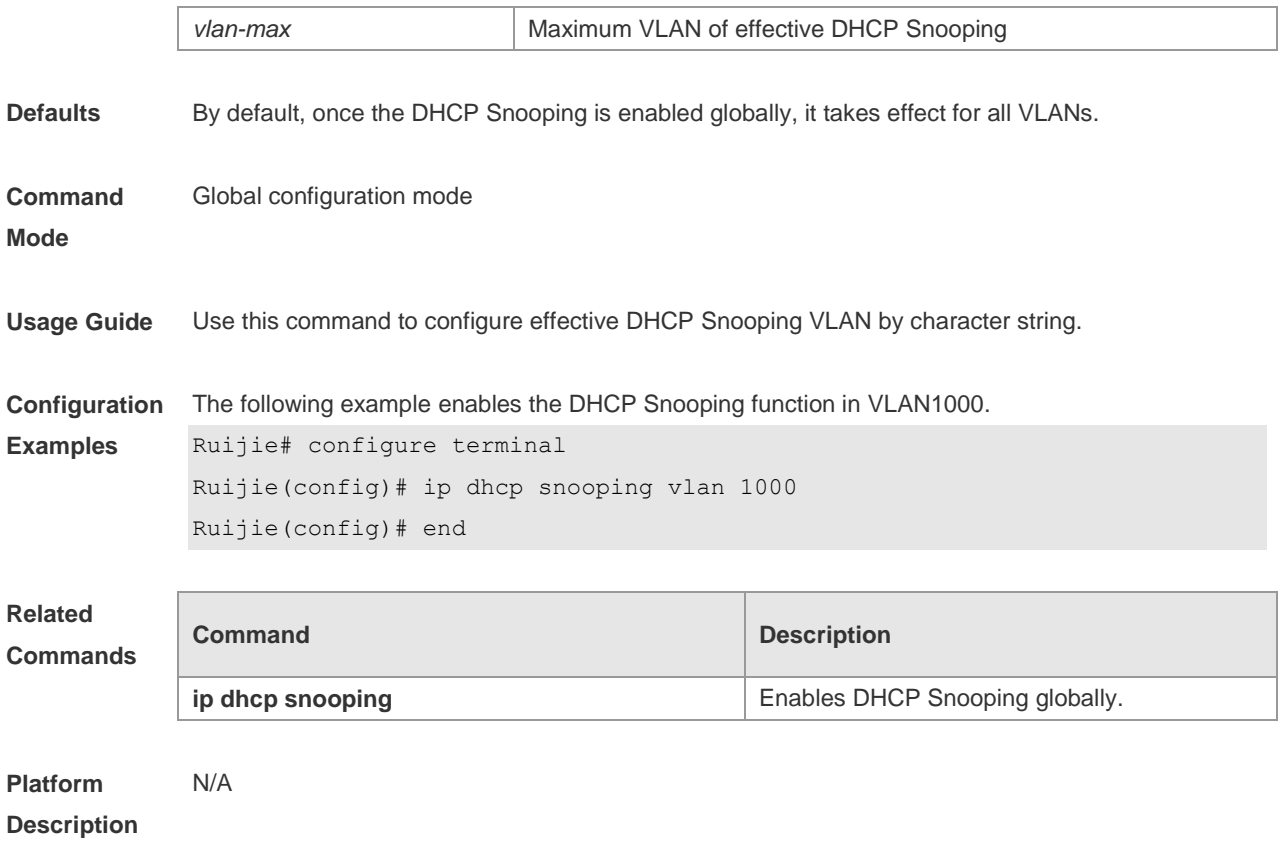

### **13.12 ip dhcp snooping vlan information option change-vlan-to vlan**

Use this command to enable the option82 sub-option circuit and change the VLAN in the circuit-id into the specified VLAN.

Use the **no** form of this command to restore the default setting.

**ip dhcp snooping vlan** *vlan-id* **information option change-vlan-to vlan** *vlan-id* **no ip dhcp snooping vlan** *vlan-id* **information option change-vlan-to vlan** *vlan-id*

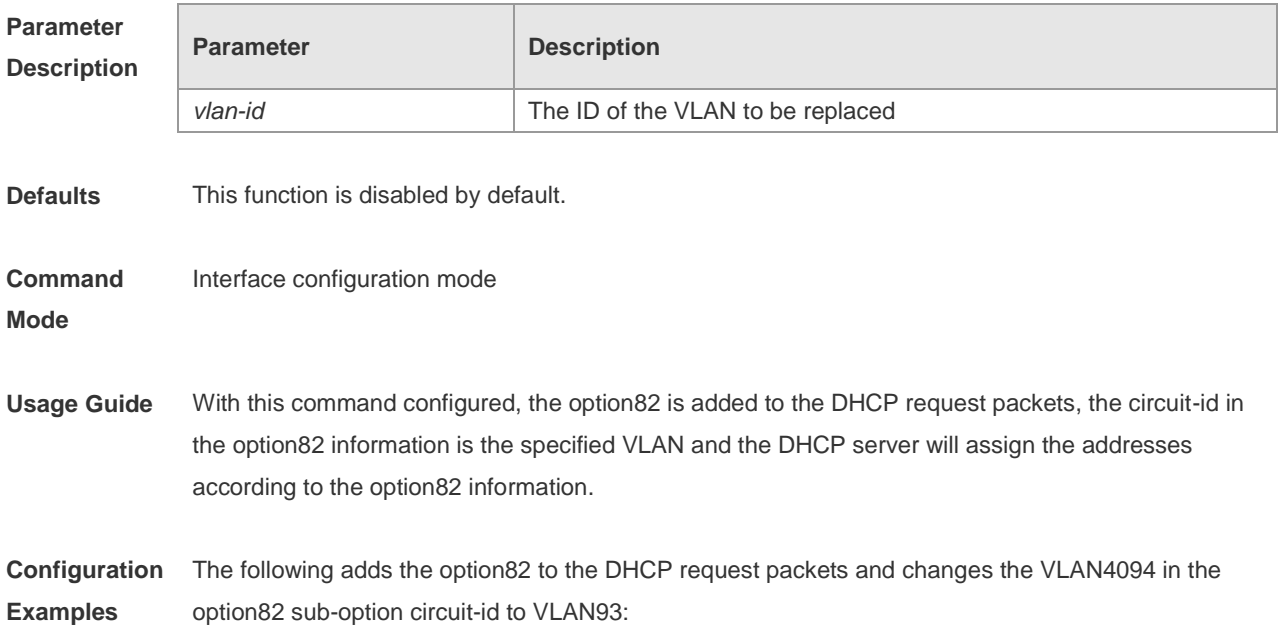

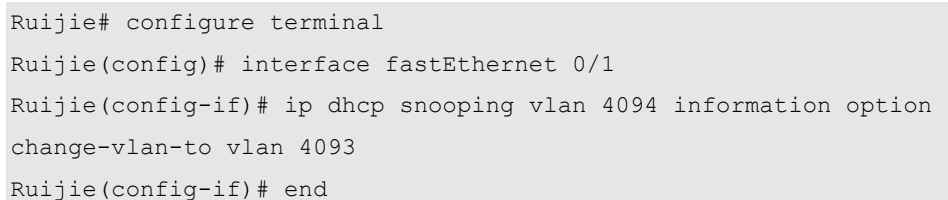

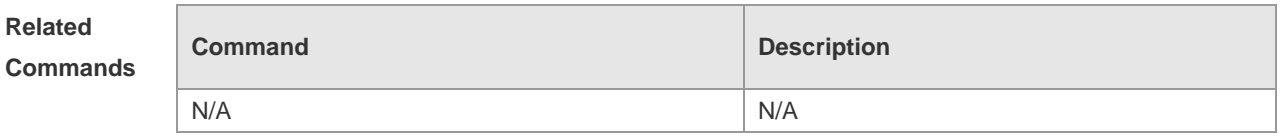

**Platform Description** N/A

#### **13.13 ip dhcp snooping vlan information option format-type circuit-id**

**string**

Use this command to configure the option82 sub-option circuit-id as user-defined (the storage format is ASCII) and to perform the packet forwarding. Use the **no** form of this command to restore the default setting.

**ip dhcp snooping vlan** *vlan-id* **information option format-type circuit-id string** *ascii-string* **no ip dhcp snooping vlan** *vlan-id* **information option format-type circuit-id string** *ascii-string*

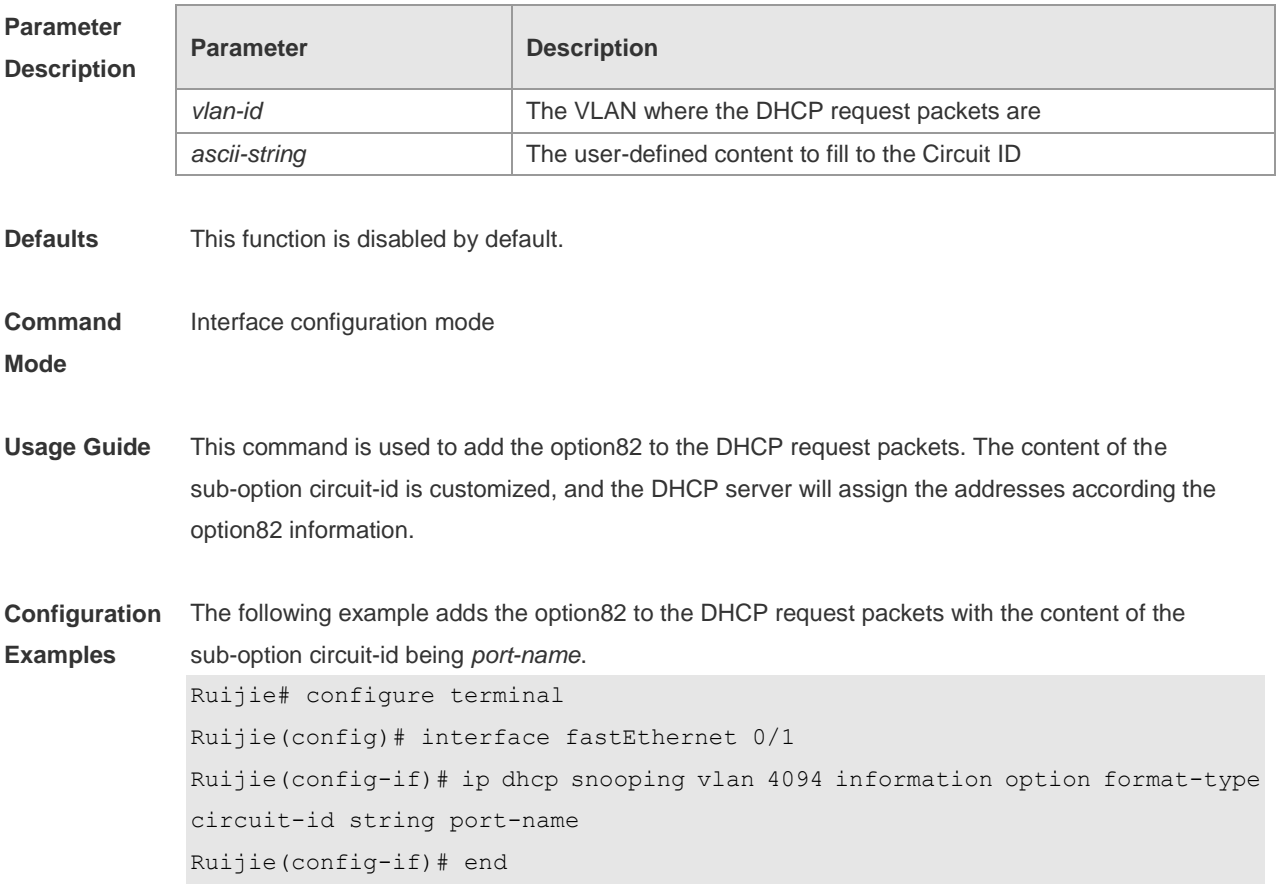

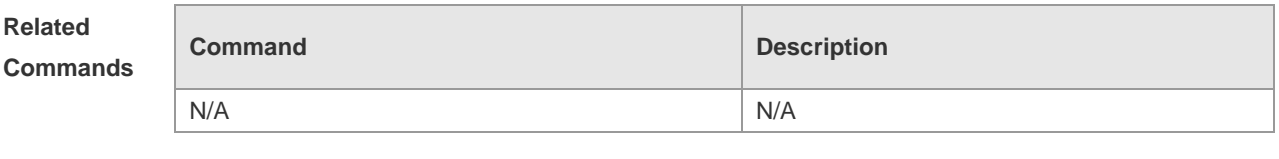

**Platform** 

This command is supported on all switches.

**Description**

#### **13.14 ip dhcp snooping vlan max-user**

Use this command to set the maximum number of users bound with the VLAN. Use the **no** form of this command to restore the default setting.

**ip dhcp snooping vlan** *vlan-word* **max-user** *user-number*

**no ip dhcp snooping vlan** *vlan-word* **max-user** *user-number*

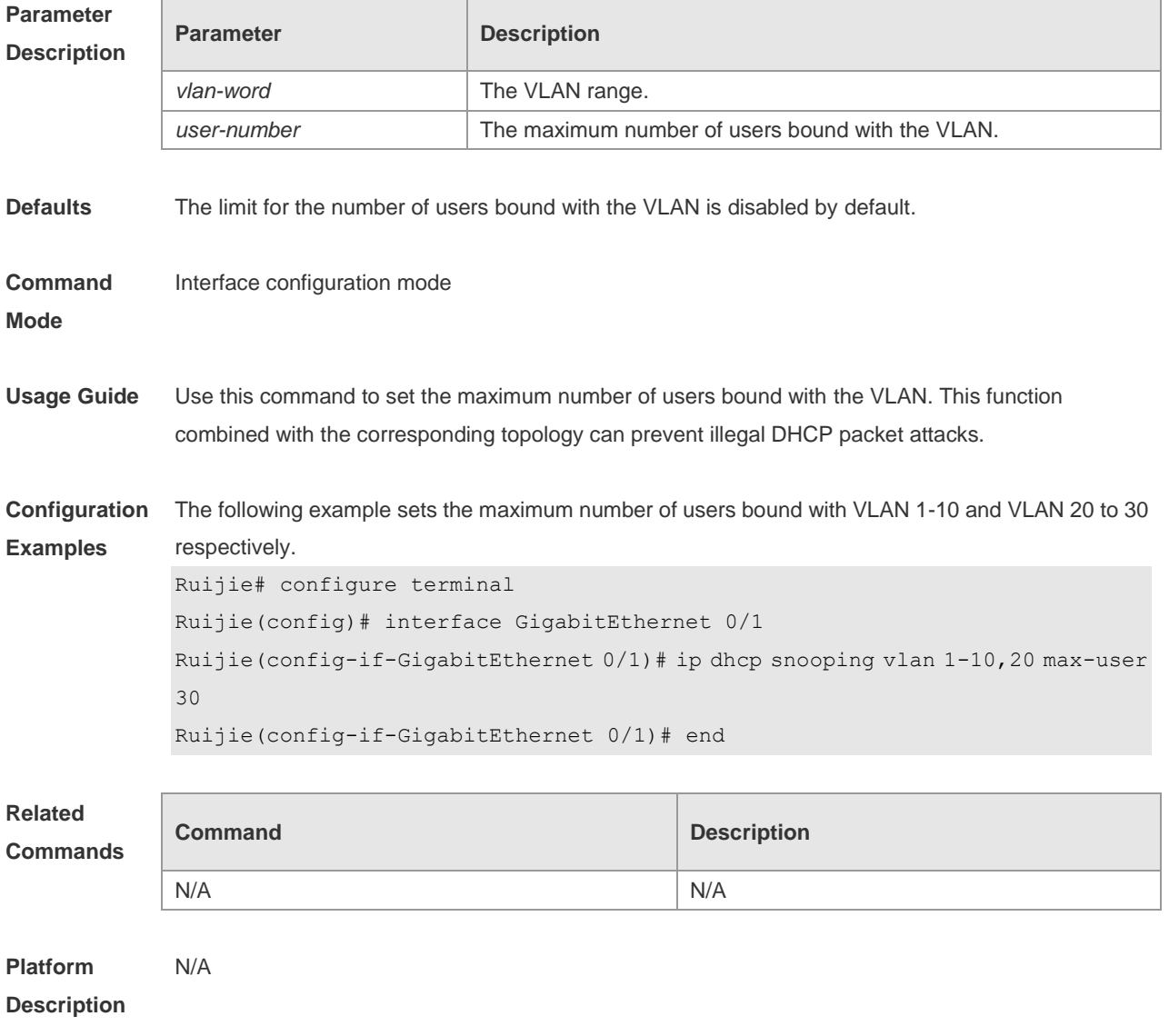

## **13.15 renew ip dhcp snooping database**

Use this command to import the information in current flash to the DHCP Snooping binding database manually as needed.

**renew ip dhcp snooping database**

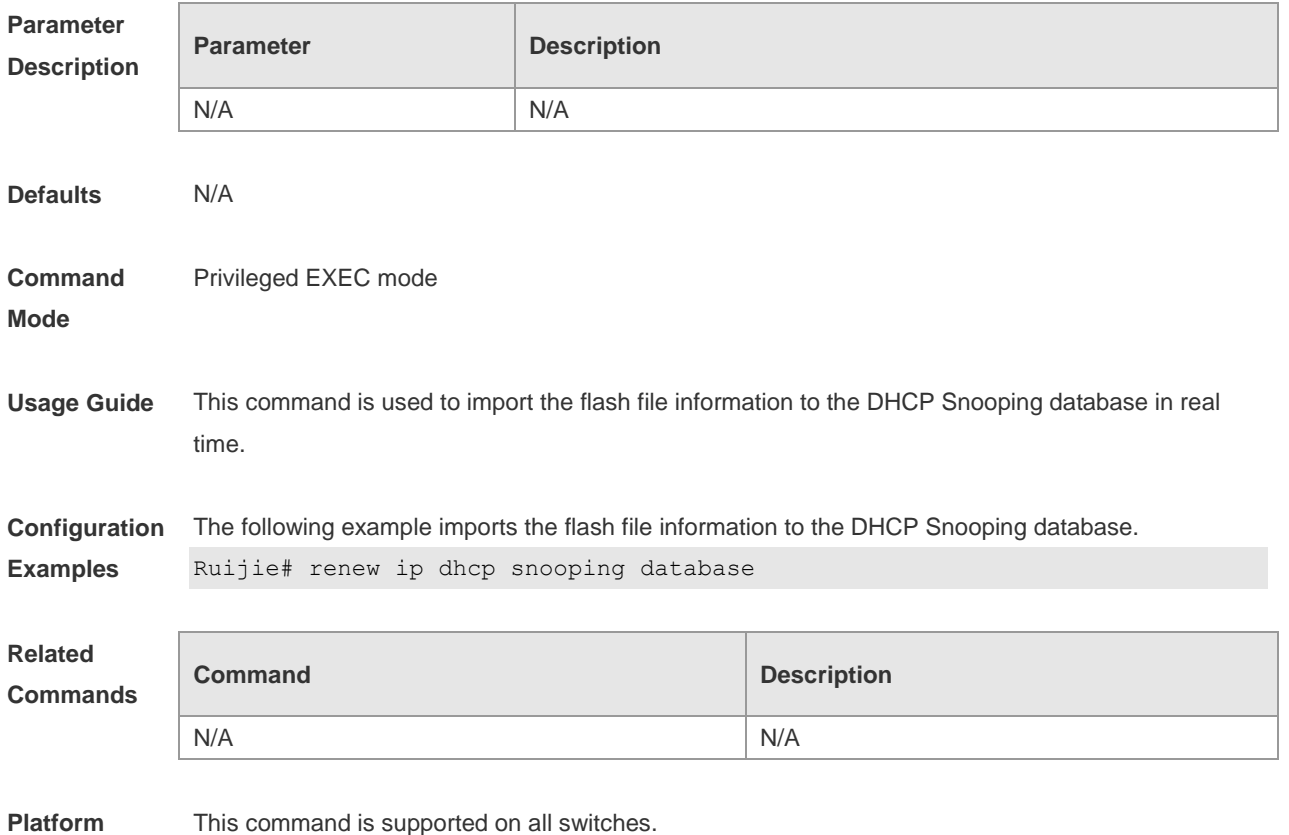

#### **Description**

# **13.16 show ip dhcp snooping**

Use this command to display the DHCP Snooping configuration.

#### **show ip dhcp snooping**

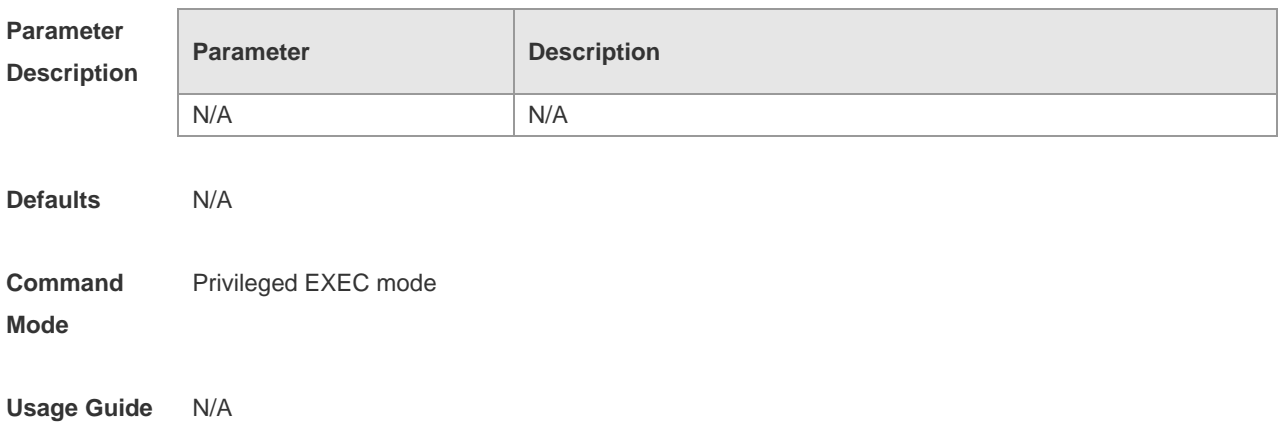

**Configuration Examples** The following example displays the DHCP Snooping configuration. Ruijie# show ip dhcp snooping Switch DHCP snooping status :ENABLE Verification of hwaddr field status :DISABLE DHCP snooping database write-delay time: 0 seconds DHCP snooping option 82 status: ENABLE DHCP snooping Support Bootp bind status: ENABLE Interface Trusted Rate limit (pps) ------------------------ ------- ------------

**Related Commands**

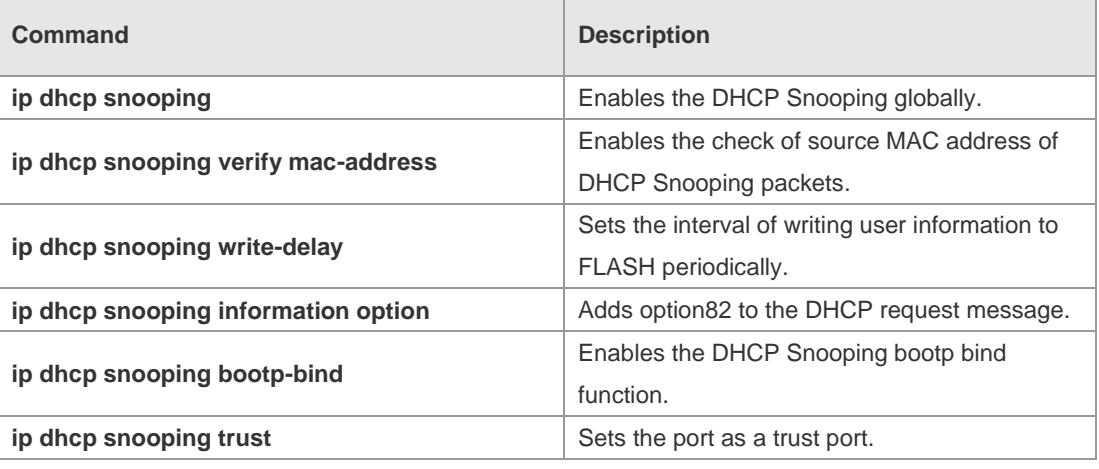

**Platform**  N/A

**Description**

#### **13.17 show ip dhcp snooping binding**

Use this command to display the information of the DHCP Snooping binding database. **show ip dhcp snooping binding**

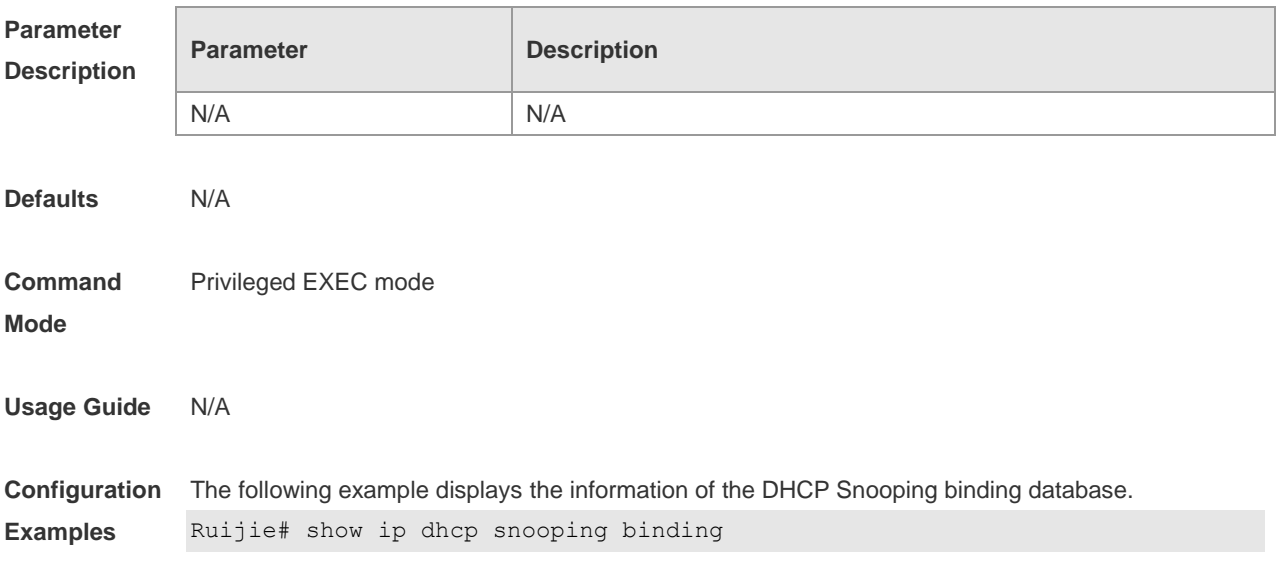

```
Total number of bindings: 1
NO. MACADDRESS IPADDRESS LEASE(SEC) TYPE VLAN 
INTERFACE
----- ------------------ --------------- ------------ ------------- -----
--------------------
1 0000.0000.0001 1.1.1.1 78128 DHCP-Snooping 1 
GigabitEthernet 0/1
```
**Related Commands**

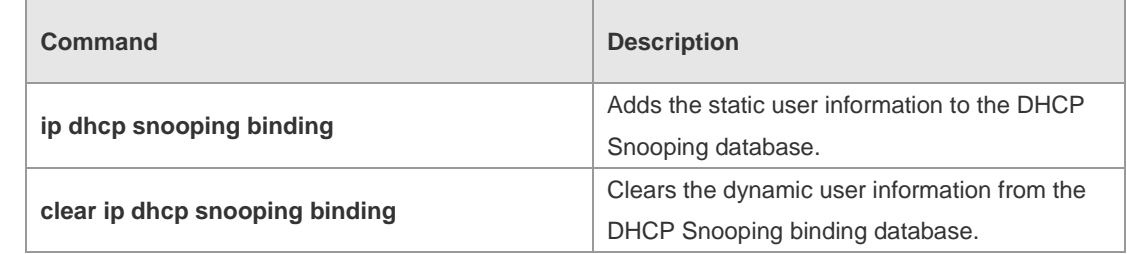

**Platform Description** N/A

13-15

## **14 ARP-Check Commands**

#### **14.1 arp-check**

Use this command to enable the ARP check function on the Layer 2 interface. Use the **no** form of this command to restore the default setting. **arp-check no arp-check**

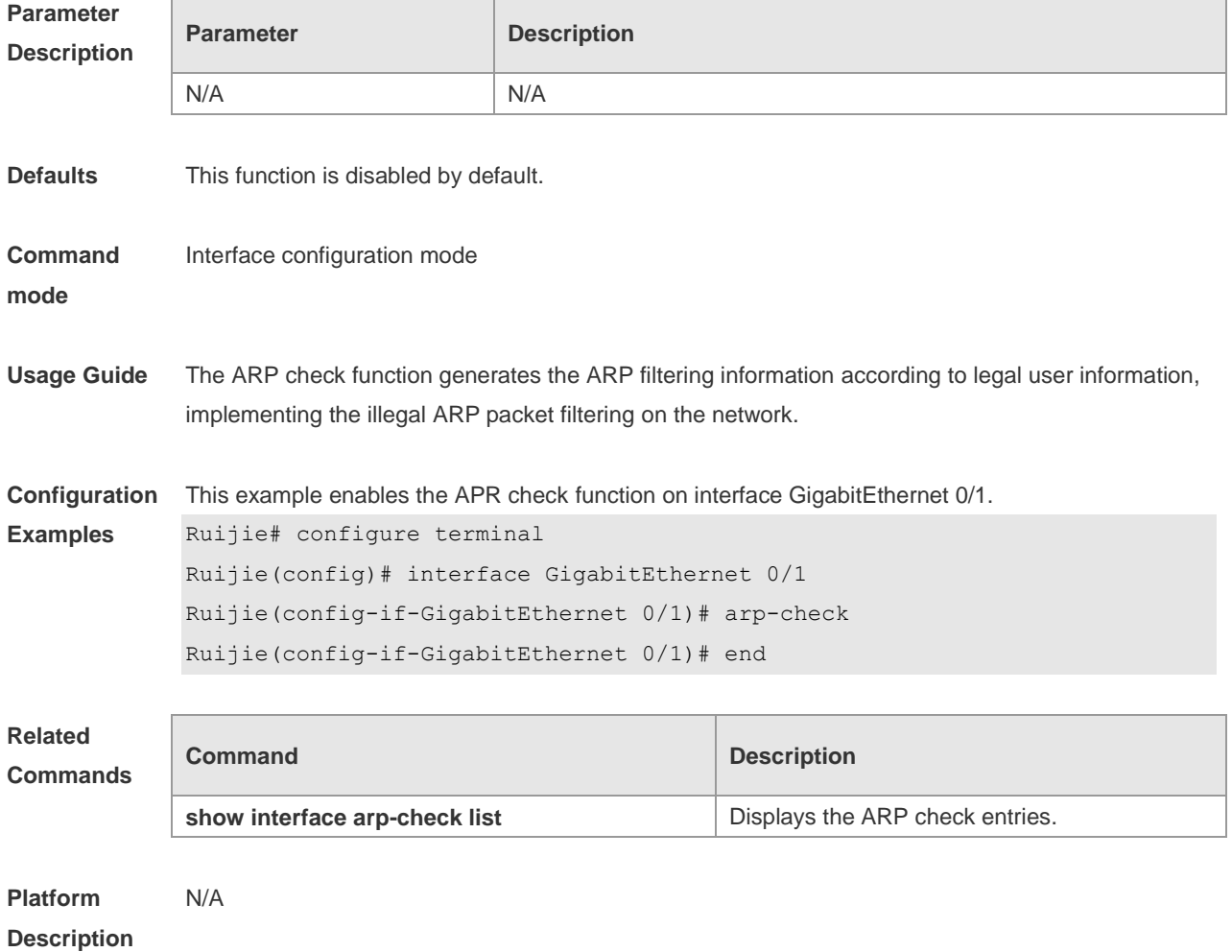

#### **14.2 show interface arp-check list**

Use this command to display the ARP check entries on the Layer 2 interface. **show** { **interface** [ *interface-type interface-number* ]} **arp**-**check list**

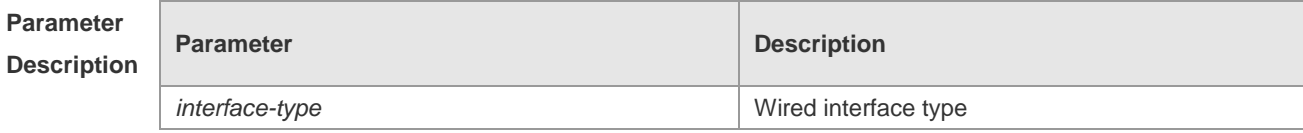
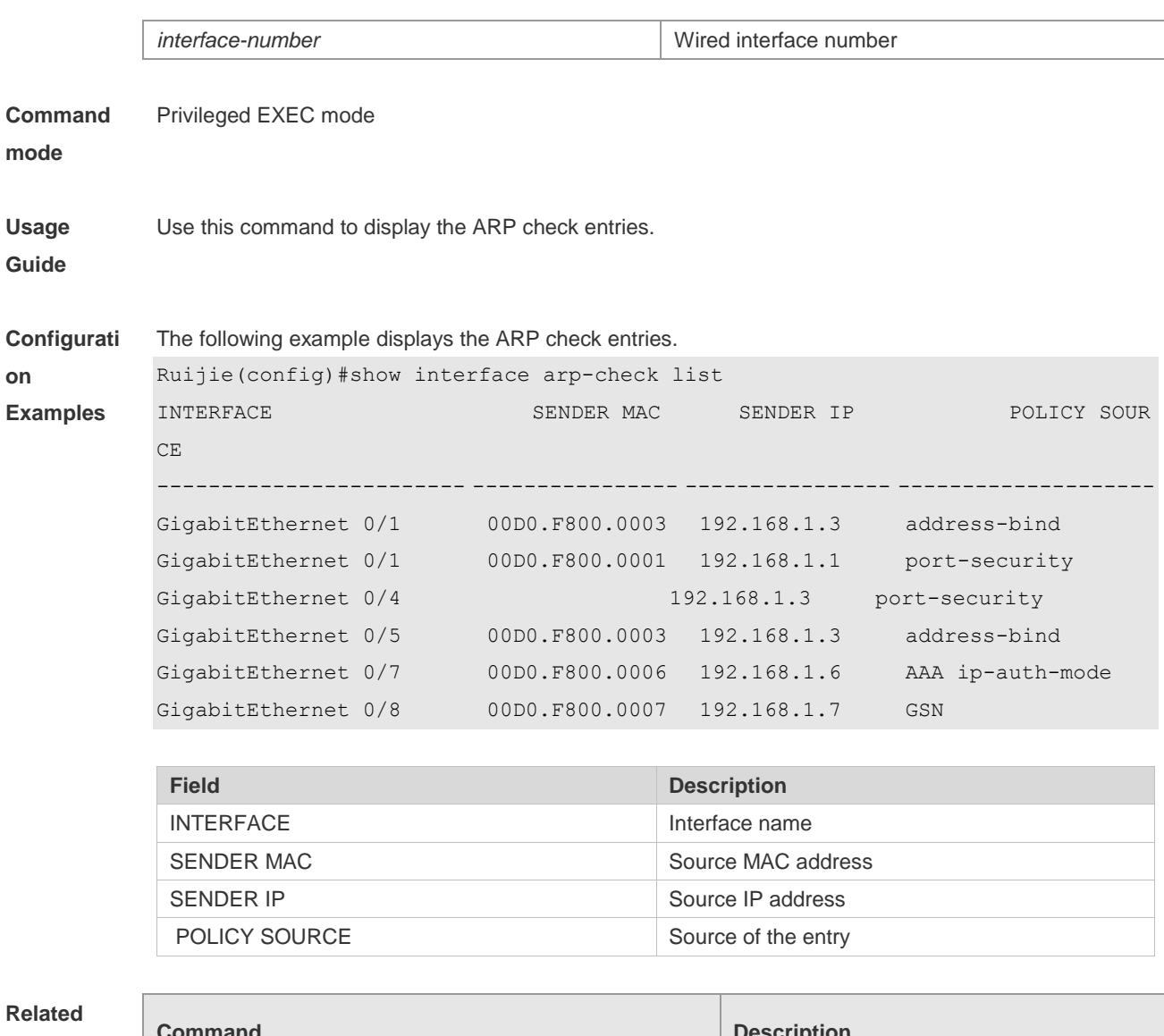

**Commands**

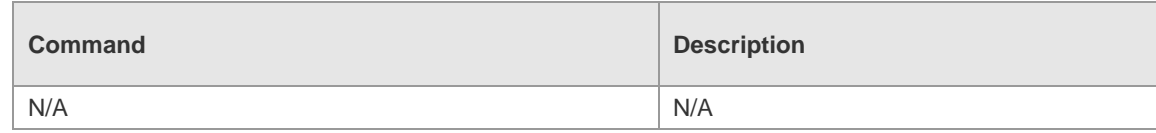

**Platform**  N/A

**Description**

# **15 DAI Commands**

### **15.1 ip arp inspection trust**

Use this command to configure the L2 port to a trusted port. Use the **no** form of this command to restore the L2 port to an untrusted port.

**ip arp inspection trust**

**no ip arp inspection trust**

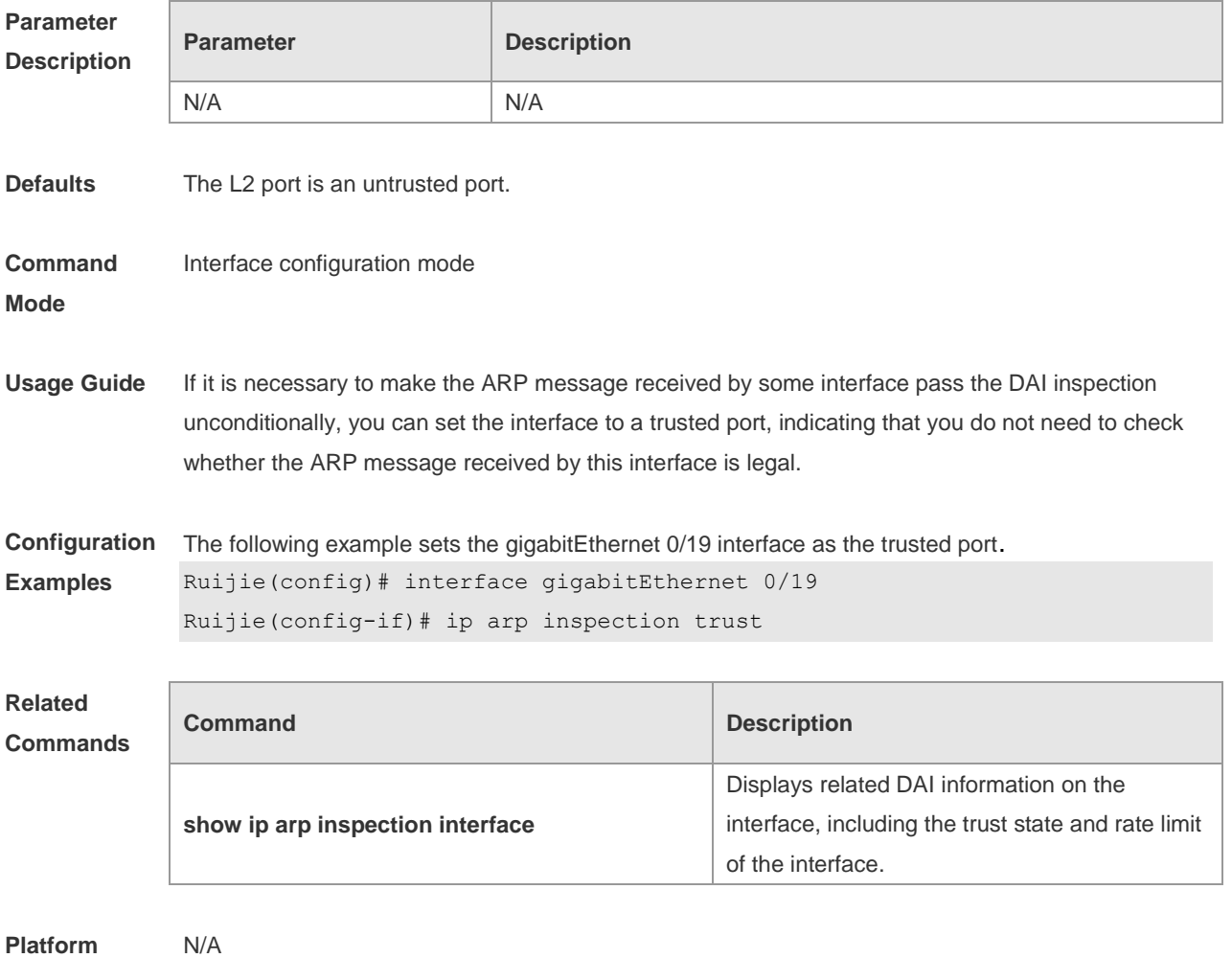

**Description**

# **15.2 ip arp inspection vlan**

Use this command to configure the DAI function on the VLAN. Use the **no** form of this command to disable this function.

**ip arp inspection vlan** { *vlan-id* | *word* }

**no ip arp inspection vlan** { *vlan-id* | *word* }

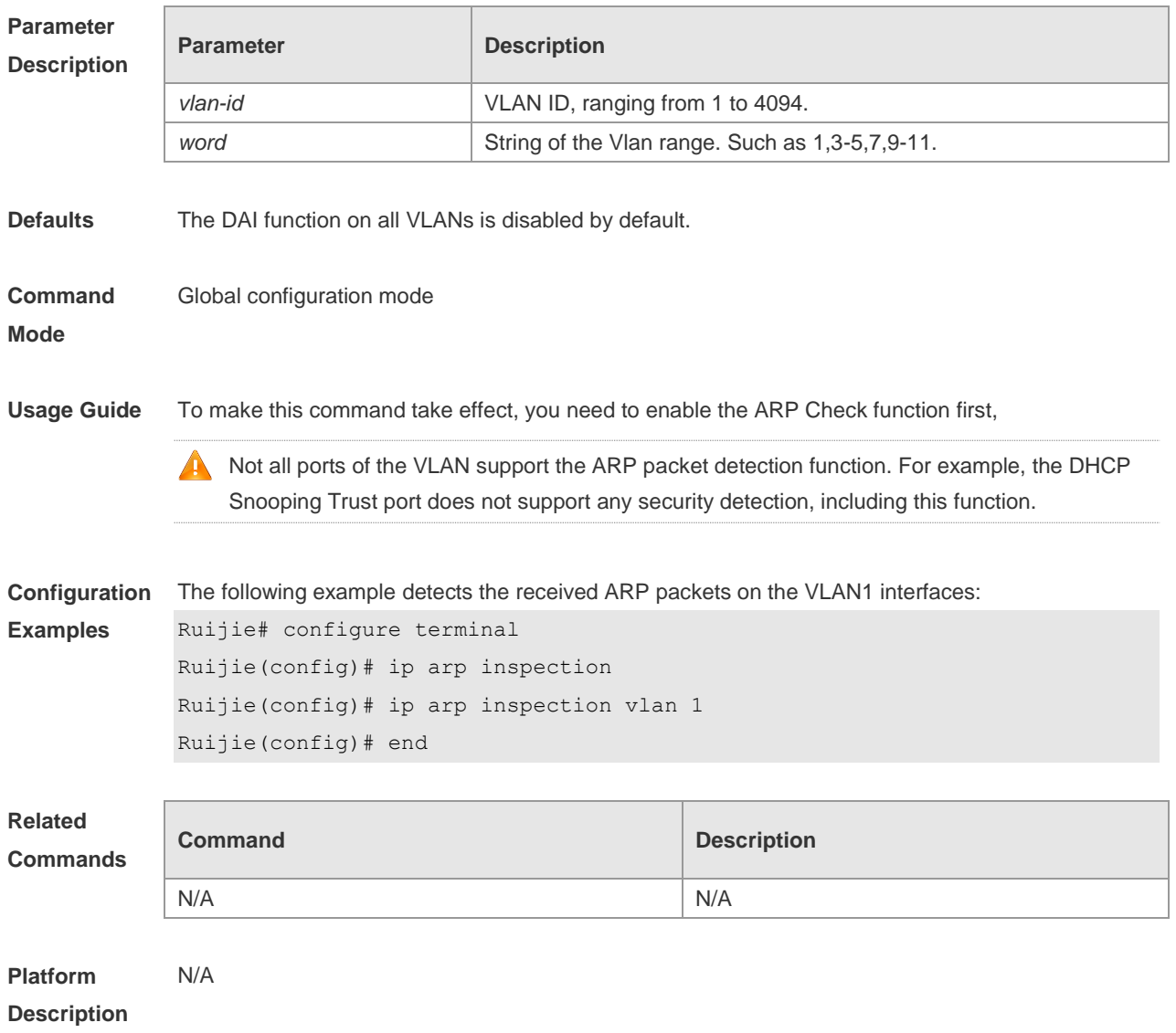

# **15.3 show ip arp inspection vlan**

Use this command to verify whether the DAI function on the VLAN is enabled. **show ip arp inspection vlan** [ *vlan-id* | *word* ]

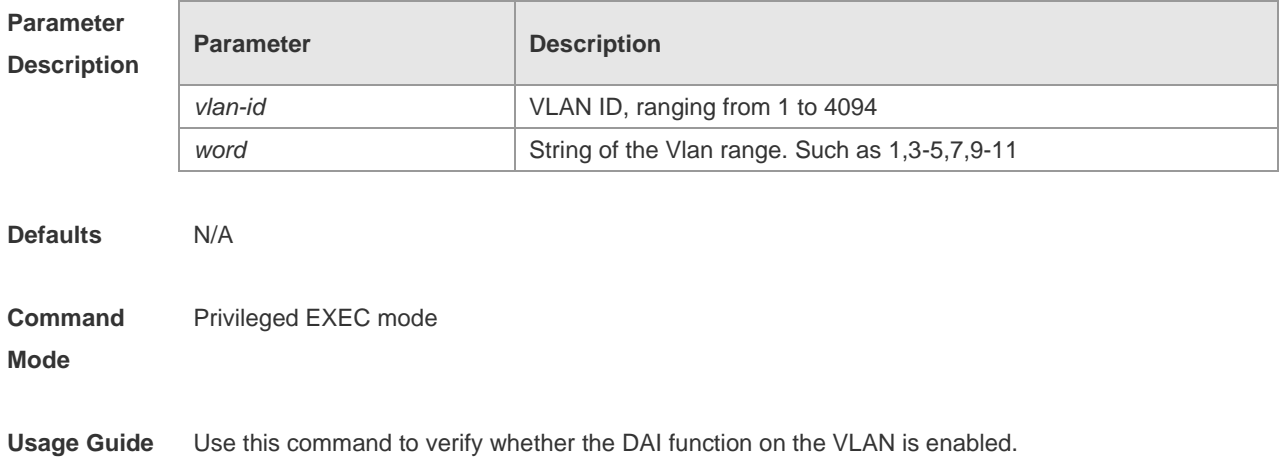

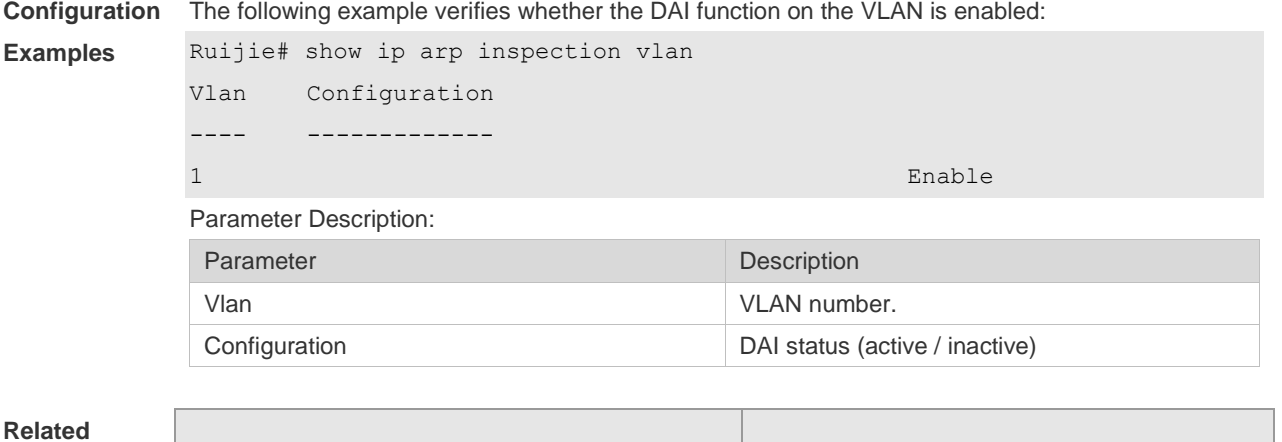

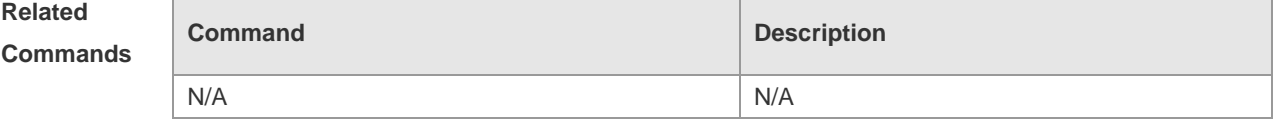

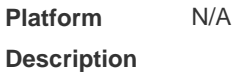

# **15.4 show ip arp inspection interface**

Use this command to verify whether the interface is a DAI trust interface.

#### **show ip arp inspection interface**

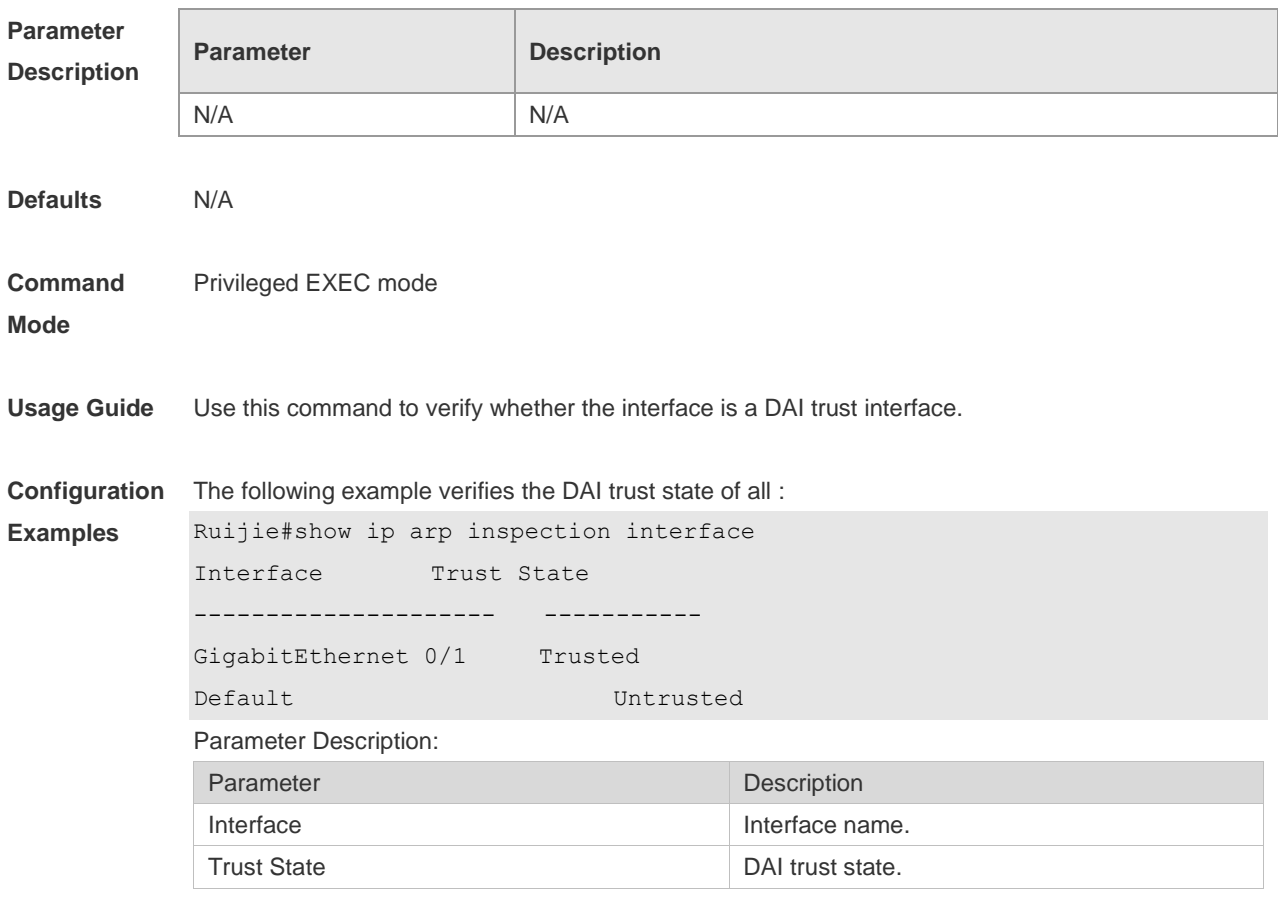

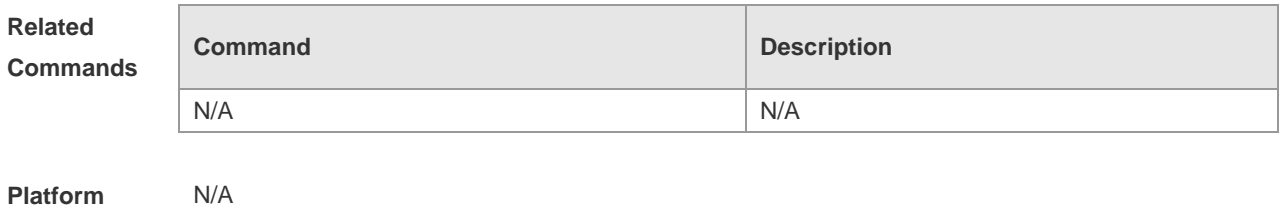

**Description**

# **16 IP Source Guard Commands**

## **16.1 ip source binding**

Use this command to add static user information to IP source address binding database. Use the **no** form of this command to restore the default setting.

**ip source binding** *mac-address* **vlan** *vlan-id ip-address* [ *interface interface-id* | **ip-mac** | **ip-only** ] **no ip source binding** *mac-address* **vlan** *vlan-id ip-address* [ **interface** *interface-id* | **ip-mac** | **ip-only** ]

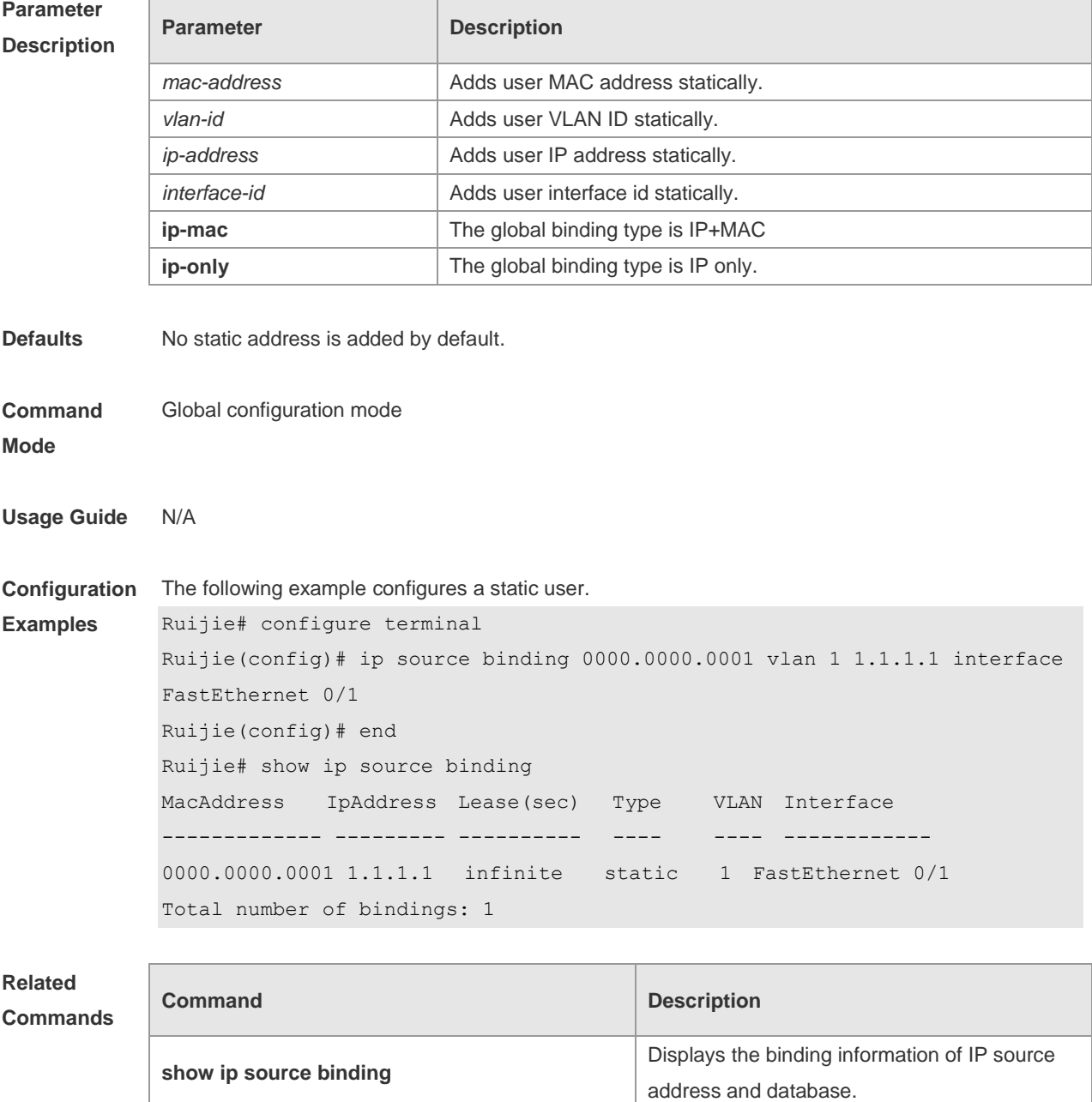

**Platform Description** N/A

## **16.2 ip verify source**

Use this command to enable IP Source Guard function on the interface. Use the **no** form of this command to restore the default setting. **ip verify source** [ **port-security** ] **no ip verify source** [ **port-security** ]

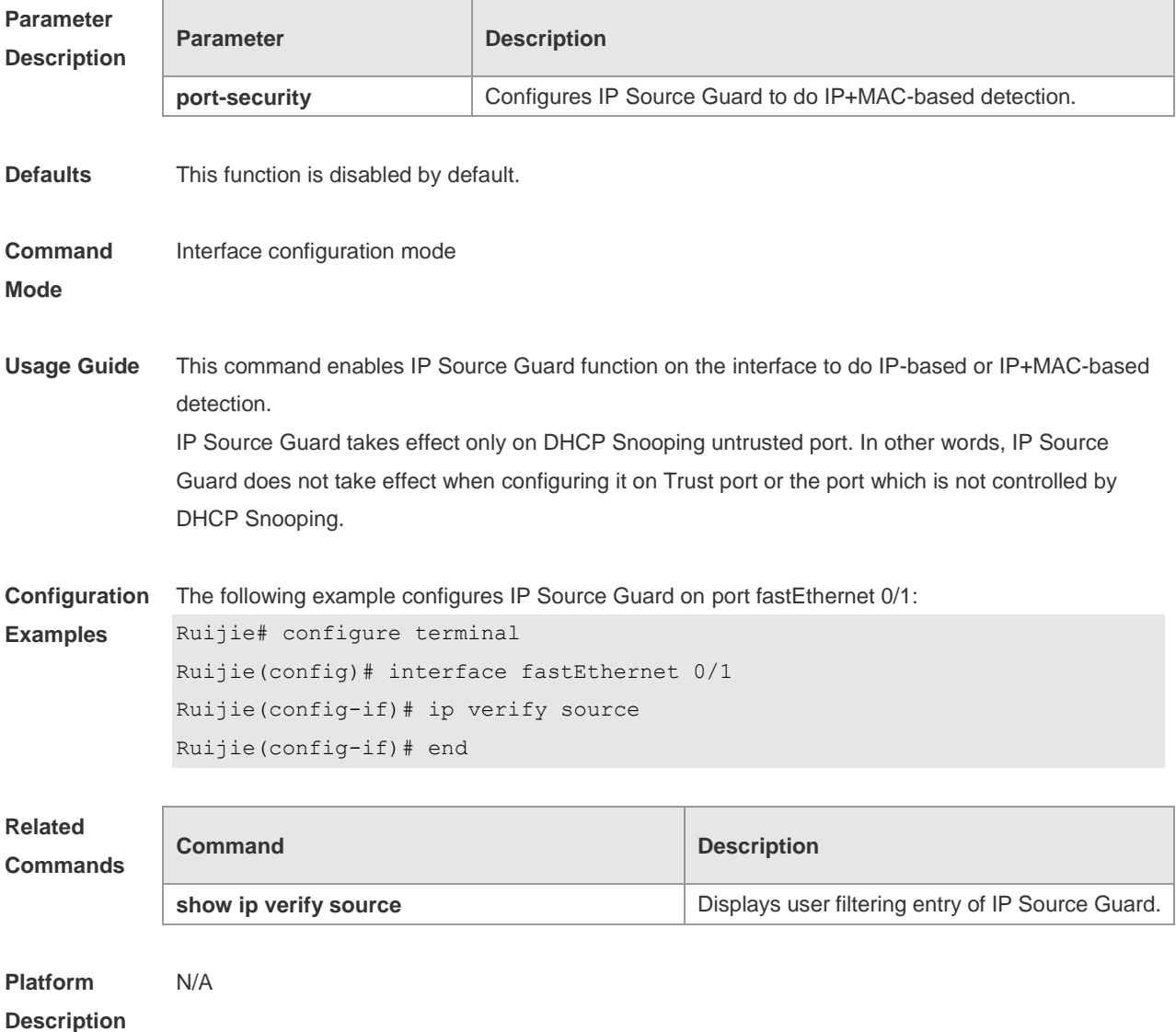

# **16.3 ip verify source exclude-vlan**

Use this command to exclude a VLAN from the IP source guard configuration on the port. Use the **no** form of this command to restore the function. **ip verify source exclude-vlan** *vlan-id*

#### **no ip verify source exclude-vlan** *vlan-id*

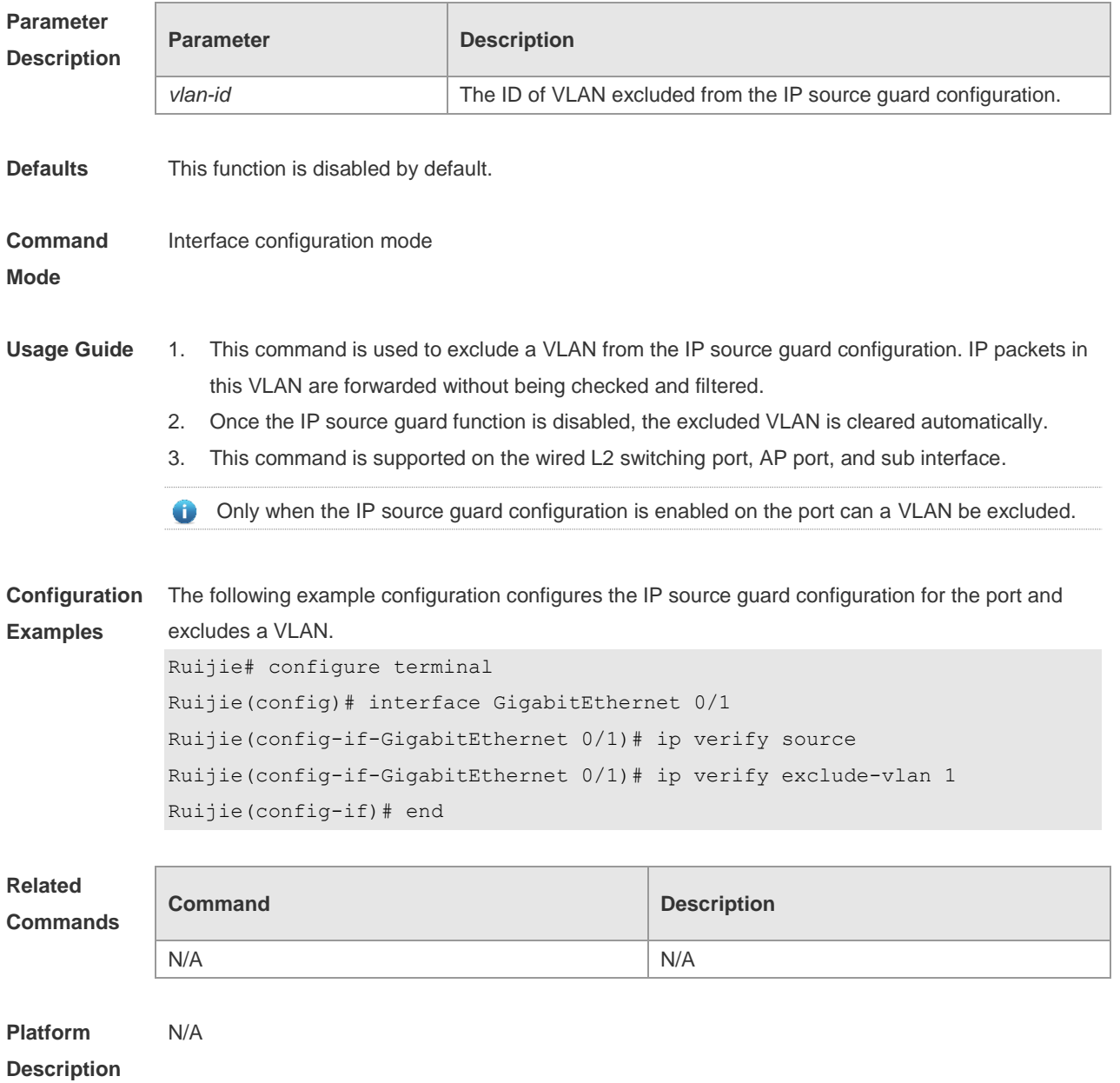

# **16.4 show ip source binding**

Use this command to display the binding information of IP source address and database. **show ip binding** [ *ip-address* ] [ *mac-addres s*] [ **dhcp-snooping** ] [ **static**] [ **vlan** *vlan-id* ] [ **interface**  *interface-id* ]

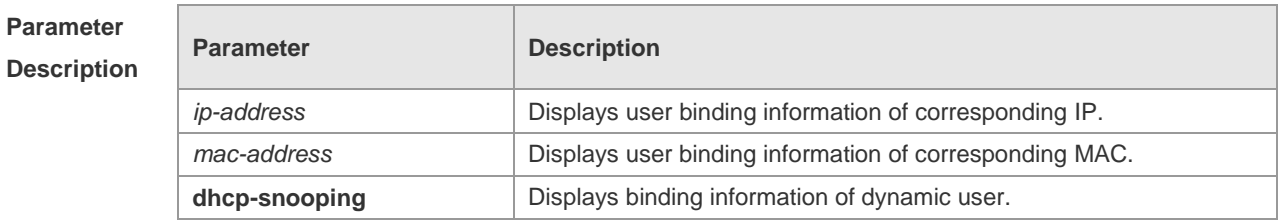

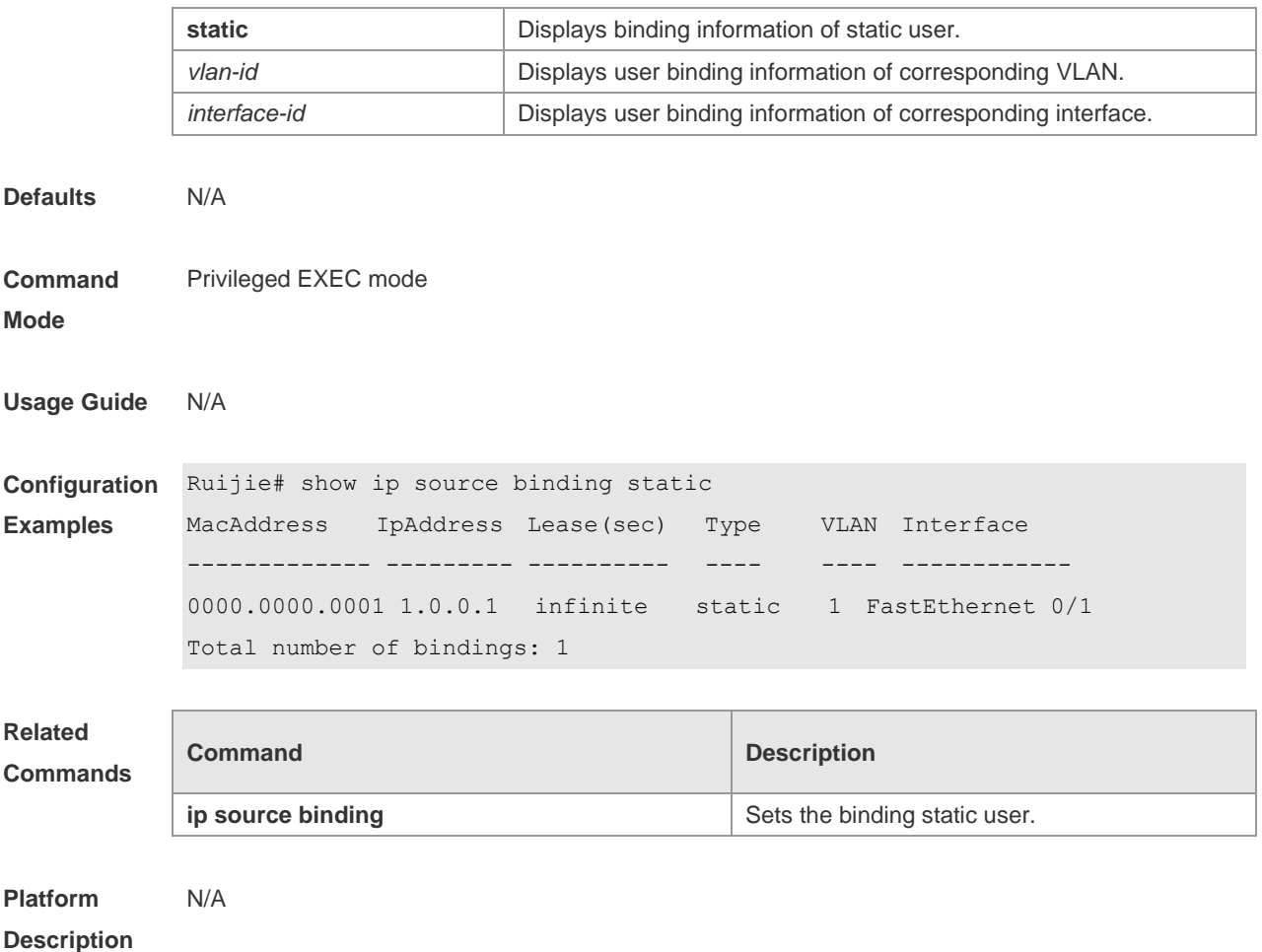

# **16.5 show ip verify source**

Use this command to display user filtering entry of IP Source Guard. **show ip verify source** [ **interface** *interface-id* ]

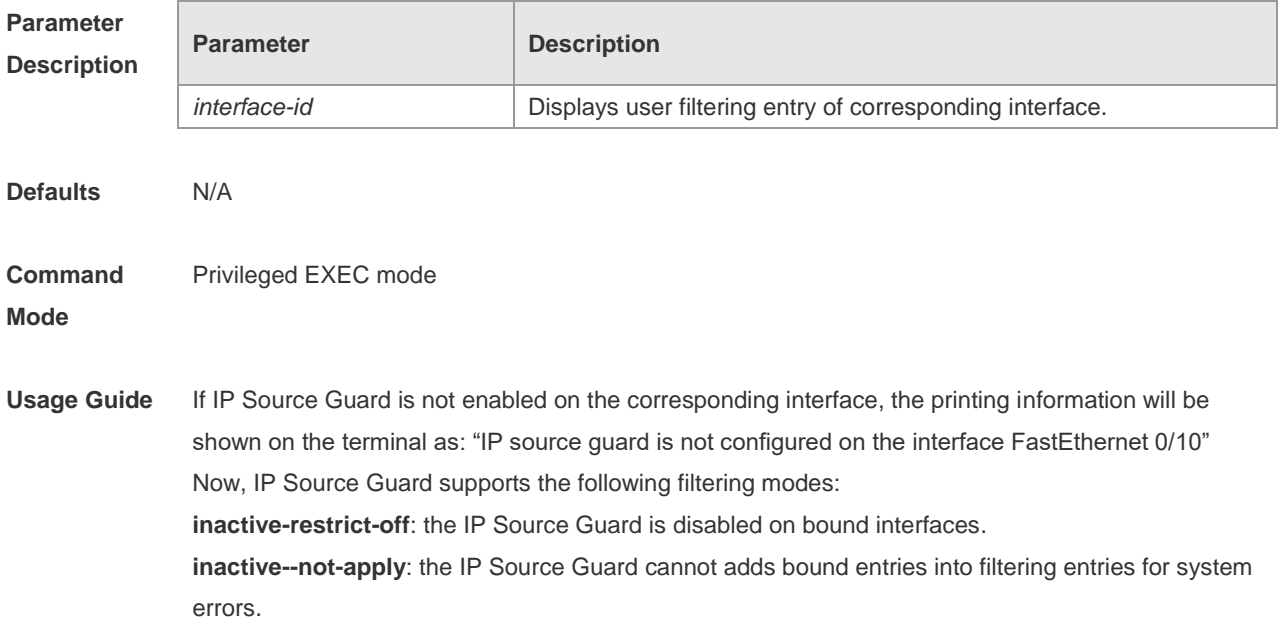

**active**: the IP Source Guard is active.

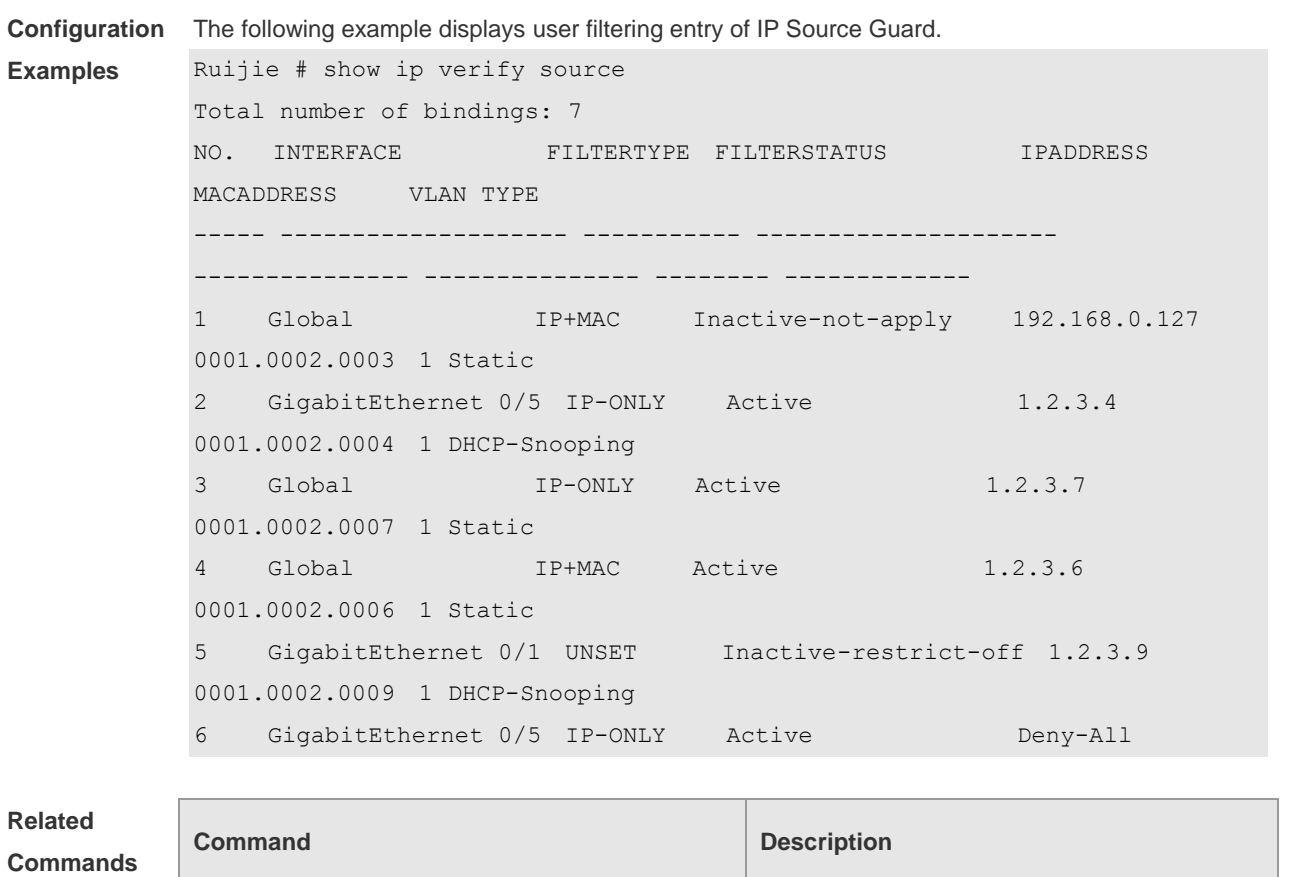

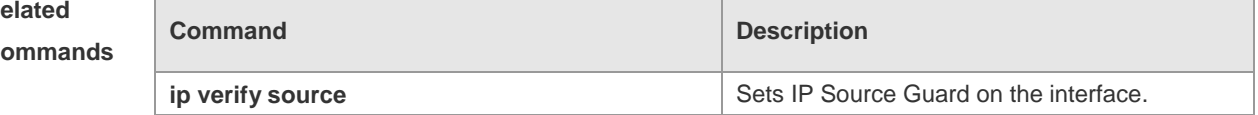

**Platform Description**

N/A

# **17 Anti-ARP Spoofing Commands**

## **17.1 anti-arp-spoofing ip**

Use this command to enable anti-ARP spoofing. Use the **no** form of this command to disable this function. **anti-arp-spoofing ip** *ip-address* **no anti-arp-spoofing ip** *ip-address*

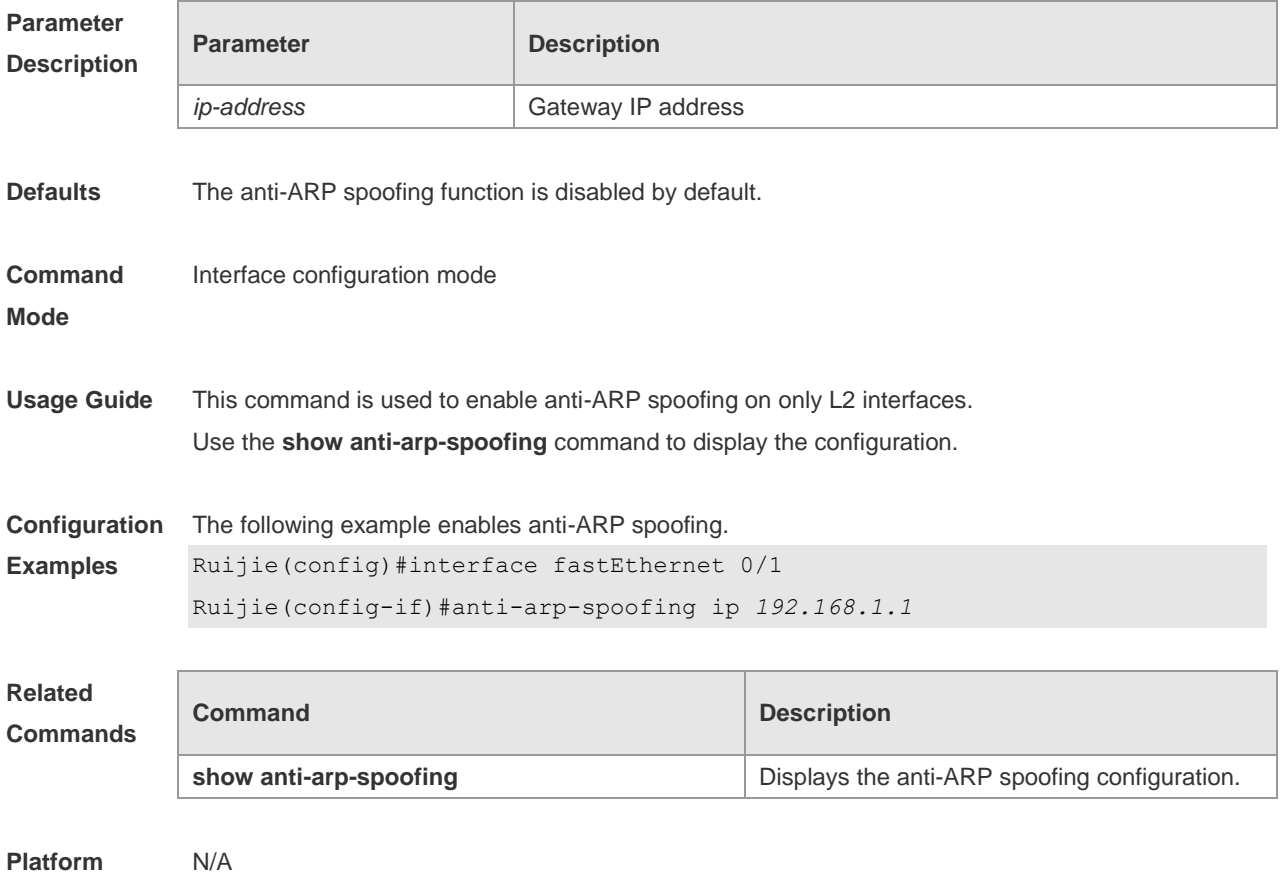

**Description**

### **17.2 show anti-arp-spoofing**

Use this command to display the anti-ARP spoofing configuration on all interfaces. **show anti-arp-spoofing**

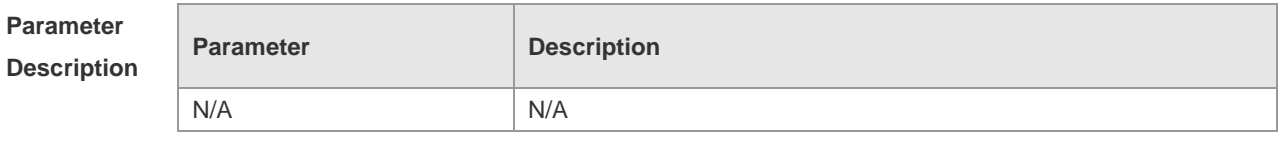

**Defaults** N/A

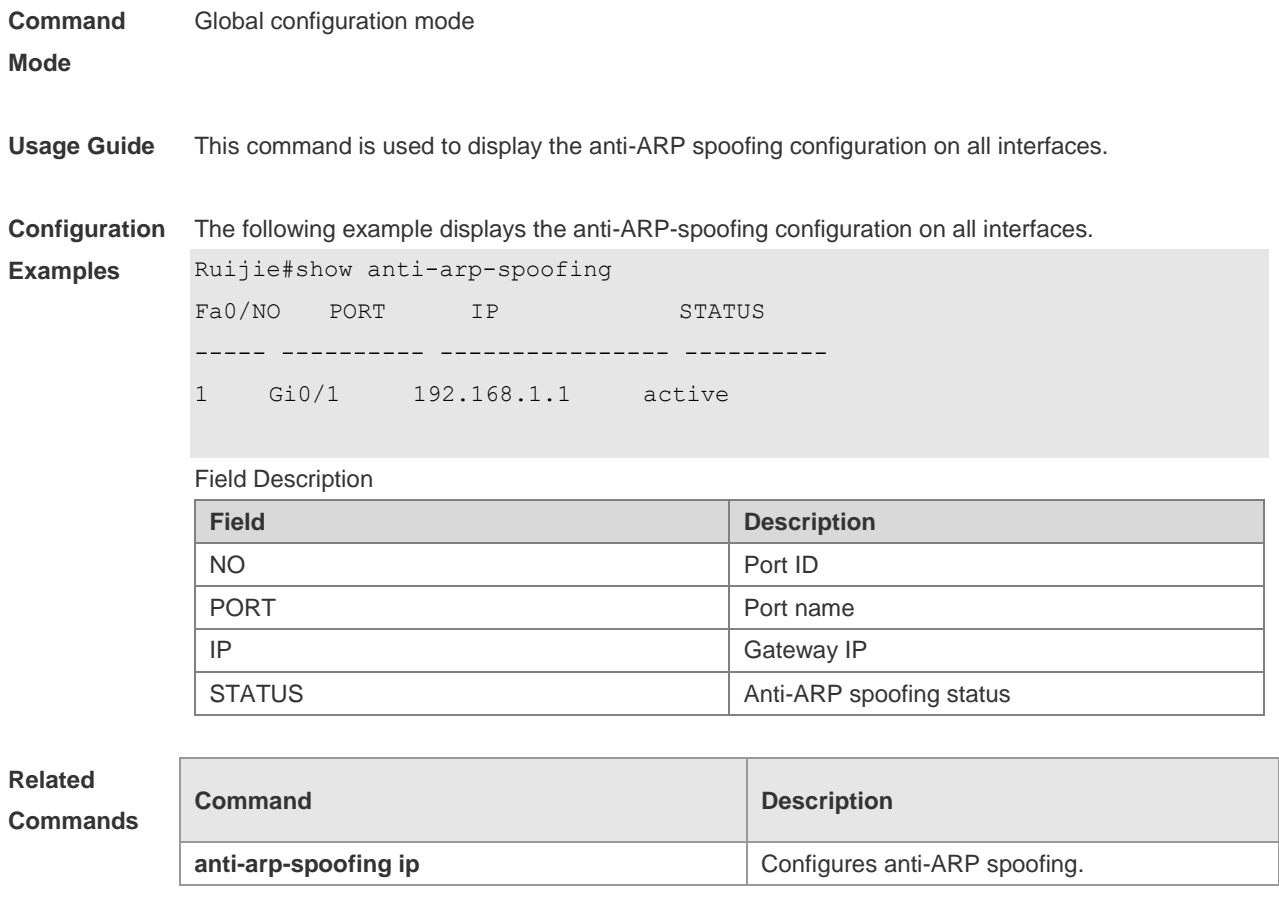

**Platform**  N/A

**Description**

# **18 NFPP Commands**

## **18.1 arp-guard attack-threshold**

Use this command to set the global attack threshold. When the packet rate exceeds the attack threshold, the attack occurs. Use the **no** or **default** form of this command to restore the default setting.

**arp-guard attack-threshold** { **per-src-ip** | **per-src-mac** | **per-port** } *pps* **no arp-guard attack-threshold** { **per-src-ip** | **per-src-mac** | **per-port** } **default arp-guard attack-threshold** { **per-src-ip** | **per-src-mac** | **per-port** }

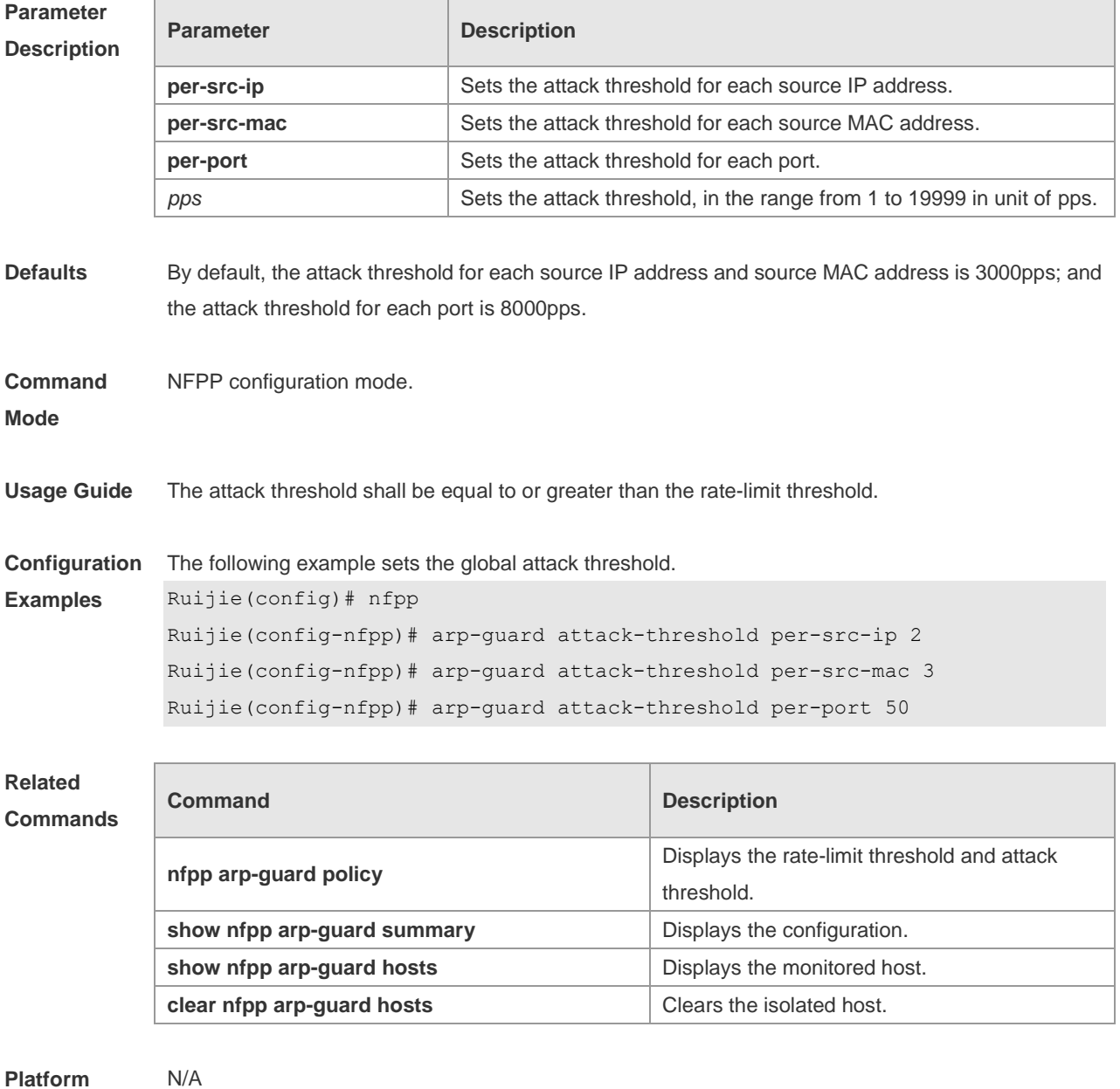

**Description**

## **18.2 arp-guard enable**

Use this command to enable the anti-ARP guard function globally. Use the **no** or **default** form of this command to restore the default setting.

**arp-guard enable**

**no arp-guard enable**

**default arp-guard enable**

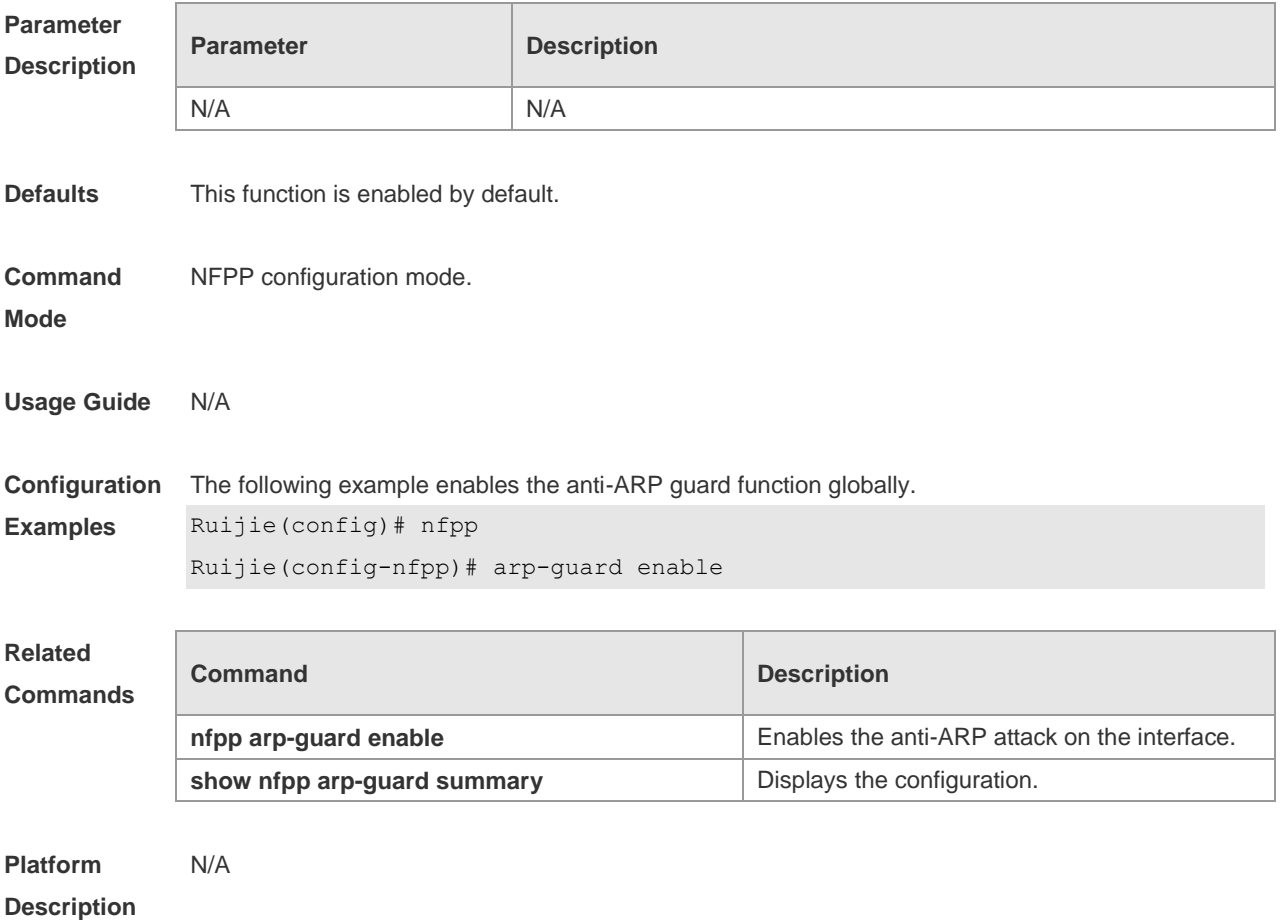

# **18.3 arp-guard isolate-period**

Use this command to set the arp-guard isolate time globally. Use the **no** or **default** form of this command to restore the default setting. **arp-guard isolate-period** { *seconds* | **permanent** } **no arp-guard isolate-period default arp-guard isolate-period**

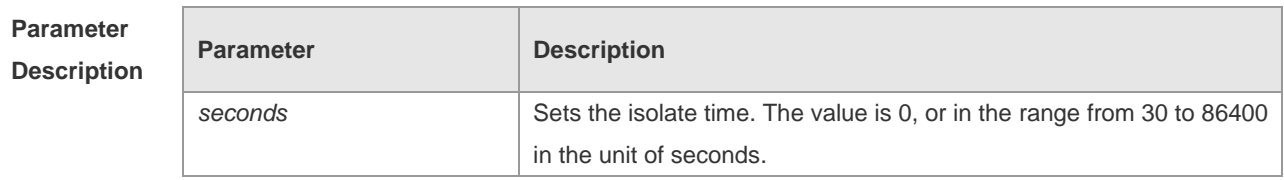

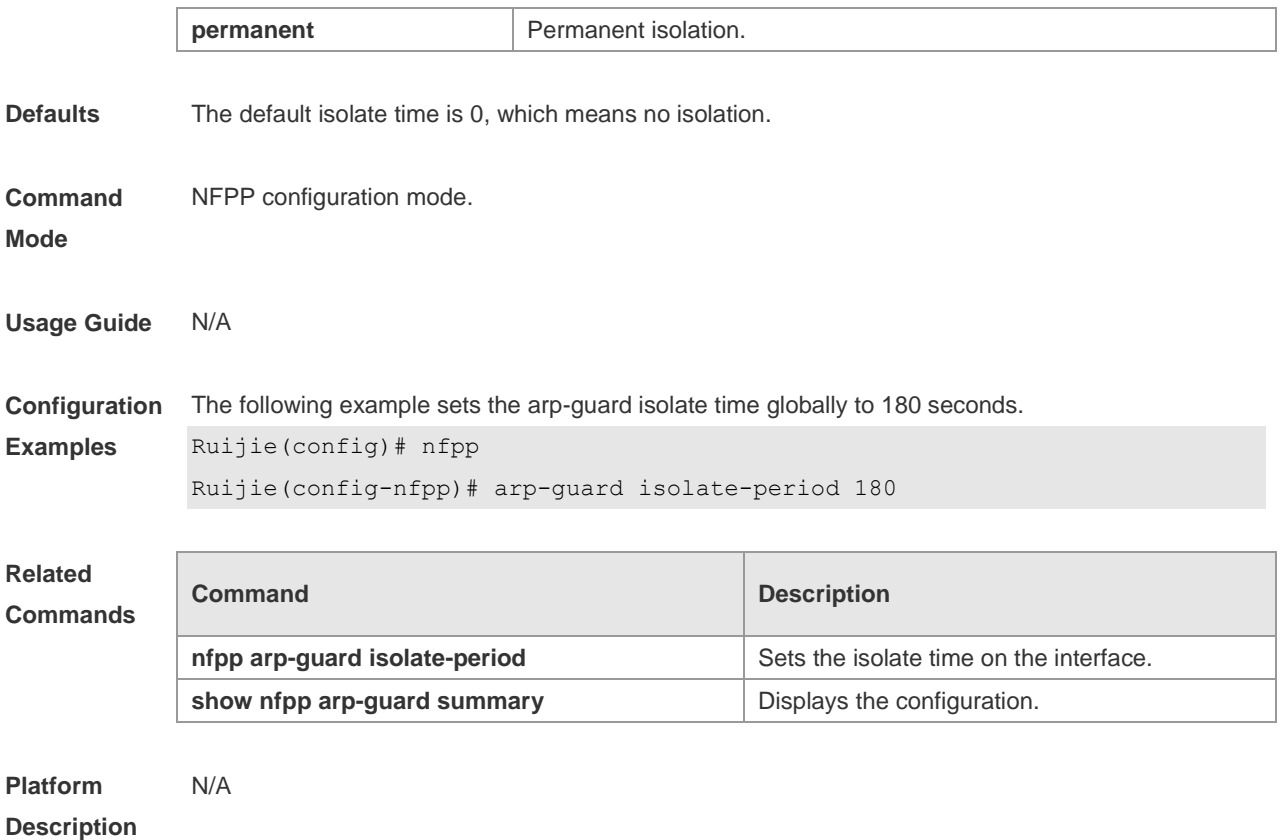

# **18.4 arp-guard isolate-forwarding enable**

Use this command to enable packet forwarding through NFPP isolation. Use the **no** form of this command to disable this function. Use the **default** form of this command to restore the default setting. **arp-guard isolate-forwarding enable no arp-guard isolate-forwarding enable default arp-guard isolate-forwarding enable**

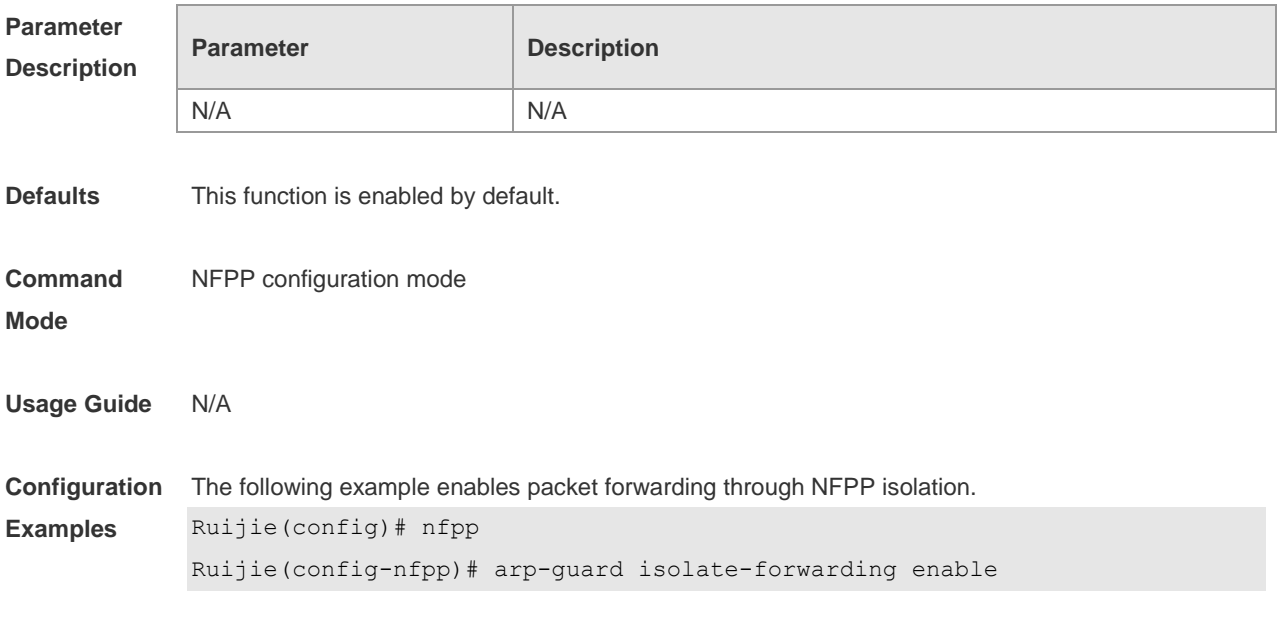

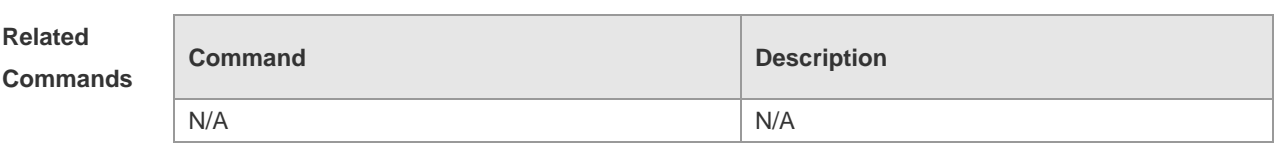

**Platform Description** N/A

# **18.5 arp-guard monitored-host-limit**

Use this command to set the maxmum monitored host number. Use the **no** or **default** form of this command to restore the default setting. **arp-guard monitored-host-limit** *number* **no arp-guard monitored-host-limit default arp-guard monitored-host-limit**

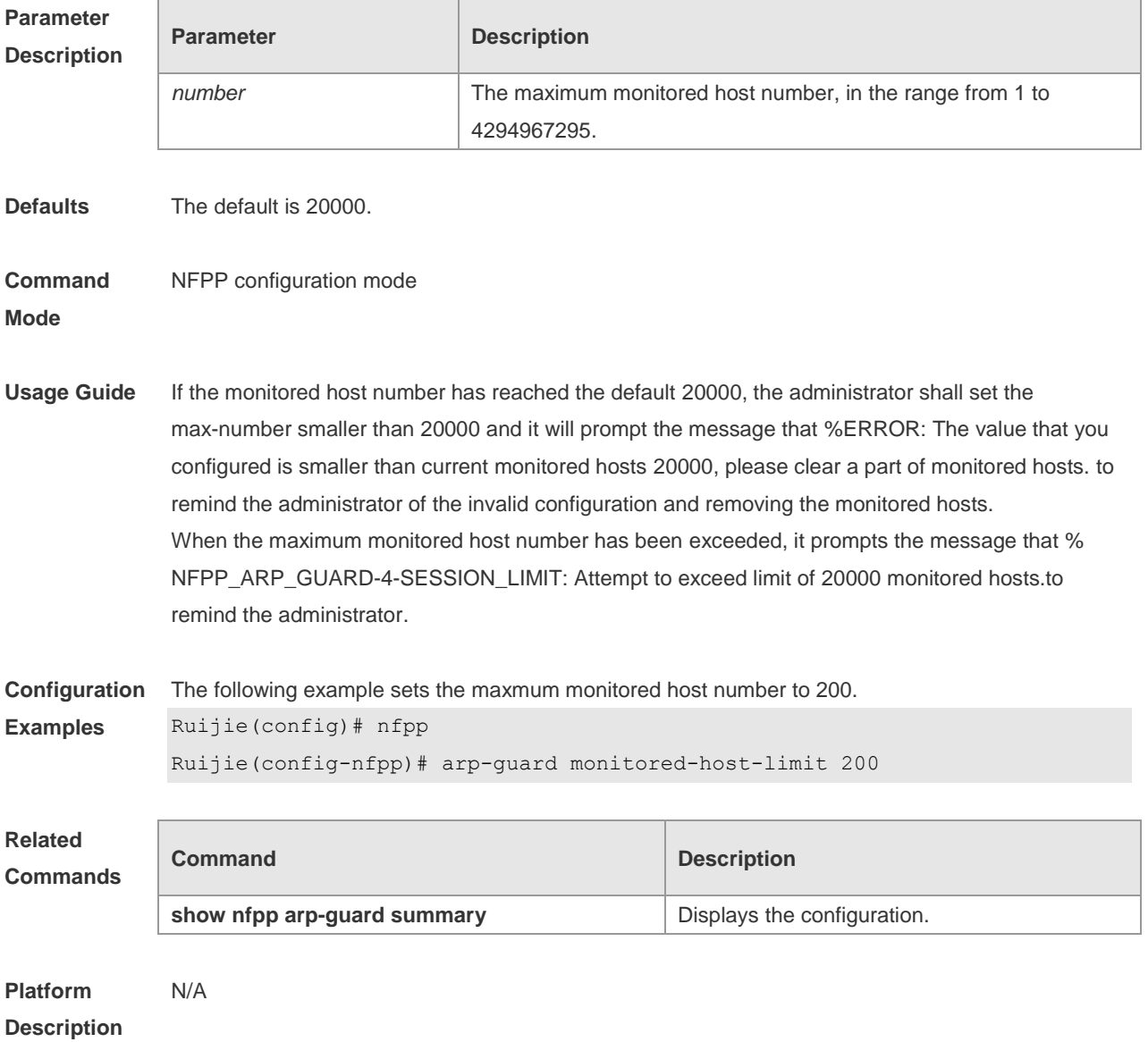

# **18.6 arp-guard monitor-period**

Use this command to configure the arp guard monitor time. Use the **no** or **default** form of this command to restore the default setting. **arp guard monitor-period** *seconds* **no arp-guard monitor-period default arp-guard monitor-period**

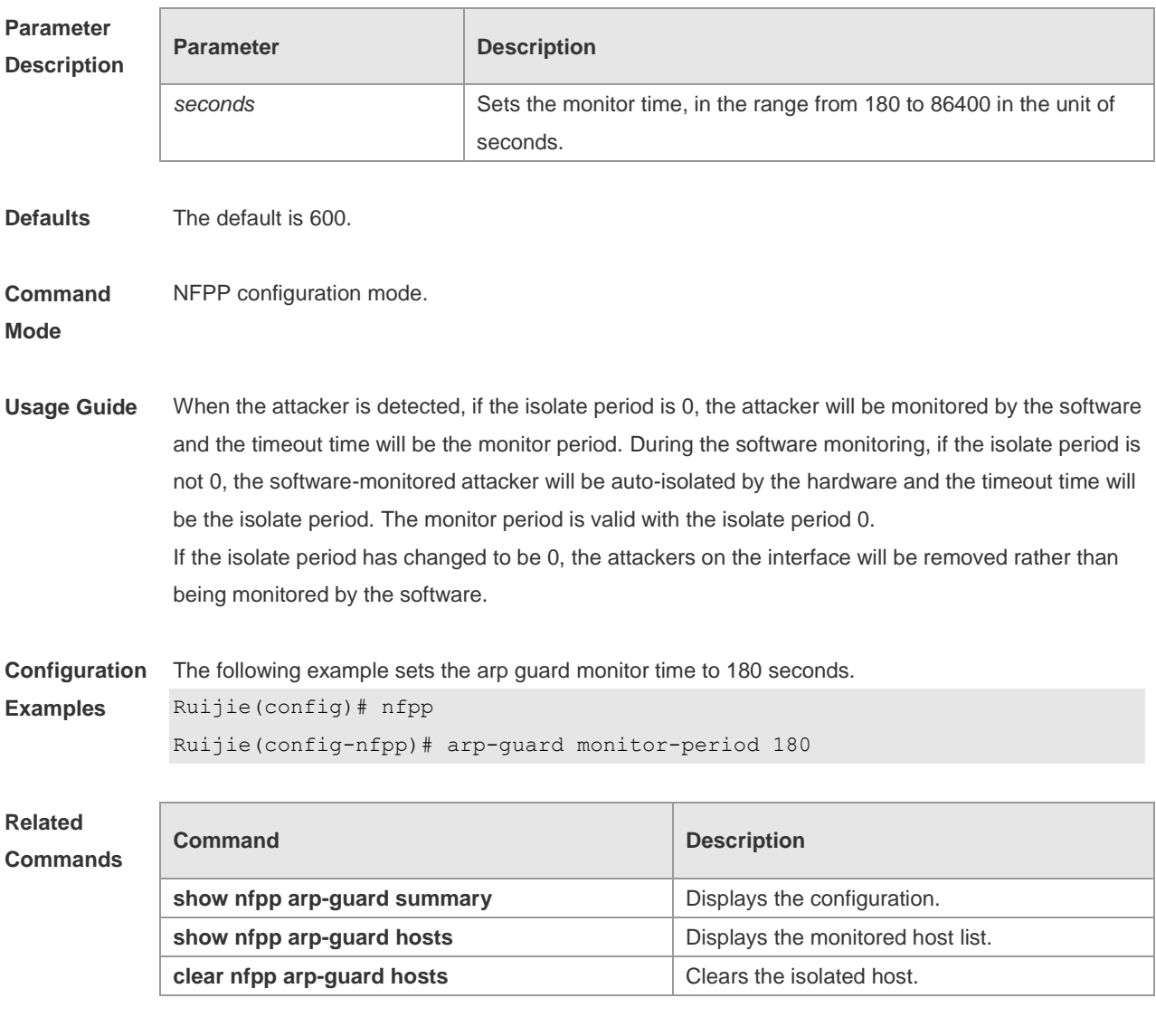

**Platform Description** N/A

### **18.7 arp-guard rate-limit**

Use this command to set the arp guard rate limit. Use the **no** or **default** form of this command to restore the default setting.

**arp-guard rate-limit** { **per-src-ip** | **per-src-mac** | **per-port** } *pps*

#### **no arp-guard rate-limit** { **per-src-ip | per-src-mac | per-port** } **default arp-guard rate-limit** { **per-src-ip | per-src-mac | per-port** }

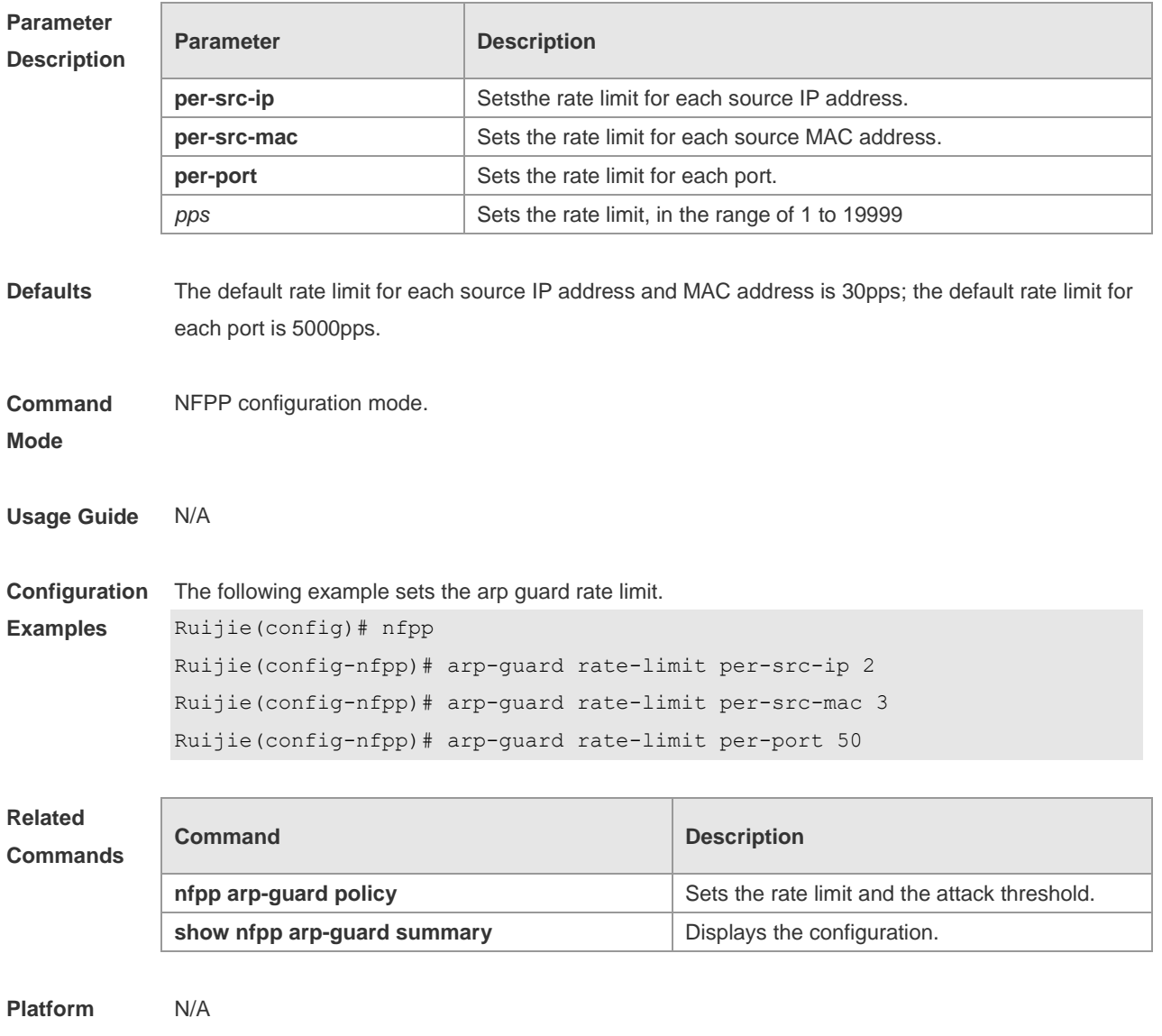

**Description**

# **18.8 arp-guard ratelimit-forwarding enable**

Use this command to set the port based arp guard rate limit. Use the **no** form of this command to disable this function. Use the **default** form of this command to restore the default setting. **arp-guard ratelimit-forwarding enable no arp-guard ratelimit-forwarding enable default arp-guard ratelimit-forwarding enable**

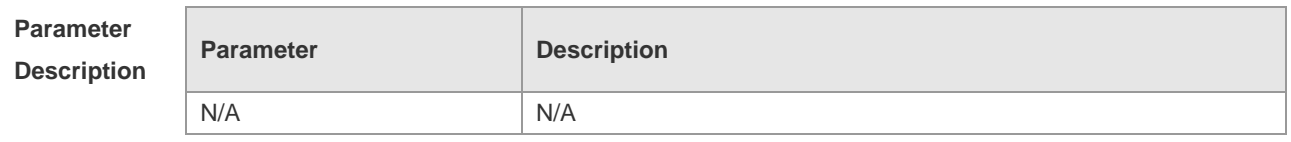

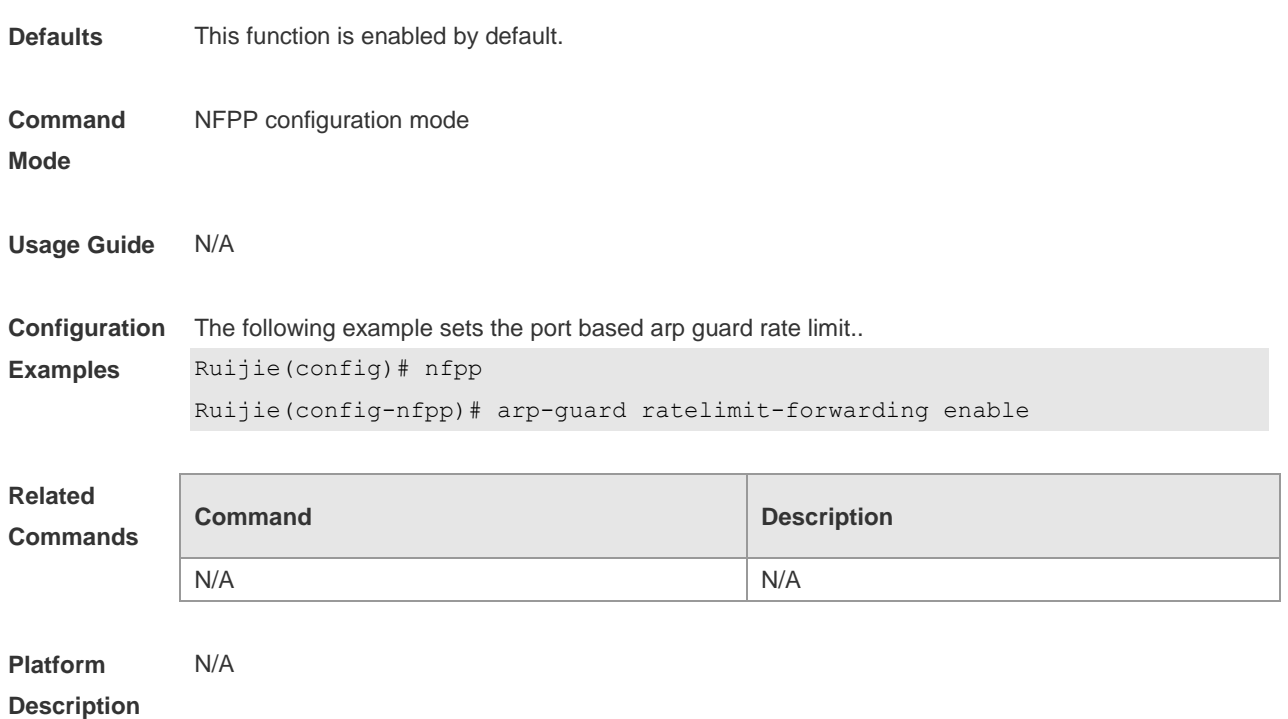

# **18.9 arp-guard scan-threshold**

Use this command to set the global scan threshold. Use the **no** or **default** form of this command to restore the default setting.

**arp-guard scan-threshold** *pkt-cnt*

**no arp-guard scan-threshold**

**default arp-guard scan-threshold**

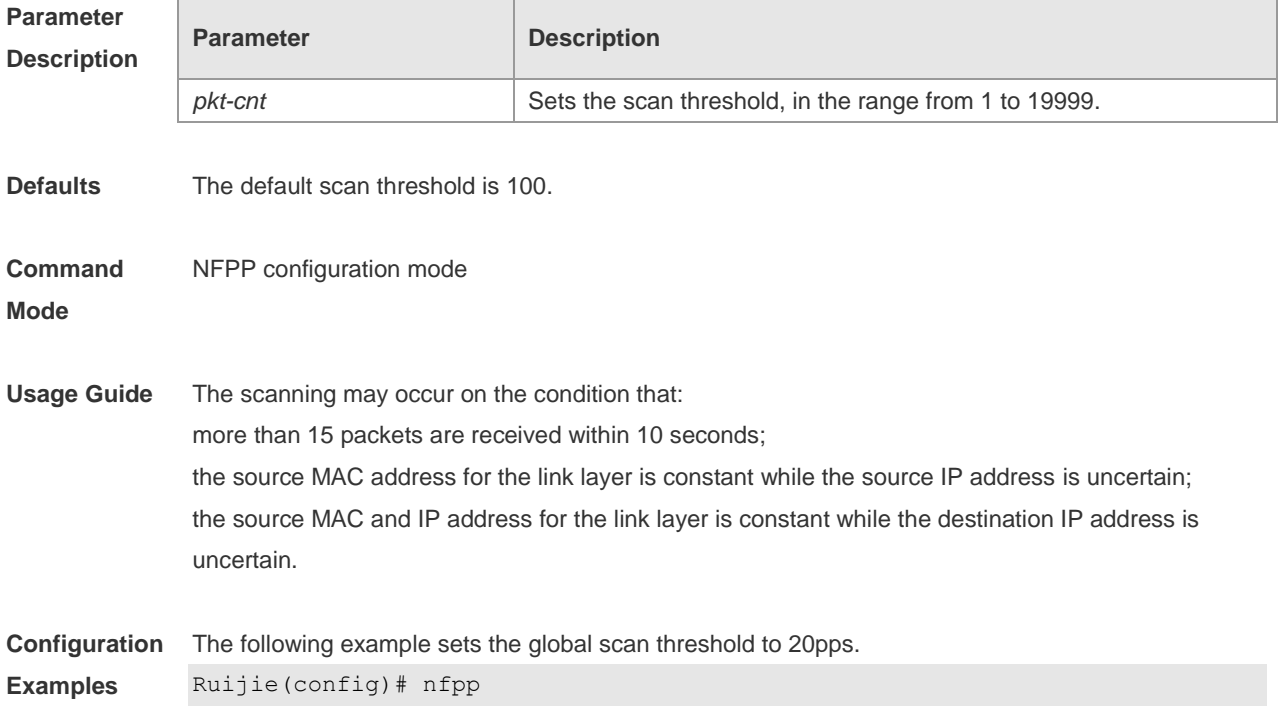

#### Ruijie(config-nfpp)# arp-guard scan-threshold 20

#### **Related Commands**

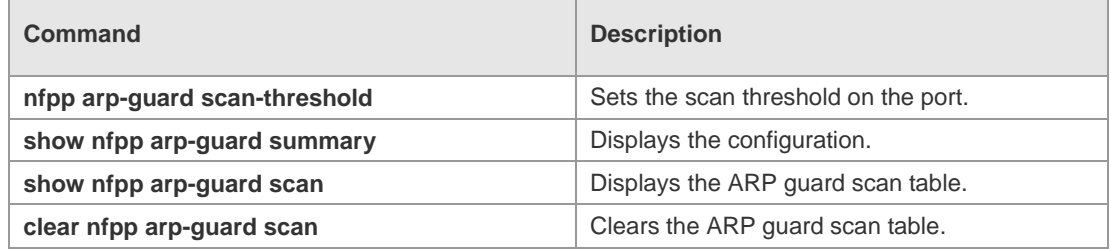

#### **Platform Description**

## **18.10 clear nfpp arp-guard hosts**

N/A

Use this command to clear the monitored host isolation. **clear nfpp arp-guard hosts** [ **vlan** *vid* ] [ **interface** *interface-id* ] [ *ip-address* | *mac-address* ]

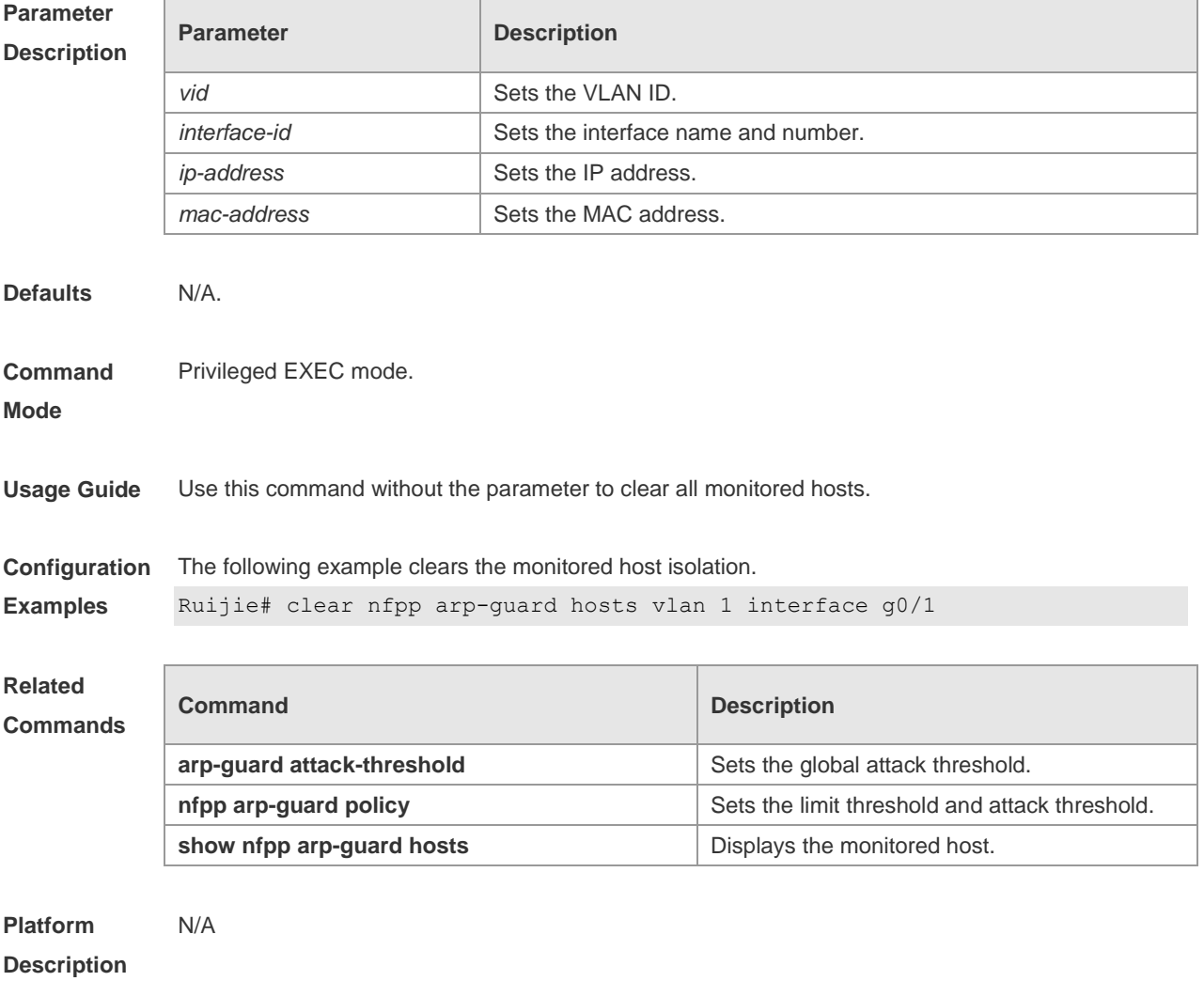

# **18.11 clear nfpp arp-guard scan**

Use this command to clear ARP scanning table. **clear nfpp arp-guard scan**

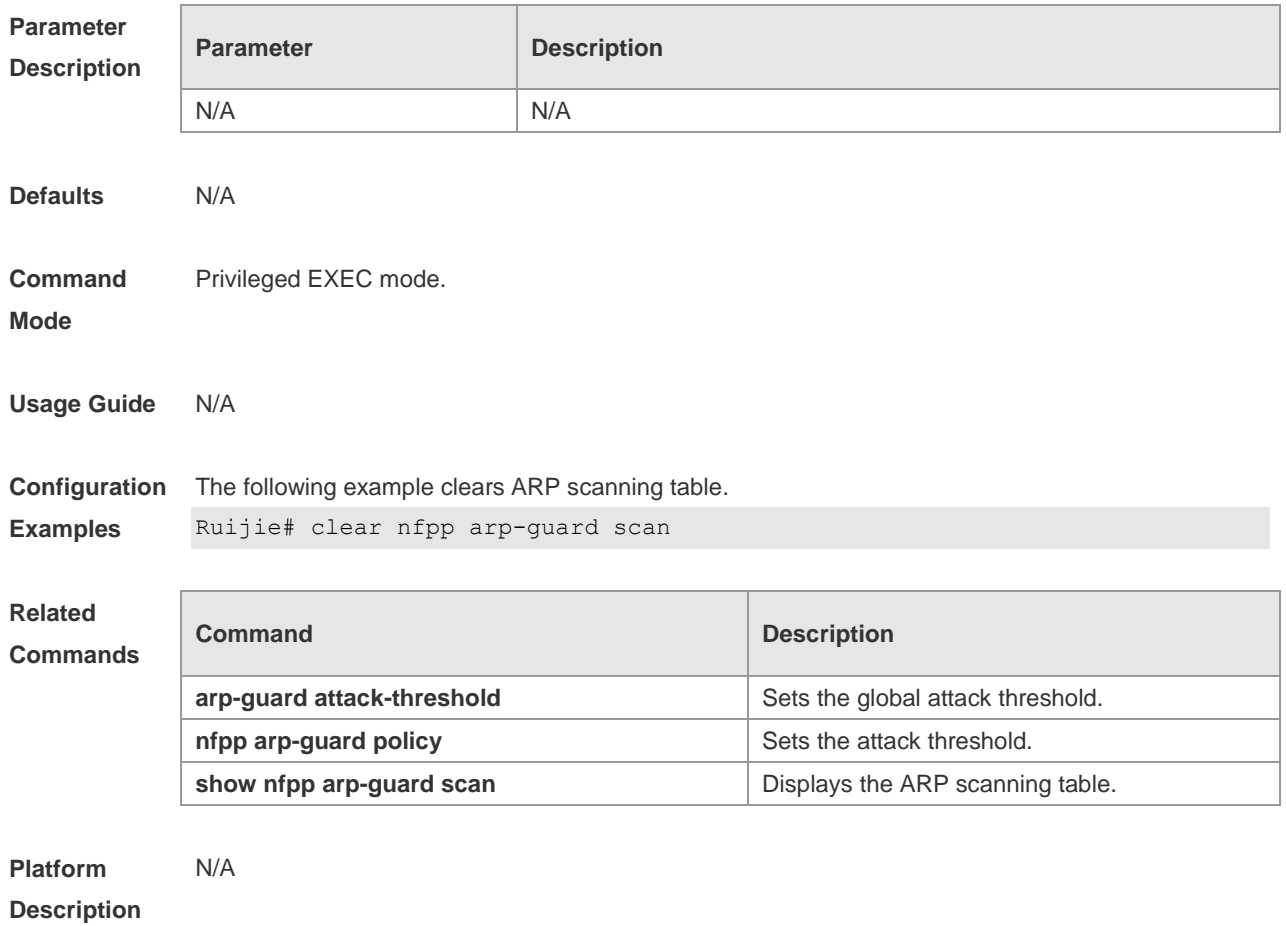

# **18.12 clear nfpp define** *name* **hosts**

Use this command to clear the monitored hosts. If the host is isolated, you need to disisolate it. **clear nfpp define** *name* **hosts** [ **vlan** *vid* ] [ **interface** *interface-id* ] [ *ip-address* ] [ *mac-address* ] [ *ipv6-address* ]

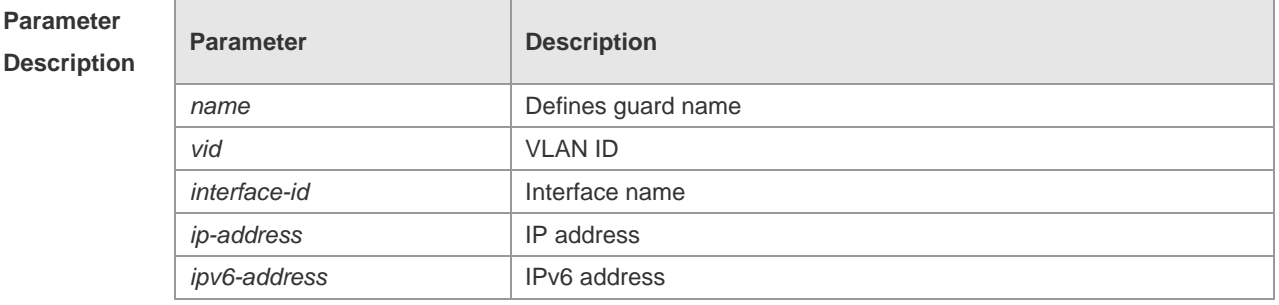

**Defaults** N/A

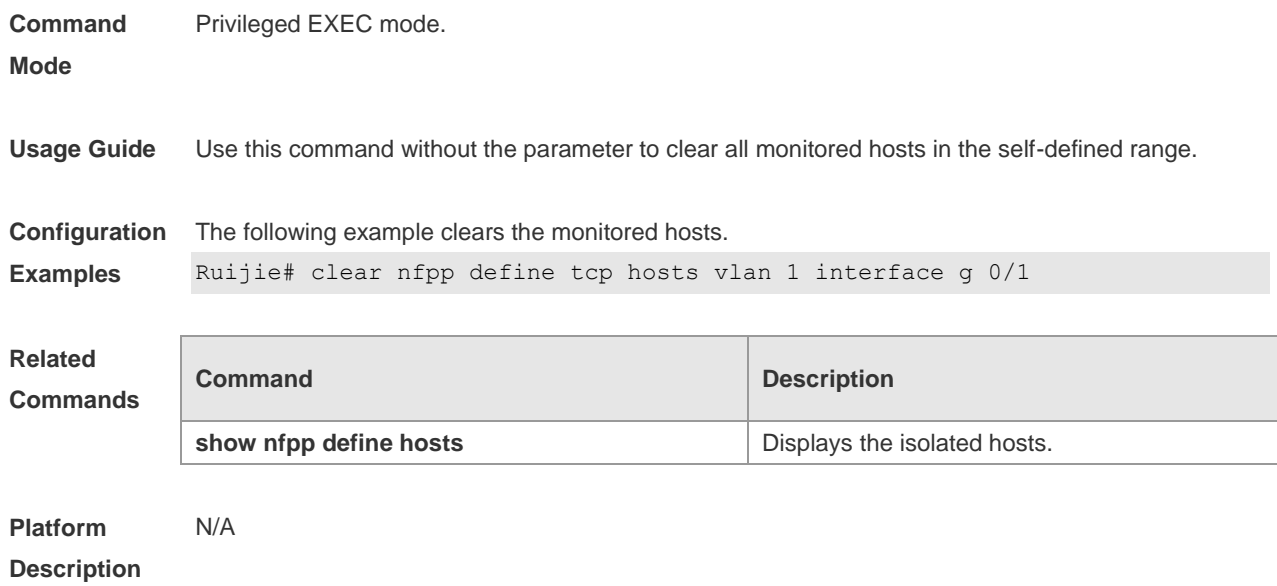

# **18.13 clear nfpp dhcp-guard hosts**

Use this command to clear the monitored host isolation. **clear nfpp dhcp-guard hosts** [ **vlan** *vid* ] [ interface *interface-id* ] [ *mac-address* ]

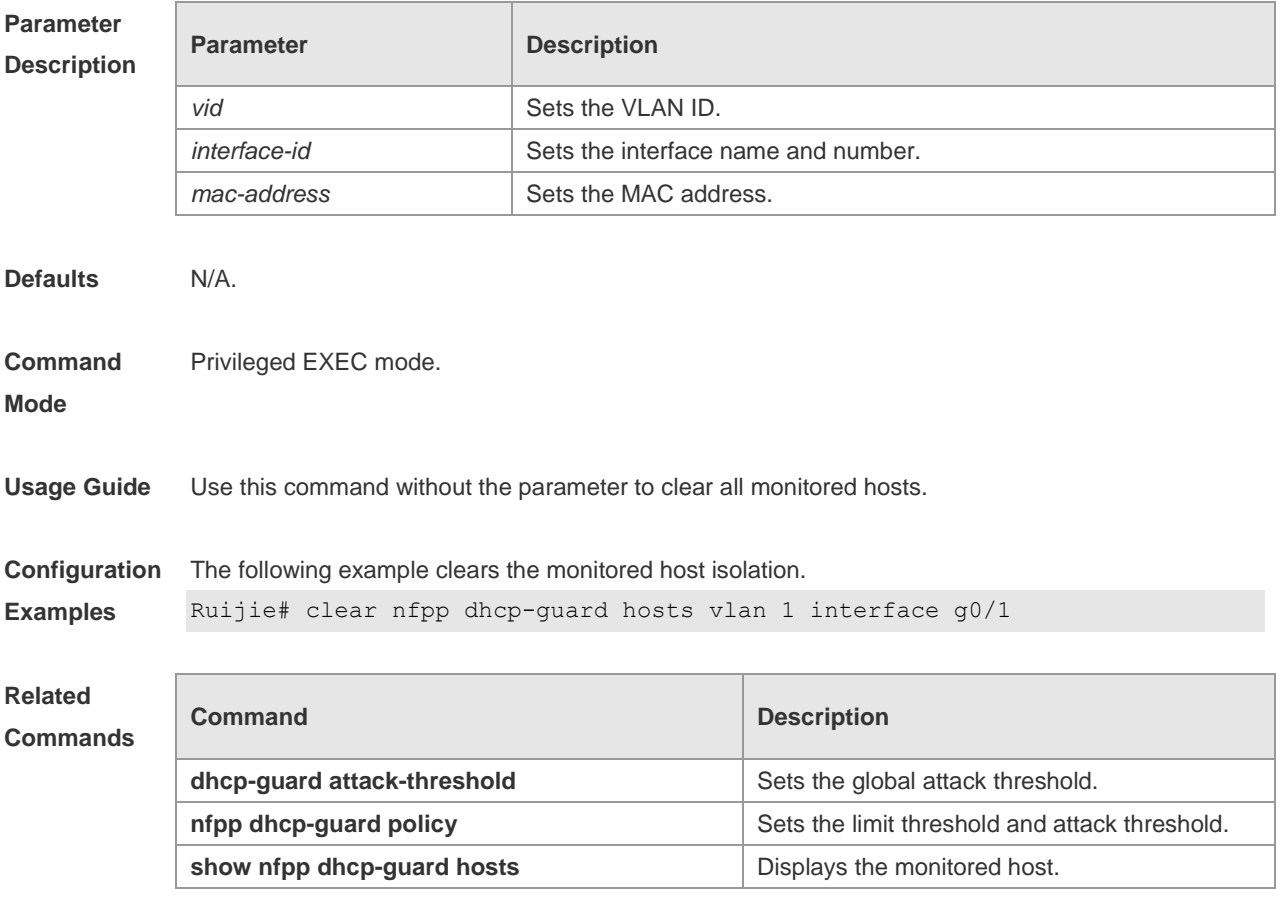

#### **Platform Description** N/A

# **18.14 clear nfpp dhcpv6-guard hosts**

Use this command to clear the monitored host isolation. **clear nfpp dhcpv6-guard hosts** [ **vlan** *vid* ] [ **interface** *interface-id* ] [ *mac-address* ]

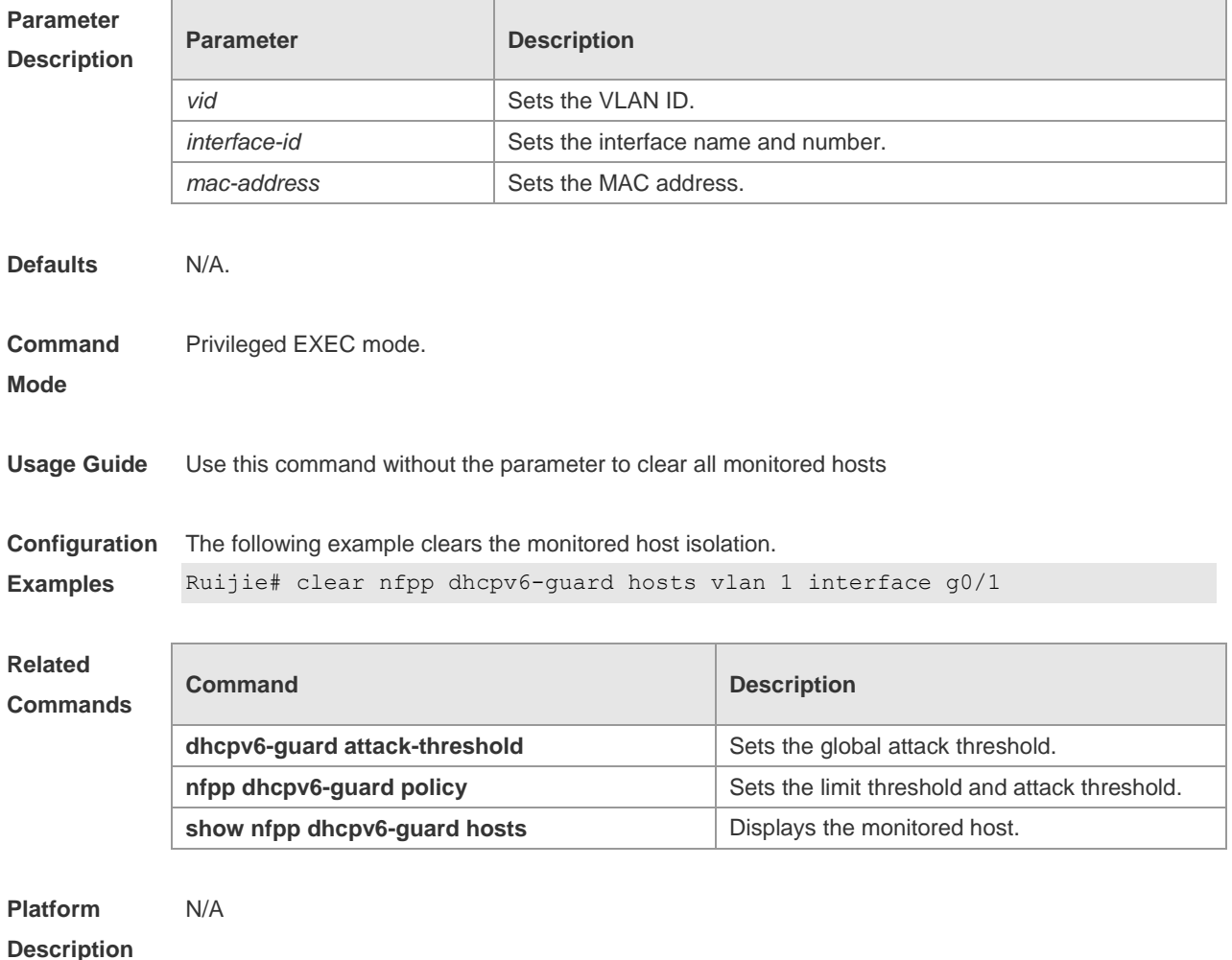

# **18.15 clear nfpp icmp-guard hosts**

Use this command to clear the monitored host isolation. **clear nfpp icmp-guard hosts** [ **vlan** *vid* ] [ **interface** *interface-id* ] [ *ip-address* ]

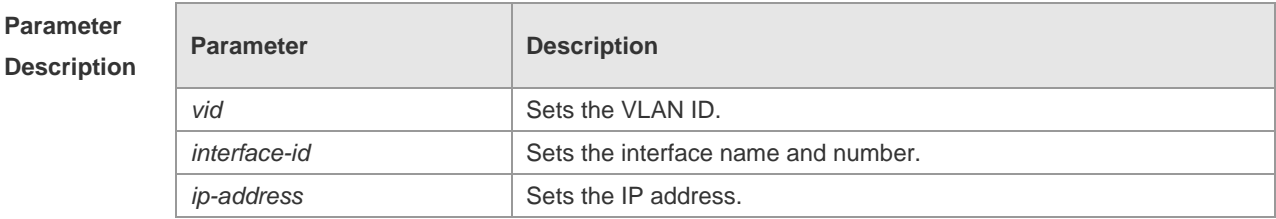

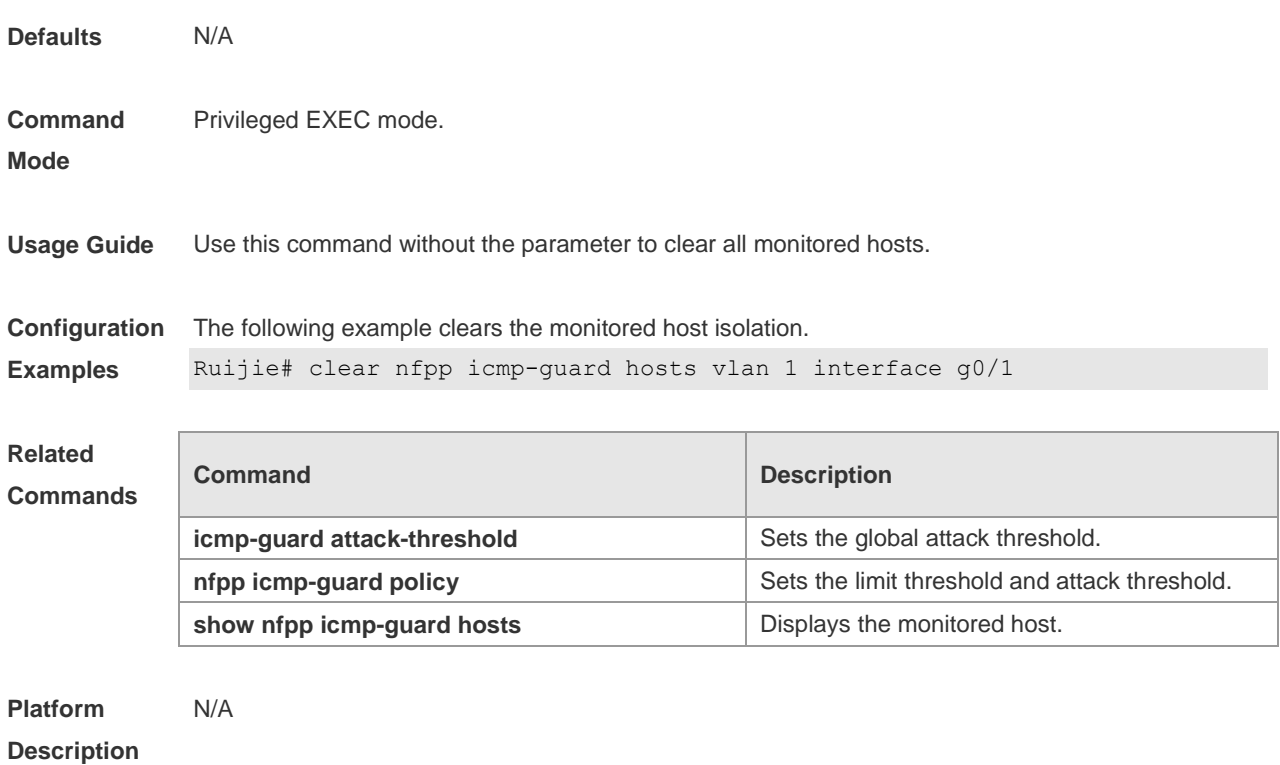

# **18.16 clear nfpp ip-guard hosts**

Use this command to clear the monitored host isolation. **clear nfpp ip-guard hosts** [ **vlan** *vid* ] [ **interface** *interface-id* ] [ *ip-address* ]

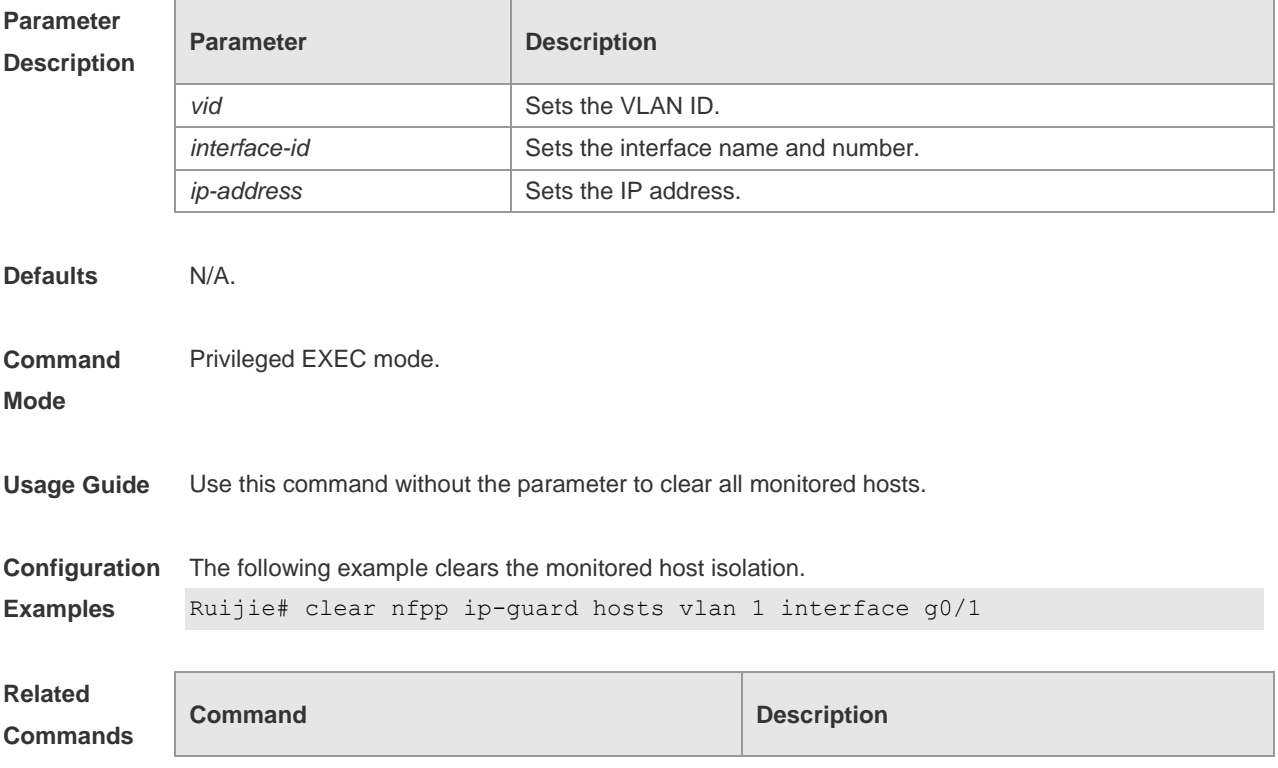

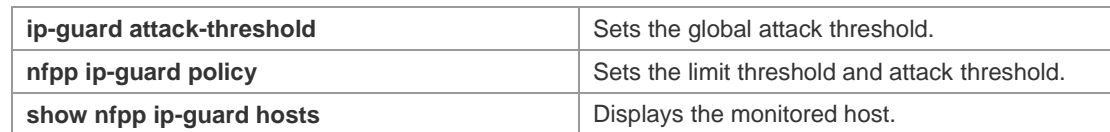

**Platform Description** N/A

# **18.17 clear nfpp nd-guard hosts**

Use this command to remove the speed limit on the host. **clear nfpp nd-guard hosts** [ **vlan** *vid* ] [**interface** *interface-id*]

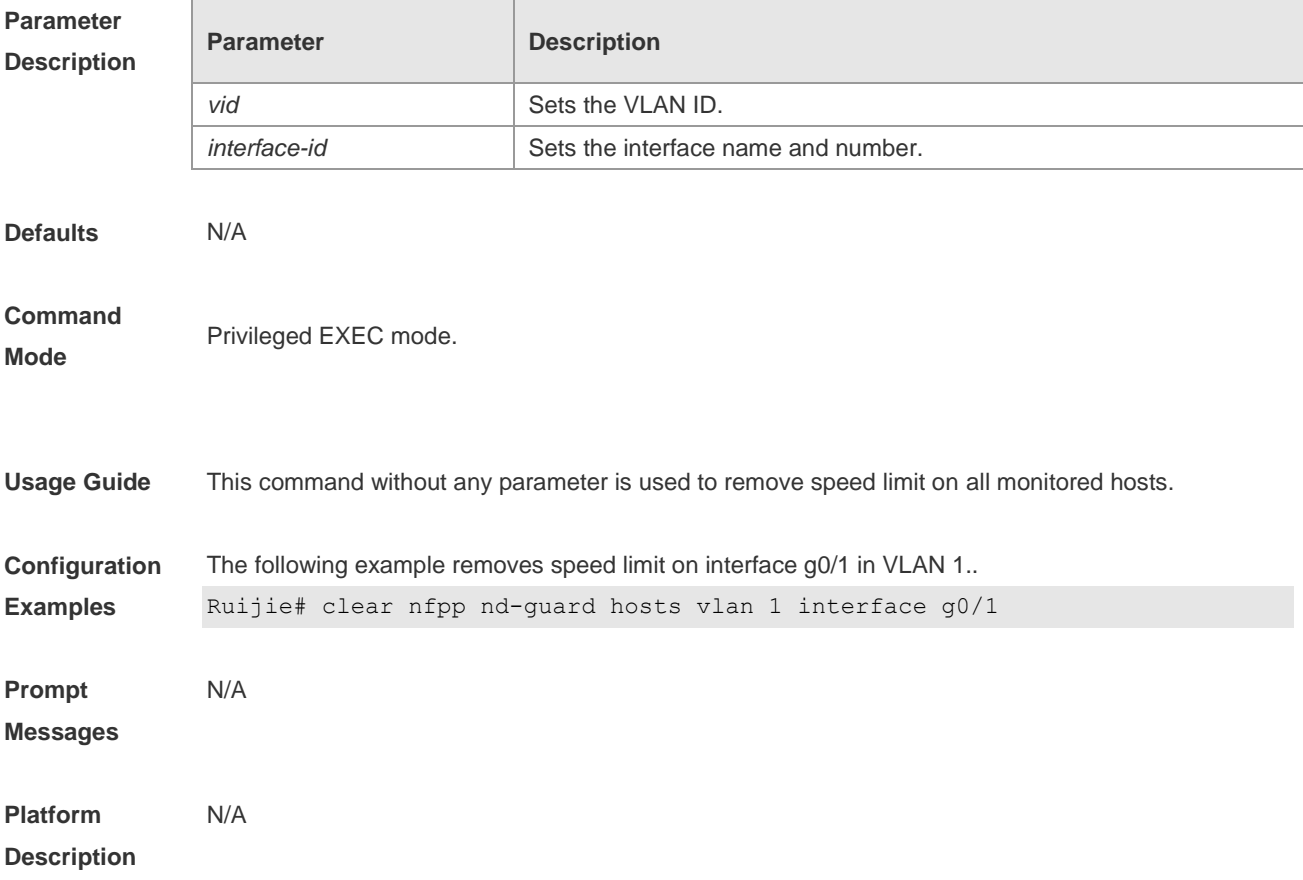

### **18.18 clear nfpp log**

Use this command to clear the NFPP log buffer area. **clear nfpp log**

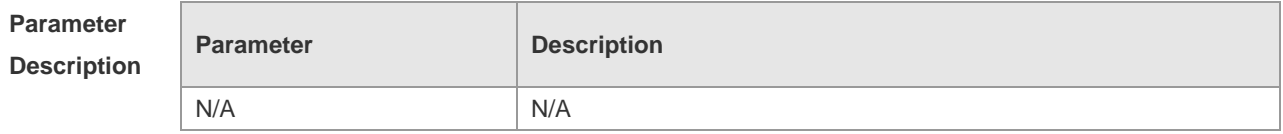

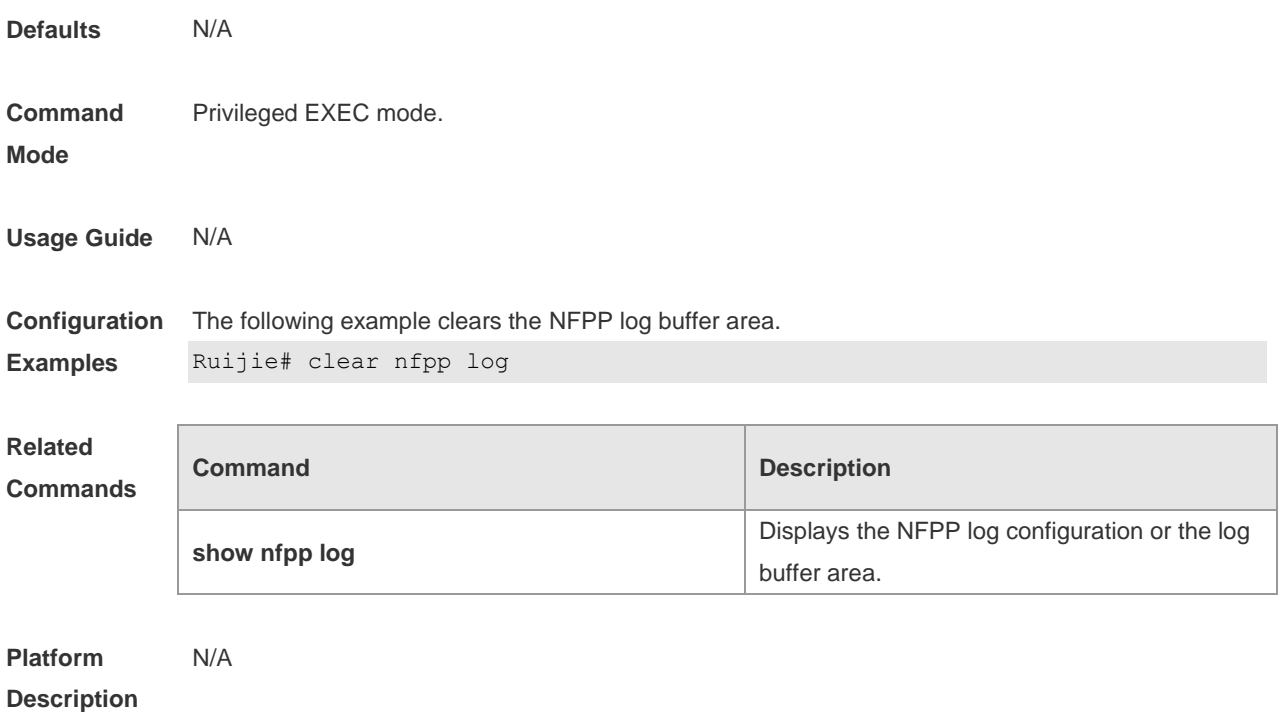

## **18.19 cpu-protect sub-interface { manage | protocol | route } percent**

Use this command to configure the percent value of each type of packets occupied in the buffer area. Use the **no** or **default** form of this command to restore the default setting. **cpu-protect sub-interface** { **manage** | **protocol** | **route** } **percent** *percent\_vaule* **no cpu-protect sub-interface** {*manage*|*protocol*|*route*} **percent default cpu-protect sub-interface** {*manage*|*protocol*|*route*} **percent**

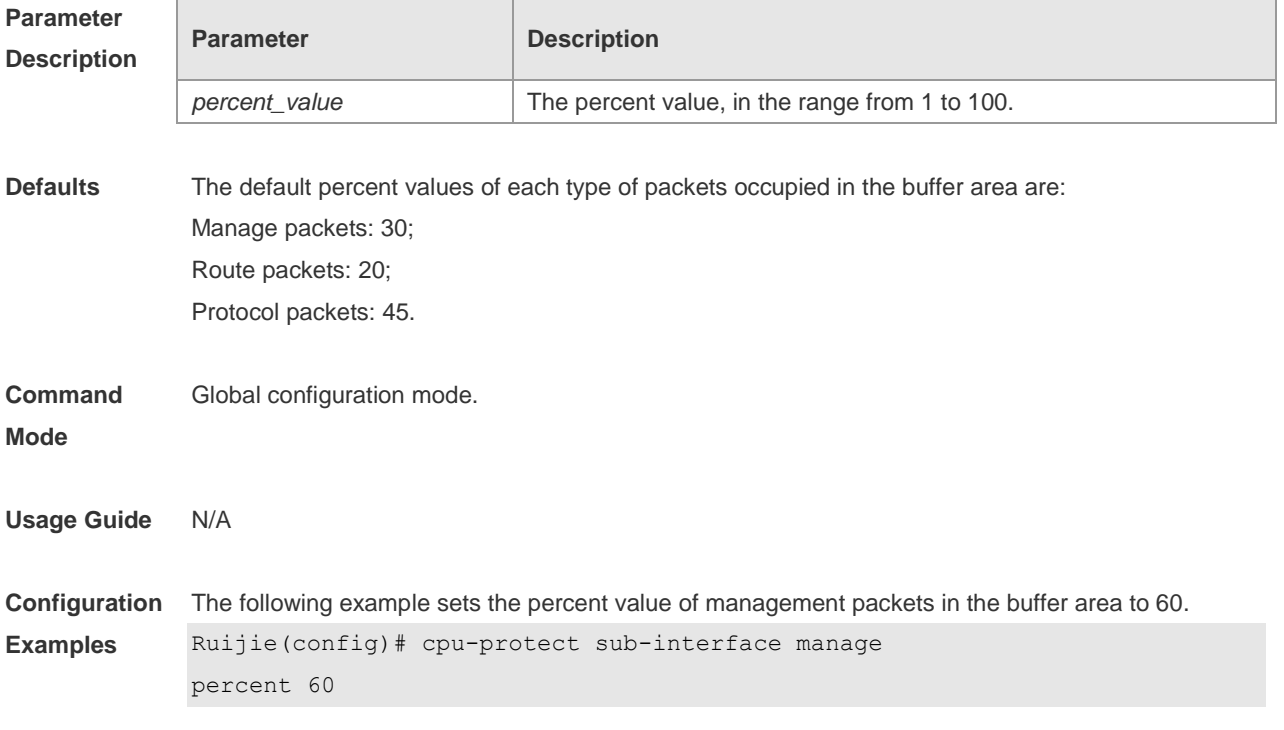

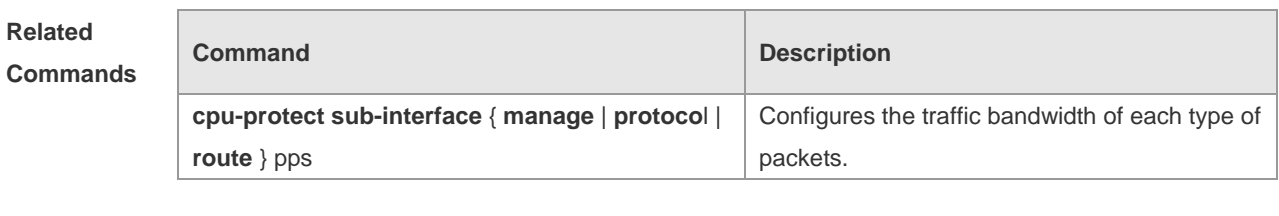

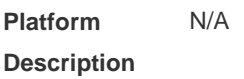

# **18.20 cpu-protect sub-interface { manage | protocol | route } pps**

Use this command to configure the traffic bandwidth of each type of packets. Use the **no** or **default**  form of this command to restore the default setting. **cpu-protect sub-interface** { **manage** | **protocol** | route} **pps** *pps\_vaule* **no cpu-protect sub-interface** { *manage* | *protocol* | *route* } **pps**

**default cpu-protect sub-interface** { *manage* | *protocol* | *route* } **pps**

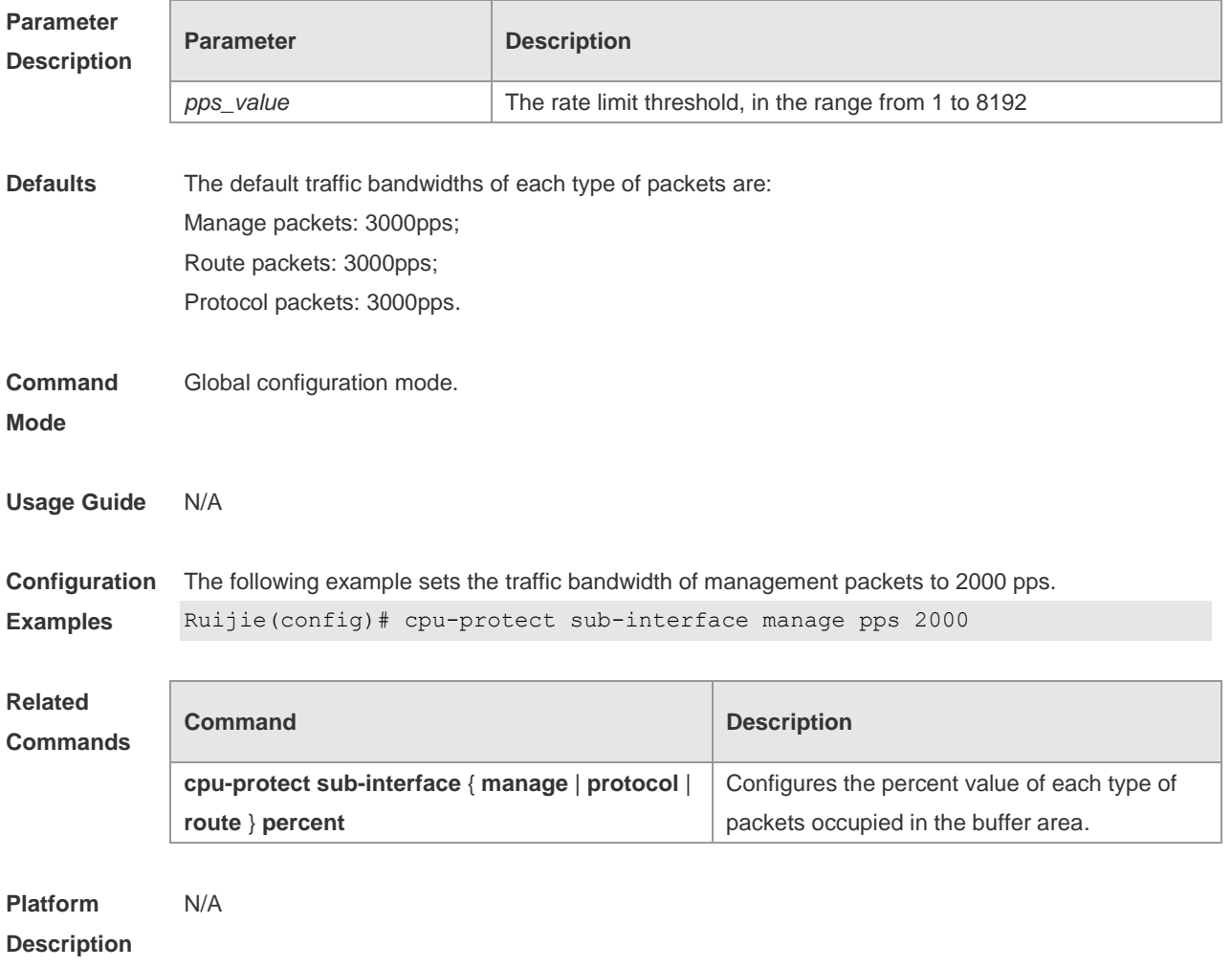

#### **18.21 define**

Use this command to define the anti-attack type.

Use the **no** or **default** form of this command to restore the default setting.

**define** *name*

**no define** *name*

**default define** *name*

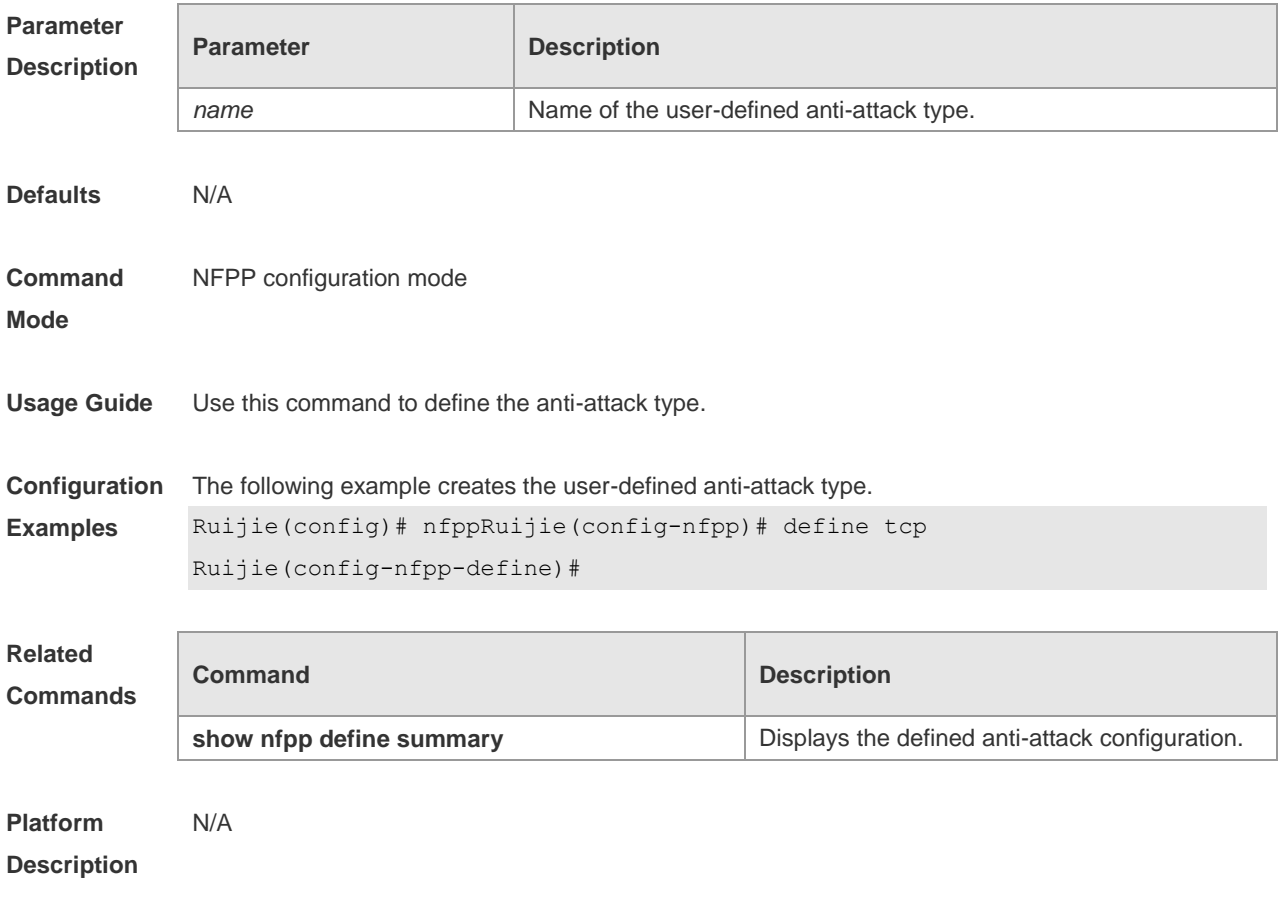

## **18.22 define enable**

Use this command to enable the user-defined anti-attack globally. Use the **no** or **default** form of this command to restore the default setting.

**define** *name* **enable**

**no define** *name* **enable**

**default define** *name* **enable**

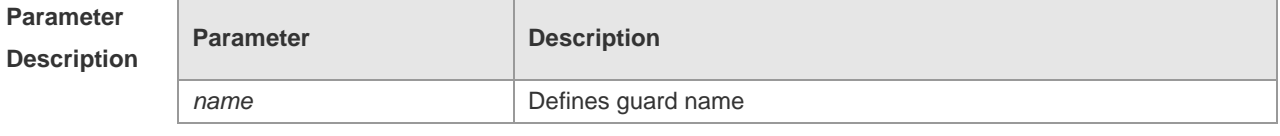

**Defaults** This function is disabled by default.

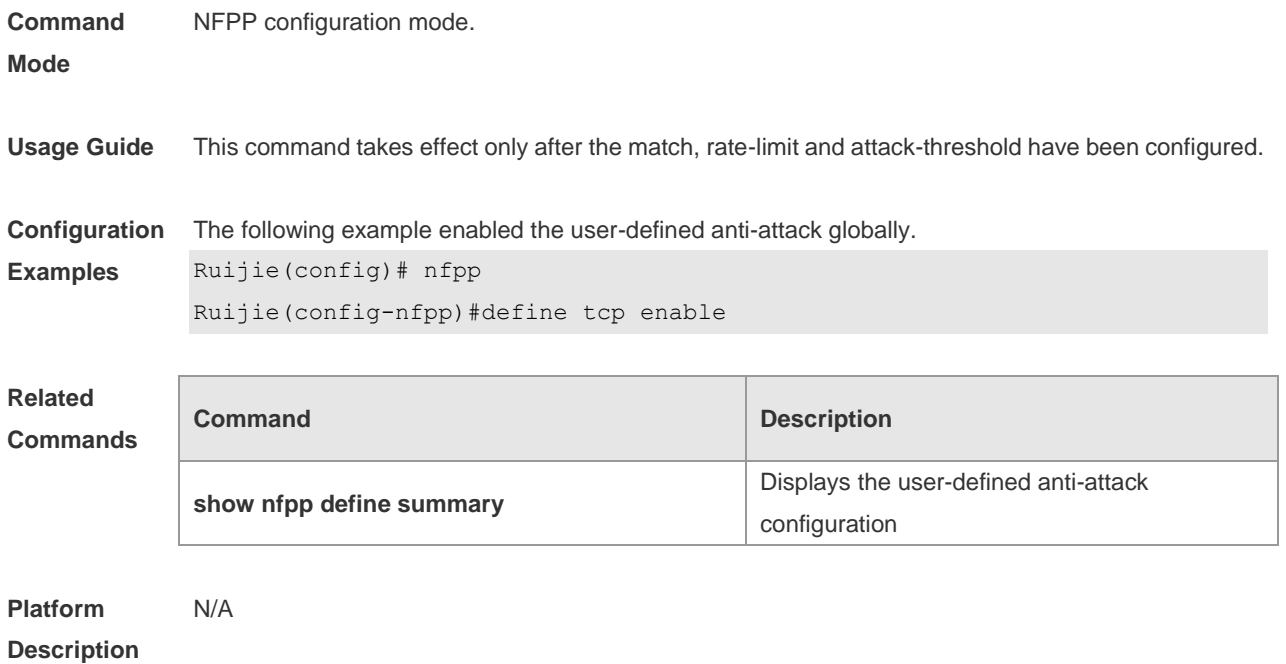

# **18.23 dhcp-guard attack-threshold**

Use this command to set the global attack threshold. When the packet rate exceeds the attack threshold, the attack occurs. Use the **no** or **default** form of this command to restore the default setting.

**dhcp-guard attack-threshold** { **per-src-mac** | **per-port** } *pps* **no dhcp-guard attack-threshold** { **per-src-mac** | **per-port** } **default dhcp-guard attack-threshold** { **per-src-mac** | **per-port** }

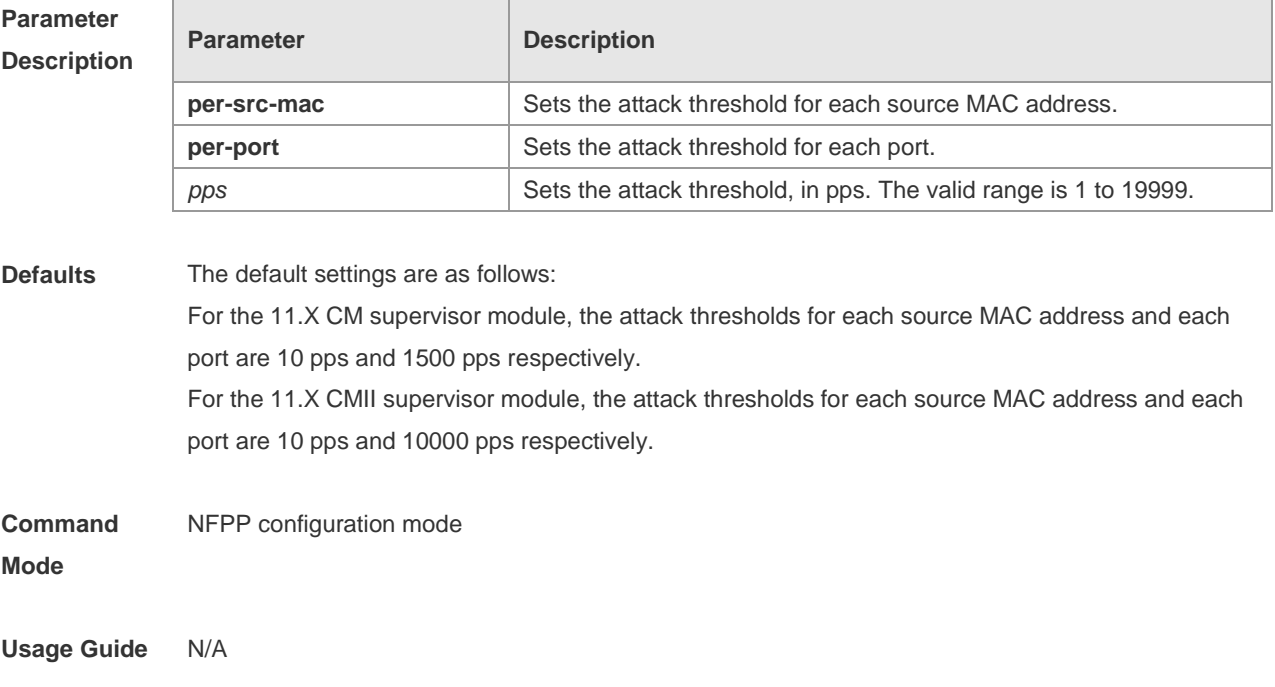

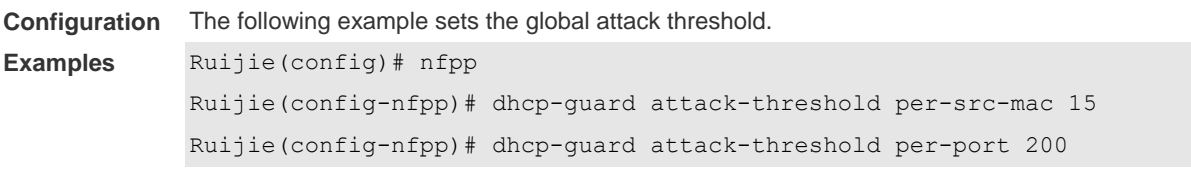

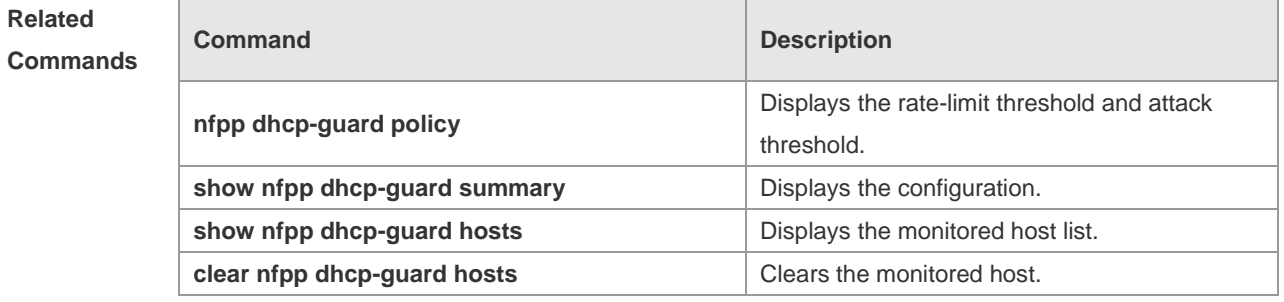

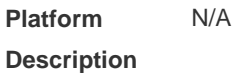

# **18.24 dhcp-guard enable**

Use this command to enable the DHCP anti-attack function. Use the **no** or **default** form of this command to restore the default setting.

**dhcp-guard enable**

**no dhcp-guard enable**

**default dhcp-guard enable**

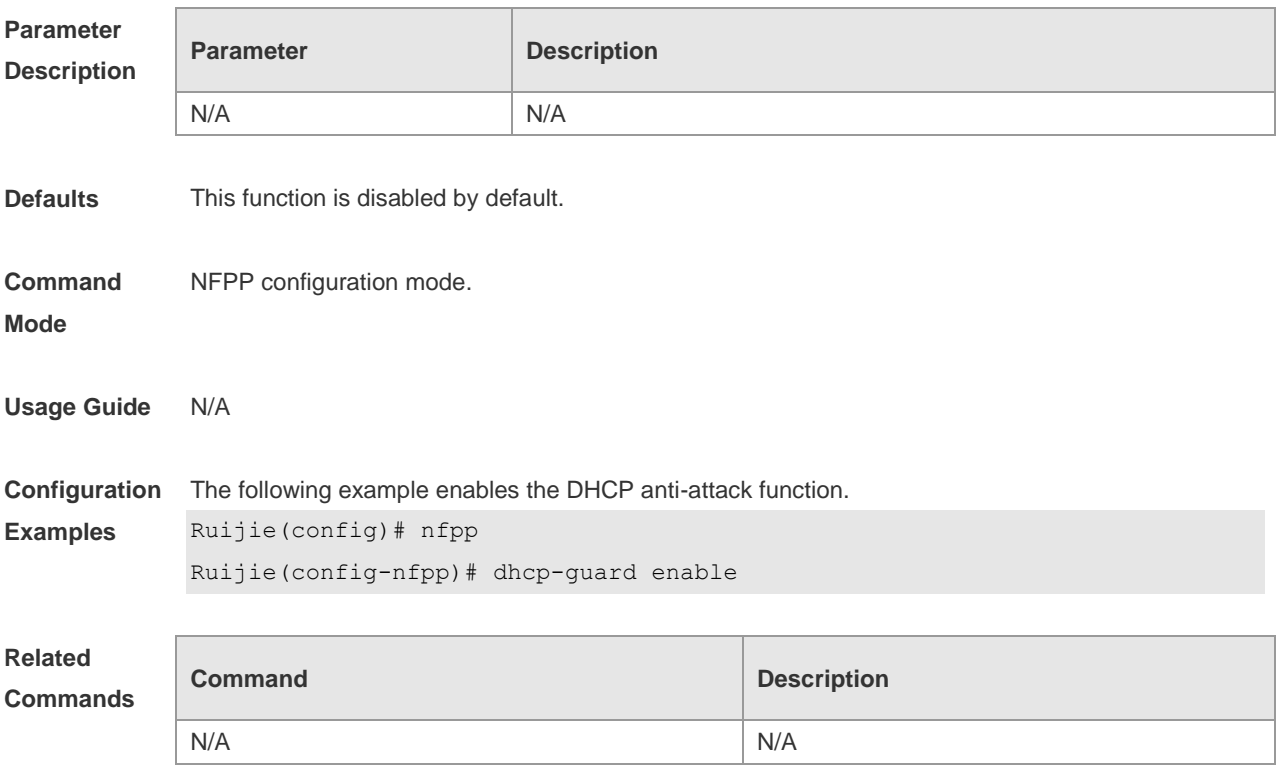

#### **Platform Description** N/A

# **18.25 dhcp-guard isolate-period**

Use this command to set the isolate time globally. Use the **no** or **default** form of this command to restore the default setting. **dhcp-guard isolate-period** { **seconds** | **permanent** } **no dhcp-guard isolate-period default dhcp-guard isolate-period**

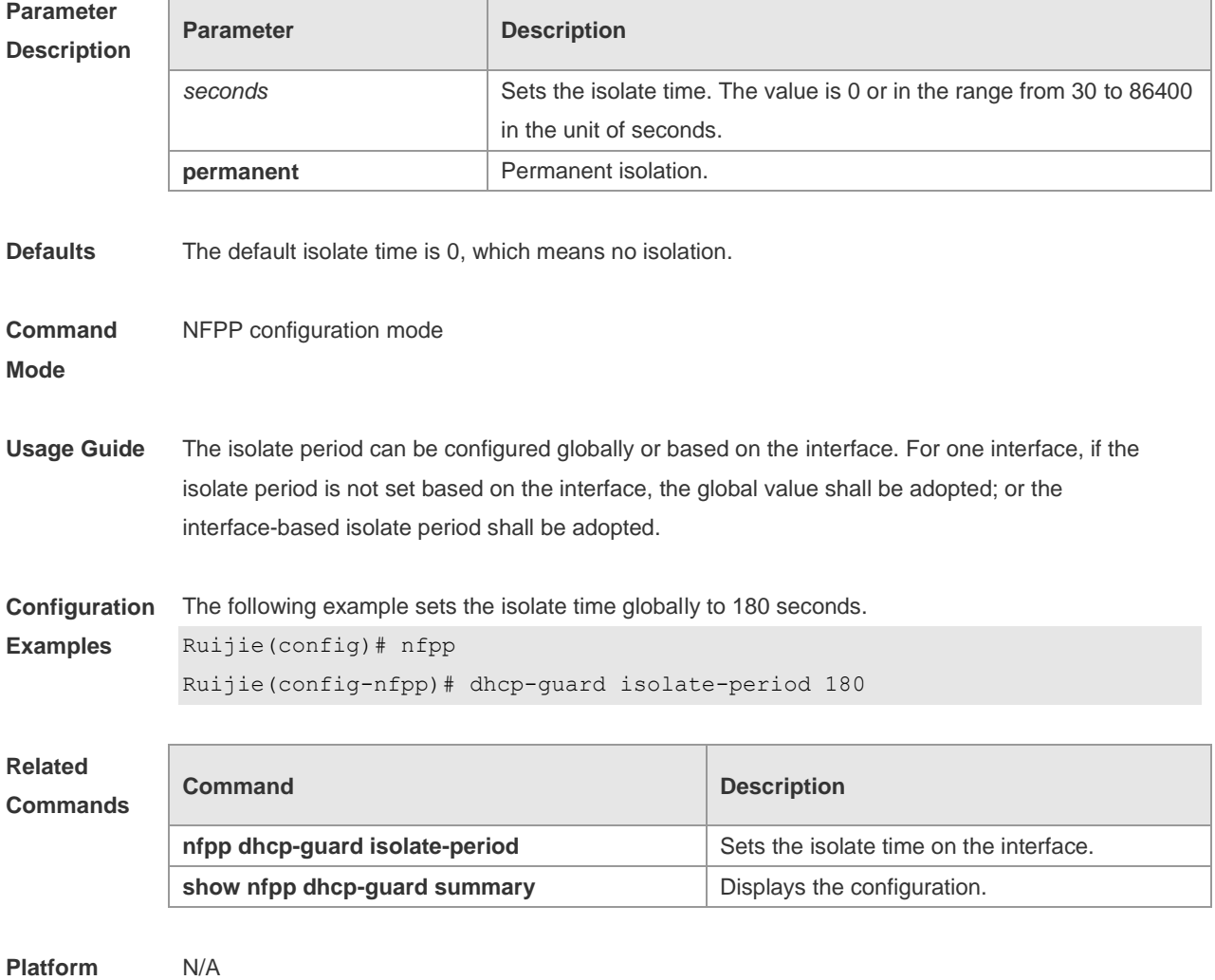

**Description**

## **18.26 dhcp-guard monitored-host-limit**

Use this command to set the maxmum monitored host number. Use the **no** or **default** form of this command to restore the default setting. **dhcp-guard monitored-host-limit** *number*

#### **no dhcp-guard monitored-host-limit default dhcp-guard monitored-host-limit**

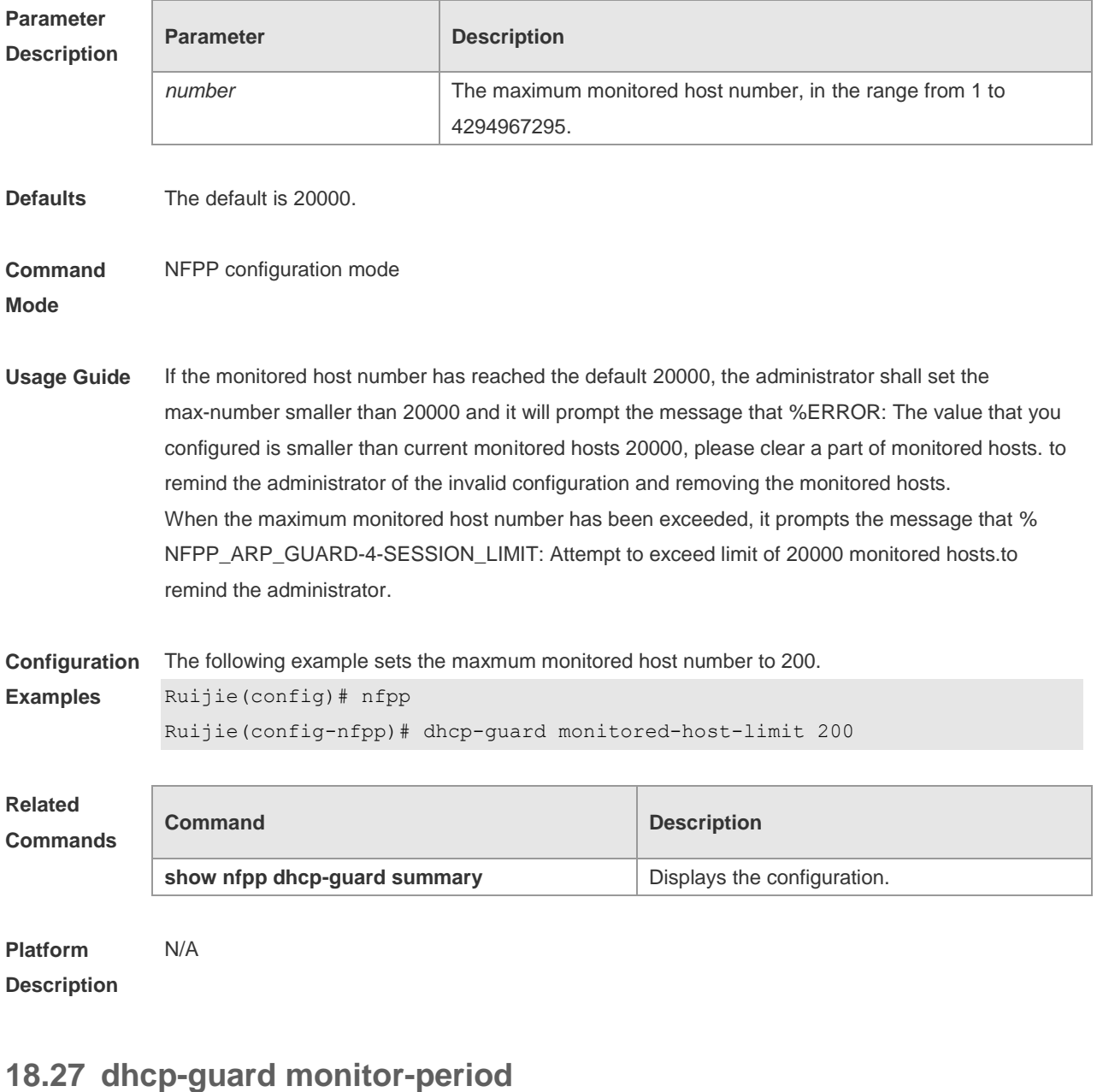

Use this command to configure the monitor time. Use the **no** or **default** form of this command to restore the default setting.

**dhcp-guard monitor-period** *seconds* **no dhcp-guard monitor-period default dhcp-guard monitor-period**

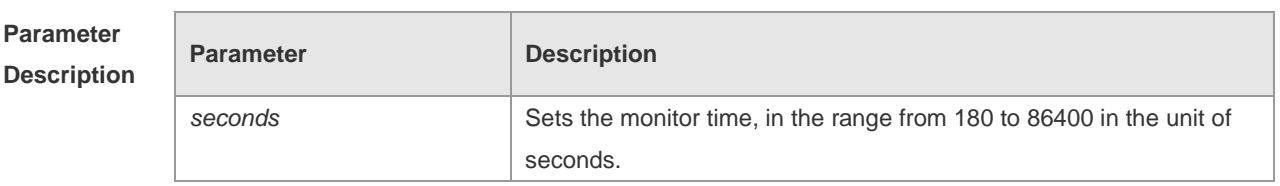

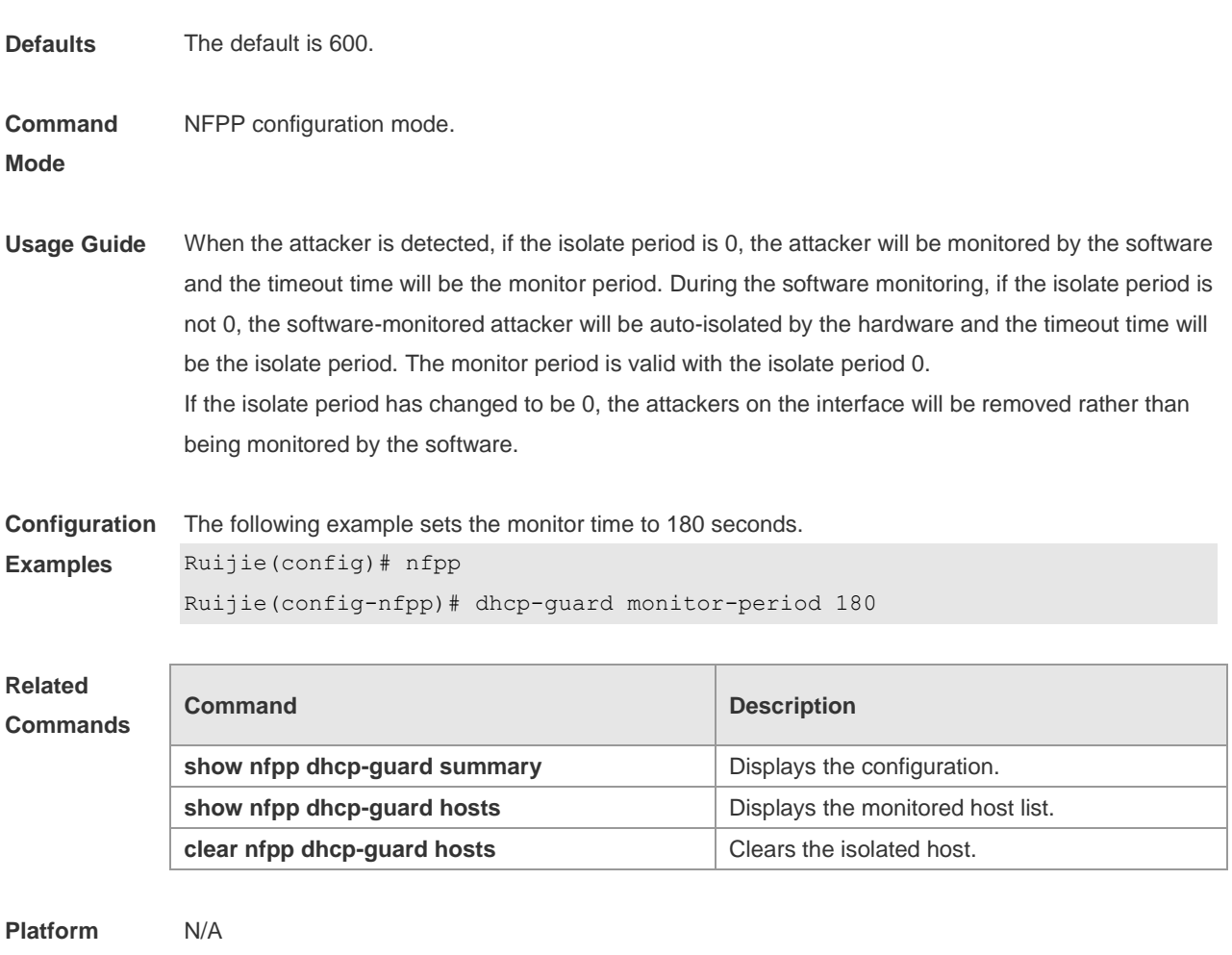

**Description**

### **18.28 dhcp-guard rate-limit**

Use this command to set the rate-limit threshold globally. Use the **no** or **default** form of this command to restore the default setting.

**dhcp-guard rate-limit** { **per-src-mac | per-port** } *pps*

**no dhcp-guard rate-limit** { **per-src-mac | per-port** }

**default dhcp-guard rate-limit** { **per-src-mac | per-port** }

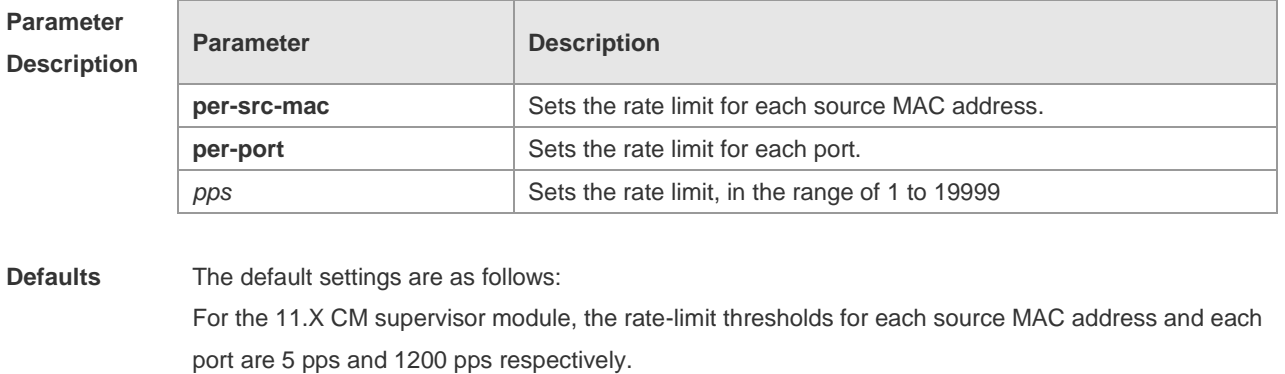

For the 11.X CMII supervisor module, the rate-limit thresholds for each source MAC address and

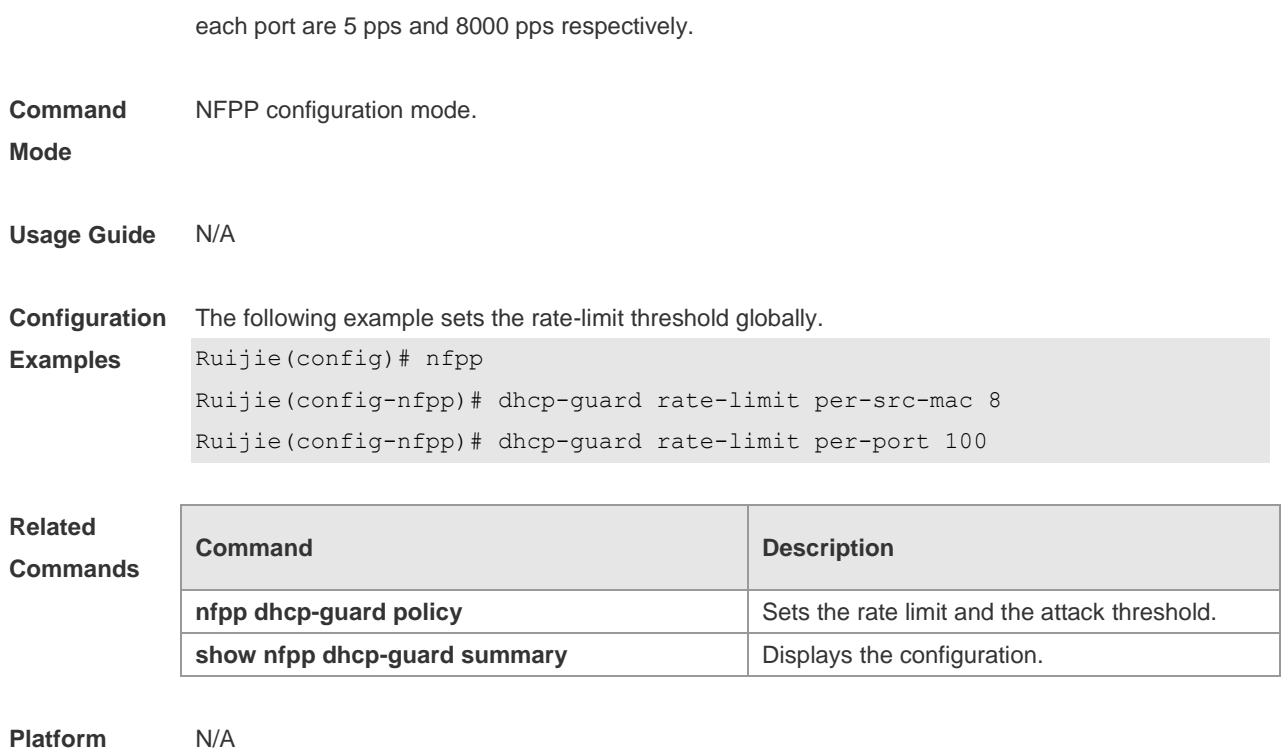

#### **Description**

### **18.29 dhcpv6-guard attack-threshold**

Use this command to set the global attack threshold. When the packet rate exceeds the attack threshold, the attack occurs. Use the **no** or **default** form of this command to restore the default setting.

**dhcpv6-guard attack-threshold** { **per-src-mac** | **per-port** } *pps* **no dhcpv6-guard attack-threshold** {**per-src-mac** | **per-port**} **default dhcpv6-guard attack-threshold** { **per-src-mac** | **per-port**}

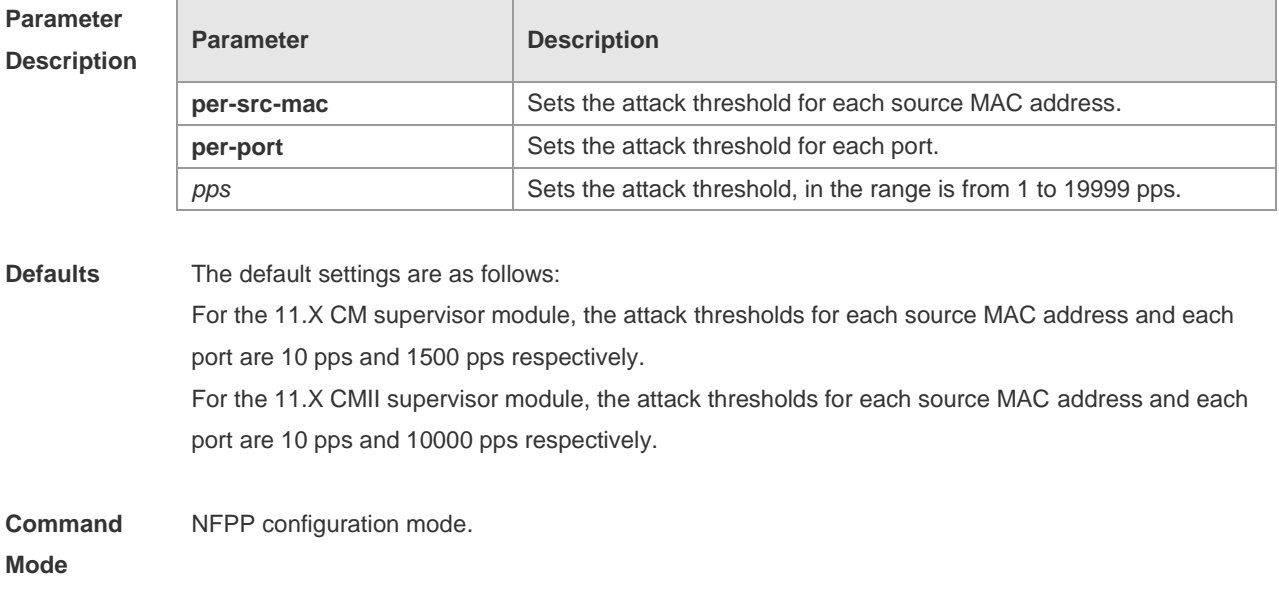

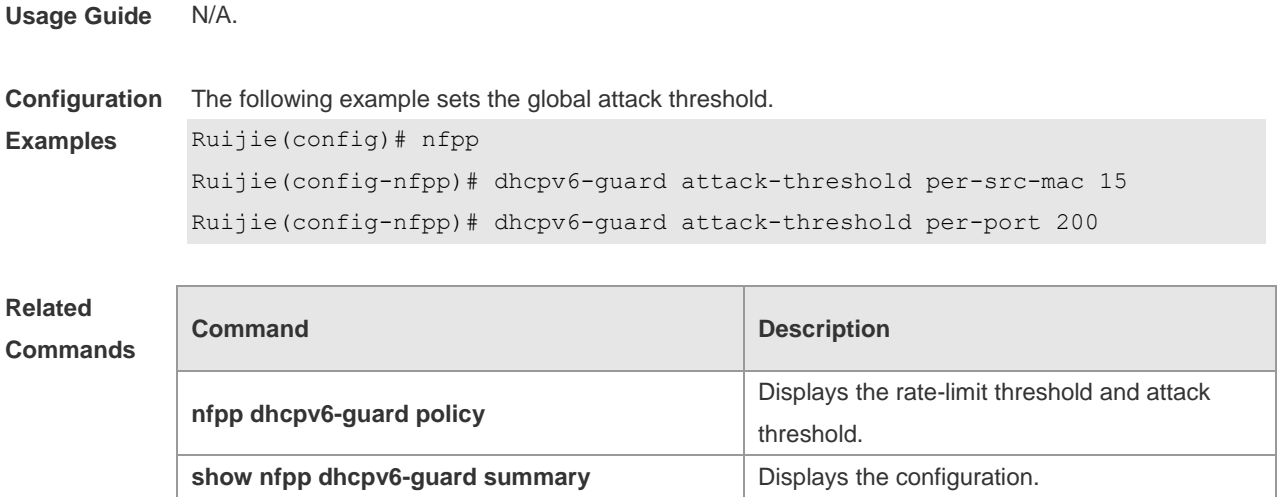

**show nfpp dhcpv6-guard hosts** Displays the monitored host list. **clear nfpp dhcpv6-guard hosts** Clears the monitored host.

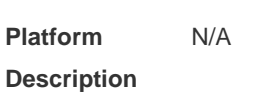

# **18.30 dhcpv6-guard enable**

Use this command to enable the DHCPv6 anti-attack function. Use the **no** or **default** form of this command to restore the default setting.

**dhcpv6-guard enable**

**no dhcpv6-guard enable**

**default dhcpv6-guard enable**

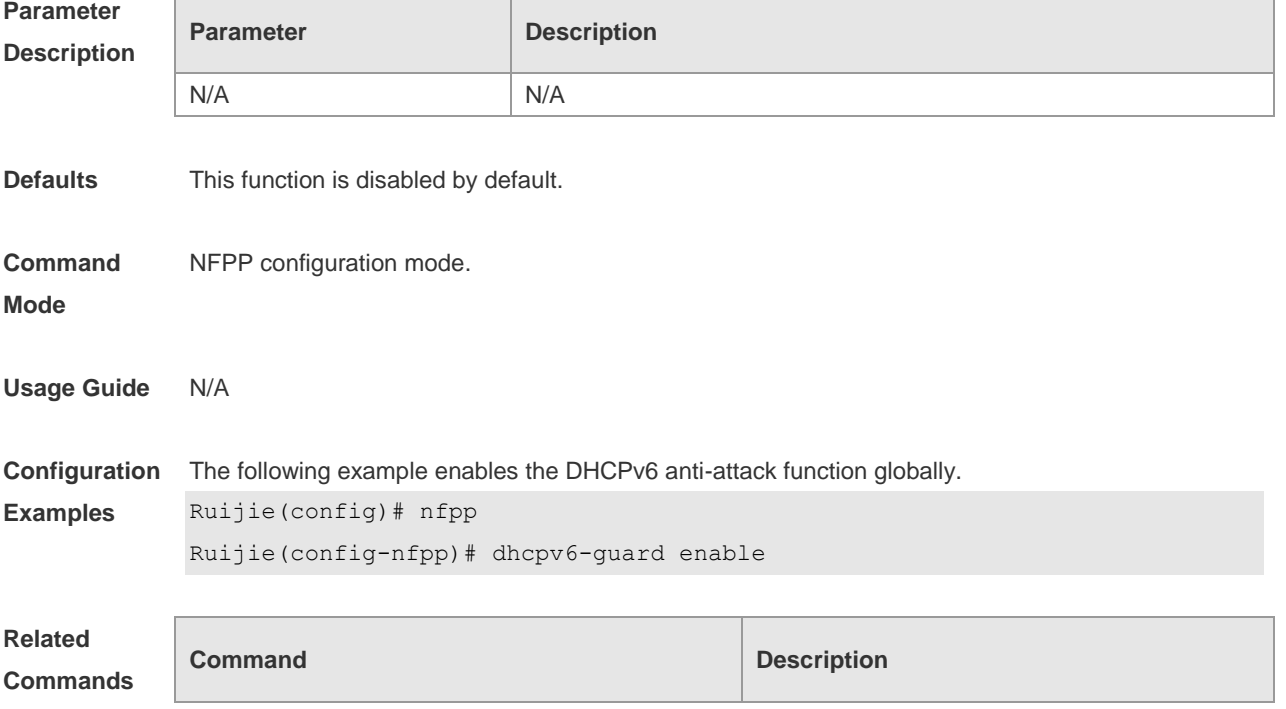

N/A N/A

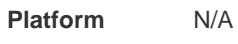

#### **Description**

# **18.31 dhcpv6-guard monitored-host-limit**

Use this command to set the maxmum monitored host number. Use the **no** or **default** form of this command to restore the default setting. **dhcpv6-guard monitored-host-limit** *number* **no dhcpv6-guard monitored-host-limit default dhcpv6-guard monitored-host-limit**

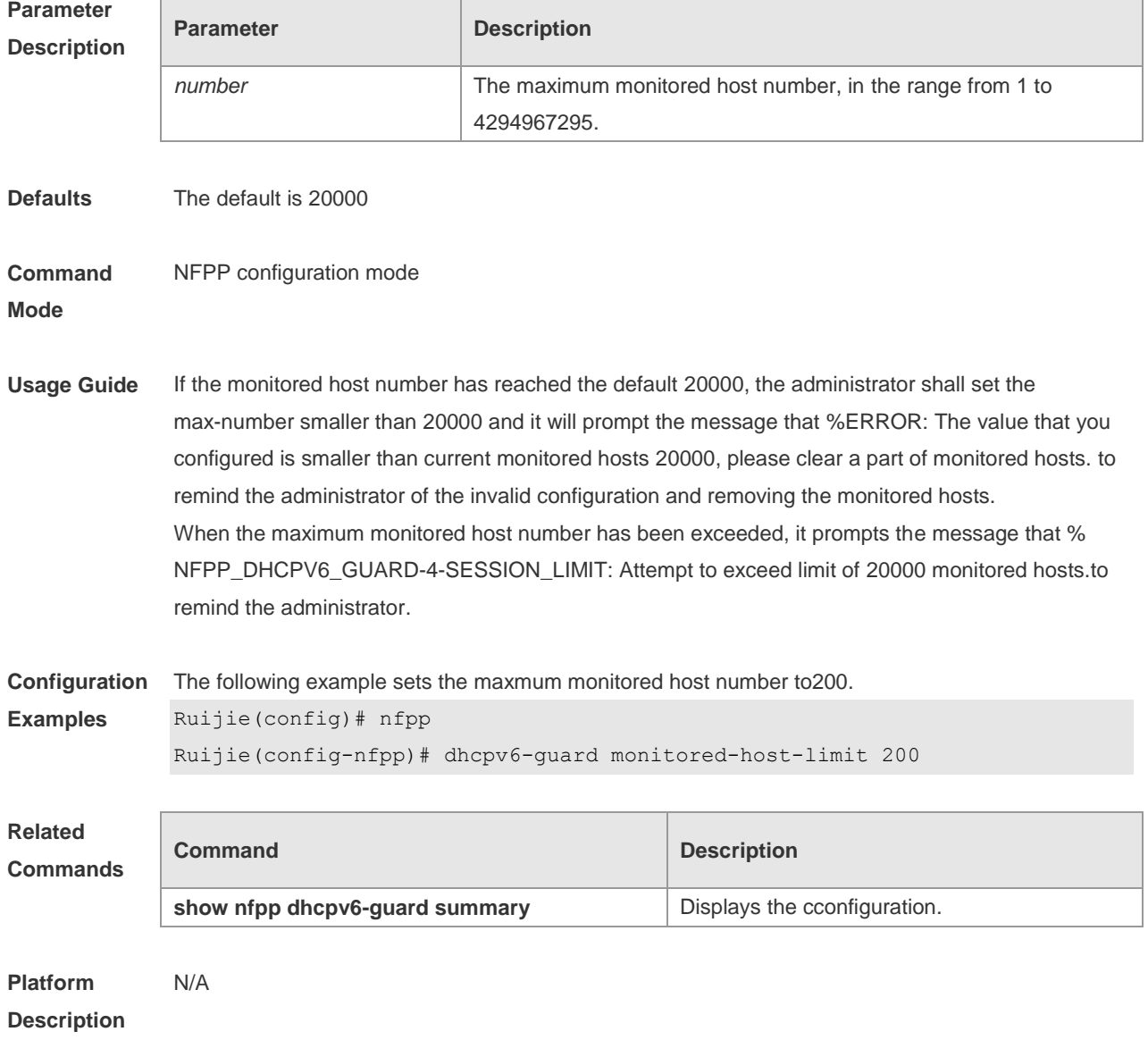
# **18.32 dhcpv6-guard monitor-period**

Use this command to configure the monitor time. Use the **no** or **default** form of this command to restore the default setting. **dhcpv6-guard monitor-period** *seconds* **no dhcpv6-guard monitor-period default dhcpv6-guard monitor-period**

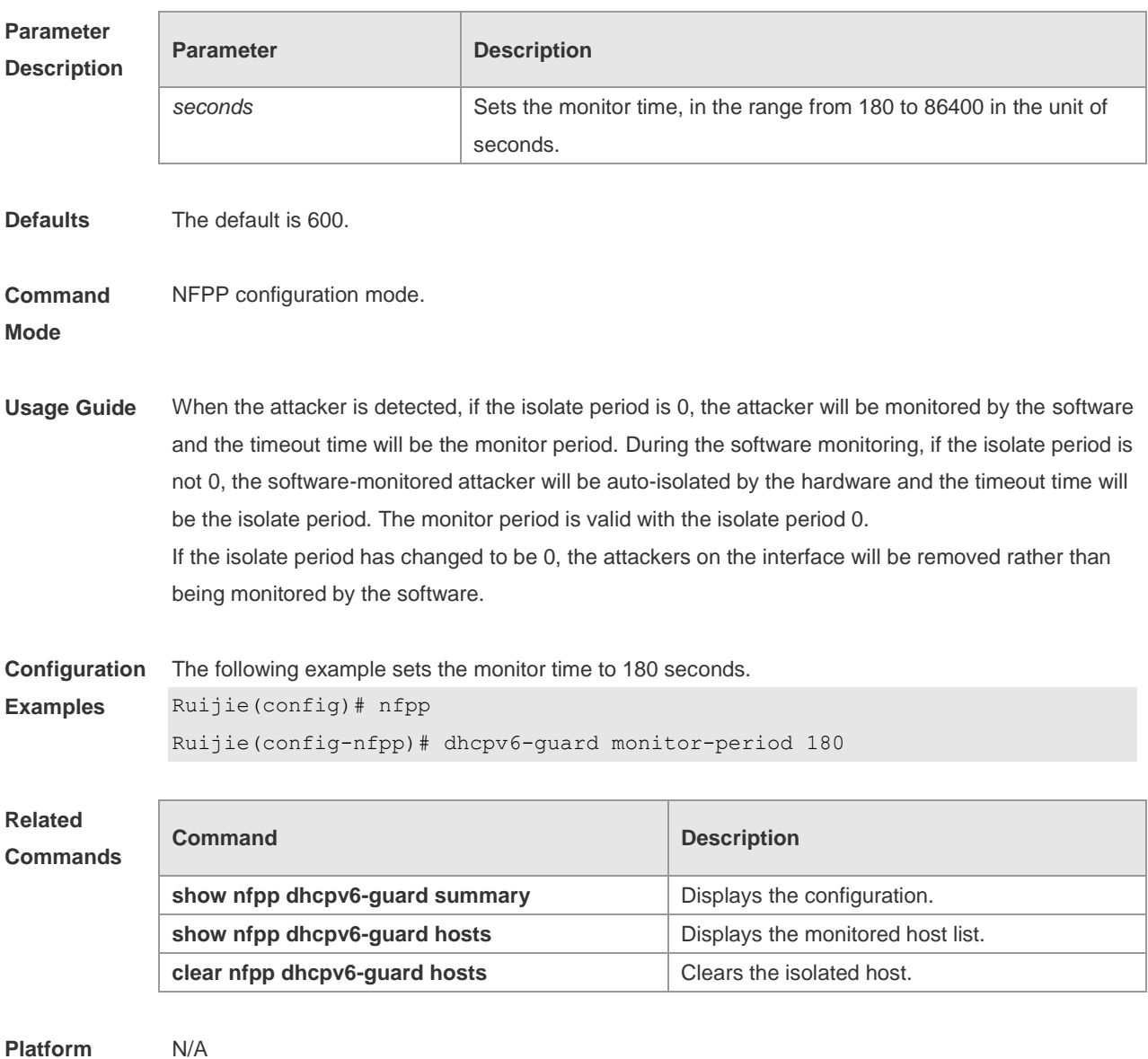

**Description**

## **18.33 dhcpv6-guard rate-limit**

Use this command to set the rate-limit threshold globally. Use the **no** or **default** form of this command to restore the default setting.

**dhcpv6-guard rate-limit** { **per-src-mac** | **per-port** } *pps*

#### **no dhcpv6-guard rate-limit** { **per-src-mac** | **per-port** } **default dhcpv6-guard rate-limit** { **per-src-mac** | **per-port** }

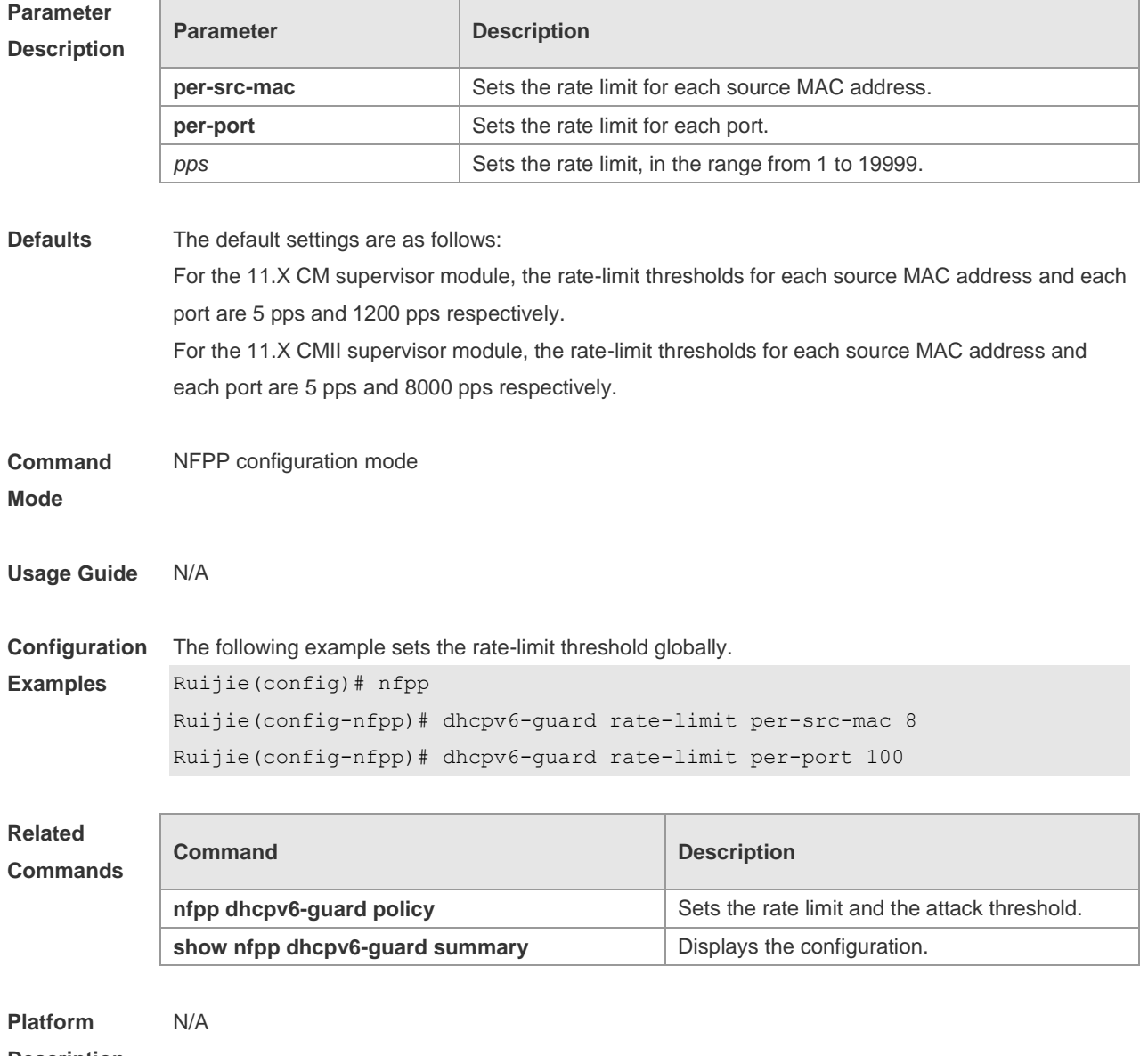

**Description**

#### **18.34 global-policy**

Use this command to set the rate-limit threshold and attack threshold based on the host or port. Use the **no** or **default** form of this command to restore the default setting. **global-policy** { **per-src-mac** | **per-src-ip** | **per-port** } *rate-limit-pps attack-threshold-pps* **no global-policy** { **per-src-mac** | **per-src-ip** | **per-port** } **default global-policy** { **per-src-mac** | **per-src-ip** | **per-port** }

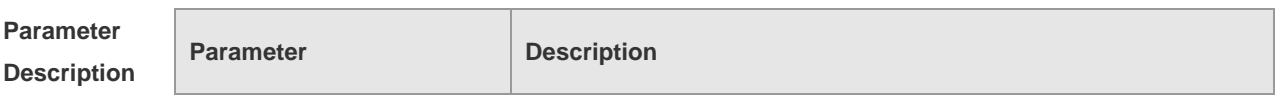

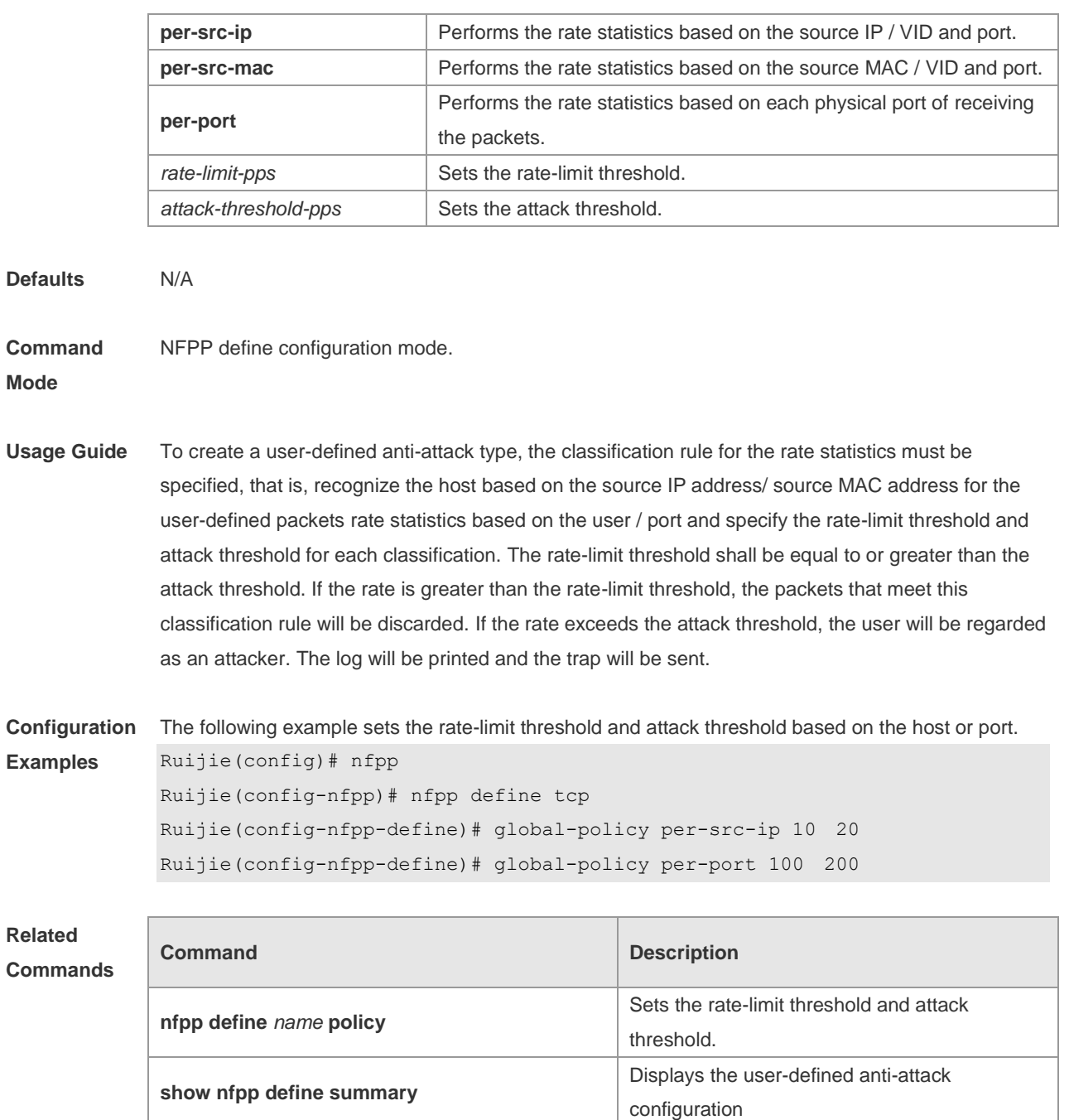

**Platform Description** N/A

## **18.35 icmp-guard attack-threshold**

Use this command to set the global attack threshold. When the packet rate exceeds the attack threshold, the attack occurs. Use the **no** or **default** form of this command to restore the default setting.

**icmp-guard attack-threshold** { **per-src-ip** | **per-port** } *pps* **no icmp-guard attack-threshold** { **per-src-ip** | **per-port** } **default icmp-guard attack-threshold** { **per-src-ip** | **per-port** }

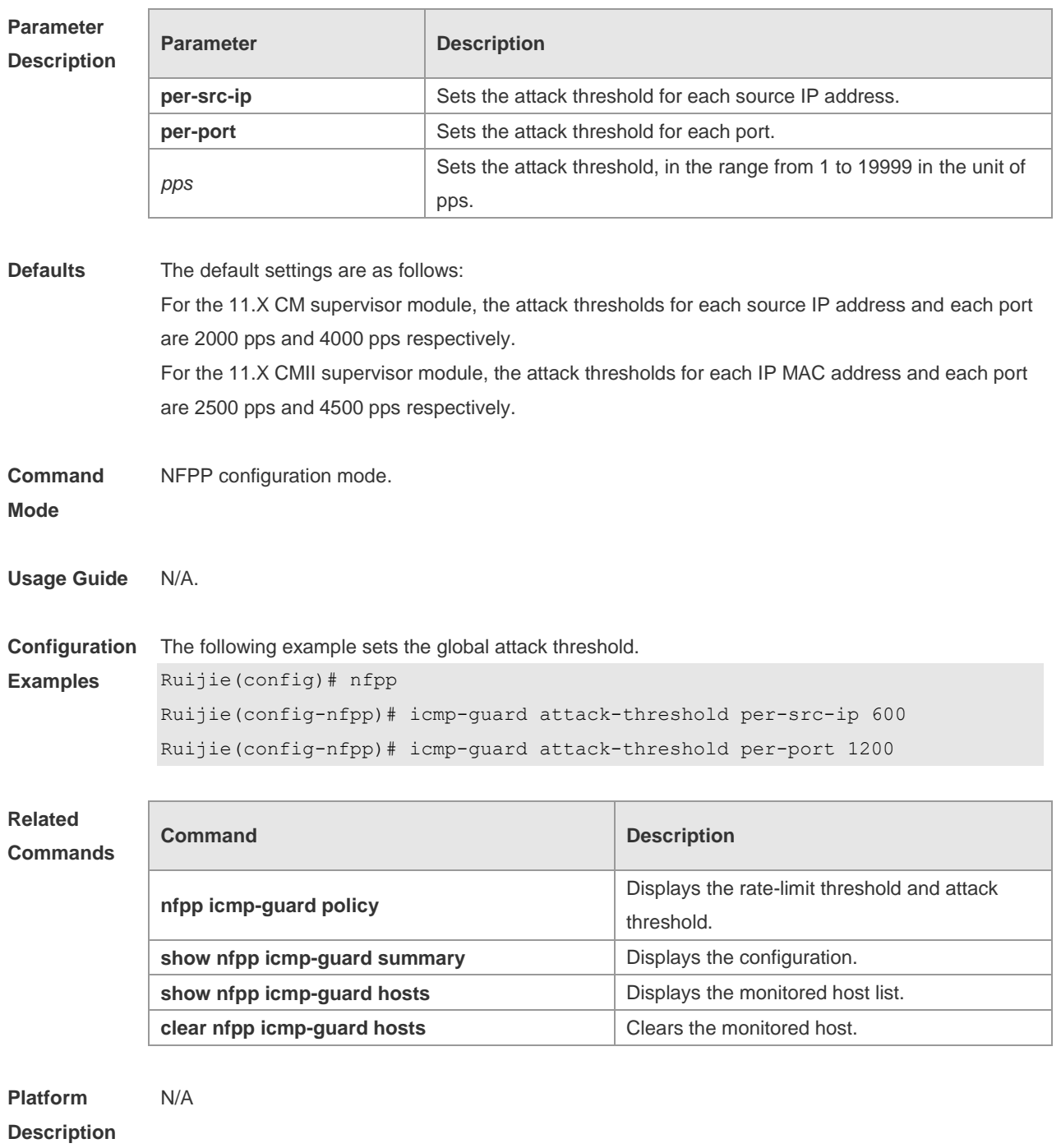

## **18.36 icmp-guard enable**

Use this command to enable the ICMP anti-attack function.Use the **no** or **default** form of this command to restore the default setting. **icmp-guard enable no icmp-guard enable default icmp-guard enable**

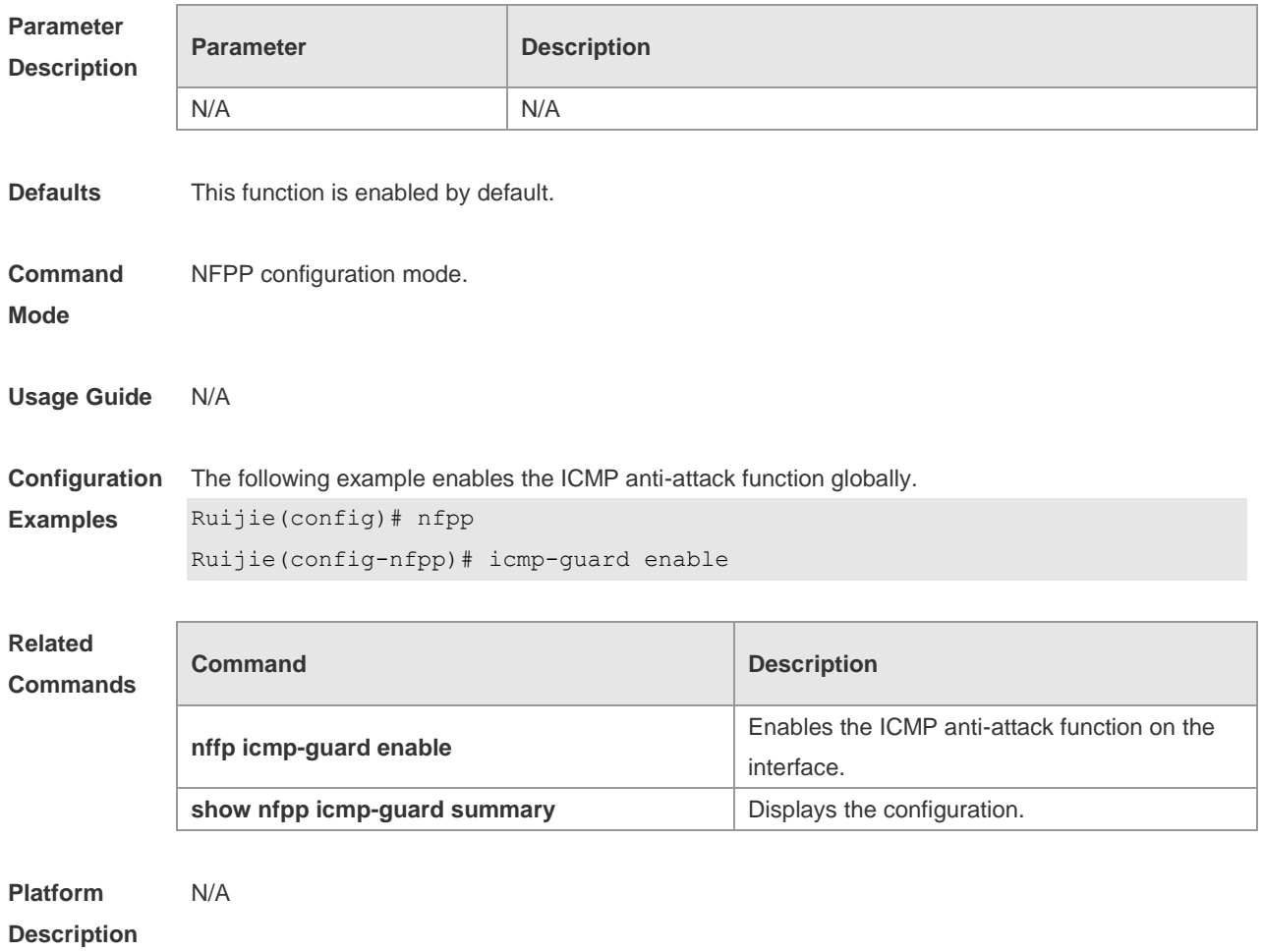

### **18.37 icmp-guard isolate-period**

Use this command to set the isolate time globally. Use the **no** or **default** form of this command to restore the default setting.

**icmp-guard isolate-period** { *seconds* | **permanent** }

**no icmp-guard isolate-period**

**default icmp-guard isolate-period**

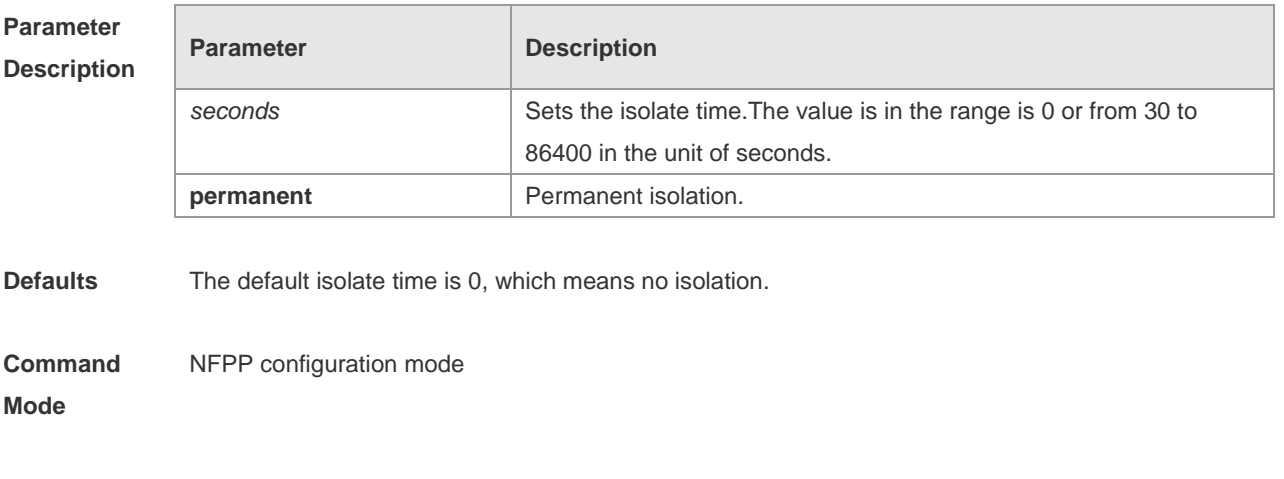

**Usage Guide** The isolate period can be configured globally or based on the interface. For one interface, if the

isolate period is not set based on the interface, the global value shall be adopted; or the interface-based isolate period shall be adopted.

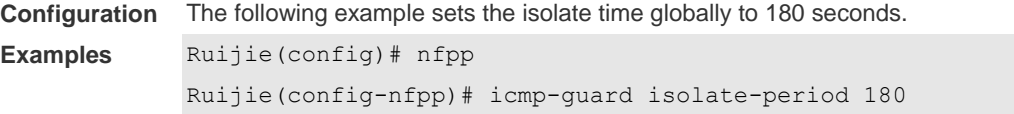

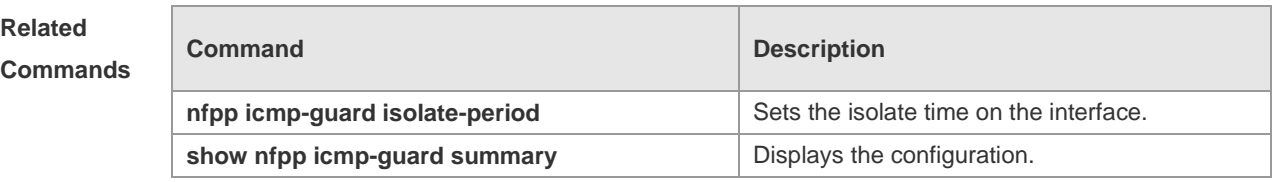

**Platform Description** N/A

### **18.38 icmp-guard monitored-host-limit**

Use this command to set the maxmum monitored host number. Use the **no** or **default** form of this command to restore the default setting. **icmp-guard monitored-host-limit** *number* **no icmp-guard monitored-host-limit default icmp-guard monitored-host-limit**

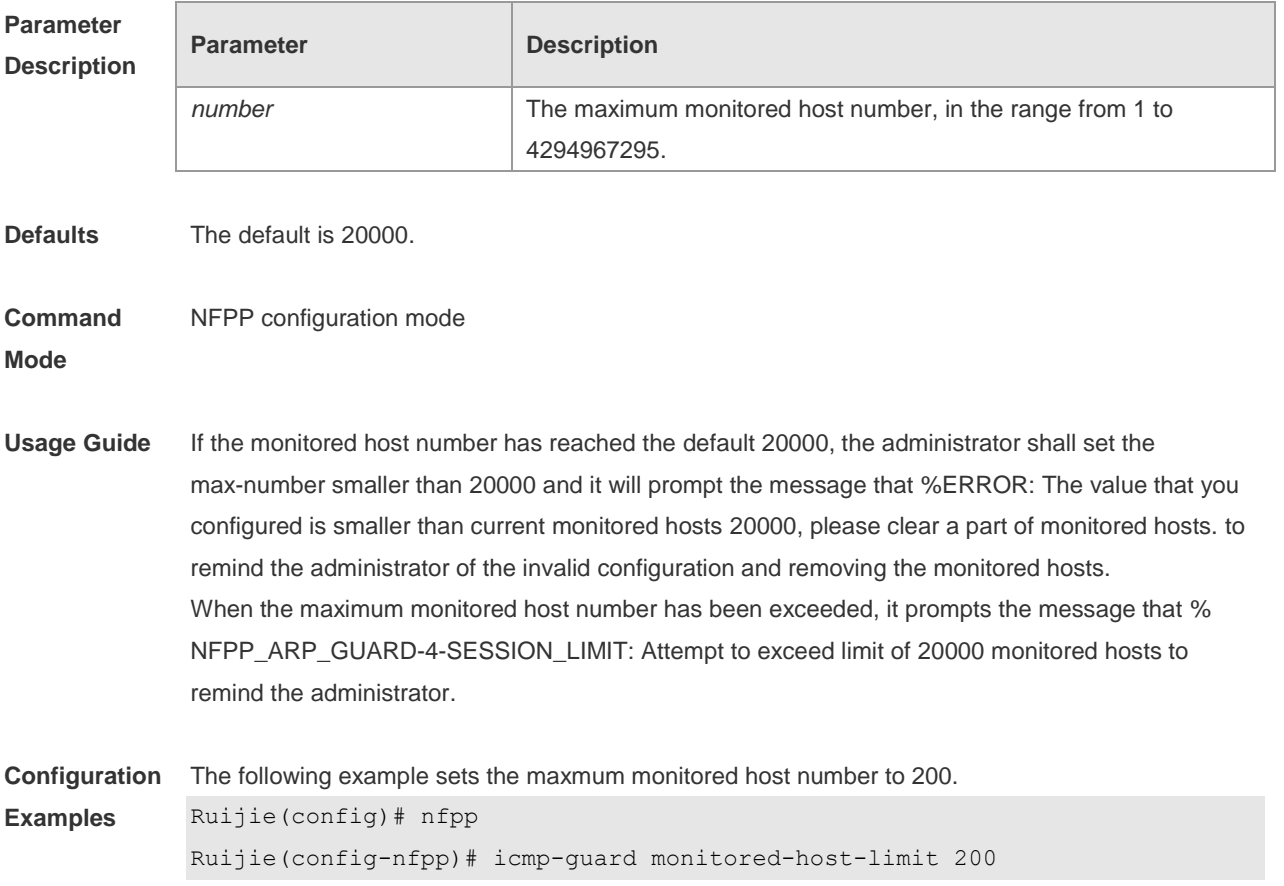

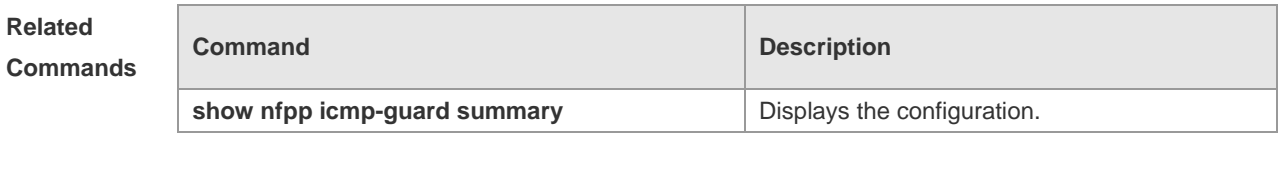

**Platform Description** N/A

## **18.39 icmp-guard monitor-period**

Use this command to configure the monitor time. Use the **no** or **default** form of this command to restore the default setting. **icmp-guard monitor-period** *seconds* **no icmp-guard monitor-period default icmp-guard monitor-period**

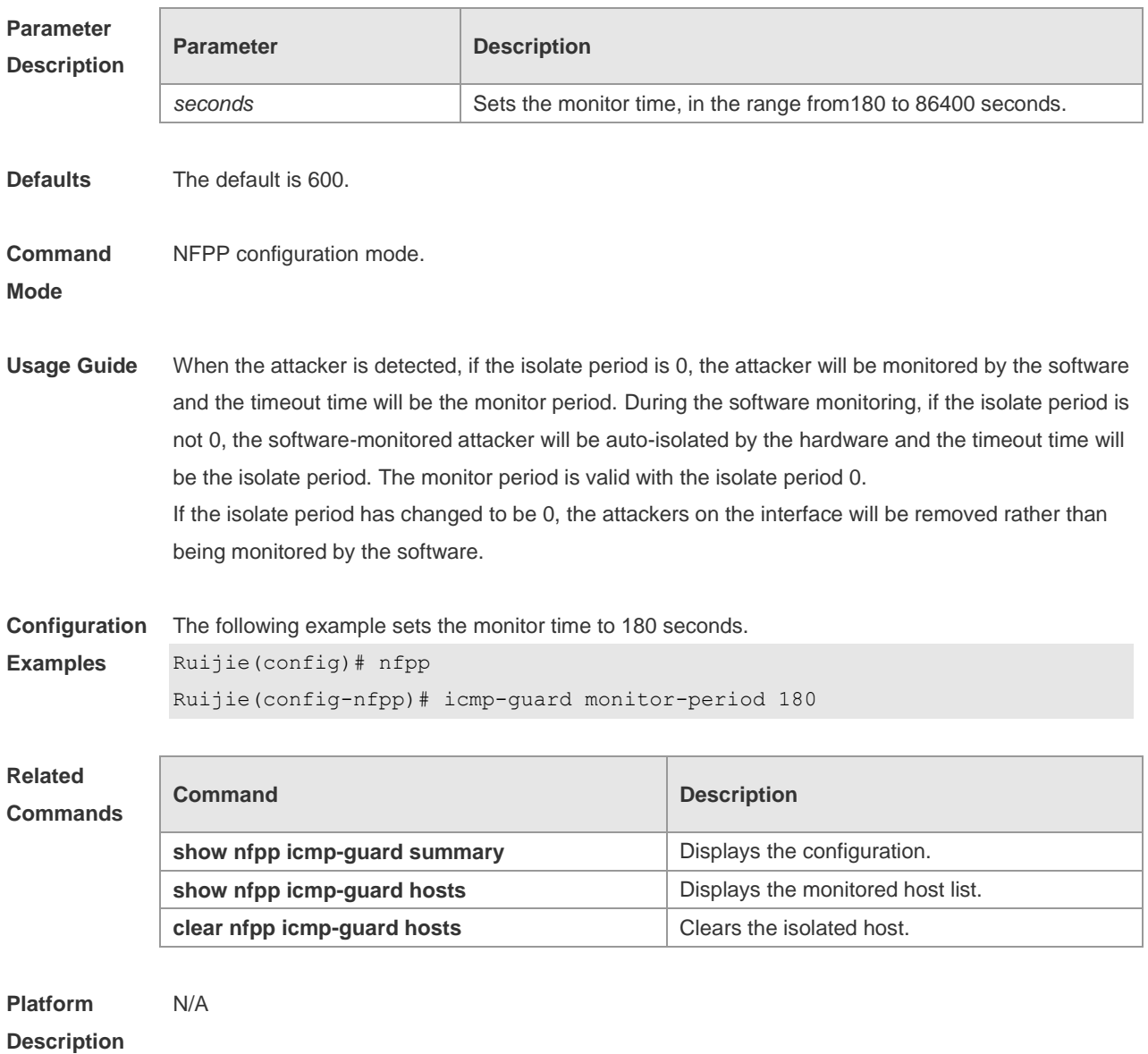

## **18.40 icmp-guard rate-limit**

Use this command to set the rate-limit threshold globally. Use the **no** or **default** form of this command to restore the default setting.

**icmp-guard rate-limit** { **per-src-ip** | **per-port** } *pps* **no icmp-guard rate-limit** { **per-src-ip | per-port** } **default icmp-guard rate-limit** { **per-src-ip | per-port** }

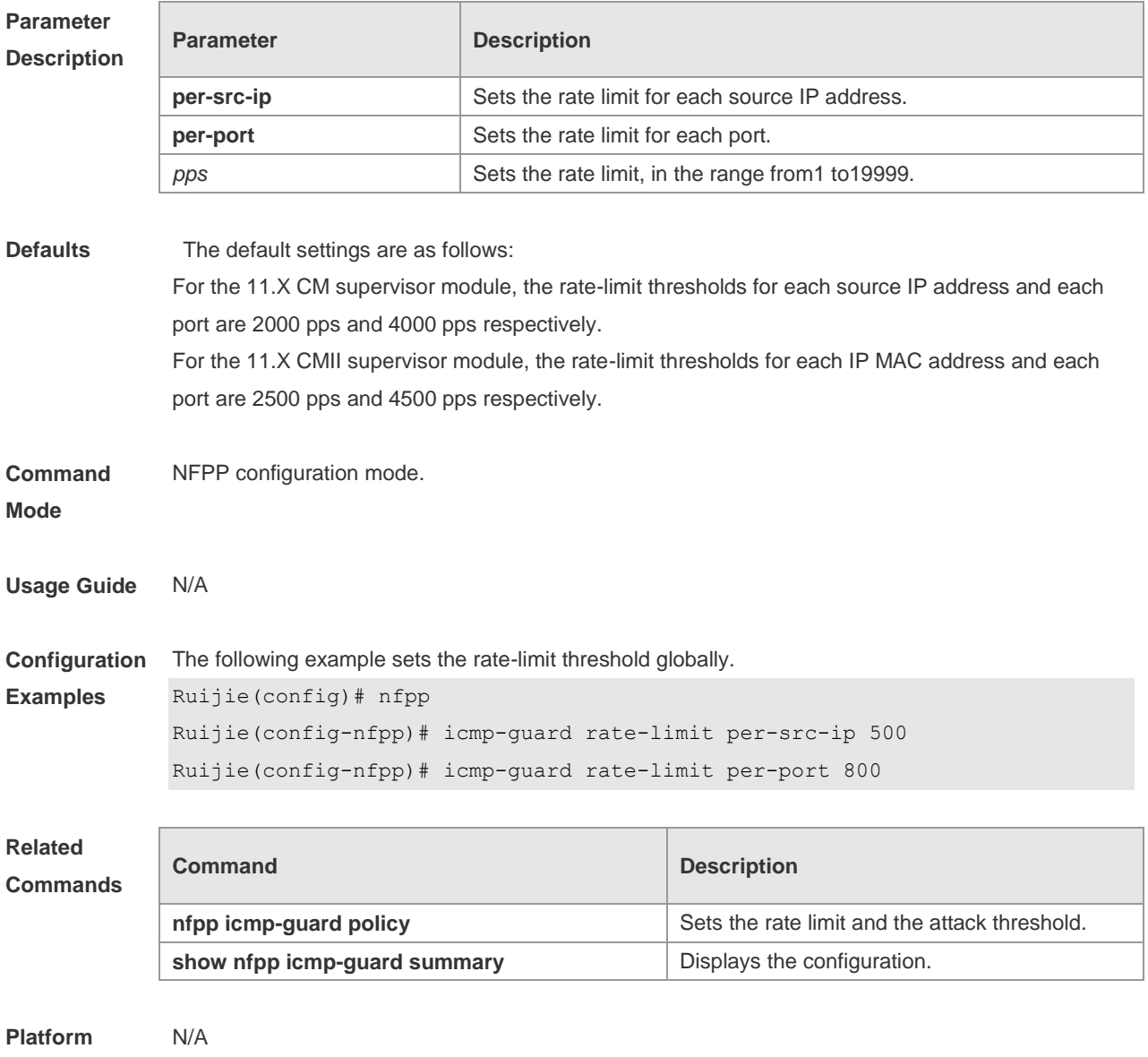

**Description**

#### **18.41 icmp-guard trusted-host**

Use this command to set the trusted hosts free form monitoring. Use the **no** or **default** form of this command to restore the default setting. **icmp-guard trusted-host** *ip mask*

#### **no icmp-guard trusted-host** { **all** | *ip mask* } **default icmp-guard trusted-host**

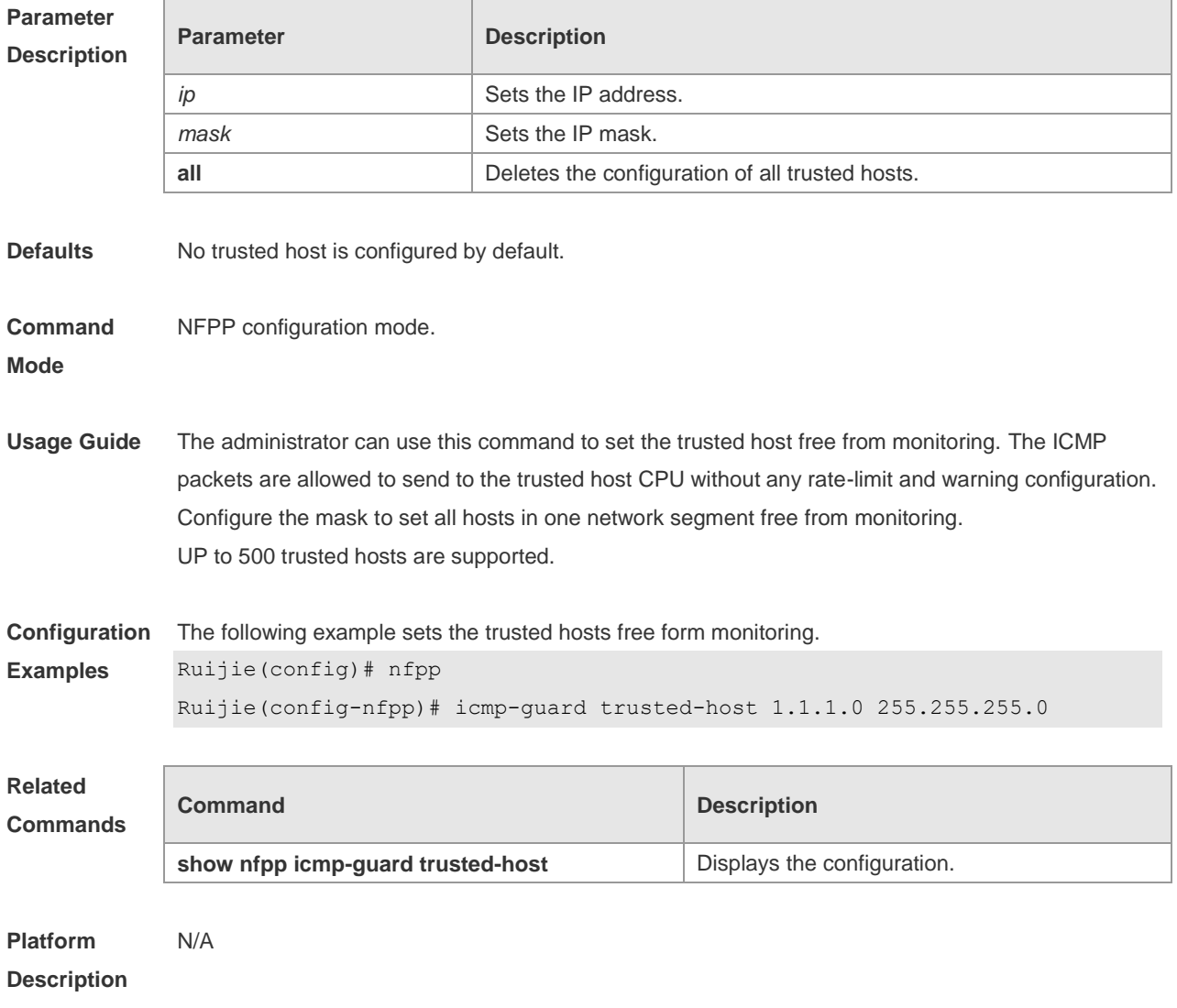

#### **18.42 ip-guard attack-threshold**

Use this command to set the global attack threshold. When the packet rate exceeds the attack threshold, the attack occurs. Use the **no** or **default** form of this command to restore the default setting.

**ip-guard attack-threshold** { **per-src-ip** | **per-port** } *pps* **no ip-guard attack-threshold** { **per-src-ip** | **per-port** } **default ip-guard attack-threshold** { **per-src-ip** | **per-port** }

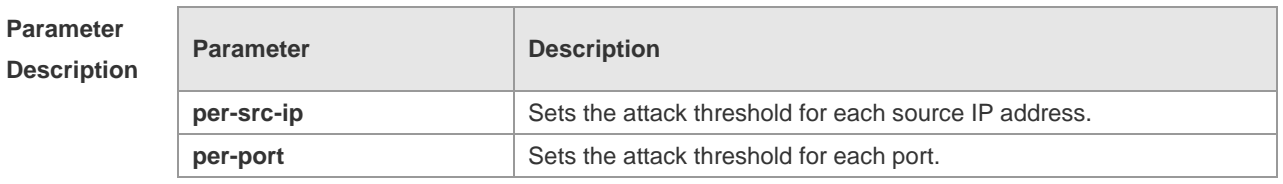

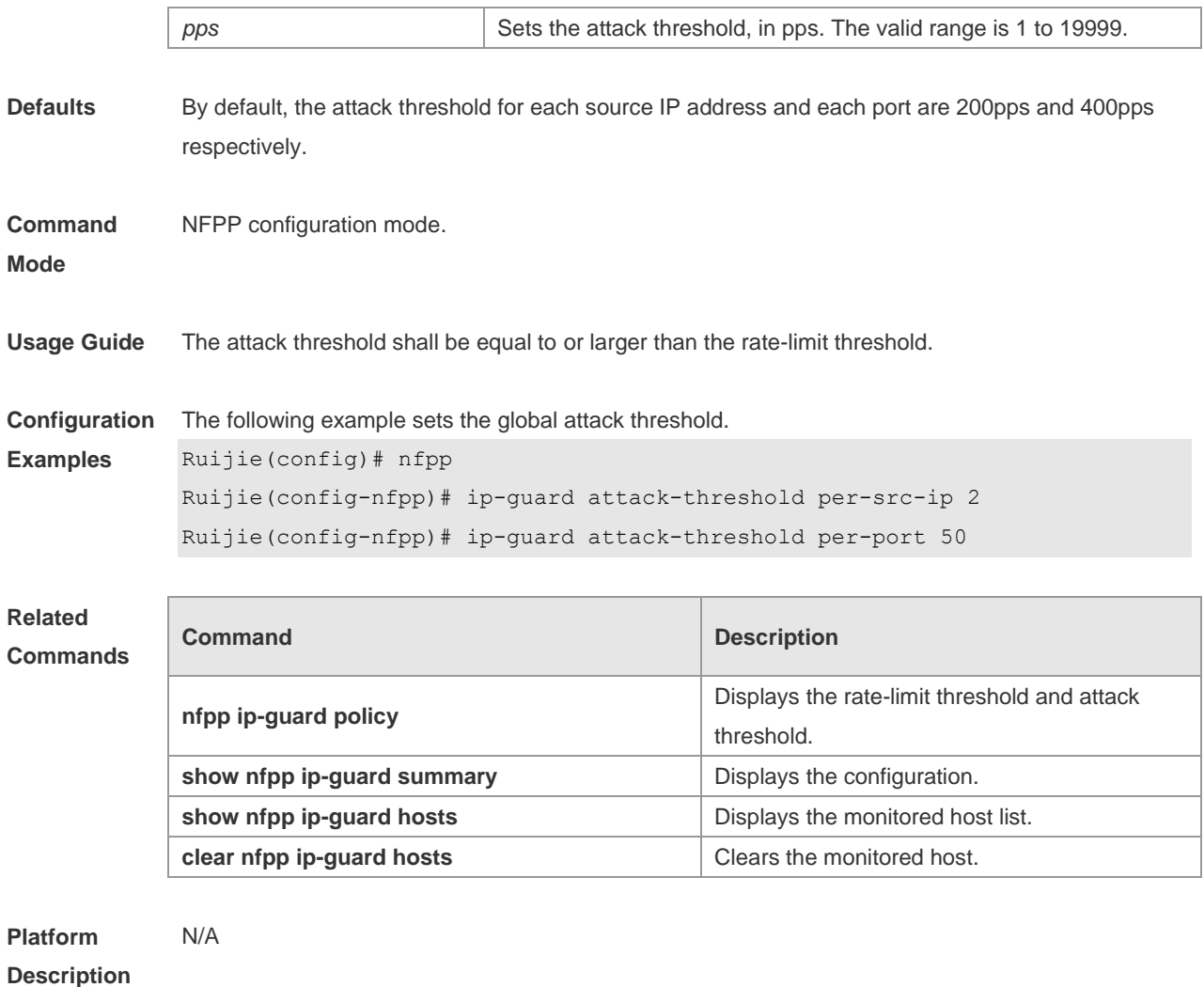

# **18.43 ip-guard enable**

Use this command to enable the IP anti-scanfunction.Use the **no** or **default** form of this command to restore the default setting.

**ip-guard enable**

**no ip-guard enable**

**default ip-guard enable**

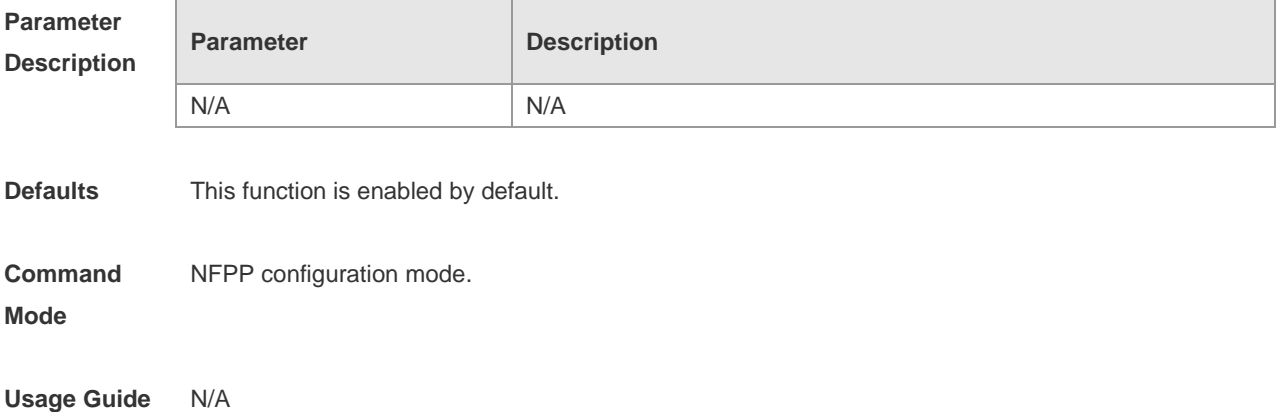

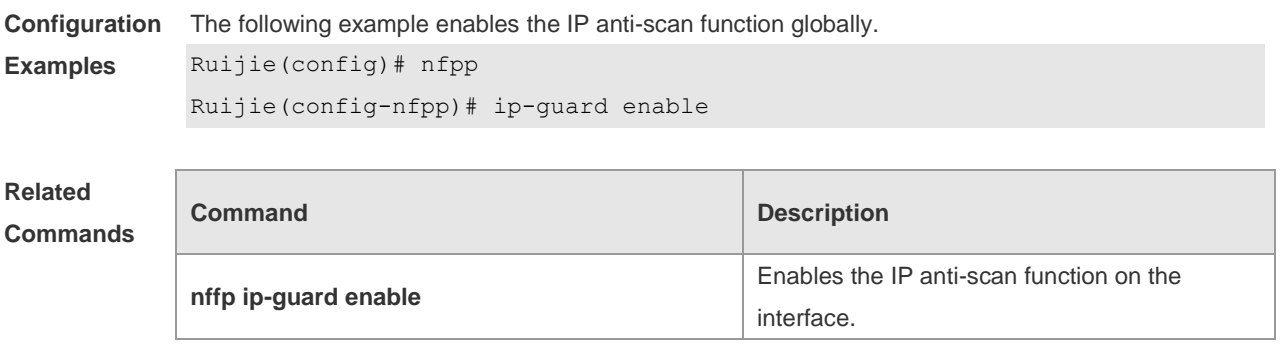

**Platform Description** N/A

## **18.44 ip-guard isolate-period**

Use this command to set the isolate time globally. Use the **no** or **default** form of this command to restore the default setting. **ip-guard isolate-period** { *seconds* | **permanent** } **no ip-guard isolate-period default ip-guard isolate-period**

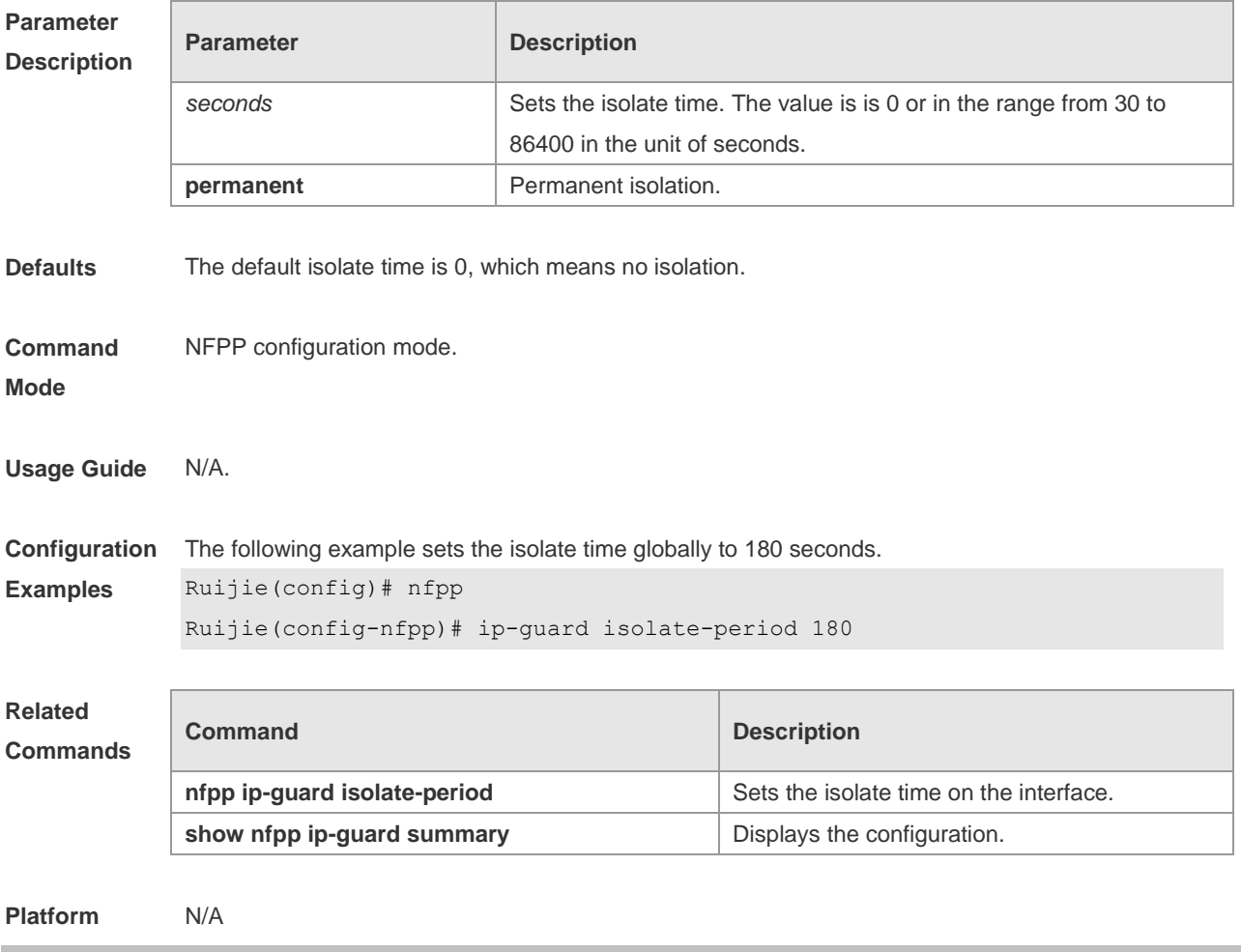

#### **Description**

## **18.45 ip-guard monitor-period**

Use this command to configure the monitor time. Use the **no** or **default** form of this command to restore the default setting. **ip-guard monitor-period** *seconds* **no ip-guard monitor-period default ip-guard monitor-period**

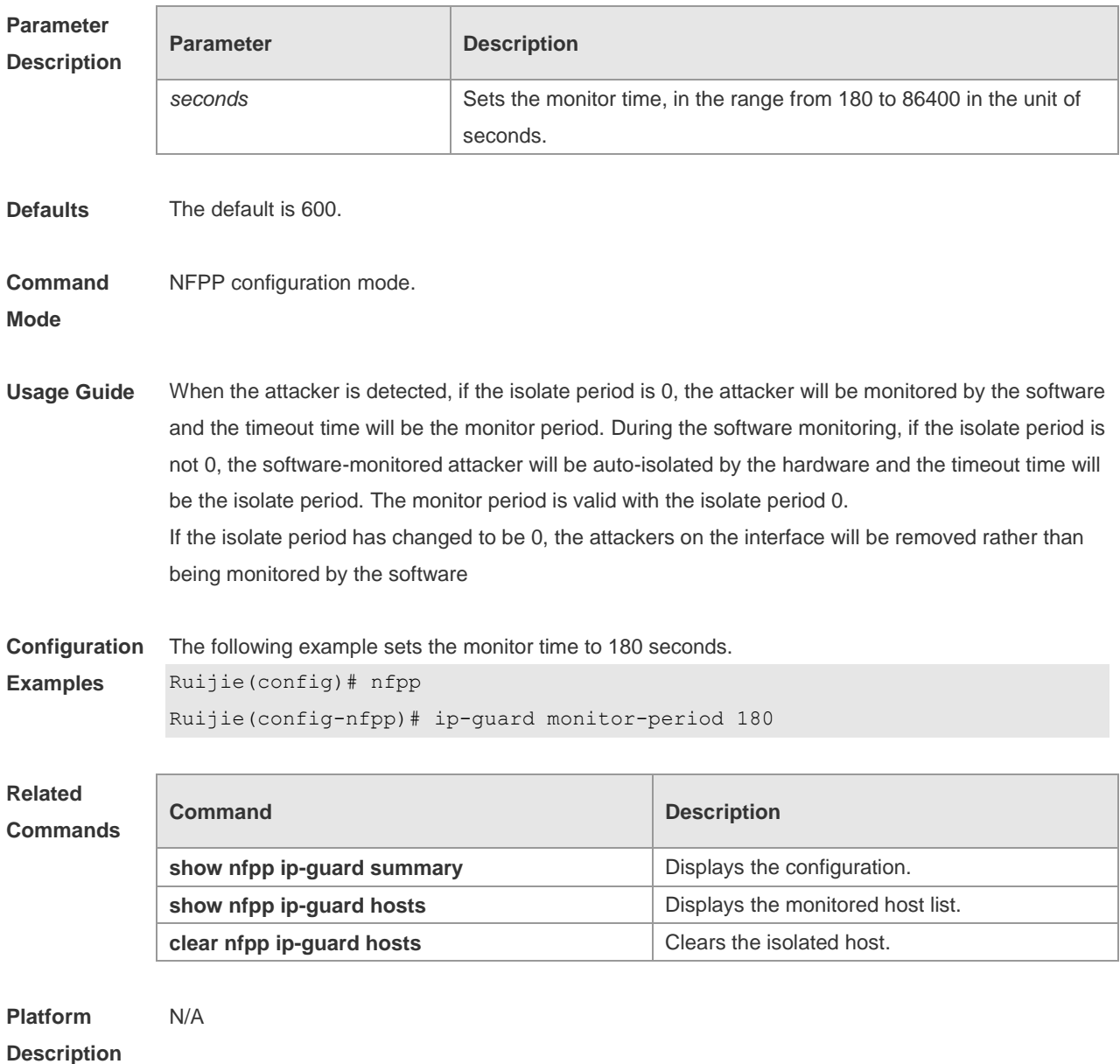

## **18.46 ip-guard monitored-host-limit**

Use this command to set the maxmum monitored host number. Use the **no** or **default** form of this

command to restore the default setting. **ip-guard monitored-host-limit** *number* **no ip-guard monitored-host-limit default ip-guard monitored-host-limit**

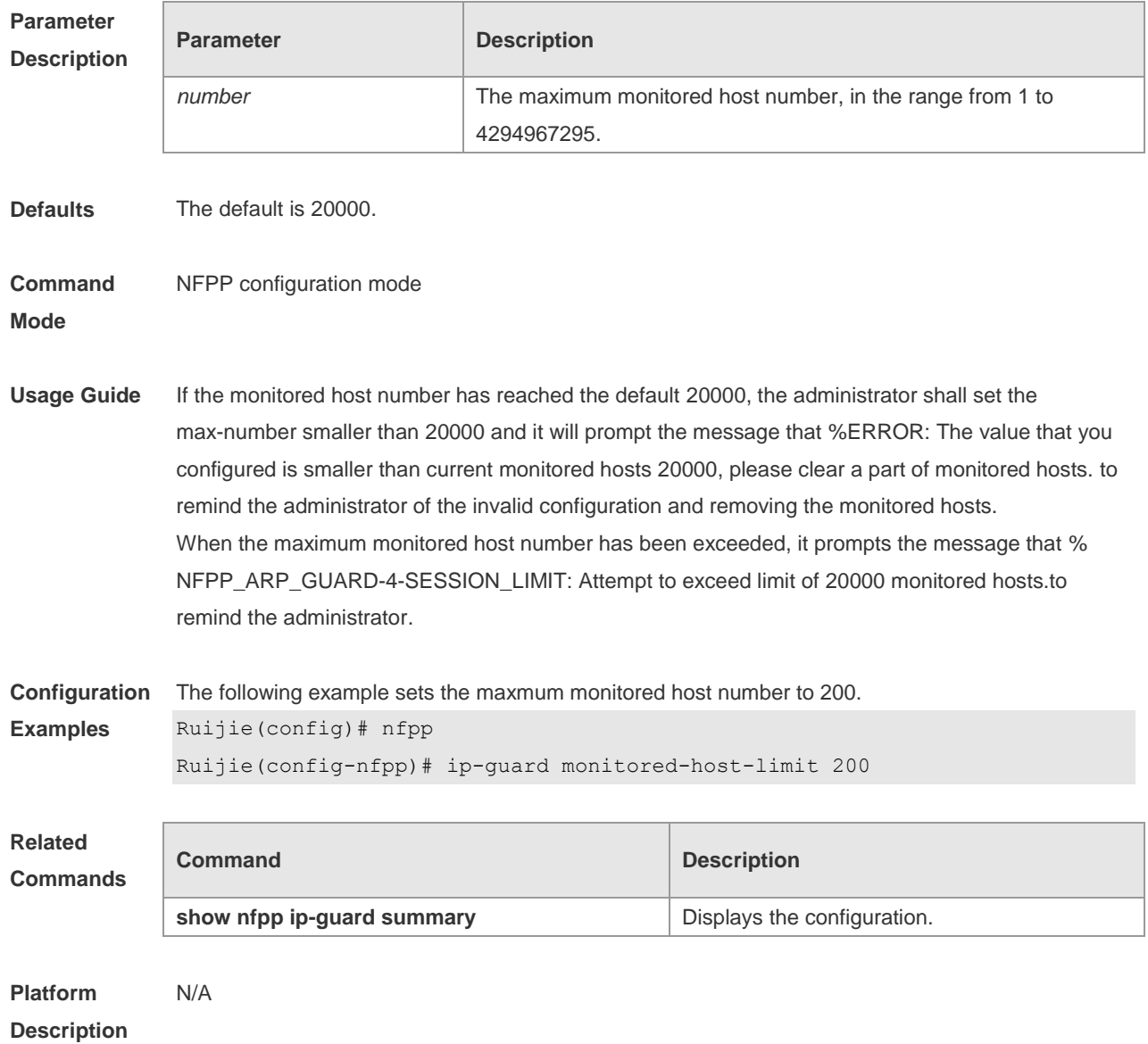

## **18.47 ip-guard rate-limit**

Use this command to set the rate-limit threshold globally. Use the **no** or **default** form of this command to restore the default setting.

**ip-guard rate-limit** { **per-src-ip** | **per-port** } *pps* **no ip-guard rate-limit** { **per-src-ip | per-port** }

**default ip-guard rate-limit** {**per-src-ip | per-port** }

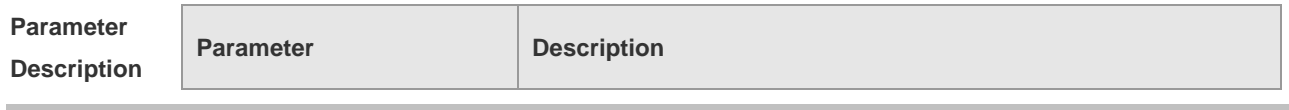

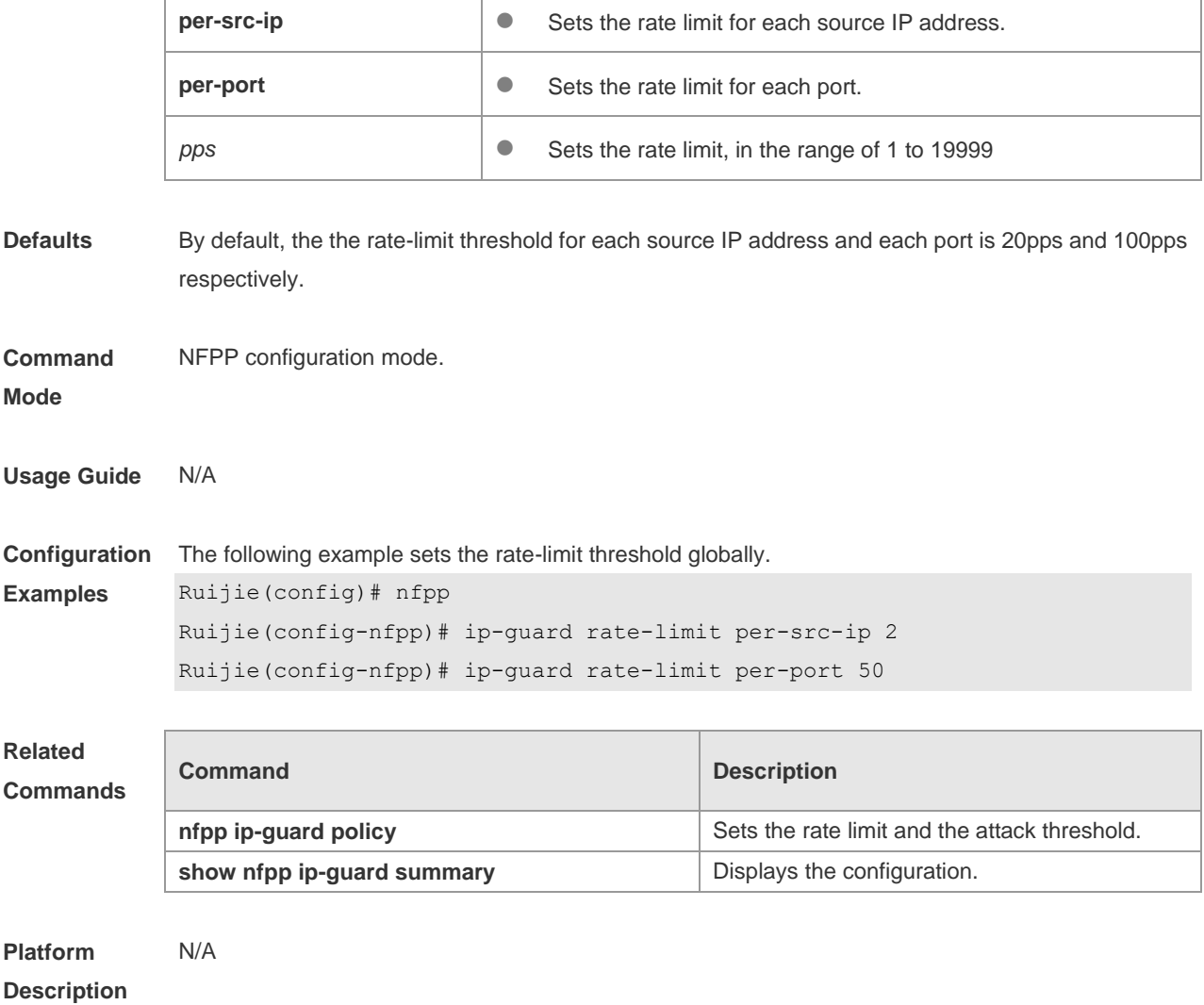

## **18.48 ip-guard scan-threshold**

Use this command to set the global scan threshold. Use the **no** or **default** form of this command to restore the default setting. **ip-guard scan-threshold** *pkt-cnt*

**no ip-guard scan-threshold**

**default ip-guard scan-threshold**

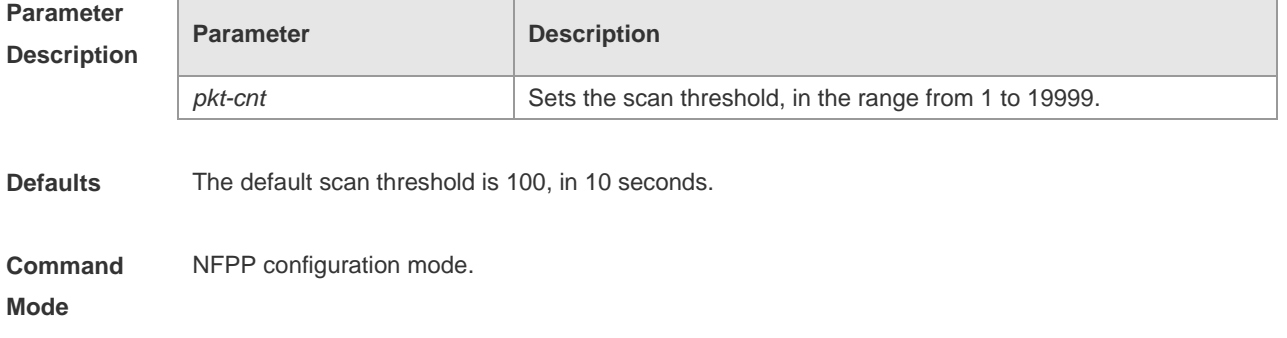

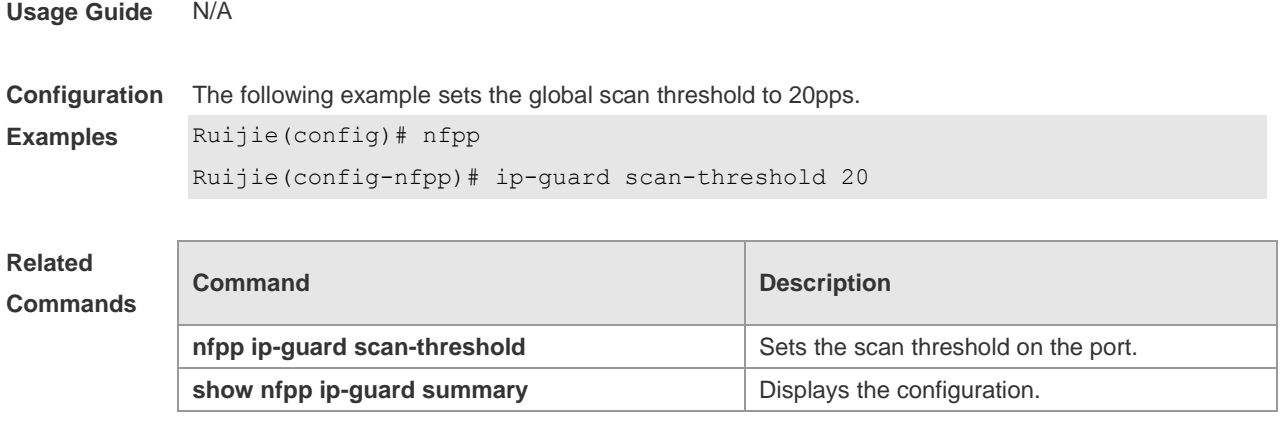

**Platform**  N/A

**Description**

# **18.49 ip-guard trusted-host**

Use this command to set the trusted hosts free form monitoring. Use the **no** or **default** form of this command to restore the default setting. **ip-guard trusted-host** *ip mask* **no ip-guard trusted-host** { **all** | *ip mask* } **default ip-guard trusted-host**

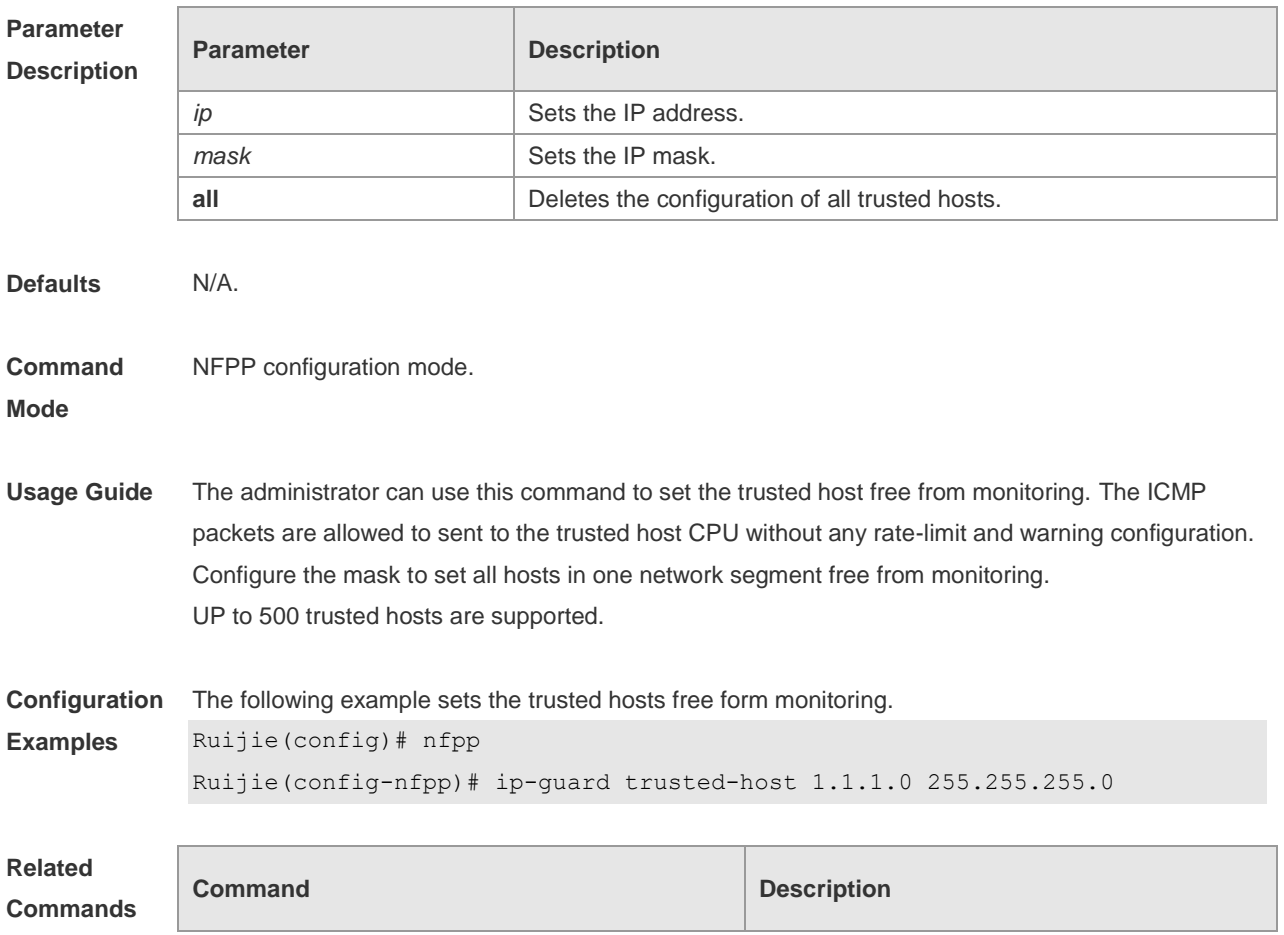

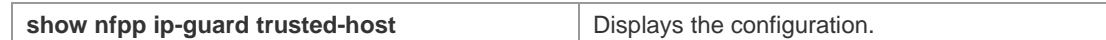

**Platform**  N/A

#### **Description**

### **18.50 log-buffer enable**

Use this command to display logs on the screen. Use the **no** form of this command to store logs in the cache, instead of being displayed on the screen, Use the **no** or the **default** form of this command to restore the default setting.

**log-buffer enable**

**no log-buffer enable**

**default log-buffer enable**

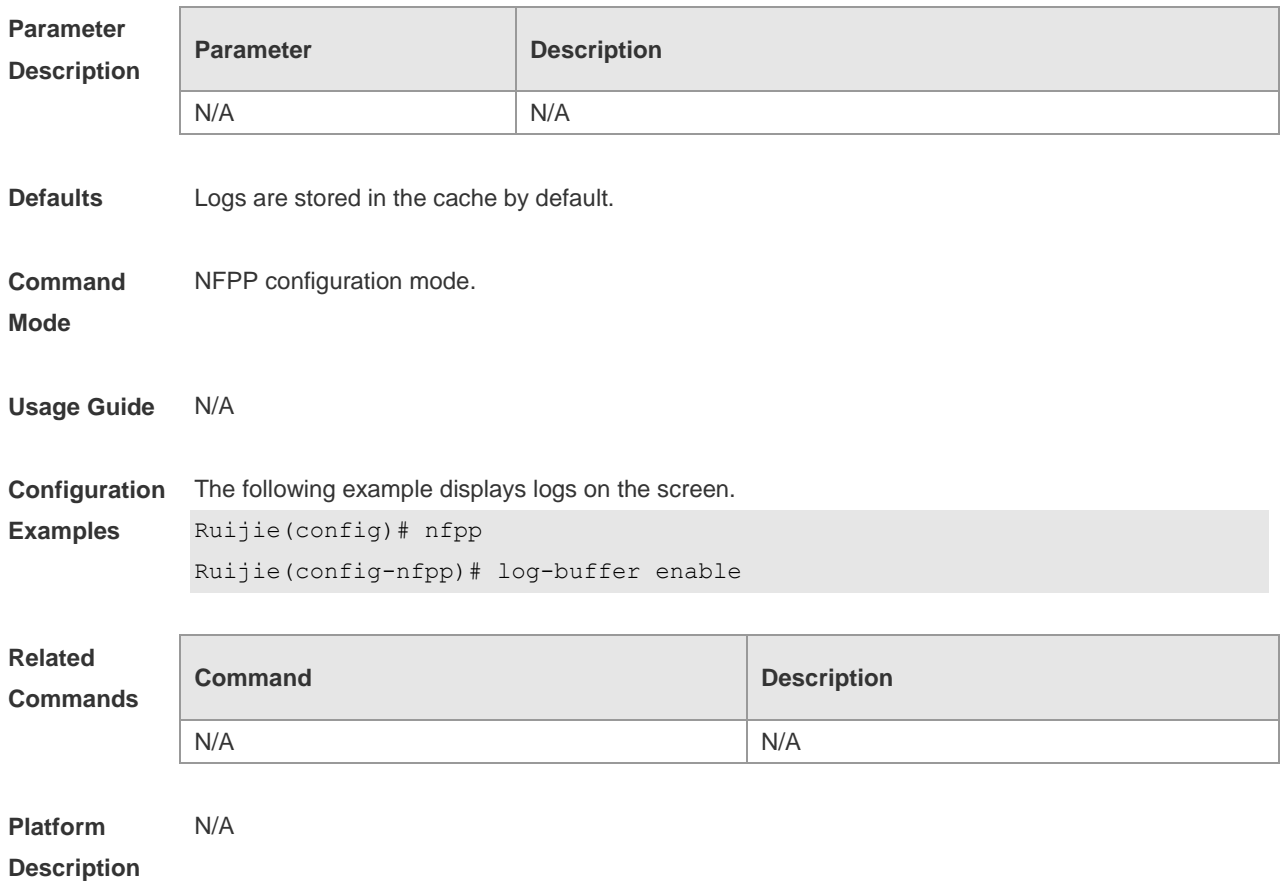

#### **18.51 log-buffer entries**

Use this command to set the NFPP log buffer area size. Use the **no** or **default** form of this command to restore the default setting. **log-buffer entries** *number* **no log-buffer entries default log-buffer entries**

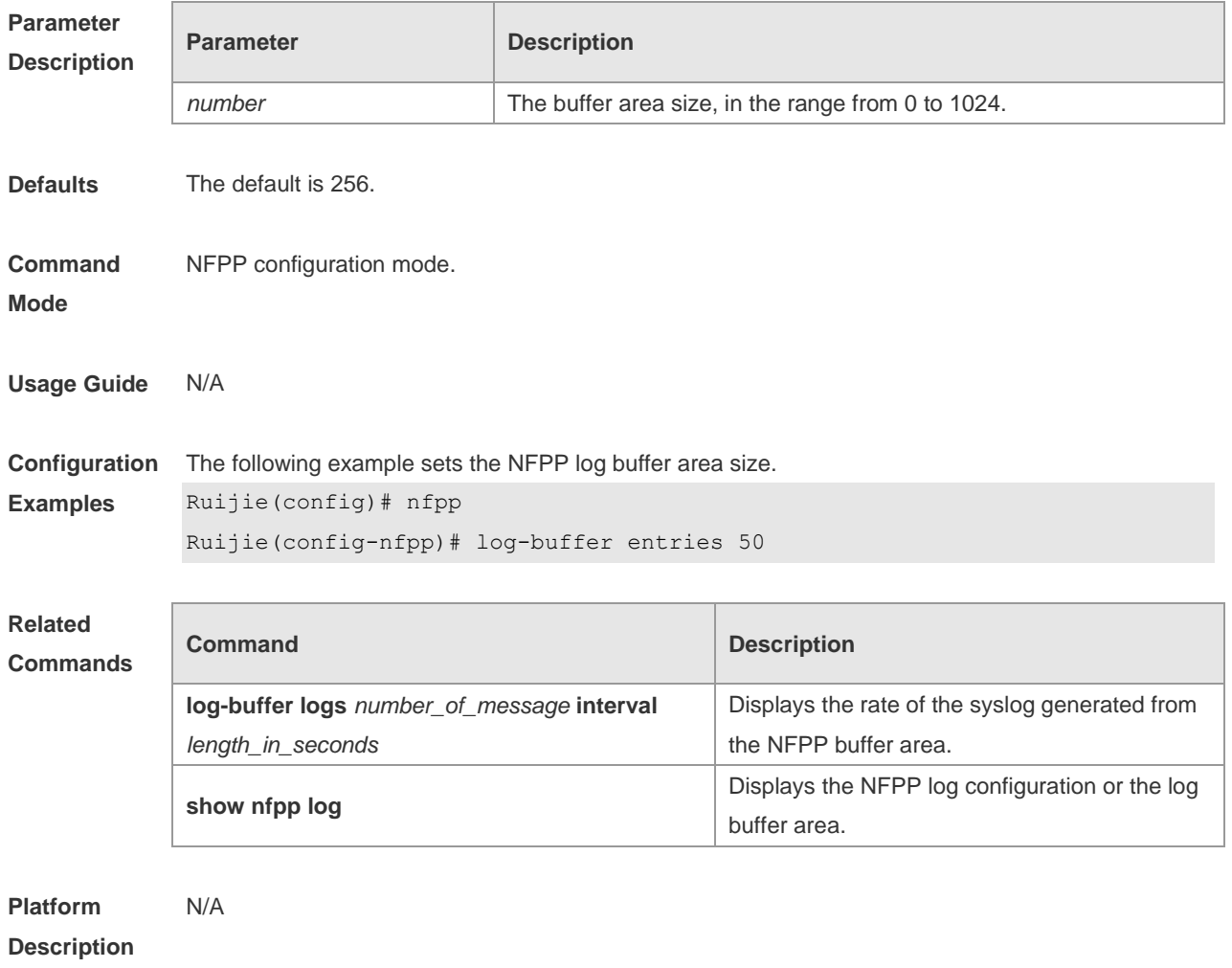

#### **18.52 log-buffer logs**

Use this command to set the rate of syslog generated from the NFPP log buffer area. Use the **no** or **default** form of this command to restore the default setting. **log-buffer logs** *number\_of\_message* **interval** *length\_in\_seconds* **no log-buffer logs default log-buffer logs**

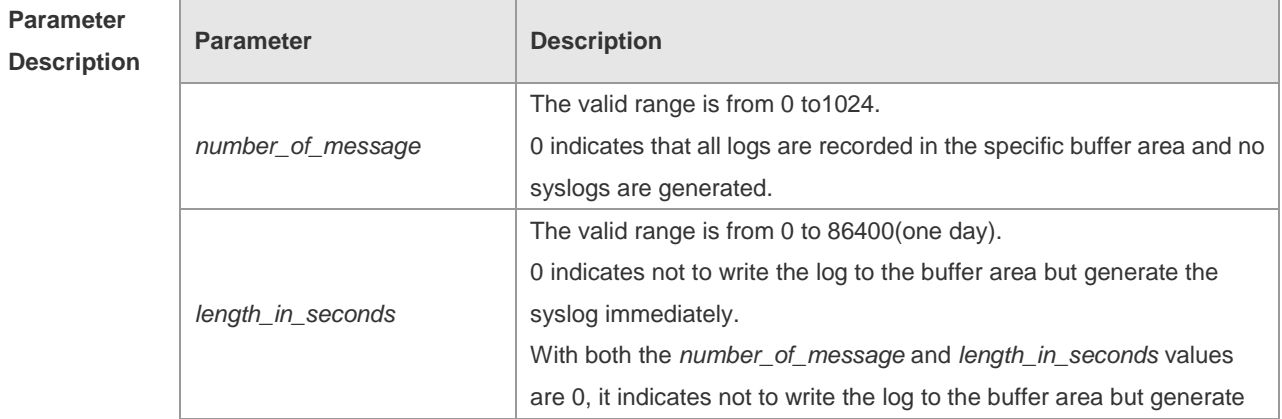

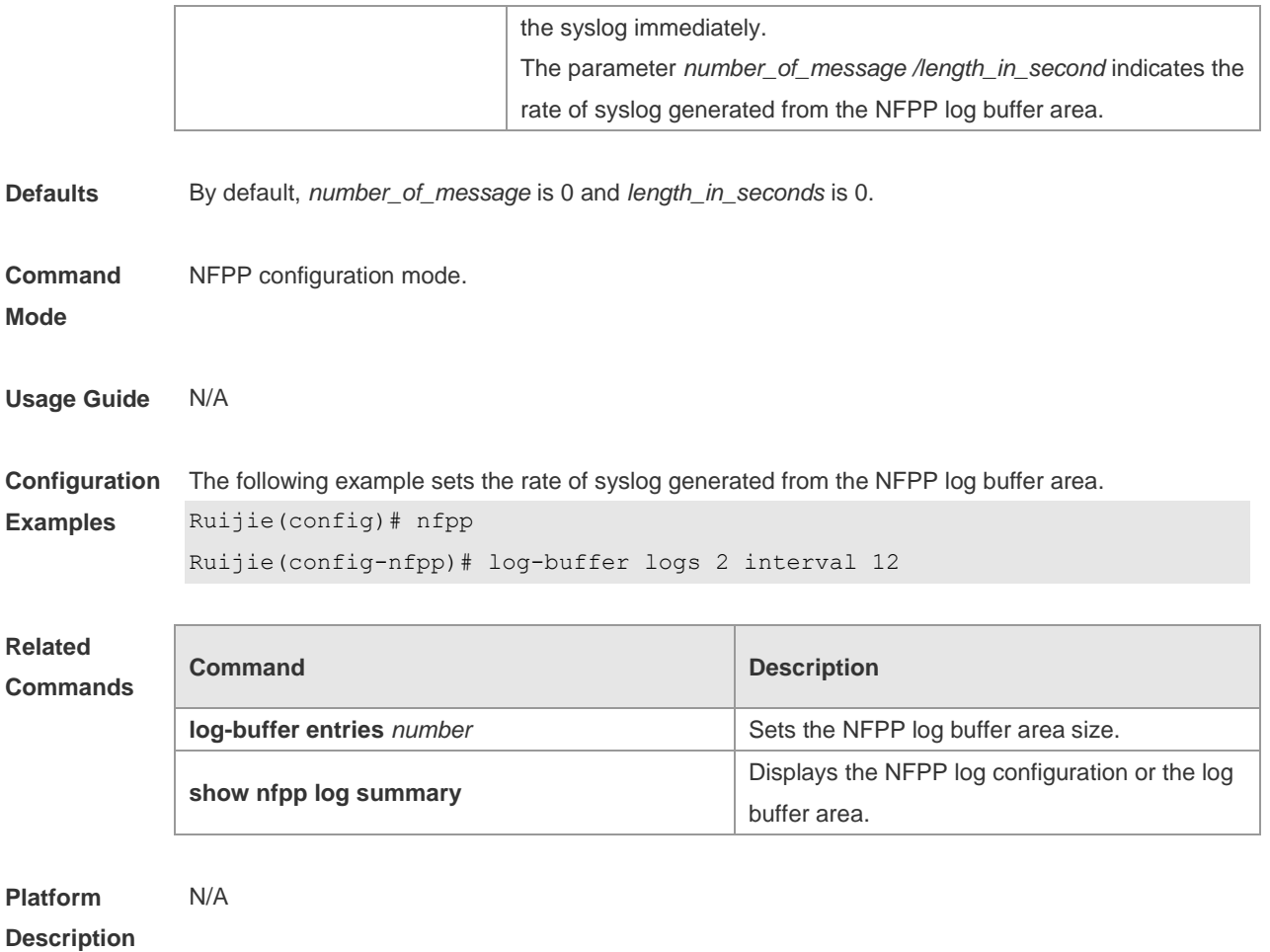

#### **18.53 logging**

Use this command to set the VLAN or the interface log for NFPP. Use the **no** or **default** form of this command to restore the default setting.

**logging vlan** *vlan-range* **logging interface** *interface-id* **no logging vlan** *vlan-range* **no logging interface** *interface-id*

**default logging**

**Parameter Description Parameter Description** *vlan-range* Sets the specified VLAN range, in the format such as "1-3, 5". *interface-id* Sets the interface ID. **Defaults** All logs are recorded by default.

**Command Mode** NFPP configuration mode. **Usage Guide** Use this command to filter the logs and records the logs within the specified VLAN range or the specified port

**Configuration**  The following example records the logs in VLAN 1,VLAN 2,VLAN 3 and VLAN 5 only.

**Examples** Ruijie(config)# nfpp

> Ruijie(config-nfpp)# logging vlan 1-3,5 The following example records the logs on the interface GigabitEthernet 0/1 only. Ruijie(config)# nfpp Ruijie(config-nfpp)# logging interface G 0/1

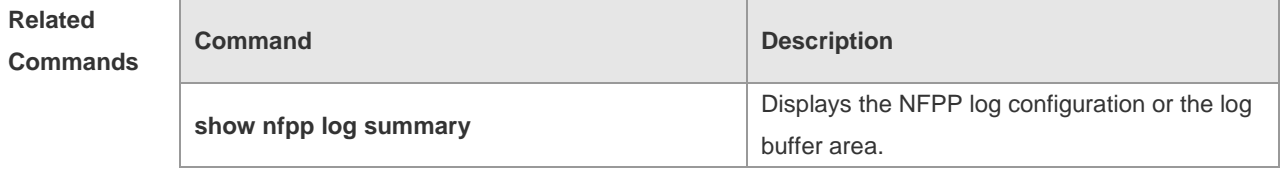

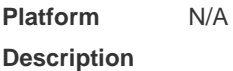

#### **18.54 match**

Use this command to specify the message matching filed for the user-defined anti-attack. **match** [ **etype** *type* ] [ **src-mac** *smac* [ **src-mac-mask** *smac\_mask* ] ] [ **dst-mac** *dmac*  [ **dst-mac-mask** *dst\_mask* ] ] [ **protocol** *protocol* ] [ **src-ip** *sip* [ **src-ip-mask** *sip-mask* ] ] [ **src-ipv6** *sipv6* [ **src-ipv6-masklen** *sipv6-masklen* ] ] [ **dst-ip** *dip* [ **dst-ip-mask** *dip-mask* ] ] [ **dst-ipv6** *dipv6*  [ **dst-ipv6-masklen** *dipv6-masklen* ] ] [ **src-port** *sport* ] [ **dst-port** *dport* ]

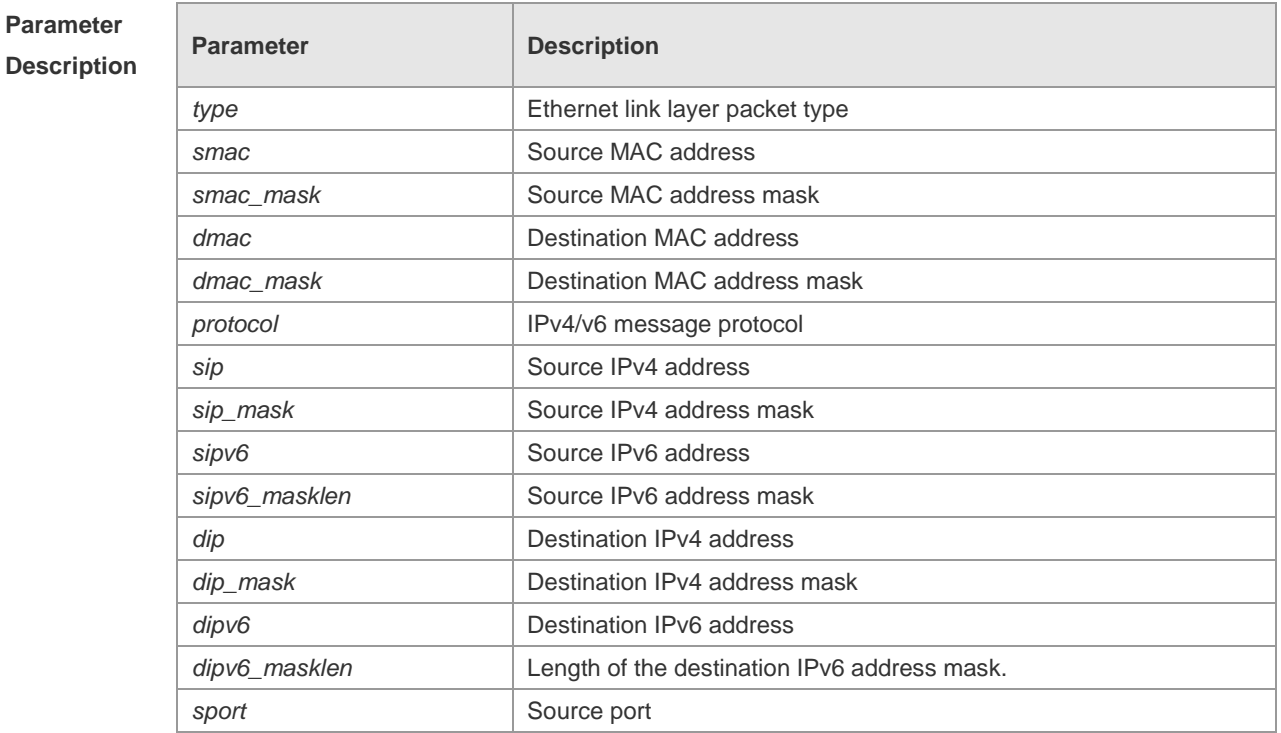

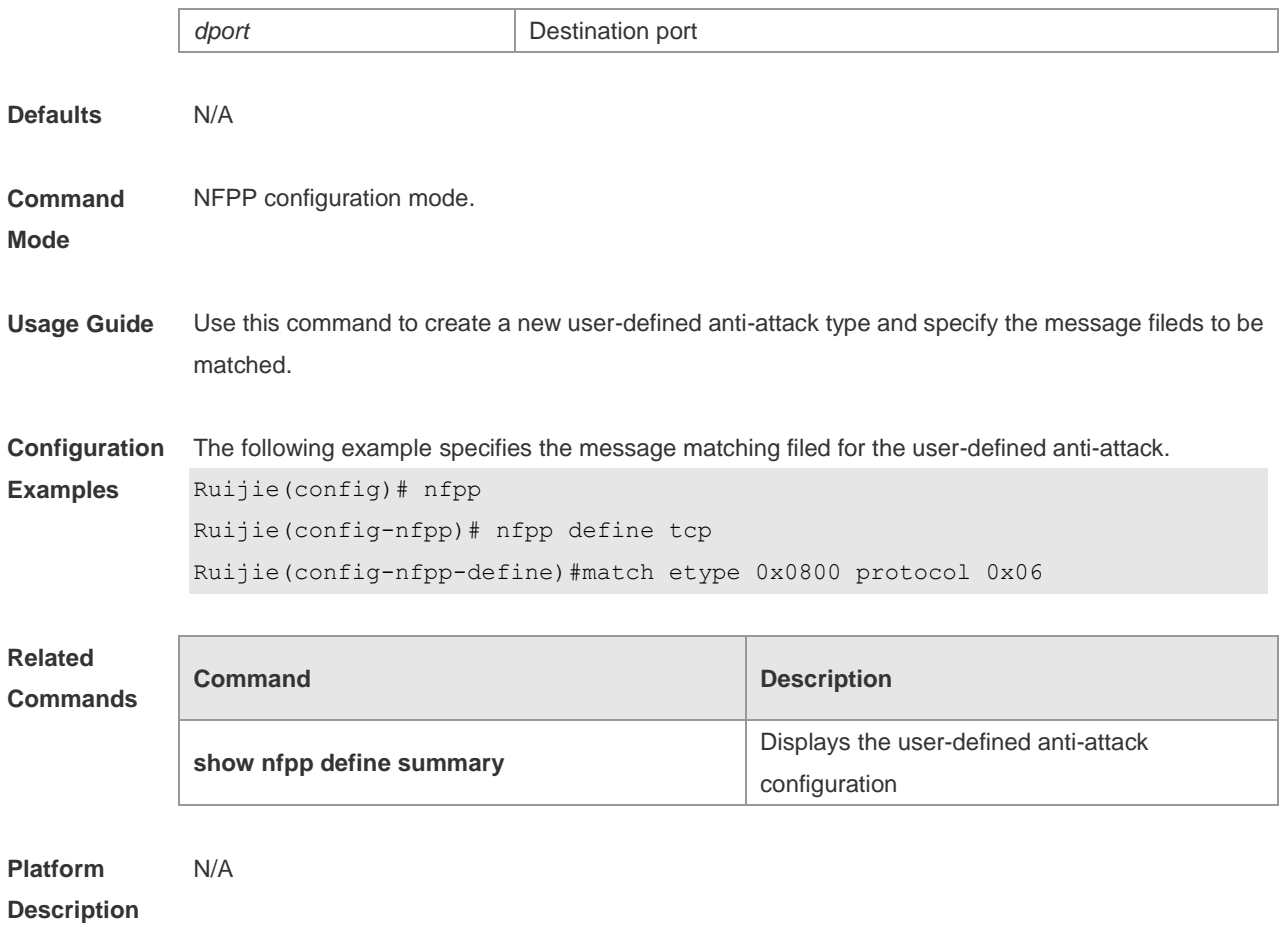

## **18.55 monitored-host-limit**

Use this command to set the maxmum monitored host number. Use the **no** or **default** form of this command to restore the default setting. **monitored-host-limit** *number* **no monitored-host-limit default monitored-host-limit**

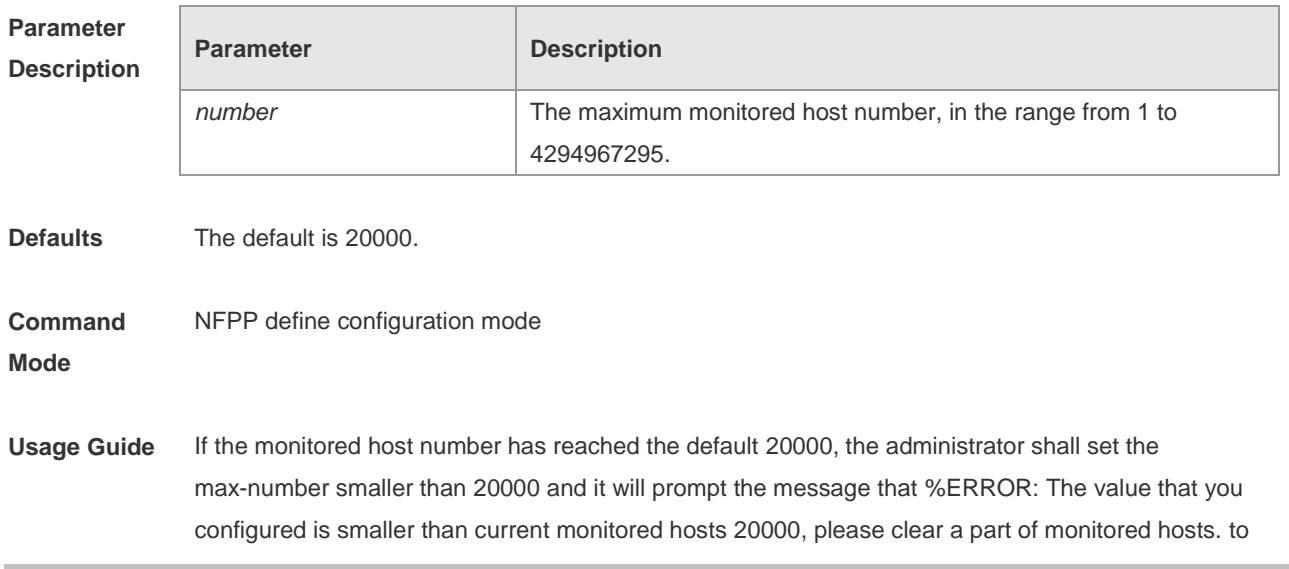

remind the administrator of the invalid configuration and removing the monitored hosts. When the maximum monitored host number has been exceeded, it prompts the message that % % NFPP\_DEFINE-4-SESSION\_LIMIT: Attempt to exceed limit of name's 20000 monitored hosts. to remind the administrator

**Configuration Examples** The following example sets the maxmum monitored host number. Ruijie(config)# nfpp Ruijie(config-nfpp)# nfpp define tcp Ruijie(config-nfpp-define)#monitored-host-limit 500 **Related Commands Command Description show nfpp define summary** Displays the user-defined anti-attack configuration **Platform**  N/A

**Description**

#### **18.56 monitor period**

Use this command to set the monitoring time. Use the **no** or **default** form of this command to restore the default setting.

**monitor-period** *seconds* **no monitor-period default monitor-period**

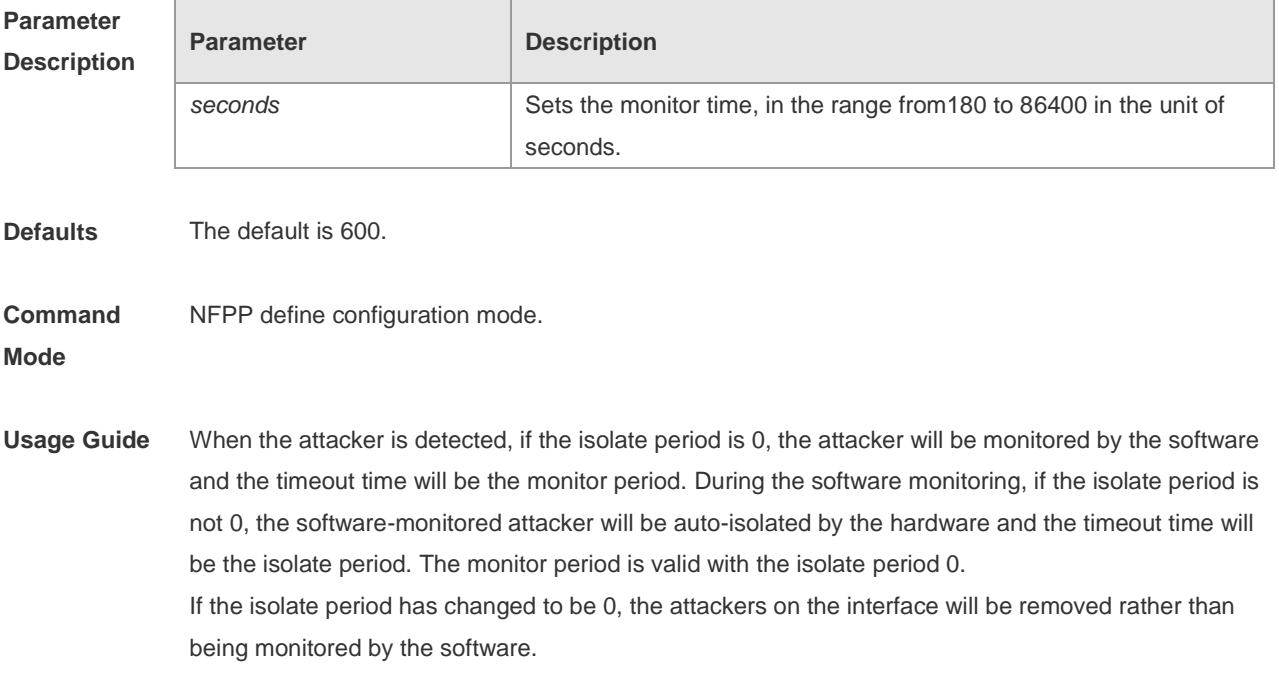

**Configuration** The following example sets the monitoring time to 1000 seconds.

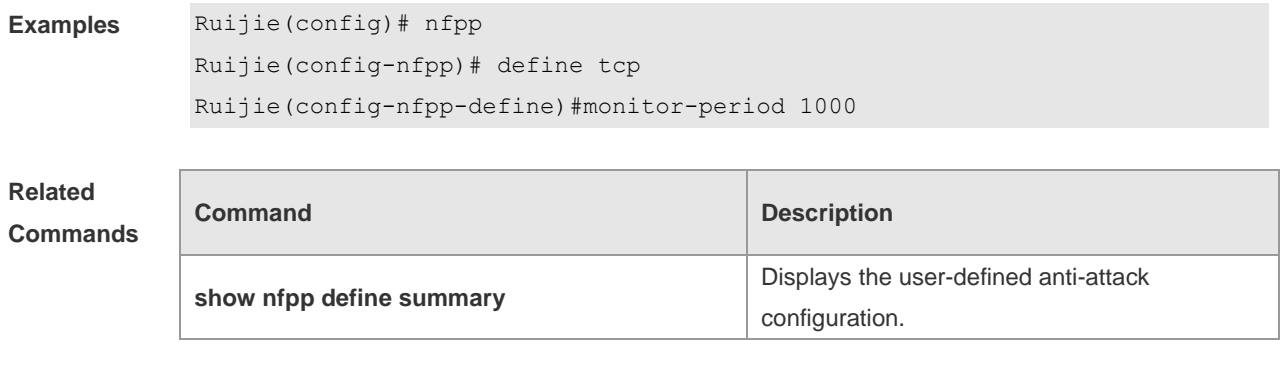

**Platform Description**

#### **18.57 nd-guard attack-threshold**

N/A

Use this command to set the global attack threshold. When the packet rate exceeds the attack threshold, the attack occurs. Use the **no** or **default** form of this command to restore the default setting.

**nd-guard attack-threshold per-port** { **ns-na** | **rs** | **ra-redirect** } *pps* **no nd-guard attack-threshold per-port** { **ns-na** | **rs** | **ra-redirect** } **default nd-guard attack-threshold per-port** { **ns-na** | **rs** | **ra-redirect** }

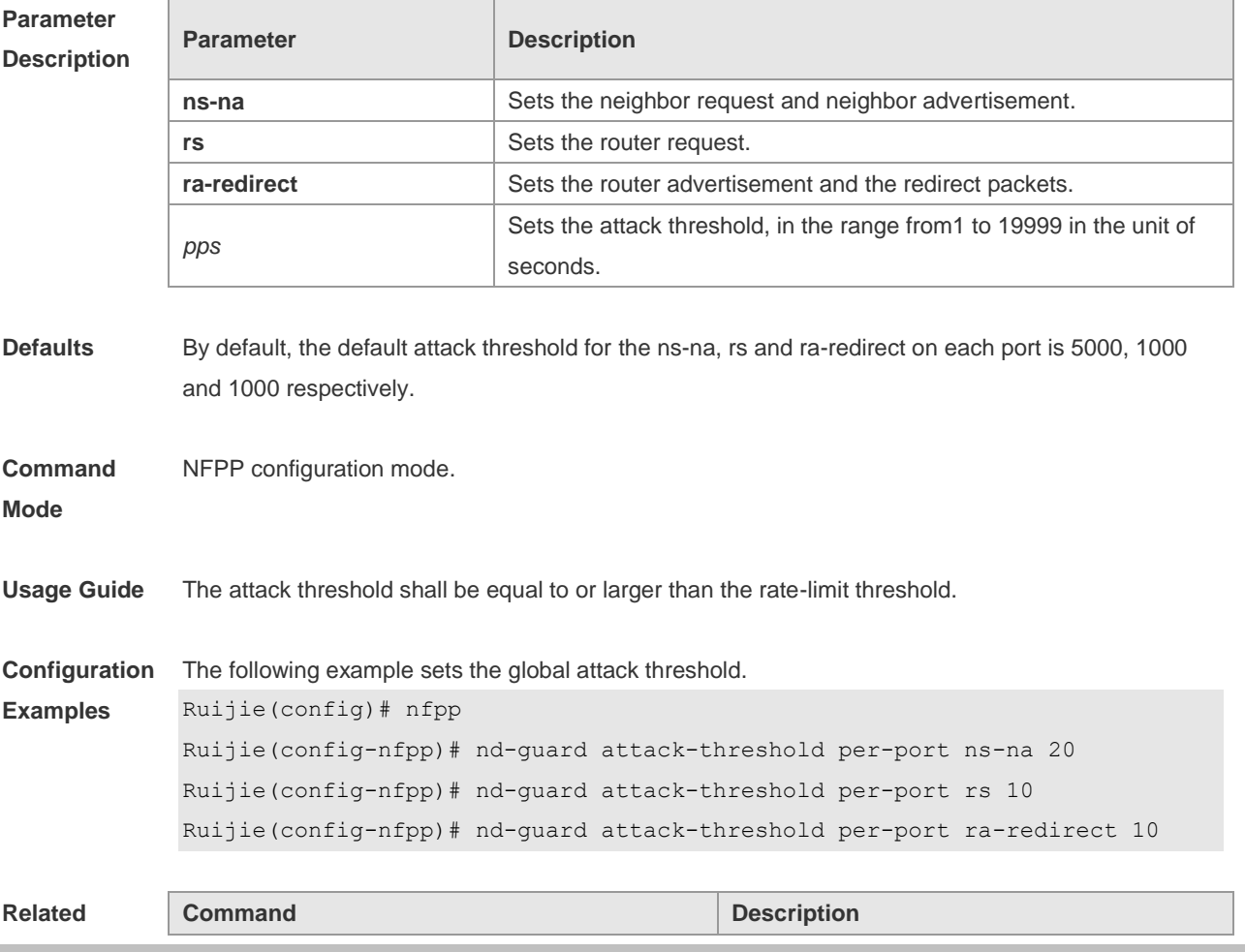

#### **Commands**

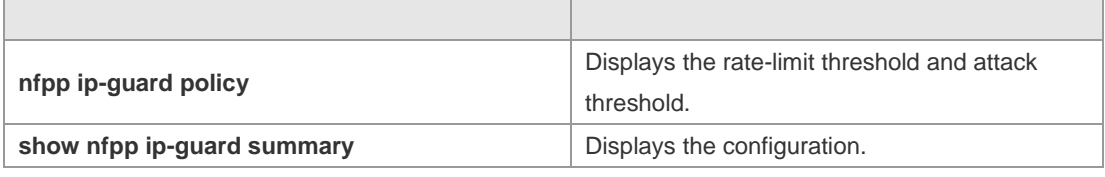

**Platform Description** N/A

#### **18.58 nd-guard enable**

Use this command to enable the ND anti-attack function. Use the **no** or **default** form of this command to restore the default setting. **nd-guard enable no nd-guard enable default nd-guard enable**

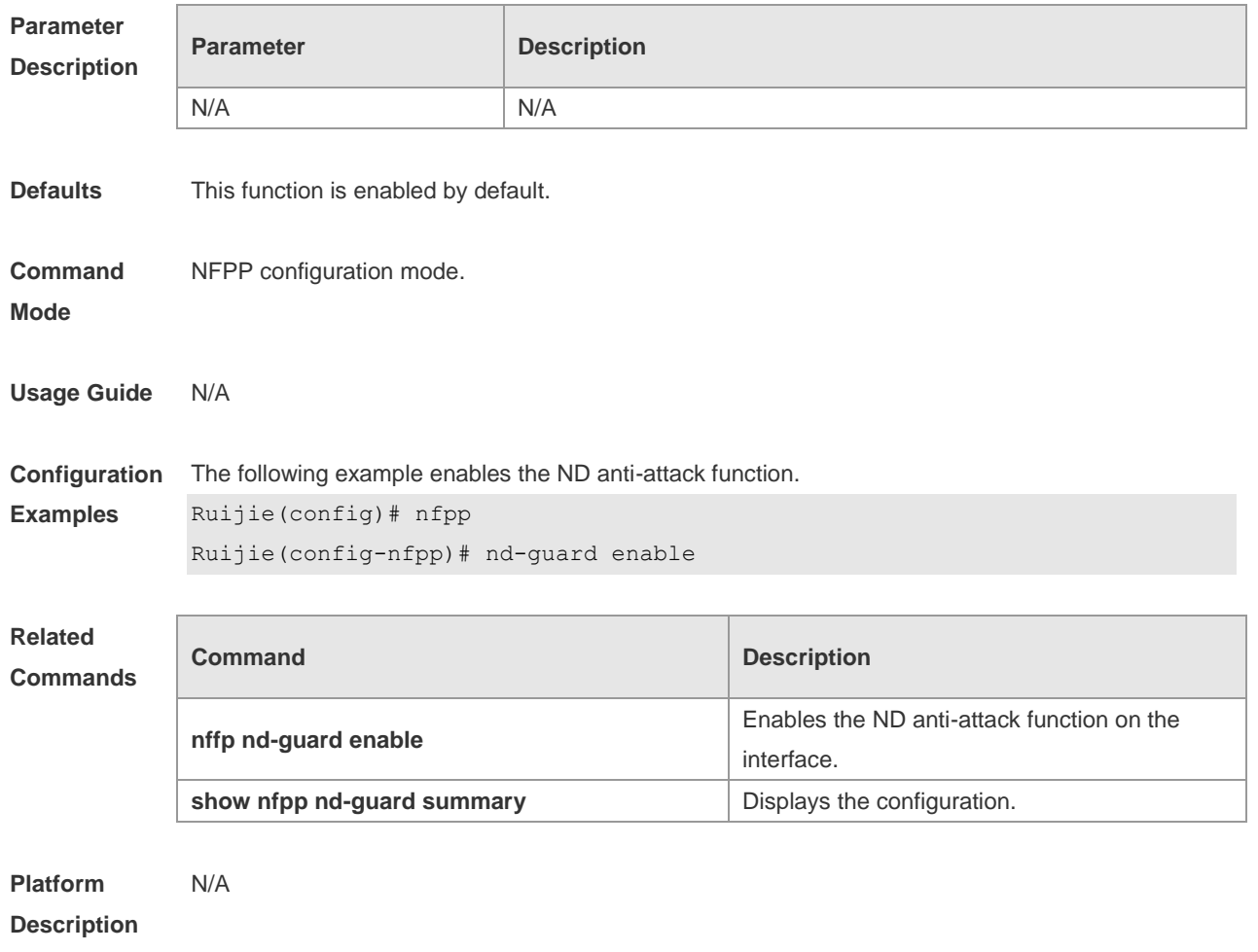

## **18.59 nd-guard rate-limit**

Use this command to set the rate-limit threshold globally. Use the **no** or **default** form of this command

to restore the default setting. **nd-guard rate-limit per-port** { **ns-na** | **rs** | **ra-redirect** } *pps* **no nd-guard rate-limit per-port** { **ns-na** | **rs** | **ra-redirect** } **default nd-guard rate-limit per-port** { **ns-na** | **rs** | **ra-redirect** }

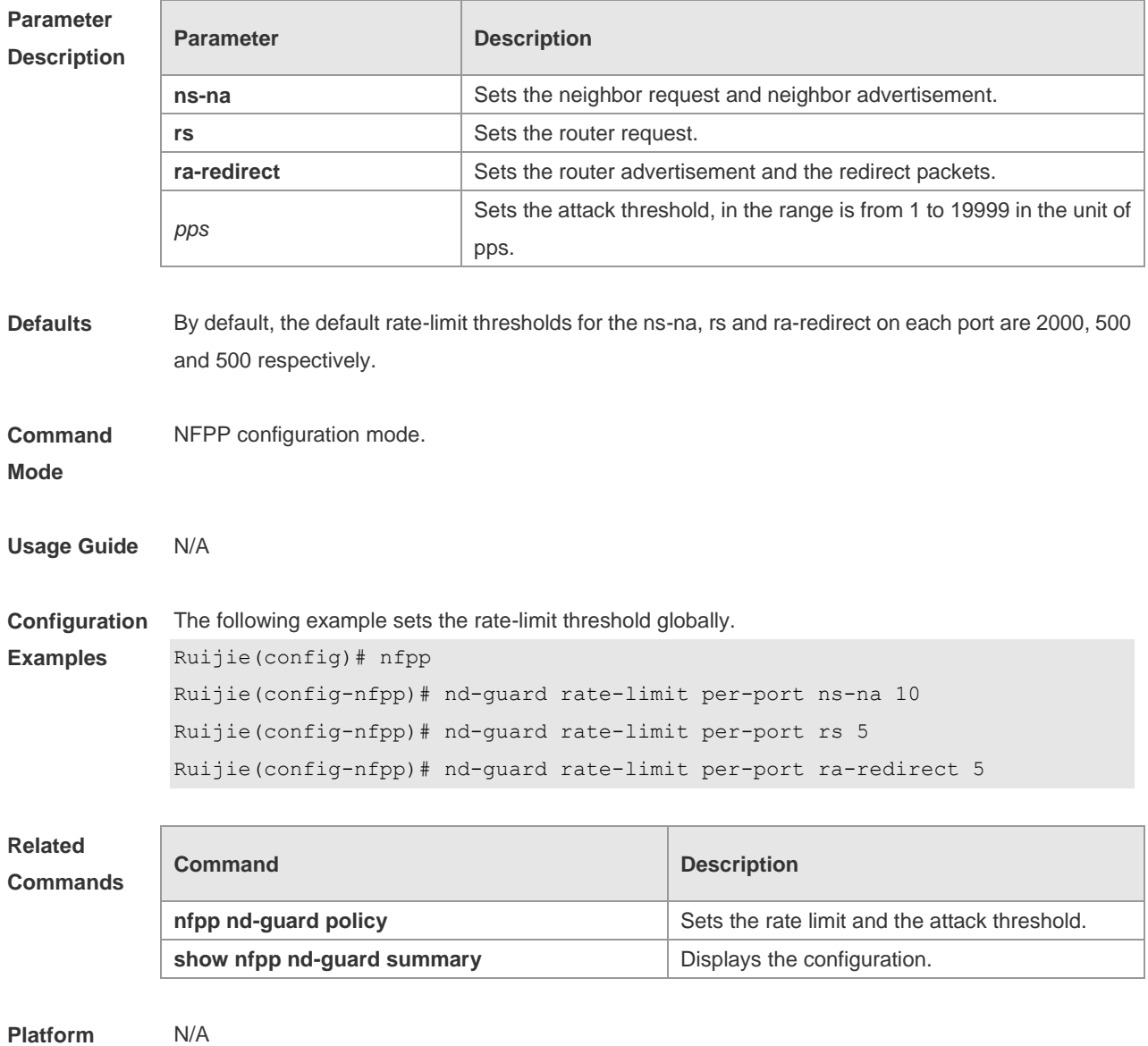

**Description**

#### **18.60 nd-guard ratelimit-forwarding enable**

Use this command to enable the ND-guard ratelimit-forwarding on the interface. **nd-guard ratelimit-forwarding enable**

Use this command to disable the ND-guard ratelimit-forwarding on the interface. **no nd-guard ratelimit-forwarding enable**

Use this command to restore the default setting.

#### **default nd-guard ratelimit-forwarding enable**

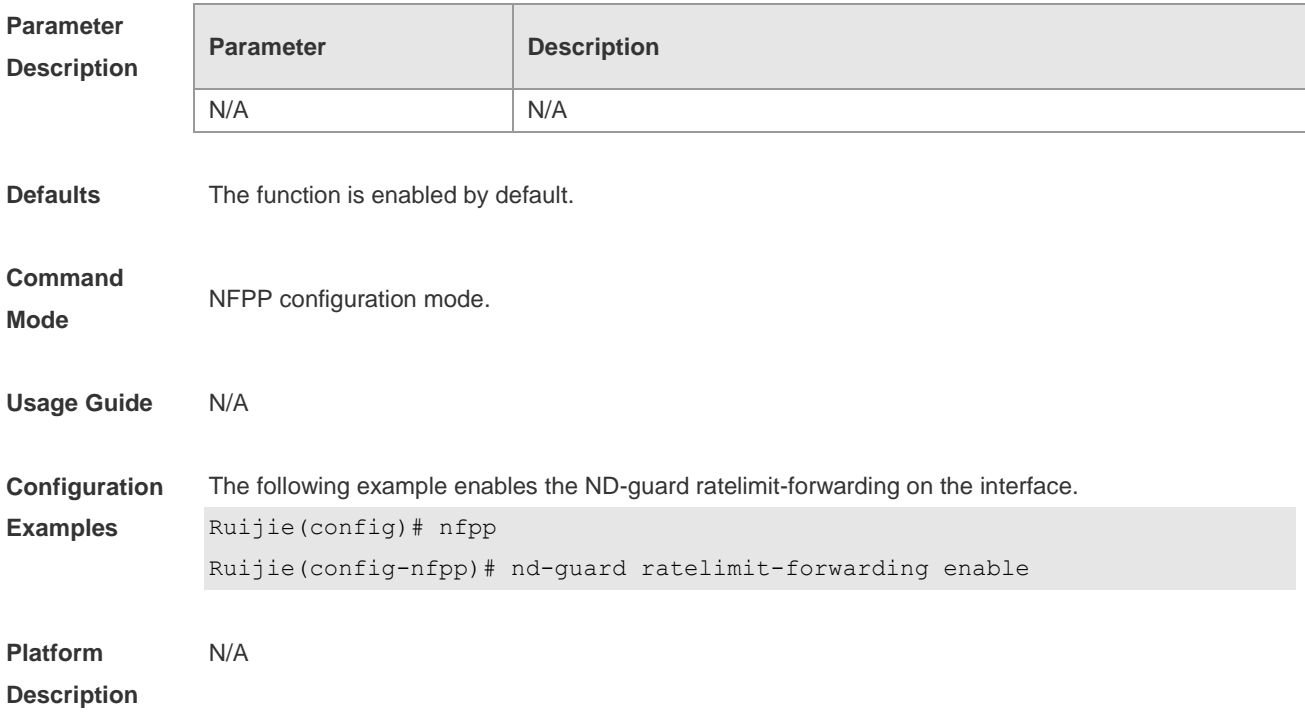

# **18.61 nfpp**

Use this command to enter NFPP configuration mode. **nfpp**

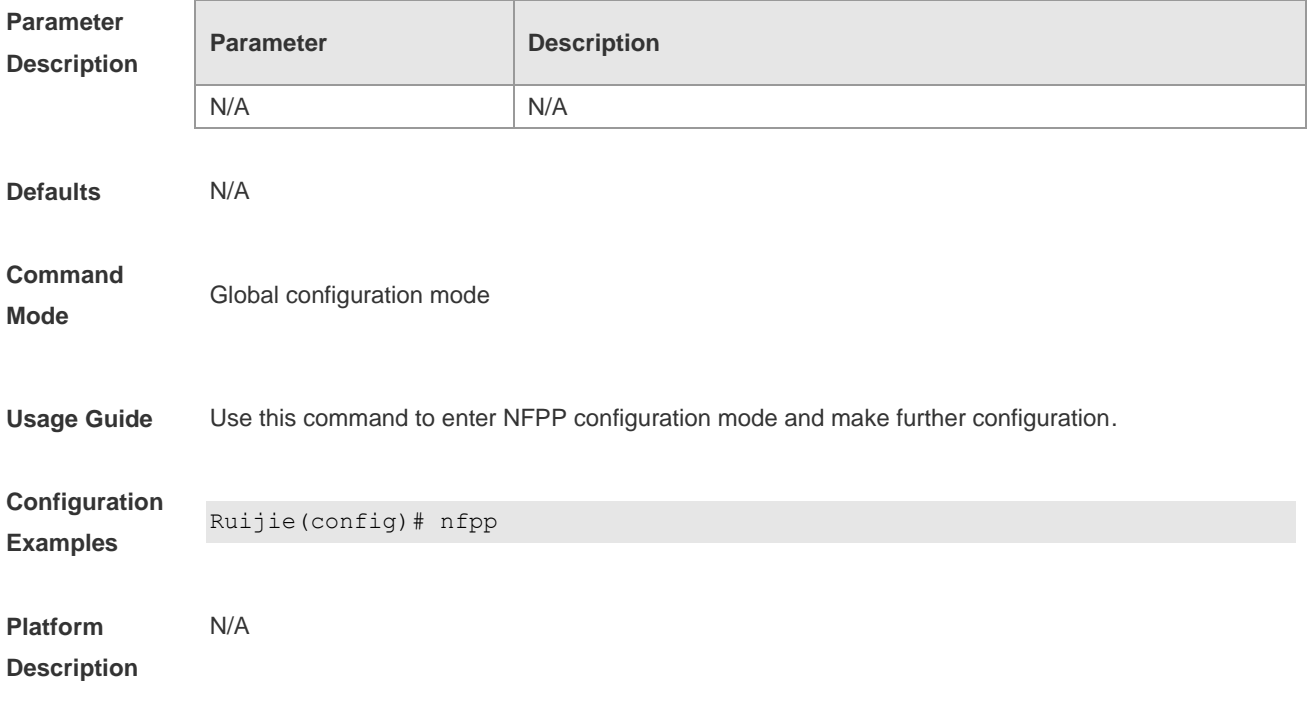

### **18.62 nfpp arp-guard enable**

Use this command to enable the anti-ARP attack function on the interface. Use the **no** or **default** form of this command to restore the default setting.

**nfpp arp-guard enable**

**no nfpp arp-guard enable**

**default nfpp arp-guard enable**

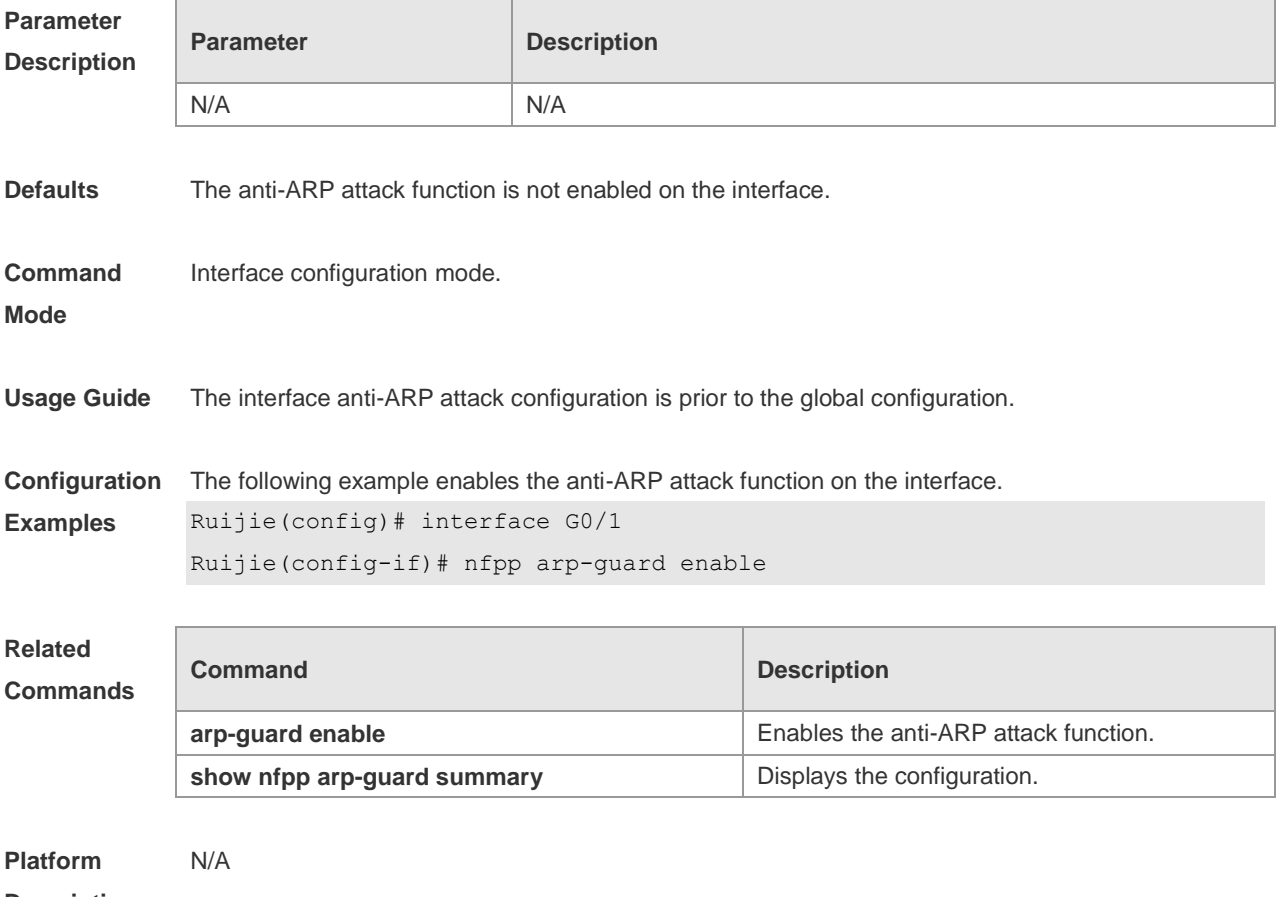

#### **Description**

#### **18.63 nfpp arp-guard isolate-period**

Use this command to set the isolate period in the interface configuration mode. Use the **no** or **default** form of this command to restore the default setting. **nfpp arp-guard isolate-period** { **seconds** | **permanent** }

**no nfpp arp-guard isolate-period**

**default nfpp arp-guard isolate-period**

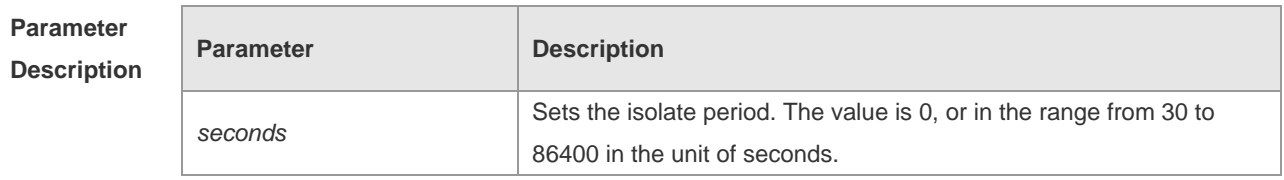

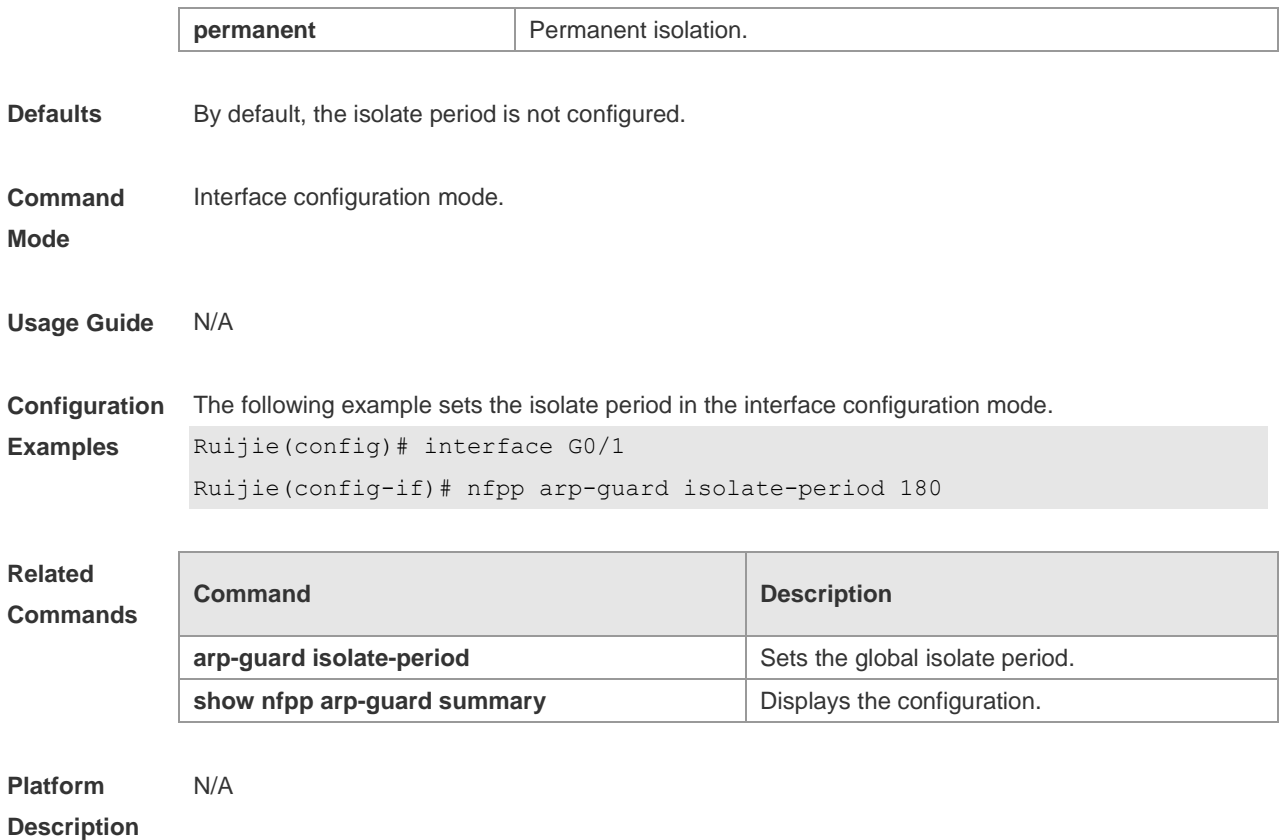

## **18.64 nfpp arp-guard policy**

Use this command to set the rate-limit threshold and the attack threshold. Use the **no** or **default** form of this command to restore the default setting.

**nfpp arp-guard policy** { **per-src-ip** | **per-src-mac** | **per-port** } *rate-limit-pps attack-threshold-pps* **no nfpp arp-guard policy** { **per-src-ip** | **per-src-mac** | **per-port** } **default nfpp arp-guard policy** { **per-src-ip** | **per-src-mac** | **per-port** }

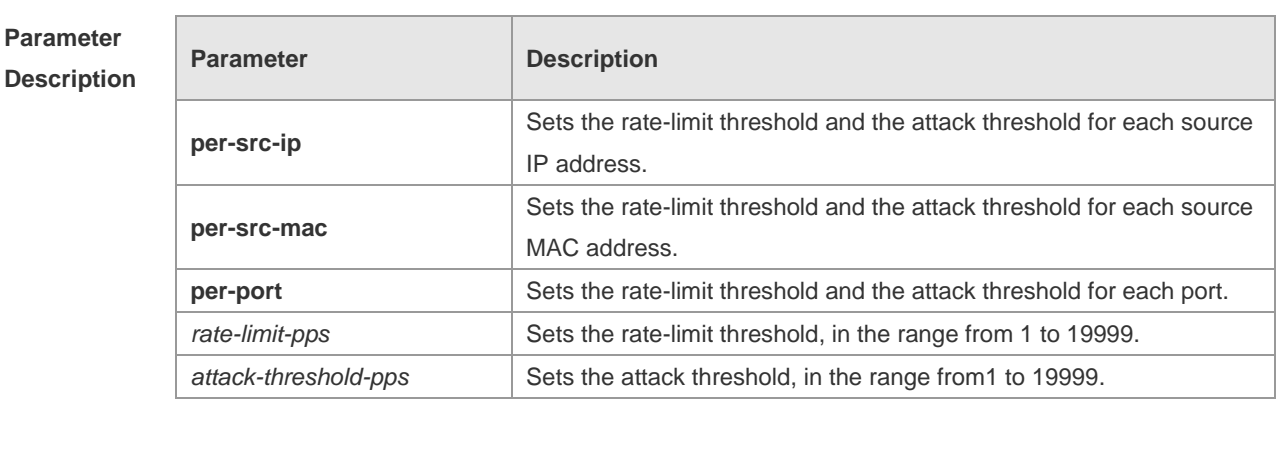

**Defaults** By default, the rate-limit threshold and the attack threshold are not configured.

**Command**  Interface configuration mode.

**Mode**

**Examples**

**Usage Guide** The attack threshold value shall be equal to or greater than the rate-limit threshold.

**Configuration**  The following example sets the rate-limit threshold and the attack threshold.

```
Ruijie(config)# interface G 0/1
Ruijie(config-if)# nfpp arp-guard policy per-src-ip 2 10
Ruijie(config-if)# nfpp arp-guard policy per-src-mac 3 10
Ruijie(config-if)# nfpp arp-guard policy per-port 50 100
```
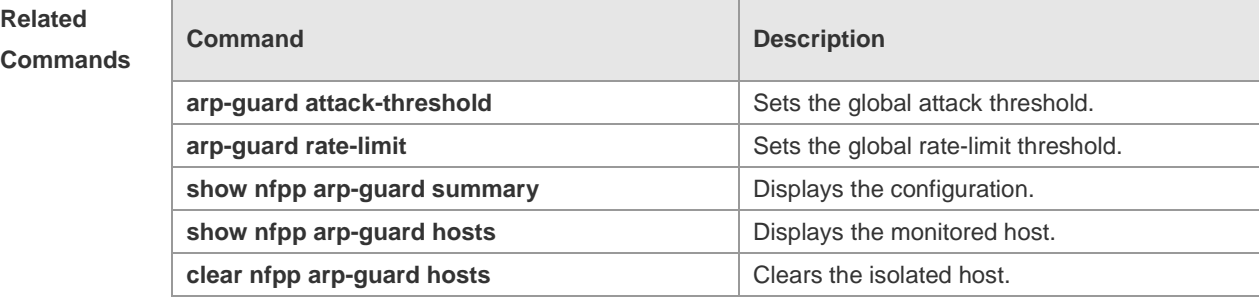

```
Platform 
Description
                N/A
```
#### **18.65 nfpp arp-guard scan-threshold**

Use this command to set the scan threshold. Use the **no** or **default** form of this command to restore the default setting.

**nfpp arp-guard scan-threshold** *pkt-cnt* **no nfpp arp-guard scan-threshold default nfpp arp-guard scan-threshold**

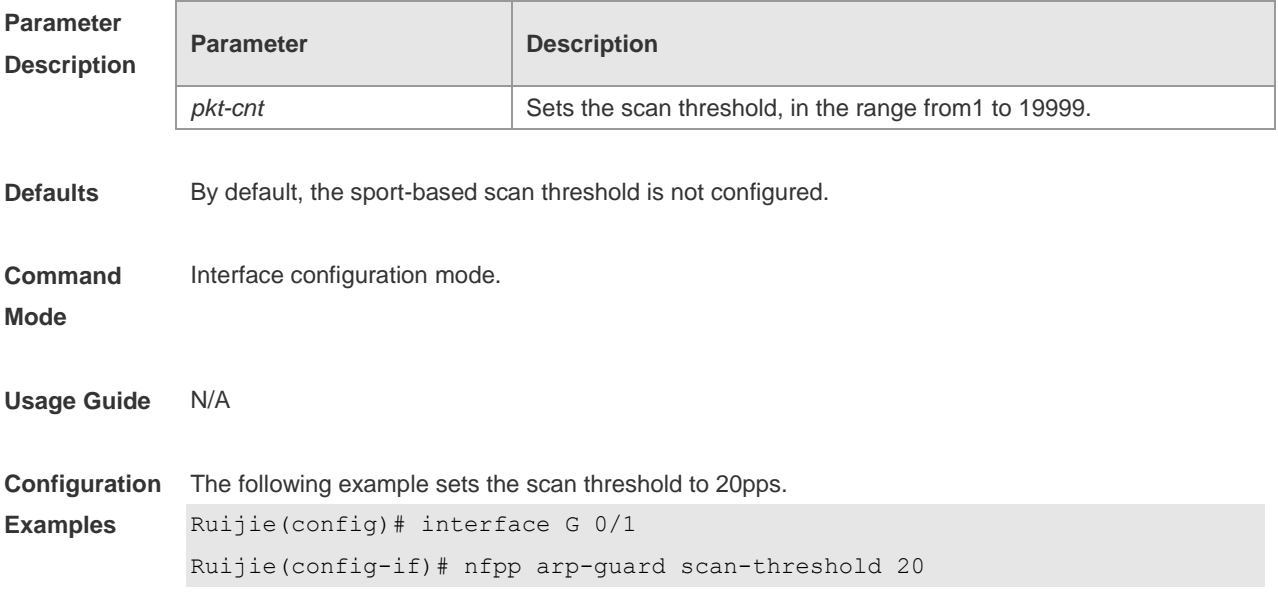

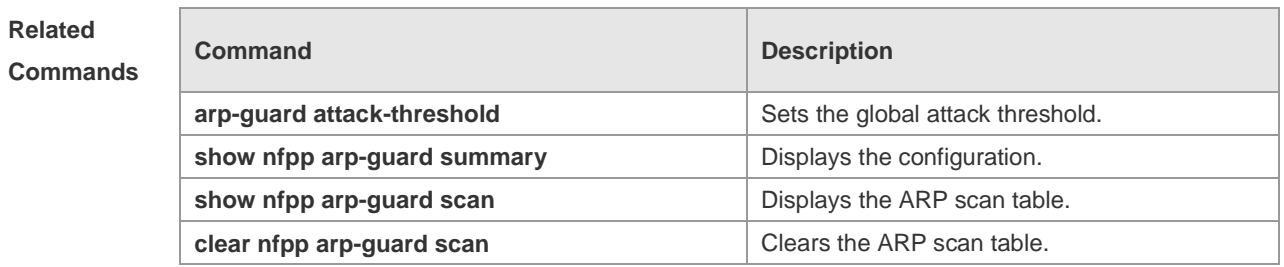

#### **Platform Description** N/A

## **18.66 nfpp define enable**

Use this command to enable the user-defined anti-attack function on the interface. Use the **no** or **default** form of this command to restore the default setting. **nfpp define** *name* **enable**

**no nfpp define** *name* **enable**

**default nfpp define** *name* **enable**

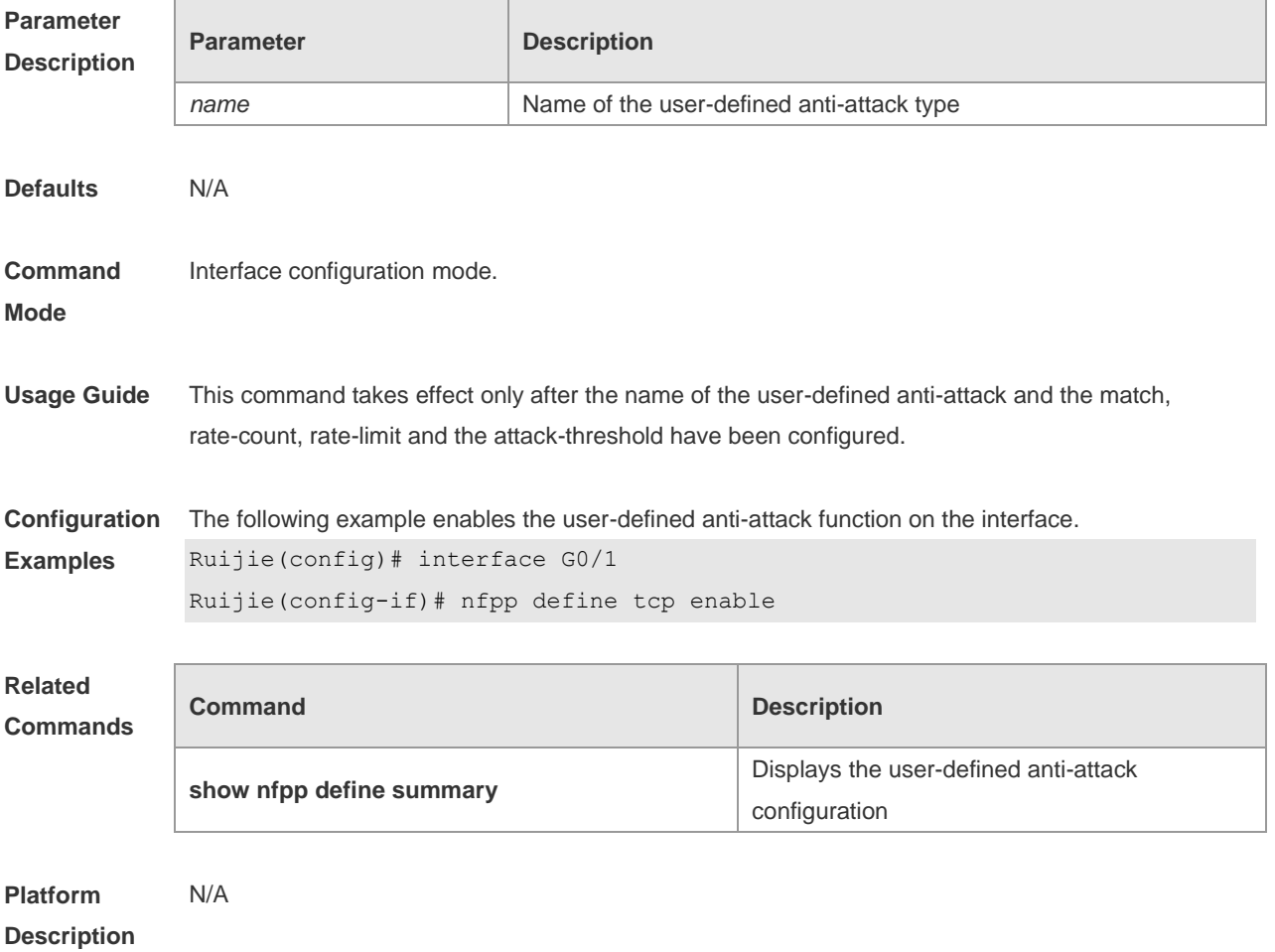

## **18.67 nfpp define isolate-period**

Use this command to set the local isolate period in the interface configuration mode. **nfpp define** *name* **isolate-period** { *seconds* | **permanent** }

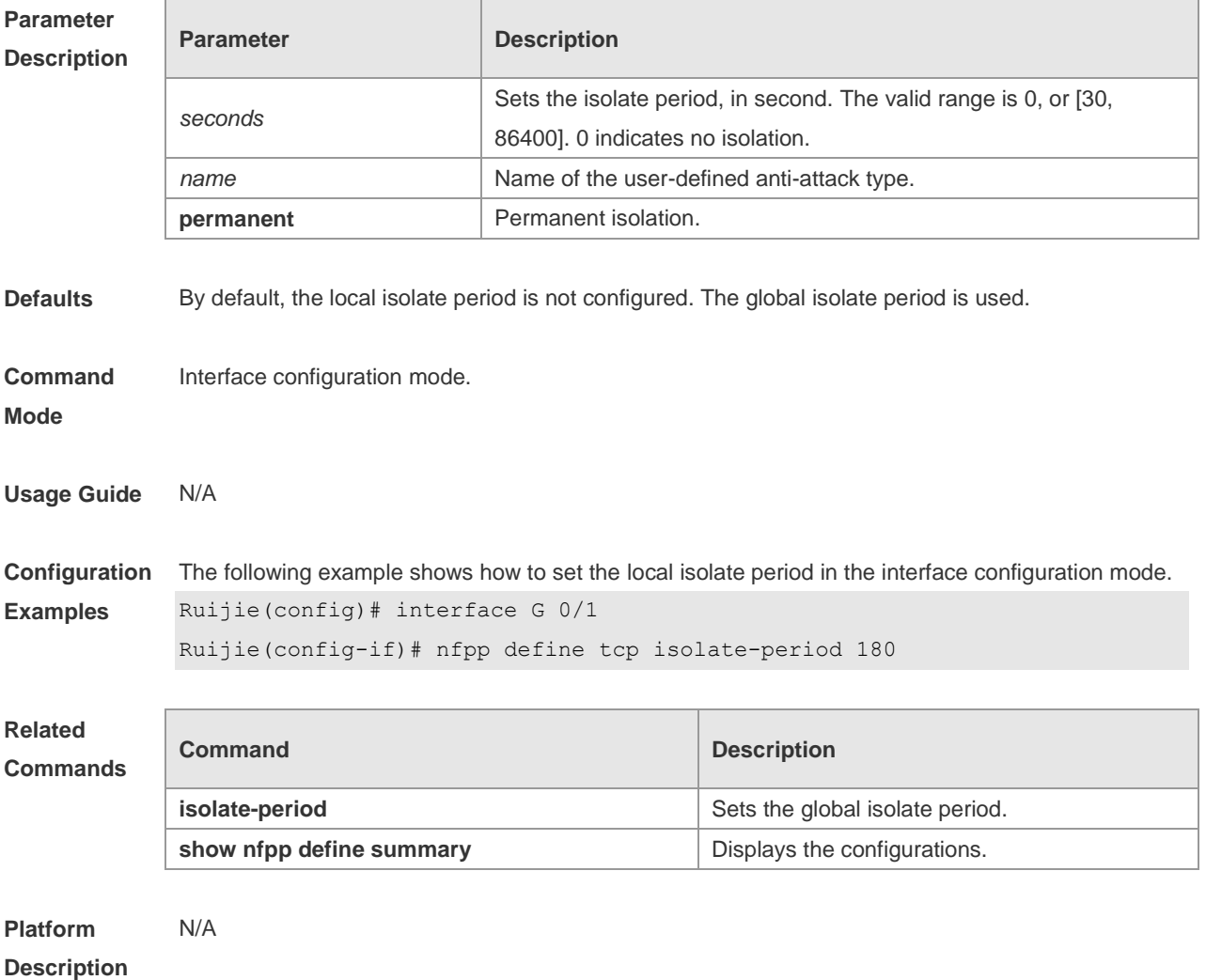

#### **18.68 nfpp define policy**

Use this command to set the local rate-limit threshold and the attack threshold. Use the **no** or **default**  form of this command to restore the default setting.

**nfpp define** *name* **policy** { **per-src-ip** | **per-src-mac** | **per-port** } *rate-limit-pps attack-threshold-pps* **no nfpp define** *name* **policy** {**per-src-ip | per-src-mac** | **per-port**}

**default nfpp define** *name* **policy** { **per-src-ip** | **per-src-mac** | **per-port** }

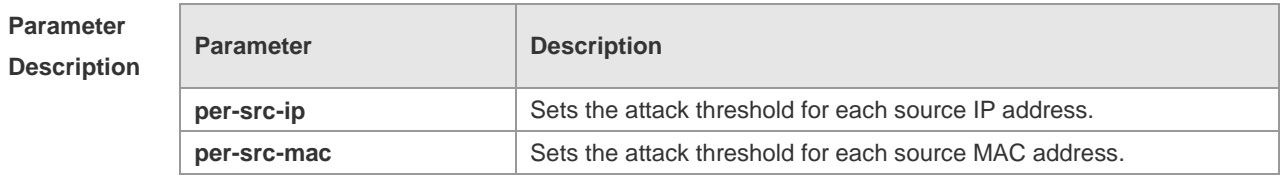

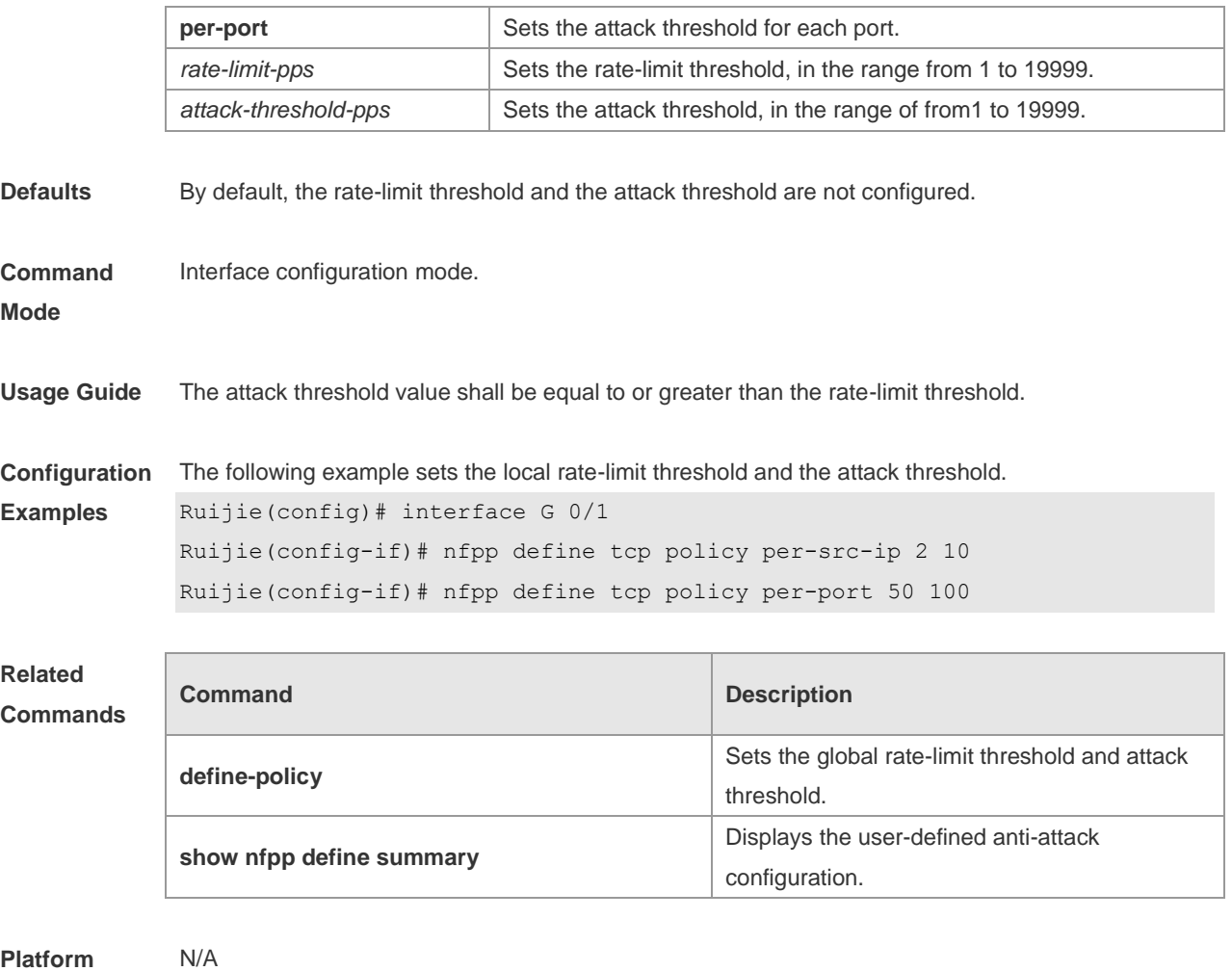

**Description**

#### **18.69 nfpp dhcp-guard enable**

Use this command to enable the DHCP anti-attack function on the interface. Use the **no** or **default**  form of this command to restore the default setting.

**nfpp dhcp-guard enable**

**no nfpp dhcp-guard enable**

**default nfpp dhcp-guard enable**

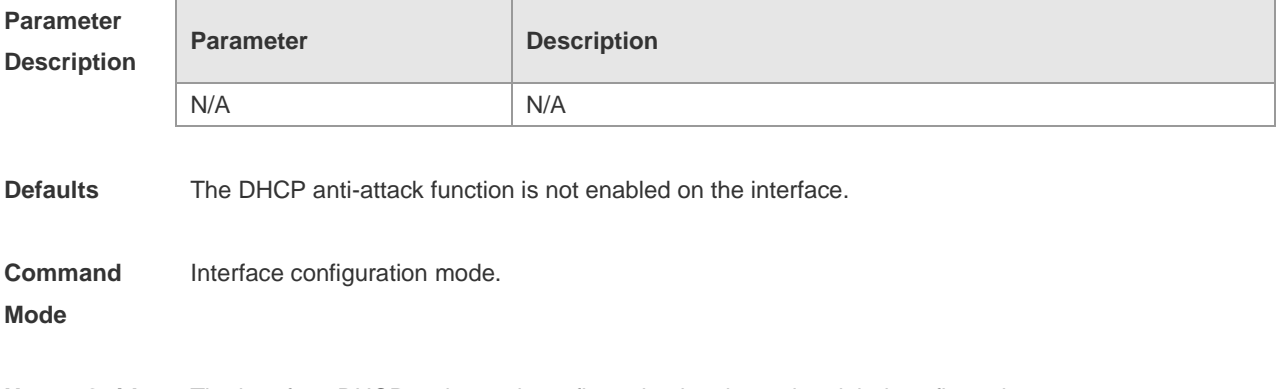

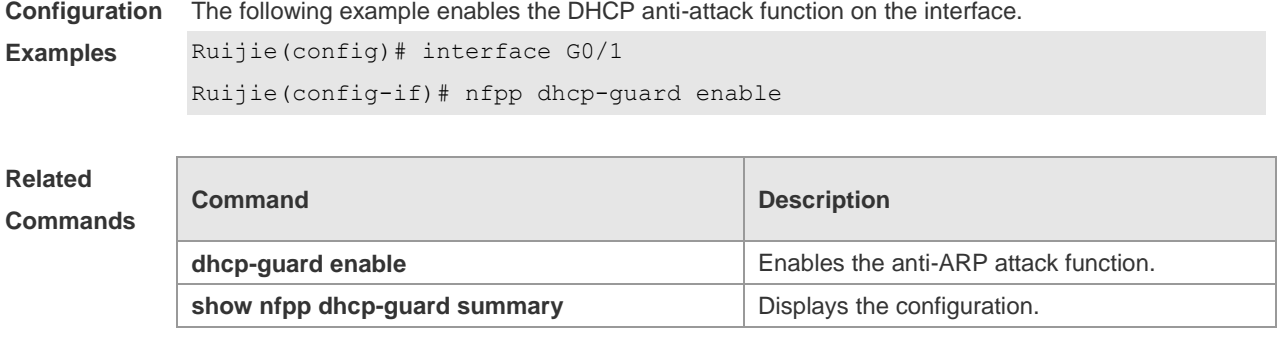

**Platform Description** N/A

### **18.70 nfpp dhcp-guard isolate-period**

Use this command to set the isolate period in the interface configuration mode. Use the **no** or **default**  form of this command to restore the default setting. **nfpp dhcp-guard isolate-period** { *seconds* | **permanent** } **no nfpp dhcp-guard isolate-period default nfpp dhcp-guard isolate-period**

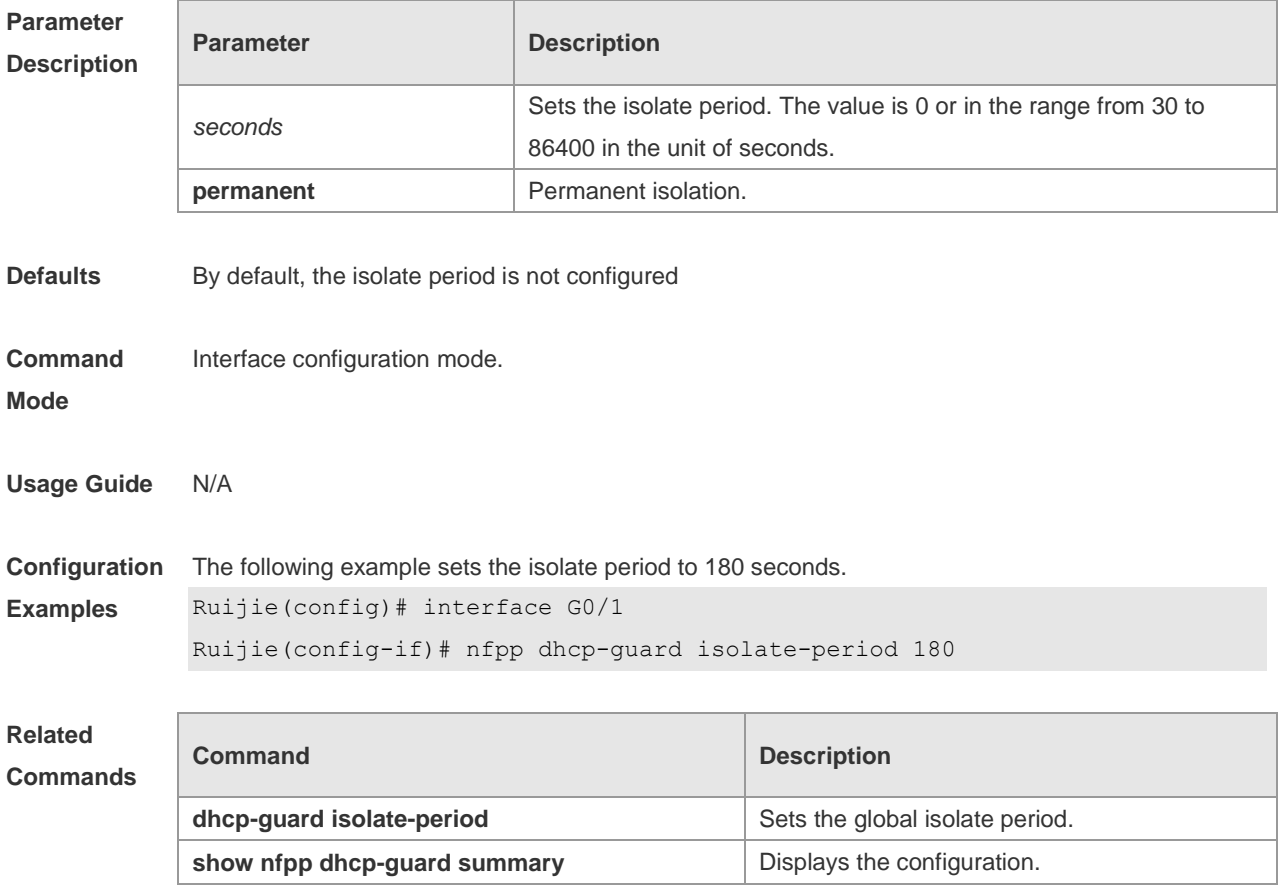

#### **Platform Description** N/A

## **18.71 nfpp dhcp-guard policy**

Use this command to set the rate-limit threshold and the attack threshold on the port. Use the **no** or **default** form of this command to restore the default setting. **nfpp dhcp-guard policy** { **per-src-mac** | **per-port** } *rate-limit-pps attack-threshold-pps* **no nfpp dhcp-guard policy** { **per-src-mac** | **per-port** } **default nfpp dhcp-guard policy** { **per-src-mac** | **per-port** }

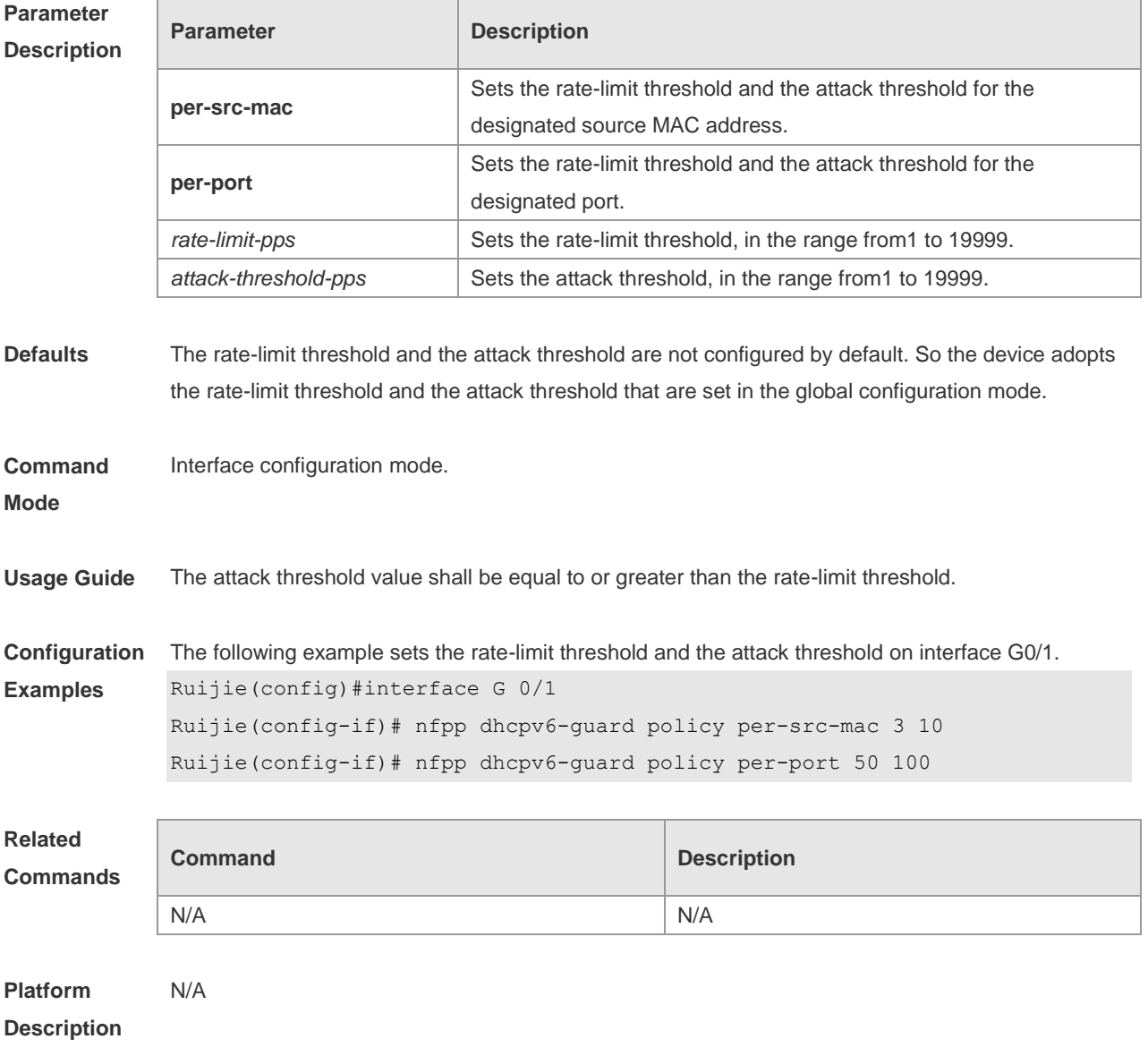

## **18.72 nfpp dhcpv6-guard enable**

Use this command to enable the DHCPv6 anti-attack function on the interface. Use the **no** or **default** 

form of this command to restore the default setting. **nfpp dhcpv6-guard enable no nfpp dhcpv6-guard enable default nfpp dhcpv6-guard enable**

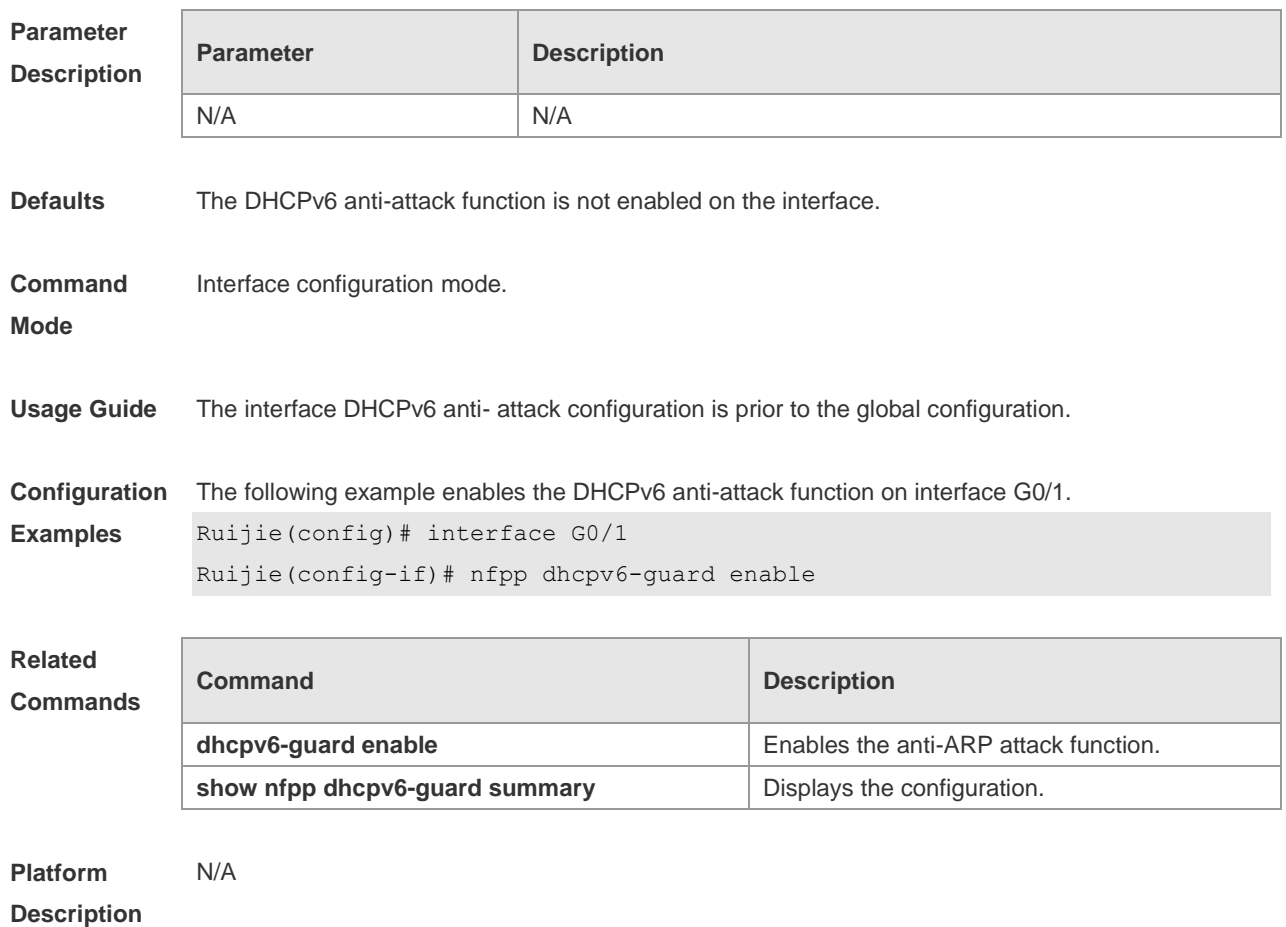

### **18.73 nfpp dhcpv6-guard policy**

Use this command to set the rate-limit threshold and the attack threshold. Use the **no** or **default** form of this command to restore the default setting.

**nfpp dhcpv6-guard policy** { **per-src-mac** | **per-port** } *rate-limit-pps attack-threshold-pps* **no nfpp dhcpv6-guard policy** { **per-src-mac** | **per-port**} **default nfpp dhcpv6-guard policy** { **per-src-mac** | **per-port**}

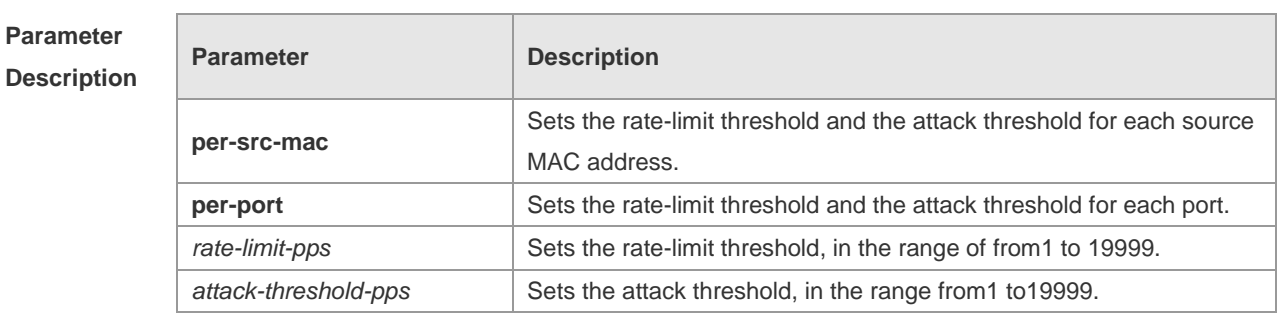

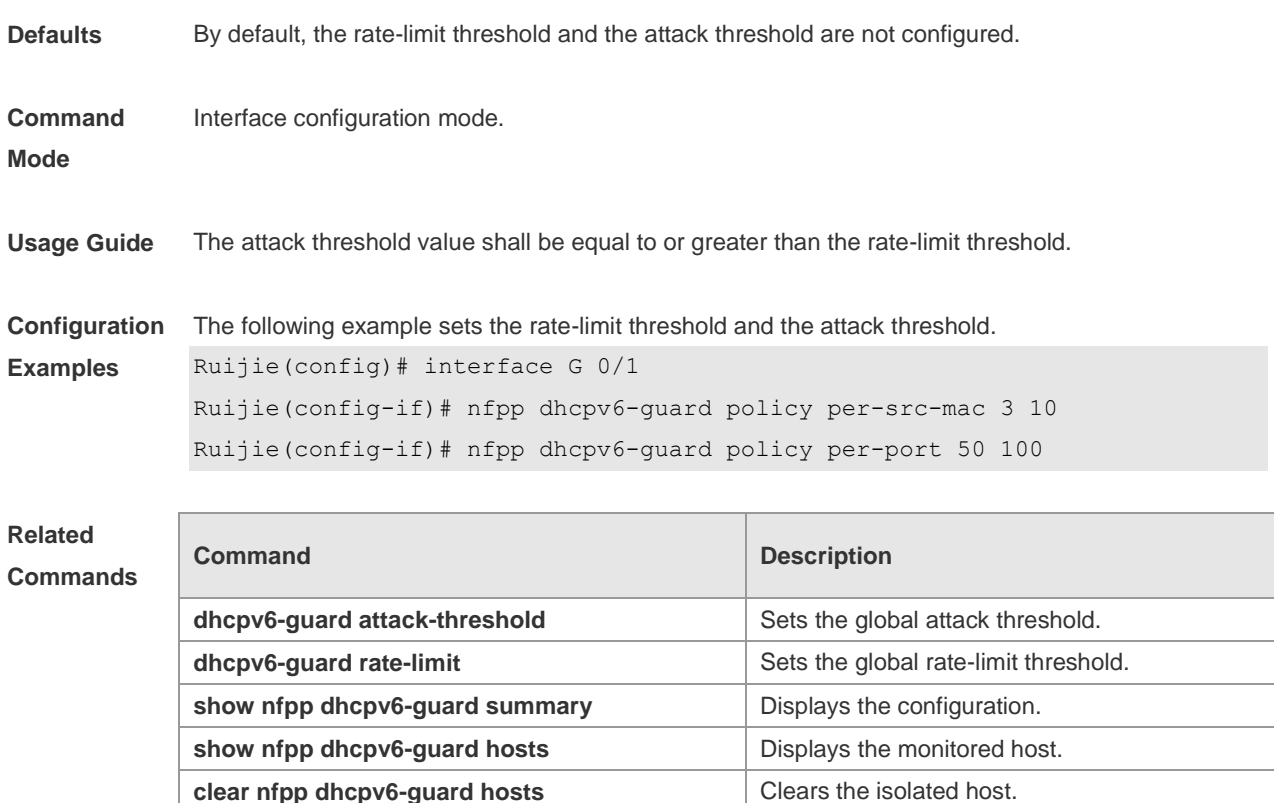

**Platform Description** N/A

#### **18.74 nfpp icmp-guard enable**

Use this command to enable the ICMP anti-attack function on the interface. Use the **no** or **default**  form of this command to restore the default setting.

**nfpp icmp-guard enable**

**no nfpp icmp-guard enable**

**default nfpp icmp-guard enable**

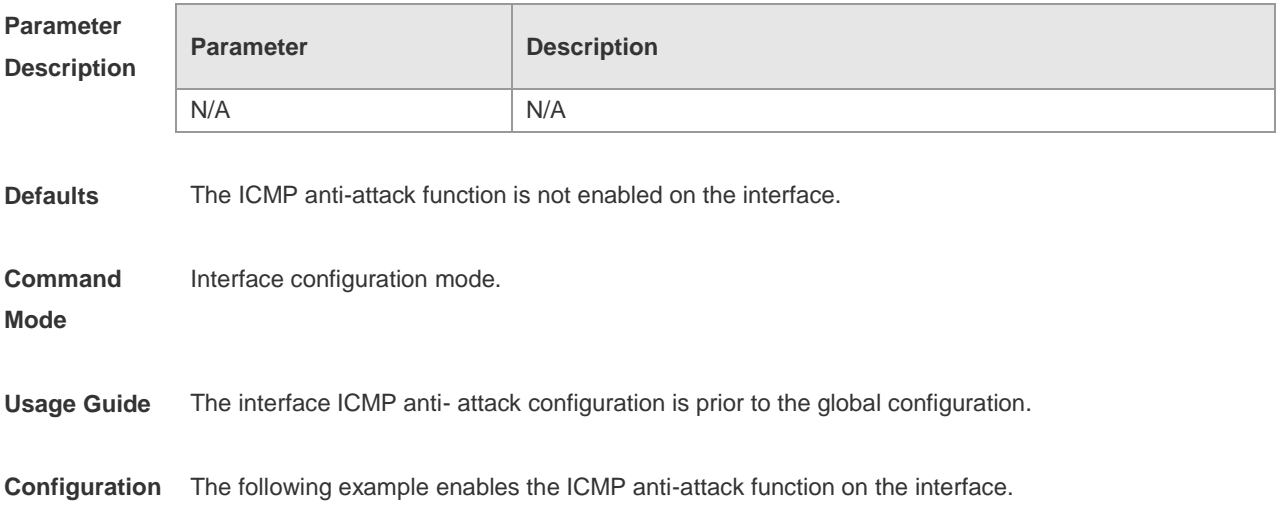

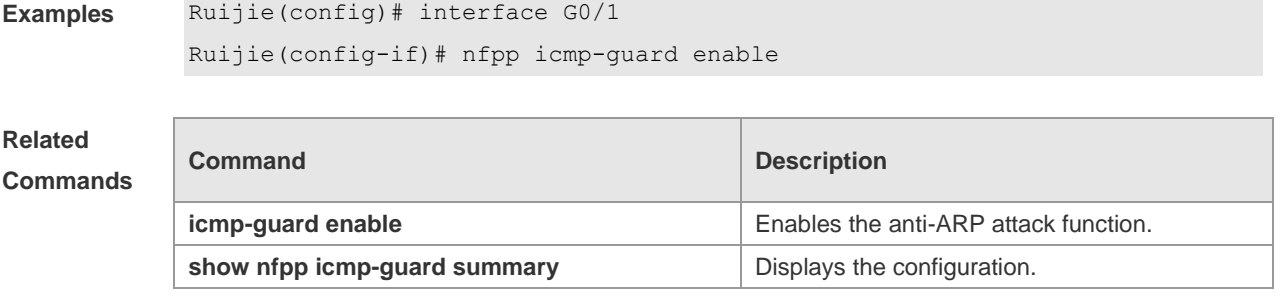

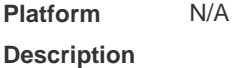

# **18.75 nfpp icmp-guard isolate-period**

Use this command to set the isolate period in the interface configuration mode. Use the **no** or **default**  form of this command to restore the default setting. **nfpp icmp-guard isolate-period** { *seconds* | **permanent** } **no nfpp icmp-guard isolate-period default nfpp icmp-guard isolate-period**

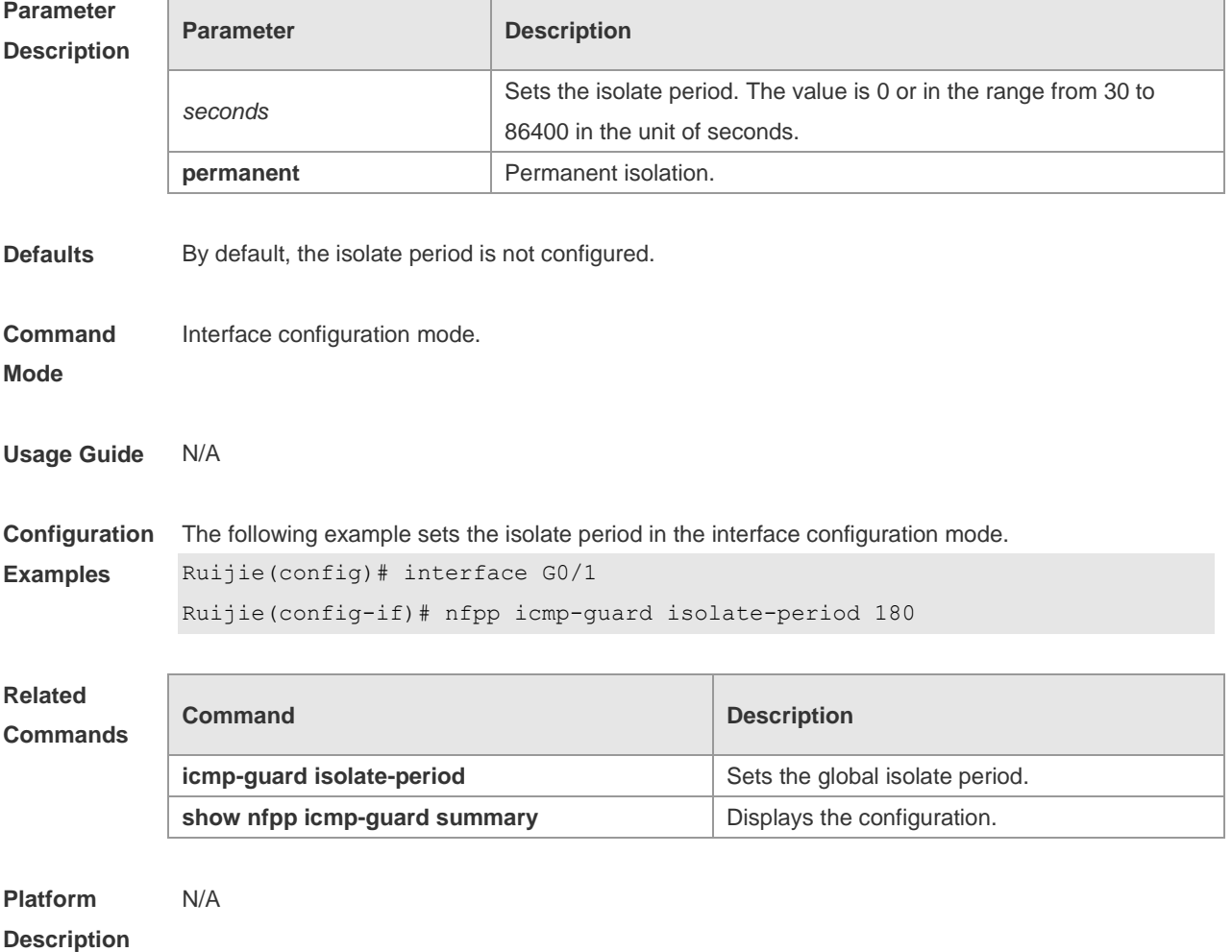
## **18.76 nfpp icmp-guard policy**

Use this command to set the rate-limit threshold and the attack threshold. Use the **no** or **default** form of this command to restore the default setting.

**nfpp icmp-guard policy** { p**er-src-ip** | **per-port** } *rate-limit-pps attack-threshold-pps* **no nfpp icmp-guard policy** { **per-src-ip** | **per-port** } **default nfpp icmp-guard policy** { **per-src-ip** | **per-port** }

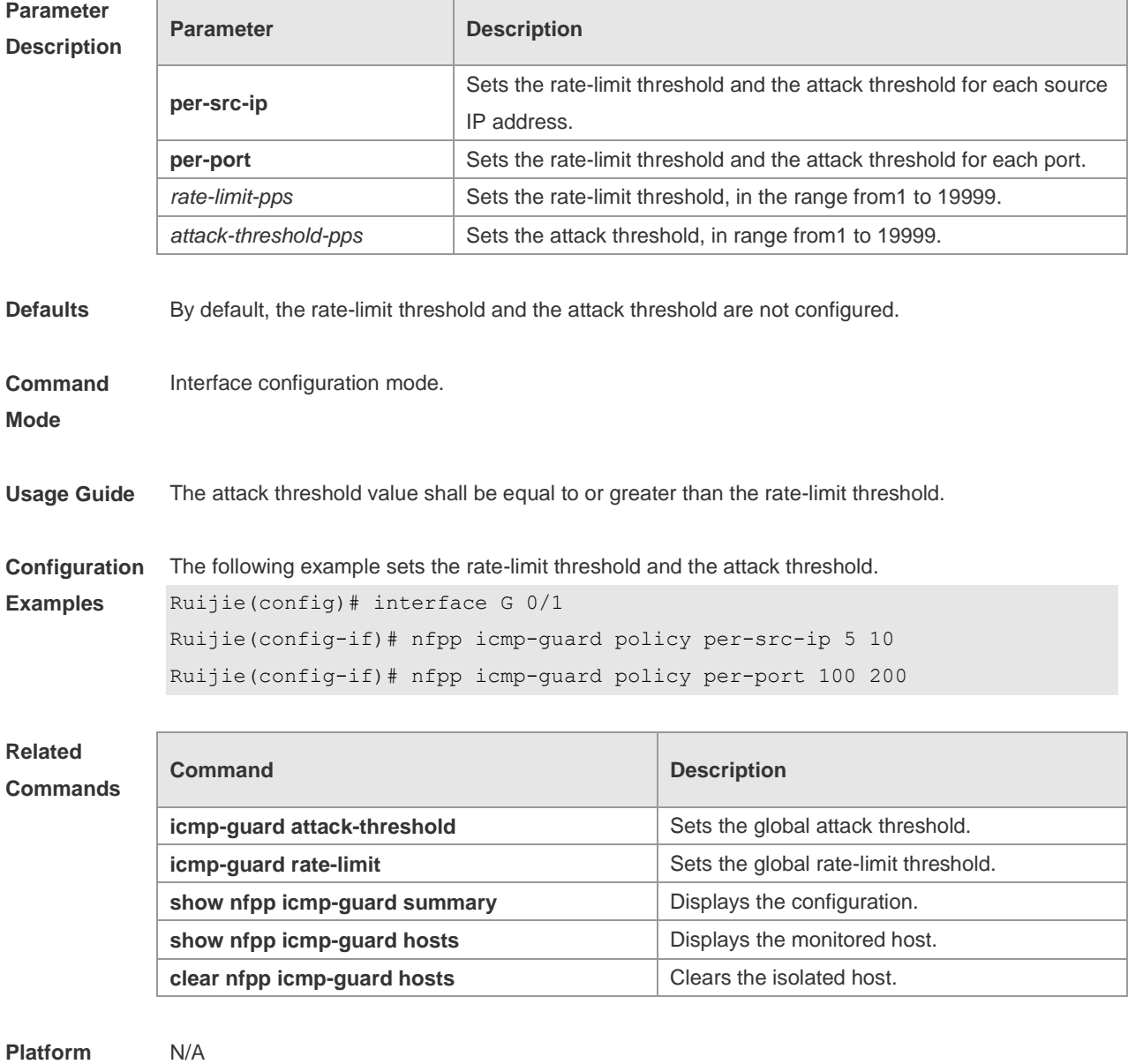

**Description**

## **18.77 nfpp ip-guard enable**

Use this command to enable the ICMP anti-attack function on the interface. Use the **no** or **default**  form of this command to restore the default setting.

### **nfpp ip-guard enable no nfpp ip-guard enable default nfpp ip-guard enable**

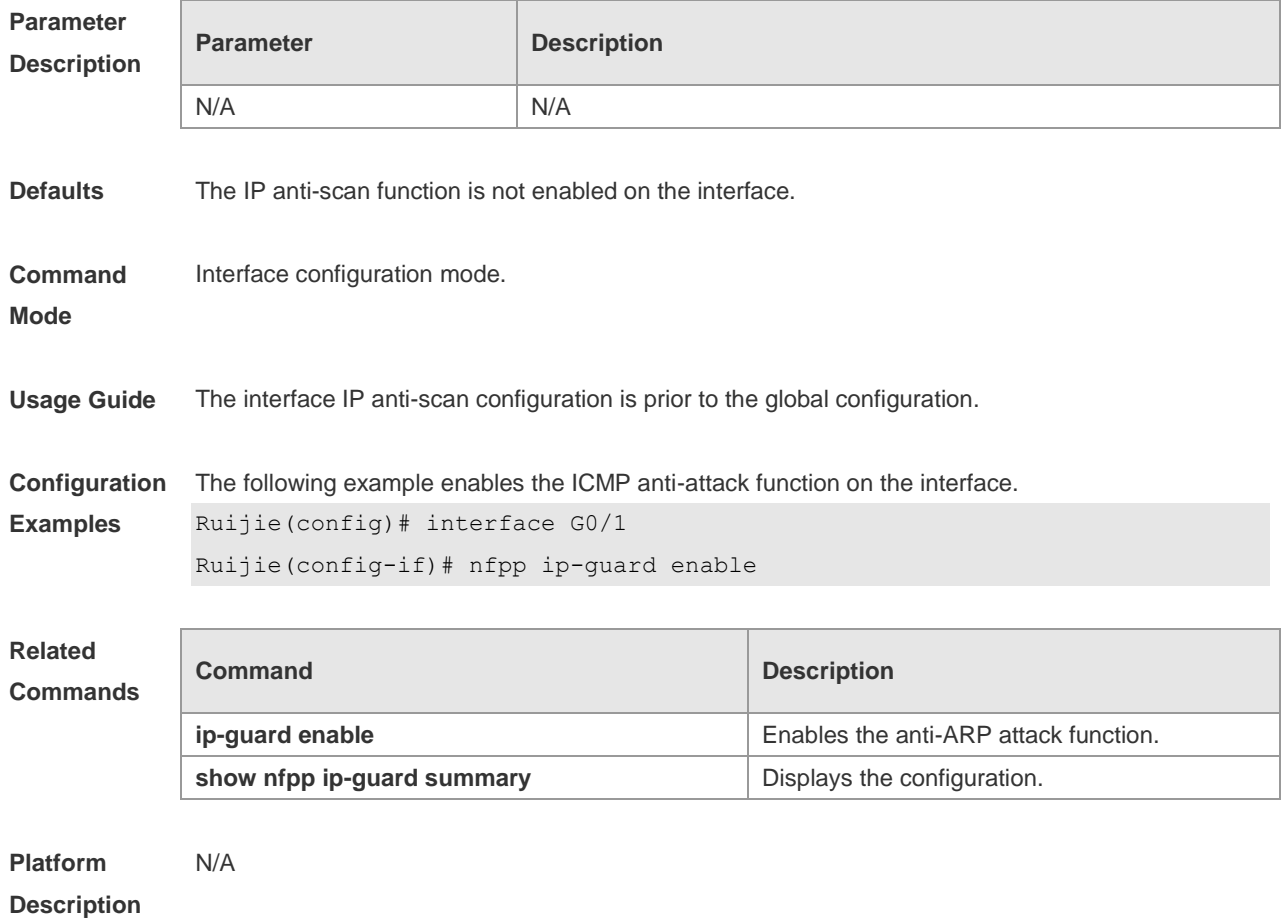

## **18.78 nfpp ip-guard isolate-period**

Use this command to set the isolate period in the interface configuration mode. Use the **no** or **default**  form of this command to restore the default setting. **nfpp ip-guard isolate-period** { *seconds* | **permanent** }

- 
- **no nfpp ip-guard isolate-period**

#### **default nfpp ip-guard isolate-period**

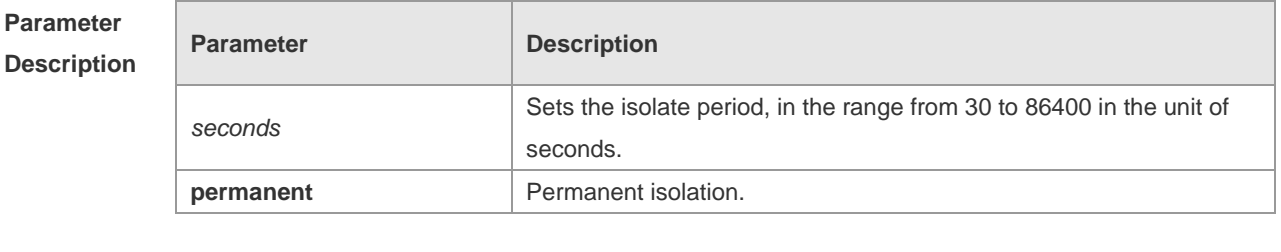

**Defaults** By default, the isolate period is not configured.

**Command Interface configuration mode.** 

#### **Mode**

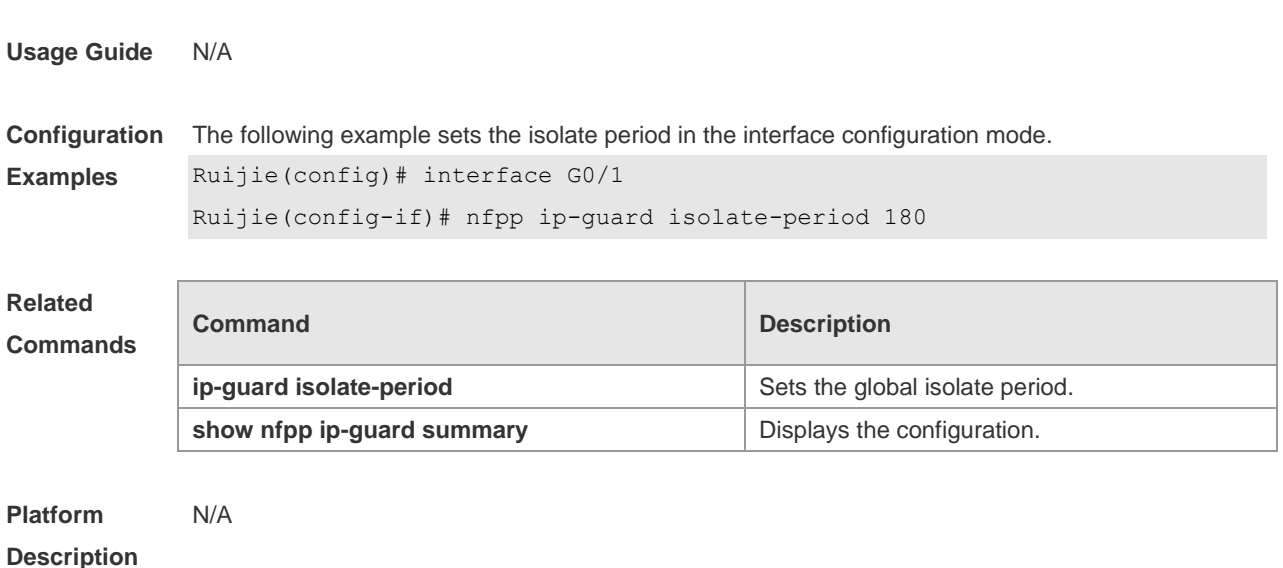

## **18.79 nfpp ip-guard policy**

Use this command to set the rate-limit threshold and the attack threshold. Use the **no** or **default** form of this command to restore the default setting.

**nfpp ip-guard policy** { **per-src-ip** | **per-port** } *rate-limit-pps attack-threshold-pps* **no nfpp ip-guard policy** { **per-src-ip** | **per-port** }

**default nfpp ip-guard policy** { **per-src-ip** | **per-port** }

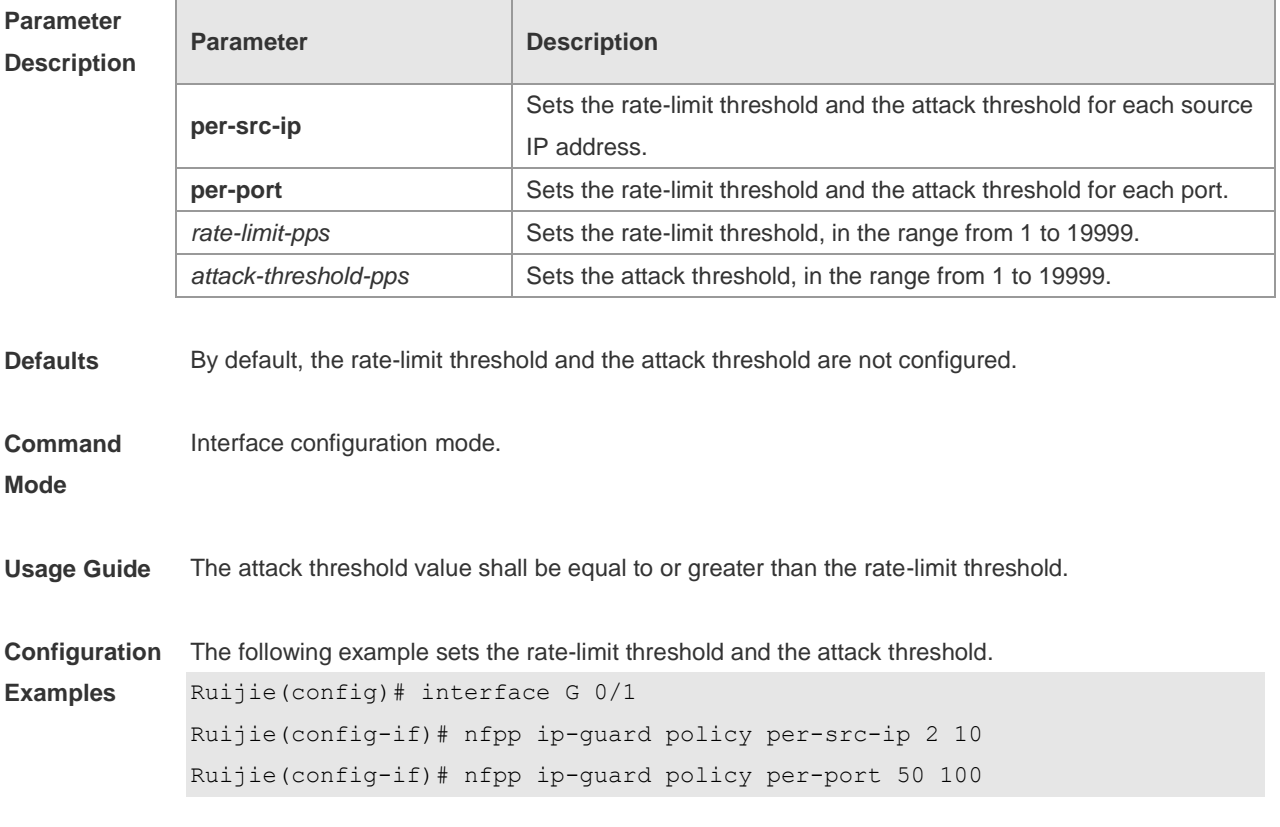

## **Related**

### **Commands**

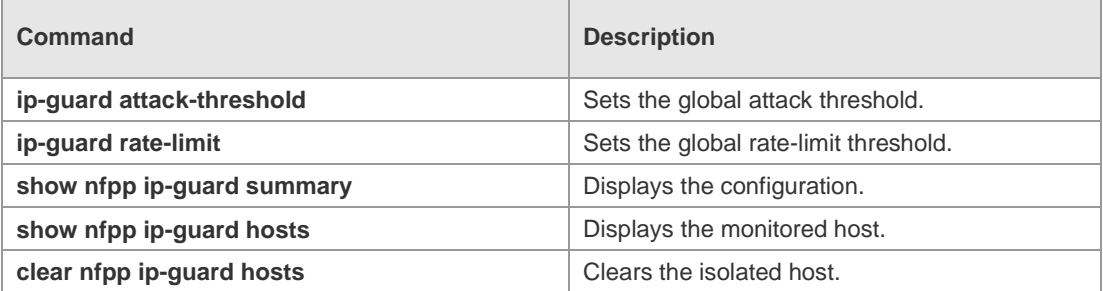

#### **Platform Description** N/A

## **18.80 nfpp ip-guard scan-threshold**

Use this command to set the scan threshold. Use the **no** or **default** form of this command to restore the default setting.

**nfpp ip-guard scan-threshold** *pkt-cnt* **no nfpp ip-guard scan-threshold default nfpp ip-guard scan-threshold**

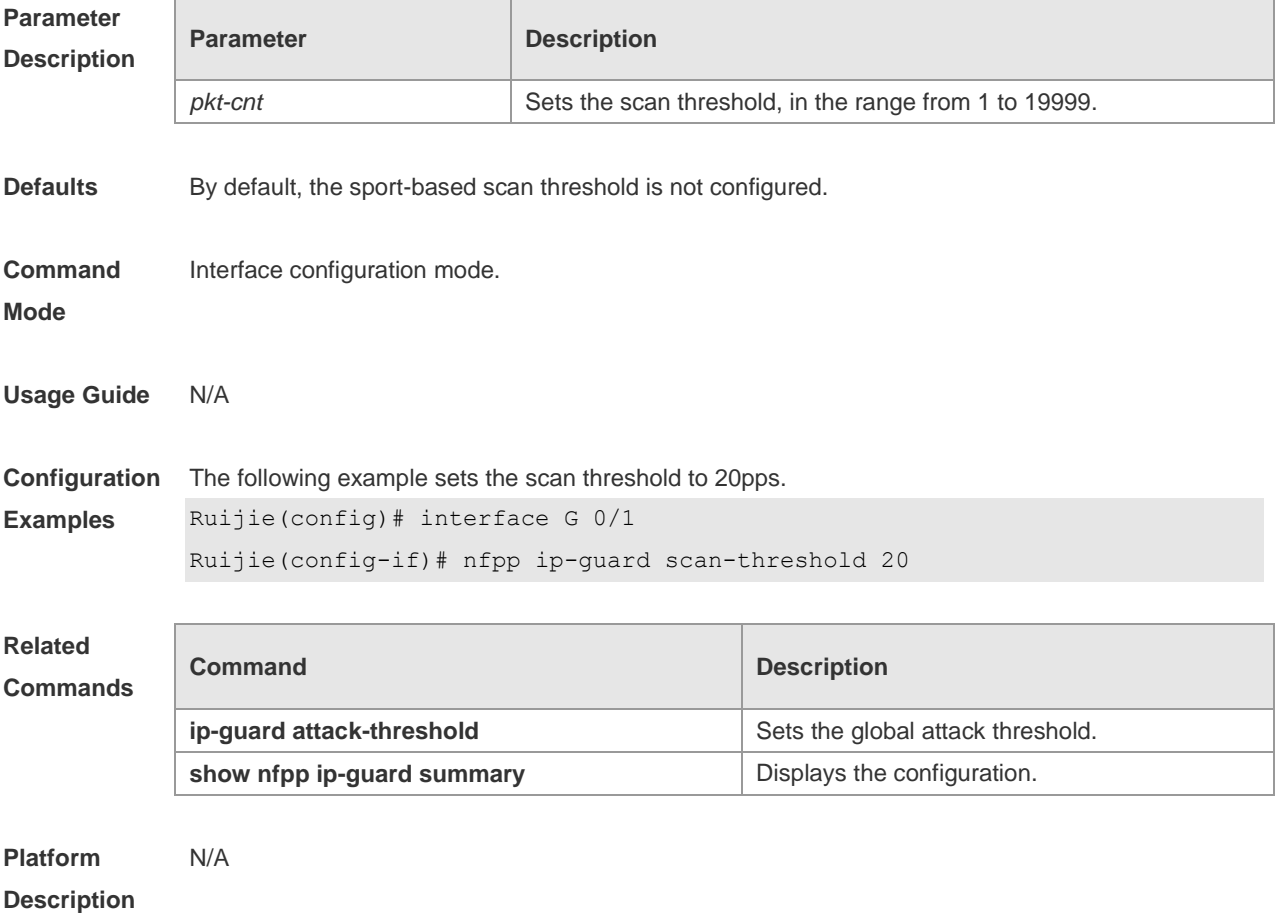

### **18.81 nfpp nd-guard enable**

Use this command to enable the ND anti-attack function on the interface. Use the **no** or **default** form of this command to restore the default setting.

**nfpp nd-guard enable**

**no nfpp nd-guard enable**

**default nfpp nd-guard enable**

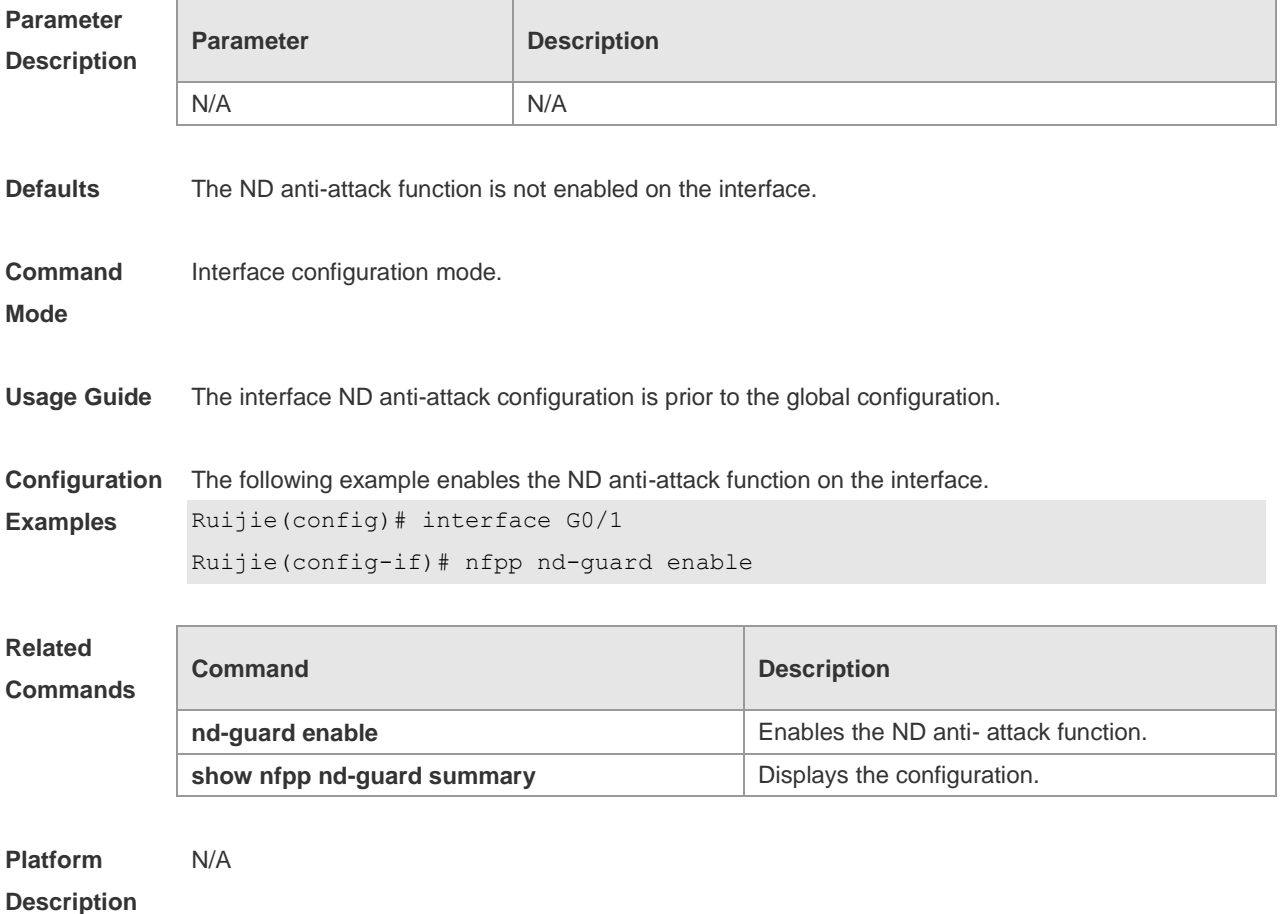

### **18.82 nfpp nd-guard policy**

Use this command to set the rate-limit threshold and the attack threshold. Use the **no** or **default** form of this command to restore the default setting.

**nfpp nd-guard policy per-port** { **ns-na** | **rs** | **ra-redirect** } *rate-limit-pps attack-threshold-pps* **no nfpp nd-guard policy per-port** { **ns-na** | **rs** | **ra-redirect** }

**default nfpp nd-guard policy per-port** { **ns-na** | **rs** | **ra-redirect** }

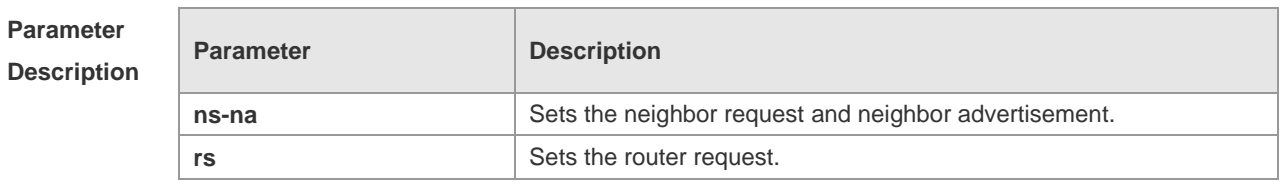

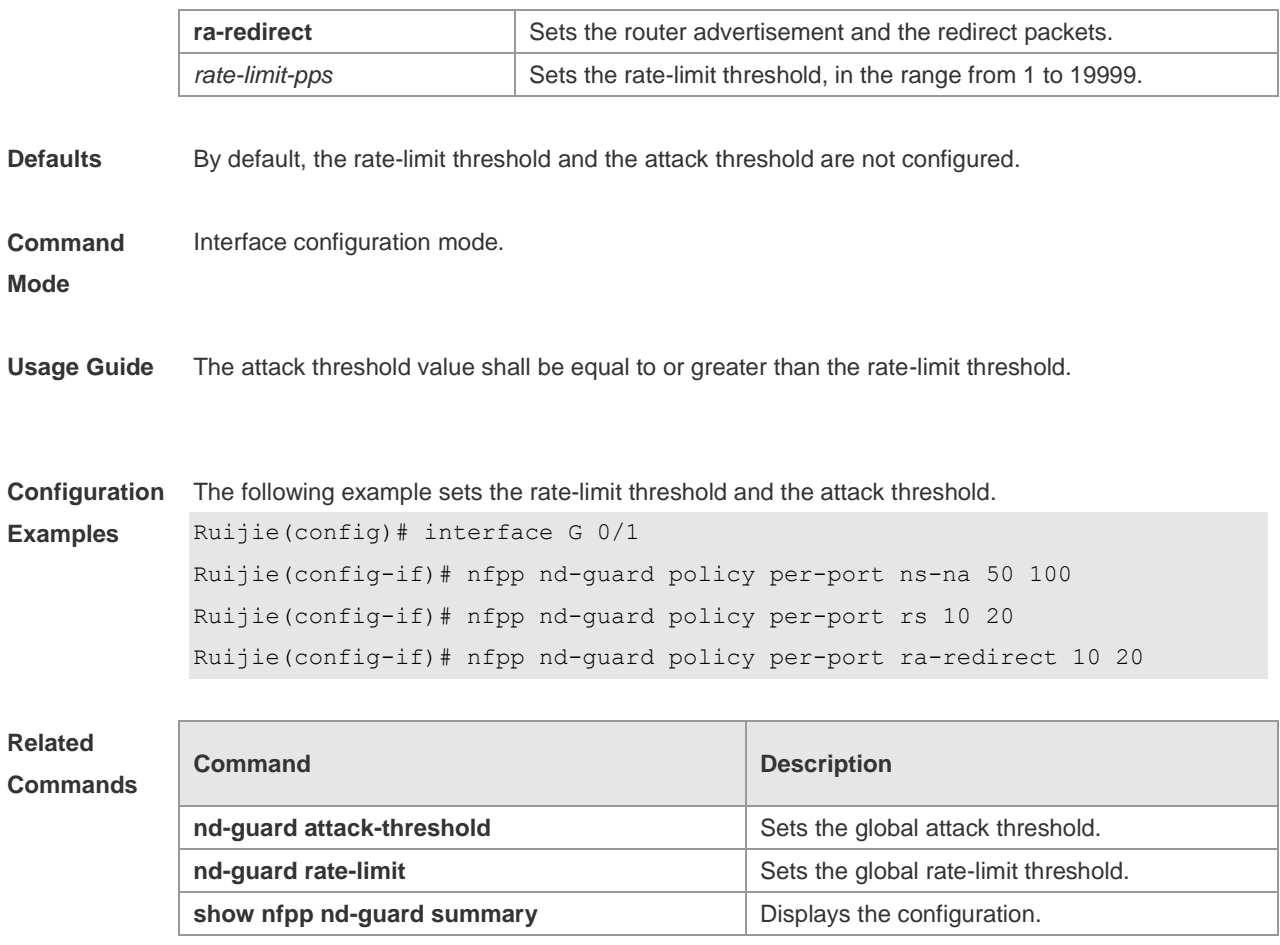

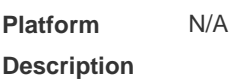

## **18.83 show nfpp arp-guard hosts**

Use this command to display the monitored host.

**show nfpp arp-guard hosts** [ **statistics** | [ [ **vlan** *vid* ] [ **interface** *interface-id* ] [ *ip-address* | *mac-address* ] ] ]

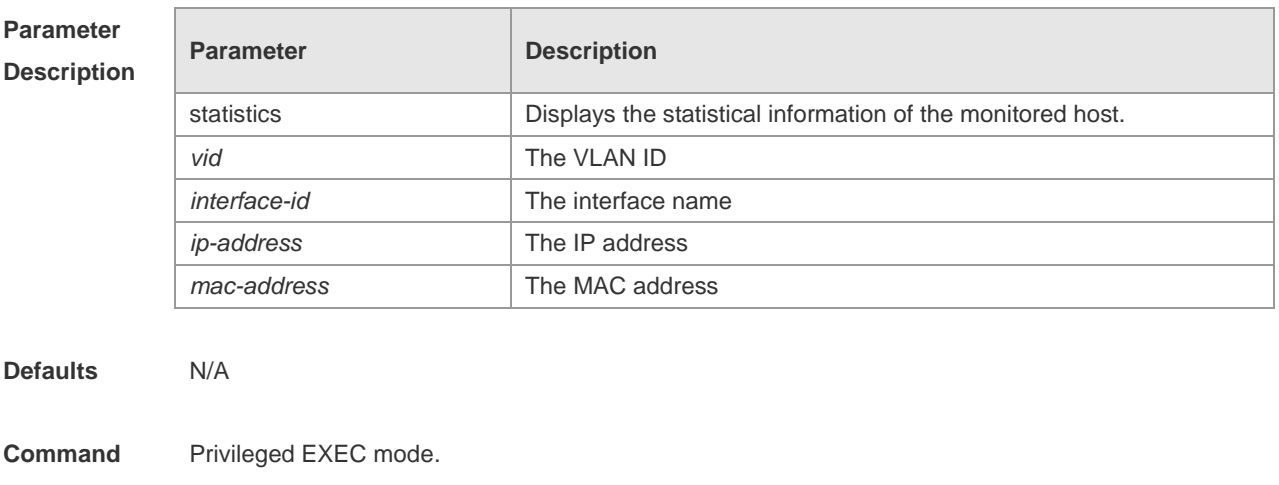

#### **Mode**

**Usage Guide** N/A **Configuration Examples** The following example displays the statistical information of the monitored host. Ruijie# show nfpp arp-guard hosts statistics success fail total ------- ---- ----- 100 20 120 The following example shows the monitored host: Ruijie# show nfpp arp-guard hosts If column 1 shows '\*', it means "hardware do not isolate user" . VLAN interface IP address MAC address remain-time(s) ---- -------- --------- ----------- ------------- 1 Gi0/1 1.1.1.1 - 110 2 Gi0/2 1.1.2.1 - 61 \*3 Gi0/3 - 0000.0000.1111 110 4 Gi0/4 - 0000.0000.2222 61 Total:4 hosts **Related Commands Command Description clear nfpp arp-guard hosts clears** Clears the monitored host.

**Platform Description** N/A

### **18.84 show nfpp arp-guard scan**

Use this command to display the ARP scan list. **show nfpp arp-guard scan** [ **statistics** | [ [ **vlan** *vid* ] [ **interface** *interface-id* ] [ *ip-address* ] [ *mac-address* ] ] ]

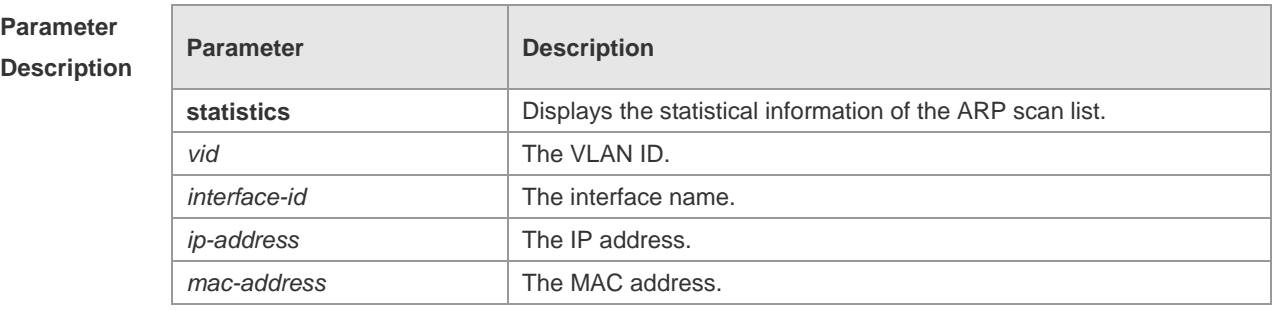

**Defaults** N/A

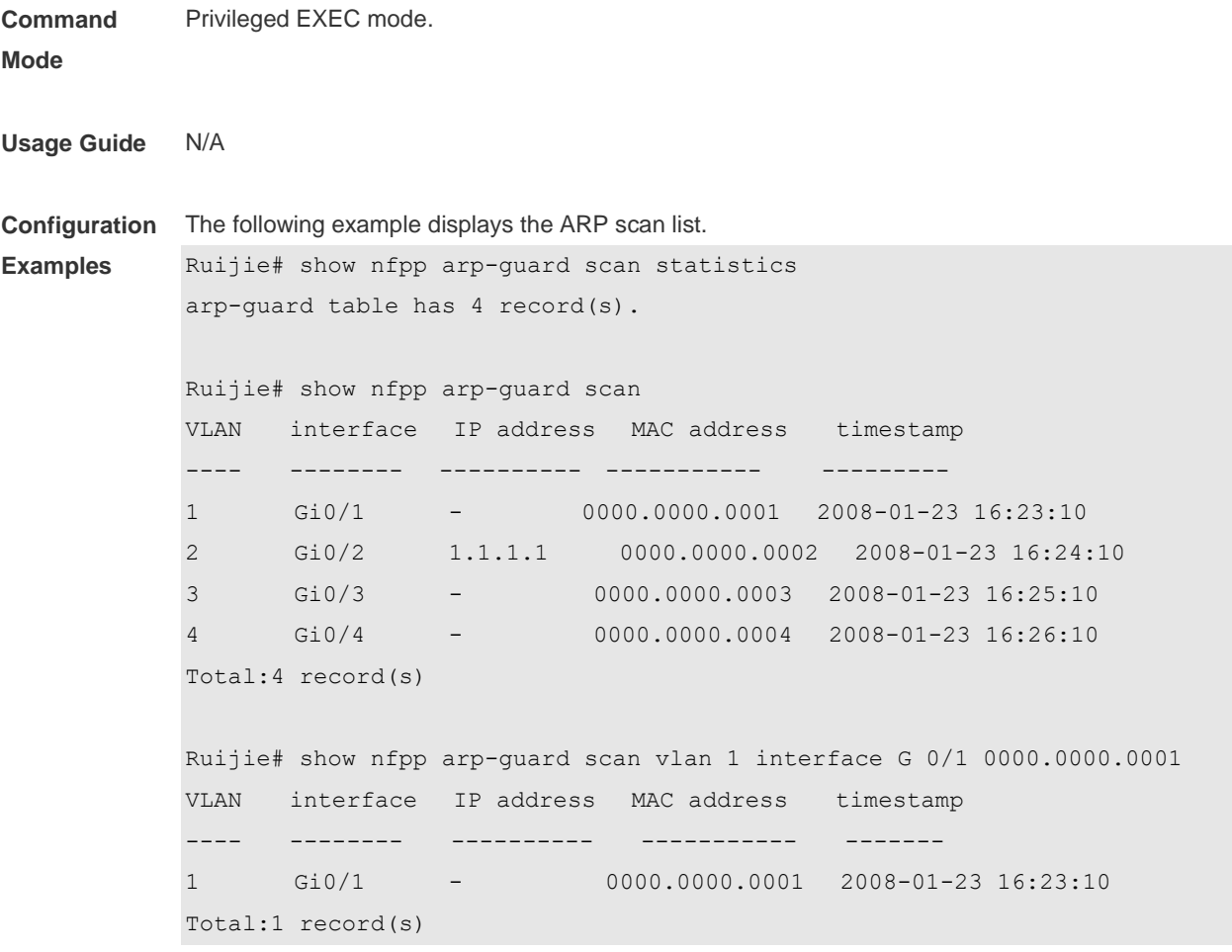

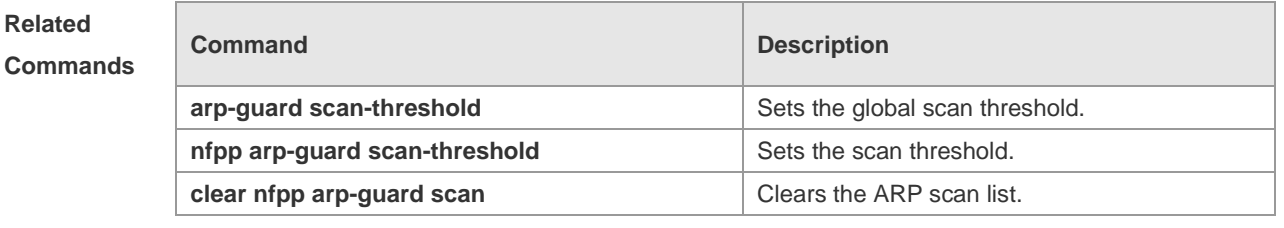

**Platform Description** N/A

## **18.85 show nfpp arp-guard summary**

Use this command to display the configuration. **show nfpp arp-guard summary**

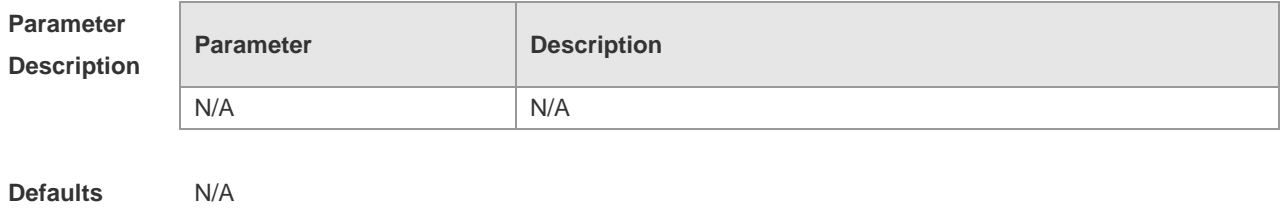

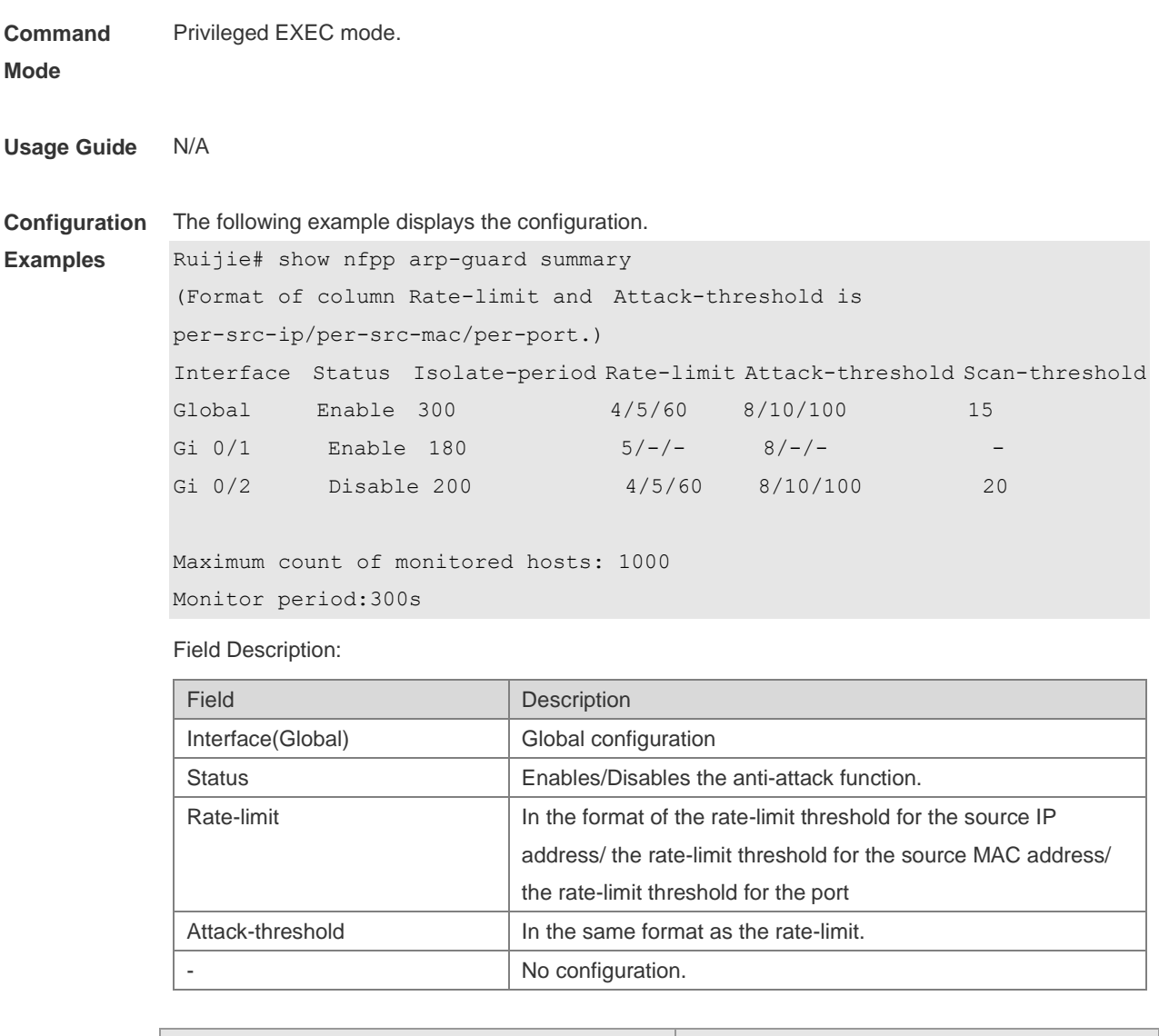

### **Related Commands**

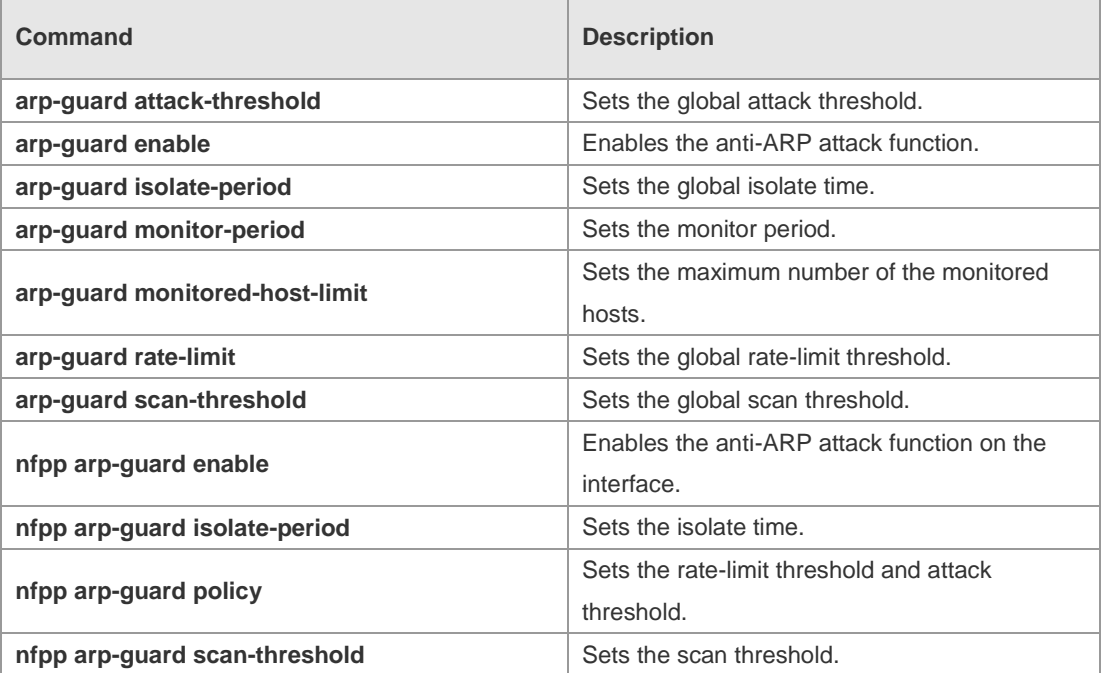

#### **Platform Description** N/A

## **18.86 show nfpp define hosts**

Use this command to display the monitored hosts.

**show nfpp define hosts** *name* [ **statistics** | [ [ **vlan** *vid* ] [ **interface** *interface-id* ] [ *ip-address* ] ] ]

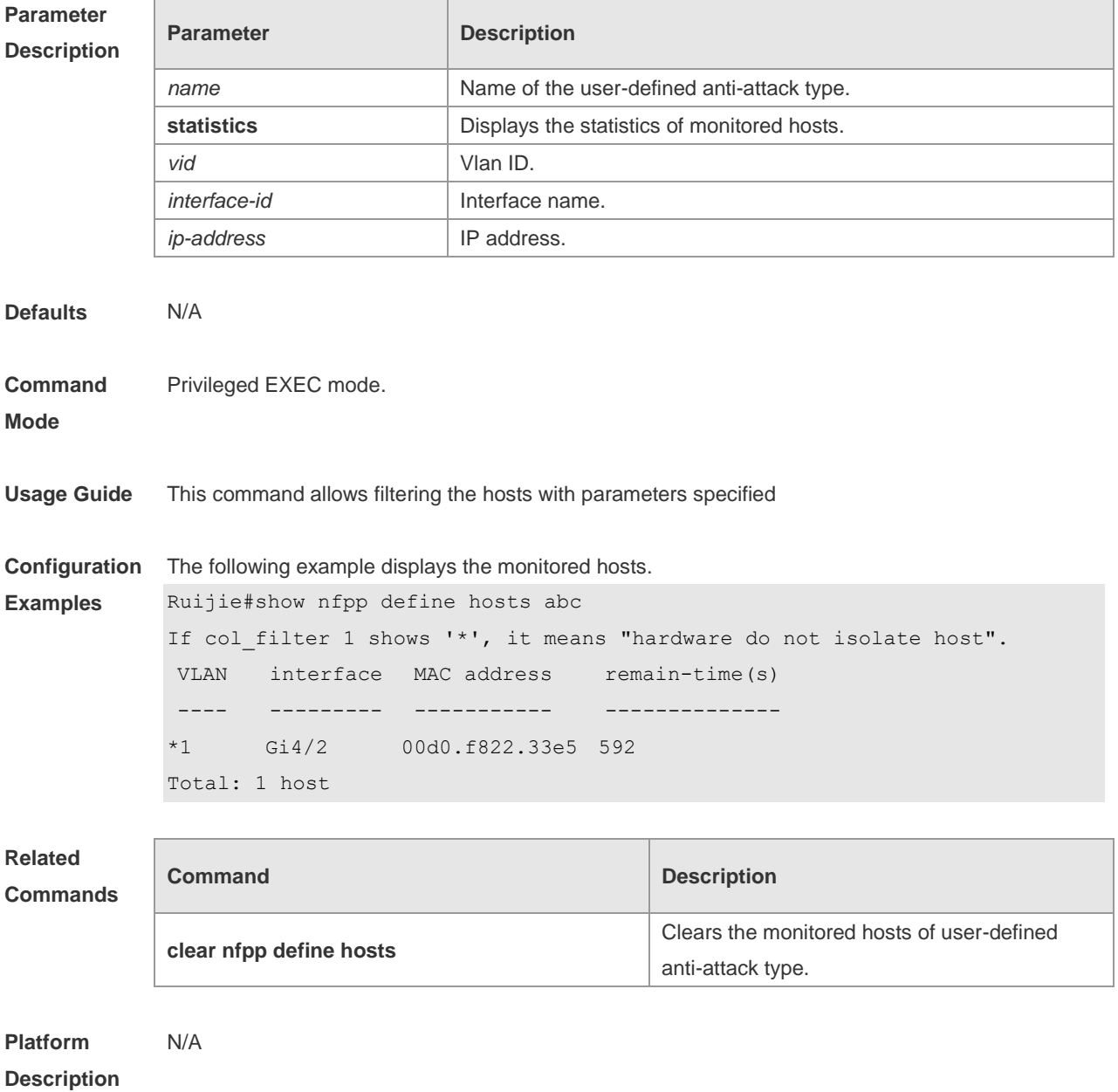

## **18.87 show nfpp define summary**

Use this command to display the configuration. **show nfpp define summary** [ *name* ]

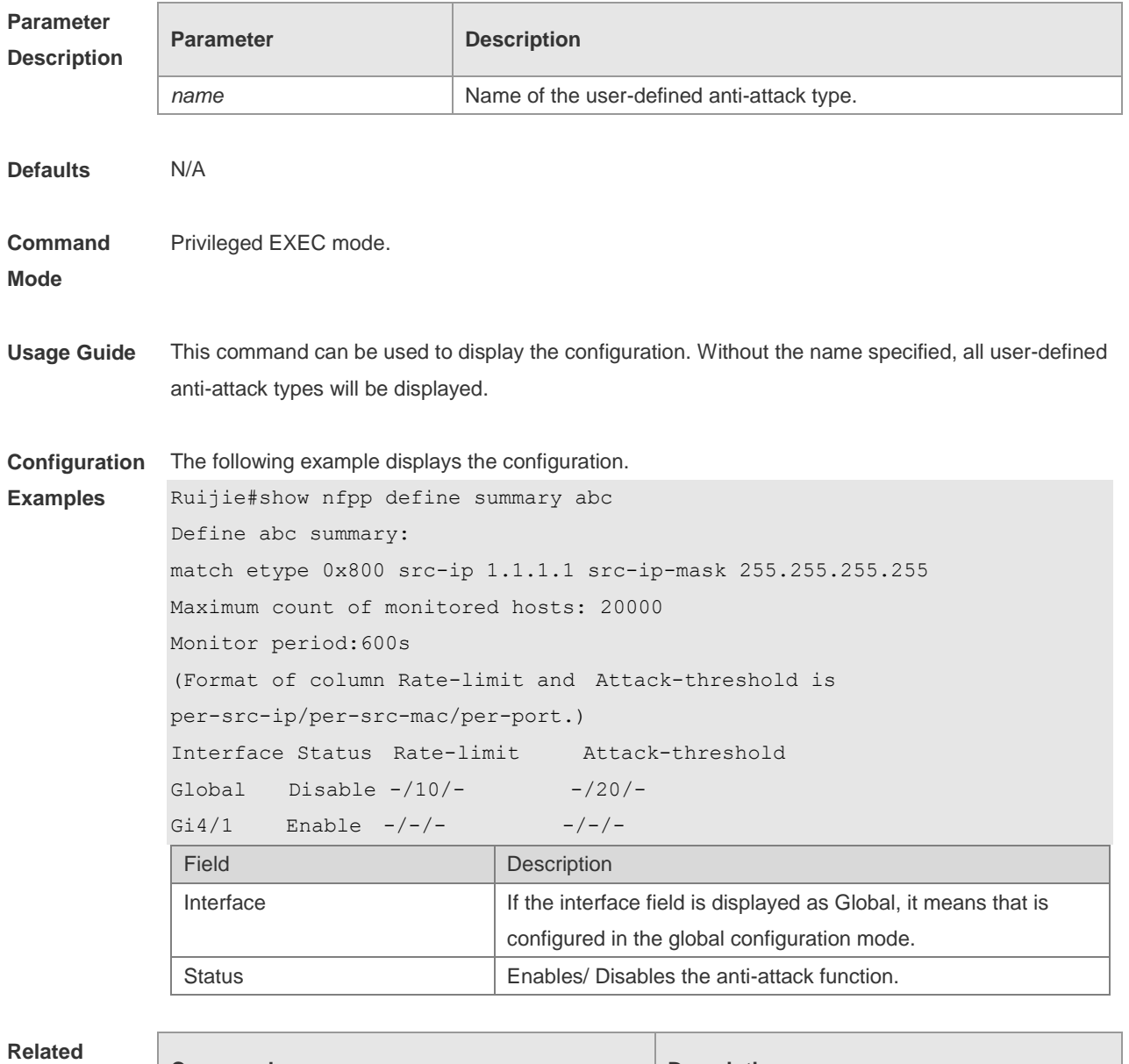

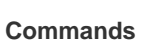

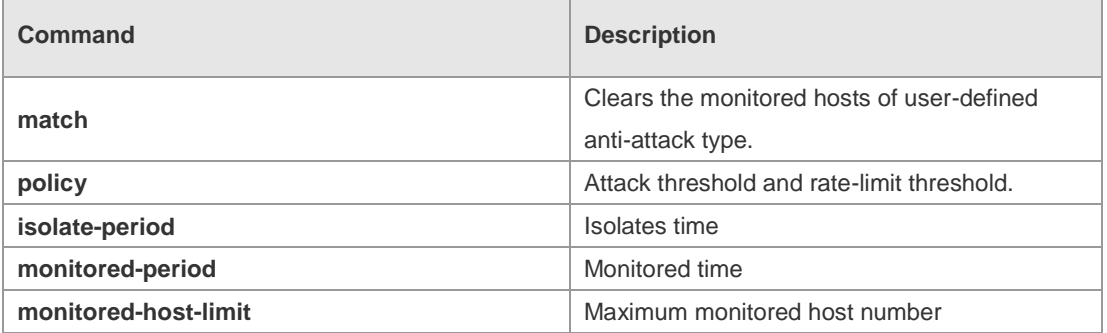

**Platform** 

N/A

**Description**

## **18.88 show nfpp define trusted-host**

Use this command to display the trusted host free from monitoring. **show nfpp define trusted-host** *name*

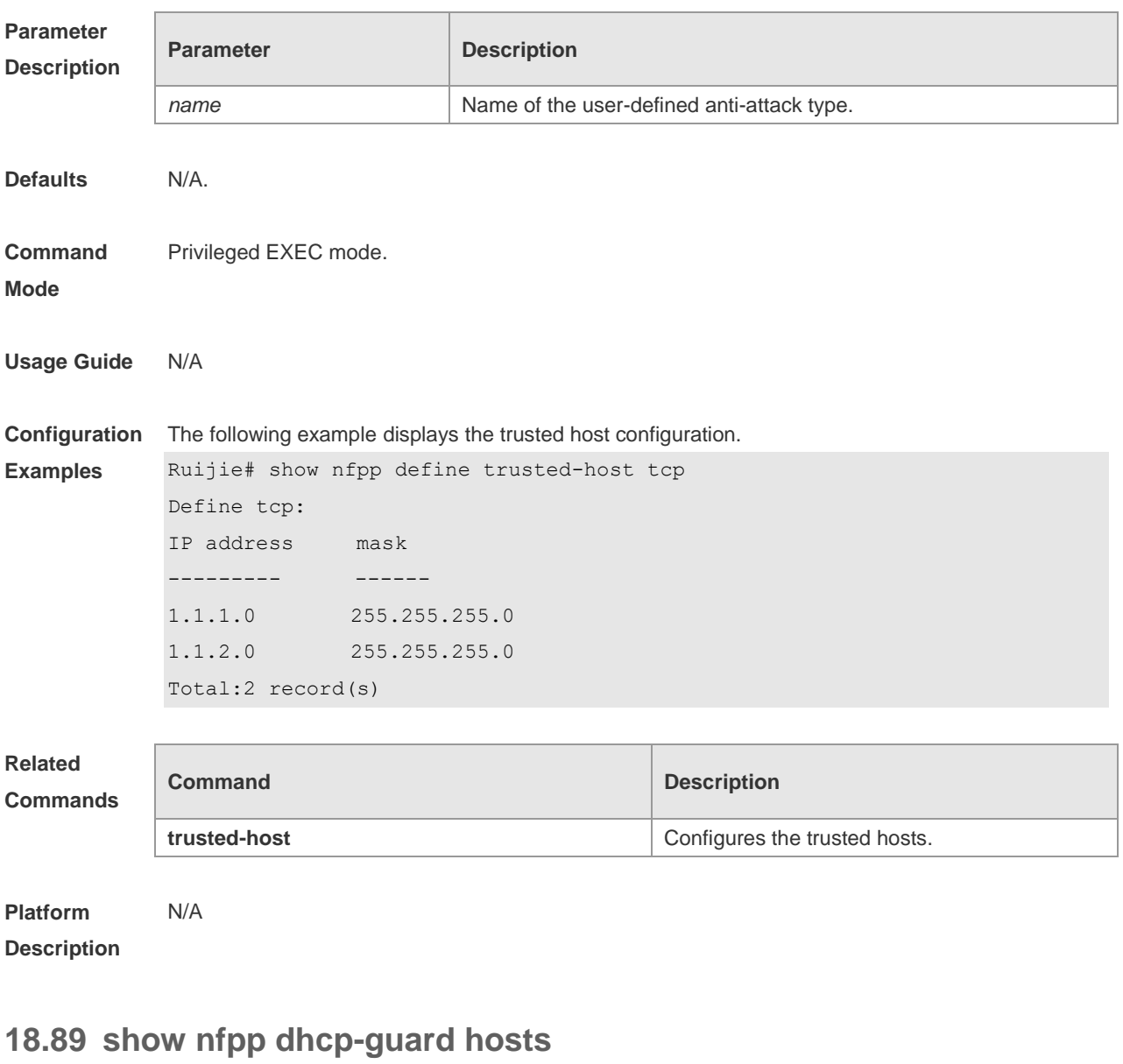

Use this command to display the monitored host. **show nfpp dhcp-guard hosts** [ **statistics** | [ [ **vlan** *vid* ] [ **interface** *interface-id* ] [ *ip-address* | *mac-address* ] ] ]

**Parameter Description**

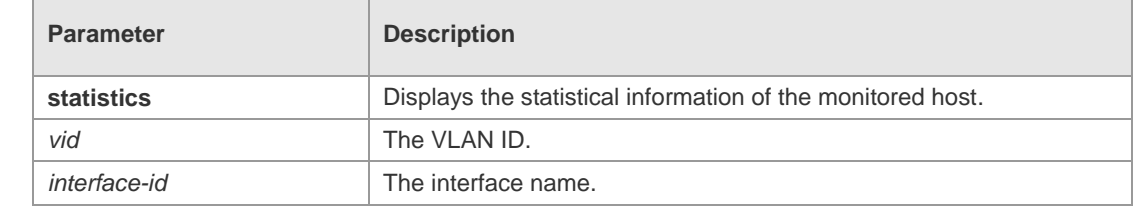

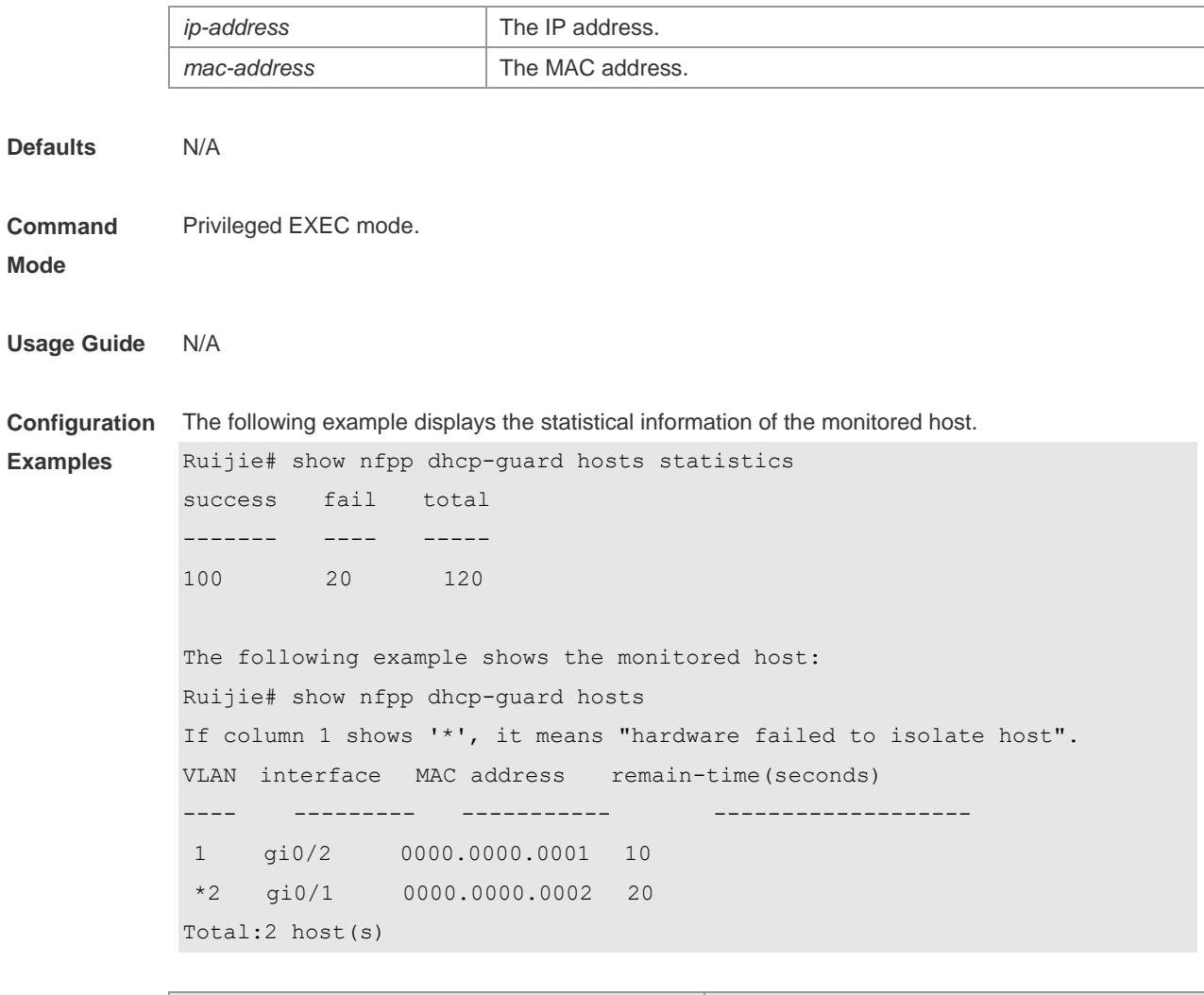

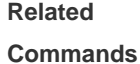

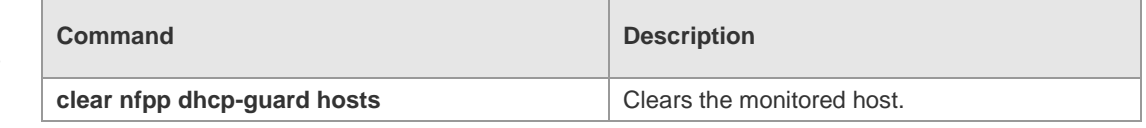

```
Platform 
Description
               N/A
```
## **18.90 show nfpp dhcp-guard summary**

Use this command to display the configuration. **show nfpp dhcp-guard summary**

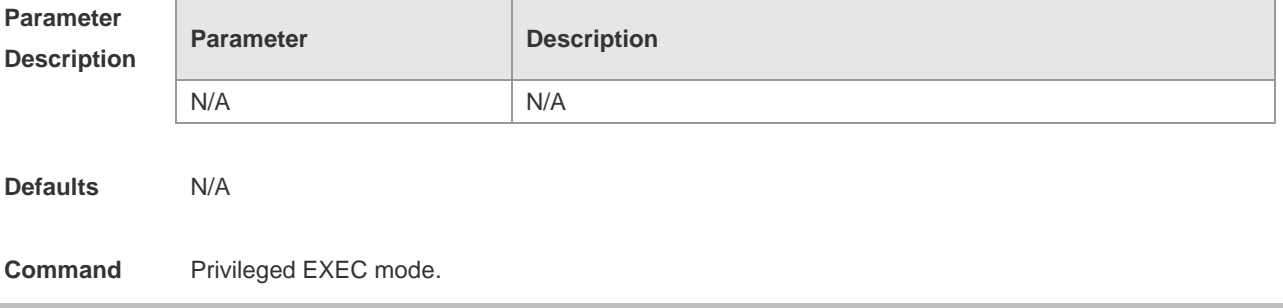

#### **Mode**

**Examples**

**Usage Guide** N/A

**Configuration**  The following example displays the configuration.

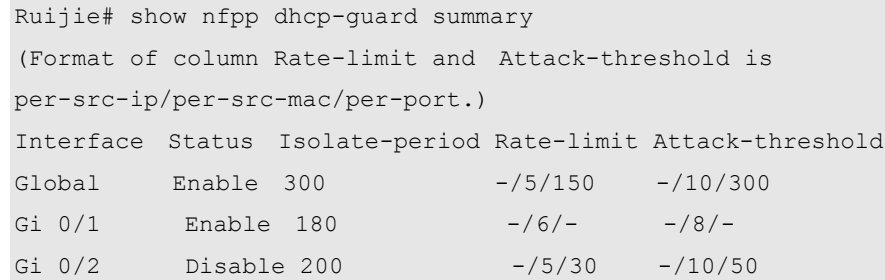

Maximum count of monitored hosts: 1000

Monitor period:300s

#### Field Description

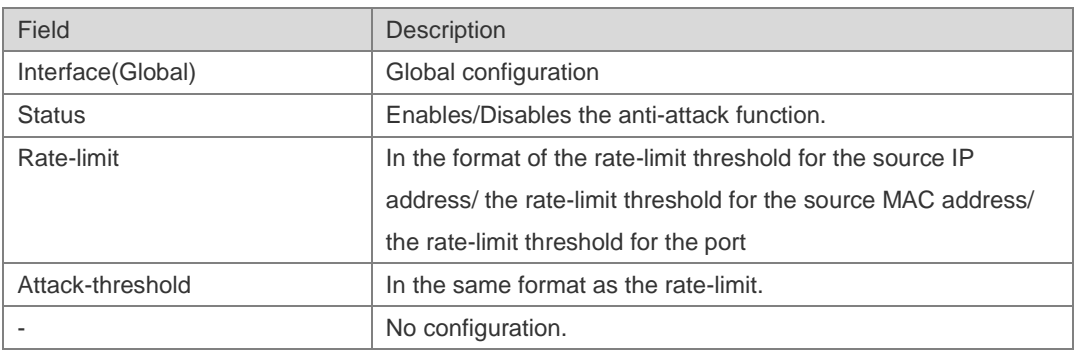

#### **Related**

### **Commands**

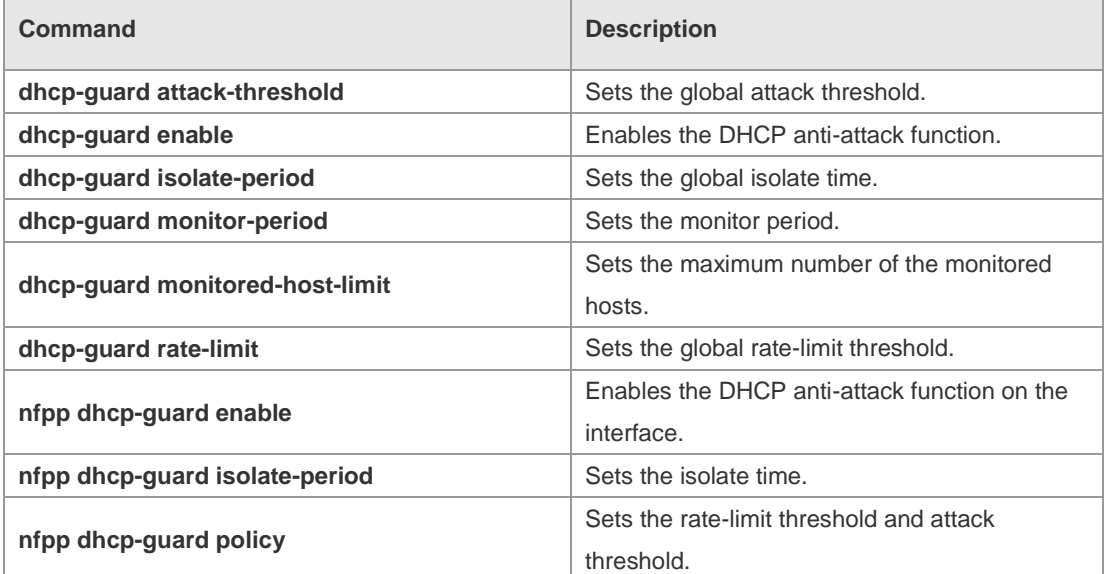

### **Platform**

N/A

**Description**

## **18.91 show nfpp dhcpv6-guard hosts**

Use this command to display the monitored host.

**show nfpp dhcpv6-guard hosts** [ **statistics** | [ [ *vlan vid* ] [ **interface** *interface-id* ] [ *ip-address* | *mac-address* ] ] ]

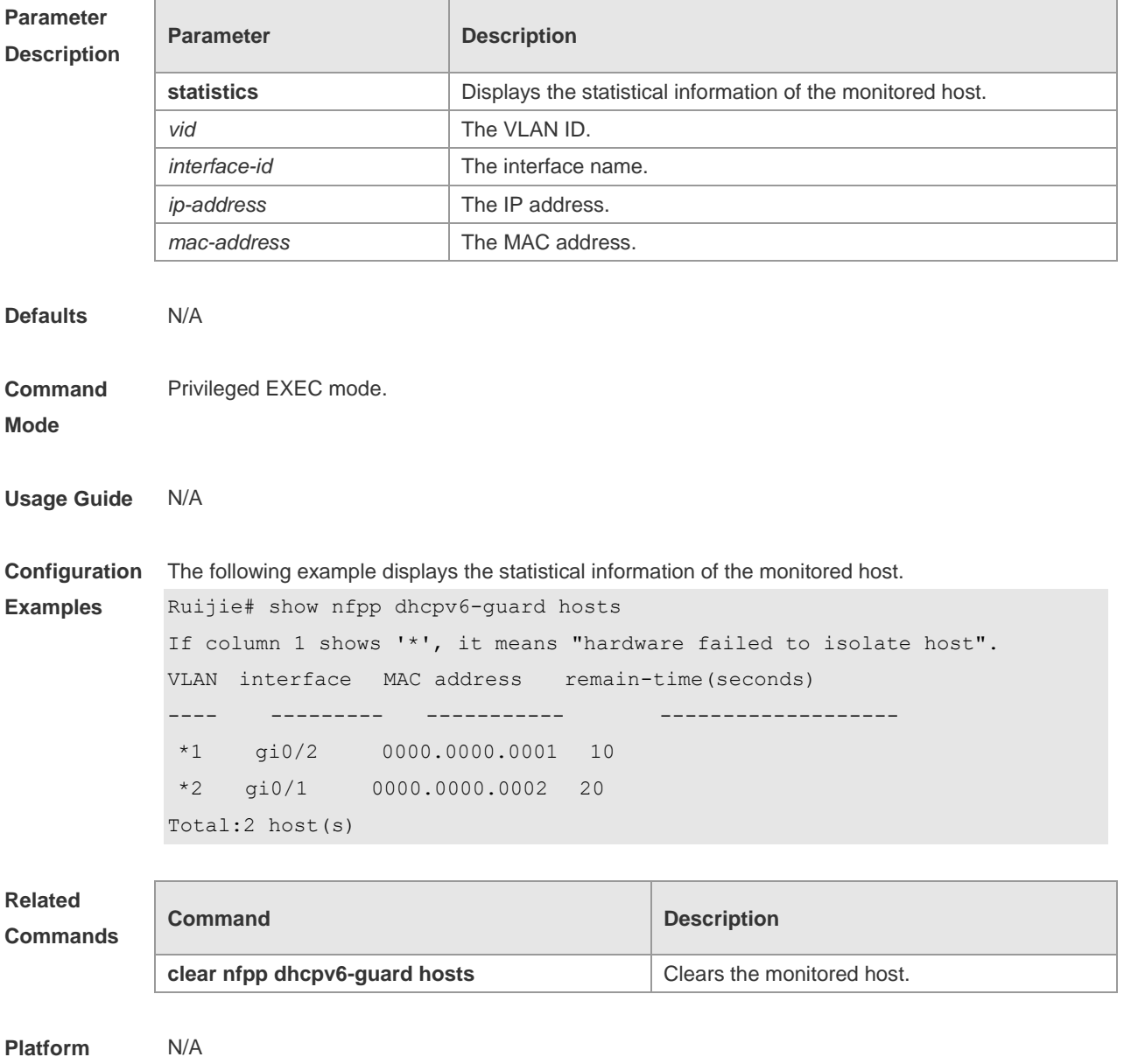

**Description**

## **18.92 show nfpp dhcpv6-guard summary**

Use this command to display the configuration. **show nfpp dhcpv6-guard summary**

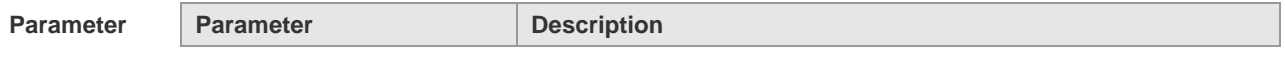

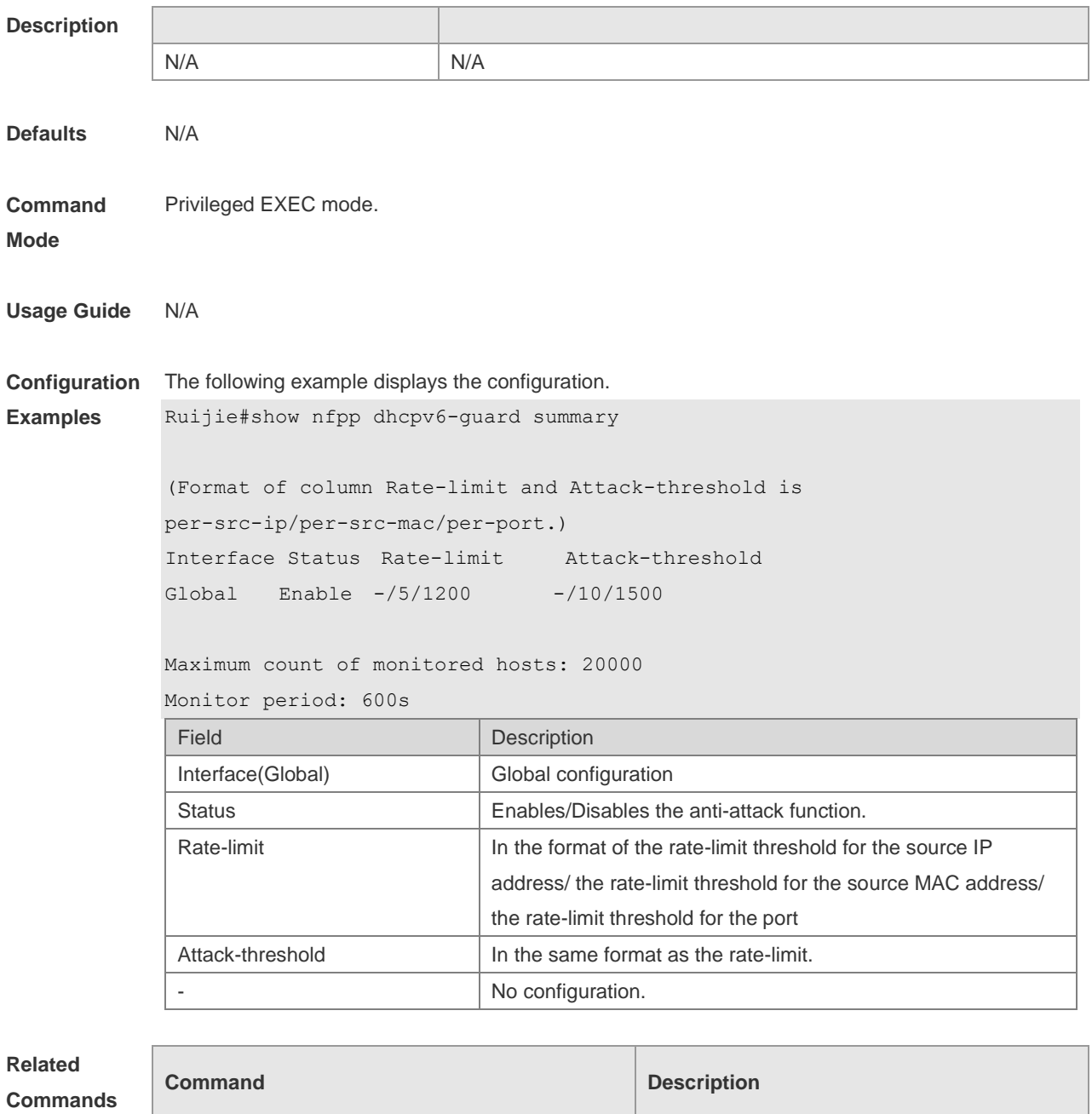

**Commands**

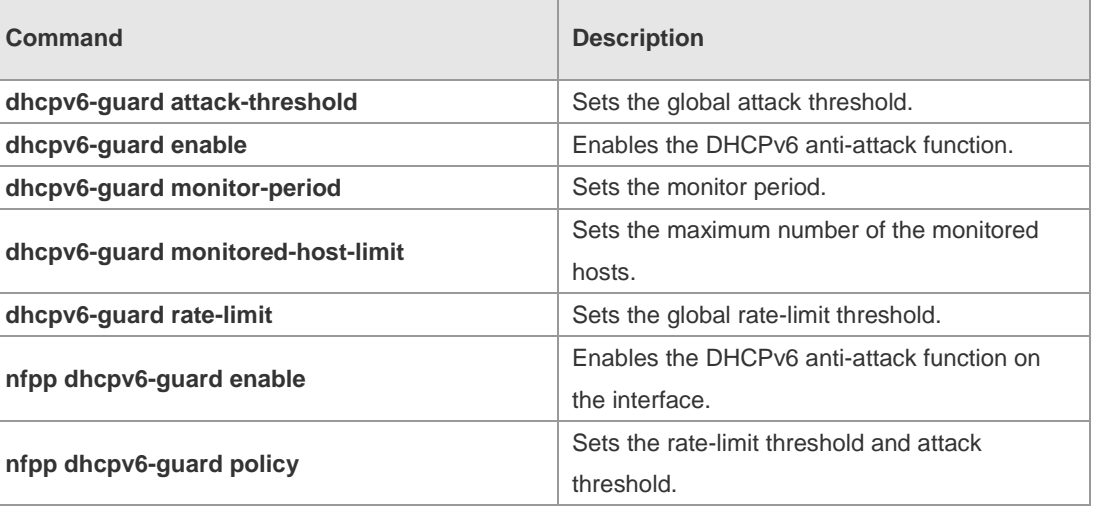

**Platform** 

N/A

×.

## **18.93 show nfpp icmp-guard hosts**

Use this command to display the monitored host.

**show nfpp icmp-guard hosts** [ **statistics** | [ [ *vlan vid* ] [ **interfac**e *interface-Id* ] [ *ip-address* | *mac-address* ] ] ]

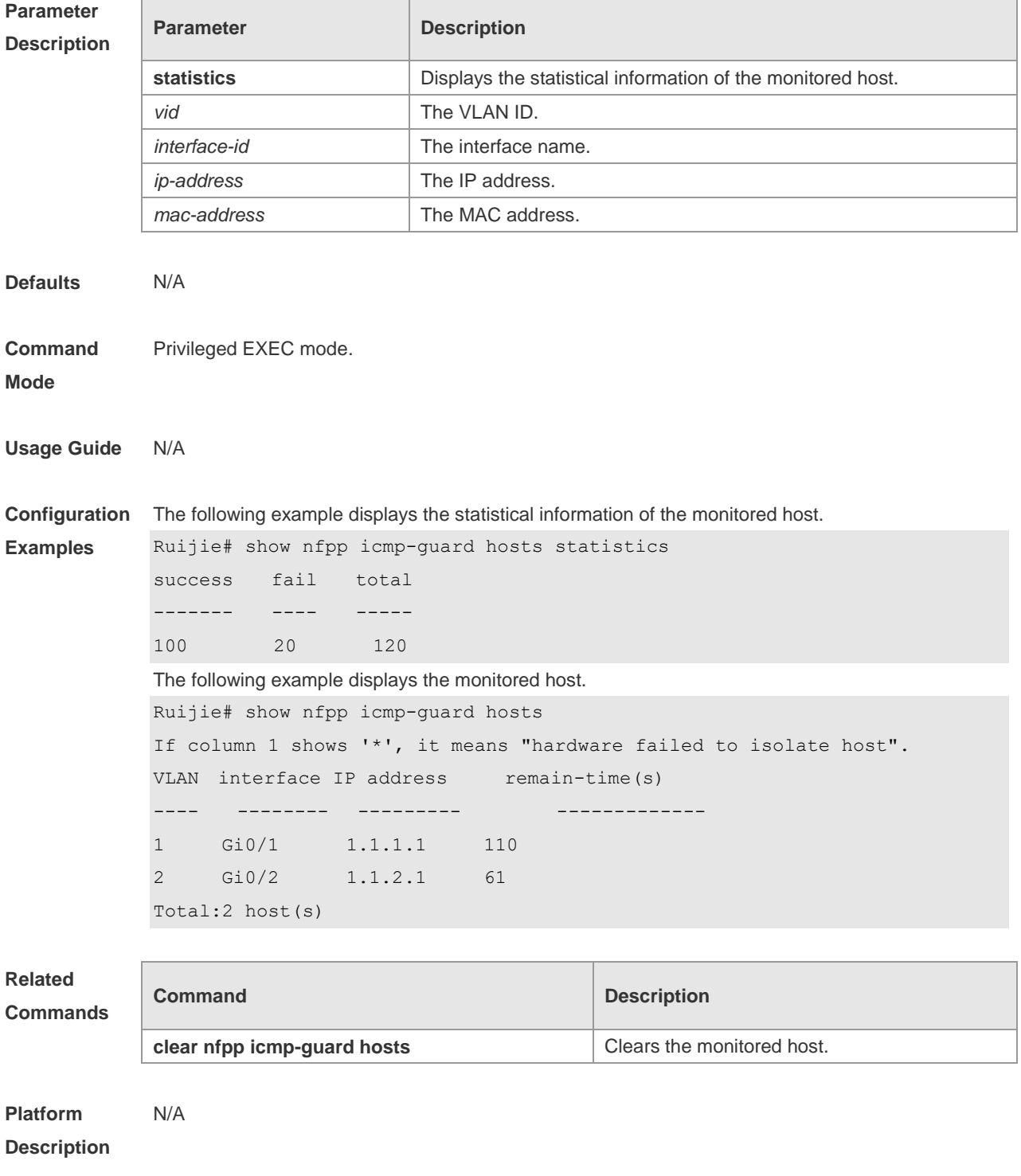

## **18.94 show nfpp icmp-guard summary**

Use this command to display the configuration. **show nfpp icmp-guard summary**

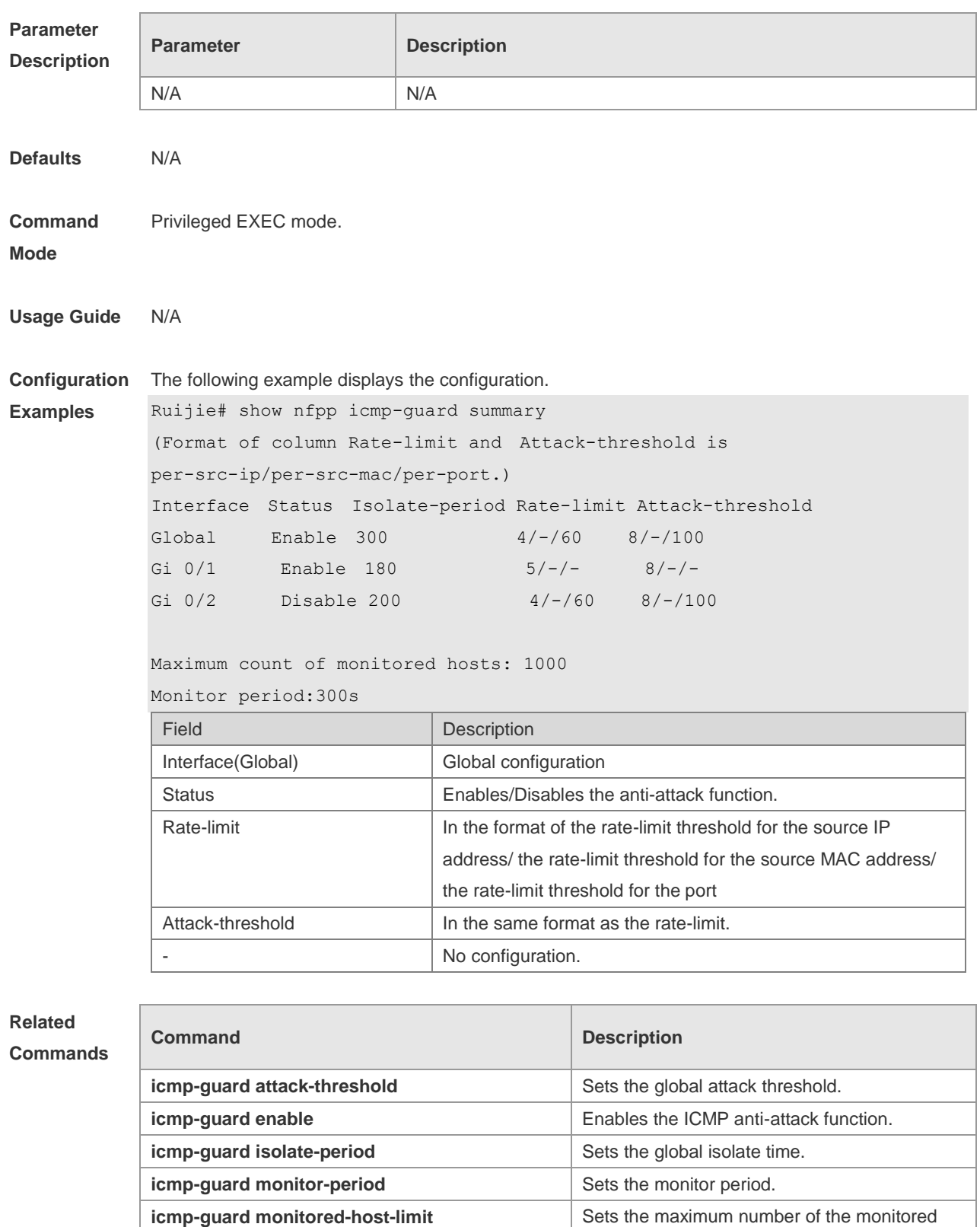

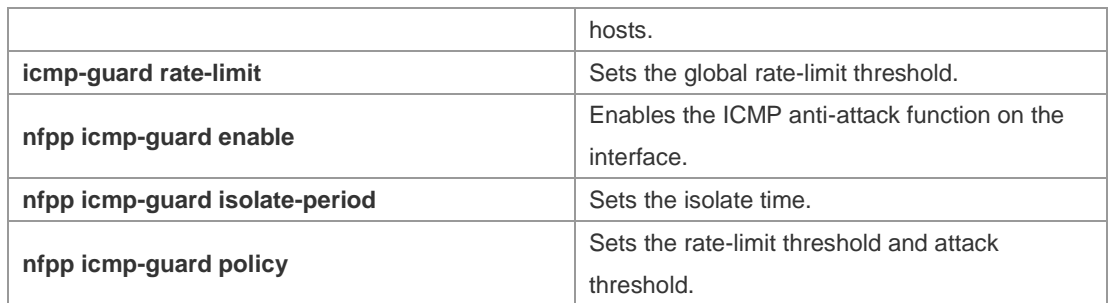

#### **Platform**  N/A

### **Description**

## **18.95 show nfpp icmp-guard trusted-host**

Use this command to display the trusted host free from being monitored. **show nfpp icmp-guard summary**

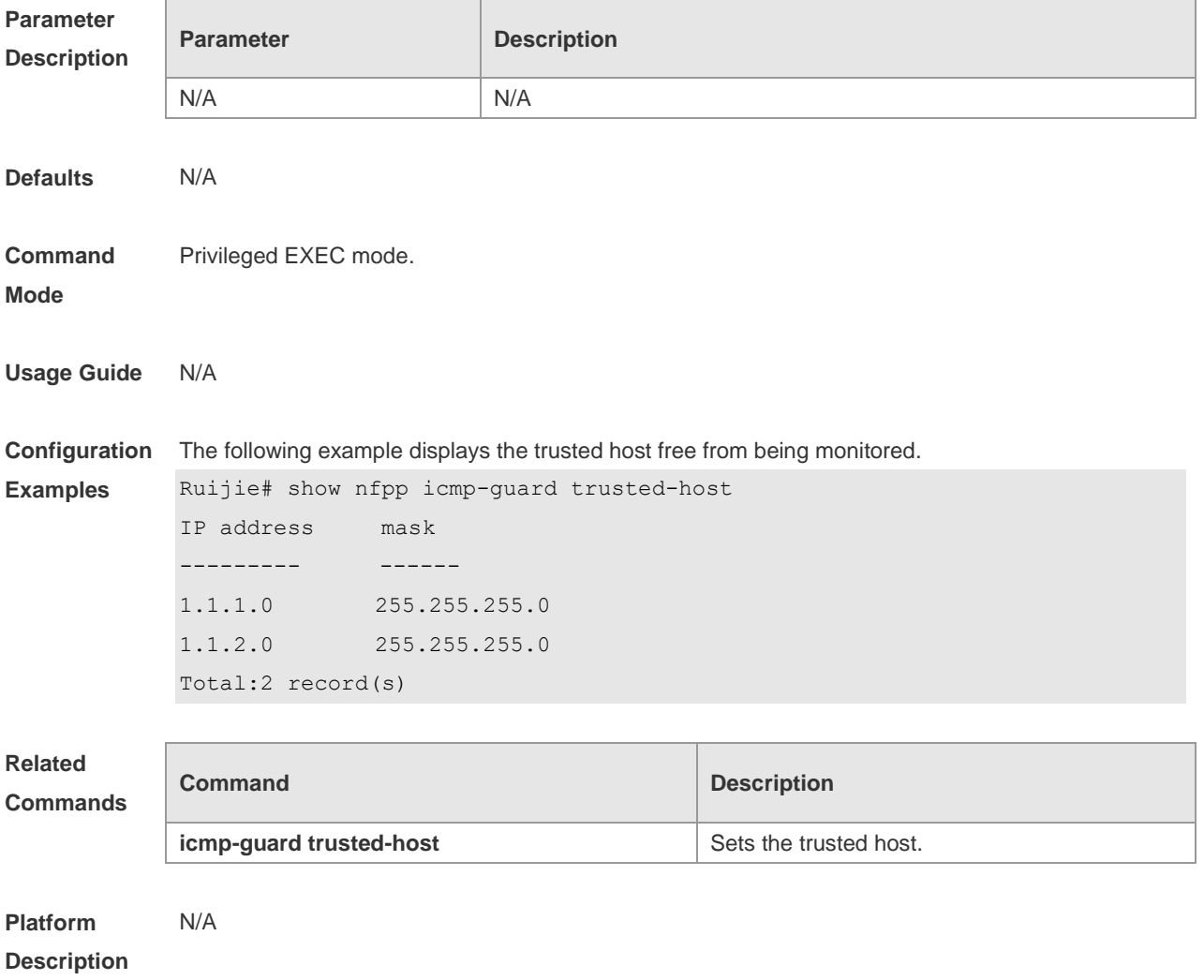

## **18.96 show nfpp ip-guard hosts**

Use this command to display the monitored host.

**show nfpp ip-guard hosts** [ **statistics** | [ [ **vlan** *vid* ] [ **Interface** *interface-id* ] [ *ip-address* | mac-address ] ] ]

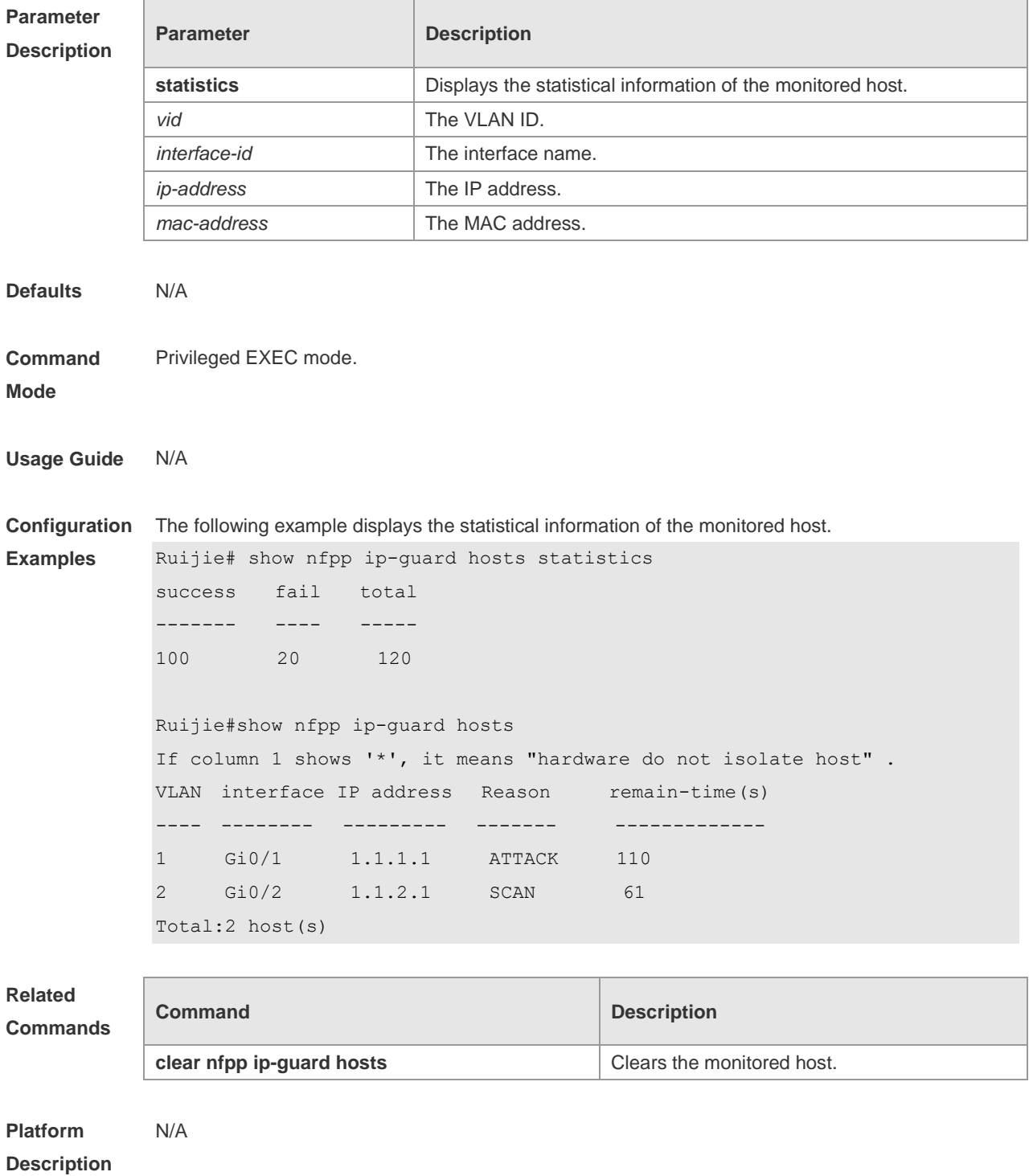

## **18.97 show nfpp ip-guard summary**

Use this command to display the configuration. **show nfpp ip-guard summary**

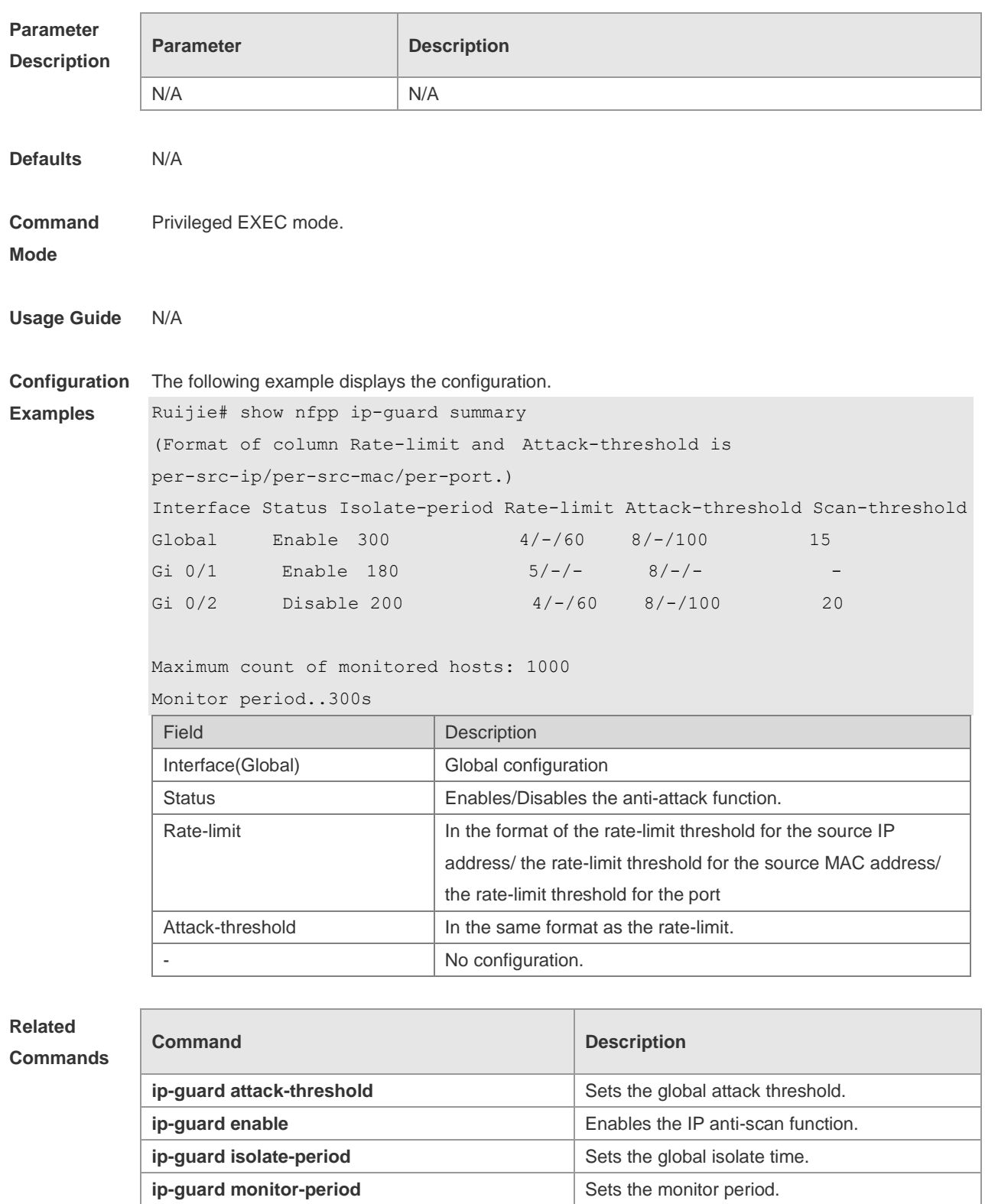

**ip-guard monitored-host-limit** Sets the maximum number of the monitored

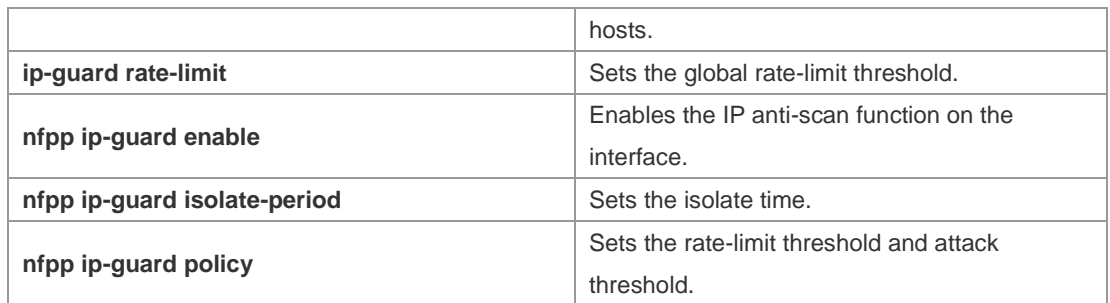

#### **Platform**  N/A

### **Description**

## **18.98 show nfpp ip-guard trusted-host**

Use this command to display the trusted host free from being monitored. **show nfpp ip-guard summary**

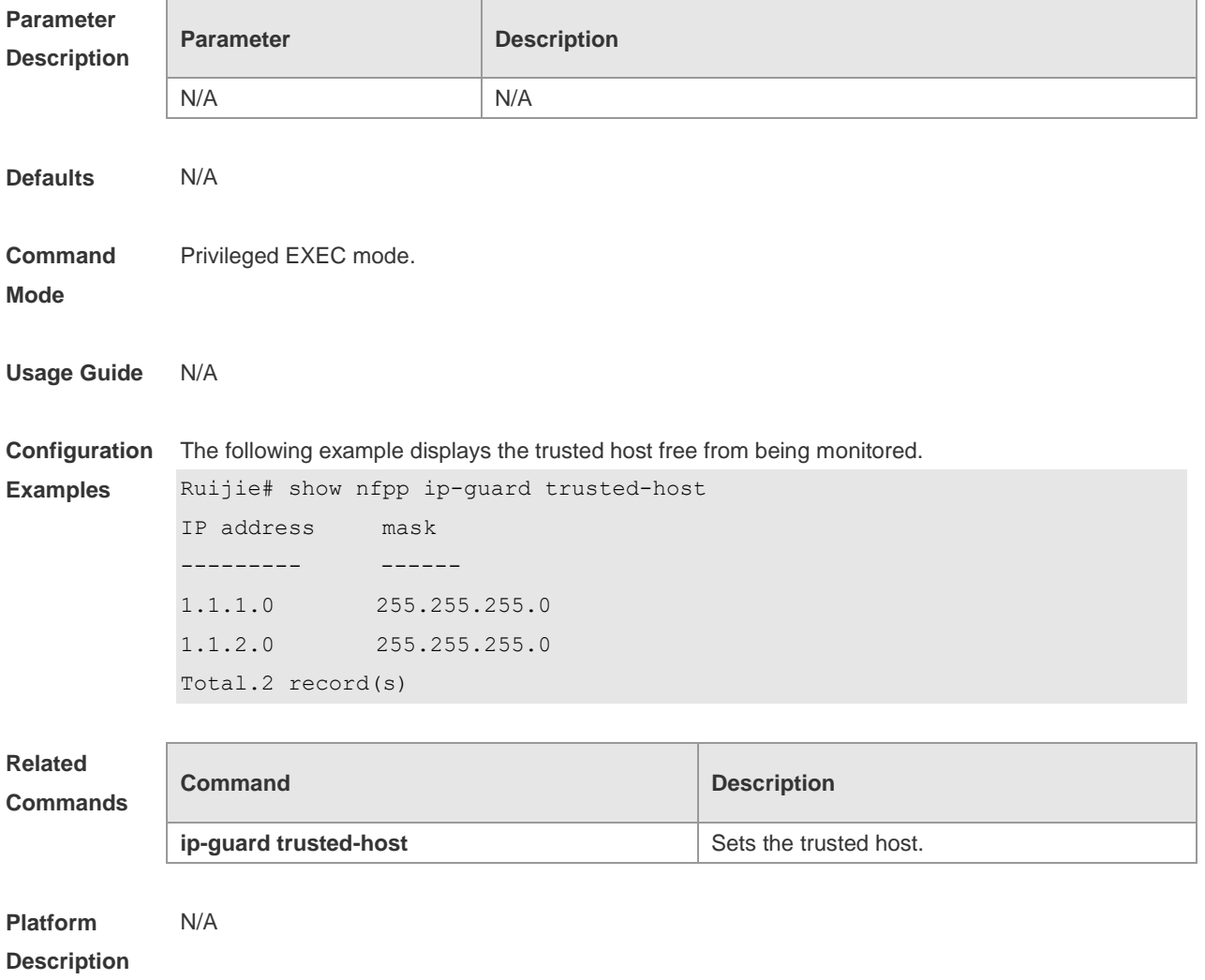

## **18.99 show nfpp log**

Use this command to display the NFPP log configuration. **show nfpp log summary** Use this command to display the NFPP log buffer area content. **show nfpp log buffer** [ **statistics** ]

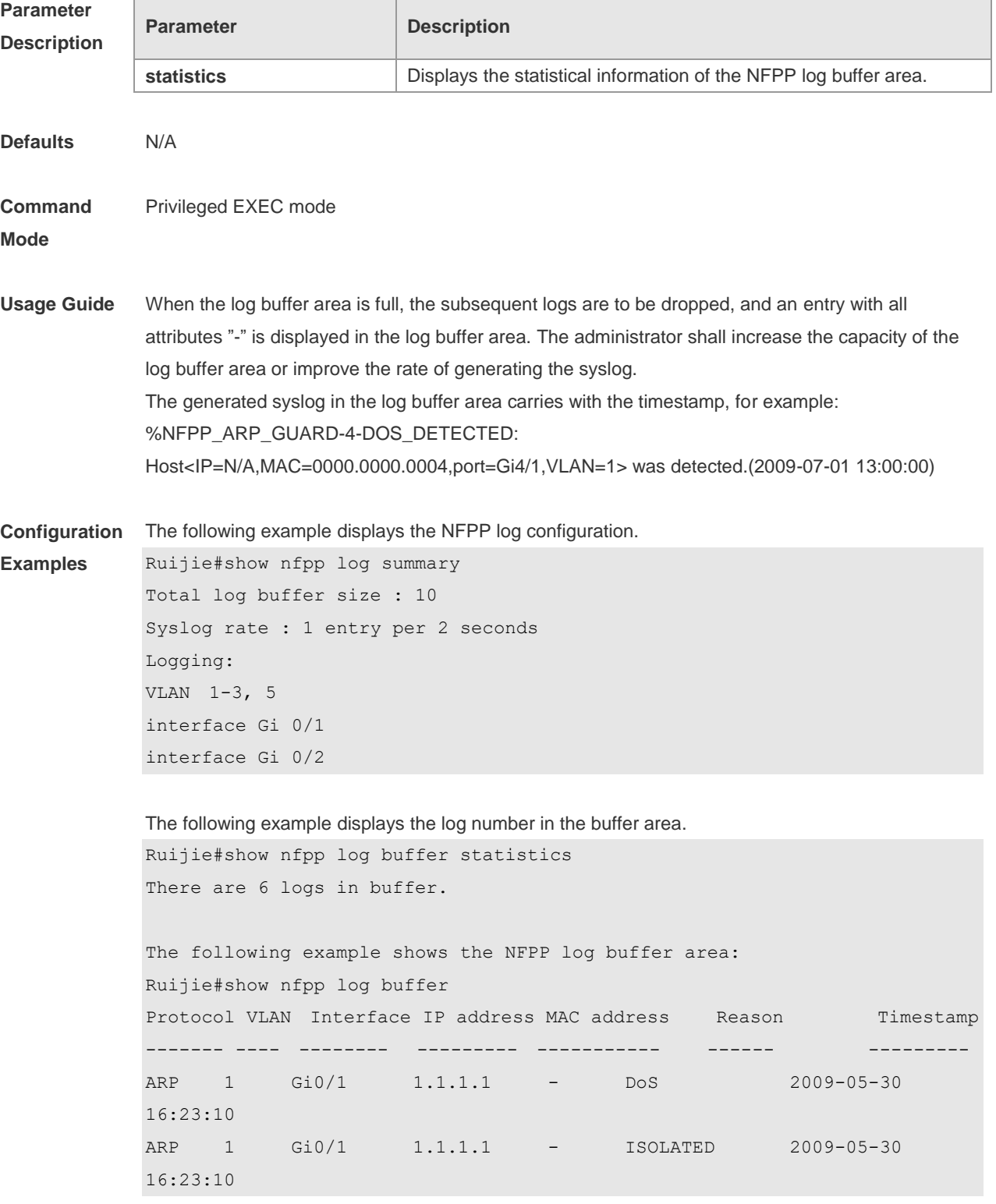

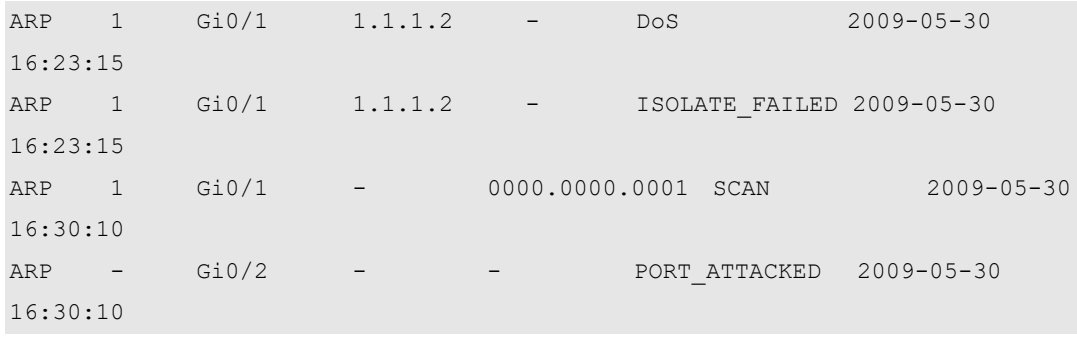

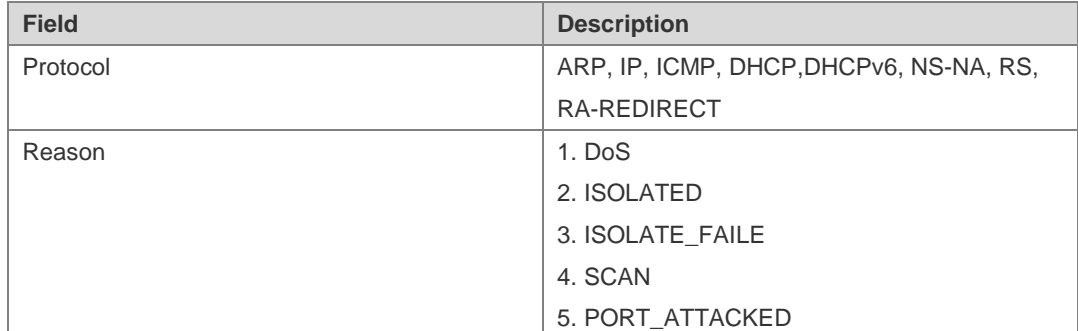

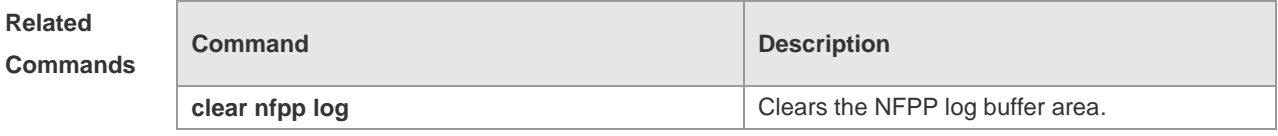

**Platform Description** N/A

## **18.100 show nfpp nd-guard hosts**

Use this command to display the monitored host. **show nfpp nd-guard hosts** [**statistics** | [[**vlan** *vid*] [**interface** *interface-id*]]]

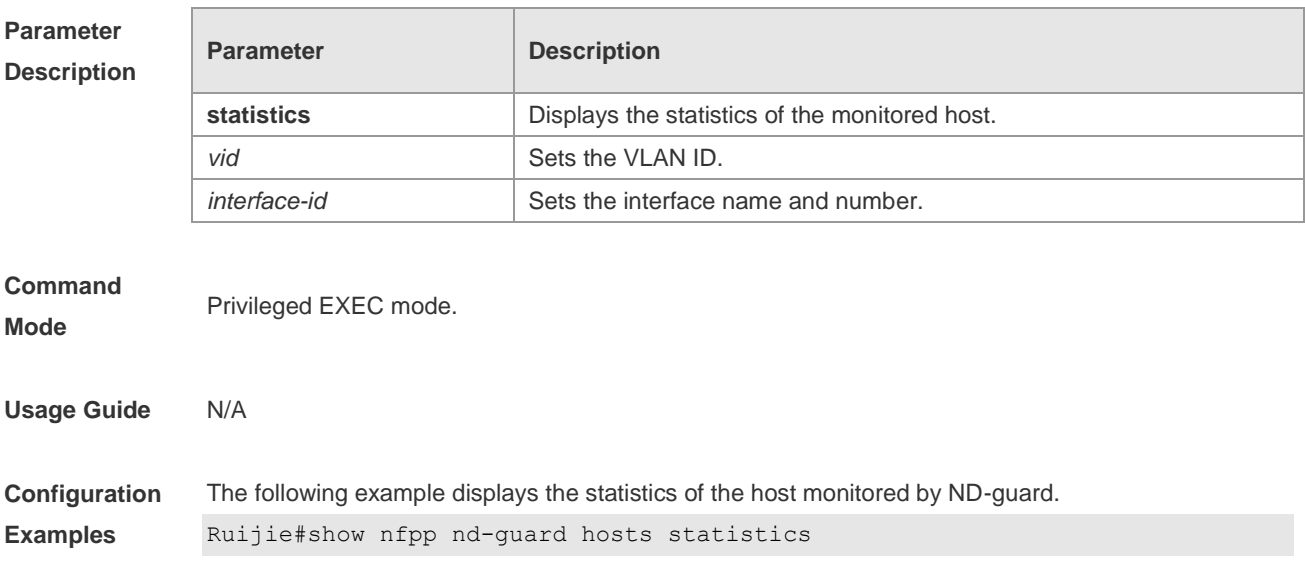

```
success fail total
            ------- ---- -----
            10 2 12
            The following example displays the host monitored by ND-guard. The 
            "remian-time(s)" refers to the remaining time of isolation.
            Ruijie#show nfpp nd-guard hosts 
            If col_filter 1 shows '*', it means "hardware do not isolate host".
            VLAN interface ND-guard remain-time(s)
             ---- --------- -------- -------------- 
             - Gi4/2 ns-na-guard 174 
             - Gi4/2 rs-guard 98
             - Gi4/2 ra-redirect-guard 127 
            Total: 3 hosts
Prompt 
Messages
            N/A
Platform 
Description
            N/A
```
### **18.101 show nfpp nd-guard summary**

Use this command to display the configuration. **show nfpp nd-guard summary**

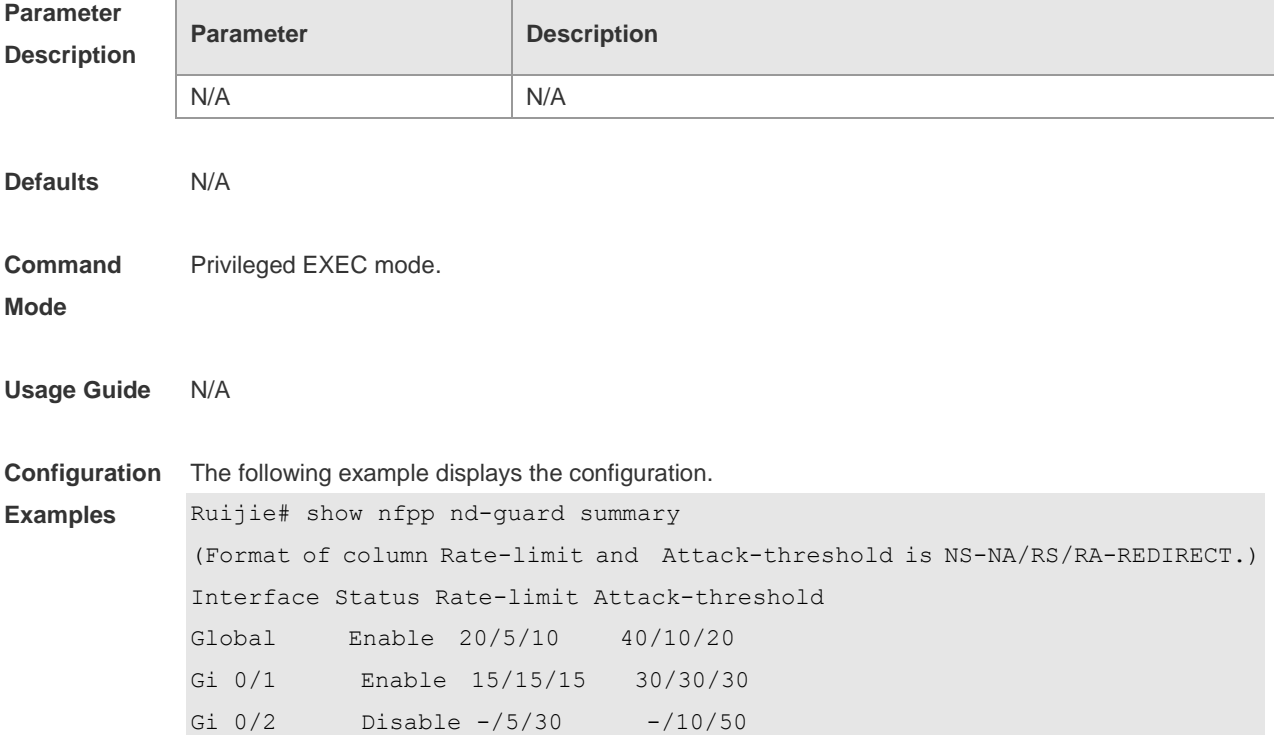

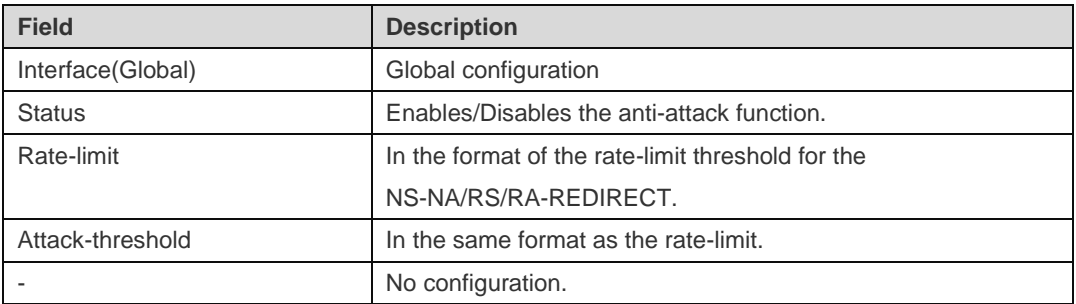

#### **Related Commands**

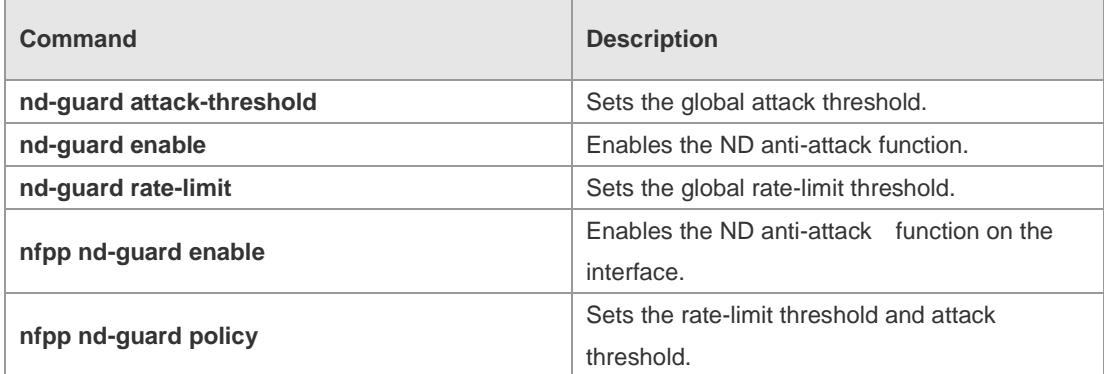

**Platform Description**

### **18.102 trusted-host**

N/A

Use this command to set the trusted hosts free form monitoring. Use the no form of this command to restore the default setting,

**trusted-host** { *mac mac\_mask* | *ip mask* | *IPv6/prefixlen* } **no trusted-host** { **all** | *ip mask* | *IPv6/prefixlen* }

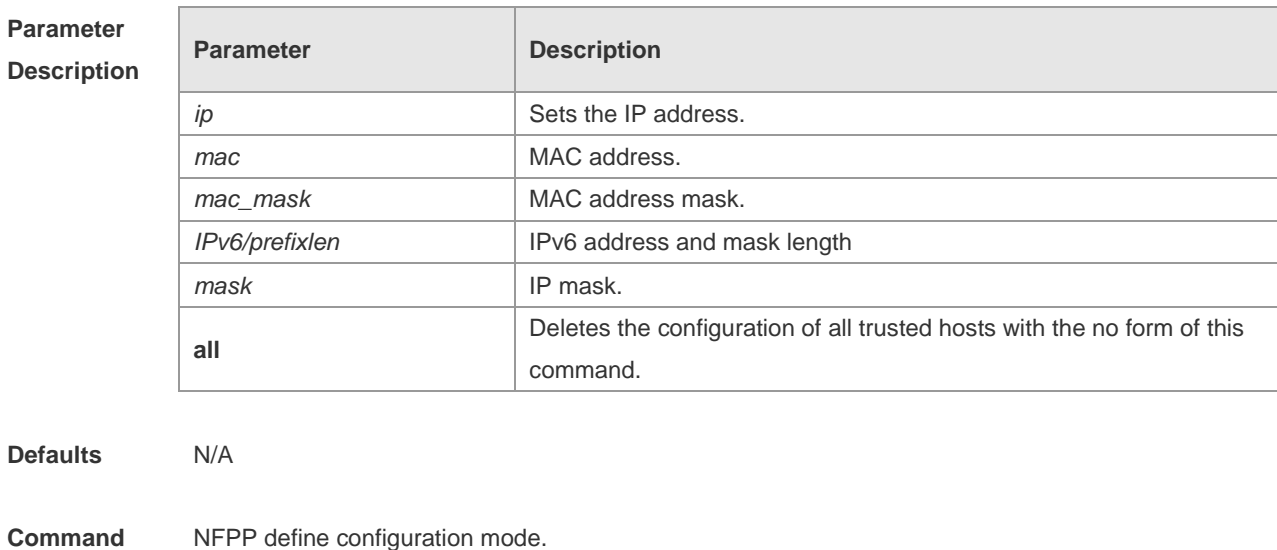

**Mode**

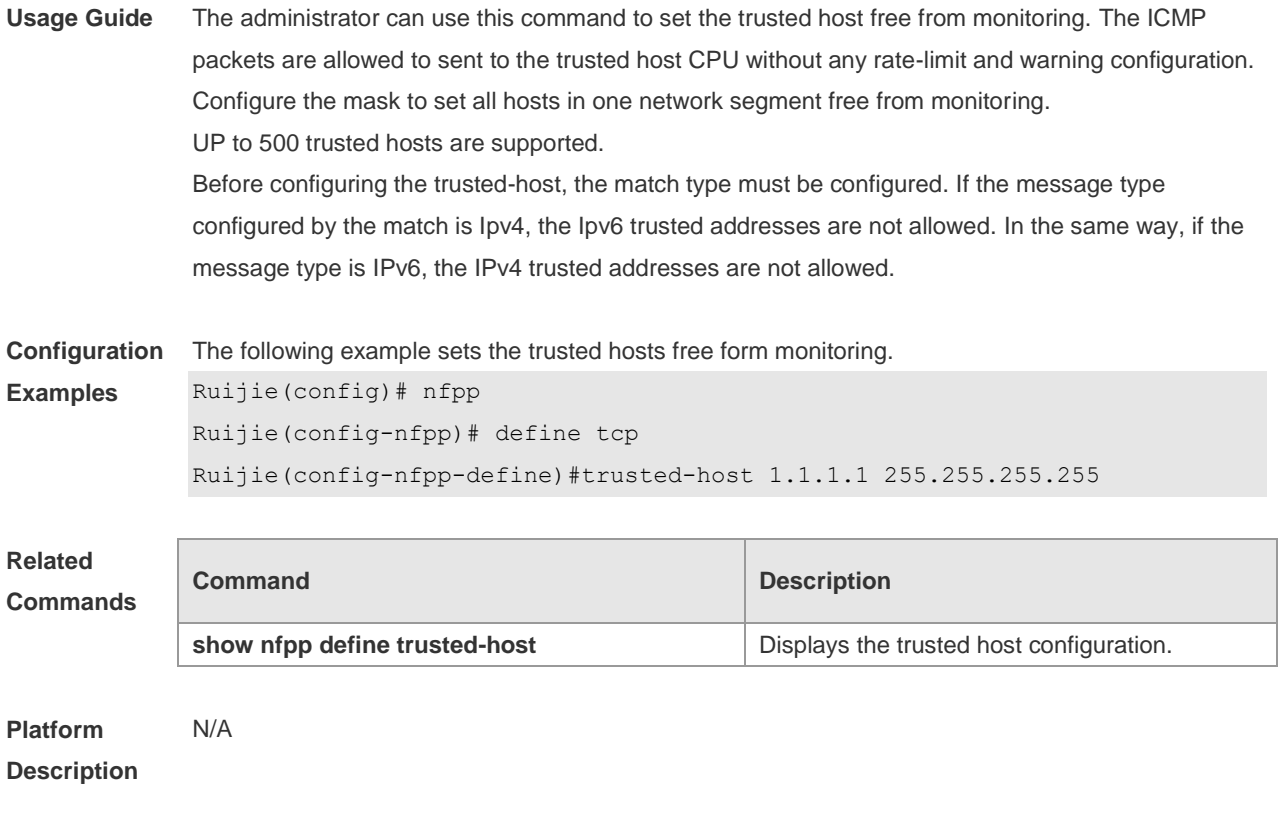

## **19 DoS Protection Commands**

## **19.1 ip deny invalid-l4port**

Use this command to enable the anti-attack of the self-consumption. Use the **no** form of this command to restore the default setting. **ip deny invalid-l4port no ip deny invalid-l4port**

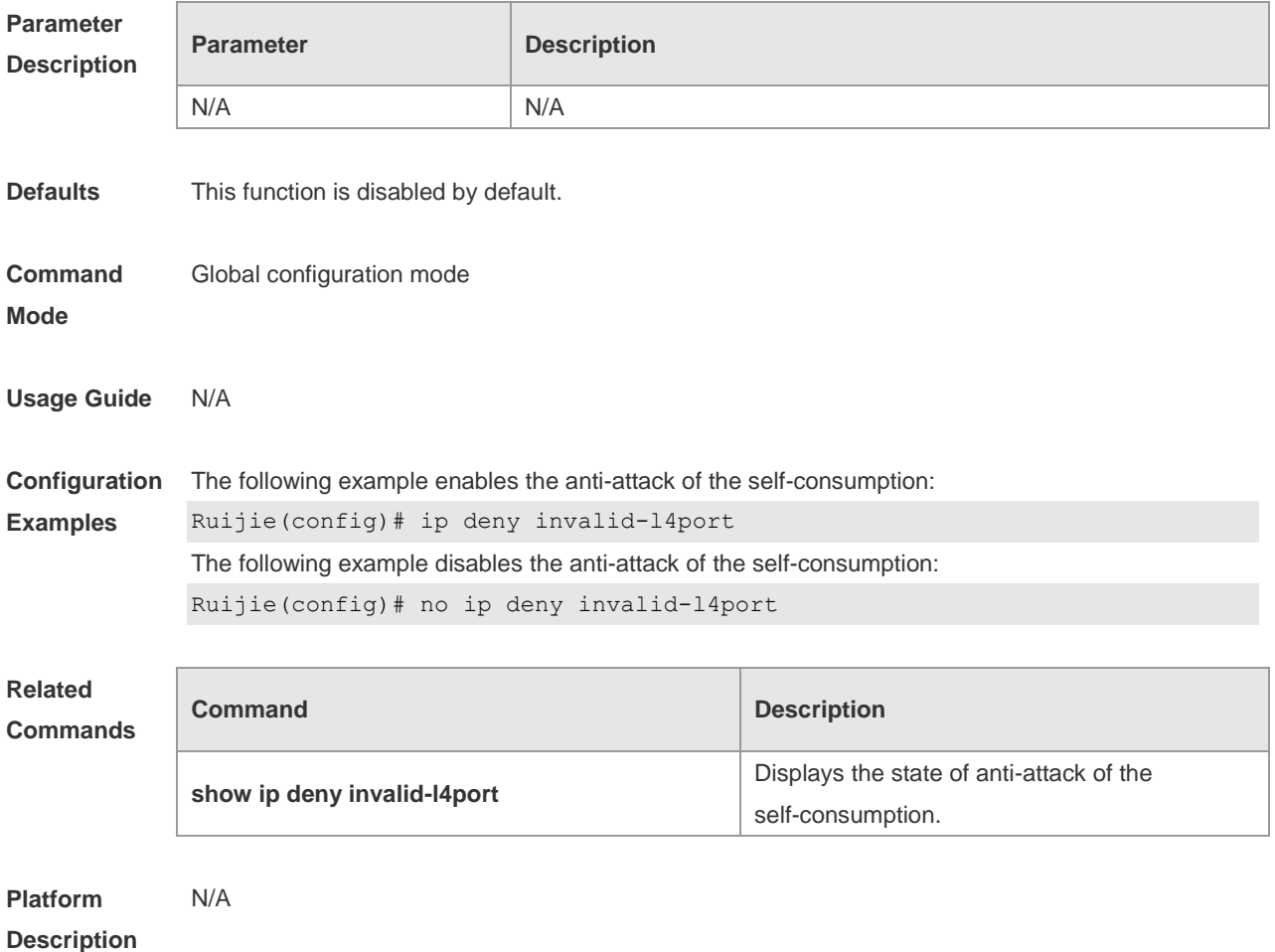

### **19.2 ip deny invalid-tcp**

Use this command to enable the anti-attack of the invalid TCP packets. Use the **no** form of this command to restore the default setting. **ip deny invalid-tcp no ip deny invalid-tcp**

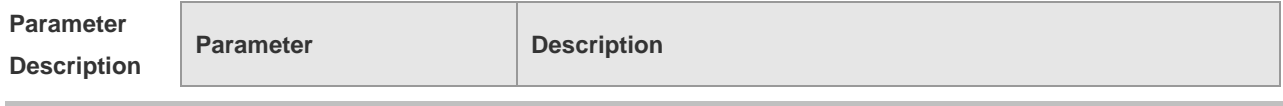

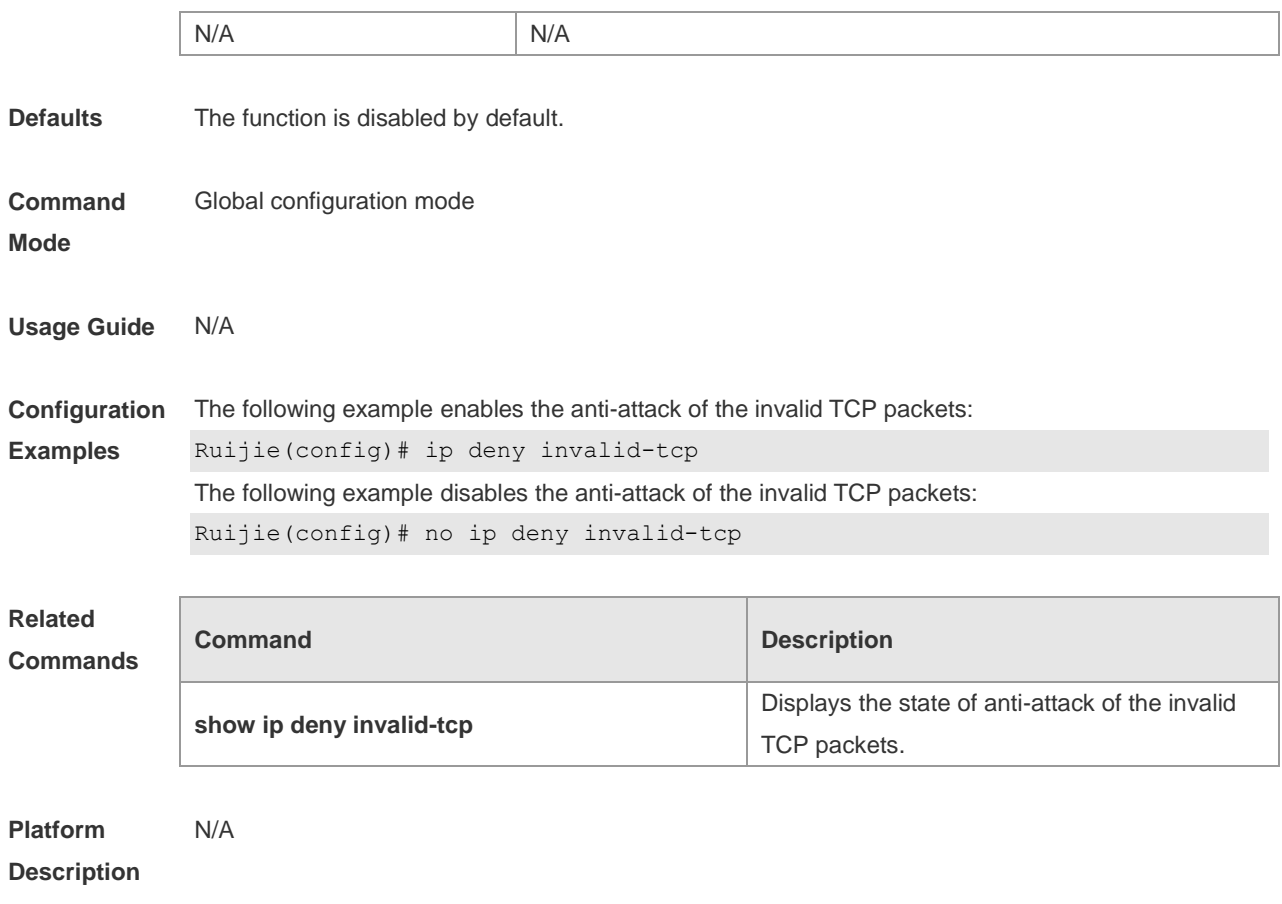

## **19.3 ip deny land**

Use this command to enable the anti-land-attack. Use the **no** form of this command to restore the default setting. **ip deny land no ip deny land**

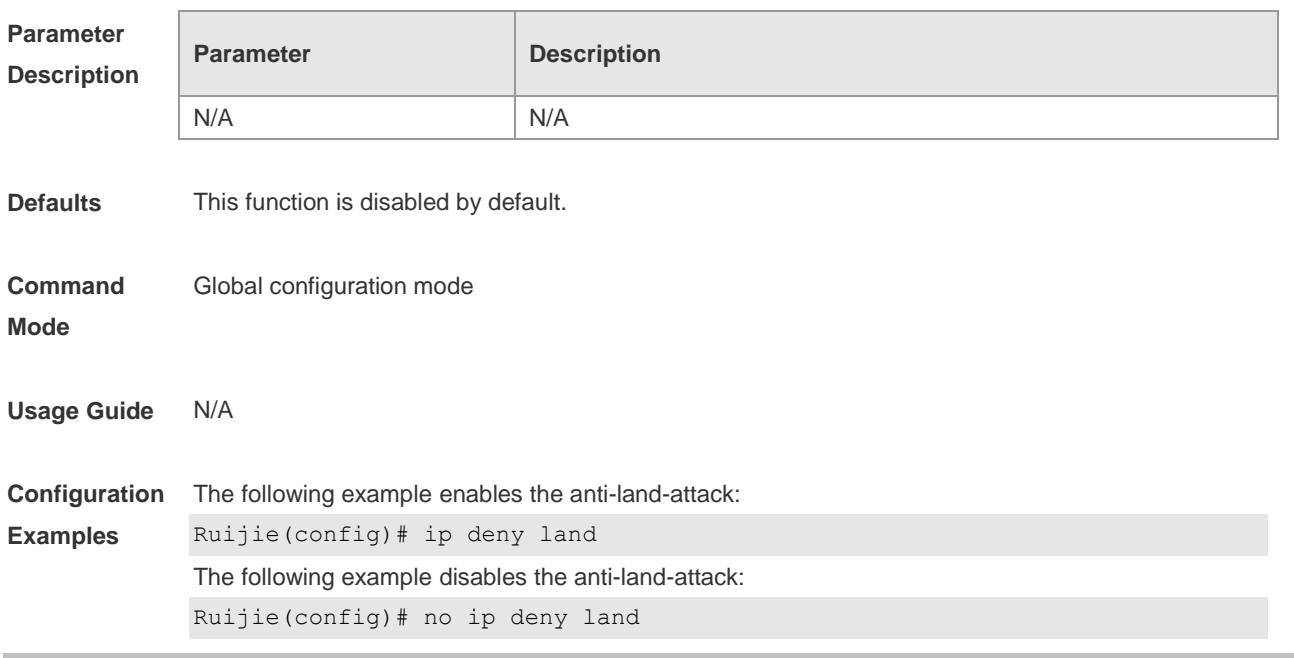

**Description**

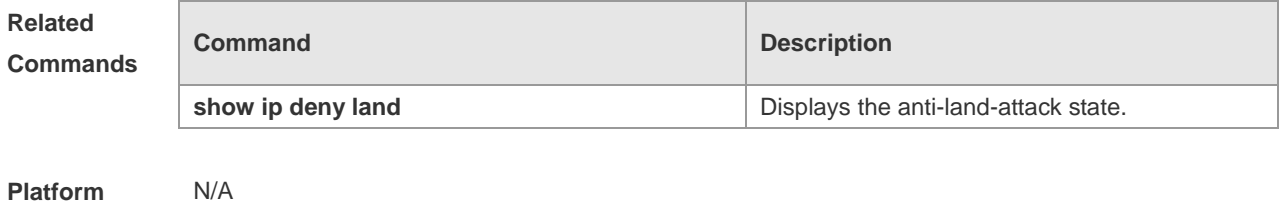

### **19.4 show ip deny**

Use this command to display the state of the anti-DOS-attack. **show ip deny**

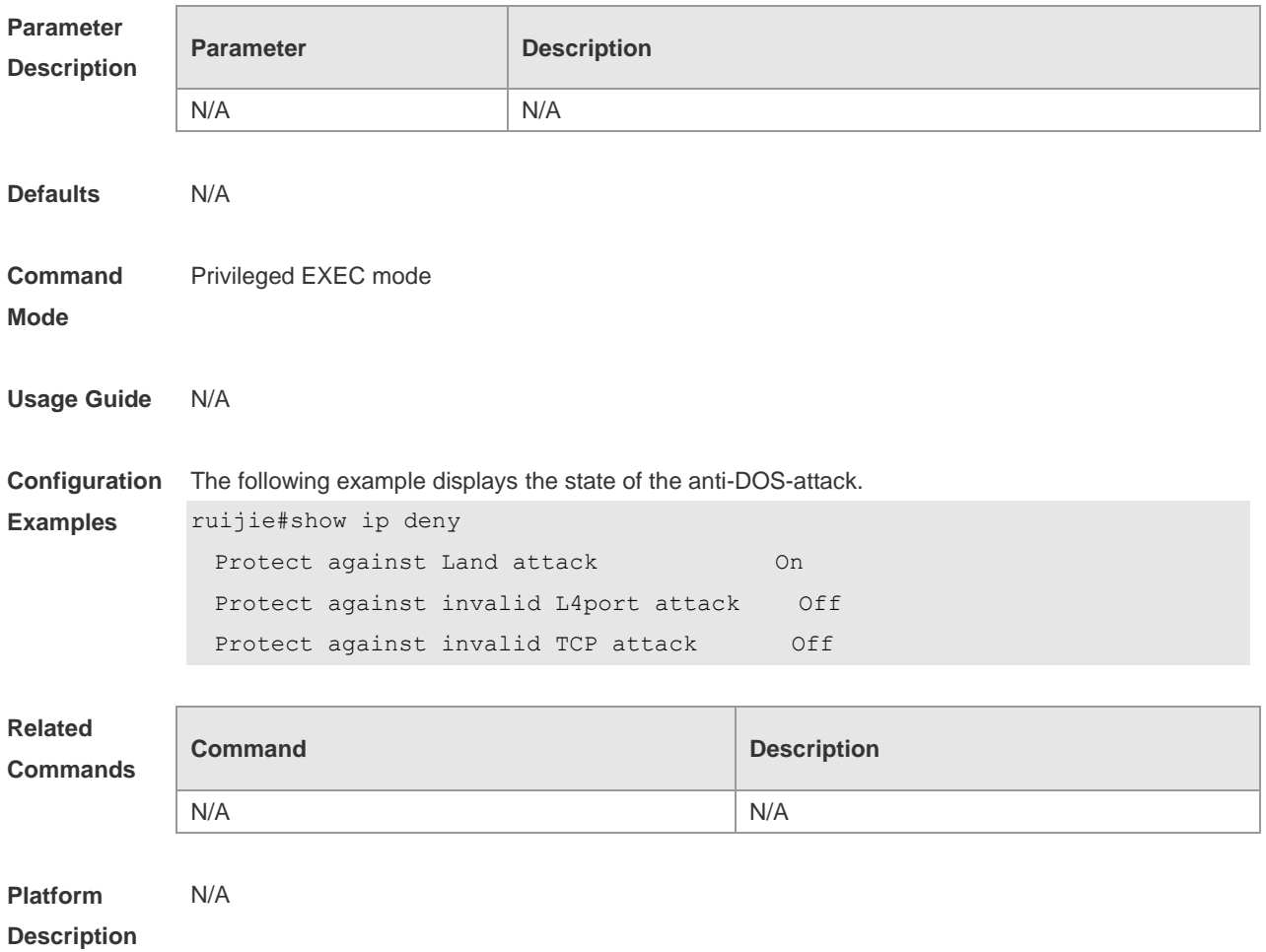

## **19.5 show ip deny invalid-l4port**

Use this command to display the state of the anti-consumption-attack. **show ip deny invalid-l4port**

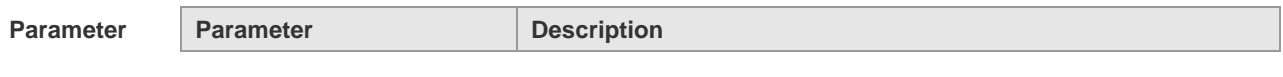

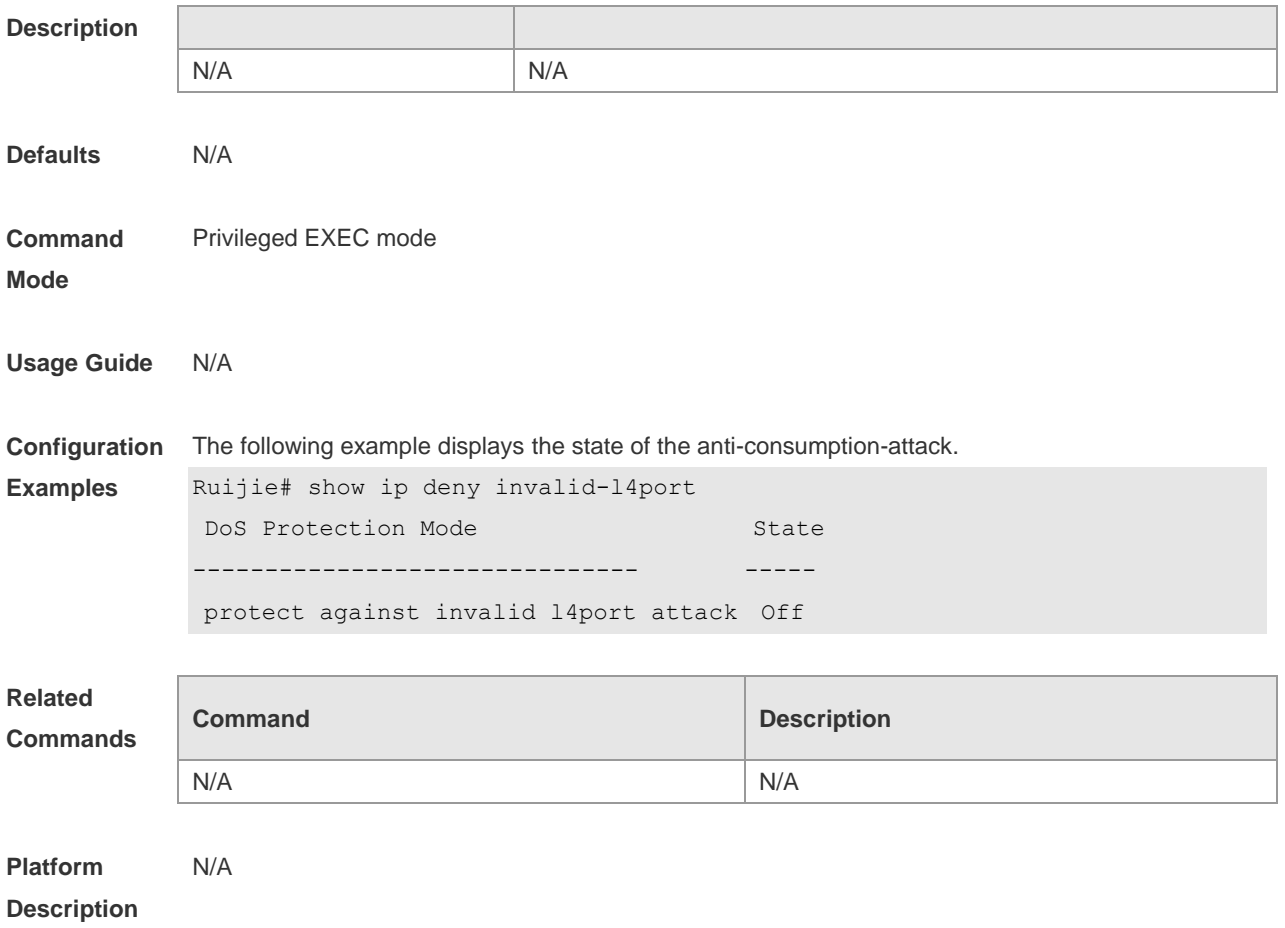

## **19.6 show ip deny invalid-tcp**

Use this command to display the state of the anti-attack of the invalid TCP packets. **show ip deny invalid-tcp**

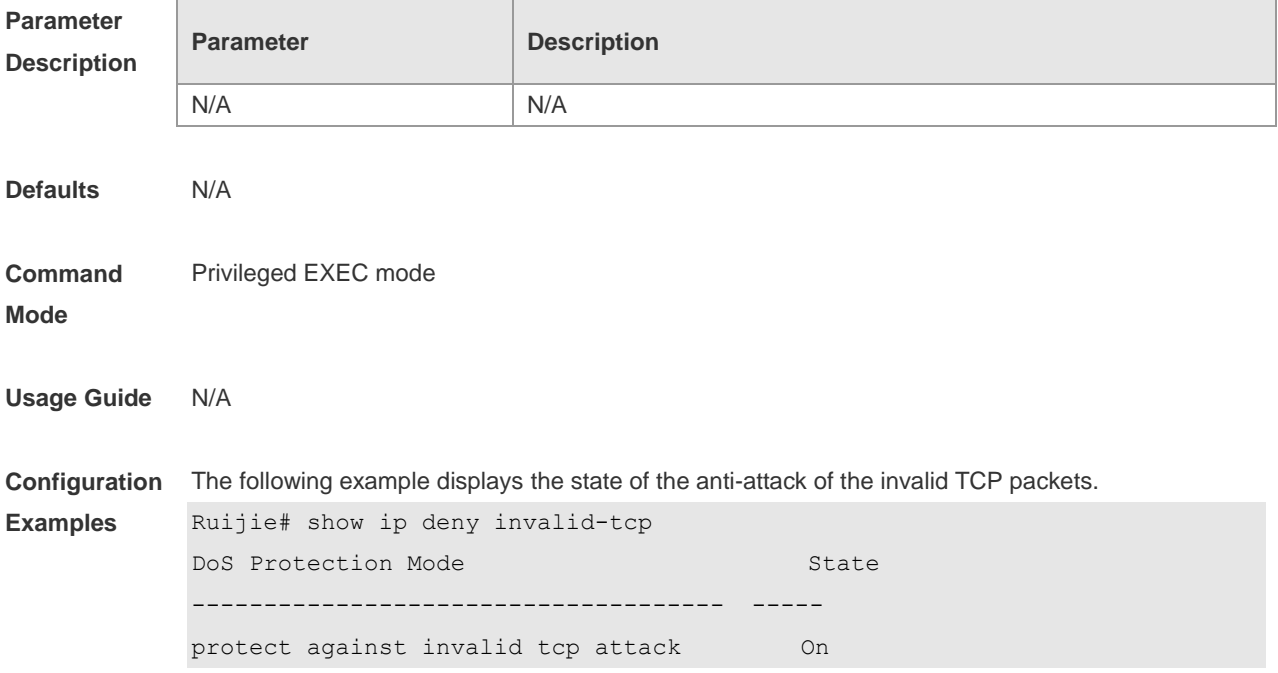

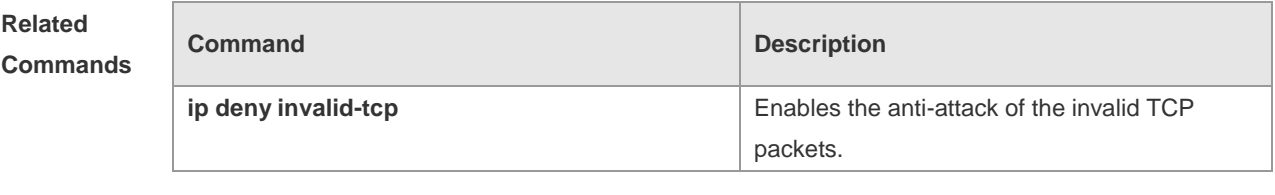

**Platform Description** N/A

## **19.7 show ip deny land**

Use this command to display the anti-land-attack state. **show ip deny land**

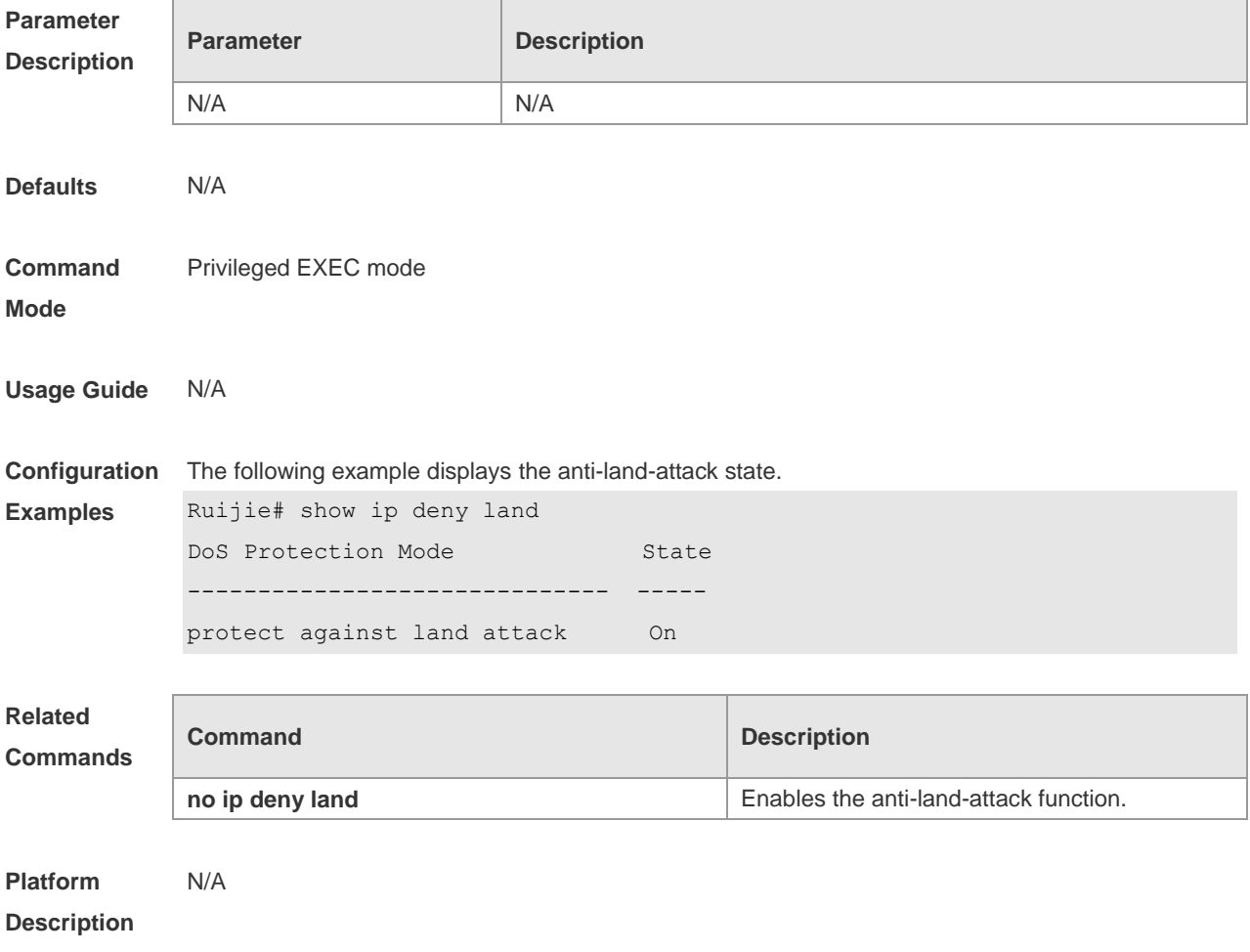

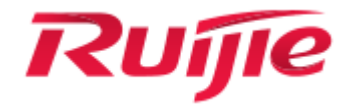

# ACL & QoS Configuration Commands

- 1. ACL Commands
- 2. QoS Commands
- 3. MMU Commands

## **1 ACL Commands**

### **1.1 command ID table**

For IDs used in the following commands, refer to the command ID table below:

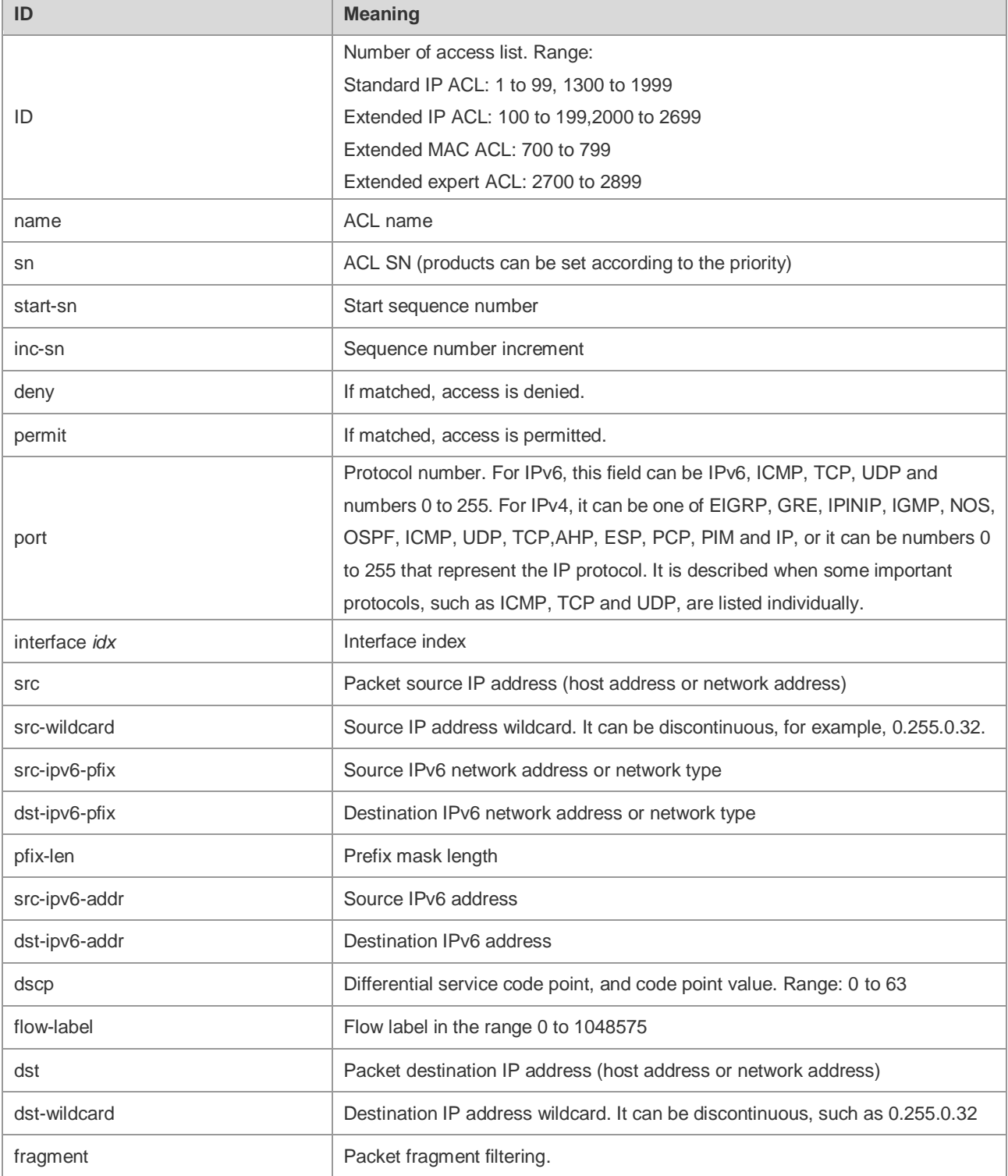

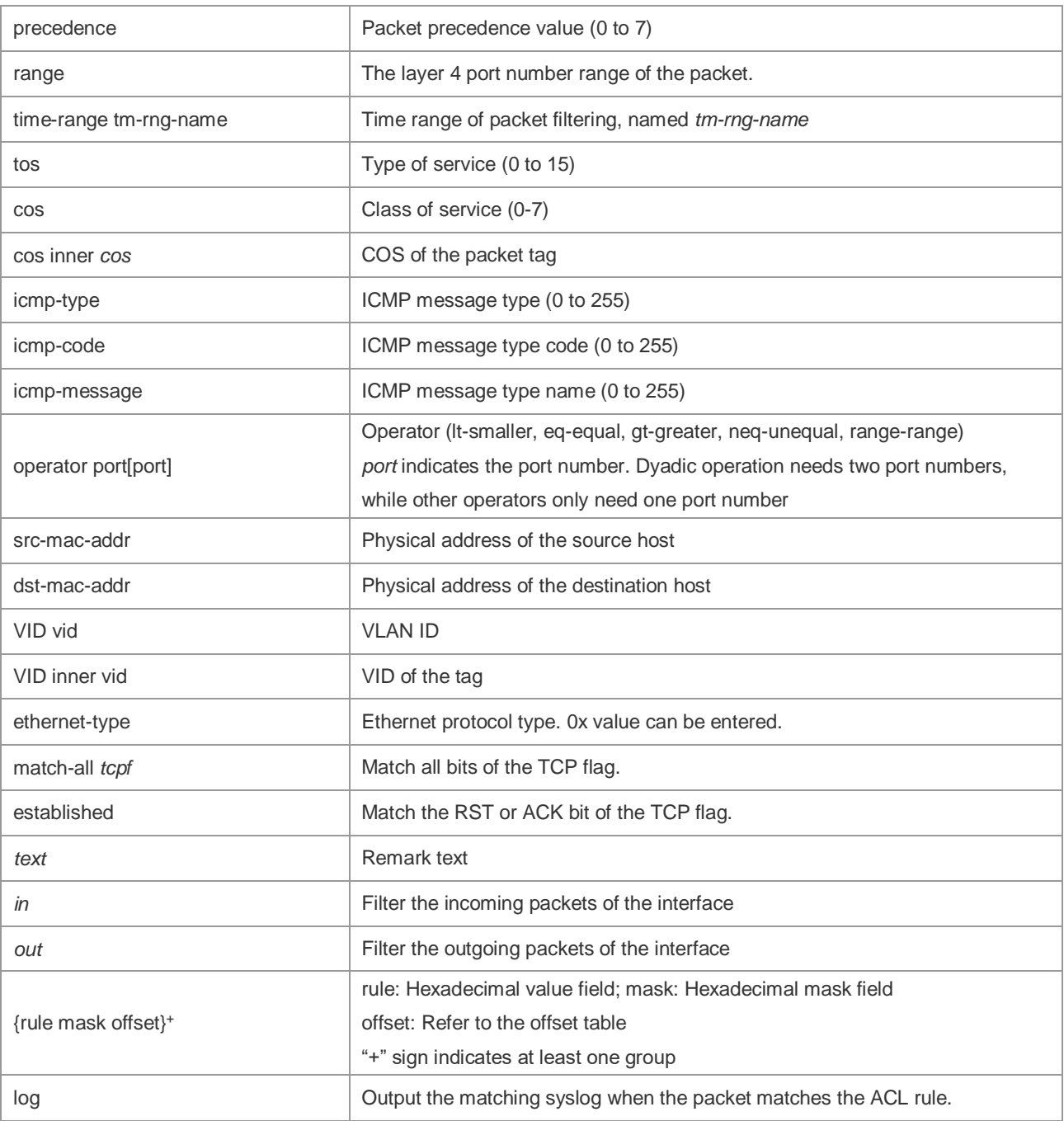

The fields in the packet are as follows:

AA AA AA AA AA AA BB BB BB BB BB BB CC CC DD DD

DD DD EE FF GG HH HH HH II II JJ KK LL LL MM MM

NN NN OO PP QQ QQ RR RR RR RR SS SS SS SS TT TT

UU UU VV VV VV VV WW WW WW WW XY ZZ aa aa bb bb

The corresponding offset table is as follows:

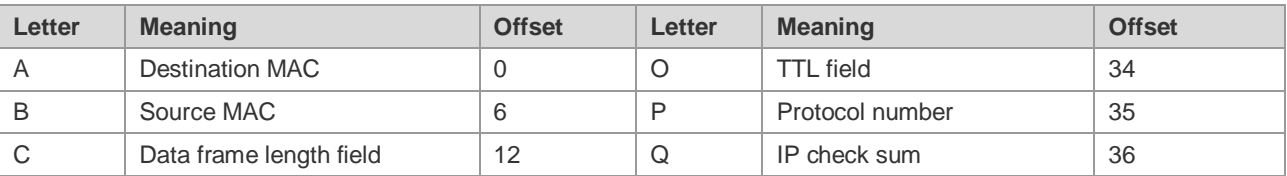

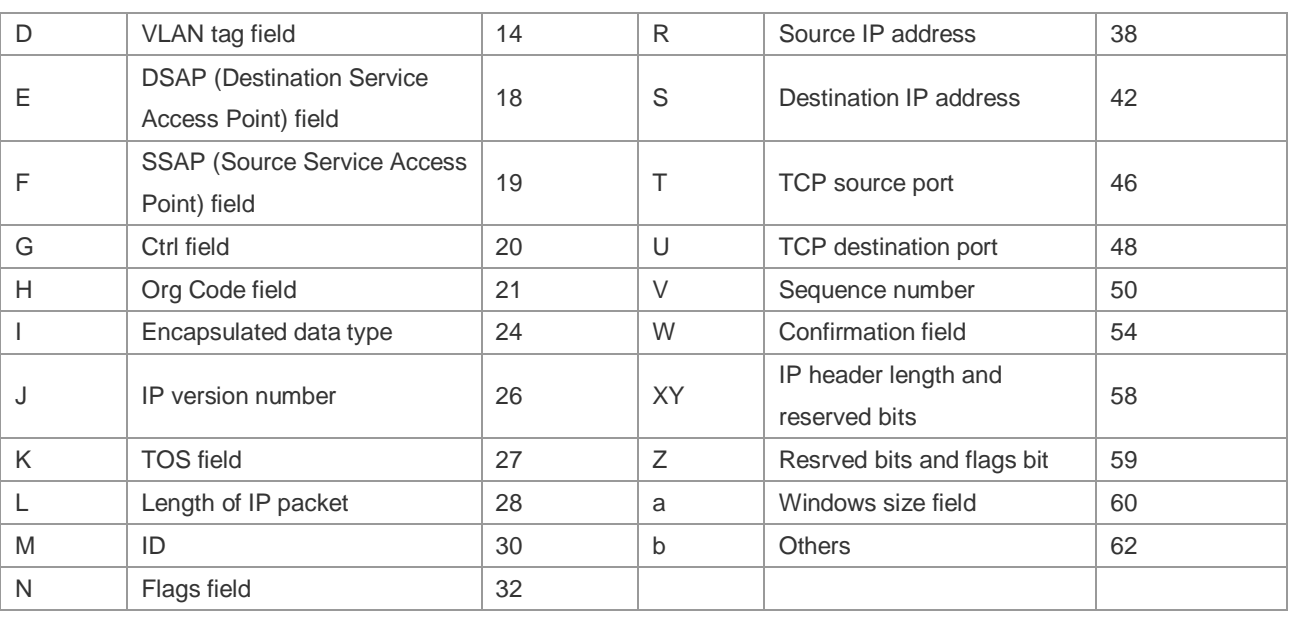

The offsets of fields in the above table are their offsets in 802.3 data frames of SNAP+tag.

### **1.2 access-list**

Use this command to create an access list to filter data packets. Use the **no** form of this command to remove the specified access list.

1. Standard IP access list (1 to 99, 1300 to 1999)

**access-list** *id* { **deny** | **permit** } { *source source-wildcard* | **host** *source* | **any | interface** *idx* } [**time-range** *tm-range-name* ] [ **log** ]

2. Extended IP access list (100 to 199, 2000 to 2699)

**access-list** *id* {**deny** | **permit**} **protocol** {*source source-wildcard* | **host** *source* | **any| interface** *idx* } {*destination destination-wildcard* | **host** *destination* | **any**} [**precedence** *precedence*] [**tos** *tos*] [**fragment**] [**range** *lower upper*] [**time-range** *time-range-name*] [ **log** ]

3. Extended MAC access list (700 to 799)

**access-list** *id* {**deny** | **permit**} {**any** | **host** *source-mac-address* | *source-mac-address mask* } {**any** | **host** *destination-mac-address* | *destination-mac-address mask* } [*ethernet-type*][**cos** [*out*][ **inner** *in*]]

4. Extended expert access list (2700 to 2899)

**access-list** *id* {**deny** | **permit**} [**protocol** | [*ethernet-type*][ **cos** [*out*][ **inner** *in*]]] [**VID** [*out*][**inner** *in*]] {**source** *source-wildcard* | **host** *source* | **any**} {**host** *source-mac-address* | **any**} {**destination** *destination-wildcard* | **host** *destination* | **any**} {**host** *destination-mac-address* | **any**} ][**precedence** *precedence*] [**tos** *tos*] [**fragment**] [**time-range** *time-range-name*]

When you select the Ethernet-type field or cos field:

**access-list** *id* {**deny** | **permit**} {*ethernet-type|* **cos** [*out*][ **inner** *in*]} [**VID** [*out*][**inner** *in*]] {**source**  *source-wildcard* | **host** *source* | **any**} {**host** *source-mac-address* | **any** } {**destination**  *destination-wildcard* | **host** *destination* | **any**} {**host** *destination-mac-address* | **any**} [**time-range** *time-range-name*]

When you select the protocol field:

**access-list** *id* {deny | permit} **protocol [VID** [*out*][**inne**r *in*]] {**source** *source-wildcard* | host *source* |
**any**} {**host** *source-mac-address* | **any** }{destination *destination-wildcard* | **host** *destination* | **any} {host** *destination-mac-address* | **any} [precedence** *precedence*] [**tos** *tos*] **[fragment]** [**range** *lower upper*] **[time-range** *time-range-name*]

Extended expert ACLs of some important protocols:

#### **Internet Control Message Protocol** (ICMP)

**access-list** *id* {**deny** | **permit**} **icmp** [**VID** [*out*][**inner** *in*]] {**source** *source-wildcard* | **host** *source* | **any**} {**host** *source-mac-address* | **any** } {**destination** *destination-wildcard* | **host** *destination* | **any**} {**host**  *destination-mac-address* | **any**} [ *icmp-type* ] [ [ *icmp-type* [*icmp-code* ] ] | [ *icmp-message* ] ] [**precedence** *precedence*] [**tos** *tos*] [**fragment**] [**time-range** *time-range-name*] **Transmission Control Protocol** (TCP)

**access-list** *id* {**deny** | **permit**} **tcp** [**VID** [*out*][**inner** *in*]]{**source** *source-wildcard* | **host** *Source* | **any**} {**host** *source-mac-address* | **any** } [**operator** port [*port*] ] {**destination** *destination-wildcard* | **host** *destination* | **any**} {**host** *destination-mac-address* | **any**} [**operator port** [*port*] ] [**precedence**  *precedence*] [**tos** *tos*] [**fragment**] [**range** *lower upper*] [**time-range** *time-range-name*] [ **match-all**  *tcp-flag* | **established** ]

**User Datagram Protocol** (UDP)

**access-list** *id* {**deny** | **permit**} **udp** [ **VID** [*out*][**inner** *in*]] {**source** *source –wildcard* | **host** *source* | **any**} {**host** *source-mac-address* | **any** } [ **operator port** [*port*] ] {**destination** *destination-wildcard* | **host** *destination* | **any**}{**host** *destination-mac-address* | **any**} [**operator port** [*port*] ] [**precedence**  *precedence*] [**tos** *tos*] [**fragment**] [**range** *lower upper*] [**time-range** *time-range-name*]

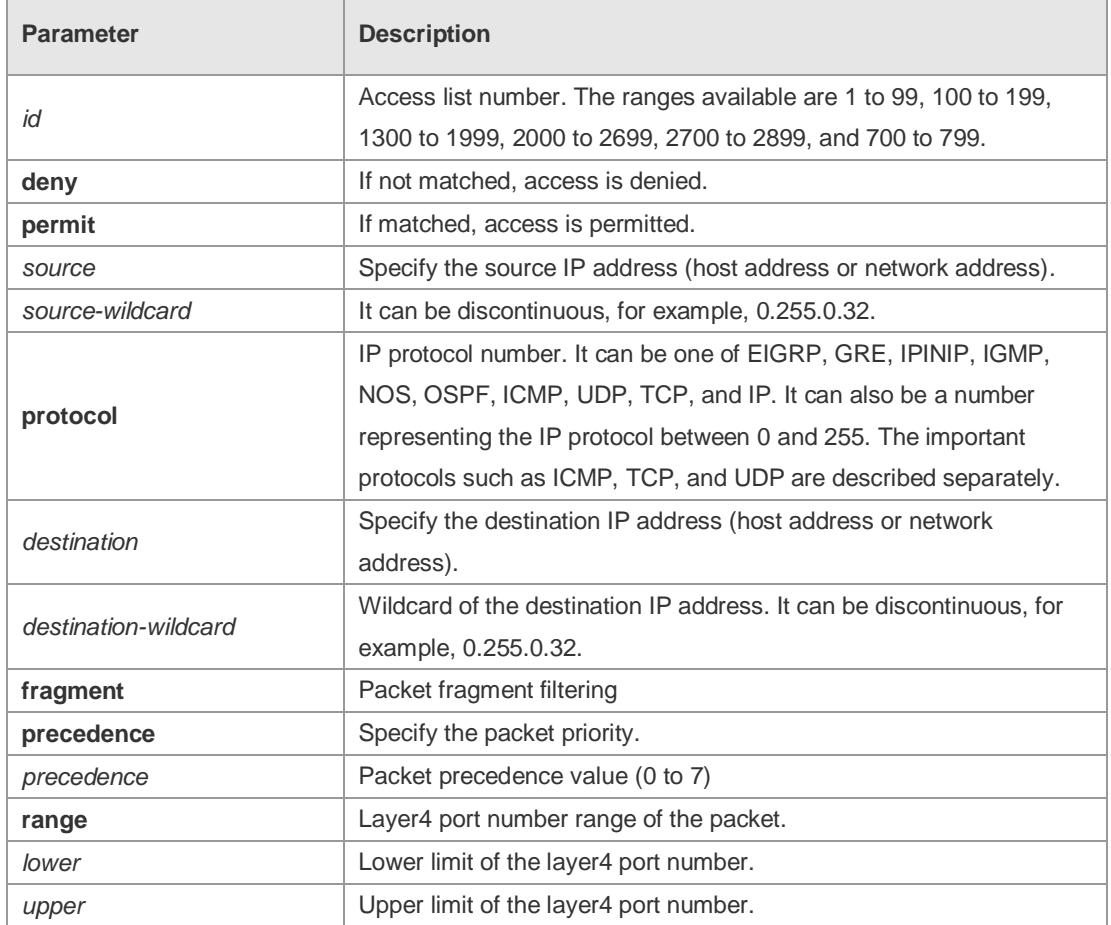

**Parameter Description**

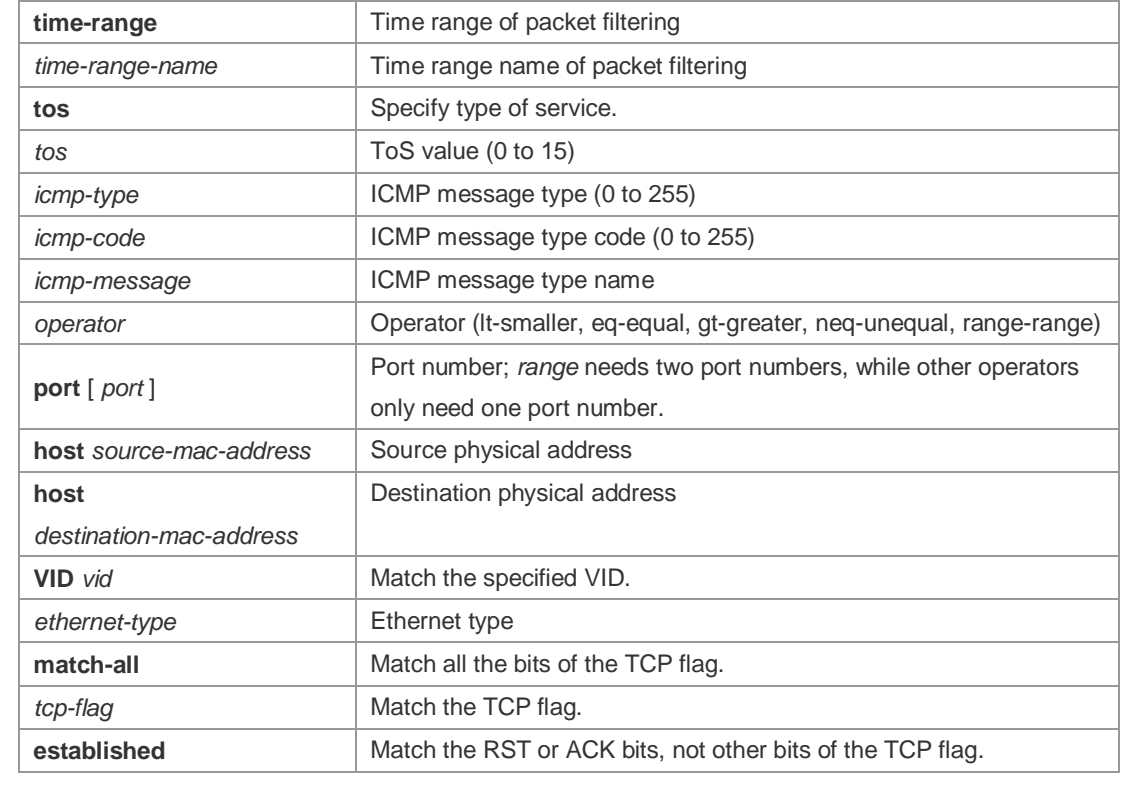

#### **Defaults** None

#### **Command**  Global configuration mode.

**Mode**

**Usage Guide** To filter the data by using the access control list, you must first define a series of rule statements by using the access list. You can use ACLs of the appropriate types according to the security needs: The standard IP ACL (1 to 99, 1300 to 1999) only controls the source IP addresses. The extended IP ACL (100 to 199, 2000 to 2699) can enforce strict control over the source and destination IP addresses. The extended MAC ACL (700 to 799) can match against the source/destination MAC addresses and Ethernet type.

> The extended expert access list (2700 to 2899) is a combination of the above and can match and filter the VLAN ID.

> For the layer-3 routing protocols including the unicast routing protocol and multicast routing protocol, the following parameters are not supported by the ACL: **precedence** *precedence*/**tos**

*tos*/**fragments**/**range** *lower upper/***time-range** *time-range-name*

The TCP Flag includes part or all of the following:

- **•** urg
- ack
- psh
- rst
- $\bullet$  syn

 $\bullet$  fin

The packet precedence is as below:

- $\bullet$  critical
- $\bullet$  flash
- **flash-override**
- **•** immediate
- **•** internet
- **•** network
- **•** priority
- **•** routine

The service types are as below:

- **•** max-reliability
- $\bullet$  max-throughput
- **•** min-delay
- min-monetary-cost
- normal

The ICMP message types are as below:

- **•** administratively-prohibited
- dod-host-prohibited
- dod-net-prohibited
- $\bullet$  echo
- **echo-reply**
- **•** fragment-time-exceeded
- **e** general-parameter-problem
- **•** host-isolated
- host-precedence-unreachable
- **•** host-redirect
- **•** host-tos-redirect
- host-tos-unreachable
- **•** host-unknown
- $\bullet$  host-unreachable
- **•** information-reply
- **•** information-request
- **•** mask-reply
- mask-request
- mobile-redirect
- **•** net-redirect
- **net-tos-redirect**
- net-tos-unreachable
- net-unreachable
- network-unknown
- no-room-for-option
- **o** option-missing
- **•** packet-too-big
- parameter-problem
- $\bullet$  port-unreachable
- **•** precedence-unreachable
- protocol-unreachable
- **•** redirect
- device-advertisement
- **device-solicitation**
- **Source-quench**
- **•** source-route-failed
- **time-exceeded**
- **timestamp-reply**
- **•** timestamp-request
- ttl-exceeded
- **•** unreachable

The TCP ports are as follows. A port can be specified by port name and port number:

- $\bullet$  bgp
- chargen
- $\bullet$  cmd
- **daytime**
- **discard**
- **c** domain
- $\bullet$  echo
- $e$  exec
- **•** finger
- $e$  ftp
- $\bullet$  ftp-data
- **o** gopher
- hostname
- **•** ident
- $\bullet$  irc
- klogin
- **•** kshell
- $\bullet$  Idp
- **•** login
- $\bullet$  nntp
- pim-auto-rp
- $\bullet$  pop2
- $\bullet$  pop3
- smtp
- **sunrpc**
- **·** syslog
- $\bullet$  tacacs
- $\bullet$  talk
- **•** telnet
- $\bullet$  time
- $\bullet$  uucp
- whois
- **O** www

The UDP ports are as follows. A UDP port can be specified by port name and port number.

- **•** biff
- $\bullet$  bootpc
- **•** bootps
- **discard**
- **o** dnsix
- $\bullet$  domain
- $\bullet$  echo
- **·** isakmp
- mobile-ip
- **•** nameserver
- **netbios-dgm**
- netbios-ns
- **•** netbios-ss
- $\bullet$  ntp
- **•** pim-auto-rp
- $\bullet$  rip
- snmp
- snmptrap
- **•** sunrpc
- **·** syslog
- $\bullet$  tacacs
- $\bullet$  talk
- $\bullet$  tftp
- $\bullet$  time
- who
- xdmcp

The Ethernet types are as below:

- aarp
- **•** appletalk
- decnet-iv
- **diagnostic**
- $e$  etype-6000
- $\bullet$  etype-8042
- $\bullet$  lat
- **lavc-sca**
- $\bullet$  mop-console
- mop-dump
- $\bullet$  mumps
- netbios
- vines-echo
- xns-idp

```
Configuration 
Examples
              1. Example of the standard IP ACL
              The following basic IP ACL allows the packets whose source IP addresses are 192.168.1.64 -
              192.168.1.127 to pass:
              Ruijie (config)#access-list 1 permit 192.168.1.64 0.0.0.63
              2. Example of the extended IP ACL
              The following extended IP ACL allows the DNS messages and ICMP messages to pass:
              Ruijie(config)#access-list 102 permit tcp any any eq domain log
              Ruijie(config)#access-list 102 permit udp any any eq domain log
              Ruijie(config)#access-list 102 permit icmp any any echo log
              Ruijie(config)#access-list 102 permit icmp any any echo-reply
              3. Example of the extended MAC ACL
              This example shows how to deny the host with the MAC address 00d0f8000c0c to provide service 
              with the protocol type 100 on gigabit Ethernet port 1/1. The configuration procedure is as below:
              Ruijie(config)#access-list 702 deny host 00d0f8000c0c any aarp
              Ruijie(config)# interface gigabitethernet 1/1
              Ruijie(config-if)# mac access-group 702 in
              4. Example of the extended expert ACL
              The following example shows how to create and display an extended expert ACL. This expert ACL 
              denies all the TCP packets with the source IP address 192.168.12.3 and the source MAC address 
              00d0.f800.0044.
              Ruijie(config)#access-list 2702 deny tcp host 192.168.12.3 mac 00d0.f800.0044
              any any
              Ruijie(config)# access-list 2702 permit any any any any
              Ruijie(config)# show access-lists
              expert access-list extended 2702
              10 deny tcp host 192.168.12.3 mac 00d0.f800.0044 any any
              10 permit any any any any
```
### **Related Commands**

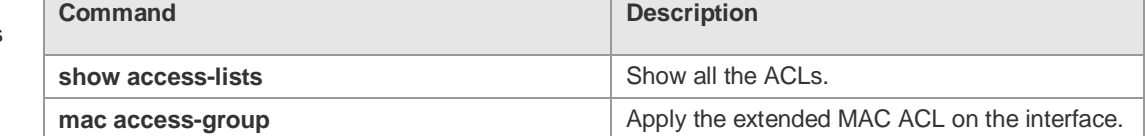

#### **Platform**  N/A

**Description**

## **1.3 access-list list-remark**

Use this command to write a helpful comment (remark) for an access list. Use the **no** form of this

Г

command to remove the remark. **access-list** *id* **list-remark** *text* **no access-list** *id* **list-remark**

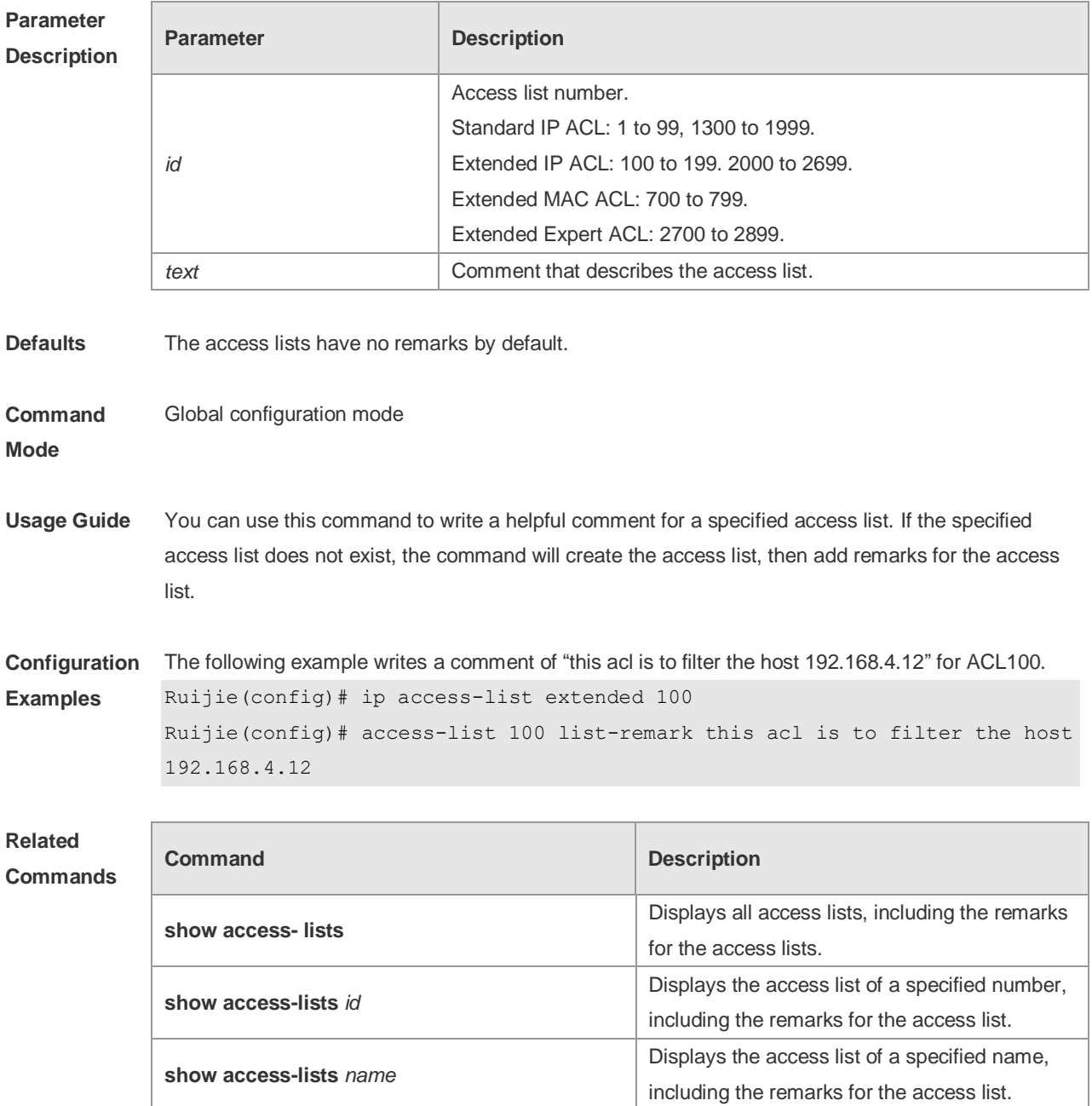

## **Platform Description**

# **1.4 access-list remark**

Use this command to write a helpful comment (remark) for an entry in a numbered access list. Use the **no** form of this command to remove the remark. **access-list** *id* **remark** *text*

### **no access-list** *id* **remark** *text*

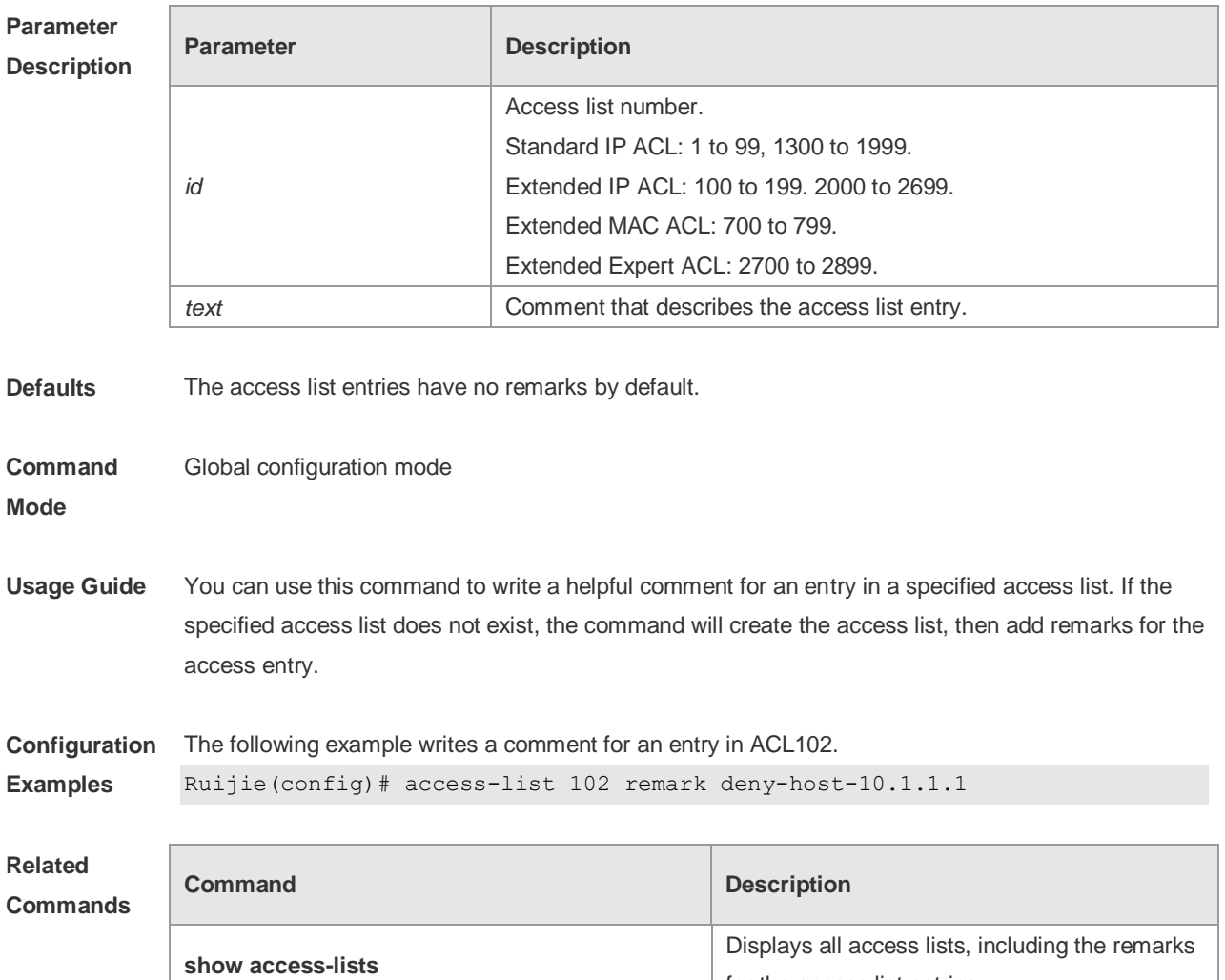

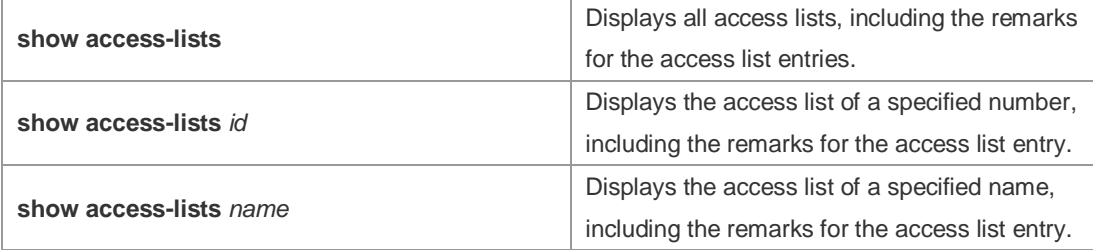

#### **Platform**

**Description**

# **1.5 clear counters access-list**

Use this command to clear counters of packets matching ACLs. **clear counters access-list** [ *id* | *name* ]

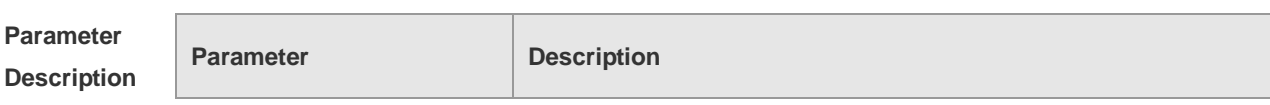

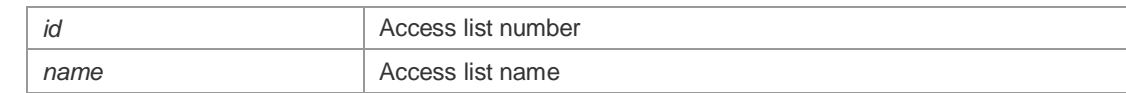

### **Defaults**

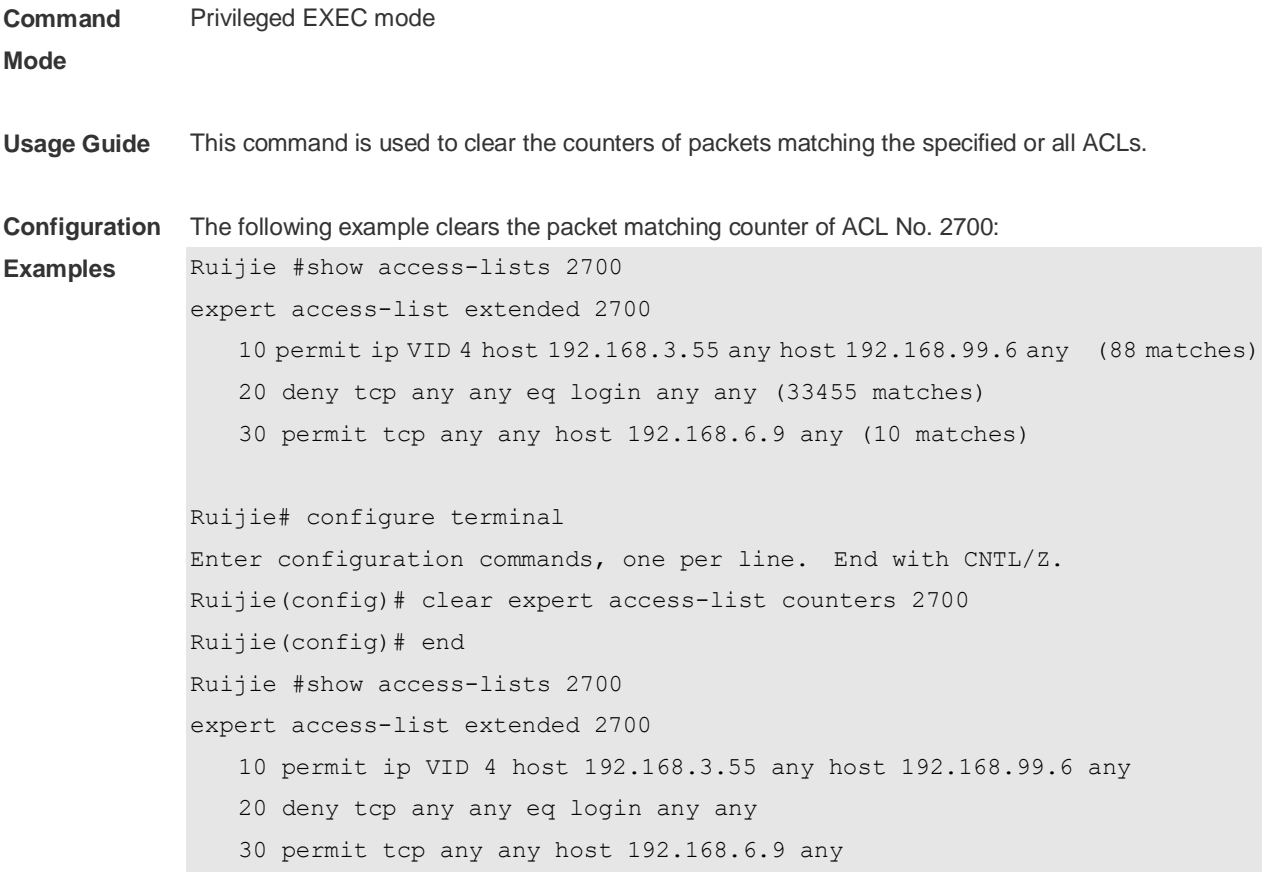

## **Related Commands**

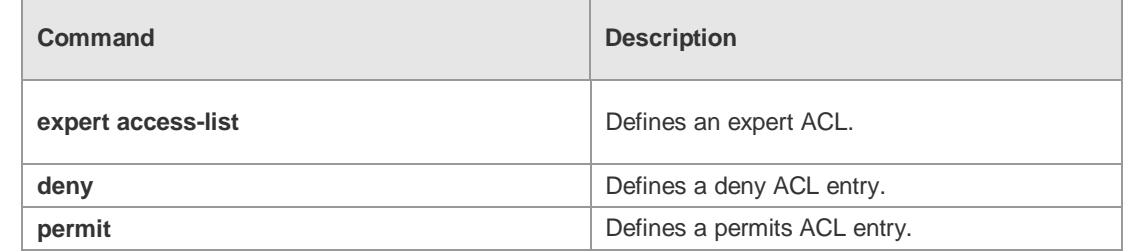

#### **Platform Description** N/A

# **1.6 deny**

One or multiple **deny** conditions are used to determine whether to forward or discard the packet. In ACL configuration mode, you can modify the existent ACL or configure according to the protocol details.

5. Standard IP ACL

[*sn*] **deny** {*source source-wildcard* | **host** *source* | **any| interface** *idx* }[**time-range** *tm-range-name*]

#### [ **log** ]

6. Extended IP ACL

[*sn*] **deny protocol source** *source-wildcard* **destination** *destination-wildcard* [**precedence** *precedence*] [**tos** *tos*] [**fragment**] [**range** *lower upper*] [**time-range** *time-range-name*] [ **log** ] Extended IP ACLs of some important protocols:

**Internet Control Message Prot (ICMP)** 

[*sn*] **deny icmp** {**source** *source-wildcard* | **host** *source* | **any**} {**destination** *destination-wildcard* | **host** *destination* | **any**} [*icmp-type*] [[*icmp-type* [*icmp-code*]] | [*icmp-message*]] [**precedence** *precedence*] [**tos** *tos*] [**fragment**] [**time-range** *time-range-name*]

Transmission Control Protocol (TCP)

[*sn*] deny udp {*source source –wildcard* | **host** *source* | **any**} [ *operator* **port** [*port*]] {*destination destination-wildcard* | **host** *destination* | **any**} [*operator* **port** [*port*]] [**precedence** *precedence*] [**tos** *tos*] [**fragment**] [**range** *lower upper*] [**time-range** *time-range-name*]

User Datagram Protocol (UDP)

[*sn*] deny udp {*source source –wildcard* | **host** *source* | **any**} [ *operator* **port** [*port*]] {*destination destination-wildcard* | **host** *destination* | **any**} [*operator* **port** [*port*]] [**precedence** *precedence*] [**tos** *tos*] [**fragment**] [**range** *lower upper*] [**time-range** *time-range-name*]

7. Extended MAC ACL

[ *sn* ] **deny** { **any** | **host** *source-mac-address* } { **any** | **host** *destination-mac-address* } [ *ethernet-type* ] [ **cos** [ *out* ] [ **inner** *in* ] ]

8. Extended expert ACL

[*sn*] **deny**[**protocol** | [*ethernet-type*][ **cos** [*out*] [**inner** *in*]]] [[**VID** [*out*][**inner** *in*]]] {*source source-wildcard* | **host** *source* | **any**}{**host** *source-mac-address* | **any** } {*destination destination-wildcard* | **host** *destination* | **any**} {**host** *destination-mac-address* | **any**} [**precedence** *precedence*] [**tos** *tos*][**fragment**] [**range** *lower upper*] [**time-range** *time-range-name*]

When you select the ethernet-type field or cos field:

[*sn*] **deny** {[*ethernet-type*}[**cos** [*out*] [**inner** *in*]]} [[**VID** [*out*][**inner** *in*]]] {*source source-wildcard* | **host**  *source* | **any**} {**host** *source-mac-address* | **any** } {*destination destination-wildcard* | **host** *destination* | **any**} {**host** *destination-mac-address* | **any**} [**time-range** *time-range-name*]

When you select the protocol field:

[*sn*] **deny protocol** [[**VID** [*out*][**inner** *in*]]] {*source source-wildcard* | **host** *source* | **any**} {**host** *source-mac-address* | **any** } {*destinationdestination-wildcard* | **host** *destination* | **any**} { **host**  *destination-mac-address* | **any**} [**precedence** *precedence*] [**tos** *tos*] [**fragment**] [**range** *lower upper*] [**time-range** *time-range-name*]

Extended expert ACLs of some important protocols

#### **Internet Control Message Protocol** (ICMP)

[*sn*] **deny icmp** [[**VID** [*out*][**inner** *in*]]] {*source source-wildcard* | **host** *source* | **any**} {**host**  *source-mac-address* | **any**} {*destination destination-wildcard* | **host** *destination* | **any**} {**host**  *destination-mac-address* | **any**} [*icmp-type*] [[*icmp-type* [*icmp-code* ]] | [*icmp-message*]] [**precedence**  *precedence*] [**tos** *tos*] [**fragment**] [**time-range** *time-range-name*] **Transmission Control Protocol** (TCP)

[*sn*] **deny tcp** [[**VID** [*out*][**inner** *in*]]]{*source source-wildcard* | **host** *Source* | **any**} {**host**  *source-mac-address* | **any** } [*operator* **port** [*port*]] {*destination destination-wildcard* | **host** *destination* | **any**} {**host** *destination-mac-address* | **any**} [*operator* **port** [*port*]] [**precedence** *precedence*] [**tos** *tos*] [**fragment**] [**range** *lower upper*] [**time-range** *time-range-name*] [**match-all** *tcp-flag |* **established**] **User Datagram Protocol** (UDP)

[*sn*] **deny udp** [[**VID** [*out*][**inner** *in*]]]{*source source –wildcard* | **host** *source* | **any**} {**host**  *source-mac-address* | **any** } [ *operator* **port** [*port*]] {*destination destination-wildcard* | **host** *destination*  | **any**}{**host** *destination-mac-address* | **any**} [*operator* **port** [*port*]] [**precedence** *precedence*] [**tos** *tos*] [**fragment**] [**range** *lower upper*] [**time-range** *time-range-name*]

#### **Address Resolution Protocol** (ARP)

[*sn*] **deny arp** {**vid** *vlan-id*}[ **host** *source-mac-address* | **any**] [**host** *destination –mac-address* | **any**] {*sender-ip sender-ip–wildcard* | **host** *sender-ip* | **any**} {*sender-mac sender-mac-wildcard* | **host** *sender-mac* | **any**} {*target-ip target-ip–wildcard* | **host** *target-ip* | **any**} 5. Extended IPv6 ACL

[*sn*] **deny protocol**{*source-ipv6-prefix*/*prefix-length* | **any** | **host** *source-ipv6-address* } {*destination-ipv6-prefix / prefix-length* | **any**| *hostdestination-ipv6-address*} [**dscp** *dscp*] [**flow-label**  *flow-label*] [**fragment**] [**range** *lower upper*] [**time-range** *time-range-name*] Extended ipv6 ACLs of some important protocols:

#### **Internet Control Message Protocol** (ICMP)

[*sn*]**deny icmp** {*source-ipv6-prefix / prefix-length | any source-ipv6-address* | **host**} {*destination-ipv6-prefix* / *prefix-length*| **host** *destination-ipv6-address* | **any**} [*icmp-type*] [[*icmp-type* [*icmp-code*]] | [*icmp-message*]] [**dscp** *dscp*] [**flow-label** *flow-label*] [**fragment**] [**time-range** *time-range-name*]

#### **Transmission Control Protocol** (TCP)

[*sn*] **deny tcp** {*source-ipv6-prefix / prefix-length* | **host***source-ipv6-address* | **any**}[*operator* **port**[*port*]] {*destination-ipv6-prefix* /*prefix-length* | **host** *destination-ipv6-address* | **any**} [*operator* **port** [*port*]] [**dscp** *dscp*] [**flow-label** *flow-label*] [**fragment**] [**range** *lower upper*] [**time-range** *time-range-name*] [**match-all** *tcp-flag |* **established**]

#### **User Datagram Protocol** (UDP)

[sn] **deny udp** {*source-ipv6-prefix/prefix-length* | **host** *source-ipv6-address* | **any**} [*operator* **port** [*port*]] {*destination-ipv6-prefix /prefix-length* | **host** *destination-ipv6-address* | **any**}[*operator* **port** [*port*]] [**dscp** *dscp*] [**flow-label** *flow-label*] [**fragment**] [**range** *lower upper*] [**time-range** *time-range-name*]

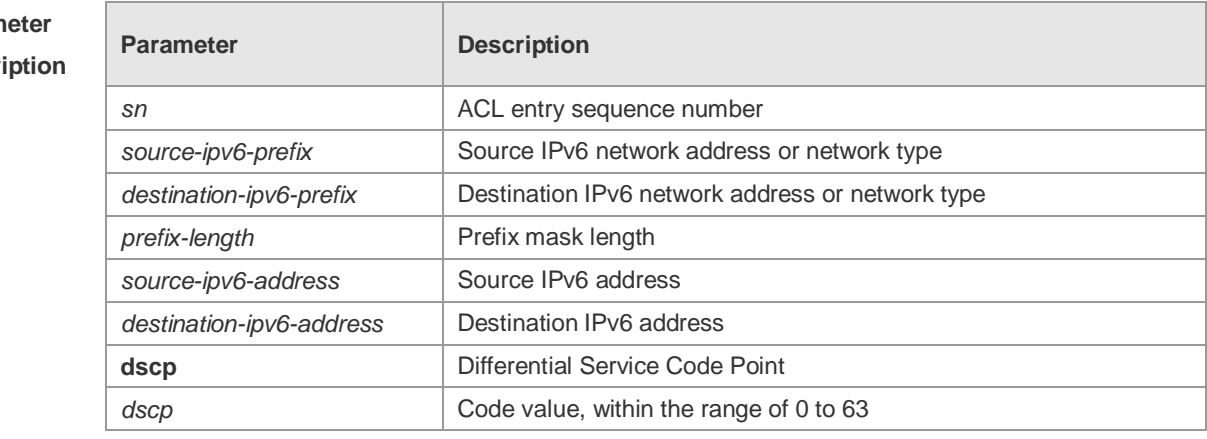

### **Param Descr**

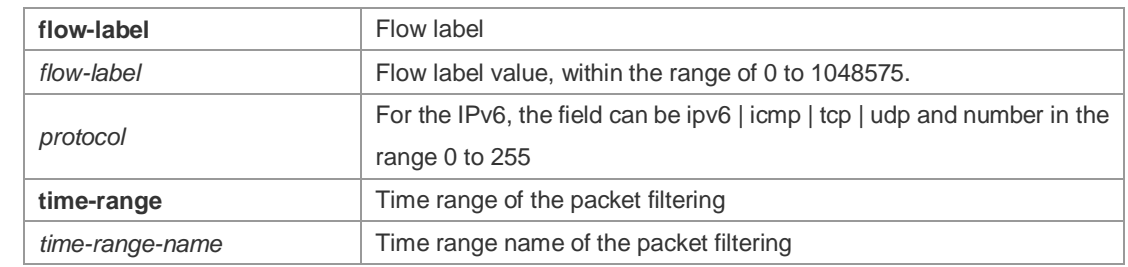

**Defaults** No entry

#### **Command**  ACL configuration mode.

### **mode**

**Usage Guide** Use this command to configure the filtering entry of ACLs in ACL configuration mode.

**Configuration Examples** The following example shows how to create and display an extended expert ACL. This expert ACL denies all the TCP packets with the source IP address 192.168.4.12 and the source MAC address

001300498272.

Ruijie(config)#expert access-list extended 2702 Ruijie(config-exp-nacl)#deny tcp host 192.168.4.12 host 0013.0049.8272 any any Ruijie(config-exp-nacl)#permit any any any any Ruijie(config-exp-nacl)#show access-lists expert access-list extended 2702 10 deny tcp host 192.168.4.12 host 0013.0049.8272 any any 20 permit any any any any Ruijie(config-exp-nacl)#

This example shows how to use the extended IP ACL. The purpose is to deny the host with the IP address 192.168.4.12 to provide services through the TCP port 100 and apply the ACL to Interface gigabitethernet 1/1. The configuration procedure is as below:

Ruijie(config)# ip access-list extended ip-ext-acl Ruijie(config-ext-nacl)# deny tcp host 192.168.4.12 eq 100 any Ruijie(config-ext-nacl)# show access-lists ip access-list extended ip-ext-acl 10 deny tcp host 192.168.4.12 eq 100 any Ruijie(config-ext-nacl)#exit Ruijie(config)#interface gigabitethernet 1/1 Ruijie(config-if)#ip access-group ip-ext-acl in Ruijie(config-if)# This example shows how to use the extended MAC ACL. The purpose is to deny the host with the

MAC address 0013.0049.8272 to send Ethernet frames of the type 100 and apply the rule to Interface gigabitethernet 1/1. The configuration procedure is as below:

Ruijie(config)#mac access-list extended mac1

Ruijie(config-mac-nacl)#deny host 0013.0049.8272 any aarp

Ruijie(config-mac-nacl)# show access-lists

mac access-list extended mac1 10 deny host 0013.0049.8272 any aarp Ruijie(config-mac-nacl)#exit Ruijie(config)# interface gigabitethernet 1/1 Ruijie(config-if)# mac access-group mac1 in This example shows how to use the standard IP ACL. The purpose is to deny the host with the IP address 192.168.4.12 and apply the rule to Interface gigabitethernet 1/1. The configuration procedure is as below: Ruijie(config)#ip access-list standard 34 Ruijie(config-ext-nacl)# deny host 192.168.4.12 Ruijie(config-ext-nacl)#show access-lists ip access-list standard 34 10 deny host 192.168.4.12 Ruijie(config-ext-nacl)#exit Ruijie(config)# interface gigabitethernet 1/1 Ruijie(config-if)# ip access-group 34 in

This example shows how to use the extended IPV6 ACL. The purpose is to deny the host with the IP address 192.168.4.12 and apply the rule to Interface gigabitethernet 1/1. The configuration procedure is as below:

```
Ruijie(config)#ipv6 access-list extended v6-acl
Ruijie(config-ipv6-nacl)#11 deny ipv6 host 192.168.4.12 any
Ruijie(config-ipv6-nacl)#show access-lists
ipv6 access-list extended v6-acl
11 deny ipv6 host 192.168.4.12 any
Ruijie(config-ipv6-nacl)# exit
Ruijie(config)# interface gigabitethernet 1/1
Ruijie(config-if)# ipv6 traffic-filter v6-acl in
```
#### **Related Commands**

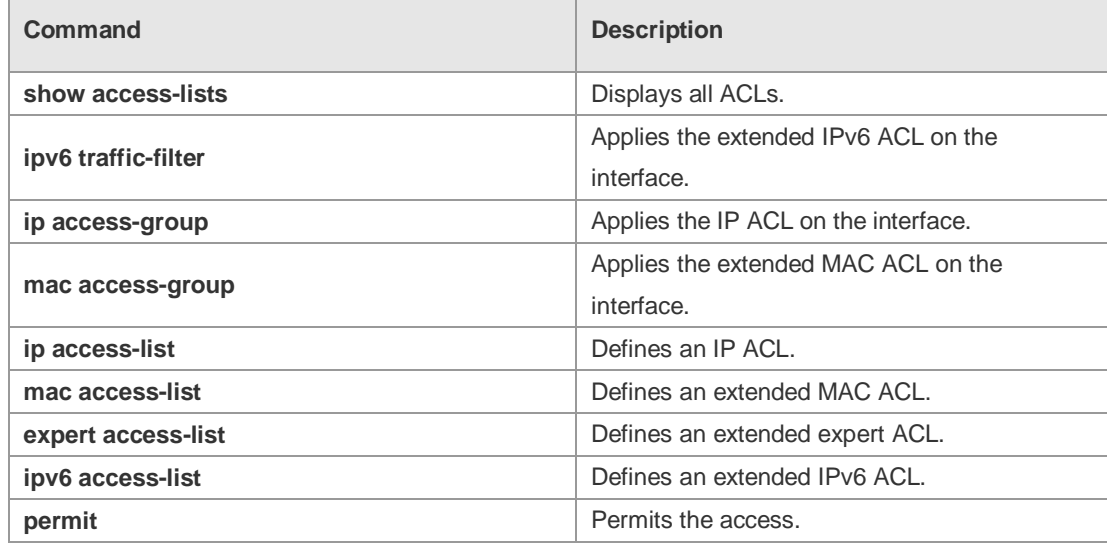

**Platform Description**

N/A

## **1.7 expert access-group**

Use this command to apply the specified expert access list on the specified interface. Use the **no** form of the command to remove the application. **expert access-group** { *id* | *name* } { **in** | **out** }

**no expert access-group** { *id* | *name* } { **in** | **out** }

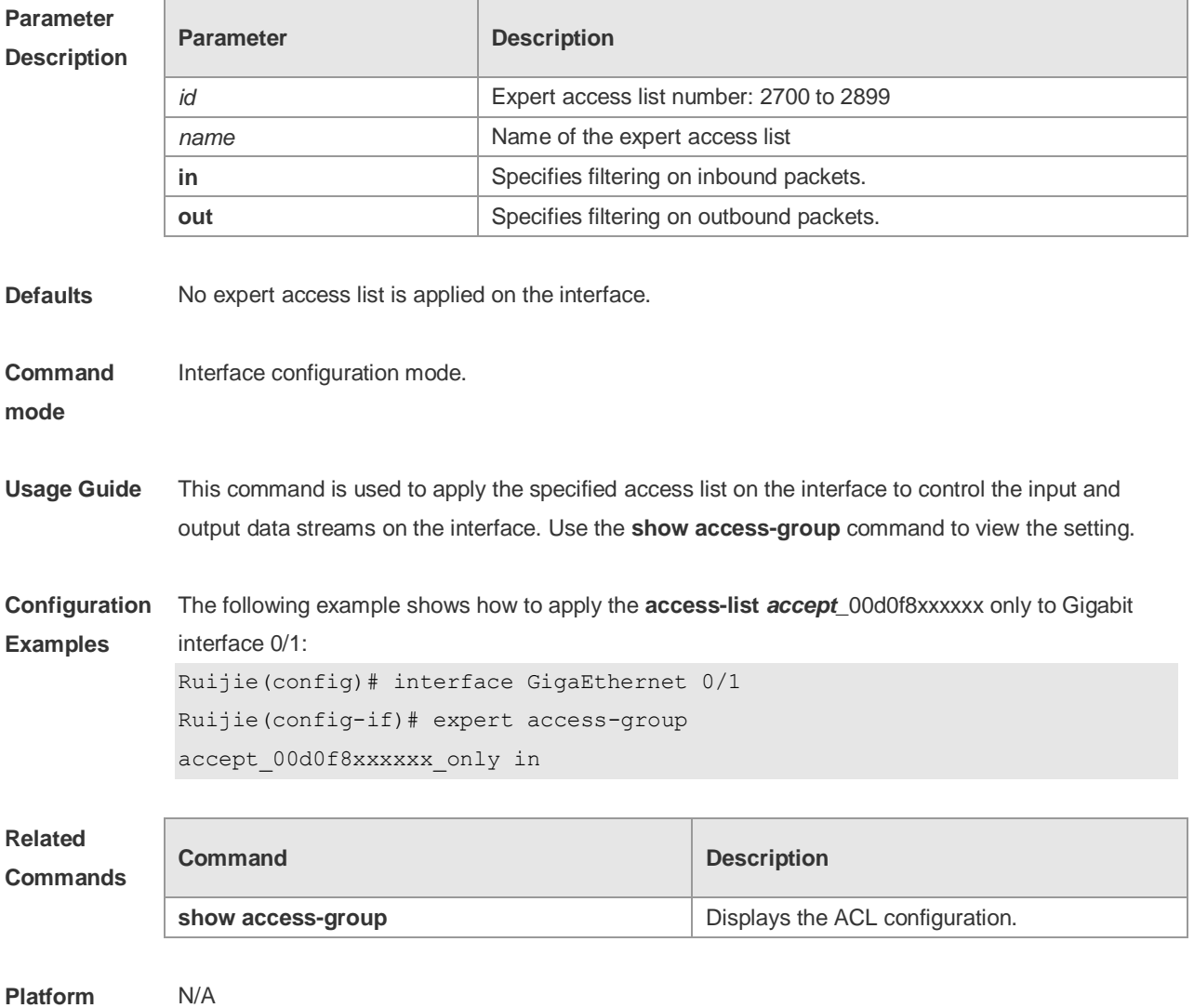

**Description**

## **1.8 expert access-list advanced**

Use this command to create an advanced expert access list and place the device in expert advanced access list configuration mode. Use the **no** form of this command to remove the advanced expert access list.

**expert access-list advanced** *name* **no expert access-list advanced** *name*

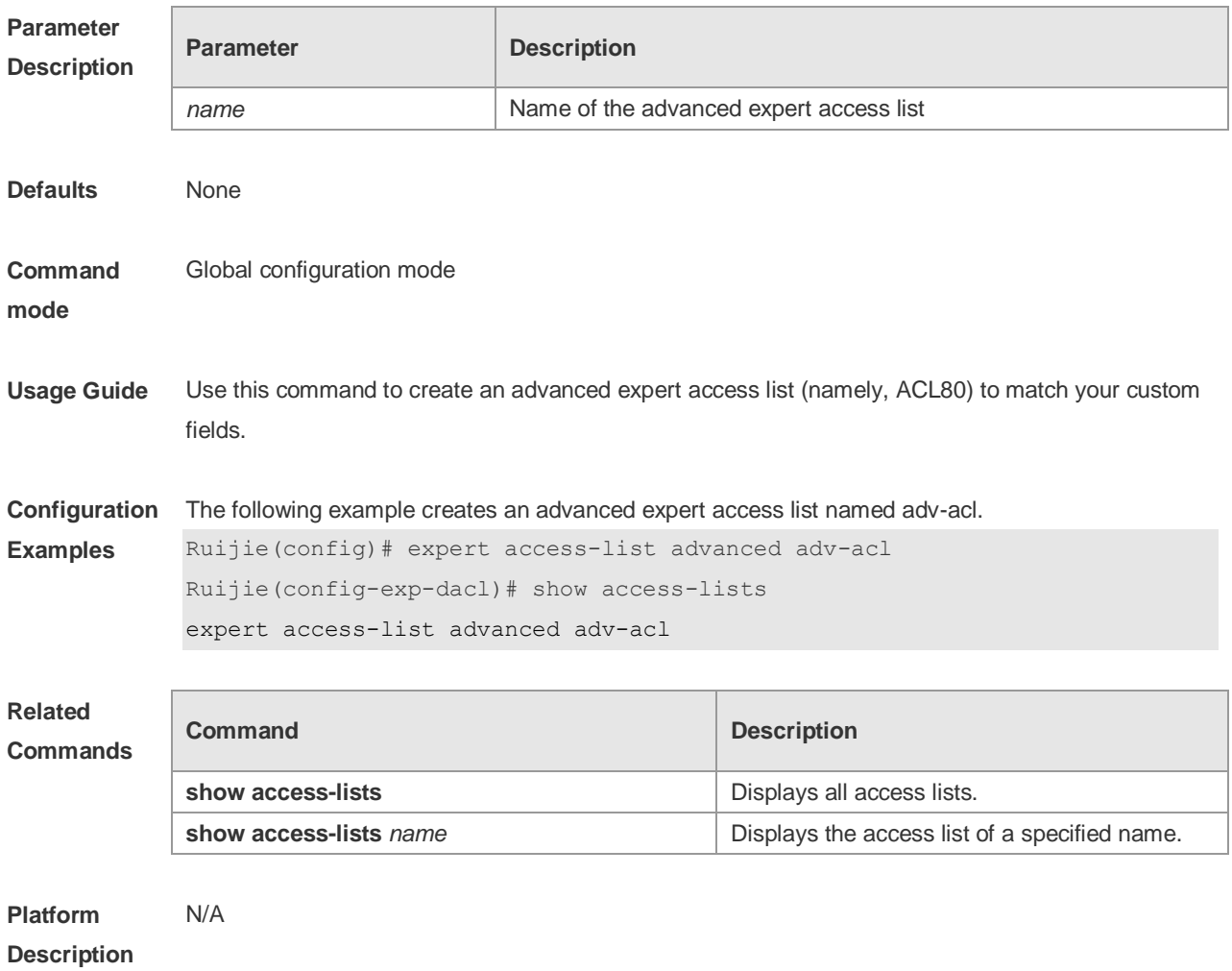

# **1.9 expert access-list extended**

Use this command to create an extended expert access list. Use the **no** form of the command to remove the ACL. **expert access-list extended** {*id* | *name*} **no expert access-list extended** {*id* | *name*}

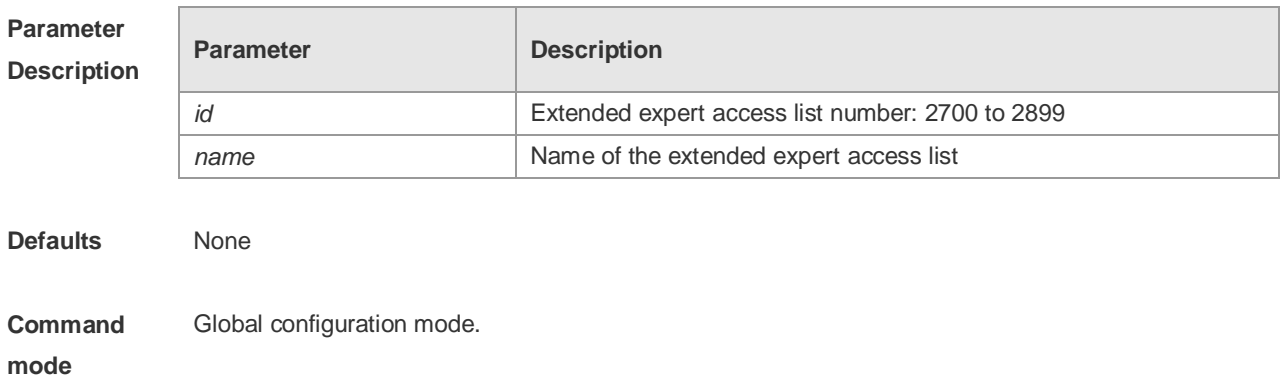

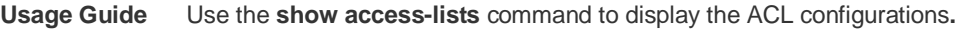

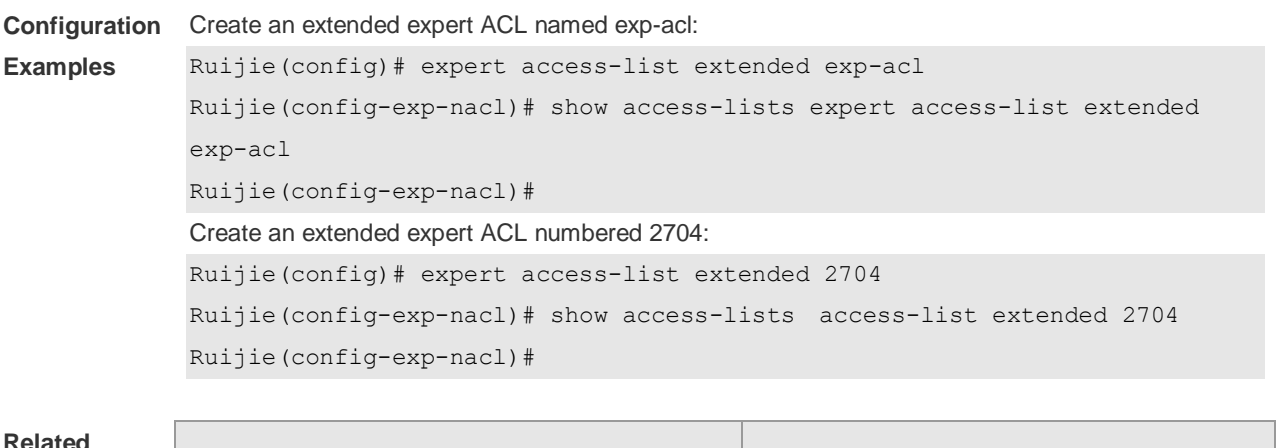

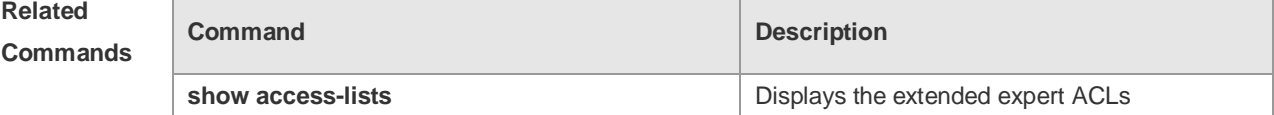

**Platform Description** N/A

# **1.10 expert access-list counter**

Use this command to enable the counter of packets matching the specified expert access list. Use the **no** form of this command to disable this function.

**expert access-list counter** { *id* | *name* }

**no expert access-list counter** { *id* | *name* }

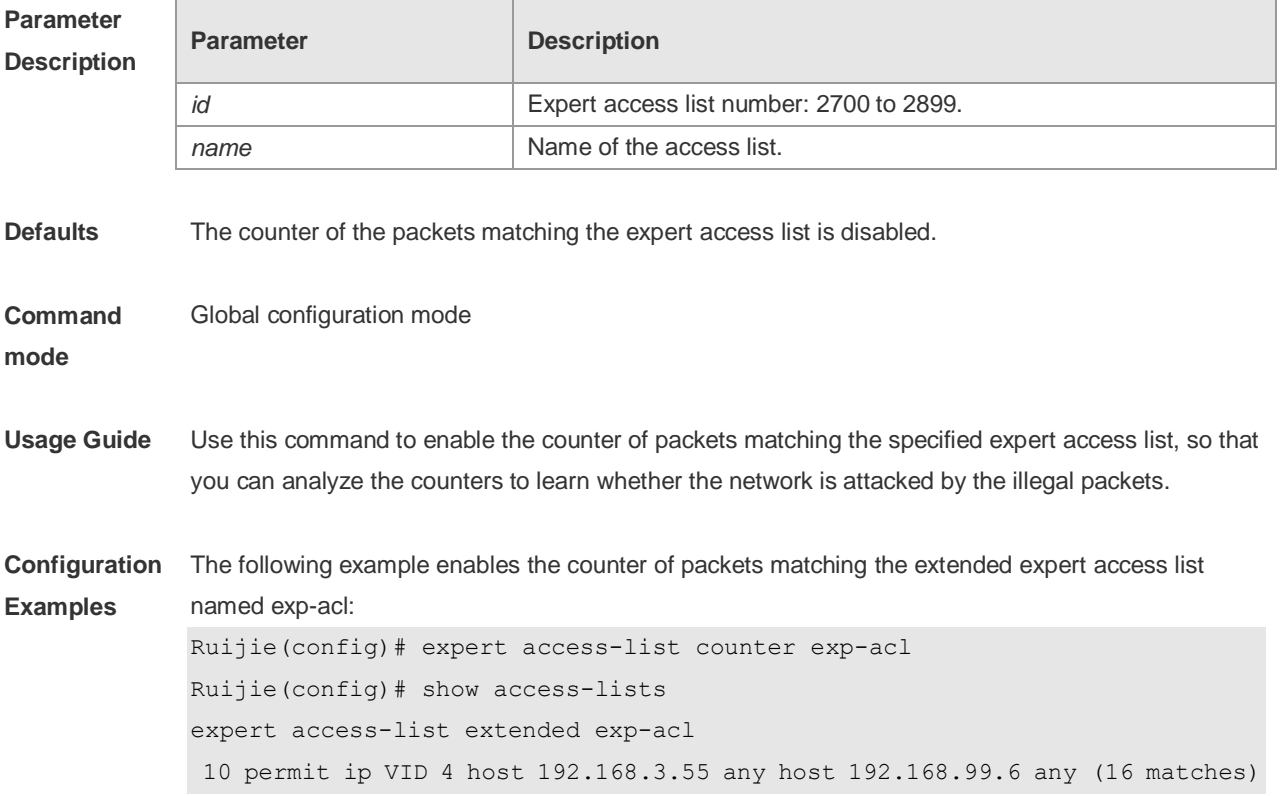

20 deny tcp any any eq login any any (78 matches)

The following example disables the counter of packets matching the extended expert access list named exp-acl.

```
Ruijie(config)#no expert access-list counter exp-acl
Ruijie(config)# show access-lists
expert access-list extended 2700
10 permit ip VID 4 host 192.168.3.55 any host 192.168.99.6 any 
20 deny tcp any any eq login any any
```
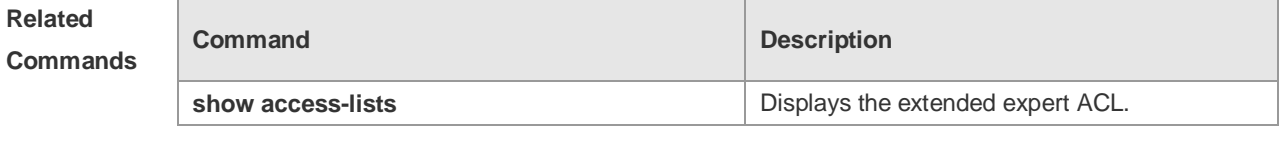

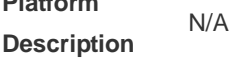

**Platform** 

## **1.11 expert access-list new-fragment-mode**

Use this command to switch the matching mode of fragmentation packets. Use the **no** form of this command to restore the default matching mode of fragmentation packets. **expert access-list new-fragment-mode** { *id* **|** *name* } **no expert access-list new-fragment-mode** { *id* **|** *name* }

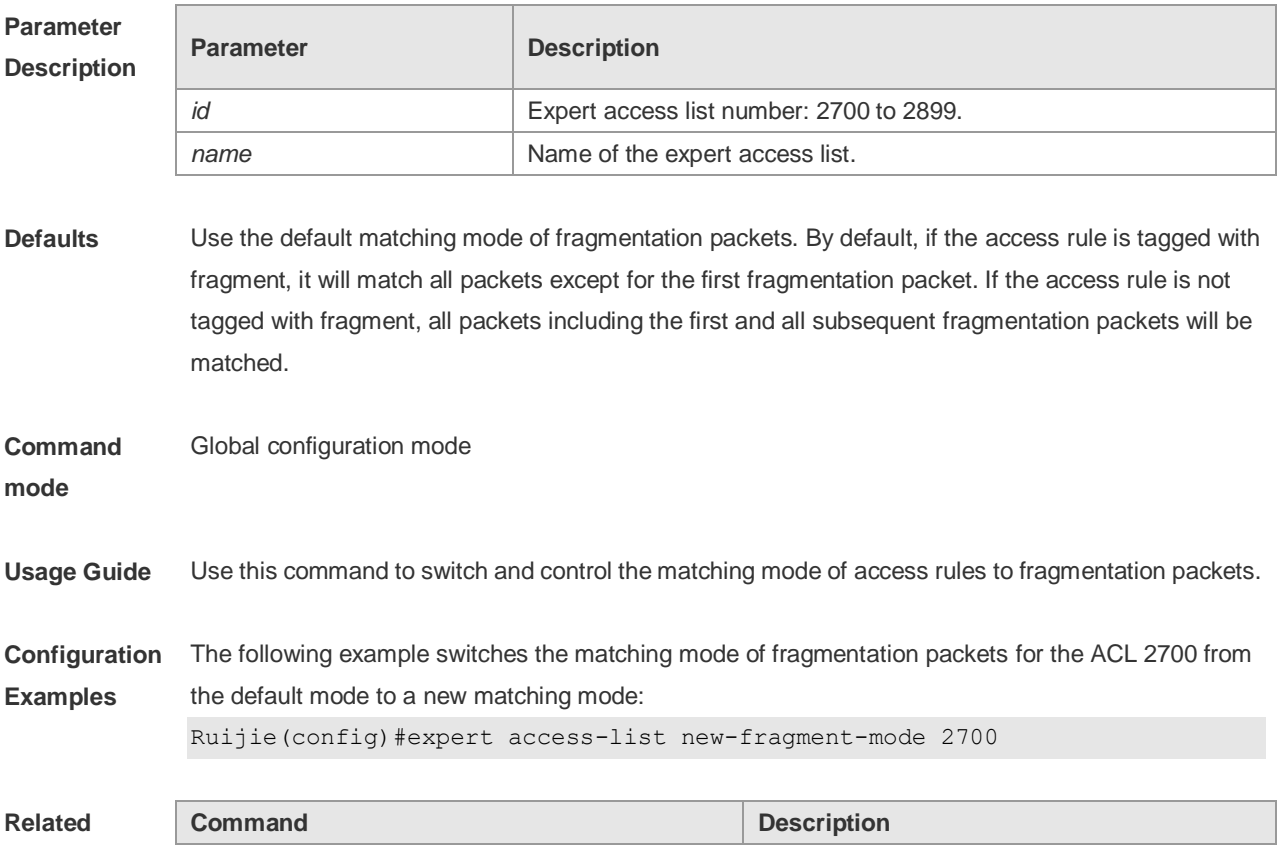

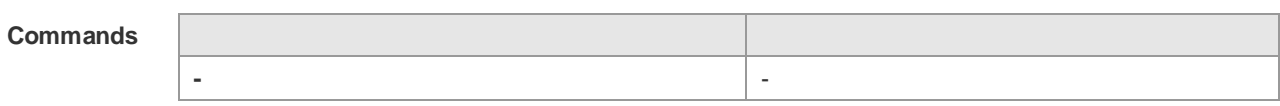

**Platform**  N/A

**Description**

# **1.12 expert access-list resequence**

Use this command to resequence an expert access list. Use the **no** form of this command to restore the default order of access entries.

**expert access-list resequence** { *id* | *name* } *start-sn inc-sn*

**no expert access-list resequence** { *id* | *name* }

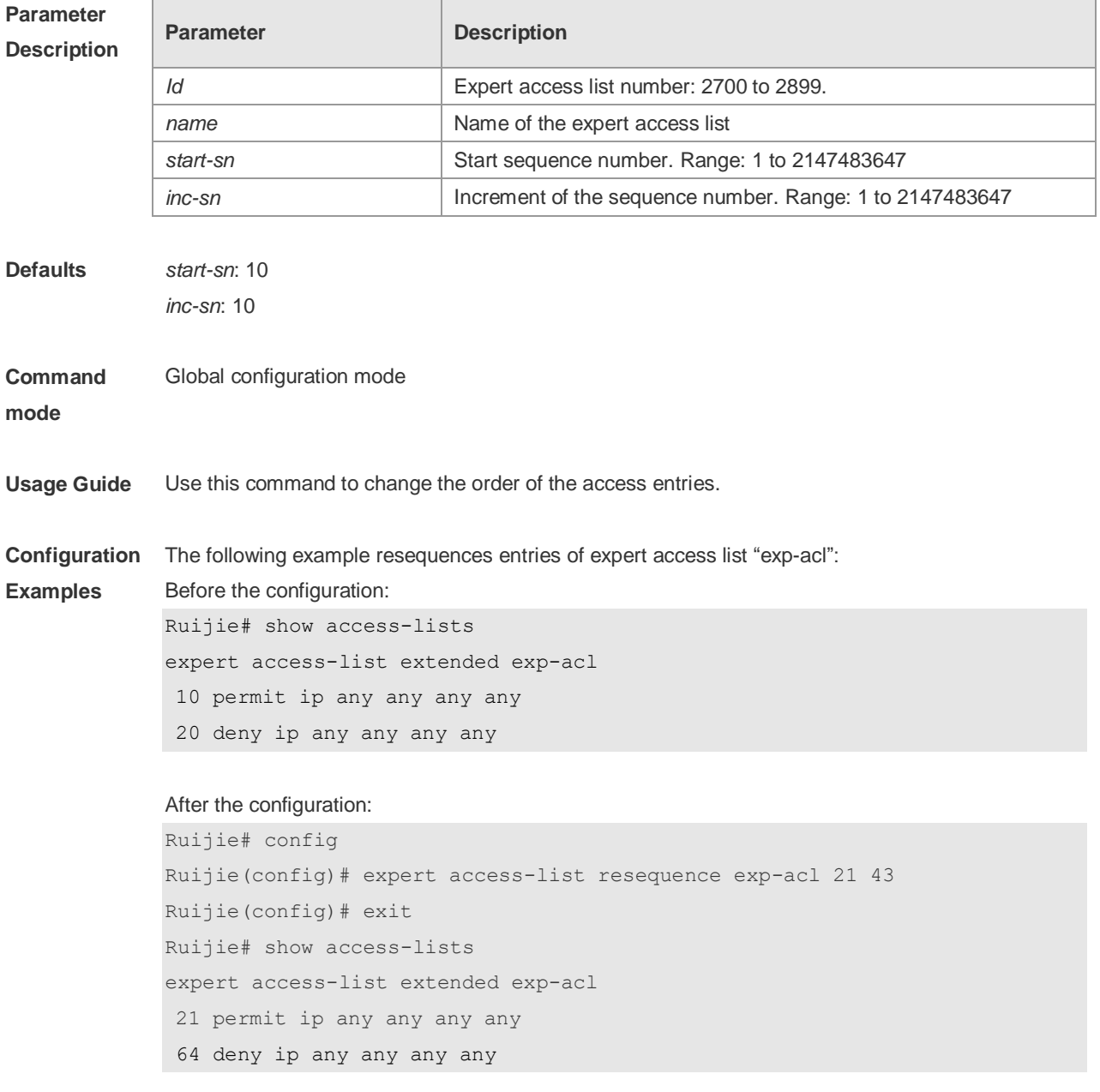

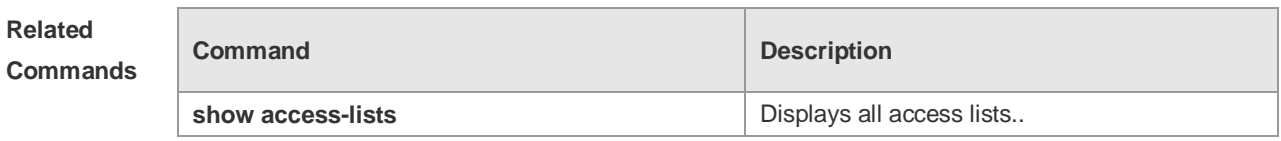

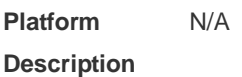

# **1.13 global ip access-group**

Use this command to apply the global access list on the interface. Use the **no** form of this command to remove the global access list from the interface.

**global ip access-group**

**no global ip access-group**

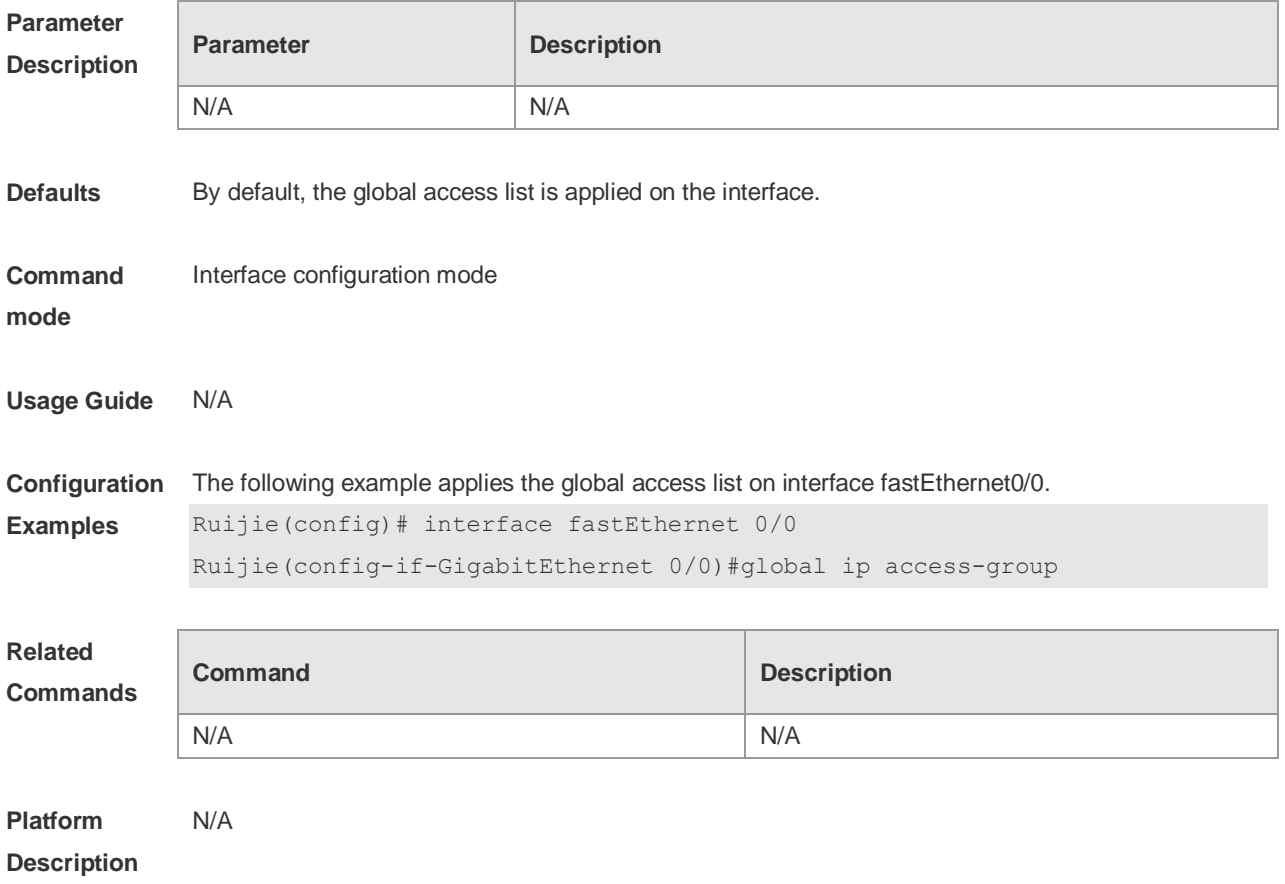

## **1.14 ip access-group**

Use this command to apply a specific access list to an interface. Use the **no** form of this command to remove the access list from the interface.

**ip access-group** {*id* | *name*} {**in** | **out**} [**reflect**]

**no ip access-group** { *id* | *name*} {**in** | **out**}

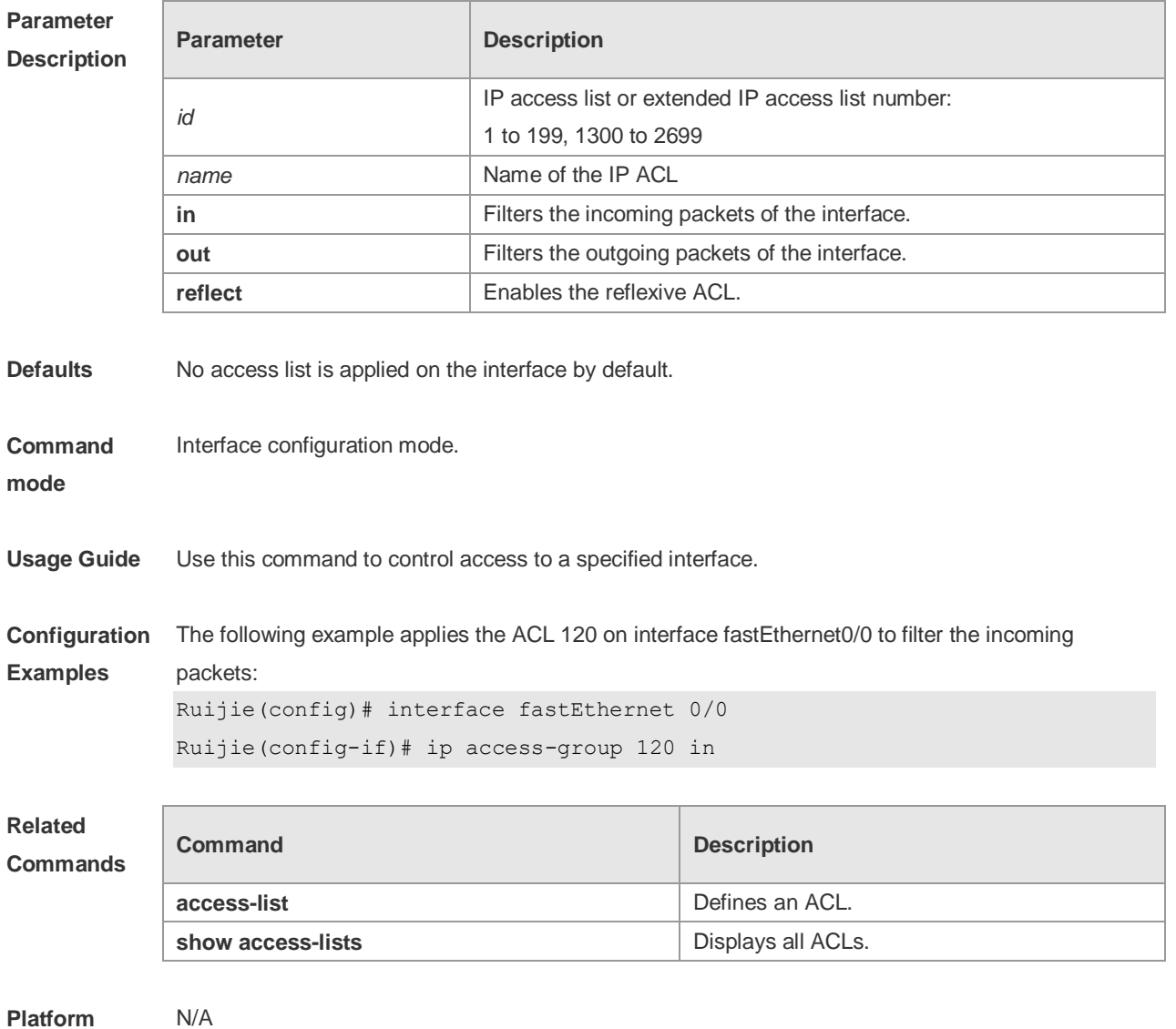

# **Description**

# **1.15 ip access-list**

Use this command to create a standard IP access list or extended IP access list. Use the **no** form of the command to remove the access list.

**ip access-list** {**extended** | **standard**} {*id* | *name*}

**no ip access-list** {**extended** | **standard**} {*id* | *name*}

## **Parameter Description**

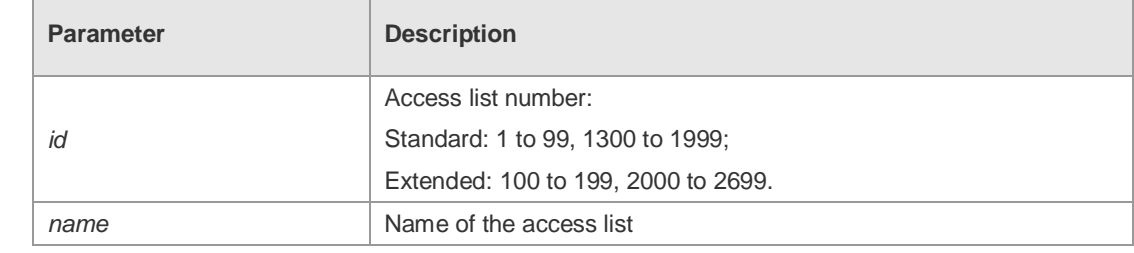

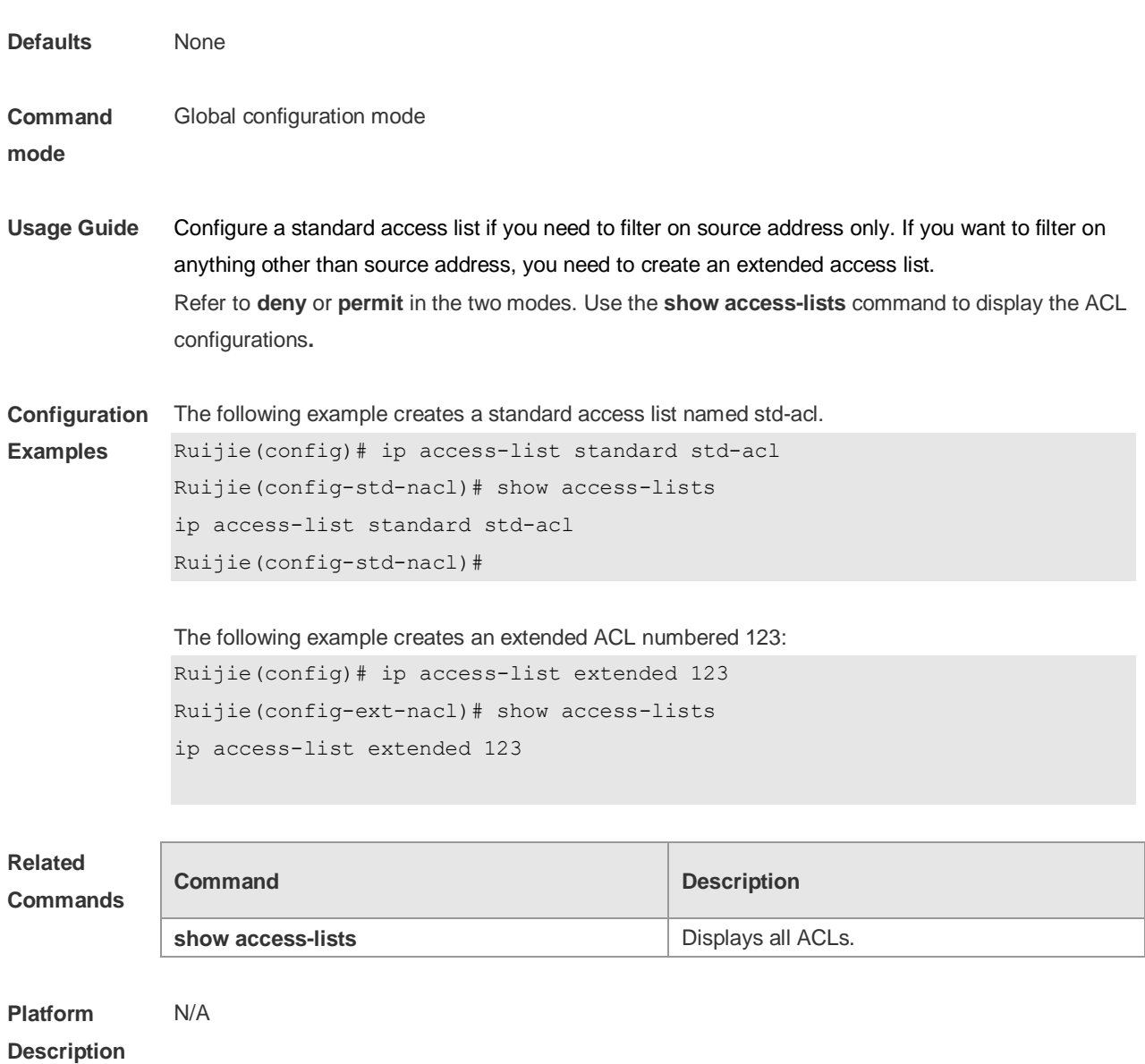

# **1.16 ip access-list log-update interval**

Use this command to configure the interval at which the IPv4 access list log is updated. Use the **no** form of this command to restore the default interval.

**ip access-list log-update interval** *time*

### **no ip access-list log-update interval**

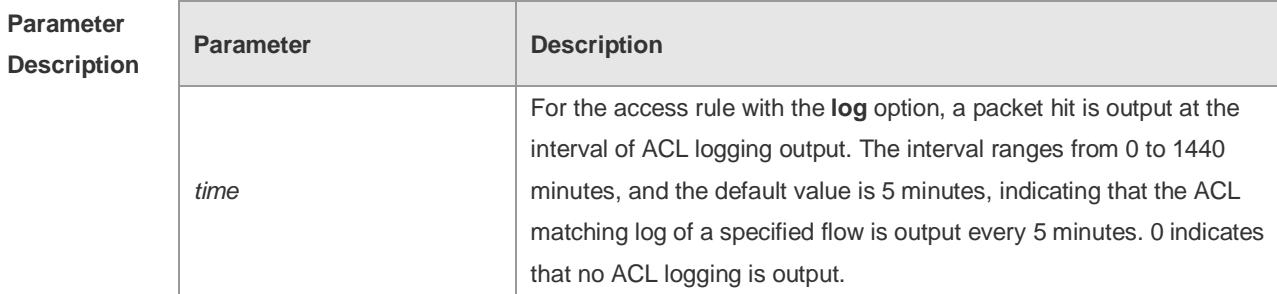

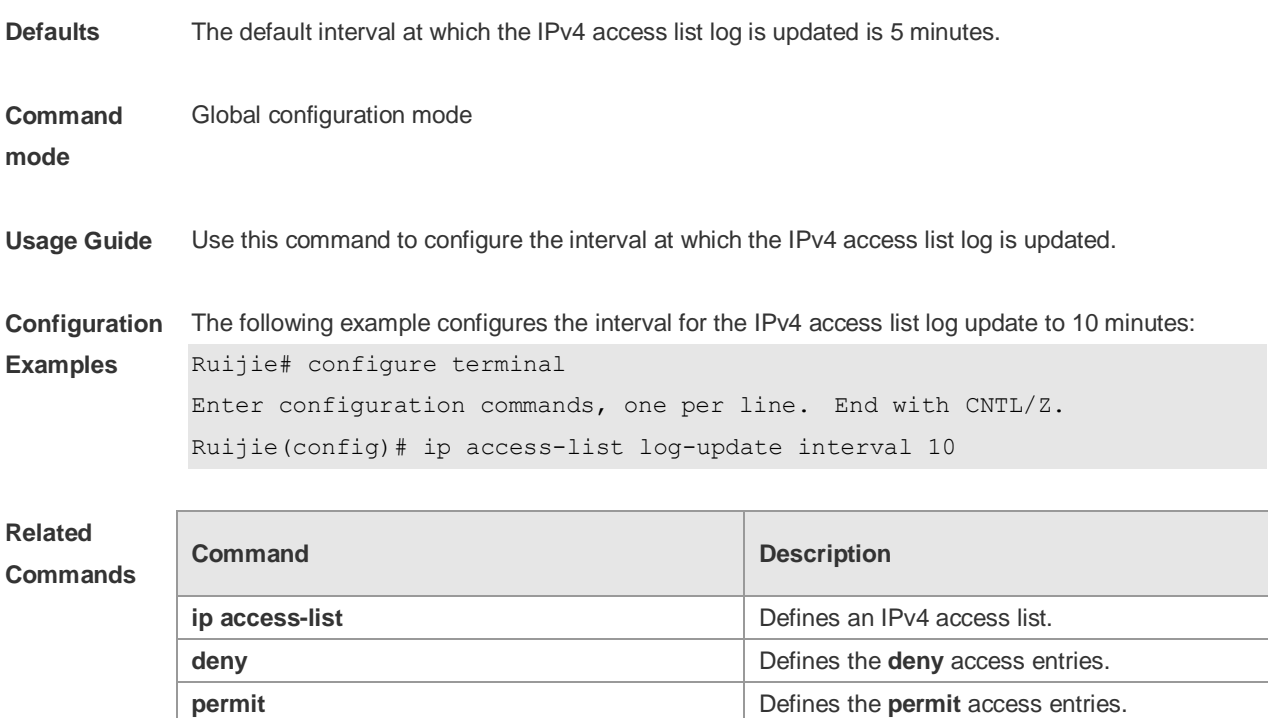

## **Platform**

**Description**

# **1.17 ip access-list counter**

N/A

Use this command to enable the counter of packets matching the standard or extended IP access list. Use the **no** form of this command to disable the counter. **ip access-list counter** { *id* | *name* } **no ip access-list counter** { *id* | *name* }

**show running configurations properties**  $\blacksquare$  **Displays running configurations of the device.** 

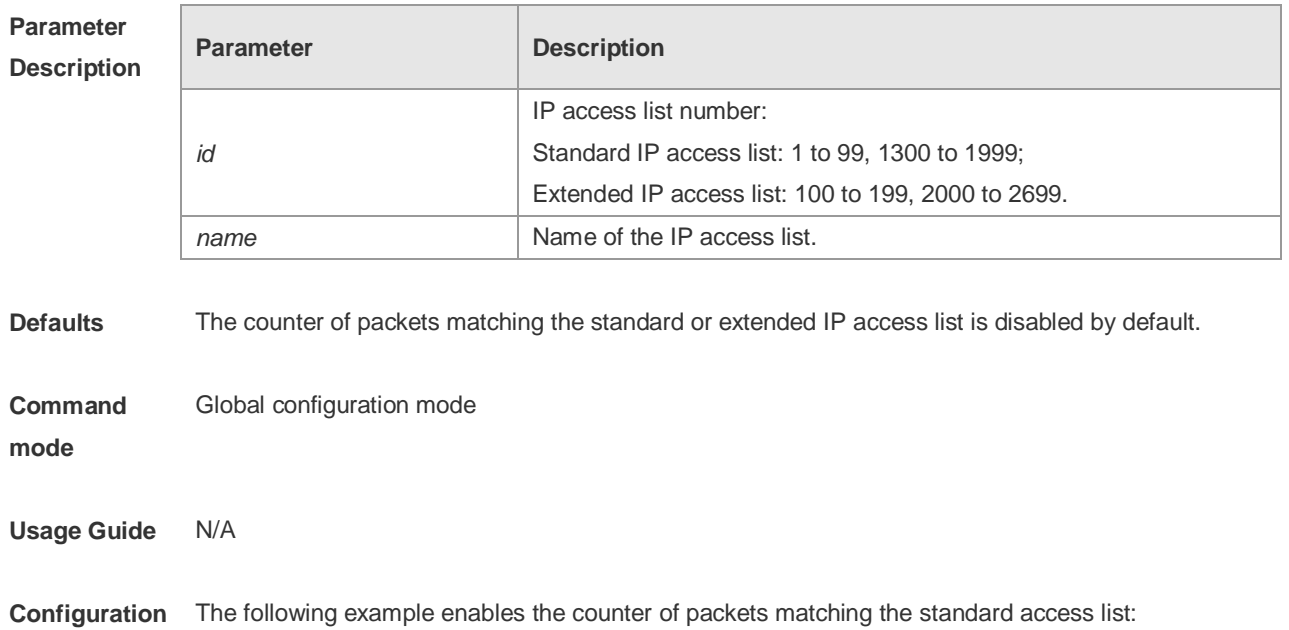

**Description**

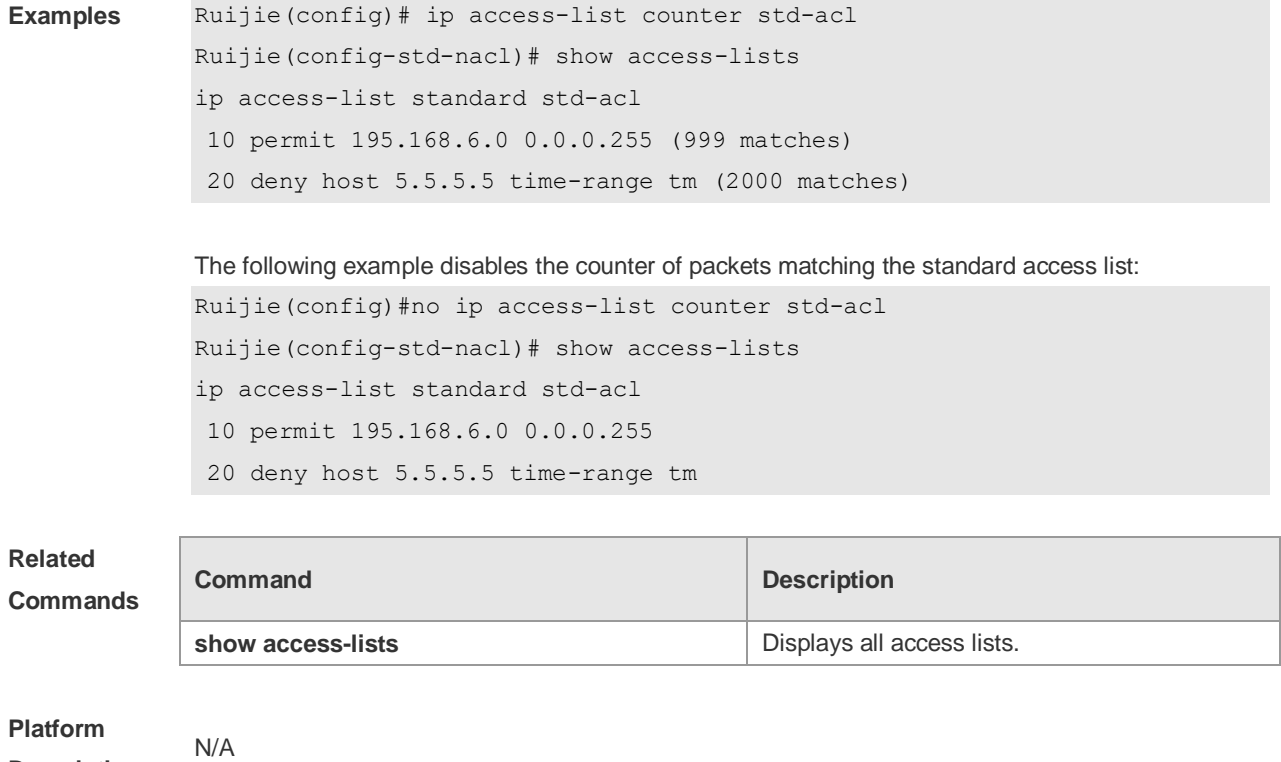

# **1.18 ip access-list new-fragment-mode**

Use this command to switch the matching mode of fragmentation packets of standard or extended IP access list. Use the **no** form of this command to restore the default matching mode of fragmentation packets.

**ip access-list new-fragment-mode** { *id* **|** *name* } **no ip access-list new-fragment-mode** { *id* **|** *name* }

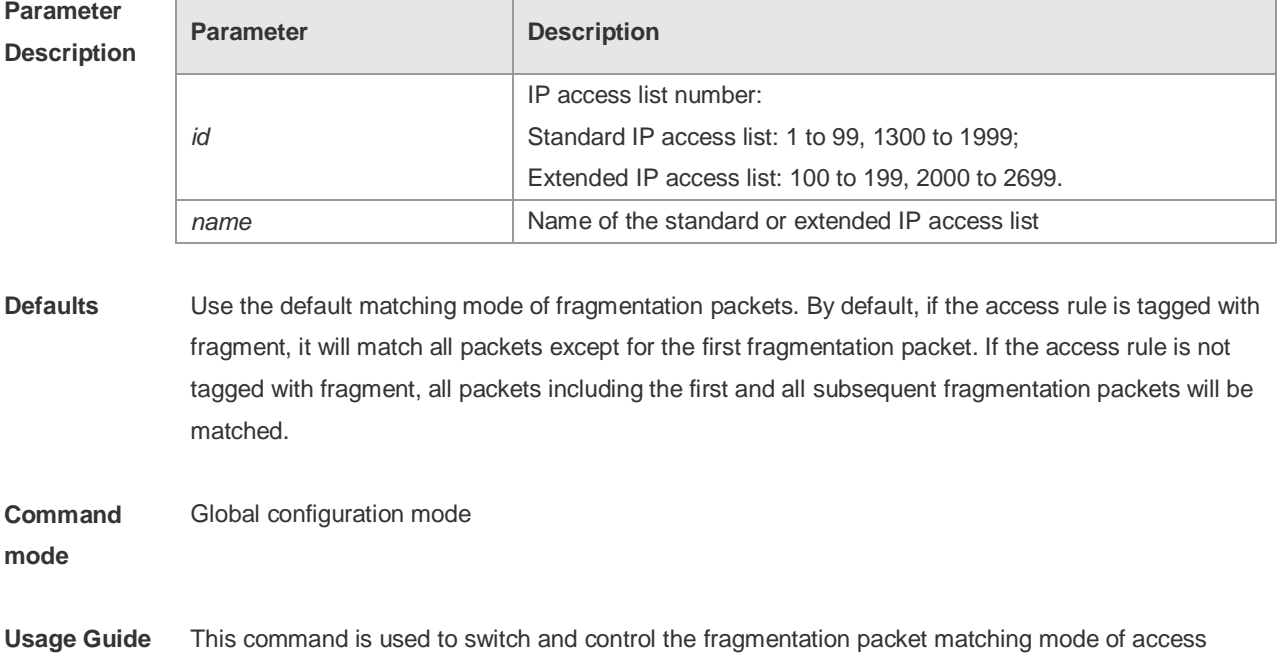

rules.

**Configuration Examples** The following example switches the fragmentation packet matching mode of the ACL 100 from the default mode to a new mode: Ruijie(config)#ip access-list new-fragment-mode 100

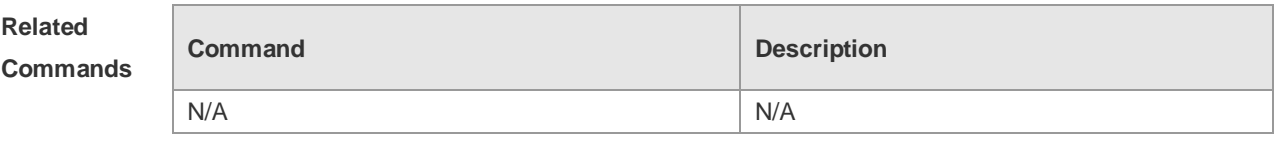

**Platform Description** N/A

# **1.19 ip access-list resequence**

Use this command to resequence a standard or extended IP access list. Use the **no** form of this command to restore the default order of access entries. **ip access-list resequence** { *id* | *name* } *start-sn inc-sn* **no ip access-list resequence** { *id* | *name* }

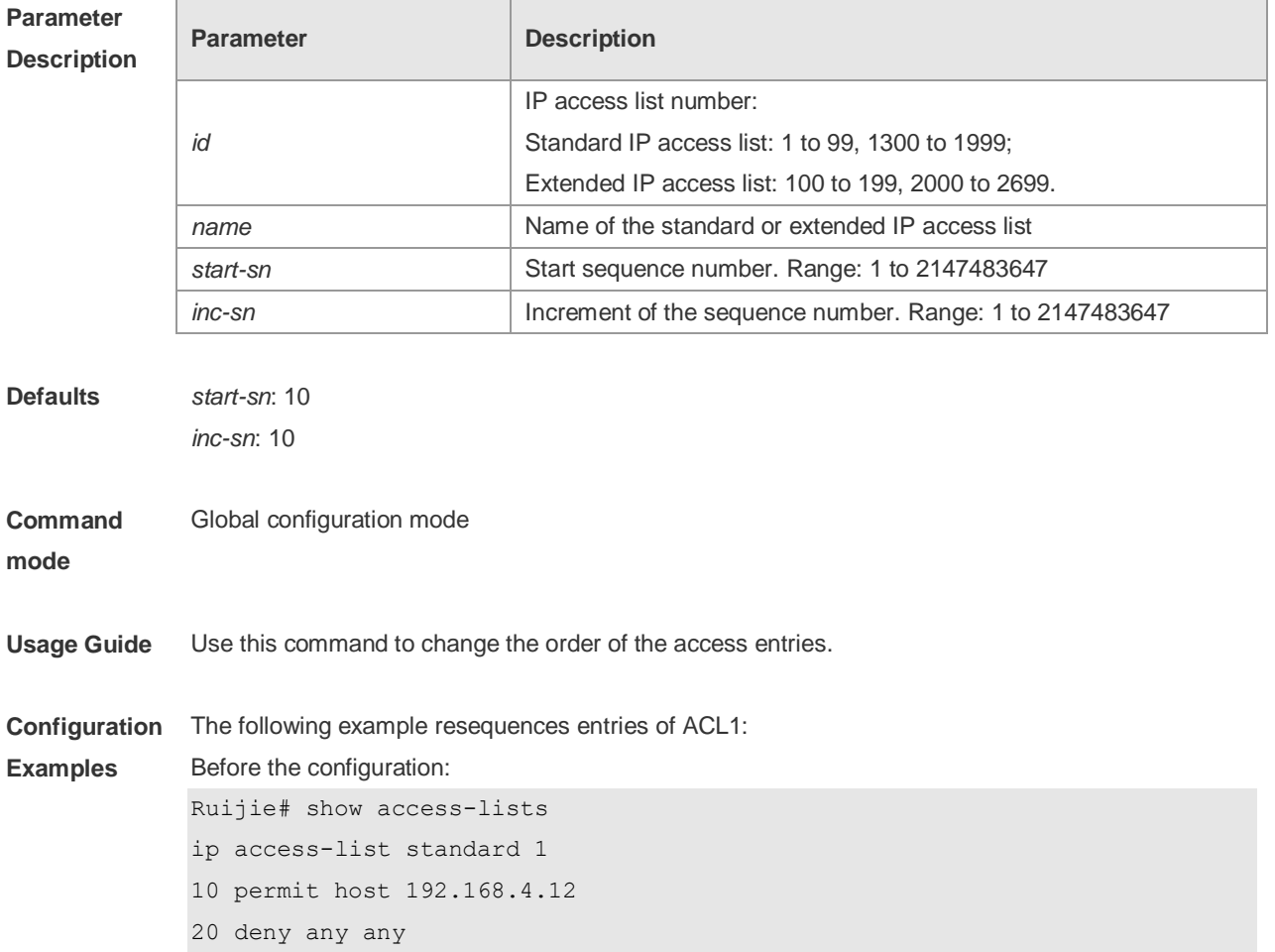

After the configuration:

```
Ruijie# config
Ruijie(config)# ip access-list resequence 1 21 43
Ruijie(config)# exit
Ruijie# show access-lists
ip access-list standard 1
21 permit host 192.168.4.12
64 deny any any
```
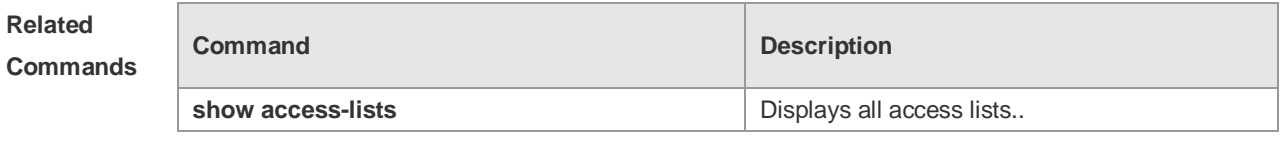

**Platform Description** N/A

# **1.20 ipv6 access-list**

Use this command to create an IPv6 access list and to place the device in IPv6 access list configuration mode. Use the **no** form of this command to remove the access list. **ipv6 access-list** *name* **no ipv6 access-list** *name*

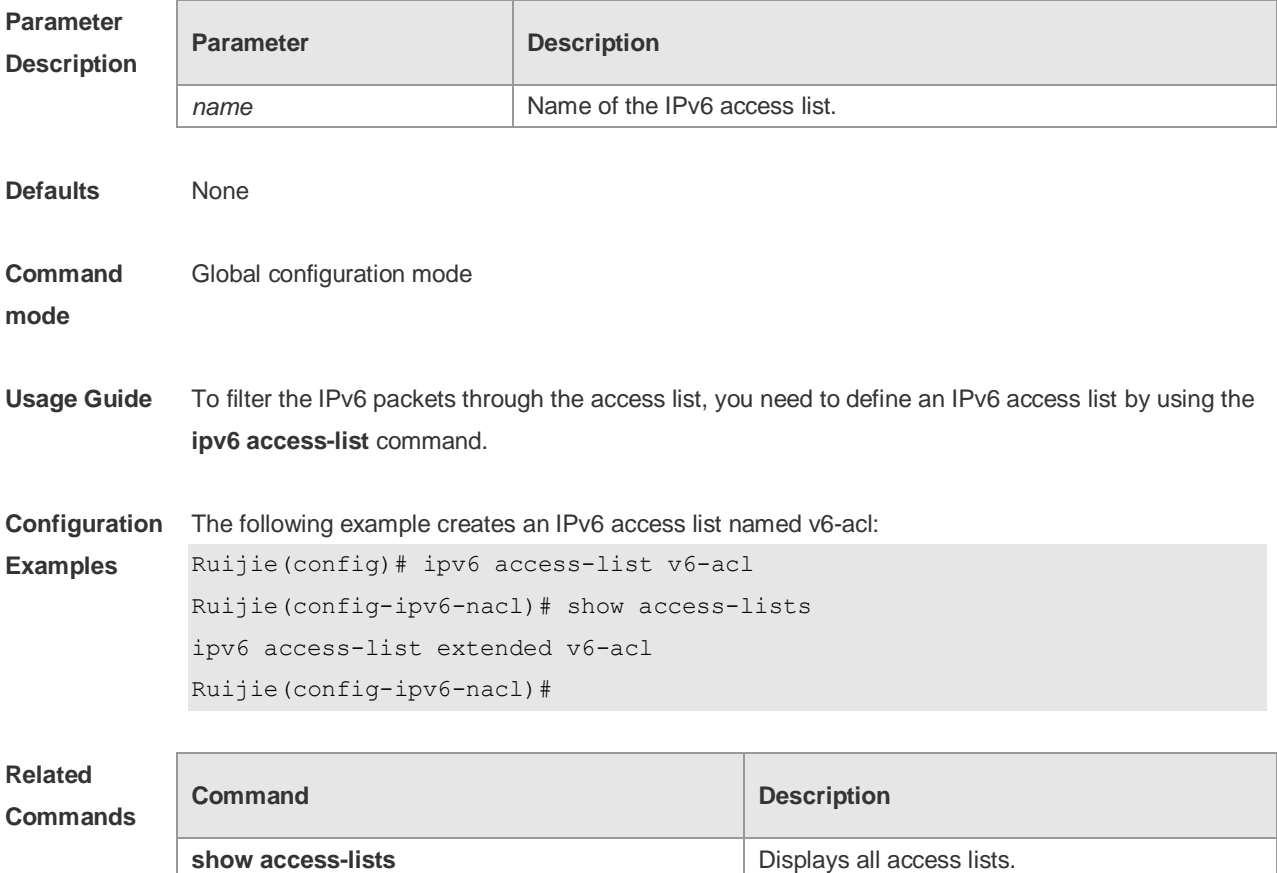

**Platform Description** N/A

# **1.21 ipv6 access-list counter**

Use this command to enable the counter of packets matching the IPv6 access list. Use the **no** form of this command to disable the counter. **ipv6 access-list counter** *name* **no ipv6 access-list counter** *name*

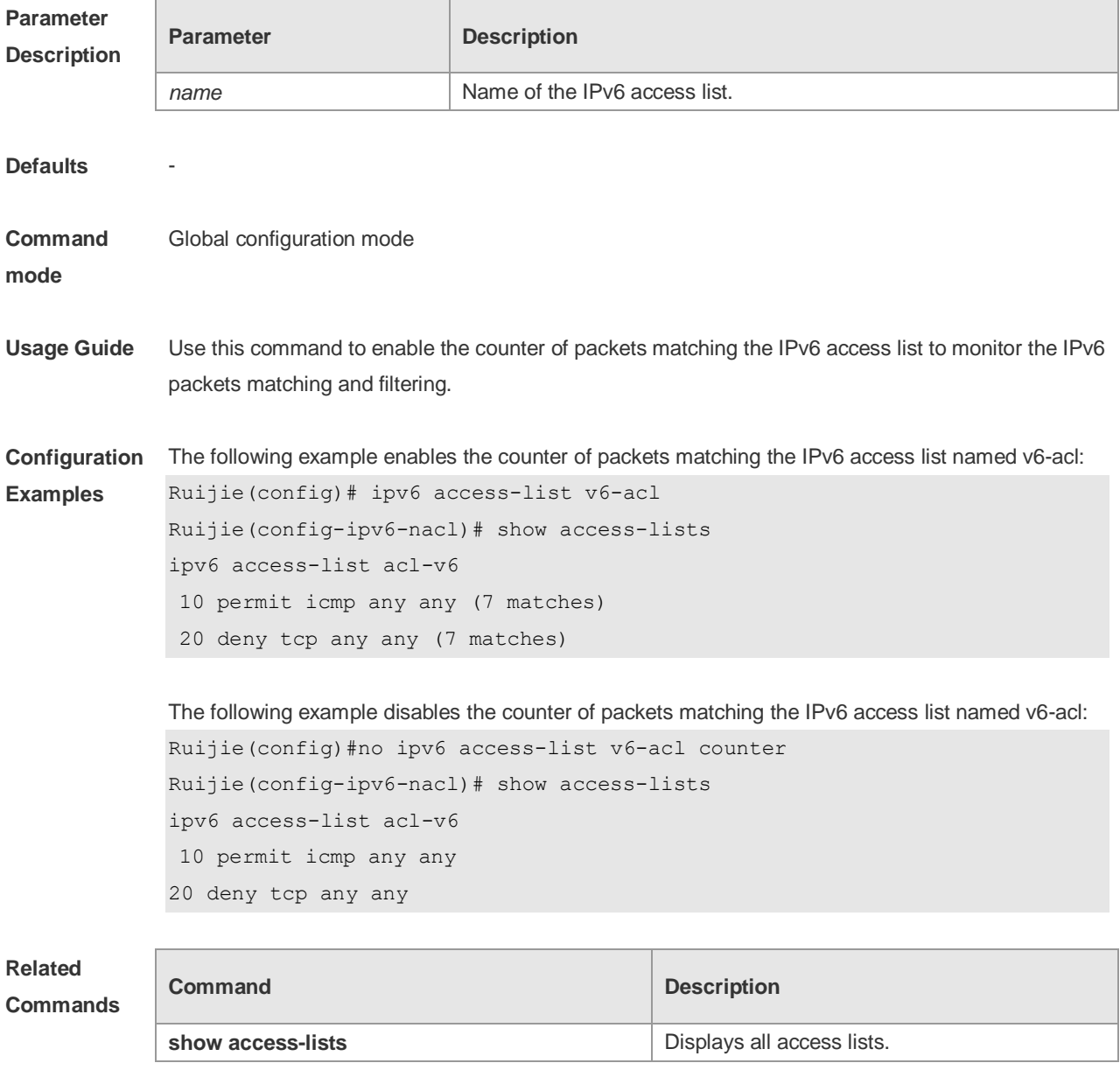

**Platform Description** N/A

# **1.22 ipv6 access-list log-update interval**

Use this command to configure the interval at which the IPv6 access list log is updated. Use the **no** form of this command to restore the default interval. **ipv6 access-list log-update interval** *time* **no ipv6 access-list log-update interval**

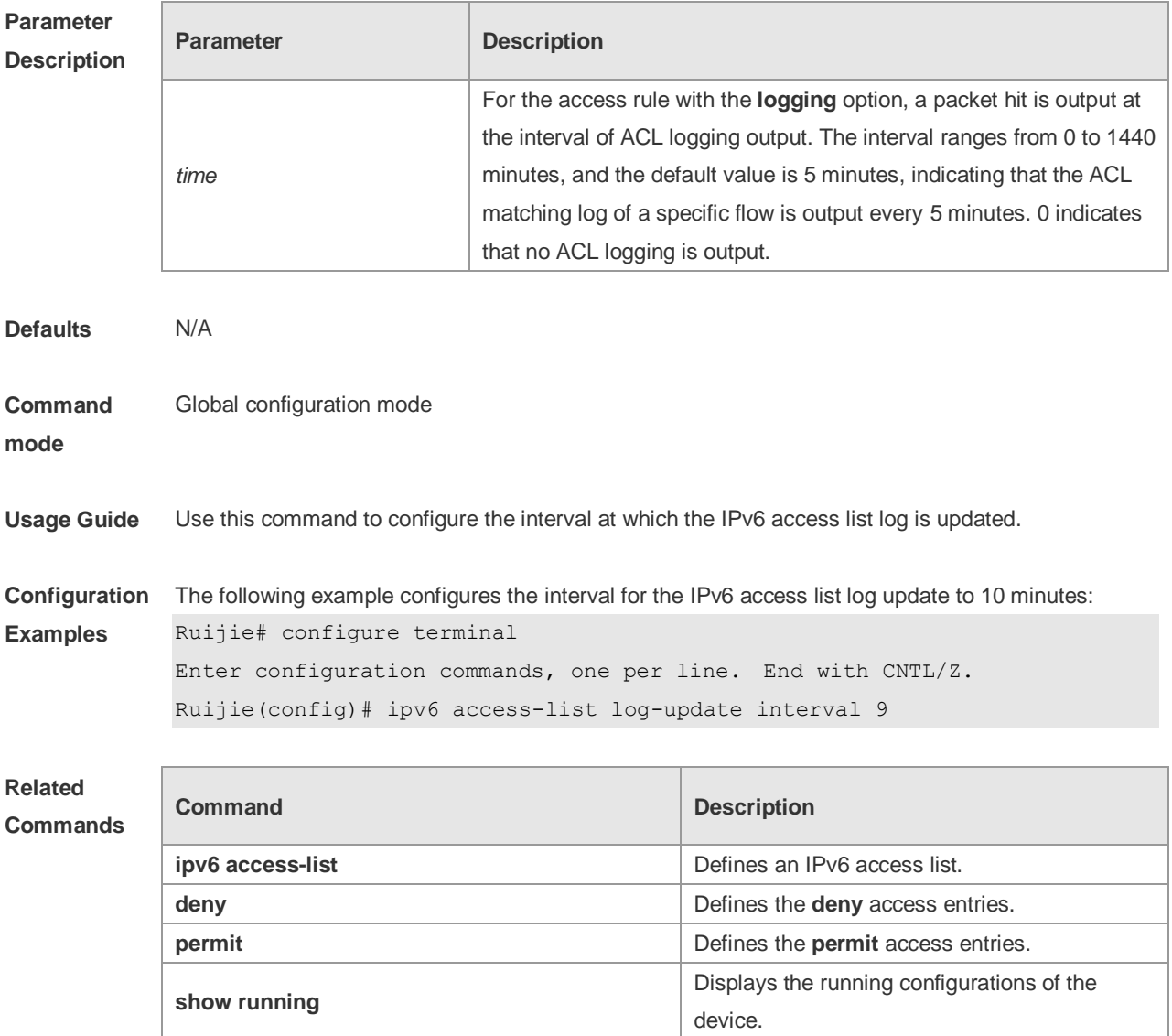

**Platform Description**

# **1.23 ipv6 access-list resequence**

N/A

Use this command to resequence an IPv6 access list. Use the **no** form of this command to restore the default order of access entries.

**ipv6 access-list resequence** *name start-sn inc-sn*

#### **no ipv6 access-list resequence** *name*

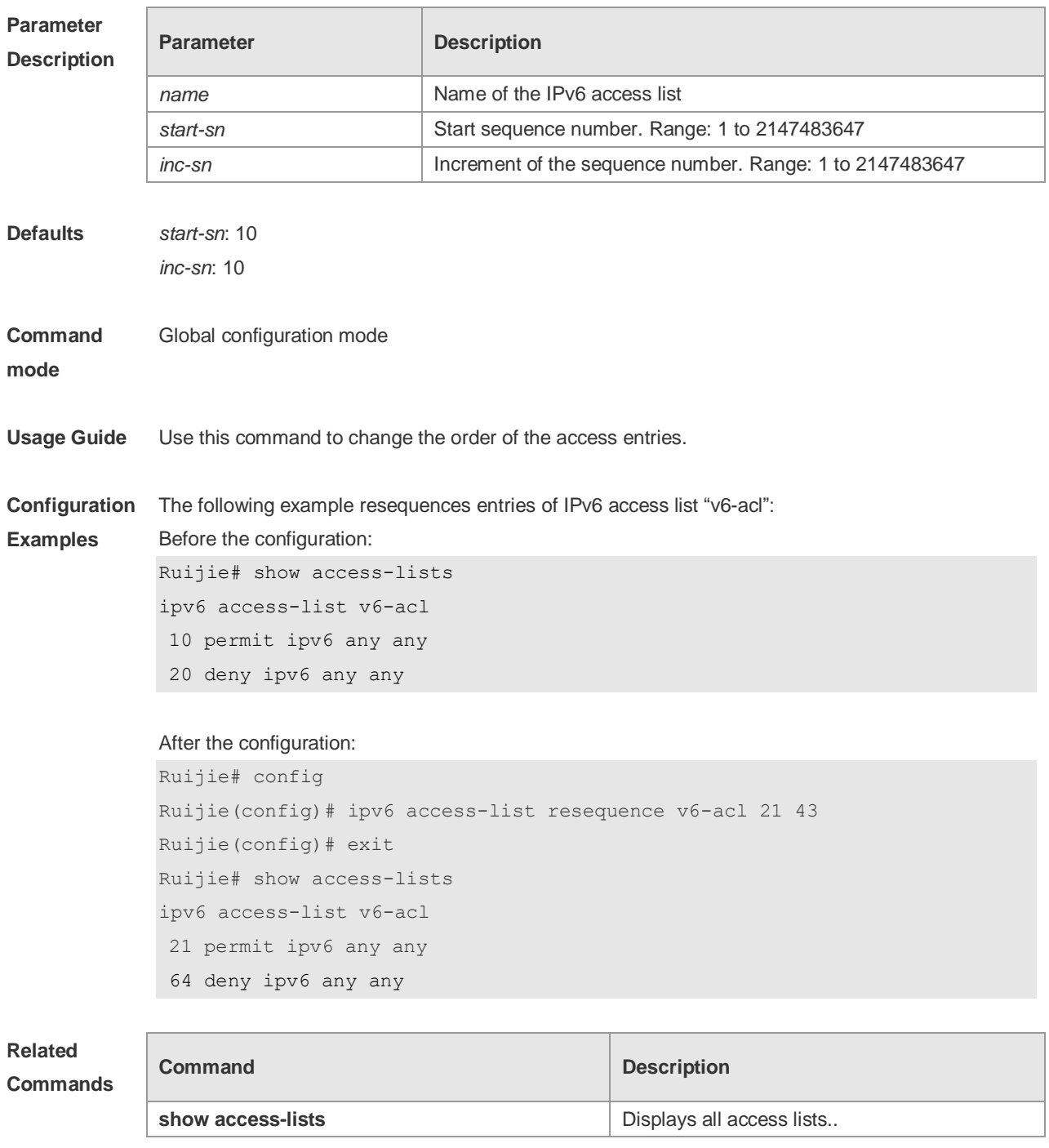

**Platform Description**

# **1.24 ipv6 traffic-filter**

N/A

Use this command to apply an IPV6 access list on the specified interface. Use the **no** form of the command to remove the IPv6 access list from the interface. **ipv6 traffic-filter** *name* { **in** | **out** }

### **no ipv6 traffic-filter** *name* { **in** | **out** }

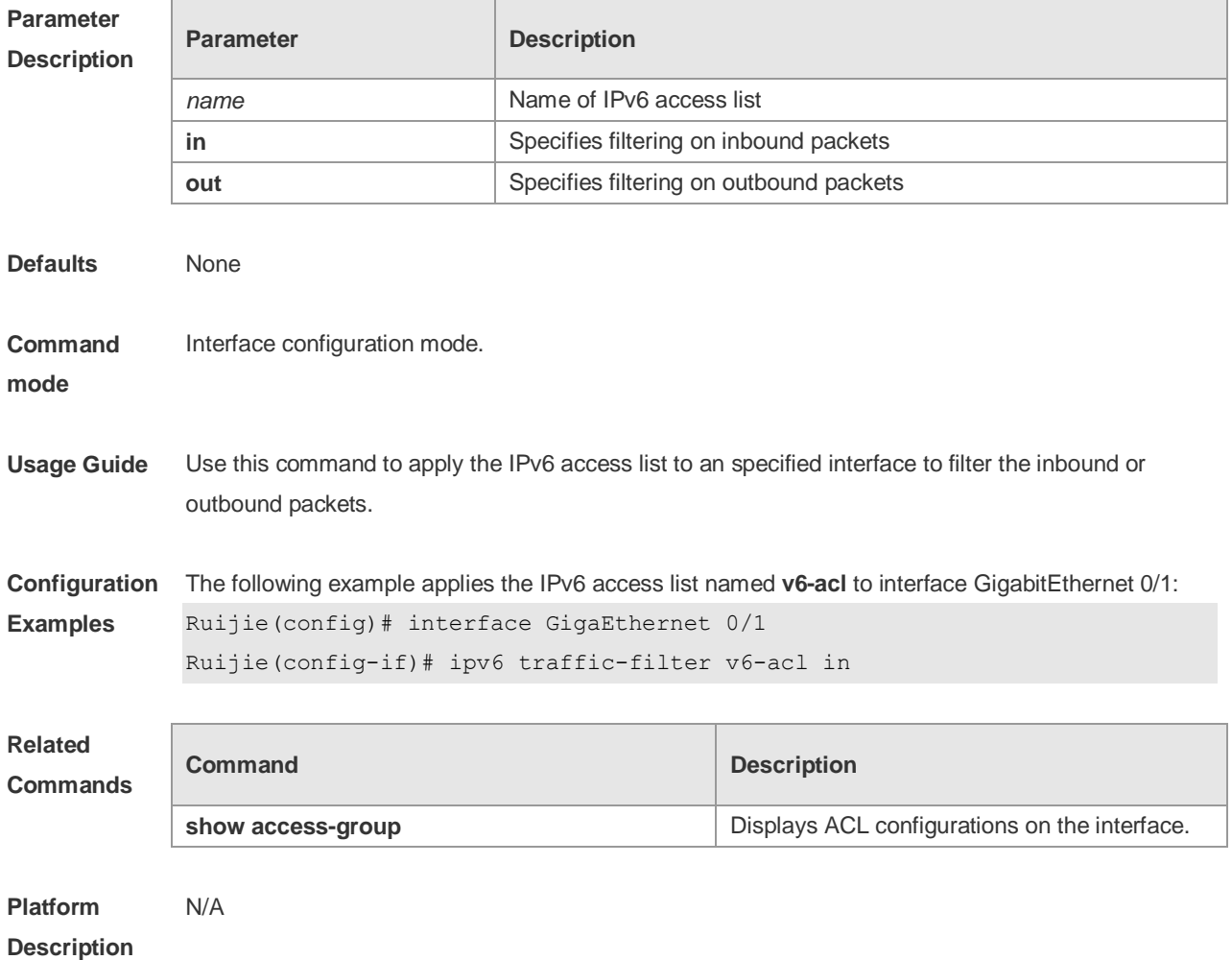

# **1.25 list-remark**

Use this command to write a helpful comment (remark) for an access list. Use the **no** form of this command to remove the remark. **list-remark** *text*

**no list-remark**

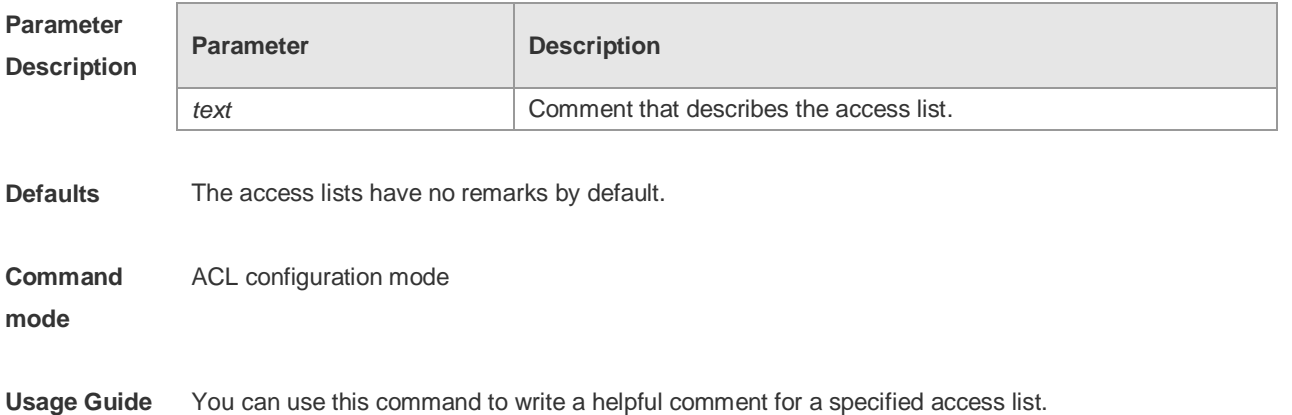

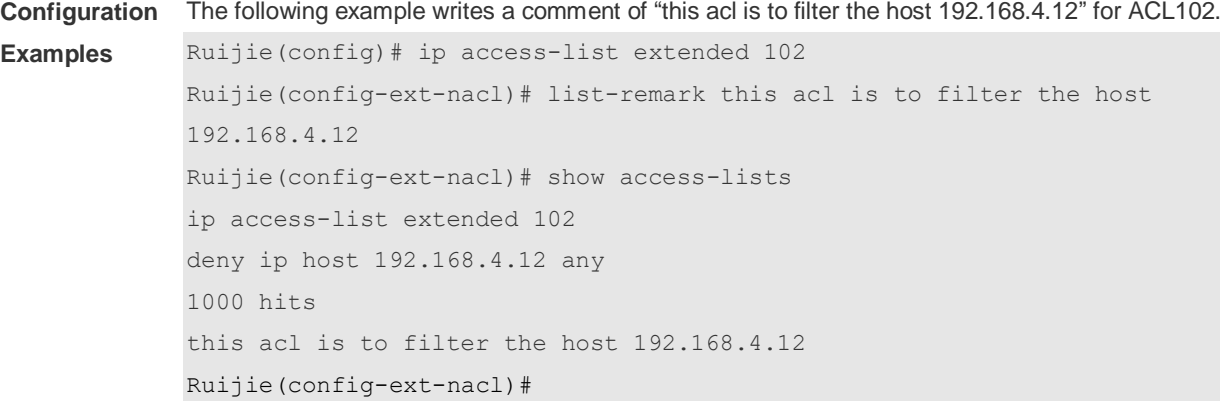

### **Related Commands**

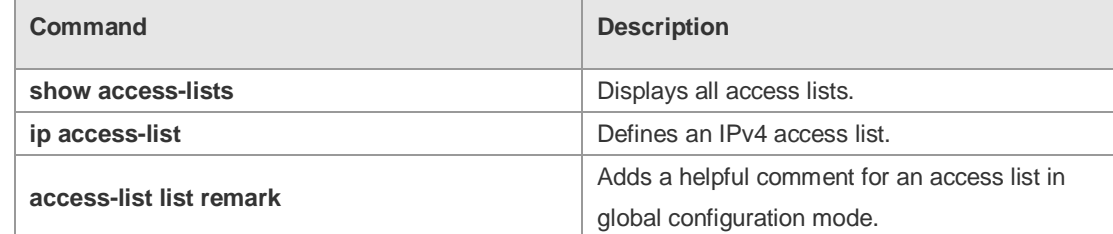

**Platform Description** N/A

# **1.26 mac access-group**

Use this command to apply the specified MAC access list on the specified interface. Use the **no** form of the command to remove the access list from the interface. **mac access-group** { *id* | *name* } { **in** | **out** } **no mac access-group** { *id* | *name* } { **in** | **out** }

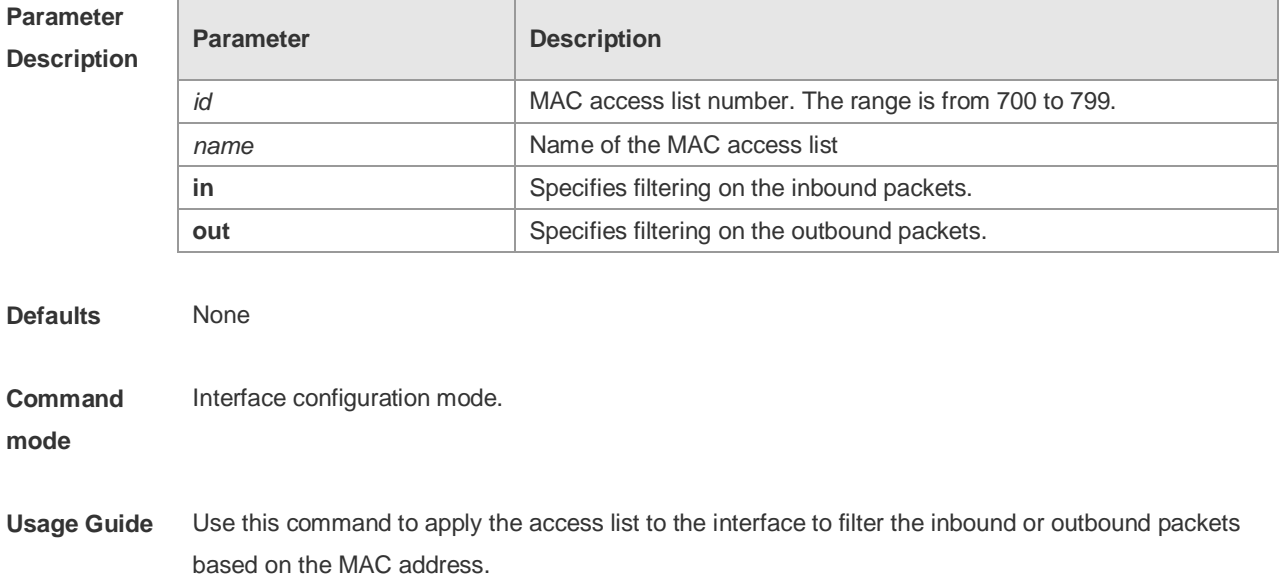

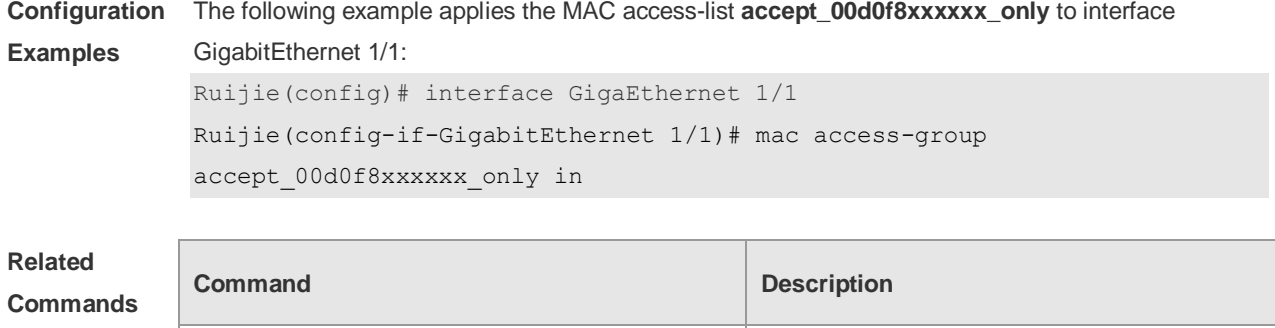

**Platform Description** N/A

## **1.27 mac access-list extended**

Use this command to create an extended MAC access list. Use the **no** form of the command to remove the MAC access list. **mac access-list extended** { *id* | *name* } **no mac access-list extended** { *id* | *name* }

**show access-group but access-group**  $\Box$  Displays the ACL configuration on the interface.

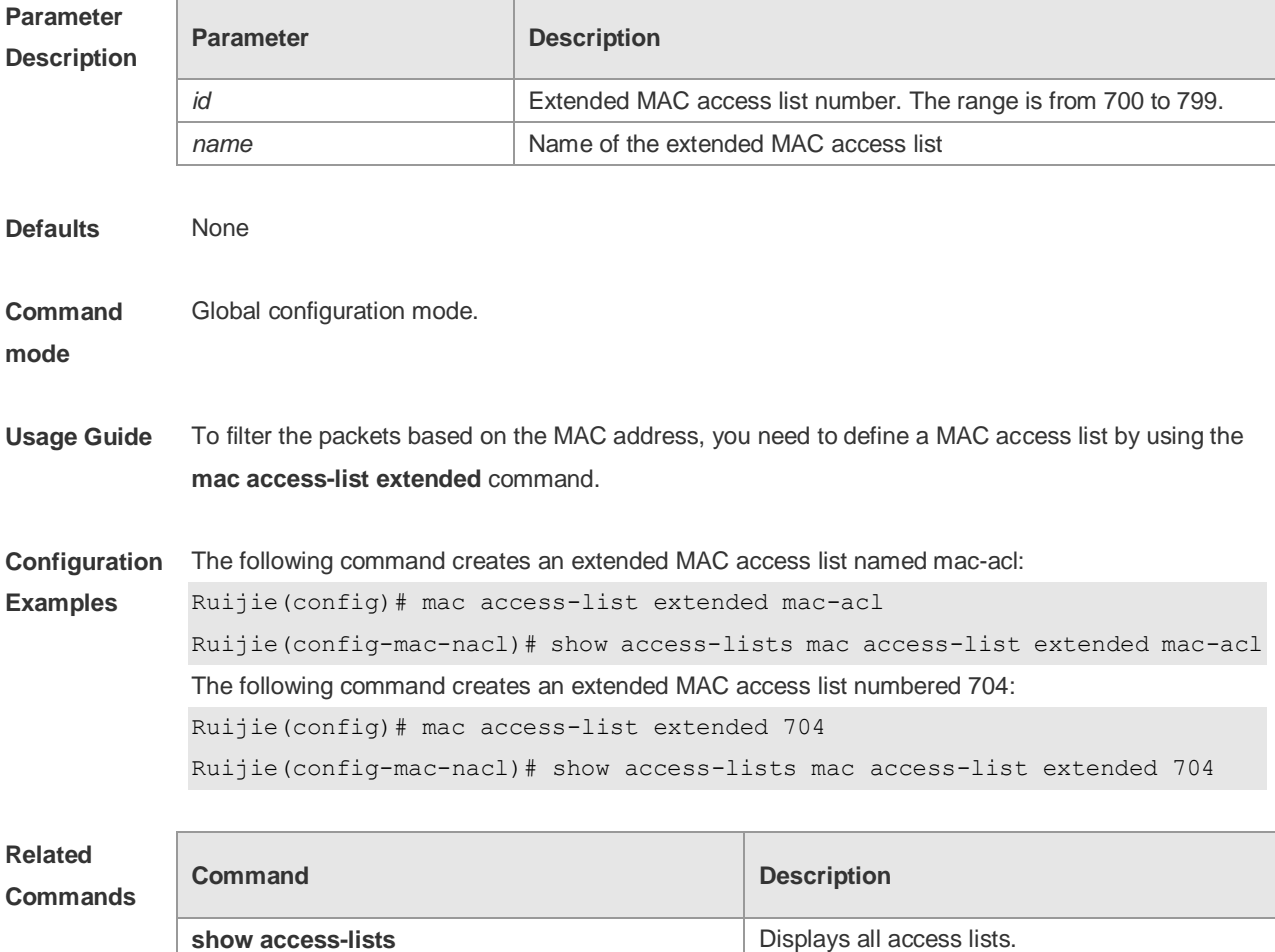

**Platform Description** N/A

# **1.28 mac access-list counter**

Use this command to enable the counter of packet matching the extended MAC access list. Use the **no** form of this command to disable the counter. **mac access-list counter** { *id* | *name* } **no mac access-list counter** { *id* | *name* }

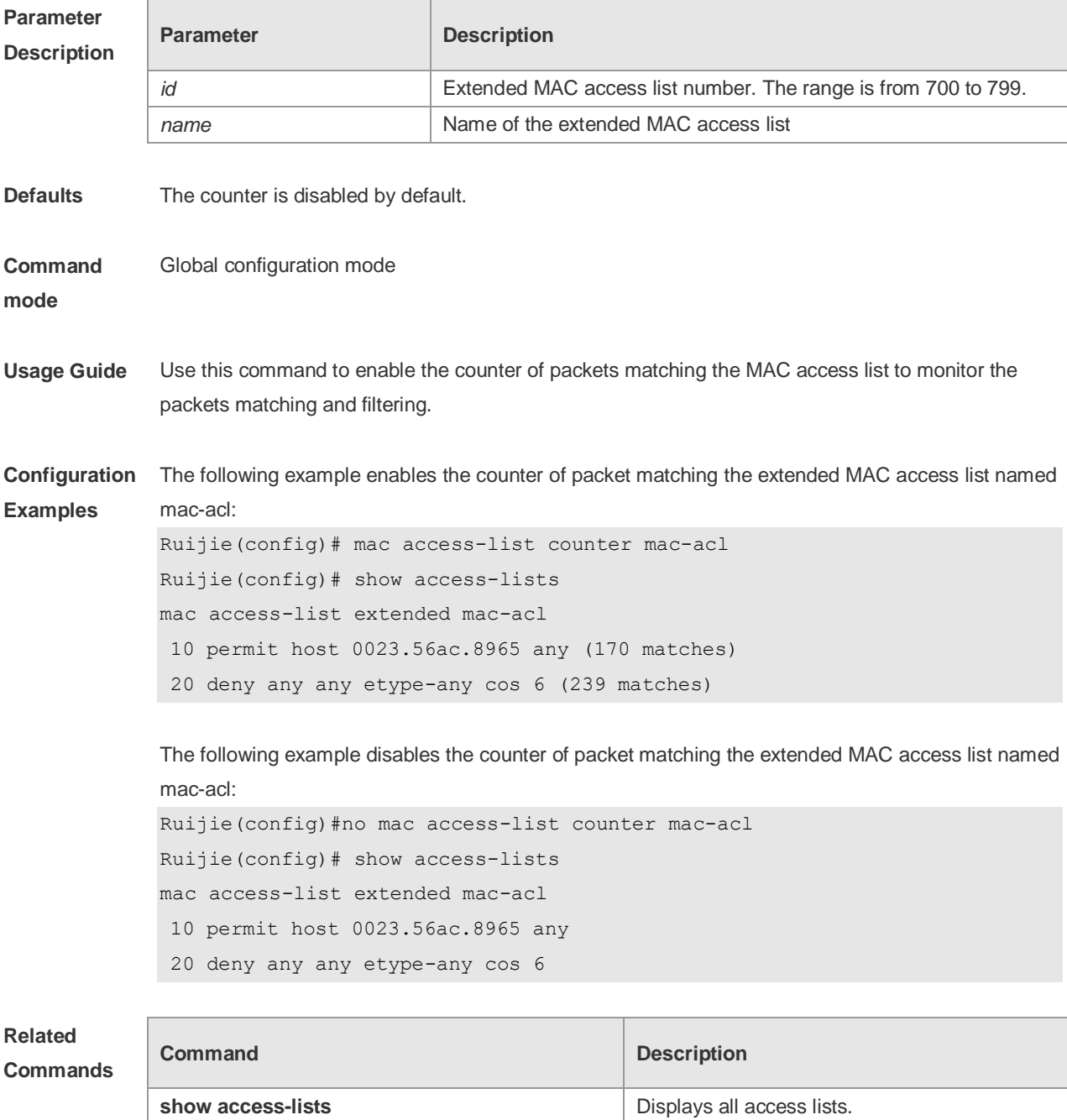

**Platform** N/A

#### **Description**

**Commands**

# **1.29 mac access-list resequence**

Use this command to resequence an extended MAC access list. Use the **no** form of this command to restore the default order of access entries. **mac access-list resequence** { *id* | *name* } *start-sn inc-sn* **no mac access-list resequence** { *id* | *name* }

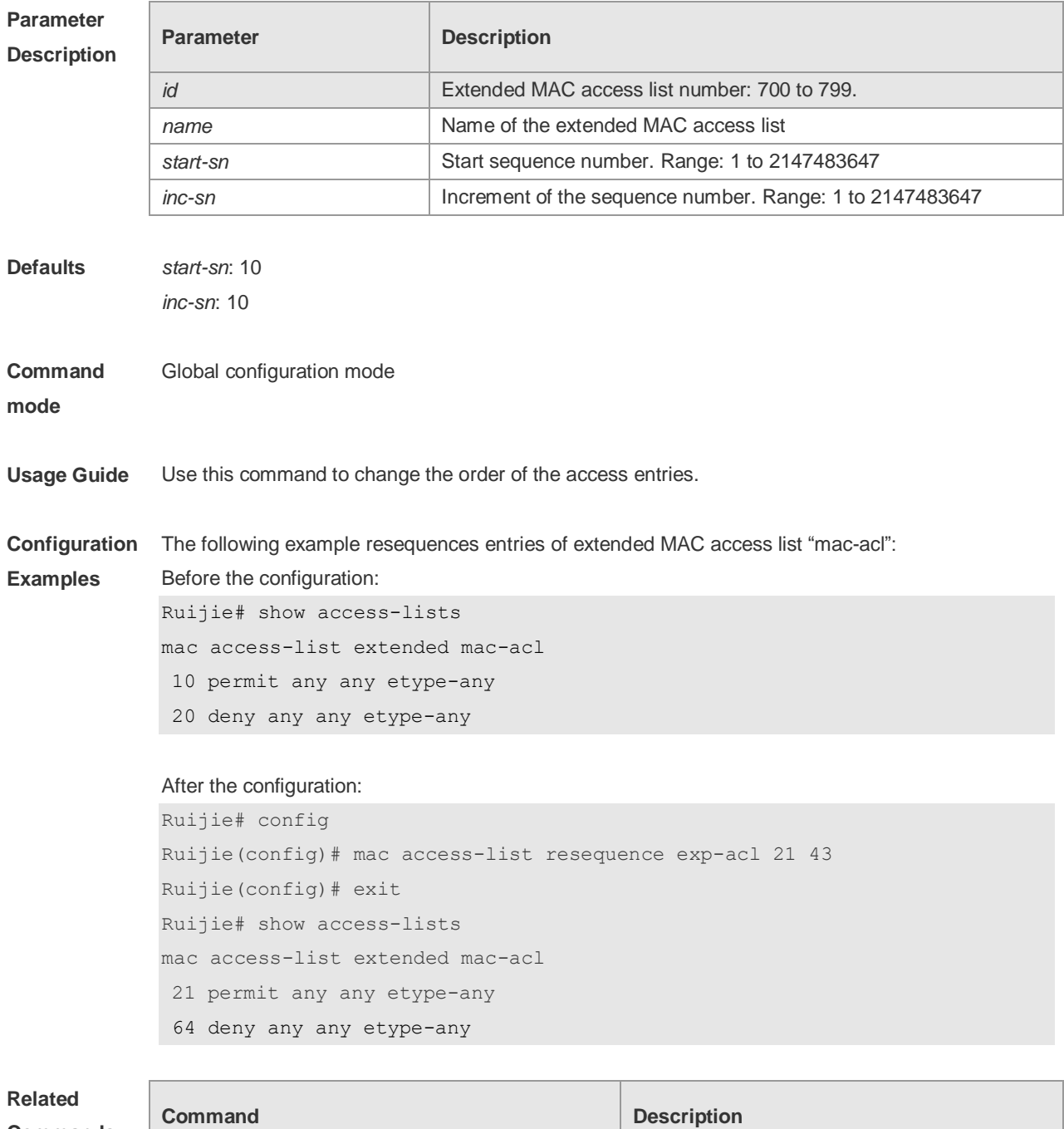

**show access-lists being the state of the US** Displays all access lists..

#### **Platform Description** N/A

## **1.30 permit**

One or multiple **permit** conditions are used to determine whether to forward or discard the packet. In ACL configuration mode, you can modify the existent ACL or configure according to the protocol details.

9. Standard IP ACL

[ *sn* ] **permit** {*source source-wildcard* | **host** *source* | **any | interface** *idx* } [ **time-range**

*tm-range-name*] [ **log** ]

10. Extended IP ACL

[ *sn* ] **permit protocol** *source source-wildcard destination destination-wildcard* [ **precedence** *precedence* ] [ **tos** *tos* ] [ **fragment** ] [ **range** *lower upper* ] [ **time-range** *time-range-name* ] [ **log** ] Extended IP ACLs of some important protocols:

Internet Control Message Protocol (ICMP)

[ *sn* ] **permit icmp** {*source source-wildcard* | **host** *source* | **any** } { *destination destination-wildcard* | **host** *destination* | **any** } [ *icmp-type* ] [ [ *icmp-type* [*icmp-code* ] ] | [ *icmp-message* ] ] [ **precedence** *precedence* ] [ **tos** *tos* ] [ **fragment** ] [ **time-range** *time-range-name* ]

Transmission Control Protocol (TCP)

[ *sn* ] **permit tcp** { *source source-wildcard* | **host** *source* | **any** } [ *operator* **port** [ *port* ] ] { *destination destination-wildcard* | **host** *destination* | **any** } [ *operator* **port** [ *port* ] ] [ **precedence** *precedence* ] [ **tos** *tos* ] [ **fragment** ] [ **range** *lower upper* ] [ **time-range** *time-range-name* ] [ **match-all** *tcp-flag |*  **established** ]

User Datagram Protocol (UDP)

[*sn*] **permit udp** {*source source -wildcard*|**host** *source* |**any**} [ *operator* **port** [*port*]] {*destination destination-wildcard* |**host** *destination* | **any**} [**operator port** [*port*]] [**precedence** *precedence*] [**tos** *tos*] [**fragment**] [**range** *lower upper*] [**time-range** *time-range-name*]

11. Extended MAC ACL

[*sn*] **permit** { **any** | **host** *source-mac-address | source-mac-address mask*} { **any** | **host**  *destination-mac-address | destination -mac-address mask* } [ *ethernet-type* ] [ **cos** [ *out* ] [ **inner** *in* ] ] 12. Extended expert ACL

[*sn*] **permit** [**protocol** | [*ethernet-type*][ **cos** [*out*] [**inner** *in*]]] [**VID** [*out][***inner** *in]*] {*source source-wildcard* | **host** *source* | **any**} {**host** *source-*mac*-address* | **any** } {*destination destination-wildcard* | **host** *destination* | **any**} {**host** *destination-mac-address* | **any**} [**precedence** *precedence*] [**tos** *tos*][**fragment**] [**range** *lower upper*] [**time-range** *time-range-name*] When you select the Ethernet-type field or cos field:

[*sn*] **permit** {*ethernet-type|* **cos** [*out*] [**inner** *in*]} [**VID** [*out*][**inner** *in*]] {*source source-wildcard* | **host**  *source* | **any**} {**host** *source-mac-address* | **any** } {*destination destination-wildcard* | **host** *destination*  | **any**} {**host** *destination-mac-address* | **any**} [**time-range** *time-range-name*]

When you select the protocol field:

[*sn*] **permit protocol** [**VID** [*out][***inner** *in*]] {*source source-wildcard* | **host** *Source* | **any**} {**host** *source-mac-address* | **any** } {*destination destination-wildcard* | **host** *destination* | **any**} {**host** *destination-mac-address* | **any**} [**precedence** *precedence*] [**tos** *tos*] [**fragment**] [**range** *lower upper*] [**time-range** *time-range-name*]

Extended expert ACLs of some important protocols:

Internet Control Message Protocol (ICMP)

[*sn*] **permit icmp** [**VID** [*out*][**inner** *in*]] {*source source-wildcard* | **host** *source* | **any**} {**host** *source-mac-address* | **any** } {*destination destination-wildcard* | **host** *destination* | **any**} {**host** *destination-mac-address* | **any**}[ *icmp-type* ] [[*icmp-type* [*icmp-code* ]] | [ *icmp-message* ]] [**precedence** *precedence*] [**tos** *tos*] [**fragment**] [**time-range** *time-range-name*] Transmission Control Protocol (TCP)

[*sn*] **permit tcp** [**VID** [*ou*t][**inner** *in*]]{*source source-wildcard* | **host** *Source* | **any**} {**host**  *source-mac-address* | **any** } [*operator* **port** [*port*]] {*destination destination-wildcard* | **host** *destination* | **any**} {**host** *destination-mac-address* | **any**} [*operator* **port** [*port*]] [**precedence** *precedence*] [**tos** *tos*] [**fragment**] [**range** *lower upper*] [**time-range** *time-range-name*] [**match-all** *tcp-flag |* **established**] User Datagram Protocol (UDP)

[*sn*] **permit udp** [**VID** [*out*][**inner** *in*]]{*source source –wildcard* | **host** *source* | **any**} {**host**  *source-mac-address* | **any** } [ *operator* **port** [*port*]] {*destination destination-wildcard* | **host** *destination*  | **any**} {**host** *destination-mac-address* | **any**} [*operator* **port** [*port*]] [**precedence** *precedence*] [**tos** *tos*] [**fragment**] [**range** *lower upper*] [**time-range** *time-range-name*]

Address Resolution Protocol (ARP)

[*sn*] **permit arp** {**vid** *vlan-id***}** [**host** *source-mac-address* | **any**] [**host** *destination –mac-address* | **any**] {*sender-ip sender-ip–wildcard* | **host** *sender-ip* | **any**} {*sender-mac sender-mac-wildcard* | **host** *sender-mac* | **any**} {*target-ip target-ip–wildcard* | **host** *target-ip* | **any**}

13. Extended IPv6 ACL

[*sn*] **permit protocol** {*source-ipv6-prefix* / *prefix-length* | **any** | **host** *source-ipv6-address*} {*destination-ipv6-prefix* / *prefix-length* | **any**| *hostdestination-ipv6-address*} [**dscp** *dscp*] [**flow-label**  *flow-label*] [**fragment**] [**range** *lower upper*] [**time-range** *time-range-name*] Extended IPv6 ACLs of some important protocols:

Internet Control Message Protocol (ICMP)

[*sn*] **permit icmp** {*source-ipv6-prefix* / *prefix-length* | **any** *source-ipv6-address* | **host**} {*destination-ipv6-prefix* / *prefix-length*| **host** *destination-ipv6-address* | **any**} [*icmp-type*] [[*icmp-type* [*icmp-code*]] | [*icmp-message*]] [**dscp** *dscp*] [**flow-label** *flow-label*][**fragment**] [**time-range** *time-range-name*]

Transmission Control Protocol (TCP)

[*sn*] **permit tcp** {*source-ipv6-prefix* / *prefix-length* | **host** *source-ipv6-address* | **any**} [*operator* **port**  [*port*] ] {*destination-ipv6-prefix* / *prefix-length* | **host** *destination-ipv6-address* | **any**} [*operator* **port**  [*port*]] [**dscp** *dscp*] [**flow-label** *flow-label*] [**fragment**] [**range** *lower upper*] [**time-range** *time-range-name*] [**match-all** *tcp-flag |* **established**]

User Datagram Protocol (UDP)

[*sn*] **permit udp** {*source-ipv6-prefix* / *prefix-length* | **host** *source-ipv6-address* | **any**} [*operator* **port**  [*port*] ] {*destination-ipv6-prefix* / *prefix-length* | **host** *destination-ipv6-address* | **any**} [*operator* **port** [*port*]] [**dscp** *dscp*] [**flow-label** *flow-label*] [**fragment**] [**range** *lower upper*] [**time-range** *time-range-name*]

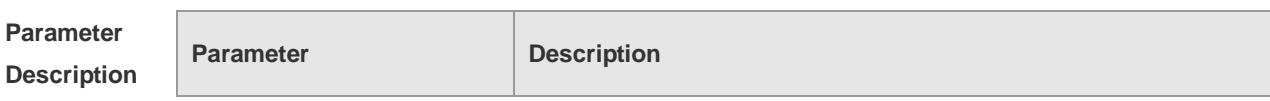
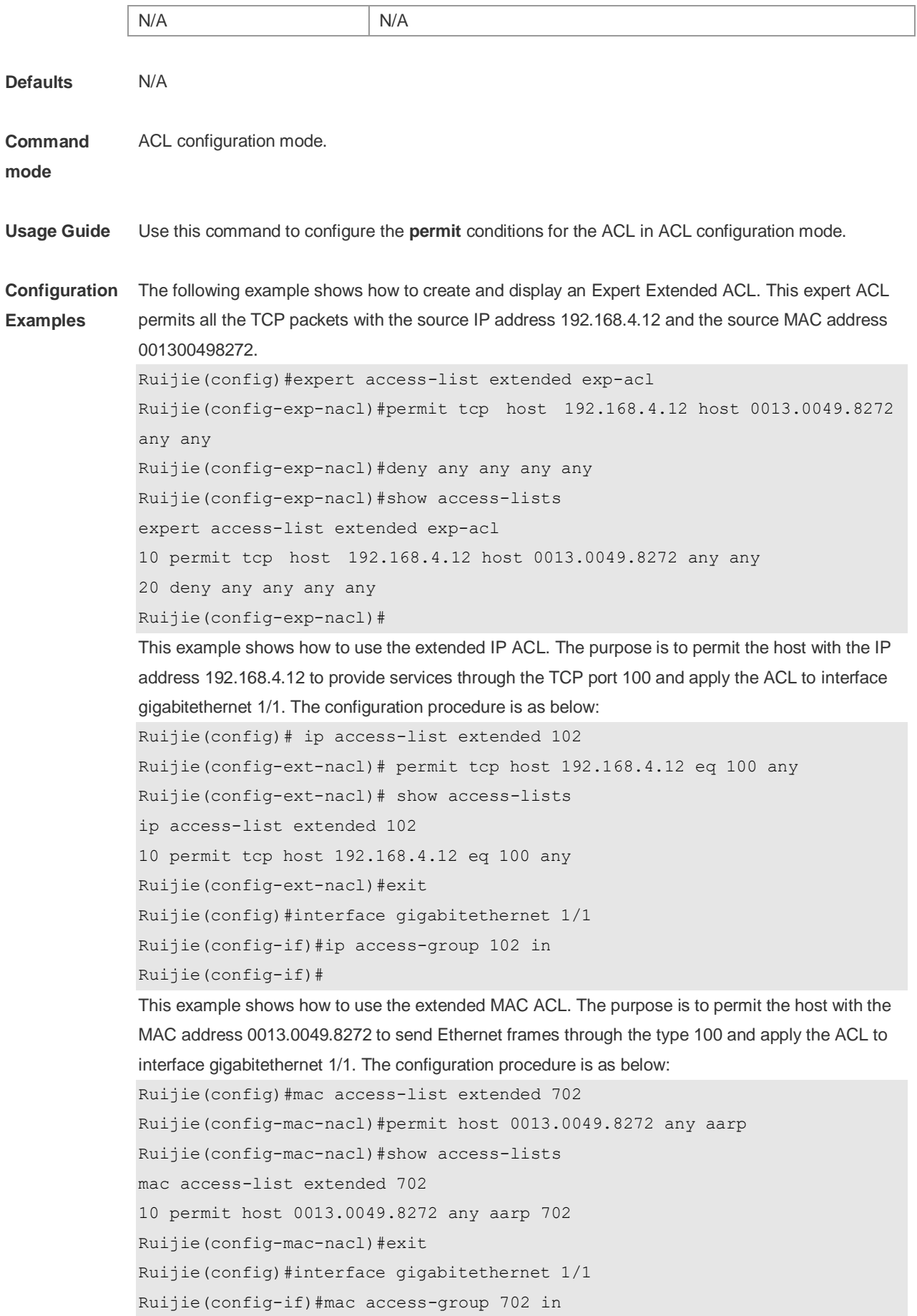

This example shows how to use the standard IP ACL. The purpose is to permit the host with the IP address 192.168.4.12 and apply the ACL to interface gigabitethernet 1/1. The configuration procedure is as below: Ruijie(config)#ip access-list standard std-acl Ruijie(config-std-nacl)#permit host 192.168.4.12 Ruijie(config-std-nacl)#show access-lists ip access-list standard std-acl 10 permit host 192.168.4.12 Ruijie(config-std-nacl)#exit Ruijie(config)# interface gigabitethernet 1/1 Ruijie(config-if)# ip access-group std-acl in This example shows how to use the extended IPV6 ACL. The purpose is to permit the host with the IP address 192.168.4.12 and apply the ACL to interface gigabitethernet 1/1. The configuration procedure is as below: Ruijie(config)#ipv6 access-list extended v6-acl Ruijie(config-ipv6-nacl)#11 permit ipv6 host ::192.168.4.12 any Ruijie(config-ipv6-nacl)# show access-lists ipv6 access-list extended v6-acl 11 permit ipv6 host ::192.168.4.12 any Ruijie(config-ipv6-nacl)# exit Ruijie(config)#interface gigabitethernet 1/1 Ruijie(config-if)#ipv6 traffic-filter v6-acl in

# **Related**

#### **Commands**

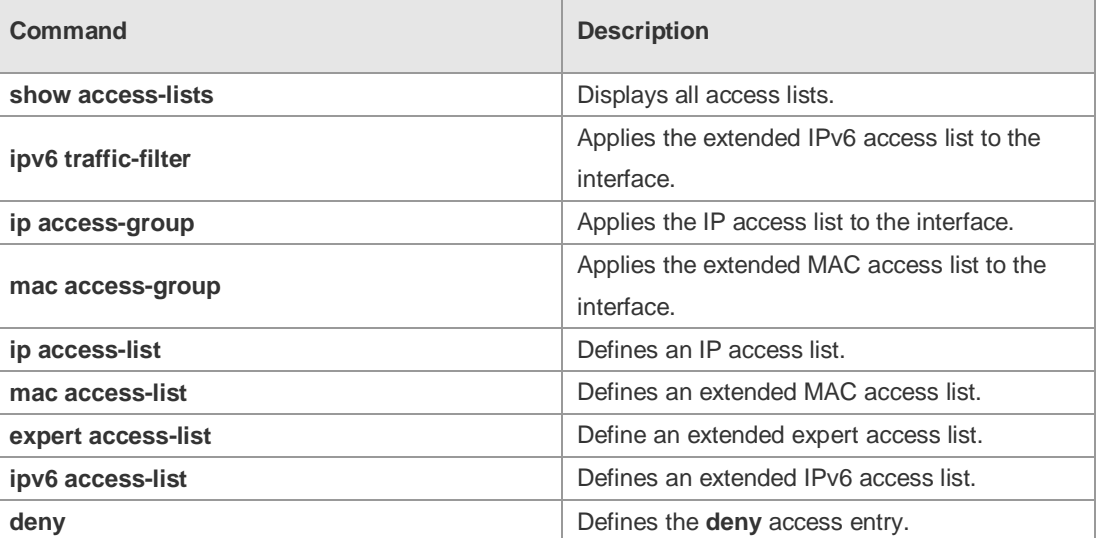

**Platform Description** N/A

## **1.31 redirect destination interface**

Use this command to redirect the traffic matching the access list to the specified interface. Use the **no**  form of this command to remove the redirection.

**redirect destination interface** *interface-name* **acl** { *id* | *name* } **in**

**no redirect destination interface** *interface-name* **acl** { *id* | *name* } **in**

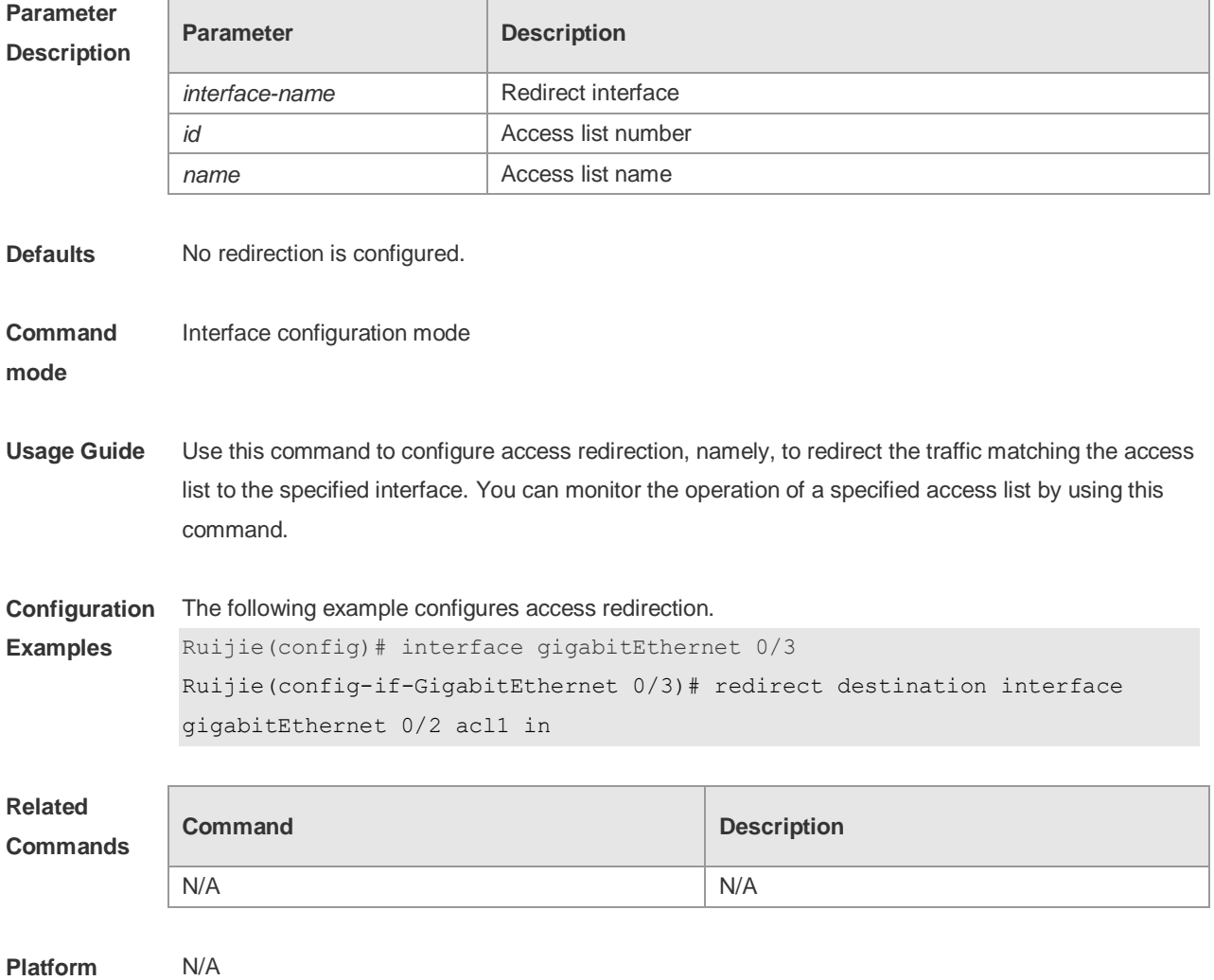

**Description**

### **1.32 remark**

Use this command to write a helpful comment (remark) for an entry in the access list. Use the **no** form of this command to remove the remark. **remark** *text* **no remark**

**Parameter Parameter Parameter Parameter** Parameter

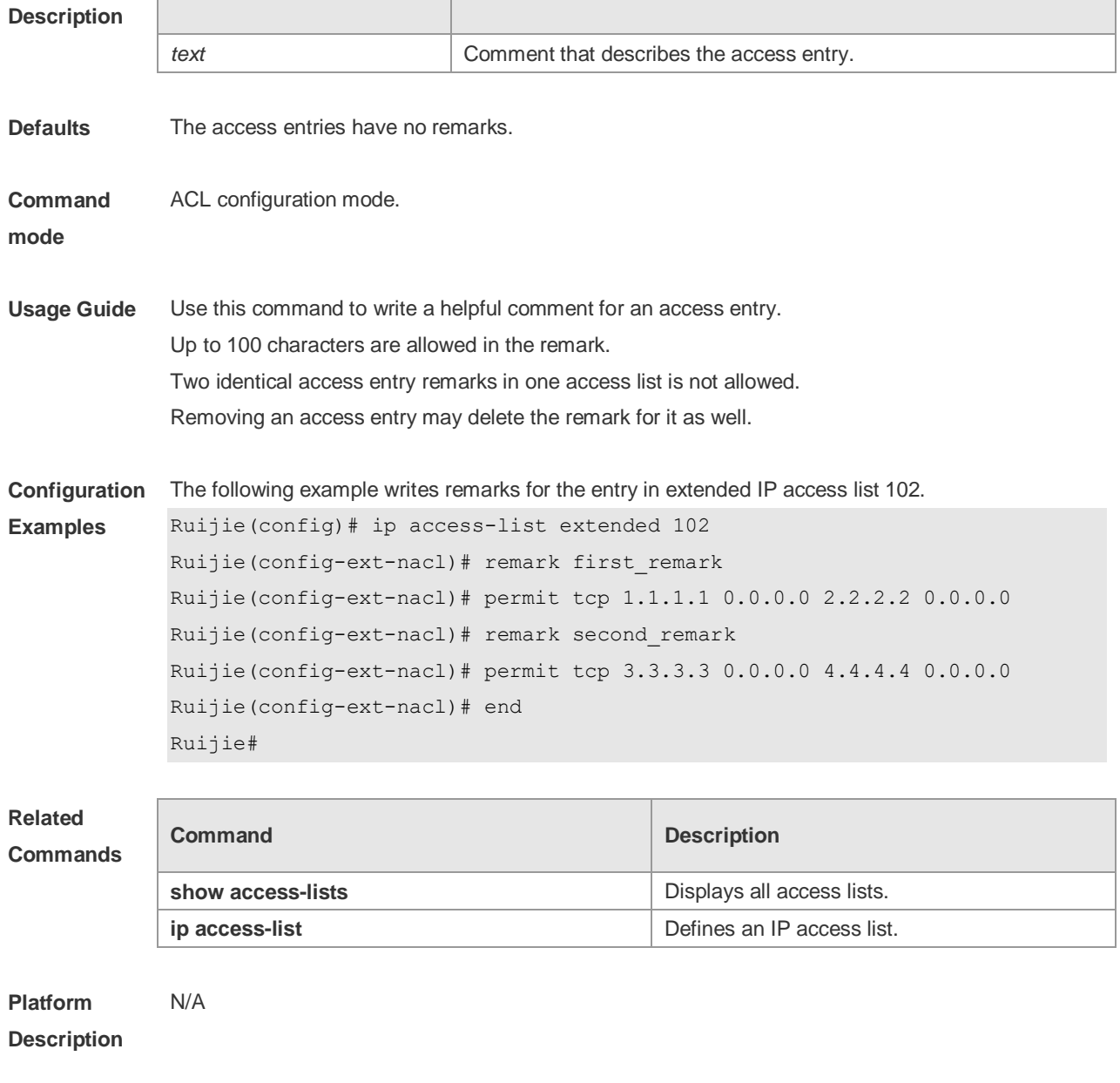

# **1.33 security access-group**

Use this command to configure a interface secure channel. **security access-group** { *id* | *name* } **no security access-group**

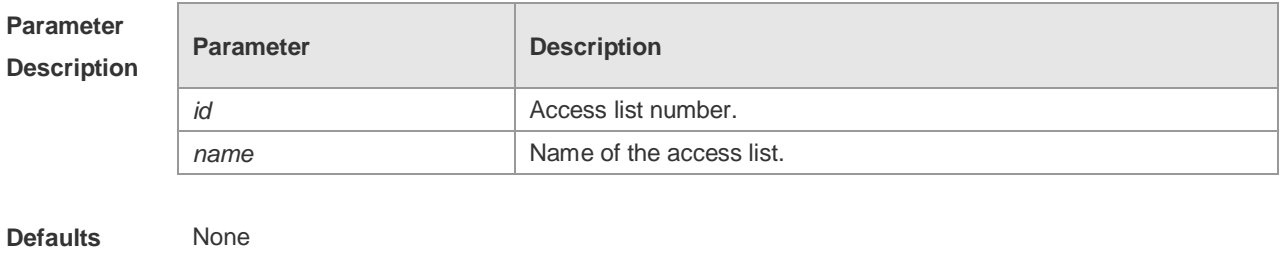

**Command Interface configuration mode** 

#### **mode**

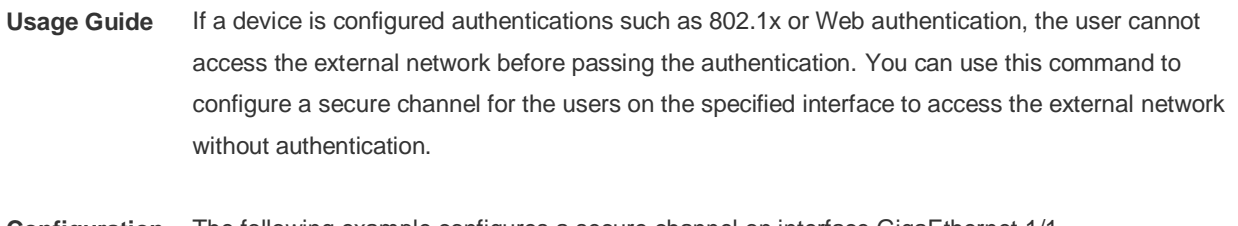

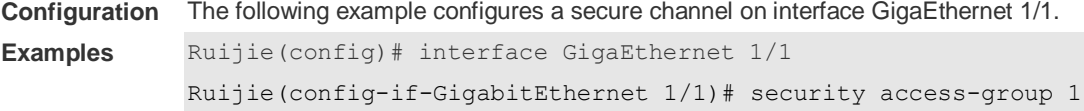

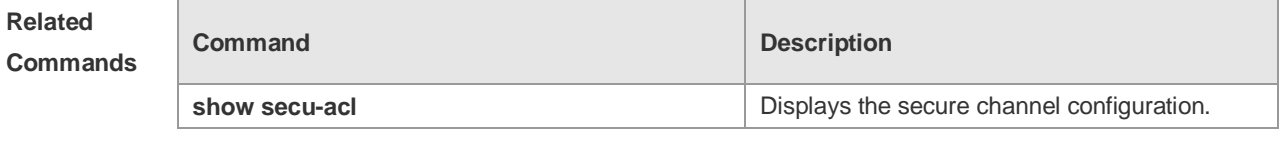

**Platform Description** N/A

# **1.34 security global access-group**

Use this command to configure the global secure channel. **security global access-group** { *id | name* } **no security global access-group**

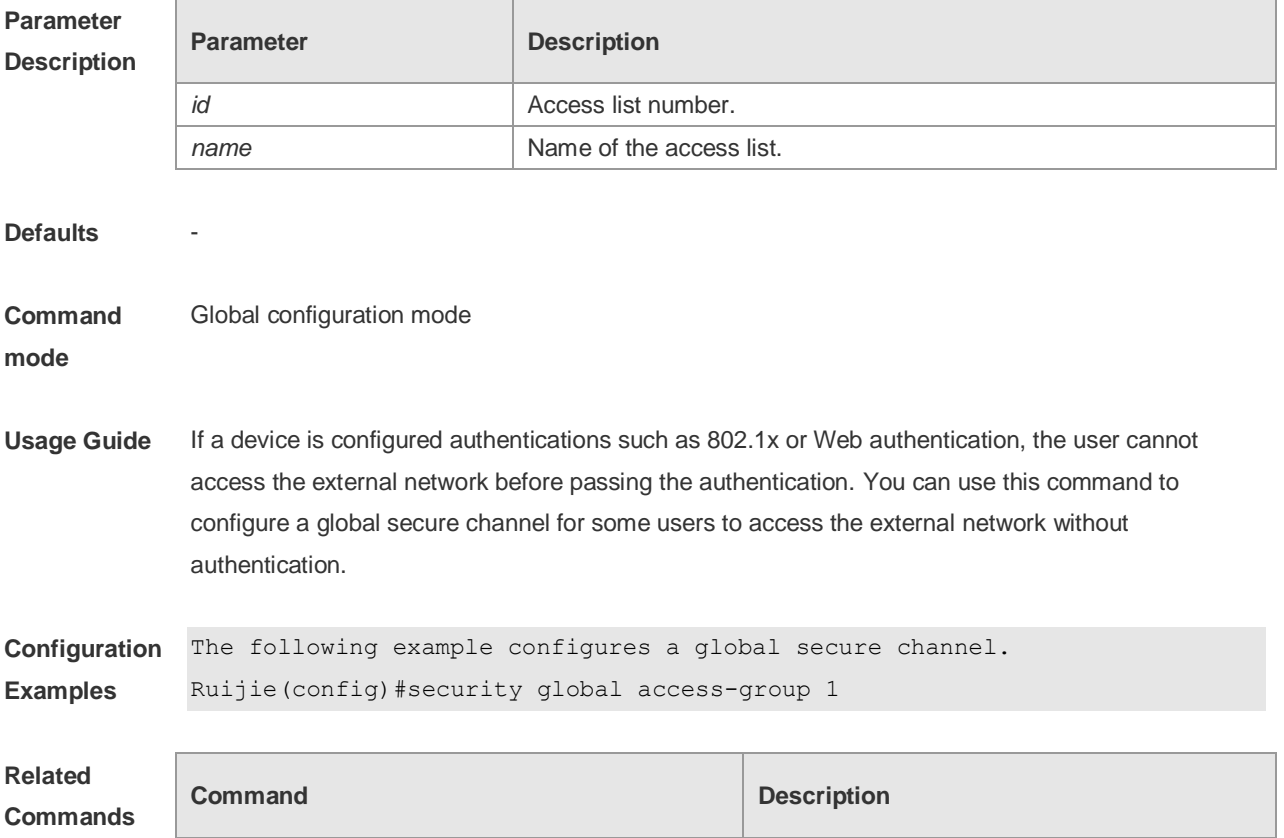

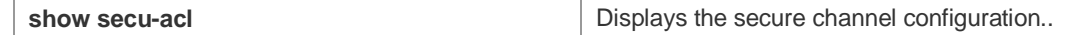

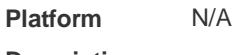

**Description**

# **1.35 security uplink enable**

Use this command to configure an exceptional interface of the global secure channel. **security uplink enable no security uplink enable**

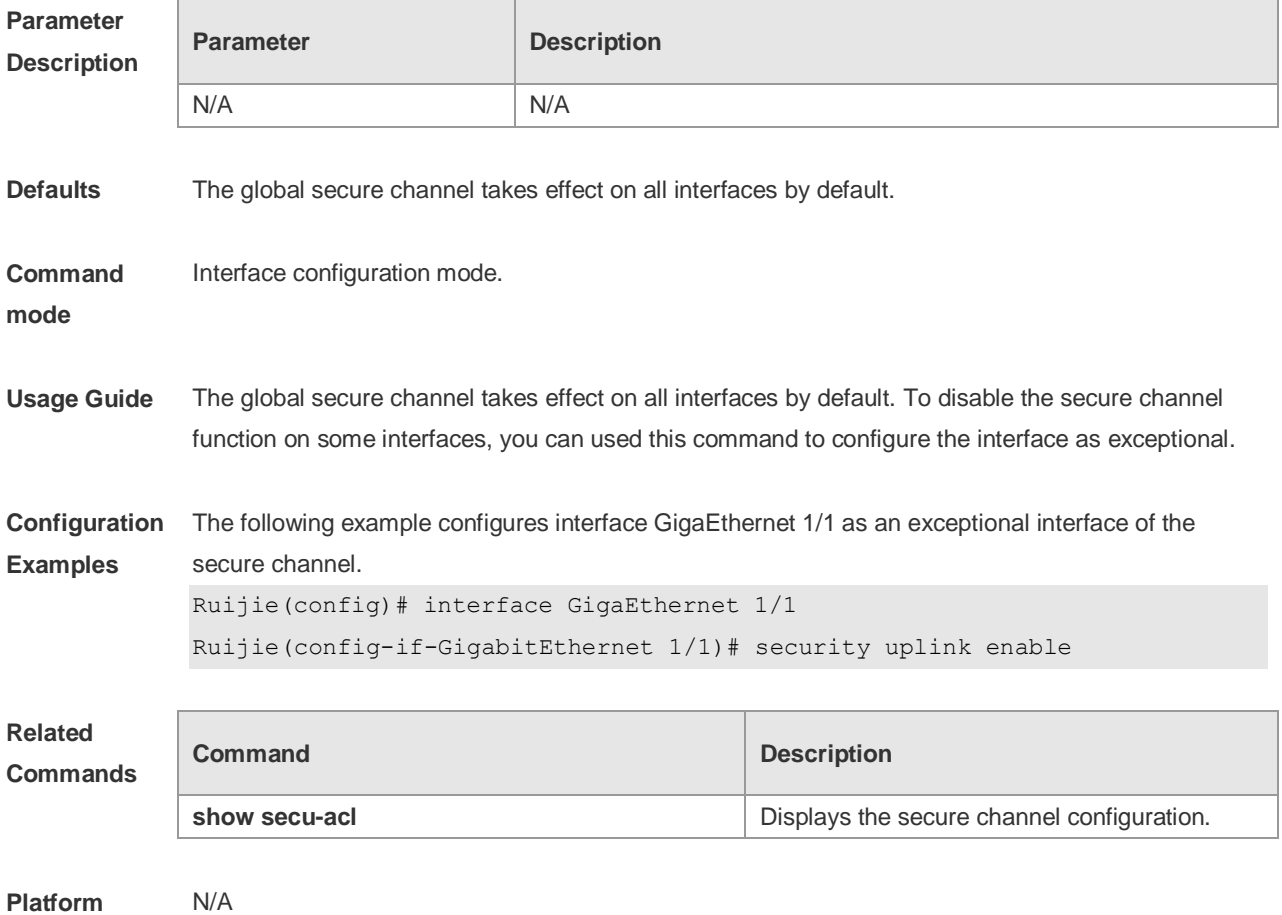

**Description**

### **1.36 show access-group**

Use this command to display the access list applied to the interface. **show access-group** [ **interface** *interface* ] | [ **wlan** *wlan-id* ]

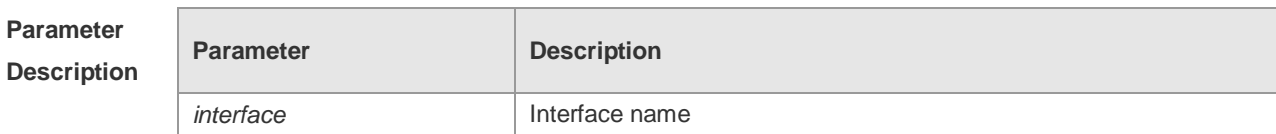

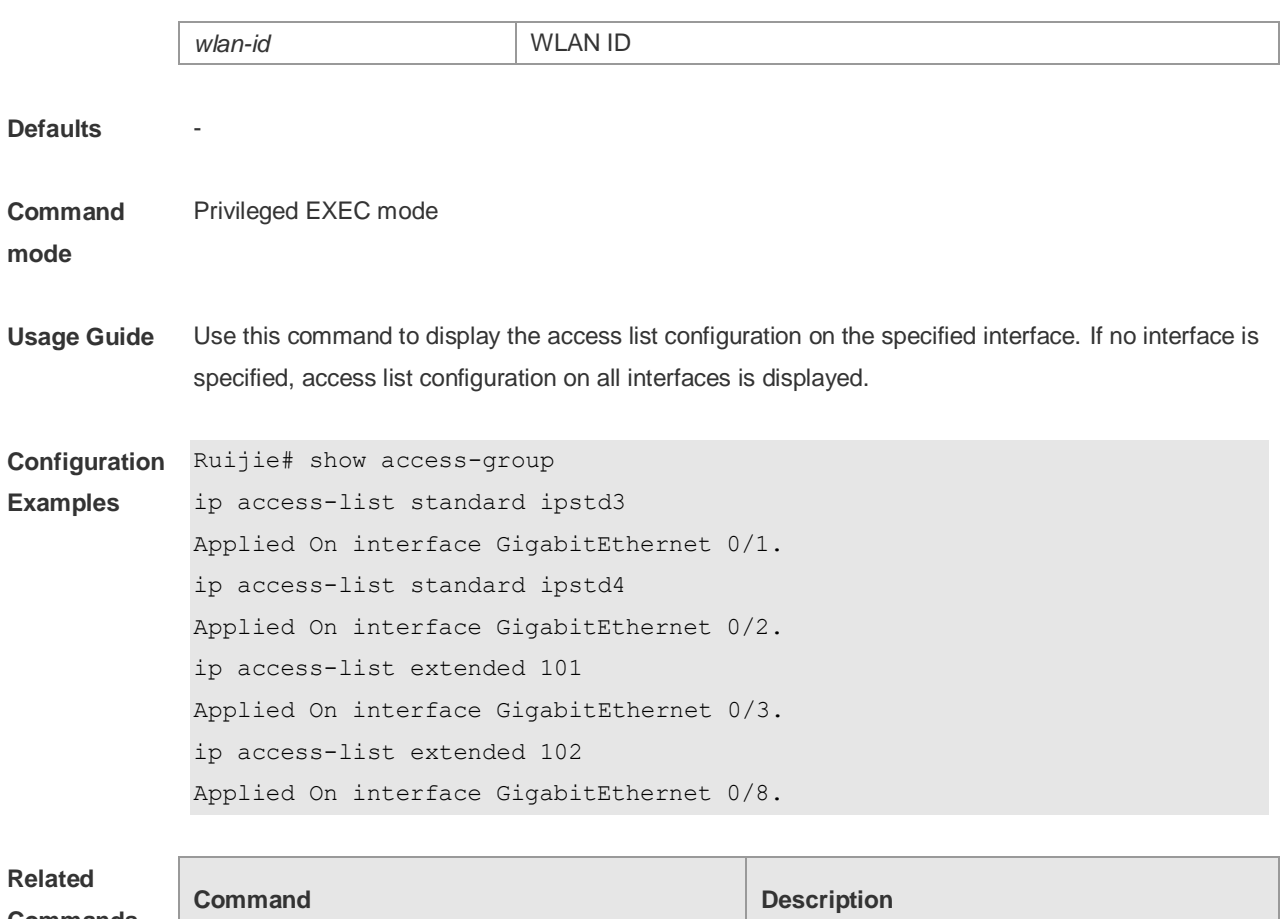

### **Commands**

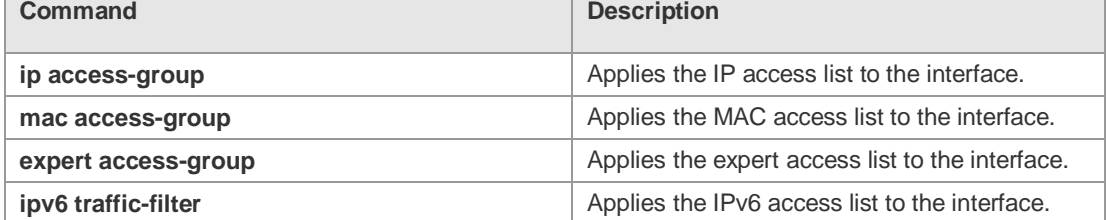

### **Platform Description**

## **1.37 show access-lists**

N/A

Use this command to display all access lists or the specified access list. **show access-lists** [ *id* | *name* ] [ **summary** ]

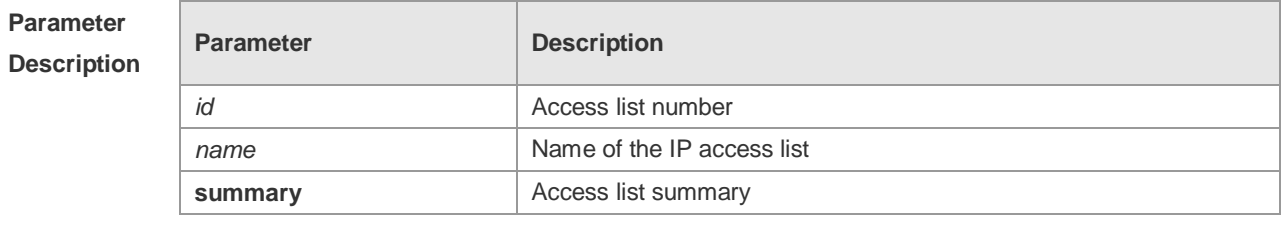

**Defaults** N/A

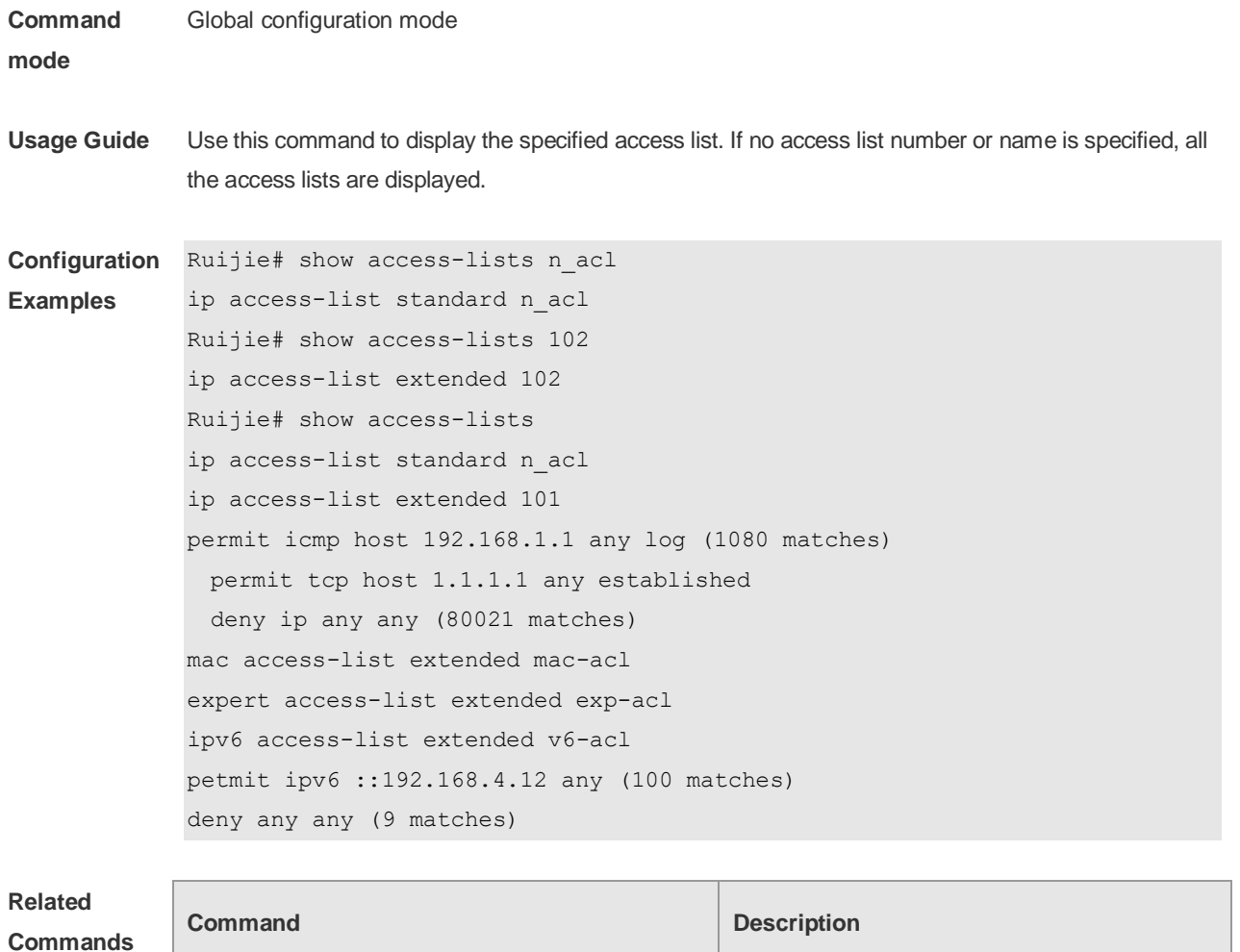

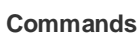

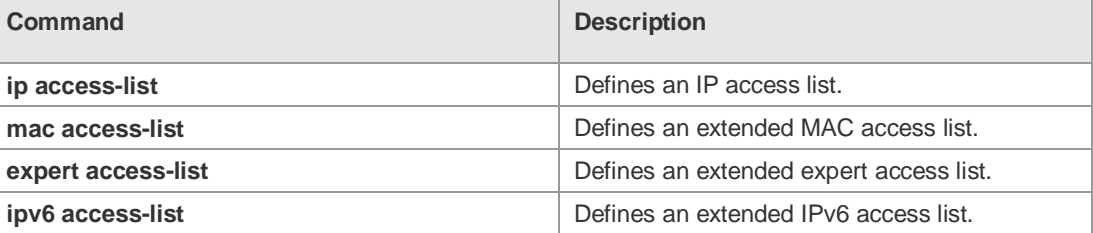

**Platform**  N/A

**Description**

# **1.38 show expert access-group**

Use this command to display the expert access list applied to the interface. **show expert access-group** [ **interface** *interface* ] ] | [ **wlan** *wlan-id* ]

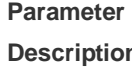

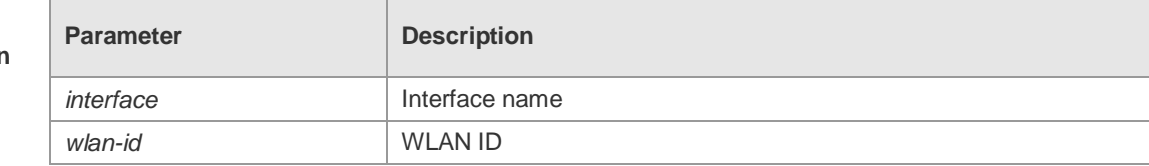

**Defaults** -

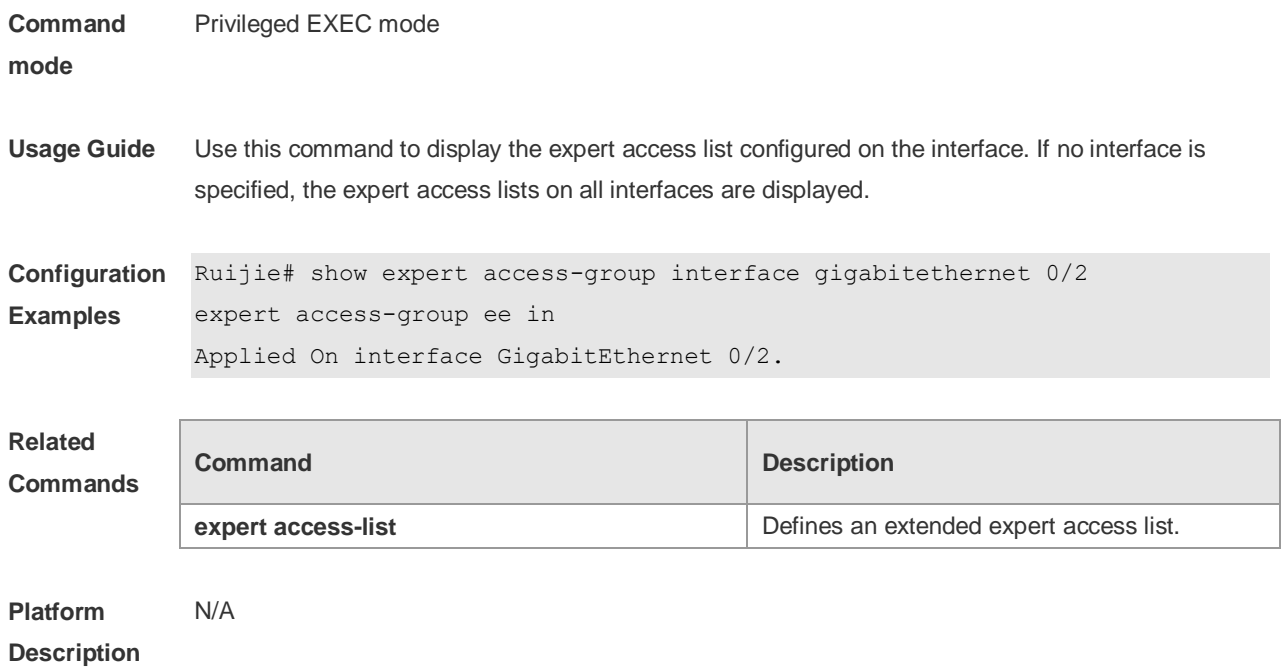

# **1.39 show ip access-group**

Use this command to display the standard and extended IP access lists on the interface. **show ip access-group** [ **interface** *interface* ] | [ **wlan** *wlan-id* ]

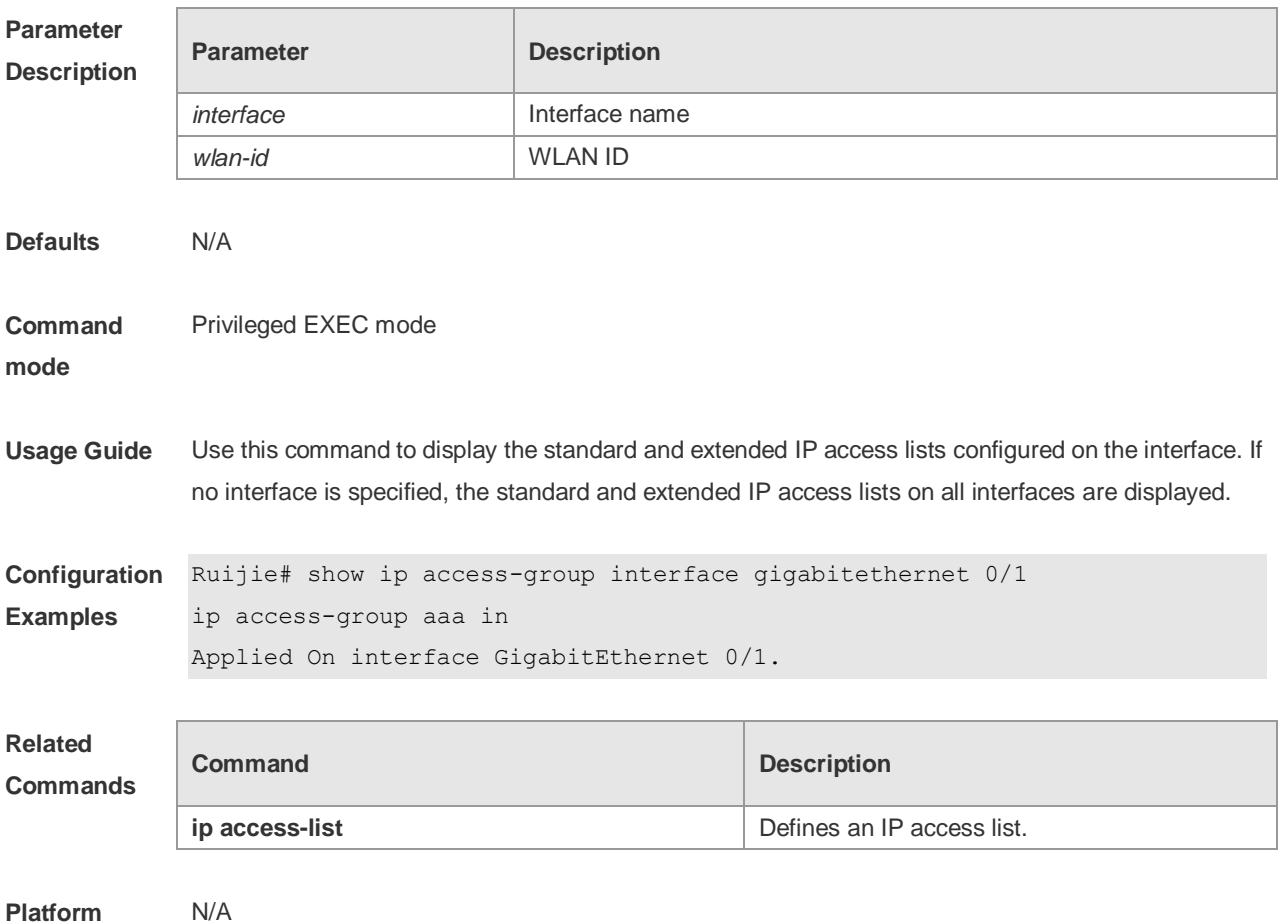

#### **Description**

# **1.40 show ipv6 traffic-filter**

Use this command to display the IPv6 access list on the interface. **show ipv6 traffic-filter** [ **interface** *interface* ]

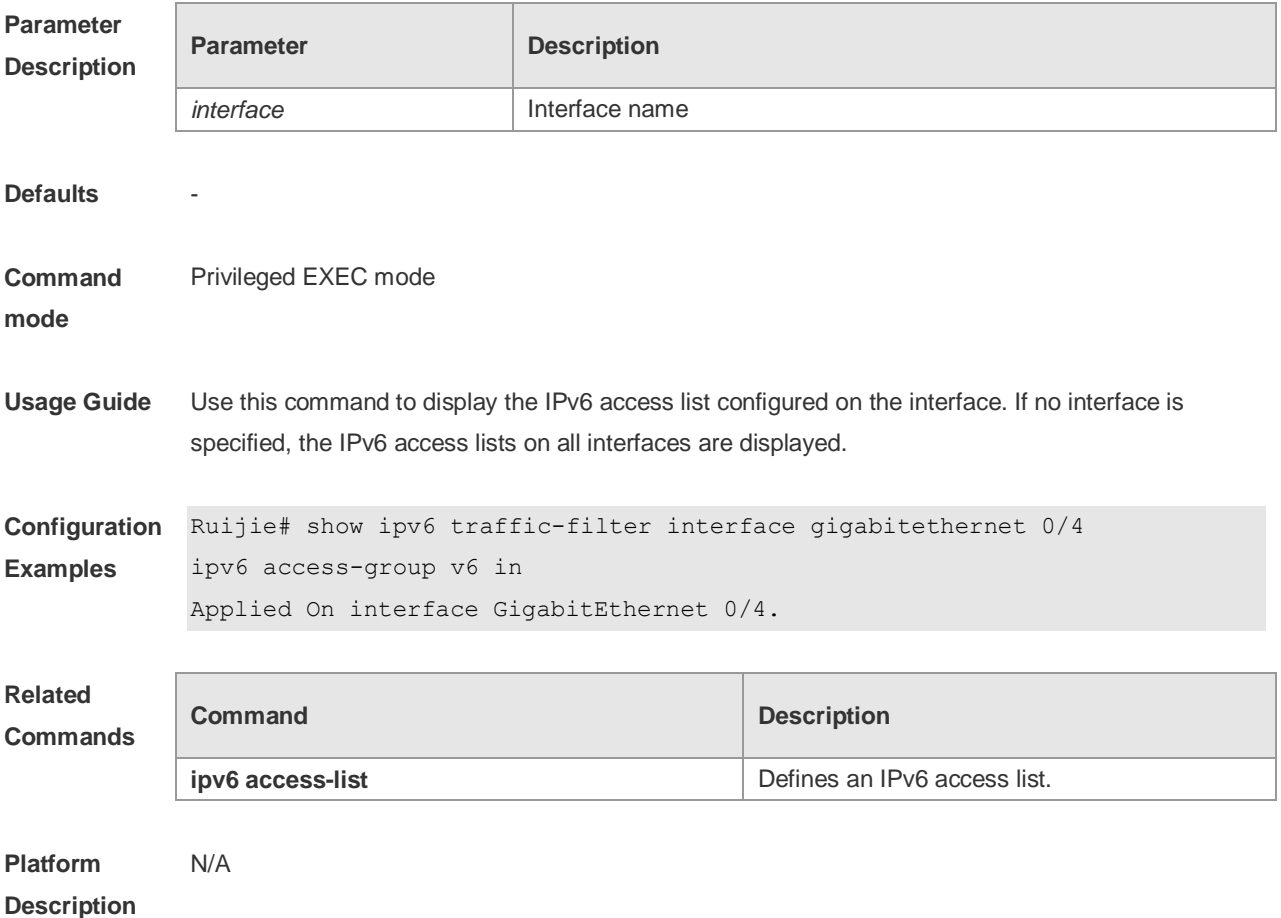

## **1.41 show mac access-group**

Use this command to display the MAC access list on the interface. **show mac access-group** [ **interface** *interface* ] | [ **wlan** *wlan-id* ]

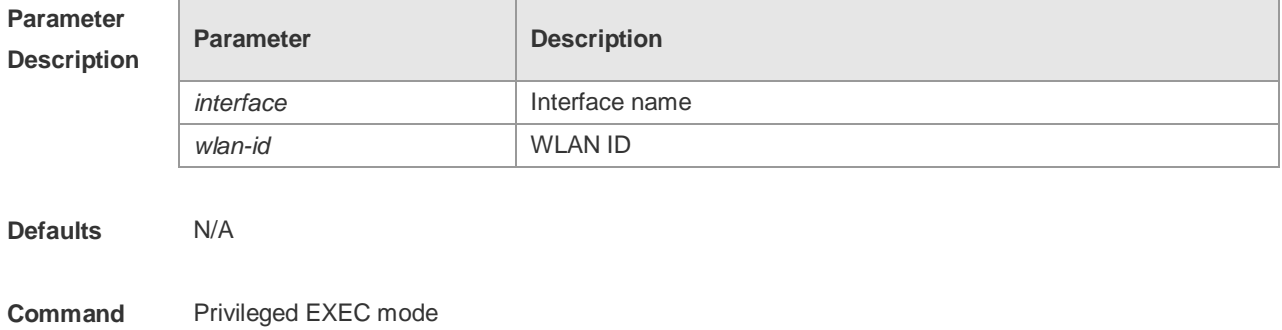

**mode**

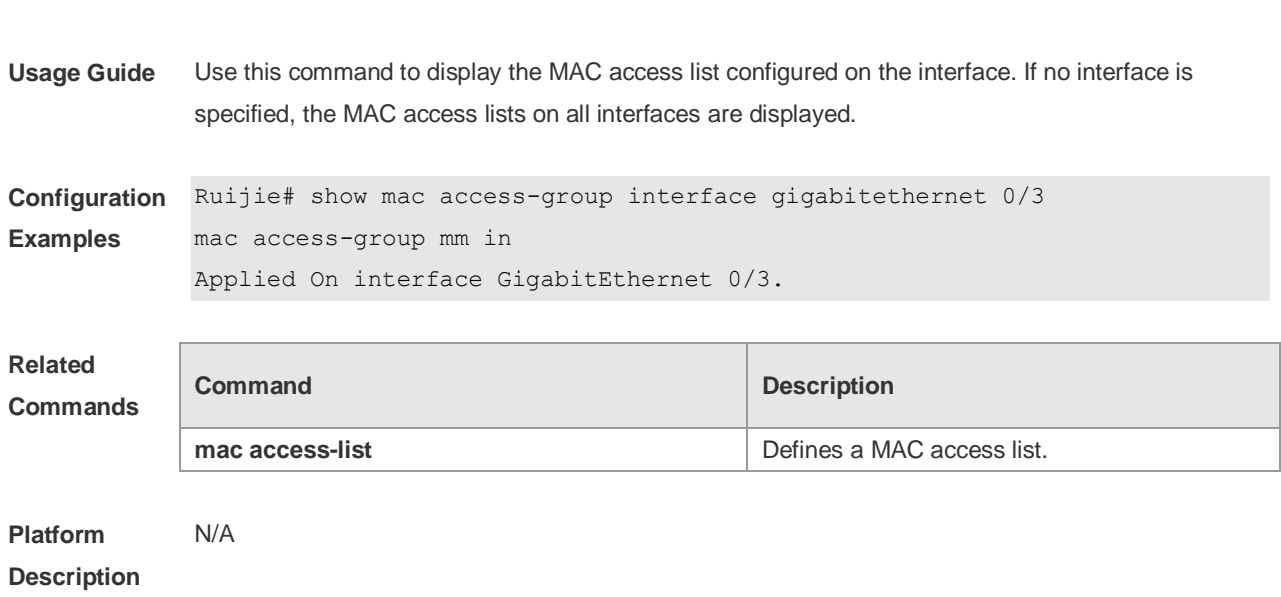

## **1.42 show redirect interface**

Use this command to display the access redirection configuration. **show redirect** [ **interface** *interface-name* ]

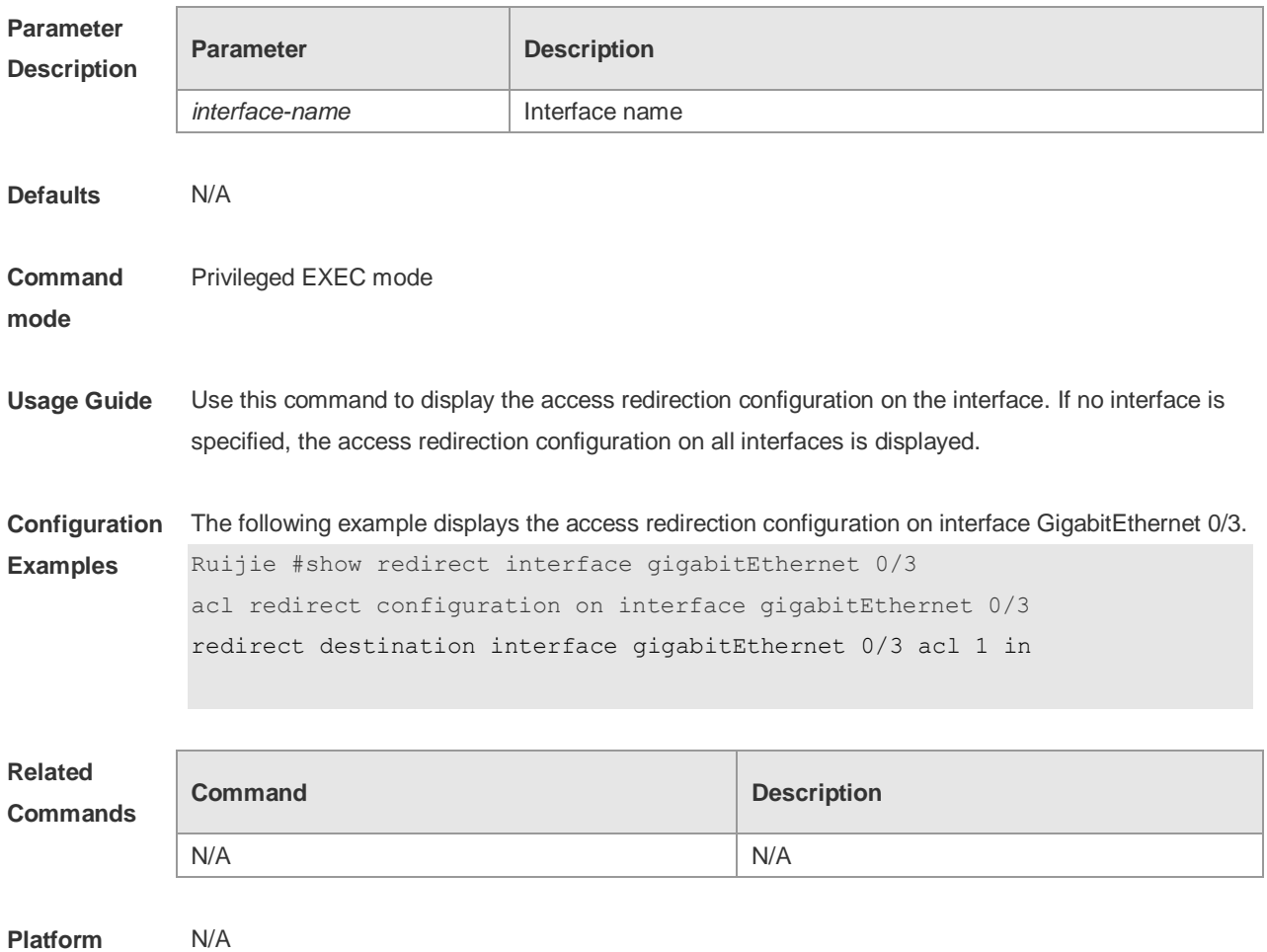

#### **Description**

## **1.43 svi router-acls enable**

Use this command to enable the SVI filter only for the Layer3 packets. Use the **no** form of this command to disable this function.

**svi router-acls enable**

**no svi router-acls enable**

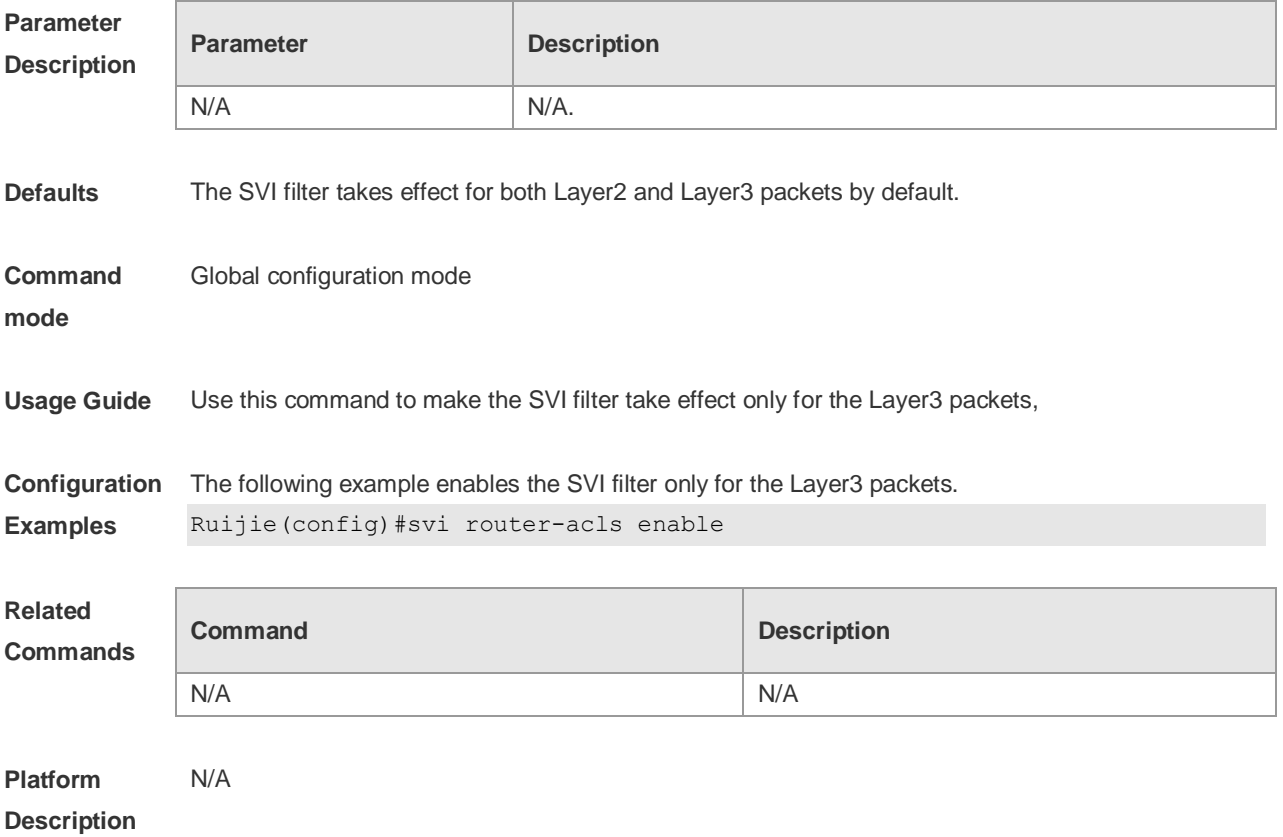

# **2 QoS Commands**

### **2.1 class**

Use this command to add reference to an existing class map. Use the **no** form of this command to remove the a class from the policy map. **class** *class-map-name* **no class** *class-map-name*

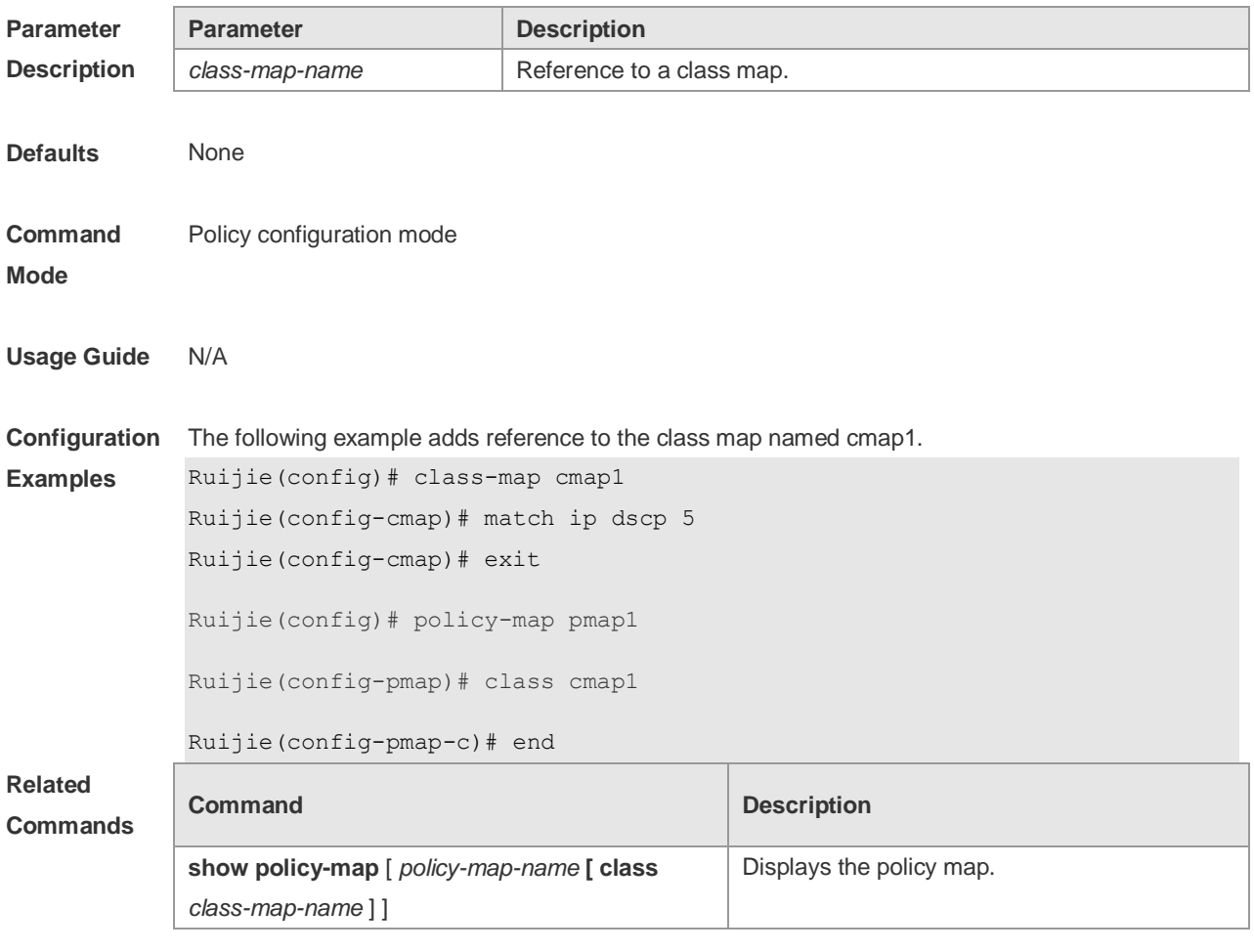

**Platform Description** N/A

## **2.2 class map**

Use this command to create a class map and enter class-map configuration mode. Use the **no** or **default** form of this command to remove a class map. **class-map** *class-map-name*

#### **no class-map** *class-map-name* **default class-map** *class-map-name*

**Parameter Description Parameter Description** *class-map-name* Class map name. The class map name can be a maximum of 31 characters. **Defaults** None **Command Mode** Global configuration mode **Usage Guide** N/A **Configuration Examples** The following example creates a class map named cm\_acl to match an access list named me. Ruijie(config)# mac access-list extended me Ruijie(config-ext-macl)# permit host 1111.2222.3333 any Ruijie(config-ext-macl)# exit Ruijie(config)# class-map cm\_acl Ruijie(config-cmap)# match access-group me Ruijie(config-cmap)# exit The following example creates a class map named cm\_dscp to match DHCP 8, 16 and 24. Ruijie(config)# class-map cm\_dscp Ruijie(config-cmap)# match ip dscp 8 16 24 Ruijie(config-cmap)# exit

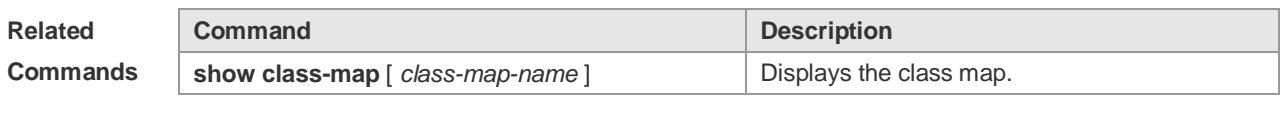

**Platform Description** N/A

## **2.3 drr-queue bandwidth**

Use this command to set the DRR queue weight ratio. Use the **no** or **default** form of this command to restore the default setting.

**drr-queue bandwidth** *weight1...weight8* **no drr-queue bandwidth**

**default drr-queue bandwidth**

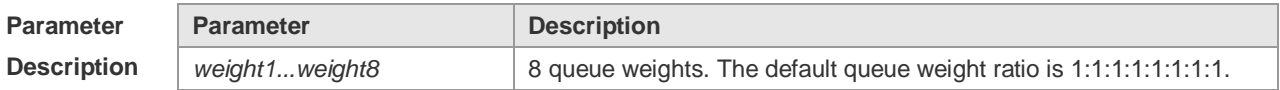

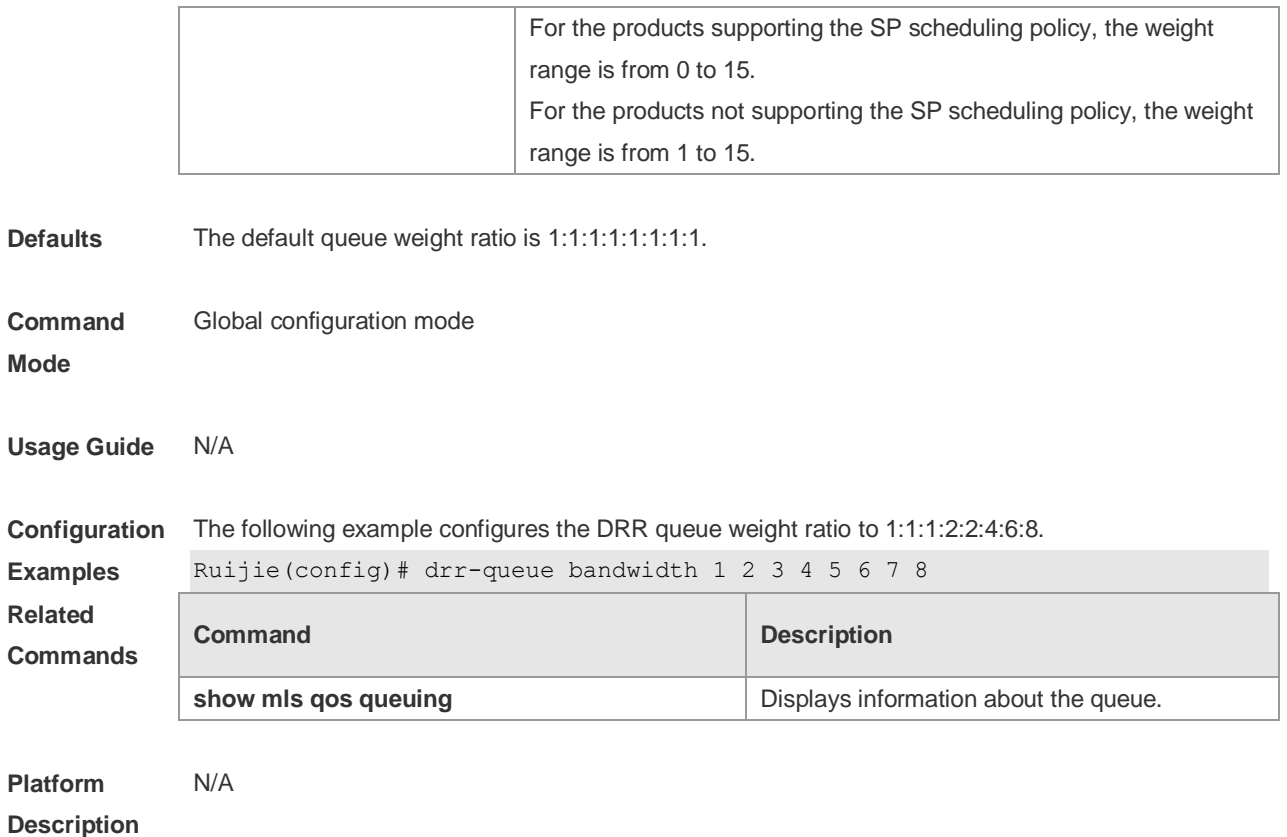

### **2.4 match**

Use this command to define a match criteria in class map configuration mode. Use the **no** form of this command to remove the match criteria. **match** { **access-group** *access\_list* | **ip** { **dscp** *dscp-vlaue-list* | **precedence** *pre-vlaue-list* } }

**no match** { **access-group** *access\_list* | **ip** { **dscp** *dscp-vlaue-list* | **precedence** *pre-vlaue-list* } }

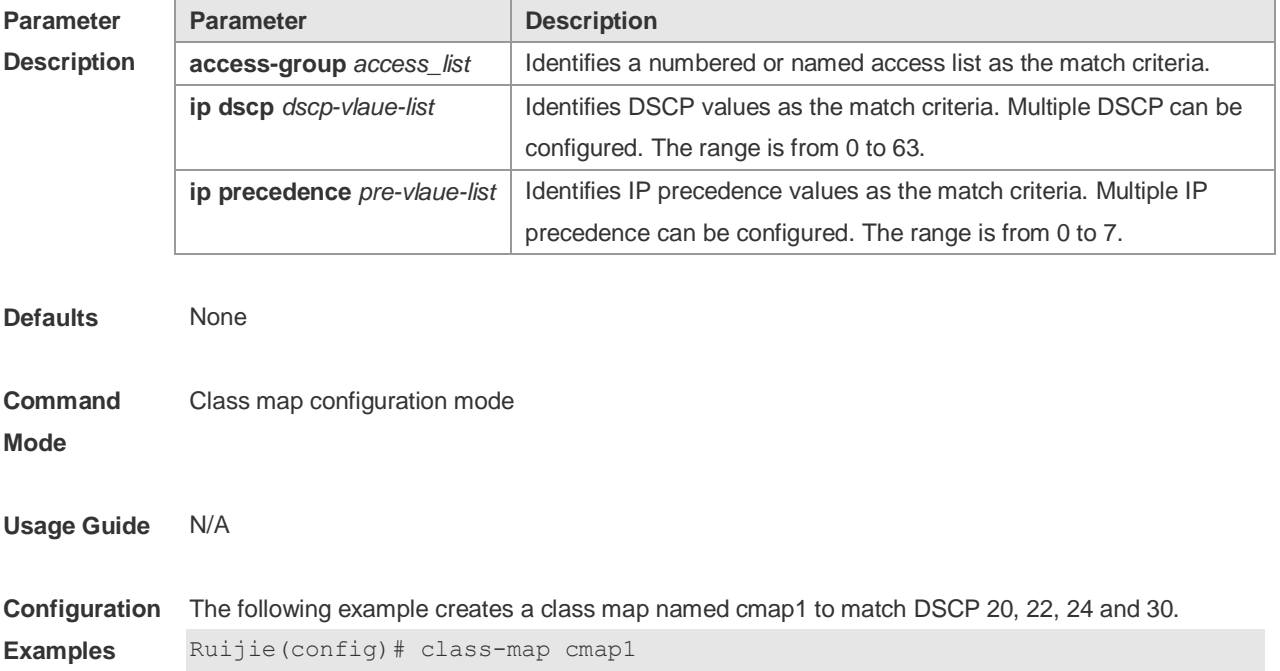

Ruijie(config-cmap)# match ip dscp 20 22 24 30

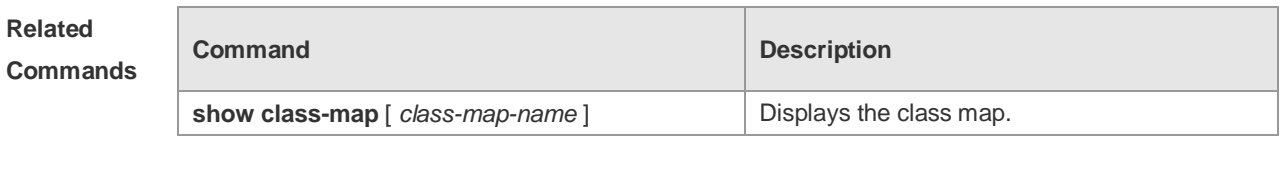

**Platform Description**

### **2.5 mls qos cos**

N/A

Use this command to configure the CoS value of an interface. Use the **no** form of this command to restore the default setting. **mls qos cos** *default-cos* **no mls qos cos**

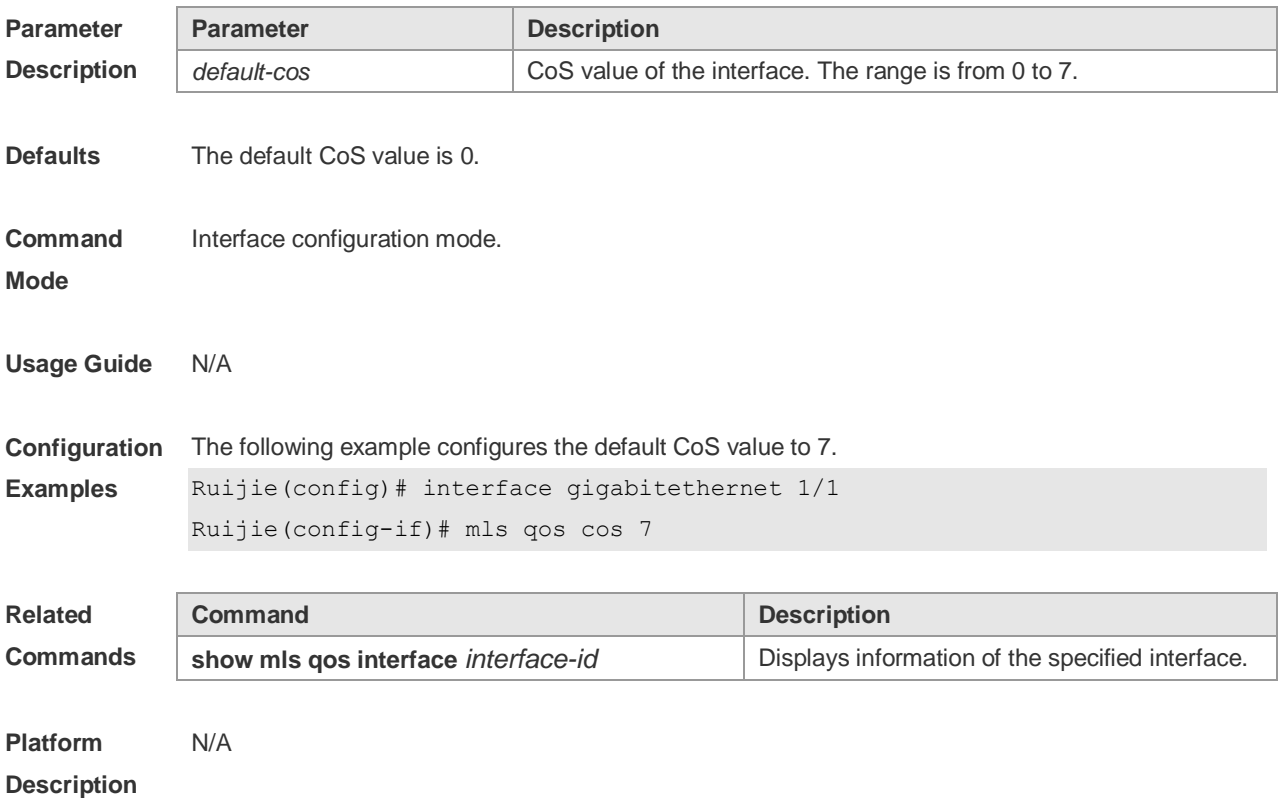

### **2.6 mls qos map cos-dscp**

Use this command to map the CoS value to the DSCP value. Use the **no** or **default** form of this command to restore the default CoS-DSCP mapping. **mls qos map cos-dscp** *dscp1...dscp8* **no mls qos map cos-dscp default mls qos map cos-dscp**

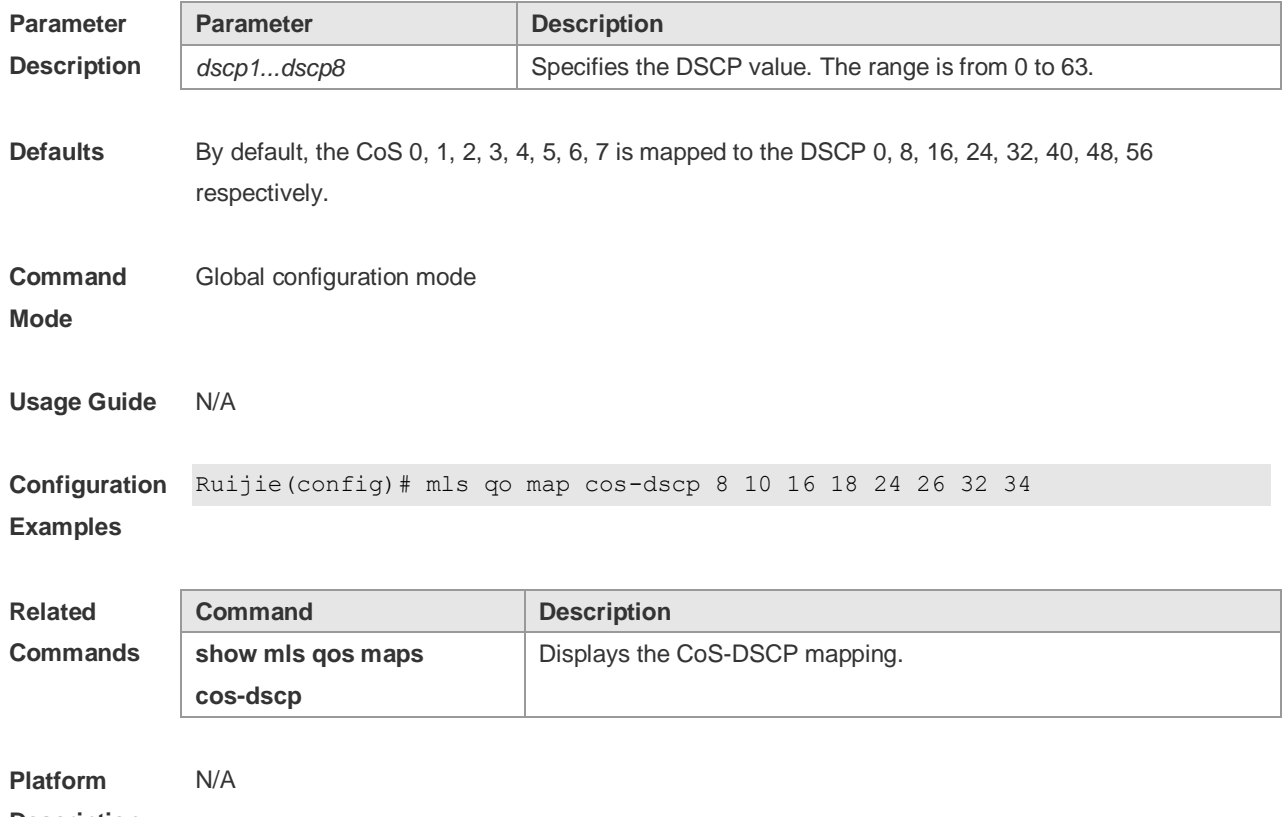

**Description**

## **2.7 mls qos map dscp-cos**

Use this command to map the DSCP value to the CoS value. Use the **no** or **default** form of this command to restore the default DSCP-CoS mapping. **mls qos map dscp-cos** *dscp-list* **to** *cos* **no mls qos map dscp-cos default mls qos map dscp-cos**

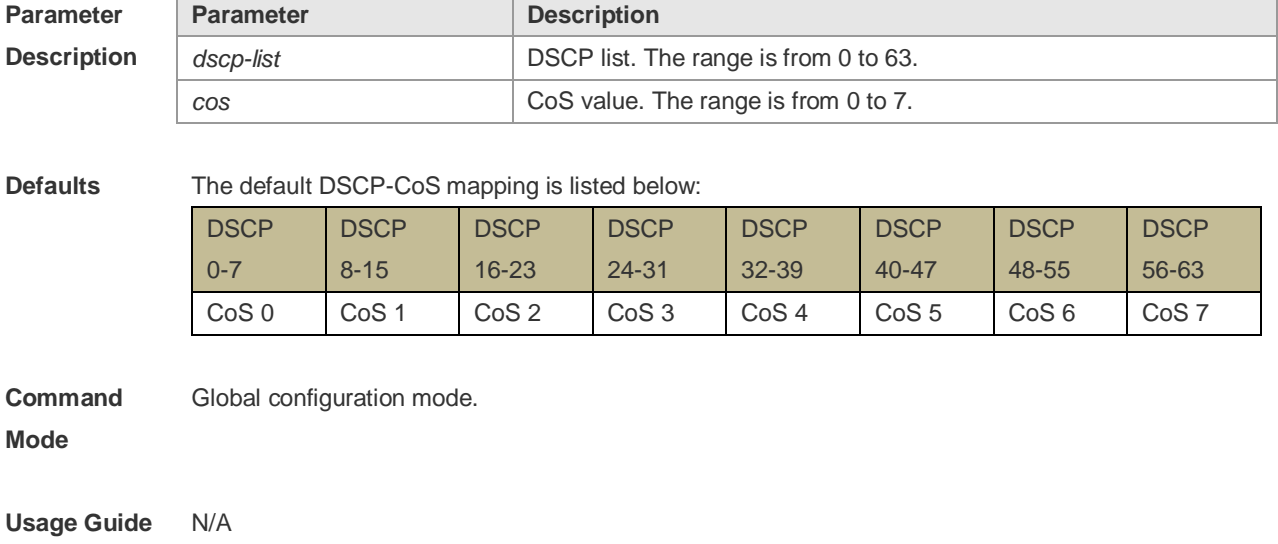

**Configuration**  Ruijie(config)# mls qos map dscp-cos 8 10 16 18 to 0 **Examples**

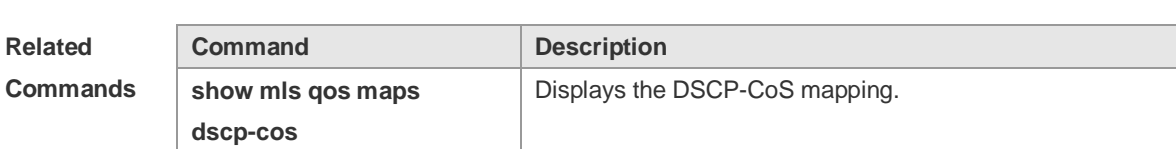

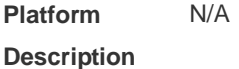

## **2.8 mls qos map ip-precedence-dscp**

Use this command to map the IP precedence to the DSCP value. Use the **no** or **default** form of this command to restore the default IP-precedence to DSCP mapping. **mls qos map ip-precedence-dscp** *dscp1* ... *dscp8* **no mls qos map ip-precedence-dscp default mls qos map ip-precedence-dscp**

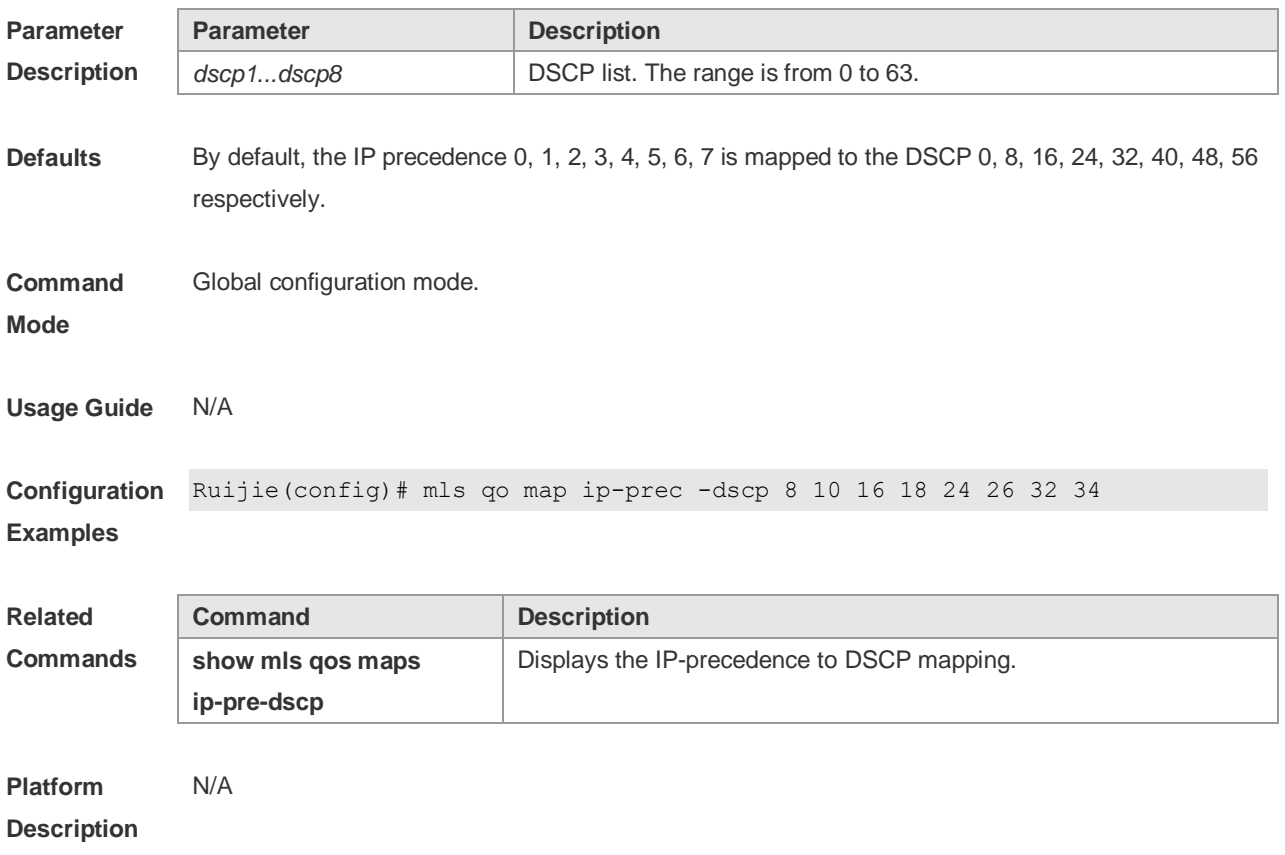

### **2.9 mls qos scheduler**

Use this command to configure the output queue scheduling. Use the **no** or **default** form of this

command to restore the default scheduler. **mls qos scheduler** [ **sp** | **rr** | **wrr** | **drr** ] **no mls qos scheduler**

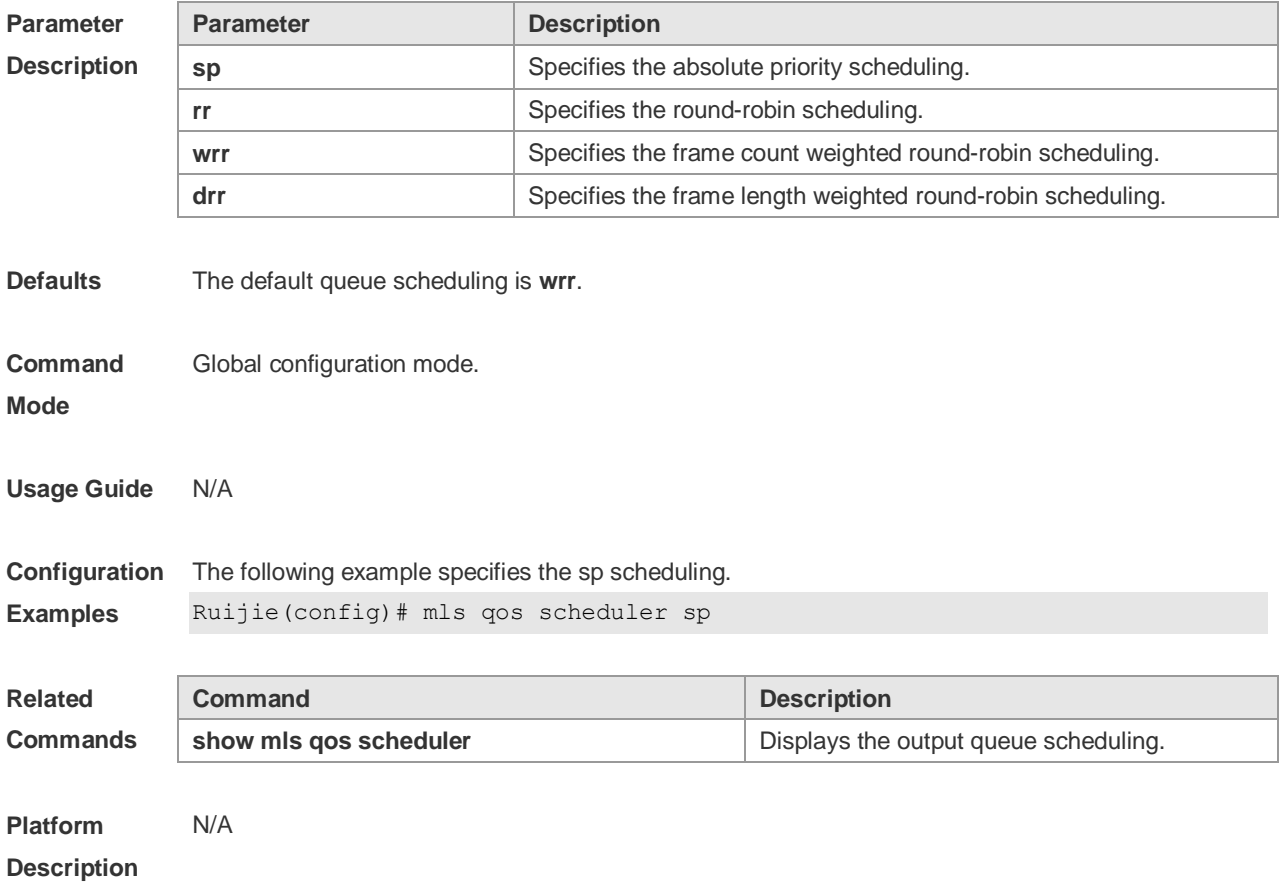

### **2.10 mls qos trust**

Use this command to configure the trust mode on an interface. Use the **no** or **default** form of this command to restore the default setting. **mls qos trust** { **cos** | **dscp** | **ip-precedence** } **no mls qos trust default mls qos trust**

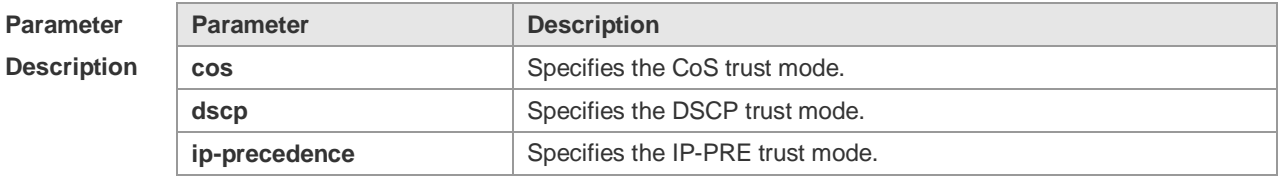

**Defaults** No trust mode is configured by default.

**Command**  Interface configuration mode.

**Mode**

#### **Usage Guide** N/A

**Configuration Examples** The following example configures the CoS trust mode. Ruijie(config)# interface gigabitethernet 1/1 Ruijie(config-if)# mls qos trust cos

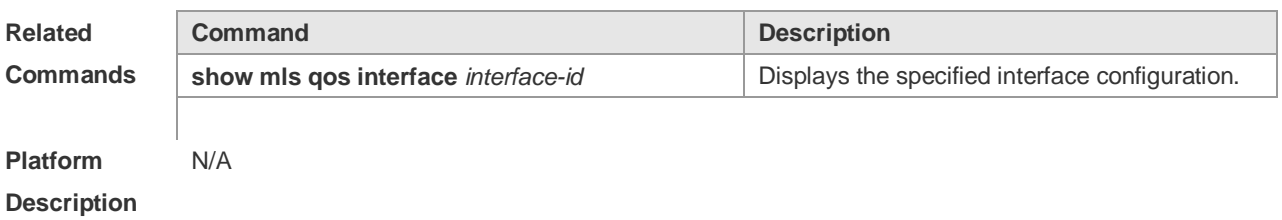

### **2.11 police**

Г

Use this command to configure traffic policing for a class map in a policy map. Use the **no** form of this command to remove traffic policing for the class map.

**police** *rate-bps burst-byte* [ **exceed-action** { **drop** | **dscp** *new-dscp* | **cos** *new-cos* [ **none-tos** ] } ] **no police**

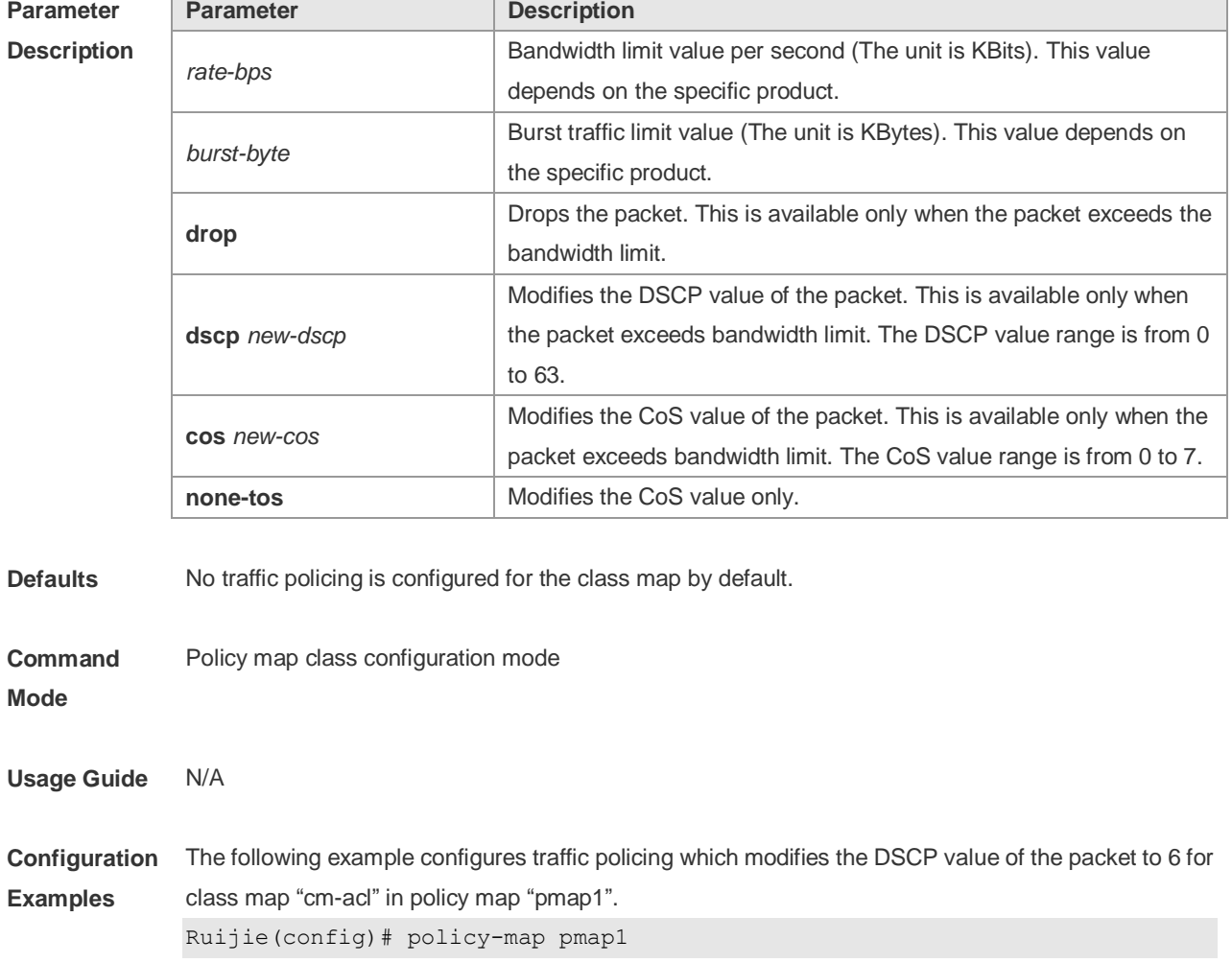

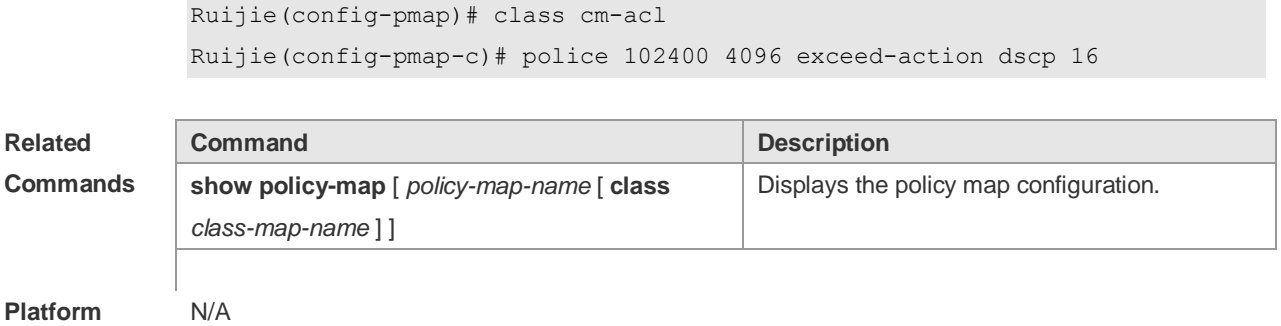

**Description**

# **2.12 policy map**

Use the following command to create a policy map and enter policy map configuration mode. Use the **no** or **default** form of this command to remove the specified policy map. **policy-map** *policy-map-name* **no policy-map** *policy-map-name* **default policy-map** *policy-map-name*

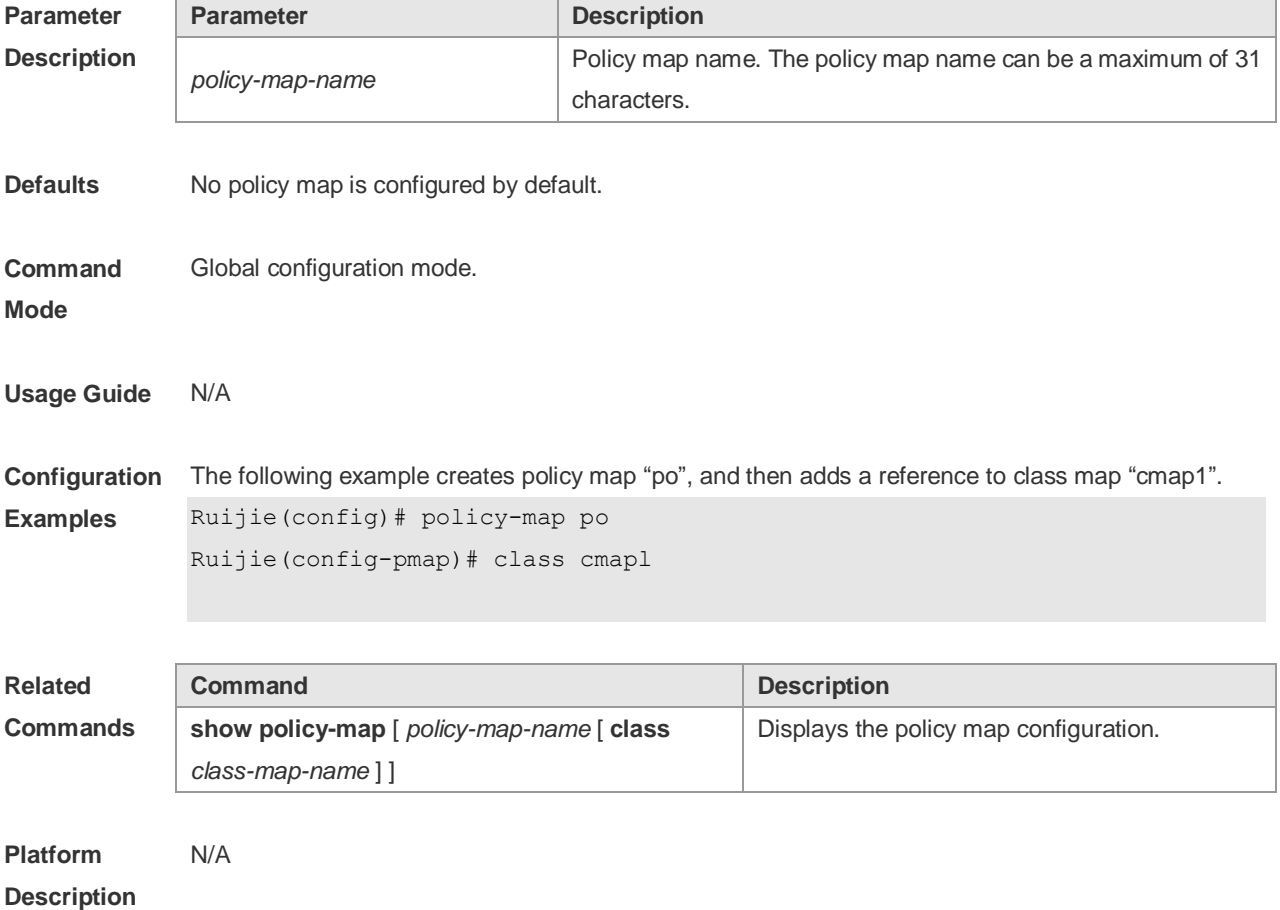

### **2.13 priority-queue**

Use this command to configure the output queue scheduling policy to SP. Use the **no** or **default** form of this command to restore the default queue scheduling policy.

**priority-queue no priority-queue**

**Parameter Description Parameter Description** N/A N/A **Defaults** The default output queue scheduling policy is WRR. **Command Mode** Global configuration mode. **Usage Guide** This command shares the same configuration with the **mls qos scheduler sp**. The **show run** command displays this configuration in the **mls qos scheduler sp** item instead of **priority-queue**. **Configuration Examples** The following example configures the output queue scheduling policy to SP. Ruijie(config)# priority-queue **Related Commands Command Description show mls qos scheduler** | Displays the output queue scheduling policy. **Platform Description** N/A

## **2.14 priority-queue cos-map**

Use this command to configure the mapping between the CoS value and the queue ID. Use the **no** or **default** form of this command to restore the default CoS mapping to the queue.

**priority-queue cos-map** *qid cos0* [ *cos1* [ *cos2* [ *cos3* [ *cos4* [ *cos5* [ *cos6* [ *cos7* ] ] ] ] ] ] ] **no priority-queue cos-map**

**default priority-queue cos-map**

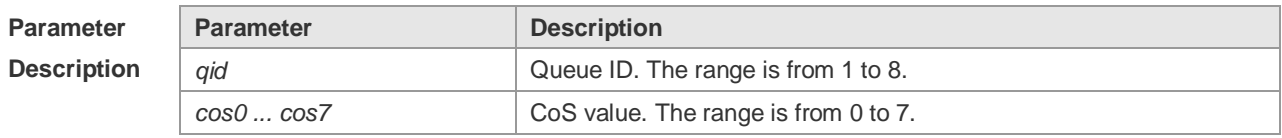

#### **Defaults** The default mapping between the CoS value and the queue ID is listed below:

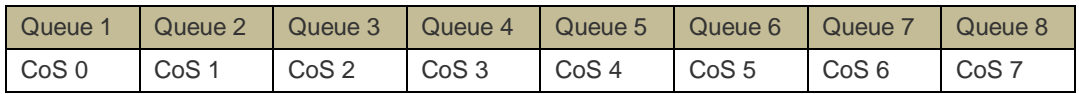

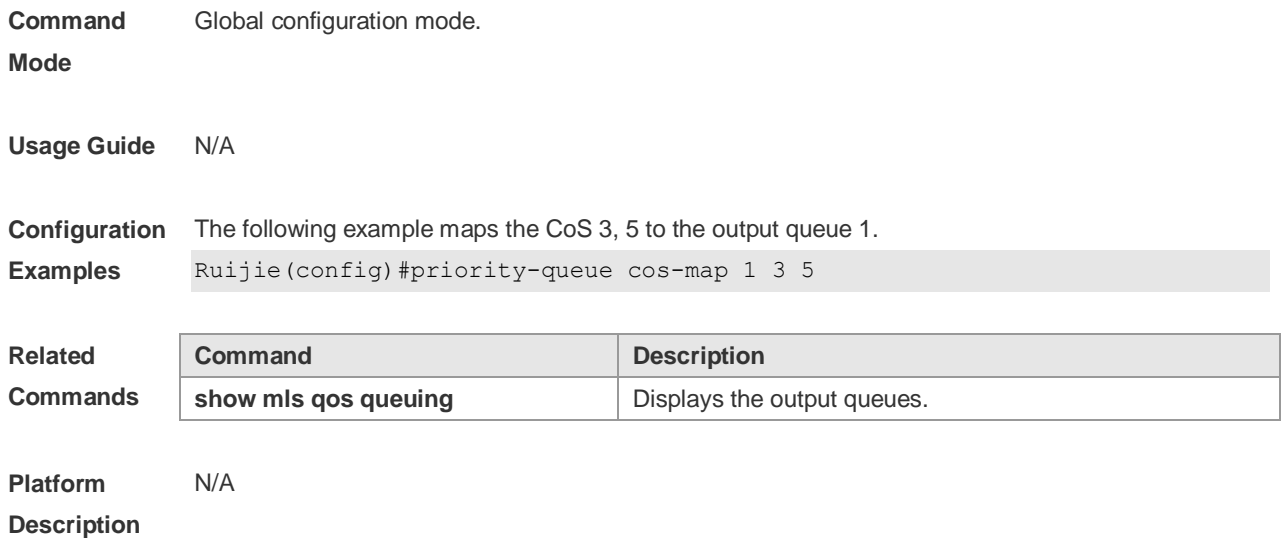

# **2.15 qos mc-queue cos-map**

This command is used to configure the mapping between CoS values of multicast queues and queues.

**qos mc-queue cos-map** *cos0-qid cos1-qid cos2-qid cos3-qid cos4-qid cos5-qid cos6-qid cos7-qid* **no qos mc-queue cos-map**

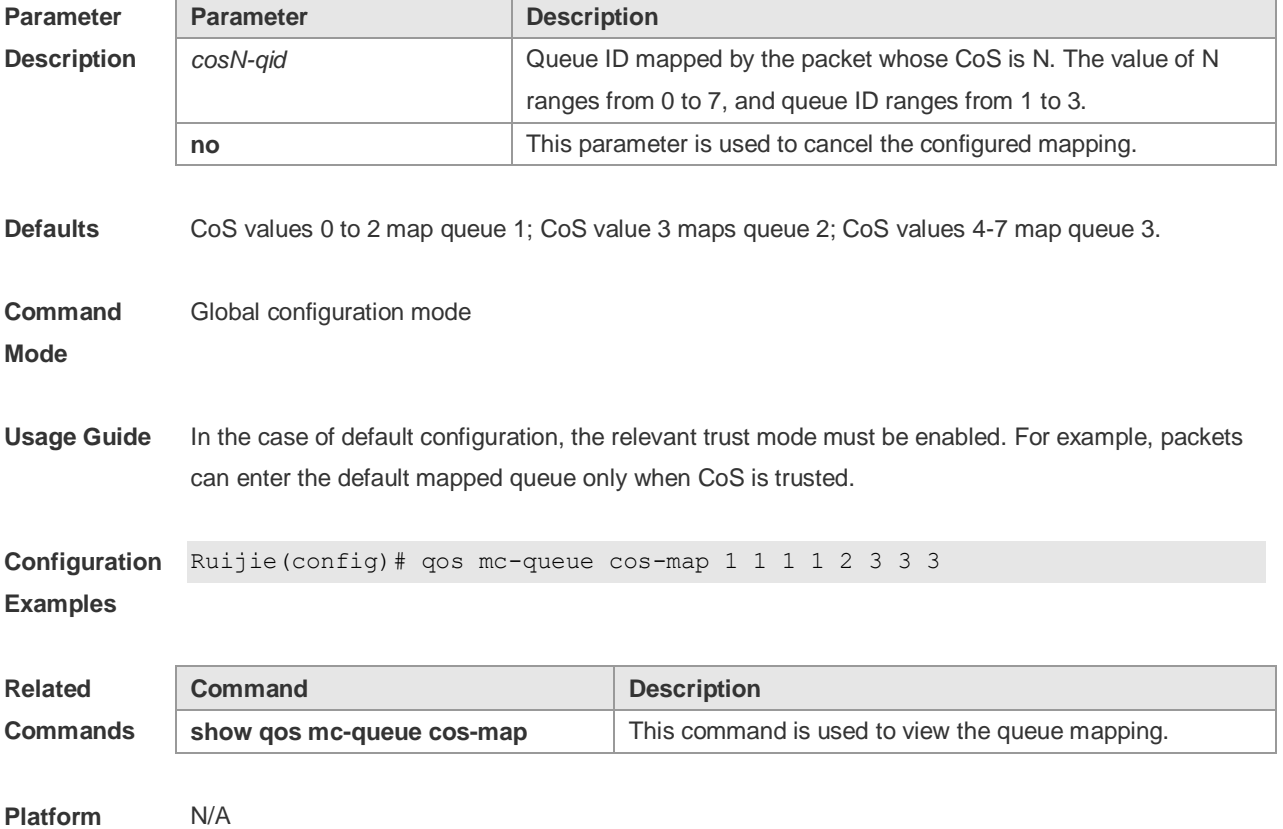

**Description**

# **2.16 qos mc-queue scheduler mode**

This command is used to configure the scheduling algorithm of multicast queues.

### **qos mc-queue scheduler mode {sp | wrr}**

#### **no qos mc-queue scheduler mode**

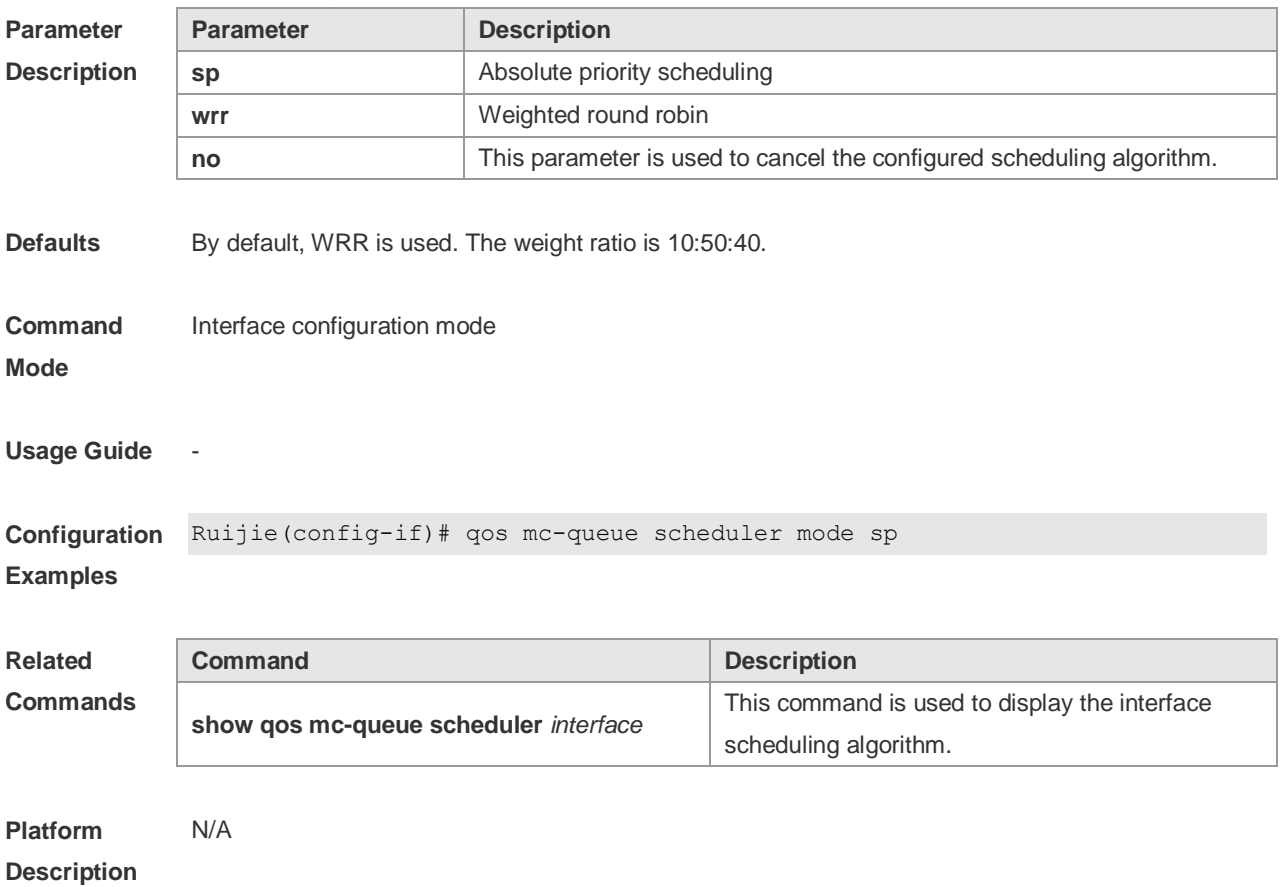

### **2.17 qos mc-queue scheduler weight**

This command is used to configure the WRR weight.

**qos mc-queue scheduler weight** *weight1 weight2 [ weight3 [ weight4 [ weight5 [ weight6 [ weight7[ weight8 ] ] ] ] ] ]* **no qos mc-queue scheduler weight**

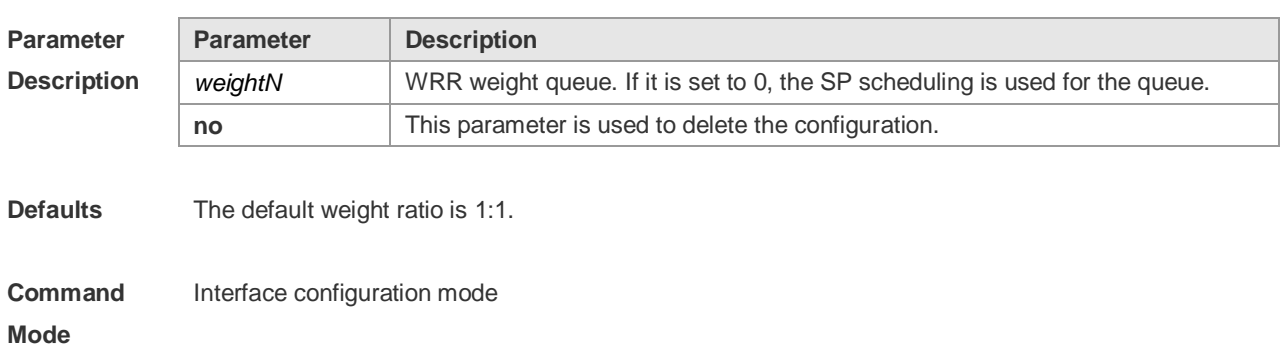

**Usage Guide** This command can be used only when the WRR algorithm is enabled.

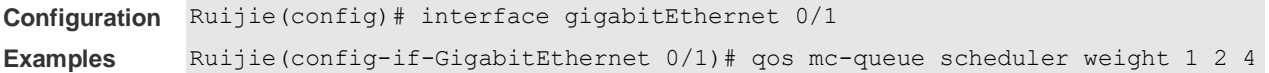

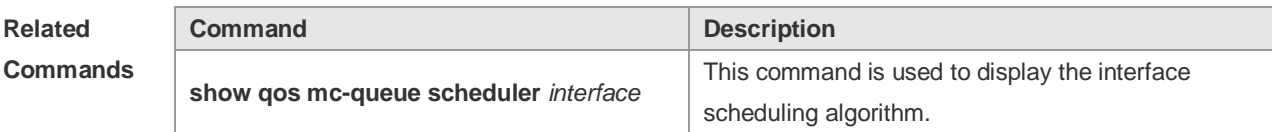

#### **Platform Description** N/A

### **2.18 qos queue**

Use this command to configure a minimum or maximum of the interface bandwidth to a queue. Use the **no** or **default** form of this command to remove the minimum or maximum of the interface bandwidth.

**qos queue** [ **ucast** | **mcast** ] *queue-id* **bandwidth** { **minimum** | **maximum** } *bandwidth* **no qos queue** [ **ucast** | **mcast** ] *queue-id* **bandwidth** { **minimum** | **maximum** } **default qos queue** [ **ucast** | **mcast** ] *queue-id* **bandwidth** { **minimum** | **maximum** }

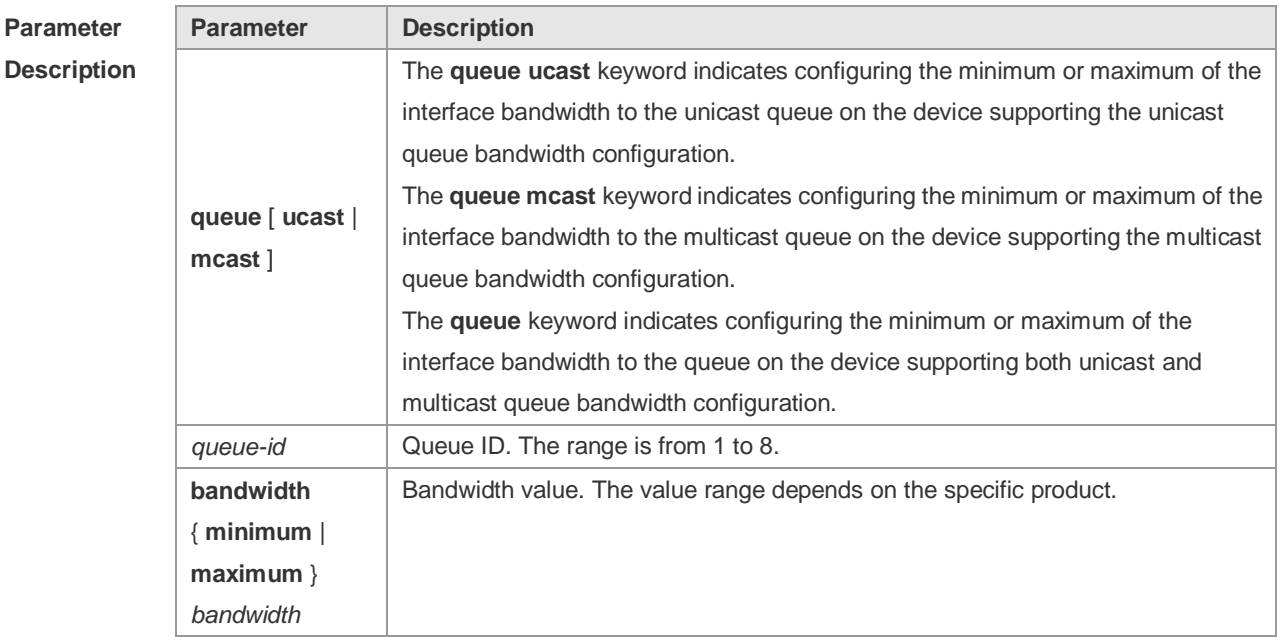

**Defaults** No minimum or maximum of interface bandwidth to a queue is configured by default.

**Command**  Interface configuration mode

**Mode**

**Usage Guide** N/A

**Configuration**  The following example configures the minimum interface bandwidth of unicast queue 1 to 5 Mbps,

**Examples** and the maximum to 10 Mbps.

```
Ruijie(config)# interface gigabitEthernet 0/1
Ruijie(config-if-GigabitEthernet 0/1)# qos queue ucast 1 bandwidth maximum 
10240
Ruijie(config-if-GigabitEthernet 0/1)# qos queue ucast 1 bandwidth minimum 
5120
```

```
The following example configures the minimum interface bandwidth of unicast queue 2 to 2 Mbps.
Ruijie(config)# interface gigabitEthernet 0/1
Ruijie(config-if-GigabitEthernet 0/1)# qos queue ucast 2 bandwidth minimum 
2048
```
The following example configures minimum interface bandwidth of multicast queue 1 to 1 Mbps, and the maximum to 5 Mbps.

```
Ruijie(config)# interface gigabitEthernet 0/1
Ruijie(config-if-GigabitEthernet 0/1)# qos queue mcast 1 bandwidth maximum 
5120
Ruijie(config-if-GigabitEthernet 0/1)# qos queue mcast 1 bandwidth minimum 
1024
```
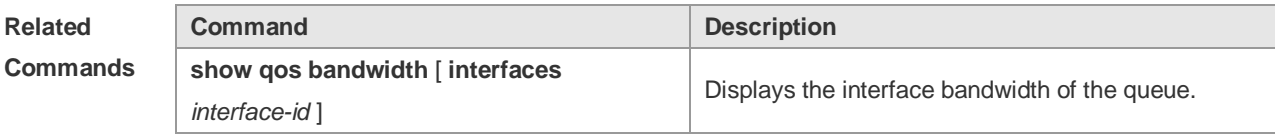

**Platform Description** N/A

### **2.19 queueing wred**

Use this command to enable the WRED (Weighted Random Early Detection) function. Use the **no** or **default** form of this command to disable the WRED function.

**queueing wred**

**no queueing wred**

**default queueing wred**

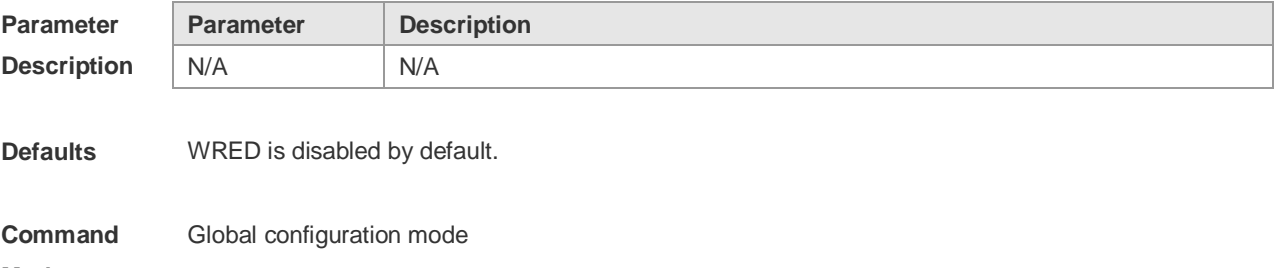

**Mode**

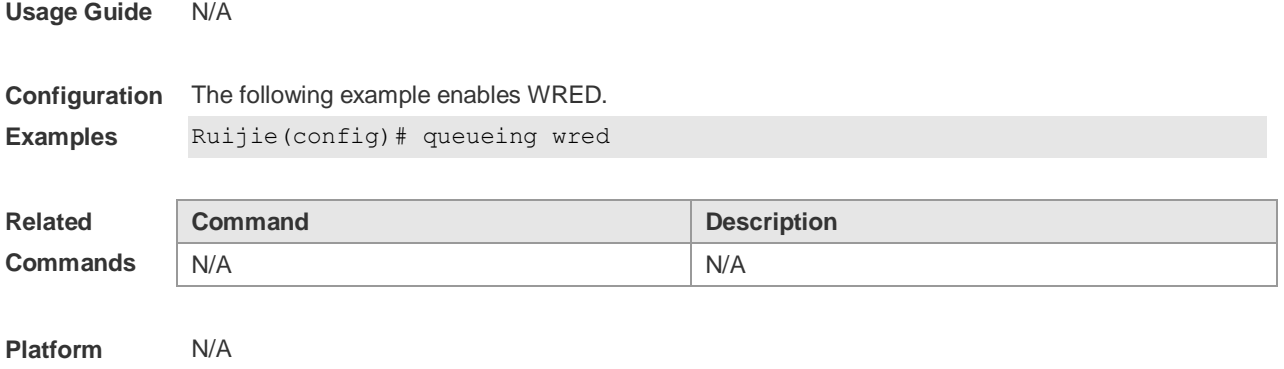

### **2.20 rate-limit**

'n

**Description**

Use this command to configure rate limiting on the interface. Use the **no** or **default** form of this command to remove rate limiting from the interface. **rate-limit { input | output }** *bps burst-size* **no rate-limit** { **input | output** } **default rate-limit** { **input | output** }

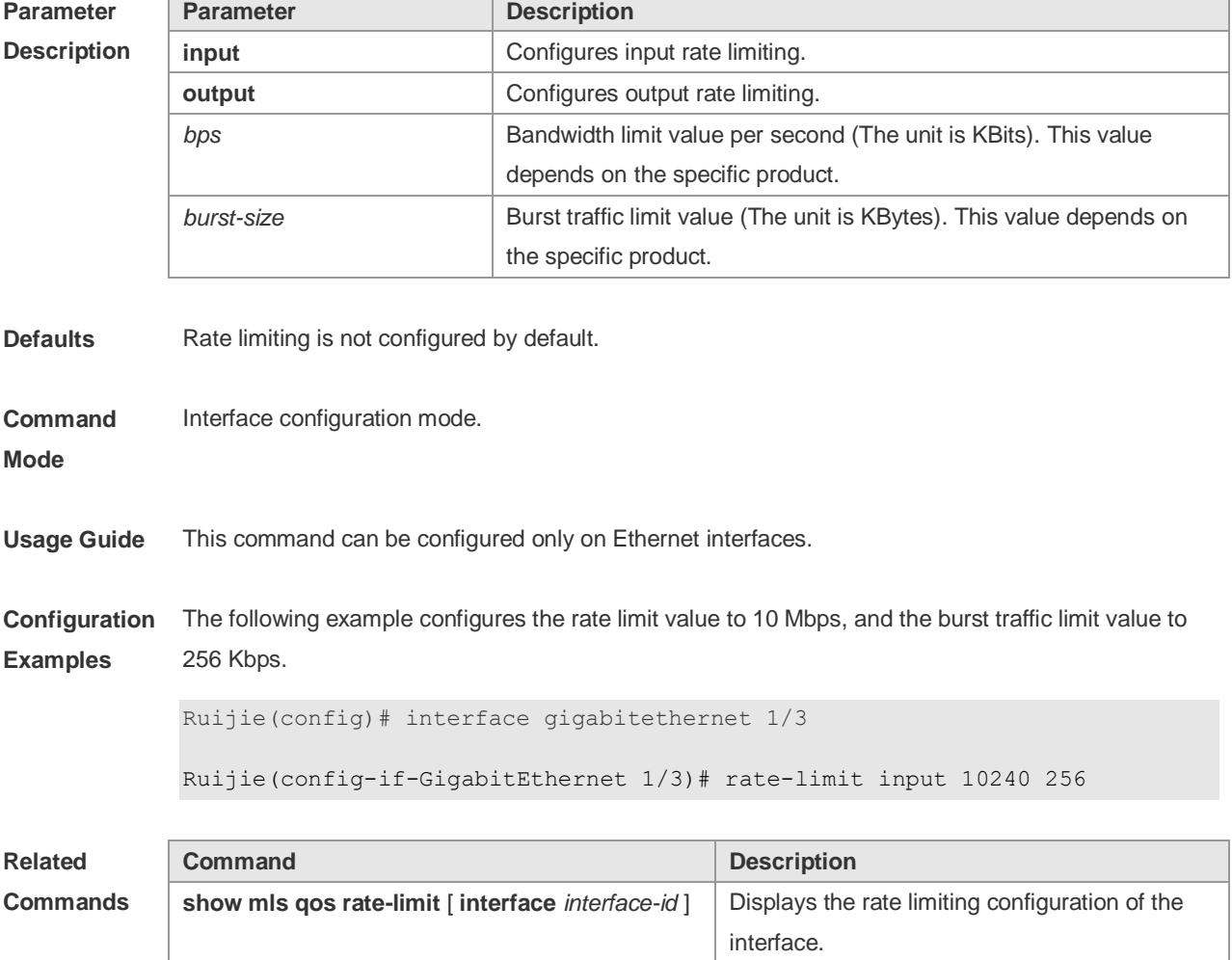

**Platform Description** N/A

## **2.21 service-policy**

Use this command to apply the policy map to the interface or the virtual group. Use the **no** or **default**  form of this command to remove the policy map from the interface or the virtual group. **service-policy** { **input** | **output** } *policy-map-name* **no service-policy** { **input** | **output** } *policy-map-name* **default service-policy** { **input** | **output** } *policy-map-name*

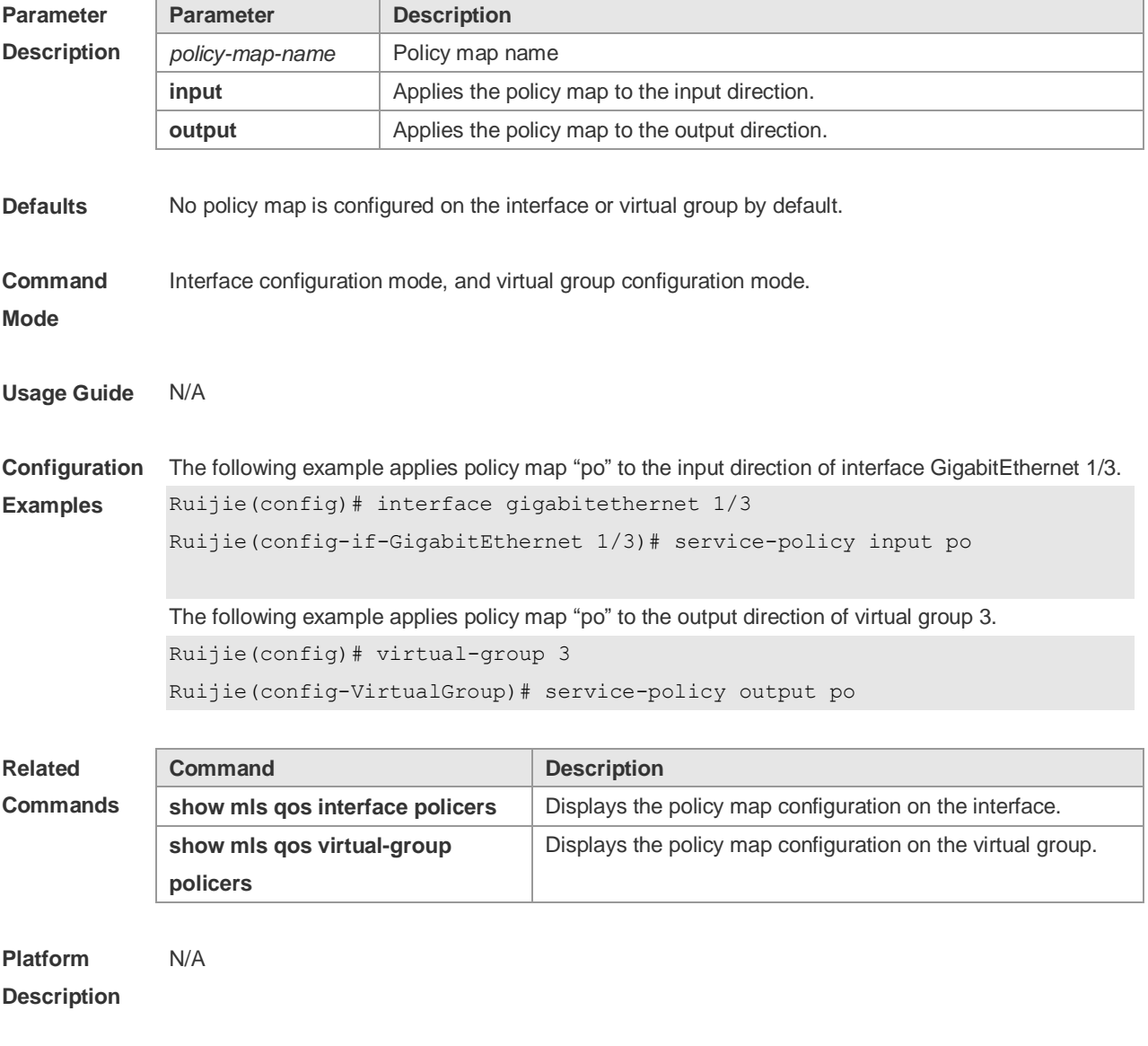

### **2.22 set**

Use this command to configure the CoS, DSCP or VID value for the traffic. Use the **no** form of this

command to remove the CoS, DSCP or VID value from the traffic. **set** { **ip dscp** *new-dscp* | **cos** *new-cos* [ **none-tos** ] } **no set** { **ip dscp** | **cos** }

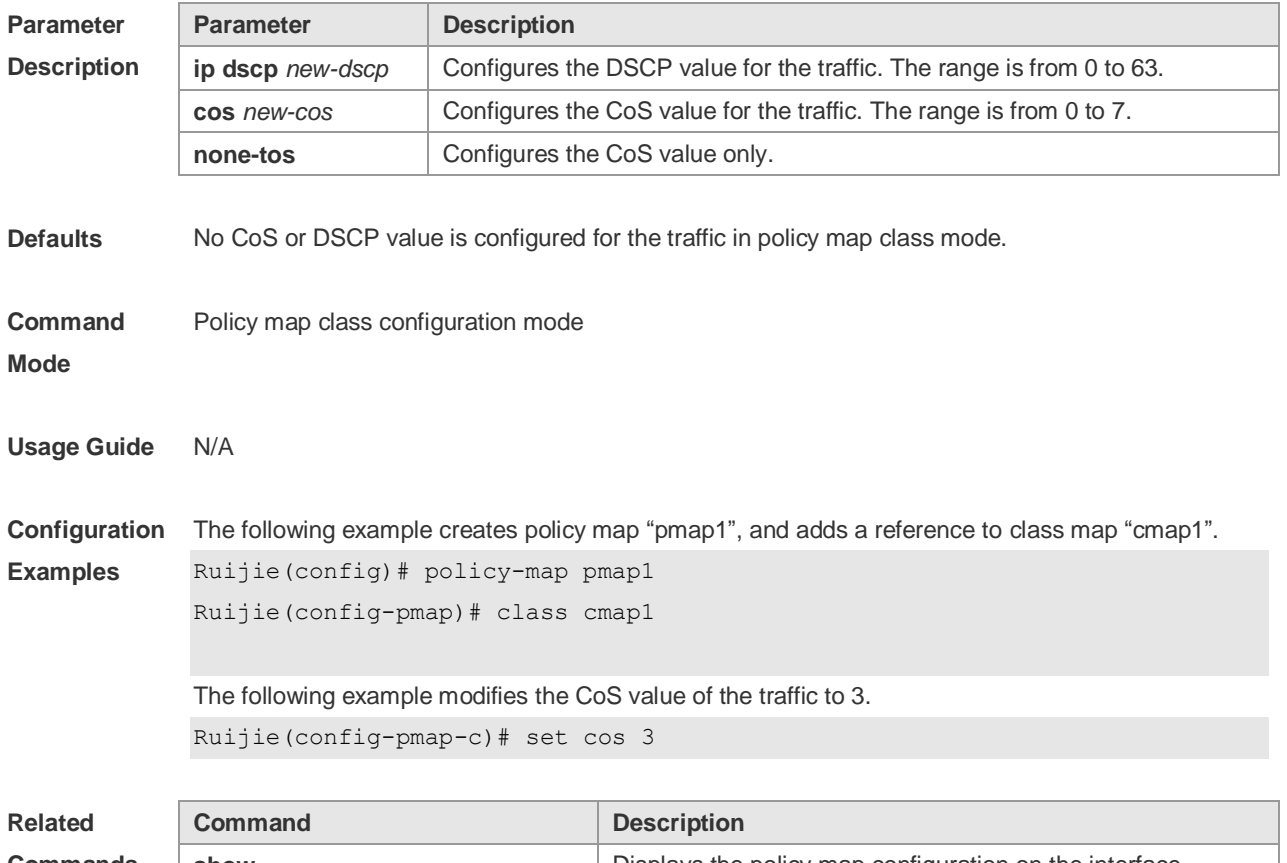

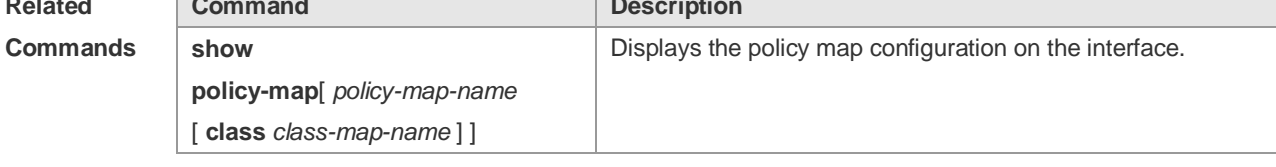

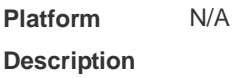

### **2.23 show class-map**

Use this command to display the class map. **show class-map** [ *class-map-name* ]

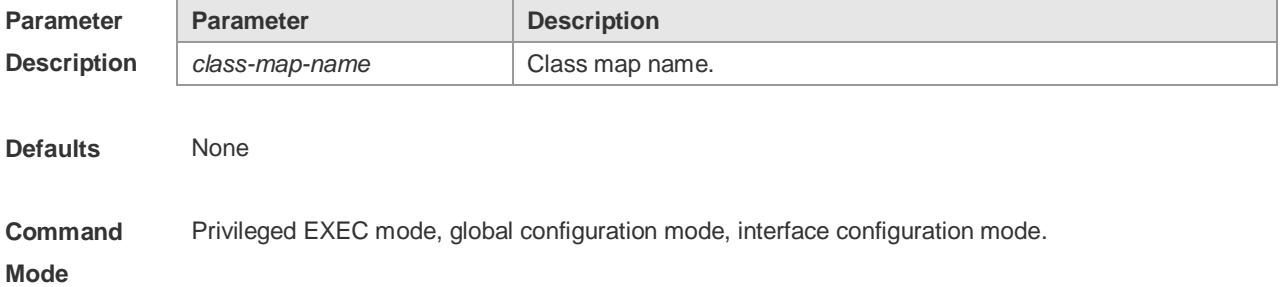

#### **Usage Guide** N/A

**Configuration Examples** The following example displays all class maps. Ruijie# show class-map

> Class Map cmap1 Match ip dscp 20 40 Class Map cmap2 Match access-group 110

The fields in the output of this command are described in the following table.

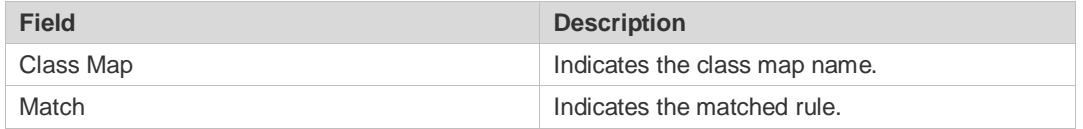

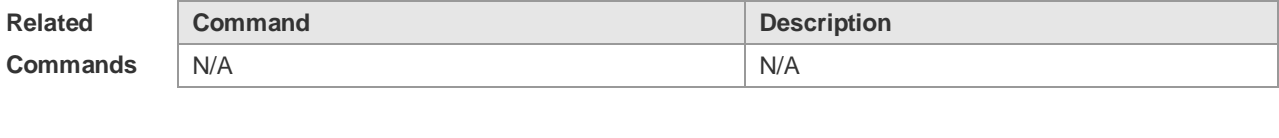

**Platform Description** N/A

## **2.24 show mls qos interface**

Use this command to display the QoS configuration of the interface. **show mls qos interface** [ *interface-id* ] [ **policers** ]

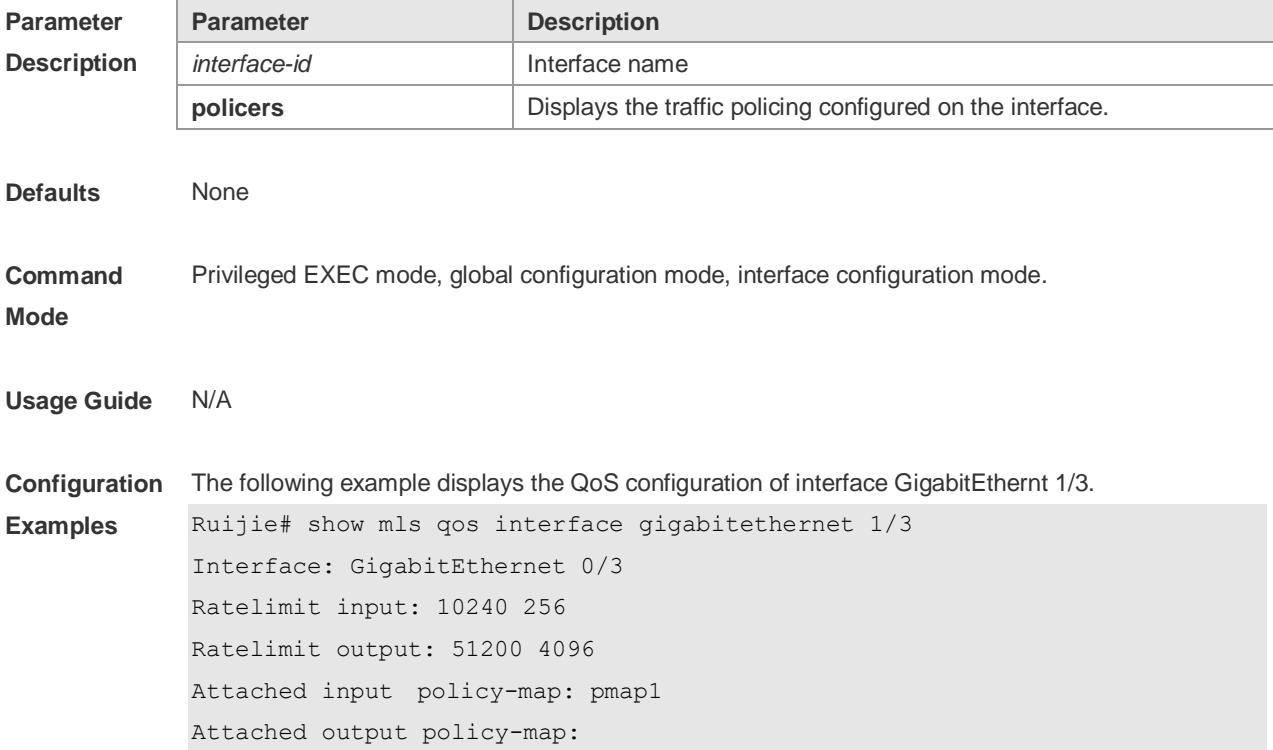

Default trust: dscp

Default cos: 3

The fields in the output of this command are described in the following table.

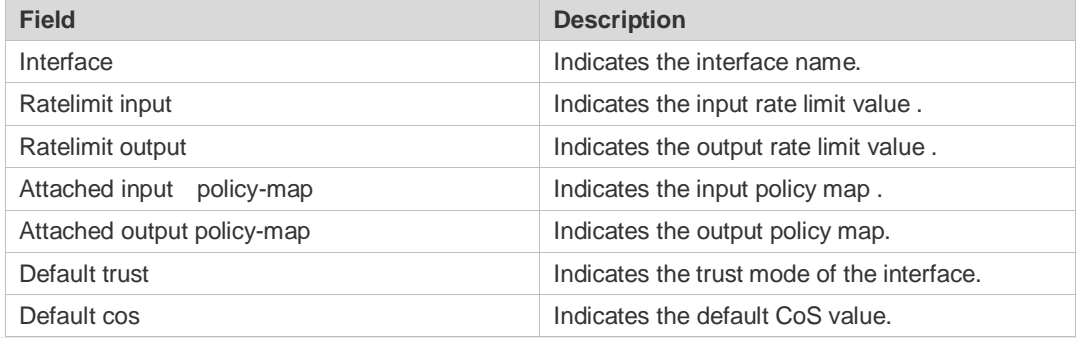

The following example displays the QoS configuration of all interfaces.

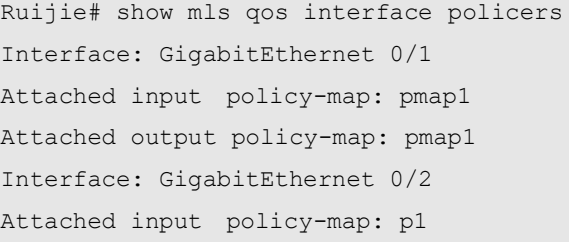

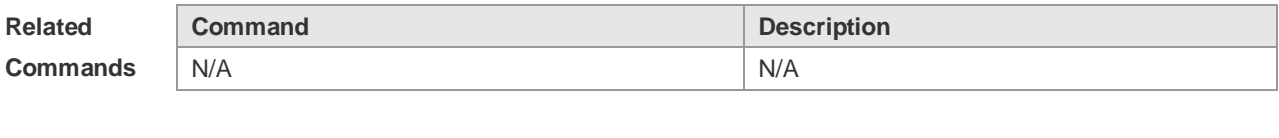

**Platform Description** N/A

## **2.25 show mls qos maps**

Use this command to display DSCP-CoS mapping, CoS-DSCP mapping and IP-PRE-DSCP mapping.

**show mls qos maps** [ **cos-dscp** | **dscp-cos** | **ip-prec-dscp** ]

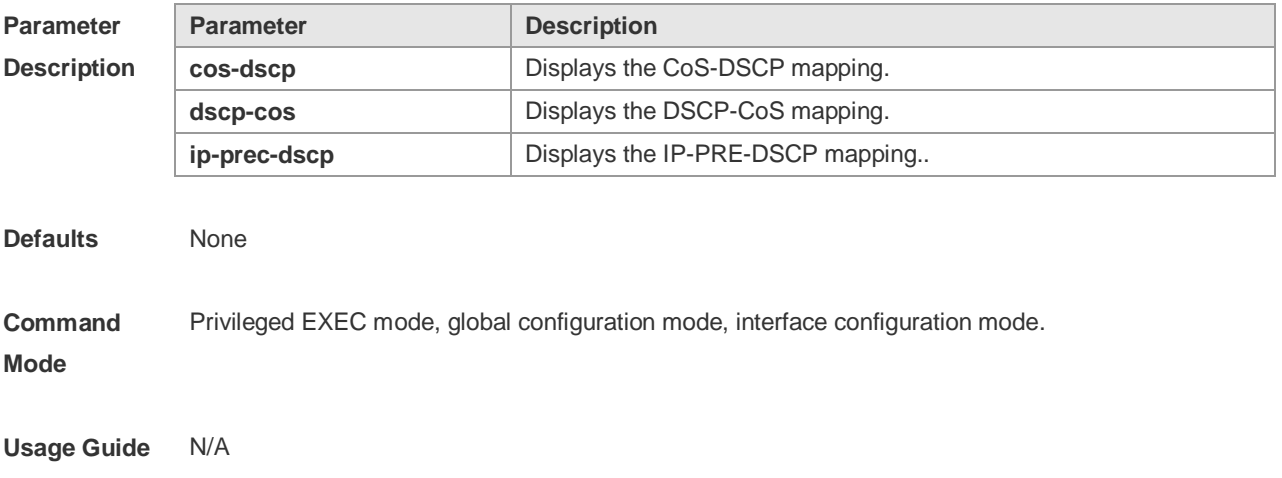

**Examples**

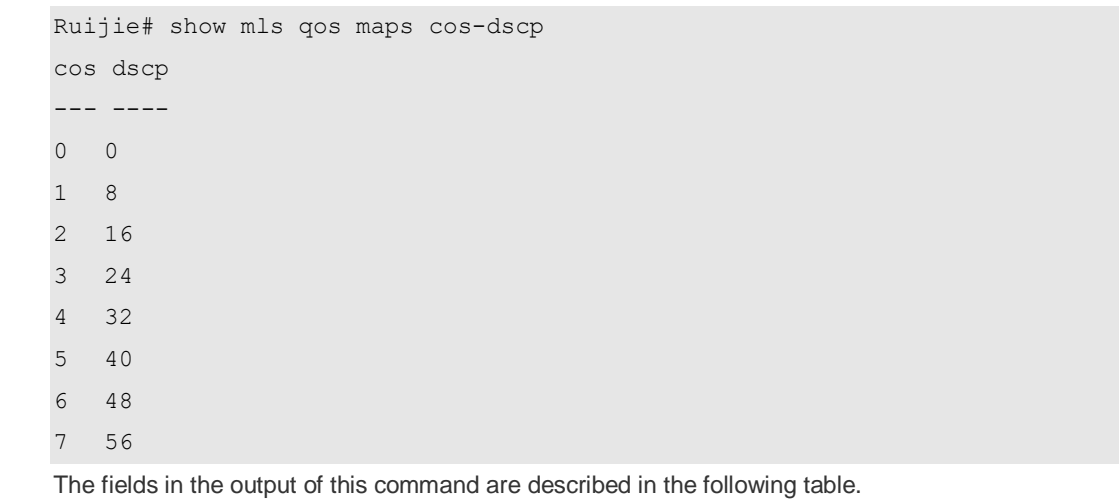

#### **Configuration**  The following example displays the CoS-DSCP mapping.

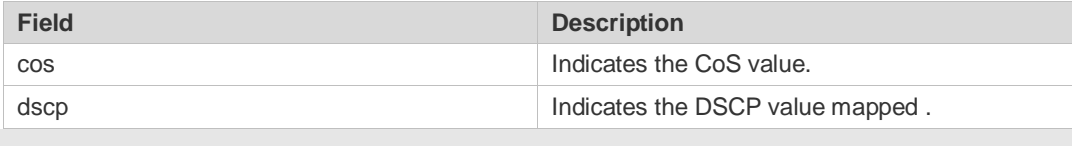

#### The following example displays the DSCP- CoS mapping.

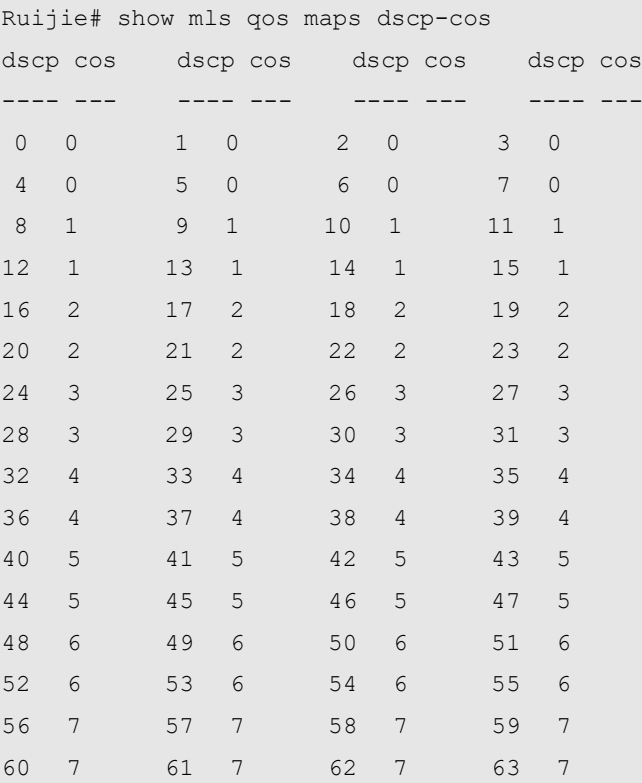

The fields in the output of this command are described in the following table.

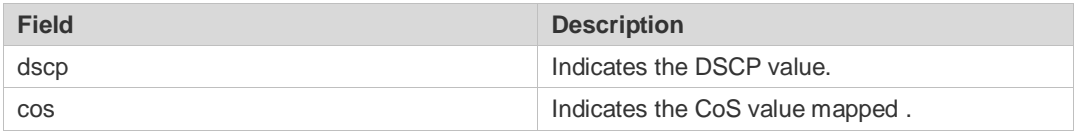

The following example displays the IP-PRE-DSCP mapping.

Ruijie# show mls qos maps ip-prec-dscp

ip-precedence dscp ------------- ----

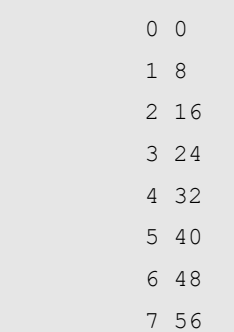

The fields in the output of this command are described in the following table.

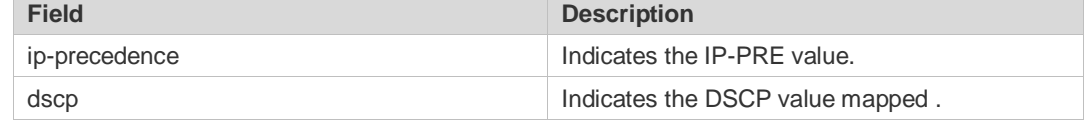

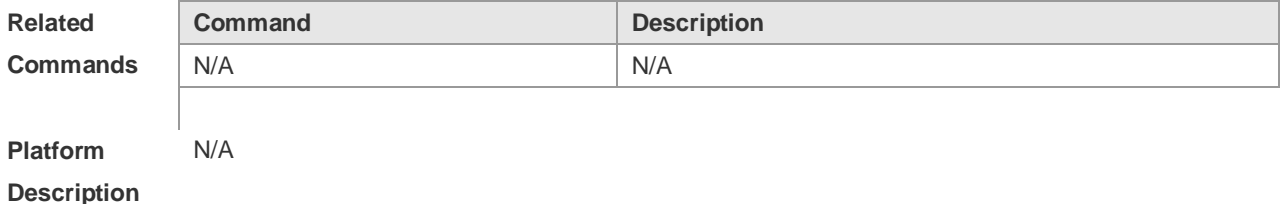

# **2.26 show mls qos queueing**

Use this command to display the QoS queuing configuration.

#### **show mls qos queueing**

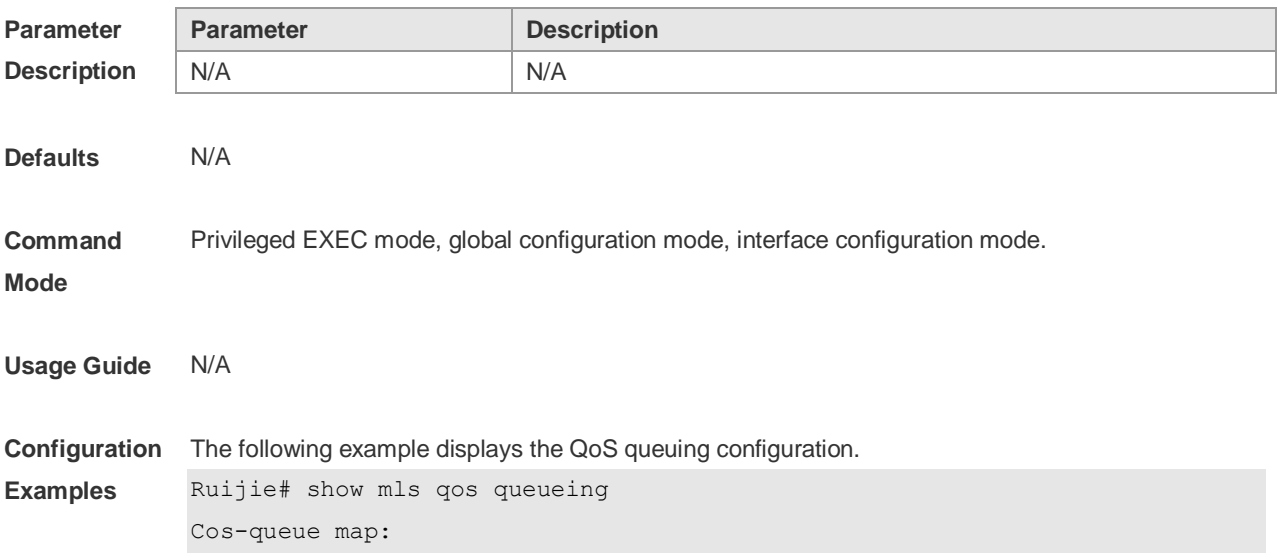

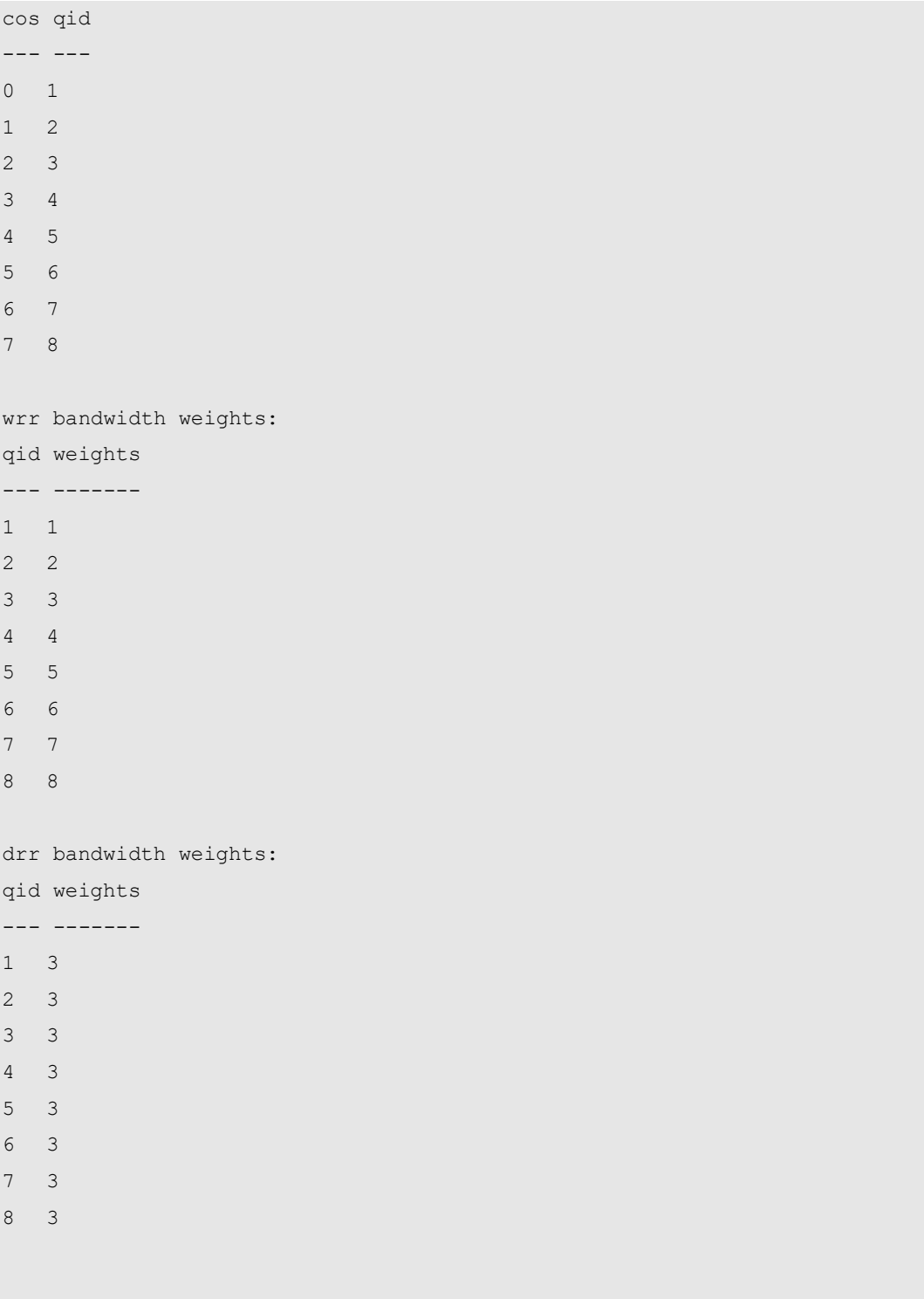

The fields in the output of this command are described in the following table.

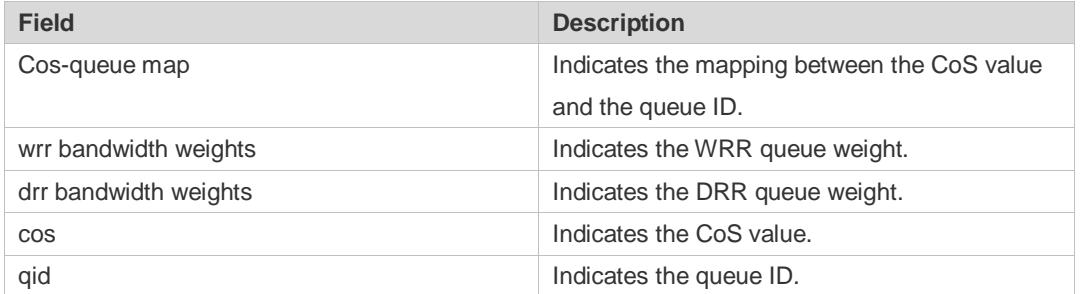

weights **Indicates** the weight value

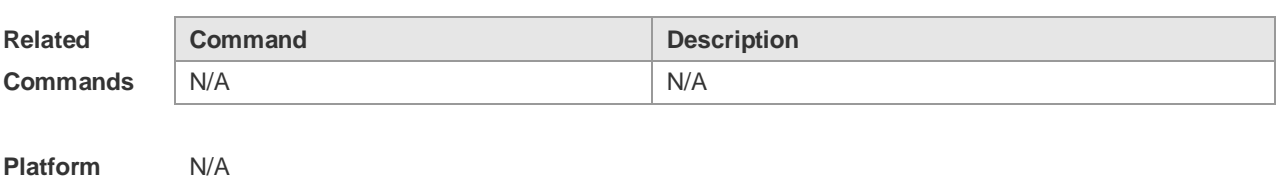

**Platform Description**

# **2.27 show mls qos rate-limit**

Use this command to display the rate limiting configuration of the interface. **show mls qos rate-limit** [ **interface** *interface-id* ]

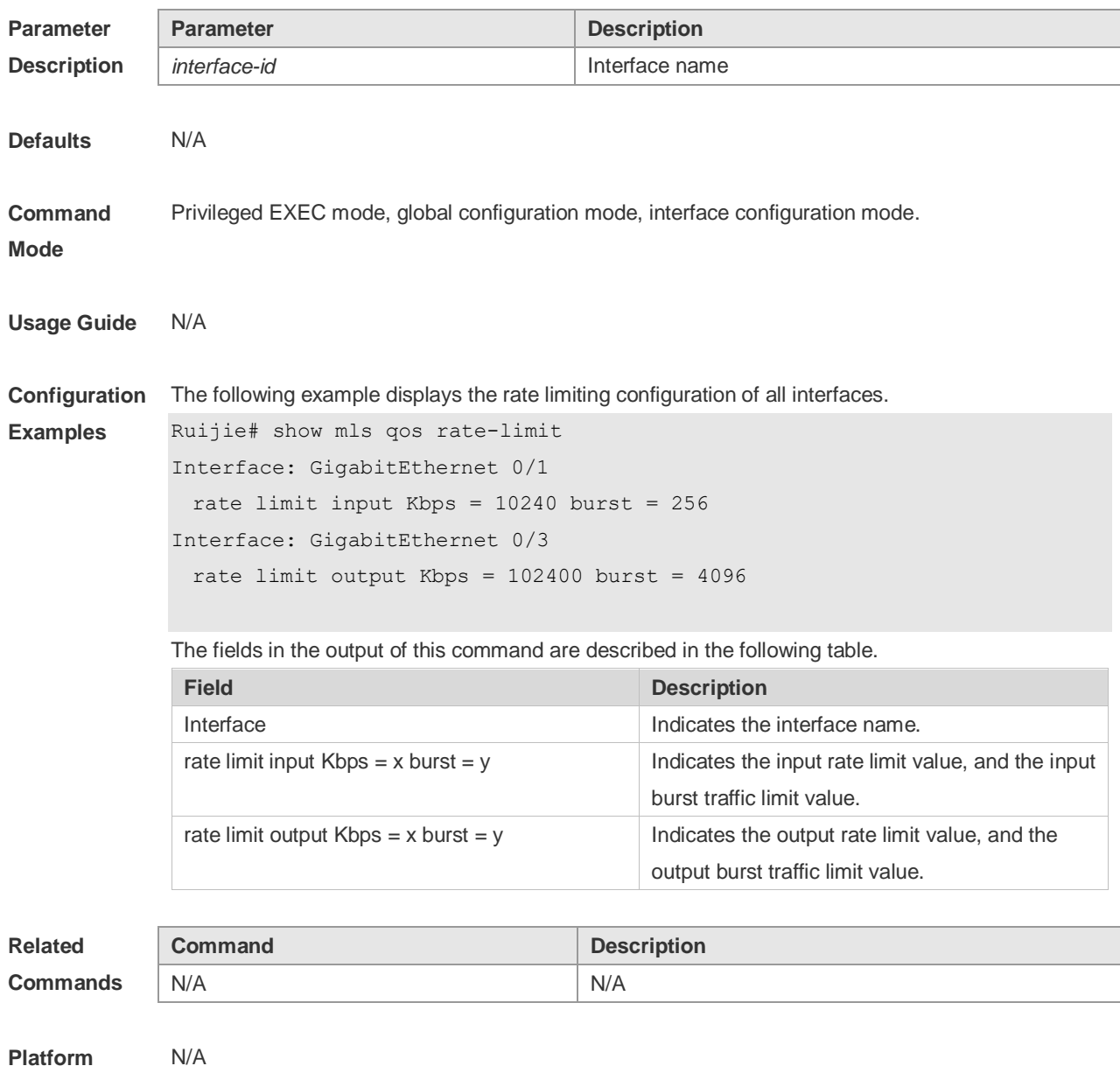

**Description**

# **2.28 show mls qos scheduler**

Use this command to display the queue scheduling policy. **show mls qos scheduler**

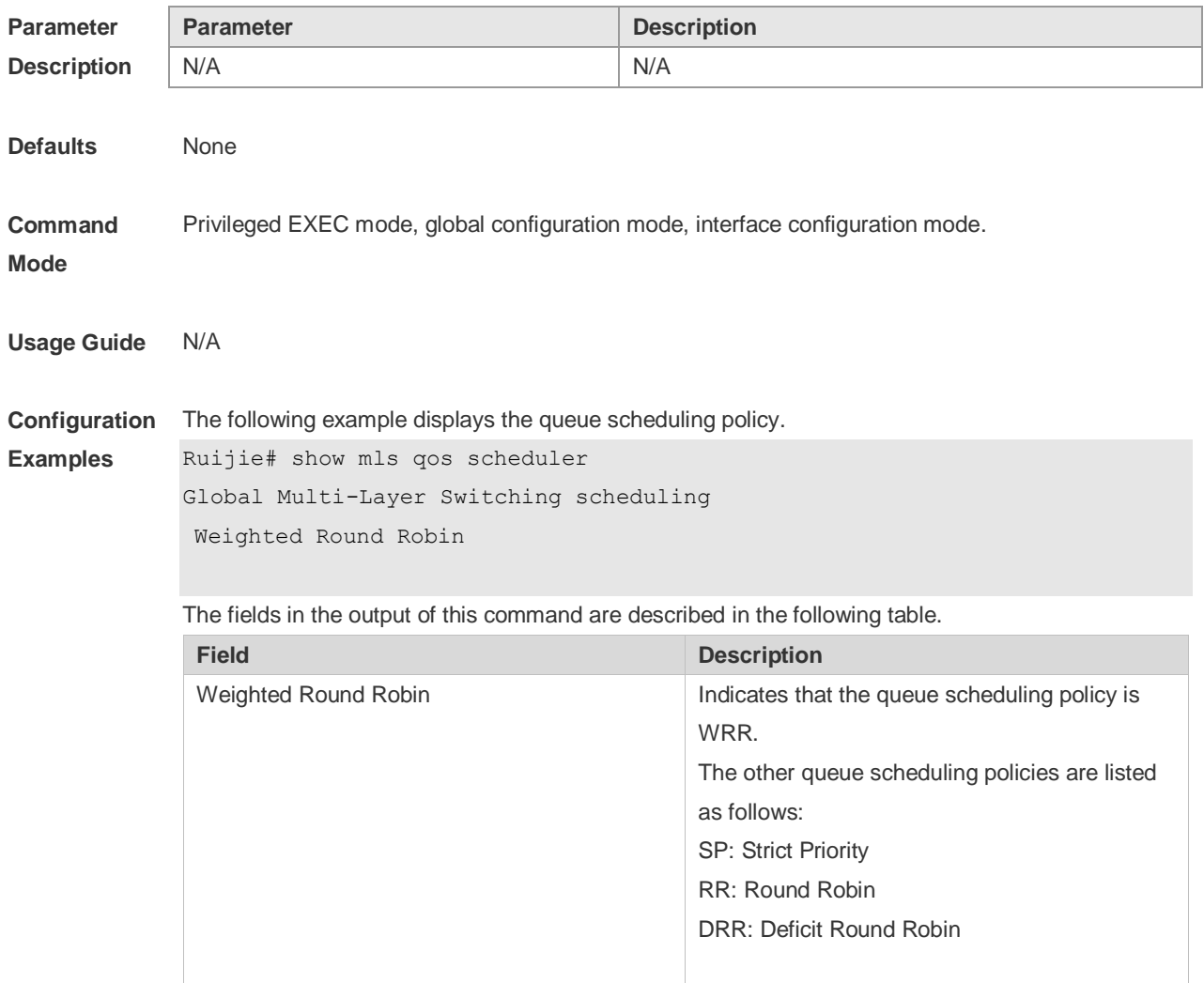

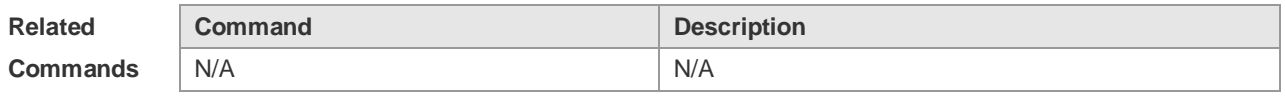

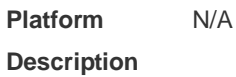

## **2.29 show mls qos virtual-group**

Use this command to display the policy map configuration on the virtual group. **show mls qos virtual-group** [ *virtual-group-number* | **policers** ]

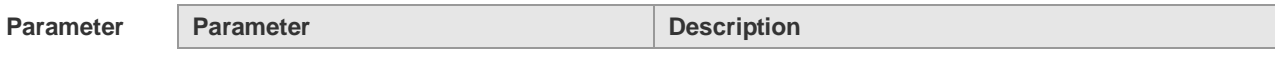
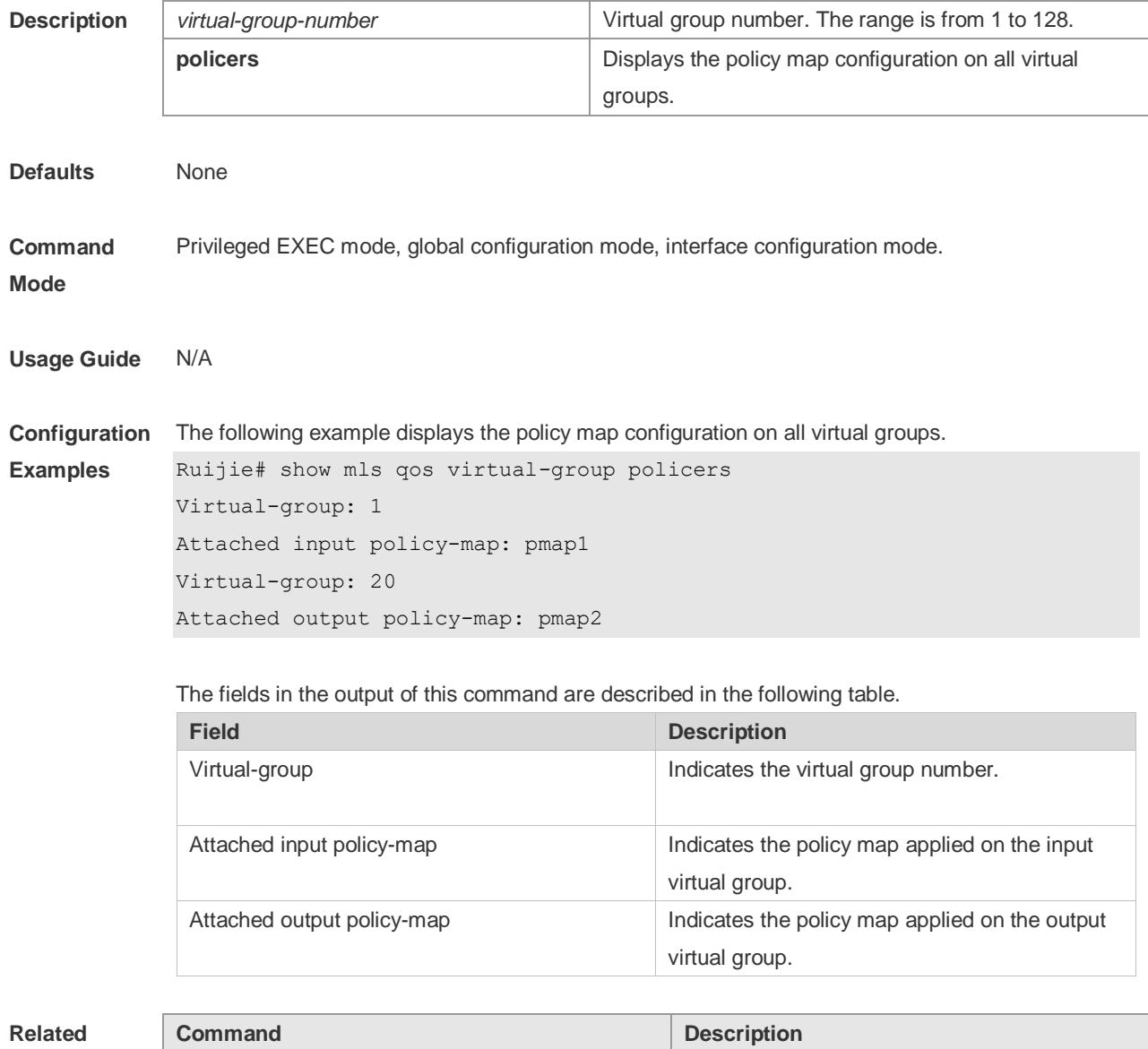

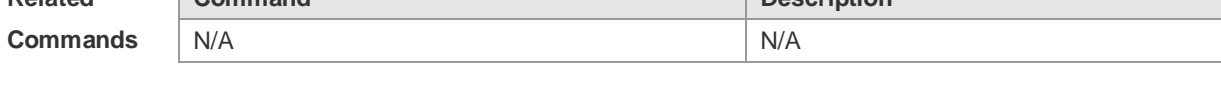

**Platform Description** N/A

# **2.30 show policy-map**

Use this command to display policy maps. **show policy-map** [ *policy-map-name* [ **class** *class-map-name* ] ]

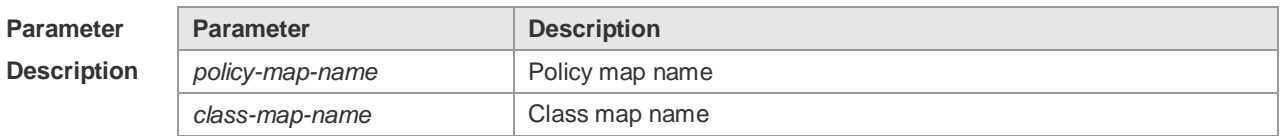

**Defaults** None

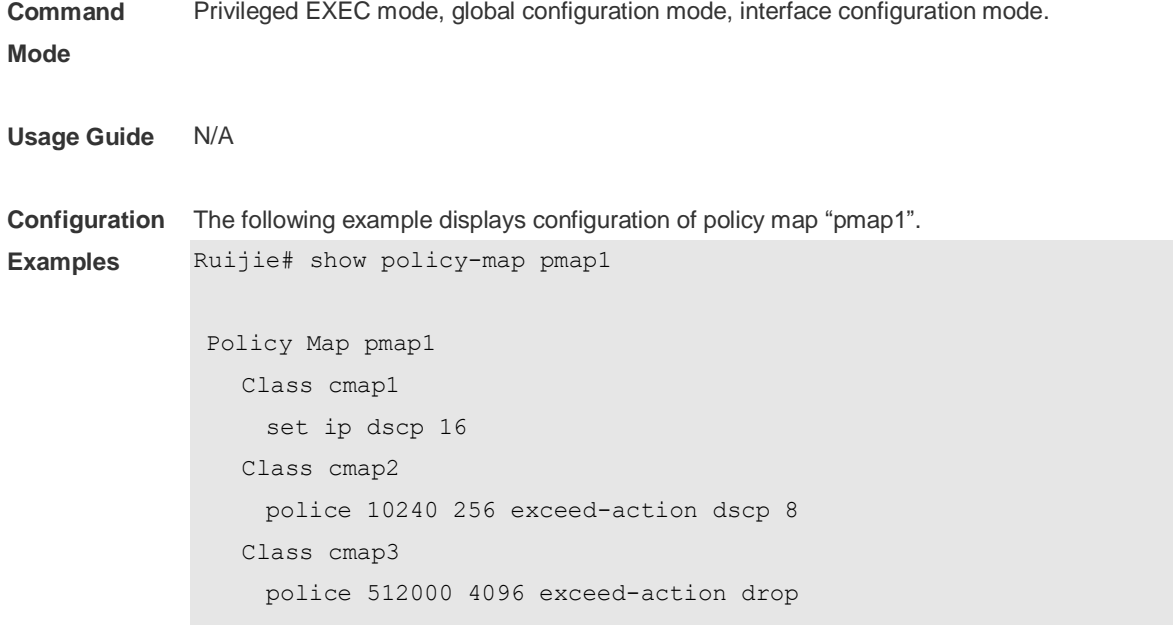

The fields in the output of this command are described in the following table.

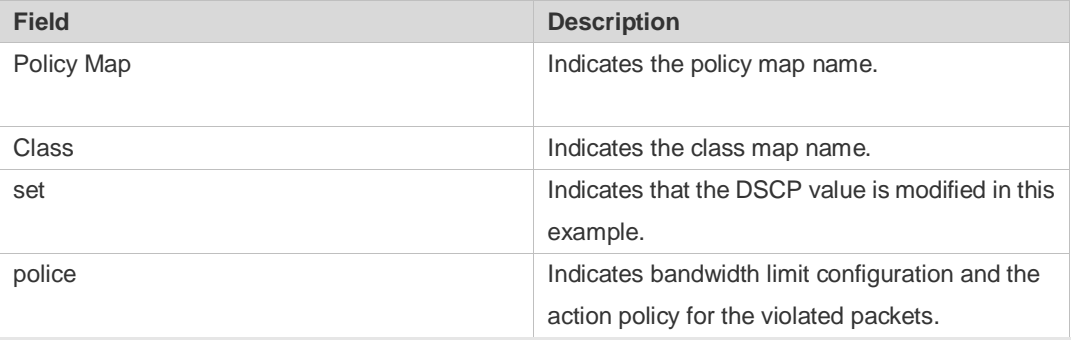

The following example displays the action policy for the traffic of class map "cmap1" in policy map "pmap1" .

```
Ruijie#show policy-map pmap1 class cmap1
Class cmap1
set ip dscp 16
```
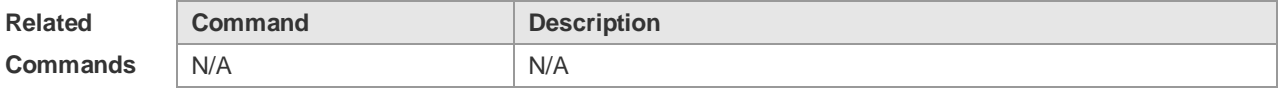

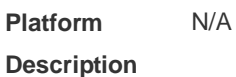

### **2.31 show qos bandwidth**

Use this command to display the bandwidth configuration. **show qos bandwidth** [ **interfaces** *interface-id* ]

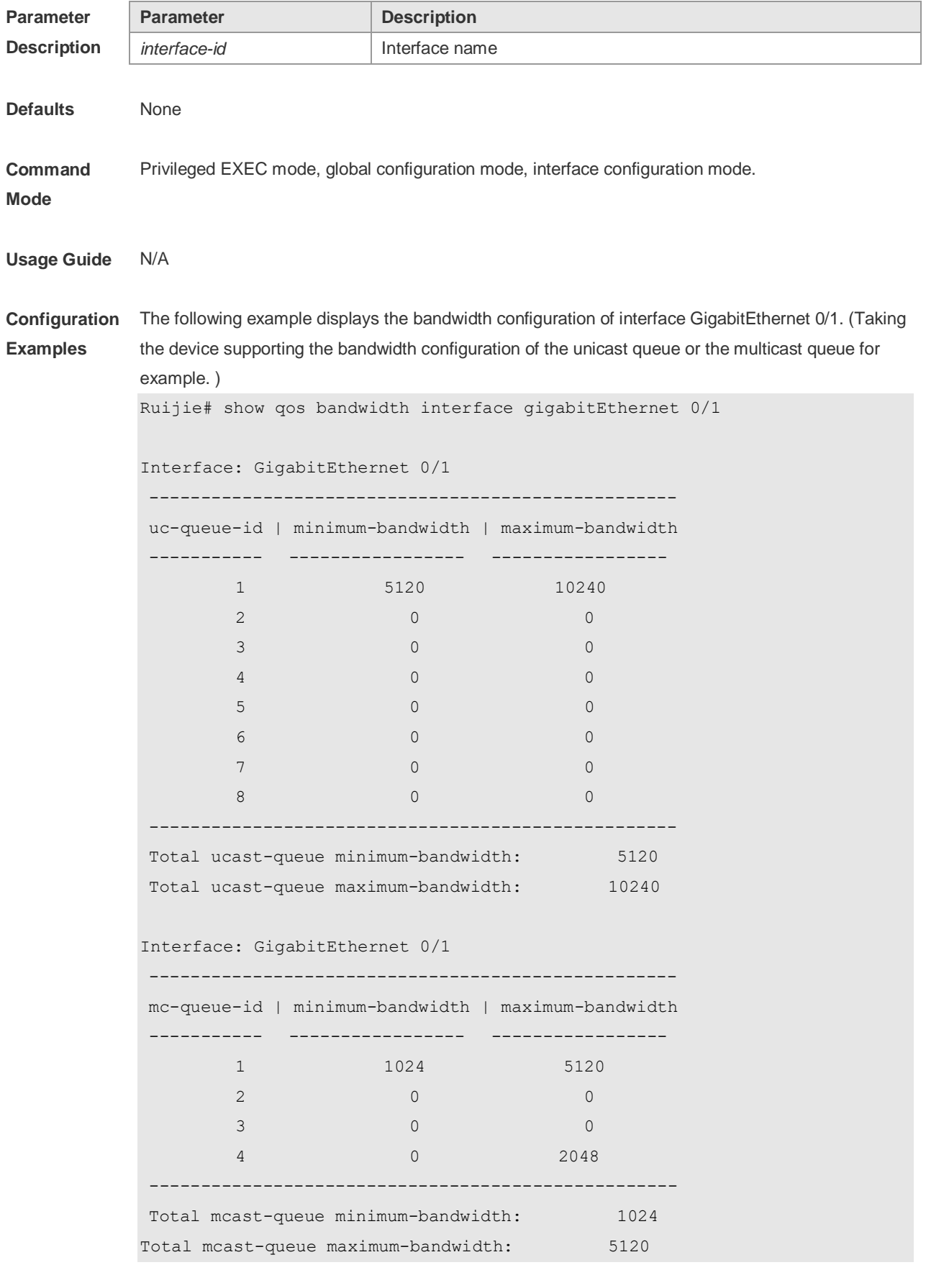

The fields in the output of this command are described in the following table.

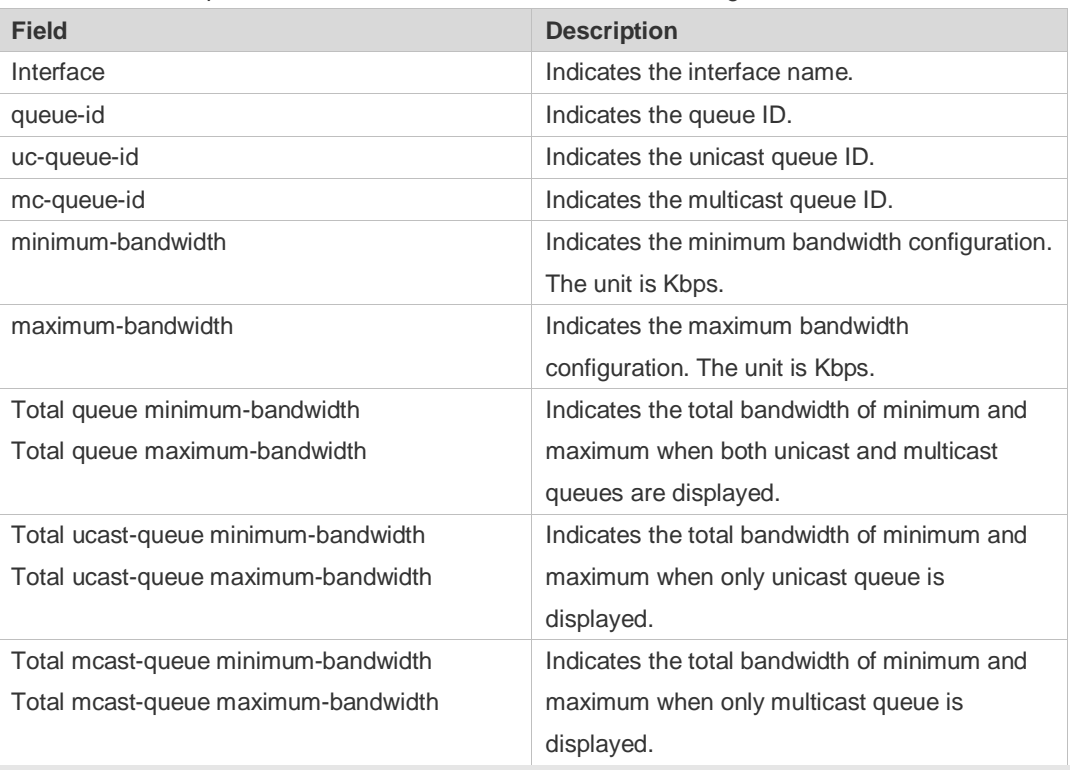

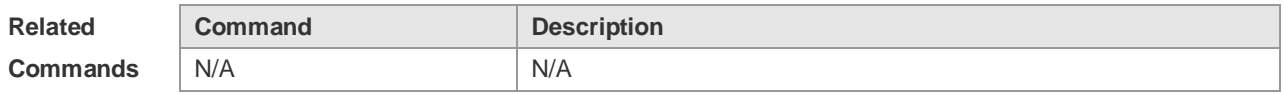

**Platform Description** N/A

### **2.32 show qos mc-queue cos-map**

This command is used to display the mapping between multicast queues and priorities. **show qos mc-queue cos-map**

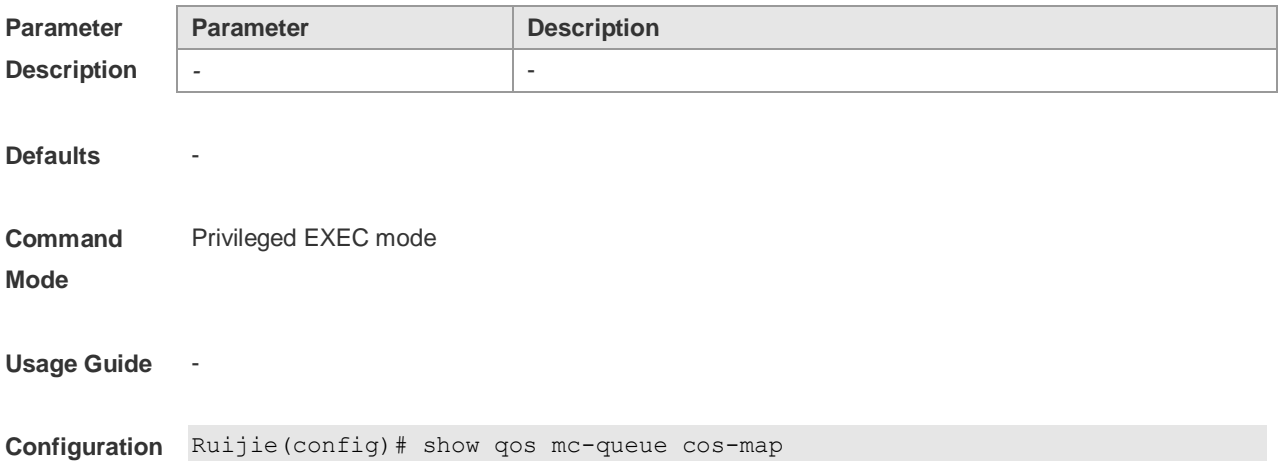

#### **Examples**

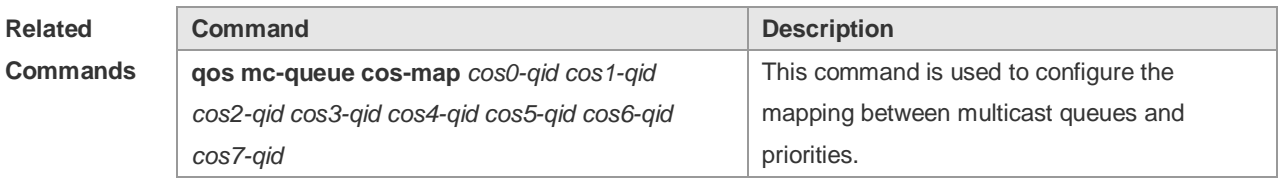

**Platform Description** N/A

#### **2.33 show qos mc-queue scheduler**

This command is used to display the scheduling algorithm for multicast queues. **show qos mc-queue scheduler** [**interfaces** *interface* ]

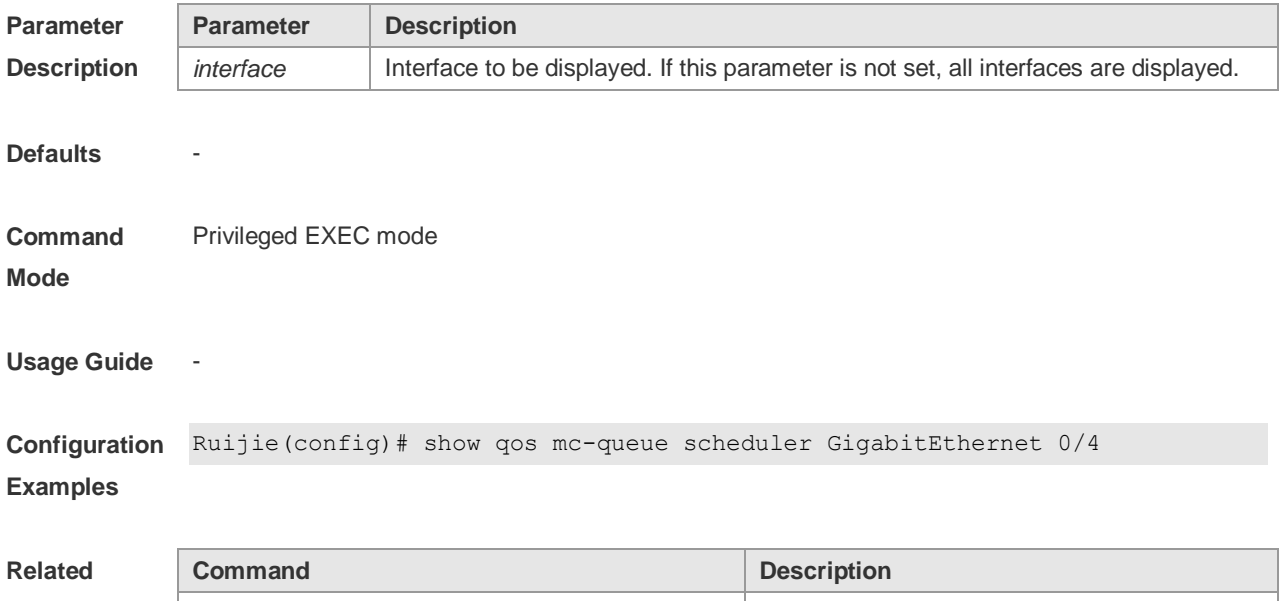

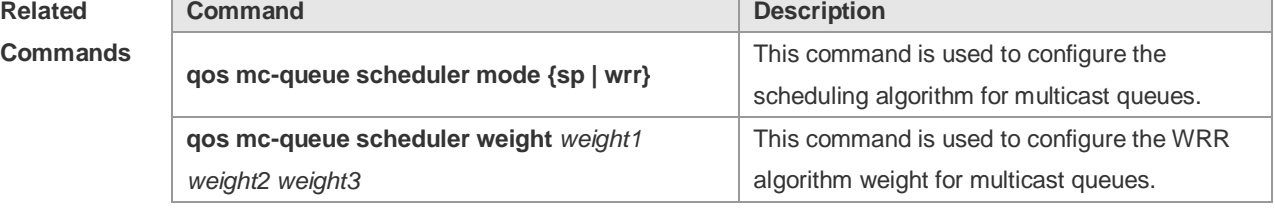

```
Platform 
Description
                N/A
```
# **2.34 show queueing wred interface**

Use this command to display WRED settings on the interface. **show queueing wred interface** *interface-id*

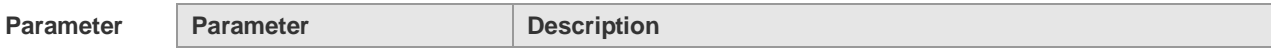

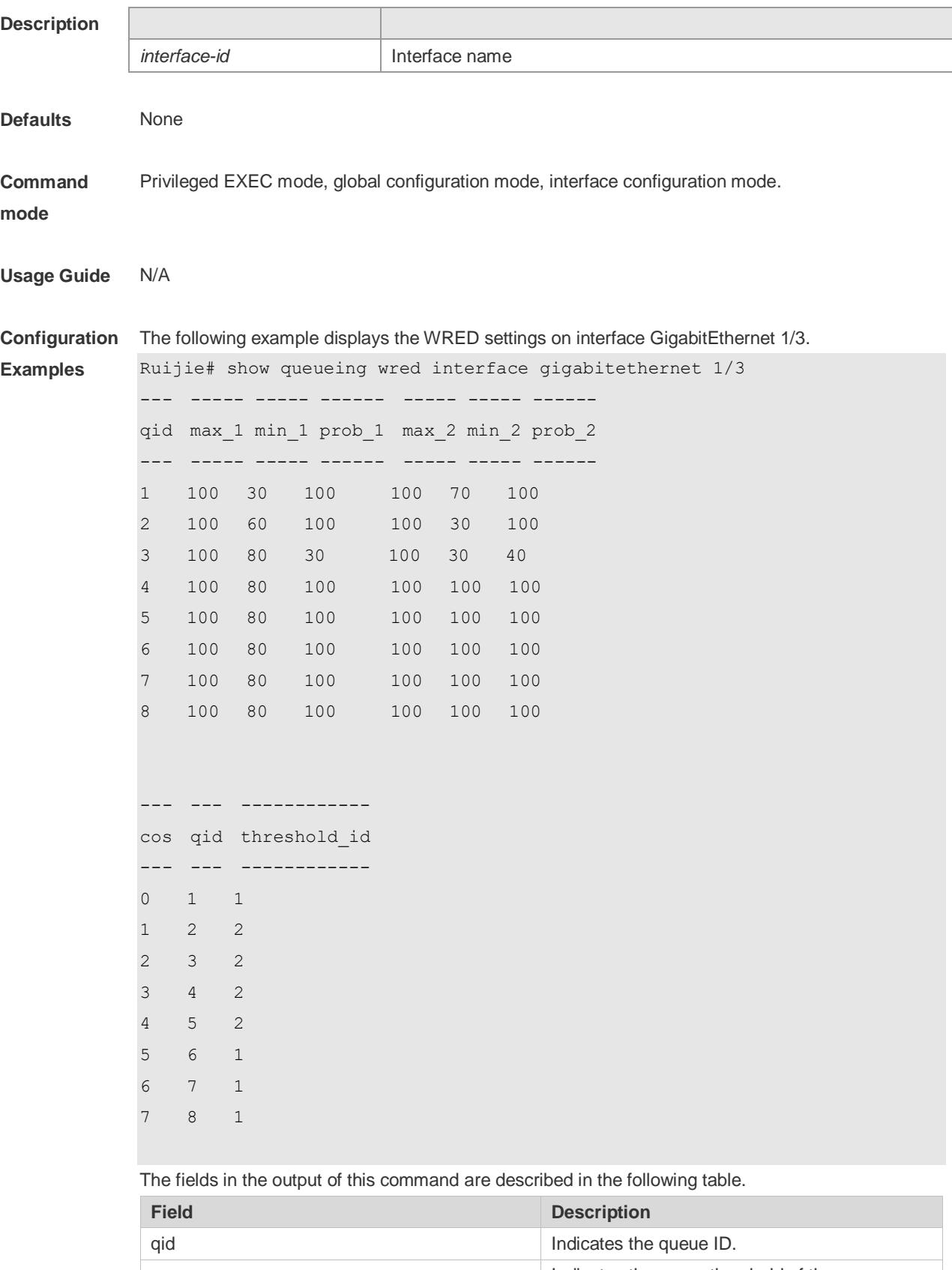

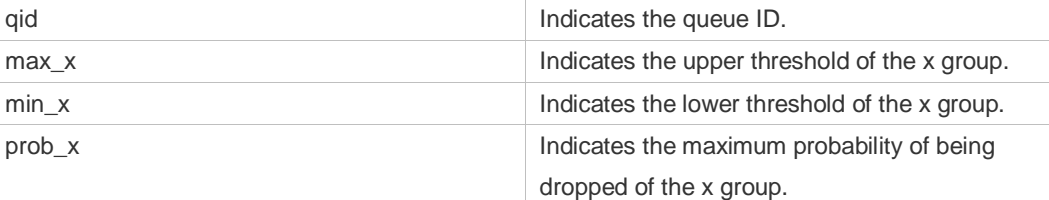

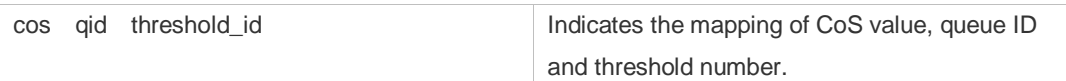

**Relate Comm** 

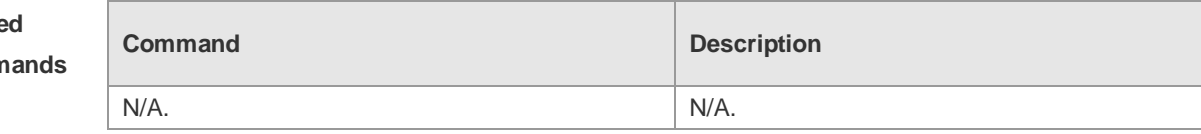

**Platform Description** N/A.

# **2.35 show virtual-group**

Use this command to display the member port in the virtual group. **show virtual-group** [ *virtual-group-number |* **summary** ]

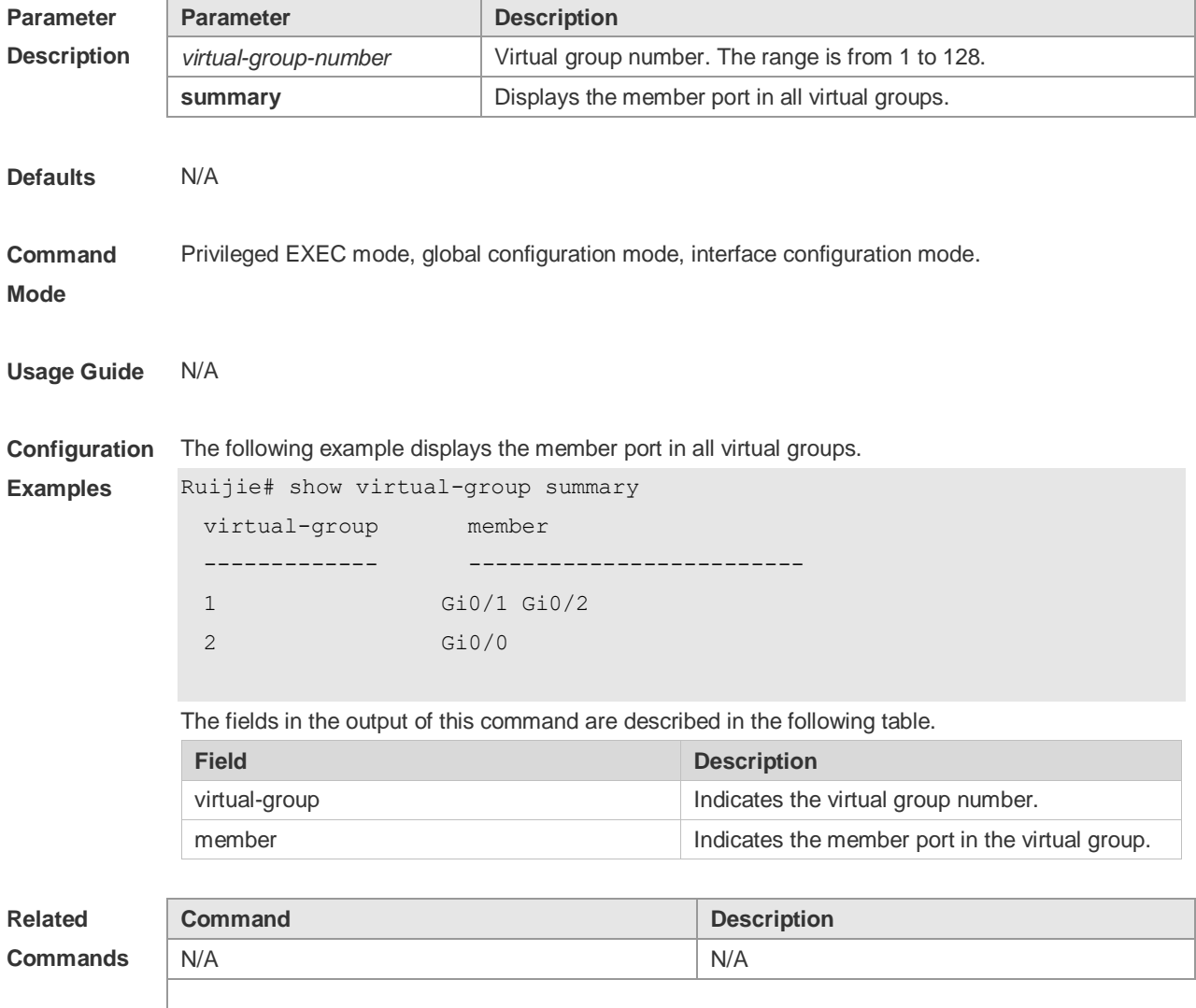

**Platform Description** N/A

#### **2.36 virtual-group**

Use this command to create a virtual group in global configuration mode. Use this command to configure add an interface to a virtual group in interface configuration mode. Use the **no** or **default** form of this command to remove a virtual group in global configuration mode. Use the **no** or **default** form of this command to remove an interface from a virtual group in interface configuration mode.

**virtual-group** *virtual-group-number*

**no virtual-group** *virtual-group-number*

**default virtual-group** *virtual-group-number*

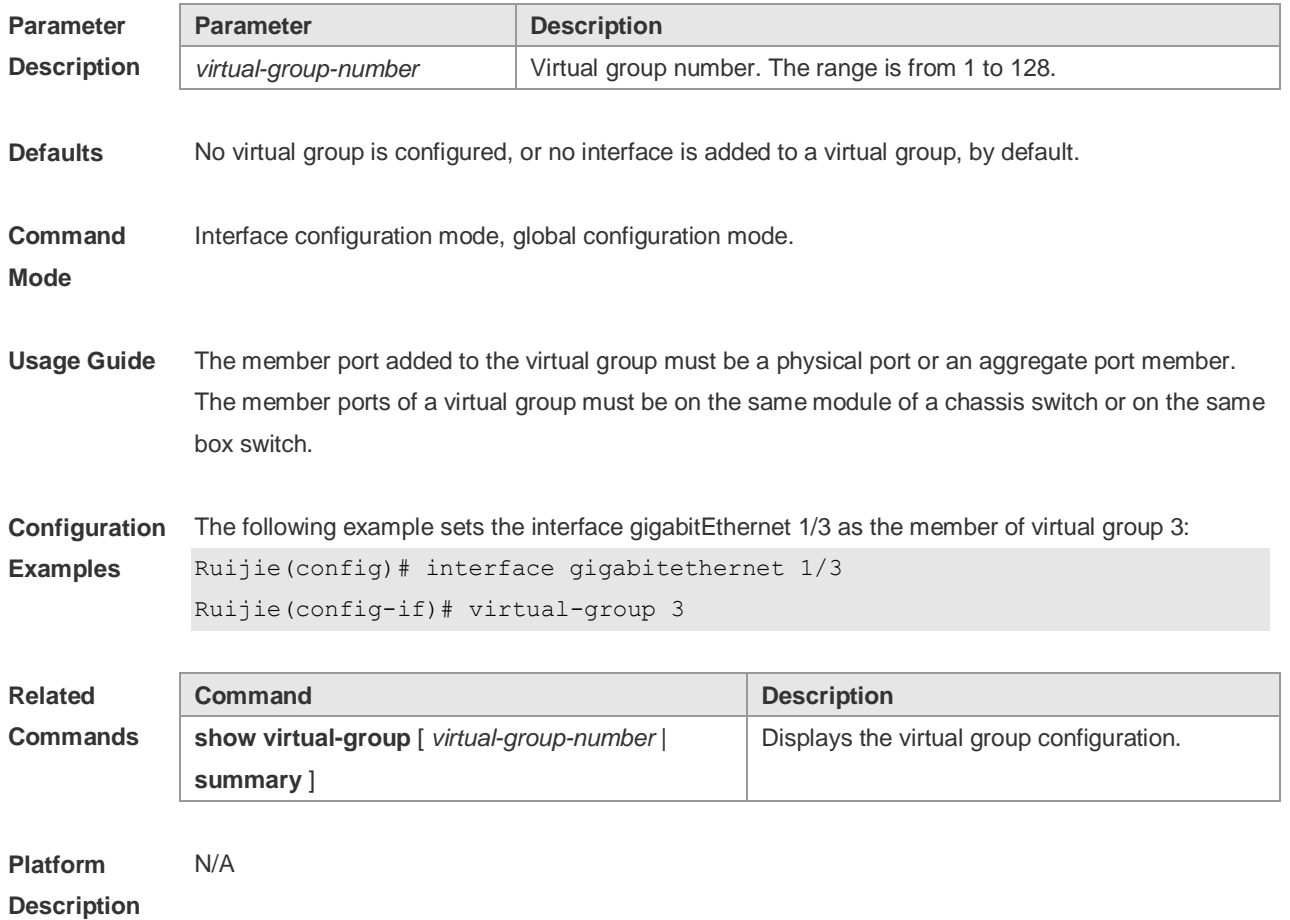

#### **2.37 wrr-queue bandwidth**

Use this command to set the WRR weight ratio. Use the **no** or **default** form of this command to restore the default setting.

**wrr-queue bandwidth** *weight1 ... weight8* **no wrr-queue bandwidth**

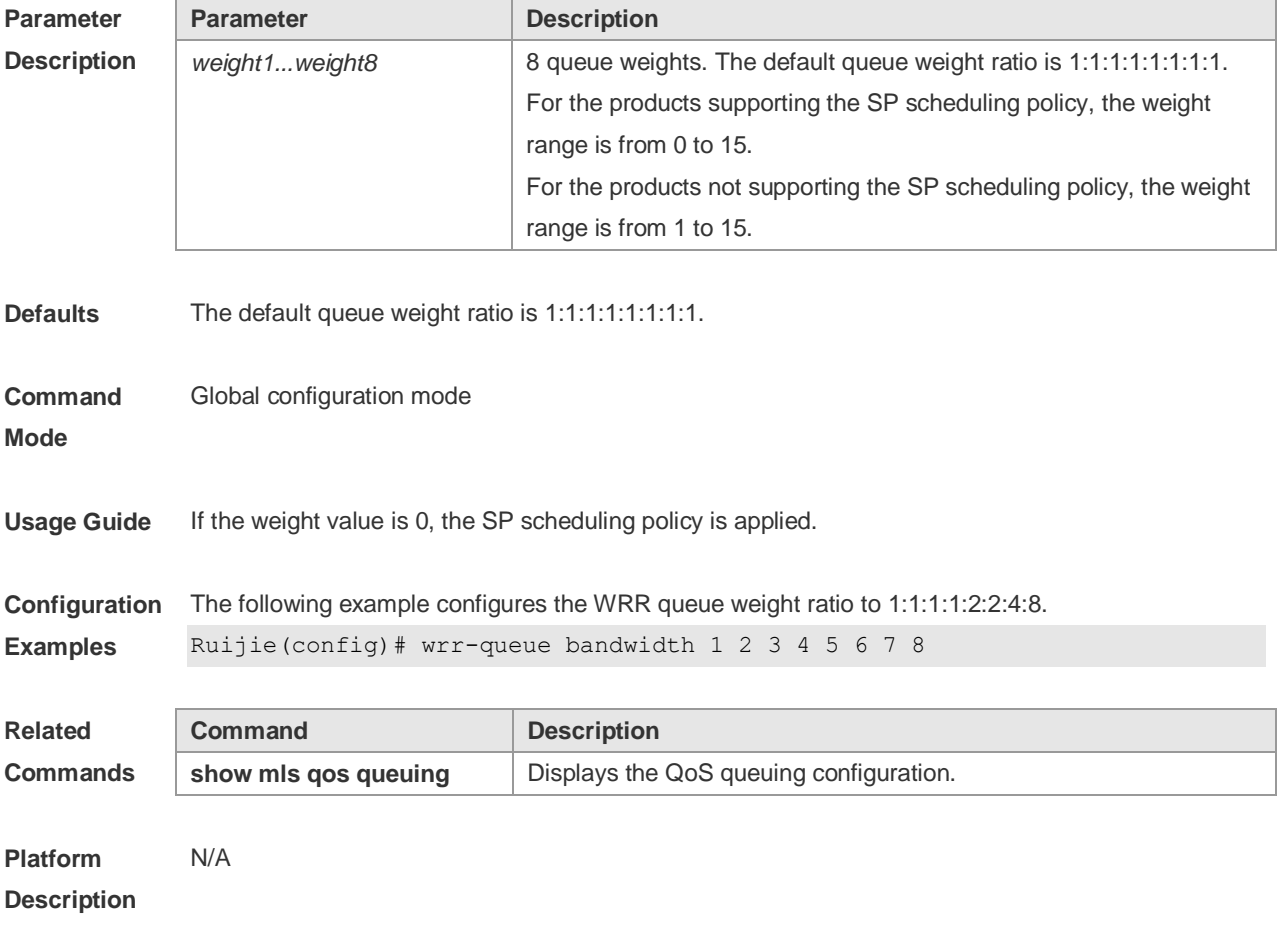

#### **default wrr-queue bandwidth**

#### **2.38 wrr-queue cos-map**

Use this command to map the CoS value to a threshold for a specified queue. Use the **no** or **default**  form of this command to restore the default settings. **wrr-queue cos-map** *threshold\_id cos1* [ *cos2* [ *cos3* [ *cos4* [ *cos5* [ *cos6* [ *cos7* [ *cos8* ] ] ] ] ] ] ] **no wrr-queue cos-map** *threshold\_id* **default wrr-queue cos-map** *threshold\_id*

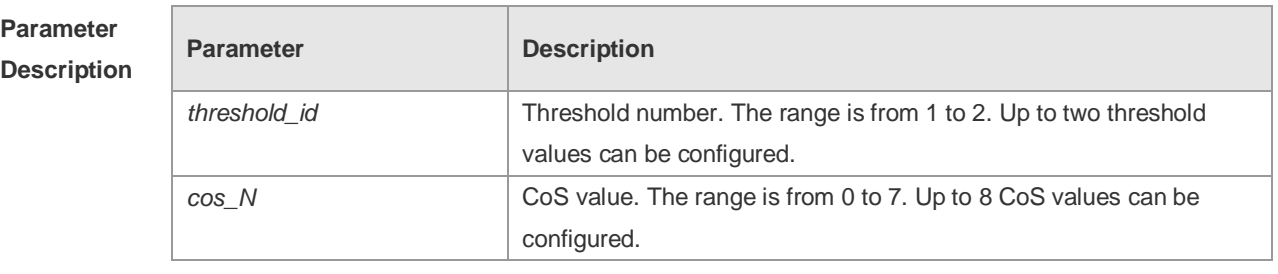

**Defaults** All CoS values are mapped to the threshold 1.

**Command** Interface configuration mode.

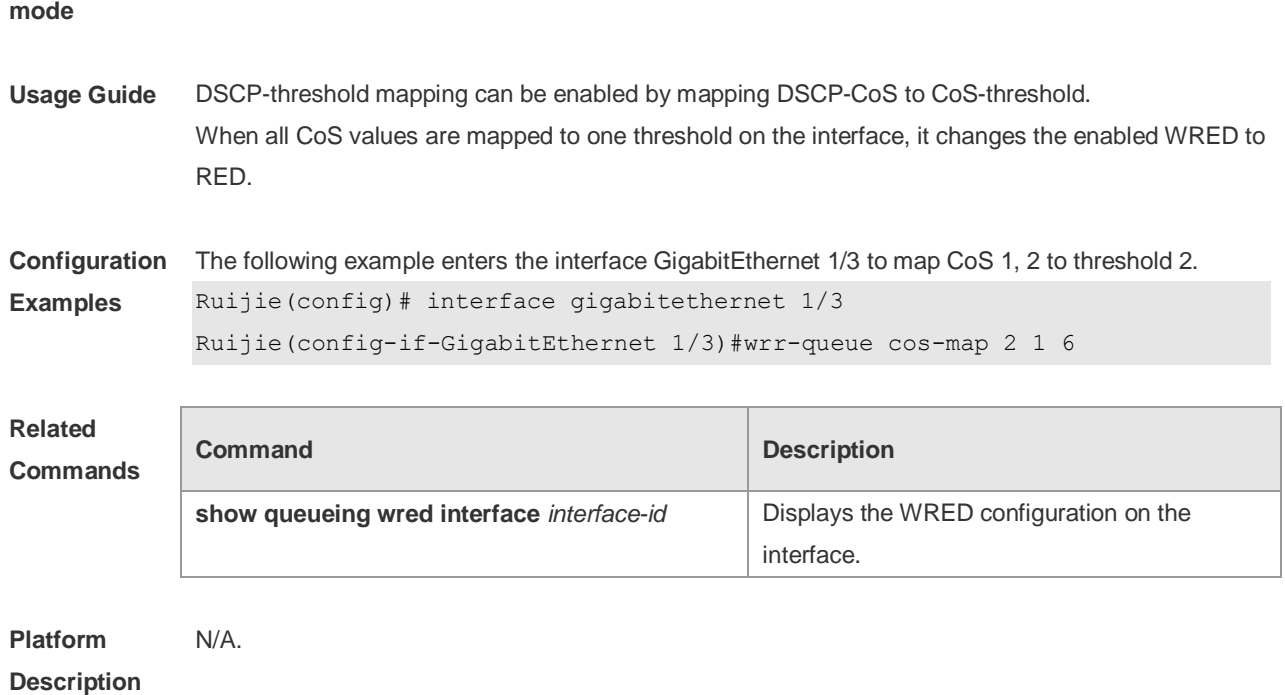

### **2.39 wrr-queue random-detect min-threshold**

Use this command to configure the minimum WRED drop threshold. Use the **no** or **default** form of this command to restore the default WRED drop threshold. **wrr-queue random-detect min-threshold** *queue\_id thr1* [ *thr2* ] **no wrr-queue random-detect min-threshold** *queue\_id* **default wrr-queue random-detect min-threshold** *queue\_id*

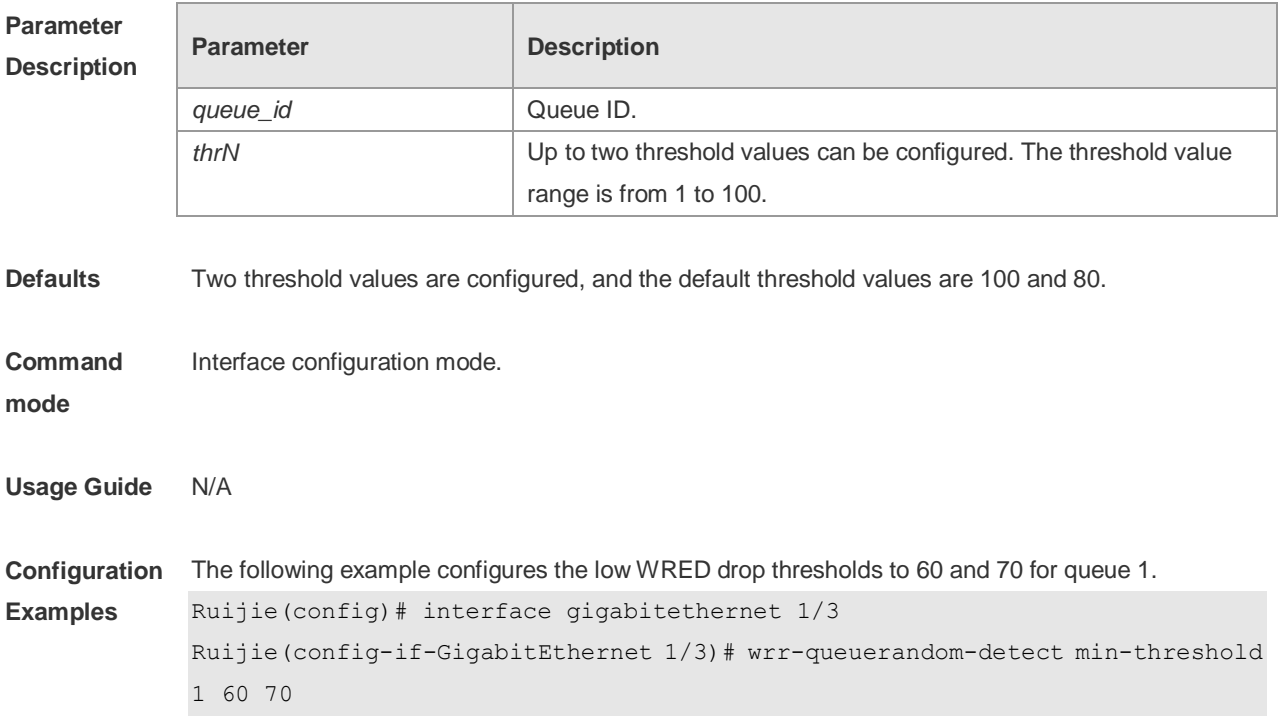

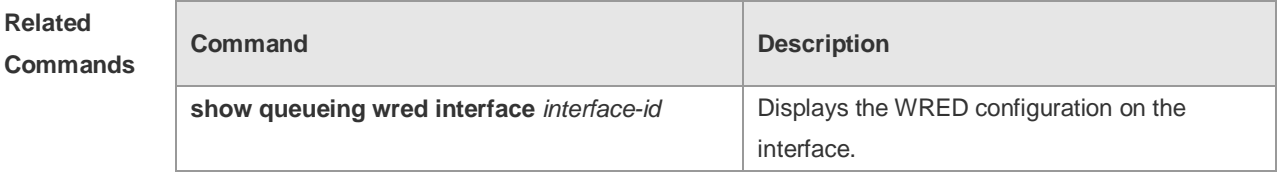

**Platform Description** N/A.

### **2.40 wrr-queue random-detect probability**

Use this command to configure the WRED packet drop probability. Use the **no** or **default** form of this command to restore the WRED packet drop probability. **wrr-queue random-detect probability** *queue\_id prob1* [ *prob2* ] **no wrr-queue random-detect probability** *queue\_id* **default wrr-queue random-detect probability** *queue\_id*

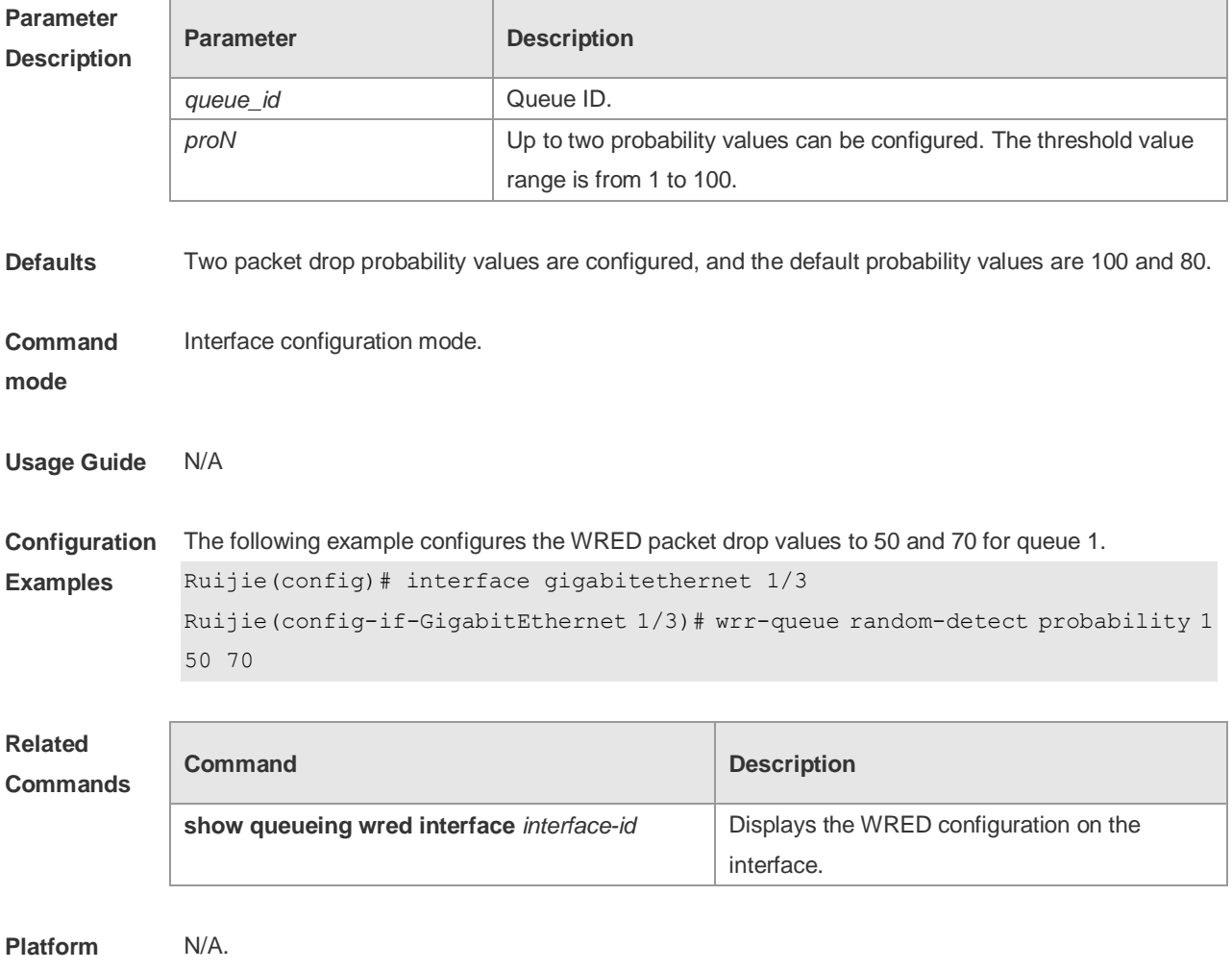

**Description**

# **3 MMU Commands**

### **3.1 clear mmu queue-buffer peaked**

Use this command to clear the historical peak value of the queue buffer. **clear mmu queue-buffer peaked**

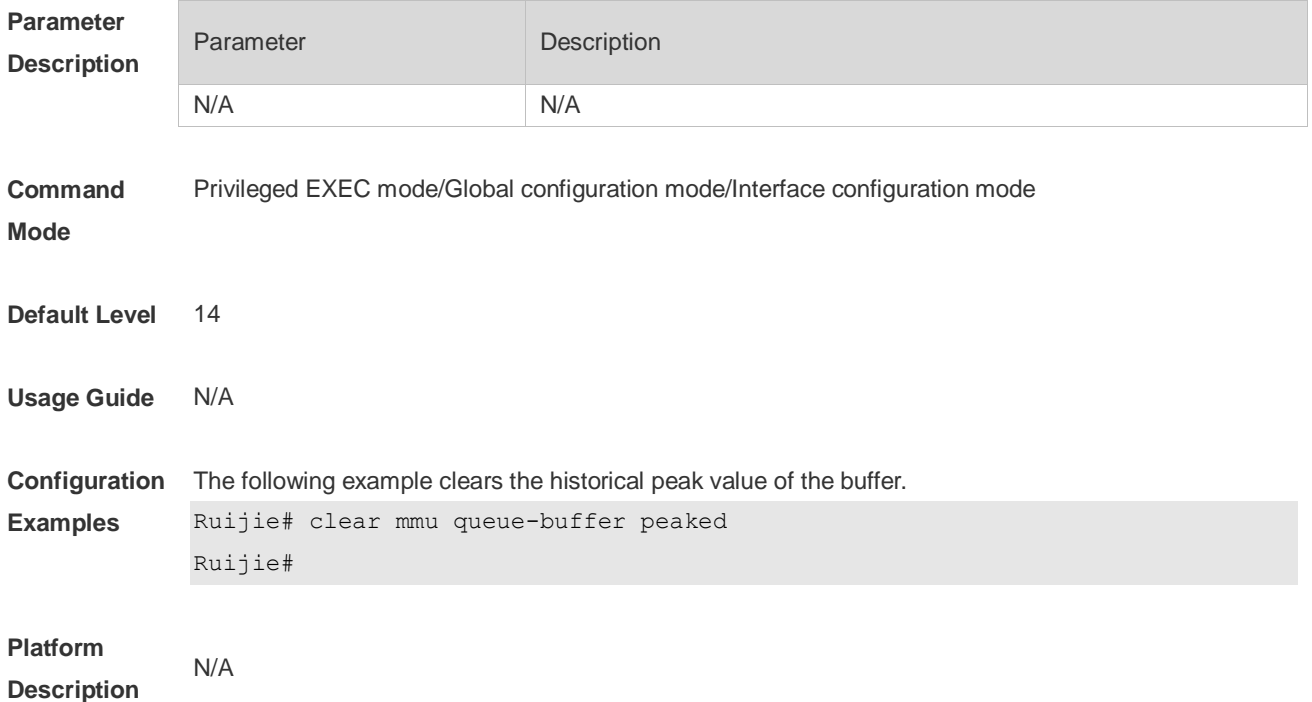

# **3.2 clear queue-counter**

Use this command to clear queue statistics. **clear queue-counter** [**interface** *interface \_id*]

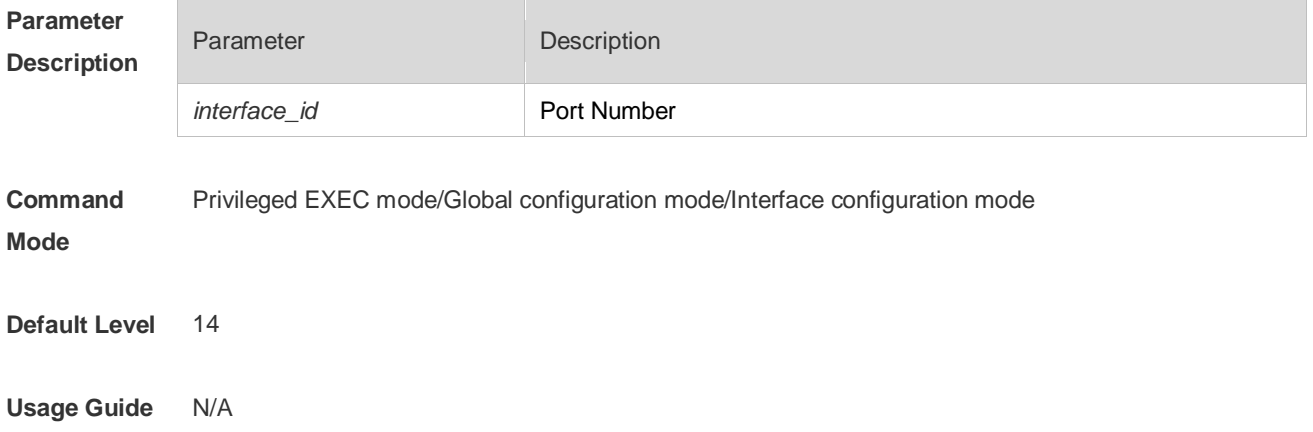

**Configuration**  The following example clears all queue statistics. **Examples** Ruijie# clear queue-counter Ruijie# The following example clears queue statistics of an interface. Ruijie# clear queue-counter Interface TenGigabitEthernet 1/9 Ruijie# **Platform Description** N/A

#### **3.3 mmu buffer-mode**

Use this command to configure global buffer mode. **mmu buffer-mode** { **normal | small | large** }

Use the **no** form of this command to restore the default setting. **no mmu buffer-mode**

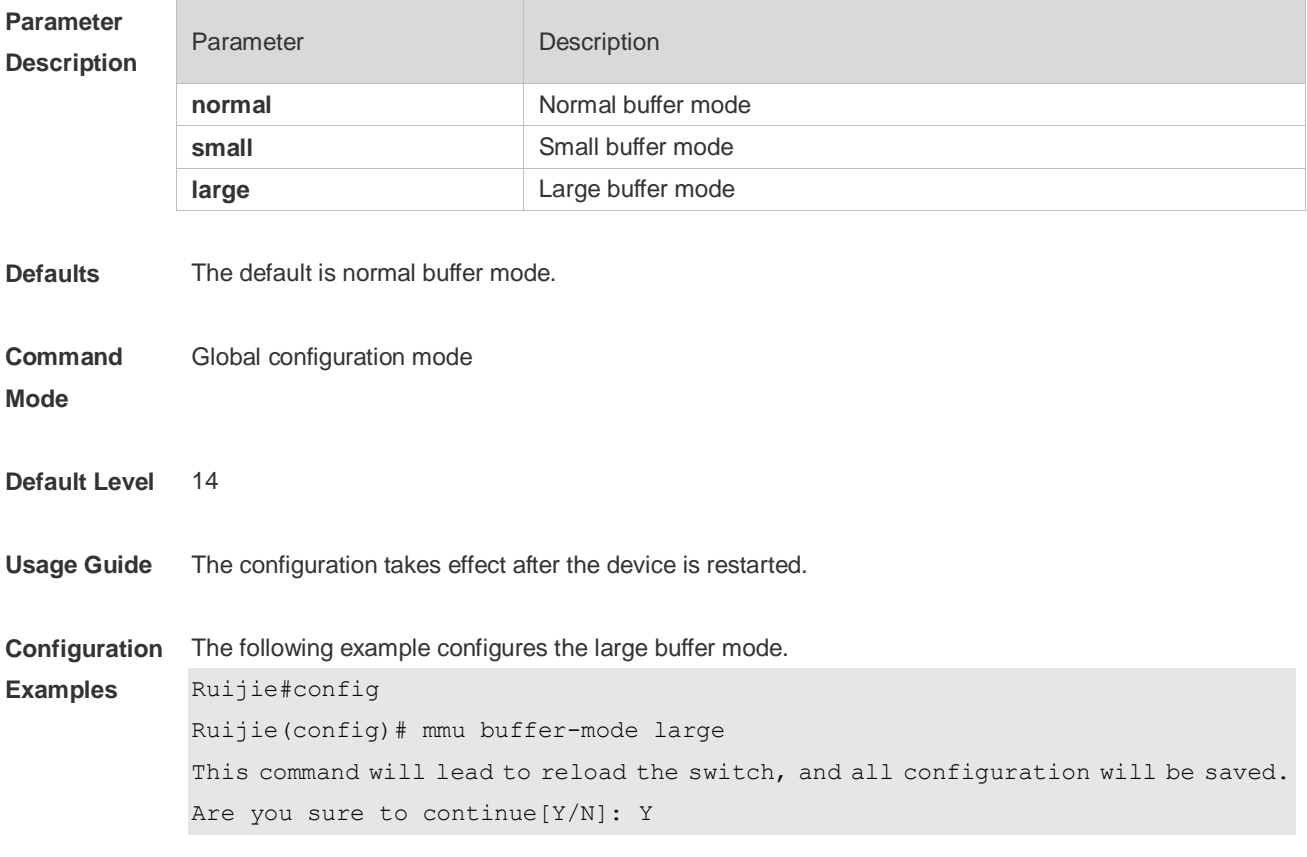

**Platform** N/A

#### **Description**

# **3.4 mmu usage-warn-limit**

П

Use this command to configure the usage warning threshold. **mmu usage-warn-limit** { **unicast | multicast** } {*queue-id1* [*queue-id2* [*queue-idN*]}] **set** *value*

Use the **no** form of this command to restore the default setting. **no mmu usage-warn-limit**

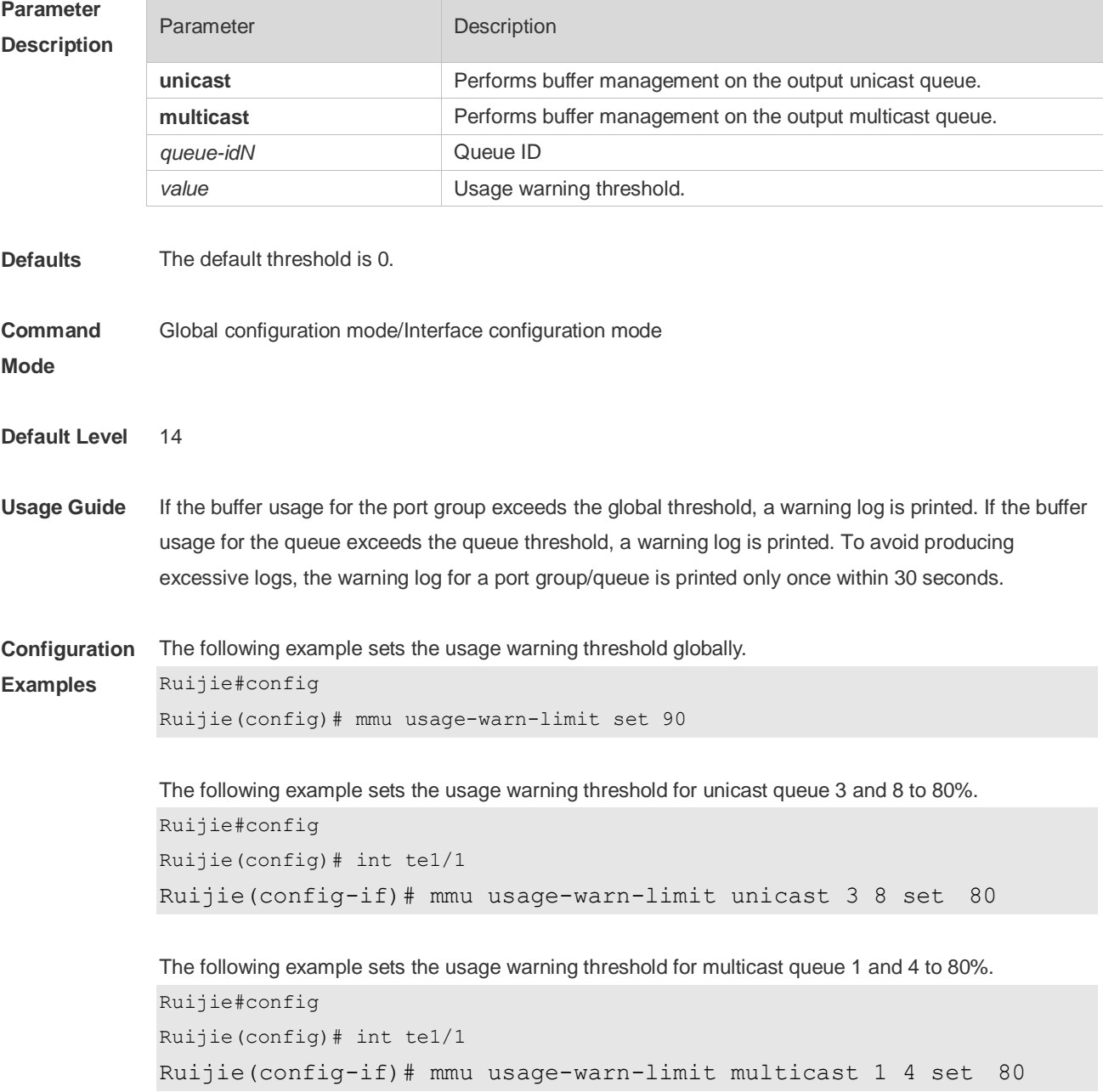

**Platform Description** N/A

#### **3.5 mmu queue-thredshold**

Use this command to configure the shared buffer. **mmu queue-thredshold output { unicast | multicast }** { *queue-id1* [*queue-id2* [*queue-idN*] ] } **set** *th%*

Use the **no** form of this command to restore the default setting. **no mmu queue-thredshold output { unicast | multicast }**

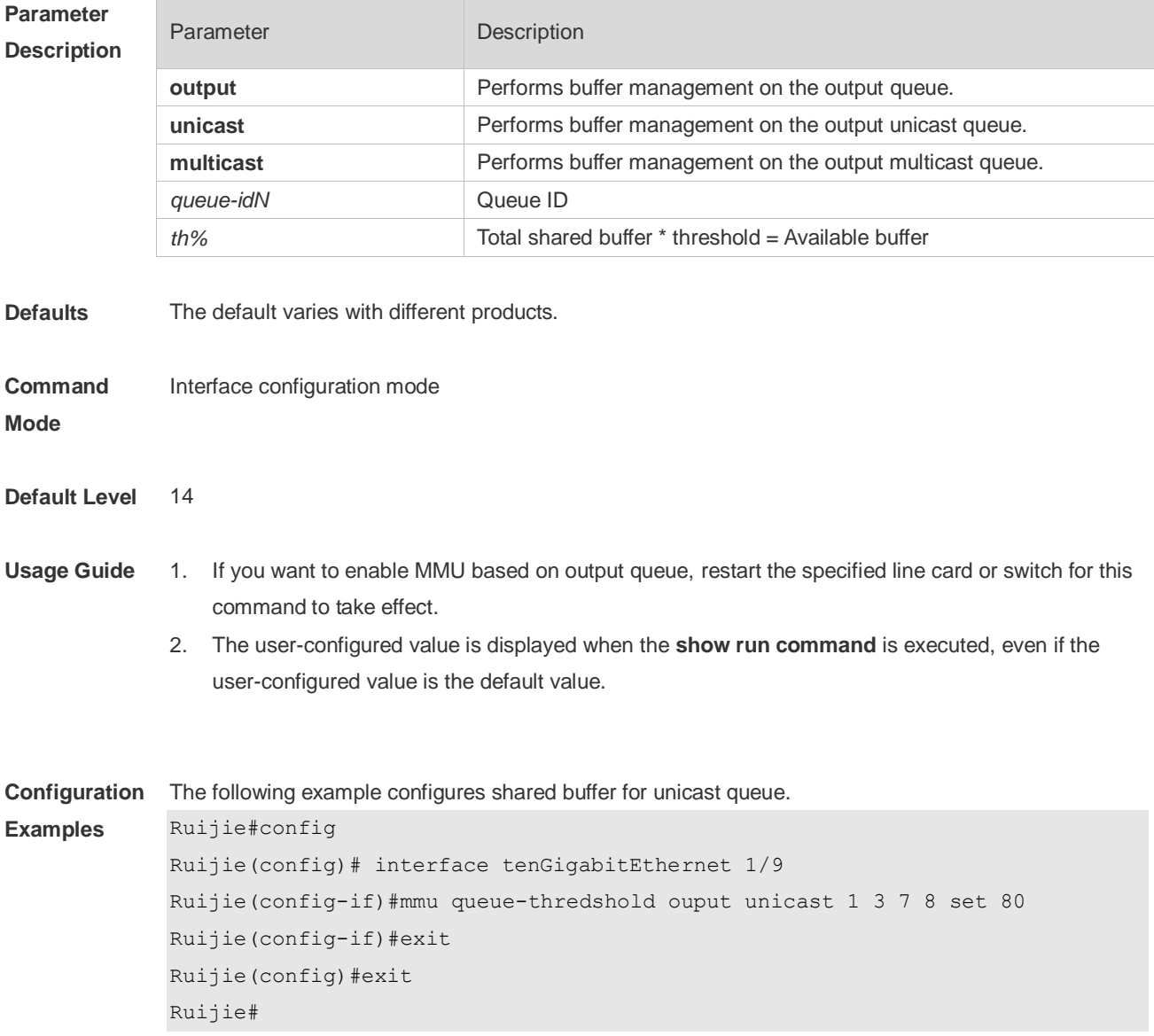

The following example configures shared buffer for multicast queue.

```
Ruijie#config 
Ruijie(config)# interface tenGigabitEthernet 1/9 
Ruijie(config-if)#mmu queue-thredshold ouput multicast 1 3 7 8 set 80
Ruijie(config-if)#exit
Ruijie(config)#exit
Ruijie#
```
**Platform Description** N/A

# **3.6 show queue-buffer interface**

Use this command to display buffer usage of interfaces. **show queue-buffer interface** *interface-id*

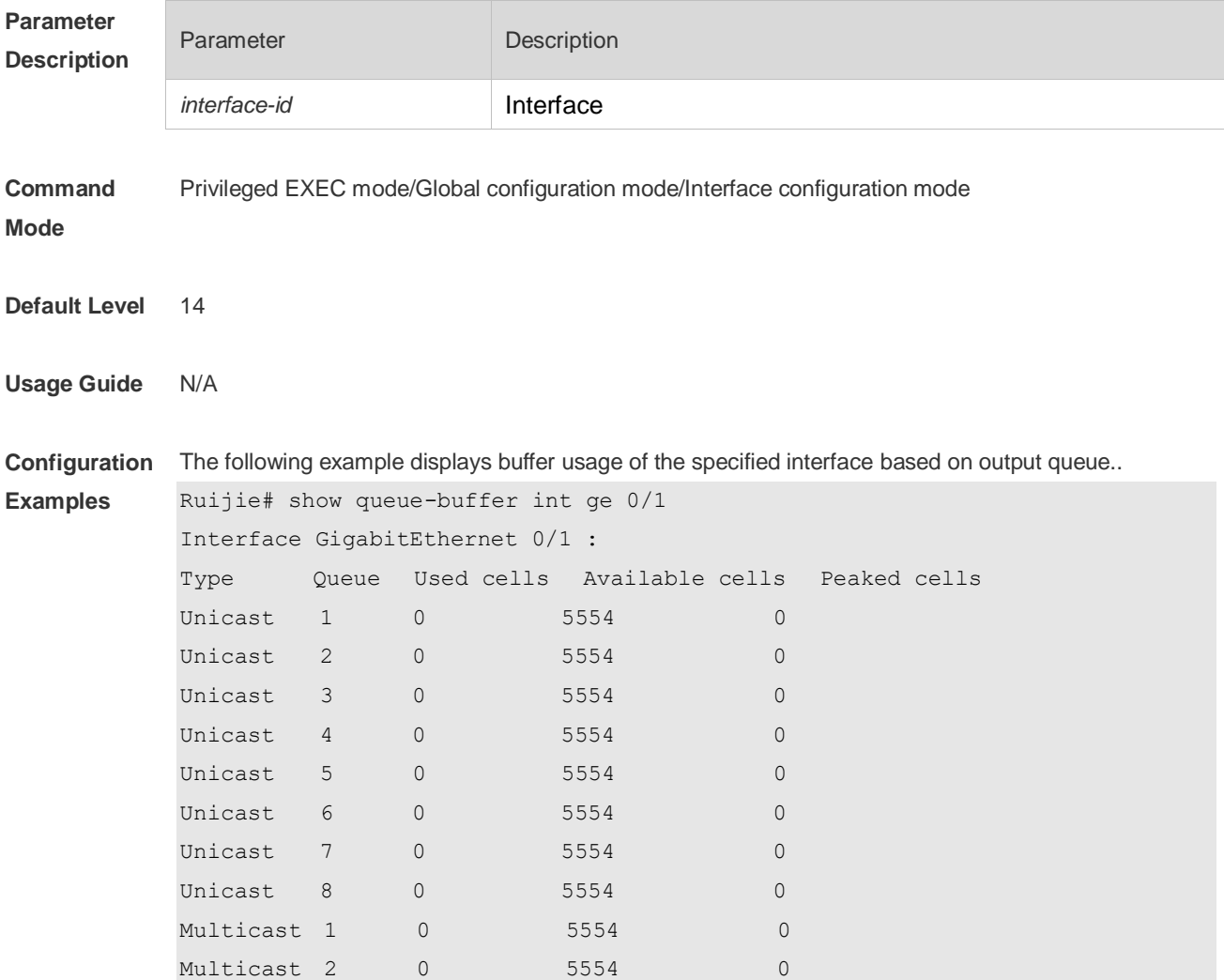

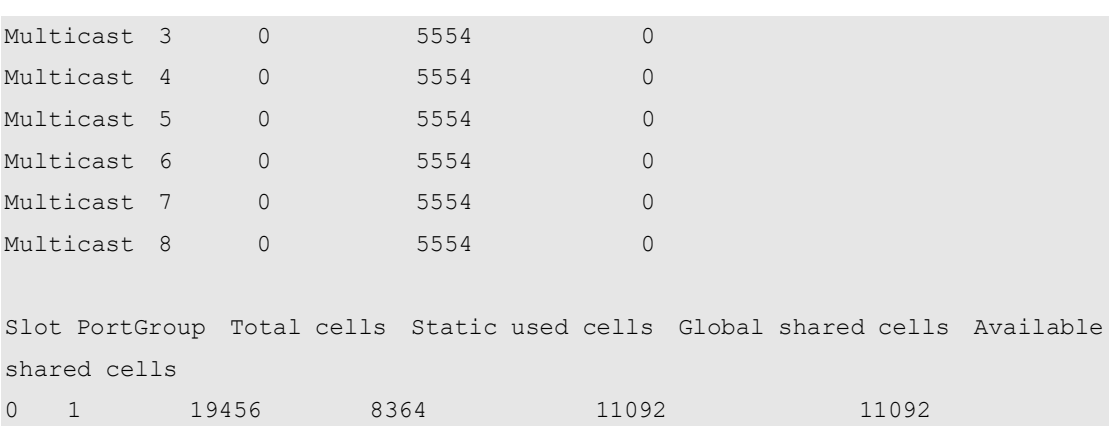

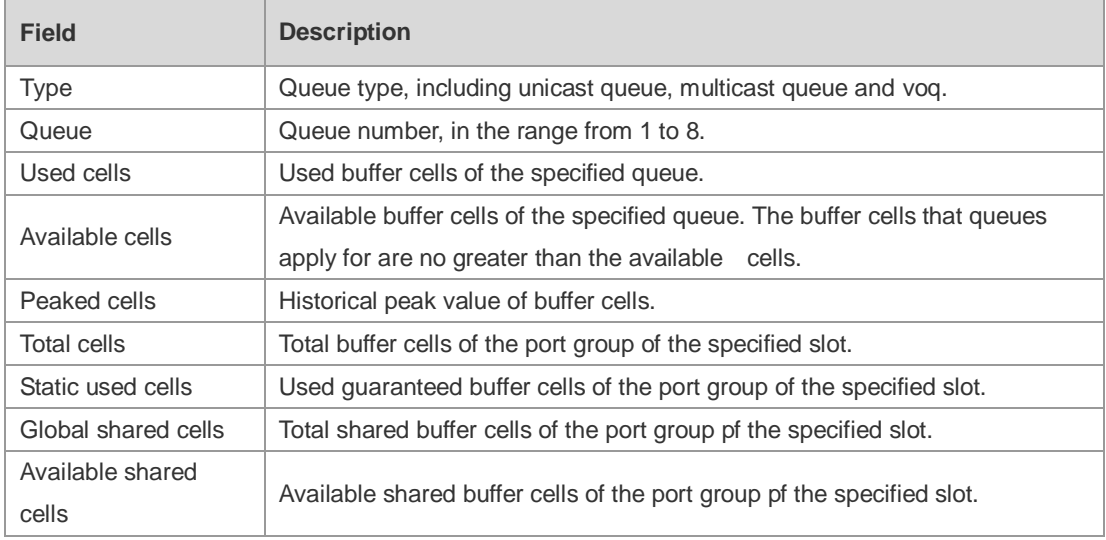

#### **Platform Description**

N/A

# **3.7 show queue-counter interface**

Use this command to display buffer queue statistics of interfaces. **show queue-counter interface** *interface-id*

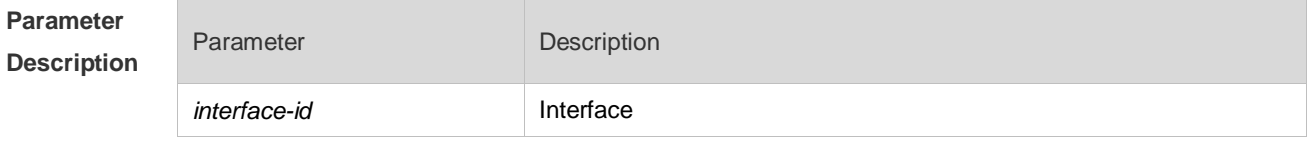

**Command Mode** Privileged EXEC mode/Global configuration mode/Interface configuration mode

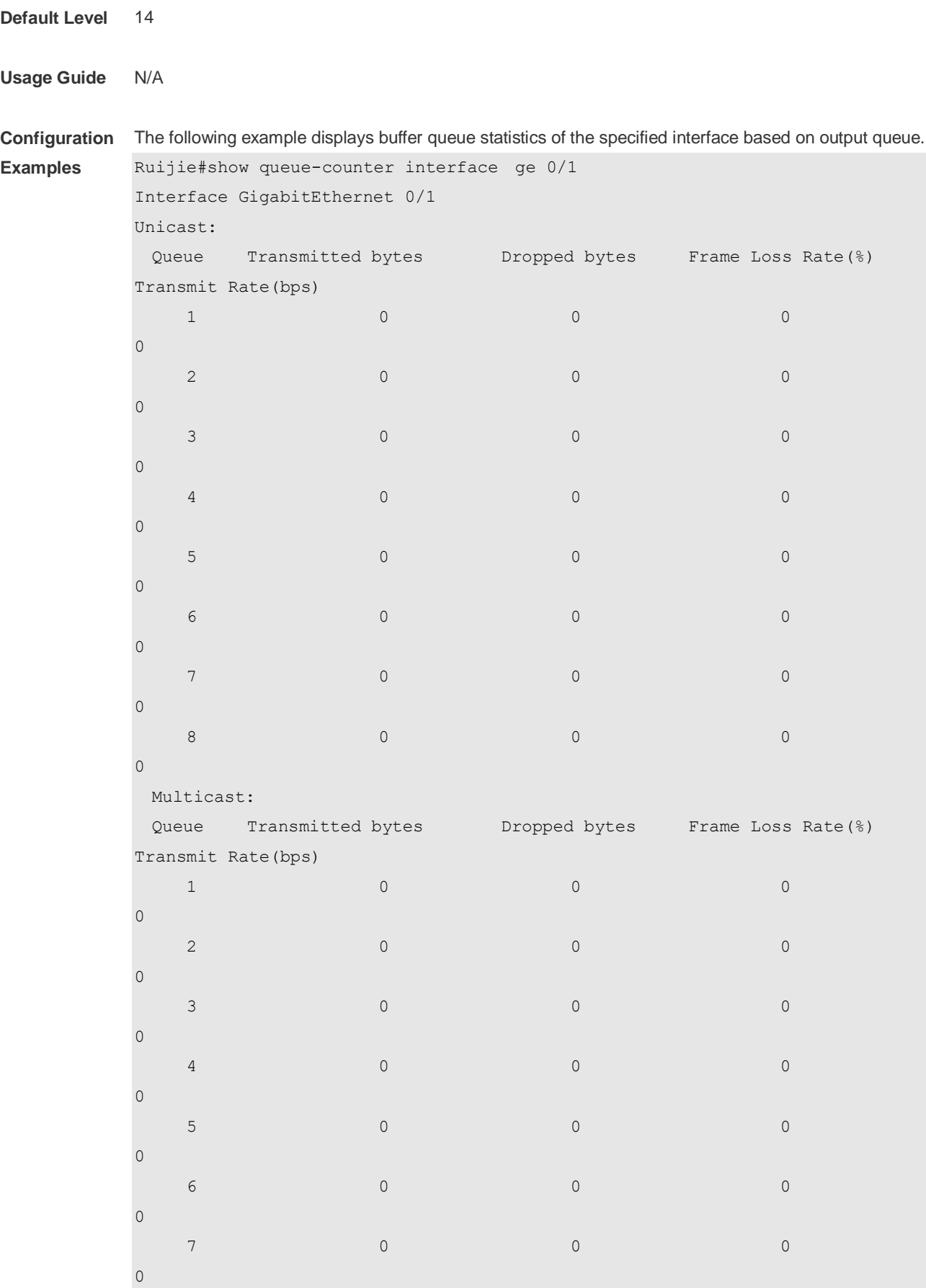

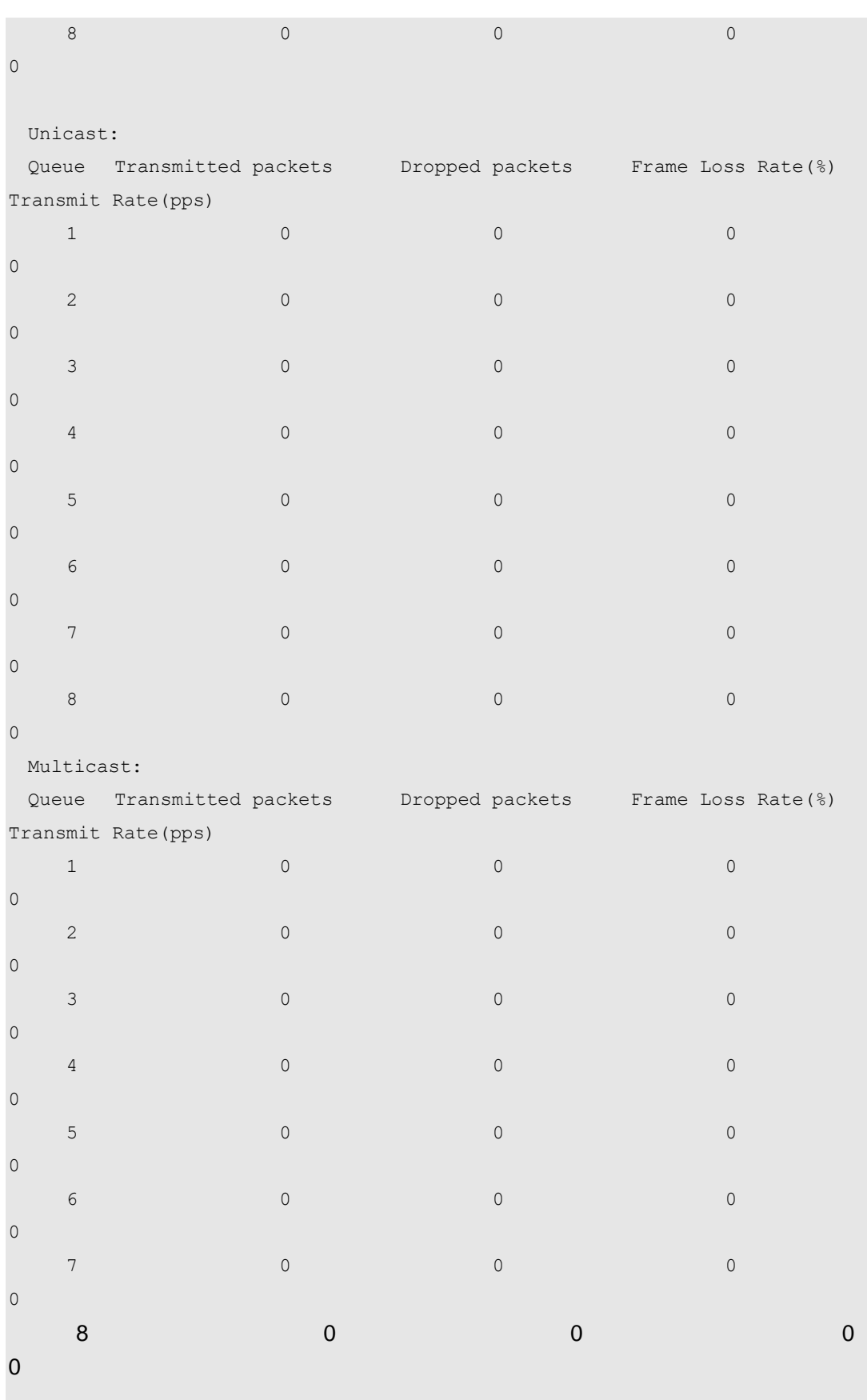

#### **Description**

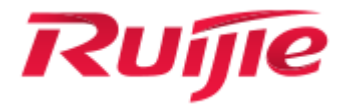

# Reliability Configuration Commands

- 1. REUP Commands
- 2. RLDP Commands
- 3. DLDP Commands
- 4. VRRP Commands
- 5. VRRP Plus Commands
- 6. BFD Commands
- 7. IP Event Dampening Commands
- 8. VSU Commands
- 9. RNS&Track Commands

# **1 REUP Commands**

#### **1.1 link state track**

Use this command to enable the link state track group. Use the **no** form of this command to disable a link state track group. **link state track** [ *num* ] **no link state track** [ *num* ]

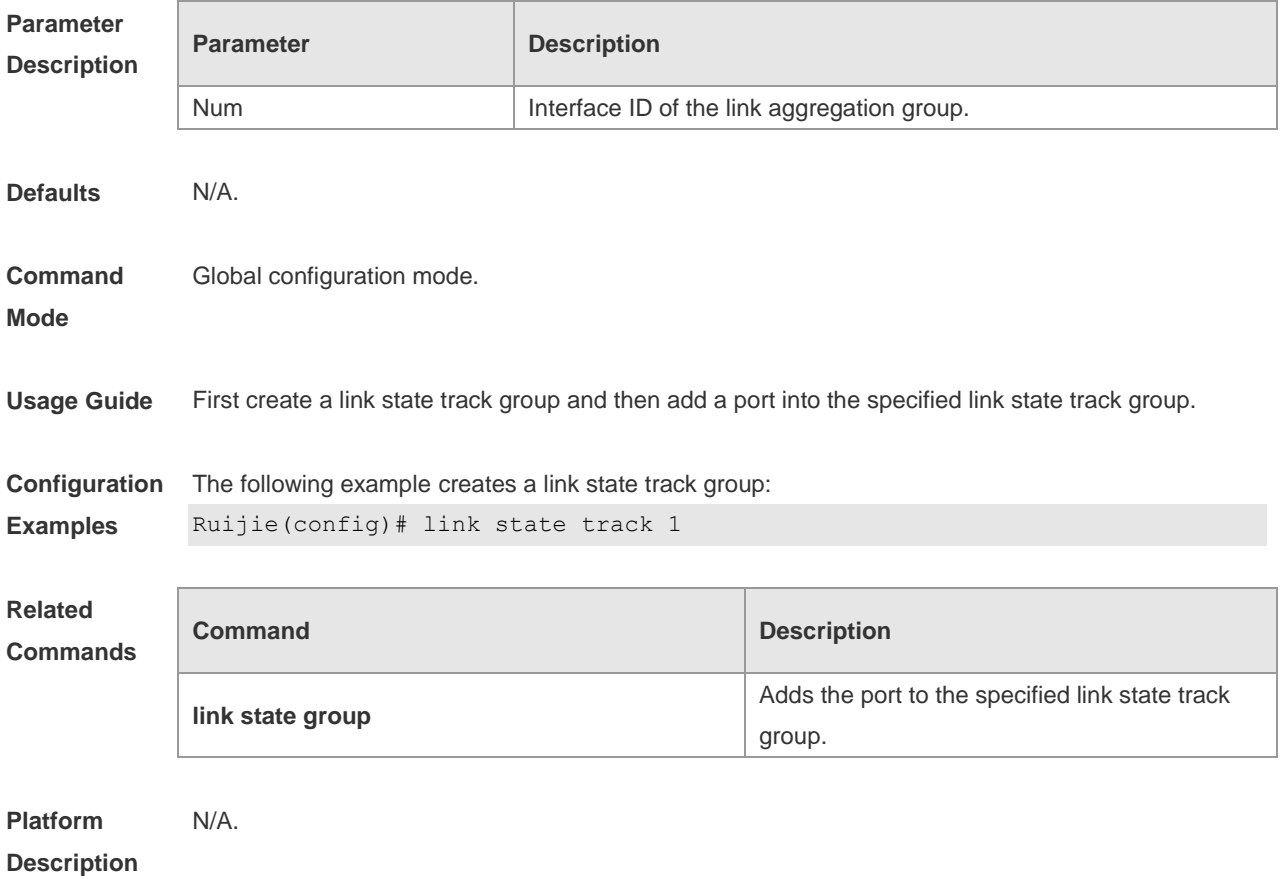

### **1.2 link state group**

Use this command to add the port into the specified link state track group. Use the **no** form of this command to delete a port from the specified link state track group. **link state group** *num* { **upstream** | **downstream** } **no link state group**

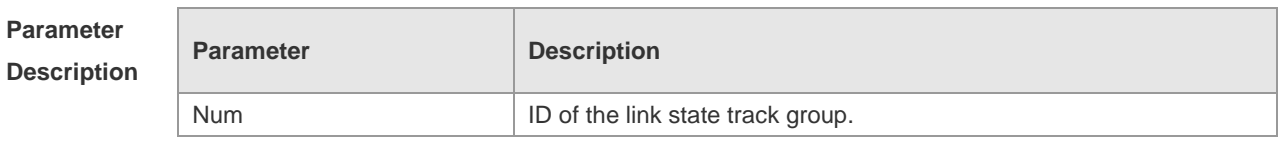

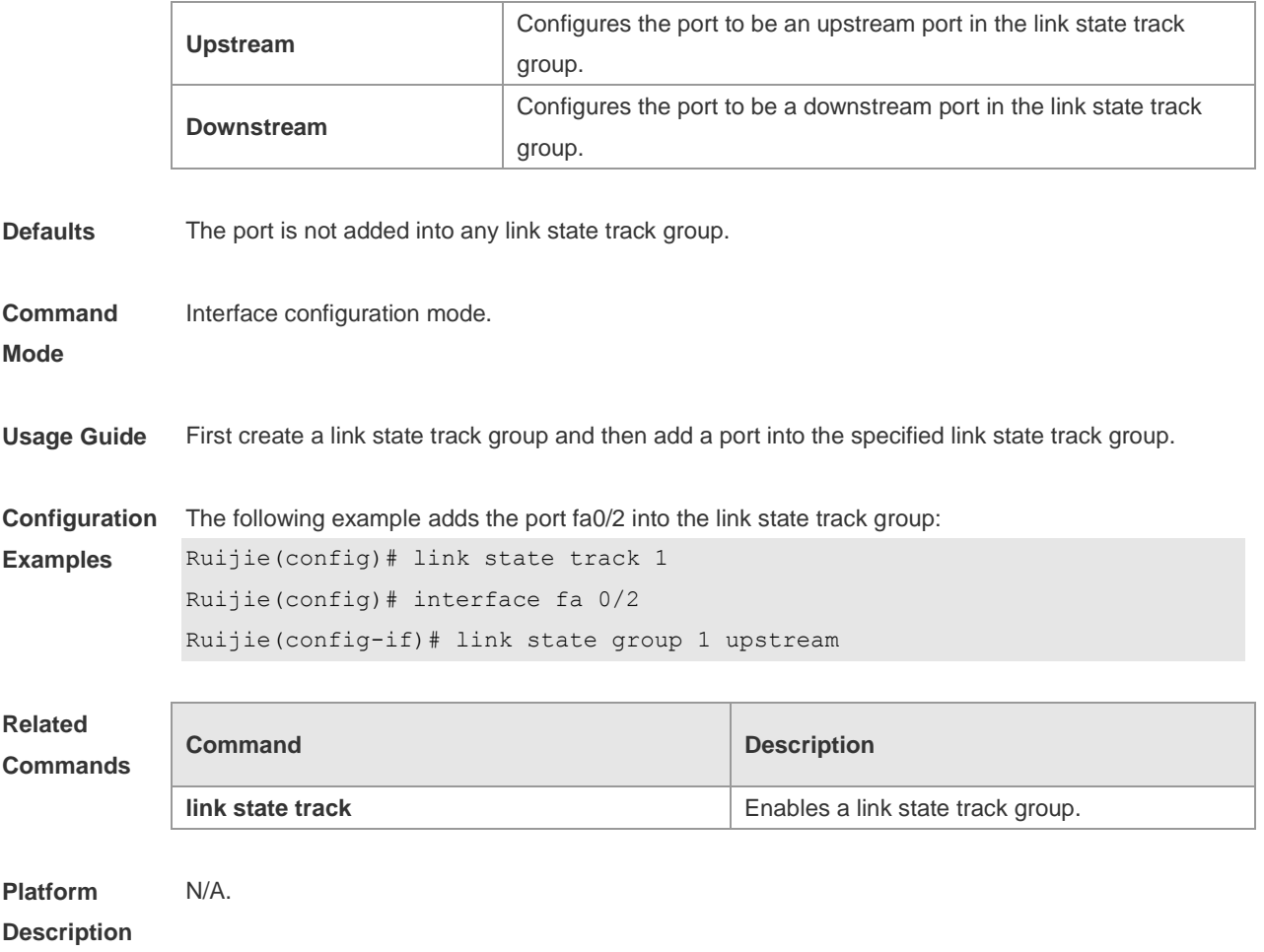

### **1.3 mac-address-table move update max-update-rate**

Use this command to configure the maximum number of MAC address update packets sent per second. Use the **no** form of this command to remove the settings. **mac-address-table move update max-update-rate** *pkts-per-second* **no mac-address-table move update max-update-rate**

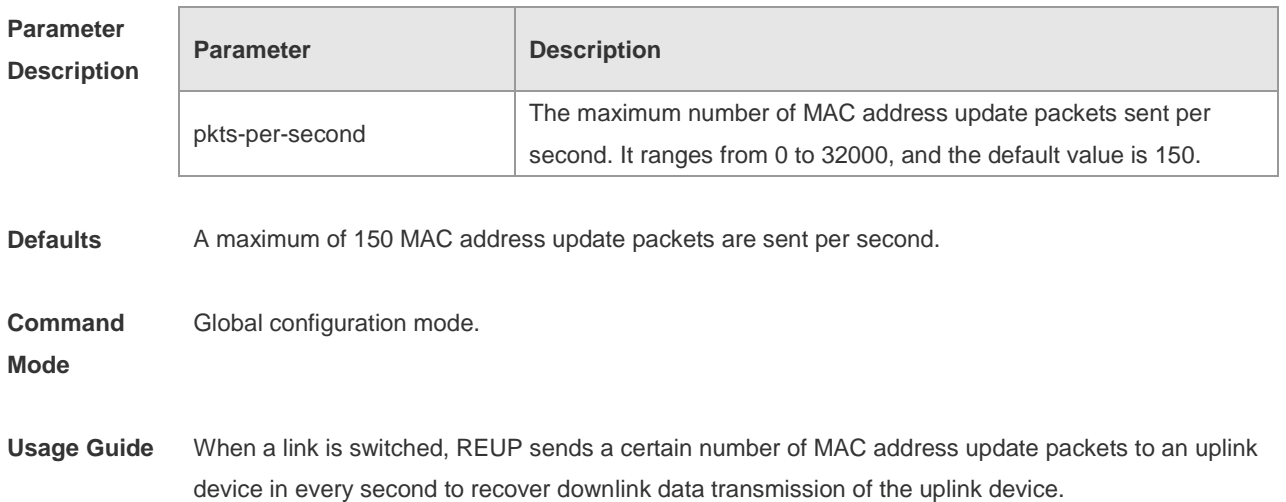

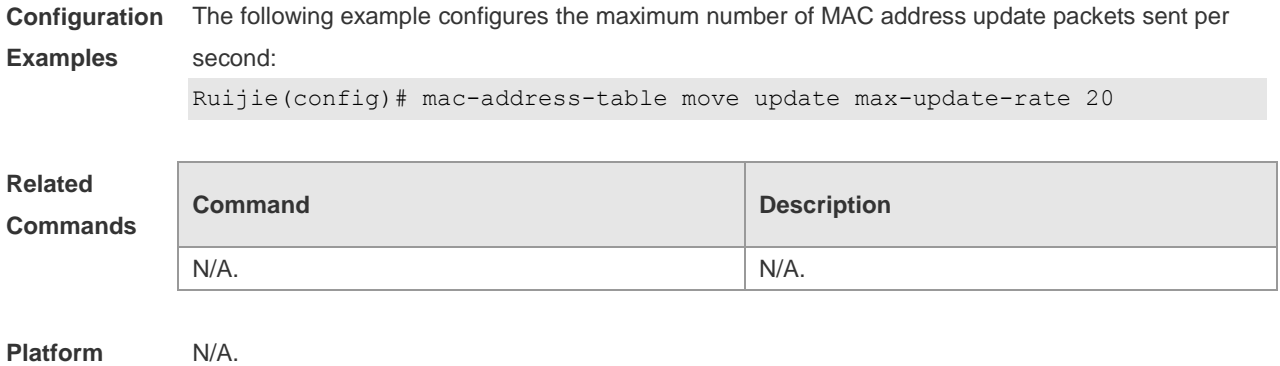

#### **Description**

# **1.4 mac-address-table move update receive**

Use this command to enable receiving the MAC address table updates. Use the **no** form of this command to disable receiving MAC address table updates. **mac-address-table move update receive no mac-address-table move update receive**

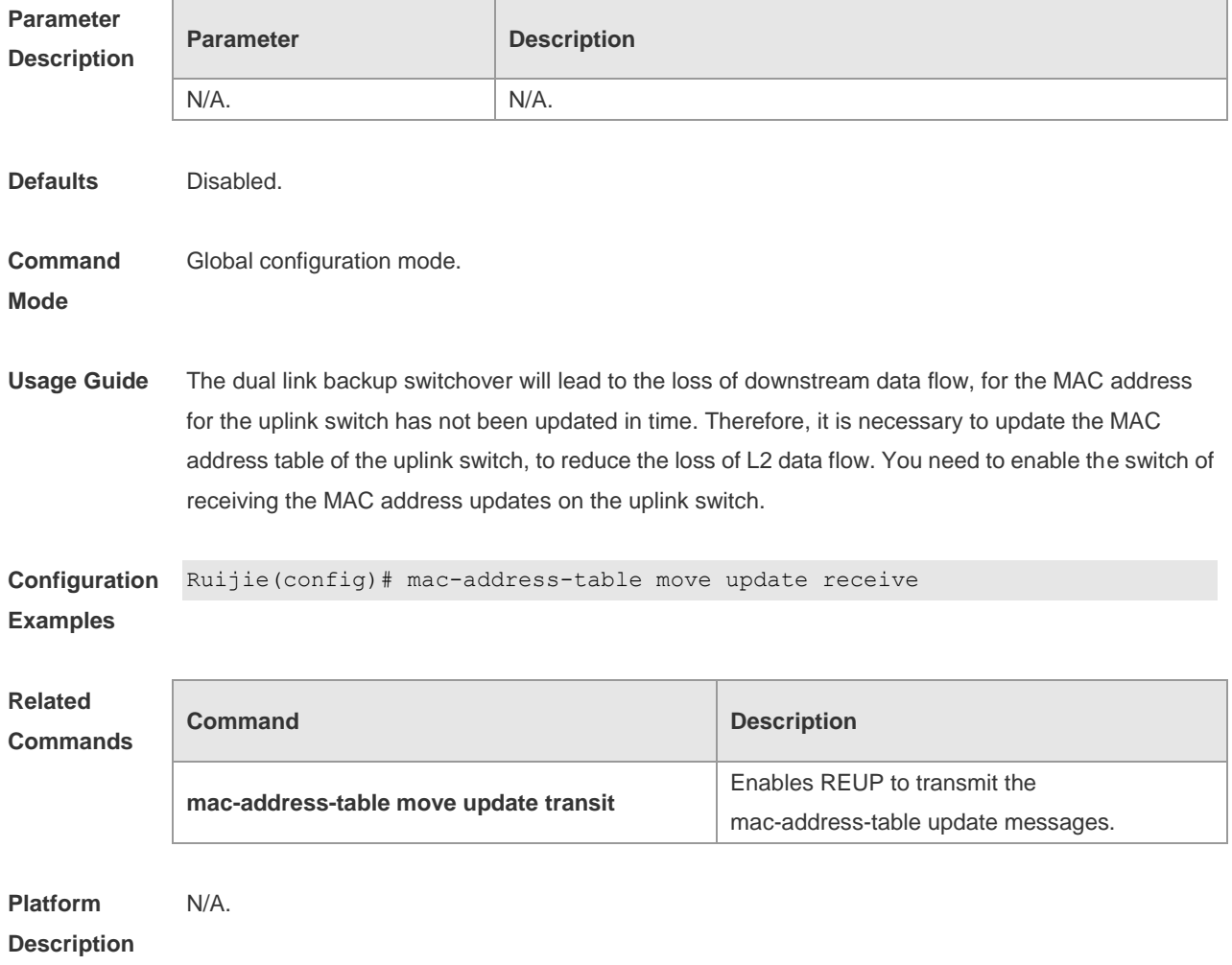

### **1.5 mac-address-table move update receive vlan**

Use this command to configure VLANs for processing MAC address updates. Use the **no** form of this command to remove VLANs for processing MAC address updates. **mac-address-table move update receive vlan** *vlan-range* **no mac-address-table move update receive vlan** *vlan-range*

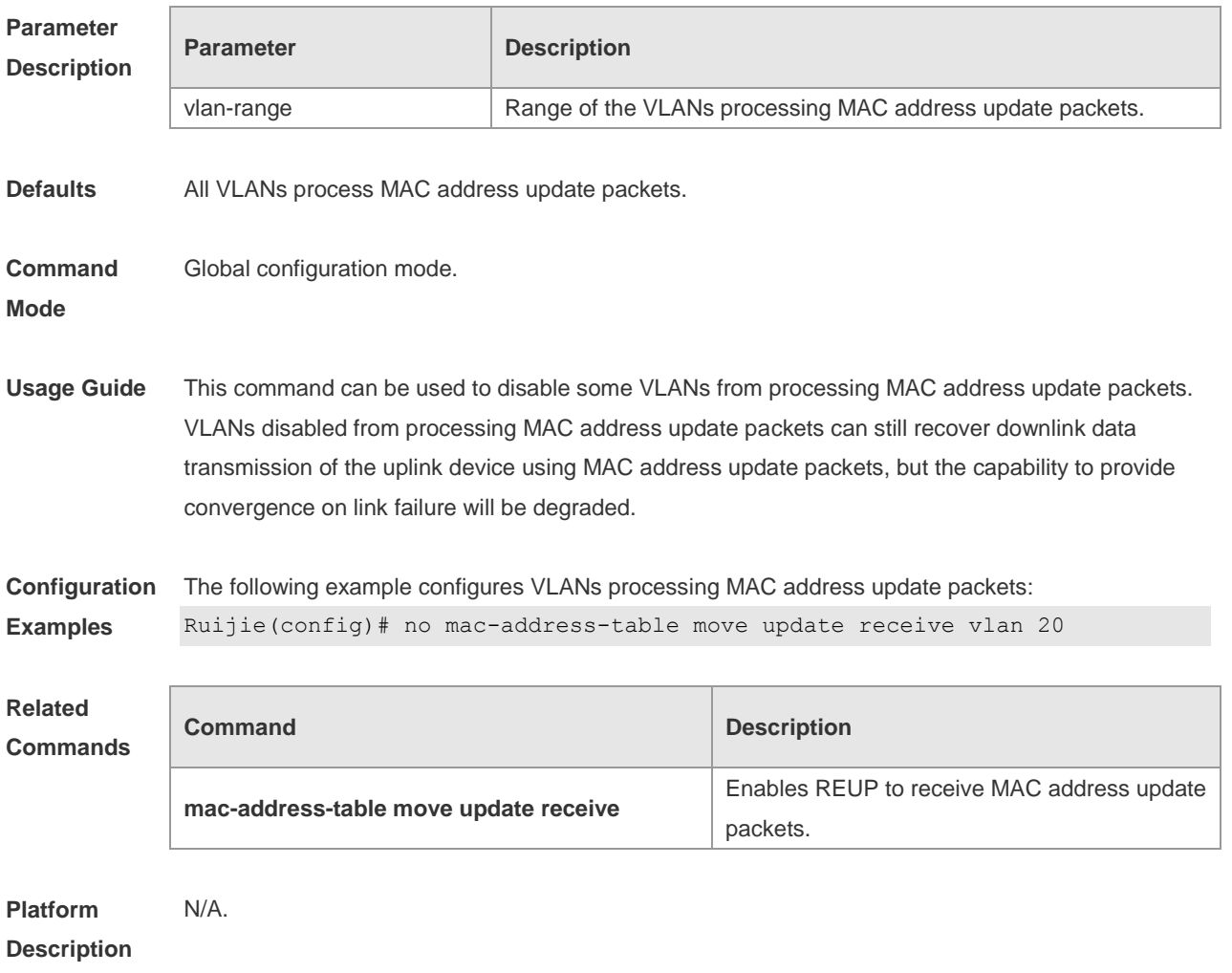

#### **1.6 mac-address-table move update transit**

Use this command to enable REUP to transmit MAC address table updates. Use the **no** form of this command to disable transmitting MAC address table updates.

**mac-address-table move update transit**

**no mac-address-table move update transit**

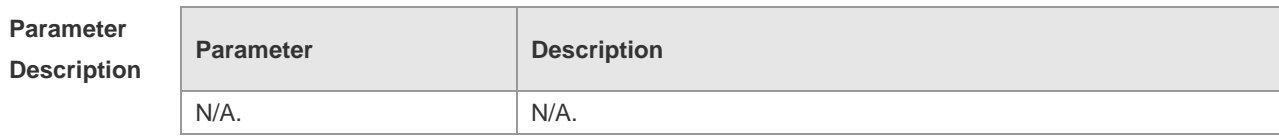

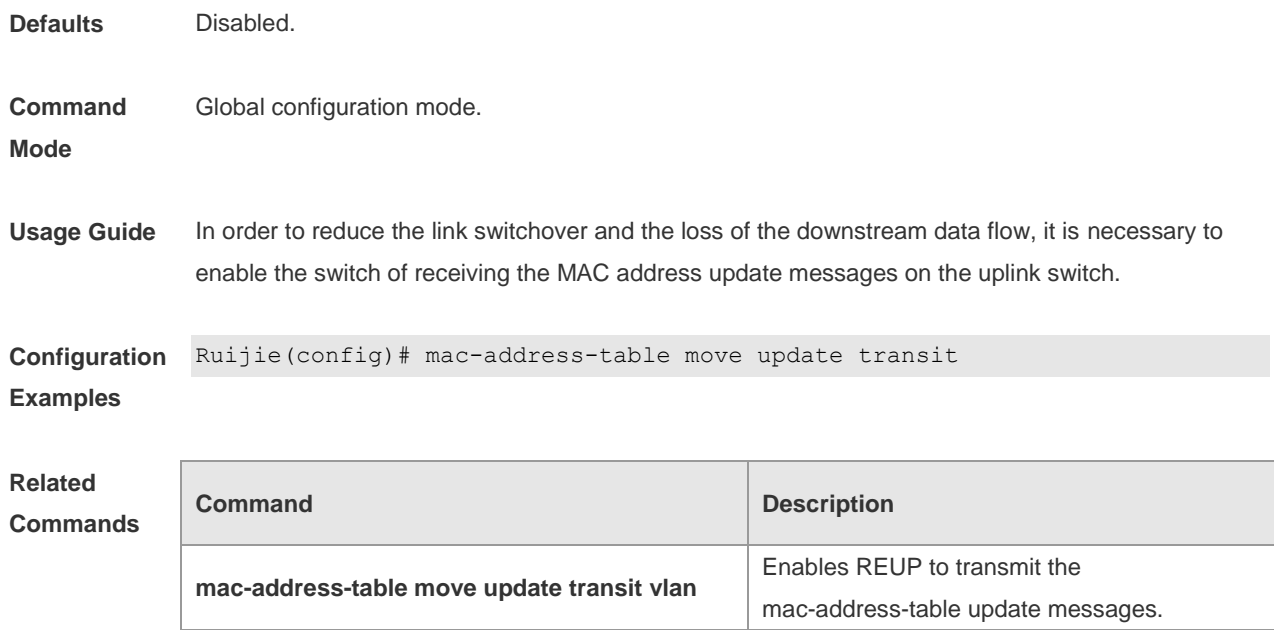

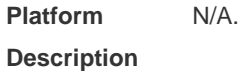

# **1.7 mac-address-table move update transit vlan**

Use this command to configure VLANs for transmitting MAC address updates. Use the **no** form of this command to removing VLANs for transmitting MAC address updates. **mac-address-table move update transit vlan** *vid*

**no mac-address-table move update transit vlan**

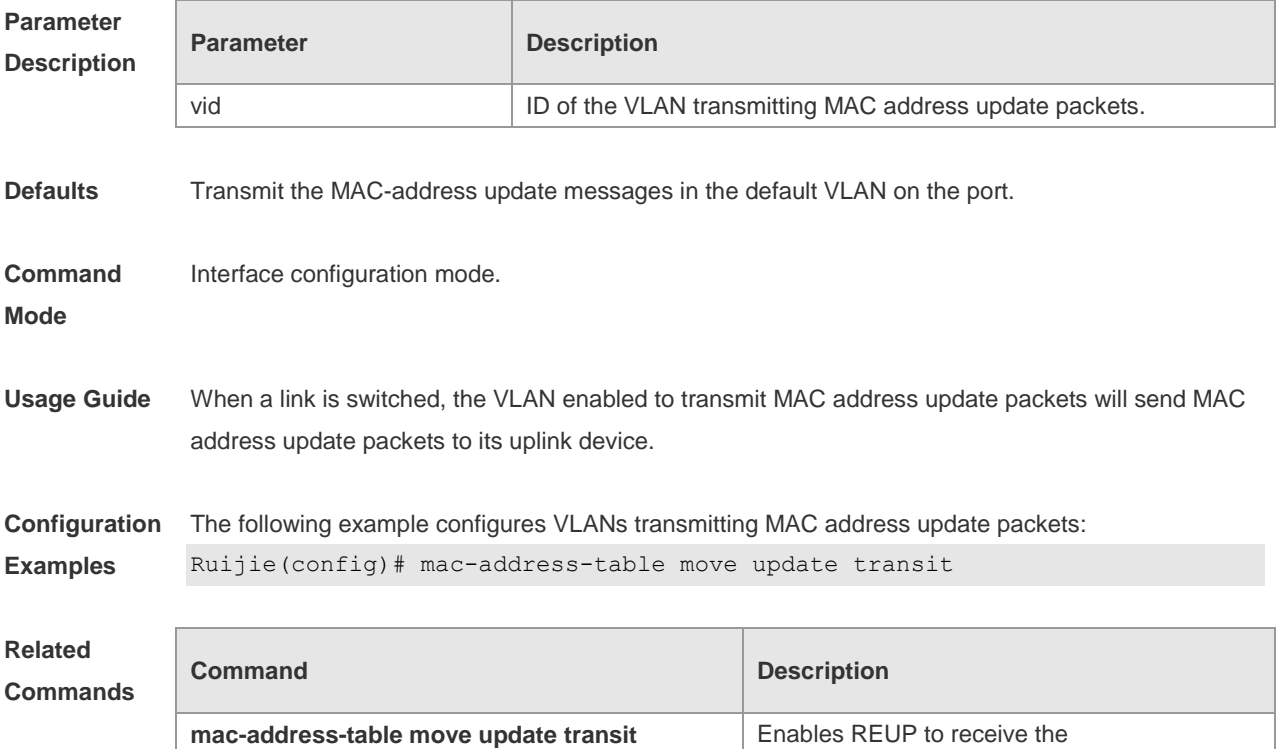

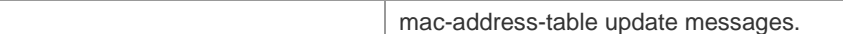

**Platform**  N/A.

**Description**

### **1.8 mac-address-table update group**

Use this command to add an interface to a MAC address update group. Use the **no** form of this command to remove an interface from the MAC address update group. **mac-address-table update group** [ *group-num* ] **no mac-address-table update group**

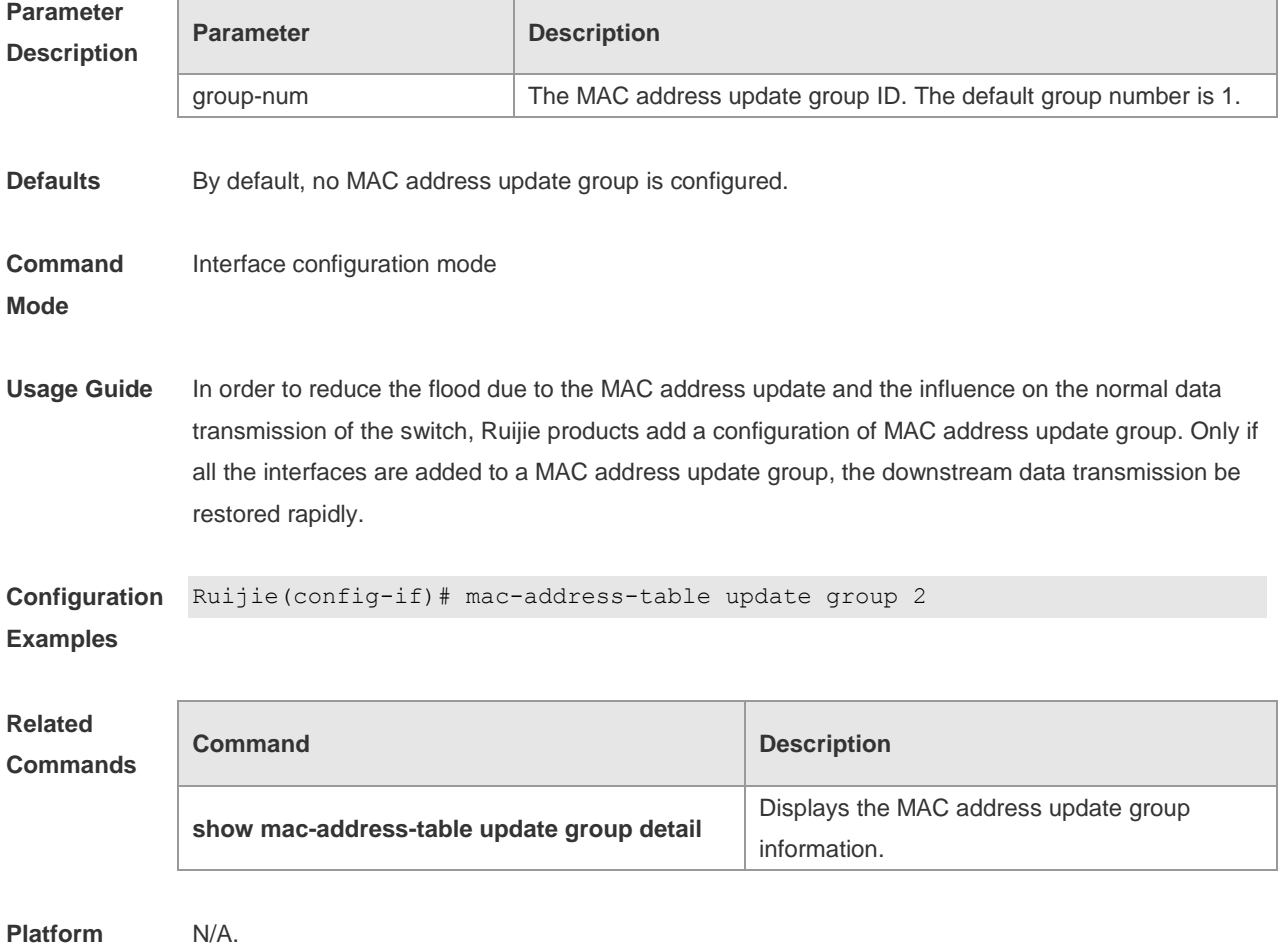

**Description**

#### **1.9 switchport backup interface**

Use this command to configure the REUP dual link backup interface. Use the **no** form of this command to remove the REUP dual link backup interface. **switchport backup interface** *interface-id* **no switchport backup interface** *interface-id*

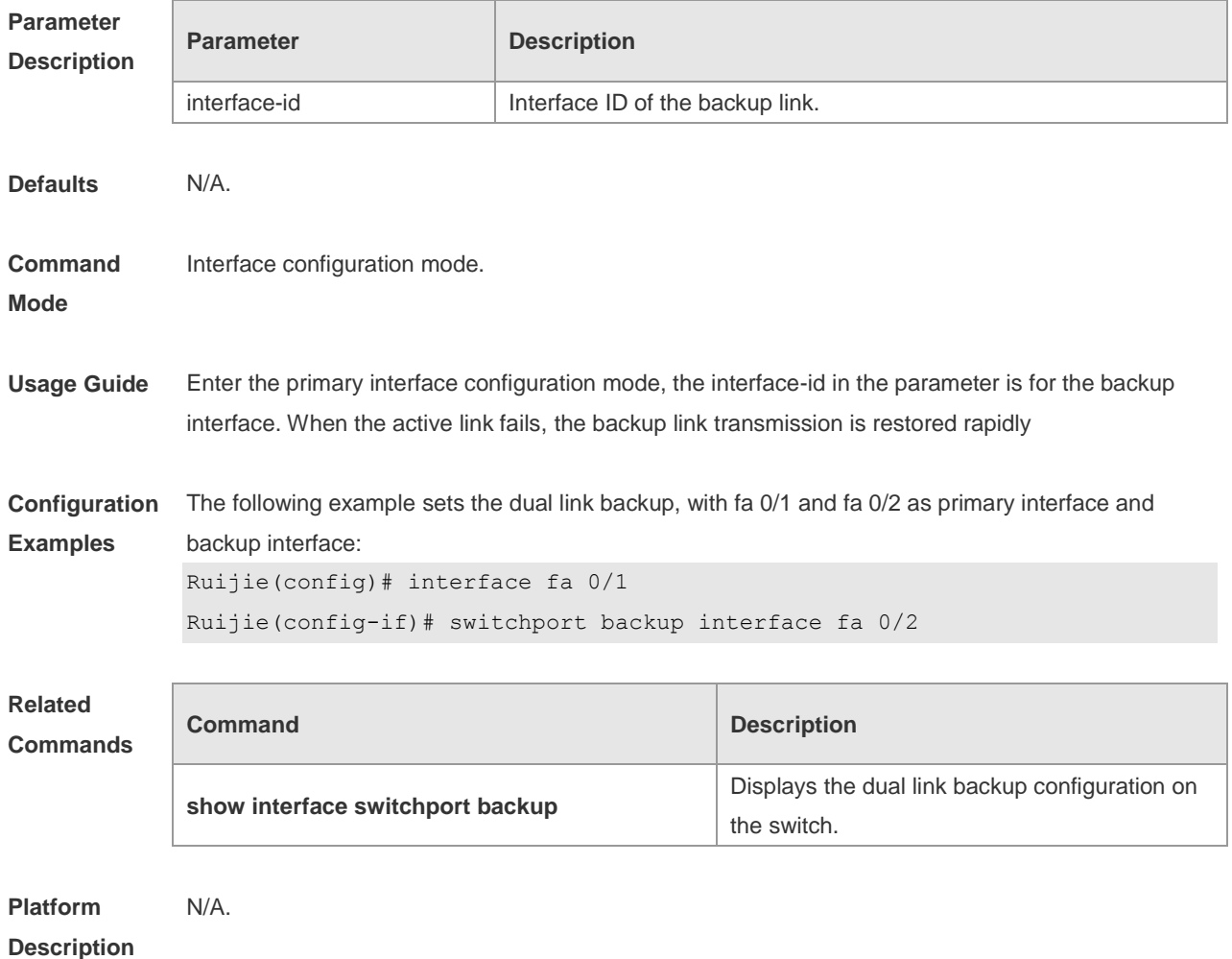

### **1.10 switchport backup interface preemption**

Use this command to configure the REUP link preemption function. **switchport backup interface** *interface-id* **preemption mode** { **forced** | **bandwidth** | **off** } **switchport backup interface** *interface-id* **preemption delay** *delay-time* **no switchport backup interface** *interface-id* **preemption delay**

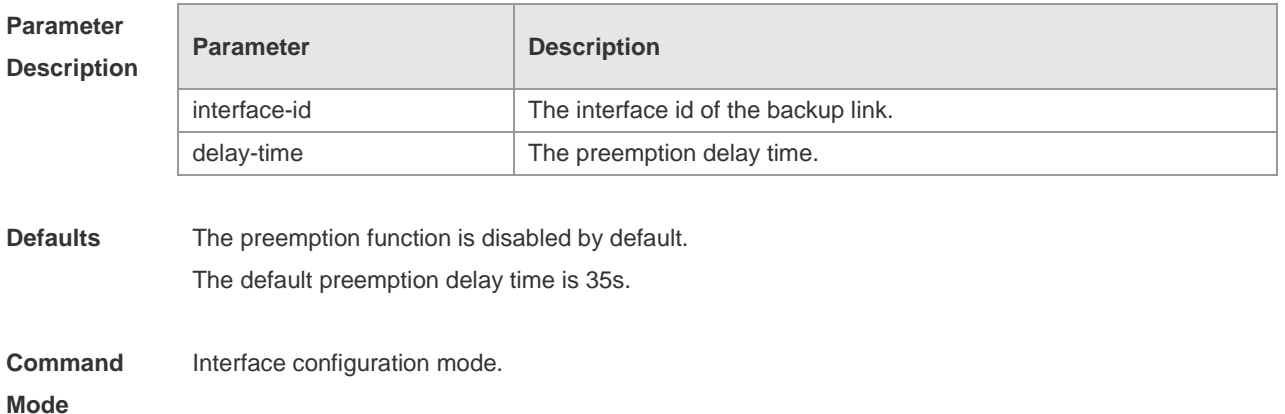

**Usage Guide** The preemption mode includes **forced, bandwidth and off**. In the **bandwidth** preemption mode, the interface with high bandwidth has priority over other interfaces to transmit the data. In the **forced**  preemption mode, the primary has priority over backup interfaces to transmit the data. No preemption event occurs in the **off** preemption mode. By default, the preemption mode is off. The preemption delay refers to the delay time of the link switchover after the restoration of the link failure.

**Configuration Examples** The following example sets the dual link backup, with fa 0/1 and fa 0/2 as the primary interface and backup interface, sets the bandwidth preemption mode and 40s preemption delay: Ruijie(config)# interface fa 0/1 Ruijie(config-if)# switchport backup interface fa 0/2 preemption mode bandwitdh Ruijie(config-if)# switchport backup interface fa 0/2 preemption delay 40

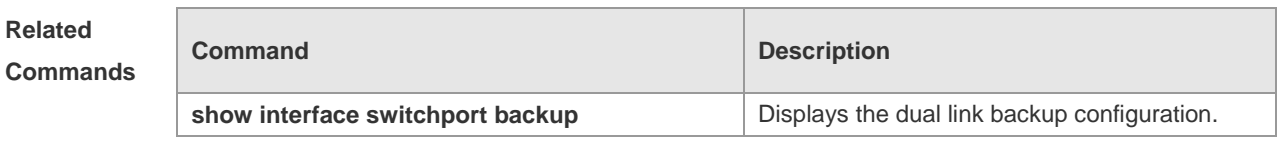

**Platform Description** N/A.

#### **1.11 switchport backup interface prefer**

Use this command to configure VLAN load balancing on a link. Use the **no** form of this command to remove the VLAN load balancing settings. **switchport backup interface** *interface-id* **prefer instance** *instance-range* **no switchport backup interface** *interface-id* **prefer**

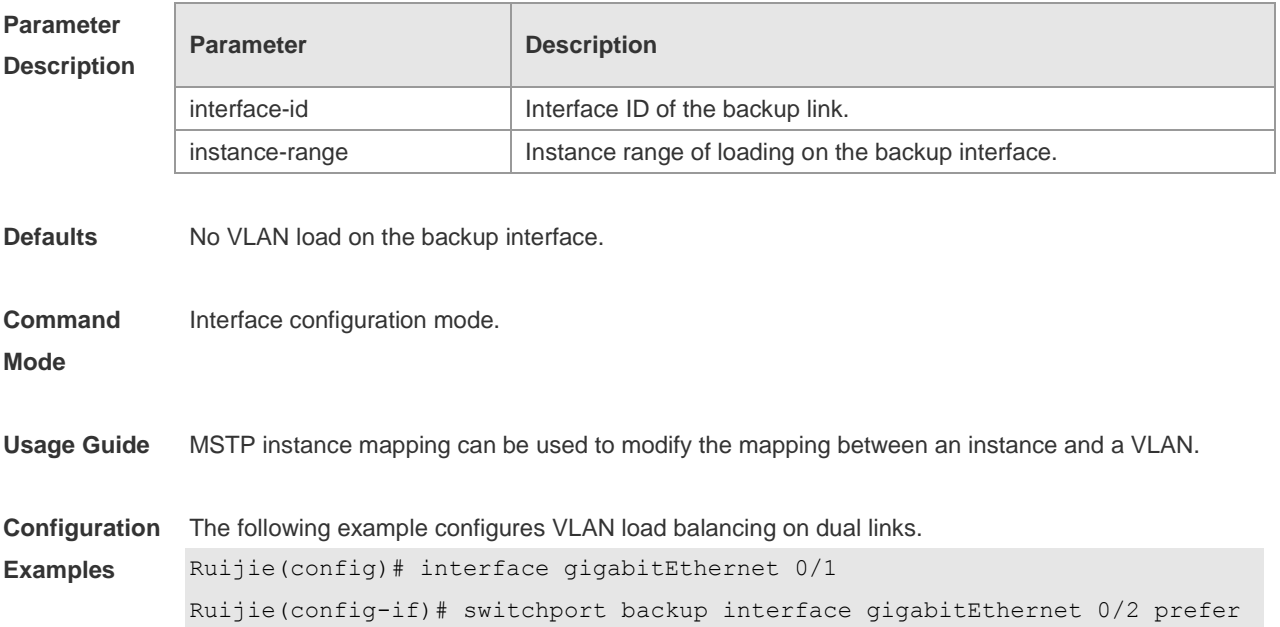

instance 1

#### **Related Comma**

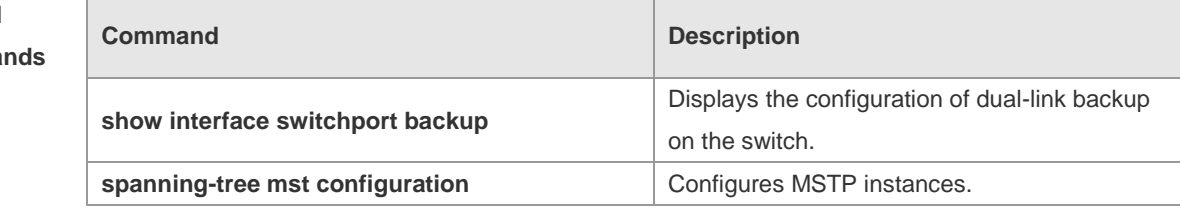

#### **Platform Description** N/A.

# **1.12 show interfaces switchport backup**

Use this command to display the dual link backup information on the interfaces. **show interfaces** [ *interface-id* ] **switchport backup** [ **detail** ]

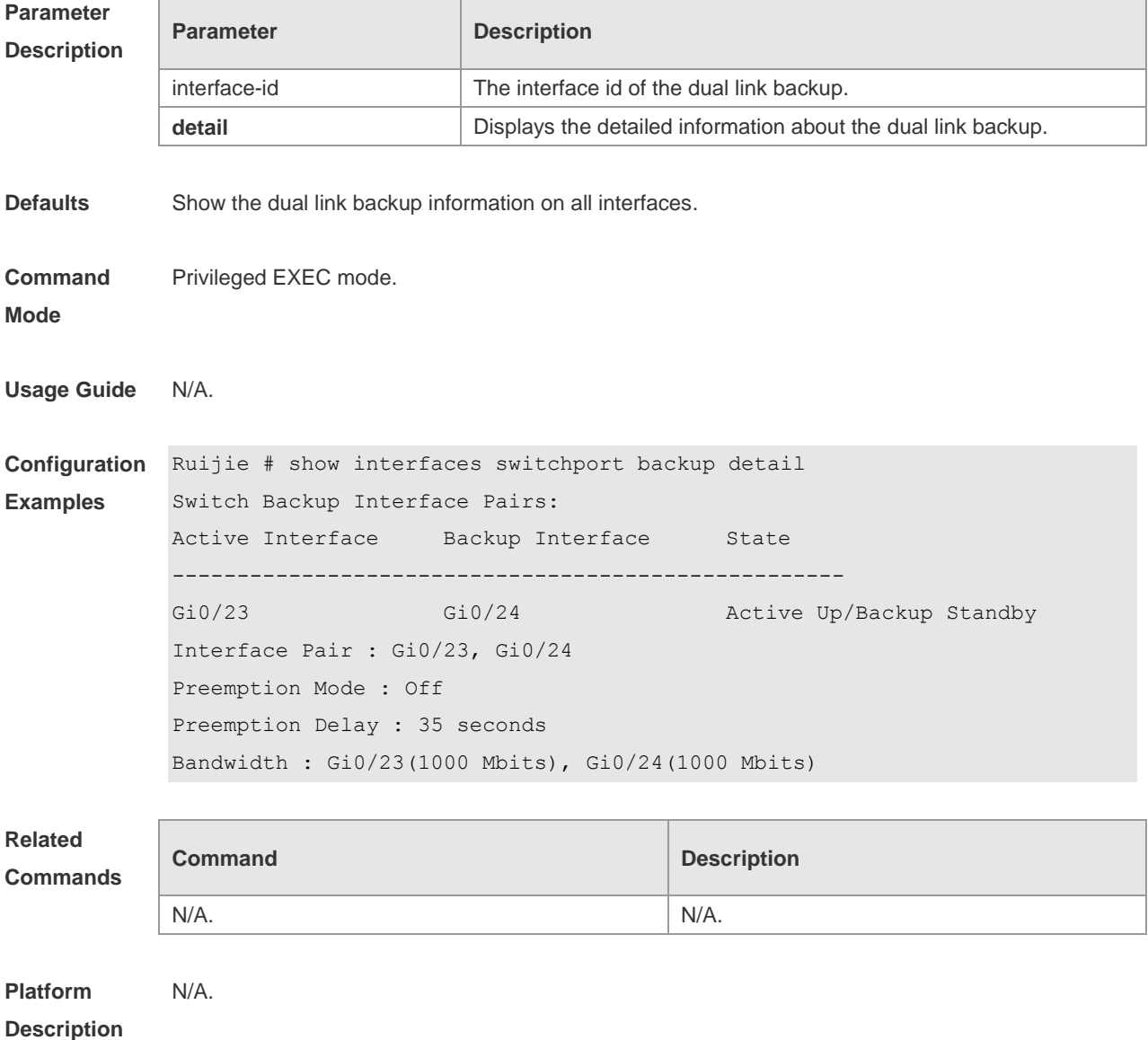

# **1.13 show link state group**

Use this command to display the information of a link state track group. **show link state group** *num*

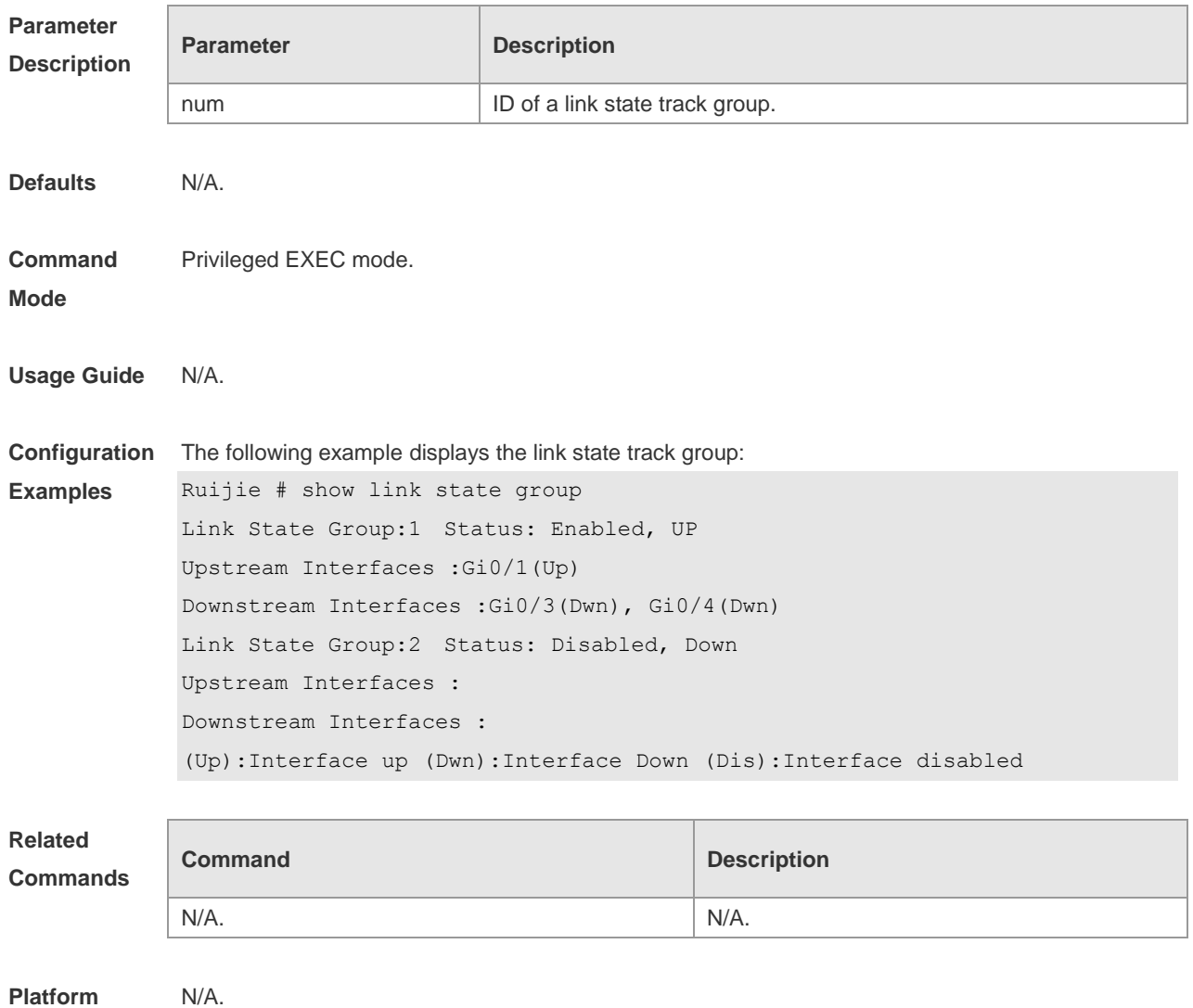

**Description**

# **1.14 show mac-address-table move update**

Use this command to display the statistics about the MAC address updates tranceived on the interface.

**show mac-address-table move update**

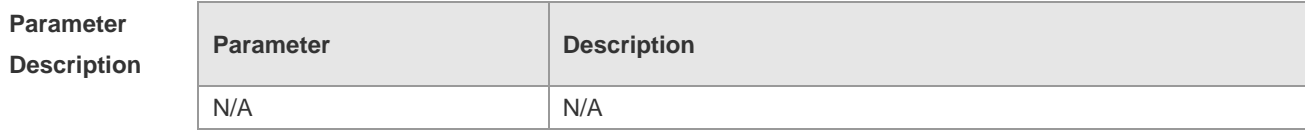

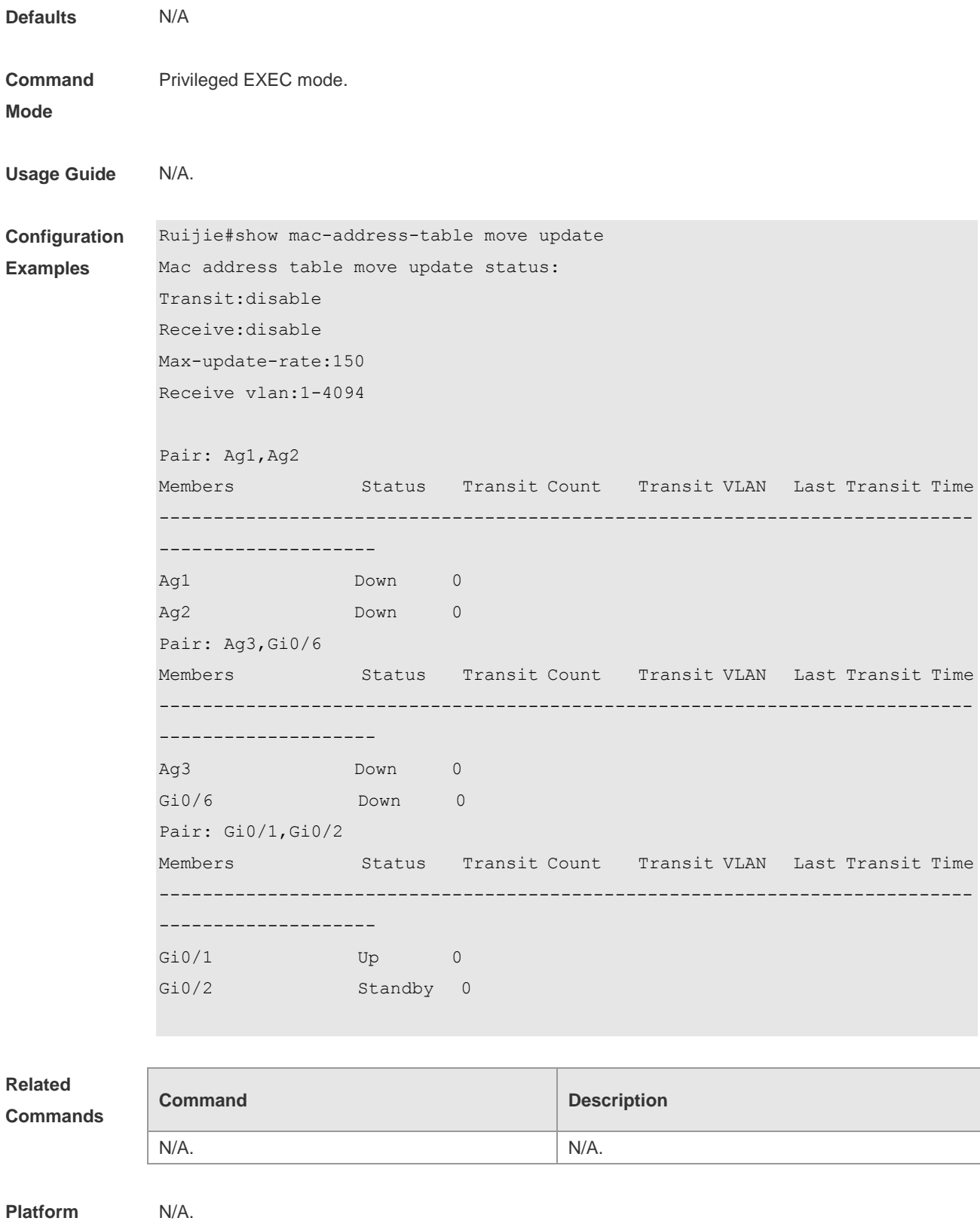

# **1.15 show mac-address-table update group detail**

**Description**

Use this command to display the mac-address-table update group information.

#### **show mac-address-table update group detail**

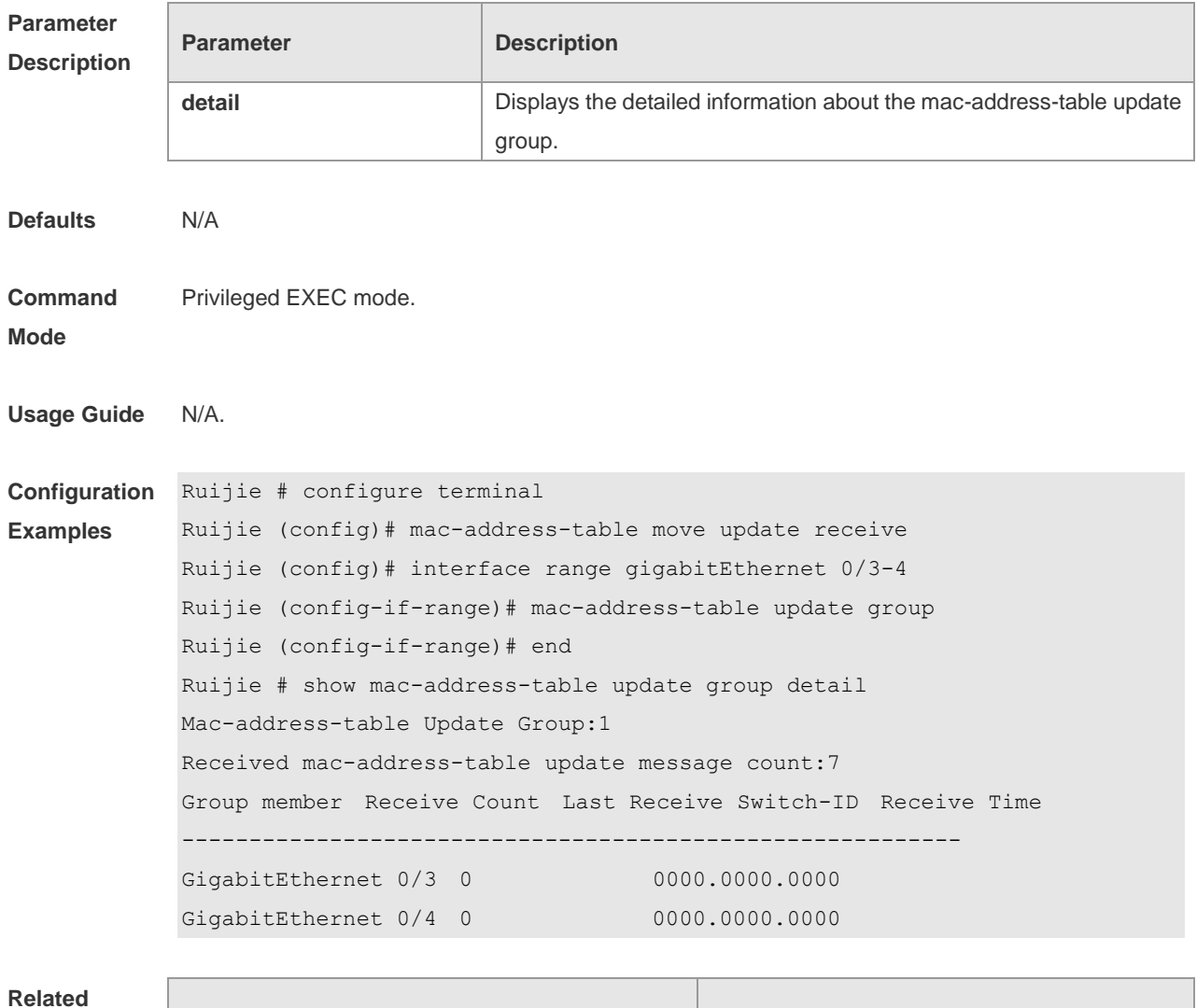

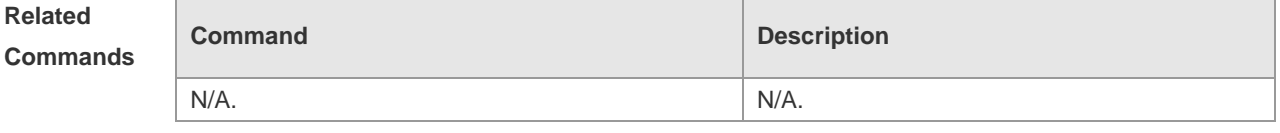

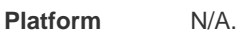

**Description**

# **2 RLDP Command**

### **2.1 rldp detect-interval**

Use this command to configure the interval at which the RLDP sends the detection message on the port. Use the **no** form of this command to restore the default value. **rldp detect-interval** *interval* **no rldp detect-interval**

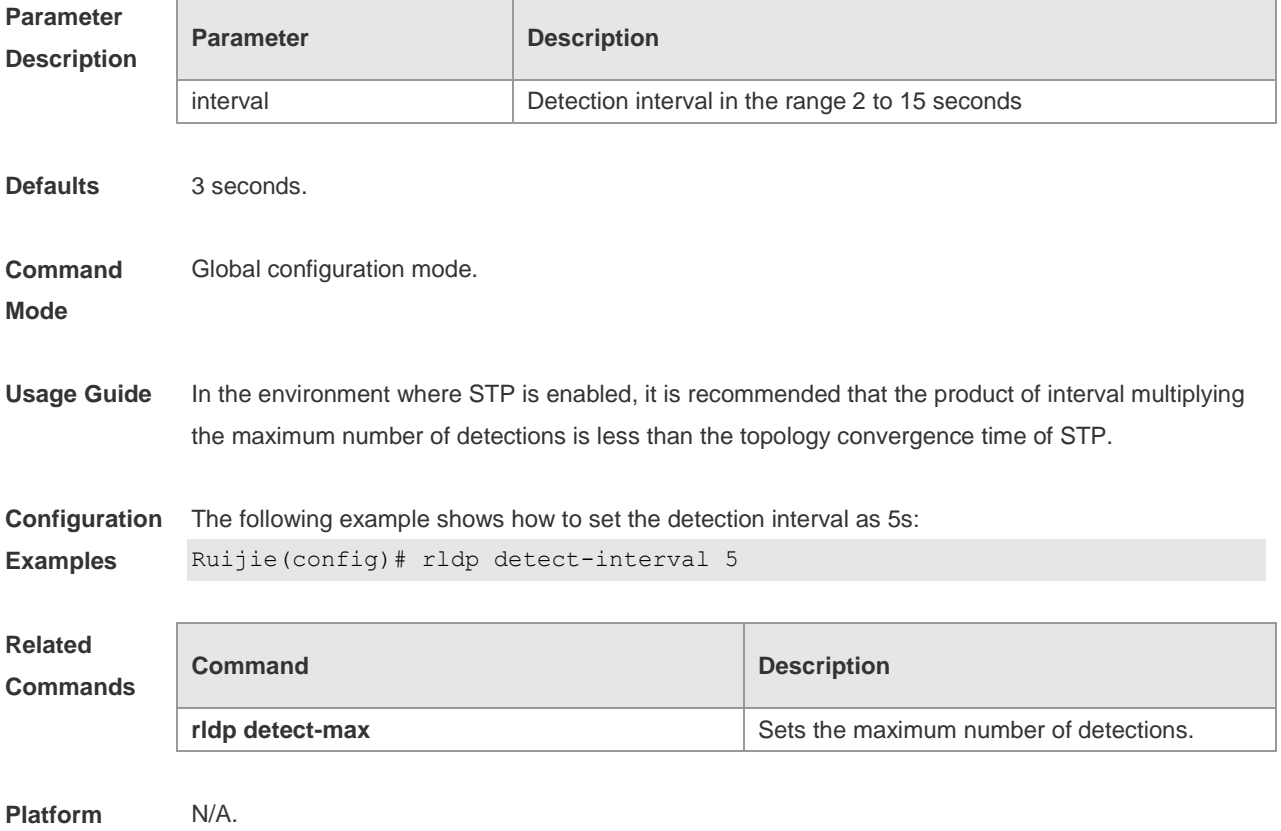

**Description**

#### **2.2 rldp detect-max**

Use this command to set the maximum number of sending detection packets on the port. If the neighboring port does not respond when this detection number is exceeded, the link is considered faulty. Use the **no** form of this command to restore it to the default value. **rldp detect-max** *num* **no rldp detect-max**

**Parameter Parameter Parameter Parameter Description** 

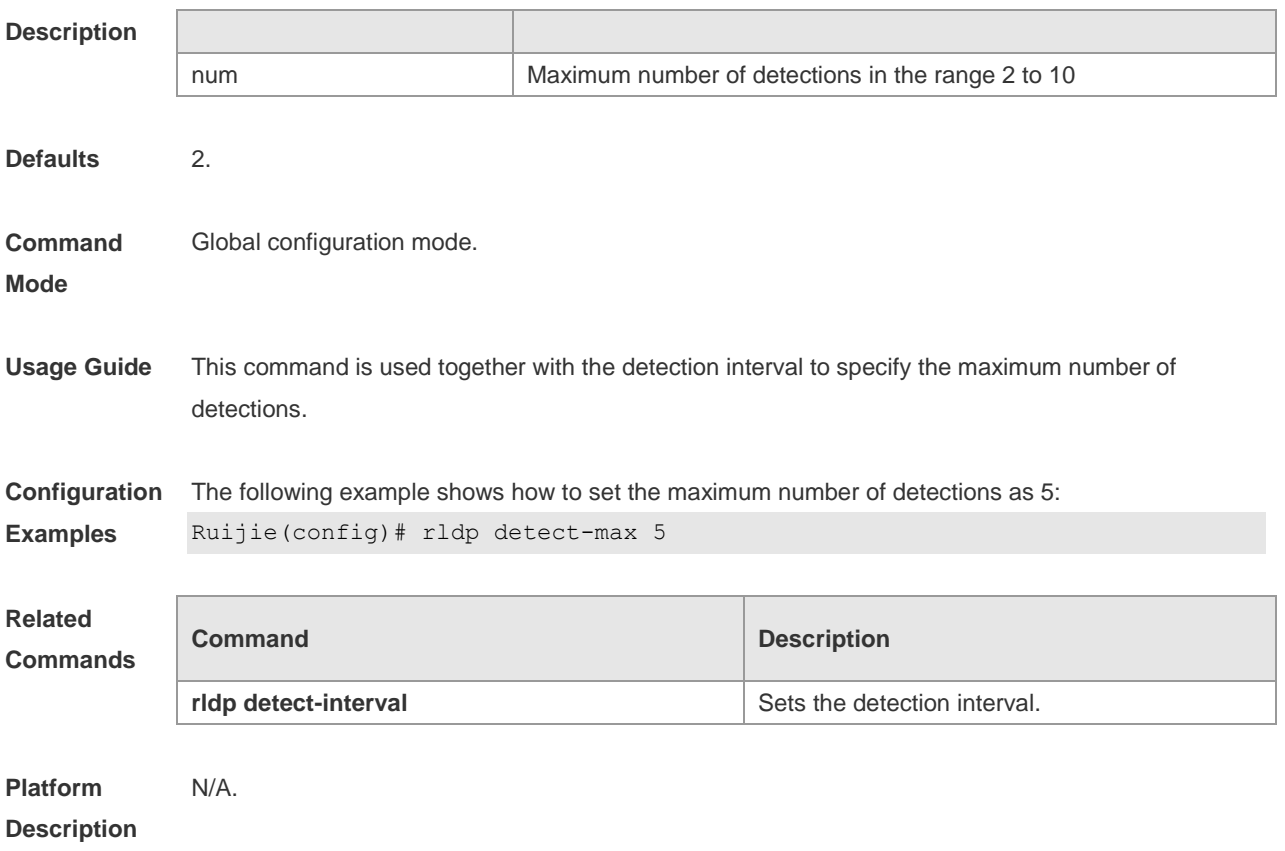

# **2.3 rldp enable**

Use this command to enable RLDP globally. Use the **no** form of this command to disable the function. **rldp enable no rldp enable**

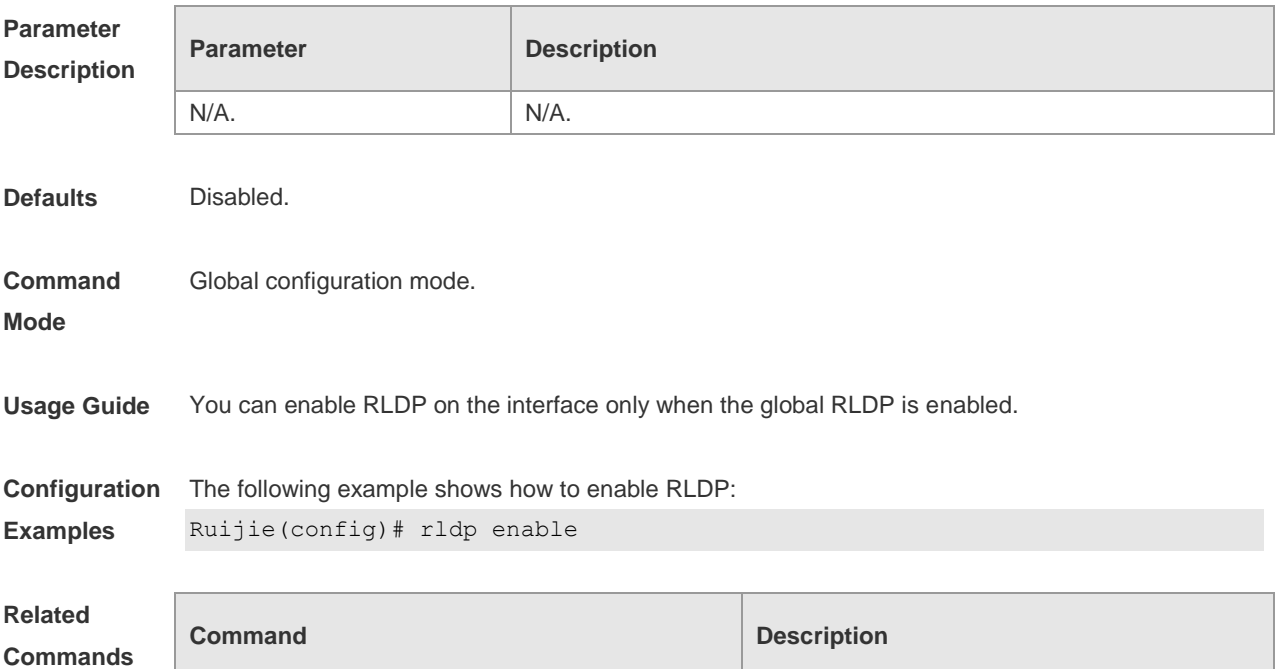

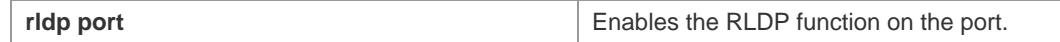

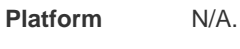

#### **Description**

### **2.4 rldp neighbor-negotiation**

Use this command to enable RLDP neighbor negotiation. Use the **no** form or **default** form of this command to restore the default setting. **rldp neighbor-negotiation no rldp neighbor-negotiation**

**default rldp neighbor-negotiation**

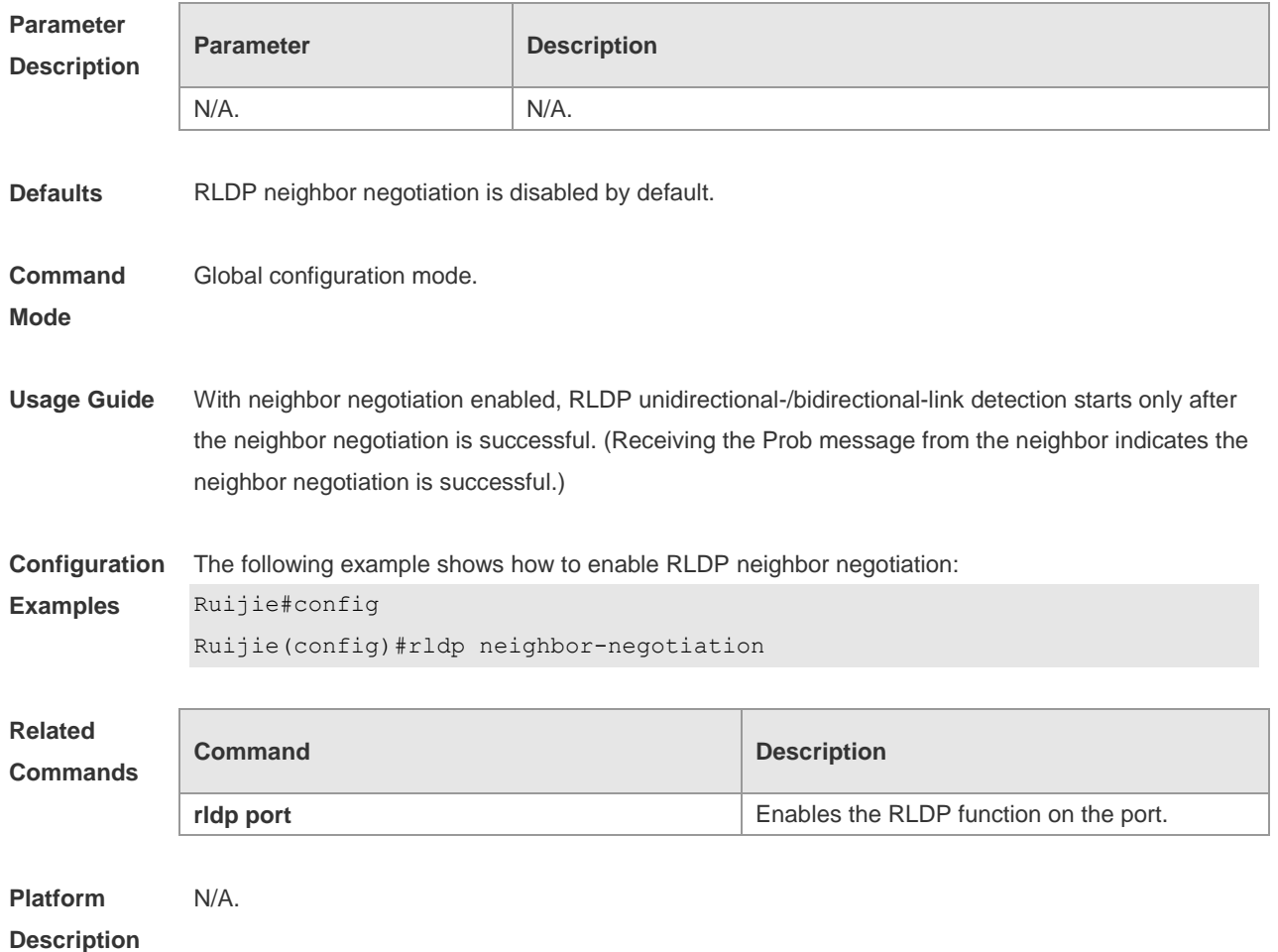

## **2.5 rldp port**

Use this command to enable RLDP on the port and specify detection type and troubleshooting method. Use the **no** form of this command to disable the function.

**rldp port** { **unidirection-detect** | **bidirection-detect** | **loop-detect** } { **warning** | **shutdown-svi** | **shutdown-port** | **block** }
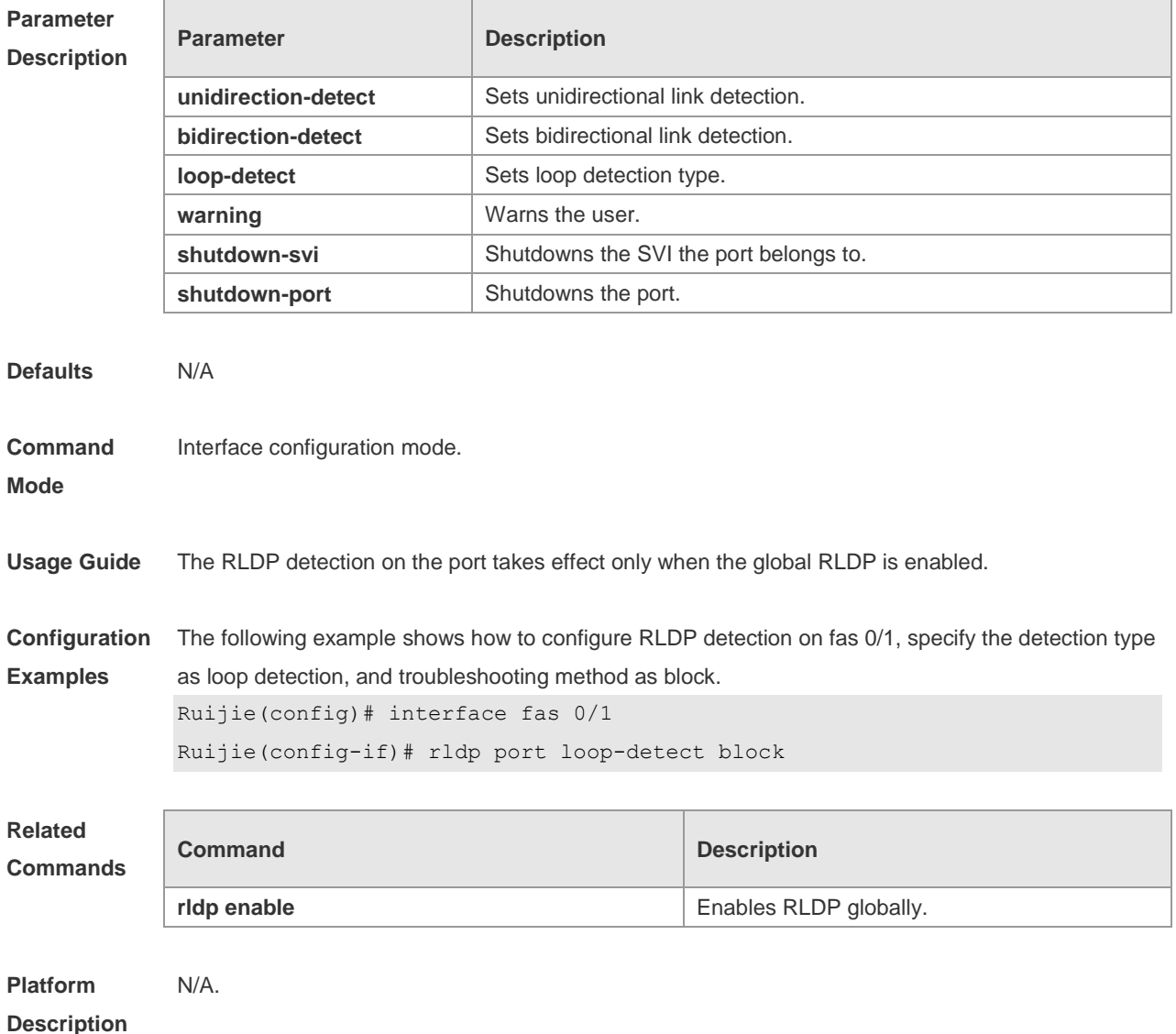

#### **no rldp port** { **unidirection-detect** | **bidirection-detect** | **loop-detect }**

# **2.6 rldp reset**

Use this command to make all the ports that have been handled using rldp shutdown or disable to perform RLDP detection again. **rldp reset**

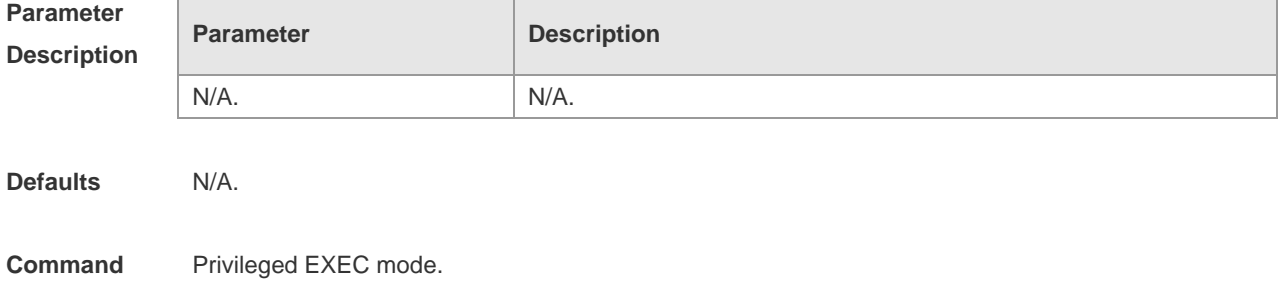

#### **Mode**

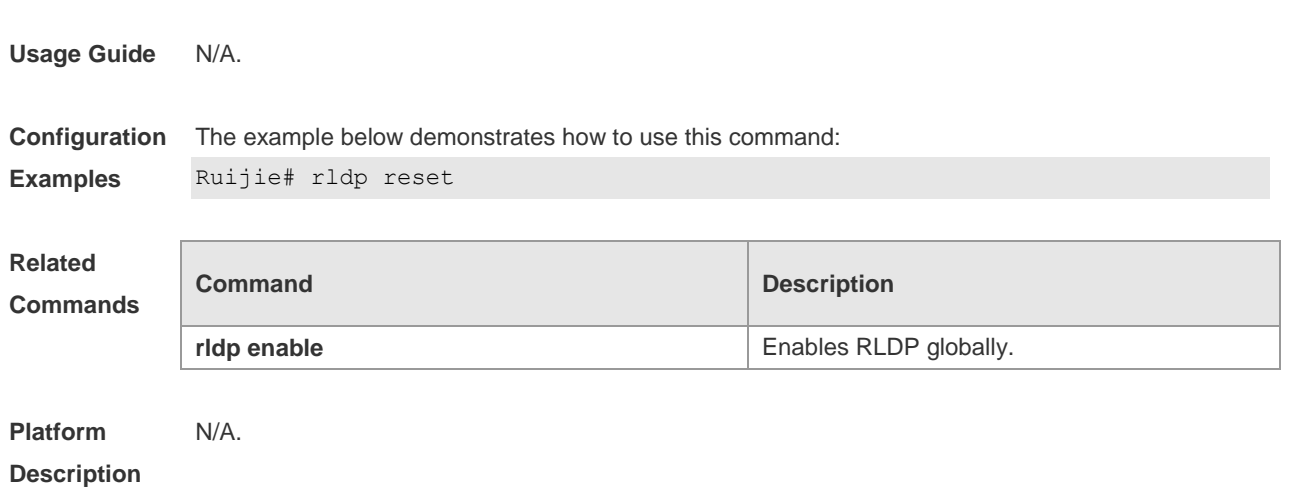

# **2.7 show rldp**

Use this command to display the RLDP information. **show rldp** [ **interface** *interface-id* ]

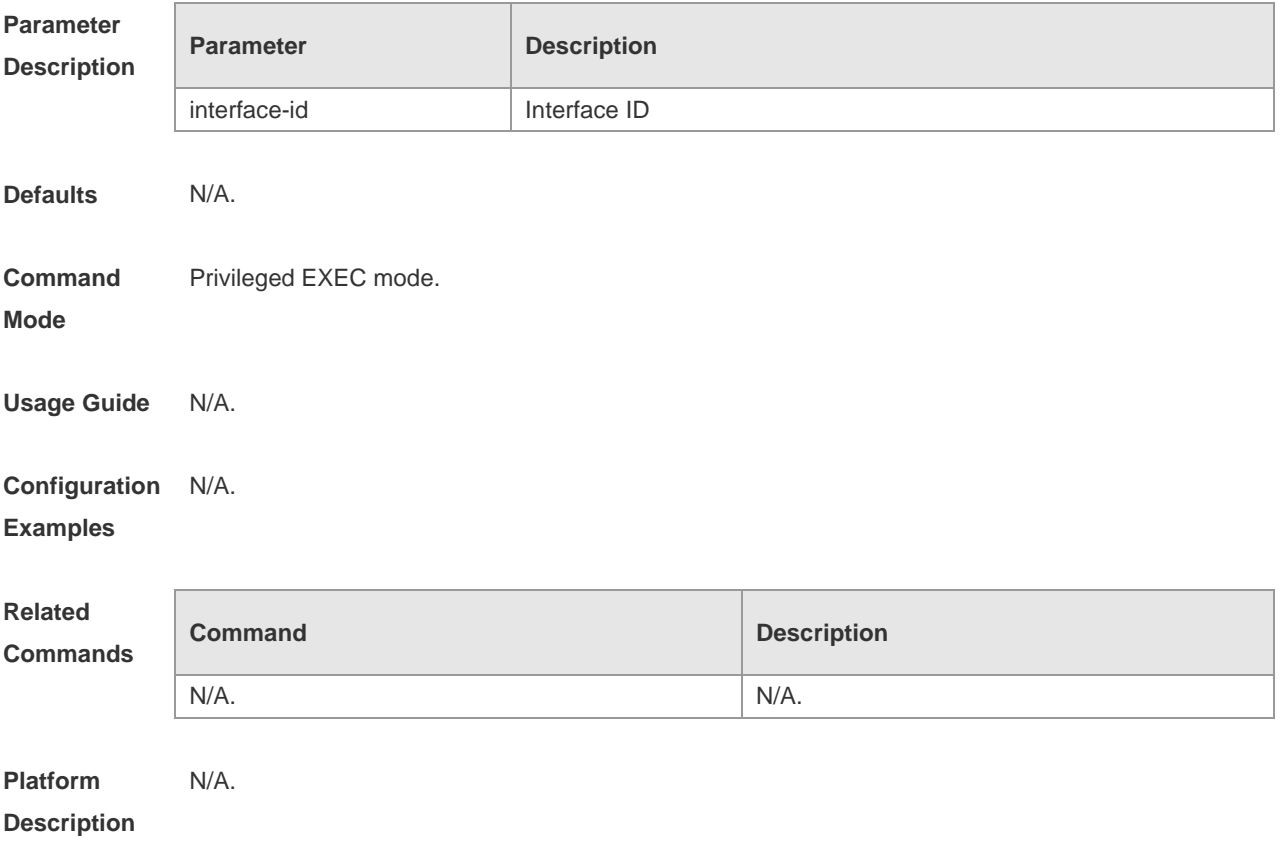

# **3 DLDP Commands**

# **3.1 clear dldp**

Use this command to clear statistics about the number of times that DLDP is down or up at a specified monitoring point for renewing statistics. **clear dldp** [ **interface** *interface-name* [ *ip-address* ] ]

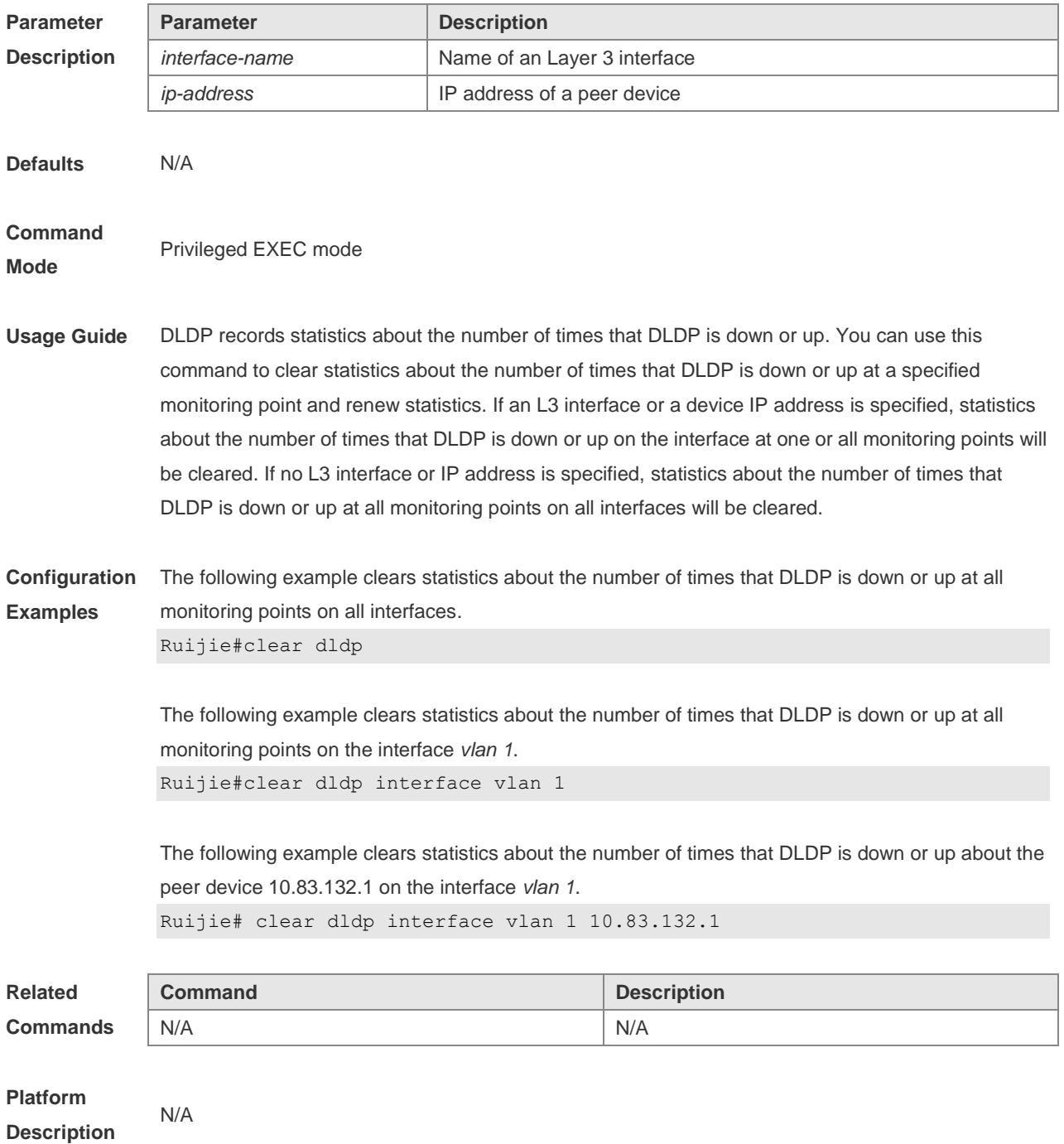

# **3.2 dldp**

Use this command to enable DLDP detection. Use the **no** form of this command to restore the default setting.

**dldp** *ip-address* [*next-hop-ip* ] [ **interval** *tick* | **retry** *retry-num* | **resume** *resume-num* ] **no dldp** *ip-address*

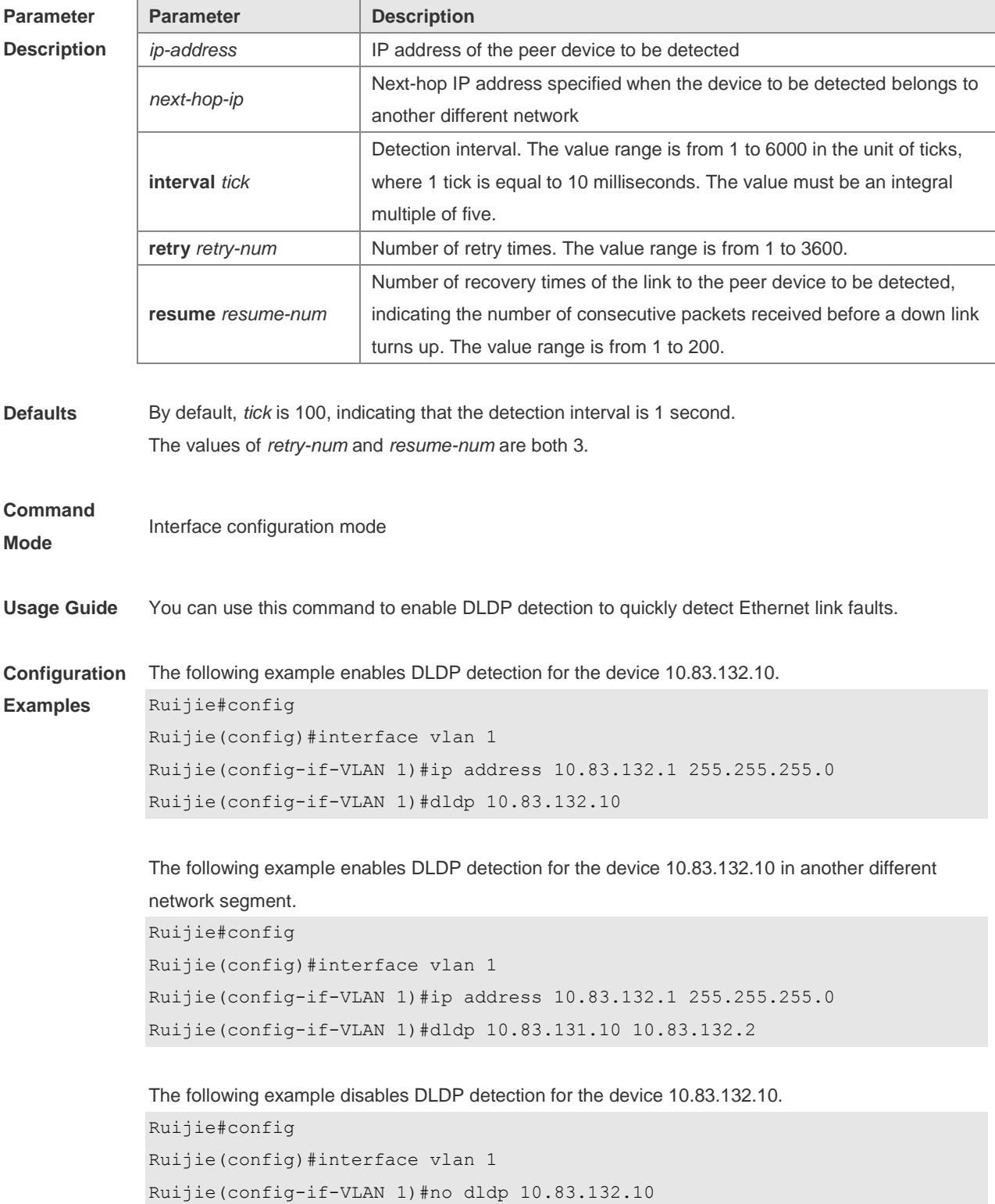

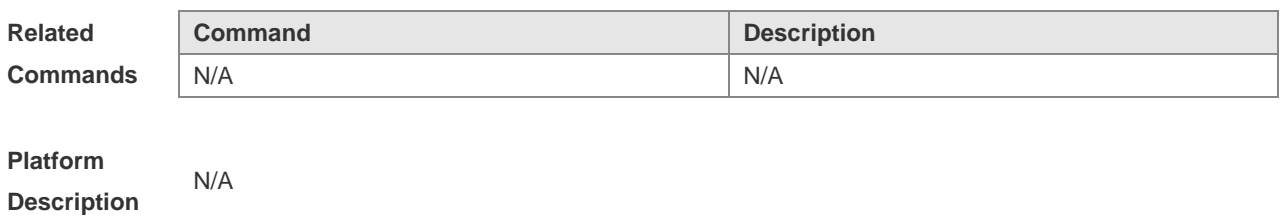

# **3.3 dldp passive**

Use this command to set DLDP to the passive mode. Use the **no** form of this command to restore the default setting. **dldp passive no dldp passive**

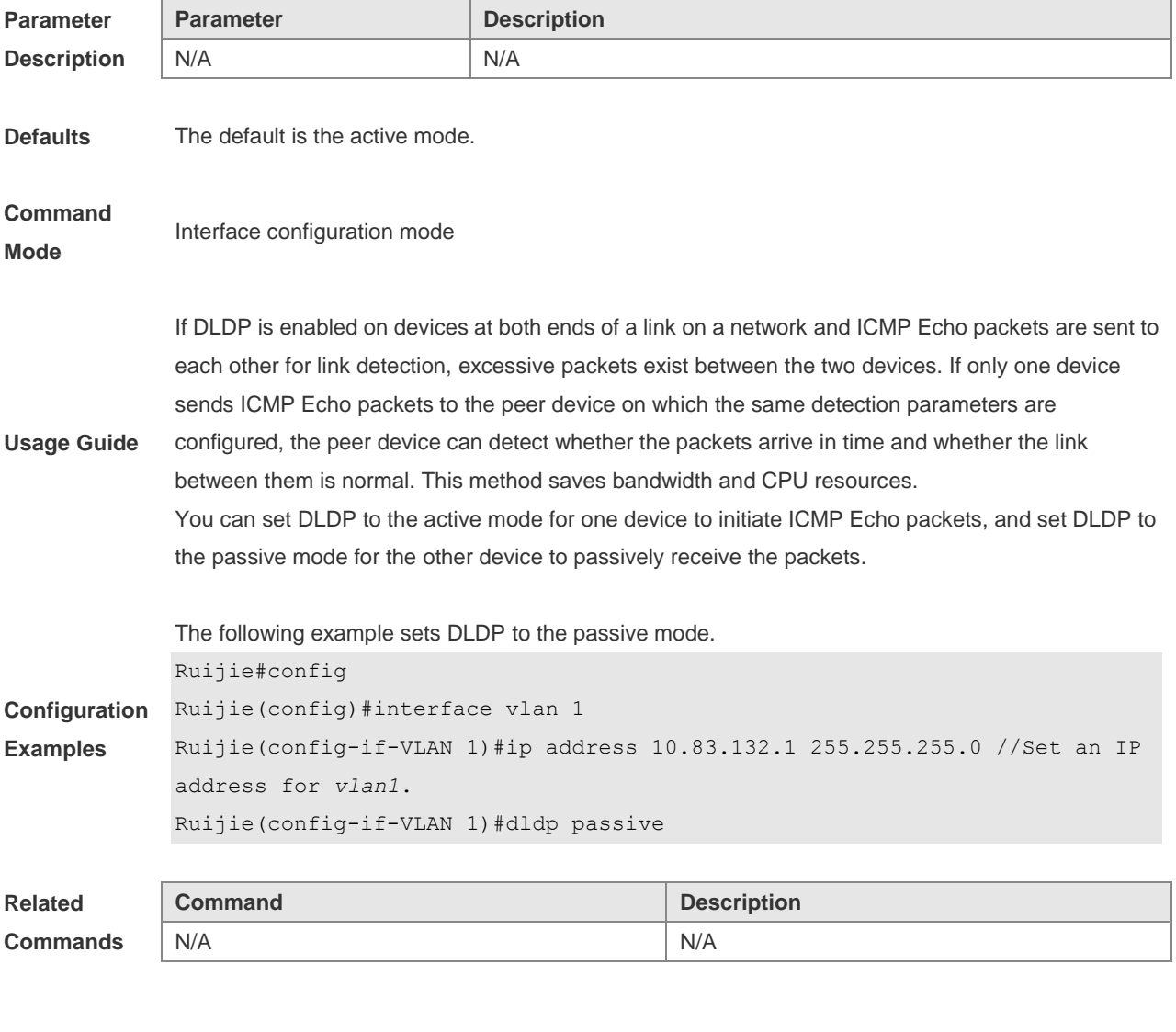

**Platform Description** N/A

# **3.4 dldp interval**

Use this command to set the DLDP detection interval. Use the **no** form of this command to restore the default setting. **dldp interval** *tick* **no dldp interval**

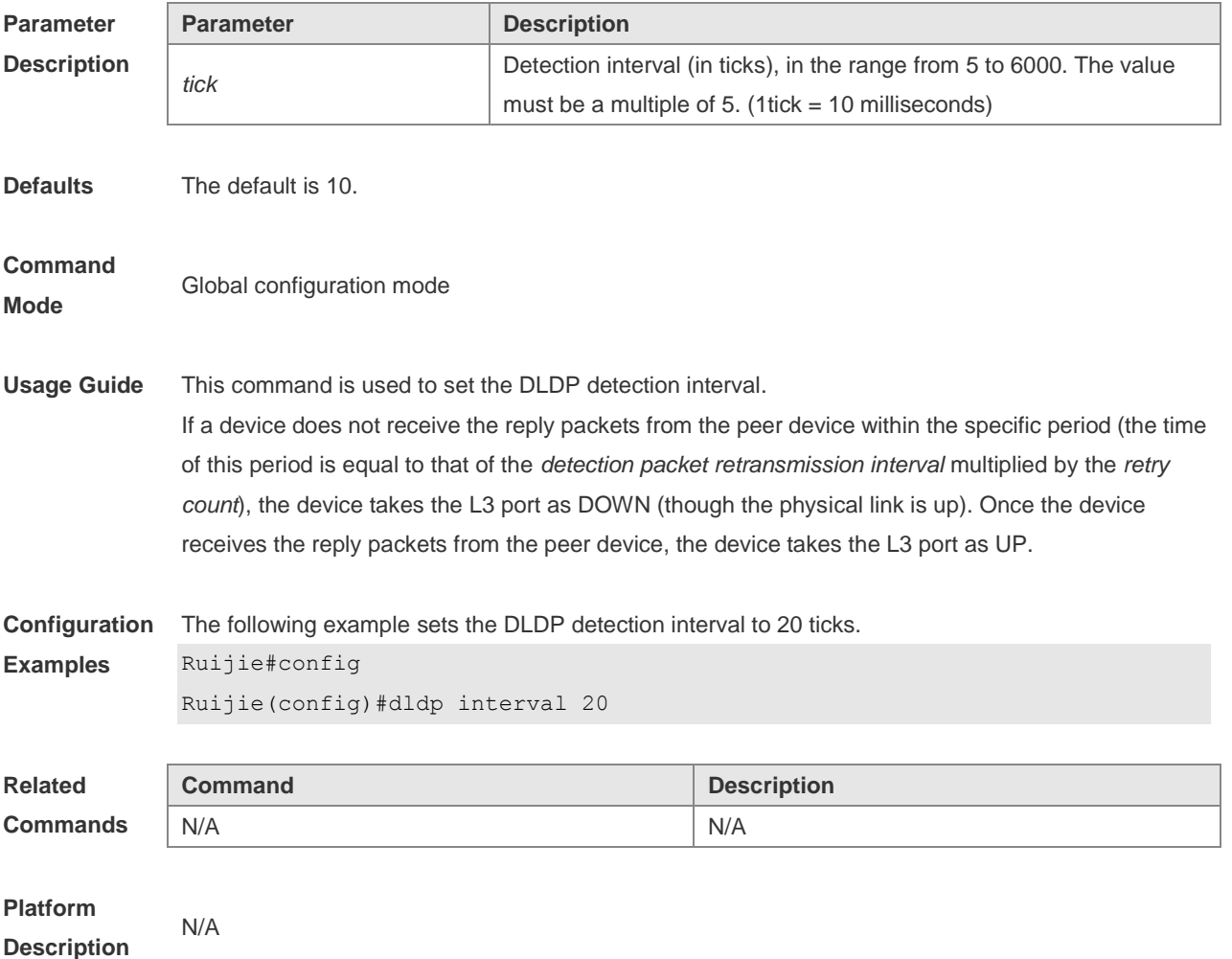

### **3.5 dldp retry**

Use this command to set the DLDP retry count. Use the **no** form of this command to restore the default setting. **dldp retry** *retry-num* **no dldp retry**

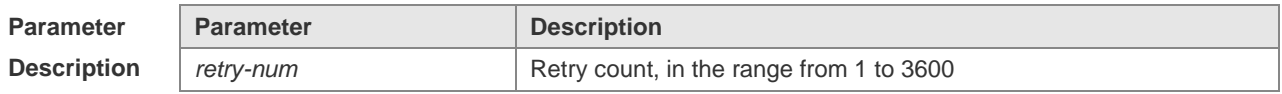

**Defaults** The default is 3.

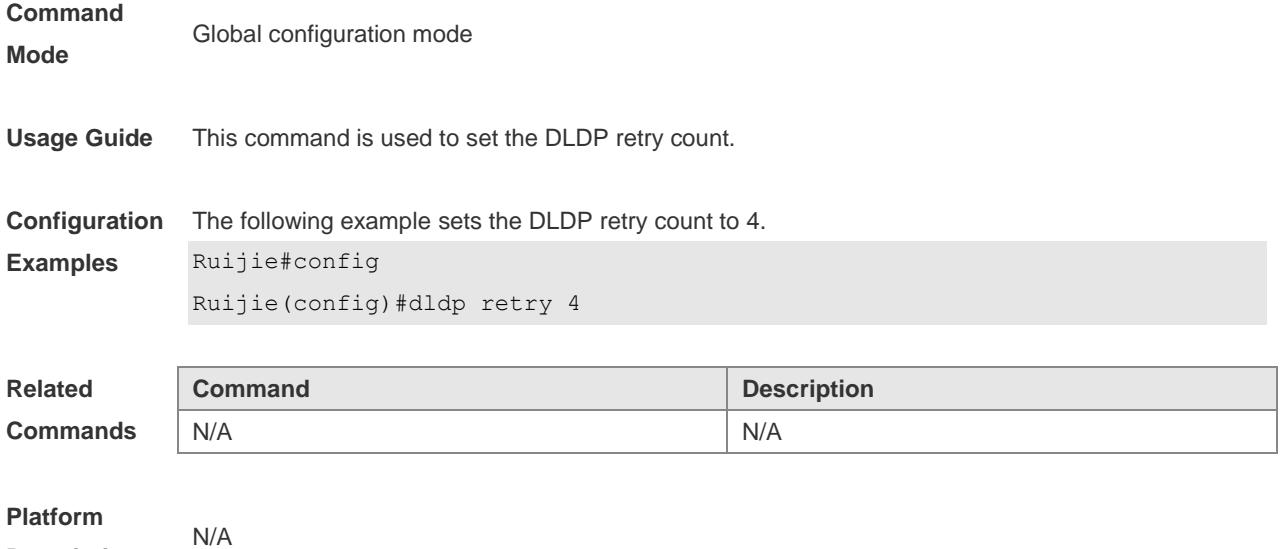

**Description**

# **3.6 dldp resume**

Use this command to set the DLDP recovery count. Use the **no** form of this command to restore the default setting. **dldp resume** *resume-num* **no dldp resume**

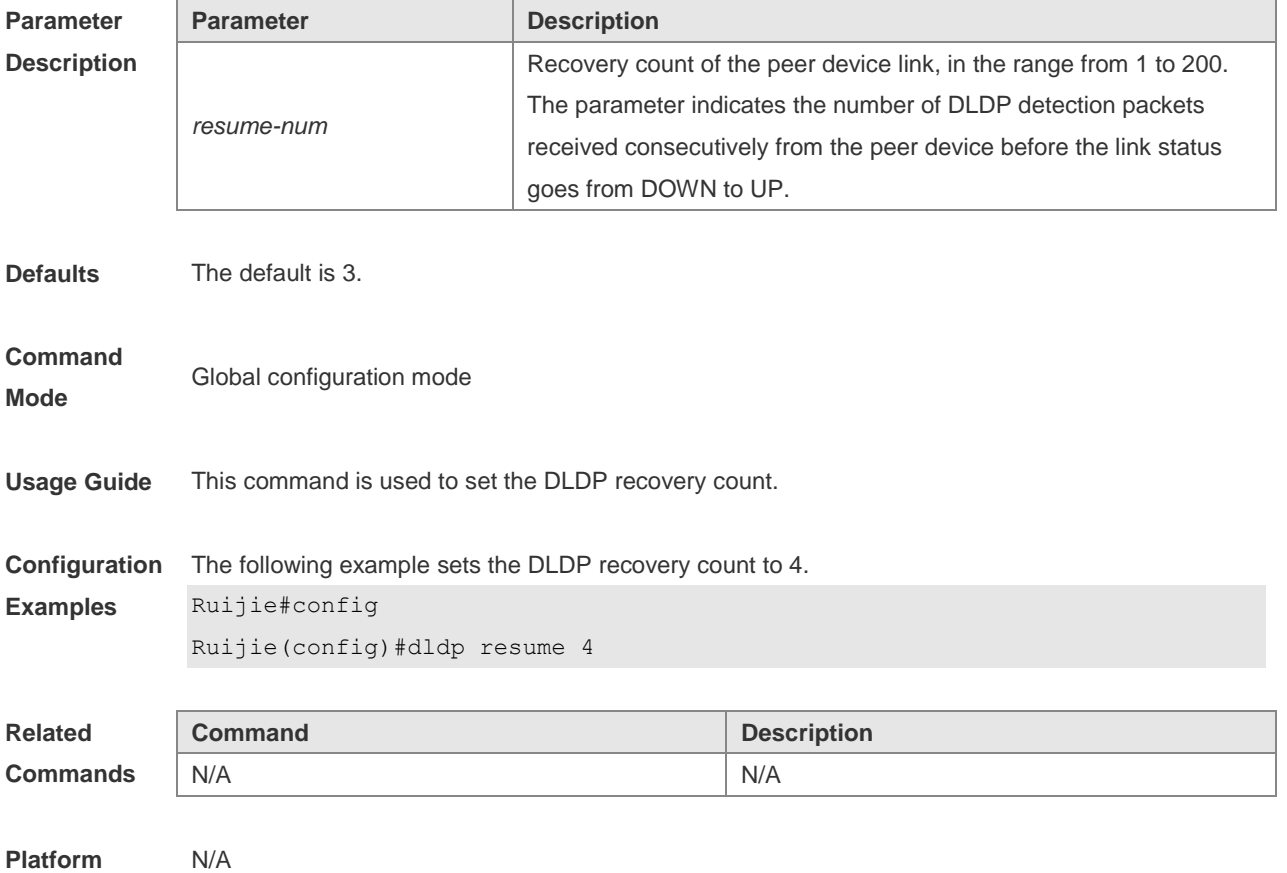

#### **Description**

# **3.7 show dldp**

Use this command to display DLDP configuration information or statistics at various monitoring points.

**show dldp** [ **interface** *interface-name* ] [ **statistic** ]

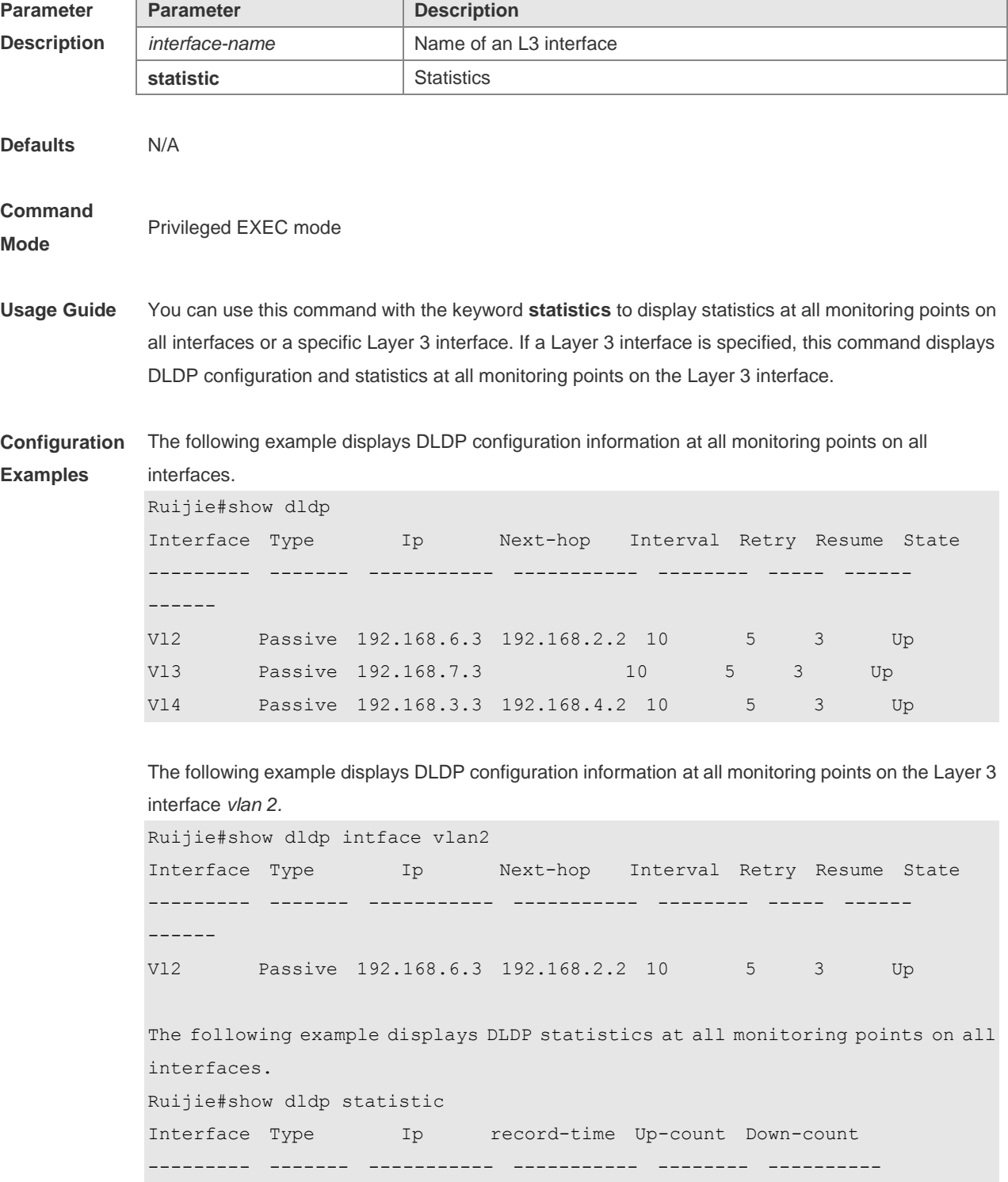

Vl2 Passive 192.168.6.3 2h34m5s 10 9 Vl4 Passive 192.168.3.3 1d2h3m52s 10 9

The following example displays DLDP statistics at all monitoring points on the Layer 3 interface *vlan 2*.

```
Ruijie#show dldp statistic interface vlan 2
Interface Type Ip record-time Up-count Down-count
--------- ------- ----------- ----------- -------- ----------
Vl2 Passive 192.168.6.3 2h34m5s 10 9
```
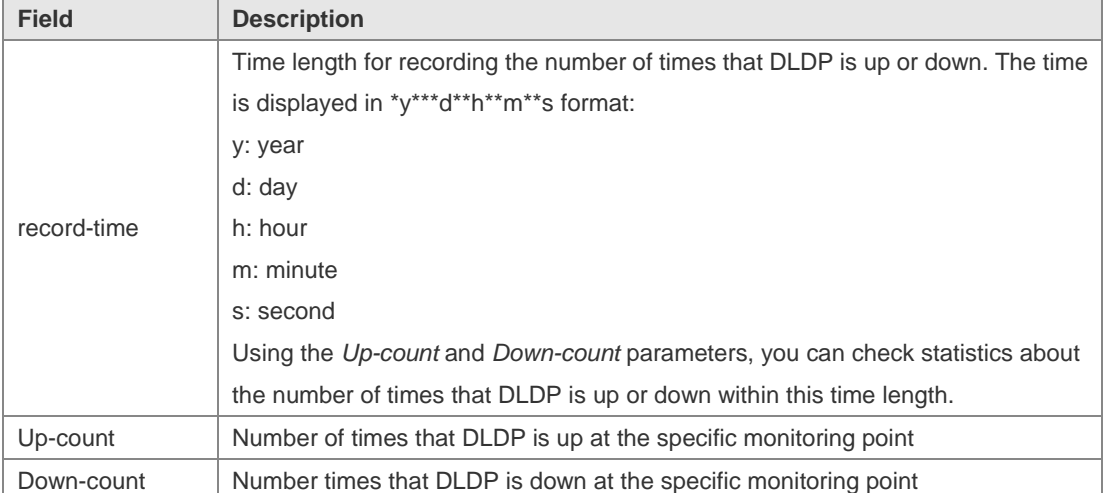

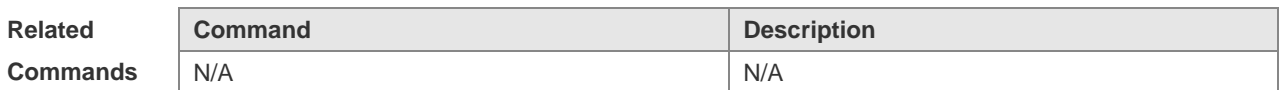

**Platform Description** N/A

# **4 VRRP Commands**

# **4.1 show vrrp**

Use this command to display the VRRP information. **show** [ **ipv6** ] **vrrp** [ **brief** | *grou*p ]

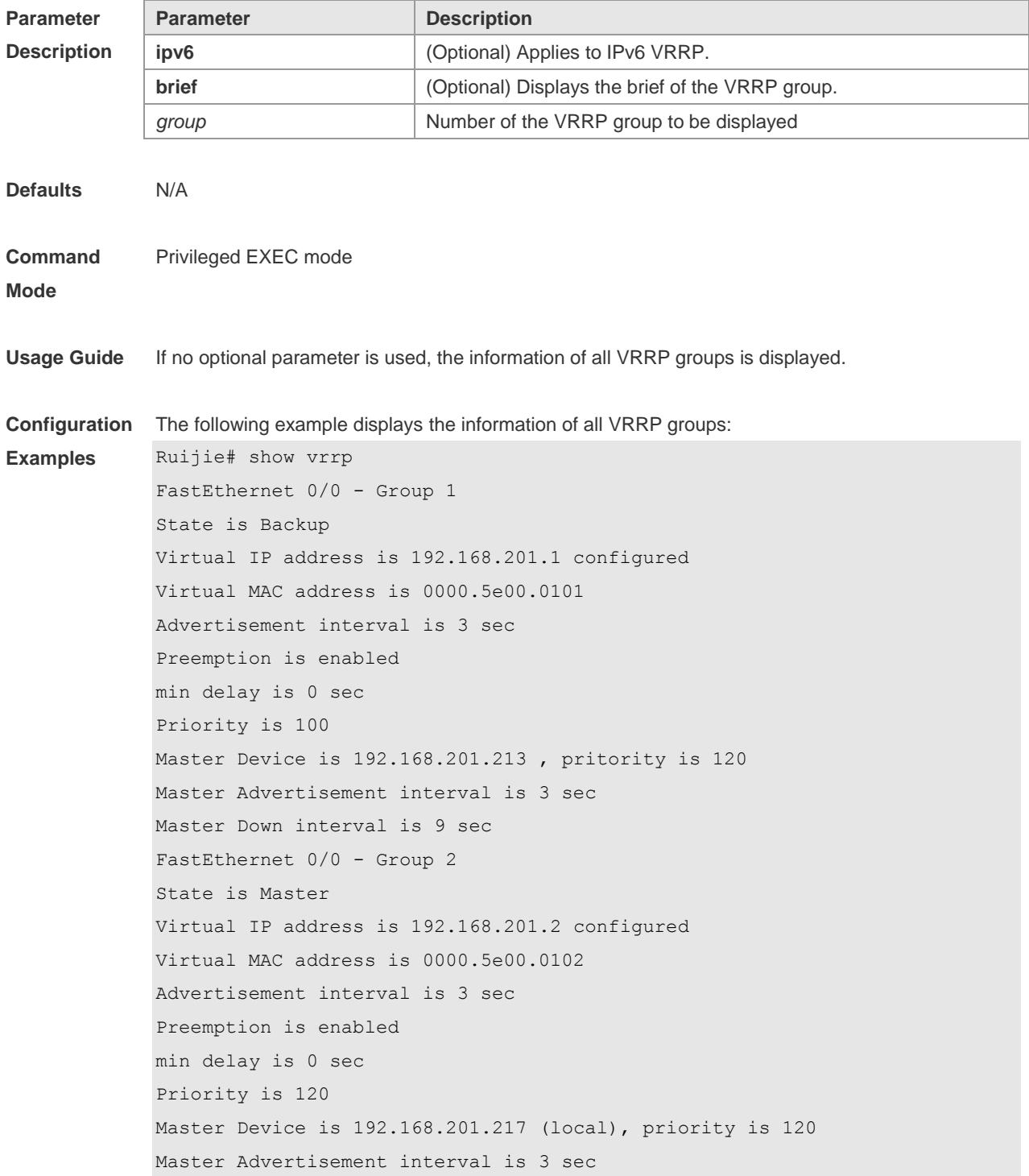

Master Down interval is 9 sec Ruijie# The following example displays the brief information of the VRRP group: Ruijie# show vrrp brief Interface Grp Pri Time Own Pre State Master addr Group addr FastEthernet 0/0 1 100 - - P Backup 192.168.201.213 192.168.201.1 FastEthernet 0/0 2 120 - - P Master 192.168.201.217 192.168.201.2 Ruijie#

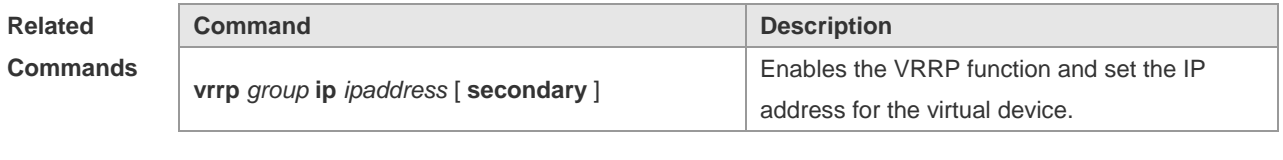

**Platform Description** N/A

### **4.2 show vrrp interface**

Use this command to display the information of the VRRP on the interface. **show** [ **ipv6** ] **vrrp interface** *type number* [ **brief** ]

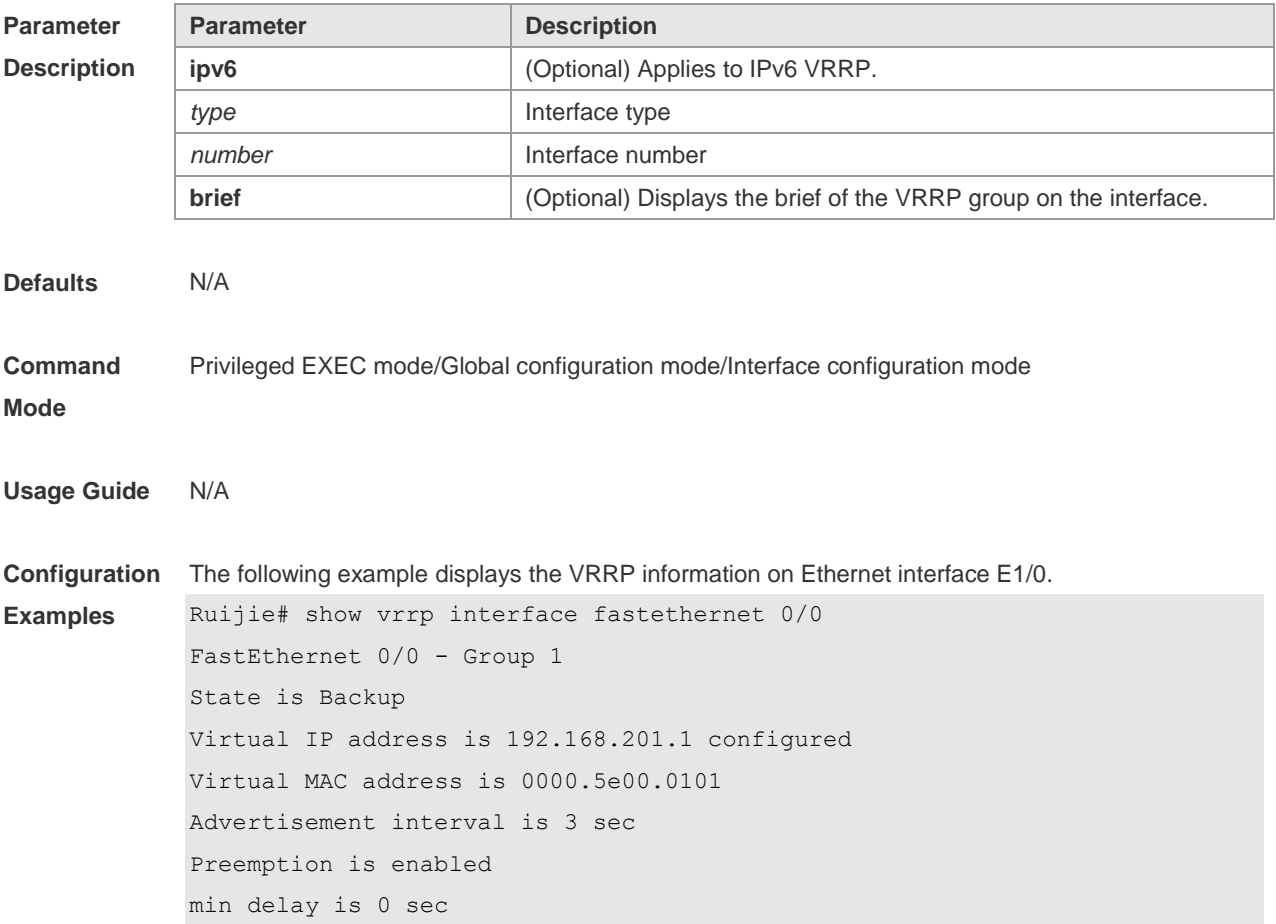

Priority is 100 Master Device is 192.168.201.213 , pritority is 120 Master Advertisement interval is 3 sec Master Down interval is 9 sec FastEthernet 0/0 - Group 2 State is Master Virtual IP address is 192.168.201.2 configured Virtual MAC address is 0000.5e00.0102 Advertisement interval is 3 sec Preemption is enabled min delay is 0 sec Priority is 120 Master Device is 192.168.201.217 (local), priority is 120 Master Advertisement interval is 3 sec Master Down interval is 9 sec

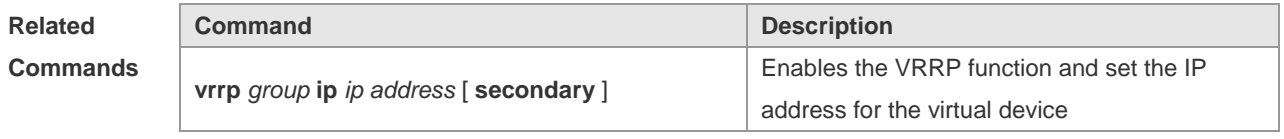

**Platform Description** N/A

### **4.3 show vrrp packets statistics**

Use this command to display the statistics of the VRRP packets transmission. **show vrrp packet statistics** [ *interface-type interface-number* ]

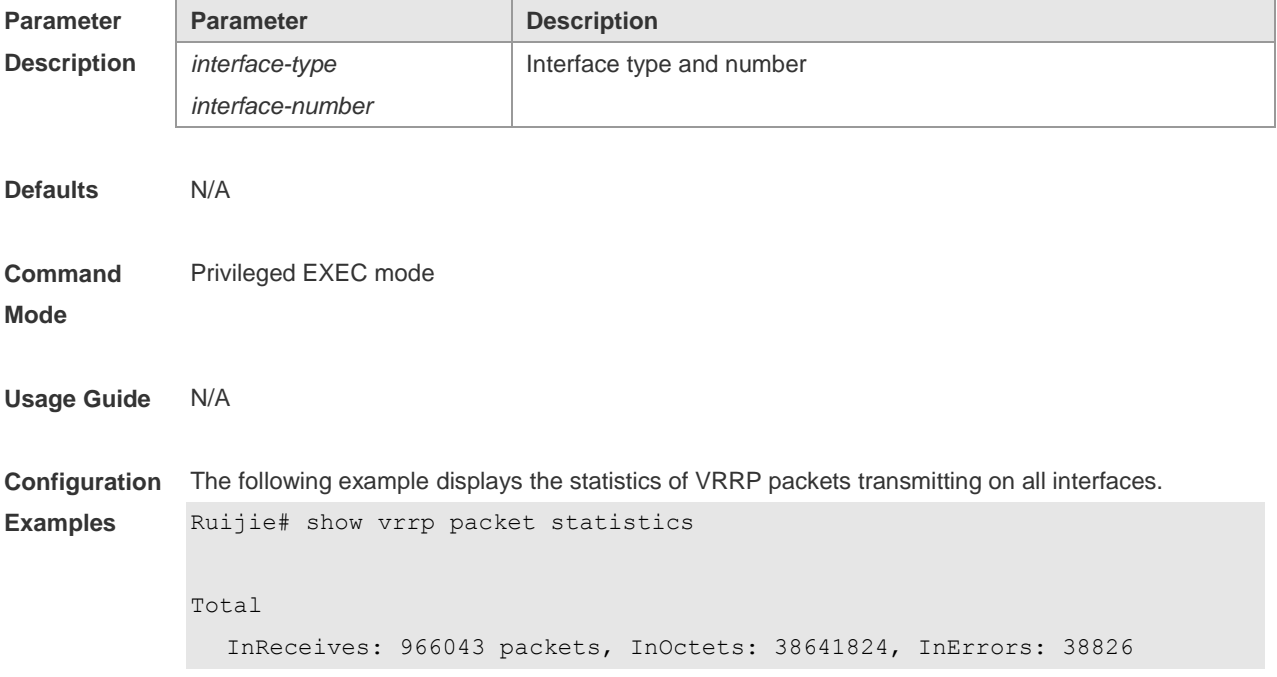

```
 OutTransmits: 306079, OutOctets: 7798564
GigabitEthernet 3/0/1
   InReceives: 799665 packets, InOctets: 31986600, InErrors: 19657 
   OutTransmits: 272931, OutOctets: 6675320
GigabitEthernet 3/0/2
   InReceives: 0 packets, InOctets: 0, InErrors: 0 
   OutTransmits: 681, OutOctets: 16344
```
The following example displays the statistics of VRRP packets on the interface gigabitEthernet 3/0/1. Ruijie#show vrrp packet statistics gigabitEthernet 3/0/1 GigabitEthernet 3/0/1 InReceives: 799911 packets, InOctets: 31996440, InErrors: 19657 OutTransmits: 273053, OutOctets: 6677760

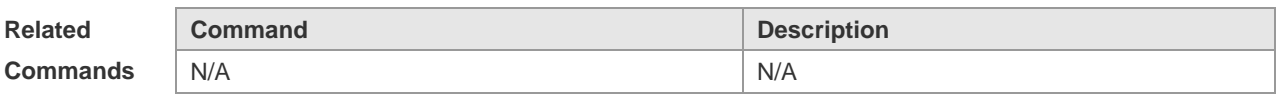

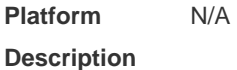

#### **4.4 vrrp accept\_mode**

Use this command to enable the packet accepting function on the IPv6 VRRP virtual router. Use the **no** form of this command to disable this function. **vrrp ipv6** *group* **accept\_mode no vrrp ipv6** *group* **accept\_mode**

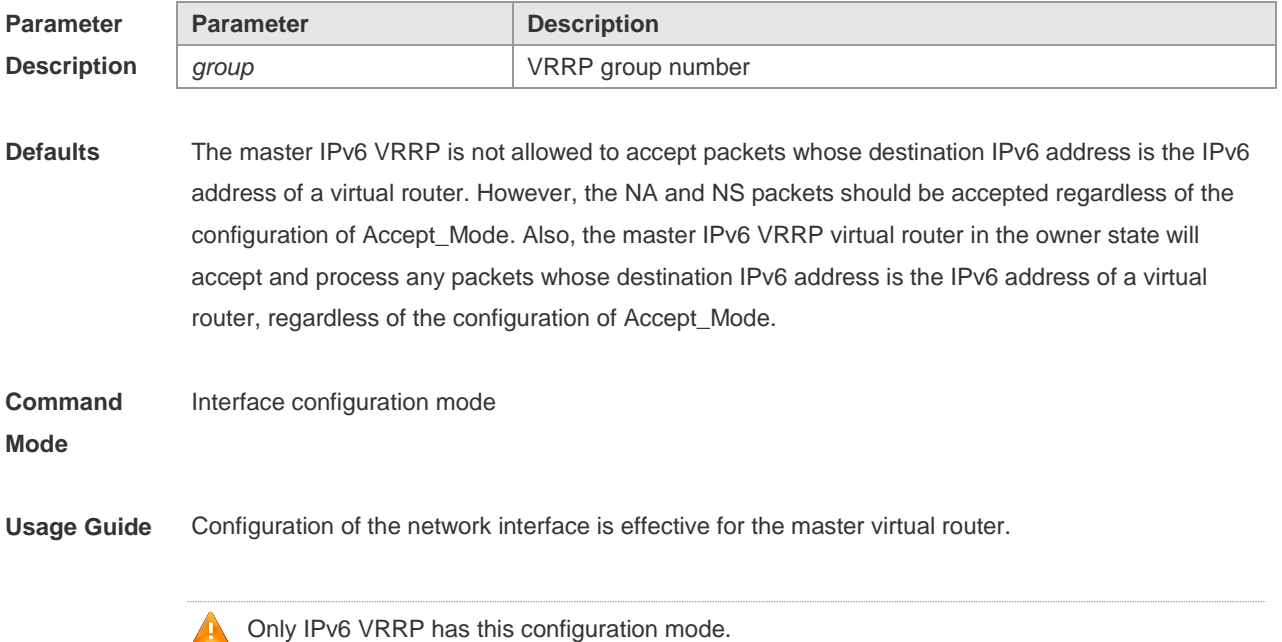

**Configuration**  The following example enables the accept mode on the group 1:

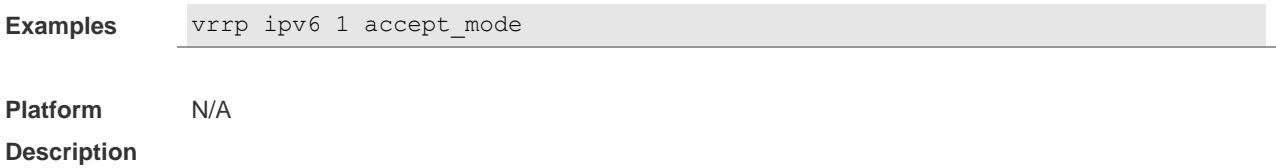

# **4.5 vrrp authentication**

Use this command to enable VRRP authentication. Use the **no** form of this command to disable this function. **vrrp** *group* **authentication** *string* **no vrrp** *group* **authentication**

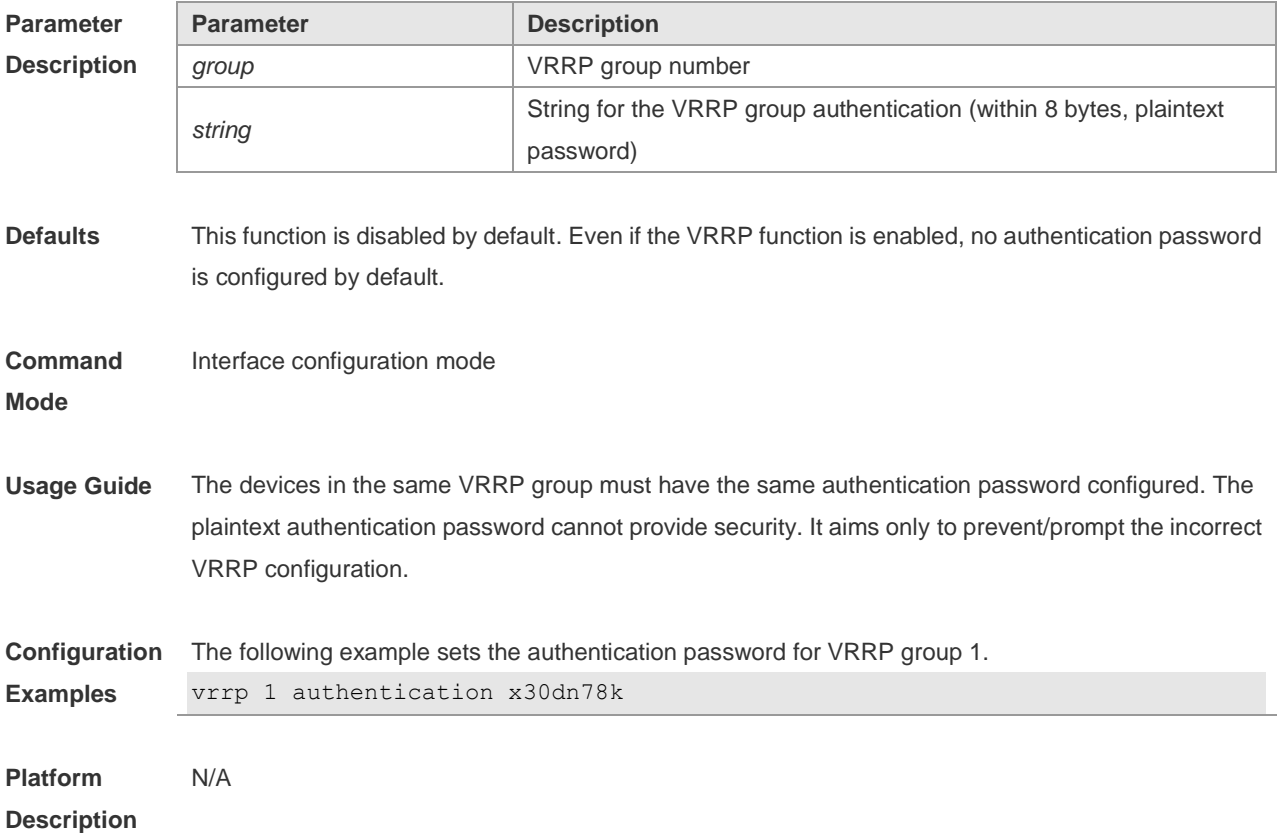

# **4.6 vrrp bfd (Global Configuration Mode)**

Use this command to enable the global BFD correlation for theIPv4 VRRP backup group to detect the master router status. Use the **no** form of this command to remove the BFD correlation for IPv4 VRRP. **vrrp bfd** *interface-type interface-number ip-address* **no vrrp bfd**

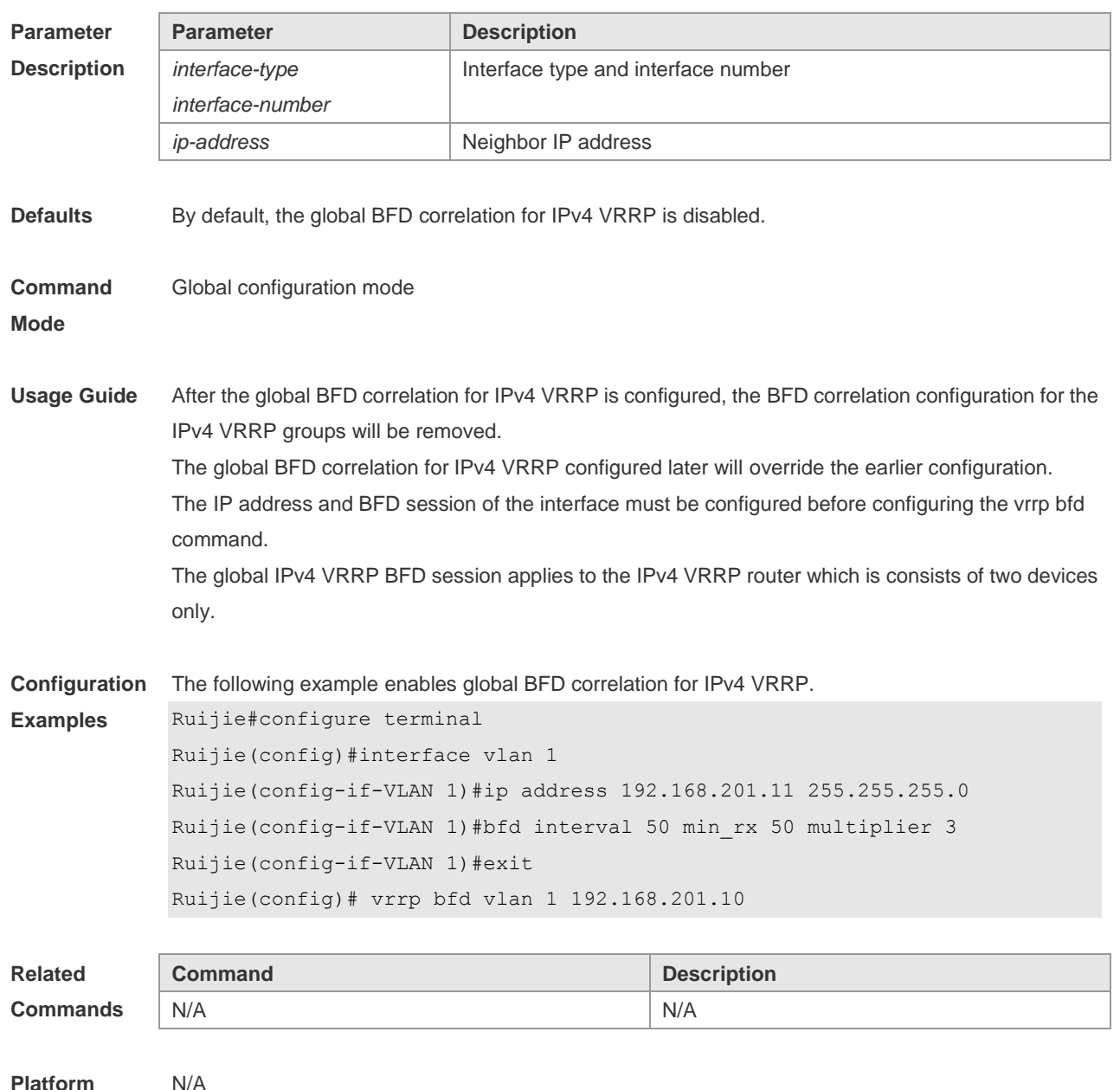

**Platform Description**

# **4.7 vrrp bfd (Interface Configuration Mode)**

Use this command to enable BFD correlation for the specified IPv4 VRRP group. Use the **no** form of this command to remove the BFD correlation for the specified IPv4 VRRP group. **vrrp** *group* **bfd** *ip-address* **no vrrp** *group* **bfd** *ip-address*

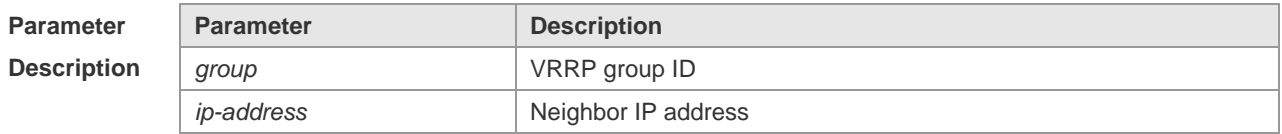

**Defaults** By default, no BFD correlation is configured for the IPv4 VRRP group on the interface.

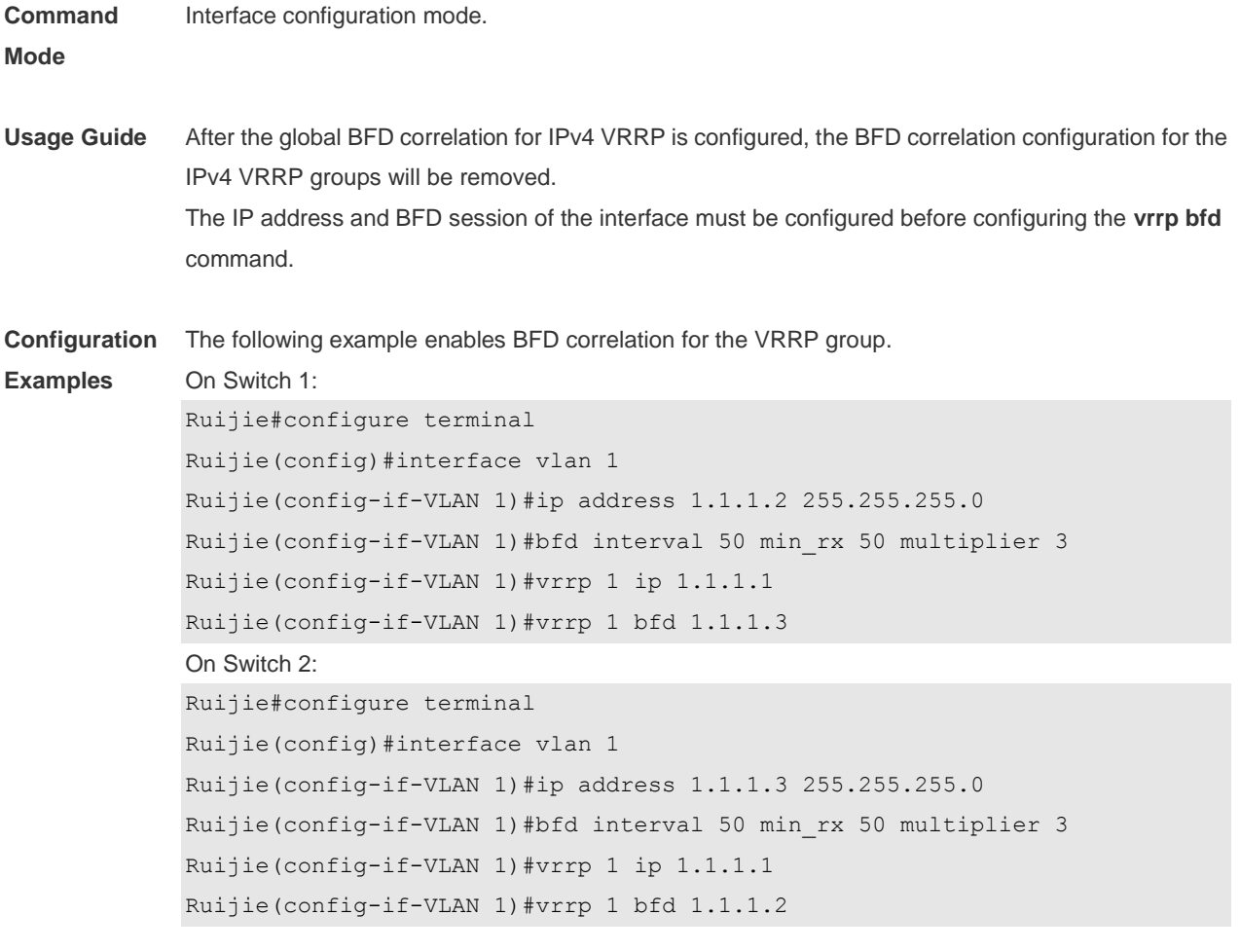

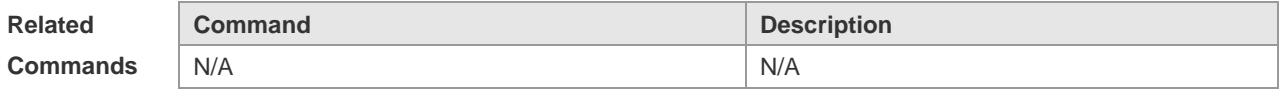

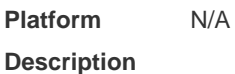

# **4.8 vrrp delay**

Use this command to set the reload latency of the VRRP group on the interface. Use the **no** form of this command to restore the default setting. **vrrp delay** { **minimum** *min-seconds* | **reload** *reload-seconds* } **no vrrp delay**

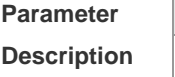

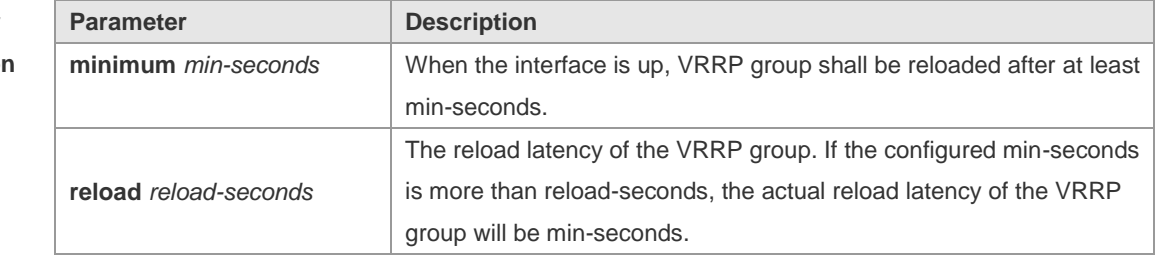

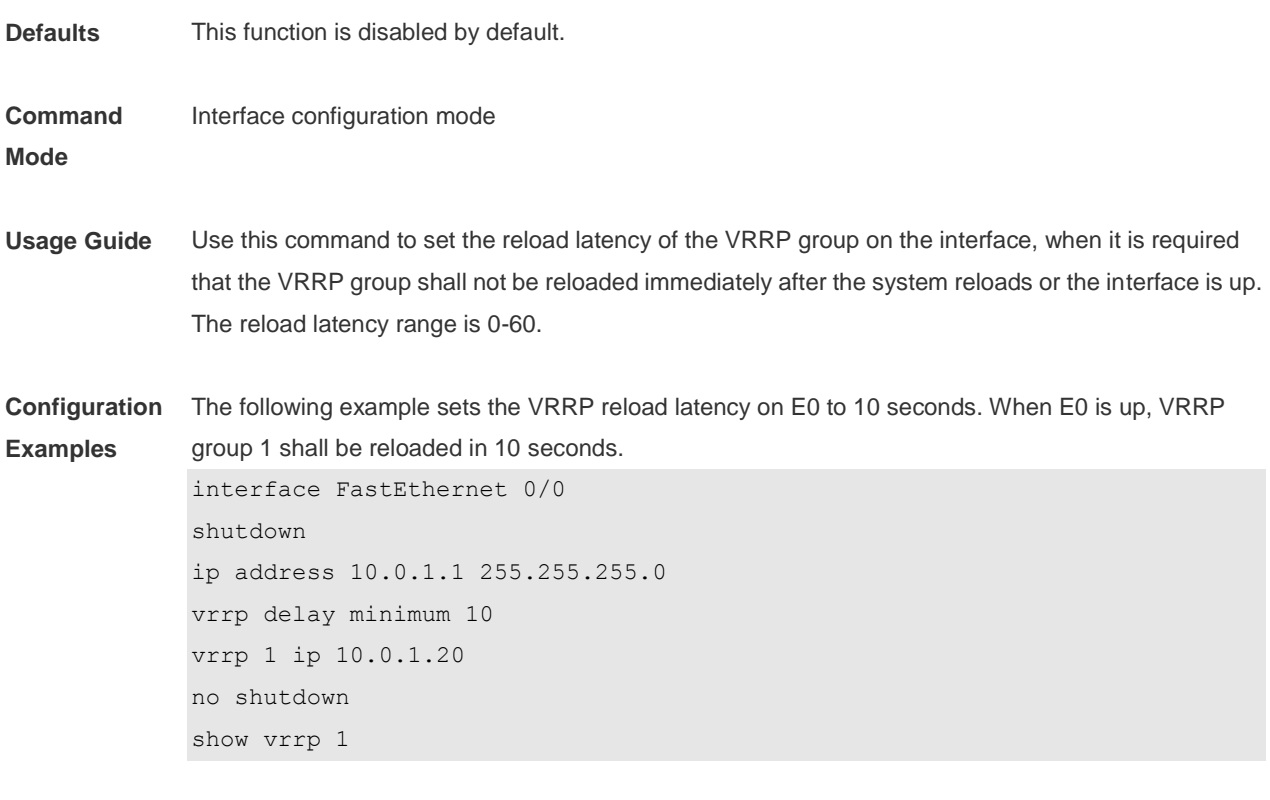

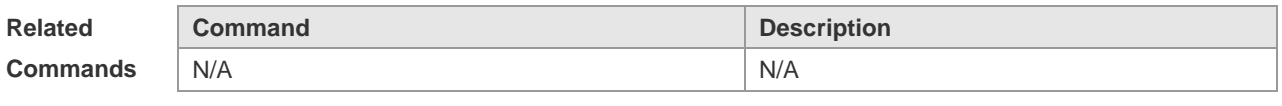

**Platform Description** N/A

# **4.9 vrrp description**

Use this command to specify a descriptor for the VRRP. Use the **no** form of this command to restore the default setting. **vrrp** [ **ipv6** ] *group* **description** *text* **no vrrp** [ **ipv6** ] *group* **description**

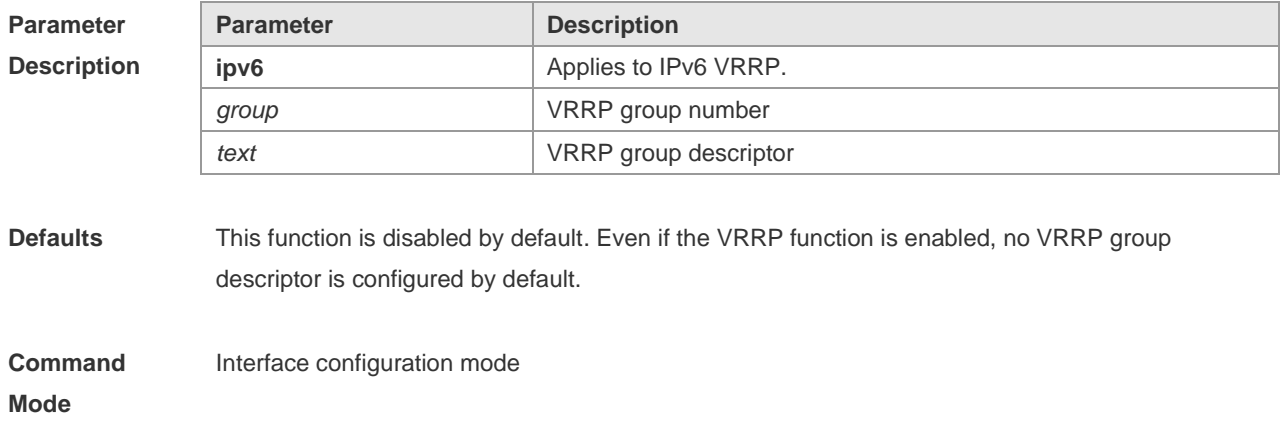

**Usage Guide** This command will set the descriptor for the VRRP group to facilitate the identification of the VRRP group.

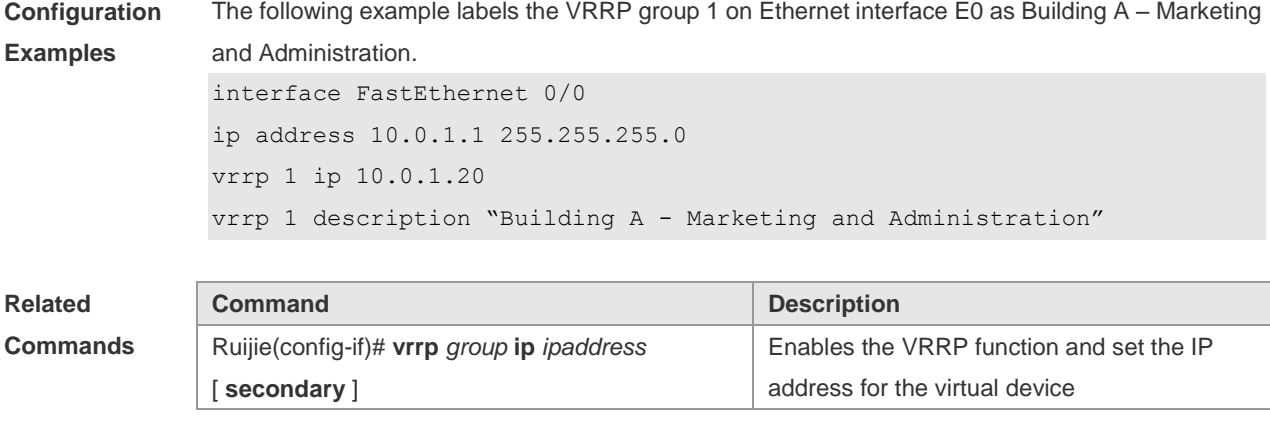

**Platform Description** N/A

#### **4.10 vrrp detection-vlan**

Use this command to enable IPv4 VRRP packets to be sent to only the first or a specified Sub VLAN in a Super VLAN interface.

Use the **no** form of this command to enable IPv4 VRRP packets to be sent to all the Sub VLANs in a Super VLAN interface.

**vrrp detection-vlan {first-subvlan |** *subvlan-id*} **no vrrp detection-vlan**

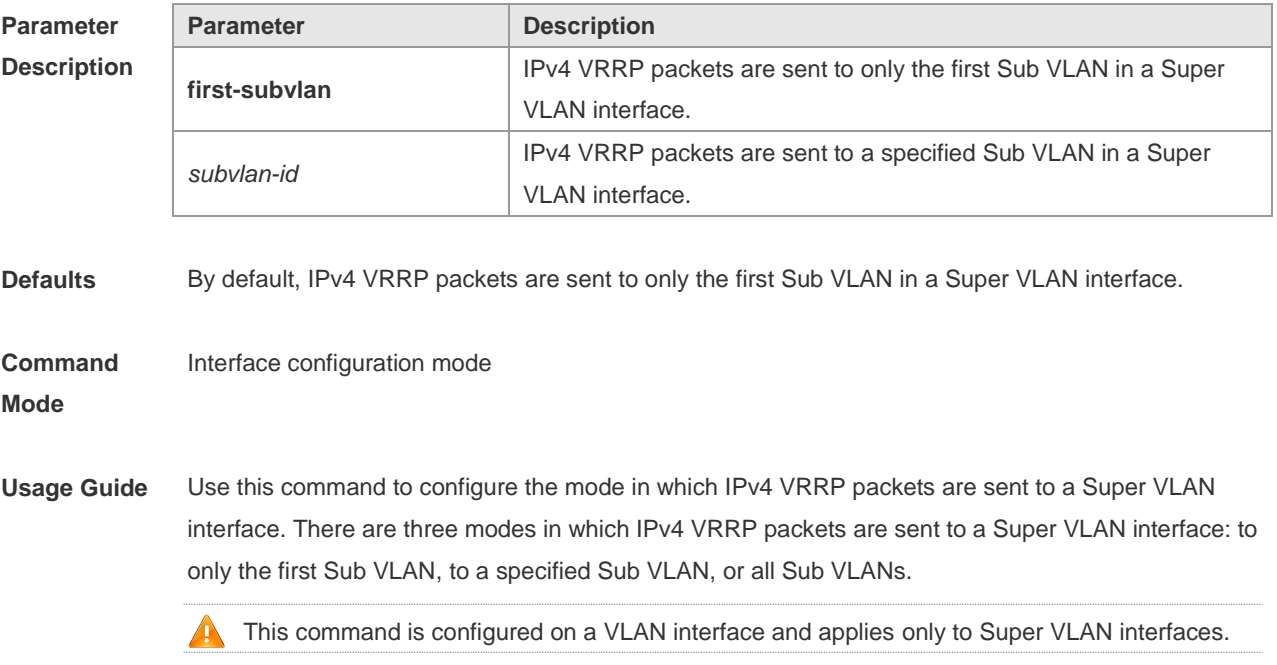

**Configuration** The following example enables IPv4 VRRP packets to be sent to all Sub VLANs in Super VLAN 3.

#### **Examples** Ruijie#configure terminal Ruijie(config)# vlan 3 Ruijie(config-vlan)# supervlan Ruijie(config-vlan)# subvlan 5-10 Ruijie(config-vlan)#exit Ruijie(config)#interface vlan 3 Ruijie(config-if)# no vrrp detection-vlan

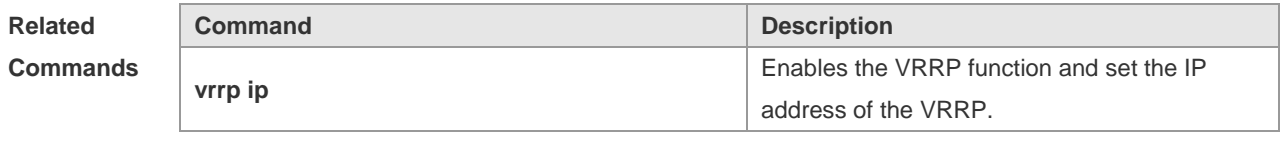

**Platform Description** N/A

## **4.11 vrrp ip**

Use this command to enable VRRP on the interface and specify the related virtual IP address. Use the **no** form of this command to restore the default setting. **vrrp** *group* **ip** *ipaddress* [ **secondary** ] **no vrrp** *group* **ip** *ipaddress* [ **secondary** ]

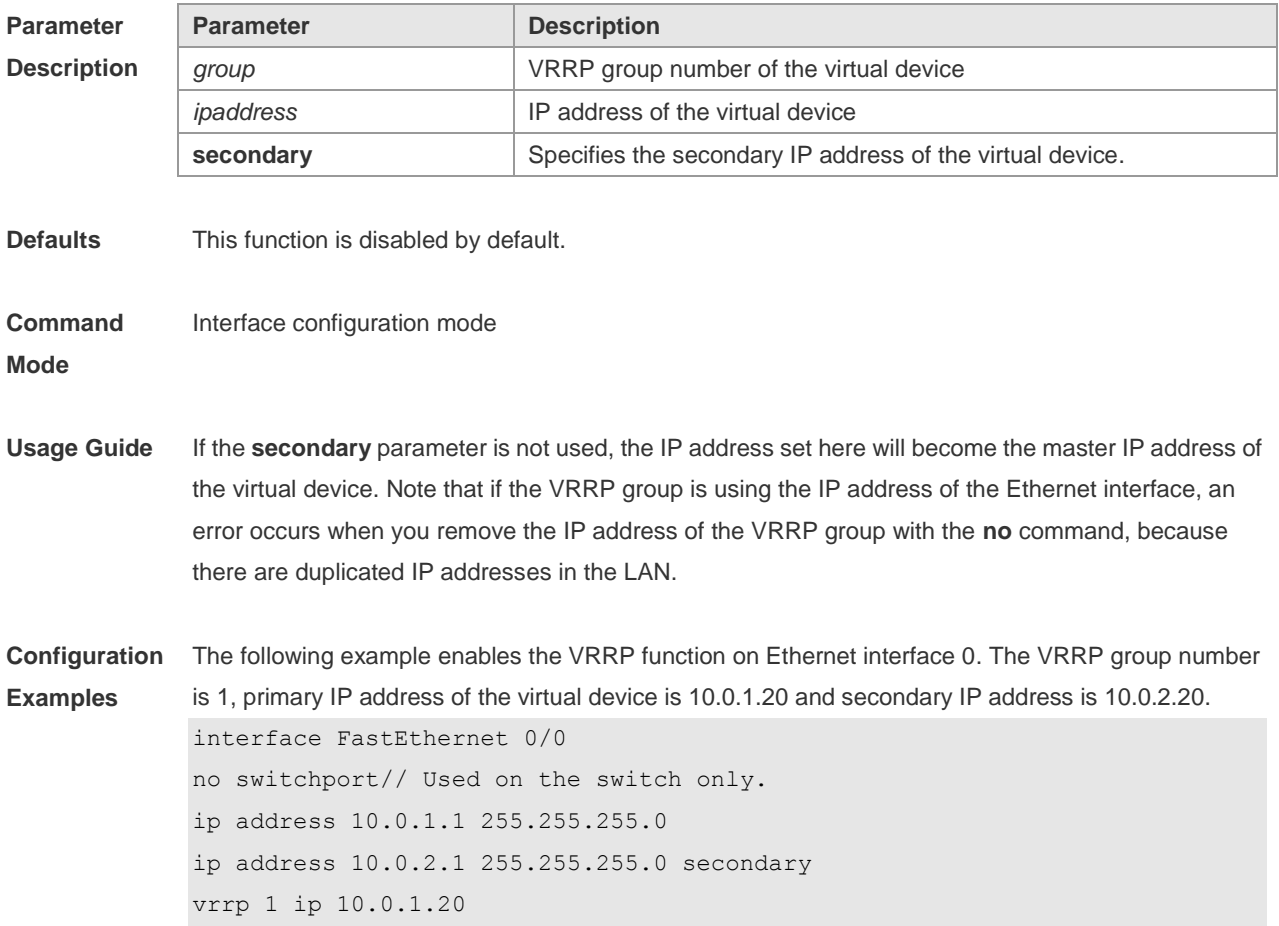

#### vrrp 1 ip 10.0.2.20 secondary

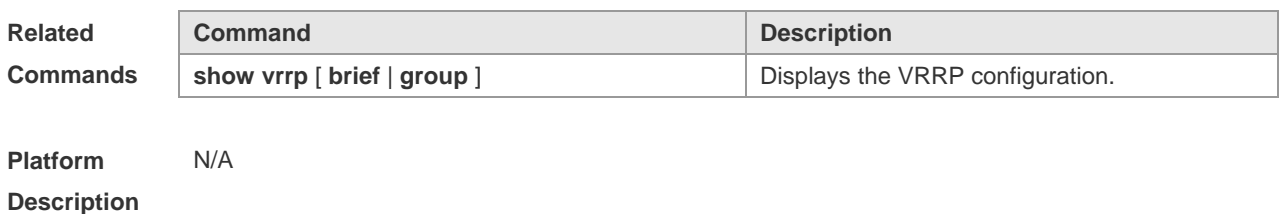

# **4.12 vrrp ipv6**

Use this command to enable IPv6 VRRP on the interface and specify the related virtual IPv6 address. Use the **no** form of the command to restore the default setting. **vrrp** *group* **ipv6** *ipv6-address* **no vrrp** *group* **ip** *ipv6-address*

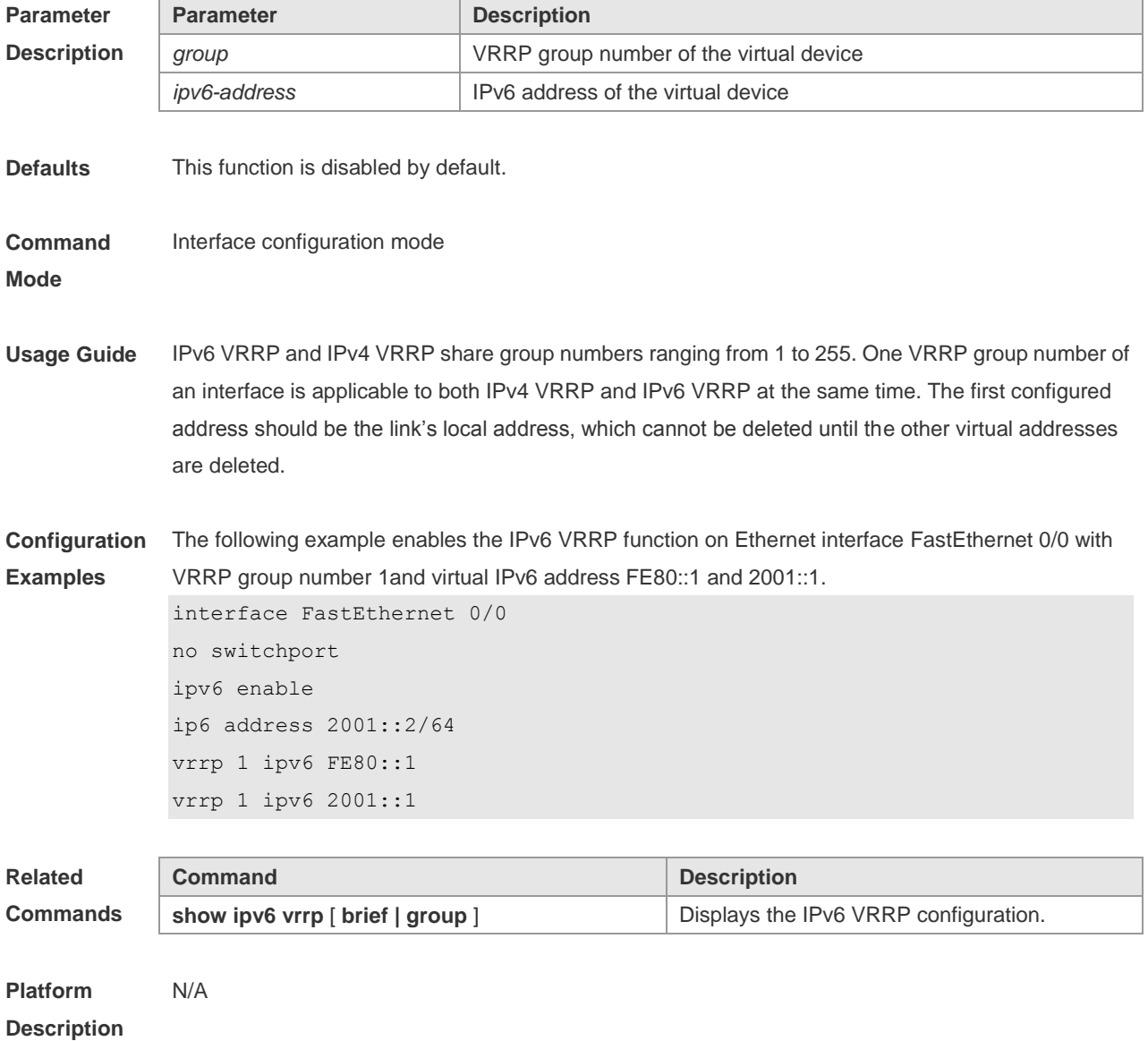

# **4.13 vrrp preempt**

Use this command to set the preemption mode of the VRRP group. Use the **no** form of this command to restore the default setting. **vrrp** [ **ipv6** ] *group* **preempt** [ **delay** *seconds* ] **no vrrp** [ **ipv6** ] *group* **preempt** [ **delay** ]

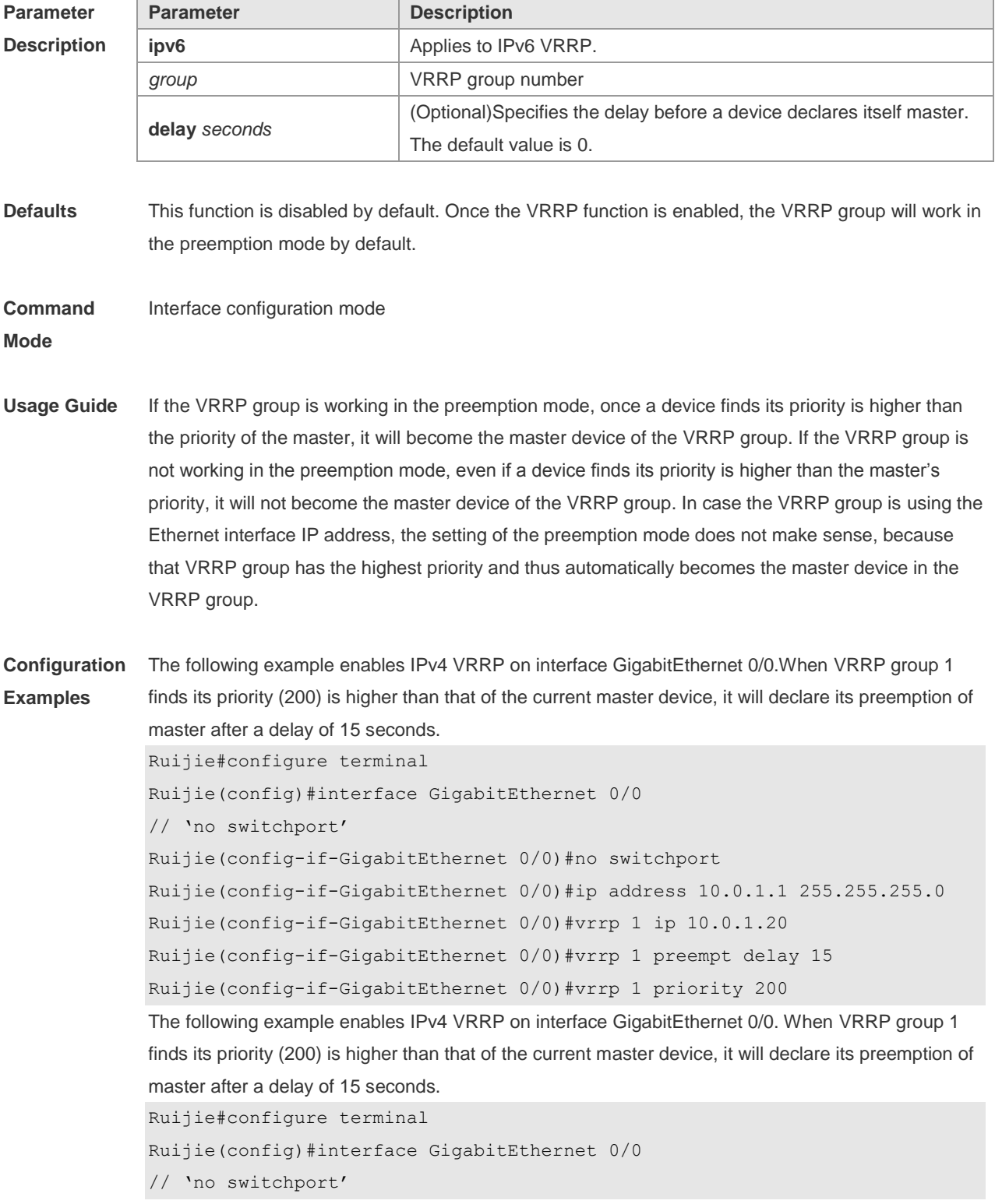

```
Ruijie(config-if-GigabitEthernet 0/0)#no switchport
Ruijie(config-if-GigabitEthernet 0/0)#ipv6 enable
Ruijie(config-if-GigabitEthernet 0/0)#ipv6 address 2001::2/64
Ruijie(config-if-GigabitEthernet 0/0)#vrrp 1 ipv6 FE80::1
Ruijie(config-if-GigabitEthernet 0/0)#vrrp 1 ipv6 2001::1
Ruijie(config-if-GigabitEthernet 0/0)#vrrp ipv6 1 preempt delay 15
Ruijie(config-if-GigabitEthernet 0/0)#vrrp ipv6 1 priority 200
```
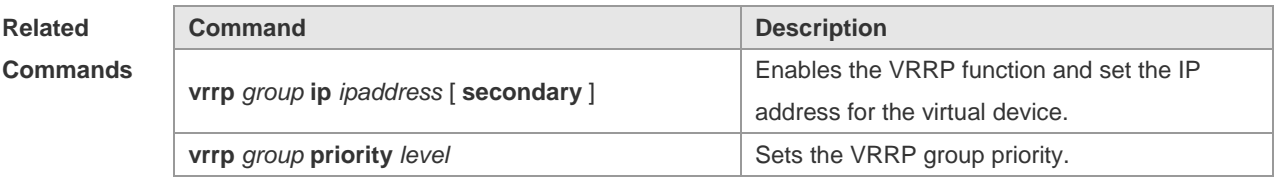

**Platform Description** N/A

### **4.14 vrrp priority**

Use this command to specify the priority of the VRRP group. Use the **no** form of this command to restore the default setting.

**vrrp** [ **ipv6** ] *group* **priority** *level*

**no vrrp** [ **ipv6** ] *group* **priority**

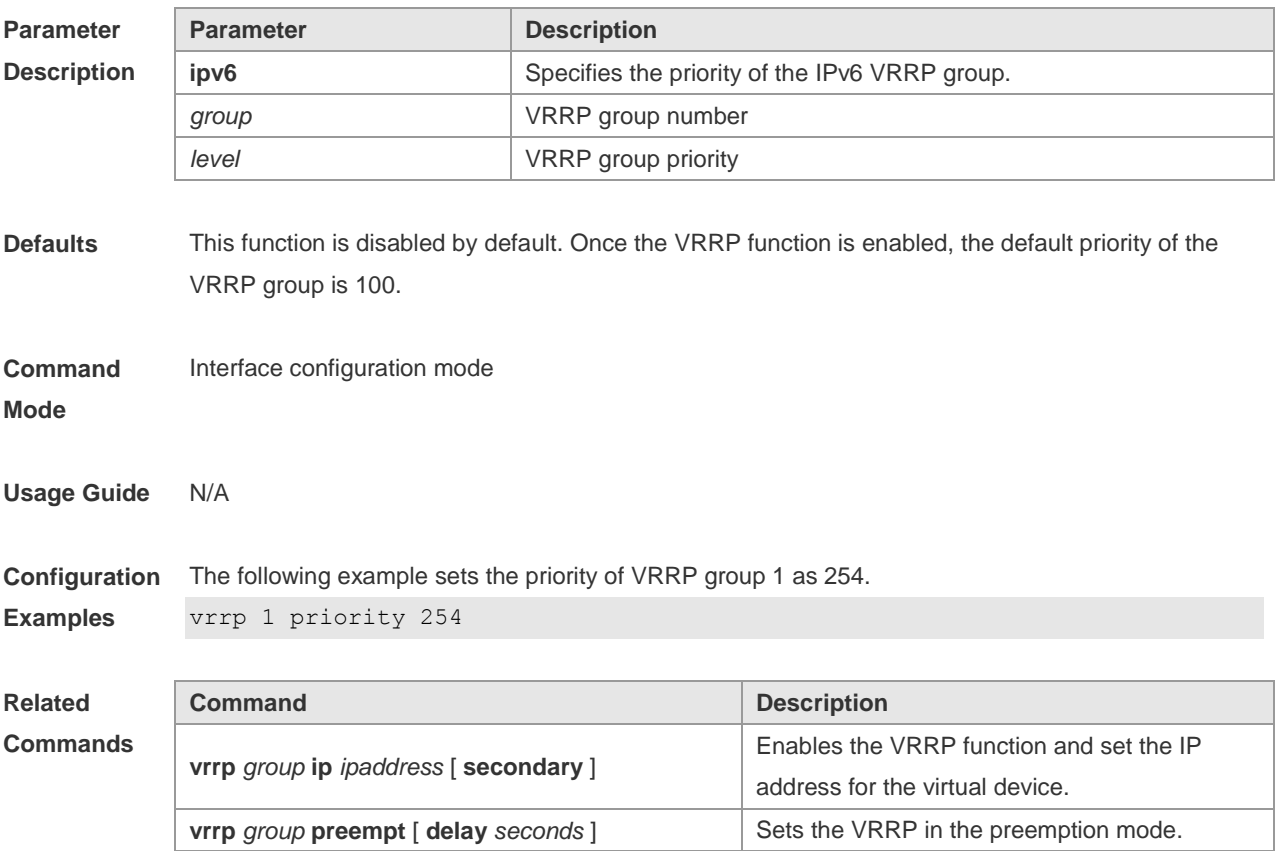

**Platform Description** N/A

# **4.15 vrrp timers advertise**

Use this command to specify the interval for the master device to send the VRRP advertisement. Use the **no** form of this command to restore the default setting. **vrrp** [ **ipv6** ] *group* **timers advertise** { *advertise-interval |* **csec** *centisecond-interval* } **no vrrp** [ **ipv6** ] *group* **timers advertise**

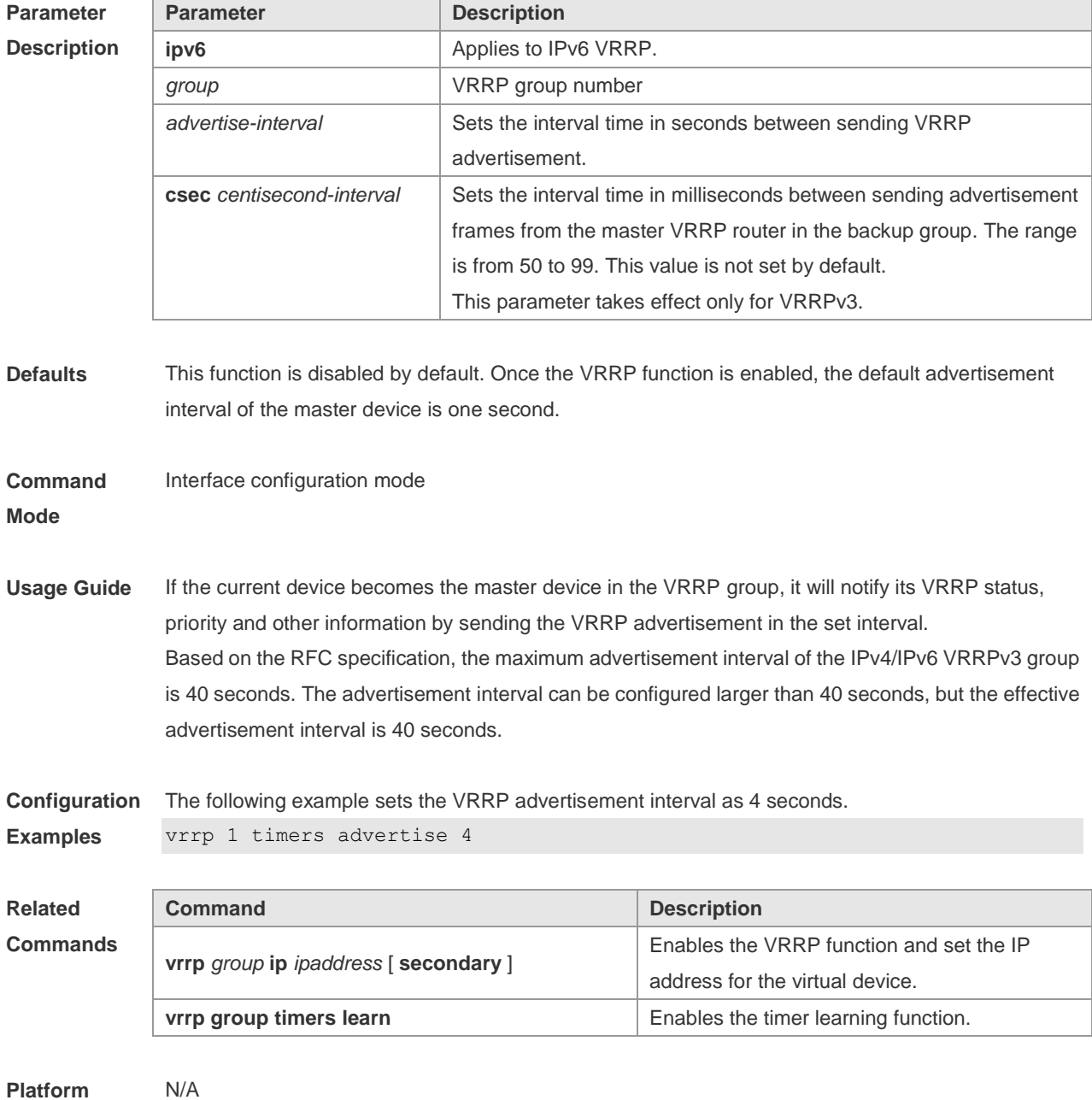

**Description**

# **4.16 vrrp timers learn**

Use this command to enable the timer learning function. Use the **no** form of this command to restore the default setting. **vrrp** [ **ipv6** ] *group* **timers learn no vrrp** [ **ipv6** ] *group* **timers learn**

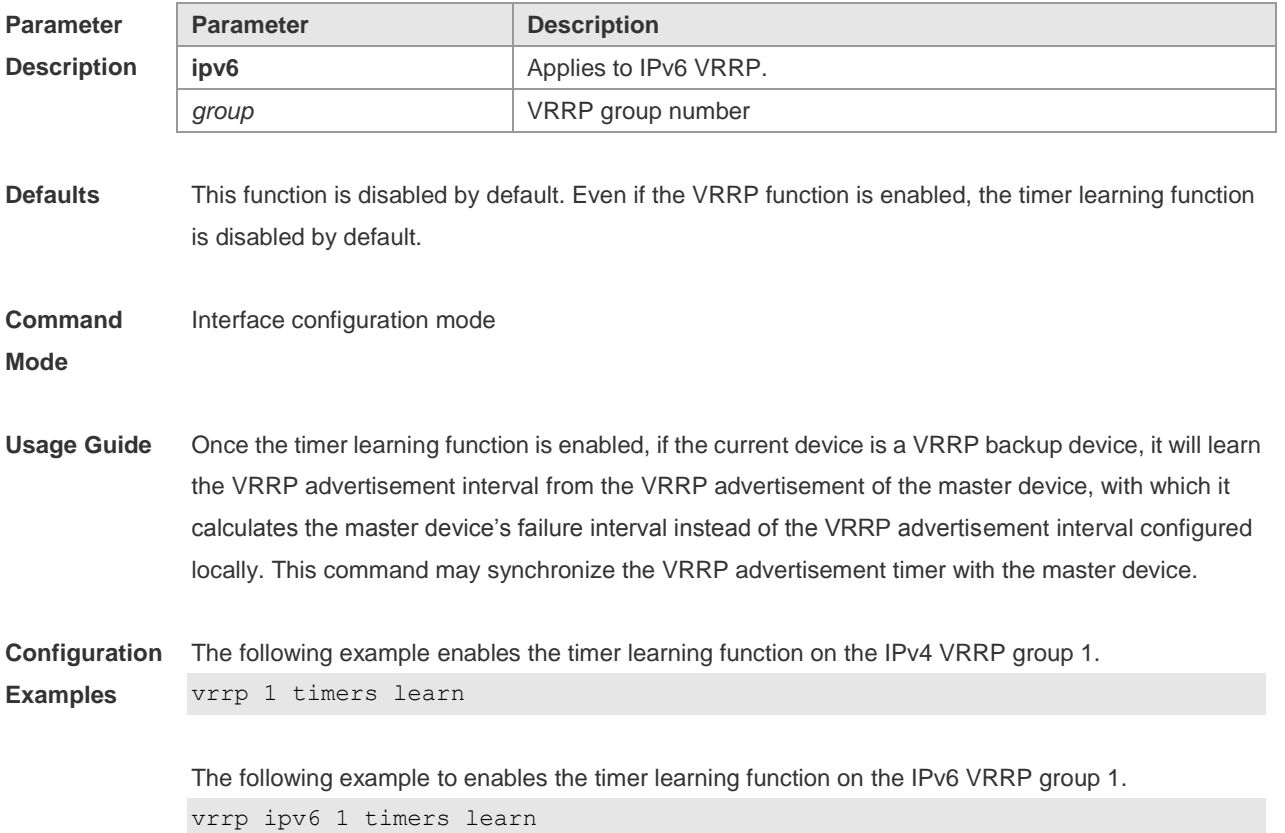

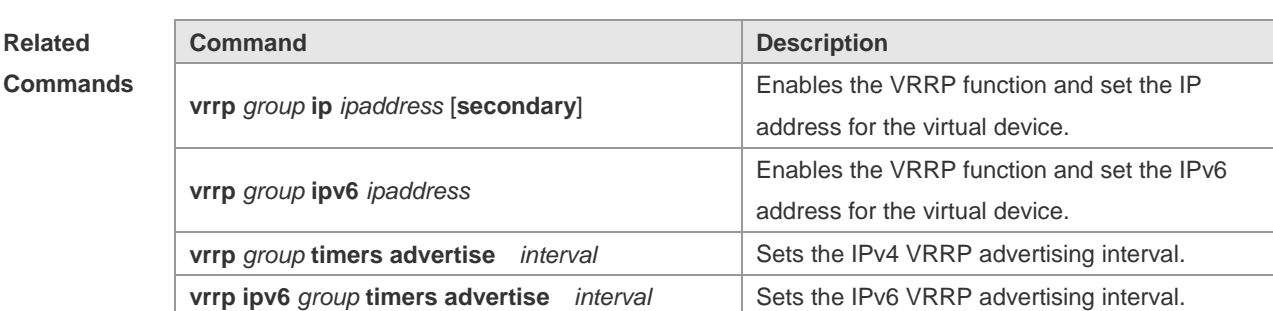

**Platform Description** N/A

### **4.17 vrrp track**

Use these commands to enable the IPv4/IPv6 VRRP track in the interface configuration mode. Use the no form of these commands to restore the default setting.

**vrrp** *group* **track** { *interface-type interface-number* | **bfd** *interface-type interface-number ipv4-addess* } [ *priority* ] **vrrp ipv6** *group* **track** *interface-type interface-number* [ *priority* ] **no vrrp** [ **ipv6** ] *group* **track** *interface-type interface-number*

Use these commands to enable VRRP IPv4/IPv6 address track. Use the **no** form of these commands to restore the default setting.

**vrrp** *group* **track** *ipv4-address* [ **interval** *interval-value* ] [ **timeout** *timeout-value* ] [ **retry** *retry-value* ] [ *priority* ]

**vrrp ipv6** *group* **track** { *ipv6-global-address | ipv6-linklocal-address interface-type interface-number* } [ **interval** *interval-value* ] [ **timeout** *timeout-value* ] [ **retry** *retry-value* ] [ *priority* ] **no vrrp** *group* **track** *ipv4-address*

**no vrrp ipv6** *group* **track** { *ipv6-global-address | ipv6-linklocal-address interface-type interfacenumber* }

Use this command to disable the specified neighbor IP address track via BFD. **no vrrp** *group* **track bfd** *interface-type interface-number ipv4-addess*

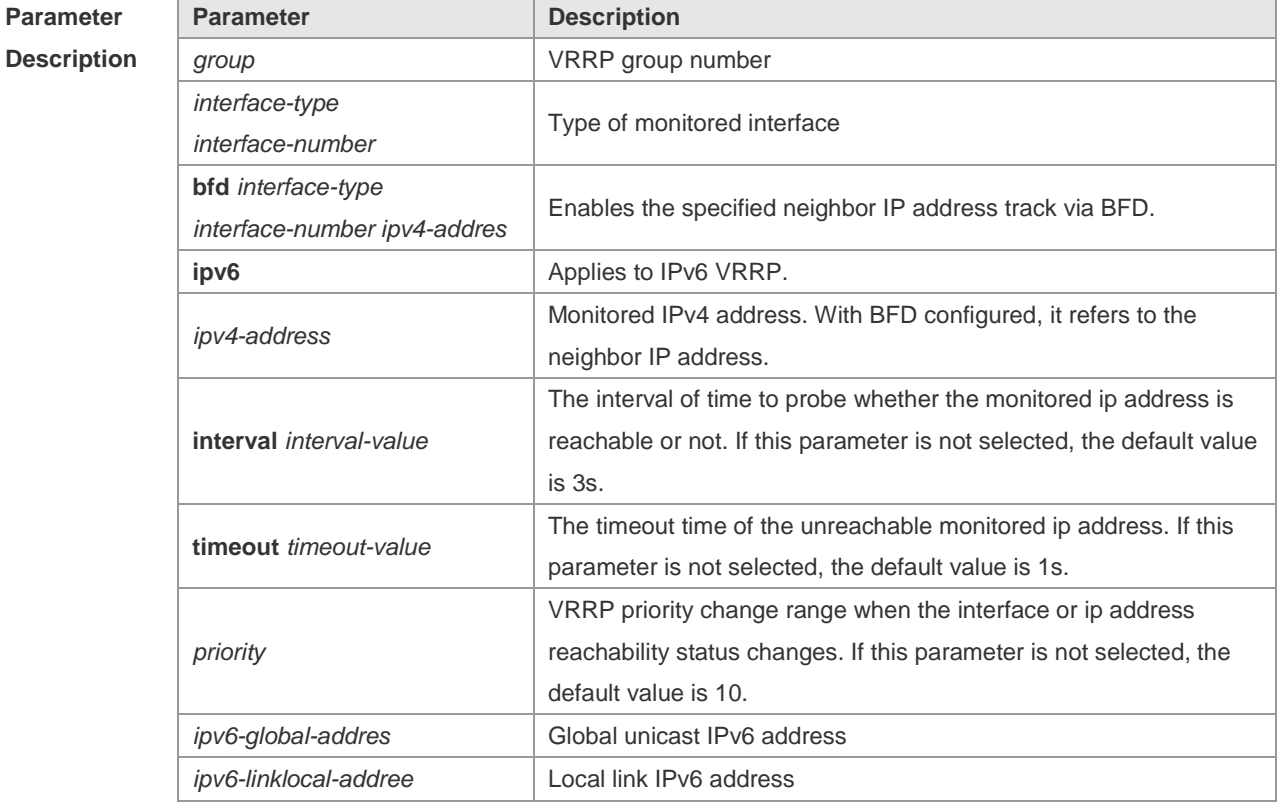

**Defaults** This function is disabled by default. Even if the VRRP function is enabled, no interface or IP address is specified.

**Command Mode** Interface configuration mode **Usage Guide** This command can be used to monitor the outlet links. Note that layer-3 routable logical interfaces can be monitored (such as Routed Port, SVI, Loopback and Tunnel). This command can also be used to monitor the reachability of the specified IP address.

**Configuration Examples** The following example enables the VRRP group 1 to monitor the routed port Fa1/1. If the Fa1/1 link is disconnected, the priority of the VRRP group decreases by 30. When the Fa1/1 link recovers, the priority of VRRP group 1 is restored.

vrrp 1 track FastEthernet 1/1 30

The following example sets the VRRP to track the specified neighbor IP address 192.168.1.3 through BFD:

```
Ruijie#configure terminal
Enter configuration commands, one per line. End with CNTL/Z.
Ruijie(config)#interface FastEthernet 0/1
Ruijie(config-if)#no switchport //used on the switch.
Ruijie(config-if)#ip address 192.168.1.1 255.255.255.0
Ruijie(config-if)#bfd interval 50 min_rx 50 multiplier 3
Ruijie(config)#interface FastEthernet 0/2
Ruijie(config-if)#no switchport //used on the switch
Ruijie(config-if)#ip address 192.168.201.17 255.255.255.0
Ruijie(config-if)#vrrp 1 priority 120
Ruijie(config-if)#vrrp 1 ip 192.168.201.1
Ruijie(config-if)#vrrp 1 track bfd FastEthernet 0/1 192.168.1.3 30
Ruijie(config-if)#end
```
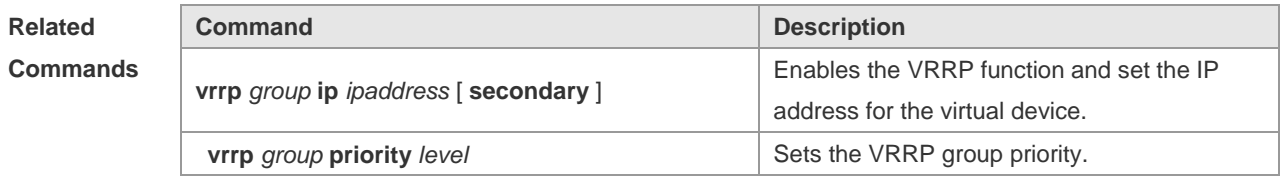

**Platform Description** N/A

#### **4.18 vrrp version**

Use this command to configure the version of sending the IPv4 VRRP multicast packets. For the IPv4 VRRP, there are two versions: VRRPv2 and VRRPv3. Use the no form of this command to restore the default setting. **vrrp** *group* **version** { **2** | **3** } **no vrrp** *group* **version**

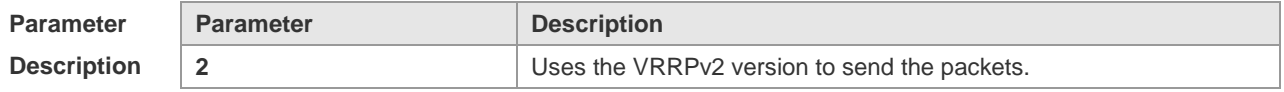

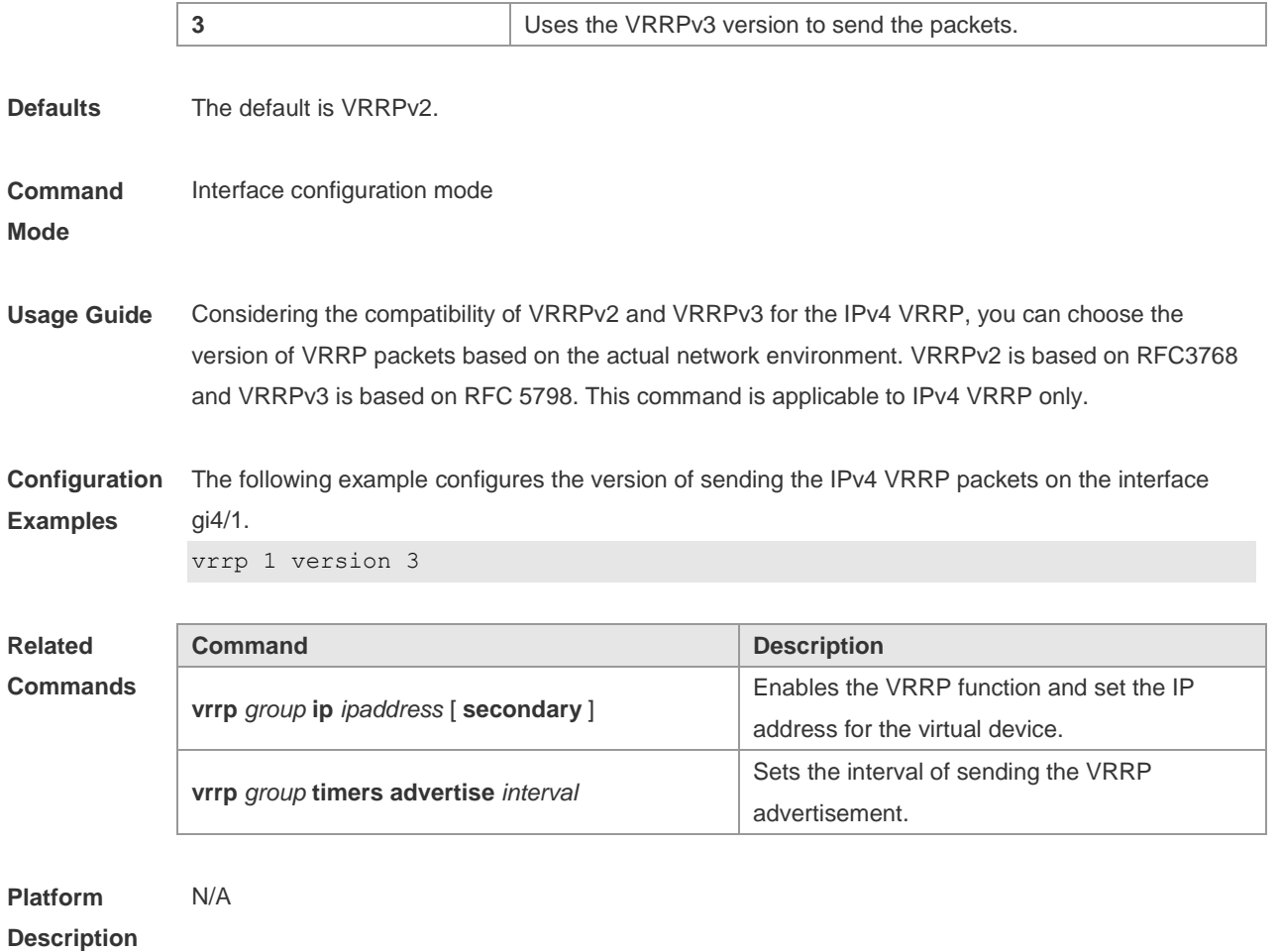

# **5 VRRP Plus Commands**

# **5.1 show vrrp balance**

Use this command to display the VRRP Plus brief or details. **show** [ **ipv6** ] **vrrp balance** [ **brief** | *grou*p ]

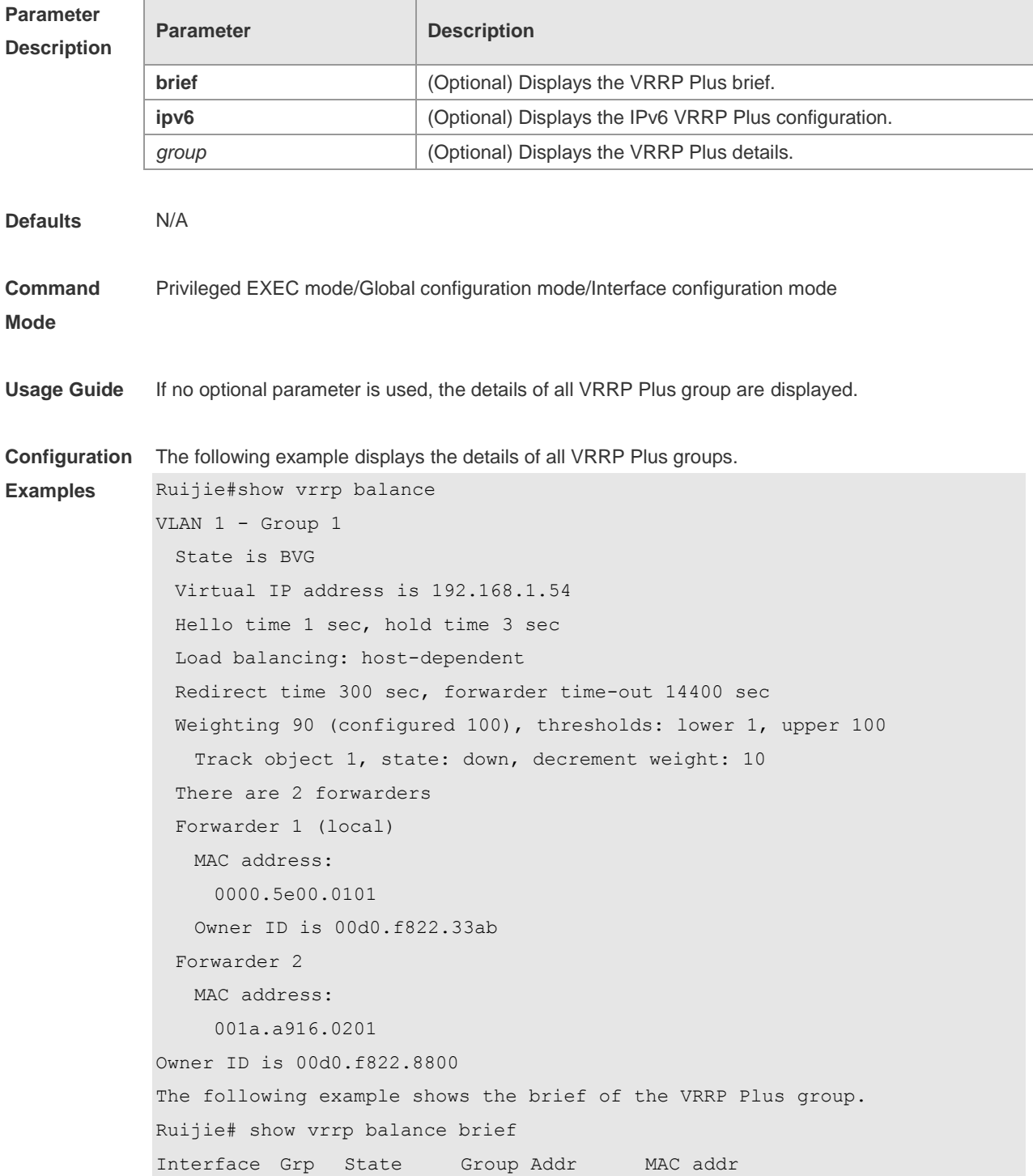

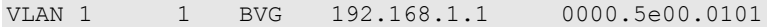

#### **Related Commands**

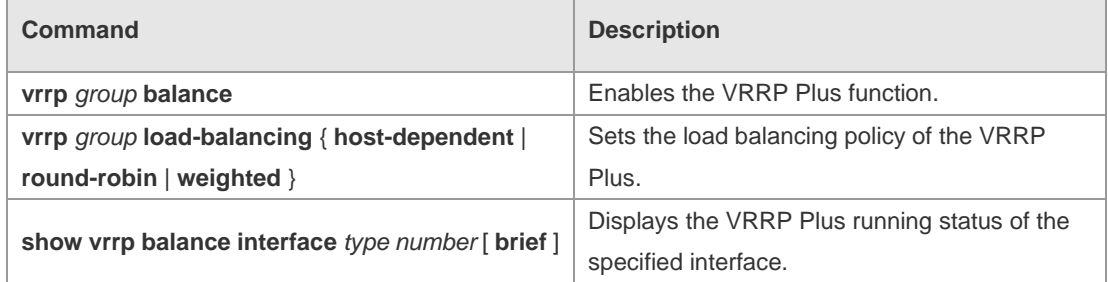

#### **Platform Description** N/A

# **5.2 show vrrp balance interface**

Use this command to display the actions of the VRRP Plus group on the specified interface. **show** [ **ipv6** ] **vrrp balance interface** *type number* [ **brief** ]

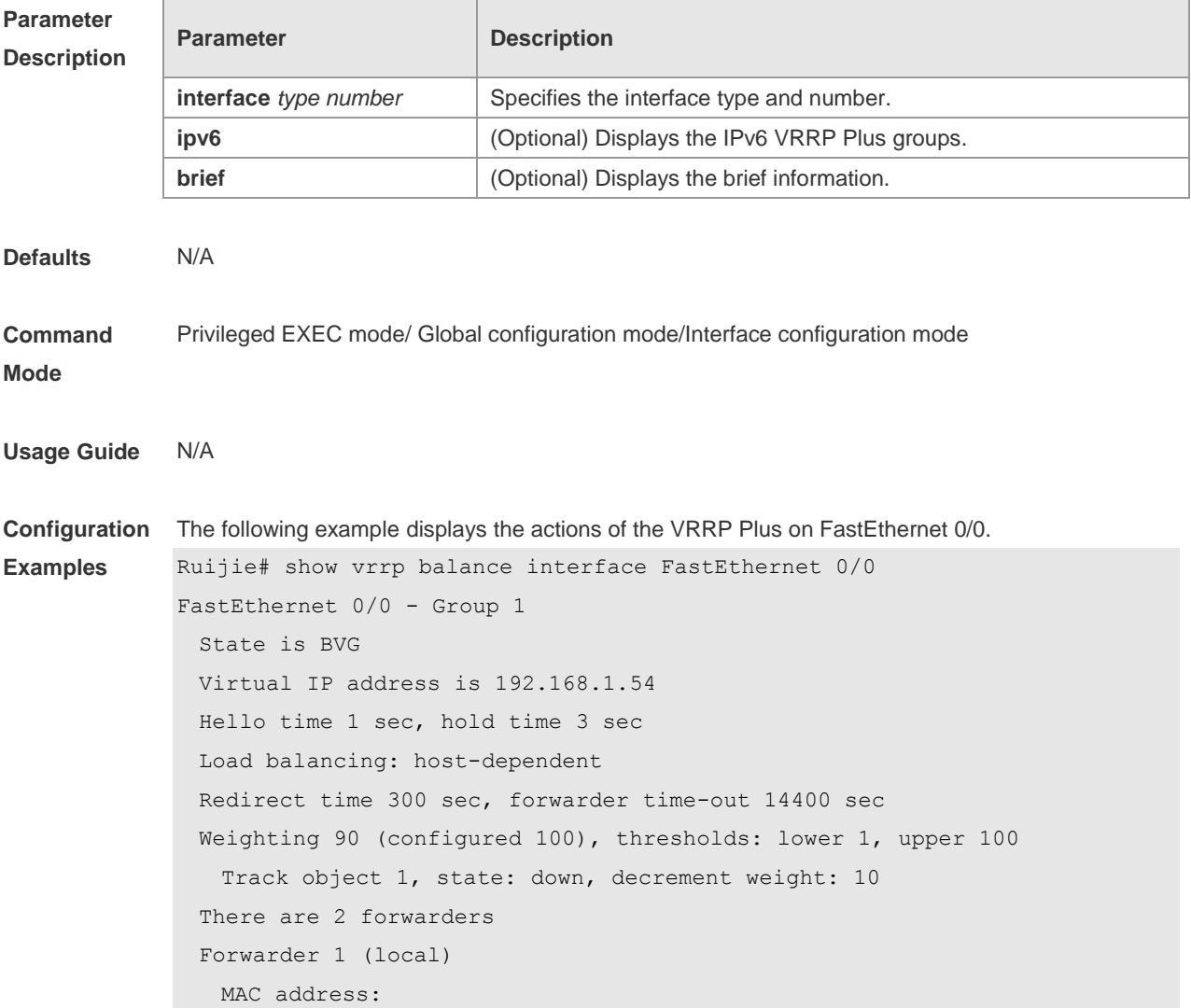

```
 0000.5e00.0101
  Owner ID is 00d0.f822.33ab
 Forwarder 2
  MAC address:
    001a.a916.0201
  Owner ID is 00d0.f822.8800
```
### **Related**

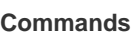

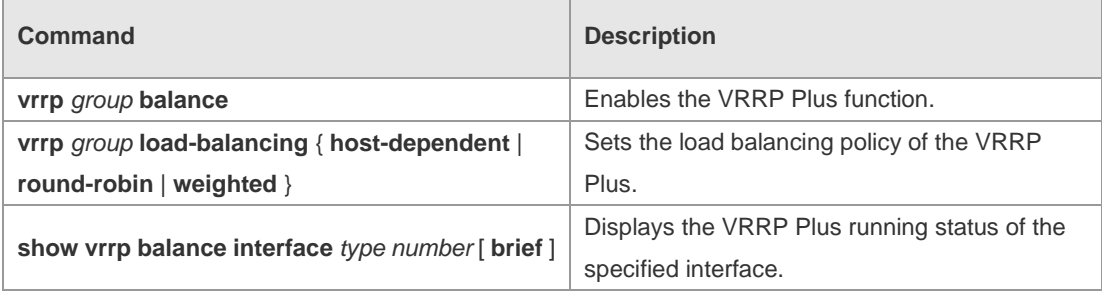

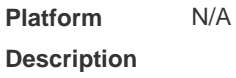

# **5.3 vrrp balance**

Use this command to enable the VRRP Plus function. Use the **no** form of this command to disable this function. **vrrp** [ **ipv6** ] *group* **balance no vrrp** [ **ipv6** ] *group* **balance**

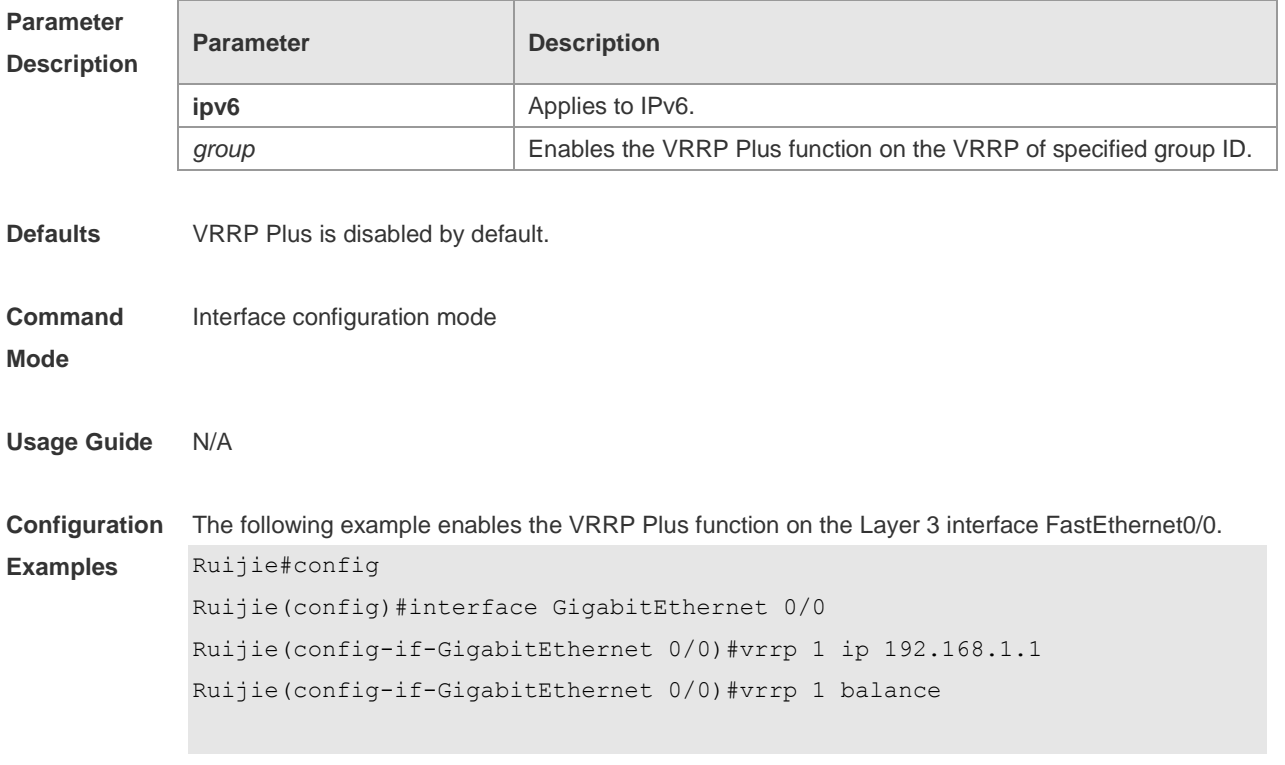

# **Related**

### **Commands**

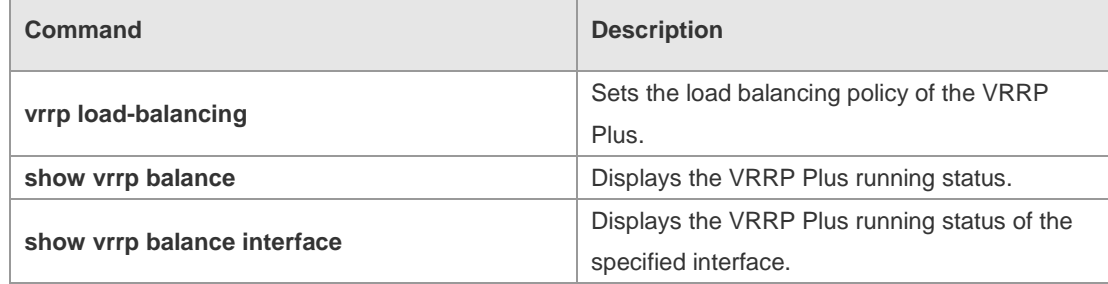

#### **Platform Description** N/A

# **5.4 vrrp forwarder preempt**

Use this command to enable the forwarding preemption on the VRRP Plus backup group. Use the **no** form of this command to disable this function. **vrrp** [ **ipv6** ] *group* **forwarder preempt no vrrp** [ **ipv6** ] *group* **forwarder preempt**

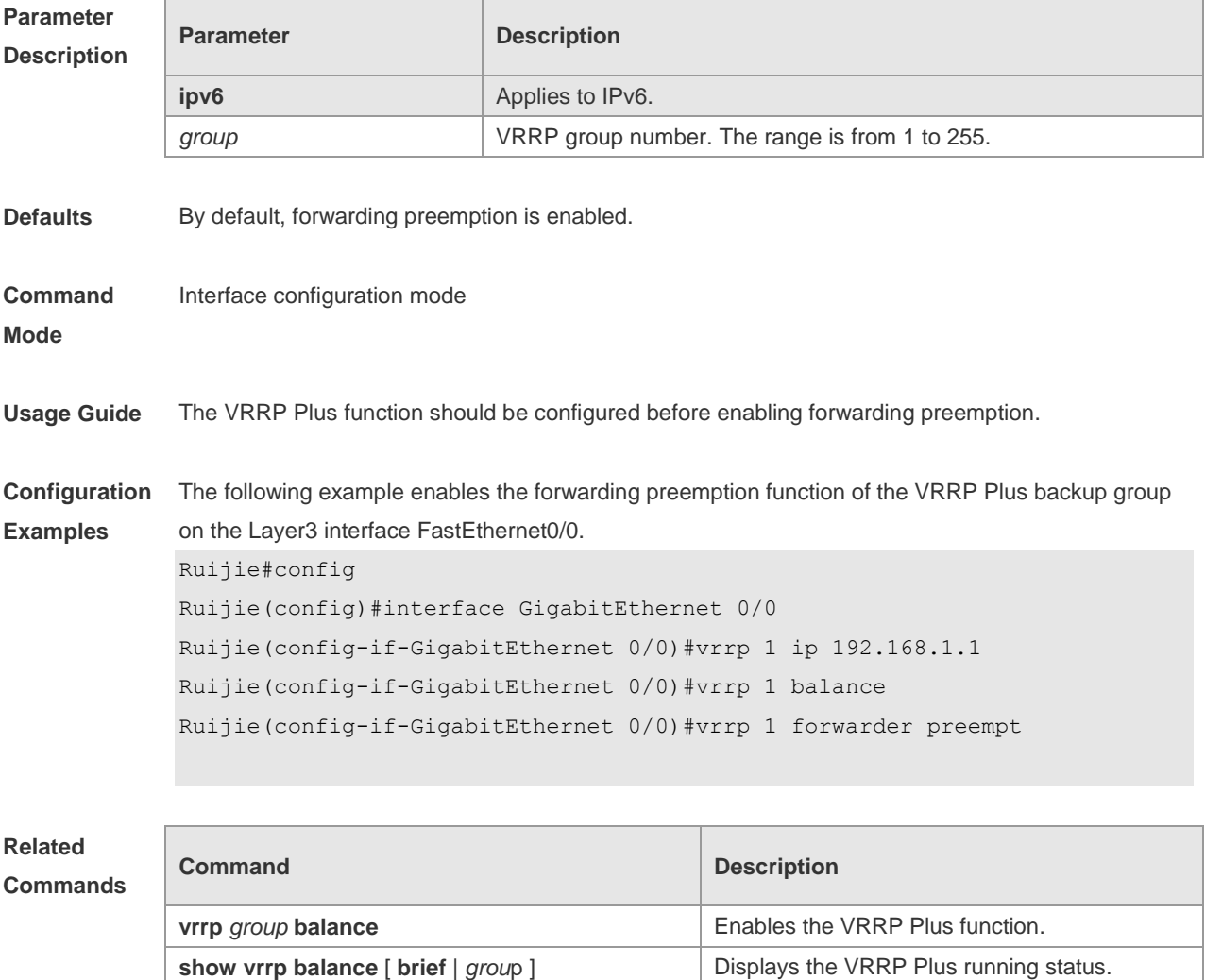

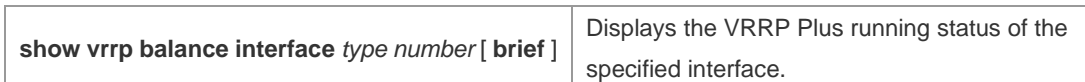

**Platform**  N/A

**Description**

# **5.5 vrrp load-balancing**

Ē

Use this command to set the VRRP Plus load balancing policy. Use the **no** form of this command to restore the default setting. **vrrp** [ **ipv6** ] *group* **load-balancing** { **host-dependent** | **round-robin** | **weighted** }

**no vrrp** [ **ipv6** ] *group* **load-balancing** { **host-dependent** | **round-robin** | **weighted** }

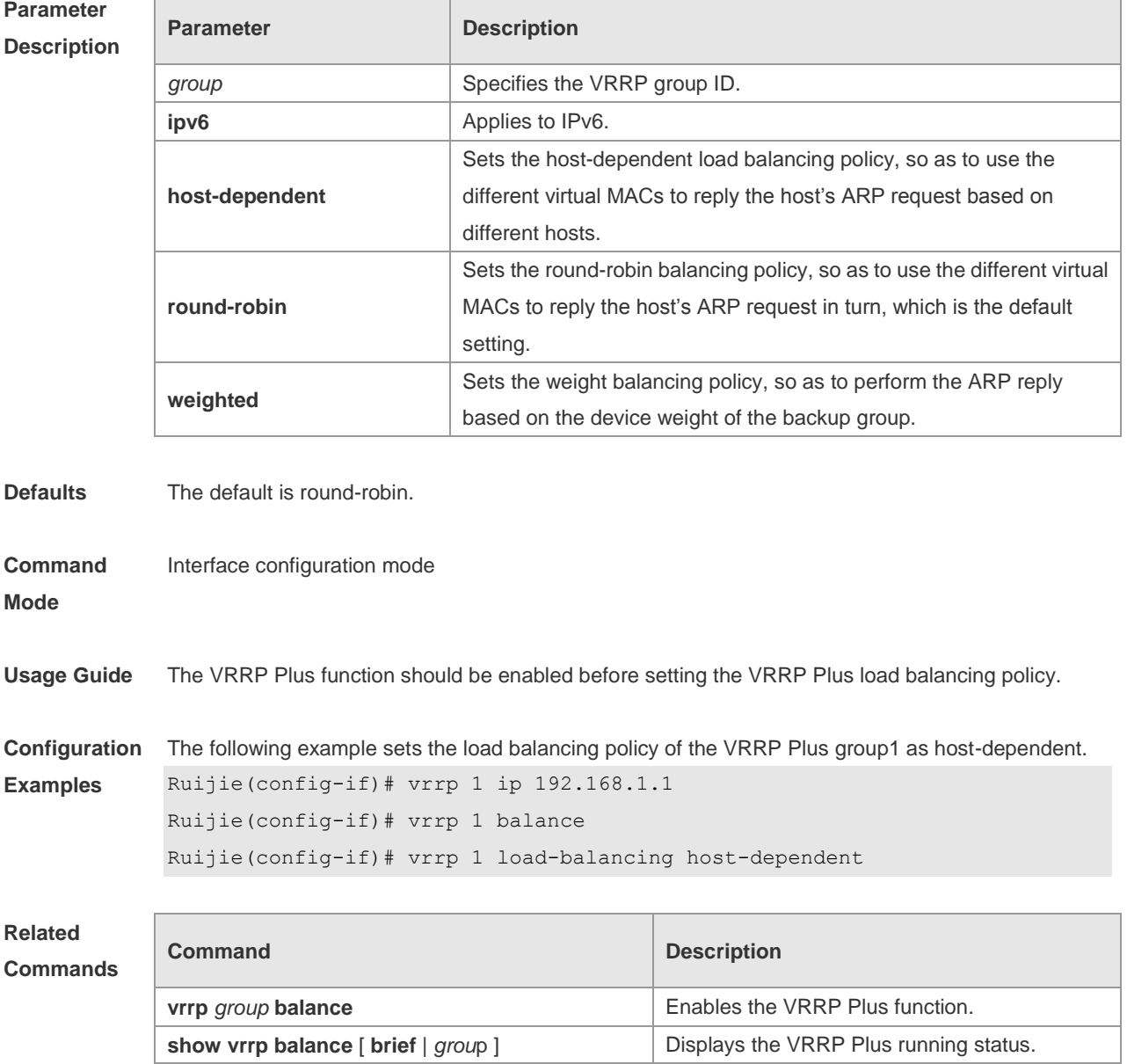

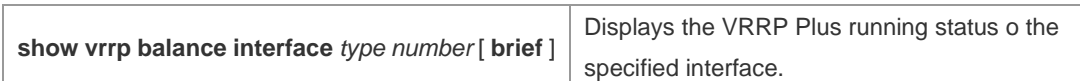

**Platform**  N/A

**Description**

# **5.6 vrrp timers redirect**

Г

Use this command to set the redirection interval and timeout of the proxy virtual MAC address for the VRRP Plus backup group.

Use the **no** form of this command to restore the default value.

**vrrp** [ **ipv6** ] *group* **timers redirect** *redirect timeout*

**no vrrp** [ **ipv6** ] *group* **timers redirect**

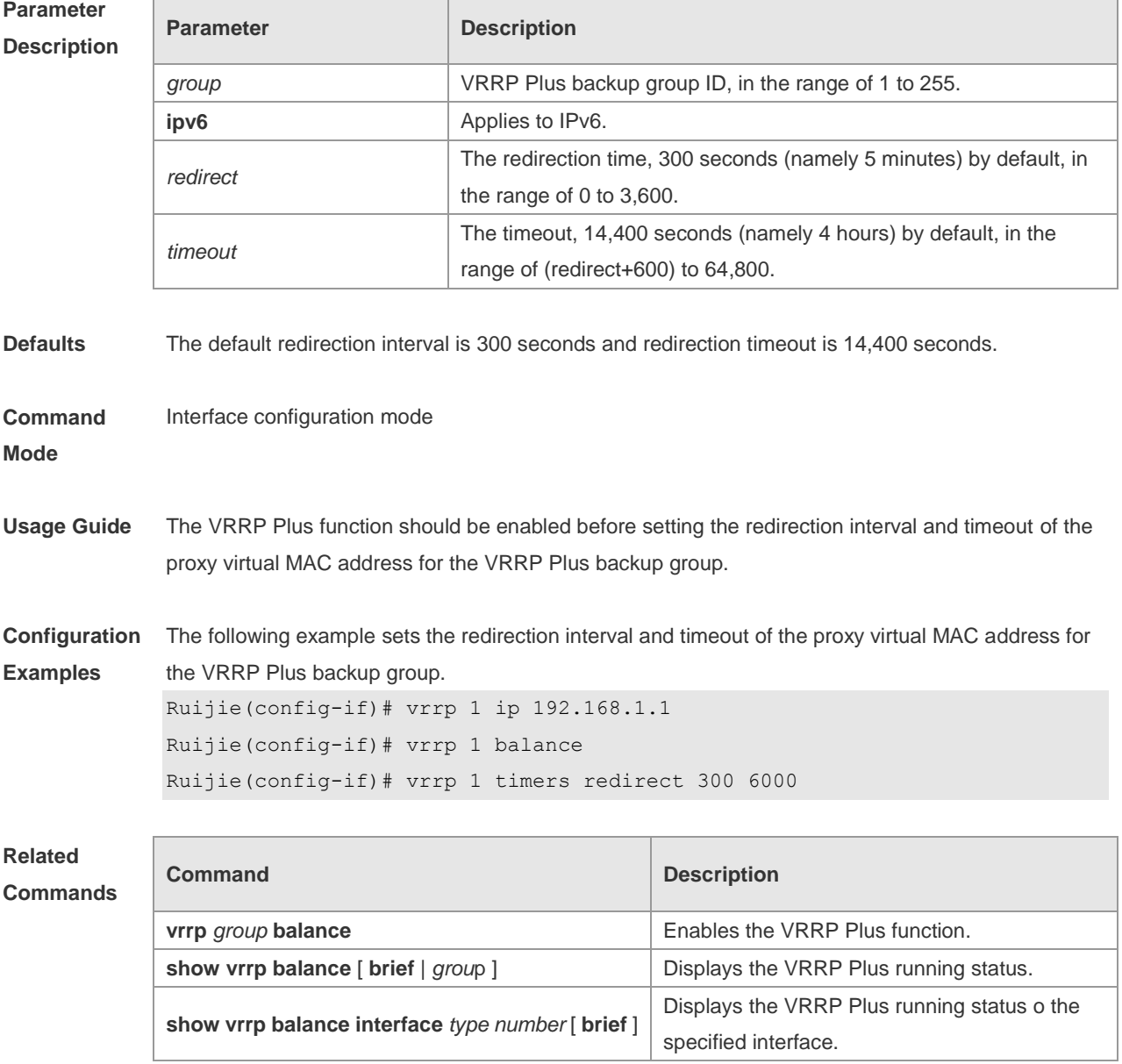

**Platform Description** N/A

# **5.7 vrrp weighting**

Use this command to set the weight and threshold of the VRPP Plus backup group. Use the **no** form of this command to restore the default setting. **vrrp** [ **ipv6** ] *group* **weighting** *maximum* [ **lower** *lower* ] [ **upper** *upper* ] **no vrrp** [ **ipv6** ] *group* **weighting**

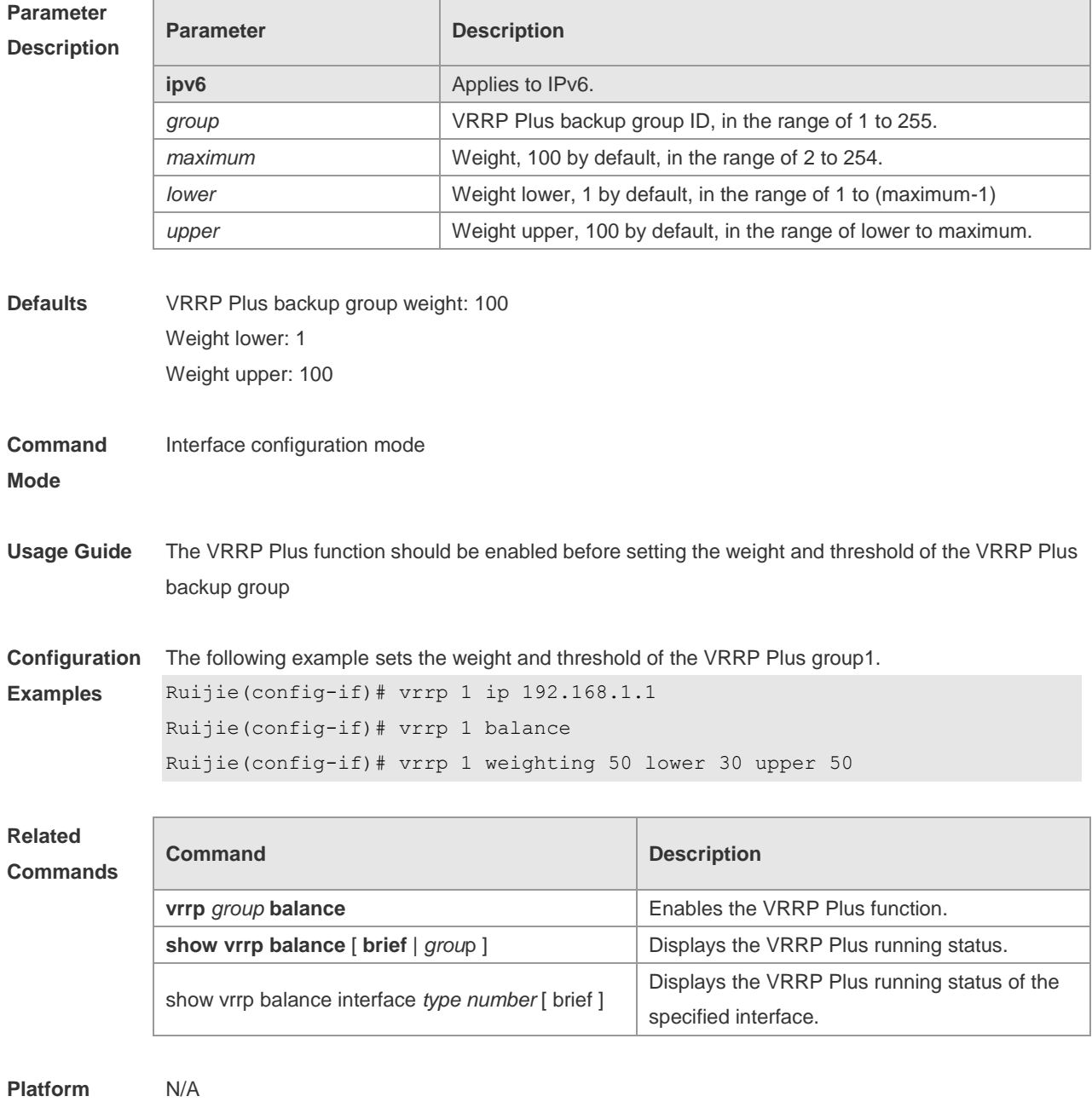

**Description**

# **5.8 vrrp weighting track**

Use this command to set the track object corresponding to the weight of the VRRP Plus backup group. Use the **no** form of this command to delete the corresponding track object. **vrrp** [ **ipv6** ] *group* **weighting track** *object-number* [ **decrement** *value* ] **no vrrp** [ **ipv6** ] *group* **weighting track** *object-number*

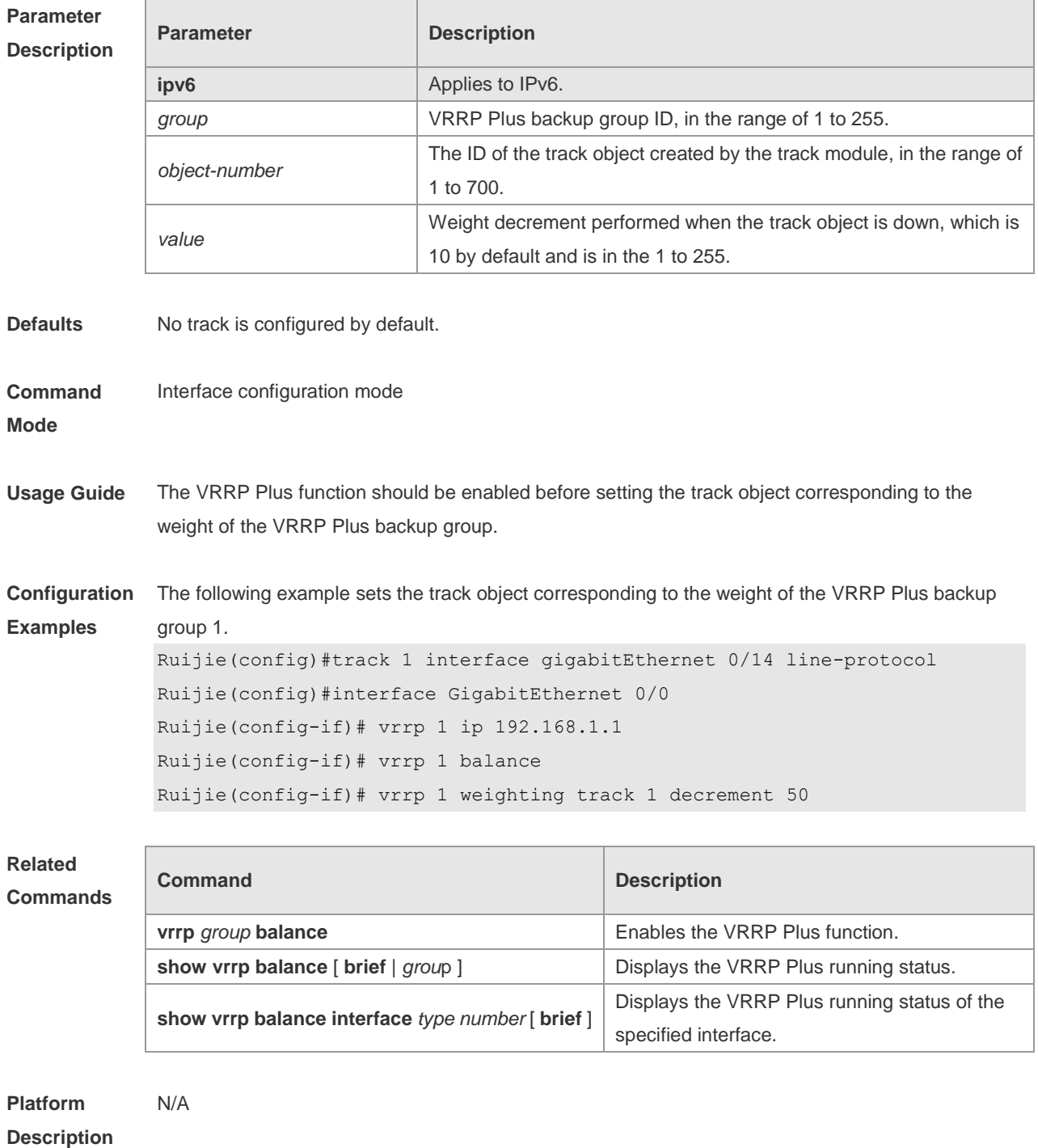

# **6 BFD Commands**

# **6.1 bfd**

Use this command to set the BFD session parameters. Use the **no** form of this command to remove the setting. **bfd interval** *milliseconds* **min\_rx** *milliseconds* **multiplier** *multiplier-value*  **no bfd interval**

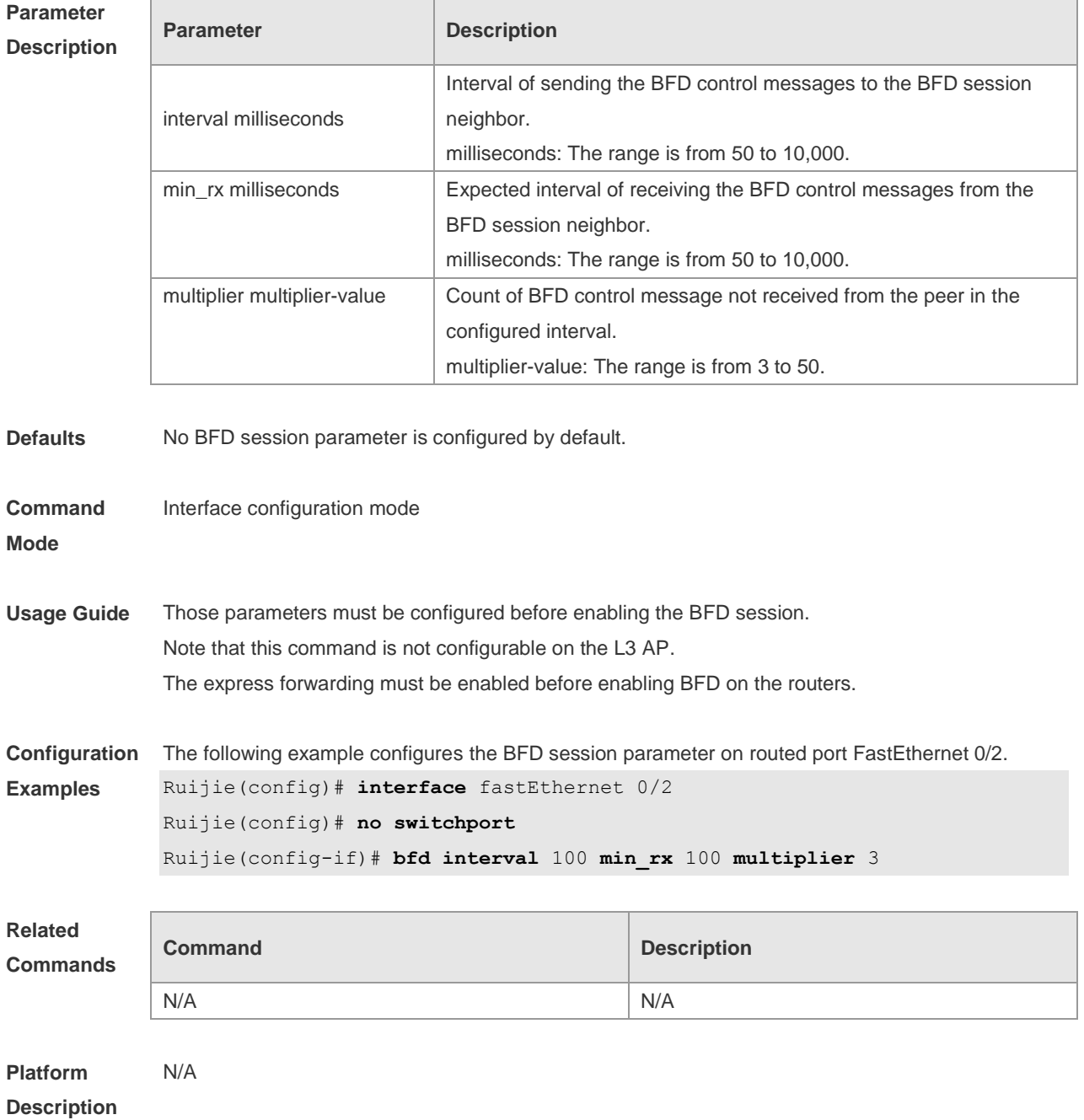
# **6.2 bfd bind peer-ip**

Use this command to create a BFD session to correlate with an interface. Use the **no** form of this command to remove this setting. **bfd bind peer-ip** *ip-address* [ **source-ip** *ip-address* ] **process-pst no bfd bind peer-ip** *ip-address*

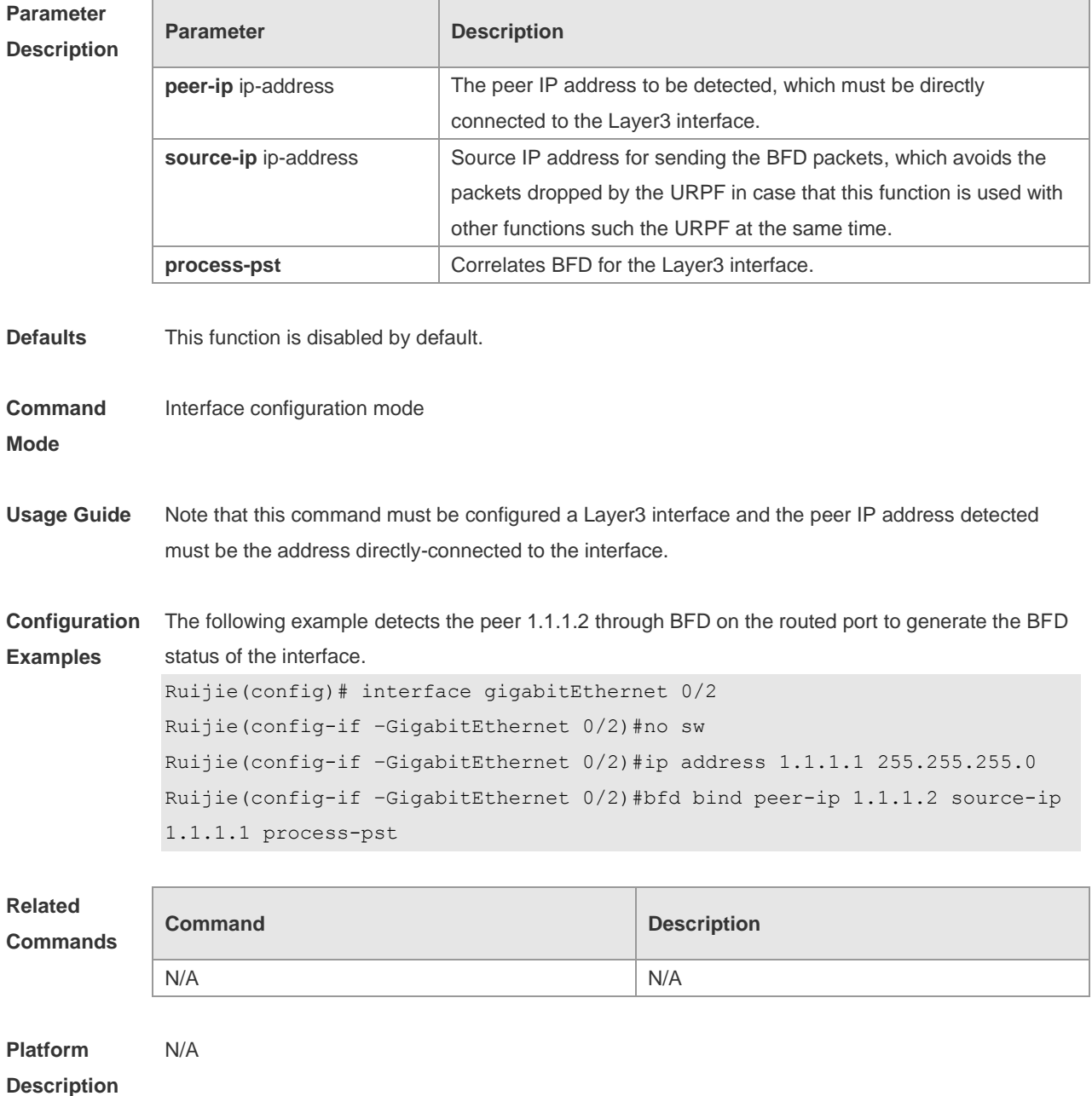

### **6.3 bfd echo**

Use this command to enable echo mode. Use the **no** form of this command to disable echo mode.

#### **bfd echo no bfd echo**

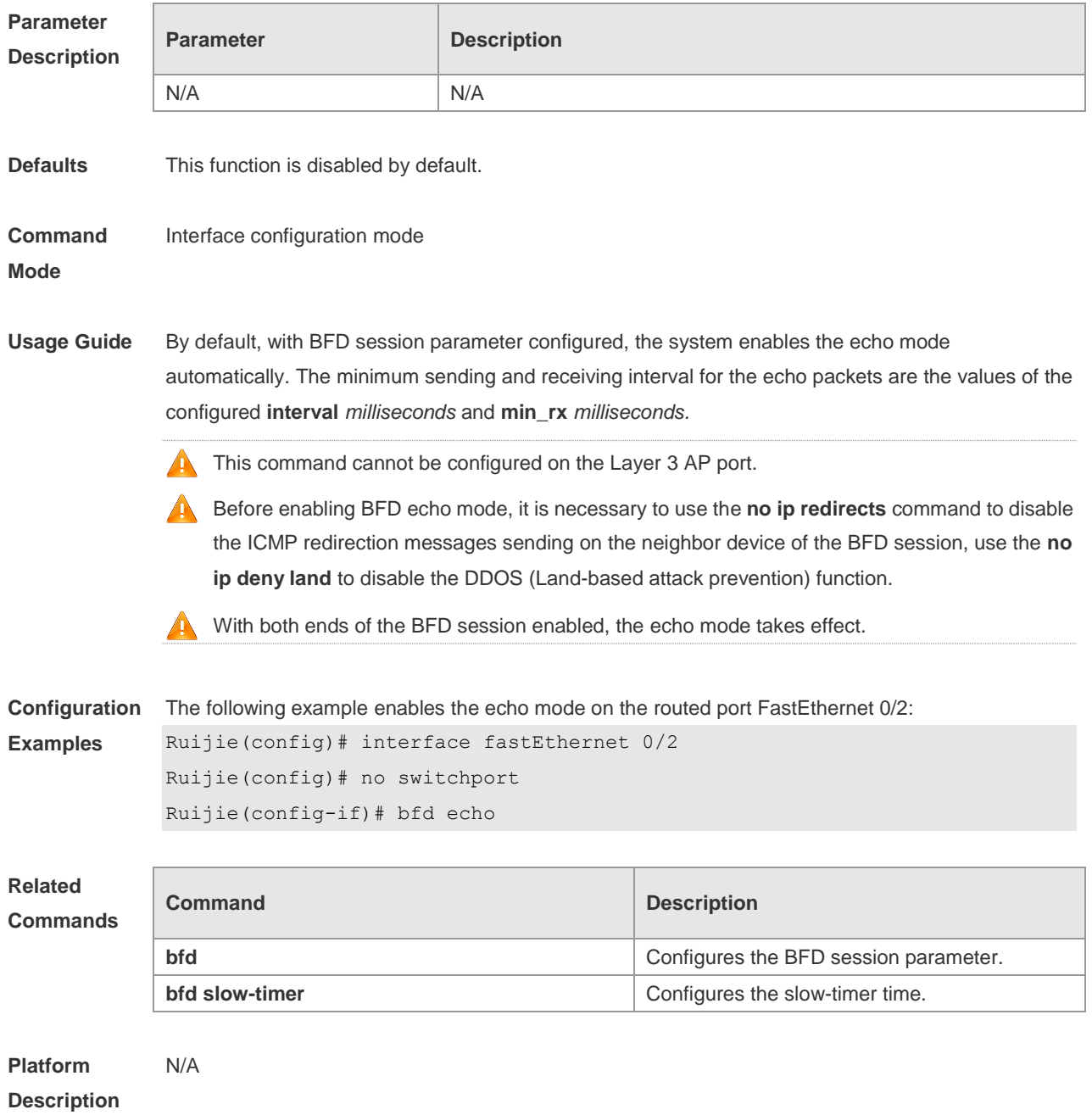

# **6.4 bfd slow-timer**

Use this command to set the slow timer, which is used to send the BFD packets in the BFD asynchronous mode. Use the **no** form of this command to restore the default setting. **bfd slow-timer** [ *milliseconds* ] **no bfd slow-timer**

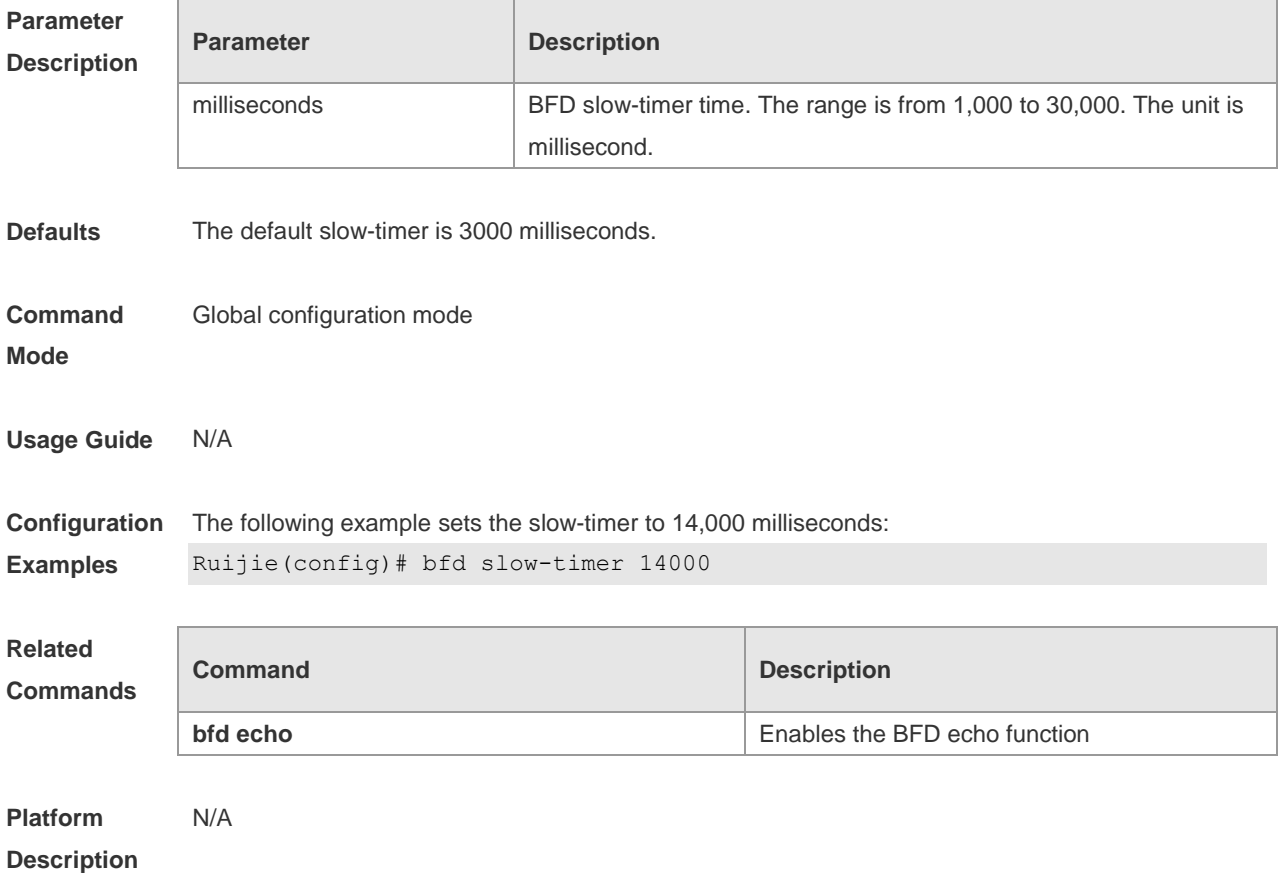

# **6.5 bfd up-dampening**

Use this command to set the BFD up-dampening time. Use the **no** form of this command to restore the default setting. **bfd up-dampening** [ *milliseconds* ] **no up-dampening** 

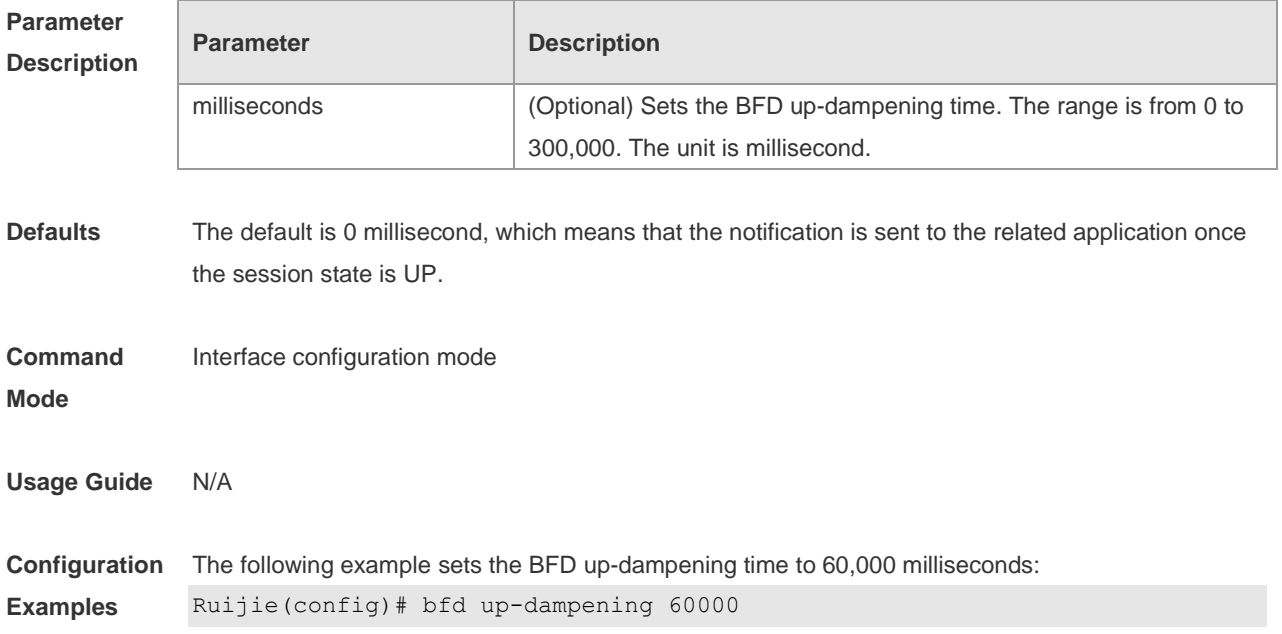

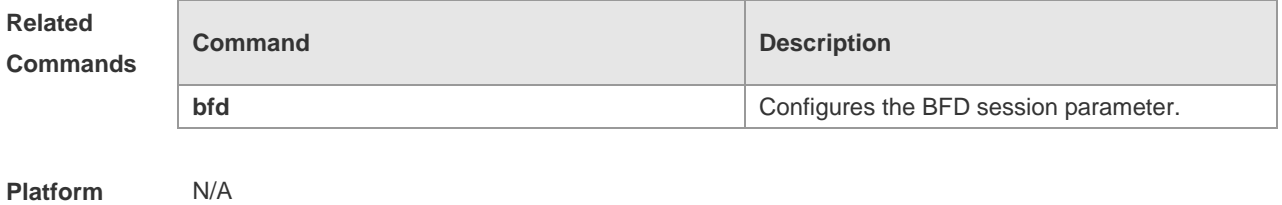

**Description**

### **6.6 show bfd neighbors**

Use this command to display the BFD session parameters.

**show bfd neighbors** [ **vrf** *vrf-name* ] [ **client** { **ap** | **bgp | isis** | **ospf | ospfv3** | **rip** | **vrrp** | **static-route** | **pbr** | **vrrp-balance** | **bgp-lsp** | **ldp-lsp** | **static-lsp** | **backward-lsp-with-ip** | **pst** } ] [ **ipv4** *ip-addess* | **ipv6** *ip-addess* ] [ **details** ]

#### **Parameter Description**

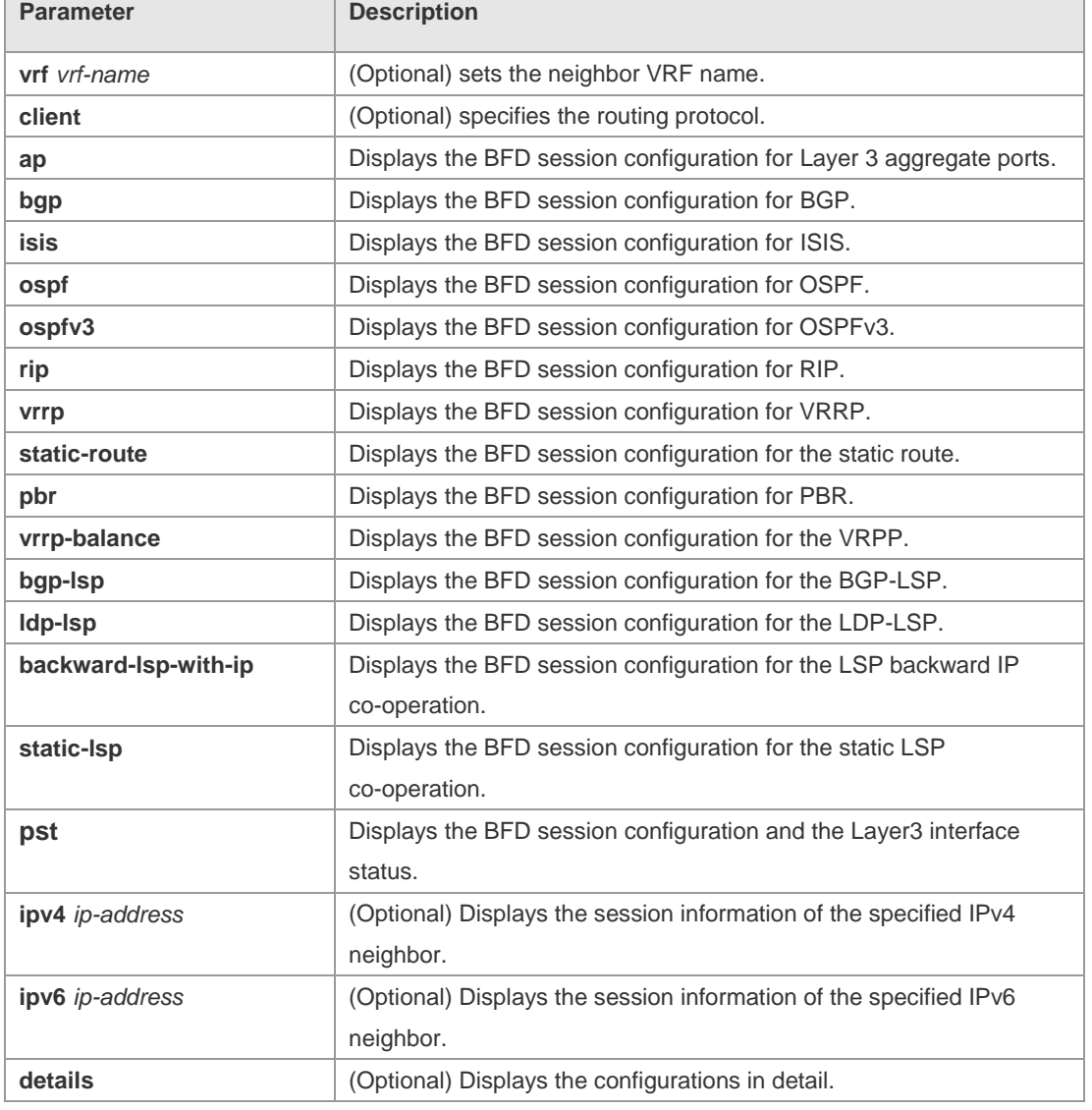

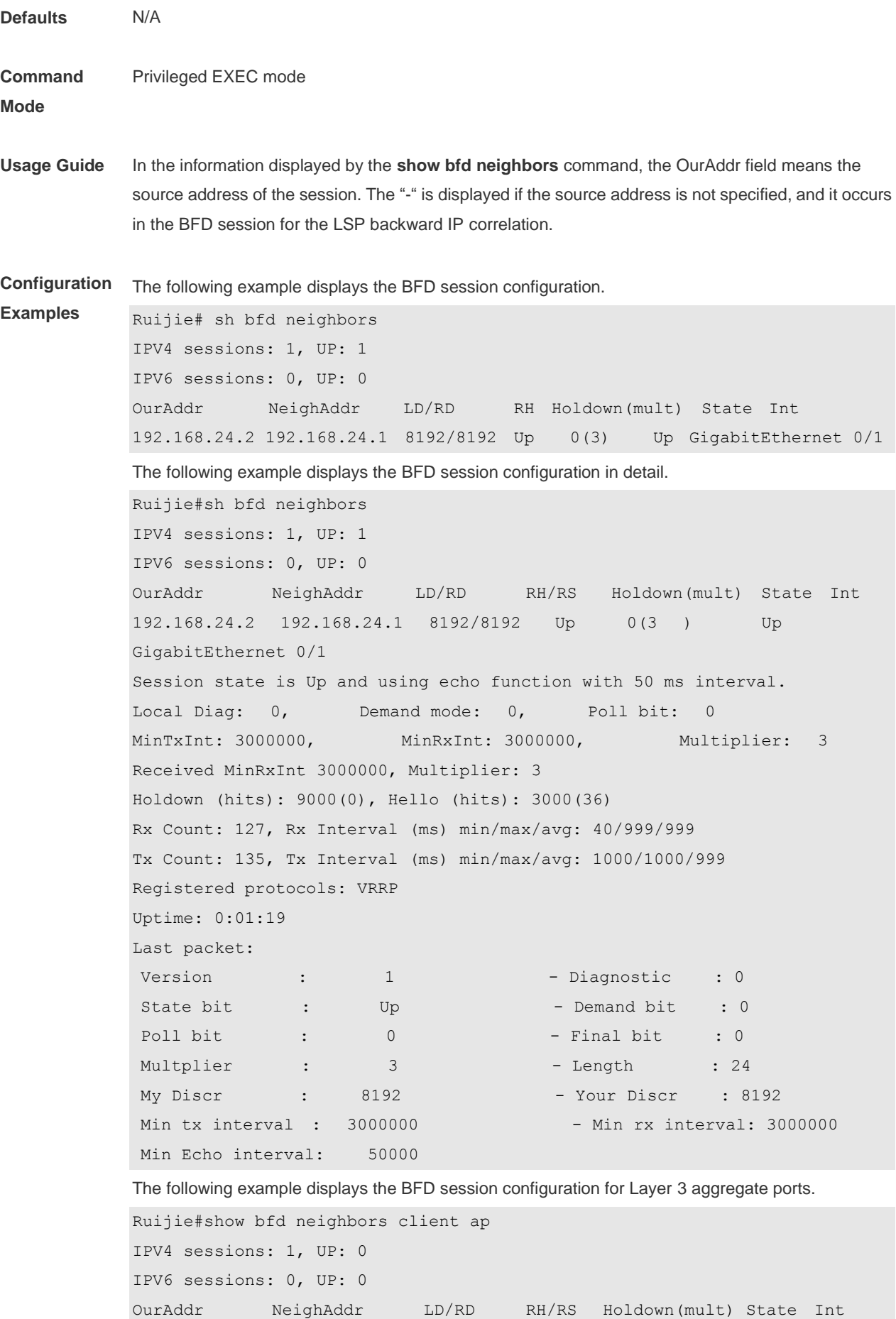

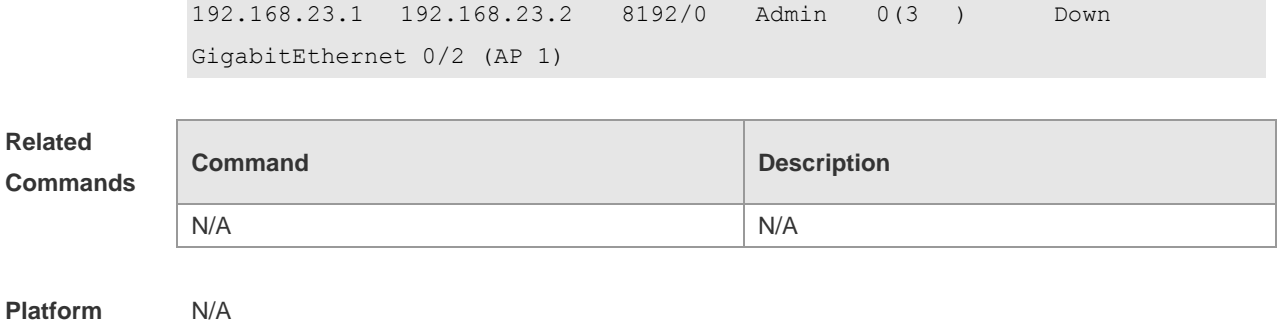

**Description**

# **7 IP Event Dampening**

## **7.1 dampening**

Use this command to enable the IP event dampening function on the interface. Use the **no** or **default** form of this command to disable this function.

**dampening** [ *half-life-period* [ *reuse-threshold suppress-threshold max-suppress* [ **restart**  [ *restart-penalty* ] ] ] ]

**no dampening**

**default dampening**

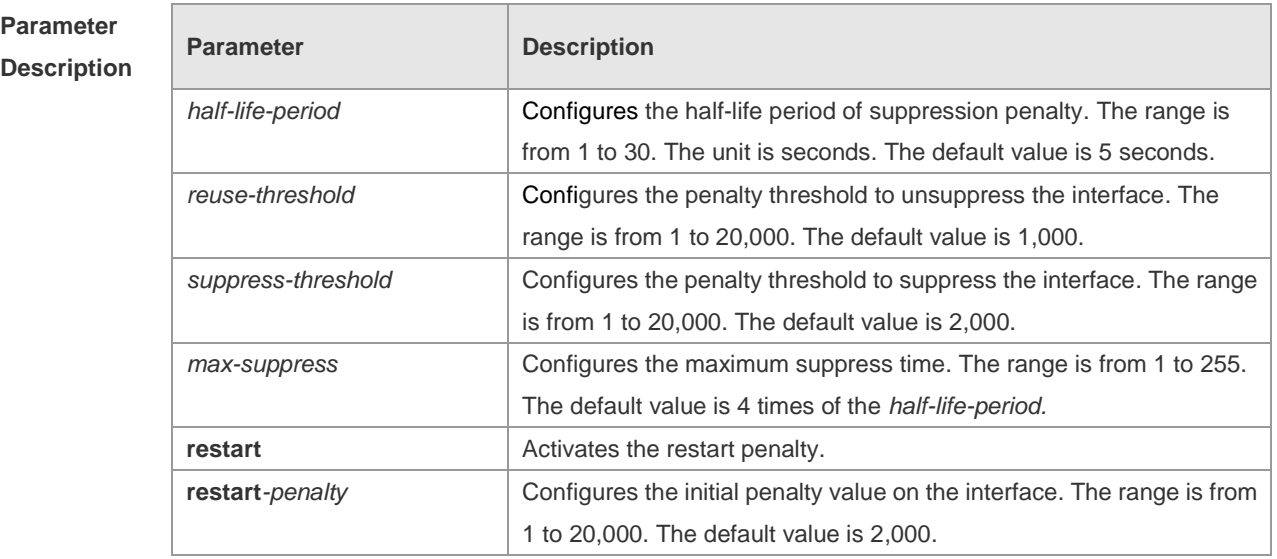

**Defaults** IP event dampening is disabled by default.

**Command**  Interface configuration mode.

**mode**

**Usage Guide** This function will influence the modules of the directly-connected/host route, static route, dynamic

route and VRRP. If one interface meets the configuration condition of this command, which is in the suppression status, the above influenced modules consider the status of this interface as DOWN, so as to delete the corresponding route and not transcieve the data packets on this interface. Re-configuring the dampening command on the interface that has been configured this command makes all dampening information on this interface cleared. However, the interface flapping times will be remained unless use the clear counters command to clear the statistical information of the interface.

Too small max-suppress configured may cause the maximum penalty value obtained from the calculation smaller than the suppression threshold to make this interface will not be suppressed forever. Therefore, it belongs to the erroneous configuration. In this case, the following message will prompt for the configuration error:

% Maximum penalty (10) is less than suppress penalty (2000). Increase maximum suppress time Besides, when configuring this command, it will prompt the following message as well if the system memory is not enough to save this configuration:

% No memory, configure dampening fail!

For the interface layer switching of the switches (Layer-3 interface to the Layer-2 interface), for example, if one routed port is switched to the switch port, the dampening command configured on this interface will be removed.

Note: For routers, this function can be configured on the master interface only. This function takes effect for all sub-interfaces of the master interface with this command configured, but this command cannot be configured on the sub-interface directly. This command cannot be configured on the virtual template.

#### **Configuration**  The following example configures the IP event dampening function.

**Examples**

Ruijie(config)#interface gigabitEthernet 0/1 Ruijie(config-if-GigabitEthernet 0/1)# no switchport Ruijie(config-if-GigabitEthernet 0/1)# dampening 30 1500 10000 100

#### **Related Commands**

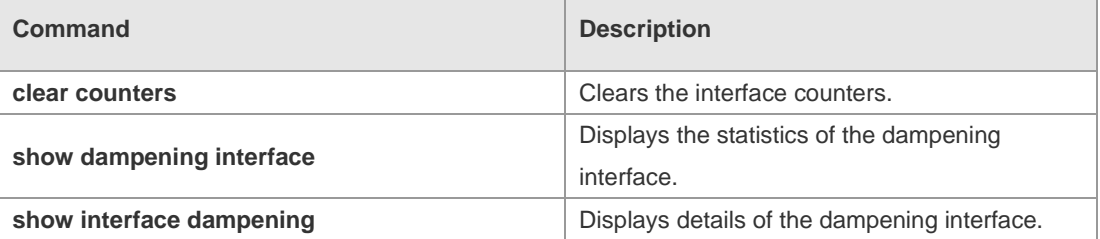

#### **Platform Description** N/A

### **7.2 show dampening interface**

Use this command to show the statistics of the dampening interface. **show dampening interface**

**Parameter Parameter Parameter Parameter** Parameter

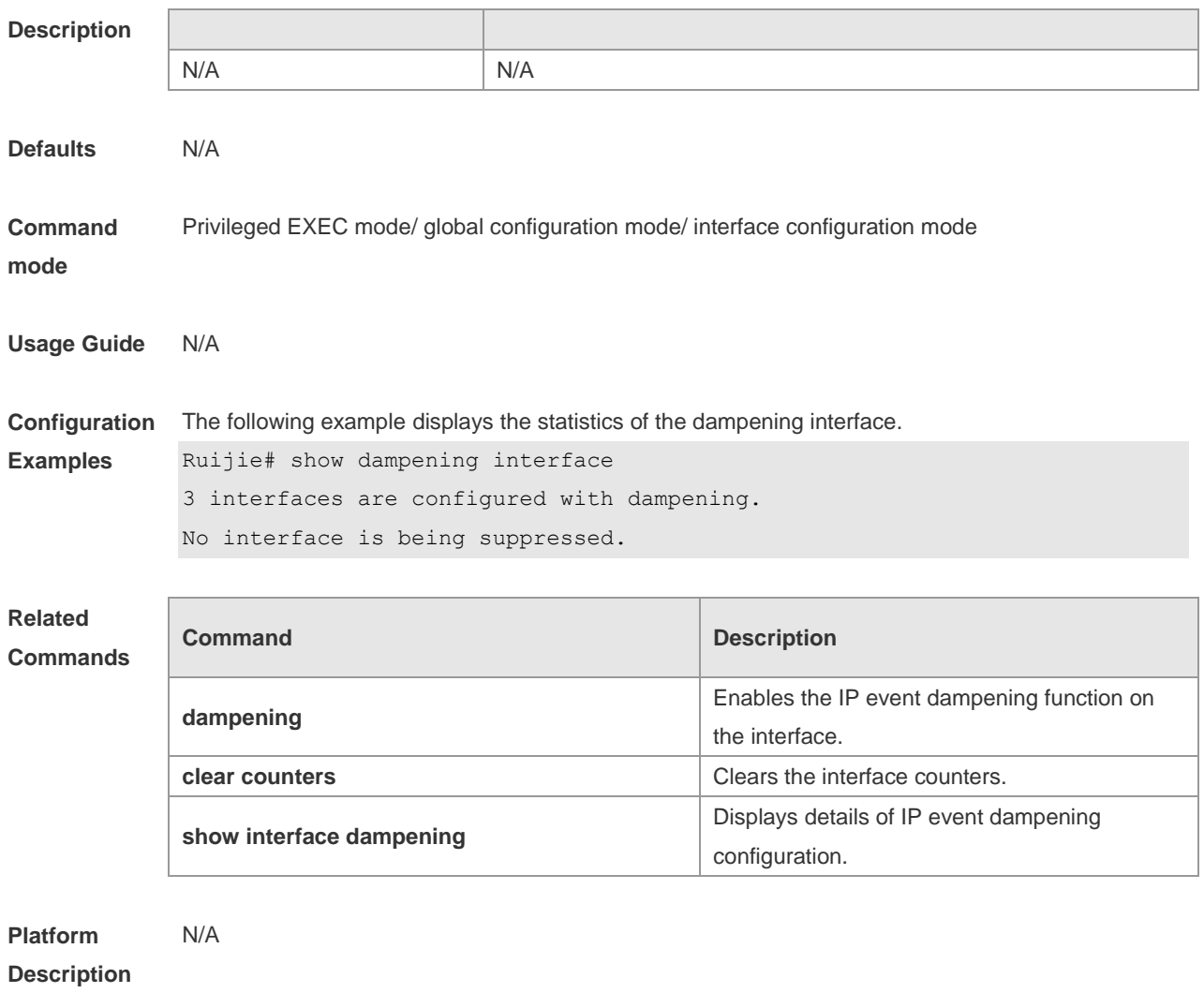

# **7.3 show interface dampening**

Use this command to display the details of IP event dampening configuration. **show interface** [ *interface-Id* ] **dampening**

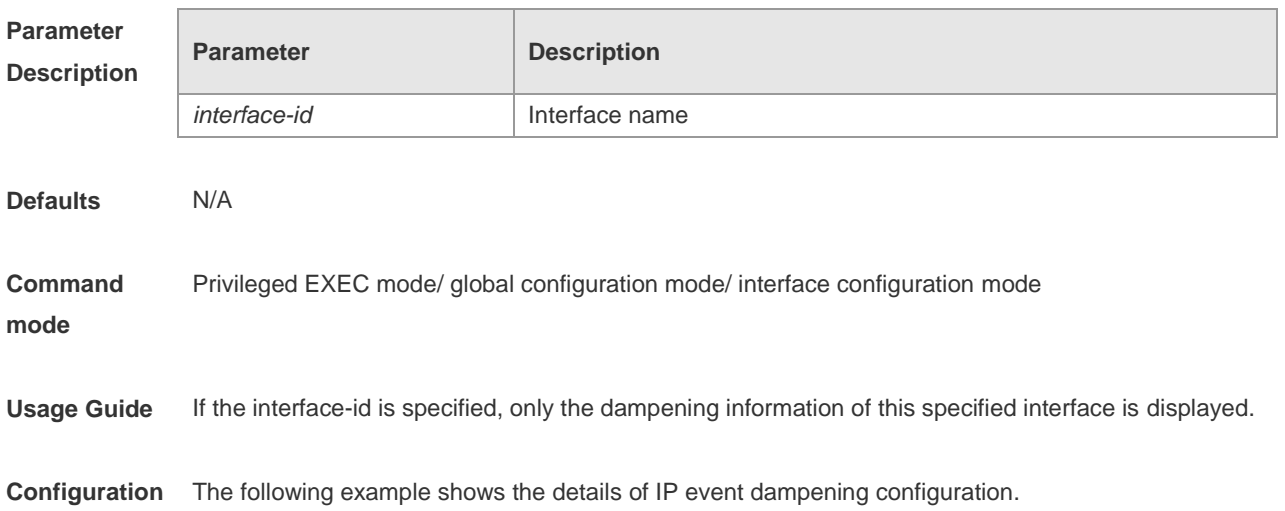

**Examples** Ruijie# show interface dampening Ethernet1/0 Flaps Penalty Supp ReuseTm HalfL ReuseV SuppV MaxSTm MaxP Restart 0 0 FALSE 0 5 1000 2000 20 16000 0

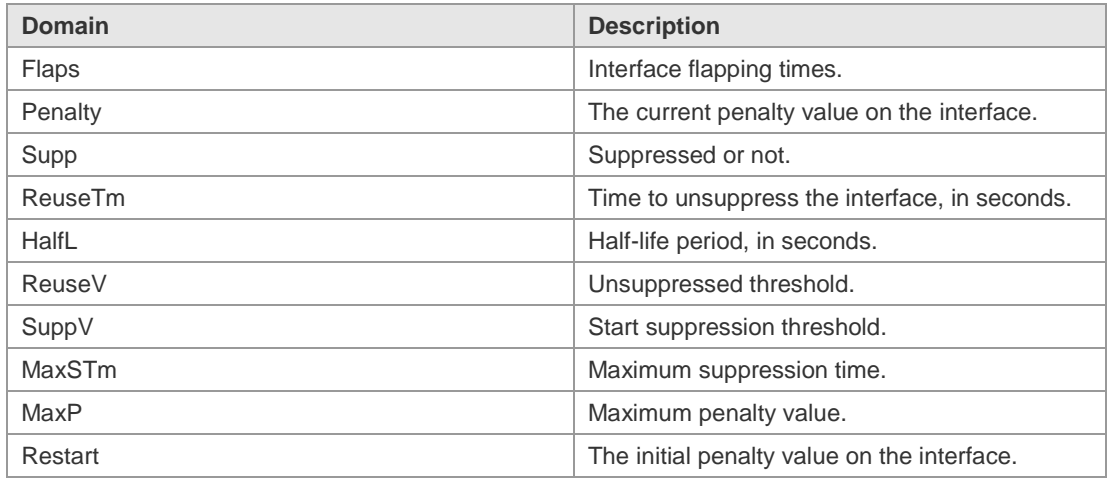

#### **Related**

#### **Commands**

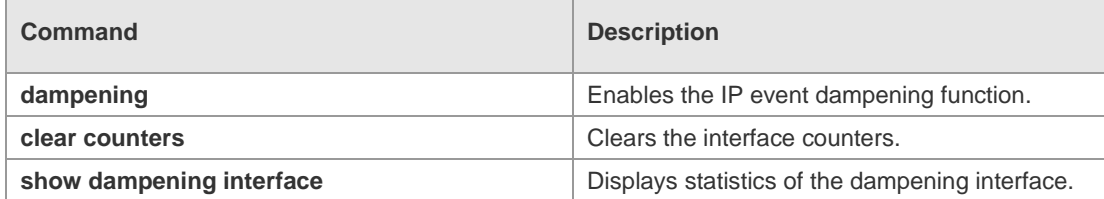

**Platform Description** N/A

# **8 VSU Commands**

# **8.1 dad relay enable**

Use this command to enable the Dual-Active Detection (DAD) relay function. Use the **no** form of this command to restore the default setting. **dad relay enable no dad relay enable**

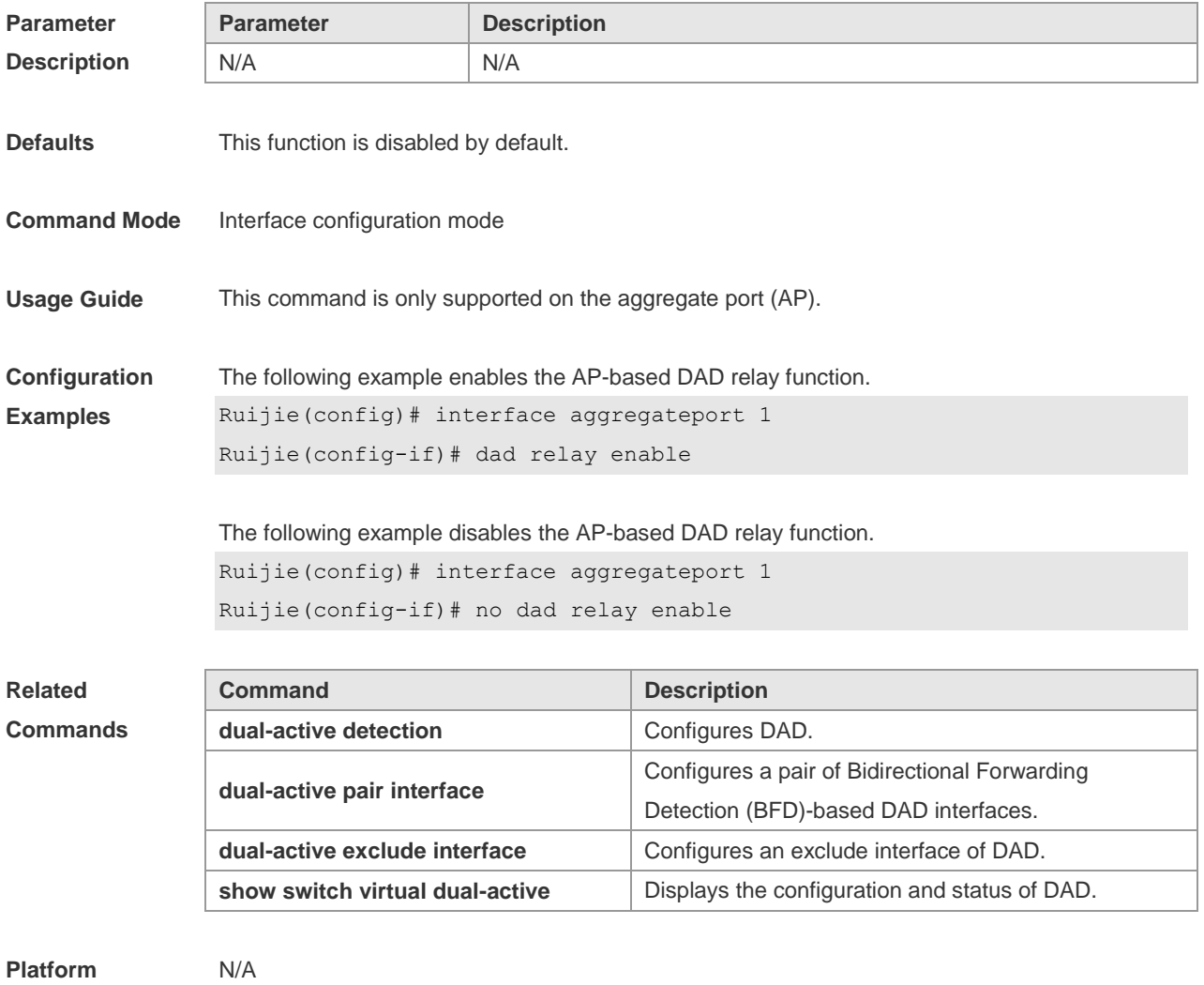

**Description**

# **8.2 dual-active bfd interface**

Use this command to configure a BFD port. Use the **no** form of this command to remove the setting. **dual-active bfd interface** *interface-name* **no dual-active bfd interface** *interface-name*

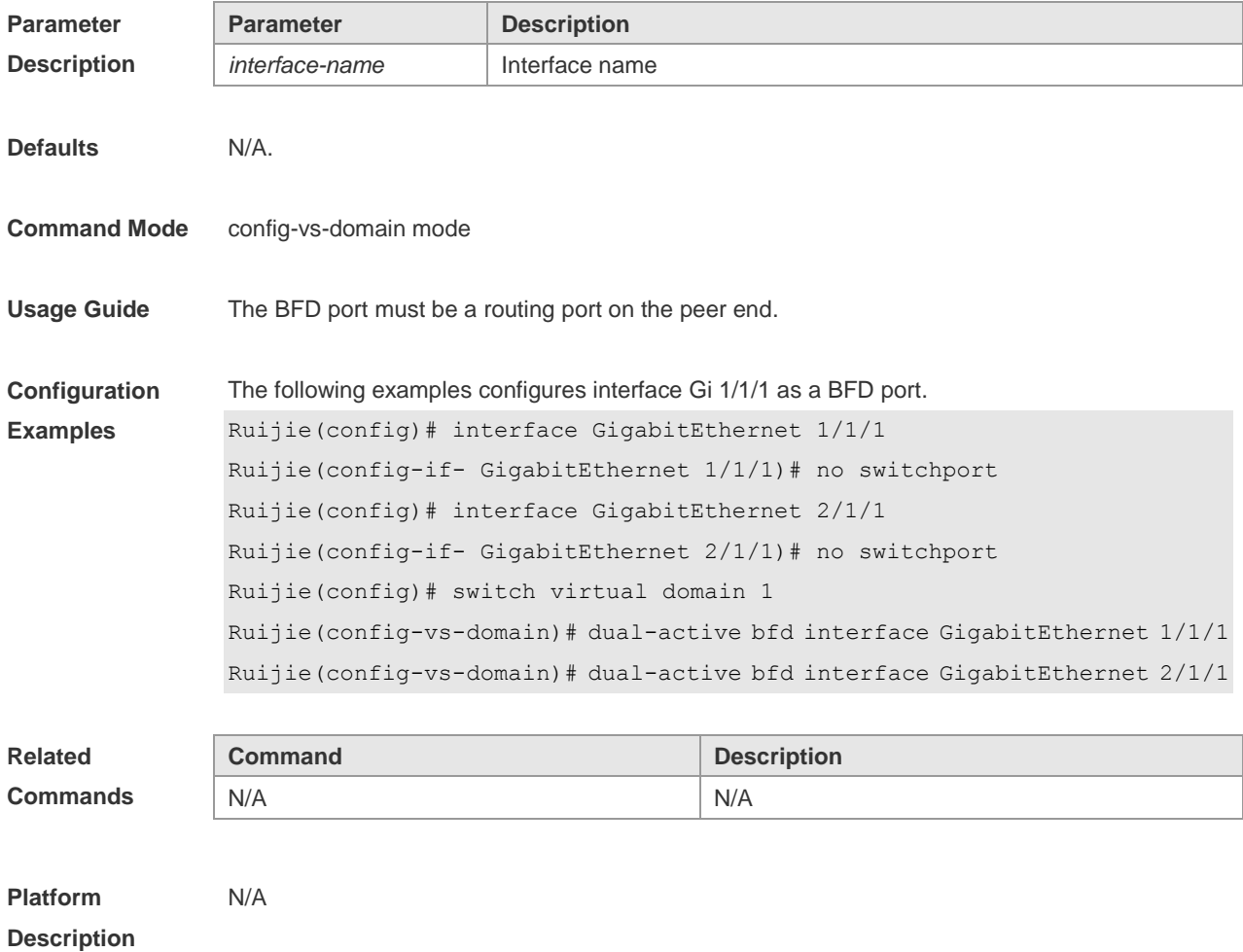

### **8.3 dual-active detection**

Use this command to enable DAD. Use the **no** form of this command to restore the default setting. **dual-active detection** { **bfd | aggregateport** } **no dual-active detection** { **bfd** | **aggregateport**}

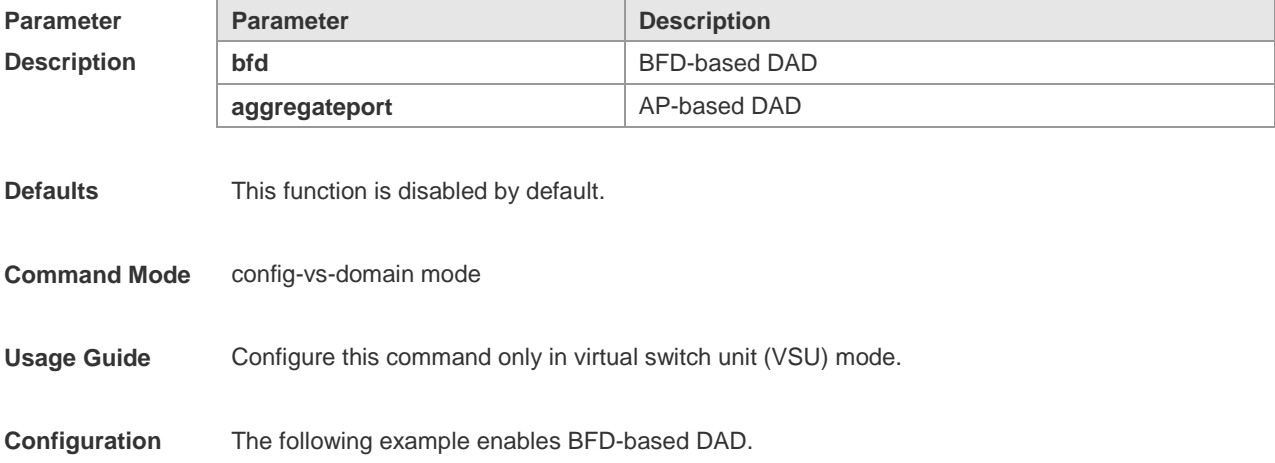

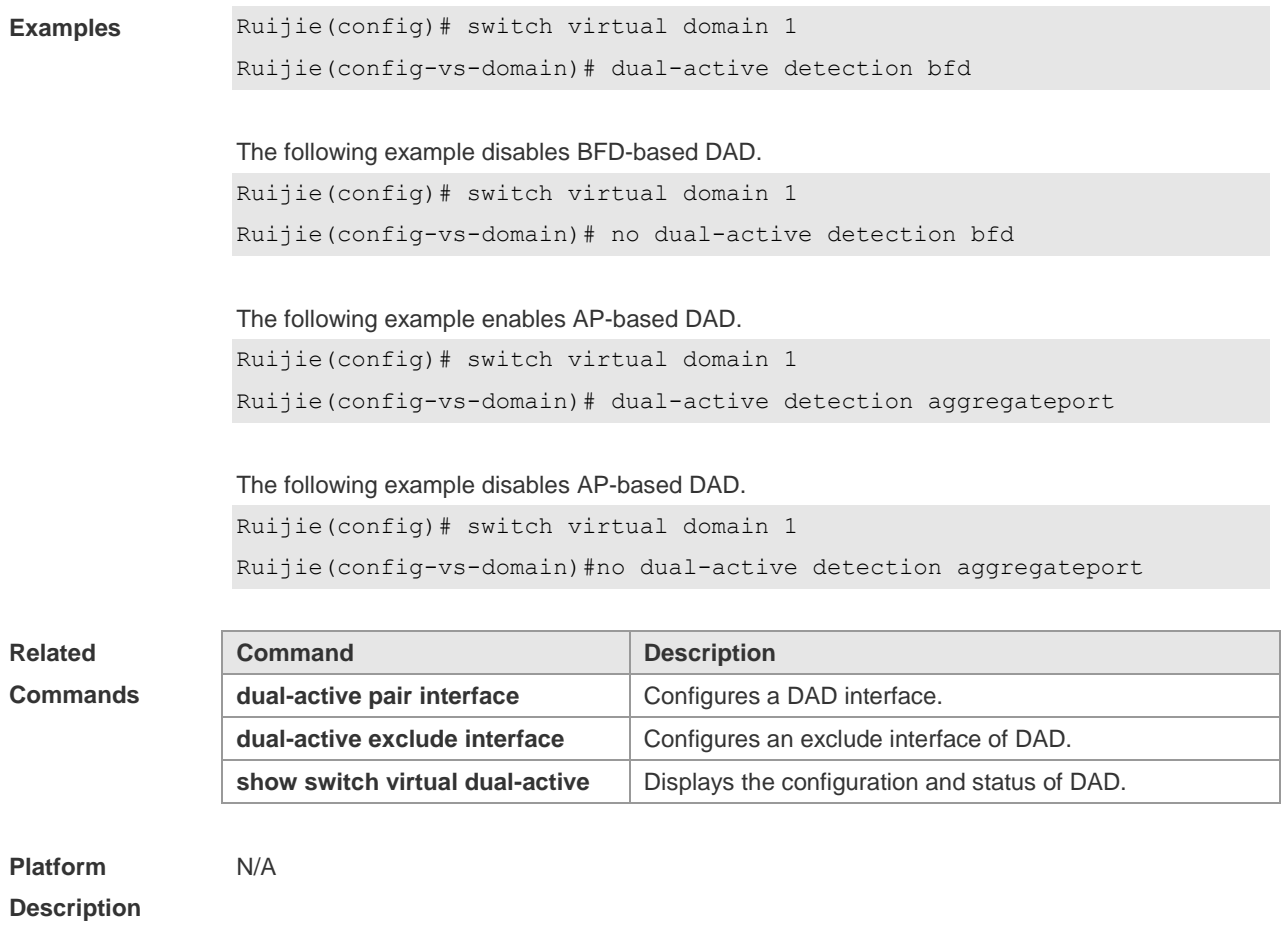

# **8.4 dual-active exclude interface**

Use this command to configure an exclude interface of DAD. Use the **no** form of this command to remove the exclude interface setting. **dual-active exclude interface** *interface-name* **no dual-active exclude interface** *interface-name*

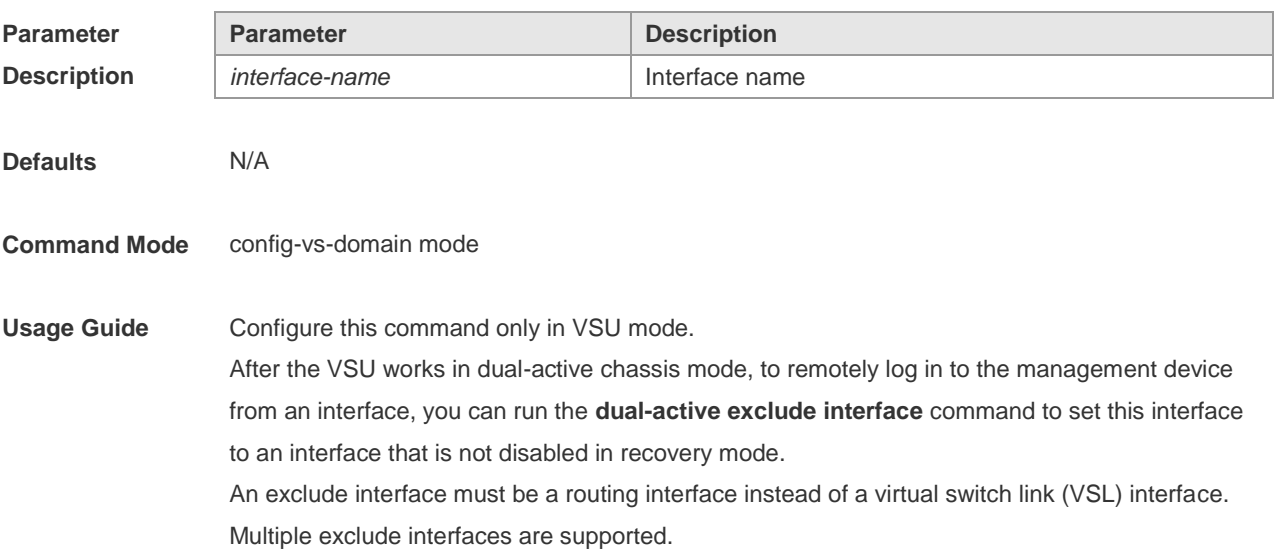

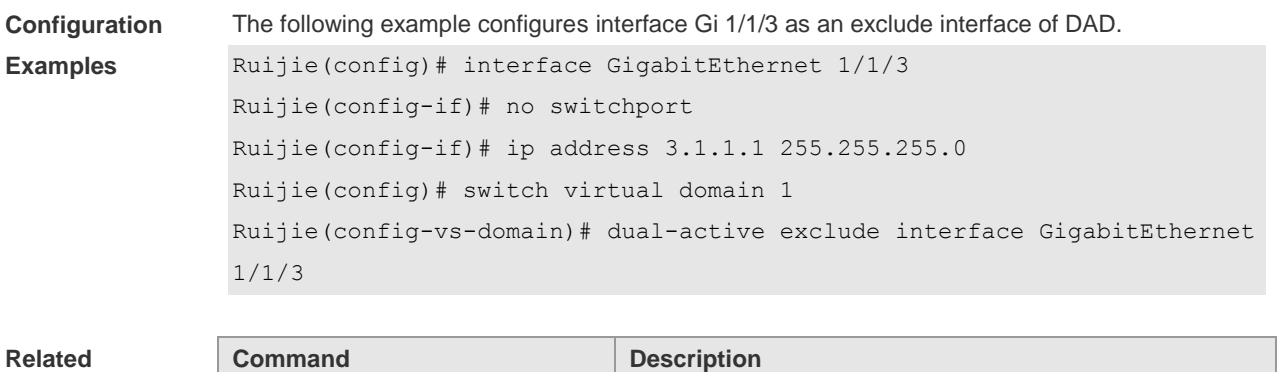

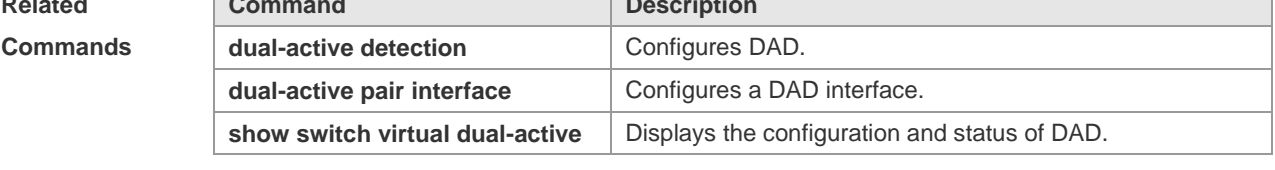

**Platform Description**

# **8.5 dual-active interface**

N/A

Use this command to configure an AP-based DAD interface. Use the **no** form of this command to remove the setting. **dual-active interface** *interface-name* **no dual-active interface** 

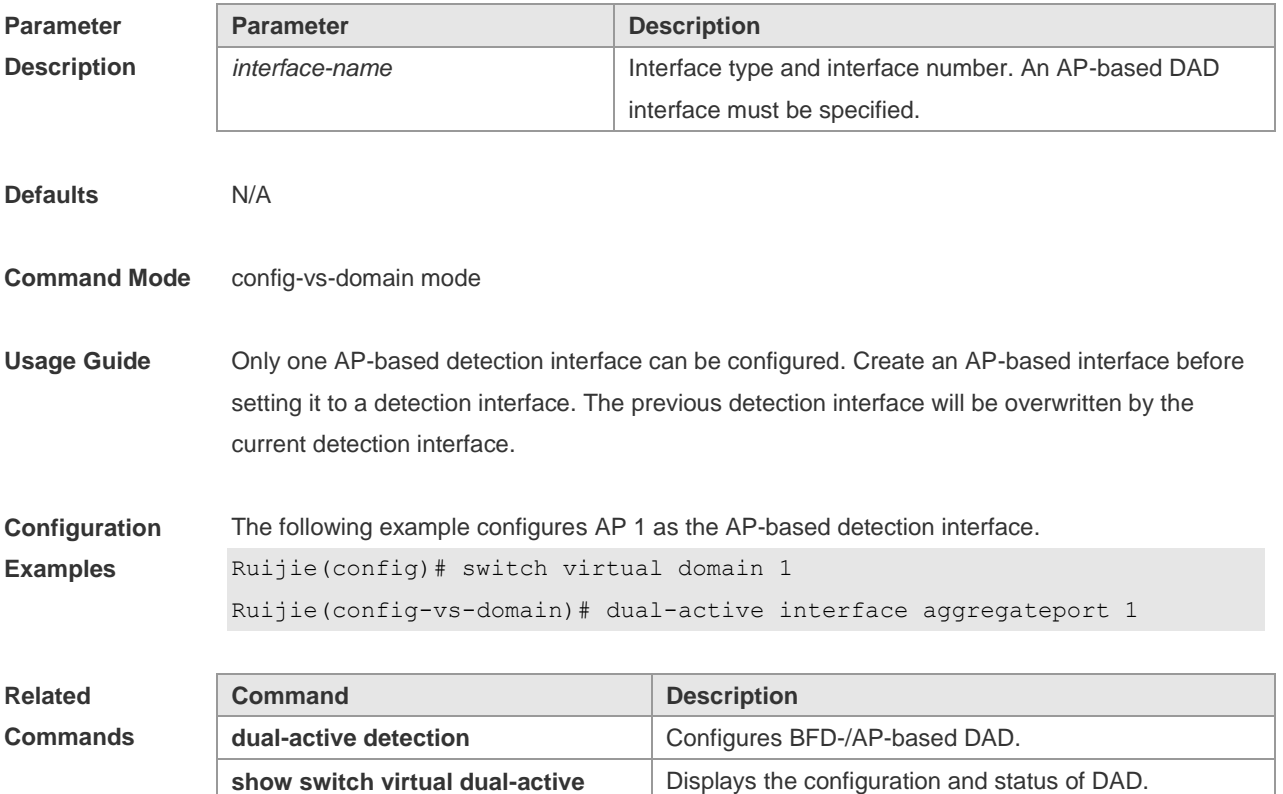

#### **Platform Description** N/A

# **8.6 port-member interface**

Use this command to add a VSL-AP member interface. Use the **no** form of this command to delete a VSL-AP member interface. **port-member interface** *interfacename* [ **copper | fiber** ] **no port-member interface** *interfacename*

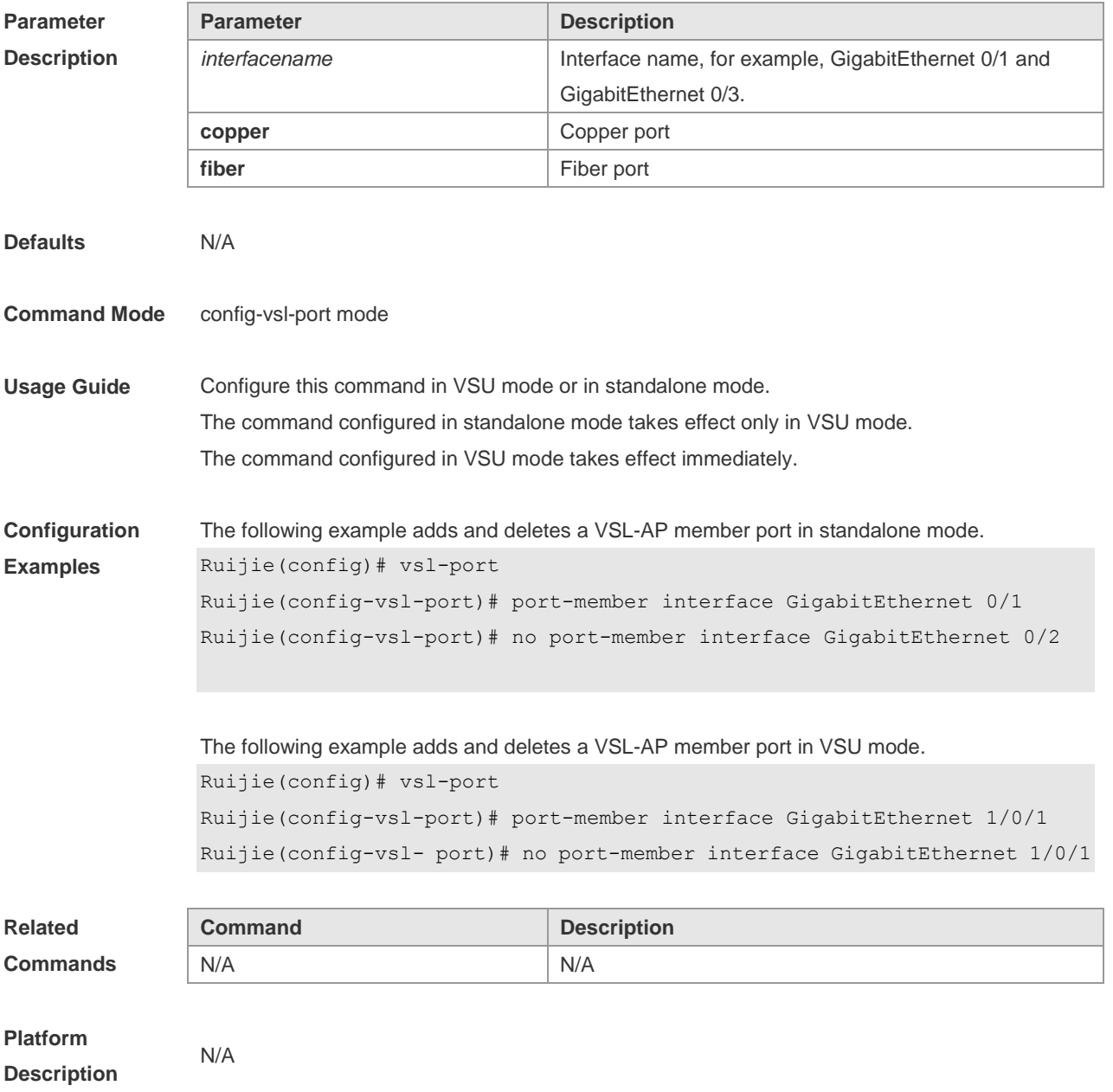

# **8.7 session**

Use this command to perform redirection to a host or a device console. **session** { **device** *switch\_id* | **master** }

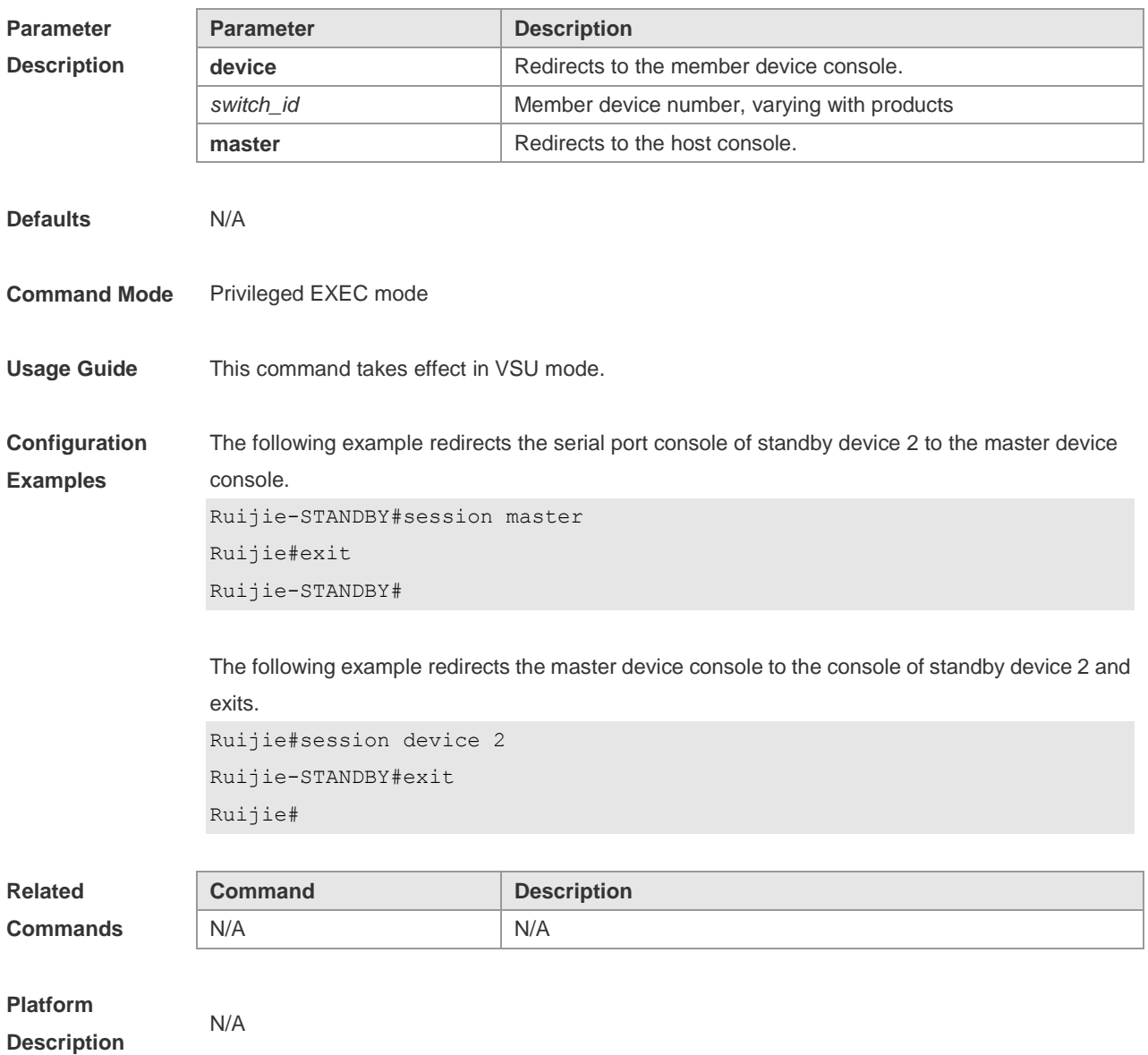

### **8.8 show switch id**

Use this command to display the device ID. **show switch id**

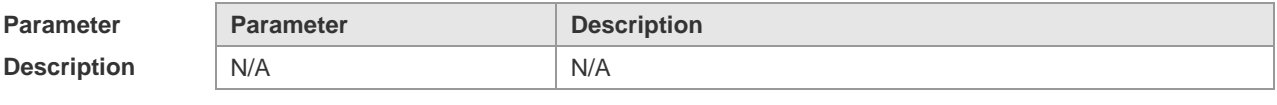

**Defaults** N/A

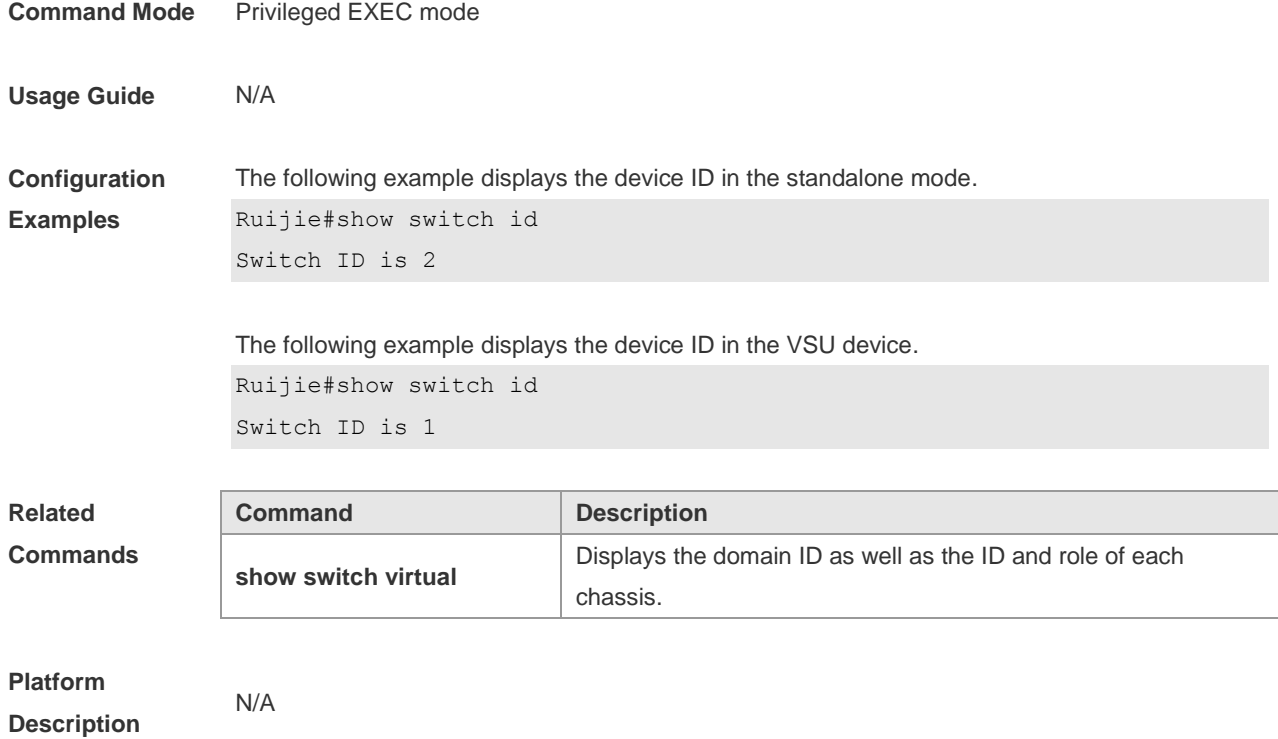

# **8.9 show switch virtual**

Use this command to display the domain ID as well as the ID, status and role of the device. **show switch virtual**

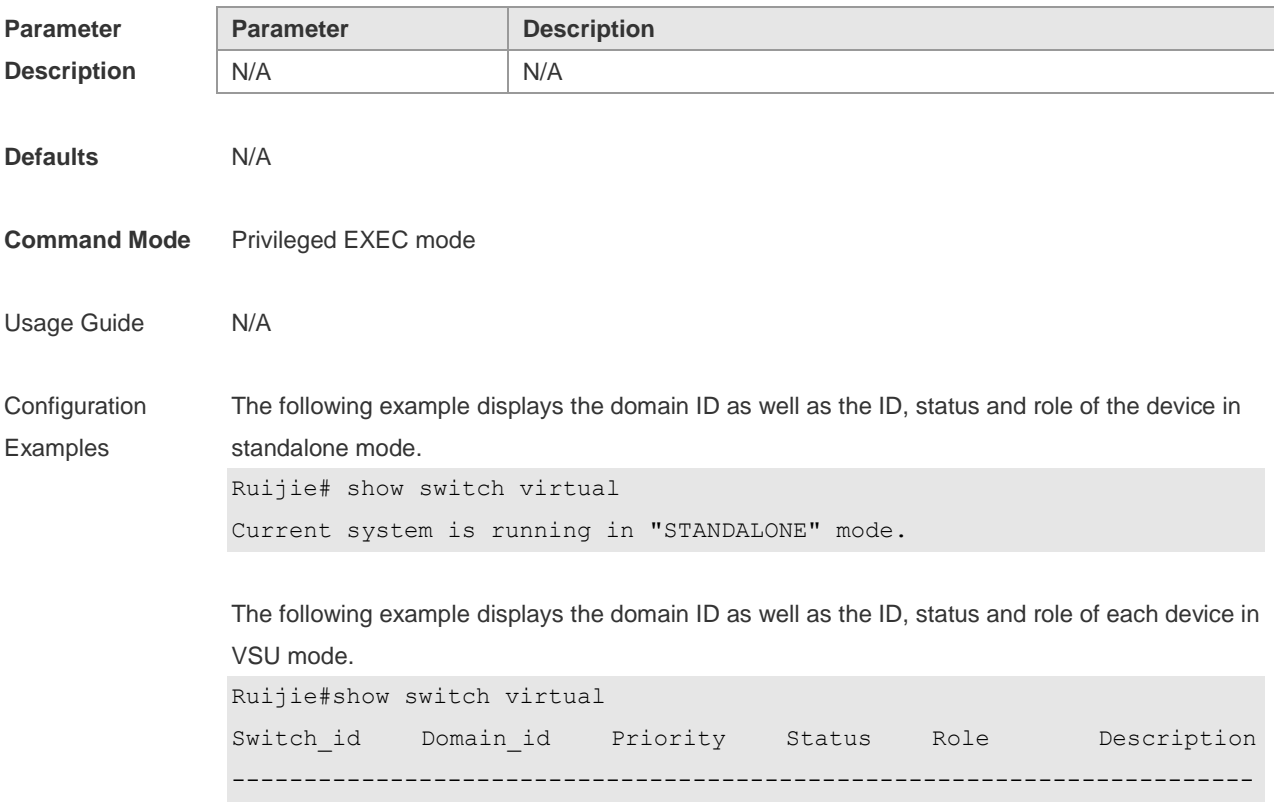

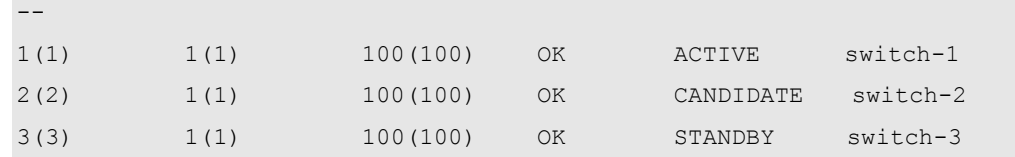

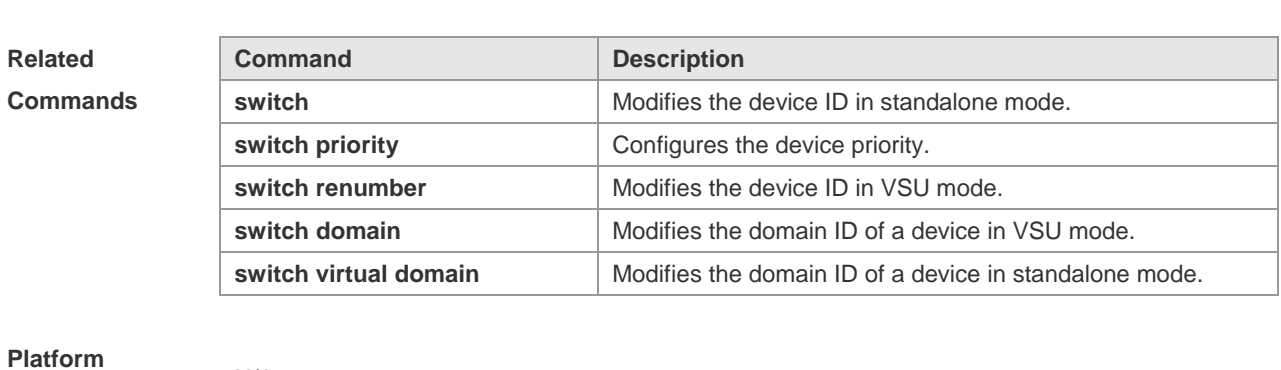

# **Description**

# **8.10 show switch virtual balance**

N/A

Use this command to display the load balance configuration in VSU mode. **show switch virtual balance**

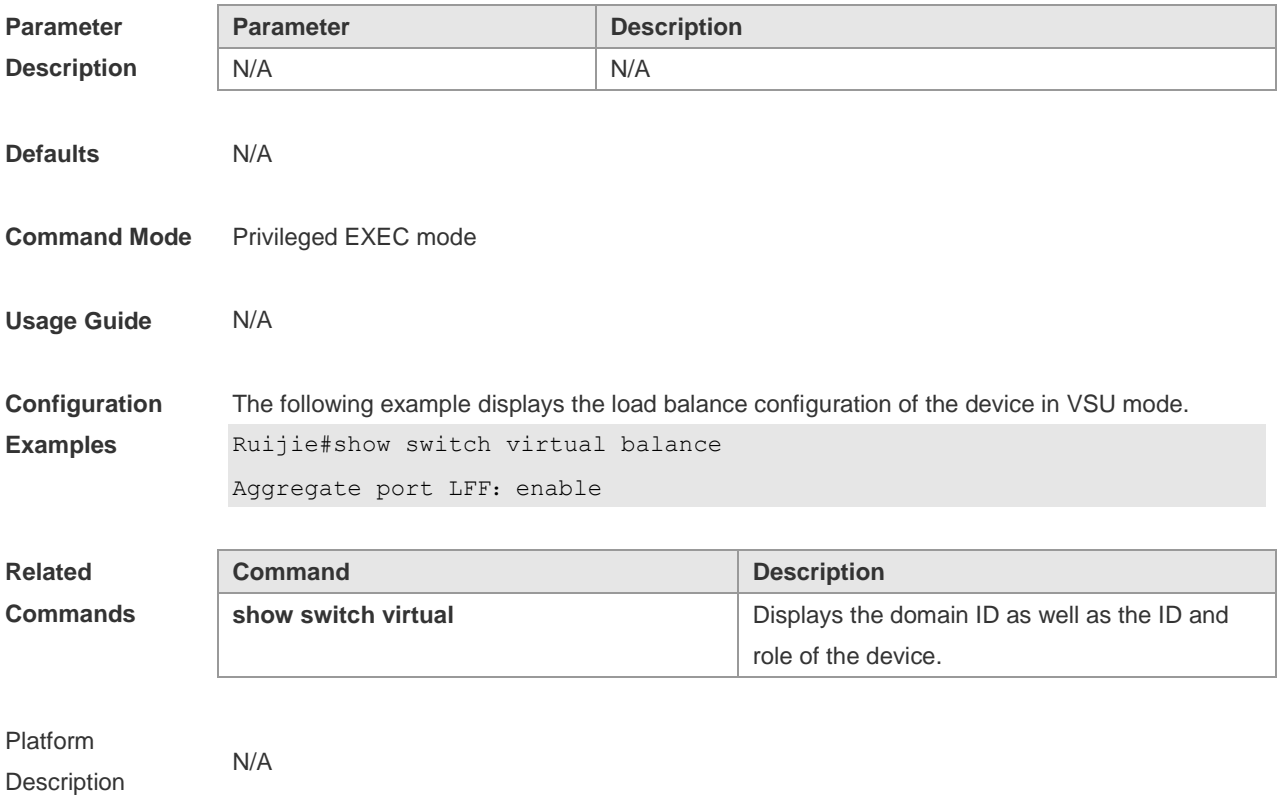

# **8.11 show switch virtual config**

Use this command to display the VSU configuration of the device in standalone or VSU mode. **show switch virtual config** [ *switch\_id* ]

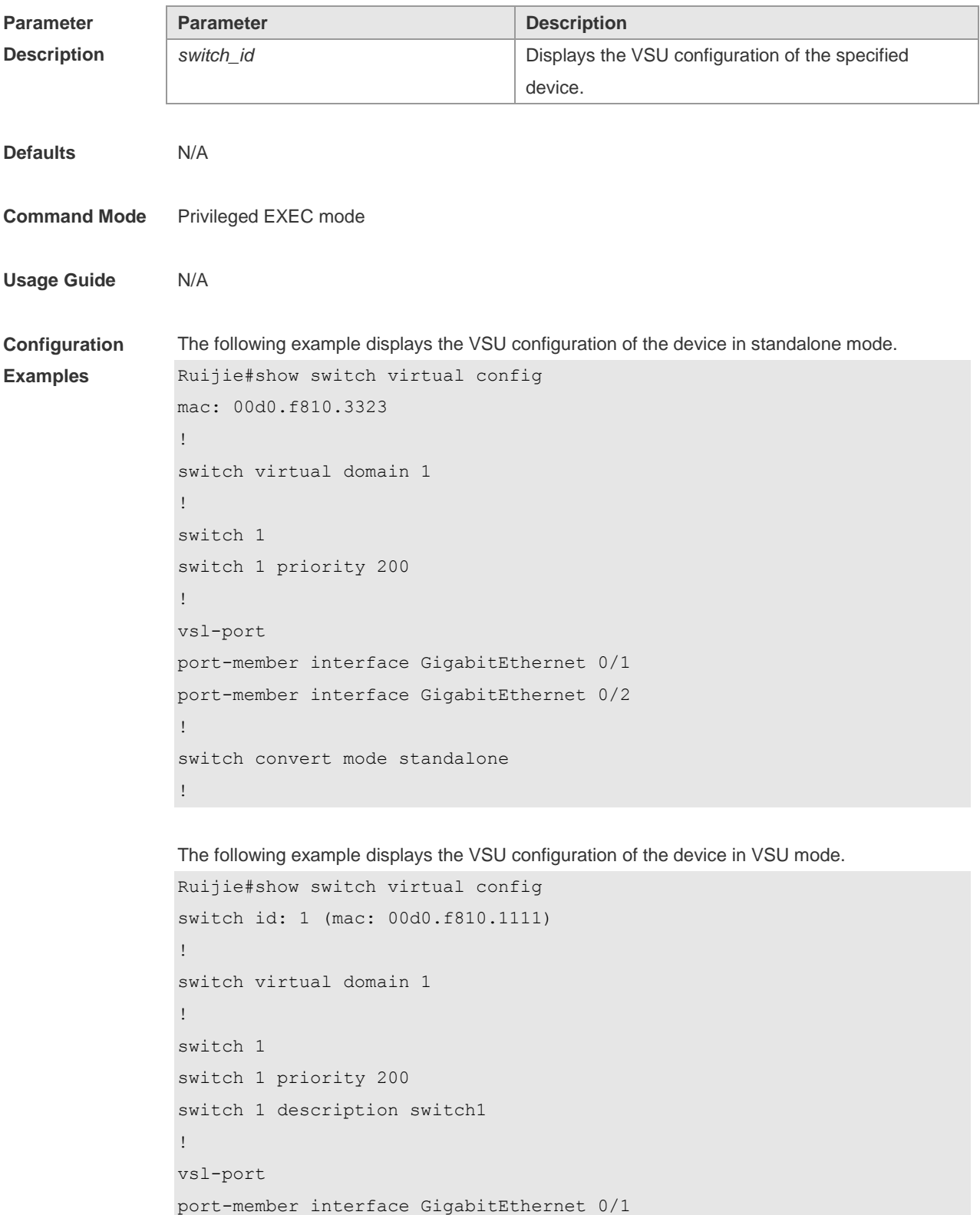

port-member interface GigabitEthernet 0/2

```
!
Switch convert mode virtual
!
switch_id: 2 (mac: 00d0.f810.2222)
!
switch virtual domain 1
!
switch 2
switch 2 priority 100
!
vsl-port
port-member interface GigabitEthernet Ethernet 0/1
port-member interface GigabitEthernet 0/2
!
Switch convert mode virtual
!
```
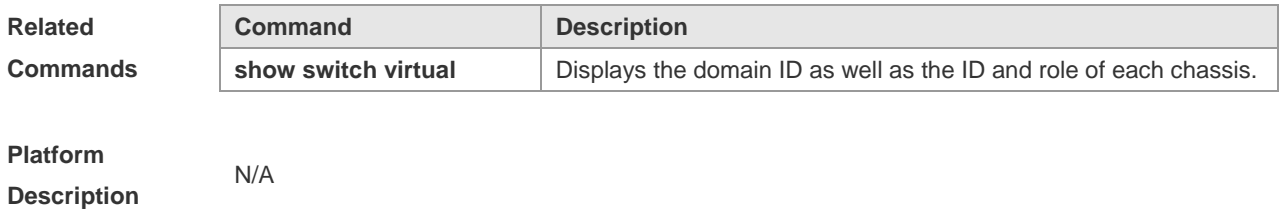

### **8.12 show switch virtual dual-active**

Use this command to display the configuration of DAD. **show switch virtual dual-active** { **bfd | aggregateport | summary** }

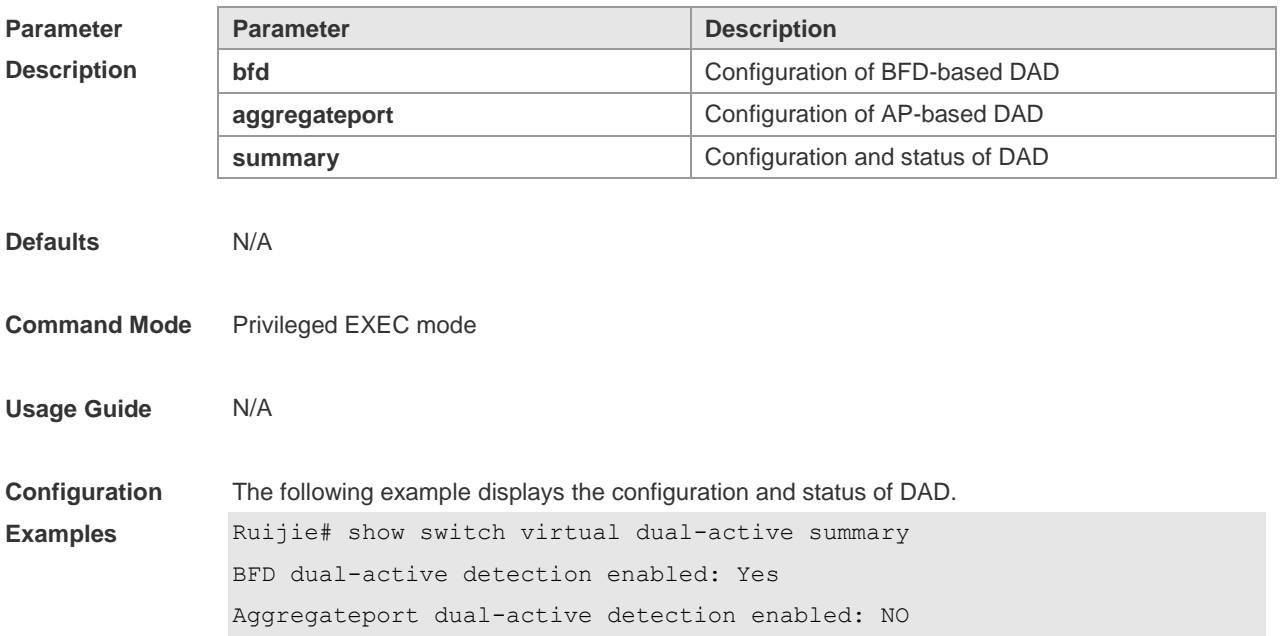

```
Interfaces excluded from shutdown in recovery mode:
GigabitEthernet 1/1/3
GigabitEthernet 1/1/4In dual-active recovery mode: No
The following example displays the configuration of BFD-based DAD.
Ruijie# show switch virtual dual-active bfd
BFD dual-active detection enabled: Yes
BFD dual-active interface pairs configured:
Pair interface GigabitEthernet 1/0/1 and interface GigabitEthernet 2/0/1: 
UP
Pair interface GigabitEthernet 1/0/2 and interface GigabitEthernet 2/0/2: 
UP
The following example displays the status of AP-based DAD.
```

```
Ruijie# show switch virtual dual-active aggregateport
Aggregateport dual-active detection enabled: Yes
Aggregateport dual-active interface configured:
AggregatePort 1: UP
       GigabitEthernet 1/0/1: UP
       GigabitEthernet 2/0/1: UP
       GigabitEthernet 1/0/2: UP
       GigabitEthernet 2/0/2: UP
DAD relay enable AP list:
   AggregatePort 1
```
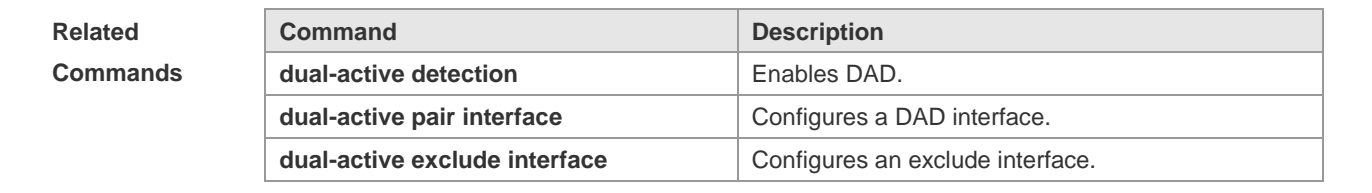

**Platform Description**

#### **8.13 show switch virtual link**

N/A

Use this command to display the status of a virtual switch link (VSL). **show switch virtual link** [ **port** ]

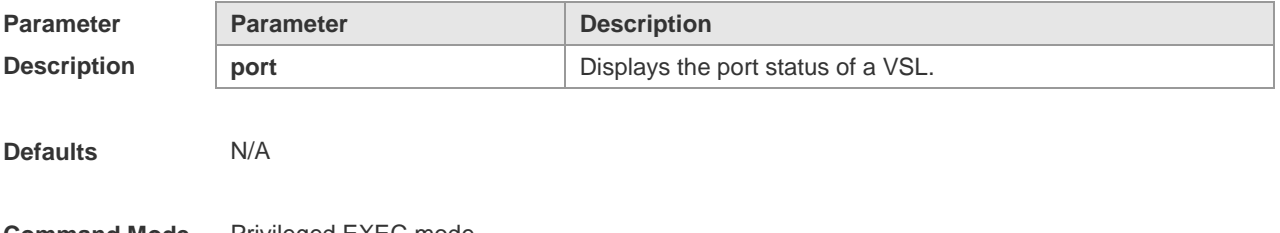

**Command Mode** Privileged EXEC mode.

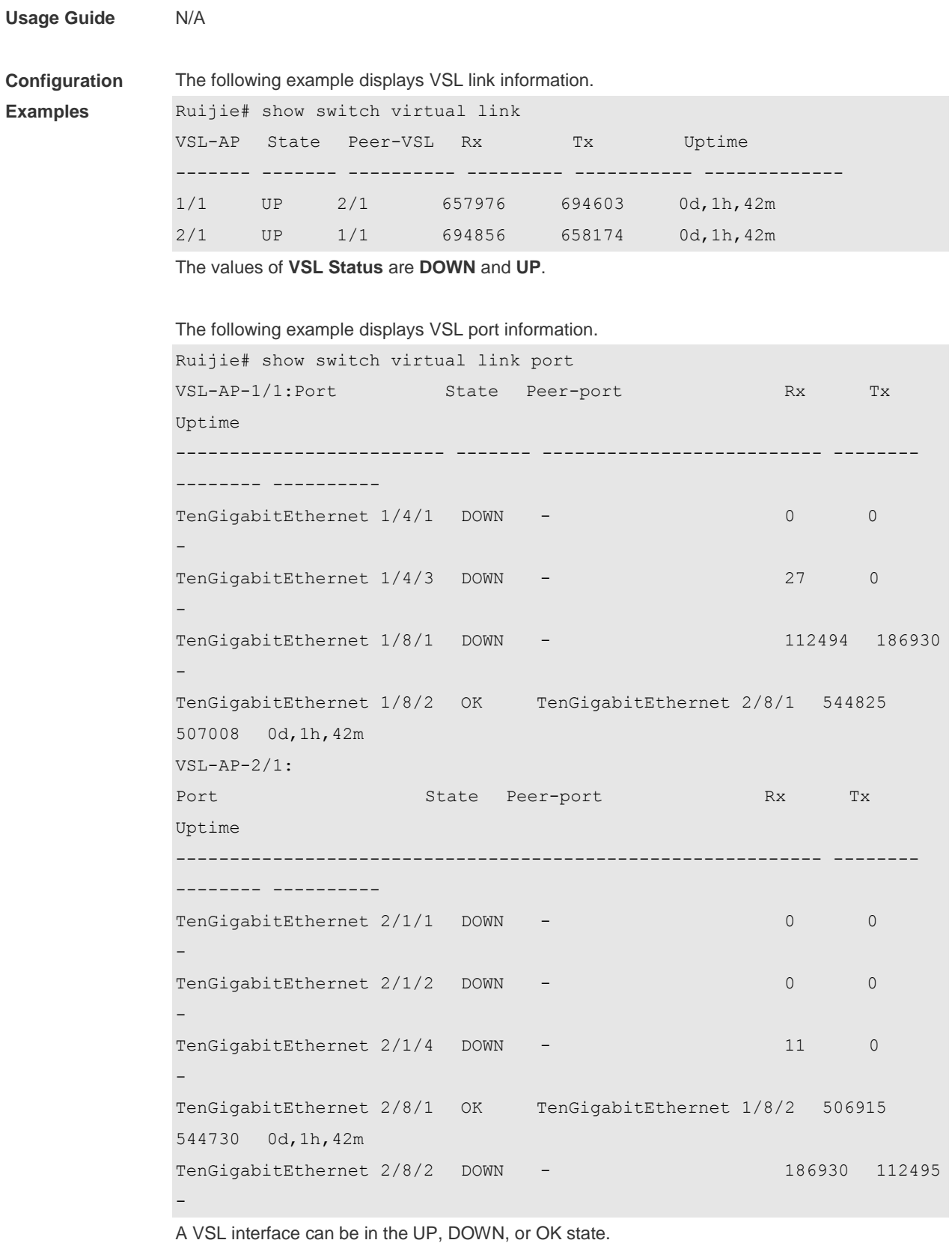

**Related Command Description** 

**show switch virtual** Displays information about the VSU system.

**Commands**

**show switch virtual role Displays the ID, role, and priority of each device.** 

**Platform Description**

**8.14 show switch virtual role**

N/A

Use this command to display the ID, role, and priority of each chassis. **show switch virtual role**

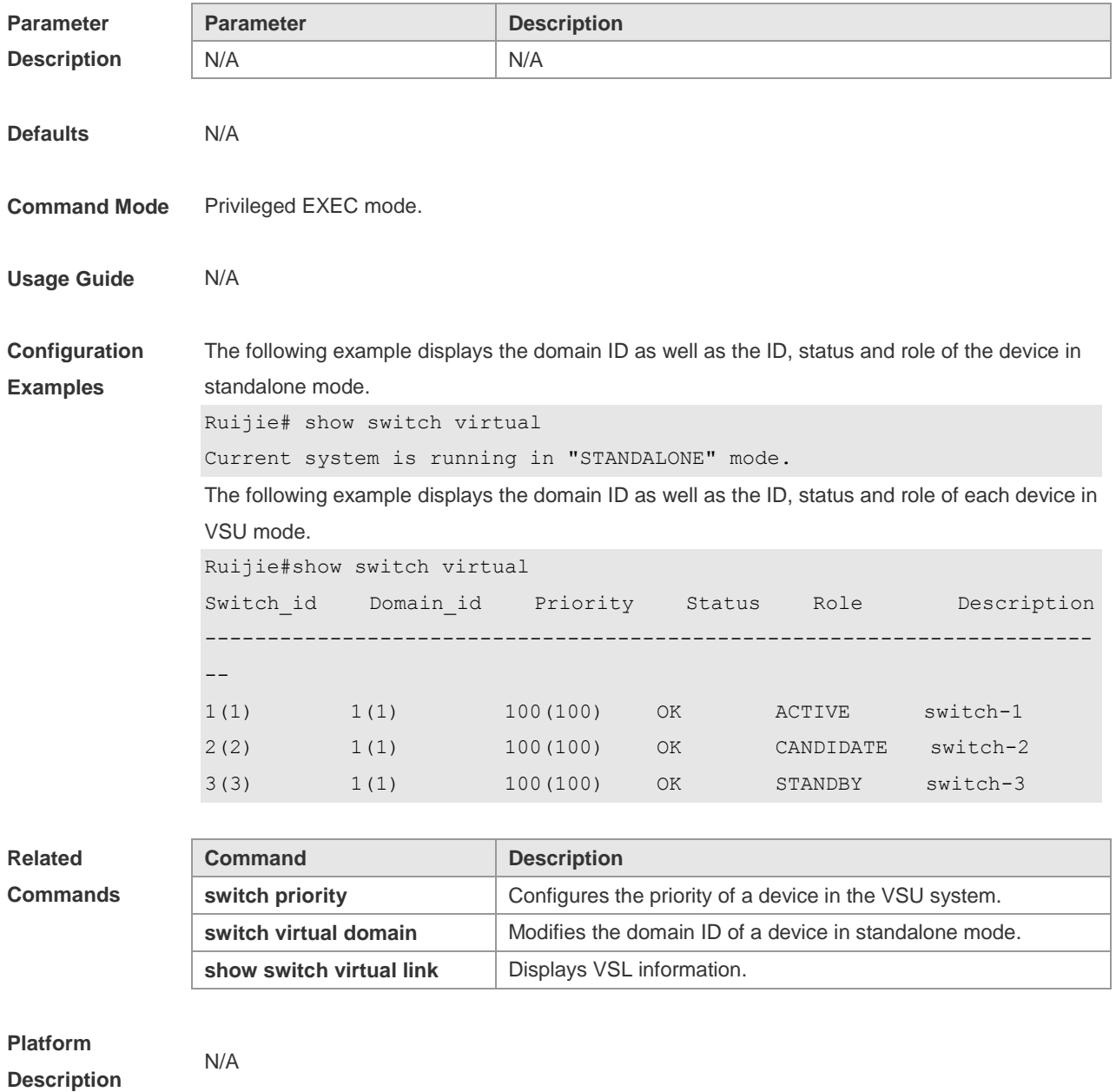

# **8.15 show switch virtual topology**

Use this command to display the VSU topology connection status. **show switch virtual topology**

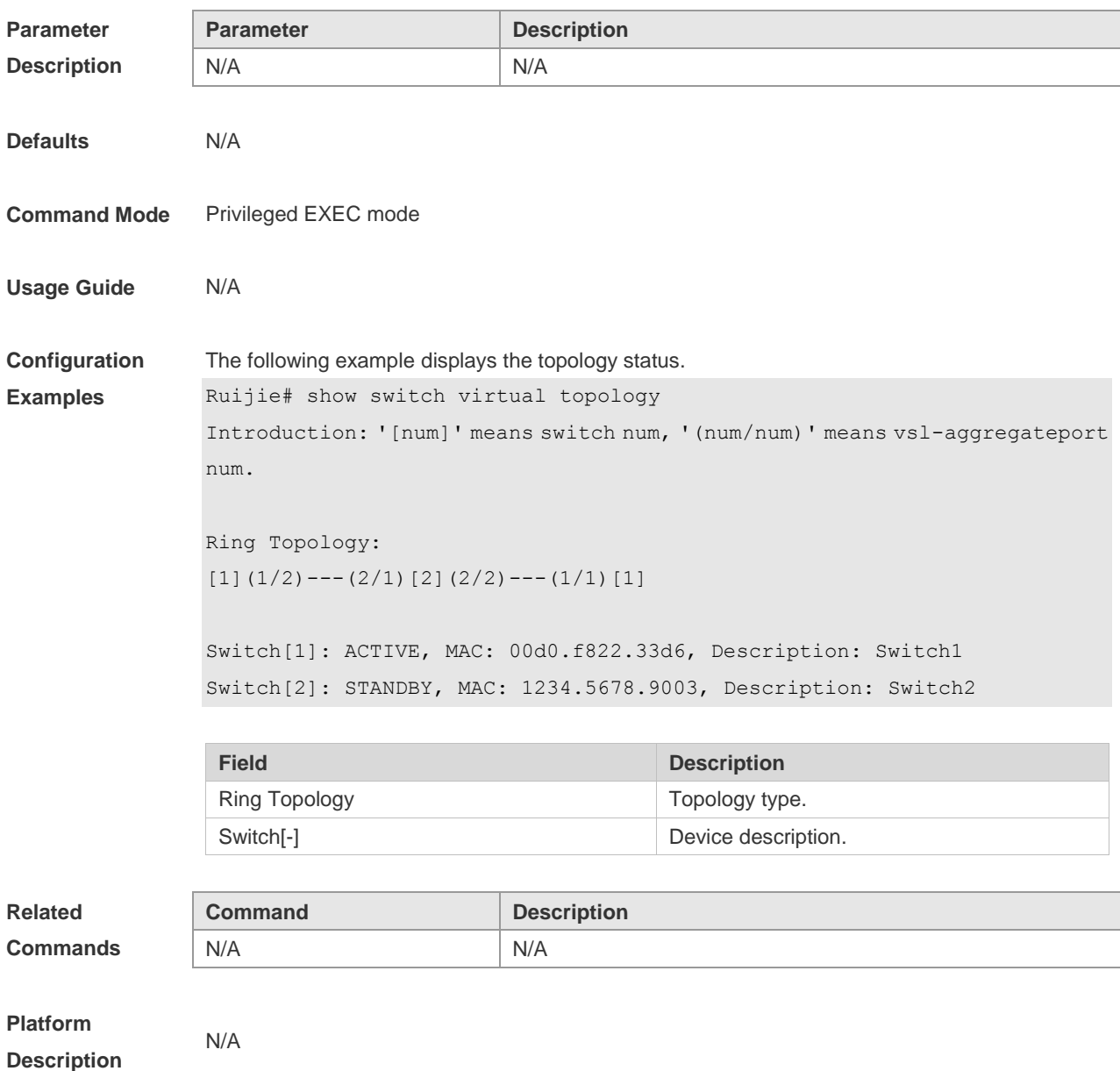

**8.16 switch**

Use this command to specify the ID of a device in the VSU system. Use the **no** form of this command to restore the default setting. **switch** *switch\_id* **no switch**

**Parameter Parameter Parameter Parameter Parameter Parameter Parameter Parameter** 

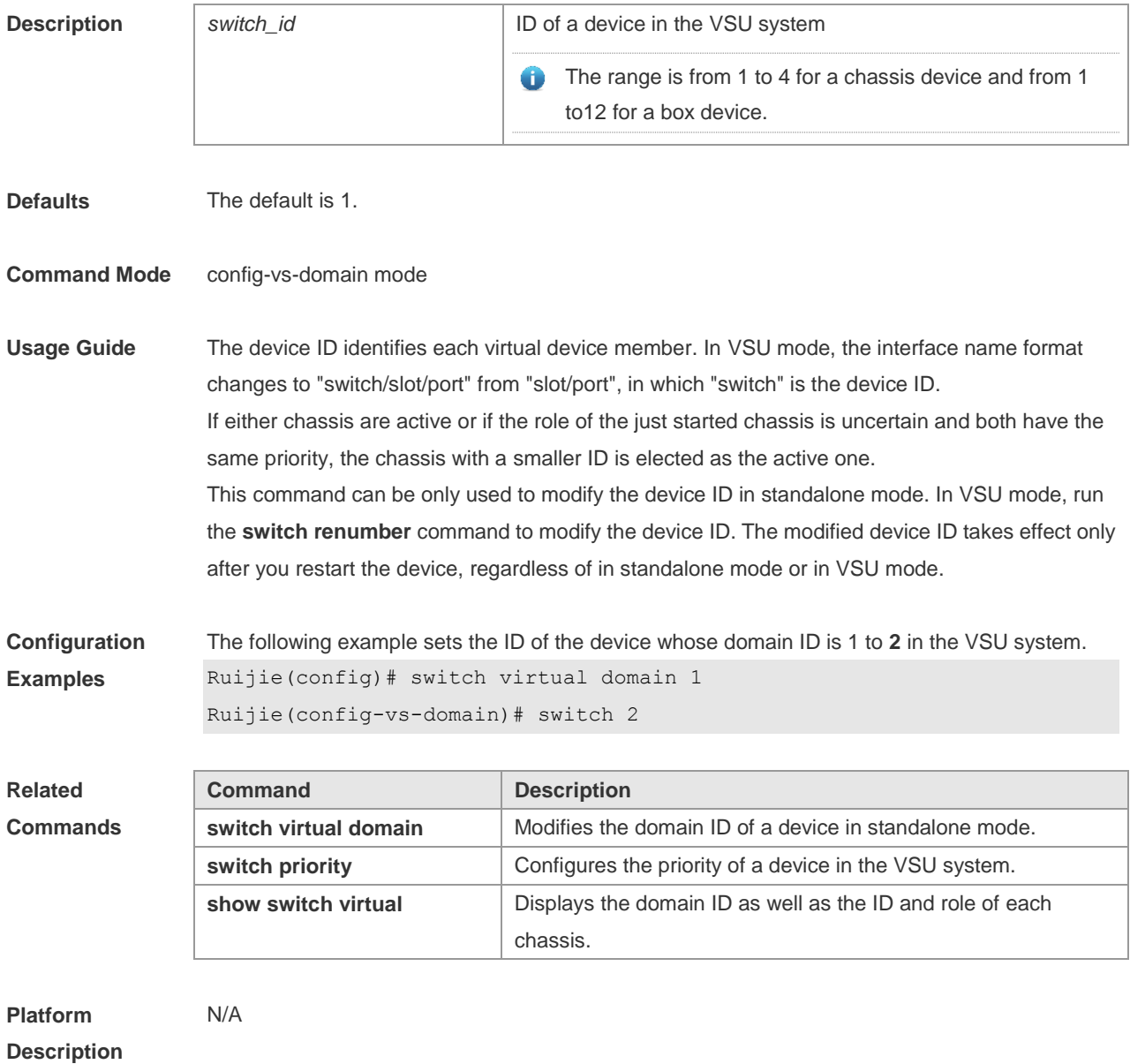

# **8.17 switch convert mode**

Use this command to perform conversion between the standalone mode and the VSU mode. **switch convert mode** { **virtual | standalone** } [ *switch\_id* ]

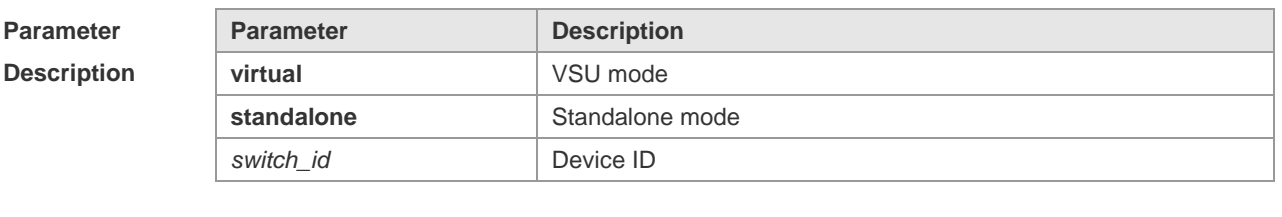

**Defaults** The device is in standalone mode by default.

**Command Mode** Privileged EXEC mode

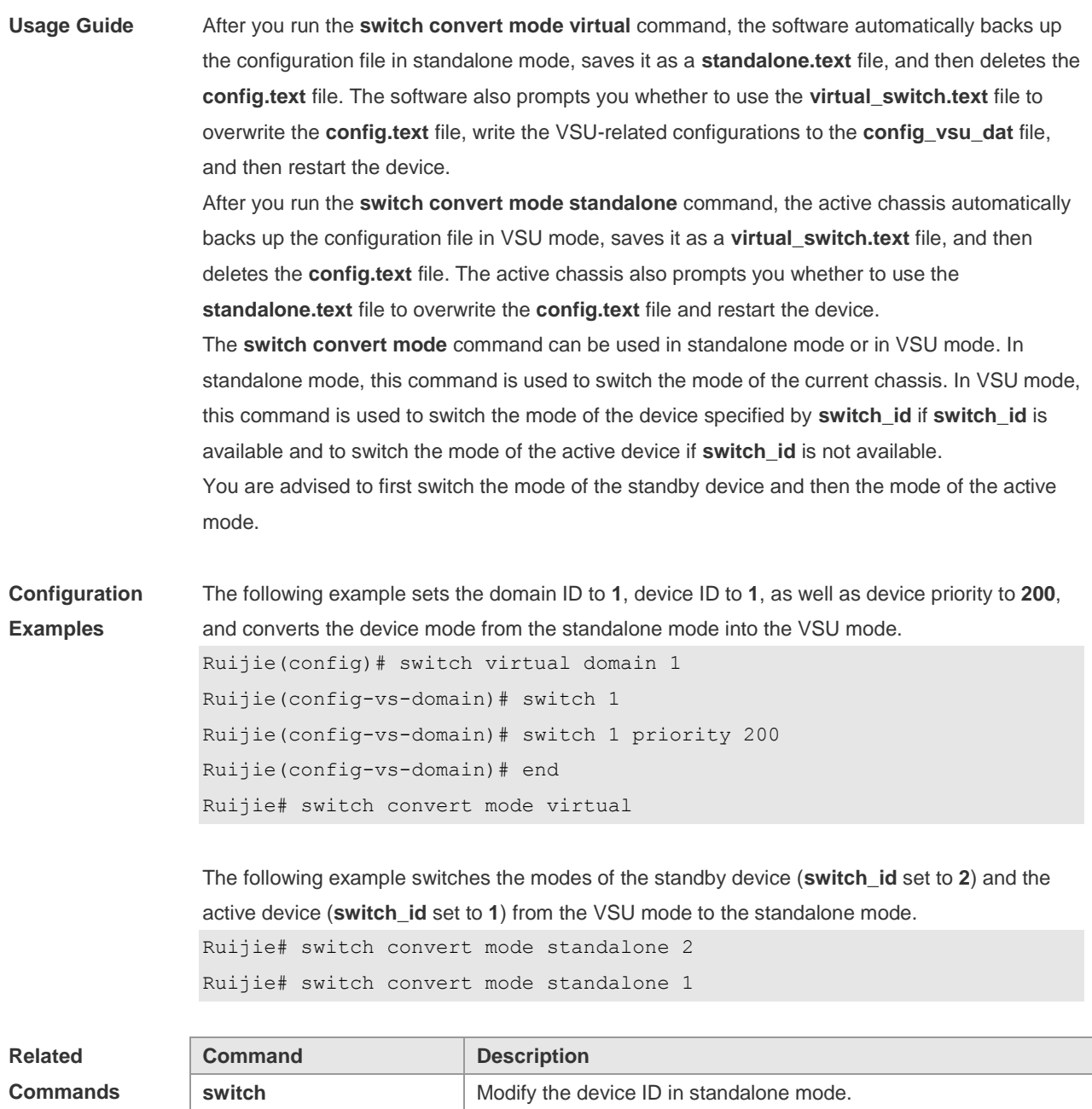

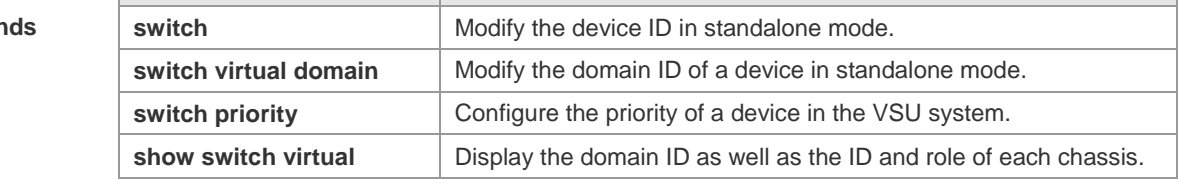

#### **Platform Description**

N/A

### **8.18 switch crc**

Use this command to configure parameters for frame error detection. Use the **no** form of this command to restore the default setting. **switch crc errors** *error\_num* **times** *time\_num* **no switch crc**

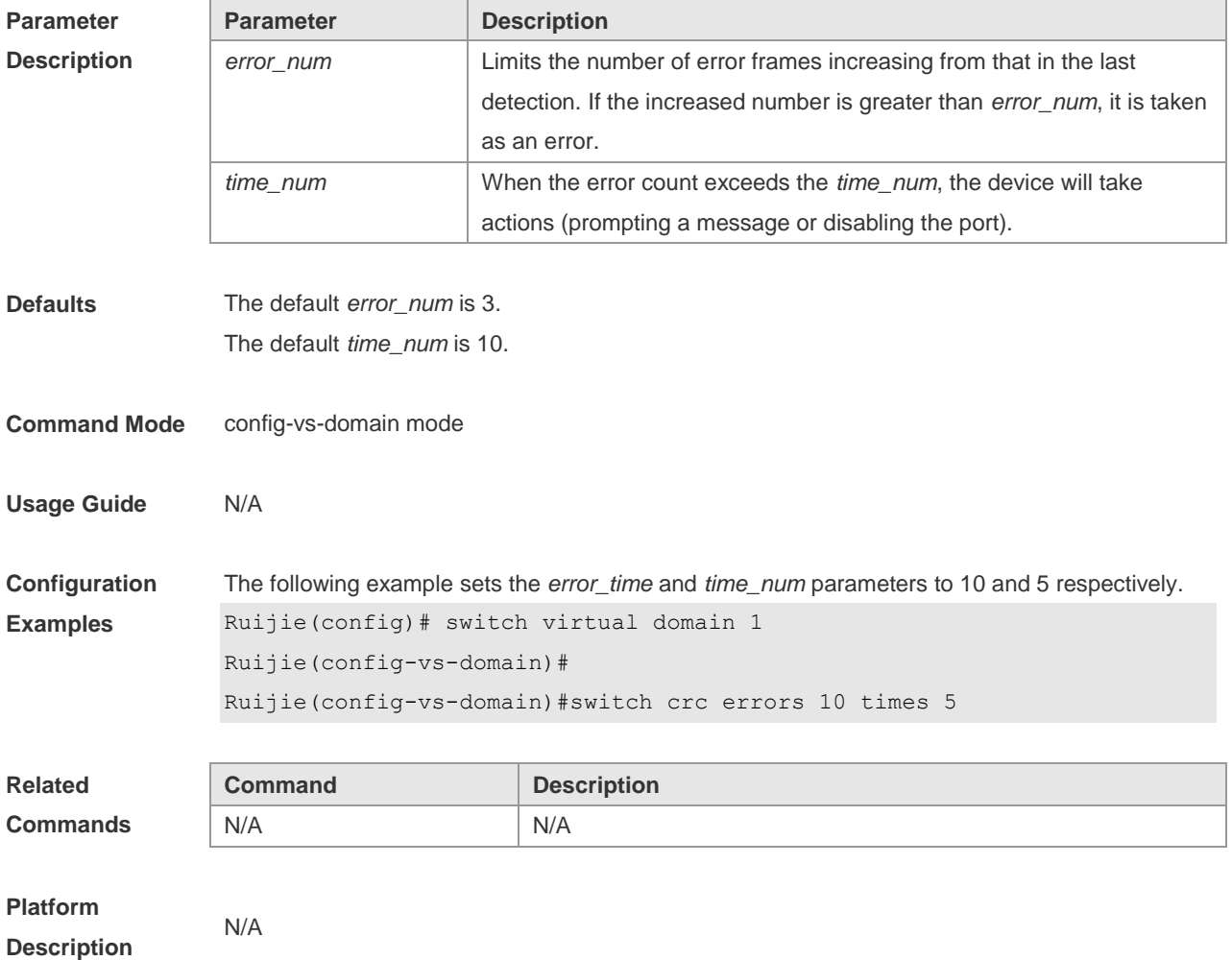

# **8.19 switch description**

Use this command to configure the description for a VSU switch. Use the **no** form of this command to remove the setting. **switch** *switch\_id* **description** *dev-name* **no switch** *switch\_id* **description**

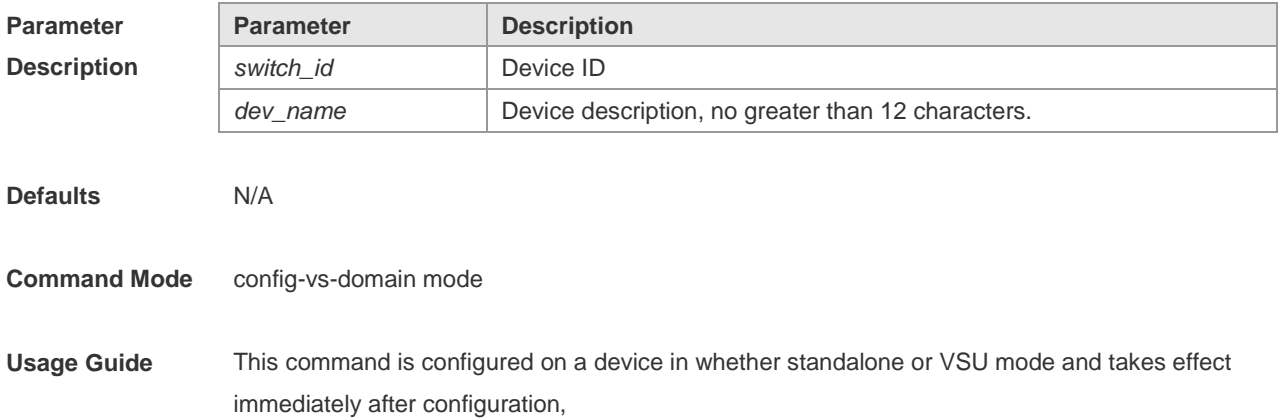

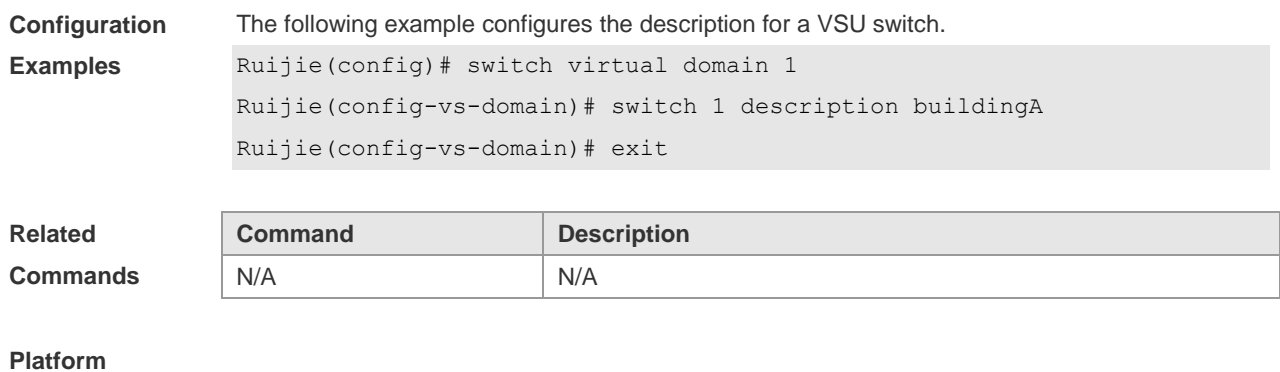

# **8.20 switch domain**

N/A

**Description**

Use this command to modify the domain ID of a device in VSU mode. Use the **no** form of this command to restore the default setting. **switch** *switch\_id* **domain** *new\_domain\_id* **no switch** *switch\_id* **domain**

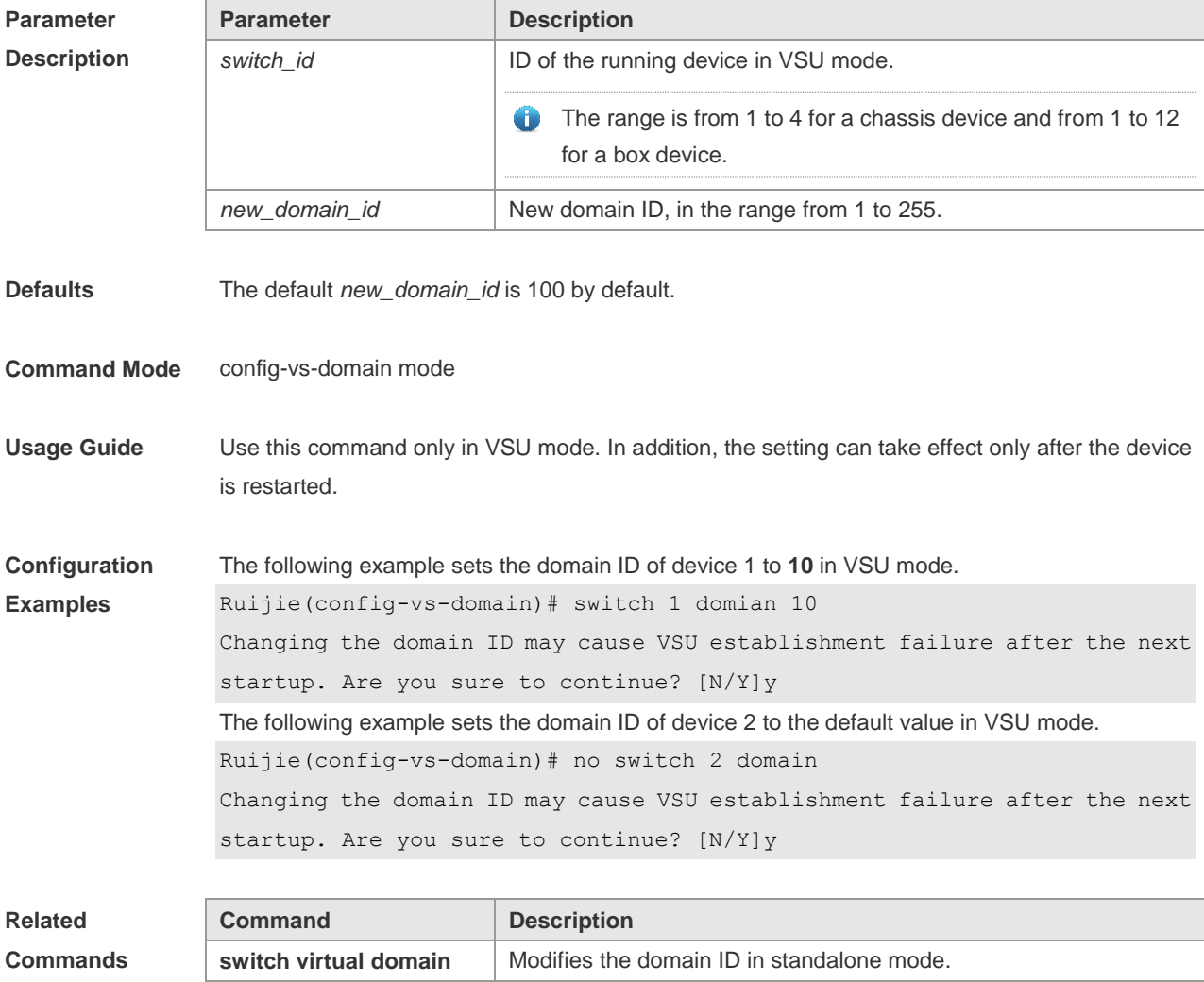

show switch virtual **Displays the domain ID** as well as the ID and role of each chassis.

**Platform Description**

# **8.21 switch priority**

N/A

Use this command to configure the priority of a device in the VSU system. Use the **no** form of this command to restore the default setting. **switch** *switch\_id* **priority** *priority\_num* **no switch** *switch\_id* **priority**

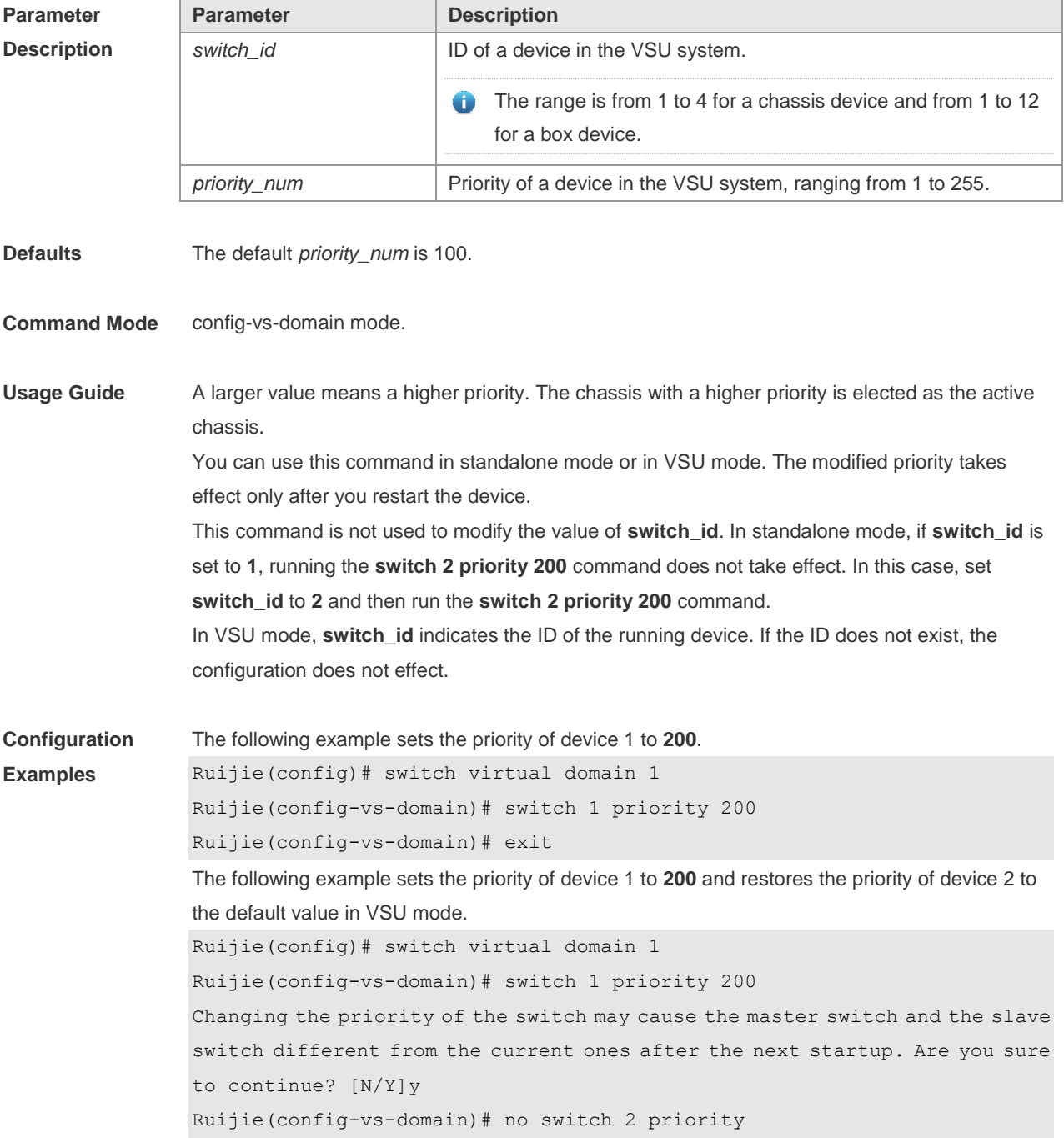

Changing the priority of the switch may cause the master switch and the slave switch different from the current ones after the next startup. Are you sure to continue? [N/Y]y Ruijie(config-vs-domain)# exit

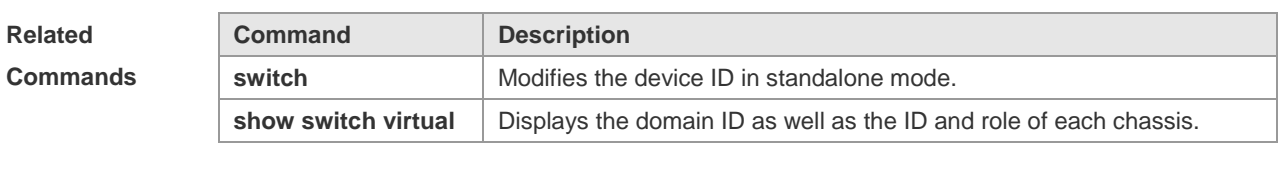

**Platform Description**

### **8.22 switch renumber**

N/A

Use this command to modify the ID of any device in VSU mode. Use the **no** form of this command to restore the default setting. **switch** *switch\_id* **renumber** *new\_switch\_id* **no switch** *switch\_id*

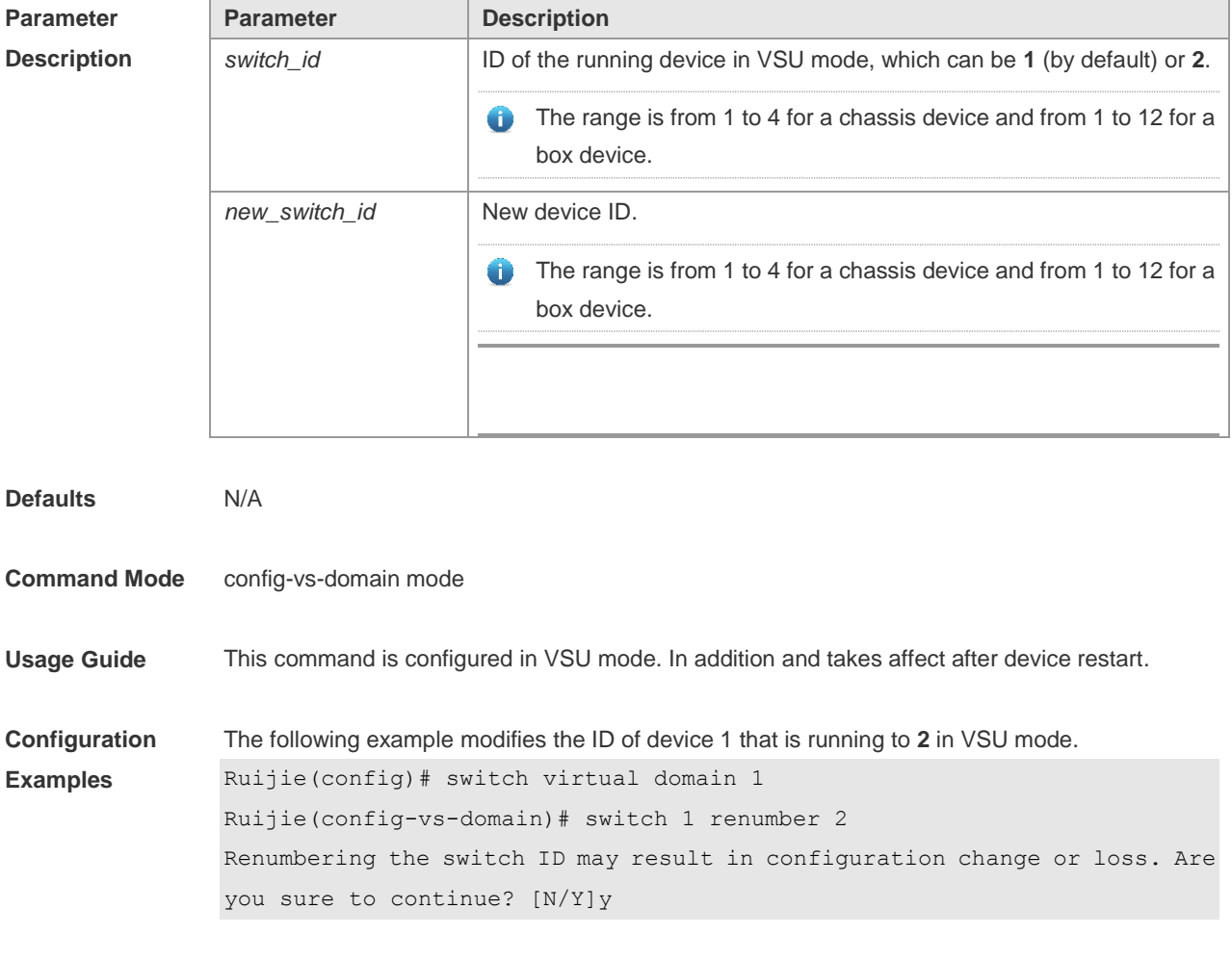

The following example restores the ID of device 2 that is running to the default value in VSU

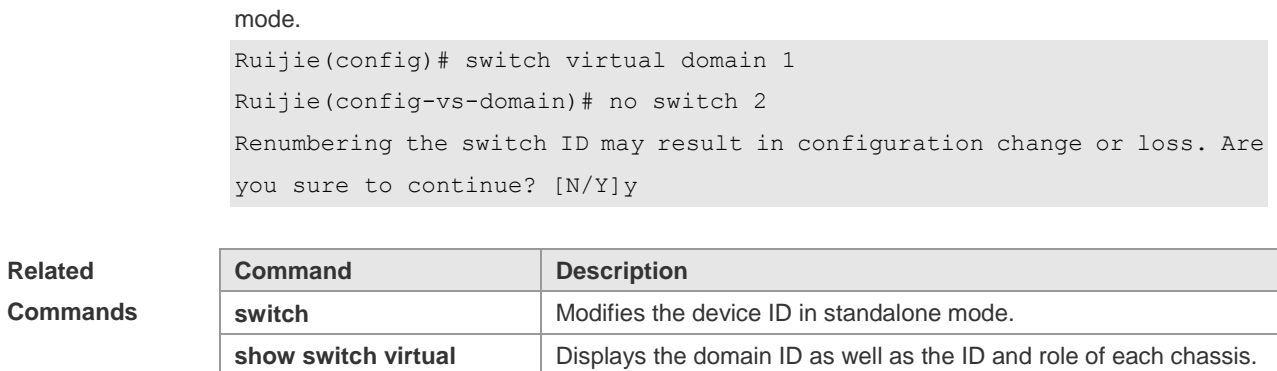

**Platform Description**

N/A

# **8.23 switch virtual aggregateport lff enable**

Use this command to enable the locally-preferred forwarding function on the AP in VSU mode. Use the **no** form of this command to disable this function. **switch virtual aggregateport lff enable no switch virtual aggregateport lff enable**

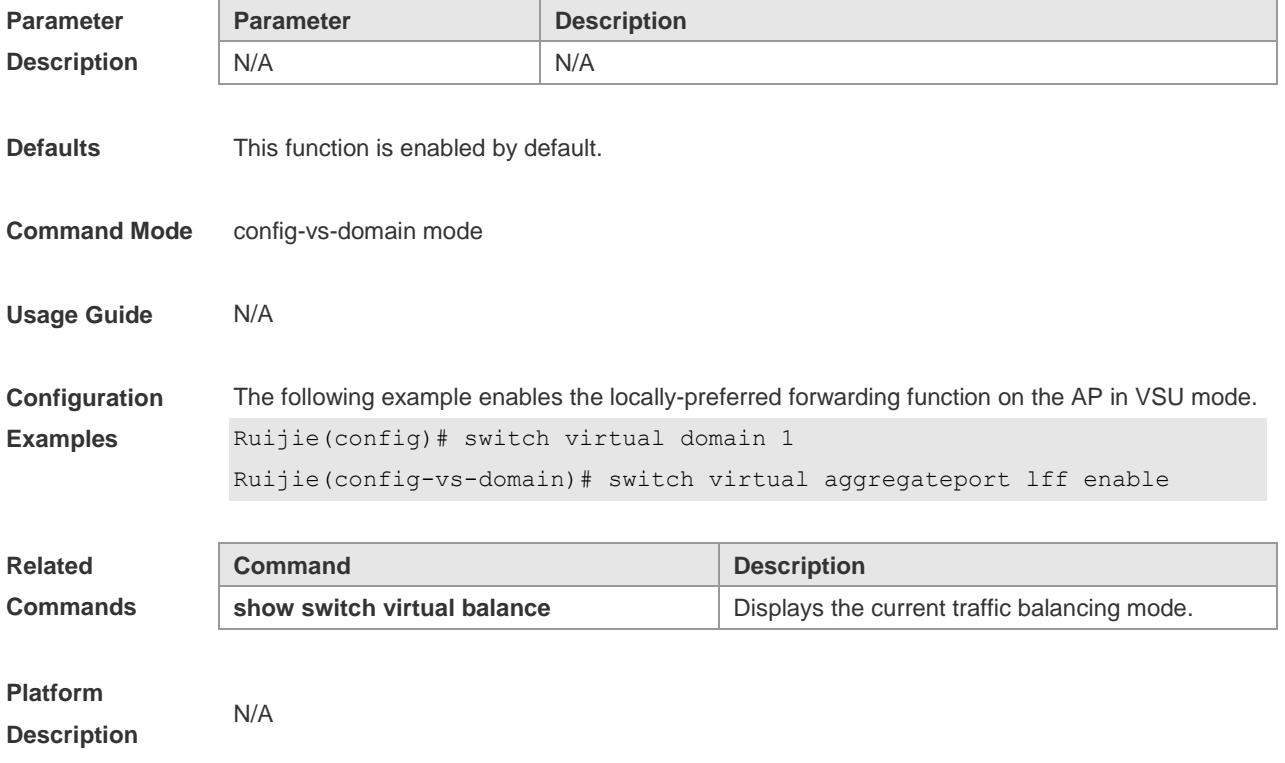

# **8.24 switch virtual domain**

Use this command to modify the domain ID of a device in standalone mode. Use the **no** form of this command to restore the default setting.

#### **switch virtual domain** *domain\_id* **no switch virtual domain**

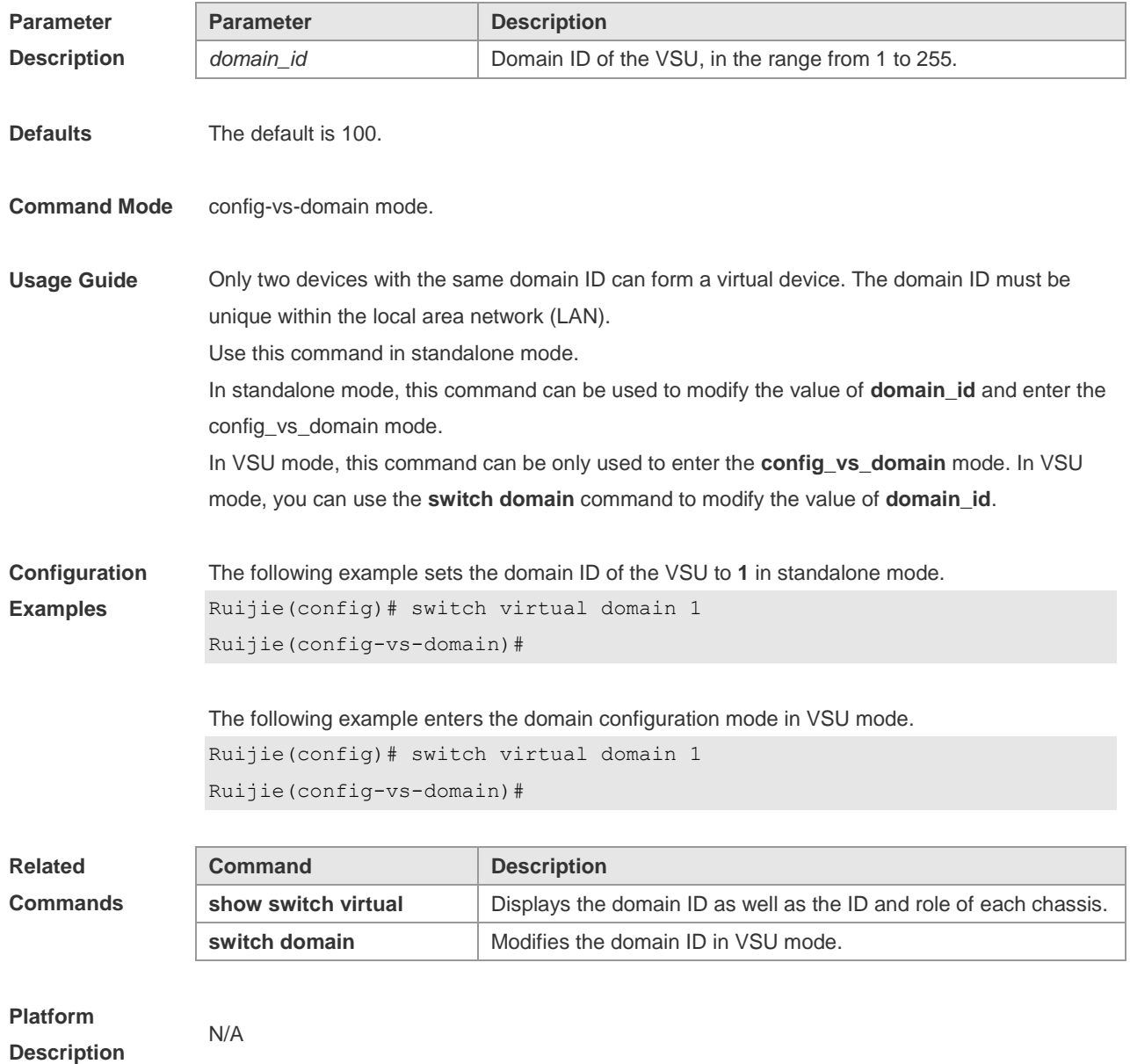

# **8.25 switch virtual ecmp lff enable**

Use this command to enable the locally-preferred forwarding function on the ECMP interface in VSU mode and disable cross-chassis ECMP traffic balancing. Use the **no** form of this command to restore the default setting. **switch virtual ecmp lff enable**

**no switch virtual ecmp lff enable**

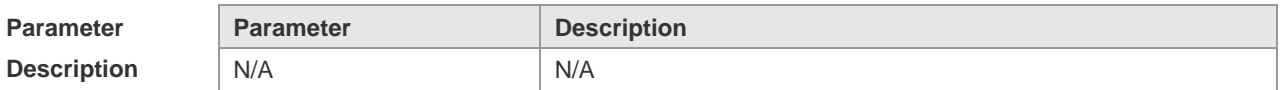

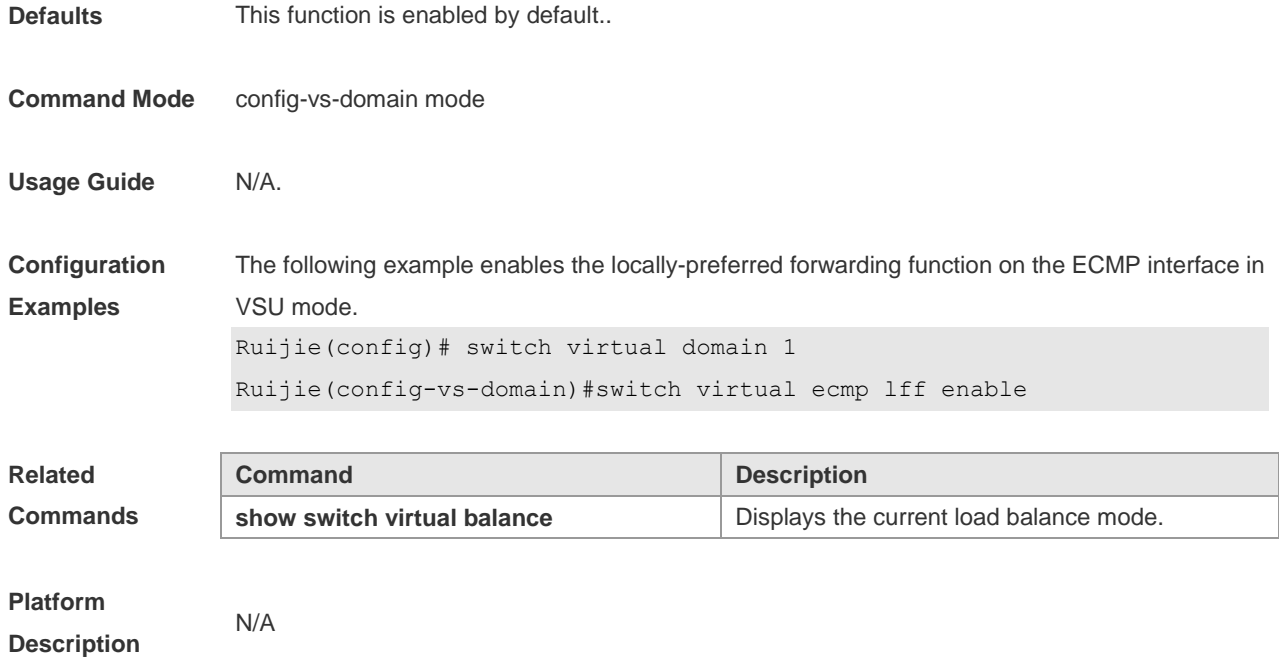

# **8.26 vsl-port**

Use this command to enter VSL-PORT mode **vsl-port**

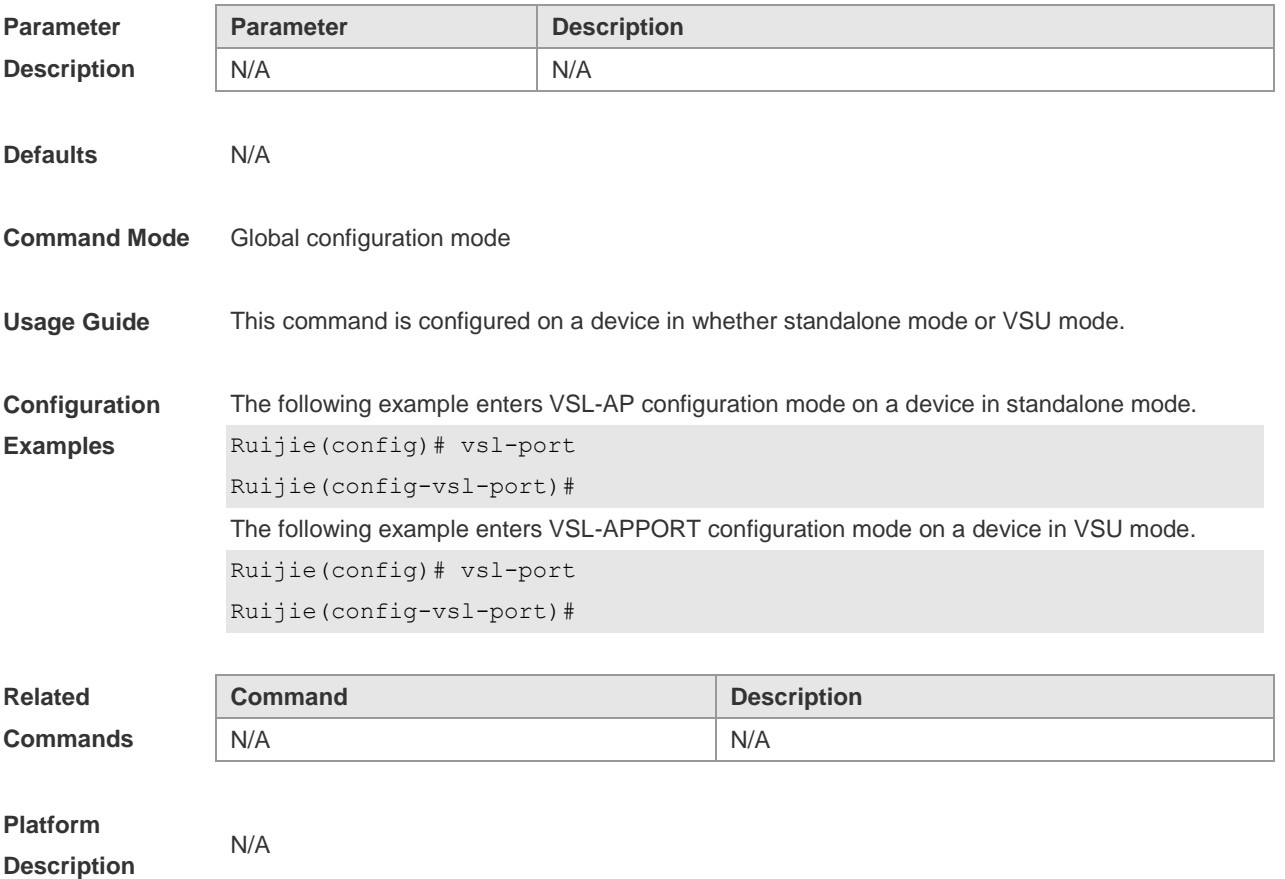

# **9 RNS &Track Commands**

# **9.1 delay**

Use this command to specify a period of time after which the tracked object status will change if the interface status changes.

**delay** { **up** *seconds* [ **down** *seconds* ] | [ **up** *seconds* ] **down** *seconds* }

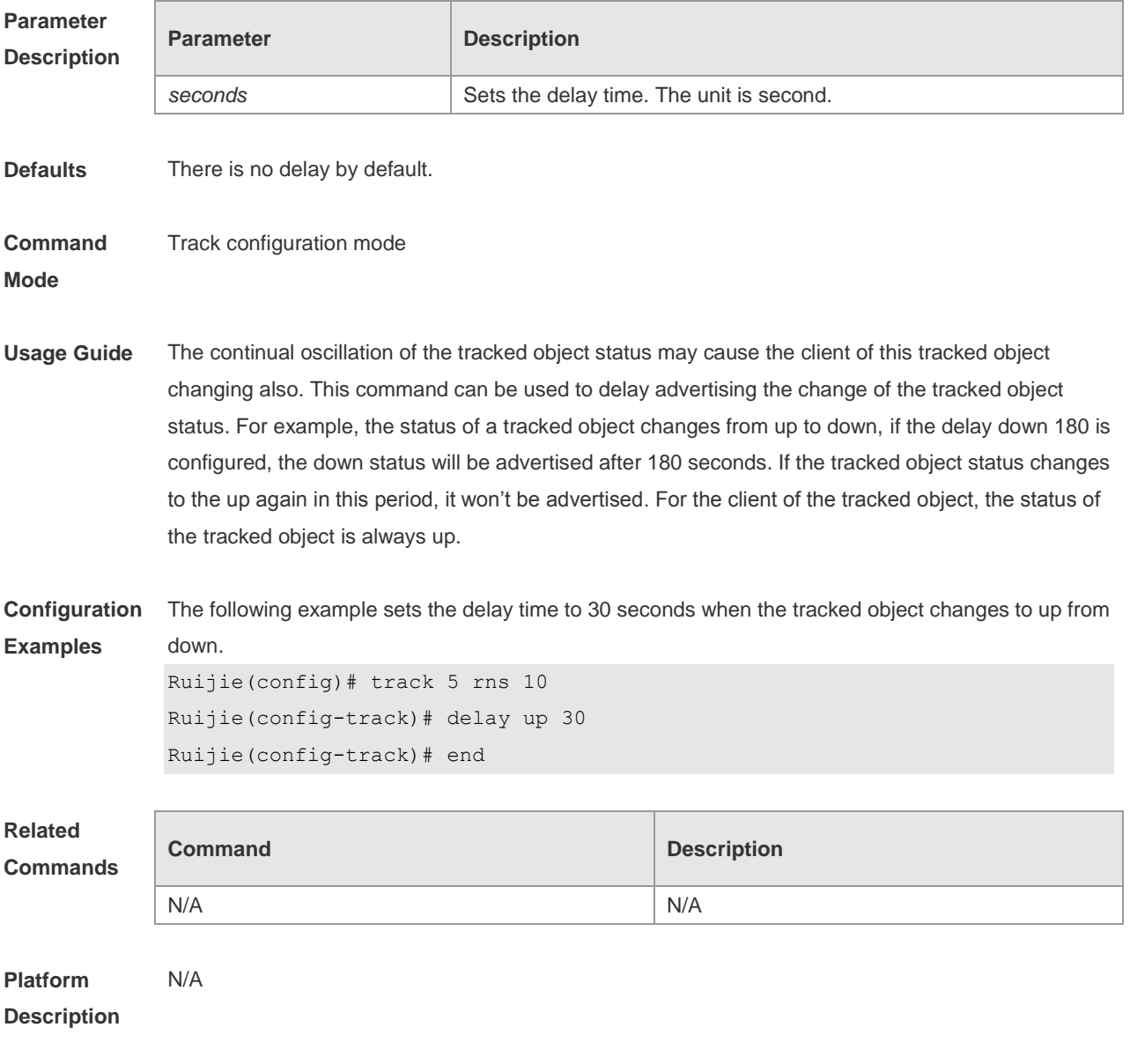

### **9.2 dns**

Use this command to set an IP RNS object to send the DNS packets and to enter the IP RNS DNS

mode.

#### **dns** *destination-hostname* **name-server** *a.b.c.d*

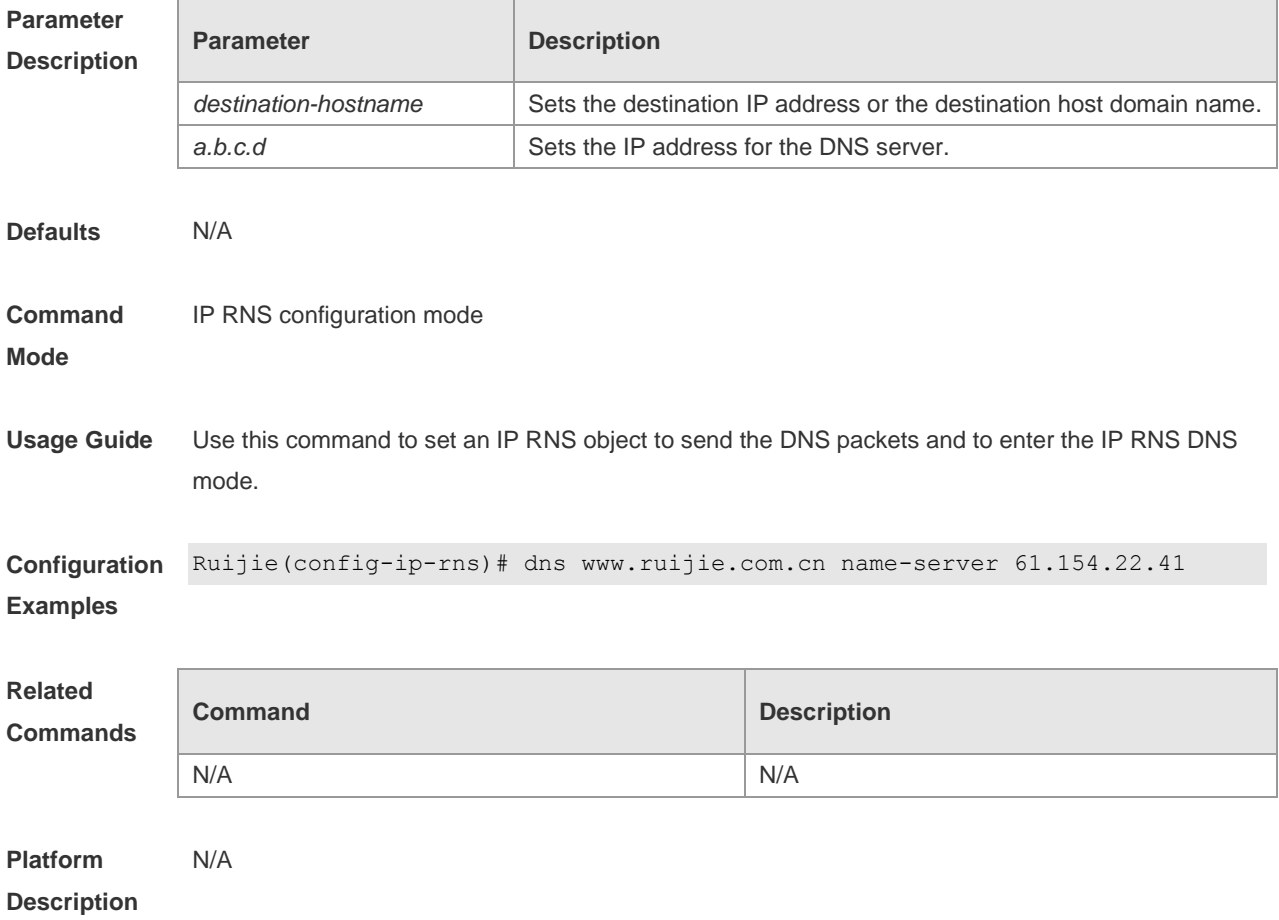

## **9.3 frequency**

Use this command to set the interval of sending the packets, which must be no smaller than the timeout time. Use the **no** form of this command to restore the default setting. **frequency** *milliseconds* **no frequency**

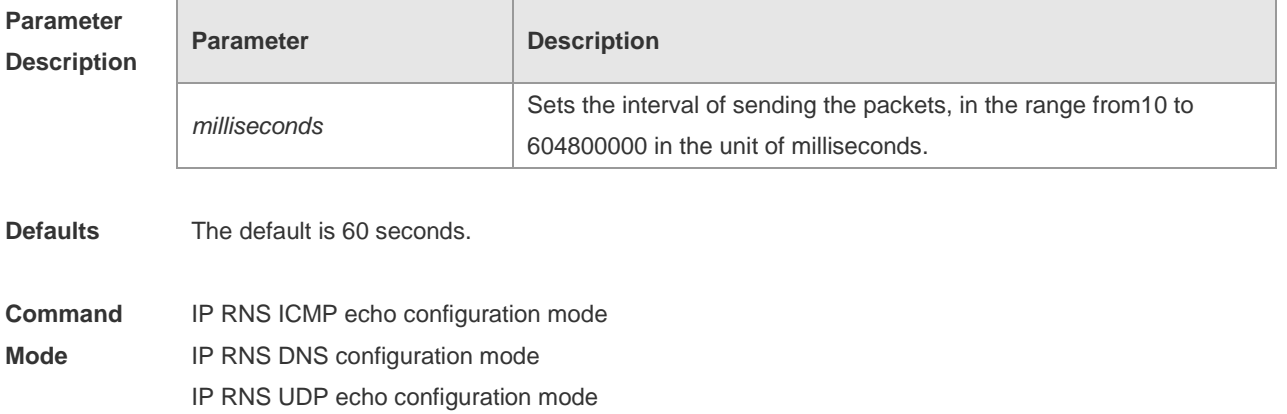

**Usage Guide** Use this command to set the interval of sending the ICMP echo or DNS packets, which must be more than or equal to the timeout time configured. It is recommended not to set this value too small, which may put great pressure to the CPU.

**Configuration Examples** The following example configures an ICMP echo probe whose destination address is 192.168.21.1. The frequency, timeout time and threshold are set to 30000, 8000 and 6000 milliseconds respectively. Ruijie(config-ip-rns)#icmp-echo 192.168.21.1 Ruijie(config-ip-rns-icmp-echo)#frequency 30000 Ruijie(config-ip-rns-icmp-echo)#timeout 8000

Ruijie(config-ip-rns-icmp-echo)#threshold 6000

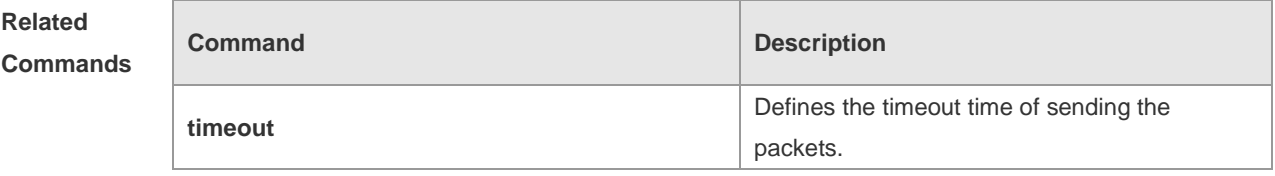

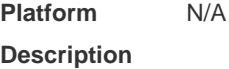

#### **9.4 icmp-echo**

Use this command to configure an ICMP echo RNS probe. **icmp-echo** { *destination-ip-address* | *destination-hostname* [ **name-server** *ip-address* ] } [ **source-ipaddr** *ip-address* ] [**out-interface** *type num* [ **next-hop** *A.B.C.D* ] ]

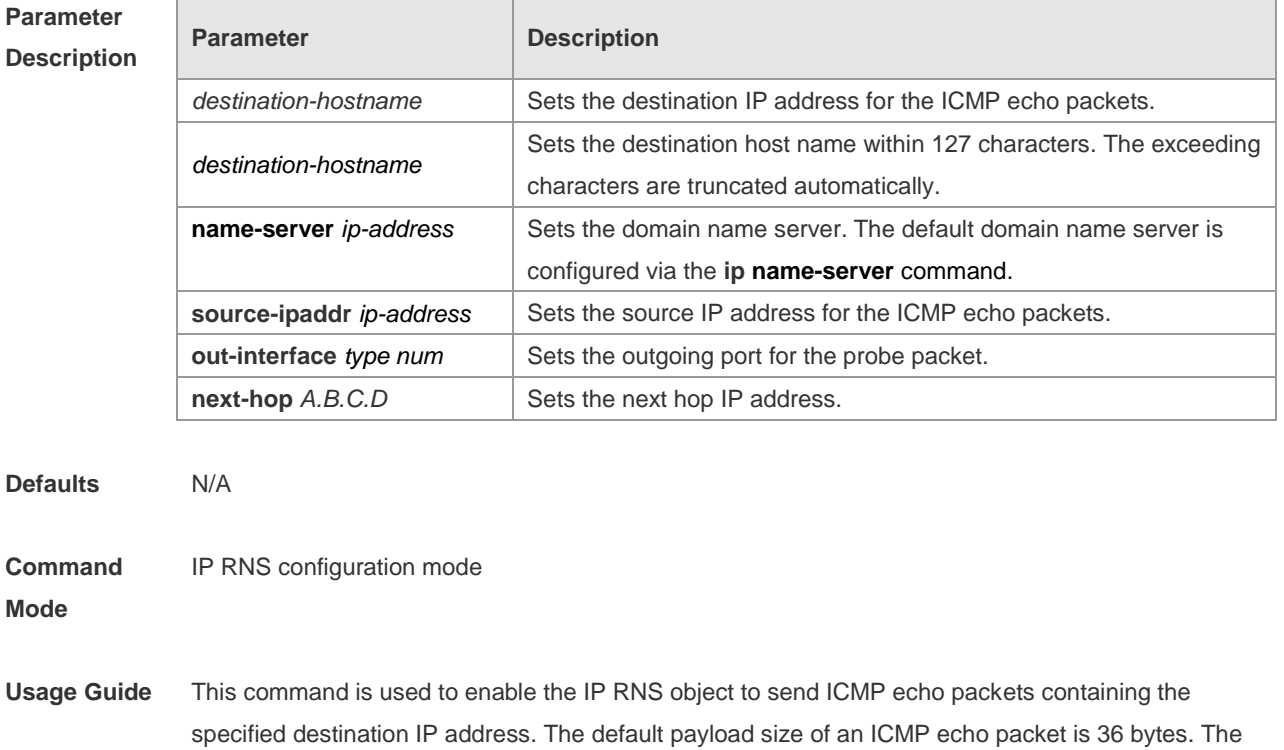

**request-data-size** command is used to modify the packet size.

You can modify the probe parameter after specifying the type of the IP RNS probe (such as ICMP echo probe). If you want to change the probe type, you should delete the probe first by using the **no ip rns** command and then perform new configuration.

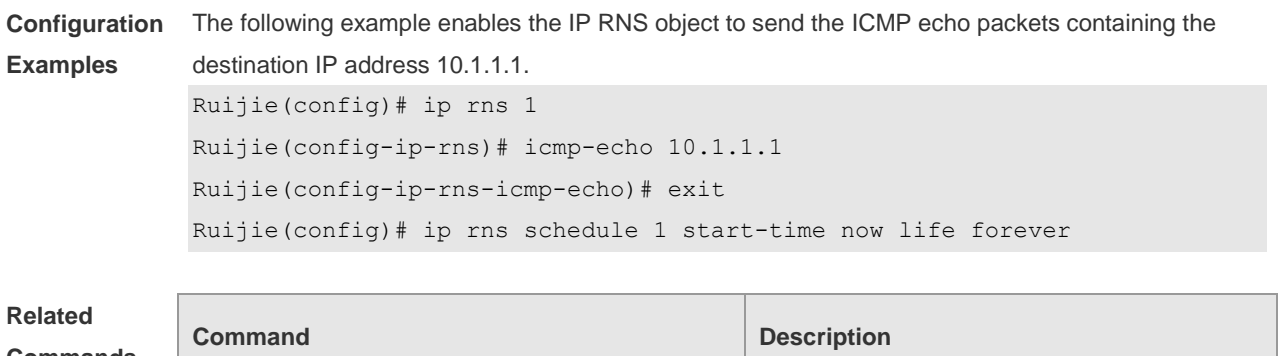

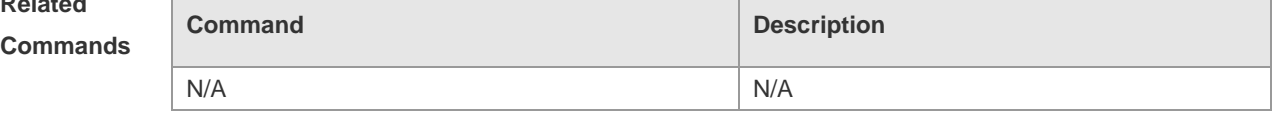

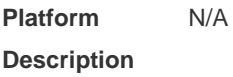

# **9.5 ip rns**

Use this command to define an IP RNS operation object and to enter the ip-rns configuration mode. Use the **no** form of this command to delete an IP RNS operation object.

**ip rns** *operation-number*

**no ip rns** *operation-number*

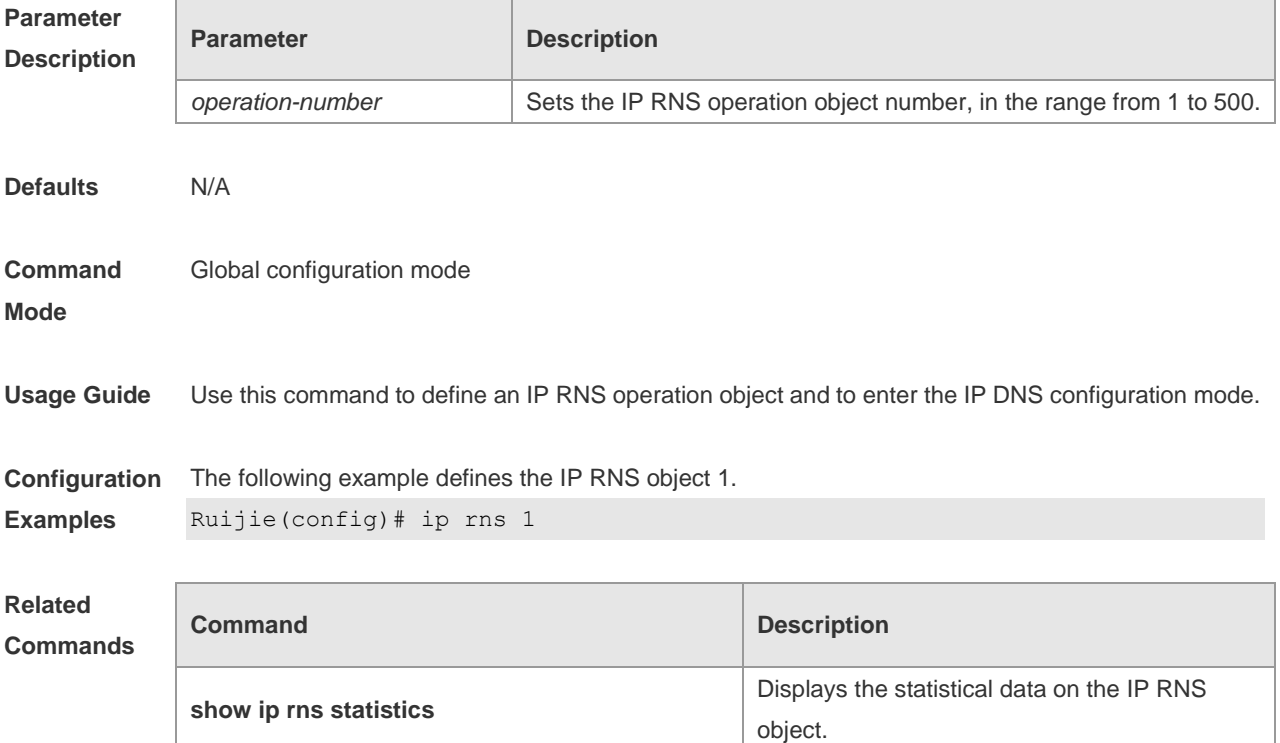
**Platform Description** N/A

## **9.6 ip rns reaction-configuration**

Use this command to configure proactive threshold monitoring and trigger for the IP RNS probe. Use the no form of this command to restore the default setting. ip rns reaction-configuration operation-number react monitored-element [ action-type option ] [ threshold-type { average [ number-of-measurements ] | consecutive [ occurrences ] | immediate | never | xofy [ x-value y-value ] } ] [ threshold-value upper-threshold lower-threshold ] no ip rns reaction-configuration operation-number [ react monitored-element ]

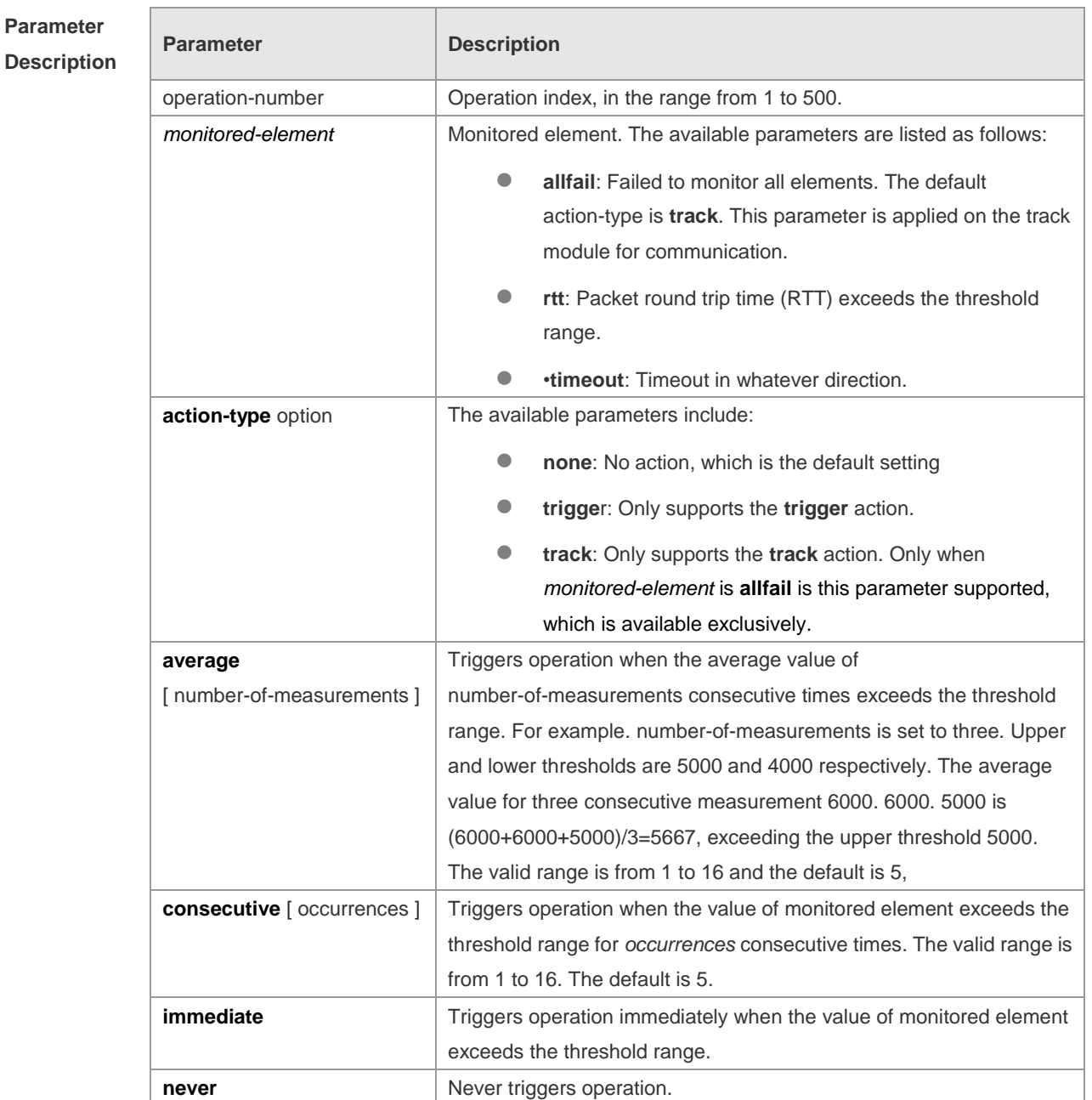

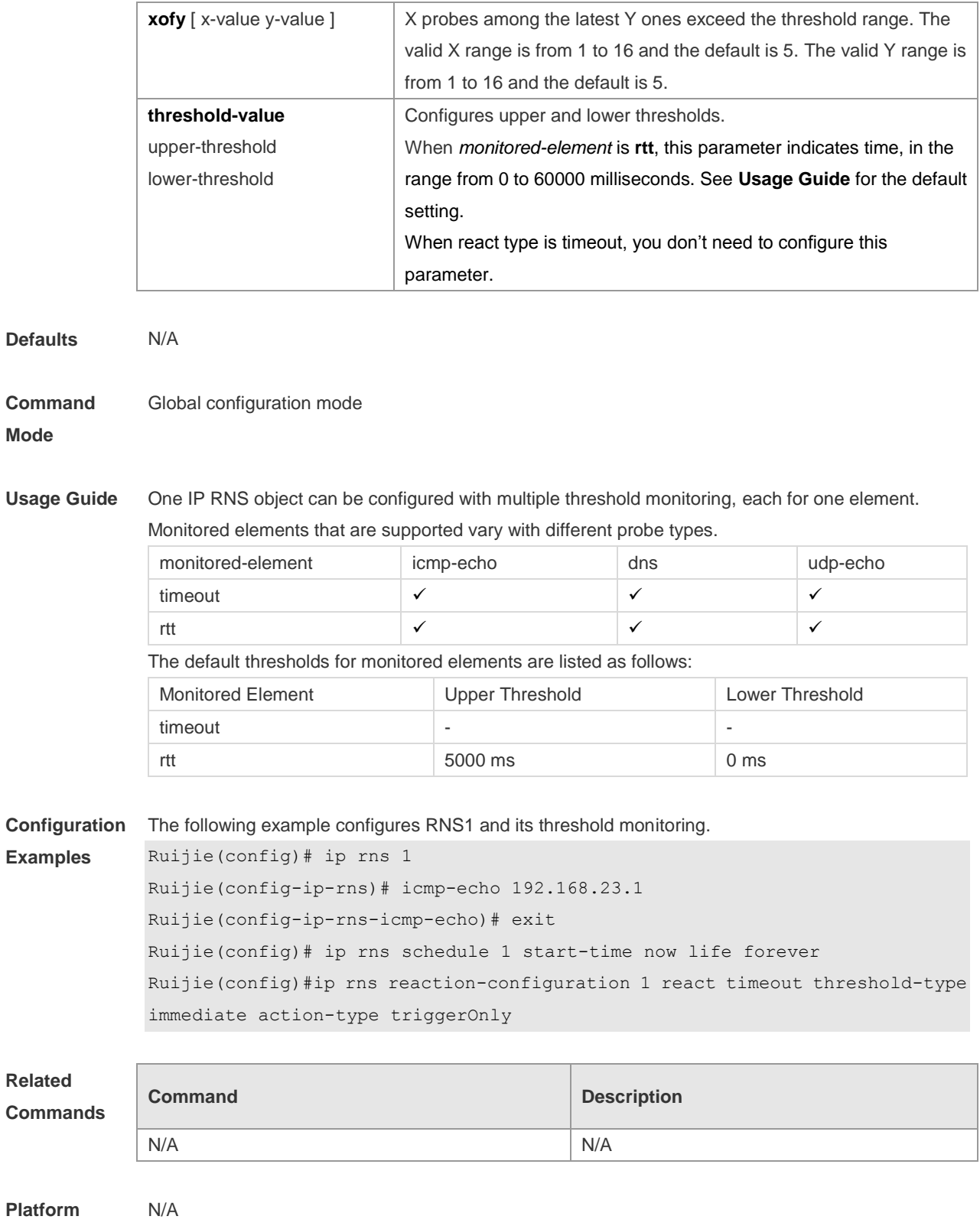

**Description**

# **9.7 ip rns reaction-trigger**

Use this command to enable the IP RNS probe which exceeds the monitoring threshold to trigger

another IP RNS probe which is in the pending state. Use the **no** form of this command to restore the default setting.

**ip rns reaction-trigger** *operation-number target-operatio*n

**no ip rns reaction-trigger** *operation-number target-operation*

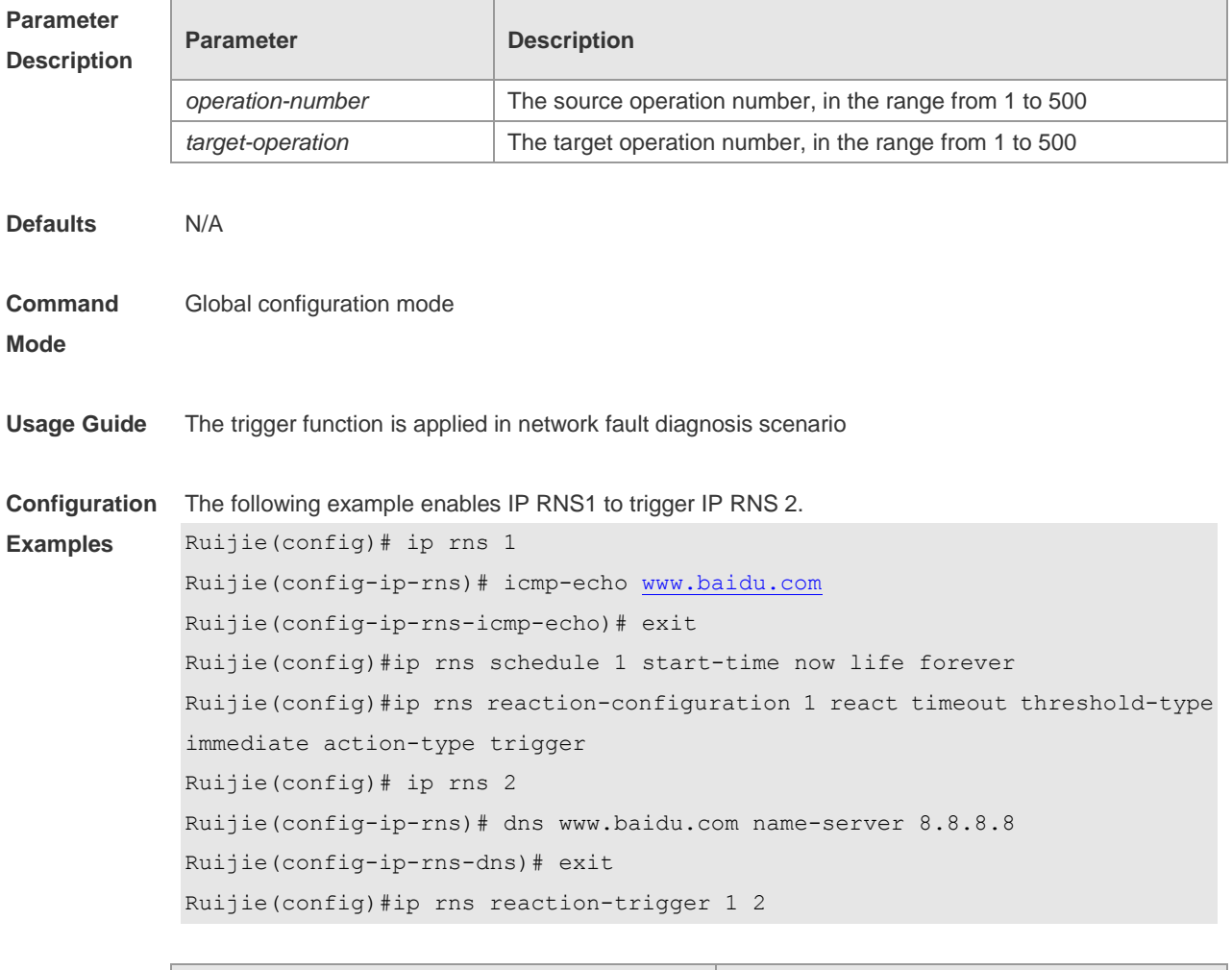

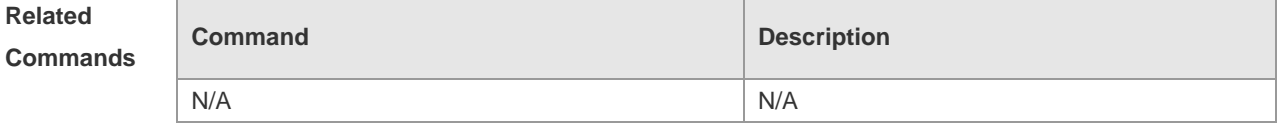

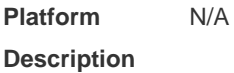

# **9.8 ip rns reset**

Use this command to clear all IP RNS configuration. **ip rns reset**

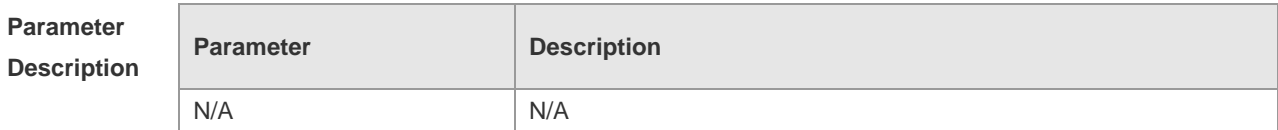

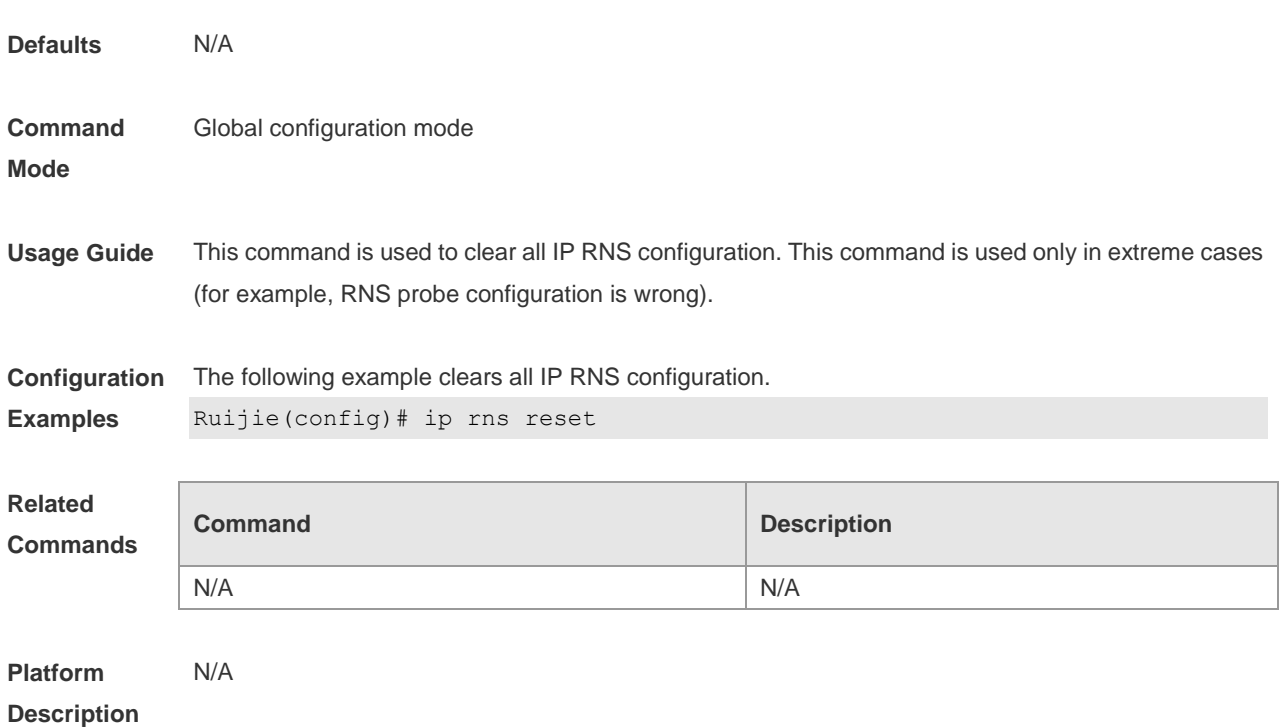

# **9.9 ip rns restart**

Use this command to restart the IP RNS probe. **ip rns restart** *operation-number*

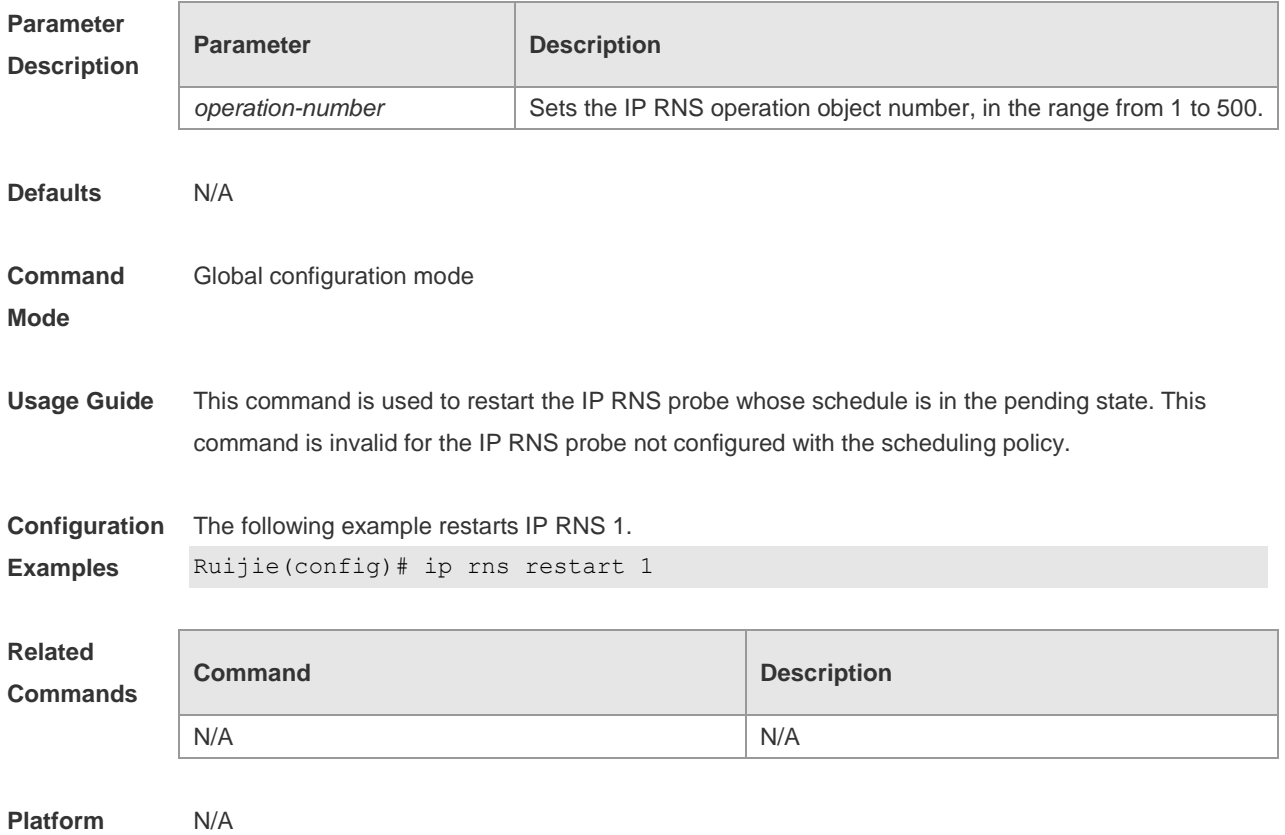

#### **Description**

#### **9.10 ip rns schedule**

Use this command to configure the scheduling strategy, start time and survival time for the IP RNS probe. Use the **no** form of this command to restore the default setting. **ip rns schedule** operation-number [ **life** { **forever** | seconds } ] [ **start-time** { hh:mm [ :ss ] [ month day | day month ] | **pending | now | after** hh:mm:ss } ] [ **recurring** ]

**no ip rns schedule** operation-number

#### **Parameter Description**

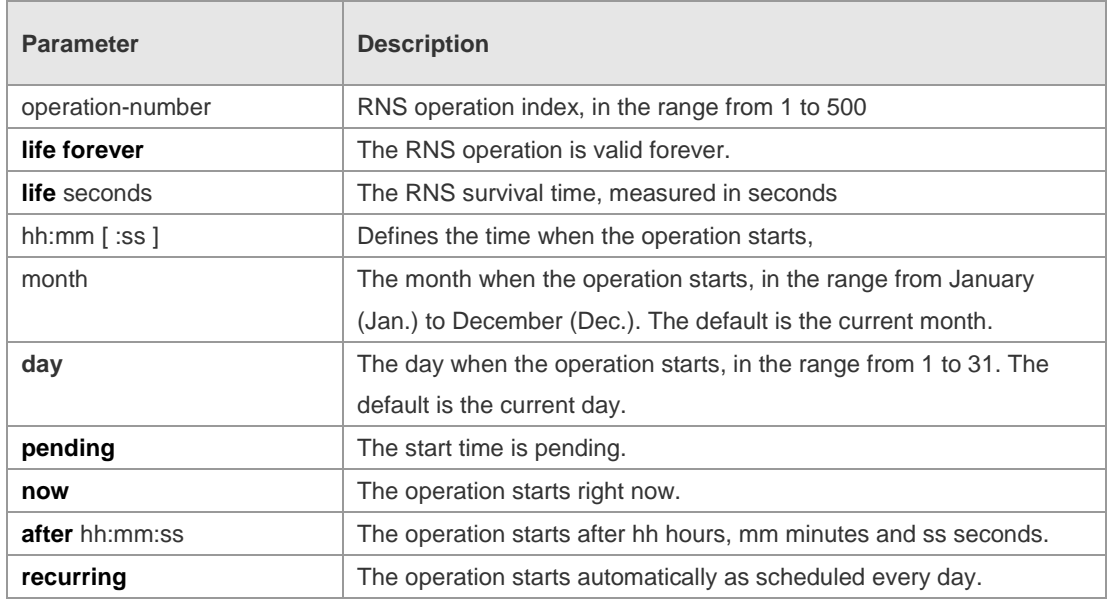

#### **Defaults** The IP RNS probe is in the pending state by default. In other words, the probe is not performed unless it is triggered by another RNS probe.

#### **Command**  Global configuration mode

**Mode**

**Usage Guide** The **ip rns schedule** command is used to configure the IP RNS probe with scheduling policy. Once the scheduling policy is configured, the RNS probe cannot be modified. You can modify the RNS probe after deleting the schedule with the **no ip rns schedule** command, Life {seconds} refers to the survival time of the IP RNS probe. The probe will end after the survival time.

**Configuration Examples** The following example configures the RNS probe with scheduling policy. Ruijie(config)# ip rns 1 Ruijie(config-ip-rns)# icmp-echo 10.1.1.1 Ruijie(config-ip-rns-icmp-echo)# exit Ruijie(config)#ip rns schedule 1 start-time now life forever

Once the scheduling policy is configured, the RNS probe cannot be modified. The RNS probe can be

modified after the schedule is deleted. Ruijie(config)# ip rns 1 Entry already running and cannot be modified (only can delete (no) and start over) (check to see if the probe has finished exiting) Ruijie(config)# no ip rns schedule 1 Ruijie(config)# ip rns 1 Ruijie(config-ip-rns-icmp-echo)# exit

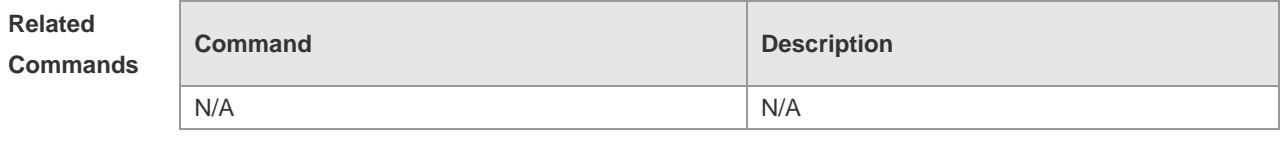

#### **Platform Description** N/A

### **9.11 object**

Use this command to add a tracked object to the object track list. Use the **no** form of this command to restore the default setting. **object** *object-number* [ **not** ]

**no object** *object-number*

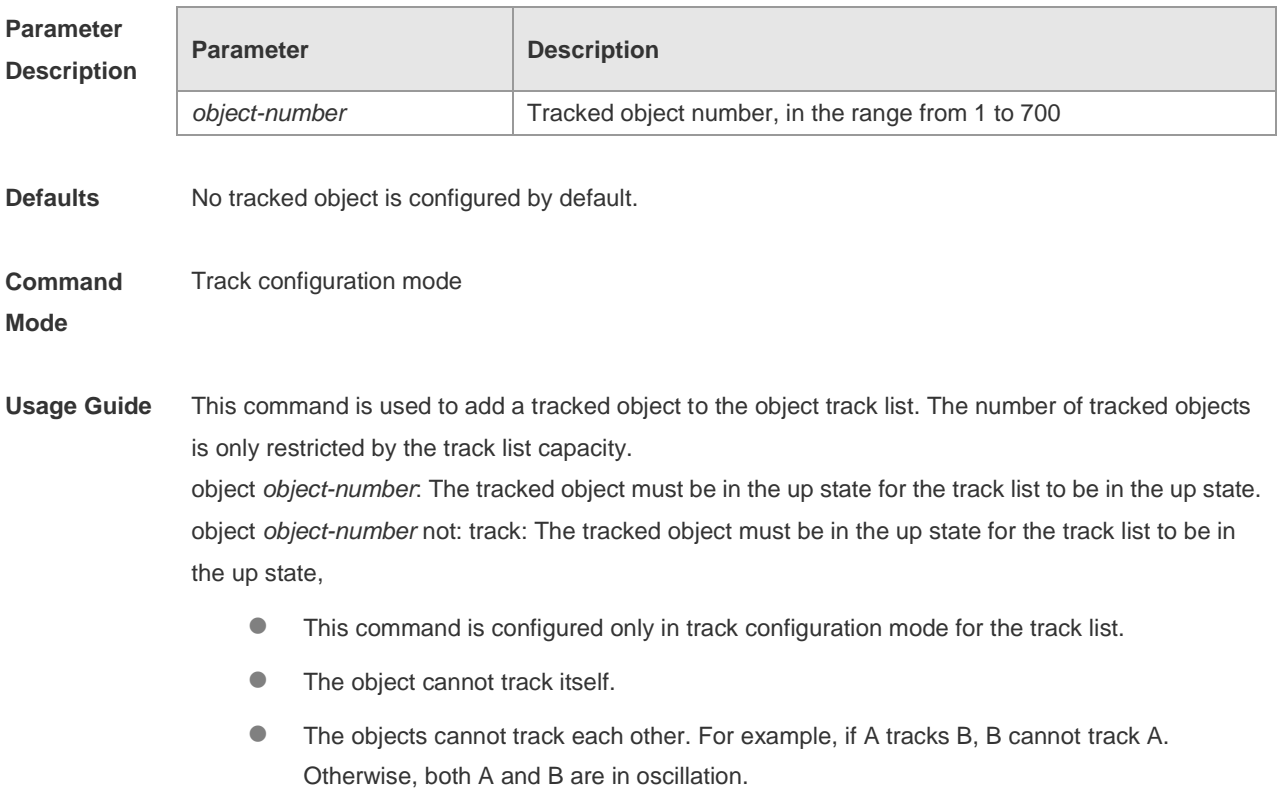

**Configuration** The following example adds tracked object 4 to the object track list. When object 1 is in the up state, 2

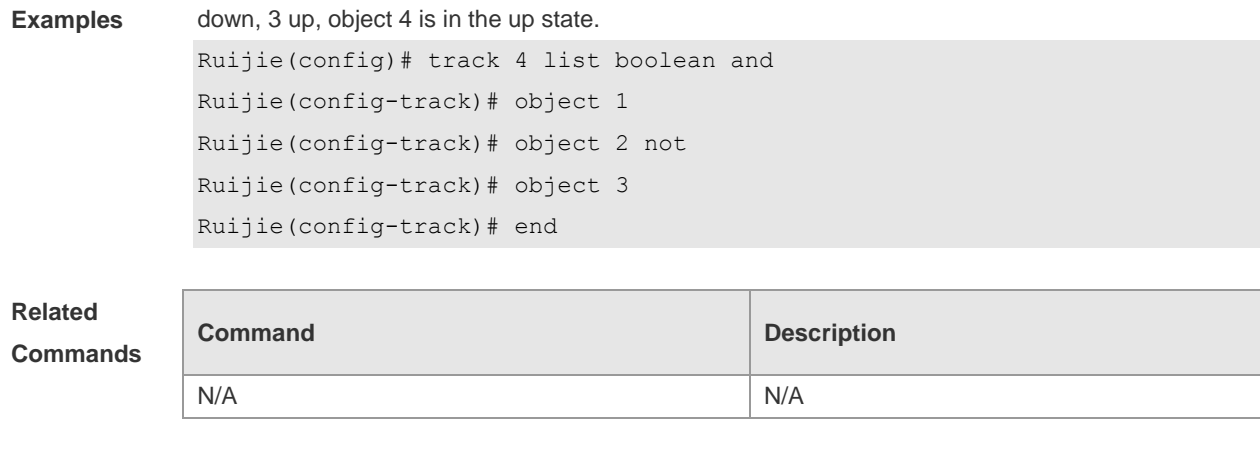

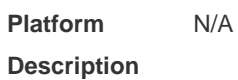

# **9.12 request-data-size**

Use the following example to set the protocol payload size of IP RNS probe packet. Use the **no** form of this command to restore the default setting.

**request-data-size** *bytes*

**no request-data-size**

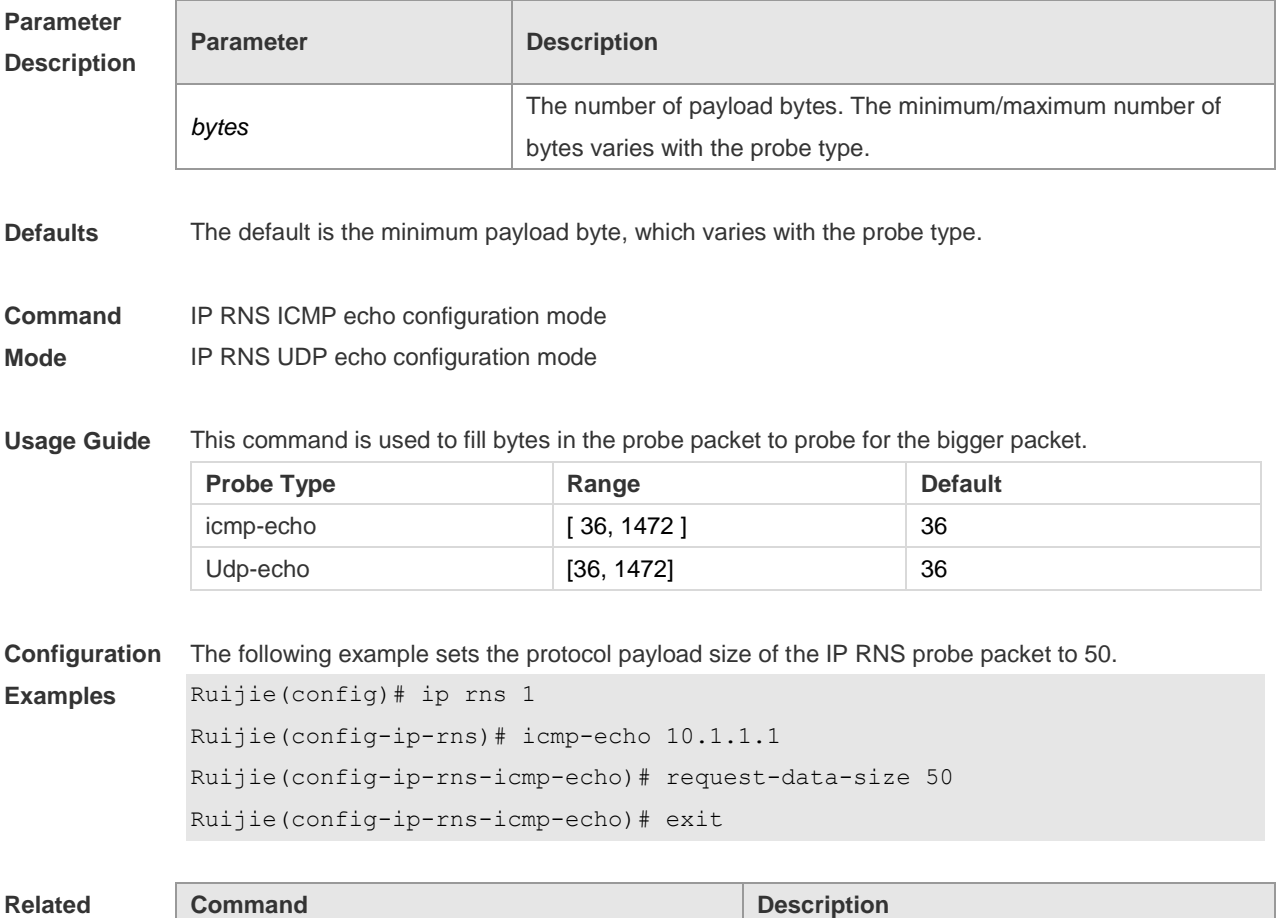

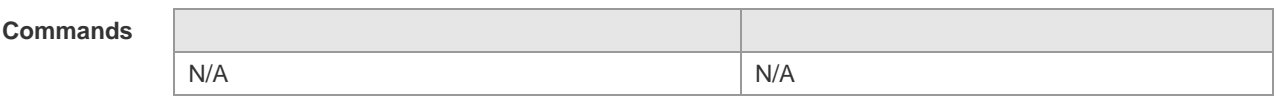

**Platform**  N/A

**Description**

# **9.13 show ip rns configuration**

Use this command to display the RNS instance configuration. **show ip rns configuration** [ *operation-number* ]

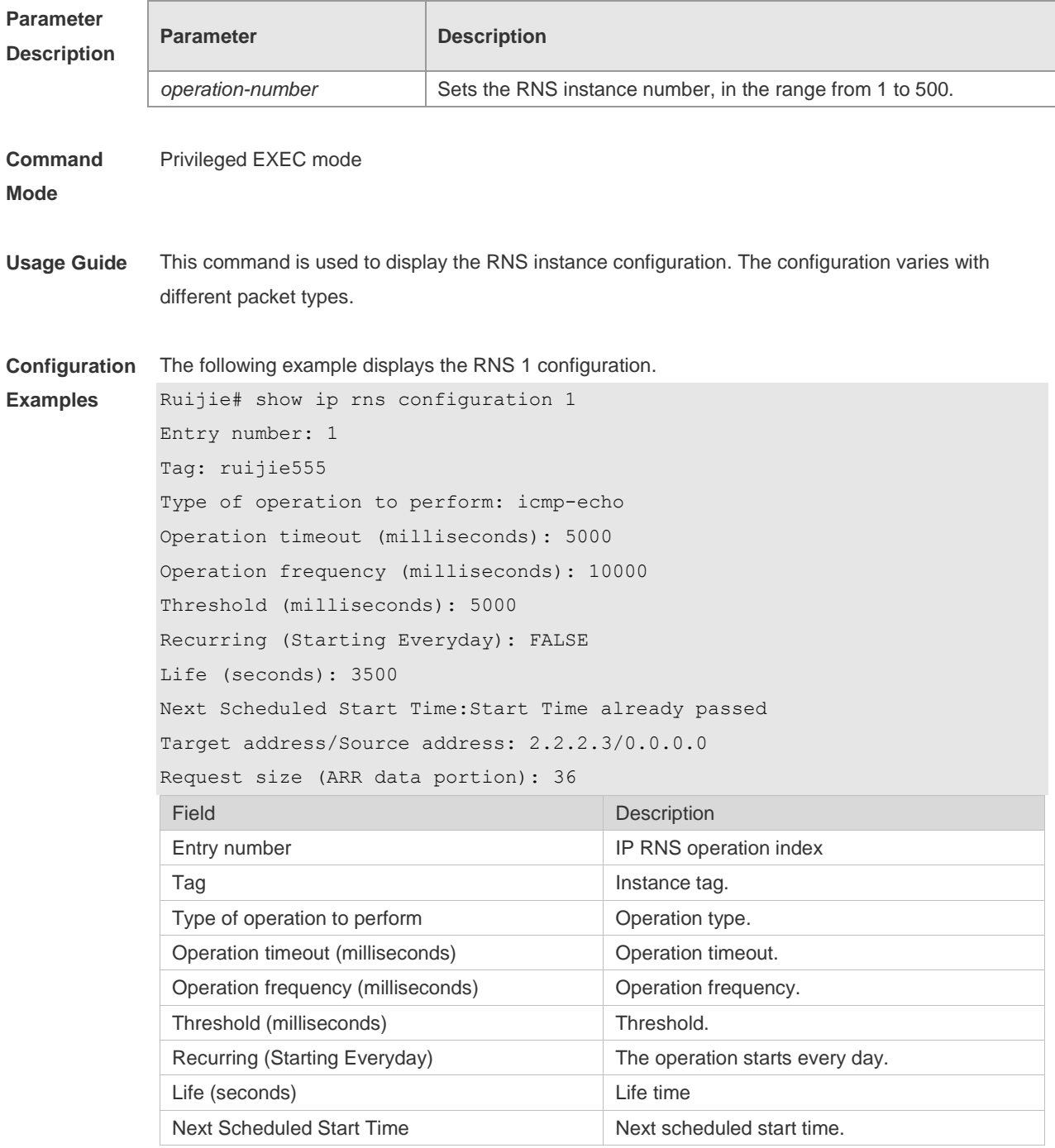

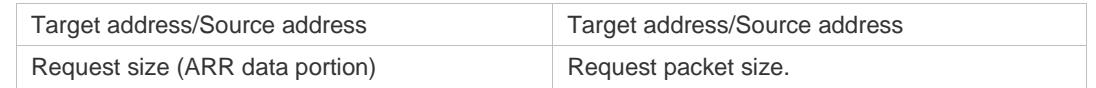

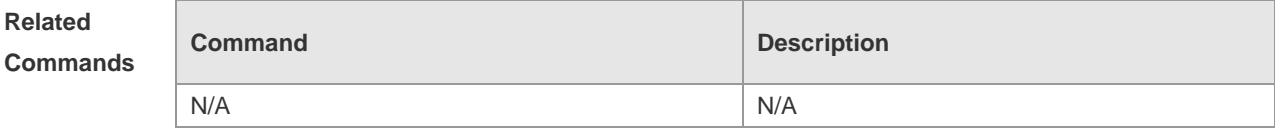

**Platform Description** N/A

## **9.14 show ip rns collection-statistics**

Use this command to display statistics about the RNS probe. **show ip rns collection-stati**sti**cs** [ *operation-number* ]

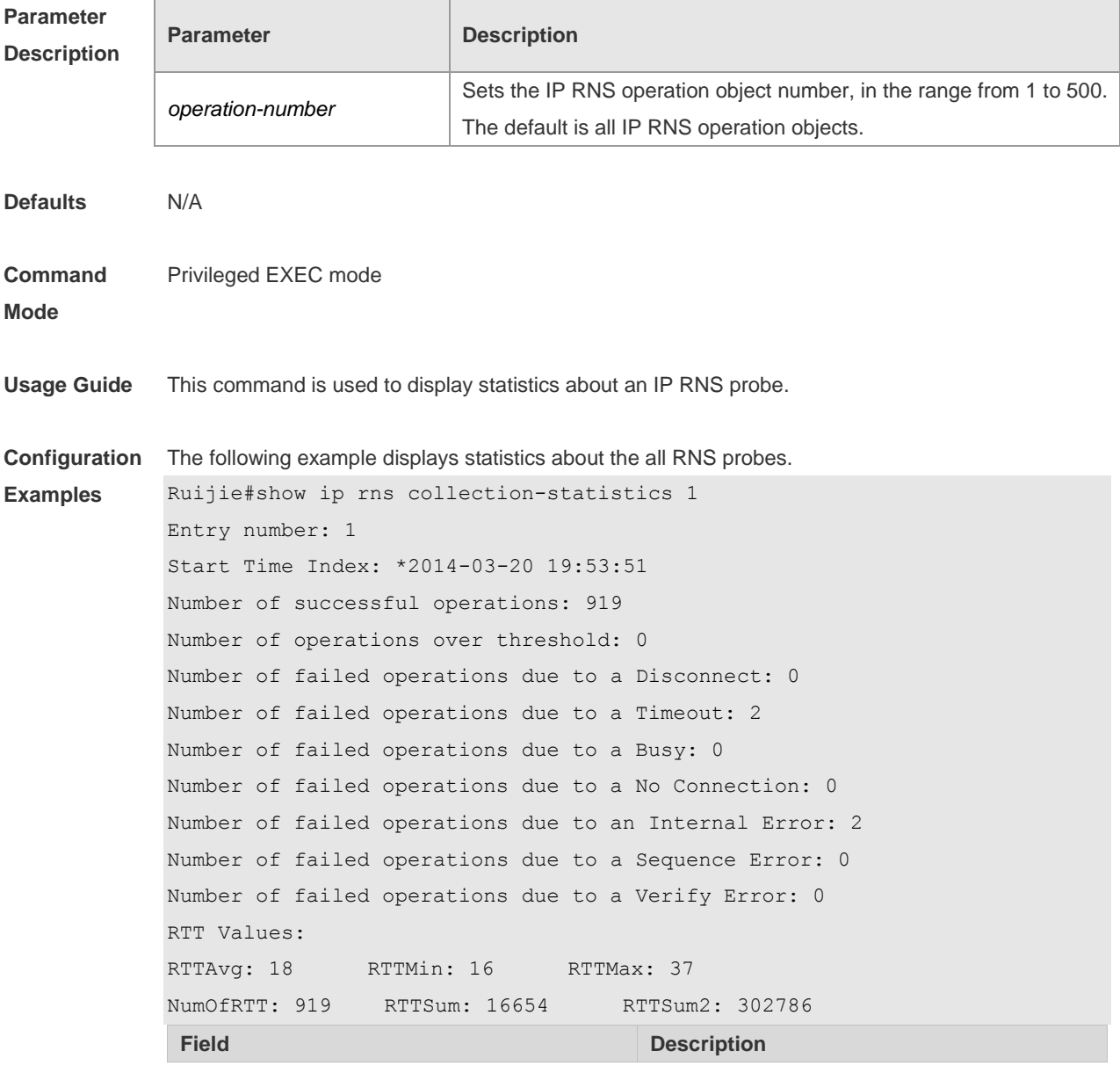

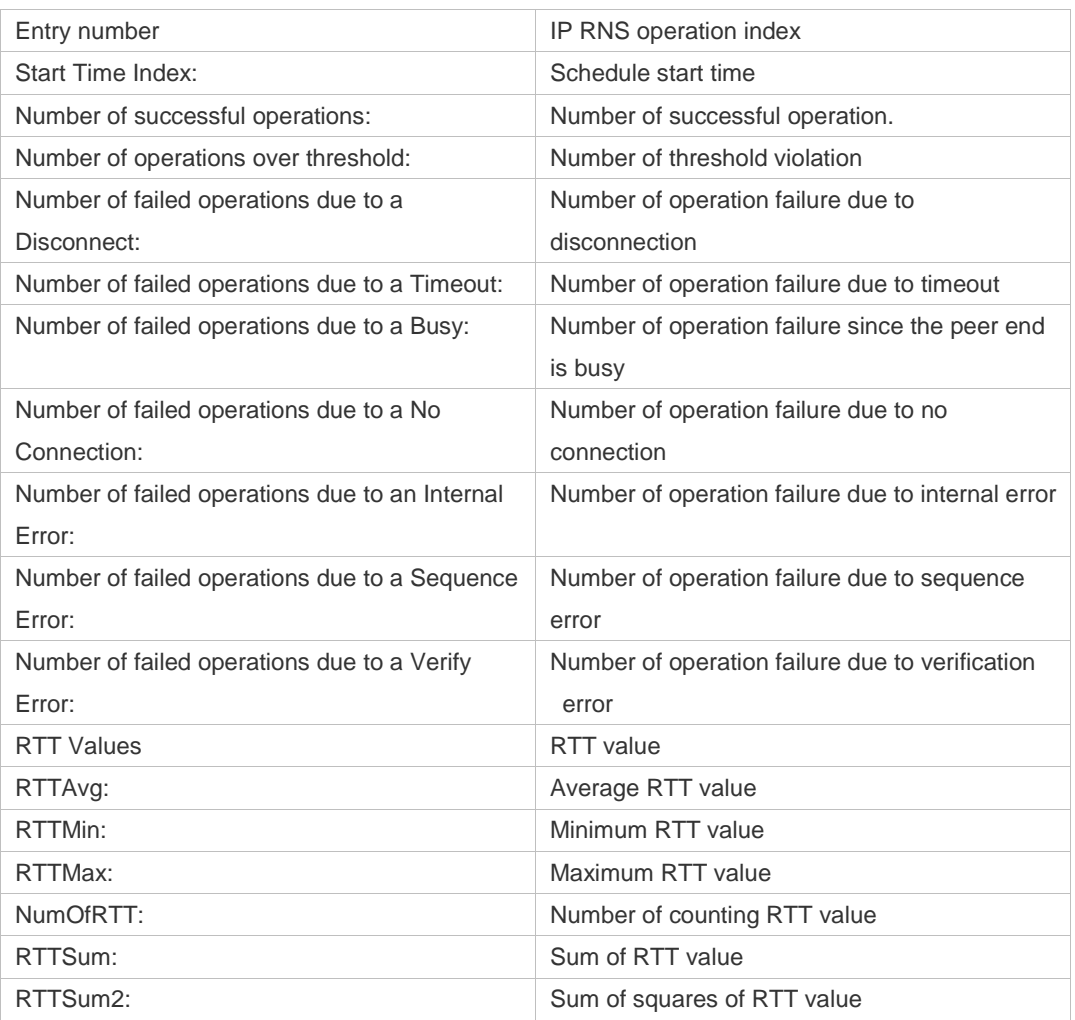

**Related** 

**Platform** 

**Command Description** 

**Commands**

N/A

**Description**

# **9.15 show ip rns operational-state**

Use this command to display operational state. **show ip rns operational-state** [ *operation-number* ]

N/A N/A

**Parameter Description**

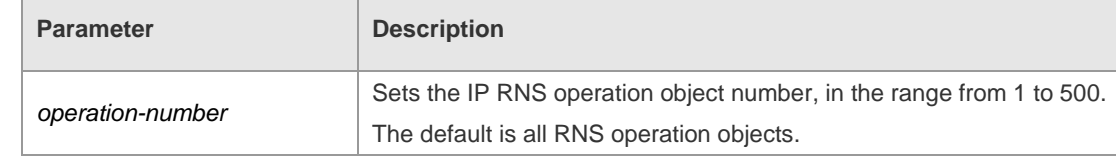

**Defaults** N/A

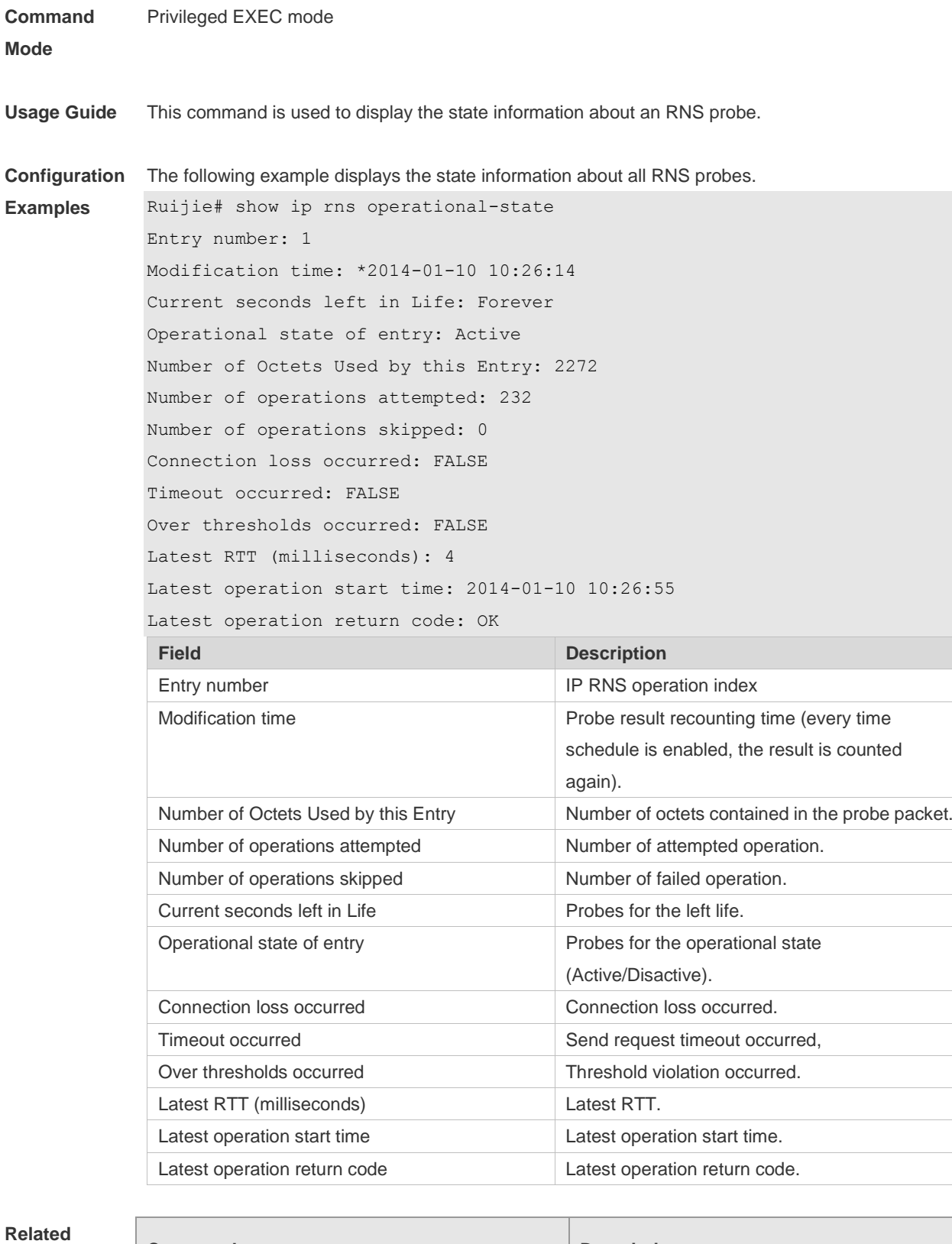

## **Commands**

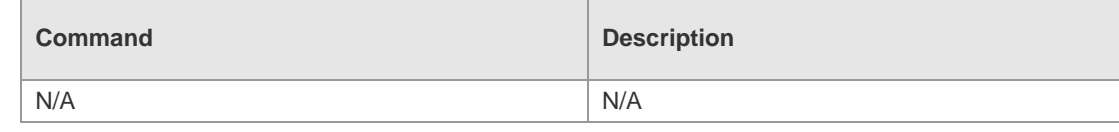

**Platform** N/A

#### **Description**

# **9.16 show ip rns reaction-configuration**

Use this command to display the proactive threshold monitoring information of an IP RNS probe. **show ip rns reaction-trigger** [ *operation-number* ]

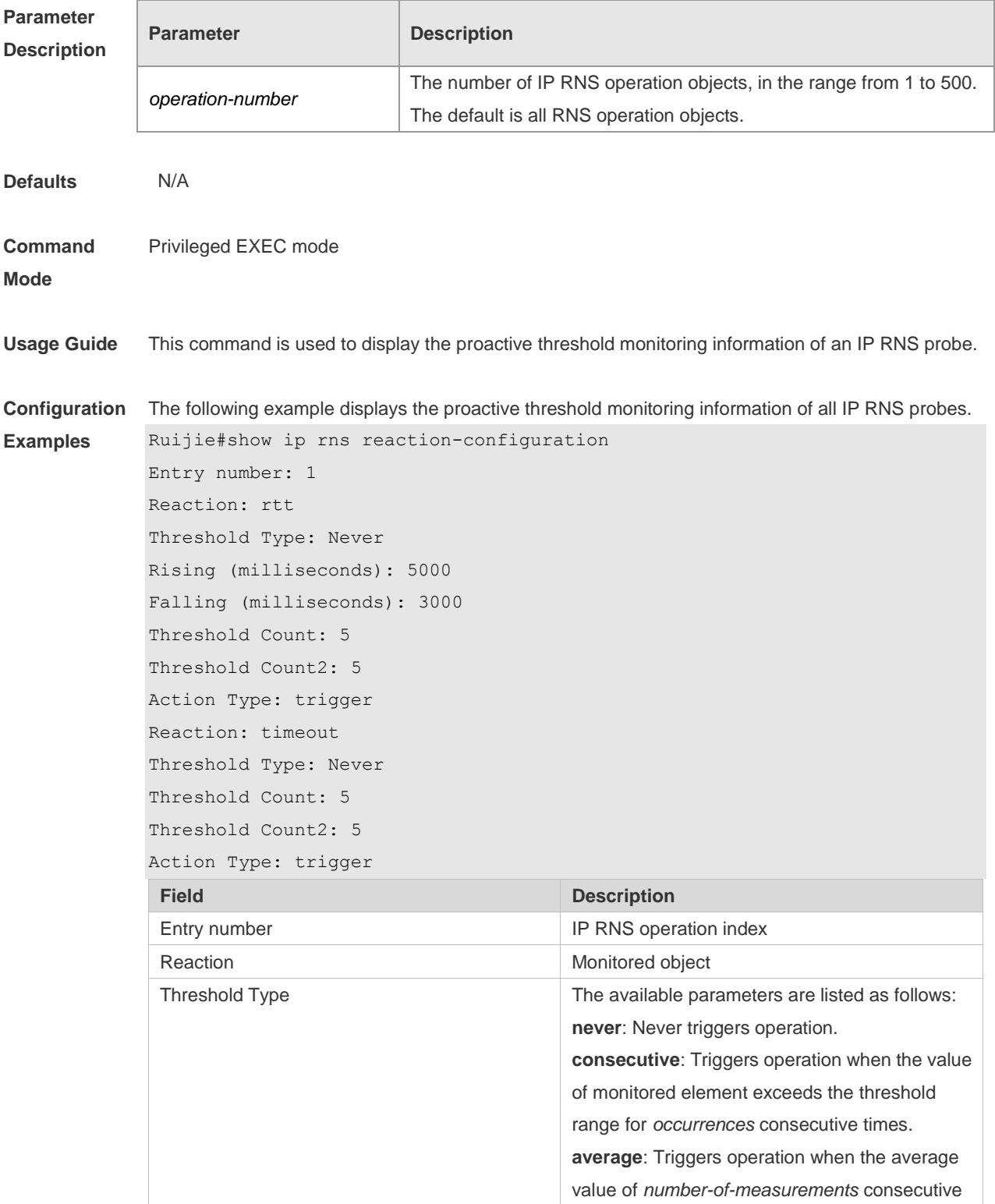

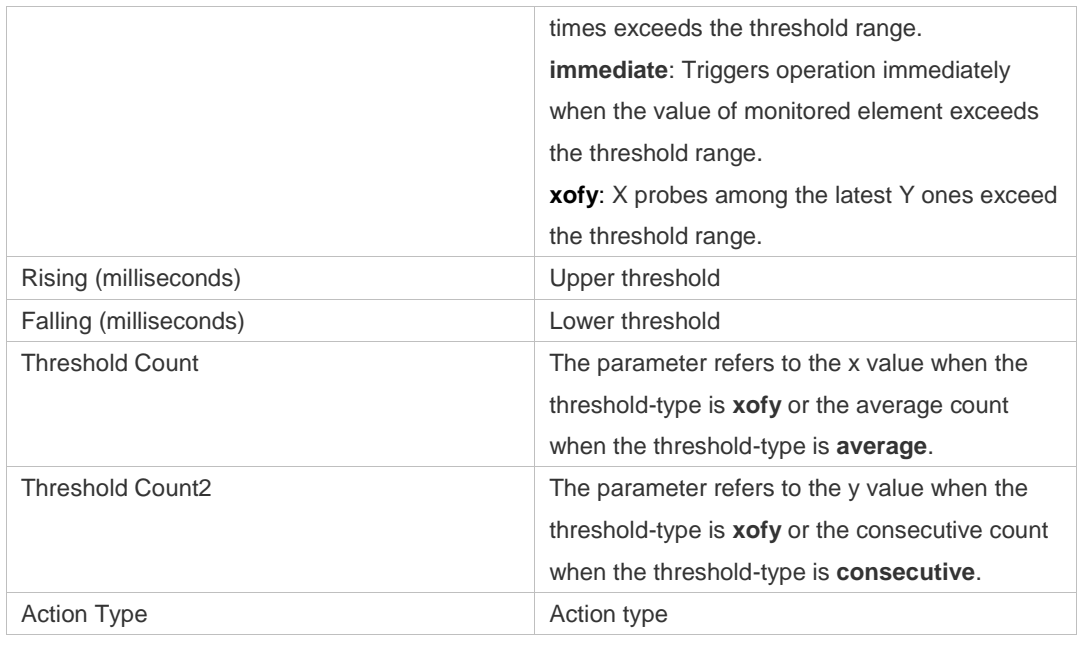

**Related** 

**Comman** 

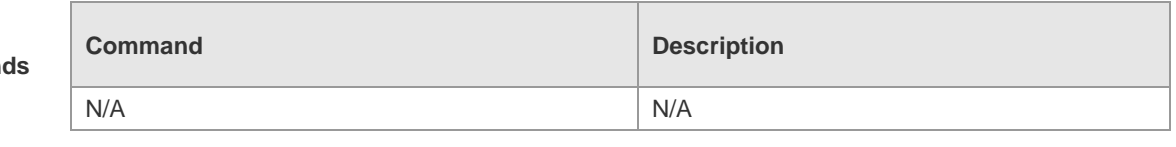

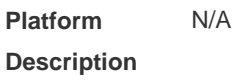

# **9.17 show ip rns reaction-trigger**

Use this command to display the reaction trigger information for all RNS objects. **show ip rns reaction-trigger** [ *operation-number* ]

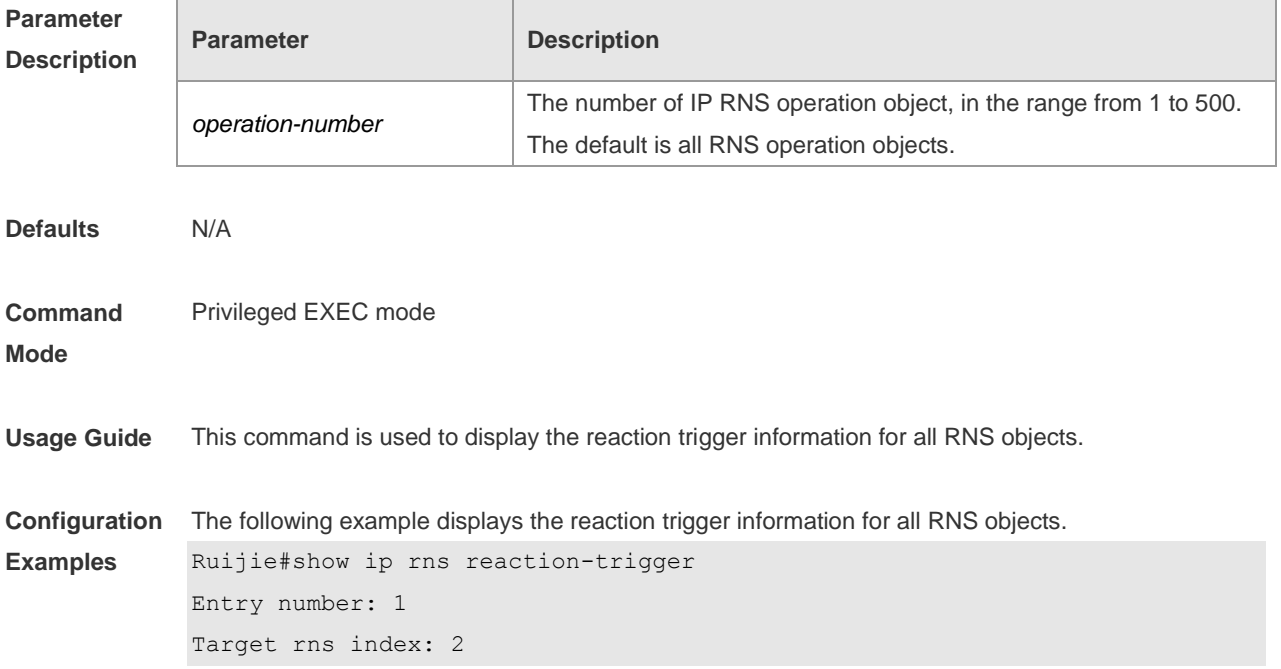

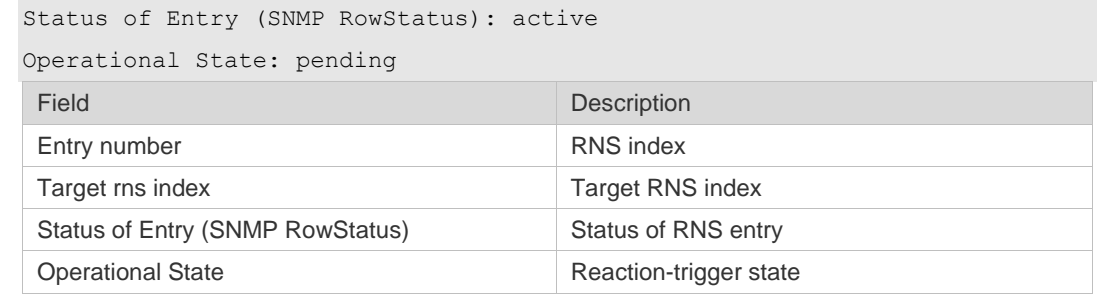

**Related Commands**

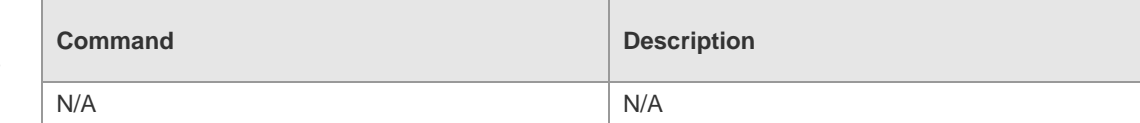

**Platform Description** N/A

## **9.18 show ip rns statistics**

Use this command to display the RNS object statistics. **show ip rns statistics** [ *operation-number* ]

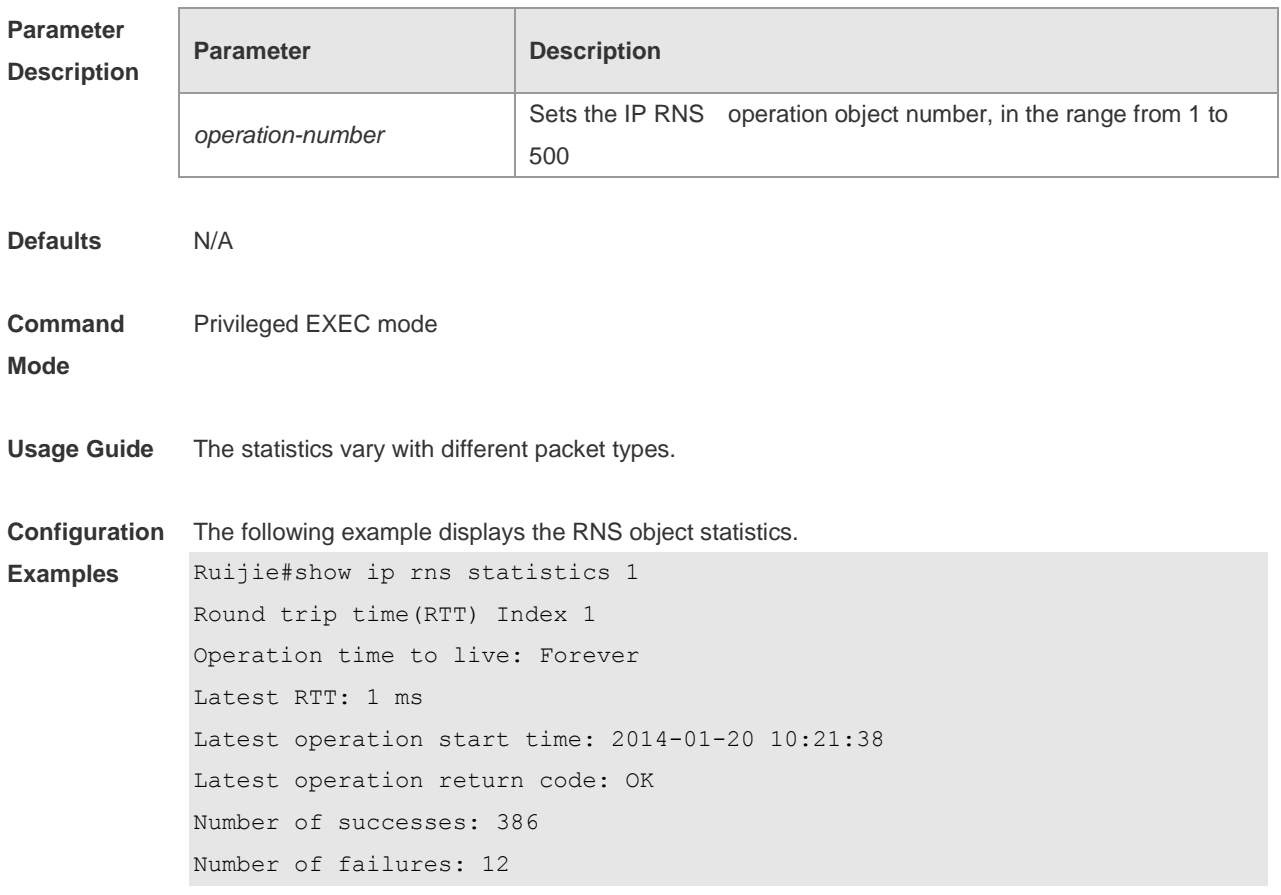

**Related Command Command Description** 

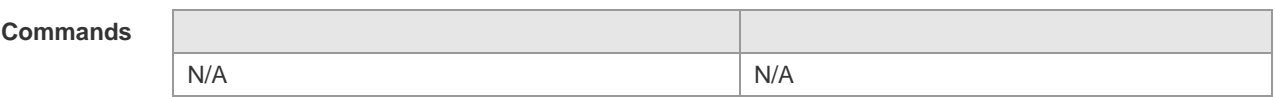

**Platform**  N/A

**Description**

### **9.19 show track**

Use this command to display statistics of the tracked object. **show track** [ *track-number* ]

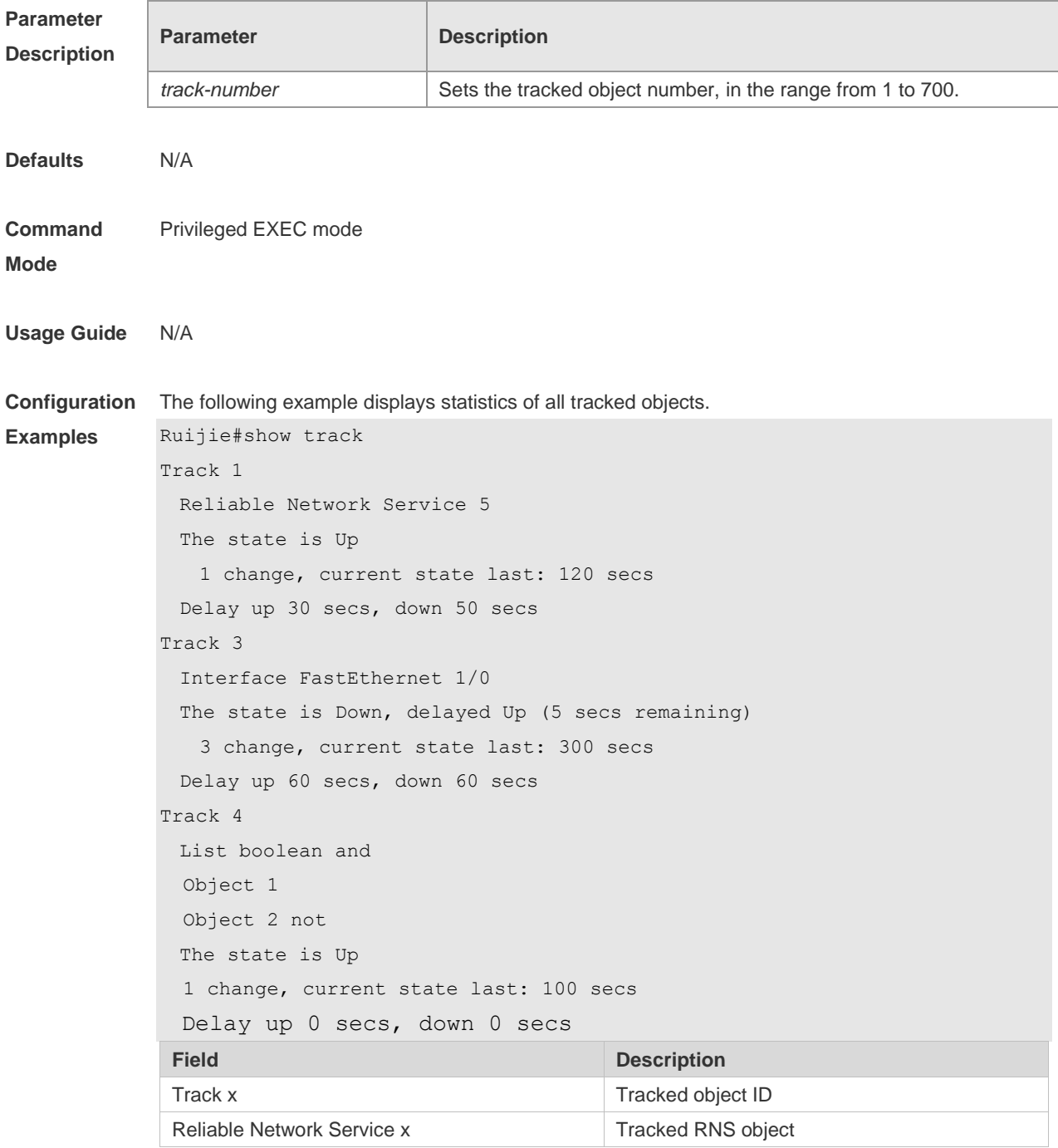

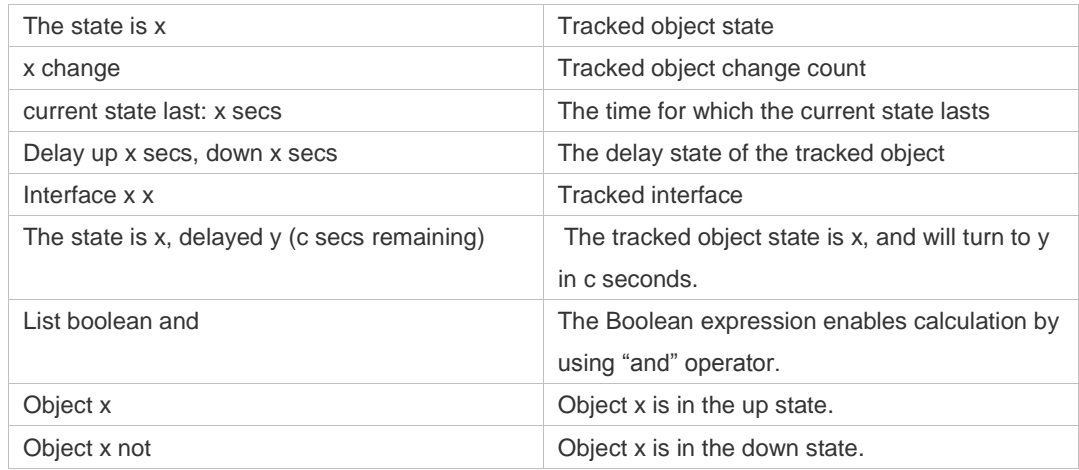

#### **Related**

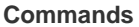

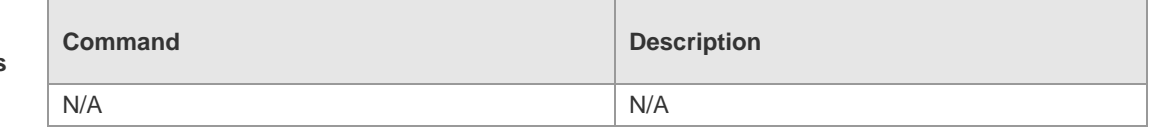

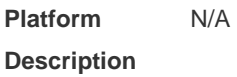

## **9.20 show track client**

Use this command to display the track client statistics. **show track client**

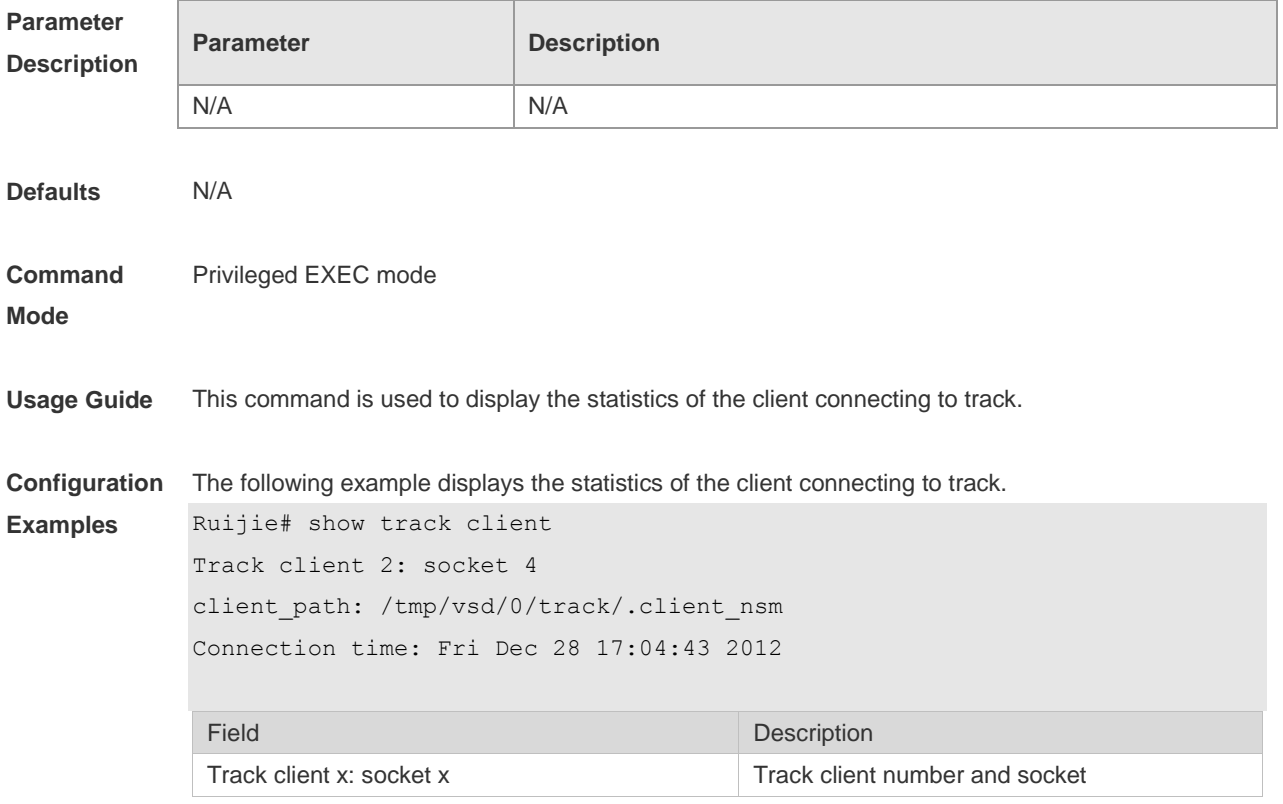

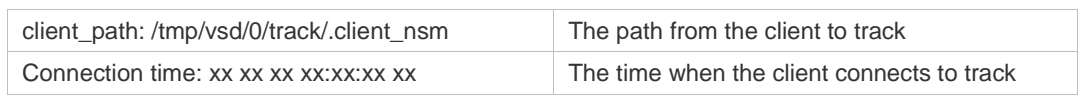

**Related Command** 

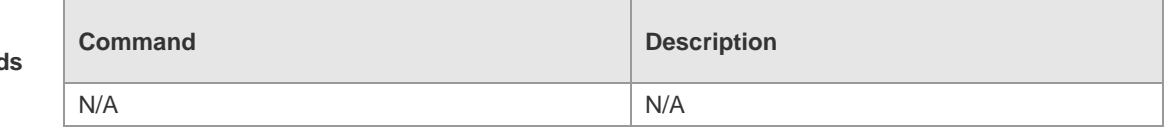

**Platform Description** N/A

## **9.21 tag**

Use this command to set the tag for IP RNS probe. Use the **no** form of this command to restore the default setting. **tag** *text* **no tag**

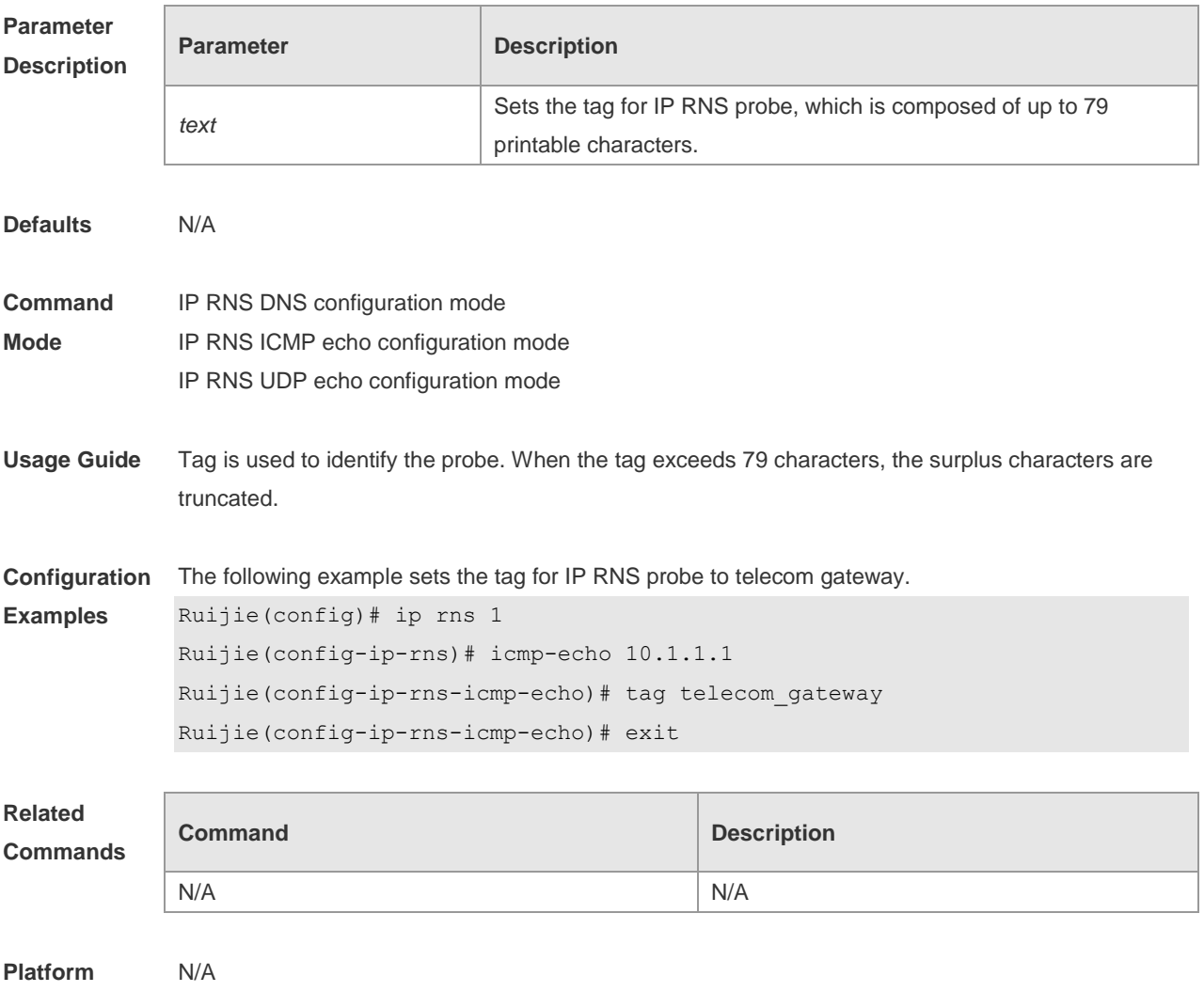

**Description**

### **9.22 threshold**

Use this command to configure the upper threshold value for IP RNS probe. Use the **no** form of this command to restore the default setting. **threshold** *milliseconds* **no threshold**

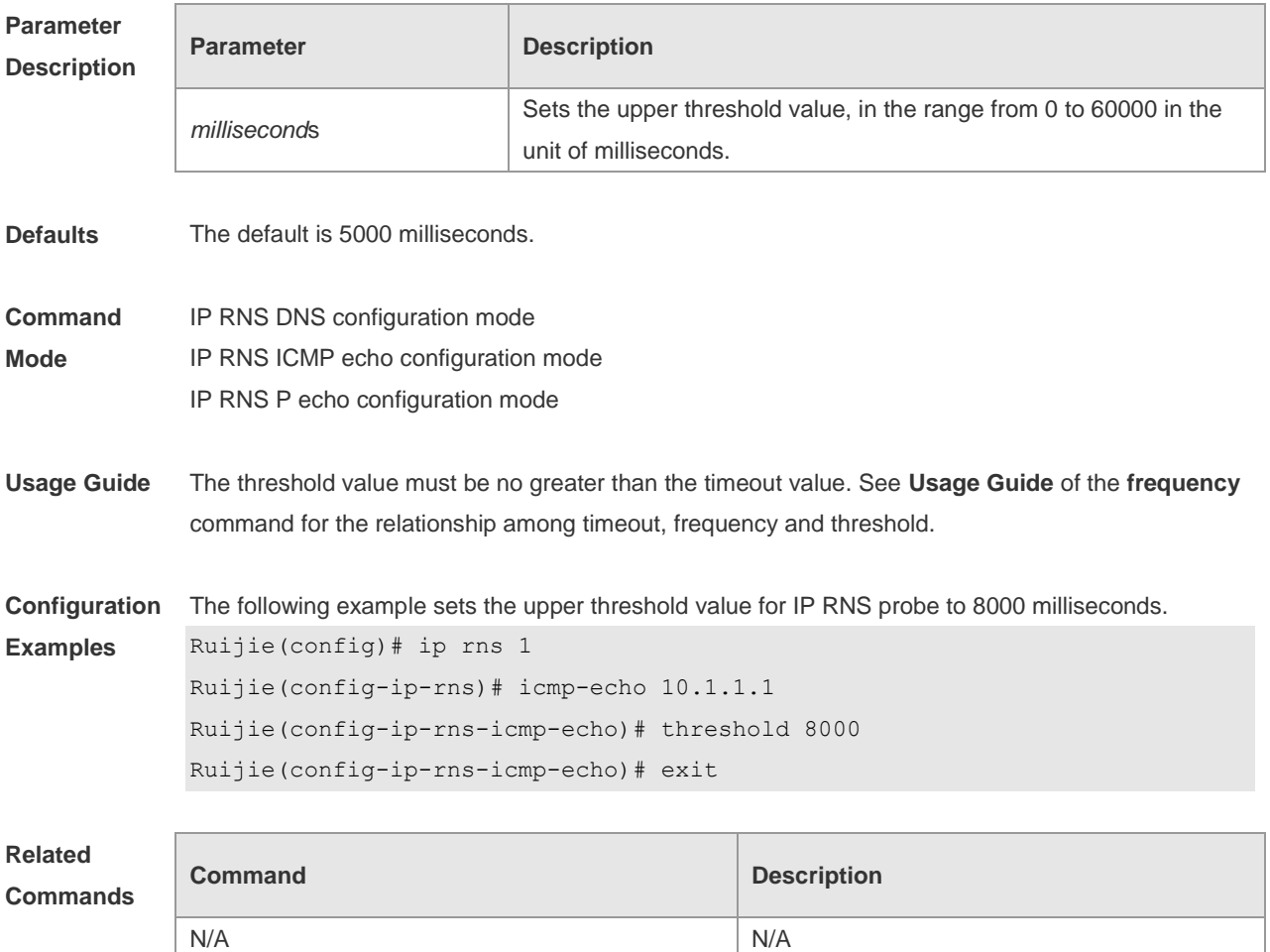

**Platform Description**

N/A

#### **9.23 timeout**

Use this command to set the timeout time of an IP RNS probe. Use the **no** form of this command to restore the default setting. **timeout** *milliseconds* **no timeout**

**Parameter Description**

**Parameter Description** 

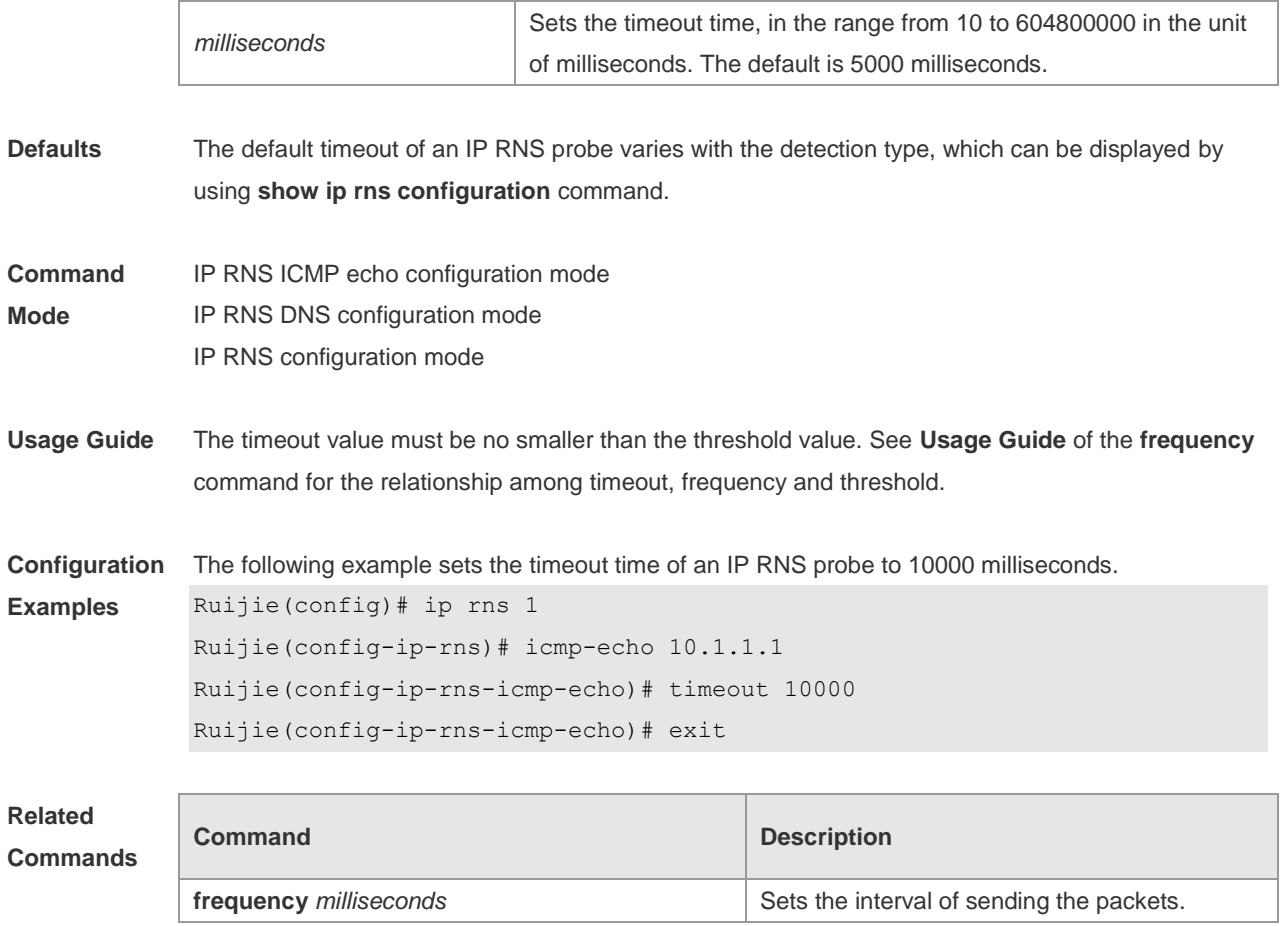

**Platform Description** N/A

### **9.24 tos**

Use this command to set the Type of Service (ToS) field in the IPv4 header of an IP RNS probe packet. Use the **no** form of this command to restore the default setting. **tos** *number* **no tos**

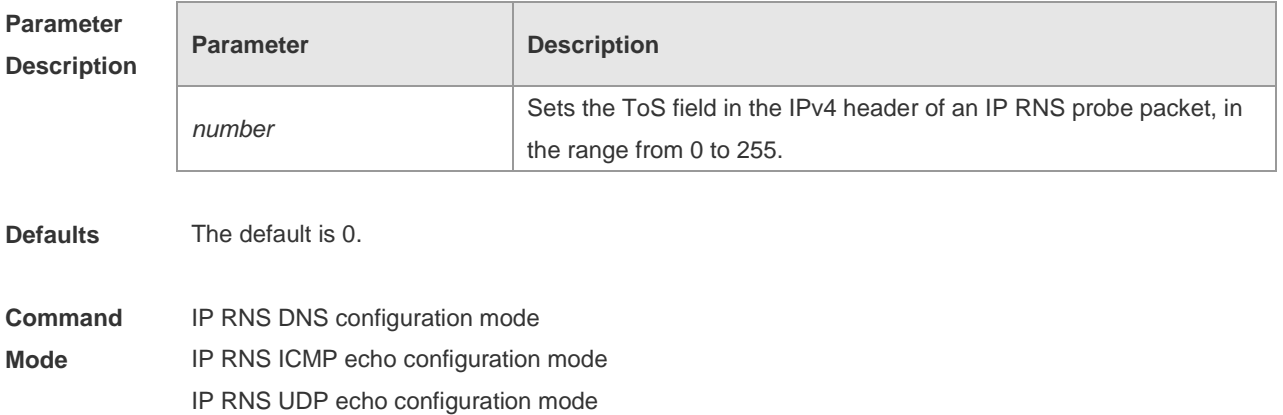

**Usage Guide** ToS is an 8-bit field of an IPv4 packet. ToS can be used to set probe packet priority. Different ToS corresponds to different priority.

**Configuration Examples** The following example sets the ToS field in the IPv4 header of an IP RNS probe packet to 128. Ruijie(config)# ip rns 1 Ruijie(config-ip-rns)# icmp-echo 10.1.1.1 Ruijie(config-ip-rns-icmp-echo)# tos 128 Ruijie(config-ip-rns-icmp-echo)# exit

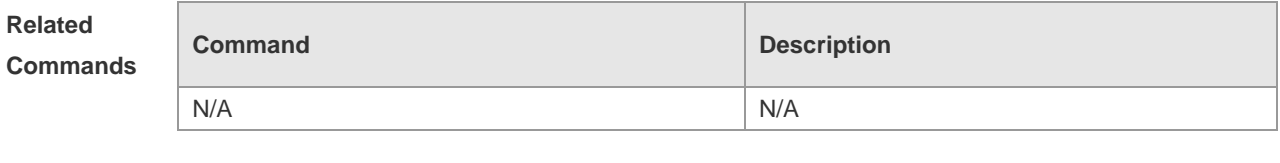

**Platform Description** N/A

#### **9.25 track interface line-protocol**

Use this command to configure a tracked object to track the interface status and enter the track mode. The **no** form of this command is used to delete a tracked object. **track** *object-number* **interface** *type number* **line-protocol no track** *object-number*

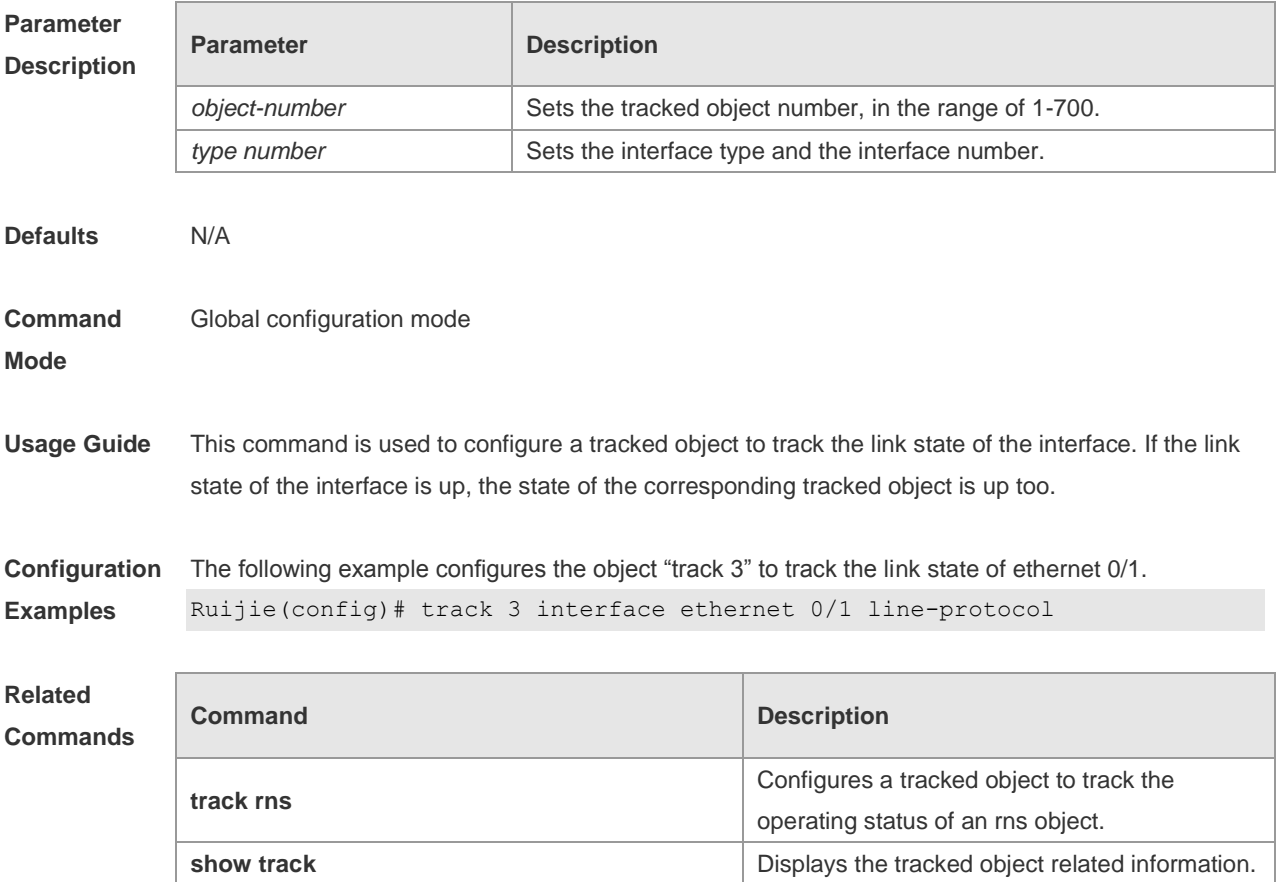

**Platform Description** N/A

### **9.26 track list**

Use this command to configure a tracked list object and specify the state of the tracked list based on a Boolean calculation. Use the **no** form of this command to restore the default setting. **track** *object-number* **list boolean** { **and** | **or** } **no track** *object-number*

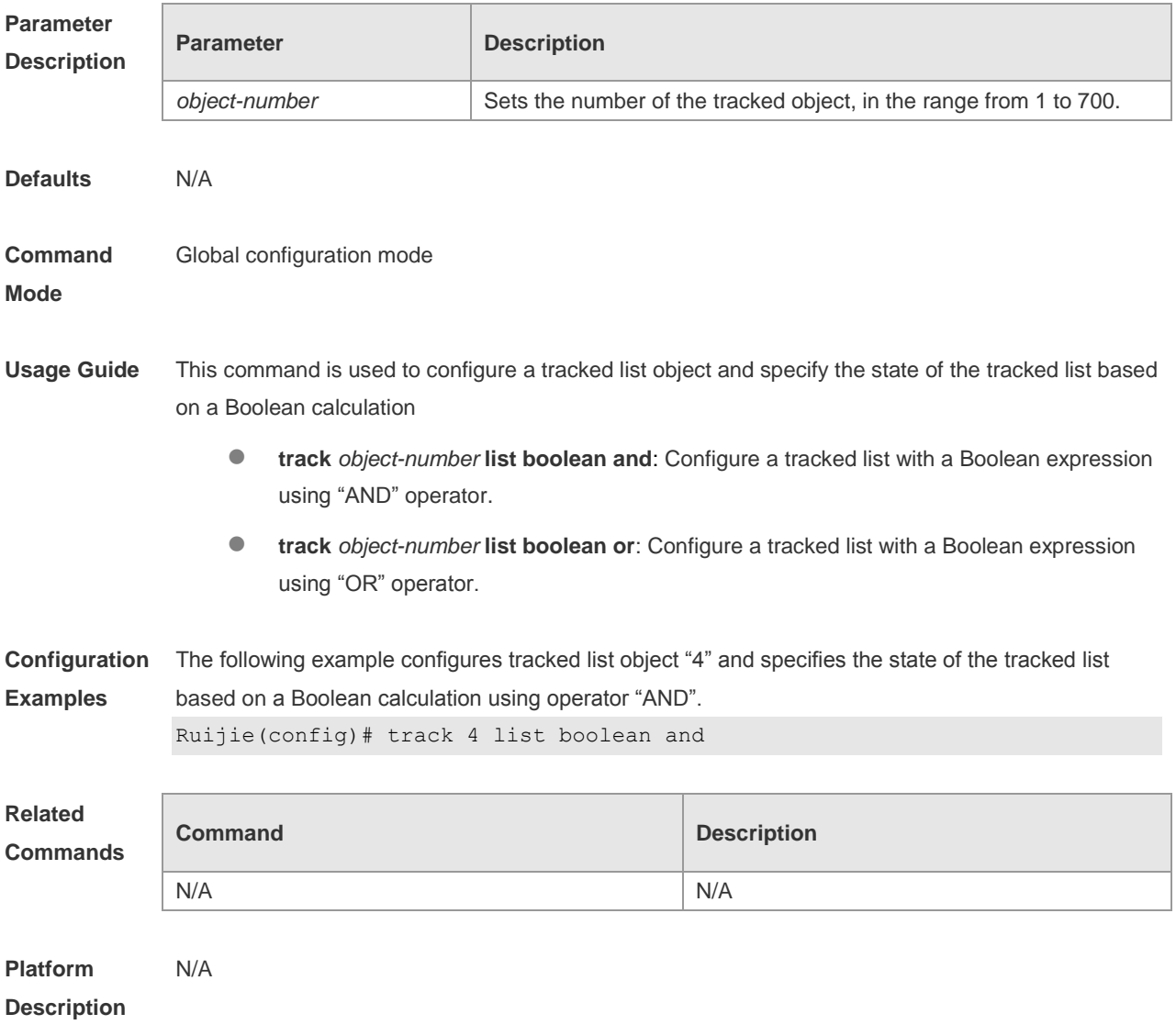

#### **9.27 track rns**

Use this command to configure a tracked object to track the operating status of an RNS object and enter the track mode. The **no** form of this command is used to delete a tracked object. **track** *object-number* **rns** *entry-number*

#### **no track** *object-number*

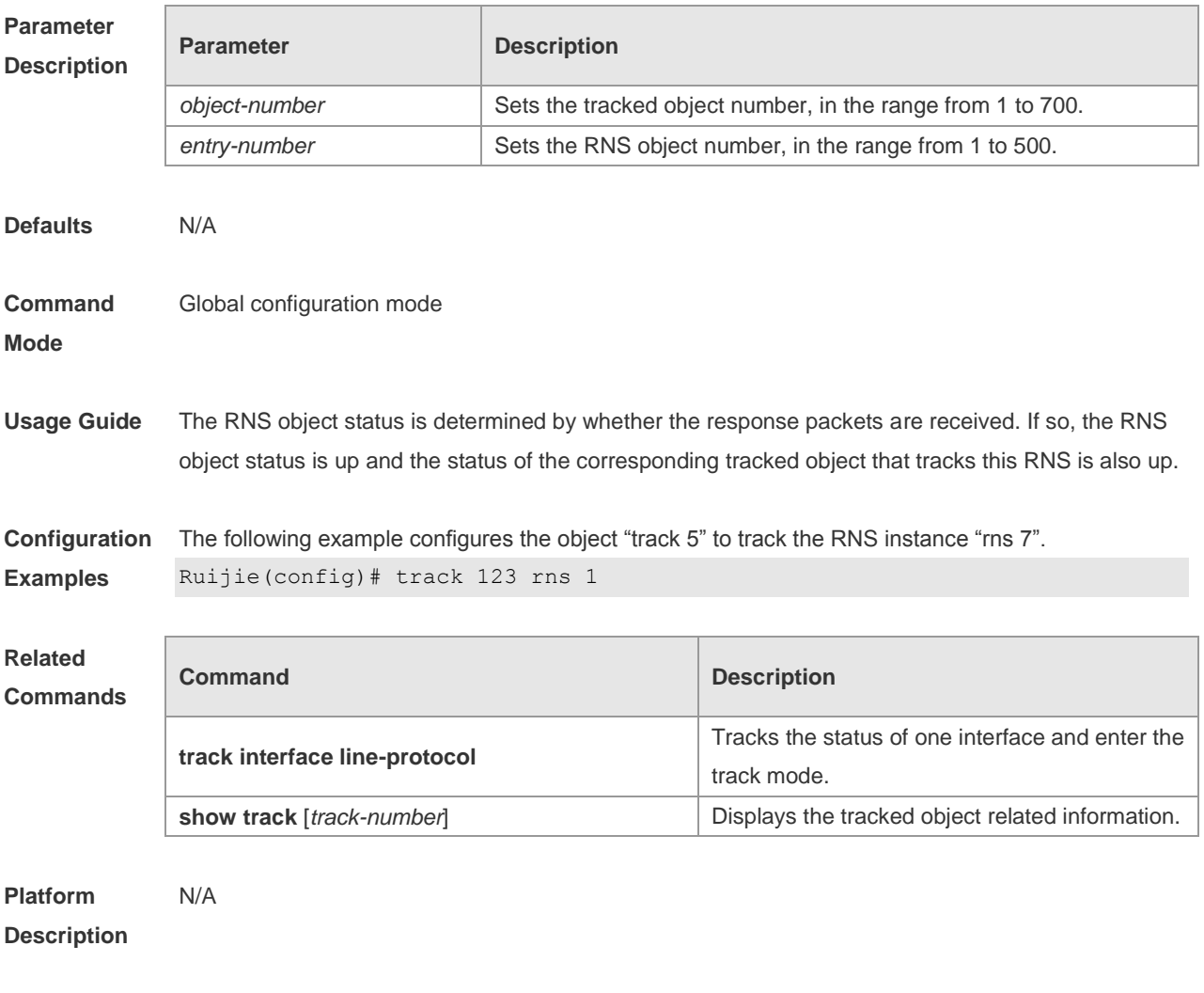

## **9.28 vrf**

Use this command to set the VRF where the IP RNS probe resides. Use the **no** form of this command to restore the default setting. **vrf** *vrf-name* **no vrf**

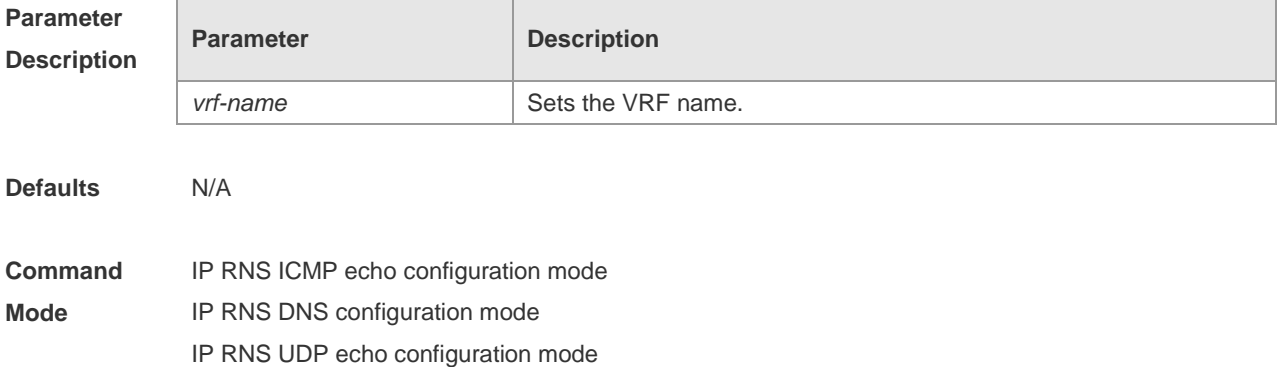

#### **Usage Guide** N/A **Configuration Examples** The following example sets the VRF where the IP RNS probe resides to VPN1. Ruijie(config)# ip rns 1 Ruijie(config-ip-rns)# icmp-echo 192.168.23.1 Ruijie(config-ip-rns-icmp-echo)# vrf VPN1 Ruijie(config-ip-rns-icmp-echo)# exit Ruijie(config)# ip rns schedule 1 start-time now life forever **Related Commands Command Description frequency** *milliseconds* Sets the interval of sending the packets. **Platform**  N/A

**Description**

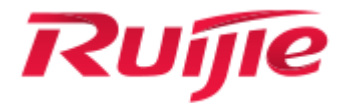

# Network Management Configuration Commands

- 1. SNMP Commands
- 2. RMON Commands
- 3. NTP Commands
- 4. SNTP Commands
- 5. SPAN-RSPAN Commands
- 6. ERSPAN Commands
- 7. sFlow Commands

# **1 SNMP Commands**

## **1.1 no snmp-server**

Use this command to disable the SNMP agent function. **no snmp-server**

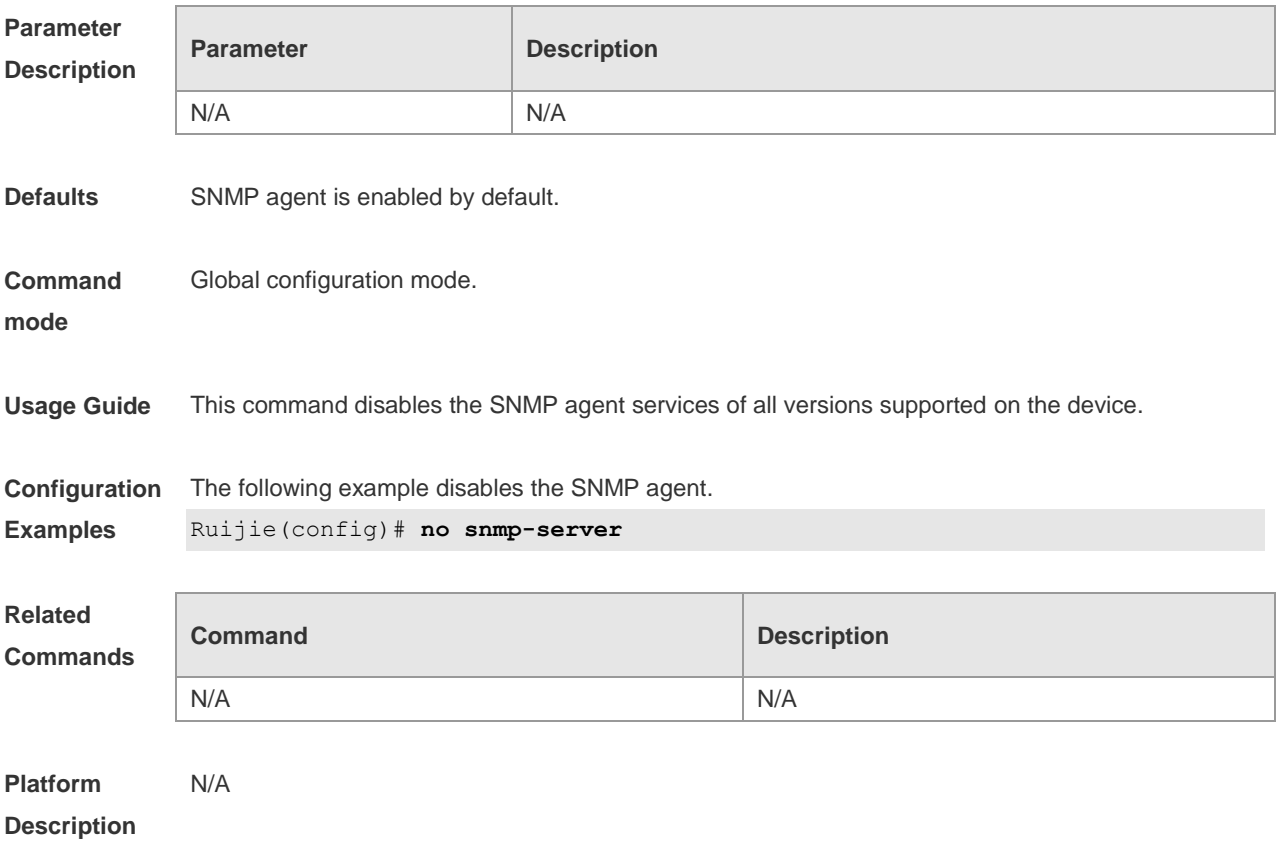

### **1.2 show snmp**

Use this command to display the SNMP configuration. **show snmp** [**mib** | **user** | **view** | **group| host | process-mib-time**]

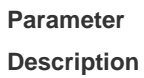

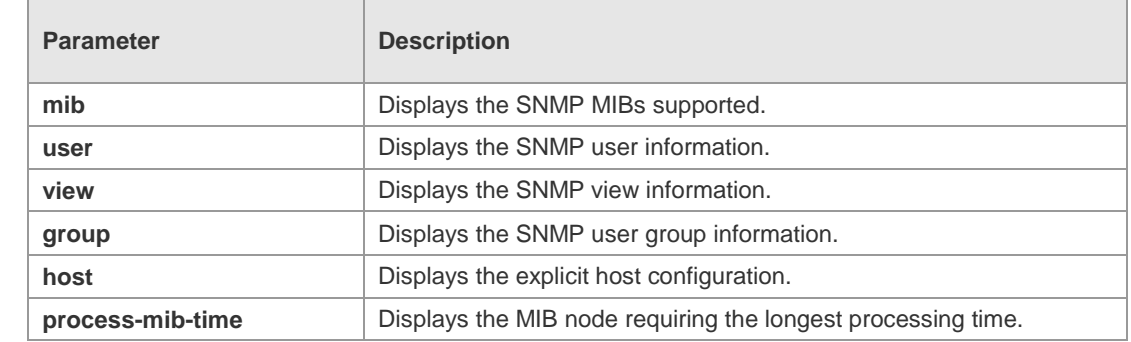

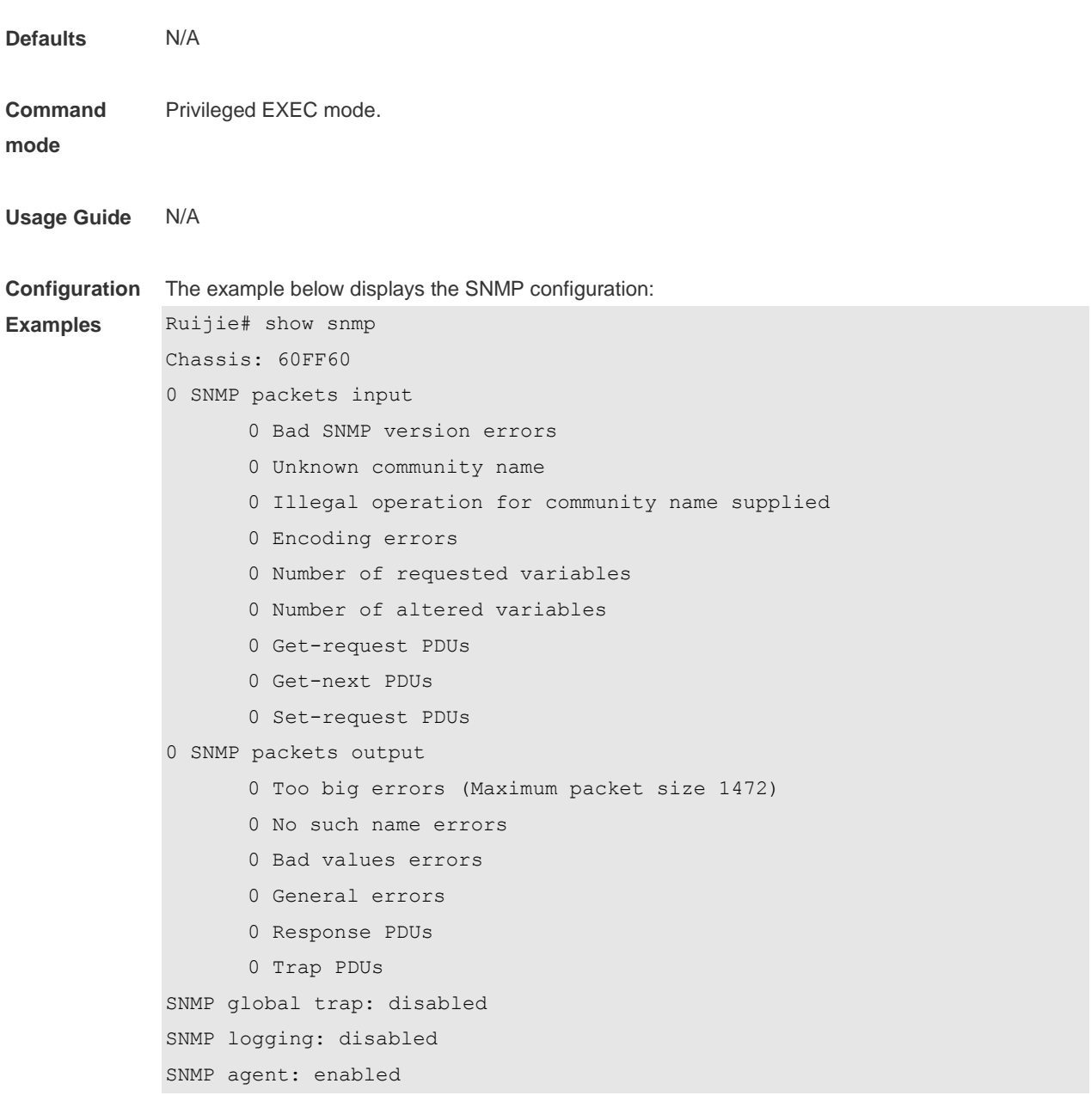

#### **Related Comma**

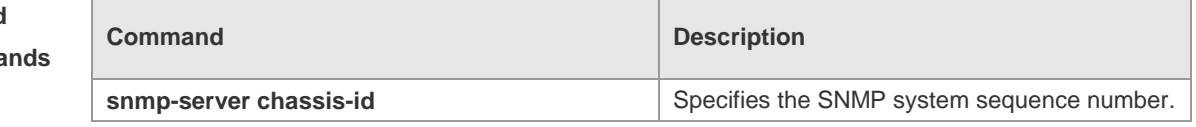

#### **Platform Description**

# **1.3 snmp trap link-status**

N/A

Use this command to enable the interface to send link traps. Use the **no** form of this command to disable the interface to send link traps. **snmp trap link-status**

#### **no snmp trap link-status**

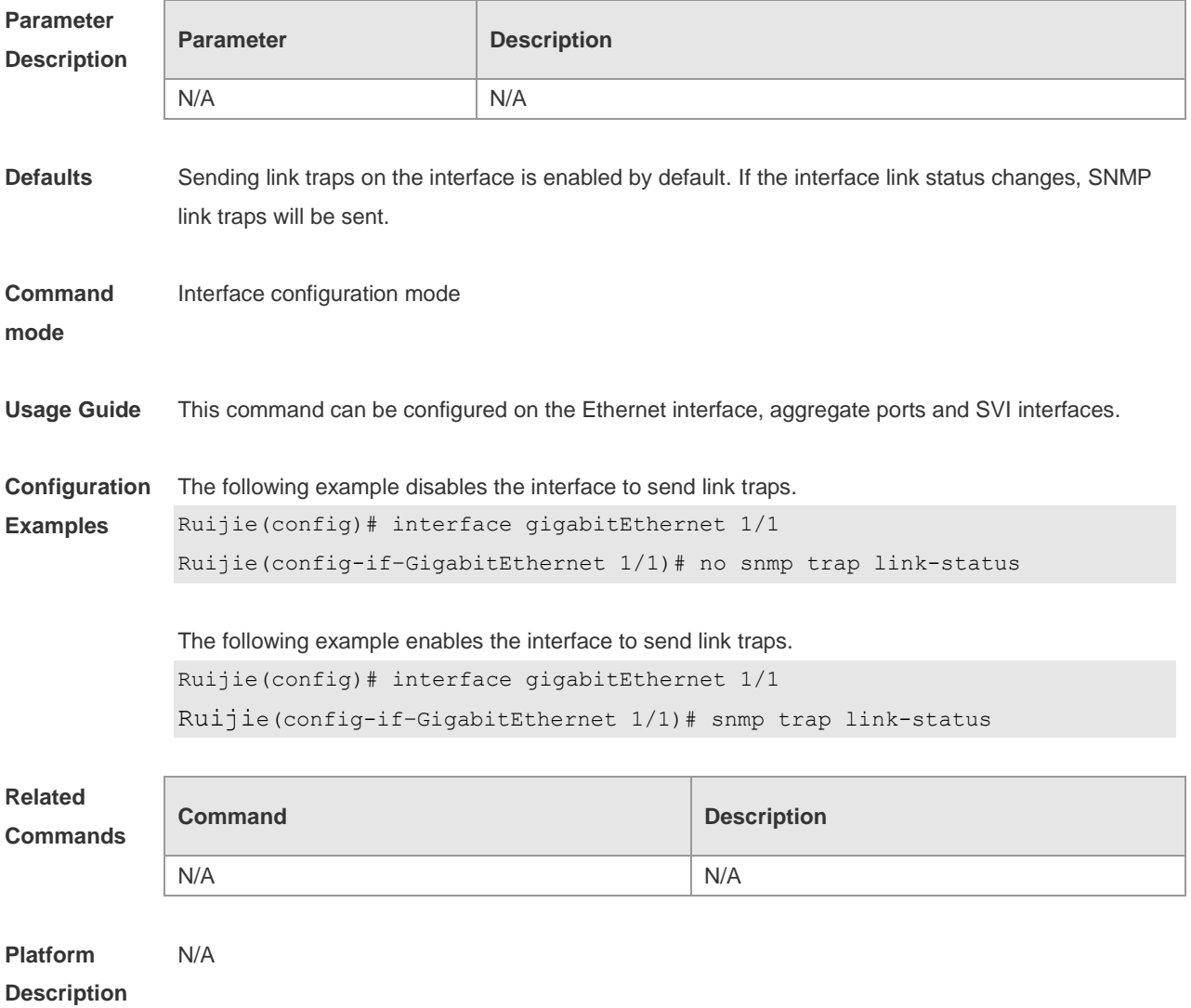

## **1.4 snmp-server chassis-id**

Use this command to specify the SNMP chassis ID. Use the **no** form of this command to restore the default chassis ID. **snmp-server chassis-id** *text* **no snmp-server chassis-id**

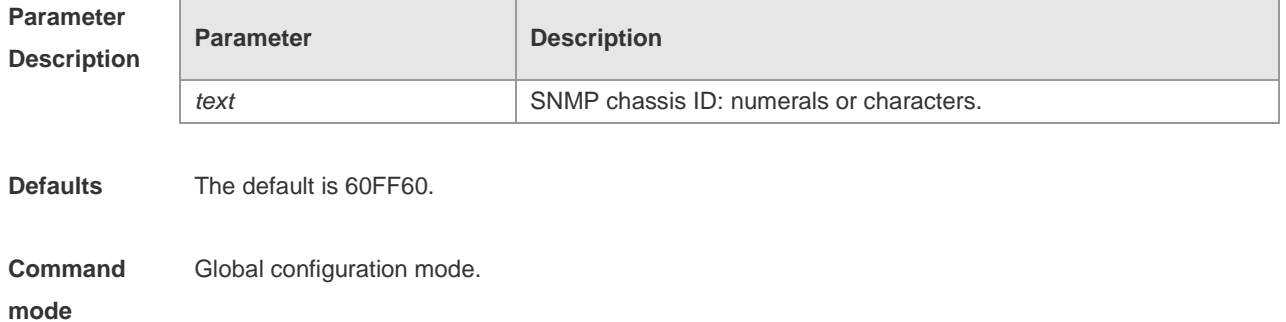

**Usage Guide** The SNMP chassis ID is generally the serial number of the device to facilitate identification. The SNMP chassis ID can be displayed through the **show snmp** command.

**Configuration**  The following example specifies the SNMP chassis ID as 123456:

**Examples** Ruijie(config)# **snmp-server chassis-id** *123456*

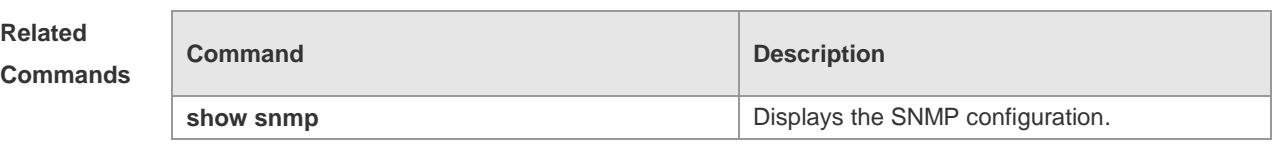

**Platform Description** N/A

#### **1.5 snmp-server community**

Use this command to specify the SNMP community access string. Use the **no** form of this command to remove the SNMP community access string.

**snmp-server community** [ 0 | 7 ] *string* [ **view** *view-name* ] [ [ **ro** | **rw** ] [ **host** *ipaddr* ] [ **ipv6** *ipv6-aclname* ] [ *aclnum* ] [ *aclname* ]

**no snmp-server community** [ 0 | 7 ] *string*

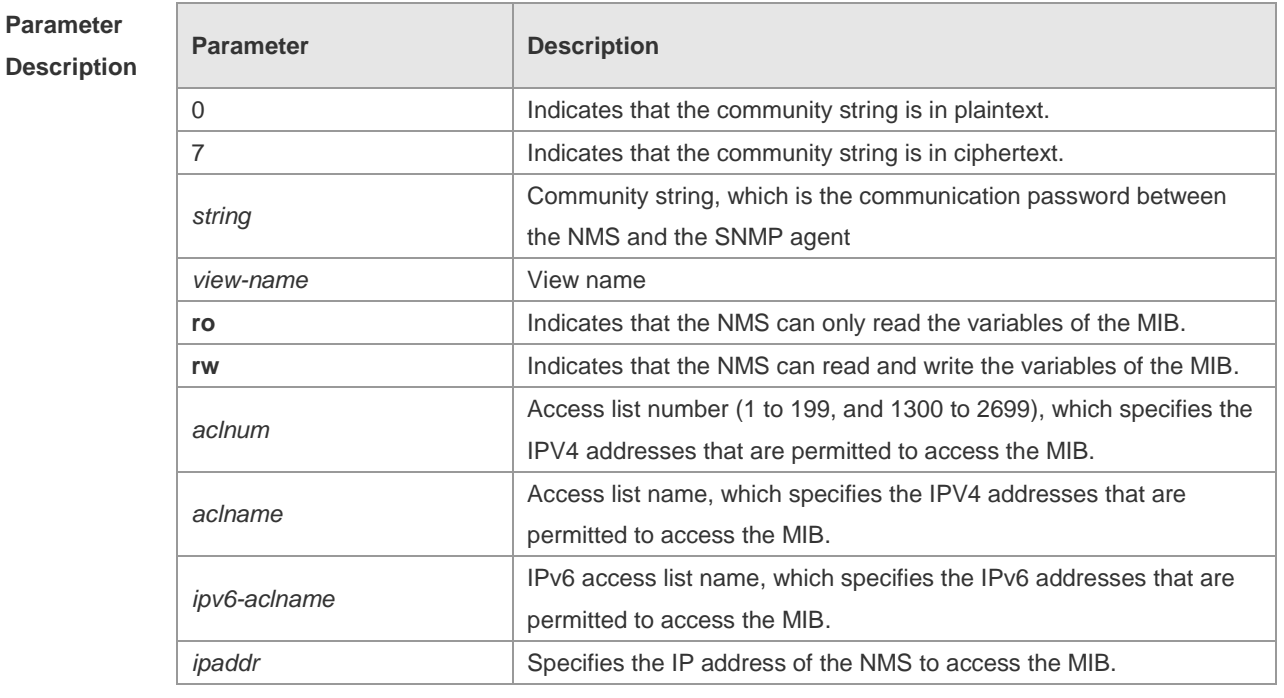

**Defaults** All communities are read only by default.

**Command**  Global configuration mode.

**mode**

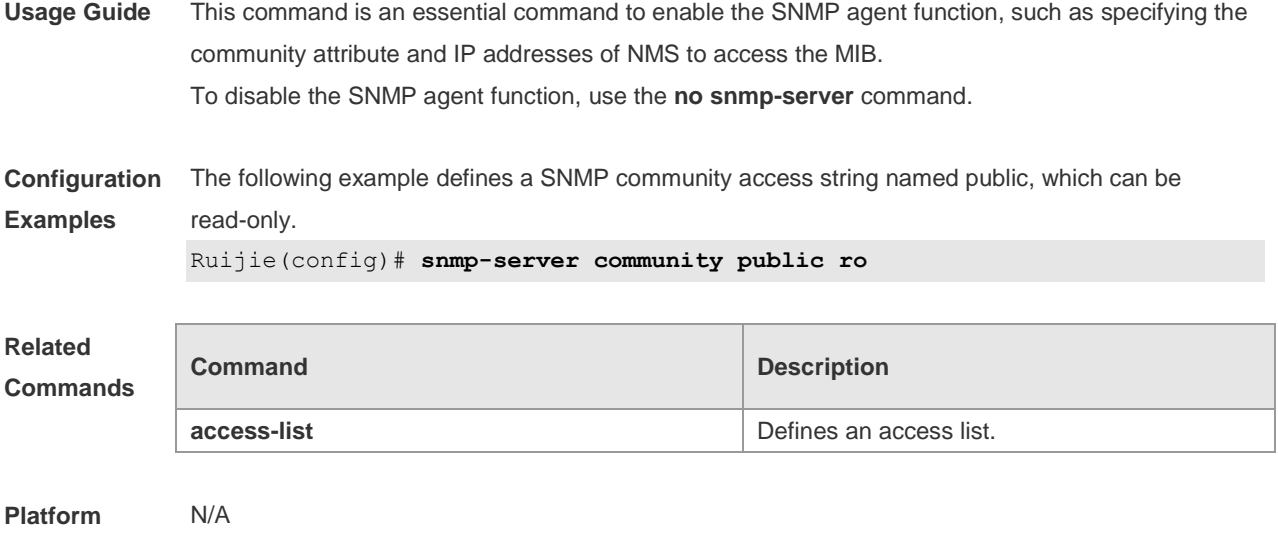

**Description**

### **1.6 snmp-server contact**

Use this command to specify the system contact string. Use the **no** form of this command to remove the system contact string. **snmp-server contact** *text*

**no snmp-server contact**

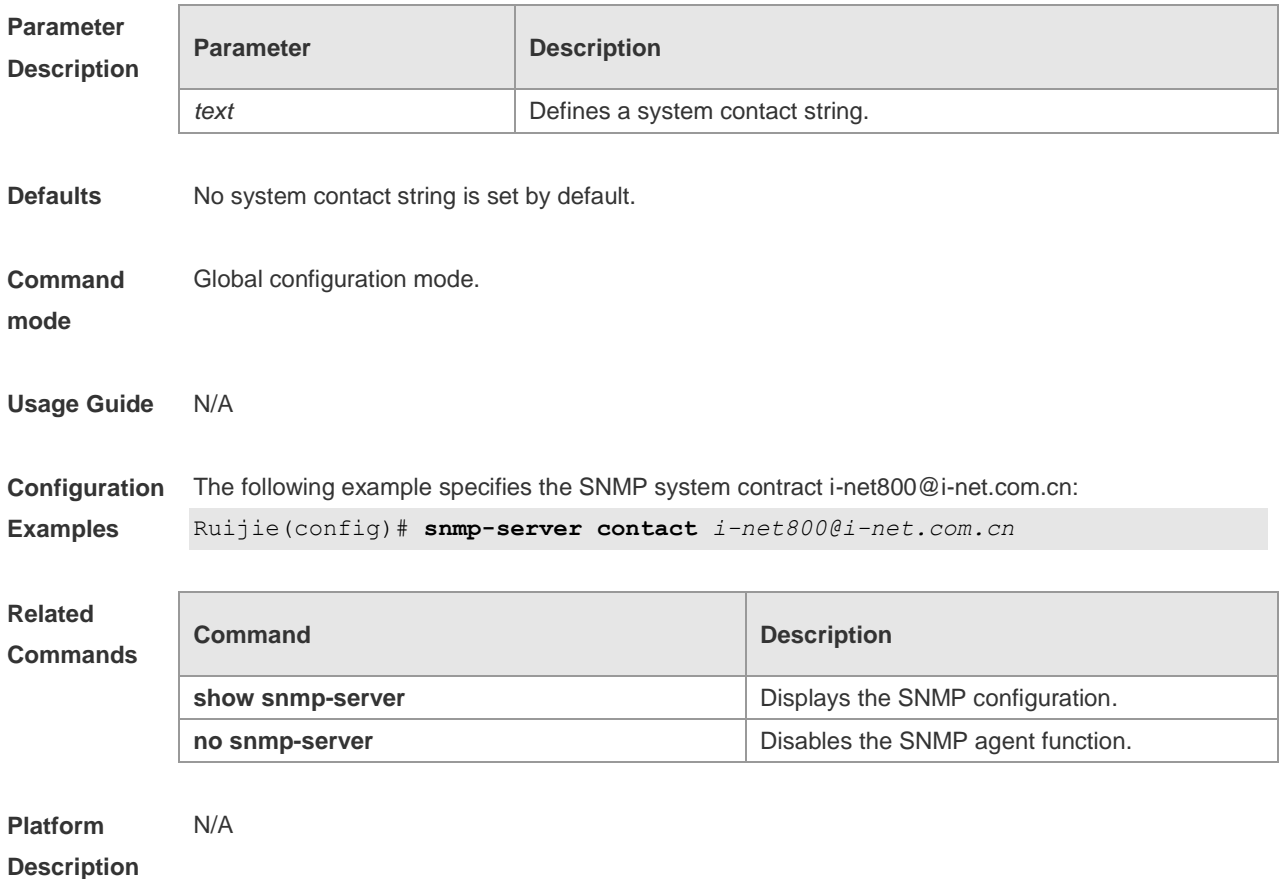

## **1.7 snmp-server enable traps**

Use this command to enable the SNMP agent to send the SNMP trap massage to NMS. Use the **no** form of this command to disable the SNMP agent to send the SNMP trap massage to NMS. **snmp-server enable traps** [ *notification-type* ] **no snmp-server enable traps**

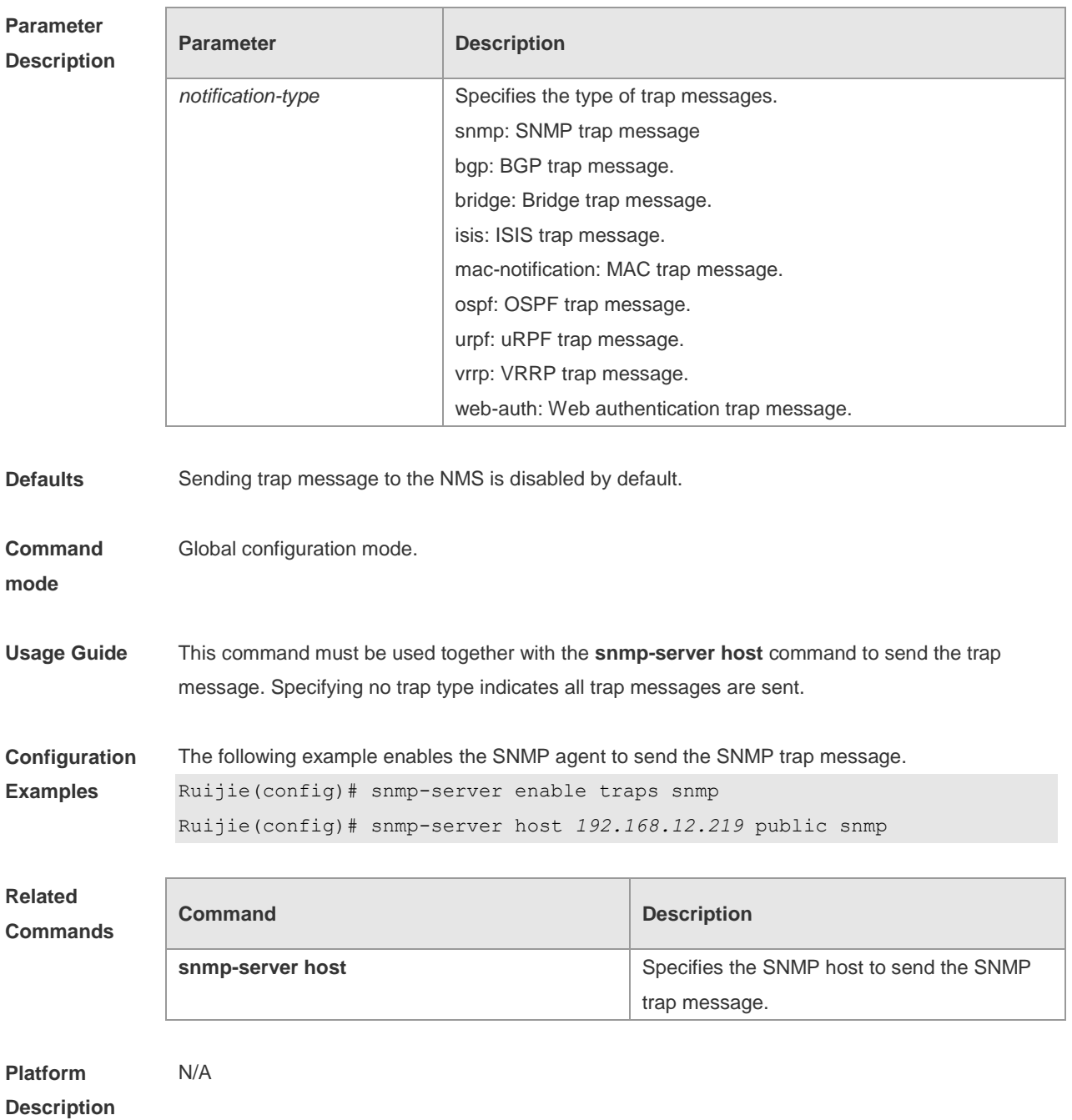

### **1.8 snmp-server flow-control**

Use this command to configure the SNMP flow control. Use the **no** form of this command to remove

restore the default setting. **snmp-server flow-control pps** [ *count* ] **no snmp-server flow-control pps**

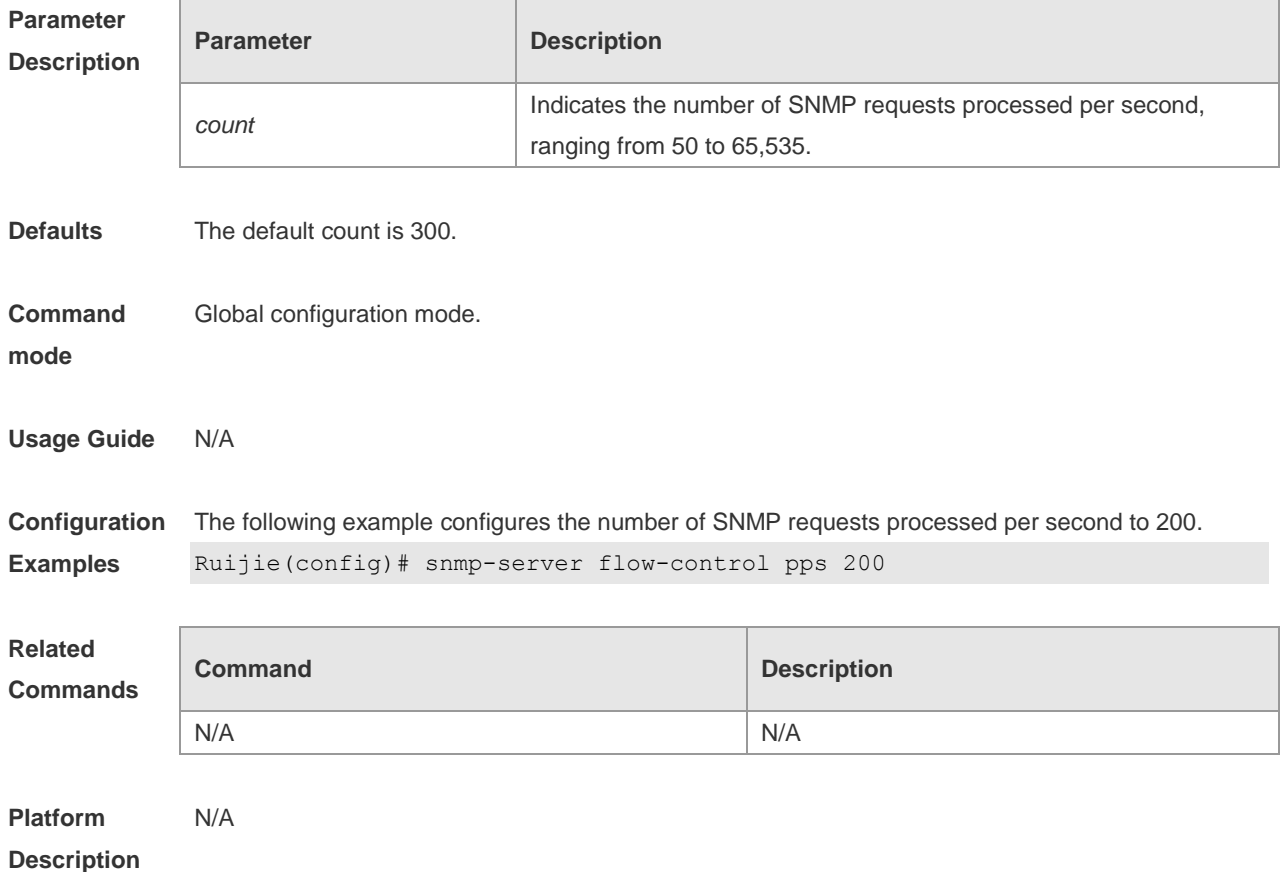

#### **1.9 snmp-server group**

Use this command to configure a new SNMP group**.** Use the **no** form of this command to remove a specified SNMP group.

**snmp-server group** *groupname* { **v1** | **v2c** | **v3** { **auth** | **noauth** | **priv** } } [ **read** *readview* ] [ **write**  *writeview* ] [ **access** { [ **ipv6** *ipv6\_aclname* | *aclnum* | *aclname* } ]

**no snmp-server group** *groupname* {**v1** | **v2c** | **v3** { **auth** | **noauth** | **priv** } }

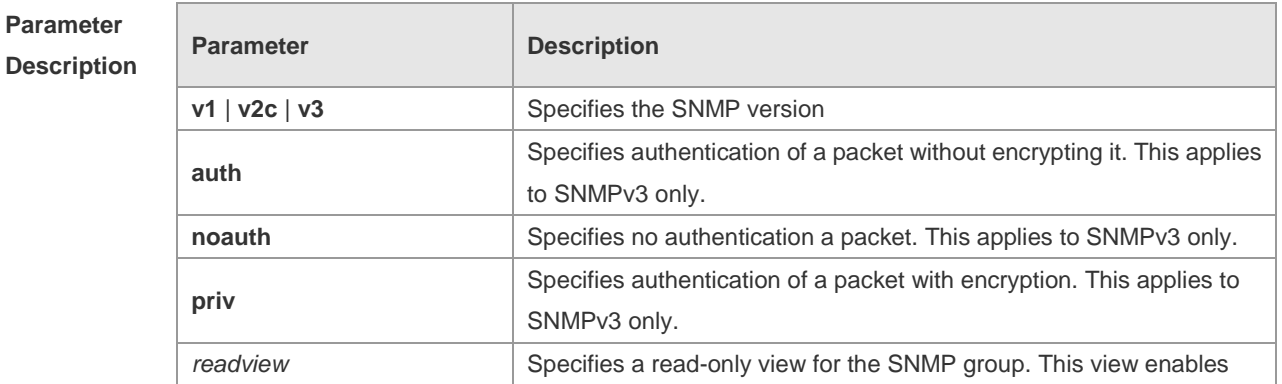

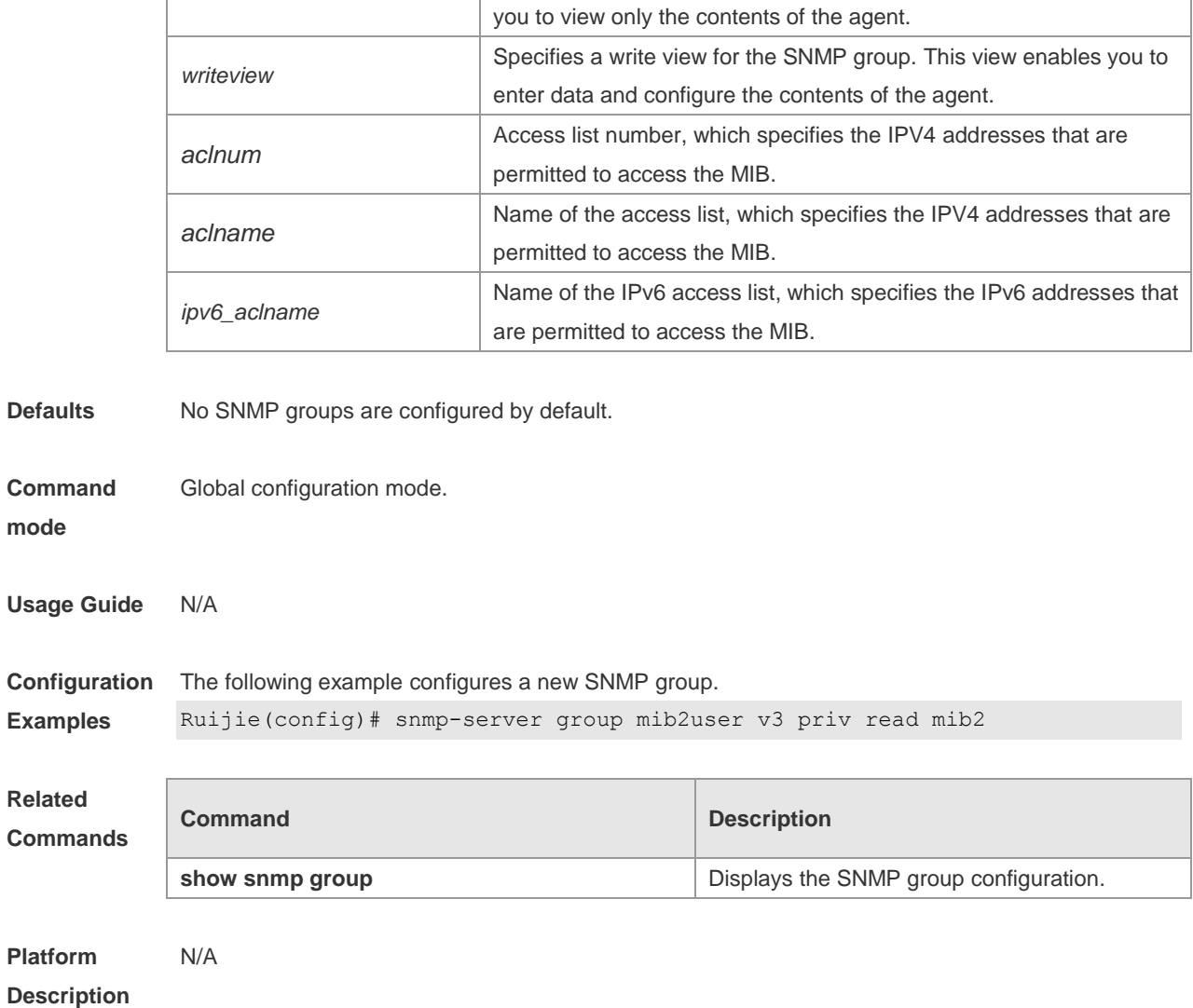

### **1.10 snmp-server host**

Use this command to specify the SNMP host (NMS) to send the trap message. Use the **no** form of this command to remove the specified SNMP host. **snmp-server host** { *host-addr* | **ipv6** *ipv6-addr* } [ **vrf** *vrfname* ] [ **traps | informs** ] [ **version** { **1** | **2c** | **3** [ **auth** | **noauth** | **priv** ] ] *community-string* [ **udp-port** *port-num* ] [ *notification-type* ] **no snmp-server host** { *host-addr* | **ipv6** *ipv6-addr* } [ **vrf** *vrfname* ] [ **traps | informs** ] [ **version** { **1** | **2c** | **3** { **auth** | **noauth** | **priv** } ] *community-string* [ **udp-port** *port-num* ]

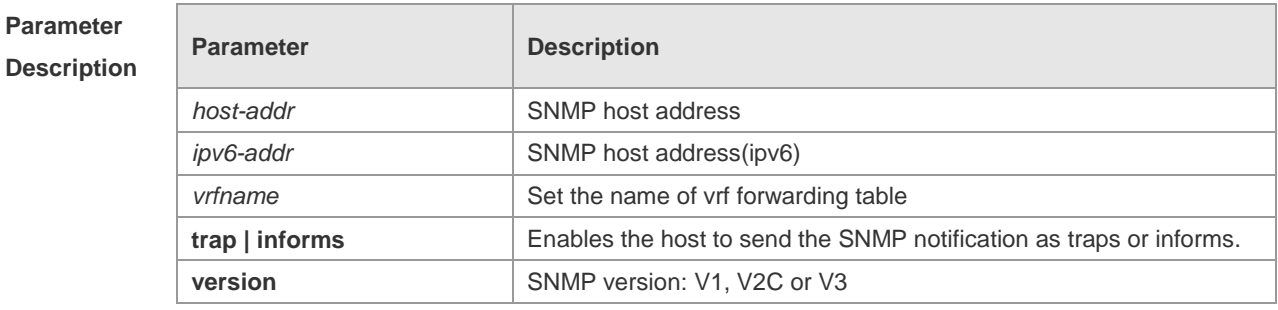

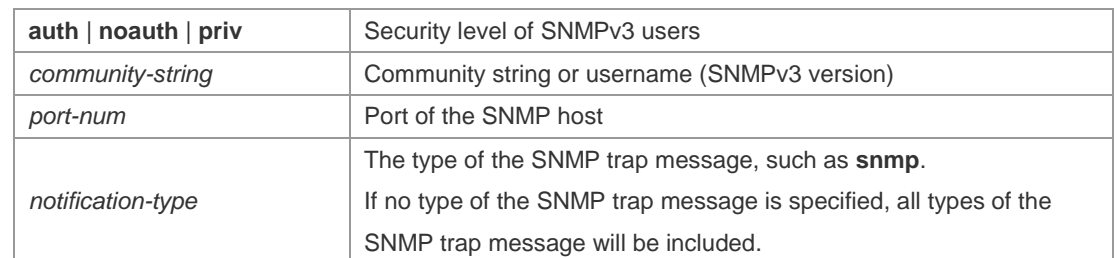

**Defaults** No SNMP host is specified by default.

#### **Command**  Global configuration mode.

**mode**

**Usage Guide** This command must be used together with the **snmp-server enable traps** command to send the SNMP trap messages to NMS. Multiple SNMP hosts can be configured to receive the SNMP trap messages. One host can use different combinations of the types of the SNMP trap message, but the last configuration for the same host will overwrite the previous configurations. In other words, to send different SNMP trap messages

to the same host, different combination of SNMP trap messages can be configured.

**Configuration**  The following example specifies an SNMP host to receive the SNMP event trap:

**Examples** Ruijie(config)# **snmp-server host** *192.168.12.219* **public snmp**

#### **Related**

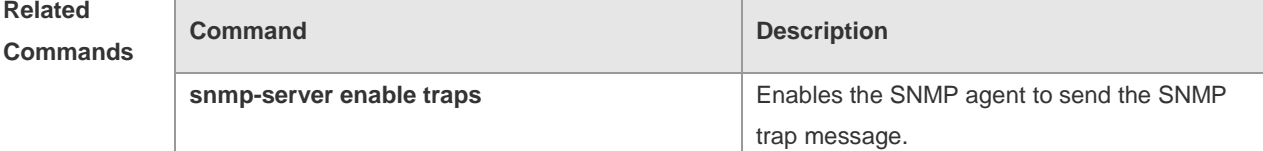

#### **Platform Description** N/A

#### **1.11 snmp-server location**

Use this command to set the system location string. Use the **no** form of this command to remove the system location string. **snmp-server location** *text* **no snmp-server location**

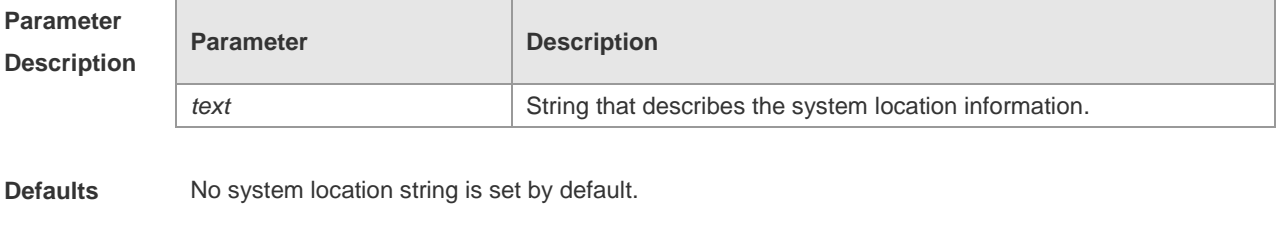

**Command Global configuration mode.** 

#### **mode**

**Description**

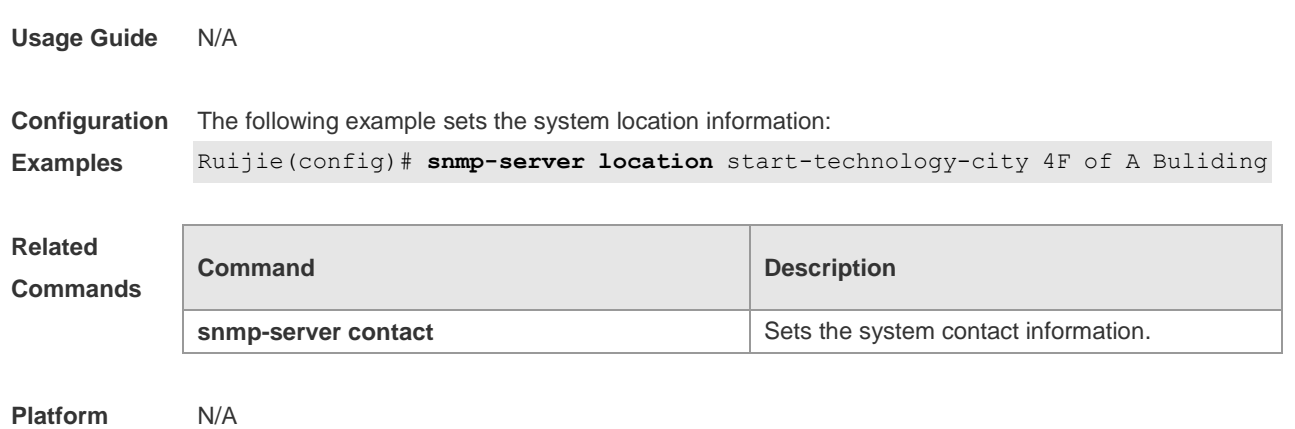

# **1.12 snmp-server net-id**

Use this command to configure the network element coding information of the device. Use the **no** form of this command to remove the network element coding information. **snmp-server net-id** *text* **no snmp-server net-id**

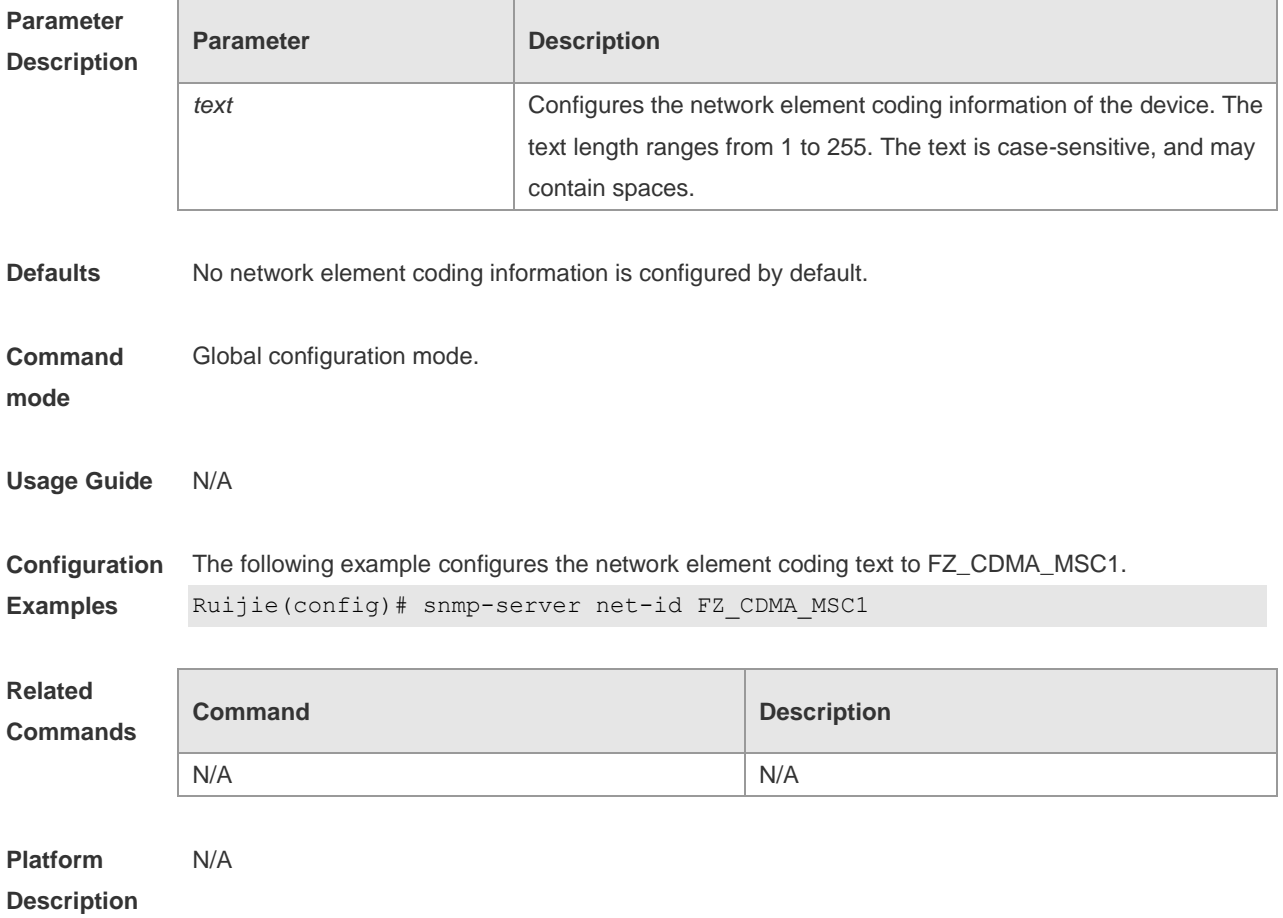

### **1.13 snmp-server packetsize**

Use this command to specify the largest size of the SNMP packet. Use the **no** form of this command to restore the default value. **snmp-server packetsize** *byte-count* **no snmp-server packetsize**

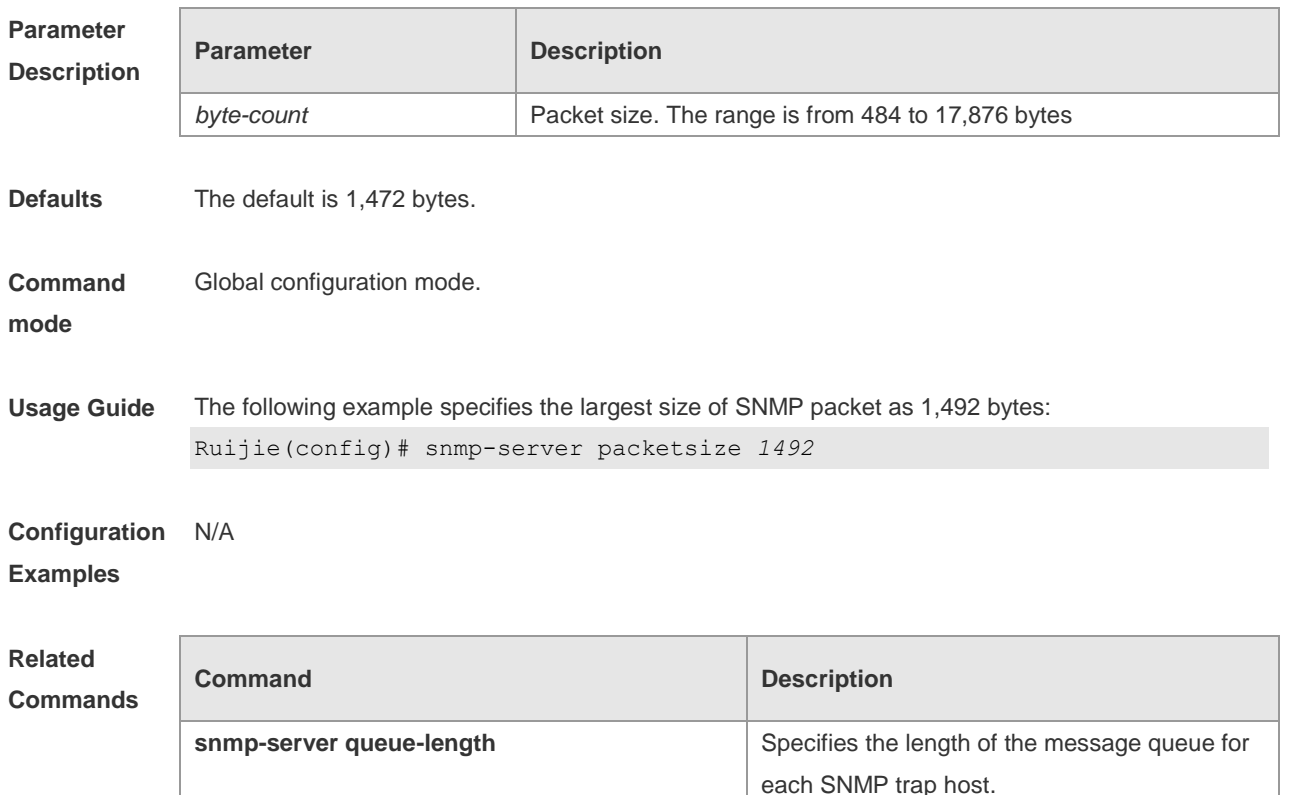

**Platform**  N/A

**Description**

#### **1.14 snmp-server queue-length**

Use this command to specify the length of the message queue for each SNMP trap host. Use the **no** form of this command to restore the default value.

**snmp-server queue-length** *length*

#### **no snmp-server queue-length**

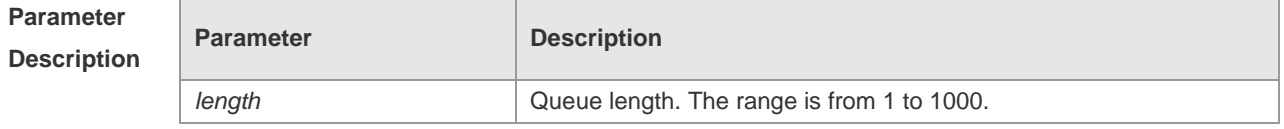

**Defaults** The default is 10.

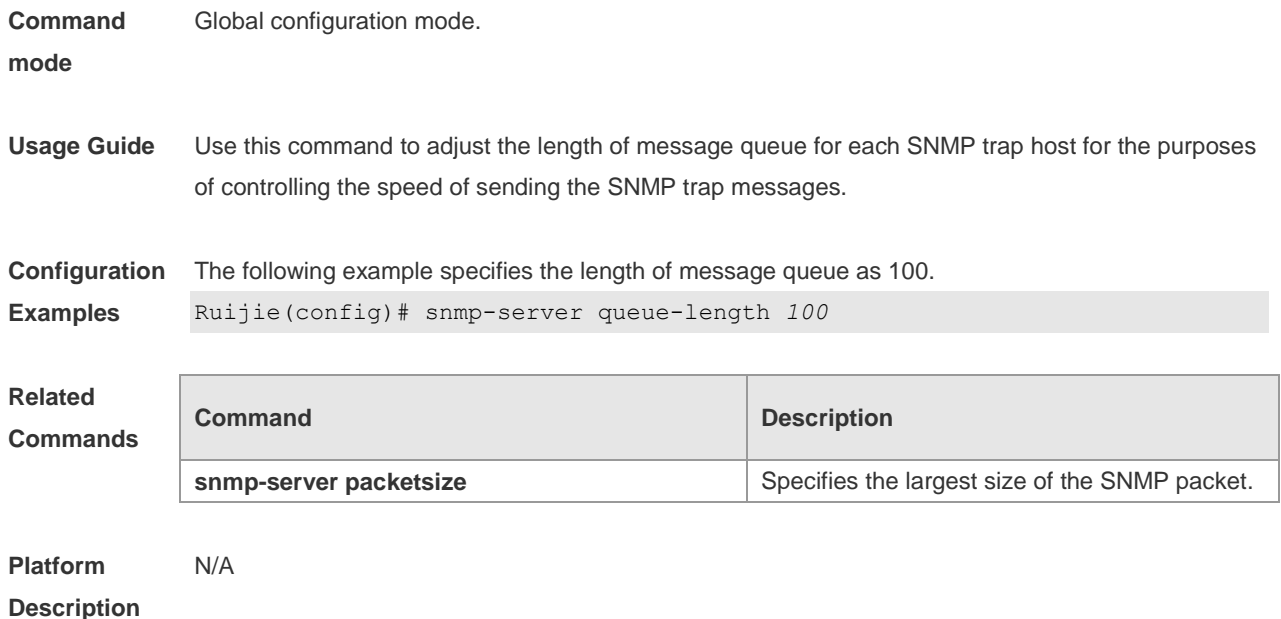

## **1.15 snmp-server system-shutdown**

Use this command to enable the SNMP message reload function. Use the **no** form of this command to disable the SNMP message reload function. **snmp-server system-shutdown no snmp-server system-shutdown**

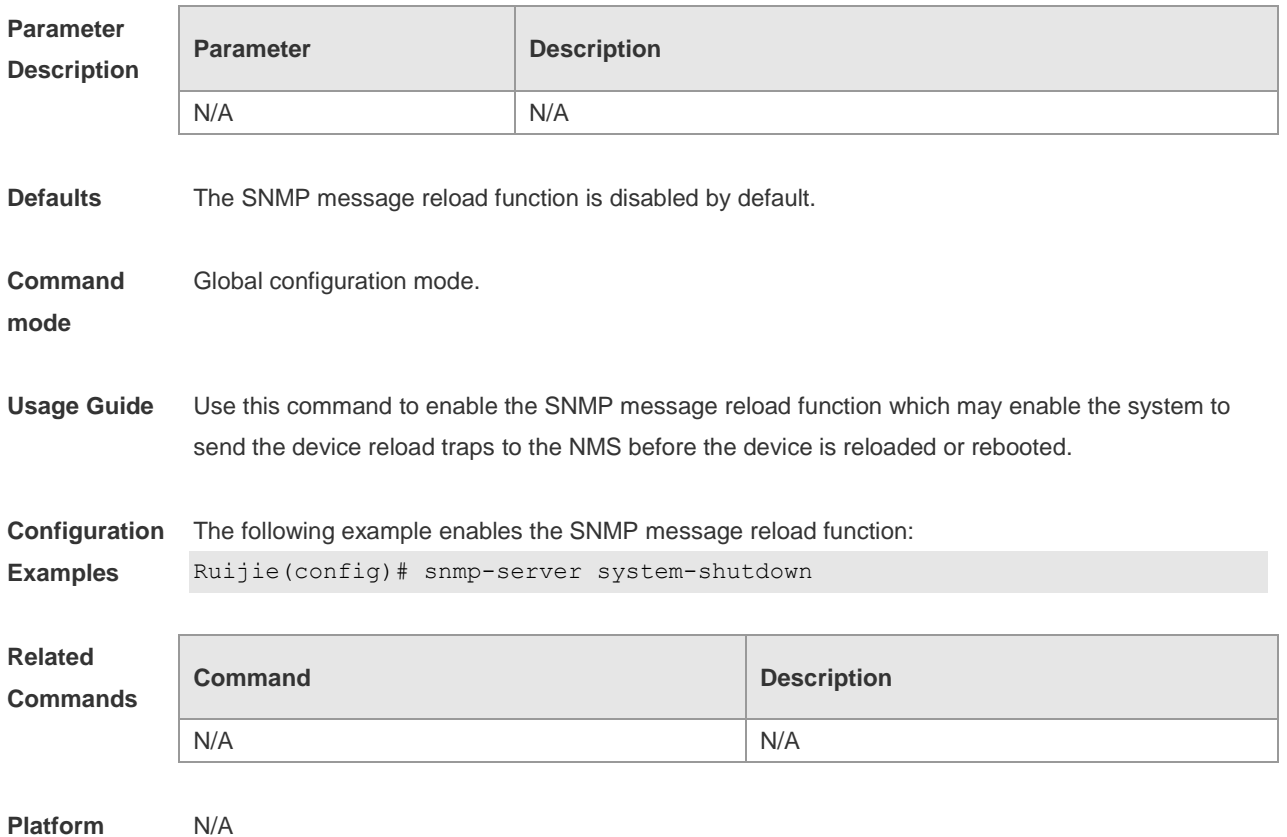
#### **Description**

### **1.16 snmp-server trap-format private**

Use this command to configure the SNMP traps with private fields. Use the **no** form of this command to restore the default trap format. **snmp-server trap-format private no snmp-server trap-format private**

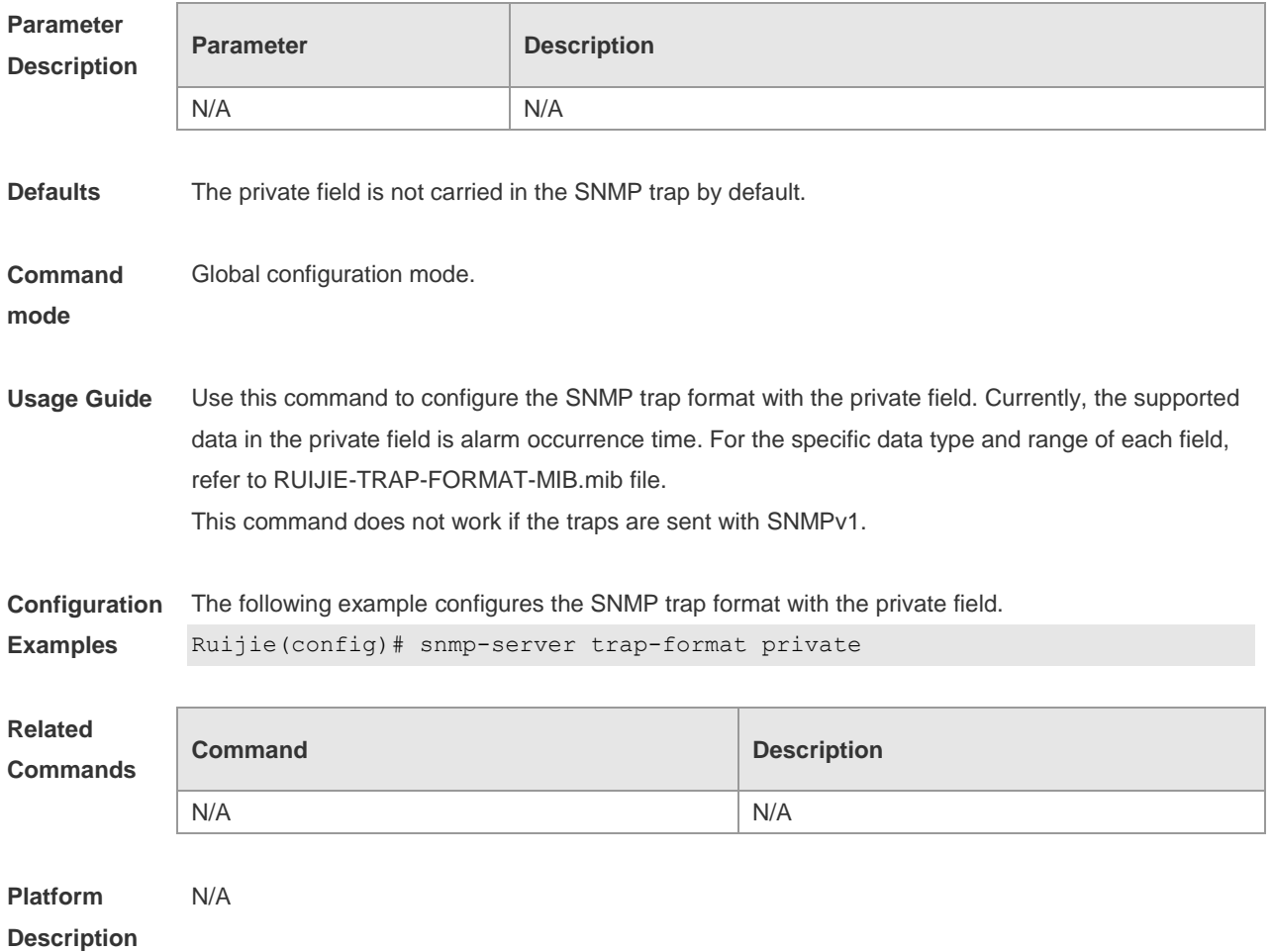

#### **1.17 snmp-server trap-source**

Use this command to specify the source interface of the SNMP trap message. Use the **no** form of this command to restore the default value. **snmp-server trap-source** *interface*

**no snmp-server trap-source**

**Parameter Description**

**Parameter Description** 

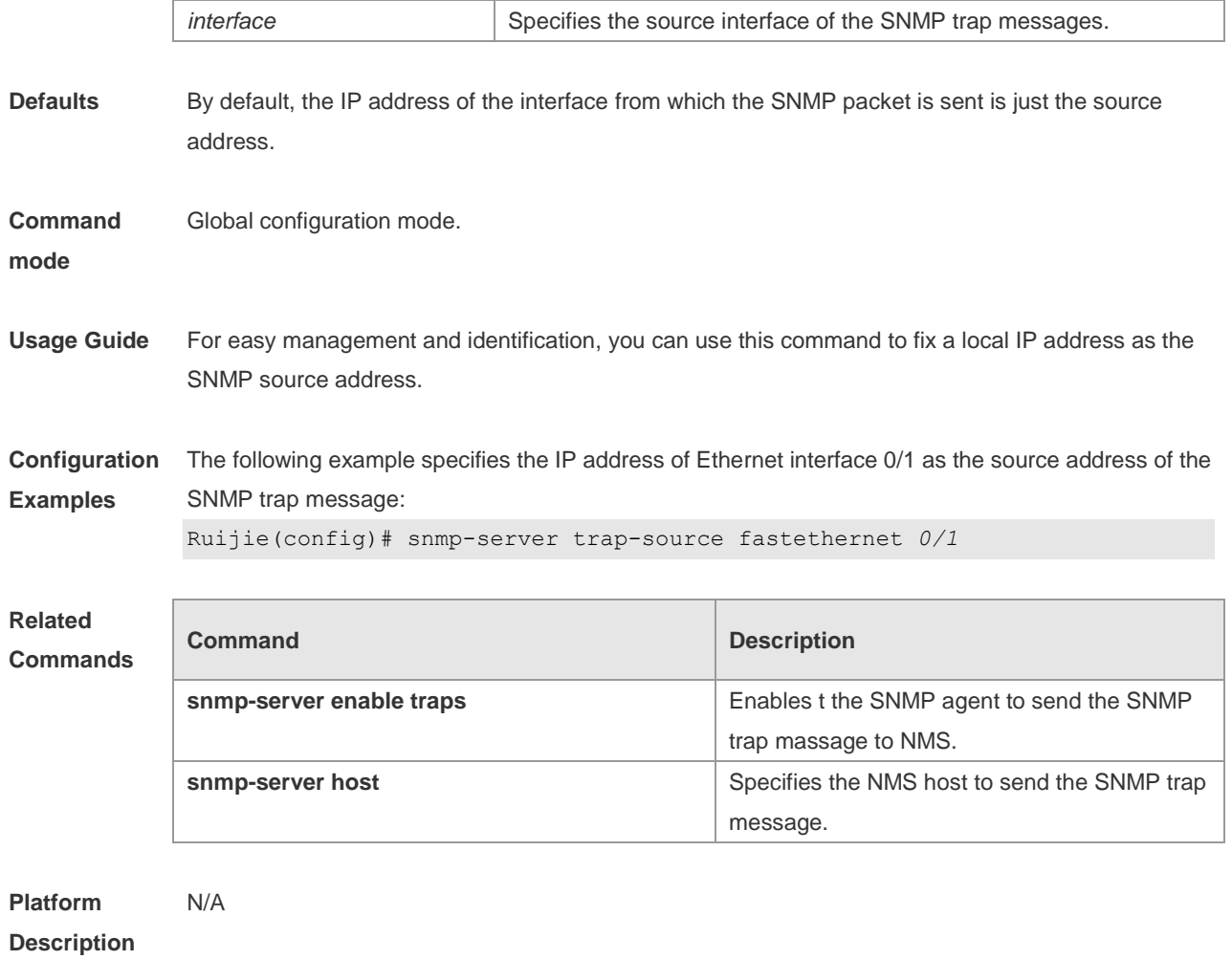

## **1.18 snmp-server trap-timeout**

Use this command to define the retransmission timeout time of the SNMP trap message. Use the **no** form of this command to restore the default value.

**snmp-server trap-timeout** *seconds*

**no snmp-server trap-timeout**

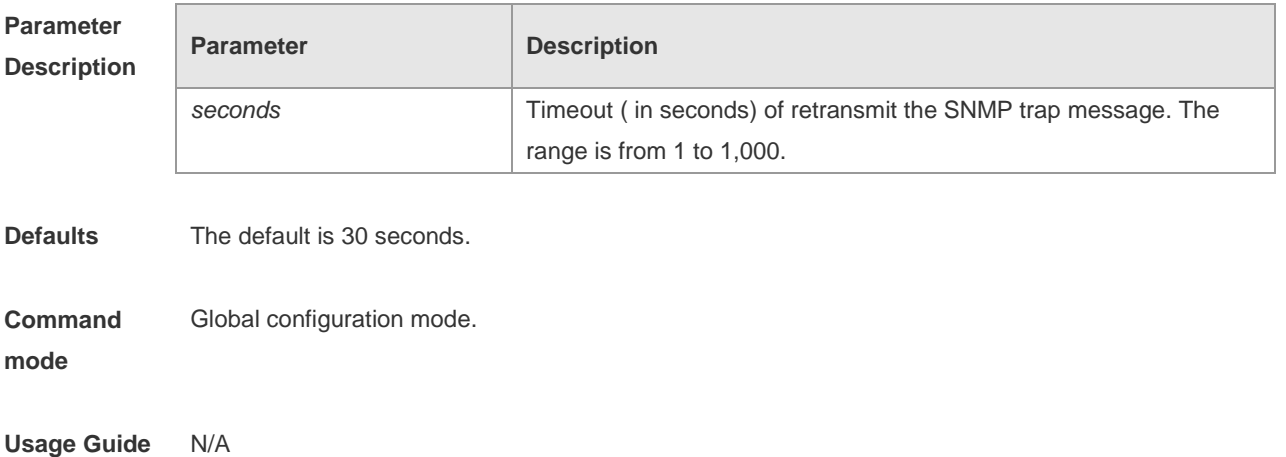

**Configuration**  The following example specifies the timeout period as 60 seconds.

**Examples** Ruijie(config)# snmp-server trap-timeout *60*

#### **Related**

#### **Commands**

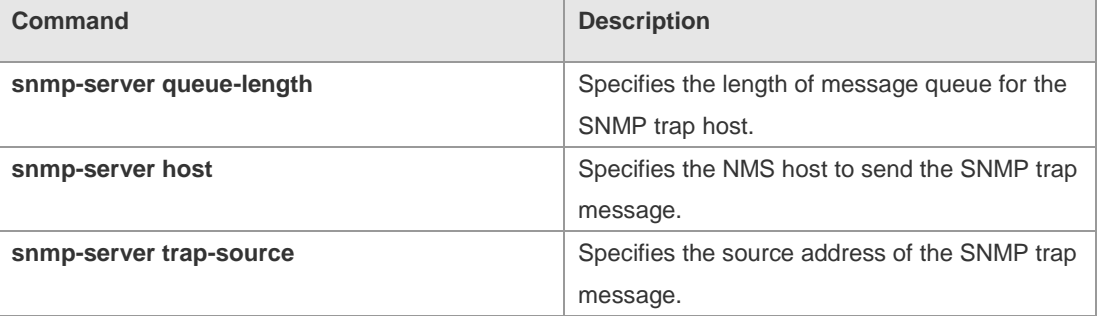

#### **Platform**  N/A

#### **Description**

### **1.19 snmp-server udp-port**

Use this command to specify a port to receive SNMP packets**.** Use the **no** form of this command to restore the default setting.

#### **snmp-server udp port** *port-number*

**no snmp-server udp port**

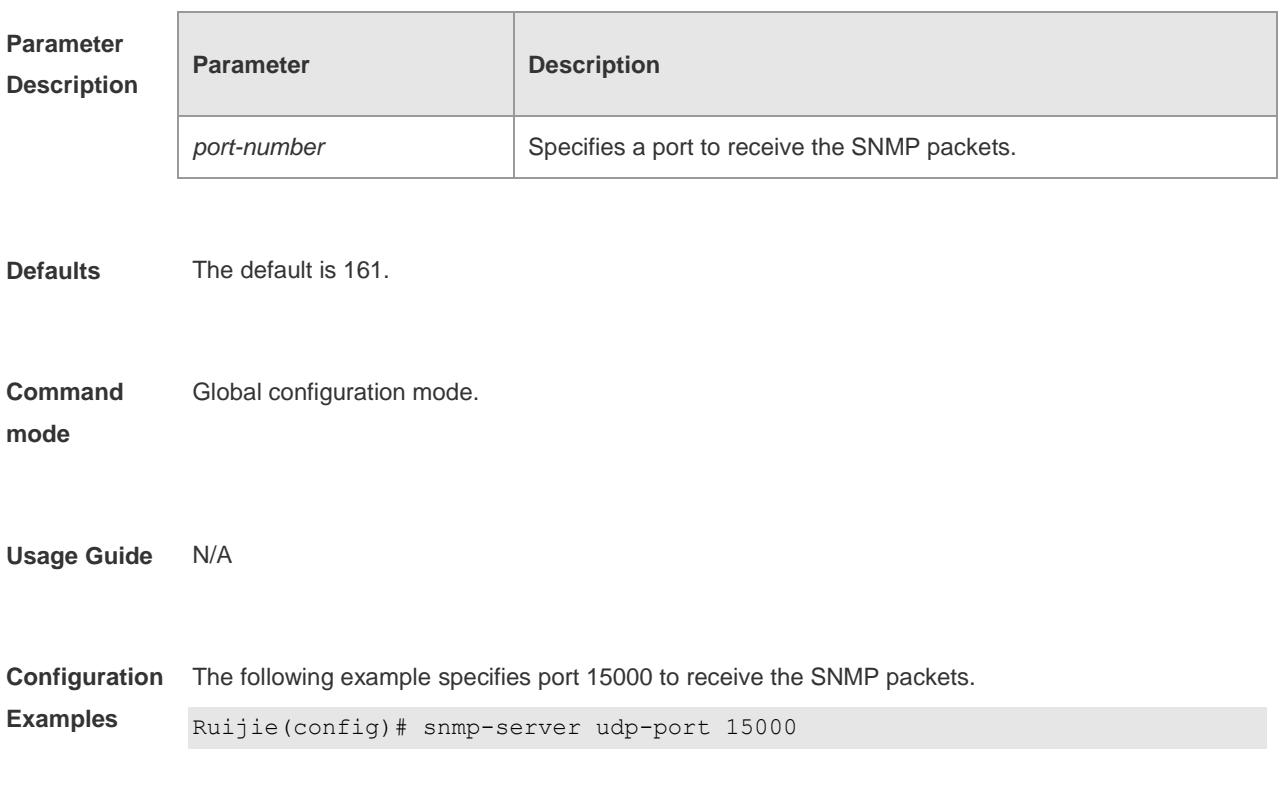

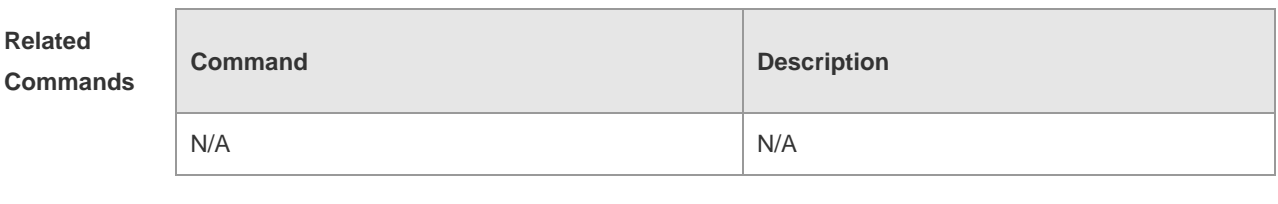

**Platform Description** N/A

### **1.20 snmp-server user**

Use this command to configure a new user to an SNMP group**.** Use the **no** form of this command to remove a user from an SNMP group.

**snmp-server user** *username groupname* { **v1** | **v2c** | **v3** [ **encrypted** ] [ **auth** { **md5** | **sha** } *auth-password* ] [ **priv des56** *priv-password* ] } [ **access** { [ **ipv6** *ipv6\_aclname* ] [ *aclnum* | *aclname* } ] ]

**no snmp-server user** *username groupname* { **v1** | **v2c** | **v3** }

#### **Parameter Description**

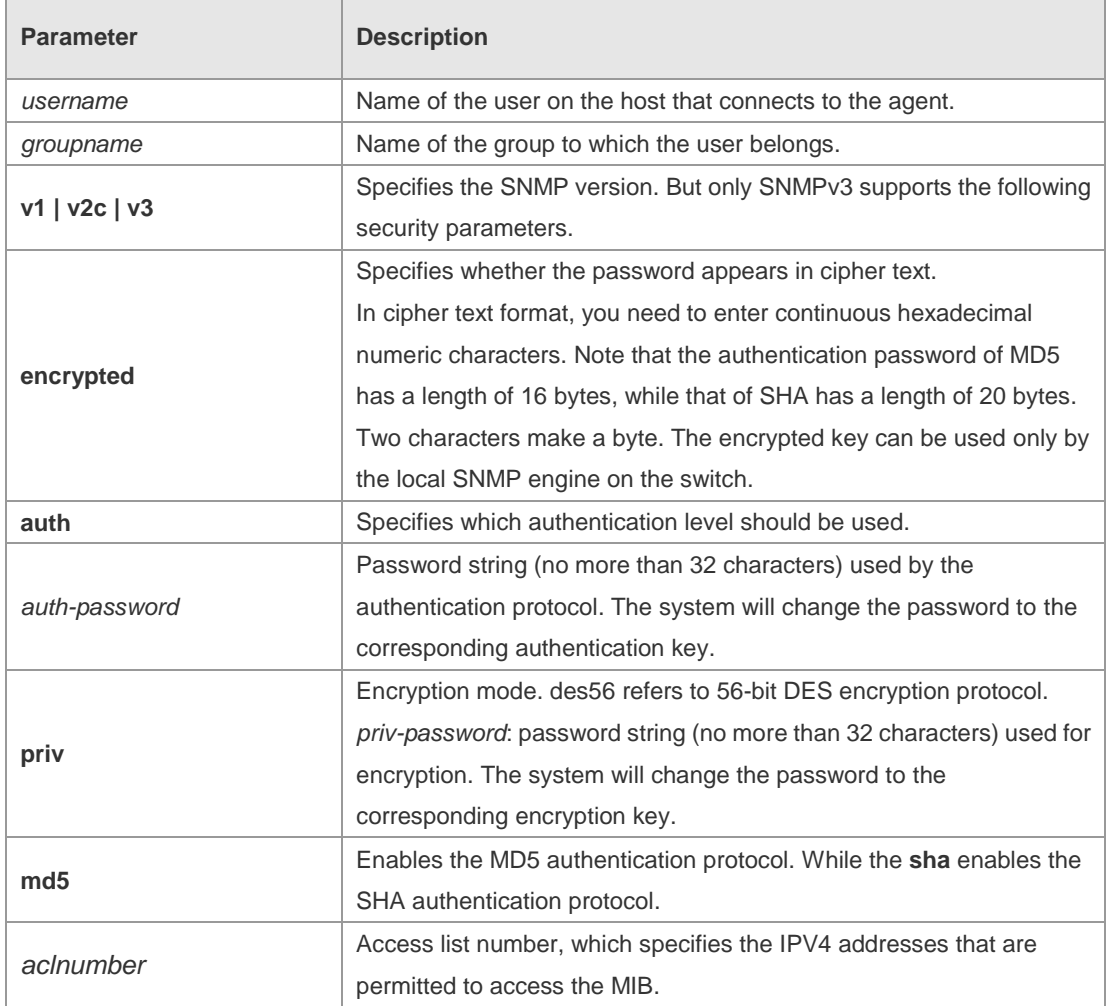

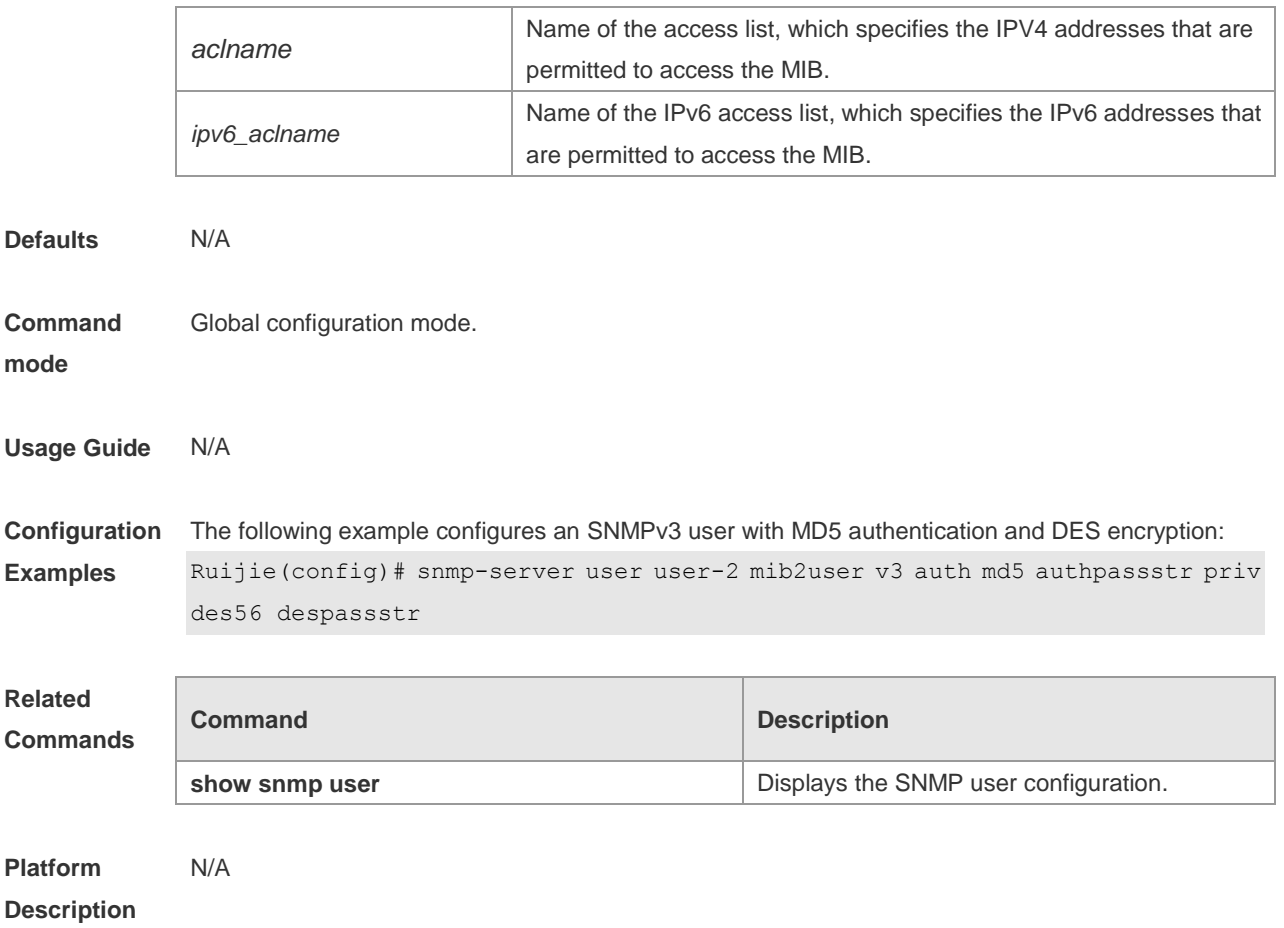

## **1.21 snmp-server view**

Use this command to configure an SNMP view**.** Use the **no** form of this command to remove an SNMP view.

**snmp-server view** *view-name oid-tree* { **include** | **exclude** } **no snmp-server view** *view-name* [ *oid-tree* ]

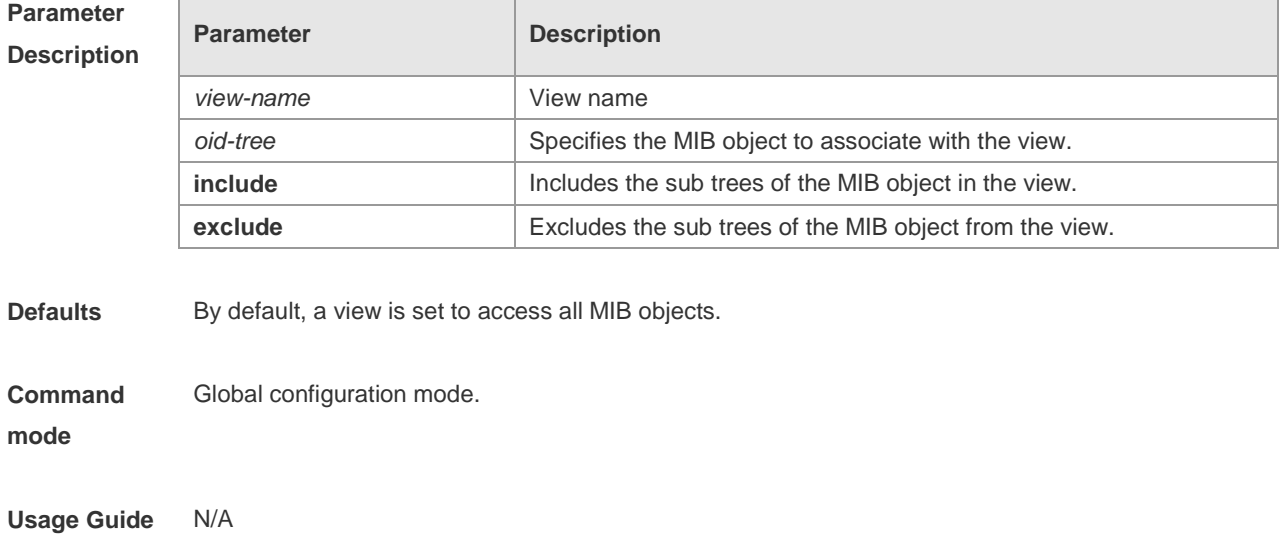

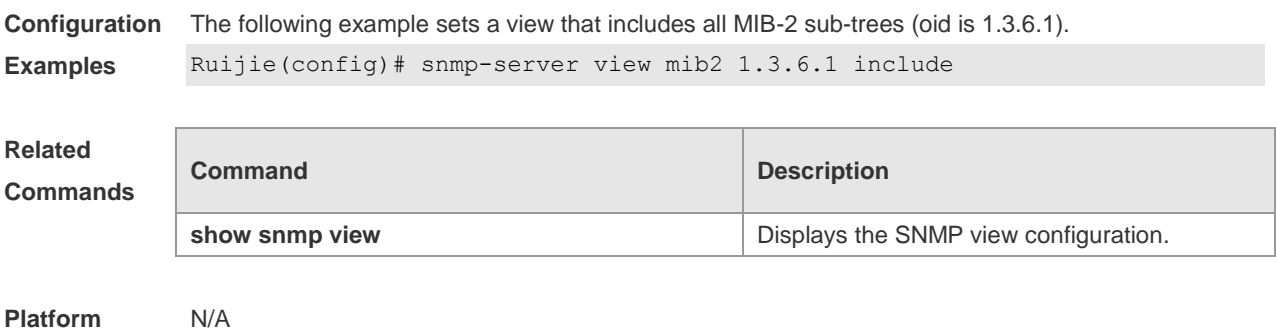

**Platform Description**

## **1.22 snmp-server inform**

Use this command to configure the resend times for inform requests and the inform request timeout**.**  Use the **no** form of this command to restore the default settings. **snmp-server inform** [ **retries** *retry-time |* **timeout** *time* ] **no snmp-server inform**

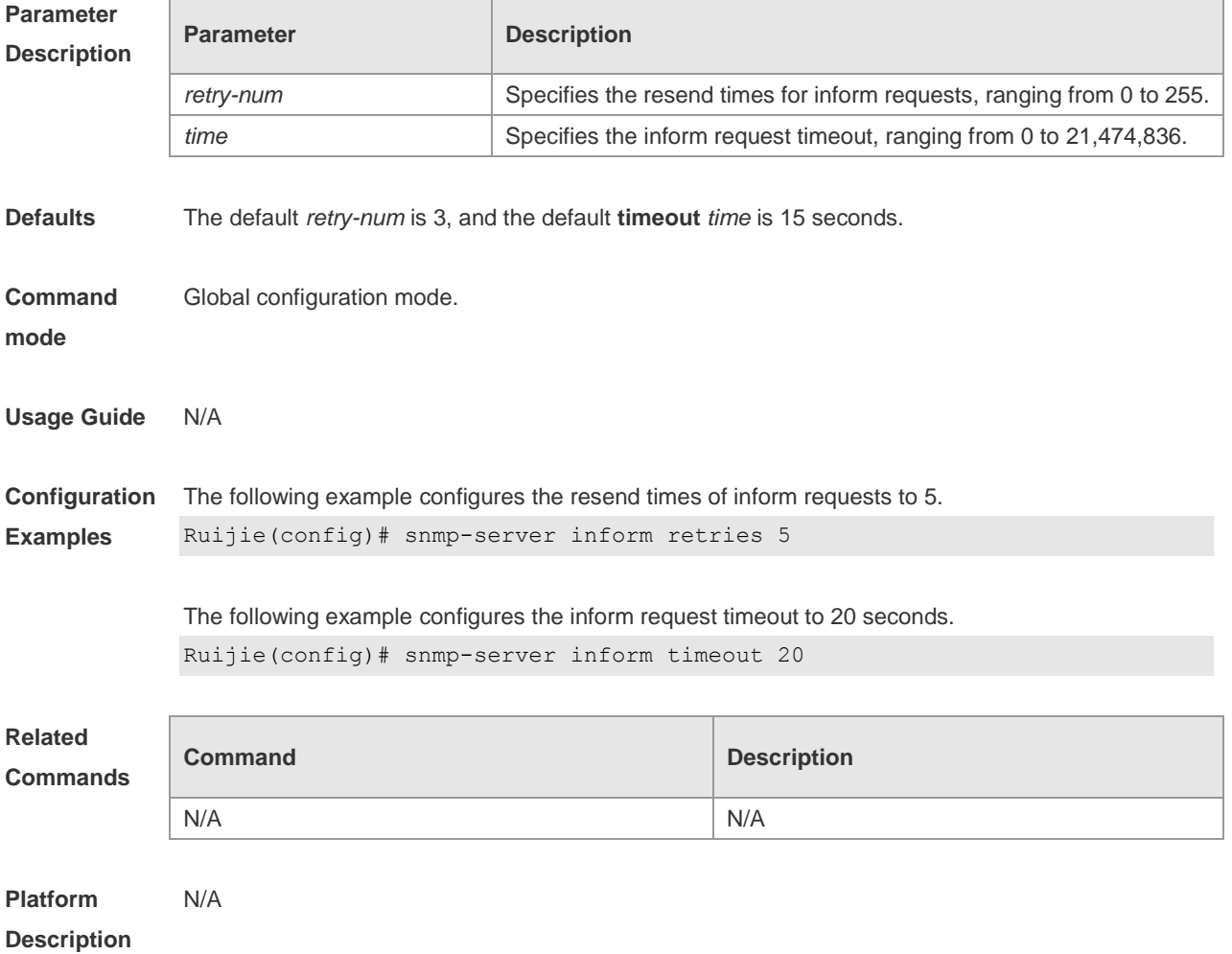

## **2 RMON Configuration Commands**

### **2.1 rmon alarm**

Use this command to monitor a MIB variable. Use the **no** form of this command to remove the alarm entry. **rmon alarm** *number variable interval* {**absolute** | **delta** } **rising-threshold** *value* [*event-number*] **falling-threshold** *value* [*event-number*] [**owner** *ownername*] **no rmon alarm** *number*

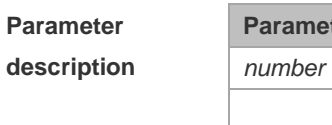

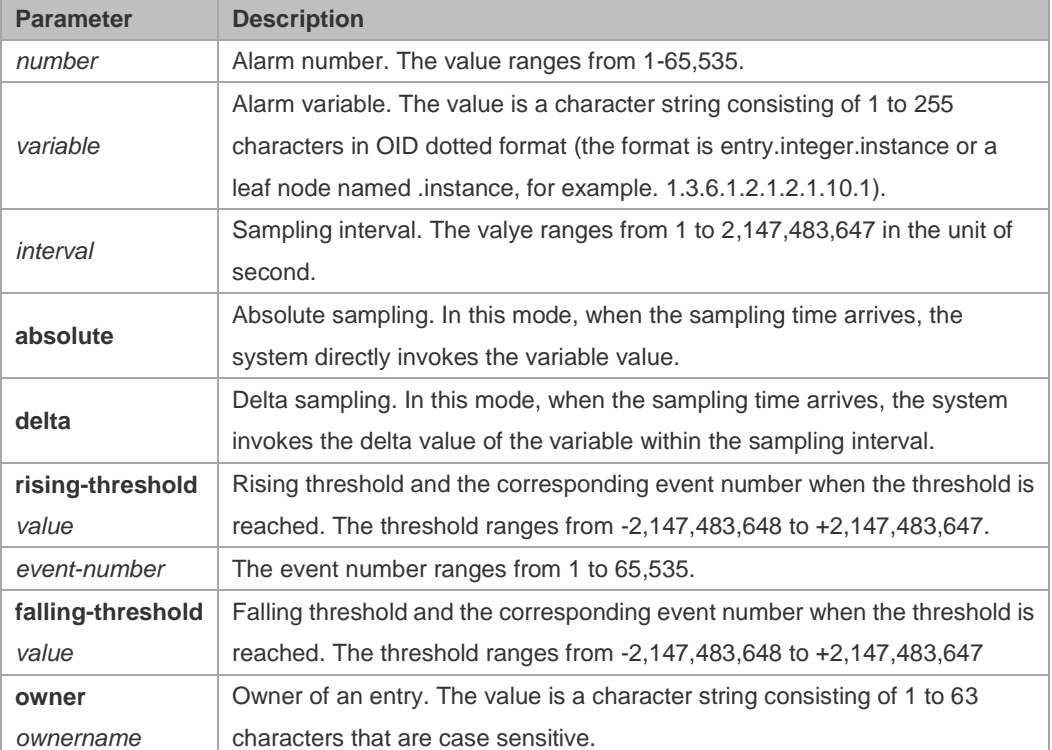

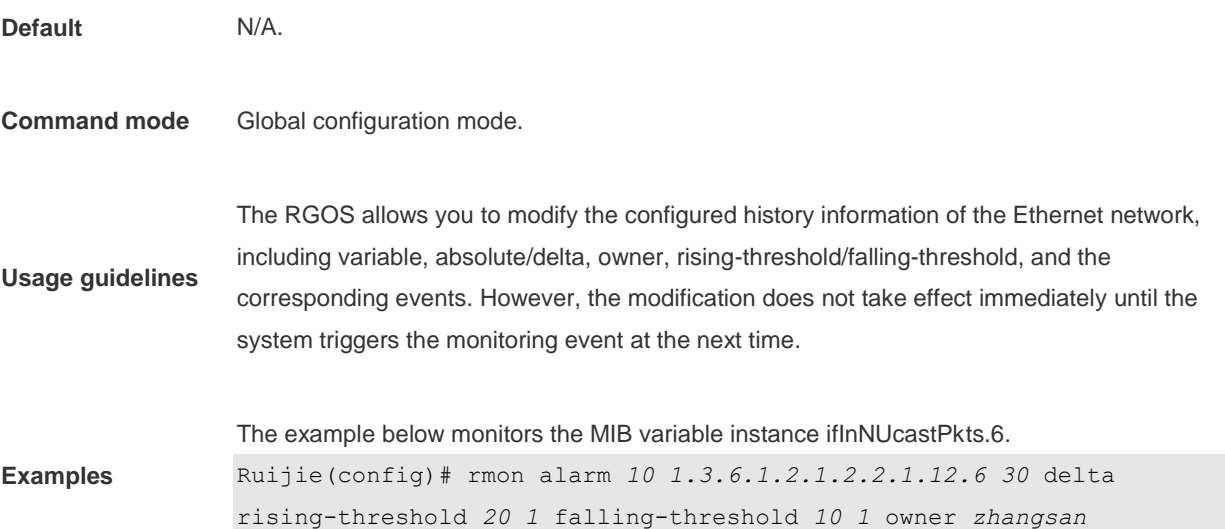

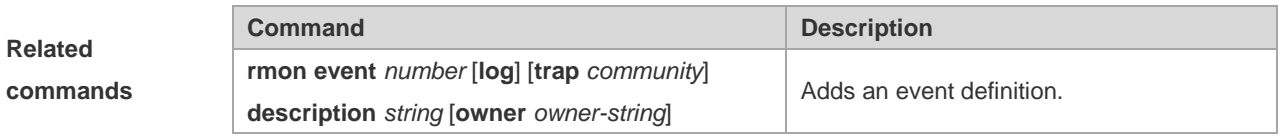

## **2.2 rmon collection history**

Use this command to enable history statistics on the Ethernet interface. Use the **no** form of this command to remove the history entry.

**rmon collection history** *index* [**owner** *ownername*] [**buckets** *bucket-number*] [**interval** *seconds*] **no rmon collection history** *index*

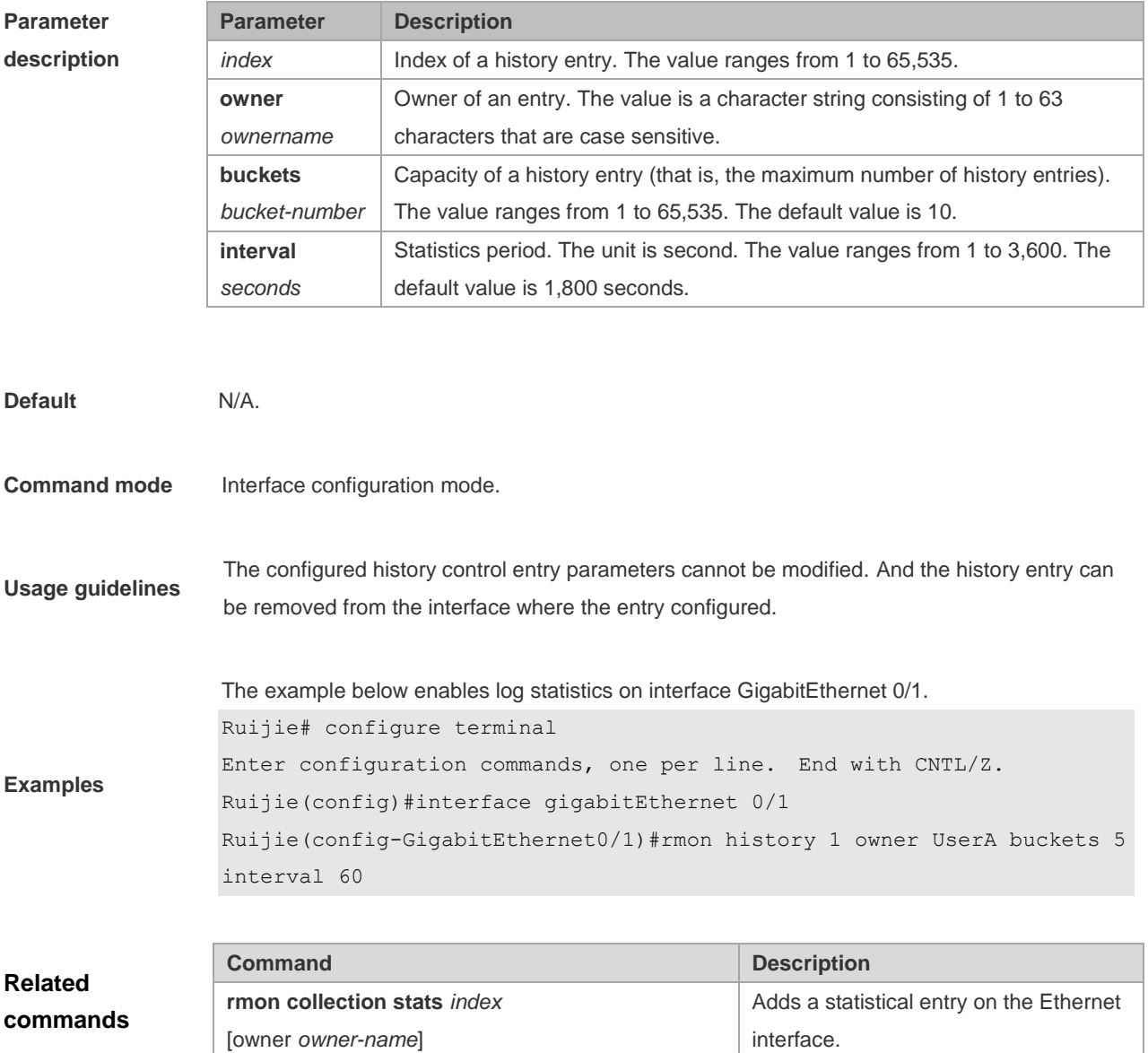

## **2.3 rmon collection stats**

Use this command to monitor an Ethernet interface. Use the **no** form of this command to remove the configuration. **rmon collection stats** *index* [**owner** *owner-string*] **no rmon collection stats** *index*

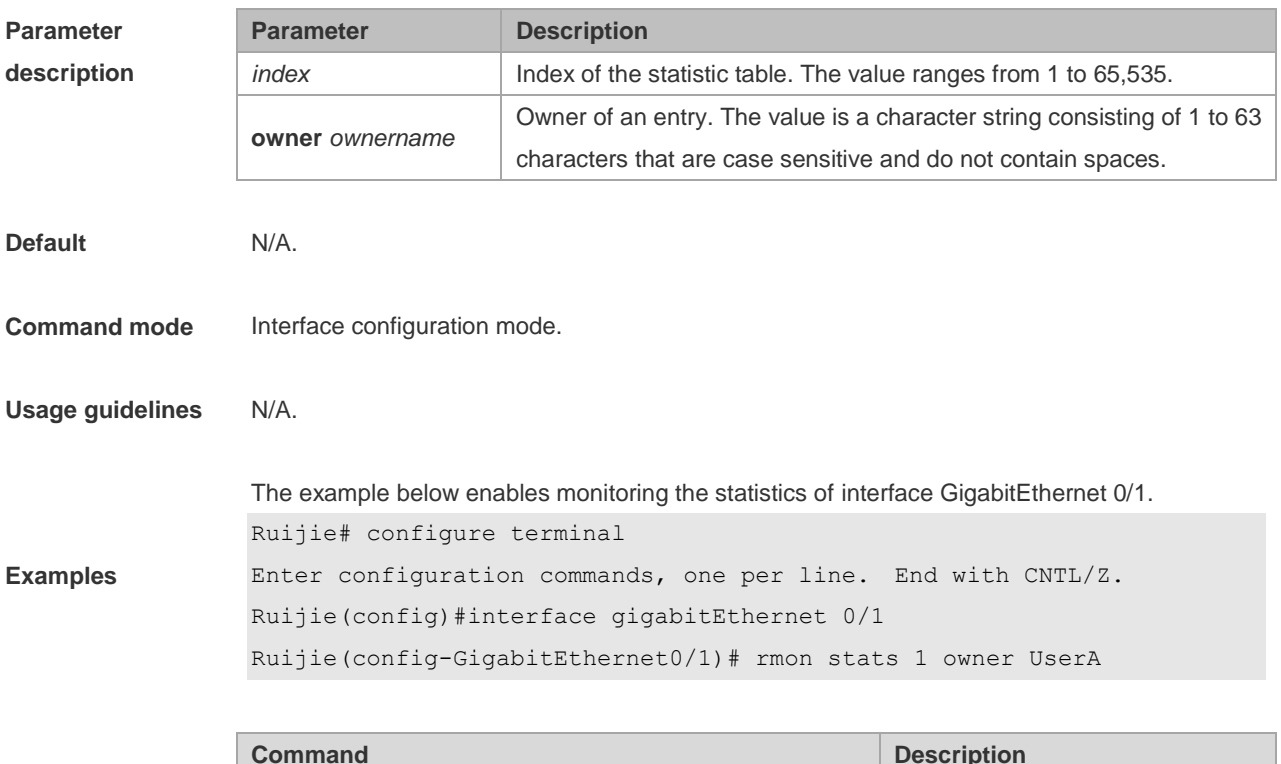

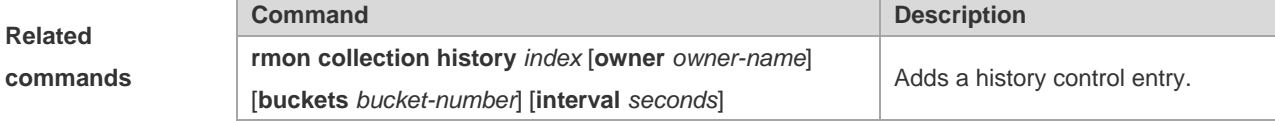

### **2.4 rmon event**

Use this command to define an event. Use the **no** form of this command to remove the event entry.

**rmon event** *number* [ **log** ] [ **trap** *community* ] [ *description-string* ] [ **description** *description-string* ] [ **owner** *owner-name* ]

**no rmon event** *number*

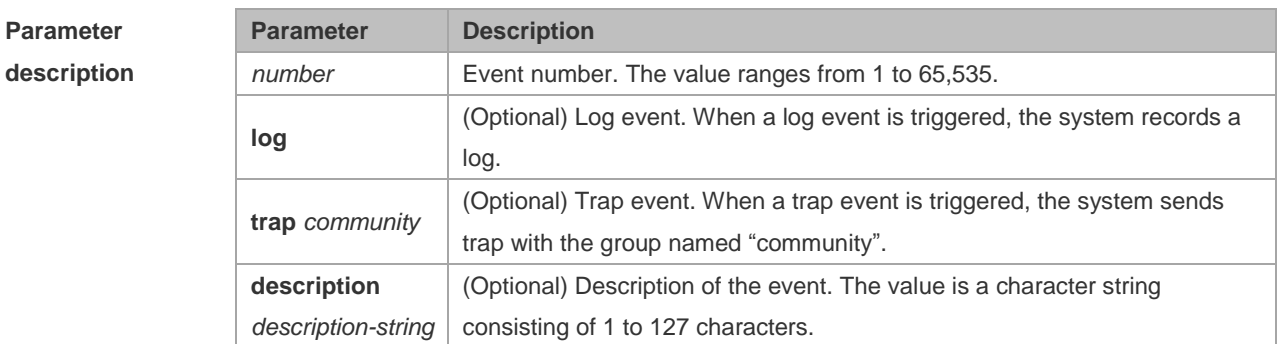

Adds an alarm entry.

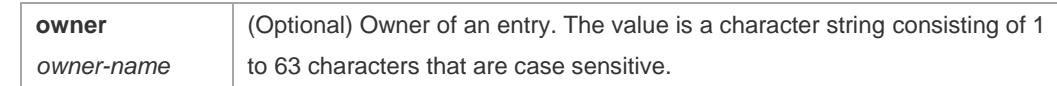

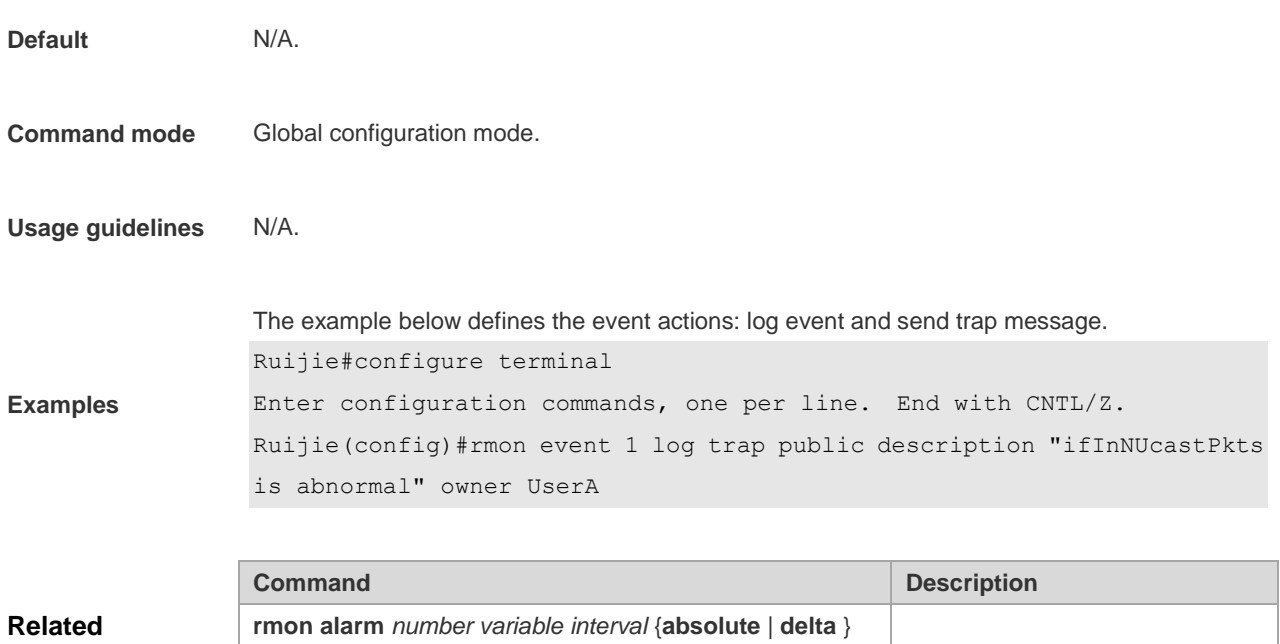

#### **2.5 show rmon**

**commands**

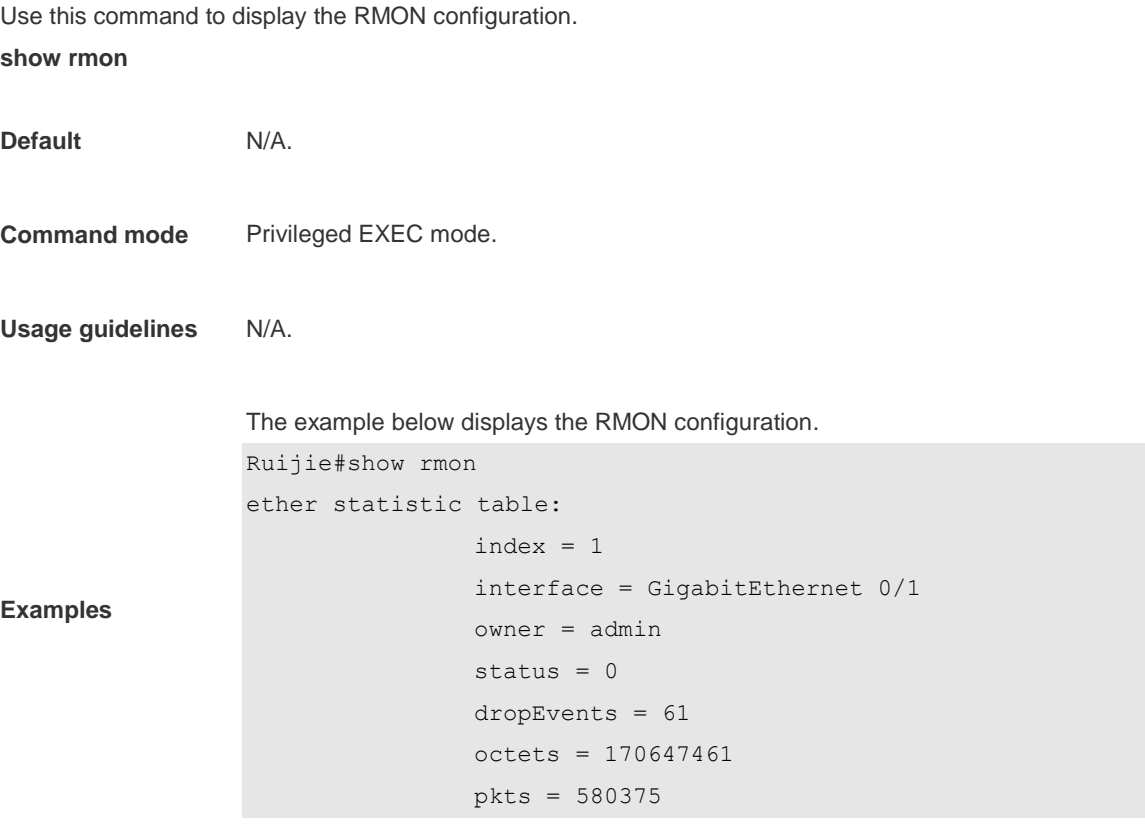

**rising-threshold** *value* [*event-number*] **falling-threshold**

*value* [*event-number*] [**owner** *ownername*]

```
 broadcastPkts = 2135
                 multiPkts = 3615
                 crcAlignErrors = 0
                 underSizePkts = 0
                 overSizePkts = 0
                 fragments = 0
                iabbers = 0
                 collisions = 0
                 packets64Octets = 3254668
                 packets65To127Octets = 1833370
                 packets128To255Octets = 2098146
                 packets256To511Octets = 126716
                 packets512To1023Octets = 363621
                 packets1024To1518Octets = 1077865
rmon history control table:
                index = 1 interface = GigabitEthernet 0/1
                 bucketsRequested = 5
                 bucketsGranted = 5
                interval = 60 owner = UserA
                stats = 1rmon history table:
                index = 1 sampleIndex = 2485
                intervalStart = 7d:22h:56m:38sdropEvents = 0octets = 5840pkts = 27broadcastPkts = 0multipkts = 0 crcAlignErrors = 0
                 underSizePkts = 0
                 overSizePkts = 0
                fragments = 0 jabbers = 0
                 collisions = 0
                 utilization = 0
rmon alarm table: 
                 index: 1
                 interval: 60
                oid = 1.3.6.1.2.1.2.2.1.12.6
```

```
 sampleType: 2
                 alarmValue: 0
                 startupAlarm: 3
                 risingThreshold: 20
                 fallingThreshold: 10
                 risingEventIndex: 1
                 fallingEventIndex: 1
                 owner: UserA
                 status: 1
rmon event table:
                index = 1 description = ifInNUcastPkts is abnormal
                type = 4 community = public
                 lastTimeSent = 0d:0h:0m:0s
                 owner =UserA
                 status = 1
rmon log table:
                 eventIndex = 1
                index = 1logTime = 6 d:19 h:21 m:48 s logDescription = ifInNUcastPkts is abnormal
```
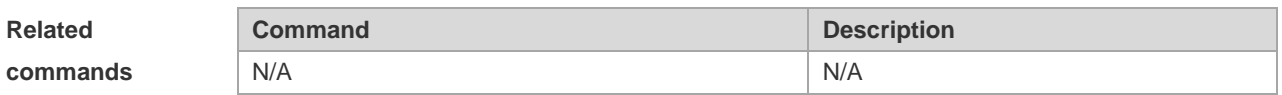

### **2.6 show rmon alarm**

Use this command to display the RMON alarm table. **show rmon alarm**

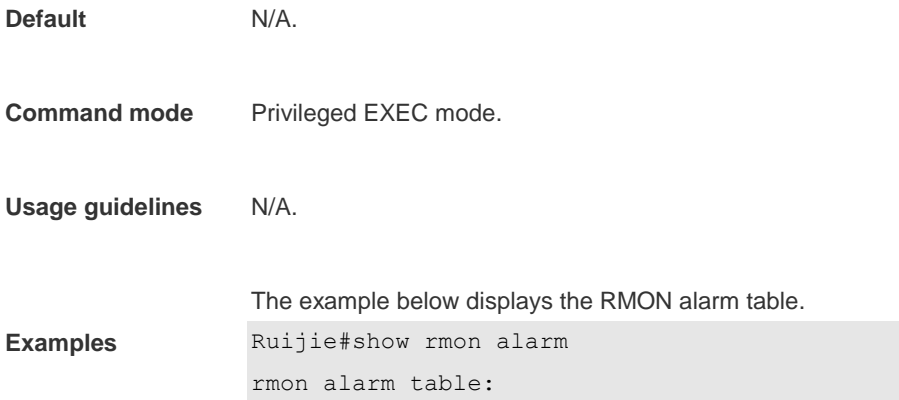

```
 index: 1
 interval: 60
 oid = 1.3.6.1.2.1.2.2.1.12.6
 sampleType: 2
 alarmValue: 0
 startupAlarm: 3
 risingThreshold: 20
 fallingThreshold: 10
 risingEventIndex: 1
 fallingEventIndex: 1
 owner: UserA
 status: 1
```
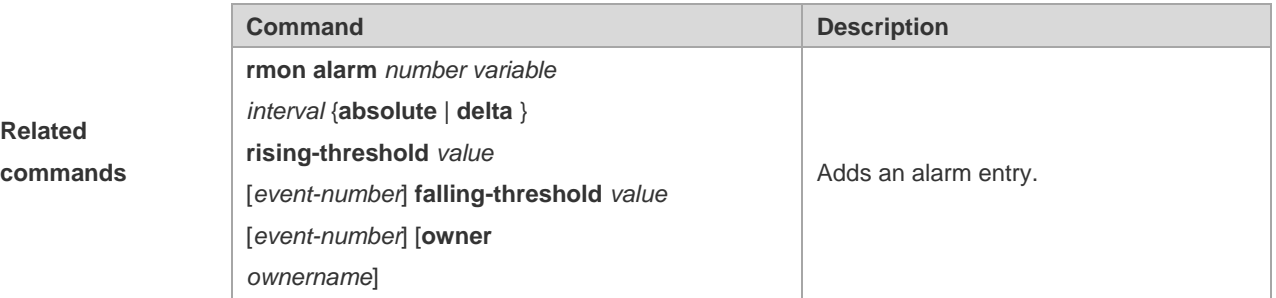

#### **2.7 show rmon event**

```
Use this command to display the event configuration.
show rmon event
Default N/A.
Command mode Privileged EXEC mode.
Usage guidelines N/A.
Examples
                  The example below displays the event configuration.
                  Ruijie#show rmon event
                  rmon event table:
                                    index = 1
                                    description = ifInNUcastPkts is abnormal
                                   type = 4 community = public
                                    lastTimeSent = 0d:0h:0m:0s
                                    owner =UserA
                                    status = 1
```

```
rmon log table:
```

```
 eventIndex = 1
index = 1logTime = 6d:19h:21m:48s logDescription = ifInNUcastPkts is abnormal
```
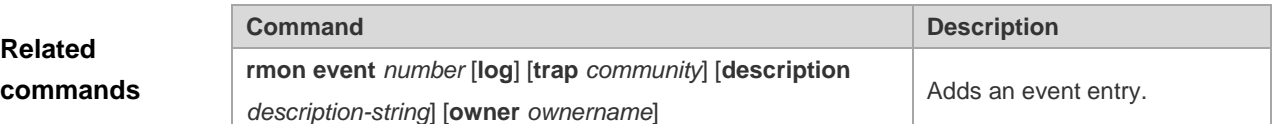

### **2.8 show rmon history**

Use this command to display the history information.

```
show rmon history
Default N/A.
Command mode Privileged EXEC mode.
Usage guidelines N/A.
Examples
                 The example below displays the history information.
                 Ruijie#show rmon history
                 rmon history control table:
                                  index = 1 interface = GigabitEthernet 0/1
                                   bucketsRequested = 5
                                   bucketsGranted = 5
                                   interval = 60
                                   owner = UserA
                                  stats = 1rmon history table:
                                  index = 1 sampleIndex = 2485
                                  intervalStart = 7d:22h:56m:38sdropEvents = 0octets = 5840pkts = 27 broadcastPkts = 0
                                  multipkts = 0 crcAlignErrors = 0
                                   underSizePkts = 0
```

```
 overSizePkts = 0
fragments = 0 jabbers = 0
 collisions = 0
 utilization = 0
```
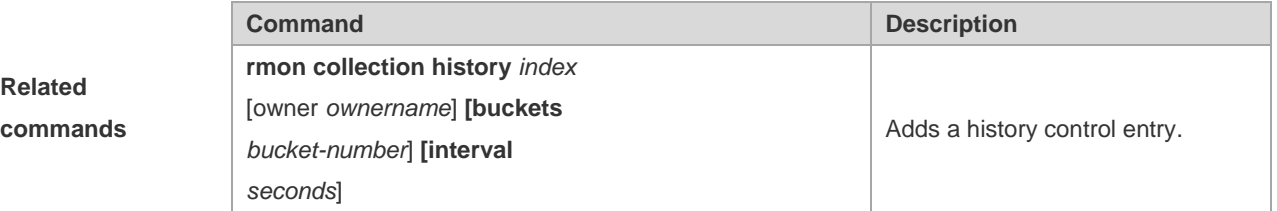

#### **2.9 show rmon statistics**

**Default** N/A.

Use this command to display the RMON statistics. **show rmon statistics**

```
Command mode Privileged EXEC mode.
Usage guidelines N/A.
                  The example below displays the RMON statistics.
                  Ruijie#show rmon statistics
```

```
ether statistic table:
                index = 1 interface = GigabitEthernet 0/1
                 owner = admin
                status = 0 dropEvents = 61
                 octets = 170647461
                 pkts = 580375
                 broadcastPkts = 2135
                 multiPkts = 3615
                 crcAlignErrors = 0
                 underSizePkts = 0
                 overSizePkts = 0
                 fragments = 0
                 jabbers = 0
                 collisions = 0
                 packets64Octets = 3254668
```
**Examples**

```
 packets65To127Octets = 1833370
 packets128To255Octets = 2098146
 packets256To511Octets = 126716
 packets512To1023Octets = 363621
 packets1024To1518Octets = 1077865
```
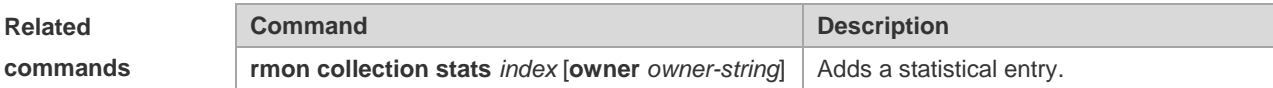

## **3 NTP Commands**

### **3.1 no ntp**

Use this command to disable Network Time Protocol (NTP), and clear all NTP configuration. **no ntp**

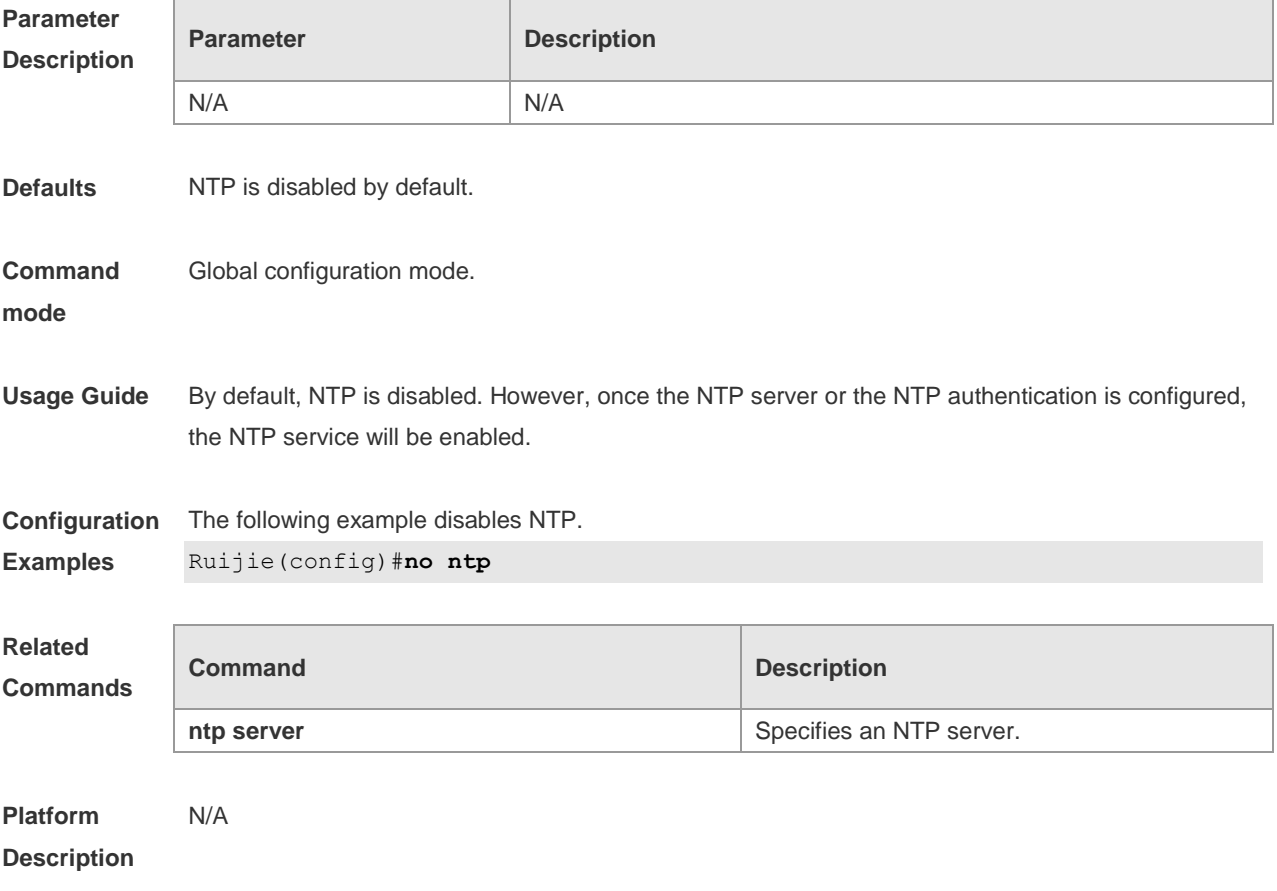

#### **3.2 ntp access-group**

Use this command to configure an access group to control NTP access. Use the **no** form of this

command to remove the peer access group.

**ntp access-group** { **peer** | **serve** | **serve-only** | **query-only** } *access-list-number | access-list-name* **no ntp access-group** { **peer** | **serve** | **serve-only** | **query-only** } *access-list-number | access-list-name*

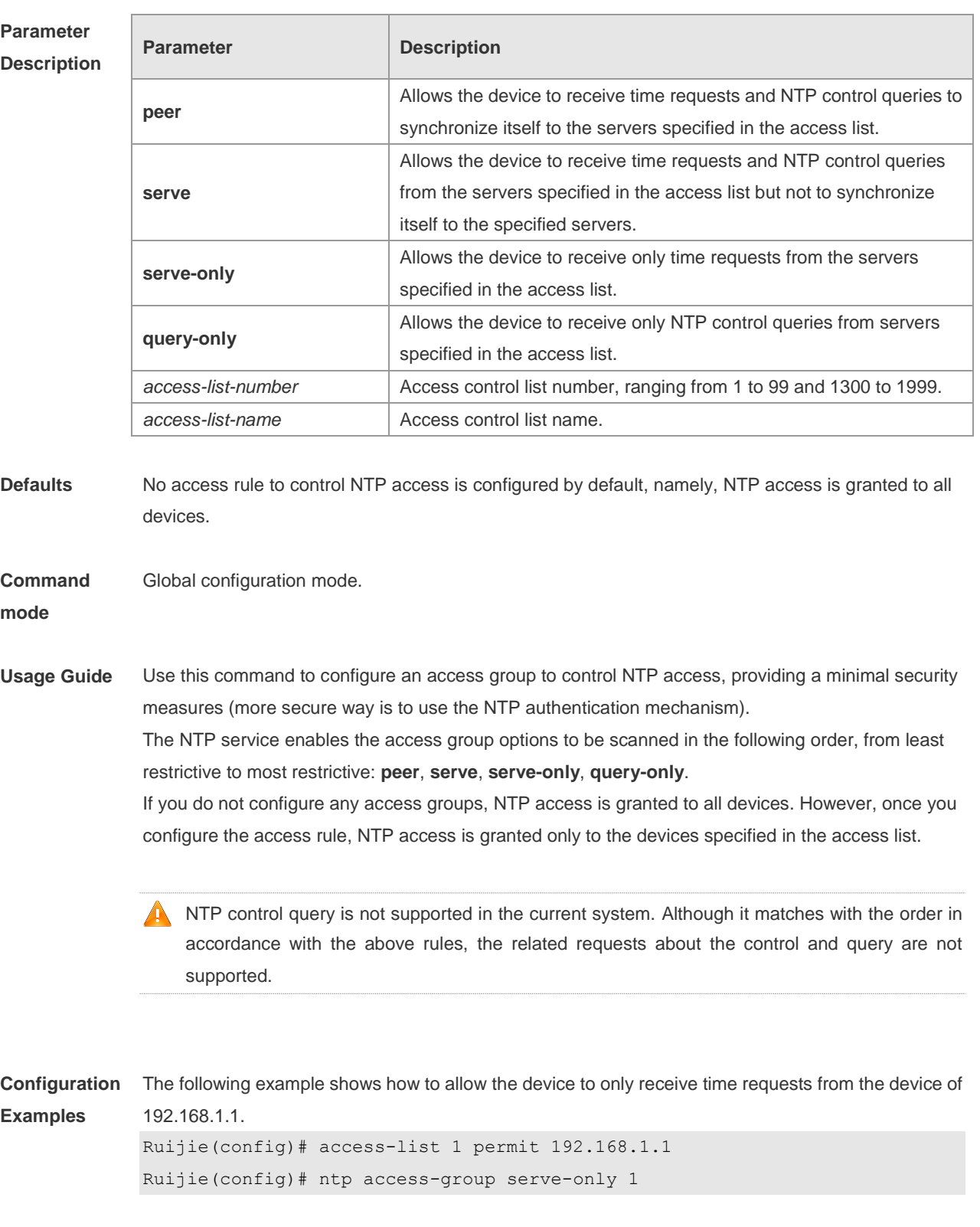

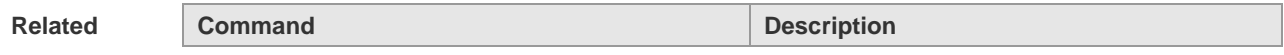

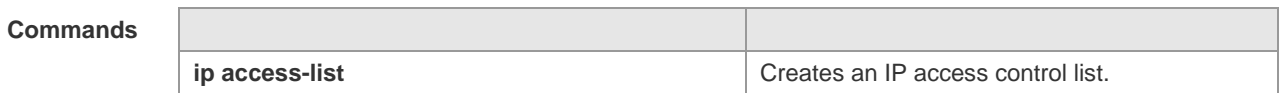

**Platform**  N/A

**Description**

## **3.3 ntp authenticate**

Use this command to enable NTP authentication. Use the **no** form of this command to disable NTP authentication.

**ntp authenticate**

**no ntp authenticate**

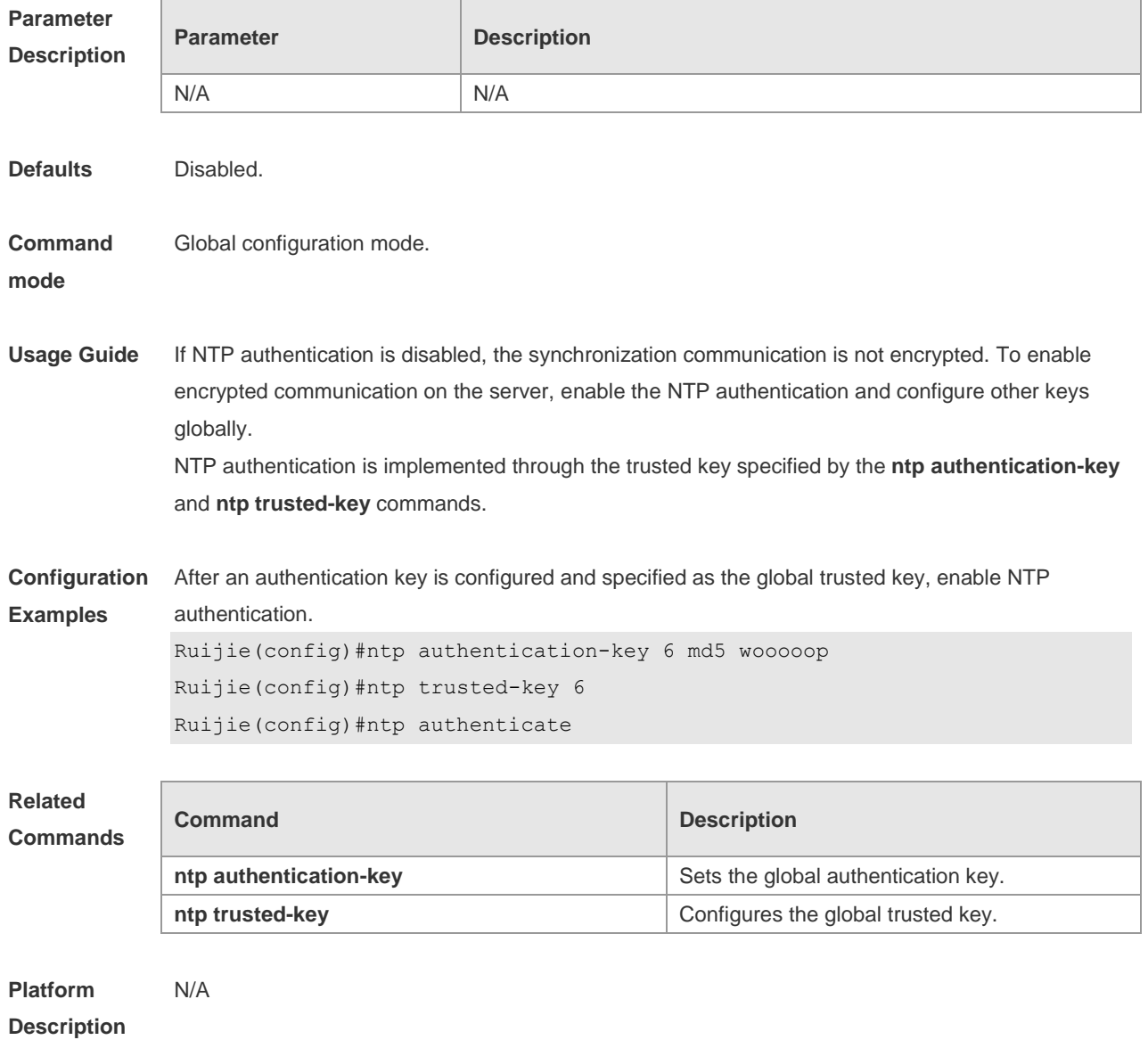

## **3.4 ntp authentication-key**

Use this command to configure an NTP authentication key. Use the **no** form of this command to remove the NTP authentication key. **ntp authentication-key** *key-id* **md5** *key-string* [*enc-type*] **no ntp authentication-key** *key-id*

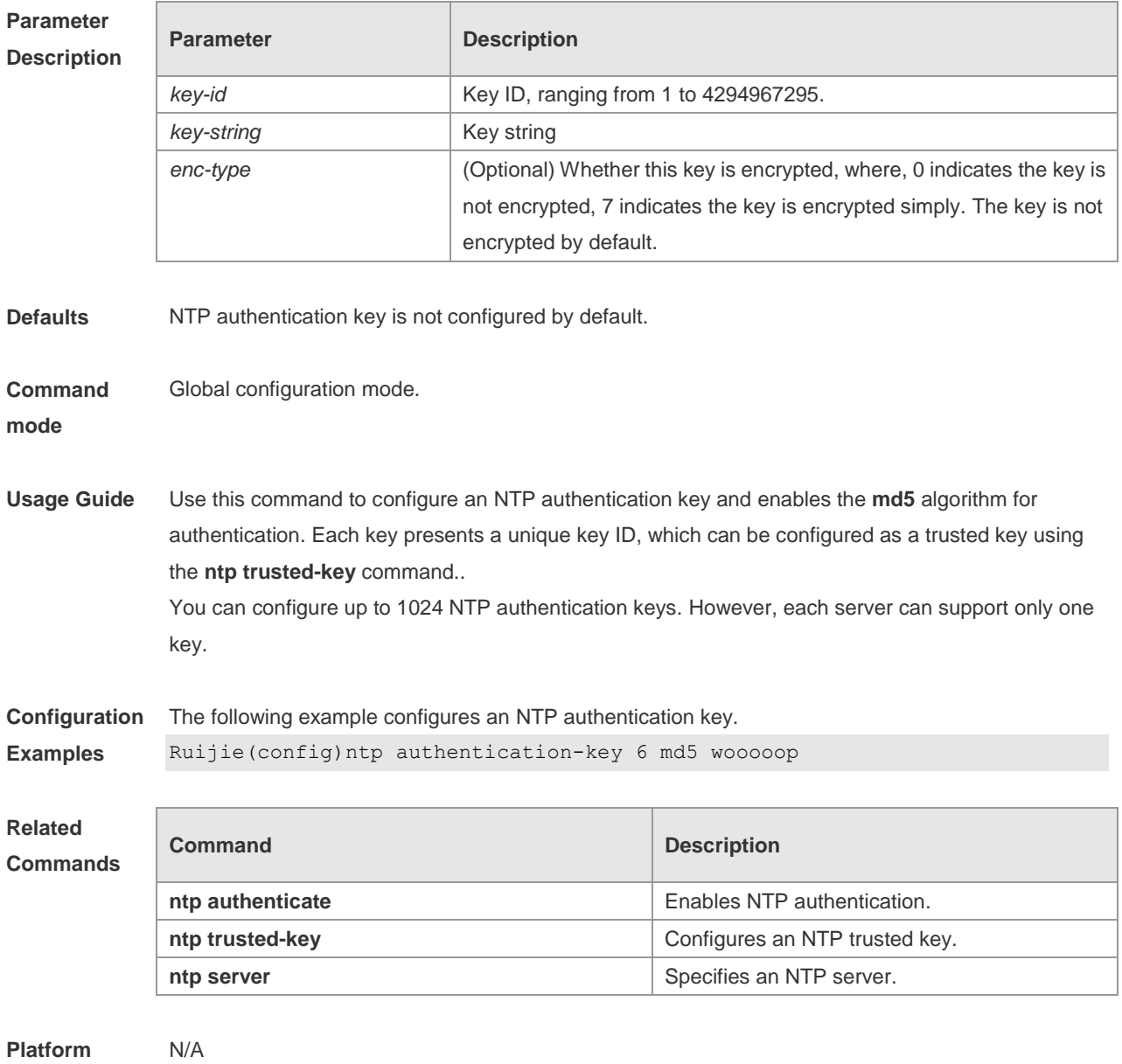

# **3.5 ntp disable**

**Description**

Use this command to disable the device to receive NTP packets on the specified interface. **ntp disable**

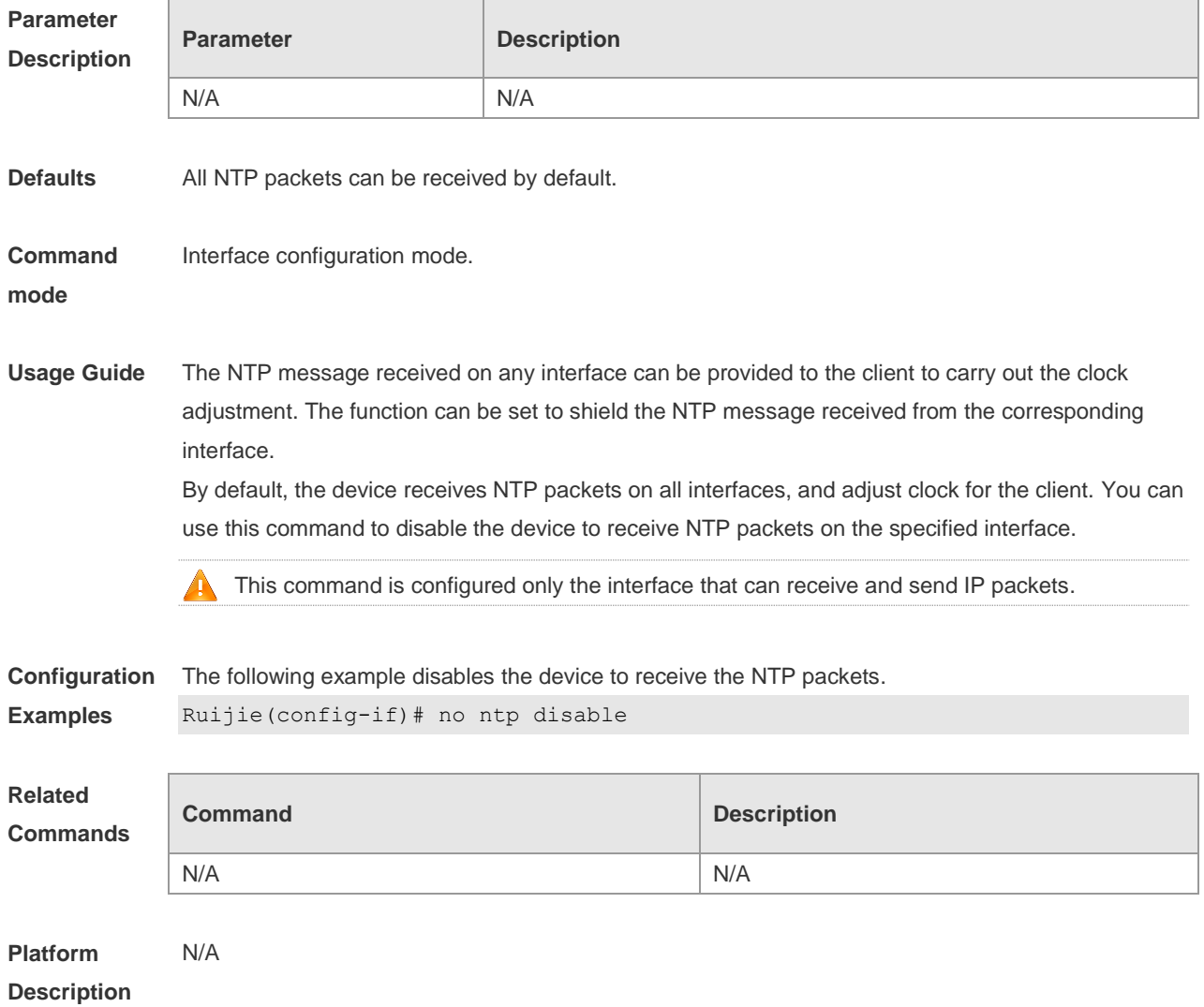

### **3.6 ntp master**

Use this command to configure the device to act as an authoritative NTP server, synchronizing time to other devices. Use the **no** form of this command to remove the device as an authoritative NTP server.

**ntp master** [ *stratum* ] **no ntp master**

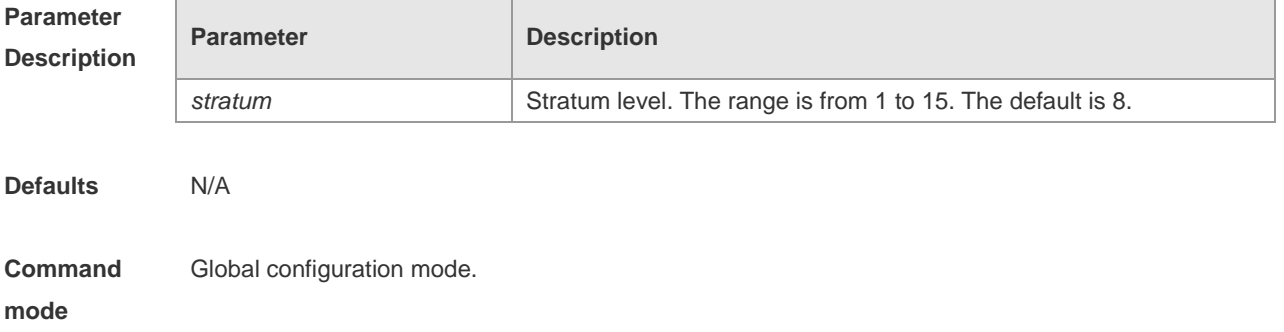

- **Usage Guide** In general, the local device synchronizes time from the external time source directly or indirectly. However, if the time synchronization fails due to network connection trouble, you can use this command to configure the local device to act as an authoritative NTP server to synchronize time to t other devices. Once configured, the device will not perform time synchronization with the time source which is of a higher stratum.
	- Configuring the device to act as an authoritative NTP server (in particular, specify a lower stratum level), may be likely to overwrite the effective time. If multiple devices in the same network are configured with this command, the time synchronization may be instable due to the time difference between the devices.
	- Before configuring this command, you need to manually correct the system clock to avoid too much bias if the device has never performed time synchronization with the external clock source.

**Configuration Examples** The following example configures the device to act as an authoritative NTP server, and sets the stratum level to 12:

Ruijie(config)# **ntp master** *12*

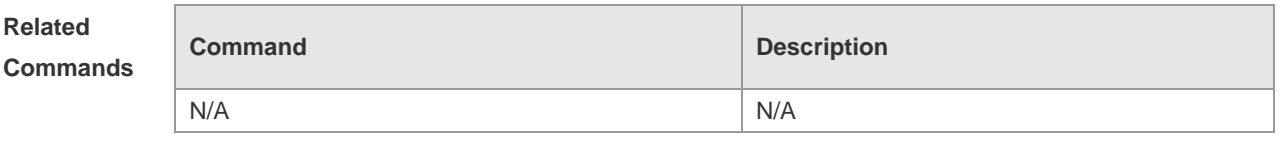

**Platform Description** N/A

#### **3.7 ntp server**

Use this command to specify a NTP server for the NTP client. Use the **no** form of this command to delete the specified NTP server.

**ntp server[ oob | vrf** *vrf-name*] { *ip-addr | domain |* **ip** *domain |* **ipv6** *domain* } [ **version** *version* ] [ **key**  *keyid* ] [ **prefer**] [ **via** *mgmt-name* ]

**no ntp server** *ip-addr*

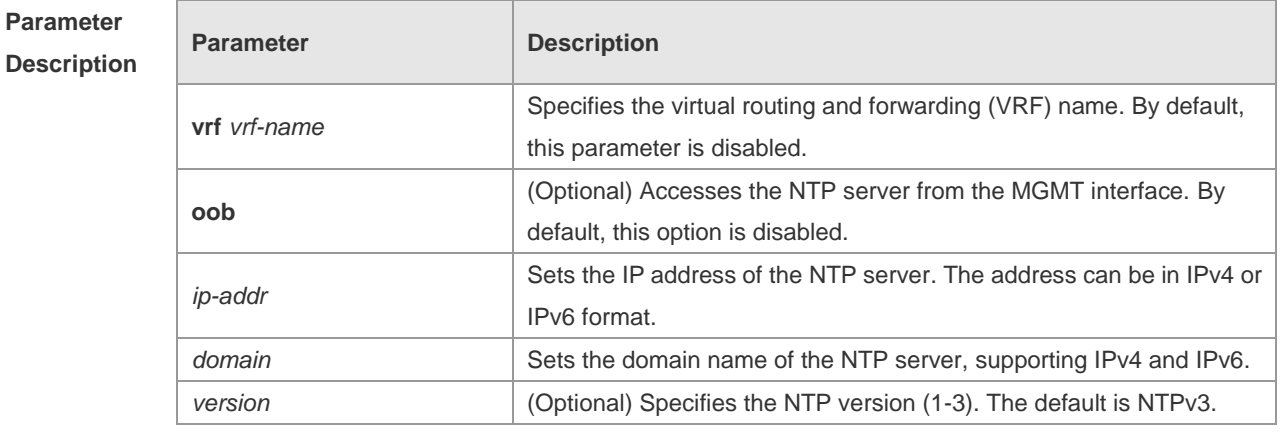

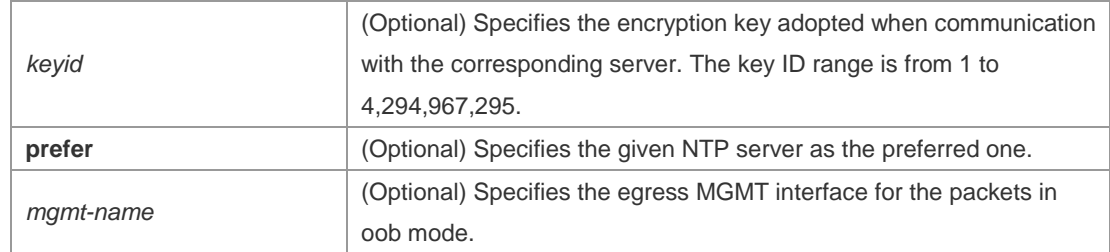

**Defaults** No NTP server is configured by default.

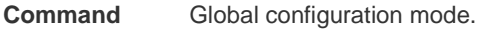

**mode**

**Usage Guide** At present, RGOS system only supports clients other than servers. Up to 20 servers can be synchronized.

> To carry out the encrypted communication with the server, set the global encryption key and global trusted key firstly, and then specify the corresponding key as the trusted key of the server to launch the encrypted communication of the server. It requires the server presents identical global encryption key and global trust key to complete the encrypted communication with the server. In the same condition (for instance, precision), the prefer clock is used for synchronization.

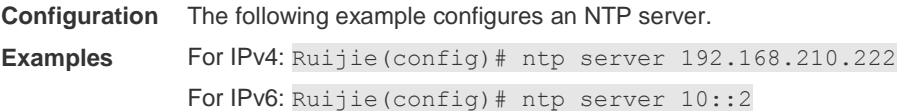

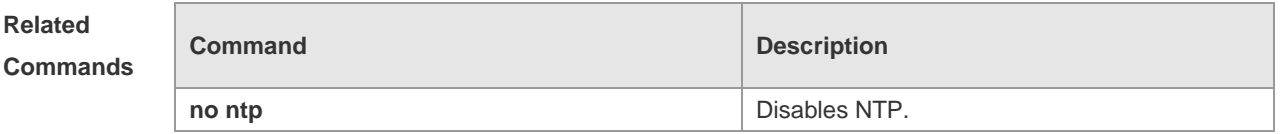

**Platform Description** N/A

#### **3.8 ntp trusted-key**

Use this command to set a global trusted key. Use the **no** form of this command to remove the global trusted key.

**ntp trusted-key** *key-id*

**no ntp trusted-key** *key-id*

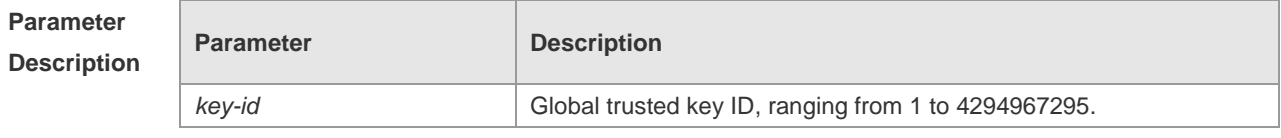

**Defaults** N/A

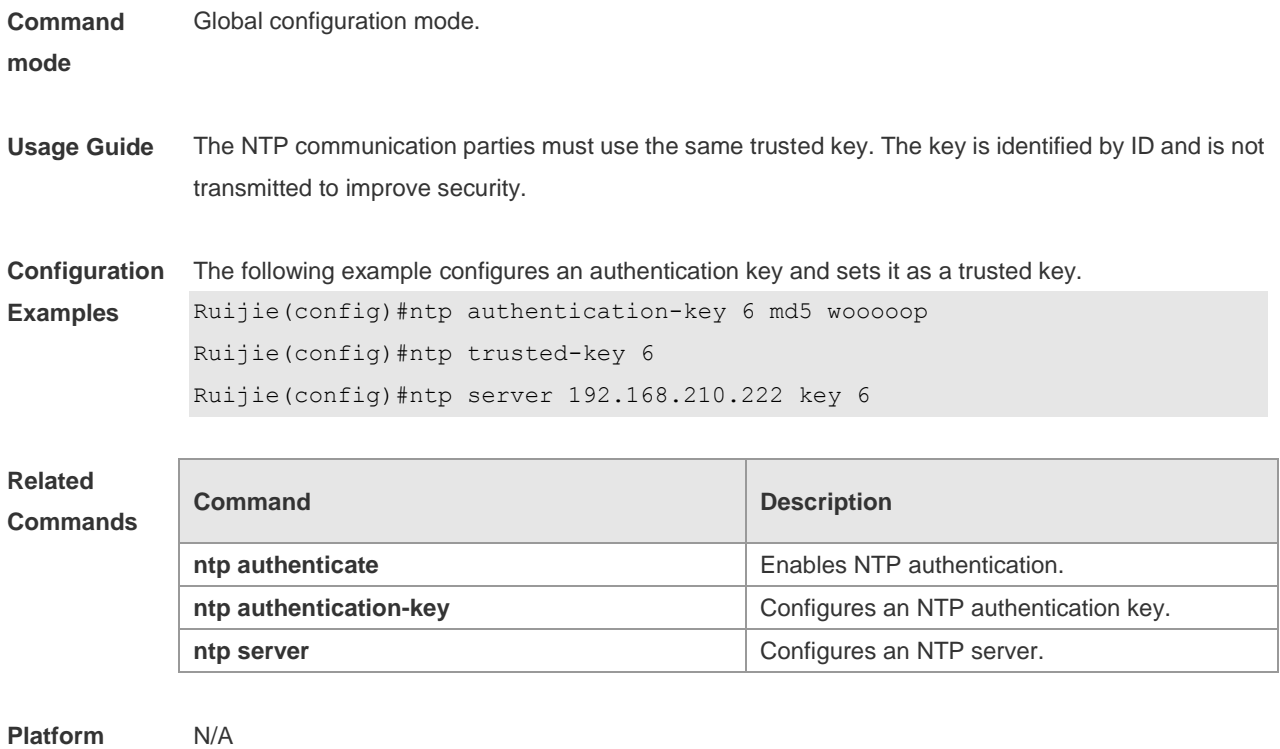

#### **Description**

## **3.9 ntp update-calendar**

Use this command to enable the NTP client to periodically update the device clock with the time synchronized from the external source clock. Use the **no** form of this command to remove this function.

**ntp update-calendar no ntp update-calendar**

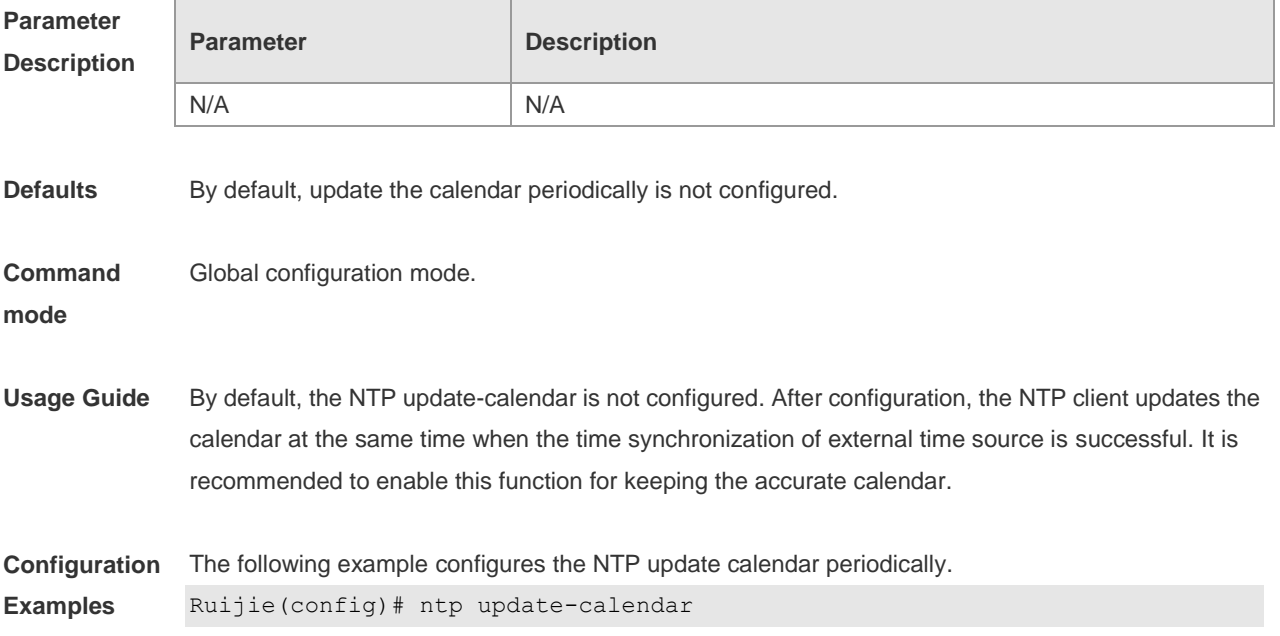

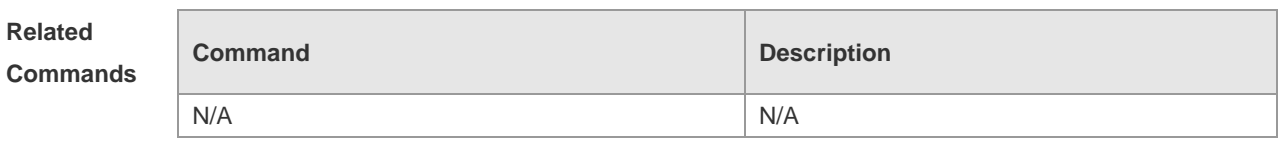

**Platform Description** N/A

## **3.10 show ntp status**

Use this command to display the NTP configuration. **show ntp status**

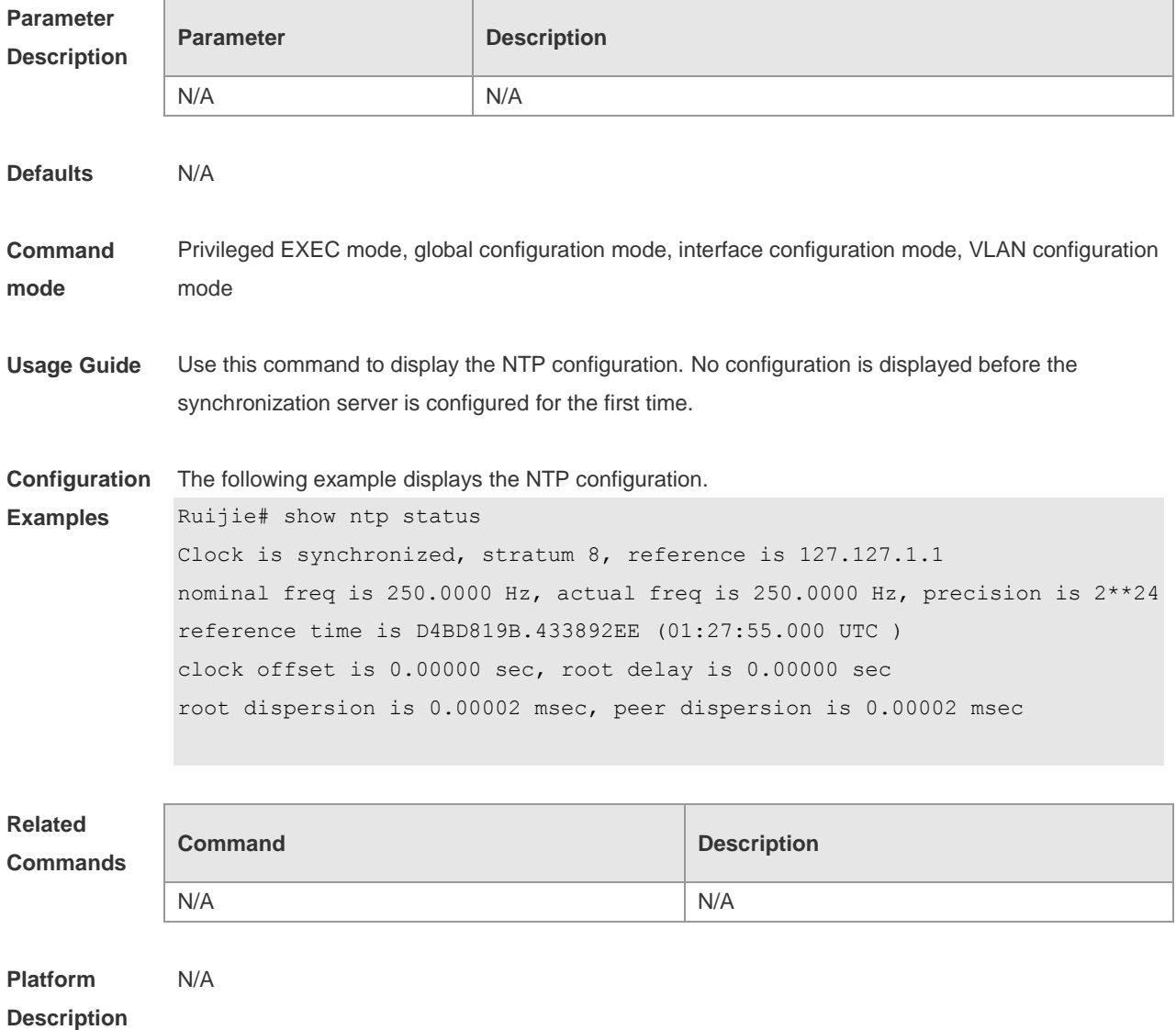

## **4 SNTP Commands**

### **4.1 sntp enable**

Use this command to enable the SNTP function. Use the **no** form of this command to restore the default value. **sntp enable no sntp enable**

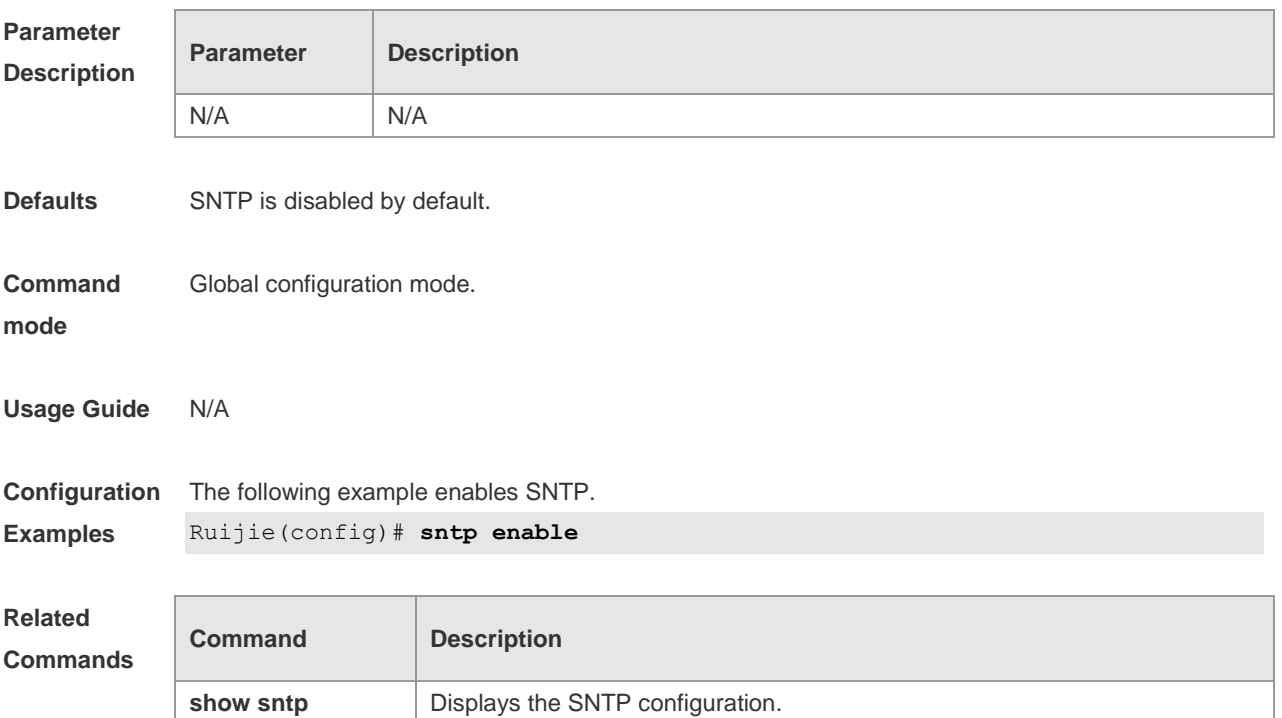

**Platform Description** N/A

### **4.2 sntp interval**

Use this command to set the interval for the SNTP client to synchronize its clock with the NTP/SNTP server. Use the **no** form of this command to restore the default synchronization interval. **sntp interval** *seconds* **no sntp interval**

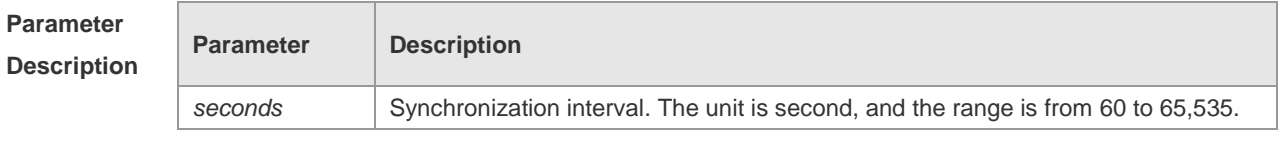

**Defaults** The default synchronization interval is 1,800 seconds.

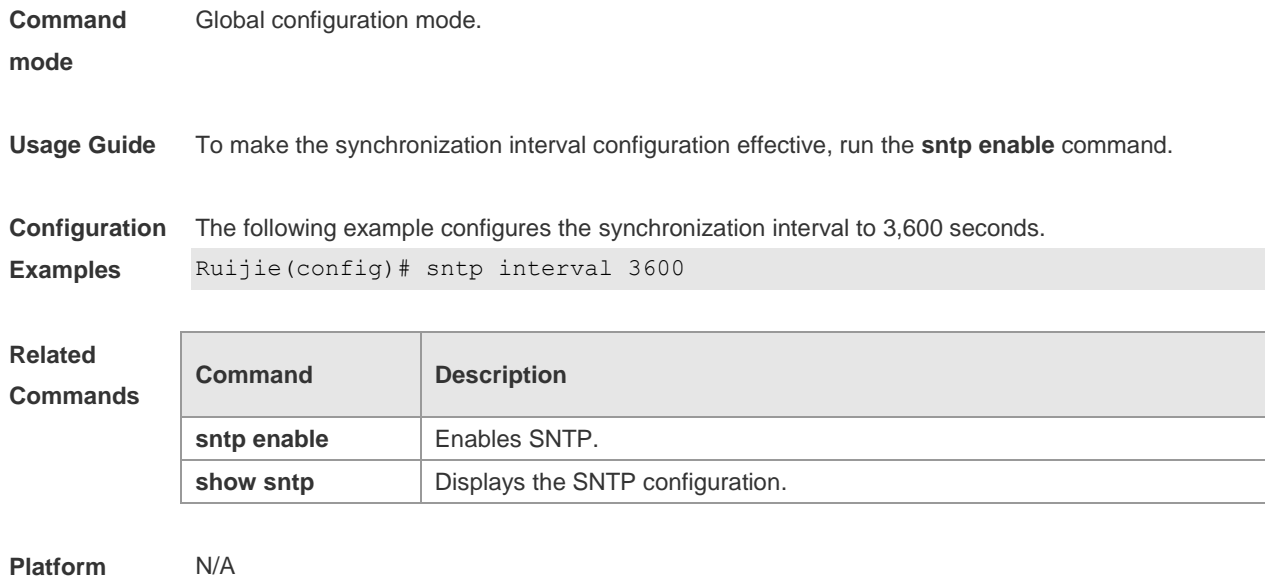

#### **Description**

## **4.3 sntp server**

Use this command to specify an SNTP server. Use the **no** form of this command to remove the SNTP/NTP server. **sntp server** [ **oob** ] *ip-address* [ **via** *mgmt-name* ] **no sntp server**

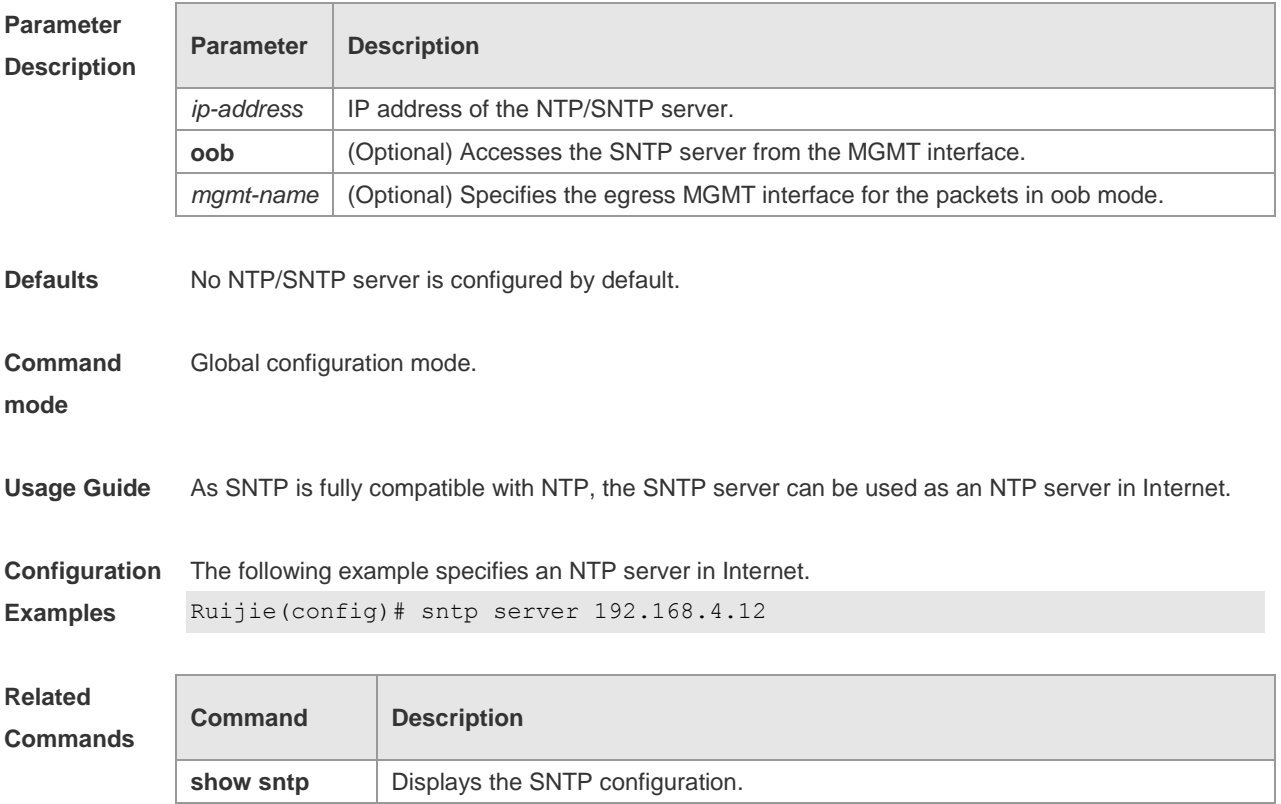

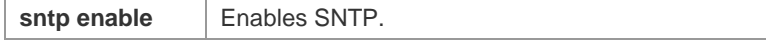

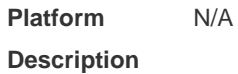

## **4.4 show sntp**

Use this command to display the SNTP configuration. **show sntp**

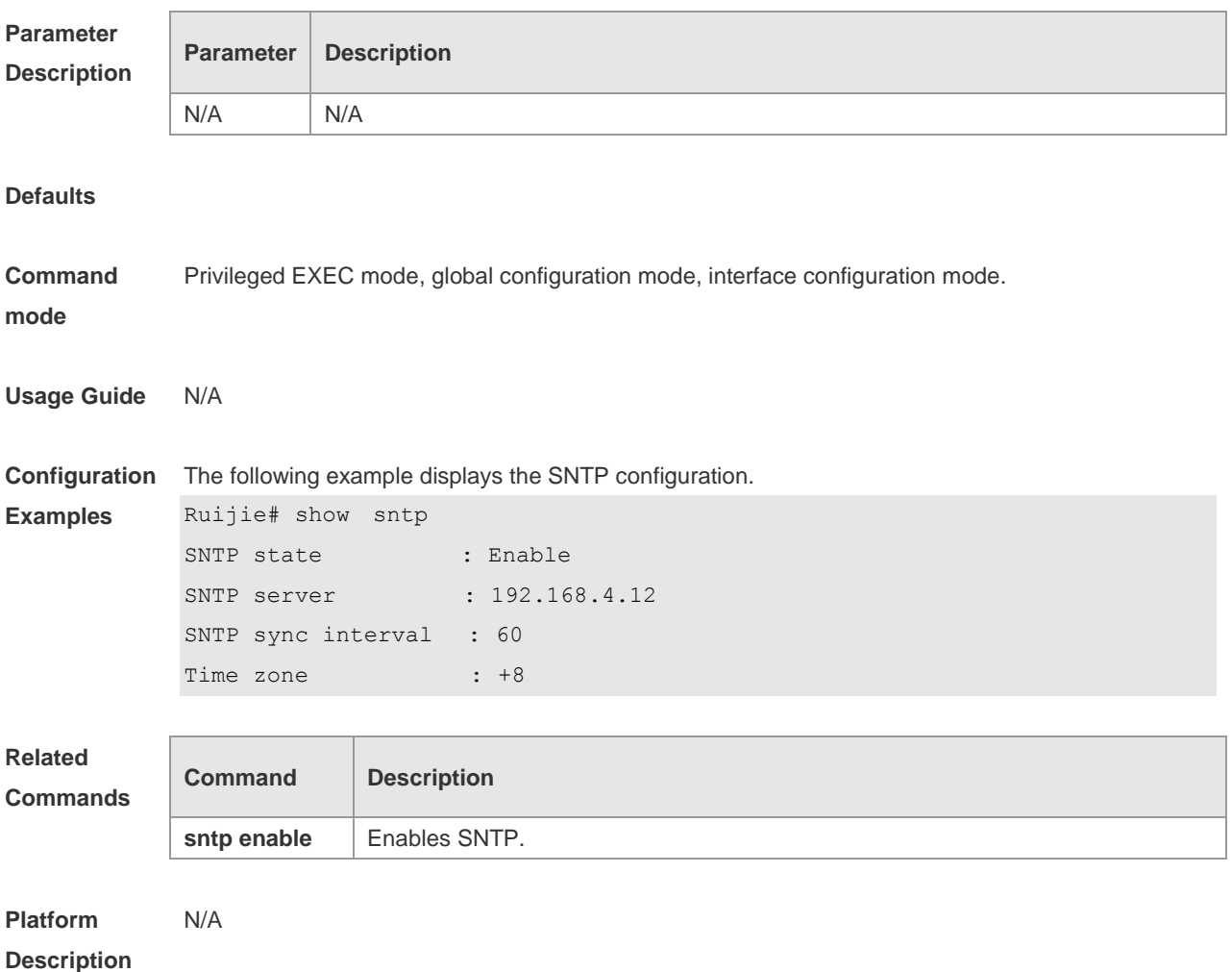

## **5 SPAN-RSPAN Commands**

## **5.1 mac-loopback**

Use this command to enable MAC loopback. Use the **no** form of this command to disable MAC loopback.

**mac-loopback**

**no mac-loopback**

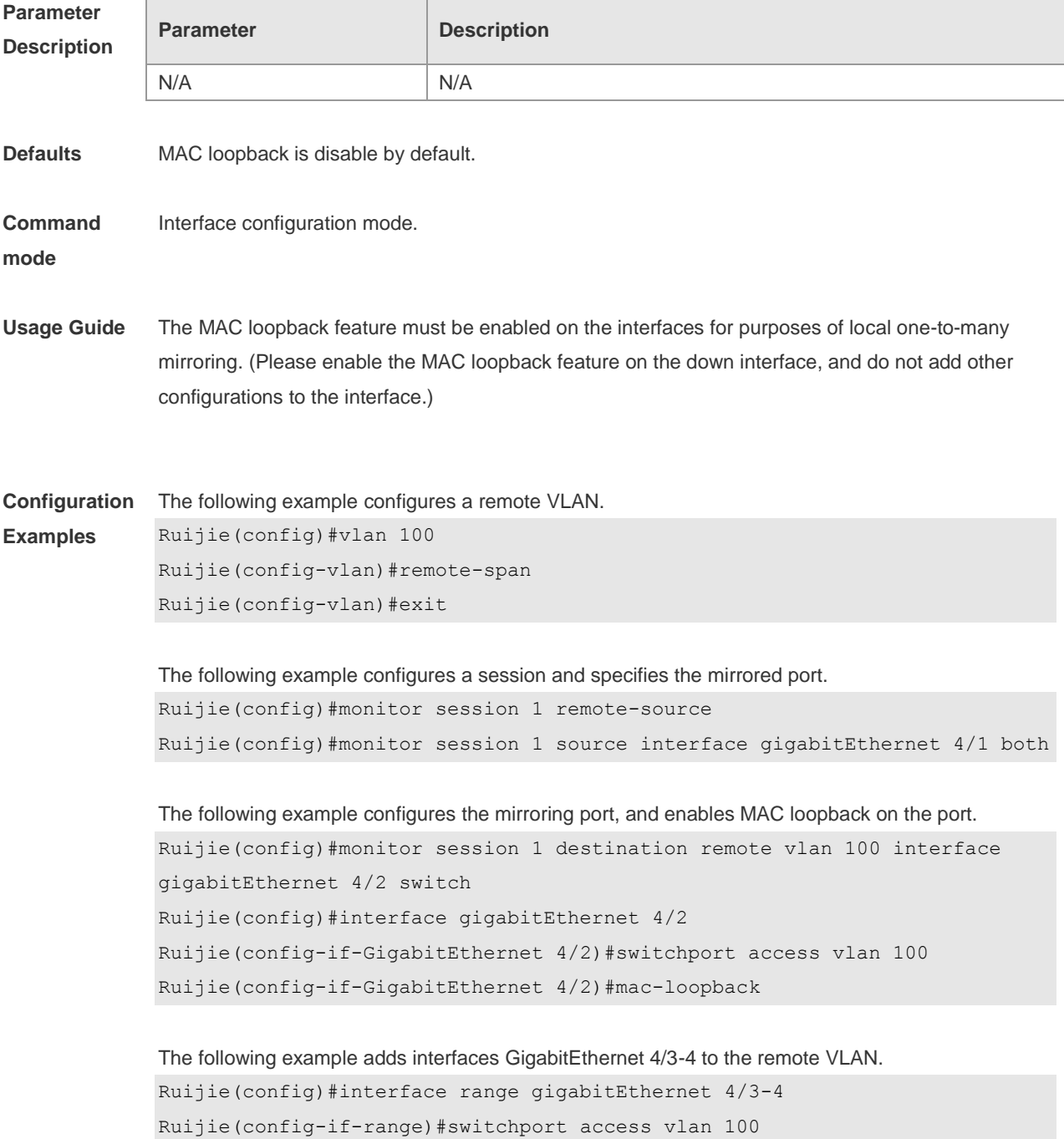

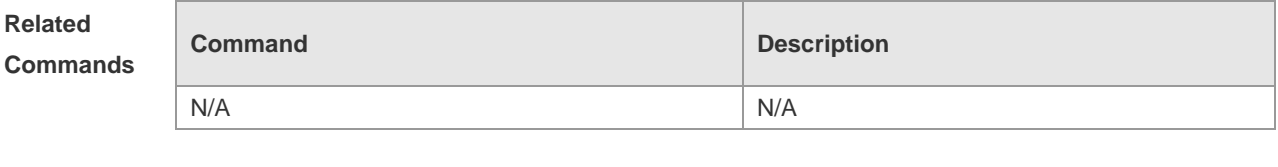

**Platform Description** N/A

#### **5.2 monitor session**

Use this command to configure the SPAN session and specify the source port (monitored port). **monitor session** *session-num* **source interface** *interface-id* [ **both** | **rx** | **tx** ]

Use this command to configure the SPAN session mirroring only the traffic permitted by the access list

**monitor session** *session-num* **source interface** *interface-id* **rx acl** *acl-name*

Use this command to configure the SPAN session and specify the destination port (monitoring port). **monitor session** *session-num* **destination interface** *interface-id* [ **encapsulation replicate** | **switch** ]

Use this command to configure the SPAN session monitoring the CPU packets. **monitor session** *session-num* **source interface** *interface-id* **tx cpu**

Use this command to configure the remote SPAN session ID on the source device.. **monitor session** *session-num* **remote-source**

Use this command to configure the remote SPAN session ID on the destination device. **monitor session** *session-num* **remote-destination**

Use this command to configure the remote SPAN session and specify the remote SPAN destination VLAN.

**monitor session** *session-num* **destination remote vlan** *remote-vlan-id* **interface** *interface-id* [ **switch** ]

Use this command to configure the SPAN session and specify the source VLAN to monitor. Note that the source VLAN should not be a remote VLAN. **monitor session** *session-num* **source vlan** *vlan-id* [ **rx** | **tx** | **both** ]

Use this command to limit the SPAN source traffic to specific VLANs. **monitor session** *session-num* **filter vlan** *vlan-id-list* [ **rx | tx | both** ]

Use this command to remove the specified SPAN session, or remove the source port or destination port of the specified SPAN session.

**no monitor session** *session-num* [ **source interface** *interface-id |* **destination interface**  *interface-id* ]

Use this command to remove the specified remote SPAN session, or remove the destination port of the remote SPAN session.

**no monitor session** *session-num* [ **destination remote vlan** *remote-vlan-id* **interface** *interface-id* ]

Use this command to remove the specified remote SPAN session, or remote the destination port of the remote SPAN session.

**default monitor session** *session-num* [ **destination remote vlan** *remote-vlan-id* **interface**  *interface-id* ]

Use this command to remove the specified SPAN session, or remove the source port or destination port of the SPAN session.

**default monitor session** *session-num* { **source interface** *interface-id |* **destination interface**  *interface-id* }

#### **Parameter Description**

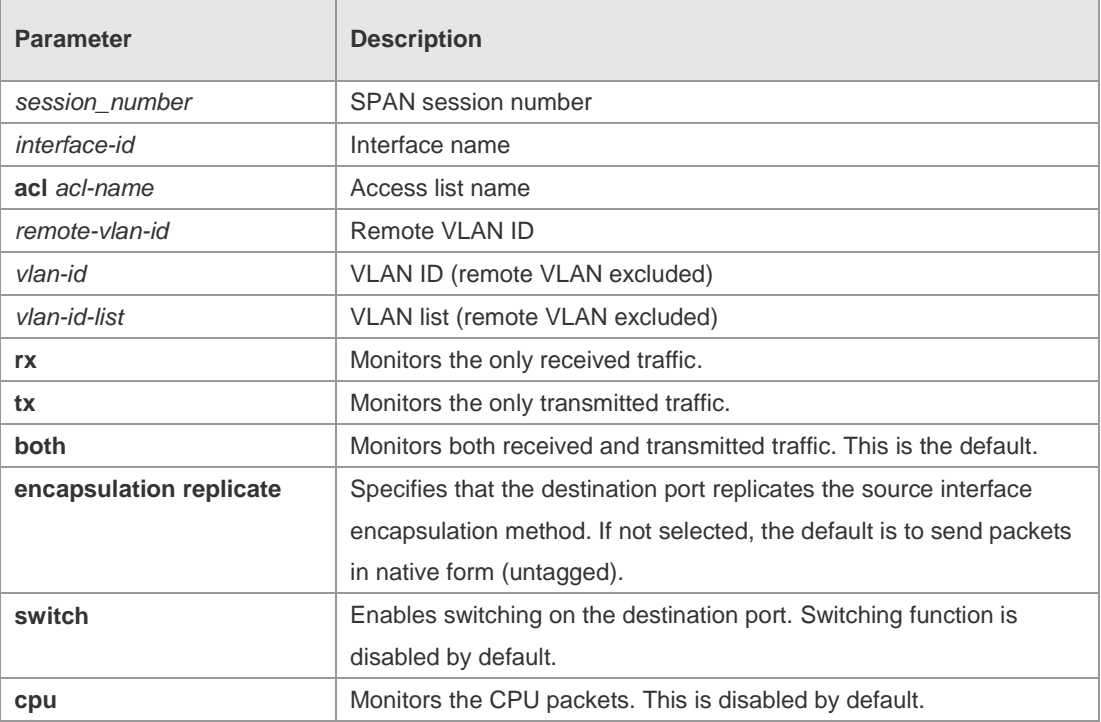

**Defaults** Port monitoring is disabled by default.

**Command**  Global configuration mode.

**mode**

**Usage Guide** Use this command to configure SPAN or remote SPAN, and specify the source port or destination port.

If the **both**, **rx** or **tx** is not specified for the source port, the **both** parameter is the default.

Configuring an access list for the source port indicates that only the traffic permitted by the access list is monitored.

The **switch** and **encapsulation replicate** features are disabled on the destination port. CPU packet monitoring, which is enabled through the **cpu** parameter, is disabled by default.

**Configuration**  The following example configures the source port and destination port of the SPAN session.

**Examples**

Ruijie(config)# monitor session 1 source interface gigabitEthernet 0/1 Ruijie(config)# monitor session 1 destination interface gigabitEthernet 0/2

The following example configures the SPAN session mirroring only the traffic permitted by the access list.

Ruijie(config)# monitor session 3 source interface gigabitEthernet 0/3 rx acl 90

The following example configures a remote SPAN session. Ruijie(config)# monitor session 10 remote-source

The following example configures the destination port of the remote SPAN session. Ruijie(config)# monitor session 4 destination remote vlan 10 interface gigabitEthernet 0/5

The following example configures the source VLAN of the SPAN session. Ruijie(config)# monitor session 1 source vlan 1

The following example removes the SPAN session. Ruijie(config)# no monitor session 1

The following example removes the source port and destination port of the SPAN session. Ruijie(config)# no monitor session 1 source interface gigabitEthernet 0/18 Ruijie(config)# no monitor session 1 destination interface gigabitEthernet 0/18

The following example configures the SPAN session monitoring only the traffic sent from CPU. Ruijie(config)# monitor session 3 source interface gigabitEthernet 0/3 tx cpu

The following example configures the SPAN session monitoring traffic, including the traffic sent from CPU.

Ruijie(config)# monitor session 3 source interface gigabitEthernet 0/3 tx cpu Ruijie(config)# monitor session 3 source interface gigabitEthernet 0/3 tx

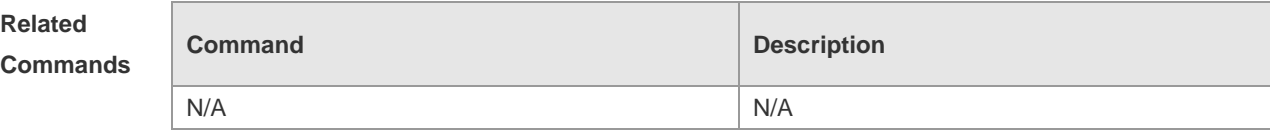

Command Reference **SPAN-RSPAN Commands** 

**Platform Description** N/A

### **5.3 remote-span**

Use this command to configure a remote SPAN VLAN in VLAN configuration mode. Use the **no** form of this command to disable the remote SPAN VLAN. **remote-span no remote-span**

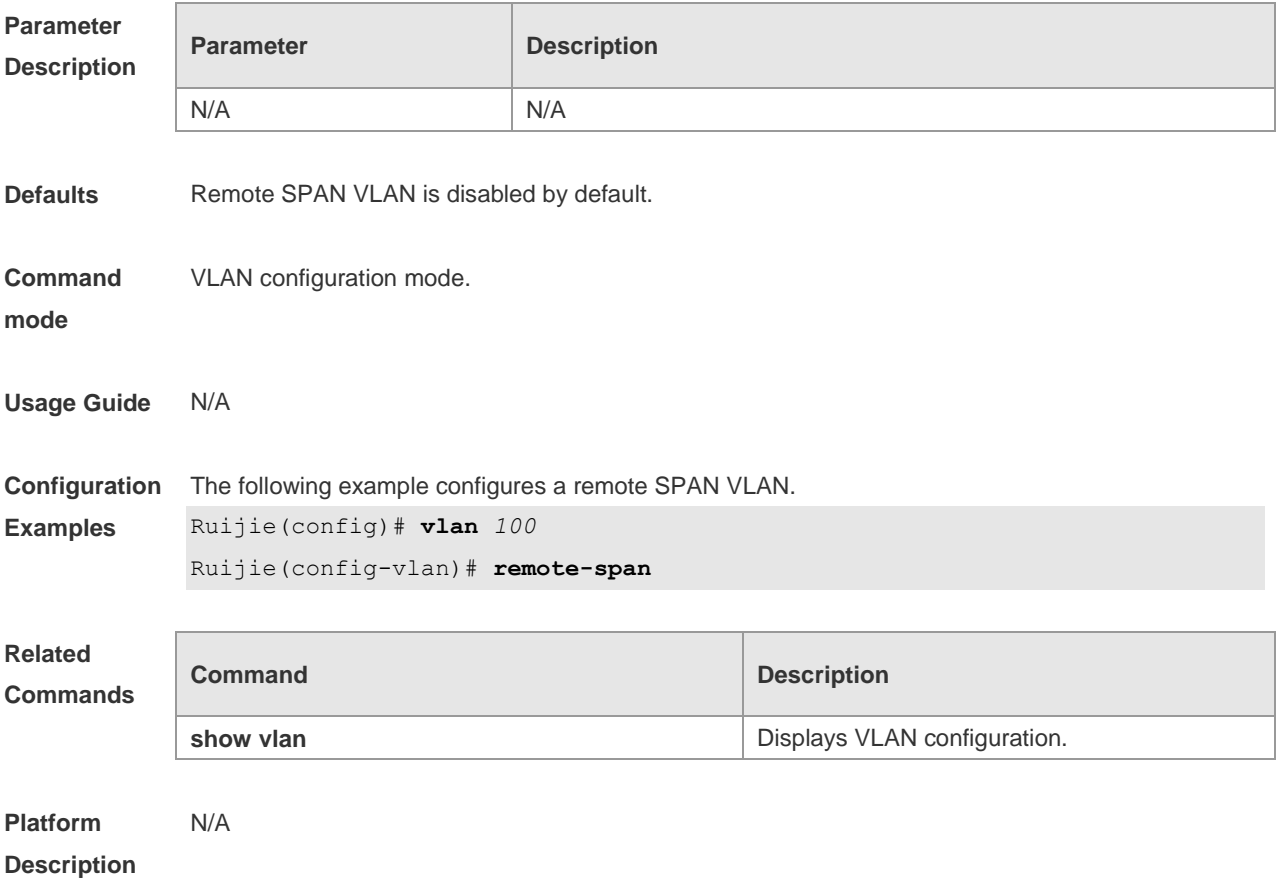

## **5.4 show monitor**

Use this command to display the SPAN configurations. **show monitor** [ **session** *session\_number* ]

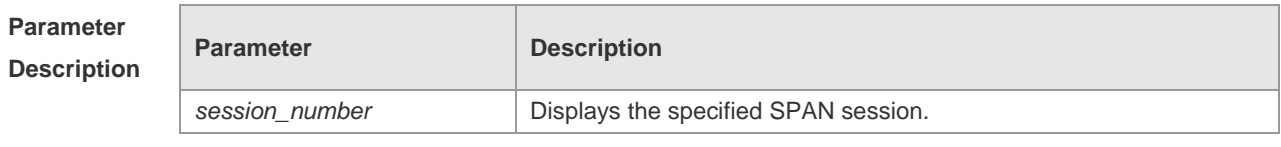

**Defaults** N/A

```
Command 
mode
            Privileged EXEC mode, global configuration mode and interface configuration mode
Usage Guide N/A
Configuration 
Examples
            This following example displays all SPAN sessions.
            Ruijie(config)# show monitor 
            sess-num: 2
            span-type: LOCAL_SPAN
            src-intf:
            TenGigabitEthernet 0/5 frame-type Both
            dest-intf:
            TenGigabitEthernet 0/6 
            sess-num: 1
            span-type: LOCAL_SPAN
            src-intf:
            TenGigabitEthernet 0/3 frame-type Both
            dest-intf:
            The following example displays SPAN session 1.
            Ruijie(config)# show monitor session 1
            sess-num: 1
            span-type: LOCAL_SPAN
            src-intf:
            TenGigabitEthernet 0/3 frame-type Both
            dest-intf:
            TenGigabitEthernet 0/4
Related 
Commands
            Command Description
             N/A N/A
Platform 
            N/A
```
**Description**

## **6 ERSPAN Commands**

### **6.1 destination ip address**

Use this command to configure the destination IP address for GRE encapsulation. Use the **no** form of this command to delete the destination IP address. **destination ip address** *ip\_address* **no destination ip address**

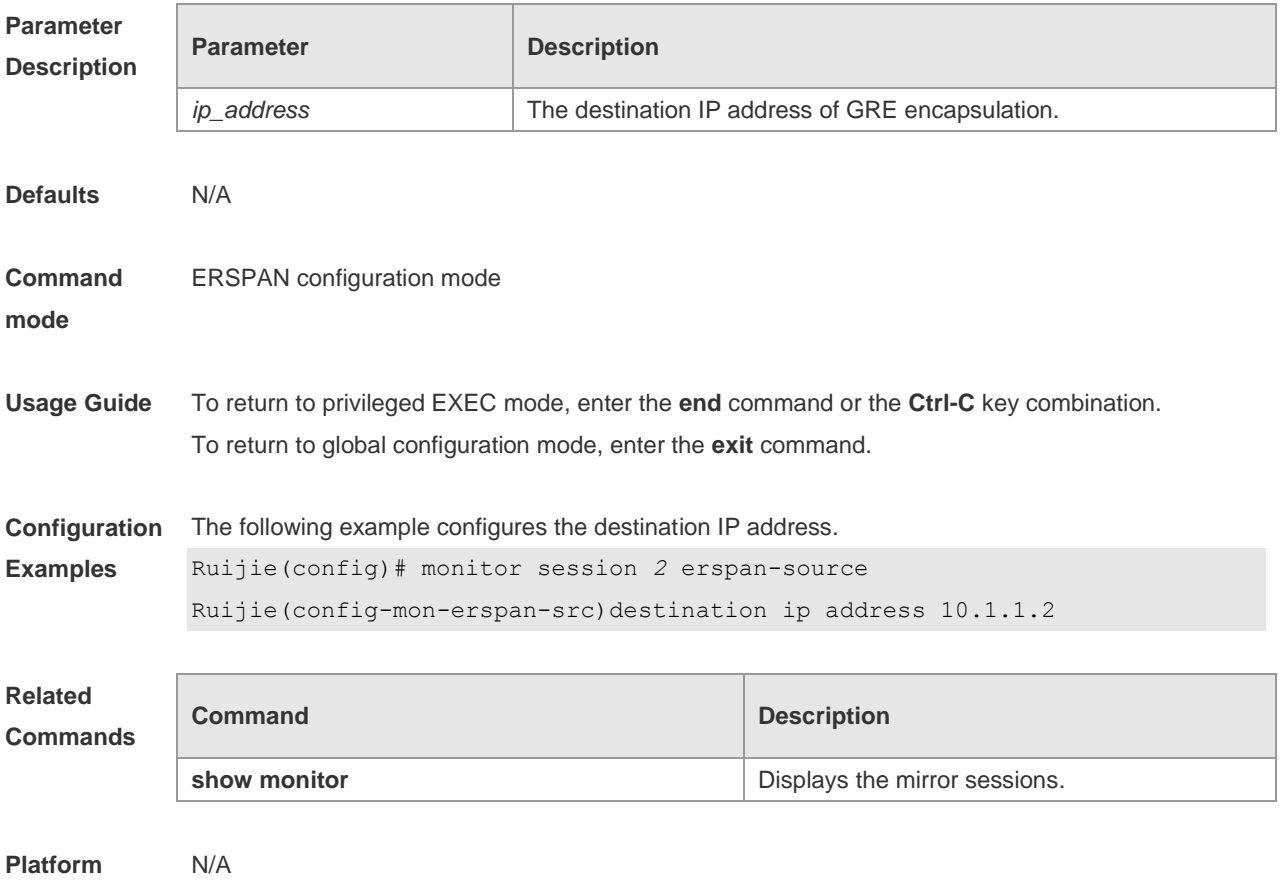

**Description**

## **6.2 ip dscp**

Use this command to configure the DSCP value of the IP packets. Use the **no** form of this command to restore the default setting. **ip dscp** *dscp-value* **no ip dscp**

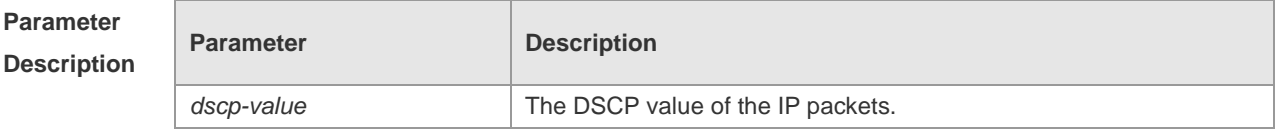

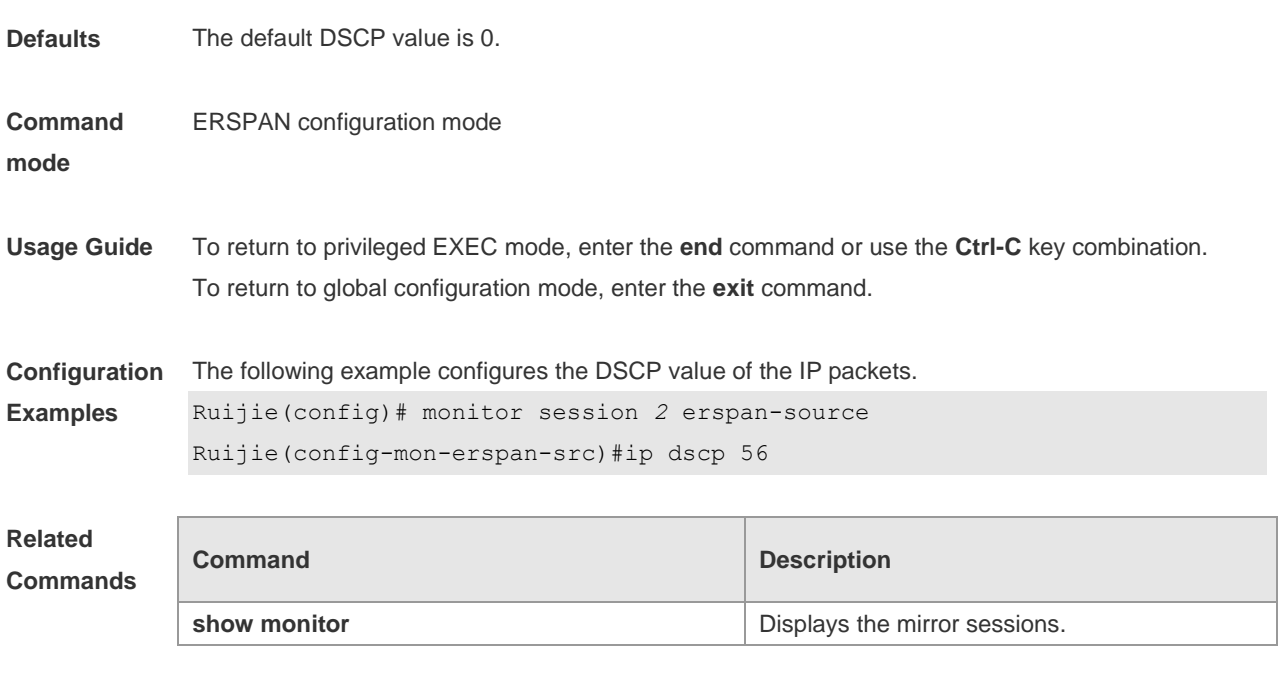

#### **Platform Description**

N/A

### **6.3 ip ttl**

Use this command to configure the TTL value of the IP packets. Use the **no** form of this command to restore the default setting. **ip ttl** *ttl-value* **no ip ttl**

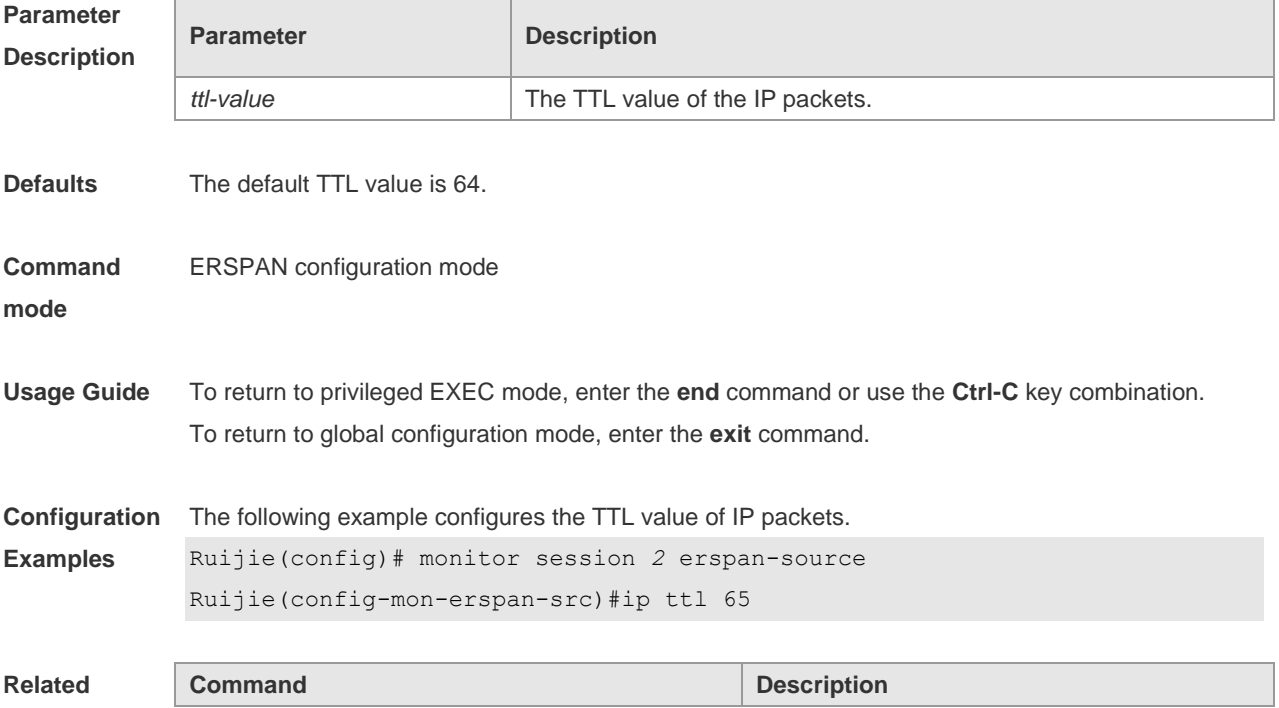

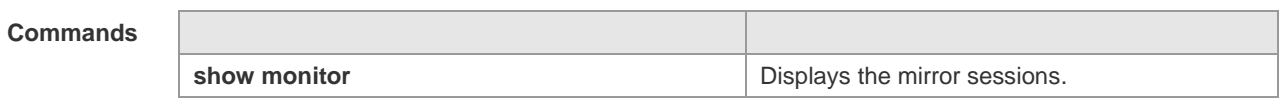

**Platform Description** N/A

## **6.4 monitor session**

Use this command to create an ERSPAN session. Use the **no** form of this command to delete the session.

**monitor session** *session\_num* { **erspan-source** }

**no monitor session** *session\_num*

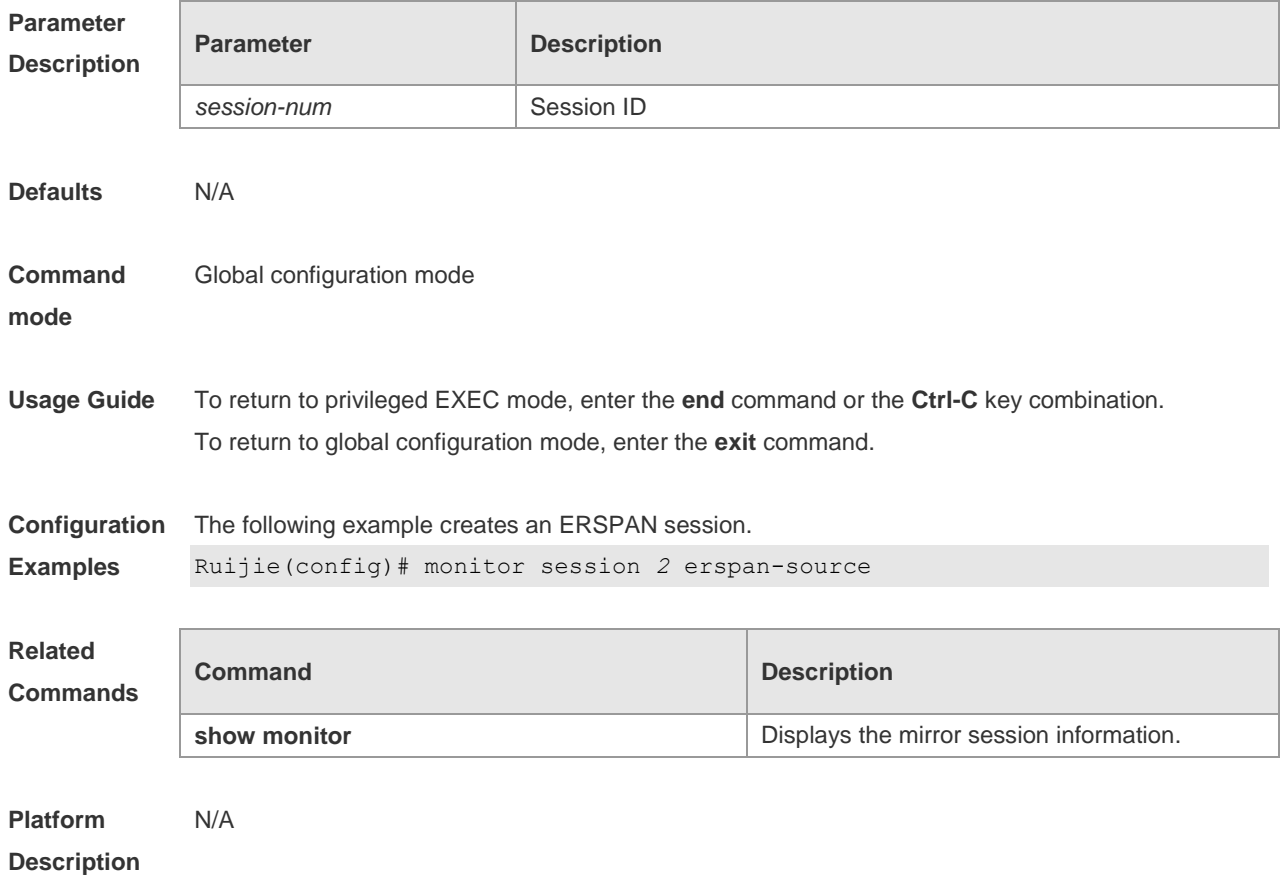

## **6.5 origin ip address**

Use this command to configure the source IP address for GRE encapsulation. Use the **no** form of this command to delete the source IP address. **origin ip address** *ip\_address* **no origin ip address**
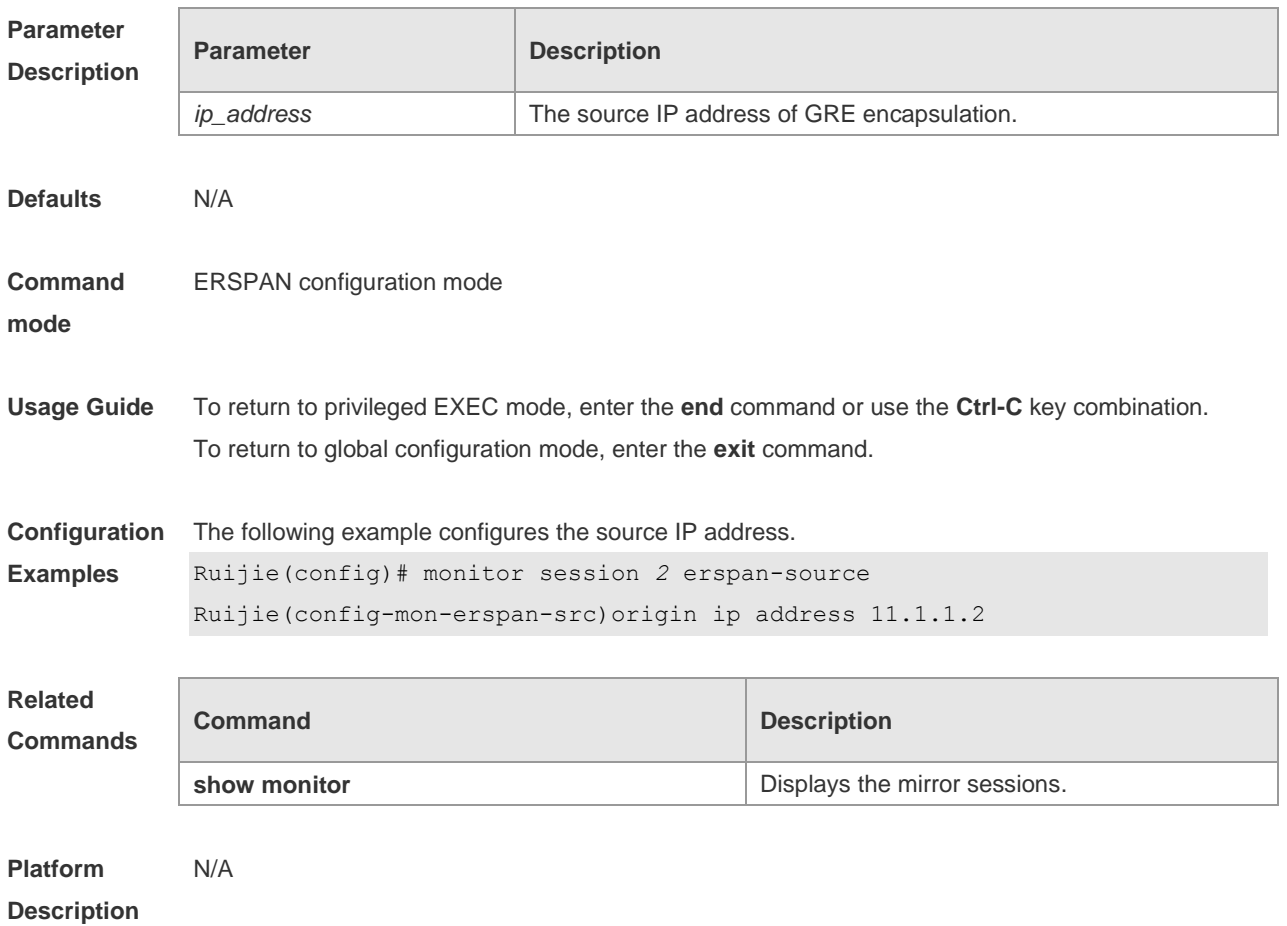

### **6.6 shutdown**

Use this command to shut down the session. Use the **no** form of this command to restore the default setting.

- **Shutdown**
- **no shutdown**

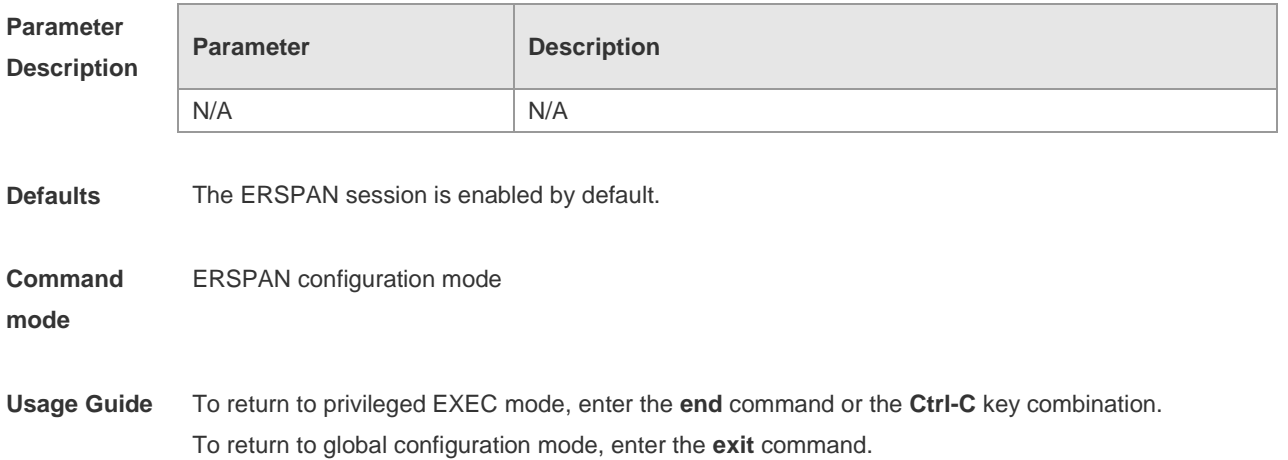

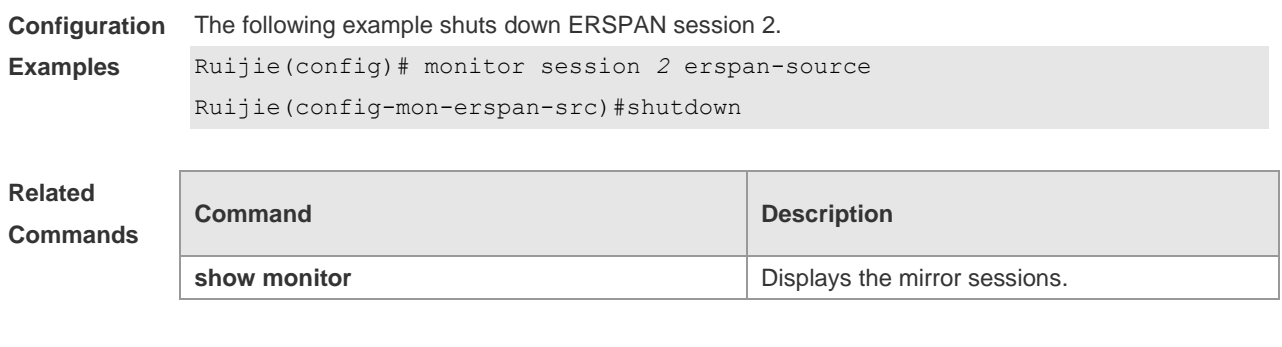

#### **Platform Description**

#### **6.7 source interface**

N/A

Use this command to configure the ERSPAN source interface. Use the **no** form of this command to delete this source interface.

**source interface** *single-interface* [ **rx | tx | both** ]

**no source interface** *single-interface* [ **rx | tx | both** ]

Use this command to configure the flow-based ERSPAN source interface. Use the **no** form of this command to delete this source interface.

**source interface** *single-interface* **rx acl** *acl-name*

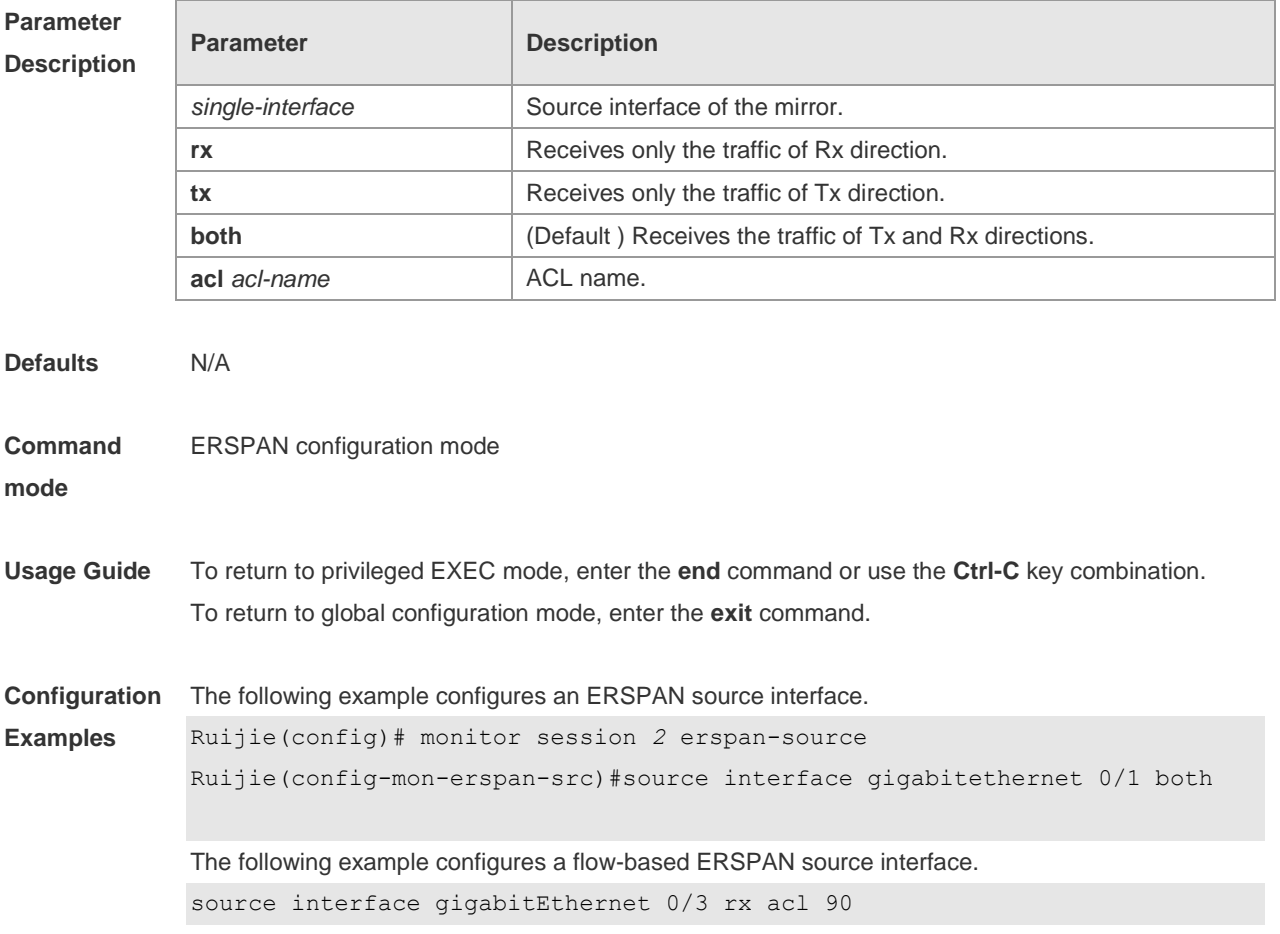

 $\overline{\phantom{a}}$ 

J.

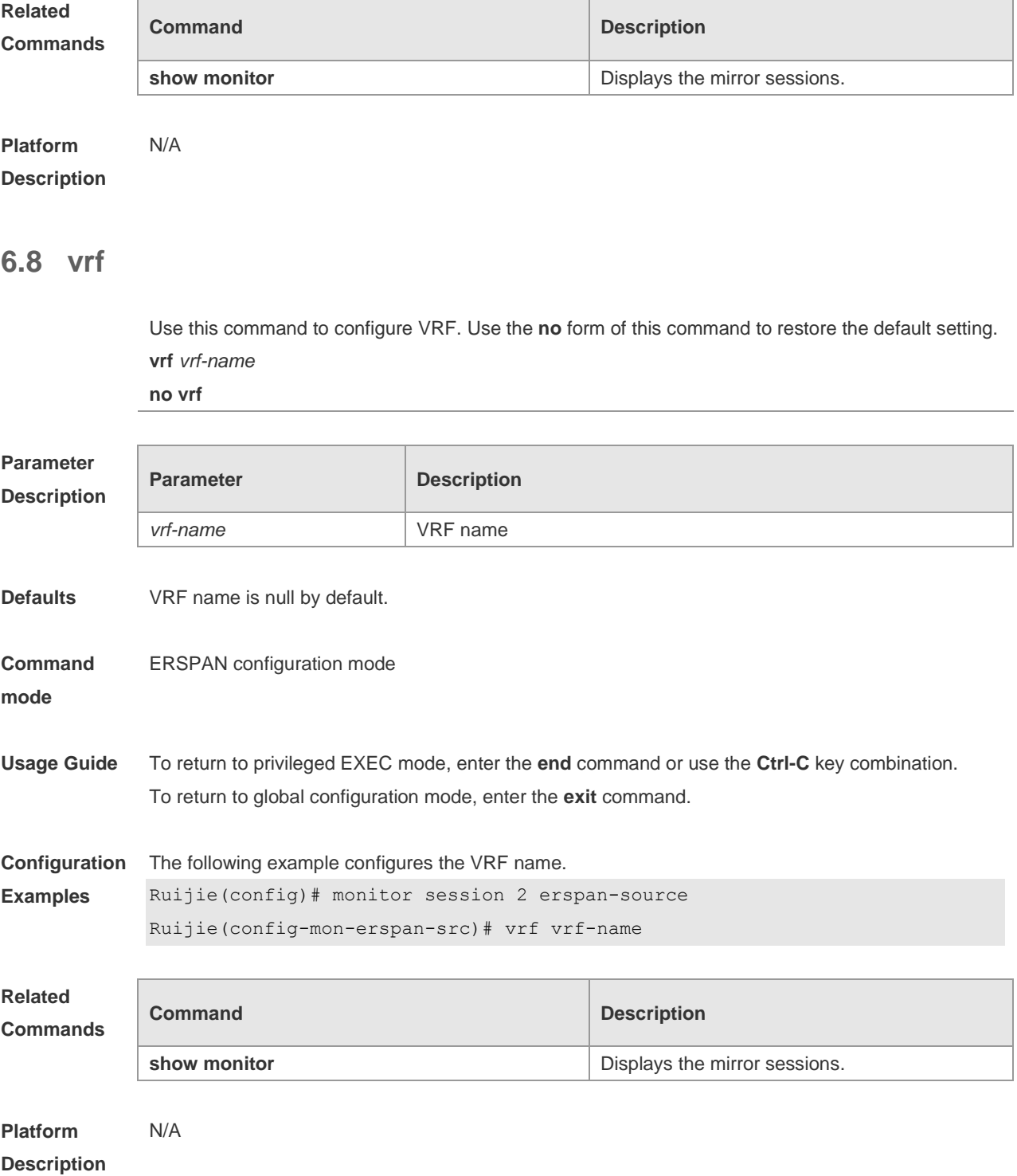

## **7 sFlow Commands**

### **7.1 sflow agent**

Use this command to configure the address of the sFlow Agent. **sflow agent** { **address** { *ip-address* **| ipv6** *ipv6-address* }} | { **interface** { *interface-name* | **ipv6** *interface-name* }}

Use this command to delete the address of the sFlow Agent. **no sflow agent { address | interface }**

Use this command to restore the default setting. **default sflow agent { address | interface }**

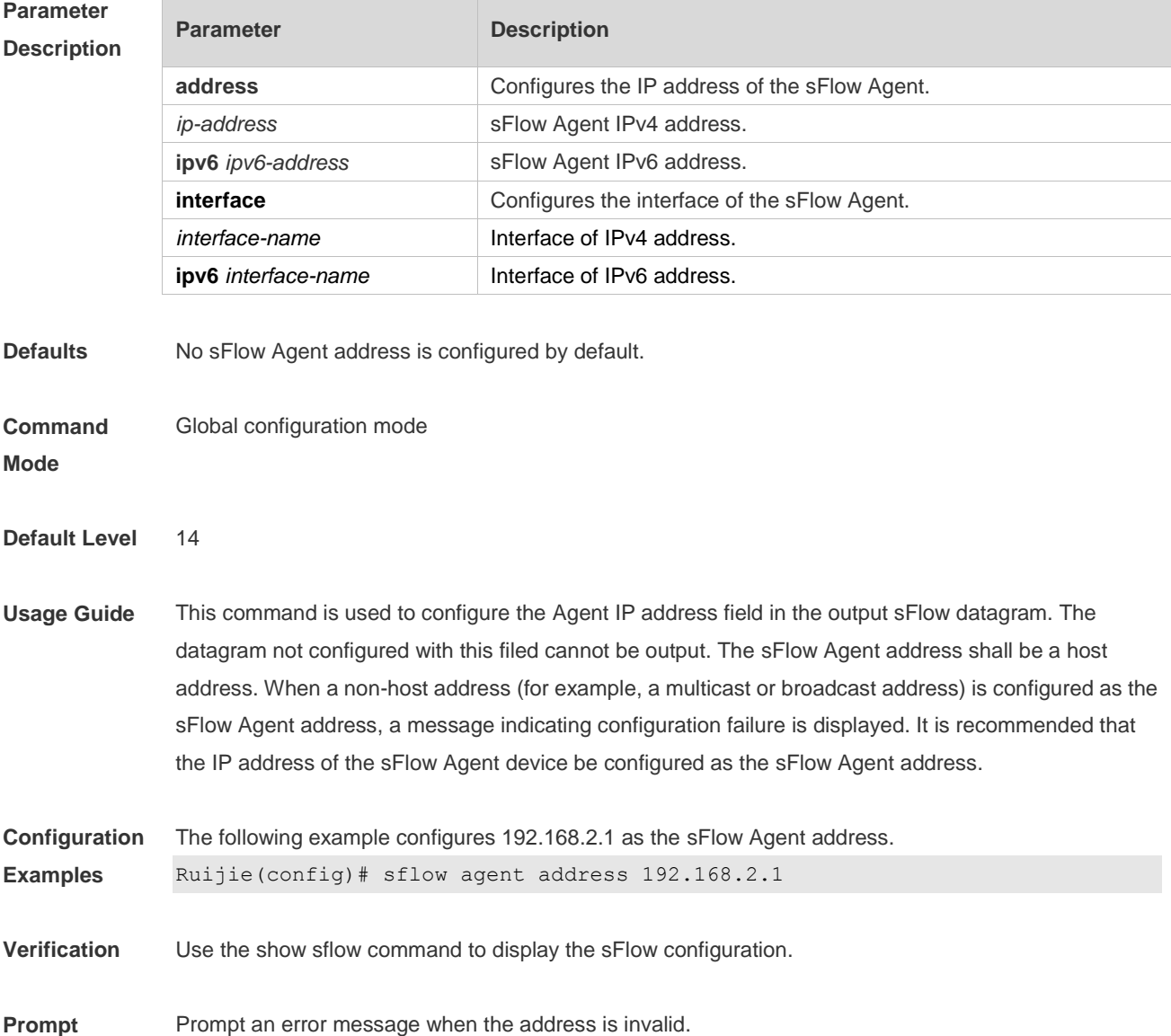

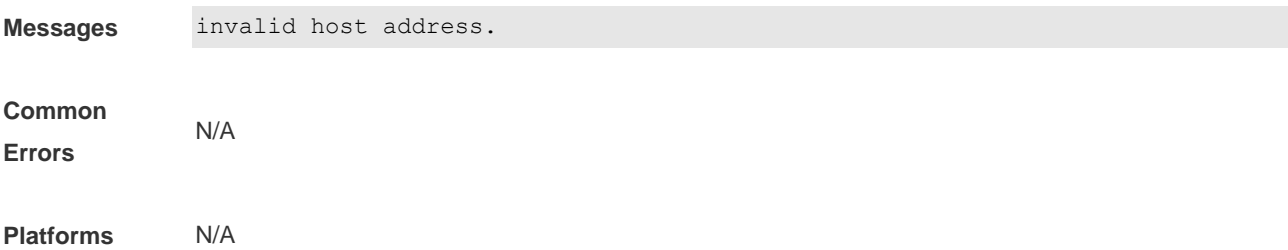

### **7.2 sflow collector collector-id destination**

Use this command to configure the address of the sFlow Collector. **sflow collector** *collector-id* **destination** { *ip-address |* **ipv6** *ipv6\_address* } *udp-port* **[ [ vrf** *vrf-name* **] | [ oob [via mgmt** *mgmt-name* **]] ]**

Use this command to delete the address of the sFlow Collector. **no sflow collector** *collector-id* **destination** { *ip-address |* **ipv6** *ipv6\_address* } *udp-port* **[ [ vrf** *vrf-name* **] | [ oob [via mgmt** *mgmt-name* **]] ]**

Use this command to delete the address of the sFlow Collector. **default sflow collector** *collector-id* **destination** { *ip-address |* **ipv6** *ipv6\_address* } *udp-port* **[ [ vrf** *vrf-name* **] | [ oob [via mgmt** *mgmt-name* **]] ]**

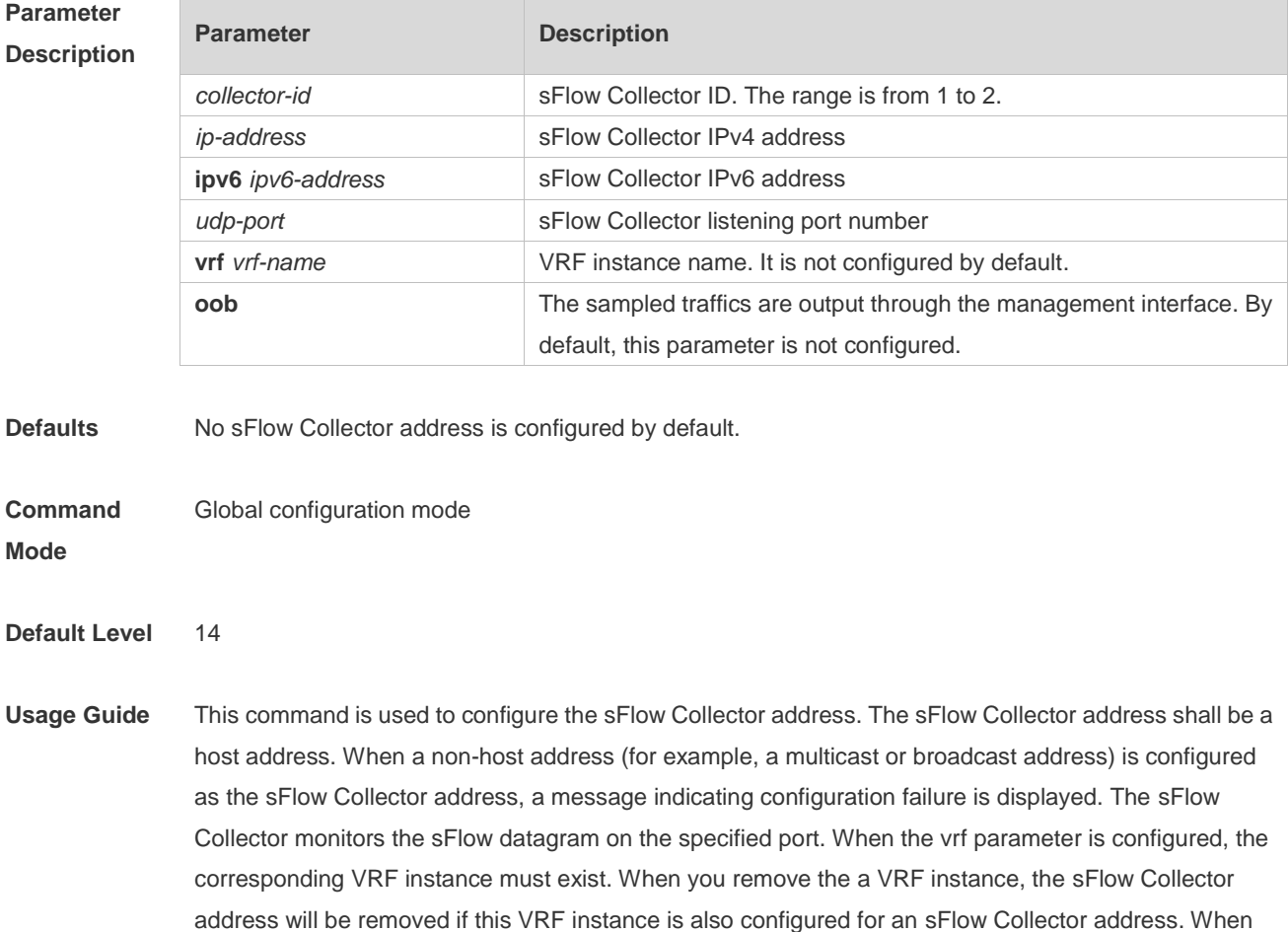

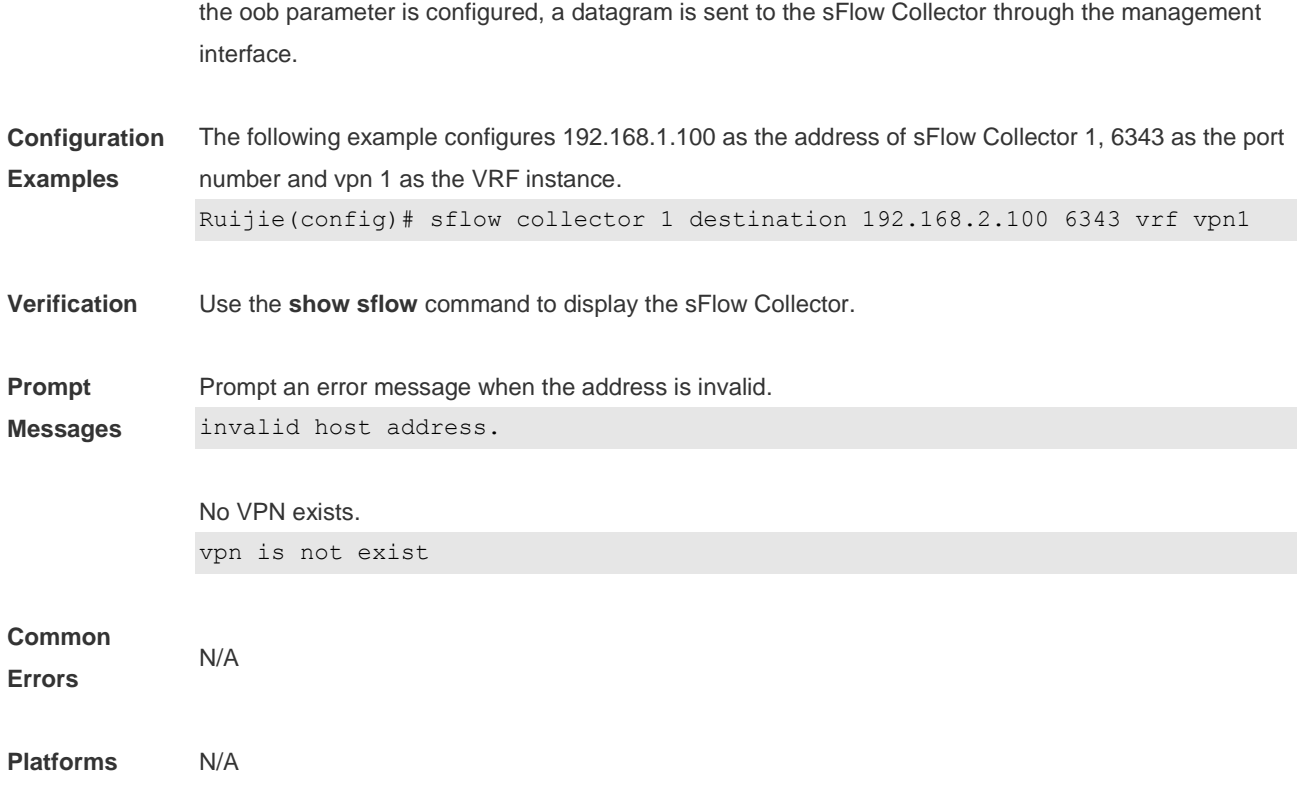

### **7.3 sflow collector collector-id max-datagram-size**

Use this command to configure the maximum length of the output sFlow datagram. **sflow collector** *collector-id* **max-datagram-size** *datagram-size*

Use this command to restore the default maximum length of the output sFlow datagram. **no sflow collector** *collector-id* **max-datagram-size**

Use this command to restore the default maximum length of the output sFlow datagram. **default sflow collector** *collector-id* **max-datagram-size**

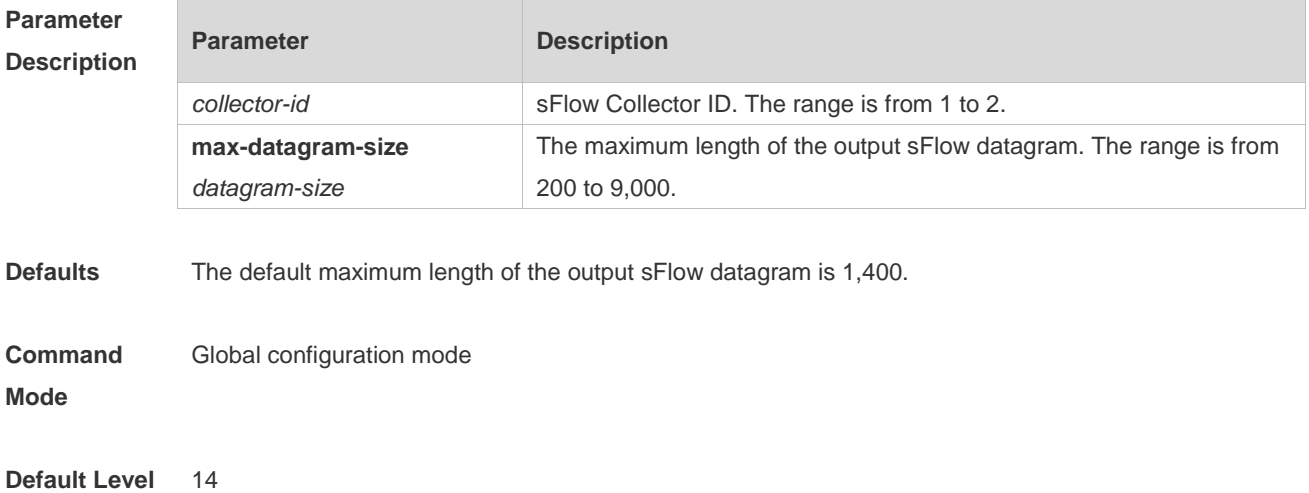

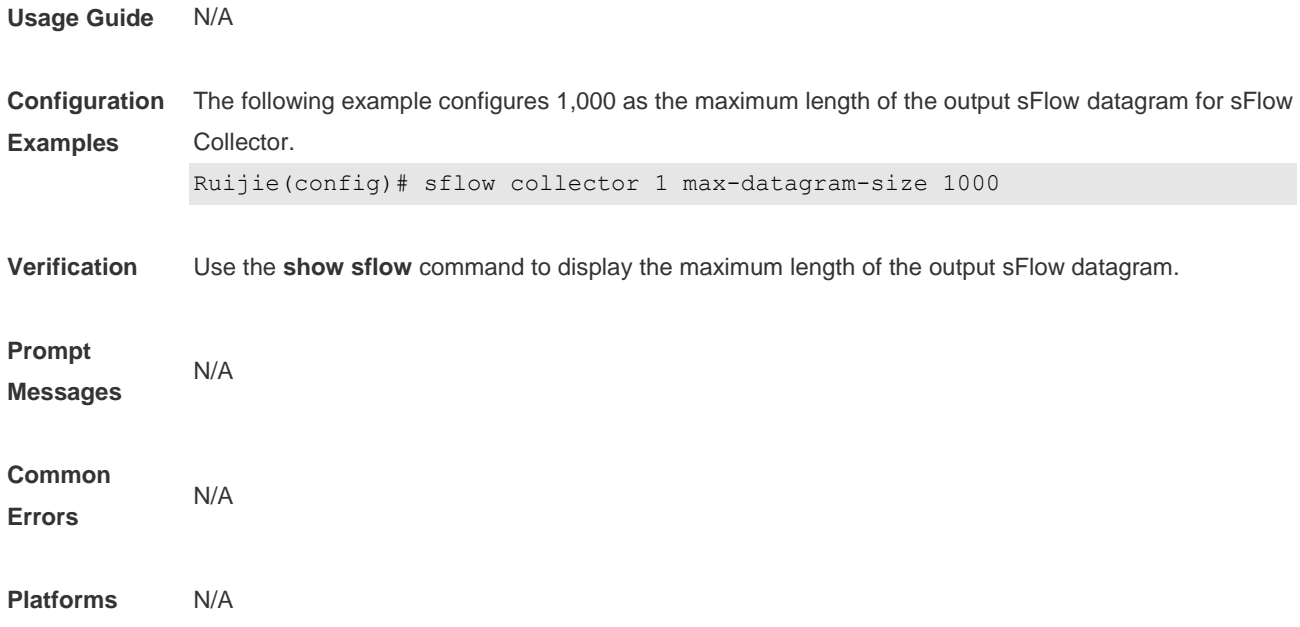

#### **7.4 sflow counter collector**

Use this command to enable the sFlow Agent to send counter samples to the sFlow Collector. **sflow counter collector** *collector-id*

Use this command to disable the sFlow Agent to send counter samples to the sFlow Collector. **no sflow counter collector**

Use this command to disable the sFlow Agent to send counter samples to the sFlow Collector. **default sflow counter collector**

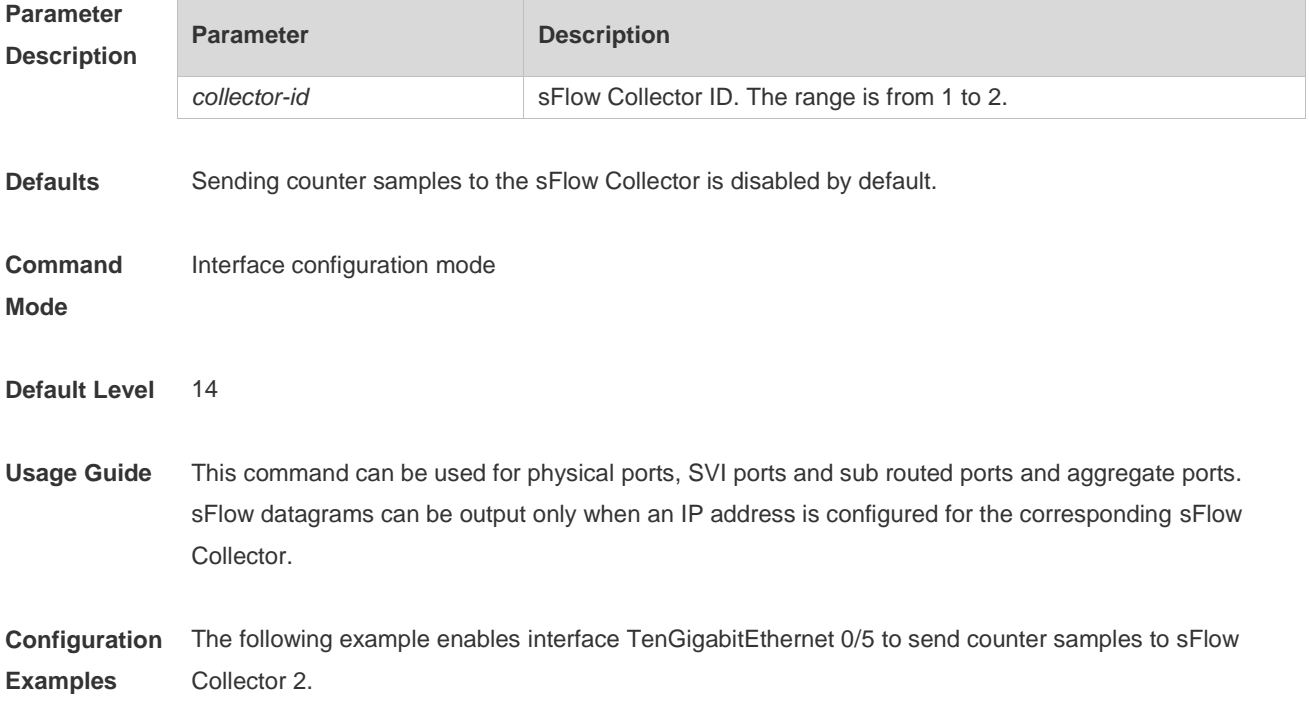

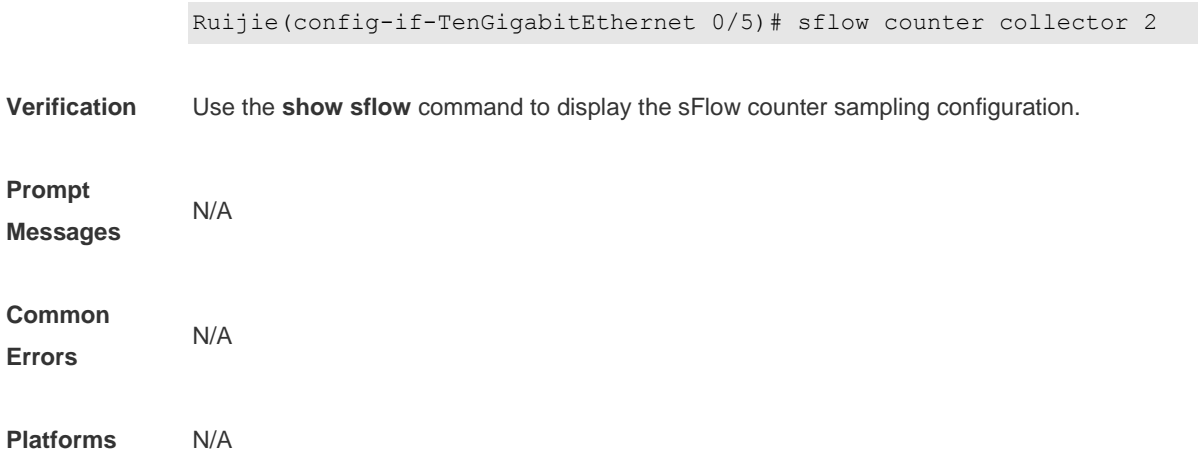

#### **7.5 sflow counter interval**

Use this command to configure the sFlow counter sampling interval. **sflow counter interval** *seconds*

Use this command to restore the default sFlow counter sampling interval. **no sflow counter interval**

Use this command to restore the default sFlow counter sampling interval. **default sflow counter interval**

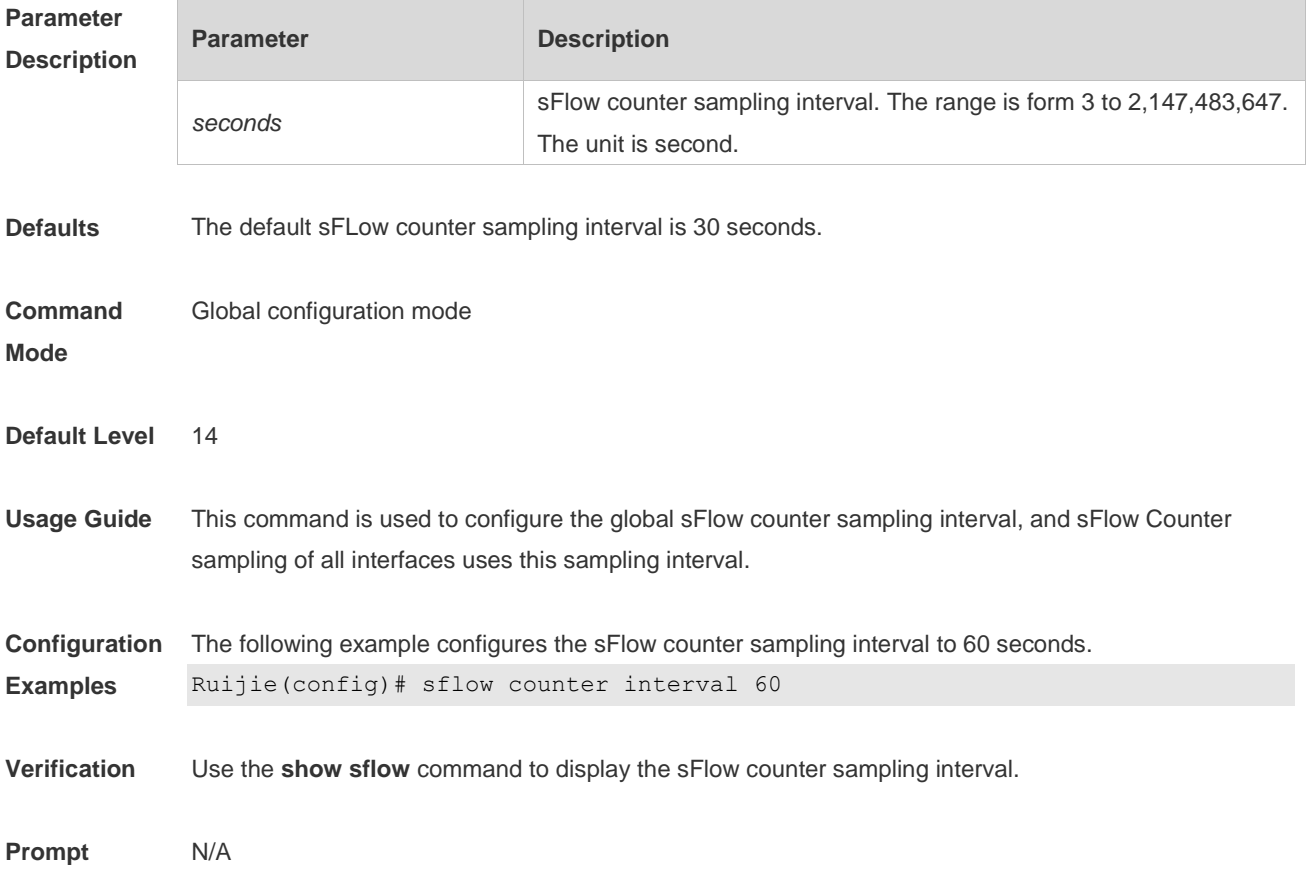

#### **Messages**

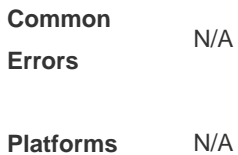

## **7.6 sflow flow collector**

Use this command to enable the sFlow Agent to send flow samples to the sFlow Collector. **sflow flow collector** *collector-id*

Use this command to disable the sFlow Agent to send flow samples to the sFlow Collector. **no sflow flow collector**

Use this command to disable the sFlow Agent to send flow samples to the sFlow Collector. **default sflow flow collector**

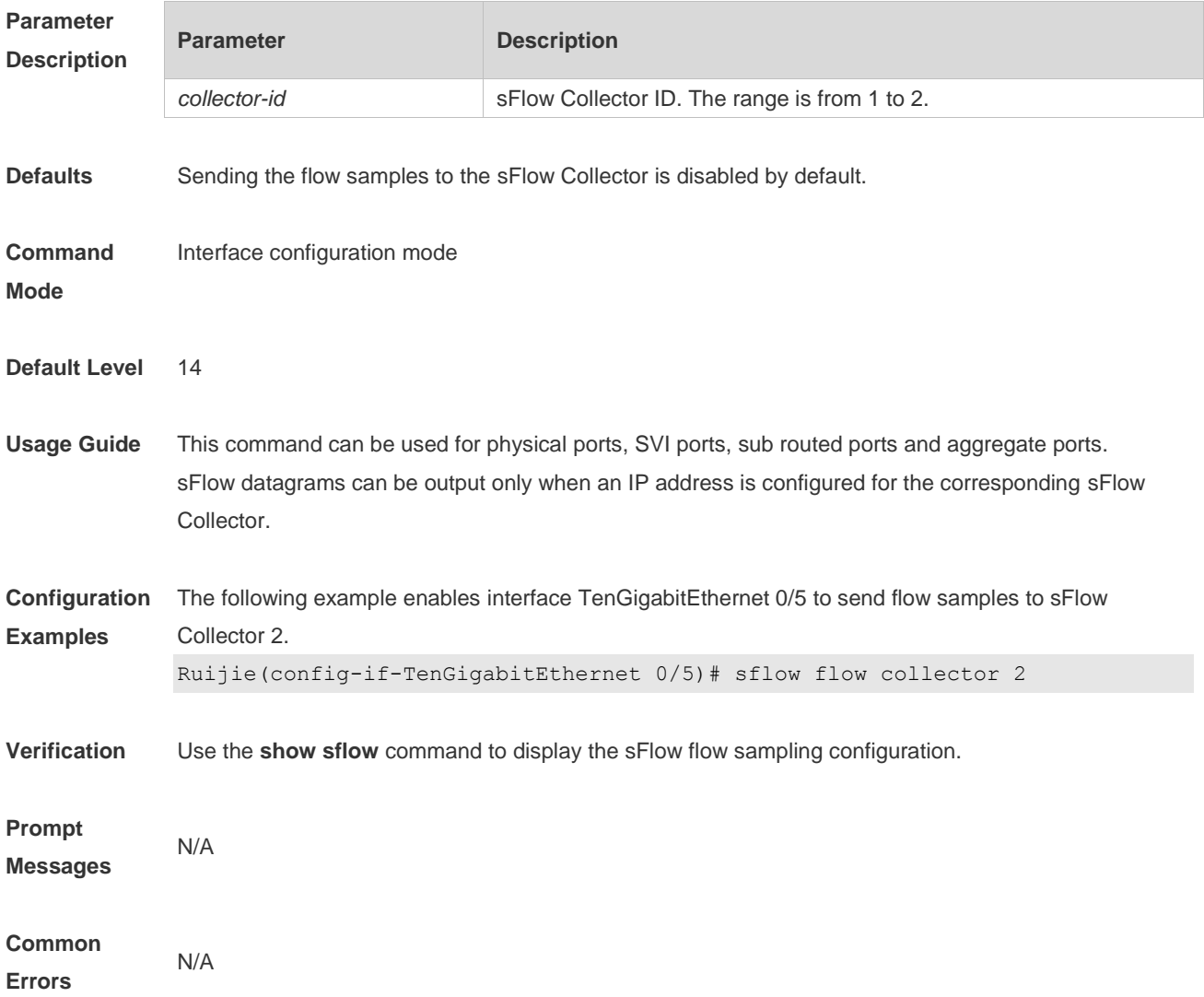

**Platforms** N/A

### **7.7 sflow flow max-header**

Use this command to configure the maximum length of the packet header copied during flow sampling. **sflow flow max-header** *length*

Use this command to restore the default maximum length of the packet header copied during flow sampling.

**no sflow flow max-header**

Use this command to restore the default maximum length of the packet header copied during flow sampling.

**default sflow flow max-header**

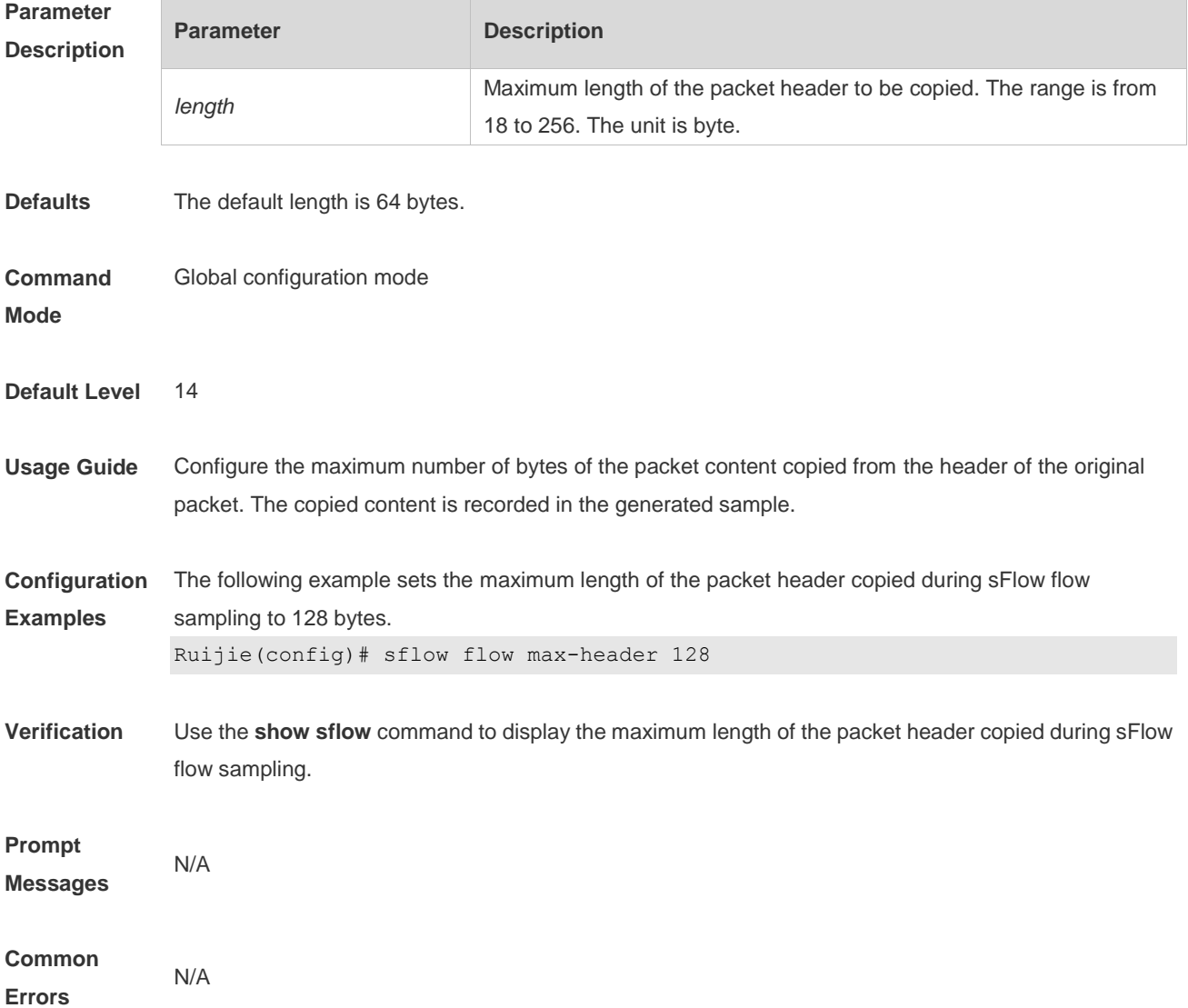

**Platforms** N/A

## **7.8 sflow sampling-rate**

Use this command to configure the sampling rate of sFlow flow sampling. **sflow sampling-rate** *rate*

Use this command to restore the default the sampling rate of sFlow flow sampling. **no sflow sampling-rate**

Use this command to restore the default sampling rate of sFlow flow sampling. **default sflow sampling-rate**

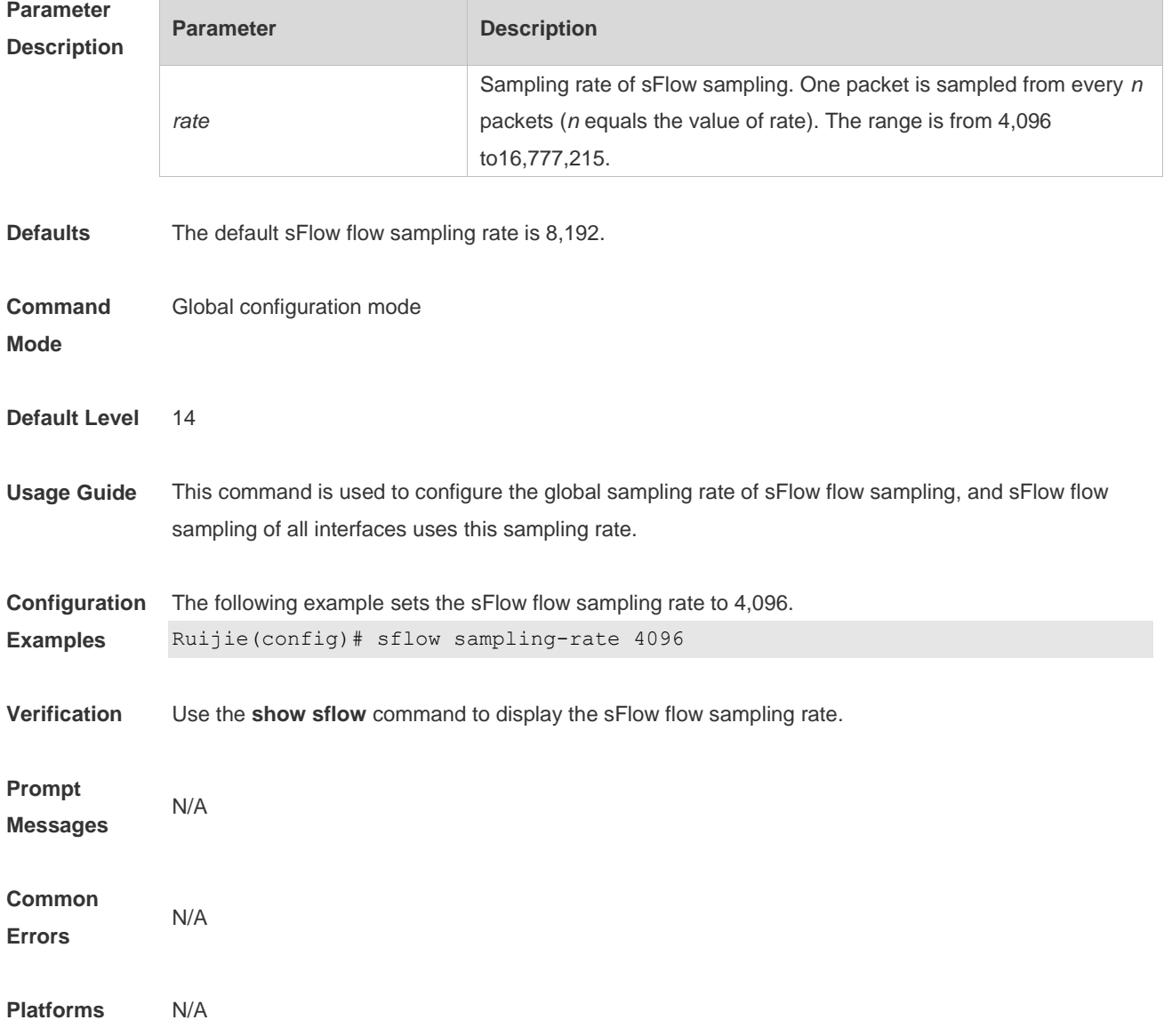

## **7.9 sflow enable**

Use this command to enable flow sampling and counter sampling on the interface. **sflow enable** [ **ingress** | **egress** ]

Use this command to disable flow sampling and counter sampling on the interface. **no sflow enable**

Use this command to disable flow sampling and counter sampling on the interface. **default sflow enable**

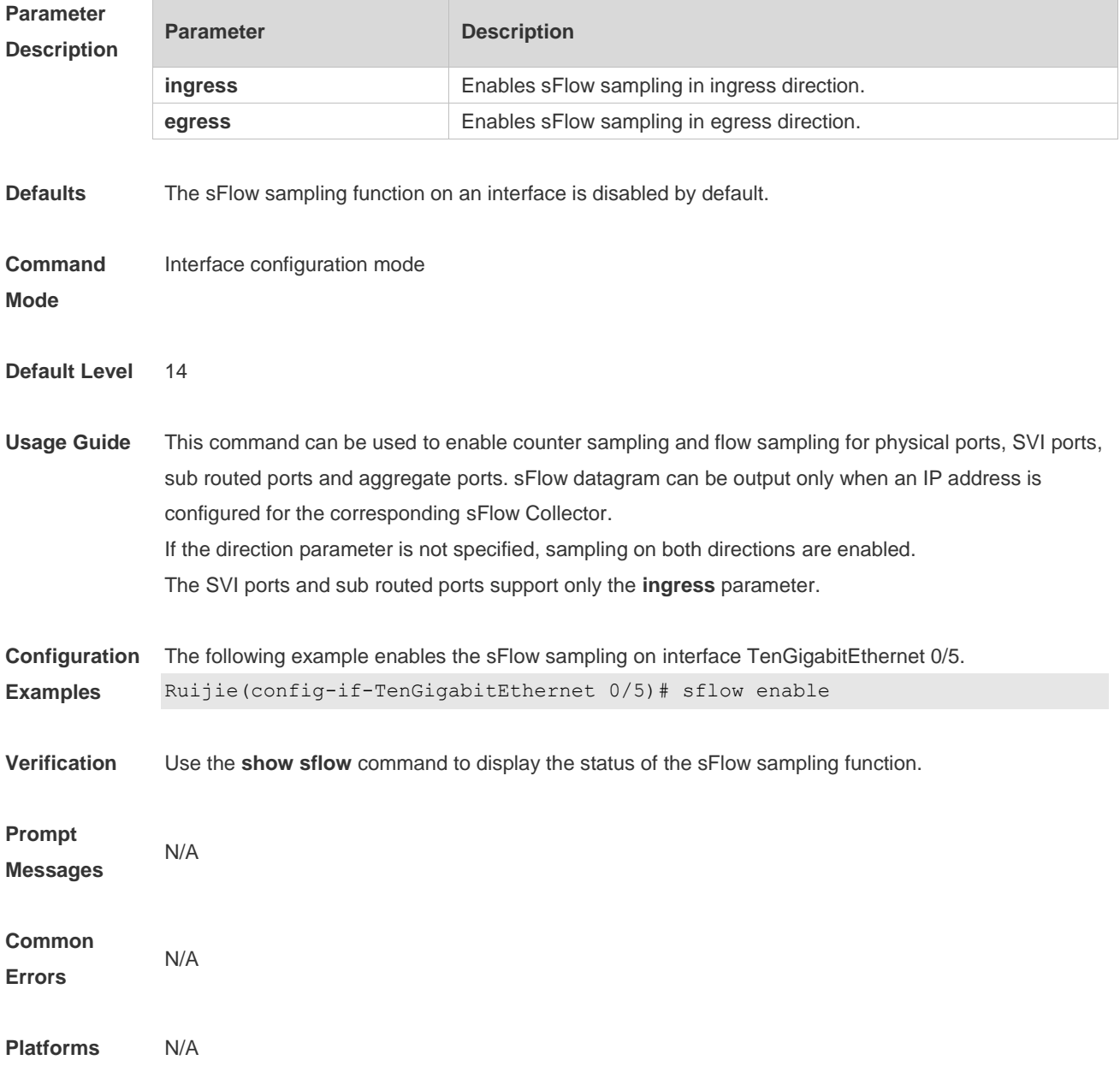

# **7.10 show sflow**

Use this command to display the sFlow configuration. **show sflow**

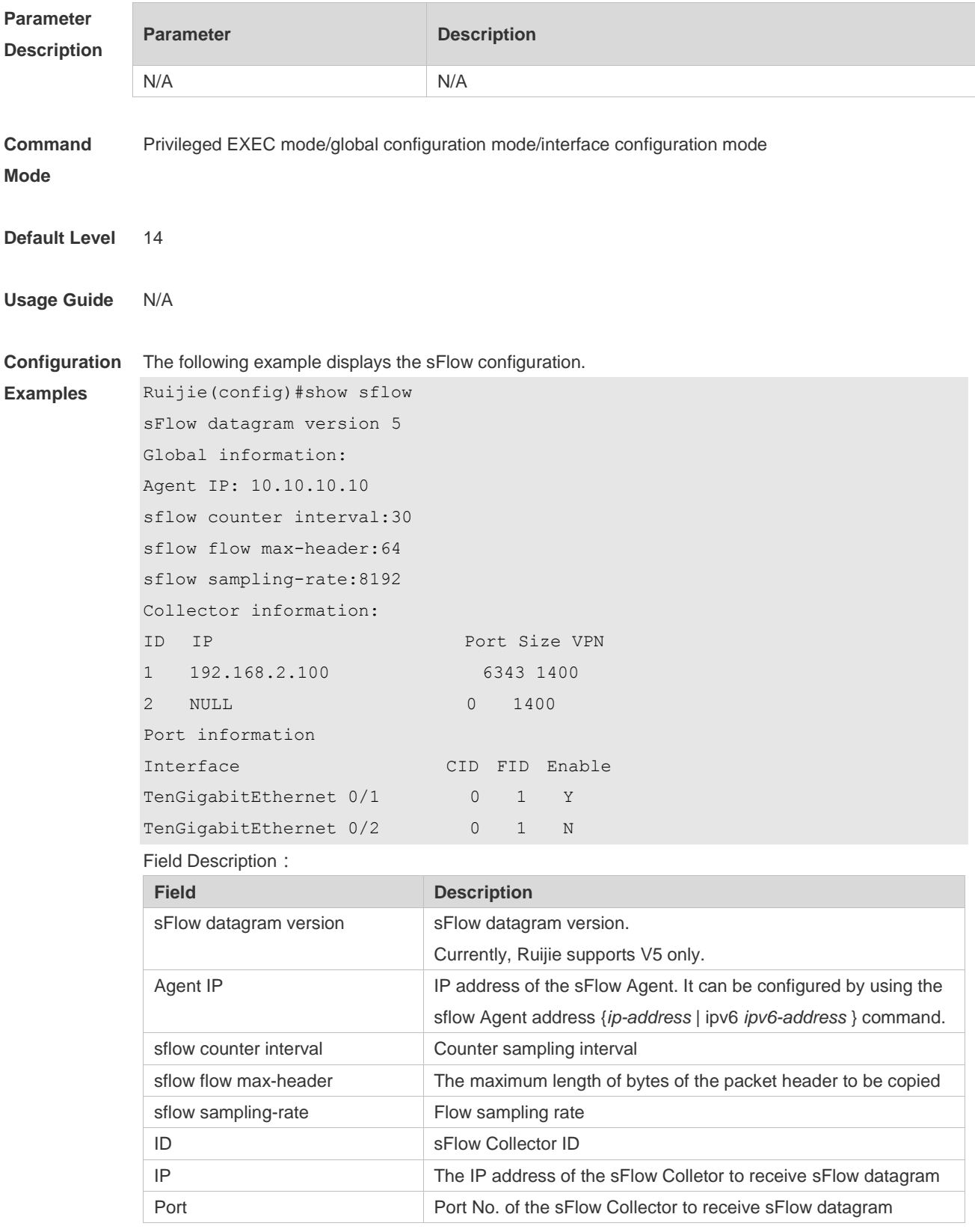

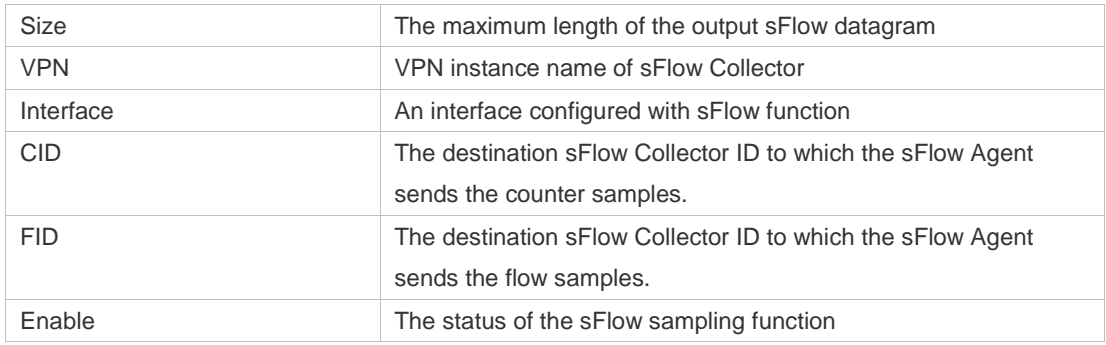

#### **Prompt**

**Messages** N/A

**Platforms** N/A

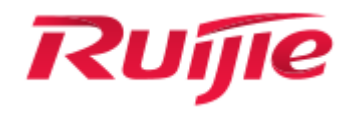

# Data Center Commands

1. VXLAN Commands

# **1 VXLAN Commands**

## **1.1 anycast-gateway**

Use this command to configure the Overlay router anycast attribute. **anycast-gateway**

Use the **no** form of this command to cancel the anycast attribute of the Overlay router interface.

**no anycast-gateway**

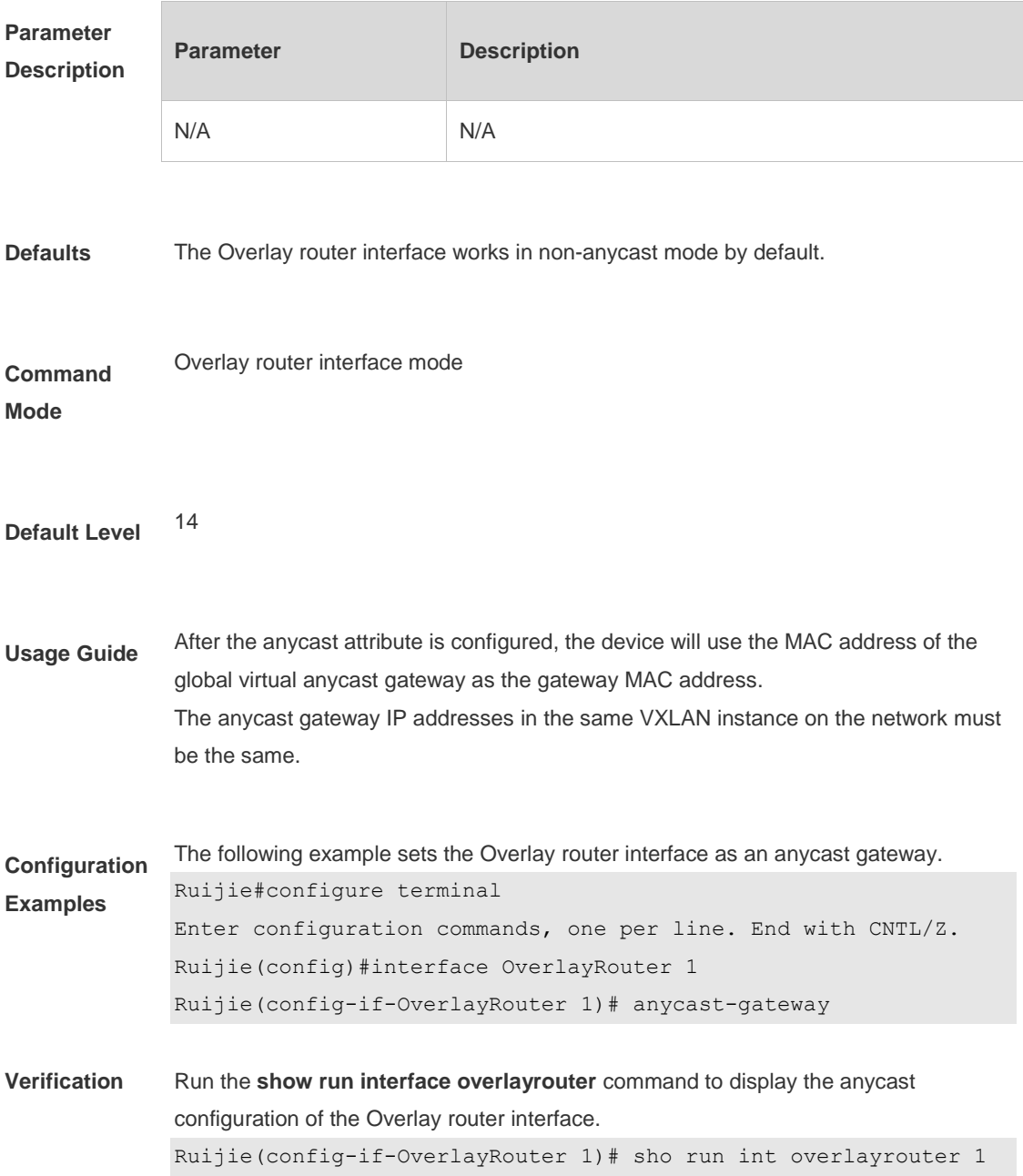

```
Building configuration...
Current configuration : 72 bytes
interface OverlayRouter 1
vrf forwarding vrf-test1
anycast-gateway
```
## **1.2 arp suppress enable**

Use this command to enable ARP suppression globally. **arp suppress enable**

Use the **no** form of this command to disable ARP suppression globally. **no arp suppress enable**

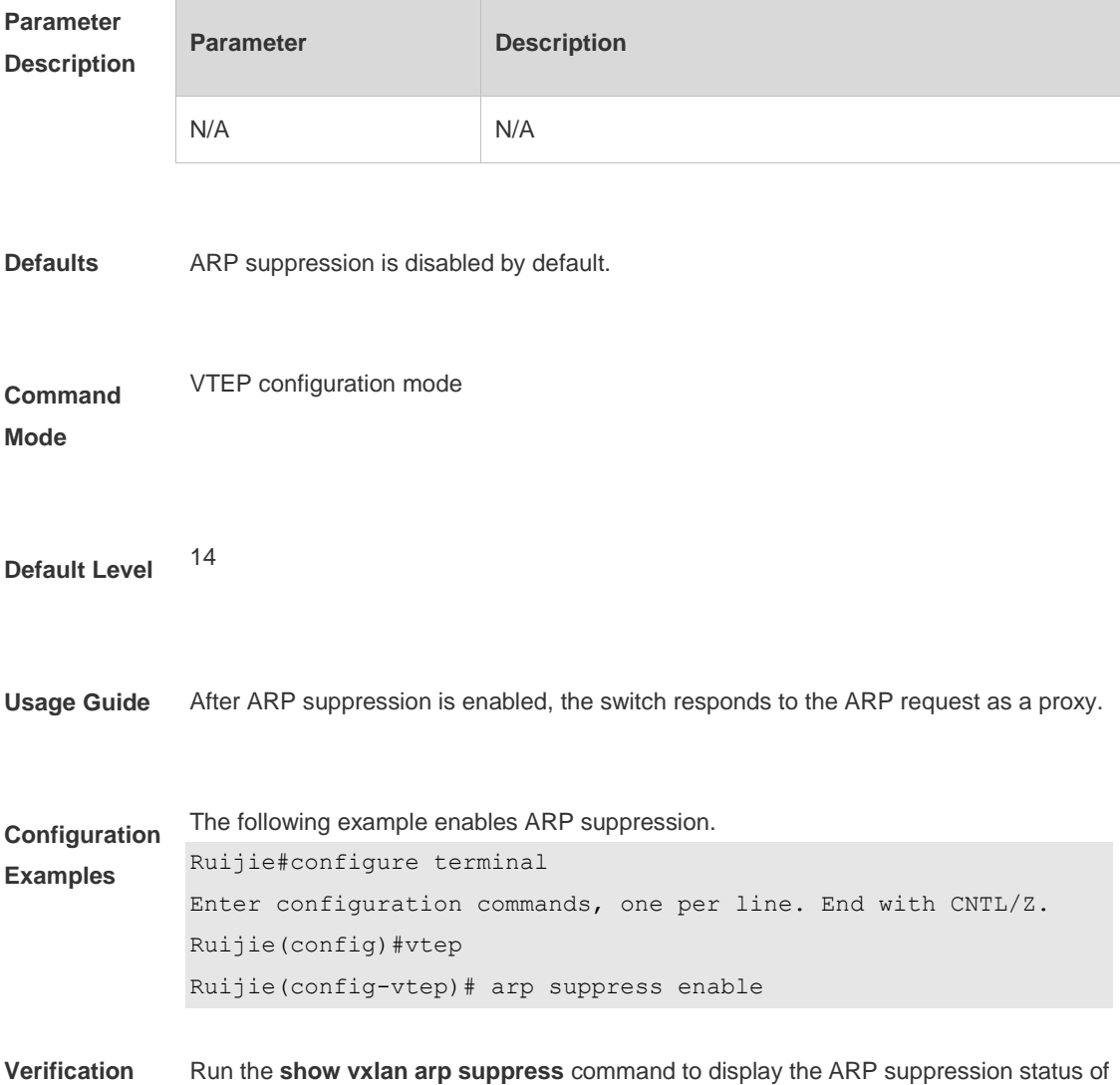

```
the current device. 
Ruijie(config-vtep)#sho vxlan arp suppress 
ARP-SUPPRESS: ON
SEQUENSE NUMBER: 9
```
### **1.3 extend-vlan**

Use this command to specify the VLAN associated with a VXLAN instance. Packets of the associated VLAN will be encapsulated into the VXLAN format and forwarded. Multiple VLANs can associate with one VXLAN instance. **extend-vlan** *vlan-id-list*

Use the **no** form of this command to delete all VLANs associated with the VXLAN instance.

**no extend-vlan** [*vlan-id-list*]

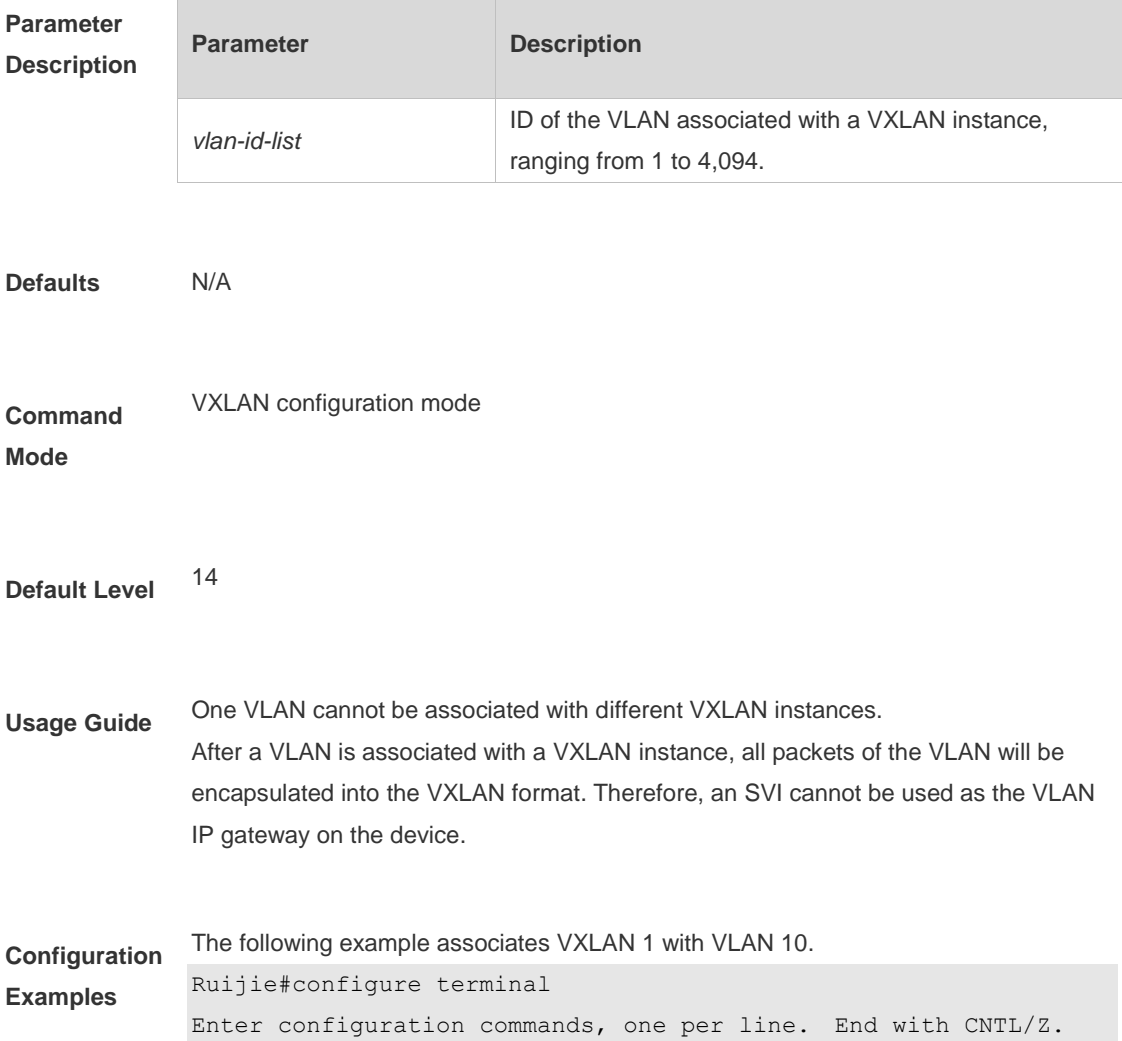

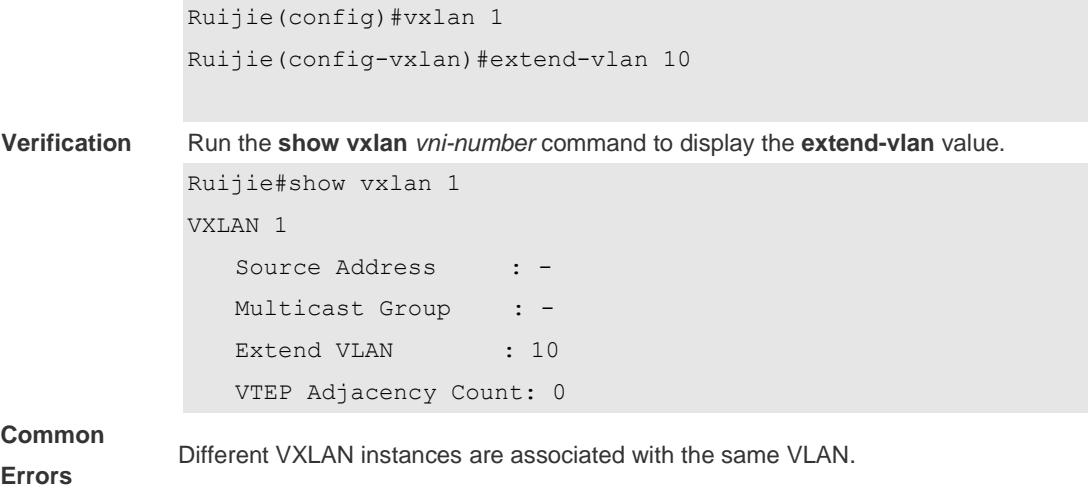

## **1.4 fabric anycast-gateway-mac**

Use this command to configure the virtual MAC address of the global anycast gateway. **fabric anycast-gateway-mac** *mac-addr*

Use the **no** form of this command to delete the virtual MAC address of the global anycast gateway.

**no fabric anycast-gateway-mac** [*mac-addr*]

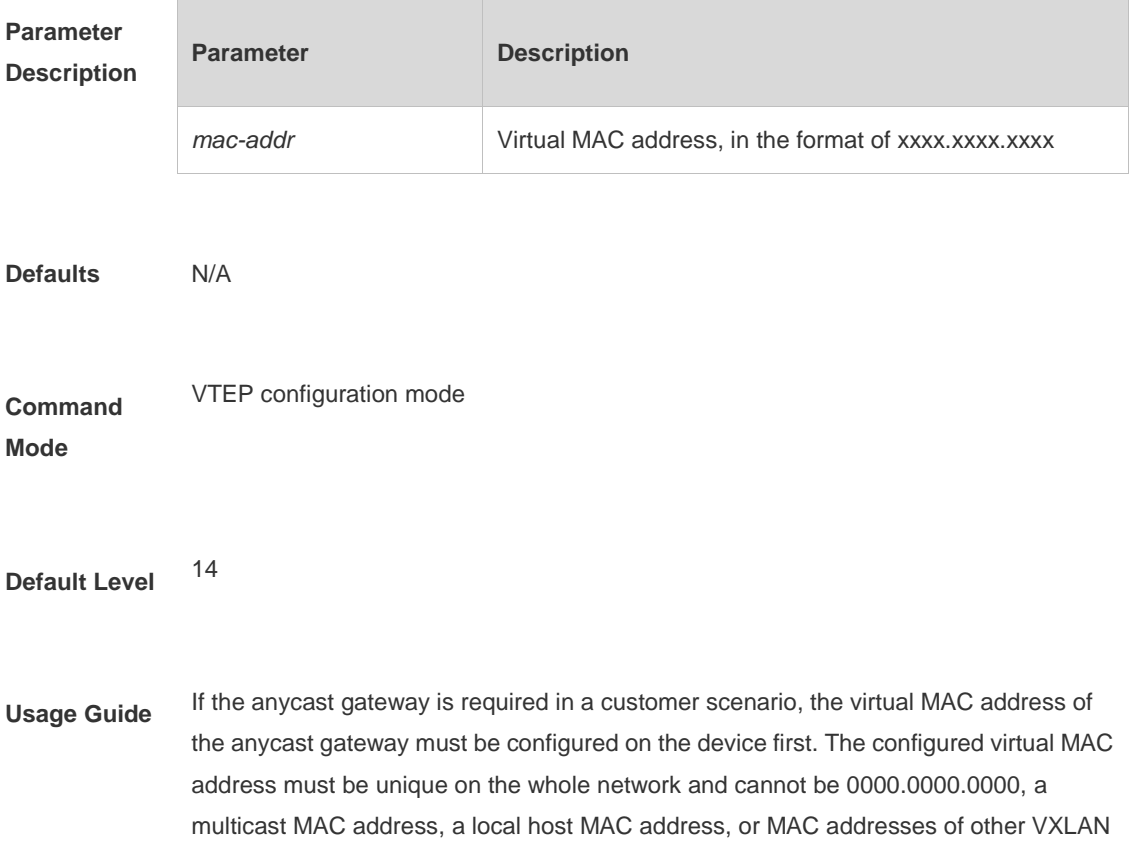

devices on the network.

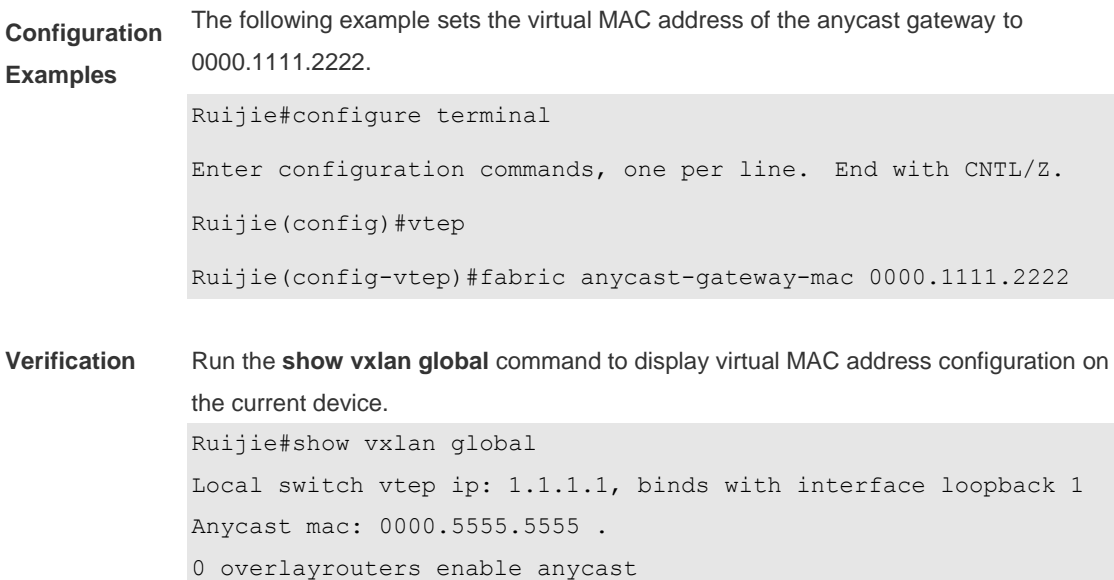

## **1.5 import-route**

Use this command to enable the route import function for VXLAN instances in different VRF networks on a device. **import-route enable**

Use the **no** form of this command to disable the route import function for VXLAN instances in different VRF networks on a device. **no import-route enable**

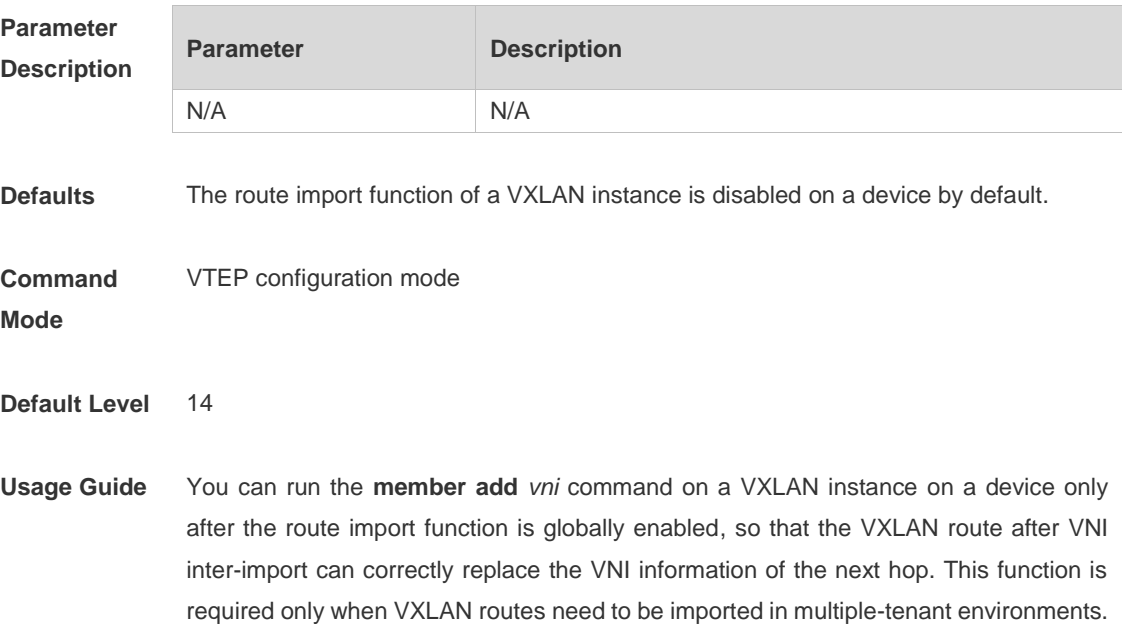

**Configuration Examples** The following example enables the route import function for VXLAN instances in different VRF networks of a device. Ruijie#configure terminal Enter configuration commands, one per line. End with CNTL/Z. Ruijie(config)#vtep Ruijie(config-vtep)# import-route enable

**Verification** Run the **show run** command to display the configuration.

### **1.6 member add**

Use this command to configure the VNI mapped by a symmetric VXLAN instance route. **member add** *vni-number*

Use the **no** form of this command to delete the VNI mapped by a symmetric VXLAN instance route.

**no member add** *vni-number*

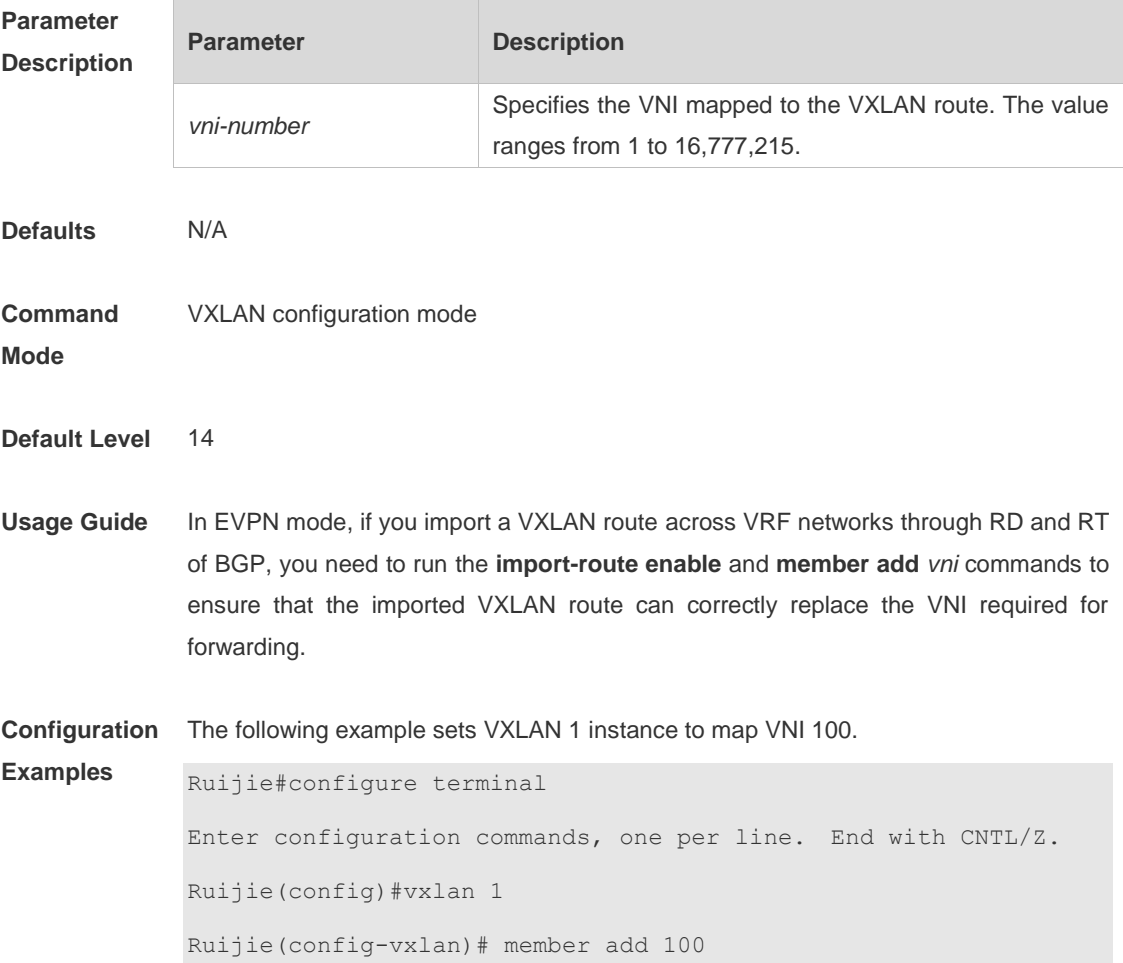

**Verification** Run the **show run** command to display the configuration.

## **1.7 overlay mode**

Use this command to configure the protocol mode of the overlay router or overlay tunnel interface.

**overlay mode** *protocol*

Use the **no** form of this command to delete the protocol mode of the overlay router or overlay tunnel interface.

**no overlay mode** *protocol*

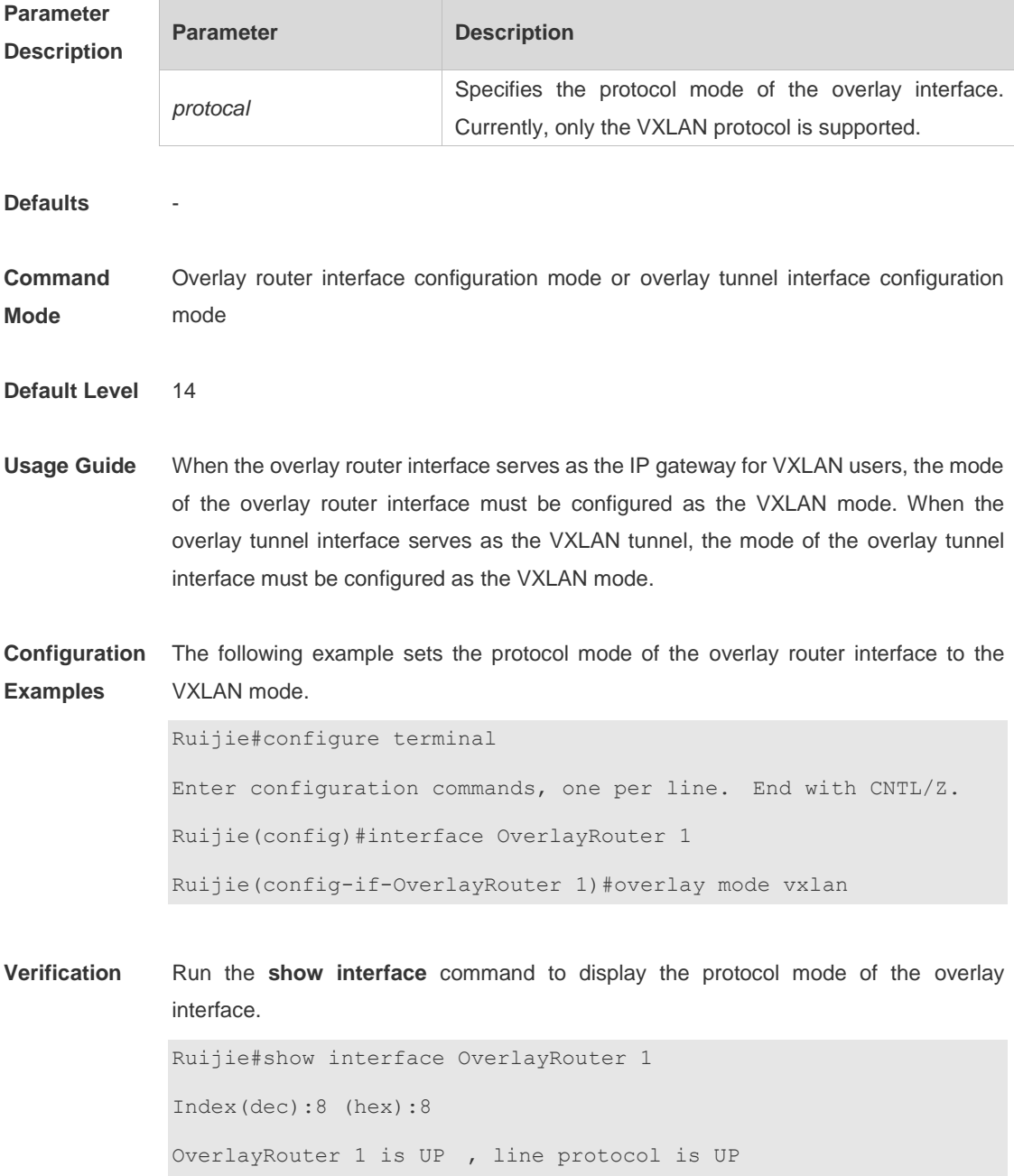

```
 Hardware is OverlayRouter, address is 00d0.f810.4589 (bia 
00d0.f810.4589)
  Interface address is: 1.1.1.100/24
  ARP type: ARPA, ARP Timeout: 3600 seconds
  Interface IPv6 address is:
    No IPv6 address
  MTU 1500 bytes, BW 1000000 Kbit
  Encapsulation protocol is Ethernet-II, loopback not set
  Keepalive interval is 10 sec , set
  Carrier delay is 2 sec
  Overlay attributes:
    Overlay mode is VXLAN
   Associate by VXLAN 1
  Rxload is 0/255, Txload is 0/255
```
### **1.8 remote arp learn enable**

Use this command to enable remote ARP packet learning globally. **remote arp learn enable**

Use the **no** form of this command to disable remote ARP packet learning globally. **no remote arp learn enable**

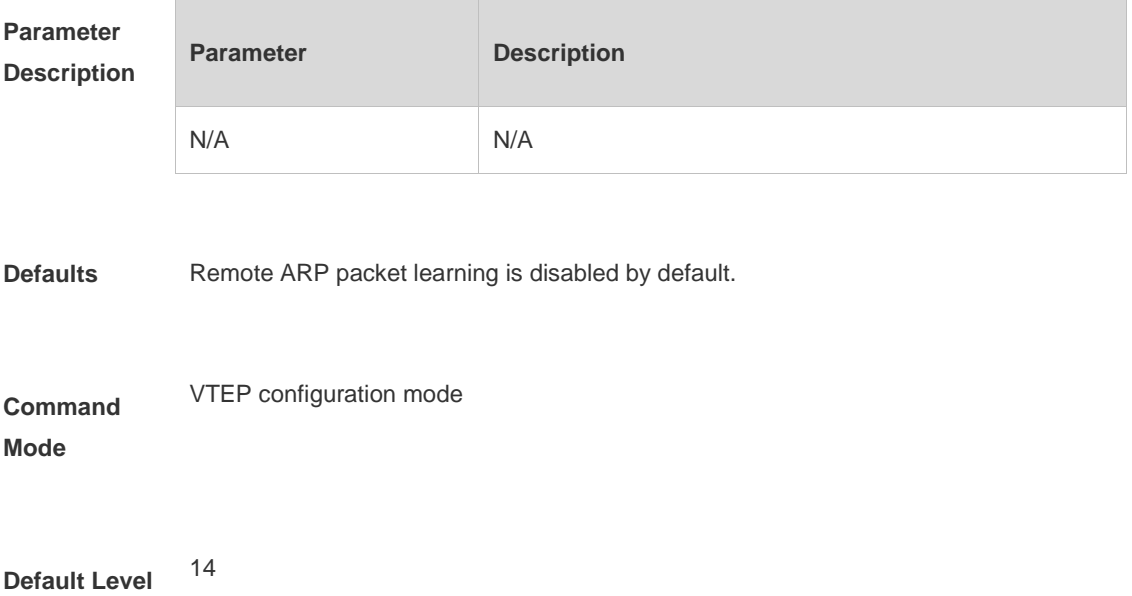

**Usage Guide** After remote ARP packet learning is enabled, the switch learns ARP entries from ARP packets encapsulated in the VXLAN format received from the VXLAN tunnel.

> Remote ARP packet learning can be enabled only on gateways in a centralized VXLAN. It is recommended to disable this function in other scenarios.

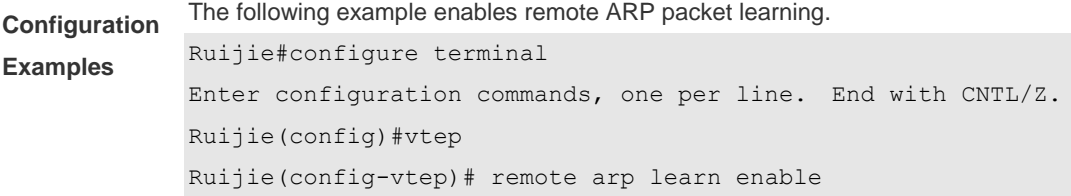

**Verification** N/A

## **1.9 route-in-vni**

Use this command to enable the intra-VXLAN routing function on an Overlay router interface. **route-in-vni**

Use the **no** form of this command to disable the intra-VXLAN routing function on the Overlay router interface.

**no route-in-vni**

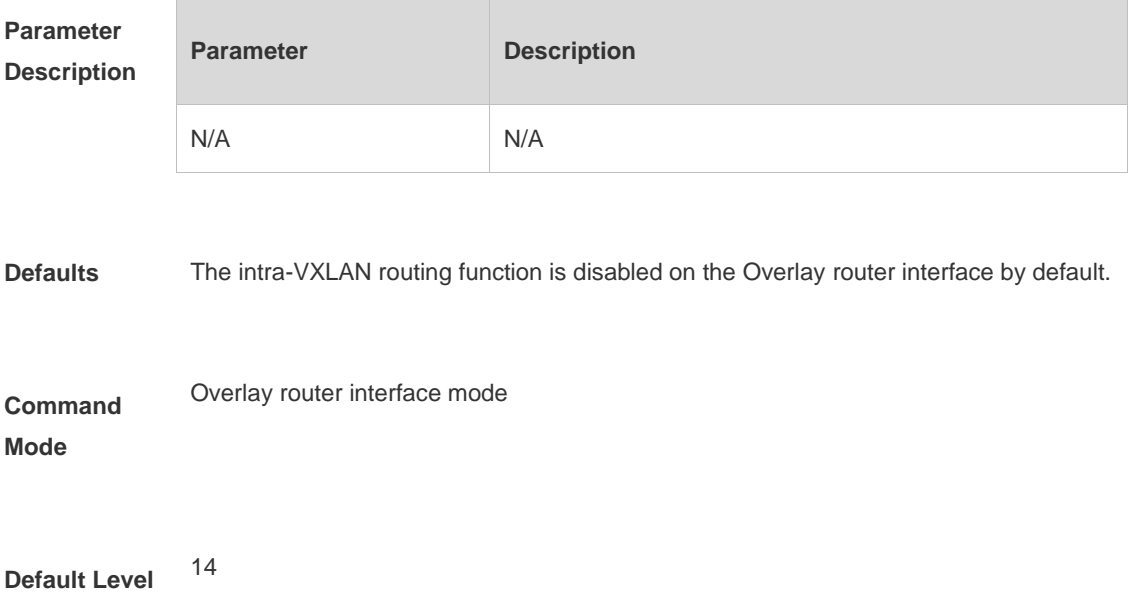

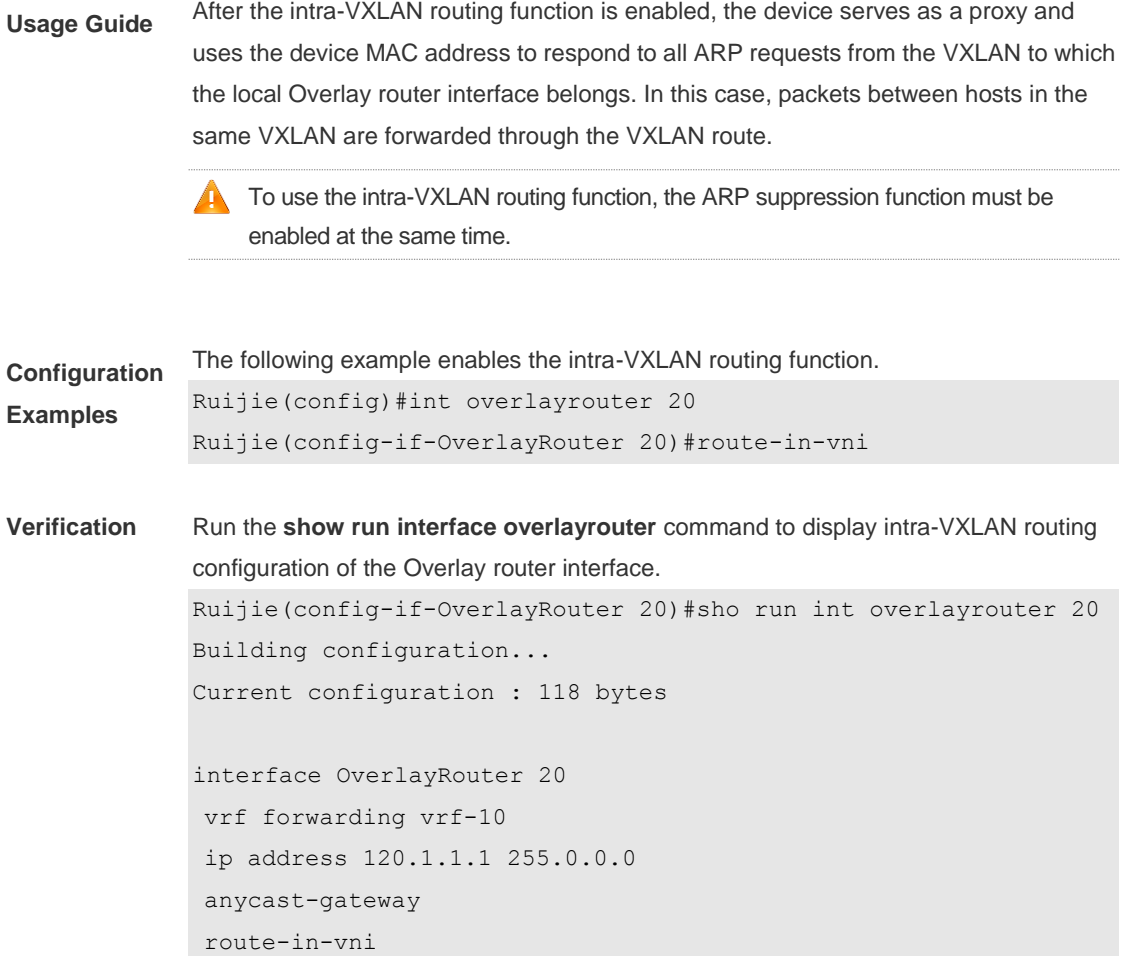

## **1.10router-interface**

Use this command to set the VXLAN routing (gateway) interface. **router-interface** *interface-name*

Use the **no** form of this command to delete the VXLAN routing (gateway) interface. **no router-interface** [*interface-name*]

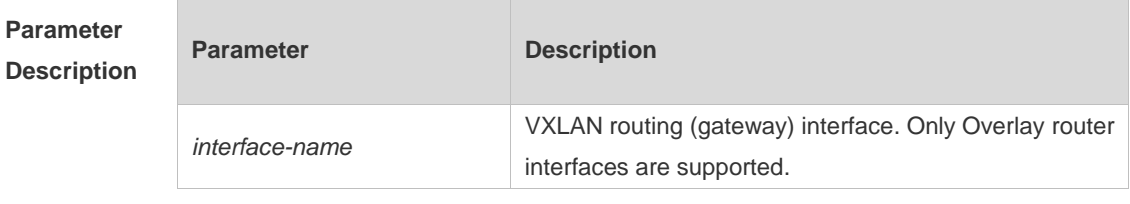

**Defaults** N/A

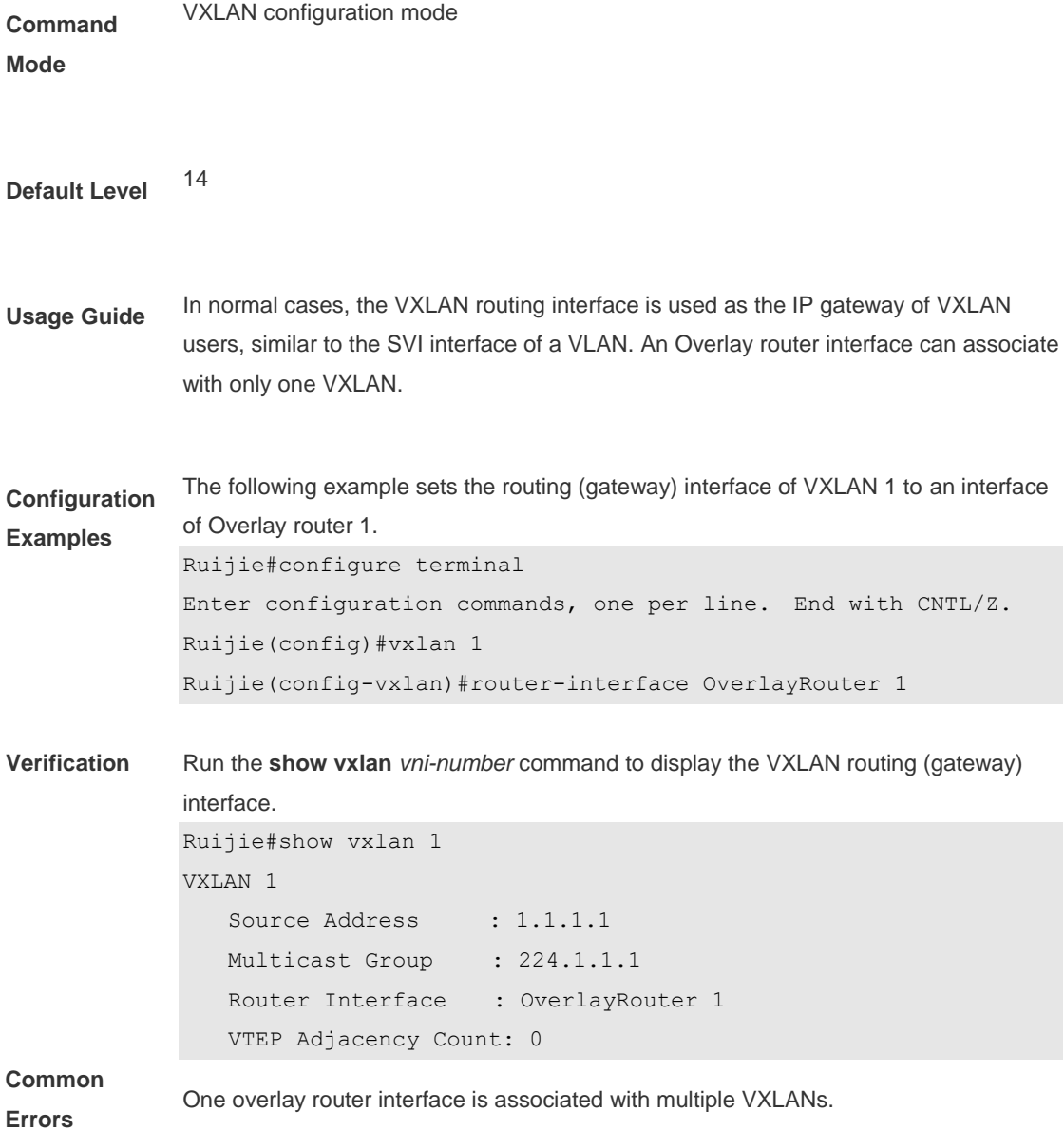

## **1.11show vxlan**

Use this command to display the VXLAN configuration and status. **show vxlan [** *vni-number* **]**

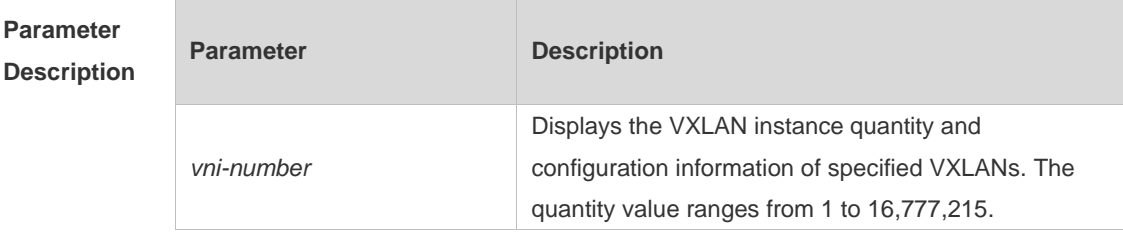

**Command Mode** Privileged EXEC mode, global configuration mode, and interface configuration mode **Default Level** <sup>14</sup> **Usage Guide** N/A **Configuration Examples** 1. Run the **show vxlan** command to display the configuration and status of all VXLAN instances. Ruijie#show vxlan VXLAN total count: 2 VXLAN capacity : 4000 VXLAN 1 Source Address : 1.1.1.1 Multicast Group : 234.1.1.1 Extend VLAN : 100 VTEP Adjacency Count: 2 VTEP Adjacency List : Interface Source IP Destination IP Type ---------------------- --------------- --------------- ------- OverlayTunnel 4097 1.1.1.1 2.2.2.2 dynamic OverlayTunnel 4098 1.1.1.1 3.3.3.3 dynamic VXLAN 100 Source Address : 1.1.1.1 Multicast Group : 234.2.2.2 Extend VLAN : 200 VTEP Adjacency Count: 2 VTEP Adjacency List : Interface Source IP Destinaton IP Type ---------------------- --------------- --------------- ------- OverlayTunnel 4099 1.1.1.1 4.4.4.4 dynamic OverlayTunnel 4100 1.1.1.1 5.5.5.5 dynamic

Field description:

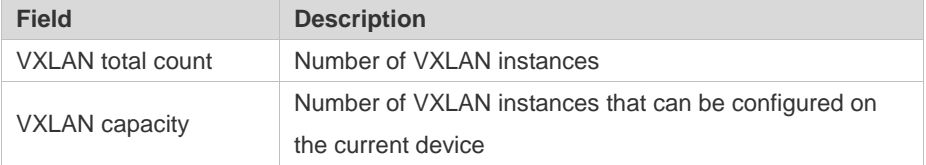

| source      | Source address of a VXLAN instance           |
|-------------|----------------------------------------------|
| multicast   | Multicast address of a VXLAN instance        |
| destination | Destination VTEP address of a VXLAN instance |
| extend-vlan | Extended VLAN of a VXLAN instance            |

2. Run the **show vxlan** *vni-number* command to display the configuration and status of VXLAN 1.

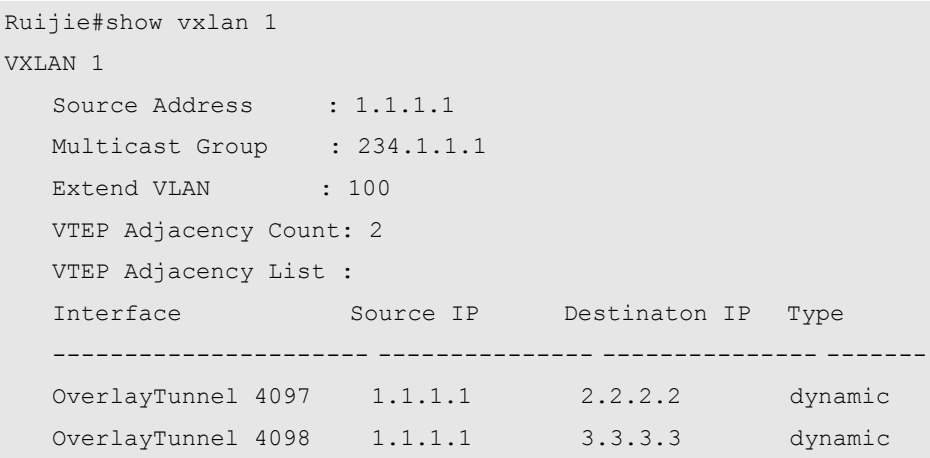

Field description:

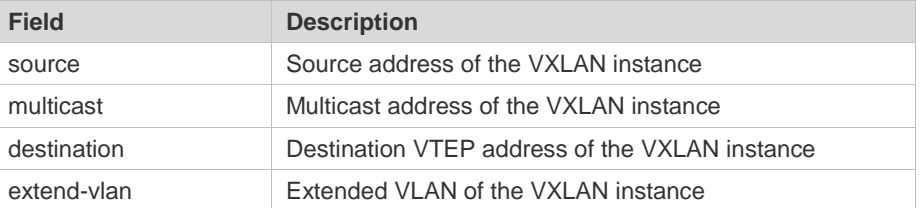

```
Verification N/A
```
#### **1.12show vxlan mac**

Use this command to display MAC address information of a VXLAN. **show vxlan mac [ [ address** *mac-address* **] [ vni** *vni-number* **] [ remote | local ] ]**

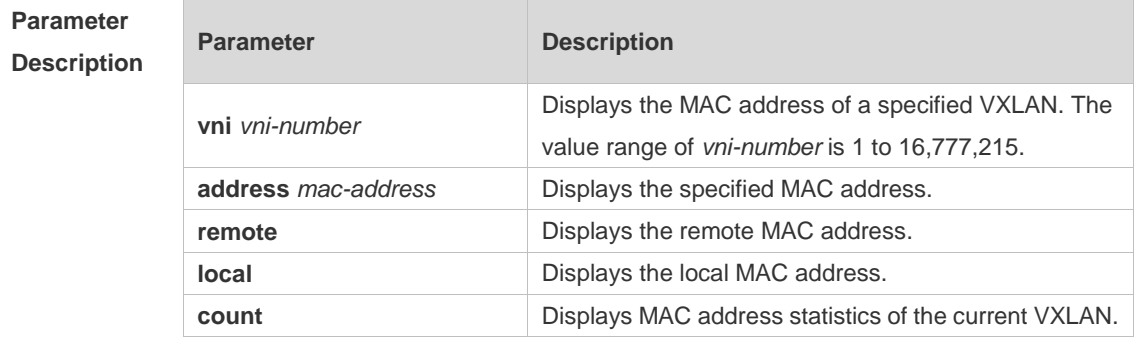

**Command** Privileged EXEC mode, global configuration mode, and interface configuration mode

#### **Mode**

**Default Level** <sup>14</sup>

**Usage Guide** N/A

**Configuration**  instances.

1. Run the **show vxlan mac** command to display the MAC addresses of all VXLAN

**Examples**

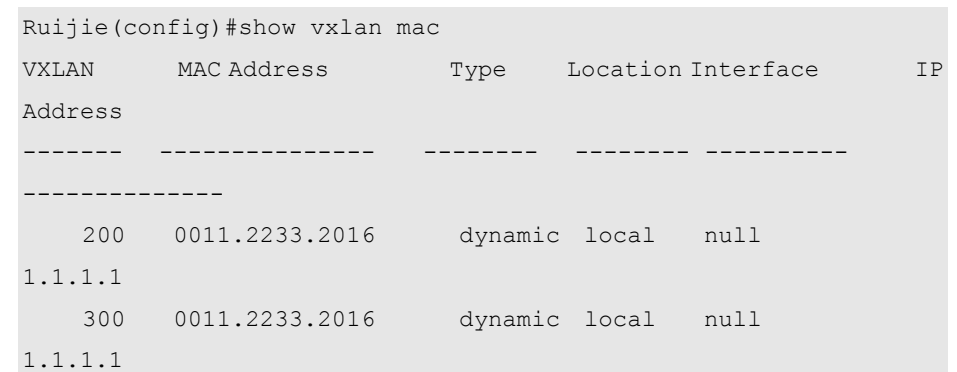

Field description:

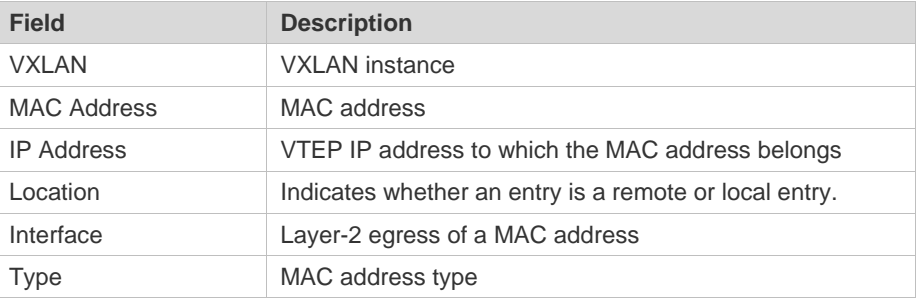

2. Run the **show vxlan mac address** *mac-address* command to display MAC address information of a VXLAN whose address is 00d0.f801.010f.

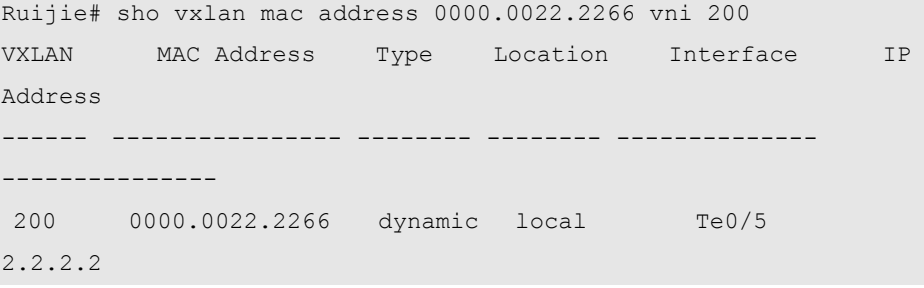

Field description:

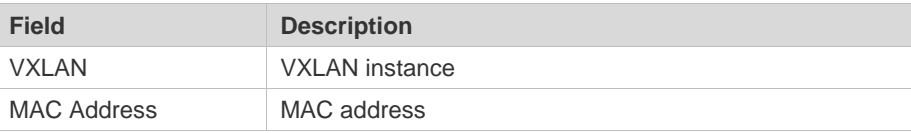

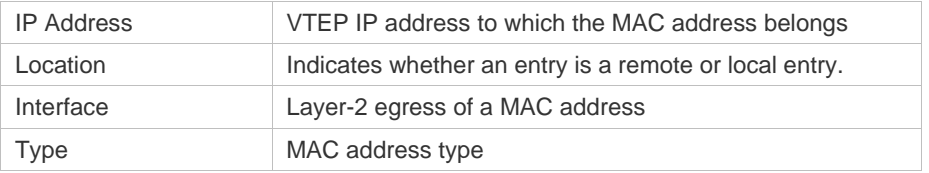

3. Run the **show vxlan mac count** command to display the MAC address statistics of the current VXLAN.

```
Ruijie#show vxlan mac count
Total VXLAN Mac Addresses : 20
VXLAN Mac Addresses Capacity: 65458
Field description:
```
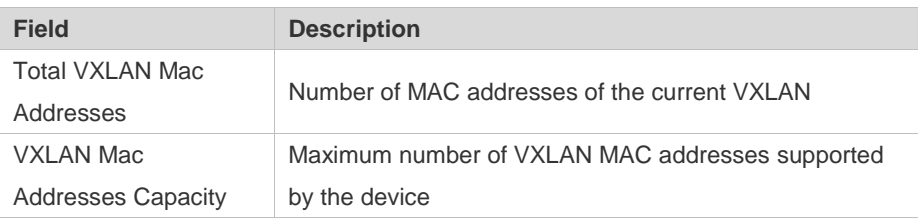

#### **Verification** N/A

## **1.13show vxlan route**

Use this command to display route information of a VXLAN. **show vxlan route [ remote | local ] [ vni** *vni-number* **] [ vrf** *vrf-id* **]**

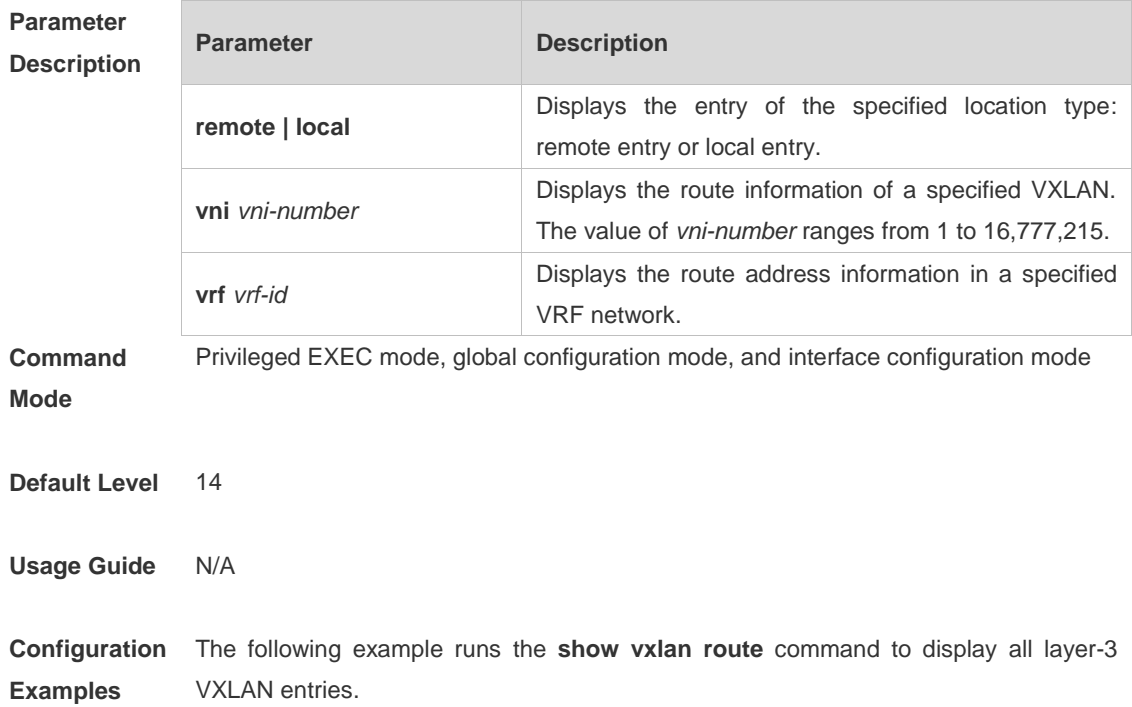

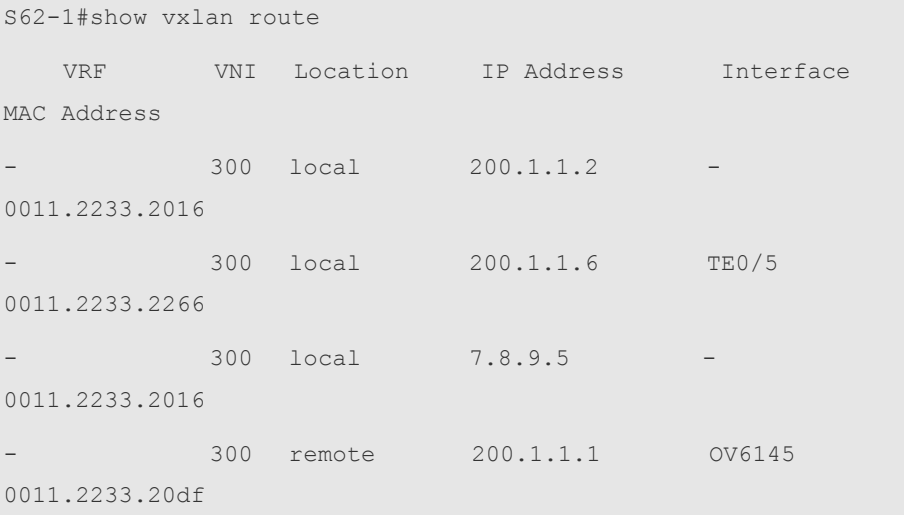

#### Field description:

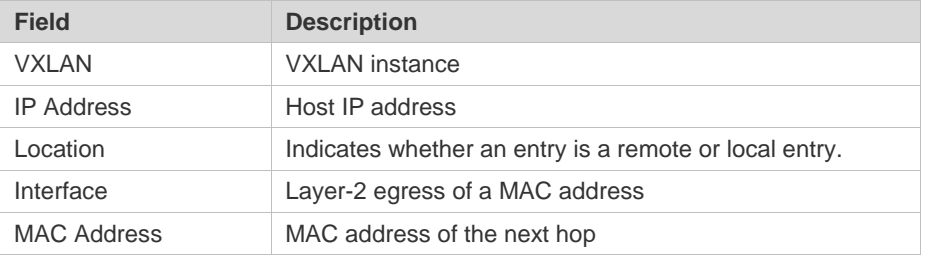

# **1.14show vxlan prefix-route**

Use this command to display prefix route information of a VXLAN. **show vxlan prefix-route [ remote | local ] [ vni** *vni-number* **] [ vrf** *vrf-id* **]**

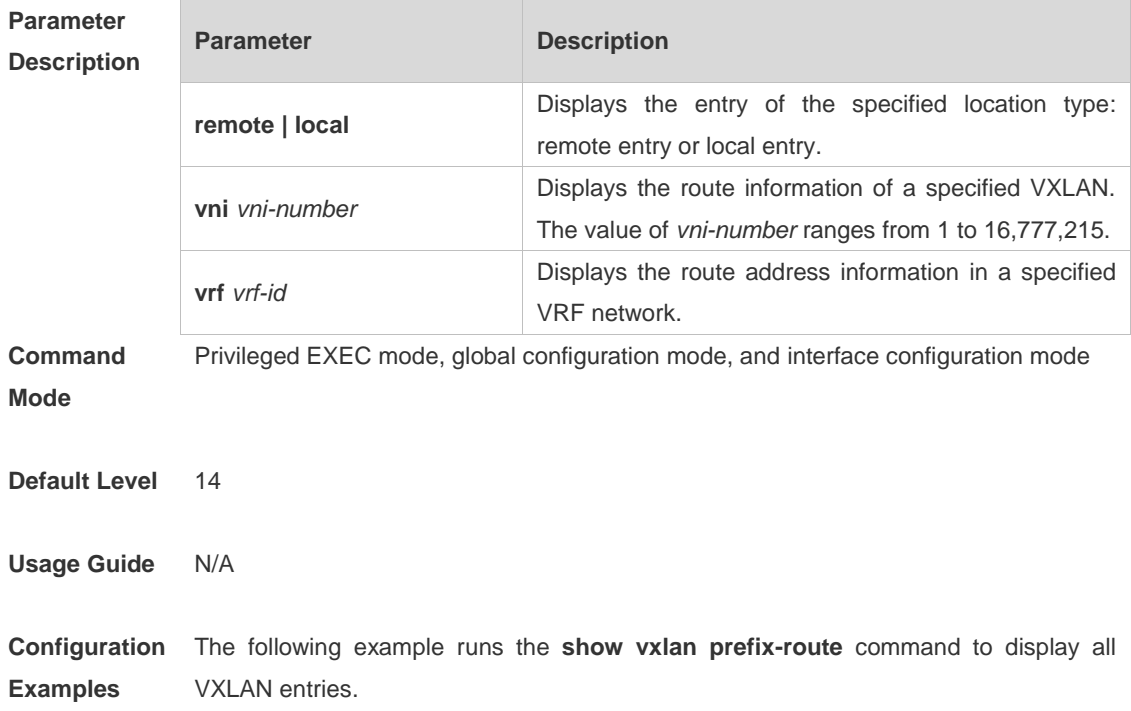

```
S62-1# sh vxlan prefix-route 
VRF VNI Location PREFIX Address GATEWAY Address 
Interface MAC Address 
----- ----- --------- --------------- --------------- 
--------- ----------------
default 1 local 192.168.197.0/24 192.168.197.2 Fo0/52 
00d0.f822.33df
default 1 local 192.168.21.0/24 192.168.21.24 Fo0/51 
1414.4b75.802a
```
count: 2

#### Field description:

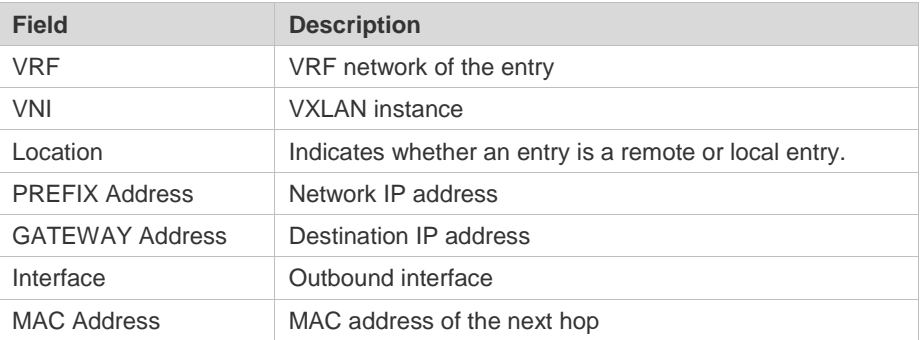

# **1.15show vxlan arp table**

Use this command to display learned VXLAN ARP entries. **show vxlan arp table [ vni** *vni-number* **] [ count ]**

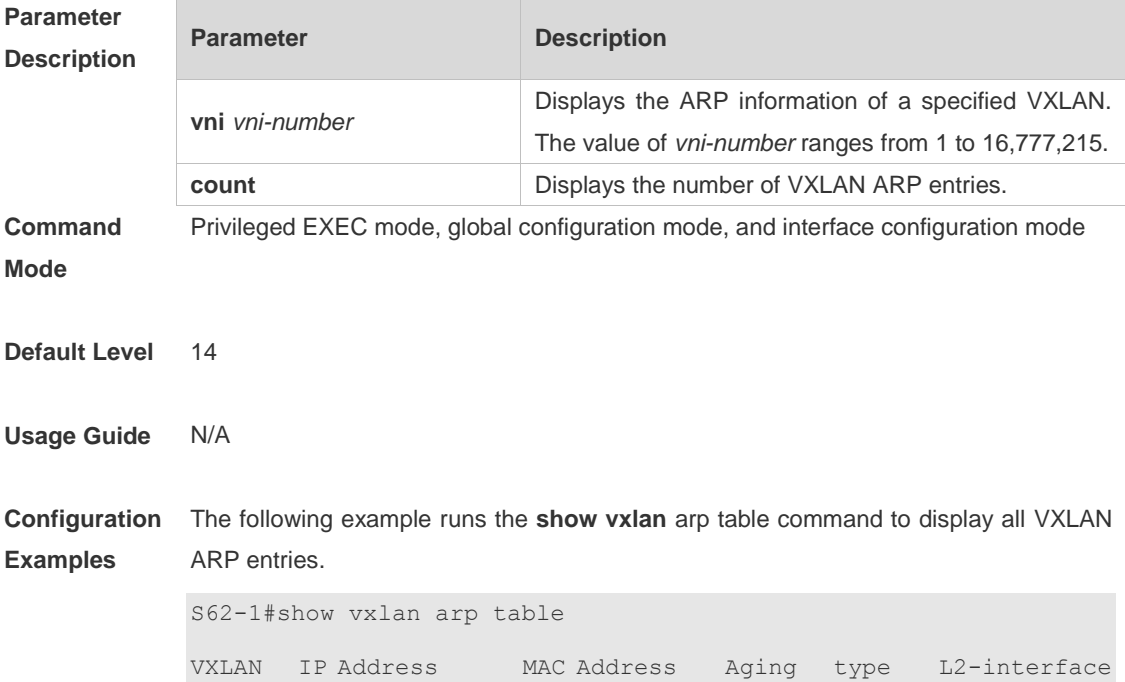

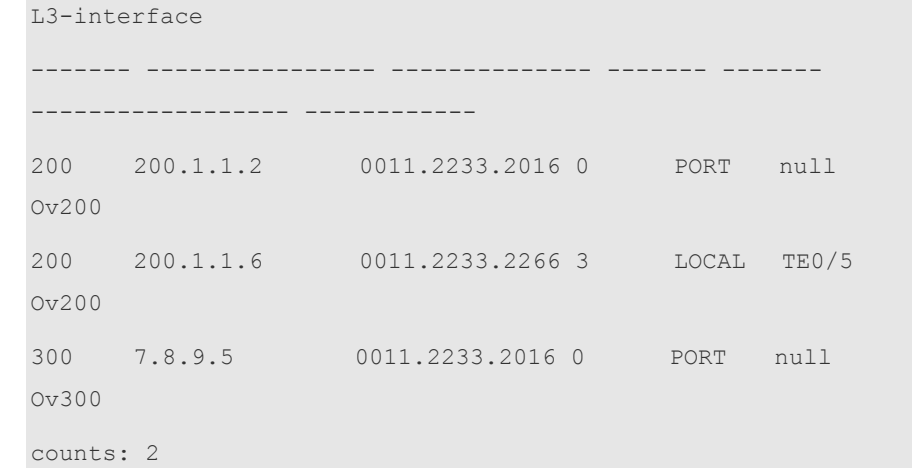

#### Field description:

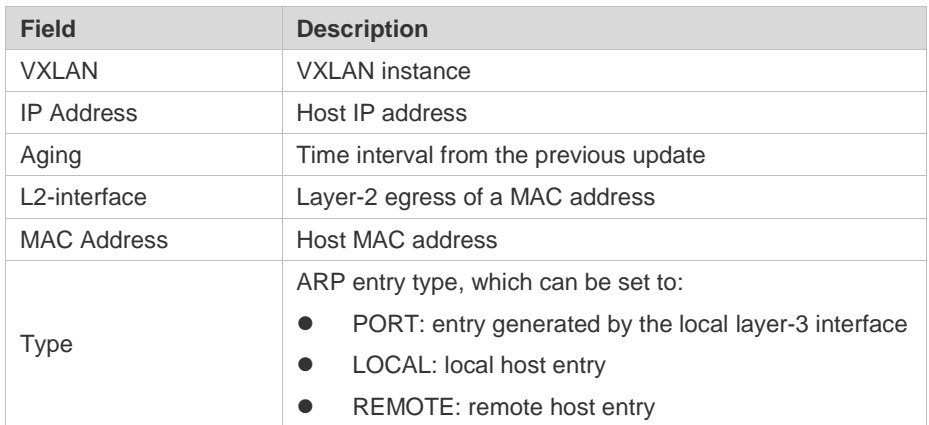

# **1.16show vxlan arp suppress**

Use this command to display the VXLAN ARP suppression status on a device. **show vxlan arp suppress [ vni** *vni-number* **]**

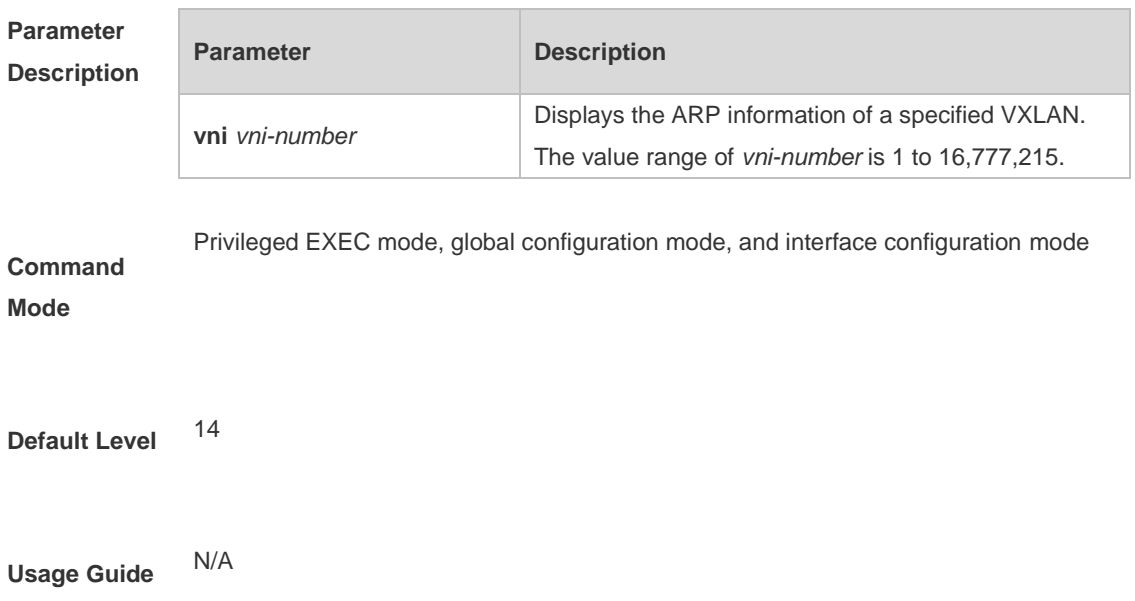

**Configuration Examples** Run the **show vxlan** arp command to display the VXLAN ARP suppression status on a device. S62-1#sho vxlan arp suppress ARP-SUPPRESS: OFF SEQUENSE NUMBER: 1

**Verification** N/A

## **1.17show vxlan global**

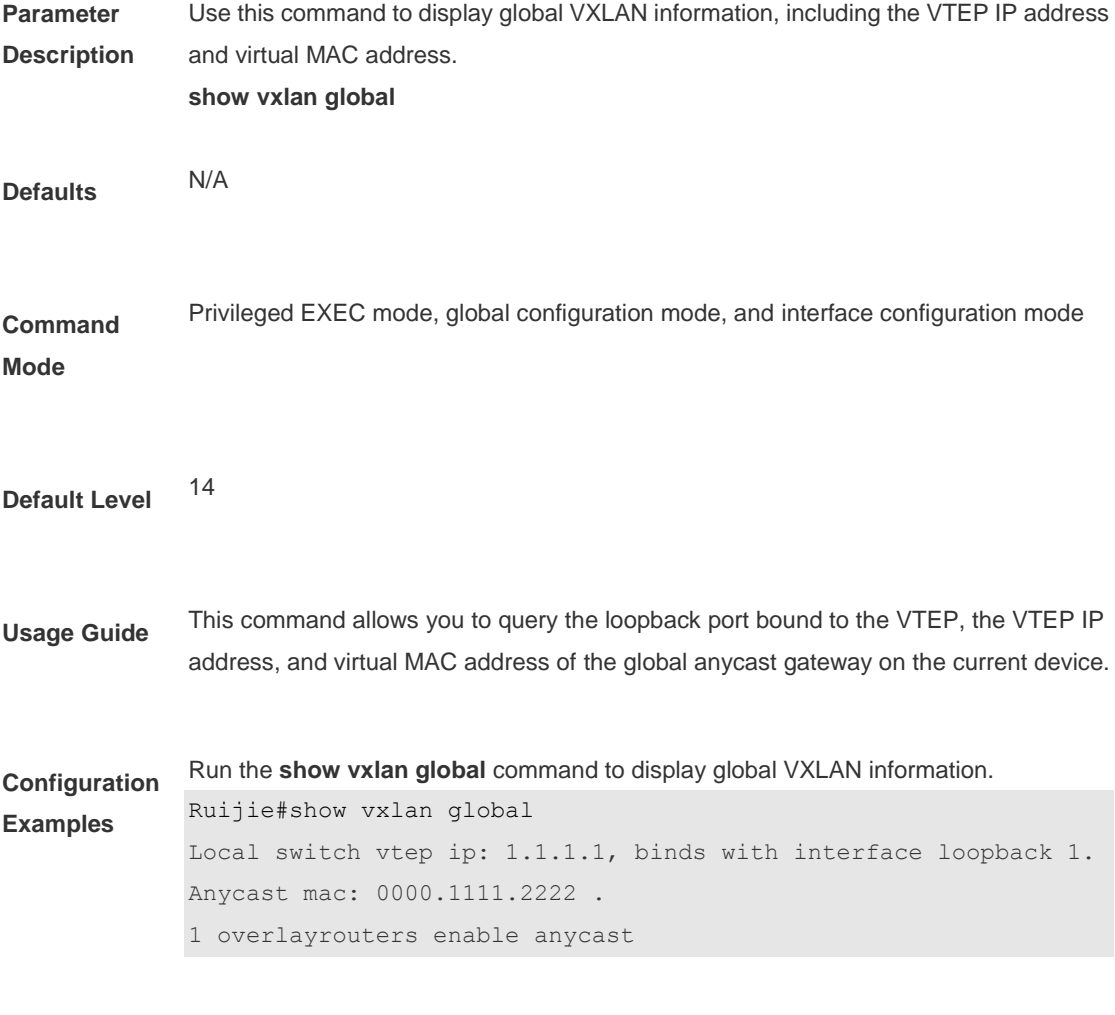

**Verification** N/A

## **1.18show vxlan mode**

Use this command to display the configured VXLAN mode.

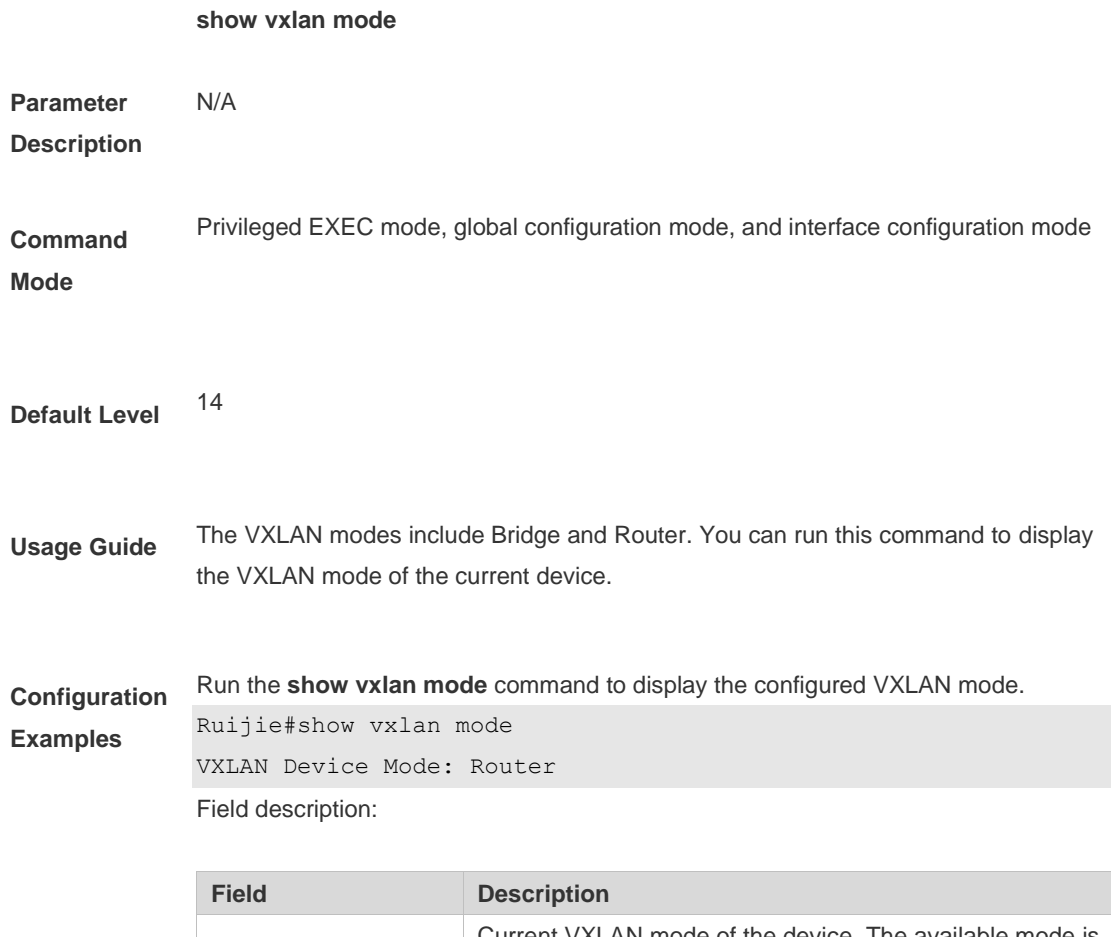

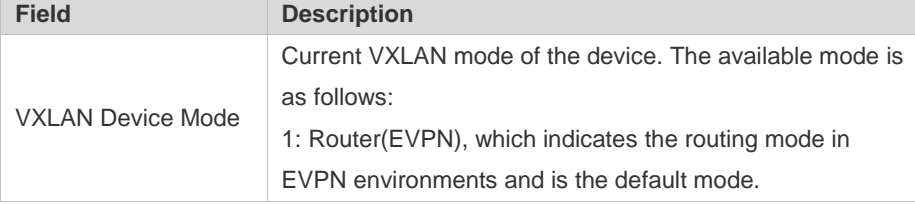

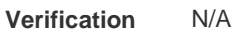

# **1.19show vxlan udp-port**

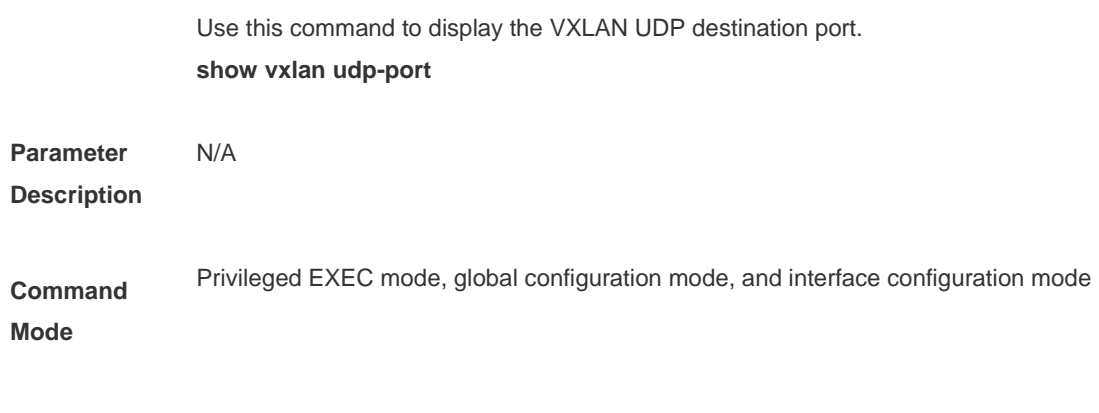

**Default Level** <sup>14</sup>

**Usage Guide** N/A

**Examples**

#### **Configuration**  Run the **show vxlan udp-port** command to display the VXLAN UDP destination port.

Ruijie#show vxlan udp-port VXLAN UDP Destination Port: 4789 Field description:

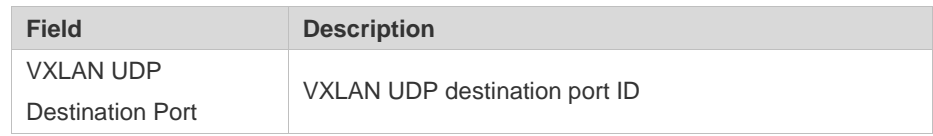

#### **Verification** N/A

## **1.20source loopback**

Use this command to bind a loopback port for a device. The IP address of this loopback port is used as the source IP address of the VXLAN and used to fill the source IP address field at the outer layer of VXLAN packets. **source loopback** *loopback-port-id*

Use the **no** form of this command to delete the loopback port bound to the VXLAN instance.

**no source loopback** *loopback-port-id*

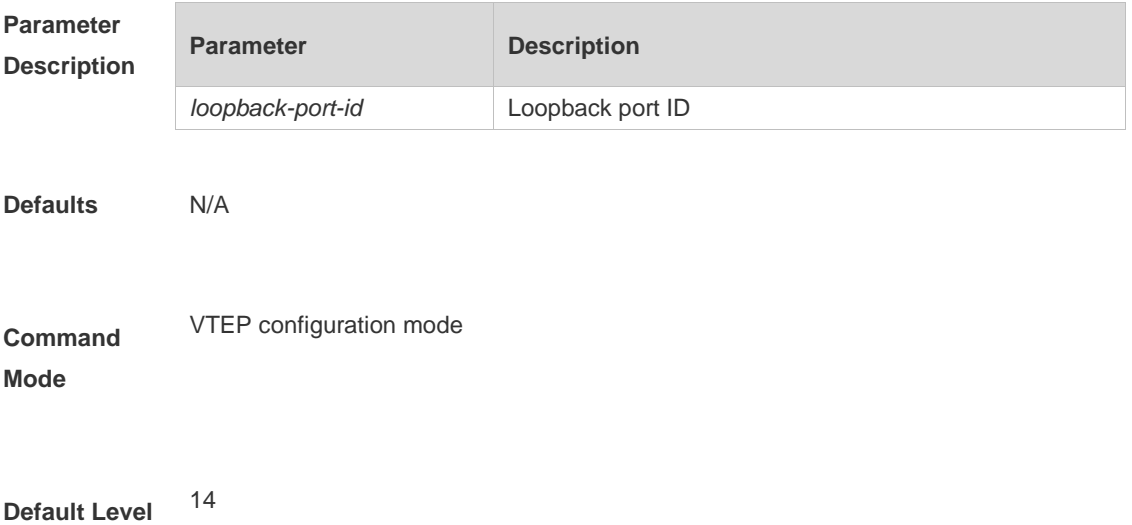
**Usage Guide** After the EVPN control plane starts, a loopback port needs to be bound for each VTEP. A VTEP IP address unique on the whole network needs to be configured for the loopback port, and is used as the source IP address of the VXLAN to fill the source IP address field at the outer layer of VXLAN packets.

```
Configuration 
Examples
              The following example binds loopback port 1.
              Ruijie#configure terminal 
              Enter configuration commands, one per line. End with CNTL/Z.
              Ruijie(config)#vtep
              Ruijie(config-vtep)#source loopback 1
```
**Verification** Run the **show vxlan global** command to display VTEP information configured on the current device.

> Ruijie#show vxlan global Local switch vtep ip: 1.1.1.1, binds with interface loopback 1 No anycast mac.

# **1.21symmetric**

Use this command to set the symmetric attribute of an instance. **symmetric**

Use the **no** form of this command to cancel the symmetric attribute of the instance. **no symmetric**

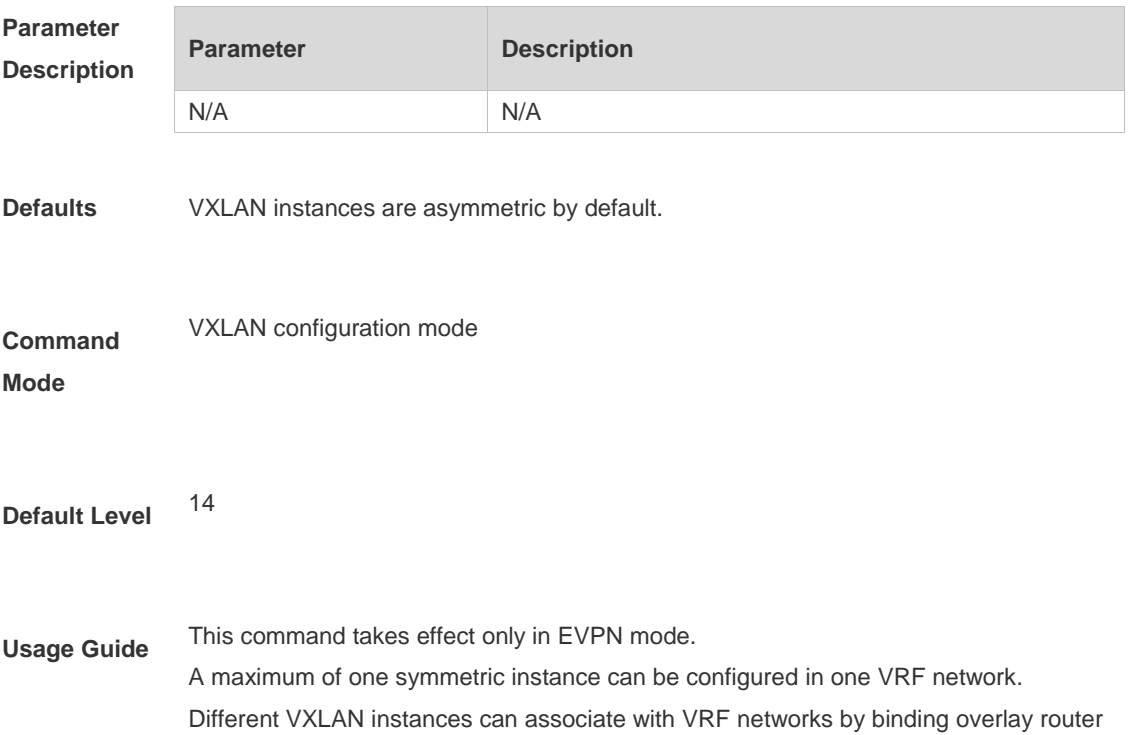

interfaces. If you attempt to configure multiple symmetric instances in a VRF network, the configuration fails.

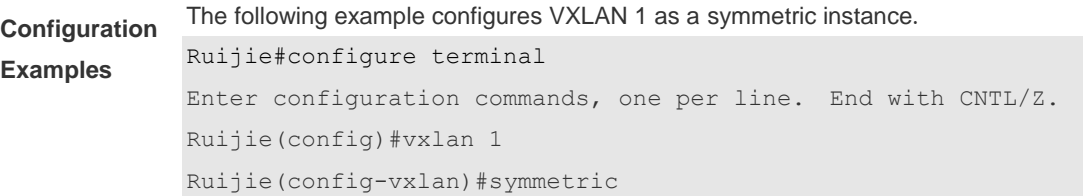

**Verification** Run the **show vxlan** *vni-number* command to display the symmetric attribute. Ruijie#show vxlan 1 VXLAN 1 Symmetric property : TRUE Source Address : - Multicast Group : - Router Interface : -Extend VLAN : -VTEP Adjacency Count: 0

## **1.22vtep**

Use this command to enter the VTEP configuration mode.

### **vtep**

Use the **no** form of this command to delete all configurations in VTEP configuration mode.

**no vtep**

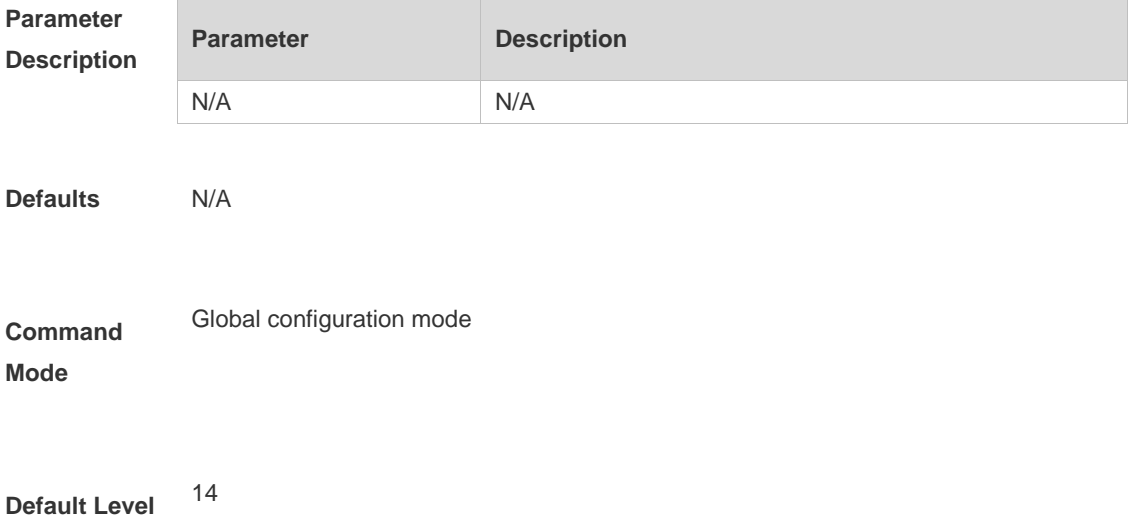

**Usage Guide** N/A

**Configuration Examples** The following example enables a device to enter the VTEP configuration mode. Ruijie#configure terminal Enter configuration commands, one per line. End with CNTL/Z. Ruijie(config)#vtep Ruijie(config-vtep)#

**Verification** N/A

# **1.23vxlan**

Use this command to create a VXLAN instance or enter the VXLAN instance configuration mode. **vxlan** *vni-number*

Use the **no** form of this command to delete a VXLAN instance. **no vxlan** *vni-number*

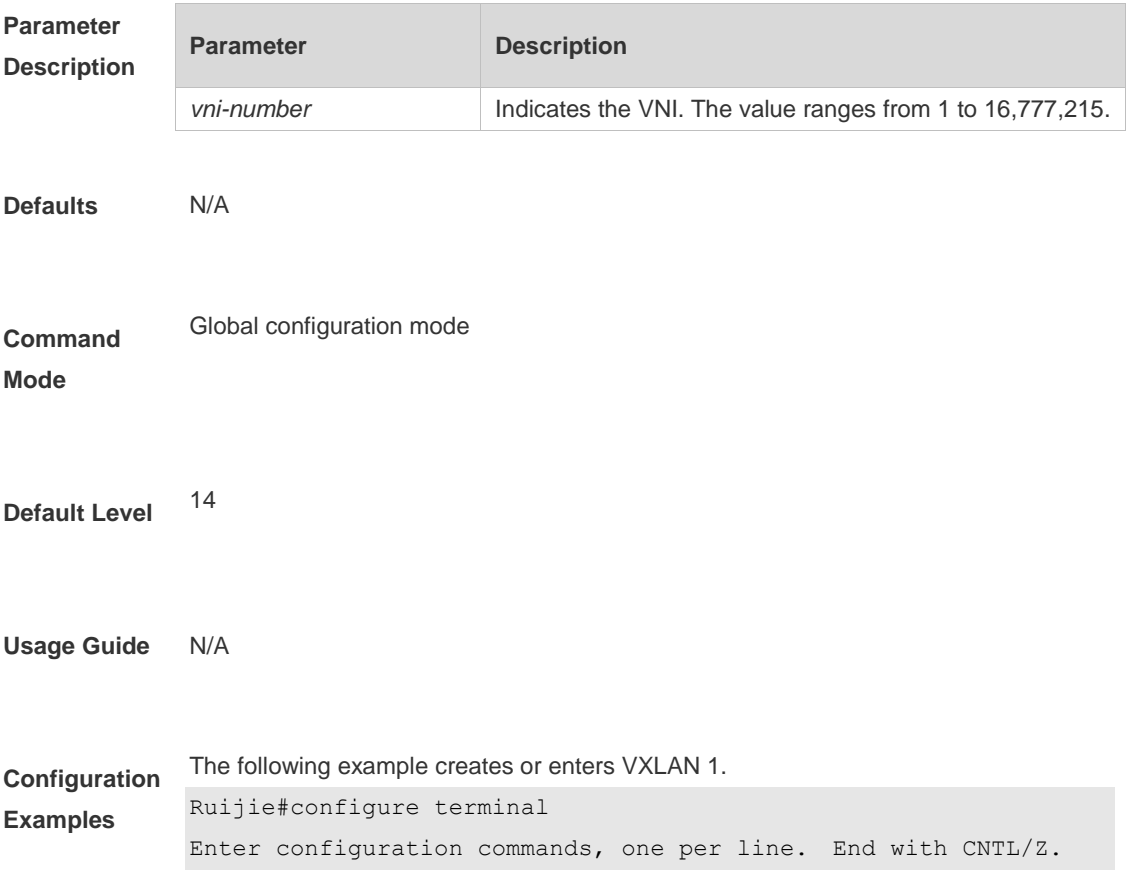

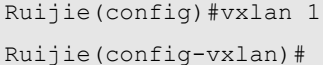

**Verification** Run the **show vxlan** command to display information about all VXLAN instances. Ruijie#show vxlan VXLAN total count: 2 VXLAN capacity : 4000 VXLAN 1 Source Address : 1.1.1.1 Multicast Group : 234.1.1.1 Extend VLAN : 100 VTEP Adjacency Count: 2 VTEP Adjacency List : Interface Source IP Destination IP Type ---------------------- --------------- --------------- ------- OverlayTunnel 4097 1.1.1.1 2.2.2.2 dynamic OverlayTunnel 4098 1.1.1.1 3.3.3.3 dynamic VXLAN 100 Source Address : 1.1.1.1 Multicast Group : 234.2.2.2 Extend VLAN : 200 VTEP Adjacency Count: 2 VTEP Adjacency List : Interface Source IP Destination IP Type ---------------------- --------------- --------------- ------- OverlayTunnel 4099 1.1.1.1 4.4.4.4 dynamic OverlayTunnel 4100 1.1.1.1 5.5.5.5 dynamic

### **1.24 vxlan ip route**

Use this command to configure the static VXLAN network route. **vxlan ip route** *network net-mask ip-address* **vni** *vni-number*

Use the **no** form of this command to delete the static VXLAN network route. **no vxlan ip route** *network net-mask ip-address* **vni** *vni-number*

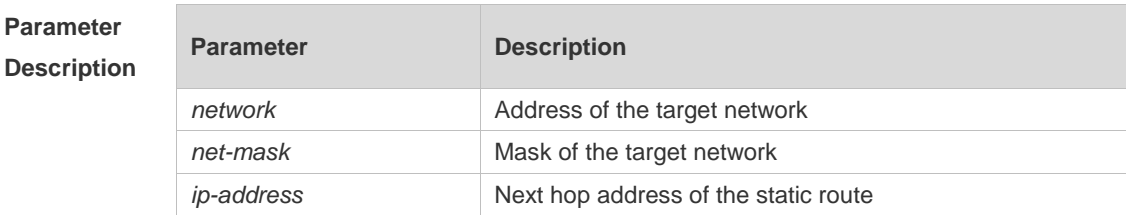

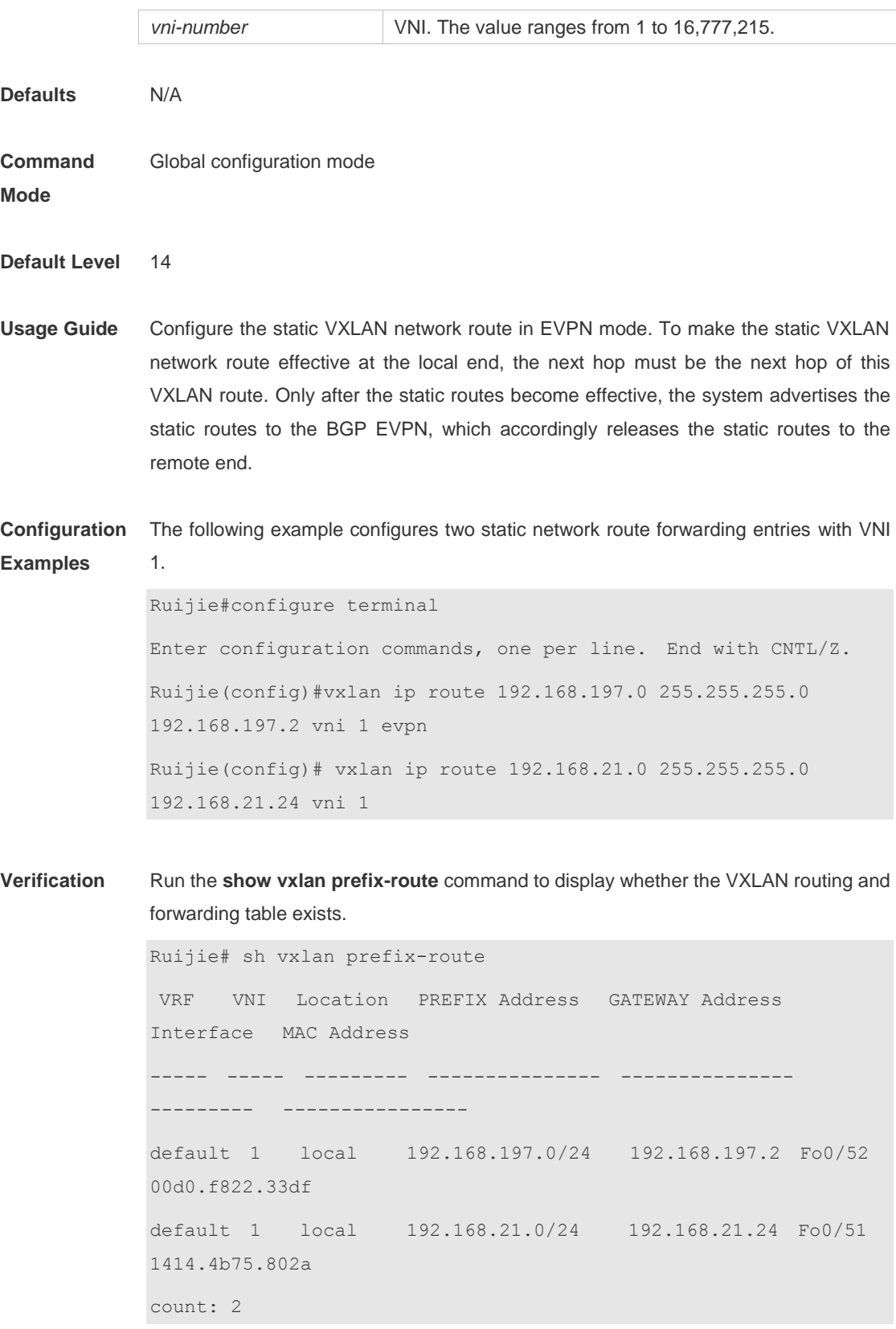

# **1.25vxlan overlaytunnel rate-limit**

Use this command to set the input/output rate limit of a tunnel.

#### **vxlan overlaytunnel dip** *ip-address* **rate-limit { output** *rate-num* **| input** *rate-num* **}**

Use the **no** form this command to cancel the input/output rate limit of a tunnel. **no vxlan overlaytunnel dip** *ip-address* **rate-limit { output** [*rate-num*] **| input** [*rate-num*] **}**

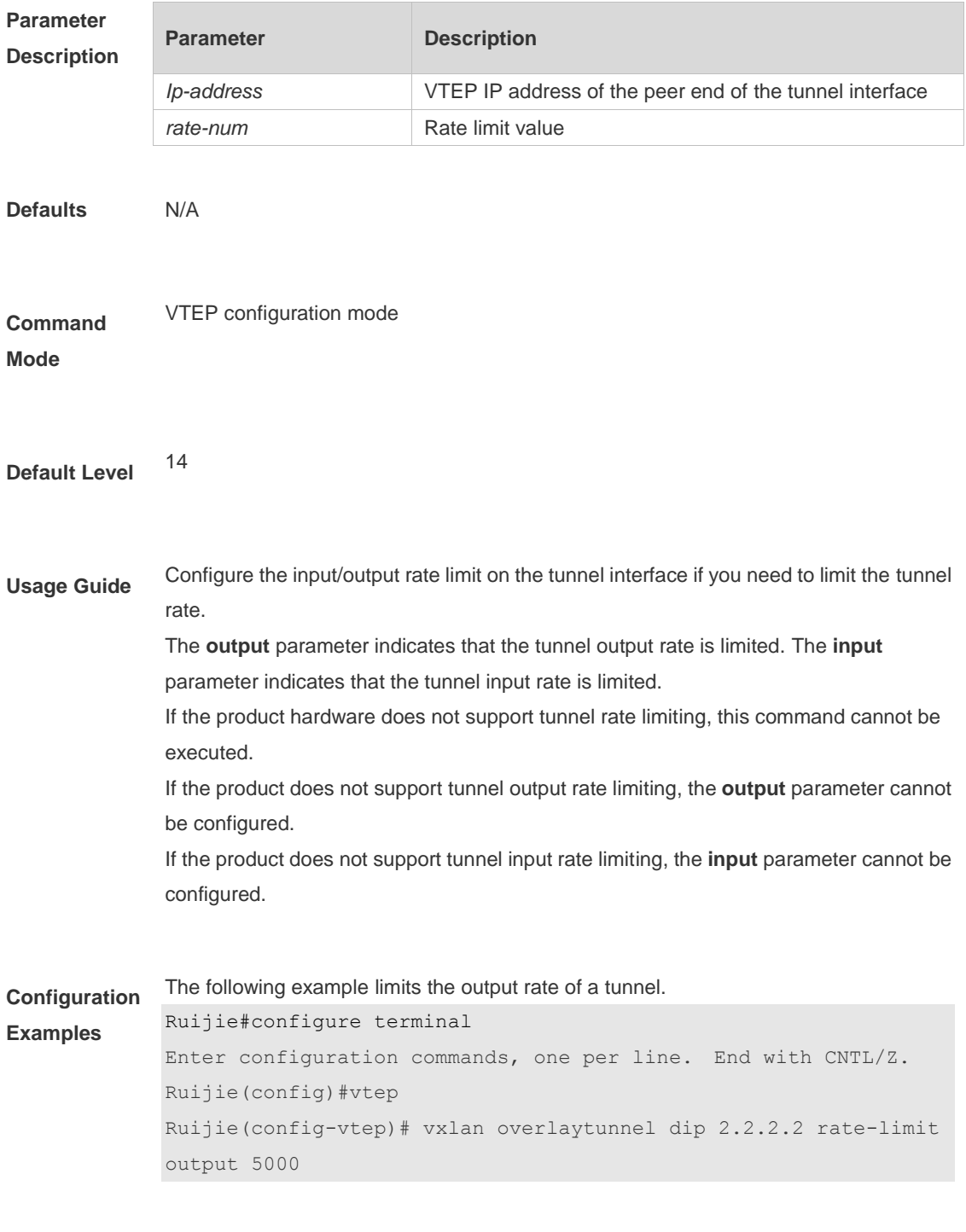

**Verification** N/A

# **1.26vxlan udp-port**

Use this command to set the VXLAN UDP destination port. **vxlan udp-port** *port-number*

Use the **no** form of this command to delete the VXLAN UDP destination port. After the port is deleted, the default value is restored. **no vxlan udp-port [***port-number***]**

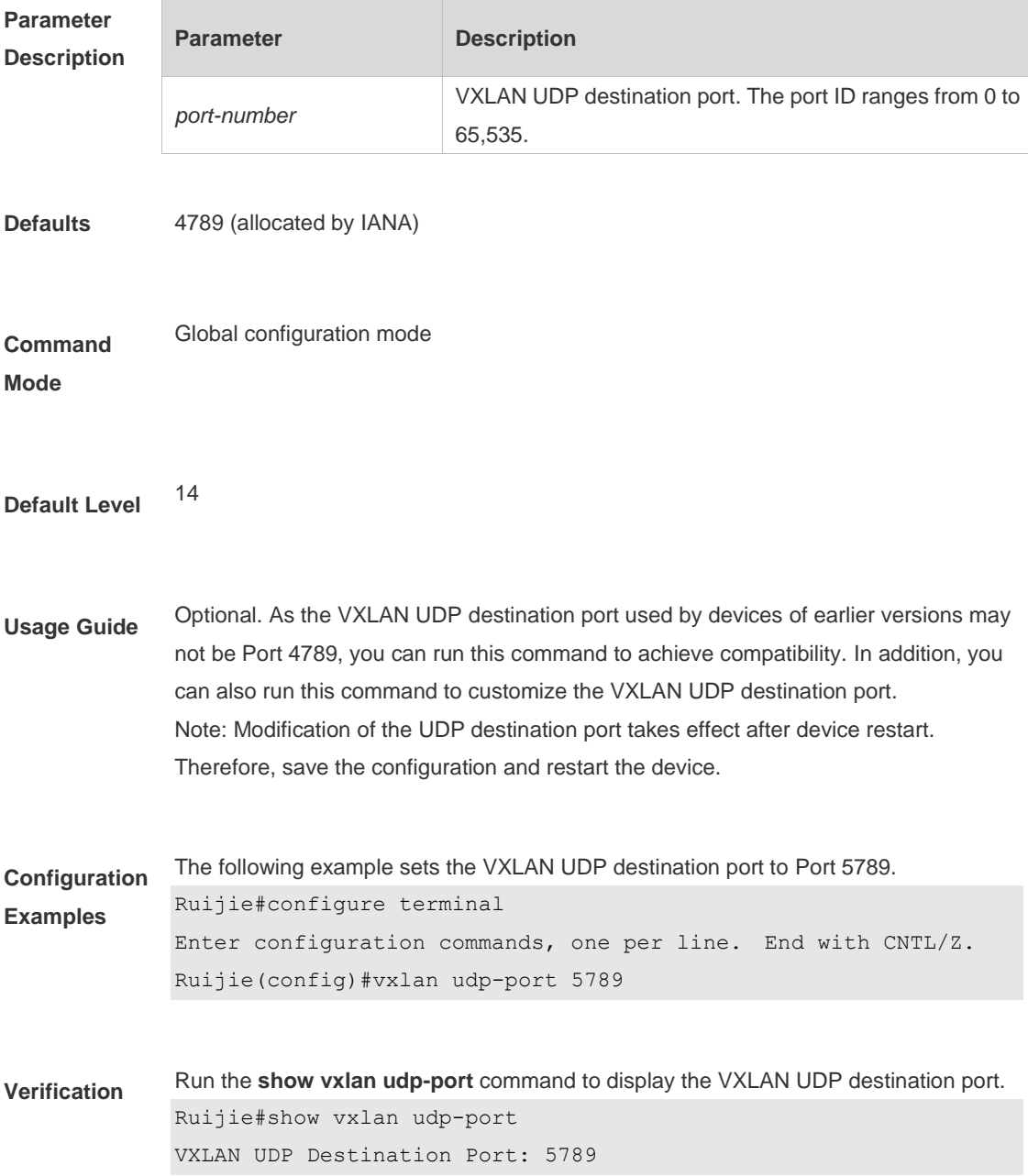